# $\frac{d\ln\ln}{d}$

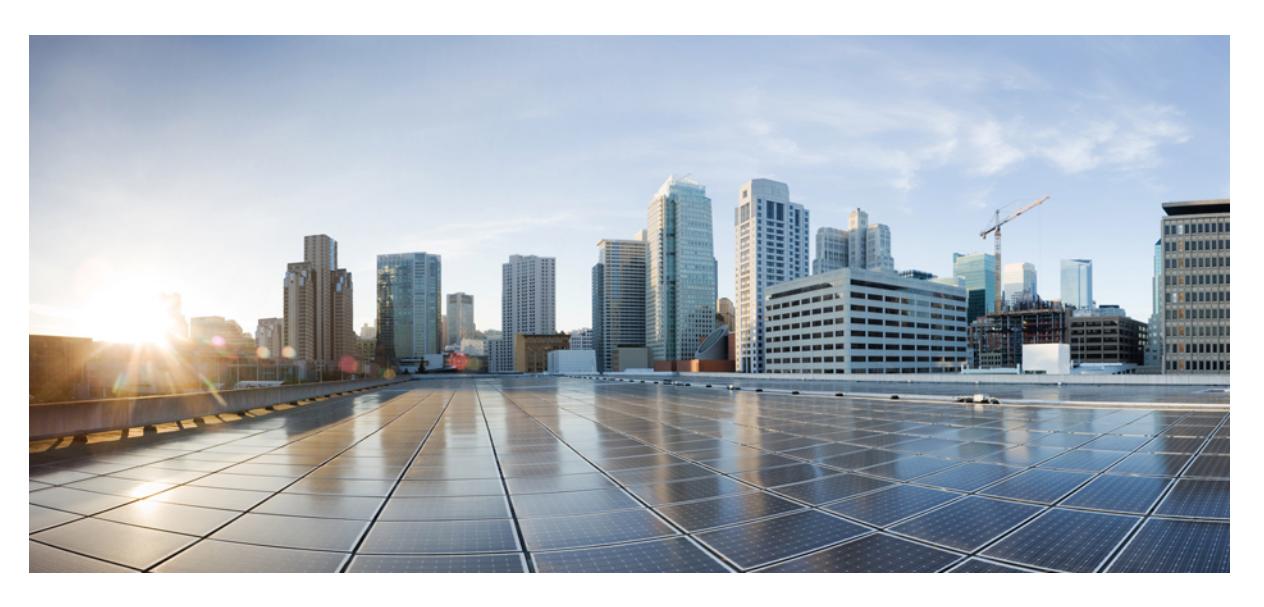

# **Cisco CMTS Cable Command Reference**

**First Published:** 2017-08-28 **Last Modified:** 2024-01-25

## **Americas Headquarters**

Cisco Systems, Inc. 170 West Tasman Drive San Jose, CA 95134-1706 USA http://www.cisco.com Tel: 408 526-4000 800 553-NETS (6387) Fax: 408 527-0883

© 2017–2024 Cisco Systems, Inc. All rights reserved.

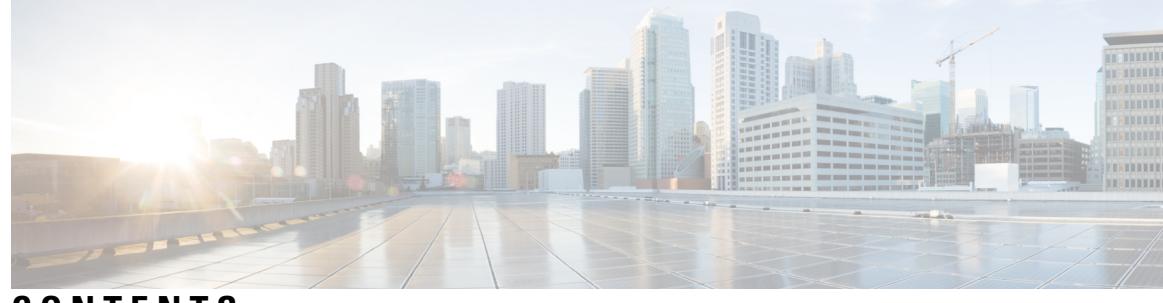

# **CONTENTS**

# **CHAPTER 1 Cable Commands: a through [cable-modem](#page-46-0) 1** [ac-start-delay](#page-47-0) **2** [ac-stop-delay](#page-49-0) **4** [access-denied](#page-51-0) **6** activate-rule [at-byte-count](#page-53-0) **8** [active](#page-56-0) **11** [add-priv-data](#page-57-0) **12** admission-control [max-reserved-bandwidth](#page-58-0) **13** [admission-control](#page-60-0) application-type **15** [analog](#page-62-0) **17** [annex](#page-63-0) **18** annex [modulation](#page-64-0) **19** [announce-event-profile](#page-66-0) **21** [application-id](#page-68-0) **23** [assign](#page-69-0) **24** [attributes](#page-71-0) **26** [auto-channel-id](#page-73-0) **28** [base-channel-power](#page-74-0) **29** [bind-vcg](#page-75-0) **30** [block-unref-pids](#page-76-0) **31**

### **CHAPTER 2 Cable [Commands:](#page-78-0) cable a through cable c 33**

cable acfe [constant-eir-demand](#page-80-0) **35** cable acfe [enable](#page-81-0) **36** cable acfe [guar-bw-sync-period](#page-82-0) **37** cable acfe [max-bonus-bandwidth](#page-83-0) **38** cable acfe [max-eir-ratio](#page-84-0) **39** cable [admission-control](#page-85-0) **40** cable [admission-control](#page-87-0) ds-bandwidth **42** cable [admission-control](#page-90-0) event **45** cable admission-control [max-reserved-bandwidth](#page-92-0) **47** cable [admission-control](#page-94-0) preempt priority-voice **49** cable [admission-control](#page-95-0) us-bandwidth **50** cable [application-type](#page-98-0) include **53** cable [application-type](#page-102-0) name **57** [cable](#page-104-0) arp **59** [cable](#page-106-0) arp filter **61** cable [asf-qos-profile](#page-109-0) **64** cable [attribute-mask](#page-111-0) **66** cable [bgsync](#page-113-0) **68** cable [bgsync](#page-115-0) active **70** cable [bonding-group-id](#page-117-0) **72** cable [bonding-group-secondary](#page-120-0) **75** cable [cache-snmp](#page-122-0) active **77** cable [channel-group](#page-123-0) **78** cable clock [clear-counters](#page-124-0) **79** cable [clock](#page-126-0) dti **81** cable clock dti [clear-counters](#page-127-0) **82** cable [clock](#page-128-0) force **83** cable clock [source-midplane](#page-130-0) **85** cable clock [upgrade](#page-132-0) **87** cable [cm-status](#page-133-0) **88** cable [cm-status](#page-135-0) enable **90** [cable](#page-138-0) cmc **93** cable cmc [image\\_upgrade](#page-141-0) **96** cable [cmcpe-list](#page-142-0) valid-time **97** cable [cmts-id](#page-144-0) **99** cable [config-file](#page-145-0) **100** cable [controller-profile](#page-149-0) **104**

 $\blacksquare$ 

### **CHAPTER 3 Cable [Commands:](#page-150-0) cable d 105**

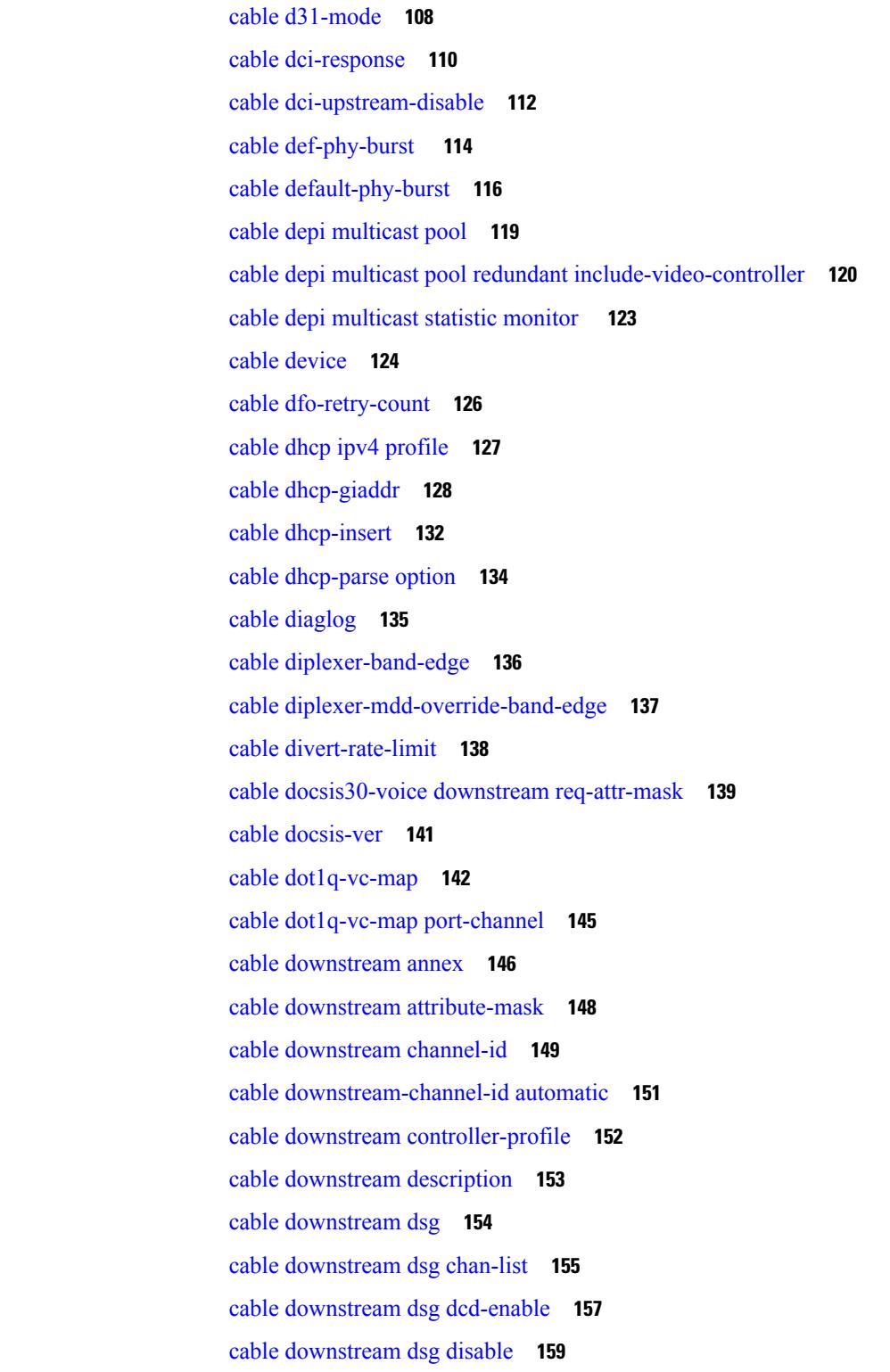

cable [downstream](#page-205-0) dsg rule **160** cable [downstream](#page-207-0) dsg tg **162** cable [downstream](#page-209-0) dsg tg channel **164** cable [downstream](#page-211-0) dsg timer **166** cable downstream dsg [vendor-param](#page-213-0) **168** cable [downstream](#page-215-0) freq-profile **170** cable [downstream](#page-216-0) frequency **171** cable [downstream](#page-219-0) if-output **174** cable downstream [interleave-depth](#page-221-0) **176** cable [downstream](#page-223-0) modulation **178** cable downstream [ofdm-chan-profile](#page-225-0) **180** cable downstream [ofdm-flow-to-profile](#page-227-0) **182** cable downstream [ofdm-modulation-profile](#page-229-0) **184** cable downstream [ofdm-power-profile](#page-230-0) **185** cable downstream [ofdm-prof-mgmt](#page-232-0) exempt-sc-pct **187** cable downstream [ofdm-prof-mgmt](#page-233-0) mer-margin-qdb **188** cable downstream ofdm-prof-mgmt [prof-dwngrd-auto](#page-234-0) **189** cable downstream ofdm-prof-mgmt [prof-upgrade-pma](#page-235-0) **190** cable downstream ofdm-prof-mgmt [recommend-profile-age](#page-236-0) **191** cable downstream ofdm-prof-mgmt [rxmer-poll-interval](#page-237-0) **192** cable downstream [ofdm-prof-mgmt](#page-238-0) unfit-profile-age **193** cable [downstream](#page-239-0) override **194** cable downstream [power-down-2nd-module](#page-241-0) **196** cable [downstream](#page-242-0) qam-profile **197** cable [downstream](#page-243-0) qos wfq weight **198** cable [downstream](#page-245-0) rate-limit **200** cable [downstream](#page-248-0) rf-power **203** cable downstream [rf-shutdown](#page-251-0) **206** cable [ds-high-low-rate-ratio](#page-254-0) **209** cable [ds-max-burst](#page-255-0) **210** cable [ds-resiliency](#page-258-0) **213** [cable](#page-259-0) dsg **214** [cable](#page-263-0) dsg cfr **218** cable dsg [chan-list](#page-266-0) **221**

cable dsg [client-list](#page-268-0) **223** cable dsg [keepalive](#page-270-0) **225** cable dsg [name-update-interval](#page-272-0) **227** [cable](#page-273-0) dsg tg **228** cable dsg tg [channel](#page-275-0) **230** cable dsg tg [channel](#page-277-0) ucid **232** cable dsg tg channel [vendor-param](#page-279-0) **234** cable dsg tg [default-priority](#page-281-0) **236** cable dsg tg [priority](#page-282-0) **237** cable dsg [timer](#page-283-0) **238** cable dsg [tunnel](#page-285-0) **240** cable dsg tunnel [srv-class](#page-287-0) **242** cable dsg [vendor-param](#page-289-0) **244** cable [dynamic-bonding-group](#page-291-0) **246** cable [dynamic-bw-sharing](#page-293-0) **248** cable [dynamic-flow](#page-295-0) vrf **250** cable [dynamic-qos](#page-296-0) trace **251** cable [dynamic-secret](#page-297-0) **252** cable [dynamic-secret](#page-305-0) exclude **260** cable dynamic-secret tftp [insert-upgrade-server](#page-307-0) **262**

### **CHAPTER 4 Cable [Commands:](#page-308-0) cable e through cable i 263**

cable [enable-trap](#page-309-0) **264** cable event [priority](#page-311-0) **266** cable event [syslog-server](#page-314-0) **269** cable event [throttle-adminStatus](#page-317-0) **272** cable event [throttle-interval](#page-320-0) **275** cable event [throttle-threshold](#page-322-0) **277** cable [falcon-100g](#page-324-0) **279** cable [fiber-node](#page-325-0) **280** cable filter [group](#page-328-0) **283** cable [flap-list](#page-335-0) aging **290** cable flap-list [insertion-time](#page-337-0) **292** cable flap-list [miss-threshold](#page-339-0) **294**

cable flap-list [power-adjust](#page-341-0) threshold **296** cable [flap-list](#page-343-0) size **298** cable [freq-range](#page-345-0) **300** cable [frequency-exclusion-band](#page-350-0) **305** cable [helper-address](#page-351-0) **306** cable host [access-group](#page-355-0) **310** cable [high-priority-call-window](#page-357-0) **312** cable igmp [static-group](#page-359-0) **314** cable [init-channel-timeout](#page-361-0) **316** cable [insertion-interval](#page-362-0) **317** cable [intercept](#page-364-0) **319** cable [ip-init](#page-367-0) **322** cable [ip-broadcast-echo](#page-368-0) **323** cable [ip-multicast-echo](#page-370-0) **325** cable [ipc-stats](#page-372-0) **327** cable [ipc-watermark](#page-373-0) **328** cable ipv6 [dhcp-insert](#page-374-0) **329** cable ipv6 [dhcp-relay](#page-376-0) override **331** cable ipv6 [source-verify](#page-377-0) **332** cable ipv6 [source-verify](#page-380-0) dhcp ns-probe **335** cable ipv6 source-verify [leasequery-filter](#page-382-0) downstream **337**

### **CHAPTER 5 Cable [Commands:](#page-384-0) cable l 339**

cable [l2vpn](#page-386-0) **341** cable [l2-vpn-service](#page-387-0) atm-vc **342** cable [l2-vpn-service](#page-388-0) default-nsi **343** cable [l2-vpn-service](#page-390-0) dot1q **345** cable [l2-vpn-service](#page-392-0) xconnect **347** cable [l2-vpn-service](#page-394-0) xconnect nsi dot1q interface port-channel **349** cable l2-vpn [dot1q-nsi-redundancy](#page-395-0) force-switchover **350** xconnect backup [force-switchover](#page-396-0) **351** cable [l3-mobility](#page-397-0) **352** cable lcha [partial-service-reset-timer](#page-399-0) **354** cable lcha [sw-reset](#page-400-0) **355**

cable license [100G-conversion](#page-401-0) **356** cable linecard [auto-rommon-downgrade](#page-402-0) **357** cable linecard [auto-rommon-upgrade](#page-403-0) **358** cable linecard [critical-event-poweroff](#page-404-0) **359** cable load-balance [d20-ggrp-default](#page-406-0) **361** cable load-balance d20 GLBG [auto-generate](#page-409-0) **364** cable load-balance [d30-ggrp-default](#page-411-0) **366** cable load-balance [docsis-enable](#page-414-0) **369** cable load-balance [docsis20-enable](#page-415-0) **370** cable load-balance [docsis30-enable](#page-416-0) **371** cable load-balance [docsis30-enable](#page-419-0) dynamic downstream **374** cable load-balance [docsis30-enable](#page-420-0) static **375** cable load-balance [docsis30-dynamic-enable](#page-421-0) **376** cable load-balance [docsis-group](#page-422-0) **377** cable load-balance [docsis-policy](#page-425-0) **380** cable [load-balance](#page-426-0) exclude **381** cable load-balance [fixed-primary-channel](#page-430-0) **385** cable [load-balance](#page-431-0) group **386** cable [load-balance](#page-436-0) group (interface) **391** cable [load-balance](#page-439-0) group (Supporting Dynamic Channel Change) **394** cable [load-balance](#page-441-0) group interval **396** cable [load-balance](#page-443-0) group policy **398** cable [load-balance](#page-445-0) group policy ugs **400** cable [load-balance](#page-447-0) group threshold **402** cable [load-balance](#page-452-0) group threshold (Supporting Dynamic Channel Change) **407** cable load-balance [method-utilization](#page-454-0) min-threshold **409** cable [load-balance](#page-455-0) modem max-failures **410** cable [load-balance](#page-456-0) restrict modem **411** cable [load-balance](#page-457-0) rule **412** cable [load-balance](#page-459-0) static cm-delay **414** cable logging [badipsource](#page-460-0) **415** cable logging [downstream-index](#page-463-0) **418** cable logging [layer2events](#page-465-0) **420**

### **CHAPTER 6 Cable [Commands:](#page-468-0) cable m to n 423**

cable [map-advance](#page-470-0) **425**

cable match [address](#page-472-0) **427**

cable [max-hosts](#page-474-0) **429**

cable [mc-link-stat](#page-476-0) ignore **431**

cable metering [data-per-session](#page-477-0) **432**

cable metering [destination](#page-479-0) **434**

cable metering [filesystem](#page-483-0) **438**

cable [metering](#page-486-0) ipdr **441**

cable [metering](#page-488-0) ipdr-d3 **443**

cable metering [localtime](#page-490-0) **445**

cable metering [source-interface](#page-491-0) **446**

cable modem [access-group](#page-494-0) **449**

cable modem [change-frequency](#page-496-0) **451**

cable modem [max-cpe](#page-497-0) **452**

cable modem [max-hosts](#page-499-0) **454**

cable [modem](#page-501-0) opt0 **456**

cable [modem](#page-502-0) qos profile **457**

cable modem [remote-query](#page-504-0) **459**

cable modem [service-class-name](#page-507-0) **462**

cable modem [v6-max-cpe-prefix](#page-509-0) **464**

cable [modem](#page-510-0) vendor **465**

cable [modulation-profile](#page-512-0) **467**

cable [modulation-profile](#page-522-0) global-scheme **477**

cable [mod-profile-ofdma](#page-524-0) **479**

cable [monitor](#page-526-0) **481**

cable [mrc-mode](#page-530-0) **485**

cable [mtc-mode](#page-532-0) **487**

cable multicast auth enable [default-action](#page-534-0) **489**

cable multicast auth [profile-name](#page-535-0) **490**

cable multicast [group-encryption](#page-536-0) **491**

cable multicast [group-qos](#page-537-0) **492**

cable multicast [group-qos](#page-539-0) default **494**

cable multicast [mdf-disable](#page-540-0) **495** cable [multicast](#page-542-0) qos group **497** cable multicast [ses-cache](#page-544-0) **499** cable [multicast](#page-546-0) source **501** [cable](#page-547-0) nd **502** cable nd [timeout](#page-548-0) **503** cable nd [validate](#page-549-0) **504**

**CHAPTER 7 Cable [Commands:](#page-550-0) cable o through cable r 505** cable [ofdm-rf-change-trigger](#page-553-0) **508** cable [ofdma-frequency-exclusion-band](#page-554-0) **509** cable [ofdma-frequency-unused-band](#page-555-0) **510** cable [oudp-leak-detect](#page-556-0) **511** cable [oudp-leak-detect](#page-556-1) session-id **511** cable [oudp-leak-detect](#page-559-0) **514** cable [oudp-leak-detect](#page-560-0) **515** [cable](#page-561-0) oob **516** cable [power](#page-562-0) **517** cable [pre-equalization](#page-565-0) exclude **520** cable [primary-sflow-qos11](#page-568-0) keep **523** cable [privacy](#page-570-0) **525** cable privacy [bpi-plus-enforce](#page-574-0) **529** cable privacy [bpi-plus-exclude](#page-576-0) **531** cable privacy [bpi-plus-policy](#page-577-0) **532** cable privacy [clone-detect](#page-579-0) **534** cable privacy [eae-exclude](#page-581-0) **536** cable privacy [eae-policy](#page-582-0) **537** cable privacy [encrypt-alg-priority](#page-584-0) **539** cable [privacy](#page-586-0) hotlist **541** cable [privacy](#page-588-0) kek **543** cable privacy [non-mtc-aes128](#page-590-0) **545** cable privacy revocation crl [skip-sig-check](#page-591-0) **546** cable privacy [revocation](#page-592-0) enable **547** cable privacy revocation ocsp [skip-sig-check](#page-593-0) **548** cable privacy revocation [skip-cm-cert](#page-594-0) **549** cable privacy [revocation](#page-595-0) timeout **550** cable [privacy](#page-596-0) tek **551** cable [profile](#page-598-0) **553** cable profile [rpd-event](#page-603-0) **558** cable [proxy-arp](#page-605-0) **560** cable qos [enforce-rule](#page-607-0) **562** cable qos [permission](#page-610-0) **565** cable qos [pre-registration](#page-612-0) **567** cable qos pro [max-ds-burst](#page-613-0) **568** cable [queue-limit](#page-616-0) **571** cable [ranging](#page-618-0) cm packet **573** cable ranging [upstream](#page-619-0) packet **574** cable [rate-limit-algorithm](#page-620-0) min-plus-excess **575** cable [rcc-template](#page-621-0) **576** cable rcc-templates [frequency-based](#page-622-0) **577** cable [rcp-control](#page-623-0) **578** cable [rcp-id](#page-625-0) **580** cable [reconciliation](#page-627-0) enable **582** cable [reconciliation](#page-628-0) time **583** cable reduction-mode energy-management [dynamic-channel-percent](#page-629-0) **584** cable reduction-mode [energy-management](#page-630-0) enable **585** cable reduction-mode [energy-management](#page-631-0) process-queue-size **586** cable reduction-mode energy-management [ranging-init-technique](#page-632-0) **587** cable [reduction-mode](#page-633-0) mta-battery **588** cable [redundancy](#page-635-0) hashfilter **590** cable [redundancy](#page-637-0) myid **592** cable [redundancy](#page-638-0) node **593** cable [redundancy](#page-640-0) node frequency **595** cable [redundancy](#page-641-0) target **596** cable [redundancy](#page-643-0) threshold **598** cable [registration-timeout](#page-645-0) **600** cable [relay-agent-option](#page-646-0) **601** cable resiliency [cm-max-rbg-moves](#page-648-0) **603**

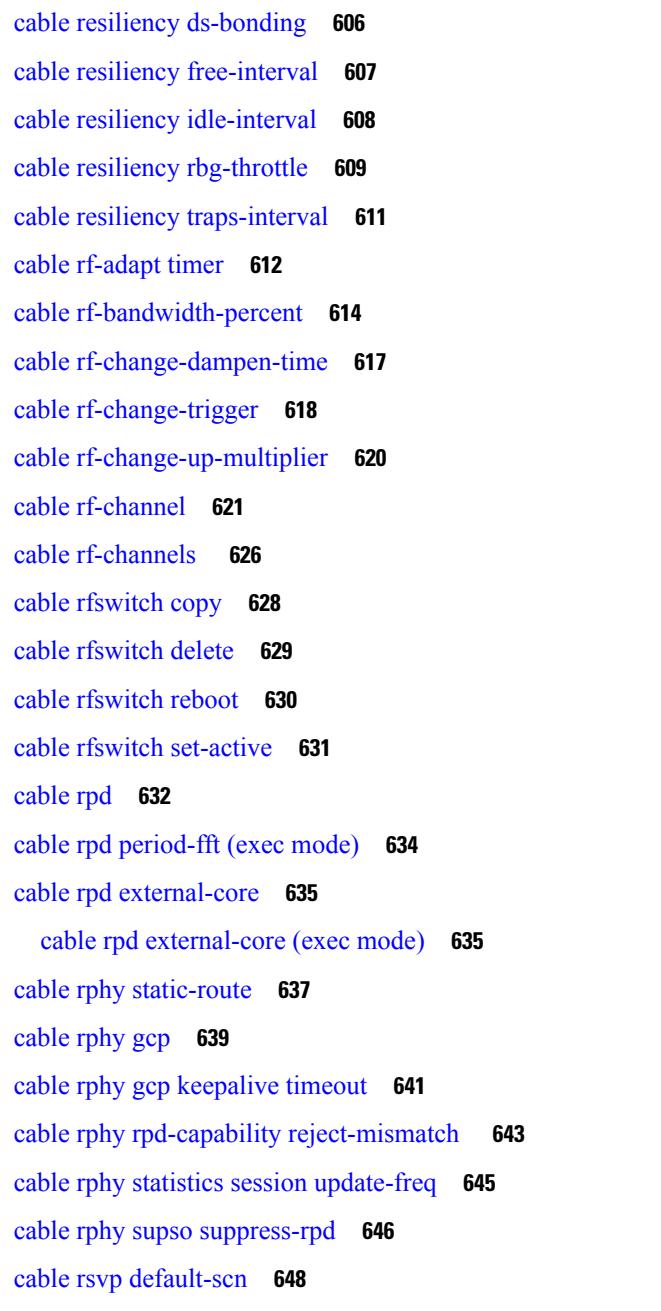

cable [resiliency](#page-649-0) exclude **604**

### **CHAPTER 8 Cable [Commands:](#page-694-0) cable s 649**

cable service attribute ds-bonded [downstream-type](#page-696-0) bonding-enabled **651** cable service attribute non-ds-bonded downstream-type [bonding-disabled](#page-698-0) **653** cable service attribute non-ds-bonded legacy-ranging [downstream-type](#page-700-0) **655** cable service attribute [voice-enabled](#page-702-0) **657**

cable service attribute [withhold-TLVs](#page-704-0) **659** cable [service](#page-705-0) class **660** cable service flow [activity-timeout](#page-711-0) **666** cable service-flow [inactivity-timeout](#page-713-0) **668** cable service flow [inactivity-threshold](#page-715-0) **670** cable service flow [priority](#page-717-0) **672** cable [service](#page-718-0) type **673** cable set [mpls-experimental](#page-719-0) **674** [cable](#page-720-0) sflog **675** cable [shared-secondary-secret](#page-722-0) **677** cable [shared-secret](#page-725-0) **680** cable [sid-cluster-group](#page-728-0) **683** cable [sid-cluster-switching](#page-730-0) **685** cable sip [cir-scale](#page-732-0) **687** cable sip [fpd-auto](#page-733-0) **688** cable sip [ib-stats](#page-734-0) **689** cable snmp cache [active](#page-735-0) **690** cable snmp [cm-rcs](#page-736-0) **691** cable snmp iftype [ds-phy](#page-737-0) **692** cable snmp trap [detailed-alarm](#page-738-0) **693** cable [source-route](#page-739-0) **694** cable [source-verify](#page-740-0) **695** cable [source-verify](#page-745-0) dhcp arp-probe **700** cable source-verify [enable-sav-static](#page-746-0) **701** cable [source-verify](#page-747-0) group **702** cable source-verify [leasequery-filter](#page-749-0) downstream **704** cable source-verify [leasequery-filter](#page-751-0) upstream **706** cable [spectrum-group](#page-753-0) (global) **708** cable [spectrum-group](#page-757-0) (interface) **712** cable [spectrum-group](#page-759-0) hop period **714** cable [spectrum-group](#page-761-0) hop threshold **716** cable [spectrum-group](#page-764-0) shared **719** cable [submgmt](#page-766-0) default **721** cable [sync-interval](#page-772-0) **727**

### **CHAPTER 9 Cable [Commands:](#page-774-0) cable t 729**

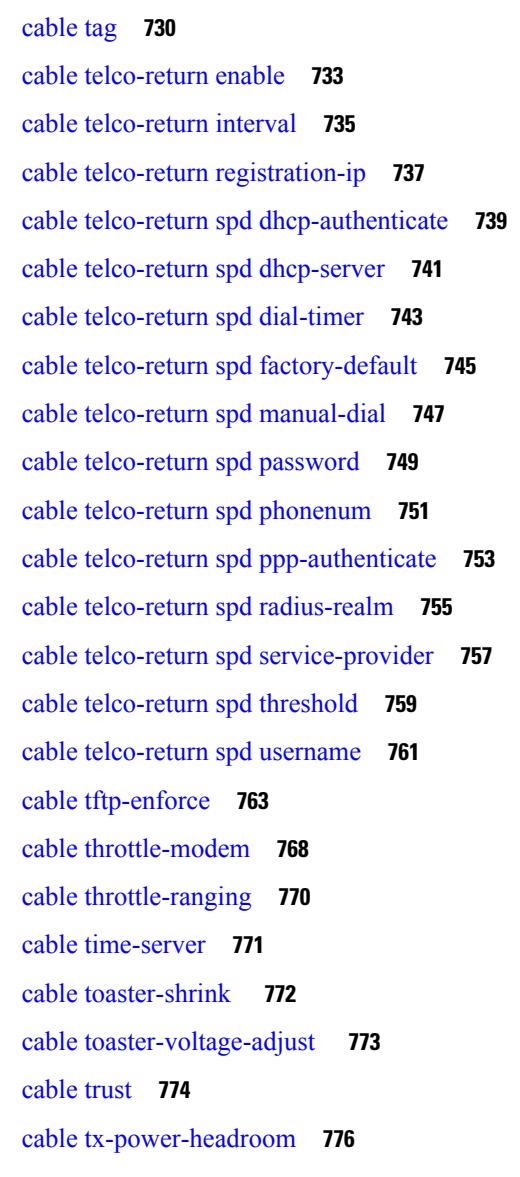

**CHAPTER 1 0 Cable [Commands:](#page-822-0) cable u through cable w 777**

cable [udc-capability](#page-825-0) **780** cable upgrade [dsphy-fw](#page-826-0) auto **781** cable upstream [active-codes](#page-827-0) **782** cable upstream [adjust-frequency](#page-828-0) **783** cable upstream [admission-control](#page-829-0) **784** cable upstream admission-control [max-reserved-bandwidth](#page-833-0) **788** cable upstream [attribute-mask](#page-835-0) **790** cable upstream [balance-scheduling](#page-836-0) **791** cable upstream [bcast-init-ranging](#page-838-0) tcc-enc excl-timing **793** cable upstream [bonding-group](#page-839-0) **794** cable upstream [chan-class-id](#page-841-0) **796** cable upstream [channel-width](#page-843-0) **798** cable upstream [codes-per-minislot](#page-848-0) **803** cable upstream [concatenation](#page-849-0) **804** cable upstream [connector](#page-850-0) **805** cable upstream [controller-profile](#page-854-0) **809** cable upstream [data-backoff](#page-855-0) **810** cable upstream [description](#page-857-0) **812** cable upstream [differential-encoding](#page-858-0) **813** cable upstream [docsis-mode](#page-859-0) **814** cable [upstream](#page-864-0) dpon **819** cable [upstream](#page-866-0) dps **821** cable upstream [equalization-coefficient](#page-867-0) **822** cable upstream [equalization-error-recovery](#page-870-0) **825** cable upstream [ext-power](#page-872-0) **827** cable [upstream](#page-873-0) fec **828** cable upstream [fec-strength](#page-874-0) **829** cable upstream [fragmentation](#page-875-0) **830** cable upstream [fragment-force](#page-877-0) **832** cable upstream freq-adj [averaging](#page-880-0) **835** cable upstream [frequency](#page-881-0) **836** cable [upstream](#page-884-0) hopping blind **839** cable upstream [hop-priority](#page-886-0) **841** cable upstream [ingress-noise-cancellation](#page-888-0) **843** cable upstream [jumbo-grants](#page-891-0) **846** cable upstream [load-balance](#page-892-0) group **847** cable upstream [maintain-psd](#page-894-0) **849** cable upstream [max-channel-power-offset](#page-896-0) **851** cable upstream [max-codes-per-subframe](#page-897-0) **852** cable upstream [max-interleave-step](#page-898-0) **853**

cable upstream [max-logical-chans](#page-900-0) **855** cable upstream [max-ports](#page-904-0) **859** cable upstream [min-bwreq-ops](#page-906-0) **861** cable upstream [minimal-voice-jitter](#page-907-0) **862** cable upstream [minislot-size](#page-908-0) **863** cable upstream [modulation-profile](#page-911-0) **866** cable upstream ofdma-prof-mgmt [active-scs-threshold-pct](#page-917-0) **872** cable upstream [ofdma-prof-mgmt](#page-918-0) downgrade **873** cable upstream [ofdma-prof-mgmt](#page-920-0) exempt-mslot-pct **875** cable upstream [ofdma-prof-mgmt](#page-921-0) mer-margin-qdb **876** cable upstream ofdma-prof-mgmt [prof-upgrade-auto](#page-922-0) **877** cable upstream ofdma-prof-mgmt [rxmer-poll-interval](#page-923-0) **878** cable upstream [power-adjust](#page-924-0) **879** cable upstream [power-level](#page-928-0) **883** cable [upstream](#page-931-0) priority **886** cable [upstream](#page-932-0) qos wfq **887** cable upstream [range-backoff](#page-934-0) **889** cable upstream [ranging-init-technique](#page-936-0) **891** cable upstream [ranging-poll](#page-937-0) **892** cable upstream [rate-adapt](#page-939-0) (global) **894** cable upstream rate-adapt [\(interface\)](#page-940-0) **895** cable upstream [rate-limit](#page-942-0) **897** cable upstream rate-limit-bwreq [exempted-priority](#page-944-0) **899** cable upstream [rate-limit-ccf](#page-945-0) **900** cable upstream [resiliency](#page-947-0) **902** cable upstream [resiliency](#page-950-0) recover **905** cable [upstream](#page-951-0) rf-adapt (logical channel) **906** cable [upstream](#page-953-0) rf-adapt **908** cable upstream [rng-holdoff](#page-955-0) **910** cable upstream [scheduling](#page-957-0) type **912** cable upstream [scrambler](#page-959-0) **914** cable [upstream-sharing](#page-961-0) **916** cable upstream [shutdown](#page-962-0) **917** cable upstream [spectrum-group](#page-964-0) **919**

cable upstream [spreading-interval](#page-966-0) **921** cable upstream [threshold](#page-967-0) **922** cable upstream threshold [hysteresis](#page-972-0) **927** cable upstream [threshold](#page-974-0) rf-adapt **929** cable upstream [timing-adjust](#page-976-0) **931** cable upstream [unfrag-slot-jitter](#page-978-0) **933** cable [util-interval](#page-979-0) **934** cable [vc-map](#page-981-0) **936** cable [video](#page-983-0) **938** cable video [source-switch](#page-984-0) **939** cable vrf-steering [cable-modem](#page-985-0) **940** cable wideband [auto-reset](#page-986-0) **941**

### **CHAPTER 1 1 Cable [Commands:](#page-988-0) ca through cr 943**

# [ca-interface](#page-990-0) **945** [ca-system-id](#page-992-0) **947** [channel-group](#page-993-0) **948** channel-id (cable [configuration](#page-995-0) file) **950** [check-scg-at-prov](#page-997-0) **952** [class](#page-999-0) **954** clear cable [admission](#page-1000-0) control counters **955** clear cable [arp-filter](#page-1002-0) **957** clear cable bgsync [counters](#page-1004-0) **959** clear [cable](#page-1005-0) cmc **960** clear [cable](#page-1006-0) dsg **961** clear cable [flap-list](#page-1008-0) **963** clear [cable](#page-1010-0) hop **965** clear [cable](#page-1013-0) host **968** clear cable [ipc-stats](#page-1015-0) **970** clear cable [load-balance](#page-1016-0) **971** clear cable load-balance [error-statistics](#page-1018-0) **973** clear cable [logging](#page-1019-0) **974** clear cable modem [attribute-masks](#page-1021-0) **976**

clear cable modem [cm-status](#page-1023-0) **978**

clear cable modem [counters](#page-1025-0) **980** clear cable [modem](#page-1027-0) delete **982** clear cable modem [device-class](#page-1031-0) **986** clear cable modem [flap-counters](#page-1034-0) **989** clear cable [modem](#page-1037-0) lock **992** clear cable [modem](#page-1040-0) name **995** clear cable modem [partial-service](#page-1042-0) **997** clear cable modem [path-sel](#page-1043-0) **998** clear cable [modem](#page-1044-0) pnm **999** clear cable modem [rcs-counts](#page-1046-0) **1001** clear cable [modem](#page-1048-0) reset **1003** clear cable modem [rf-adapt](#page-1052-0) **1007** clear cable modem [service-type-id](#page-1054-0) **1009** clear cable [modem](#page-1056-0) voice **1011** clear cable multicast [ses-cache](#page-1058-0) **1013** clear cable [multicast](#page-1061-0) statistics counter **1016** clear cable [resil-rf-status](#page-1062-0) **1017** clear cable [rf-status](#page-1063-0) **1018** clear cable rpd all [event](#page-1064-0) **1019** clear [cable](#page-1065-0) rpd reset **1020** clear cable [secondary-ip](#page-1067-0) **1022** clear cable [upstream](#page-1069-0) ofdma mer-fec **1024** clear hccp [counters](#page-1070-0) **1025** clear hccp [linecard](#page-1072-0) **1027** clear [packetcable](#page-1073-0) gate counter commit **1028** clear [packetcable](#page-1075-0) rks **1030** [clear](#page-1077-0) pxf **1032** clear pxf [statistics](#page-1079-0) drl all **1034** clear pxf statistics drl [cable-wan-ip](#page-1080-0) **1035** clear pxf statistics drl [wan-non-ip](#page-1081-0) **1036** clear pxf statistics drl [max-rate](#page-1082-0) **1037** clear [redundancy](#page-1083-0) **1038** [cmc](#page-1085-0) **1040** [connection](#page-1086-0) **1041**

controller [downstream-oob](#page-1087-0) 55d1-profile **1042** controller [integrated-cable](#page-1088-0) **1043** controller [modular-cable](#page-1090-0) **1045** controller [upstream-cable](#page-1092-0) **1047** controller [upstream-oob](#page-1093-0) 55d1-profile **1048** cops ip [dscp](#page-1094-0) **1049** cops listeners [access-list](#page-1098-0) **1053** cops tcp [window-size](#page-1100-0) **1055** [core-interface](#page-1102-0) **1057** [cp-overrule](#page-1103-0) **1058** cpd **[1059](#page-1104-0)** cpd [cr-id](#page-1105-0) **1060** cpe [max](#page-1106-0) **1061** [cyclic-prefix](#page-1108-0) **1063**

**CHAPTER 1 2 Cable [Commands:](#page-1110-0) d through h 1065**

[default-nit-reference](#page-1112-0) **1067** [default-onid](#page-1113-0) **1068** [default-psi-interval](#page-1114-0) **1069** [depi-class](#page-1115-0) **1070** [depi-tunnel](#page-1117-0) **1072** depi [cin-failover](#page-1119-0) **1074** depi [eqam-stats](#page-1121-0) **1076** [desc-rule](#page-1122-0) **1077** description [\(bonding-group\)](#page-1123-0) **1078** description (cable [fiber-node\)](#page-1125-0) **1080** [description](#page-1126-0) (OFDM channel profile) **1081** description (OFDM [modulation](#page-1127-0) profile) **1082** description [\(redundancy-linecard\)](#page-1128-0) **1083** [dest-ip](#page-1129-0) **1084** [diagnostic](#page-1130-0) load **1085** diagnostic ondemand [action-on-failure](#page-1132-0) **1087** [diagnostic](#page-1134-0) unload **1089** [disable-auto-restart](#page-1136-0) **1091**

[do-not-insert](#page-1137-0) **1092** [docsis-channel-id](#page-1138-0) **1093** [docsis-policy](#page-1139-0) **1094** [docsis-version](#page-1140-0) **1095** [downstream](#page-1141-0) **1096** [downstream](#page-1143-0) cable **1098** downstream [downstream-cable](#page-1145-0) **1100** downstream [downstream-cable](#page-1146-0) rf-channel **1101** downstream [integrated-cable](#page-1147-0) rf-channel (interface) **1102** [downstream](#page-1149-0) local upstream **1104** downstream [modular-cable](#page-1150-0) rf-channel (channel group) **1105** downstream [modular-cable](#page-1151-0) rf-channel (interface) **1106** downstream [modular-cable](#page-1153-0) rf-channel **1108** [ds-channel](#page-1155-0) **1110** [duration](#page-1156-0) **1111** dvb **[1114](#page-1159-0)** [ecm-pid-source](#page-1160-0) **1115** [ecmg](#page-1162-0) **1117** ecmg [\(Tier-based\)](#page-1163-0) **1118** eis **[1119](#page-1164-0)** enable [\(Tier-based\)](#page-1165-0) **1120** enabled [\(enforce-rule\)](#page-1166-0) **1121** [encrypt](#page-1168-0) **1123** enforced [qos-profile](#page-1169-0) **1124** [event-profile](#page-1172-0) **1127** [exception](#page-1173-0) pxf **1128** [facility-alarm](#page-1175-0) (ubr10012) **1130** [factory-reset](#page-1178-0) all **1133** [factory-reset](#page-1180-0) all secure **1135** [fail-to-clear](#page-1182-0) **1137** [fail-to-clear-duration](#page-1183-0) **1138** [filter](#page-1184-0) pid vcg **1139** filter [program](#page-1185-0) vcg **1140** [freq-profile](#page-1186-0) **1141**

[frequency](#page-1187-0) **1142** [guardband-override](#page-1188-0) (OFDM channel profile) **1143** hccp [authentication](#page-1190-0) **1145** hccp [authentication](#page-1192-0) key-chain **1147** hccp bypass [version](#page-1194-0) **1149** hccp [channel-switch](#page-1196-0) **1151** hccp check [version](#page-1200-0) **1155** hccp [ds-switch](#page-1202-0) **1157** hccp [lockout](#page-1204-0) **1159** hccp [protect](#page-1206-0) **1161** hccp [resync](#page-1208-0) **1163** hccp [revertive](#page-1210-0) **1165** hccp [reverttime](#page-1212-0) **1167** hccp [switch](#page-1214-0) **1169** hccp [timers](#page-1216-0) **1171** hccp [track](#page-1218-0) **1173** hccp [unlockout](#page-1221-0) **1176** hccp [working](#page-1223-0) **1178** [hw-module](#page-1225-0) bay reload **1180** [hw-module](#page-1226-0) shutdown (ubr10012) **1181** [hw-module](#page-1229-0) slot **1184** [hw-module](#page-1231-0) slot pos **1186** [hw-module](#page-1233-0) slot srp **1188** [hw-module](#page-1235-0) subslot **1190**

**CHAPTER 1 3 Cable [Commands:](#page-1238-0) i through p 1193**

[identifier](#page-1242-0) **1197** [init-tech-list](#page-1243-0) **1198** [init-tech-ovr](#page-1244-0) **1199** [interface](#page-1246-0) cable **1201** interface [cable-modem](#page-1248-0) **1203** interface [integrated-cable](#page-1250-0) **1205** interface [modular-cable](#page-1252-0) **1207** interface [port-channel](#page-1254-0) **1209**

interface [virtualportgroup](#page-1256-0) **1211** interface [wideband-cable](#page-1257-0) **1212** [interleaver-depth](#page-1260-0) (QAM profile) **1215** [interleaver-depth](#page-1262-0) (OFDM channel profile) **1217** [interval](#page-1263-0) **1218** ip [\(virtual-arpd\)](#page-1264-0) **1219** ip [\(virtual-om\)](#page-1265-0) **1220** ip [address](#page-1266-0) **1221** ip [address](#page-1267-0) docsis **1222** ip-address [\(controller\)](#page-1269-0) **1224** ip dhcp ping [packet](#page-1271-0) 0 **1226** ip [dhcp](#page-1274-0) pool **1229** ipdr [associate](#page-1277-0) **1232** ipdr [authorization](#page-1279-0) **1234** ipdr [collector](#page-1280-0) **1235** ipdr exporter [ack-timeout](#page-1282-0) **1237** ipdr exporter [connection](#page-1283-0) active **1238** ipdr exporter [keepalive](#page-1284-0) **1239** ipdr exporter [max-unacked](#page-1285-0) **1240** ipdr [exporter](#page-1286-0) start **1241** ipdr [session](#page-1287-0) **1242** ipdr session (global [configuration\)](#page-1288-0) **1243** ipdr [template](#page-1290-0) **1245** ipdr [type](#page-1293-0) **1248** ipv6 address **?** issu linecard [abortversion](#page-1296-0) **1251** issu linecard [acceptversion](#page-1298-0) **1253** issu linecard [changeversion](#page-1299-0) **1254** issu linecard [loadversion](#page-1301-0) **1256** issu linecard [prepareversion](#page-1302-0) **1257** issu [linecard](#page-1304-0) process stop **1259** issu linecard [reloadversion](#page-1306-0) **1261** issu linecard [runversion](#page-1308-0) **1263** [jitter](#page-1309-0) **1264**

[join-group](#page-1310-0) **1265** [keepalive](#page-1311-0) **1266** lacp [fast-switchover](#page-1312-0) **1267** lacp [max-bundle](#page-1313-0) **1268** lacp [min-bundle](#page-1314-0) **1269** lacp [port-priority](#page-1315-0) **1270** lacp [system-priority](#page-1317-0) **1272** lane [start-freq](#page-1318-0) **1273** [lc-control-plane-timeout](#page-1319-0) **1274** [lc-us-scheduler-timeout](#page-1320-0) **1275** [lcha-preferred](#page-1321-0) **1276** license feature [evaluation](#page-1322-0) disable **1277** license feature [evaluation](#page-1324-0) enable **1279** [linecard](#page-1326-0) **1281** [linecard-group](#page-1328-0) (redundancy) **1283** [listening-port](#page-1329-0) **1284** logging cmts [ipc-cable](#page-1330-0) **1285** [logging](#page-1332-0) cmts sea **1287** [logical-edge-device](#page-1334-0) **1289** [load-interval](#page-1335-0) **1290** [low-latency](#page-1336-0) **1291** [mac-addr-filter](#page-1337-0) **1292** [mac-address](#page-1338-0) **1293** mgmt-intf [virtualportgroup](#page-1340-0) **1295** [main-cpu](#page-1341-0) **1296** [maintenance-mode](#page-1343-0) **1298** [match](#page-1345-0) **1300** [match](#page-1346-0) rule **1301** [max-carrier](#page-1348-0) **1303** [max-comp-time](#page-1349-0) **1304** [max-ofdm-spectrum](#page-1351-0) **1306** [max-streams](#page-1352-0) **1307** [member](#page-1354-0) slot **1309** [method](#page-1356-0) **1311**

[mgmt-ip](#page-1358-0) **1313** [mgmt-ip](#page-1360-0) (DVB) **1315** microcode [\(uBR10012\)](#page-1361-0) **1316** microcode reload [\(uBR10012\)](#page-1363-0) **1318** [min-cp-duration](#page-1365-0) **1320** [mode](#page-1367-0) **1322** [modular-host](#page-1369-0) subslot **1324** [modulation](#page-1371-0) **1326** [monitoring-basics](#page-1372-0) **1327** [monitoring-duration](#page-1374-0) **1329** [mute](#page-1377-0) **1332** [multicast-label](#page-1378-0) **1333** [multicast-pool](#page-1379-0) **1334** [multicast-uplink](#page-1380-0) **1335** [name](#page-1381-0) **1336** nc **[1337](#page-1382-0)** [network](#page-1383-0) **1338** [network-delay](#page-1385-0) **1340** nls **[1341](#page-1386-0)** nls ag-id [auth-key](#page-1387-0) **1342** nls [resp-timeout](#page-1388-0) **1343** [ofdm-freq-excl-band](#page-1389-0) **1344** ofdm [channel-profile](#page-1390-0) **1345** [onid](#page-1391-0) **1346** oui **[1347](#page-1392-0)** [output-rate](#page-1393-0) **1348** [override](#page-1395-0) **1350** [overrule](#page-1396-0) **1351** [overwrite-scg](#page-1398-0) **1353** [packetcable](#page-1399-0) **1354** packetcable authorize [vanilla-docsis-mta](#page-1401-0) **1356** [packetcable](#page-1403-0) element-id **1358** [packetcable](#page-1405-0) gate maxcount **1360** packetcable gate [send-subscriberID](#page-1407-0) **1362**

[packetcable](#page-1408-0) multimedia **1363** [packetcable](#page-1409-0) timer **1364** [pcr-based-source-switch](#page-1411-0) **1366** [peak-time1](#page-1412-0) **1367** [penalty-period](#page-1416-0) **1371** [periodic-rel-pxf](#page-1420-0) enable **1375** ping [docsis](#page-1421-0) **1376** ping [docsis](#page-1426-0) pnm **1381** platform power [protection](#page-1427-0) **1382** platform [punt-policer](#page-1429-0) **1384** platform [punt-sbrl](#page-1431-0) **1386** platform aom [pending-thresh](#page-1434-0) **1389** [pilot-scaling](#page-1435-0) **1390** [pme](#page-1436-0) cem **1391** pme [mgmt-ip](#page-1438-0) **1393** pme [vodsid](#page-1439-0) **1394** [policy](#page-1440-0) **1395** [power-adjust](#page-1441-0) **1396** [power-tilt](#page-1442-0) **1397** [prefix](#page-1443-0) **1398** [principal](#page-1445-0) **1400** [privacy](#page-1446-0) **1401** [profile](#page-1448-0) **1403** [profile-control](#page-1449-0) **1404** [profile-data](#page-1451-0) **1406** [profile-description](#page-1453-0) **1408** [profile-ncp](#page-1454-0) **1409** [protect-tunnel](#page-1455-0) **1410** [protocol](#page-1456-0) **1411** [provider-name](#page-1457-0) **1412** [psi-interval](#page-1458-0) **1413** show ptp clock [running](#page-1459-0) **1414** [pxf-fail-switchover-trap](#page-1460-0) enable **1415**

**CHAPTER 1 4 Cable [Commands:](#page-1462-0) q through sg 1417**

[qos-profile](#page-1465-0) enforced **1420** [qos-profile](#page-1468-0) registered **1423** [qam-profile](#page-1470-0) **1425** [r-dti](#page-1471-0) **1426** [rcp-id](#page-1472-0) **1427** [receive-channel](#page-1473-0) **1428** [receive-module](#page-1475-0) **1430** [redundancy](#page-1477-0) **1432** redundancy [force-failover](#page-1478-0) main-cpu **1433** redundancy [force-switchover](#page-1480-0) main-cpu **1435** redundancy [linecard-group](#page-1482-0) **1437** [redundancy](#page-1487-0) reload **1442** redundancy [switch-activity](#page-1490-0) **1445** registered [qos-profile](#page-1492-0) **1447** [remap](#page-1494-0) pid vcg **1449** [rep-period](#page-1495-0) **1450** [report-stream-error](#page-1497-0) cc-error **1452** report-stream-error [input-stream-failure](#page-1498-0) report-interval syslog **1453** request platform hardware [diagnostic](#page-1499-0) load **1454** request platform hardware [diagnostic](#page-1500-0) unload **1455** request [platform](#page-1501-0) software package expand **1456** request [platform](#page-1502-0) software package install node **1457** request [platform](#page-1504-0) software package install rp **1459** request [platform](#page-1505-0) software process restart **1460** [reserve-pid-range](#page-1507-0) **1462** [reset-interval](#page-1508-0) **1463** [restart-retry](#page-1509-0) **1464** [restricted](#page-1510-0) **1465** [revertive](#page-1511-0) **1466** [rf-chan](#page-1512-0) **1467** [rf-channel](#page-1513-0) **1468** [rf-channel](#page-1514-0) (Virtual Carrier Group) **1469**

rf-channel [\(table-based](#page-1515-0) vcg) **1470** rf-channel cable [downstream](#page-1516-0) channel-id **1471** rf-channel [depi-tunnel](#page-1519-0) **1474** rf-channel [description](#page-1520-0) **1475** [rf-channel](#page-1522-0) frequency **1477** rf-channel [group-address](#page-1525-0) **1480** rf-channel ip-address [mac-address](#page-1526-0) udp-port **1481** rf-channel [network-delay](#page-1529-0) **1484** [rf-channel](#page-1531-0) rf-power **1486** rf-channel [rf-shutdown](#page-1534-0) **1489** [rf-channel](#page-1536-0) stacking **1491** [rf-output](#page-1537-0) **1492** rf-port [integrated-cable](#page-1538-0) **1493** [rf-switch](#page-1539-0) auxport enable **1494** [roll-off](#page-1540-0) **1495** [route-ecmg](#page-1541-0) **1496** [routing-interface-ip](#page-1543-0) **1498** [routing-interface-vrf](#page-1544-0) **1499** rpd-ds [downstream-cable](#page-1545-0) **1500** rpd-ds [downstream-oob-vom](#page-1546-0) **1501** [rpd-event](#page-1547-0) **1502** rpd-us [upstream-cable](#page-1548-0) **1503** rpd-us [upstream-oob-varpd](#page-1549-0) **1504** rpd [downstream-cable](#page-1550-0) **1505** [sbfd](#page-1551-0) **1506** [scramble-video-audio](#page-1552-0) **1507** [secondary](#page-1553-0) aux **1508** [server](#page-1554-0) **1509** service [divert-limit](#page-1556-0) **1511** service [divert-rate-limit](#page-1557-0) **1512** service [divert-rate-limit](#page-1559-0) ip **1514** service [divert-rate-limit](#page-1561-0) ipv6 **1516** service [divert-rate-limit](#page-1564-0) ip trusted-site **1519** service [divert-rate-limit](#page-1566-0) max-rate us-cable **1521**

service [divert-rate-limit](#page-1568-0) max-rate wan **1523** service [divert-rate-limit](#page-1570-0) non-ip **1525** service [divert-rate-limit](#page-1571-0) trusted-site **1526** service divert-rate-limit [trusted-site-ipv6](#page-1573-0) **1528** service [instance](#page-1575-0) **1530** service [udp-small-servers](#page-1576-0) max-servers no-limit **1531** [service-class](#page-1578-0) **1533** [service-class](#page-1580-0) (cmts-tag) **1535** service-class [\(enforce-rule\)](#page-1581-0) **1536** [service-descriptor-default](#page-1583-0) **1538** [service-distribution-group](#page-1584-0) **1539** [service-id](#page-1585-0) **1540** [service-name](#page-1586-0) **1541** [service-type](#page-1587-0) (service descriptor) **1542** [service-type](#page-1588-0) (virtual carrier group) **1543** [service-type-id](#page-1589-0) (load-balance) **1544** [service-type-id](#page-1590-0) (cmts-tag) **1545** [serving-area](#page-1591-0) **1546** [session](#page-1592-0) **1547** session name [multicast-label](#page-1595-0) **1550** [session-range](#page-1597-0) **1552** set [clock](#page-1598-0) **1553**

**CHAPTER 1 5 Cable [Commands:](#page-1600-0) show a through show cable l 1555**

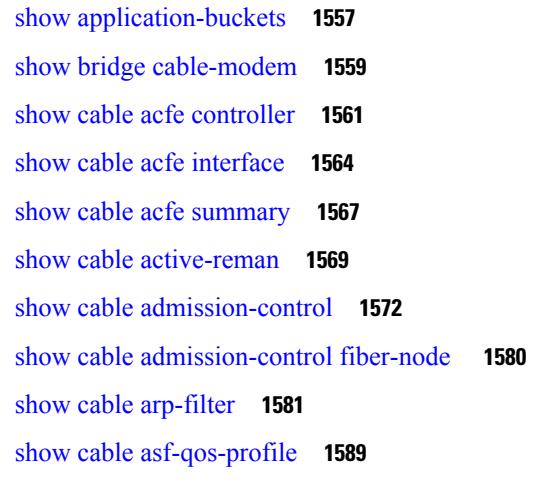

show cable [bgsync](#page-1636-0) **1591** show cable bgsync [sync-info](#page-1640-0) cable **1595** show cable [bundle](#page-1644-0) **1599** show cable bundle [multicast](#page-1647-0) **1602** show cable [burst-profile](#page-1649-0) **1604** show [cable](#page-1651-0) calls **1606** show [cable](#page-1653-0) card **1608** show cable [cgd-associations](#page-1656-0) **1611** show cable [channel-group](#page-1658-0) **1613** show cable [clock](#page-1661-0) **1616** show cable clock dti [counters](#page-1667-0) **1622** show cable clock dti [status](#page-1668-0) **1623** show [cable](#page-1669-0) cmc **1624** show cable [cmts-id](#page-1679-0) **1634** show cable depi [multicast](#page-1680-0) **1635** show cable device [access-group](#page-1682-0) **1637** show cable downstream [controller-profile](#page-1685-0) **1640** show [cable](#page-1686-0) dp aqm **1641** show [cable](#page-1688-0) dp pfg **1643** show cable dp [queue](#page-1689-0) **1644** show [cable](#page-1691-0) dsg **1646** show [cable](#page-1695-0) dsg cfr **1650** show [cable](#page-1700-0) dsg host **1655** show cable dsg [static-group](#page-1702-0) bundle **1657** show [cable](#page-1704-0) dsg tg **1659** show cable dsg [tunnel](#page-1707-0) **1662** show cable [dynamic-qos](#page-1714-0) trace **1669** show cable [dynamic-bonding-group](#page-1716-0) **1671** show cable [entropy](#page-1723-0) status **1678** show cable [fiber-node](#page-1724-0) **1679** show [cable](#page-1728-0) filter **1683** show cable [flap-list](#page-1733-0) **1688** show cable flap-list [reset-cm-list](#page-1744-0) **1699** show cable [flap-list](#page-1745-0) wb-rf **1700**

show cable [freq-profile](#page-1748-0) **1703** [show](#page-1751-0) cable hop **1706** show cable host [access-group](#page-1756-0) **1711** show cable [ib-ipc](#page-1758-0) **1713** show cable [ipc-stats](#page-1759-0) **1714** show cable ipv6 [leasequery-filter](#page-1763-0) **1718** show cable ipv6 [leasequery-stats](#page-1764-0) **1719** show cable l2-vpn [dot1q-nsi-redundancy](#page-1765-0) **1720** show cable l2-vpn [dot1q-vc-map](#page-1767-0) **1722** show cable l2-vpn [vc-map](#page-1772-0) **1727** show cable l2-vpn [xconnect](#page-1774-0) **1729** show cable [leasequery-filter](#page-1779-0) **1734** show cable [leasequery-stats](#page-1783-0) **1738** show cable [licenses](#page-1784-0) all **1739** show cable [licenses](#page-1787-0) cpb **1742** show cable [license](#page-1789-0) wan **1744** show cable [load-balance](#page-1790-0) **1745** show cable load-balance [docsis-group](#page-1802-0) **1757** show cable [logging](#page-1835-0) **1790**

### **CHAPTER 1 6 Cable [Commands:](#page-1842-0) show cable m to show cable u 1797**

show cable [mac-domain](#page-1847-0) cable forwarding **1802** show cable mac-domain cable [cgd-associations](#page-1849-0) **1804** show cable mac-domain cable [downstream-service-group](#page-1852-0) **1807** show cable [mac-domain](#page-1856-0) fiber-node **1811** show cable [mac-domain](#page-1858-0) cable dpd ocd **1813** show cable [mac-domain](#page-1860-0) cable rcc **1815** show cable [mac-domain](#page-1863-0) cable rcc simplified **1818** show cable mac-domain cable [upstream-service-group](#page-1865-0) **1820** show cable [mcast-shadow](#page-1867-0) **1822** show cable [metering-status](#page-1869-0) **1824** show cable [modem](#page-1873-0) **1828** show cable modem [access-group](#page-1933-0) **1888** show cable [modem](#page-1937-0) asf **1892**

show cable [modem](#page-1939-0) asf sup **1894** show cable modem [auth-profile](#page-1940-0) **1895** show cable [modem](#page-1942-0) calls **1897** show cable modem [classifiers](#page-1945-0) **1900** show cable [modem](#page-1948-0) cnr **1903** show cable modem [connectivity](#page-1957-0) **1912** show cable modem [counters](#page-1962-0) **1917** show cable [modem](#page-1967-0) cpe **1922** show cable modem docsis [device-class](#page-1971-0) **1926** show cable [modem](#page-1980-0) docsis version **1935** show cable modem docsis version [d31-capable](#page-1992-0) **1947** show cable modem docsis version [d40-capable](#page-1994-0) **1949** show cable modem [domain-name](#page-1996-0) **1951** show cable [modem](#page-1999-0) errors **1954** show cable modem [extended-power](#page-2003-0) **1958** show cable modem fiber-node [mac-domain](#page-2005-0) **1960** show cable [modem](#page-2006-0) flap **1961** show cable modem internal [load-balance](#page-2012-0) **1967** show cable [modem](#page-2014-0) ipv6 **1969** show cable modem ipv6 [summary](#page-2023-0) **1978** show cable load-balance [move-history](#page-2024-0) cable x/y/z **1979** show cable modem [low-latency-capable](#page-2026-0) **1981** show cable [modem](#page-2027-0) mac **1982** show cable modem [maintenance](#page-2039-0) **1994** show cable [modem](#page-2045-0) offline **2000** show cable modem [partial-mode](#page-2055-0) **2010** show cable modem [partial-service](#page-2058-0) **2013** show cable modem [path-sel](#page-2061-0) **2016** show cable modem phy [normalized](#page-2064-0) **2019** show cable [modem](#page-2075-0) phy **2030** show cable [modem](#page-2086-0) phy ofdm **2041** show cable modem phy [ofdm-profile](#page-2087-0) **2042** show cable modem [primary-channel](#page-2090-0) **2045** show cable modem [primary-channel](#page-2092-0) summary total **2047** show cable [modem](#page-2095-0) privacy **2050** show cable modem [prof-mgmt](#page-2101-0) **2056** show cable [modem](#page-2131-0) qos **2086** show cable modem reduction-mode [energy-management-mode](#page-2138-0) **2093** show cable modem reduction-mode [energy-management-param](#page-2139-0) **2094** show cable modem reduction-mode [energy-management-status](#page-2140-0) **2095** show cable modem [reduction-mode](#page-2141-0) mta-battery **2096** show cable modem [registered](#page-2142-0) **2097** show cable modem [remote-query](#page-2149-0) **2104** show cable modem [resiliency](#page-2154-0) **2109** show cable [modem](#page-2156-0) rogue **2111** show cable modem [rbg-activity](#page-2160-0) **2115** show cable [modem](#page-2162-0) rpd **2117** show cable modem rpd all [summary](#page-2206-0) **2161** show cable [modem](#page-2207-0) select **2162** show cable modem [service-type-id](#page-2213-0) **2168** show cable modem [service-flow](#page-2215-0) **2170** show cable modem [sysDescr](#page-2230-0) **2185** show cable modem [subscriber](#page-2233-0) **2188** show cable modem [summary](#page-2235-0) **2190** show cable modem [summary](#page-2242-0) scn **2197** show cable modem [summary](#page-2243-0) wb-rf **2198** show cable modem tcs [summary](#page-2246-0) **2201** show cable [modem](#page-2249-0) tftp **2204** show cable modem [timeline](#page-2251-0) **2206** show cable [modem](#page-2254-0) type **2209** show cable modem [unregistered](#page-2258-0) **2213** show cable [modem](#page-2270-0) vendor **2225** show cable modem [verbose](#page-2277-0) **2232** show cable [modem](#page-2287-0) voice **2242** show cable modem [wideband](#page-2288-0) **2243** show cable modem [wideband](#page-2299-0) phy **2254** show cable modem wideband [primary-channel](#page-2302-0) **2257** show cable modem [wideband](#page-2303-0) rcs-status **2258**

show cable [modulation-profile](#page-2308-0) **2263** show cable multicast [authorization](#page-2317-0) **2272** show cable [multicast](#page-2321-0) db **2276** show cable [multicast](#page-2327-0) debug **2282** show cable [multicast](#page-2330-0) dsid **2285** show cable [multicast](#page-2335-0) qos **2290** show cable multicast [ses-cache](#page-2338-0) **2293** show cable [multicast](#page-2343-0) statistics **2298** show cable [noise](#page-2348-0) **2303** show cable [ofdm-chan-profiles](#page-2349-0) **2304** show cable [ofdm-modulation-profiles](#page-2351-0) **2306** show cable [privacy](#page-2353-0) **2308** show cable [profile](#page-2355-0) **2310** show cable [qam-profile](#page-2357-0) **2312** show cable qos [enforce-rule](#page-2359-0) **2314** show cable qos [permission](#page-2364-0) **2319** show cable qos [profile](#page-2366-0) **2321** show cable [rate-adapt](#page-2369-0) **2324** show cable [rate-limit-ccf](#page-2371-0) **2326** show cable [rcp-id](#page-2373-0) **2328** show [cable](#page-2374-0) rcps **2329** show cable [redundancy](#page-2375-0) **2330** show cable [resil-rf-status](#page-2377-0) **2332** show cable [resiliency](#page-2379-0) **2334** show cable [resiliency](#page-2381-0) counts **2336** show cable [resiliency](#page-2382-0) exclude **2337** show cable resiliency [throttled-cm](#page-2383-0) **2338** show cable [rf-adapt](#page-2385-0) **2340** show cable [rf-status](#page-2388-0) **2343** show [cable](#page-2390-0) rpd **2345** show cable rpd 55d1-us [cpp-cache](#page-2394-0) **2349** show cable rpd [alloc-chan-resources](#page-2395-0) **2350** show cable rpd [auxiliary](#page-2396-0) **2351** show cable rpd [capability](#page-2398-0) **2353**

show cable rpd [config](#page-2400-0) **2355** show cable rpd [core-ident](#page-2402-0) **2357** [show](#page-2404-0) cable rpd depi **2359** show cable rpd depi [session](#page-2409-0) **2364** show cable rpd depi [tunnel](#page-2413-0) **2368** show cable rpd [event](#page-2416-0) **2371** show cable rpd [gcp-session](#page-2417-0) **2372** show cable rpd [gcp-state](#page-2419-0) **2374** show cable rpd [gcp-transaction](#page-2421-0) **2376** show cable rpd [group](#page-2424-0) **2379** show cable rpd [host-resources](#page-2428-0) **2383** show cable rpd [lcce-chan-reach](#page-2430-0) **2385** show cable rpd [identification](#page-2431-0) **2386** [show](#page-2432-0) cable rpd info **2387** show cable rpd [lcha-cores](#page-2433-0) **2388** show cable rpd [location](#page-2435-0) **2390** show cable rpd [md-association](#page-2436-0) **2391** show cable rpd [name](#page-2437-0) **2392** show cable rpd [online](#page-2439-0) **2394** show cable rpd [offline](#page-2441-0) **2396** show cable rpd [pilot-tone](#page-2443-0) **2398** show cable rpd [principal](#page-2445-0) **2400** show cable rpd [sbfd-session](#page-2447-0) **2402** show cable rpd [spectrum-capture-capabilities](#page-2448-0) **2403** [show](#page-2450-0) cable rpd slot **2405** show cable rpd [summary](#page-2451-0) **2406** show cable rpd [tengigabitethernet](#page-2452-0) **2407** show cable rpd [topology](#page-2453-0) **2408** show cable rpd us-phy [channel](#page-2454-0) **2409** show cable rpd [verbose](#page-2456-0) **2411** show cable rsvp [flow-db](#page-2458-0) **2413** show cable [service-class](#page-2460-0) **2415** show cable service-voice [downstream-type](#page-2464-0) **2419** show cable [service-flow](#page-2465-0) summary **2420**

show cable [service-flow](#page-2469-0) summary detail **2424** show cable [signal-quality](#page-2471-0) **2426** show cable snmp [cache-status](#page-2475-0) **2430** show cable [spectrum-analysis](#page-2476-0) **2431** show cable [spectrum-group](#page-2479-0) **2434** show cable [subscriber-usage](#page-2482-0) **2437** show cable [tech-support](#page-2486-0) **2441** show cable [throttle-modem](#page-2490-0) **2445** show cable upstream [controller-profile](#page-2492-0) **2447** show cable upstream [service-flow](#page-2493-0) summary **2448** show cable [upstream](#page-2495-0) ofdma mer-fec **2450** show cable [upstream](#page-2496-0) ofdma chan-util **2451** show [cable](#page-2497-0) urm **2452** show cable [us-sg](#page-2503-0) **2458** show cable video [announce-event-profile](#page-2505-0) **2460** show cable video [encryption](#page-2506-0) **2461** show cable video [encryption](#page-2507-0) dvb **2462** show cable video [encryption](#page-2510-0) linecard **2465** show cable video [encryption](#page-2512-0) pme **2467** show cable video gqi [connections](#page-2514-0) **2469** show cable [video](#page-2515-0) jitter **2470** show cable video [integrated-cable](#page-2516-0) **2471** show cable video [logical-edge-device](#page-2518-0) **2473** show cable video [low-latency](#page-2520-0) linecard **2475** show cable video [output-port](#page-2521-0) **2476** show cable [video](#page-2522-0) scg **2477** show cable video [service-distribution-group](#page-2524-0) **2479** show cable video [session](#page-2525-0) all **2480** show cable video session [logical-edge-device](#page-2527-0) **2482** show cable video [snmp-alarms](#page-2533-0) **2488** show cable video [snmp-alarm-config](#page-2535-0) **2490** show cable video [vei-bundle](#page-2536-0) **2491** show cable video [virtual-carrier-group](#page-2537-0) **2492**
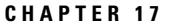

**CHAPTER 1 8 Cable [Commands:](#page-2672-0) show d through show i 2627**

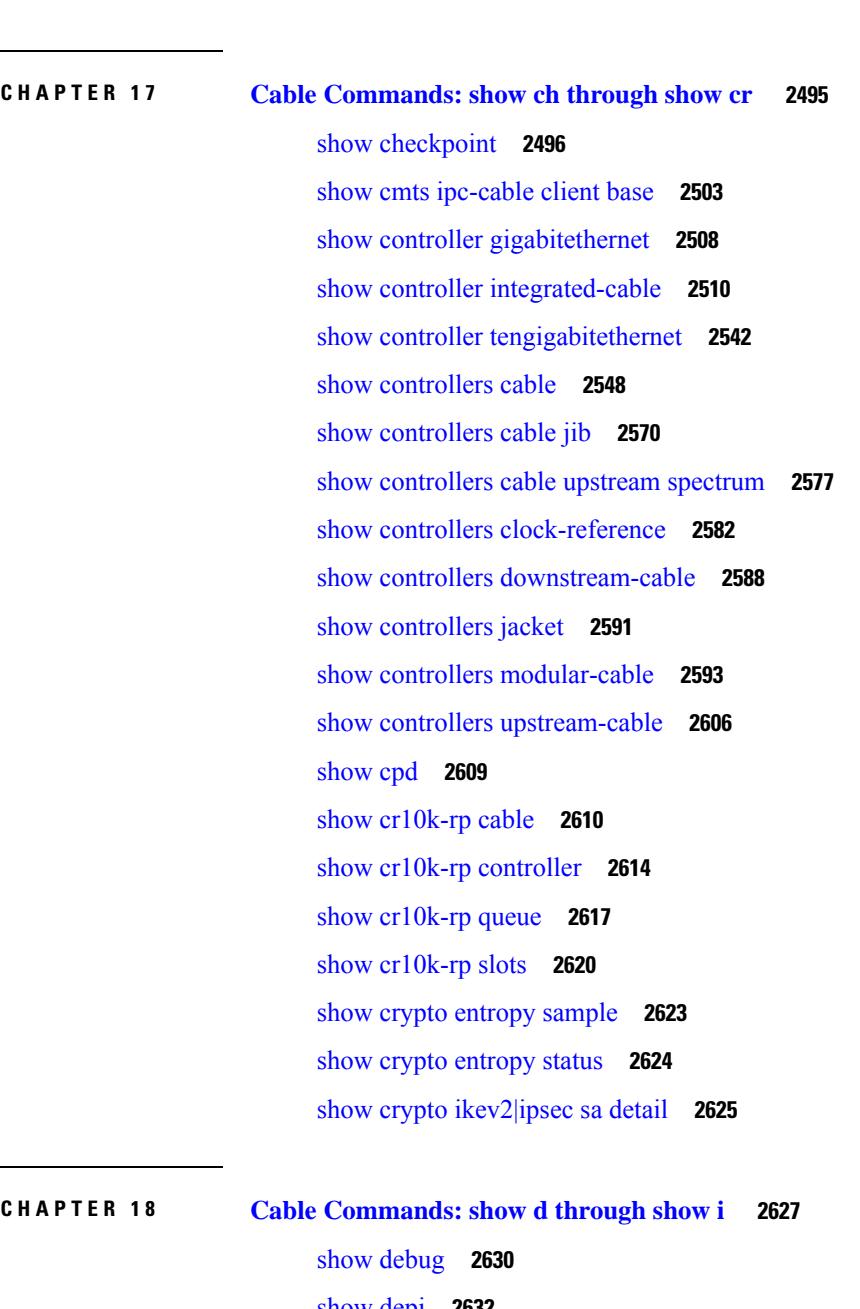

[show](#page-2677-0) depi **2632** show depi [session](#page-2679-0) **2634** show depi [tunnel](#page-2687-0) **2642** show [derived-config](#page-2690-0) interface cable **2645** show derived-config interface [wideband-Cable](#page-2692-0) **2647** [show](#page-2694-0) dhcp **2649** show diag all [eeprom](#page-2697-0) detail | include MAC **2652** show [diagnostic](#page-2698-0) bootup level **2653**

show [diagnostic](#page-2699-0) content **2654** show diagnostic [ood-status](#page-2703-0) **2658** show [diagnostic](#page-2707-0) result **2662** show [diagnostic](#page-2711-0) schedule **2666** show [diagnostic](#page-2713-0) status **2668** show [facility-alarm](#page-2714-0) status **2669** show [frame-clocks](#page-2717-0) **2672** show [hardware](#page-2718-0) pxf **2673** [show](#page-2719-0) hccp **2674** show hccp [channel-switch](#page-2729-0) **2684** show hccp [group](#page-2733-0) **2688** show hccp [interface](#page-2736-0) **2691** show hccp [linecard](#page-2738-0) **2693** show [hdd-devices](#page-2740-0) summary **2695** show [hw-module](#page-2741-0) bay **2696** show [hw-module](#page-2748-0) bay oir **2703** show [hw-module](#page-2752-0) bay transceiver **2707** show [hw-module](#page-2754-0) subslot oir **2709** show ib [statistic](#page-2757-0) **2712** show [interface](#page-2758-0) bundle **2713** show [interface](#page-2762-0) cable **2717** show interface cable [admission-control](#page-2769-0) reservation **2724** show interface cable [cable-monitor](#page-2773-0) **2728** show interface cable [controller](#page-2777-0) **2732** show interface cable [downstream](#page-2779-0) **2734** show interface cable dsg [downstream](#page-2782-0) **2737** show interface cable dsg [downstream](#page-2790-0) tg **2745** show interface cable [dynamic-service](#page-2793-0) statistics **2748** show interface cable [intercept](#page-2795-0) **2750** show interface cable [mac-scheduler](#page-2797-0) **2752** show [interface](#page-2810-0) cable modem **2765** show [interface](#page-2820-0) cable monitor **2775** show interface cable [multicast-sessions](#page-2822-0) **2777** show interface cable [packetcable](#page-2825-0) statistics **2780**

show [interface](#page-2828-0) cable privacy **2783** show interface cable qos [paramset](#page-2832-0) **2787** show interface cable [service-flow](#page-2836-0) **2791** show [interface](#page-2850-0) cable sid **2805** show interface cable [signal-quality](#page-2862-0) **2817** show interface cable [upstream](#page-2864-0) **2819** show interface cable [upstream](#page-2877-0) debug **2832** show interface [gigabitethernet](#page-2881-0) **2836** show interface [integrated-cable](#page-2884-0) **2839** show interface [integrated-cable](#page-2891-0) queue **2846** show interface [modular-cable](#page-2896-0) **2851** show interface [modular-cable](#page-2898-0) accounting **2853** show interface [modular-cable](#page-2900-0) description **2855** show interface [modular-cable](#page-2902-0) dlm **2857** show interface [modular-cable](#page-2904-0) downstream **2859** show interface [modular-cable](#page-2906-0) intercept **2861** show interface modular-cable [multicast-sessions](#page-2908-0) **2863** show interface [modular-cable](#page-2911-0) stats **2866** show interface [modular-cable](#page-2913-0) summary **2868** show interface [modular-cable](#page-2915-0) switching **2870** show interface [multicast-gcr](#page-2917-0) **2872** show interface [port-channel](#page-2919-0) **2874** show [interface](#page-2922-0) rf-status **2877** show interface [resil-rf-status](#page-2924-0) **2879** show interfaces [tengigabitethernet](#page-2926-0) **2881** show interfaces video [accounting](#page-2928-0) **2883** show interfaces [VirtualPortGroup](#page-2929-0) **2884** show interface [wideband-cable](#page-2931-0) **2886** show interface wideband-cable [multicast-sessions](#page-2941-0) **2896** show interface [wideband-cable](#page-2944-0) queue **2899** [show](#page-2948-0) ip arp vrf **2903** show ip [interface](#page-2950-0) brief **2905** show ipdr [collector](#page-2952-0) **2907** show ipdr [exporter](#page-2953-0) **2908**

show ipdr [session](#page-2955-0) **2910** show ipdr session [collector](#page-2957-0) **2912** show ipdr session [template](#page-2959-0) **2914**

### **CHAPTER 1 9 Cable [Commands:](#page-2960-0) show l through show z 2915**

[show](#page-2962-0) lacp **2917** show lcha [logging](#page-2967-0) **2922** [show](#page-2969-0) lcha rfsw **2924** show license [summary](#page-2970-0) **2925** show logging [onboard](#page-2972-0) **2927** [show](#page-2976-0) nls **2931** [show](#page-2978-0) nls ag-id **2933** [show](#page-2979-0) nls flow **2934** show cable [oudp-leak-detect](#page-2980-0) **2935** show [packetcable](#page-2982-0) cms **2937** show [packetcable](#page-2986-0) event **2941** show [packetcable](#page-2989-0) gate **2944** show [packetcable](#page-2993-0) gate counter commit **2948** show [packetcable](#page-2995-0) gate ipv6 **2950** show [packetcable](#page-2998-0) gate multimedia **2953** show [packetcable](#page-3002-0) global **2957** show platform hardware [diagnostic](#page-3006-0) status **2961** show platform [hardware](#page-3007-0) dpic **2962** show platform [hardware](#page-3009-0) qfp active cable dpic-lcha if-name **2964** show platform hardware qfp active cable [us-mpls-tc](#page-3011-0) **2966** show platform [hardware](#page-3013-0) qfp active feature docsis bf **2968** show platform hardware qfp active feature docsis [cbl-vrf-steering](#page-3015-0) **2970** show platform hardware qfp active feature docsis [mpls\\_tc-precfy](#page-3016-0) db **2971** show platform hardware qfp active [infrastructure](#page-3017-0) punt sbrl **2972** show platform hardware qfp active [infrastructure](#page-3019-0) punt summary **2974** show [platform](#page-3021-0) integrity **2976** show [platform](#page-3025-0) software cable **2980** show [platform](#page-3027-0) software iomd **2982** show platform software [ios/cdman](#page-3029-0) ipccl **2984**

show [platform](#page-3032-0) software ios ipccl **2987** show [platform](#page-3035-0) software ios socket statistics 0 **2990** show [platform](#page-3036-0) software patch **2991** show [platform](#page-3038-0) software ptpd stat stream **2993** show platform software [punt-policer](#page-3040-0) **2995** show [platform](#page-3044-0) software restart info **2999** show platform software trace message lc-veman LC slot [number/0](#page-3046-0) **3001** show ptp [clock](#page-3047-0) **3002** [show](#page-3050-0) pxf cable **3005** show pxf cable [controller](#page-3056-0) **3011** show pxf cable [feature](#page-3058-0) **3013** show pxf cable [interface](#page-3060-0) **3015** show pxf cable [multicast](#page-3063-0) **3018** [show](#page-3064-0) pxf cpu **3019** show pxf cpu [drl-trusted-sites](#page-3081-0) **3036** show pxf cpu queue [wb-spa](#page-3083-0) **3038** show pxf cpu [statistics](#page-3086-0) drl ipv4 **3041** show pxf cpu [statistics](#page-3088-0) drl ipv6 **3043** show pxf cpu statistics drl [max-rate](#page-3090-0) us-cable **3045** show pxf cpu statistics drl [max-rate](#page-3091-0) wan **3046** show pxf cpu [statistics](#page-3092-0) drl us-cable **3047** show [redundancy](#page-3094-0) **3049** show redundancy [config-sync](#page-3106-0) **3061** show [redundancy](#page-3108-0) linecard **3063** show [redundancy](#page-3110-0) platform **3065** show [running-config](#page-3112-0) interface cable **3067** show run interface [VirtualPortGroup](#page-3116-0) **3071** [show](#page-3117-0) run | se ptp **3072** show snmp | i [queue](#page-3118-0) **3073** show [tech-support](#page-3119-0) **3074** show [usb-devices](#page-3124-0) summary **3079**

**CHAPTER 2 0 Cable [Commands:](#page-3126-0) snmp through w 3081**

snmp [manager](#page-3129-0) **3084**

snmp server [dispatcher-queue-size](#page-3131-0) **3086** [snmp-server](#page-3132-0) enable traps cable **3087** [snmp-server](#page-3135-0) enable traps rpd-event **3090** [snmp-server](#page-3136-0) enable traps docsis-cm **3091** [snmp-server](#page-3138-0) enable traps docsis-cmts **3093** [snmp-server](#page-3140-0) enable traps docsis-resil **3095** [snmp-server](#page-3142-0) enable traps video-cable **3097** [snmp-server](#page-3144-0) host traps docsis-resil **3099** [snmp-server](#page-3145-0) host traps version 2c public udp-port **3100** snmp server [local-queue-size](#page-3146-0) **3101** snmp-trap [input-stream-failure](#page-3147-0) multicast **3102** [source-id](#page-3148-0) **3103** [spectrum-inversion](#page-3149-0) **3104** [start-delay](#page-3151-0) **3106** [start-frequency](#page-3153-0) **3108** [stop-delay](#page-3154-0) **3109** [strong-pairing-enforce](#page-3156-0) **3111** [subcarrier-spacing](#page-3157-0) **3112** [switchover](#page-3159-0) pxf restart **3114** [switchover](#page-3161-0) timeout **3116** [symbol-rate](#page-3163-0) **3118** [table-based](#page-3164-0) **3119** tag **[3120](#page-3165-0)** test cable dcc [\(Supporting](#page-3166-0) Dynamic Channel Change) **3121** test cable pnm rxmer [ifIndex](#page-3170-0) get all **3125** test cable pnm [rxmer](#page-3171-0) show **3126** test cable [voice](#page-3172-0) **3127** [threshold](#page-3173-0) **3128** [tier-based](#page-3175-0) **3130** timeout [init-session](#page-3176-0) **3131** timeout [idle-session](#page-3177-0) **3132** timeout [off-session](#page-3178-0) **3133** [timestamp](#page-3179-0) **3134** tlv **[3136](#page-3181-0)**

tos **[3137](#page-3182-0)** tos [\(multicast](#page-3183-0) qos) **3138** [trans-start-delay](#page-3184-0) **3139** [trans-stop-delay](#page-3186-0) **3141** [type](#page-3188-0) **3143** type [\(ECMG\)](#page-3189-0) **3144** [upgrade](#page-3190-0) fpd auto **3145** [upgrade](#page-3192-0) fpd file **3147** upgrade fpga [auto-upgrade](#page-3193-0) **3148** [upgrade](#page-3195-0) fpga file **3150** upgrade [hw-programmable](#page-3197-0) cable **3152** [upstream](#page-3199-0) **3154** upstream [\(config-lb-group\)](#page-3200-0) **3155** [upstream](#page-3202-0) cable channel **3157** upstream cable [connector](#page-3204-0) **3159** upstream [freq-range](#page-3206-0) **3161** upstream [upstream-cable](#page-3208-0) **3163** [us-channel](#page-3209-0) **3164** us-channel [chan-class-id](#page-3212-0) **3167** us-channel [channel-width](#page-3213-0) **3168** us-channel [cyclic-prefix](#page-3215-0) **3170** us-channel [description](#page-3216-0) **3171** us-channel [docsis-mode](#page-3217-0) **3172** us-channel [equalization-coefficient](#page-3219-0) **3174** [us-channel](#page-3221-0) frequency **3176** us-channel [hop-priority](#page-3223-0) **3178** us-channel [ingress-noise-cancellation](#page-3225-0) **3180** us-channel [maintain-psd](#page-3226-0) **3181** us-channel [minislot-size](#page-3227-0) **3182** us-channel [modulation-profile](#page-3229-0) **3184** us-channel [power-level](#page-3231-0) **3186** us-channel [rng-holdoff](#page-3233-0) **3188** us-channel [spectrum-group](#page-3234-0) **3189** us-channel [subcarrier-spacing](#page-3235-0) **3190**

[us-channel](#page-3236-0) threshold **3191** [us-channel](#page-3238-0) threshold hysteresis **3193** vcg **[3194](#page-3239-0)** vcg [\(config-video-bd\)](#page-3240-0) **3195** vcg [\(table-based\)](#page-3242-0) **3197** [vei-bundle](#page-3243-0) **3198** [video](#page-3245-0) **3200** [virtual-arpd](#page-3247-0) **3202** [virtual-carrier-group](#page-3248-0) **3203** [virtual-edge-input-ip](#page-3249-0) **3204** [virtual-om](#page-3251-0) **3206** vrf [\(multicast](#page-3252-0) qos) **3207** [weekend](#page-3253-0) duration **3208** [weekend](#page-3255-0) off **3210** weekend [peak-time1](#page-3256-0) **3211** [width](#page-3259-0) **3214**

**CHAPTER 2 1 Cisco CMTS Router ROM Monitor [Commands](#page-3260-0) 3215**

[alias](#page-3261-0) **3216** [boot](#page-3263-0) **3218** [break](#page-3267-0) **3222** [confreg](#page-3269-0) **3224** [cont](#page-3272-0) **3227** [context](#page-3274-0) **3229** [cpu\\_card\\_type](#page-3276-0) **3231** dev **[3232](#page-3277-0)** dir **[3233](#page-3278-0)** dis **[3234](#page-3279-0)** [frame](#page-3281-0) **3236** [help](#page-3283-0) **3238** [history](#page-3285-0) **3240** [meminfo](#page-3287-0) **3242** [repeat](#page-3288-0) **3243** [reset](#page-3290-0) **3245**

set **[3247](#page-3292-0)** [show\\_spd](#page-3294-0) **3249** [stack](#page-3296-0) **3251** [sync](#page-3298-0) **3253** [sysreset](#page-3300-0) **3255** [unalias](#page-3302-0) **3257** [unset](#page-3304-0) **3259**

 $\blacksquare$ 

I

#### **Contents**

Г

 $\mathbf I$ 

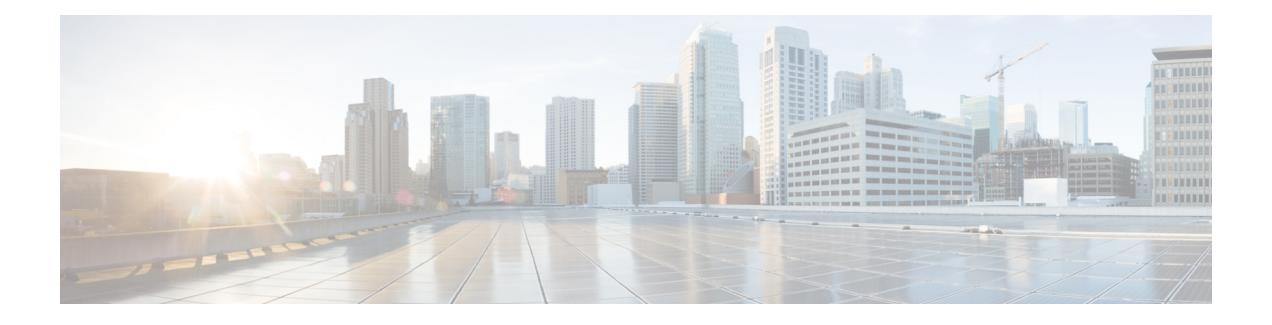

# **Cable Commands: a through cable-modem**

- [ac-start-delay,](#page-47-0) on page 2
- [ac-stop-delay,](#page-49-0) on page 4
- [access-denied,](#page-51-0) on page 6
- activate-rule [at-byte-count,](#page-53-0) on page 8
- [active,](#page-56-0) on page 11
- [add-priv-data,](#page-57-0) on page 12
- admission-control [max-reserved-bandwidth,](#page-58-0) on page 13
- [admission-control](#page-60-0) application-type , on page 15
- [analog,](#page-62-0) on page 17
- [annex,](#page-63-0) on page 18
- annex [modulation,](#page-64-0) on page 19
- [announce-event-profile,](#page-66-0) on page 21
- [application-id,](#page-68-0) on page 23
- [assign,](#page-69-0) on page 24
- [attributes,](#page-71-0) on page 26
- [auto-channel-id,](#page-73-0) on page 28
- [base-channel-power,](#page-74-0) on page 29
- [bind-vcg,](#page-75-0) on page 30
- [block-unref-pids,](#page-76-0) on page 31

## <span id="page-47-0"></span>**ac-start-delay**

To configure the time between start of first CP after a change in AC and start of ECM broadcast, use the **ac-start-delay** command in the DVB scrambling ECMG overrule configuration mode. To void the time configuration, use the **no** form of this command.

**ac-start-delay** *delay* **no ac-start-delay**

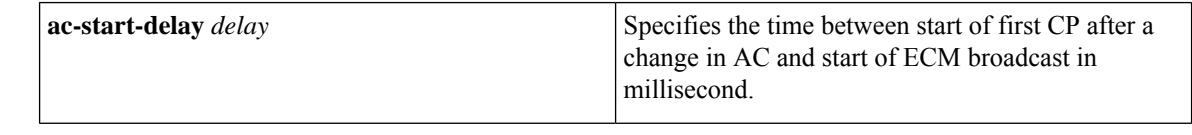

**Command Default** None

**Command Modes** DVB scrambling ECMG overrule configuration mode (config-video-encrypt-dvb-ecmg-overrule)

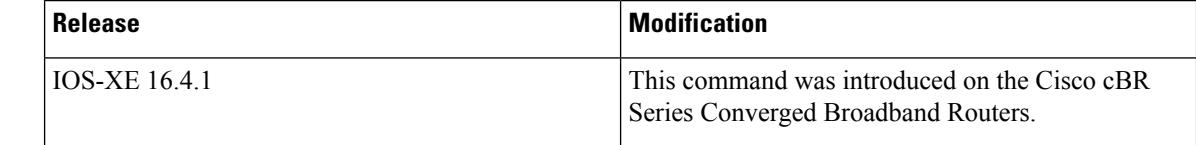

**Usage Guidelines** This command specifies the time between start of first CP after a change in AC and start of ECM broadcast in millisecond. The valid range is from -30000 to 30000.

> The following is an example of how to specify the time between start of first CP after a change in AC and start of ECM broadcast:

```
Router>enable
Router#configure terminal
Router(config)#cable video
Router(config-video)#encryption
Router(config-video-encrypt)#dvb
Router(config-video-encrypt-dvb)#ecmg ECMG-7 id 7
Router(config-video-encrypt-dvb-ecmg)#overrule
Router(config-video-encrypt-dvb-ecmg-overrule)#ac-start-delay 10000
```
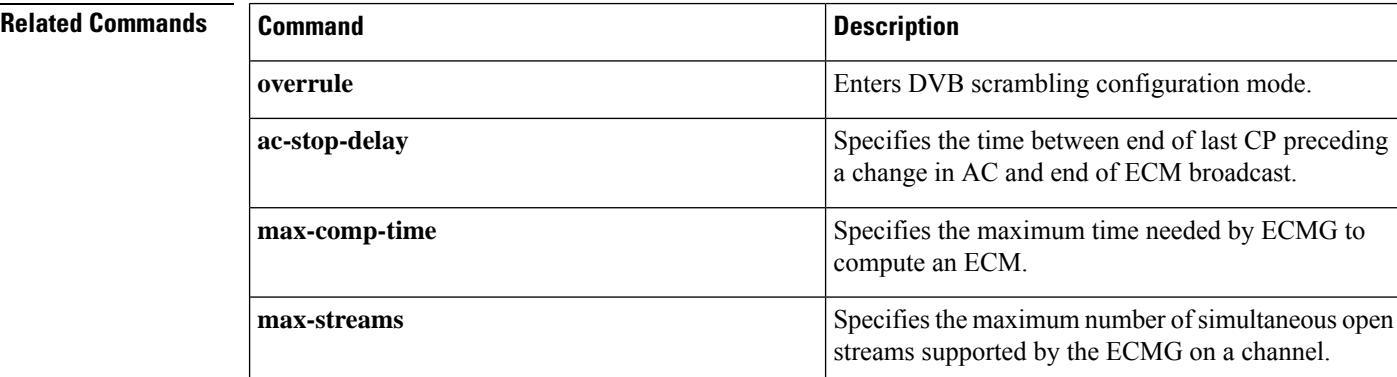

 $\mathbf{l}$ 

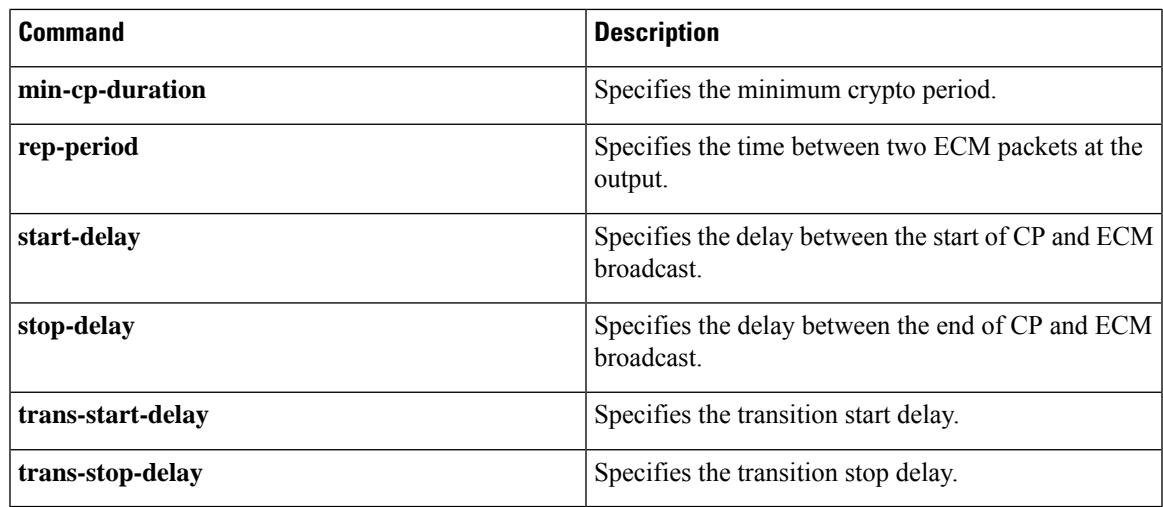

**Command D** 

## <span id="page-49-0"></span>**ac-stop-delay**

To configure the time between end of last CP preceding a change in AC and end of ECM broadcast, use the **ac-stop-delay** command in the DVB scrambling ECMG overrule configuration mode. To void the time configuration, use the **no** form of this command.

**ac-stop-delay** *delay* **no ac-stop-delay**

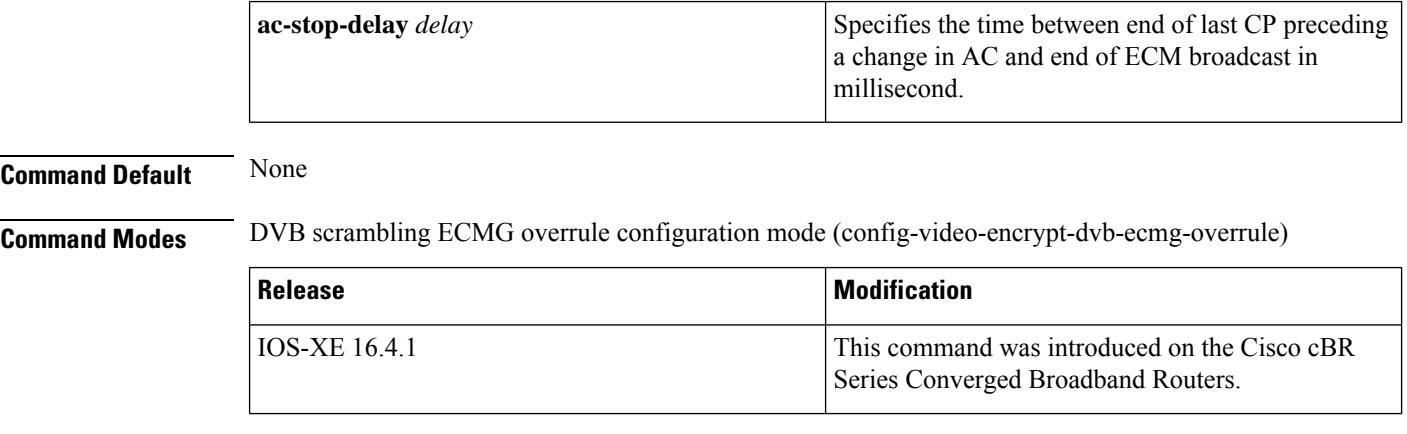

**Usage Guidelines** This command specifies the time between end of last CP preceding a change in AC and end of ECM broadcast in milliseconds. The valid range is from -30000 to 30000.

> The following is an example of how to configure the time between end of last CP preceding a change in AC and end of ECM broadcast:

```
Router>enable
Router#configure terminal
Router(config)#cable video
Router(config-video)#encryption
Router(config-video-encrypt)#dvb
Router(config-video-encrypt-dvb)#ecmg ECMG-7 id 7
Router(config-video-encrypt-dvb-ecmg)#overrule
Router(config-video-encrypt-dvb-ecmg-overrule)#ac-stop-delay 10000
```
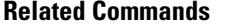

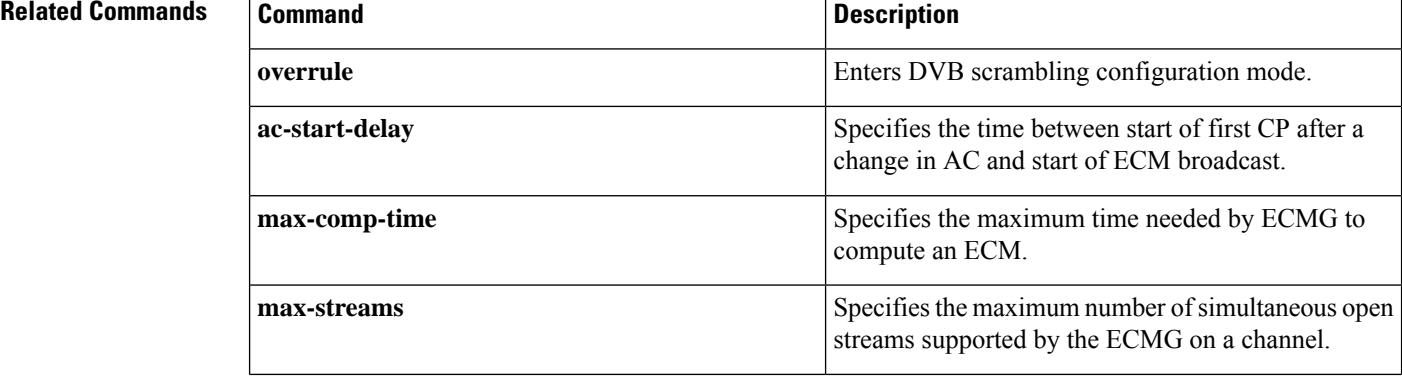

 $\mathbf{l}$ 

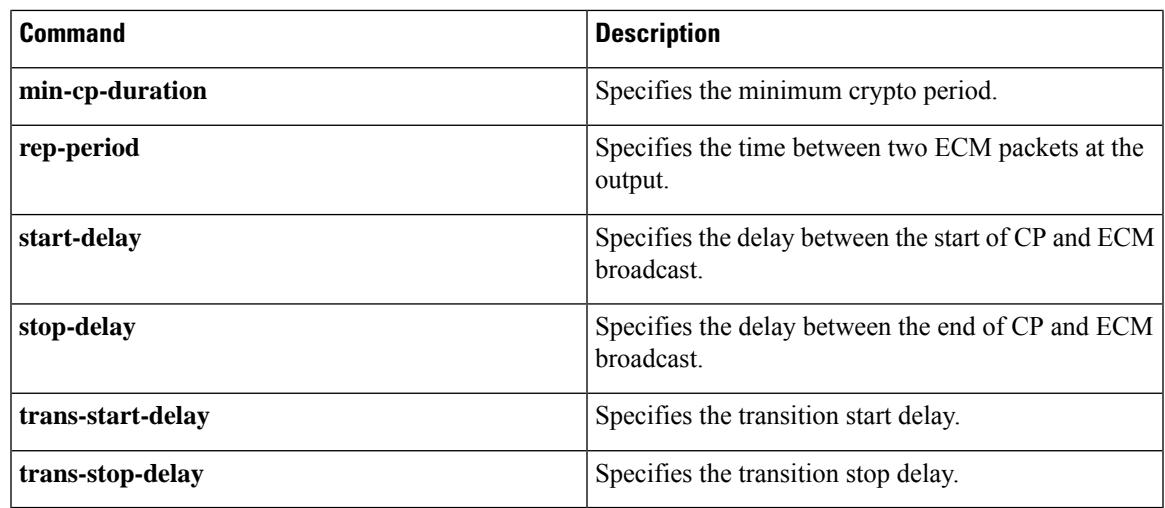

## <span id="page-51-0"></span>**access-denied**

To create a DOCSIS configuration file that disables network access to the customer premise equipment (CPE) devices that are attached to the cable modem (CM) on a Cisco CMTS router, use the **access-denied**command in cable config-file configuration mode. To enable access, use the **no** form of this command.

**access-denied no access-denied**

**Syntax Description** This command has no arguments or keywords.

**Command Default** Access to the cable network is permitted.

#### **Command Modes**

Cable config-file configuration (config-file)

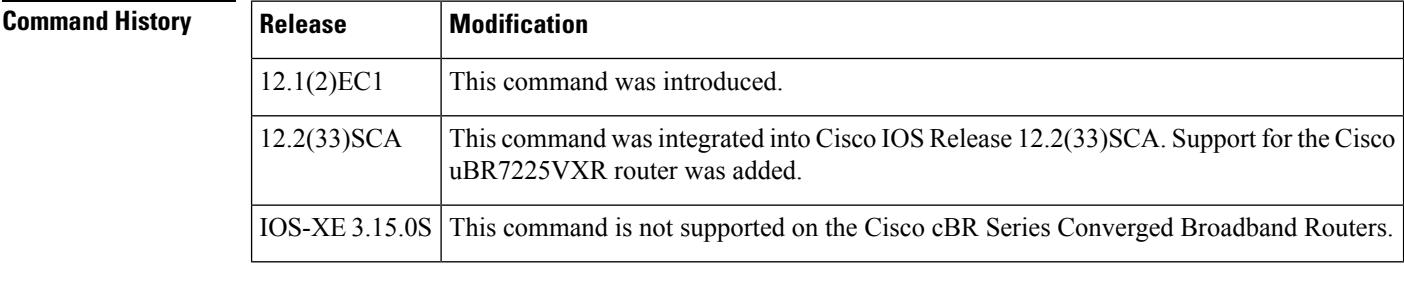

**Usage Guidelines** This command sets the Network Access Control object in the DOCSIS configuration file. If the object is set to 1 (set by the default of **no access-denied**), the CPE devices behind the CM allow access to the network. If the object is set to 0 (by configuration of the **access-denied** command) to disable network access for the CPE devices, the CM does not forward traffic from its attached CPE devices.

> For normal operation, the CM must be set to allow access (the default). However, to deny service for reasons such as nonpayment or unauthorized use of services, the **access-denied** command can be used.

**Examples** The following example shows how to disable network access for the CPE devices that are connected to the CM:

> cable config-file disable.cm access-denied

## **Related Commands Command Description cable** Creates a DOCSIS configuration file and enters configuration file mode. **config-file channel-id** Specifies upstream channel ID. **cpe max** Specifies customer premise equipment information. **download** Specifies download information for the configuration file.

 $\mathbf I$ 

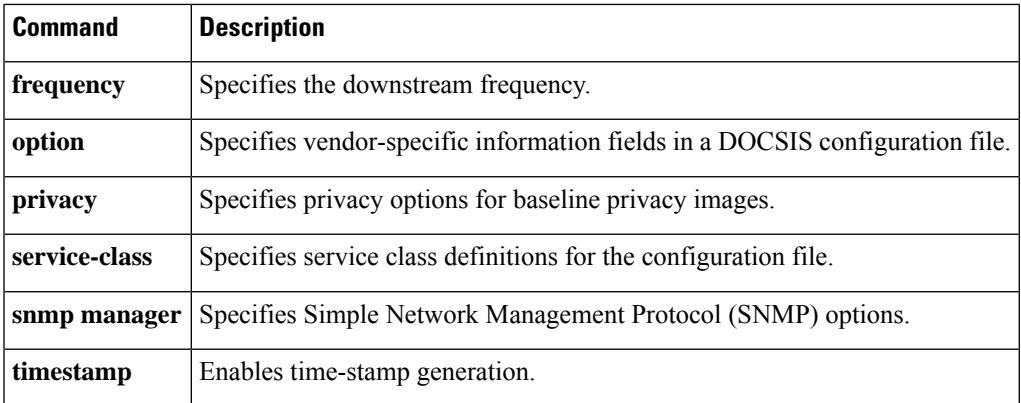

## <span id="page-53-0"></span>**activate-rule at-byte-count**

Effective with Cisco IOS Release 12.3(9a)BC, the **activate-rule at-byte-count** command is not available in Cisco IOS software. **Note**

To specify the number of bytes that a subscriber can transmit during the monitoring period on a Cisco CMTS router, use the **activate-rule at-byte-count** command in enforce-rule configuration mode. To reset the rule to its default values, use the **no** form of this command.

**activate-rule at-byte-count** *kbytes* {**downstream** | **upstream**} [**enforce**] **no activate-rule at-byte-count** *kbytes* {**downstream** | **upstream**} [**enforce**]

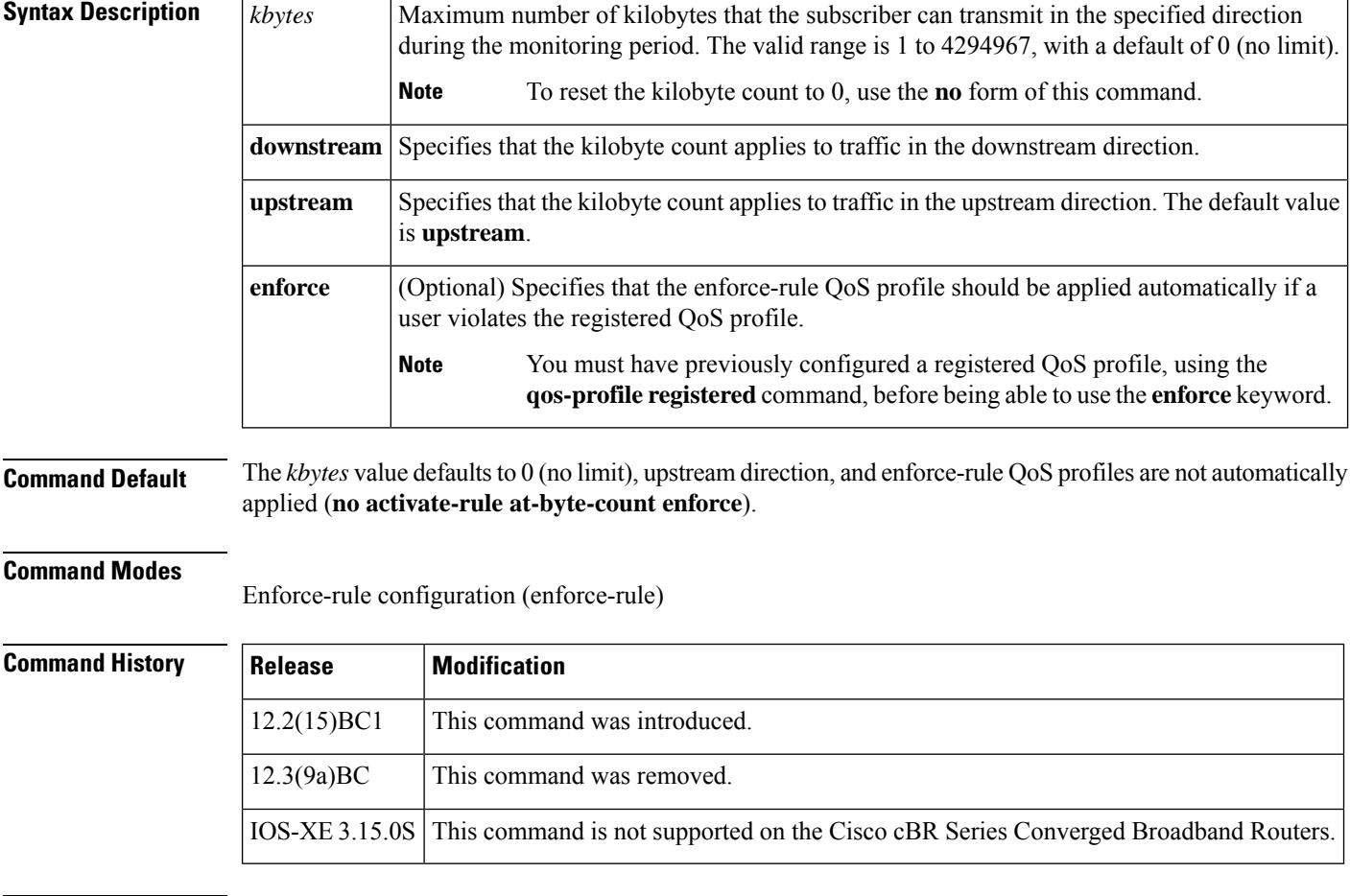

**Usage Guidelines** The **activate-rule at-byte-count** command specifies the maximum number of bytes that a subscriber can transmit during the monitor window period (see the **monitoring-duration**command). If a subscriber transmits traffic beyond this maximum value, the CMTS router considers the subscriber to be overconsuming.

If the optional **enforce** keyword has been specified for an enforce-rule, the CMTSrouter automatically switches overconsuming subscribersto the enforced QoSprofile (see the**qos-profile enforced**command). The enforced QoS profile remains in force during the penalty time period (see the **qos-profile registered** command).

An enforce-rule can be created for only one direction, either upstream or downstream. To activate subscriber traffic management for both the upstream and downstream directions, create two different enforce-rules, with one rule's **activate-rule-at-byte-count** command specifying the downstream direction and the other rule specifying the upstream direction.

When you change the configuration of a currently active enforce-rule, that rule begins using the new configuration immediately to manage the cable modems tracked by the enforce-rule.

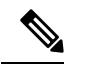

You can create an enforce-rule that is a duplicate of an existing enforce-rule, but the duplicate rule is not activated and applied to service flows until at least one of its parameters is changed so that it has a unique configuration. **Note**

**Examples** The following example shows a typical **activate-rule-at-byte-count** command for the downstream direction:

```
Router# configure terminal
```
Router(config)# **cable qos enforce-rule residential**

Router(enforce-rule)# **activate-rule at-byte-count 20 downstream**

The following example shows a typical **activate-rule-at-byte-count** command for the upstream direction. The **enforce** option is also added so that the enforce-rule QoS profile is automatically applied to users who exceed their registered profile:

Router# **configure terminal**

Router(config)# **cable qos enforce-rule test**

Router(enforce-rule)# **activate-rule at-byte-count 5 upstream enforce**

The following example shows the same command being given for a second enforce-rule. The system rejects the command because it is a duplicate of an existing rule, using the same QoS profile and direction. You must change at least one of the rule parameters to make it unique before it is mapped and applied to service flows.

```
Router# configure terminal
Router(config)# cable qos enforce-rule test2
Router(enforce-rule)# activate-rule at-byte-count 5 upstream enforce
Enforce-rule test2 won't be mapped to service flows as it is duplicate of test1 with same
registered qos-profile 5 and same direction
```
### **Related Commands**

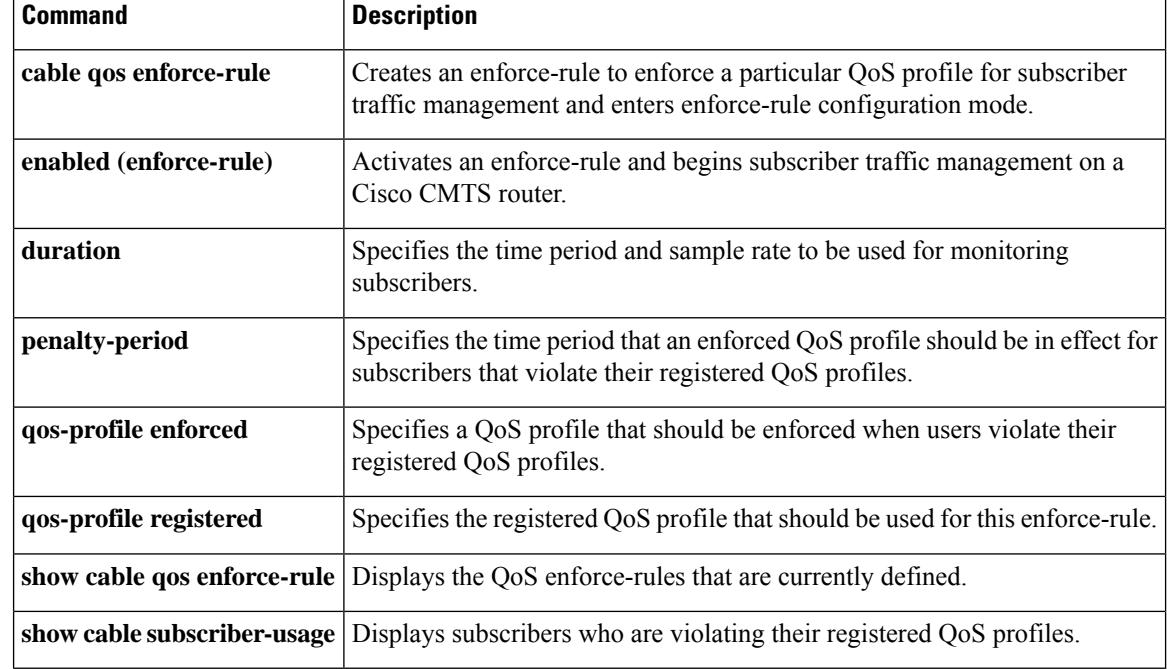

# <span id="page-56-0"></span>**active**

I

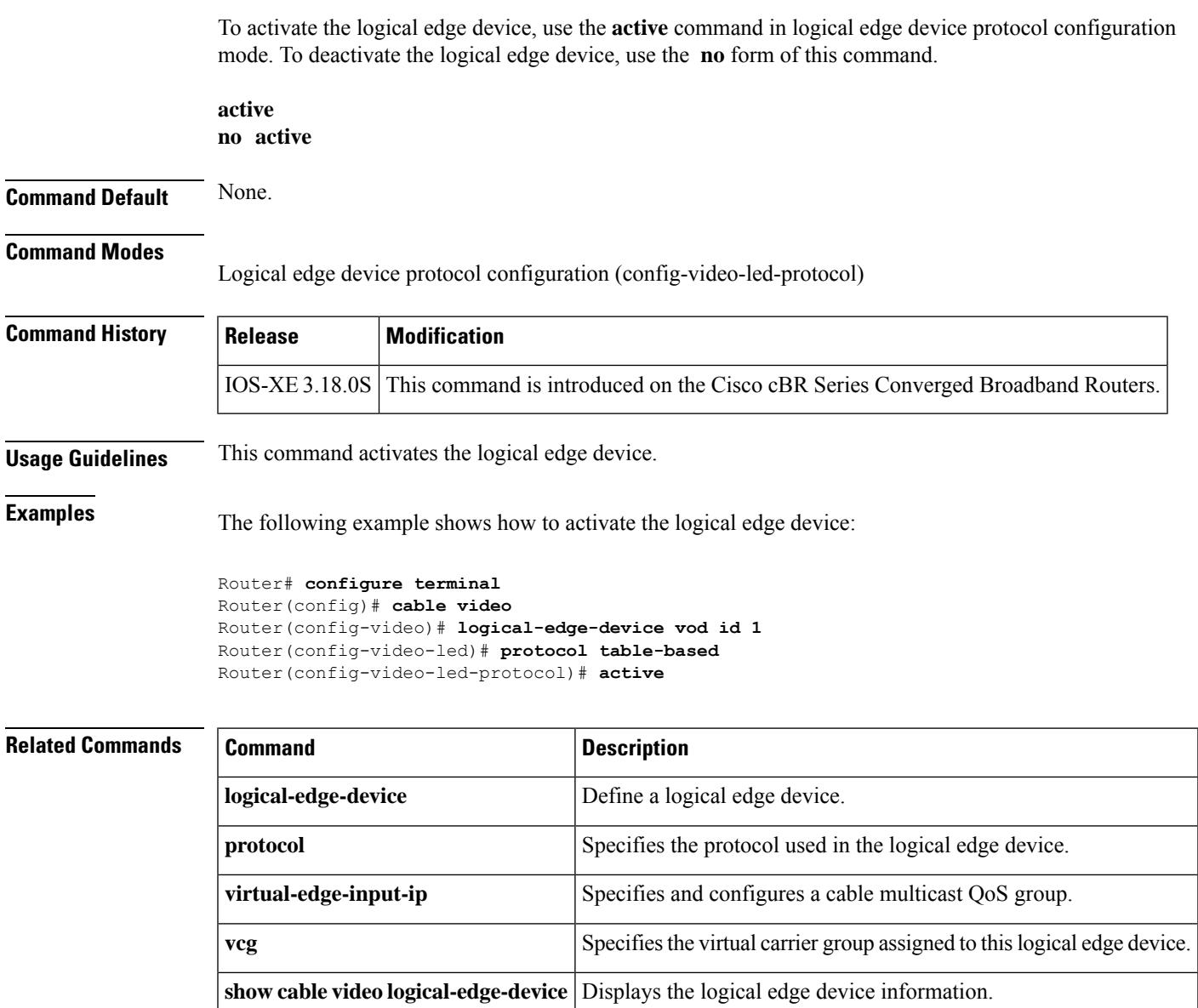

## <span id="page-57-0"></span>**add-priv-data**

To add private data to the descriptor, use the **add-priv-data** command in the DVB scrambling ECMG descriptor configuration mode. To void the addition, use the **no** form of this command.

**add-priv-data** {**as-per-eis** | **at-es-level**}**private-data** *data* {**all** | **ecm-ids** *id*} **no add-priv-data** {**as-per-eis** | **at-es-level**}**private-data** *data* {**all** | **ecm-ids** *id*}

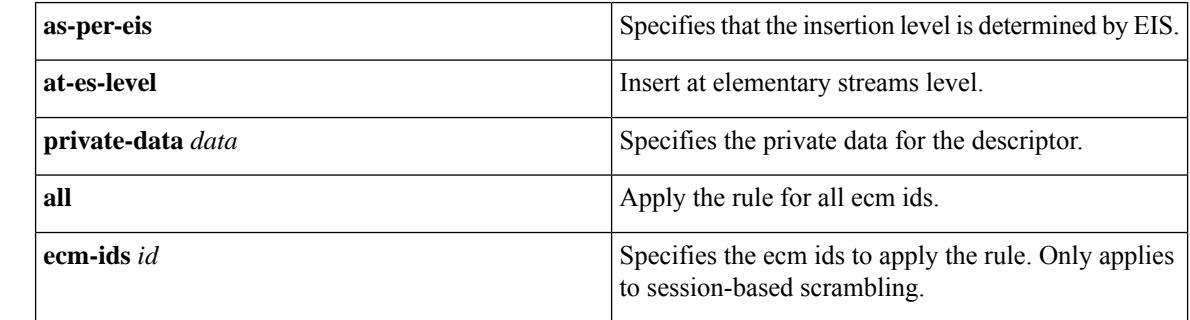

### **Command Default** None

**Command Modes** DVB scrambling ECMG descriptor configuration mode (config-video-encrypt-dvb-ecmg-desc)

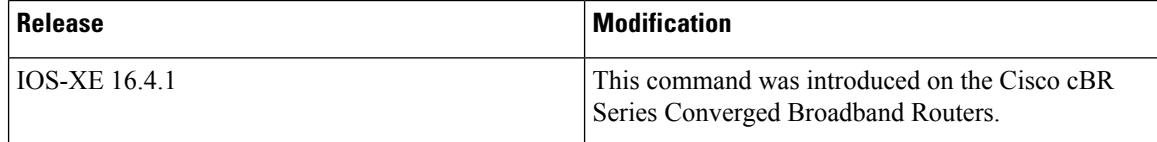

The following is an example of how to add private data to the descriptor:

```
Router>enable
Router#configure terminal
Router(config)#cable video
Router(config-video)#encryption
Router(config-video-encrypt)#dvb
Router(config-video-encrypt-dvb)#ecmg ECMG-7 id 7
Router(config-video-encrypt-dvb-ecmg)#desc-rule desc_8_1 id 1
Router(config-video-encrypt-dvb-ecmg-desc)#add-priv-data at-es-level private-data 12345678
ecm-ids 81,82,83,84,85
```
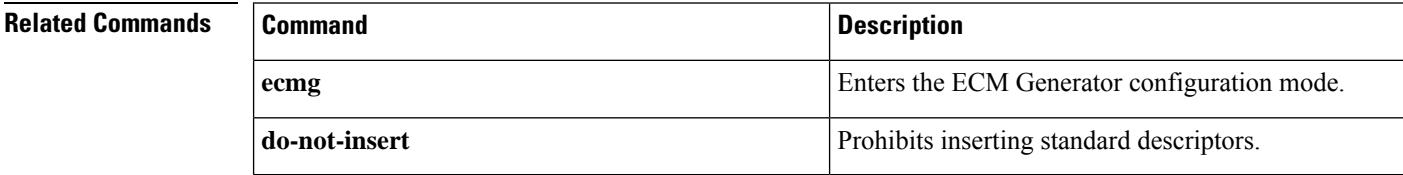

## <span id="page-58-0"></span>**admission-control max-reserved-bandwidth**

To define the maximum reserved bandwidth per bonding group for all service flows that are allowed by the Cisco CMTS, use the **admission-control max-reserved-bandwidth**command in the interface configuration mode. To reset or disable the maximum reserved bandwidth value, use the **no** form of this command.

```
admission-control max-reserved-bandwidth bw-in-kbps
no admission-control max-reserved-bandwidth
```
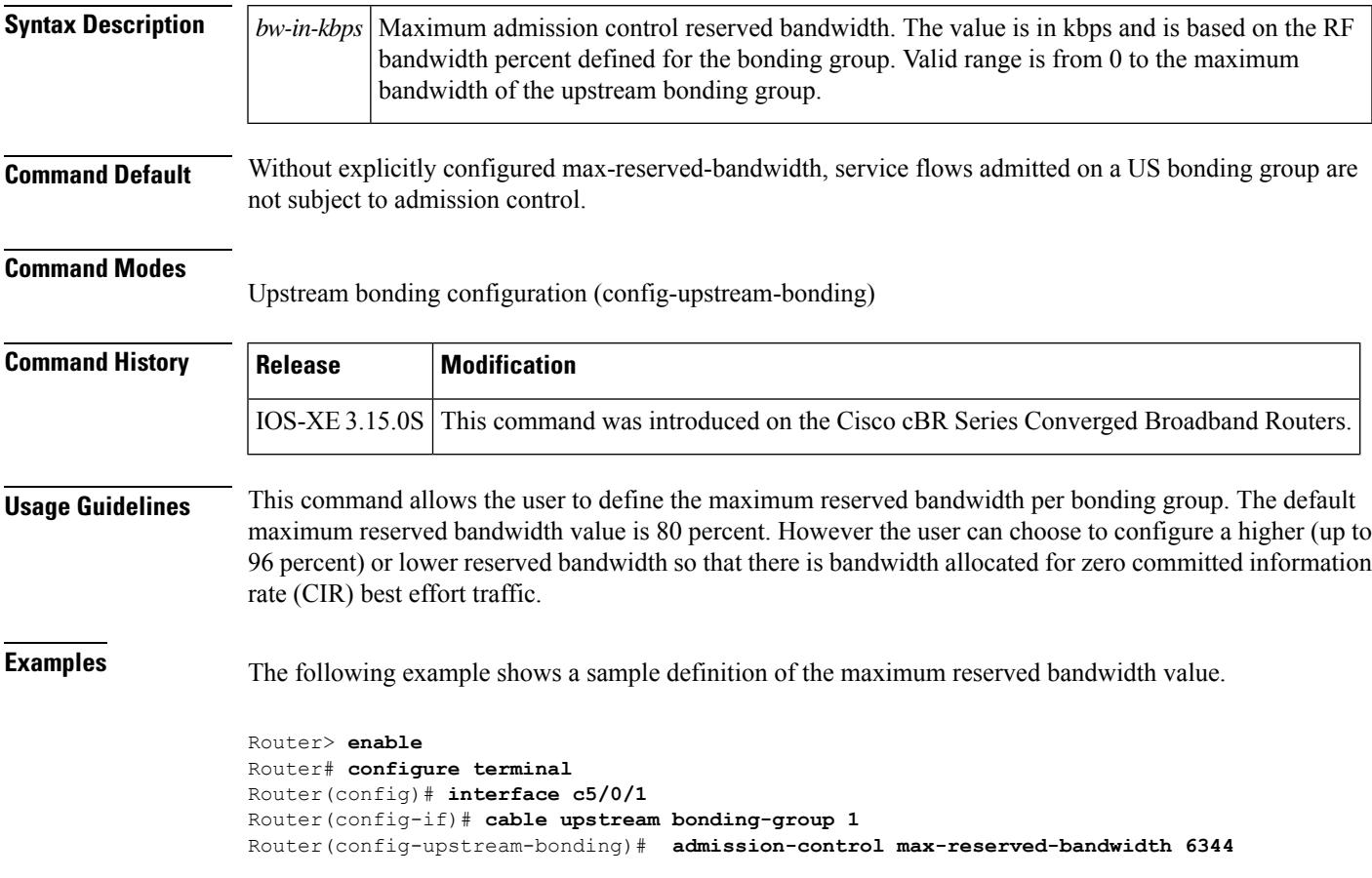

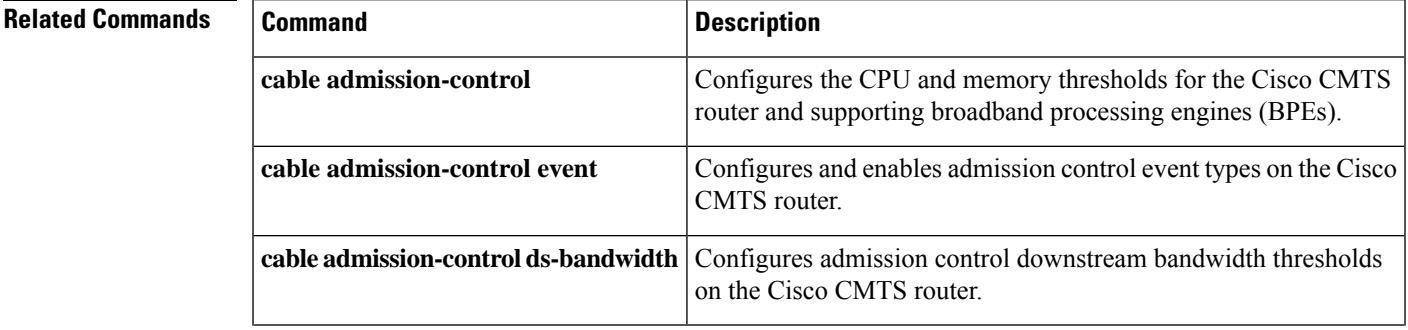

I

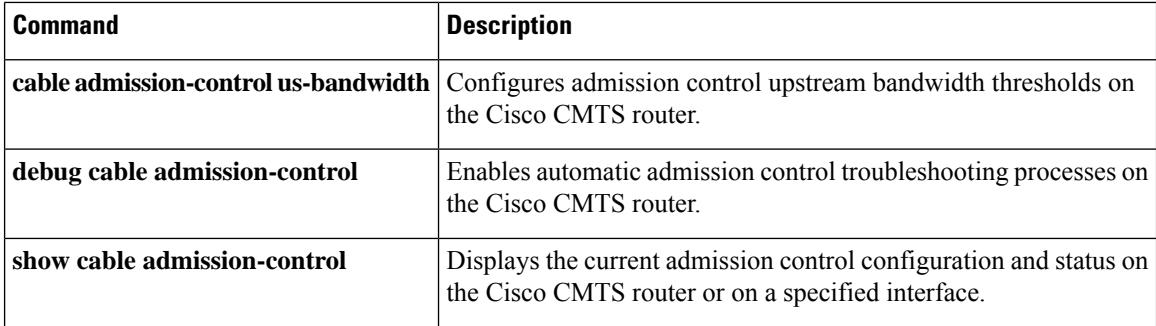

 $\mathbf{L}$ 

# <span id="page-60-0"></span>**admission-control application-type**

To enable Service Group Admission Control (SGAC) checking for the specified application-type, use **admission-control application-type** command in cable fiber node configuration mode. To remove the configuration, use the **no** form of this command.

**admission-conrtrol application-type** *app-type* **ds-bandwidth** *percentage* **no admission-conrtrol application-type** *app-type* **ds-bandwidth**

**admission-conrtrol application-type** *grouplist* **ds-bandwidth** *percentage* **no admission-conrtrol application-type** *grouplist* **ds-bandwidth**

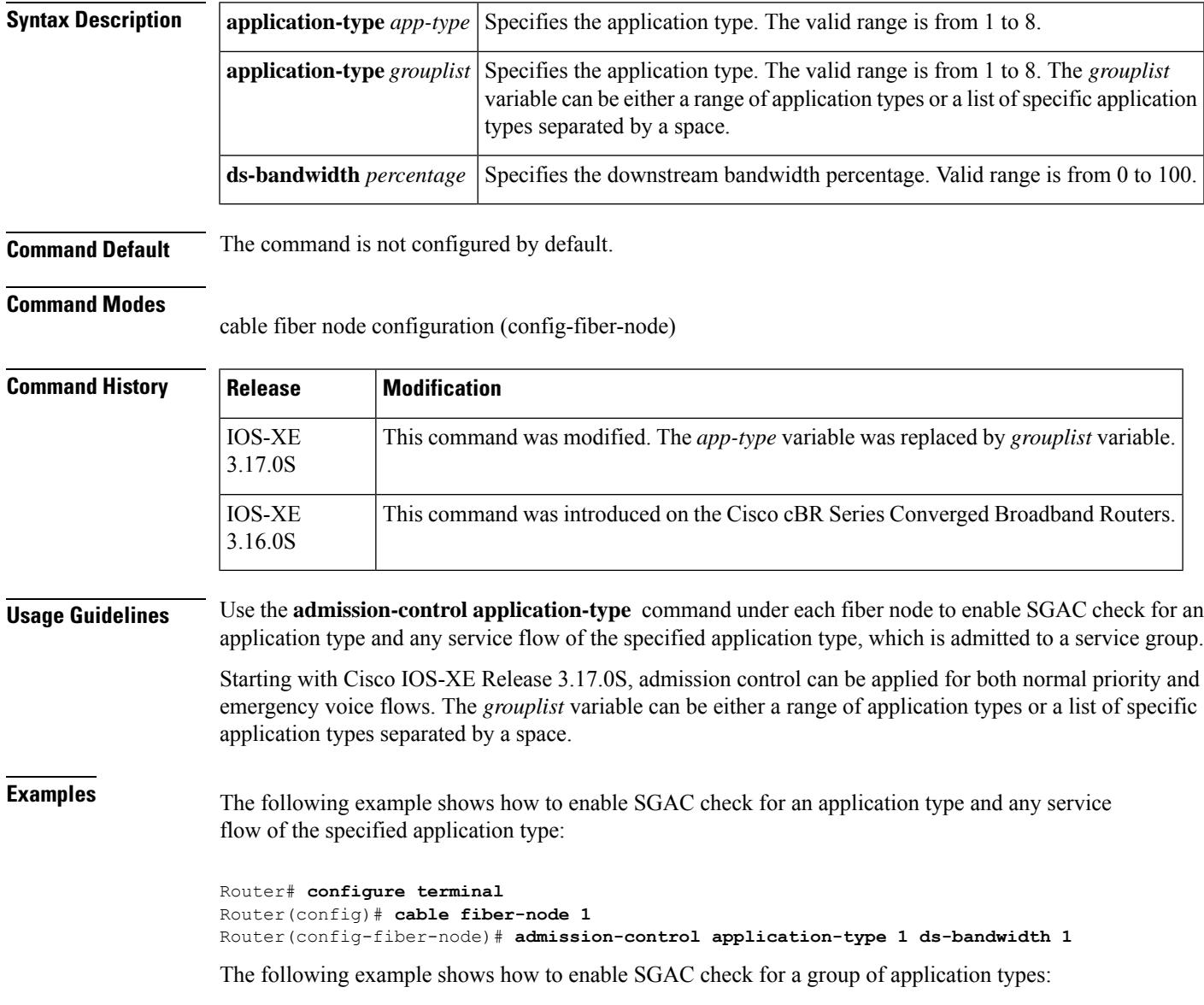

```
Router# configure terminal
Router(config)# cable fiber-node 1
Router(config-fiber-node)# admission-control application-type 1 6 ds-bandwidth 1
Or
Router# configure terminal
Router(config)# cable fiber-node 1
Router(config-fiber-node)# admission-control application-type 3-6 ds-bandwidth 1
```
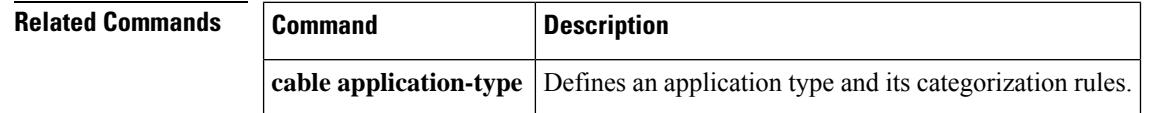

**Cisco CMTS Cable Command Reference**

# <span id="page-62-0"></span>**analog**

To configure the analog Tx/Rx modules alarm threshold, use the **analog** command in RPD configuration mode. To void the alarm threshold configuration, use the **no** form of this command.

**analog {rx-power | tx-power} major-lo-th** *value* **minor-lo-th** *value* **normal-th** *value* **minor-hi-th** *value*

**no analog {rx-power | tx-power}**

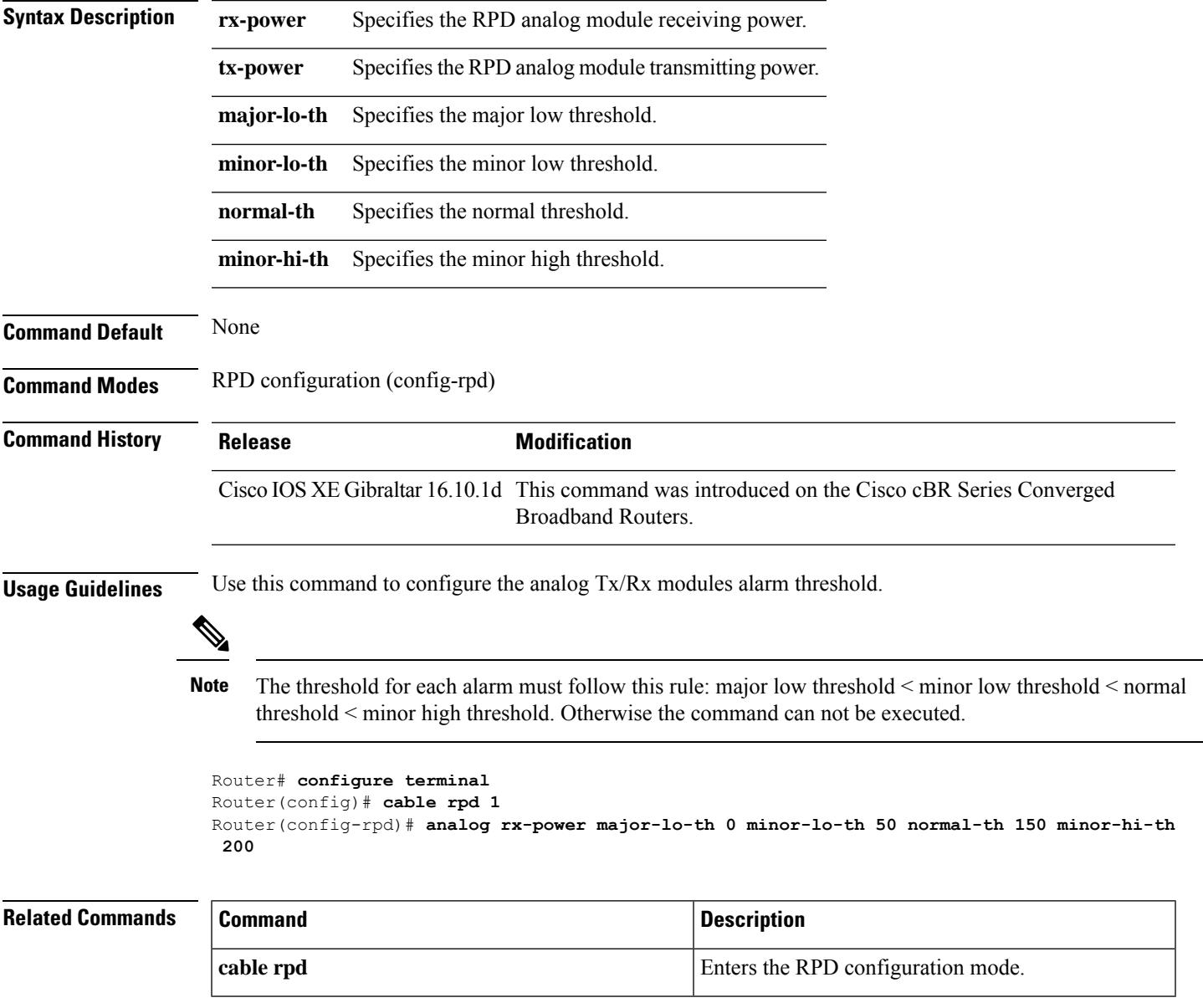

## <span id="page-63-0"></span>**annex**

To set the annex (MPEG framing format) for a specific QAM profile, use the **annex** command in QAM profile configuration mode.

**annex** {**A** | **B** | **C**}

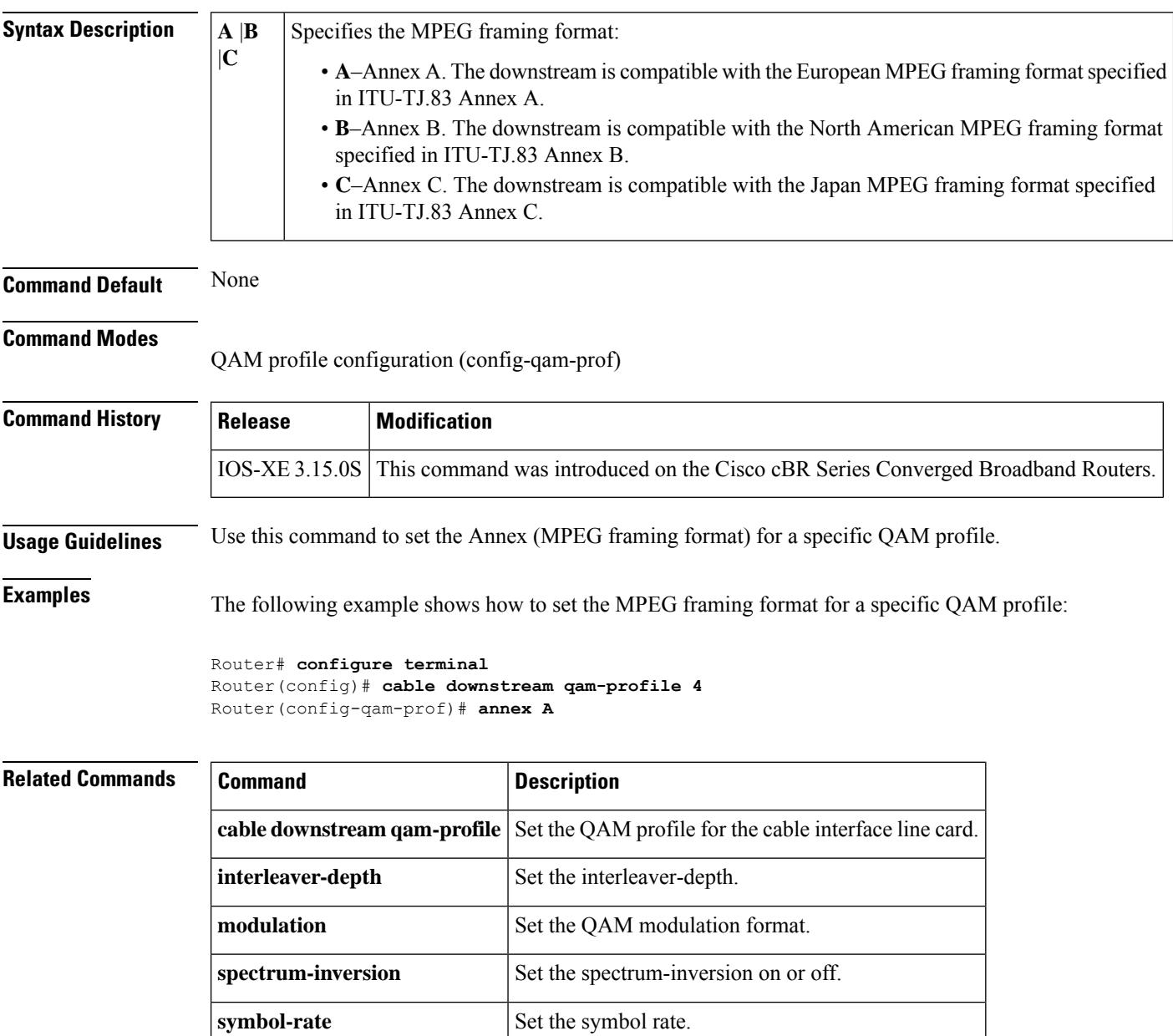

Ш

# <span id="page-64-0"></span>**annex modulation**

## $\mathscr{D}$

**Note**

Effective with Cisco IOS Release 12.3(23)BC, the **annex modulation** command is obsolete and **annex** and **modulation** are included as keyword options in the **rf-channel frequency** command.

To set the annex (MPEG framing format) and modulation for the Wideband SPA, use the **annex modulation** command in controller configuration mode. To set the annex to B and the modulation to 64 QAM, use the **no** form of this command.

**annex** {**A** | **B**} **modulation** {**64qam** | **256qam**} [*rf-start-index rf-end-index*] **no annex** {**A** | **B**} **modulation** {**64qam** | **256qam**} [*rf-start-index rf-end-index*]

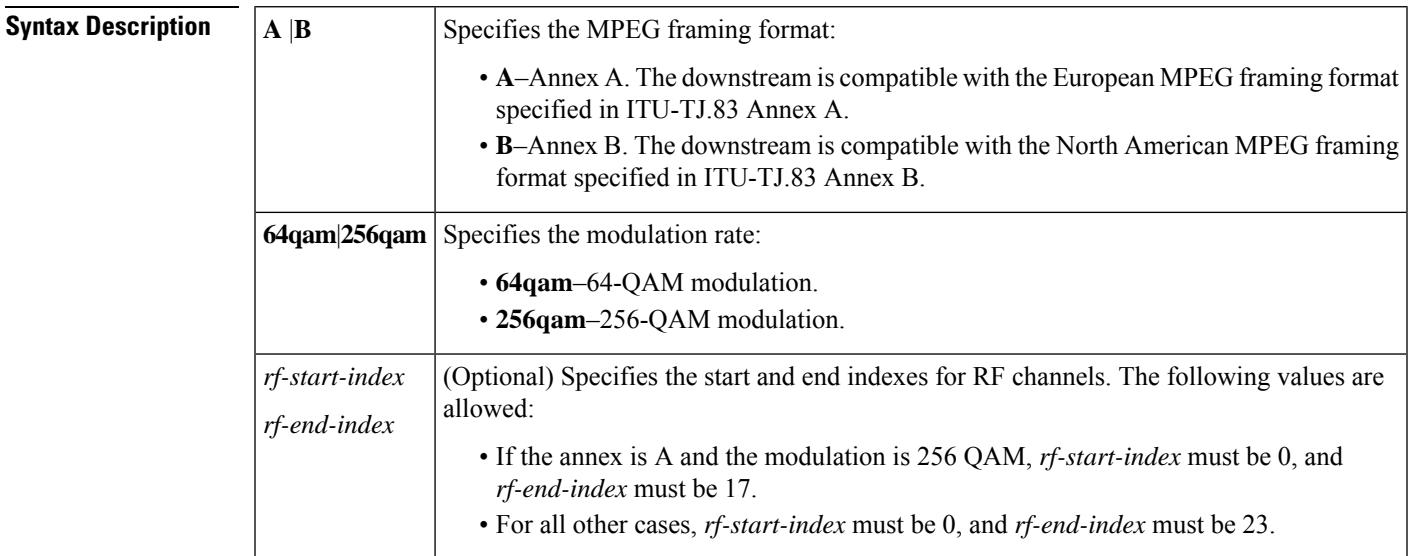

**Command Default** No annex or modulation is set for the Wideband SPA.

### **Command Modes**

Controller configuration (config-controller)

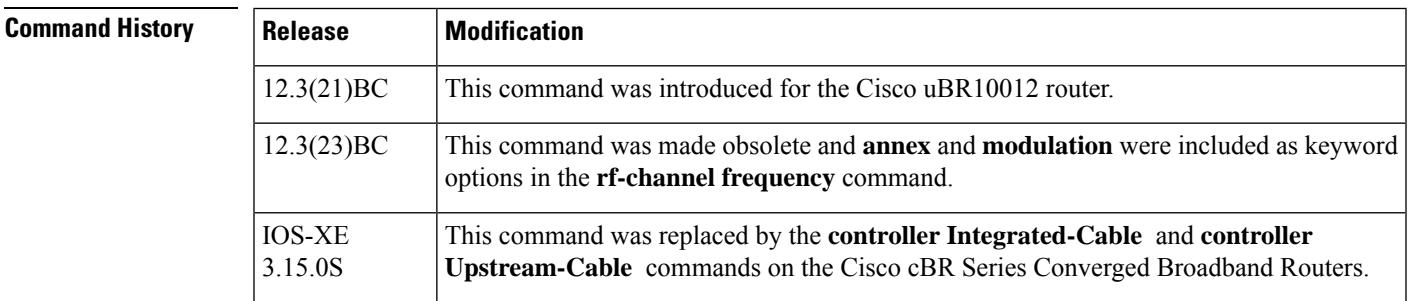

**Usage Guidelines** Use this command to set the following on a Wideband SPA:

- Annex (MPEG framing format)
- Modulation
- Start and end indexes for RF channels

Each Wideband SPA supports up to 24 RF channels depending on how the SPA is configured with the **annex modulation** command.

- For annex A and 256 QAM modulator, each Wideband SPA supports 18 RF channels.
- For all other cases, each Wideband SPA supports 24 RF channels.

The *rf-start-index* and *rf-end-index* arguments are intended for future use and are not currently needed. If *rf-start-index* and *rf-end-index* are not specified, the default values are as follows:

- If the annex is A and the modulation is 256 QAM, *rf-start-index* is 0, and *rf-end-index* is 17.
- For all other cases, *rf-start-index* is 0, and *rf-end-index* is 23.

**Examples** The following example shows how to set the MPEG framing format and modulation for the Wideband SPA located at slot 1, subslot 0, bay 0:

> Router(config)# **controller modular-cable 1/0/0** Router(config-controller)# **annex B modulation 64qam**

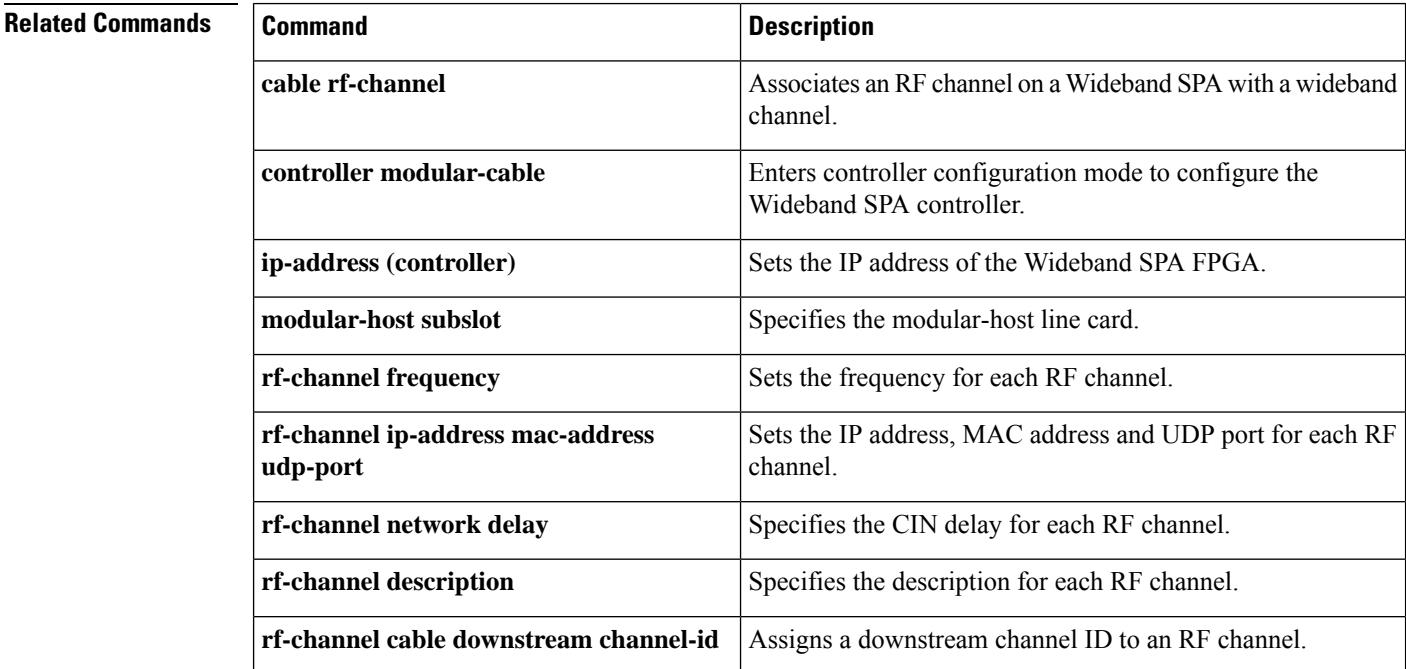

# <span id="page-66-0"></span>**announce-event-profile**

To configure the GQI announce event profile, use the **announce-event-profile** command in global configuration mode.

**announce-event-profile** {*name* | **id** *id* } **ack-timeout** *time (in seconds)* **filter** [**all-events** | *event-code*]

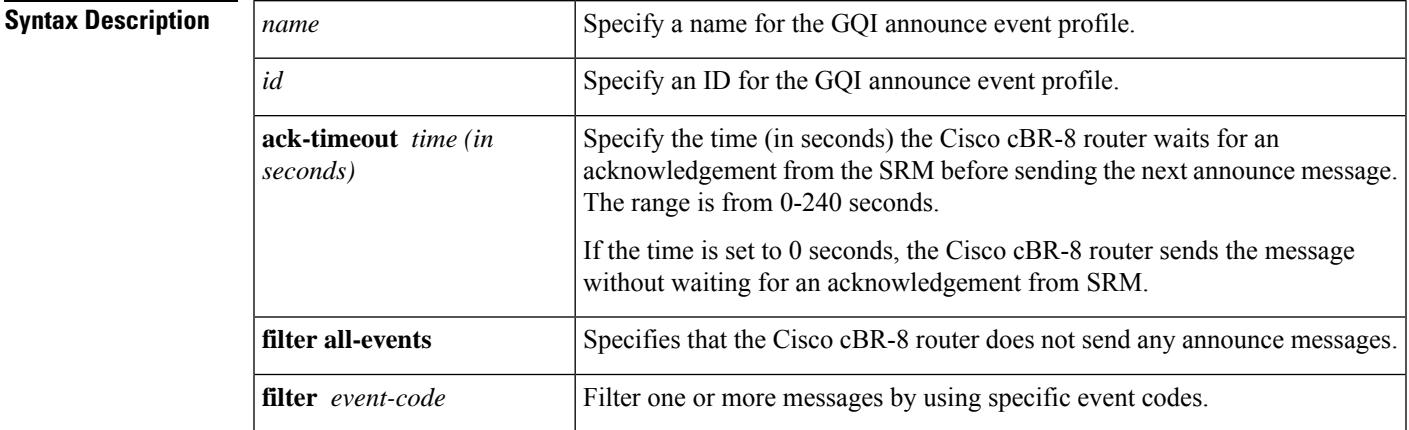

### **Command Default** None.

### **Command Modes**

Global configuration (config).

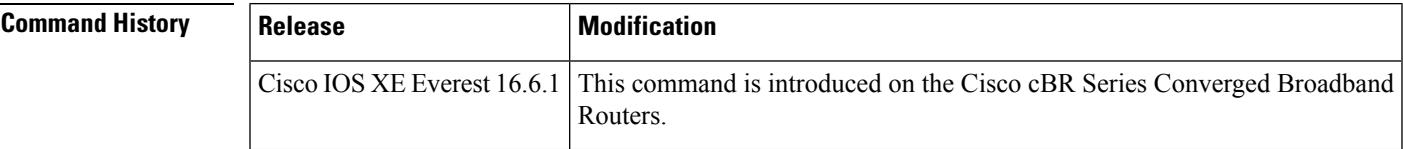

**Examples** The following example shows how to configure the GQI announce event profile:

```
enable
configure terminal
cable video
 announce-event-profile gqi-led-1 id 2
      ack-timeout 240
     filter 5502
     filter 5602
logical-edge-device led-1 id 1
   protocol gqi
   event-profile gqi-led-1
   vcg vcg-1
    active
```
I

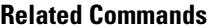

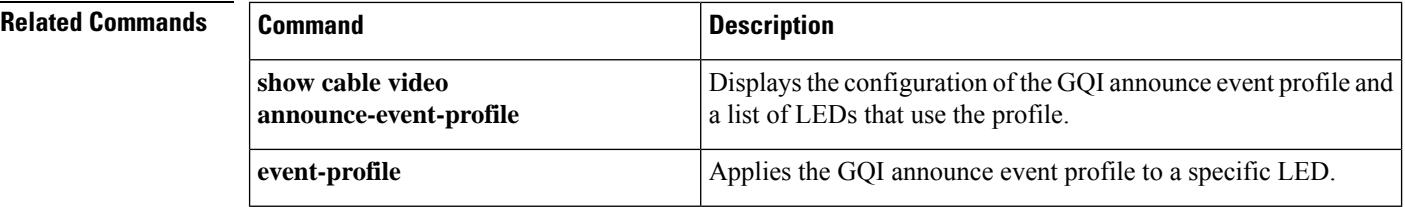

ı

# <span id="page-68-0"></span>**application-id**

To specify an application type to allow admission control to be applied to a group configuration, use the application-id command in multicast QoS configuration mode. To disable admission control, use the no form of this command.

**application-id** *number* **no application-id** *number*

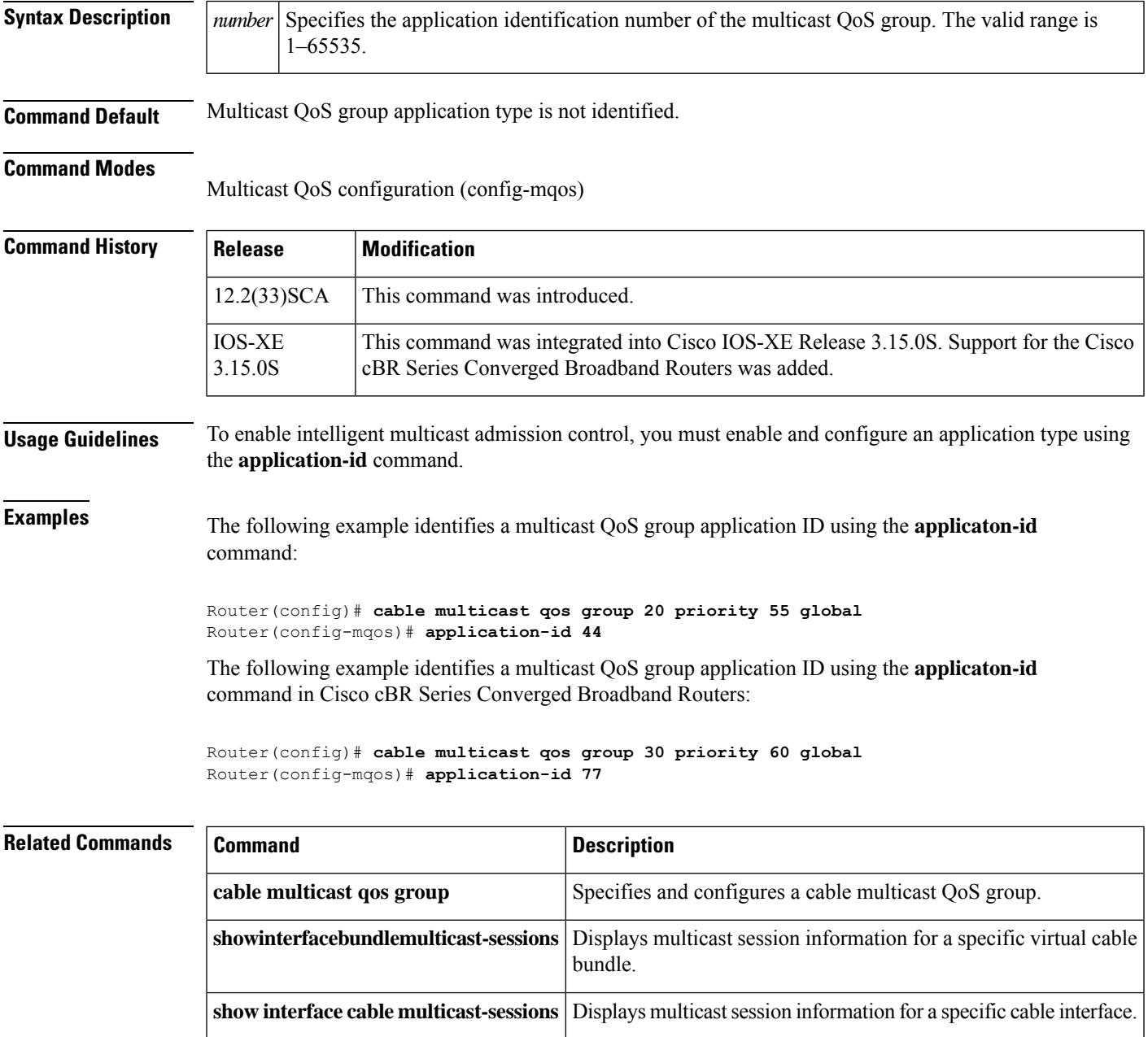

## <span id="page-69-0"></span>**assign**

To assign modulation to subcarrier, use the **assign** command in OFDM modulation profile configuration mode. To undo a modulation assignment, use **no** form of this command.

**assign** {**modulation-default** *value* | **modulation** *value*{**list-subcarriers**{**freq-abs** | **freq-offset**}*freqency* | **range-subcarriers**{**freq-abs** | **freq-offset**}*freqency* **width** *value*}}

**no assign** {**modulation-default** *value* | **modulation***value*{**list-subcarriers**{**freq-abs**| **freq-offset**}*freqency* | **range-subcarriers**{**freq-abs** | **freq-offset**}*freqency* **width** *value*}}

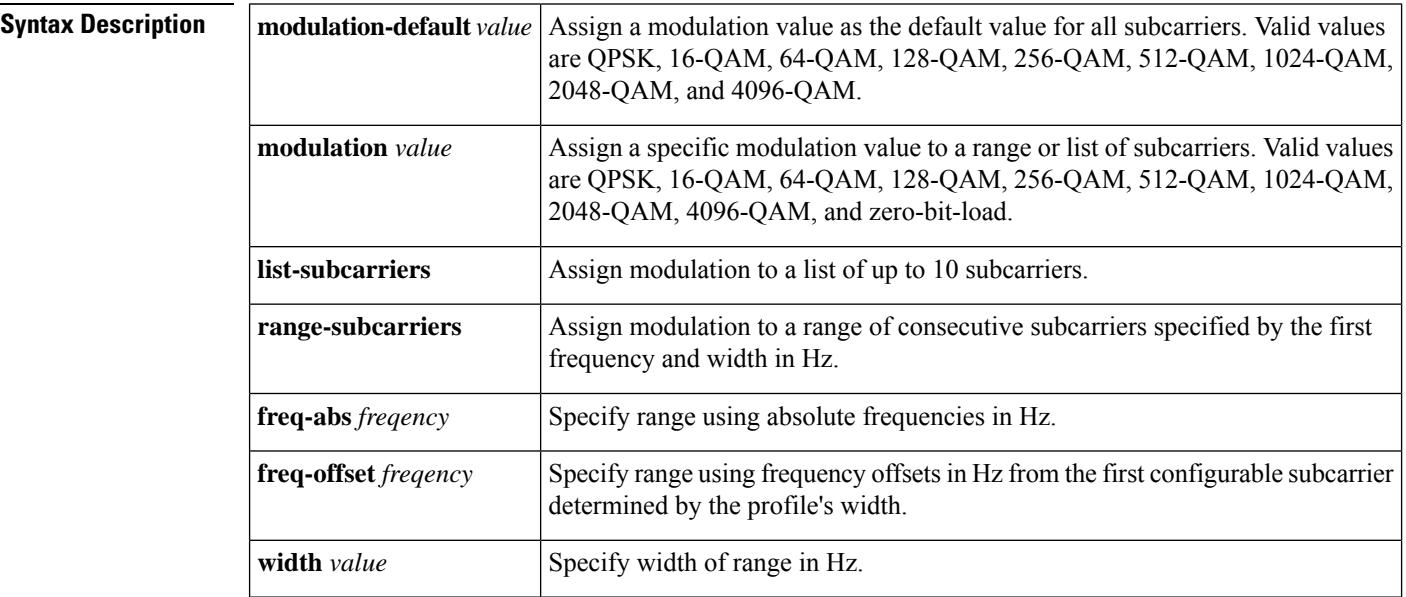

### **Command Default** None

#### **Command Modes**

OFDM modulation profile configuration (config-ofdm-mod-prof)

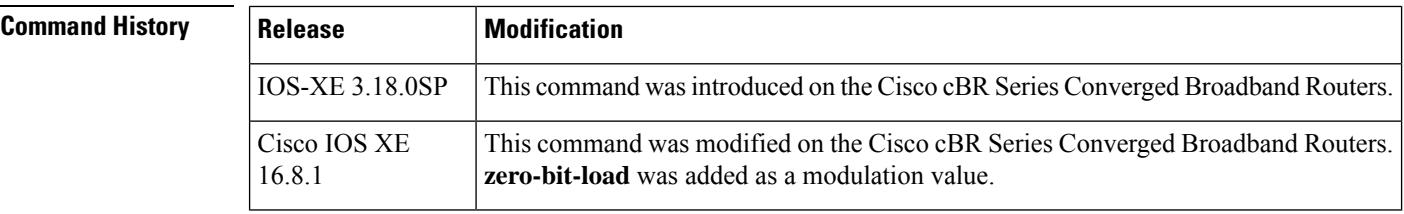

**Usage Guidelines** Use this command to assign modulation to subcarrier.

Only **freq-abs** or **freq-offset** keyword can be used depending on whether the **start-frequency** is configured. If it is configured, **freq-abs** is used and subsequent frequency values must be absolute values. If it is not configured, **freq-offset** is used and subsequent frequency values are offsetsfrom the first configurable subcarrier determined by the profile's width.

Ш

**Examples** The following example shows how to assign modulation to subcarrier with **start-frequency** configured:

```
Router# configure terminal
Router(config)# cable downstream ofdm-modulation-profile 21
Router(config-ofdm-mod-prof)# width 96000000
Router(config-ofdm-mod-prof)# start-frequency 627000000
Router(config-ofdm-mod-prof)# assign modulation 1024-QAM range-subcarriers freq-abs 635000000
width 74050000
```
The following example shows how to assign modulation to subcarrier without **start-frequency** configured:

```
Router# configure terminal
Router(config)# cable downstream ofdm-modulation-profile 21
Router(config-ofdm-mod-prof)# width 96000000
Router(config-ofdm-mod-prof)# assign modulation 1024-QAM range-subcarriers freq-offset
8000000 width 74050000
```
The following example shows how to configure ZBL on a modulation profile:

```
Router# configure terminal
Router(config)# cable downstream ofdm-modulation-profile 159
Router(config-ofdm-mod-prof)# description an example of ZBL starting at 10MHZ for 1MHZ
Router(config-ofdm-mod-prof)# subcarrier-spacing 50KHZ
Router(config-ofdm-mod-prof)# width 96000000
Router(config-ofdm-mod-prof)# assign modulation-default 1024-QAM
Router(config-ofdm-mod-prof)# assign modulation zero-bit-load range-subcarriers freq-offset
10000000 width 1000000
```
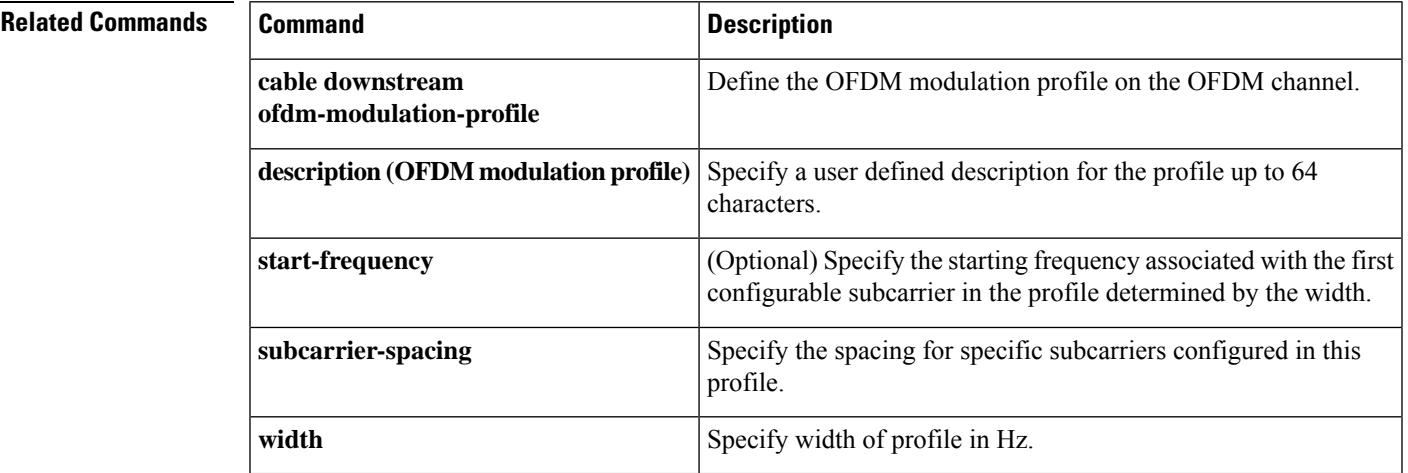

**assign**

## <span id="page-71-0"></span>**attributes**

To configure the attribute value for an upstream bonding group, use the **attributes** command in upstream bonding configuration submode. To restore the default attribute value, use the **no** form of this command.

**attributes** *value* **no attributes**

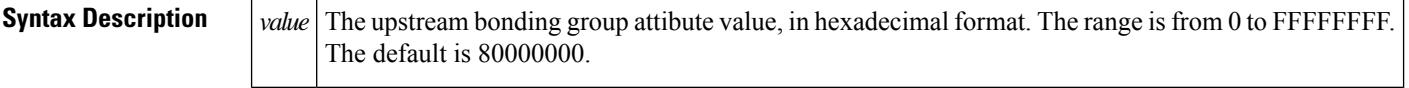

**Command Default** The upstream bonding group attribute value is 80000000.

#### **Command Modes**

Upstream bonding configuration (config-upstream-bonding)

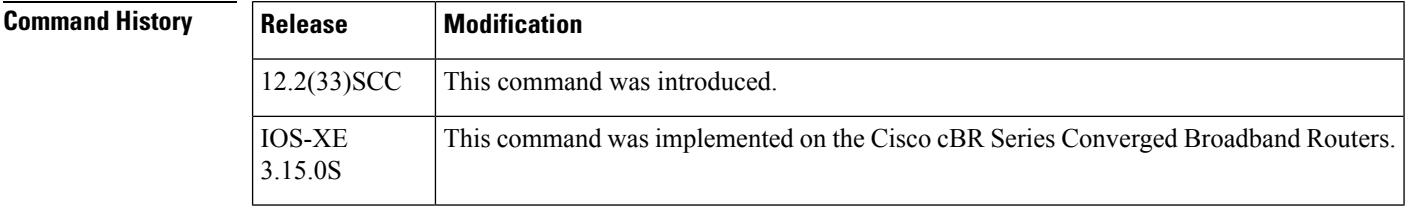

**Usage Guidelines** The changes made to the configuration, using this command, on the working line card are synchronized with the configuration on the protect line card only after exiting the configuration mode. Use the end command to exit to Privileged EXEC mode, before using the show running configuration command.

Effective with Cisco IOS Release 12.2(33)SCH, the**no** form of this command disablesthe attribute on a Cisco uBR10012 router. **Note**

**Examples** The following example shows how to configure the attribute value for an upstream bonding group on a cable interface line card on the Cisco uBR10012 router:

```
Router# configure terminal
Router(config)# interface cable7/1/0
Router(config-if)# cable upstream bonding-group 20
Router(config-upstream-bonding)# attributes eeeeeeee
```
The following example shows how to configure the attribute value for an upstream bonding to allow all devices:

```
Router# configure terminal
Router(config)# interface cable7/1/0
Router(config-if)# cable upstream 2 attribute-mask 20000000
```
The following example shows how to configure the attribute value for an upstream bonding to specific devices:
$\overline{\phantom{a}}$ 

```
Router# configure terminal
Router(config)# interface cable7/1/0
Router(config-if)# cable upstream 2 attribute-mask 20000004
```
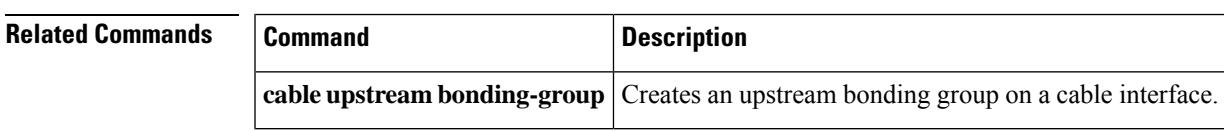

### **auto-channel-id**

To enable automatic channel ID selection, use the **auto-channel-id** command in the DVB scrambling ECMG configuration mode. To disable automatic channel ID selection, use the **no** form of this command.

**auto-channel-id no auto-channel-id**

**Command Default** None

**Command Modes** DVB scrambling ECMG configuration mode (config-video-encrypt-dvb-ecmg)

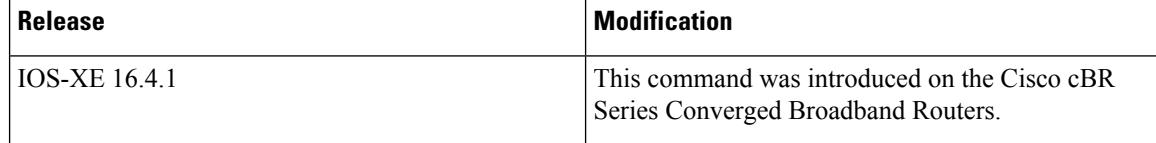

The following is an example of how to enable automatic channel ID selection:

```
Router>enable
Router#configure terminal
Router(config)#cable video
Router(config-video)#encryption
Router(config-video-encrypt)#dvb
Router(config-video-encrypt-dvb)#ecmg ECMG-7 id 7
Router(config-video-encrypt-dvb-ecmg)#auto-channel-id
```
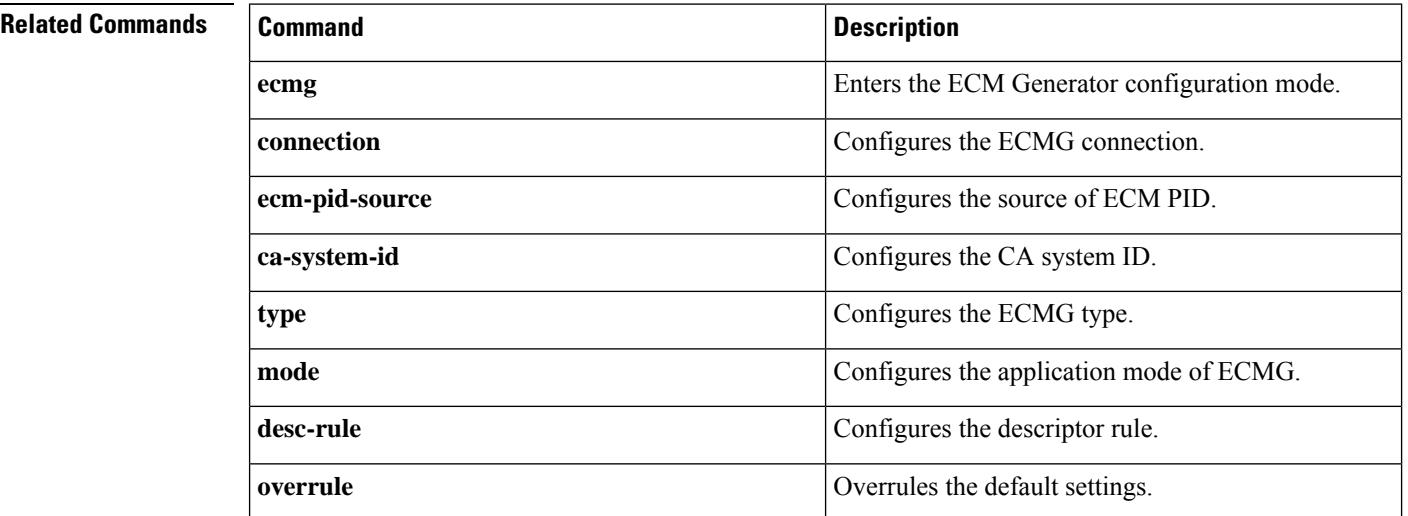

# **base-channel-power**

To set the base channel power level, use the **base-channel-power** command in the controller sub configuration mode.

**base-channel-power** *value*

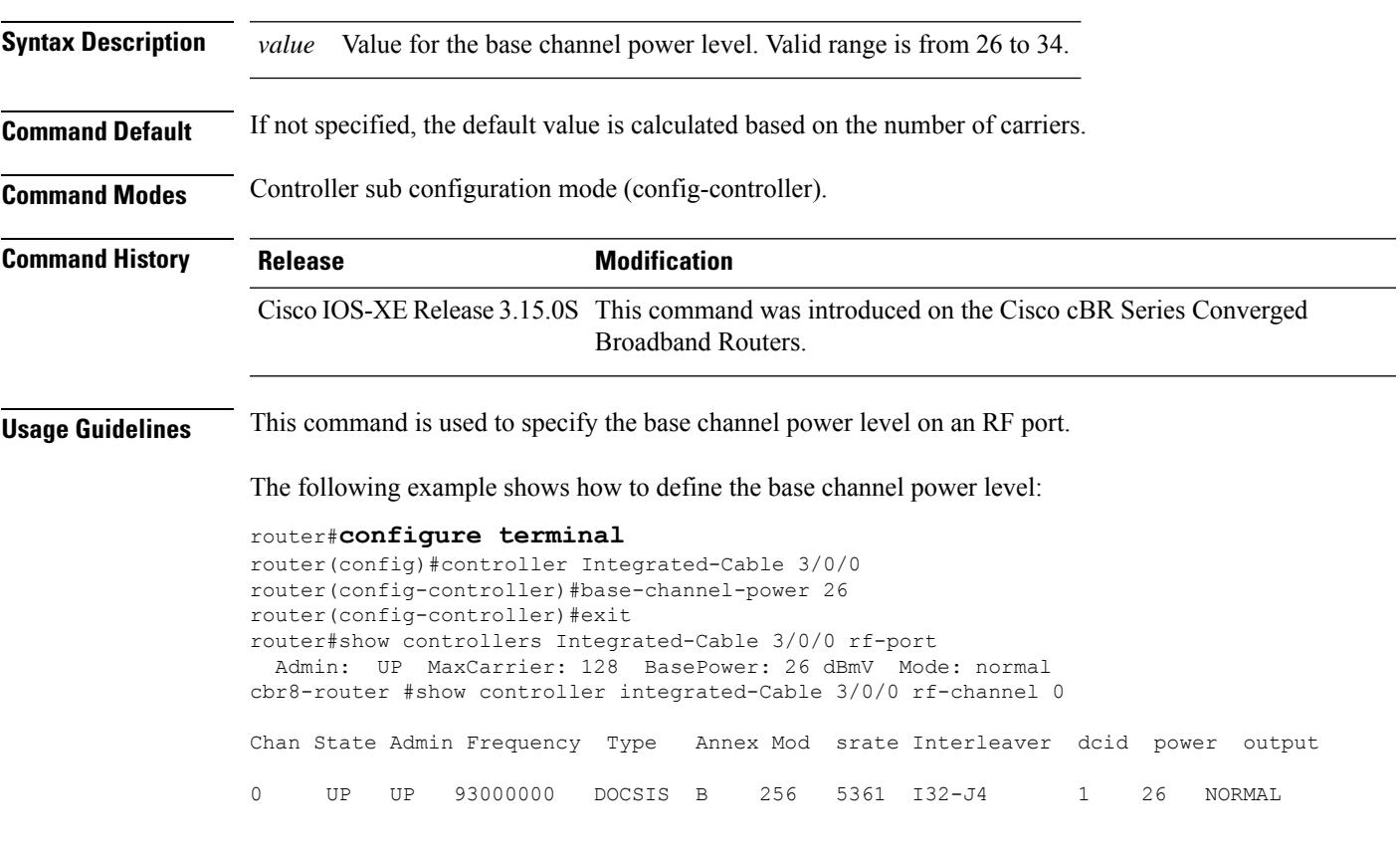

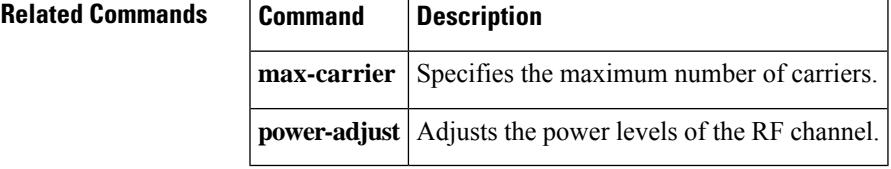

## **bind-vcg**

To bind a set of virtual RF-channels defined in the virtual carrier group to the physical port in the service distribution group, use the **bind-vcg** command in video configuration mode. To unbind all virtual groups, use the **no** form of this command.

**bind-vcg no bind-vcg Command Default** None. **Command Modes** Video configuration (config-video) **Command History | Release | Modification** IOS-XE This command is introduced on the Cisco cBR Series Converged Broadband Routers. 3.18.0S **Usage Guidelines** This command binds a set of virtual RF-channels defined in the virtual carrier group to the physical port in the service distribution group. **Examples** The following example shows how to bind a set of virtual RF-channels defined in the virtual carrier group to the physical port in the service distribution group: Router#**config t** Router(config)#**cable video** Router(config-video)#**bind-vcg** Router(config-video-bd)#**vcg movie-channels sdg west-regions Related Commands Command Description service-distribution-group** Defines a service distribution group. **rf-port integrated-cable** Specifies the RF ports in a service distribution group. **virtual-carrier-group Defines a virtual carrier group.** 

**rf-channel** Specifies the virtual RF channels in a virtual carrier group.

## **block-unref-pids**

To block unreferenced PIDs on a QAM channel, use the **block-unref-pids** command in video configuration mode. To remove the configuration, use the **no** form of the command.

**block-unref-pids no block-unref-pids**

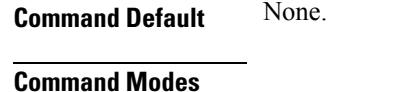

Video configuration (config-video)

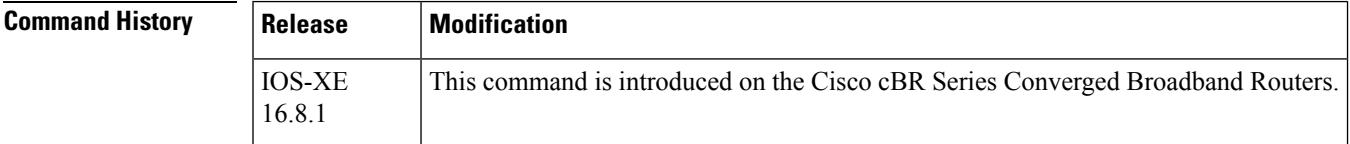

**Examples** The following example shows how to block unreferenced PIDs on a QAM channel:

```
Router(config)# cable video
Router(config-video)# filter pid vcg vcg1
Router(cable-video-filter)#rf-channel 20-21
Router(cable-video-filter-ch)#block-unref-pids
```
 $\mathbf I$ 

i.

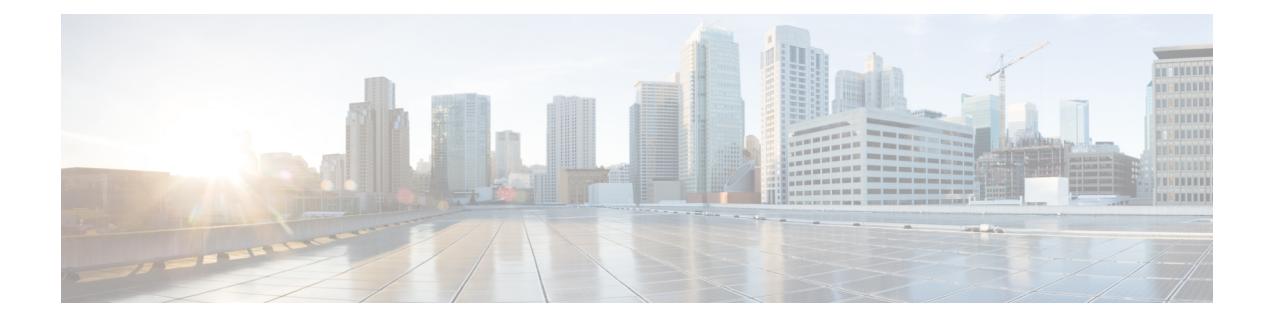

## **Cable Commands: cable a through cable c**

- cable acfe [constant-eir-demand,](#page-80-0) on page 35
- cable acfe [enable,](#page-81-0) on page 36
- cable acfe [guar-bw-sync-period,](#page-82-0) on page 37
- cable acfe [max-bonus-bandwidth,](#page-83-0) on page 38
- cable acfe [max-eir-ratio,](#page-84-0) on page 39
- cable [admission-control,](#page-85-0) on page 40
- cable [admission-control](#page-87-0) ds-bandwidth, on page 42
- cable [admission-control](#page-90-0) event, on page 45
- cable admission-control [max-reserved-bandwidth,](#page-92-0) on page 47
- cable [admission-control](#page-94-0) preempt priority-voice, on page 49
- cable [admission-control](#page-95-0) us-bandwidth, on page 50
- cable [application-type](#page-98-0) include, on page 53
- cable [application-type](#page-102-0) name, on page 57
- [cable](#page-104-0) arp, on page 59
- cable arp [filter,](#page-106-0) on page 61
- cable [asf-qos-profile,](#page-109-0) on page 64
- cable [attribute-mask,](#page-111-0) on page 66
- cable [bgsync,](#page-113-0) on page 68
- cable [bgsync](#page-115-0) active, on page 70
- cable [bonding-group-id,](#page-117-0) on page 72
- cable [bonding-group-secondary,](#page-120-0) on page 75
- cable [cache-snmp](#page-122-0) active , on page 77
- cable [channel-group,](#page-123-0) on page 78
- cable clock [clear-counters,](#page-124-0) on page 79
- cable [clock](#page-126-0) dti, on page 81
- cable clock dti [clear-counters,](#page-127-0) on page 82
- cable clock [force,](#page-128-0) on page 83
- cable clock [source-midplane,](#page-130-0) on page 85
- cable clock [upgrade,](#page-132-0) on page 87
- cable [cm-status,](#page-133-0) on page 88
- cable [cm-status](#page-135-0) enable, on page 90
- [cable](#page-138-0) cmc, on page 93
- cable cmc image upgrade, on page 96
- cable cmcpe-list [valid-time,](#page-142-0) on page 97
- cable [cmts-id,](#page-144-0) on page 99
- cable [config-file,](#page-145-0) on page 100
- cable [controller-profile,](#page-149-0) on page 104

### <span id="page-80-0"></span>**cable acfe constant-eir-demand**

To set the EIR demand(raw/scale) value for a bonding group, use **cable acfe constant-eir-demand** command in interface configuration mode.

**cable acfe constant-eir-demand** *value*

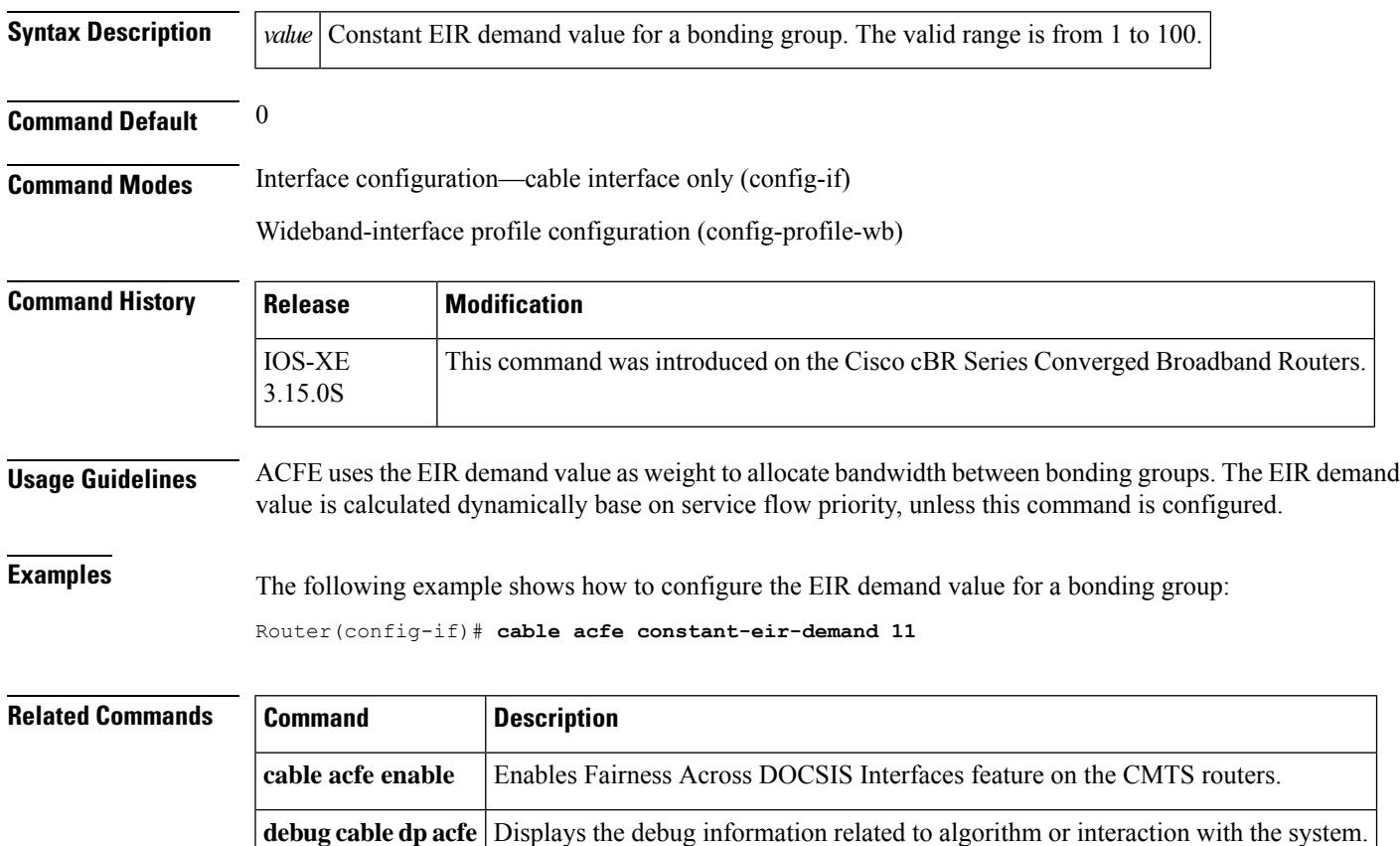

## <span id="page-81-0"></span>**cable acfe enable**

To enable Fairness Across DOCSIS Interfaces feature on the integrated-cable (IC), modular-cable (MC), or wideband-cable (WB) interfaces, use the **cable acfe enable** command in global configuration mode. To disable Fairness Across DOCSIS Interfaces feature, use the **no** form of this command.

**cable acfe enable no cable acfe enable**

- **Syntax Description** This command has no arguments or keywords.
- **Command Default** Fairness Across DOCSIS Interfaces feature is disabled.

#### **Command Modes**

Global configuration (config)

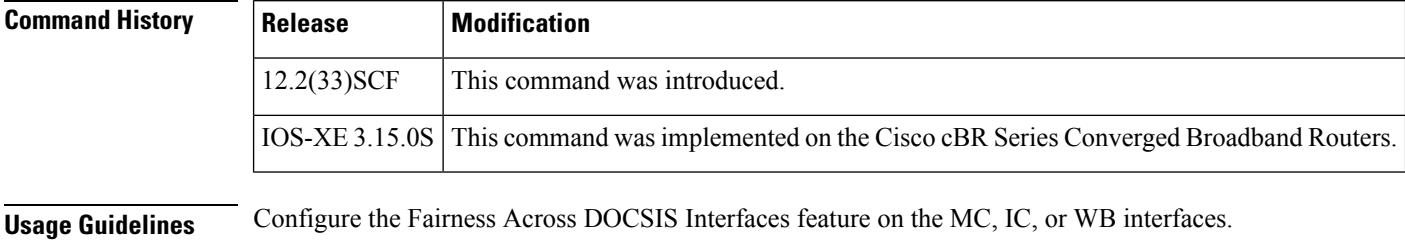

It isrecommended that you clear the CIR reservation above the legacy "reservable" bandwidth before disabling Fairness Across DOCSIS Interfaces feature. This is to prevent any CIR over-subscription after disabling Fairness Across DOCSIS Interfaces feature.

### **Examples** The following example shows how to enable Fairness Across DOCSIS Interfaces feature in cable interfaces.

Router(config)# **cable acfe enable**

#### **Related Commands Command Command Command Description**

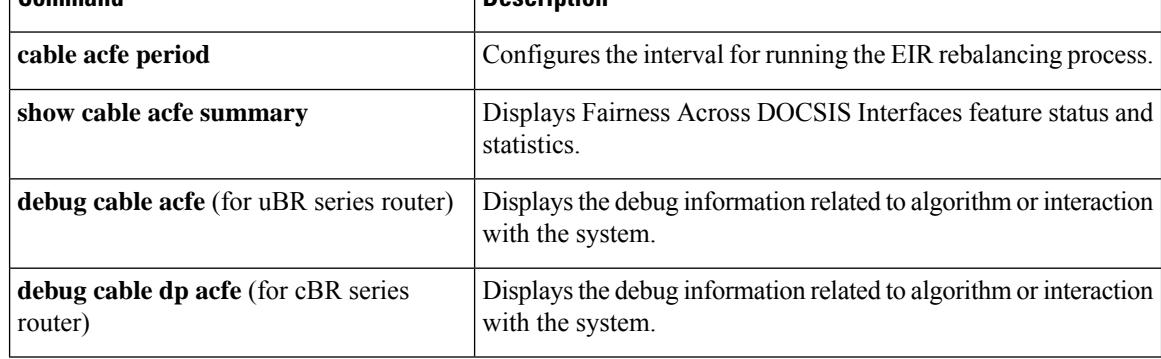

## <span id="page-82-0"></span>**cable acfe guar-bw-sync-period**

Use the **cable acfe guar-bw-sync-period**configuration command to adjust bandwidth synchronisation period between active SUP and standby SUP. The default value is 40 seconds.

**cable acfe guar-bw-sync-period**

**Syntax Description** This command has no arguments or keywords.

**Command Default** The default value is 40 seconds.

**Command Modes**

Global configuration (config)

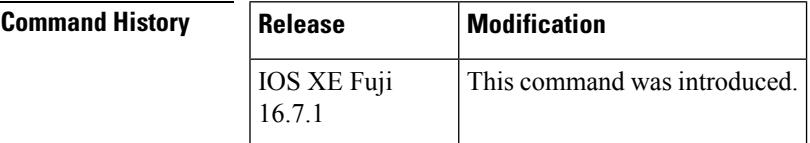

**Examples** The following example shows how to configure the ACFE to adjust bandwidth synchronisation period between active SUP and standby SUP

Router(config)# **cable acfe guar-bw-sync-period**

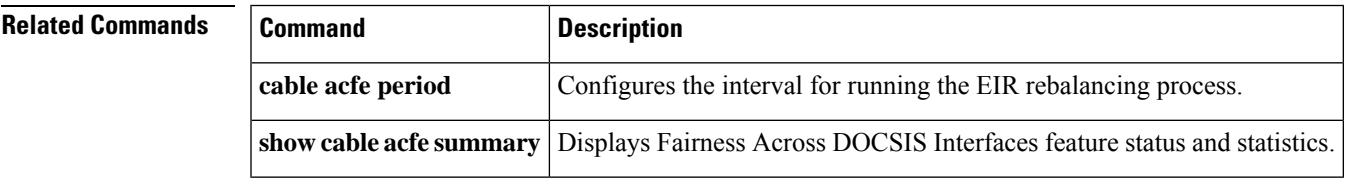

### <span id="page-83-0"></span>**cable acfe max-bonus-bandwidth**

To configure the maximum usable bonus bandwidth for a bonding group (BG), use the **cable acfe max-bonus-bandwidth** command in interface configuration mode. To revert to the default values, use the **no** form of this command.

**cable acfe max-bonus-bandwidth** *bonus-bandwidth* **no cable acfe max-bonus-bandwidth**

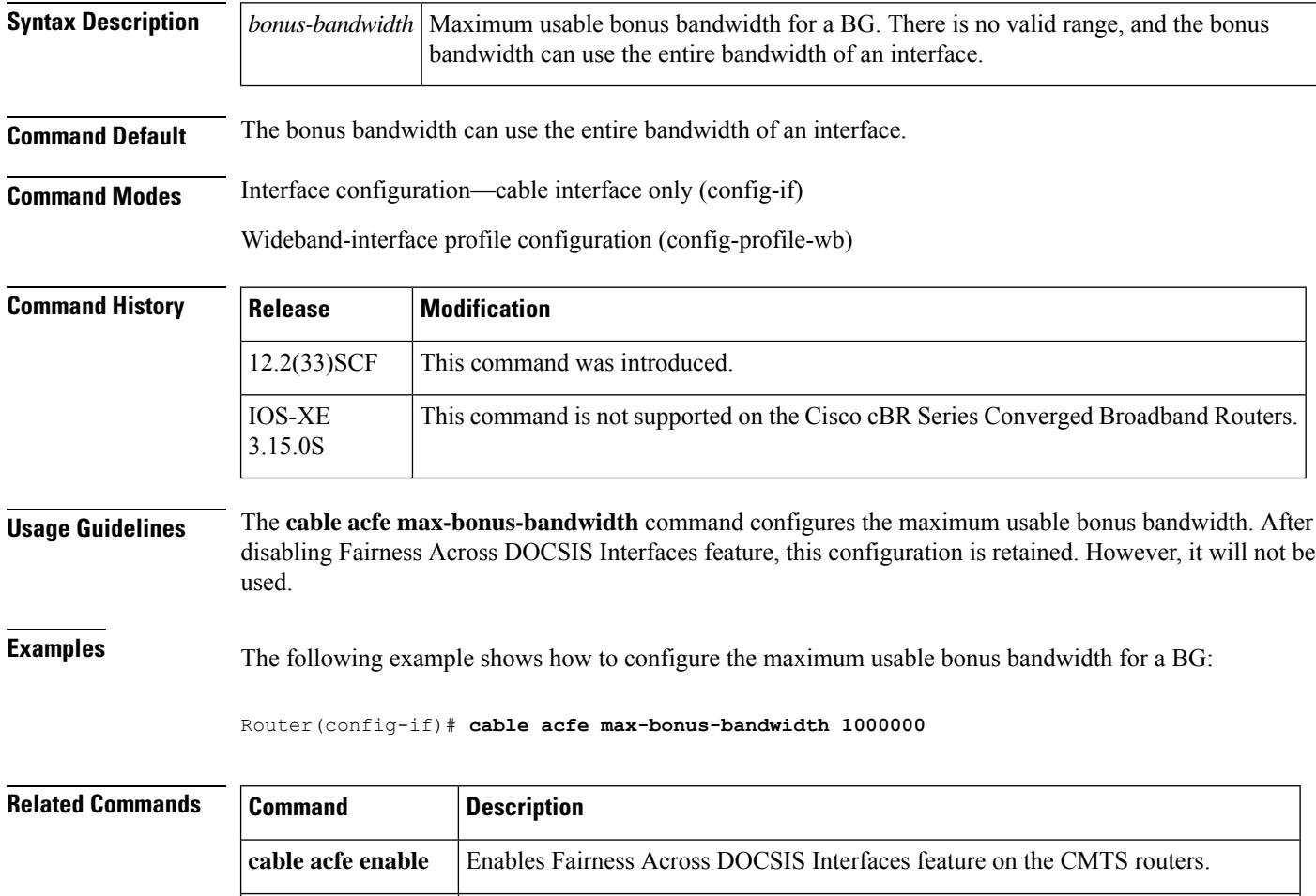

debug cable dp acfe Displays the debug information related to algorithm or interaction with the system.

## <span id="page-84-0"></span>**cable acfe max-eir-ratio**

To configure the maximum EIR ratio between the BE bandwidth among adjacent bonding groups (BGs), use the **cable acfe max-eir-ratio** command in global configuration mode. To return to the default values, use the **no** form of this command.

**cable acfe max-eir-ratio** *eir-ratio* **no cable acfe max-eir-ratio**

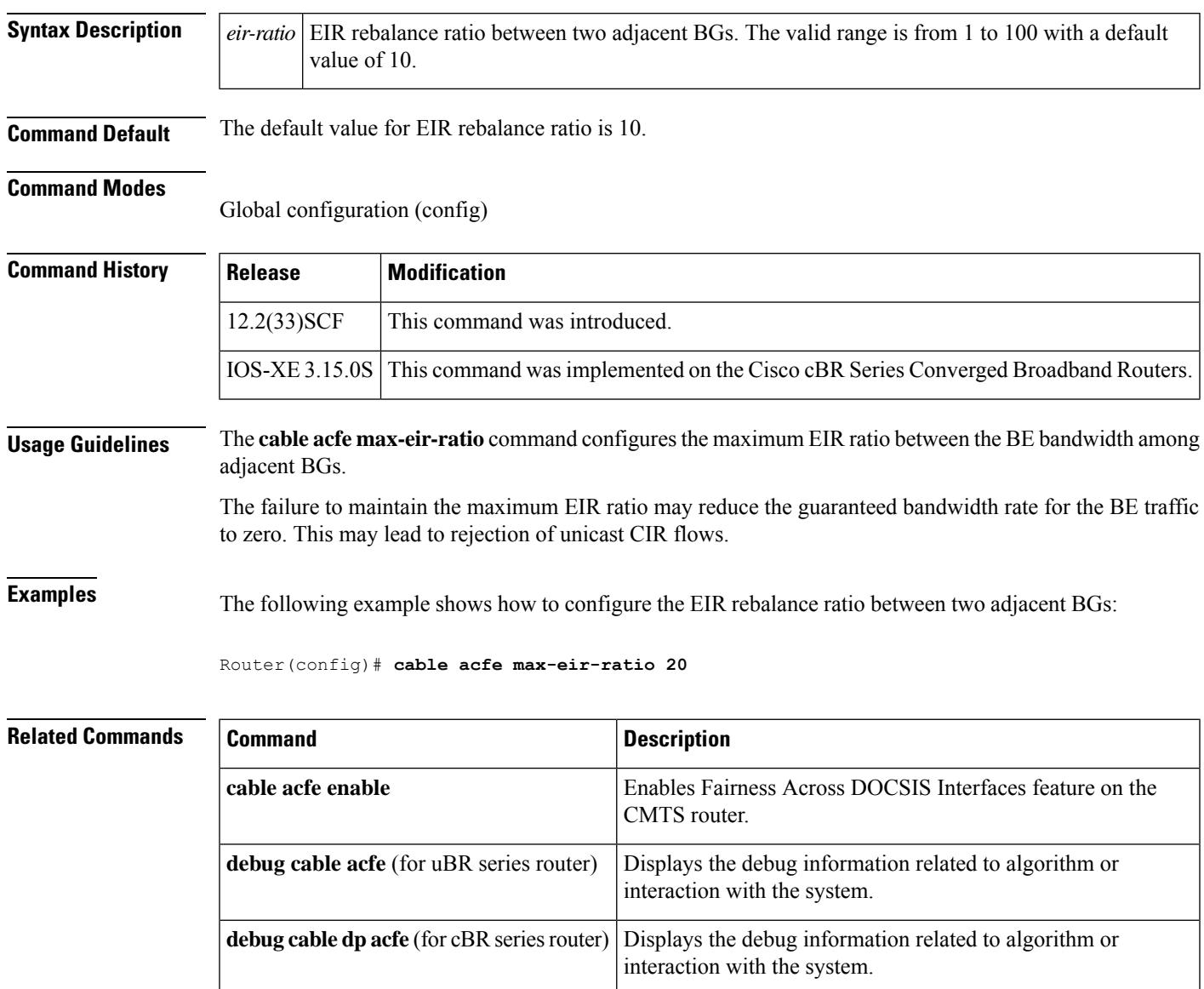

### <span id="page-85-0"></span>**cable admission-control**

To configure the CPU and memory thresholds for a Cisco CMTS router supporting broadband processing engines (BPEs), use the **cable admission-control** command in global configuration mode. This command sets the CPU averaging method and memory thresholds. To remove thresholds from a Cisco CMTS router, use the **no** form of this command.

**cable admission-control** {**cpu-5sec** | **cpu-avg**}{[**io-mem**] | [**proc-mem**] | [**total-memory**]}**minor** *num1* **major** *num2* **critical** *num3* **no cable admission-control** {**cpu-5sec** | **cpu-avg**}{[**io-mem**] | [**proc-mem**] | [**total-memory**]}**minor** *num1* **major** *num2* **critical** *num3*

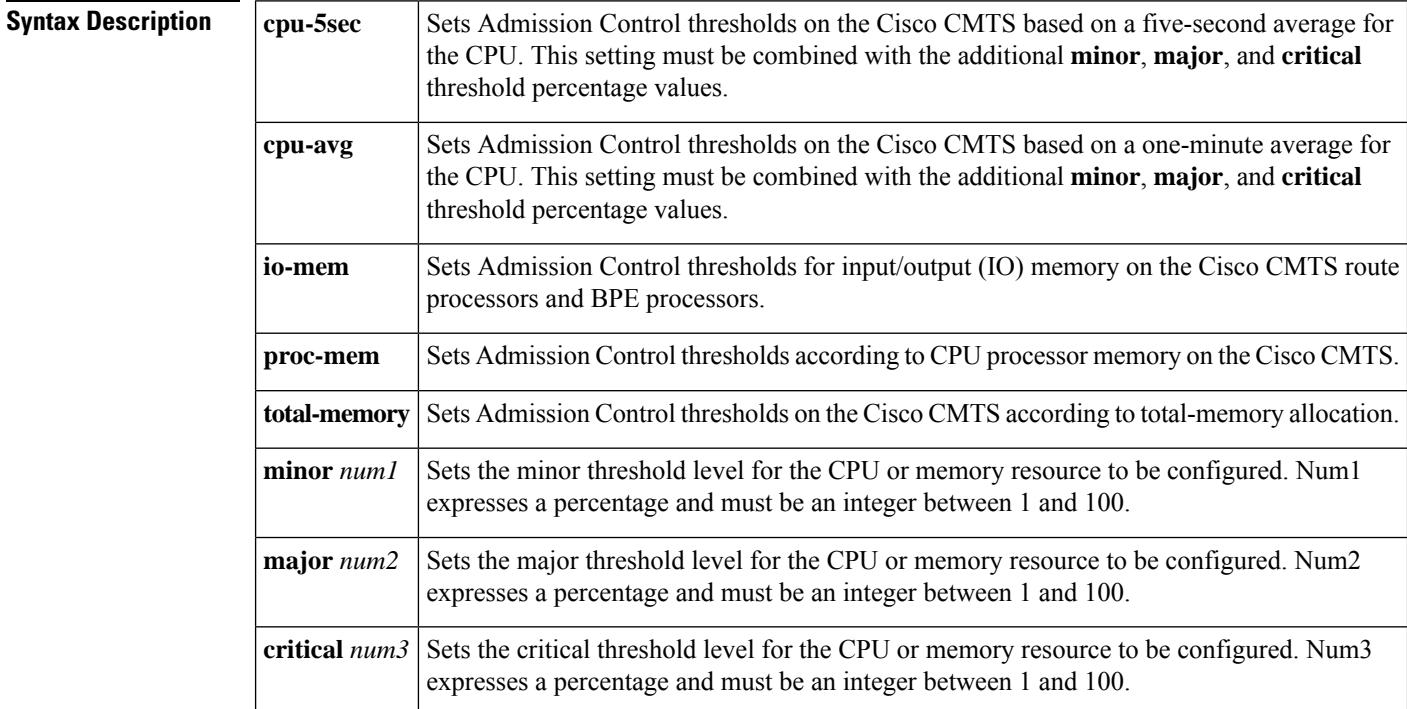

**Command Default** Admission control is disabled with no CPU or memory resource threshold settings on the Cisco CMTS router.

### **Command Modes**

Global configuration (config)

### **Command History**

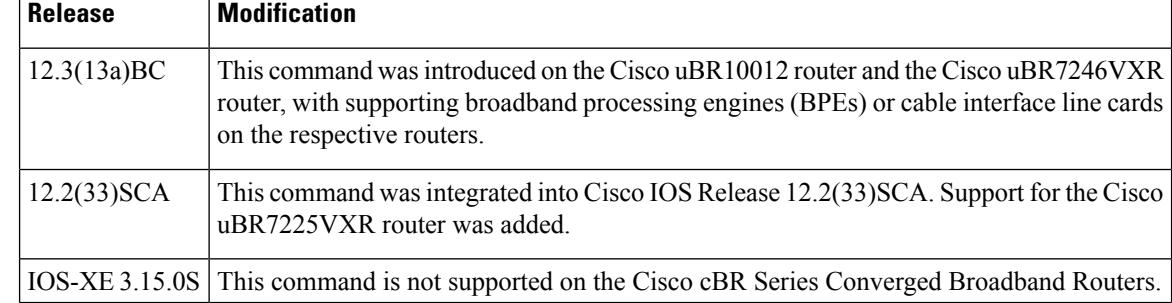

I

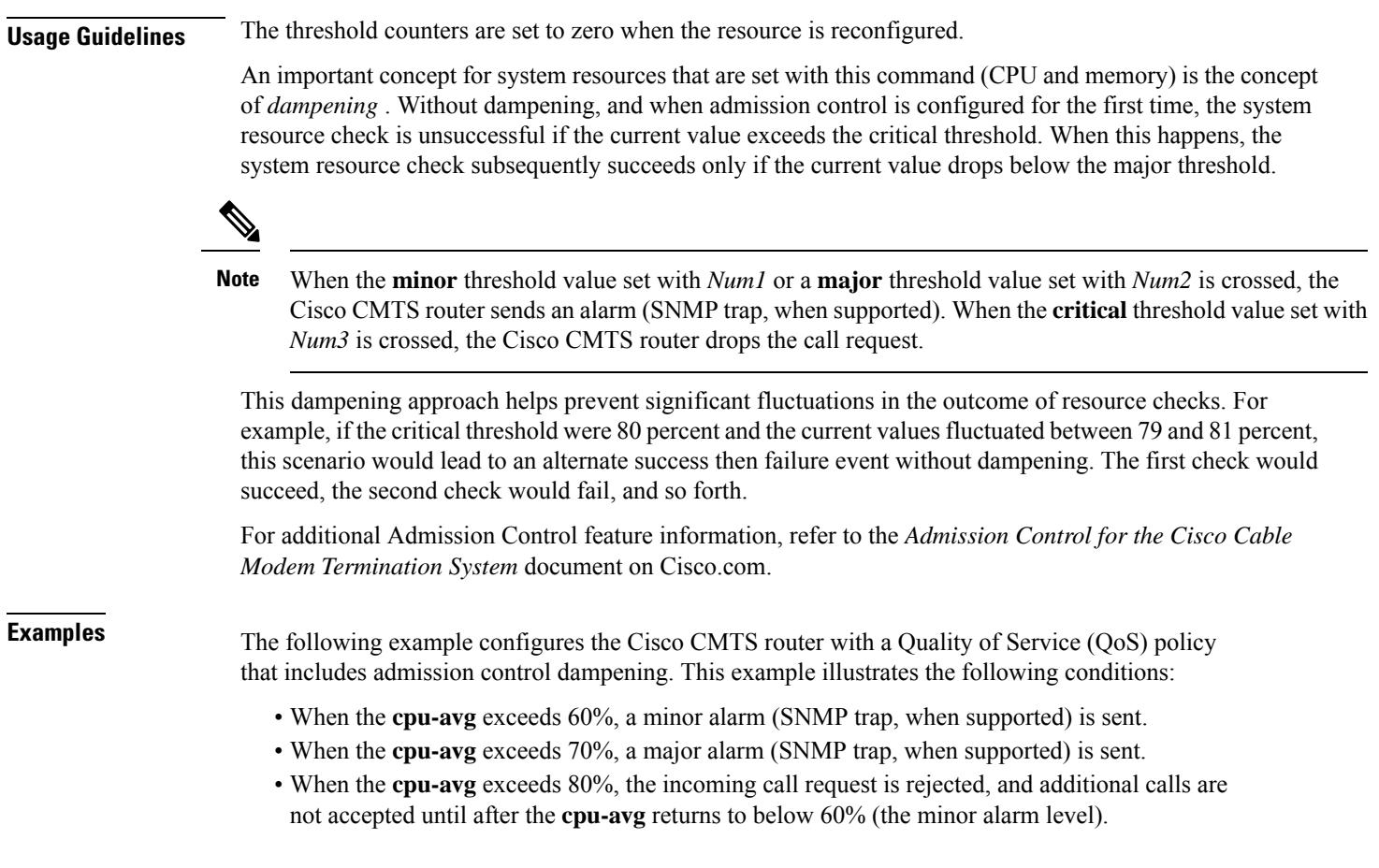

Router(config)# **cable admission-control cpu-avg minor 60 major 70 critical 80**

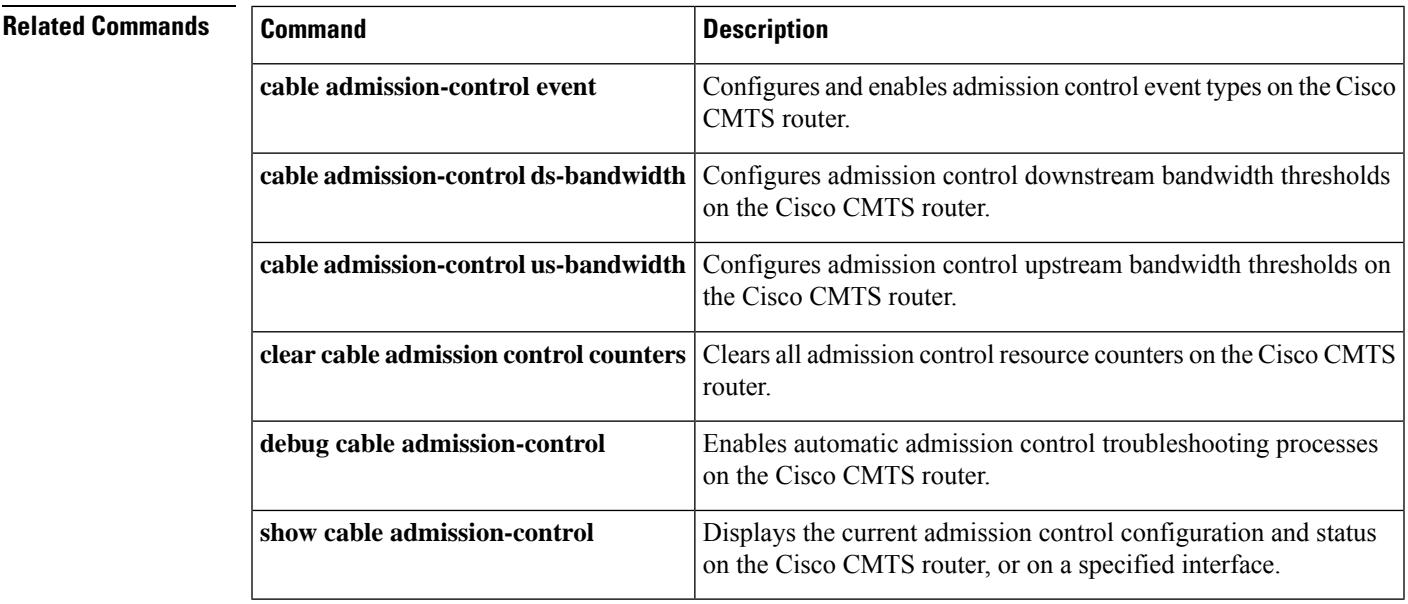

### <span id="page-87-0"></span>**cable admission-control ds-bandwidth**

To set the minor, major, and exclusive thresholds for downstream voice or data bandwidth for all interfaces on a Cisco CMTS router, use the **cable admission-control ds-bandwidth** command in global configuration mode or interface configuration mode. To remove this setting from a Cisco CMTS router or from a specified interface, use the **no** form of this command.

**cable admission-control ds-bandwidth** *traffic-type* **minor** *minor-threshold* **major** *major-threshold* **exclusive** *exclusive-percentage* **non-exclusive** *non-exclusive-percentage*

**no cable admission-control ds-bandwidth** *traffic-type* **minor** *minor-threshold* **major** *major-threshold* **exclusive** *exclusive-percentage* **non-exclusive** *non-exclusive-percentage*

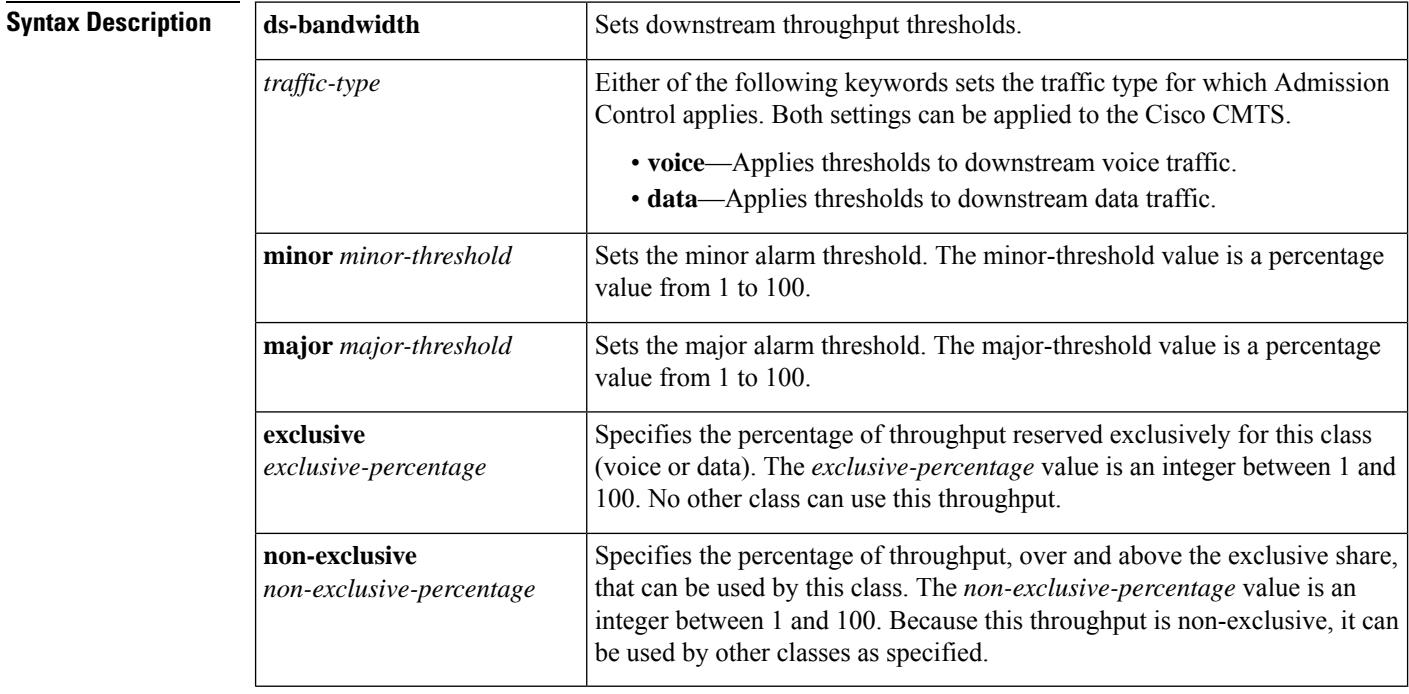

**Command Default** Admission control is disabled on the Cisco CMTS router.

#### **Command Modes**

Global configuration (config)

Interface configuration (config-if)

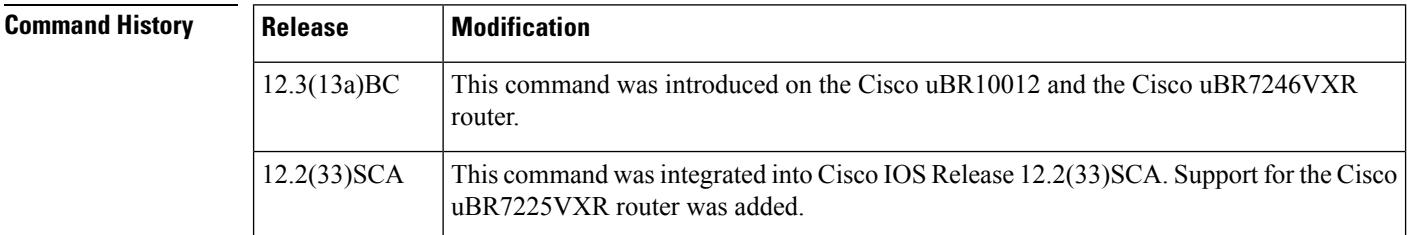

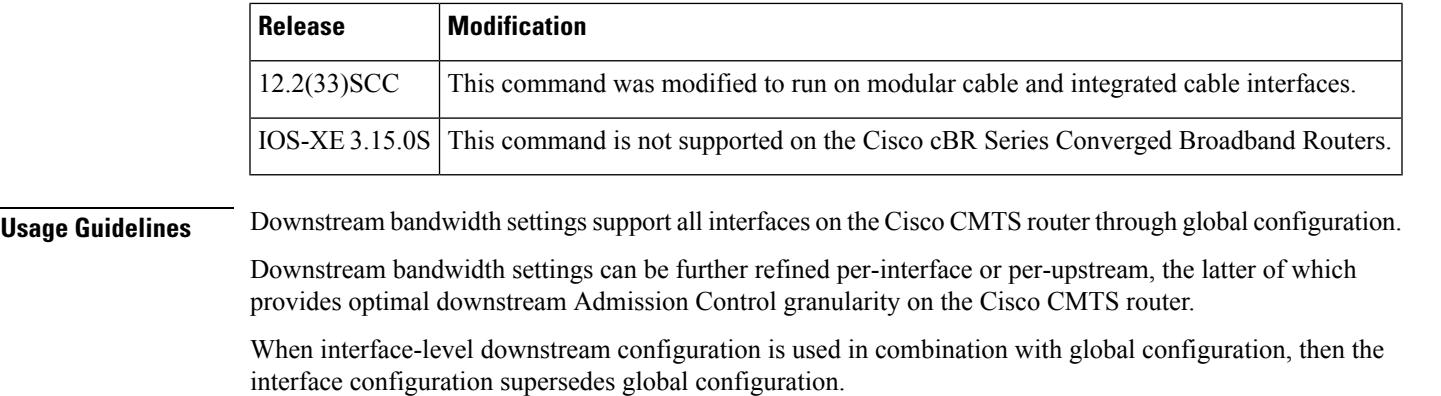

 $\mathscr{D}$ 

The **critical** keyword is not present for the upstream throughput resource management with the Cisco Service Flow Admission Control feature. **Note**

 $\mathscr{P}$ 

**Note** The **minor** threshold level cannot be greater than the **major** threshold level.

**Examples** The following example configures downstream bandwidth in the global configuration mode, with 30% of downstream bandwidth reserved exclusively for voice traffic. Minor and major alarms for voice traffic are also set to be generated at 15% and 25% respectively.

Router(config)# **cable admission-control ds-bandwidth voice minor 15 major 25 exclusive 30**

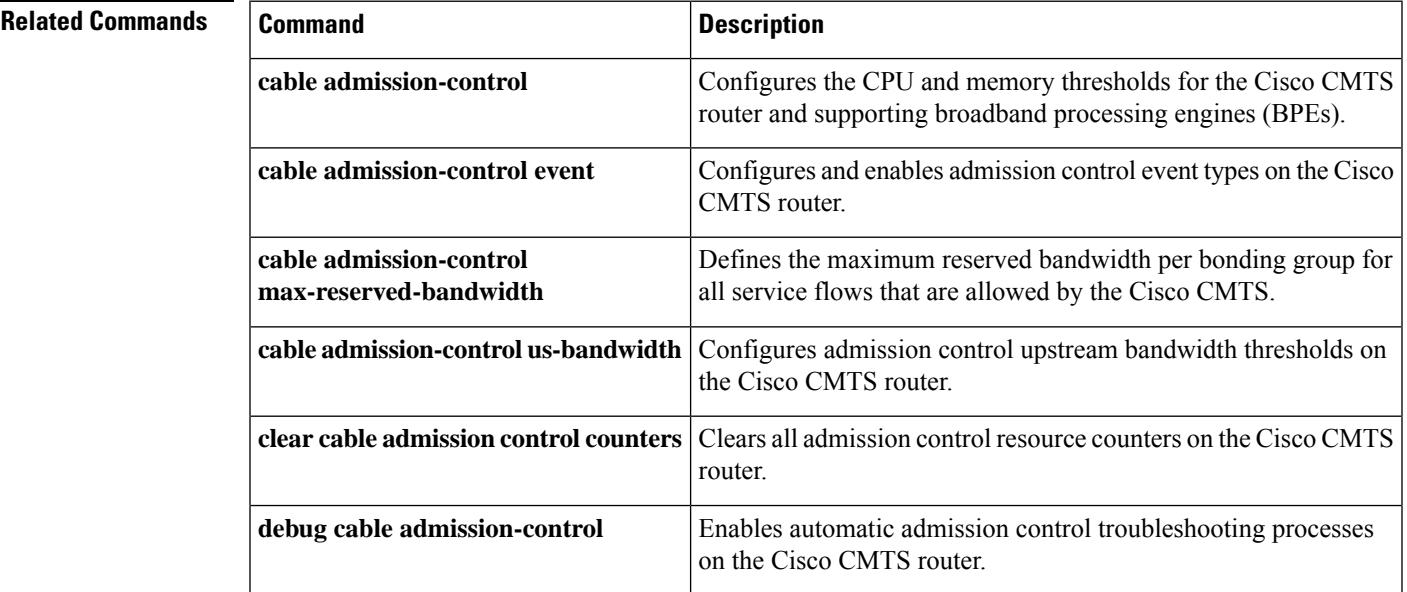

I

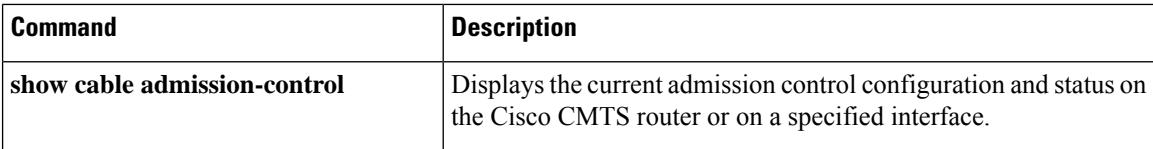

## <span id="page-90-0"></span>**cable admission-control event**

To configure admission control event types on a Cisco CMTS router, and to enable admission control for all previously configured resources on a Cisco CMTS router, use the **cable admission-control event** command in global configuration mode. To disable admission control event types on a Cisco CMTS router, use the **no** form of this command.

**cable admission-control event** {**cm-registration** | **dynamic-service**} **no cable admission-control event** *event\_type*

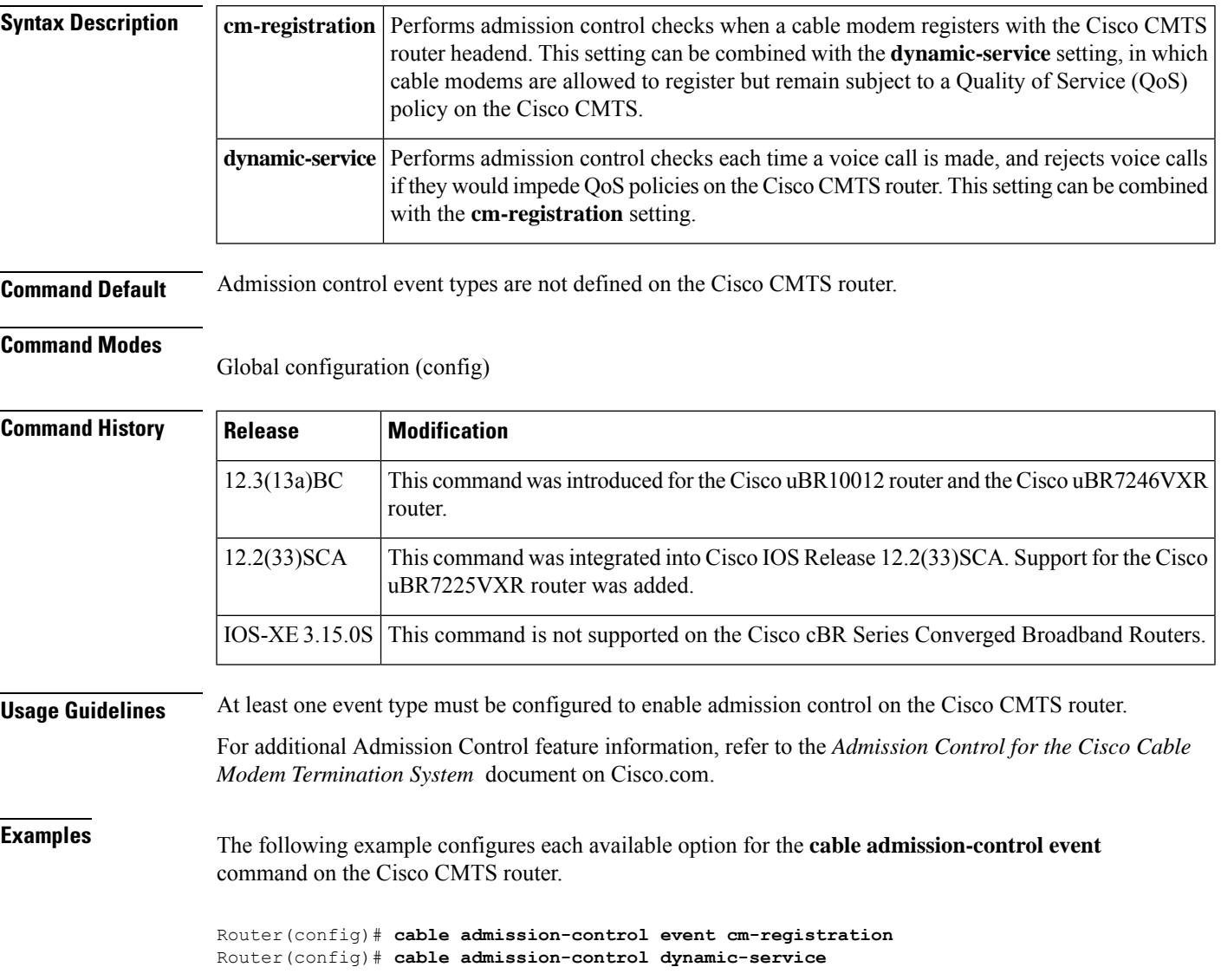

### **Related Commands**

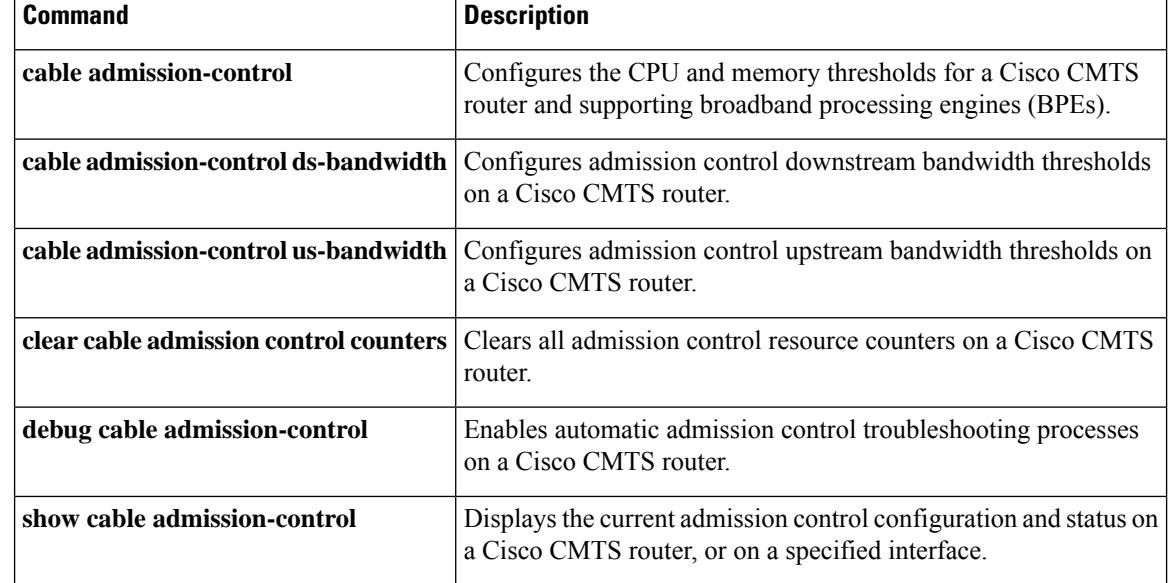

i.

### <span id="page-92-0"></span>**cable admission-control max-reserved-bandwidth**

To define the maximum reserved bandwidth per bonding group for all service flows that are allowed by the Cisco CMTS, use the **cable admission-control max-reserved-bandwidth** command in the interface configuration mode. To reset or disable the maximum reserved bandwidth value, use the **no** form of this command.

**cable admission-control max-reserved-bandwidth** *bw-in-kbps* **no cable admission-control max-reserved-bandwidth**

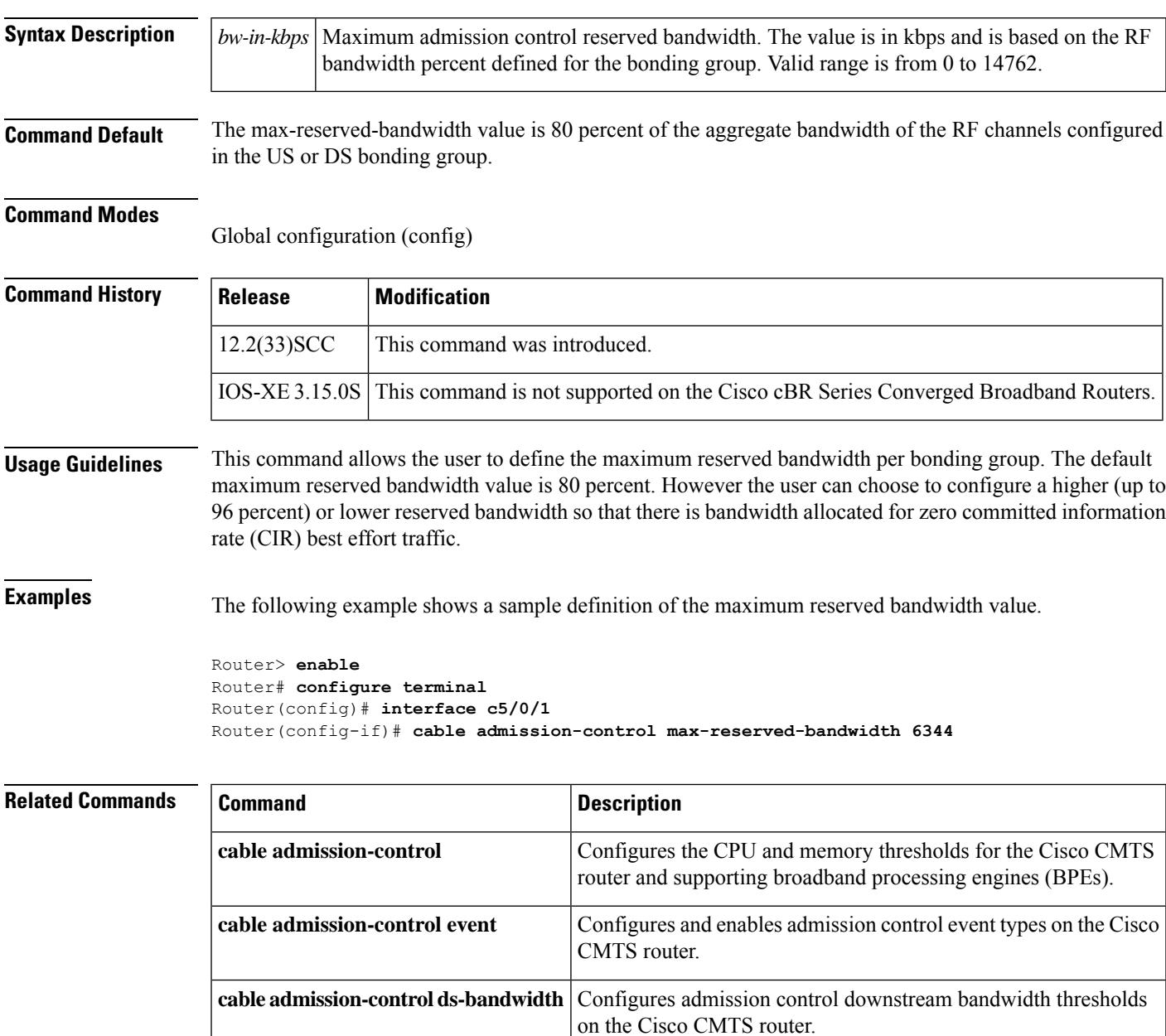

I

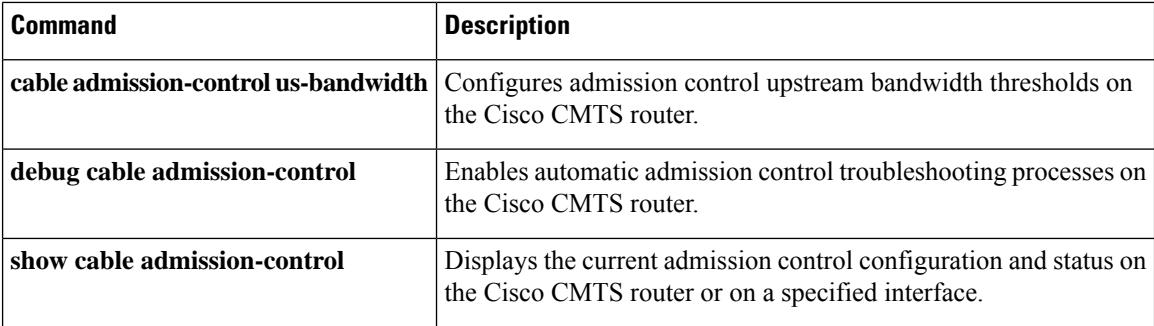

Ш

### <span id="page-94-0"></span>**cable admission-control preempt priority-voice**

To change the default PacketCable emergency 911 call preemption functions on a Cisco CMTS router to support throughput and bandwidth requirements for emergency 911 calls above all other buckets on the Cisco CMTS router, use the **cable admission-control preempt priority-voice** command in global configuration mode. To disable preemption and return the bucket that supports PacketCable emergency 911 calls to its default configuration, use the **no** form of this command.

#### **cable admission-control preempt priority-voice no cable admission-control preempt priority-voice**

**Syntax Description** This command has no arguments or keywords.

**Command Default** Emergency 911 call preemption and service flow admission control is enabled on the Cisco CMTS router.

**Command Modes**

Global configuration (config)

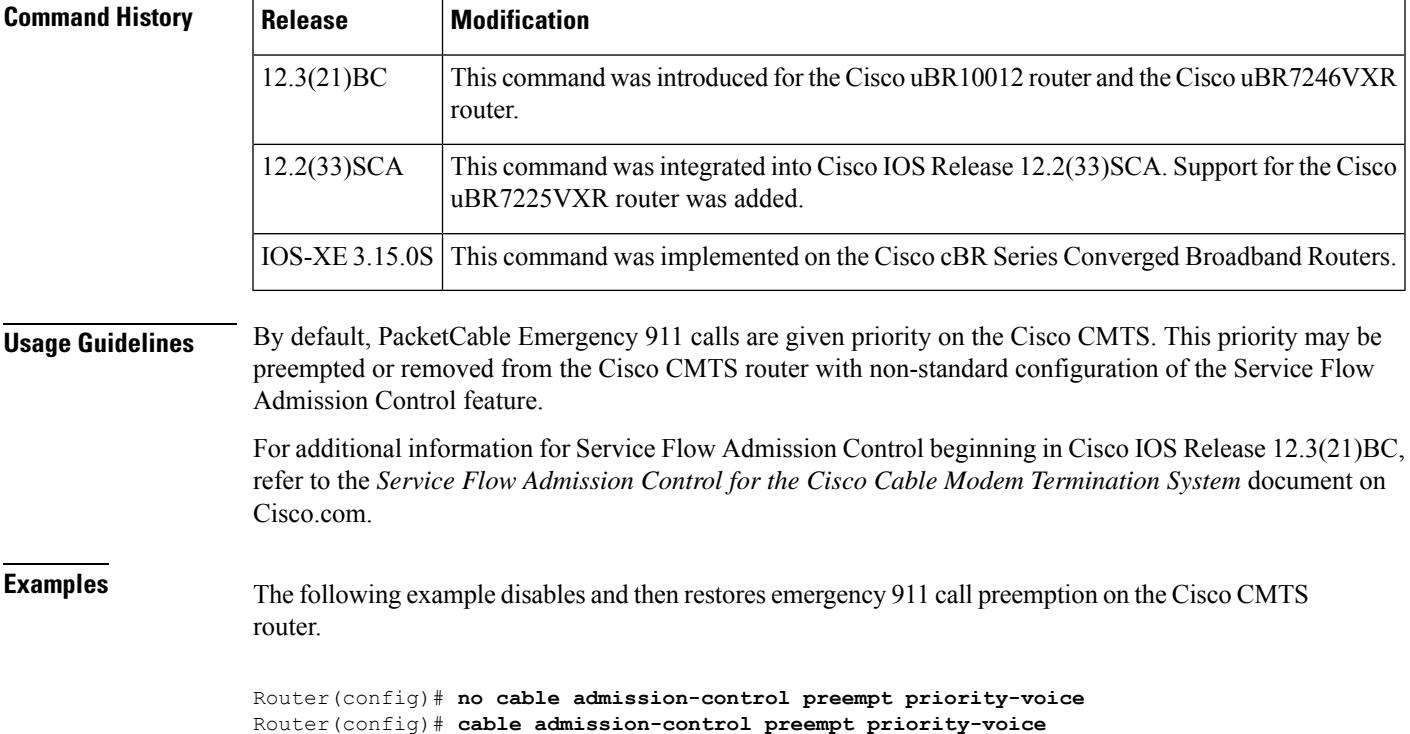

### <span id="page-95-0"></span>**cable admission-control us-bandwidth**

To configure upstream bandwidth thresholds for admission control on a Cisco CMTS router, use the **cable upstream admission-control us-bandwidth** command in global configuration or interface configuration mode. To disable or to remove this configuration from a Cisco CMTS router or the specified port, use the **no** form of this command.

**cable admission-control us-bandwidth** [{**sched** *scheduling-type* | **service** *service-class-name*}] **minor** *minor-threshold* **major** *major-threshold* **exclusive** *exclusive-percentage* **non-exclusive** *non-exclusive-percentage*

**no cable admission-control us bandwidth** [{**sched** *scheduling-type* | **service** *service-class-name*}] **minor** *minor-threshold* **major** *major-threshold* **exclusive** *exclusive-percentage* **non-exclusive** *non-exclusive-percentage*

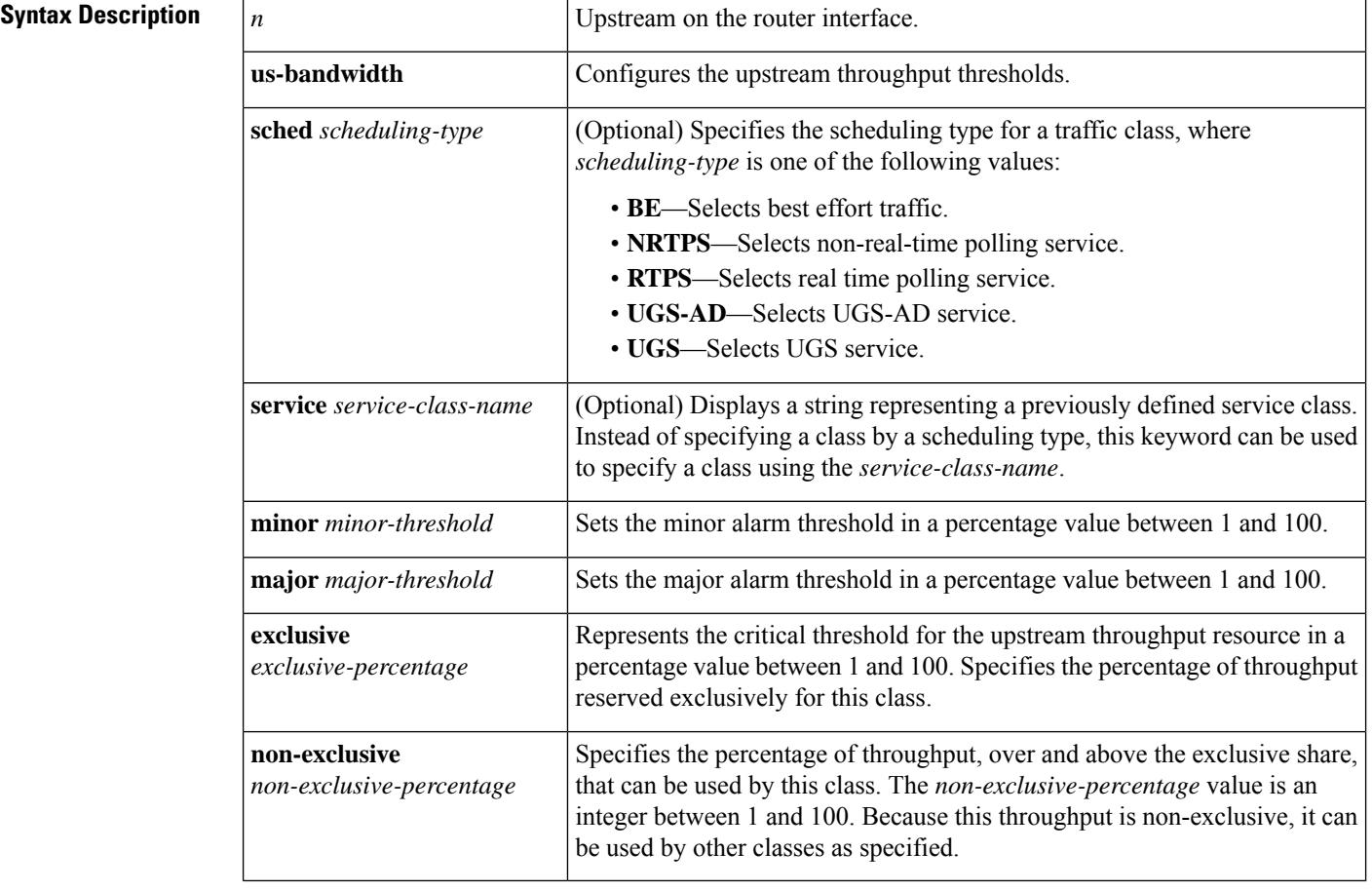

**Command Default** Admission control is disabled by default on a Cisco CMTS router.

#### **Command Modes**

Global configuration (config)

 $\mathbf l$ 

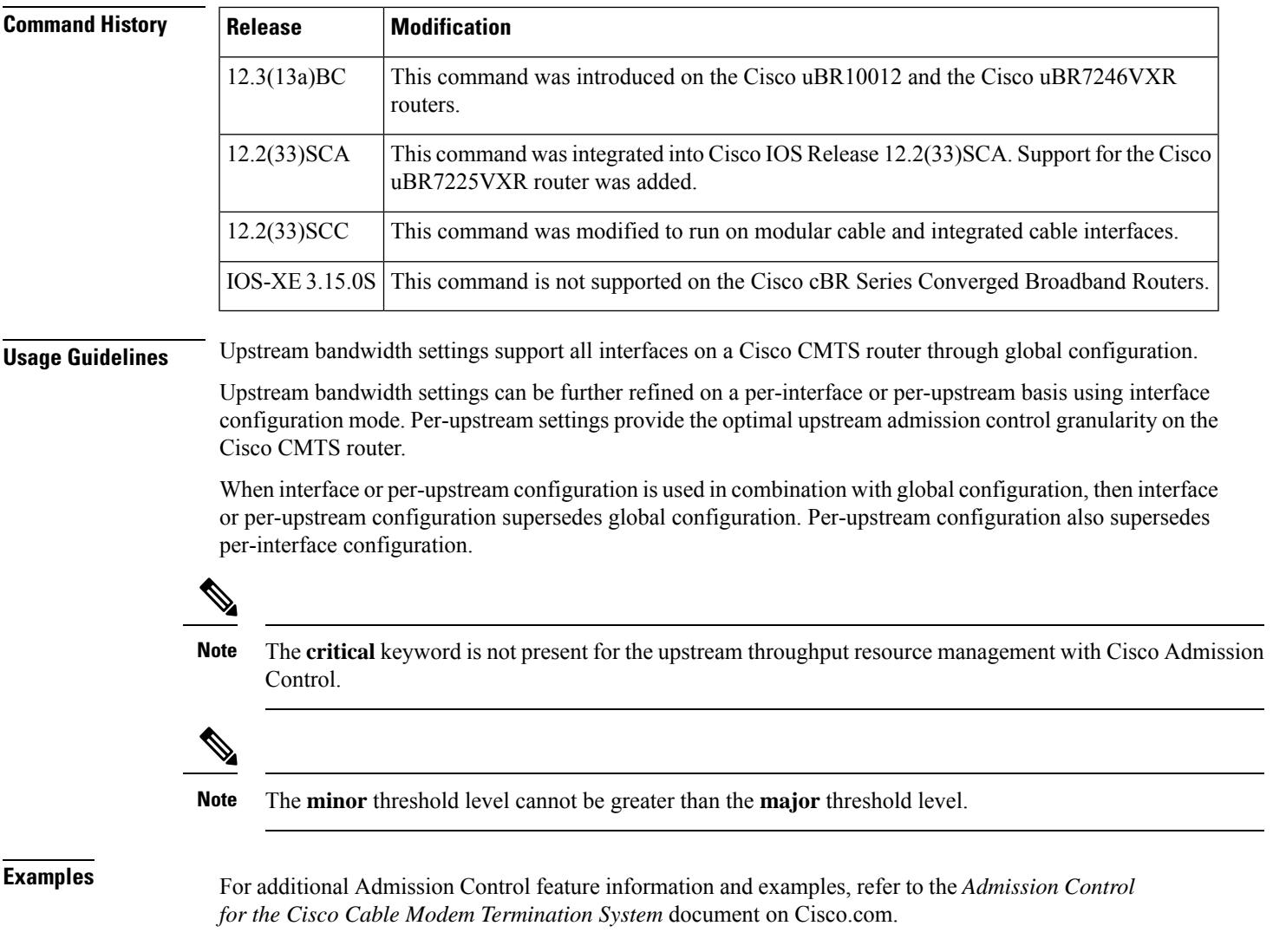

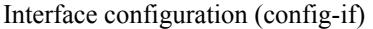

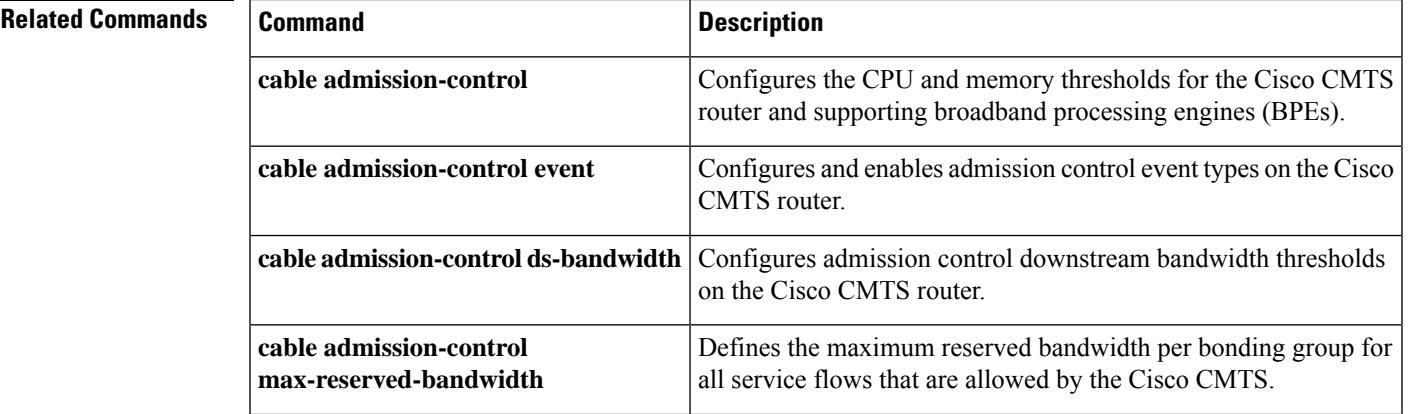

I

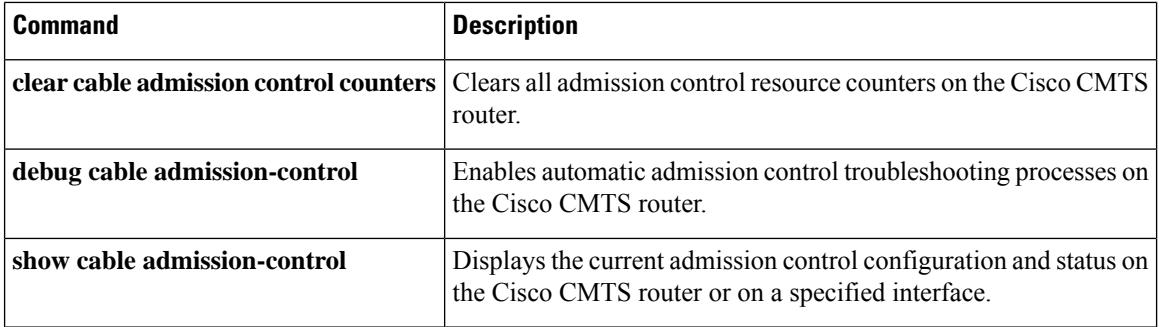

Ш

### <span id="page-98-0"></span>**cable application-type include**

To associate an application type with a specific and prioritized bucket on a Cisco CMTS router, use the **cable application-type include** command in global configuration mode. To remove the application type settings, use the **no** form of this command.

**cable application-type** *bucket-number* **include** {**Best-effort** | **multicast** *application-id* | **packetcable** {**normal**|**priority**} |**pcmm** {**app-id** *gate-app-id* |**priority** *gate-priority*} |**sched-type** *type* |**service-class** *service-class-name*}

**no cable application-type** *bucket-number* **include** {**Best-effort** | **multicast** *application-id* |**packetcable** {**normal**|**priority**} |**pcmm** {**app-id** *gate-app-id* |**priority** *gate-priority*} |**sched-type** *type* |**service-class** *service-class-name*}

#### **Cisco cBR Series Converged Broadband Routers**

**cable application-type** *bucket-number* **include** {**Best-effort** | **multicast** *application-id* | **packetcable** {**normal** | **priority**} | **pcmm** {**app-id** *gate-app-id* | **priority** *gate-priority*} | **service-class** *service-class-name*}

**no cable application-type** *bucket-number* **include** {**Best-effort** | **multicast** *application-id* | **packetcable** {**normal** | **priority**} | **pcmm** {**app-id** *gate-app-id* | **priority** *gate-priority*} | **service-class** *service-class-name*}

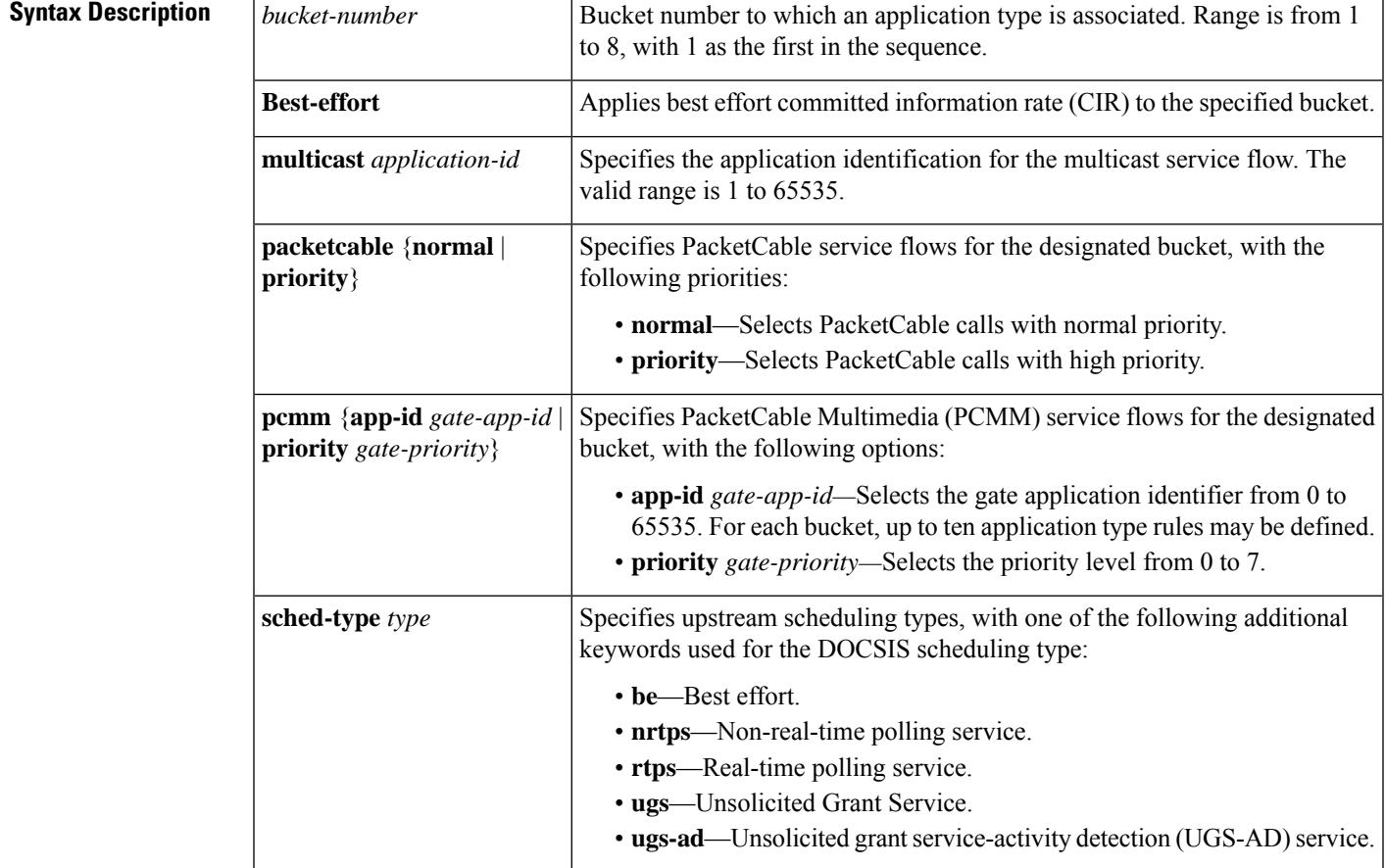

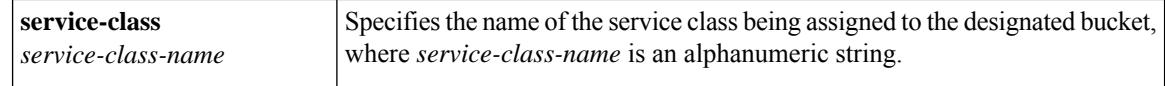

**Command Default** Service flow admission control is enabled without the application types.

#### **Command Modes**

Global configuration (config)

### **Command History Release Modification**

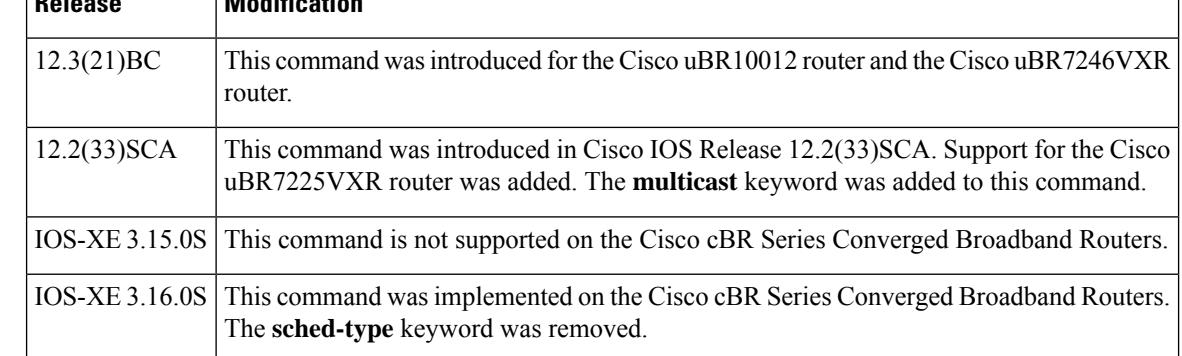

**Usage Guidelines** The details of this command vary according to the bucket number and application type being mapped to a service flow on the Cisco CMTS router. This command overrides default service flow admission control settings on the Cisco CMTS.

#### **Best Effort**

The best effort CIR service flow rule may be applicable to both upstream and downstream. However, in the case of upstream service flows, in most cases, the same service flow may map both the rules.

For best effort, there is also the **sched-type** keyword option that applies to upstream service flows. This best effort scheduling type rule is applicable only for upstream service flows.

#### **Service Classes**

DOCSIS 1.1 introduced the concept of service classes. A service class is identified by a service class name. A service class name is a string the CMTS router associates with a QoS parameter set. One of the objectives of using a service class is to allow the high-level protocols to create the service flows with the desired QoS parameter set. Using a service class is a convenient way to bind the application with the service flows. The rules provide a mechanism to implement such binding.

Note the following factors when using the **service-class** keyword:

- Service classes are separately configured using the **cable match**command to provide the QoSfor multicast traffic. This step maps a bucket using a rule to allocate bandwidth for multicast traffic.
- A named service class may be classified into any application type.
- Up to ten service class names may be configured per application type. Attempting to configure more than ten service classes results in an error message.

For additional information, see the *Service Flow Admission Control* feature documentation on Cisco.com.

**Examples** The following example maps high-priority PacketCable service flows into application bucket 5:

Router(config)# **cable application-type 5 include packetcable priority**

The following example maps normal PacketCable service flows into application bucket 1:

Router(config)# **cable application-type 1 include packetcable normal**

The following example maps the specified bucket number with PCMM service flow with a priority of 7, then maps an application identifier of 152 for the same bucket number:

Router(config)# **cable application-type 2 include pcmm priority 7** Router(config)# **cable application-type 2 include pcmm app-id 152** The following example maps both UGS and UGS-AD into bucket number 1:

Router(config)# **cable application-type 1 include sched-type ugs** Router(config)# **cable application-type 1 include sched-type ugs-ad** The following example maps the best effort CIR flows to bucket 3:

Router(config)# **cable application-type 3 include Best-effort**

The following example maps the service class name with a value of service-name1 into application bucket 3:

Router(config)# **cable application-type 3 include service-class service-name1** The following example maps the multicast application type with a value of 18 into application bucket 3:

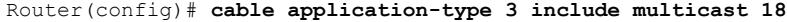

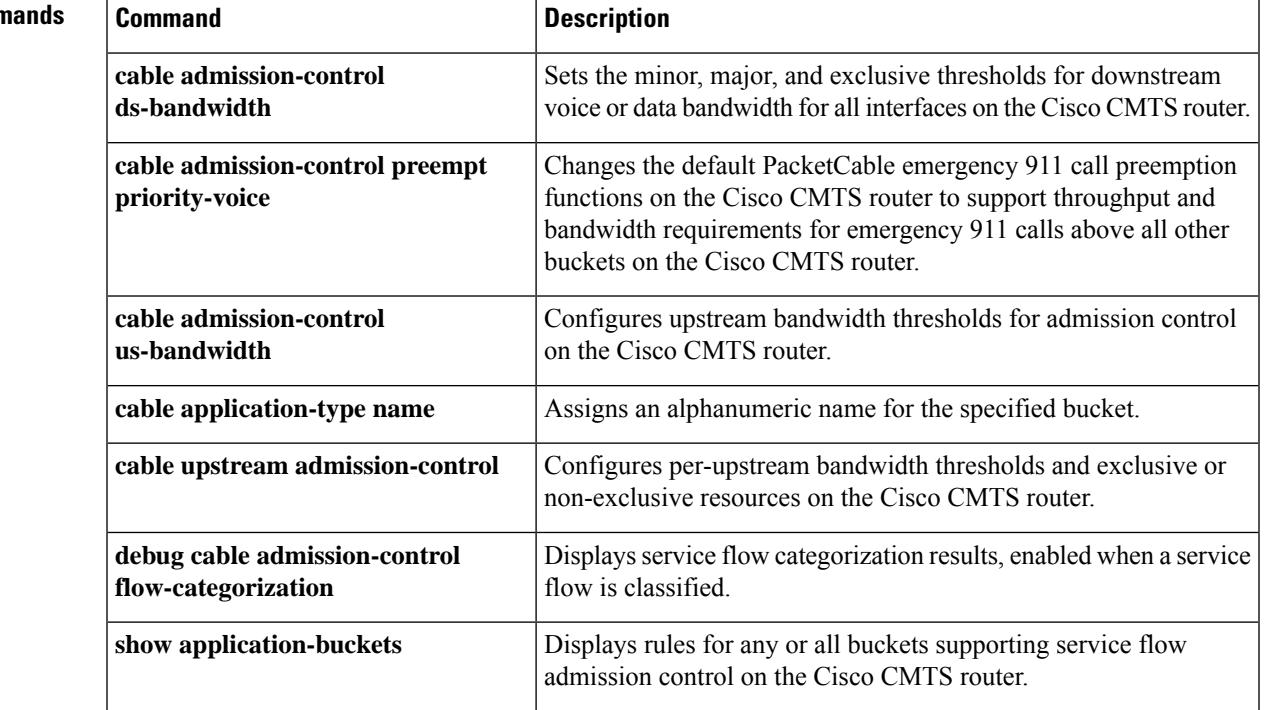

#### **Related Comm**

I

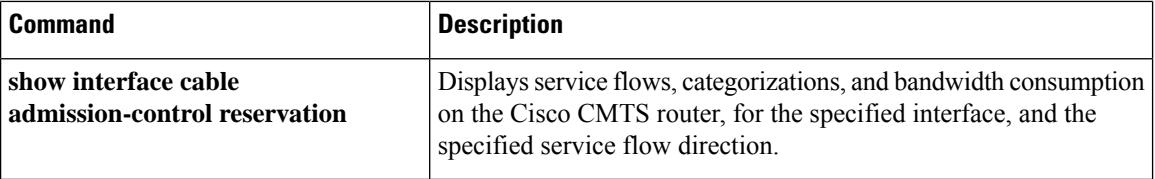

Ш

## <span id="page-102-0"></span>**cable application-type name**

To assign an alphanumeric name for the specified bucket, use the **cable application-type name** command in global configuration mode. To remove this configuration, use the **no** form of this command.

**cable application-type** *bucket-number* **name** *bucket-name* **no cable application-type** *bucket-number* **name** *bucket-name*

**Cisco cBR Series Converged Broadband Routers cable application-type** *bucket-number* **name** *bucket-name* **no cable application-type** *bucket-number* **name** *bucket-name*

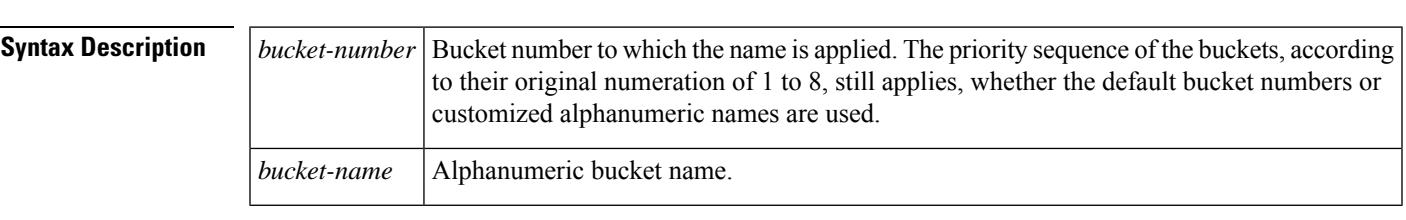

**Command Default** Service flow admission control and the default configuration of this command is enabled.

#### **Command Modes**

Global configuration (config)

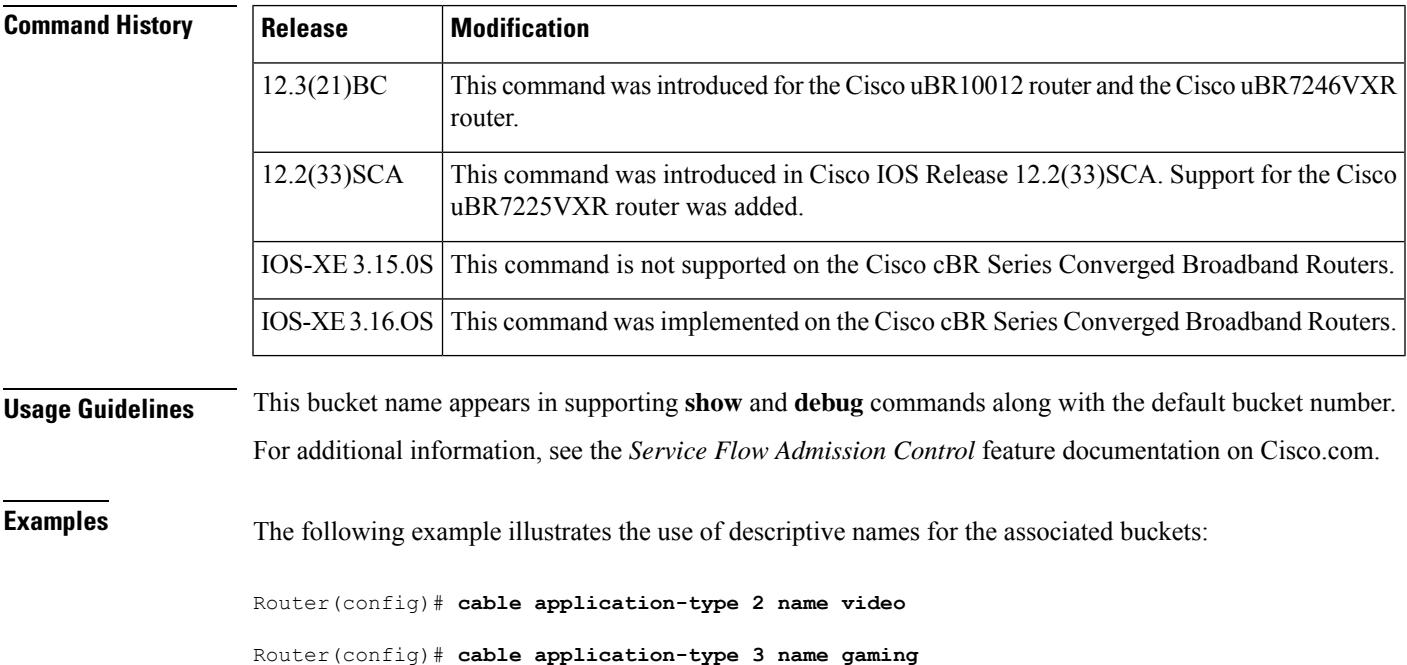

I

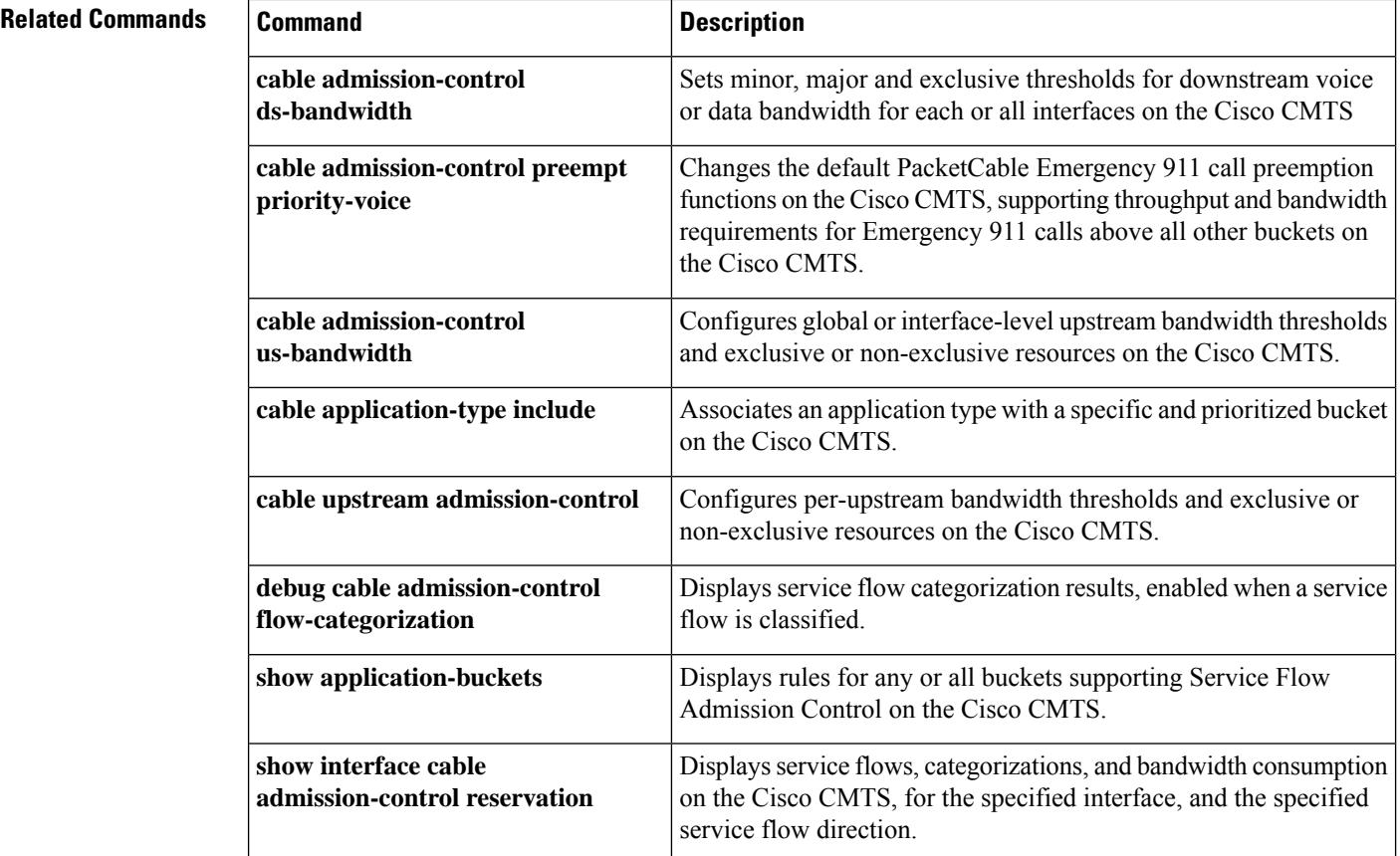

### <span id="page-104-0"></span>**cable arp**

Ш

To activate cable Address Resolution Protocol (ARP), use the **cable arp** command in cable interface or subinterface configuration mode. To block ARP requests for cable modems (CMs), use the **no** form of this command.

**cable arp no cable arp**

- **Syntax Description** This command has no arguments or keywords.
- **Command Default** ARP is enabled.

#### **Command Modes**

Interface configuration (config-if)

Subinterface configuration (config-subif)

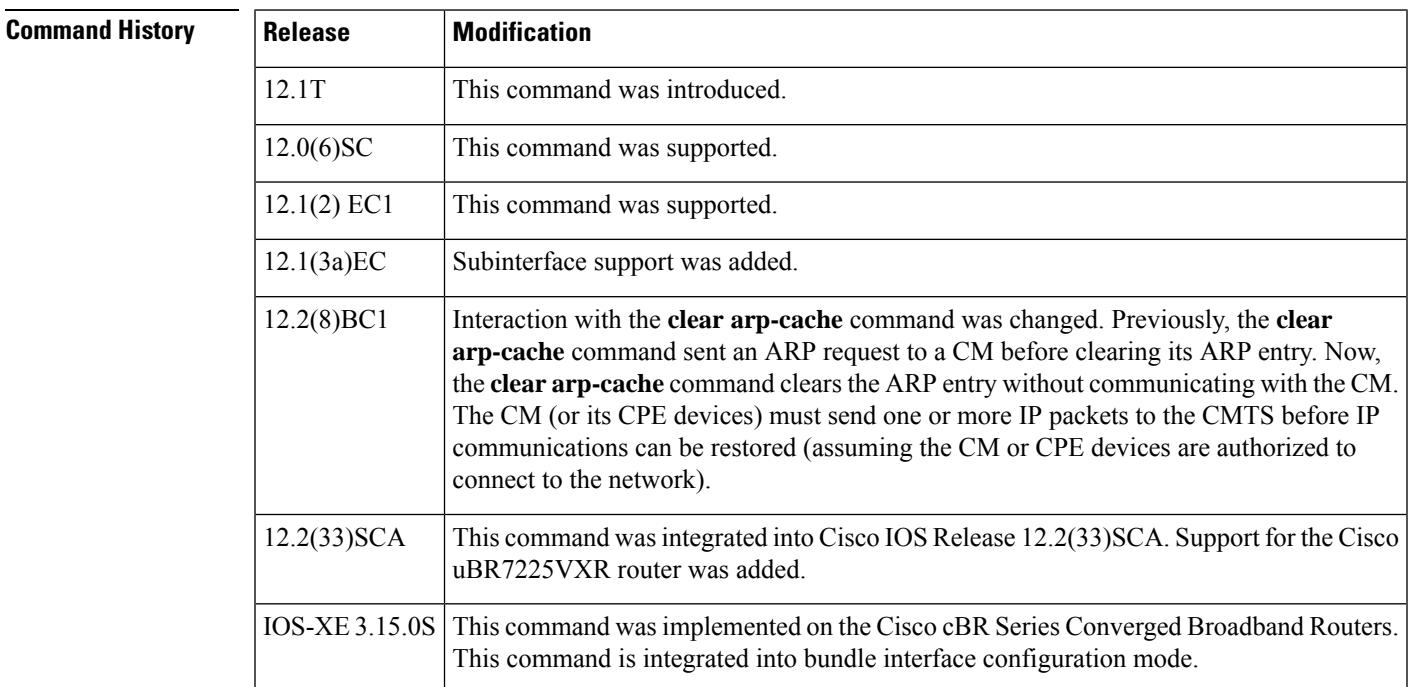

**Usage Guidelines** ARP is an Internet protocol used to map IP addresses to MAC addresses on computers and other equipment installed in a network. You must activate ARP requests so that the Cisco CMTS router can perform IP address resolution on the downstream path.

> Occasionally, you might want to use the **no cable arp** and **clear arp-cache** commands to block out new ARP requests and clear the existing ARP table. In this situation, the Cisco CMTS router will retain the ARP addresses of currently online CMs (CMs with a known IP address) and will continue to send ARP requests for those CMs when those ARP entries time out or are cleared, so that those CMs can continue to remain online. ARP

requests for CMs that are currently offline and for any other unknown IP addresses, however, will remain blocked until ARP requests are reenabled on the downstream using the **cable arp** command.

```
Note
                          Using the no cable arp and no cable proxy-arp commands shifts all responsibility for the management of
                          the IP addresses used by CMs and CPE devices to the DHCP server and provisioning system.
                     \boldsymbol{\mathcal{L}}Tip
                          You can expect to see a temporary spike in CPU usage after initially giving the no cable arp command,
                          because of the need to verify CPE IP addresses. CPU usage drops after the router has verified and learned all
                          of the CPE IPaddresses that are currently online. (This same situation occurs after initially enabling the cable
                          source-verify dhcp command, because the router must send a DHCP LEASEQUERY request for every
                          unknown CPE IP address.)
                    Note
                          Starting from IOX-XE 3.15 OS, this command is integrated into bundle interface configuration mode for cBR
                          Series Converged Broadband Routers.
Examples The following example shows how to activate cable ARP requests for port 0 on the cable interface
                      line card installed in slot 6 of a Cisco CMTS router:
                      router(config)# interface cable 6/0
                      router(config-if)# cable arp
                      The following example shows how to activate cable ARP requests for port 0 on the cable interface
                      line card installed in slot 6, subinterface 1, of a Cisco CMTS router:
                      router(config)# interface cable 6/0.1
                      router(config-subif)# cable arp
                      The following example shows how to activate cable ARP requests on the bundle interface line card
                      on Cisco cBR Series Converged Broadband Routers:
                      router(config)# interface bundle 1
                      router(config-if)# cable arp
Related Commands Command Description
```
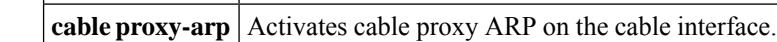

**clear arp-cache** Clears the ARP table on the router.

### <span id="page-106-0"></span>**cable arp filter**

To control the number of Address Resolution Protocol (ARP) packets that are allowable for each Service ID (SID) on a cable interface, use the **cable arp filter** command in cable interface configuration mode. To stop the filtering of ARP broadcasts for CMs, use the **no** form of this command.

**cable arp filter** {**reply-accept** | **request-send**} *number window-size* **no cable arp filter** {**reply-accept** | **request-send**} **default cable arp filter** {**reply-accept** | **request-send**}

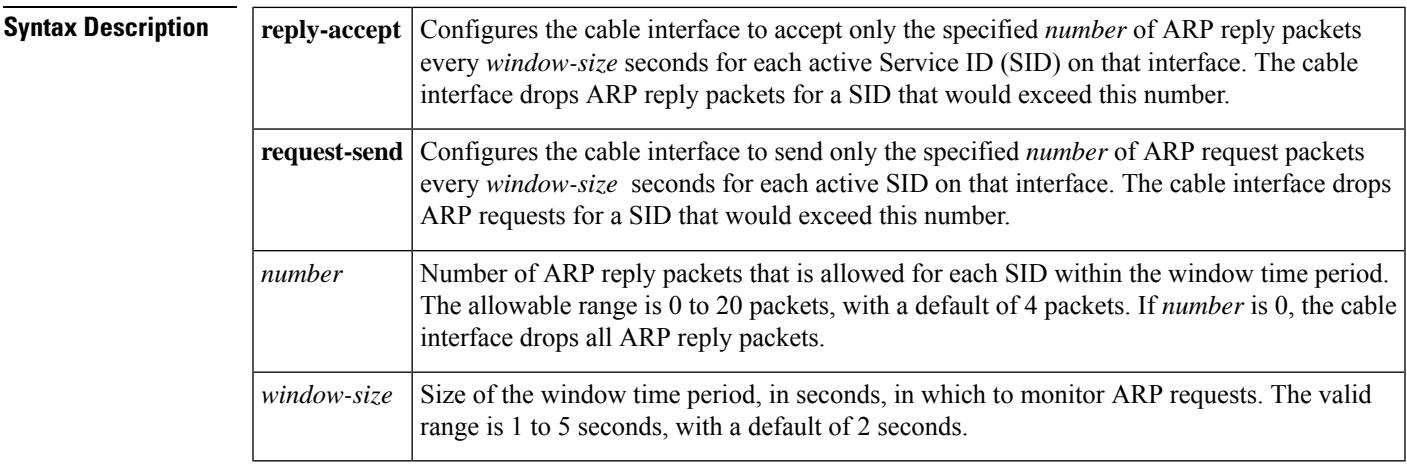

#### **Command Default** ARP packets are not filtered, which means the Cisco CMTS router accepts all ARP reply packets and sends all ARP request packets.

### **Command Modes**

Cable interface configuration (config-if)

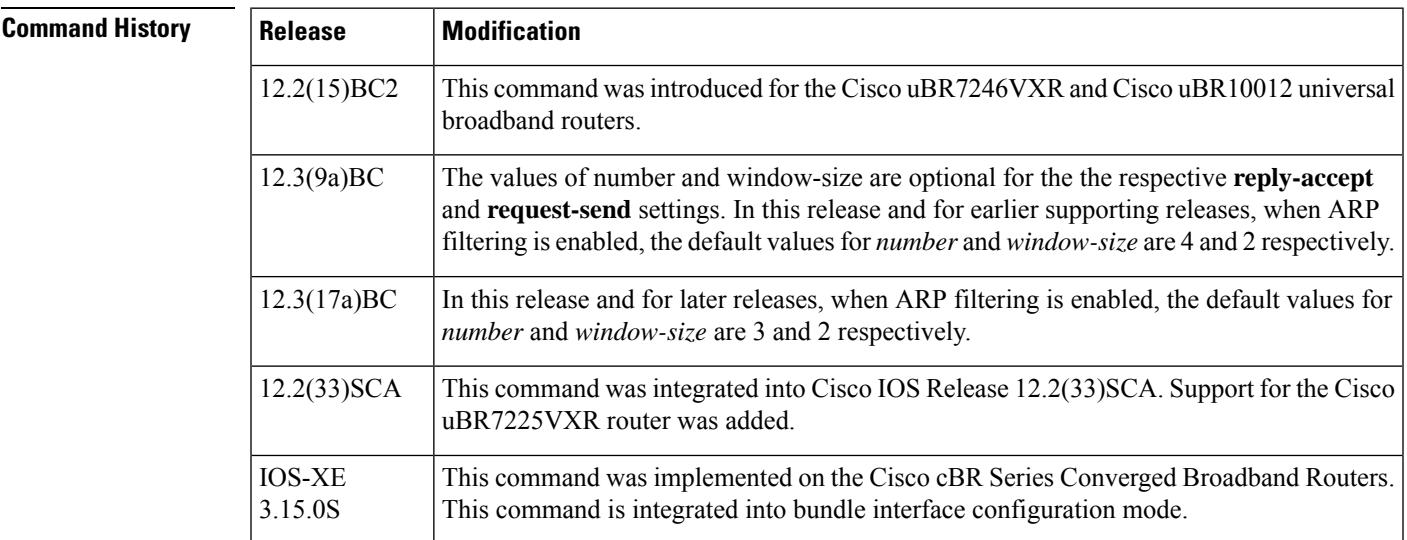

**Usage Guidelines** Viruses, worms, and theft-of-service attacks can generate a large volume of ARPrequests on a cable interface. In some situations, the volume of ARP traffic can become so large that it throttles all other traffic.

> To control the number of ARP replies and ARP requests that are allowed for each SID on a cable interface, use the **cable arp filter** command. This command configures the interface so that it accepts only a certain number of ARP reply or request packets per a specified time period. If a SID generates more ARP packets than what is allowed, the cable interface drops the excessive traffic.

By default, no ARP filtering is done. ARP filtering is enabled on individual cable interfaces, and you can choose to filter ARP packets only on the specific cable interfaces that require it. You can further choose to filter only ARP request packets, only ARP reply packets, or both. You can configure different threshold values on each interface, allowing you to customize the feature for each interface's traffic patterns.

If using bundled cable interfaces, the Cable ARP Filtering feature is configured separately on the primary and subordinate interfaces. This allows you to configure the feature only on the particular interfaces that require it.

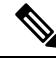

**Note**

Cisco IOS Release 12.3(9a)BC introduces enhanced command option syntax for the **cable arpfilter** command, where *number* and *window-size* values are optional for **reply-accept** and **request-send** settings.

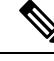

Disabling the cable ARP filtering feature, using the **no cable arp filter** command, does not reset the ARP packet counters. The ARP packet counters do not increment when cable ARP filtering is disabled, but the counters retain their current values until the interface counters are specifically cleared, using the **clear counters** command. **Note**

The Linksys Wireless-B Broadband Router BEFW11S4 version 4 with 1.44.2 firmware incorrectly sends its own ARP reply packet for every ARP request packet it receives, instead of replying only to the ARP requests that are specifically for itself. Customers with these routers should upgrade the firmware to the latest revision to fix this bug. To upgrade the firmware, go to the download section on the Linksys web site.

Starting from IOX-XE 3.15 OS, this command is integrated into bundle interface configuration mode for cBR Series Converged Broadband Routers. **Note**

**Examples** The following example shows how to filter cable ARP reply packets, so that the cable interface accepts a maximum of 15 ARP replies every three seconds per SID:

```
Router(config)# interface cable 5/1/0
```
Router(config-if)# **cable arp filter reply-accept 15 3**

The following example shows how to filter cable ARP request packets, so that the cable interface sends a maximum of 10 requests per second per SID:

```
Router(config)# interface cable 6/0
```
Router(config-if)# **cable arp filter request-send 10 1**
Ш

The following example shows how to enable the filtering of cable ARP request and reply packets on a cable interface, using the default values of 4 packets per CPE per every 2 seconds:

```
Router(config)# interface cable 3/0
Router(config-if)# default cable arp filter reply-accept
Router(config-if)# default cable arp filter request-send
Router(config-if)# end
Router# show running-config | include filter
cable arp filter reply-accept 4 2
cable arp filter request-send 4 2
```
The following example shows how to disable the filtering of cable ARP request and reply packets on a cable interface:

```
Router(config)# interface cable 1/0
Router(config-if)# no cable arp filter reply-accept
Router(config-if)# no cable arp filter request-send
```
The following example shows how to filter cable ARP reply packets, so that the bundle interface accepts a maximum of 15 ARP replies every three seconds per SID on Cisco cBR Series Converged Broadband Routers:

```
Router(config)# interface bundle 1
Router(config-if)# cable arp filter reply-accept 15 3
```
The following example shows how to filter cable ARP request packets, so that the bundle interface sends a maximum of 10 requests per second per SID on Cisco cBR Series Converged Broadband Routers:

```
Router(config)# interface bundle 1
```
Router(config-if)# **cable arp filter request-send 10 1**

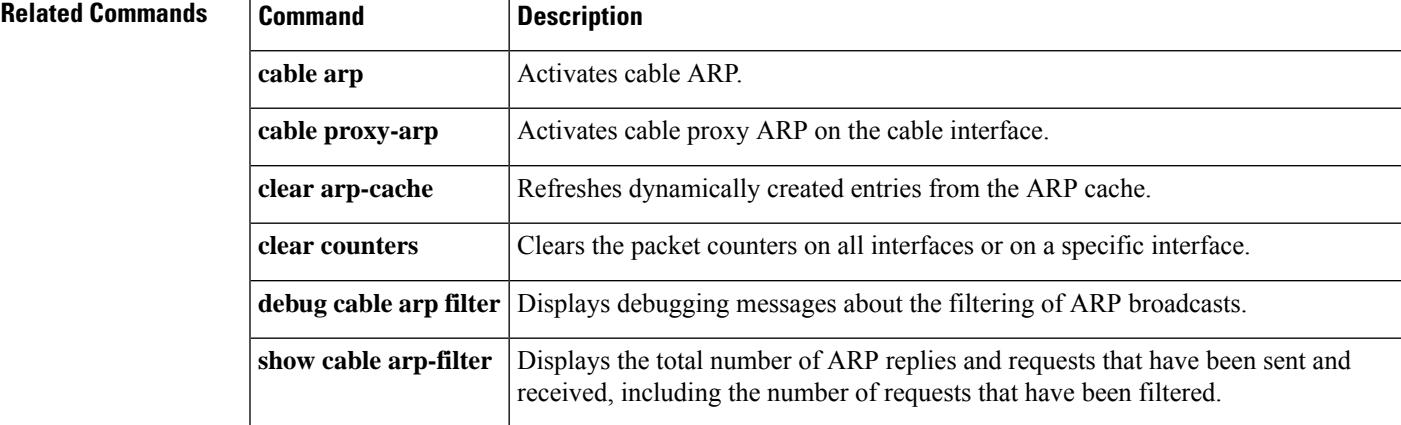

# **cable asf-qos-profile**

Thisfeature introduces LLD support for cBR-8 routers. LLD capable D31 modems can establish a bidirectional ASF with two associated static service flows(sent from modem in individual TLVs). You can evaluate different downstream classification approaches to have gaming traffic over one SF and BE traffic over the other SF. Low Latency ASF can be configured via TLVs, Service Classes and/or ASF QoS Profiles (AQPs).

Use the **cable asf-qos-profile** command to configure an ASF QoS Profiles (AQPs) in global configuration mode.

**cable asf-qos-profile** *profile-name* [ **ds** | **us** ] { **aqm-coupling** *value* | **classic-sf-scn** *string* |**ll-classifiers** *hex-data* | **ll-sf-scn** *string* | **max-burst** | **max-rate** *value* | **peak-rate** *value* | **priority** *value* | **qp-drain-rate-exp** *value* | **qp-enable** *value* | **qp-latency-threshold** *value* | **qp-score-threshold** *value* | **scheduling-weight** *value* }

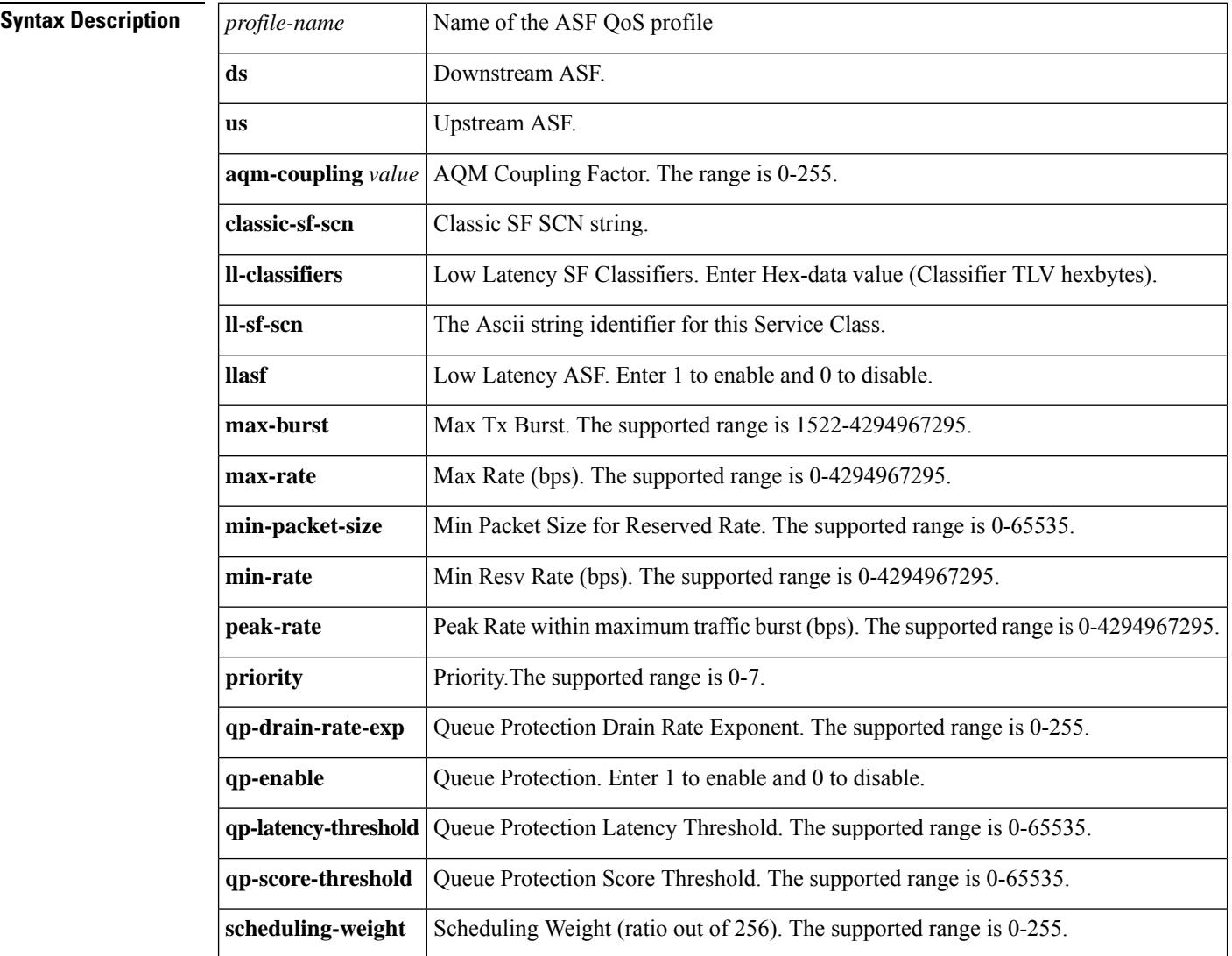

### **Command Default** None.

### **Command Modes** Global configuration (config)

**Command History Release <b>Modification** 

Cisco IOS XE Cupertino 17.9.1x This command is introduced on the Cisco cBR Series Converged Broadband Routers.

The following example shows how to configure an asf-qos-profile:

```
Router# configure terminal
Router(config)# cable asf-qos-profile profile1 ds
```
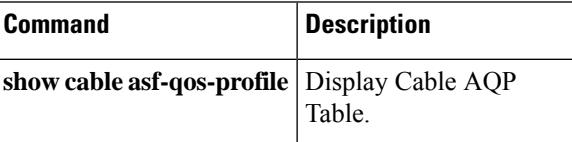

## **cable attribute-mask**

To configure an attribute for a modular cable interface, use the **cable attribute-mask** command in interface configuration mode or MAC domain profile configuration mode. To disable this configuration, use the **no** form of this command.

**cable attribute-mask** *mask* **no cable attribute-mask** *mask*

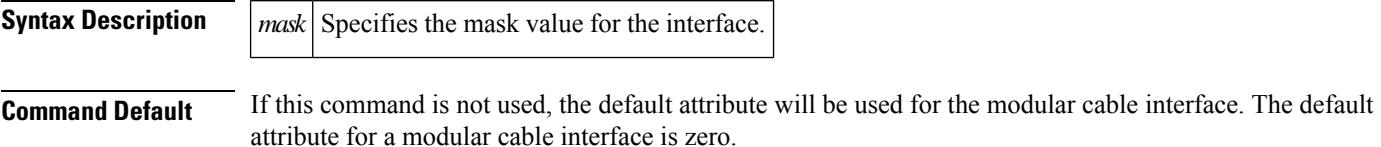

**Command Modes**

Interface configuration (config-if)

MAC domain profile configuration (config-profile-md)

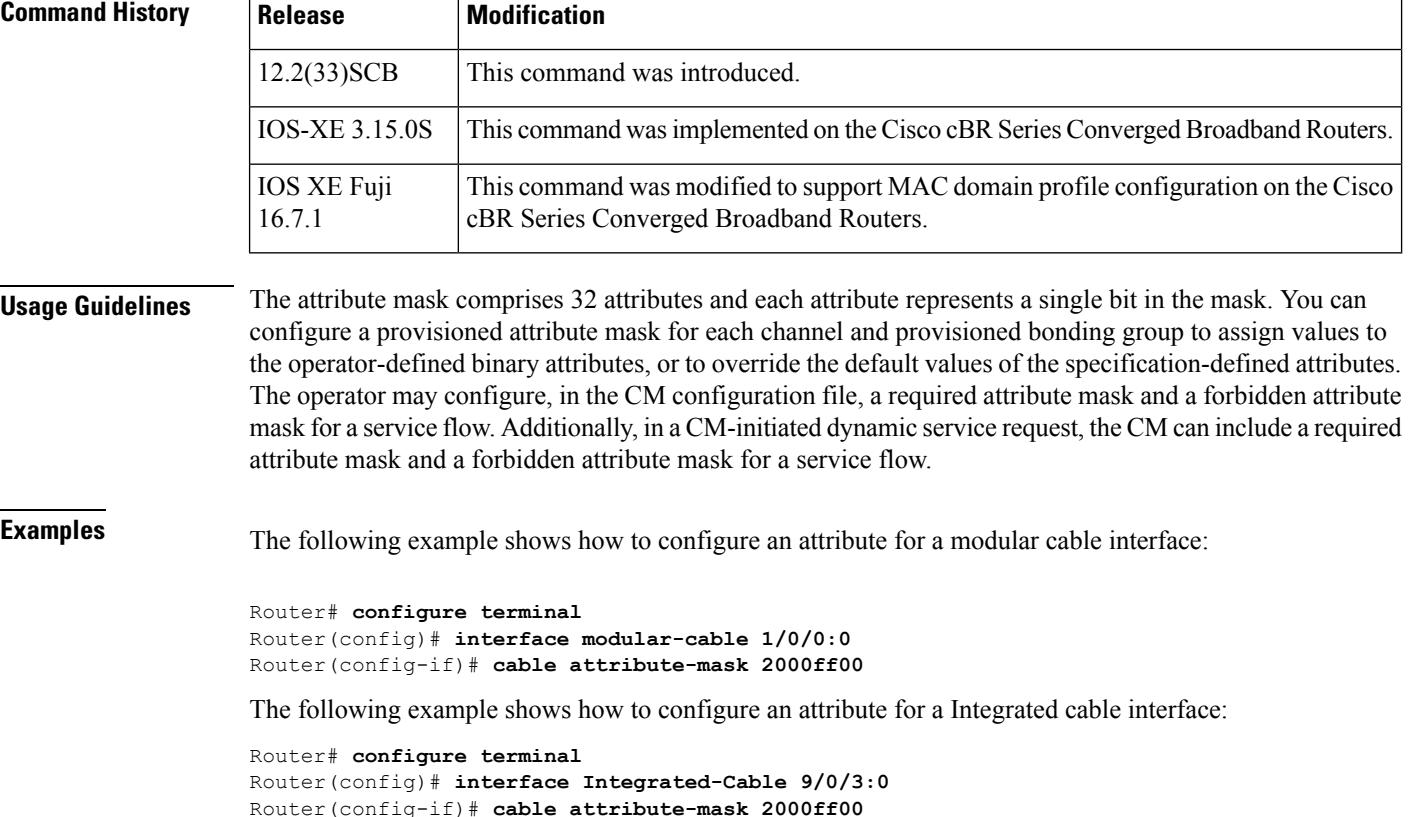

### **Related Commands**

I

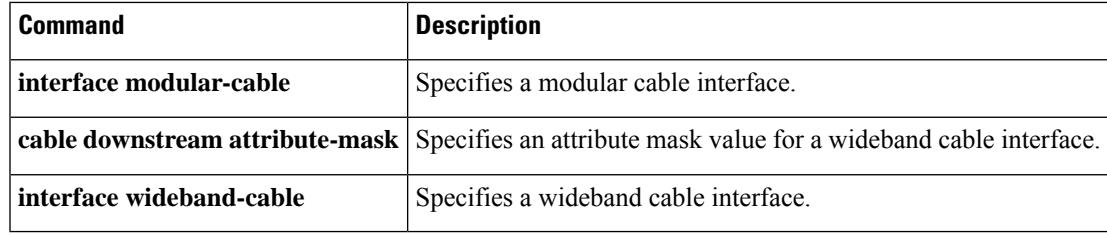

## **cable bgsync**

To set the data intervals for the background synchronization of SNMP MIB data on the Cisco CMTS, use the **cable bgsync** command in global configuration mode. To disable background synchronization, use the **no** form of this command.

**cable bgsync** {**itime** *i-interval* | **ptime** *p-interval* | **delay** *seconds*} **no cable bgsync**

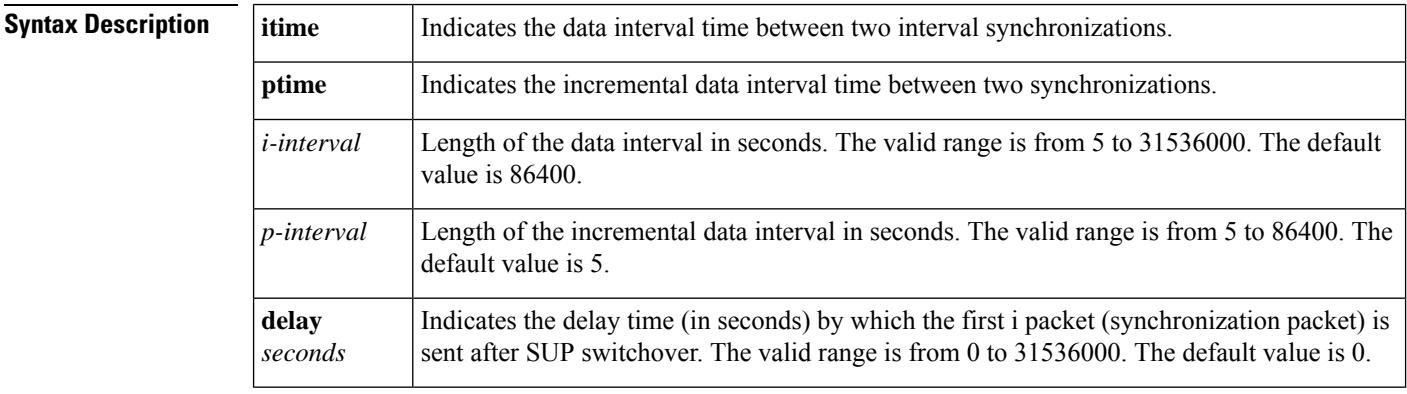

**Command Default** This command is enabled by default.

#### **Command Modes**

Global configuration (config)

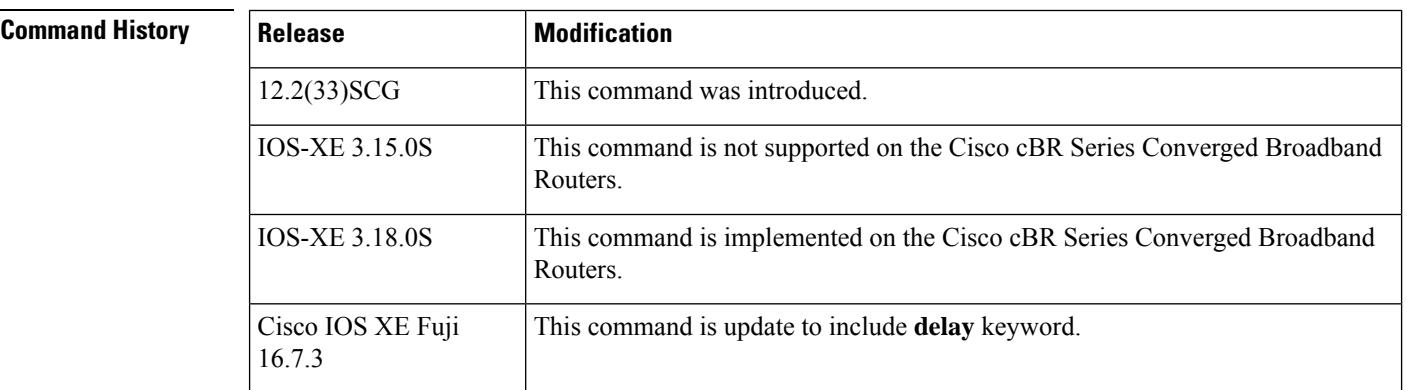

#### **Usage Guidelines**

 $\mathscr{D}$ 

To use the **cablebgsync** command, you must configure the **service internal** command in global configuration mode. Use the **cable bgsync** command carefully as it can impact the CPU utilization. **Note**

For more information about MIB objects that are synchronized during background synchronization, see the Cisco CMTS Universal Broadband Router Series MIB [Specifications](http://www.cisco.com/en/US/docs/cable/cmts/mib/12_2sc/reference/guide/ubrmibv5.html) Guide 12.2SC.

**Examples** The following example shows how to set the data intervals for background synchronization on the Cisco CMTS:

```
Router# configure terminal
Router(config)# service internal
Router(config)# cable bgsync itime 3600
Router(config)# cable bgsync ptime 6
Router(config)# cable bgsync delay 300
Router(config)#
```
### $\overline{\text{Related Command}}$

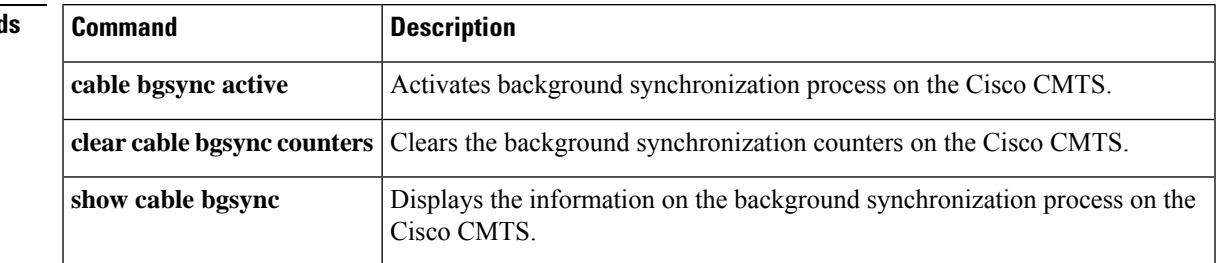

### **cable bgsync active**

To activate the background synchronization process on the Cisco CMTS, use the **cablebgsync active** command in global configuration mode. To deactivate the background synchronization process, use the **no** form of this command.

**cable bgsync active no cable bgsync active**

**Syntax Description** This command has no arguments or keywords.

**Command Default** This command is enabled by default.

#### **Command Modes**

Global configuration (config)

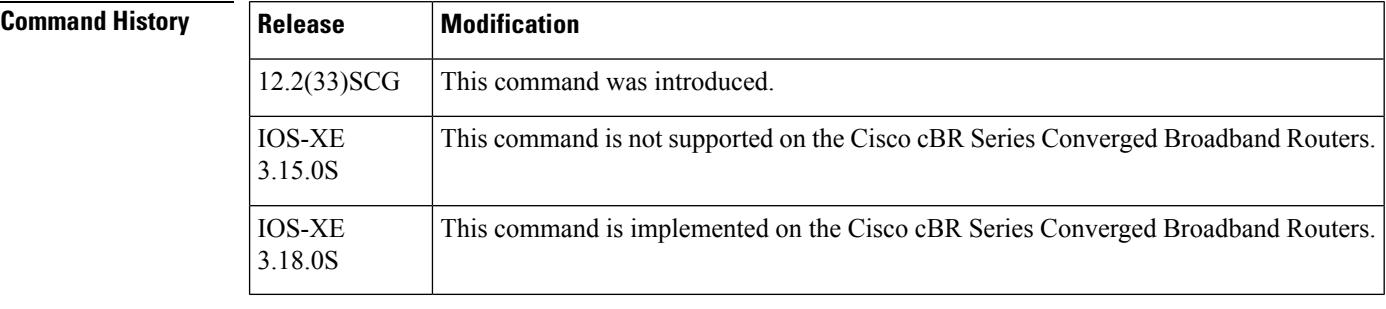

**Usage Guidelines** Use the **cable bgsync active** command to activate the background synchronization process.

In Cisco uBR10012 and Cisco 7200 Series routers, SNMP objects use interprocess communication (IPC) to access data between the line card and the route processor (RP). When SNMP queries are sent to a Cisco CMTS with large number of modems configured, IPC takes a long time to retrieve the information from the line card and pass it on to the RP. This resulted in an increase in the SNMP response time. The background synchronization process slowly synchronizes the data between the line card and the RP. Therefore, when SNMP queries are sent to the Cisco CMTS, the Cisco CMTS returns the SNMP data from the RP. IPC requests are not sent to retrieve the data, thereby improving the SNMP performance.

In Cisco cBR Series routers, SNMP background synchronization features provides periodic background synchronization of DOCSIS MIB data from line card to Supervisor in order to improve the performance of the SNMP polling of these MIB tables. It is based on raw socket and uses TCP protocol.

The background synchronization process is enabled by default on the Cisco cBR-8, Cisco uBR10012, and Cisco 7200 Series routers.

For more information about the MIB objects that are synchronized during background synchronization, see the Cisco CMTS Universal Broadband Router Series MIB [Specifications](http://www.cisco.com/en/US/docs/cable/cmts/mib/12_2sc/reference/guide/ubrmibv5.html) Guide 12.2SC. and [Cisco](http://www.cisco.com/c/en/us/td/docs/cable/cbr/configuration/guide/b_cisco_cmts_networkmgmt_trblshting_cbr.html) cBR Series Converged Broadband Routers [Troubleshooting](http://www.cisco.com/c/en/us/td/docs/cable/cbr/configuration/guide/b_cisco_cmts_networkmgmt_trblshting_cbr.html) and Network Management Configuration Guide.

**Examples** The following example shows how to deactivate the background synchronization process on the Cisco CMTS:

Router# **configure terminal**

Router(config)# **no cable bgsync active** Router(config)#

### **Related Commands**

I

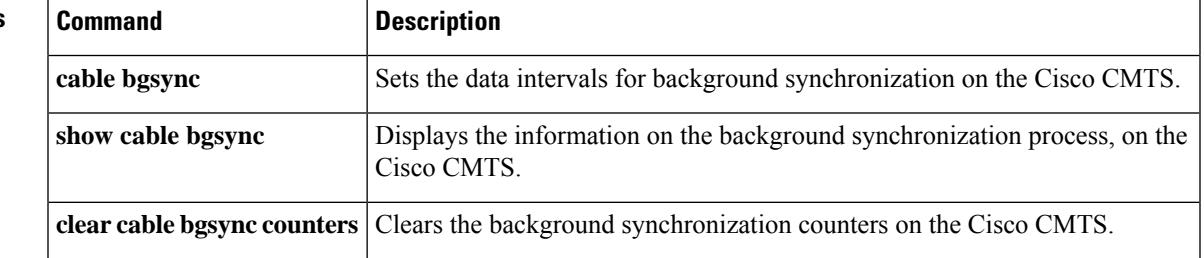

# **cable bonding-group-id**

Effective with Cisco IOS Release 12.2(33)SCE, the **cable bonding-group-id** command is replaced by the **cable bonding-group-secondary** command. See the **cable bonding-group-secondary** command for more information. **Note**

To specify a Bonding Group ID and indicate whether the bonding group is a primary or secondary bonded channel, use the **cable bonding-group-id** command in wideband-cable interface configuration mode. To remove a bonding group configuration and revert to the default bonding group (a primary bonding group), use the **no** form of this command.

**cable bonding-group-id** *id\_num* [**secondary**] **no cable bonding-group-id** *id\_num* [**secondary**]

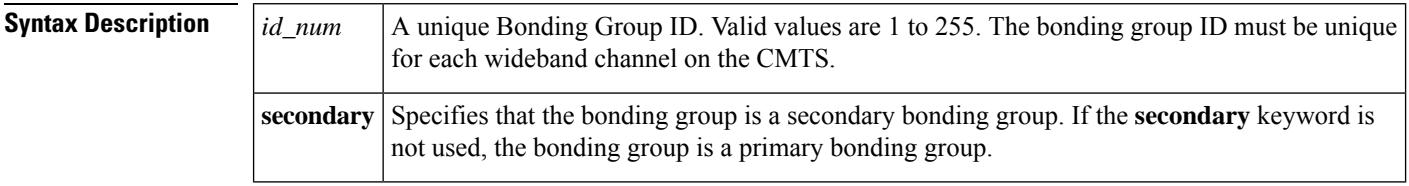

**Command Default** If the **cable bonding-group-id** command is not issued, Cisco IOS software assigns a default ID to the bonding group and configures the wideband-channel cable interface as a primary bonding group.

#### **Command Modes**

Interface configuration mode for a wideband-cable interface (config-if)

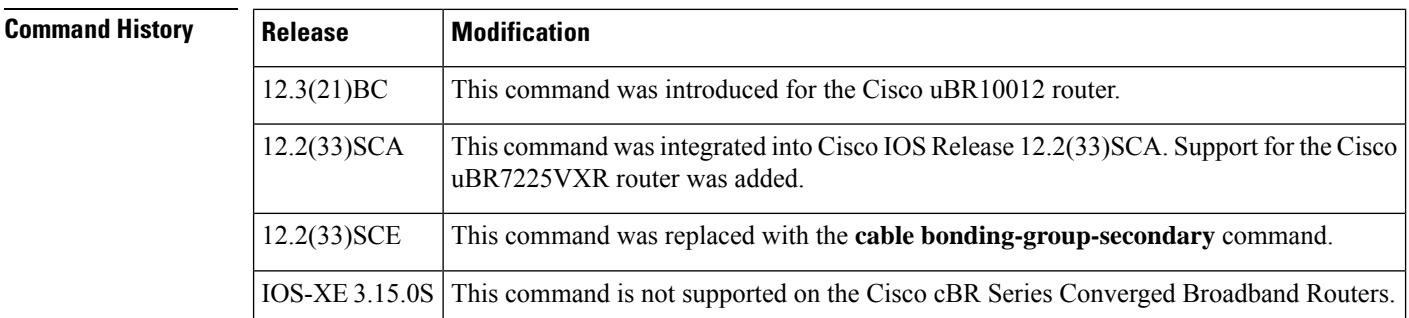

**Usage Guidelines** The **cable bonding-group-id** command is not needed for the wideband channels that will be received by the Scientific Atlanta DPC2505 or EPC2505 wideband cable modems.

> The **cable bonding-group-id** command is used only for wideband channels that will be received by the Linksys WCM300-NA, WCM300-EURO, or WCM300-JP wideband cable modems.

#### **Linksys WCM300 Cable Modem**

For wideband channels that will be received by the Linksys WCM300-NA, WCM300-EURO, and WCM300-JP cable modems, the **cable bonding-group-id** command assigns a Bonding Group ID to a wideband-channel

cable interface and configures the bonding group as a primary bonding group if the **secondary** keyword is not specified, or as a secondary bonding group if the **secondary** keyword is specified.

- A primary bonding group is a primary bonded channel.
- A secondary bonding group is a secondary bonded channel.

The primary bonded channel is the wideband channel on which the Linksys WCM300 modem receives all of its unicast traffic and some of its multicast traffic. The cable modem may identify the primary bonded channel and any secondary bonded channels to the CMTS at cable modem registration time. The DOCSIS configuration file may define the primary bonded channel for the CMTS to assign to the cable modem.

In addition to joining one primary bonded channel, the Linksys WCM300 may join up to two secondary bonded channels simultaneously in order to receive additional data streams. The DOCSIS configuration file may define the secondary bonded channels for the modem to pass to the CMTS. Secondary bonded channels are intended to receive multicast traffic such as broadcast video that is not available on the primary bonded channel.

For information on the TLV encodings that can be used in the DOCSIS configuration file to identify primary and secondary bonded channels, see the *Cisco Cable Wideband Solution Design and Implementation Guide, Release 1.0* .

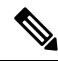

If a wideband channel is specified as a primary or secondary bonded channel in the DOCSIS configuration file, it *must be identically defined* as a primary or secondary bonded channel in the CMTS active, running configuration file. **Note**

- If a wideband channel is configured with the **cable bonding-group-id** command or by default to be a primary bonded channel, the Linksys WCM300 modem will not register using it as one of its secondary bonded channels.
- If a wideband channel is configured with the **cable bonding-group-id** command to be a secondary bonded channel, the Linksys WCM300 modem will not register using it as its primary bonded channel.

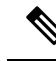

**Note**

When a wideband channel is defined on a Wideband SPA, Cisco IOS software configures the wideband channel as a primary bonding group (primary bonded channel) and assigns a default ID to the bonding group. If a wideband channel isto be used as a secondary bonded channel, use the **cablebonding-group-id**command with the **secondary** keyword to specify that the channel is a secondary bonded channel.

If you specify a non-unique Bonding Group ID for the *id\_num* argument, **cable bonding-group-id** displays an error message and does not modify the ID.

**Examples** The following examples show how to use the **cable bonding-group-id** command for a variety of purposes. The following **cable bonding-group-id** command specifies that wideband channel 10 on the Wideband SPA in slot/subslot/bay 1/0/1 will be a secondary bonding group (secondary bonded channel) having the bonding group ID 20.

```
Router# configure terminal
Router(config)# interface wideband-cable 1/0/1:10
```

```
Router(config-if)# cable bonding-group-id 20 secondary
```
The following example shows how to change a bonding group with an ID of 20 from a secondary to a primary bonding group by omitting the **secondary** keyword:

Router(config-if)# **cable bonding-group-id 20**

The **no** form of the **cable bonding-group-id** removes the configured bonding group and reverts the configuration to the default bonding group. For a secondary bonding group with the ID of 20, the following **no** forms of the command are equivalent:

Router(config-if)# **no cable bonding-group-id 20**

or

```
Router(config-if)# no cable bonding-group-id 20 secondary
When either of the preceding commands are issued, the wideband-channel cable interface is
configured to use a default bonding group, which has a default bonding group ID assigned
by Cisco IOS software and is a primary bonding group.
```
### **Related Commands Command Description**

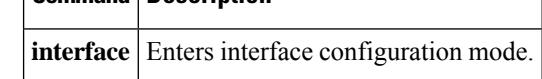

## **cable bonding-group-secondary**

To specify a bonding group as a secondary bonded channel, use the **cablebonding-group-secondary** command in wideband-cable interface configuration mode. To remove the bonding group configuration and revert to the default bonding group (a primary bonding group), use the **no** form of this command.

**cable bonding-group-secondary no cable bonding-group-secondary**

**Command Default** If the **cable bonding-group-secondary** command is not issued, Cisco IOS software configures the wideband-channel cable interface as the primary bonding group.

**Command Modes** Interface configuration—cable interface only (config-if)

Wideband-interface profile configuration (config-profile-wb)

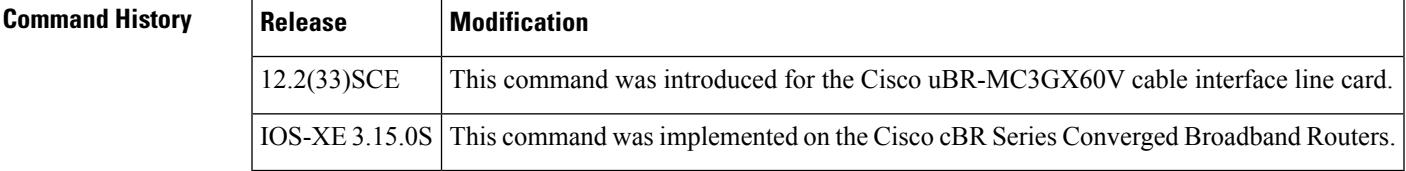

#### **Usage Guidelines** Starting with Cisco IOS Release 12.2(33)SCE, the **cable bonding-group-secondary** command replaces the **cable bonding-group-id** command. If you upgrade from an earlier Cisco IOS Release to Cisco IOS Release 12.2(33)SCE and later, the **cable bonding-group-id** command will no longer change the bonding-group ID.

The **cable bonding-group-secondary** command is used only for wideband channels that are received by the Linksys WCM300-NA, WCM300-EURO, or WCM300-JP wideband cable modems.

#### **Linksys WCM300 Cable Modem**

For wideband channels that are received by the Linksys WCM300-NA, WCM300-EURO, and WCM300-JP cable modems, the **show controllers Modular-Cable** *slot*/*subslot*/*controller* **wideband** command displays the bonding group ID of a wideband-channel cable interface and the **cable bonding-group-secondary** command configures the bonding group as a secondary bonding group.

The primary bonded channel is the wideband channel on which the Linksys WCM300 modem receives all of its unicast traffic and some of its multicast traffic. The cable modem identifies the primary bonded channel and any secondary bonded channels to the CMTS at cable modem registration time. The DOCSIS configuration file defines the primary bonded channel for the CMTS to assign to the cable modem.

In addition to joining one primary bonded channel, the Linksys WCM300 joins up to two secondary bonded channels simultaneously in order to receive additional data streams. The DOCSIS configuration file defines the secondary bonded channels for the modem to pass to the CMTS. Secondary bonded channels are intended to receive multicast traffic such as broadcast video that is not available on the primary bonded channel.

For information on the TLV encodings that can be used in the DOCSIS configuration file to identify primary and secondary bonded channels, see *Cisco Cable Wideband Solution Design and Implementation Guide, Release 1.0* .

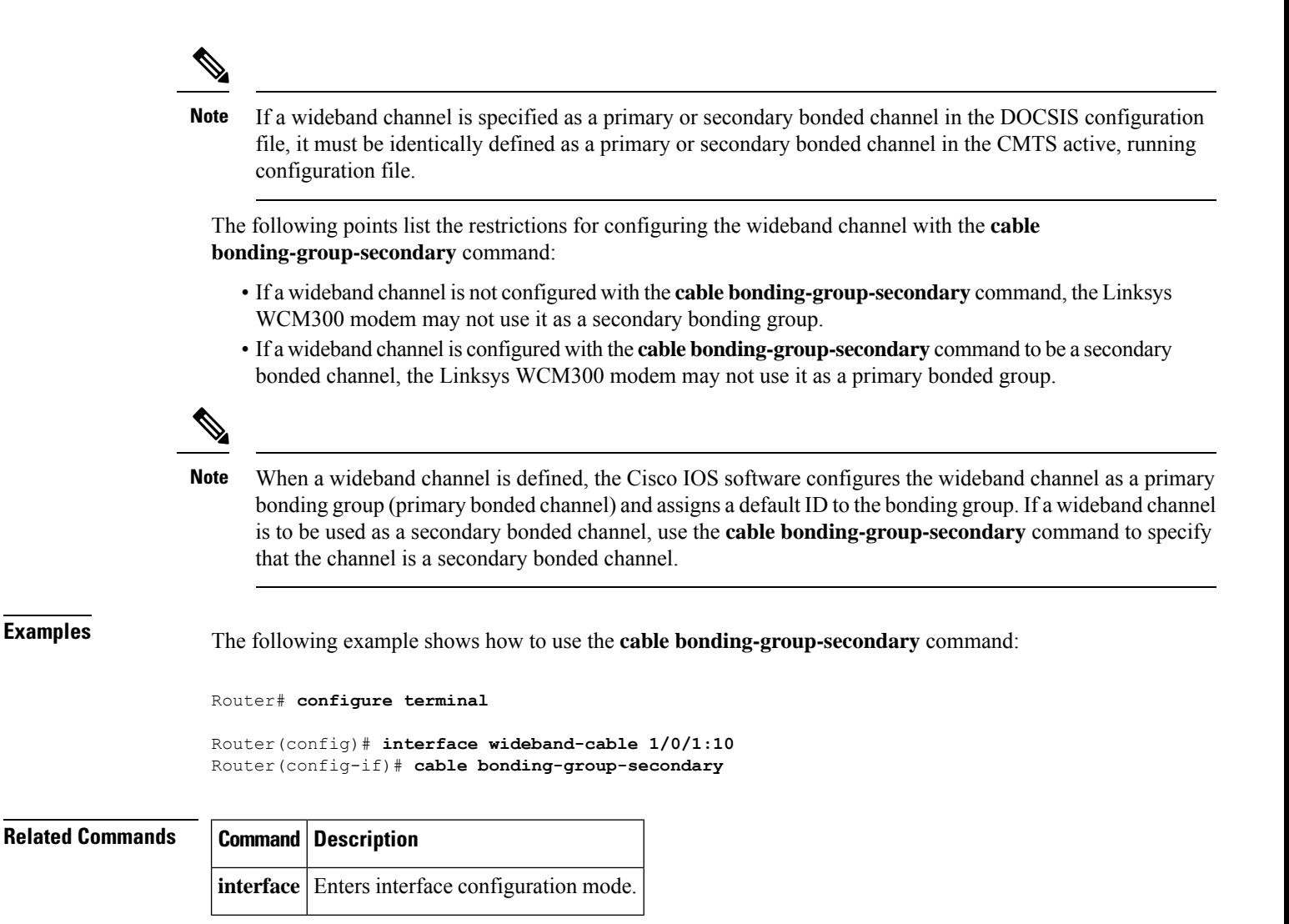

Ш

# **cable cache-snmp active**

To enable the cache mechanism, use **cable cache-snmp active** command in global configuration mode. To remove the configuration, use the **no** form of this command.

### **cable cache-snmp active no cable cache-snmp active**

**Syntax Description** This command has no arguments or keywords.

**Command Default** The cache mechanism is active by default.

**Command Modes** Global configuration (config)

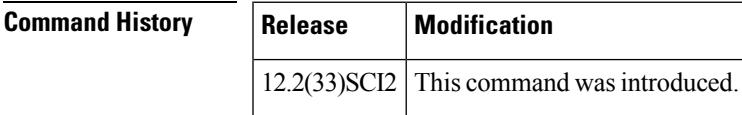

**Usage Guidelines** By default, the SNMP cache feature is activated. It can be enabled or disabled globally using the **cable cache-snmp active** command. It cannot be enabled or disabled per table currently. You can turn cache off if their polling strategy does not suit the cache principle so that cache will help on a sequential polling.

**Examples** The following example shows how to enable the cache mechanism:

Router#**configure terminal** Router(config)#**cable cache-snmp active** Router(config)#

## **cable channel-group**

To configure the channel group, use the **cable channel-group** command in global configuration mode. To disable the channel group, use the **no** form of the command.

**cable channel-group** *group-id*

**no cable channel-group** *group-id*

**Syntax Description** *group-id* Channel group ID. The range is from 1 to 1000.

**Command Default** Channel group is not configured.

**Command Modes** Global configuration (config)

**Command History Release Modification**

12.2(33)CX This command was introduced.

IOS-XE 3.15.0S This command is not supported on the Cisco cBR Series Converged Broadband Routers.

The following example shows how to configure a channel group:

```
Router# configure terminal
Router(config)# cable channel-group 1
Router(config-ch-group)# upstream Cable 7/1/0 channel 0-3
Router(config-ch-group)# downstream Modular-Cable 7/1/0 rf-channel 0-15
```
#### Router(config-ch-group)# **cmc 0010.2024.7035**

### **Related Commands**

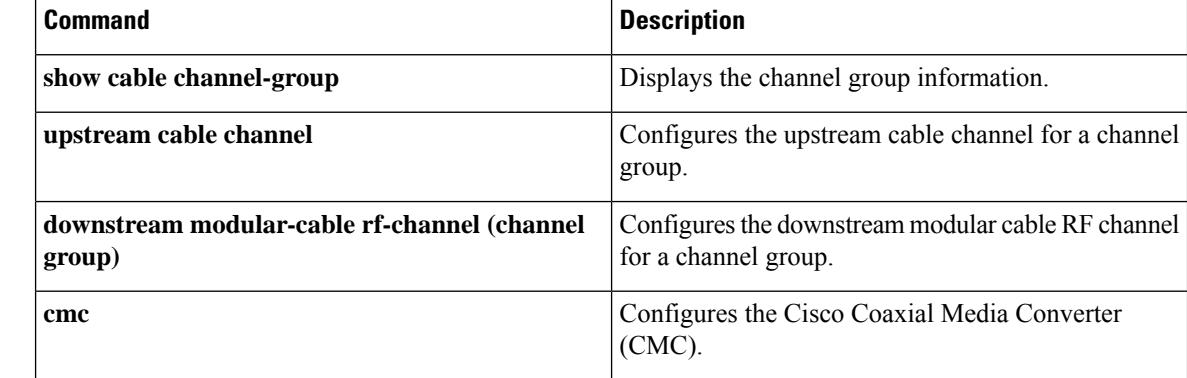

### **cable clock clear-counters**

To reset the counters that are displayed with the **show controllers clock-reference** command, use the **cable clock clear-counters** command in privileged EXEC mode.

### **cable clock clear-counters**

**Syntax Description** This command has no keywords or arguments.

**Command Default** None

#### **Command Modes**

Privileged EXEC (#)

### **Command History**

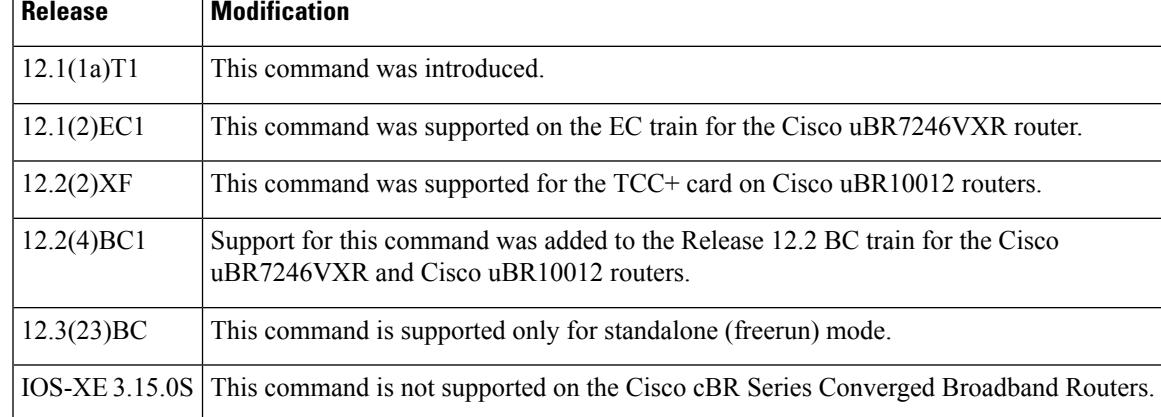

**Usage Guidelines** This command resets any countersthat were displayed from the last time the **show controllers clock-reference** command was used.

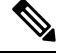

**Note** This command is not supported on the SC train.

This command supports the Cisco CMTS clock feature set, which provides a synchronized clock for improved Voice-over-IP (VoIP) operations. The clock feature set requires one of the following configurations:

• A Cisco uBR10012 router with one or two TCC+ cards that are connected to an external national clock source.

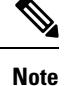

Beginning in Cisco IOS Release 12.3(23)BC, TCC+ is replaced with the DOCSIS Timing and Control Card (DTCC) and does not require to be connected to an extenal national clock source.

• A Cisco uBR7246 VXR router using a Cisco uBR-MC16S, Cisco uBR-MC16E, Cisco uBR-MC28C, or Cisco uBR-MC28C-BNC cable interface line card. The router must also be equipped with a Cisco cable clock card and be running Cisco IOS Release 12.1(1a)T1, Cisco IOS Release 12.1(2)EC1, or a later release. The Cisco cable clock card should be connected to an external national clock source.

Only these cable interface cards support the external clock card reference from a clock card to distribute that signal to CMs or set-top boxes (STBs) attached to the specific network segments. You can use other cable interface cards, such as the Cisco uBR-MC16C, with the clock card, but these other cable interfaces will not synchronize their downstream SYNC messages with the external clock source.

Each CM or STB must also support VoIP applications and the clock feature set. For example, the Cisco uBR924, running Cisco IOS Release 12.0(7)T or later releases, supports the clock card feature automatically.

 $\mathscr{D}$ 

The **show controllers clock-reference** command might display compare errors on the Cisco uBR10012 router because there could be a slight delay at system startup before the clock cards synchronize with each other. These initial compare errors can be ignored and cleared with the **cable clock clear-counters** command. **Note**

**Examples** The following example shows how to reset all counters that are displayed for the clock card:

Router# **cable clock clear-counters**

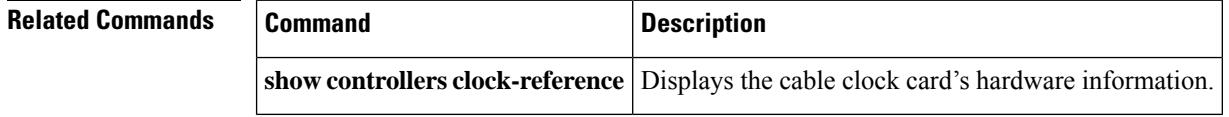

Ш

## **cable clock dti**

To configure the DOCSIS Timing Interface (DTI) clock reference mode, use the **cable clock dti** command in global configuration mode. To terminate the DTI clock referemce mode and restart the standalone mode, use the **no** form of the command.

**cable clock dti no cable clock dti**

**Syntax Description** This command has no keywords or arguments.

**Command Default** Standalone mode

#### **Command Modes**

Global configuration (config)

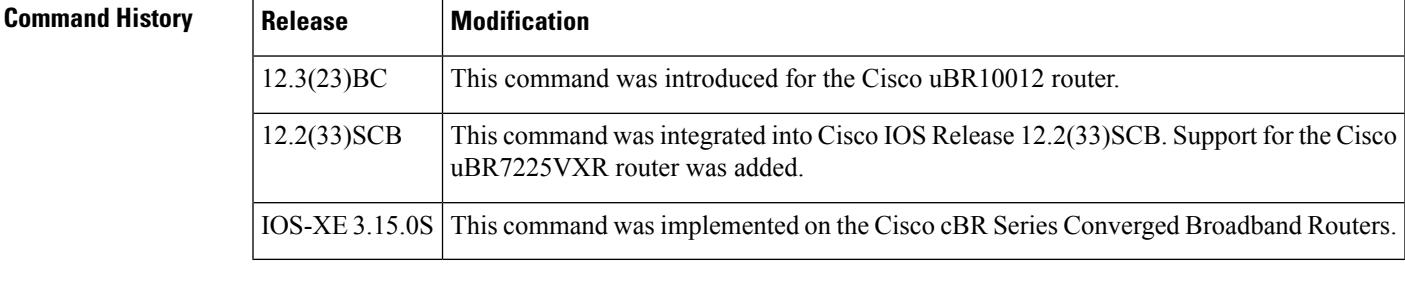

**Usage Guidelines** Use this command to configure DTI clocking mode.

This command may be stored in NVRAM as part of the DOCSIS Timing and Control Card (DTCC) configuration on the Cisco uBR10012 and Cisco uBR7225VXR routers.

### $\mathscr{D}$

**Note**

When the **cable clock dti** command or its **no** form is used to configure the DTI clock reference mode, the DTCC card on the Cisco uBR10012 router restarts and the cable modems may re-initialize or re-register.

#### **Examples**

```
Router# configure terminal
Router(config)# cable clock dti
```
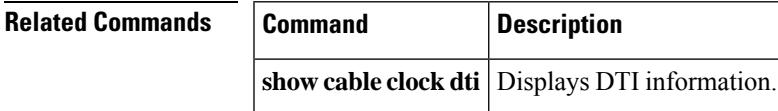

## **cable clock dti clear-counters**

To reset the counters that are displayed with the **show cable clockdti counters** command in DOCSIS Timing Interface (DTI) mode, use the **cable clock dti clear-counters** command in privileged EXEC mode.

**cable clock dti clear-counters** *slot/subslot*

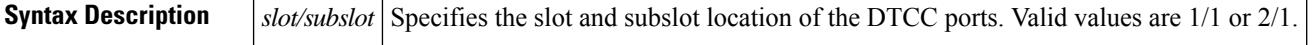

**Command Default** No default behavior or values

#### **Command Modes**

Privileged EXEC

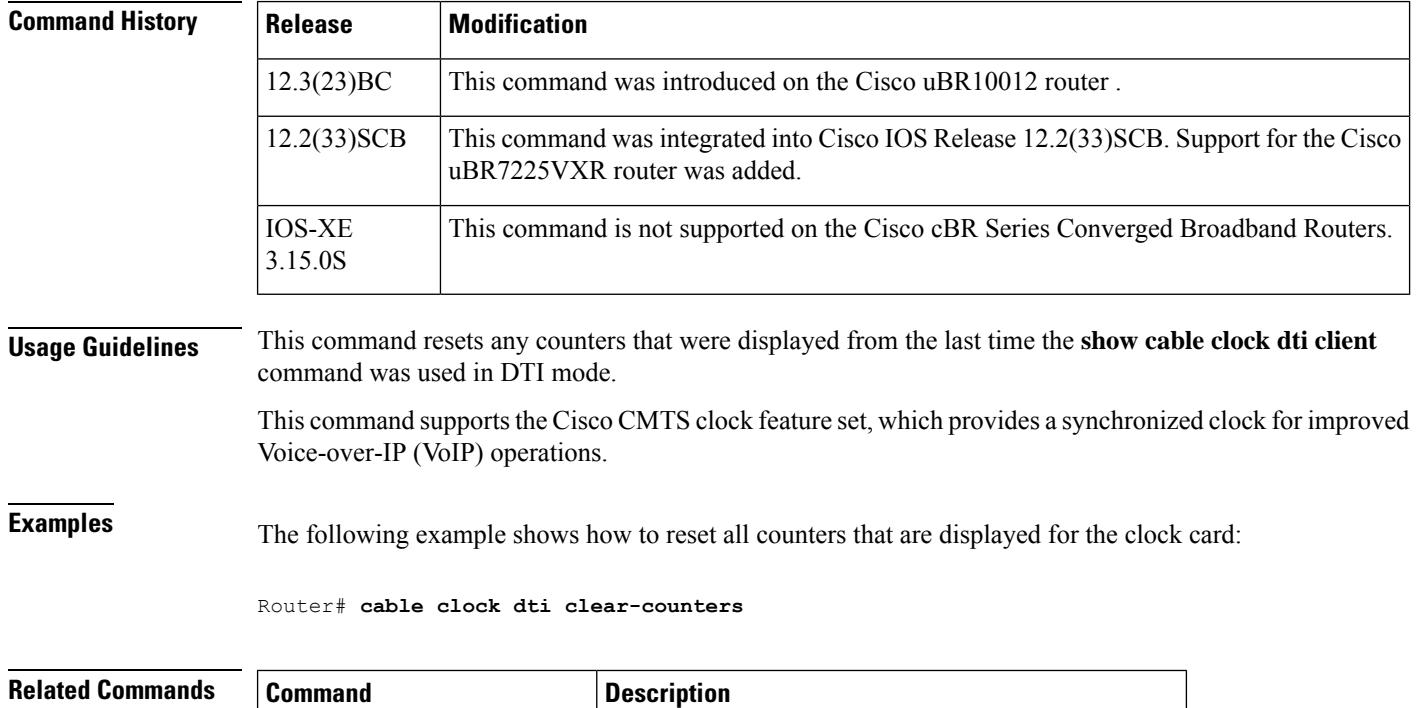

**show cable clock dti counters** Displays the cable clock card's hardware information.

Ш

## **cable clock force**

To select the external timing source when the clock card is in holdover mode, use the **cable clock force** command in global configuration mode. To disable the selection and return to the default, use the **no** form of this command.

**cable clock force** {**primary** | **secondary**} **no cable clock force**

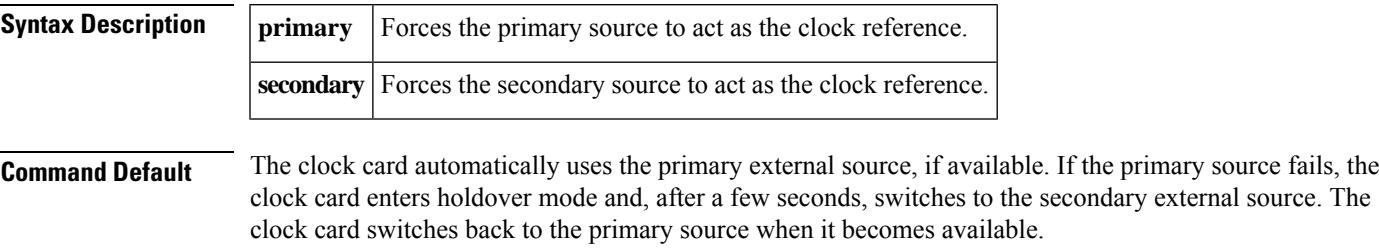

#### **Command Modes**

Global configuration (config)

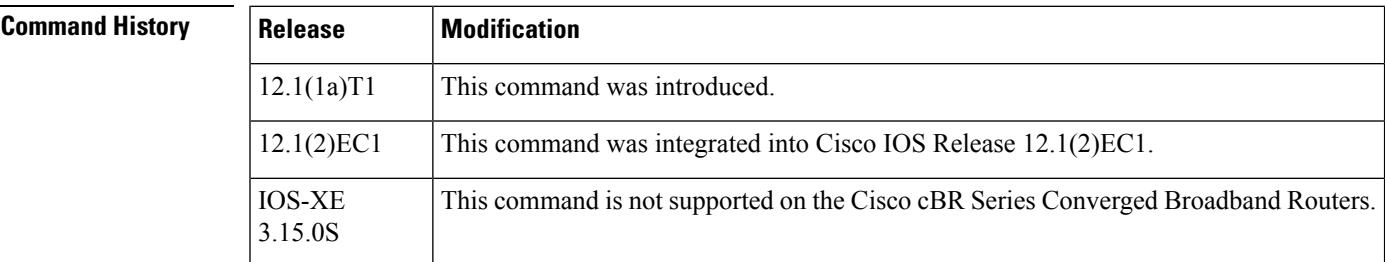

**Usage Guidelines** This command overrides the default behavior of the clock card when the clock card is in holdover mode. If the clock card is not in holdover mode, this command is ignored. You cannot force the reference to a port if the clock card is in free-running mode.

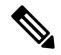

**Note** This command is not applicable on the SC train.

### $\mathscr{D}$

The clock card enters holdover mode if the forced reference is lost, even if the other external reference is available. **Note**

To support the clock feature set in VoIP configurations, a Cisco uBR7246 VXR chassis, equipped with a clock card; and a Cisco uBR-MC16S, a Cisco uBR-MC16E, or a Cisco uBR-MC28C cable interface line card must be used running Cisco IOS Release 12.1(1a)T1 or later releases. Only these cable interface line cards support the external clock card reference from a clock card to distribute that signal to CMs or set-top boxes (STBs) attached to the specific network segments. You can use other cable interface cards, such as the Cisco uBR-MC16C, with the clock card, but these other cable interfaces will not synchronize their downstream SYNC messages with the external clock source.

Each CM or STB must also support VoIP applications and the clock feature set. For example, the Cisco uBR924, running Cisco IOS Release 12.0(7)T or later releases, supports the clock card feature automatically.

**Examples** The following example shows how to force the timing reference for the cable clock card to come from the secondary external source, when the clock card is in holdover mode:

Router(config)# **cable clock force secondary**

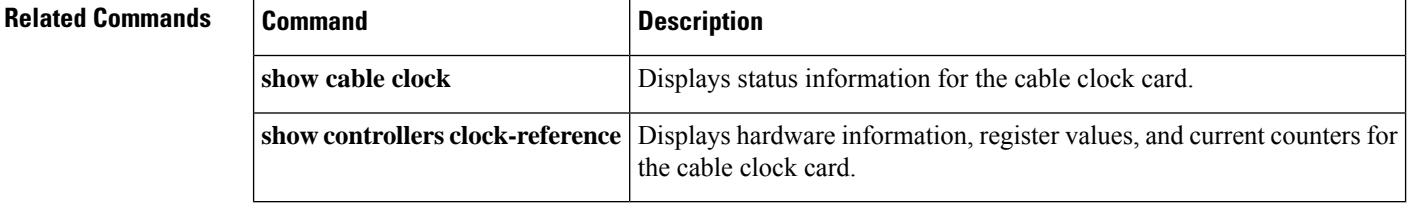

## **cable clock source-midplane**

To make the midplane time-division multiplexing (TDM) clock the primary timing reference for the clock card, use the **cable clock source-midplane** command in global configuration mode. To disable the selection and return to the default, use the **no** form of this command.

**cable clock source-midplane no cable clock source-midplane**

**Syntax Description** This command has no keywords or arguments.

**Command Default** The clock card does not get its timing reference from the midplane TDM clock.

#### **Command Modes**

Global configuration (config)

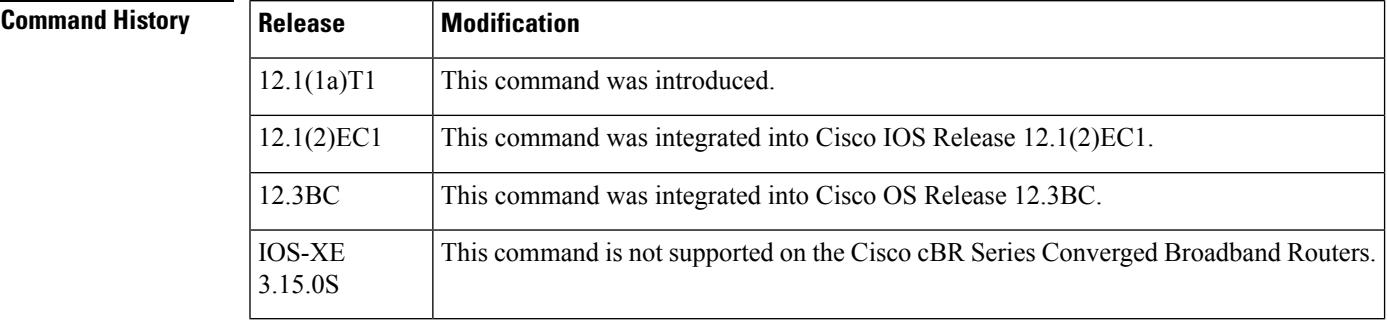

**Usage Guidelines** Because the clock card automatically provides the timing reference to the midplane TDM clock, the midplane cannot in turn act as the reference for the clock card. This means that the **cable clock source-midplane** command does not take effect unless a port adapter is configured as the primary clock reference source for the midplane.

 $\mathscr{D}$ 

**Note** This command is not applicable on the SC train.

To support the clock feature set in VoIP configurations, a Cisco uBR7246 VXR chassis, equipped with a clock card; and a Cisco uBR-MC16S, a Cisco uBR-MC16E, or a Cisco uBR-MC28C cable interface line card must be used running Cisco IOS Release 12.1(1a)T1 or higher releases. Only these cable interface line cards support the external clock card reference from a clock card to distribute that signal to CMs or set-top boxes (STBs) attached to the specific network segments. You can use other cable interface cards, such as the Cisco uBR-MC16C, with the clock card, but these other cable interfaces will not synchronize their downstream SYNC messages with the external clock source.

Each CM or STB must also support VoIP applications and the clock feature set. The Cisco uBR924, running Cisco IOS Release 12.0(7)T or later releases, supports the clock card feature automatically.

**Examples** The following example shows how to set the primary clock reference to the midplane TDM clock:

I

Router(config)# **cable clock source-midplane**

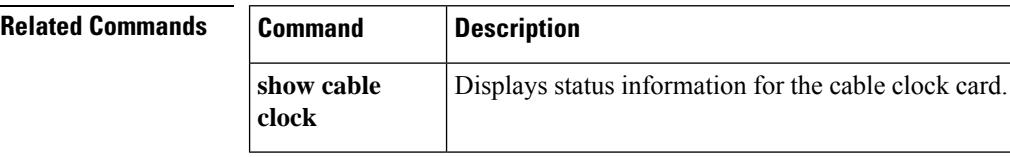

ı

# **cable clock upgrade**

To upgrade the Field-Programmable Gate Array (FPGA) image manually on the DOCSIS Timing & Control Card (DTCC), use the **cable clock upgrade** command in privileged EXEC mode.

cable clock upgrade *slot/subslot*

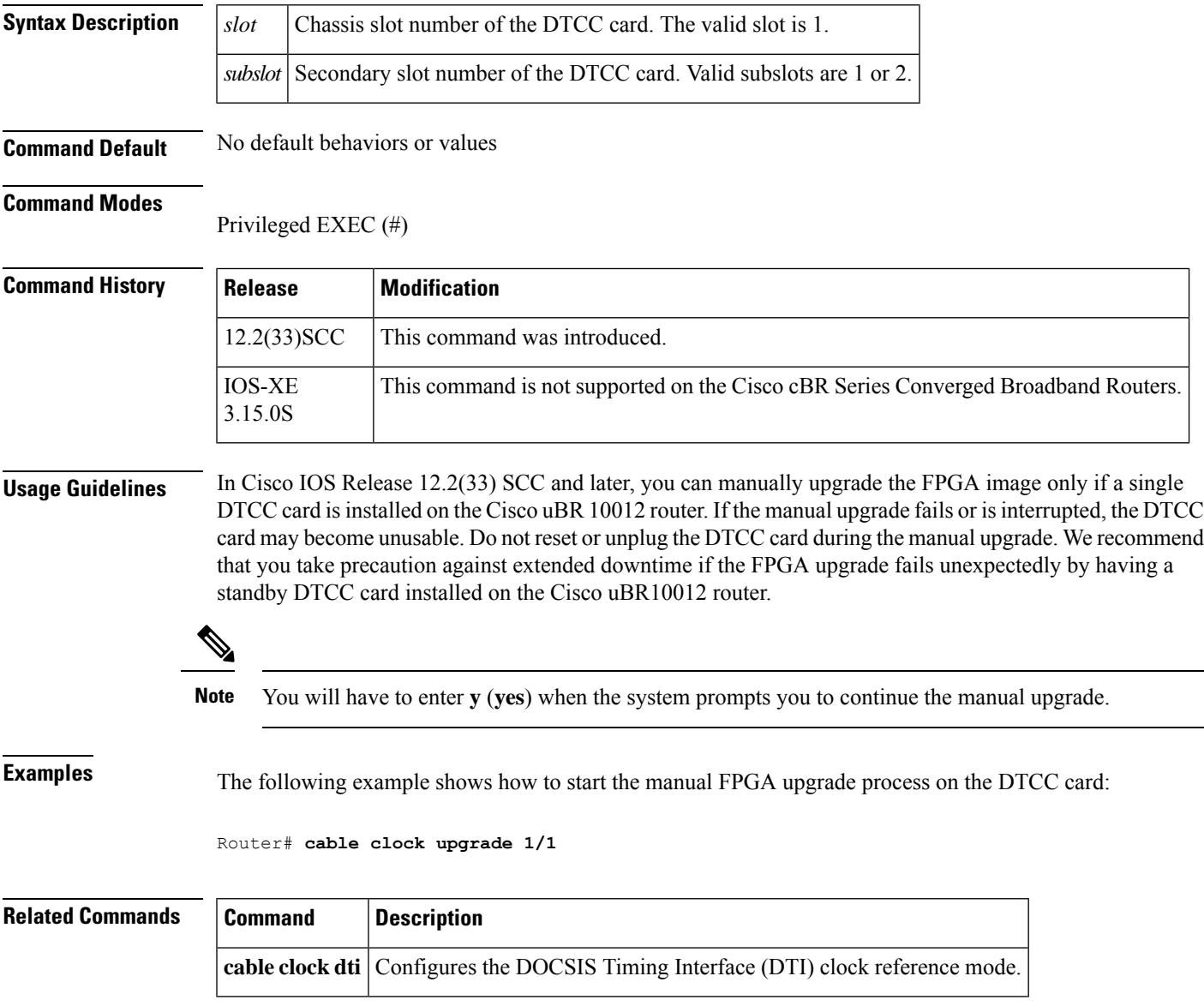

## **cable cm-status**

To configure the values of the "Event Holdoff Timer" and "Number of Reports per Event" parameters for the cable modem (CM) status events, use the **cable cm-status** command in global configuration mode. To revert to the default values, use the **no** form of this command.

**cable cm-status** {**all***event*} [{**holdoff** {*timer* | **default**} | **reports** {*reportvalue* | **default**}}] **no cable cm-status**

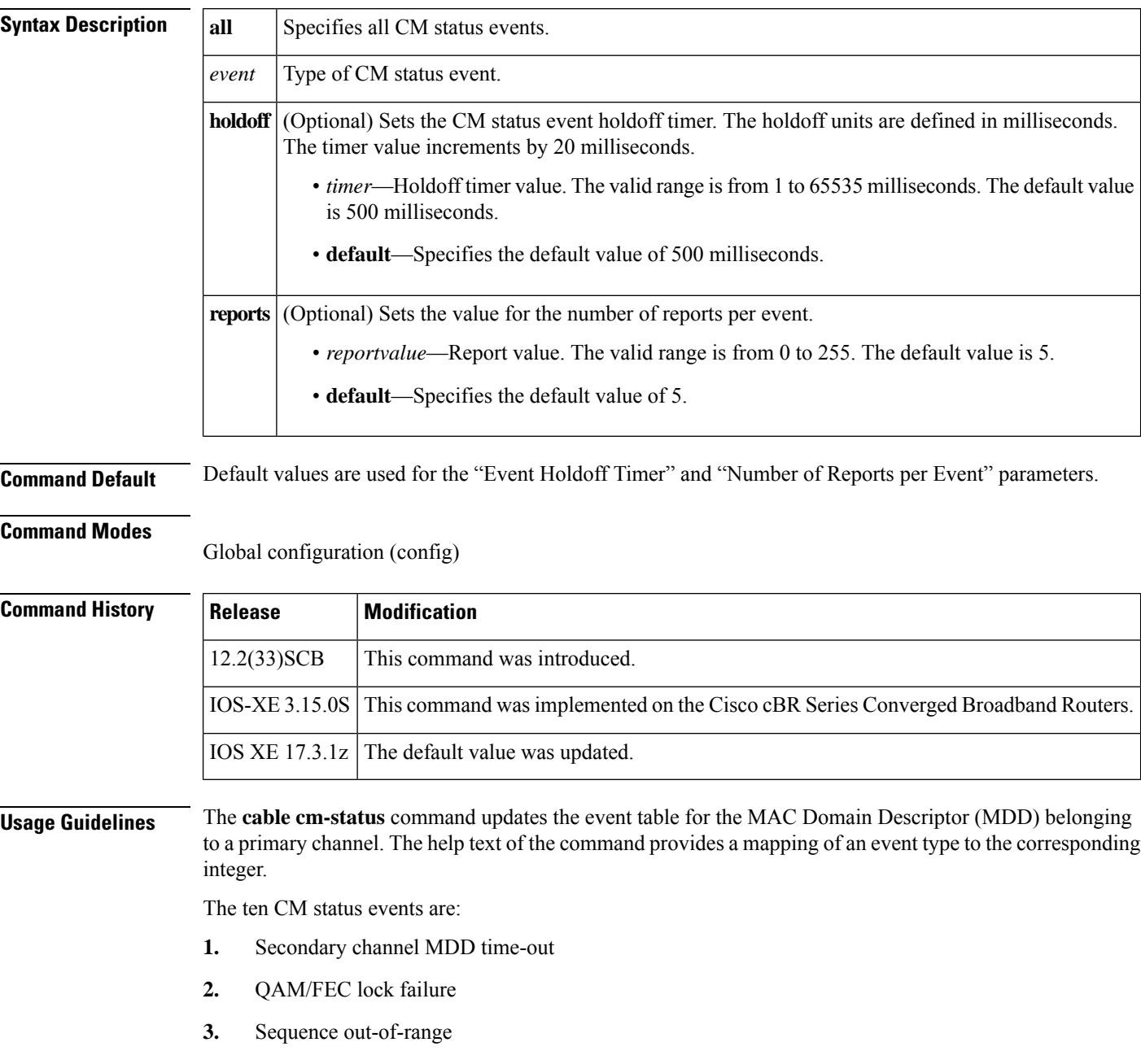

Ш

- **4.** MDD recovery
- **5.** QAM/FEC lock recovery
- **6.** T4 time-out
- **7.** T3 re-tries exceeded
- **8.** Successful ranging after T3 re-tries exceeded
- **9.** CM operating on battery backup
- **10.** CM returned to A/C power

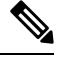

The CM-STATUS message event 'sequence out of range' is enabled and supported on the Cisco Wideband SPA from Cisco IOS Release 12.2(33)SCE5 onwards. When the Cisco CMTS receives the 'sequence out of range' event, it toggles the sequence-change-count (SCC) bit for each of the indicated downstream service identifiers (DSIDs). **Note**

**Examples** The following example shows how to configure an event holdoff timer of 100 milliseconds and four reports per event for all CM-STATUS events:

```
Router# configure terminal
Router(config)# cable cm-status all holdoff 100 reports 4
```
The following example shows how to configure the CM status event "MDD recovery" with an event holdoff timer of 150 milliseconds and three reports for the event:

```
Router# configure terminal
Router(config)# cable cm-status 4 holdoff 150 reports 3
```
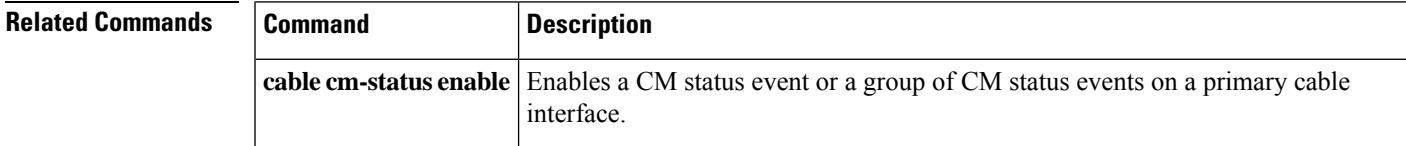

## **cable cm-status enable**

To enable a CM status event or a group of CM status events on a primary cable interface, use the **cable cm-status enable** command in interface configuration mode or MAC domain profile configuration mode. To disable a particular event on a primary cable interface, use the **no** form of this command.

**cable cm-status enable** *range* **no cable cm-status**

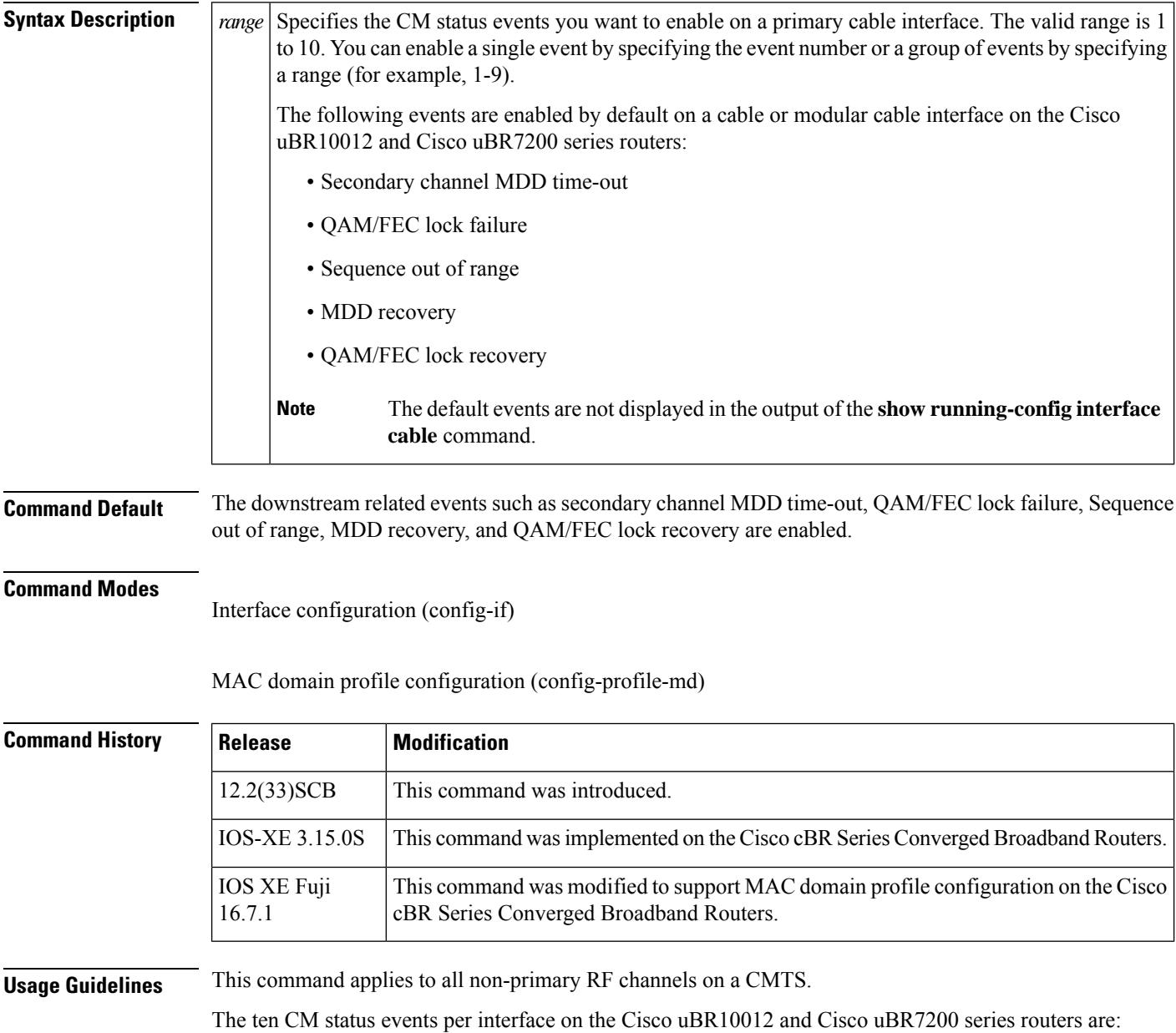

• 1—Secondary channel MDD time-out

- 2—QAM/FEC lock failure
- 3—Sequence out of range
- 4—MDD recovery
- 5— QAM/FEC lock recovery
- 6—T4 time-out
- 7—T3 re-tries exceeded
- 8— Successful ranging after T3 re-tries exceeded
- 9— CM operating on battery backup
- 10— CM returned to A/C power

The six CM status events per interface on the Cisco cBR series routers are:

- 3—Sequence out of range
- 6—T4 time-out
- 7—T<sub>3</sub> re-tries exceeded
- 8— Successful ranging after T3 re-tries exceeded
- 9—CM operating on battery backup
- 10— CM returned to A/C power

If the **no** form of the command is executed on the interface for specific events, then the **show running-config interface** command lists the events only that are enabled. If no events are enabled then, the **show running interface cable** command displays **no cable cm-stauts enable** with the events. **Note**

**Examples** The following example shows how to enable all CM status events on a primary cable interface:

```
Router# configure terminal
Router(config)# interface cable 8/0/0
Router(config-if)# cable cm-status enable 1-10
```
The following example shows the **no cable cm-status enable** command being configured and the corresponding example shows **show running-config interface** command output:

```
Router(config)# interface cable 8/0/0
Router(config-if)# cable cm-status enable 1-10
Router(config-if)# no cable cm-status enable 1-2 4-5
Router(config-if) exit
Router# show running-config interface cable 8/0/0
Building configuration...
Current configuration : 1557 bytes
!
interface Cable8/0/0
shutdown
 cable cm-status enable 3 6-10
```

```
no cable packet-cache
cable default-phy-burst 0
cable map-advance dynamic 300 500
cable bundle 1
cable downstream channel-id 145
```
The following example shows the **show running-config interface cable** command output when no events are enabled on the CMTS:

```
Router# show running-config interface cable 8/0/0
Building configuration...
Current configuration : 1558 bytes
!
interface Cable8/0/0
shutdown
no cable cm-status enable 1-10
no cable packet-cache
cable default-phy-burst 0
cable map-advance dynamic 300 500
cable bundle 1
cable downstream channel-id 145
cable downstream annex B
cable downstream modulation 256qam
cable downstream interleave-depth 32
cable downstream frequency 555000000
cable downstream rf-shutdown
cable upstream max-ports 4
no cable upstream 0 connector
cable upstream 0 frequency 40000000
cable upstream 0 channel-width 3200000 3200000
cable upstream 0 power-level 26
cable upstream 0 docsis-mode tdma-atdma
cable upstream 0 minislot-size 4
 --More--
```
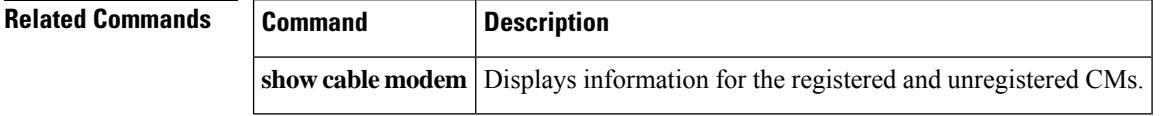

## **cable cmc**

To configure the downstream RF power or Forward Optical Receiver Module (FRx) for the Cisco Coaxial Media Converter (CMC), use the **cable cmc** command in global configuration mode. To disable the configuration, use the **no** form of the command.

**cable cmc** *mac-address*{**ds-rf-power** *power* [{**tilt** *tilt-value* }] | **frx** {**att** *att-value* | **eq** *eq-value*}}

**no cable cmc** *mac-address*{ **ds-rf-power** | **frx** {**att** | **eq**}}

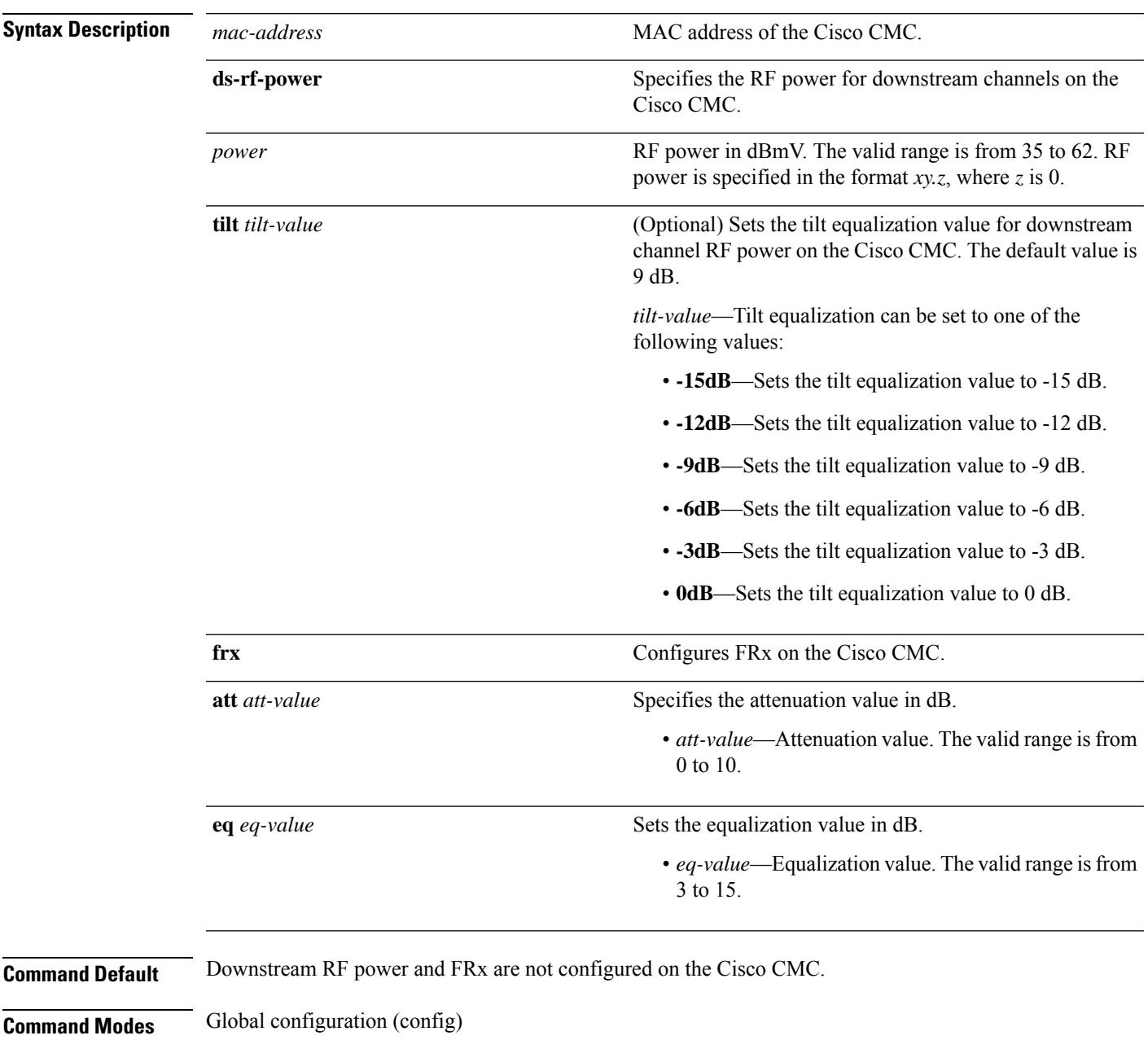

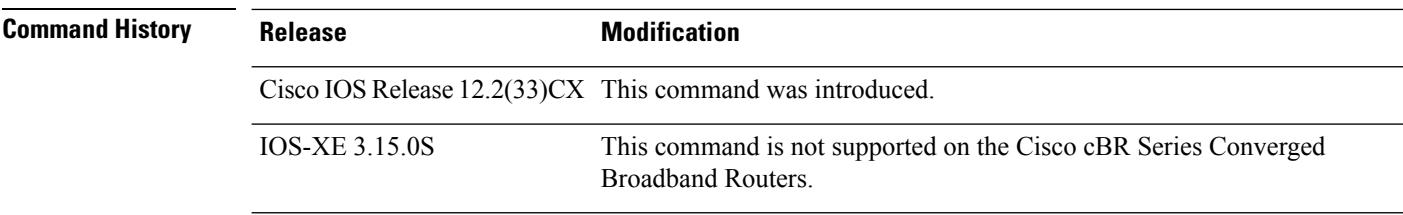

**Usage Guidelines** The **cable cmc** command configures the resource sharing between the Cisco CMCs in a channel group based on the MAC address.

> The valid downstream RF power value is based on the number of active downstream RF channels on the Cisco CMC. If the configured downstream RF power value for a specific number of downstream RF channels is out of the valid range, the downstream RF power is adjusted according to the number of active downstream RF channels on the Cisco CMC and a warning message is displayed.

We recommend that you use the following downstream RF power values based on the number of active downstream RF channels:

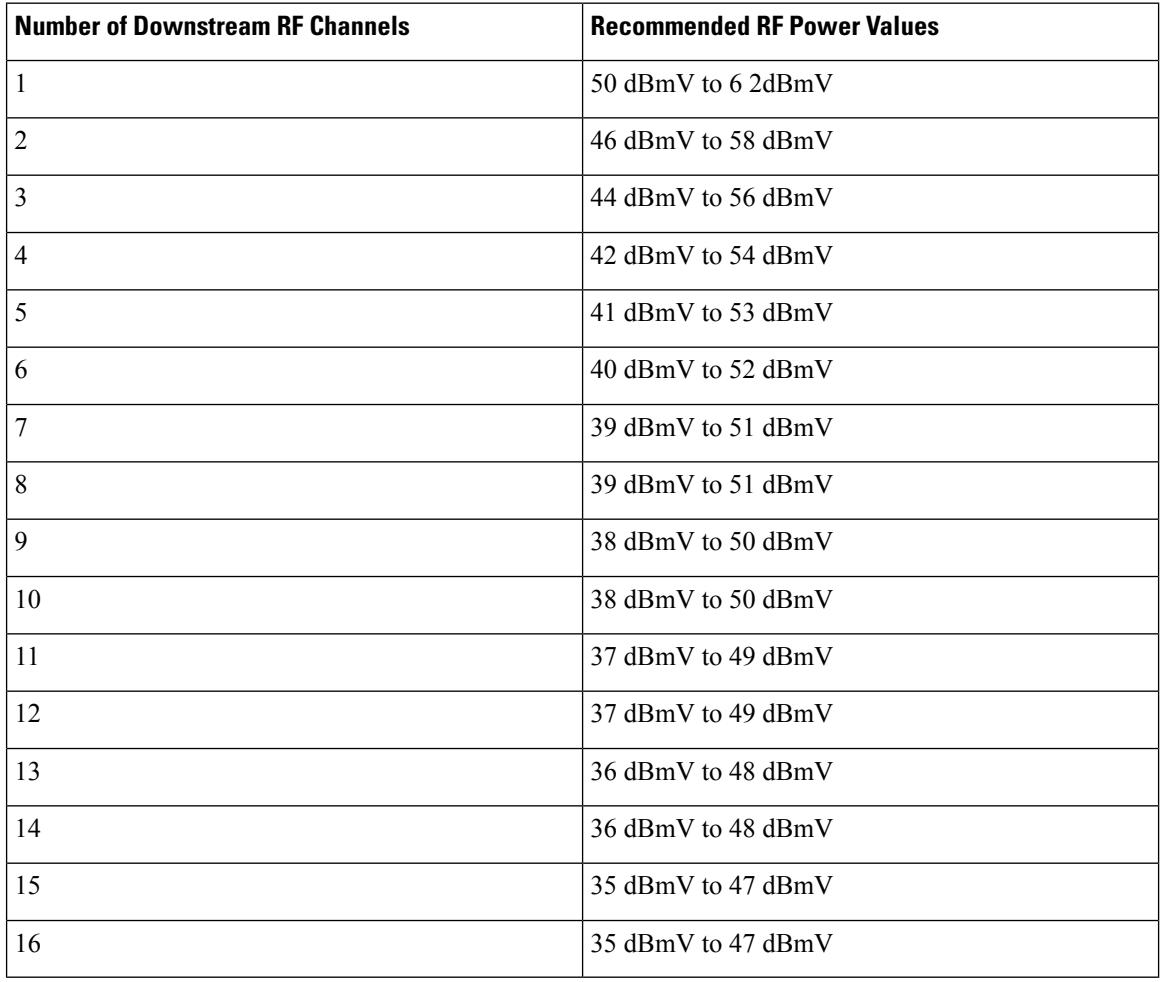

**Table 1: Recommended Downstream RF Power Values**

The following example shows how to configure RF power for downstream channel on the Cisco CMC with a tilt equalization value of 0 dB:

```
Router# configure terminal
Router(config)# cable cmc 0001.0002.0003 ds-rf-power 35 tilt 0dB
```
The following example shows how to configure FRx for the Cisco CMC with an attenuation value of 6 dB:

```
Router# configure terminal
Router(config)# cable cmc 0001.0002.0003 frx att 6
```
The following example shows how to configure FRx for the Cisco CMC with an equalization value of 3 dB:

Router# **configure terminal** Router(config)# **cable cmc 0001.0002.0003 frx eq 3**

### **Related Commands**

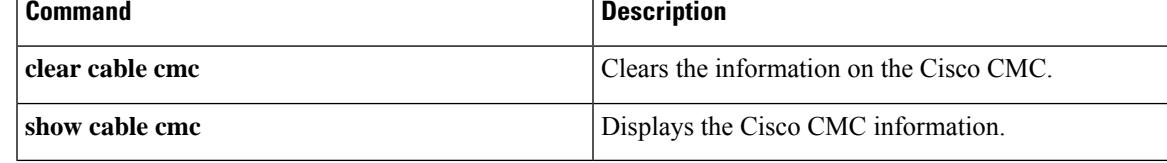

# **cable cmc image\_upgrade**

To upgrade the Cisco CMC image , use the **cable cmc image\_upgrade** command in privileged EXEC mode. To disable the upgrade, use the **no** form of the command.

**cable cmc** *mac-address* **image\_upgrade**

**no cable cmc** *mac-address* **image\_upgrade**

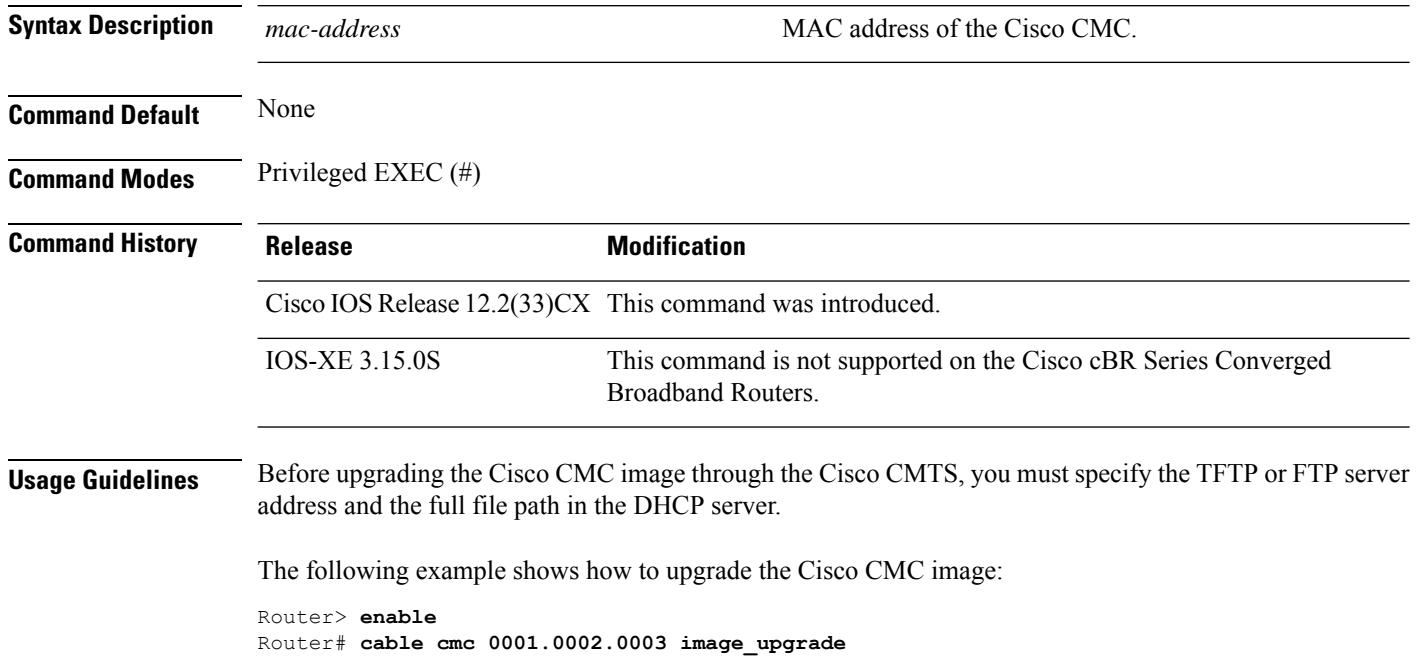

Ш

## **cable cmcpe-list valid-time**

To set the length of time that a CMTS router will consider the current list of CM and CPE devices to be valid, use the **cable cmcpe-list valid-time** command in global configuration mode. To reset the time period to its default value of 3 minutes, use the **no** form of this command.

**cable cmcpe-list valid-time** *time* **no cable cmcpe-list valid-time**

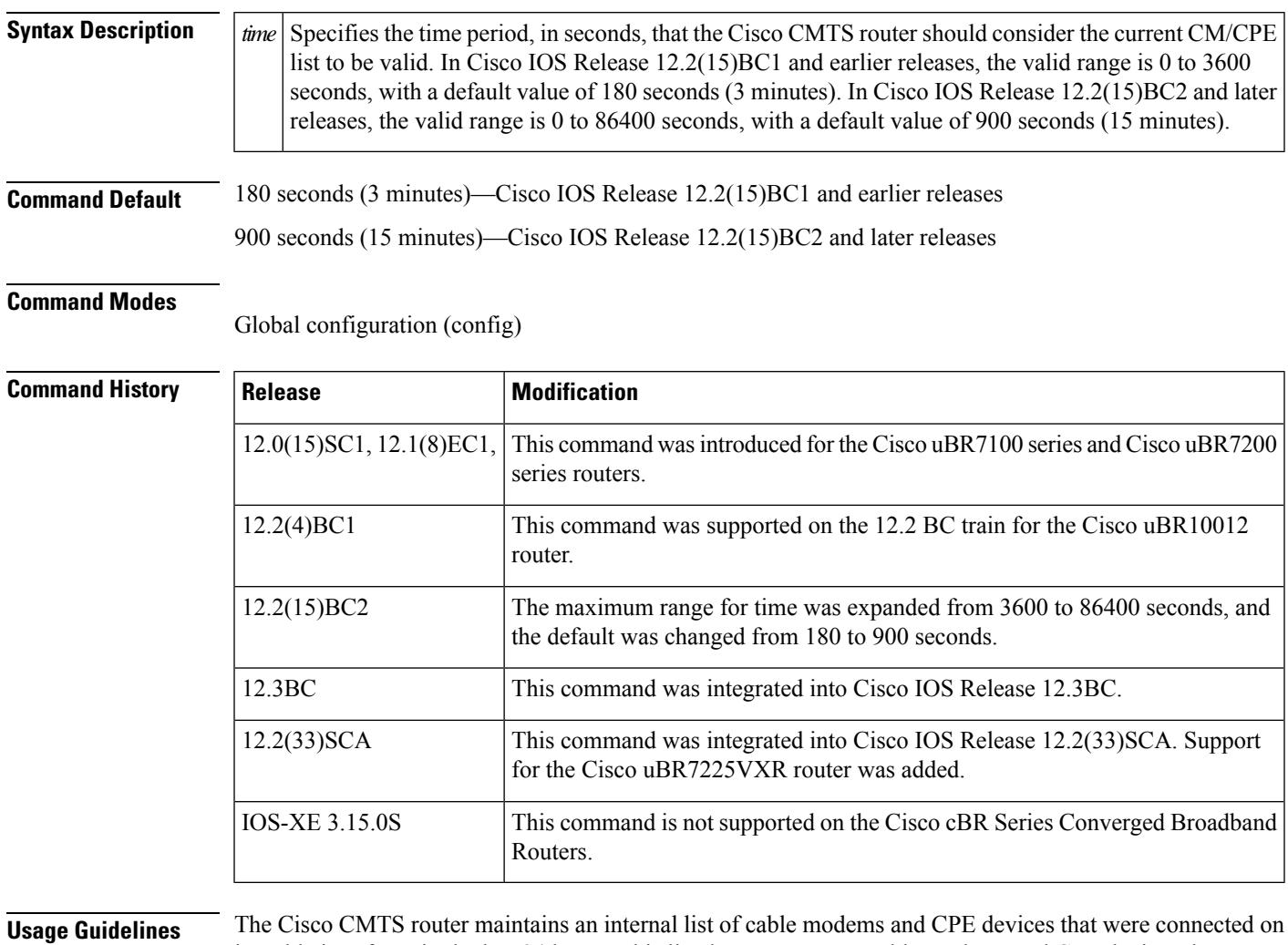

its cable interfaces in the last 24 hours. This list does not capture cable modems and CPE devices that were connected before the last 24 hours.

The CMTS router uses this list to provide the data for various **show** commands and to respond to SNMP requests that query the entries in the cdxCmCpeTable table in the CISCO-DOCS-EXT-MIB MIB.

By default, the Cisco CMTS router uses the current list if it is less than 3 minutes old. If the current list is older than 3 minutes, the Cisco CMTS router considers it invalid and rebuilds a new list. This prevents the CMTS router from having to build a new list for every query, which could impact system performance.

You can use the **cable cmcpe-list valid-time** command to change the length of time that the CMTS router considers the current CM and CPE device list to be valid. This allows you to find the optimum time value that provides the most current information without affecting the number of CPU cycles that are available for network processing.

A smaller time period ensures that the CM and CPE device list is more current but it requires more processing time to maintain the list. A longer time period reduces the load on the processor but the CM/CPE list might not be current.

If CPU usage dramatically increases when performing SNMP queries of the cdxCmCpeTable table, use this command to increase the valid list time so that the Cisco CMTS router does not have to rebuild the CM/CPE list more often than needed to respond to the queries.

**Note**

To find the current valid list time, use the **show running-config** command and look for the **cable cmcpe-list valid-time** command in the output. If the command does not appear, the valid list time is set for its default value.

**Examples** The following example shows how to set the valid list time to 60 seconds (1 minute):

Router(config)# **cable cmcpe-list valid-time 60**

The following example shows how to find the current valid list time setting:

Router# **show running-config | include cmcpe-list**

cable cmcpe-list valid-time 60

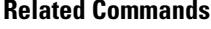

**Related Commands Command Description show cable modem** Displays information for the registered and unregistered CMs.
## **cable cmts-id**

To configure the CMTS ID for the Cisco CMTS, use the **cable cmts-id** command in global configuration mode. To set the CMTS ID to its default value, use the **no** form of this command.

**cable cmts-id** *cmts-id* **no cable cmts-id** *cmts-id*

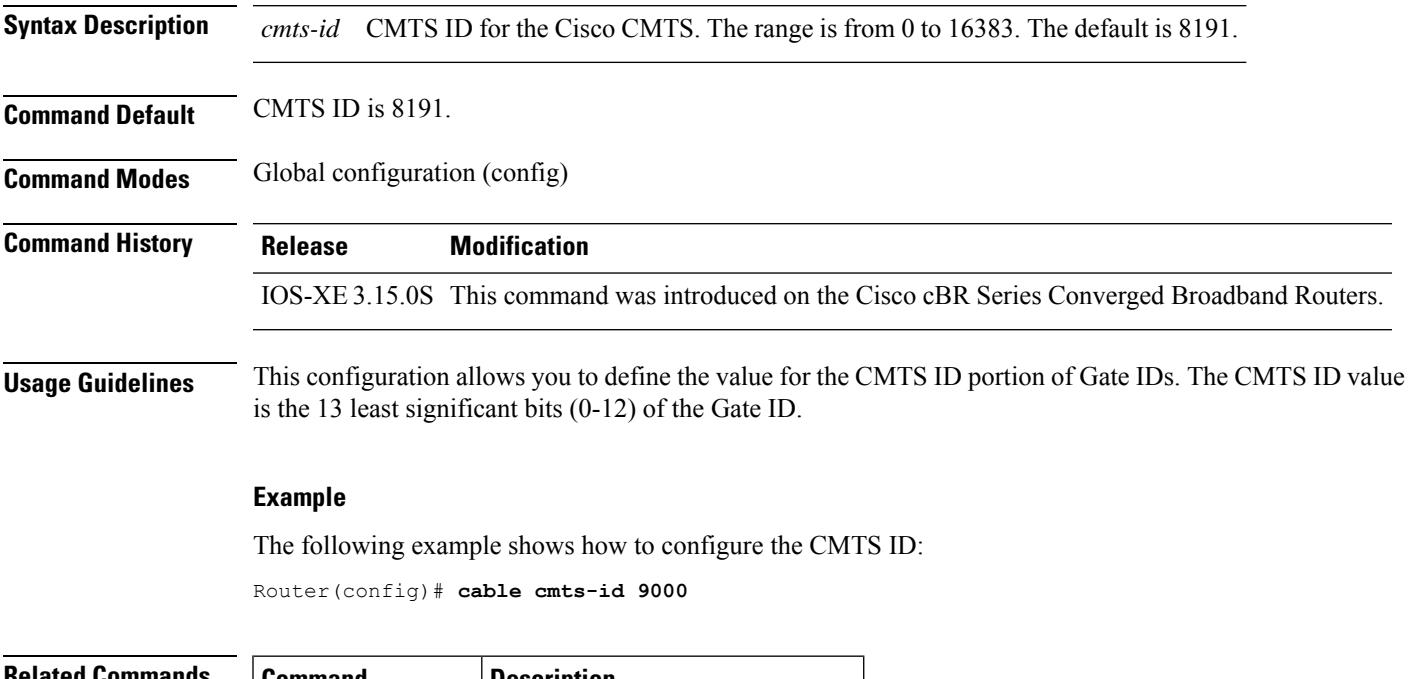

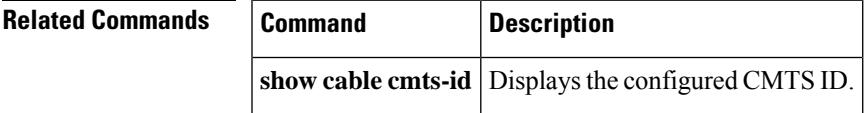

## **cable config-file**

To create a configuration filename for a Cisco CMTS router internal CM configuration file, use the**cable config-file** command in global configuration mode. To delete the configuration filename, use the**no** form of this command.

**cable config-file** *filename* **no cable config-file** *filename*

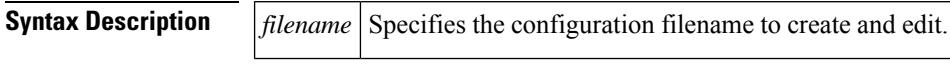

**Command Default** None.

#### **Command Modes**

Global configuration (config)

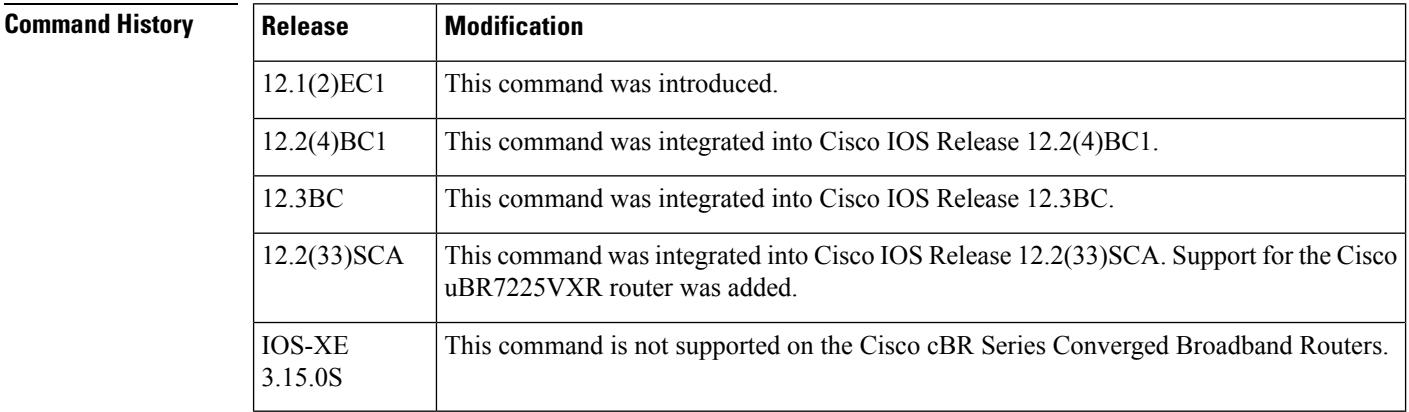

**Usage Guidelines** A DOCSIS CMTS router automatically downloads a DOCSIS configuration file to a CM during its initial registration procedure. The DOCSIS configuration file configures the CM for its network operations and includes information such as the maximum number of CPE devices that are supported, the quality of service (QoS) options provided for the CM, and whether the CM should upgrade to a new software image.

> The DOCSIS specification defines the format of the DOCSIS configuration files, which can be created by any number of tools. In addition to the other tools that Cisco provides for this purpose, the **cable config-file** command can be used to create the DOCSIS configuration files needed for your network. These configuration files are stored in the Flash memory on the Cisco CMTS router and can be automatically downloaded to the CM as needed.

> The **cable config-file** command creates the DOCSIS configuration file if it does not already exist and then enters config-file configuration mode. You can then give one of the following subcommands to create the configuration file:

- **access-denied**
- **channel-id**
- **cpe max**
- **download**
- **frequency**
- **option**
- **privacy**
- **service-class**
- **snmp manage**r
- **timestamp**

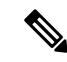

```
Note
```
When a DOCSIS shared secret is configured on the downstream interface (see the **cable shared-secret** command), the **cable config-file** command automatically inserts the appropriate MD5 Message Integrity Check (MIC) value at the end of the dynamically generated DOCSIS configuration file. You do not need to specify the DOCSIS shared secret string with the **cable config-file** command.

After using the **cable config-file** subcommands, enter the **exit** command to leave config-file mode and to save the configuration file in the Flash memory. After a configuration file is created, it also appears in the running-configuration file. To delete a configuration file and remove it from Flash memory, use the **no cable config-file** command

To allow CMs to download the configuration files, you must also enable the router's onboard TFTP server, using the **tftp-server** configuration command. Unless you are running on a small lab network, you should also remove the default limit of 10 TFTP sessions by using the **service udp-small-serves max-servers no limit** command.

In addition, the following commands are also recommended:

- **cable time-server** Enables the Cisco CMTS router to function as a time-of-day (ToD) server.
- **ip dhcp pool** Configures the Cisco CMTS router as a DHCP server. Otherwise, you need an external DHCP server.
- **ip dhcp ping packets 0** Improves the scalability of the Cisco CMTS router DHCP server.

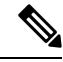

For complete information on DOCSIS configuration files, see Appendix C in the DOCSIS 1.1 Radio Frequency (RF) Interface Specification, available on the DOCSIS Cable Labs official web site at <http://www.cablemodem.com> **Note**

**Examples** The following example shows two DOCSIS configuration files being configured. The first configuration file allows each CM to have up to four CPE devices and configures the QoS parameters for its traffic. The second configuration file denies network access to the CM and its CPE devices.

```
Router# configure terminal
Router(config)# cable config-file test.cm
Router(config-file)# cpe max 4
Router(config-file)# service-class 1 priority 2
Router(config-file)# service-class 1 max-upstream 128
Router(config-file)# service-class 1 max-downstream 1000
```

```
Router(config-file)# timestamp
Router(config-file)# exit
Router(config)# cable config-file denied.cm
Router(config-file)# access-denied
Router(config-file)# exit
Router(config)#
```
The following is a portion of a typical Cisco IOS configuration file that shows the above two DOCSIS configuration files, as well as a typical DHCP server configuration:

```
Router# show running-config
...
service udp-small-servers max-servers no-limit
!
cable time-server
!
cable config-file test.cm
 cpe max 4
 service-class 1 priority 2
 service-class 1 max-upstream 128
 service-class 1 max-downstream 1000
 timestamp
cable config-file disable.cm
access-denied
!
ip dhcp pool modems-c3
   network 10.30.128.0 255.255.240.0
   bootfile test.cm
   next-server 10.30.128.1
   default-router 10.30.128.1
   option 7 ip 10.30.128.1
   option 4 ip 10.30.128.1
   option 2 hex 0000.0000
!
...
```
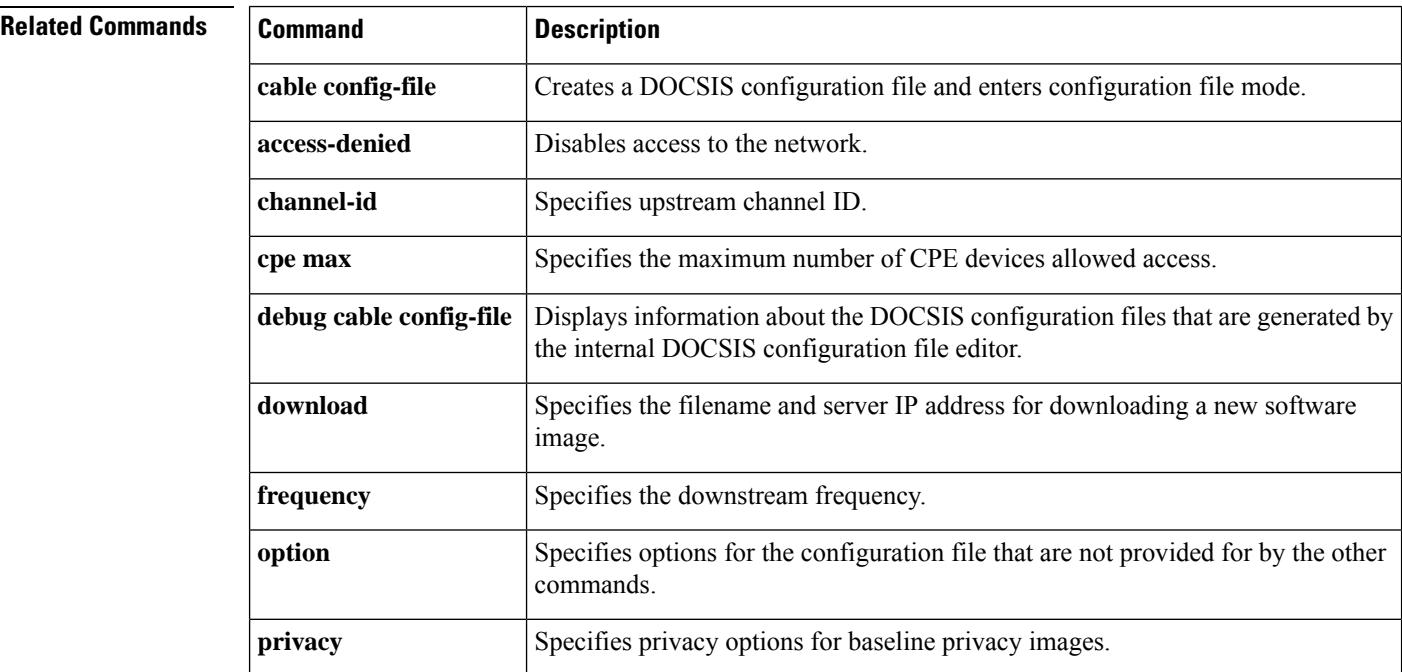

I

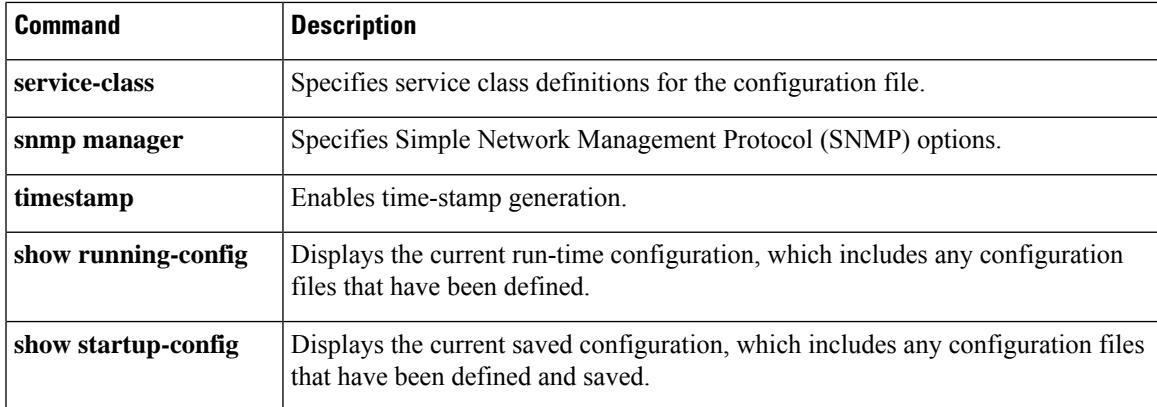

# **cable controller-profile**

To enable I-CMTScontroller profile configuration, use the **cable controller-profile I-CMTSenable** command in global configuration mode.

Post configuring the **cable controller-profile I-CMTS enable** command, total chassis only supports Profile based controller configuration. Once enabled, it cannot rollback.

**cable upstream controller-profile** Enters upstream controller profile configuration mode.

#### **cable controller-profile I-CMTS enable**

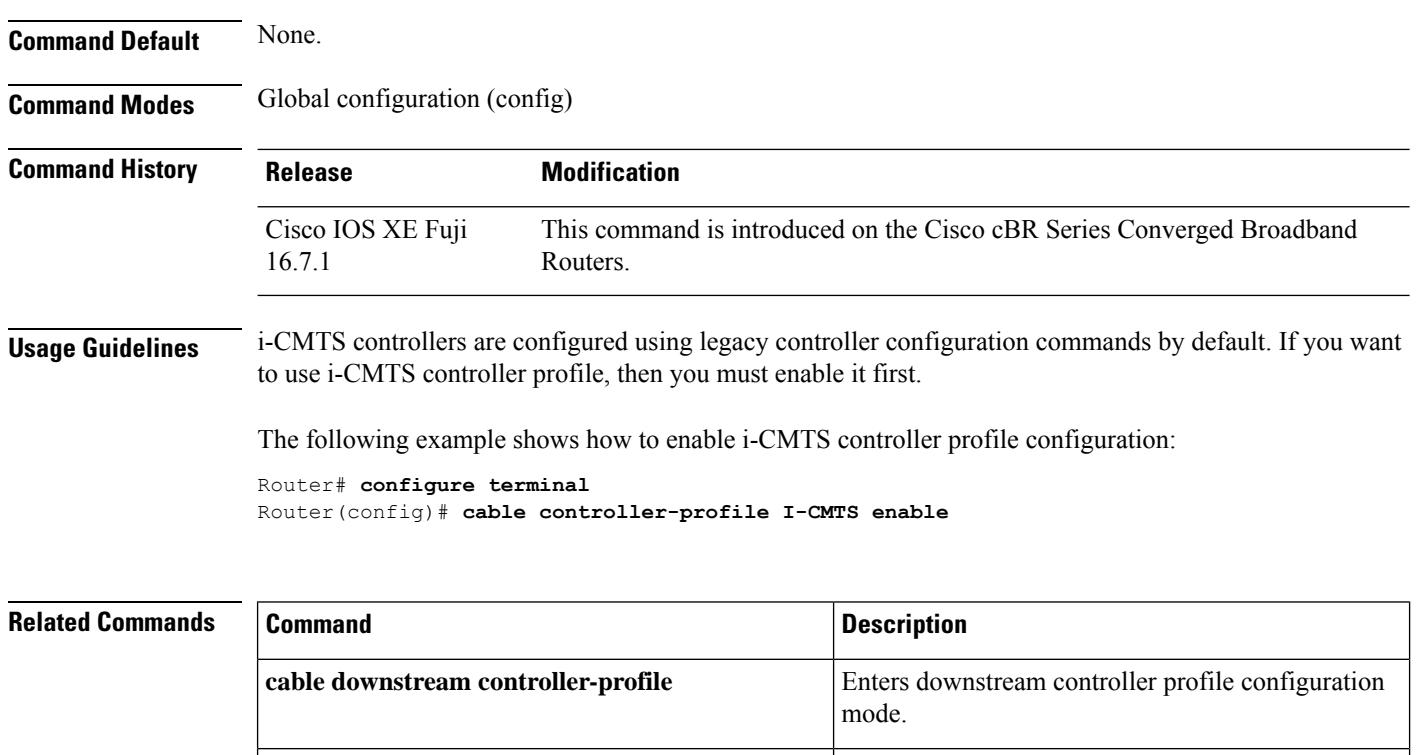

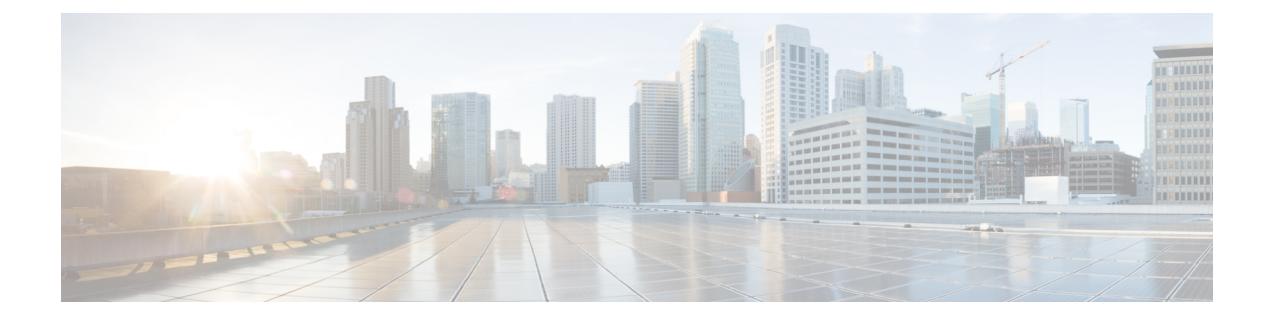

# **Cable Commands: cable d**

- cable [d31-mode,](#page-153-0) on page 108
- cable [dci-response,](#page-155-0) on page 110
- cable [dci-upstream-disable,](#page-157-0) on page 112
- cable [def-phy-burst](#page-159-0), on page 114
- cable [default-phy-burst,](#page-161-0) on page 116
- cable depi [multicast](#page-164-0) pool, on page 119
- cable depi multicast pool redundant [include-video-controller,](#page-165-0) on page 120
- cable depi [multicast](#page-168-0) statistic monitor , on page 123
- cable [device,](#page-169-0) on page 124
- cable [dfo-retry-count,](#page-171-0) on page 126
- **cable dhcp ipv4 [profile](#page-172-0)**, on page 127
- cable [dhcp-giaddr,](#page-173-0) on page 128
- cable [dhcp-insert,](#page-177-0) on page 132
- cable [dhcp-parse](#page-179-0) option, on page 134
- cable [diaglog,](#page-180-0) on page 135
- cable [diplexer-band-edge,](#page-181-0) on page 136
- cable [diplexer-mdd-override-band-edge,](#page-182-0) on page 137
- cable [divert-rate-limit,](#page-183-0) on page 138
- cable [docsis30-voice](#page-184-0) downstream req-attr-mask, on page 139
- cable [docsis-ver,](#page-186-0) on page 141
- cable [dot1q-vc-map,](#page-187-0) on page 142
- cable [dot1q-vc-map](#page-190-0) port-channel, on page 145
- cable [downstream](#page-191-0) annex, on page 146
- cable downstream [attribute-mask,](#page-193-0) on page 148
- cable [downstream](#page-194-0) channel-id, on page 149
- cable [downstream-channel-id](#page-196-0) automatic, on page 151
- cable downstream [controller-profile,](#page-197-0) on page 152
- cable [downstream](#page-198-0) description, on page 153
- cable [downstream](#page-199-0) dsg, on page 154
- cable [downstream](#page-200-0) dsg chan-list, on page 155
- cable [downstream](#page-202-0) dsg dcd-enable, on page 157
- cable [downstream](#page-204-0) dsg disable, on page 159
- cable [downstream](#page-205-0) dsg rule, on page 160
- cable [downstream](#page-207-0) dsg tg, on page 162
- cable [downstream](#page-209-0) dsg tg channel, on page 164
- cable [downstream](#page-211-0) dsg timer, on page 166
- cable downstream dsg [vendor-param,](#page-213-0) on page 168
- cable [downstream](#page-215-0) freq-profile, on page 170
- cable [downstream](#page-216-0) frequency, on page 171
- cable [downstream](#page-219-0) if-output, on page 174
- cable downstream [interleave-depth,](#page-221-0) on page 176
- cable [downstream](#page-223-0) modulation, on page 178
- cable downstream [ofdm-chan-profile,](#page-225-0) on page 180
- cable downstream [ofdm-flow-to-profile,](#page-227-0) on page 182
- cable downstream [ofdm-modulation-profile,](#page-229-0) on page 184
- cable downstream [ofdm-power-profile,](#page-230-0) on page 185
- cable downstream [ofdm-prof-mgmt](#page-232-0) exempt-sc-pct, on page 187
- cable downstream ofdm-prof-mgmt [mer-margin-qdb,](#page-233-0) on page 188
- cable downstream ofdm-prof-mgmt [prof-dwngrd-auto,](#page-234-0) on page 189
- cable downstream ofdm-prof-mgmt [prof-upgrade-pma,](#page-235-0) on page 190
- cable downstream ofdm-prof-mgmt [recommend-profile-age,](#page-236-0) on page 191
- cable downstream ofdm-prof-mgmt [rxmer-poll-interval,](#page-237-0) on page 192
- cable downstream ofdm-prof-mgmt [unfit-profile-age,](#page-238-0) on page 193
- cable [downstream](#page-239-0) override, on page 194
- cable downstream [power-down-2nd-module,](#page-241-0) on page 196
- cable downstream [qam-profile,](#page-242-0) on page 197
- cable [downstream](#page-243-0) qos wfq weight, on page 198
- cable [downstream](#page-245-0) rate-limit, on page 200
- cable [downstream](#page-248-0) rf-power, on page 203
- cable downstream [rf-shutdown,](#page-251-0) on page 206
- cable [ds-high-low-rate-ratio,](#page-254-0) on page 209
- cable [ds-max-burst,](#page-255-0) on page 210
- cable [ds-resiliency,](#page-258-0) on page 213
- [cable](#page-259-0) dsg, on page 214
- [cable](#page-263-0) dsg cfr, on page 218
- cable dsg [chan-list,](#page-266-0) on page 221
- cable dsg [client-list,](#page-268-0) on page 223
- cable dsg [keepalive,](#page-270-0) on page 225
- cable dsg [name-update-interval,](#page-272-0) on page 227
- [cable](#page-273-0) dsg tg, on page 228
- cable dsg tg [channel,](#page-275-0) on page 230
- cable dsg tg [channel](#page-277-0) ucid, on page 232
- cable dsg tg channel [vendor-param,](#page-279-0) on page 234
- cable dsg tg [default-priority,](#page-281-0) on page 236
- cable dsg tg [priority,](#page-282-0) on page 237
- cable dsg [timer,](#page-283-0) on page 238
- cable dsg [tunnel,](#page-285-0) on page 240
- cable dsg tunnel [srv-class,](#page-287-0) on page 242
- cable dsg [vendor-param,](#page-289-0) on page 244
- cable [dynamic-bonding-group,](#page-291-0) on page 246
- cable [dynamic-bw-sharing,](#page-293-0) on page 248
- cable [dynamic-flow](#page-295-0) vrf, on page 250
- cable [dynamic-qos](#page-296-0) trace, on page 251
- cable [dynamic-secret,](#page-297-0) on page 252
- cable [dynamic-secret](#page-305-0) exclude, on page 260
- cable dynamic-secret tftp [insert-upgrade-server,](#page-307-0) on page 262

### <span id="page-153-0"></span>**cable d31-mode**

To enable the DOCSIS 3.1 mode on a MAC domain, use the **cable d31-mode** command in the interface configuration mode. To disable the DOCSIS 3.1 mode, use the **no** form of the command. [**no**] **cable d31-mode** This command has no keywords or arguments.

**Command Default** DOCSIS 3.1 mode is enabled.

**Command Modes** Interface configuration—cable interface only (config-if)

MAC domain profile configuration (config-profile-md)

**Command History Release Modification** IOS-XE 3.18.0SP This command was introduced on the Cisco cBR Series Converged Broadband Routers.

**Usage Guidelines** Enabling the DOCSIS 3.1 mode has the following effects:

- MDDs advertise the MAC domain as DOCSIS 3.1 capable.
- DOCSIS 3.1 protocol support is enabled for the MAC domain, including:
	- v5 Ranging support
	- D3.1 TLV parsing
	- D3.1 MMMs
- OFDM channels are included in MD-SG calculations assuming that they are a member of an associated fiber node.
- OFDM channels are allowed to become active primary-capable downstream channels within the MAC domain.

The following example shows how to enable DOCSIS 3.1 mode:

```
router#configure terminal
router(config)#interface c3/0/0
router(config-if)#cable d31-mode
```
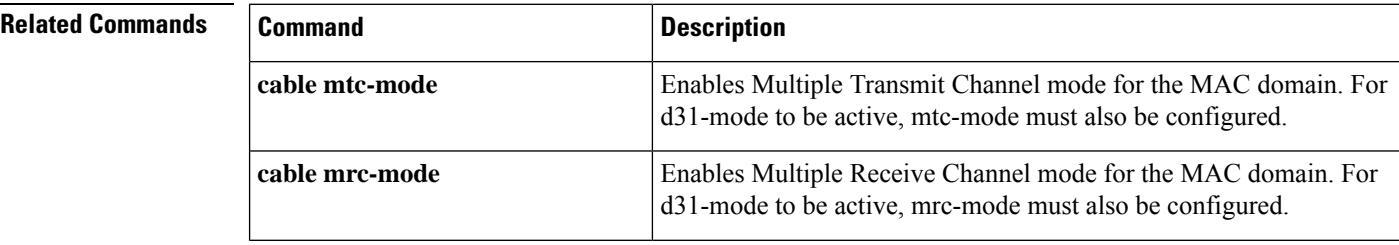

I

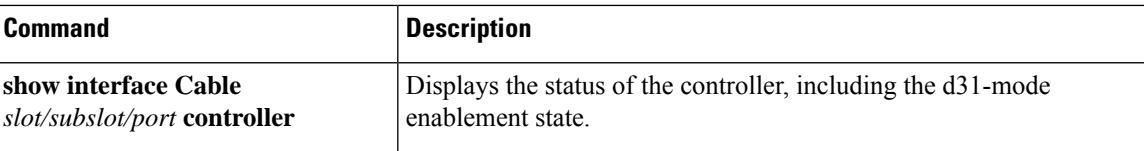

# <span id="page-155-0"></span>**cable dci-response**

To configure how a cable interface responds to DCI-REQ messages for CMs on that interface, use the **cable dci-response** command in cable interface configuration mode.

**cable dci-response** [{**success** | **ignore** | **reject permanent** | **reject temporary**}]

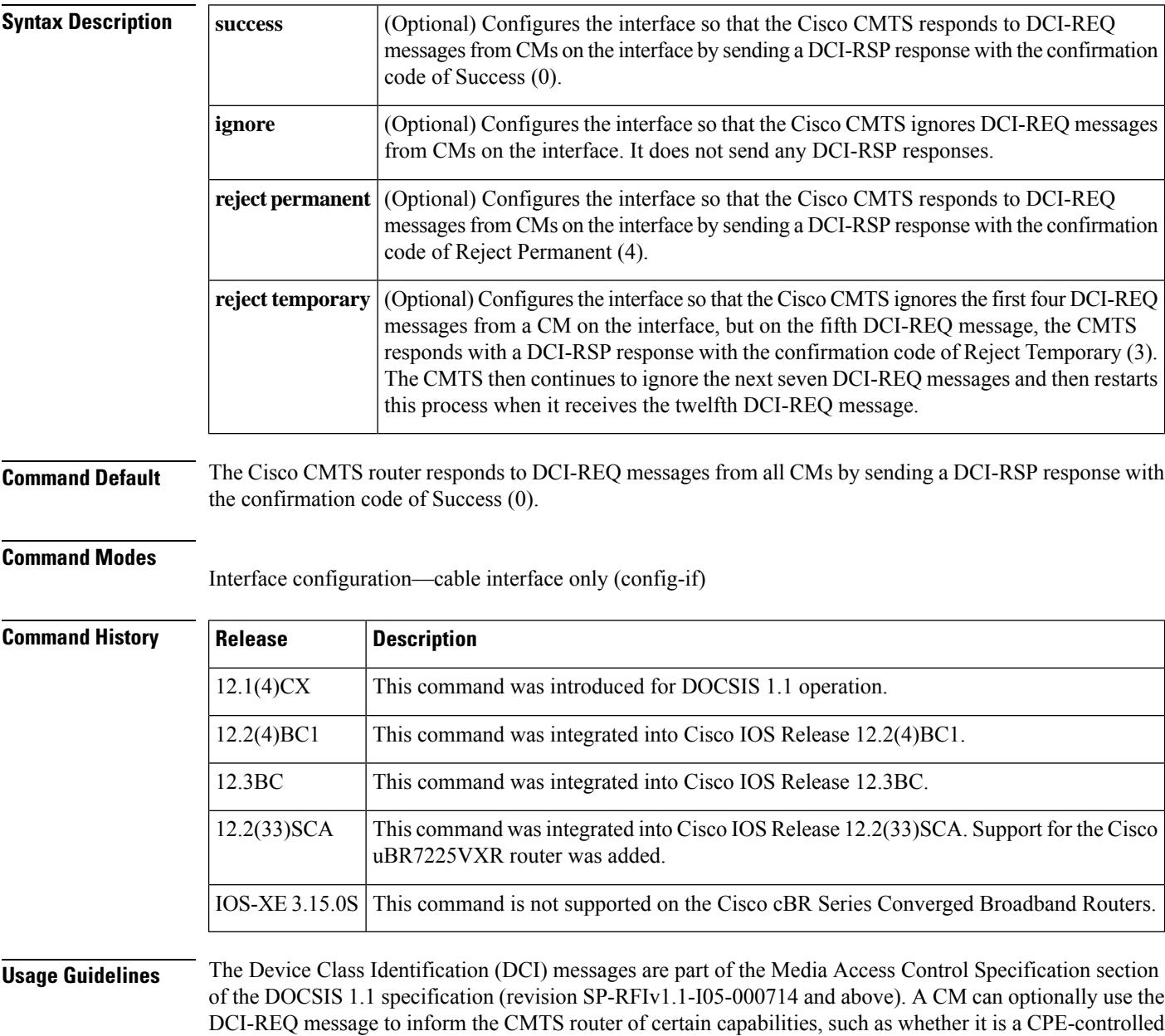

cable modem (CCCM).

The CMTS router then responds with one of the following confirmation codes:

• Success—Allows the CM to continue with the registration process.

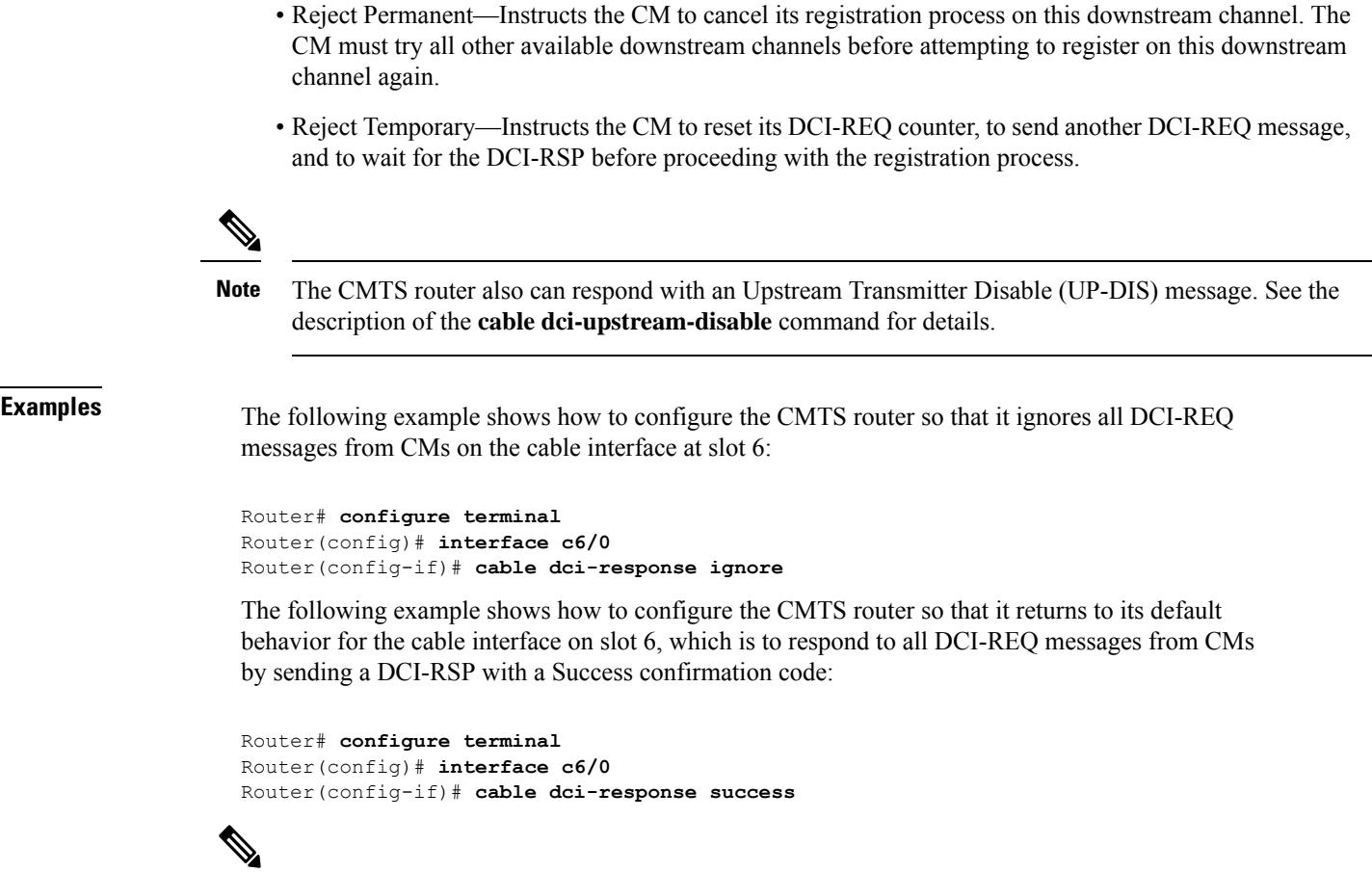

```
Note
```
The **cabledci-response success** command does not appear in a startup or running configuration file, because it is the default configuration for a cable interface.

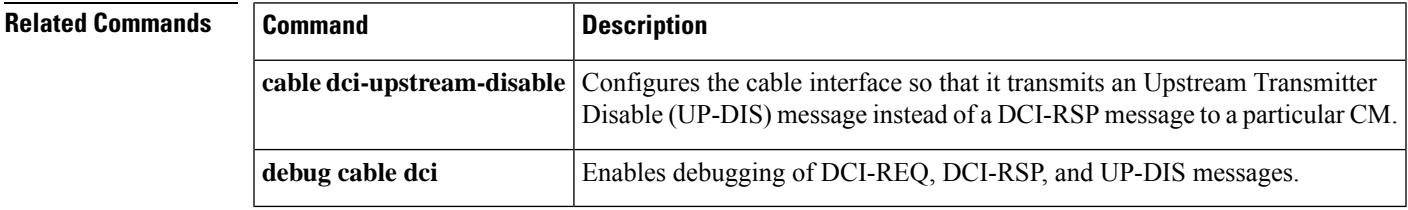

# <span id="page-157-0"></span>**cable dci-upstream-disable**

To configure a cable interface so that it transmits a DOCSIS 1.1 Upstream Transmitter Disable (UP-DIS) message to a particular CM, use the **cable dci-upstream-disable** command in cable interface configuration mode. To remove that configuration and return to the default configuration, use the **no** form of this command.

**cable dci-upstream-disable** *mac-address* [{**enable** | **disable**}] **no cable dci-upstream-disable** *mac-address* [{**enable** | **disable**}]

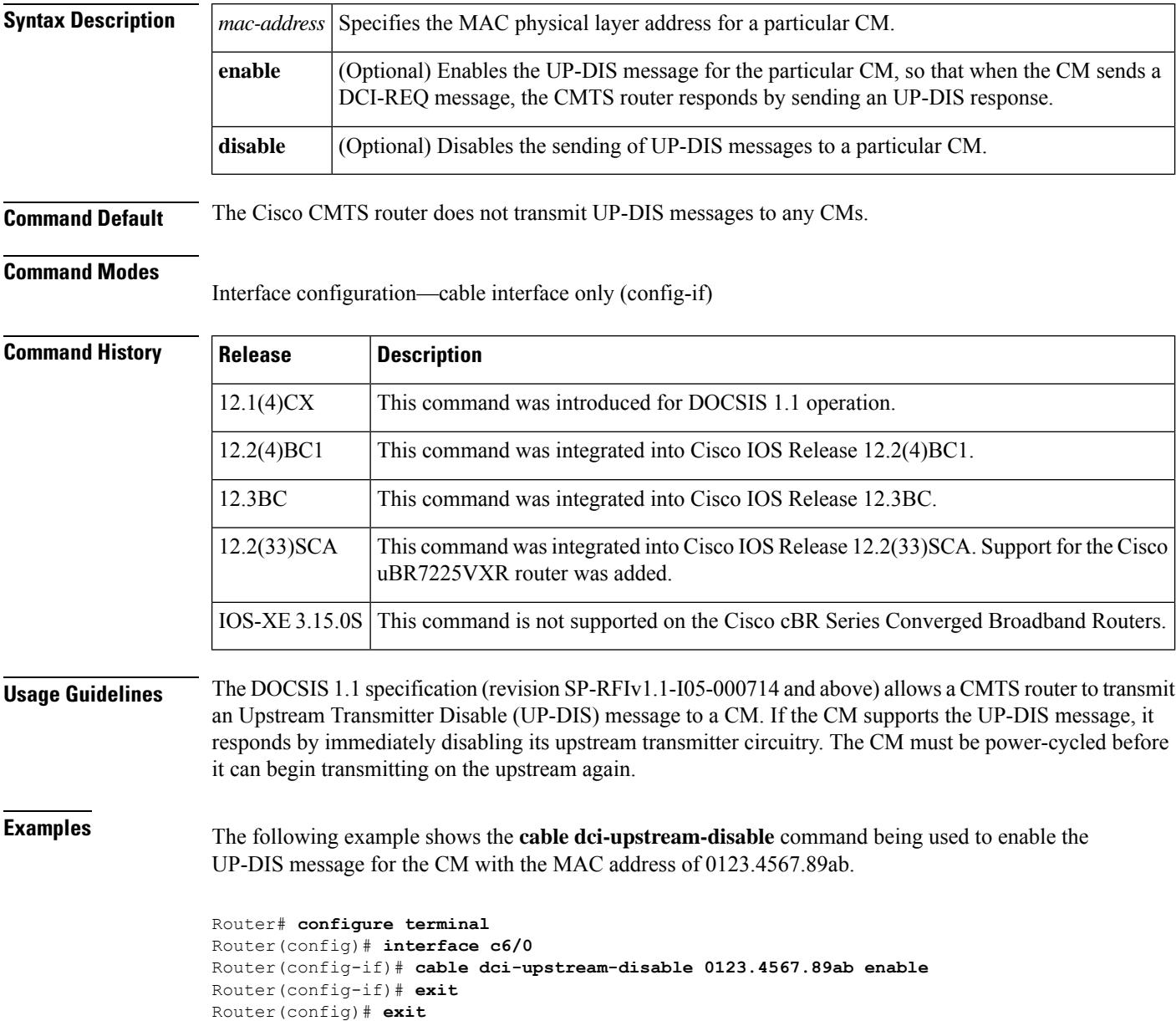

 $\mathbf l$ 

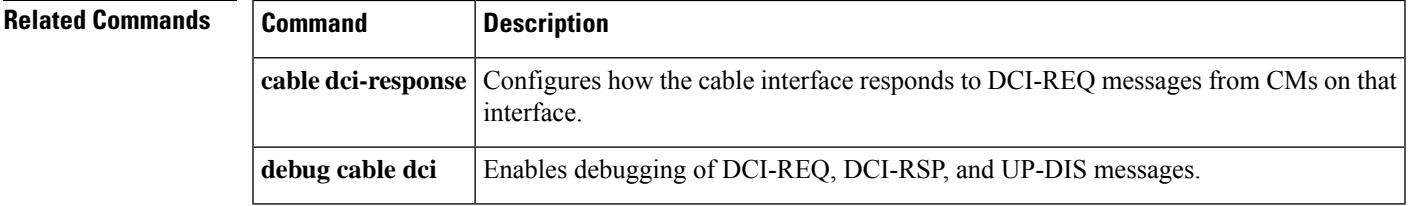

### <span id="page-159-0"></span>**cable def-phy-burst**

To specify a value for the upstream Maximum Traffic Burst parameter for CMs that do not specify their own value, use the **cable def-phy-burst** command in controller configuration mode. To reset the maximum burst size to its default, use the **no** form of this command.

**cable def-phy-burst** *burst-size* **no cable def-phy-burst**

**Syntax Description** *burst-size* Specifies the maximum number of bytes that are allowed in a burst. The valid range is 0 to 4096 bytes, with a default of 2000 bytes. A value of 0 specifies that CMs cannot register unless they specify a valid burst size.

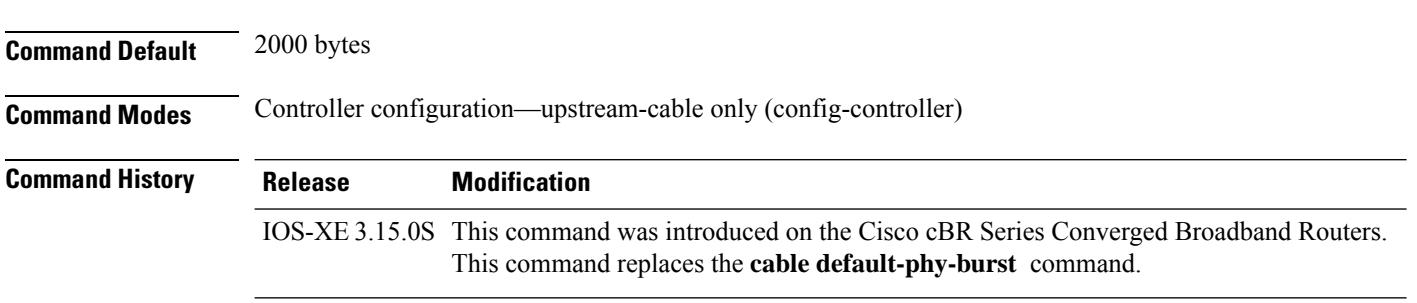

**Usage Guidelines**

**Note**

The **cable def-phy-burst** command applies to cable modems that cannot perform fragmentation. The value specified by the **cable def-phy-burst** command is used to determine the maximum total frame burst size supported for a cable modem request. In contrast, the **cable upstream fragment-force** command may be used to determine the largest single physical burst a cable modem can transmit, when the cable modem supports fragmentation.

The DOCSIS 1.0 specification allows CMs to register without specifying a maximum upstream burst size, or to register with a value of 0, which means an unlimited burst size. This behavior can interfere with DOCSIS 1.1 networks because excessively large bursts on an upstream will generate unpredictable jitter and delay in voice calls. DOCSIS 1.1 CMs can also cause this problem if they register without enabling fragmentation of packets at the DOCSIS MAC layer.

This command allows you to specify a default burst size for CMs that register without specifying a burst size or that register with a burst size of 0. It also specifies the maximum size of long data grants if a CM specifies a size of 0 (unlimited) in the Upstream Channel Descriptor (UCD) packet. If a CM specifies a long data grant that would exceed the maximum burst size, and the CM is not using DOCSIS concatenation, the DOCSIS scheduler drops the bandwidth request.

To prevent CMs from registering without defining a burst profile, use this command with a *burst-size* of zero. CMs that do not define a burst profile will not be allowed to register and come online.

Ш

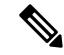

#### Typically, DOCSIS 1.1 CMs set the maximum upstream transmit burst size to the larger value of 1522 bytes and maximum concatenated burst size (which can be a maximum of 4096 bytes). **Note**

The default PHY burst parameter interacts with two other parameters that are configured in the DOCSIS configuration file:

- DOCSIS 1.1 configuration files can also specify a value for the maximum concatenation burst, which has a default of 1522 bytes. If this parameter is greater than the default PHY burst size, the CM can override the default PHY burst when it is using concatenation.
- DOCSIS 1.0 and 1.1 configuration files can also specify a maximum transmit burst size. In DOCSIS 1.1 configurations, this parameter defaults to 3044 bytes, with a minimum of 1522 bytes. DOCSIS 1.0 configuration files could set this parameter to a value lower than 1522 bytes, depending on what version of the DOCSIS 1.0 specification they support. The CMTS router will enforce the lower limit between the default phy burst and the maximum transmit burst, so you should ensure that all configuration files in your network specify a minimum of 1522 bytes for the maximum transmit burst size.

#### **Example**

The following example shows how to set the default maximum burst size to 1 on a Cisco cBR-8 router:

Router(config)# **controller upstream-Cable 3/0/1** Router(config-controller)# **cable def-phy-burst 1**

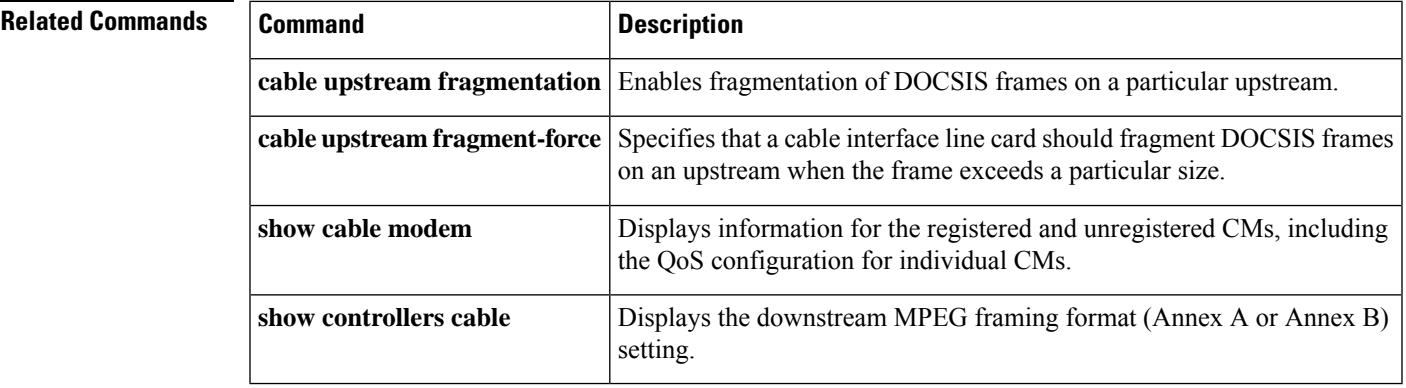

### <span id="page-161-0"></span>**cable default-phy-burst**

To specify a value for the upstream Maximum Traffic Burst parameter for CMs that do not specify their own value, use the **cabledefault-phy-burst** command in cable interface configuration mode. To reset the maximum burst size to its default, use the **no** form of this command.

**cable default-phy-burst** *burst-size* **no cable default-phy-burst**

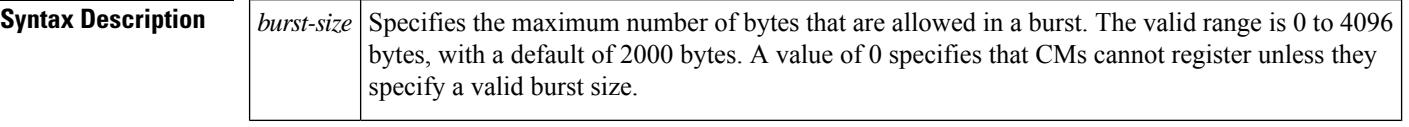

**Command Default** 2000 bytes

#### **Command Modes**

Interface configuration—cable interface only (config-if)

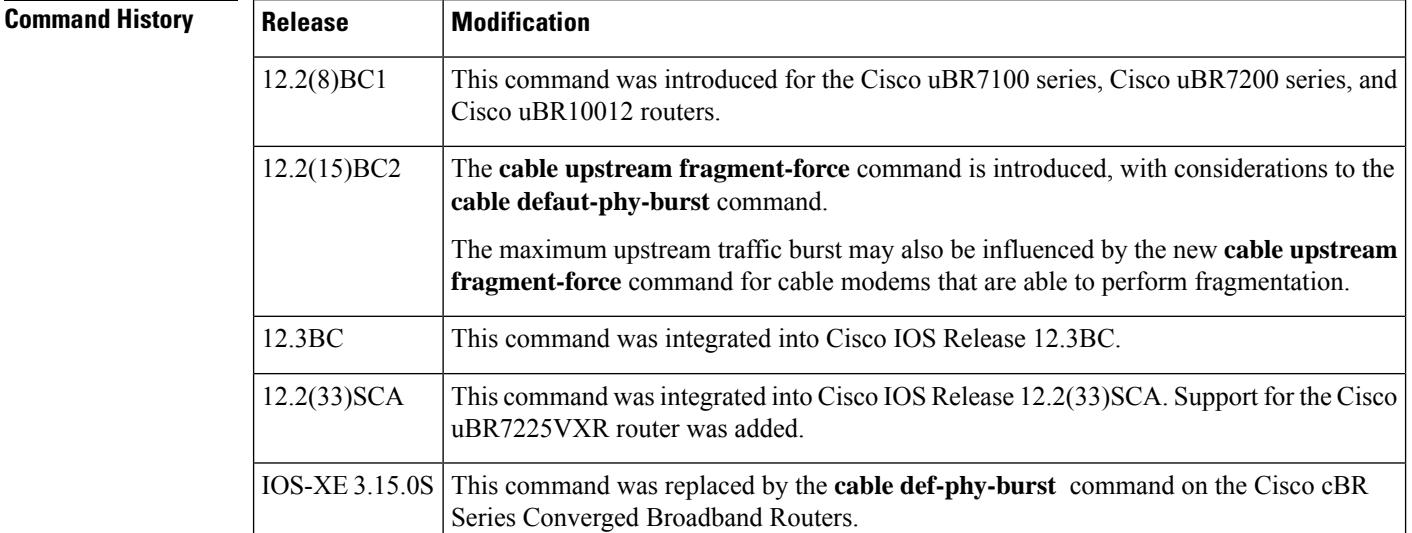

#### **Usage Guidelines**

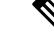

**Note**

The **cable default-phy-burst** command applies to cable modems that cannot perform fragmentation. The value specified by the **cabledefault-phy-burst** command is used to determine the maximum total frame burst size supported for a cable modem request. In contrast, the **cable upstream fragment-force** command may be used to determine the largest single physical burst a cable modem can transmit, when the cable modem supports fragmentation.

The DOCSIS 1.0 specification allows CMs to register without specifying a maximum upstream burst size, or to register with a value of 0, which means an unlimited burst size. This behavior can interfere with DOCSIS 1.1 networks because excessively large bursts on an upstream will generate unpredictable jitter and delay in

voice calls. DOCSIS 1.1 CMs can also cause this problem if they register without enabling fragmentation of packets at the DOCSIS MAC layer.

This command allows you to specify a default burst size for CMs that register without specifying a burst size or that register with a burst size of 0. It also specifies the maximum size of long data grants if a CM specifies a size of 0 (unlimited) in the Upstream Channel Descriptor (UCD) packet. If a CM specifies a long data grant that would exceed the maximum burst size, and the CM is not using DOCSIS concatenation, the DOCSIS scheduler drops the bandwidth request.

To prevent CMs from registering without defining a burst profile, use this command with a *burst-size* of zero. CMs that do not define a burst profile will not be allowed to register and come online.

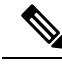

**Note**

Typically, DOCSIS 1.1 CMs set the maximum upstream transmit burst size to the larger value of 1522 bytes and maximum concatenated burst size (which can be a maximum of 4096 bytes).

The default PHY burst parameter interacts with two other parameters that are configured in the DOCSIS configuration file:

- DOCSIS 1.1 configuration files can also specify a value for the maximum concatenation burst, which has a default of 1522 bytes. If this parameter is greater than the default PHY burst size, the CM can override the default PHY burst when it is using concatenation.
- DOCSIS 1.0 and 1.1 configuration files can also specify a maximum transmit burst size. In DOCSIS 1.1 configurations, this parameter defaults to 3044 bytes, with a minimum of 1522 bytes. DOCSIS 1.0 configuration files could set this parameter to a value lower than 1522 bytes, depending on what version of the DOCSIS 1.0 specification they support. The CMTS router will enforce the lower limit between the default phy burst and the maximum transmit burst, so you should ensure that all configuration files in your network specify a minimum of 1522 bytes for the maximum transmit burst size.

**Examples** The following example shows the default maximum burst size to 1522 bytes, which is the minimum size required by the DOCSIS 1.1 specification:

Router(config)# **interface cable 5/1**

Router(config-if)# **cable default-phy-burst 1522**

The following example shows the default maximum burst size to 0, which means that a CM must specify a valid burst profile before the Cisco CMTS allows it to register and come online:

Router(config)# **interface cable 5/1**

Router(config-if)# **cable default-phy-burst 0**

The following example shows the default maximum burst size being reset to its default of 2000 bytes:

Router(config)# **interface cable 5/1**

Router(config-if)# **no cable default-phy-burst**

I

### **Related Commands**

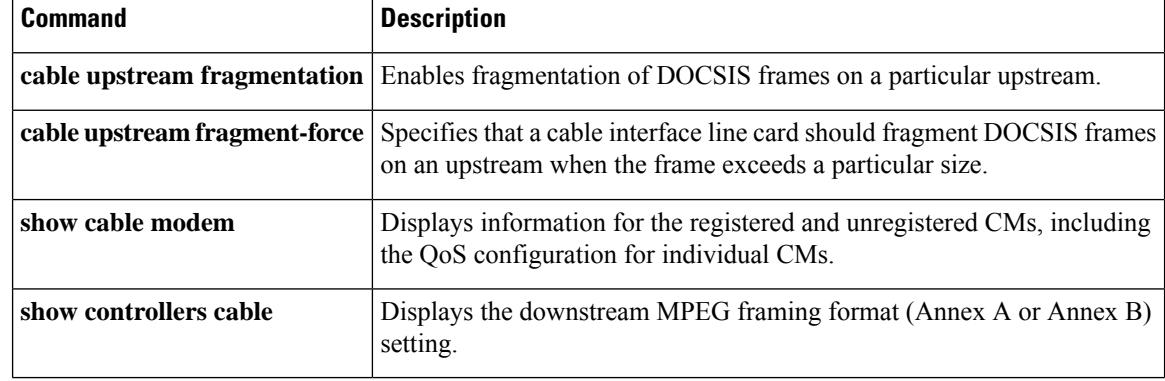

# <span id="page-164-0"></span>**cable depi multicast pool**

To configure the DEPI multicast pool for downstream virtual splitting, use the **cable depi multicast pool** command in global configuration mode. To void the DEPI multicast pool configuration, use the **no** form of this command.

**cable depi multicast pool** *id*

**no cable depi multicast pool** *id*

Router(config-multicast-pool)#

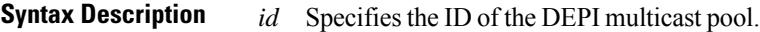

**Command Default** None

**Command Modes** Global configuration (config)

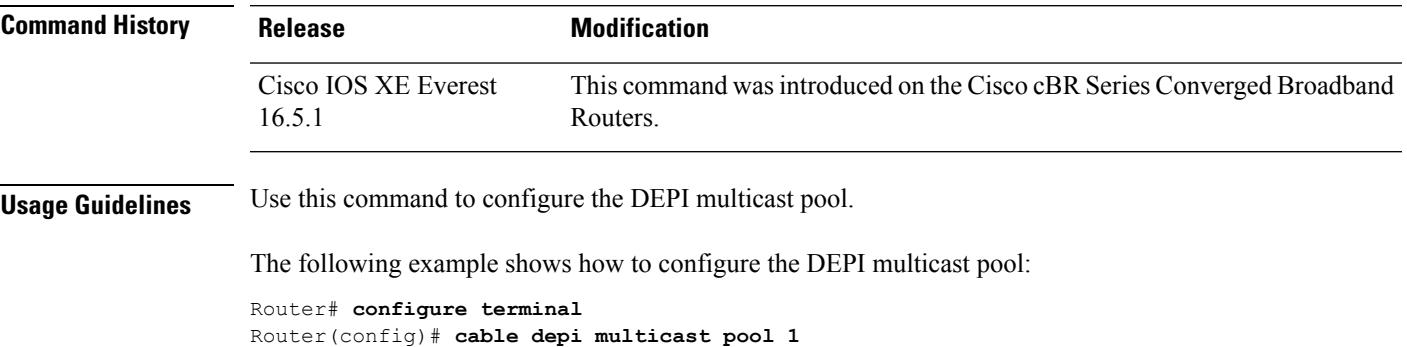

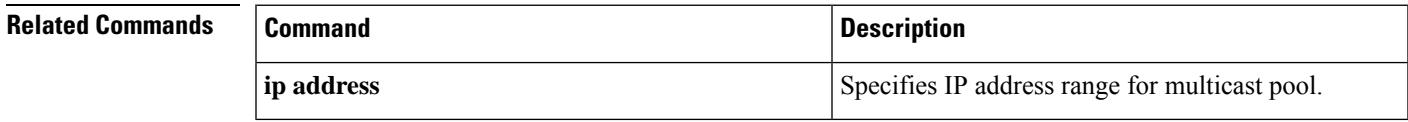

## <span id="page-165-0"></span>**cable depi multicast pool redundant include-video-controller**

To configure the DEPI multicast pool for downstream virtual splitting, use the **cable depi multicast pool** *id* **[redundant include-video-controller]** command in global configuration mode. To void the DEPI multicast pool configuration, use the **no** form of this command.

**cable depi multicast pool** *id* [ **redundant** [ **include-video-controller** ] ]

**no cable depi multicast pool** *id* [ **redundant** [ **include-video-controller** ] ]

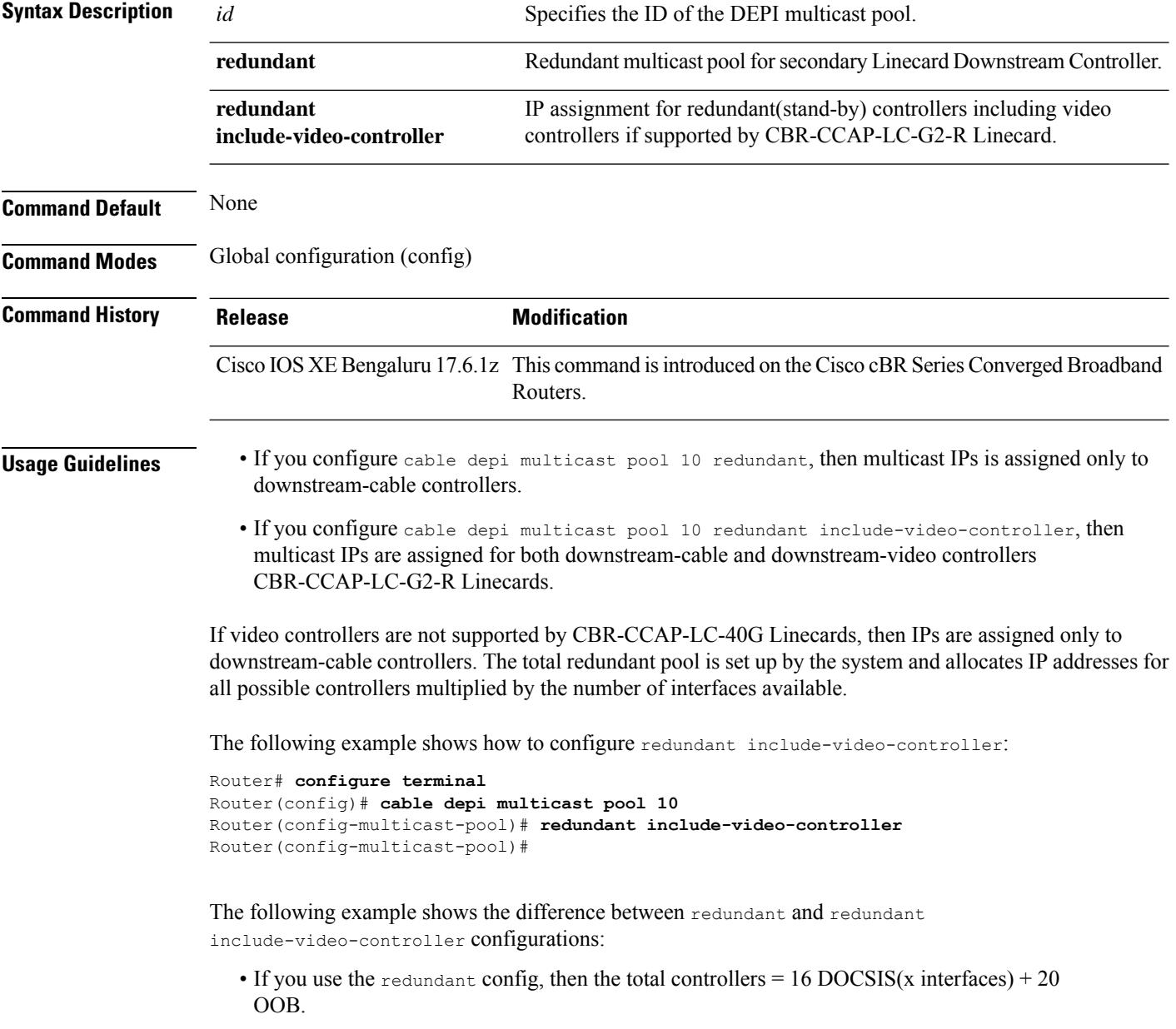

Ш

• If you use the redundant include-video-controller config, then the total controllers = 16  $DOCSIS(x)$  interfaces) + 16 VIDEO(x interfaces) + 20 OOB

For Example, If Linecard '0' is secondary, then IP is allocated to downstream-cable and downstream-video controllers as shown below:

- The following allocations are only applicable to CBR-CCAP-LC-40G and CBR-CCAP-LC-G2-R Linecards prior to Cisco IOS XE Bengaluru 17.6.1z:
	- If Linkha is enabled and redundant is configured as  $16(x4) + 20 = 84$  IPs, then the IPs are assigned to the following controllers:

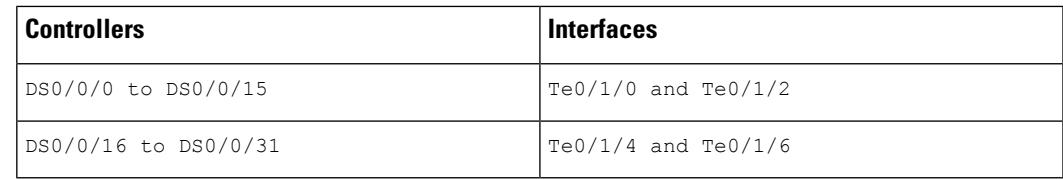

• If Linkha is disabled and redundant is configured as  $16(x8) + 20 = 148$  IPs, then the IPs are assigned to the following controllers:

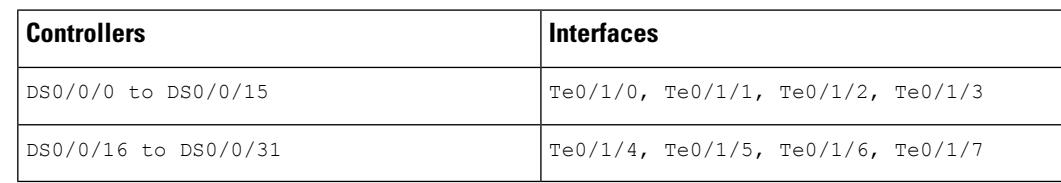

• If Linkha is enabled and redundant include-video-controller is configured as  $16(x4)$  $+ 16(x4) + 20 = 148$  IPs, then the IPs are assigned to the following controllers:

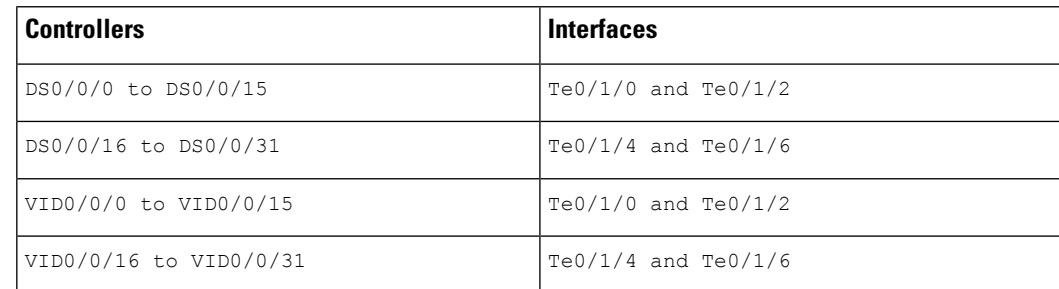

• If Linkha is disabled and redundant include-video-controller is configured as 16(x8)  $+ 16(x8) + 20 = 276$  IPs, then the IPs are assigned to the following controllers:

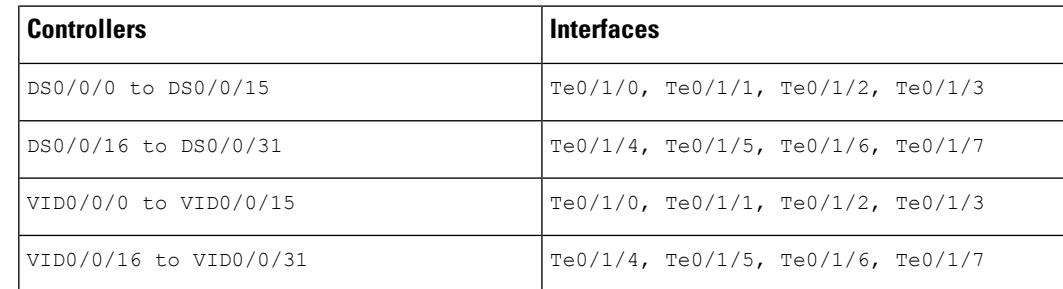

• The following allocations are only applicable to CBR-CCAP-LC-G2-R cards for Cisco IOS XE Bengaluru 17.6.1z and later.

If Linkha is disabled and redundant include-video-controller is configured as  $16(x8)$  +  $16(x8) + 20 = 276$  IPs, then the IPs are assigned to the following controllers:

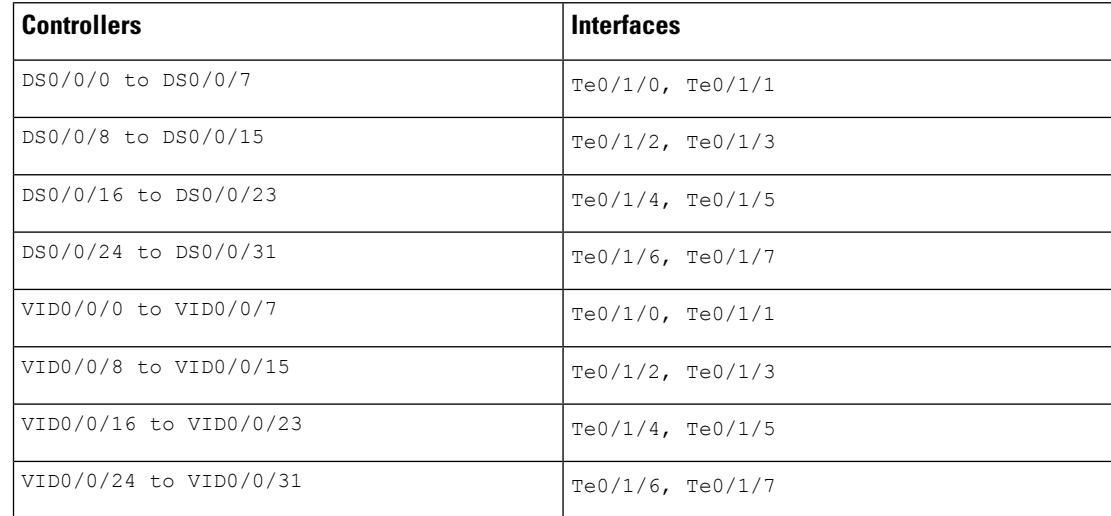

#### **Related Commands**

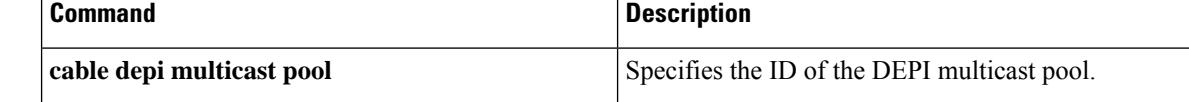

Ш

## <span id="page-168-0"></span>**cable depi multicast statistic monitor**

This feature enables you to view statistics for the multicast group assigned by DEPI multicast pool. You can enable this feature using the **cable depi multicast statistic monitor** command. Use this command for docsis, bcast and ncast video configurations. OOB configuration is not supported. To void the configuration, use the **no** form of this command.

**cable depi multicast statistic monitor**

**no cable depi multicast statistic monitor**

**Syntax Description monitor** Enable monitor multicast DEPI throughput.

**Command Modes** Global configuration (config)

**Command Default** None

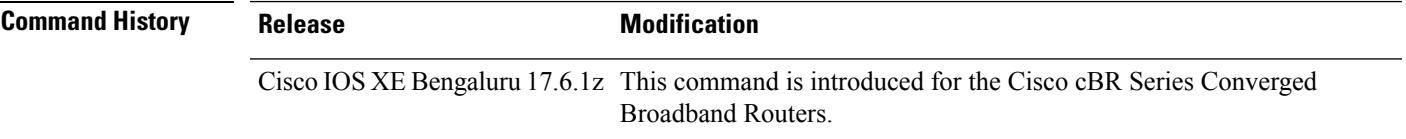

**Usage Guidelines** Use this command to view statistics for the multicast group assigned by DEPI multicast pool.

The following example shows how to configure the **cabledepi multicaststatistic monitor** command:

```
Router# configure terminal
Router(config)# cable depi multicast statistic monitor
Router(config)#
```
After configuring the command, you can verify your configuration using the following command:

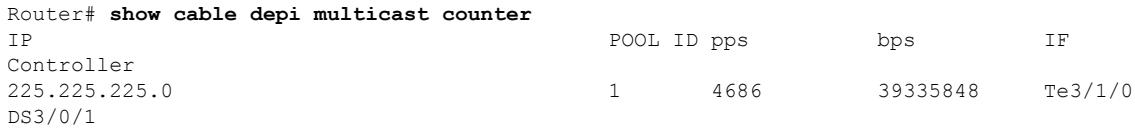

### **Related Commands Command Command Command Description** Specifies the DEPI statistics synchronization interval in units of 5 seconds cable rphy statistics session [update-freq](#page-690-0)

### <span id="page-169-0"></span>**cable device**

To configure an access list for a cable modem (CM) device or host on the Cisco CMTS router, use the **cable device** command in privileged EXEC mode. To remove an access group, use the **no access-group** option of this command.

**cable device** { {*ip-addressmac-address*} [**no**] **access-group** {*access-listaccess-name*} | [**vrf** *vrf-name*] *ip-address* [**no**] **access-group** [{*access-listaccess-name*}]}

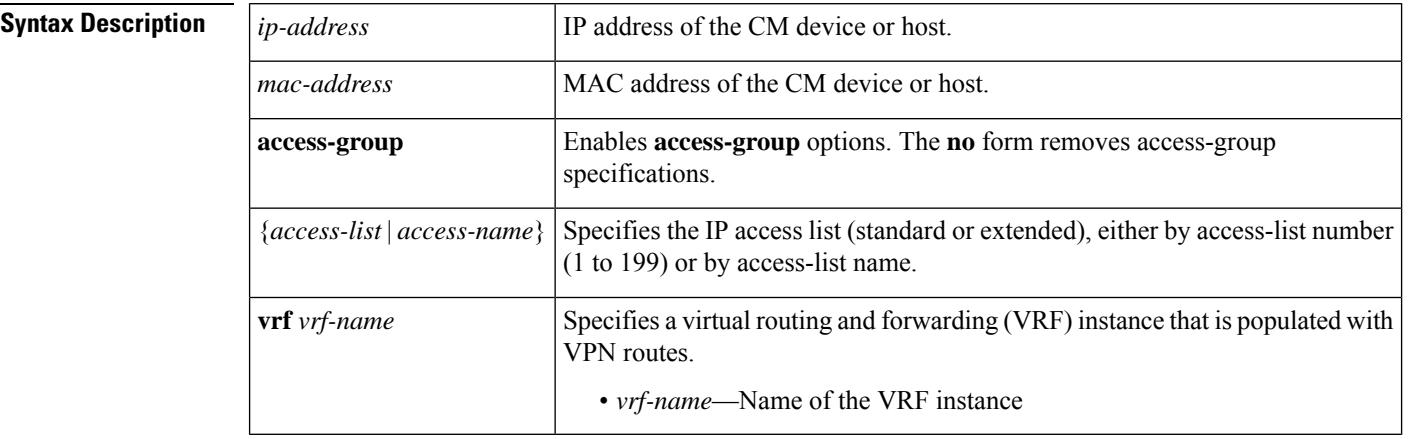

#### **Command Default** None

#### **Command Modes**

Privileged EXEC (#)

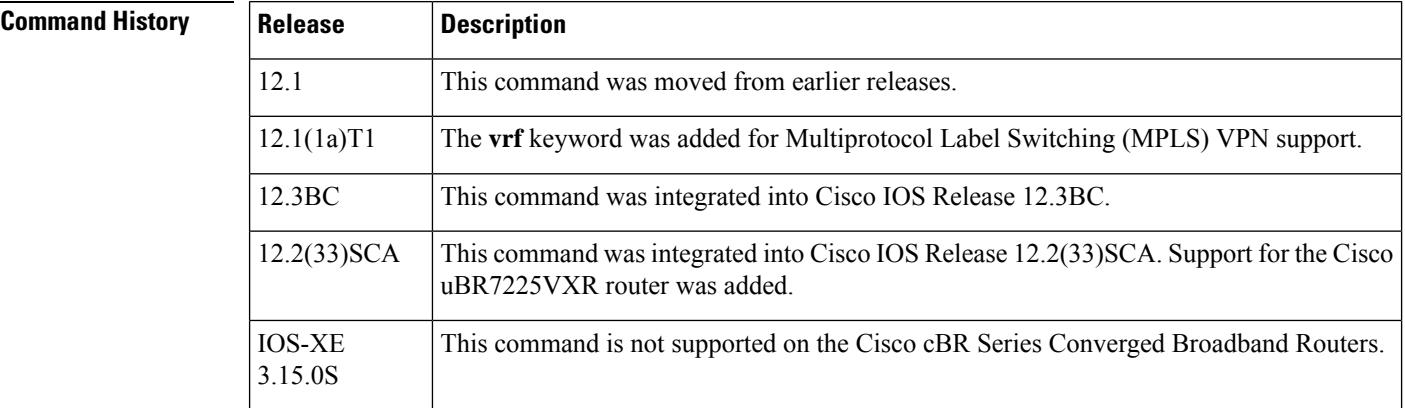

**Usage Guidelines** For the **vrf** keyword of this command, only the *ip-address* option is supported.

An access list can be configured to deny access to any IP address other than the ones previously configured, using the **access-list** *access-list* **deny any any** command. Starting with Cisco IOS Release 12.2(33)SCD, when a CM is added to such an access list on the Cisco uBR7200 series universal broadband routers, the ping fails. If the CM is reset, removed, or powered off, the ping succeeds after the CM comes online. However, the **show cable modem access-group** command displays that the CM does not belong to the access-group.

**Note** The **cable device** command is not supported on the Cisco uBR10012 universal broadband router. 

**Examples** The following example shows how to assign an access list to the MAC address of a cable device:

**Note** The **vrf** keyword is not supported in Cisco IOS Releases 12.0 SC, 12.1 EC, and 12.2 BC.

```
Router# configure terminal
```

```
Router(config)# cable device 0010.7b6b.77ed acc 1
Router(config)# exit
```
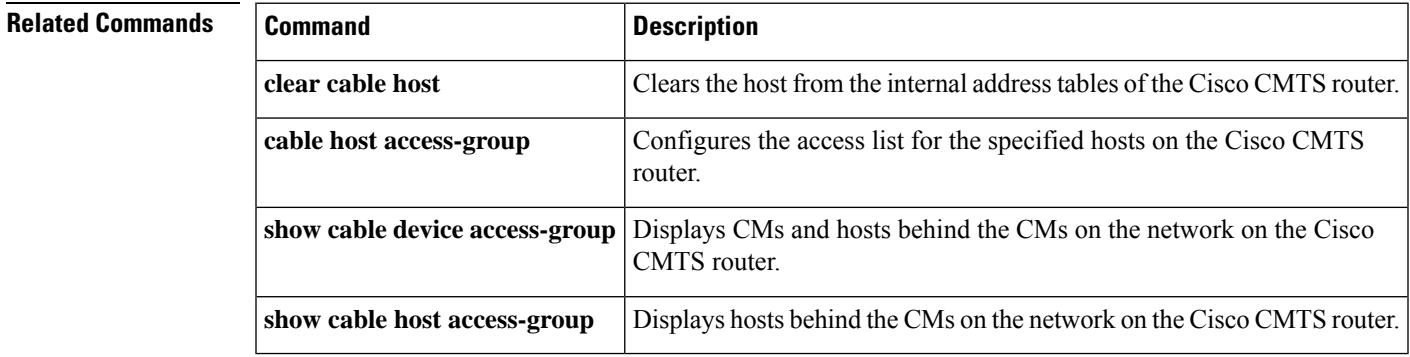

### <span id="page-171-0"></span>**cable dfo-retry-count**

To configure the Downstream Frequency Override (DFO) retry count, use the **cabledfo-retry-count** command in global configuration mode. To reset the DFO retry count to its default value, use the **no** form of this command.

**cable dfo-retry-count** *n* **no cable dfo-retry-count** *n*

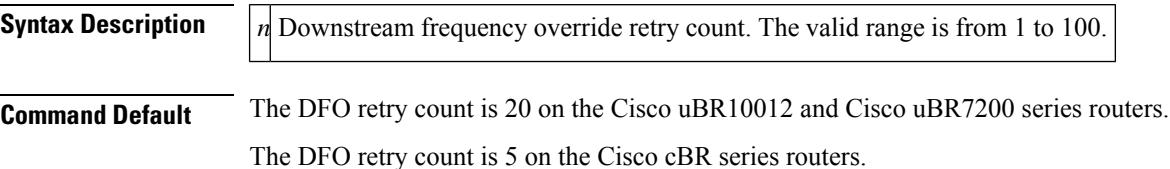

**Command Modes**

Global configuration (config)

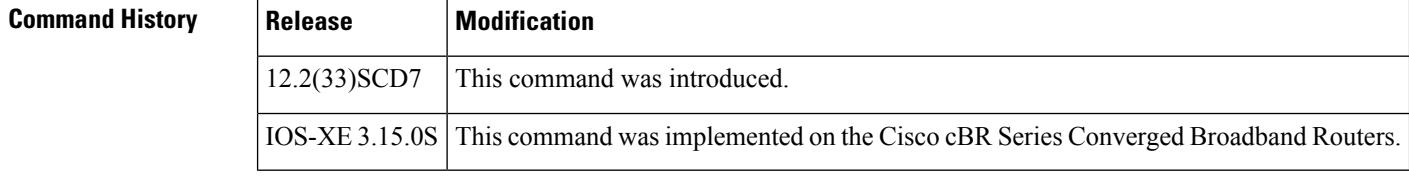

**Usage Guidelines** The Downstream Frequency Override (DFO) feature enables cable modems to register on a specific primary RF channel. Because of RF failure conditions and some cable modem types, the cable modem takes more time to register on a specific primary RF channel. You can configure the DFO retry count to reduce the cable modem registration time using the **cable dfo-retry-count** command.

### **Examples** The following example shows how to configure the DFO retry count as 10:

Router# **configure terminal** Router(config)# **cable dfo-retry-count 10**

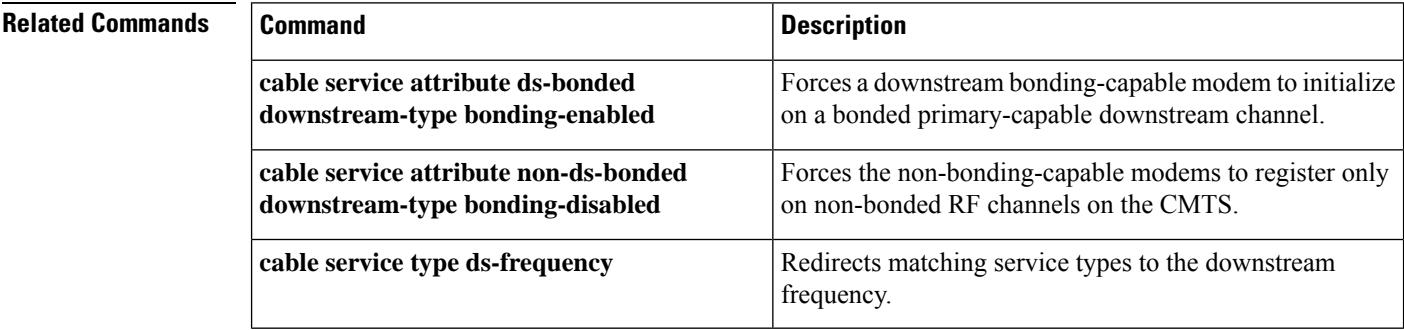

# <span id="page-172-0"></span>**cable dhcp ipv4 profile**

To enter the IPv4 DHCP profile configuration mode, use the **cable dhcp ipv4 profile** command in global configuration mode. To remove the configured profile, use the **no** form of this command.

**cable dhcp ipv4 profile** *name* **no cable dhcp ipv4 profile** *name*

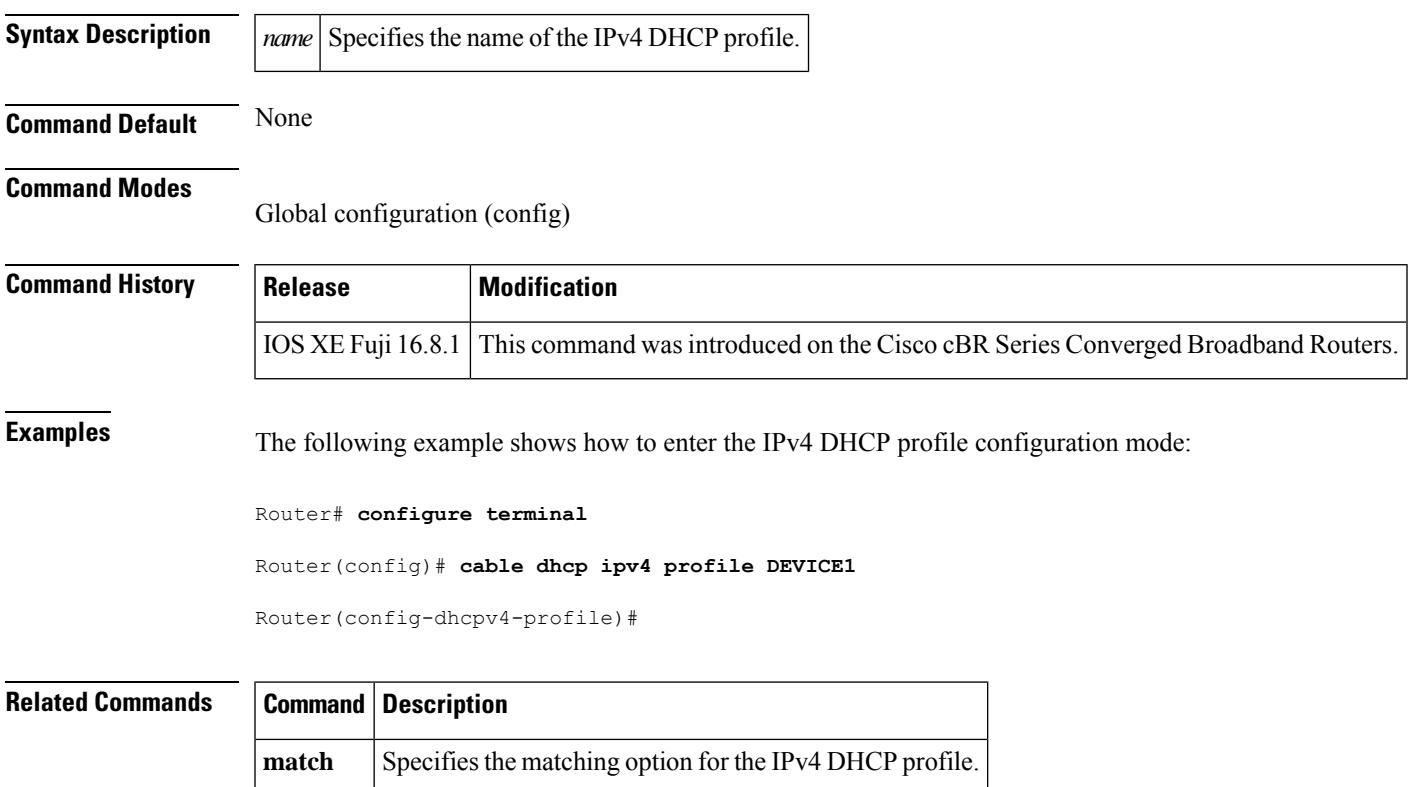

## <span id="page-173-0"></span>**cable dhcp-giaddr**

To modify the GIADDR field for the DHCPDISCOVER and DHCPREQUEST packets with a relay IPaddress before they are forwarded to the DHCP server, use the **cable dhcp-giaddr** command in cable interface or subinterface configuration mode. To set the GIADDR field to its default, use the **no** form of this command.

**cable dhcp-giaddr** {**policy** [{**strict** | **host** | **mta** | **ps** | **stb** | **profile** *name* }] *giaddr* | **primary**} **no cable dhcp-giaddr**

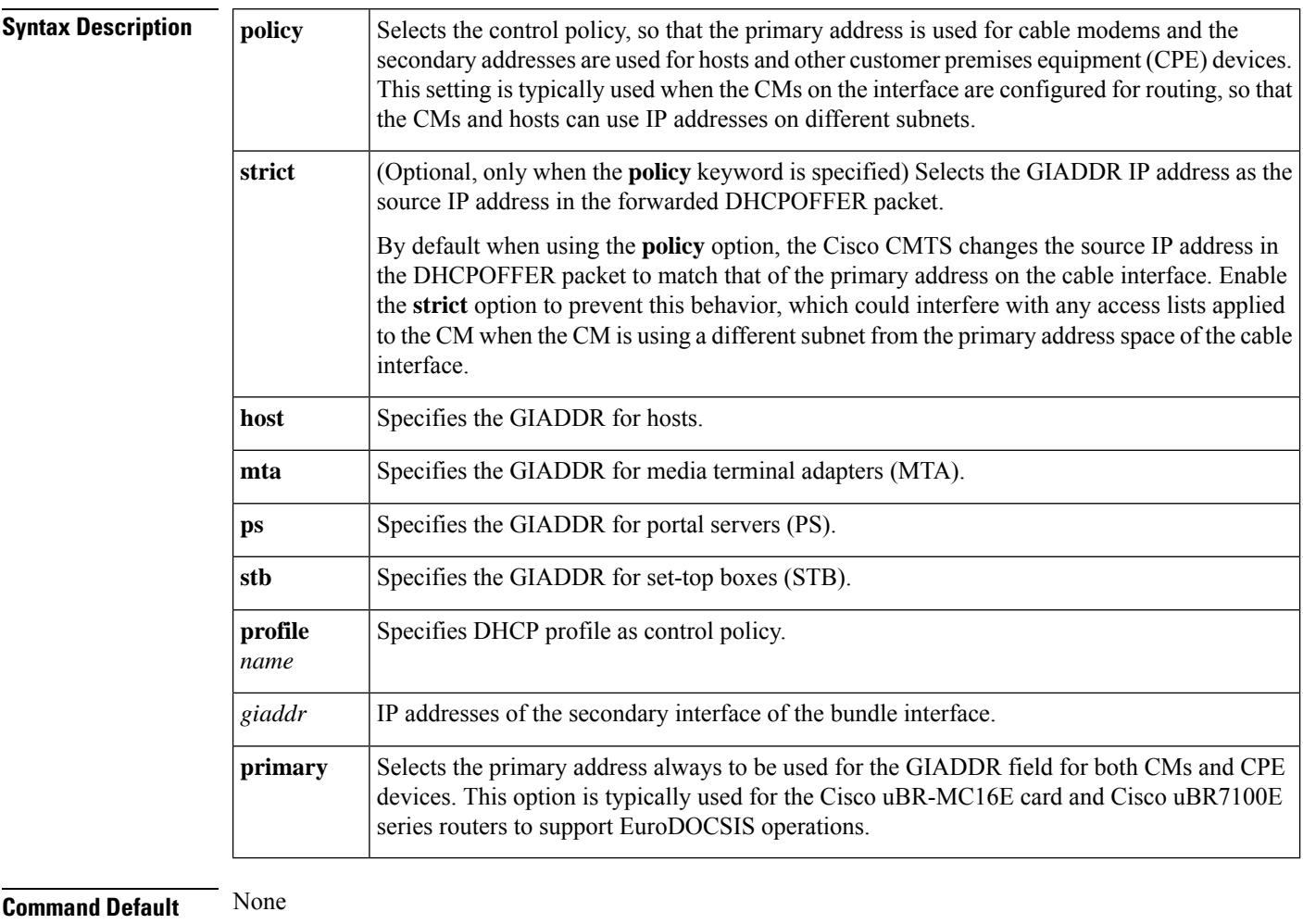

#### **Command Modes**

Interface configuration (config-if)

Subinterface configuration (config-subif)

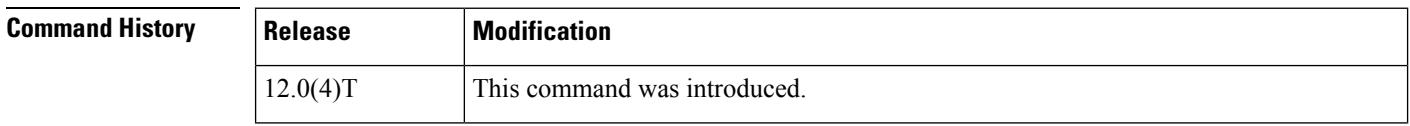

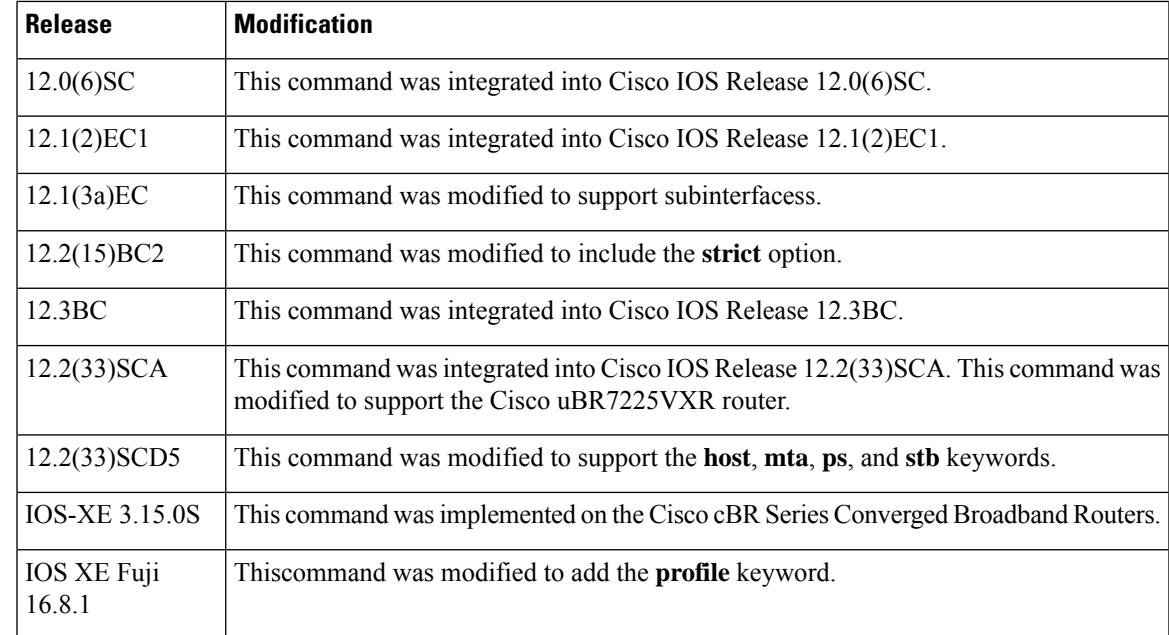

**Usage Guidelines** You can use this command to modify the GIADDR field of DHCPDISCOVER and DHCPREQUEST packets to provide a relay IP address before packets are forwarded to the DHCP servers. Use this command to set a policy option such that primary addresses are used for CMs and secondary addresses are used for hosts (such as PCs) behind the CMs.

> When using multiple secondary subnets, the Cisco CMTS router uses the first secondary IP address as the GIADDR field when forwarding a DHCPDISCOVER request to the DHCP server. If no DHCP server responds with a DHCPOFFER message after three attempts, the Cisco CMTS router uses the next secondary IP address, up to a maximum of 16 secondary addresses.

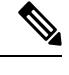

If you have configured a Cisco CM for routing mode and are also using the **cable-modem dhcp-prox nat** command on the CM, you must configure the corresponding cable interface on the Cisco CMTS using the **cable dhcp-giaddr policy strict**] command. **Note**

 $\triangle$ 

**Caution**

You cannot use the **strict** option with the internal DHCP server that is onboard the Cisco CMTS router, because the **strict** option requires the use of DHCP relay operation, which is not performed by DHCP termination points such as the internal DHCP server.

**Note** For cBR Series Converged Broadband Routers, internal DHCP server is not supported.

**Examples** The following example shows how to set the primary address to be used always for GIADDR:

Router# **configure terminal**

Router(config)# **interface cable 3/0**

Router(config-if)# cable dhcp-giaddr primary

The following example shows how to set the primary address to be used always for GIADDR in the cable subinterface mode:

Router# **configure terminal**

Router(config)# **interface cable 6/0.1**

Router(config-subif)# **cable dhcp-giaddr primary**

The following example shows how to configure the router so that the primary address is used for CMs and the secondary addresses are used for hosts. In addition, the GIADDR is used as the source IP address in forwarded DHCPOFFER packets.

```
Router# configure terminal
Router(config)# interface cable 5/1/0
Router(config-if)# cable dhcp-giaddr policy strict
```
The following example shows how to configure the router so that the CPE device (in this case, the MTA) uses a specific secondary interface:

```
Router# configure terminal
Router(config)# interface bundle 25
Router(config-if)# cable dhcp-giaddr mta 172.10.10.1
```
The following example shows how to specify DHCP profile as control policy:

```
Router# configure terminal
Router(config)# interface bundle 2
Router(config-if)# cable dhcp-giaddr policy profile DEVICE1 2.2.1.1
```
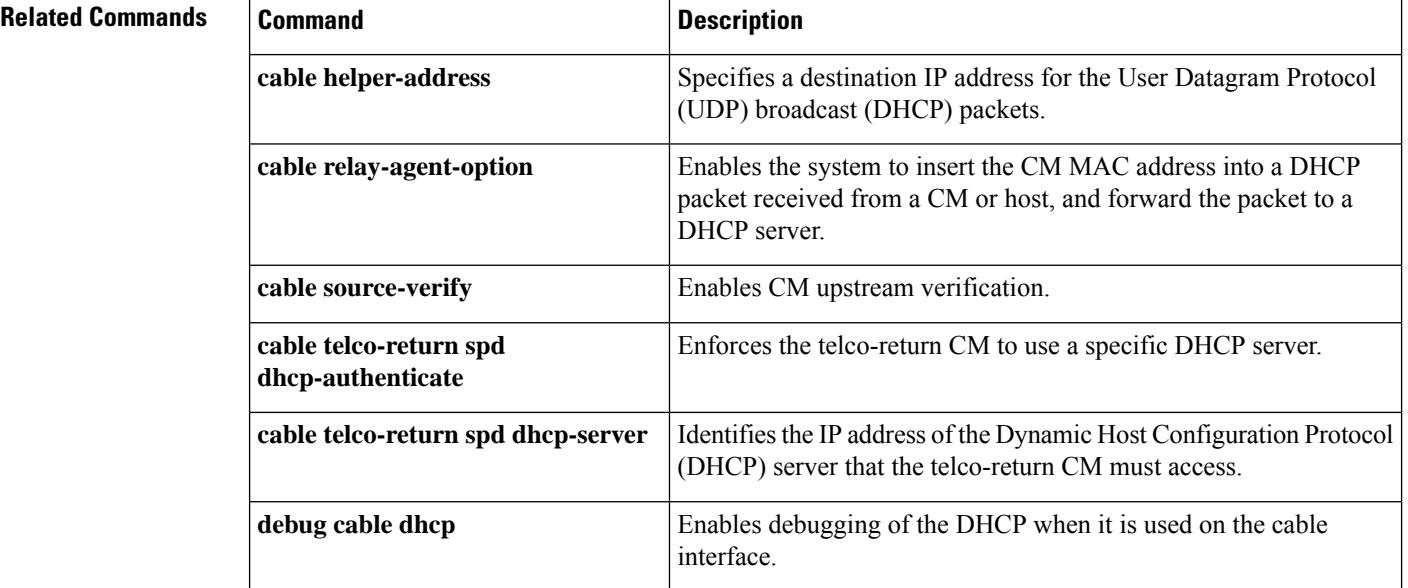

 $\mathbf{l}$ 

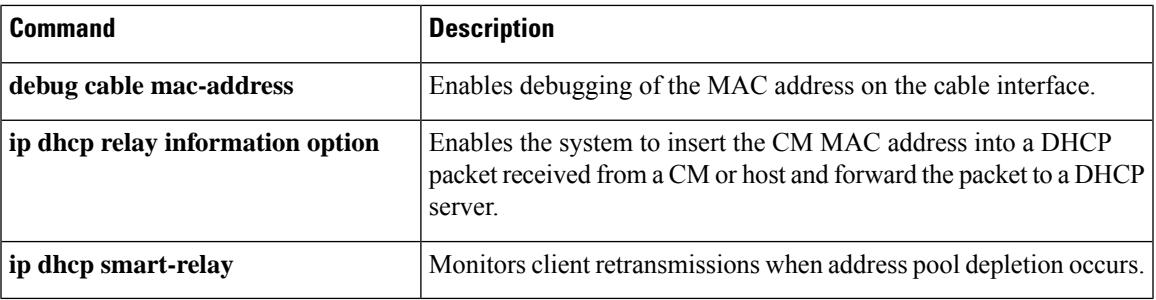

## <span id="page-177-0"></span>**cable dhcp-insert**

To configure the Cisco CMTS router to insert descriptors into DHCP packets using option 82, use the **cable dhcp-insert** command in global configuration mode. To remove this configuration, use the **no** form of this command.

**cable dhcp-insert** {**downstream-description** | **hostname** | **service-class** | **upstream-description**}

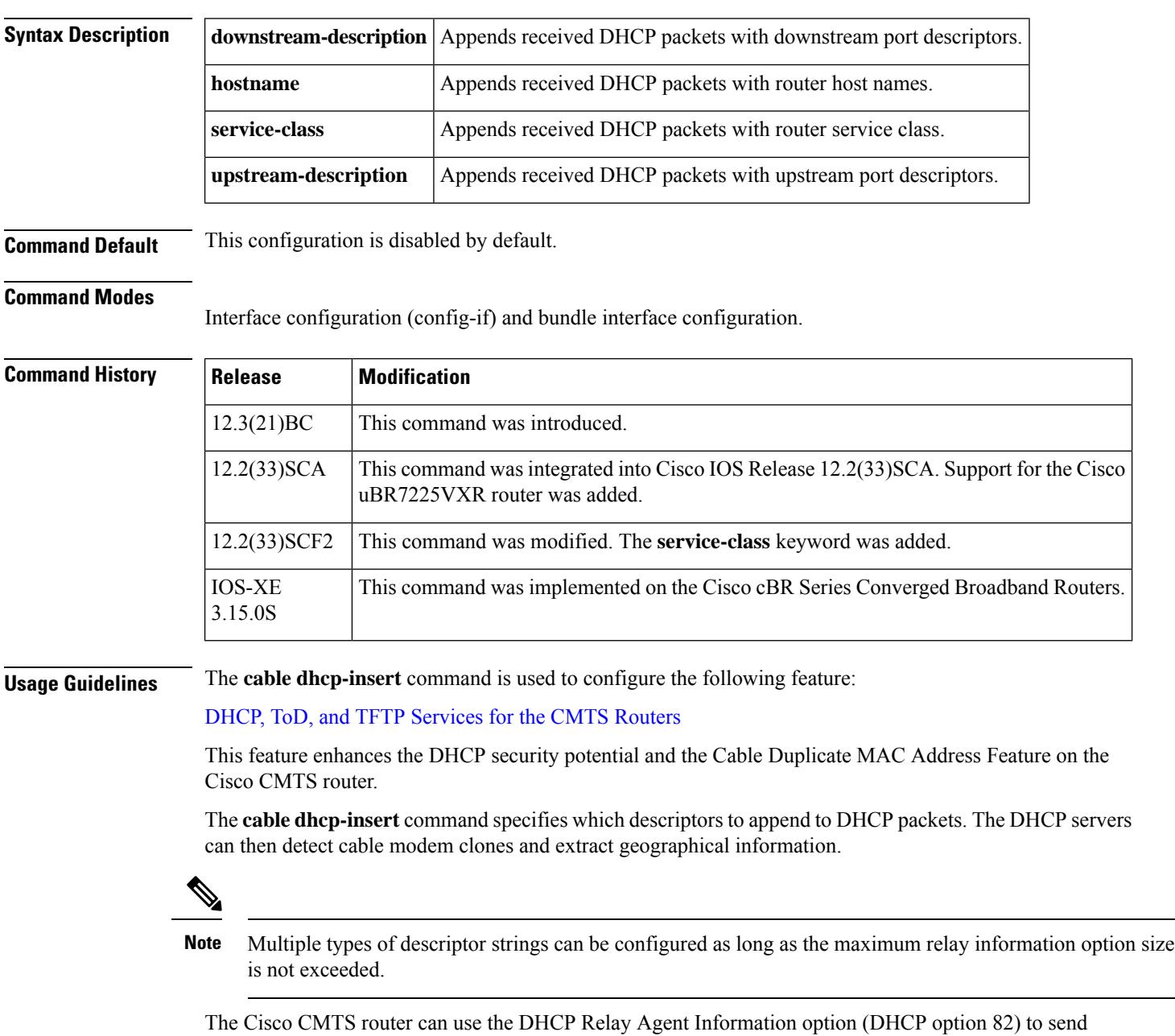

particular information about a cable modem, such as its MAC address and the cable interface to which it is connected. If the DHCP server cannot match the information with that belonging to a cable modem in its

Ш

database, the Cisco CMTS router identifies that the device is a CPE device. This allows the Cisco CMTS router and DHCP server to retain accurate information about which CPE devices are using which cable modems and whether the devices should be allowed network access.

The DHCP Relay Agent can also be used to identify cloned modems or gather geographical information for E911 and other applications. Using the **cable dhcp-insert** command, configure the Cisco CMTS router to insert downstream, upstream, hostname, or service class descriptors into DHCP packets. A DHCP server can utilize such information to determine service levels available to the hostspecific to the provisioned subscriber.

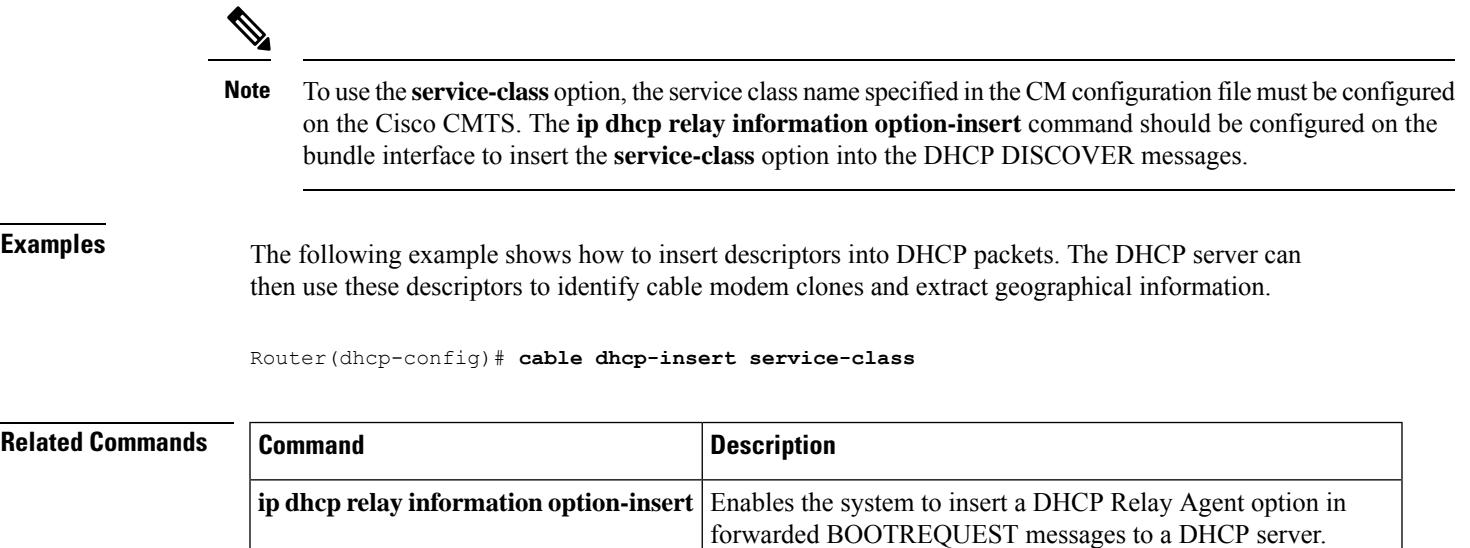

**cable ipv6 dhcp-insert** Enables the system to insert descriptors into DHCPv6 packets.

### <span id="page-179-0"></span>**cable dhcp-parse option**

To enable parsing of Dynamic Host Configuration Protocol (DHCP) options, use the **cable dhcp-parse option** command in cable interface configuration mode. To disable parsing, use the **no** form of this command.

**cable dhcp-parse option***-optnum* **no cable dhcp-parse option***-optnum*

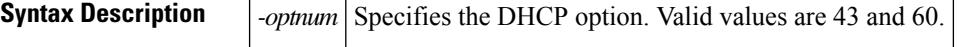

**Command Default** The CMTS does not parse the specified DHCP options.

#### **Command Modes**

Cable interface configuration (config-if)

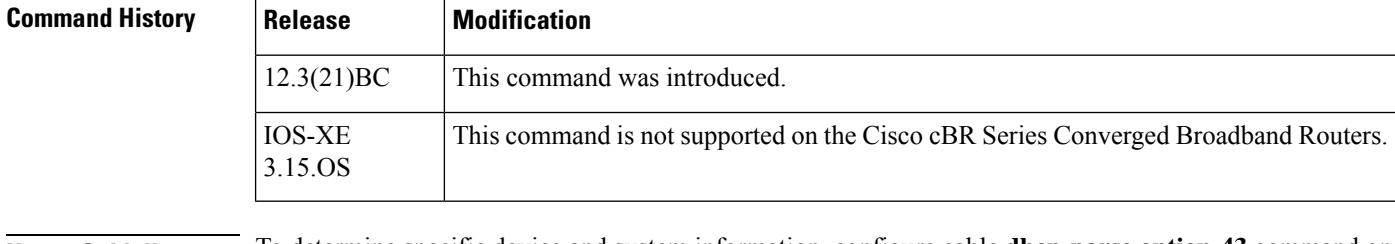

### **Usage Guidelines** To determine specific device and system information, configure cable **dhcp-parse option-43** command on the CMTS. The CMTS parses option-43 of the CPE DHCP message to determine the device and system information of the CPE.

To determine the CPE device type, configure **cable dhcp-parse option-60** command on the CMTS. The CMTS parses option-60 of the CPE DHCP message to determine the device type of the CPE.

### **Examples** The following example shows DHCP option 43 enabled on the CMTS:

```
Router(config-if)# cable dhcp-parse option-43
```
Router(config-if)#

#### **Related Comm**

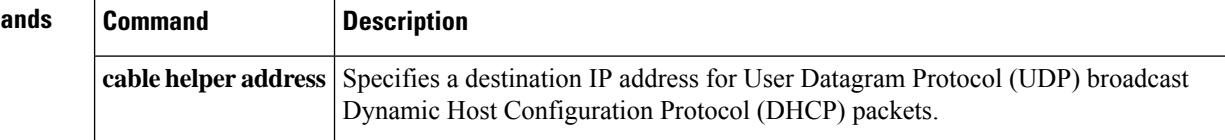
## **cable diaglog**

To enable the DOCSIS 3.1 mode on a MAC domain, use the **cable d31-mode** command in the interface configuration mode. To disable the DOCSIS 3.1 mode, use the **no** form of the command.

[**no**] **cable d31-mode**

This command has no keywords or arguments.

**Command Default** DOCSIS 3.1 mode is enabled.

**Command Modes** Interface configuration (config-if)

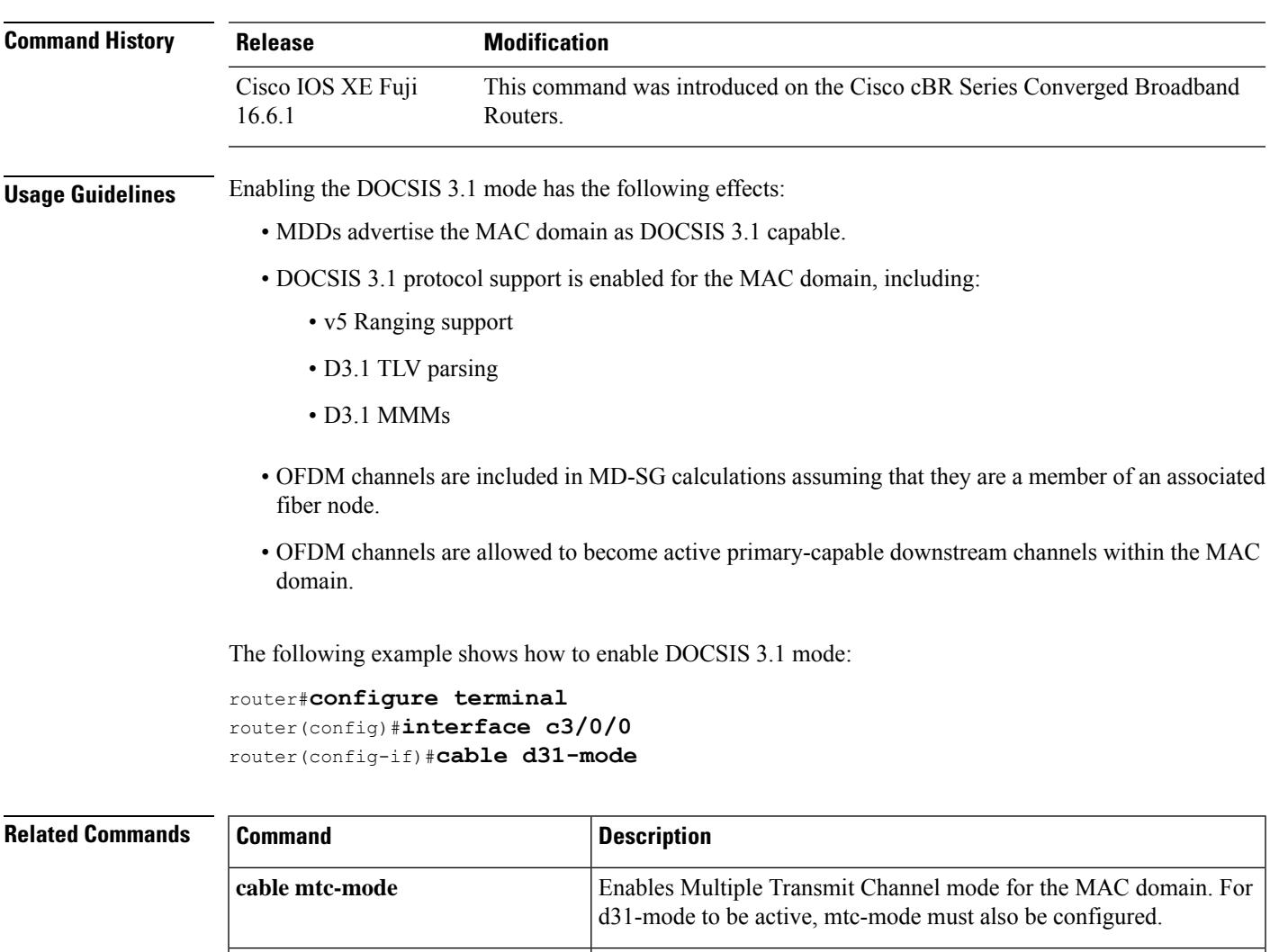

### **cable diplexer-band-edge**

To enable transmitting diplexer band edges in MAC Domain Descriptor (MDD) messages use the **cable diplexer-band-edge** comand. To disable transmitting diplexer band edgesin MAC Domain Descriptor (MDD) messages use the **no cable diplexer-band-edge** comand.

### **cable diplexer-band-edge no cable diplexer-band-edge**

This command has no keywords or arguments.

**Command Default** Transmitting diplexer band edges in MAC Domain Descriptor (MDD) messages is enabled by default.

**Command Modes** Interface configuration—cable interface only (config-if)

MAC domain profile configuration (config-profile-md)

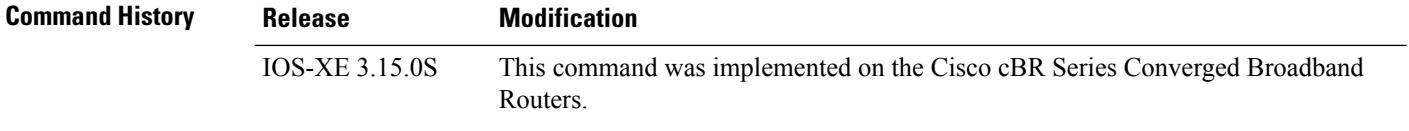

### **Example**

The following sample shows and example of the **cable diplexer-band-edge** command.

```
Router# conf t
Router(config)# cable profile mac-domain MD1
Router(config-profile-md) #cable diplexer-band-edge
Router(config-profile-md)#end
```
The following sample shows and example of the **no cable diplexer-band-edge** command.

```
Router# conf t
Router(config)# cable profile mac-domain MD1
Router(config-profile-md) #no cable diplexer-band-edge
Router(config-profile-md)#end
```
Ш

### **cable diplexer-mdd-override-band-edge**

To override diplexer band edge settings in MAC Domain Descriptor (MDD) messages, use the **cable diplexer-band-edge** comand. You can manually set the values used in MDD TLV 21.

To disable override diplexer band edge settings in MAC Domain Descriptor (MDD) messages, use the **no cable diplexer-band-edge** comand.

**cable diplexer-mdd-override-band-edge** { **ds\_lower** *frequency-value* | **ds\_upper** *frequency-value* | **us\_upper** *frequency-value* } **no cable diplexer-mdd-override-band-edge**

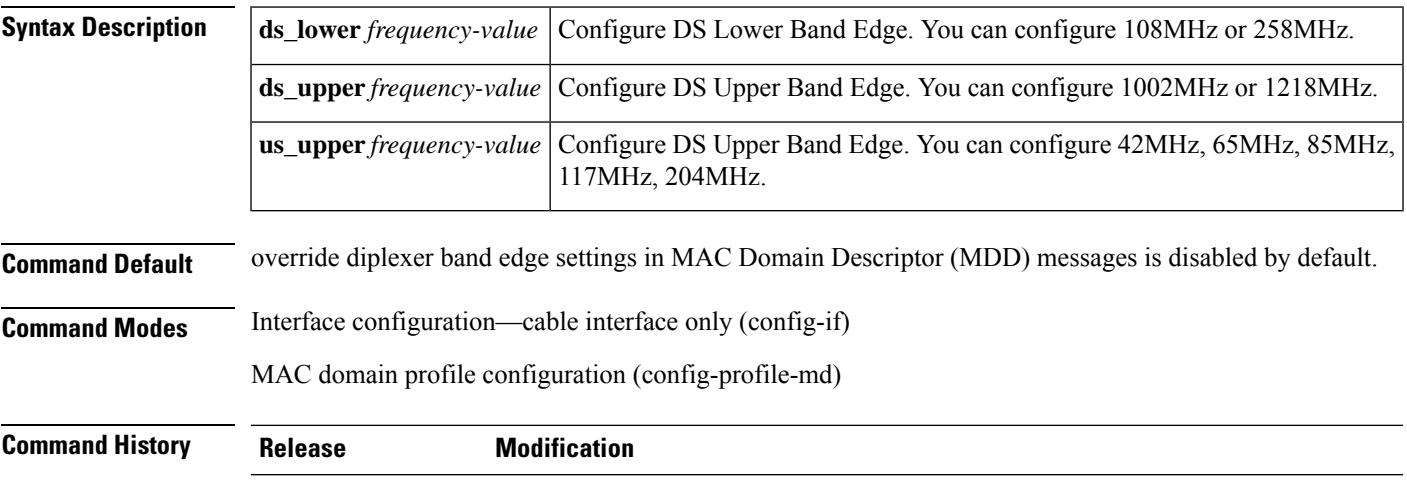

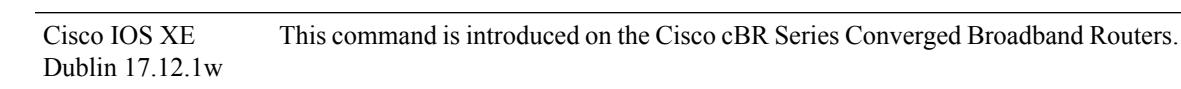

The following sample shows an example of the **cablediplexer-mdd-override-band-edge** command.

```
Router#configure terminal
Router#(config)#interface Cable1/0/0
Router(config-if)#cable diplexer-mdd-override-band-edge us_upper 204MHz
Router(config-if)#cable diplexer-mdd-override-band-edge ds_lower 258MHz
Router(config-if)#cable diplexer-mdd-override-band-edge ds_upper 1218MHz
Router(config-if)#end
```
Use the following command to verify the configuration.

```
Router#show cable mac-domain Cable1/0/0 mdd Integrated-Cable 1/0/0 0 | be Diplexer
Diplexer Band Edge
       US Upper Band Edge: 4
       DS Lower Band Edge: 1
       DS Upper Band Edge: 0
```
# **cable divert-rate-limit**

To set Cable-side DRL rate and limit, use the **cable divert-rate-limit** command in interface configuration mode. To reset the rate and limit to the default values, use the **no** form of this command.

**cable divert-rate-limit rate** *rate* **limit** *limit* **no cable divert-rate-limit**

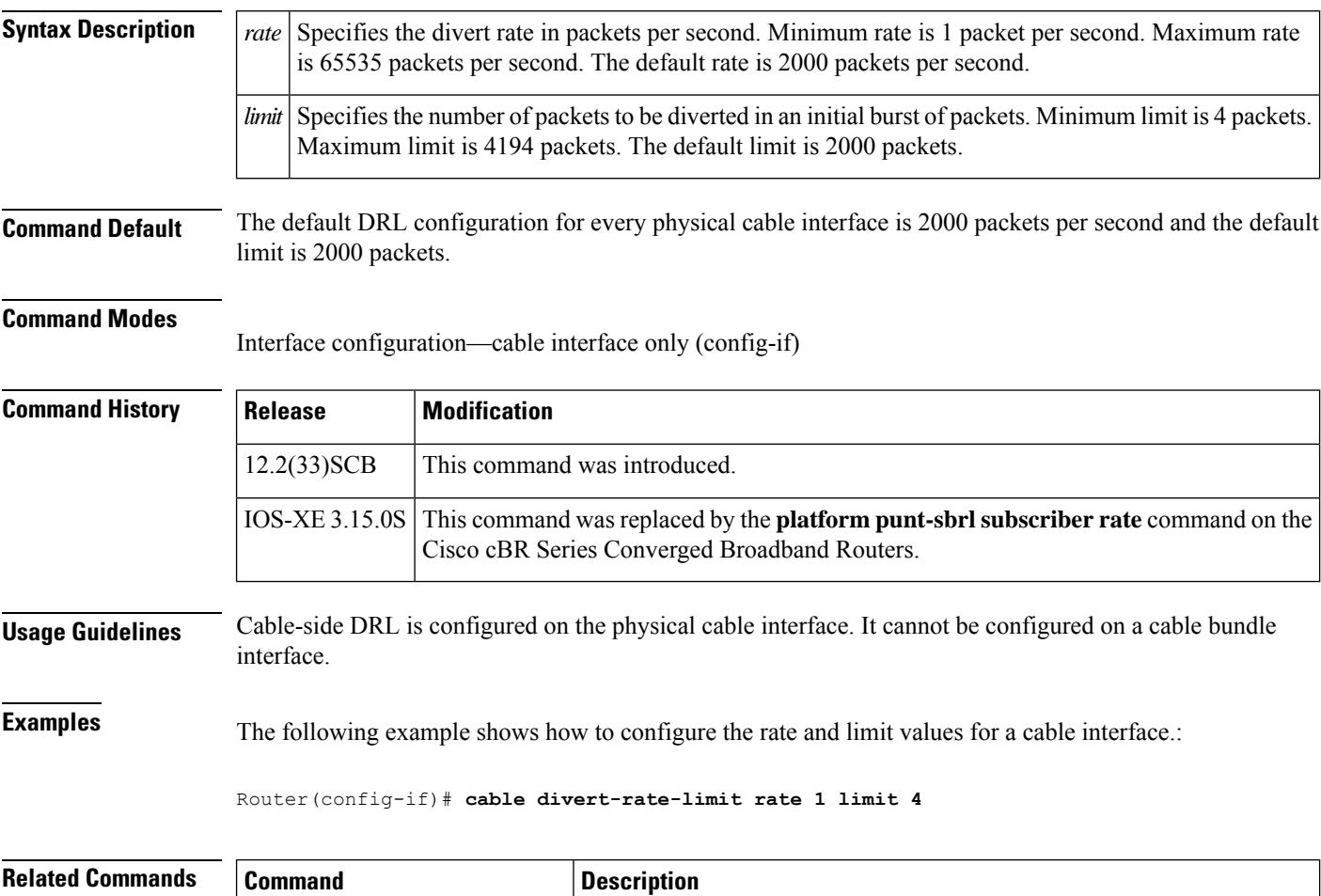

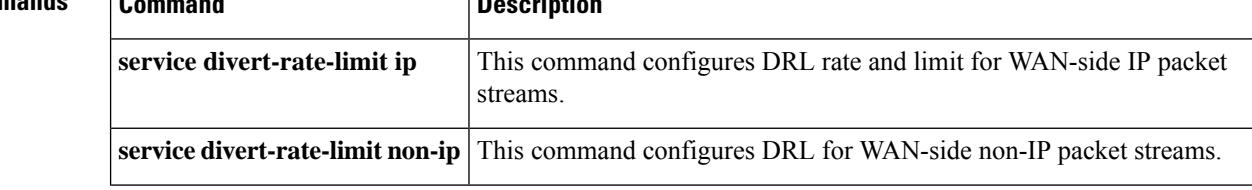

## **cable docsis30-voice downstream req-attr-mask**

To configure downstream DOCSIS 3.0 QoS parameters of the required attribute-mask and forbidden attribute-mask number for all DS voice flows, use the **cable docsis30-voice downstream req-attr-mask** command in global configuration mode. To disable the required attribute-mask and forbidden attribute-mask number, use the **no** form of this command.

**cable docsis30-voice downstream req-attr-mask** *req-attr-mask* **forb-attr-mask** *forb-attr-mask* **no cable docsis30-voice**

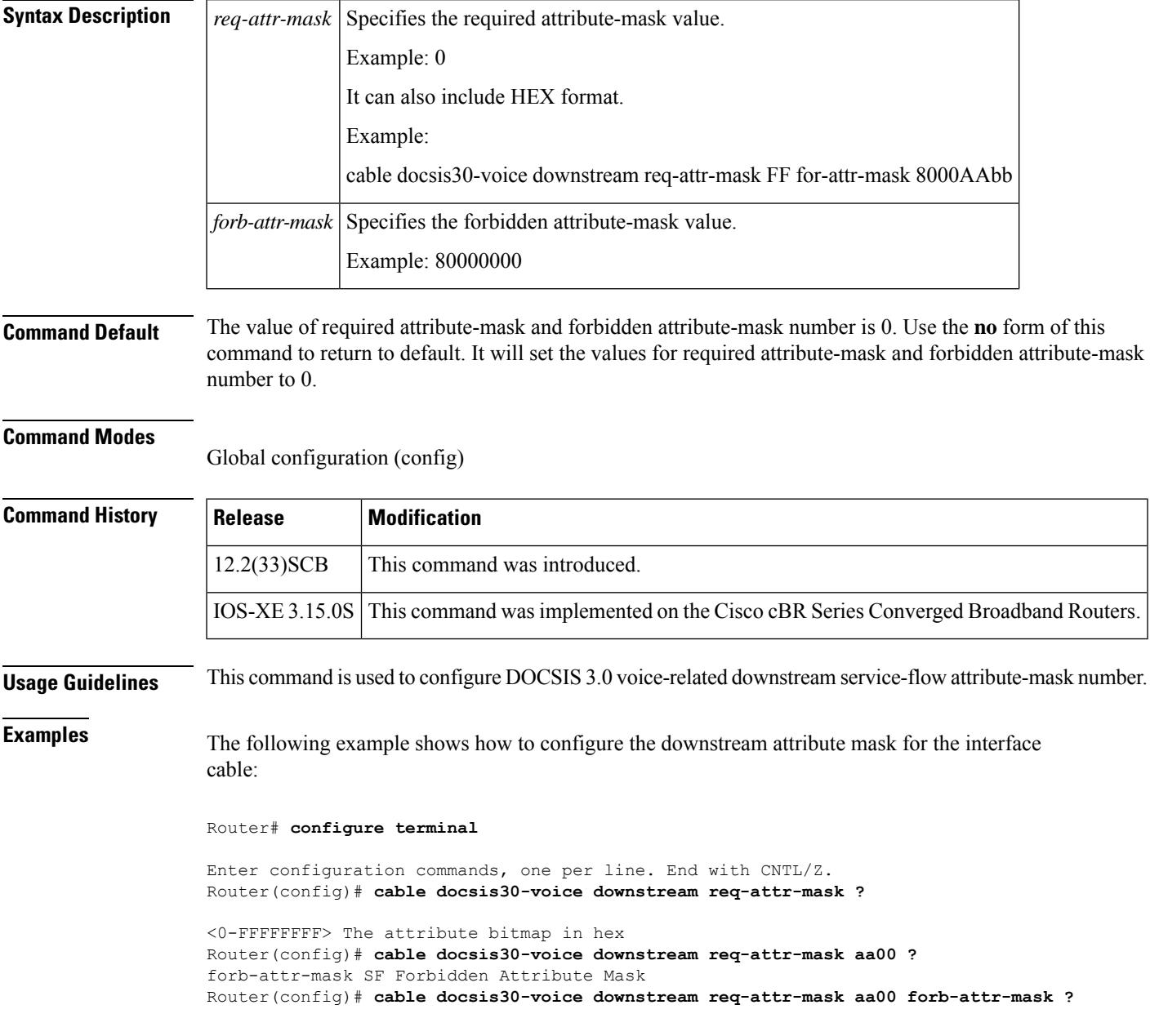

<0-FFFFFFFF> The attribute bitmap in hex Router(config)# **cable docsis30-voice downstream req-attr-mask aa00 forb-attr-mask bbcc** Router(config)# **do show run | include docsis30 cable docsis30-voice downstream req-attr-mask AA00 forb-attr-mask BBCC** Router(config)# **no cable docsis30-voice down** Router(config)# **no cable docsis30-voice** Router(config)# **do show run | include docsis30**

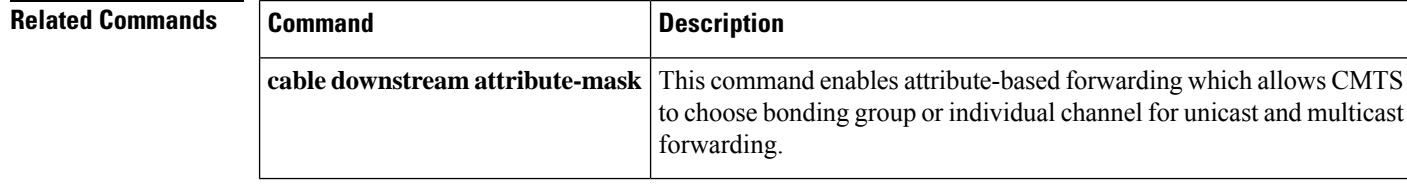

# **cable docsis-ver**

To report the CMTS-supported DOCSIS version to the DHCP server, use the **cable docsis-ver** command in global configuration mode. To report the default DOCSIS verison to the DHCP server, use the **no** form of the command.

**cable docsis-ver** [*major version* | *minor version*] **no cable docsis-ver** [*major version* | *minor version*]

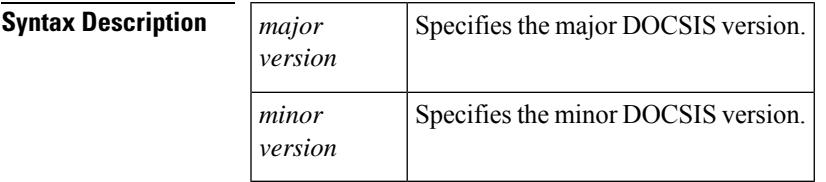

**Command Default** The default value of the command is **cable docsis-ver** *3 1*

### **Command Modes**

Global configuration (config)

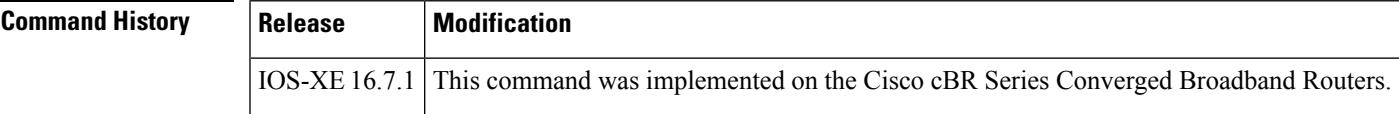

## **cable dot1q-vc-map**

To map a cable modem to a particular Virtual Local Area Network (VLAN) on a local outbound Ethernet interface, use the **cable dot1q-vc-map** command in global configuration mode. To remove this mapping, or to remove a particular customer's name from the internal tables, use the **no** form of this command.

**cable dot1q-vc-map** *mac-address ethernet-interface vlan-id* {*cust-name*}

**cabledot1q-vc-map** *mac-address ethernet-interface***backup-interface** *ethernet-interface vlan-id* {*cust-name*} **no cable dot1q-vc-map** *mac-address ethernet-interface* **backup-interface** *ethernet-interface vlan-id* {*cust-name*}

**no cable dot1q-vc-map** *mac-address*

**no cable dot1q-vc-map customer** *cust-name*

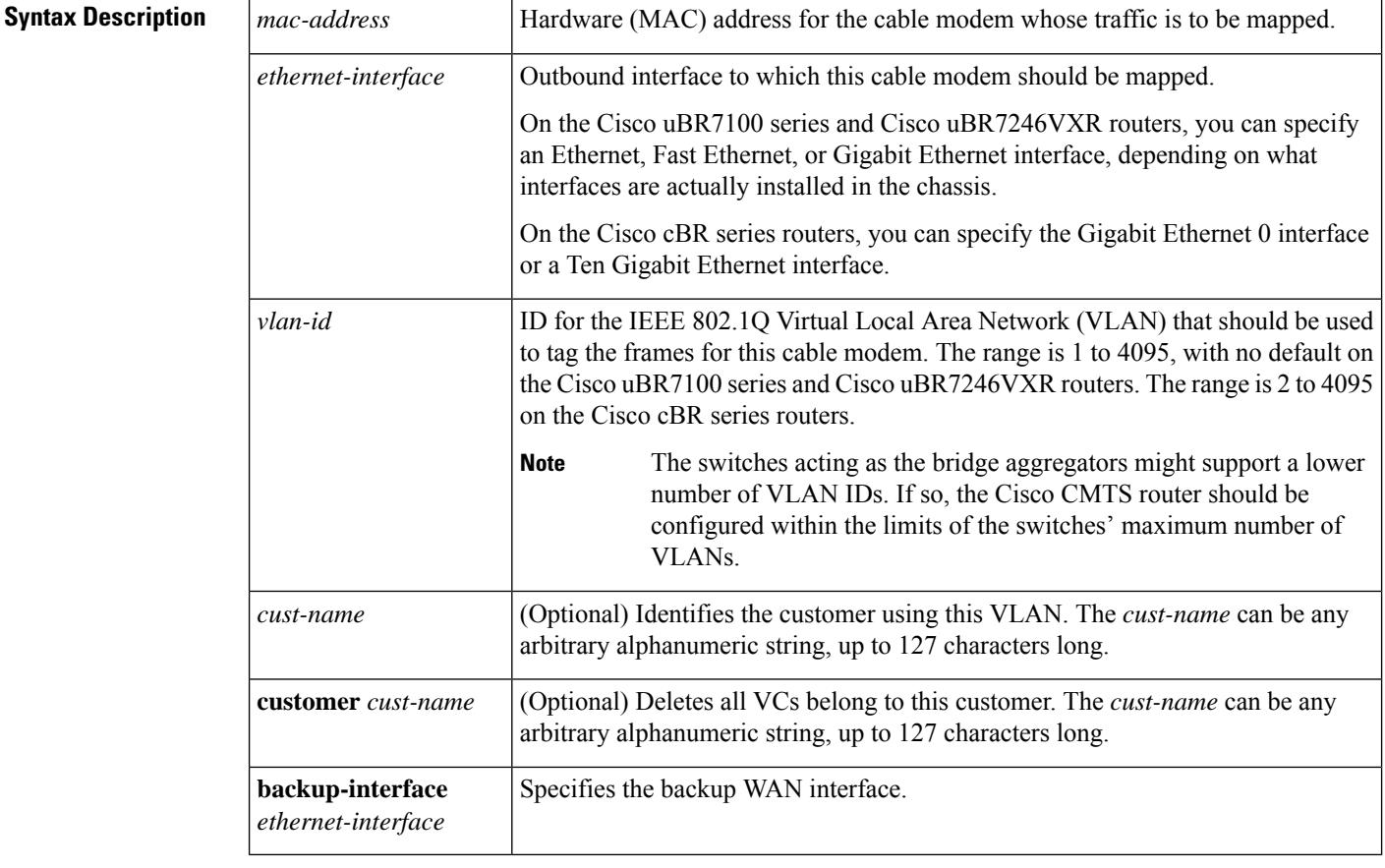

**Command Default** None

### **Command Modes**

Global configuration (config)

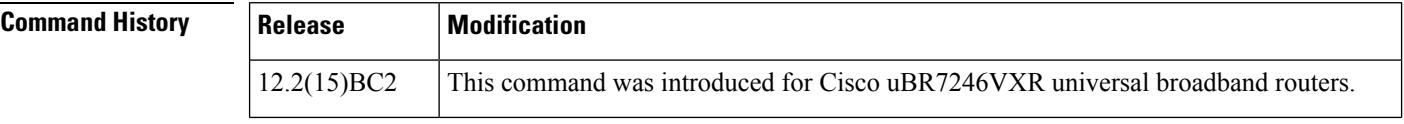

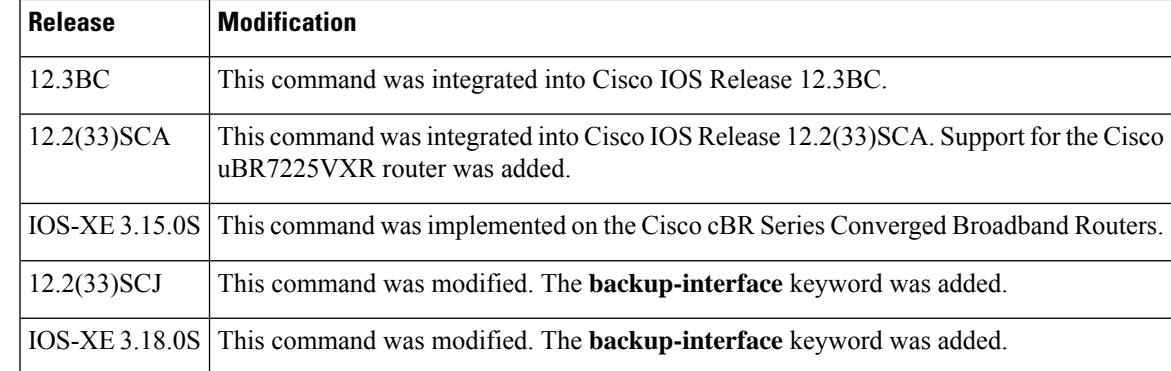

**Usage Guidelines** This command maps a cable modem, on the basis of its hardware (MAC) address, to a particular IEEE 802.1Q VLAN on a particular outbound Ethernet interface. This enables the cable modem's traffic to be part of a virtual LAN at the Layer-2 level.

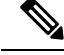

To use this command, you must first enable the use of IEEE 802.1Q Layer 2 tunnels, using the **cable l2-vpn-servicedot1q**command. Then use this command to map individual cable modemsto specific VLANs. **Note**

**Examples** The following example shows how to enable the use of Layer 2 tunnels and then map specific CMs to VLANs on a specific interface on a Cisco uBR7246VXR router:

```
Router# configure terminal
Router(config)# cable l2-vpn-service dot1q
Router(config)# cable dot1q-vc-map 000C.0e03.69f9 GigabitEthernet 1/0 4
Router(config)# cable dot1q-vc-map 0010.7bed.9c95 GigabitEthernet 1/0 5
Router(config)# exit
```
The following example shows the same command as above on a Cisco uBR7246VXR router, but this time each VLAN is identified by the customer that is using it:

```
Router# configure terminal
Router(config)# cable l2-vpn-service dot1q
Router(config)# cable dot1q-vc-map 000C.0e03.69f9 GigabitEthernet 1/0 4 ENTERPRISE-CO1
Router(config)# cable dot1q-vc-map 0010.7bed.9c95 GigabitEthernet 1/0 5 ENTERPRISE-CO2
Router(config)# exit
```
The following example shows how to remove the Layer 2 mapping for a specific cable modem on a Cisco uBR7246VXR router. This particular cable modem's traffic is then routed using the normal Layer 3 routing processes.

```
Router# config terminal
Router(config)# no cable dot1q-vc-map 000C.0e03.69f9 GigabitEthernet 1/0 4
Router(config)# exit
```
The following example shows how to enable the use of Layer 2 tunnels and then map specific CMs to VLANs on a specific interface on a Cisco cBR-8 router:

```
Router# configure terminal
```

```
Router(config)# cable l2-vpn-service dot1q
Router(config)# cable dot1q-vc-map 000C.0e03.69f9 GigabitEthernet 0 2
Router(config)# cable dot1q-vc-map 0010.7bed.9c95 TenGigabitEthernet 4/1/0 5
Router(config)# exit
```
The following example shows how to configure a backup WAN interface on DOT1Q L2VPN on a Cisco cBR-8 router:

```
Router# configure terminal
Router(config)# cable l2-vpn-service dot1q
Router(config)# cable dot1q-vc-map 0025.2eab.8482 Te4/0/1 backup-interface Te4/0/7 207
Topgun
```
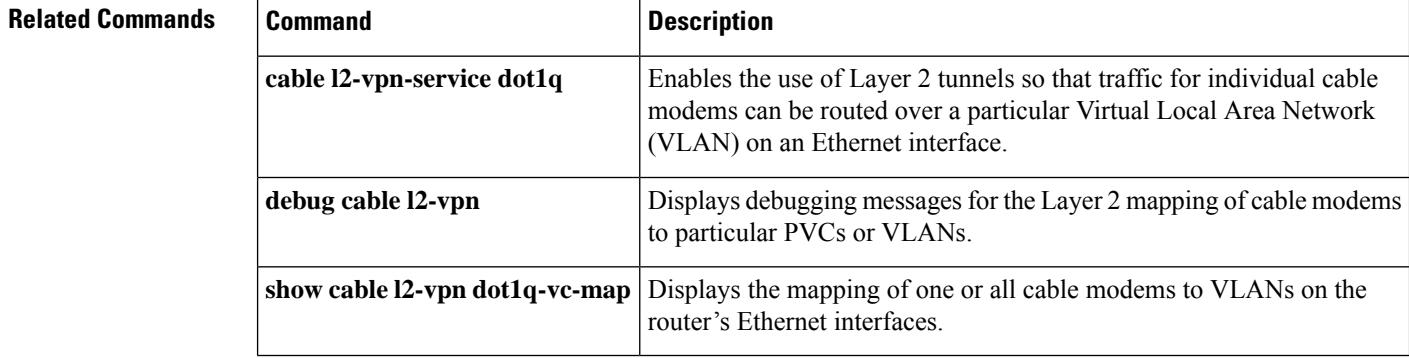

# **cable dot1q-vc-map port-channel**

To configure the port-channel uplink port for TLS L2VPN, use the **cable dot1q-vc-map port-channel** command in global configuration mode.

**cable dot1q-vc-map** *mac address* **port-channel** *number vlan id custom name*

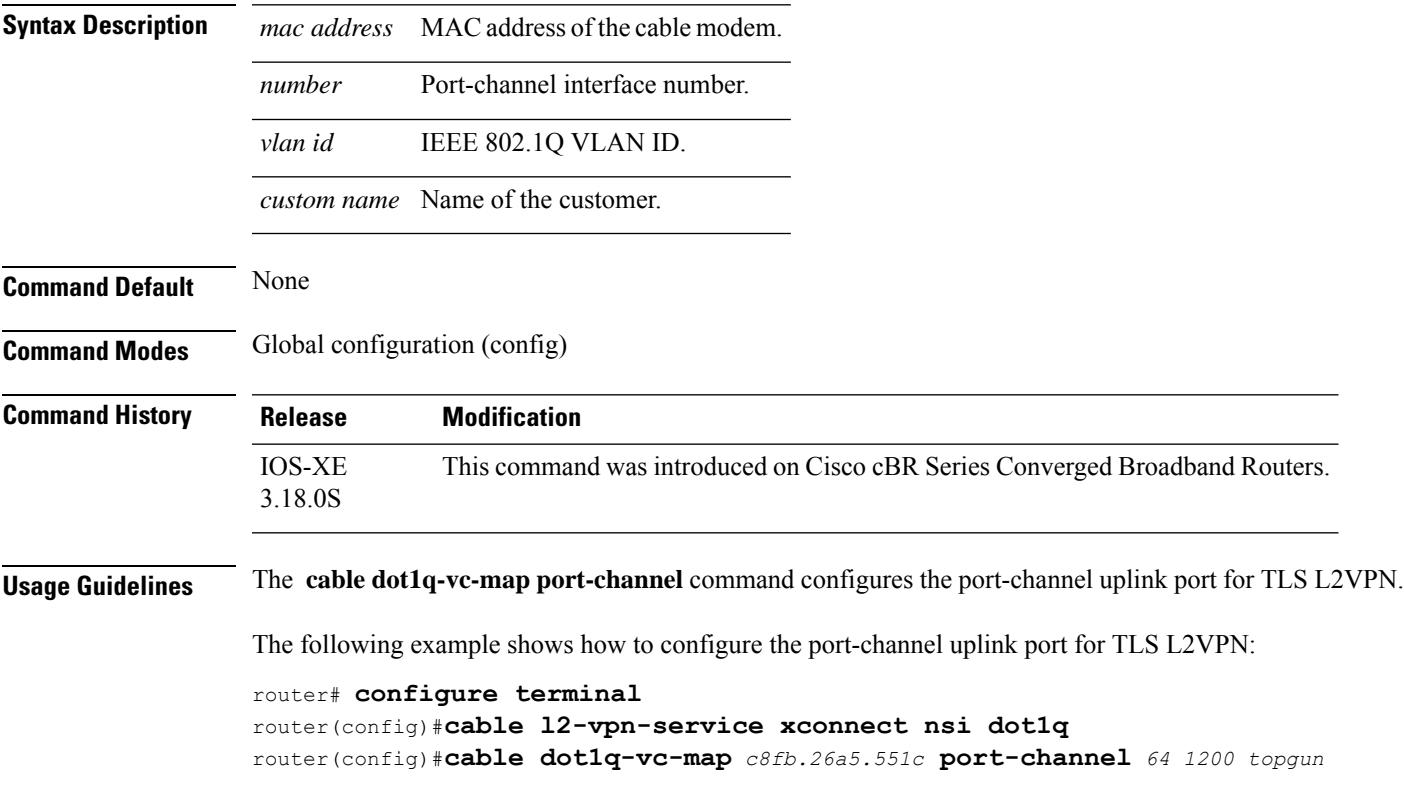

## **cable downstream annex**

To set the Moving Picture Experts Group (MPEG) framing format for a downstream port on a cable interface line card to either Annex A (Europe) or Annex B (North America), use the **cabledownstream annex** command in cable interface configuration mode.

**cable downstream annex** {**A** | **B**}

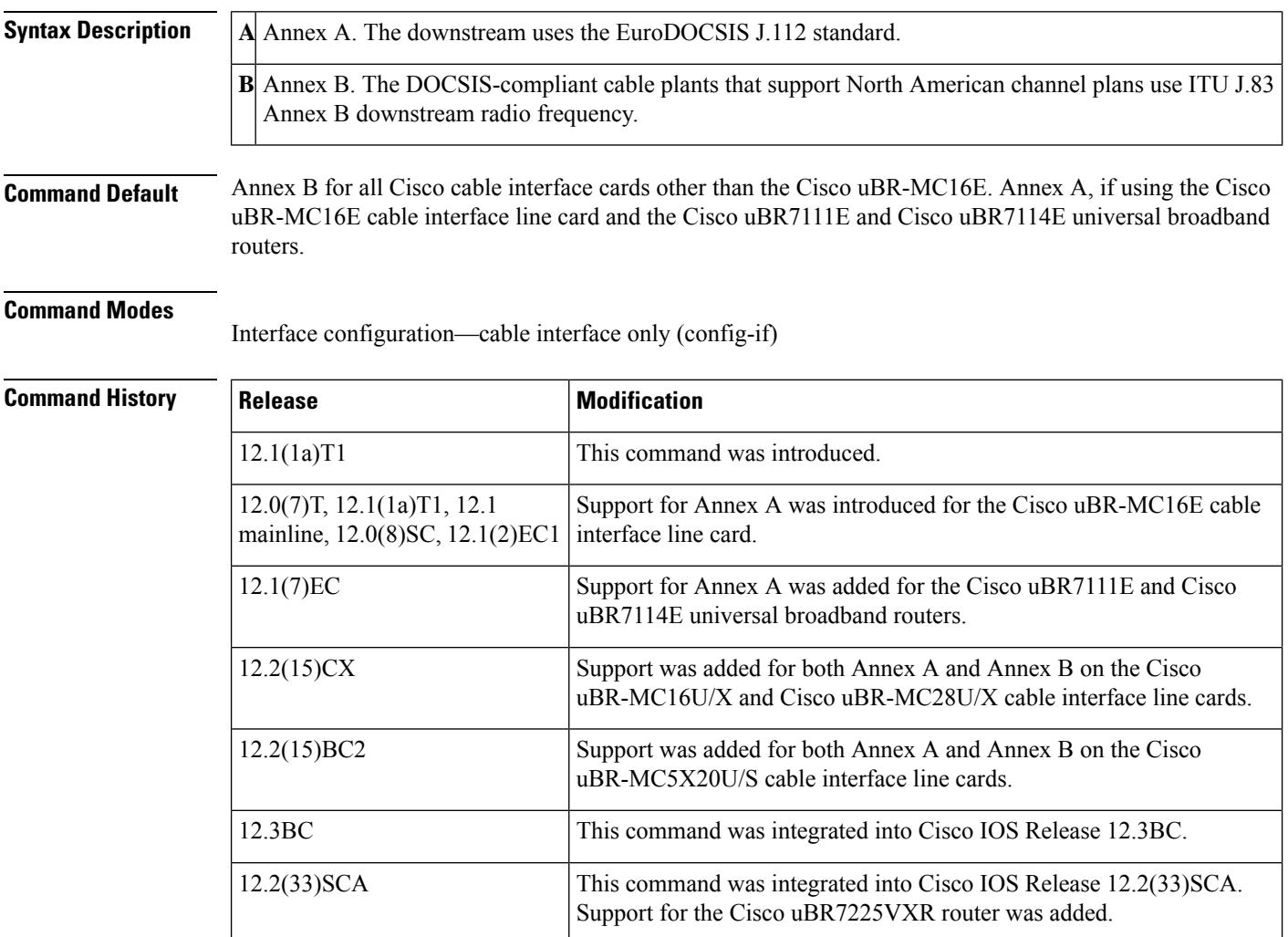

**Usage Guidelines** The MPEG framing format must be compatible with the downstream symbol rate you set. Annex B is the North America (DOCSIS) standard and Annex A is the European (EuroDOCSIS) standard. You should review your local standards and specifications for downstream MPEG framing to determine which format you should use.

Broadband Router.

This command is not supported on the Cisco cBR Series Converged

IOS-XE 3.15.0S

The Cisco uBR-MC16U/X, Cisco uBR-MC28U/X, and Cisco uBR-MC5X20U cable interface line cards support both Annex A and Annex B operation. However, on the Cisco uBR-MC28U/X, both downstreams must be configured for the same mode (either both Annex A or both Annex B).

On the Cisco uBR-MC16U and Cisco uBR-MC28U (with integrated upconverter), the IF frequency is fixed at 44 MHz for both Annex A and Annex B modes of operation. On the Cisco uBR-MC16X and Cisco uBR-MC28X (without integrated upconverter), the IF frequency is set to 36.125 MHz in Annex A mode and 44 MHz in Annex B mode.

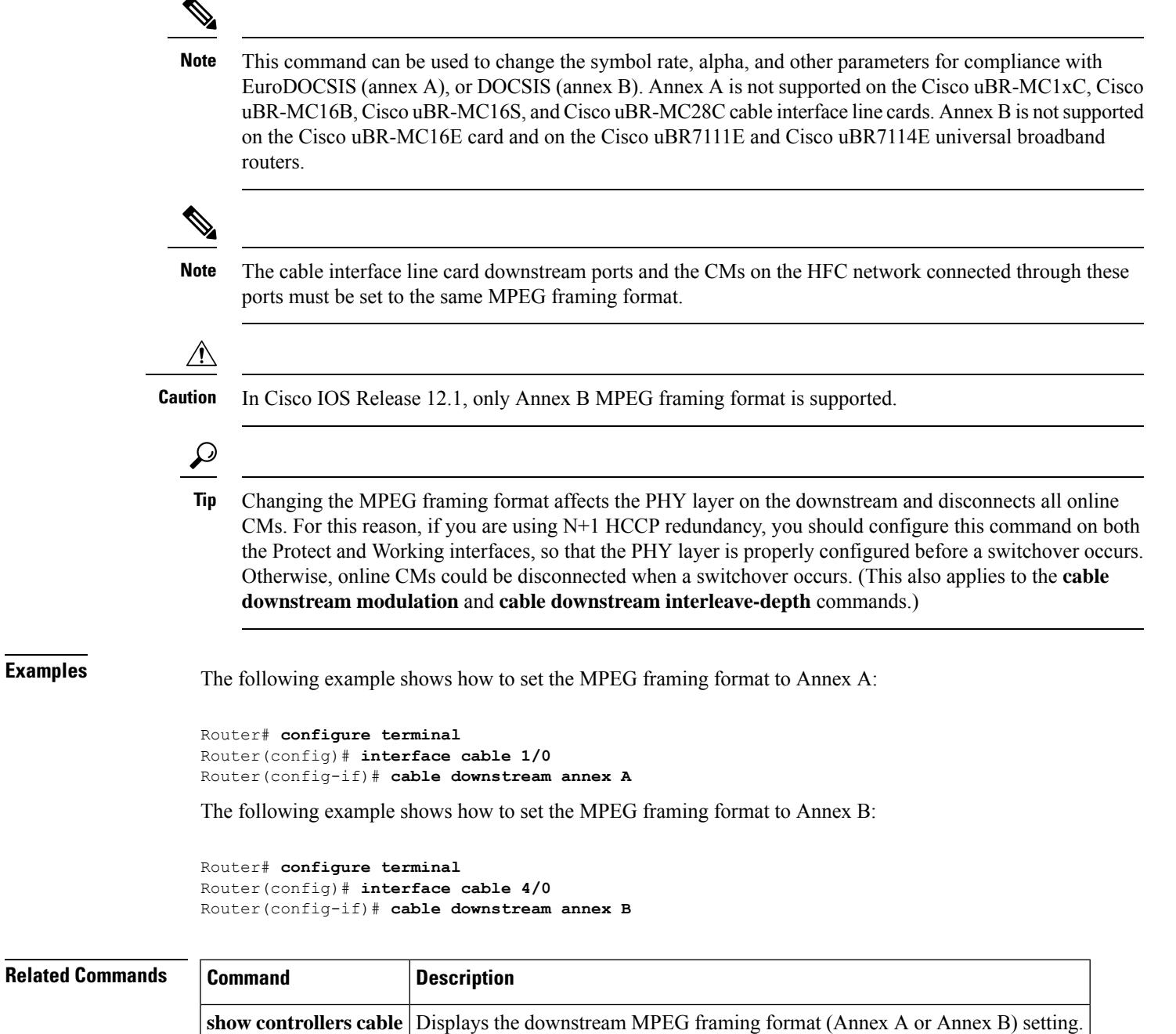

### **cable downstream attribute-mask**

To configure an attribute for a cable interface or a wideband cable interface, use the **cable downstream attribute-mask** command in interface configuration mode or MAC domain profile configuration mode. To disable this configuration, use the **no** form of this command.

**cable downstream attribute-mask** *mask* **no cable downstream attribute-mask** *mask*

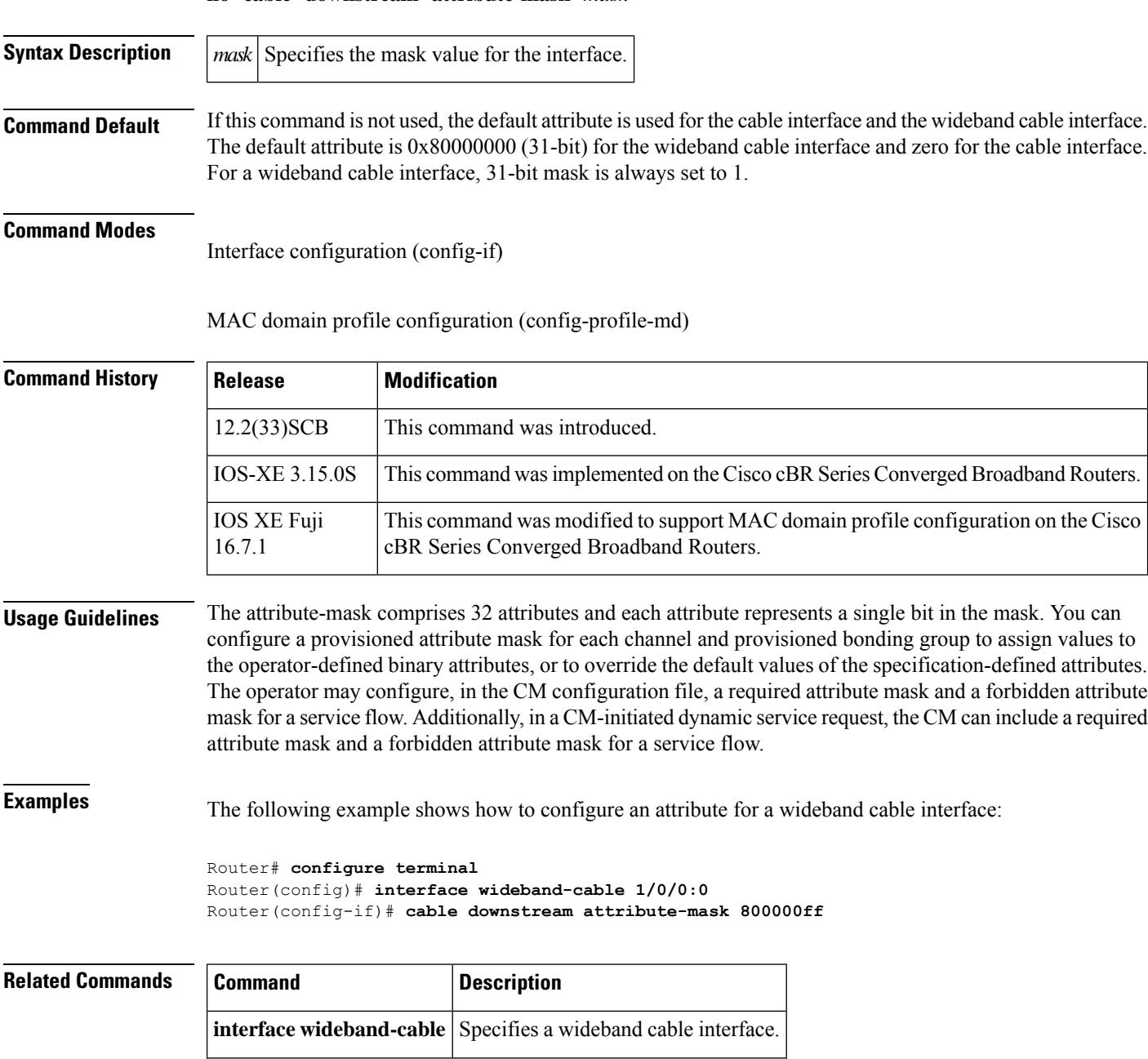

**interface cable** Specifies a cable interface.

### **cable downstream channel-id**

To configure the downstream channel ID, use the **cable downstream channel-id** command in cable interface configuration mode. To set the downstream channel ID to its default value, use the **no** form of this command.

**cable downstream channel-id** *id* **no cable downstream channel-id**

**Syntax Description** | il Specifies a downstream channel ID. Valid values for releases prior to Cisco IOS Release 12.2(33)SCB are from 0 to 255 and the valid values for Cisco IOS Release 12.2(33)SCB and later are from 1 to 255 as 0 is reserved for network management. **Command Default** The unit number of the downstream device, starting with a value of 1.

**Command Modes**

Interface configuration—cable interface only (config-if)

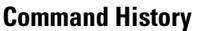

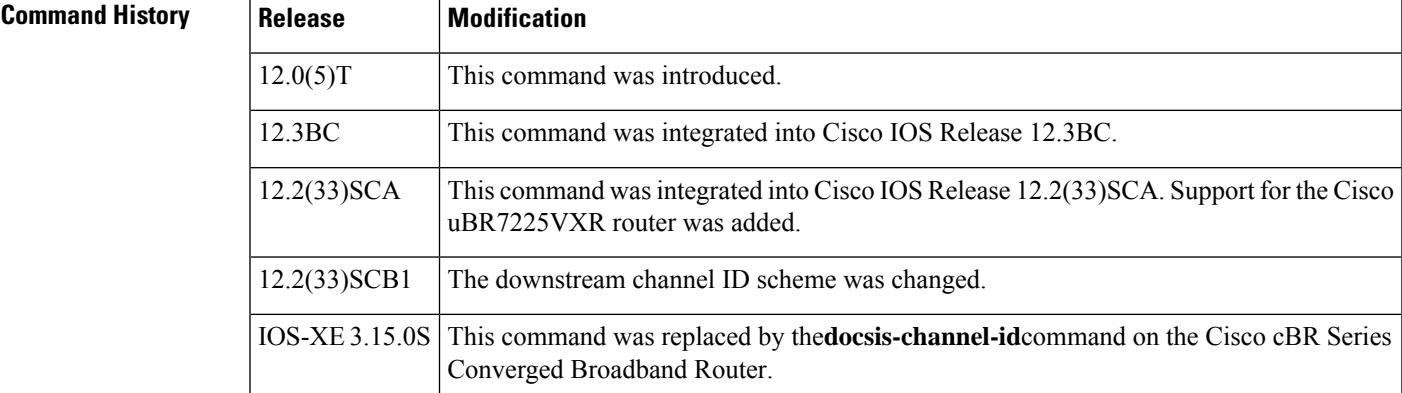

**Usage Guidelines** Use this command to ensure that each downstream channel has a unique ID when there are multiple Cisco CMTS routers at a headend facility.

> Cisco IOSassigns the default ID number of each downstream channel in the order in which devices connected to the downstream channels appear to the CMTS router. The downstream channel connected to the first device that appears to the CMTS router is configured with a default ID of 1, the downstream channel connected to the second device that appears is configured with an ID of 2, and so on.

> The local downstream channel channel ID is unique across all SPA channels. When you add a channel to the MAC domain using the **downstream modular-cable rf-channel** command, the channel IDs in the MAC domain are unique. This also facilitates channel ID uniqueness when the channels are added to a fiber node.

The following applies to **rf-channel** *rf-port* **cable downstream channel-id** *channel-id* command also.

**Table 2: Downstream Channel ID Scheme for 12.2(33)SCB1**

|                   | 8/1 |  |  |  | $ 8/0 7/1 7/0 6/1 6/05/15/050$ slot 3 | slot 1 |
|-------------------|-----|--|--|--|---------------------------------------|--------|
| $\vert$ SPA Bay 0 |     |  |  |  | $ 217-240 193-216 $                   |        |

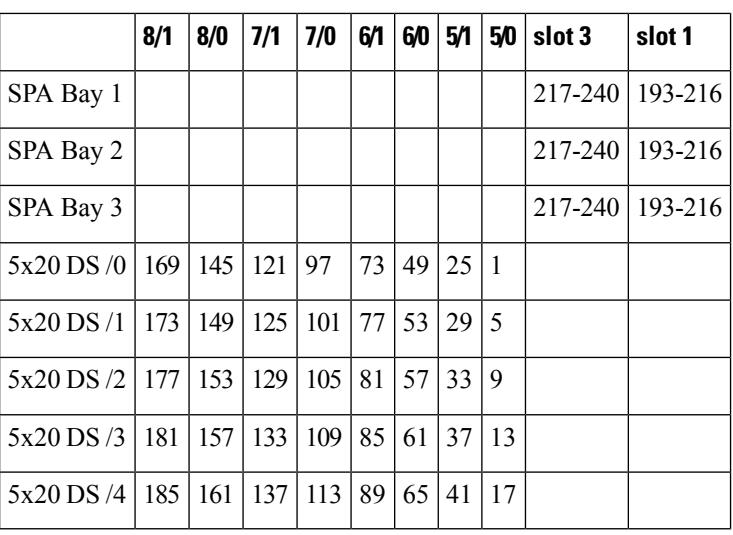

**Table 3: Downstream Channel ID Scheme for 12.3(23)BCx**

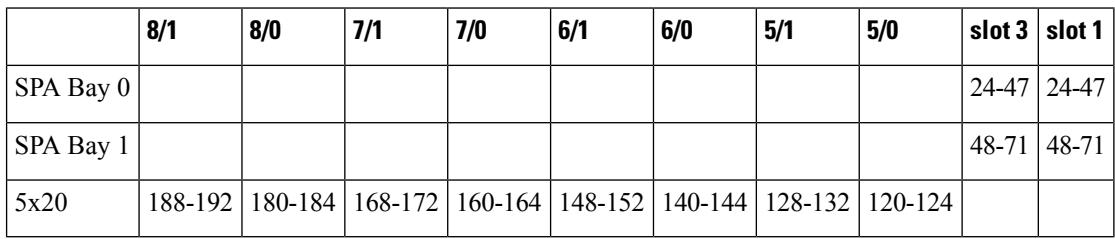

$$
\overline{\mathbb{V}}
$$

Changing the downstream channel ID of an active channel automatically disconnects all connected CMs and forces them to go offline and reregister with the CMTS router, as required by the DOCSIS specifications. **Caution**

**Examples** The following example shows how to configure the downstream channel on the cable interface line card in slot 6 of a Cisco CMTS router with a channel ID of 44:

Router(config-if)# **cable downstream channel-id 44**

The following example shows how to restore the downstream channel ID configuration to the default configuration:

Router(config-if)# **cable downstream channel-id**

## **cable downstream-channel-id automatic**

To automatically configure the downstream channel IDs, use the **cable downstream-channel-id automatic** command in global configuration mode. To set the downstream channel ID (DCID) to its default value, use the **no** form of this command.

**cable downstream-channel-id automatic no cable downstream-channel-id automatic**

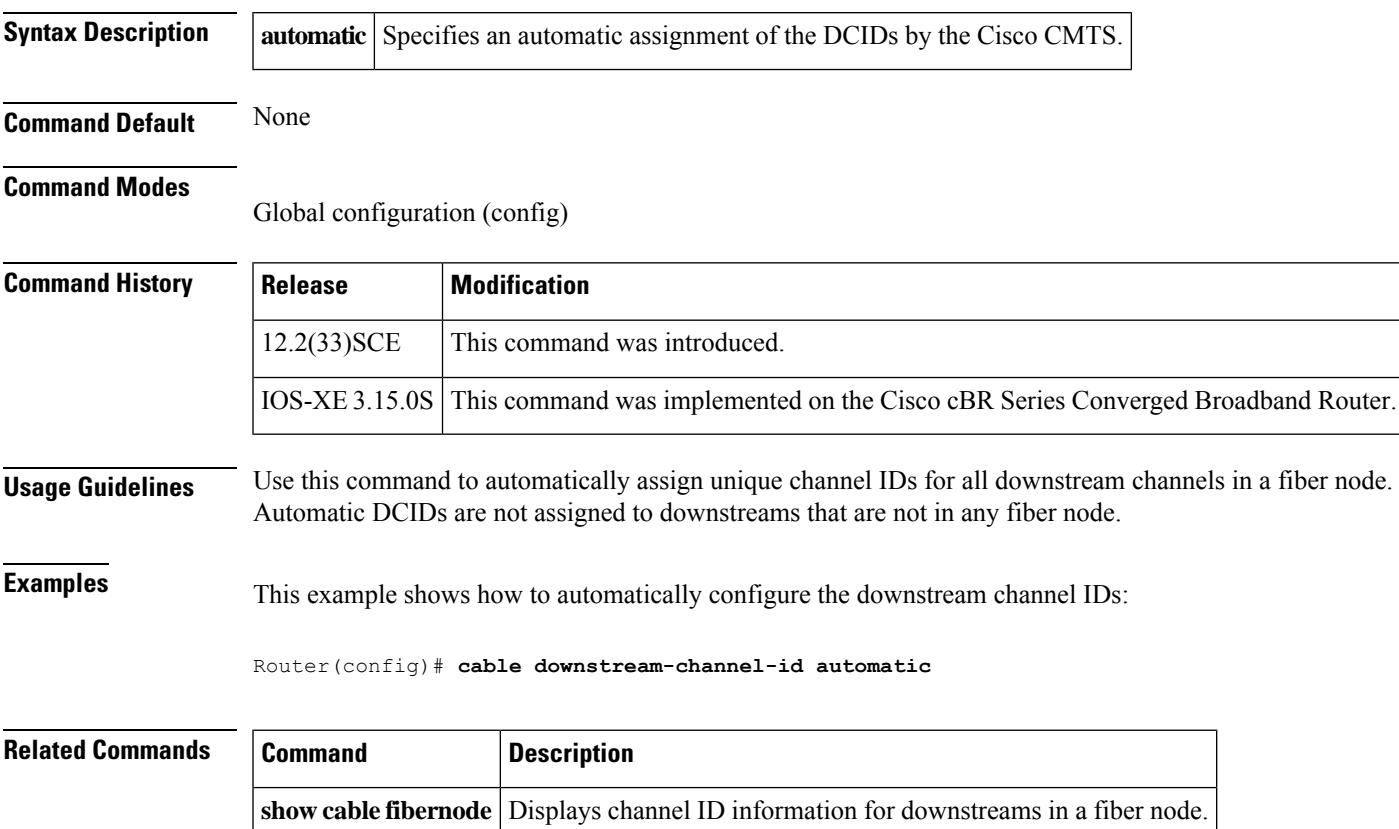

# **cable downstream controller-profile**

To configure the downstream controller profile, use the **cable downstream controller-profile** command in global configuration mode. To void the downstream controller profile configuration, use the **no** form of this command.

**cable downstream controller-profile** *id*[**RPHY**|**I-CMTS**]

**no cable downstream controller-profile** *id*

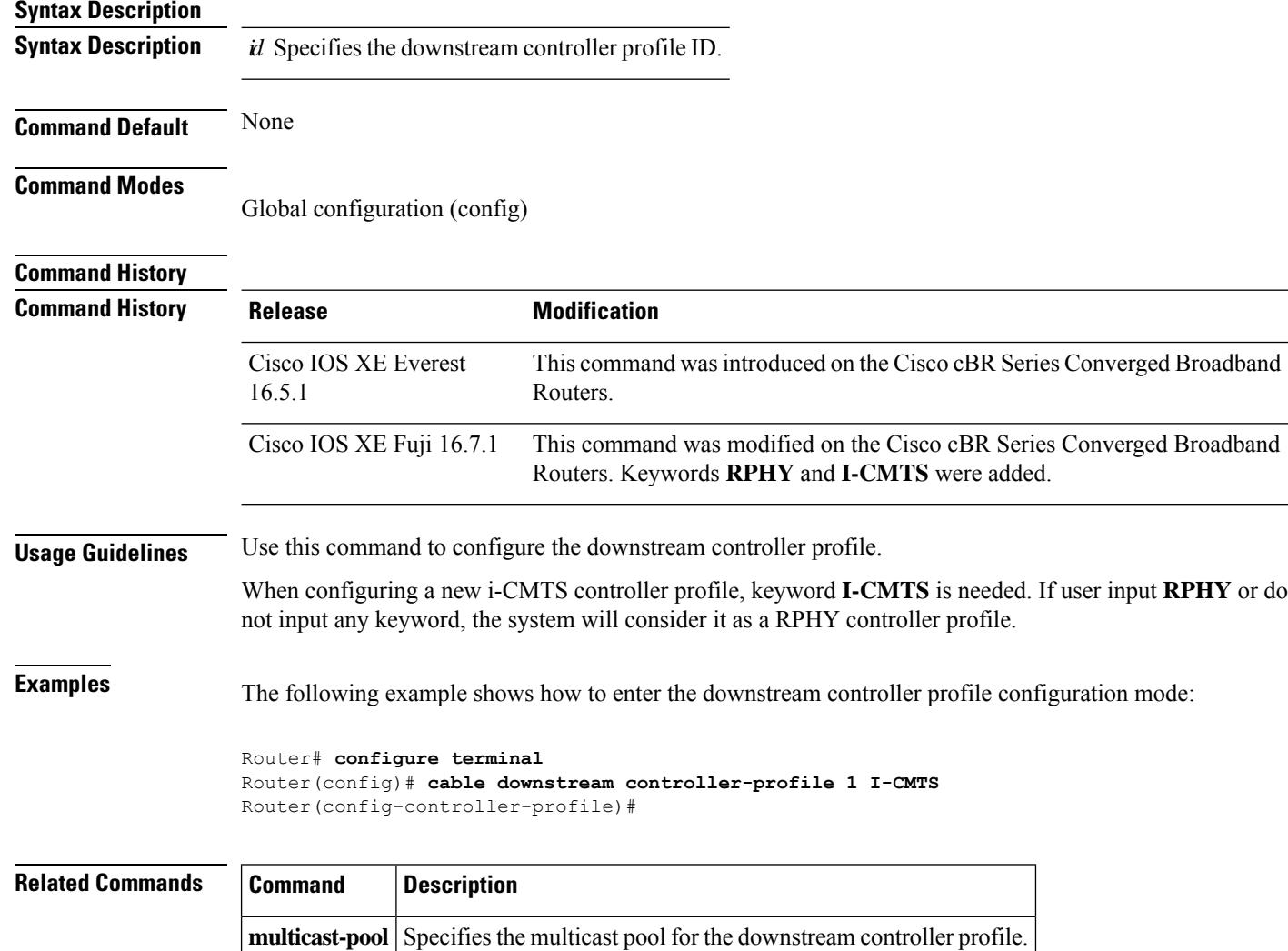

# **cable downstream description**

To specify a description for a downstream port, use the **cabledownstream description** *description* command.

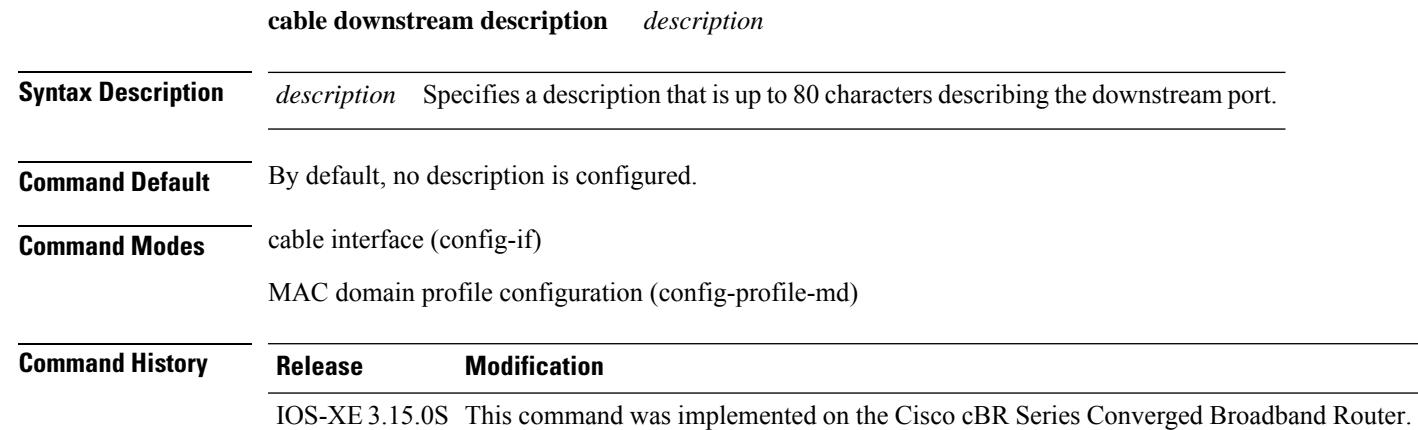

### **Example**

The following sample shows and example of the **cable downstream description** command.

```
Router# conf t
Router(config)# cable profile mac-domain MD1
Router(config-profile-md) # cable downstream description DS
Router(config-profile-md) # no cable downstream description
Router(config-profile-md)#end
```
# **cable downstream dsg**

Supports Advanced-Mode DOCSIS Set-Top Gateway (A-DSG) configuration under MAC domain interface on a Cisco CMTS router with an OPS MD-profile. The method of configuring A-DSG by OPS MD-profile now is in addition to the existing method of using legacy CLI to configure DSG TG.

**cable downstream dsg**[{**channellist** *DSG ChannelList Setting* |**dcd-enable** *Enable DSG DCD messages when no enabled rules/tunnels* | **tg** *DSG Tunnel group* | **timer** *DSG Timer Setting* | **vendor-param** *DSG vendor specific parameters*}]

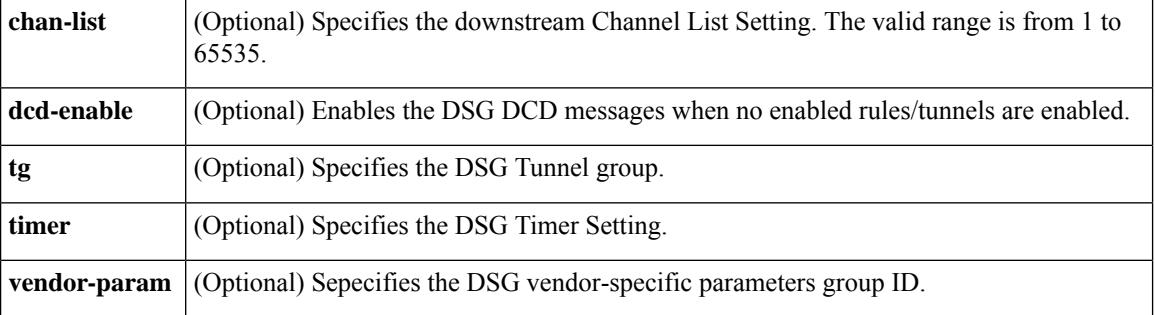

The following example shows how the **show cable downstream dsg** command is used:

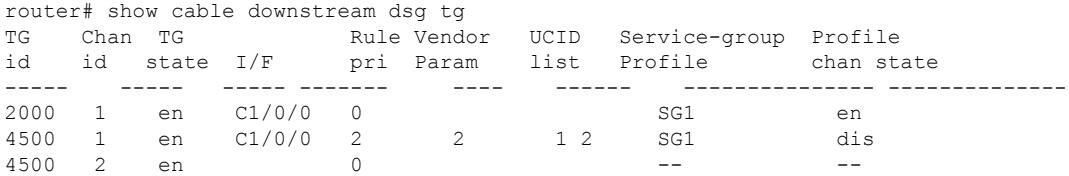

## **cable downstream dsg chan-list**

To associate an Advanced-mode DOCSIS Set-Top Gateway (A-DSG) channel list entry to a downstream channel and include it in the Downstream Channel Descriptor (DCD) message on a Cisco CMTS router, use the **cabledownstream dsg chan-list**command in interface configuration mode. To remove the configuration, use the **no** form of this command.

**cable downstream dsg chan-list** *list-index* **no cable downstream dsg chan-list** *list-index*

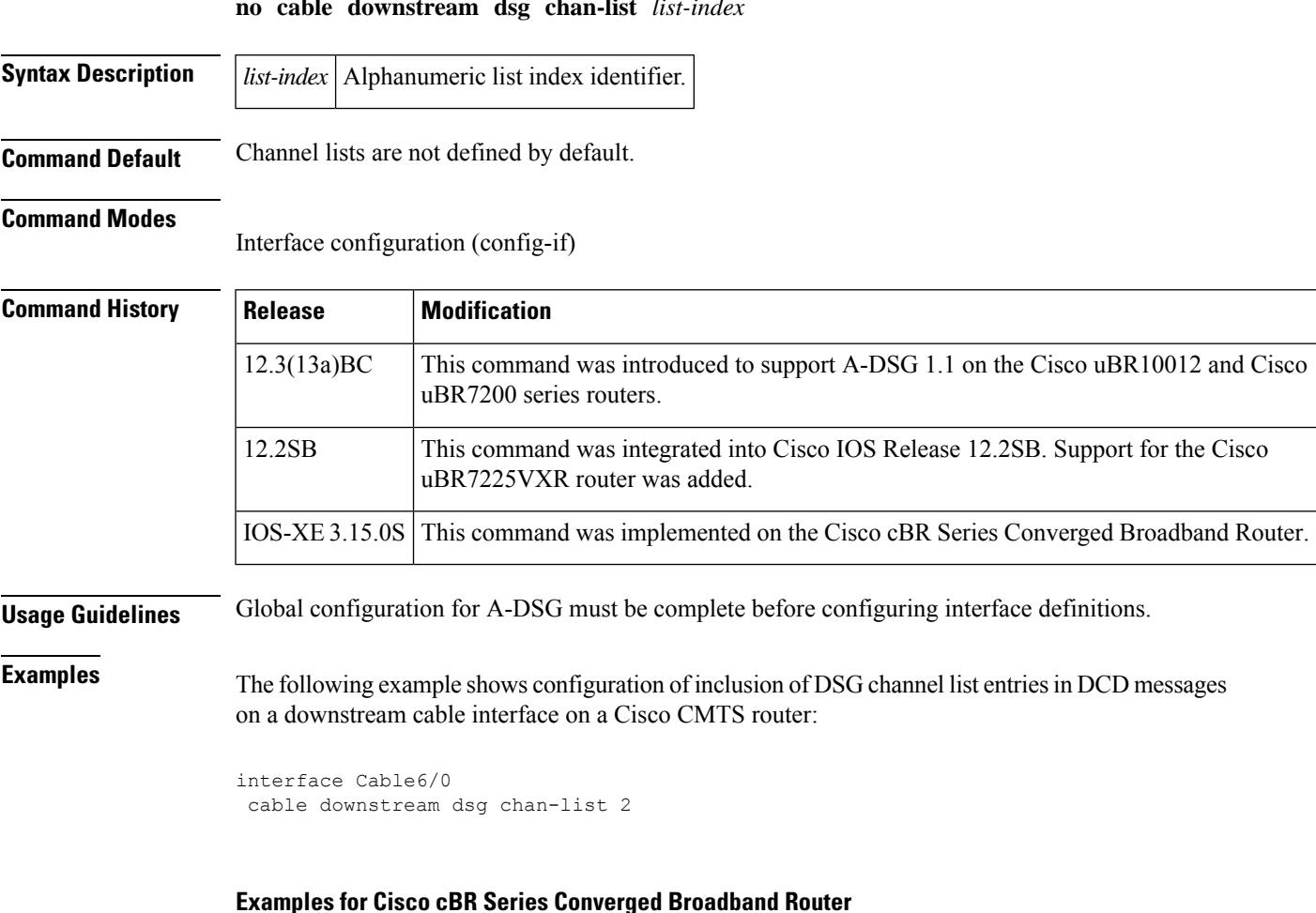

```
Router# configure terminal
Router(config)#interface cable 1/0/0
Router(config-if)#cable downstream dsg chan-list 1
```
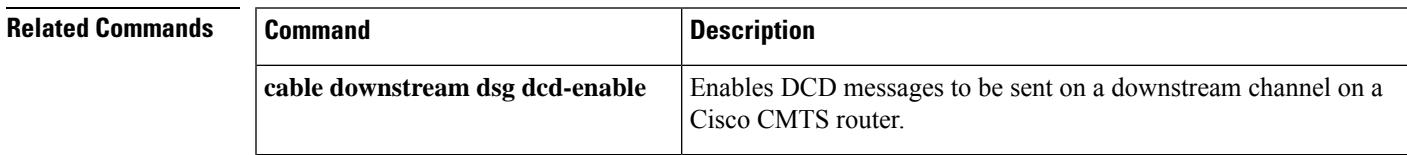

I

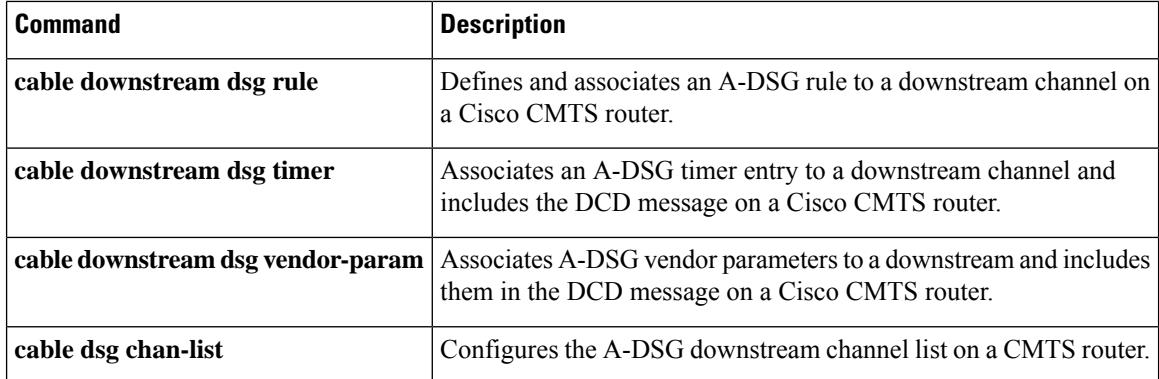

Ш

## **cable downstream dsg dcd-enable**

To enable Downstream Channel Descriptor (DCD) messages to be sent on a downstream channel on a Cisco CMTS router, use the **cable downstream dsg dcd-enable** command in interface configuration mode. To disable DCD messages, use the **no** form of this command.

**cable downstream dsg dcd-enable no cable downstream dsg dcd-enable**

**Syntax Description** This command has no arguments or keywords.

**Command Default** DCD messages are disabled.

### **Command Modes**

Interface configuration (config-if)

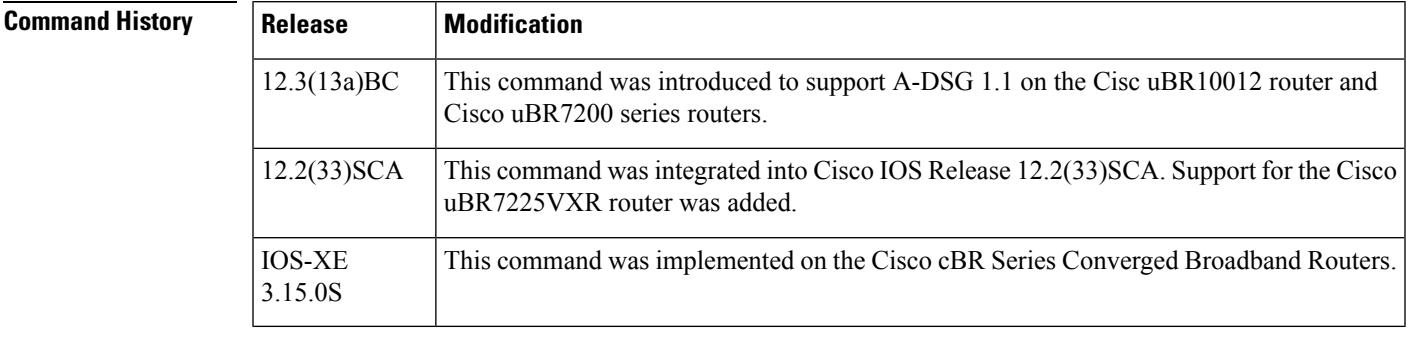

**Usage Guidelines** Global configuration for Advanced-mode DOCSIS Set-top Gateway (A-DSG) must be complete before configuring interface definitions. This command is used when there are no enabled rules or tunnels for A-DSG on a Cisco CMTS router.

**Examples** The following example shows how to enable DCD messages on a downstream interface on a Cisco CMTS router along with several other A-DSG interface configuration commands:

> interface Cable6/0 cable downstream dsg dcd-enable cable downstream dsg chan-list 2 cable downstream dsg timer 3 cable downstream dsg vendor-param 2 cable downstream dsg rule 1 priority 1 clients 1 tunnel 1 cable downstream dsg rule 1 vendor-param 1 cable downstream dsg rule 1 classifiers 1 5 cable downstream dsg rule 2 priority 1 clients 2 tunnel 2

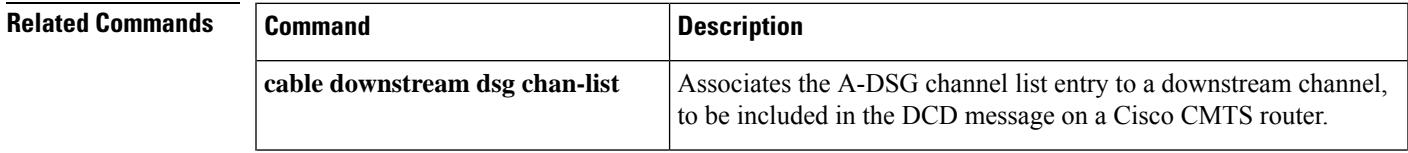

I

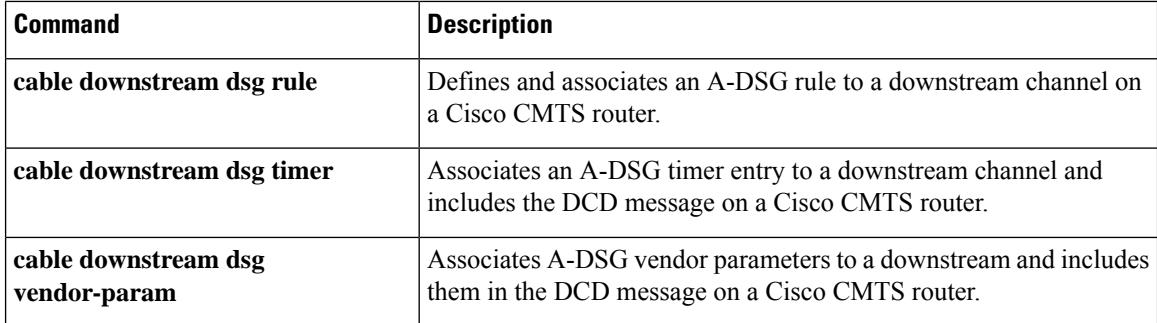

I

# **cable downstream dsg disable**

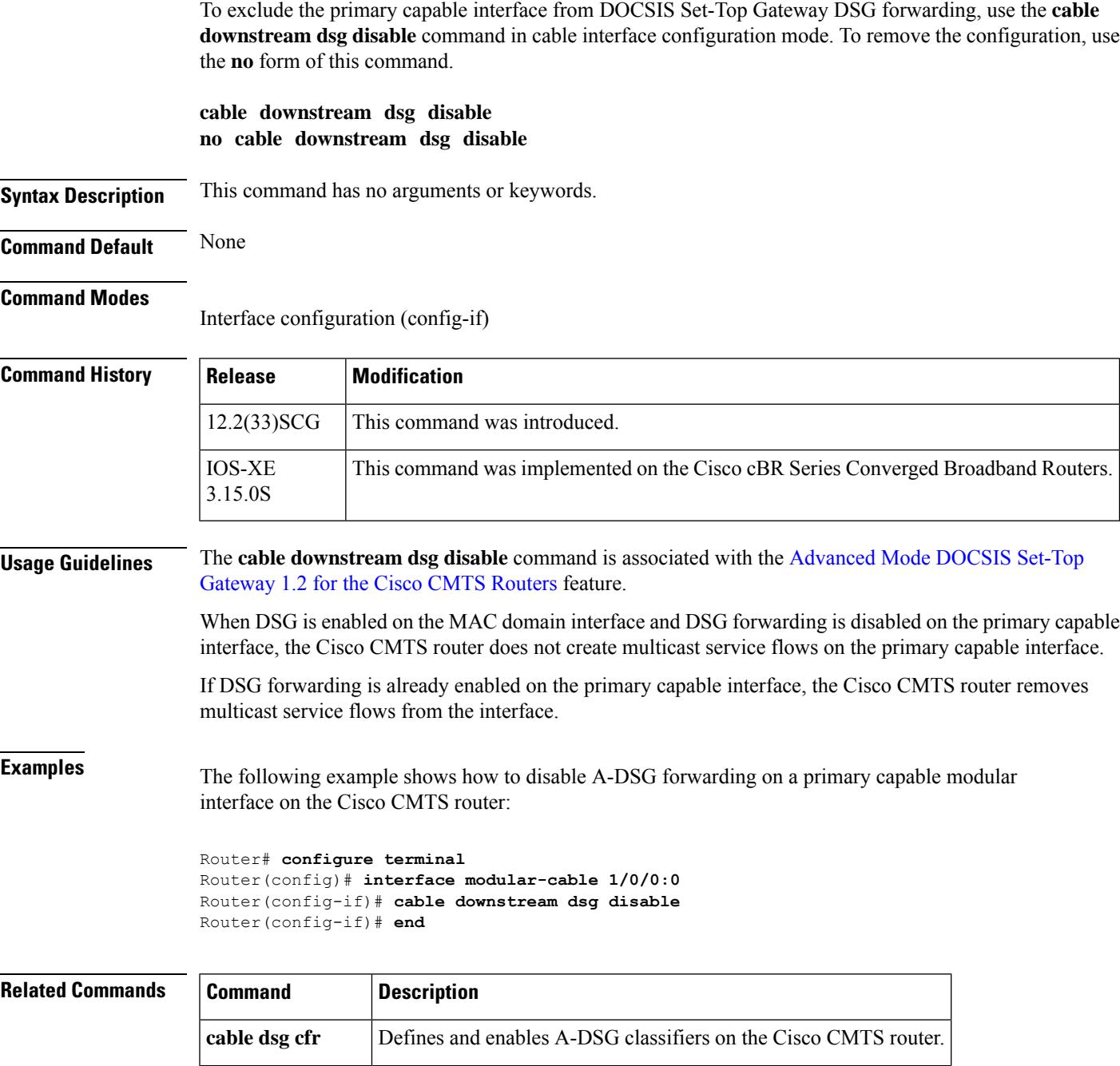

show cable dsg cfr Displays DSG classifier details.

### **cable downstream dsg rule**

Effective with Cisco IOS Release 12.3(17a)BC2, the **cable downstream dsg rule** command is removed from Cisco IOS software. **Note**

To define and associate an Advanced-mode DOCSIS Set-top Gateway (A-DSG) rule to the downstream channel on a Cisco CMTS router, use the **cable downstream dsg rule** command in interface configuration mode. To remove the DSG rule configuration, use the **no** form of this command.

**cable downstream dsg rule** *rule-id* [{**clients** *clnt-list-id* **tunnel** *tun-id* | **priority** *priority* | **vendor-param** *vsif-grp-id* | **ucid** *ucid1* | [*ucid1 ucid2* ... *ucidn*] | **cfr** *cfr-index* [*cfr-index* ...] | **disable**}]

**no cable downstream dsg rule** *rule-id* [{**clients** *clnt-list-id* **tunnel** *tun-id* | **priority** *priority* | **vendor-param** *vsif-grp-id* | **ucid** *ucid1* | [*ucid1 ucid2* ... *ucidn*] | **cfr** *cfr-index* [*cfr-index* ...] | **disable**}]

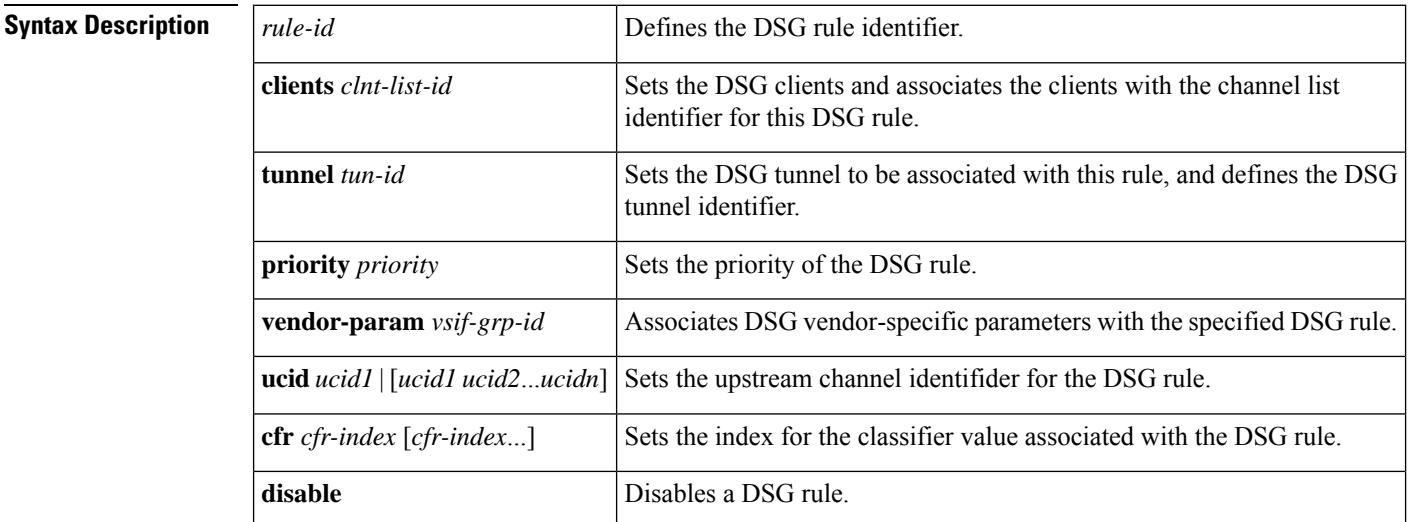

**Command Default** DSG rules are disabled by default when they are created.

### **Command Modes**

Interface configuration (config-if)

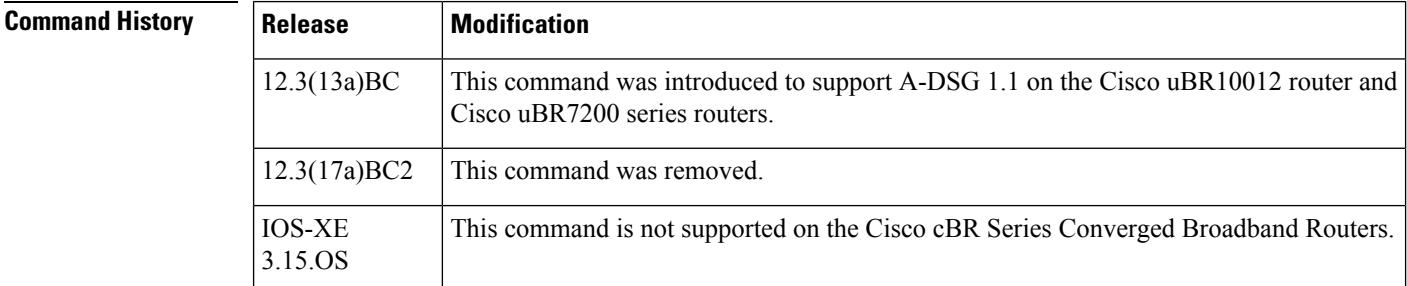

П

### **Usage Guidelines** Global configuration for A-DSG must be complete before configuring interface definitions. Because rules are disabled when they are created, you must enable the configuration using the **no cable downstream dsg rule disable** command. To disable a DSG rule configuration, use the **cable downstream**

**dsg rule disable** command.

You can associate DSG clients, vendor specific parameters, classifiers, DSG tunnel address, upstream channel identifier range, and rule priority to a downstream channel. You can apply more than one rule to a downstream channel. All configured rules that are enabled are included in the Downstream Channel Descriptor (DCD) message.

**Examples** The following example shows configuration and association of DSG rules on a downstream cable interface on a Cisco CMTS router, followed by an example of enabling the configured DSG rules:

```
interface Cable6/0
cable downstream dsg rule 1 clients 1 tunnel 1
cable downstream dsg rule 1 priority 1
cable downstream dsg rule 1 vendor-param 1
cable downstream dsg rule 1 classifiers 1 5
cable downstream dsg rule 2 clients 2 tunnel 2
cable downstream dsg rule 2 priority 1
!
! Enable the DSG rule configuration
!
no cable downstream dsg rule 1 disable
no cable downstream dsg rule 2 disable
```
The following example shows how to disable DSG rules that were previously enabled:

```
interface cable6/0
cable downstream dsg rule 1 disable
cable downstream dsg rule 2 disable
```
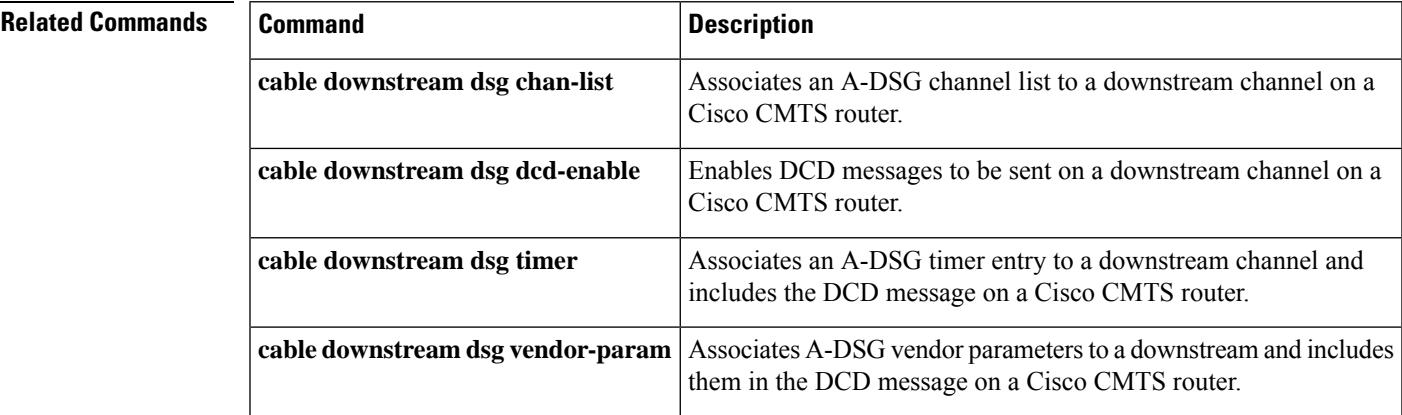

## **cable downstream dsg tg**

To associate an Advanced-Mode DOCSISSet-Top Gateway (A-DSG) tunnel group to a MAC domain interface on a Cisco CMTS router, use the **cable downstream dsg tg** command in cable interface configuration mode. To remove this association, use the **no** form of this command.

**cable downstream dsg tg** *tgid* [{**channel** *channel\_ID* |**priority** *DSG-rule-priority* [{**enable** |**disable**}] | **ucid** *ID1* [*ID2 ID3 ID4*] | **vendor-param** *vendor-group-ID*}] **no cable downstream dsg tg** *tgid*

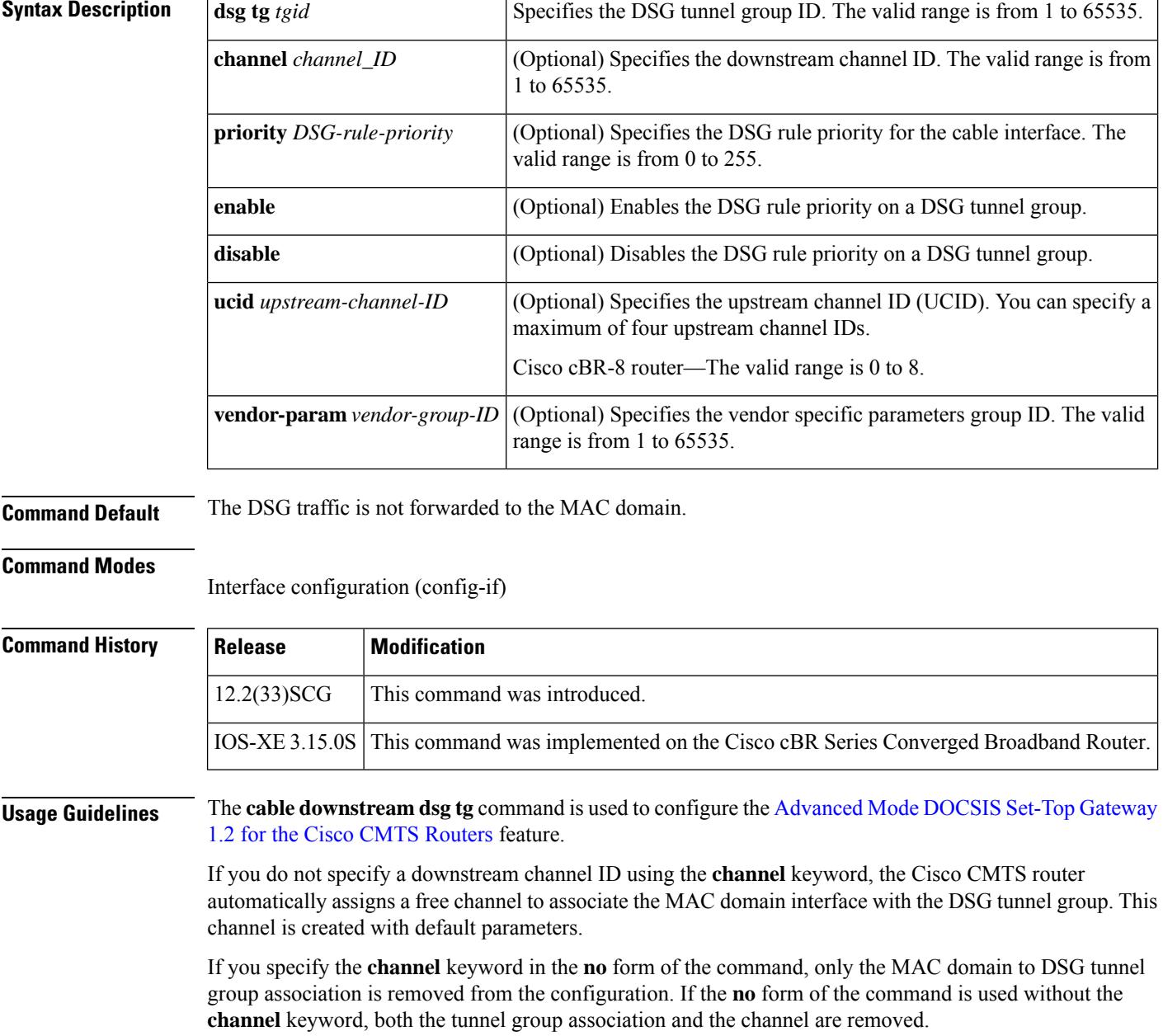

Ш

**Examples** The following example shows how to associate an A-DSG tunnel group to a MAC domain interface:

```
Router(config)# interface cable 5/1/0
Router(config-if)# cable downstream dsg tg 1
Router(config-if)# cable downstream dsg tg 1 channel 22
Router(config-if)# cable downstream dsg tg 1 priority 2 enable
Router(config-if)# cable downstream dsg tg 1 ucid 1 2 3 4
Router(config-if)# cable downstream dsg tg 1 vendor-param 20
```
### **Examples for Cisco cBR Series Converged Broadband Router**

This example shows how to associate an A-DSG tunnel group to a MAC domain interface on a Cisco cBR-8 router:

```
Router(config)# interface cable 1/0/0
Router(config-if)# cable downstream dsg tg 1
Router(config-if)# cable downstream dsg tg 1 channel 2
Router(config-if)# cable downstream dsg tg 1 priority 0 enable
Router(config-if)# cable downstream dsg tg 1 ucid 1 2 3 4
Router(config-if)# cable downstream dsg tg 1 vendor-param 20
```
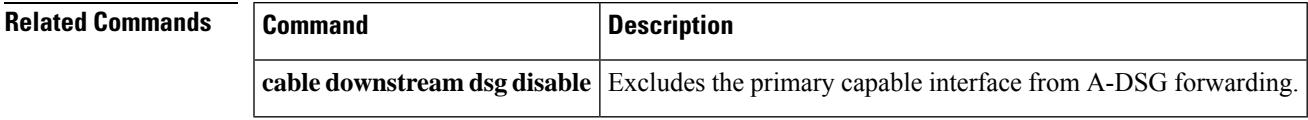

# **cable downstream dsg tg channel**

To associate an Advanced-mode DOCSIS Set-Top Gateway (A-DSG) tunnel group to a downstream interface on a Cisco CMTS router, use the **cable downstream dsg tg channel** command in interface configuration mode. To remove this configuration, use the **no** form of this command.

**cable downstream dsg tg** *group-id* **channel** *channel-id* **no cable downstream dsg tg** *group-id* **channel** *channel-id*

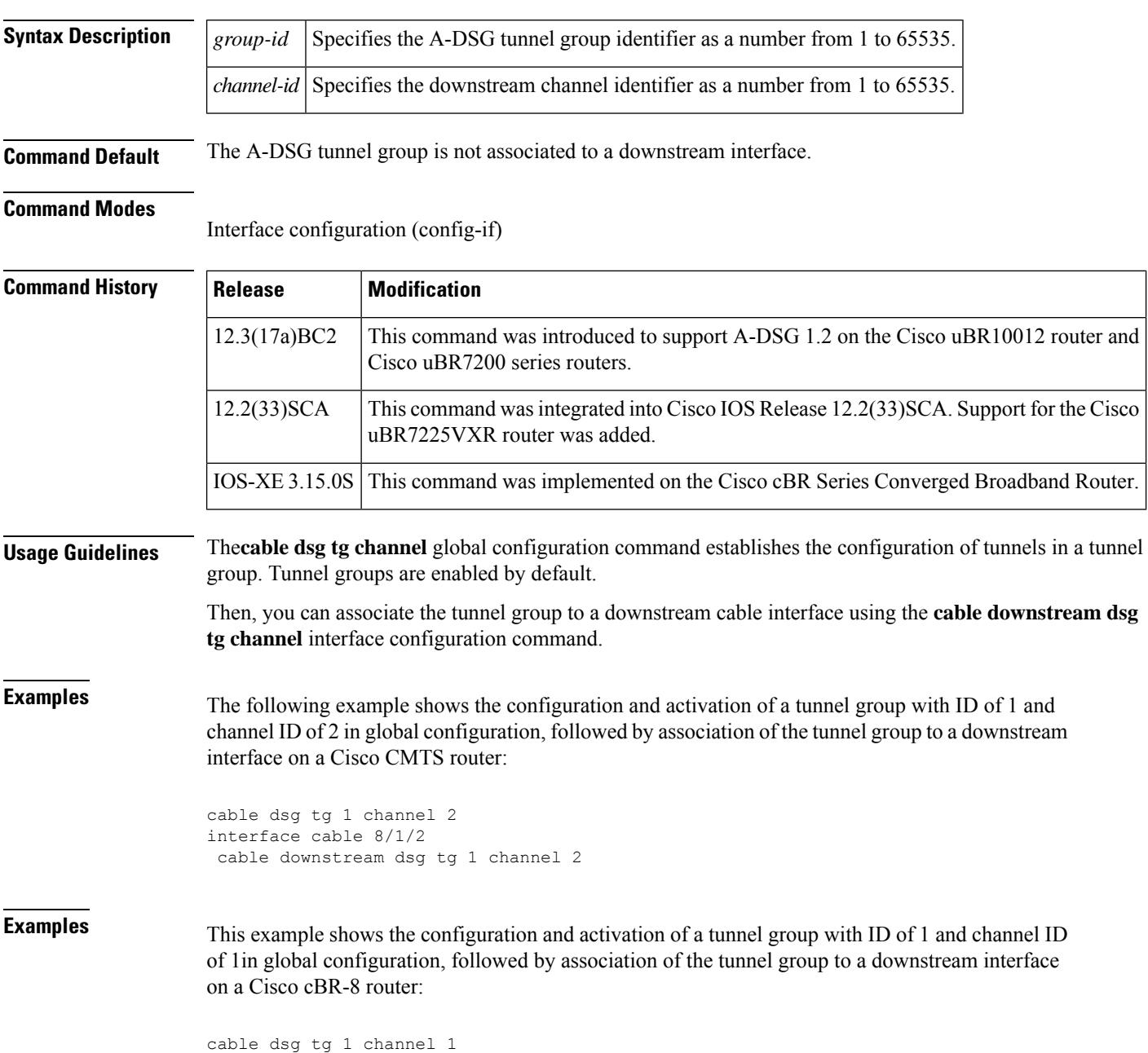

 $\mathbf{l}$ 

interface cable 1/0/0 cable downstream dsg tg 1 channel 1

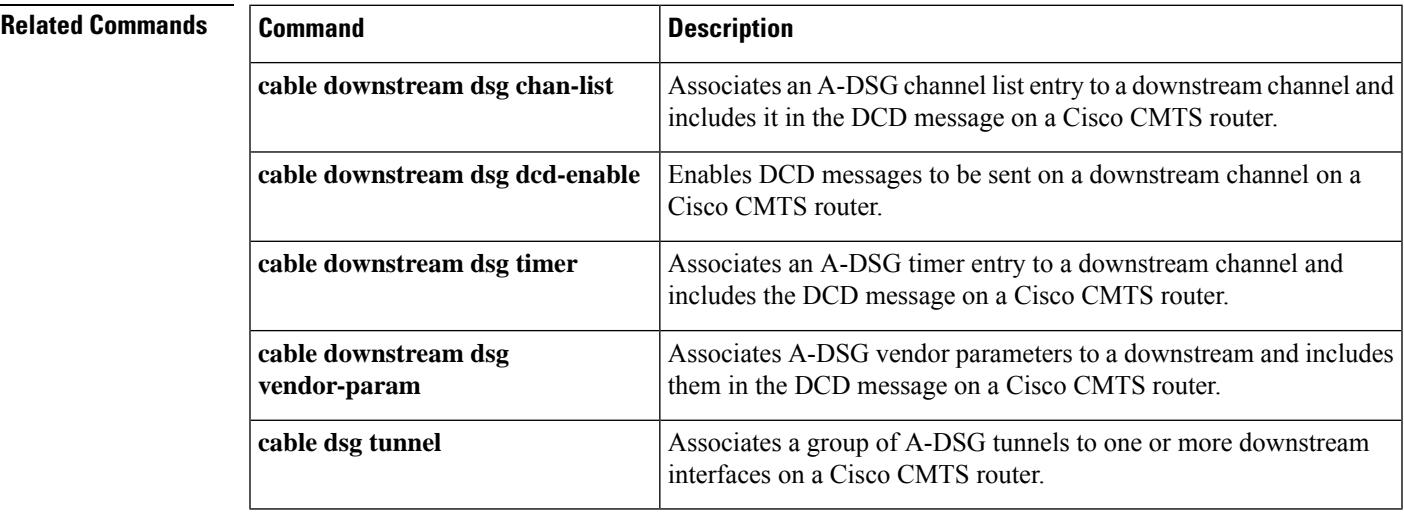

### **cable downstream dsg timer**

To associate an Advanced-mode DOCSIS Set-Top Gateway (A-DSG) timer entry to a downstream channel and include it in the Downstream Channel Descriptor (DCD) message on a Cisco CMTS router, use the **cable downstream dsg timer** command in interface configuration mode. To remove this setting, use the **no** form of this command.

**cable downstream dsg timer** *timer-index* **no cable downstream dsg timer** *timer-index*

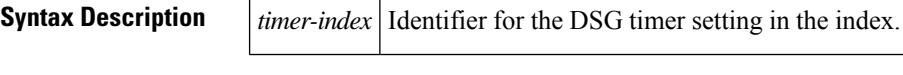

**Command Default** The downstream DSG timer is not configured by default.

**Command Modes**

Interface configuration (config-if)

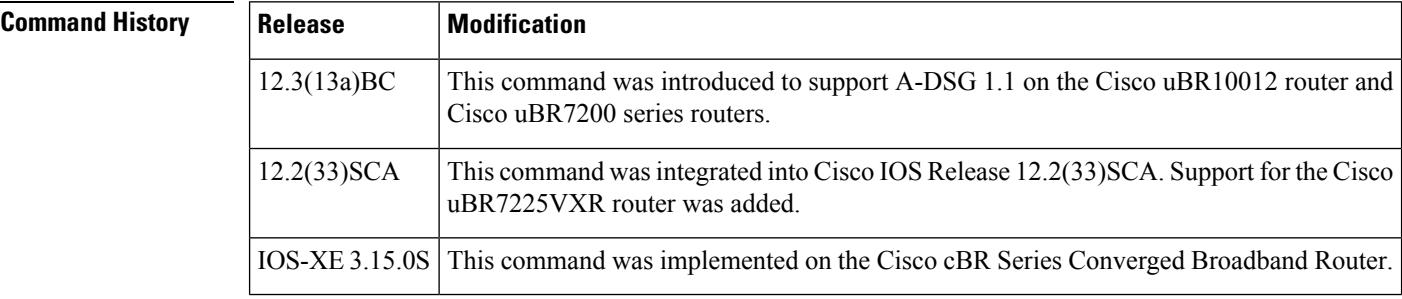

### **Usage Guidelines** Global configuration for A-DSG must be complete before configuring interface definitions.

**Examples** The following example shows the configuration DSG timers for inclusion in DCD messages on a downstream cable interface on a Cisco CMTS router:

```
interface Cable6/0
cable downstream dsg timer 3
```
### **Examples for Cisco cBR Series Converged Broadband Router**

This example shows how to associate an A-DSG tunnel group to a MAC domain interface on a Cisco cBR-8 router:

```
Router(config)# interface cable 1/0/0
Router(config-if)# cable downstream dsg timer 1
```
### **Related Commands**

I

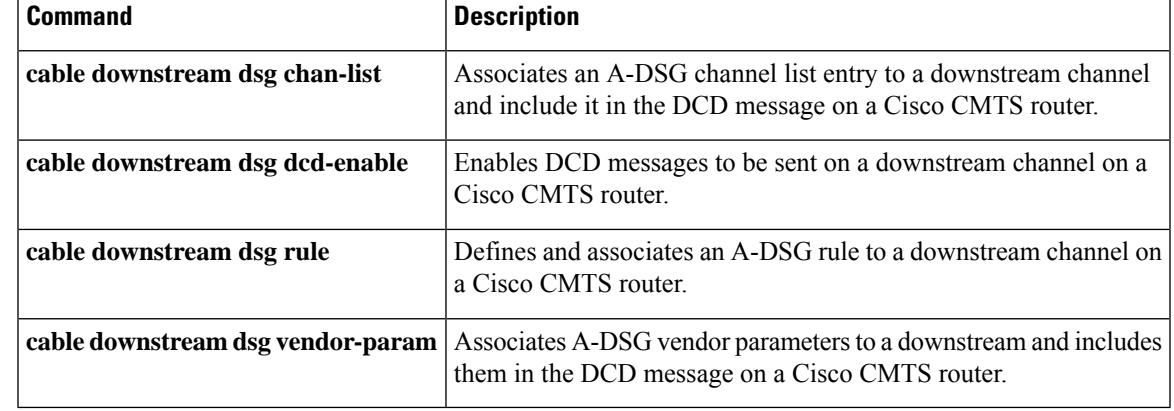

### **cable downstream dsg vendor-param**

To associate Advanced-mode DOCSIS Set-Top Gateway (A-DSG) vendor parameters to a downstream, to be included in the Downstream Channel Descriptor (DCD) message on a Cisco CMTS router, use the **cable downstream dsg vendor-param** command in interface configuration mode. To remove this configuration from a Cisco CMTS router, use the **no** form of this command.

**cable downstream dsg vendor-param** *vsif-grp-id* **no cable downstream dsg vendor-param** *vsif-grp-id*

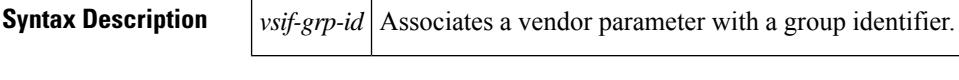

**Command Default** This command is not configured by default.

**Command Modes**

Interface configuration (config-if)

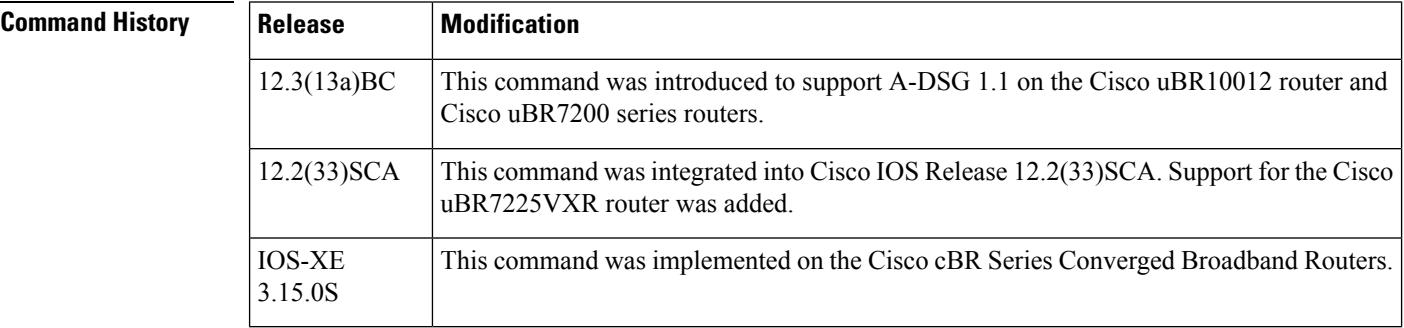

**Usage Guidelines** Global configuration for A-DSG must be complete before configuring interface definitions.

**Examples** The following example shows configuration of A-DSG vendor parameters on a downstream interfac, along with several other downstream interface commands on a Cisco CMTS router:

```
interface Cable6/0
cable downstream dsg dcd-enable
cable downstream dsg chan-list 2
cable downstream dsg timer 3
cable downstream dsg vendor-param 2
cable downstream dsg rule 1 priority 1 clients 1 tunnel 1
cable downstream dsg rule 1 vendor-param 1
cable downstream dsg rule 1 classifiers 1 5
cable downstream dsg rule 2 priority 1 clients 2 tunnel 2
```
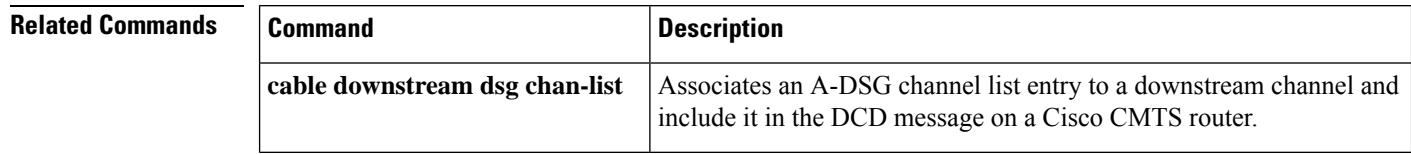

 $\mathbf I$ 

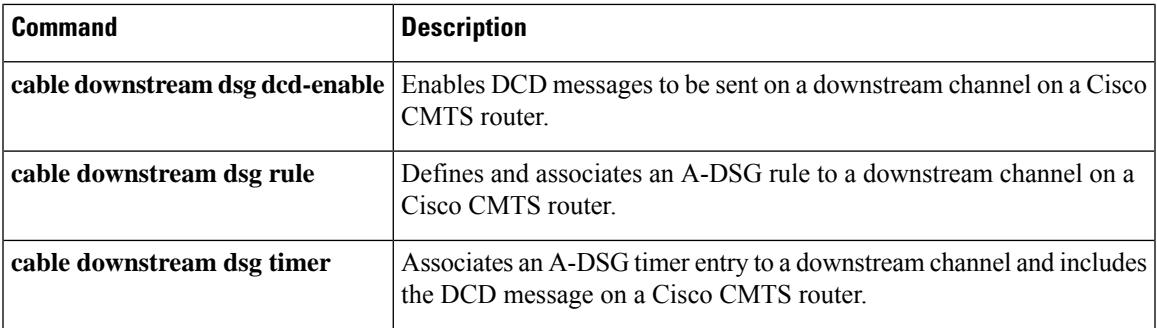

# **cable downstream freq-profile**

To set the frequency profile for the cable interface line card, use the **cabledownstream freq-profile** command in global configuration mode.

**cable downstream freq-profile** *id*

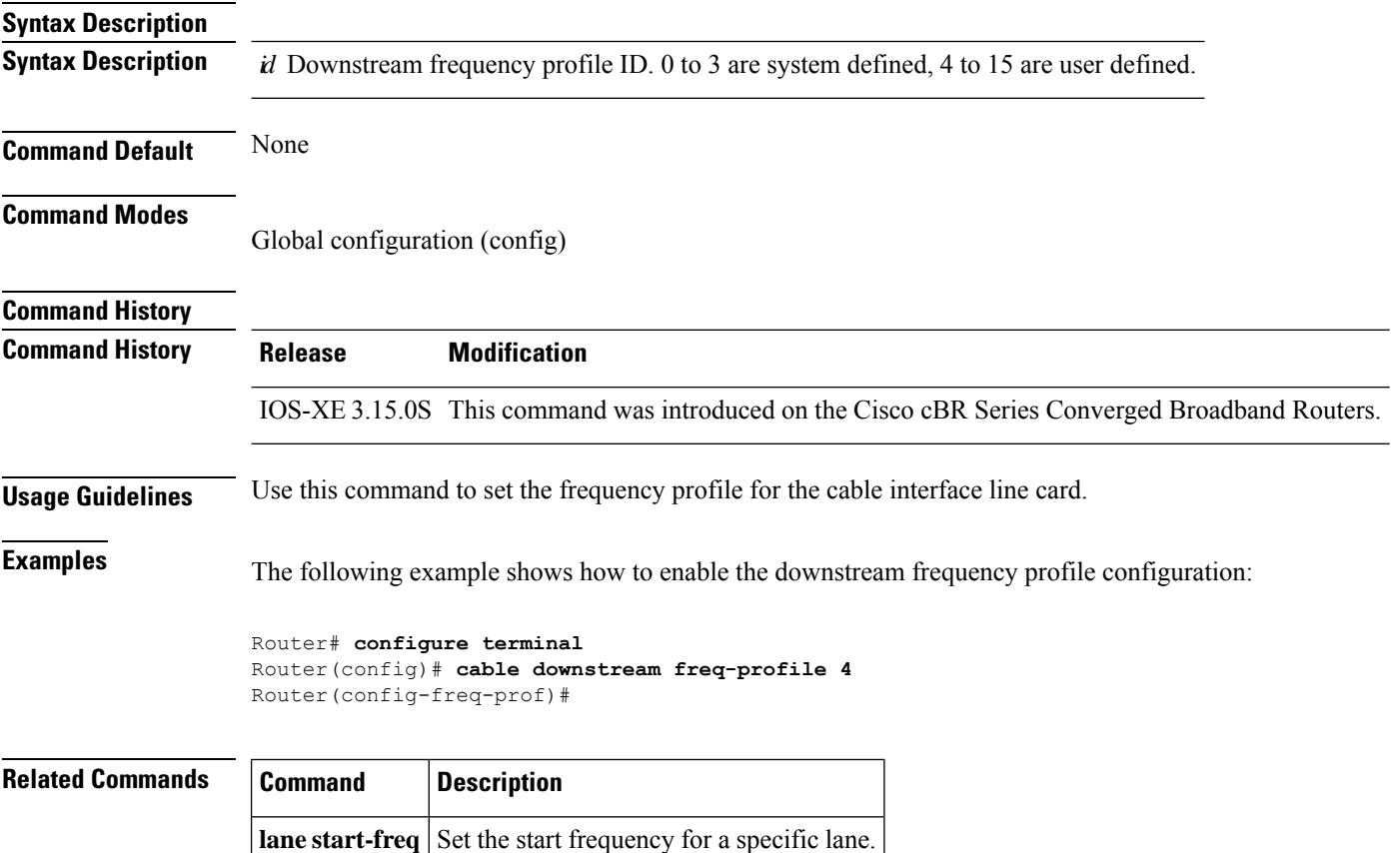
# **cable downstream frequency**

To note the downstream center frequency for the cable interface line card to reflect the digital carrier frequency of the downstream radio frequency carrier (the channel) for that downstream port, use the **cable downstream frequency** command in cable interface configuration mode. On cable interfaces with an integrated upconverter, to unset the downstream frequency and to disable the RF output from the integrated upconverter, use the **no** form of this command.

#### **cable downstream frequency** *down-freq-hz* **no cable downstream frequency**

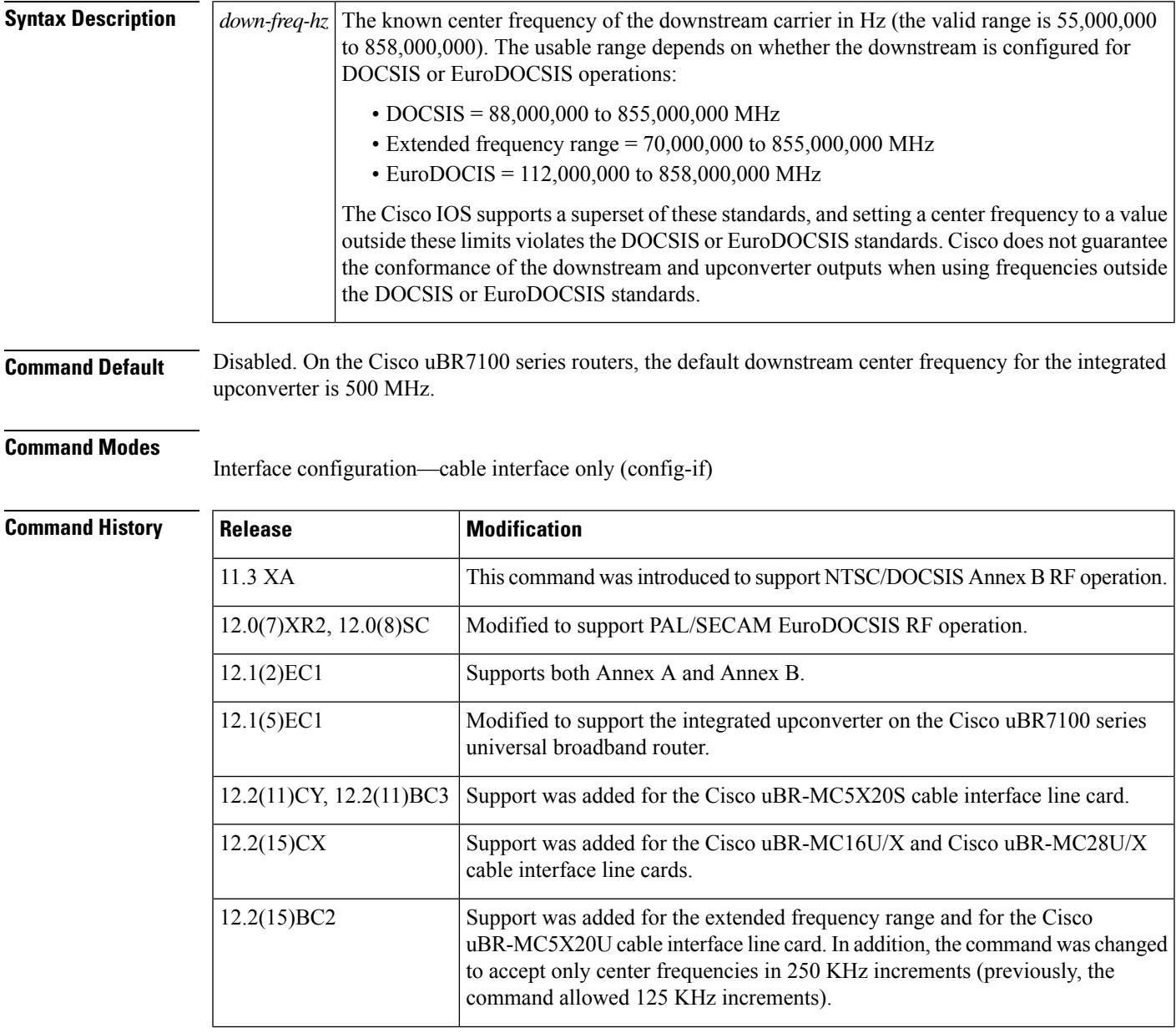

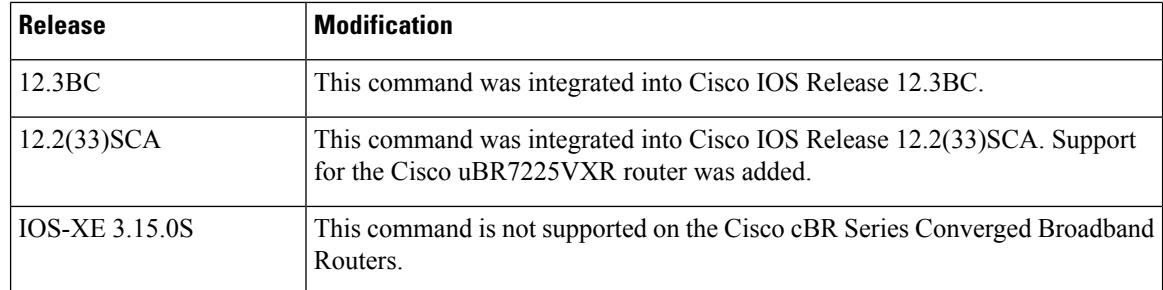

**Usage Guidelines** This command is either optional or required, depending on the cable interface line card being used.

- On the Cisco uBR7100 series routers using the integrated upconverter (the DS0 RF output), and on cable interfaces that support integrated upconverters (such as the Cisco uBR-MC16U, Cisco uBR-MC28U, and Cisco uBR-MC5X20U), this command configures the frequency for the integrated upconverter. The **no** form of this command unsets the frequency and disables the output from the integrated upconverter.
- For cable interfaces that use an external upconverter (such as the Cisco uBR-MC16S and the DS0 (IF) output on Cisco uBR7100 series routers), this command is informational-only, because it does not affect the external upconverter. The external upconverter must be programmed separately with the appropriate center frequency.

The **no** form of this command is supported only on the Cisco uBR-MC16U/X, Cisco uBR-MC28U/X, and Cisco uBR-MC5X20S/U cable interface line cards, and on the Cisco uBR7100 series universal broadband router. **Note**

We recommend configuring this command on all cable interfaces, even those that are using external upconverters. This is because this command is required to enable the downstream frequency override feature and for N+1 line card redundant operation when using SNMP-capable external upconverters. **Note**

The downstream frequency of your RF output must be set to match the expected input frequency of your upconverter. To do this, you enter the fixed center frequency of the downstream channel for the downstream port. (You can also select a default that does not set a specific fixed value.) The valid range for a fixed center frequency is 54,000,000 to 858,000,000 Hz. The center frequency is also used to configure an IF-to-RF upconverter that must be installed in your downstream path.

The digital carrier frequency is specified to be the center of a 6.0 MHz channel. For example, EIA channel 95 spans 90.000 to 96.000 MHz. The center frequency is 93.000 MHz, which is the digital carrier frequency that should be configured as the downstream frequency. The typical range for current CATV headends is 88,000,000 to 860,000,000 Hz.

In Cisco IOS software releases before Cisco IOS Release 12.2(15)BC2, the **cable downstream frequency** command allowed the center frequency to be specified in 125 KHz increments. In Cisco IOS Release 12.2(15)BC2 and later releases, this was changed to allow only 250 KHz increments, because of the requirements of the Broadband Processing Engine cable interface line cards that use an internal upconverter (Cisco uBR-MC16U, Cisco uBR-MC28U, and Cisco uBR-MC5X20S/U).

I

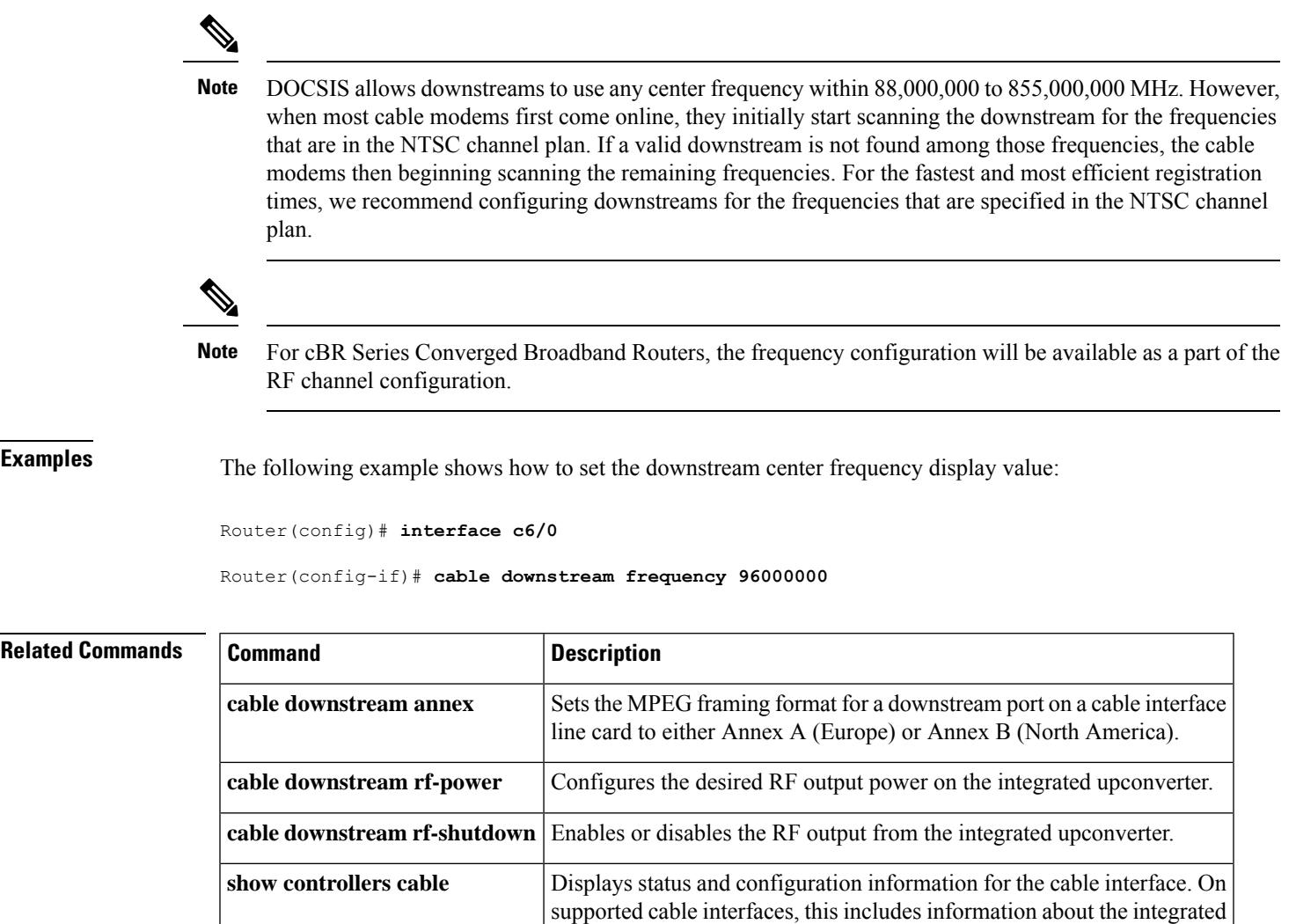

upconverter.

### **cable downstream if-output**

To activate a downstream port on a cable interface and to generate either a standard modulated signal or a test signal, use the **cable downstream if-output** command in cable interface configuration mode. To disable all signal output on the intermediate frequency (IF) carrier and to shut down the interface, use the **no** form of this command.

**cable downstream if-output** [{**continuous-wave** | **prbs**}] **no cable downstream if-output**

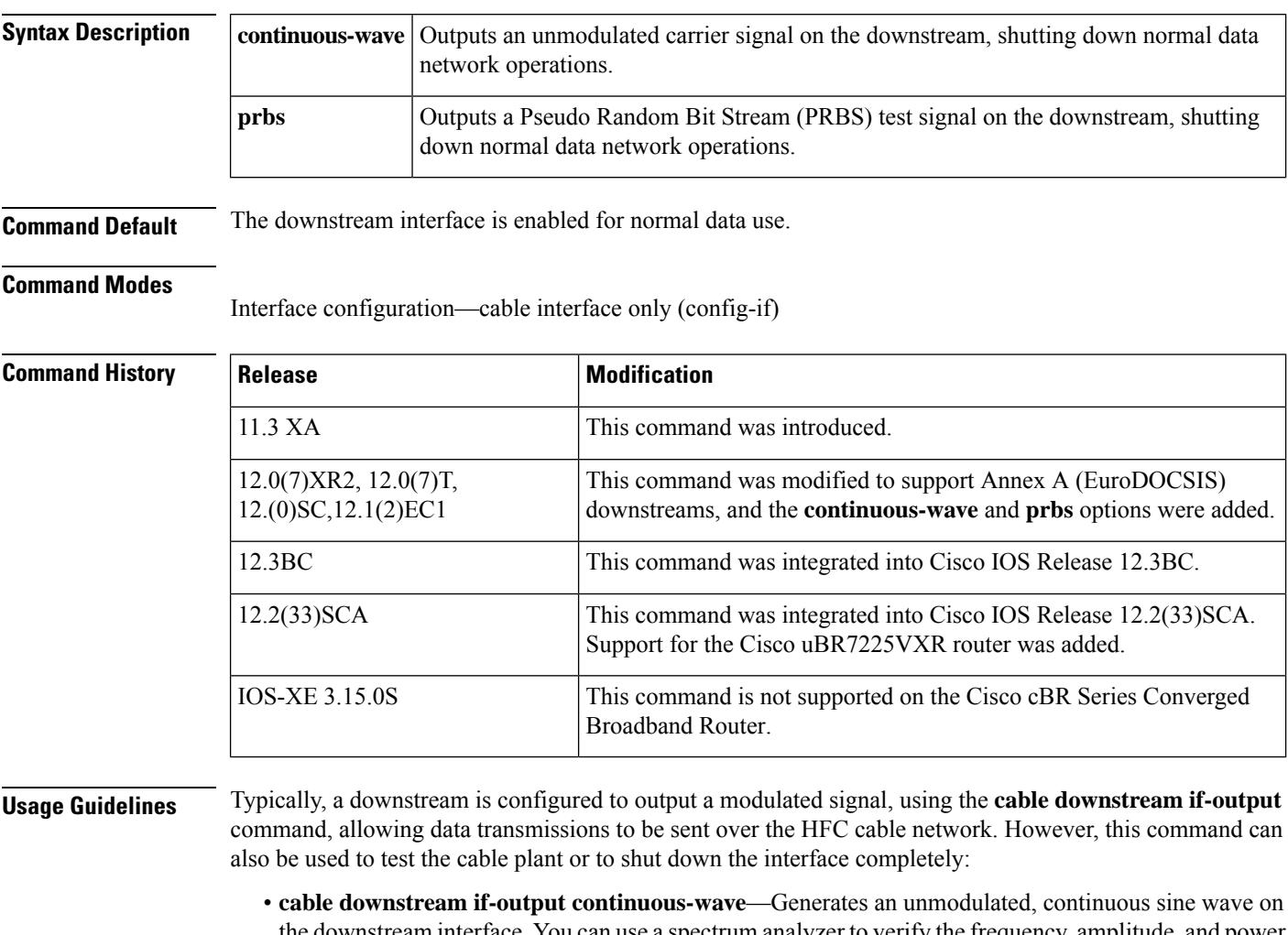

- the downstream interface. You can use a spectrum analyzer to verify the frequency, amplitude, and power of the wave. The test signal continues on the downstream until you resume normal modulated operations using the **cable downstream if-output** command.
- **cable downstream if-output prbs**—Generates a PRBS test signal on the downstream interface. You can use a spectrum analyzer to verify the frequency, amplitude, and power of the wave. The test signal continues on the downstream until you resume normal modulated operations using the **cabledownstream if-output** command.

Ш

• **no cabledownstream if-output**—Terminates allsignal output and shuts down the downstream interface. The interface remainsshut down until you reactive the downstream using the **cabledownstream if-output** command.

Generating a PRBS or continuous-wave test signal or shutting down the interface automatically stops the modulated carrier data signal and disconnects all CMs on that downstream. These commands should not be used on a live network except as part of troubleshooting major network problems. **Note**

**Examples** The following example shows how to enable downstream port 0 on a cable interface:

```
Router# configure terminal
Router# interface c6/0
Router(config-if)# cable downstream if-output
```
The following example shows a PRBS test signal being generated on a downstream for a period of time. The downstream is then shut down so that the test engineer can verify that no signal is being sent on the downstream. After the tests have been run, the downstream is reactivated for normal modulated data use:

```
Router# configure terminal
Router# interface c6/0
Router(config-if)# cable downstream if-output prbs
(the signals are verified by a spectrum analyzer...)
Router#(config-if)# no cable downstream if-output
(the downstream is checked to verify no signals are being sent on it...)
Router#(config-if)# cable downstream if-output
Router#(config-if)# exit
```
### **cable downstream interleave-depth**

To set the downstream interleave depth, use the **cable downstream interleave-depth** command in cable interface configuration mode. To restore the default setting, use the **no** form of this command.

**cable downstream interleave-depth** {**8** | **16** | **32** | **64** | **128**} **no cable downstream interleave-depth**

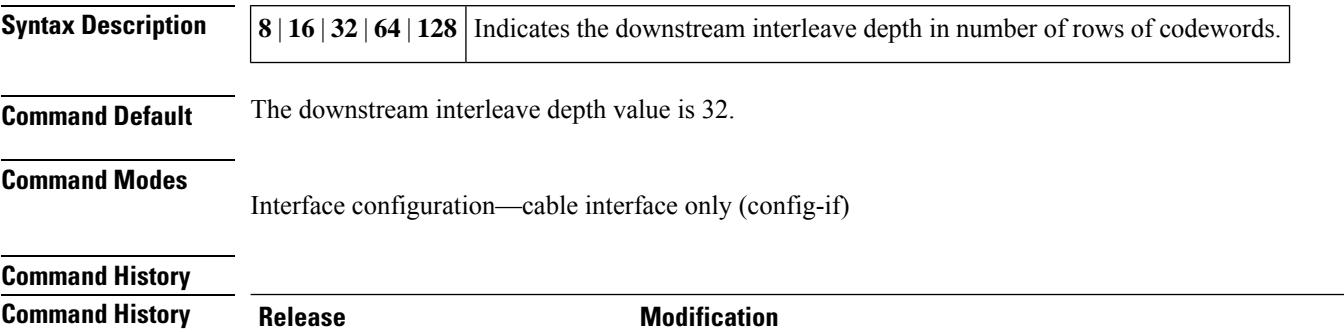

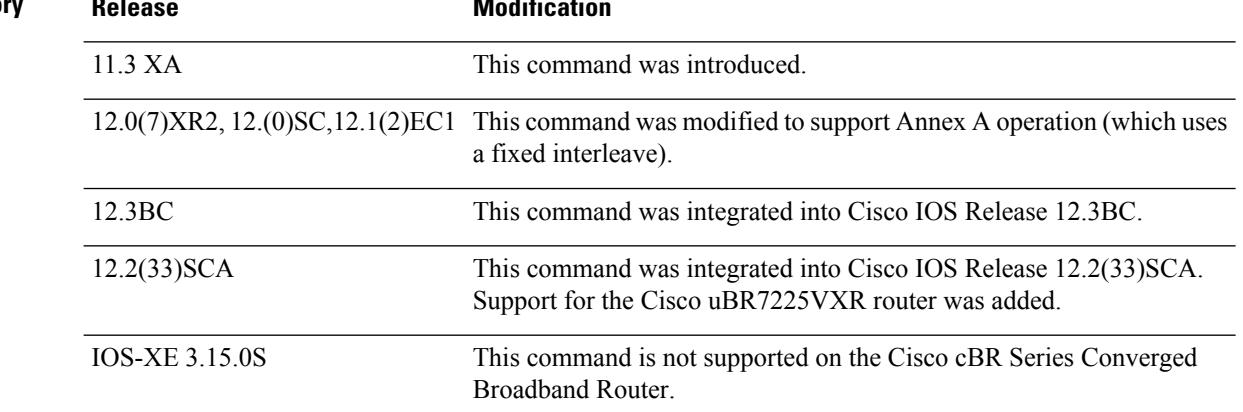

#### **Usage Guidelines**

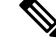

This command is not supported on the Cisco uBR-MC16E cable interface line card or on the Cisco uBR7111E and Cisco uBR7114E universal broadband routers, because the interleave on the EuroDOCSIS downstream is fixed. **Note**

This command sets the minimum latency of the system. A higher interleave depth provides more protection from bursts of noise on the HFC network by spreading out the bits for each codeword over a greater transmission time.

Interleave transmissions do not transmit each codeword by itself, but instead send bitsfrom multiple codewords at the same time, so that a noise burst affects the minimum number of bits per codeword, which allows the Forward Error Correction (FEC) algorithm a greater chance of detecting and correcting any transmission errors.

A higher interleave depth transmits bits from a greater number of codewords, increasing the efficacy of the FEC algorithm. However, a higher depth also increases downstream latency, which might slow TCP/IP

throughput for some configurations, so you need to choose an interleave depth that is appropriate both for your plant's noise levels and application needs.

If your cable plant is experiencing high noise levels, consider increasing the interleave from the default of 32 to 64. For plants with exceptionally high noise levels, increase the interleave to 128 to provide the maximum protection from noise bursts.

Low interleave depth values typically cause some packet loss on typical HFC networks, because burst noise lasts beyond the error correction block correctable length. However, on cable plants with exceptionally low noise levels, Cisco recommends initially using the default value of 32, and then trying an interleave of either 16 or 8 to see if this increases performance without increasing the number of errors that result from noise.

The table below shows interleave characteristics and their relation to each other.

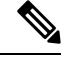

The table below does not apply to EuroDOCSIS cable plants because the interleave depth for EuroDOCSIS cable interfaces is fixed. **Note**

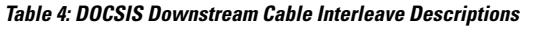

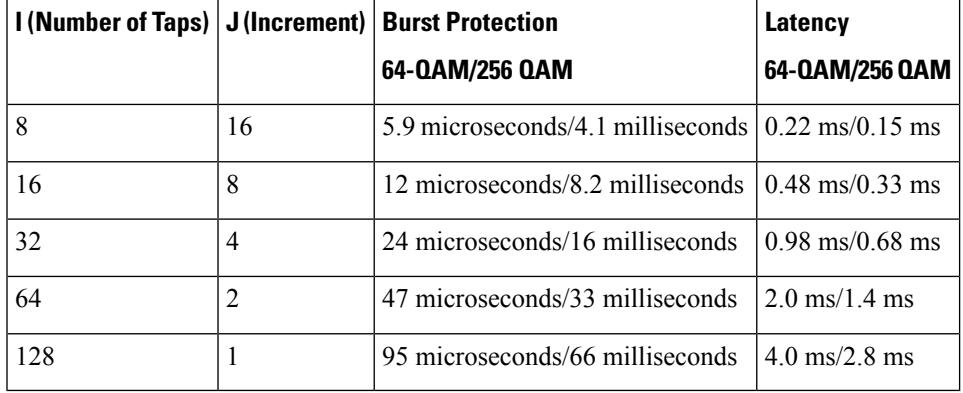

Changing the interleave depth affects the PHY layer on the downstream and disconnects all online CMs. For this reason, if you are using N+1 HCCP redundancy, you should configure this command on both the Protect and Working interfaces, so that the PHY layer is properly configured before a switchover occurs. Otherwise, online CMs could be disconnected when a switchover occurs. (This also applies to the **cable downstream annex** and **cable downstream modulation** commands.) **Tip**

**Examples** The following example shows how to configure the downstream interleave depth to 128 microseconds:

Router# **configure terminal** Router(config)# **interface cable 3/0** Router(config-if)# cable downstream interleave-depth 128

### **cable downstream modulation**

To set the modulation format for a downstream port on a cable interface line card, use the **cable downstream modulation** command in cable interface configuration mode.

**cable downstream modulation** {**64qam** | **256qam**}

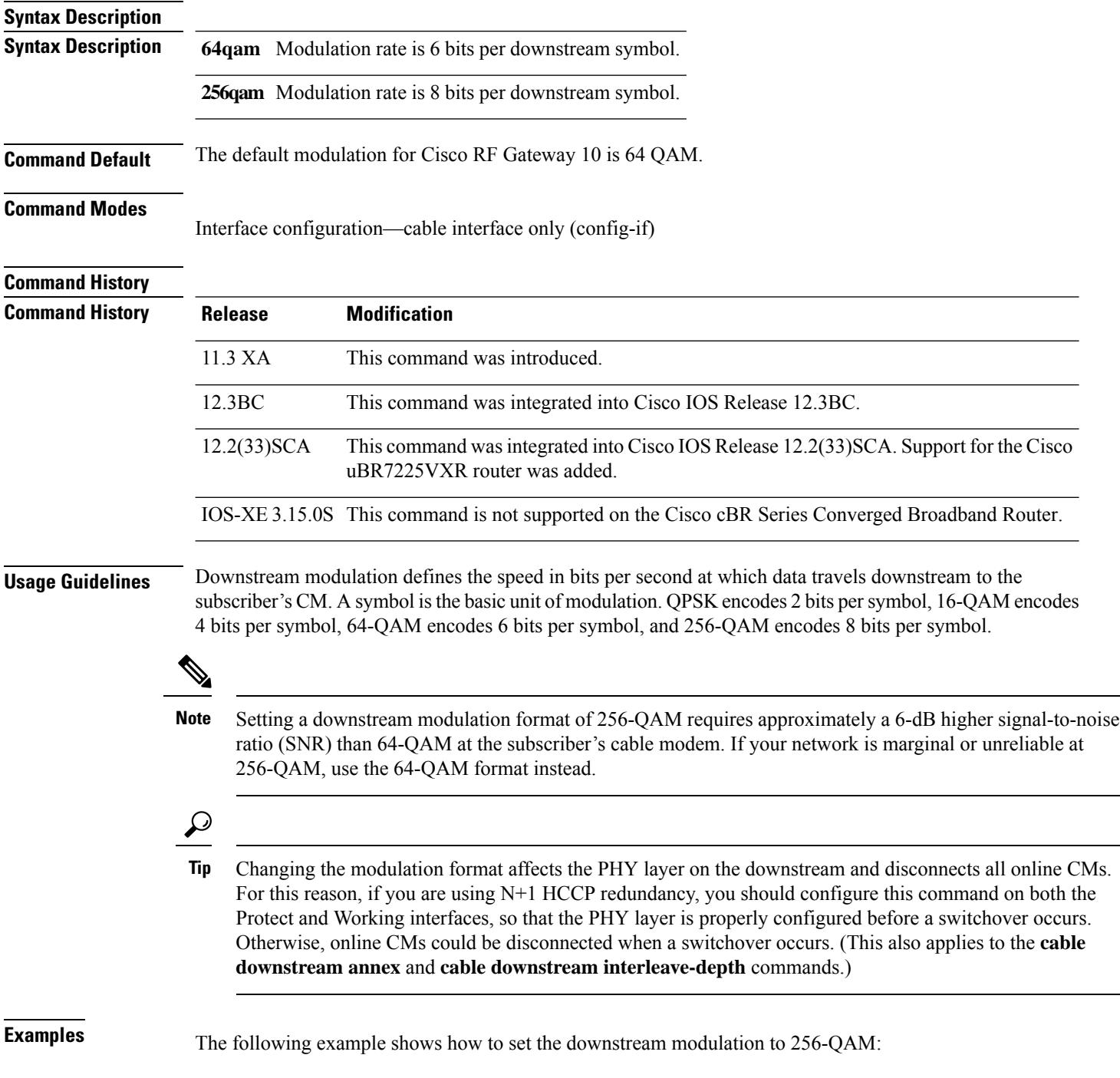

I

Router# **configure terminal** Router(config)# **interface cable 3/0** Router(config-if)# **cable downstream modulation 256qam**

# **cable downstream ofdm-chan-profile**

To define the OFDM channel profile on the OFDM channel, use the **cable downstream ofdm-chan-profile** command in global configuration mode. To remove the profile, use **no** form of this command.

**cable downstream ofdm-chan-profile** *id*

**no cable downstream ofdm-chan-profile** *id*

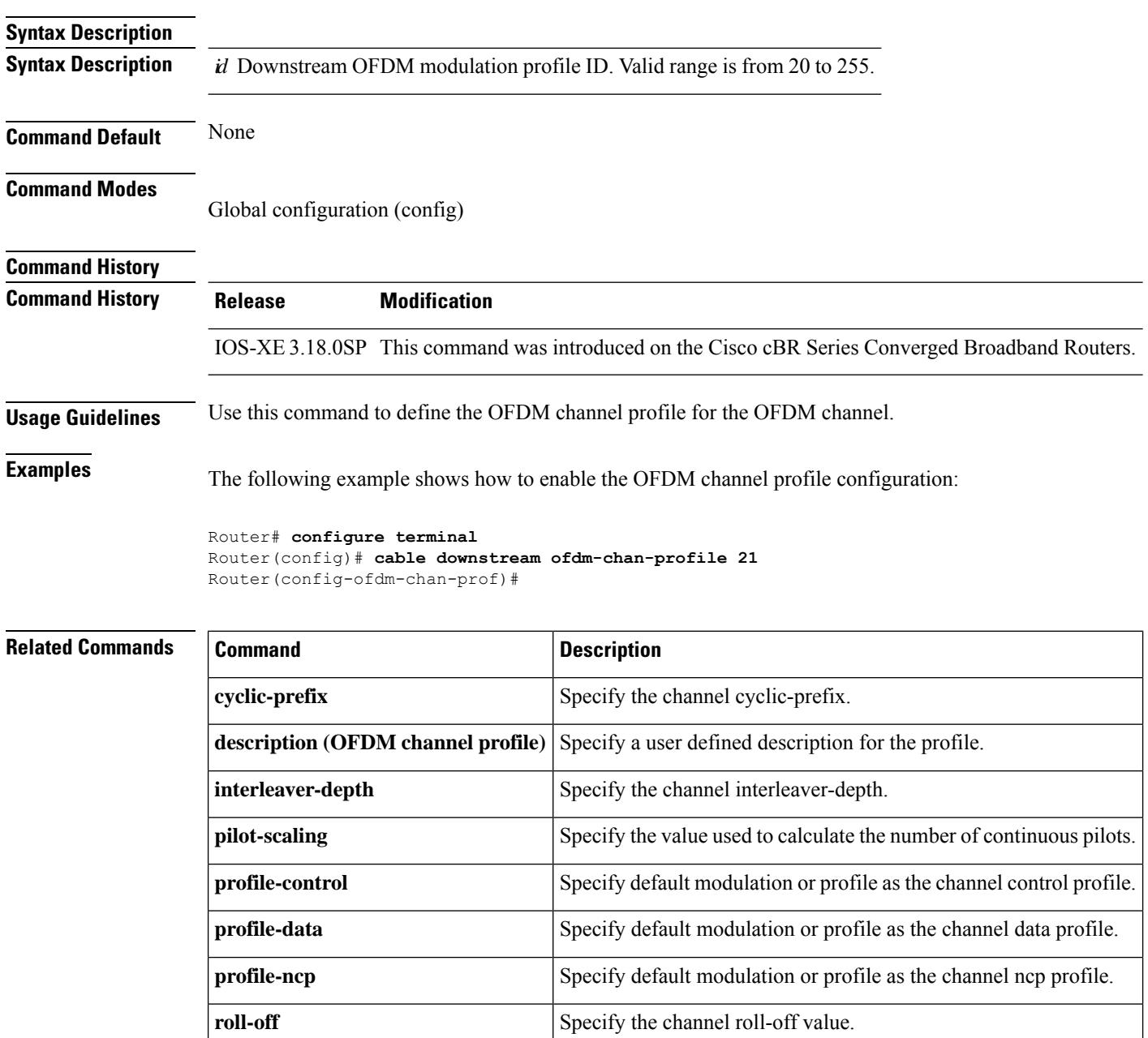

 $\mathbf l$ 

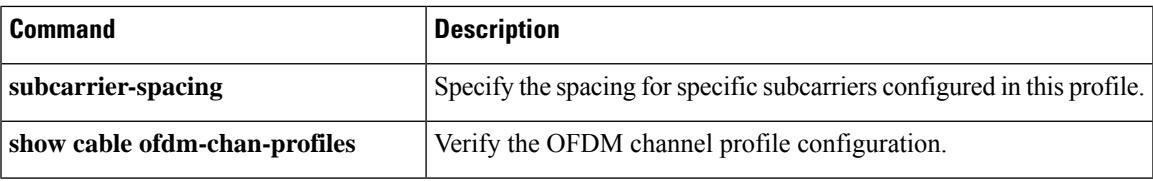

## **cable downstream ofdm-flow-to-profile**

To override the profile selection logic, use the **cable downstream ofdm-flow-to-profile** command in global configuration mode.

#### **Cisco cBR-8 Converged Broadband Router**

**cable downstreamofdm-flow-to-profile** [**interface Integrated-Cable** *slot/subslot/port:chan*]**profile-data** *profile ID* **mac-address** *cable-modem-mac*

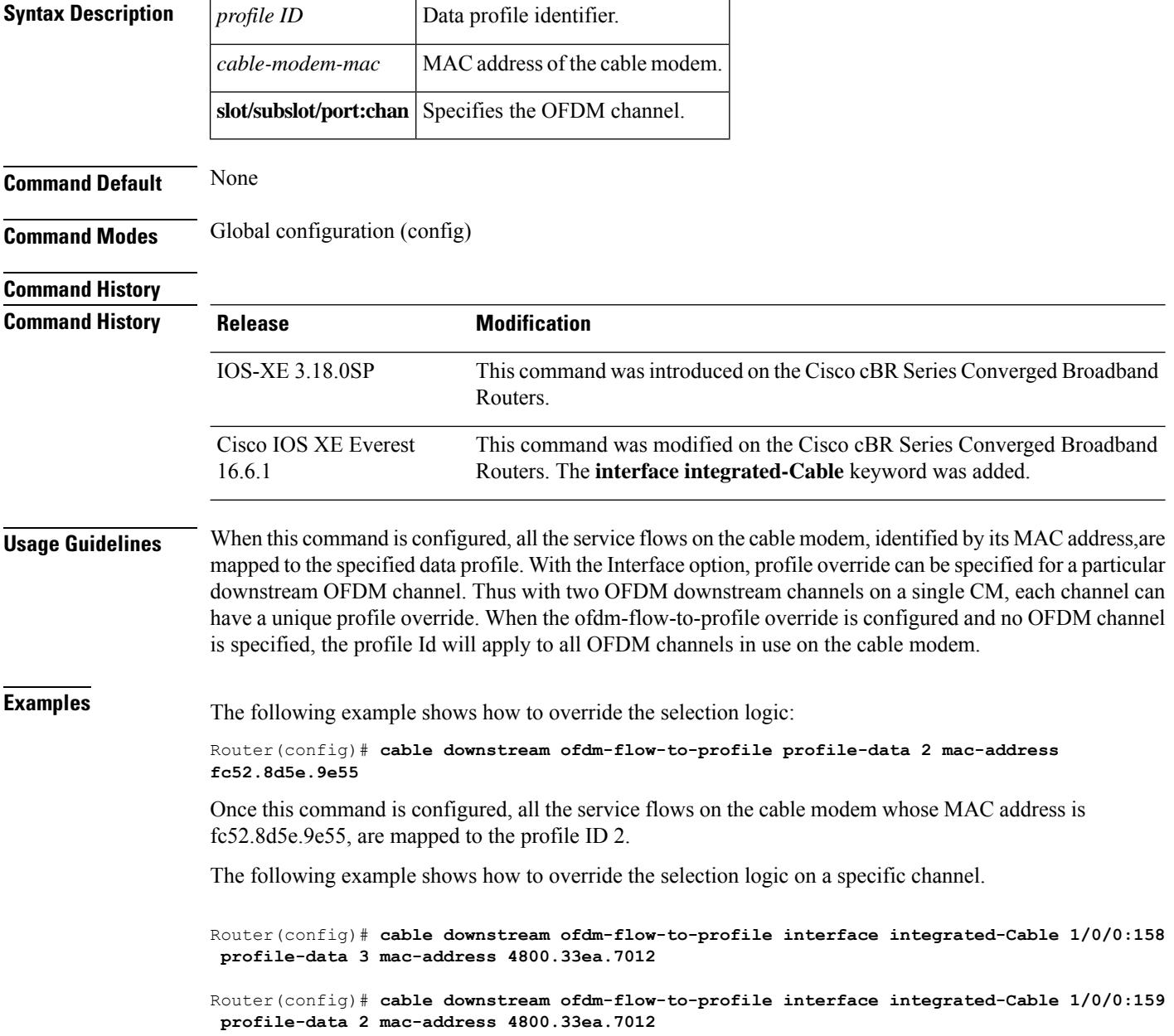

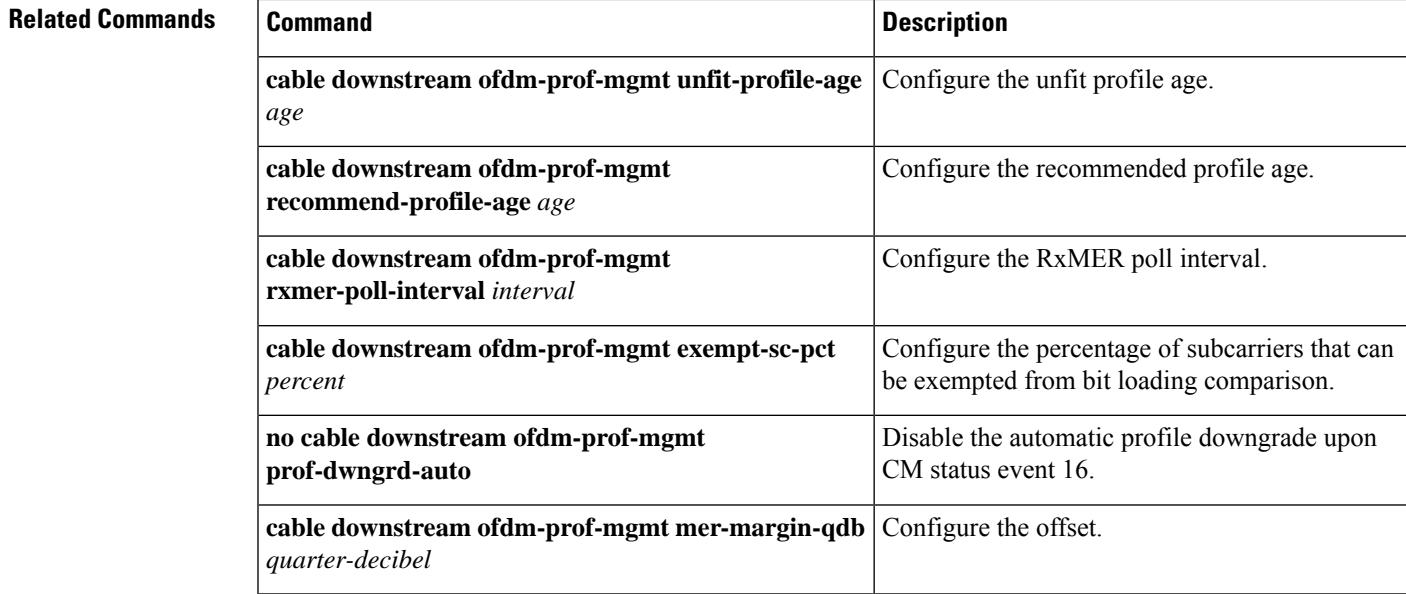

## **cable downstream ofdm-modulation-profile**

To define the OFDM modulation profile on the OFDM channel, use the **cable downstream ofdm-modulation-profile** command in global configuration mode. To remove the profile, use **no** form of this command.

**cable downstream ofdm-modulation-profile** *id*

**no cable downstream ofdm-modulation-profile** *id*

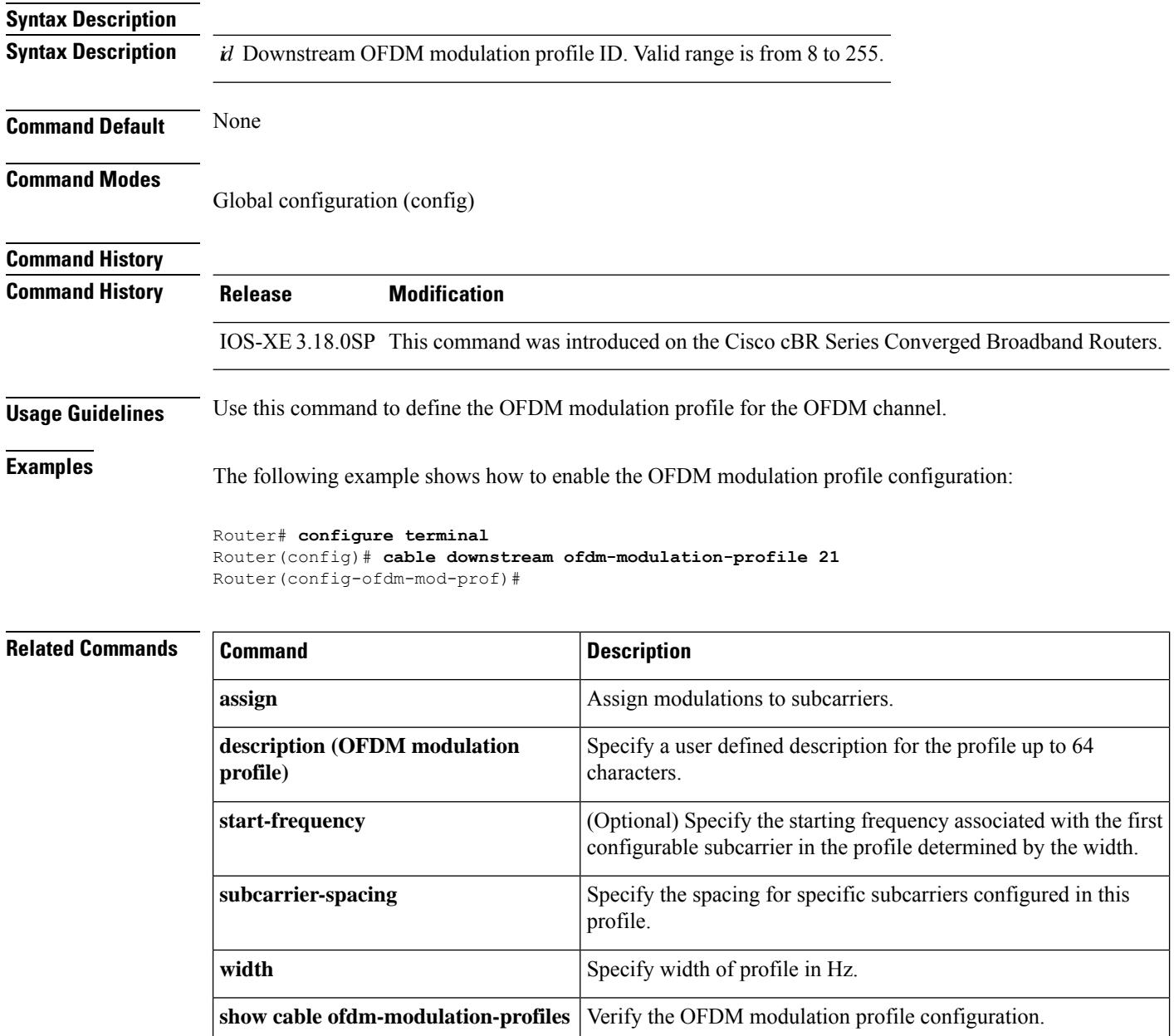

# **cable downstream ofdm-power-profile**

To configure an OFDM Power Profile on a DOCSIS 3.1 system, use the **cable downstream ofdm-power-profile** command in the global configuration mode.

**cable downstream ofdm-power-profile** *{profile\_id}*

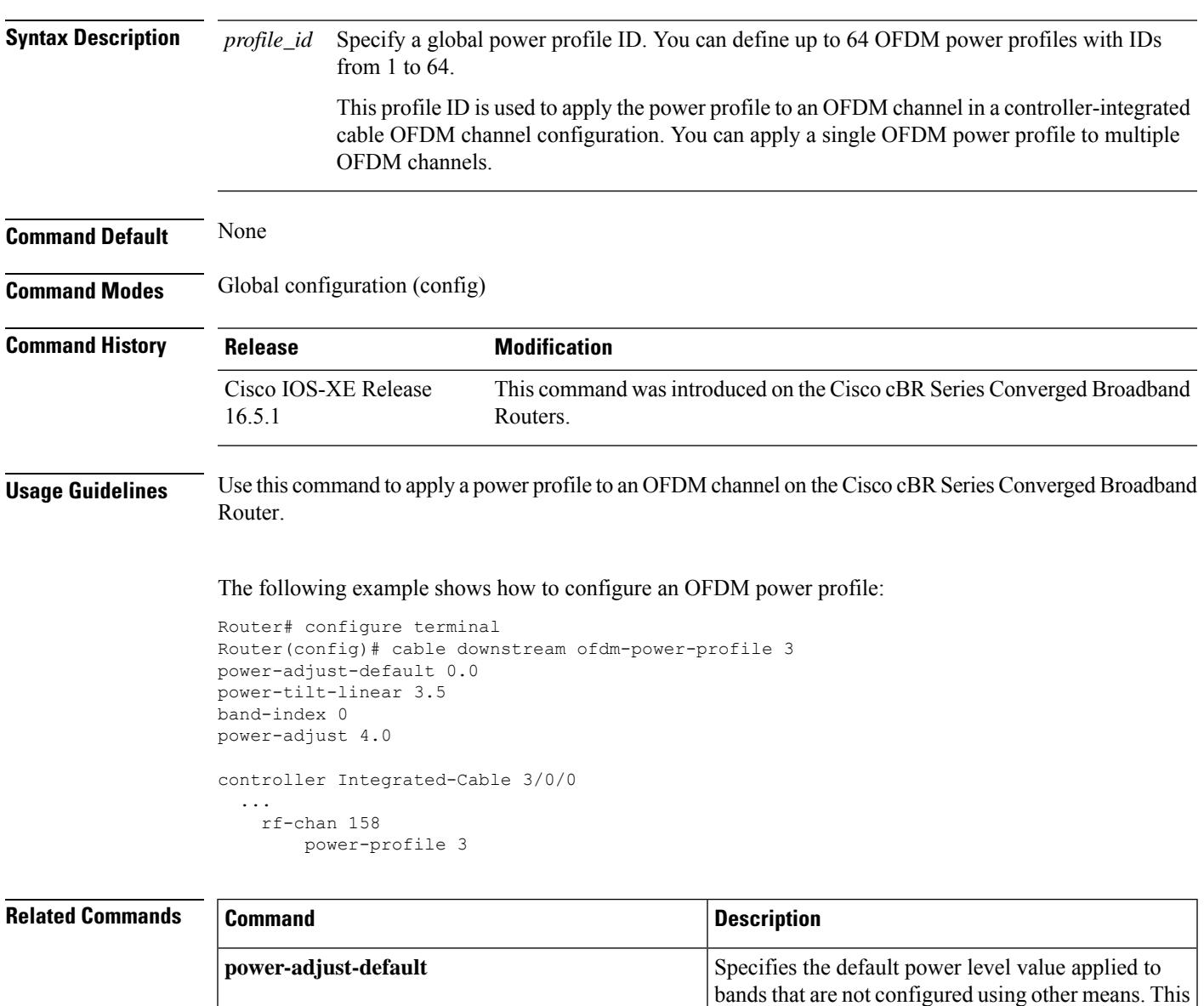

a linear power-tilt is configured.

value is also the starting power level for band 0 when

 $\mathbf I$ 

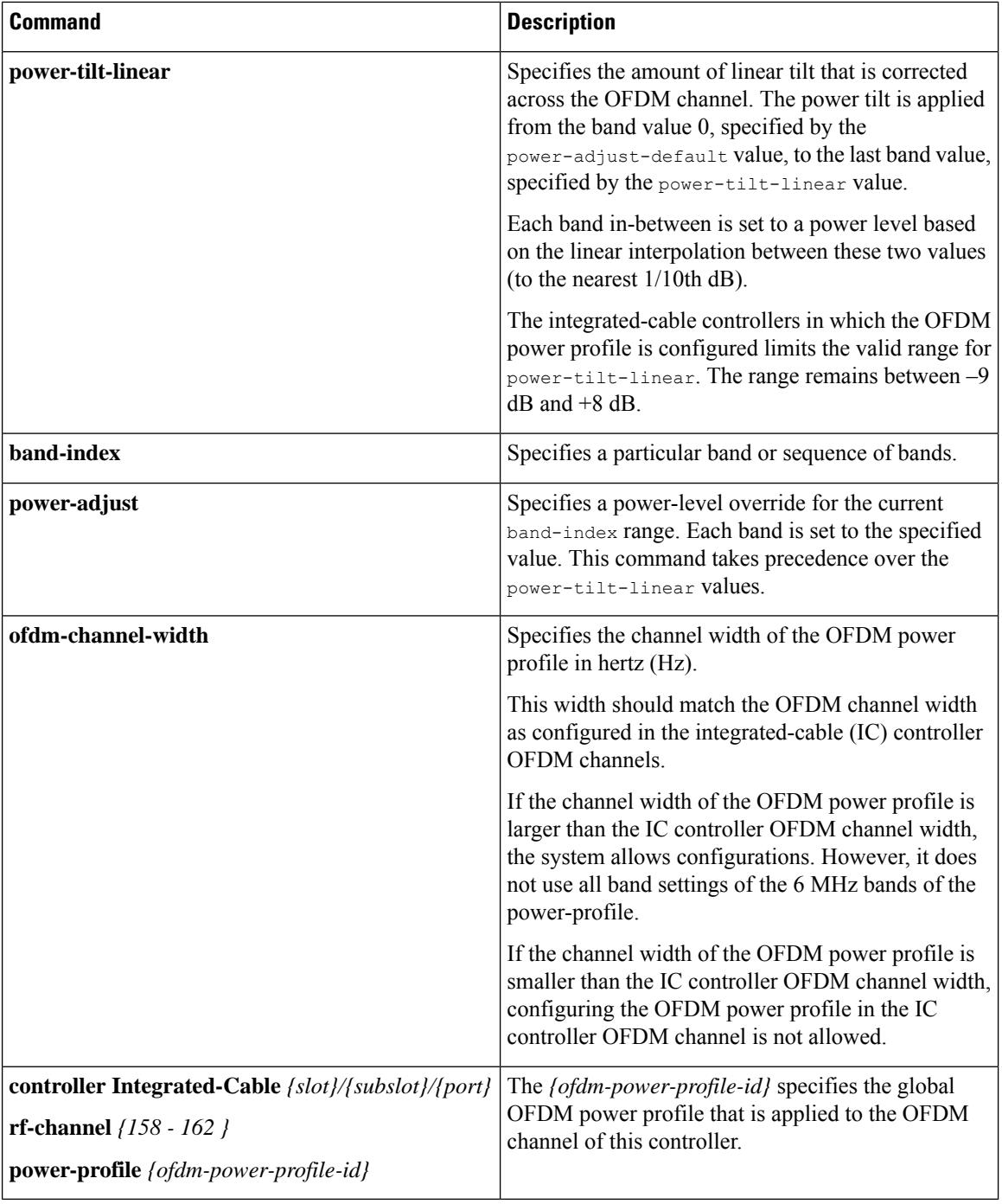

# **cable downstream ofdm-prof-mgmt exempt-sc-pct**

To configure a percentage of subcarriers that can be exempted from bit loading comparison, use the **cable downstream ofdm-prof-mgmt exempt-sc-pct** *percent* command in global configuration mode.

#### **Cisco cBR-8 Converged Broadband Router cable downstream ofdm-prof-mgmt exempt-sc-pct** *percent*

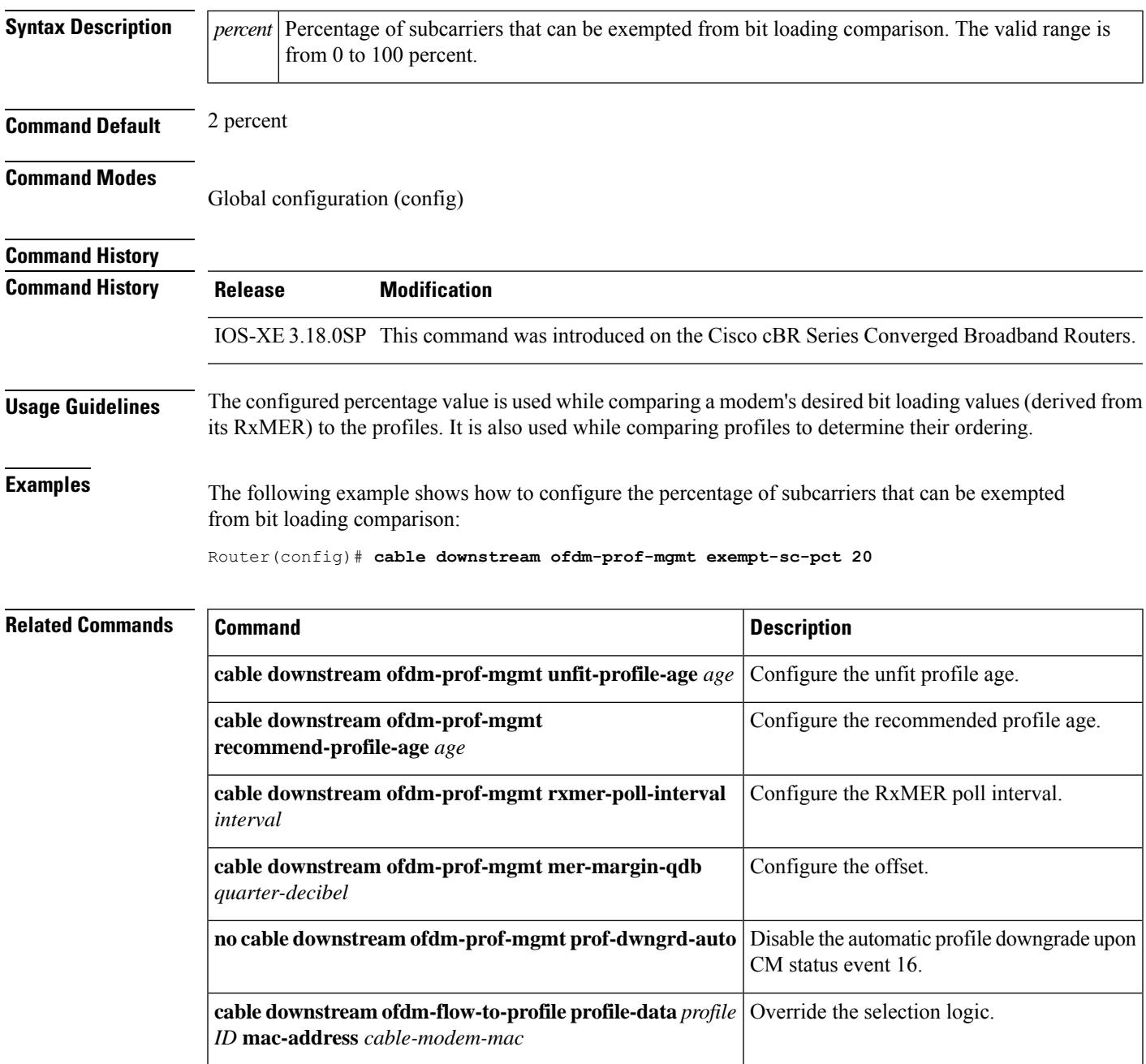

## **cable downstream ofdm-prof-mgmt mer-margin-qdb**

To configure the offset in quarter-decibel (DB), when RxMER is mapped to the ideal bit loading, use the **cable downstream ofdm-prof-mgmt mer-margin-qdb** command in global configuration mode.

#### **Cisco cBR-8 Converged Broadband Router cable downstream ofdm-prof-mgmt mer-margin-qdb** *quarter-decibel*

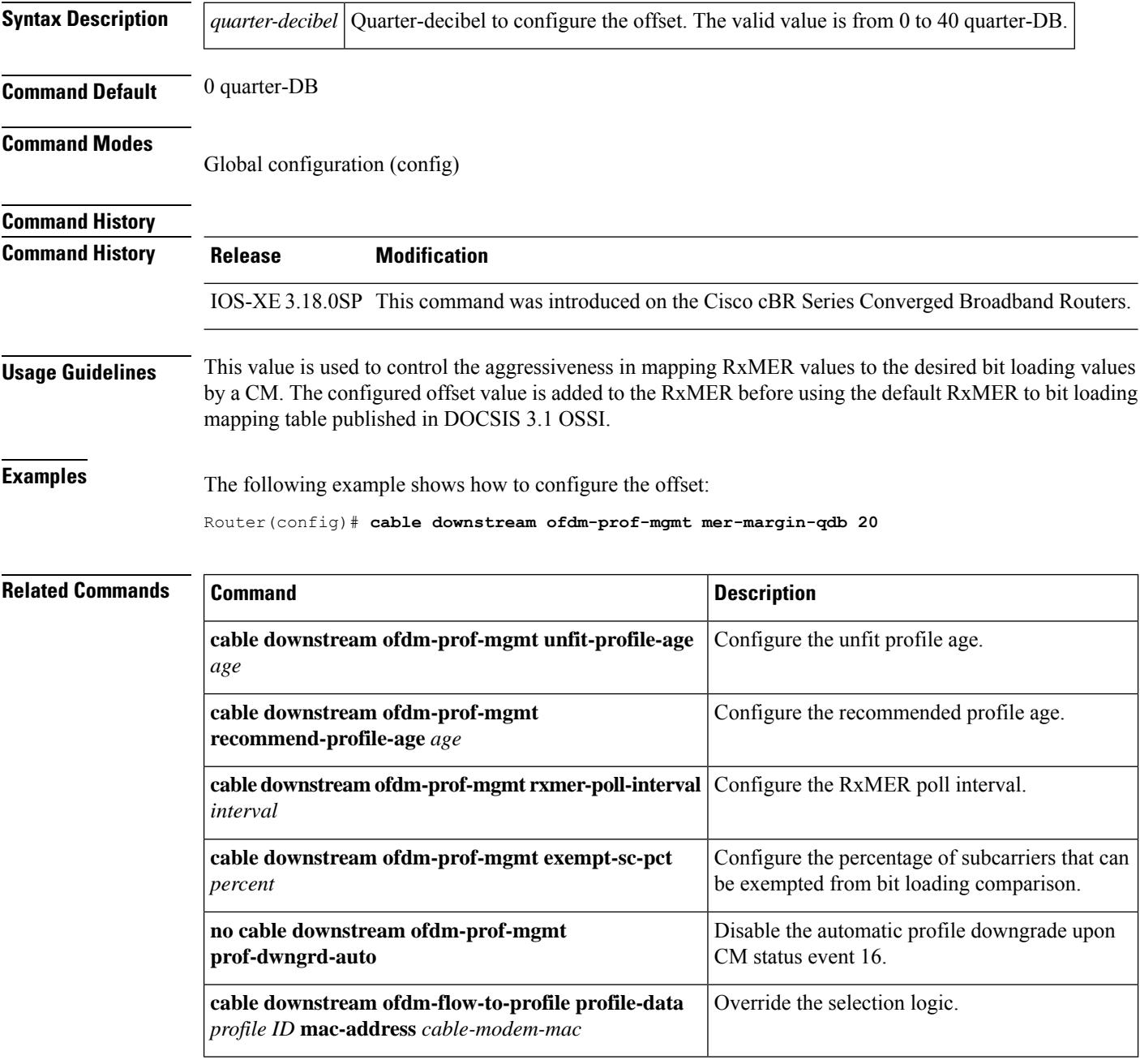

# **cable downstream ofdm-prof-mgmt prof-dwngrd-auto**

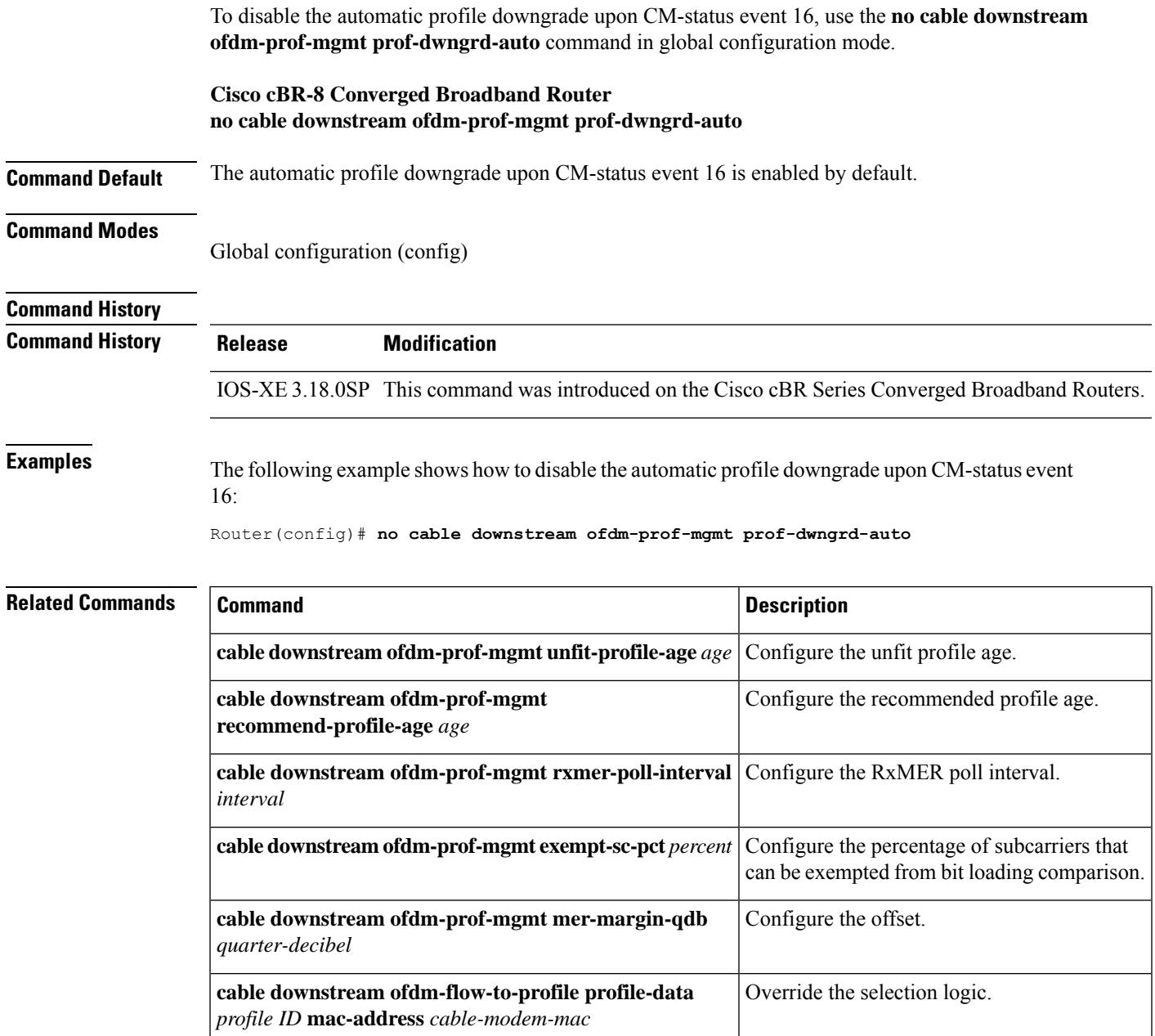

## **cable downstream ofdm-prof-mgmt prof-upgrade-pma**

To enable the external profile management application (PMA), use the **cable downstream ofdm-prof-mgmt prof-upgrade-pma** command in global configuration mode. This will disable internal PMA. To disable external PMA, use **no** form of this command. This will enable internal PMA.

**Cisco cBR-8 Converged Broadband Router cable downstream ofdm-prof-mgmt prof-upgrade-pma**

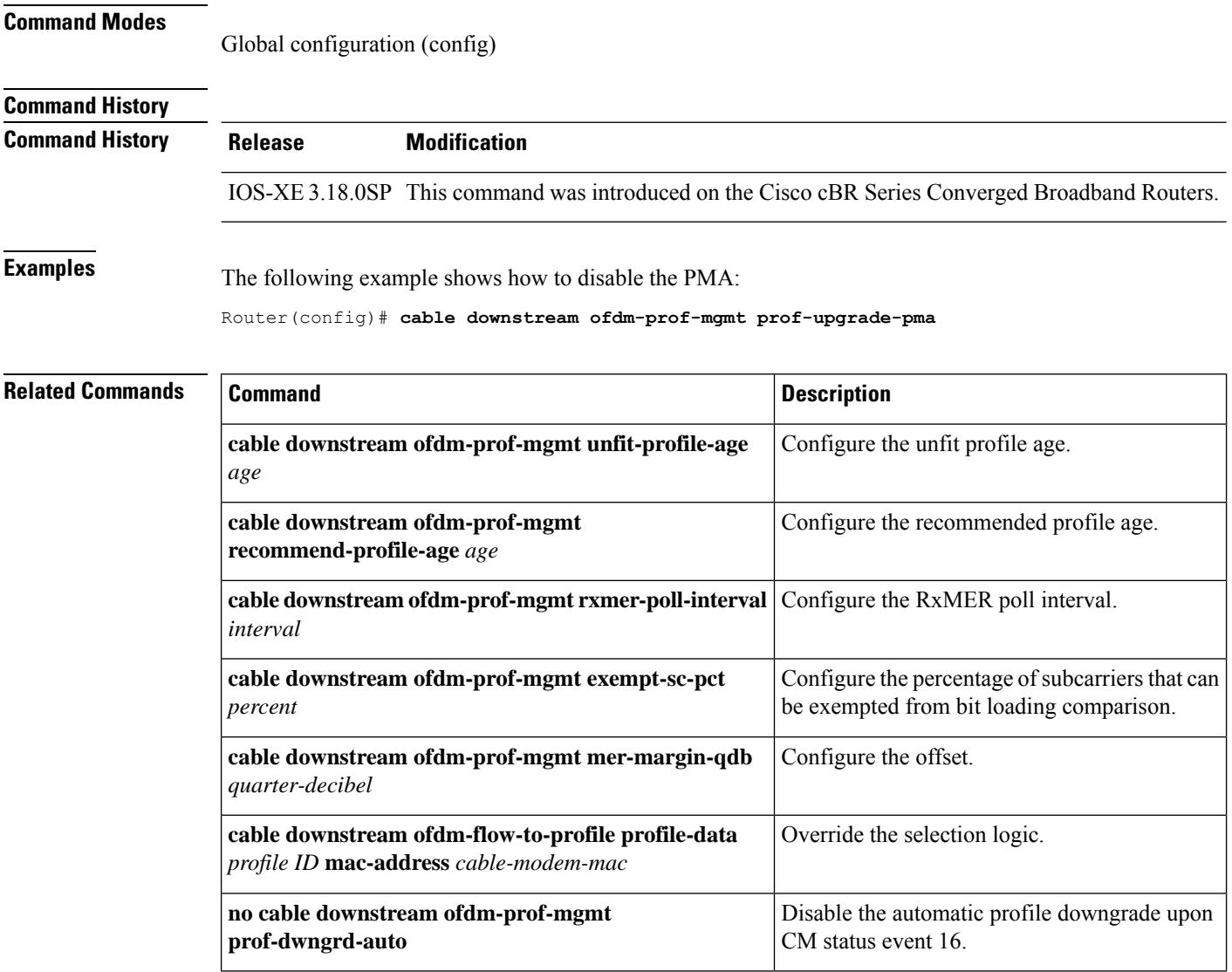

# **cable downstream ofdm-prof-mgmt recommend-profile-age**

To configure the recommended profile age, use the **cable downstream ofdm-prof-mgmt recommend-profile-age** command in global configuration mode.

### **Cisco cBR-8 Converged Broadband Router cable downstream ofdm-prof-mgmt recommend-profile-age** *age*

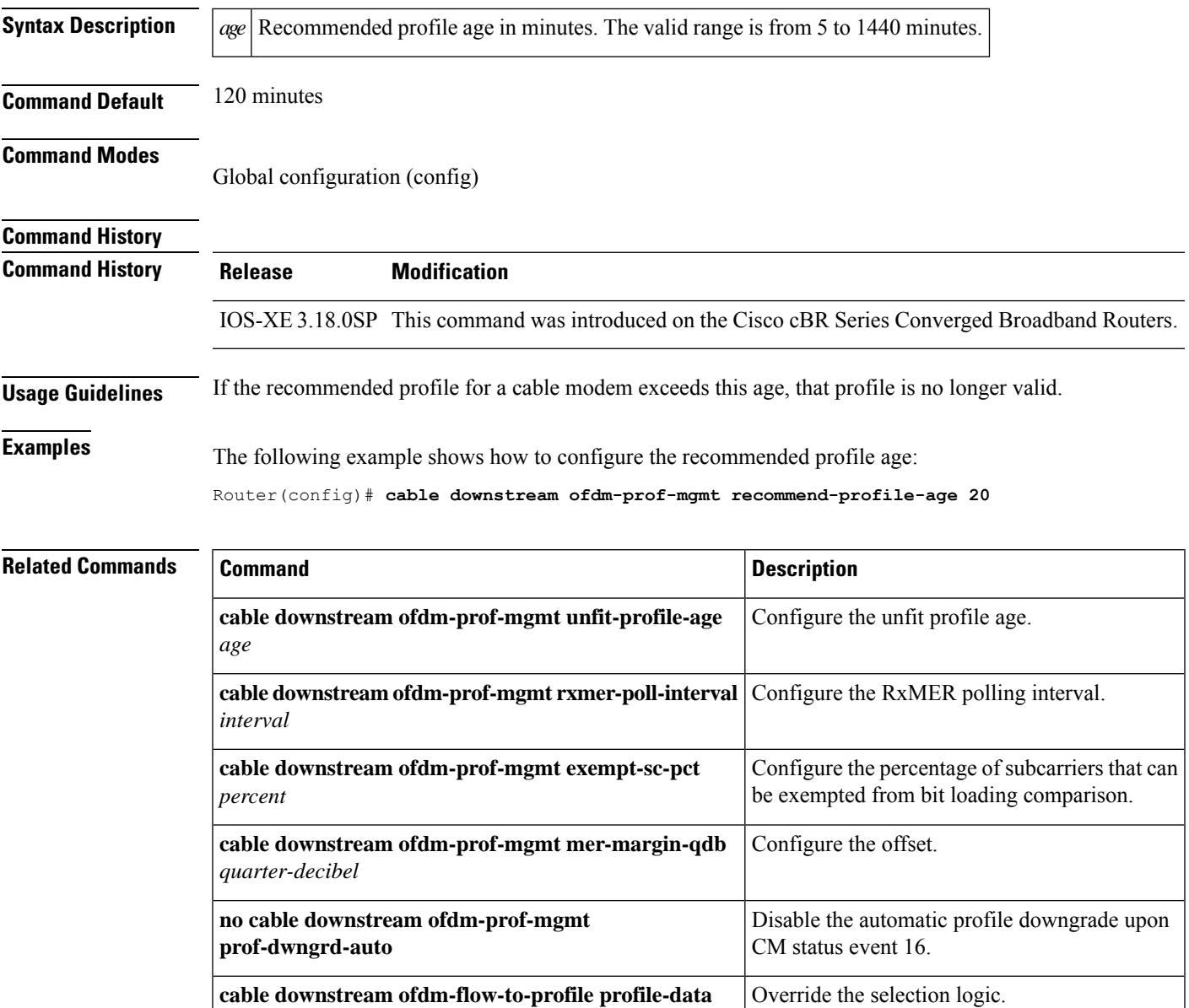

*profile ID* **mac-address** *cable-modem-mac*

## **cable downstream ofdm-prof-mgmt rxmer-poll-interval**

To configure the Receive Modulation Error Ratio (RxMER) poll interval, use the **cable downstream ofdm-prof-mgmt rxmer-poll-interval** command in global configuration mode.

### **Cisco cBR-8 Converged Broadband Router cable downstream ofdm-prof-mgmt rxmer-poll-interval** *interval*

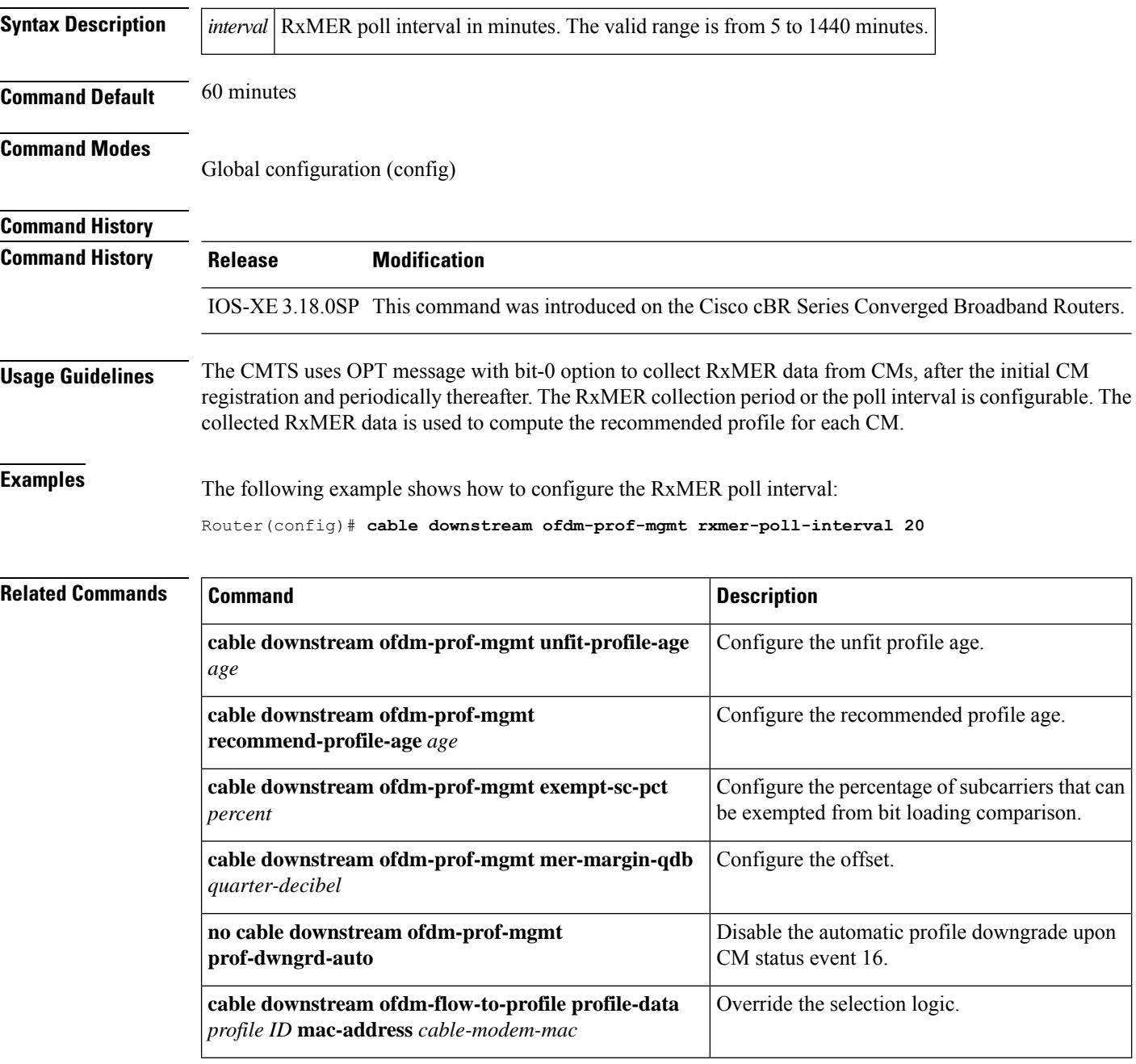

# **cable downstream ofdm-prof-mgmt unfit-profile-age**

To configure the unfit profile age, use the **cable downstream ofdm-prof-mgmt unfit-profile-age** command in global configuration mode.

### **Cisco cBR-8 Converged Broadband Router cable downstream ofdm-prof-mgmt unfit-profile-age** *age*

*profile ID* **mac-address** *cable-modem-mac*

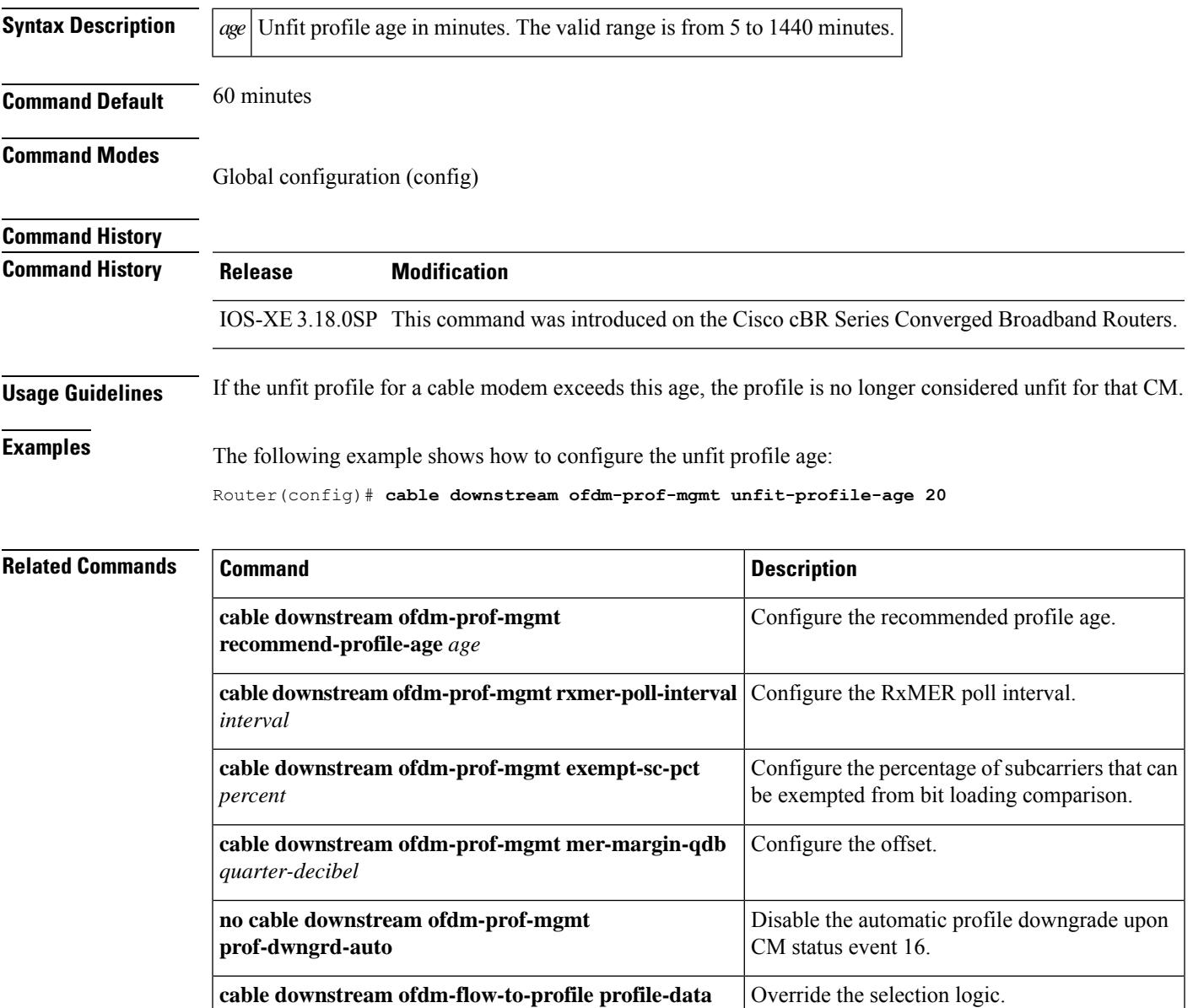

### **cable downstream override**

To enable cable downstream frequency override, use the **cable downstream override** command in cable interface configuration mode. To disable the override feature, use the **no** form of this command.

### **cable downstream override no cable downstream override**

**Syntax Description** This command has no keywords or arguments. **Command Default** Cable downstream frequency override is enabled by default.

**Command Modes** Interface configuration—cable interface only (config-if)

MAC domain profile configuration (config-profile-md)

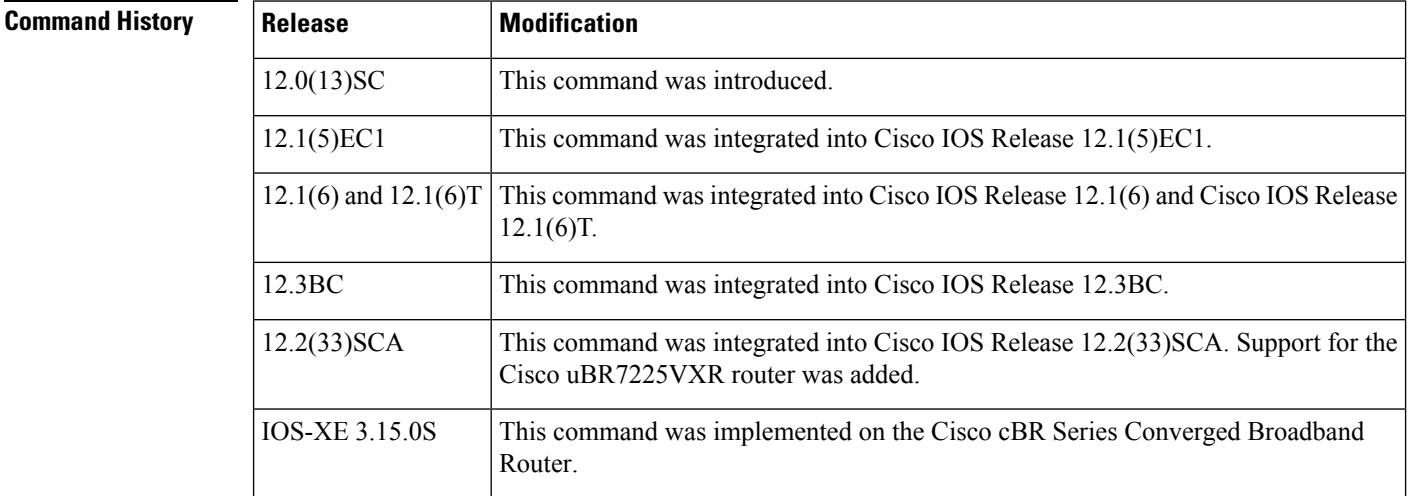

**Usage Guidelines** This command is never needed for normal operations, because downstream frequency override is enabled by default for DOCSIS operations. However, this command can be used to disable the frequency override feature for test and lab use, so as to force the CMs on that interface to use a particular downstream frequency, regardless of the signal quality.

⇘

Because frequency override is enabled by default, this command does not appear as part of a cable interface's configuration section in the Cisco CMTS router configuration file unless the **no cable downstream override** command has been given. **Note**

**Examples** The following example shows how to disable the downstream frequency override feature on a particular cable interface:

```
Router# configure terminal
Router(config)# interface cable 6/0
Router(config-if)# no cable downstream override
```
Router(config-if)# **exit**

#### **Examples for Cisco cBR Series Converged Broadband Router**

This example shows how to disable the downstream frequency override feature on a particular cable interface:

```
Router# configure terminal
Router(config)# interface cable 1/0/0
Router(config-if)# no cable downstream override
Router(config-if)# exit
```
Use the **show running-config | include override** to see the disabled status of the command:

```
Router#show running-config | include override
no cable downstream override
Router#
```
### **cable downstream power-down-2nd-module**

To reduce power consumption on Cisco cBR-8 by powering down the second PHY module on the CCAP line card, use the **cabledownstreampower-down-2nd-module slot** command in global configuration mode.

**cable downstream power-down-2nd-module slot**

**Command Default** None. **Command Modes** Global configuration (config). **Command History Release Modification** This command was introduced on the Cisco cBR Series Converged Broadband Router. Cisco IOS XE Fuji 16.9.1

**Examples** The following example shows how to set up the power saving configuration.

Router# **configure terminal** Router(config)# **cable downstream power-down-2nd-module slot 1**

# **cable downstream qam-profile**

To set the QAM profile for the cable interface line card, use the **cable downstream qam-profile** command in global configuration mode.

**cable downstream qam-profile** *id*

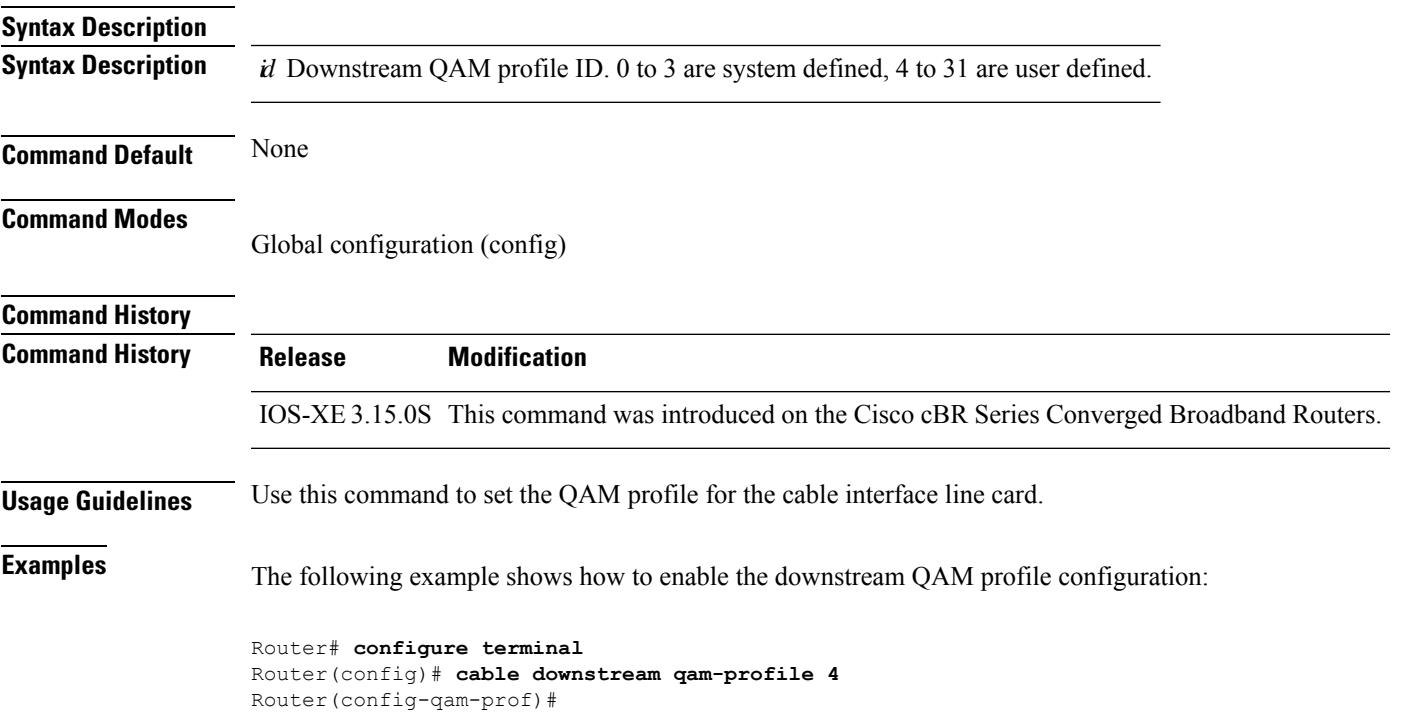

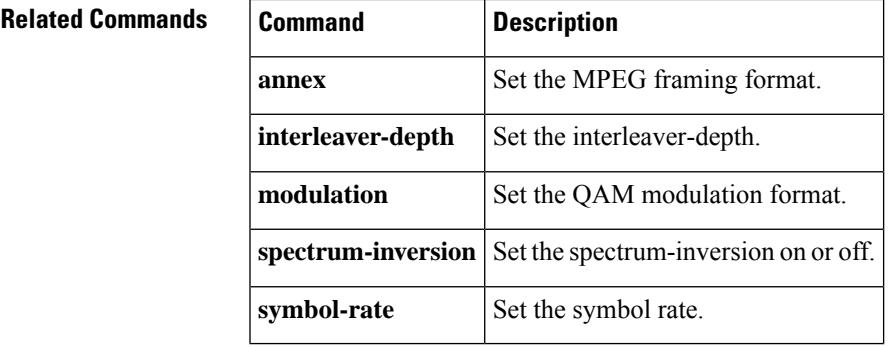

## **cable downstream qos wfq weight**

To specify custom DOCSIS priority to excess ratio mappings for downstream service flows, use the **cable downstream qos wfq weight** command in cable interface configuration mode. Use the **no** form of this command to revert to the default mappings.

**cable downstream qos wfq weights** *weight1...weight8* **no cable downstream qos wfq weights**

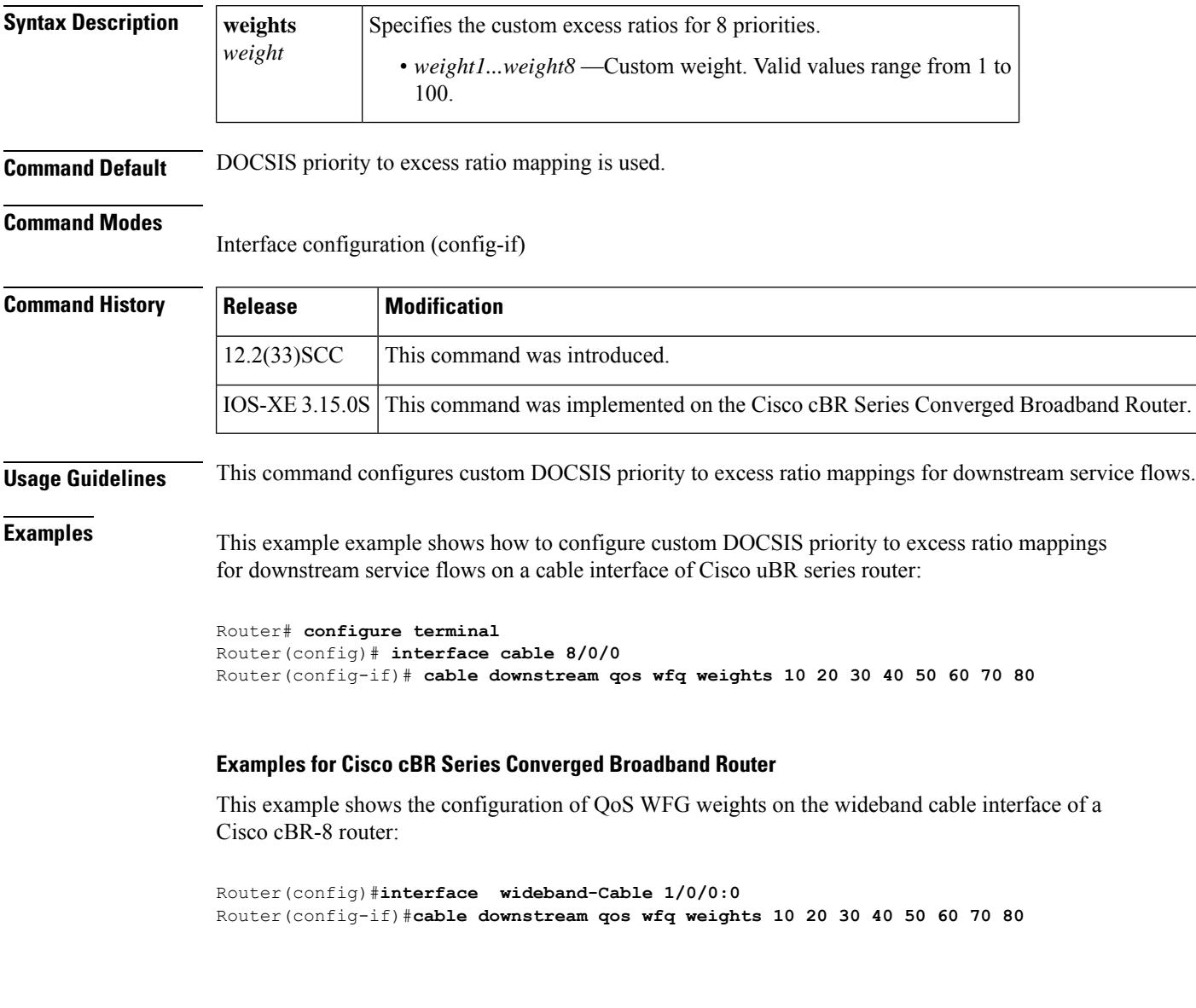

This example shows the configuration on integrated cable interface of a Cisco cBR-8 router:

Router(config)#**interface integrated-Cable 1/0/0:1**

Router(config-if)#**cable downstream qos wfq weights 10 20 30 40 50 60 70 80**

### $\overline{\text{Related Commands}}$

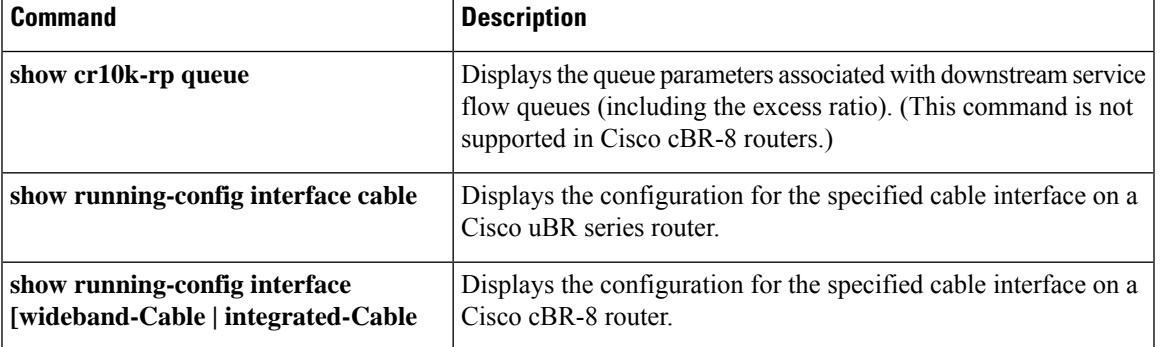

### **cable downstream rate-limit**

Effective with Cisco IOS Release 12.2(33)SCF, the **cable downstream rate-limit** command is not supported for Cisco uBR-MC88U line card in Cisco IOS software. **Note**

To enable DOCSIS rate limiting on downstream traffic, use the **cable downstream rate-limit** command in cable interface configuration mode. To disable DOCSIS rate limiting on downstream traffic, use the **no** form of this command.

**cable downstream rate-limit** [**token-bucket** [{[**shaping** [{**granularity** *msec* | **max-delay** *msec*}]] | **weighted-discard**}]] [{*exp-weight*}] **no cable downstream rate-limit**

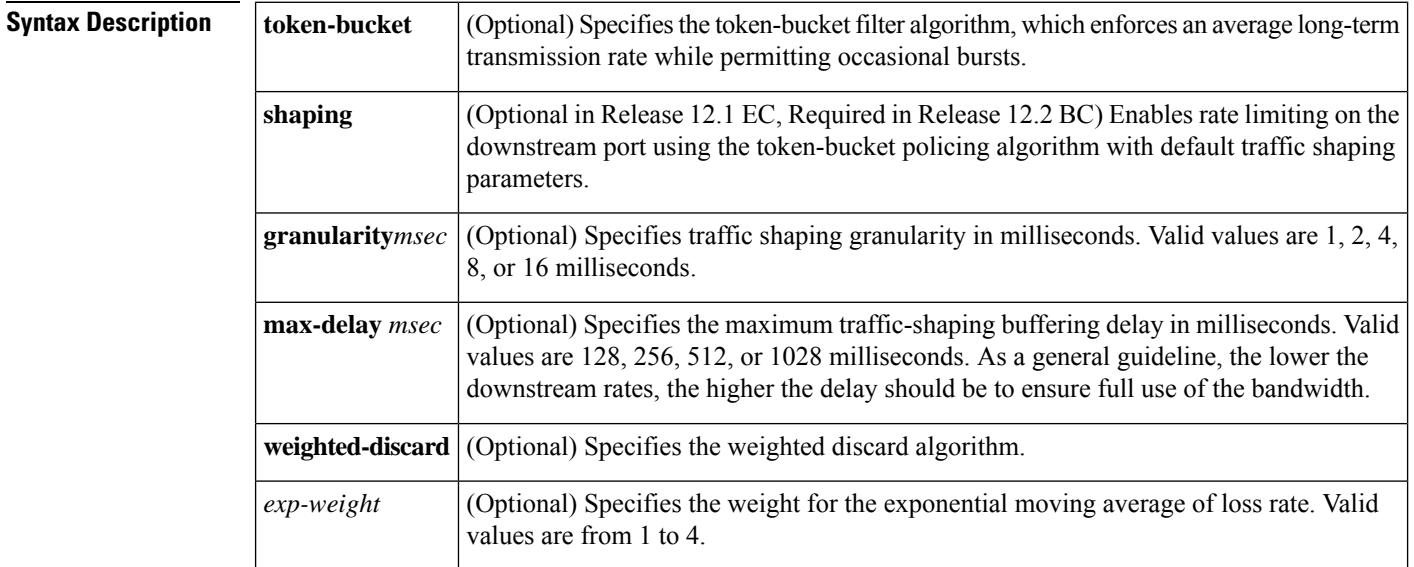

**Command Default** In Cisco IOS Release 12.1 EC and earlier releases, the system defaults to monitoring the traffic to and from each CM over each 1-second period, and if the CM exceeds its bandwidth quota for that second, the CMTS router drops packets for the rest of the second (**no cable downstream rate-limit**).

> In Cisco IOS Release 12.2 BC and later releases, the **token-bucket** and **shaping** keywords are on by default, and the **max-delay** option is set to 128 milliseconds (**cable downstream rate-limit token-bucket shaping max-delay 128**).

In Cisco IOS Release 12.2 BC, do not use the **cabledownstream rate-limit token**command withoutspecifying the **shaping** option, because this results in packet drops. **Note**

#### **Command Modes**

Interface configuration—cable interface only (config-if)

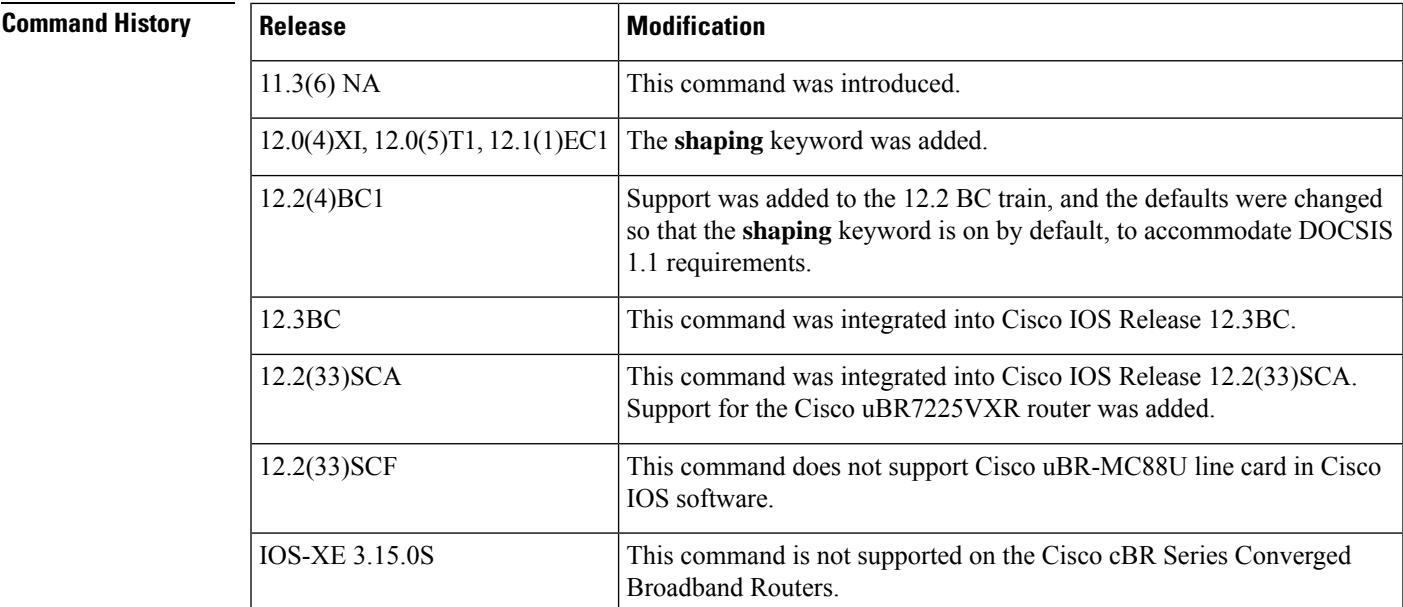

**Usage Guidelines** The **cable downstream rate-limit** command specifies the type of DOCSIS rate limiting that the CMTS router imposes on downstream traffic that is sent to the CMs. When rate-limiting is enabled, traffic to the CM is examined to ensure it will not exceed the limit set for the CM.

> For DOCSIS networks, the best rate limiting algorithm combines the **token-bucket** and **shaping** to use keywords, which is optimized for relatively steady data rates, such as are used for web browser, without allowing the user to exceed the maximum allowable download rate that is specified in the DOCSIS configuration file.

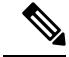

**Note**

The **token-bucket** and **shaping** options are the default in Cisco IOS Release 12.2 BC and should not be changed. If using a 64 kbps downstream rate, you can avoid a performance impact by turning off the **shaping** option, but this is not recommended for DOCSIS 1.1 operation because it can result in erratic traffic patterns and packet drops on the downstream.

If a packet would exceed the traffic limits for a CM, the CMTS router will buffer the packet, up to the maximum delay time given by the **max-delay** option, so that the traffic can be sent at a later time when it would not violate the maximum downstream traffic limits. If the packet is still too large, or if the volume of traffic consistently exceeds the traffic limits, even after the delay, the CMTS router begins dropping packets.

The default behavior of the **cable downstream rate-limit** command was changed in Cisco IOS Release 12.2 BC to accommodate the different requirements of DOCSIS 1.1 operation (which requires the use of the token-bucket rate-limiting algorithm). This default is optimized for downstream traffic rates that are higher than 84 kbps.

If you are using a 64 kbps downstream traffic rate on a Cisco CMTS router that is running Cisco IOS Release 12.2 BC, you should set the **max-delay** option to 256 milliseconds to avoid a performance impact on TCP/IP traffic that uses packets larger than 1024 bytes (such as FTP or HTTP web traffic). Alternatively, you can set the **max-burst** option on the **cable service class** command to 3044, which is two packets of the minimum size for DOCSIS 1.1 networks.

**Understanding the max-delay and granularity Options**

The Cisco CMTS router uses a calendar-queuing system to process the packets being shaped. The calendar queue is a time wheel that is as big as the value specified by the **max-delay** option (128, 256, 512, or 1028 milliseconds), and is divided into "buckets" of the size specified by the **granularity** option (1, 2, 4, 8, or 16 milliseconds).

The number of buckets depends on both the **max-delay** and **granularity** options.For example, if the **max-delay** option is set to 256 milliseconds, and the **granularity** option is set to 4 milliseconds, the calendar queue contains 256/4, or 64, buckets, where a new bucket is processed every 4 milliseconds.

When the Cisco CMTS router adds a shaped packet to the queue, it adds the packet into the bucket that corresponds to the deadline by which the packet must be processed. At the end of every granularity time period, the Cisco CMTS router processes the packets that are in the corresponding bucket.

Decreasing the **max-delay** value increases how often the packets in the entire queue are processed, while decreasing the **granularity** value increases the accuracy of the shaping mechanism. Decreasing these values, however, could result in a possible increase in CPU processor usage. In most circumstances, this increase in processor usage is negligible, but it should be monitored whenever fine-tuning the **max-delay** or **granularity** values.

€

For more information about the DOCSIS 1.1 rate-limiting specifications, see section C.2.2.5.2, *Maximum Sustained Traffic Rate* , in the DOCSIS 1.1 specification. **Tip**

**Examples** The following example shows how to apply the token-bucket filter algorithm on a Cisco uBR7200 series router running Cisco IOS Release 12.1 EC:

```
Router(config)# interface cable 6/0
```
Router(config-if)# **cable downstream rate-limit token-bucket**

The following example shows how to apply the token-bucket filter algorithm on a Cisco uBR10012 router running Cisco IOS Release 12.2 BC:

```
Router(config)# interface cable 5/1/0
```
Router(config-if)# **cable downstream rate-limit token-bucket shaping**

The following example shows how to use token-bucketshaping with a **max-delay** of 256 milliseconds on a Cisco uBR7100 series router:

```
Router(config)# interface cable 1/0
```
Router(config-if)# **cable downstream rate-limit token-bucket shaping max-delay 256**

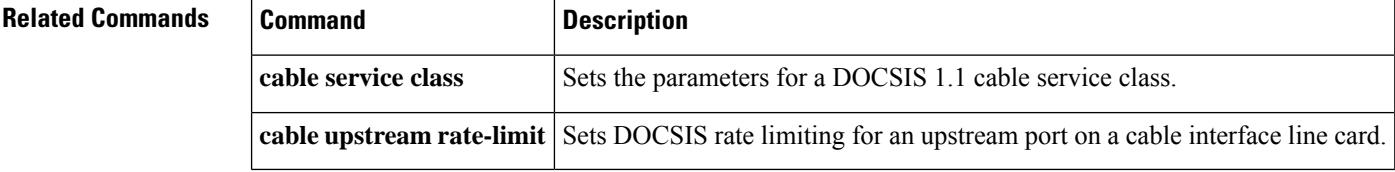

### **cable downstream rf-power**

To set the RF power output level on an integrated upconverter on the Cisco uBR7100 series router, Cisco uBR-MC16U, Cisco uBR-MC28U, or Cisco uBR10-MC5X20S/U cable interface line card, use the **cable downstream rf-power** command in cable interface configuration mode. To reset the RF output power level to its default value, use the **no** form of this command.

**cable downstream rf-power** {*power-level* | **hccp-delta** *diff-pwr* | **hccp-override** *override-pwr*} **no cable downstream rf-power** {*power-level* | **hccp-delta** *diff-pwr* | **hccp-override** *override-pwr*}

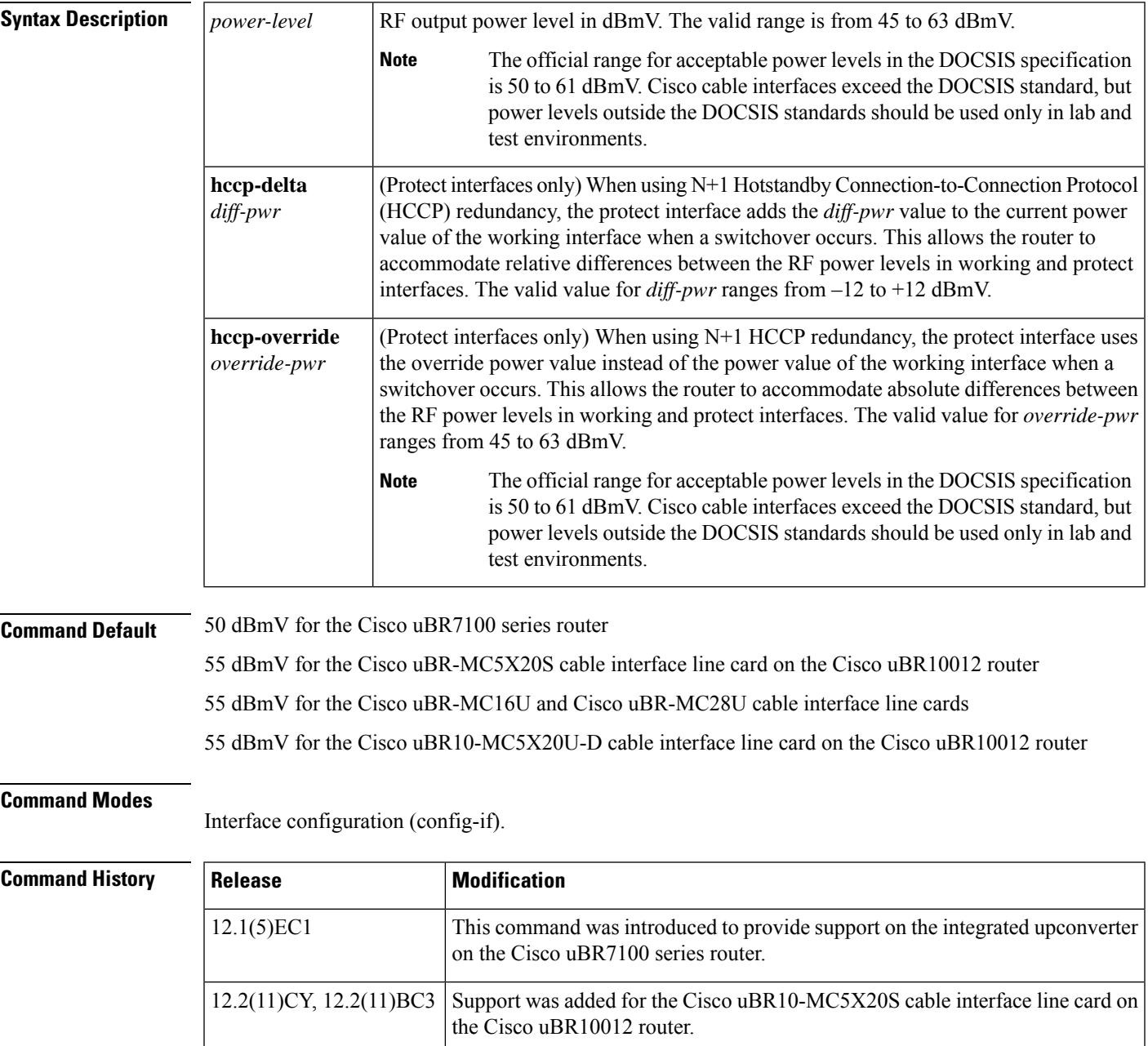

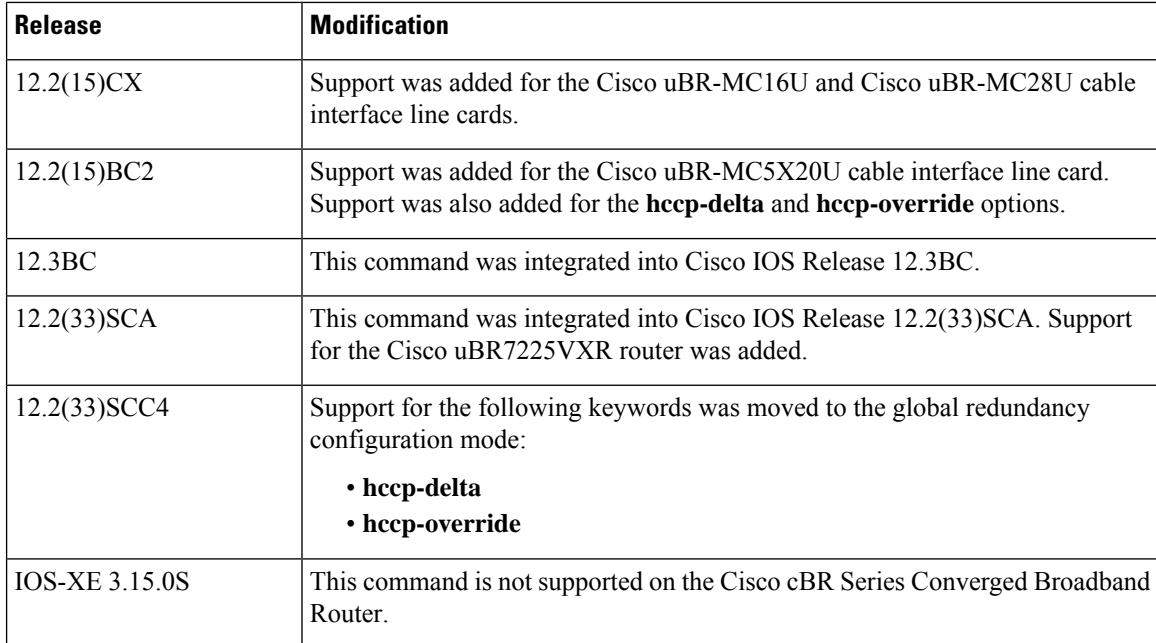

#### **Usage Guidelines**

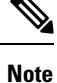

In Cisco IOS Release 12.2(33)SCC4, the support for the **hccp-delta** and **hccp-override** keywords is moved from the interface configuration mode to the global redundancy configuration mode. You can now configure these keyword options using the **member subslot** command.

The **hccp-delta** and **hccp-override** options can be configured only on a protect interface (an interface that has been configured with the **hccp protect** command). However, it is possible to manually edit a configuration file on a TFTP server to include these options on a working interface configuration, and then download that configuration to the router from the TFTP server.

If you manually edit the Cisco IOS configuration files, ensure that you specify these options only on protect interfaces. If you specify the **hccp-delta** or **hccp-override** option on a working interface, the router will modify the configured downstream power with the given power delta or override value.

The official range for acceptable power levels in the DOCSIS standard depends on the stacking level. The DOCSIS levels are as follows:

- 1:1 stacking—52 dBmV  $\sim$  60 dBmV
- 2:1 stacking—48 dBmV  $\sim$  56 dBmV
- 4:1 stacking—44 dBmV  $\sim$  52 dBmV

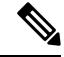

**Note**

Cisco cable interfaces exceed the DOCSIS standard, but power levels outside the DOCSIS standards should be used only in lab and test environments.

Ш

**Examples** The following example shows how to configure the integrated upconverter on a Cisco uBR7100 series router for an RF output power level of 45 dBmV:

```
Router(config)# cable interface 1/0
Router(config-if)# cable downstream rf-power 45
```
The following example shows how to configure the first integrated upconverter on a Cisco uBR10012 router for an RF output power level of 53 dBmV:

```
Router(config)# cable interface 5/1/0
Router(config-if)# cable downstream rf-power 53
```
The following commands shows how to configure the first integrated upconverter to the default power level of 55 dBmV on the Cisco uBR10012 router:

```
Router(config)# cable interface 5/1/0
Router(config-if)# no cable downstream rf-power
Router(config-if)# exit
```
The following example shows how to configure a protect interface to add 3 dBmV to the current working RF power level when a switchover occurs:

```
Router(config)# cable interface 6/0/0
Router(config-if)# cable downstream rf-power hccp-delta 3
Router(config-if)# exit
```
The following example shows how to configure a protect interface to use an RF power level of 48 dBmV instead of the current working RF power level when a switchover occurs:

```
Router(config)# cable interface 6/0/0
Router(config-if)# cable downstream rf-power hccp-override 48
Router(config-if)# exit
```
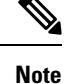

The **hccp-delta** and **hccp-override** commands configure the power of the protect interface at the time of the switchover. To display the RF power currently being used on a cable interface, use the **show controller cable** command.

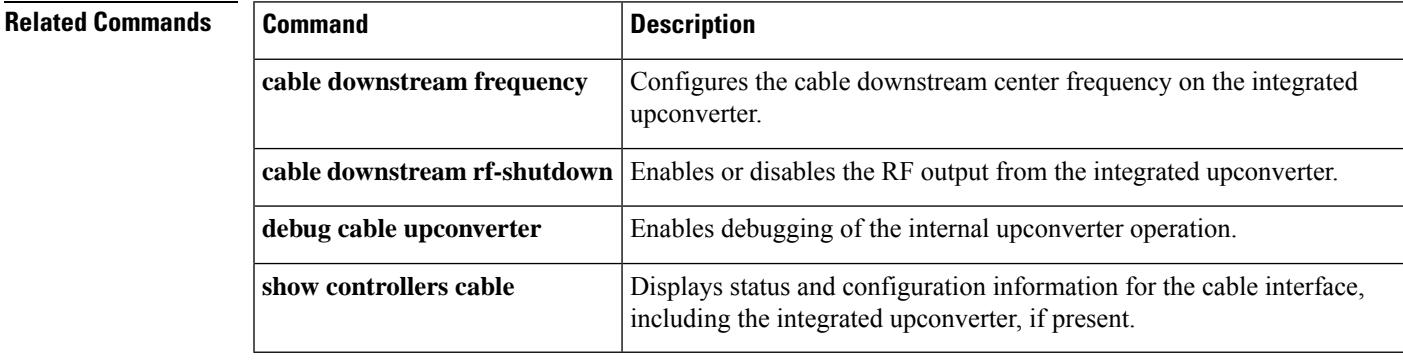

### **cable downstream rf-shutdown**

To disable the RF output from an integrated upconverter on the Cisco uBR7100 series router, Cisco uBR-MC16U, Cisco uBR-MC28U or the Cisco uBR10-MC5X20S/U cable interface line card and Cisco RF Gateway 10, use the **cable downstream rf-shutdown** command in cable interface configuration mode and QAM interface and subinterface configuration mode. To enable the RF output on the integrated upconverter, use the **no** form of this command.

### **cable downstream rf-shutdown no cable downstream rf-shutdown**

**Syntax Description** This command has no arguments or keywords.

**Command Default** RF output is disabled.

**Command Modes**

Interface configuration—cable interface only (config-if)

QAM interface and subinterface configuration (config-if and config-subif)

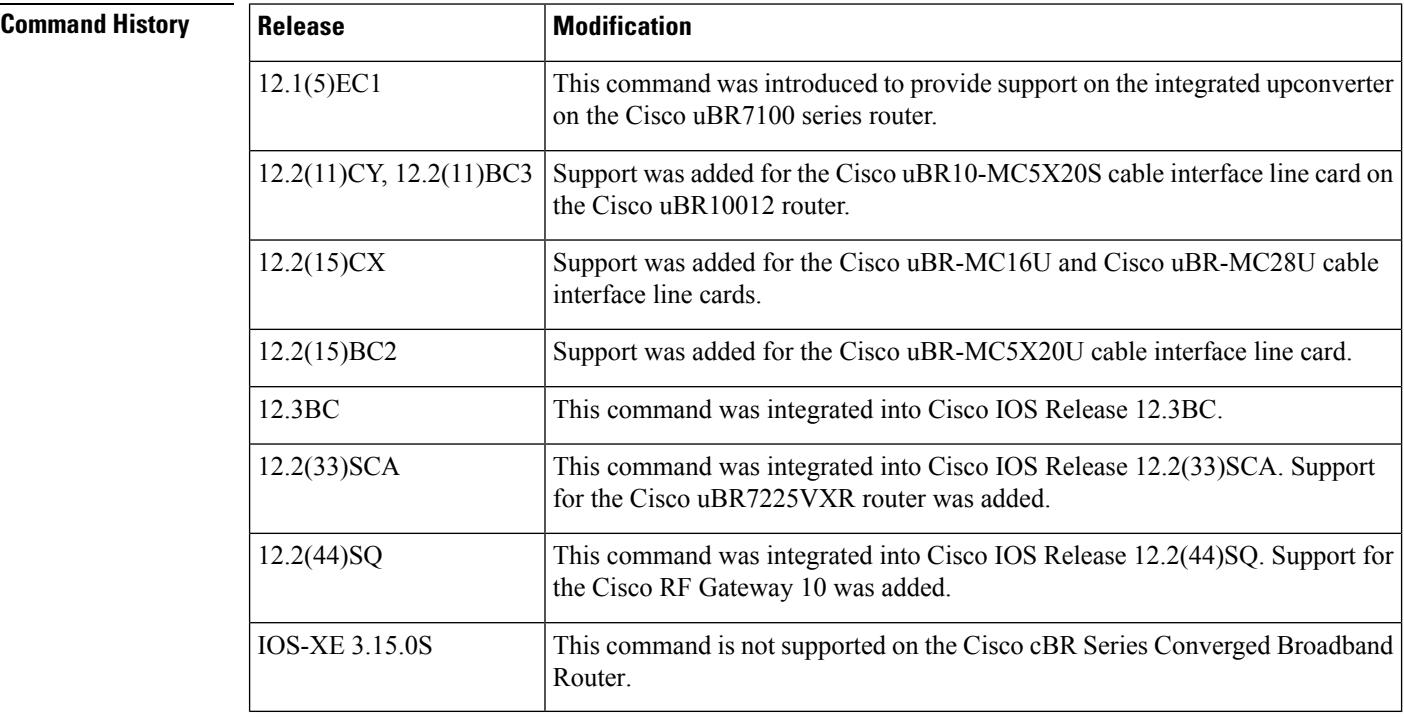

**Usage Guidelines** By default, the integrated upconverter on the Cisco uBR7100 series router, Cisco uBR-MC16U, Cisco uBR-MC28U, and the Cisco uBR10-MC5X20S/U cable interface line cards is disabled, and the downstream port does not output any signal. The **no** form of this command enables the integrated upconverter, allowing it to output an RF signal through the downstream port.

However, before a valid DOCSIS downstream signal can be output, the following must also be done:
- A valid downstream RF frequency must be configured using the **cable downstream frequency** cable interface command.
- The cable interface must be enabled using the **no shutdown** command on the cable interface.

This command does not affect the IF output from the DS0 downstream port on the Cisco uBR7100 series router. The Cisco uBR10-MC5X20S/U, Cisco uBR-MC16U, and Cisco uBR-MC28U cable interface line cards do not provide IF output for their downstream ports. **Note**

Executing this command at the port level command modifies all the QAM channels on that port. However no channel is affected if the command is executed at the channel level.

**Examples** The following example enables the integrated upconverter on the Cisco uBR7100 series router:

Router(config)# **cable interface 1/0**

Router(config-if)# **no cable downstream rf-shutdown**

The following example enables the second integrated upconverter on a Cisco uBR-MC5X20S cable interface line card in the Cisco uBR10012 router:

```
Router(config)# cable interface 7/0/1
```
Router(config-if)# **no cable downstream rf-shutdown**

The following commands must also be given before the DS0 RF port can transmit a valid RF signal:

```
Router(config-if)# cable downstream frequency
center-frequency
Router(config-if)# no shutdown
Router(config-if)# exit
```
router(config)#

#### **Cisco RF Gateway 10**

The following example enables the integrated upconverter on the Cisco RFGW-10:

```
Router(config)#configure terminal
Router(config-if)#interface qam 3/1.1
Router(config-subif)#cable downstream rf-shutdown
```
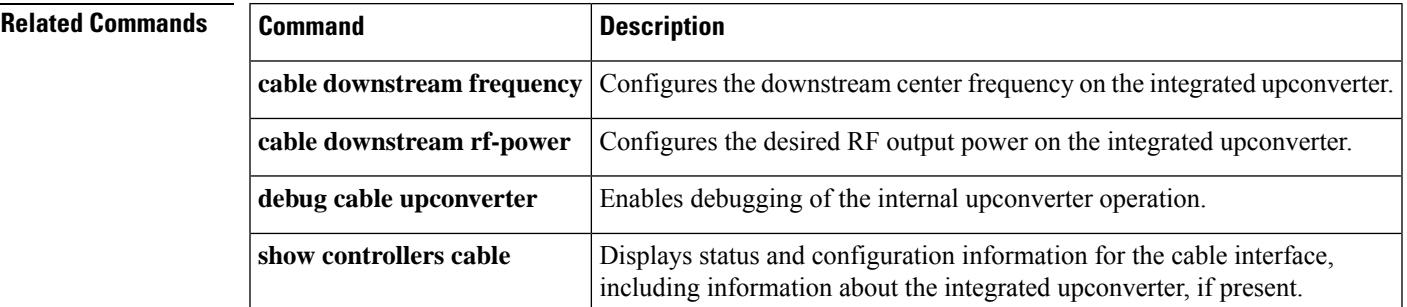

L

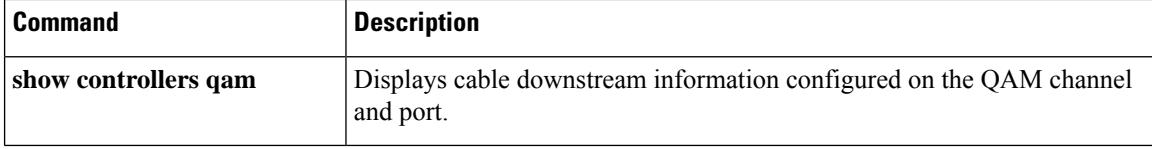

i.

# **cable ds-high-low-rate-ratio**

If the ratio between the highest and the lowest rates on an interface is too high, the output traffic can become bursty and may experience long delays. To specify the maximum allowed ratio to achieve expected latency requirement, use the**cable ds-high-low-rate-ratio** command in global configuration mode. To remove this configuration, use the **no** form of this command.

**cable ds-high-low-rate-ratio** *ratio* **no cable ds-high-low-rate-ratio**

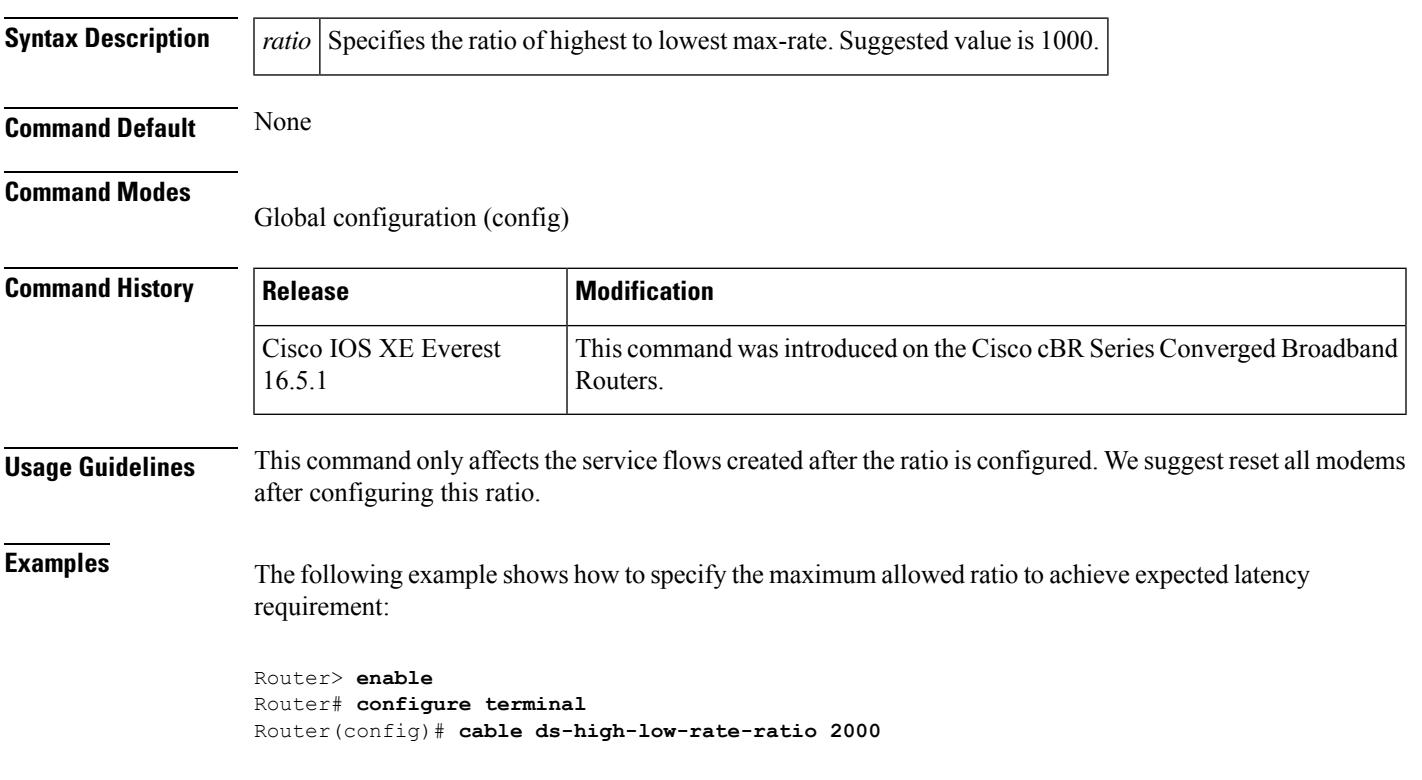

## **cable ds-max-burst**

To enable a specialized Enhanced-Rate Bandwidth Allocation (ERBA) feature on the Cisco uBR10012 router with Performance Routing Engine 2 (PRE2) or Performance Routing Engine 4 (PRE4) modules, use the **cable ds-max-burst** command in global configuration mode. To remove this configuration, use the **no** form of this command.

**cable ds-max-burst** [**burst-threshold** *threshold* **peak-rate** *peak-rate*] **no cable ds-max-burst**

**Cisco cBR Series Converged Broadband Routers cable ds-max-burst** [**burst-threshold** *threshold* ] **no cable ds-max-burst**

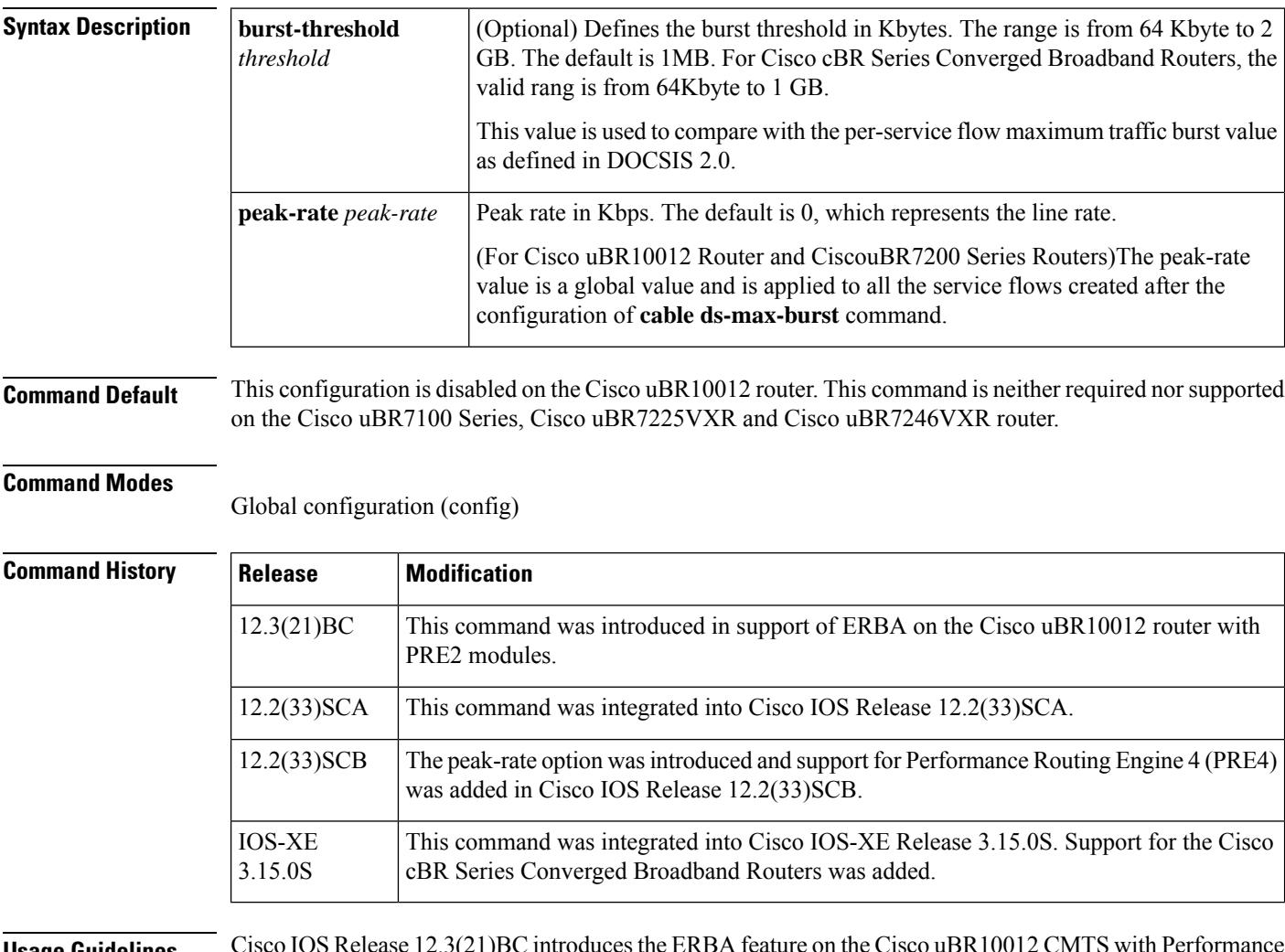

**Usage Guidelines** Cisco IOS Release 12.3(21)BC introduces the ERBA feature on the Cisco uBR10012 CMTS with Performance Routing Engine 2 (PRE2) modules. The ERBA feature in Cisco IOS release 12.3(21)BC is characterized by the following enhancements:

- Enables support for the DOCSIS1.1 *Downstream Maximum Transmit Burst* parameter on the Cisco CMTS by using **cable ds-max-burst** configuration command. This command is not supported on the Cisco uBR7225VXR, Cisco uBR7246VXR and the Cisco uBR7100 Series routers, as this parameter is supported by default.
- Allows DOCSIS1.0 modemsto support the *DOCSIS1.1 Downstream Maximum Transmit Burst* parameter by using DOCSIS QoSprofile. Thisfeature usesthe **cableqospro max-ds-burst** configuration command.

The**cable ds-max-burst** and related commands are supported only on the Cisco uBR10012 router with PRE2 or PRE4 modules on Cisco IOS Release 12.3(21)BC or later releases. **Note**

To display service flows on the Cisco uBR10012 router with PRE2 or PRE4, and identify which service flows have maximum burst enabled, use the following command in privileged EXEC mode:

**show cr10k-rp cable** *slot/subslot/port* **sid service-flow ds**

- $\bullet \quad \bullet \; slot = 5 \; \text{to} \; 8$ 
	- $\frac{\text{subslot}}{=} 0 \text{ or } 1$
	- *port* = 0 to 4 (depending on the cable interface)

For additional information about the **cable qos profile** command and configuring QoS profiles, see the *DOCSIS 1.1 for the Cisco CMTS* document on Cisco.com:

[http://www.cisco.com/en/US/docs/cable/cmts/feature/guide/ufg\\_docs.html](http://www.cisco.com/en/us/docs/cable/cmts/feature/guide/ufg_docs.html)

**Examples** The following example shows how to configure ERBA on the Cisco uBR10012 router, with a sample burst threshold setting:

```
Router> enable
Router# configure terminal
Router(config)# cable ds-max-burst burst-threshold 2048
peak-rate 1000
Router(config)# Ctrl^Z
Router# show cr10k-rp cable 7/0/0 sid service-flow ds
```
When this feature is enabled, new service flows with burst size larger than the burst threshold are supported. However, the existing service flows are not affected.

When this feature is disabled, no new service flows are configured with the *Downstream Maximum Transmit Burst* parameter—the **cableds-max-burst** command settings. However, the existing service flows are not affected.

The following example illustrates configuration of the ERBA maximum burst for the specified service flow:

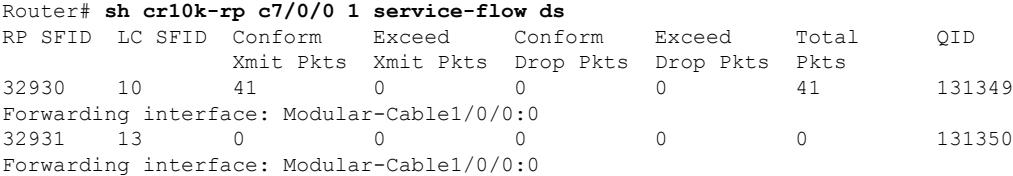

I

### **Related Commands**

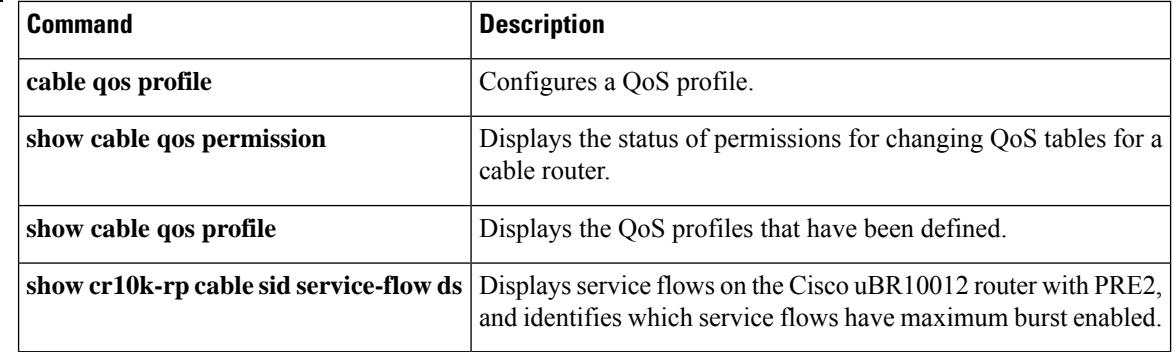

i.

Ш

# **cable ds-resiliency**

To reserve a resiliency bonding group or wideband (WB) interface for a line card on the Cisco CMTS, use the **cable ds-resiliency** command in interface configuration mode. To remove this setting, use the **no** form of this command.

**cable ds-resiliency no cable ds-resiliency**

**Syntax Description** This command has no arguments or keywords.

**Command Default** None

### **Command Modes**

Interface configuration (config-if)

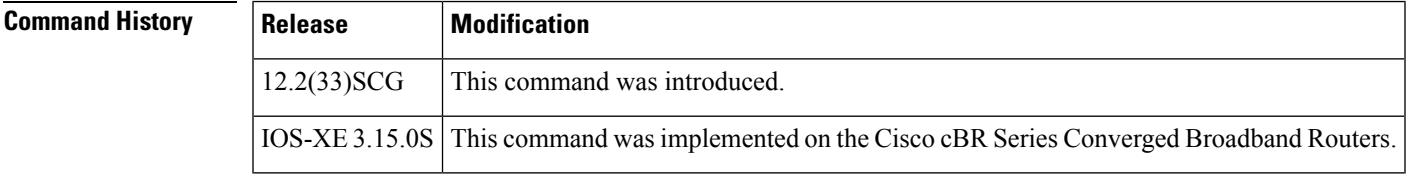

**Usage Guidelines** The **cable ds-resiliency** command is used to configure the Donwstream Resiliency Bonding Group feature.

Remove all existing configuration commands from the WB interface when setting aside that interface as a WB resiliency bonding group.

The **cable ds-resiliency** command is used in conjunction with the **cable resiliency ds-bonding** command to configure the Downstream Resiliency Bonding Group feature.

**Examples** The following example shows how to reserve a wideband cable interface in slot 5, subslot 1, and port 2 for a resiliency bonding group:

> Router(config) **interface wideband-cable 5/1/2:0** Router(config-if)# **cable ds-resiliency**

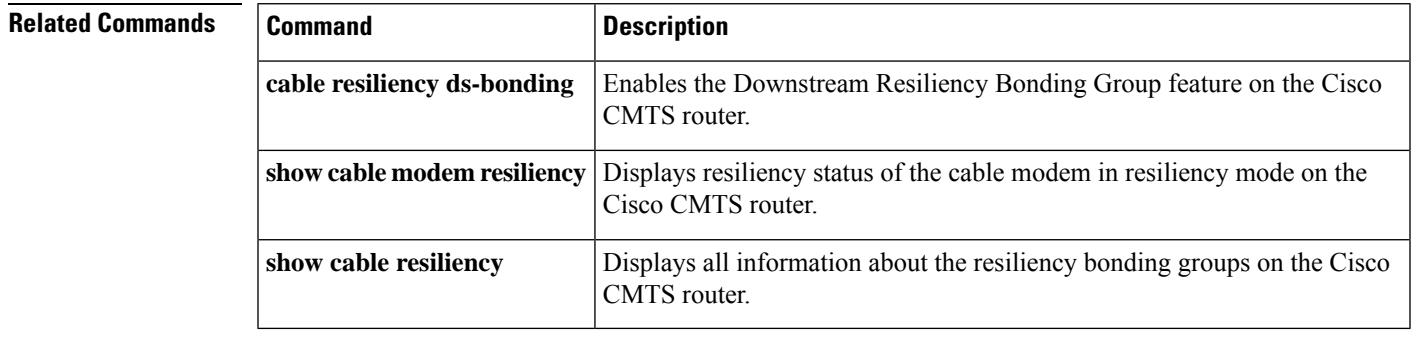

## **cable dsg**

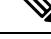

**Note** Effective with Cisco IOS Release 12.3(13a)BC, the **cable dsg** command is not available in Cisco IOS software.

To enable the DOCSIS Set-Top Gateway (DSG) on a cable interface on a Cisco CMTS router, and to configure its tunnel-mapping parameters, use the **cable dsg** command in interface or subinterface configuration mode. To remove the DSG tunnel from the interface, use the **no** form of this command.

**cable dsg** *tunnel-MAC-address group-ip-address CA-vendor-name* **no cable dsg** *tunnel-MAC-address group-ip-address CA-vendor-name*

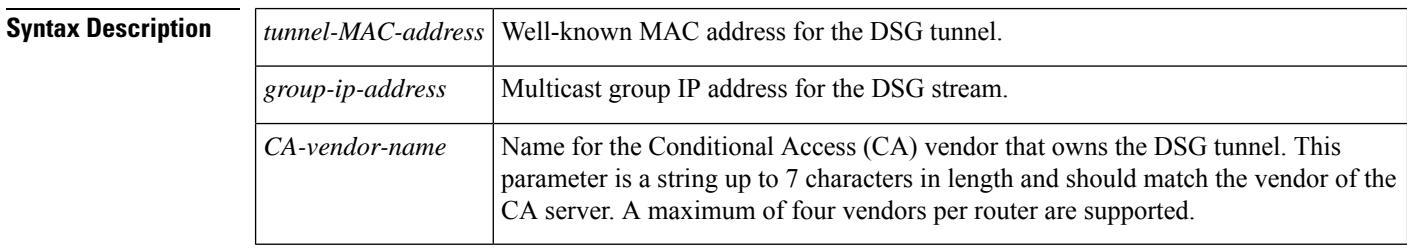

**Command Default** No DSG tunnels are defined.

#### **Command Modes**

Interface configuration—cable interface only (config-if)

Subinterface configuration—cable interface only (config-subif)

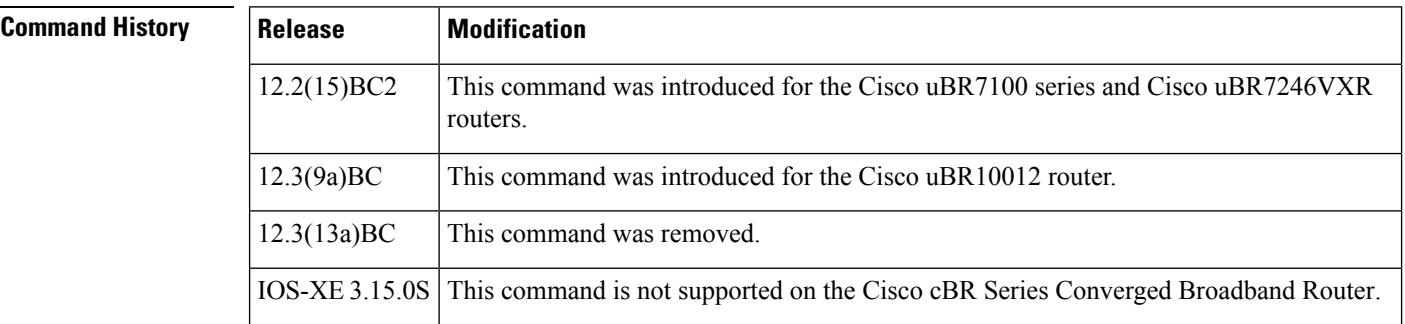

**Usage Guidelines** This command enables DSG operations on the cable interface, creating a DSG tunnel that uses the specified IGMP multicast address and well-known MAC address.

> The *tunnel-MAC-address* could optionally be an Internet Group Management Protocol (IGMP) multicast address, using the algorithm for converting host group IP address to an Ethernet MAC address that is given in RFC 1112. If the MAC address is 0000.0000.0000, the DSG tunnel uses the algorithm given in RFC 1112 to derive the multicast address for the tunnel as follows:

> An IP host group address is mapped to an Ethernet multicast address by placing the low-order 23-bits of the IP address into the low-order 23 bits of the Ethernet multicast address 01-00-5E-xx-xx-xx (hex). Because

there are 28 significant bits in an IP host group address, more than one host group address may map to the same Ethernet multicast address.

For example, if you specify the command **cable dsg 0.0.0 228.9.9.9 AAA**, the command uses the IGMP IP address of 228.9.9.9 to generate the MAC address of 0100.5E09.0909 for the DSG tunnel. If the IGMPaddress were 228.129.9.9, the resulting MAC address would be 0100.5E01.0909.

You can specify only Global Scope (224.0.1.0 through 238.255.255.255) and Administratively Scoped (239.0.0.0 through 239.255.255.255) addresses. You cannot use Local Scope addresses (224.0.0.0 through 224.0.0.255).

Entering the **cable dsg**command also automatically configures the interface for the appropriate IGMP static group, using the **ipigmpstatic-group**command. Do not manually enter another **ipigmpstatic-group**command for this interface, because the system assumes that this IGMP configuration is for a separate configuration that cannot be used by the DSG subsystem.

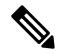

If any previously configured static groups exist on this interface, you should remove those other **ip igmp static-group** commands on a cable interface before you can enter the **cable dsg** command. If you do not remove those other groups, the **cable dsg** command displays a warning notifying you that you should remove them. **Note**

The **no cable dsg** command automatically removes the IGMP static group from the interface by issuing the **no ip igmp static-group** command. Do not manually remove this static group yourself.

In addition, you must have enabled Protocol Independent Multicast (PIM) on the cable interface, using the **ip pim**interface configuration command, before enabling and configuring DSG operations. The DOCSIS Set-Top Gateway feature supports the following PIM modes:

- **ip pim sparse-mode**command—Configures sparse mode of operation.
- **ip pim sparse-dense-mode**command—Configures the interface for either sparse mode or dense mode of operation, depending on the mode in which the multicast group is operating.
- **ip pim dense-mode**command—Configures dense mode of operation.

### **Limitations and Restrictions**

The DOCSIS Set-Top Gateway feature also has the following limitations:

- If using bundled interfaces, configure the DSG configurations only on the primary interface, not on the subordinate interfaces. However, when DSG has been properly configured on the primary interface, DSG traffic can flow across both the primary and subordinate interfaces.
- If using subinterfaces, you must configure the DSG tunnels only on subinterfaces. When DSG tunnels are configured on a subinterface, you cannot also configure the tunnels on the main interface. If you configure DSG tunnels on both the main interface and subinterfaces, the main interface can drop packets.

We also recommend putting all DSG configurations on the same, single subinterface. Although you can configure DSG tunnels on multiple subinterfaces, this is not guaranteed to be supported in future software releases.

- You can configure up to four separate Conditional Access (CA) vendors per router.
- You can configure a maximum of eight DSG tunnels (as identified by the well-known MAC address) per CA vendor, for a maximum possible total of 32 DSG tunnels per router.
- Each CA vendor can have one or more DSG tunnels on each cable interface, but each DSG tunnel must be using a separate IP multicast address.
- IP multicast routing should be enabled on the router, using the **ip multicast-routing** command.
- Multicast rate-limiting can be enabled optionally on a cable interface that is configured for DSG operations, using the **ip multicast rate-limit out group-list**command.
- For best performance, fast switching of IP multicast should be enabled on incoming and outgoing interfaces, using the**ip mroute-cache** command.
- You cannot use the same IP multicast groups for both DSG traffic and for other IP multicast traffic. If an IP multicast group is being used for DSG traffic, do not use the **ip igmp static-group** command to manually configure that same IP multicast group for other, non-DSG traffic.
- Different CA vendors cannot share IP multicast addresses. Each vendor must use a unique set of IP multicast addresses, and after an IP multicast address is assigned to a DSG tunnel, that same address cannot be used for any other purpose. However, all other multicast addresses and groups can still be used on the interface for other multicast applications.
- DSG-related IP unicast traffic is not supported. The CMTS receives the unicast traffic from the DSG network controllers, but it does not forward that traffic to the set-top boxes.
- DSG traffic should be less than 2.048 Mbps per vendor, so as to conform to the DSG specifications.
- DSG does not support Baseline Privacy Interface (BPI)-encrypted IP multicast streams.

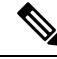

In Cisco IOS Release 12.2(15)BC2, N+1 HCCP high availability redundancy does not preserve the DSG traffic and configuration after a switchover. If you configure a cable interface for both  $N+1$  HCCP redundancy and for DSG operations, DSG traffic does not continue after a switchover. **Note**

**Examples** The following example shows how to configure a cable interface on a Cisco uBR7246VXR router to enable the DSG feature on cable interface 3/0, using a well-known MAC address of 0001.0002.0003 and a destination IP address of 225.2.3.4:

```
interface cable 3/0
ip pim dense-mode
ip multicast rate-limit out group-list 123 1024
cable dsg 1.2.3 225.2.3.4 CCC
```
The above configuration also automatically configures the interface with the appropriate **ip igmp static-group** command (**ip igmp static-group 225.3.4.5**). This command will appear in the interface configuration and should not be removed manually. **Note**

The following example shows the error message that appears if you specify a broadcast IP address that has already been added to the router's IGMP database. This entry typically would have been created manually on the router or dynamically by a customer premise equipment (CPE) device that is attached to a cable modem on the cable network.

```
interface cable 3/0
cable dsg 1.1.1 224.3.3.10 cisco
Multicast group 224.3.3.10 is already in use on the interface Cable3/0, please retry.
```
The following example shows how to delete a DSG tunnel on a cable interface:

```
interface cable 4/0
no cable dsg 0020.0020.0020 230.8.8.8 abc
4d17h: DSG: interface Cable5/0 left the igmp static group 230.8.8.8.
4d17h: DSG: tunnel 0020.0020.0020 is removed
4d17h: DSG: the specified DSG entry has been removed.
```
The following example shows the error message that appears when a unicast IP address is specified instead of a multicast IP address:

```
interface cable 4/0
cable dsg 1.1.1 192.168.13.10 cisco
Only multicast is supported for current version.
```
### **Related Commands Command Description**

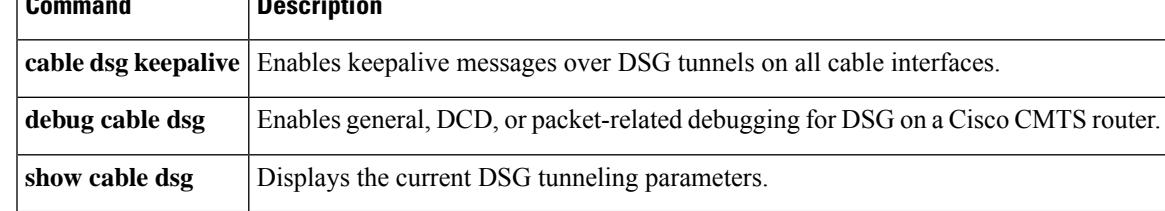

# **cable dsg cfr**

To define and enable Advanced-Mode DOCSIS Set-Top Gateway (A-DSG) classifiers on a Cisco CMTS router, use the **cabledsg cfr** command in global configuration mode. To remove one or more specified A-DSG classifiers from a Cisco CMTS router, use the **no** form of this command. To disable one or more specified A-DSG classifiers but retain their configuration, use the **disable** form of this command.

**cable dsg cfr** *index* [**dest-ip** {*ipaddrhostname*}] [**tunnel** *index*] [**dest-ports** *start end*] [**priority** *priority*] [**src-ip** {*ipaddrhostname*} [**src-prefix-len** *length*]] [{**disable** | **enable**}] [**in-dcd** {**yes** | **no** | **ignore**}]

**no cable dsg cfr** *index*

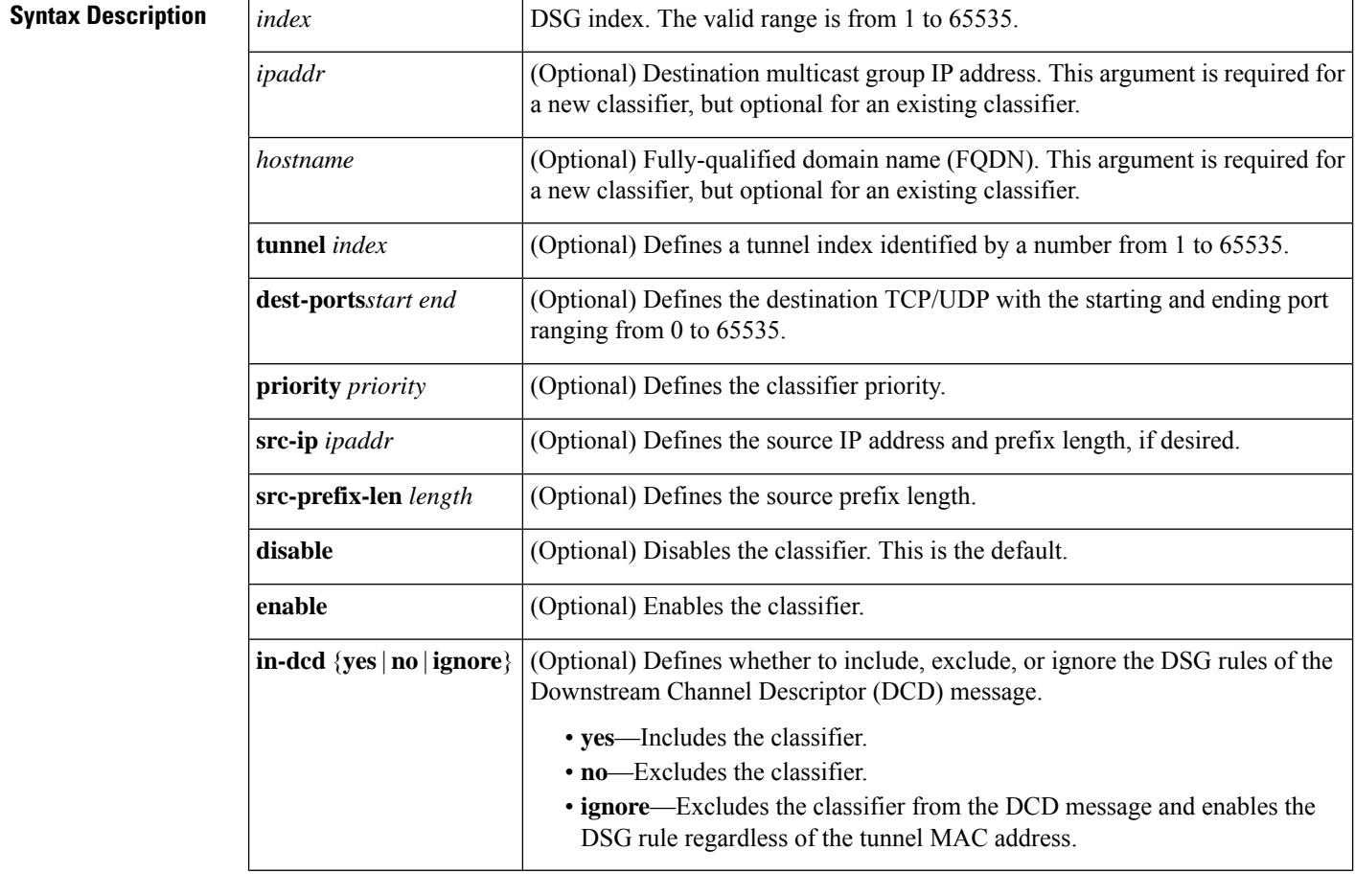

**Command Default** The A-DSG classifiers are undefined by default on a Cisco CMTS router. When configured, A-DSG classifiers are enabled by default.

### **Command Modes**

Global configuration (config)

 $\mathbf{l}$ 

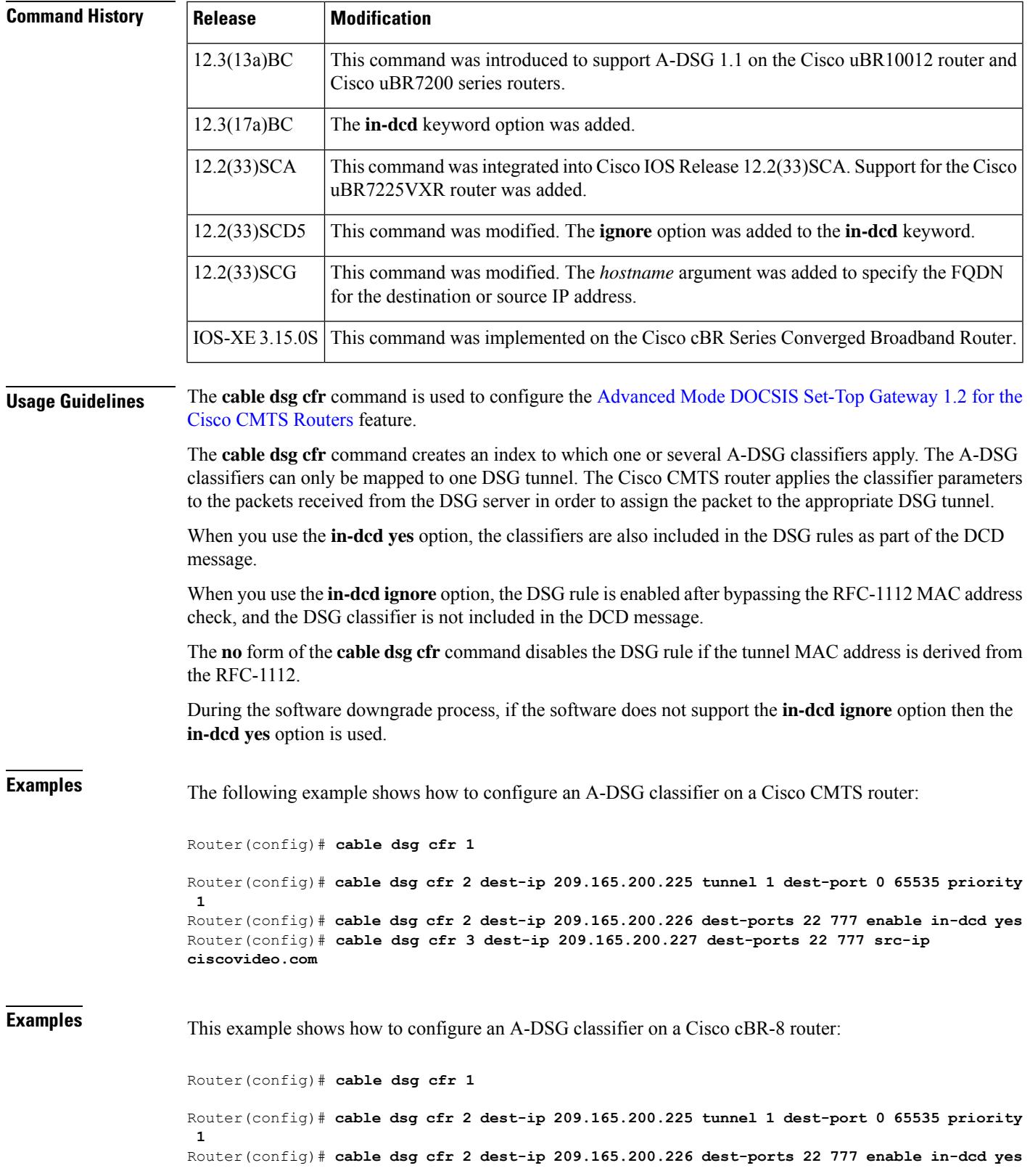

I

Router(config)# **cable dsg cfr 3 dest-ip 209.165.200.227 dest-ports 22 777 src-ip ciscovideo.com**

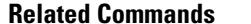

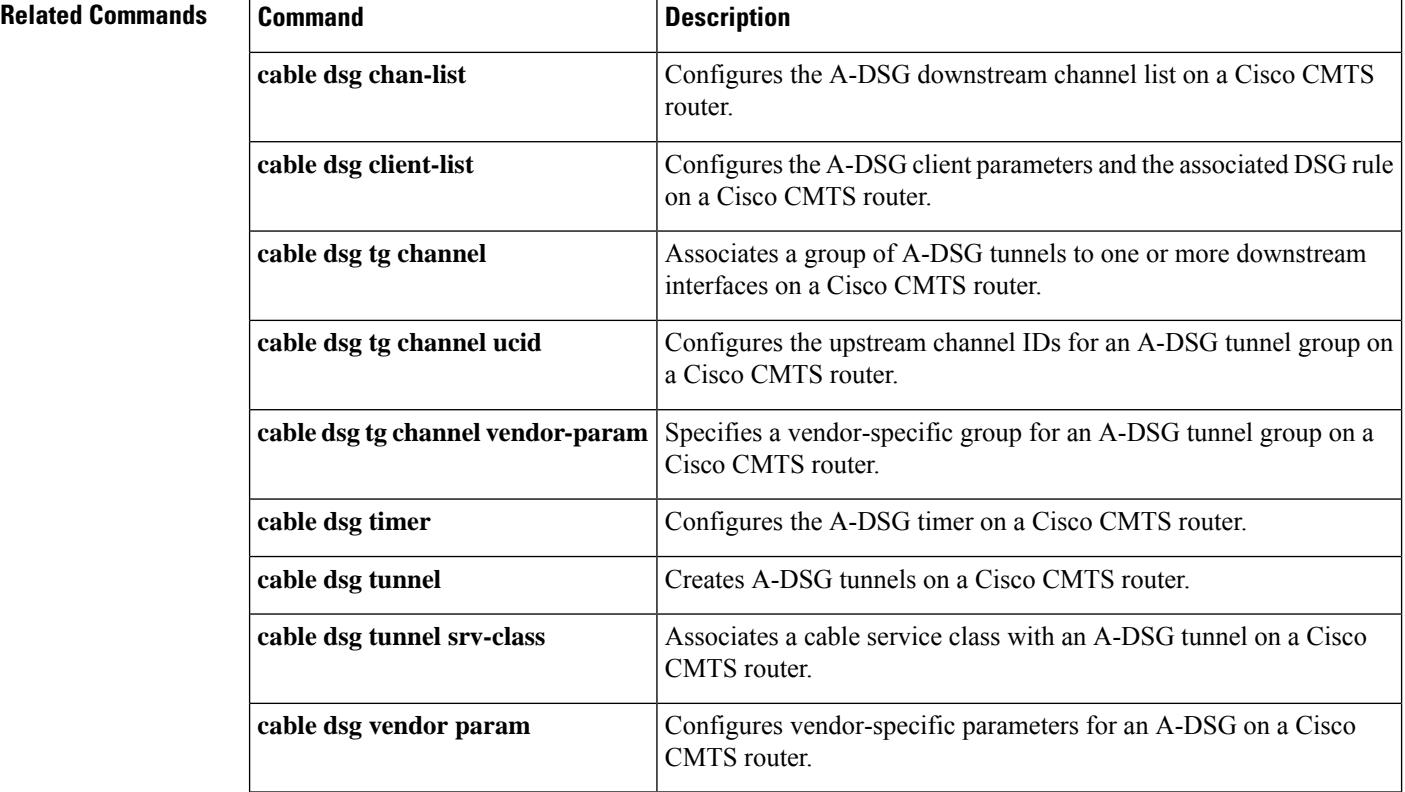

# **cable dsg chan-list**

To configure the Advanced-mode DOCSIS Set-Top Gateway (A-DSG) downstream channel list on a CMTS router, use the **cable dsg chan-list** command in global configuration mode. To remove the A-DSG channel list, use the **no** form of this command.

**cable dsg chan-list** *list-index* **index** *entry-index* **freq** *freq* **no cable dsg chan-list** *list-index* **index** *entry-index* **freq** *freq*

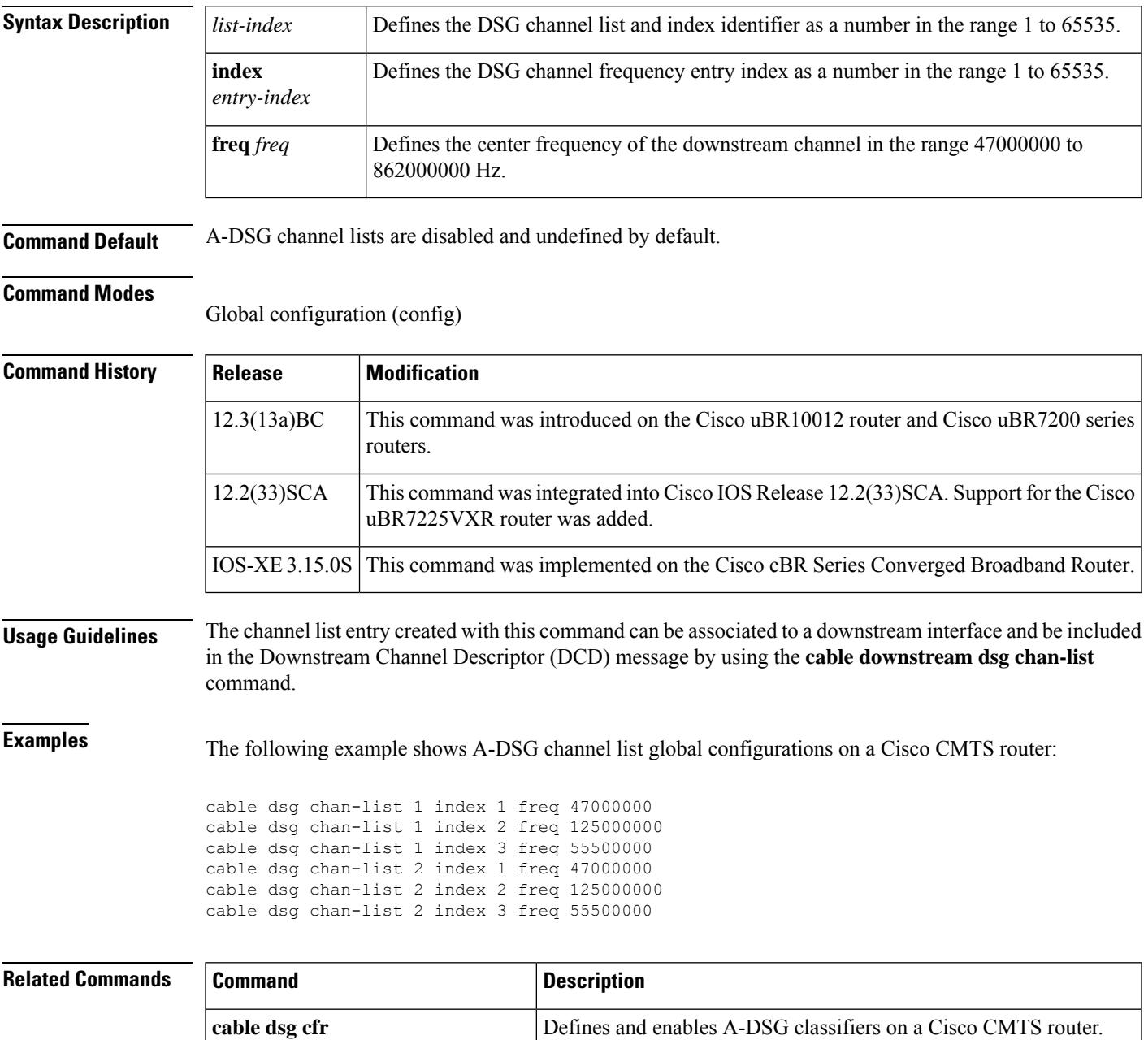

I

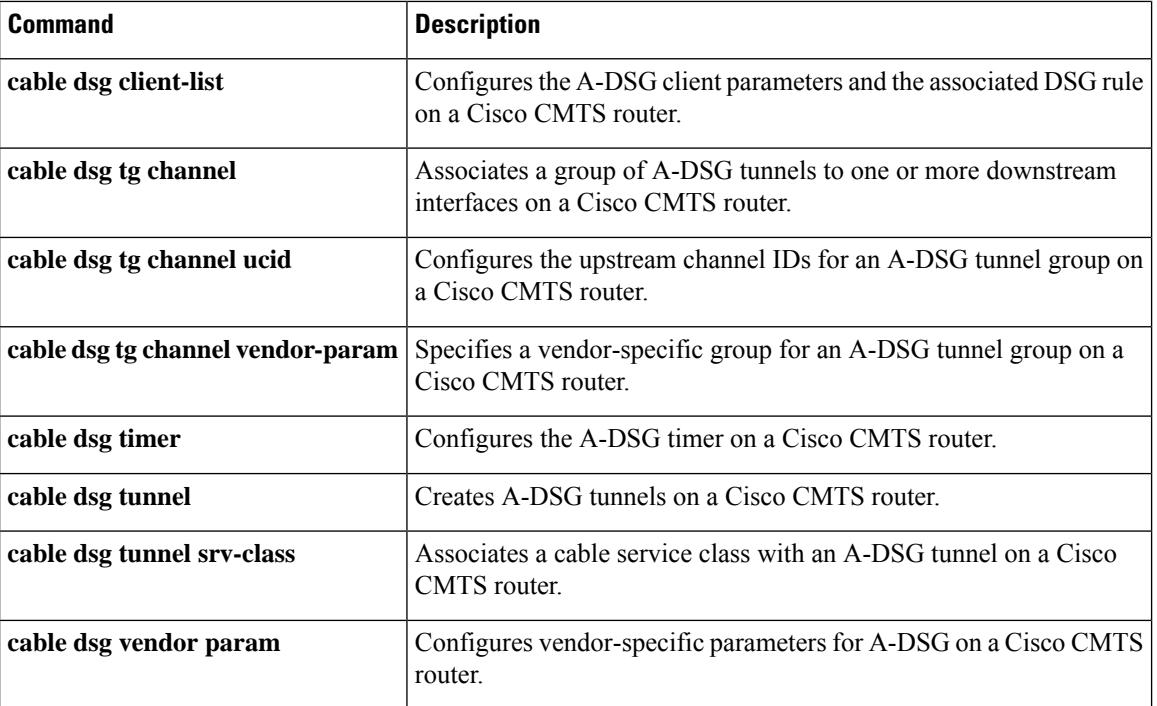

# **cable dsg client-list**

To configure client parameters for Advanced-mode DOCSIS Set-Top Gateway (A-DSG) on a Cisco CMTS router, use the **cable dsg client-list**command in global configuration mode. This command configures the client parameters and the associated DSG rule. To remove this configuration, use the**no** form of the command.

**cable dsg client-list** *client-list-id* **id-index** *id* {**application-id** *app-id* | **broadcast** [*broadcast-id*] | **ca-system-id** *sys-id* | **mac-addr** *mac-addr*}

**no cable dsg client-list** *client-list-id* **id-index** *id* {**application-id** *app-id* | **broadcast** [*broadcast-id*] | **ca-system-id** *sys-id* | **mac-addr** *mac-addr*}

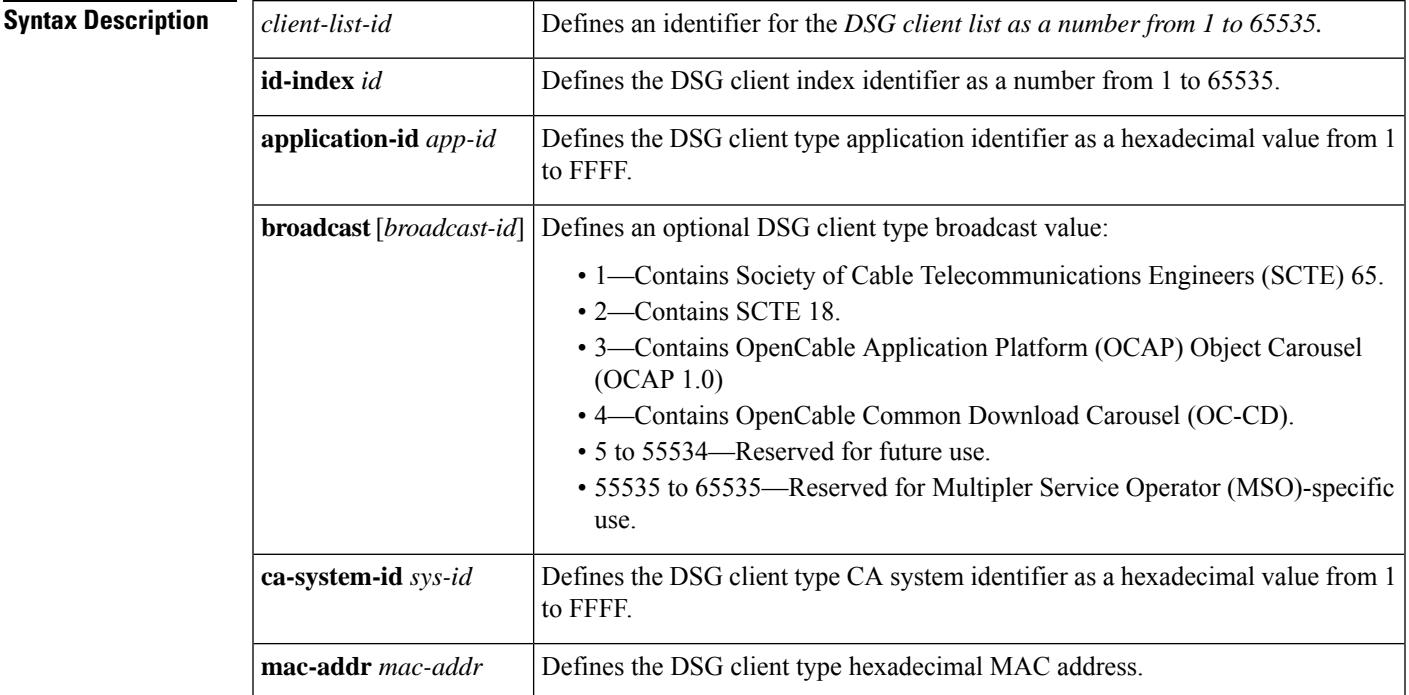

**Command Default** Client lists for A-DSG are not configured by default.

### **Command Modes**

Global configuration (config)

### **Command History**

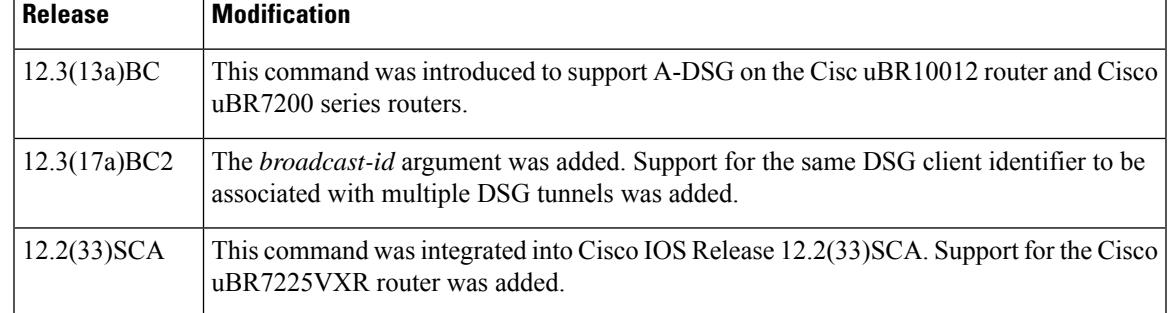

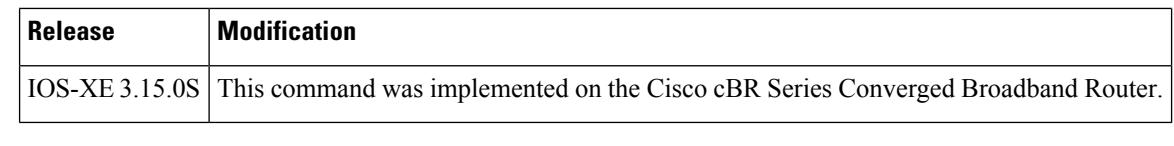

### **Usage Guidelines** Beginning in Cisco IOS Release 12.3(17a)BC2, the same DSG client identifer can be associated with multiple

DSG tunnels.

**Examples** The following example shows global configuration for four A-DSG client lists:

```
cable dsg client-list 1 id-index 1 broadcast
cable dsg client-list 2 id-index 2 application-id FFFF
cable dsg client-list 3 id-index 3 ca-system-id EEEE
cable dsg client-list 4 id-index 4 mac-addr 0100.5e0a.0a04
```
### **Related Commands**

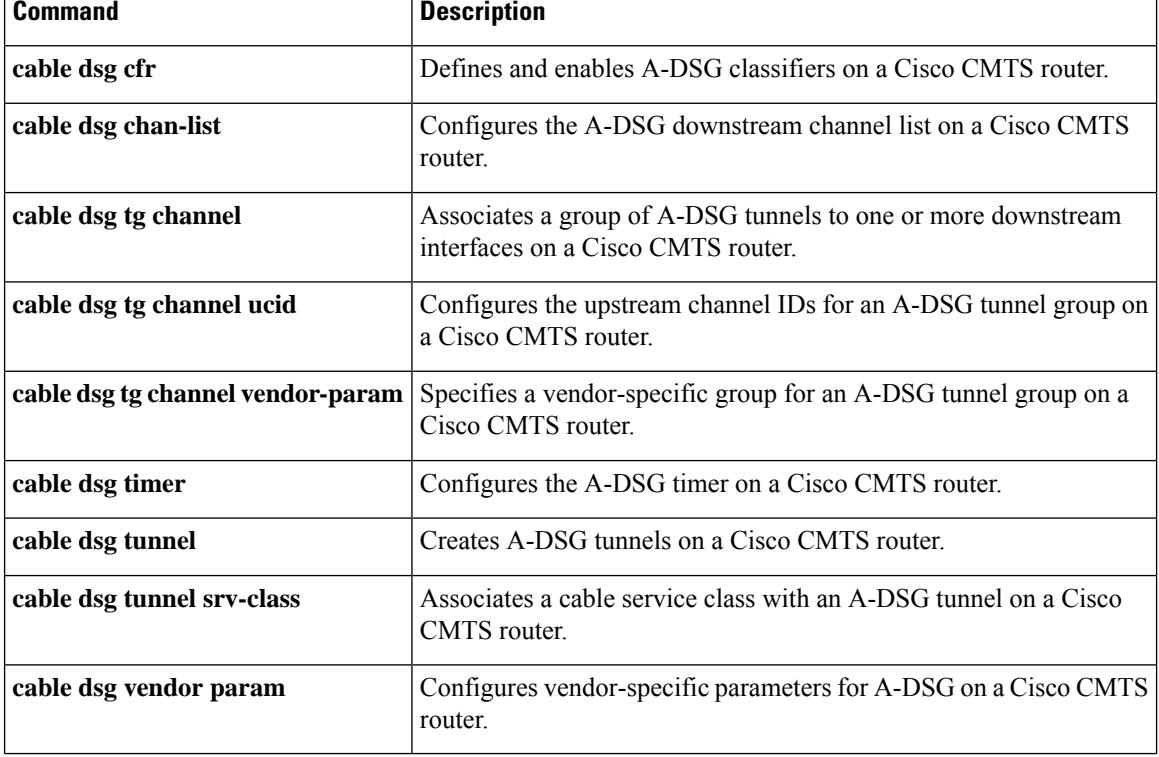

П

## **cable dsg keepalive**

**Note**

Effective with Cisco IOS Release 12.3(13a)BC, the **cable dsg keepalive** command is not available in Cisco IOS software.

To enable keepalive messages over DOCSIS Set-Top Gateway (DSG) tunnels on all cable interfaces, use the **cable dsg keepalive** command in global configuration mode. To disable DSG keepalives, use the **no** form of this command.

**cable dsg keepalive no cable dsg keepalive**

**Syntax Description** This command has no arguments or keywords.

**Command Default** Keepalive messages are disabled.

**Command Modes**

Global configuration (config)

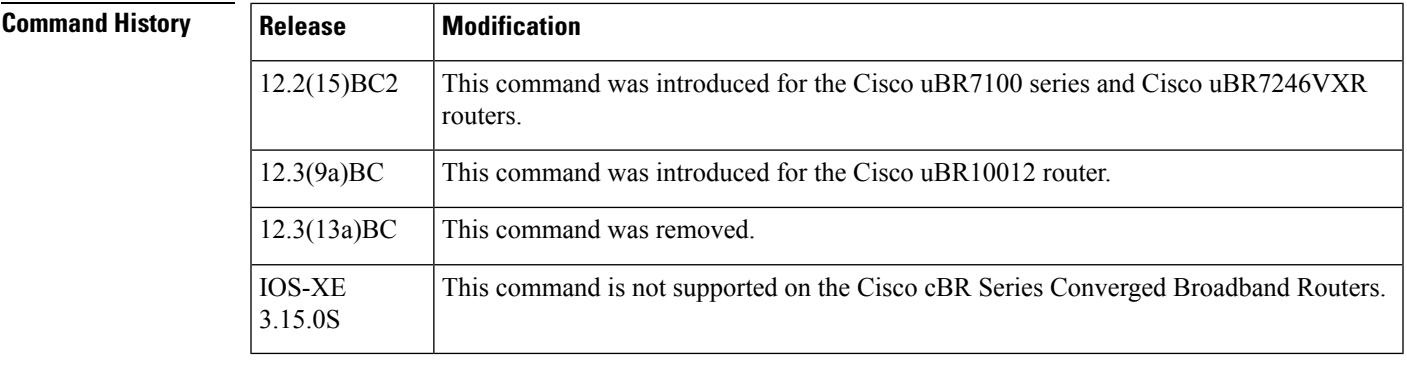

**Usage Guidelines** By default, a Cisco CMTS router does not send keepalive messages on any DSG tunnels. When keepalives are enabled using the **cable dsg keepalive** command, the Cisco CMTS router sends one keepalive message each second on each DSG tunnel on each downstream. In Cisco IOS Release 12.2(15)BC2, the keepalive packet is a null packet.

**Note** Do not enable DSG keepalive messages unless your application and DSG set-top boxes require them.

 $\mathcal{Q}$ 

**Tip** Use the **show cable dsg** command to display whether keepalive messages are enabled.

**Examples** The following example shows how to enable DSG keepalives on all cable interfaces on the router:

cable dsg keepalive

The following example shows how to disable DSG keepalives on all cable interfaces, which is the default configuration:

no cable dsg keepalive

### **Related Commands**

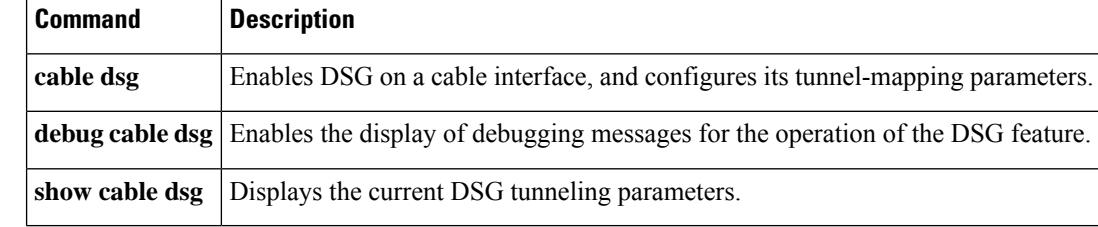

# **cable dsg name-update-interval**

To update fully-qualified domain name (FQDN) classifiers on a Cisco CMTS router based on the DNS server record, use the **cable dsg name-update-interval** command in global configuration mode. To remove this configuration, use the **no** form of this command.

**cable dsg name-update-interval** *minutes* **no cable dsg name-update-interval** *minutes*

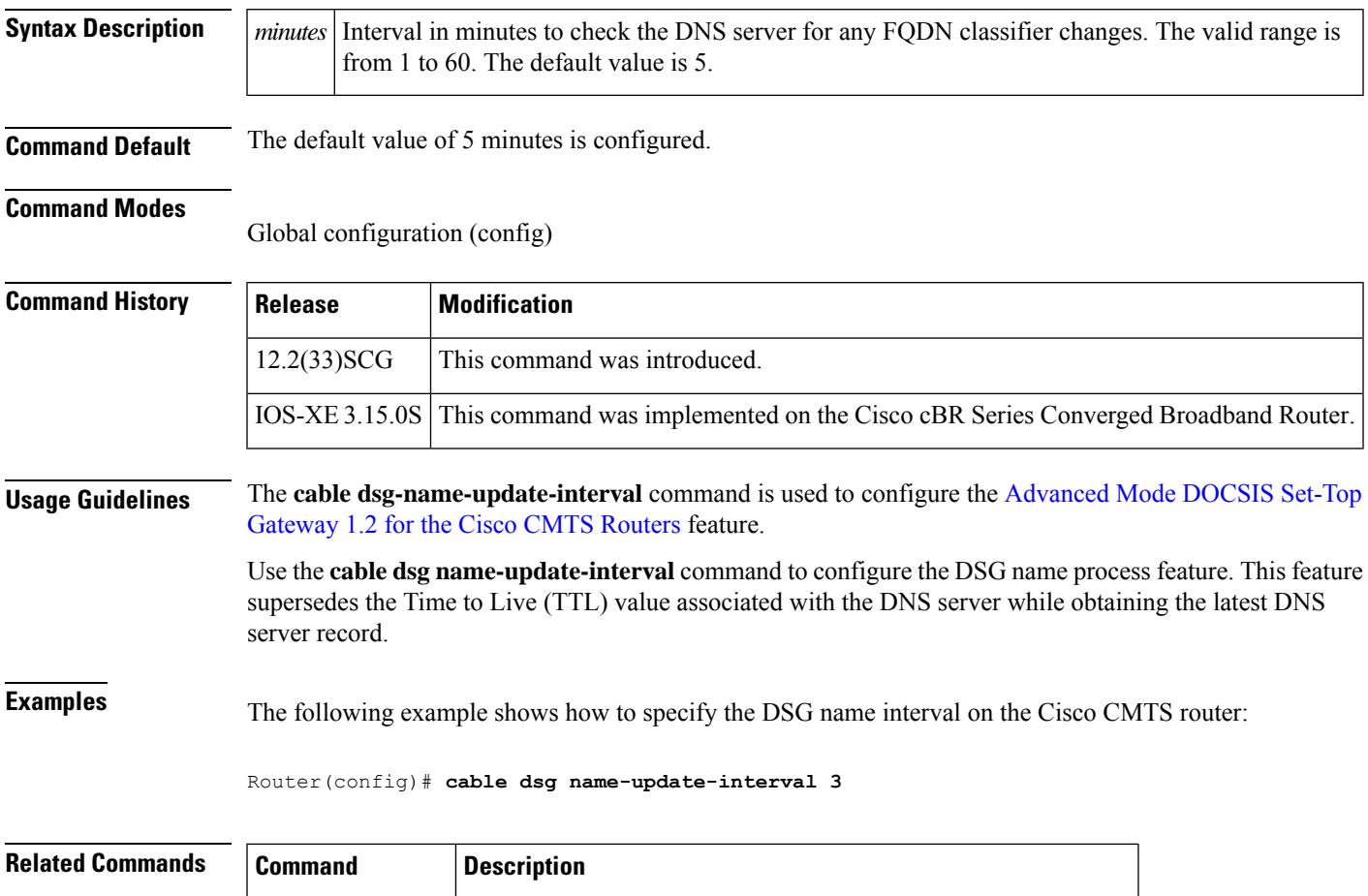

**cable dsg cfr** Defines and enables A-DSG classifiers on a Cisco CMTS router.

**show cabledsg cfr** Displays DSG classifier details.

# **cable dsg tg**

To associate a group of Advanced-Mode DOCSIS Set-Top Gateway (A-DSG) tunnels to one or more downstream interfaces on a Cisco CMTS router, use the **cable dsg tg** command in global configuration mode. To remove this configuration, use the **no** form of this command.

**cable dsg tg** *group-id* [{**channel** *channel\_ID* | **priority** *DSG-rule-priority* [{**enable** | **disable**}] | **ucid** *ID1* [*ID2 ID3 ID4*] | **vendor-param** *vendor-group-ID*}] **no cable dsg tg** *group-id*

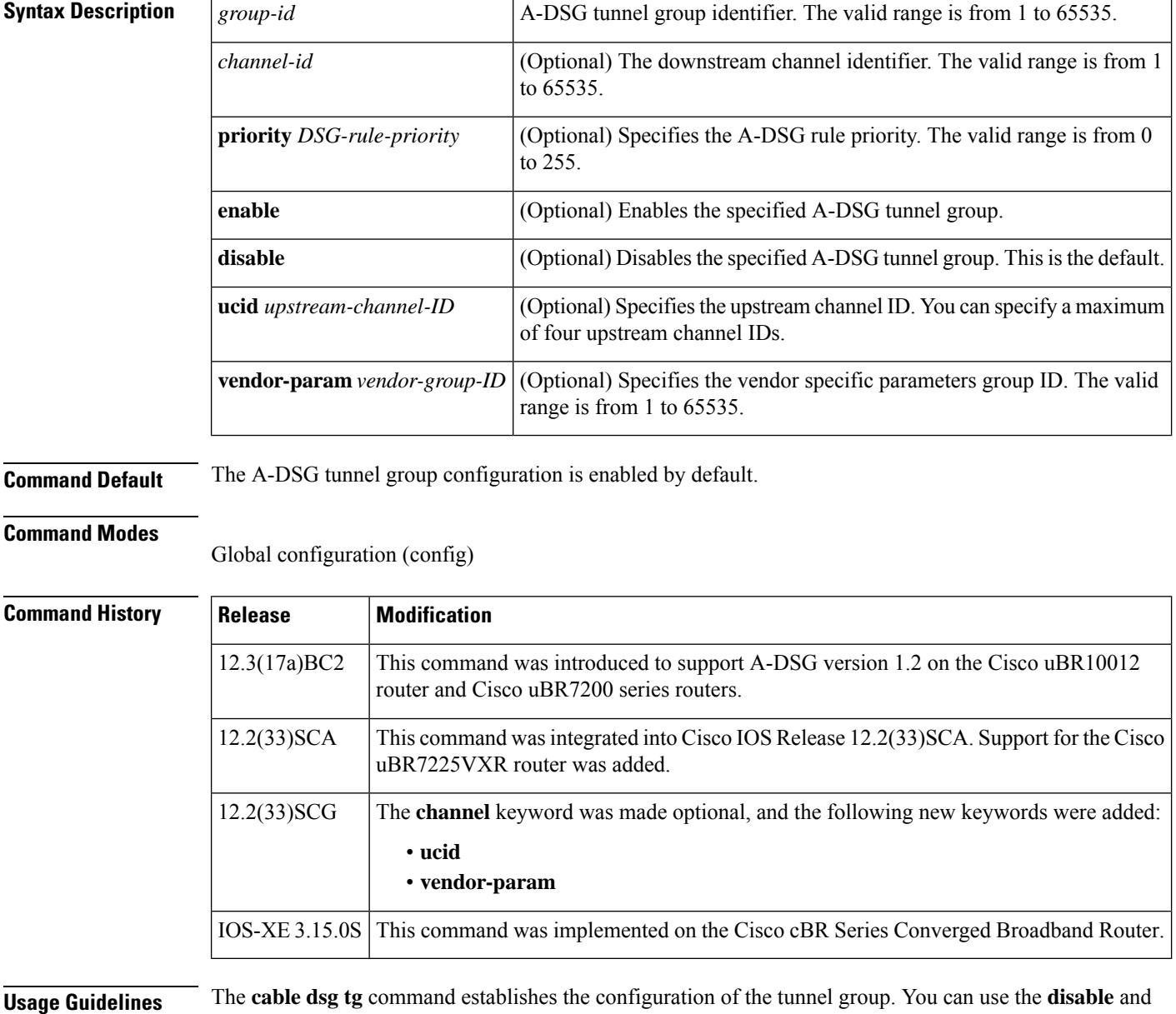

**enable** keyword forms of the command to deactivate and activate the tunnel group configuration.

**Examples** The following example shows configuration and activation of a DSG tunnel group with channel ID, A-DSG rule priority, upstream channel ID, and vendor parameter group ID:

```
Router(config)# cable dsg tg 1
Router(config)# cable dsg tg 1 channel 2
Router(config)# cable dsg tg 1 channel 2 enable
Router(config)# cable dsg tg 1 channel 2 priority 3
Router(config)# cable dsg tg 1 channel 2 priority 3 enable
Router(config)# cable dsg tg 1 channel 2 ucid 1
Router(config)# cable dsg tg 1 channel 2 vendor-param 30
```
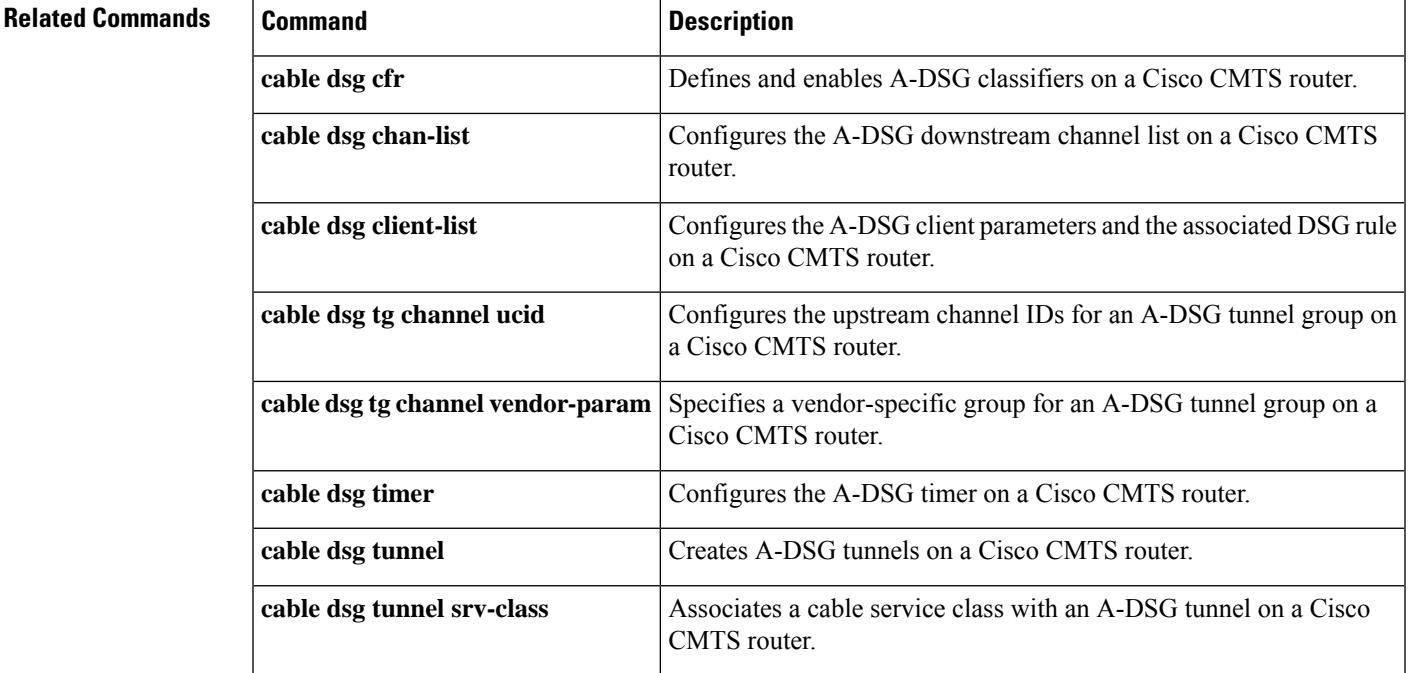

# **cable dsg tg channel**

To associate a group of Advanced-mode DOCSIS Set-top Gateway (A-DSG) tunnels to one or more downstream interfaces on a Cisco CMTS router, use the **cable dsg tg channel** command in global configuration mode. To remove this configuration, use the **no** form of this command.

**cable dsg tg** *group-id* **channel** *channel-id* [**priority** *rule-priority*] [{**enable** | **disable**}] **no cable dsg tg** *group-id* **channel** *channel-id* [**priority** *rule-priority*]

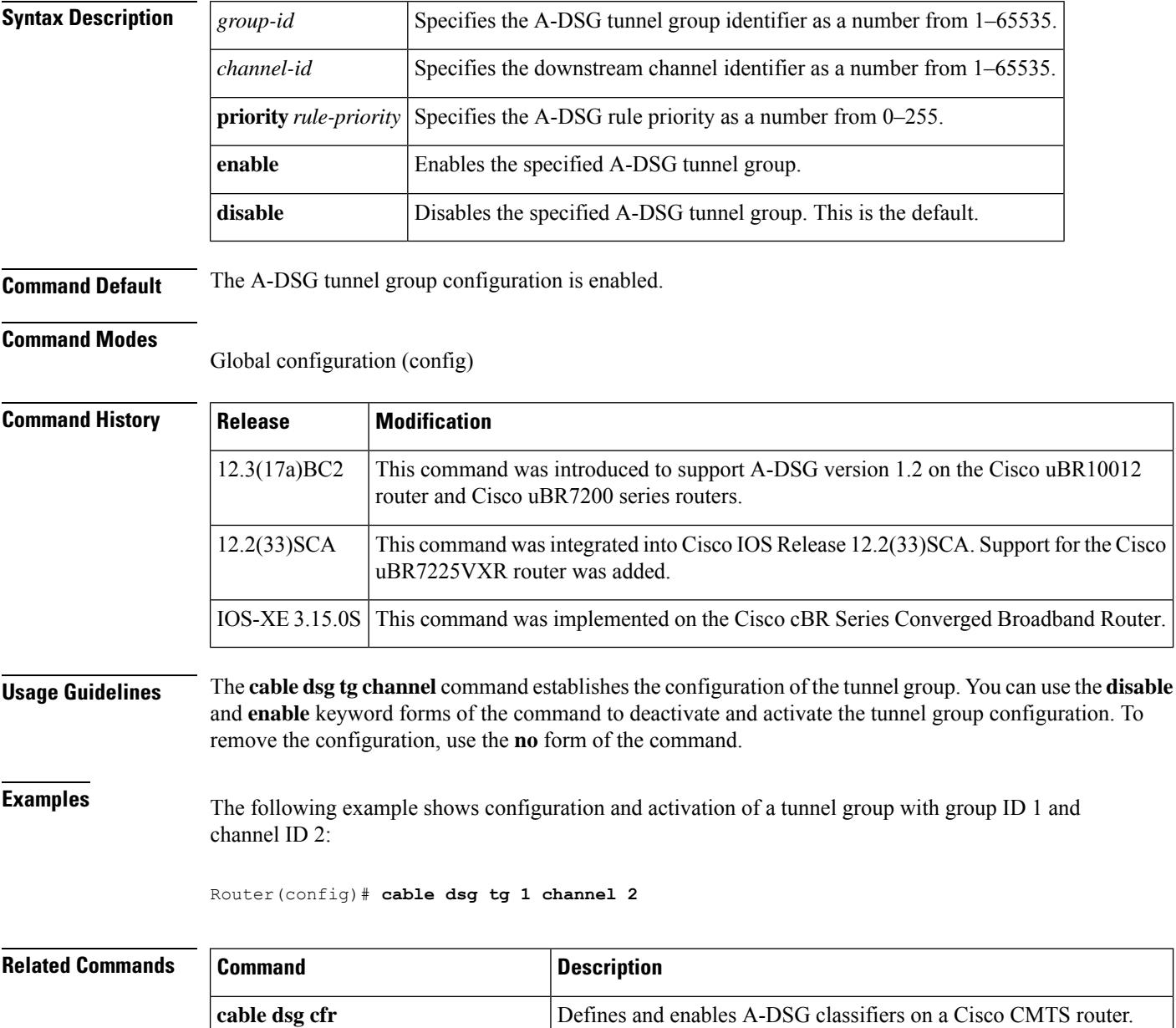

 $\mathbf{l}$ 

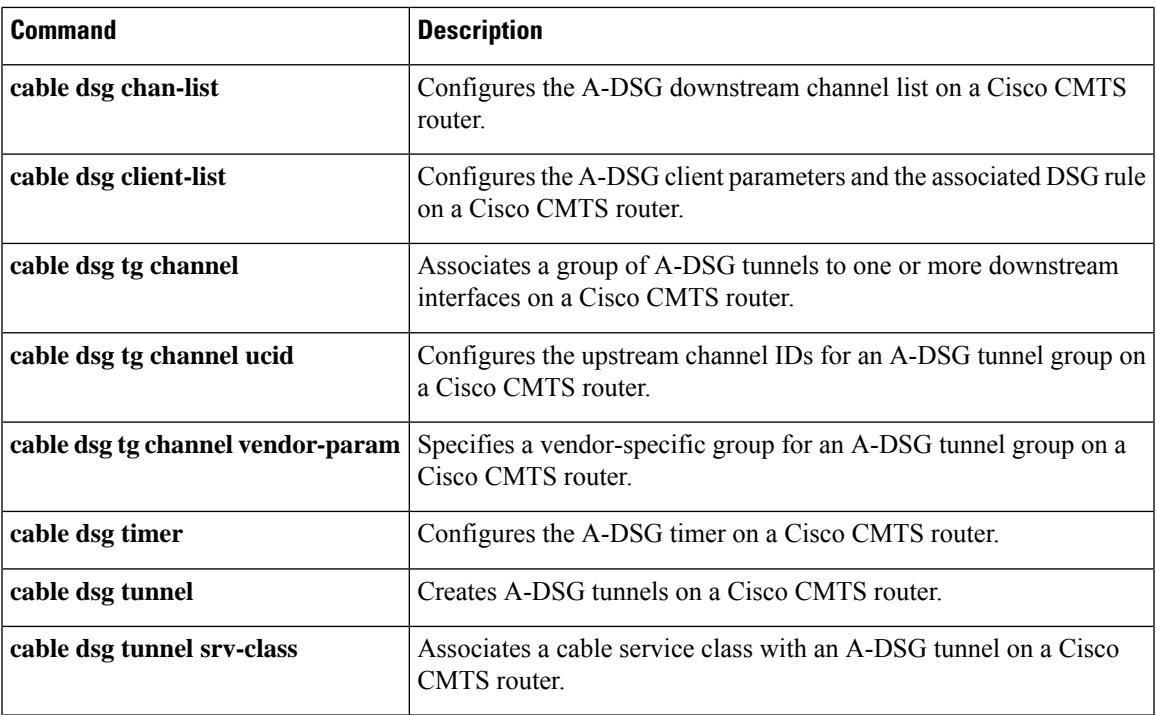

## **cable dsg tg channel ucid**

To configure the upstream channel IDs for an Advanced-mode DOCSIS Set-top Gateway (A-DSG) tunnel group on a Cisco CMTS router, use the **cable dsg tg channel ucid** command in global configuration mode. To remove this configuration, use the **no** form of this command.

**cable dsg tg** *group-id* **channel** *channel-id* **ucid** *upstream-id* [*upstream-id* . . .] **no cable dsg tg** *group-id* **channel** *channel-id* **ucid** *upstream-id* [*upstream-id* . . .]

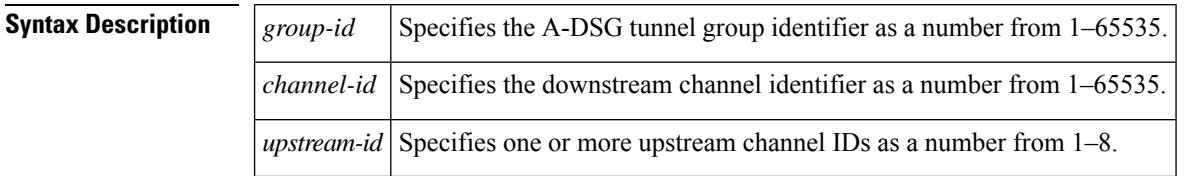

**Command Default** Upstream channel IDs are not defined.

#### **Command Modes**

Global configuration (config)

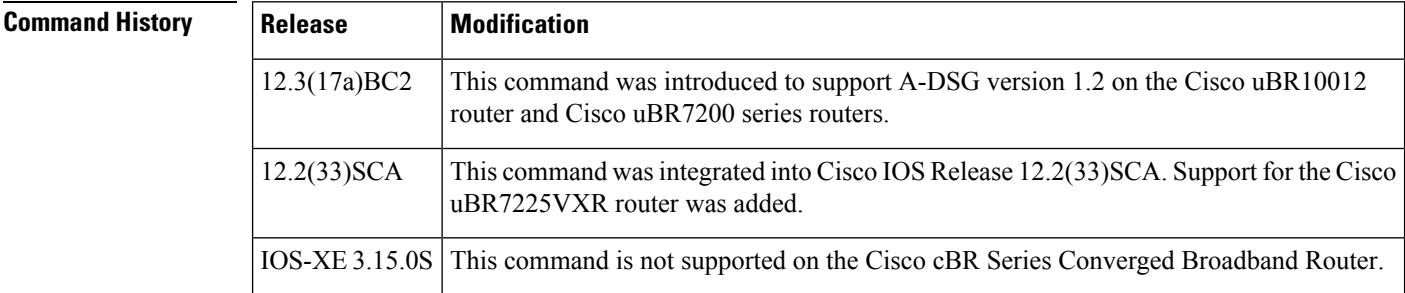

**Usage Guidelines** The **cable dsg tg channel** command must be configured before this command is made available.

**Examples** The following example shows configuration of a tunnel group with group ID 1 and channel ID 2, followed by configuration of the upstream channel IDs associated with the tunnel group:

> Router(config)# **cable dsg tg 1 channel 2** Router(config)# **cable dsg tg 1 channel 2 ucid 1 2 3 4 5 6 7 8**

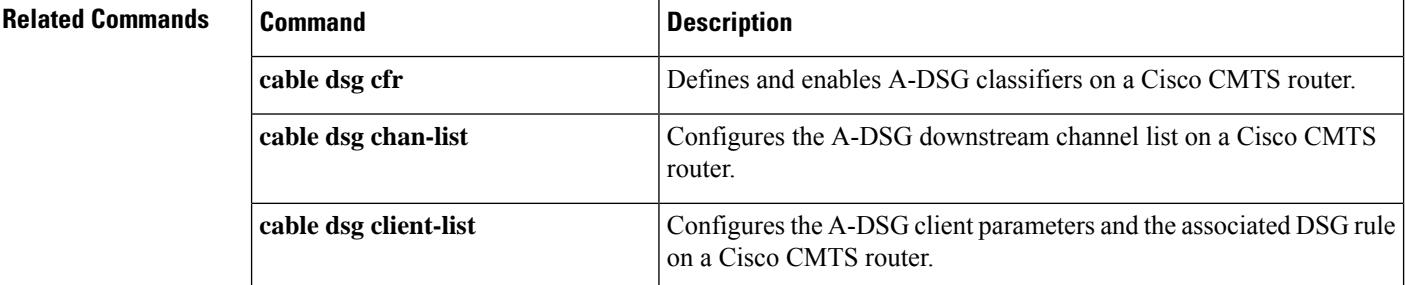

 $\overline{\phantom{a}}$ 

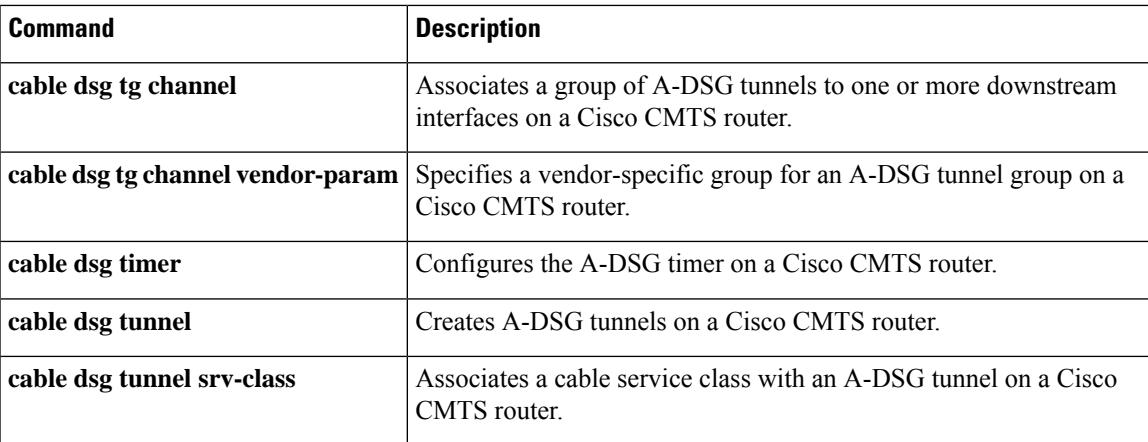

# **cable dsg tg channel vendor-param**

To associate a vendor-specific group with an Advanced-mode DOCSIS Set-top Gateway (A-DSG) tunnel group on a Cisco CMTSrouter, use the **cabledsg tg channel vendor-param** command in global configuration mode. To remove this configuration, use the **no** form of this command.

**cable dsg tg** *group-id* **channel** *channel-id* **vendor-param** *vendor-group* **no cable dsg tg** *group-id* **channel** *channel-id* **vendor-param** *vendor-group*

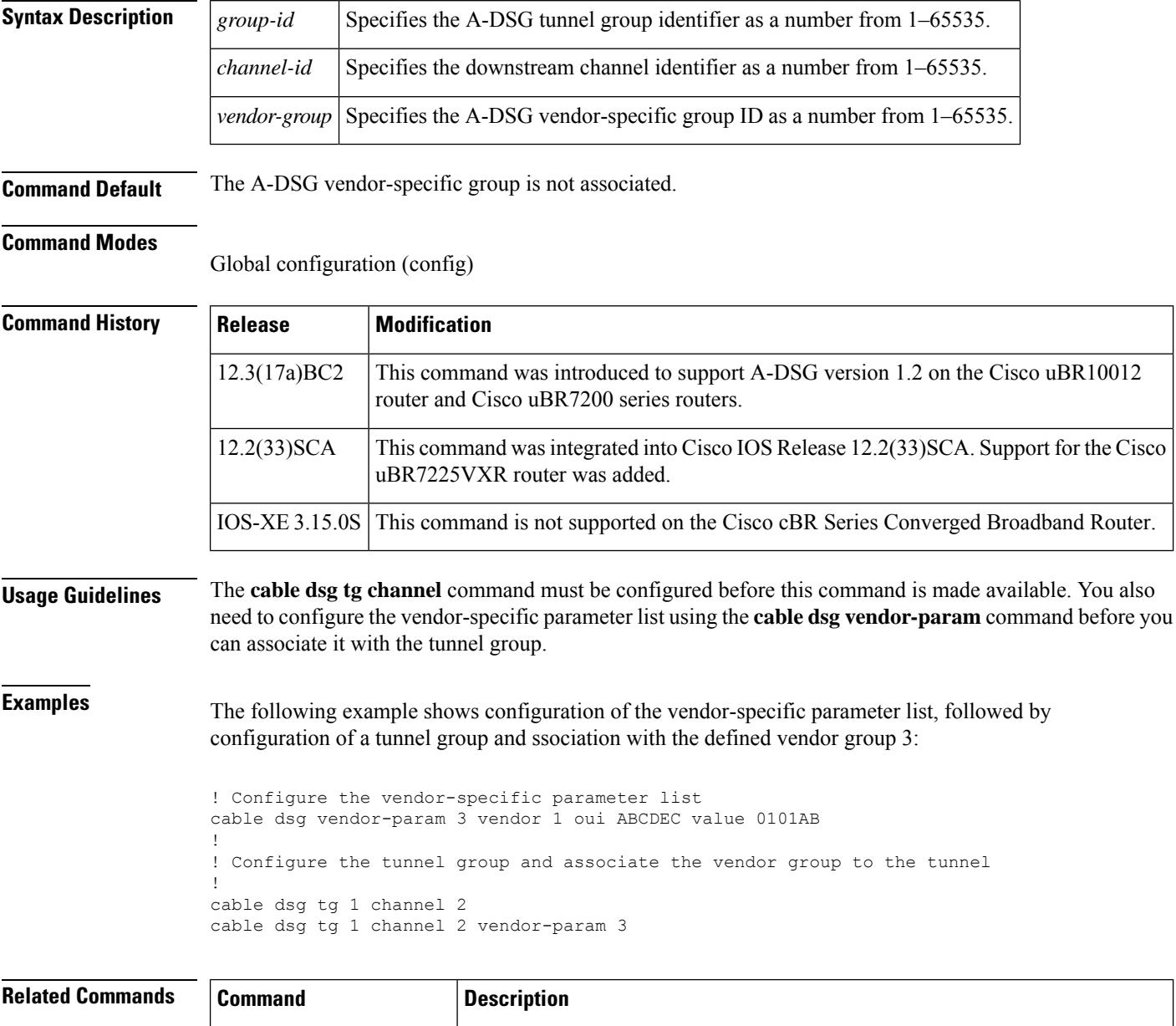

**cable dsg cfr** Defines and enables A-DSG classifiers on a Cisco CMTS router.

 $\mathbf l$ 

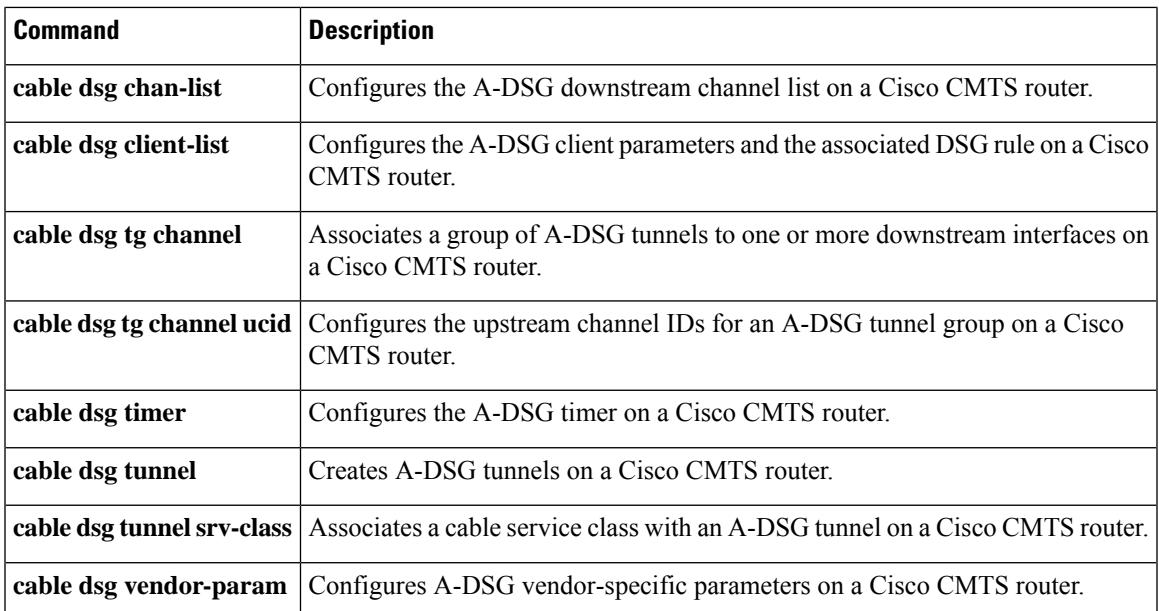

# **cable dsg tg default-priority**

To change the default channel priority for a tunnel group on the Cisco CMTS router, use the **cable dsg tg default-priority** command in global configuration mode. To set the channel priority back to the default value of zero, use the **no** form this command.

**cable dsg tg** *group-id* **default-priority** *DSG-rule-priority* **no cable dsg tg** *group-id* **priority** *DSG-rule-priority*

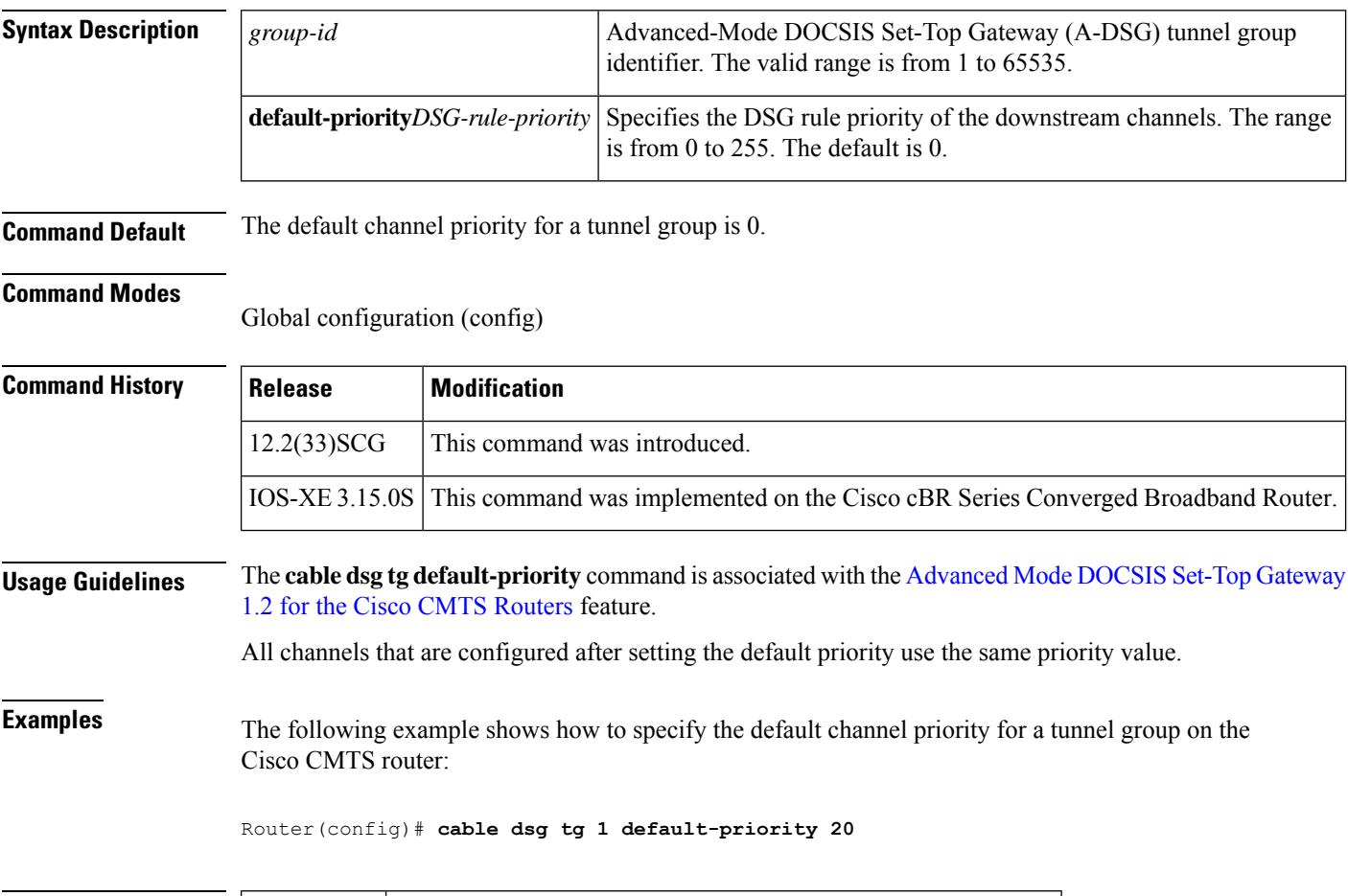

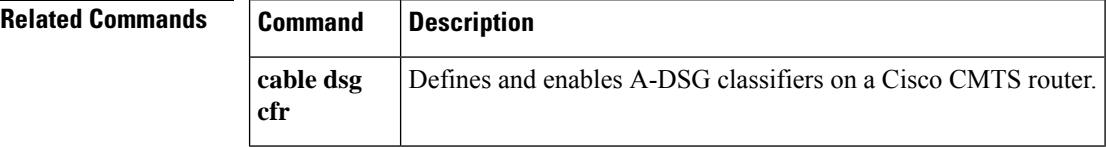

# **cable dsg tg priority**

To change the priority of existing Advanced-Mode DOCSIS Set-Top Gateway (A-DSG) channels in a tunnel group on a Cisco CMTS router, use the **cable dsg tg priority** command in global configuration mode. To set the DSG rule priority of all existing channels in a tunnel group to the default value of zero, use the **no** form of this command.

**cable dsg tg** *group-id* **priority** *DSG-rule-priority* **no cable dsg tg** *group-id* **priority** *DSG-rule-priority*

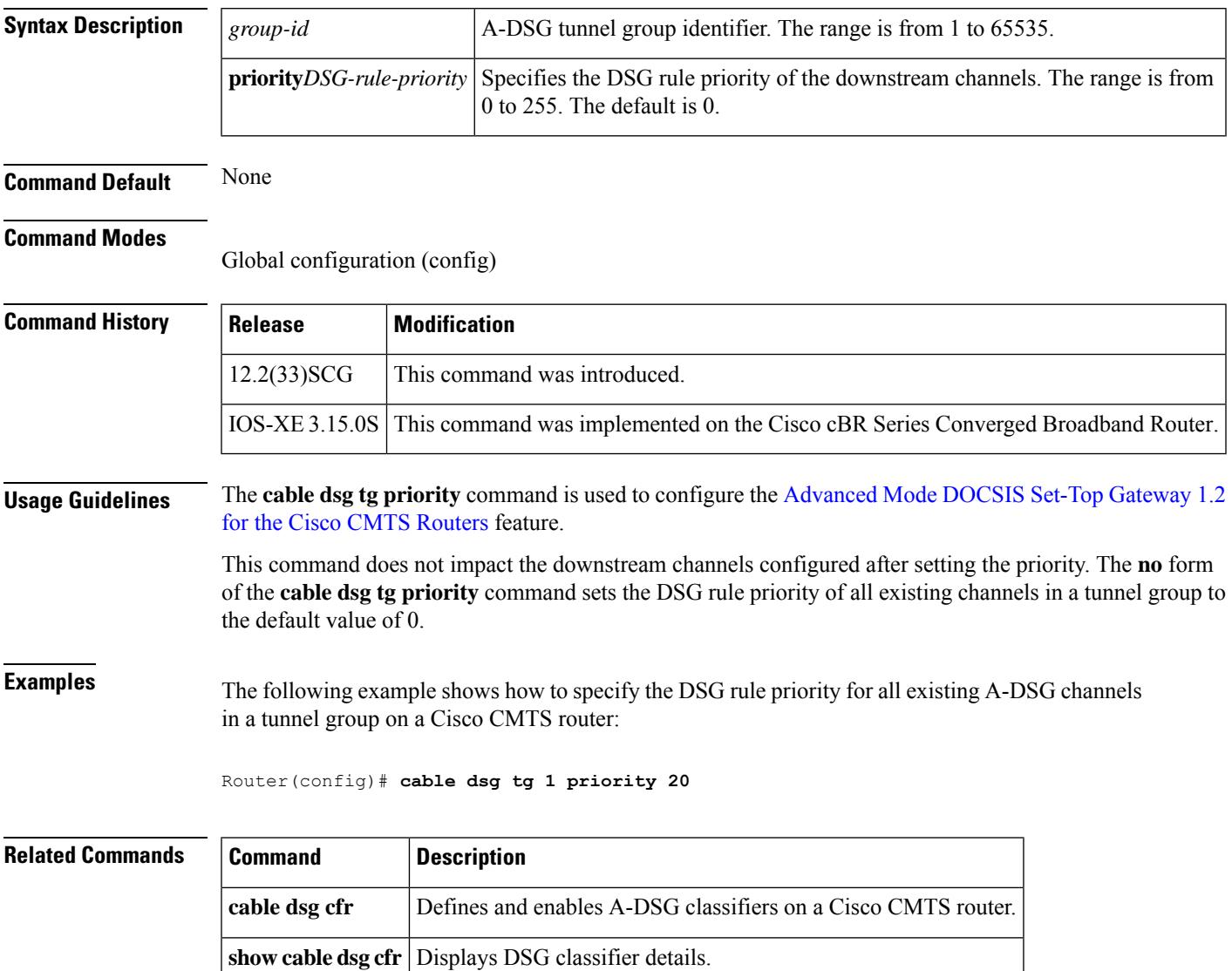

## **cable dsg timer**

To configure the Advanced-mode DOCSIS Set-Top Gateway (A-DSG) timer entry to be associated to the downstream channel, and encoded into the downstream channel descriptor (DCD) message on a Cisco CMTS router, use the **cable dsg timer** command in global configuration mode. To remove the cable A-DSG timer, use the **no** form of this command.

**cable dsg timer** *index* [**Tdsg1** *Tdsg1*] [**Tdsg2** *Tdsg2*] [**Tdsg3** *Tdsg3*] [**Tdsg4** *Tdsg4*] **no cable dsg timer** *index* [**Tdsg1** *Tdsg1*] [**Tdsg2** *Tdsg2*] [**Tdsg3** *Tdsg3*] [**Tdsg4** *Tdsg4*]

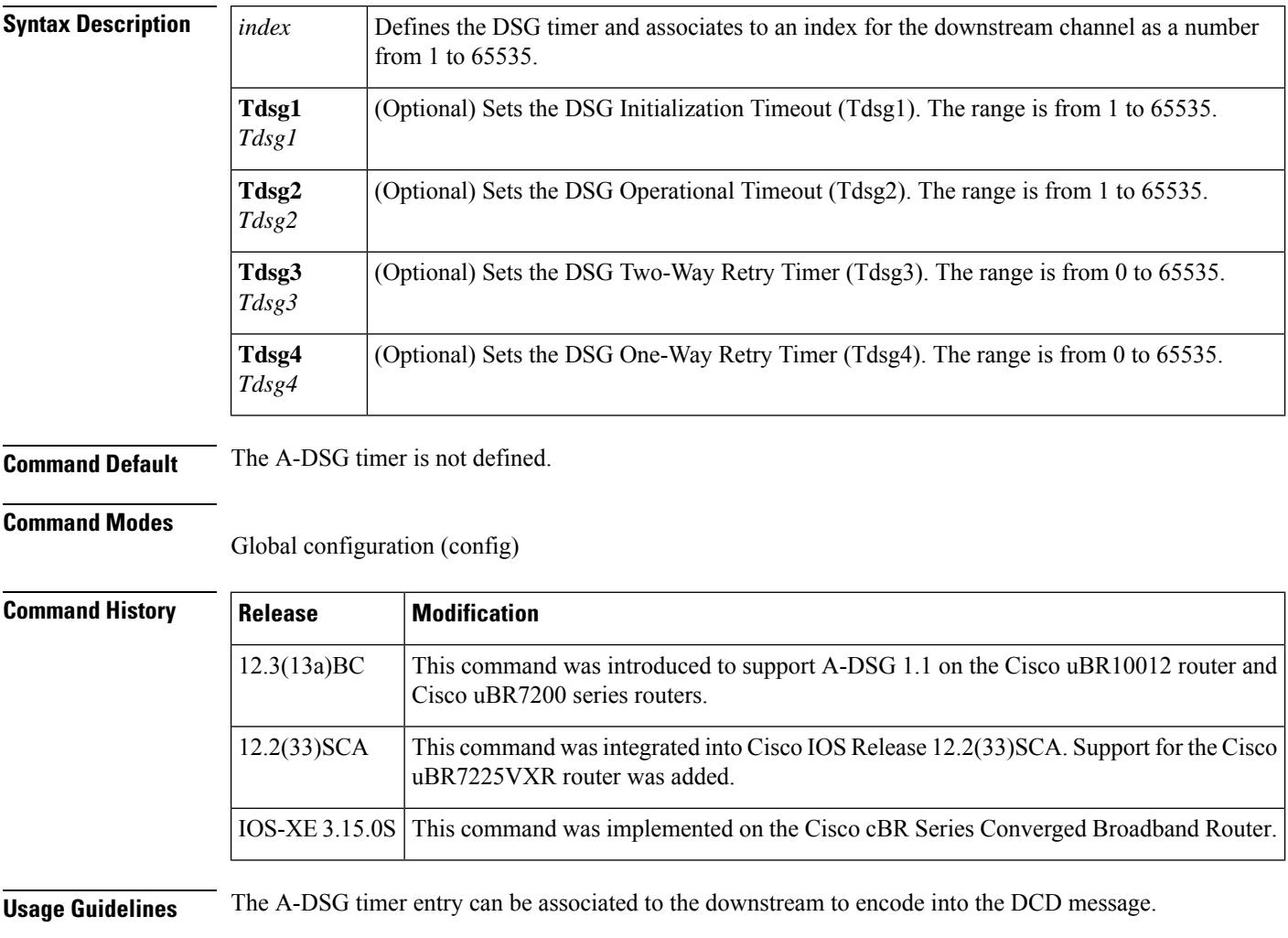

**Examples** The following example shows global configuration of three A-DSG timers:

cable dsg timer 1 Tdsg1 1 Tdsg2 2 Tdsg3 3 Tdsg4 4 cable dsg timer 2 Tdsg1 2 Tdsg2 22 Tdsg3 33 Tdsg4 44 cable dsg timer 3 Tdsg1 2 Tdsg2 600 Tdsg3 300 Tdsg4 1800

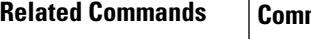

 $\mathbf l$ 

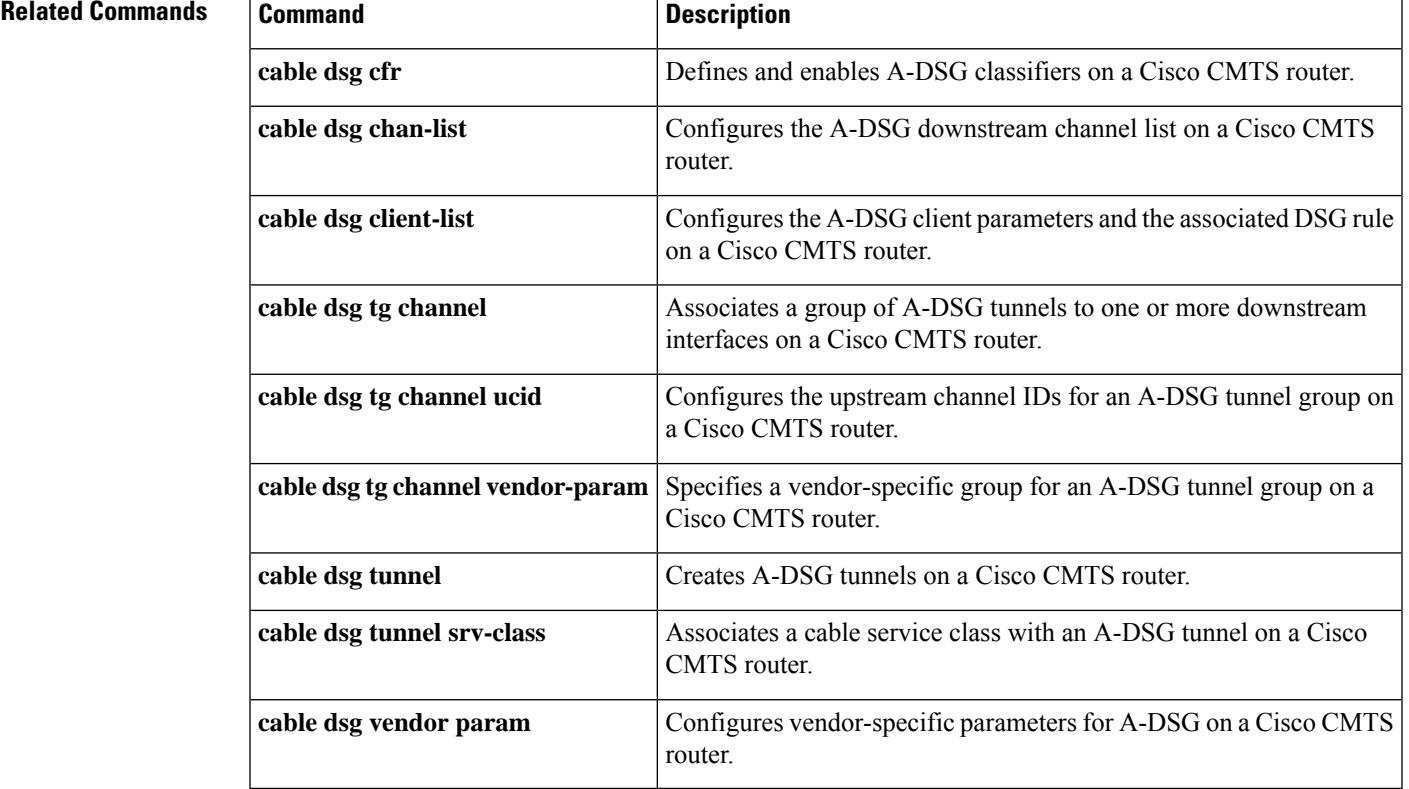

## **cable dsg tunnel**

To create Advanced-mode DOCSIS Set-top Gateway (A-DSG) tunnels on a Cisco CMTS router, use the **cable dsg tunnel** command in global configuration mode. To remove this configuration, use the **no** form of this command. To disable A-DSG tunnels, use the **disable** form of this command.

**cable dsg tunnel** *tunnel-id* **mac-addr** *mac-addr* **tg** *tunnel-group-id* **clients** *number* [{**disable** | **enable**}]

**no cable dsg tunnel** *tunnel-id* **mac-addr** *mac-addr* **tg** *tunnel-group-id* **clients** *number*

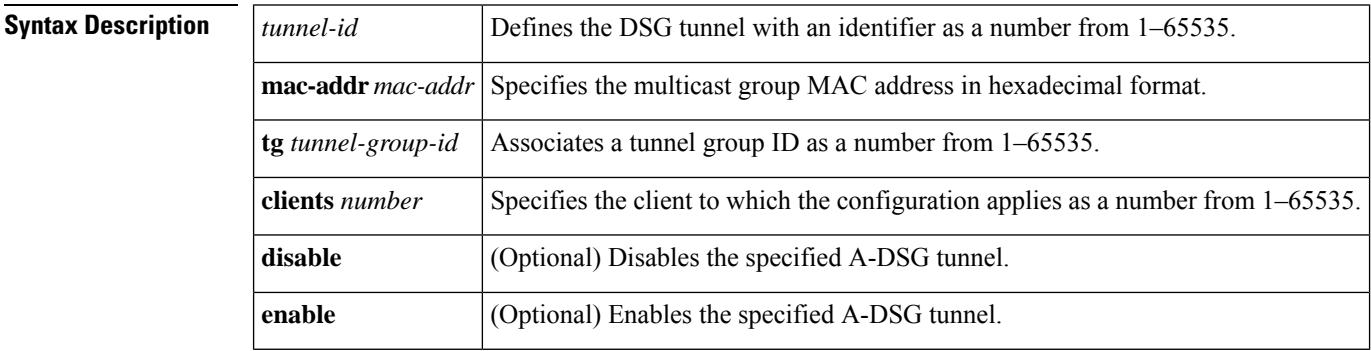

**Command Default** A-DSG tunnels are not configured by default, but are enabled by default once configured.

### **Command Modes**

Global configuration (config)

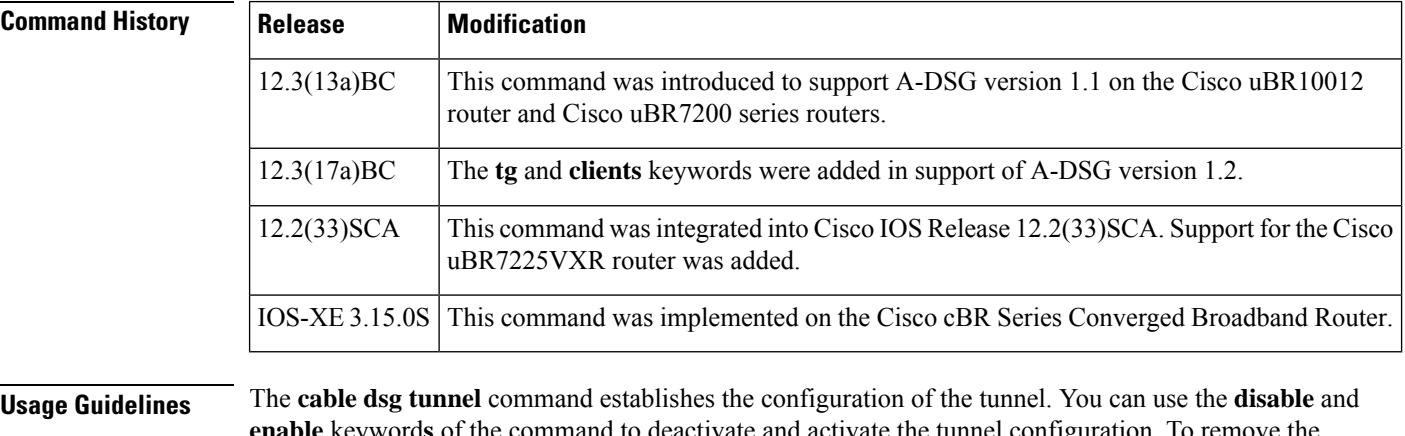

**enable** keyword**s** of the command to deactivate and activate the tunnel configuration. To remove the configuration, use the **no** form of the command.

> Each tunnel is mapped to the destination MAC address and once defined, can be associated with a configured QoS service class name using the **cable dsg tunnel srv-class** command.

**Examples** The following example shows configuration of four A-DSG tunnels on a Cisco CMTS router:

cable dsg tunnel 1 mac-addr 0100.5e0a.0a01 cable dsg tunnel 2 mac-addr 0100.5e0a.0a02 cable dsg tunnel 3 mac-addr 0100.5e0a.0a03 cable dsg tunnel 4 mac-addr 0100.5e0a.0a04

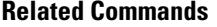

I

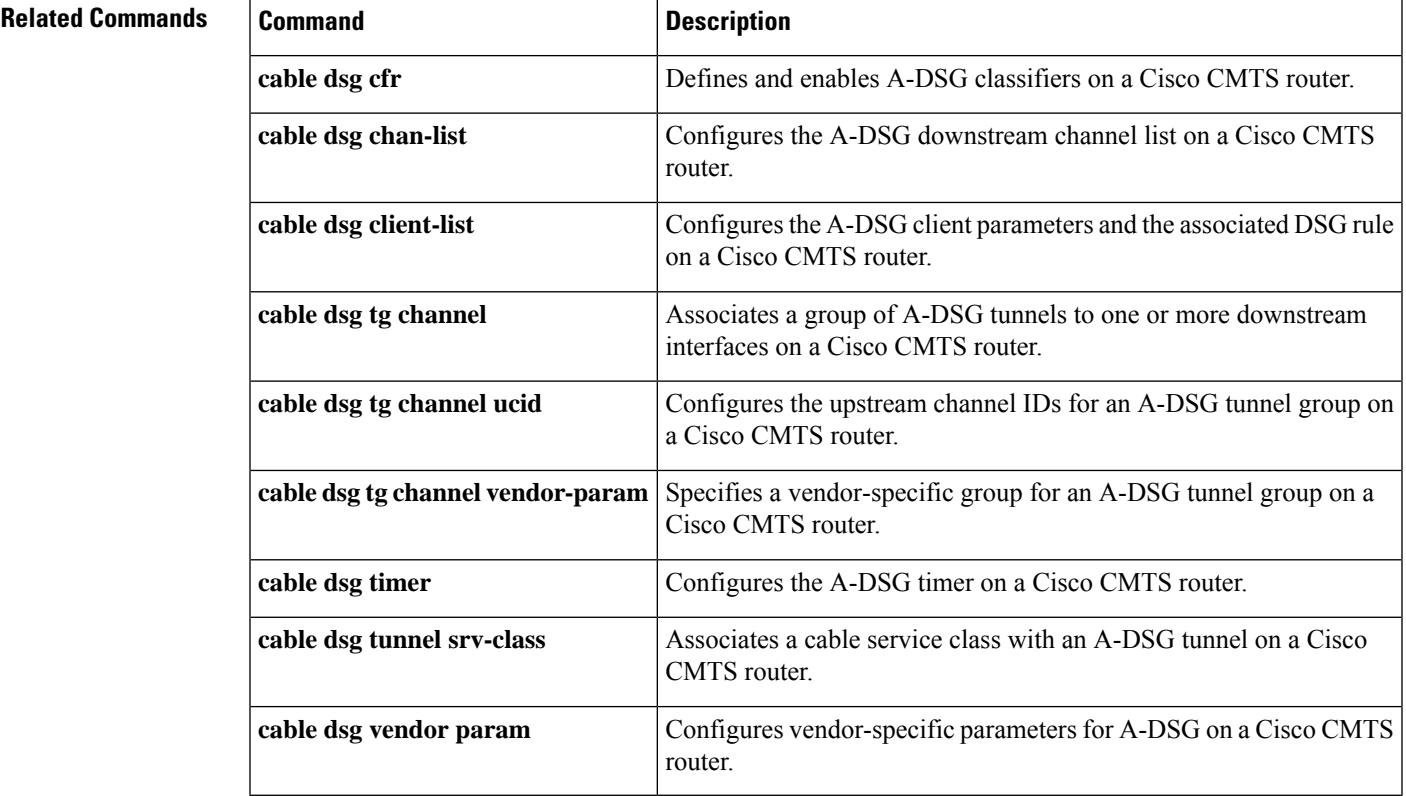

### **cable dsg tunnel srv-class**

To associate a cable service class with an Advanced-mode DOCSIS Set-top Gateway (A-DSG) tunnel on a Cisco CMTS router, use the **cable dsg tunnel srv-class** command in global configuration mode. To remove this configuration, use the **no** form of this command.

**cable dsg tunnel** *tunnel-id* **srv-class** *class-name* **no cable dsg tunnel** *tunnel-id* **srv-class** *class-name*

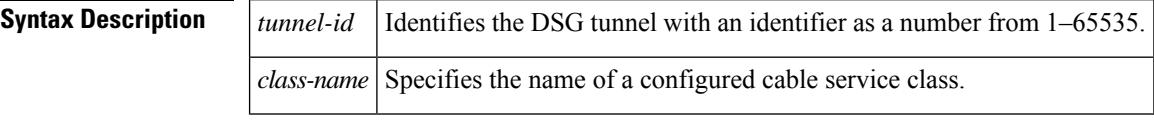

**Command Default** Cable service classes are not configured or associated with a DSG tunnel.

#### **Command Modes**

Global configuration (config)

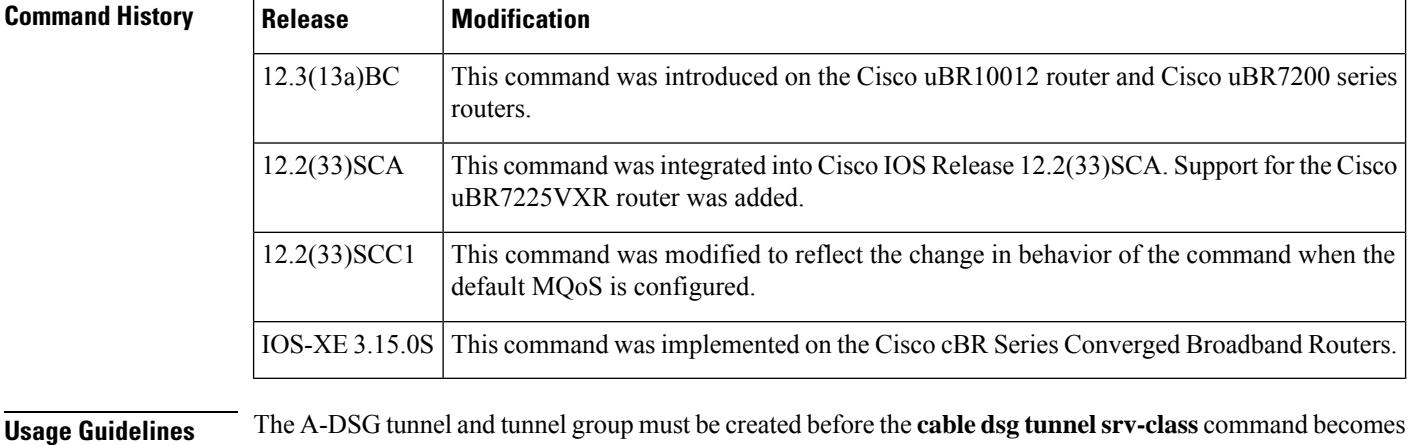

available to associate the tunnel with a configured QoS service class.

**Examples** The following example shows how to configure a cable service class named "test" on a Cisco CMTS

router, followed by the association of that test cable service class with a DSG tunnel:

Router(config)# **cable service class 1 name test** Router(config)# **cable service class 1 downstream** Router(config)# **cable service class 1 max-rate 20000** Router(config)# **cable service class 1 min-rate 3000** Router(config)# **cable dsg client-list 1 id-index 1 mac-addr 0050.4d00.0007** Router(config)# **cable dsg tg 1 channel 1** Router(config)# **cable dsg tunnel 1 mac-addr 0050.4d00.0007 tg 1 clients 1** Router(config)# **cable dsg tunnel 1 srv-class test**

When the service class name is configured without the default MQoS configuration, the following error message is displayed and the configuration is rejected prompting the user to configure the default MQoS.
Router(config)# **cable dsg tunnel 1 srv-class test** The default mqos doesn't exist, please, create one and then reconfigure service class name to tunnel 1 Router(config)#

When the last service class name is not configured, the following error message is displayed prompting the user to remove the default MQoS (if not needed.)

```
Router(config)# no cable dsg tunnel 1 srv-class test
There is no DSG tunnel associated with a service class name, so, remove the default mqos
if not needed
Router(config)#
```
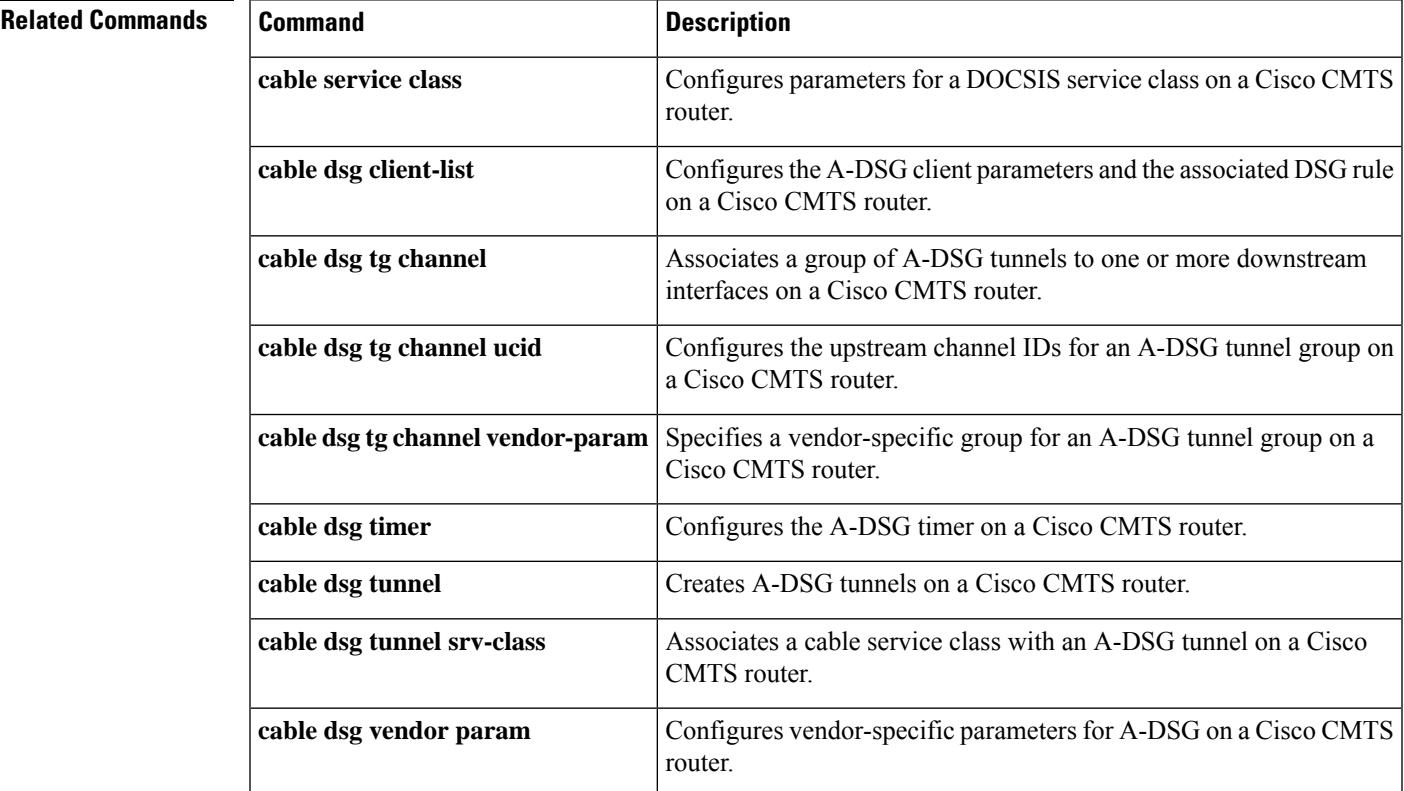

# **cable dsg vendor-param**

To configure Advanced-mode DOCSIS Set-top Gateway (A-DSG) vendor-specific parameters on a Cisco CMTS router, use the **cable dsg vendor-param** command in global configuration mode. To remove this configuration, use the **no** form of this command.

**cable dsg vendor-param** *group-id* **vendor** *vendor-index* **oui** *oui* **value** *value-in-TLV* **no cable dsg vendor-param** *group-id* **vendor** *vendor-index* **oui** *oui* **value** *value-in-TLV*

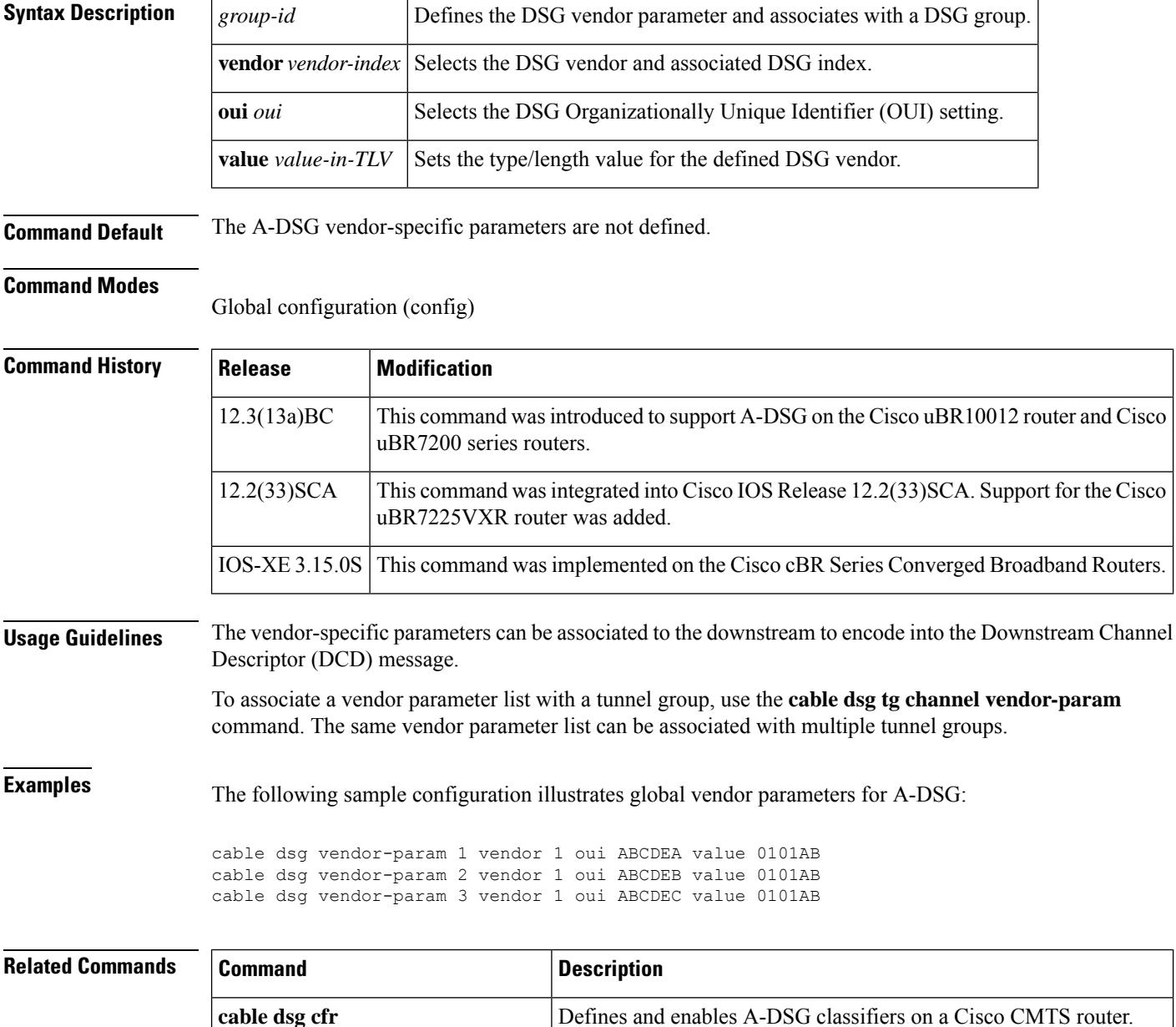

 $\mathbf I$ 

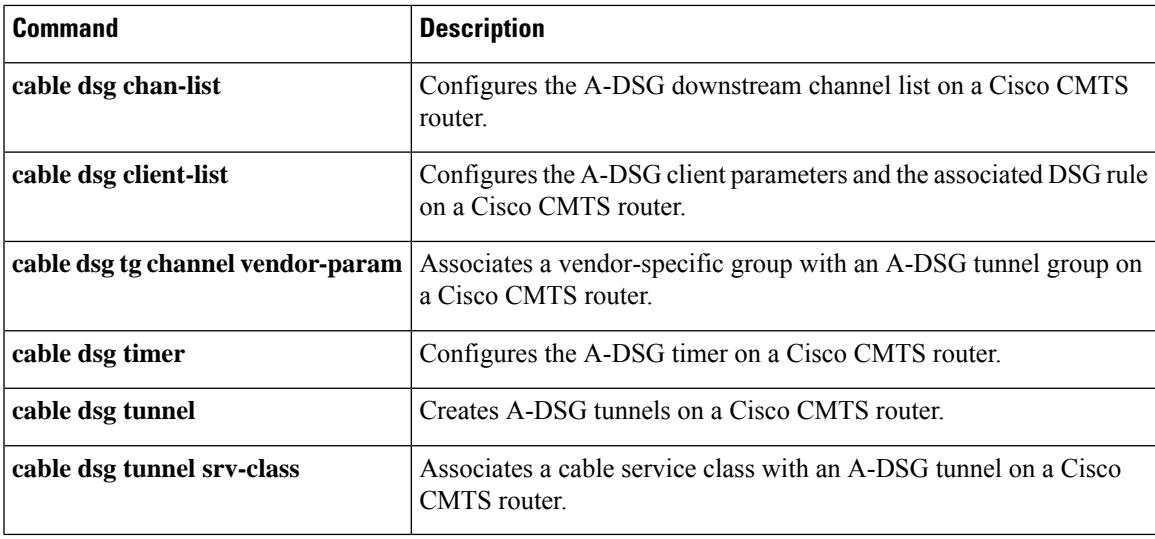

# **cable dynamic-bonding-group**

To enable dynamic bonding group, use the **cable dynamic-bonding-group** command. To disable dynamic bonding group, use the no form of the command.

**cabledynamic-bonding-group** [ **eight-contiguous-channel** | **load-balance** | **reclaim-hold-interval** { **percent** *percentage* | **modems** *count* } | **reclaim-threshold** | **registration** | **snmp** ]

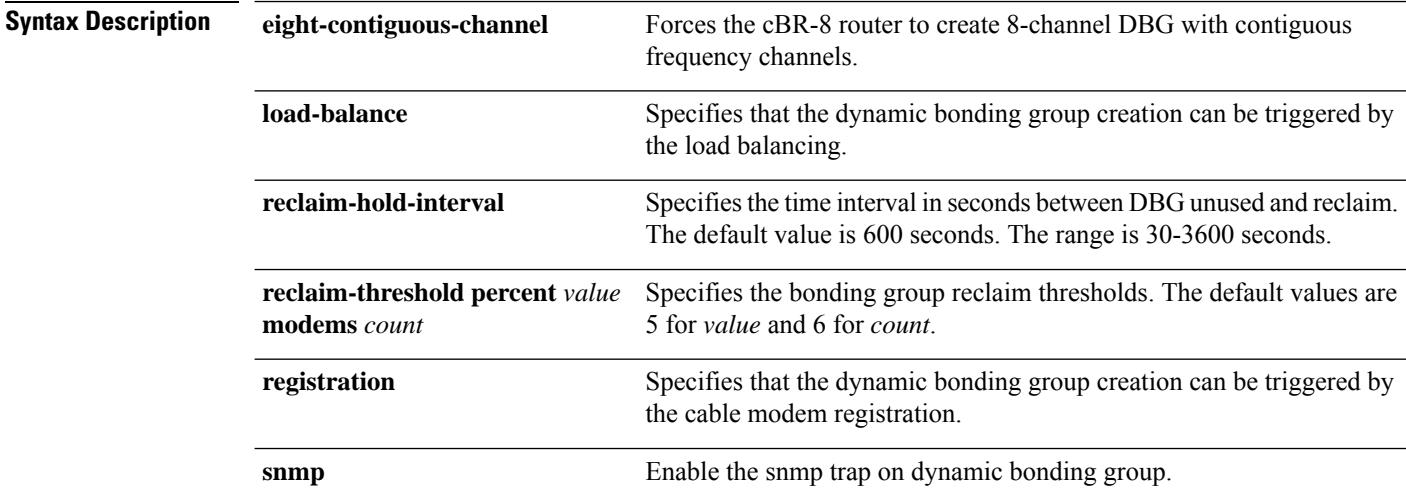

**Command Default** The Dynamic Bonding Group is disabled by default.

**Command Modes** Global configuration (config).

## **Command History Release <b>Modification** This command is introduced on the Cisco cBR Series Converged Broadband Router. Cisco IOS XE 16.7.1 This command is modified to add **reclaim-threshold**, **registration**, and **load-balance** options. Cisco 1x2 / Compact Shelf RPD Software 4.1 This command is modified to add **eight-contiguous-channel** option. Cisco IOS XE Bengaluru 17.6.1x Cisco IOS XE Dublin 17.12.1w This **reclaim-hold-interval** option is added.

The following example shows how to configure the time interval between DBG unused and reclaim:

```
router# configure terminal
Enter configuration commands, one per line. End with CNTL/Z.
router(config)# cable dynamic-bonding-group reclaim-hold-interval 1000
router(config)# end
```
Use the following command to verify the above configuration:

```
router# show run | s reclaim-hold-interval
cable dynamic-bonding-group reclaim-hold-interval 1000
```
The following example enables dynamic bonding group on a modular cable interface using the **cable dynamic-bonding-group** command:

```
router # configure terminal
Enter configuration commands, one per line. End with CNTL/Z.
router(config)# cable dynamic-bonding-group
router(config)# end
```
The following example shows how to configure the bonding group reclaim thresholds:

```
router # configure terminal
Enter configuration commands, one per line. End with CNTL/Z.
router(config)# cable dynamic-bonding-group reclaim-threshold percent 5% modems 6
router(config)# end
```
# **cable dynamic-bw-sharing**

To enable dynamic bandwidth sharing (DBS) on a specific modular cable or wideband cable interface, use the **cable dynamic-bw-sharing** command in interface configuration mode. To disable DBS on the interface and revert to static bandwidth sharing, use the **no** form of this command.

**cable dynamic-bw-sharing no cable dynamic-bw-sharing**

**Syntax Description** This command has no arguments or keywords.

**Command Default** Dynamic bandwidth sharing is disabled and static bandwidth sharing is enabled.

## **Command Modes**

Interface configuration (config-if)

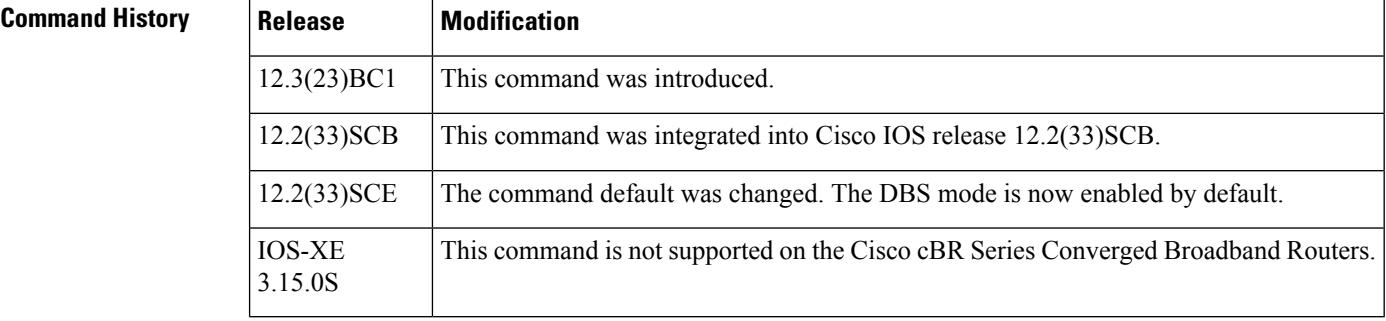

**Usage Guidelines** DBS may be configured on a modular cable or wideband cable interface only when the interface is administratively down. Additionally, the interface must be administrative down when using the no form of this command to disable dynamic bandwidth sharing.

V

Starting with Cisco IOS Release 12.2(33)SCE, the DBS mode is enabled by default, on the WB/MC/IC interfaces. To disable the DBS mode, configure the **no cable dynamic-bw-sharing** command. **Note**

Starting with Cisco IOS-XE 3.15.0S, DBS is enabled by default on cBR series Converged Broadband Routers and cannot be disabled on. **Note**

**Examples** The following example enables dynamic bandwidth sharing on a modular cable interface using the **cable dynamic-bw-sharing** command:

```
Router(config)# interface modular-cable 1/0/0:1
Router(config-if)# shutdown
Router(config-if)# cable dynamic-bw-sharing
Router(config-if)# no shutdown
```
The following example enables dynamic bandwidth sharing on a wideband cable interface using the **cable dynamic-bw-sharing** command:

```
Router(config)# interface wideband-cable 1/0/0:0
Router(config-if)# shutdown
Router(config-if)# cable dynamic-bw-sharing
Router(config-if)# no shutdown
```
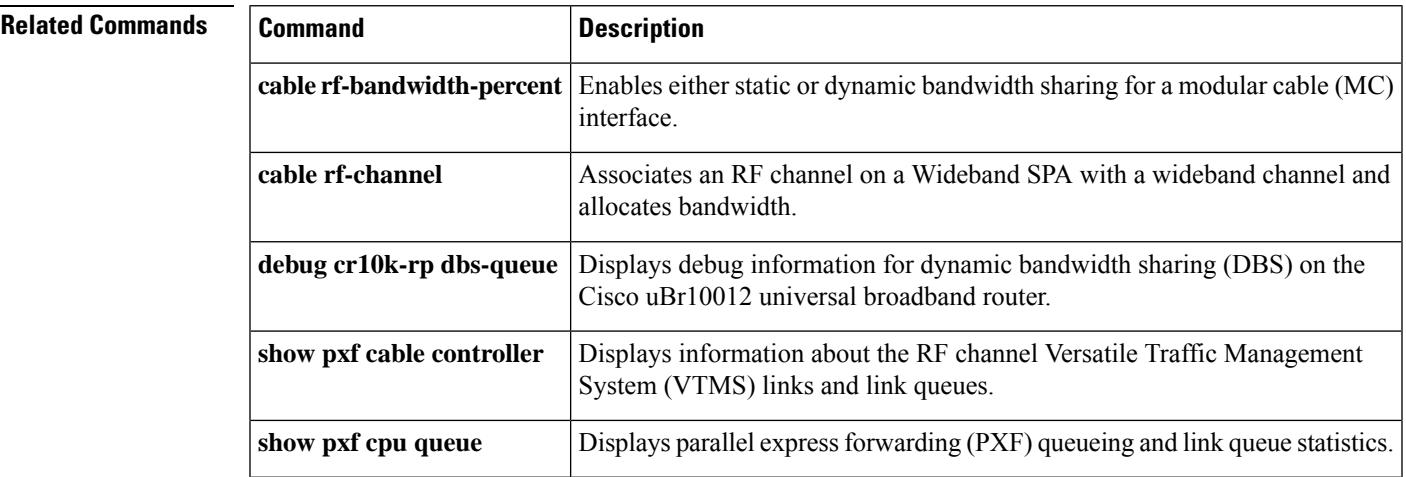

## **cable dynamic-flow vrf**

To configure a VPN routing or forwarding instance for dynamic flow settings, use the **cable dynamic-flow vrf** command. To disable this feature, use the no form of this command.

IOS-XE 3.15.0S This command was implemented on the Cisco cBR Series Converged Broadband Router.

{ **no** } **cable dynamic-flow vrf** *vrf*

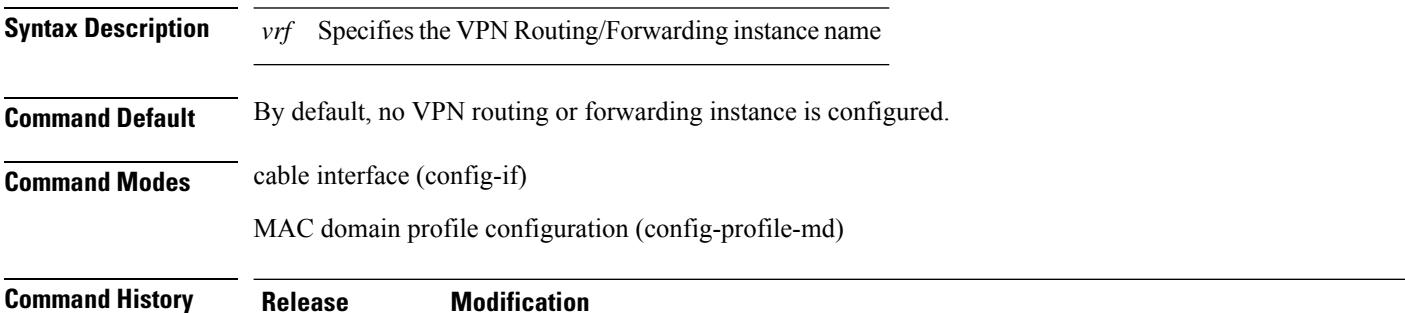

**Example**

The following sample shows and example of the **cable dynamic-flow vrf**command.

```
Router# conf t
Router(config)#vrf definition vrpd
Router(config-vrf)#vrf definition vrpd
Router(config-vrf)# rd 27:1
Router(config-vrf)# route-target export 27:1
Router(config-vrf)# route-target import 27:1
Router(config-vrf)#
Router(config-vrf)# address-family ipv4
Router(config-vrf-af)# route-target export 27:1
Router(config-vrf-af)# route-target import 27:1
Router(config-vrf-af)#end
```
Router# conf t

```
Router(config)# cable profile mac-domain MD1
Router(config-profile-md) # cable dynamic-flow vrf vrpd
Router(config-profile-md) # no cable dynamic-flow vrf vrpd
Router(config-profile-md)#end
```
# **cable dynamic-qos trace**

To enable the call trace functionality on the Cisco CMTS router for the PacketCable or PacketCable Multimedia (PCMM) service subscribers, use the **cable dynamic-qos trace** command in global configuration mode. To disable this configuration, use the **no** form of this command.

**cable dynamic-qos trace** *subscriber-number* **no cable dynamic-qos trace**

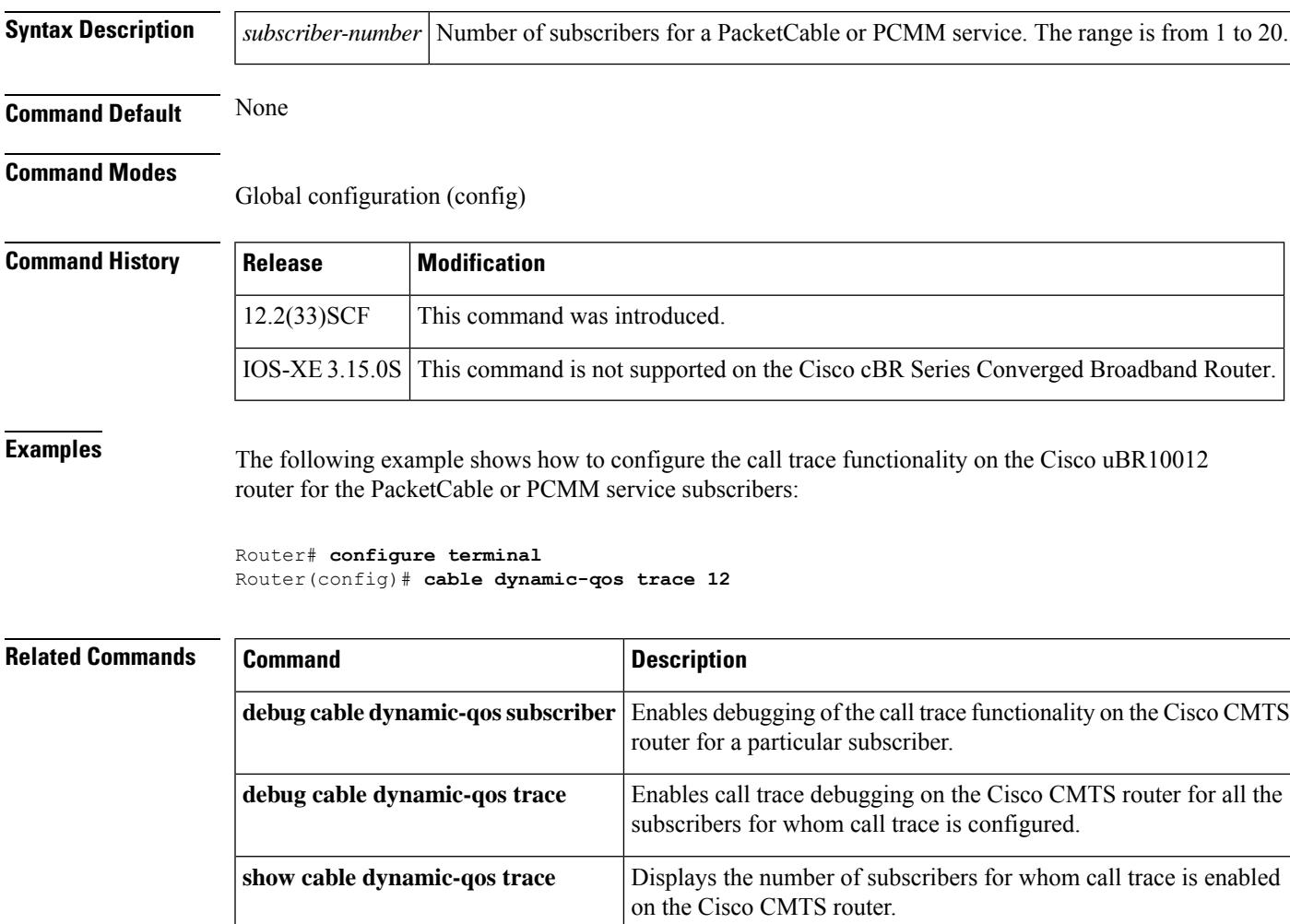

# **cable dynamic-secret**

To enable the Dynamic Shared Secret feature, so that Data-over-Cable Service Interface Specifications (DOCSIS) configuration files are verified with a Message Integrity Check (MIC) that has been created with a dynamically generated shared secret, use the **cabledynamic-secret** command in cable interface configuration mode or MAC domain profile configuration mode. To disable this feature, use the **no** form of this command.

**cable dynamic-secret** {**lock** [*lock-qos*] | **mark** | **reject**} [**nocrypt**] **no cable dynamic-secret**

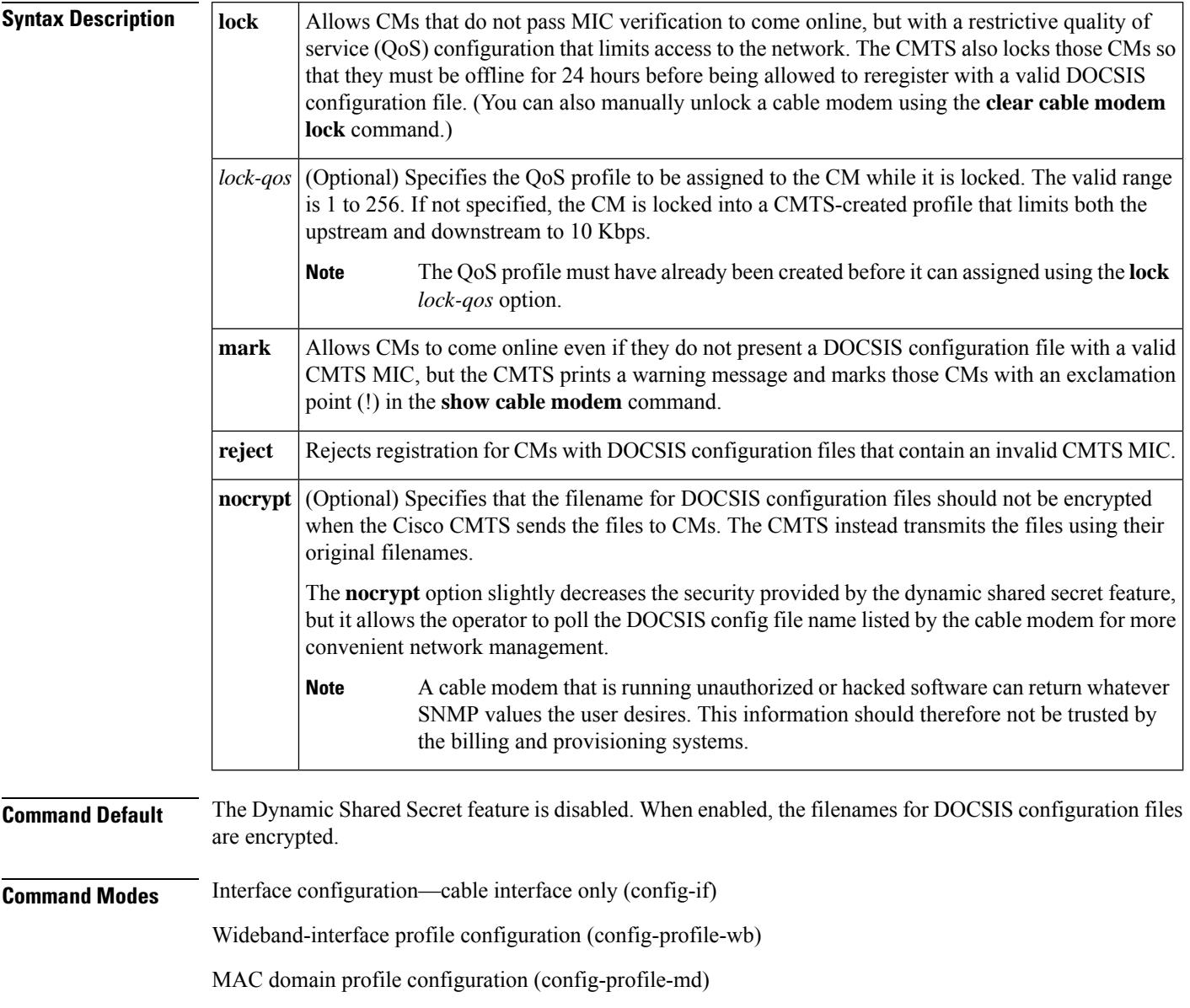

Configuring the Dynamic Shared Secret feature on the primary interface in a bundle also automatically configures it for all interfaces in the bundle. **Note**

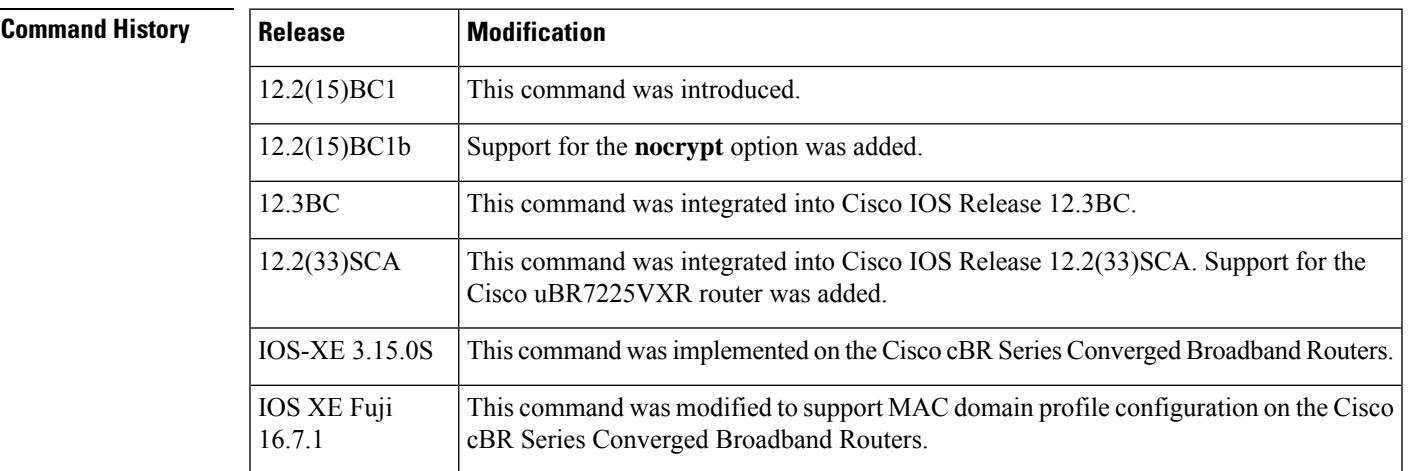

**Usage Guidelines** The **cable dynamic-secret** configuration command automatically creates a unique DOCSIS shared secret on a per-modem basis, creating a one-time-use DOCSIS configuration file that is valid only for the current session. This ensures that a DOCSIS configuration file that has been downloaded for one cable modem can never be used by any other modem, nor can the same modem reuse this configuration file at a later time. This patent-pending feature is designed to guarantee that all registered modems are using only the QOS parameters that have been specified by the DOCSIS provisioning system for that particular modem at the time of its registration.

> The **cable dynamic-secret** configuration command enhances the existing shared secret support on the Cisco CMTS by using a one-time, dynamically generated shared secret each time a cable modem registers. This prevents theft-of-service attacks in which users are able to substitute a DOCSIS configuration file that provides a higher-level of service during the registration phase.

> The DOCSIS specification allows cable service providers to use a shared secret to create the CMTS MIC value that is stored in a DOCSIS configuration file. If a user attempts to register with the CMTS using a different or modified DOCSIS configuration file, the CMTS can compare the CMTS MIC value sent by the cable modem with the CMTS MIC it has calculated. If the two MIC values are different, the file has been modified.

> The **cable dynamic-secret** command allows the CMTS to dynamically create the shared secret at the time that the cable modem is registering, and that shared secret is valid only for that particular session with that particular cable modem. A new dynamically generated shared secret is used each time each cable modem registers, which prevents users from guessing the shared secret and using it again to register with a modified DOCSIS configuration file.

> If the cable modem's DOCSISconfiguration file fails the CMTS MIC verification check, one of the following messages is displayed on the console:

```
%UBR7200-4-BADCFGFILE: Modem config file platinum.cm at C3/0: CMTS MIC Invalid
%UBR7200-4-BADCFGFILE: Modem config file platinum.cm at C3/0: No CMTS MIC
```
If the error message specifies that the reason for the failure is "CMTS MIC Invalid," the CMTS MIC was not encoded with the proper dynamically generated shared secret. If the reason is "No CMTS MIC," the DOCSIS configuration file did not contain any value for the CMTS MIC, which could indicate that the customer has attempted to bypass the DOCSIS security checks by creating the user's own DOCSIS configuration file without any MIC values.

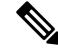

The Dynamic Shared Secret feature does not affect the use of the original shared secret or secondary shared secrets that are configured using the **cable shared-secondary-secret** and **cable shared-secret** commands. (Cisco cBR-8 router does not allow the simultaneous configuration of the two commands.) If these shared secrets are configured, the Cisco CMTS continues to use them to validate the original DOCSIS configuration file that is downloaded from the TFTP server. If the DOCSIS configuration file fails to pass the original or secondary shared secret verification checks, the cable modem is not allowed to register, and the Dynamic Shared Secret feature is not invoked for that particular cable modem. **Note**

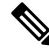

The Cisco uBR7100 series router does not support the Dynamic Shared Secret feature when running in MxU bridging mode. **Note**

The original filename for the DOCSIS configuration file is automatically encrypted by default to prevent unauthorized parties from obtaining any useful information from the filename, or from attempting to replace the original file with their own. This encryption can be disabled, using the **nocrypt** option, so that DOCSIS configuration files are sent using their original filenames.

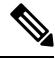

**Note**

Do not use the **cabledynamic-secret** command along with the **iptftp-source** command in Cisco IOS Release 12.2(15)BC1, because this could result in certain models of CMs not being able to come online but instead be stuck in the init(o) state. This restriction is removed in Cisco IOS Release 12.2(15)BC2 and later releases.

## **Modes of Operation**

The **cable dynamic-secret** command offers three different possible responses to cable modems that fail the CMTS MIC verification check:

• When the **mark** option is used, the CMTS allows CMs to come online even if they fail the CMTS MIC validity check. However, the CMTS also prints a warning message on the console and marks the cable modem in the **show cable modem** command with an exclamation point (!), so that this situation can be investigated. The following message is displayed on the console when such a CM registers with the Cisco CMTS:

06:53:57: %UBR7200-4-CMMARKED: Cable Modem 00ff.ffee.ddcc in C3/0 attempted theft of service

• When the **lock** option is used, the CMTS assigns a restrictive QoS configuration to CMs that fail the CMTS MIC validity check. If an optional *lock-qos* profile is specified, the CMTS assigns this profile to the CM while it is locked.

If the *lock-qos* profile is not specified, the CMTS uses a special QoS configuration that limits the network access for these CMs by restricting their downstream and upstream service flows to a maximum rate of 10 kbps. (If you do not specify the *lock-qos* profile, you must also allow cable modems to create QoS profiles, using the **cable qos permission** command. If you do not do this and use the **lock** option without specifying a particular QoS profile, locked cable modems will not be allowed to register until the lock clears or expires.)

If a customer resets their CM, the CM will reregister but still uses the restricted QoS profile. A locked CM continues with the restricted QoS profile until it goes offline and remains offline for at least 24 hours, at which point it is allowed to reregister with a valid DOCSIS configuration file. This option frustrates users who are repeatedly registering with the CMTS in an attempt to guess the shared secret, or to determine the details of the Dynamic Shared Secret security system.

In addition, the following message is displayed on the console when a CM is locked.

06:53:57: %UBR7200-4-CMLOCKED: Cable Modem 00ff.ffee.ddcc in C3/0 attempted theft of service

Locked cable modems are shown with an exclamation point (!) in the **show cable modem** displays:

```
Router# show cable modem
```

```
MAC Address IP Address I/F MAC Prim RxPwr Timing Num BPI<br>State Sid (db) Offset CPE Enb
                                    State Sid (db) Offset CPE Enb
0010.9507.01db 144.205.151.130 C5/1/0/U5 online(pt) 1 0.25 938 1 N
0080.37b8.e99b 144.205.151.131 C5/1/0/U5 online 2 -0.25 1268 0 N
0002.fdfa.12ef 144.205.151.232 C6/1/0/U0 online(pt) 13 -0.25 1920 1 N
0002.fdfa.137d 144.205.151.160 C6/1/0/U0 !online 16 -0.50 1920 1 N
0003.e38f.e9ab 144.205.151.237 C6/1/0/U0 !online 3 -0.50 1926 1 N
Router#
```
ر

**Tip** You can also manually clear the lock on a CM by using the **clear cable modem lock** command.

• When the **reject** option is used, the CMTS refuses to allow CMs to come online if they fail the CMTS MIC validity check. These cable modems appear with a MAC state of "reject(m)" in the displays generated by the **show cable modem** command. After a short timeout period, the CM attempts to reregister with the CMTS. The CM must register with a valid DOCSIS configuration file before being allowed to come online. When the CM does come online, the CMTS prints a warning message on the console and marks the cable modem in the **show cable modem** command with an exclamation point (!), so that this situation can be investigated.

Cisco recommends that you initially use the **mark** option, so that potential problems are identified without immediately interfering with users' ability to come online. After you identify and resolve these initial problems, reconfigure the cable interfaces with the **reject** or **lock** option to block problem cable modems that attempt to come online without a valid shared secret. **Tip**

**Note**

To account for possible network problems, such as loss of packets and congestion, the Cisco CMTS will allow a cable modem to attempt to register twice before marking it as having failed the Dynamic Shared Secret authentication checks.

**Filename Encryption**

By default, the **cable dynamic-secret** command encrypts the original filename for a DOCSIS configuration file when the Cisco CMTS transmits the file to the CM. This filename changes in a semi-random manner, making it difficult for users to predict the filename for the file that should be downloaded to the CM.

This does mean, however, that the filenames specified in the DHCP HELLO and ACK messages are different, and that the filenames on the CM and on the TFTP server are different. This could interfere with custom network management applications and scripts. If this is the case, you can disable the automatic filename encryption by adding the **nocrypt** option to the command.

The **nocrypt** option does slightly decrease the security provided by this feature, so this possibility should be weighed against the ability to more conveniently manage the network.

**Interaction with the TFTP Enforce Feature**

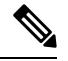

**Note** Cisco cBR-8 router does not support **cable tftp-enforce** command.

The **cable tftp-enforce** command provides another layer of protection against theft-of-service attacks by requiring cable modems to download a DOCSIS configuration file through the CMTS cable interface before being allowed to register. When the **cable tftp-enforce** command is used with the **cable dynamic-secret** command, the TFTP enforce checks are done before the dynamic shared-secret checks. If a cable modem fails to download a DOCSIS configuration file through the CMTS, it is not allowed to register, regardless of the dynamic shared-secret checks.

## **Displaying Rogue Cable Modems**

Use the **show cable modem rogue** command to display the cable modems that have failed the dynamic shared-secret authentication checks:

```
Router# show cable modem rogue
```
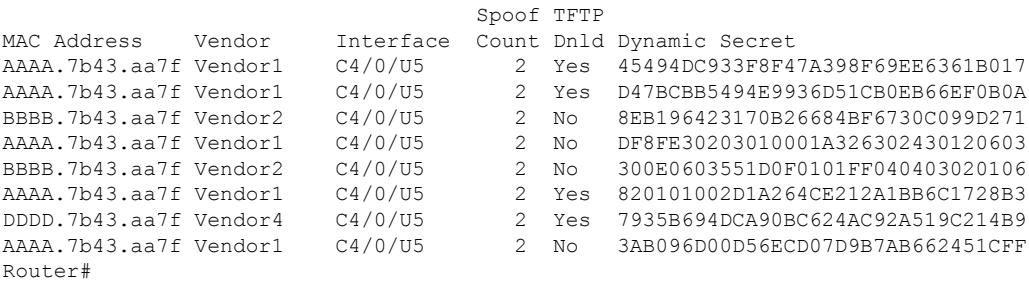

If the CMTS cannot obtain the DOCSIS configuration file from the TFTP server, a message similar to the following is displayed on the console:

%UBR7200-4-NOCFGFILE: Cannot read modem config file platinum.cm from C3/0: <reason>

where the reason can be one of the following, depending on the error that the TFTP server reported:

- Compression Failed
- File too big
- Invalid Checksum
- Invalid IP address or hostname
- Uncompression Failed

• User Abort

Ш

**Examples** The following example shows how to configure a cable interface on a Cisco uBR7200 series router with the **mark** option, so that CMs that fail the MIC verification are allowed to register but are marked in the **show cable modem** displays so that their situation can be further investigated:

Router# **configure terminal**

Router(config)# **interface cable 4/0** Router(config-if)# **cable dynamic-secret mark** Router(config-if)# **exit**

Router(config)# **exit**

Router#

The following example shows how to configure the cable interface on a Cisco uBR7100 series router, so that CMs that fail the MIC verification are locked with a QoS profile that limits upstream and downstream service flows to 10 kbps:

```
Router# configure terminal
Router(config)# cable qos permission create
Router(config)# cable qos permission update
Router(config)# interface cable 1/0
Router(config-if)# cable dynamic-secret lock
Router(config-if)# exit
Router(config)# exit
Router#
```
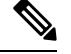

If you do not use the **cable qos permission** global configuration command to allow cable modems to create their own QoS profiles, the CMTS rejects this command and displays the following error message: %Need permission for modems to create QoS profile **Note**

The following example shows how to configure a cable interface so that CMs that fail the MIC verification are locked with a specific QoS profile:

```
Router# configure terminal
Router(config)# interface cable 1/0
Router(config-if)# cable dynamic-secret lock 31
Router(config-if)# exit
Router(config)# exit
Router#
```
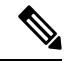

**Note**

## If the specified QoS profile does not exist, the CMTS rejects this command and displays the following error message: %Profile *qos-id* to lock modem does not exist

The following example shows how to configure a cable interface on a Cisco uBR7200 series router, so that CMs that fail the MIC verification are not allowed to register and must reregister with a valid DOCSIS configuration file before being allowed to come online:

```
Router# configure terminal
Router(config)# interface cable 3/0
Router(config-if)# cable dynamic-secret reject
Router(config-if)# exit
Router(config)# exit
```
Router#

The following example shows how to disable the Dynamic Shared Secret feature on a cable interface on the Cisco uBR10012 router:

```
Router# configure terminal
```
Router(config)# **interface cable 6/1/0**

```
Router(config-if)# no cable dynamic-secret
Router(config-if)# exit
```
Router(config)# **exit**

Router#

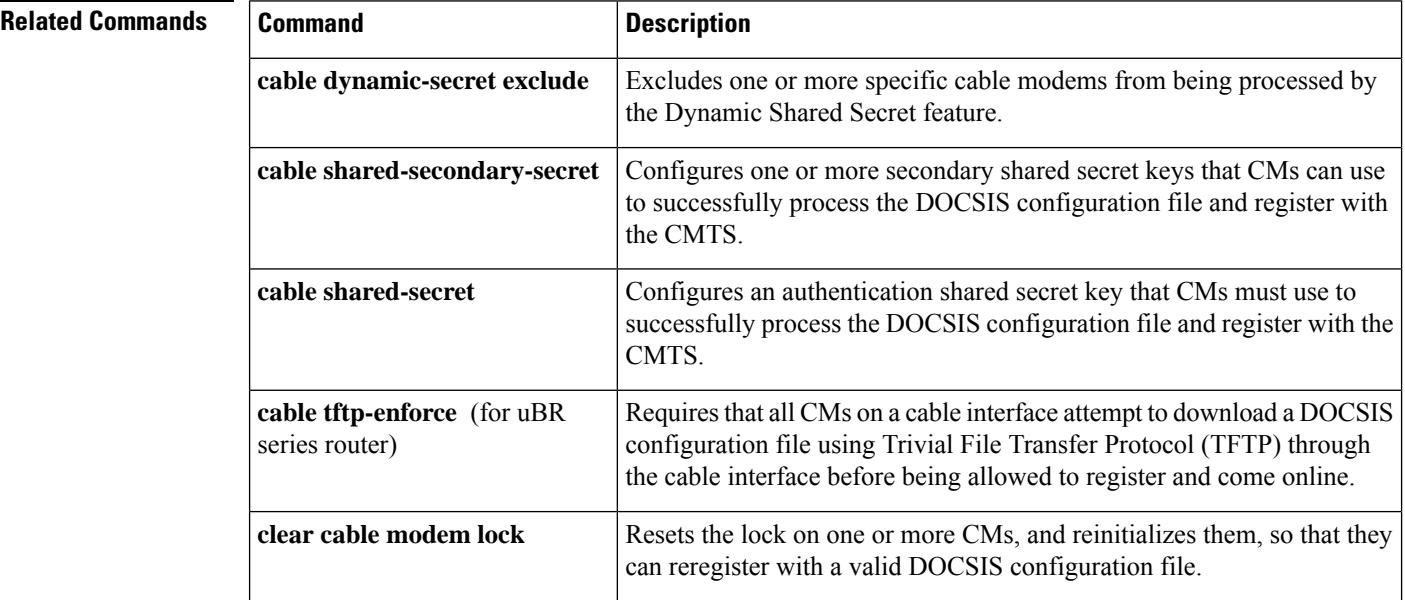

 $\mathbf I$ 

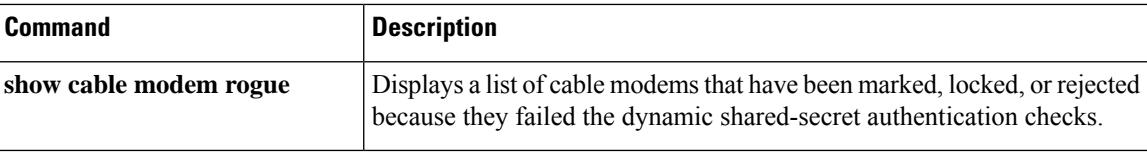

# **cable dynamic-secret exclude**

To exclude one or more specific cable modems from being processed by the Dynamic Shared Secret feature, use the **cable dynamic-secret exclude** command in global configuration mode. To disable this feature, use the **no** form of this command.

**cable dynamic-secret exclude** {**modem** *mac-address* | **oui** *oui-id*} **no cable dynamic-secret** {**modem** *mac-address* | **oui** *oui-id*}

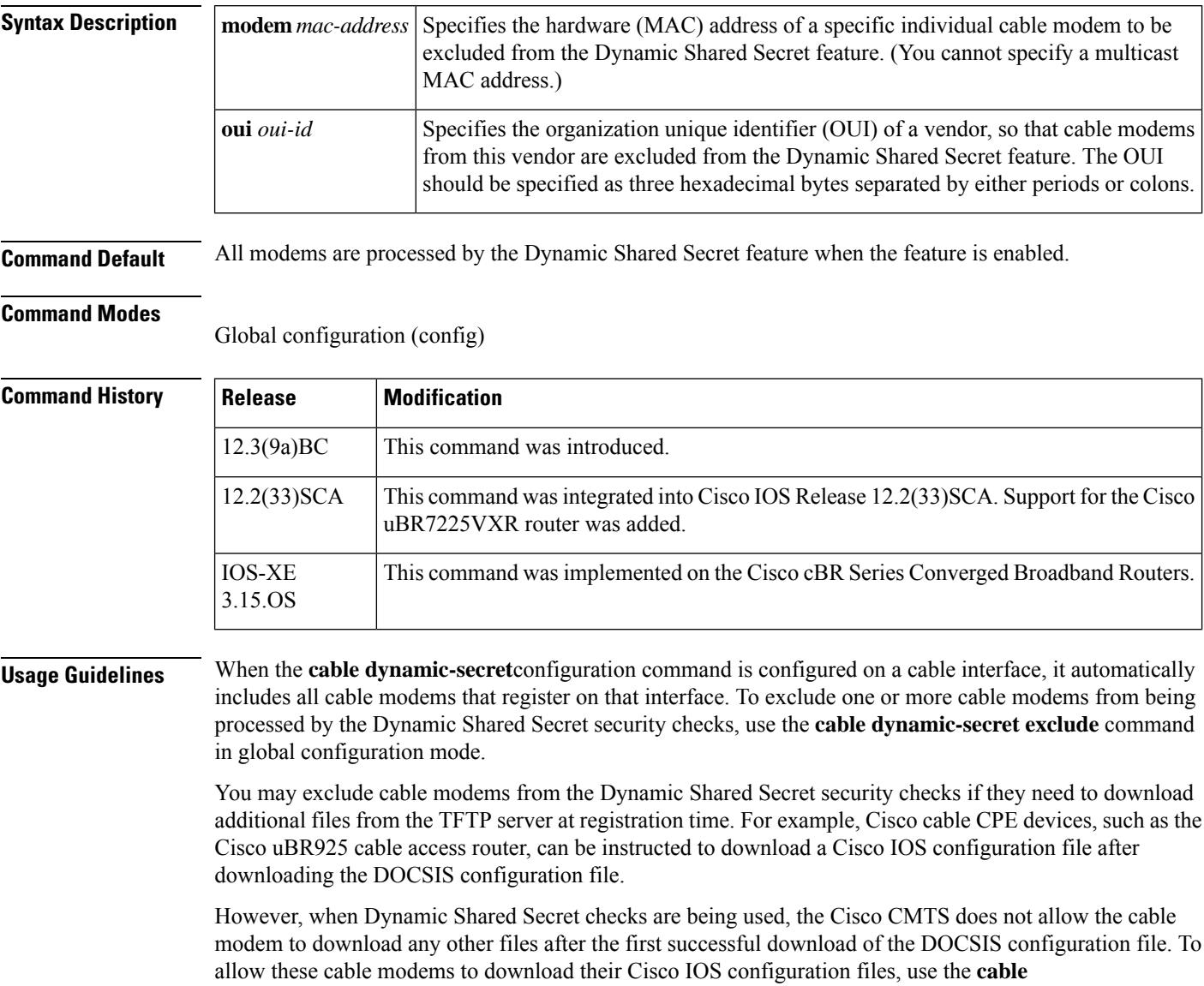

**dynamic-secret-exclude** command to exclude them from the Dynamic Shared Secret checks.

You can exclude either a specific cable modem by its MAC address, or all of a vendor's cable modems by their OUI value. Excluded cable modems must still register according to the normal DOCSIS provisioning Ш

procedures, but their DOCSIS configuration files are no longer verified by the Dynamic Shared Secret security checks.

 $\varOmega$ 

When a cable modem is excluded from the Dynamic Shared Secret feature, the Dynamic Secret field in its **show cable modem verbose**display shows "Excluded". **Tip**

**Examples** The following example shows how to exclude a specific cable modem, with the MAC address of 00d0.45ba.b34b, from being processed by the Dynamic Shared Secret feature:

Router# **configure terminal**

Router(config)# **cable dynamic-secret exclude modem 00d0.45ba.b34b**

Router(config)# **exit**

Router#

The following example shows how to exclude all cable modems with a vendor OUI value 00.01.B4 from being processed by the Dynamic Shared Secret feature:

Router# **configure terminal**

Router(config)# **cable dynamic-secret exclude oui 00.01.B4**

Router(config)# **exit**

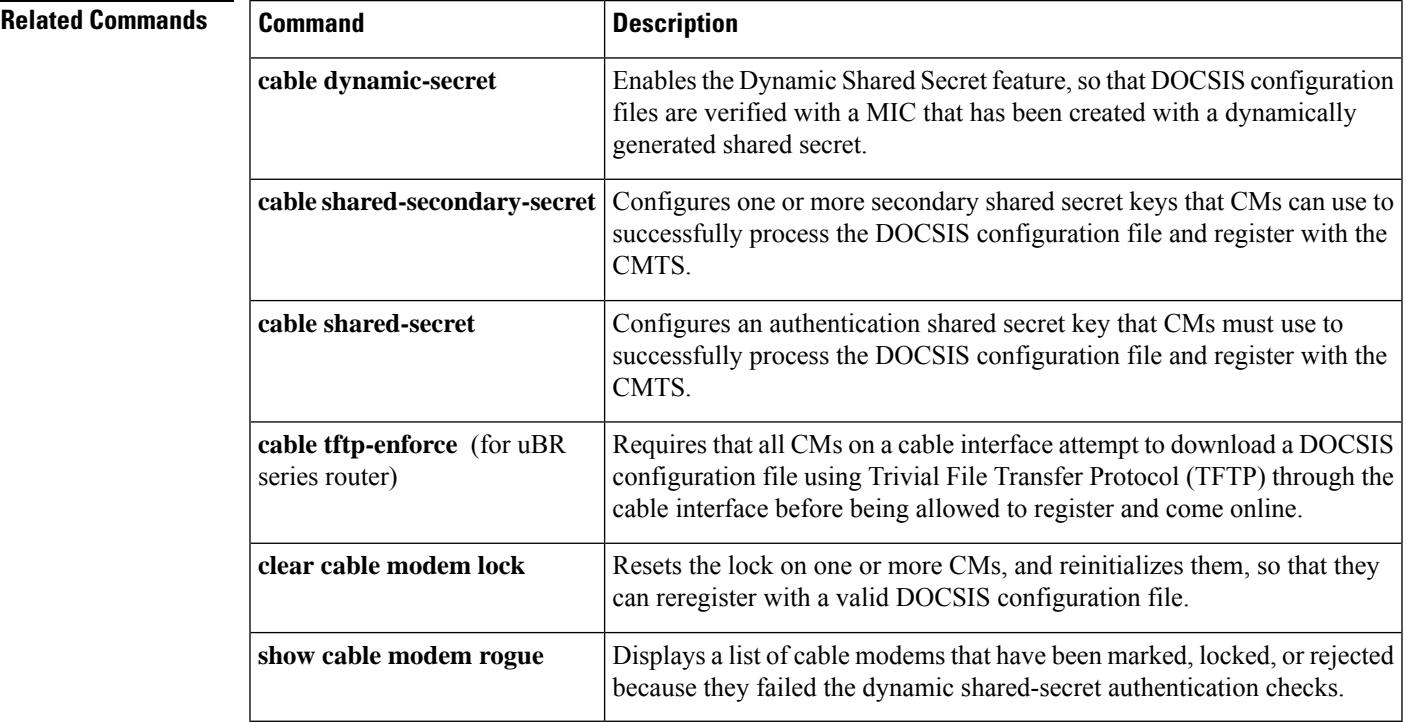

**Cisco CMTS Cable Command Reference**

# **cable dynamic-secret tftp insert-upgrade-server**

To dynamically insert the IPv4 or IPv6 TLV values in the Data-over-Cable Service Interface Specifications (DOCSIS) configuration file to complete firmware upgrade on cable modems, use the **cable dynamic-secret tftp insert-upgrade-server** command in the global configuration mode.

**cable dynamic-secret tftp insert-upgrade-server no cable dynamic-secret tftp insert-upgrade-server**

**Syntax Description** This command has no arguments or keywords.

**Command Default** Disabled

## **Command Modes**

Global configuration (config)

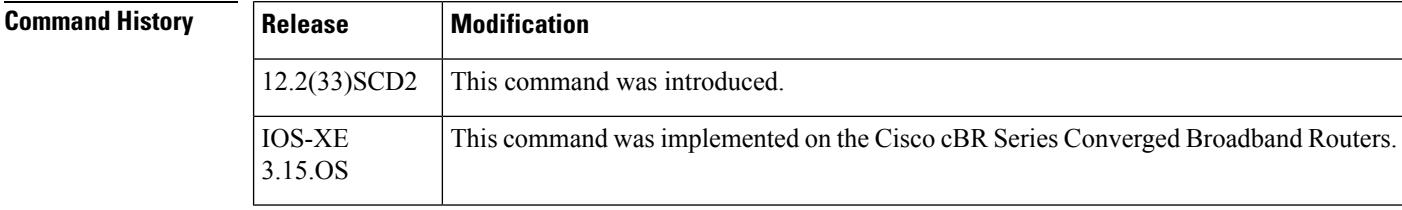

**Usage Guidelines** The Dynamic Shared Secret feature must be configured before you can upgrade the firmware on cable modems. To enable this feature, execute the **cabledynamic-secret** command in the cable interface configuration mode.

**Examples** The following example dynamically inserts the correct IPv4 or IPv6 TLV values from the DOCSIS configuration file to upgrade firmware on the cable modems.

> Router(config)# **cable dynamic-secret tftp insert-upgrade-server** Router(config)# **end**

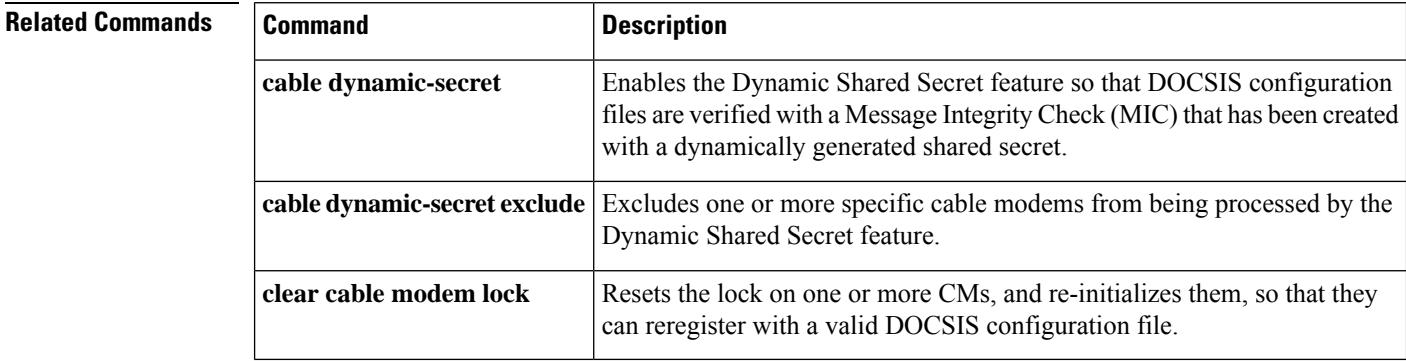

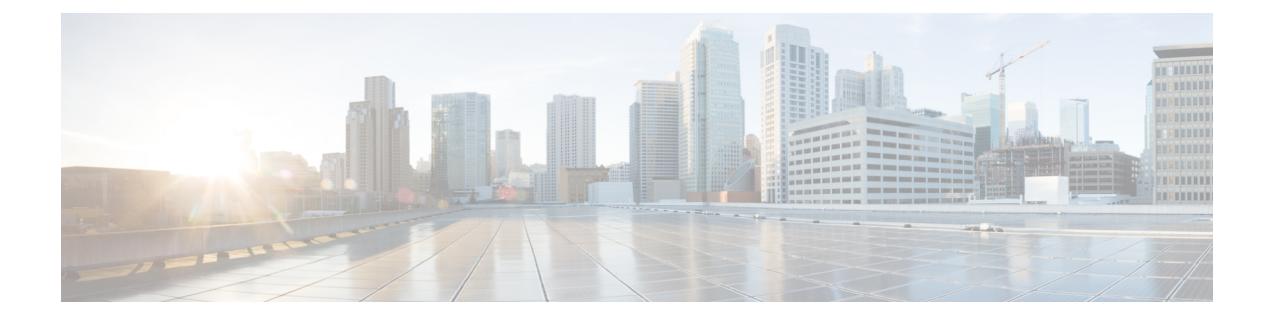

# **Cable Commands: cable e through cable i**

- cable [enable-trap,](#page-309-0) on page 264
- cable event [priority,](#page-311-0) on page 266
- cable event [syslog-server,](#page-314-0) on page 269
- cable event [throttle-adminStatus,](#page-317-0) on page 272
- cable event [throttle-interval,](#page-320-0) on page 275
- cable event [throttle-threshold,](#page-322-0) on page 277
- cable [falcon-100g,](#page-324-0) on page 279
- cable [fiber-node,](#page-325-0) on page 280
- cable filter [group,](#page-328-0) on page 283
- cable [flap-list](#page-335-0) aging, on page 290
- cable flap-list [insertion-time,](#page-337-0) on page 292
- cable flap-list [miss-threshold,](#page-339-0) on page 294
- cable flap-list [power-adjust](#page-341-0) threshold, on page 296
- cable [flap-list](#page-343-0) size, on page 298
- cable [freq-range,](#page-345-0) on page 300
- cable [frequency-exclusion-band,](#page-350-0) on page 305
- cable [helper-address,](#page-351-0) on page 306
- cable host [access-group,](#page-355-0) on page 310
- cable [high-priority-call-window,](#page-357-0) on page 312
- cable igmp [static-group,](#page-359-0) on page 314
- cable [init-channel-timeout,](#page-361-0) on page 316
- cable [insertion-interval,](#page-362-0) on page 317
- cable [intercept,](#page-364-0) on page 319
- cable [ip-init,](#page-367-0) on page 322
- cable [ip-broadcast-echo,](#page-368-0) on page 323
- cable [ip-multicast-echo,](#page-370-0) on page 325
- cable [ipc-stats,](#page-372-0) on page 327
- cable [ipc-watermark,](#page-373-0) on page 328
- cable ipv6 [dhcp-insert,](#page-374-0) on page 329
- cable ipv6 [dhcp-relay](#page-376-0) override, on page 331
- cable ipv6 [source-verify,](#page-377-0) on page 332
- cable ipv6 [source-verify](#page-380-0) dhcp ns-probe, on page 335
- cable ipv6 source-verify [leasequery-filter](#page-382-0) downstream, on page 337

# <span id="page-309-0"></span>**cable enable-trap**

To permanently set four CISCO-DOCS-EXT-MIB MIB attributes that enable the sending of a trap when a CM changes between the online and offline states, use the **cable enable-trap** command in cable interface configuration mode. To return to the default settings found in the MIB, which disable the sending of these traps, use the **no** form of this command.

**cable enable-trap** [{**cmonoff-notification** | **cmonoff-interval** *time-in-secs*}] **no cable enable-trap** [{**cmonoff-notification** | **cmonoff-interval**}]

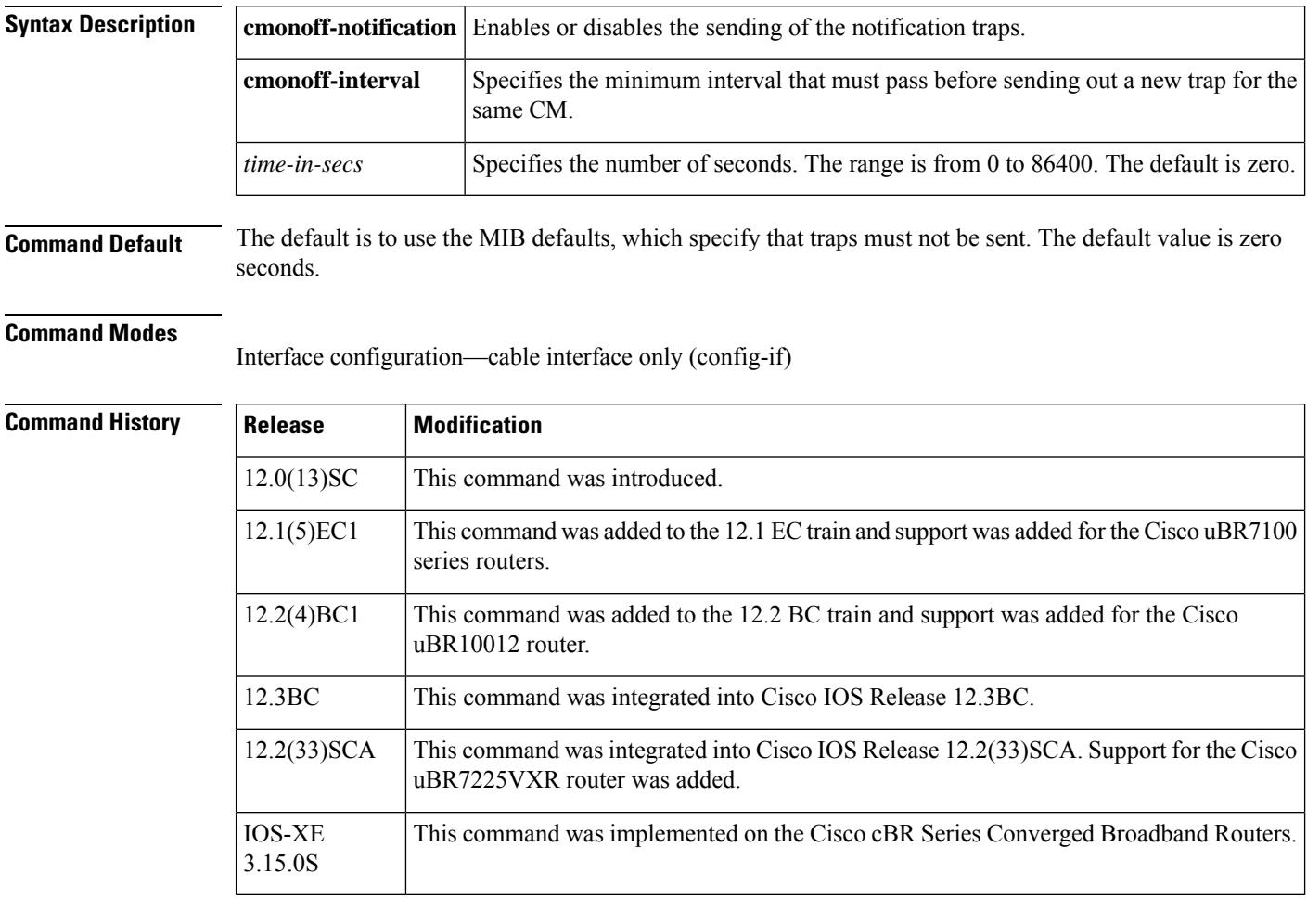

**Usage Guidelines** This command sets four attributes in the CISCO-DOCS-EXT-MIB MIB, so that the new values can be automatically loaded whenever the CMTS router powers on or reloads. To do so, put the appropriate commands in the configuration file and save it to the CMTS router's Flash memory. The CMTS router automatically sets the appropriate MIB values when it processes the configuration file at startup.

> These commands affect whether the CM online/offline notification trap (cdxCmtsCmOnOffNotification) is sent, and if so, the minimum interval that must exist between traps that are sent for the same CM undergoing the same state changes. The following describes the relationship between these commands and the attributes in the CISCO-DOCS-EXT-MIB MIB:

- The **cable enable-trapcmonoff-notification**command sets the cdxCmtsCmOnOffTrapEnable attribute to 1 (true), which enables the sending of the CM online and offline traps.
- The **no cable enable-trap cmonoff-notification** command sets the cdxCmtsCmOnOffTrapEnable attribute to 2 (false), which disables the sending of the CM online and offline traps.
- The **cable enable-trap cmonoff-interval** command sets the cdxCmtsCmOnOffTrapInterval attribute to the specified time period (0 to 86400 seconds), which sets the minimum interval that must exist before the CMTS sends out the same trap for the same CM.

For example, if the interval is set to 600 seconds, and the same CM goes offline three times and online twice in that time period, only one online trap and one offline trap is sent to the SNMP manager.

• The**no cable enable-trapcmonoff-interval** command sets the cdxCmtsCmOnOffTrapInterval attribute to 0, which means a trap will be sent for every CM online/offline transition.

**Note** cBR-8 does not support sending modem on/off event notifications to the syslog-server.

**Note**

Setting the **cmonoff-interval** option and the cdxCmtsCmOnOffTrapInterval attribute has meaning only if cdxCmtsCmOnOffNotification traps have been previously enabled.

**Examples** The following commands enable the sending of CM on or off traps, with a minimum interval of 1200 seconds between traps being sent for the same CM:

router(config)# **interface c6/0**

```
router(config-if)# cable enable-trap cmonoff-notification
router(config-if)# cable enable-trap cmonoff-interval 1200
router(config-if)# exit
```
router(config)#

The following commands disable the sending of CM on or off traps.

router(config)# **interface c6/0**

router(config-if)# **no cable enable-trap cmonoff-notification** router(config-if)# **exit**

router(config)#

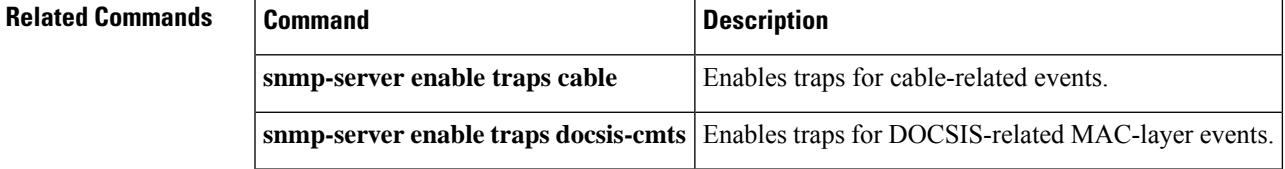

# <span id="page-311-0"></span>**cable event priority**

To configure the event reporting flags for DOCSIS event messages, which determines how the Cisco CMTS reports these events, use the **cable event priority** command in global configuration mode. To return to the default settings found in the MIB, use the **no** form of this command.

**cable event priority** {**alert** | **critical** | **debug** | **emergency** | **error** | **informational** | **notice** | **warning**} *flags*

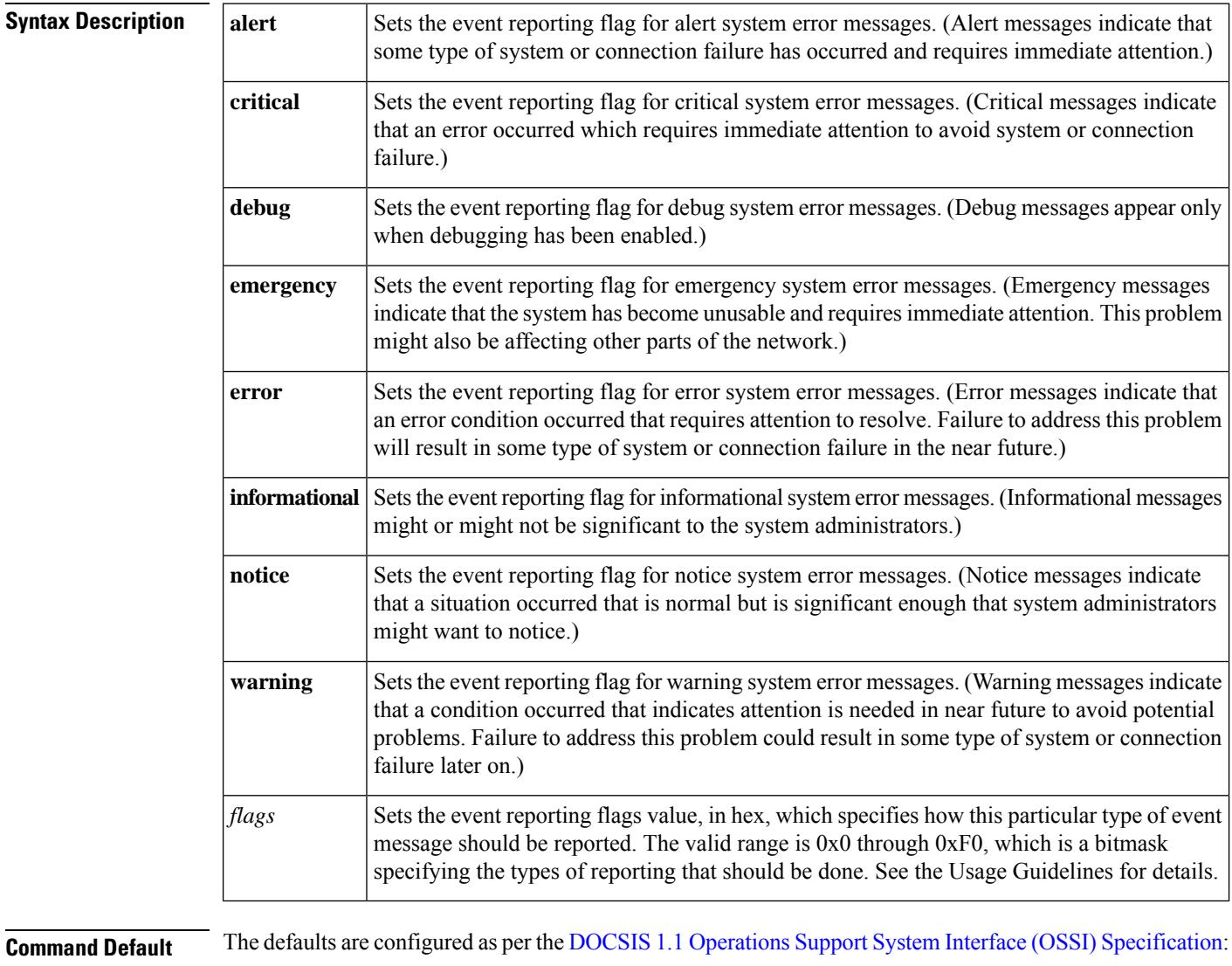

- Emergency and alert messages =  $(0x10)$  (reported to the local volatile log)
- Critical, error, warning, and notice =  $(0x70)$  (reported to the local volatile log, and forwarded as traps and to the SYSLOG server)
- Information and debug = 0x0 (not reported)

## **Command Modes**

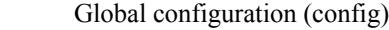

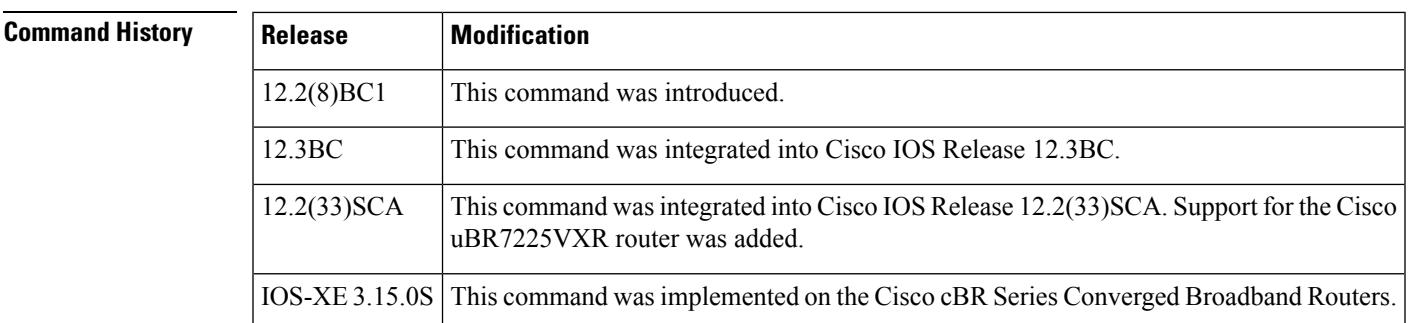

**Usage Guidelines** The DOCSIS 1.1 specifications require the CMTS to generate a set of messages for DOCSIS-specific events. These messages can be assigned one of eight priority levels, ranging from emergency (the highest level) to debug (the lowest level), and the CMTS can be configured to log each level of messages differently.

> The Cisco CMTS supports the following types of logging, as defined by the [DOCS-CABLE-DEVICE-MIB](http://www.cisco.com/public/sw-center/netmgmt/cmtk/mibs.shtml) MIB (RFC [2669](http://www.ietf.org/rfc/rfc2669.txt)):

- $\bullet$  none (0x0) = DOCSIS messages are not reported. (The corresponding Cisco IOS event messages, however, continue to be logged.)
- local-volatile  $(0x10)$  = DOCSIS messages are saved in a local log on the CMTS. This log can be limited in size and can automatically discard previous messages to make room for incoming messages.
- syslog  $(0x20)$  = DOCSIS messages are sent to a SYSLOG server (if one has been configured, using the **cable event syslog-server** command).
- traps (0x40) = DOCSIS messages are sent as SNMP traps to one or more SNMP managers.

These values can be added together to specify that the CMTS should report an event in more than one way. For example, a value of 0x70 specifies that the CMTS should record the event in its local volatile log, and also send it both as a trap and as a SYSLOG message.

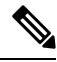

If event messages are configured for traps or syslog reporting, they must also be configured for either local volatile or local non-volatile reporting. This meansthat values 0x20 (syslog-only), 0x40 (trap-only), and 0x60 (syslog and trap only) are not supported. **Note**

Use the **cable event priority** command to set the reporting flags for each type of event. This also configures the appropriate instance of the docsDevEvReporting attribute [DOCS-CABLE-DEVICE-MIB](http://www.cisco.com/public/sw-center/netmgmt/cmtk/mibs.shtml) MIB ( [RFC](http://www.ietf.org/rfc/rfc2669.txt) [2669](http://www.ietf.org/rfc/rfc2669.txt) ) with the same value.

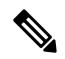

**Note**

This command affects only the DOCSIS event messages, and does not affect how the Cisco IOS software handles event messages. If SYSLOG traps are enabled on the Cisco CMTS (using the **snmp-server enable traps syslog** command), they continue to be sent, regardless of the **cable event priority** configuration.

**Examples** The following commands configure the Cisco CMTS so that it reports all emergency, alert, and critical messages as SNMP traps and SYSLOG messages, as well as logging it in the local volatile log:

> Router# **configure terminal** Router(config)# **cable event priority alert 0x70** Router(config)# **cable event priority critical 0x70** Router(config)# **cable event priority emergency 0x70** The following commands configure the Cisco CMTS so that it reports the lowest priority messages only to the local volatile log and SYSLOG server:

Router# **configure terminal** Router(config)# **cable event priority debug 0x30** Router(config)# **cable event priority informational 0x30** Router(config)# **cable event priority notice 0x30**

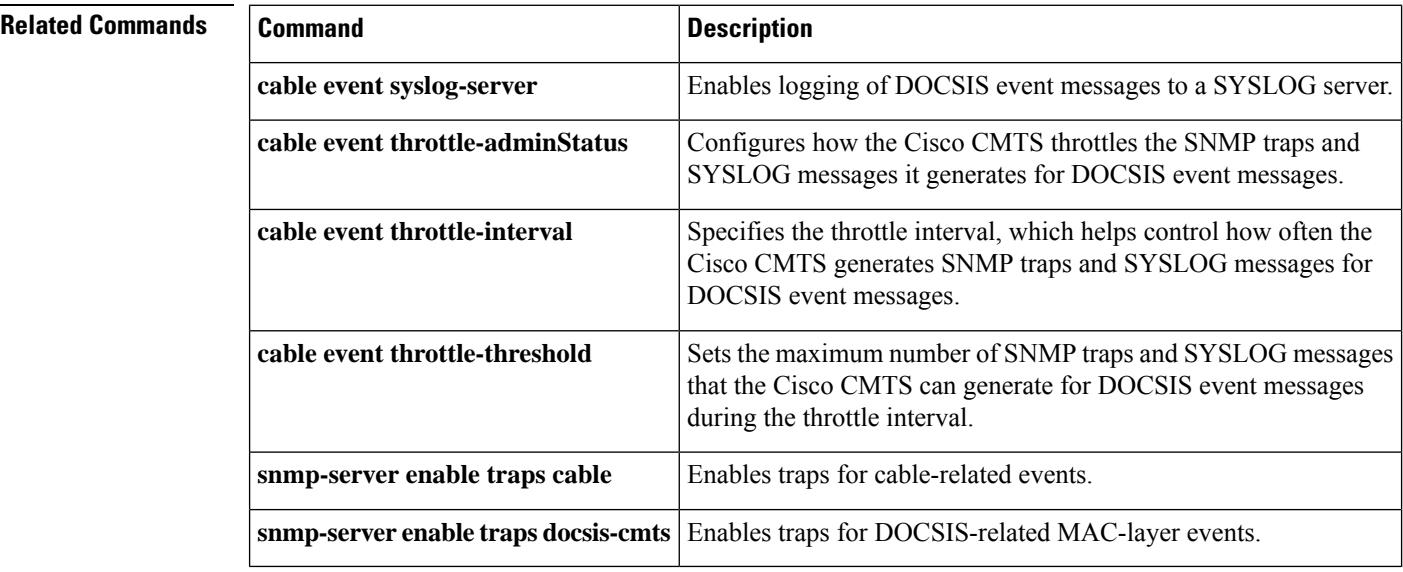

 $\mathbf{L}$ 

# <span id="page-314-0"></span>**cable event syslog-server**

To enabling logging of DOCSIS event messages to a SYSLOG server, use the **cable event syslog-server** command in global configuration mode. To disable the logging of a DOCSIS syslog server, use the **no** form of this command.

**cable event syslog-server** *ip-address* **no cable event syslog-server**

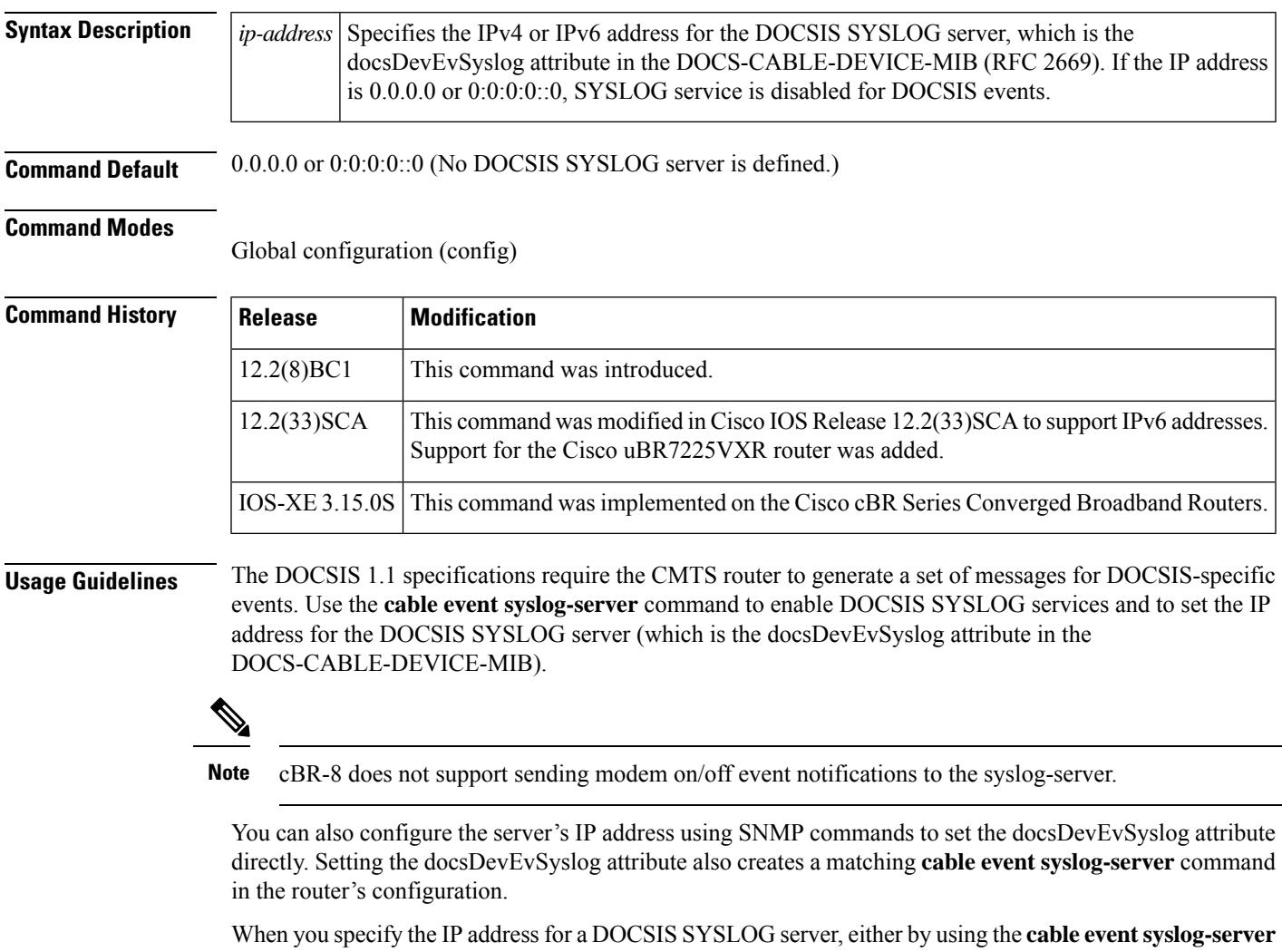

command or by setting the docsDevEvSyslog attribute, the Cisco CMTS router begins generating event messages that conform to the DOCSIS 1.1 specifications. This format is similar to but not identical to the format that is used by the Cisco IOS software. For example, the following message is in the typical Cisco IOS software format:

%UBR7200-4-DCC\_ACK\_REJ\_MSG\_SYNTAX\_ERROR: DCC-ACK rejected message syntax error

The same error message appears as follows when using the DOCSIS 1.1 format:

<133>CMTS[DOCSIS]:<67040500> DCC-ACK rejected message syntax error

To disable the sending of events to the DOCSIS SYSLOG server, use the **no cable event syslog-server** command, or specify an IP address of 0.0.0.0 (**cable event syslog-server 0.0.0.0**). Both commands set the docsDevEvSyslog attribute to 0.0.0.0 and disable DOCSIS SYSLOG service. However, this does not disable the Cisco IOS SYSLOG server (if it has been configured using the **logging** *ip-address* command).

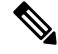

You can use the same SYSLOG server for both Cisco IOS event messages and for DOCSIS-style event messages, but it might be more convenient to use separate servers for the two different message formats. Use the **logging** *ip-address* command in global configuration mode to set the IPaddressfor the Cisco IOSSYSLOG server. The DOCSIS SYSLOG server collects only event messages for DOCSIS events using the DOCSIS format, while the Cisco IOS server collects all event messages (including DOCSIS events) using the standard Cisco IOS message format. **Note**

 $\boldsymbol{\varOmega}$ 

For more information about DOCSIS SYSLOG services and event messages, see Section 4.4.2.2.2, SYSLOG Message Format, in the *DOCSIS 1.1 Operations Support System Interface (OSSI) Specification* (SP-OSSIv1.1-I06-020830).For more information about all cable-related event messagesthat can be generated on a Cisco CMTS router, see the *Cisco CMTS System Messages* guide. **Tip**

**Examples** The following command sets the docsDevEvSyslog attribute with an IPv4 address of 192.168.100.137:

```
cable event syslog-server 192.168.100.137
```
The following commands specifies different SYSLOG servers. The server at IPv4 address 192.168.100.137 receives the DOCSIS-style event messages, and the server at IPv4 address 192.168.100.138 receives the Cisco IOS style messages.

cable event syslog-server 192.168.100.137 logging 192.168.100.138

The following command sets the docsDevEvSyslog attribute to IPv4 address 0.0.0.0, which disables DOCSIS SYSLOG services:

```
no cable event syslog-server
```
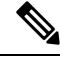

**Note** You can also disable DOCSISSYSLOG services with the **cable eventsyslog-server 0.0.0.0** command.

The following command specifies a DOCSIS SYSLOG server with an IPv6 address:

cable event syslog-server 2001:0DB8:0:ABCD::1

## **Related Commands**

 $\overline{\phantom{a}}$ 

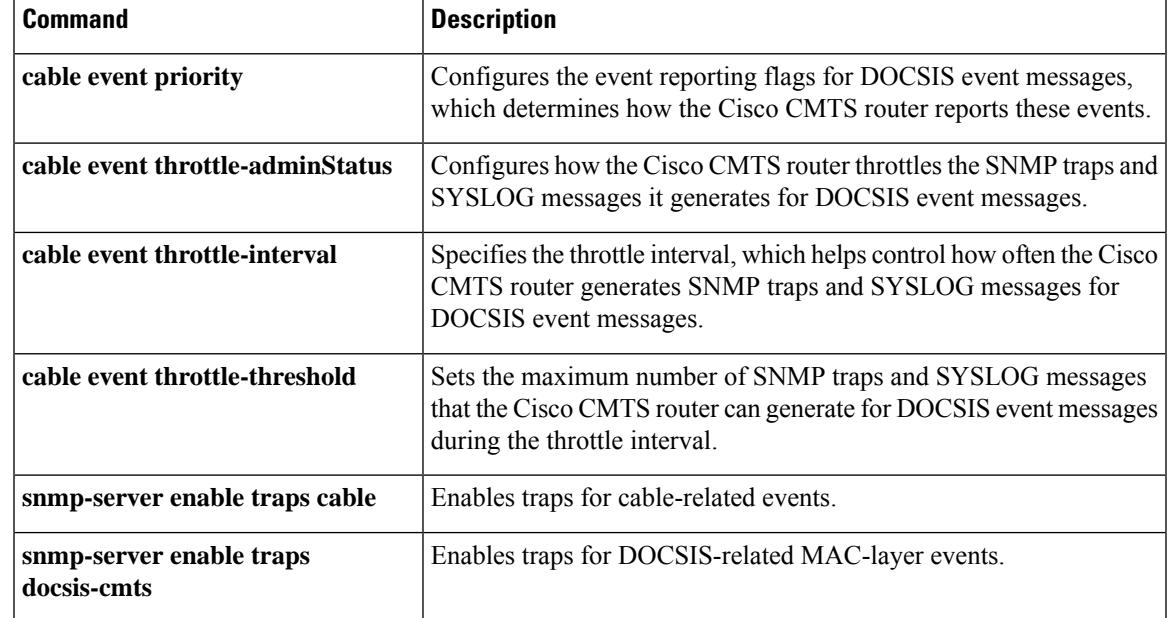

# <span id="page-317-0"></span>**cable event throttle-adminStatus**

To configure how the Cisco CMTS router throttles the SNMP traps and syslog messages it generates for DOCSISevent messages, use the **cable event throttle-adminStatus** command in global configuration mode. To restore the default behavior, use the **no** form of this command.

## **cable event throttle-adminStatus** {**inhibited** | **maintainBelowThreshold** | **stopAtThreshold** | **unconstrained**}

**no cable event throttle-adminStatus**

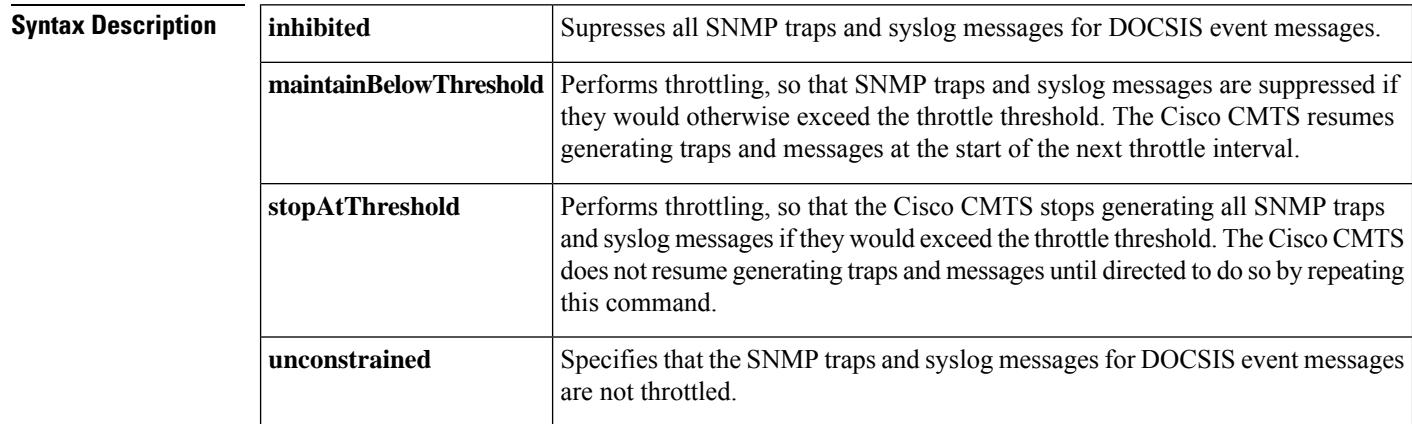

**Command Default** SNMP traps and syslog messages for DOCSIS event messages are not throttled (**unconstrained**).

## **Command Modes**

Global configuration (config)

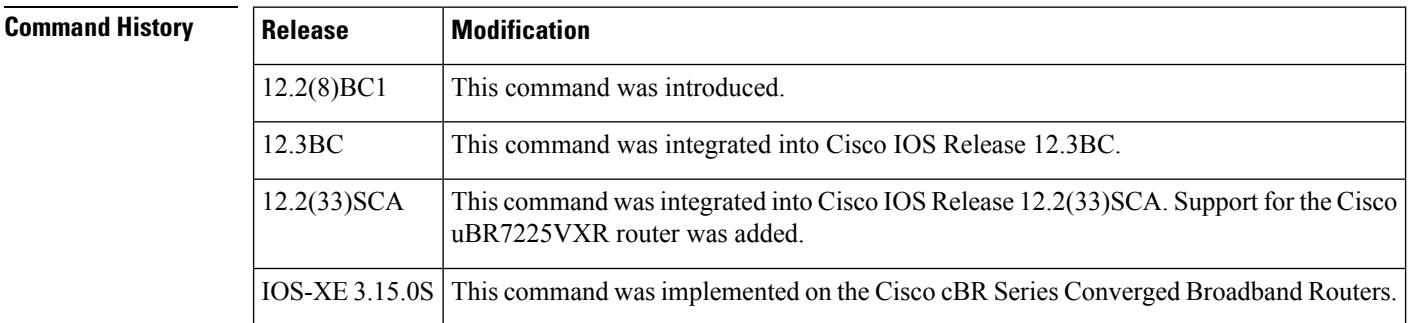

**Usage Guidelines** This command sets the value of the docsDevEvThrottleAdminStatus attribute in the [DOCS-CABLE-DEVICE-MIB](http://www.cisco.com/public/sw-center/netmgmt/cmtk/mibs.shtml) MIB ( RFC [2669](http://www.ietf.org/rfc/rfc2669.txt) ), which controls whether the Cisco CMTS should throttle SNMP traps and syslog messages that are generated for DOCSIS event messages.

- The [DOCS-CABLE-DEVICE-MIB](http://www.cisco.com/public/sw-center/netmgmt/cmtk/mibs.shtml) MIB supports the following threshold configurations:
	- inhibited—The Cisco CMTS does not generate any SNMP traps or syslog messages for DOCSIS events.
	- maintainBelowThreshold—Throttling is performed, and SNMP traps and syslog messages are suppressed if they would exceed the throttle threshold (as set by the **cable event throttle-interval** and **cable event**

 $\sim$ 

**throttle-threshold** commands). The Cisco CMTS resumes generating traps and messages at the start of the next throttle interval.

- stopAtThreshold—Throttling is performed, and the Cisco CMTS stops generating all SNMP traps and syslog messages when they exceed the throttle threshold. The Cisco CMTS does not resume generating traps and messages until the threshold state is reset. This can be done by repeating the **cable event throttle-adminStatus** command, or by setting the docsDevEvThrottleAdminStatus attribute in the [DOCS-CABLE-DEVICE-MIB](http://www.cisco.com/public/sw-center/netmgmt/cmtk/mibs.shtml) MIB.
- unconstrained—All SNMP traps and syslog messages are transmitted without any throttling.

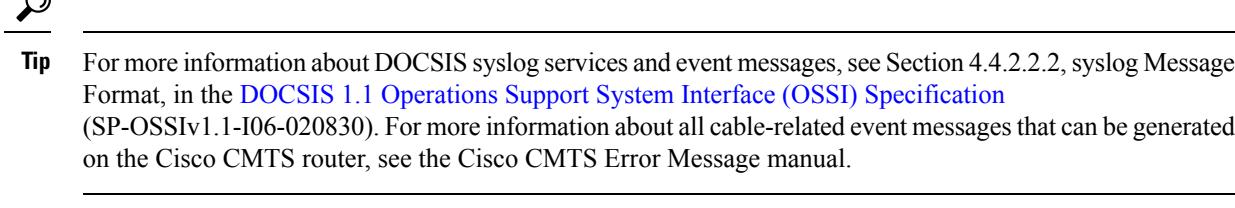

Ш

**Examples** The following commands configure the Cisco CMTS router to throttle SNMP traps and syslog messages according to the specified throttle interval and threshold:

Router# **configure terminal**

Router(config)# **cable event throttle-interval 90** Router(config)# **cable event throttle-threshold 30** Router(config)# **cable event throttle adminStatus maintainBelowThreshold**

The following commands configure the Cisco CMTS router for the default behavior, so that it does not throttle SNMP traps and syslog messages. The configured throttle interval and threshold are ignored.

Router# **configure terminal**

Router(config)# **cable event throttle adminStatus unconstrained**

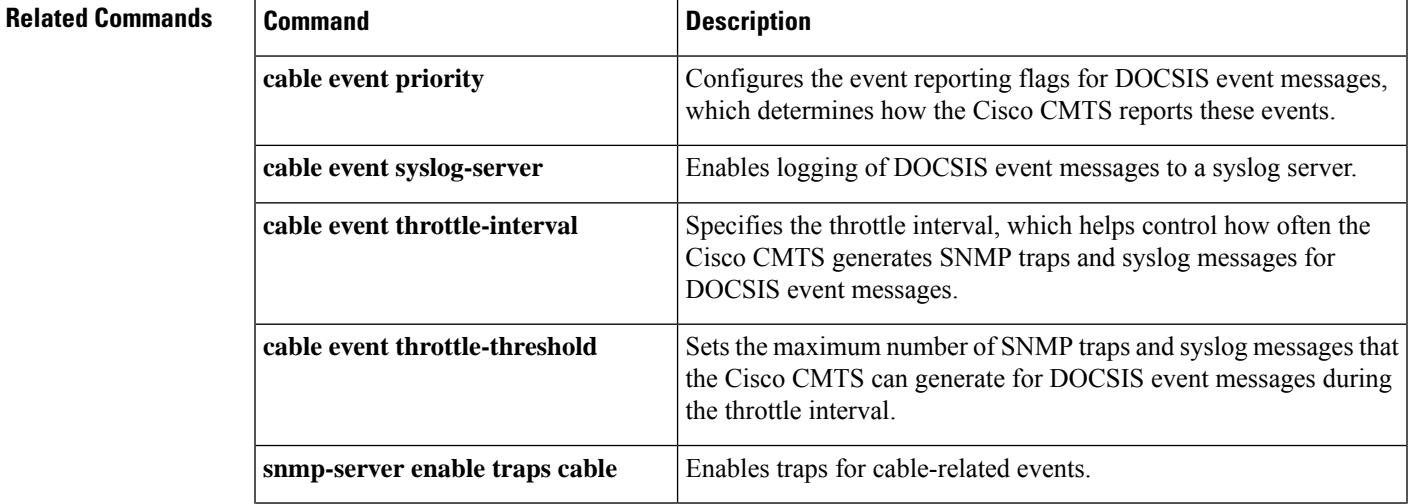

I

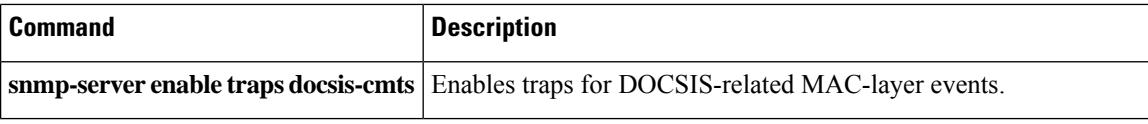

# <span id="page-320-0"></span>**cable event throttle-interval**

To specify the throttle interval, which controls how often the Cisco CMTS router generates SNMP traps and syslog messages for DOCSIS event messages, use the **cable event throttle-interval** command in global configuration mode. To restore the default behavior, use the **no** form of this command.

**cable event throttle-interval** *seconds* **no cable event throttle-interval**

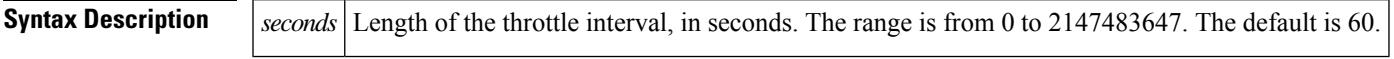

**Command Default** The throttle interval is 60 seconds (1 minute).

## **Command Modes**

Global configuration (config)

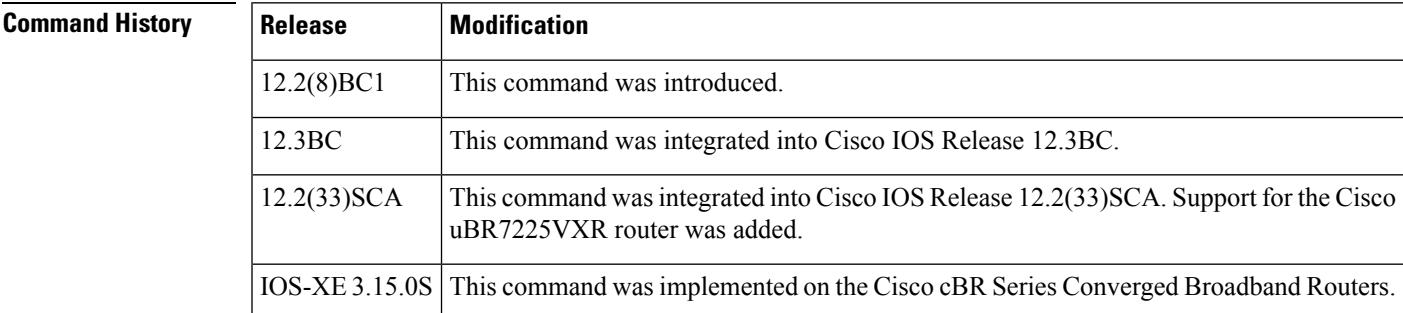

**Usage Guidelines** The DOCSIS 1.1 specifications require the CMTS to generate a set of messages for DOCSIS-specific events. In certain situations, such as a power outage that causes a mass reregistration of cable modems, this can generate such a large volume of event messages that it can impact system performance.

> To avoid this possibility, use the **cable event throttle-interval** command, together with the **cable event throttle-threshold** command, to specify the maximum number of SNMP traps or syslog events that the Cisco CMTS can generate for DOCSIS events over a specific interval:

- **cable event throttle-interval**—Specifies the length of the throttle interval.
- **cable event throttle-threshold**—Specifies the maximum number of SNMP traps and syslog events that the Cisco CMTS can generate during that period.

The threshold value counts DOCSIS events, not SNMP traps or syslog messages. If a DOCSIS event generates both an SNMP trap and a syslog message, the Cisco CMTS counts it as only one event.

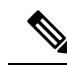

The **cable event throttle-interval** and **cable event throttle-threshold** commands do not have any effect unless the **cable event throttle-adminStatus** has been configured to allow the throttling of DOCSIS event messages. **Note**

I

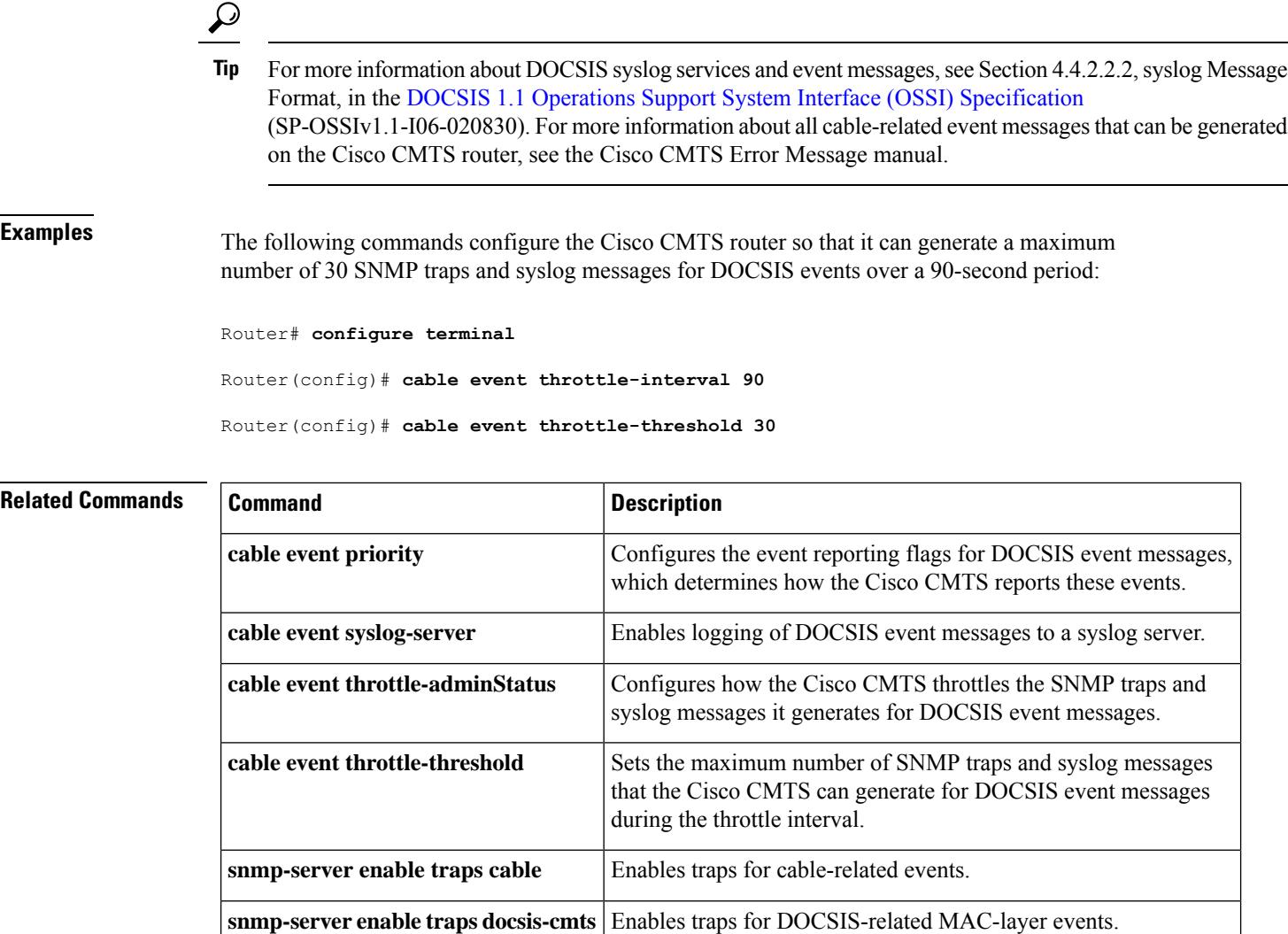

# <span id="page-322-0"></span>**cable event throttle-threshold**

To set the maximum number of SNMP traps and syslog messages that the Cisco CMTS router can generate for DOCSIS event messages during the throttle interval, use the **cable event throttle-threshold** command in global configuration mode. To restore the default number, use the **no** form of this command.

**cable event throttle-threshold** *number* **no cable event throttle-threshold**

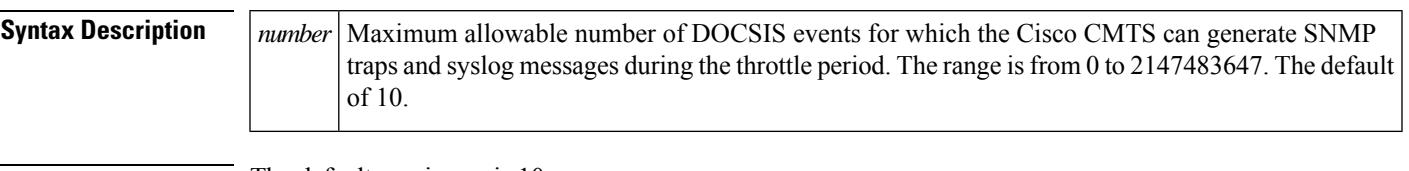

**Command Default** The default maximum is 10.

## **Command Modes**

Global configuration (config)

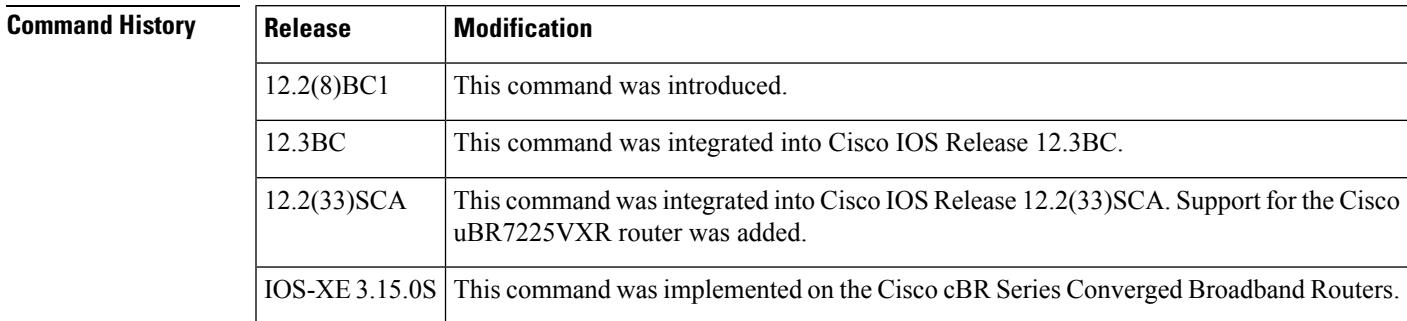

**Usage Guidelines** The DOCSIS 1.1 specifications require the CMTS to generate a set of messages for DOCSIS-specific events. In certain situations, such as a power outage that causes a mass reregistration of cable modems, this can generate such a large volume of event messages that it can impact system performance.

> To avoid this possibility, use the **cable event throttle-threshold** command, together with the **cable event throttle-interval** command, to specify the maximum number of SNMP traps or syslog events that the Cisco CMTS can generate for DOCSIS events over a specific interval:

- **cable event throttle-interval**—Specifies the length of the throttle interval.
- **cable event throttle-threshold**—Specifies the maximum number of SNMP traps and syslog events that the Cisco CMTS can generate during that period.

The threshold value counts DOCSIS events, not SNMP traps or syslog messages. If a DOCSIS event generates both an SNMP trap and a syslog message, the Cisco CMTS counts it as only one event.

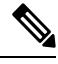

The **cable event throttle-interval** and **cable event throttle-threshold** commands do not have any effect unless the **cable event throttle-adminStatus** has been configured to allow the throttling of DOCSIS event messages. **Note**

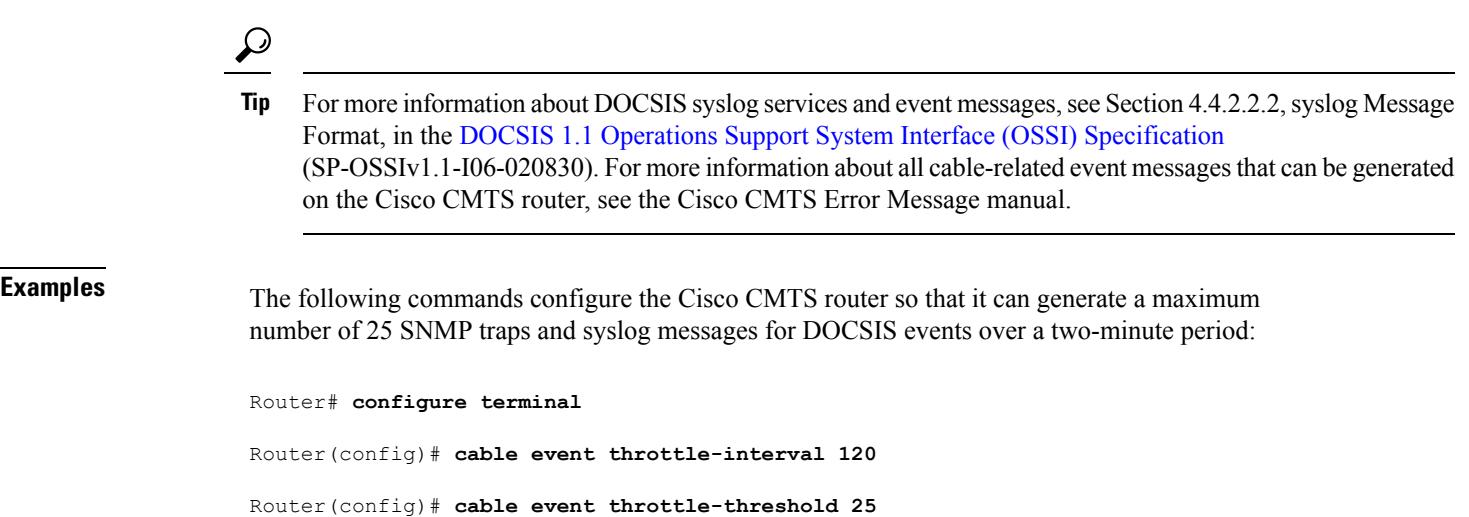

DOCSIS event messages.

**snmp-server enable traps docsis-cmts** Enables traps for DOCSIS-related MAC-layer events.

**snmp-server enable traps cable** Enables traps for cable-related events.

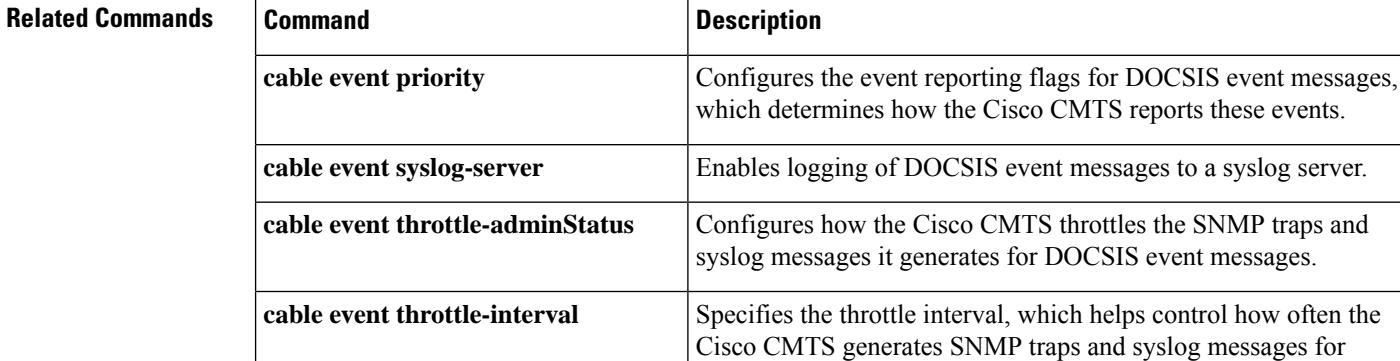

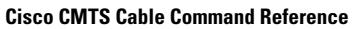
# **cable falcon-100g**

To configure the falcon registers for the two falcon 100g modes, use the **cable falcon-100g** command in the cable falcon-100g configuration mode.

**cable falcon-100g** { **10-km-link** | **10-m-link** }

### **no cable falcon-100g**

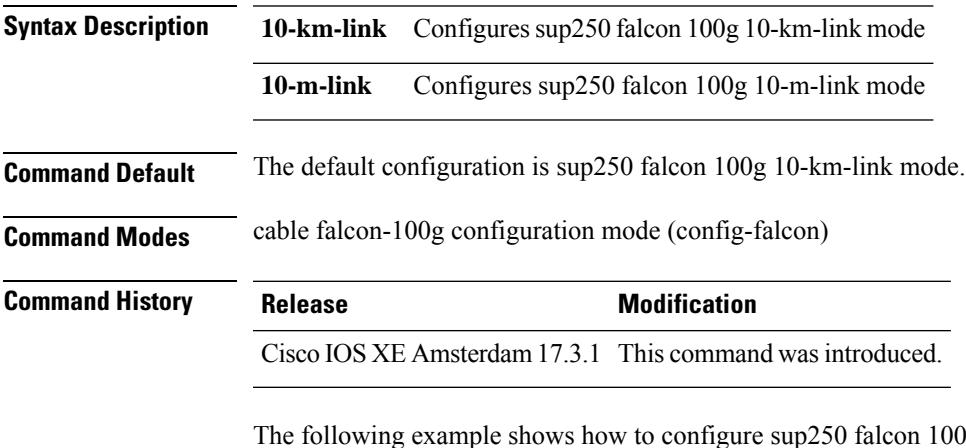

0g 10-km-link mode.

```
Router# configure terminal
Router(config)# cable falcon-100g 10-km-link
Router(config)# end
```
The following example shows how to configure sup250 falcon 100g 10-m-link mode.

```
Router# configure terminal
Router(config)# cable falcon-100g 10-m-link
Router(config)# end
```
The following example shows how to use the command **no cable falcon-100g**.

```
Router# configure terminal
Router(config)# no cable falcon-100g
Router(config)# end
```
# **cable fiber-node**

To enter cable fiber-node configuration mode to configure a fiber node, use the **cable fiber-node** command in global configuration mode. To remove a fiber node configuration, use the **no** form of this command.

**cable fiber-node** *fiber-node-id* **no cable fiber-node** *fiber-node-id*

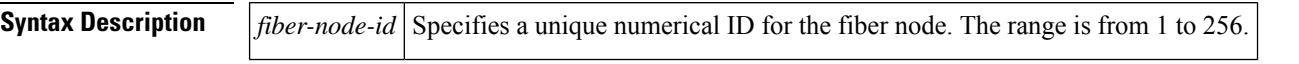

**Command Default** The command mode is unchanged.

### **Command Modes**

Global configuration (config)

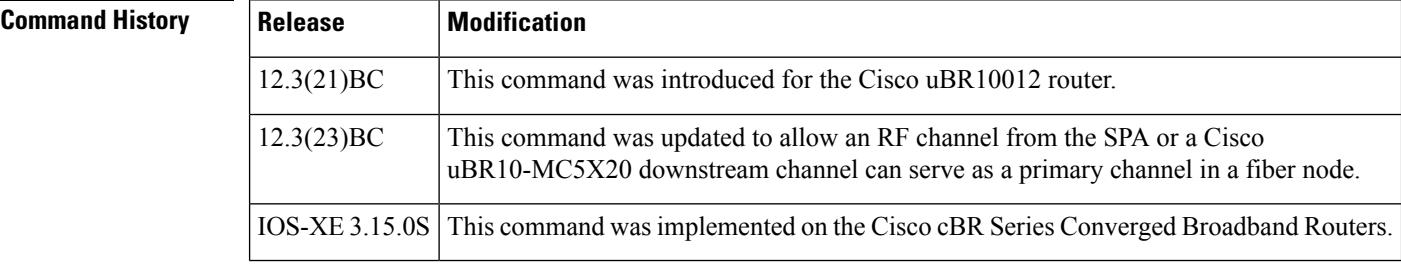

**Usage Guidelines** In Cisco uBR series router, the **cable fiber-node** command allows the multiple service operator (MSO) or service provider to configure the CMTS to be more intelligent by making Cisco IOS aware of how the cable plant is wired. The downstream channels of the cable plant must be accurately configured in the CMTS fiber nodes. This allows the CMTS to accurately signal the wideband modems on which wideband channels are available to the modem.

> In a cable network, a cable modem is physically connected to only one fiber node. Fiber node software configuration mirrors the physical topology of the cable network. When configuring fiber nodes with Cisco IOS CLI commands, a fiber node is a software mechanism to define the following:

- The set of downstream RF channels that will flow into the fiber node
- At least one primary downstream channel

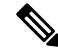

In Cisco IOS Releases 12.3(21)BC and 12.3(21a)BC3, this is a traditional DOCSIS downstream channel for the fiber node. Beginning in Cisco IOS Release 12.3(23)BC, either an RF channel from the SPA or a Cisco uBR10-MC5X20 downstream channel can serve as a primary channel in a fiber node. **Note**

• The set of upstream channel ports on the cable interface line card that are connected to the fiber node and available as upstream channels

Use the **cable fiber-node** command to enter cable fiber-node configuration mode so that you can configure a fiber node.

For a wideband channel to work correctly, each fiber node must be configured as follows:

- **1.** Use the **cable fiber-node** command to create the fiber node and to enter cable fiber-node configuration mode.
- **2.** Use the**downstream** command to associate the fiber node with one or more primary downstream channels (traditional DOCSIS downstream channels).

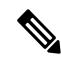

- Beginning in Cisco IOS Release 12.3(23)BC, if the primary downstream channel for thisfiber node is assigned from a SPA RF downstream channel, then this command is not required. **Note**
- **3.** Use the **upstream** command to specify the upstream channel ports for a fiber node.
- **4.** Use the **downstream modular-cable rf-channel** command to make one or more SPA RF channels available for the fiber node.
- **5.** Optionally, use the **description** (**cable fiber-node**) command to specify a description for the fiber node.

For each fiber node, a traditional DOCSIS downstream channel on the Cisco uBR10-MC5X20 cable interface line card is used to carry MAC management and signaling messages, and the associated traditional DOCSIS upstream channel is used for return data traffic and signaling. The traditional DOCSIS downstream channel used in this way is called the *primary downstream channel* . Beginning in Cisco IOS Release 12.3(23)BC, either an RF channel from the SPA or a Cisco uBR10-MC5X20 downstream channel can serve as a primary channel in a fiber node. If the fiber node does not have a Cisco uBR10-MC5X20 downstream channel, then make sure that at least one of the SPA RF channels specified in the **downstream modular-cable rf-channel** command is a primary-capable downstream channel.

Each wideband channel must be associated with at least one primary downstream channel and can be associated with multiple primary downstream channels. A wideband channel and its associated primary downstream channels must be belong to the same virtual bundle interface.

The maximum number of cable fiber nodes that can be configured is limited to 256 for each CMTS.

In Cisco cBR series router, for a wideband channel to work correctly, each fiber node must be configured as follows:

- **1.** Use the **cable fiber-node** command to create the fiber node and to enter cable fiber-node configuration mode.
- **2.** Use the **downstream integrated-cable** command to associate the fiber node with a downstream port, all the downstream channels on this port are included in the fiber node .
- **3.** Use the **upstream upstream-cable** command to specify the a upstream port for the fiber node.

To map SG channel to the physical RF channel, use the following commands:

- **downstream sg-channel** *low high* **integrated-cable** *slot*/*subslot*/*port* **rf-channel** *low high*
- **upstream sg-channel** *low high* **upstream-controller** *slot*/*subslot*/*port* **us-channel** *low high*

Use the **service-group profile** *profile name* command to associate SG profile to a fiber-node, which will generate all the MAC domains, integrated-cable interfaces and wideband interfaces.

**Examples** The following example shows how to enter configuration mode for fiber node 5.

### **Cisco IOS Release 12.3(21)BC**

Router# configure terminal

```
Router(config)# cable fiber-node 5
Router(config-fiber-node)#
downstream Cable 6/0/0
downstream Modular-Cable 1/0/0 rf-channel 0-1
upstream cable 5/0 connector 0
```
## **Cisco IOS Release 12.3(23)BC**

```
Router# configure terminal
Router# cable fiber-node 5
Router(config-fiber-node)#
downstream Modular-Cable 1/0/0 rf-channel 0-3
upstream cable 5/0 connector 0
```
## **Cisco IOS-XE Release 3.15.0S**

```
Router# configure terminal
Router(config)# cable fiber-node 5
Router(config-fiber-node)# downstream Integrated-Cable 3/0/0
```
## **Related Commands**

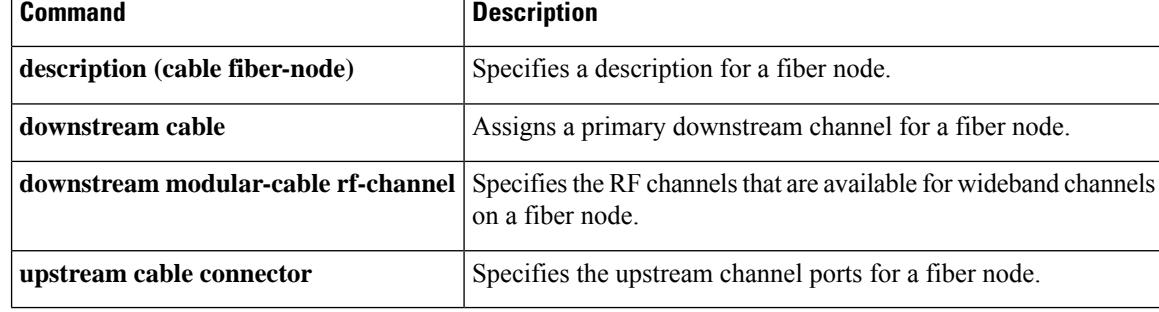

# **cable filter group**

To create, configure, and activate a DOCSIS 1.1 filter group that filters packets on the basis of the TCP/IP and UDP/IP headers, use the **cable filter group** command in global configuration mode. To delete a filter group or to reset a particular option to its default value, use the **no** form of this command.

**cable filter group** *group-id* **index** *index-num* [*option option-value*] **no cable filter group** *group-id* **index** *index-num* [*option option-value*]

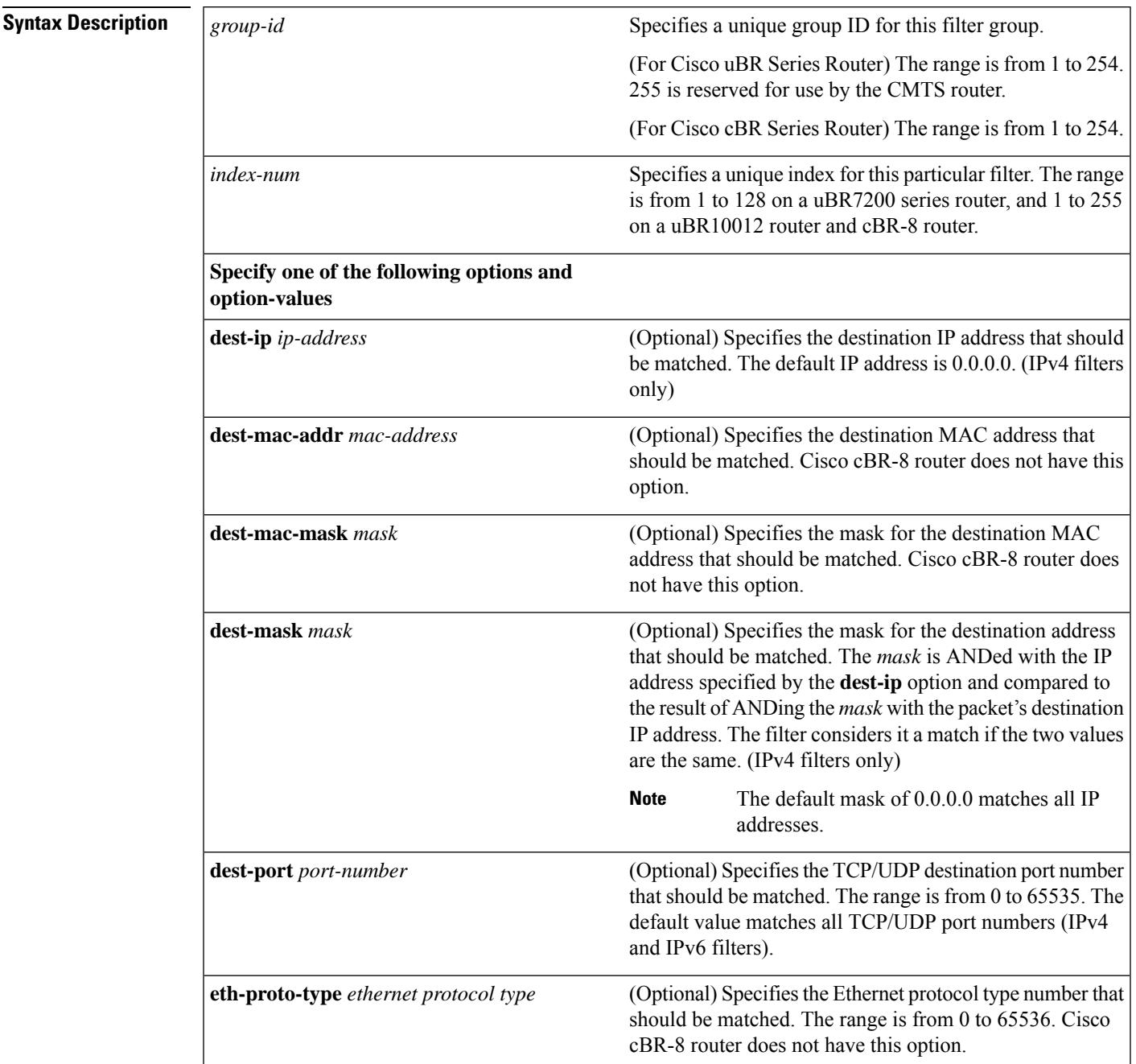

I

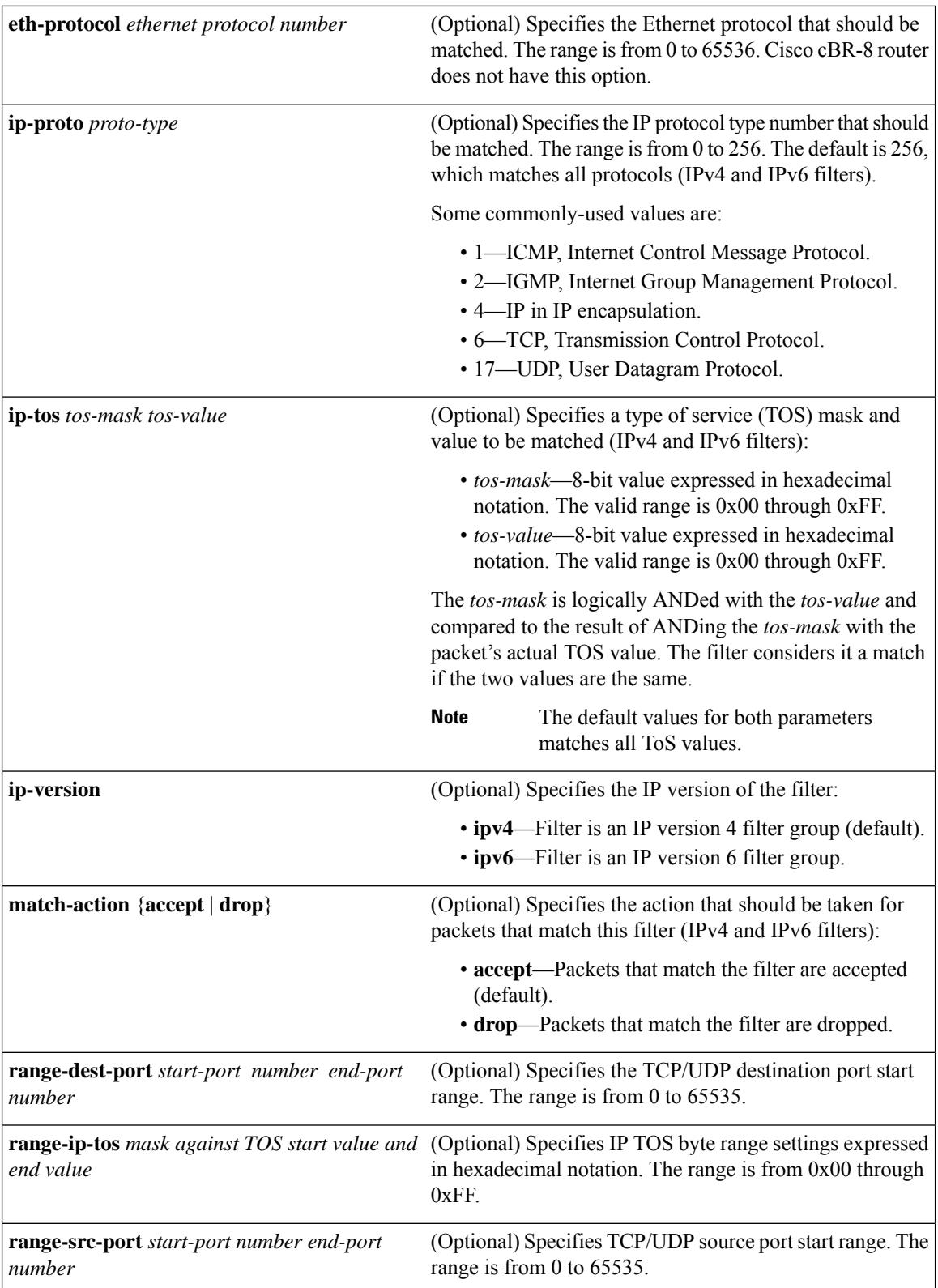

 $\mathbf l$ 

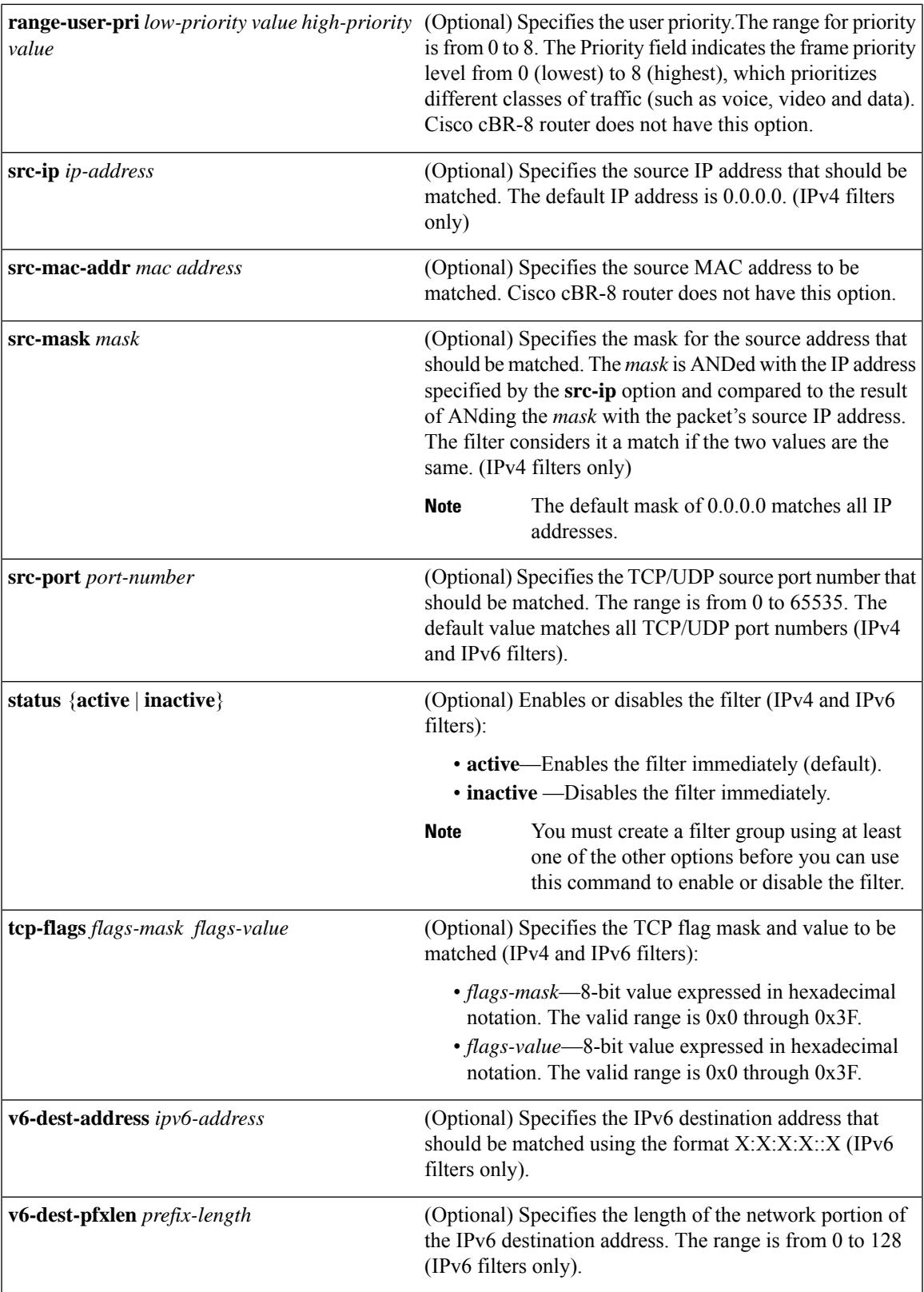

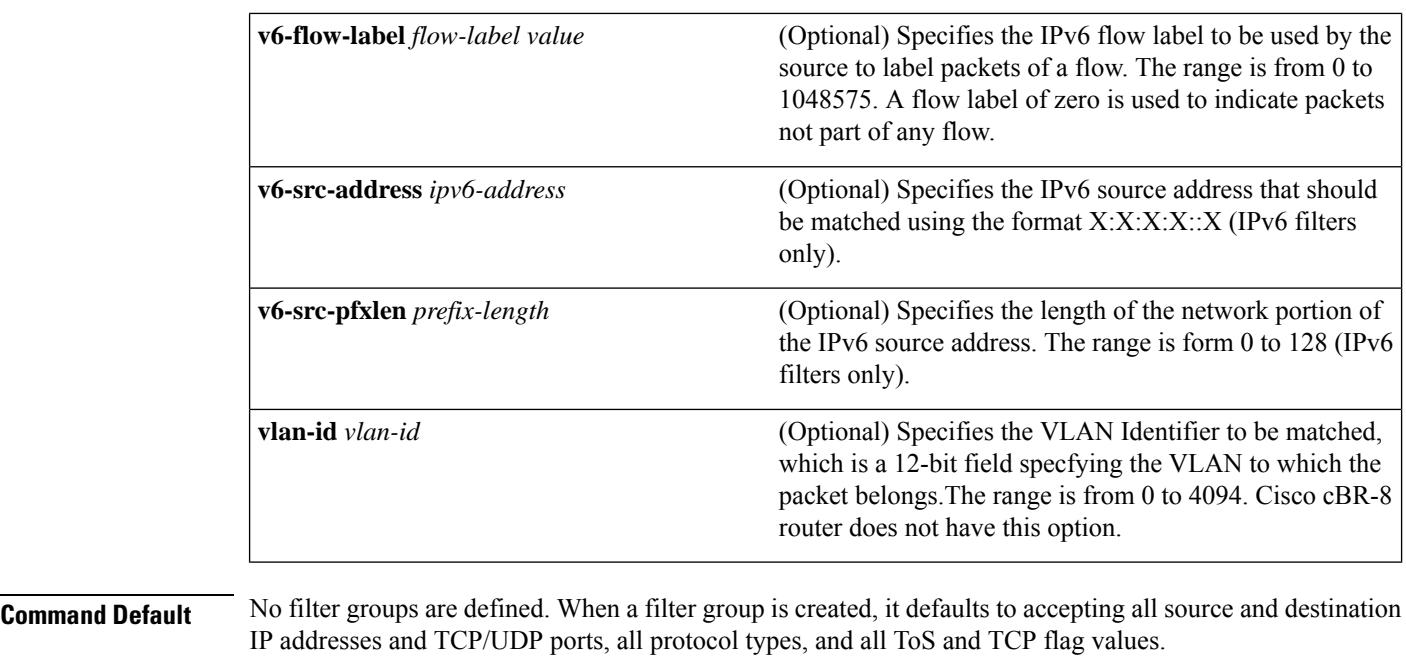

## **Command Modes**

Global configuration (config)

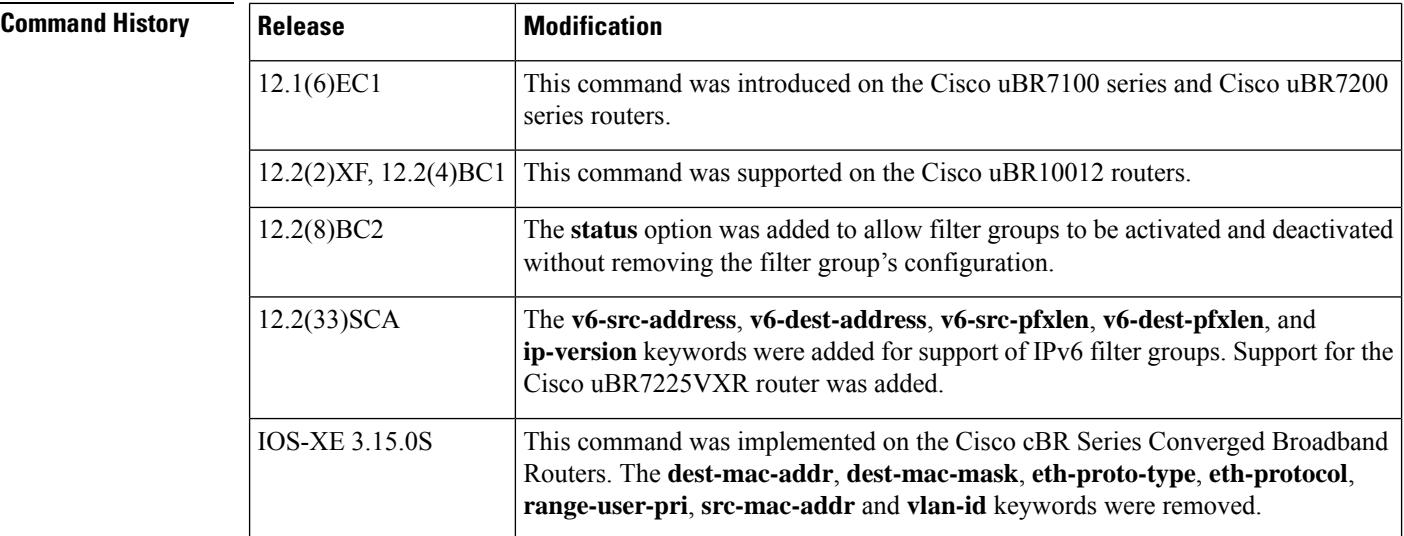

**Usage Guidelines** This command implements DOCSIS 1.1 packet filtering, as defined in the [DOCS-SUBMGT-MIB](http://www.cisco.com/public/sw-center/netmgmt/cmtk/mibs.shtml). Each filter group can contain multiple filters, as defined by the different index numbers.

## $\mathscr{D}$

The [DOCS-SUBMGT-MIB](http://www.cisco.com/public/sw-center/netmgmt/cmtk/mibs.shtml) MIB is supported only on Cisco IOS Release 12.2(8)BC2 and later 12.2 BC releases. See the description of the docsSubMgtPktFilterTable table in this MIB for further information. **Note**

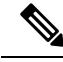

Before configuring layer 4 **src-port** and**dest-port** options, configure the IPprotocol number using the **ip-proto** option. If a layer 4 IP protocol is not configured, the default value  $(256)$  is used and the filter groups configured with multiple filters will fail. **Note**

When matching the source or destination addresses, the filter ANDs the mask value with the filter's corresponding IP address. The filter then ANDs the mask with the packet's actual IP address and compares the two values. If they are the same, the filter matches the packet.

For example, if you specify a **src-ip** of 192.168.100.0 and a **src-mask** of 255.255.255.0, the filter matches all packets that have a source IP address in the range of 192.168.100.0 through 192.168.100.255. Use a mask value of 0.0.0.0 (default) to match all IP addresses. Use a mask value of 255.255.255.255 to match one specific IP address.

Similarly, when comparing TOS values, the filter ANDs the *tos-mask* parameter with the *tos-value* parameter and compares it to the result of ANDing the *tos-mask* parameter with the packet's actual TOS value. If the two values are the same, the filter matches the packet.

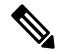

**Note** For the filter group to work for CMs, a CM must re-register after the CMTS router is configured.

### **Cable Subscriber Management Guidelines**

Cable subscriber management is a DOCSIS 1.1 specification, whose functionality can be established using the following configuration methods:

- CMTS router configuration (via CLI)
- SNMP configuration
- DOCSIS 1.1 configuration file (TLVs 35, 36, and 37)

There are certain CMTS configuration requirements if the CM DOCSIS 1.1 configuration file is not used to activate cable subscriber management for the CPE. Specifically, if the docsSubMgtCpeActive object is not provisioned using TLVs 35, 36, and 37 in the DOCSIS 1.1 CM configuration file, then the object uses the docsSubMgtCpeActiveDefault object setting, which is false. This means that cable subscriber management functionality is disabled.

Therefore, if you do not provision TLVs 35, 36, and 37, then you must activate the functionality by specifying the **cable submgmt default active** global configuration command on the CMTS router.

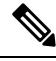

```
Note
```
Since TLVs 35, 36, and 37 do not apply to DOCSIS 1.0 CM configuration files, the only way to enable cable subscriber management for a DOCSIS 1.0 CM is to configure it explicitly on the CMTS router and activate it by using the **cable submgmt default active** global configuration command.

## **IPv6 Cable Filter Group Guidelines**

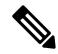

When parallel eXpress forwarding (PXF) is configured on the Cisco ubR10012 router, either the interface ACL (**ip access-list** command) or the **cable filter group** commands can be used to filter the packets. **Note**

Consider the following restrictions and guidelines when configuring IPv6 cable filter groups:

- Chained IPv6 headers are not supported.
- If you need to support IPv4 and IPv6 filters for the same filter group, then you must use a separate index number with the same filter group ID, and configure one index as **ip-version ipv4**, and the other index as **ip-version ipv6**.

**Examples** The following example shows configuration of an IPv4 filter group that drops packets with a source IP address of 10.7.7.7 and a destination IP address of 10.8.8.8, and a source port number of 2000 and a destination port number of 3000. All protocol types and ToS and TCP flag values are matched:

```
configure terminal
cable filter group 10 index 10 src-ip 10.7.7.7
cable filter group 10 index 10 src-mask 255.255.0.0
cable filter group 10 index 10 dest-ip 10.8.8.8
cable filter group 10 index 10 dest-mask 255.255.0.0
cable filter group 10 index 10 ip-proto 256
cable filter group 10 index 10 src-port 2000
cable filter group 10 index 10 dest-port 3000
cable filter group 10 index 10 tcp-flags 0 0
cable filter group 10 index 10 match-action drop
```
## **IPv6 Example**

The following example shows the configuration of an IPv6 filter group that drops traffic from a specific IPv6 host (with source address 2001:33::20B:BFFF:FEA9:741F/128) behind a cable router to an IPv6 host on the network (with destination address 2001:1::224/128):

```
configure terminal
!
! Specify the filter group criteria using ID 254
!
cable filter group 254 index 128 v6-src-address 2001:33::20B:BFFF:FEA9:741F
cable filter group 254 index 128 v6-src-pfxlen 128
cable filter group 254 index 128 v6-dest-address 2001:1::224
cable filter group 254 index 128 v6-dest-pfxlen 128
!
! Specify that the filter group is IPv6
!
cable filter group 254 index 128 ip-version IPv6
!
! Specify the drop action for matching packets
!
cable filter group 254 index 128 match-action drop
!
! Apply the filter group with ID 254 to all CM upstream traffic
!
cable submgmt default filter-group cm upstream 254
```
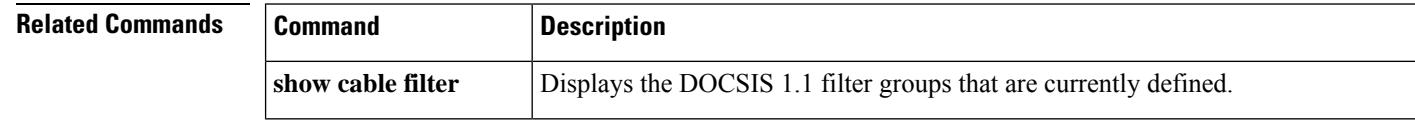

 $\mathbf l$ 

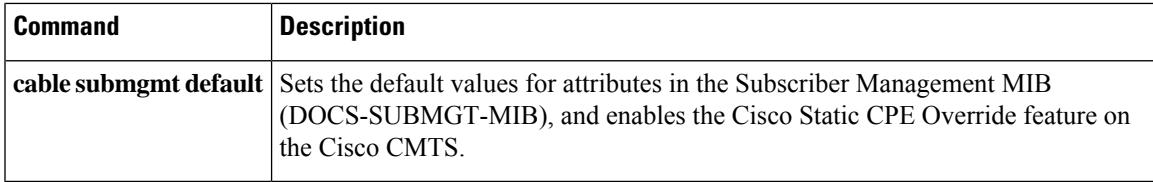

# **cable flap-list aging**

To specify the number of days to keep a CM in the flap-list table before aging it out of the table, use the **cable flap-list aging** command in global configuration mode. To disable this feature, use the **no** form of this command.

**cable flap-list aging** *minutes* **no cable flap-list aging**

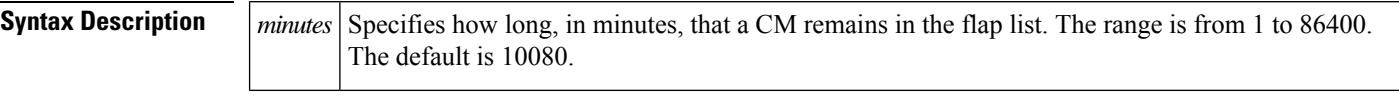

**Command Default** A CM is kept in the flap-list table for 10080 minutes (1 week).

**Command Modes**

Global configuration (config)

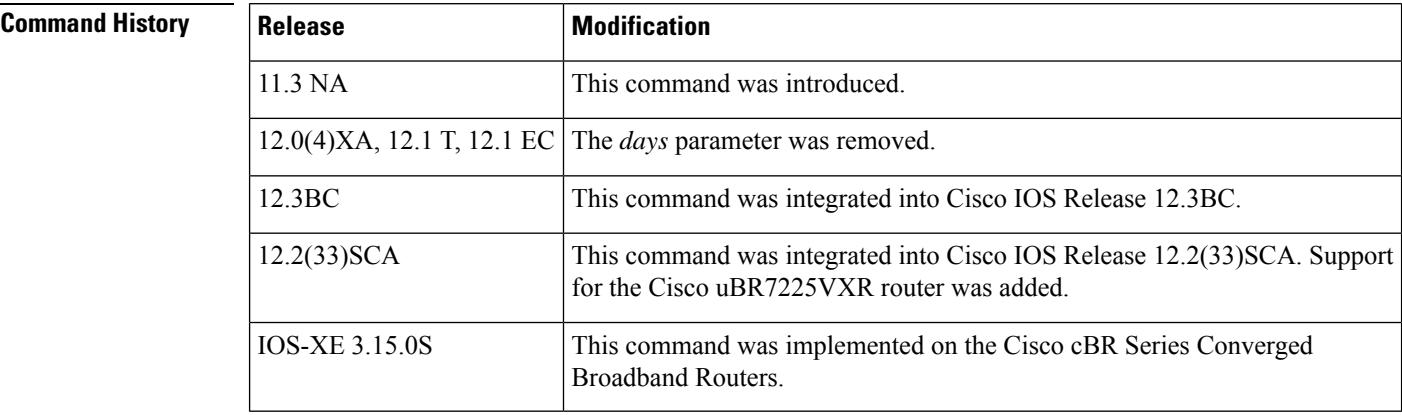

**Usage Guidelines** Flapping refers to the rapid disconnecting and reconnecting of a CM that is having problems holding its connection to the CMTS. A flap list is a table maintained by the Cisco CMTS for every modem (active or not) that is having communication difficulties. The flap list contains modem MAC addresses and logs the time of the most recent activity. You can configure the size and entry thresholds for the flap list.

**Examples** The following example shows how to specify that the flap-list table retain 2400 minutes (40 hours) of performance for this CM:

Router(config)# **cable flap-list aging 2400**

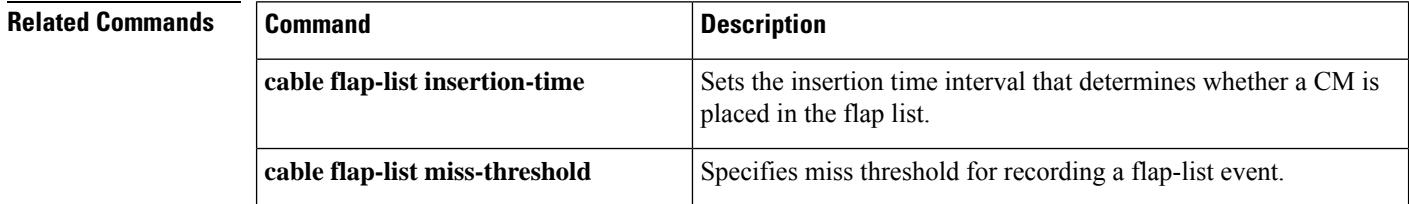

 $\mathbf l$ 

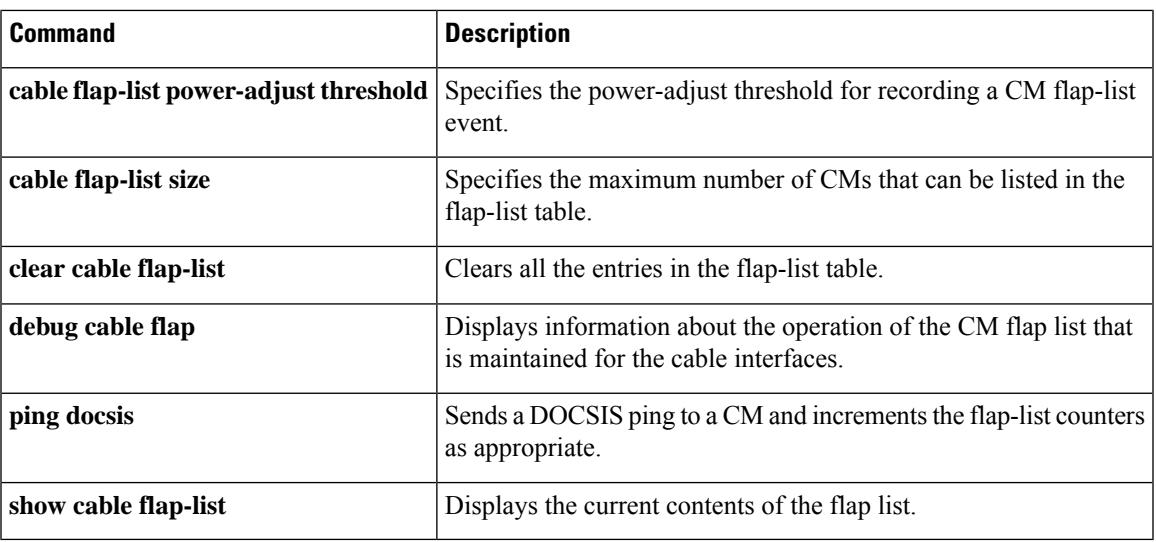

# **cable flap-list insertion-time**

To set the cable flap-list insertion time interval, use the **cable flap-list insertion-time** command in global configuration mode. To disable insertion time, use the **no** form of this command.

**cable flap-list insertion-time** *seconds* **no cable flap-list insertion-time**

**Syntax Description** *seconds* Insertion time interval in seconds. The range is from 60 to 86,400. The default is 180.

**Command Default** The default insertion time interval is 180 seconds (3 minutes).

### **Command Modes**

Global configuration (config)

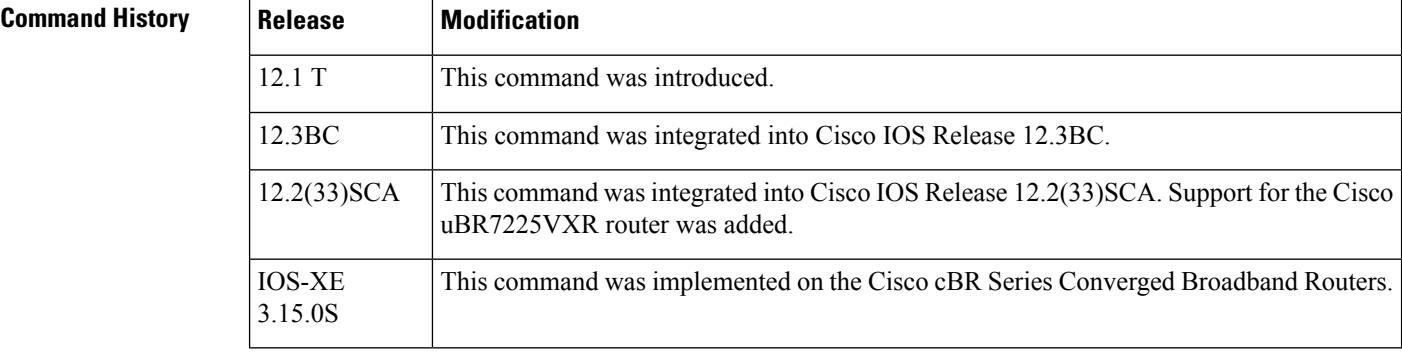

## **Usage Guidelines** This command controls the operation of a flapping modem detector. When a CM makes two or more initial Ranging Requests (also known as insertion or reinsertion requests) within the period of time defined by this command, the CM is placed in the flap list. A CM is not put into the flap list if the time between its two consecutive initial Ranging Requests is greater than the insertion time interval.

For example, if the CMTS is configured for the default insertion time of three minutes, and if the CM reinserts itself four minutes after its last insertion, the CM is not placed in the flap list. However, if the CM reinserts itself two minutes after its last insertion, the CM is placed in the flap list.

Also, a CM is put into the flap list only once for each insertion time interval, even if the CM reinserts itself multiple times. For example, if the CMTS is set for the default insertion time interval of 3 minutes, and the CM reinserts itself three times within that period, the flap list shows that the CM has flapped once. If the CM reinserts itself three times within the first 3 minute period and three more times within the next 3 minute period, the flap list shows that the CM has flapped twice.

## **Examples** The following example shows how to set the insertion time interval to 62 seconds:

Router(config)# **cable flap-list insertion-time 62**

## **Related Commands**

I

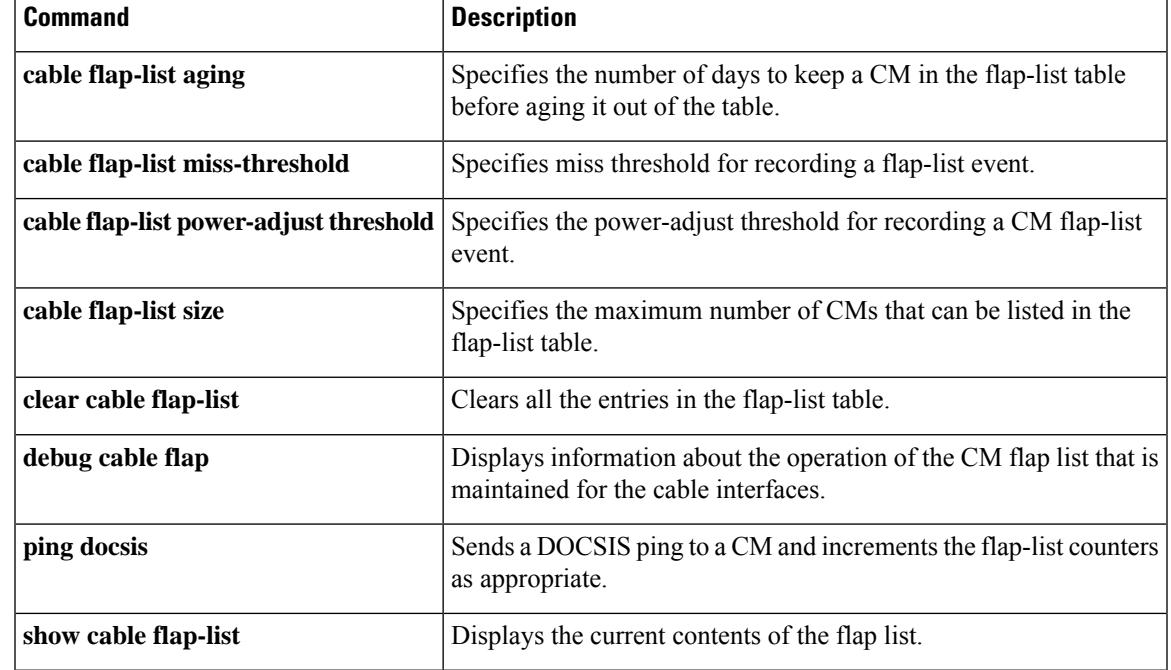

# **cable flap-list miss-threshold**

To set the miss threshold for recording a flap-list event, use the **cable flap-list miss-threshold** command in global configuration mode. To disable this function, use the **no** form of this command.

**cable flap-list miss-threshold** *misses* **no cable flap-list miss-threshold**

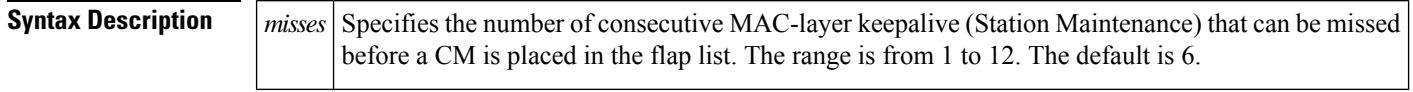

**Command Default** The default number of station maintenance messages that can be missed is 6.

### **Command Modes**

Global configuration (config)

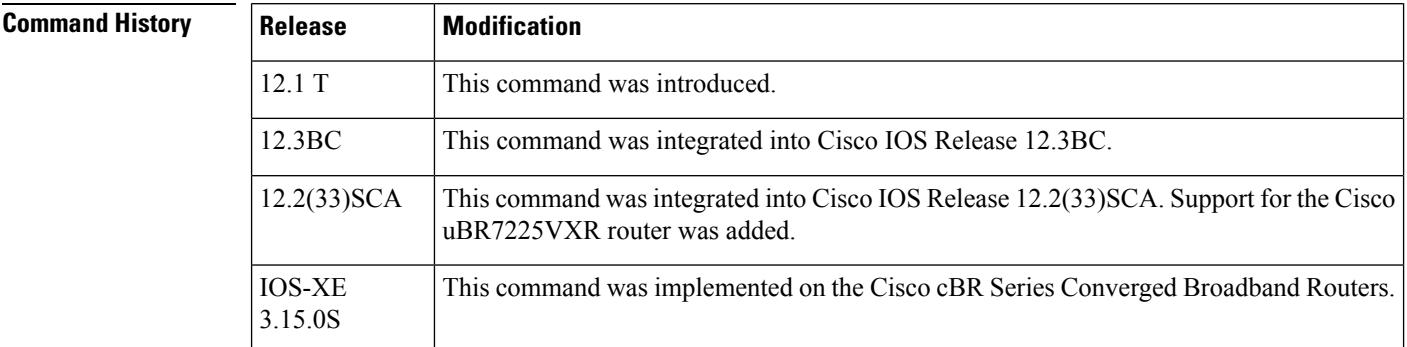

**Usage Guidelines** In a DOCSIS network, the CMTS regularly sends out MAC-layer keepalive messages, known as station maintenance messages, to each CM that is online. If a CM does not respond to a station maintenance message, the CMTS repeats sending these messages either until the CM responds or the CMTS reaches the maximum allowable number of messages that can be sent.

> The **cable flap-list miss-threshold** command specifies how many consecutive station maintenance messages can be missed before the cable modem is placed in the flap list. A miss occurs when a CM does not reply to a station maintenance message.

 $\mathscr{D}$ 

Station maintenance messages are occasionally lost due to noise or congestion in a typical DOCSIS network, with a loss rate of approximately 8 percent considered nominal. A higher miss rate can indicate RF plant problems, such as intermittent upstream problems, fiber laser clipping, or common-path distortion. **Note**

**Examples** The following example shows how to set the miss threshold to 5:

Router(config)# **cable flap-list miss-threshold 5**

## **Related Commands**

I

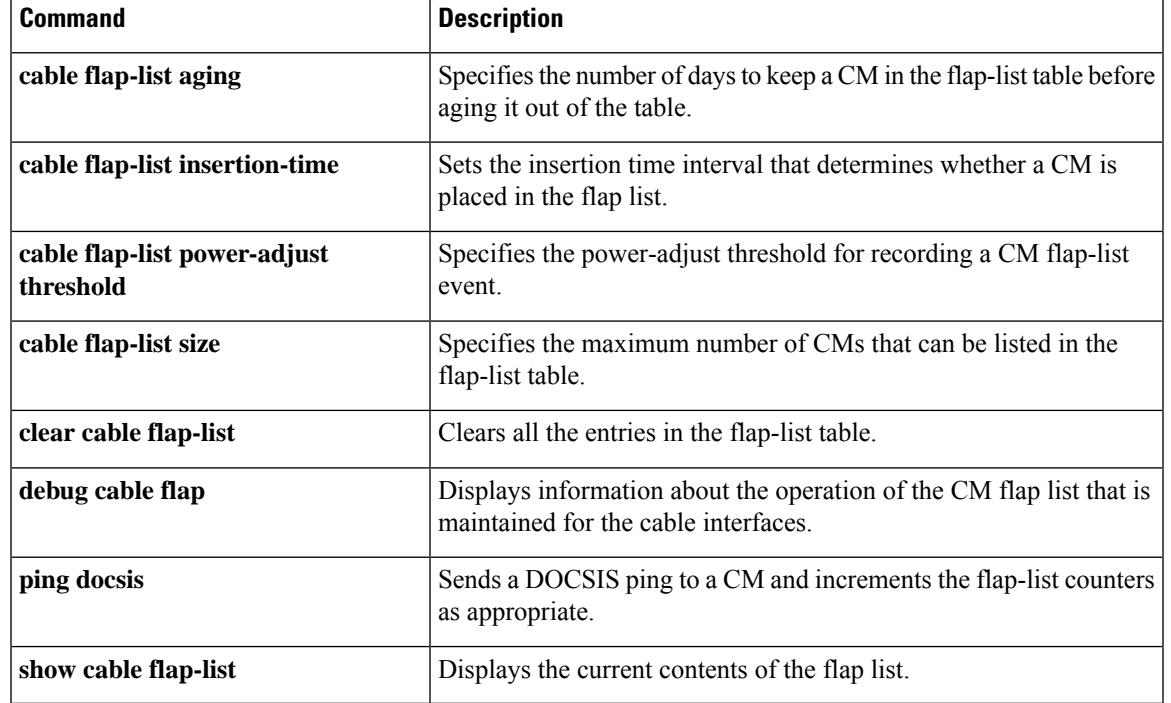

# **cable flap-list power-adjust threshold**

To specify the power-adjust threshold for recording a flap-list event, use the **cable flap-list power-adjust threshold** command in global configuration mode. To disable power-adjust thresholds, use the **no** form of this command.

**cable flap-list power-adjust threshold** *dB* **no cable flap-list power-adjust threshold**

12.1 T This command was introduced.

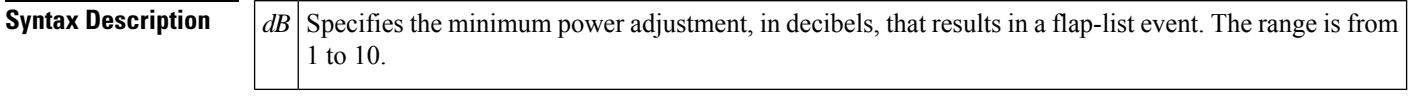

12.3BC This command was integrated into Cisco IOS Release 12.3BC.

uBR7225VXR router was added.

**Command Default** The default minimum power adjustment threshold is 2 dB.

**Command Modes**

Global configuration (config)

**Command History Release Modification**

12.2(33)SCA

3.15.0S

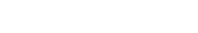

**Usage Guidelines** This command controls the operation of a flapping modem detector. When the power adjustment of a CM exceeds the configured threshold value, the modem is placed in the flap list.

IOS-XE This command was implemented on the Cisco cBR Series Converged Broadband Routers.

This command was integrated into Cisco IOS Release 12.2(33)SCA.Support for the Cisco

A power adjustment threshold of less than 2 dB might cause excessive flap-list event recording. Cisco recommends setting this threshold value to 3 dB or higher. **Note**

For underground HFC networks with 4 amplifier cascade length, a typical threshold value should be 3 dB. For overhead HFC networks with 4 amplifier cascade length, a typical threshold value should be 4 dB. Longer coaxial cascades without return path thermal gain control and sites with extreme daily temperatures will have larger threshold ranges. **Note**

**Examples** The following example shows the power-adjust threshold being set to 5 dB:

Router(config)# **cable flap-list power-adjust threshold 5**

I

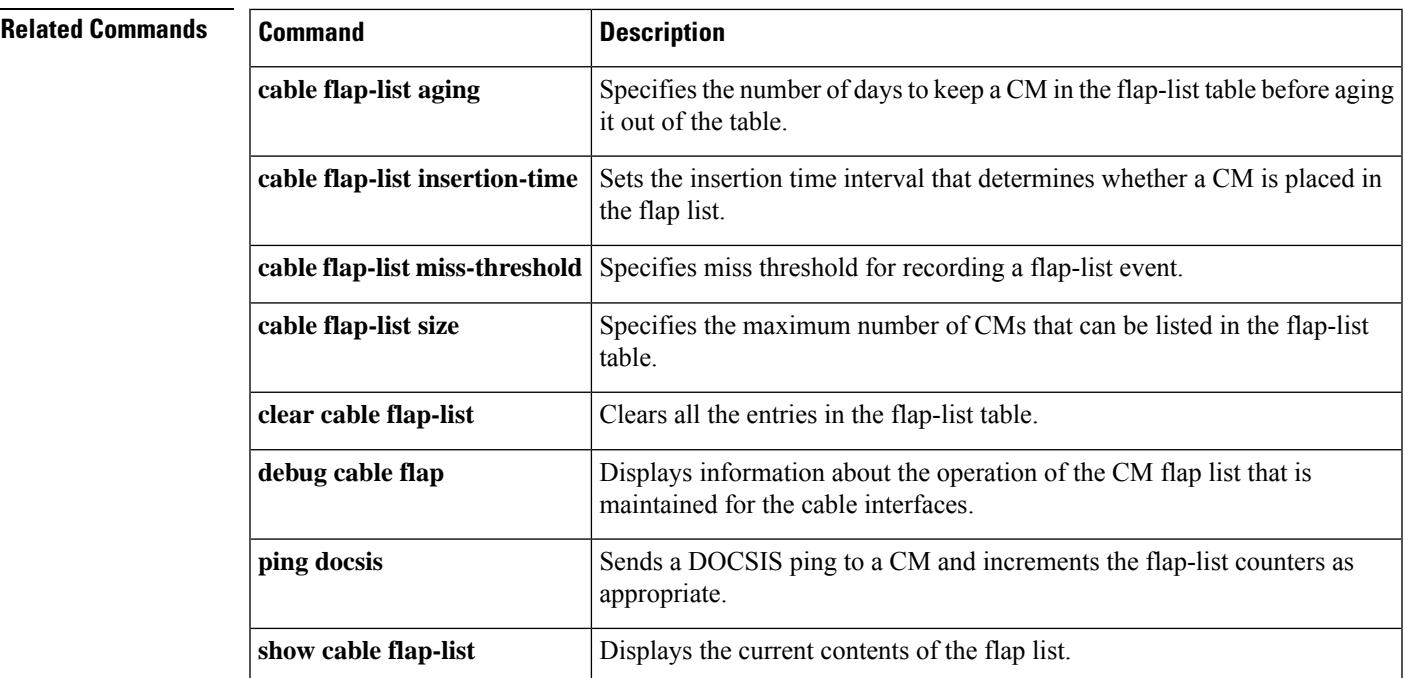

# **cable flap-list size**

To specify the maximum number of CMs that can be displayed from the flap-list table, use the **cable flap-list size** command in global configuration mode. To reset it to the default flap-list table size, use the **no** form of this command.

**cable flap-list size** *number* **no cable flap-list size**

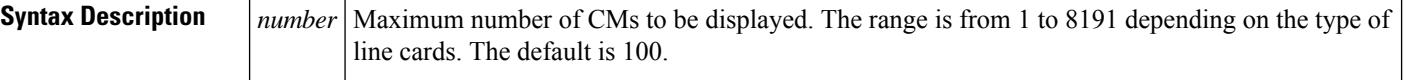

**Command Default** None

### **Command Modes**

Global configuration (config)

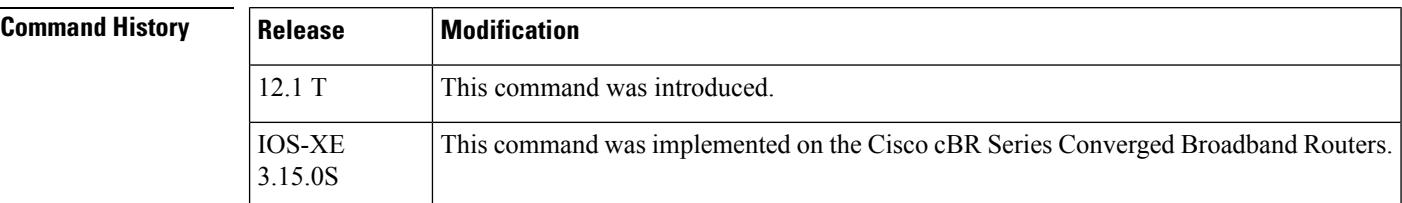

- **Usage Guidelines** The flap-list size is determined by the architecture of the CMTS and the cable line cards. Previously, the cable flap-list tables were stored on the Route Processors and Performance Routing Engine (PRE) modules.
	- The legacy non-distributed cable line cards, Cisco uBR-MC16C/MC16E/MC16S line card and Cisco uBR-MC28C/MC28E line card did not store the flap-list tables in the line cards.
	- The distributed line cards are designed such that they store the flap-list tables on the line cards. For a CMTS using distributed line cards, the flap-list size is the maximum size per line card.
	- The distributed line cards supported on a Cisco uBR7200 router are Cisco uBR-MC28U/X and Cisco uBR-16U/16X.
	- The distributed line cards supported on a Cisco uBR10012 router are Cisco uBR10-MC5X20S/U/H.
	- You can calculate the flap list sizes using the following formulas:
		- For a Cisco uBR10012 router without line card high availability (LC-HA)—8191 \* (Number of cable line cards)
		- For a Cisco uBR10012 router with line card high availability (LC-HA)—8191 \* (Number of cable line cards - 1)
		- For a Cisco uBR72VXR router using legacy and distributed line cards—8191 \* (1 + Number of distributed cable line cards)
	- The flap-list tables sizes are as follows:
		- A fully loaded Cisco uBR10012 router

With distributed line cards and no LC-HA configured—8191  $* 8 = 65528$  CMs.

With distributed line cards and LC-HA configured—8191  $*(8-1) = 57337$  CMs.

**Note:** Legacy line cards behave as the distributed line cards on a Cisco uBR10012 router. Thus, the flap-list sizes are same as for distributed line cards.

• A fully loaded Cisco uBR7246VXR router

With distributed line cards— $8191 * 6 = 49146$  CMs.

With legacy line cards—8191  $*(1+0) = 8191$  CMs.

With legacy and distributed line cards— $8191 * (1 + no$  of the distributed line cards) CMs.

**Examples** The following example shows how to display a maximum of 200 flap-list entries per downstream:

```
Router# configure terminal
```

```
Router(config)# cable flap-list size 200
```
Router(config)#

## **Related Commands**

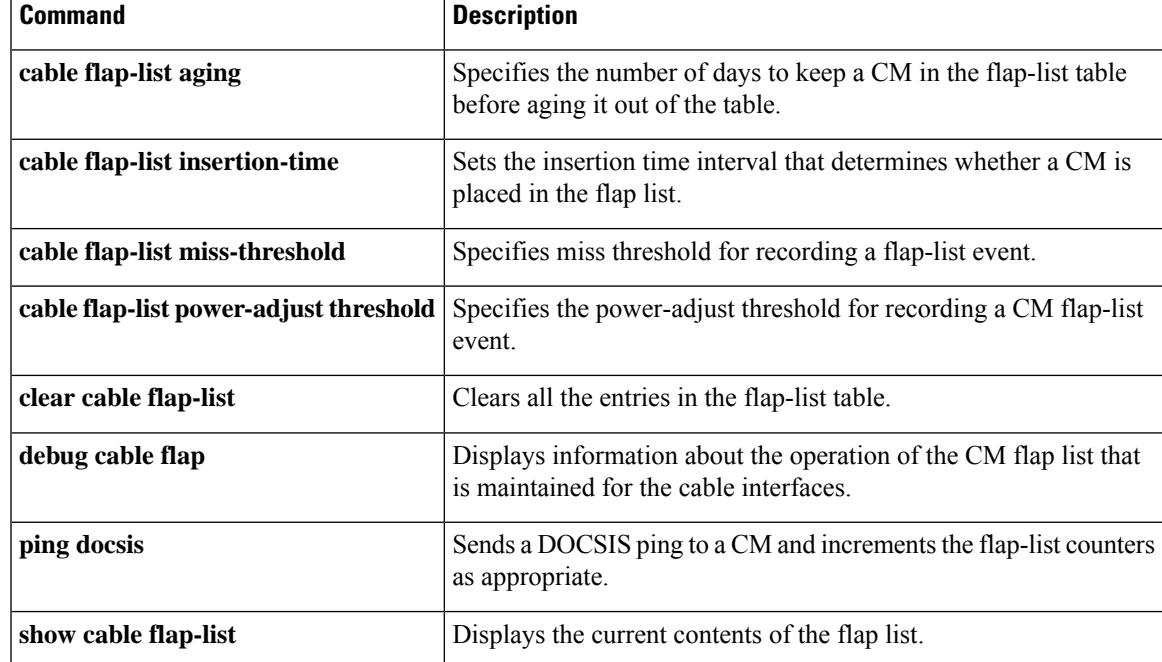

# **cable freq-range**

To configure the Cisco CMTS router for the range of frequencies that are acceptable on upstreams, use the **cable freq-range** command in global configuration mode. To restore the default value (which is based on the cable interface and on the Annex A/B configuration), use the **no** form of this command.

**cable freq-range** [{**european** | **japanese** | **north-american**}] **no cable freq-range**

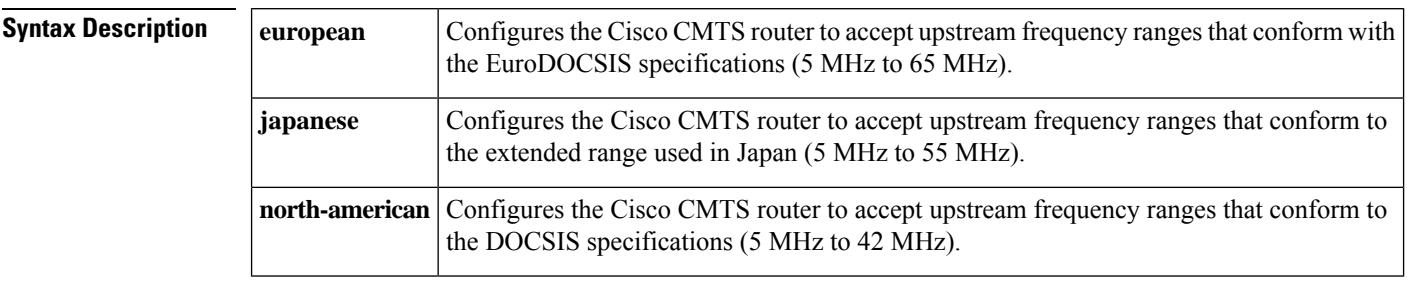

**Command Default no cable freq-range**, which defaults to a frequency range based on the Annex configuration:

- Annex A = **european** (EuroDOCSIS, 5 MHz to 65 MHz)—Supported only on cable interfaces that support EuroDOCSIS
- Annex B = **north-american** (DOCSIS, 5 MHz to 55 MHz)—All cable interfaces support the 5 MHz to 42 MHz range. The 42 MHz to 55 MHz range is supported only on certain cable interfaces.

## **Command Modes**

Global configuration (config)

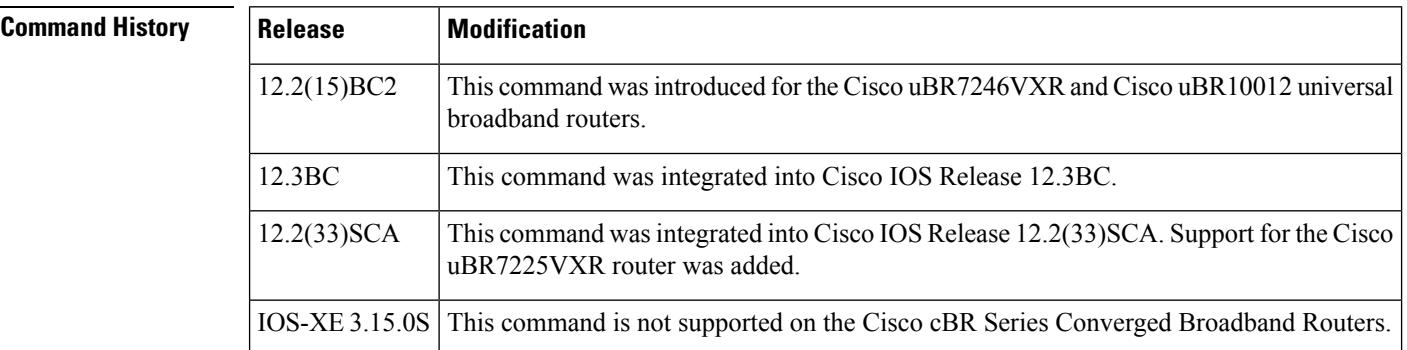

**Usage Guidelines** In Cisco IOS Release 12.2(15)BC2 and later, the Cisco CMTS router supports three different modes of operation, depending on the cable interface line cards being used. The range of frequencies that are allowed in each mode are as follows:

- North American DOCSIS (Annex B)—Upstreams use frequencies between 5 MHz and 42 MHz. This range is supported by all cable interface line cards.
- European EuroDOCSIS (Annex A)—Upstreams use frequencies between 5 MHz and 65 MHz.
- Japanese Extended Range (Annex B)—Upstreams use frequencies between 5 MHz and 55 MHz.

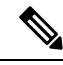

The frequency range specified in this command does not apply to upstreams of the Cisco uBR-MC3GX60V cable interface line cards. To specify the upstream frequency for the Cisco uBR-MC3GX60V cable interface line card, use the **cable upstream frequency** command. **Note**

To configure the router so that it supports the proper range of upstream frequencies, use the **upstream freq-range** command. After you have configured the router with the **cable freq-range** command, the **cable upstream frequency** and **cable spectrum-group (interface configuration)** commands then accept only frequencies that are in the configured range.

Typically, the **upstream freq-range** command is not needed because the default behavior covers the most common configurations. However, this command can be used in the following situations:

- This command is required to enable EuroDOCSIS operations on the Cisco uBR-MC16U/X and Cisco uBR-MC28U/X cards.
- This command is never needed for the Cisco uBR-MC5X20U card nor for EuroDOCSIS cable interfaces (Cisco uBR-MC16E card, and the Cisco uBR7111E and Cisco uBR7114E routers), because these interfaces default to the EuroDOCSIS range of frequencies. However, if you have previously used this command to restrict the allowable range of frequencies, you must use the **european** option to re-enable the EuroDOCSIS range of frequencies.
- The **north-american** option is usually not needed, because this is the default mode of operations for all DOCSIS cable interfaces. However, this option can be useful on the Cisco uBR-MC16U/X and Cisco uBR-MC28U/X cards when noise exists on the frequencies above 42 MHz. In this situation, using the **north-american** option filters out the higher frequencies and reduces the impact of that noise.
- Similarly, the **japanese** option is not needed on those cable interface cards that support it, because this is the default configuration on those cards. However, if you have previously used the **north-american** option on an interface, you need to use the **japanese** option to re-enable the extended frequency range.
- Even when the **upstream freq-range** command is not needed to enable a frequency range, using it ensuresthat the **cableupstream frequency** and **cable spectrum-group**commands allow only frequencies that are within the desired range. This can help operatorsfrom assigning invalid frequenciesto upstreams.

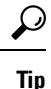

If one or more cable interface line cards that are installed in the chassis do not support the frequency range that you select with this command, the command displays an informational warning message for each of those cable interface cards. Also, you cannot configure the router for a particular frequency range if an upstream or spectrum group on the router is currently configured for a frequency that is invalid for the new range. If you try to do so, the command is ignored and a warning message is printed prompting you to reconfigure the upstream or spectrum group before retrying the command.

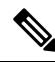

This command configures only the range of frequencies that can be configured on an upstream. It does not configure the upstreams for the DOCSIS (Annex B) or EuroDOCSIS (Annex A) modes of operation, which is done using the **cable downstream annex** interface command. (Annex C mode is not supported.) You must configure the downstream for Annex A for EuroDOCSIS operations and Annex B for DOCSIS operations. You can configure certain cable interface cards (such as the Cisco uBR-MC28U) for both the DOCSIS Annex B mode and the EuroDOCSIS frequency range, but this violates the DOCSIS specifications and should not be used on standard DOCSIS networks. **Note**

The allowable range for the upstream channel frequency depends on the cable interface line card and Cisco IOS software release being used. See Table below for the currently supported values.

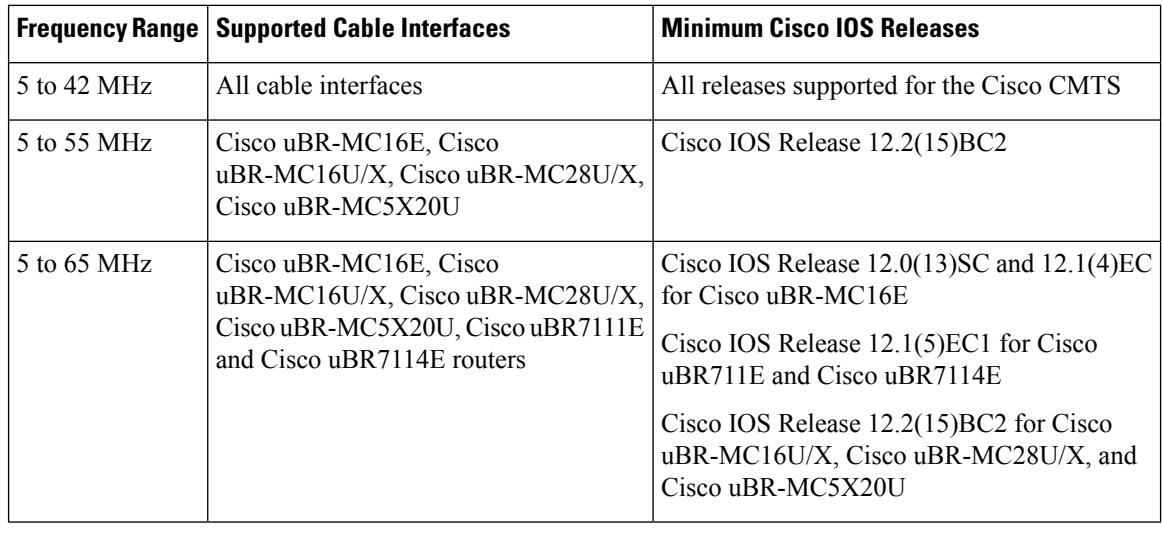

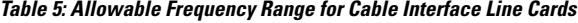

The **cable freq-range** command failsif any upstreams orspectrum groups on the router are currently configured for a frequency that is outside the new range being selected. You must reconfigure those upstreams orspectrum groups, using the **cable upstream frequency** or **cable spectrum-group** commands, for lower frequencies, and then repeat the **cable freq-range** command. **Note**

**Examples** The following example shows how to configure the Cisco CMTS router to support the EuroDOCSIS upstream frequency range of 5 MHz to 65 MHz. The router then displays a list of the cable interface line cards, if any, that do not support this range. After giving this command, the **cable upstream frequency** command shows the valid range of upstream frequencies as being the EuroDOCSIS range:

```
Router# configure terminal
```
Router(config)# **cable freq-range european**

Interface Cable3/0 does not support European frequency range Interface Cable3/1 does not support European frequency range Interface Cable5/0 does not support European frequency range Interface Cable5/1 does not support European frequency range Router(config)# **interface cable 6/0** ! This cable interface supports EuroDOCSIS Router(config-if)# **cable upstream 0 frequency ?** <5000000-65000000> Return Frequency in HZ

Router(config-if)#

The following example shows how to configure the Cisco CMTS router to support the extended Japanese upstream frequency range of 5 MHz to 55 MHz. The router then displays a list of the cable interface line cards, if any, that do not support this range. After giving this command, the **cable upstream frequency** command showsthe valid range of upstream frequencies as being the extended frequency range for Japanese networks:

Router# **configure terminal**

Router(config)# **cable freq-range japanese** Interface Cable3/0 does not support Japanese frequency range Interface Cable4/0 does not support Japanese frequency range Interface Cable5/0 does not support Japanese frequency range Router(config)# **interface cable 6/0** ! This cable interface supports the Japanese range Router(config-if)# **cable upstream 0 frequency ?**

```
<5000000-55000000> Return Frequency in HZ
```
The following example shows how to configure the Cisco CMTS router for its default configuration (DOCSIS upstream frequency range of 5 MHz to 42 MHz). (No warning messages are displayed with this configuration because all cable interface line cards support the basic DOCSIS frequency range.) After giving this command, the **cable upstream frequency** command shows the valid range of upstream frequencies as being the DOCSIS range:

```
Router# configure terminal
Router(config)# cable freq-range north-american
Router(config)# interface cable 3/0
Router(config-if)# cable upstream 0 frequency ?
  <5000000-42000000> Return Frequency in HZ
```
The following example shows all of the commands that are needed to configure the cable interface and upstream on a Cisco uBR-MC28U/X cable interface line card to support a frequency in the EuroDOCSIS upstream frequency range of 5 MHz to 65 MHz:

```
Router# configure terminal
Router(config)# cable freq-range european
Router(config)# interface 3/0
Router(config-if)# cable downstream annex a
Router(config-if)# cable upstream 0 frequency 62500000
```
The following example shows the **cable freq-range** command failing because an upstream is configured for a frequency that is invalid for the new range. The upstream must be reconfigured before the **cable freq-range** command can be given successfully.

```
Router# configure terminal
Router(config)# cable freq-range japanese
%%Interface Cable 3/0/U0 has invalid frequency (62500000 Hz) for specified range
%%Set upstream frequencies within range prior to changing freq-range
Router(config)# interface 3/0
Router(config-if)# cable upstream 0 frequency 38600000
Router(config-if)# exit
```
I

Router(config)# **cable freq-range japanese**

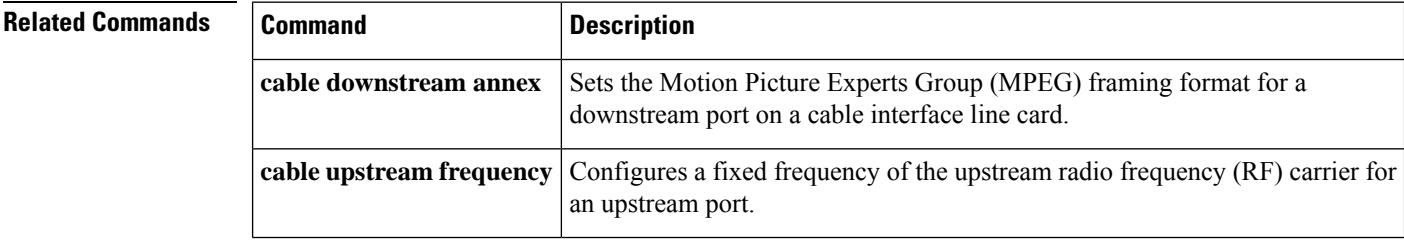

# **cable frequency-exclusion-band**

To exclude a frequency band from TaFDM, use the **cable frequency-exclusion-band** command in the configuration mode.

**cable frequency-exclusion-band**

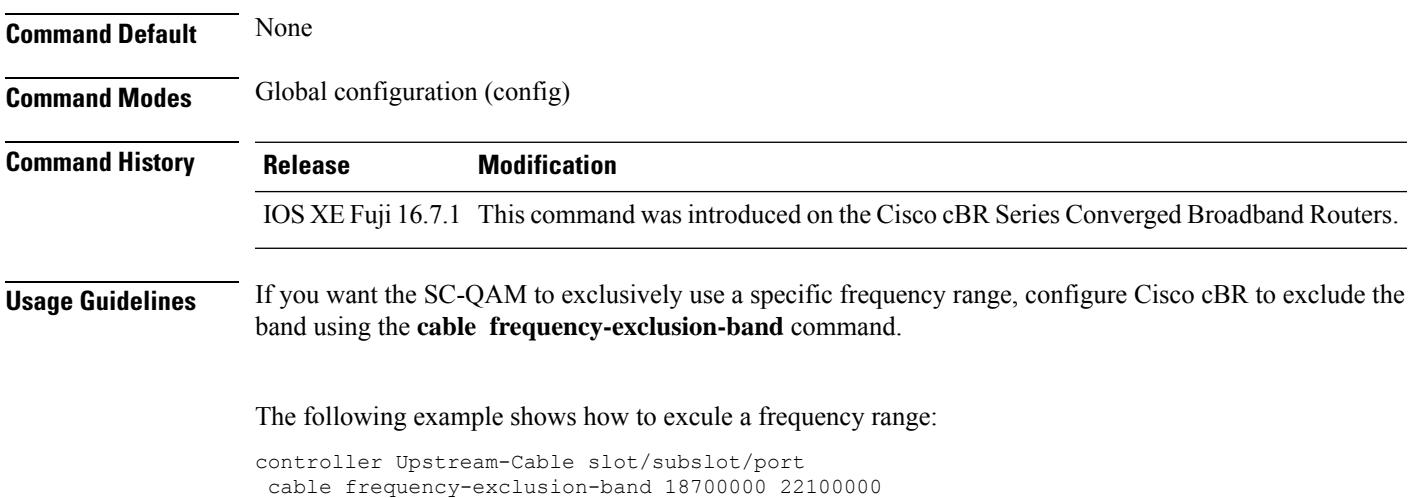

**Cisco CMTS Cable Command Reference**

# **cable helper-address**

To specify a destination IPaddressfor User Datagram Protocol (UDP) broadcast Dynamic Host Configuration Protocol (DHCP) packets, use the **cable helper-address** command in cable interface or subinterface configuration mode. To disable this feature, use the **no** form of this command.

**cable helper-address** *IP-address* [{**cable-modem** | **host** | **mta** | **stb** | **profile** *name* }] **no cable helper-address** *IP-address* [{ **cable-modem** | **host** | **mta** | **stb** | **profile** *name* }]

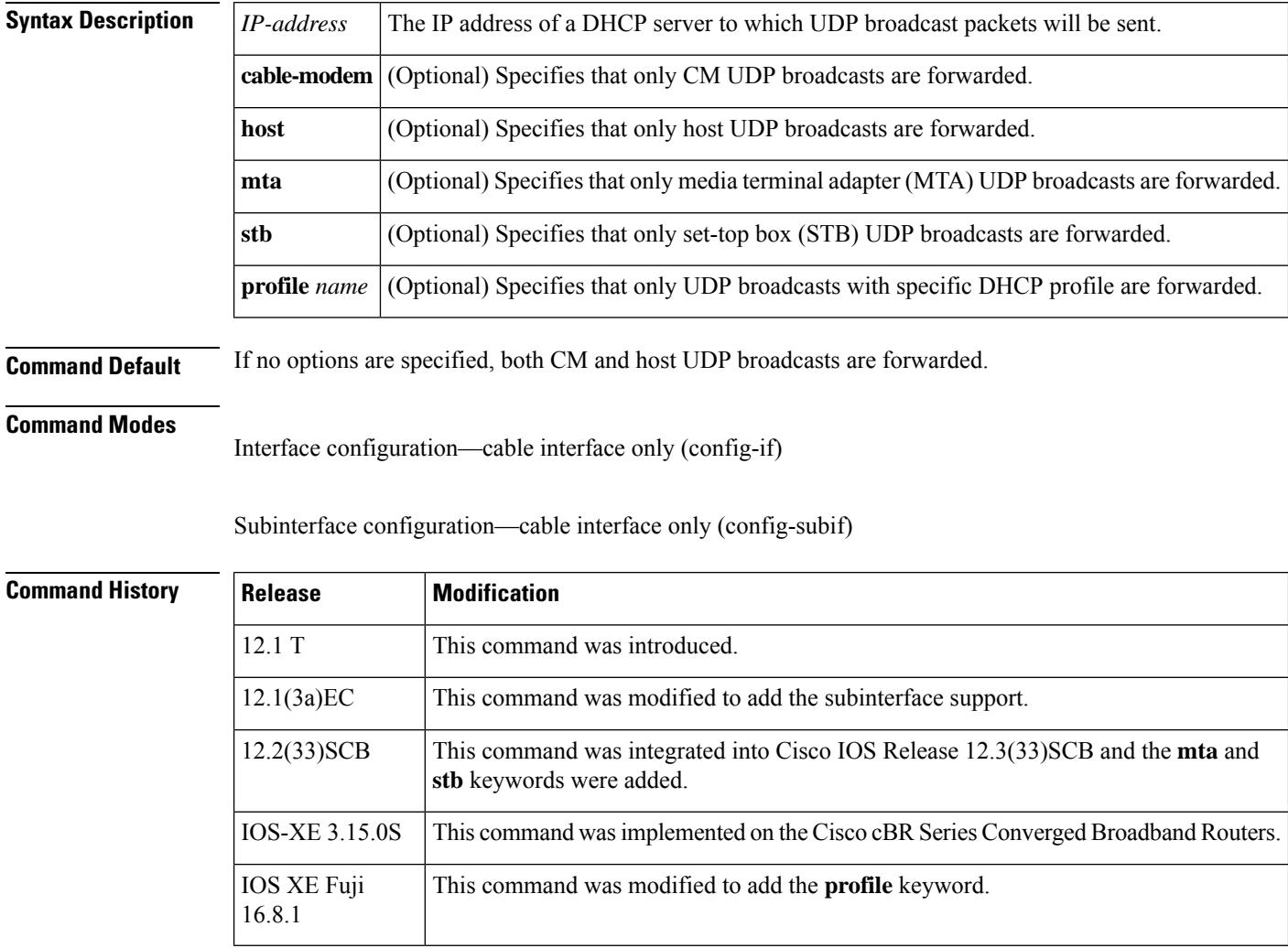

**Usage Guidelines** This command enables CMs and their attached CPE devices (hosts) to use separate DHCP servers, so that CMs and hosts receive their IP addresses from separate address pools. The **cable-modem** keyword specifies that only UDP DHCP broadcasts from CMs are forwarded to that particular destination IP address. The **host** keyword specifies that only UDP broadcasts from hosts (CPE devices) are forwarded to that particular destination IP address.

You must specify both the **cable-modem** or **host** options in separate commands, using separate IP addresses, if you decide to use them. If you specify only one option, then the other type of device (cable modem or host) will not be able to connect with a DHCP server. In addition, if you use the **cable-modem** or **host** option with the same IP address that was previously configured with this command, the new configuration overwrites the old configuration. **Note**

**Note**

Starting with Cisco IOS Release 12.2(33)SCG, if you use the **cable-modem** or **host** option with the same IP addressthat was previously configured with this command on the Cisco uBR10012 and Cisco uBR7200 series routers, the new configuration does not overwrite the old configuration. It is configured under a bundle interface.

 $\boldsymbol{\varOmega}$ 

If you configure different helper addresses on different sub-bundles within a bundle, the cable modem may not come online. We recommend that you use the same helper address on all sub-bundles within a bundle. **Tip**

The **cable helper-address** command is similar to the **ip helper-address** command, but the **cable helper-address** command has been enhanced for cable interfaces and DOCSIS networks to allow separate helper addresses for CMs and hosts. Use only the **cable helper-address** command on cable interfaces, and use the **ip helper-address** command on all non-cable interfaces.

The **cable helper-address** command, as is the case with the **ip helper-address** command, cannot be used on subordinate interfaces, so these commands are automatically removed from an interface configuration when the interface is configured as a subordinate interface. Subordinate interfaces use the IP configuration of the primary interface, which includes not only the IP address for the interface itself, but also the helper addresses that have been configured on the primary interface.

You can repeat this command to specify any number of helper addresses, but the Cisco IOS software uses only the first 16 valid addresses that are configured on each interface (using either the **cable helper-address** command or the **ip helper-address** command) when forwarding DHCP requests. **Tip**

**Examples** The following example shows how to forward UDP broadcasts from both CMs and CPE devices to the DHCP server at 172.23.66.44:

```
Router(config)# interface cable 1/0
Router(config-if)# cable helper-address 172.23.66.44
Router(config-if)# exit
Router(config)#
```
The following example shows how to forward UDP broadcasts from CMs and CPE devices to separate DHCP servers:

```
Router(config)# interface cable 6/0
Router(config-if)# cable helper-address 172.23.66.143 host
Router(config-if)# cable helper-address 172.23.66.144 cable-modem
```

```
Router(config-if)# exit
Router(config)#
```
The following example shows that when you specify the **cable-modem** and **host** options with the same IP address, the second command overwrites the first one:

```
Router(config)# interface cable 3/0
Router(config-if)# cable helper-address 10.10.10.13 host
Router(config-if)# cable helper-address 10.10.10.13 cable-modem
Router(config-if)# exit
Router(config)# exit
```

```
Router# show running-config | include helper-address
cable helper-address 10.10.10.13 cable-modem
Router#
```
The following example shows that when you specify the **cable-modem** and **host** options with the same IP address on a Cisco uBR10012 router running Cisco IOS Release 12.2(33)SCG and later, it is configured under a bundle interface:

```
Router(config)# interface cable 3/0
Router(config-if)# cable helper-address 10.10.10.13 host
Router(config-if)# cable helper-address 10.10.10.13 cable-modem
Router(config-if)# end
Router# show running-config | include helper-address
cable helper-address 10.10.10.13 cable-modem
cable helper-address 10.10.10.13 host
Router#
```
The following example shows how to specify that only UDP broadcasts with specific DHCP profile are forwarded on Cisco cBR-8 router.

```
Router(config)# interface bundle 2
Router(config-if)# cable helper-address 2.2.2.2 profile DEVICE1
```
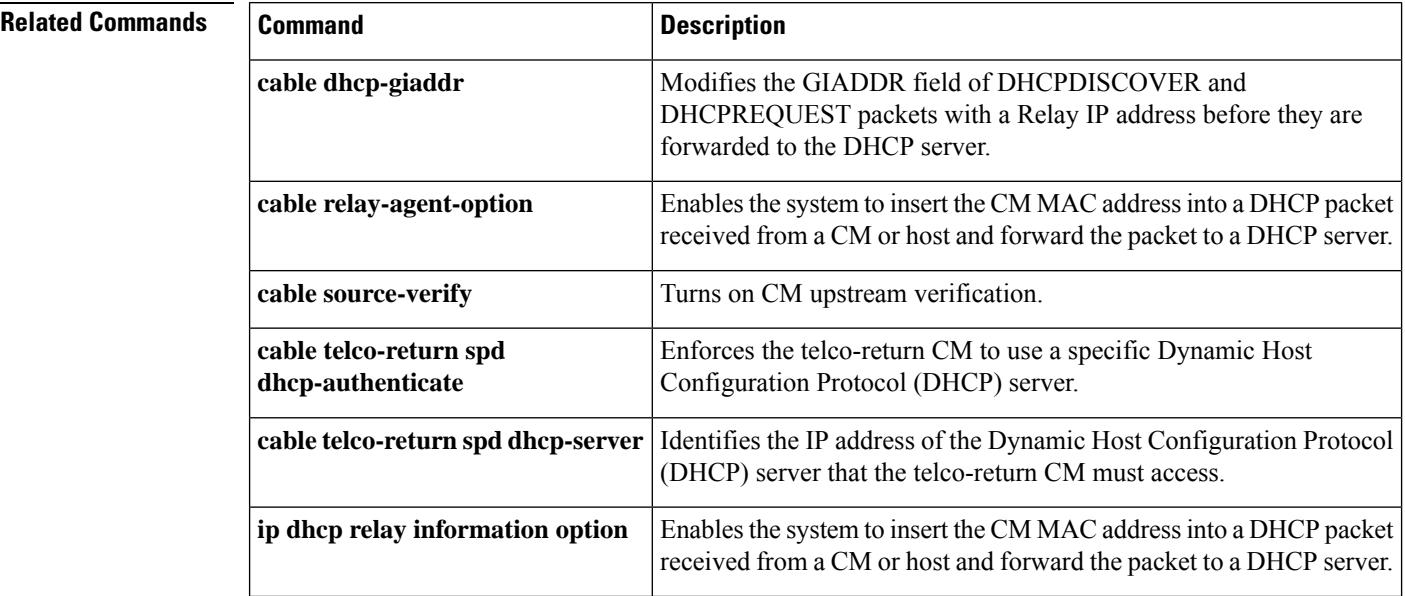

 $\mathbf l$ 

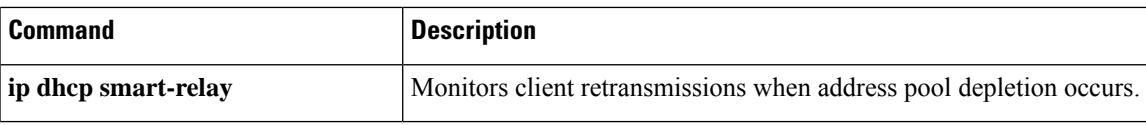

## **cable host access-group**

To configure the access list for a customer premises equipment (CPE) device or host on the Cisco CMTS router, use the **cable host** command in privileged EXEC mode. To remove an access list, use this command with the **no access-group** option.

**cable host** {*ip-addressmac-address*} **access-group** {*access-listaccess-name*} **cable host** {*ip-addressmac-address*} **no access-group**

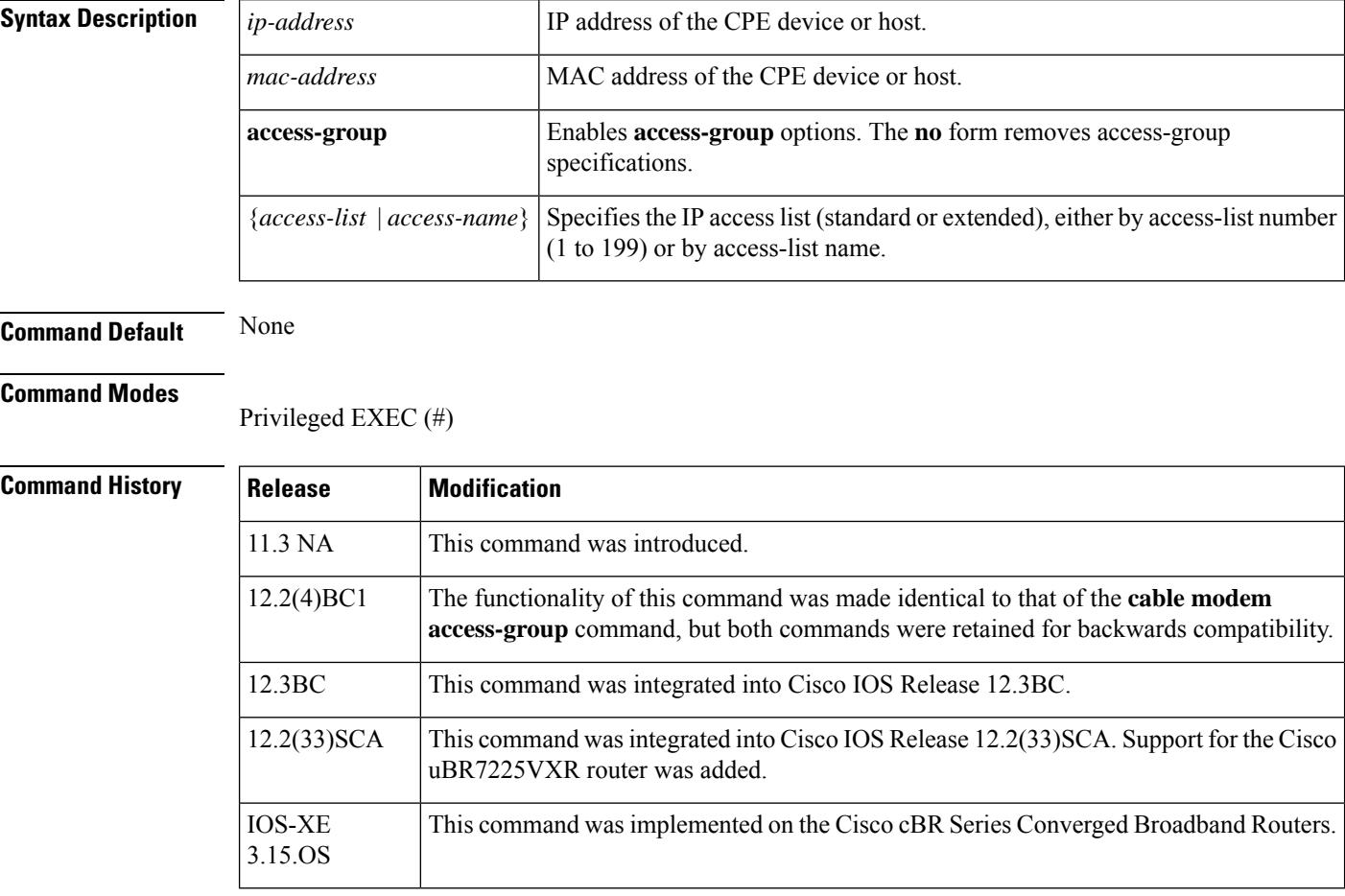

**Usage Guidelines** For the **vrf** keyword of this command, only the *ip-address* option is supported.

An access list can be configured to deny access to any IP address other than the ones previously configured, using the **access-list** *access-list* **deny any any** command. Starting with Cisco IOS Release 12.2(33)SCD, when a CM is added to such an access list on the Cisco uBR10012 and Cisco uBR7200 series universal broadband routers, the ping fails. If the CM is reset, removed, or powered off, the ping succeeds after the CM comes online. However, the **show cable modem access-group**command displaysthat the CM does not belong to the access-group.

 $\boldsymbol{\mathcal{P}}$ 

The **cablehost** command, and itsSNMPequivalent, cdxCmCpeAccessGroup, are not supported on the Cisco uBR10012 universal broadband router. On thisrouter, use the standard DOCSIS MIB, DOCS-SUBMGT-MIB, instead. **Note**

**Tip** This command is equivalent to configuring cdxCmCpeAccessGroup in CISCO-DOCS-EXT-MIB.

**Examples** The following example shows how to assign access list number 2 to the cable host with an IP address of 10.1.1.1:

Router# **cable host 10.1.1.1 access-group 2**

## **Related Commands**

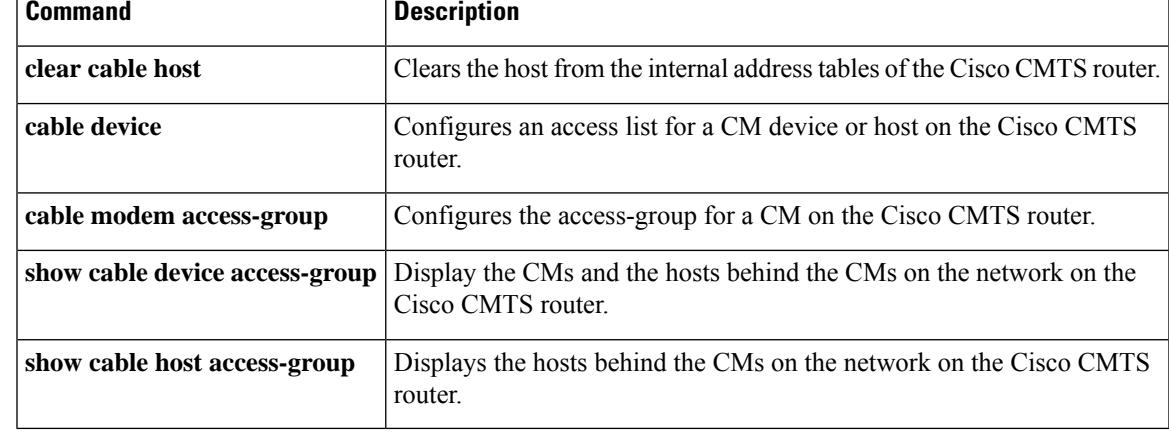

# **cable high-priority-call-window**

To set the call window (in minutes) during which the Cisco CMTS router maintains records of Emergency 911 calls, use the **cable high-priority-call-window** command in global configuration mode. To remove the call window configuration from the Cisco CMTS router, use the **no** form of this command:

**cable high-priority-call-window** *minutes* **no cable high-priority-call-window**

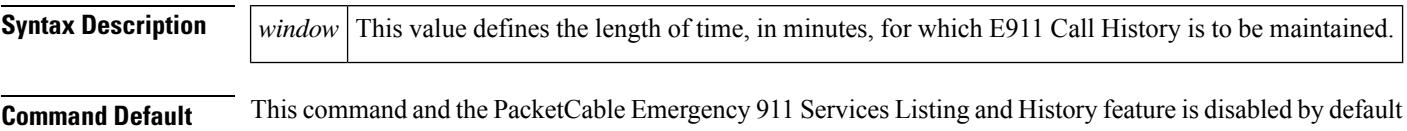

**Command Modes**

Global configuration (config)

on the Cisco CMTS.

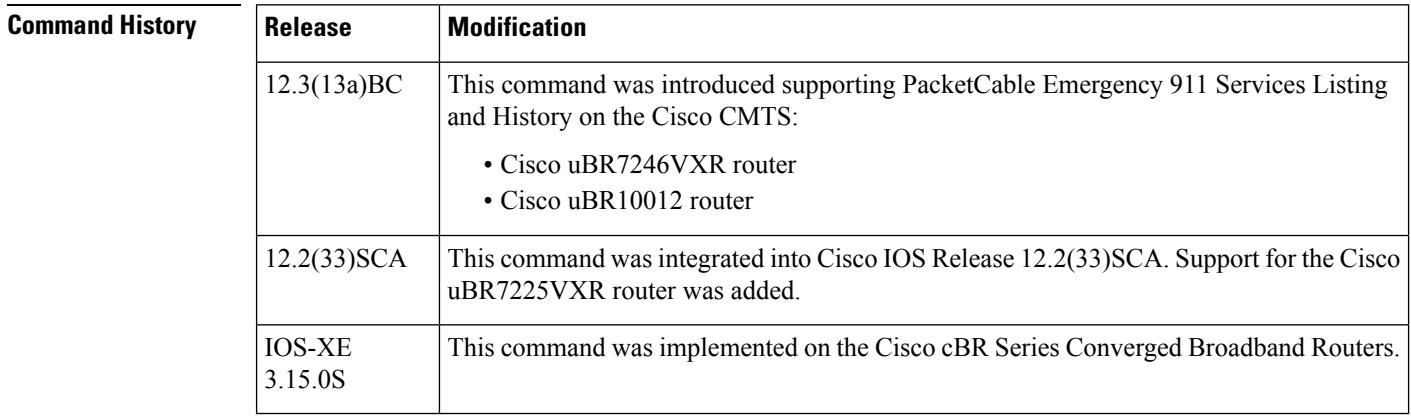

**Usage Guidelines** The following command example configures the call window on the Cisco uBR10012 router to be 1 minute in length:

Router(config)# **cable high-priority-call-window 1**

To observe Emergency 911 calls made within the configured window, use the **show cable calls** command in privileged EXEC mode:

The following command example illustrates that one Emergency 911 call was made on the Cable8/1/1 interface on the Cisco uBR10012 router during the window set for high priority calls:

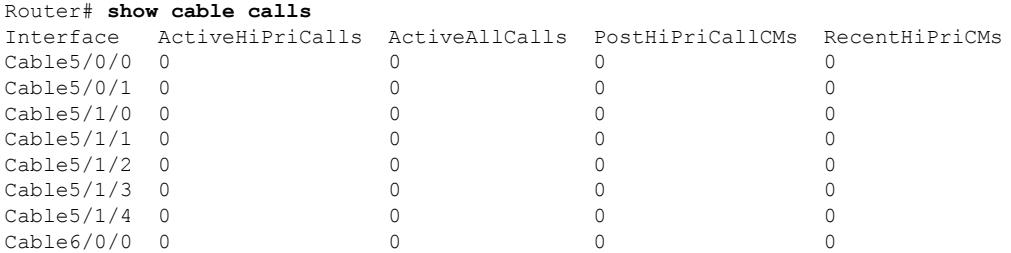

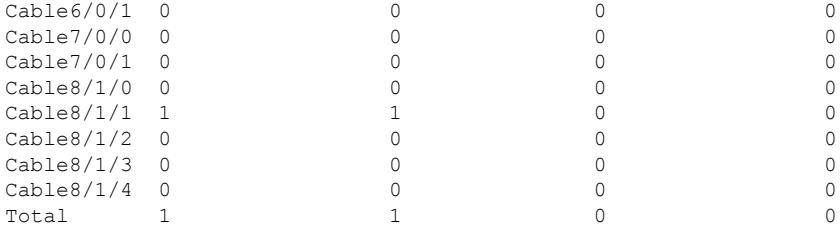

The following command example configures the call window on the Cisco cBR Series Converged Broadband Routers to be 2 minutes in length:

Router(config)# **cable high-priority-call-window 2**

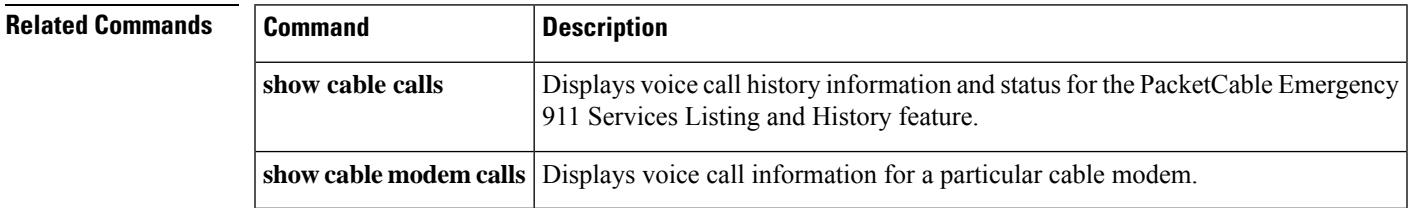

# **cable igmp static-group**

To configure cable per-physical-downstream static multicast support on the Cisco CMTS router, use the **cable igmp static-group** command in interface configuration mode.

**cable igmp static-group** *multicast-group-ip* [**source** *source-ip*] [*subinterface*]

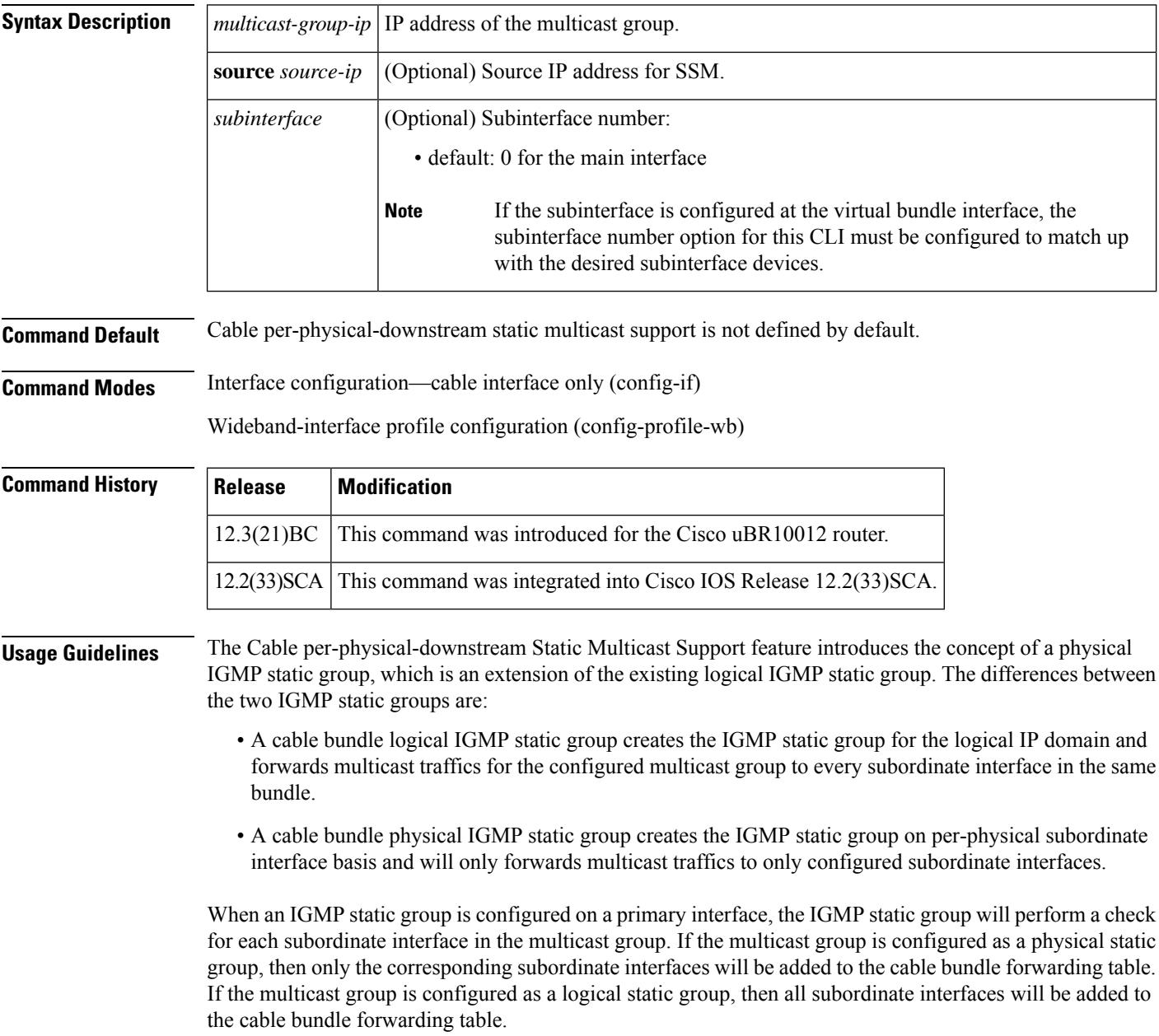
$\mathbf l$ 

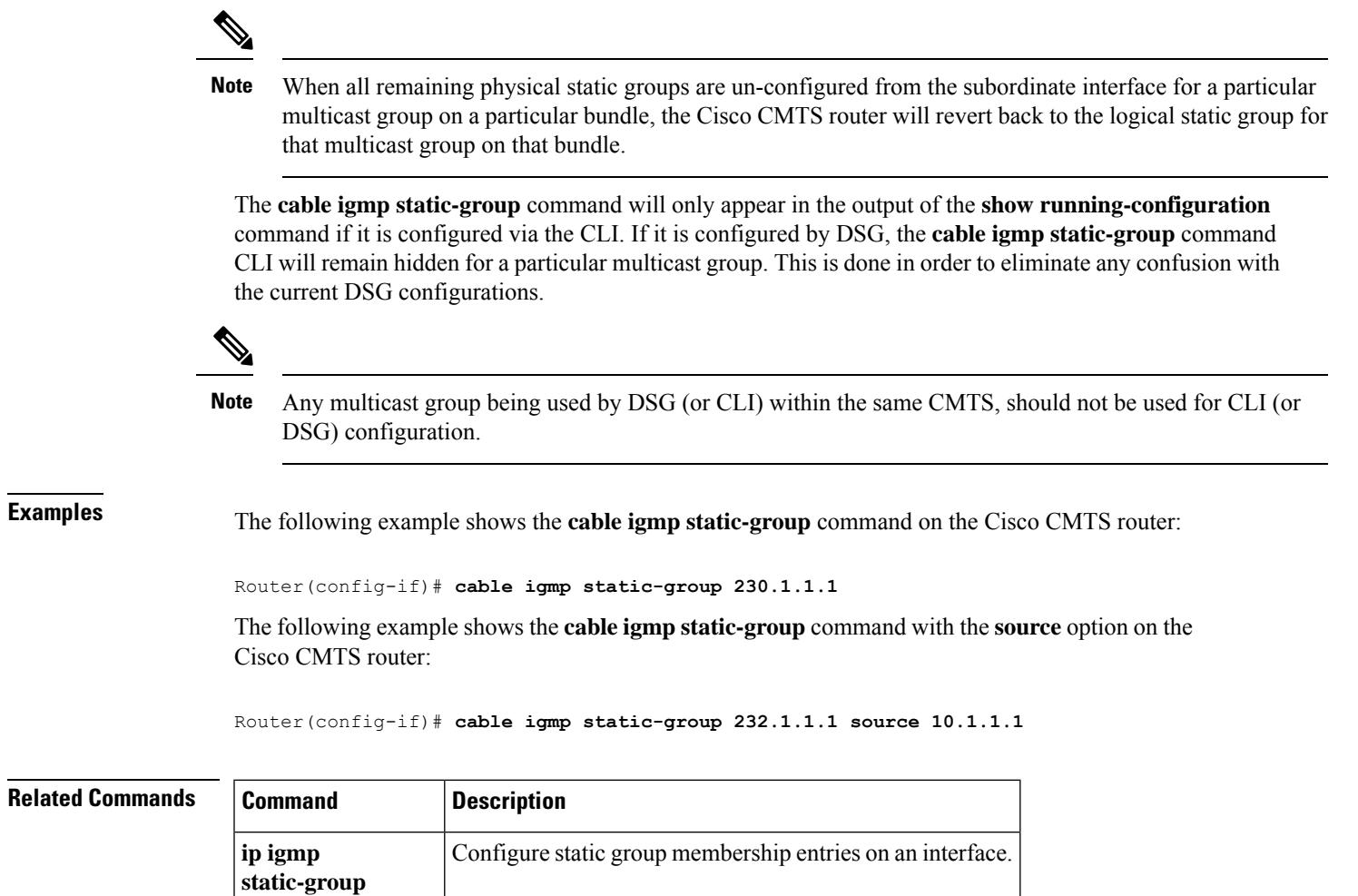

### **cable init-channel-timeout**

To specify the maximum time that a CM can spend performing initial ranging on the upstream channels described in the Registration Response (REG-RSP) and Multipart Registration Response (REG-RSP-MP) messages, use the **cable init-channel-timeout** command in cable interface configuration mode. To disable this configuration, use the **no** form of this command.

**cable init-channel-timeout** *value* **no cable init-channel-timeout** *value*

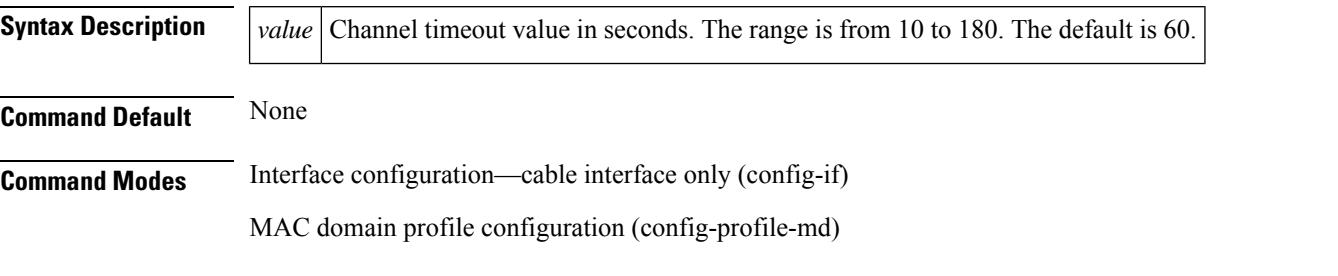

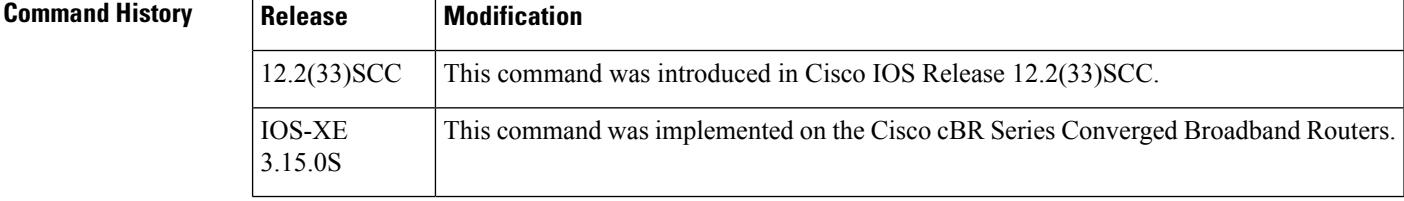

**Examples** The following example shows how to specify the channel timeout value on a cable interface at slot/subslot/port 5/1/0 on a Cisco uBR10012 router:

```
Router# configure terminal
Router(config)# interface cable 5/1/0
Router(config-if)# cable init-channel-timeout 90
```
The following example shows how to specify the channel timeout value on a cable interface at slot/subslot/port 3/0/0 on a Cisco cBR Series Converged Broadband Routers:

```
Router# configure terminal
Router(config)# interface cable 3/0/0
Router(config-if)# cable init-channel-timeout 90
```
# **cable insertion-interval**

To configure the interval between consecutive initial ranging slots on an upstream, use the **cable insertion-interval** interface configuration command. To configure the automatic setting and ignore any minimum or maximum time settings, use the **no** form of this command.

**cable insertion-interval** {**fixed-intrvl** | **automatic** [*min-intrvl*] [*max-intrvl*]} **no cable insertion-interval**

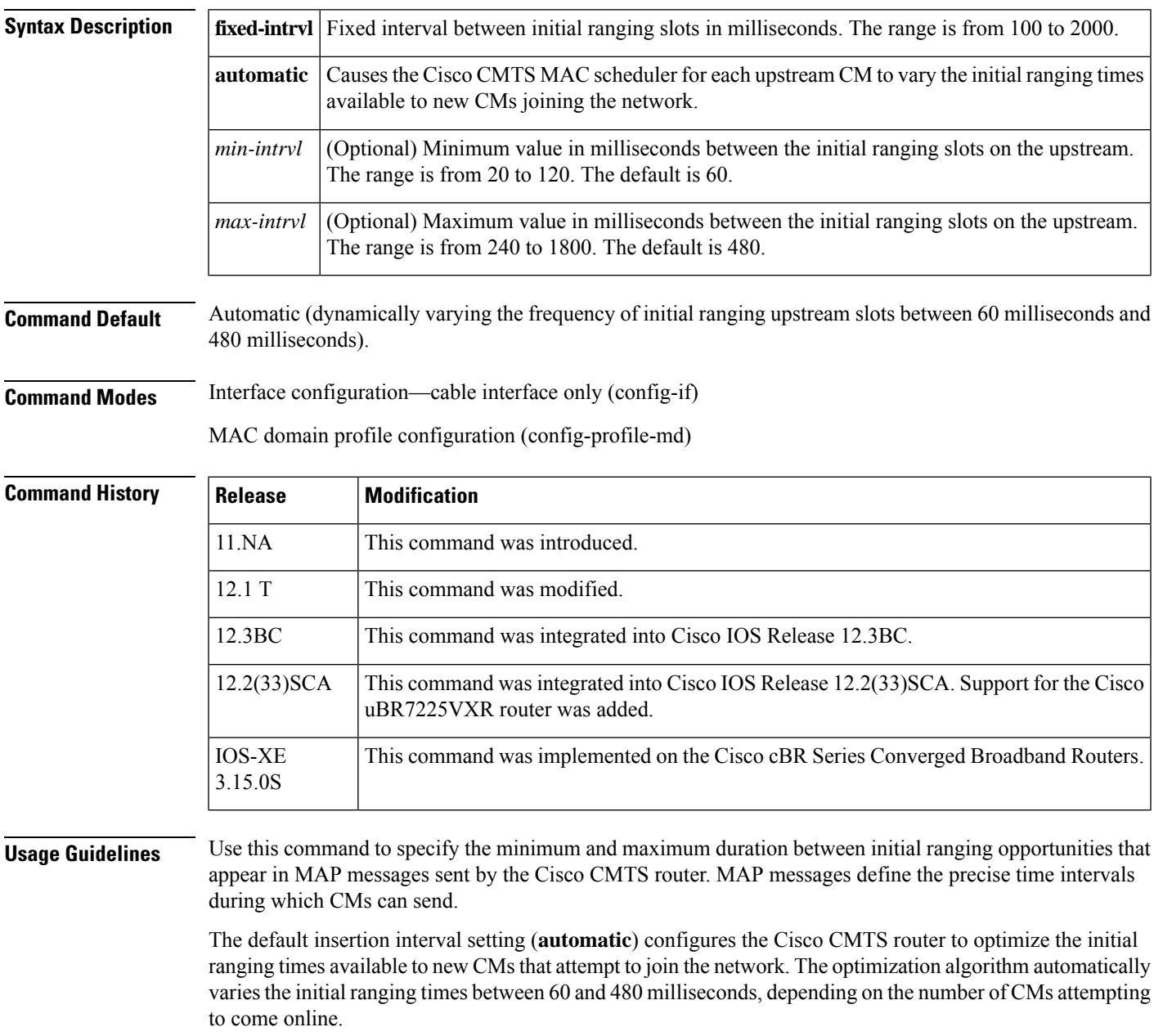

L

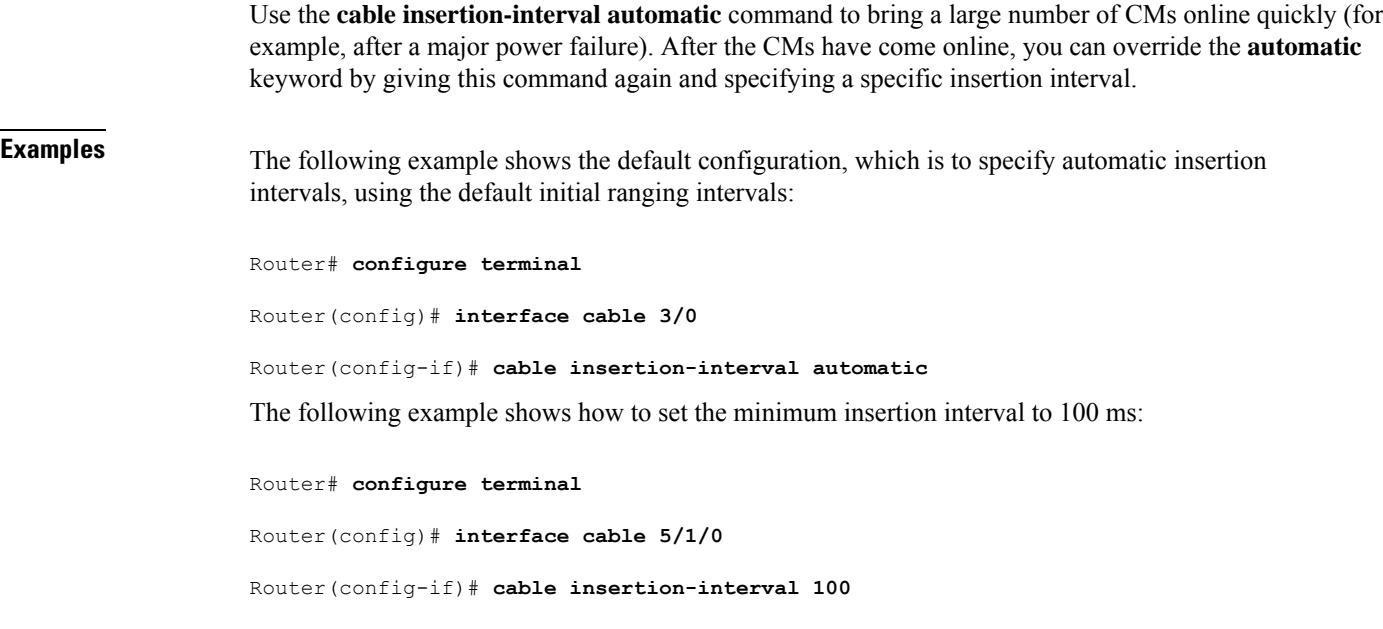

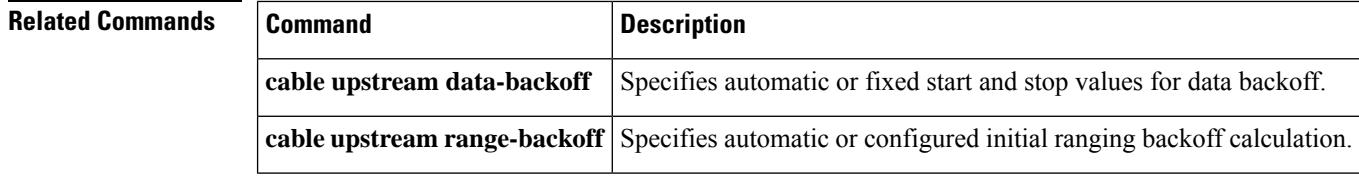

# **cable intercept**

To allow the Cisco CMTS router to forward all traffic to and from a particular CPE to a data collector located at particular User Datagram Protocol (UDP) port, use the **cable intercept** command in cable interface configuration mode. To deactivate this function, use the **no** form of this command.

**cable intercept** *mac-address ip-address udp-port* **no cable intercept** *mac-address*

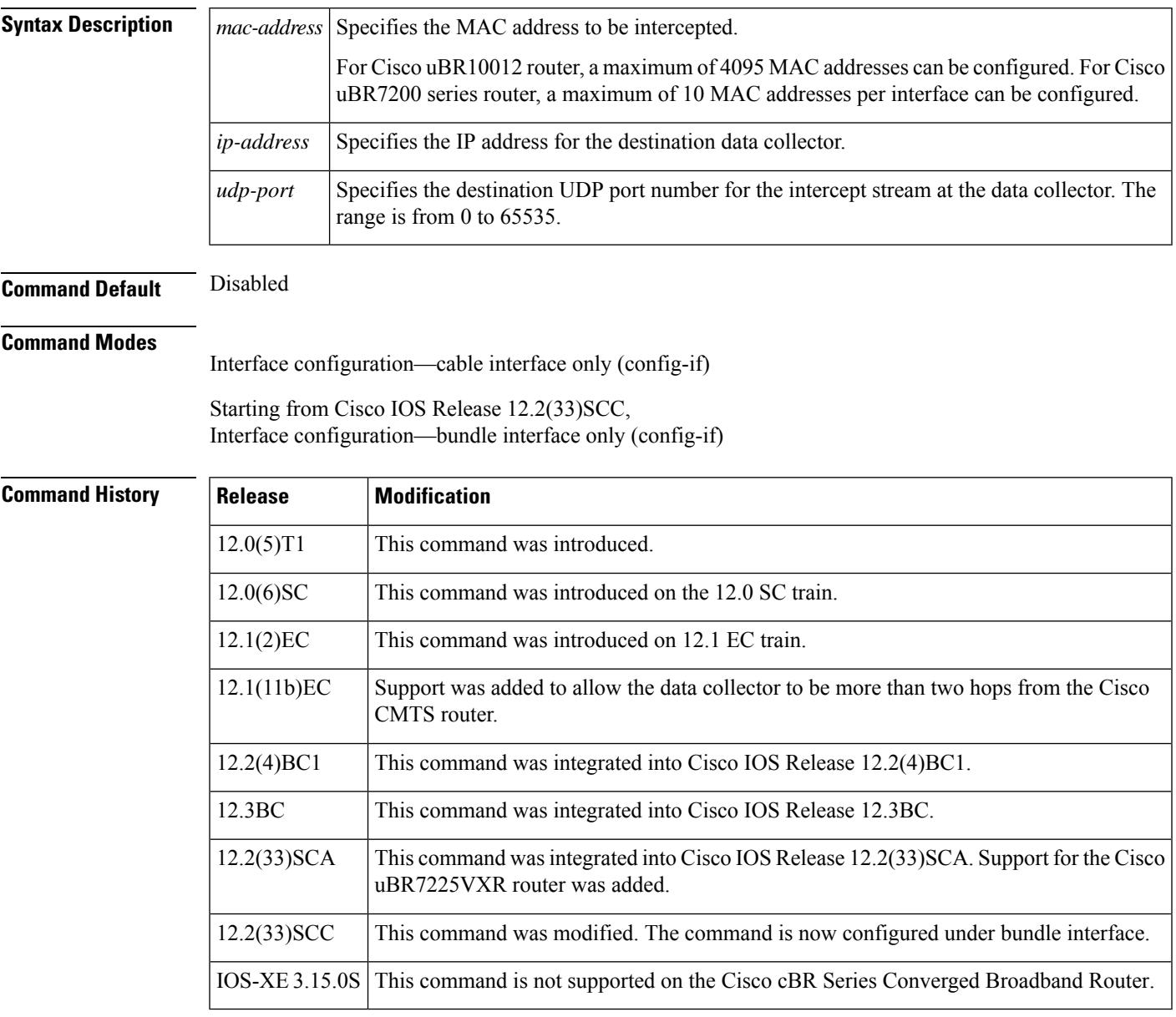

**Usage Guidelines** When this command is activated, the Cisco CMTS router examines each packet for the desired MAC address; when a matching MAC address is found (for either the origination or destination endpoint), a copy of the

packet is encapsulated into a UDP packet, which is then sent to the specified server at the given IP address and port.

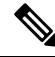

The data collecting system at the *ip-address* on the *udp-port* must be configured to listen for and capture the necessary data stream. An IP route to the specified IP address must exist, and IP connectivity to that device must be present for the traffic to be captured. Before Cisco IOS Release 12.1(11b)EC, the data collecting system must be within two routing hops of the Cisco CMTS. **Note**

For Cisco uBR10012 router, a maximum of 4095 MAC intercepts can be configured. This includes the MAC intercepts configured using the **cable intercept** command, and other lawful intercept features (such as Service Independent Intercept [SII]). The bandwidth used by each MAC intercept is also a deciding factor for the number of MAC intercepts that can be configured. High bandwidth usage by a MAC intercept might reduce the number of MAC intercepts that can be configured.

This command is originally designed to comply with the United States Federal Communications Assistance for Law Enforcement Act (CALEA) and other law enforcement wiretap requirements for voice communications. For additional information, see the *PacketCable Electronic Surveillance Specification* , which is available at the following URL at the PacketCable web site: [http://www.packetcable.com.](http://www.packetcable.com)

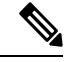

Note For lawful intercept, it is recommended to use SII (through SNMPv3) instead of the **cable intercept** command.

Starting from Cisco IOS Release 12.2(33)SCC, the **cable intercept** command is configured under bundle interface. **Note**

Starting from Cisco IOS Release 12.2(33)SCH, the cable intercept command is not allowed to configure in Cable Interface, both in Cisco uBR7200 series and Cisco uBR10012 routers.

**Examples** The following commands specify that a copy of all traffic for the CPE with the MAC address of 0080.fcaa.aabb should be forwarded to the data collector that is listening at UDP port 512 at the IP address of 10.12.13.8. The **show interface cable intercept** command displays which intercepts are currently active.

```
Router# configure terminal
Router#(config) interface cable 6/0
Router(config-if)# cable intercept 0080.fcaa.aabb 10.12.13.8 512
Router(config-if)# exit
Router(config)# exit
Router# show interface cable 6/0 intercept
               Destination Destination
MAC Address IP Address UDP Port
0080.fcaa.aabb 3.12.13.8 512
```
The following example shows the behavior of the **cable intercept** command that is configured under bundle interface. The **show running interface** command displays which intercepts are currently active.

Router# **configure terminal** Router#(config) **interface bundle 10** Router(config-if)# **cable intercept 0080.fcaa.aabb 10.12.13.8 512** Router(config-if)# **exit** Router(config)# **exit** Router# **show running interface bundle 10 | i intercept** cable intercept 0080.fcaa.aabb 10.12.13.8 512

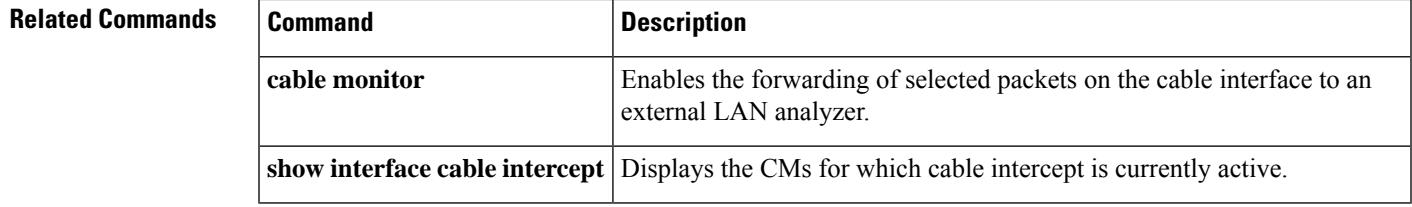

## **cable ip-init**

To configure the IP provisioning mode supported by the cable interface on a Cisco CMTS router, use the **cable ip-init** command in interface or subinterface configuration mode or MAC domain profile configuration mode. To remove the IP provisioning configuration, use the **no** form of this command.

**cable ip-init** {**apm** | **dual-stack** | **ipv4** | **ipv6**} **no cable ip-init** {**apm** | **dual-stack** | **ipv4** | **ipv6**}

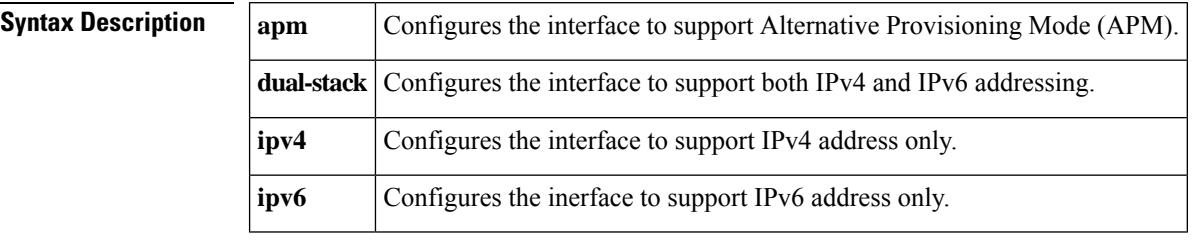

**Command Default** None

### **Command Modes**

Interface configuration (config-if)

MAC domain profile configuration (config-profile-md)

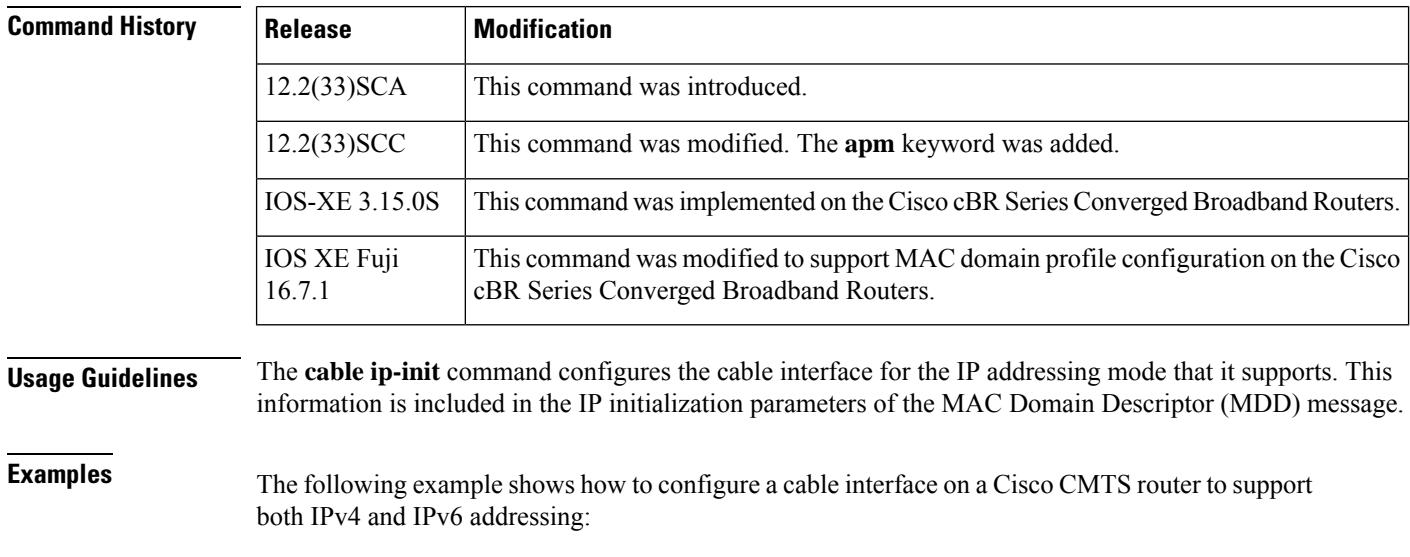

interface cable 5/0/1 cable ip-init dual-stack

## **cable ip-broadcast-echo**

To activate upstream IP broadcast echo so that the Cisco CMTS router can echo broadcast packets, use the **cable ip-broadcast-echo** command in cable interface or subinterface configuration mode. To disable the upstream IP broadcast echo, use the **no** form of this command.

**cable ip-broadcast-echo no cable ip-broadcast-echo**

**Syntax Description** This command has no arguments or keywords.

**Command Default** Upstream IP broadcast echo is disabled.

### **Command Modes**

Cable interface configuration (config-if)

Cable subinterface configuration (config-subif)

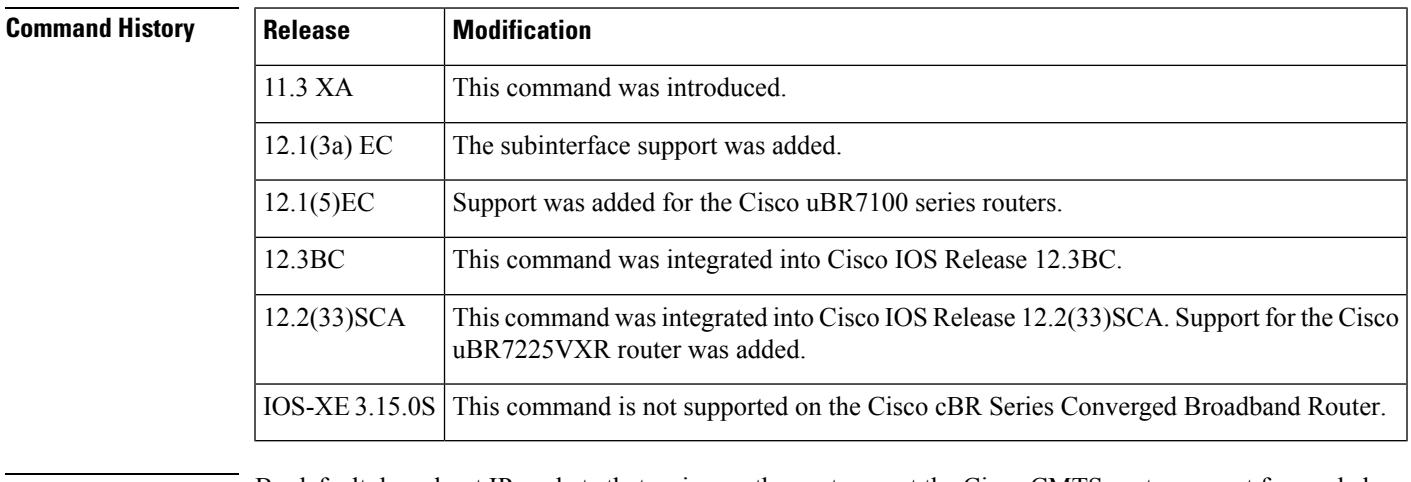

**Usage Guidelines** By default, broadcast IP packets that arrive on the upstream at the Cisco CMTS router are not forwarded on the downstream ports so that they would be delivered to the other CMs and CPE devices. This behavior prevents broadcast storms in which such packets are repeatedly looped through the network.

> The **cable ip-broadcast-echo** command changes this behavior by forwarding such packets on the appropriate downstream ports, so that the packet is received by all CMs and CPE devices on that segment of the network. This allowsthe cable network to behave more like a standard Ethernet network, and support direct peer-to-peer communications using IP broadcasts.

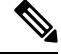

**Note** This command should not be used in a typical service provider network.

**Examples** The following example shows how to activate IP broadcast echo in the cable interface configuration mode:

Router(config-if)# **cable ip-broadcast-echo**

The following example shows how to activate IP broadcast echo in the cable subinterface configuration mode:

```
Router(config)# interface cable 6/0.1
Router(config-subif)# cable ip-broadcast-echo
```
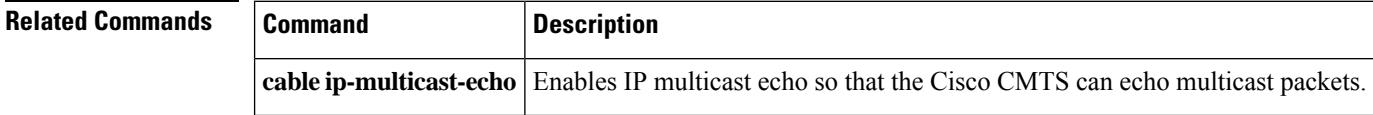

## **cable ip-multicast-echo**

To enable IP multicast echo so that the Cisco CMTScan echo multicast packets, use the **cable ip-multicast-echo** command in cable interface configuration mode. To disable IP multicast echo, use the**no** form of this command.

**cable ip-multicast-echo no cable ip-multicast-echo**

**Syntax Description** This command has no arguments or keywords.

**Command Default** IP multicast echo is disabled.

**Command Modes**

**Command** 

Cable interface configuration (config-if)

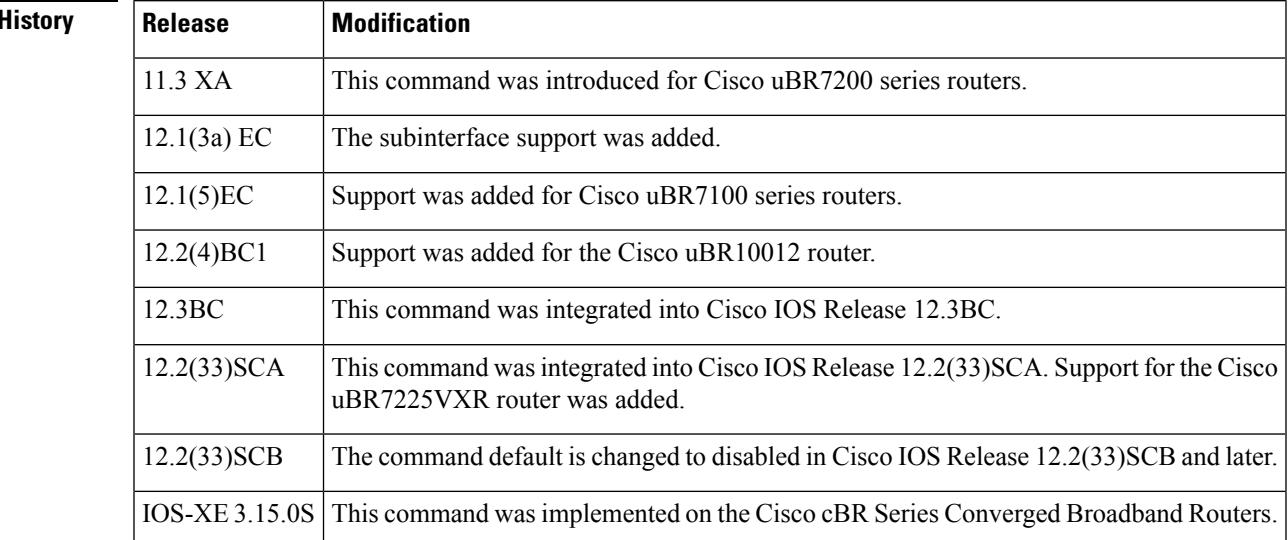

**Usage Guidelines** By default, multicast IP packets that arrive on the upstream at the Cisco CMTS are forwarded on the appropriate downstream portsso that they are delivered to the other CMs and CPE devices on thatsegment of the network. This allows the cable network to behave like a standard Ethernet network in terms of its handling of multicast IP traffic.

> This behavior might not be appropriate for certain applications or networks, so the **no cable ip-multicast-echo** command changesthis behavior by preventing the forwarding of multicast packets. Disabling multicast traffic can prevent some types of broadcast storms in which such packets are repeatedly looped through the network.

To verify if IP multicast echo has been activated or deactivated, enter the **show running-config** command and look for the cable interface configuration information.

If IP multicast echo is enabled, it appears in this output of the **show running-config** command.

If IP multicast echo is disabled, it is not displayed in the output **show running-config** command.

If you are having trouble, make sure that you have entered the correct slot and port numbers when you entered cable bundle interface configuration mode.

 $\mathbf I$ 

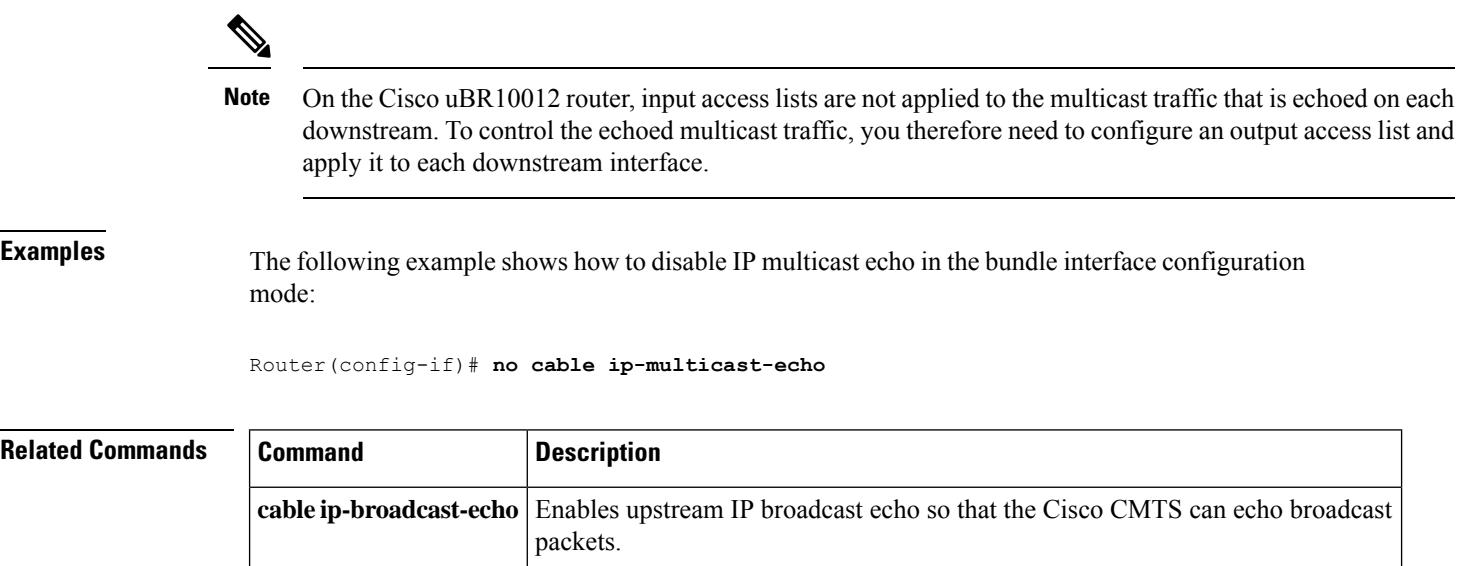

## **cable ipc-stats**

To enable the Cable IPC Statistics Collection tool on a Cisco CMTS router, use the **cable ipc-stats** command in global configuration mode. To disable this configuration, use the **no** form of this command.

**cable ipc-stats no cable ipc-stats**

**Syntax Description** This command has no arguments or keywords.

**Command Default** The Cable IPC Statistics Collection tool is disabled.

**Command Modes**

Global configuration (config)

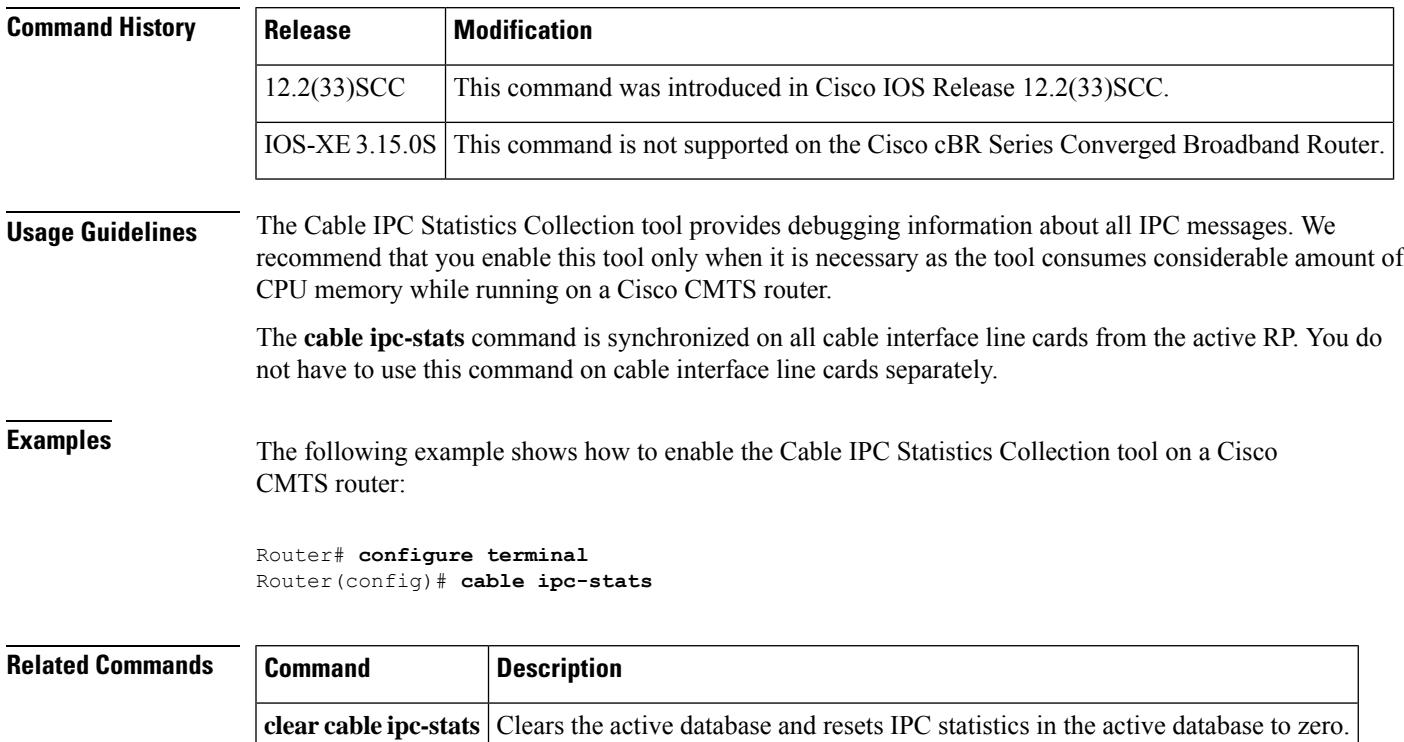

**show cable ipc-stats** Displays statistics of all the IPC messages on a Cisco CMTS router.

# **cable ipc-watermark**

To set the IPC watermark level for the line cards on a Cisco CMTS router, use the **cable ipc-watermark** command in global configuration mode. To disable this configuration, use the **no** form of this command.

**cable ipc-watermark** {**clc***slot/subslot service-type low medium high* | **rp** *service-type low medium high* } **no cable ipc-watermark** {**clc***slot/subslot service-type low medium high* | **rp** *service-type low medium high* }

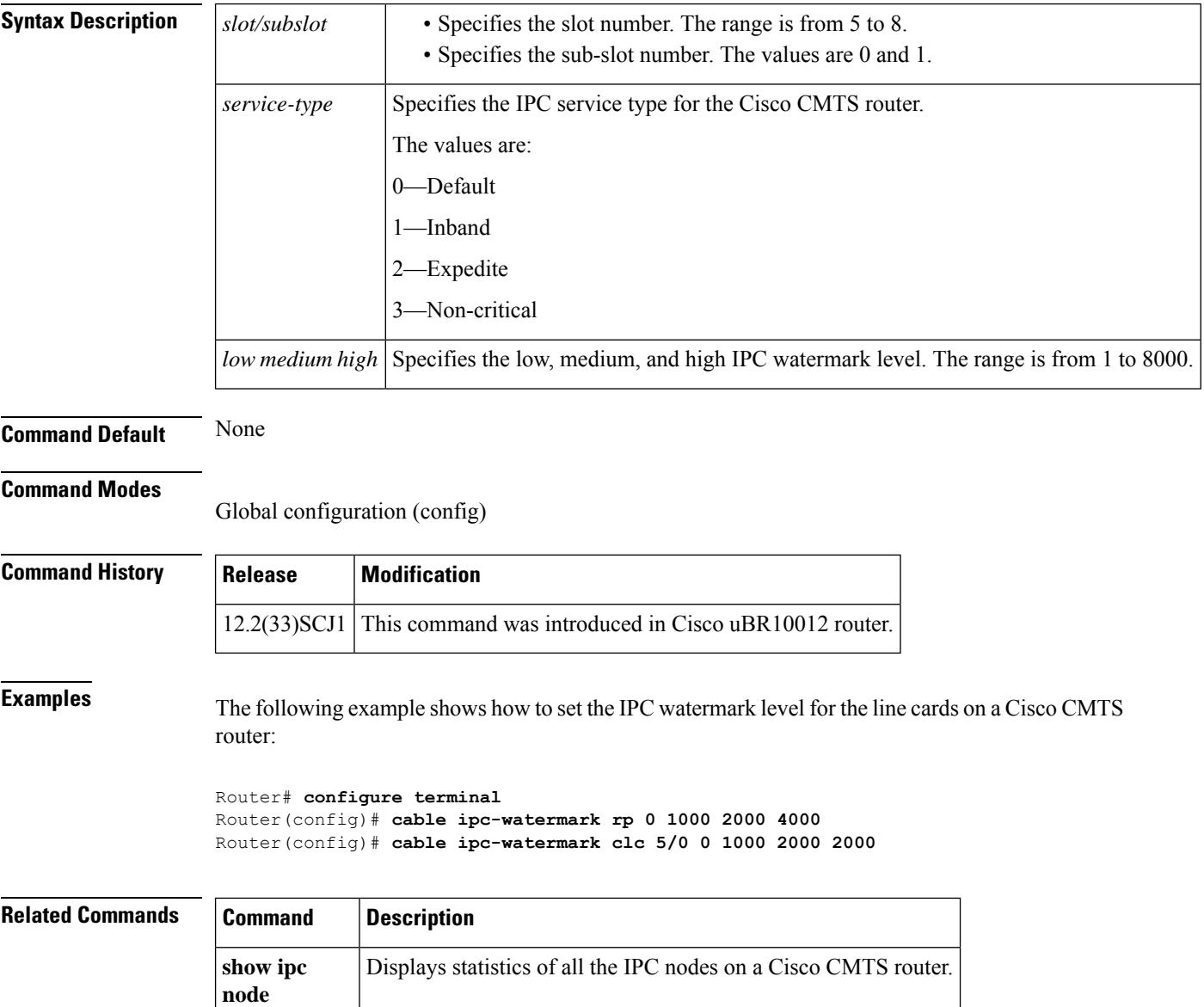

## **cable ipv6 dhcp-insert**

To configure the Cisco cBR-8 series routers to insert descriptors into DHCPv6 packets, use the **cable ipv6 dhcp-insert hostname** command in global configuration mode.

To configure the Cisco cBR-8 series routers to insert downstream description into the DHCPv6 packets, use the **cable ipv6 dhcp-insert downstream-description** command in global configuration mode.

To remove this configuration, use the **no** form of this command.

**cable ipv6 dhcp-insert** { **hostname | downstream-description** }

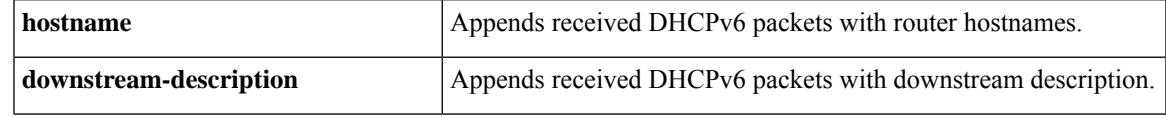

**Command Default** This configuration is disabled by default.

**Command Modes** Interface configuration (config-if) and bundle interface configuration.

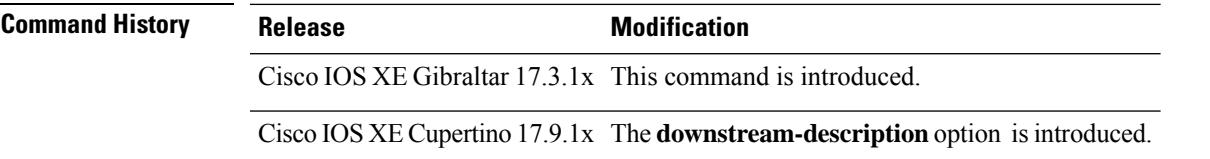

**Usage Guidelines** The **cable ipv6 dhcp-insert** command is used to configure the following feature: [DHCP,](https://www.cisco.com/c/en/us/td/docs/cable/cbr/configuration/guide/b_docsis_layer3_config_xe17_3/dhcptodtftp.html) ToD, and TFTP [Services](https://www.cisco.com/c/en/us/td/docs/cable/cbr/configuration/guide/b_docsis_layer3_config_xe17_3/dhcptodtftp.html) for the CMTS Routers.

> This feature enhances the DHCPv6 security potential and the Cable duplicate MAC address feature on the Cisco cBR-8 router.

The **cable ipv6 dhcp-insert** command specifies which descriptors to append to DHCPv6 packets. The DHCPv6 servers can then detect cable modem clones and extract geographical information.

The Cisco cBR-8 series router can use the DHCPv6 Relay Agent Information option to send particular information about a cable modem, such as its MAC address and the cable interface to which it is connected. If the DHCPv6 server cannot match the information with that belonging to a cable modem in its database, the Cisco cBR-8 series router identifies that the device is a CPE device. This allows the Cisco cBR-8 series router and DHCPv6 server to retain accurate information about which CPE devices are using which cable modems and whether the devices should be allowed network access.

### **Example: Configuration**

The following example shows how to configure downstream-description and hostname:

```
router(config)#interface bundle 1
router(config-if)#cable ipv6 dhcp-insert downstream-description
router(config-if)#cable ipv6 dhcp-insert hostname
router(config)#interface cable 9/0/1
router(config-if)#cable downstream description node1-ca9/0/1
```
Use the following command to verify the configuration:

router#**show running-config interface bundle 1 | inc insert** ip dhcp relay information option-insert cable ipv6 dhcp-insert hostname cable ipv6 dhcp-insert downstream-description cable dhcp-insert hostname cable dhcp-insert downstream-description

# **cable ipv6 dhcp-relay override**

To configure the Cisco cBR-8 series routers to override Enterprise ID to 4491 in Vendor Specific Information when relaying DHCPv6 packets, use the **cable ipv6 dhcp-relay override** command in global configuration mode. This is the default behavior. To disable overriding of Enterprise ID in Vendor Specific Information during DHCPv6 relay, use the **no** form of this command.

### **cable ipv6 dhcp-relay override**

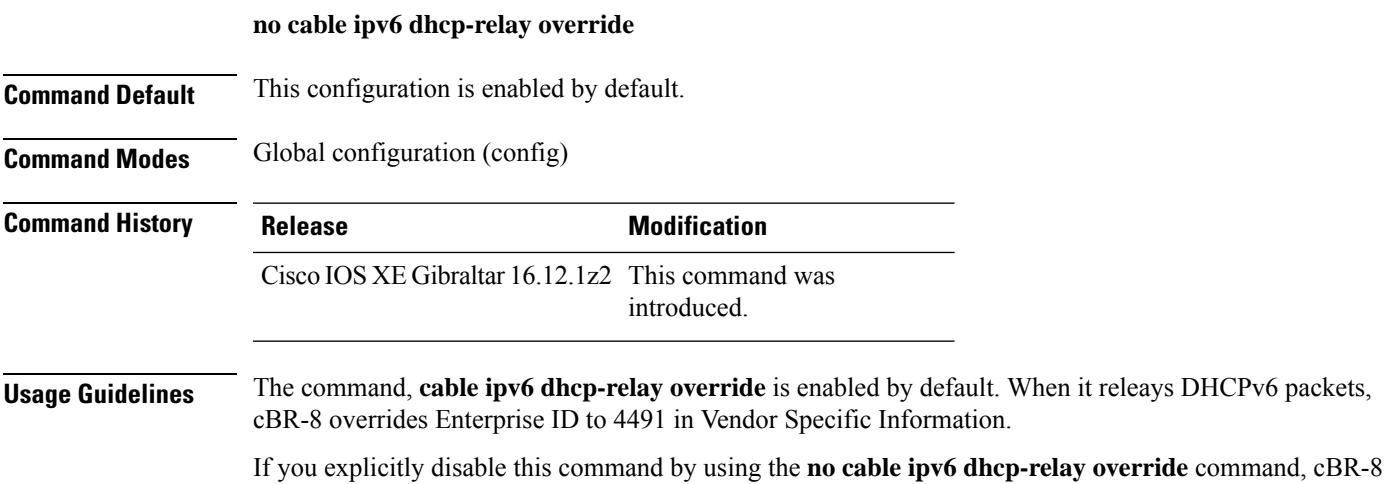

does not change Enterprise ID in Vendor Specific Information during DHCPv6 relay.

# **cable ipv6 source-verify**

To enable source verification of IPv6 packets received by a cable interface upstream on a Cisco CMTS router, use the **cable ipv6 source-verify** command in bundle interface orsubinterface configuration mode. To disable IPv6 source verification, use the **no** form of this command.

**cable ipv6 source-verify** [{**dhcp** [**server** *ip-address*] | **leasequery-filter upstream** *threshold interval* | **leasetimer** *value*}]

**no cable ipv6 source-verify**

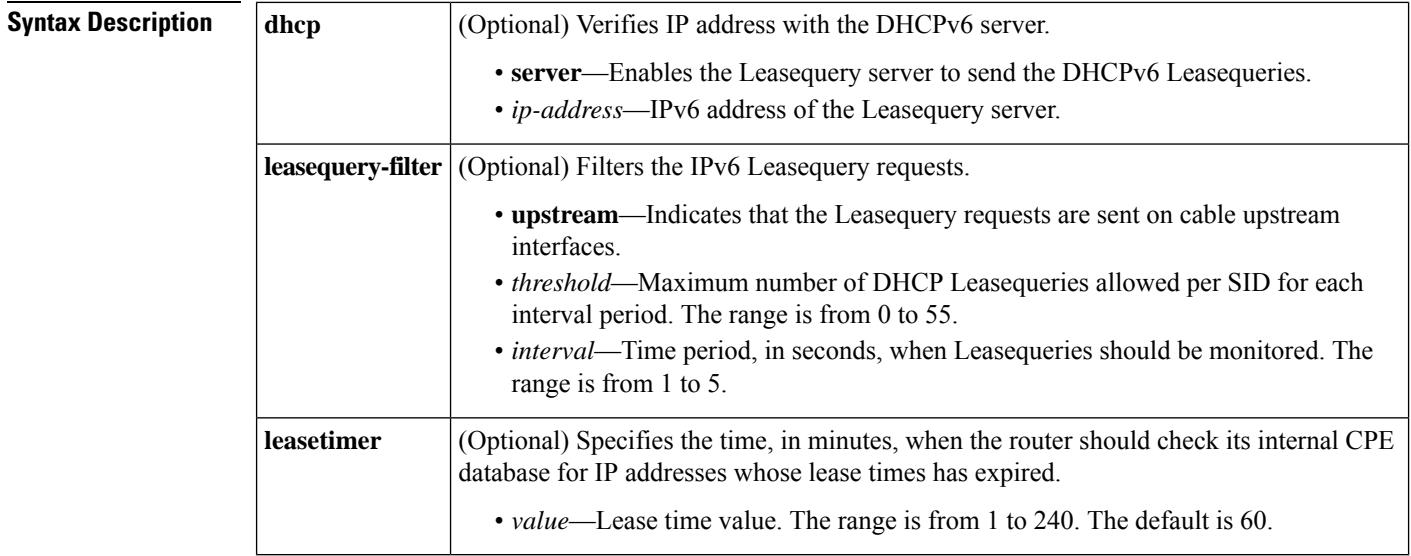

**Command Default** IPv6 source verification is disabled.

### **Command Modes**

Bundle interface configuration (config-if),

Bundle subinterface configuration (config-subif)

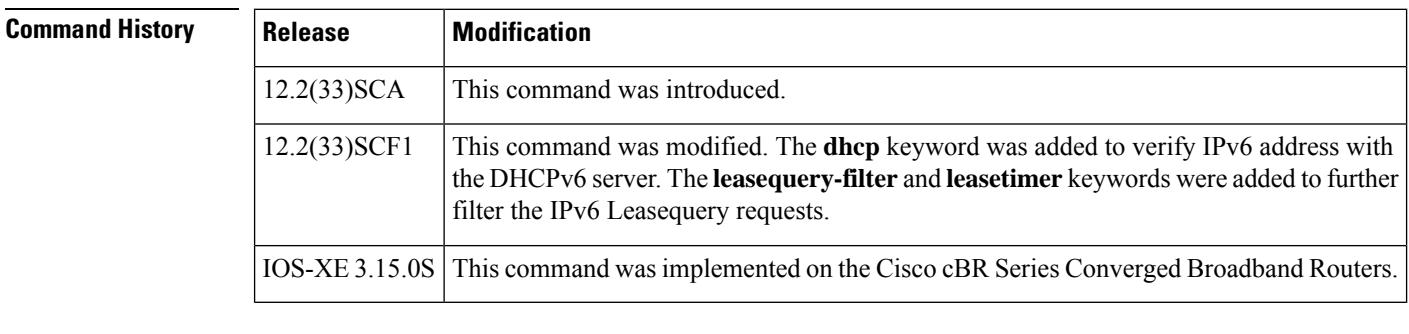

**Usage Guidelines** The IPv6 source verification feature is enabled on a cable bundle interface or subinterface.

When you enable IPv6 source verification on the Cisco CMTS bundle interface, the source verification routine is run to verify the MAC-SID-IP binding of the packet. If the source verification succeeds, the packet is forwarded. If the verification fails, then the packet is dropped.

When a cable modem (CM) is operating as a bridged modem device, then the Cisco CMTS router verifies the entire IPv6 address for that CM and the CPEs behind that CM.

When a CM is operating as a router modem device, then the Cisco CMTS router only verifies the network prefix for that CM and the CPEs behind that CM. To be successful, this means that all cable modem routers must have different prefixes assigned to them.

The **cable ipv6 source-verify** command only controls the source verification of IPv6 packets.For IPv4-based source verification, you must use the **cable source-verify** command, which also supports different options.

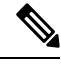

On the Cisco uBR10012 router in Cisco IOS Release 12.2(33)SCA, source verification of IPv6 packets occurs only on packets in the process-switched path of the route processor (RP). **Note**

### **Using the dhcp Option**

If the **dhcp** option is used, the Cisco CMTS sends a DHCPv6 Leasequery message to the DHCP server to verify the IP address. If a valid response is received from the DHCP server, the Cisco CMTS updates its database with the new CPE device and allows future traffic through. If the DHCP server does not return a successful response, all traffic from the CPE is dropped.

If you are using the**dhcp**option, you have the option to specify an alternate DHCPserver using its IPaddress. The **dhcp** option supports source verification from multiple dhcp servers.

Forsingle DHCPserver, use the **cable ipv6 source-verifydhcp**[**server** *ipv6-address*] command.For multiple DHCP servers use the **cable ipv6 source-verify dhcp** command.

### **Using the leasetimer Option**

The **leasetimer** option adds another level of verification by activating a timer that periodically examines the lease times for the IP addresses for known CPE devices. If the Cisco CMTS discovers that the DHCP lease for a CPE device has expired, it removes that IP address from its database, preventing the CPE device from communicating until it makes another DHCP request. This prevents users from treating DHCP-assigned addresses as static addresses, as well as from using IP addresses that were previously assigned to other devices.

The **leasetimer** option takes effect only when the **dhcp** option is also used on an interface. Also, this option is supported only on the primary bundle interface and cannot be configured on subinterfaces. Configuring it for a primary bundle interface automatically applies it to all subinterfaces.

### **Using the leasequery-filter Option**

To prevent a large volume of Leasequery requests on a cable interface, use the **cable ipv6 source-verify leasequery-filter** command. After configuring this command, the Cisco CMTS allows only the configured number of DHCPv6 Leasequery requests within the specified interval time period.

For example, the **cable ipv6 source-verify leasequery-filter 5 10** command configures the Cisco CMTS so that the Cisco CMTS allows a maximum of five DHCPv6 Leasequery requests every 10 seconds for each SID.

**Examples** The following example shows how to enable IPv6 source verification on a Cisco CMTS router bundle interface by first configuring **cable ipv6 source-verify** at the bundle interface:

```
interface bundle 1
cable ipv6 source-verify
```
After you configure the bundle interface, associate the bundle at the cable interface:

```
interface cable 6/0/2
cable bundle 1
```
The following example shows how to configure the Cisco CMTS router to send DHCPv6 Leasequeries to verify unknown source IP addresses in upstream data packets. Both **cable ipv6 source-verify dhcp** and **no cable nd** commands must be configured on the Cisco CMTS bundle before the Cisco CMTS will issue any DHCPv6 Leasequery to recover an unknown IPv6 CPE to the Cisco CMTS.

```
configure terminal
interface bundle 1
 cable ipv6 source-verify dhcp
  no cable nd
```
The following example shows how to configure the leasetimer option so that the Cisco CMTS checks the IP addresses in the CPE database for that particular interface for expired lease time:

```
configure terminal
interface bundle 1
 cable ipv6 source-verify dhcp
  cable ipv6 source-verify leasetimer 120
```
The following example shows how to configure the Cisco CMTS router so that it allows a maximum of five DHCP Leasequery requests perSID over each 2-second interval on a particular cable interface.

```
configure terminal
interface bundle 1
  cable ipv6 source-verify dhcp
  cable ipv6 source-verify leasequery-filter 5 2
```
### **Associated Features**

The **cable ipv6 source-verify** command is used to configure the following feature:

• Cable DHCP [Leasequery](http://www.cisco.com/en/us/docs/ios/cable/configuration/guide/cmts_flt_dhcp_lsqr.html)

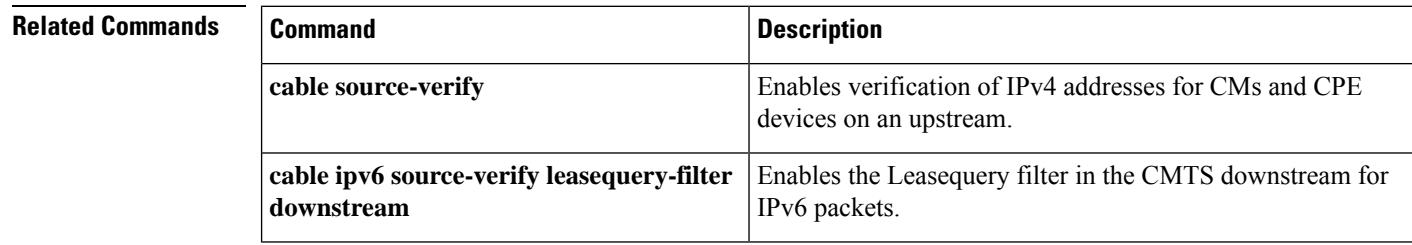

# **cable ipv6 source-verify dhcp ns-probe**

To send NSto CPE aftersource verify issuccessful, use the **cable ipv6 source-verifydhcpns-probe** command in global configuration mode. To disable the configuration, use the **no** form of this command.

**cable ipv6 source-verify dhcp ns-probe** [ **cpe | pd | interval** *seconds* { **retries** *number-of-probes* } ] **no cable ipv6 source-verify dhcp ns-probe** [ **cpe | pd | interval** *seconds* { **retries** *number-of-probes* } ]

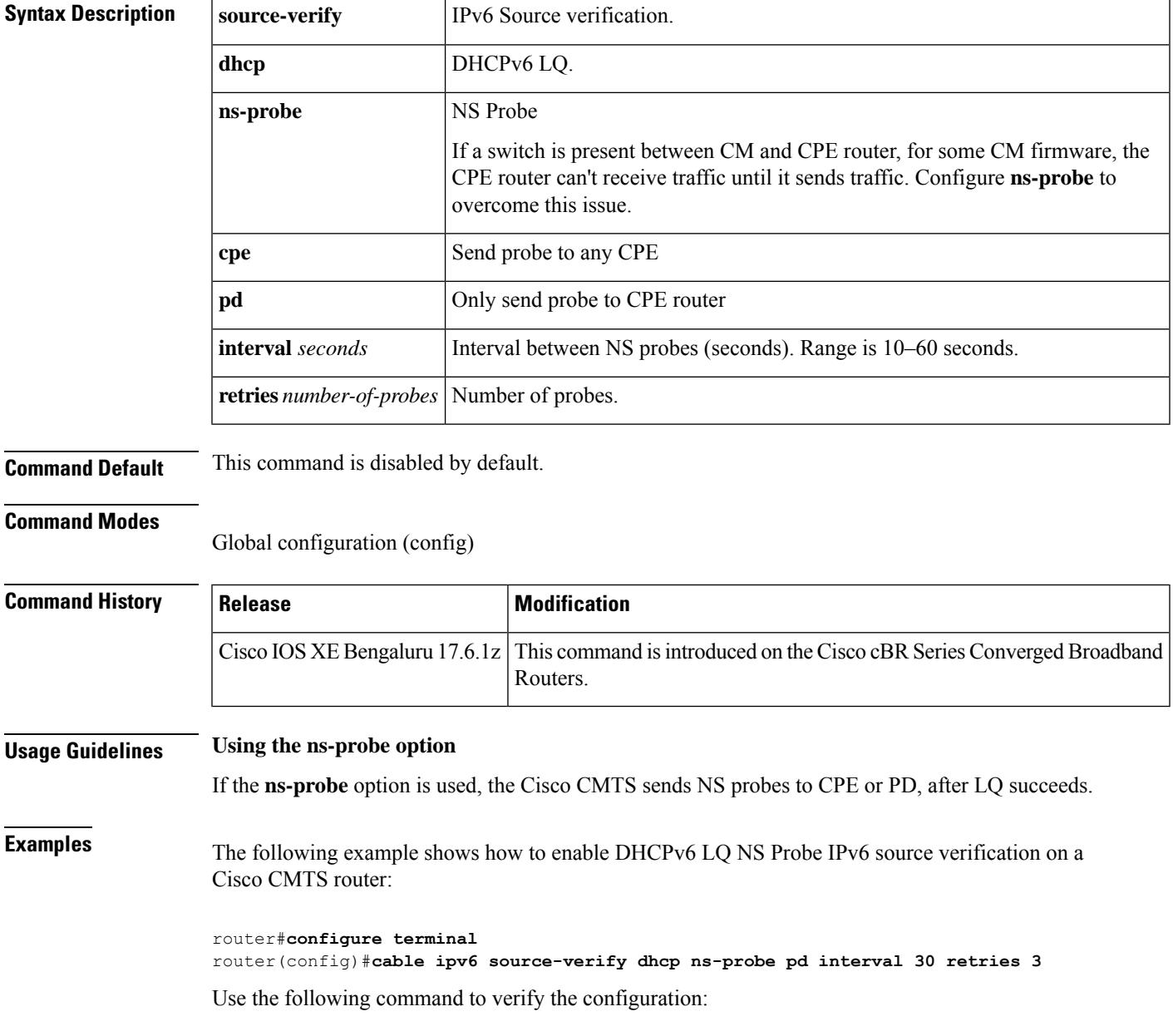

router(config)#**do sh run | i ns-probe** cable ipv6 source-verify dhcp ns-probe pd interval 20 retries 8

The following example shows how to configure the no cable ipv6 source-verify dhcp ns command:

```
router(config)#no cable ipv6 source-verify dhcp ns
router(config)#do sh run | i ns-probe
router(config)#end
```
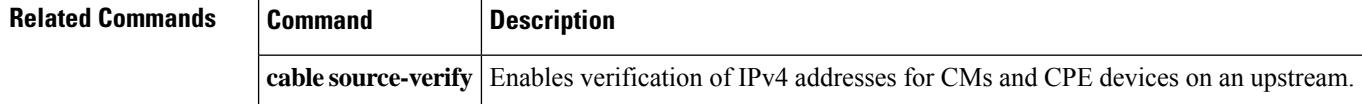

 $\mathbf{L}$ 

# **cable ipv6 source-verify leasequery-filter downstream**

To enable the Leasequery filter on the Cisco CMTS downstream for IPv6 packets, use the **cable ipv6 source-verify leasequery-filter downstream** command in global configuration mode. To disable the Leasequery filter on the Cisco CMTS downstream, use the **no** form of this command.

**cable ipv6 source-verify leasequery-filter downstream** *threshold interval* **no cable ipv6 source-verify leasequery-filter downstream**

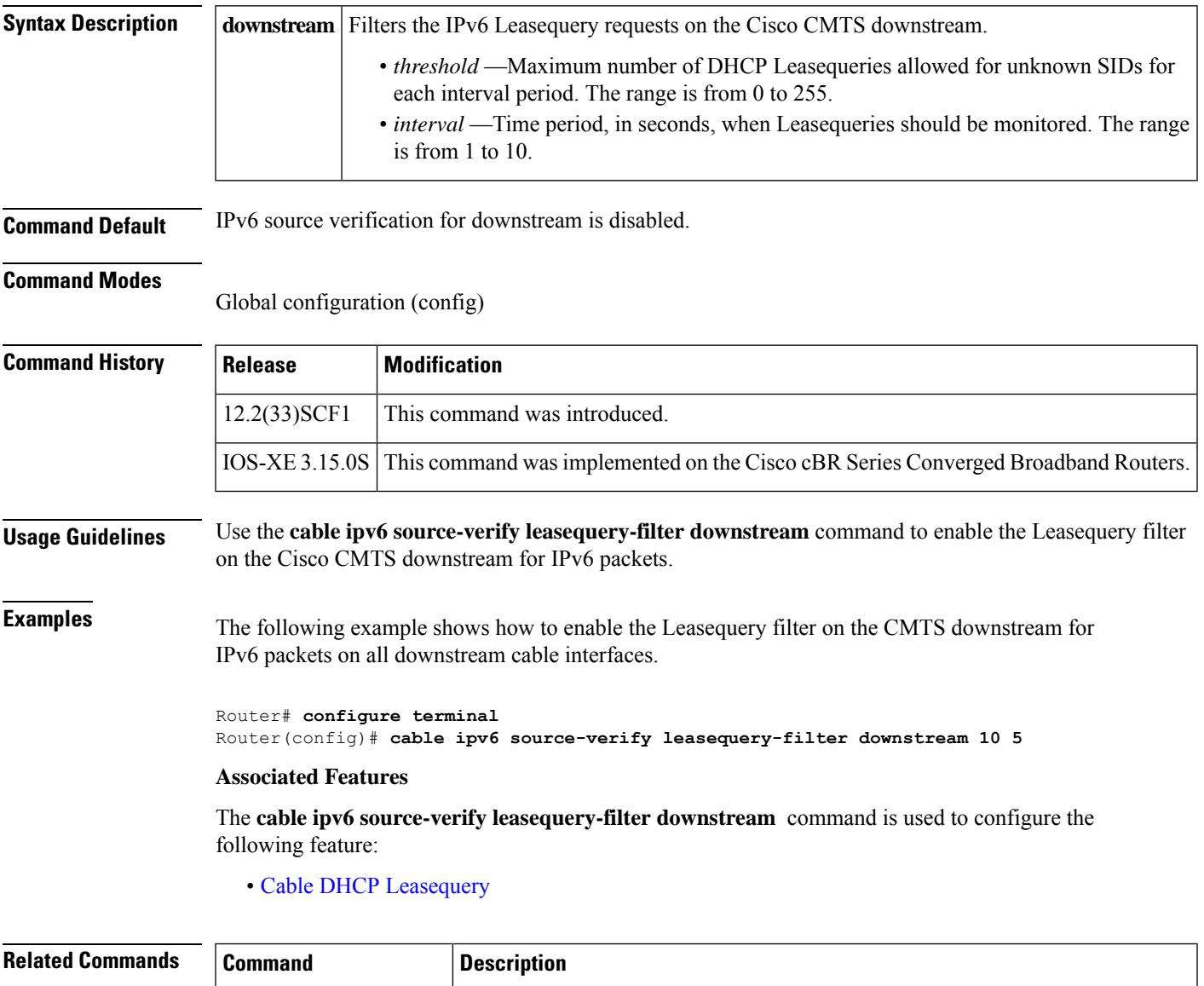

on a Cisco CMTS router.

**cable ipv6 source-verify**

Enables source verification of IPv6 packets received by a cable interface upstream

L

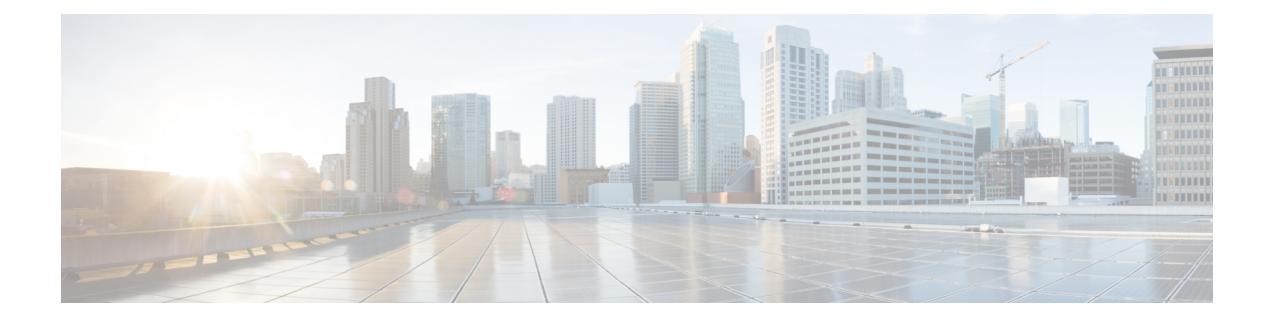

# **Cable Commands: cable l**

- cable [l2vpn,](#page-386-0) on page 341
- cable [l2-vpn-service](#page-387-0) atm-vc, on page 342
- cable [l2-vpn-service](#page-388-0) default-nsi, on page 343
- cable 12-vpn-service dot1q, on page 345
- cable [l2-vpn-service](#page-392-0) xconnect, on page 347
- cable [l2-vpn-service](#page-394-0) xconnect nsi dot1q interface port-channel, on page 349
- cable l2-vpn [dot1q-nsi-redundancy](#page-395-0) force-switchover, on page 350
- xconnect backup [force-switchover,](#page-396-0) on page 351
- cable 13-mobility, on page 352
- cable lcha [partial-service-reset-timer,](#page-399-0) on page 354
- cable lcha [sw-reset,](#page-400-0) on page 355
- cable license [100G-conversion,](#page-401-0) on page 356
- cable linecard [auto-rommon-downgrade,](#page-402-0) on page 357
- cable linecard [auto-rommon-upgrade,](#page-403-0) on page 358
- cable linecard [critical-event-poweroff,](#page-404-0) on page 359
- cable load-balance [d20-ggrp-default,](#page-406-0) on page 361
- cable load-balance d20 GLBG [auto-generate,](#page-409-0) on page 364
- cable load-balance [d30-ggrp-default,](#page-411-0) on page 366
- cable load-balance [docsis-enable,](#page-414-0) on page 369
- cable load-balance [docsis20-enable,](#page-415-0) on page 370
- cable load-balance [docsis30-enable,](#page-416-0) on page 371
- cable load-balance [docsis30-enable](#page-419-0) dynamic downstream, on page 374
- cable load-balance [docsis30-enable](#page-420-0) static , on page 375
- cable load-balance [docsis30-dynamic-enable,](#page-421-0) on page 376
- cable load-balance [docsis-group,](#page-422-0) on page 377
- cable load-balance [docsis-policy,](#page-425-0) on page 380
- cable [load-balance](#page-426-0) exclude, on page 381
- cable load-balance [fixed-primary-channel,](#page-430-0) on page 385
- cable [load-balance](#page-431-0) group, on page 386
- cable [load-balance](#page-436-0) group (interface), on page 391
- cable [load-balance](#page-439-0) group (Supporting Dynamic Channel Change), on page 394
- cable [load-balance](#page-441-0) group interval, on page 396
- cable [load-balance](#page-443-0) group policy, on page 398
- cable [load-balance](#page-445-0) group policy ugs, on page 400
- cable [load-balance](#page-447-0) group threshold, on page 402
- cable [load-balance](#page-452-0) group threshold (Supporting Dynamic Channel Change), on page 407
- cable load-balance [method-utilization](#page-454-0) min-threshold, on page 409
- cable load-balance modem [max-failures,](#page-455-0) on page 410
- cable [load-balance](#page-456-0) restrict modem, on page 411
- cable [load-balance](#page-457-0) rule, on page 412
- cable [load-balance](#page-459-0) static cm-delay, on page 414
- cable logging [badipsource,](#page-460-0) on page 415
- cable logging [downstream-index,](#page-463-0) on page 418
- cable logging [layer2events,](#page-465-0) on page 420

# <span id="page-386-0"></span>**cable l2vpn**

To enable the Ethernet Layer 2 Virtual Private Network (L2VPN) service and enter L2VPN configuration mode, use the **cable l2vpn** command in global configuration mode. To disable this configuration, use the **no** form of this command.

**cable l2vpn** *mac-address* [*customer-name*] **no cable l2vpn** *mac-address* [*customer-name*]

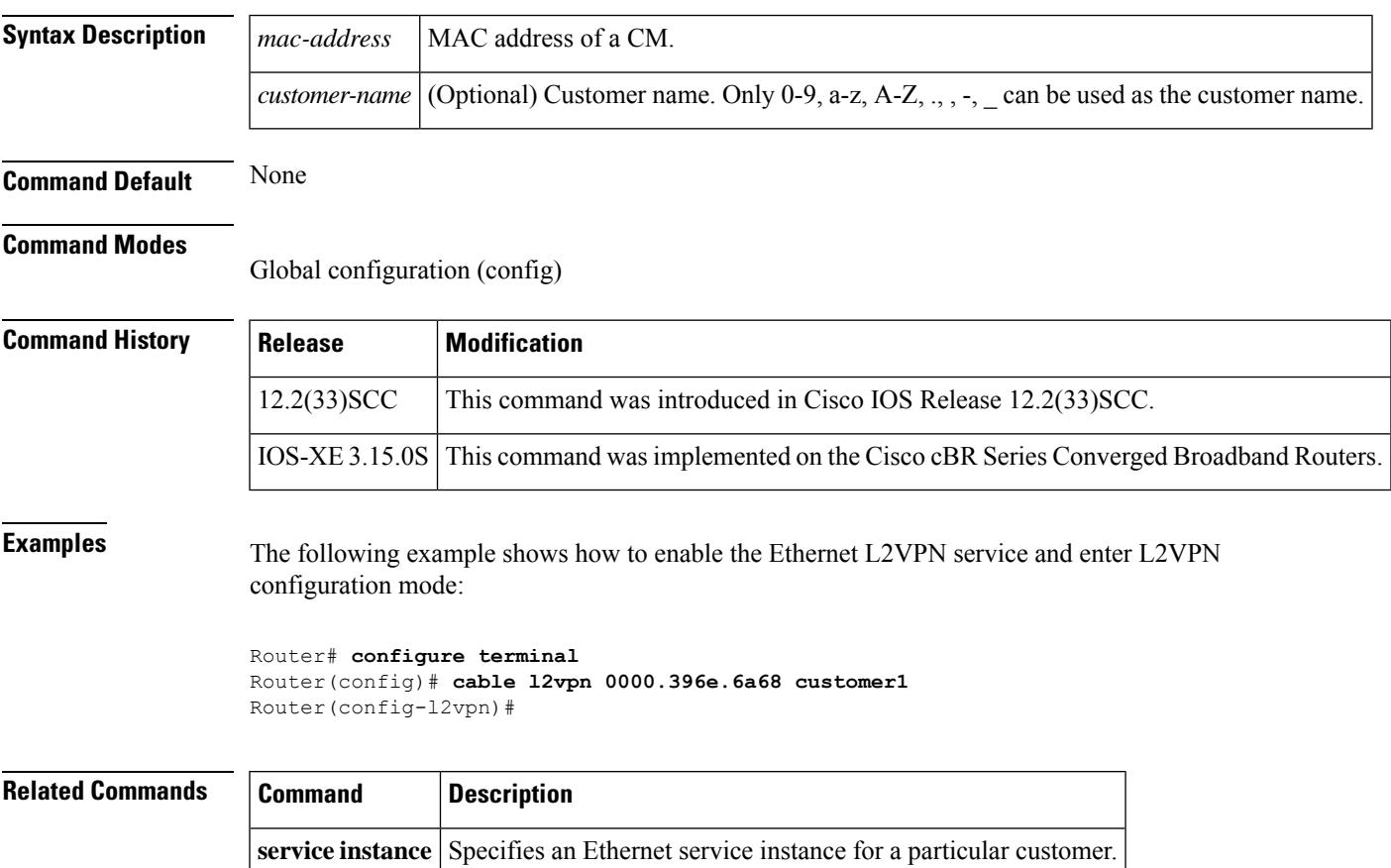

## <span id="page-387-0"></span>**cable l2-vpn-service atm-vc**

To enable the use of Layer 2 tunnels for the Customer Premises Equipment (CPE) traffic that is behind cable modems so that individual CPE traffic can be routed to a particular permanent virtual connection (PVC) on an Asynchronous Transfer Mode (ATM) interface, use the **cable l2-vpn-service atm-vc** command in global configuration mode. To disable the use of Layer 2 tunneling, use the **no** form of this command.

**cable l2-vpn-service atm-vc no cable l2-vpn-service atm-vc**

**Syntax Description** This command has no arguments or keywords.

**Command Default** The use of Layer 2 tunneling for ATM PVC mapping is disabled.

### **Command Modes**

Global configuration (config)

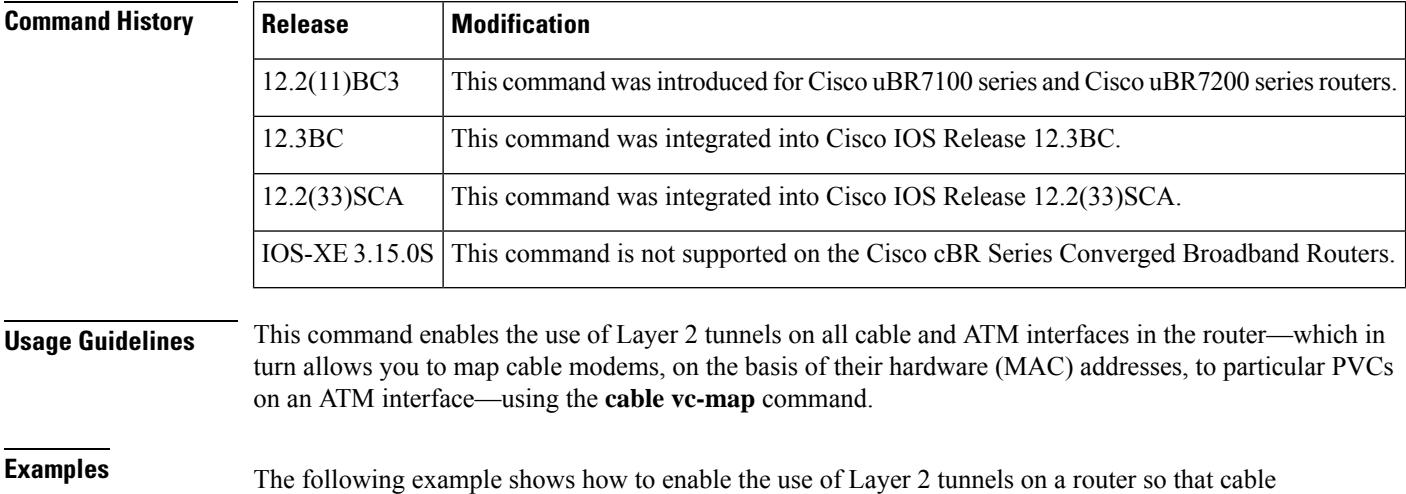

modems can be mapped to particular PVCs on an ATM interface:

Router# **config terminal** Router(config)# **cable l2-vpn-service atm-vc**

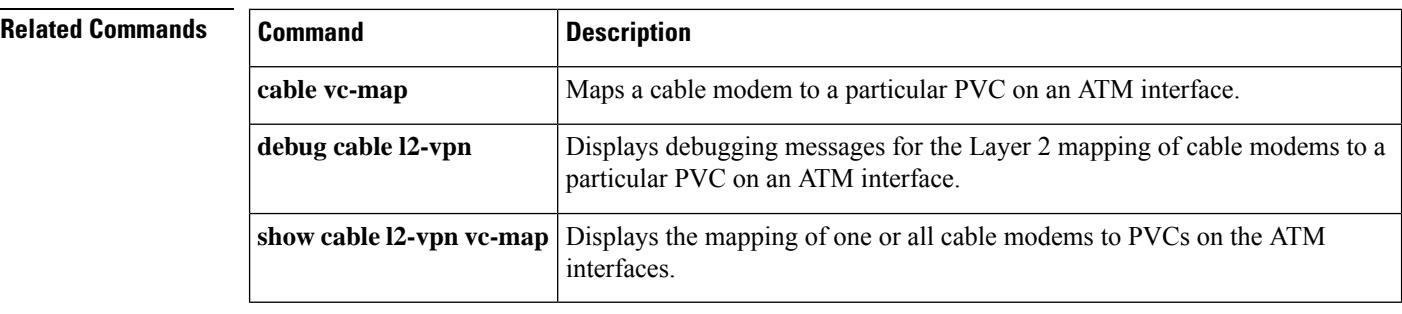

# <span id="page-388-0"></span>**cable l2-vpn-service default-nsi**

# $\label{eq:1} \mathscr{O}$

Effective with Cisco IOS Release 12.2(33)SCC, the **cable l2-vpn-service default-nsi** command is replaced by the **cable l2-vpn-service xconnect** command. See the **cable l2-vpn-service xconnect** command for more information. **Note**

To configure an Ethernet Network System Interface (NSI) for Layer 2 VPN support over cable, use the **cable l2-vpn-service default-nsi** command in global configuration mode. To remove the interface, use the **no** form of this command.

**cable l2-vpn-service default-nsi** *type number* **no cable l2-vpn-service default-nsi** *type number*

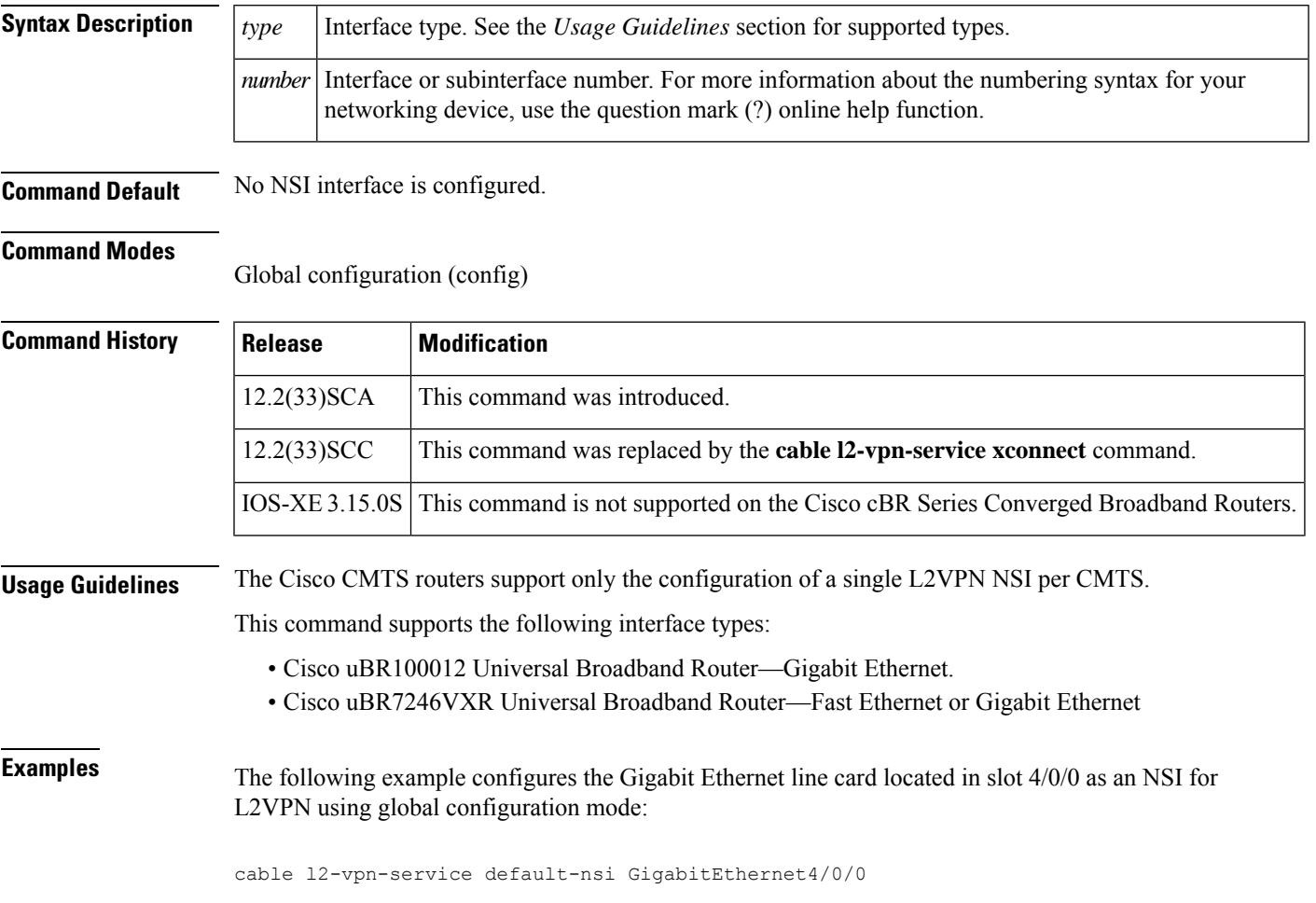

 $\mathbf I$ 

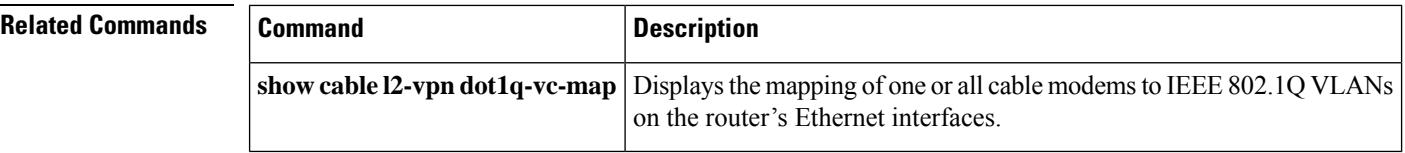

Ш

## <span id="page-390-0"></span>**cable l2-vpn-service dot1q**

To enable the use of Layer 2 tunnels so that traffic for individual cable modems can be routed over a particular Virtual Local Area Network (VLAN), use the **cable l2-vpn-service dot1q** command in global configuration mode. To disable the use of Layer 2 tunneling, use the **no** form of this command.

**cable l2-vpn-service dot1q no cable l2-vpn-service dot1q**

**Syntax Description** This command has no arguments or keywords.

**Command Default** Layer 2 tunneling is disabled.

### **Command Modes**

Global configuration (config)

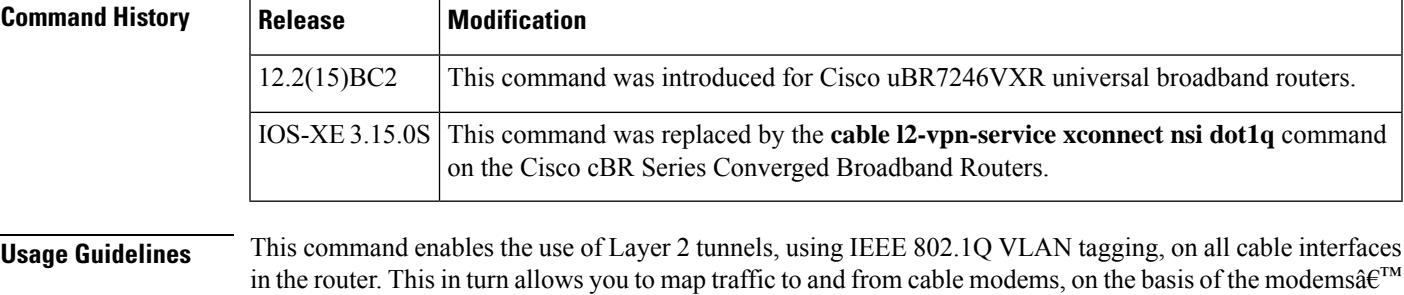

hardware (MAC) addresses, to a particular VLAN on a particular WAN interface, using the **cabledot1q-vc-map** command.

**Examples** The following example shows how to enable the use of IEEE 802.1Q Layer 2 tunnels on a router so that cable modems can be mapped to particular VLAN:

Router# **config terminal**

Router(config)# **cable l2-vpn-service dot1q**

Router(config)#

The following example shows how to disable the use of IEEE 802.1Q Layer 2 tunnels on a router. All mapping of cable modems to IEEE 802.1Q VLANs is halted (but any other Layer 2 mapping, such as the mapping of cable modems to ATM PVCs, is unaffected).

```
Router# config terminal
Router(config)# no cable l2-vpn-service dot1q
Router(config)#
```
I

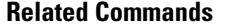

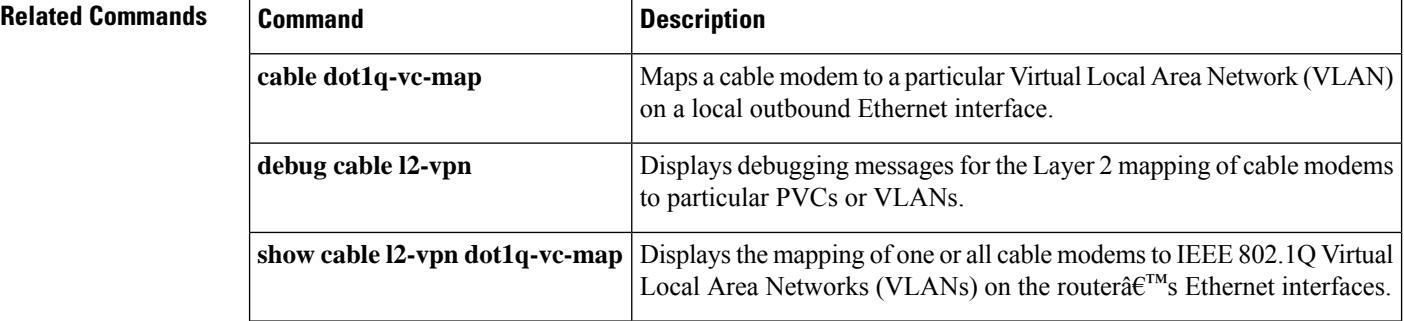

Ш

## <span id="page-392-0"></span>**cable l2-vpn-service xconnect**

To enable Multiprotocol Label Switching (MPLS) tunnel traffic on the network side interface to support configuration of MPLS pseudowires for L2VPN service, use the **cable l2-vpn-service xconnect** command in global configuration mode. To disable this configuration, use the **no** form of this command.

**cable l2-vpn-service xconnect nsi** { **dot1q** | **mpls** } **no cable l2-vpn-service xconnect nsi** { **dot1q** | **mpls** } **cable l2-vpn-service xconnect nsi dot1q interface** *ethernet-interface* **no cable l2-vpn-service xconnect nsi dot1q interface** *ethernet-interface* **cable l2-vpn-service xconnect nsi dot1q interface** *ethernet-interface* **backup-interface** *ethernet-interface* **no cable l2-vpn-service xconnect nsi dot1q interface** *ethernet-interface* **backup-interface** *ethernet-interface*

**cable l2-vpn-service xconnect** { **extended-mtu** | **mtu-auto-negotiation** }

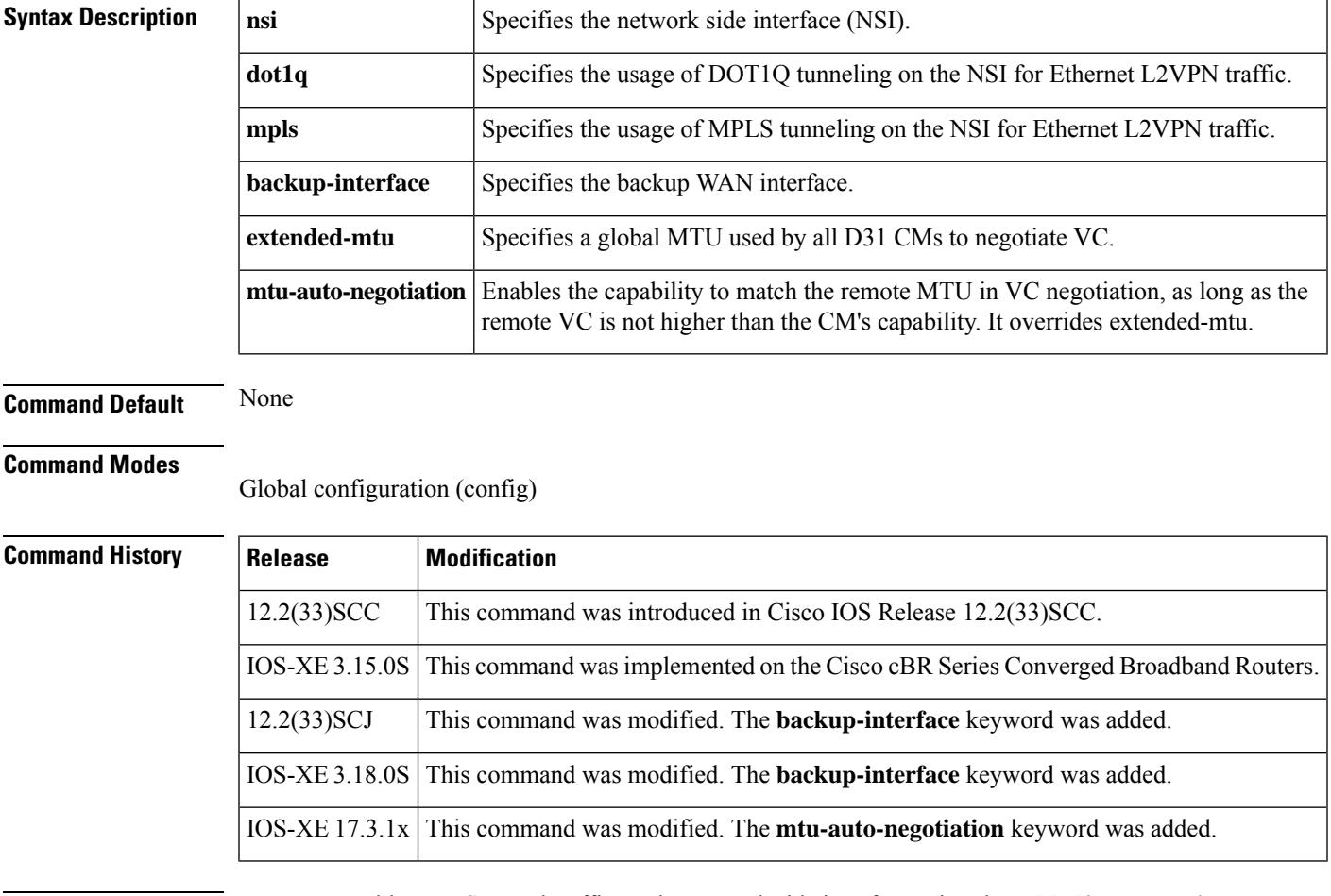

**Usage Guidelines** You must enable MPLS tunnel traffic on the network side interface using the **cable l2-vpn-service xconnect** command before provisioning MPLS pseudowires.

**Examples** The following example shows how to enable the use of Layer 2 tunnels based on an AToM pseudowire on the Cisco uBR10012 router:

```
Router# configure terminal
Router(config)# cable l2-vpn-service xconnect nsi mpls
```
The following example shows how to configure an ethernet interface on DOT1Q L2VPN on the Cisco CMTS router:

```
Router# configure terminal
Router(config)# cable l2-vpn-service xconnect nsi dot1q interface Te4/0/1
```
The following example shows how to configure a backup WAN interface on DOT1Q L2VPN on the Cisco CMTS router:

```
Router# configure terminal
Router(config)# cable l2-vpn-service xconnect nsi dot1q interface Te4/0/2 backup-interface
Te4/0/3
```
The following example shows how to configure a global MTU used by all D31 CMs:

```
Router# configure terminal
Router(config)# cable l2-vpn-service xconnect extended-mtu ?
  <1500-2000> Customized MTU
   <cr> <cr>
```
The following example shows how to configure arbitrary Maximum Transmission Unit (MTU) for each D3.1 modem differently. This auto-negotiates the set up of L2VPN pseudowire automatically:

```
Router# configure terminal
Router(config)# cable l2-vpn-service xconnect mtu-auto-negotiation
 <cr> <cr>
Router# show mpls l2transport vc 235 detail | in MTU
   MTU: local 1700, remote 1700 ………………… CM default MTU 2000, remote MTU 1700, CBR
will set CM MTU to 1700
```
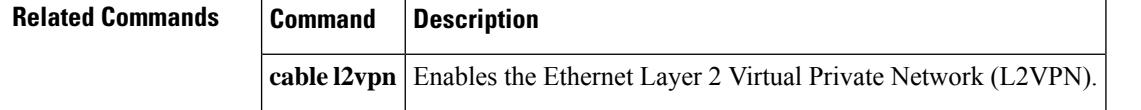

# <span id="page-394-0"></span>**cable l2-vpn-service xconnect nsi dot1q interface port-channel**

To configure the port-channel uplink port for DOCSIS L2VPN, use the **cable l2-vpn-service xconnect nsi dot1q interface port-channel** command in global configuration mode.

**cable l2-vpn-service xconnect nsi dot1q interface port-channel** *number*

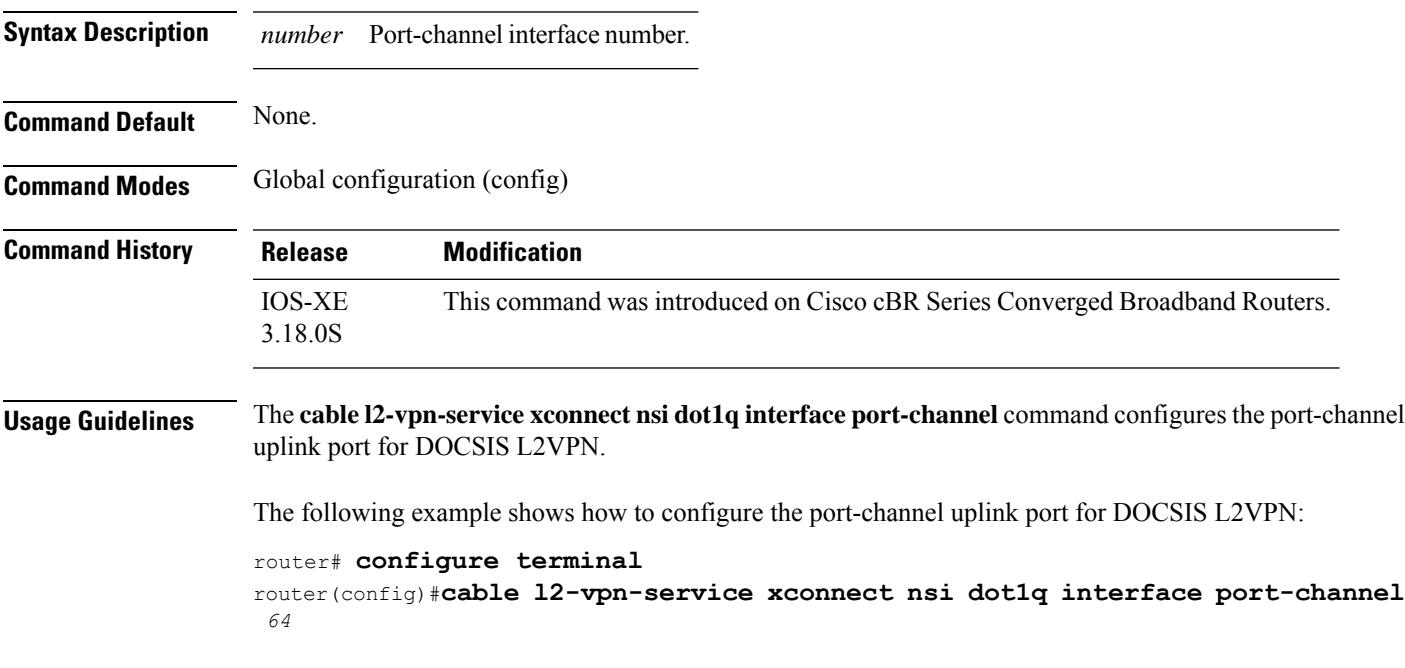

Displays the backup pair details and the current active

uplink DOT1Q NSI port.

## <span id="page-395-0"></span>**cable l2-vpn dot1q-nsi-redundancy force-switchover**

This command is designed for uplink redundancy feature, which allows you to configure a backup Network System Interface(NSI) interface and a default primary interface for dot1q L2VPN. When the primary NSI interface goes down, the backup NSI interface takes over and the traffic flows through the second interface.

When two uplink DOT1Q Ethernet NSI ports are UP, to manually switch over traffic flows from current active NSI port to another, use the **cable l2-vpn dot1q-nsi-redundancy force-switchover** command in privileged EXEC mode.

**cable l2-vpn dot1q-nsi-redundancy force-switchover from** *active-nsi* **Syntax Description** *active-nsi* Specifies the active NSI. **Command Default** The current active uplink NSI port is not changed. **Command Modes** Privileged EXEC(#) **Command History Release Modification** This command was introduces on the Cisco uBR Series Universal Broadband Routers 12.2(33) SCJ This command was introduced on the Cisco cBR Series Converged Broadband Routers. IOS-XE 3.18.0S **Usage Guidelines** • This feature is applicable only for DOT1Q L2VPN and not Multiprotocol Label Switching (MPLS) L2VPN. • This feature is configurable when both the DOT1Q NSI ports are UP. The following example shows how to manually switch over active uplink NSI port from current active uplink port to the specified port: Router# **cable l2-vpn dot1q-nsi-redundancy force-switchover from Te4/0/1 Related Commands Command Command Description** 

**show cable l2-vpn dot1q-nsi-redundancy**
# **xconnect backup force-switchover**

To manually force a switchover to a pseudowire peer, use the **xconnect backup force-switchover** command in privileged EXEC mode.

**xconnect backup force-switchover peer** *ip-address vcid*

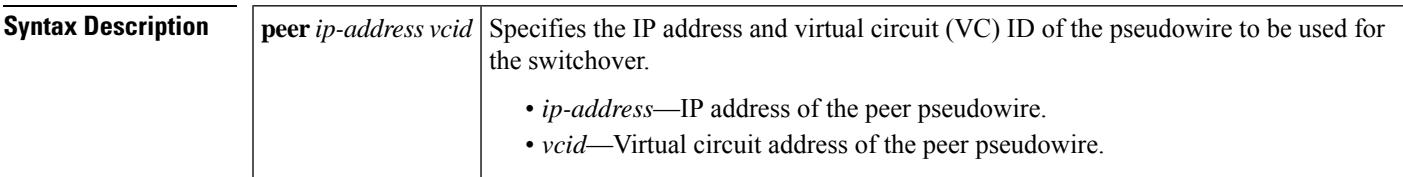

**Command Default** The pseudowire is not changed.

### **Command Modes**

Privileged EXEC (#)

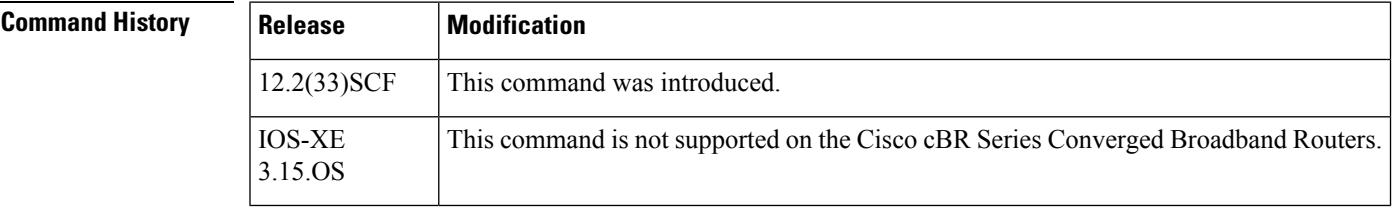

**Usage Guidelines** You can perform a switchover only to an available member in the redundancy group. That is, if the member being specified in the **xconnect backup force-switchover** command is not available, the command will be rejected.

**Examples** The following example shows how to manually switchover to a peer router.

Router# **xconnect backup force-switchover peer 10.10.1.1 123**

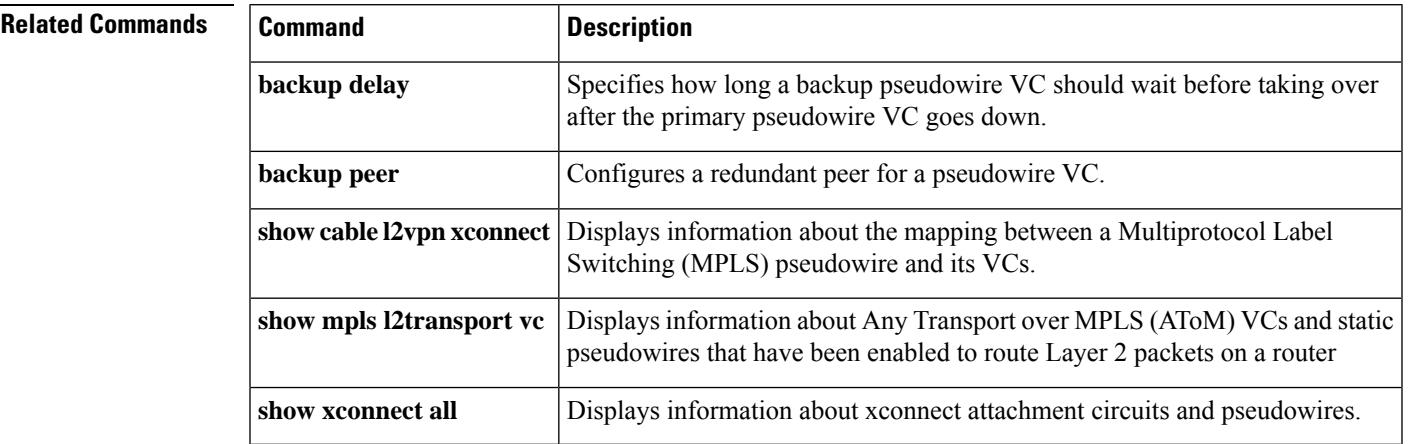

# **cable l3-mobility**

To enable mobility for a particular IPv4 or IPv6 subnet, use the **cable l3-mobility** command in bundle or sub-bundle interface mode. To disable mobility, use the no form of this command.

**cable l3-mobility** {*IPv4-address mask IPv6 prefix*} **nocable l3-mobility** { *IPv4-address mask IPv6 prefix*}

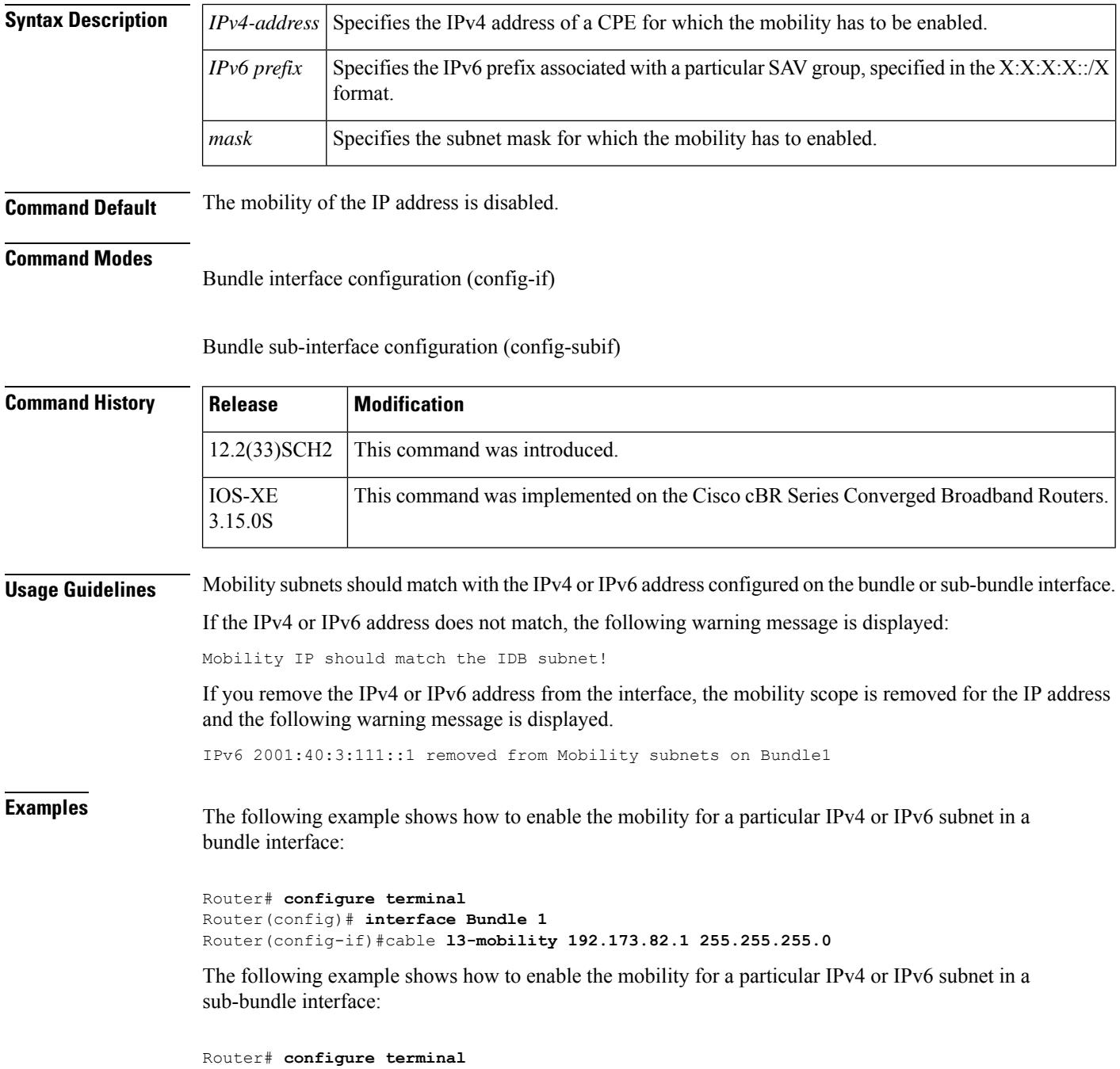

Router(config)# **interface Bundle 1** Router(config-if)#cable **cable l3-mobility 192.173.82.1 255.255.255.0**

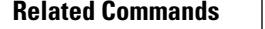

I

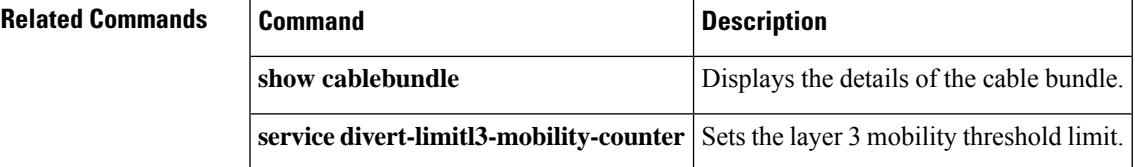

# **cable lcha partial-service-reset-timer**

Some Docsis 3.1 cable modems enter partial service mode (downstream or upstream) after LCHA. To configure a timer that starts running after LCHA is complete to reset any Docsis 3.1 cable modems that are in partial service mode after the line card switchover, use the **cable lchapartial-service-reset-timer** command in global configuration mode. To disable this feature, use the **no** form of this command.

**cable lcha partial-service-reset-timer** *time* **no cable lcha partial-service-reset-timer** *time*

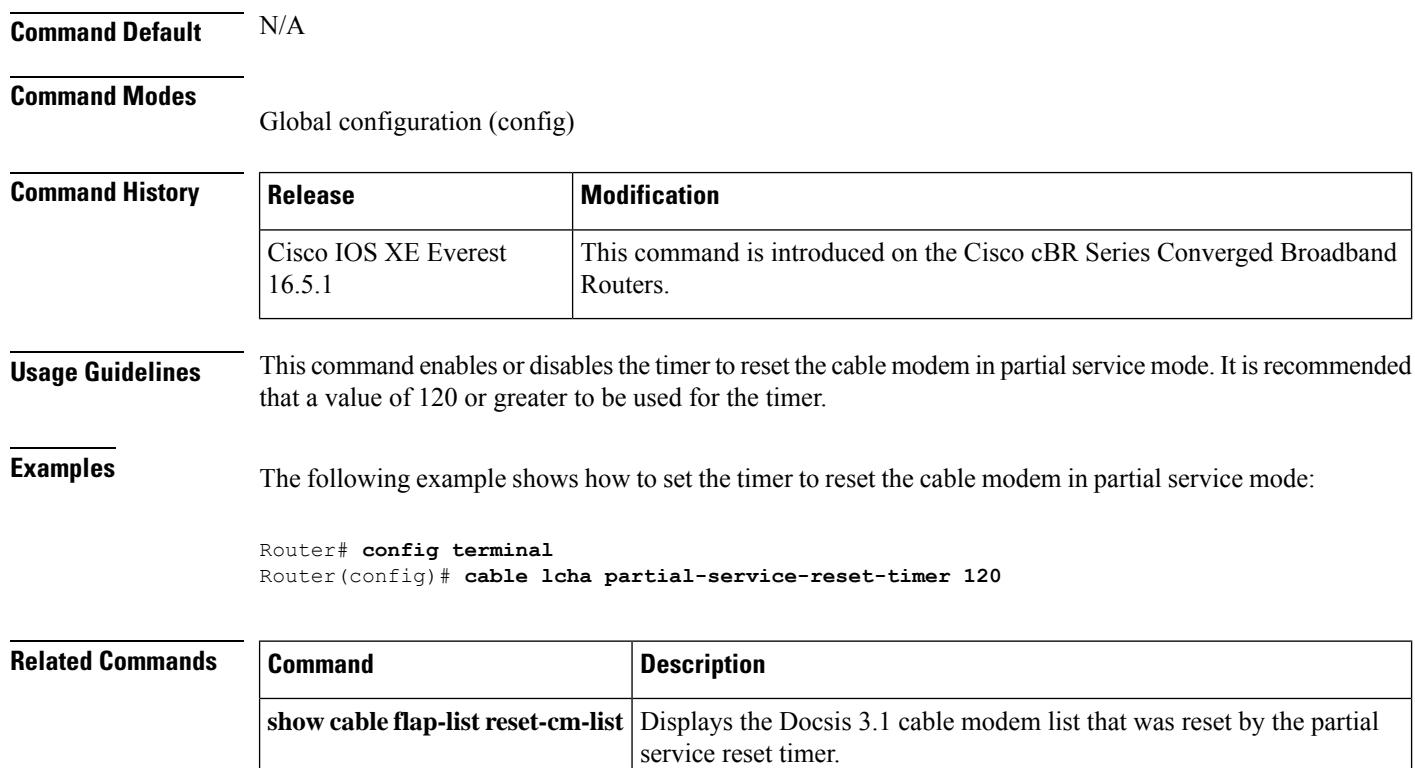

# **cable lcha sw-reset**

To enable the software reset option in the normal LCHA scenario and reduce the time for linecard ISSU to complete, use the **cable lcha sw-reset enable** command in global configuration mode. To disable the software reset option, use the **cable lcha sw-reset disable** command in global configuration mode. To restore the pre-configured behavior, use the **no** form of this command.

**cable lcha sw-reset** {**disable** | **enable**} **no cable lcha sw-reset** {**disable** | **enable**}

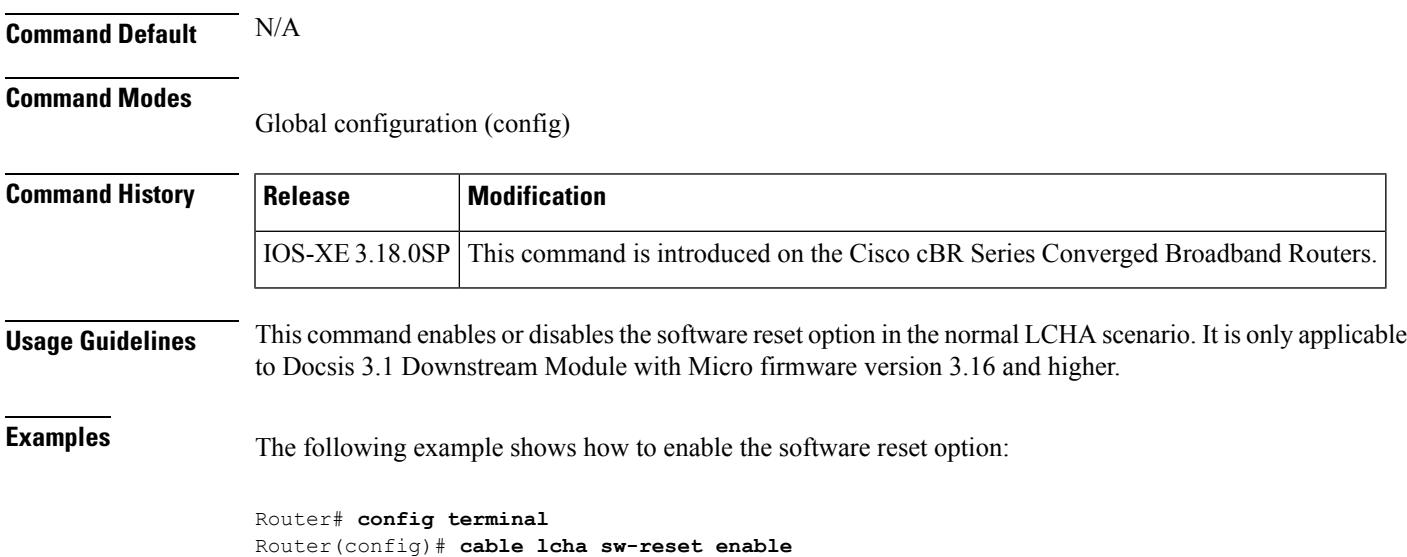

# **cable license 100G-conversion**

The **cable license 100G-conversion** command configures he Cisco cBR to consume 100G WAN licenses for Supervisor 250G

**cable license 100G-conversion**

**Syntax Description** This command has no arguments or keywords.

**Command Default** Disabled

### **Command Modes**

Privileged EXEC (#)

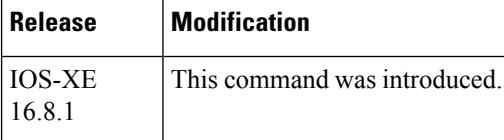

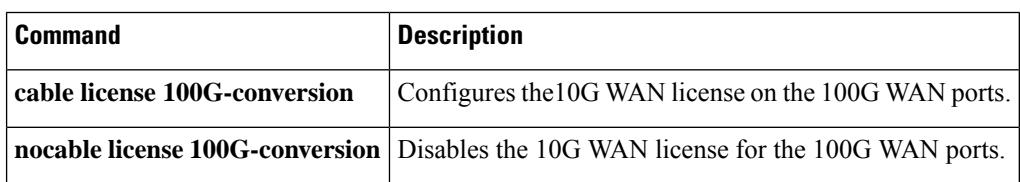

# **cable linecard auto-rommon-downgrade**

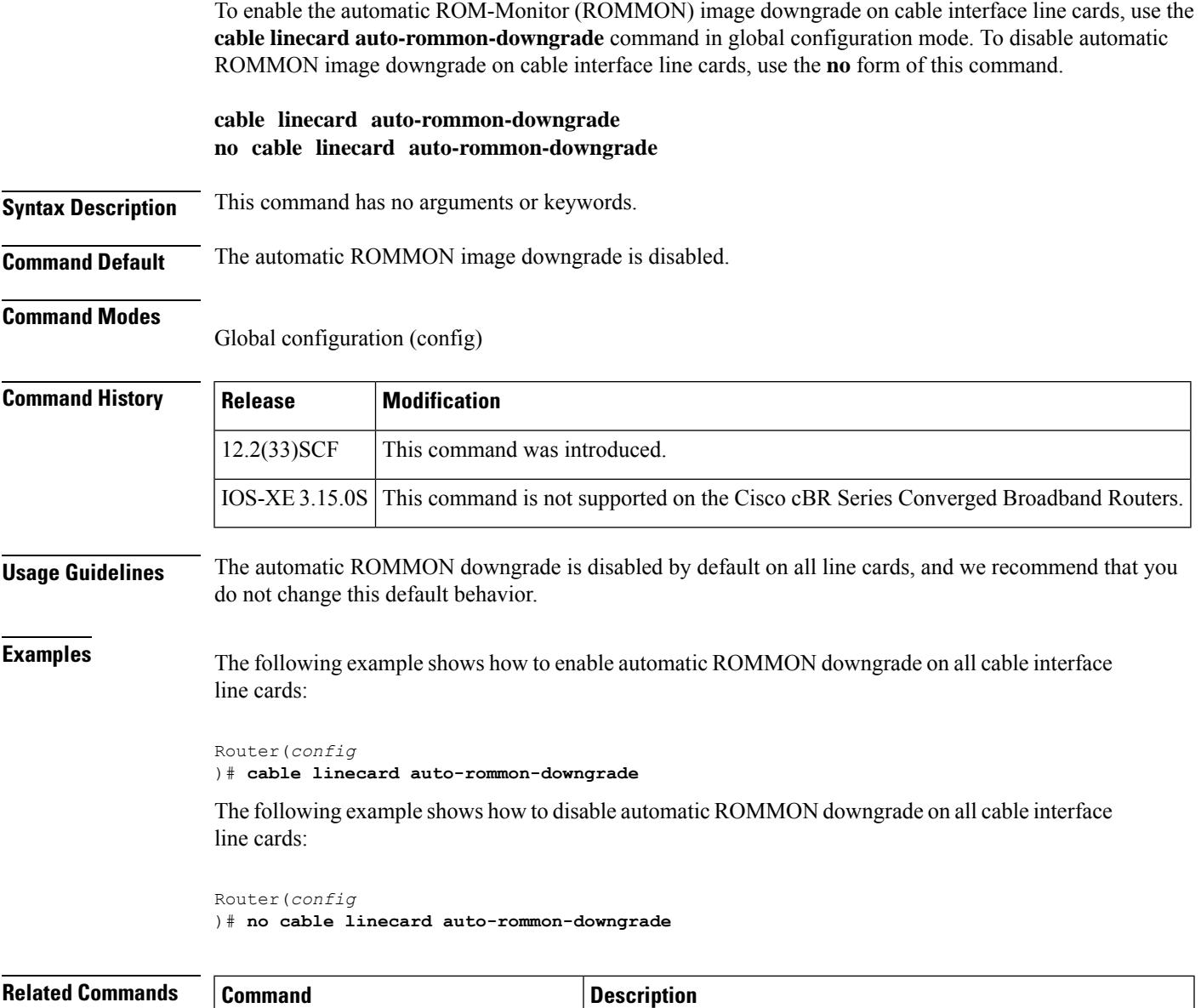

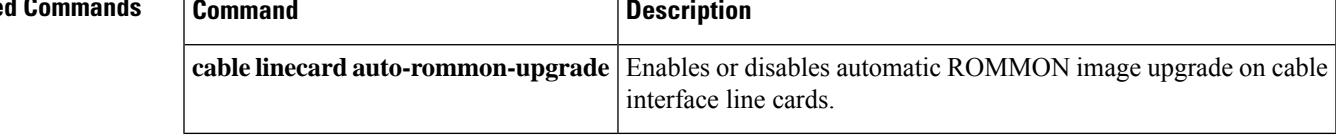

# **cable linecard auto-rommon-upgrade**

To enable the automatic ROM-Monitor (ROMMON) image upgrade on cable interface line cards, use the **cable linecard auto-rommon-upgrade** command in global configuration mode. To disable automatic ROMMON upgrade on cable interface line cards, use the **no** form of this command.

**cable linecard auto-rommon-upgrade no cable linecard auto-rommon-upgrade**

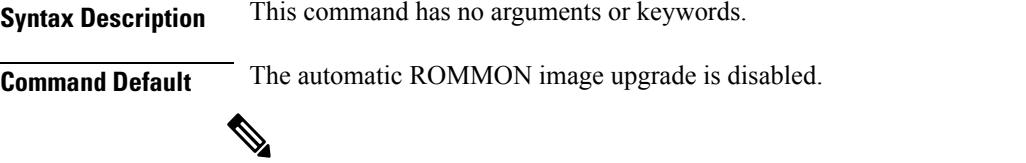

Effective with Cisco IOS Release 12.2(33)SCF1, the automatic ROMMON image upgrade is enabled by default. **Note**

**cable linecard auto-rommon-downgrade** Enables or disables automatic ROMMON image downgrade on cable interface line cards.

### **Command Modes**

Global configuration (config)

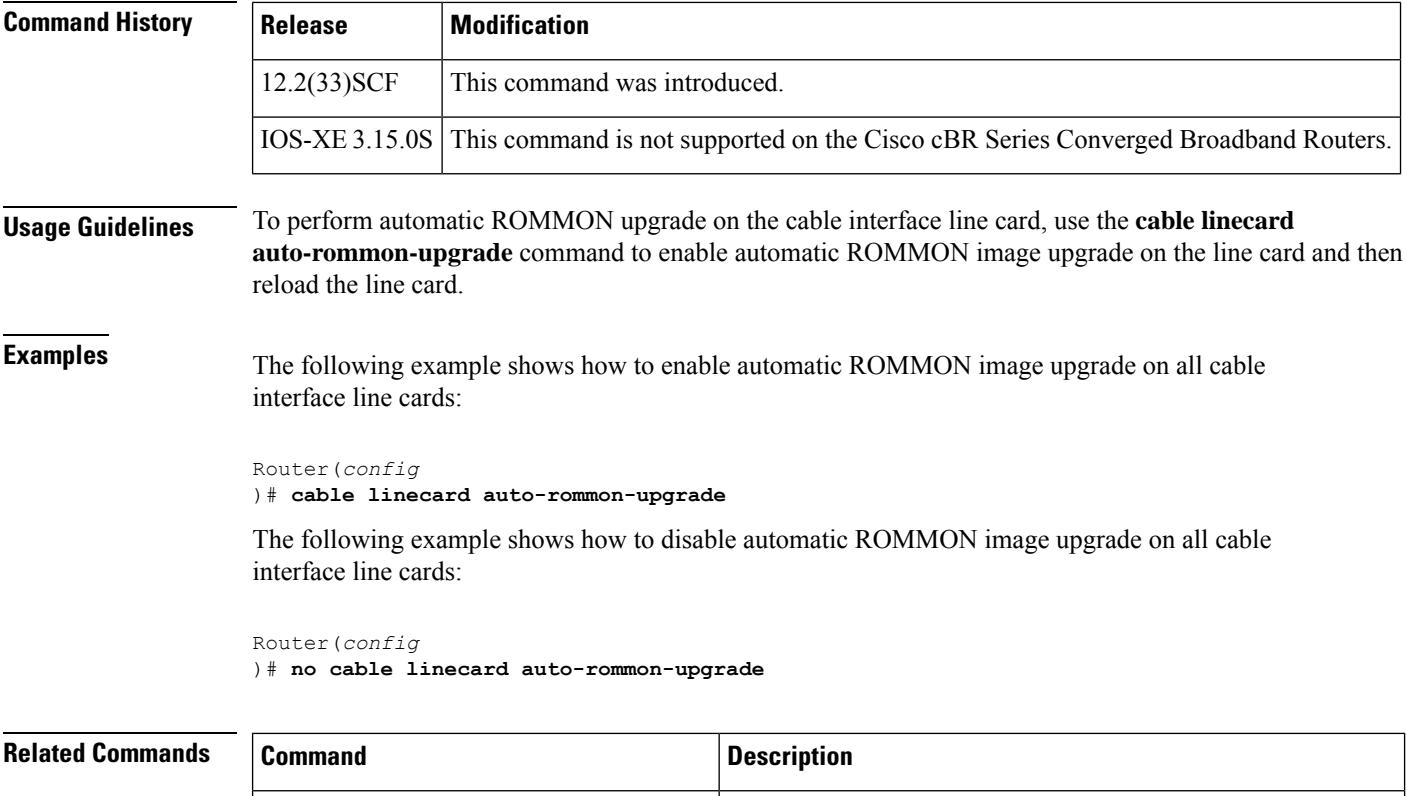

Ш

## **cable linecard critical-event-poweroff**

To power off the Cisco uBR-MC3GX60V cable interface line card when a device temperature reaches critical threshold values on the CMTSchassis, use the **cable linecardcritical-event-poweroff** command in the global configuration mode. To disable this feature, use the **no** form of the command.

**cable linecard critical-event-poweroff no cable linecard critical-event-poweroff**

**Syntax Description** This command has no arguments or keywords.

**Command Default** Enabled

### **Command Modes**

Global configuration (config)

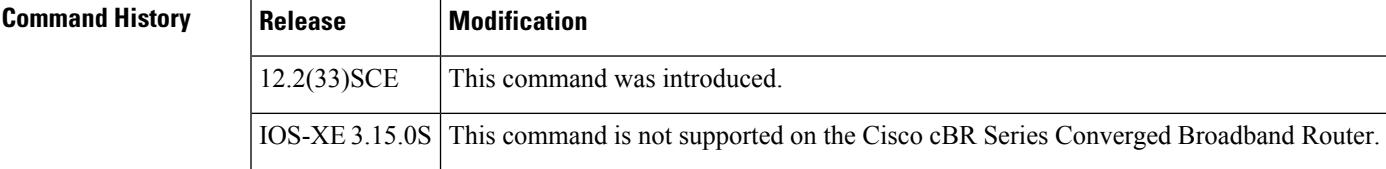

**Usage Guidelines** The PRE powers off the Cisco uBR-MC3GX60V line card if any of the device temperatures on the line card exceeds the critical threshold value. To disable this power off feature, user should configure the **no cable linecard critical-event-poweroff** command and save the configuration.

The temperature thresholds for the devices on the Cisco uBR-MC3GX60V line card are:

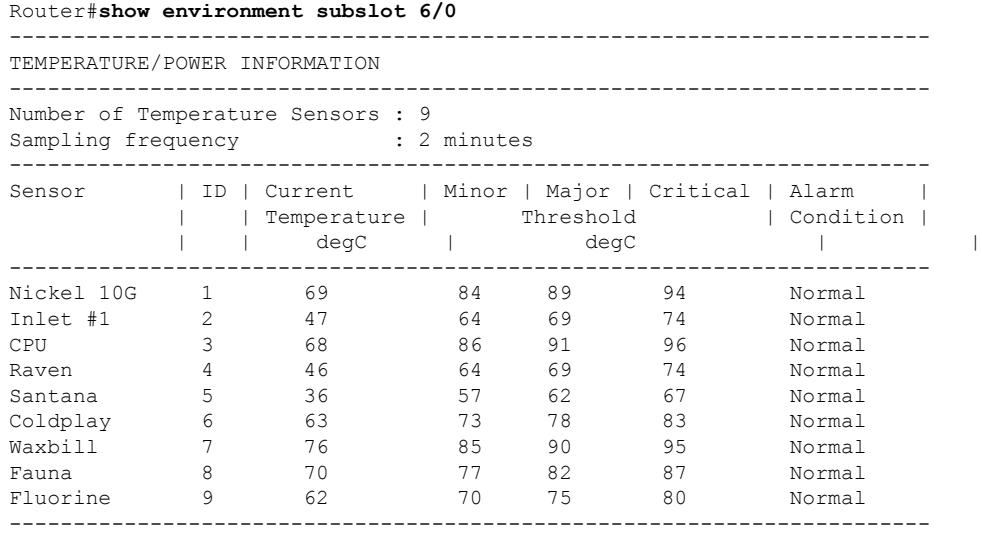

Power: 146.216 watts

**Examples** The following example allows the PRE to power off the Cisco uBR-MC3GX60V line card when the device temperature reaches critical threshold values.

I

Router# **cable linecard critical-event-poweroff**

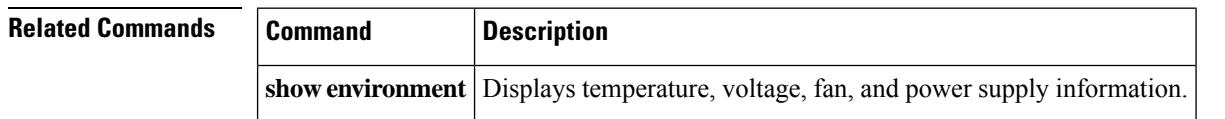

Ш

## **cable load-balance d20-ggrp-default**

To configure a DOCSIS 2.0 general load balancing group (GLBG) that is created automatically for each fiber node (FN) configuration, use the **cable load-balanced20-ggrp-default** command in the global configuration mode. To disable the default values of the DOCSIS 2.0 GLBG, use the **no** form of this command.

**cable load-balance d20-ggrp-default** {**disable** | **init-tech-list** *tech-list* | **docsis-policy***0-0xffffffff* | **interval** *n* | **method**{*modemservice-flowsutilization*} | **threshold**{*load* [{*minimum*}]*pcmmpure-ds-loadugsus-across-ds*} | **us-method**{*modemservice-flowsutilization*}} **no cable load-balance d20-ggrp-default disable**

### **Cisco cBR Series Converged Broadband Routers**

**cable load-balance d20-ggrp-default** {**disable** | **init-tech-list** *tech-list* | **docsis-policy** *0-4294967295* | **interval** *n* | **method**{*modemutilization*} | **threshold**{*load* [{*minimum*}]*pcmmpure-ds-loadugsus-across-ds*} | **us-method**{*modemutilization*}}

**Note**

The default values that are set using the command apply to DOCSIS 2.0 GLBGs created thereafter. Parameters for existing DOCSIS 2.0 GLBGs do not change.

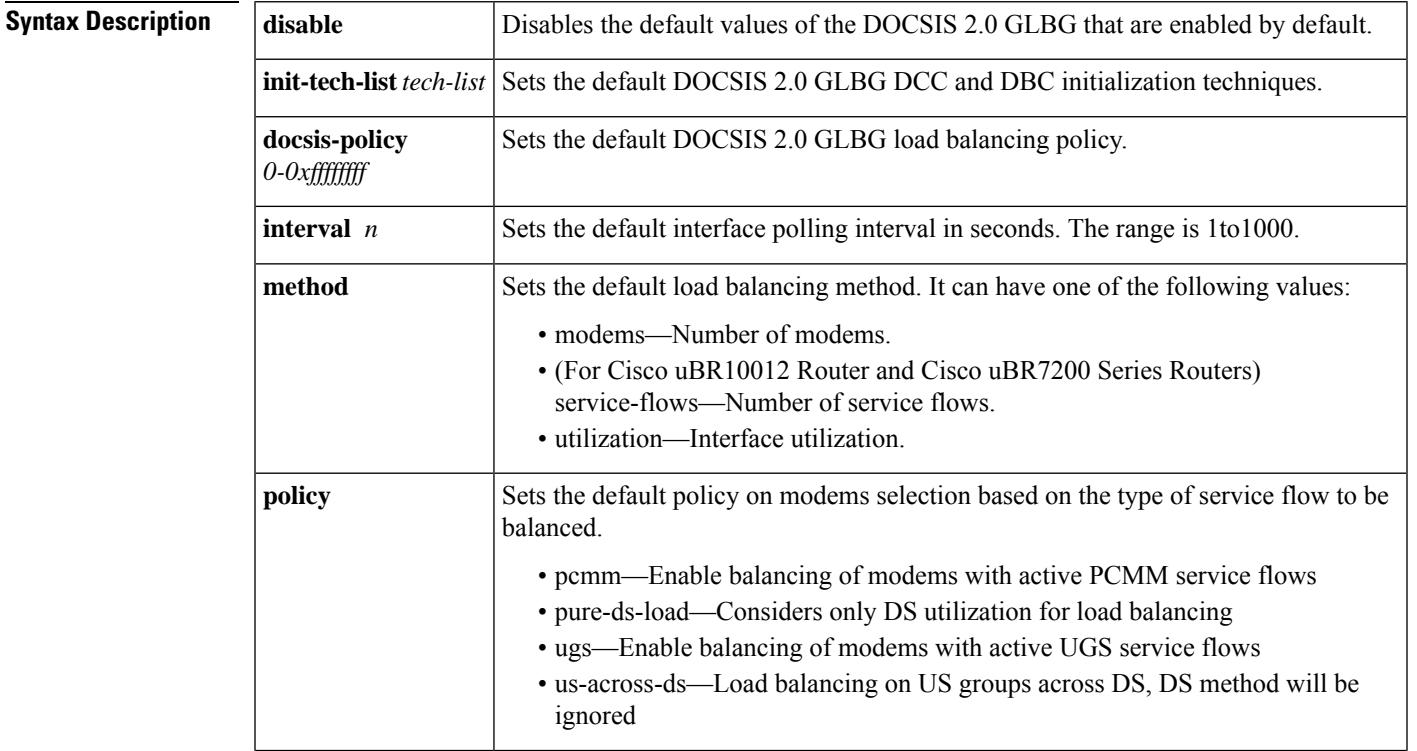

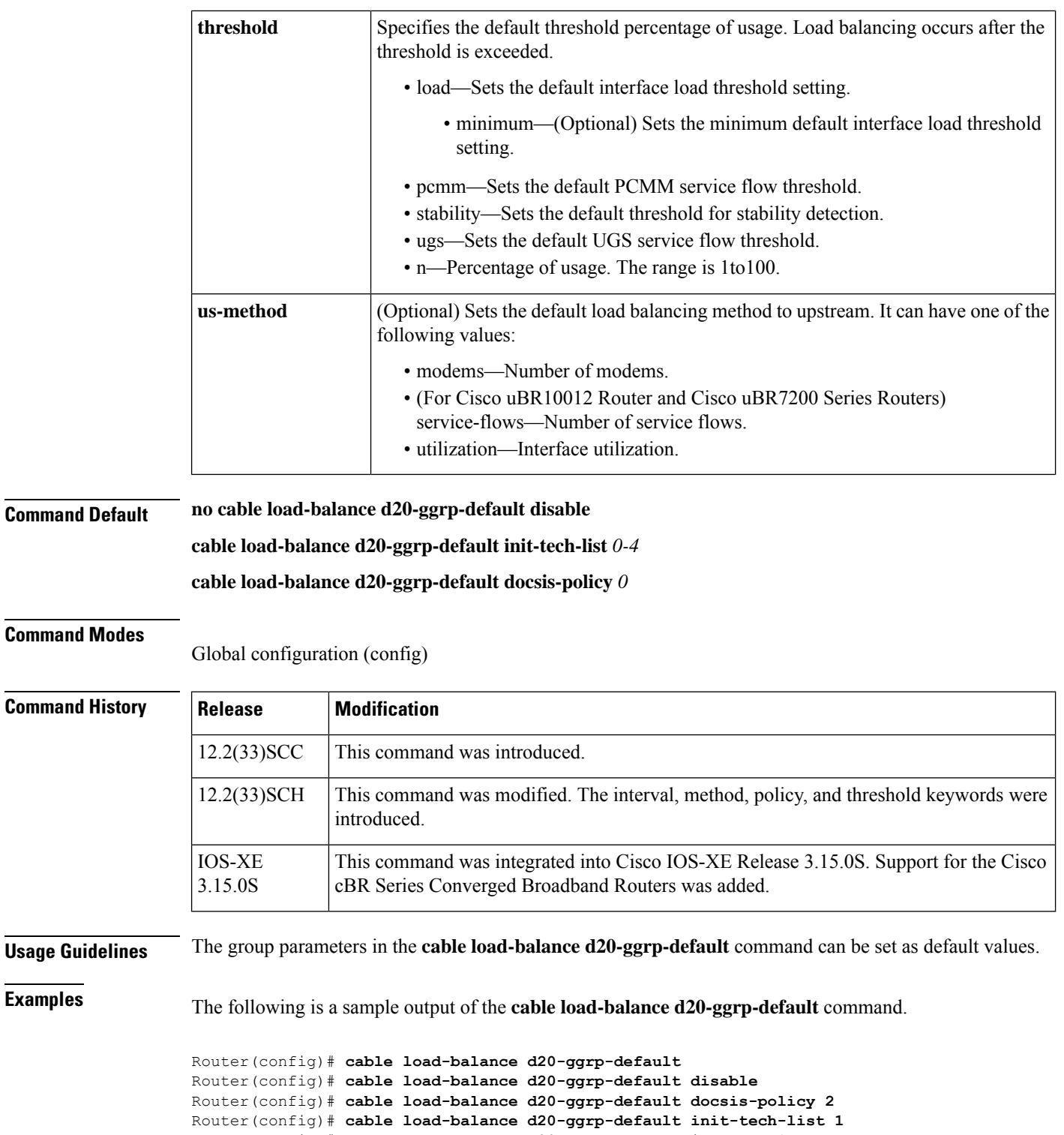

Router(config)# cable load-balance d20-ggrp-default interval 1 Router(config)# cable load-balance d20-ggrp-default method modems Router(config)# cable load-balance d20-ggrp-default policy ugs Router(config)# cable load-balance d20-ggrp-default threshold load 10 Router(config)# **cable load-balance d20-ggrp-default us-method** modems

 $\mathbf l$ 

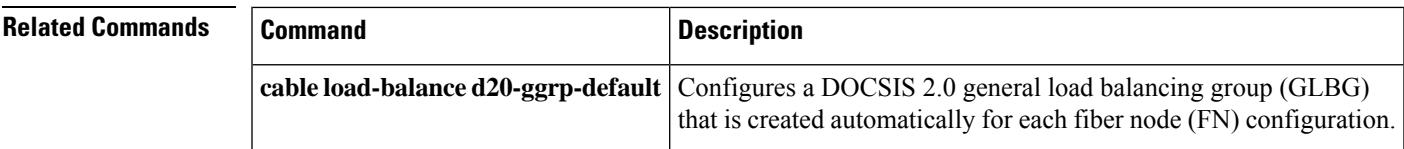

## **cable load-balance d20 GLBG auto-generate**

To automatically generate DOCSIS 2.0 general load balancing group (GLBG), use the **cable load-balance d20 GLBG auto-generate** command in previleged EXEC mode.

**cable load-balance d20 GLBG auto-generate** [**FN** *fnid*] [**renew | update**]

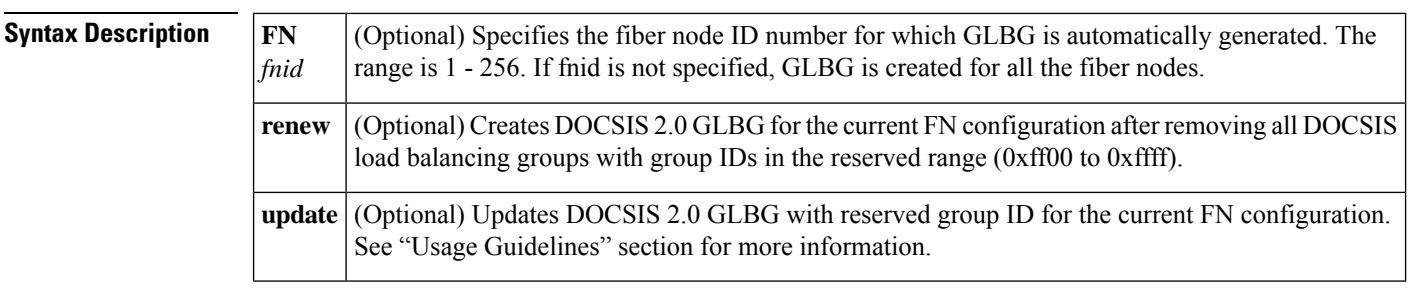

**Command Default** Creates GLBG for all fiber nodes.

**Command Modes**

Previleged EXEC (#)

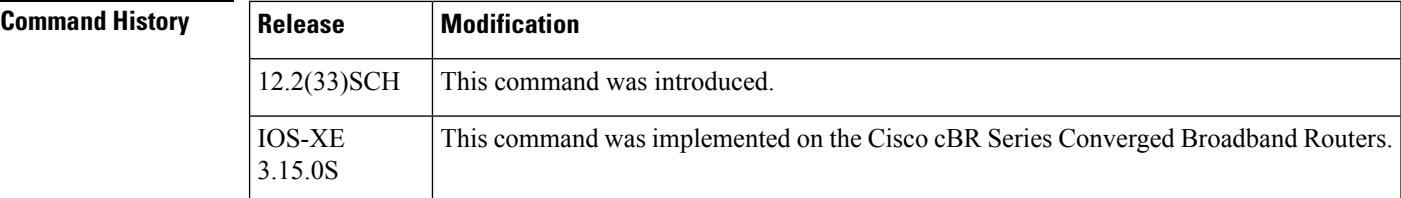

**Usage Guidelines** For **renew** keyword, the command executes as follows:

- If the reserved group range (0xff00 to 0xffff) has not been used for any GLBG, a new GLBG is created for the current fiber node.
- If the reserved group range has been used for any GLBG, the existing GLBG is removed and a new GLBG is created for the current fiber node configuration.
- If the reserved group ID has been used for a restricted load balancing group (RLBG), the command fails with a warning message.

For **update** keyword, the command executes as follows:

- If the reserved group range (0xff00 to 0xffff) has not been used for any GLBG, a new GLBG is created for that fiber node.
- If the reserved group range has been used for any GLBG, the GLBG is updated for the current fiber node configuration.
- If the reserved group ID has been used for a restricted load balancing group (RLBG), the command fails with a warning message.

This command is associated with Auto-generate DOCSIS 2.0 GLBG feature.

### **Examples** The following example shows how to configure the **cable load-balance d20 GLBG auto-generate** command:

٦

```
Router#
Router# cable load-balance d20 GLBG auto-generate
FN
3
Router#
```
I

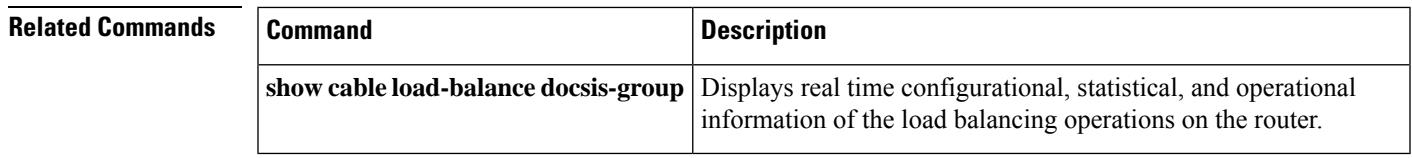

# **cable load-balance d30-ggrp-default**

To configure a DOCSIS 3.0 general load balancing group (GLBG) that is created automatically for each MD-CM-SG based on the fiber node (FN) configuration, use the **cable load-balance d30-ggrp-default** command in the global configuration mode. To disable the default values of the DOCSIS 3.0 GLBG, use the **no** form of this command.

**cable load-balance d30-ggrp-default** {**disable** | **init-tech-list** *tech-list* | **docsis-policy***0-0xffffffff* | **interval** *n* | **method**{*modemservice-flowsutilization*} | **threshold**{*load* [{*minimum*}]*pcmmpure-ds-loadugsus-across-ds*} | **us-method**{*modemservice-flowsutilization*}} **no cable load-balance d30-ggrp-default disable**

**Cisco cBR Series Converged Broadband Routers**

**cable load-balance d30-ggrp-default** {**disable** | **init-tech-list** *tech-list* | **docsis-policy** *0-4294967295* | **interval** *n* | **method**{*modemutilization*} | **threshold**{*load* [{*minimum*}]*pcmmpure-ds-loadugsus-across-ds*} | **us-method**{*modemutilization*}}

 $\mathscr{D}$ 

The default values that are set using the command apply to DOCSIS 3.0 GLBGs created thereafter. Parameters for existing DOCSIS 3.0 GLBGs do not change. **Note**

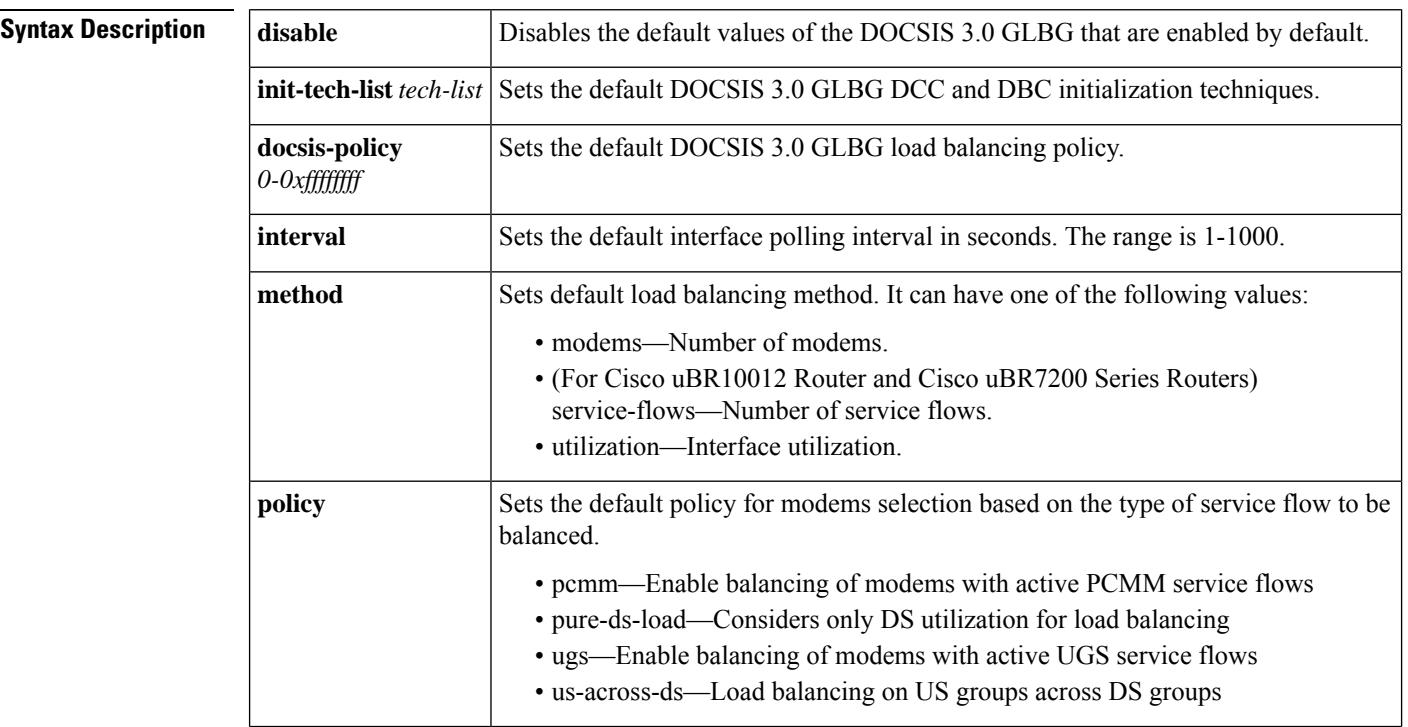

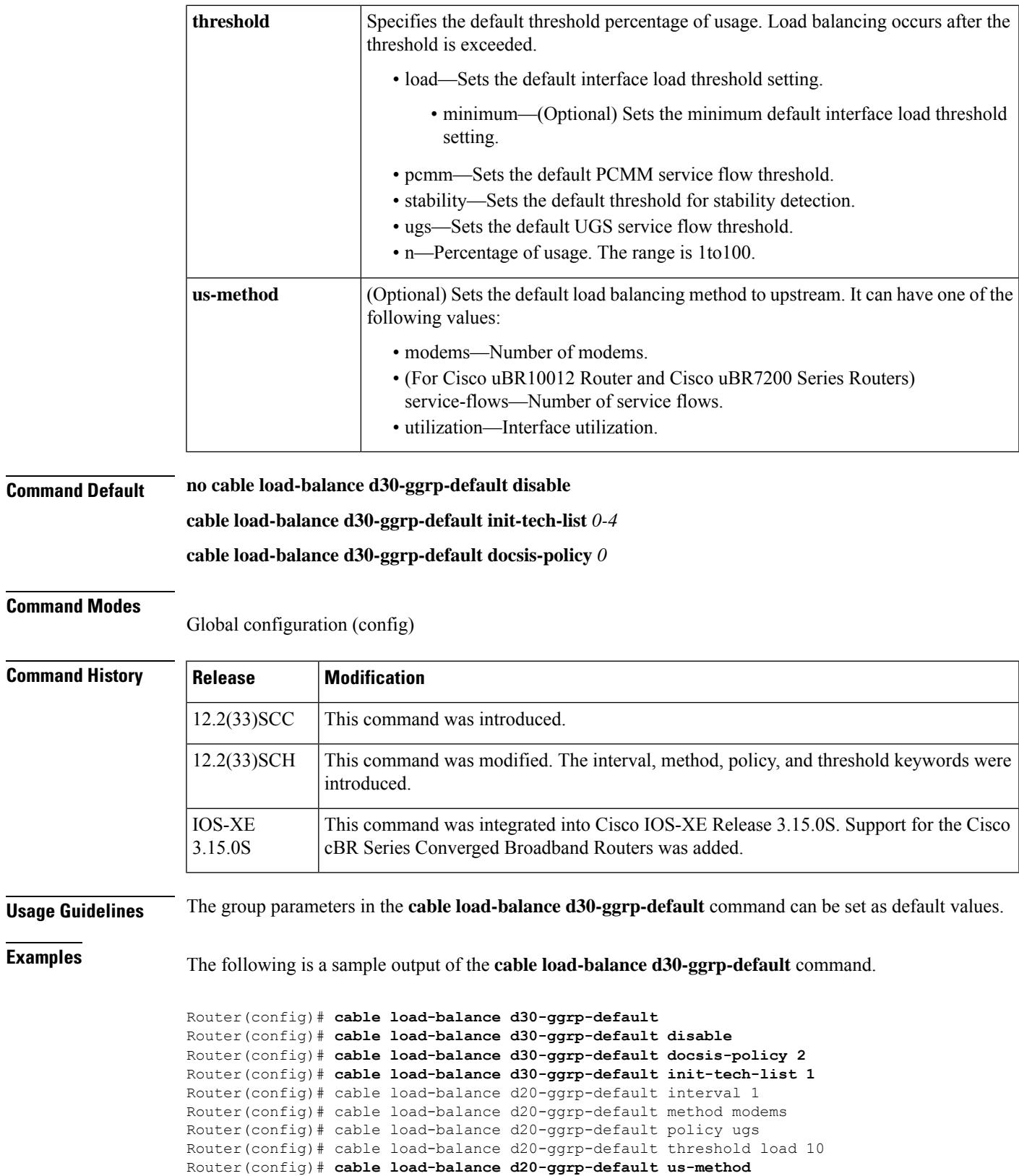

modems

I

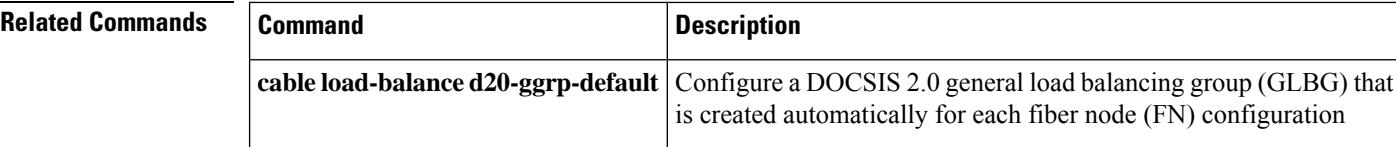

Ш

## **cable load-balance docsis-enable**

To enable or disable DOCSIS load balancing on the CMTS, use the **cable load-balance docsis-enable** command in the global configuration mode. To disable DOCSIS load balancing, use the **no** form of this command.

**cable load-balance docsis-enable no cable load-balance docsis-enable**

- **Syntax Description** This command has no arguments or keywords.
- **Command Default** The command is disabled on all the routers.

### **Command Modes**

Global configuration (config)

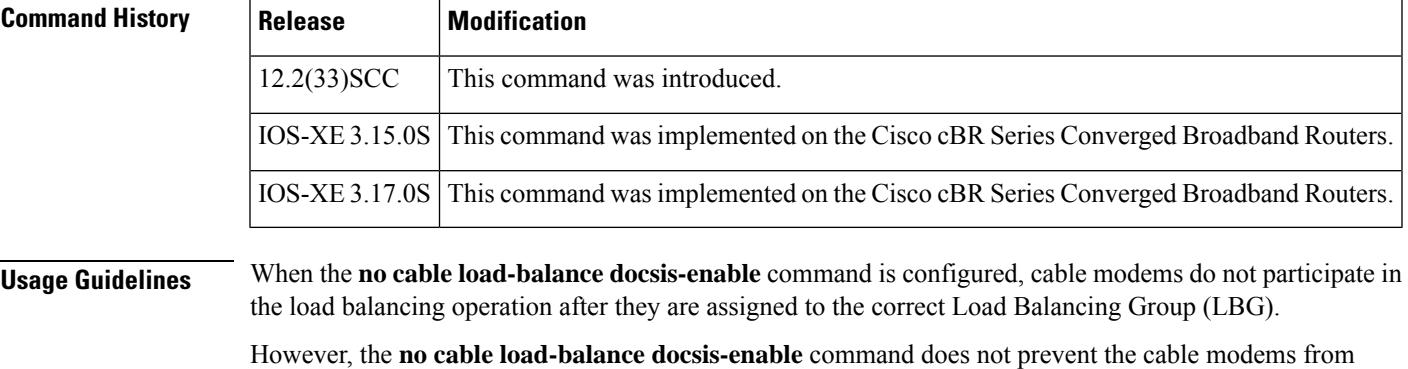

moving to the correct LBG, therefore, the **show cable load-balance docsis-group pending** and **show cable load-balance** commands may display the movement of the cable modems while they are being assigned to the correct LBG. This is an expected behavior.

**Examples** The following example shows how to enable DOCSIS load balancing on the CMTS using the **cable load-balance docsis-enable** command.

> Router# **configure terminal** Enter configuration commands, one per line. End with CNTL/Z. Router(config)# **cable load-balance docsis-enable** Config: Last Batch 0, 38 bytes cable load-balance docsis-enable end Router(config)#

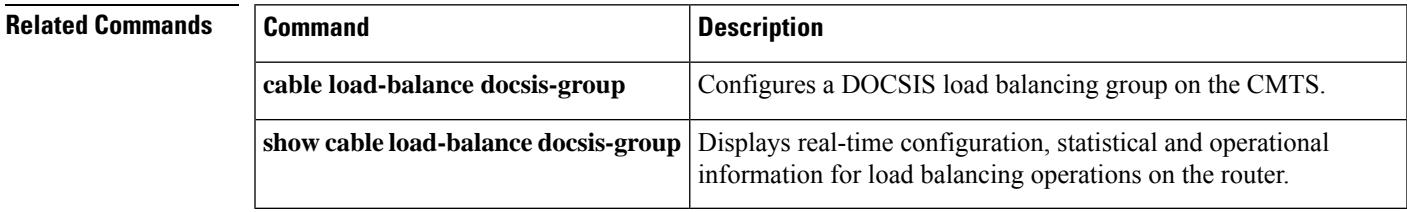

## **cable load-balance docsis20-enable**

To enable dynamic downstream Load Balancing for DOCSIS2.0 Cable Modems, use the **cable load-balance docsis20-enable** command in global configuration mode. Use the **no** form of this command to disable this feature.

**cable load-balance docsis20-enable no cable load-balance docsis20-enable**

**Syntax Description** This command has no arguments or keywords.

**Command Default** This command is enabled by default.

**Command Modes** Global configuration mode (config)

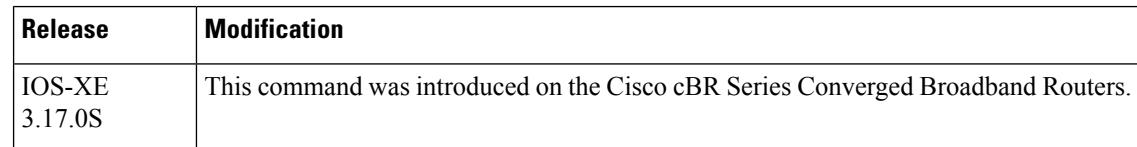

**Usage Guidelines** Please provide some usage guidelines.

When the **no cable load-balance docsis20-enable** command is configured, cable modems which are narrow-band online does not participate in the load balancing operation after the correct Load Balancing Group (LBG) is assigned.

The following example show how to configure the enable dynamic downstream Load Balancing for DOCSIS 2.0 Cable Modems using the**no cable load-balance docsis20-enable** command:

```
Router# configure terminal
Enter configuration commands, one per line. End with CNTL/Z.
Router(config)# no cable load-balance docsis20-enable
Router(config)# end
```
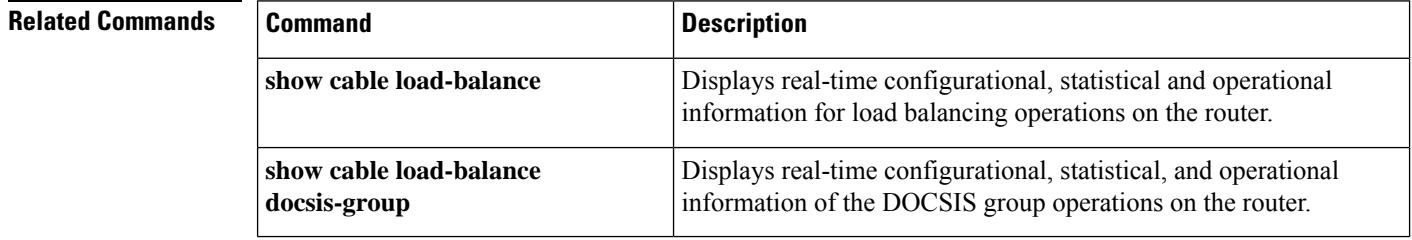

# **cable load-balance docsis30-enable**

To enable DOCSIS3.0 static modem count-based load balancing, use the **cable load-balancedocsis30-enable** command in global configuration mode. To disable DOCSIS 3.0 static modem count-based load balancing, use the **no** form of this command.

**cable load-balance docsis30-enable** [**downstream-only**] **no cable load-balance docsis30-enable** [**downstream-only**]

**Cisco cBR Series Converged Broadband Routers cable load-balance docsis30-enable no cable load-balance docsis30-enable**

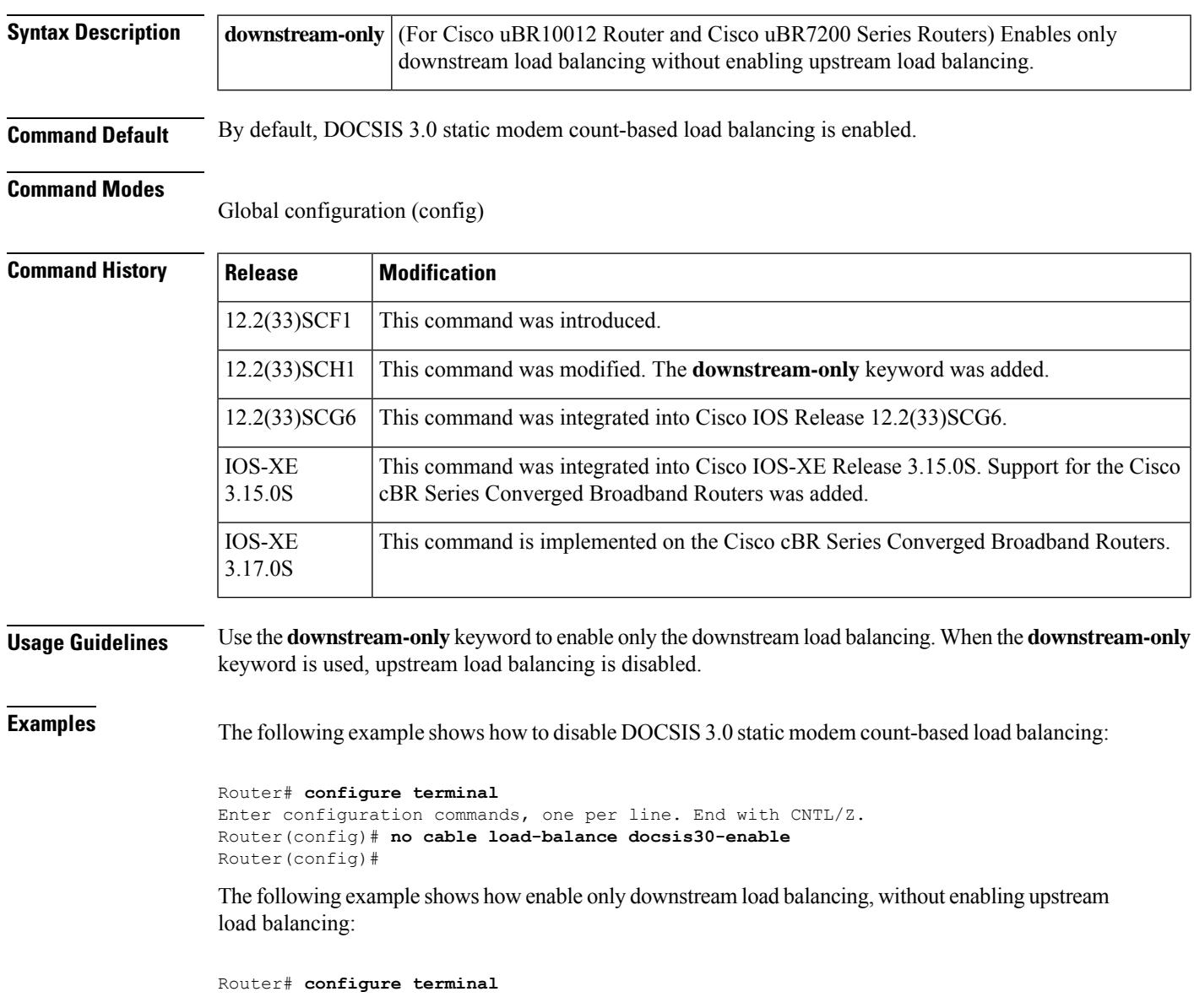

Enter configuration commands, one per line. End with CNTL/Z. Router(config)# **cable load-balance docsis30-enable downstream-only**

### Router(config)#

The following example shows how to verify if the DOCSIS 3.0 static modem count-based load balancing is disabled:

```
Router# show cable load-balance | include DOCSIS 3
DOCSIS 2.0 LB Enabled: Yes DOCSIS 3.0 LB Enabled: No
DOCSIS 3.0 General LB
```
The following example shows how to enable DOCSIS 3.0 static modem count-based load balancing:

```
Router# configure terminal
Enter configuration commands, one per line. End with CNTL/Z.
Router(config)# cable load-balance docsis30-enable
Router(config)#
```
The following example shows how to verify if DOCSIS 3.0 static modem count-based load balancing is enabled:

```
Router# show cable load-balance | include DOCSIS 3
DOCSIS 2.0 LB Enabled: Yes DOCSIS 3.0 LB Enabled: Yes
DOCSIS 3.0 General LB
```
Effective with Cisco IOS Release 12.2(33)SCH1, the output of the **show cable load-balance** command showsthe satus of the**downstream-only** keyword configuration. The following example shows how to verify if only downstream load balancing is enabled:

### Router#**show cable load-balance**

```
Load for five secs: 0%/0%; one minute: 0%; five minutes: 0%
Time source is NTP, 20:22:33.307 UTC Wed Jul 17 2013
Legacy Group Interval Method DCC Init Threshold
Group Index Technique Minimum Static Enforce Ugs
 PCMM
1 513 30 modems 0 5 10% --- ---
  ---
DOCSIS 2.0 LB Enabled: Yes DOCSIS 3.0 LB Downstream Enabled: Yes DOCSIS 3.0 LB U
pstream Enabled: No
DOCSIS Group Status Interval DCC mask Policy Method Threshold<br>Group Index /UCC DS/US M/E/U/P/S
Group Index /UCC DS/US 1 GE 30 0 \times F8(0)/N 5 m/m
1 1 GE 30 0xF8(0)/N 5 m/m 5/10/70/70/50
2 2 RE 30 0x40(1)/N 1 m/m 2/2/70/70/50
DOCSIS 3.0 General LB
MD FN Group S Intv DCC mask Policy Mtd MD-CM-SG Threshold<br>Index /UCC D/U M/E/U/P/S
          Index /UCC D/U M/E/U/P/S
Ca5/0/0 1 32768 E 30 0xF8(0)/N 0 m/m 0x101 5/10/70/70/50
Router#
```
The **cable load-balance docsis30-enable** command is used to configure the following features:

- Load [Balancing,](http://www.cisco.com/en/US/docs/ios/cable/configuration/guide/ubr_load-bal_dcc.html) Dynamic Channel Change, and Dynamic Bonding Change on the Cisco CMTS [Routers](http://www.cisco.com/en/US/docs/ios/cable/configuration/guide/ubr_load-bal_dcc.html)
- [Restricted/General](http://www.cisco.com/en/us/docs/ios/cable/configuration/guide/ubr_rlbg_glbg_support.html) Load Balancing and Narrowband Dynamic Bandwidth Sharing with [Downstream](http://www.cisco.com/en/us/docs/ios/cable/configuration/guide/ubr_rlbg_glbg_support.html) Dynamic Load Balancing

### **Related Commands**

I

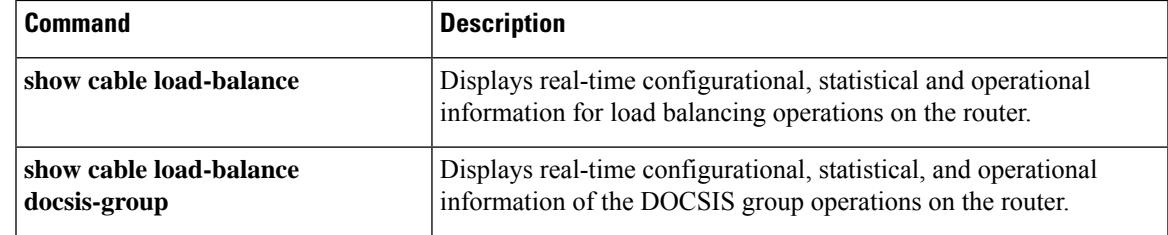

# **cable load-balance docsis30-enable dynamic downstream**

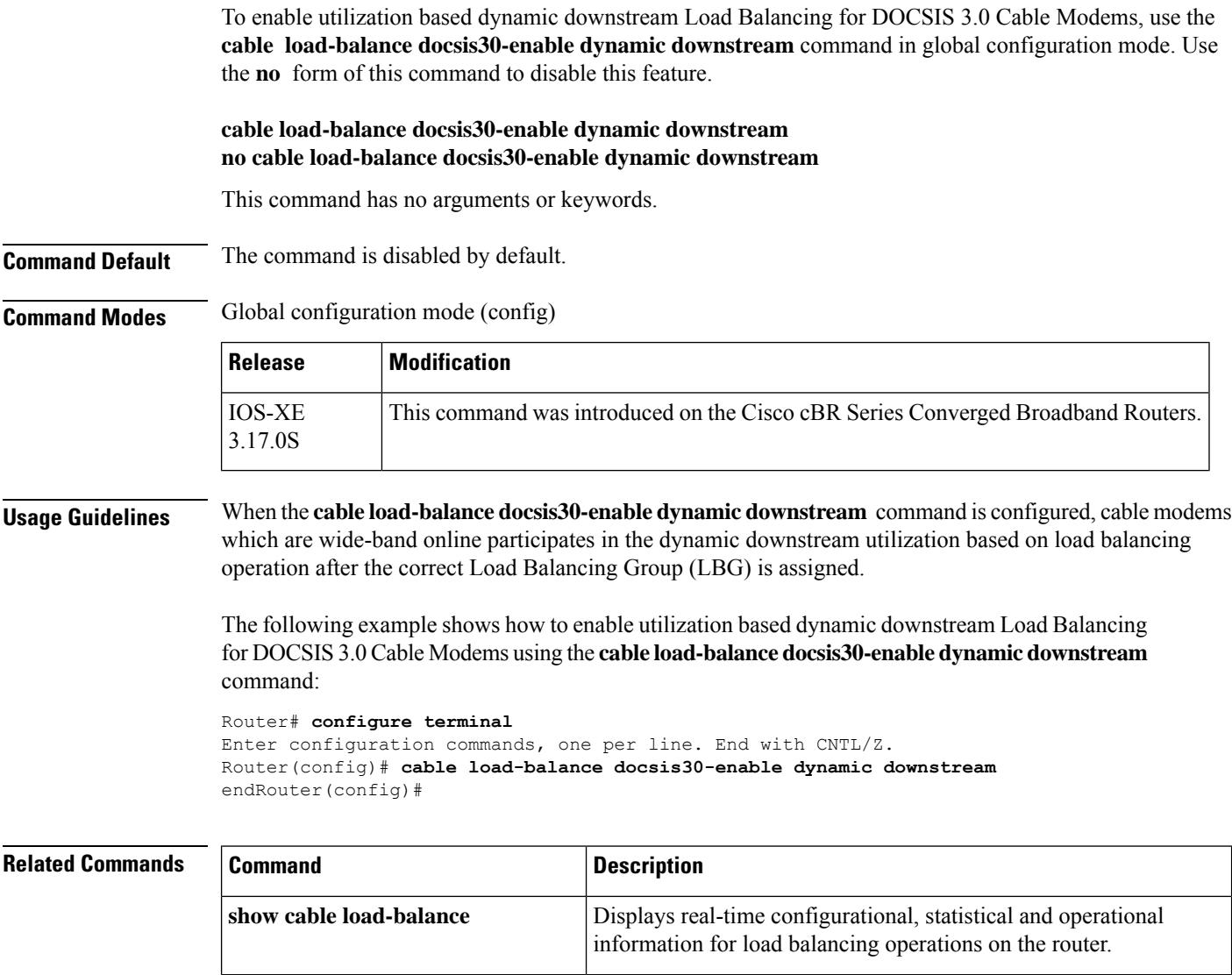

Displays real-time configurational, statistical, and operational information of the DOCSIS group operations on the router.

**show cable load-balance**

**docsis-group**

Ш

# **cable load-balance docsis30-enable static**

To enable static downstream Load Balancing for DOCSIS 3.0 Cable Modems, use the **cable load-balance docsis30-enable static** command in global configuration mode. Use the **no** form of this command to disable this feature.

**cable load-balance docsis30-enable static no cable load-balance docsis30-enable static**

**Command Default** The command is enabled by default.

**Syntax Description static** Please provide a description.

**Command Modes** Global configuration mode (config)

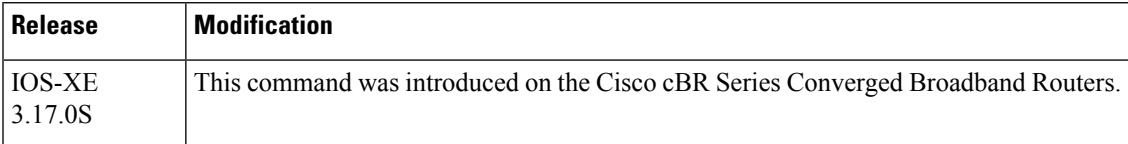

**Usage Guidelines** When the **cable load-balance docsis30-enable static**command is configured, cable modems which are wide-band online does not participate in the static modem count based load balancing operation after the correct Load Balancing Group (LBG) is assigned.

> The following example shows how to enable static downstream Load Balancing for DOCSIS 3.0 Cable Modems using the **cable load-balance docsis30-enable static** command:

Router# **configure terminal**

Enter configuration commands, one per line. End with CNTL/Z. Router(config)# **no cable load-balance docsis30-enable static** Router(config)# **end**

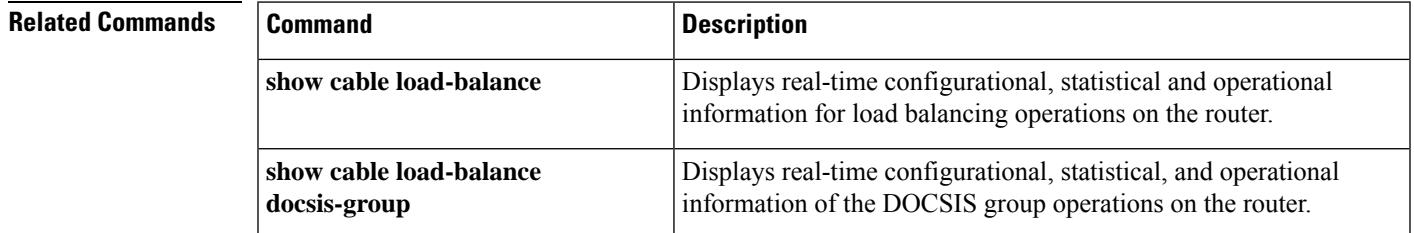

### **cable load-balance docsis30-dynamic-enable**

To enable DOCSIS 3.0 dynamic load balancing on the downstream channels, use the **cable load-balance docsis30-dynamic-enable** command in the global configuration mode. To disable the DOCSIS 3.0 dynamic load balancing, use the **no** form of this command.

**cable load-balance docsis30-dynamic-enable**

**no cable load-balance docsis30-dynamic-enable**

**Syntax Description** This command has no arguments or keywords.

**Command Default** The DOCSIS 3.0 dynamic load balancing is disabled.

**Command Modes** Global configuration (config)

**Command History Release Modification** 12.2(33)SCI This command was introduced. IOS-XE This command is not supported on the Cisco cBR Series Converged Broadband Routers. 3.15.OS

**Usage Guidelines** Before configuring the DOCSIS 3.0 dynamic load balancing on Cisco CMTS, you need to enable DOCSIS 2.0 and DOCSIS 3.0 load balancing on CMTS.

### **Example**

The following example shows how to enable the DOCSIS 3.0 dynamic load balancing on the CMTS using the **cable load-balance docsis30-dynamic-enable** command.

```
Router>enable
Router# configure terminal
Router(config)# cable load-balance docsis30-dynamic-enable
Router(config)# exit
```
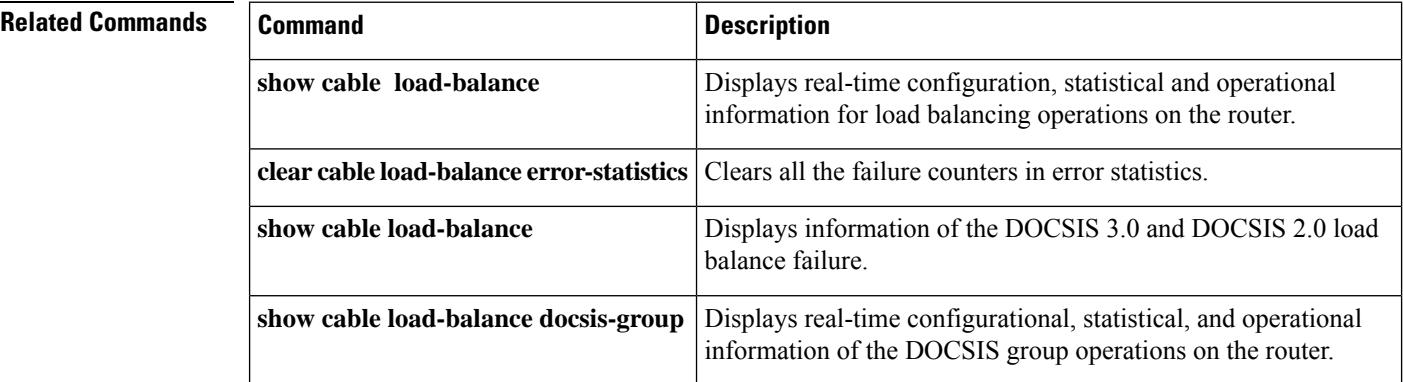

П

# **cable load-balance docsis-group**

To configure a DOCSISload balancing group (LBG) on the CMTS, use the **cable load-balancedocsis-group** command in the global configuration mode. To delete a DOCSIS load balancing group and to remove it from the CMTS configuration, use the **no** form of this command.

**cable load-balance docsis-group** *docsis-group-id* **no cable load-balance docsis-group** *docsis-group-id*

**Cisco uBR10012 Router cable load-balance docsis-groupFN** *fn-id* **MD** *cable slot/subslot/port*

**Cisco uBR7225VXR and Cisco uBR7246VXR Routers cable load-balance docsis-groupFN** *fn-id* **MD** *cable slot/port*

**Cisco cBR Series Converged Broadband Routers cable load-balance docsis-groupFN** *fn-id* **MD** *cable slot/subslot/port*

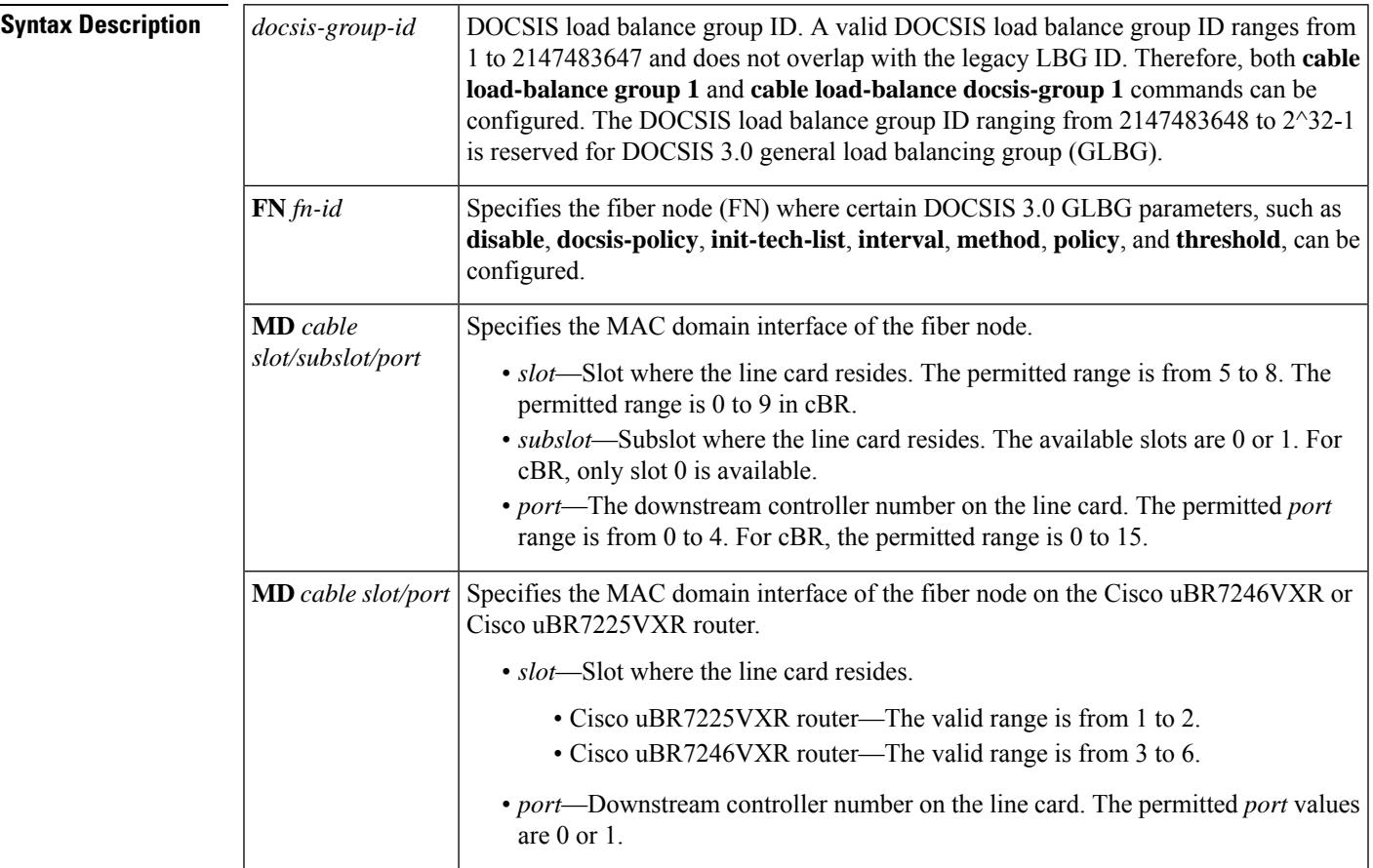

**Command Default** None

### **Command Modes**

Global configuration (config)

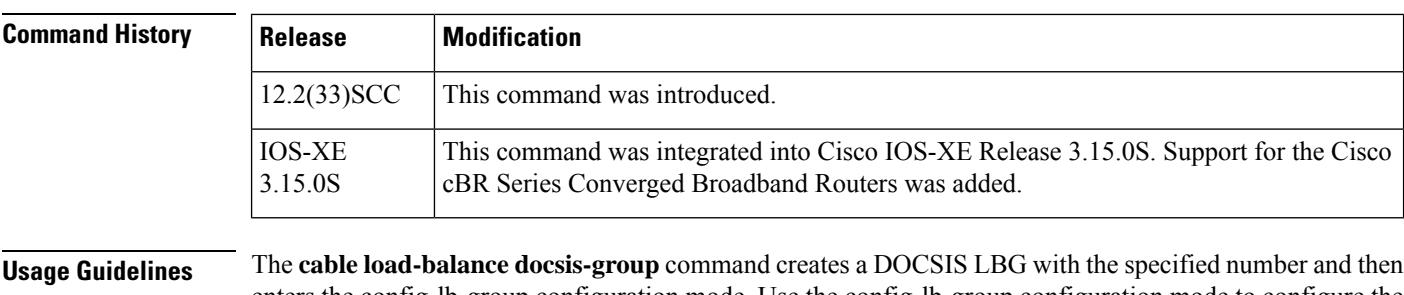

enters the config-lb-group configuration mode. Use the config-lb-group configuration mode to configure the DOCSIS LBG.

- **disable**
- **docsis-policy**
- **downstream**
- **init-tech-list**
- **init-tech-ovr**
- **interval**
- **method**
- **policy**
- **restricted**
- **service-type-id**
- **tag**
- **threshold**
- **upstream**

**Examples** The following example shows how to create a DOCSIS group numbered "1":

```
Router# configure terminal
Enter configuration commands, one per line. End with CNTL/Z.
Router(config)# cable load-balance docsis-group 1
Router(config-lb-group)# init-tech-list 1 ucc
Router(config-lb-group)# downstream Cable 1/1
Router(config-lb-group)# upstream Cable 1/0 2
Router(config-lb-group)# docsis-policy 0
Router(config-lb-group)# init-tech-ovr Cable 1/1 1 Cable 1/0 2 init-tech-list 1 ucc
Router(config-lb-group)# service-type-id ccc
Router(config-lb-group)# tag t1
Router(config-lb-group)# interval 10
Router(config-lb-group)# method modems us-method modems
Router(config-lb-group)# no policy us-across-ds pure-ds-load ugs
Router(config-lb-group)# restricted
Router(config-lb-group)# threshold pcmm 70 load 10 stability 50 ugs 70
Router(config-lb-group)#
```
The following example shows how to configure DOCSIS 3.0 GLBG parameters:

### Router# **configure terminal**

Enter configuration commands, one per line. End with CNTL/Z. Router(config)# **cable load-balance docsis-group FN 2 MD cable 1/0**

I

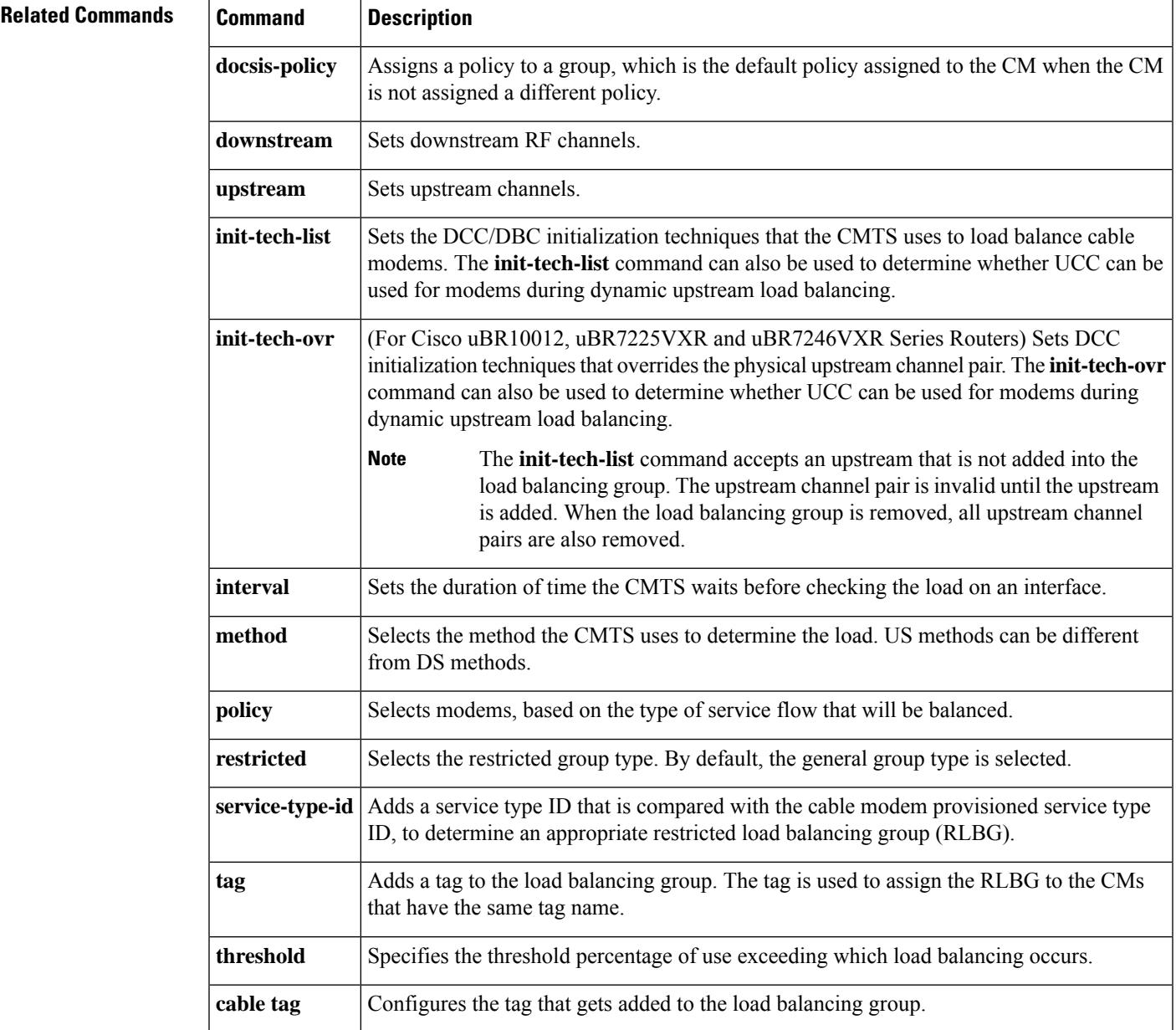

# **cable load-balance docsis-policy**

To create a DOCSIS policy and associate an existing rule and tag with the policy, use the **cable load-balance docsis-policy** command in global configuration mode. To remove a DOCSIS policy, rule, or tag from the policy, use the **no** form of this command.

**cable load-balance docsis-policy** *policy-id* [{**rule** *rule-id* | **tag** *tag name* [**override**]}] **no cable load-balance docsis-policy** *policy-id* [{**rule** *rule-id* | **tag** *tag name* [**override**]}]

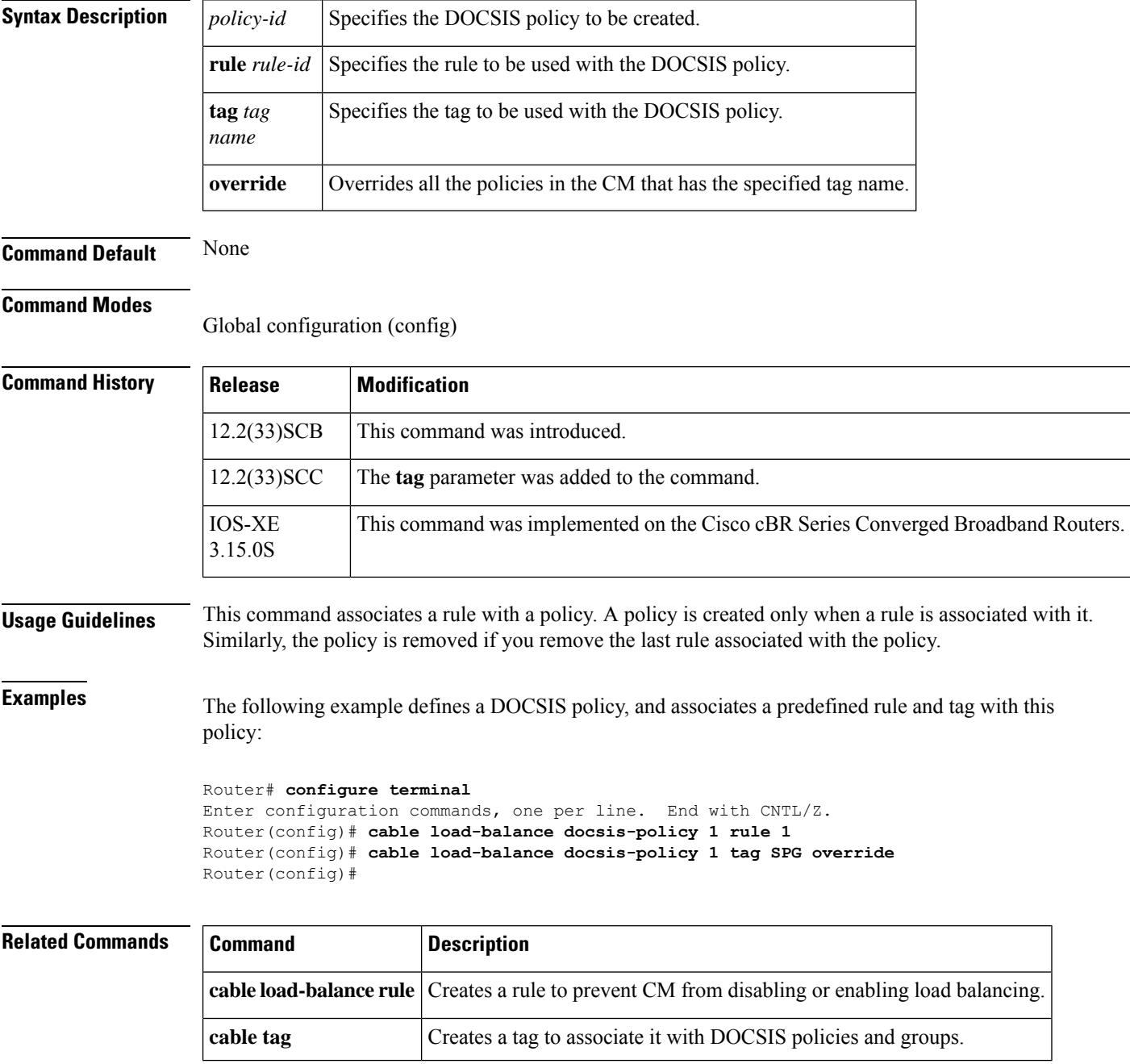

## **cable load-balance exclude**

To exclude a particular cable modem, or all cable modems from a particular vendor, from one or more forms of load-balancing operations, use the **cable load-balance exclude** command in global configuration mode. To end the exclusion, so that these particular cable modems are subject to the load-balancing policies of the load-balance group to which they belong, use the **no** form of this command.

**cable load-balance exclude** {**device-class** *id* | **modem** *mac-address* | **oui** *word*} [{*mask* | **assignment** | **enforce** | **static** | **strict**}]

**cable load-balance exclude** {**device-class** *id* | **modem** *mac-address* | **oui** *word*}

**Cisco cBR Series Converged Broadband Routers cable load-balance exclude** { **modem** *mac-address* | **oui** *word* }

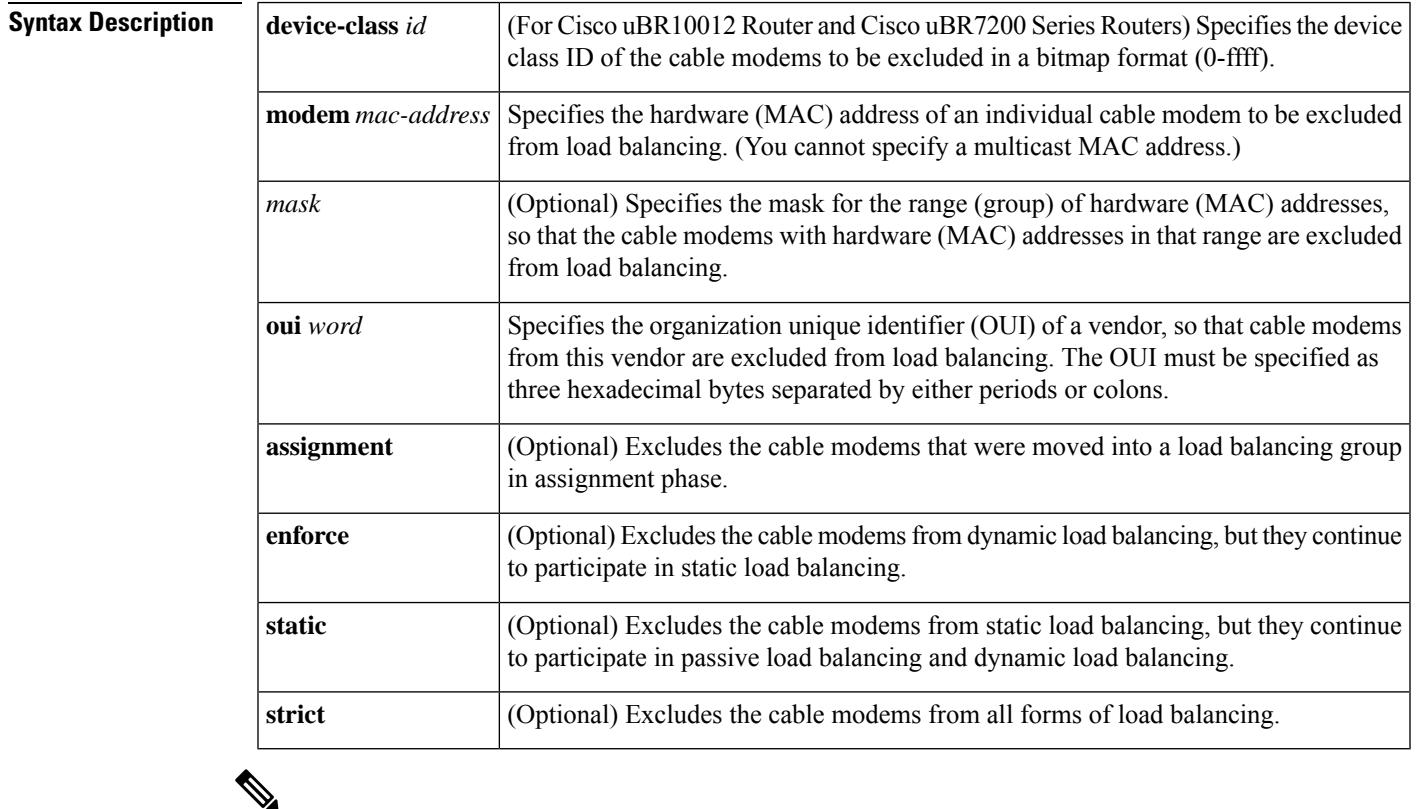

**Note** Passive load balancing is not supported on cBR Series Converged Broadband Routers.

**Command Default** By default, all cable modems on an interface are automatically included in all configured load-balancing operations when that cable interface is assigned to a load-balance group (**no cable load-balance exclude**). When a cable modem is excluded without any options specified, the cable modem is excluded from dynamic and static load balancing, but it continues to participate in passive load balancing.

### **Command Modes**

Global configuration

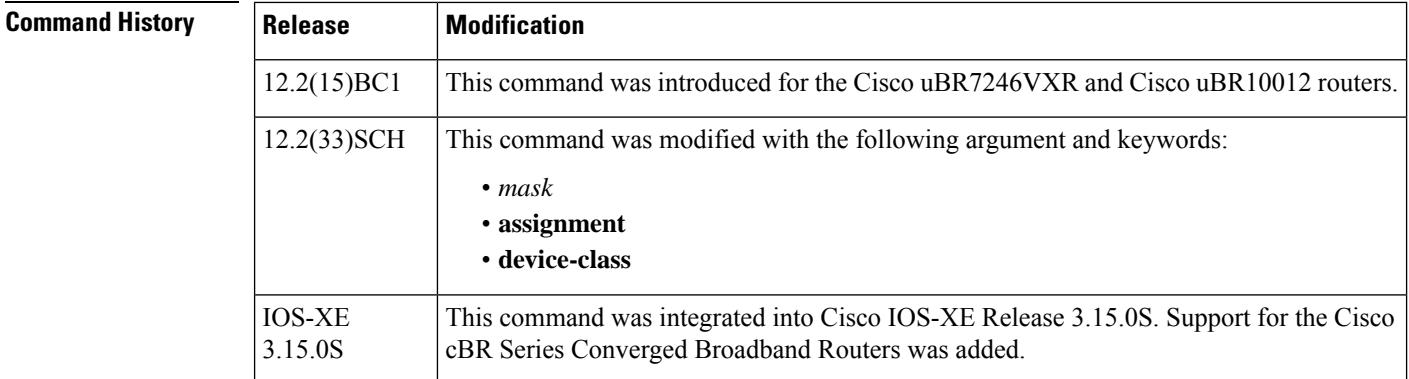

**Usage Guidelines** The **cable load-balance exclude** command allows you to specify that particular cable modems should not participate in one or more types of load-balancing operations. This might be done for cable modems that are currently provisioned for premium services, for cable modems that do not respond appropriately to upstream channel change (UCC) or channel override messages, or for other reasons.

> In particular, you must use the **cable load-balance exclude** command to exclude cable modems that require specific upstream channels or downstream frequencies. Load balancing cannot be done when cable modems are assigned specific channels or frequencies in their DOCSIS configuration files.

The load balancing process has two phases.

• Assignment phase:

When a modem is coming online in the assignment phase, the modem is moved to the load balance group by assigning it a load balancing group (LBG) ID. The assignment phase occurs only when a modem is coming online. Use the **assignment** option to exclude a modem during the assignment phase.

• Balancing phase:

In the balancing phase, a modem is re-assigned to an LBG to balance the load. Use the **static** option to exclude a modem from static load balancing, the **enforce**, or **strict** options from dynamic load balancing, in the balancing phase.

You can use the **cable load-balance exclude** command to specify that these cable modems should not participate in the following types of load-balancing operations:

- Static load balancing—Load balancing is done at the time a cable modem registers by specifying the proper target channel in the Downstream Frequency Override or an Upstream Channel ID Override field in the registration response (REG-RSP) message that the Cisco CMTS sends to the cable modem. This is the default form of registration-based load balancing.
- Passive load balancing—Load balancing is done at the time a cable modem registers by ignoring a cable modem's registration request (REG-REQ) message until it uses the correct target channels. Use the **cable load-balance exclude** command to specify this form of load balancing for older cable modems that do not respond well to the active form of load balancing.

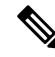

**Note**

Passive load balancing is not supported on cBR Series Converged Broadband Routers.

• Dynamic load balancing—A form of traffic-based load balancing, in which cable modems are balanced among upstreams and downstreams after they come online, while they are passing traffic. (Dynamic load balancing is enabled using the **enforce** option with the **cable load-balance group threshold** command.)

Use the **cable load-balance exclude** command to exclude a cable modem from any combination of load-balancing operations. The table below shows which forms of load-balancing operations are excluded and which are enabled for each form of the **cable load-balance exclude** command:

### **Table 6: cable load-balance exclude Command**

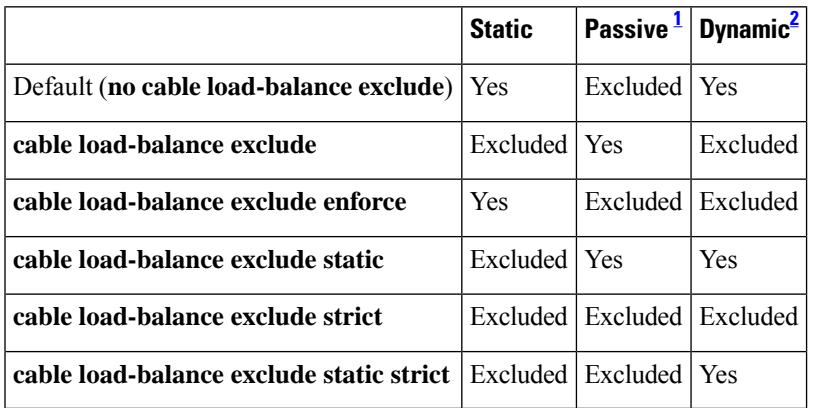

<span id="page-428-1"></span><span id="page-428-0"></span><sup>1</sup> Passive load balancing is not supported on cBR Series Converged Broadband Routers.

<sup>2</sup> Dynamic load balancing must also be separately enabled for a load-balance group by using the enforce option with the cable load-balance group threshold command.

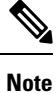

Excluding cable modems might be required for some cable modems that are not DOCSIS-compliant. Such cable modems can go offline for long periods of time when load balancing is attempted using DOCSIS MAC messages. If this is the case, use the **cable load-balance exclude** command to exclude such cable modems from load-balancing operations until the modem can be upgraded to DOCSIS-compliant software.

Effective with Cisco IOS Release 12.2(33)SCH, you can configure the **cable load-balance exclude** command once to exclude all theSTBs, that do not support load balancing, using the mask argument. You can also move cable modems that were moved to a load balancing group in assignment phase, using the assignment option.

**Examples** The following example shows how to exclude a particular cable modem with the MAC address of 0001.0203.0405 from active and dynamic load-balancing operations:

```
Router# config terminal
Router(config)# cable load-balance exclude mac 0001.0203.0405
```
The following example shows how to exclude all cable modems with the OUI of 00.00.0C from active and dynamic load-balancing operations:

```
Router# config terminal
Router(config)# cable load-balance exclude oui 00.00.0C
```
The following example shows how to exclude all cable modems with the OUI of 00.00.0C from dynamic load-balancing operations. These cable modems are still subject to static load-balancing operations.

Router# **config terminal** Router(config)# **cable load-balance exclude oui 00.00.0C enforce**

The following example shows how to exclude a particular cable modem from all forms of load-balancing operations:

```
Router# config terminal
Router(config)# cable load-balance exclude mac 0001.0203.0405
 strict
```
The following example shows how to exclude all the cable modems with MAC address 0016.924f.82b4 and mask f000.0000.0000 which have been moved to the load balancing group in the assignment phase.

```
Router# configure terminal
Router(config)# cable load-balance exclude modem 0016.924f.82b4 f000.0000.0000 assignment
```
The following example shows how to exclude cable modems from DOCSIS load balance based on the cable modem device class:

```
Router# config terminal
Router(config)# cable load-balance exclude device-class 1
```
The **cable load-balance exclude** command is associated with the [Excluding](http://www.cisco.com/en/US/docs/ios/cable/configuration/guide/ubr_load-bal_dcc.html#wp1060393) Cable Modems from a Load [Balancing](http://www.cisco.com/en/US/docs/ios/cable/configuration/guide/ubr_load-bal_dcc.html#wp1060393) Group feature.

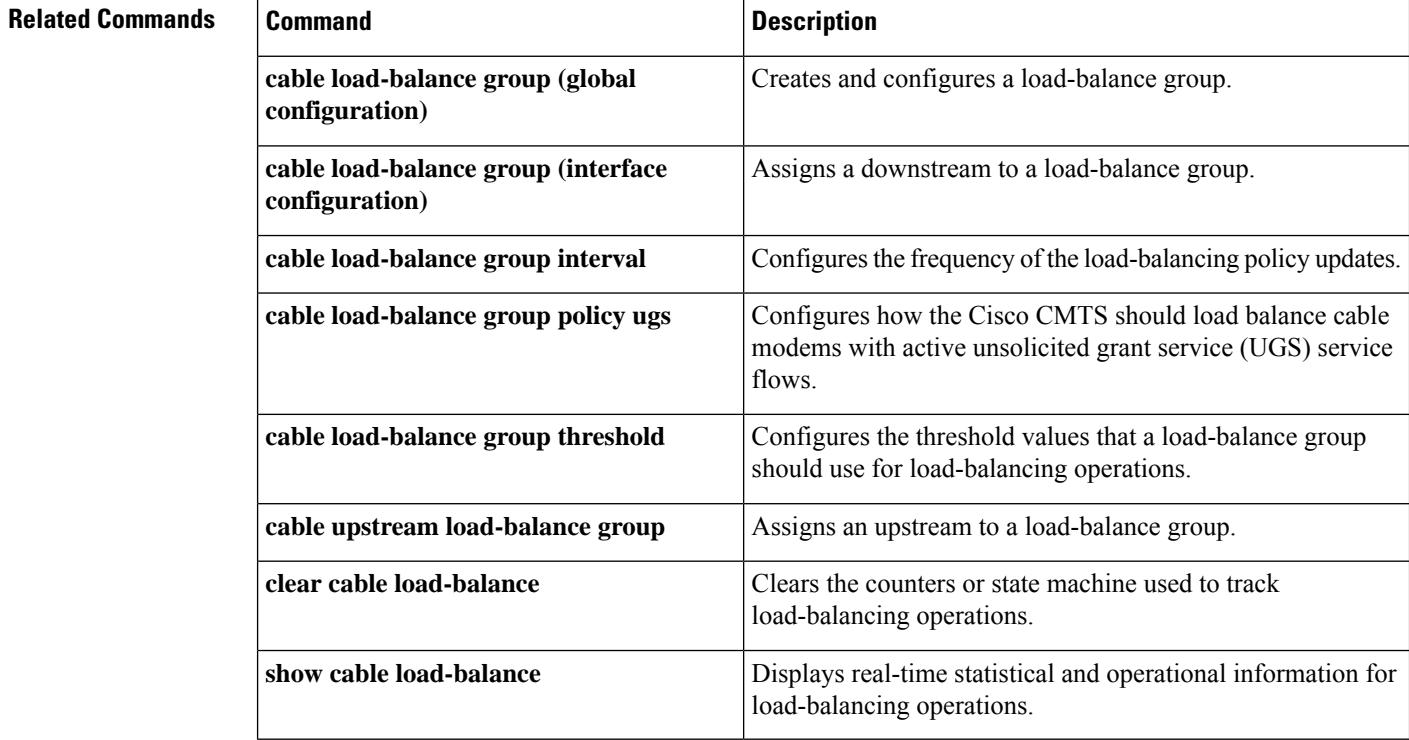

Ш

# **cable load-balance fixed-primary-channel**

To reduce service outage while enabling dynamic load balancing, enable fixed primary channel movement, use the **cable load-balance fixed-primary-channel** command in global configuration mode.

DOCSIS 3.0 load balance does not change the modem's primary channel during dynamic movement when you enable fixed primary channel movement.

**cable load-balance fixed-primary-channel**

**Command Default** Fixed primary channel for load balancing is not enabled by default on the Cisco CMTS.

### **Command Modes**

Global configuration

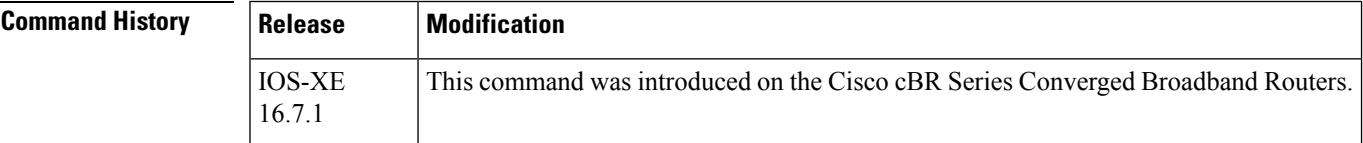

**Examples** The following example shows how to enable fixed primary channel movement:

```
Router# config terminal
Enter configuration commands, one per line. End with CNTL/Z.
Router(config)# cable load-balance fixed-primary-channel
Router(config)# end
```
The following example shows how to check the enabled status of the fixed primary channel movement:

Router# **show run** Router# **show running-config | in fixed** cable load-balance fixed-primary-channel

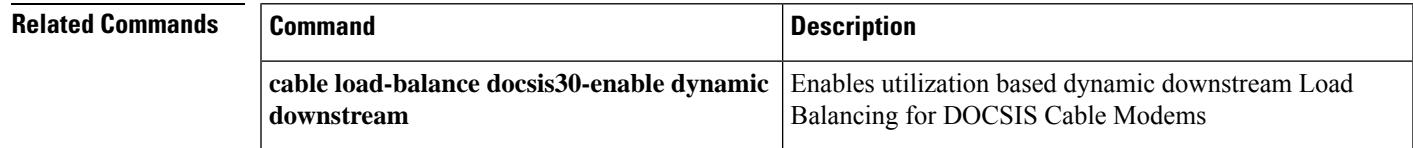

## **cable load-balance group**

To create a load-balance group and configure the type of load-balancing to be used, use the **cable load-balance group** command in global configuration mode. To delete a load-balance group, use the **no** form of this command. To reset a load-balance group to its default configuration, use the **default** form of this command.

**cable load-balance group** *n* [{**method utilization** | **method modem** | **method service-flows**}] **no cable load-balance group** *n*

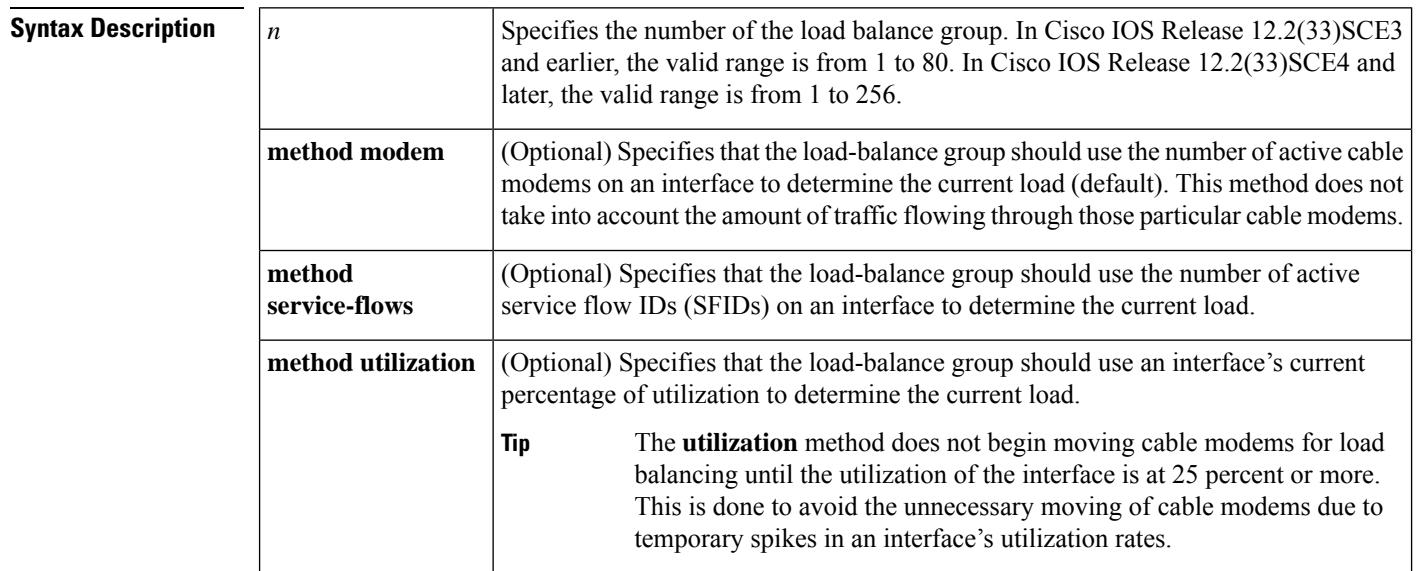

**Command Default** No load-balance groups are created. By default, a load-balance group uses the actual number of cable modems online each interface to determine load balancing needs (**modem** option).

**Note**

If you do not create any load-balance groups, the Cisco CMTS defaults to using a form of registration-based load balancing that attempts to equally distribute cable modems among upstreams at the time the cable modems register and come online. No load balancing is done for downstreams or for cable modems that are already online.

### **Command Modes**

Global configuration (config)

### **Command History**

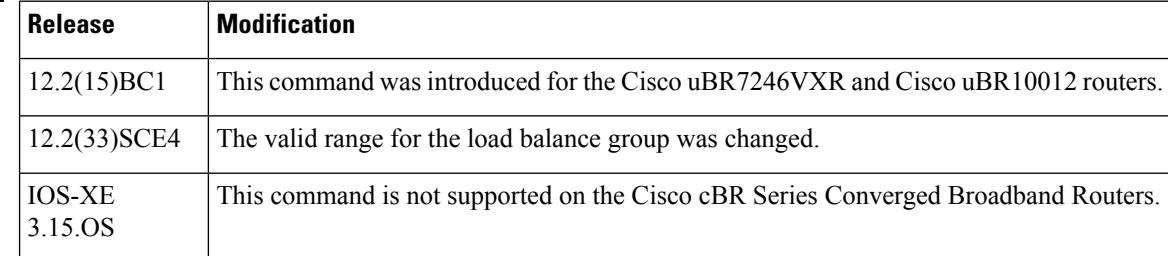
**Usage Guidelines** The **cable load-balance group** command is used to configure the following features:

- [IGMP-Triggered](http://www.cisco.com/en/us/docs/ios/cable/configuration/guide/vdoc_igmp_lb.html) Dynamic Channel Change Load Balancing for DOCSIS 2.0 Cable Modems
- Load [Balancing](http://www.cisco.com/en/US/docs/ios/cable/configuration/guide/ubr_load-bal_dcc.html) and Dynamic Channel Change on the Cisco CMTS Routers
- [Restricted/General](http://www.cisco.com/en/us/docs/ios/cable/configuration/guide/ubr_rlbg_glbg_support.html) Load Balancing and Narrowband Dynamic Bandwidth Sharing with Downstream Dynamic Load [Balancing](http://www.cisco.com/en/us/docs/ios/cable/configuration/guide/ubr_rlbg_glbg_support.html)

The **cable load-balance** command creates a load-balance group, which can then be assigned to a number of upstream and downstream cable interfacesto allow the Cisco CMTSto load balance cable modems as needed. The Cisco CMTS can use the load-balance groups for static, passive, and dynamic load balancing of both upstream and downstream channels. You can configure downstreams and upstreams to use the same load balancing parameters, or you can configure upstreams and downstreams separately.

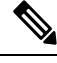

**Note**

You can create a maximum of 20 load-balance groups on each chassis. However, you can reuse those load-balance groups on different sets of cable interfaces, as long as they are in different domains. If downstreams are not included in a load-balance group, then each downstream can be considered a separate domain.

Use the **cable load-balance group (global configuration)** command to initially create and configure a load-balance group. Then use the **cable load-balance group (interface configuration)** command to assign this load-balance group to an upstream or downstream, so that the cable interface will begin participating in load-balancing operations.

You can configure a load-balance group to use one of the following types of load-balancing methods:

- Modem [Method—](http://www.cisco.com/c/en/us/td/docs/ios/cable/command/reference/cbl_book/cbl_05_cable_l.html#wp1065281)Uses the number of active cable modems on an interface.
- Service Flow [Method](http://www.cisco.com/en/us/docs/ios/cable/command/reference/cbl_05_cable_l.html)—Uses the number of active Service Flow IDs (SFIDs) on an interface.
- [Utilization](http://www.cisco.com/en/us/docs/ios/cable/command/reference/cbl_05_cable_l.html) Method—Uses an interface's current percentage of utilization.

See the following sections for more information about each method.

## **Modem Method**

The **modem** method of load-balancing uses the number of active cable modems on an interface to determine the current load. Thisis a form of distribution-based load balancing, in which the absolute numbers of modems are used to determine whether interfaces are load balanced.

This method does not take into account the amount of traffic flowing through the cable modems, but the system does take into account the relative bandwidth of the channels being used, so that channels with higher bandwidths are allocated higher numbers of cable modems. This meansthat when interfaces are using different channel widths or modulation profiles, the system can assign different numbers of cable modems to the interfaces to achieve a balanced load. For example:

- Channel widths— If two upstreams are being load balanced, and one upstream is configured with a channel width of 1.6 MHz and the other upstream is configured for a channel width of 3.2 MHz, the Cisco CMTS allocates twice as many cable modems to the second upstream, because its channel width is twice as large as the first upstream's channel width.
- Modulation profiles— If one downstream is configured for 64-QAM and the other downstream is configured for 256-QAM, the Cisco CMTS allocates a proportionately larger number of cable modems to the second downstream so as to achieve a balanced load.

When both the channel width and different modulation profile are set differently on two interfaces, the system calculates a "weight" value to use as a guide to determine the relative bandwidths of the interfaces.

 $\boldsymbol{\mathcal{Q}}$ 

**Tip**

In a system with balanced loads, the interfaces will contain the same number of cable modems only when the interfaces are configured with the same modulation parameters.

## **Service Flow Method**

The **service-flows** method of load balancing usesthe number of active service flow IDs(SFIDs) on an interface to determine the current load. This is a form of distribution-based load balancing, in which the absolute numbers of service flows are used to determine whether interfaces are load balanced.

This method does not take into account the amount of traffic flowing on each SFID, but the system does take into account the relative bandwidth of the channels being used, so that channels with higher bandwidths are allocated higher numbers of SFIDs. This means that when interfaces are using different channel widths or modulation profiles, the system can assign different numbers of SFIDs to the interfaces to achieve a balanced load. For example:

- Channel widths— For example, if two upstreams are being load balanced, and one upstream is configured with a channel width of 1.6 MHz and the other upstream is configured for a channel width of 3.2 MHz, the Cisco CMTS allocates twice as many SFIDs to the second upstream, because its channel width is twice as large as the first upstream's channel width.
- Modulation profiles— For example, if one downstream is configured for 64-QAM and the other downstream is configured for 256-QAM, the Cisco CMTS allocates a proportionately larger number of SFIDs to the second downstream so as to achieve a balanced load.

When both the channel width and different modulation profile are set differently on two interfaces, the system calculates a "weight" value to use as a guide to determine the relative bandwidths of the interfaces.

## O

In a system with balanced loads, the interfaces will contain the same number of SFIDs only when the interfaces are configured with the same modulation parameters. **Tip**

## **Utilization Method**

The **utilization** method uses an interface's current percentage of utilization to determine the current load. This method uses the amount of traffic being sent over an interface, in the form of the percentage of total bandwidth being used. (To avoid unnecessary movement of cable modems, the **utilization** method does not perform load balancing until an interface is at least 25 percent of utilization.)

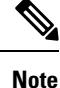

Do not use the **utilization** method of load balancing on cable interfaces that have a small number of cable modems and where a single modem is responsible for the majority of the interface load. In this condition, the Cisco CMTS could end up continually moving cable modems from one interface to another in an endless attempt to load balance the interfaces. To avoid this, configure the utilization threshold to a value that is higher than what can be caused by any single cable modem.

When using the **utilization** method, the system takes into account the relative throughput and bandwidth (as determined by the modulation profiles and channel widths) of each interface when evaluating the load on those interfaces. For example, if two upstreams are being load-balanced using the utilization method, and the first upstream has twice the bandwidth of the second upstream, the two upstreams are considered balanced when they reach the same percentage of utilization. The first upstream is carrying more traffic than the second upstream because it has a larger capacity for traffic, but the percentage of utilization will be the same.

I

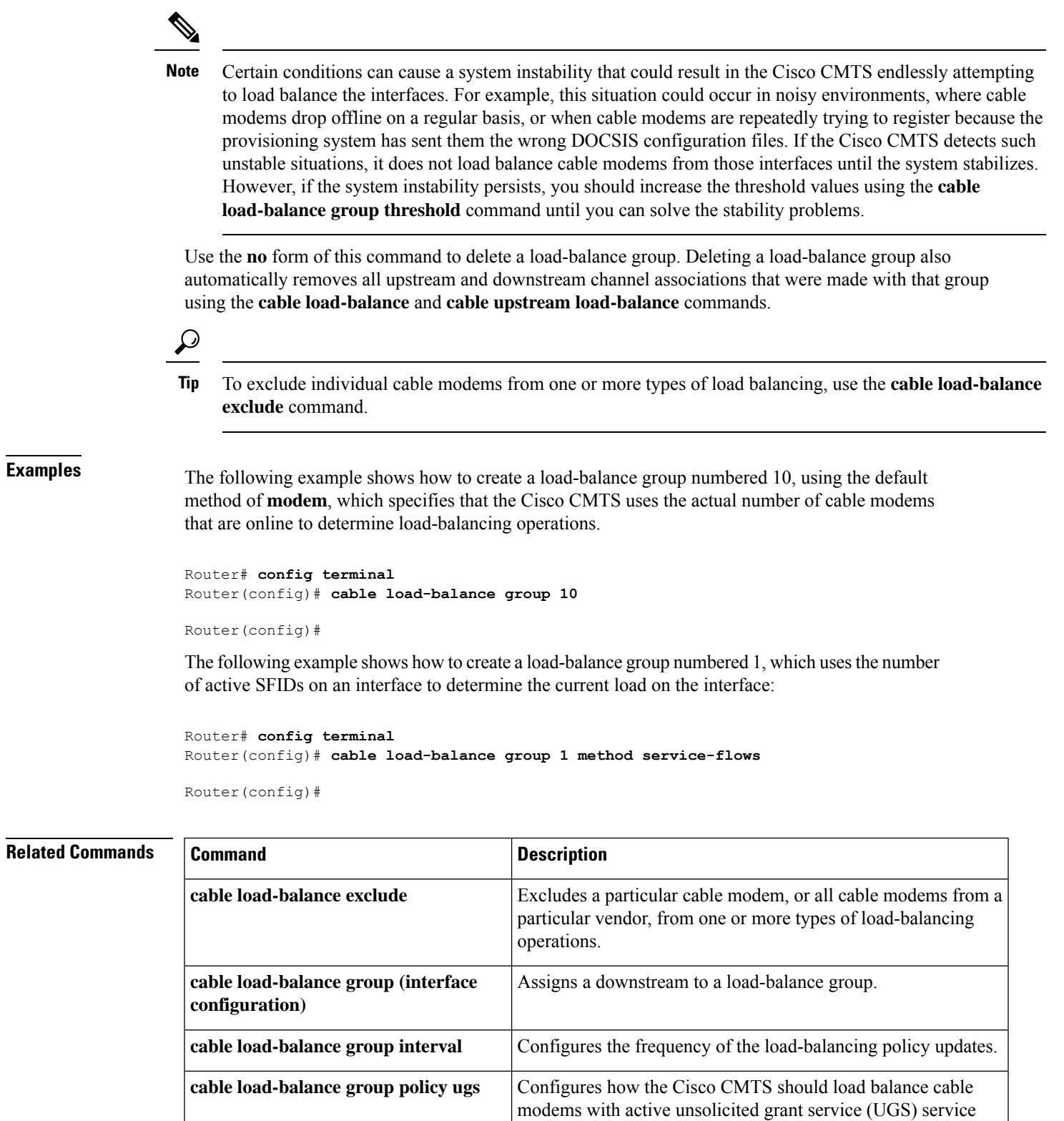

flows.

I

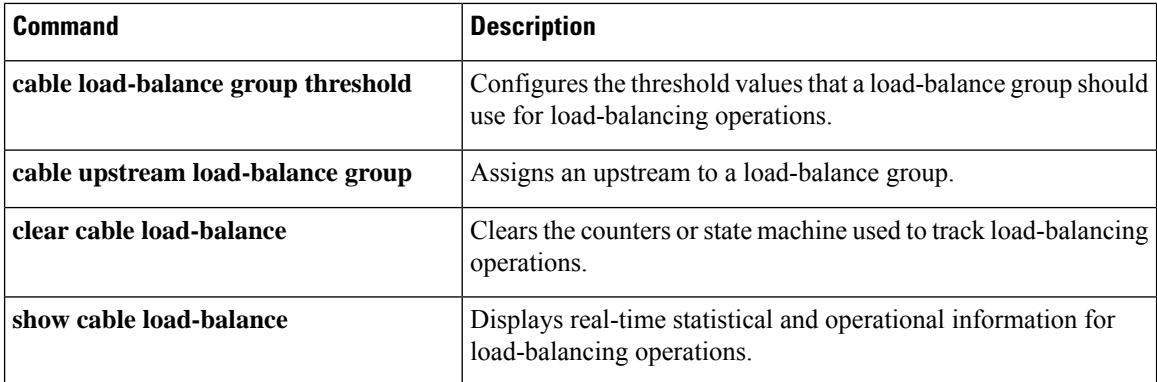

# **cable load-balance group (interface)**

To assign a downstream cable interface to a load balance group, use the **cable load-balance group** command in interface configuration mode. To remove a downstream from a load balance group, use the **no** form of this command.

**cable load-balance group** *n* **no cable load-balance group** *n*

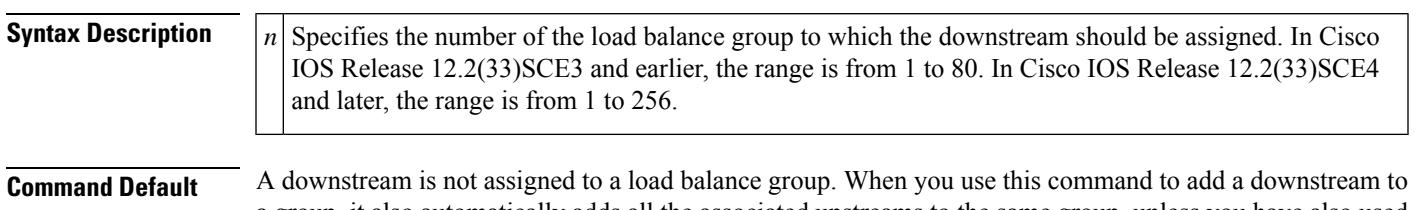

a group, it also automatically adds all the associated upstreams to the same group, unless you have also used the **cable upstream load-balance group** command to assign the upstreams to different groups.

**Command Modes**

Interface configuration—cable interface only (config-if)

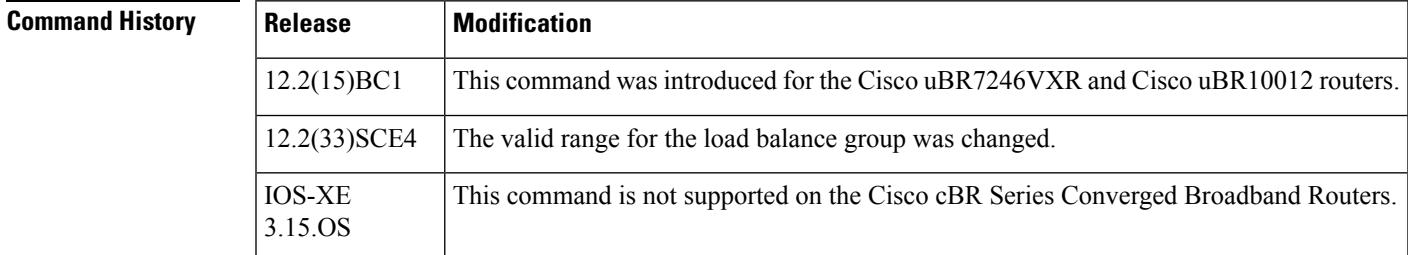

**Usage Guidelines** The **cable load-balance group** command is used to configure the following features:

- [IGMP-Triggered](http://www.cisco.com/en/us/docs/ios/cable/configuration/guide/vdoc_igmp_lb.html) Dynamic Channel Change Load Balancing for DOCSIS 2.0 Cable Modems
- Load [Balancing](http://www.cisco.com/en/US/docs/ios/cable/configuration/guide/ubr_load-bal_dcc.html) and Dynamic Channel Change on the Cisco CMTS Routers
- [Restricted/General](http://www.cisco.com/en/us/docs/ios/cable/configuration/guide/ubr_rlbg_glbg_support.html) Load Balancing and Narrowband Dynamic Bandwidth Sharing with Downstream Dynamic Load [Balancing](http://www.cisco.com/en/us/docs/ios/cable/configuration/guide/ubr_rlbg_glbg_support.html)

After you have used the **cable load-balance group (global configuration)** command to initially create and configure a load balance group, use the **cable load-balance group (interface configuration)** command to assign this load balance group to a downstream. This enables the cable interface to begin participating in load-balancing operations.

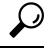

**Tip** Use the **cable upstream load-balance group** command to assign this load balance group to an upstream.

The following rules apply when creating and assigning load balance groups:

- A downstream or upstream can belong to only one load balance group.
- All downstreams and upstreams in a load balance group must share physical radio frequency (RF) connectivity to the same group of cable modems. Downstreams can be in a separate load balance group

than upstreams, but all downstreams or all upstreams that have the same RF physical connectivity must be members of the same load balance group. You cannot distribute downstreams or upstreams that share physical connectivity across multiple load balance groups.

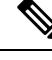

If both downstreams and upstreams are assigned to the same load balance group, the Cisco CMTS attempts to balance both the downstream and upstream values when it moves cable modems. **Note**

- If the load balance group includes downstream interfaces, you must also configure the downstream center frequency on those interfaces, using the **cable downstream frequency** cable interface command. This command is informational-only on cable interfaces that use an external upconverter, but it is required for load balancing, so that the Cisco CMTS knows where to move cable modems when it is load balancing downstreams.
- Load balancing is done only on a per-chassis basis—all interfaces in a load balance group must be in the same chassis.

In Cisco IOS Release 12.2(15)BC1, you can configure an interface for both load balancing and Hot-Standby Connection-to-Connection (HCCP) N+1 redundancy, but load balancing does not continue after a switchover from a Working to a Protect interface. Load balancing resumes when the Cisco CMTS switches back to the Working interface. **Note**

**Examples** The following example shows how to assign the first downstream on the cable interface line in slot five to load balance group 5:

```
Router# configure terminal
Router(config)# interface cable 5/0
Router(config-if)# cable load-balance group 5
```

```
Router(config-if)#
```
## **Related Commands Command Command Command Description** Excludes a particular cable modem, or all cable modems from a particular vendor, from one or more types of load-balancing operations. **cable load-balance exclude cable load-balance group (global** Creates and configures a load balance group. **configuration) cable load-balance group interval** [Configures the frequency of the load balancing policy updates. Configures how the Cisco CMTS should load balance cable modems with active unsolicited grant service (UGS) service flows. **cable load-balance group policy ugs** Configures the threshold values that a load balance group should use for load-balancing operations. **cable load-balance group threshold**

I

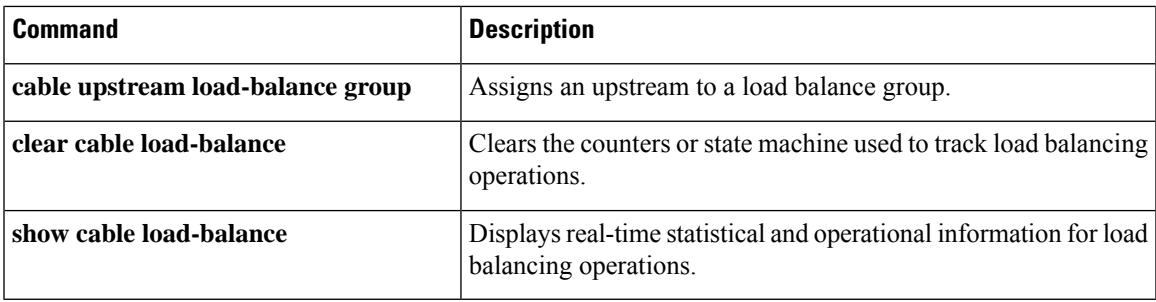

# **cable load-balance group (SupportingDynamicChannelChange)**

To set multiple parameters for Load Balancing with Dynamic Channel Change (DCC), use the following command in global configuration mode. To remove this configuration, use the **no** form of this command.

**cable load-balance group** *group-num* {**dcc-init-technique** | **interval** | **method** | **policy** | **threshold**} **no cable load-balance group** *group-num* {**dcc-init-technique** | **interval** | **method** | **policy** | **threshold**}

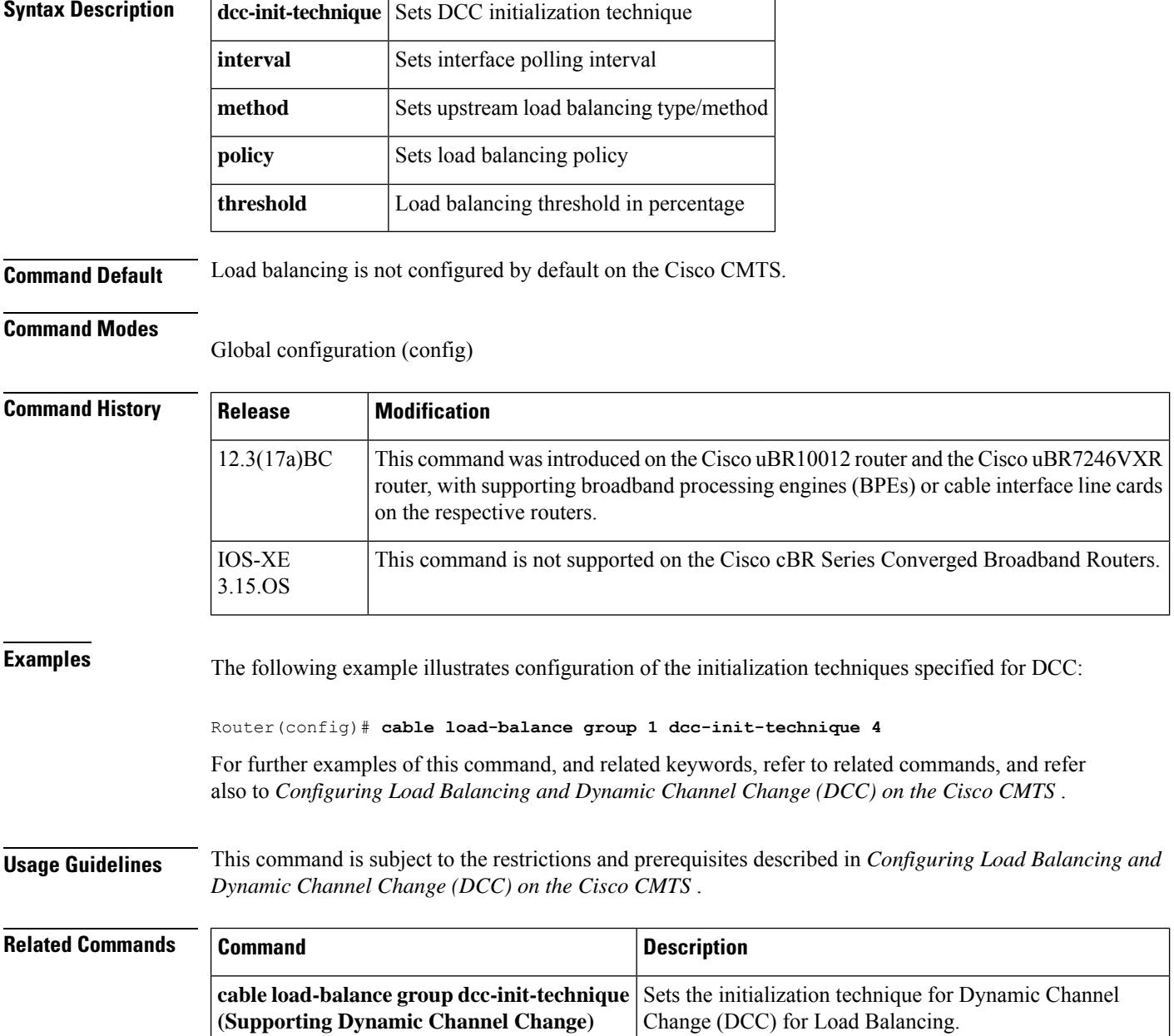

 $\mathbf l$ 

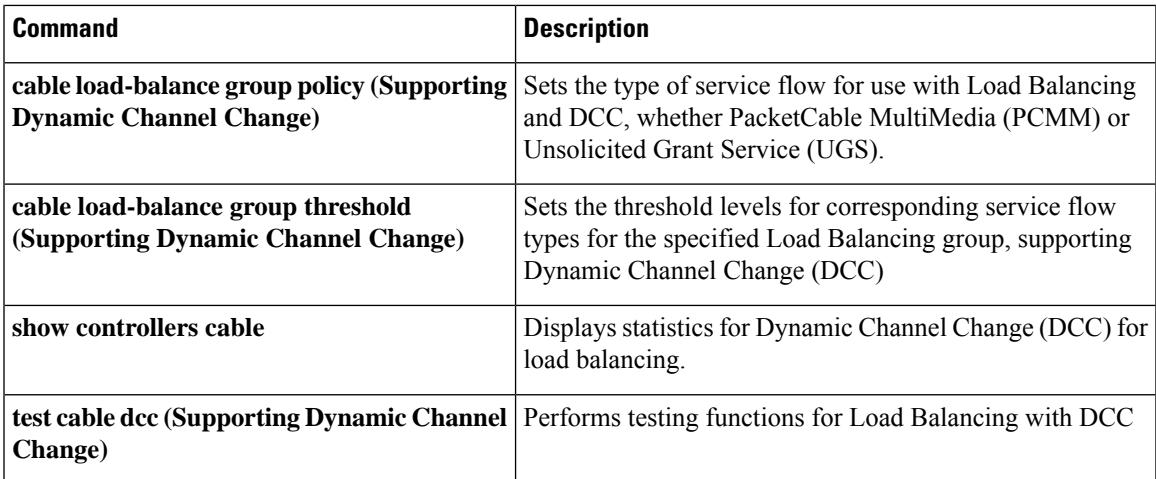

# **cable load-balance group interval**

To configure the frequency of the load-balancing policy updates, use the **cable load-balance group interval** command in global configuration mode. To reset the frequency of the policy updates to its default values, use the **no** form of this command.

**cable load-balance group** *n* **interval** *interval* **no cable load-balance group** *n* **interval**

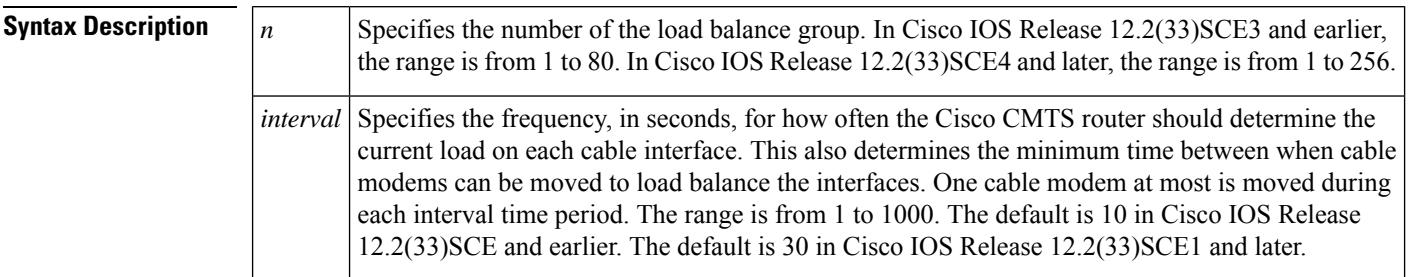

**Command Default** Each load balance group uses the default interval value, if the interval time period is not specified.

## **Command Modes**

Global configuration (config)

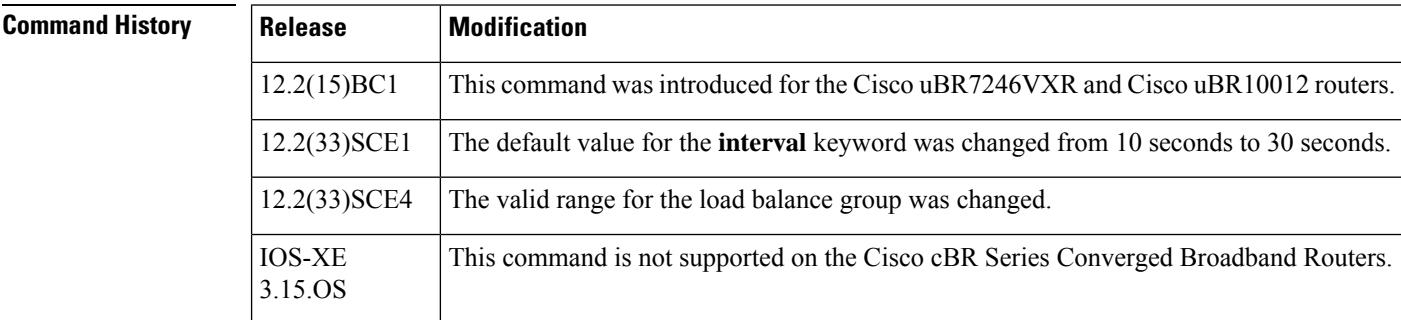

**Usage Guidelines** The **cable load-balance group interval** command is used to configure the following feature:

• Load [Balancing](http://www.cisco.com/en/US/docs/ios/cable/configuration/guide/ubr_load-bal_dcc.html) and Dynamic Channel Change on the Cisco CMTS Routers

To perform load balancing, the Cisco CMTS must determine the actual load on an interface on a periodic basis. This frequency of the updates also determines how frequently cable modems can be moved to achieve balanced loads. One cable modem, at most, is moved during each update period.

The more often these updates are performed, the more accurate the Cisco CMTS can be in performing its load balancing operations. As a general rule, begin with the default frequency value, and then adjust the value accordingly, in small increments, asload balancing conditions or performance levels might require. The default interval value was changed in Cisco IOS Release 12.2(33)SCF to reduce thrashing of cable modems when utilization-based method is used with DOCSIS load balancing.

 $\mathbf l$ 

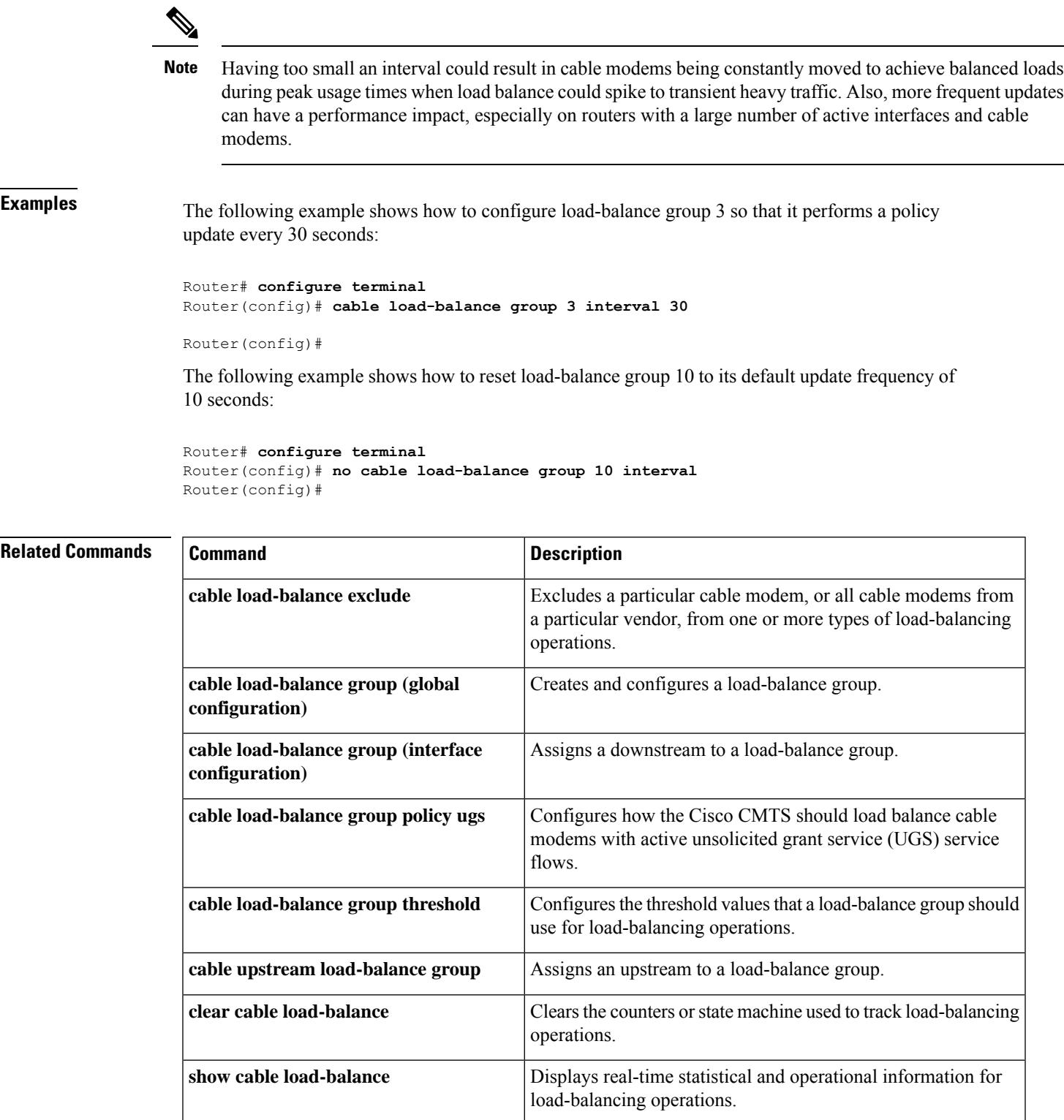

# **cable load-balance group policy**

The following command is introduced to the Cisco CMTS starting in Cisco IOS Release 12.2(17b)BC4.

To set the type of service flow policy for use with Load Balancing, use the following command in global configuration mode. This enhancement synchronizes the pending statistic between different cable interface line cards in the load balancing group. The result is an alternative downstream load balancing scheme that makes use of per-upstream loads rather than total downstream loads.

To remove this configuration, use the **no** form of this command.

**cable load-balance group** *ds-lb-group-id* **policy** *us-groups-across-ds* **no cable load-balance group** *ds-lb-group-id* **policy** *us-groups-across-ds*

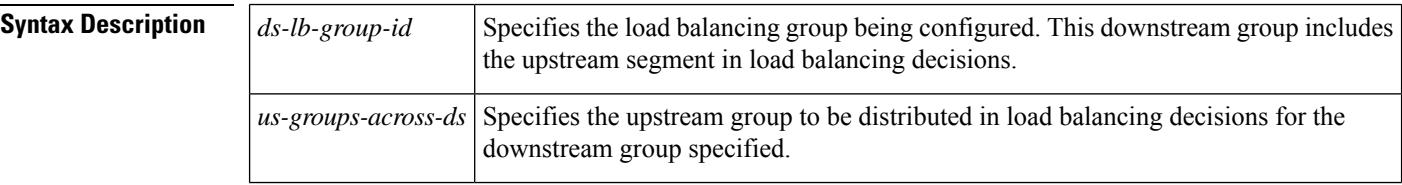

**Command Default** By default, this load balancing configuration is not enabled on the Cisco CMTS.

## **Command Modes**

Global configuration (config)

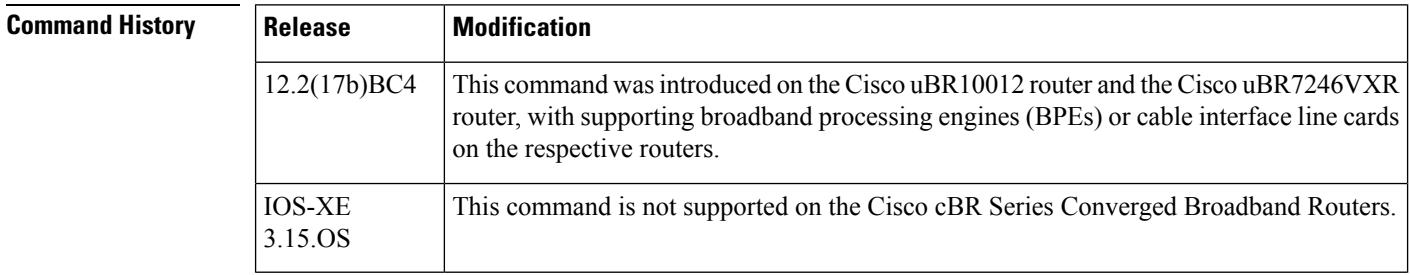

**Examples** The following example illustrates this command and one supported implementation:

Router(config)# cable load-balance group 1 policy 2 Router(config)#

In this example, a cable modem that comes online on the interface cable 5/0 Upstream 2 could potentially come online on the following interfaces:

- cable 3/0 upstream 2
- cable 4/0 upstream 2
- cable 6/0 upstream 2
- nowhere else, however

With downstream load balancing prior to Cisco IOS Release 12.2(17b)BC4, having 100 cable modems per segment would be possible in an extreme case that distributes cable modems as follows:

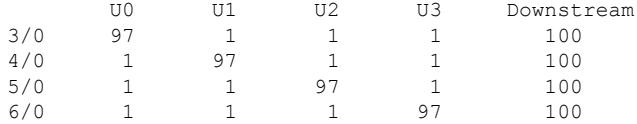

**Usage Guidelines** This command is subject to the restrictions and prerequisites described in *Configuring Load Balancing and Dynamic Channel Change (DCC) on the Cisco CMTS* .

> Cisco IOS Release 12.2(17b)BC4 enables the optional operation of making downstream load balancing decisions as follows:

- The target downstream segment is in the same downstream load balancing group as the source downstream segment.
- The upstream load balancing group can be set for the corresponding channel on which a cable modem is balanced.
- The Cisco CMTS automatically locates the upstream segment for a load balancing group and processes the upstream group status on the source interface that has the lowest load.
- The target downstream segment must have an upstream channel set in the upstream load balancing group.
- The highest target upstream segment must carry less load than any other potential target —the highest upstream segment on other interfaces.

This command enables an alternative downstream load balancing scheme that makes use of per-upstream loads rather than total downstream loads.

This enhancement performs downstream load balancing that accounts upstream channel loads in the same upstream load balancing group, rather than on the basis of the entire downstream channel load. Prior Cisco IOS releases may not have distributed cable modems evenly over individual upstream channels, nor in a way that accounted for downstream and upstream together.

This enhancement applies when downstream load balancing occurs on a headend system with separate upstream load balancing segments; the upstream segments are spread over multiple downstreams segments.

This optional configuration supports output of the **show cable load-balance** command so that the command displays more information about loads on channels that are configured on external or remote cable interface line cards.

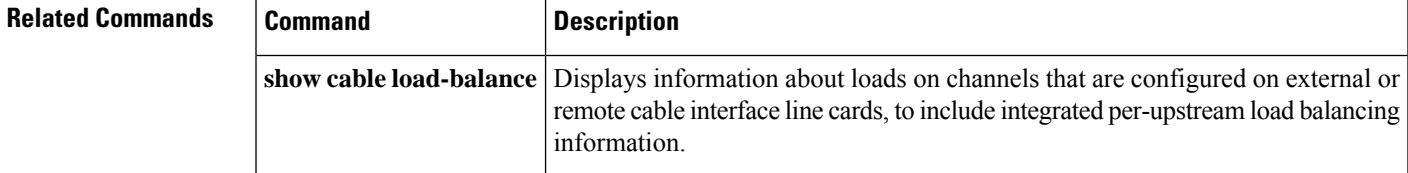

# **cable load-balance group policy ugs**

To configure whether the Cisco CMTS should load balance cable modems with Unsolicited Grant Service (UGS) service flows (which are typically used for active voice calls), use the **cable load-balance group policyugs** command in global configuration mode. To reset the load-balance group to its default policy setting, use the **no** form of this command.

**cable load-balance group** *n* **policy ugs no cable load-balance group** *n* **policy ugs**

# **Syntax Description** | n Specifies the number of the load-balance group. In Cisco IOS Release 12.2(33)SCE3 and earlier, the valid range is from 1 to 80. In Cisco IOS Release 12.2(33)SCE4 and later, the valid range is from 1 to 256.

**Command Default** Cable modems with active UGS service flows can be moved for load-balancing (**cable load-balance group** *n* **policy ugs**)

## **Command Modes**

Global configuration (config)

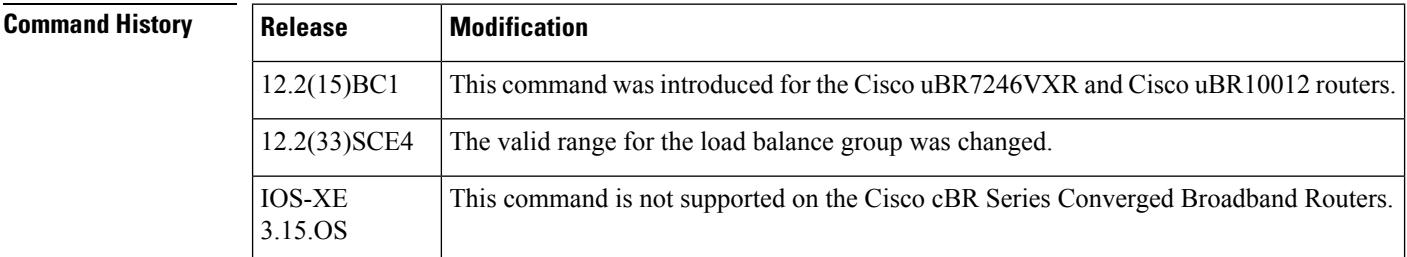

**Usage Guidelines** The **cable load-balance group policy ugs** command determines whether a load-balance group can move cable modems with UGS service flows, so as to enforce dynamic load balancing policies. Because most voice calls use UGS service flows to allow real-time traffic, this option is primarily used to determine whether the Cisco CMTS will move cable modems with active voice calls.

> If you disable this option (**no cable load-balance group policy ugs**), the Cisco CMTS does not move cable modems with active UGS service flows to a new upstream or downstream. This prevents some possible interruptions of service to these customers, but it could result in denial of service conditions for other customers if the interface starts becoming overloaded.

> To avoid this, the default configuration (**cable load-balance group policy ugs**) of this command allows the Cisco CMTS to move cable modems to a new upstream or downstream, even if they have active UGS service flows. This enables the Cisco CMTS to perform optimum load balancing, but it could cause a momentary interruption in the voice call—users on the voice call might hear a momentary drop during the call, but the call should not be terminated.

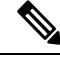

The **cable load-balance group policy ugs** command affects only dynamic load-balancing operations and does not affect static and passive load-balancing operations. Dynamic load balancing is enabled using the **enforce** option with the **cable load-balance group threshold** command. **Note**

Ш

**Examples** The following example shows how to enable the UGS policy on a load-balance group (the default configuration), so that the Cisco CMTS can move cable modems with active UGS service flows as needed to enforce the current dynamic load balancing policy:

```
Router# config terminal
Router(config)# cable load-balance group 13 policy ugs
```

```
Router(config)#
```
The following example shows how to configure a load-balance group so that the Cisco CMTS does not move cable modems with active UGS service flows (default configuration):

```
Router# config terminal
Router(config)# no cable load-balance group 100 policy ugs
```
Router(config)#

The **cable load-balance group policy ugs** command is used to configure the following feature:

• Load [Balancing](http://www.cisco.com/en/US/docs/ios/cable/configuration/guide/ubr_load-bal_dcc.html) and Dynamic Channel Change on the Cisco CMTS Routers

## **Related Commands**

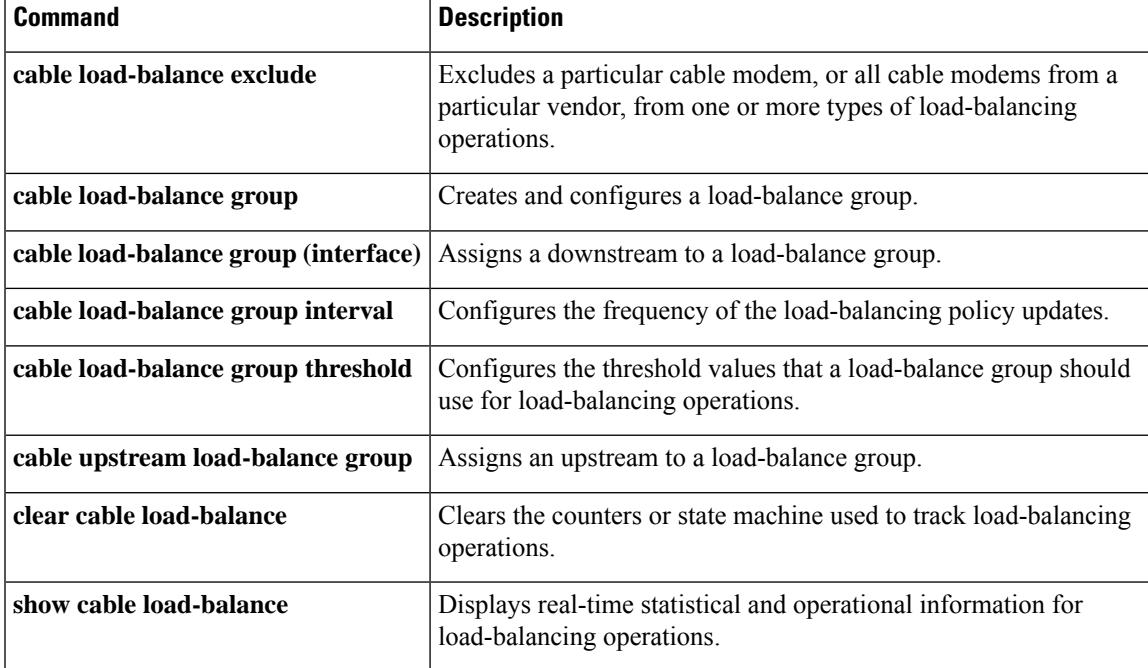

# **cable load-balance group threshold**

To configure the threshold values that a load-balance group should use for load-balancing operations, use the **cable load-balance groupthreshold**command in global configuration mode. To reset the load-balance group to its default threshold values, use the **no** form of this command.

**cable load-balance group** *n* **threshold** {**load** *load-value* [**enforce** *threshold*] | **load minimum** *number* | **stability** *percent* | **ugs** *band-value*}

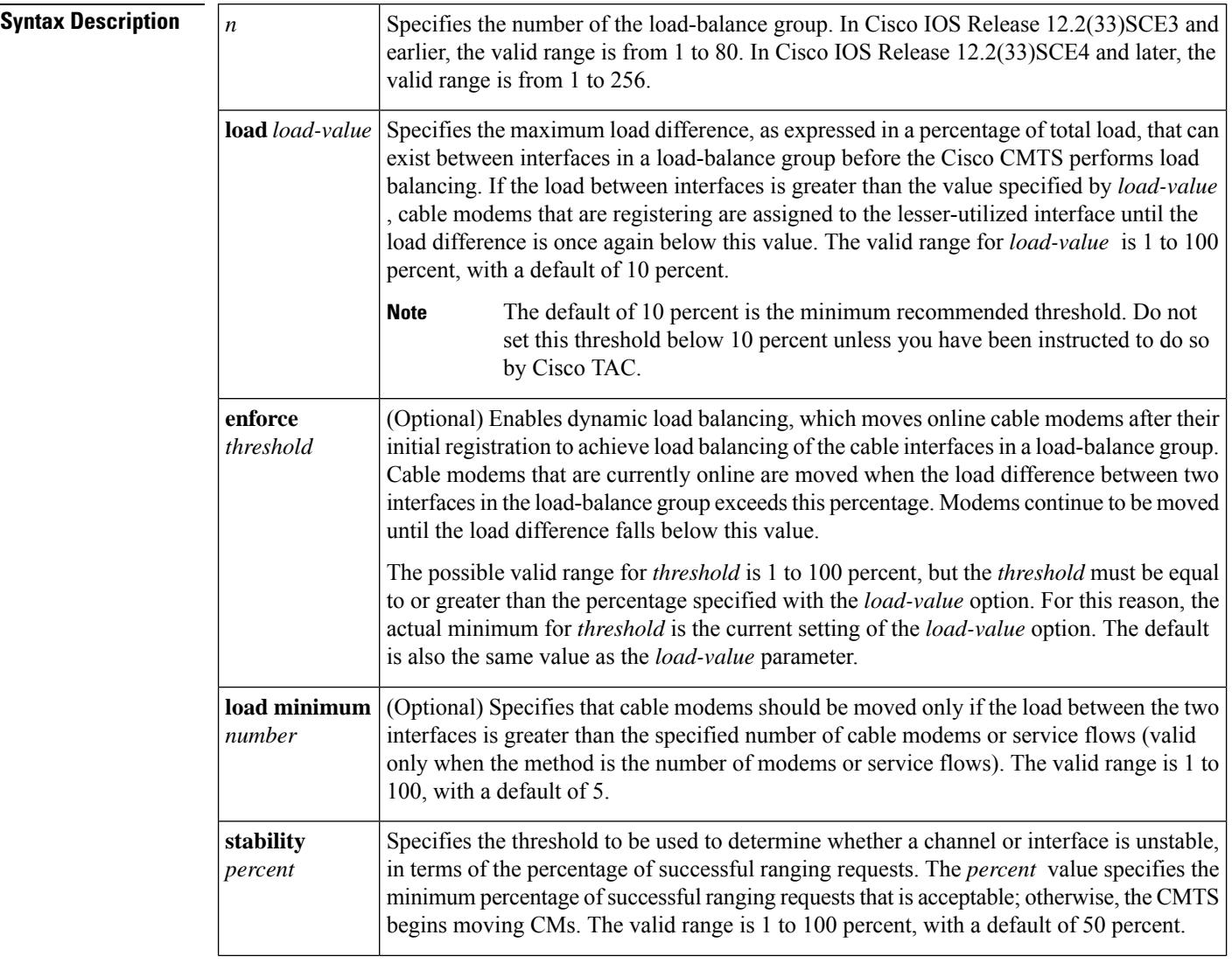

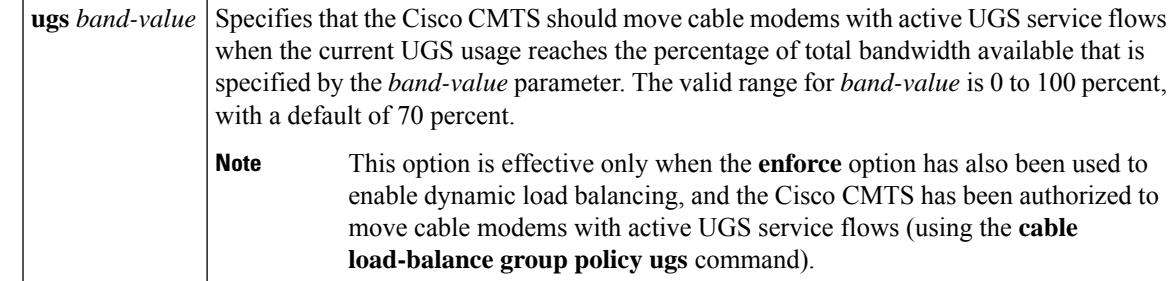

## **Command Default** The **load**parameter defaults to 10 percent, the **load minimum** parameter defaults to 5, the **stability** parameter defaults to 50 percent, and the **ugs** parameter defaults to 70 percent. By default, only static load balancing is done (**no enforce** option). If the **enforce** option is given without a threshold value, it defaults to the same value as the **load** parameter.

## **Command Modes**

Global configuration (config)

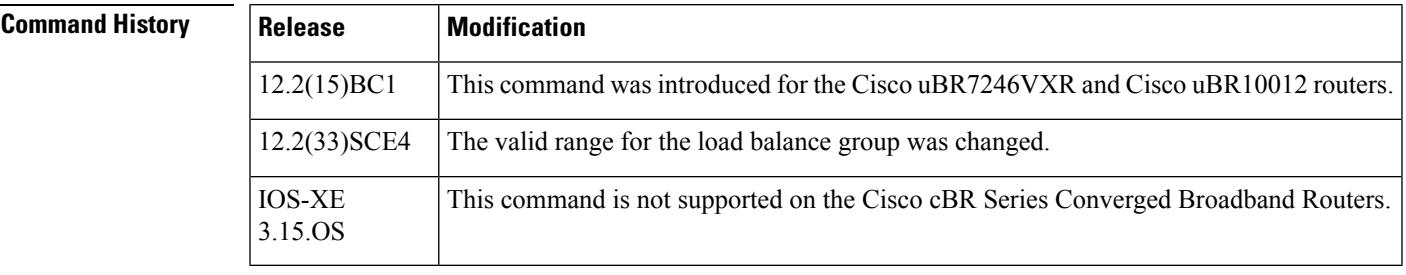

**Usage Guidelines** The **cable load-balance group threshold** command is used to configure the following feature:

• Load [Balancing](http://www.cisco.com/en/US/docs/ios/cable/configuration/guide/ubr_load-bal_dcc.html) and Dynamic Channel Change on the Cisco CMTS Routers

The **cable load-balance group threshold** command configures a load-balance group for the threshold values that it should use to determine when a cable modem should be moved to a new downstream or upstream. You can specify the following different thresholds:

• **load—Specifies the maximum load usage that can exist between interfaces in a load-balance group before** the Cisco CMTS begins static load-balancing operations. The default value of *load-value* is 10 percent, which means that two upstreams or two downstreams can have usage rates that vary up to 10 percent before the Cisco CMTS begins rebalancing the load usage. This rebalancing, however, is done only when cable modems first register with the Cisco CMTS—the Cisco CMTS does not switch cable modems that are already online.

For example, if the **load** value is 10 percent, and upstream 1 is at 23 percent and upstream 2 is at 30 percent, no cable modems are moved. However, if load usage for upstream 2 reaches 35 percent, the Cisco CMTS begins assigning new cable modems, as they register, to upstream 1 until the difference in load usage between the two upstreams falls below 10 percent.

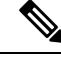

**Note**

The default of 10 percent is the minimum recommended threshold. Do not set this threshold below 10 percent unless you have been instructed to do so by Cisco TAC.

• **enforce**—Enables dynamic load balancing, so that the Cisco CMTS can move cable modems that are already online. This option has its own threshold value, which specifies the difference in load usage that must exist between two interfaces in a group before the Cisco CMTS begins moving online cable modems. The Cisco CMTS continues to move cable modems until the difference in load usage rates falls below the threshold value.

When using dynamic load balancing and an upstream channel is overloaded, the Cisco CMTS sends an Upstream Channel Change (UCC) request to a cable modem to instruct it to move to another upstream. The cable modem should move to the new upstream channel, without going offline or having to reregister with the CMTS.

When using dynamic load balancing and a downstream channel is overloaded, the Cisco CMTS sends an stop response to a cable modem's ranging request (RNG-REQ) message. When the cable modem sends a new REG-REQ message, the Cisco CMTS specifies the new downstream channel in the Downstream Frequency Override field in its REG-RSP message. The cable modem must go offline and reregister on the new downstream channel, so as to conform to the DOCSIS 1.0 specifications.

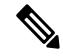

**Note**

In Cisco IOS Release 12.2(15)BC1, the dynamic load balancing method resultsin cable modems going offline and having to reregister whenever the modems are moved between downstreams. Thisis because the DOCSIS 1.0 specification requires cable modems to reregister whenever the downstream is changed using the Downstream Frequency Override message. Cable modems should not go offline when moved between upstreams.

The Cisco CMTS also continues to enforce the load threshold value to perform static load balancing as well. Therefore, the *threshold* percentage should be equal to or greater than the percentage specified with the **load** *load-value* option.

For example, if you specify **load 10 enforce 15**, the Cisco CMTS monitors the load usage between cable interfaces in the load-balance group. If upstream 1 reaches 33 percent and upstream 2 reaches 45 percent, the Cisco CMTS begins static load-balancing operations by assigning new cable modems to upstream 1 when they register. If the difference still continues to grow, and upstream 2 reaches 50 percent, the Cisco CMTS also begins dynamic load-balancing operations by moving online cable modems, until the difference in load usage falls below 15 percent. The Cisco CMTS then continues static load-balancing operations until the difference falls below 10 percent.

## O

- The **enforce** threshold is not displayed in the configuration file if it is the same as the **load** threshold. For example, if you enter the **cable load-balance group 1 threshold load 50 enforce 50** command, it appears as **cable load-balance group 1 threshold load 50 enforce** in the configuration file. **Tip**
	- **load minimum—Specifies that cable modems should be moved only if the load between the two interfaces** is greater than the specified number of cable modems or service flows. This option is valid only when you have configured the load-balance group using either the **method modem** or **method service-flows** options with the **cable load-balance group** command. It is not used with the **utilization** method.
	- **stability**—Specifies the minimum percentage of ranging requests that are successful before the Cisco CMTS determines that the interface or channel is unstable. When the channel has fewer than this percentage of cable modemsresponding to periodic ranging requests over a one-minute period, the Cisco CMTS begins moving modems to other channels in the load-balance group. For example, when set to 75 percent, the Cisco CMTSbegins moving modems when fewer than 75 percent of modems are replying to ranging requests.

• **ugs**—Specifies a threshold for when the Cisco CMTS should move cable modems that have active UGS service flows, which are typically used for active voice calls. This option goes into force only when dynamic load balancing has been enabled (using the **enforce** option), and the Cisco CMTS has been allowed to move cable modems with active UGS service flows (using the **cable load-balance group policy ugs** command). The *band-value* threshold specifies the maximum usage of UGS service flows that should exist before the Cisco CMTS begins moving calls.

For example, if the band-value threshold is at its default of 70 percent, the Cisco CMTS does not begin moving cable modems with active UGS service flows until UGS usage on an upstream or downstream reaches 70 percent of the total available bandwidth. The Cisco CMTS continues moving cable modems that are online with active UGS service flows until the UGS usage on the interface falls below 70 percent.

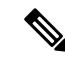

Certain conditions can cause a system instability that could result in the Cisco CMTS endlessly attempting to load balance the interfaces. For example, this situation could occur in noisy environments, where cable modems drop offline on a regular basis, or when cable modems are repeatedly trying to register because the provisioning system has sent them the wrong DOCSIS configuration files. If the Cisco CMTS detects such unstable situations, it does not load balance cable modems from those interfaces until the system stabilizes. However, if the system instability persists, you should increase the threshold values using the **cable load-balance group threshold** command until the system stabilizes. **Note**

**Examples** The following example shows how to configure load-balance group 2 so that it performs static load balancing when the difference between two cable interfaces in the group is 20 percent or more.

```
Router# config terminal
Router(config)# cable load-balance group 2 threshold load 20
Router(config)#
```
The following example shows how to configure load-balance group 5 so that it performs static load balancing when the difference in usage between two cable interfaces in the group is 20 percent or more, and so that it performs dynamic load balancing when the difference in usage is 30 percent or more. The Cisco CMTS will also begin moving cable modems with active UGS service flows when UGS service flows reach 60 percent of the total bandwidth available on the upstream channel.

```
Router(config)# cable load-balance group 5 threshold load 20 enforce 30
Router(config)# cable load-balance group 5 threshold ugs 60
Router(config)# cable load-balance group 5 policy ugs
Router(config)#
```
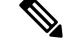

You must configure the load-balance group with the **cable load-balance grouppolicyugs** command before the Cisco CMTS begins enforcing the threshold that was set with the **cable load-balance group threshold ugs** command. **Note**

## **Related Commands**

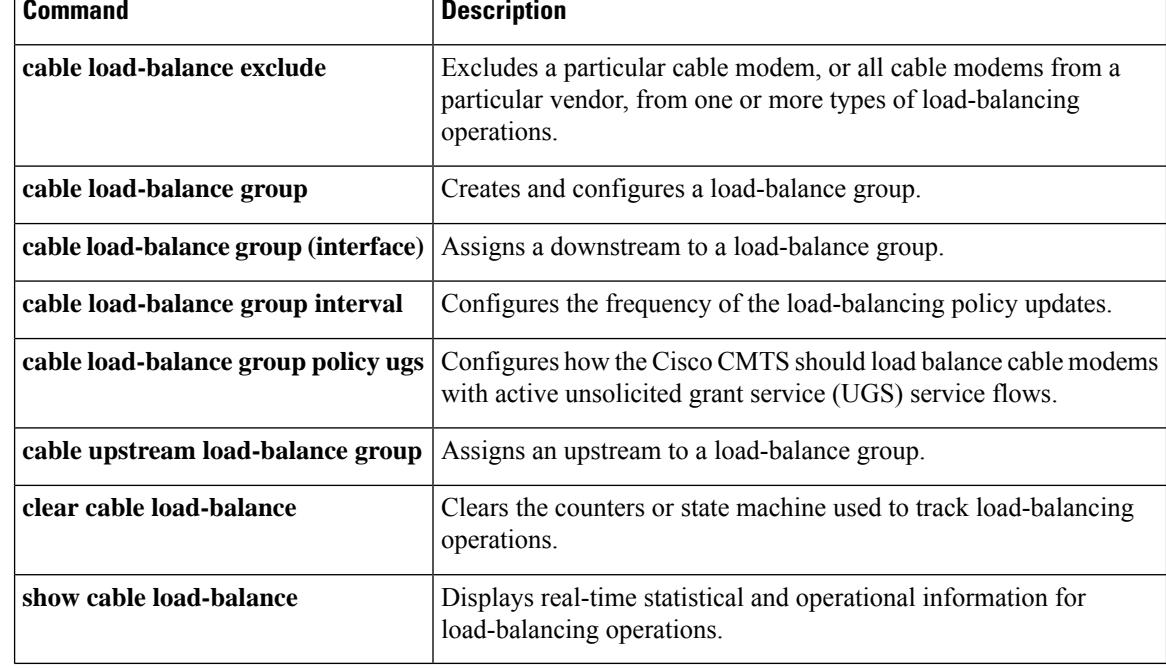

П

# **cable load-balance group threshold (Supporting Dynamic Channel Change)**

To set the threshold levels and corresponding service flow types for the specified Load Balancing group, supporting Dynamic Channel Change (DCC) on the Cisco router, use the following command in global configuration mode. To remove threshold settings, use the **no** form of this command.

**cable load-balance group** *n* **threshold**{**load** | **pcmm** | **stability** | **ugs**}{*0-100*} **cable load-balance group** *n* **threshold ugs** *<1-100>* **cable load-balance group** *n* **threshold load** *<1-100>* {**minimum**} **cable load-balance group** *n* **threshold load 75** {**enforce**}

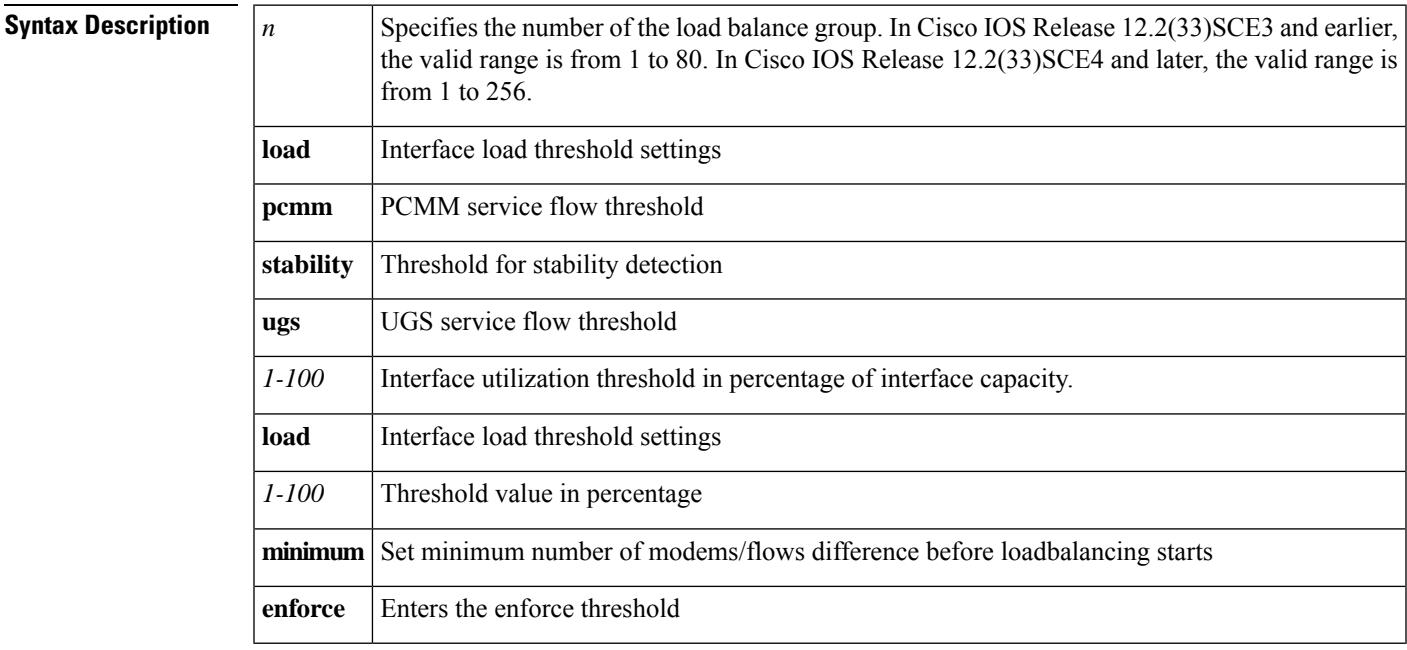

**Command Default** Load balancing is not configured by default on the Cisco CMTS.

**Command Modes**

Global configuration (config)

## **Command History**

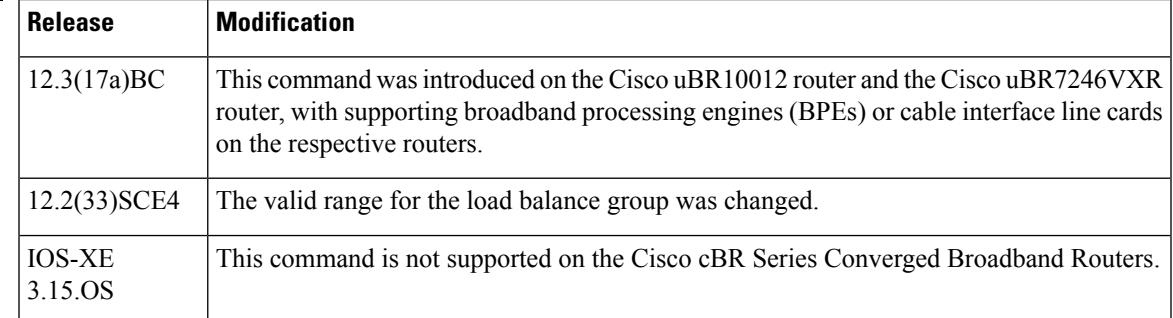

**Examples** The following command specifies the reserved bandwidth threshold. Above this level, cable modems with active PCMM service flows participate in load balancing, and the default threshold is 70%. Note that if UGS is used for PCMM, the UGS threshold needs to be crossed as well. The default UGS threshold is 70%)

Router(config)# **cable load-balance group 4 threshold pcmm <pcmm-value>**

## **Usage Guidelines** In Cisco IOS releases prior to Cisco IOS Release 12.3(17a)BC, the load balancing default setting is UGS. This is not the case with Cisco IOS Release 12.3(17a)BC. In this latter release, and subsequent releases, configuration is required if the cable modems with active UGS flows are desired to participate in load balancing.

This command is subject to the restrictions and prerequisites described in *Configuring Load Balancing and Dynamic Channel Change (DCC) on the Cisco CMTS* .

The **cable load-balance group threshold** command is used to configure the following feature:

## • Load [Balancing](http://www.cisco.com/en/US/docs/ios/cable/configuration/guide/ubr_load-bal_dcc.html) and Dynamic Channel Change on the Cisco CMTS Routers

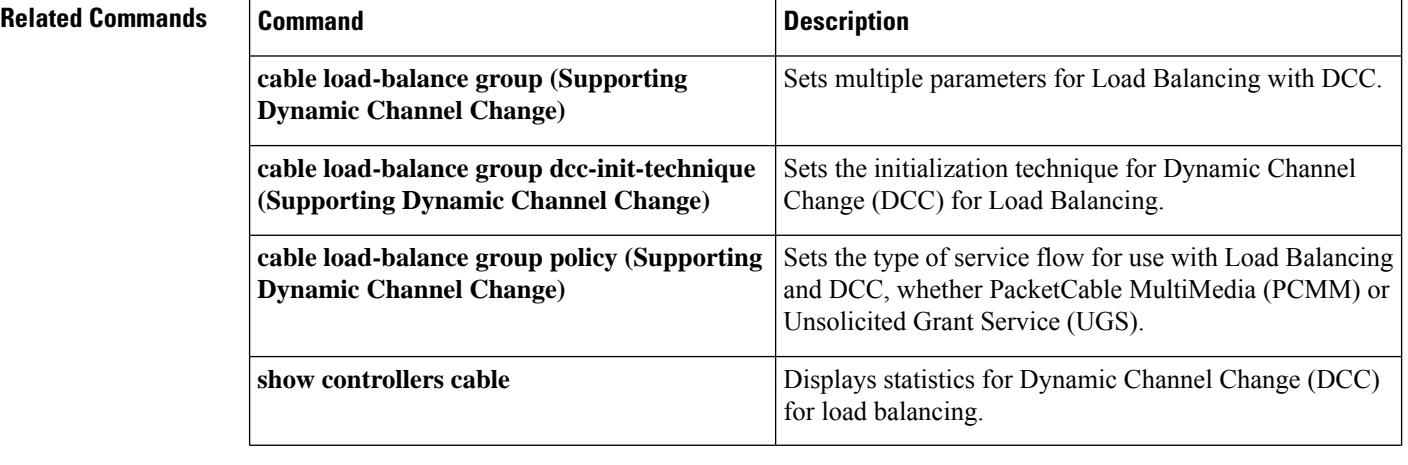

Ш

# **cable load-balance method-utilization min-threshold**

To configure the minimum threshold for initiating load balancing under the utilization method , use the **cable load-balance method-utilization min-threshold** command in global configuration mode.

**cable load-balance method-utilization min-threshold** *min\_threshold*

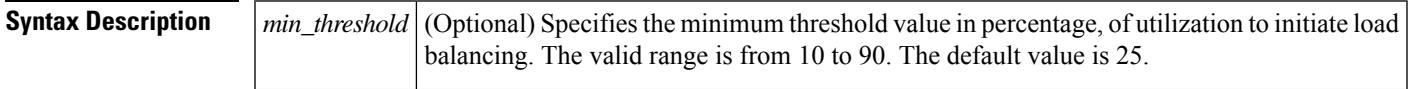

**Command Default** The minimum utilization threshold is 25 percent.

## **Command Modes**

Global configuration (config)

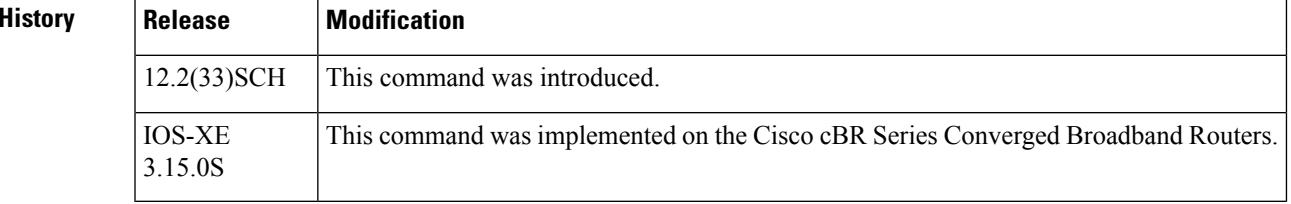

 $Command$ 

**Examples** The following example shows how to configure the **cable load-balance method-utilization min-threshold** *min\_threshold command*:

```
Router# enable
Router(config)# cable load-balance method-utilization min-threshold
 40
Router(config)# exit
```
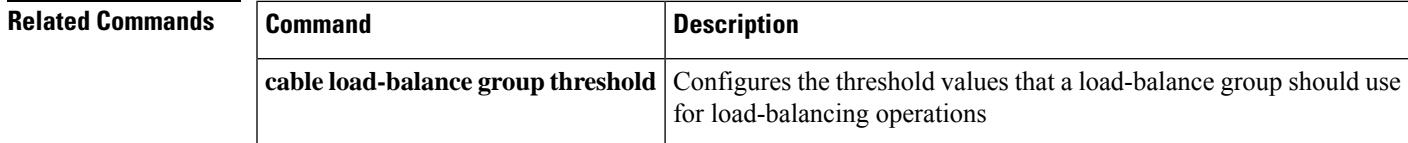

# **cable load-balance modem max-failures**

To configure the number of times a CM can fail before the CM is removed from the dynamic load balancing group, use the **cable load-balance modem max-failures** command in the global configuration mode. To remove the configured number for a CM to fail, use the **no** form of this command.

**cable load-balance modem max-failures***0-100* **no cable load-balance modem max-failures**

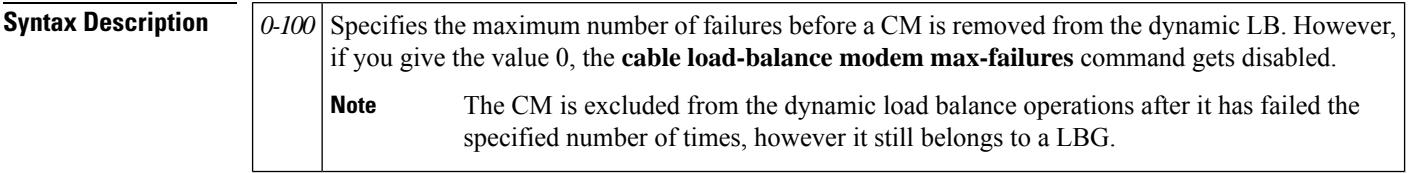

**Command Default** The default value is 10.

## **Command Modes**

Global configuration (config)

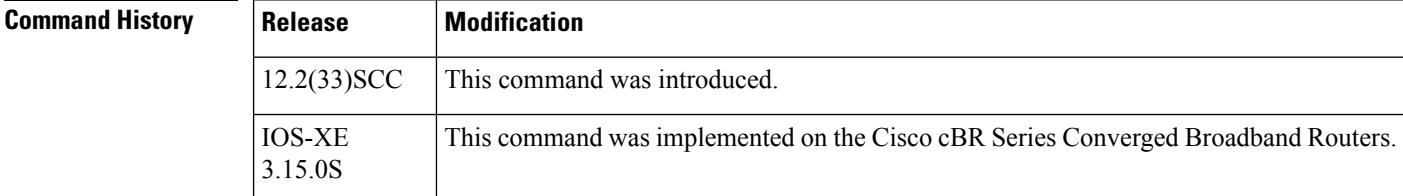

**Examples** The following example shows how to configure CM using the **cable load-balance modem max-failures** command.

```
Router# configure terminal
Enter configuration commands, one per line. End with CNTL/Z.
Router(config)#
cable load-balance modem max-failures 10
Router(config)#
```
Ш

# **cable load-balance restrict modem**

To configure a list of cable modems statically provisioned at the CMTS to a restricted load balancing group (RLBG) or a service type ID, use the **cable load-balance restrict modem** command in the global configuration mode. To remove the configured list of cable modems, use the **no** form of this command.

**cable load-balance restrict modem** *index mac-addr* [*mac-mask*] {**docsis-group** *docsis-group-id* | **service-type-id** *string*}

**no cable load-balance restrict modem** *index mac-addr* [*mac-mask*] {**docsis-group** *docsis-group-id* | **service-type-id** *string*}

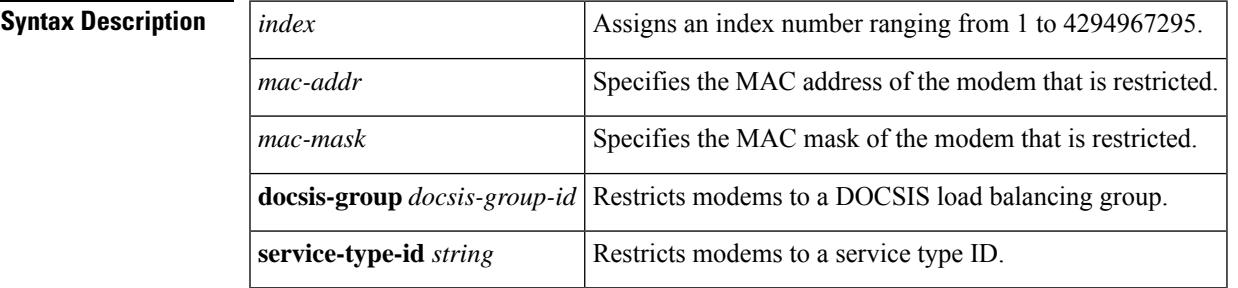

**Command Default** None

## **Command Modes**

Global configuration (config)

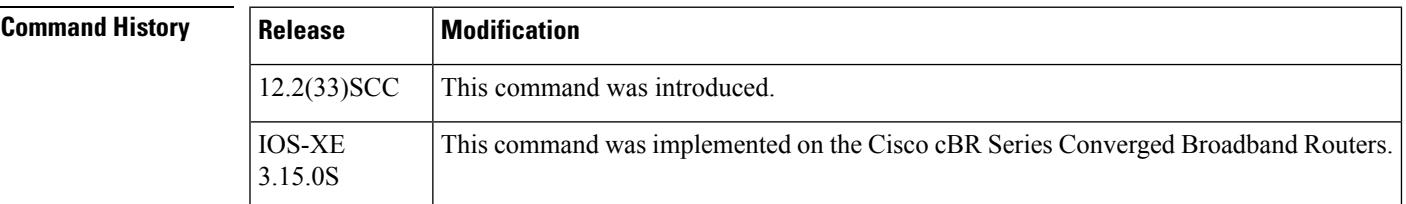

**Examples** The following example shows how to assign a group of modems with a common MAC mask to a group or a service type ID using the **cable load-balance restrict modem** command. To assign the modem to a LBG, you can either specify the LBG ID or the service type ID.

```
Router# configure terminal
Enter configuration commands, one per line. End with CNTL/Z.
Router(config)# cable load-balance restrict modem 1 001a.c30c.7eee FFFF.FFFF.0000 docsis-group
100
Router(config)#
```
# **cable load-balance rule**

To create a rule that prevents cable modem (CM) from disabling or enabling load balancing, use the **cable load-balance rule** command in cable global configuration mode. To remove a defined rule, a rule from all policies, or the policy itself if it is the last rule of that policy, use the **no** form of this command.

**cable load-balance rule** *rule-id* {**disable-period dis-start** *start-time* **dis-period** *disable-period* | **disable-throughput-lowerbound** {**ds** *n* | **us** *n*} | **disabled** | **enabled** | **vdoc-enabled**} **no cable load-balance rule** *rule-id*

**Cisco cBR Series Converged Broadband Routers**

**cable load-balance rule** *rule-id* {**disable-period dis-start** *start-time* **dis-period** *disable-period* | **disable-throughput-lowerbound** {**ds** *n* | **us** *n*} | **disabled** | **enabled**}

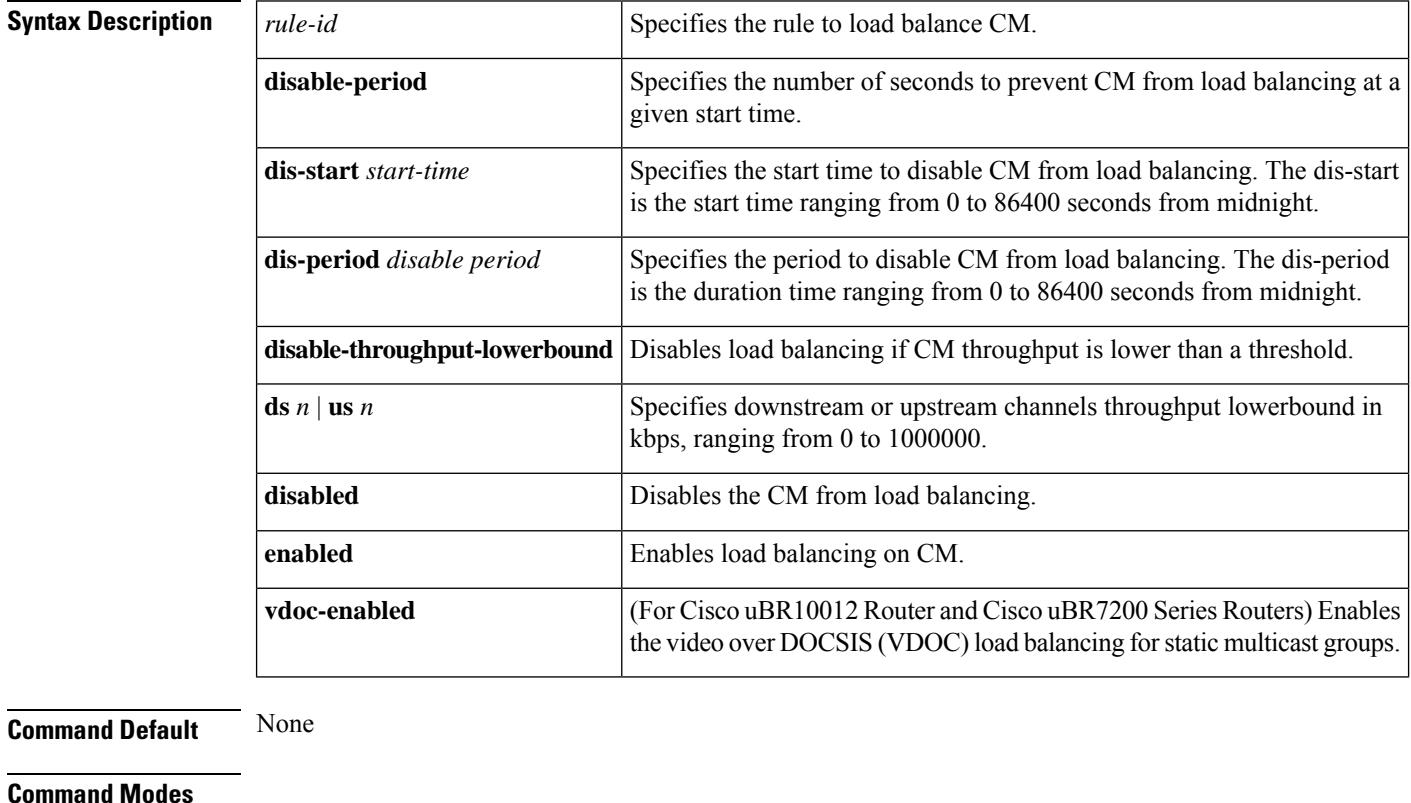

## Global configuration (config)

## $Comman<sub>8</sub>$

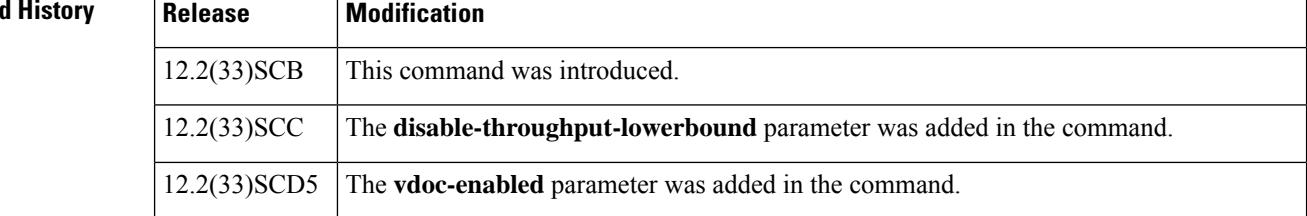

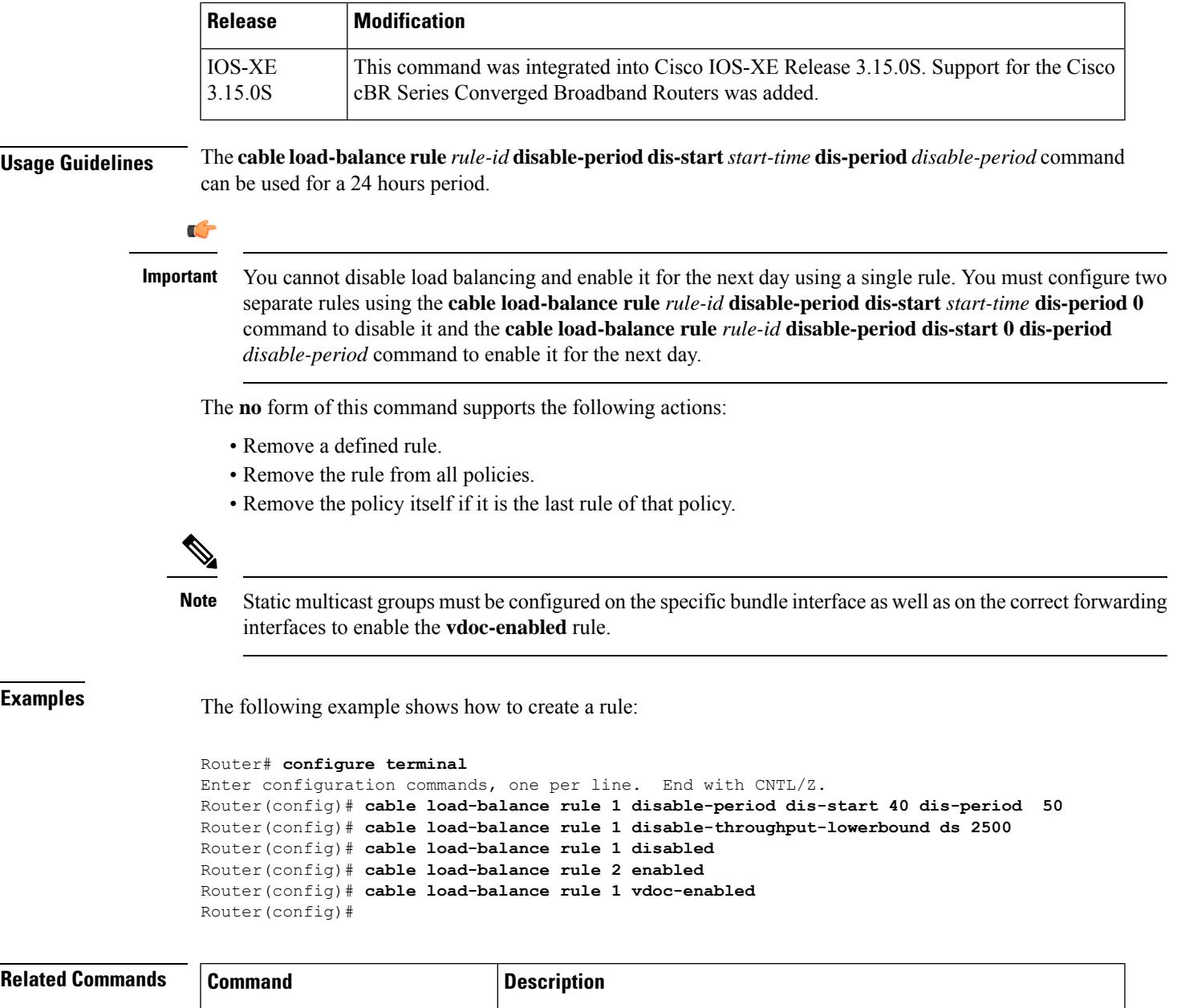

policy.

**cable load-balancedocsis-policy**

Creates a DOCSIS policy and associates a new or existing rule with the

# **cable load-balance static cm-delay**

To configure the delay time to trigger static load balancing on the cable modem after registration hold-off time ends, use the **cable load-balance static cm-delay** command.

**cable load-balance static cm-delay** *delay*

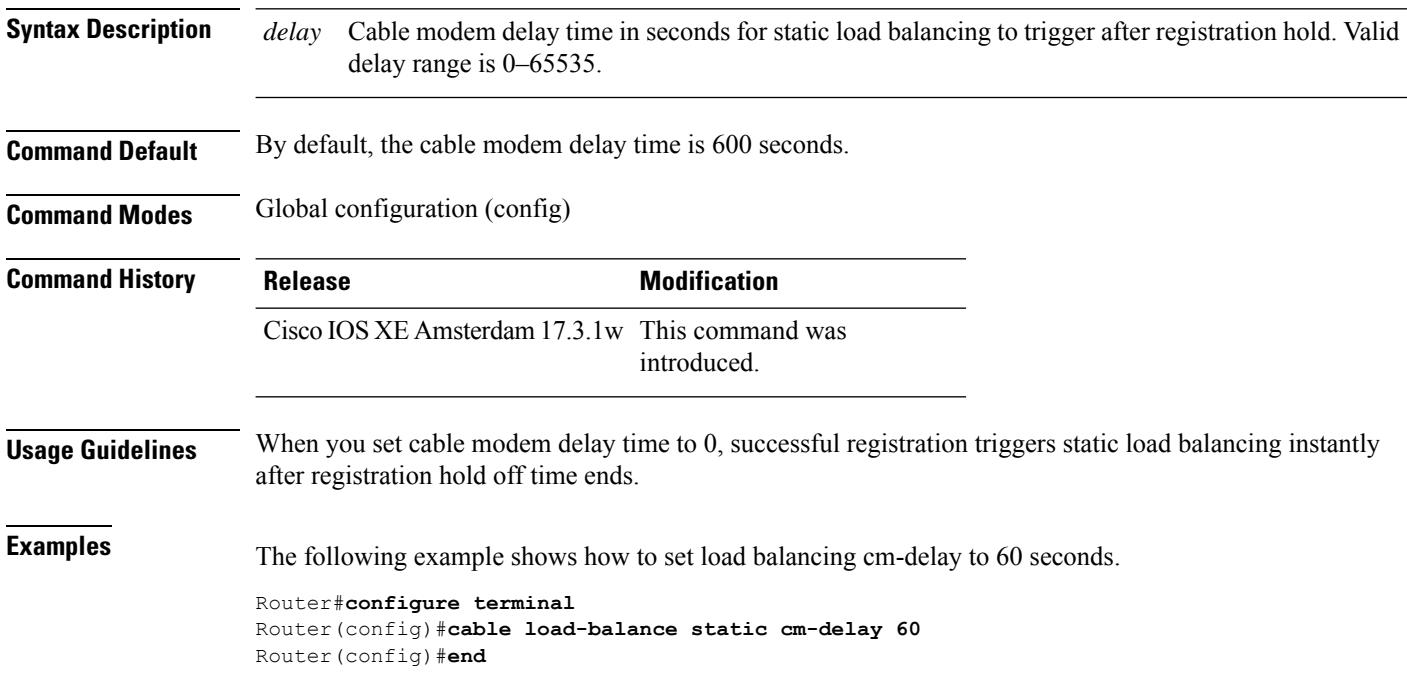

П

# **cable logging badipsource**

To log error messages about bad IP source addresses on the cable interfaces to a separate log buffer, use the **cable logging badipsource** command in global configuration mode. To turn off the logging function and clear out the buffer, so that any error messages are logged to the console or current system log, use the **no** form of this command.

**cable logging badipsource** [*buffer-size*] **no cable logging badipsource**

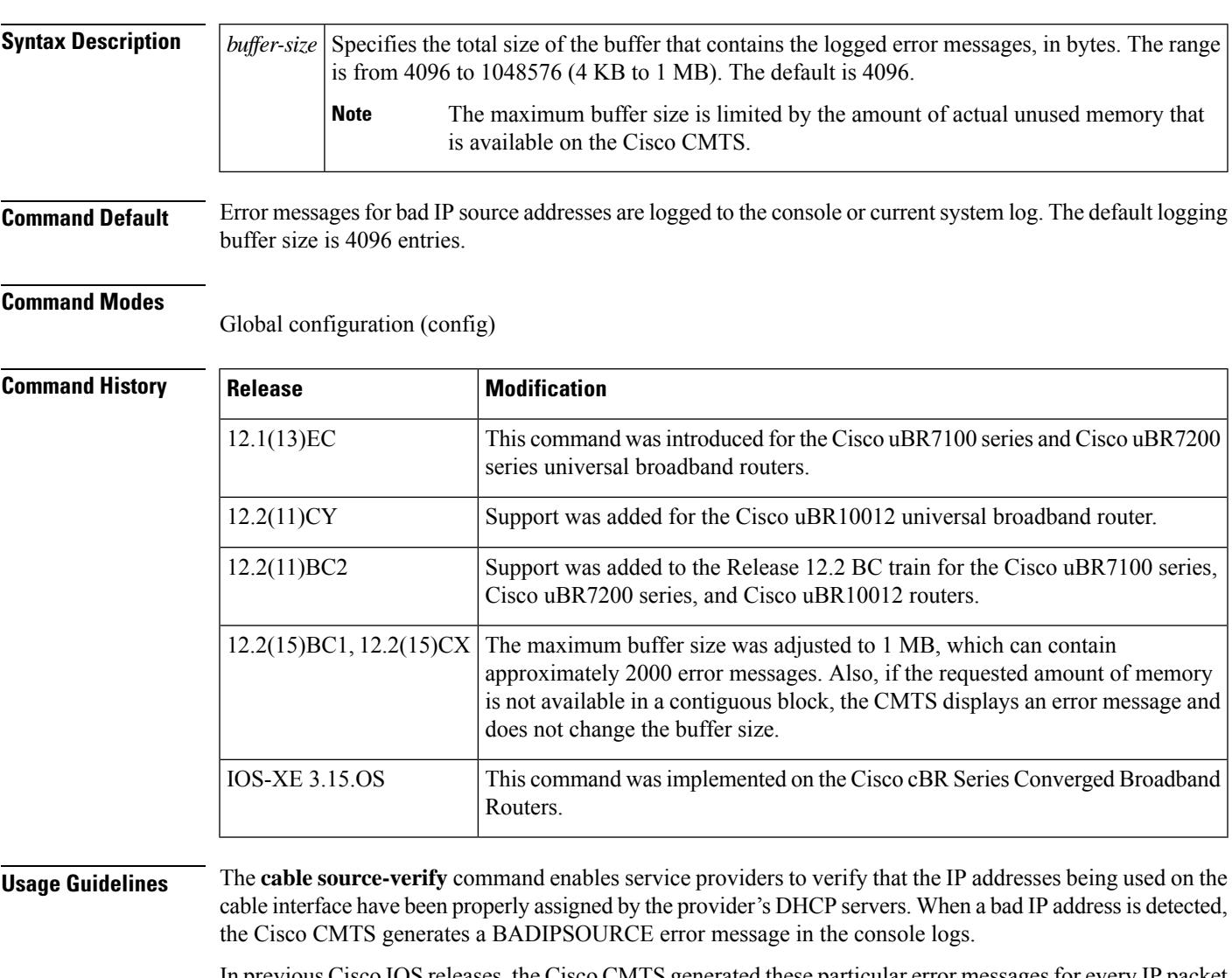

In previous Cisco IOS releases, the Cisco CMTS generated these particular error messages for every IP packet that contained a bad IP source address. This can create a large volume of error messages that can make it difficult to see other error messages in the console logs.

To create a separate log for these error messages, use the **cable logging badipsource** command. You can also specify the size of the buffer that contains these error messages. When the buffer becomes full, the oldest

messages are deleted to make room for newer messages, so choose a buffer size that allows you to retain all messages until you can examine them.

On the Cisco uBR10012 router, this command includes only the BADIPSOURCE error messages generated by the PRE module. The cable interface line cards also generate their own error messages, but because these error messages are typically duplicates of the ones generated by the PRE module, they are not included in the separate log.

 $\omega$ 

If you find that the current buffer is too small to contain the current volume of error log messages, you can issue this command again with a larger buffer size. However, doing so automatically clears out all messages currently in the buffer, so ensure that you have viewed all the current messages before giving a second **cable logging badipsource** command. **Tip**

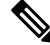

Be cautious when specifying the buffer size, because the Cisco CMTS could run out of memory for other tasks. Use the **show memory EXEC** command to display the maximum available processor memory, and set the buffer size for this command to a value well within that maximum value. **Note**

To display the contents of this error log, use the **show cable logging** command. To clear the buffer after you have viewed the error messages, use the **clear cable logging** command. You can also use the **service timestamps log** command to add a timestamp to the messages in the log.

To print the BADIPSOURCE messagesto the console orsyslog server, use the**no cable loggingbadipsource** command (which is the default configuration). Note that this configuration does not turn off the generation of BADIPSOURCE messages, but only configures the system for the default log message behavior.

J

If you do not want to see any BADIPSOURCE messages at all, use the **cable logging badipsource 4096** command so that these messages go to a separate buffer with the smallest possible size. You will then not see these error messages unless you explicitly use the **show cable logging** command to display them. **Tip**

**Examples** The following example shows how to enable the logging of bad IP source address error messages, using a buffer size of 524,288 bytes (512 KB):

```
Router# configure terminal
Router(config)# cable logging badipsource 524288
Router(config)#
```
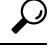

You must also use the **cable source-verify** command to enable verification of source IP addresses before the buffer contains any error messages about bad IP source addresses. If you do not use the **cable source-verify** command, you can still use the **cable logging badipsource** command to create a buffer, but the buffer always remains empty. **Tip**

The following example shows how to enlarge the current buffer for bad IP source address error messages by giving the **cable logging badipsource** command a second time. Because this will empty out the buffer of all current messages, be sure to display the current buffer contents before giving the command a second time.

Router# **configure terminal** Router(config)# **cable logging badipsource 8192** Router(config)# **exit** Router# **show cable logging badipsource** <<buffer contents omitted>> Router# **configure terminal** Router(config)# **cable logging badipsource 256000**

The following example shows how to stop the logging of bad IP source address error messages to a separate buffer. This clears out all error messages from the buffer and removes the buffer from memory, and future error messages for bad IP source addresses are logged to the console or to the current system log, if any.

Router# **configure terminal**

Router(config)# **no cable logging badipsource**

Router(config)#

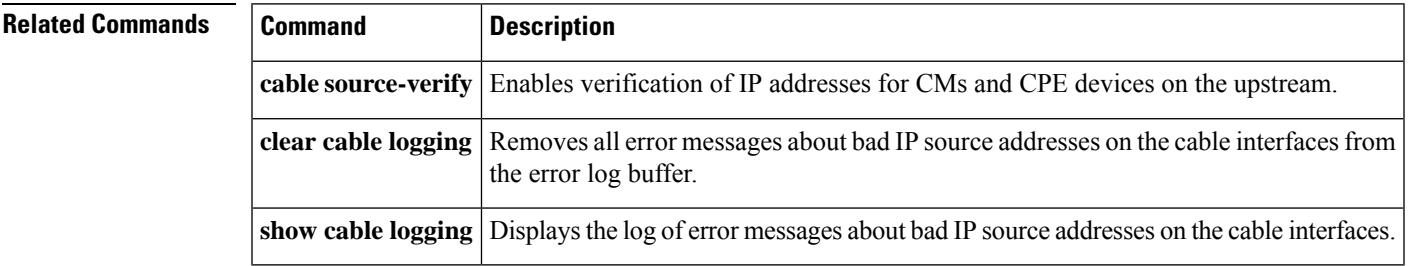

# **cable logging downstream-index**

To enable logging for downstream indexes, use the **cable logging downstream-index** command in global configuration mode. To turn off logging and clear the buffer, use the **no** form of this command.

**cable logging downstream-index** [*buffer-size*] **no cable logging downstream-index** [*buffer-size*]

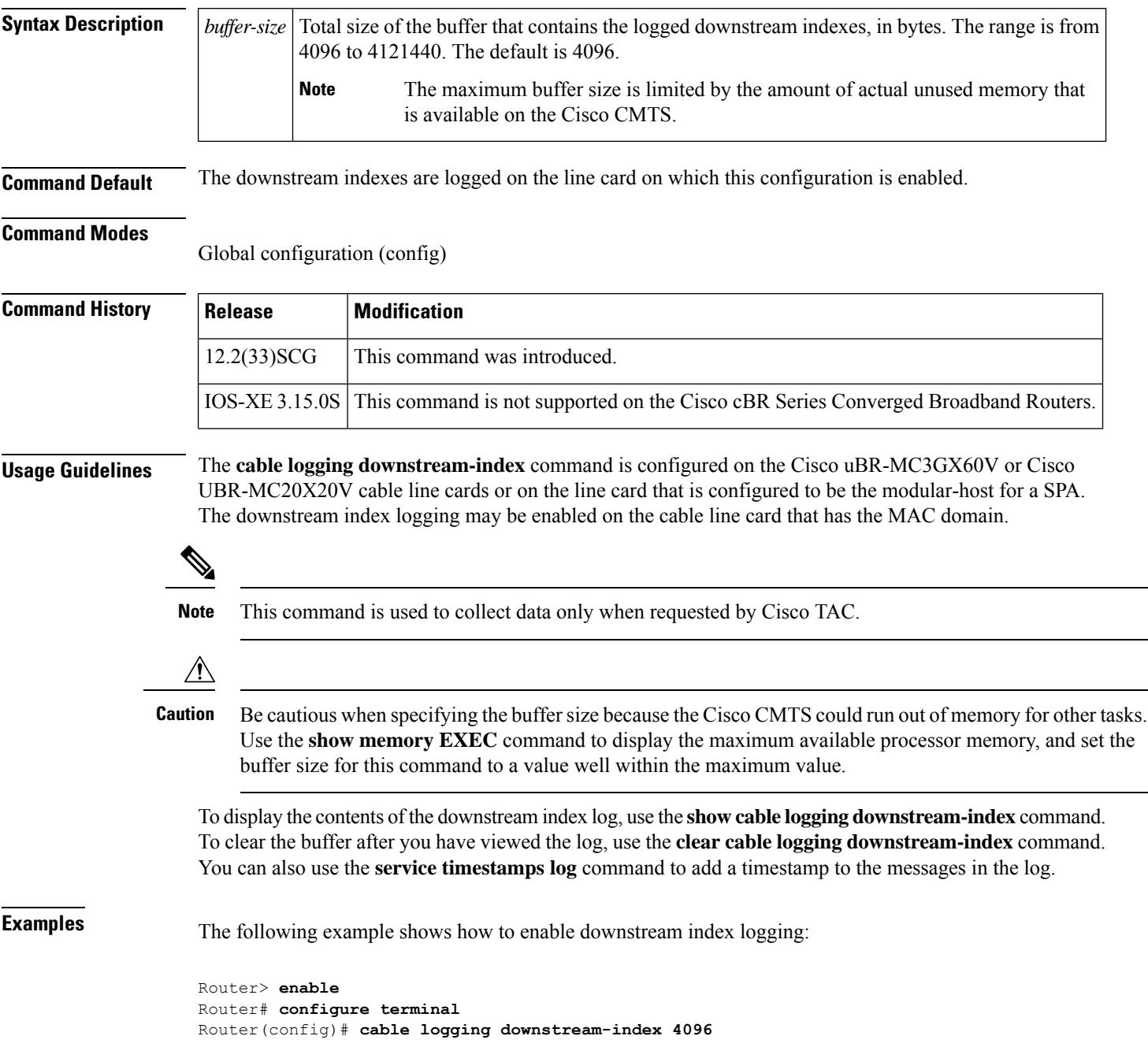

## **Related Commands**

I

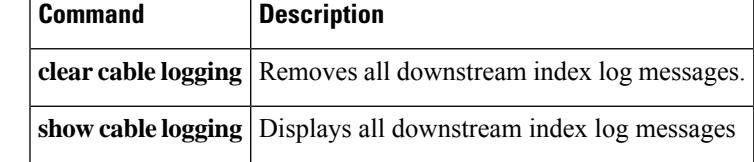

# **cable logging layer2events**

To save selected (low priority) DOCSIS events that are specified in CMTS MIB Registry to the cable logging buffer (instead of to the general logging buffer), use the **cable logging layer2events** command in global configuration mode. To disable the logging of DOCSIS events to the cable logging buffer, use the **no** form of this command.

**cable logging layer2events no cable logging layer2events**

**Syntax Description** This command has no arguments or keywords.

**Command Default** The DOCSIS events are saved to the general logging buffer on the Cisco CMTS. The default logging buffer size is 4096 entries.

**Command Modes**

Global configuration (config)

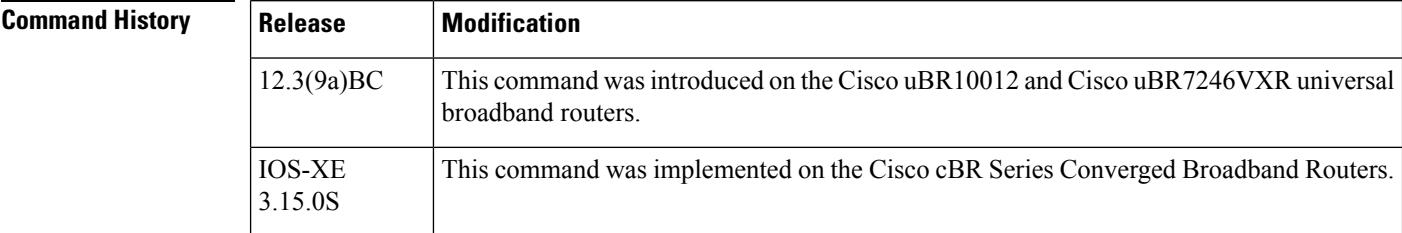

**Usage Guidelines** Use the **show cable logging** command to check whether the logging feature is enabled and the status of the logging buffer.

**Examples** The following example shows how to clear the log buffer that contains a bad IP source address error messages:

```
Router# show cable logging summary
Cable logging: BADIPSOURCE Enabled
Total buffer size (bytes): 1000000
Used buffer size (bytes) : 36968
Logged messages : 231
Router# clear cable logging badipsource
Router# show cable logging summary
Cable logging: BADIPSOURCE Enabled
Total buffer size (bytes): 1000000
Used buffer size (bytes) : 0
Logged messages : 0
```
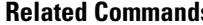

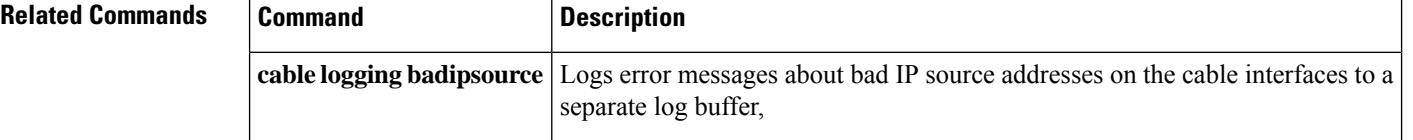

 $\mathbf l$ 

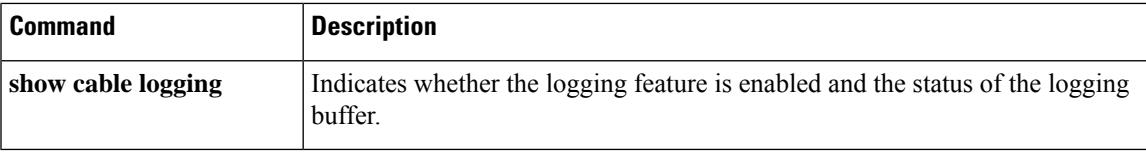

 $\mathbf I$
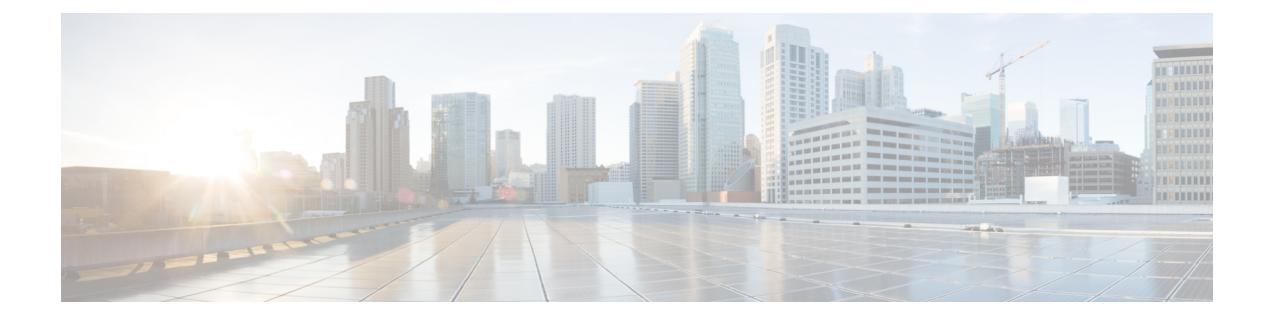

## **Cable Commands: cable m to n**

- cable [map-advance,](#page-470-0) on page 425
- cable match [address,](#page-472-0) on page 427
- cable [max-hosts,](#page-474-0) on page 429
- cable [mc-link-stat](#page-476-0) ignore, on page 431
- cable metering [data-per-session,](#page-477-0) on page 432
- cable metering [destination,](#page-479-0) on page 434
- cable metering [filesystem,](#page-483-0) on page 438
- cable [metering](#page-486-0) ipdr, on page 441
- cable [metering](#page-488-0) ipdr-d3, on page 443
- cable metering [localtime](#page-490-0) , on page 445
- cable metering [source-interface,](#page-491-0) on page 446
- cable modem [access-group,](#page-494-0) on page 449
- cable modem [change-frequency,](#page-496-0) on page 451
- cable modem [max-cpe,](#page-497-0) on page 452
- cable modem [max-hosts,](#page-499-0) on page 454
- cable [modem](#page-501-0) opt0, on page 456
- cable [modem](#page-502-0) qos profile, on page 457
- cable modem [remote-query,](#page-504-0) on page 459
- cable modem [service-class-name,](#page-507-0) on page 462
- cable modem [v6-max-cpe-prefix,](#page-509-0) on page 464
- cable modem [vendor,](#page-510-0) on page 465
- cable [modulation-profile,](#page-512-0) on page 467
- cable [modulation-profile](#page-522-0) global-scheme, on page 477
- cable [mod-profile-ofdma,](#page-524-0) on page 479
- cable [monitor,](#page-526-0) on page 481
- cable [mrc-mode,](#page-530-0) on page 485
- cable [mtc-mode,](#page-532-0) on page 487
- cable multicast auth enable [default-action,](#page-534-0) on page 489
- cable multicast auth [profile-name,](#page-535-0) on page 490
- cable multicast [group-encryption,](#page-536-0) on page 491
- cable multicast [group-qos,](#page-537-0) on page 492
- cable multicast [group-qos](#page-539-0) default, on page 494
- cable multicast [mdf-disable,](#page-540-0) on page 495

I

- cable [multicast](#page-542-0) qos group, on page 497
- cable multicast [ses-cache,](#page-544-0) on page 499
- cable [multicast](#page-546-0) source, on page 501
- [cable](#page-547-0) nd, on page 502
- cable nd [timeout,](#page-548-0) on page 503
- cable nd [validate,](#page-549-0) on page 504

## <span id="page-470-0"></span>**cable map-advance**

To configure the dynamic map advance algorithm, use the **cable map-advance** command in cable interface configuration mode or MAC domain profile configuration mode. To disable this function, use the **no** form of this command.

**cable map-advance** [{**dynamic** [*safety*] | **static**}] [*max-delay*] **no cable map-advance**

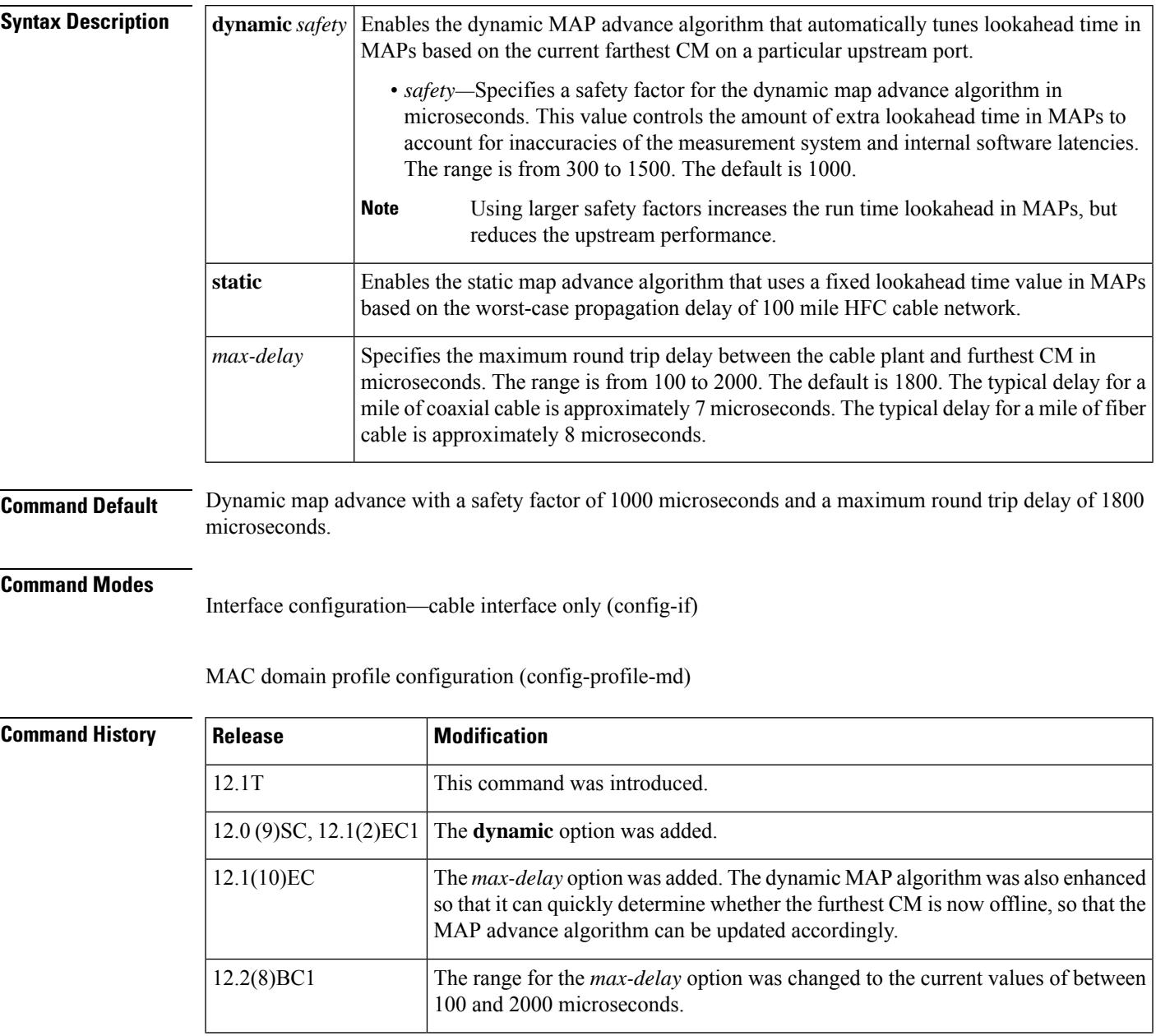

I

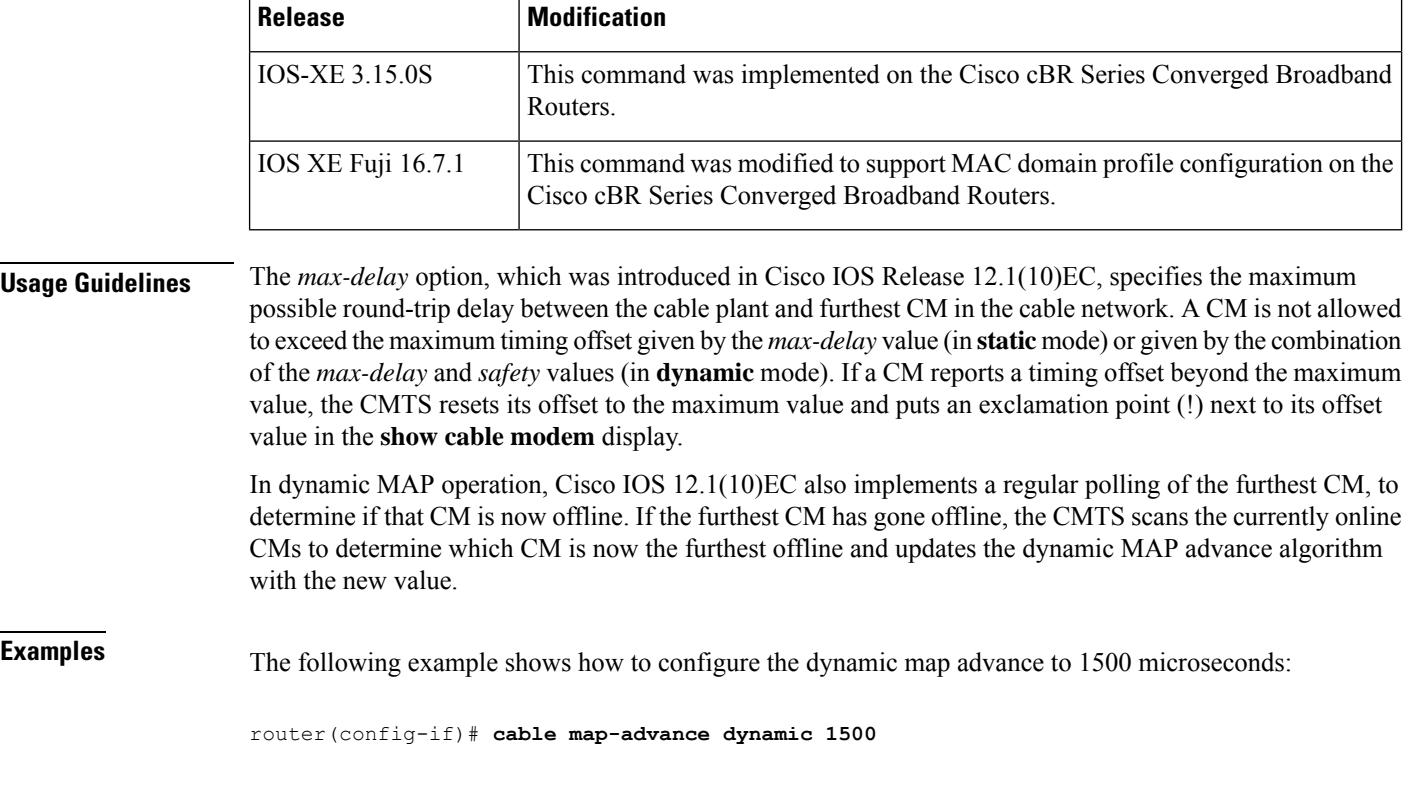

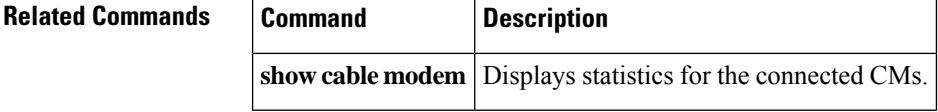

## <span id="page-472-0"></span>**cable match address**

To specify that IP multicast streams be encrypted, use the **cable match address** command in cable interface configuration mode. To specify that multicast streams should not be encrypted, use the **no** form of this command.

**cable match address** *access-list* **no cable match address**

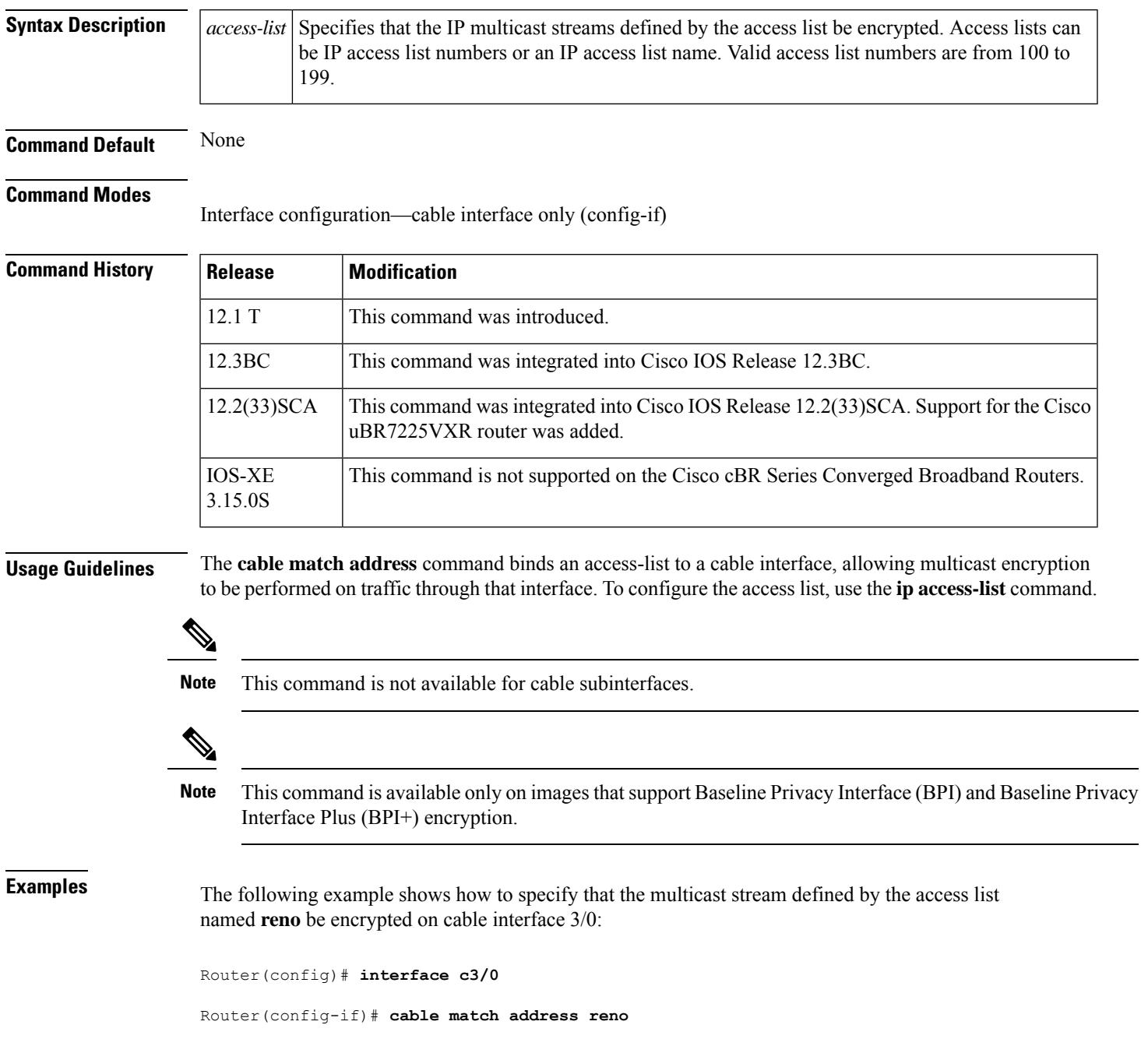

The following example shows how to specify that the multicast stream defined by the access list number 102 be encrypted:

Router(config)# **interface c3/0**

Router(config-if)# cable match address 102

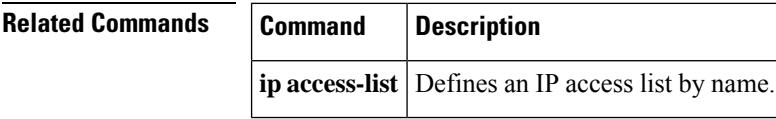

### <span id="page-474-0"></span>**cable max-hosts**

To specify the maximum number of hosts that can be attached to a subscriber's CM, use the **cable max-hosts** command in cable interface configuration mode. To reset the allowable number of hosts attached to a CM to the default value of 0 hosts, use the **no** form of this command.

**cable max-hosts** *n* **no cable max-hosts**

**Syntax Description**  $\left| n \right|$  Specifies the maximum number of hosts that can be attached to a CM on this interface. The range is from 0 to 255. The default is 0. **Command Default** The maximum number of hosts that can be attached to a CM is 0. **Command Modes** Interface configuration—cable interface only (config-if) **Command History**  Release **Modification** 12.0(4)XI This command was introduced. 12.0(6)SC, 12.1(2)EC1 | Support was added on the Cisco IOS 12.0 SC and 12.1 EC release trains. This command is not supported on the Cisco cBR Series Converged Broadband Routers. IOS-XE 3.15.OS **Usage Guidelines** The Cisco CMTS uses three commands set the maximum number of hosts for a particular CM, for all CMs on a particular cable interface, or for all CMs using the Cisco CMTS router:

- **cable modem max-hosts**—Sets the maximum number of hosts for a particular CM.
- **cable max-hosts**—Sets the maximum number of hosts for all CMs on a particular cable interface.
- **cable modem max-cpe**—Sets the maximum number of hosts for all CMs using the Cisco CMTS router.

The more specific commands override the settings of the less specific commands. For example, if you use the **cable modem max-cpe** command to set the maximum number of hosts to 2 for all CMs, you can still use the **cable modem max-hosts** command to give a particular CM a larger maximum host value.

The CMTS assigns the MAX Host value to a cable modem at the time that the cable modem registers with the CMTS. Changing any of the MAX Host commands affects only cable modems that register after the change. **Note**

**Examples** The following example shows how to set the maximum hosts for CMs on this particular cable interface to 15:

```
Router(config)# interface c6/0
Router(config-if)# cable max-hosts 15
```
I

### **Related Commands**

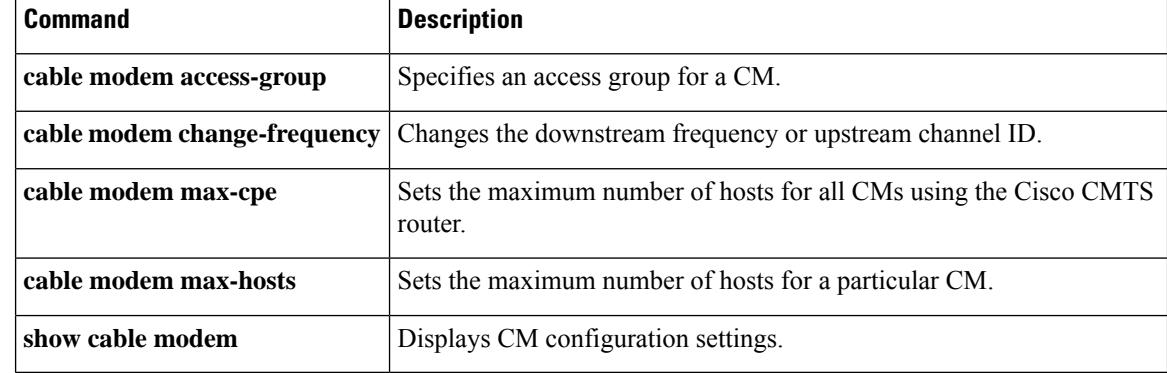

Ш

## <span id="page-476-0"></span>**cable mc-link-stat ignore**

To ensure that whenever the Downstream External PHY Interface (DEPI) Ethernet port goes down, the module interface or the mc-link does not go down, use the **cable mc-link-stat ignore** command in global configuration mode.

**cable mc-link-stat ignore**

**Syntax Description** This command has no arguments or keywords.

**Command Default** Whenever DEPI Ethernet port goes down, the module interface or the mc-link also goes down. That is, the **no cable mc-link-stat ignore** command is enabled by default.

### **Command Modes**

Global configuration (config)

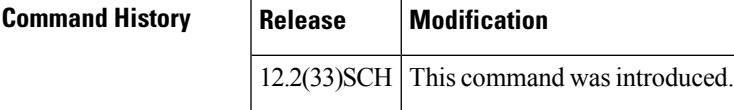

**Examples** The following example shows how to ensure that the module interface does not go down whenever DEPI ethernet port goes down:

Router(config)# **cable mc-link-stat ignore**

## <span id="page-477-0"></span>**cable metering data-per-session**

To view the number of cable metering data flows per session for a cable modem termination system, use the **cable metering data-per-session** command in the global configuration mode. To disable this feature, use the **no** form of this command.

**cable metering data-per-session** *data-per-session* **timer** *timer value* **no cable metering data-per-session** *data-per-session* **timer** *timer value*

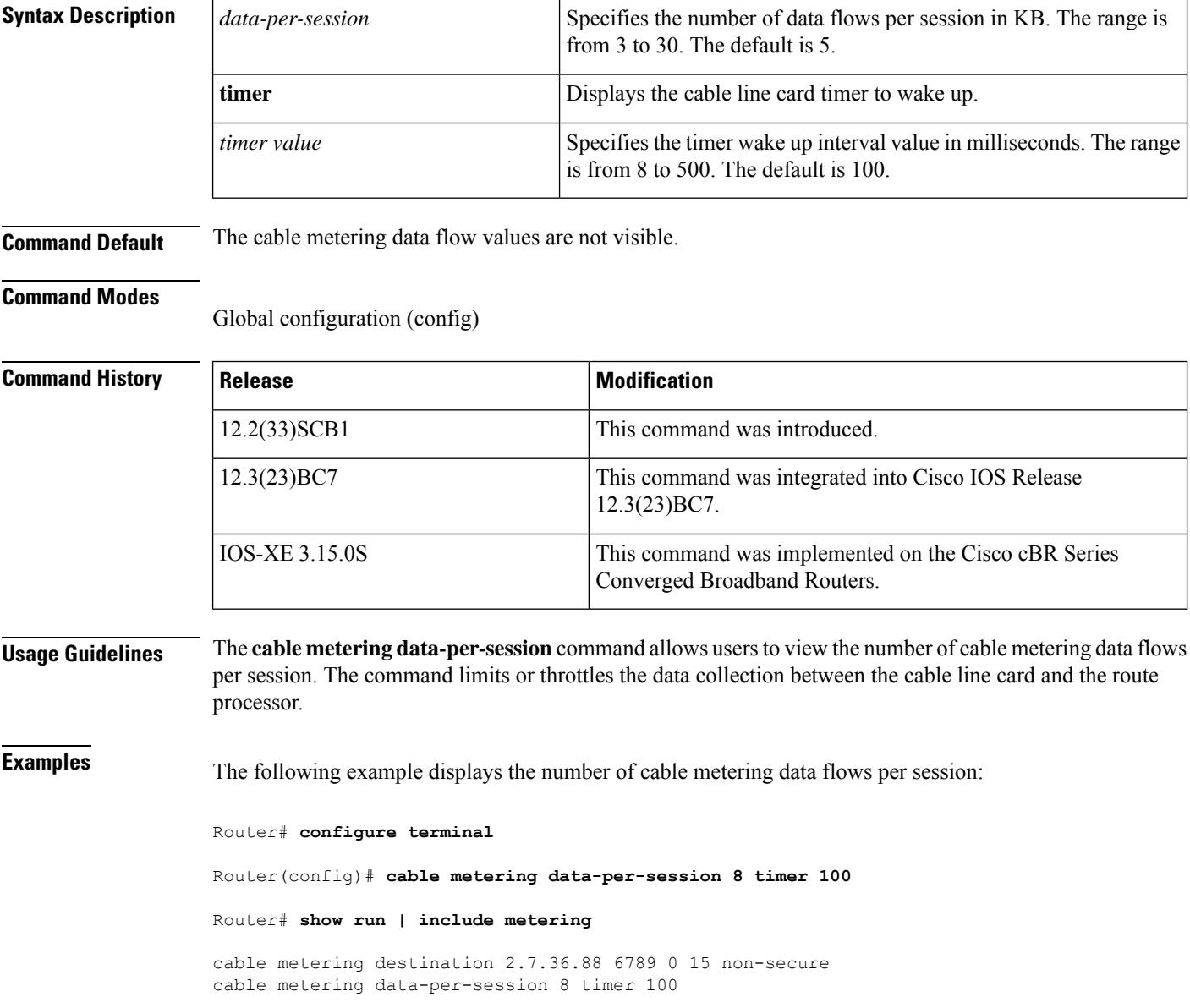

### **Related Commands**

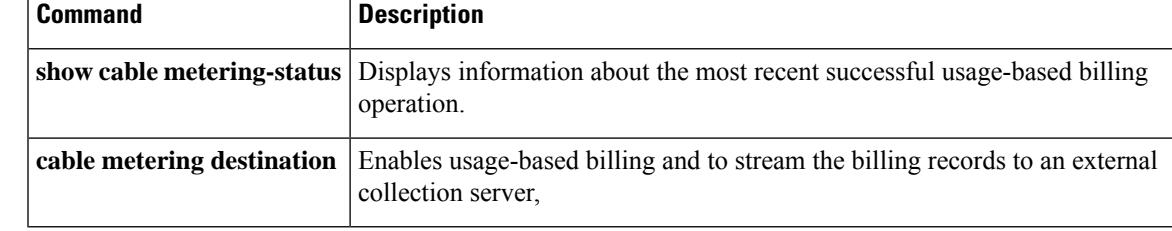

## <span id="page-479-0"></span>**cable metering destination**

To enable usage-based billing and to stream the billing records to an external collection server, use the **cable metering destination** command in global configuration mode. To disable usage-based billing, use the **no** form of this command.

**cable metering destination** *ip-address port* [*ip-address2 port2*] *retries minutes* {**non-secure** |**secure**} [**cpe-list-suppress**] [**flow-aggregate**] [**full-records**] **no cable metering**

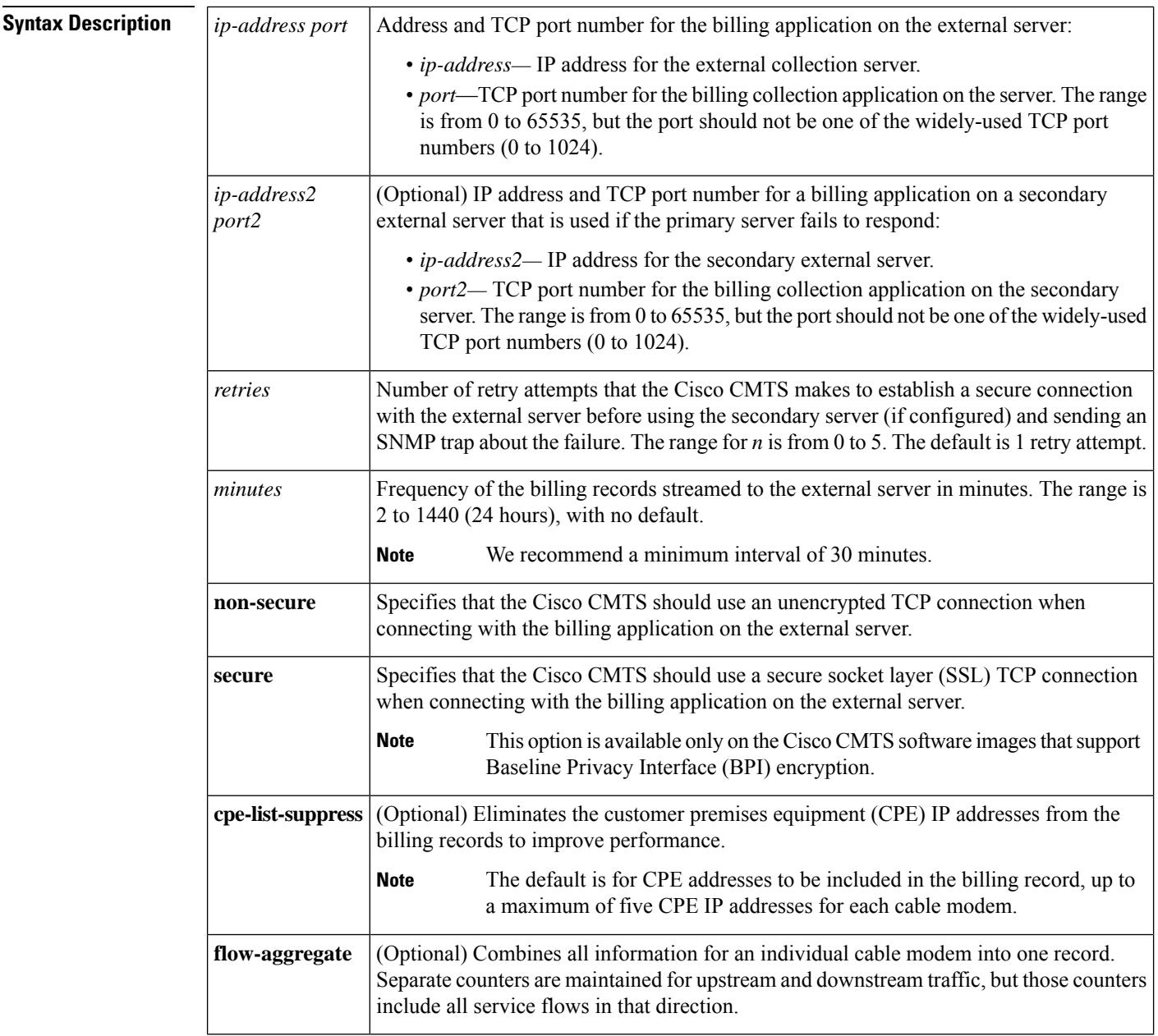

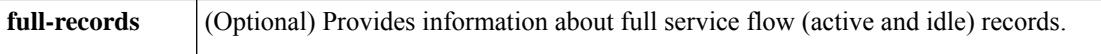

**Command Default** Usage-based billing is disabled. When enabled, CPE IP addresses (a maximum of five per cable modem) are included in the billing records by default.

### **Command Modes**

Global configuration (config)

### **Command History Release Modification**

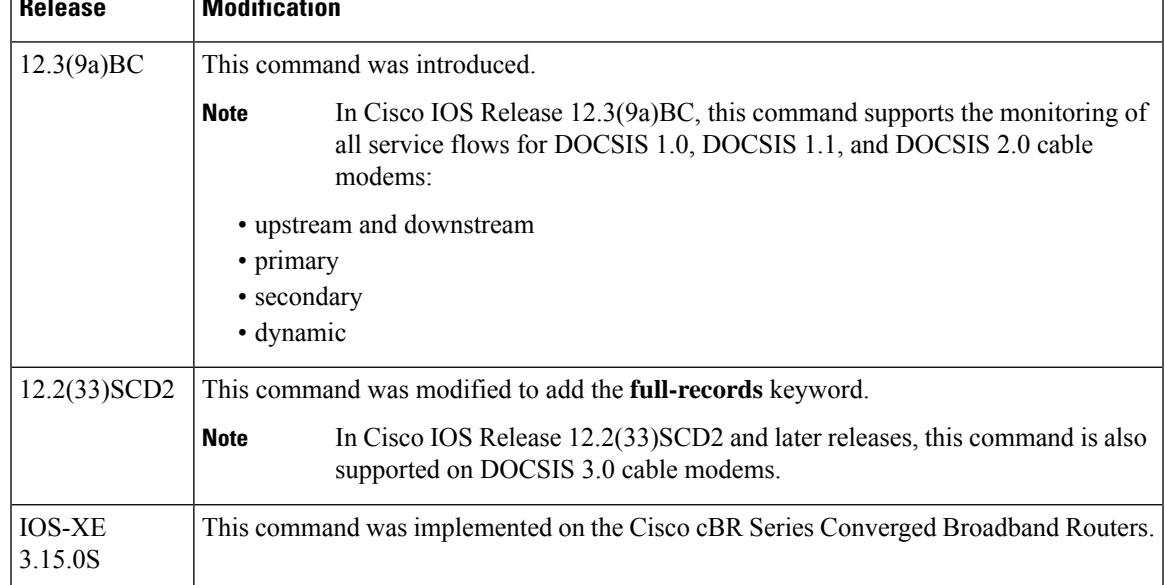

**Usage Guidelines** The **cable metering destination** command enables usage-based filling and configures it for streaming mode, where the Cisco CMTS creates the billing records and regularly sends them to an external server for use by the billing application.

> The Cisco CMTS attempts to establish a connection with the first (primary) external server, and if this fails, the CMTS sends an SNMP trap about the failure. The Cisco CMTS retries the connection for the number of times specified in the **cable metering destination** command, and if all of those attempts fail, the Cisco CMTS switches to the secondary external server, if configured. The Cisco CMTS repeats this sequence at every interval, and always tries to connect to the primary server first before attempting to use the secondary server.

You can enable usage-based billing using either the **cable metering filesystem** or **cable meteringdestination** command, but not both. If you give these commands twice, the second command overwrites the first.

If the CMTS cannot transmit the billing record to the external server, and if metering traps have been enabled using the **snmp-server enable traps cable metering** command, the CMTS sends an SNMP trap to the SNMP manager describing the reason for the failure. Typically, the reason is either that a timeout occurred with the external server, or that the billing record no longer exists on the local filesystem. An SNMP trap is sent for each connection failure.

To disable usage-based billing, use the **no cable metering** command. This immediately stops the collection of billing information, except when the billing records are currently being streamed to the external server. If a billing operation is in progress when you give the **no cable metering** command, the system displays the

**Note**

message "CMTS Metering in progress. Ignoring current config." Wait until the billing operation is finished and then reenter the **no cable metering** command.

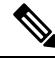

If the **show cable metering-status** command displays the status of a streaming operation as "success" but the records were not received on the billing application server, verify that the Cisco CMTS and server are configured for the same type of communications (non-secure TCP or secure SSL). If the Cisco CMTS is configured for non-secure TCP and the server is configured for secure SSL, the Cisco CMTS transmits the billing record successfully, but the server discards all of the data, because it did not arrive in a secure SSL stream. **Note**

**Examples** The following example shows how to enable usage-based billing for streaming mode, with the CMTS transmitting the billing records every 60 minutes to the server at the IP address of 10.10.10.37 and TCP port of 5215, using a secure socket layer (SSL) TCP connection. A secondary external service is also defined. The CMTS will retry the connection three times before giving up and switching to the secondary server, as well as sending an SNMPv3 trap to notify the SNMP management system of the failure:

U7246VXR# **configure terminal**

U7246VXR(config)# **cable metering destination 10.10.10.37 5215 10.10.10.41 5215 3 60 secure**

U7246VXR(config)#

The following example shows how to enable usage-based billing forstreaming mode, with the CMTS transmitting the billing records every 30 minutes to the server at the IP address of 10.10.10.37 and TCP port of 8181, using an unencrypted TCP connection. No secondary server is defined. The CMTS will retry the connection only once before giving up and sending an SNMPv3 trap to notify the SNMP management system of the failure:

```
Router# configure terminal
Router(config)# cable metering destination 10.10.10.37 8181 1 30 non-secure
Router(config)#
```
The following example shows how to enable usage-based billing, using the same configuration as above, except that the billing records do not include the IP addresses for the CPE devices:

```
Router# configure terminal
```
Router(config)# **cable metering destination 10.10.10.37 8181 1 30 non-secure cpe-list-suppress**

```
Router(config)#
```
The following example shows how to enable usage-based billing, using an unencrypted TCP connection, including the IP addresses for the CPE devices, and enabling the **full-records** option:

Router# **configure terminal**

```
Router(config)# cable metering destination 10.10.10.37 11 1 222 non-secure full-records
cpe-list-suppress
Router#
```
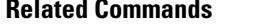

I

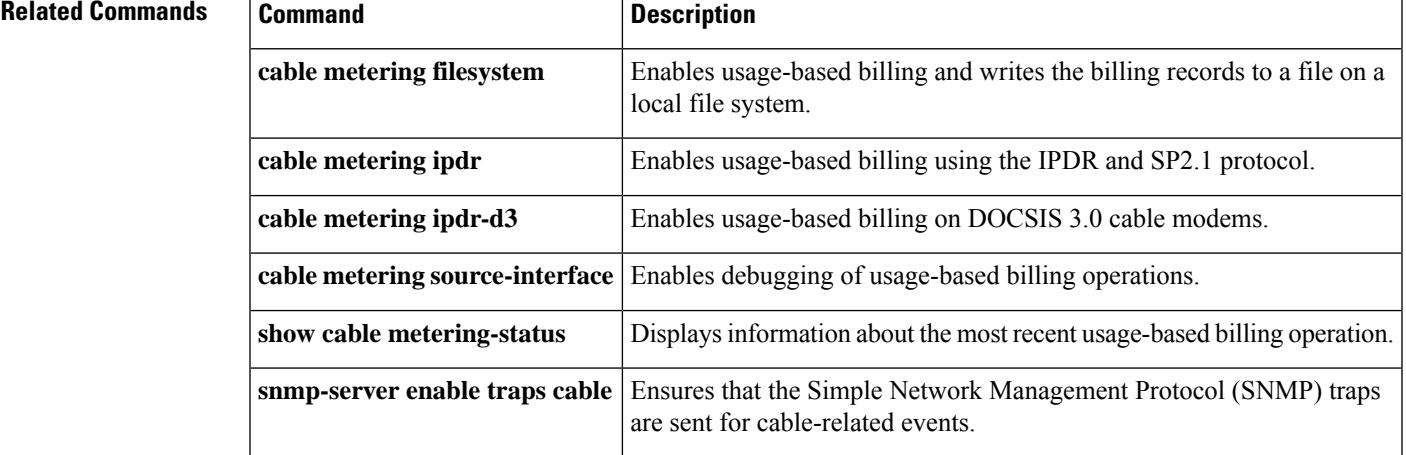

## <span id="page-483-0"></span>**cable metering filesystem**

To enable usage-based billing and to write the records to a file on a local file system, use the **cable metering filesystem** command in global configuration mode. To disable usage-based billing, use the **no** form of this command.

**cable metering filesystem** *filesystem* [**cpe-list-suppress**] [**flow-aggregate**] [**full-records**] **no cable metering**

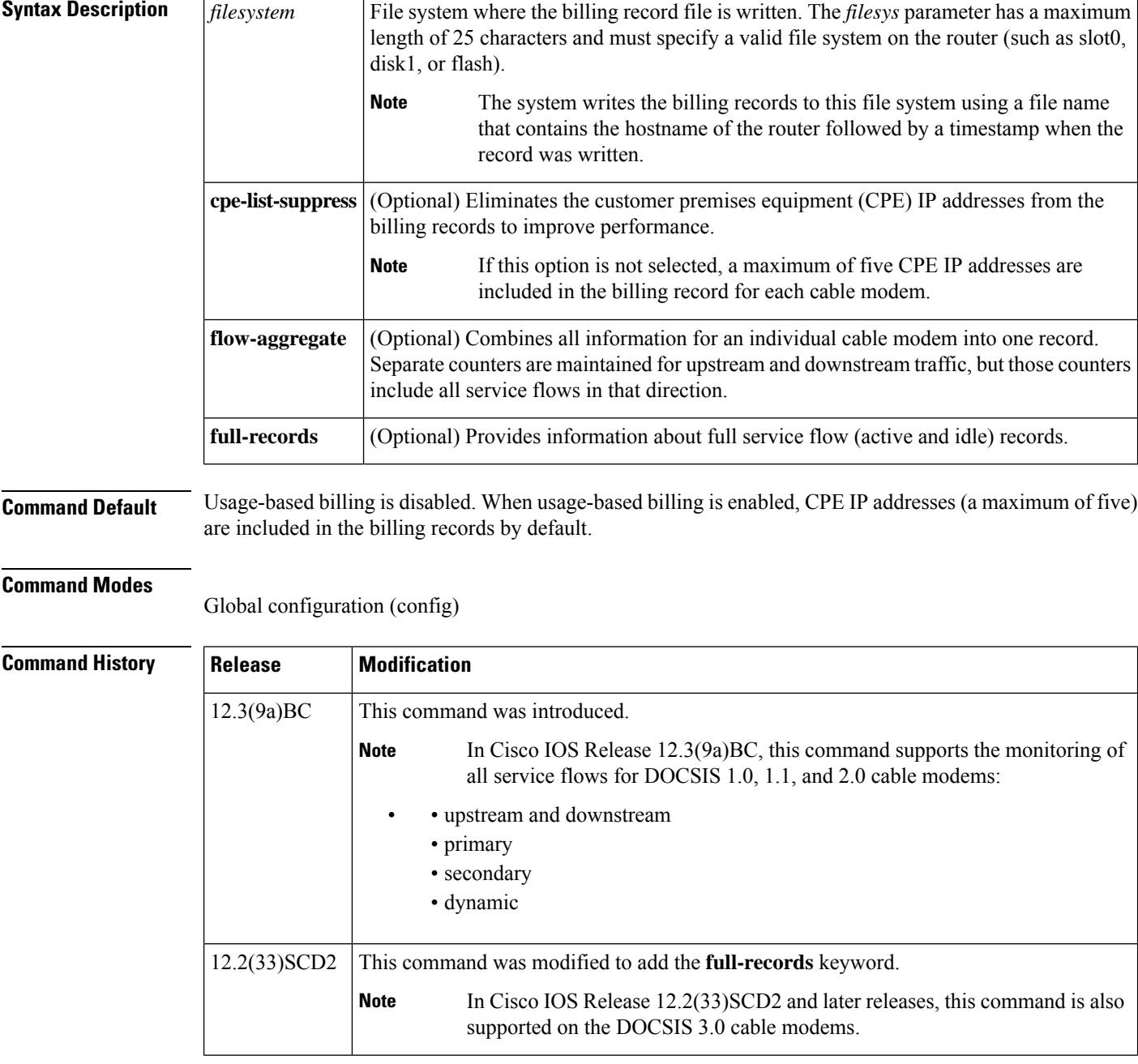

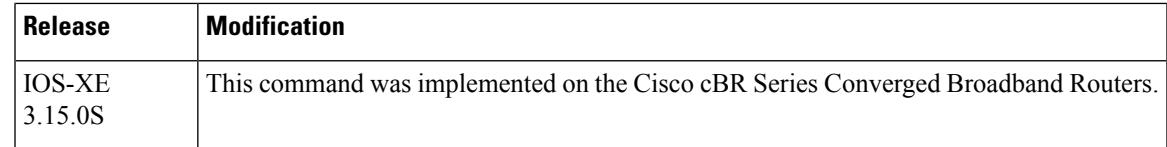

**Usage Guidelines** The **cable metering filesystem** command enables usage-based filling and configures it for file mode, where the CMTS writes the billing records to the local file system. The system writes the billing record to the filesystem specified by this command, using a file name that consists of the router's hostname followed by a timestamp for when the file was created.

> When the CMTS writes a billing record, it can also optionally send an SNMPv3 trap to notify the billing application that a billing record is available for pickup. The billing application can then log into the Cisco CMTS and use the File Transfer Protocol (FTP) or Secure Copy (SCP) to pick up the file.

You can enable usage-based billing using either the **cable metering filesystem** or **cable meteringdestination** command, but not both. If you give these commands twice, the second command overwrites the first. **Note**

If the CMTS cannot write the billing record to the local filesystem, and if metering traps have been enabled using the **snmp-server enable traps cable metering** command, the CMTS sends an SNMP trap to the SNMP manager describing the reason for the failure. Typically, the reason is either that the disk is full or that an disk error occurred (such as no PCMCIA card in the slot).

To disable usage-based billing, use the **no cable metering** command. This immediately stops the collection of billing information, except when the billing records are currently being written to the local file system. If a billing operation is in progress when you give the **no cable metering** command, the system displays the message "CMTS Metering in progress. Ignoring current config." Wait until the billing operation is finished and then reenter the **no cable metering** command.

**Examples** The following example shows how to enable usage-based billing, writing the records to a file on the disk0: device.

```
U7246VXR# configure terminal
```
U7246VXR(config)# **cable metering filesystem disk0:** U7246VXR(config)#

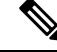

Do not use **nvram** as the file system. For example, do not use: Router(config)# **cable metering filesystem nvram: Note**

The following example shows how to enable usage-based billing, writing the records to files on the disk2 device on an NPE-G1 processor:

```
Router# configure terminal
```
Router(config)# **cable metering filesystem disk2:** Router(config)#

The following example shows how to enable usage-based billing, writing the records to files inFlash Memory. The IP addresses for the CPE devices are not included in the billing records.

Router# **configure terminal**

Router(config)# **cable metering filesystem flash: cpe-list-suppress** Router(config)#

The following example shows how to enable usage-based billing, writing the records to files inFlash Memory, and enabling the full-records option:

```
Router# configure terminal
Router(config)# cable metering filesystem disk2:xyz full-records
Router#
```
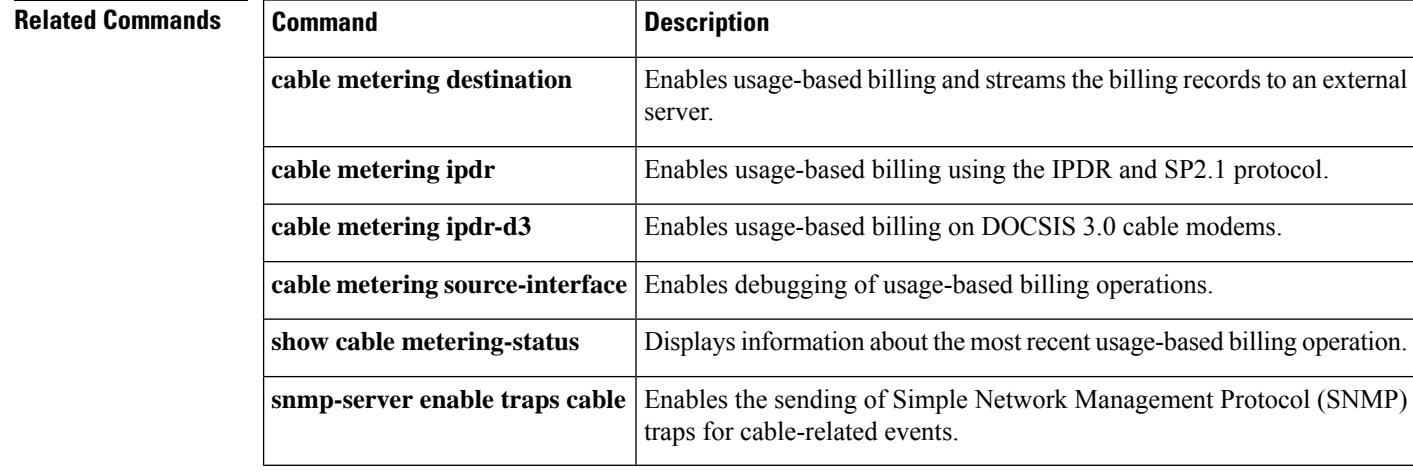

П

## <span id="page-486-0"></span>**cable metering ipdr**

To configure the Subscriber Account Management Interface Specification (SAMIS) and enable usage-based billing on DOCSIS 2.0 cable modems, use the **cable metering ipdr** command in global configuration mode. To disable usage-based billing, use the **no** form of this command.

**cable metering ipdr** *interval* **session** *session-id* [**flow-aggregate**] [**full-records**] **no cable metering**

**Cisco cBR Series Converged Broadband Routers cable metering ipdr** *interval* **session** *session-id* **{full-records}**

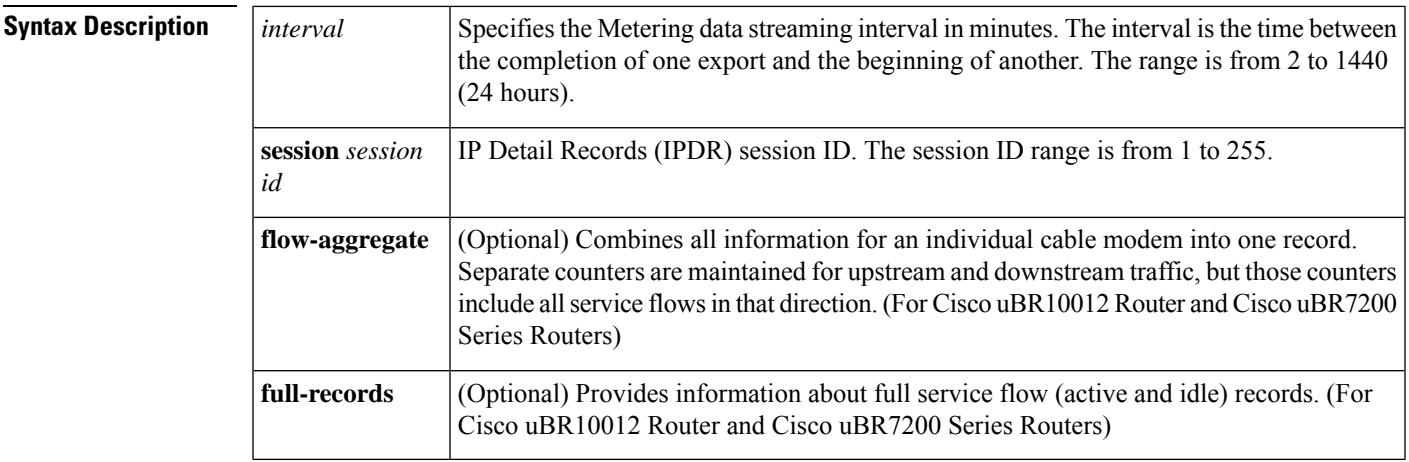

**Command Default** Usage-based billing is disabled.

### **Command Modes**

Global configuration (config)

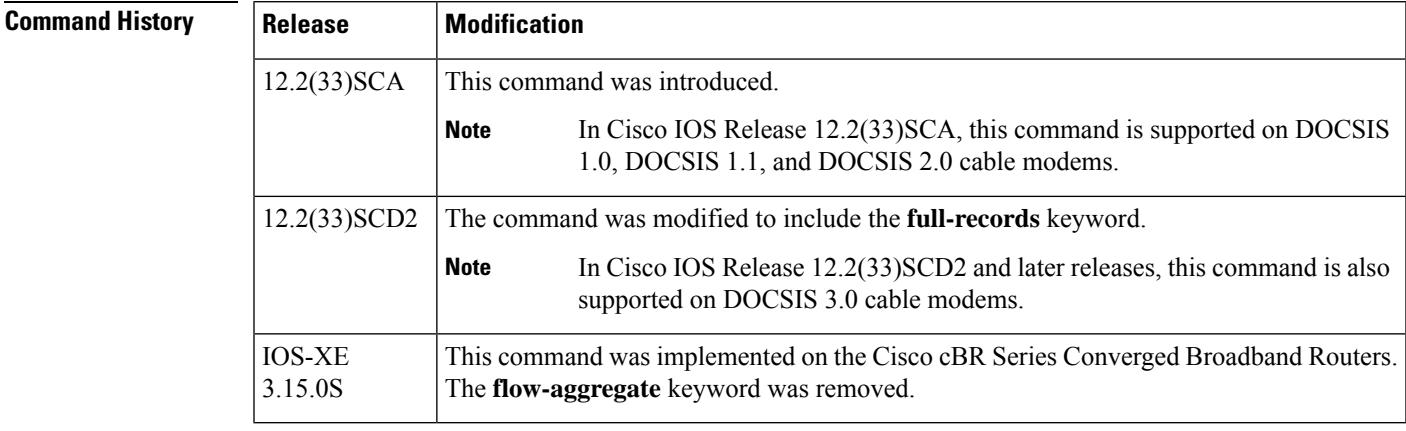

**Usage Guidelines** The **cable metering ipdr** command configures how SAMIS data is exported. This command is used for DOCSIS 2.0 SAMIS schema.

When **flow-aggregate** is enabled, the service flows are combined into one record per cable modem:

- ServiceClassName element always returns a null value in IPDR records, even when service flows on the cable modem have a valid service class name.
- ServiceIdentifier element always returns a zero value.

**Examples** The following example shows how to enable usage-based billing for IPDR, with the billing record interval set to every 60 minutes with full-records and flow-aggregate options enabled:

### Router# **configure terminal**

Router(config)# **cable metering ipdr 60 session 111 full-records flow-aggregate** Router(config)#

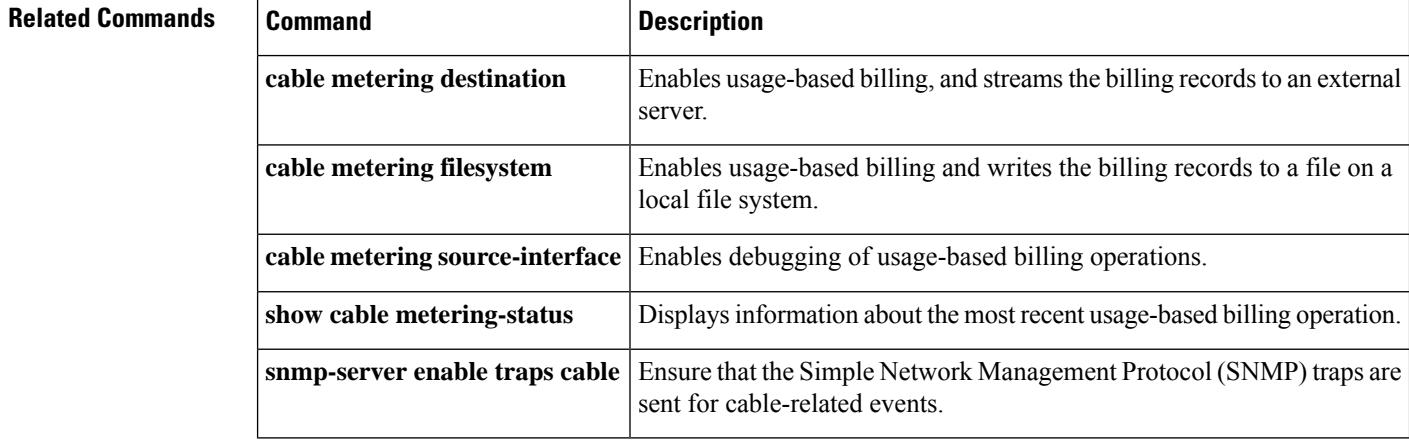

## <span id="page-488-0"></span>**cable metering ipdr-d3**

To configure the Subscriber Account Management Interface Specification (SAMIS) and enable usage-based billing on DOCSIS 3.0 cable modems, use the **cable metering ipdr-d3** command in global configuration mode. To disable usage-based billing, use the **no** form of this command.

### **cable metering ipdr-d3 session** *session-id* **type** *type* [**flow-aggregate**] [**full-records**] **no cable metering**

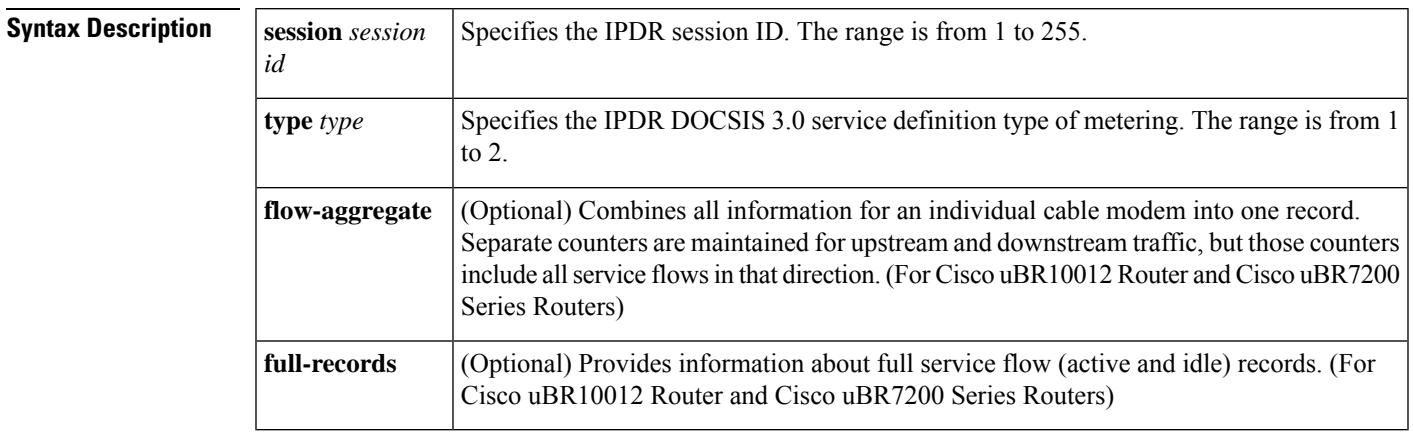

**Command Default** Usage-based billing is disabled, by default.

### **Command Modes**

Global configuration (config)

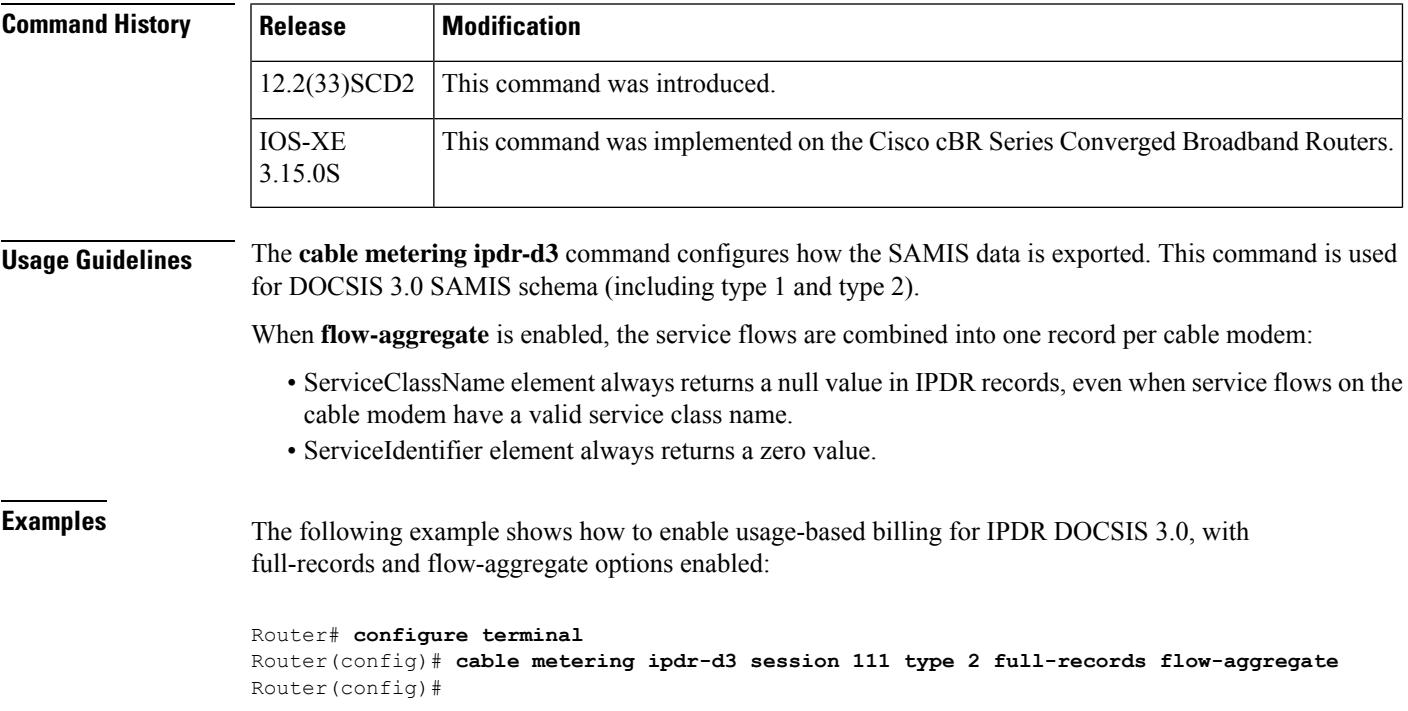

### **Related Commands**

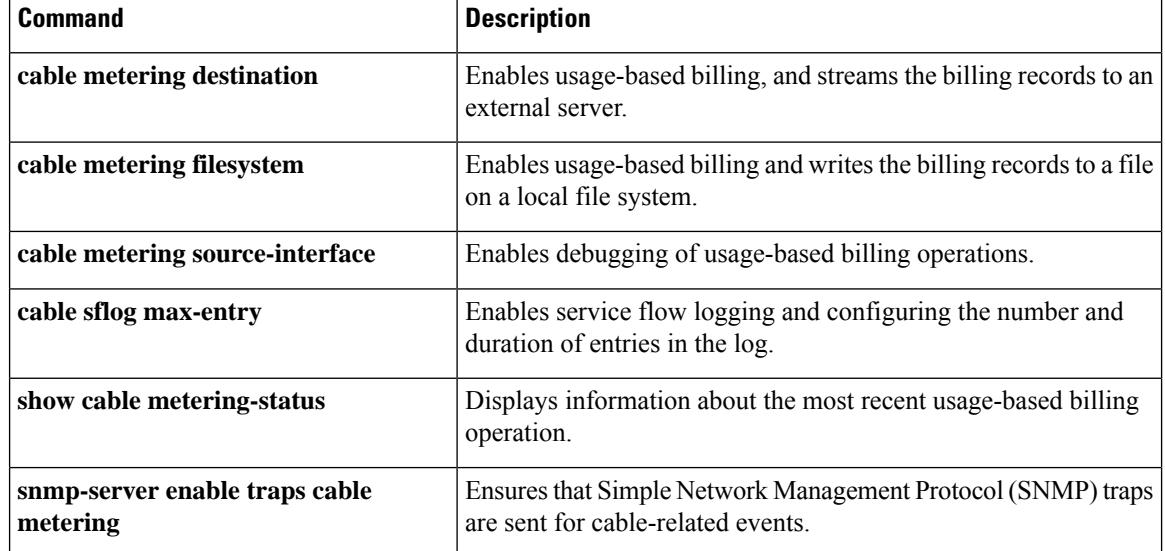

# <span id="page-490-0"></span>**cable metering localtime**

To provide usage records with local time timestamping, use **cable metering localtime** command in global configuration mode.

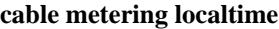

**Syntax Description** This command has no arguments or keywords.

**Command Default** This command is not configured by default.

**Command Modes** Global configuration(config)

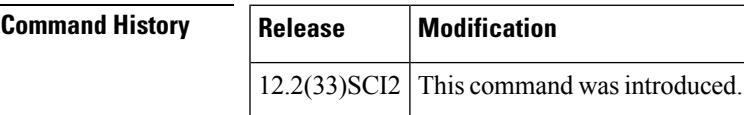

**Usage Guidelines** When the **cable metering localtime** command is configured, the timestamp in metering output is local time, e.g. "2015-03-03T16:26:07", otherwise it'sthe UTC time, e.g. "2015-03-03T16:26:07Z" (with a "Z" indicating that the time is UTC/GMT).

**Examples** The following example configures usage records with local time timestamping:

Router(config)#**cable metering localtime** Router(config)#

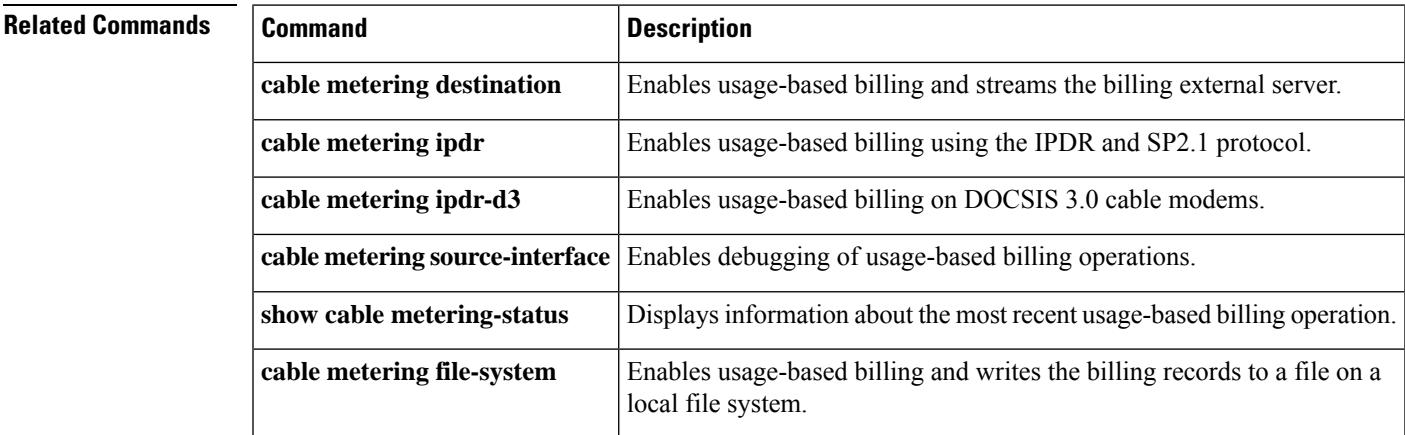

### <span id="page-491-0"></span>**cable metering source-interface**

To enable specification of the source-interface for the billing packets, use the **cable metering source-interface** command in privileged EXEC mode. To turn off the specified source-interface, use the **no** form of this command.

**cable metering source-interface** *interface* **no cable metering source-interface** *interface*

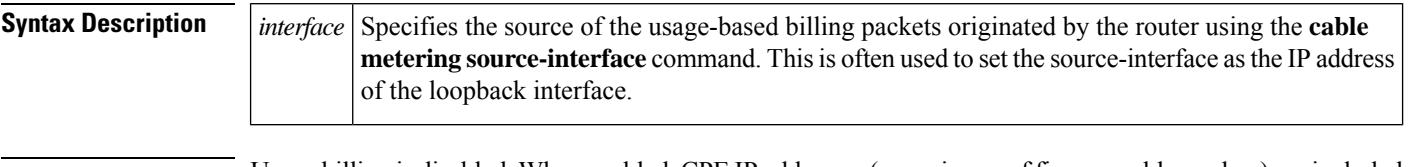

**Command Default** Usage billing is disabled. When enabled, CPE IP addresses (a maximum of five per cable modem) are included in the billing records by default.

### **Command Modes**

Global configuration (config)

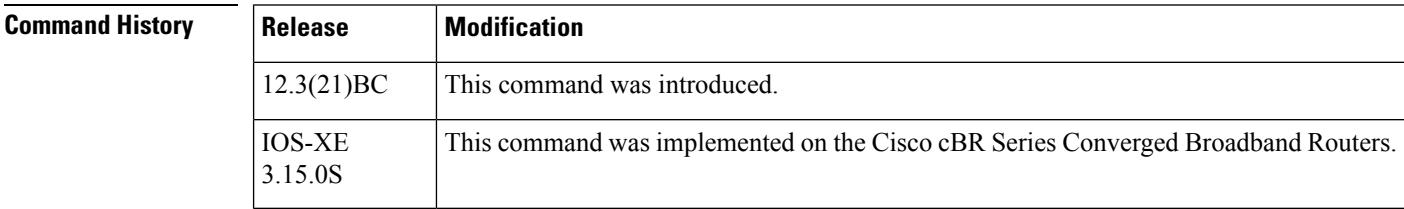

**Usage Guidelines** The **cable metering source-interface** command enables the user to specify the source-interface of the usage-based billing packets. All billing packets are usually automatically assigned a source-interface, but users using the **cable metering source-interface** command can set the source-interface to be the IP address of the loopback interface.

> If the user does not specify the source-interface configuration, SAMIS picks the highest IP address of the loopback interface as the source interface. If the loopback interface is not available, then SAMIS selects the highest IP of the physical interface for source interface.

If a loopback interface is specified, the MAC address is that of the management interface in the docID in the billing packet. **Note**

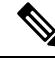

The option of specifying the source-interface for metering is available only after the metering mode is configured. **Note**

If the **cable metering source-interface** command is used when the Usage-Based Billing feature is operating in the File Mode, the CMTS IP address in the billing packets are changed to the IP address of the source-interface specified using the **cable metering source-interface** command or through setting the

**ccmtrCollectionSrcIfIndex** object. The MAC address in the billing packets' header is also changed to the MAC address of the source-interface.

If the **cable metering source-interface** command is used when the Usage-Based Billing feature is operating in the Streaming Mode, the CMTS IP address in the billing packets, as well as the source IP address of the billing packets, are changed to the IP address of the source-interface specified using the **cable metering source-interface** command or through setting the **ccmtrCollectionSrcIfIndex** object. The MAC address in the billing packets' header is also changed to the MAC address of the source-interface.

When defining the source-interface, the following possible error checks can be performed to determine if the source-interface that the user has defined is a valid source-interface for metering:

- **1.** Verify that the interface specified is up and has an IP address.
- **2.** Verify that the IP address is in the same subnet/majornet as that of the destination address.

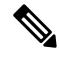

**Note**

Even after performing these error checks, there are no guarantees that the billing packets will be sent out since the TCP connection may not succeed due to the absence of a physical connection between the CMTS and the collection server.

**Examples** The following is an example where the source-interface specified was a loopback interface and it had a mac-address of 000C31F6F400 and an ip address of 1.100.100.100.

```
Router# configure terminal
```
Router(config)# **cable metering source-interface loopback 1.100.100.100** <?xmlversion="1.0"encoding="UTF8"?><IPDRDocxmlns="http://www.ipdr.org/namespaces/ipdr" xmlns:xsi="http://www.w3.org/2001/XMLSchema-instance" xsi:schemaLocation="DOCSIS-3.5-A.0.xsd" docId="C7B1B20E-0000-0000-0000-000C31F6F400" creationTime="2006-03-02T18:03:58Z" IPDRRecorderInfo="VXR3" version="3.5-A.0"><IPDR

xsi:type="DOCSIS-Type"><IPDRcreationTime>2006-03-02T18:03:58Z</IPDRcreationTime><CMTShostname>VXR3</CMTShostname><CMTSipAddress>1.100.100.100</CMTSipAddress><CMTSsysUpTime>185867

Angnontory general proposition of the construction of the construction of the construction of the construction of the construction of the construction of the construction of the construction of the construction of the cons

xsi:type="DOCSIS-Type"><IPDRcreationTime>2006-03-02T18:03:58Z</IPDRcreationTime><CMTShostname>VXR3</CMTShostname><CMTSipAddress>1.100.100.100</CMTSipAddress><CMTSsysUpTime>185867

arinta da batan jarja da badan bara da bara da ba da ba ba ba count="2" endTime="2006-03-02T18:03:59Z"/></IPDRDoc> Router(config)#

The following is an example where the source-interface specified was a loopback interface and it had a mac-address of 00027D67DC0 and an ip address of 2.90.100.100.

### Router# **configure terminal**

```
Router(config)# cable metering source-interface loopback 2.90.100.10
Accept 2.90.100.100:42380
<?xmlversion="1.0"encoding="UTF8"?><IPDRDocxmlns="http://www.ipdr.org/namespaces/ipdr"
xmlns:xsi="http://www.w3.org/2001/XMLSchema-instance" xsi:schemaLocation="DOCSIS-3.5-A.0.xsd"
 docId="C7B701D1-0000-0000-0000-00027D67DC00" creationTime="2006-03-06T18:45:37Z"
IPDRRecorderInfo="ubr7246-R7427" version="3.5-A.0"><IPDR
xsi:type="DOCSIS-Type"><IPDRcreationTime>2006-03-06T18:45:37Z</IPDRcreationTime><CMTShostname>ubr7246-R7427</CMTShostname><CMTSipAddress>2.90.100.100</CMTSipAddress><CMTSsysUpTime>372172
```
<u> Tanaa kaoma maa kaominina maa manda kaominina maa mandampina mandampina mandampina mandampina maa ma</u> xsi:type="DOCSIS-Type"><IPDRcreationTime>2006-03-06T18:45:37Z</IPDRcreationTime><CMTShostname>ubr7246-R7427</CMTShostname><CMTSipAddress>2.90.100.100</CMTSipAddress><CMTSsysUpTime>372172

<u> Transmithsan Korea Koten Presen menas Presentat pada Koten Sama dan menas menas Karang Koten Koten Koten Koten Koten</u> count="2" endTime="2006-03-06T18:45:37Z"/></IPDRDoc> Closing socket 2.90.100.100:42380 Router(config)#

### **Related Commands**

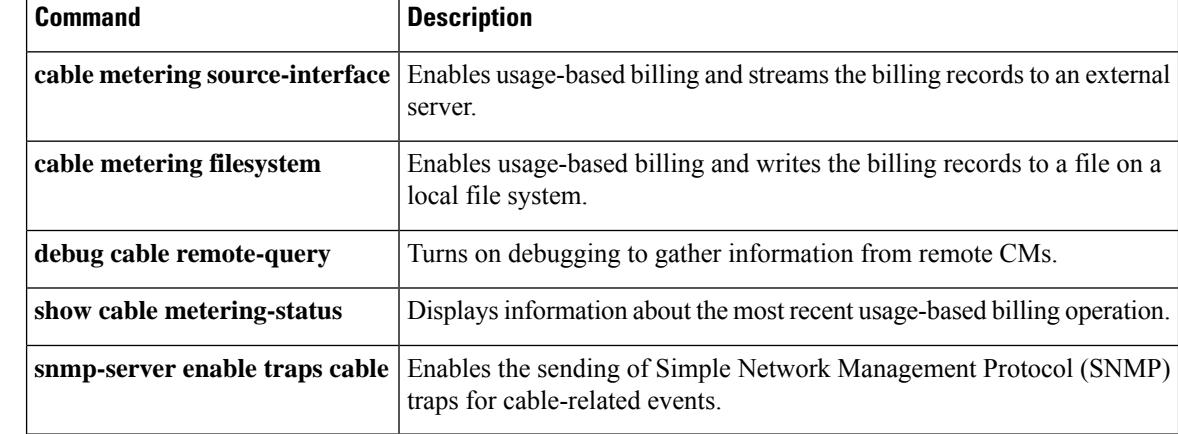

Ш

### <span id="page-494-0"></span>**cable modem access-group**

To configure the access-group for a CM, use the **cable modem access-group** command in privileged EXEC mode. To disable the specification, use the **no access-group** form of this command.

**cable modem** {*mac-addrip-addr*} **access-group** [{*access-listaccess-name*}] **cable modem** {*mac-addrip-addr*} **no access-group**

**Note**

The **cable modem access-group** command is not supported on the Cisco uBR10012 universal broadband router.

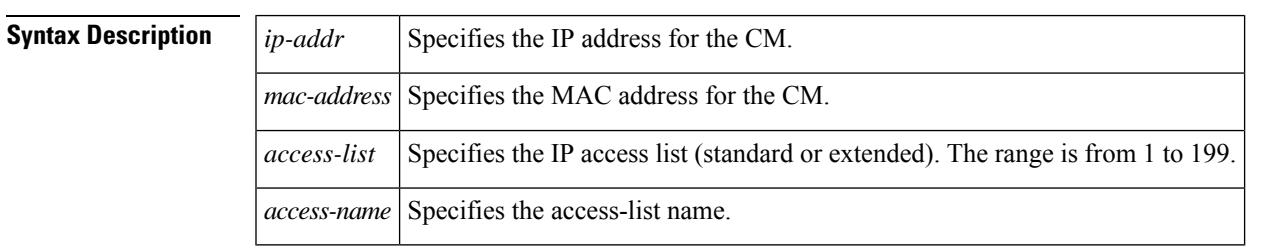

### **Command Default** None

### **Command Modes**

Privileged EXEC (#)

**Command History** 

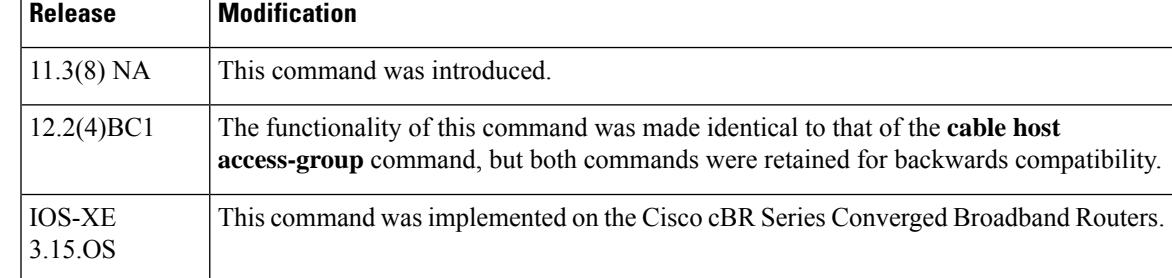

**Examples** The following example shows the **cable modem access-group** command assigning access-list 1 to the CM with the MAC address of **abcd.ef01.2345**:

Router# **cable modem abcd.ef01.2345 access-group 1**

Router#

## **Related Commands Command Command Description cable host access-group** Configures the access list for a host. **cable modem change-frequency** Changes the downstream frequency or upstream channel ID.

 $\mathbf I$ 

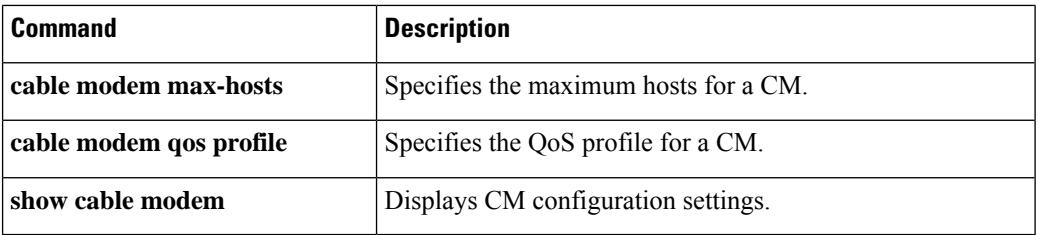

## <span id="page-496-0"></span>**cable modem change-frequency**

To override the frequency used by a CM, use the **cable modem change-frequency** command in privileged EXEC mode.

**cable modem** {*mac-addrip-addr*} **change-frequency** {*ds-frequency-hz* [*us-channel-id*]*us-channel-id*}

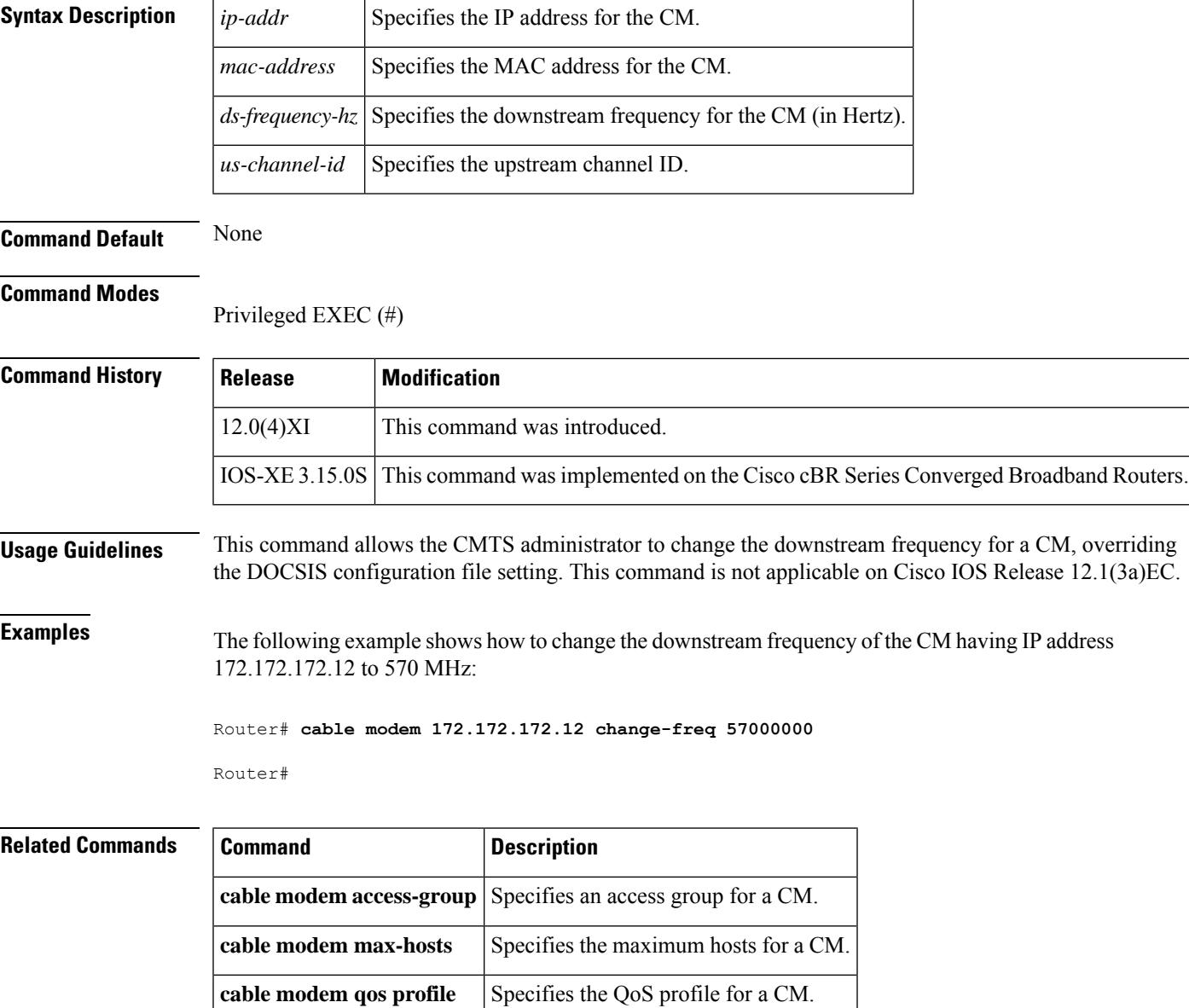

**show cable modem** Displays CM configuration settings.

## <span id="page-497-0"></span>**cable modem max-cpe**

To specify a maximum number of permitted hosts per modem (overriding the max-cpe value in the CM configuration file), use the **cable modem max-cpe** command in global configuration mode.

**cable modem max-cpe** [{*n* | **unlimited**}]

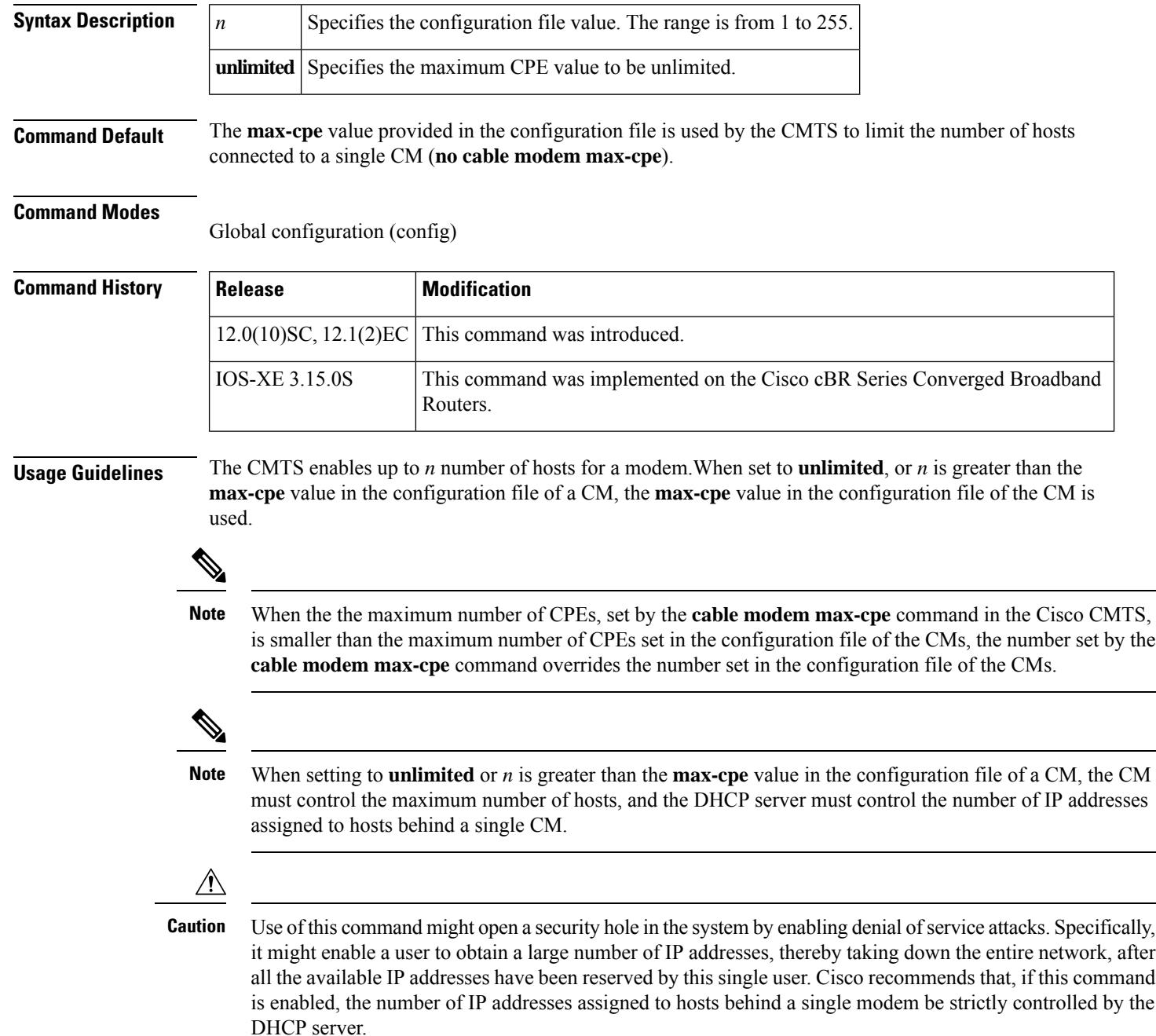

П

The Cisco CMTS uses three commands to set the maximum number of hosts for a particular CM, for all CMs on a particular cable interface, or for all CMs using the Cisco CMTS router:

- **cable modem max-hosts**—Sets the maximum number of hosts for a particular CM.
- **cable max-hosts**—Sets the maximum number of hosts for all CMs on a particular cable interface.
- **cable modem max-cpe**—Sets the maximum number of hosts for all CMs using the Cisco CMTS router.

The more specific commands override the settings of the less specific commands. For example, if you use the **cable modem max-cpe** command to set the maximum number of hosts to 2 for all CMs, you can still use the **cable modem max-hosts** command to give a particular CM a larger maximum host value.

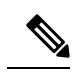

The CMTS assigns the MAX Host value to a cable modem at the time that the cable modem registers with the CMTS. Changing any of the MAX Host commands affects only cable modems that register after the change. **Note**

**Note**

The "Number of CPEs" field in the **show cable modem** command shows the maximum CPE value for the CM, not the value for the CMTS that is set by the **cable modem max-cpe** command.

**Examples** The following example shows how to override the **max-cpe** setting in a CM configuration file:

Router(config)# **cable modem max-cpe unlimited**

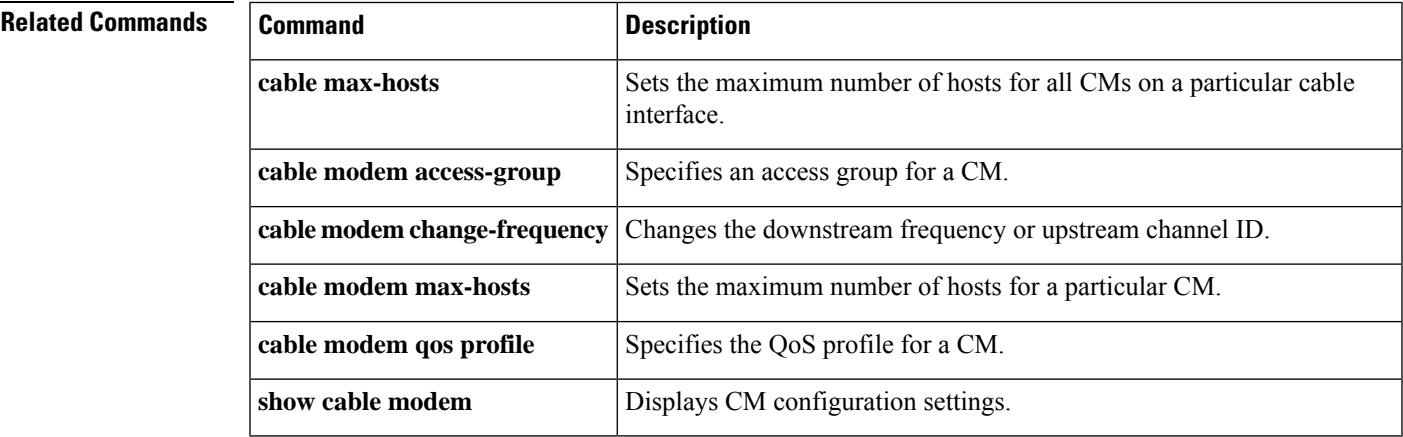

## <span id="page-499-0"></span>**cable modem max-hosts**

To specify the maximum number of customer premises equipment (CPE) devices(hosts) that can be supported by a specific CM, use the **cable modem max-hosts** command in privileged EXEC mode.

**cable modem** {*mac-addrip-addr*} **max-hosts** {*n* | **default**}

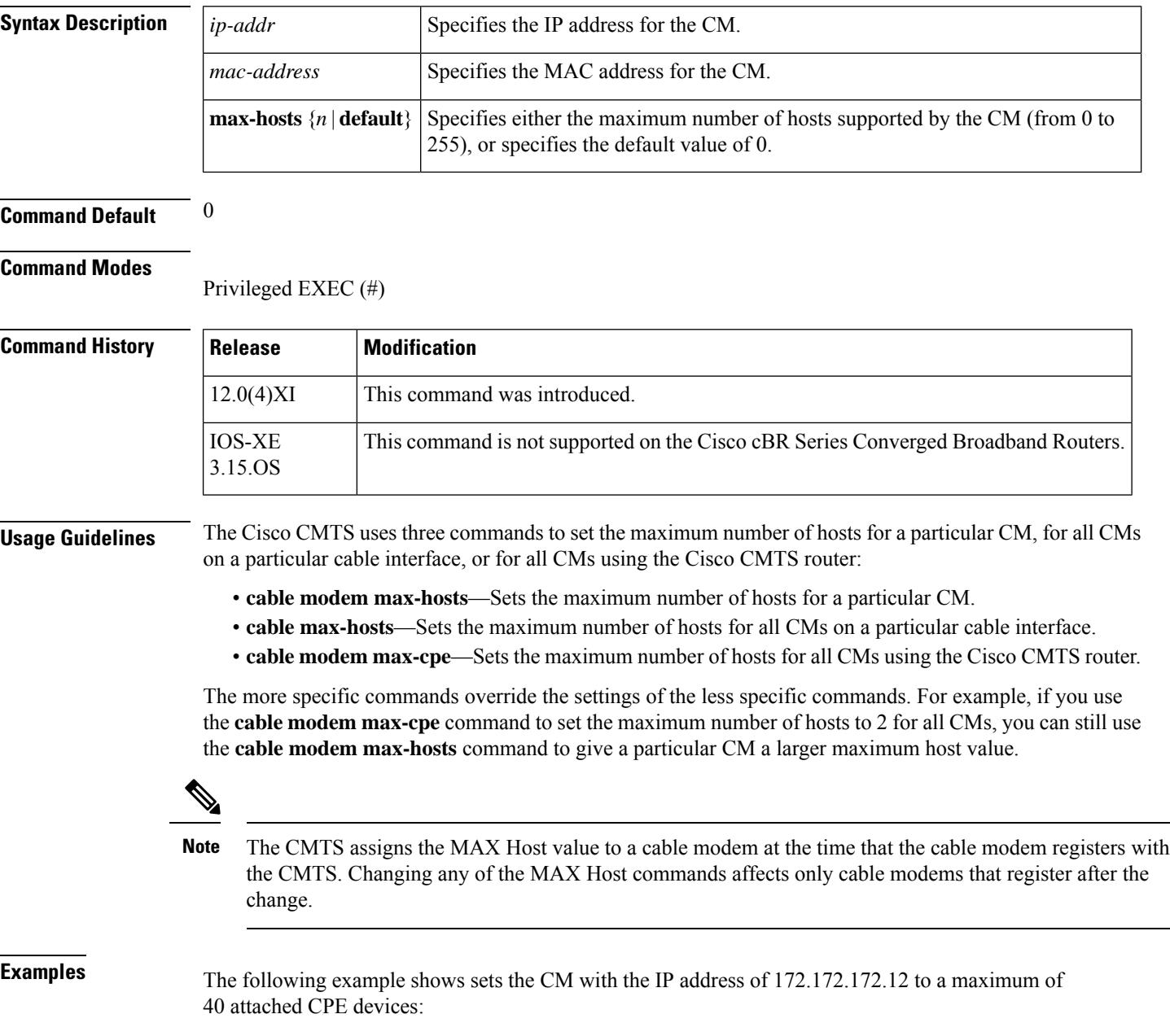

Router# **cable modem 172.172.172.12 max-hosts 40**

### **Related Commands**

I

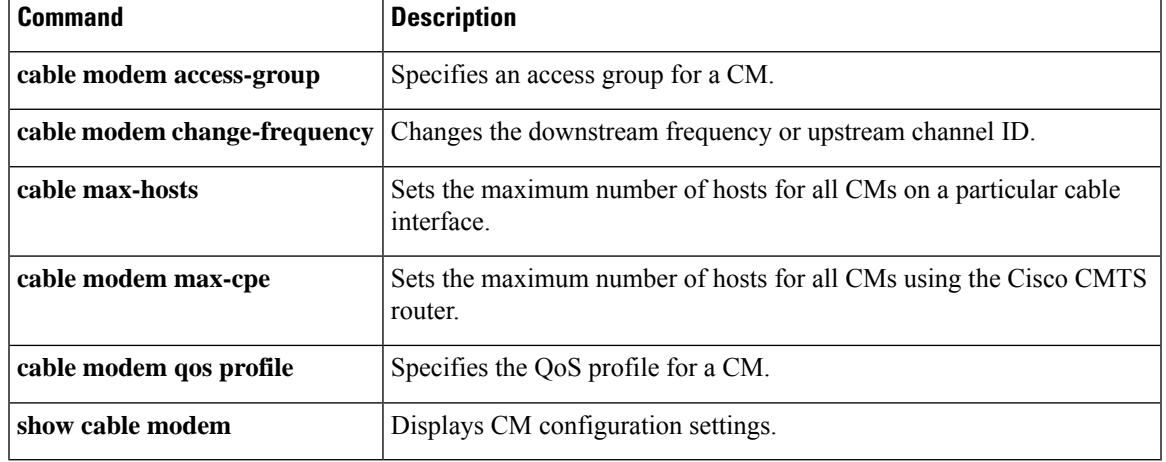

# <span id="page-501-0"></span>**cable modem opt0**

To collect Receive Modulation Error Ratio (RxMER) data from the cable modem on-demand, use the **cable modem opt0** command in privileged EXEC mode.

**cable modem** {*mac-addrip-addr*} **opt0**

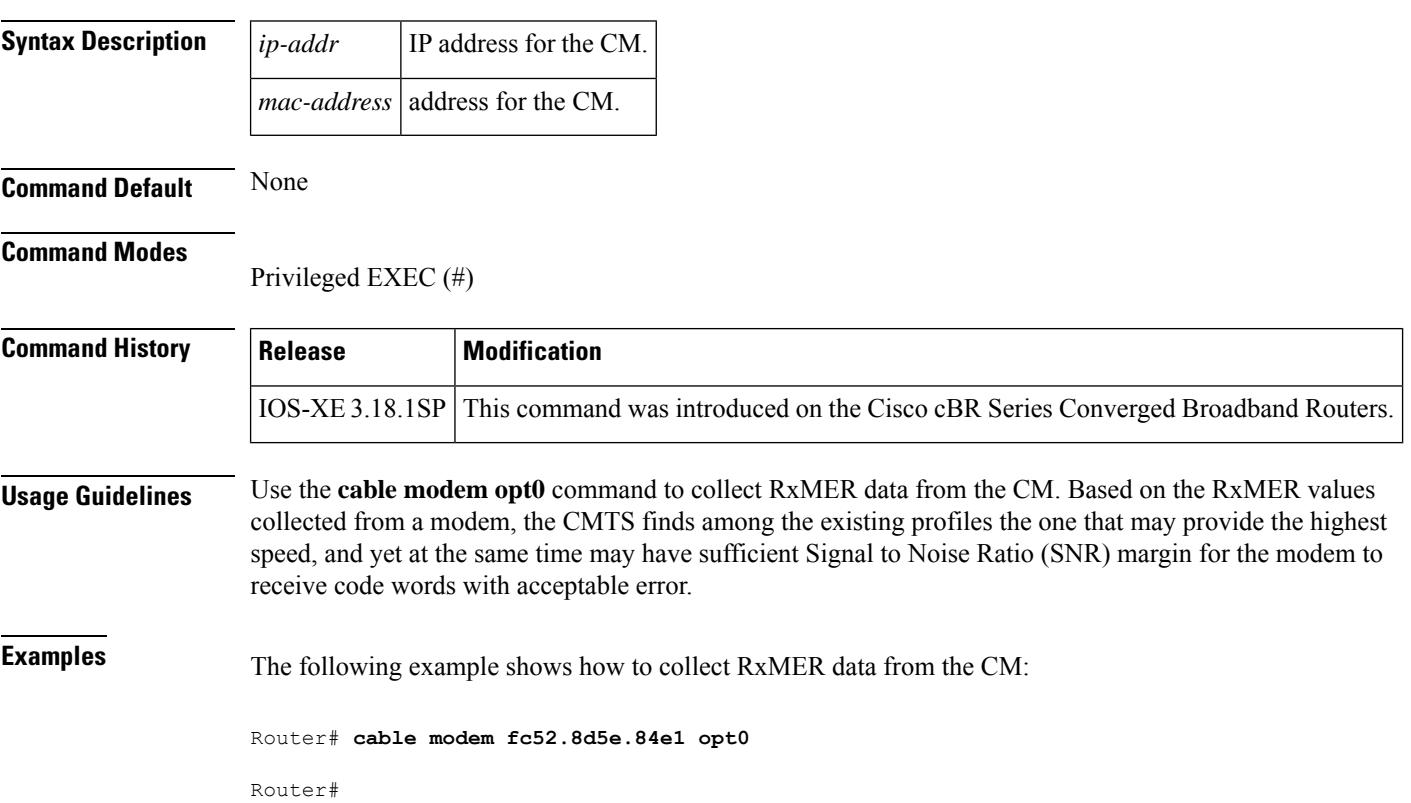

Ш

## <span id="page-502-0"></span>**cable modem qos profile**

To force a DOCSIS 1.0 CM to use a specific quality-of-service (QoS) profile, use the **cable modem qos profile** command in privileged EXEC mode.

**cable modem** {*mac-addrip-addr*} **qos profile** *qos-profile-index* [**no-persistence**]

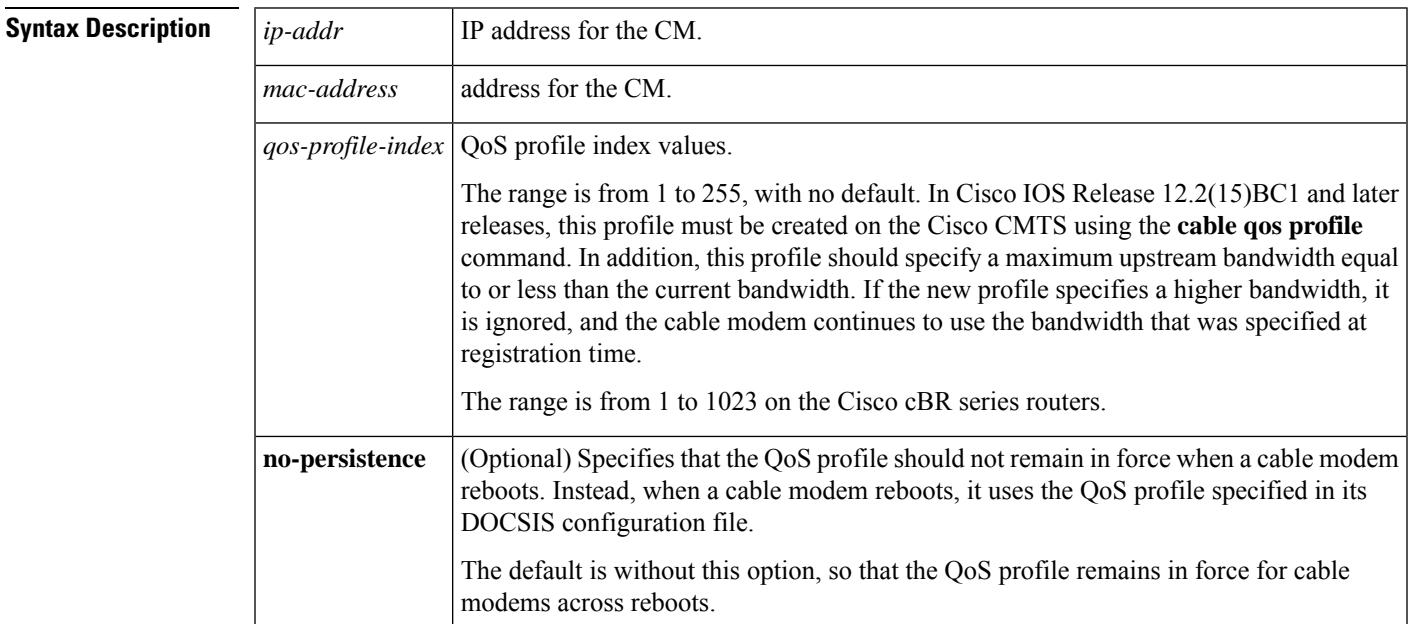

**Command Default** None

### **Command Modes**

Privileged EXEC (#)

### **Command History Release Modification** 12.0(4)XI This command was introduced. 12.1(11)EC This command was supported on Cisco IOS Release 12.1 EC. This command was enhanced to allow a DOCSIS 1.1 CMTS to temporarily change the QoS profile for DOCSIS 1.0 and 1.0+ CMs. 12.2(8)BC1 This command was changed so that it does not have any effect unless both the QoS profile specified by this command and the QoS profile specified for the CM in its DOCSIS configuration file are already created on the Cisco CMTS. This restriction did not exist in previous releases. 12.2(15)BC1 The **no-persistence** option was added. Also, the restriction on changing CM-created profiles that was implemented in Cisco IOS Release 12.2(15)BC1 was removed, so that this command can again be used to change the profile of a CM that is using a CM-created profile, as was the case in earlier releases. 12.2(15)BC2

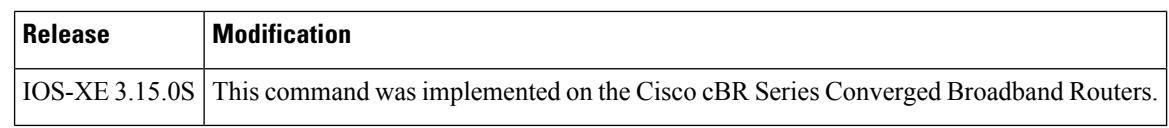

**Usage Guidelines** On a Cisco CMTS running DOCSIS 1.0 software, the **cable modem qos profile** command forces a CM to use a specific QoS profile.

> On a Cisco CMTSrunning DOCSIS1.1 software, the **cable modem qosprofile** command temporarily forces a DOCSIS 1.0 or DOCSIS 1.0+ CM to use a specific QoS profile, without forcing the CM to first go off-line and re-register. For DOCSIS 1.0+ CMs, this command affects only the primary SID on the CM.

In Cisco IOS Release 12.2(15)BC1, this command has an effect only when the profile that it specifies and the original QoS profile on the CM have been created already on the Cisco CMTS, using the **cable qos profile** command. In Cisco IOS Release 12.2(15)BC2 and later releases, thisrestriction isremoved and this command can also be used to change the profile for a CM even when it is using a CM-created QoS profile. **Note**

This command does not affect DOCSIS1.1 CMs, which support dynamic service change messages that allow the QoS profile to be changed dynamically.

This command acts as a toggle. Give the **cable modem qos profile** command once to enforce a QoS profile. Give the same command again with the same parameters to cancel the enforcement of that profile (the CM will return to using its registered profile.) **Note**

When the **no-persistence** option is specified, the QoS profile is not applied when a cable modem reboots. Instead, the Cisco CMTS allows the cable modem to use the QoS profile that is specified in its DOCSIS configuration file.

The **no-persistence** option can be used when initially when identifying potential problem applications and users. When repeat offenders are identified, the service provider can remove the **no-persistence** option, so that these users continue to use the specified QoS profile even if they reboot their cable modems.

**Examples** The following example shows how to specify a QoS profile index to a CM:

Router# **cable modem qos profile 255**

Router#

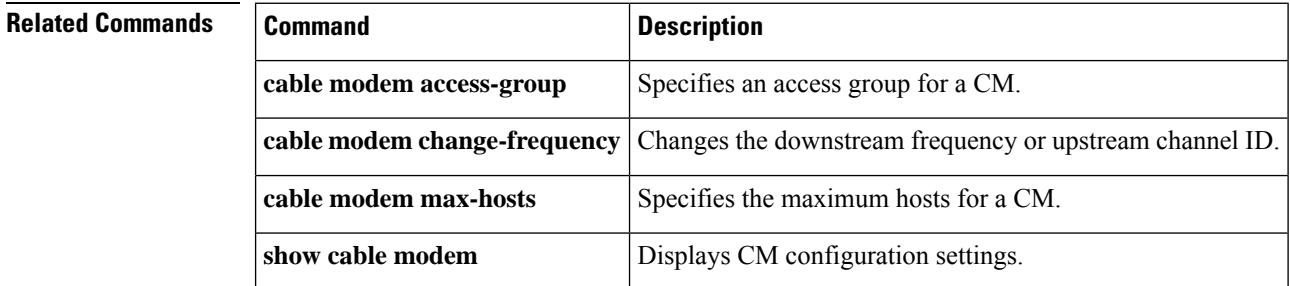
# **cable modem remote-query**

To enable and configure the remote query feature to gather cable modem performance statistics on the Cisco CMTS router, use the **cable modem remote-query** command in global configuration mode. To disable the gathering of cable modem statistics, use the **no** form of this command.

**cable modem remote-query** [*polling-interval community-string*] [**src-ip** *ip-address*] **no cable modem remote-query** [**src-ip** *ip-address*]

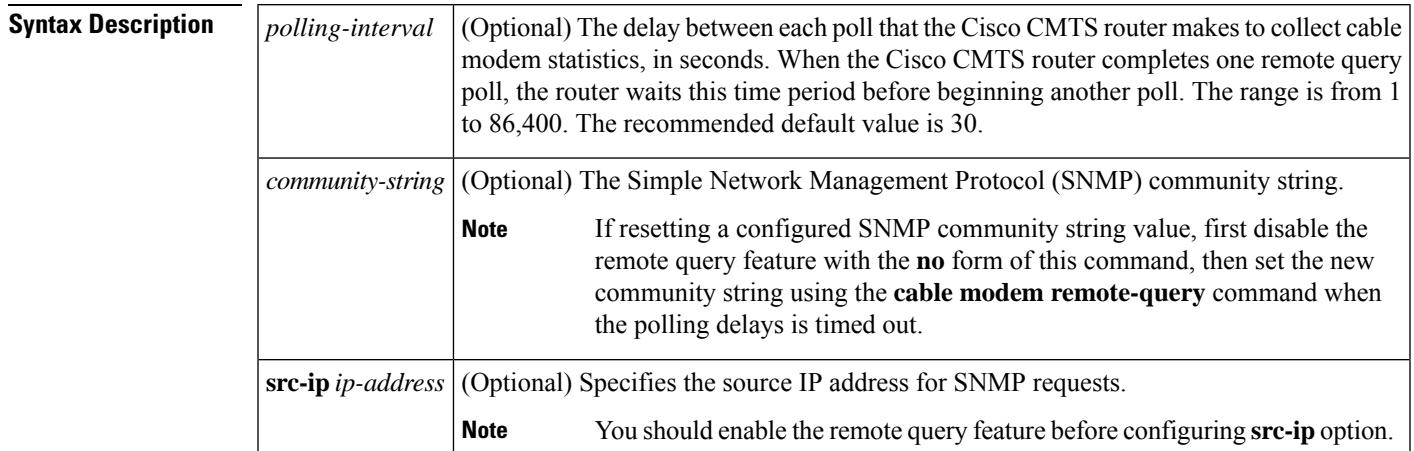

# **Command Default** None

**Command Modes**

**Command History** 

Global configuration (config)

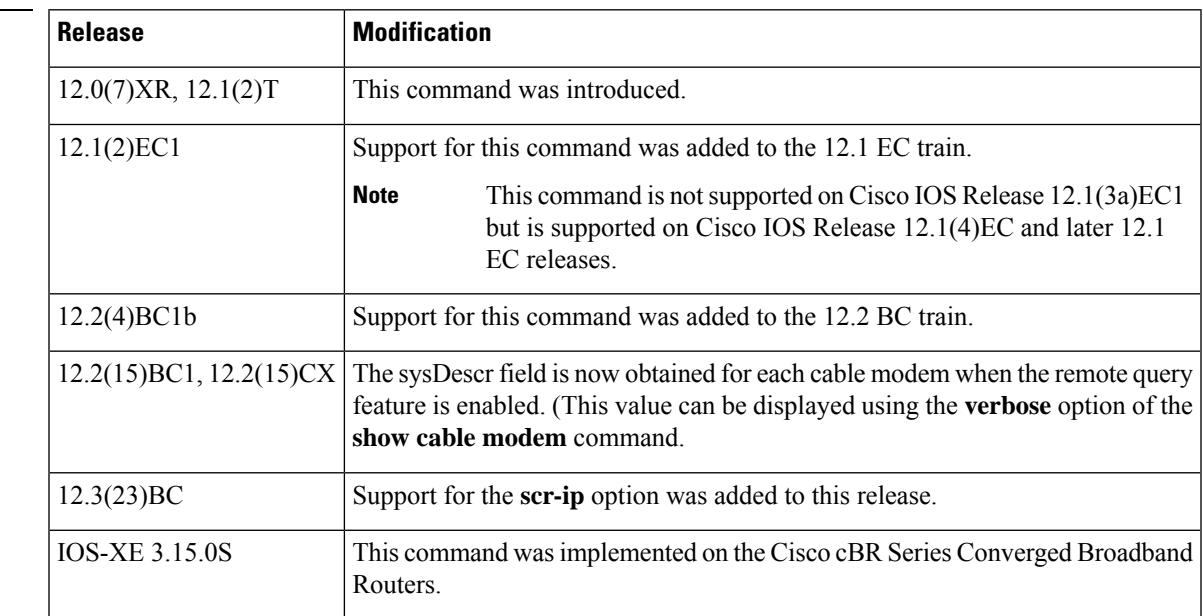

**Usage Guidelines** To use the remote query feature, you must configure the cable modem and Cisco CMTS as follows:

- Configure a read-only SNMP community string on the cable modem for use with the remote query feature. This should be a separate community string from the read-write string used to remotely monitor and configure the cable modem.
- Configure a matching community string on the Cisco CMTS using the **snmp-server community** *community-string* and **snmp-server manager** commands.
- Enable the remote query feature on the Cisco CMTS with the **cable modem remote-query** command. The *polling-interval* should be chosen so that the statistics can be obtained in a timely manner without seriously impacting system performance. Cisco recommends initially setting the *polling-interval* to 30 seconds and adjusting that time period as needed.

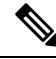

**Note**

If the remote query feature is enabled, the Cisco CMTS router consumes extra memory per cable modem and takes additional CPU time. We recommend that you do not configure this feature on routers that have lower free memory or a large number of cable modems.

The *polling-interval* time period determines only how long the Cisco CMTS router waits after completing one polling cycle before beginning a new polling cycle. It does not indicate how long the router spends in each polling cycle, which depends on the number of cable modems being polled. To calculate the approximate time for a polling cycle, assume 4 to 5 CMs per second (100 to 200 milliseconds per CM). Also take into account the possibility that one or more cable modems might not respond, with an approximate timeout period of 90 seconds.

You must specify matching community strings for the cable modem, the **snmp-server community** *community-string* command, and the **cable modem remote-query** command.

You can reissue the **cable modem remote-query** command to change the polling interval at any time, and the change becomes effective immediately. However, to change the SNMP community string, you must first disable remote polling with the **no snmp manager** and **no cable modem remote-query** commands. Then reconfigure the new community string with the **snmp-server community** *community-string*, **snmp-server manager**, and **cable modem remote-query** commands.

You must configure the remote query feature before configuring the **scr-ip** option.

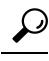

After enabling the remote query feature, you can display the collected statistics with the **show cable modem remote-query** command. You can also display these statistics by querying the attributes in the [CISCO-DOCS-REMOTE-QUERY-MIB](http://www.cisco.com/public/sw-center/netmgmt/cmtk/mibs.shtml) . **Tip**

### **Resetting the Community String for Cable Modem Remote Query**

In Cisco IOS Release 12.3BC and later releases, if you wish to reconfigure the SNMP *community string* for the cable modem remote query feature, perform these brief steps.

- **1.** Disable the remote query feature with the **no** form of this command.
- **2.** Reset the timers on the Cisco CMTS router with short timeout values for the polling interval, so that timeout commences quickly. Use the **cable modem remote-query** command in privileged EXEC mode, using a very low value for the *polling interval* value.
- **3.** Once time-outs are applied, reset the *community string* value with the **cable modem remote-query** command.

**4.** Change the *polling interval* timers on the Cisco CMTS router back to preferred levels using the **cable modem remote-query** command in privileged EXEC mode.

**Examples** The following example illustrates how to set the polling interval to 5 seconds and the SNMP community string to **private**:

Router# **configure terminal**

Router(config)# **cable modem remote-query 5 private** Router(config)# **snmp-server community private** Router(config)# **snmp-server manager**

The following example demonstrates how to change the remote query configuration, by first deleting the existing configuration and then giving the new configuration:

Router# **configure terminal** Router(config)# **no cable modem remote-query** Router(config)# **no snmp-server manager** Router(config)# **cable modem remote-query 10 public** Router(config)# **snmp-server community public** Router(config)# **snmp-server manager**

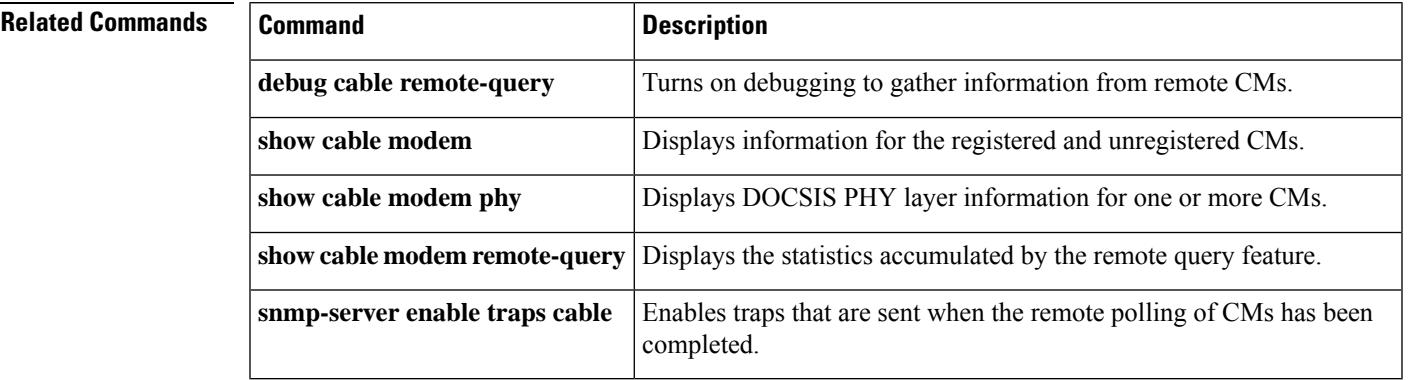

# **cable modem service-class-name**

To change a QoS service class for a particular cable modem (CM), use the **cable modem service-class-name** command in privileged EXEC mode.

**cable modem** {*ip-addressmac-address*} **service-class-name** *name*

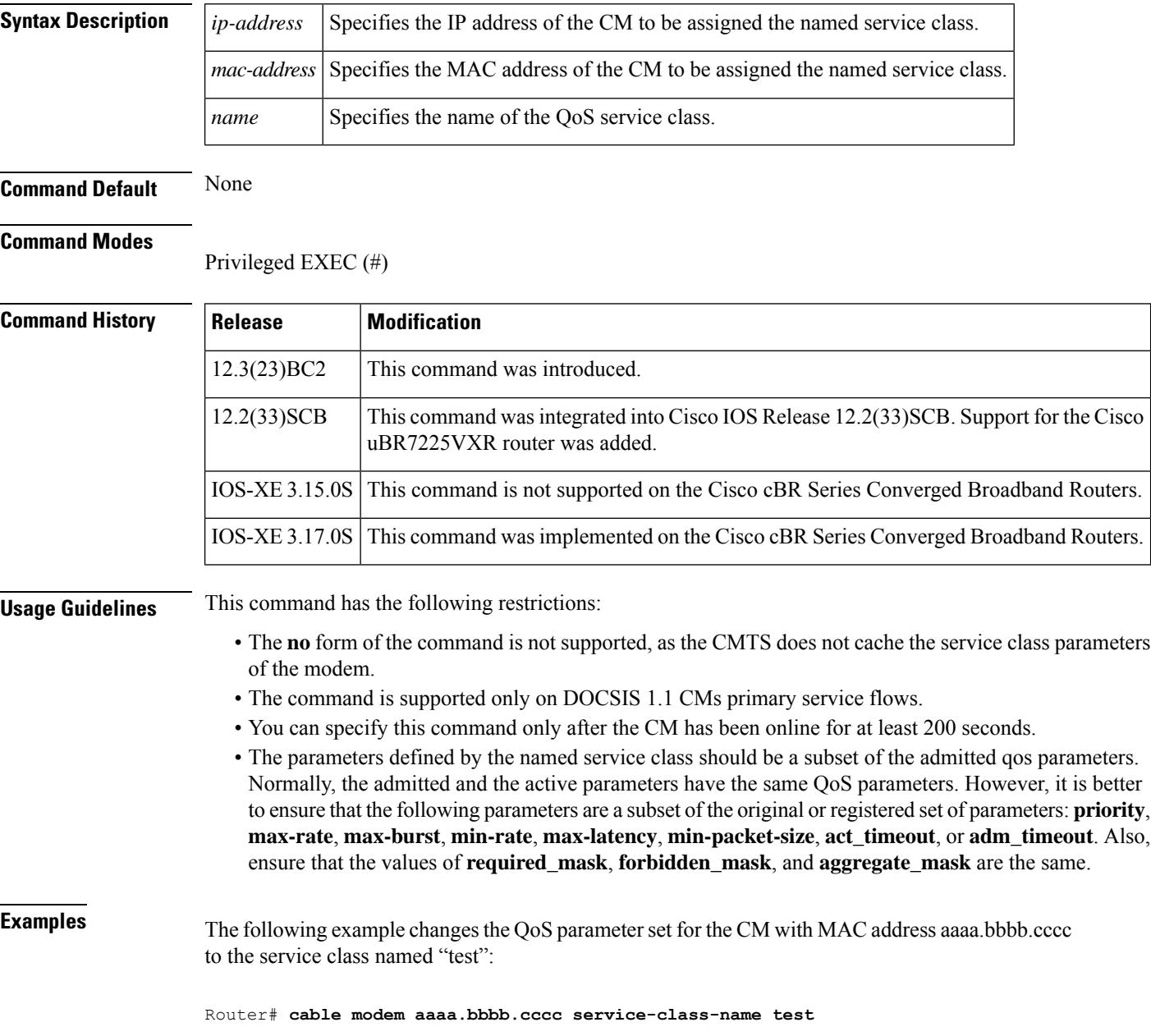

## **Related Comma**

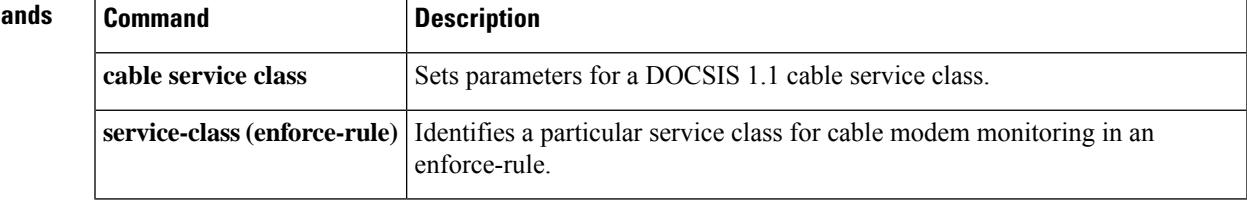

# **cable modem v6-max-cpe-prefix**

To specify the maximum number of IPv6 addresses per modem, use the **cable modem v6-max-cpe-prefix** command in global configuration mode. To set the default value of the command, use the **no** form of this command.

**cable modem v6-max-cpe-prefix** [*n*] **no cable modem v6-max-cpe-prefix** [*n*]

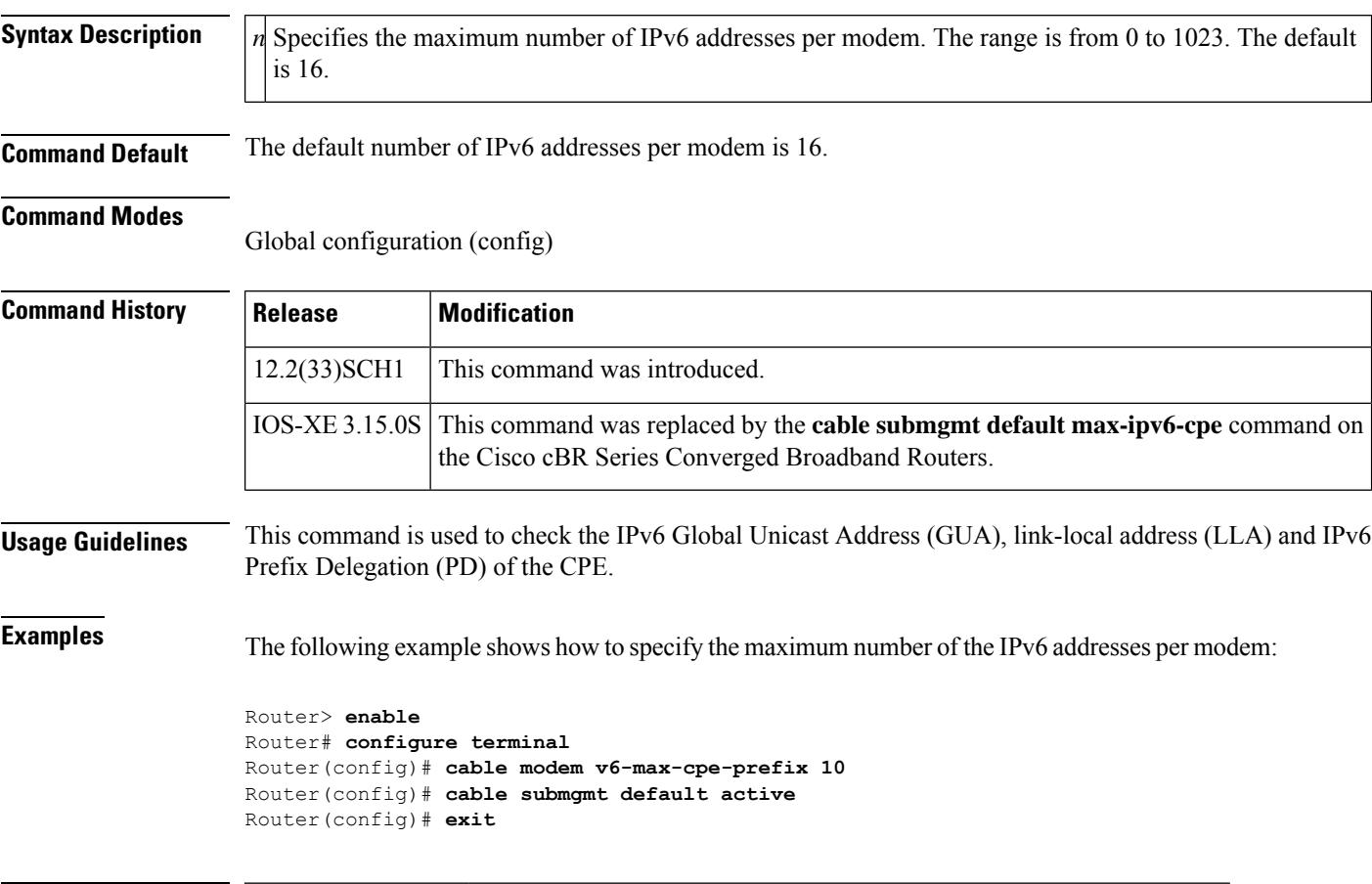

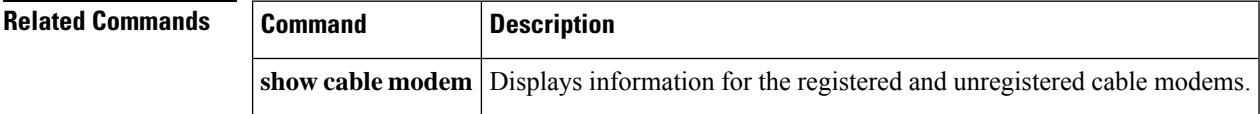

# **cable modem vendor**

To associate the name of a vendor with its Organizational Unique Identifier (OUI), use the **cable modem vendor** command in global configuration mode. To remove the association of the vendor name with its OUI, use the **no** form of this command.

**cable modem vendor** *OUI* [*vendor-name*] **no cable modem vendor** *OUI* [*vendor-name*]

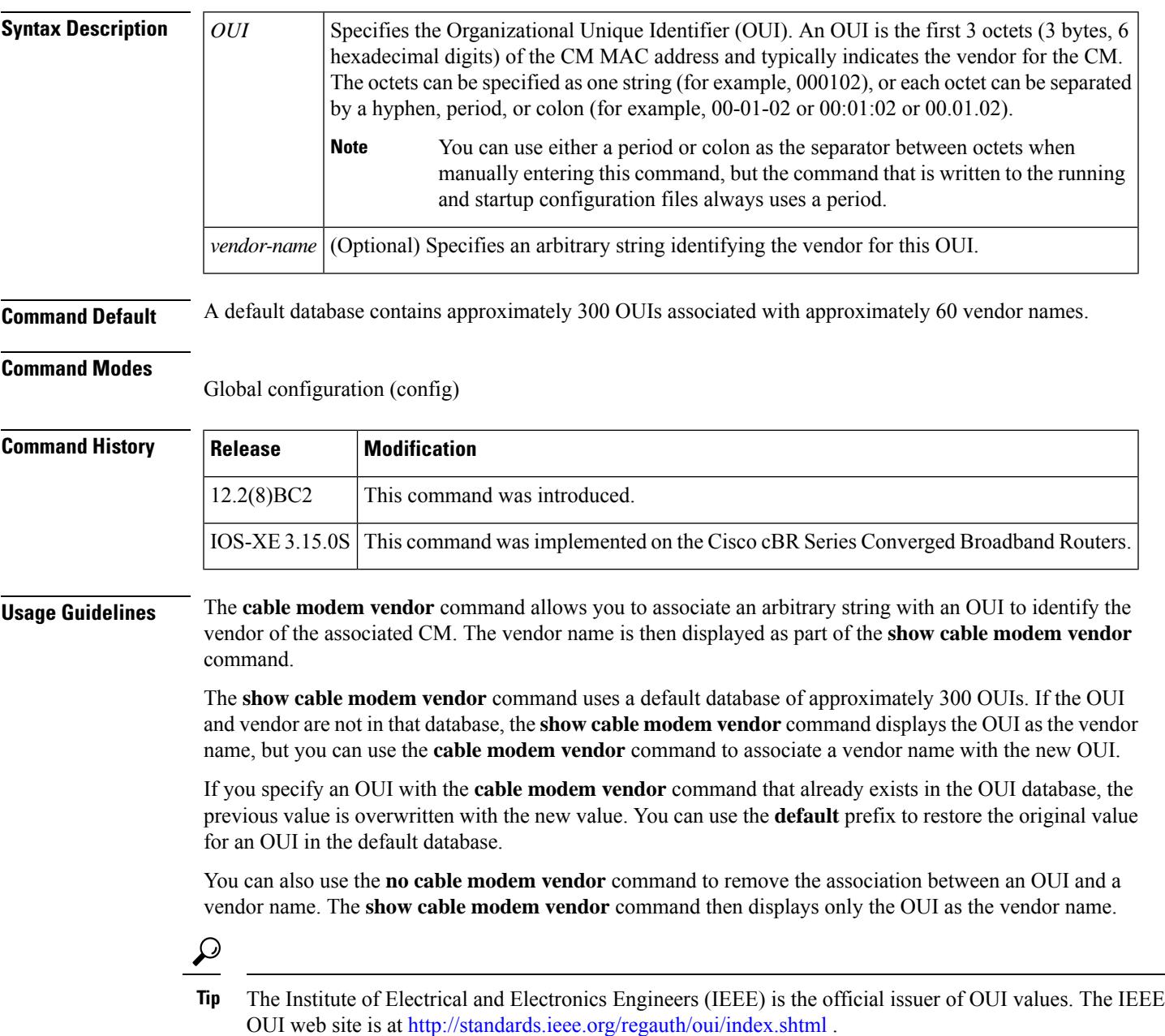

**Examples** The following shows several examples of the **cable modem vendor** command using Cisco OUIs:

```
Router(config)# cable modem vendor 00:01:42 Cisco
Router(config)# cable modem vendor 00:01:43 Cisco
Router(config)# cable modem vendor 00:01:63 Cisco
Router(config)# cable modem vendor 00:01:64 Cisco
Router(config)# cable modem vendor 00:0A:41 Cisco
Router(config)# cable modem vendor 00:0A:42 Cisco
```
Router(config)#

The following shows an example of the**default cable modem vendor** command being used to restore the original association between Cisco and its company OUI of 00:00:0C. Any previous user-defined vendor name is deleted from the OUI database.

## Router(config)# **default cable modem vendor 00000C**

The following shows an example of the **no cable modem vendor** command being used to remove the association between Cisco and an OUI of 00:0A:42. If any CMs exist with that OUI, the **show cable modem vendor** command displays the OUI ("00:0A:42") as the vendor name.

```
Router(config)# no
cable modem vendor 00:0A:42 Router(config)#
```
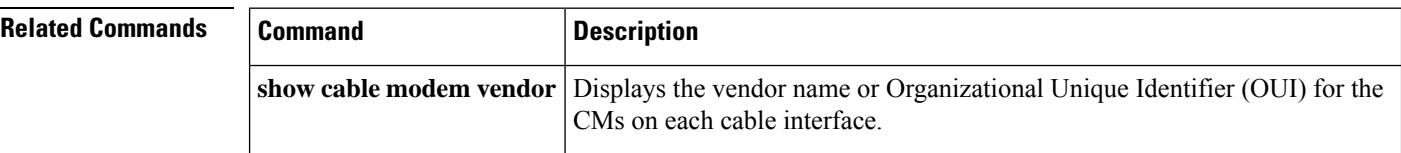

# **cable modulation-profile**

To define a modulation profile for use on the router, use the **cable modulation-profile** command in global configuration mode. To remove the entire modulation profile or to reset a default profile to its default values, use the **no** form of this command.

## **DOCSIS 1.0 and 1.1 Mixed Mode:**

**cable modulation-profile** *profile* {**mix** | **qam-16** | **qpsk** | **robust-mix**} **no cable modulation-profile** *profile* {*iuc* | **mix** | **qam-16** | **qpsk** | **robust-mix**} **cable modulation-profile** *profile iuc fec-tbytes fec-len burst-len guard-t mod scrambler seed diff pre-len last-cw uw-len*

## **DOCSIS 1.x/2.0 Mixed Mode:**

**cable modulation-profile** *profile* {**mix-high** | **mix-low** | **mix-mid** | **mix-qam** | **qam-16** | **qpsk** | **robust-mix-high** | **robust-mix-mid** | **robust-mix-qam**} **no cable modulation-profile** *profile* {*iuc* | **mix-high** | **mix-low** | **mix-mid** | **mix-qam** | **qam-16** | **qpsk** | **robust-mix-high** | **robust-mix-mid** | **robust-mix-qam**}

**cable modulation-profile** *profile iuc fec-tbytes fec-len burst-len guard-t mod scrambler seed diff pre-len last-cw uw-len*

## **DOCSIS 2.0 A-TDMA Mode:**

**cable modulation-profile** *profile* {**mix-high** | **mix-low** | **mix-mid** | **mix-qam** | **qam-8** | **qam-16** | **qam-32** | **qam-64** | **qpsk** | **robust-mix-high** | **robust-mix-low** | **robust-mix-mid**}

**no cable modulation-profile** *profile* {*iuc* | **mix-high** | **mix-low** | **mix-mid** | **mix-qam** | **qam-8** | **qam-16** | **qam-32** | **qam-64** | **qpsk** | **robust-mix-high** | **robust-mix-low** | **robust-mix-mid**}

**cable modulation-profile** *profile iuc fec-tbytes fec-len burst-len guard-t mod scrambler seed diff pre-len last-cw uw-len*

**Cisco IOS Release 12.2(33)SCC and Later**

### **DOCSIS 2.0 A-TDMA Mode and DOCSIS 2.0 S-CDMA Mode:**

**cable modulation-profile** *profile* {**mix-high** | **mix-low** | **mix-mid** | **mix-qam** | **qam-16** | **qpsk** | **robust-mix-high** | **robust-mix-low** | **robust-mix-mid**} **no cable modulation-profile** *profile* {*iuc* | **mix-high** | **mix-low** | **mix-mid** | **mix-qam** | **qam-16** | **qpsk** |

**robust-mix-high** | **robust-mix-low** | **robust-mix-mid**}

**cable modulation-profile** *profile iuc fec-tbytes fec-len burst-len guard-t mod scrambler seed diff pre-len last-cw uw-len*

## **Cisco cBR Series Converged Broadband Routers**

# **DOCSIS 1.x TDMA Mode:**

**cable modulation-profile** *profile* **tdma** {**mix** | **qam-16** | **qpsk** | **robust-mix**} **no cable modulation-profile** *profile* **tdma** {*iuc* | **mix** | **qam-16** | **qpsk** | **robust-mix**} **cable modulation-profile** *profile* **tdma** *iuc fec-tbytes fec-len burst-len guard-t mod scrambler seed diff pre-len last-cw uw-len*

### **DOCSIS 1.x/2.0 TDMA-ATDMA Mixed Mode:**

**cable modulation-profile** *profile* **mixed** {**mix-high** | **mix-low** | **mix-mid** | **mix-qam** | **qam-16** | **qpsk** | **robust-mix-high** | **robust-mix-mid** | **robust-mix-qam**}

**no cable modulation-profile** *profile* **mixed** {*iuc* | **mix-high** | **mix-low** | **mix-mid** | **mix-qam** | **qam-16** | **qpsk** | **robust-mix-high** | **robust-mix-mid** | **robust-mix-qam**}

**cable modulation-profile** *profile* **mixed** *iuc fec-tbytes fec-len burst-len guard-t mod scrambler seed diff pre-len last-cw uw-len*

## **DOCSIS 2.0 A-TDMA Mode:**

**cable modulation-profile** *profile* **atdma** {**mix-high** | **mix-low** | **mix-mid** | **mix-qam** | **qam-8** | **qam-16** | **qam-32** | **qam-64** | **qpsk** | **robust-mix-high** | **robust-mix-low** | **robust-mix-mid**} **no cable modulation-profile** *profile* **atdma** {*iuc* | **mix-high** | **mix-low** | **mix-mid** | **mix-qam** | **qam-8** | **qam-16** | **qam-32** | **qam-64** | **qpsk** | **robust-mix-high** | **robust-mix-low** | **robust-mix-mid**} **cable modulation-profile** *profile* **atdma** *iuc fec-tbytes fec-len burst-len guard-t mod scrambler seed diff pre-len last-cw uw-len*

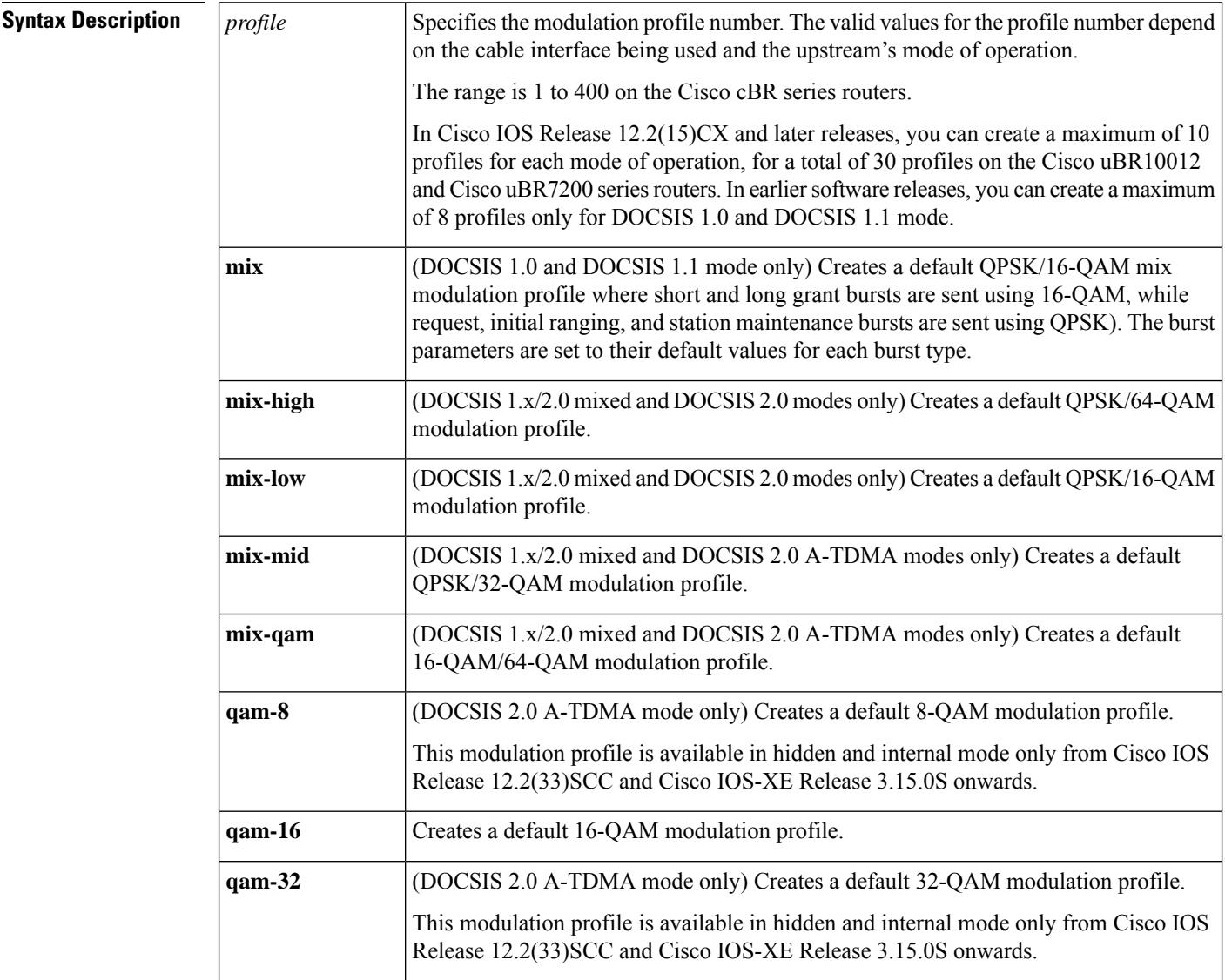

 $\mathbf l$ 

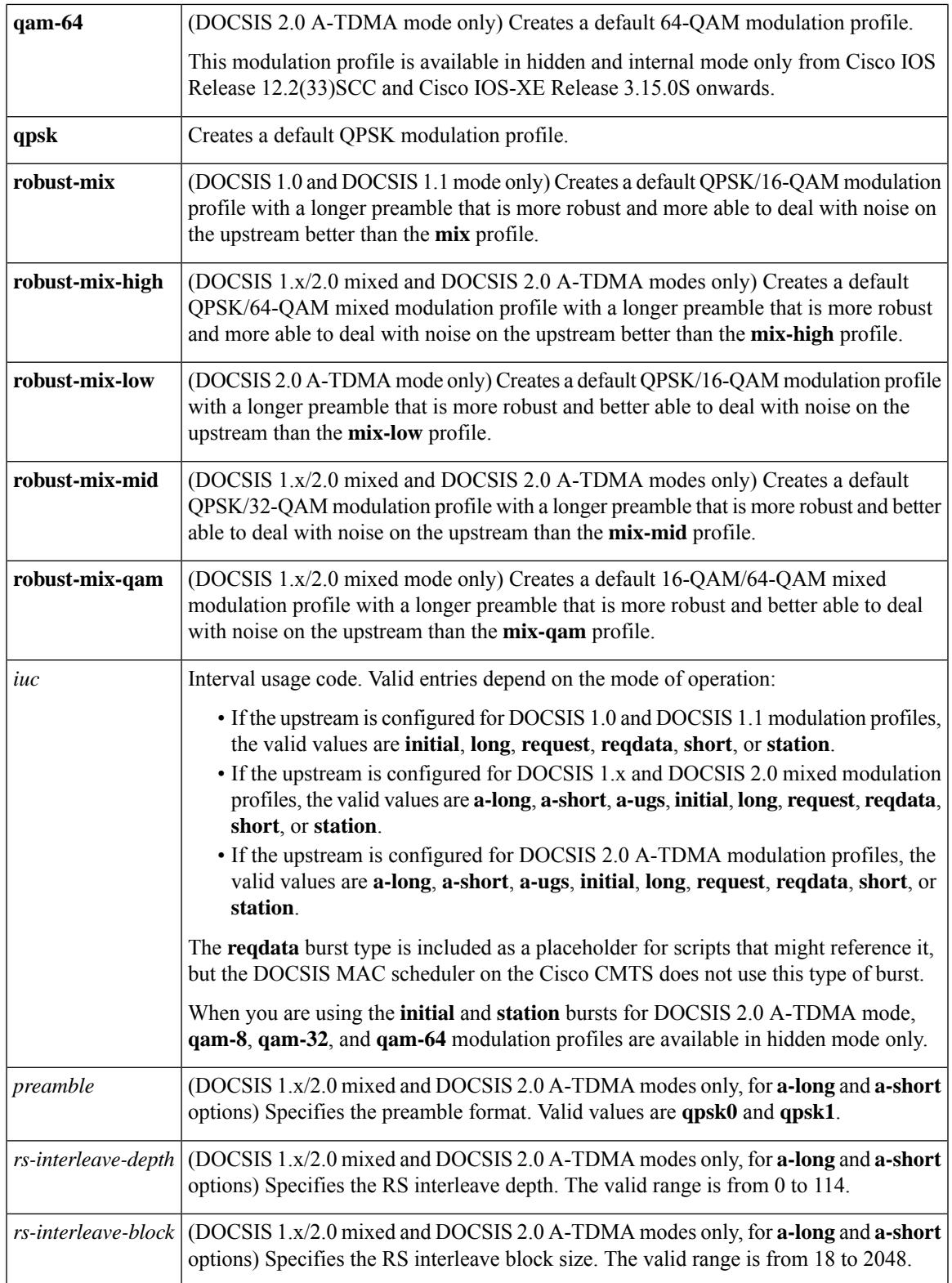

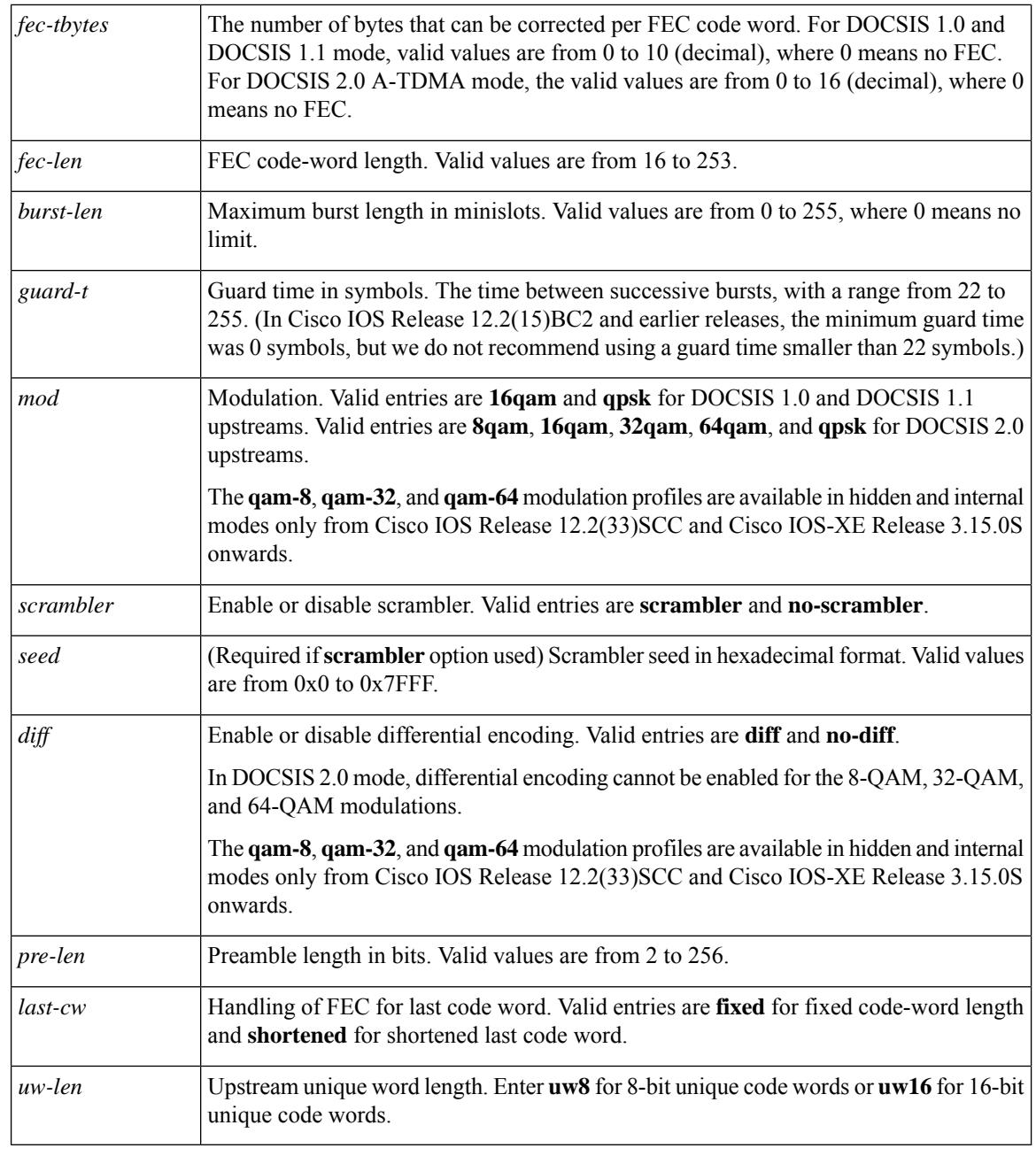

**Command Default** Modulation profile 1 is defined as a qpsk Time Division Multiple Access (TDMA) profile.

In Cisco IOS Release 12.2(15)CX, Release 12.2(15)BC2 and later releases, additional modulation profiles are defined as the default mixed TDMA/A-TDMA profile and the default Advanced TDMA (A-TDMA) profile.

# **Command Modes**

Global configuration (config)

Ш

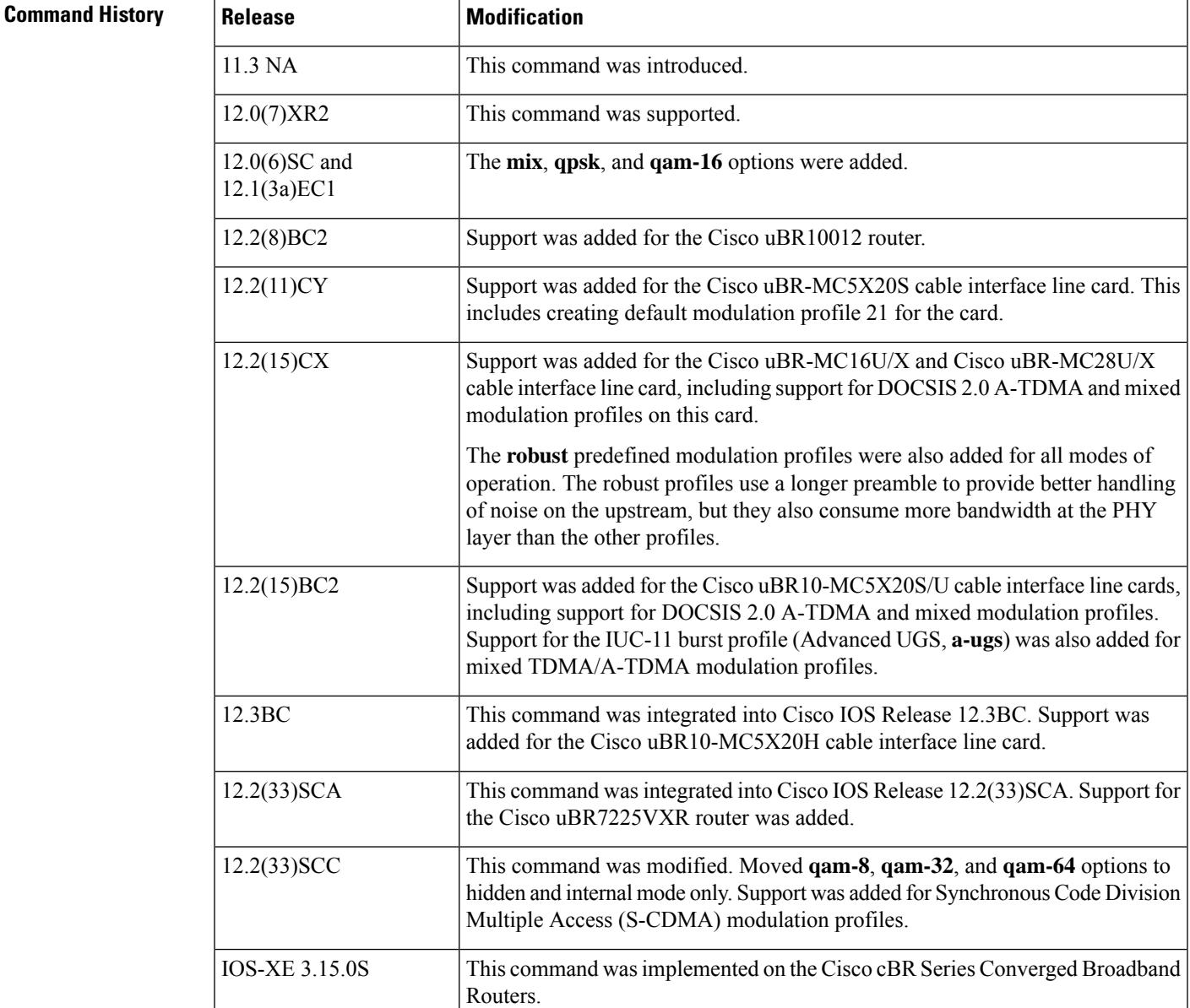

**Usage Guidelines** A modulation profile is a collection of at least six burst profiles that are sent out in an upstream channel descriptor (UCD) message to configure a modem's transmit parameters.

> You can use the **no cable modulation-profile** command to remove all modulation profiles except the default modulation profiles (1, 21, 41, 101, 121, 201, 221, 241, and 321, depending on the cable interface line cards being used). In the case of the default modulation profiles, the **no cable modulation-profile** command resets the default profile to its default values.

> We recommend that you use the predefined profiles instead of manually specifying the individual bursts for a modulation profile. The predefined profiles are optimized for the default of 32 symbols per minislot for each particular modulation scheme. The **robust** predefined profiles use a longer preamble for better handling of noise on the upstream, but at the cost of consuming more PHY layer bandwidth than the other non-robust profiles.

If you want to manually specify the individual bursts, enter a line with all parameters for each upstream burst type. Then repeat this command for each burst type, which also must be fully specified. A profile with incomplete or missing bursts can cause unreliable operation or loss of modem connectivity.

a thorough understanding of DOCSIS systems and how each parameter affects the network.

 $\bigwedge$ 

Changes to modulation profiles causes changes to the physical layer. Because changing physical layer characteristics affects router performance and function, this task should be reserved for expert users who have **Caution**

**Note**

The **reqdata** burst type is included as a placeholder for SNMP scripts that might reference it, but it has no effect. You can use this command (and SNMP commands) to specify the **reqdata** types, but the DOCSIS MAC scheduler on the Cisco CMTS does not use this type of burst.

From Cisco IOS Release 12.2(33)SCC and Cisco IOS-XE Release 3.15.0S onwards, the **qam-8**, **qam-32**, and **qam-64** modulation profiles are available in hidden and internal modes only. When you are using the **initial** and **station** bursts for DOCSIS 2.0 A-TDMA mode, **qam-8**, **qam-32**, and **qam-64** modulation profiles are available in hidden mode only. However, these modulation profiles are available for **a-long**, **a-short**, **a-ugs**, **long**, **request**, **reqdata**, and **short**.

## **Modulation Profile Ranges**

The valid range for modulation profiles depends on the cable interface being used and the type of modulation profile being created. The table below lists the valid ranges according to cable interface and modulation type.

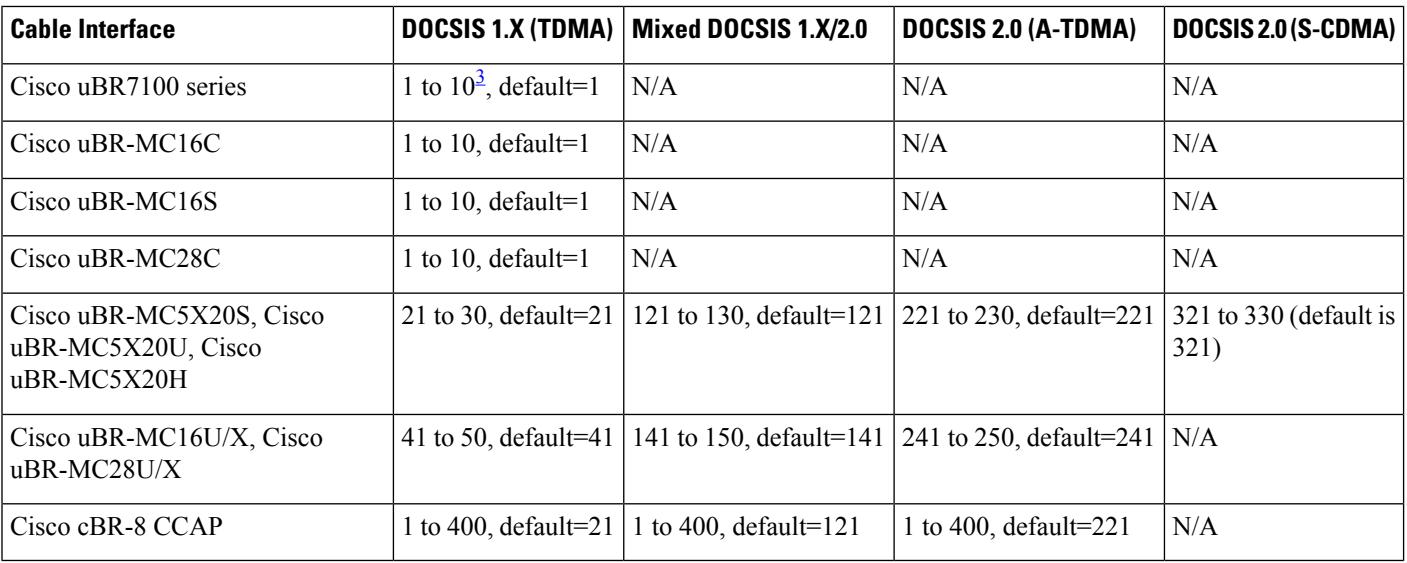

### **Table 7: Allowable Ranges for Modulation Profiles**

<span id="page-517-0"></span> $3$  Only 8 modulation profiles are supported in Cisco IOS software releases before 12.2(15)BC1, so in these releases the valid range is from 1 to 8.

## **DOCSIS 1.0 and DOCSIS 1.1 Support**

For DOCSIS 1.0 and 1.1 cable modems, the following burst types are required: request, request data, initial maintenance, station maintenance, short grant, and long grant. You must issue the **cable modulation-profile** command six times for each individual burst type to correctly create a new modulation profile.

The three default profiles can be used to quickly create modulation profiles, without having to specify the parameters for each individual burst: **mix**, **qpsk**, and **qam-16**. The burst parameters for the request, initial, station maintenance, short, and long bursts are set to their default values for each burst type. (The **reqdata** burst type is not created when using the default modulation profiles because it is not used by the MAC scheduler.)

The default profiles allow basic profiles to be implemented for initial network connectivity. As the characteristics of a cable plant become better known, the profiles can then be adjusted accordingly.

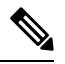

**Note**

Do not use the **qam-16** mode unless you have verified that your cable plant can support that modulation profile. Most cable plants should instead use the **qpsk** or **mix** modulation profile for the primary profile.

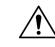

**Caution** Turning the scrambler off can cause packet loss and is used only in lab testing environments.

Errors or incompatible configurations in the burst profiles cause cable modems to drop connectivity, to drop short or long data packets, or to fail to connect to the network. It is possible to build a burst profile set for which no implementation of a DOCSIS receiver is capable of receiving the modem's transmission.

Data rates of 160 Ksymbol/sec and 2560 Ksymbol/sec are highly sensitive to unique word length, preamble length, and FEC sizing. Incorrect choices for these values can cause poor, or no, connectivity at these symbol rates.

### **DOCSIS 2.0 Support**

Cisco IOS Release 12.2(11)CY, 12.2(15)BC1, 12.3BC, 12.2(33)SCA, 12.2(33)SCC, and later releasessupport 10 modulation profiles for each of the three DOCSIS modes (DOCSIS 1.X, DOCSIS 2.0, and mixed mode) on the Cisco uBR10012 and Cisco uBR7200 series routers, for a total maximum of 30 modulation profiles. In addition, the router also creates several default modulation profiles (1, 21, 41, 101, 121, 141, 201, 221, 241, and 321, depending on the cable interface line cards that are installed).

**Examples** The following example shows how to create a mixed modulation profile, using 16-QAM for the short and long grant bursts and QPSK for the request, initial ranging, and station maintenance bursts on a Cisco uBR10012 router. The burst parameters are set to their default values for each burst type.

> Router(config)# **cable modulation-profile 8 mix** Router(config)# **exit**

### Router# **show cable modulation-profile 8**

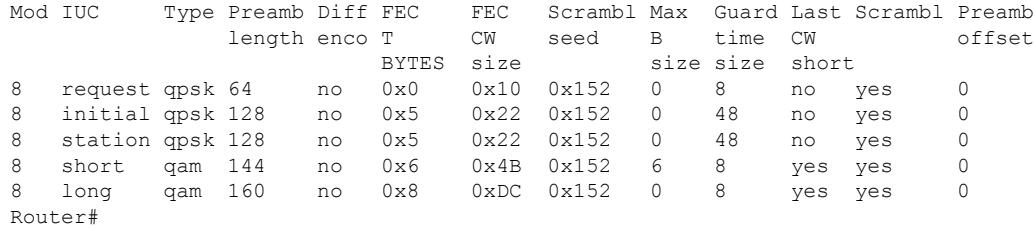

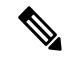

**Note**

The above example shows the default values for the burst parameters. The main differences in the default values between 16-QAM and QPSK bursts are in the Type and Preamble Length fields.

The following example shows how to define the burst parameters for profile 2 with the following parameters: 0 fec-tbytes, 16 kbytes fec-len, a burst-len of 1, a guard time of 8, a mod value of **qpsk**, scrambler enabled with a seed value of 152, differential encoding disabled, a preamble length of 64 bits, a fixed code-word length, and 8-bit unique words for upstream unique word length a Cisco uBR10012 router.

```
Router(config)# cable modulation-profile 2 request 0 16 1 8 qpsk scrambler 152 no-diff 64
fixed uw8
Router(config)# cable modulation-profile 2 reqdata 0 16 1 8 qpsk scrambler 152 no-diff 64
fixed uw8
Router(config)# cable modulation-profile 2 initial 5 34 0 48 qpsk scrambler 152 no-diff 128
 fixed uw16
Router(config)# cable modulation-profile 2 station 5 34 0 48 qpsk scrambler 152 no-diff 128
fixed uw16
Router(config)# cable modulation-profile 2 short 6 75 6 8 16qam scrambler 152 no-diff 144
fixed uw8
Router(config)# cable modulation-profile 2 long 8 220 0 8 16qam scrambler 152 no-diff 160
fixed uw8
```
**Note**

You must create all of the bursts (request, initial, station, short and long) for this modulation profile, using the **cable modulation-profile** command. The **reqdata** burst is optional.

The following example shows an example of a DOCSIS 1.X/DOCSIS 2.0 mixed modulation profile a Cisco uBR10012 router:

```
Router# configure terminal
```

```
Router(config)# cable modulation-profile 142 request 0 16 0 8 qpsk scrambler 152 no-diff
64 fixed uw8
```
Router(config)# **cable modulation-profile 142 initial 5 34 0 48 qpsk scrambler 152 no-diff 32 fixed uw16**

Router(config)# **cable modulation-profile 142 station 5 34 0 48 qpsk scrambler 152 no-diff 32 fixed uw16**

Router(config)# **cable modulation-profile 142 short 5 75 6 8 qpsk scrambler 152 no-diff 72 shortened uw8**

Router(config)# **cable modulation-profile 142 long 8 220 0 8 qpsk scrambler 152 no-diff 80 shortened uw8**

Router(config)# **cable modulation-profile 142 a-short qpsk0 0 18 5 99 10 8 64qam scrambler 152 no-diff 128 shortened uw8**

Router(config)# **cable modulation-profile 142 a-long qpsk0 0 18 15 200 0 8 64qam scrambler 152 no-diff 128 shortened uw8**

Router(config)#

The following example shows an example of a DOCSIS 2.0 A-TDMA modulation profile a Cisco uBR10012 router:

Router# **configure terminal**

Router(config)# **cable modulation-profile 242 request qpsk0 0 0 0 16 0 8 qpsk scrambler 152 no-diff 64 fixed uw8**

Router(config)# **cable modulation-profile 242 initial qpsk0 0 0 5 34 0 48 qpsk scrambler 152 no-diff 32 fixed uw16**

Router(config)# **cable modulation-profile 242 station qpsk0 0 0 5 34 0 48 qpsk scrambler 152 no-diff 32 fixed uw16**

Router(config)# **cable modulation-profile 242 short qpsk0 0 0 5 75 6 8 qpsk scrambler 152 no-diff 72 shortened uw8**

Router(config)# **cable modulation-profile 242 long qpsk0 0 0 8 220 0 8 qpsk scrambler 152 no-diff 80 shortened uw8**

Router(config)# **cable modulation-profile 242 a-short qpsk0 0 18 5 99 10 8 64qam scrambler 152 no-diff 128 shortened uw8**

Router(config)# **cable modulation-profile 242 a-long qpsk0 0 18 15 200 0 8 64qam scrambler 152 no-diff 128 shortened uw8**

Router(config)#

The following example shows an example of a DOCSIS 2.0 S-CDMA modulation profile:

Router# **configure terminal**

Router(config)# **cable modulation-profile 324 request 0 16 10 16qam scrambler 152 no-diff 64 fixed qpsk0 spreader 12 12 no-tcm** Router(config)# **cable modulation-profile 324 initial 0 16 10 16qam scrambler 152 no-diff 64 fixed qpsk0 off-spreader 12 12 no-tcm** Router(config)# **cable modulation-profile 324 station 0 16 10 16qam scrambler 152 no-diff 64 fixed qpsk0 off-spreader 12 12 no-tcm** Router(config)# **cable modulation-profile 324 a-short 0 16 10 16qam scrambler 152 no-diff 64 fixed qpsk0 off-spreader 12 12 no-tcm** Router(config)# **cable modulation-profile 324 a-long 16 10 16qam scrambler 152 no-diff 64 fixed qpsk0 off-spreader 12 12 no-tcm**

Router(config)# **cable modulation-profile 324 a-ugs 16 10 16qam scrambler 152 no-diff 64 fixed qpsk0 off-spreader 12 12 no-tcm** Router(config)#

The following example shows how to create TDMA modulation profiles on a Cisco cBR series router:

```
Router# configure terminal
Router(config)# cable modulation-profile 24 tdma qam-16
Router(config)# cable modulation-profile 25 tdma qpsk
Router(config)# cable modulation-profile 26 tdma request 0 16 0 8 qpsk scrambler 152 no-diff
 68 fixed
```
The following example shows how to create TDMA/A-TDMA mixed modulation profiles on a Cisco cBR series router:

```
Router# configure terminal
Router(config)# cable modulation-profile 125 mixed qam-16
```
Router(config)# **cable modulation-profile 127 mixed request 0 16 0 8 qpsk scrambler 152 no-diff 68 fixed** Router(config)# **cable modulation-profile 127 mixed initial 5 34 0 48 qpsk scrambler 152 no-diff 128 fixed**

The following example shows how to create A-TDMA mixed modulation profiles on a Cisco cBR series router:

```
Router# configure terminal
Router(config)# cable modulation-profile 225 atdma qam-64
Router(config)# cable modulation-profile 227 atdma request 0 16 0 8 qpsk scrambler 152
no-diff 68 fixed qpsk0 1 2048
Router(config)# cable modulation-profile 227 atdma initial 0 16 0 0 qpsk no-scrambler no-diff
 2 fixed qpsk1 0 18
```
See the **show cable modulation-profile** command for a description of the output display fields.

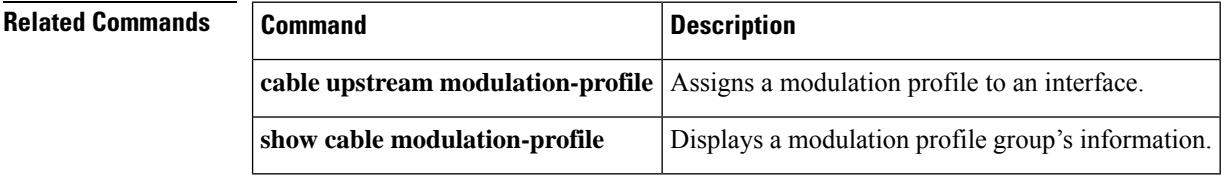

П

# **cable modulation-profile global-scheme**

To define a global modulation profile for use on the router, use the **cable modulation-profile global-scheme** command in global configuration mode. To remove the newly created modulation profile or to reset to the legacy profile mode, use the **no** form of this command.

**cable modulation-profile global-scheme** *profile* **no cable modulation-profile global-scheme**

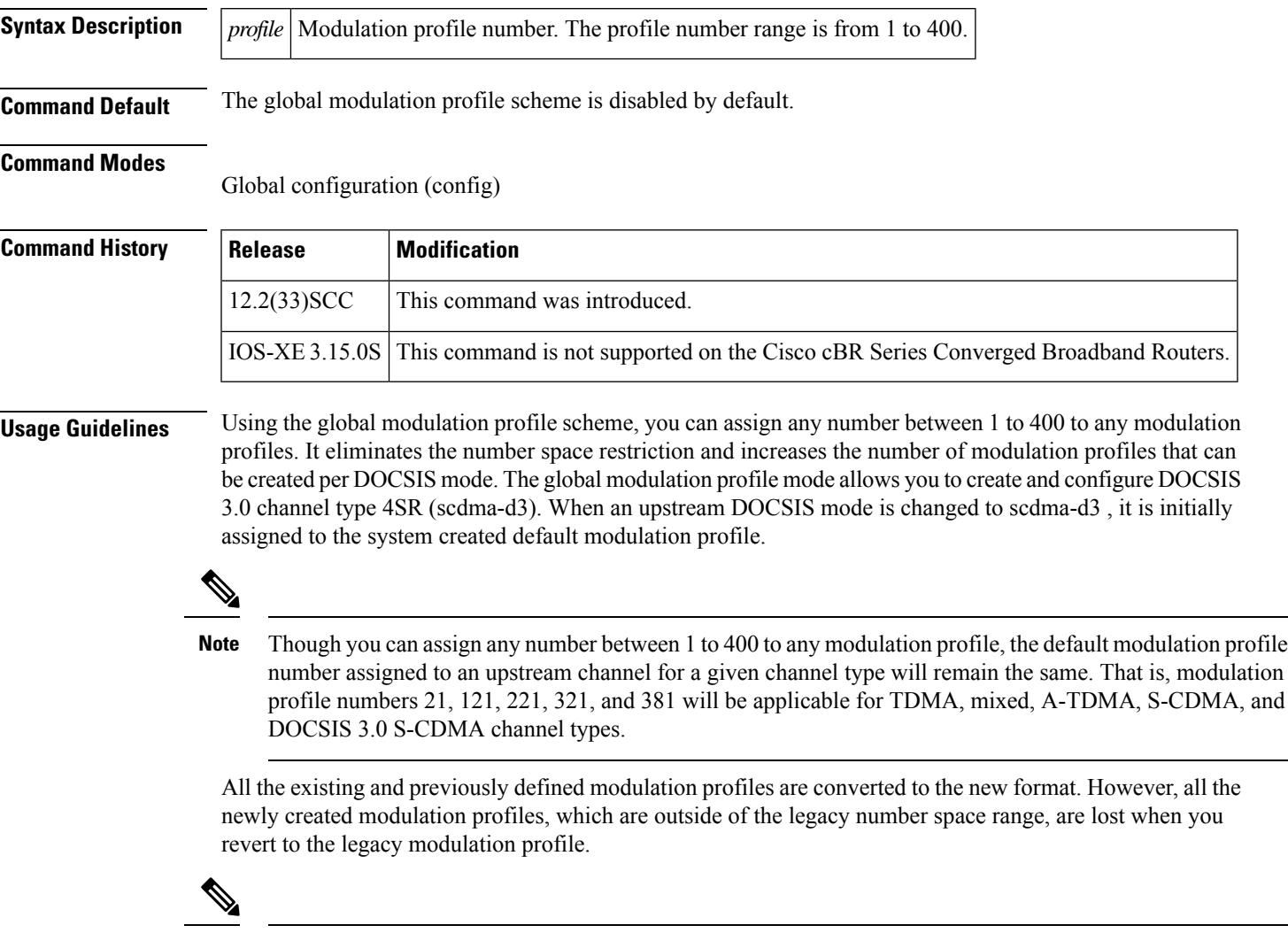

**Note**

The default profiles cannot be deleted. Using the**no cable modulationglobal** command on the default profiles resets them to their original, default values.

## **Modulation Profile Ranges**

The valid range for modulation profiles depends on the cable interface being used and the type of modulation profile being created.

The table below lists the valid ranges according to cable interface and modulation type:

## **Table 8: Allowable Ranges for Modulation Profiles**

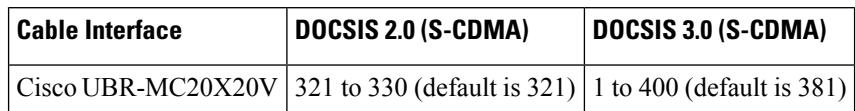

**Examples** The following example shows how to create a global modulation profile scheme:

Router(config)# **cable modulation-profile global-scheme**

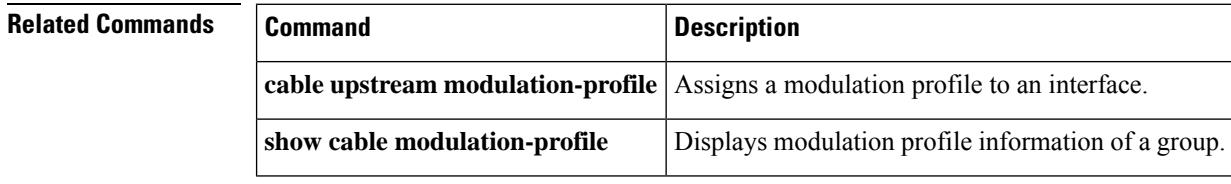

# **cable mod-profile-ofdma**

To define the OFDMA modulation profile for OFDMA channels, **cable mod-profile-ofdma** command in the global configuration mode.

**cable mod-profile-ofdma** *id*

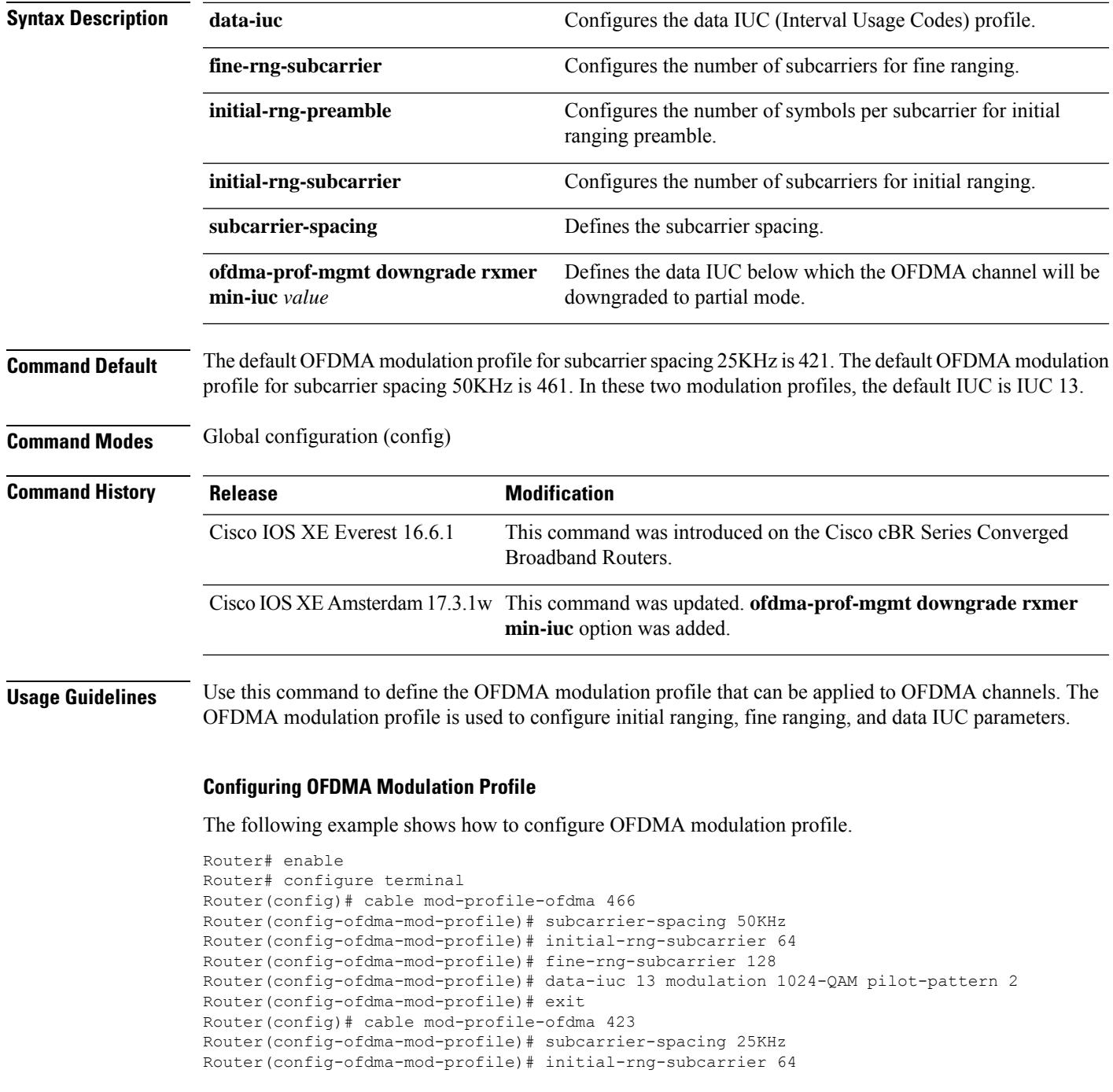

Router(config-ofdma-mod-profile)# fine-rng-subcarrier 128 Router(config-ofdma-mod-profile)# data-iuc 6 modulation 1024-QAM pilot-pattern 8 Router(config-ofdma-mod-profile)# data-iuc 9 modulation 1024-QAM pilot-pattern 8 Router(config-ofdma-mod-profile)# data-iuc 10 modulation 512-QAM pilot-pattern 8 Router(config-ofdma-mod-profile)# data-iuc 11 modulation 256-QAM pilot-pattern 8 Router(config-ofdma-mod-profile)# data-iuc 12 modulation 128-QAM pilot-pattern 9 Router(config-ofdma-mod-profile)# data-iuc 13 modulation 64-QAM pilot-pattern 9

# **cable monitor**

To enable the forwarding of selected packets on the cable interface to an external LAN analyzer, use the **cable monitor** command in cable interface configuration mode. To disable this function, use the **no** form of this command.

**cable monitor** [{**incoming** | **outbound**}] [**timestamp**] **interface interface** {**slot**/{**subslot** |**bay**}/**port**} [{**access-list** {**name** |**number**} | **mac-address address**|**sid sid-number** |**upstream number** |**packet-type** {**data docsis** | **data ethernet** | **mac** [**type type**]}}]

**cable monitor outbound downstream** {**modular-cable** | **Integrated-cable** | **wideband-cable**} **slot**/{**subslot** | **bay**}/**controller**:**channel**

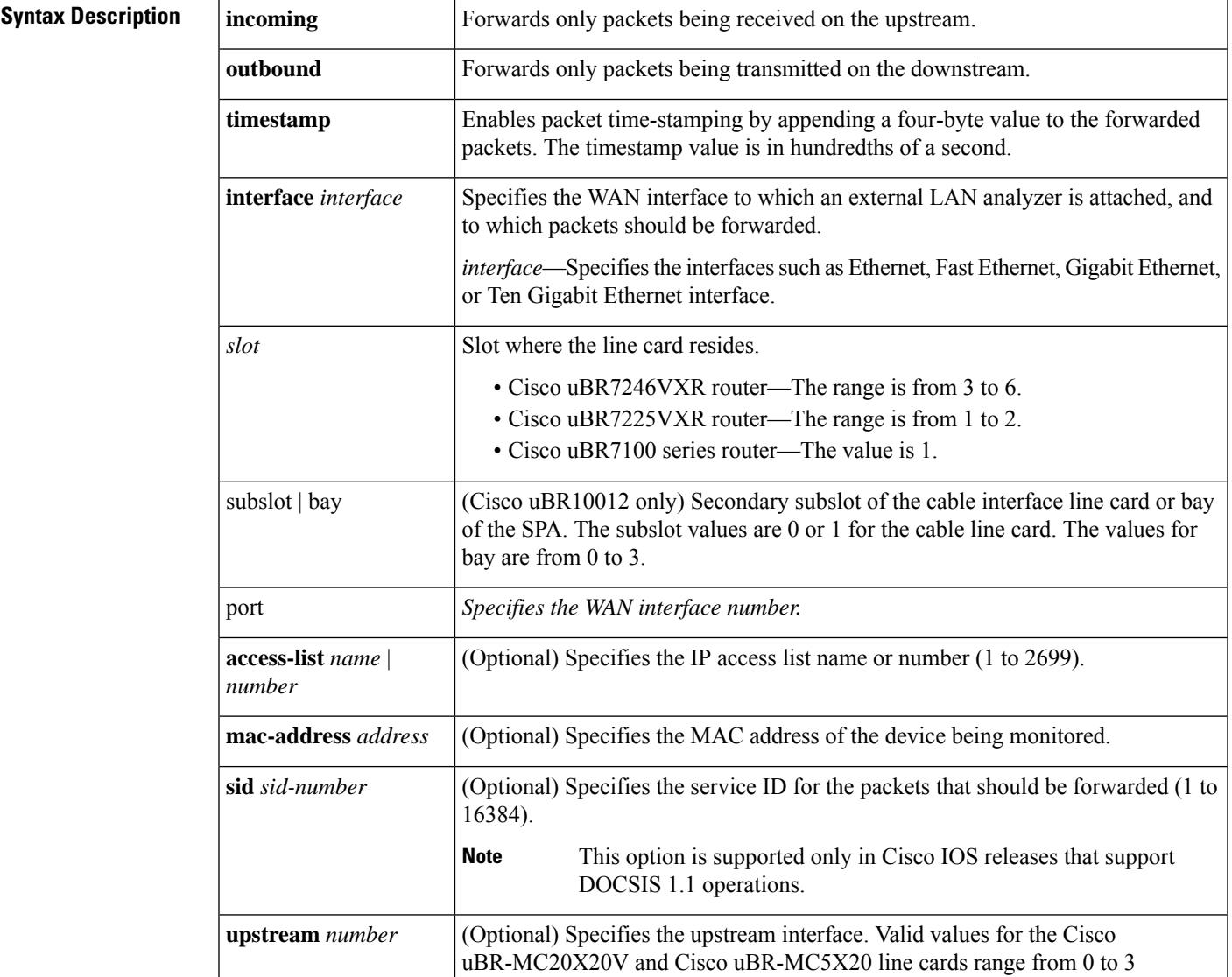

**no cable monitor**

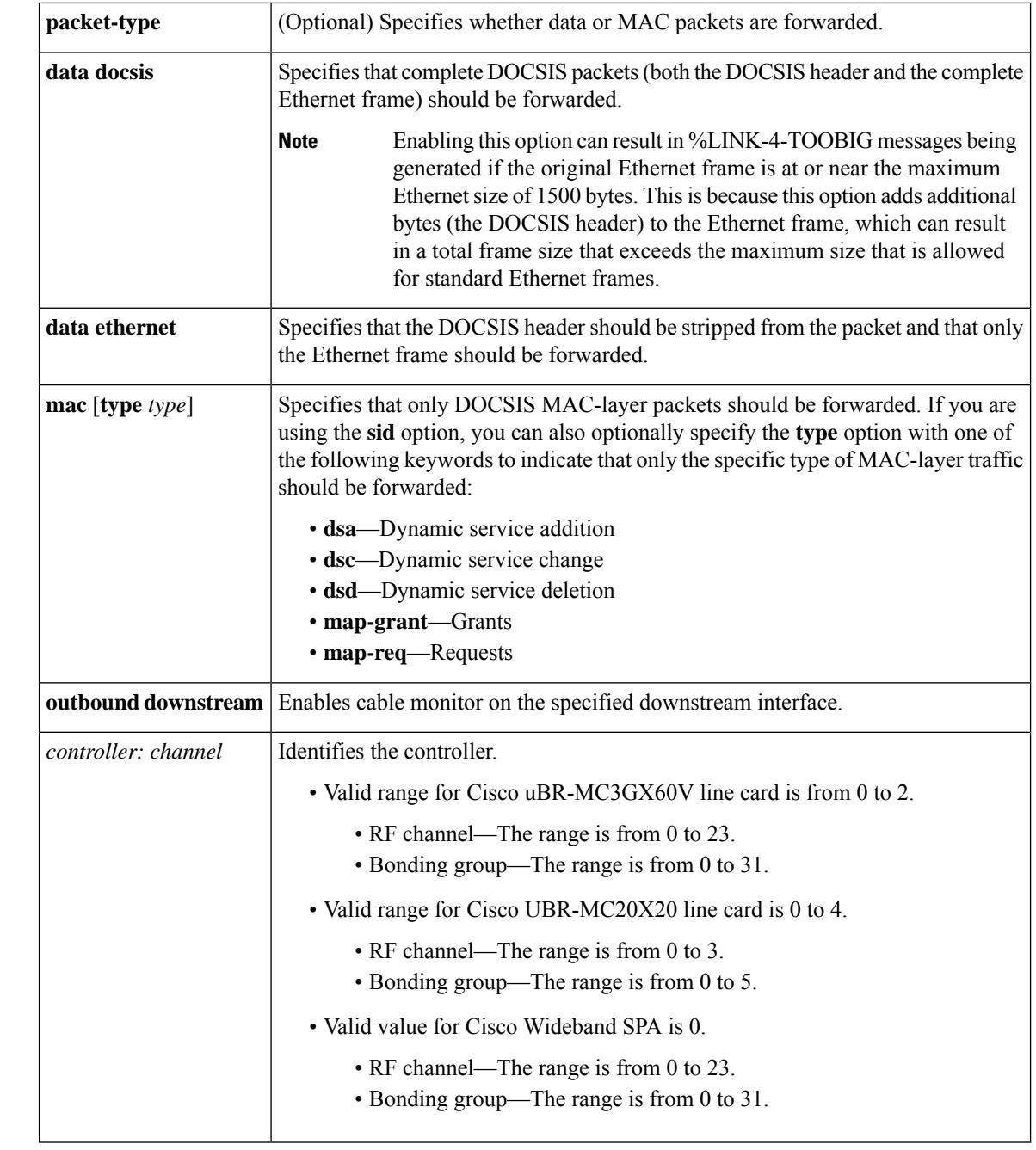

**Command Default** Both upstream (*incoming*) and downstream (**outbound**) traffic is forwarded.

# **Command Modes**

Interface configuration—cable interface only (config-if)

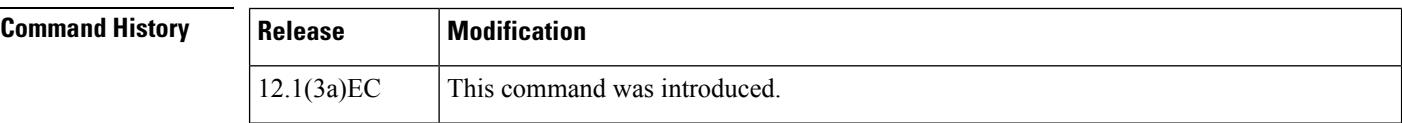

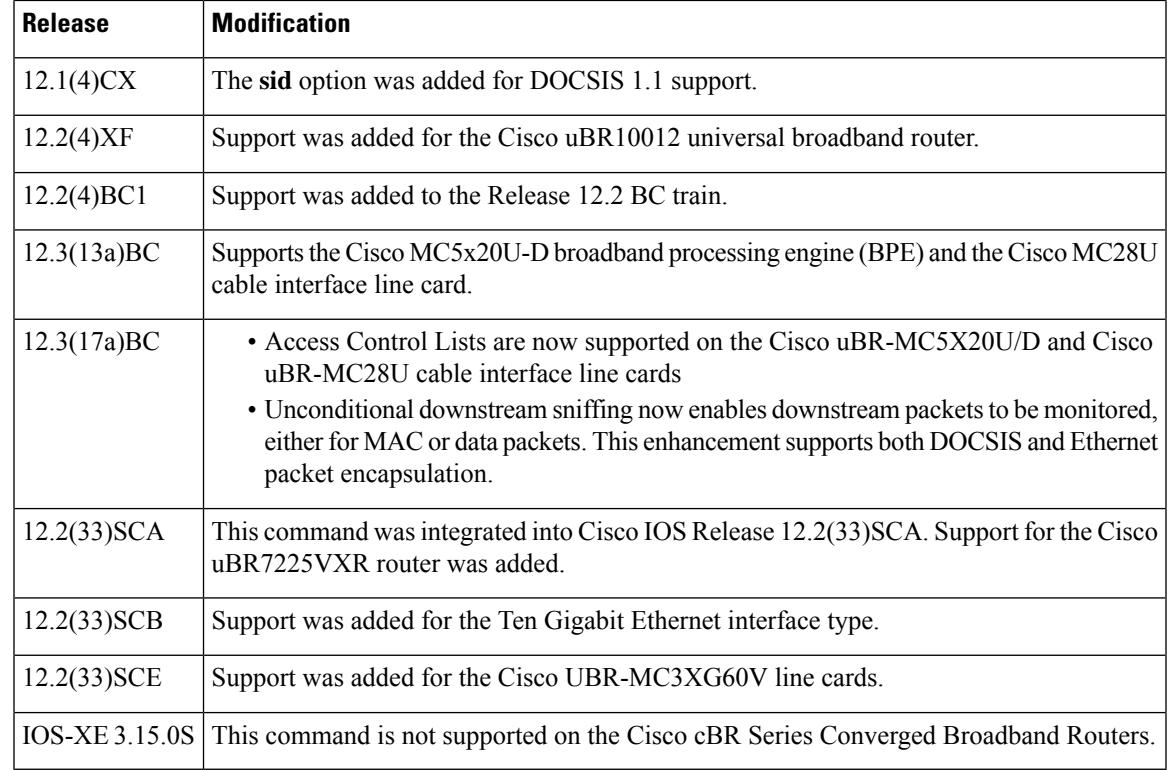

**Usage Guidelines** The **cable monitor** command is used to configure the Cable Monitor and [Intercept](http://www.cisco.com/en/us/docs/ios/cable/configuration/guide/cmts_mon_intrcpt.html) Features on the Cisco CMTS [Routers](http://www.cisco.com/en/us/docs/ios/cable/configuration/guide/cmts_mon_intrcpt.html) feature.

> The **cable monitor** command allows an external LAN packet analyzer to monitor inbound and outbound data packets for specific types of traffic between the Cisco CMTS and the CMs on a cable interface. This feature enables the CMTS administrator to analyze traffic problems with customer data exchanges.

> The interface used for forwarding packets can be used only for the external LAN analyzer; and cannot be used for other purposes.

The **cable monitor outbound downstream** command can be enabled:

- • only one mac-domain on a line card at a time
	- for one modular-cable or intergrated-cable interface per line card at one time
	- for one wideband-cable interface per line card at one time

# $\boldsymbol{\mu}$

One possible software utility you can use for decoding the DOCSIS MAC frames is Wireshark software, which is available for Windows and Unix systems at <http://www.wireshark.org>. **Tip**

**Examples** The following example shows how to configure the Cisco CMTS so that it monitors incoming MAC-layer packets for the CM with the MAC address of 0123.4567.89ab and forwards copies of the packets to the LAN analyzer on the Ethernet interface in slot 1, port 2:

> Router(config-if)# **cable monitor incoming interface e1/2 mac-address 0123.4567.89ab packet-type mac**

The following example shows how to configure a Cisco CMTS running DOCSIS 1.1 software so that it monitors incoming MAC-layer packets of type DSA for the CM identified by SID 173 and forwards copies of the packets to the LAN analyzer on the Ethernet interface in slot 1, port 2:

Router(config-if)# **cable monitor incoming interface e1/2 sid 173 packet-type mac type dsa**

The following example shows how to configure a mac domain to monitor all packets on a modular primary downstream and forward copies of the packets to a Gigabit Ethernet interface:

```
Router# configure terminal
Router(config)# interface cable 5/0/0
Router(config-if)# cable monitor outbound downstream Modular-Cable 5/1/0:21
Router(config-if)# cable monitor outbound interface GigabitEthernet3/0/0
Router(config-if)# exit
```
The following example shows how to configure a mac domain to monitor all packets on a particular downstream bonding group and forward copies of the packets to a Gigabit Ethernet interface:

```
Router# configure terminal
Router(config)# interface cable 5/0/0
Router(config-if)# cable monitor outbound downstream Wideband-Cable 5/1/2:30
Router(config-if)# cable monitor outbound interface GigabitEthernet3/0/0
Router(config-if)# exit
```
The following example shows how to configure a mac domain to monitor all packets on a particular bonding group destined to a specific modem and forward copies of the packets to a Gigabit Ethernet interface:

```
Router# configure terminal
Router(config)# interface cable 5/0/0
Router(config-if)# cable monitor outbound downstream Wideband-Cable 5/1/2:30
Router(config-if)# cable monitor outbound interface GigabitEthernet3/0/0 mac-address
0123.4567.89ab
Router(config-if)# exit
```
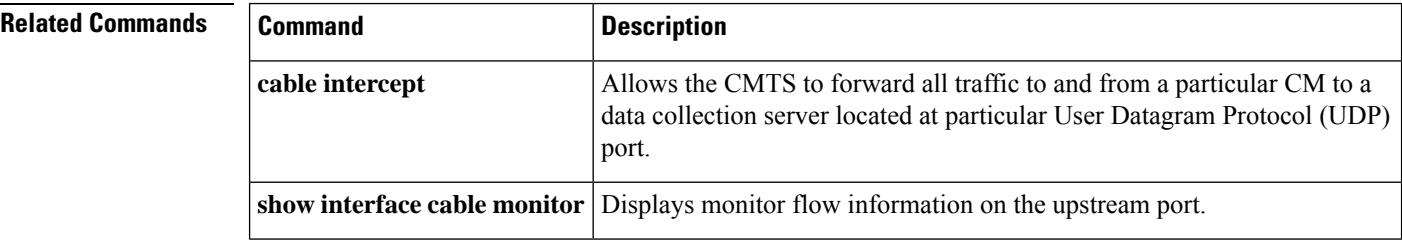

# **cable mrc-mode**

To enable Multiple Receive Channel (MRC) mode for a Media Access Control (MAC) interface during or after the cable modem (CM) registration, use the **cable mrc-mode** command in cable interface configuration mode or MAC domain profile configuration mode. To disable this configuration, use the **no** form of this command.

**cable mrc-mode no cable mrc-mode**

**Syntax Description** This command has no arguments or keywords.

**Command Default** The MRC mode is enabled by default on a downstream bonding capable cable interface line card.

## **Command Modes**

Interface configuration (config-if)

MAC domain profile configuration (config-profile-md)

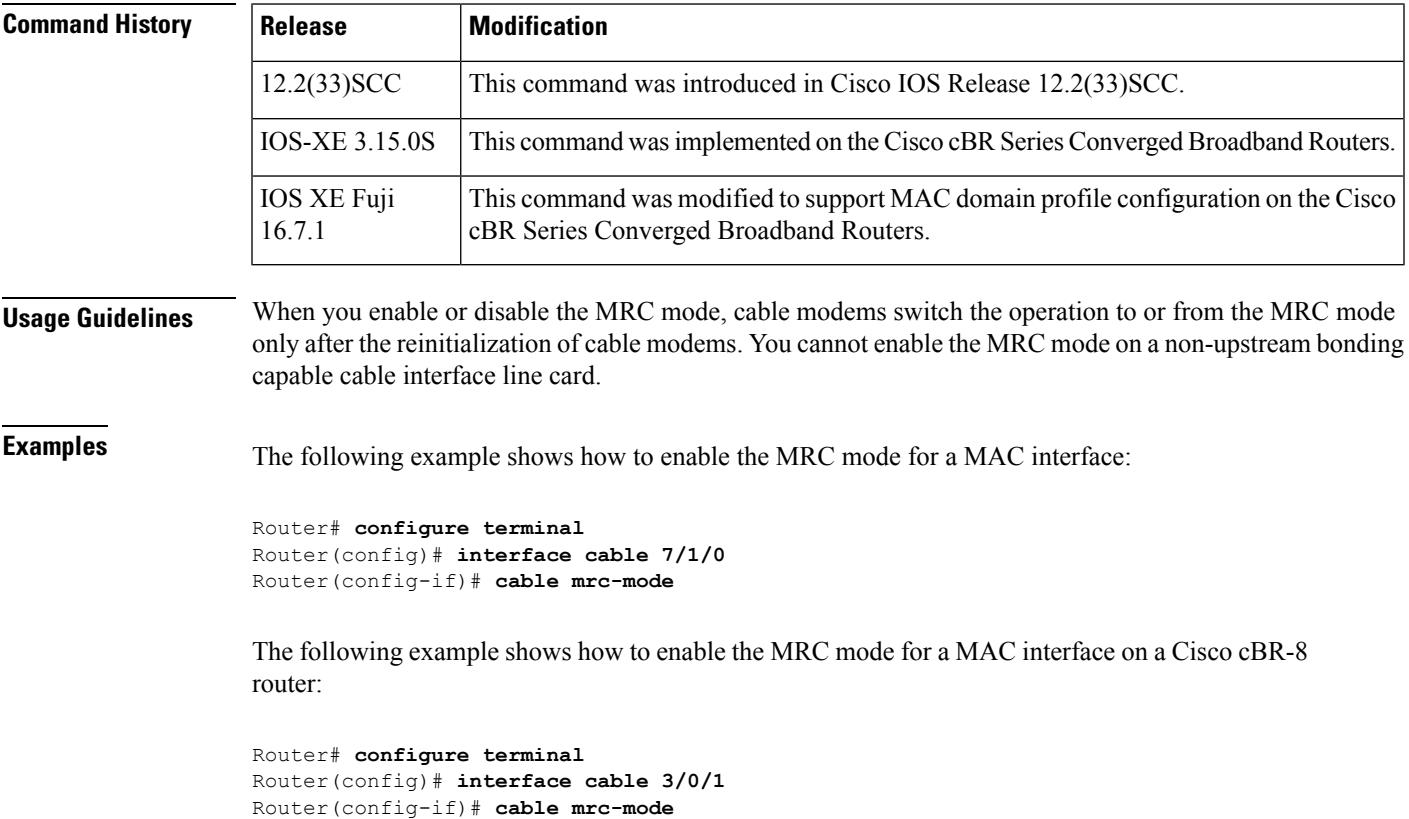

 $\mathbf I$ 

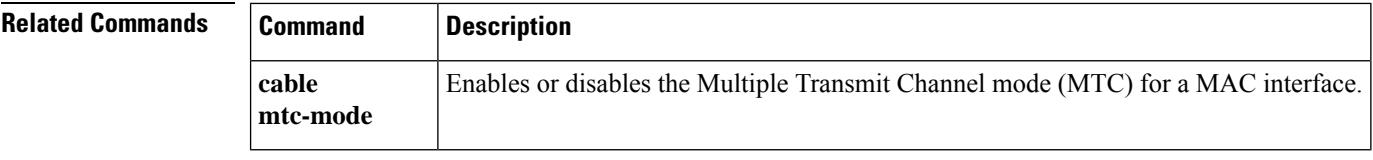

i.

# **cable mtc-mode**

To enable Multiple Transmit Channel (MTC) mode for a Media Access Control (MAC) interface during or after the cable modem (CM) registration, use the **cable mtc-mode** command in cable interface configuration mode or MAC domain profile configuration mode. To disable this configuration, use the **no** form of this command.

**cable mtc-mode** [**required-attribute**] **no cable mtc-mode** [**required-attribute**]

**Cisco cBR Series Converged Broadband Routers cable mtc-mode**[**required-attribute**] **no cable mtc-mode**[**required-attribute**]

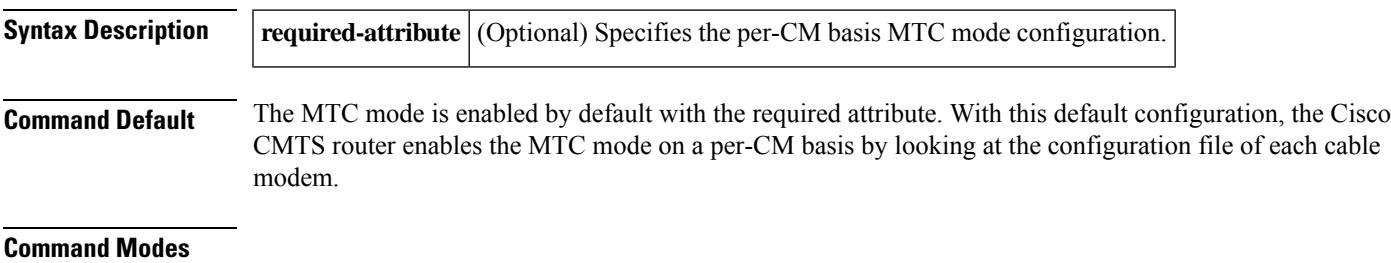

Interface configuration (config-if)

MAC domain profile configuration (config-profile-md)

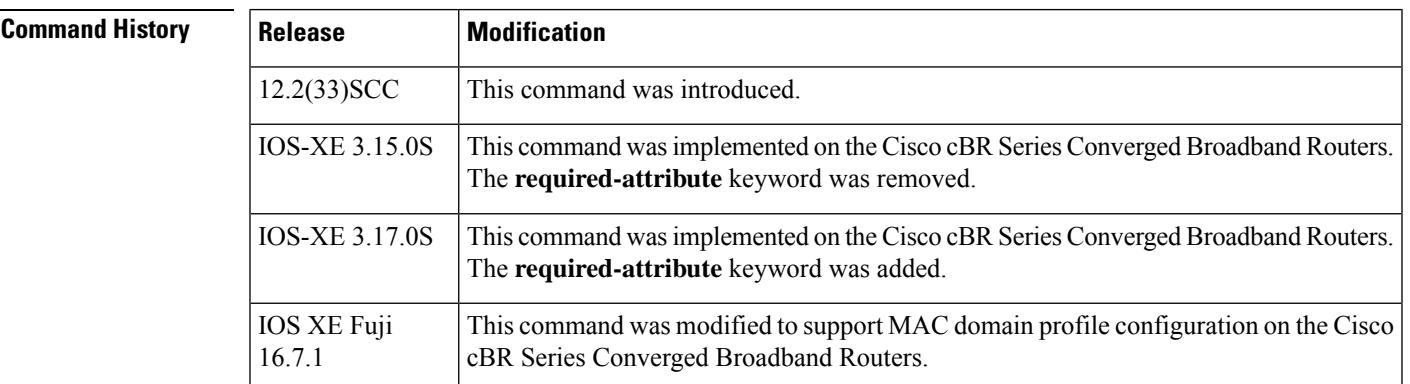

**Usage Guidelines** Multiple Transmit Channel mode is a CM capability that enables CMs to send upstream traffic on multiple upstream channels. You can enable the MTC mode on a cable interface line card in two ways:

> • MTC mode on a per-CM basis—By default, the MTC mode is enabled with the required attribute. With this default configuration, the Cisco CMTS router enables MTC mode on a per-CM basis by looking at each CM's configuration file. When the CM configuration file has the bonded-bit (bit-0) on in type-length-value (TLV) 43.9.3 (cable modem upstream required attribute mask), the Cisco CMTS router lets the CM come online in the MTC mode. If the CM configuration file does not have the bonded-bit on, the CM comes online in non-MTC mode.

• MTC mode for all cable modems in a MAC domain—The MTC mode for all cable modems in a MAC domain is disabled by default on an upstream bonding capable cable interface line card. You can enable the MTC mode for all cable modems in a MAC domain using the **cable mtc-mode** command in cable interface configuration mode.

```
\mathscr{D}
```
You do not have to use the **required-attribute** keyword to enable the MTC mode for all cable modems in a MAC domain. You can use the **no** form of this command with the **required-attribute** keyword to disable the default per-CM basis configuration. **Note**

You cannot enable the MTC mode on a non-upstream bonding capable cable interface line card.

**Examples** The following example shows how to enable the MTC mode for all cable modems in a MAC domain:

```
Router# configure terminal
Router(config)# interface cable 7/1/0
Router(config-if)# cable mtc-mode
```
The following example shows how to enable the MTC mode for all cable modems in a MAC domain on a Cisco cBR-8 router:

```
Router# configure terminal
Router(config)# interface cable 3/0/1
Router(config-if)# cable mtc-mode
```
The following example shows how to configure the required CM attribute on USCB in a MAC domain on a Cisco cBR Series Converged Broadband Router:

```
Router# configure terminal
Router(config)# interface cable 3/0/1
Router(config-if)# cable mtc-mode required-attribute
Router(config-if)#
```
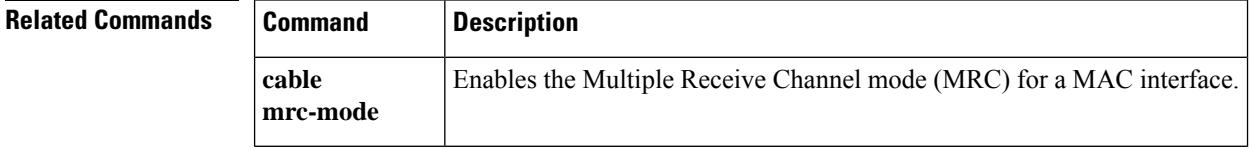

# **cable multicast auth enable default-action**

**show cable multicast authorization**

To enable cable multicast authorization profile and set the maximum sessions limit, use the **cable multicast authenabledefault-action**command in global configuration mode. To disable a cable multicast authorization profile, use the **no** form of this command.

**cable multicast auth enable default-action** {*permitdeny*} **max-sessions** [*limit*] **no cable multicast auth enable**

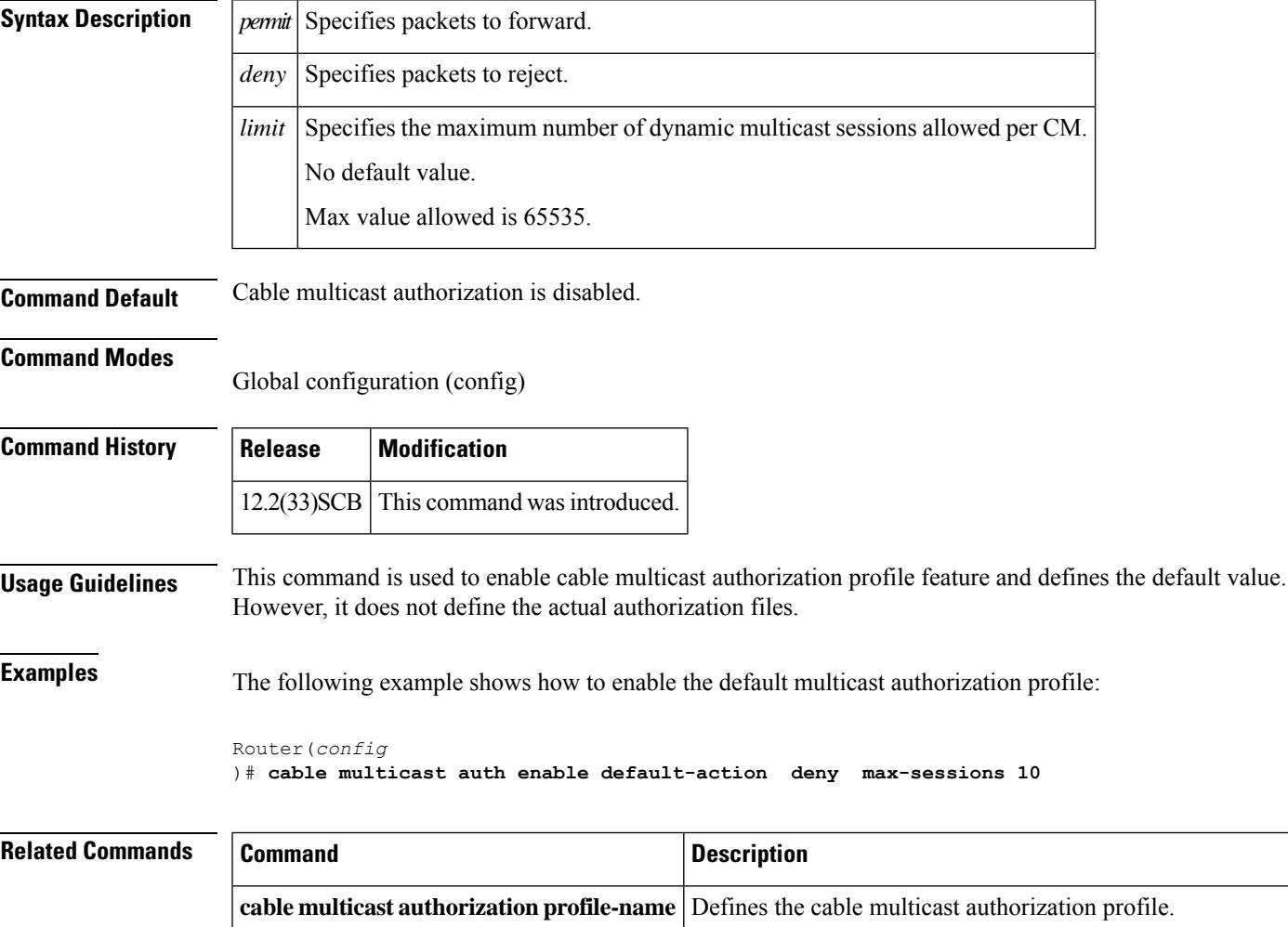

Displays the list of defined multicast authorization profiles and all CMs associated with corresponding profiles.

# **cable multicast auth profile-name**

To define a cable multicast authorization profile, and to set it as the default profile, use the **cable multicast authprofile-name** command in global configuration mode. To disable a cable multicast authorization profile, use the **no** form of this command.

**cable multicast auth profile-name** *name* [**default**] **no cable multicast auth profile-name** *name* [**default**]

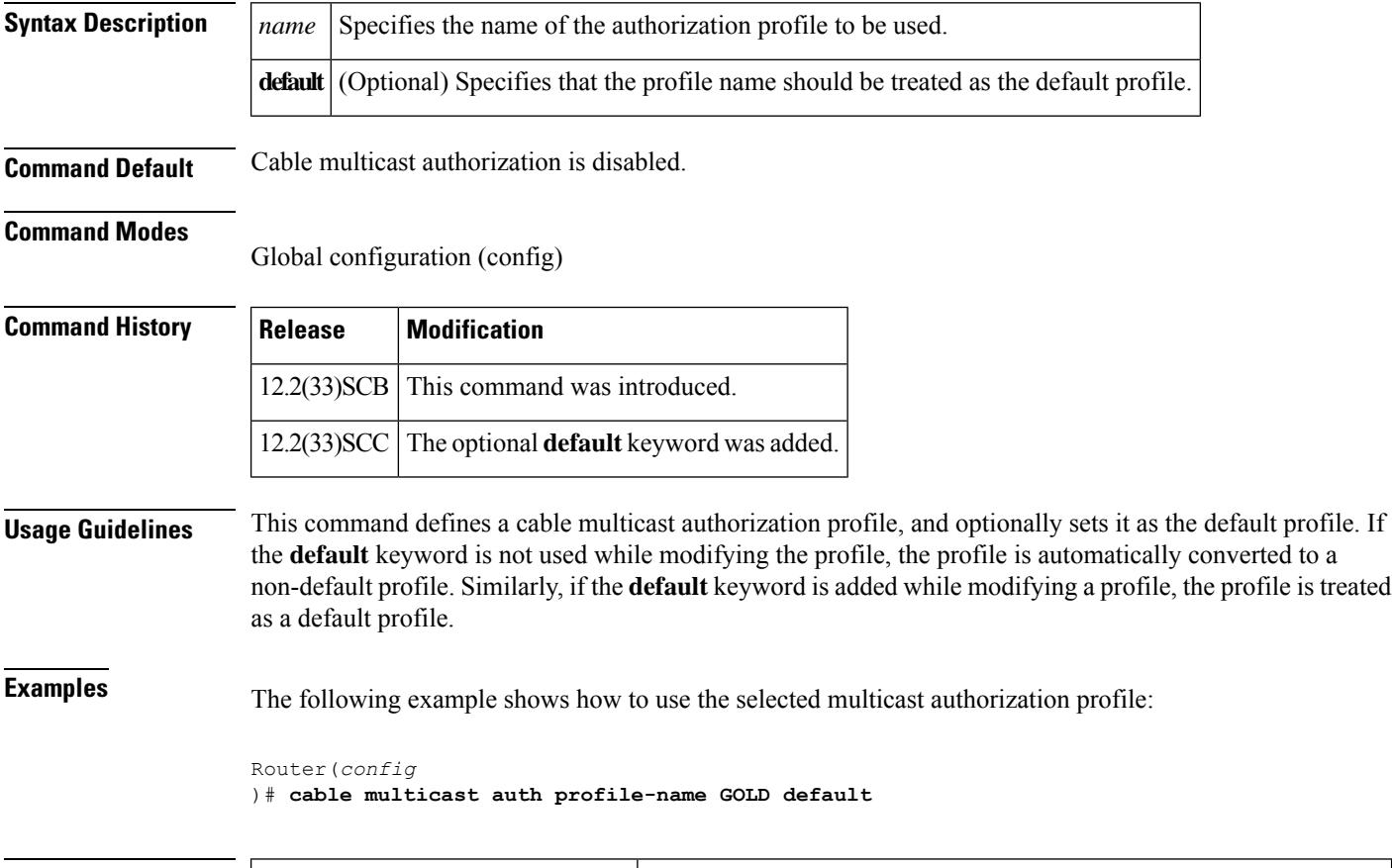

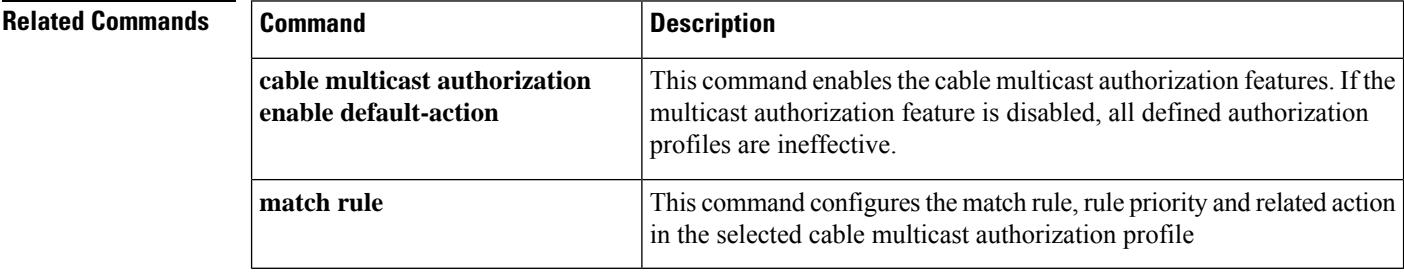

# **cable multicast group-encryption**

To configure a group encryption profile for a multicast group, use the **cable multicast group-encryption** command in global configuration mode. To disable a group encryption profile, use the**no** form of this command.

**cable multicast group-encryption** *number* **algorithm 56bit-des no cable multicast group-encryption** *number* **algorithm 56bit-des**

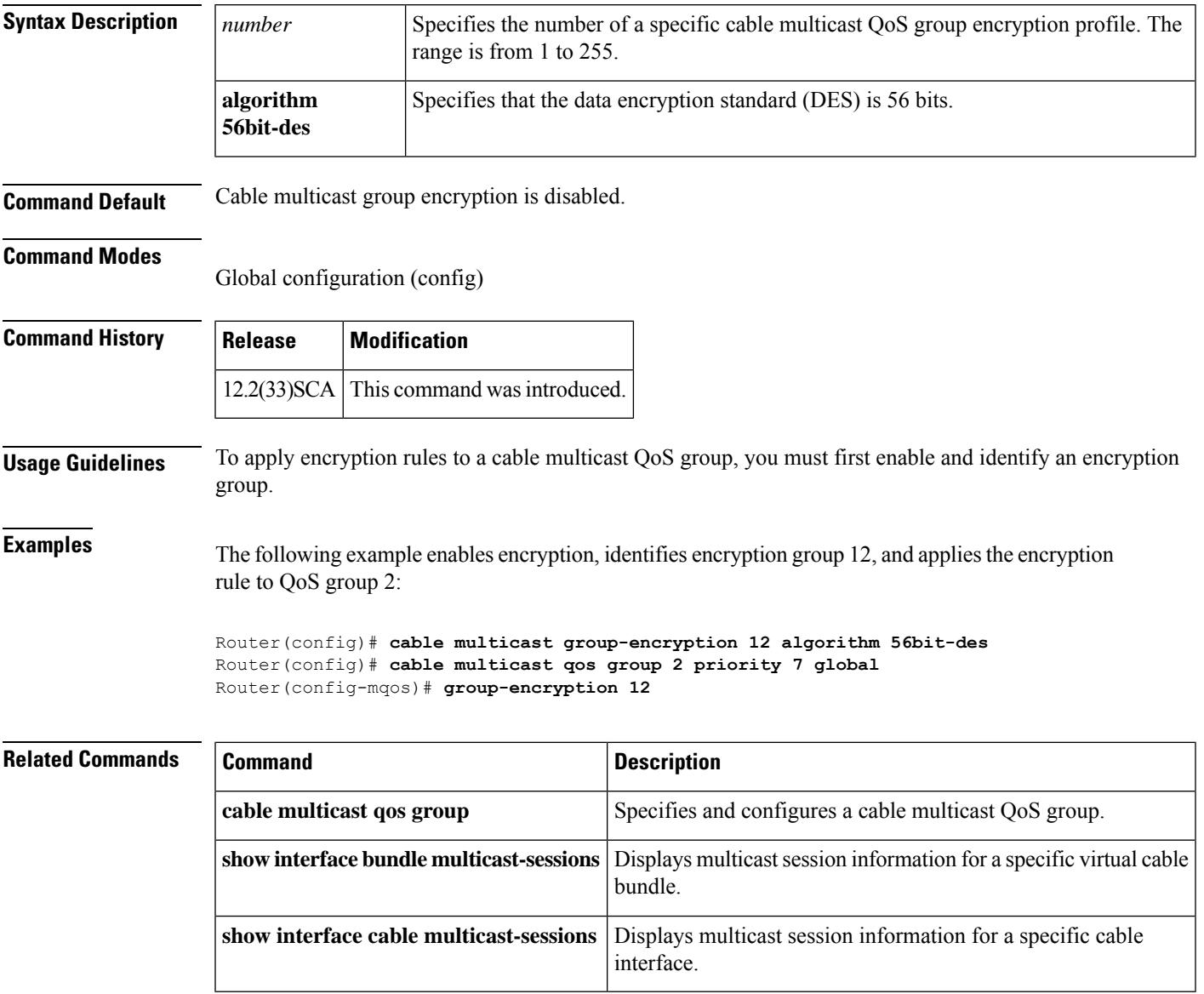

# **cable multicast group-qos**

To configure a QoS profile for a QoS group, use the **cable multicast group-qos** command in global configuration mode. To disable a QoS profile, use the **no** form of this command.

**cable multicast group-qos** *number* **scn** *service-class-name* **control** {**single** | **aggregate** [**limit** *max-sessions*]} [**override**]

**no cable multicast group-qos** *number* **scn** *service-class-name* **control** {**single** | **aggregate** [**limit** *max-sessions*]} [**override**]

## **Cisco cBR Series Converged Broadband Routers**

**cable multicast group-qos** *number* **scn** *service-class-name* {**single** | **aggregate** [**limit** *max-sessions*]} [**override**]

**no cable multicast group-qos** *number* **scn** *service-class-name* {**single** | **aggregate** [**limit** *max-sessions*]} [**override**]

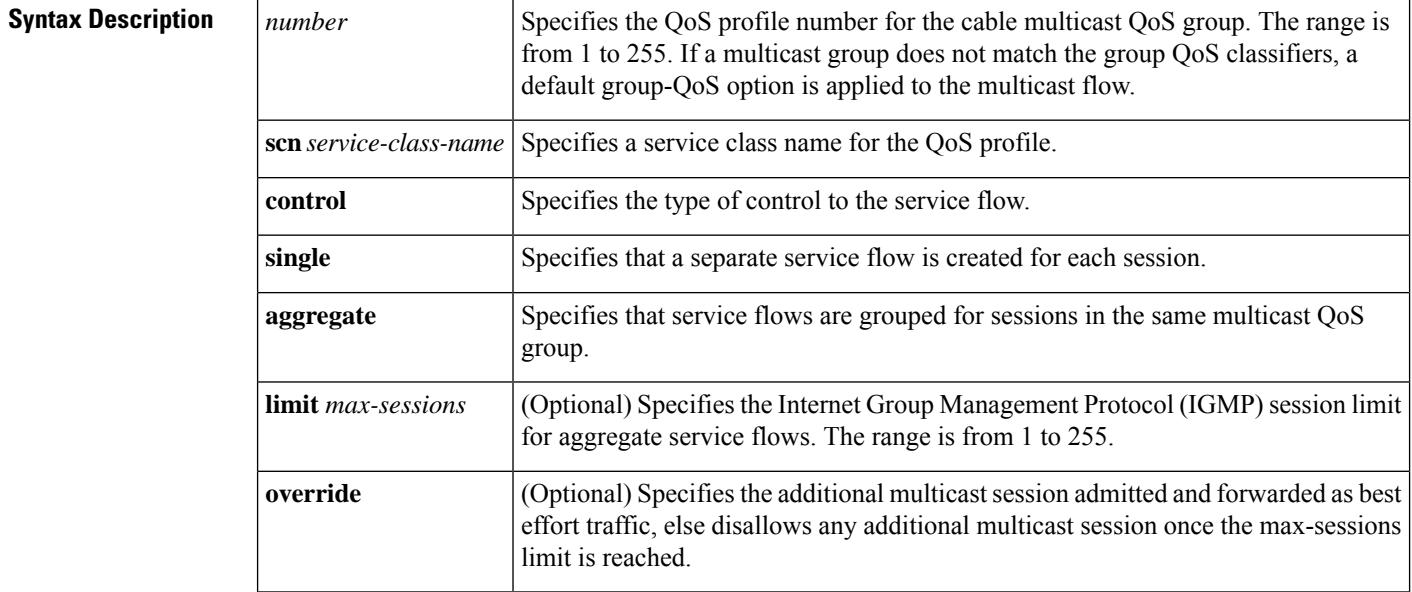

**Command Default** The QoS profile for a QoS group is not enabled.

### **Command Modes**

Global configuration (config)

## **Command History**

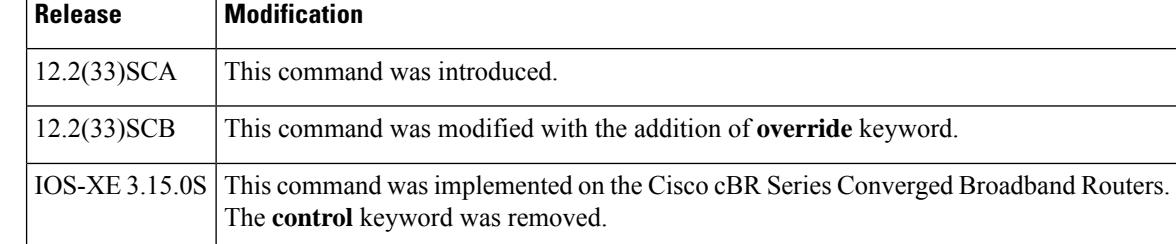

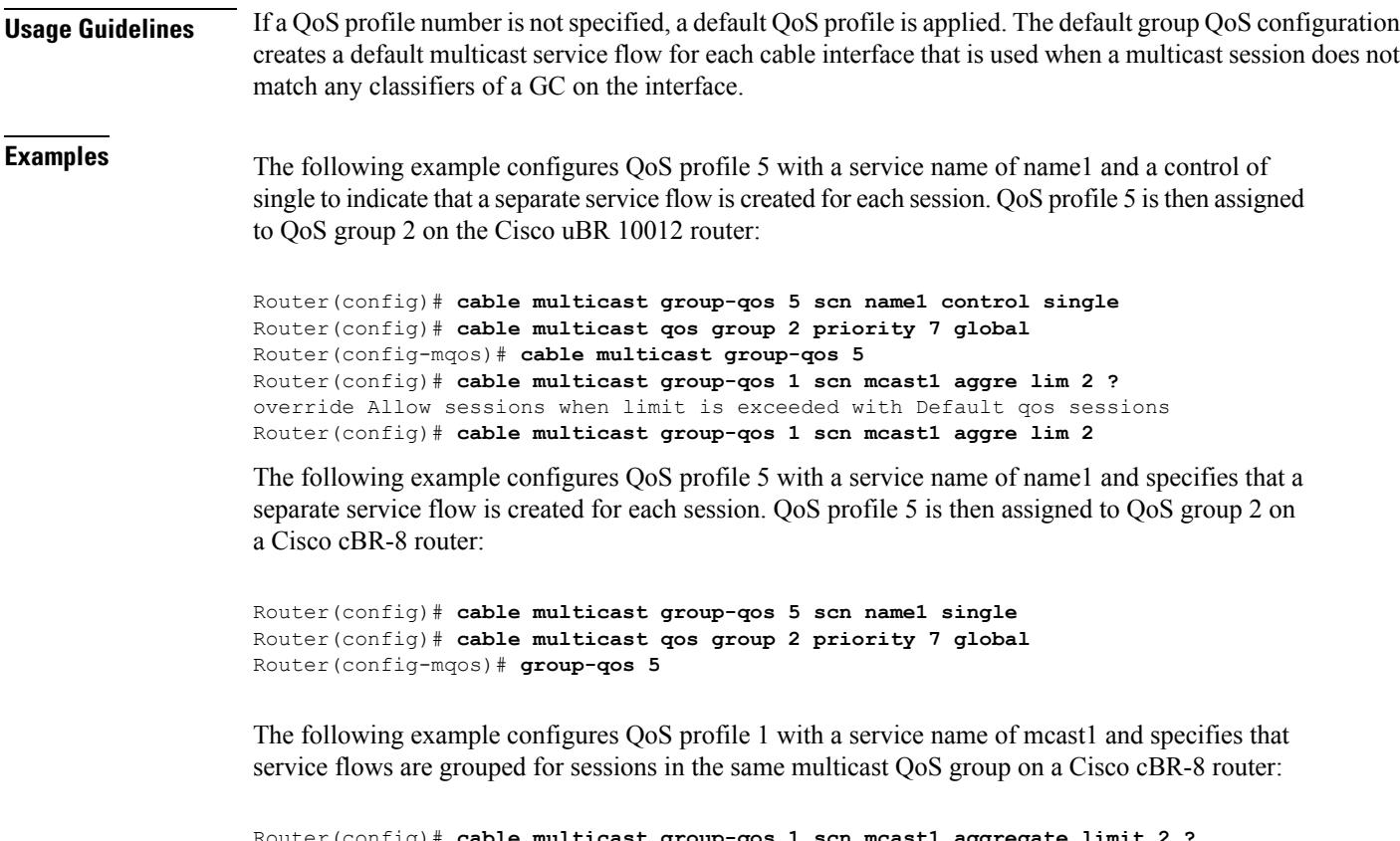

Router(config)# **cable multicast group-qos 1 scn mcast1 aggregate limit 2 ?** override Allow sessions when limit is exceeded with Default qos sessions Router(config)# **cable multicast group-qos 1 scn mcast1 aggregate limit 2 override**

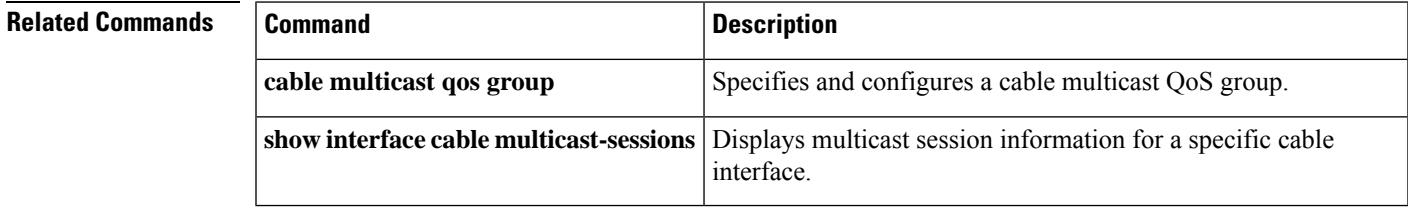

# **cable multicast group-qos default**

To configure the service class name of the default multicast quality of service (MQoS) for the QoS profile, use the **cable multicast group-qos default** command in global configuration mode. To disable the service class name of the default MQoS for the QoS profile, use the **no** form of this command.

**cable multicast group-qos default scn** *service-class-name* **aggregate no cable multicast group-qos default scn** *service-class-name* **aggregate**

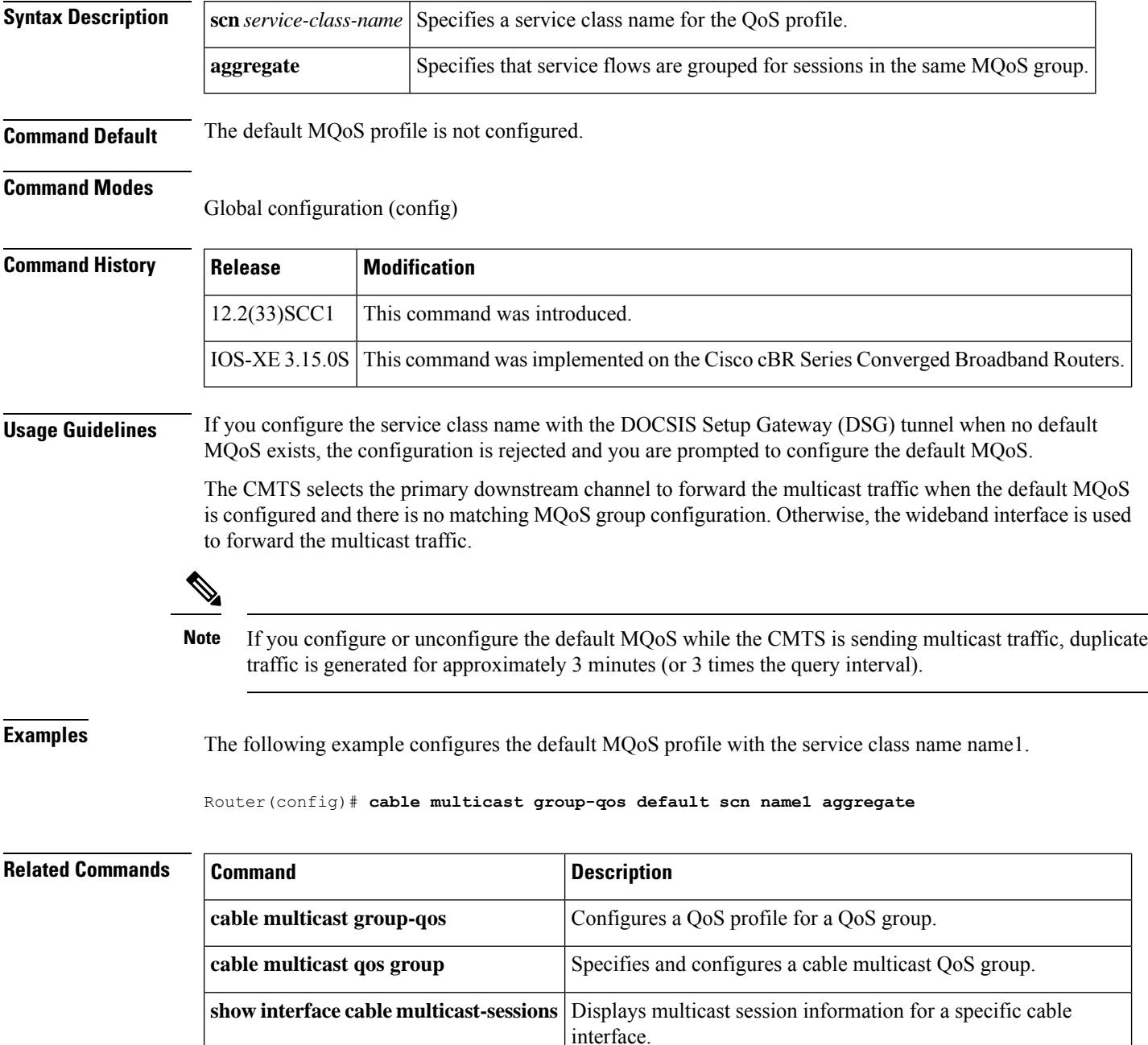
## **cable multicast mdf-disable**

To disable Multicast DSID-based Forwarding (MDF) capability of all cable modems associated with a Cisco CMTS router, use the **cable multicast mdf-disable** command in global configuration mode. To enable MDF on the cable modem, use the **no** form of this command.

**cable multicast mdf-disable** [{**wb-incapable-cm** | **dsg**}] **no cable multicast mdf-disable** [{**wb-incapable-cm** | **dsg**}]

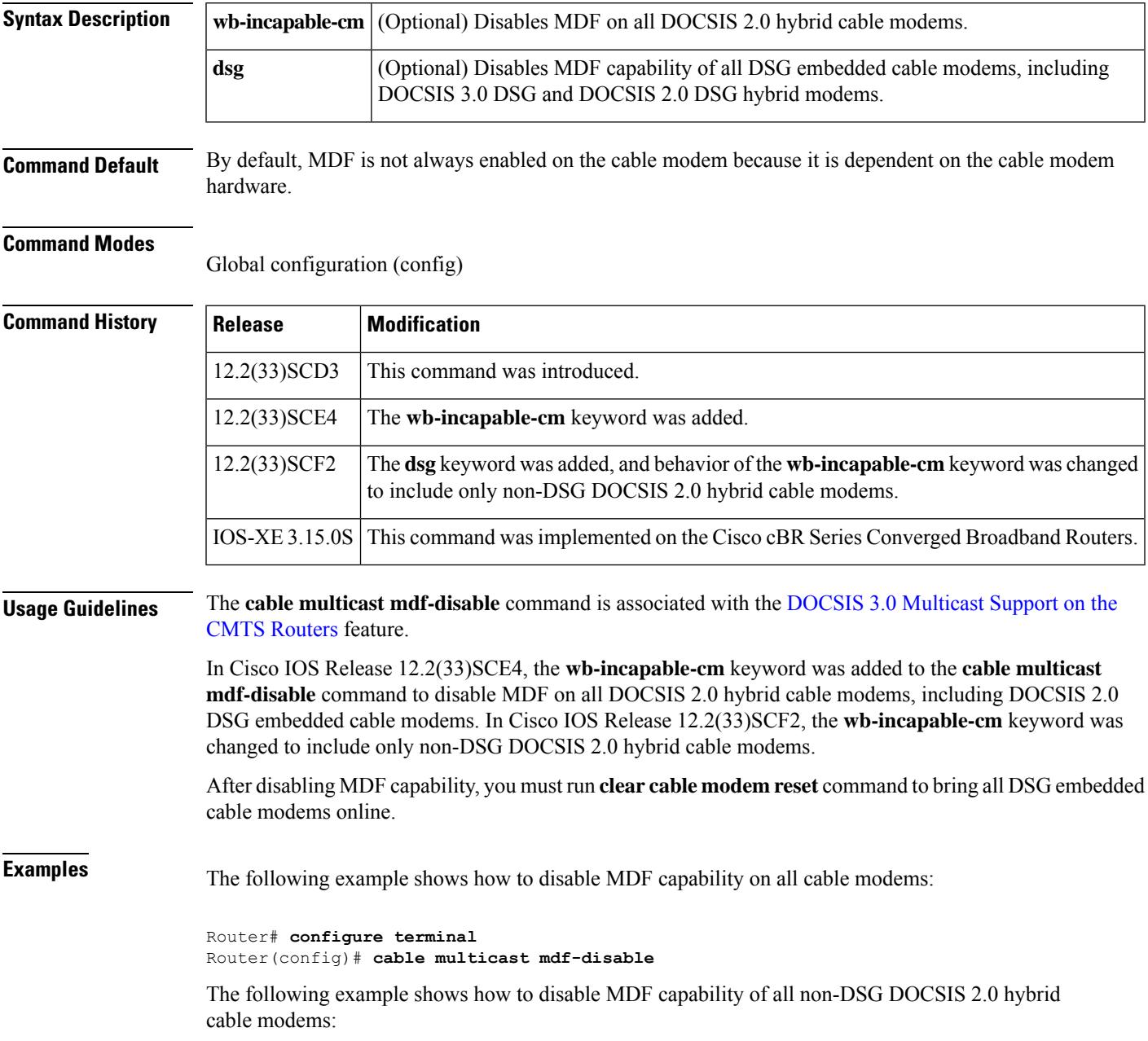

Router# **configure terminal** Router(config)# **cable multicast mdf-disable wb-incapable-cm**

The following example shows how to disable MDF capability of all DSG embedded cable modems:

Router# **configure terminal** Router(config)# **cable multicast mdf-disable dsg**

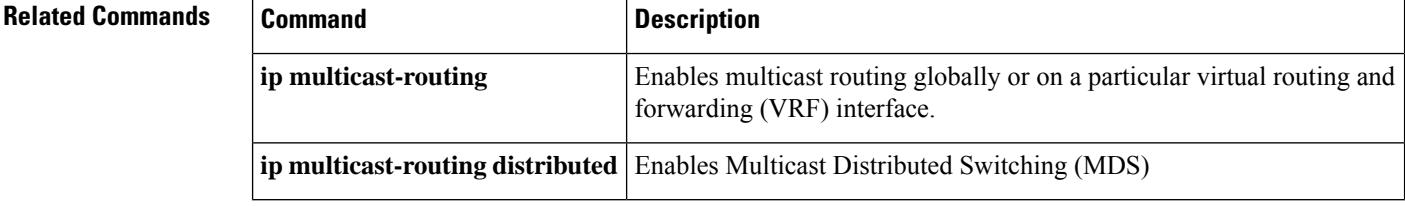

# **cable multicast qos group**

To specify and configure a cable multicast QoS group and enter multicast QoS configuration mode, use the **cable multicast qos group** command in global configuration mode. To disable a cable multicast QoS group, use the **no** form of this command.

**cable multicast qos group** *id* **priority** *value* [**global**] **no cable multicast qos group** *id* **priority** *value* [**global**]

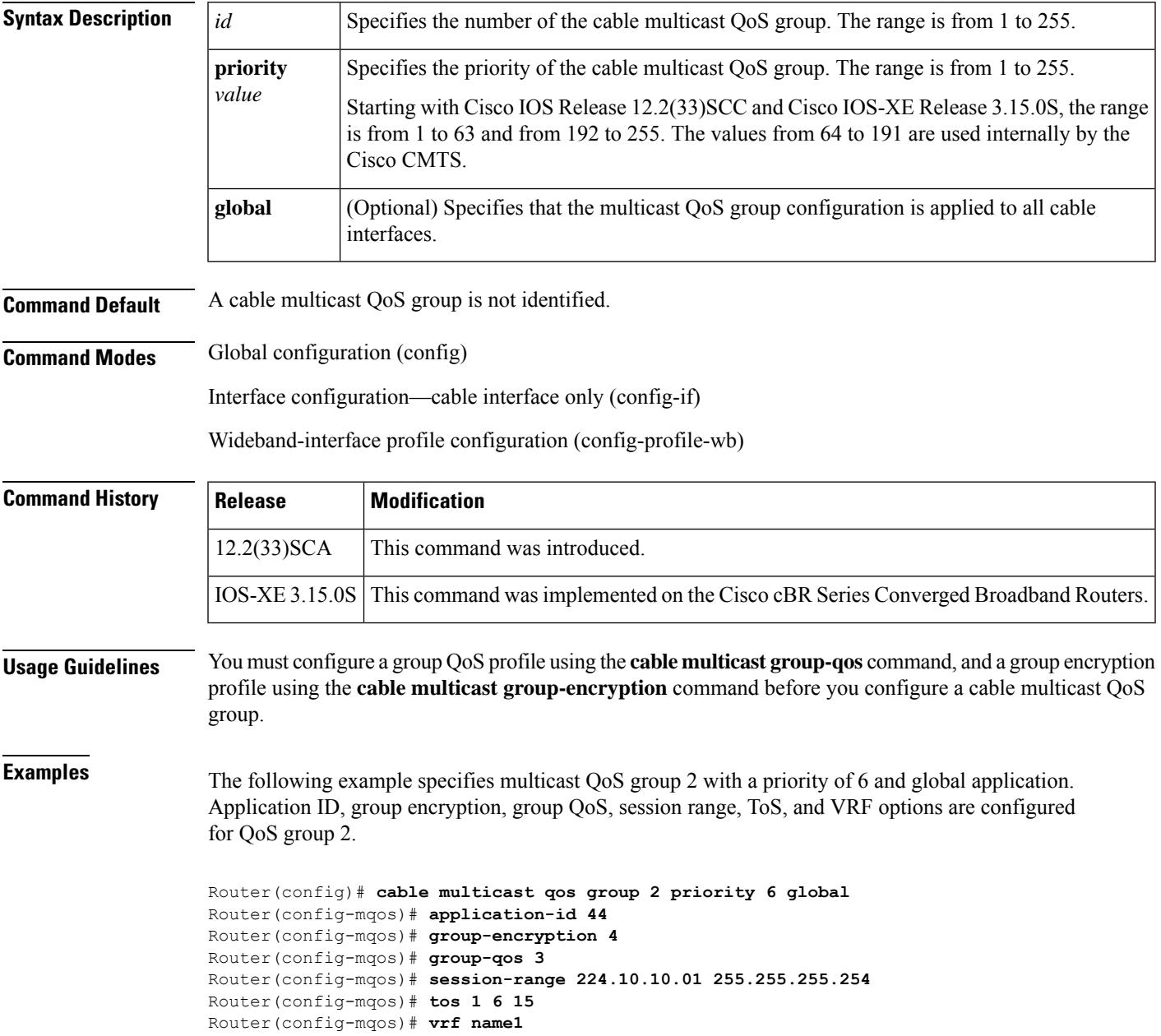

### **Related Commands**

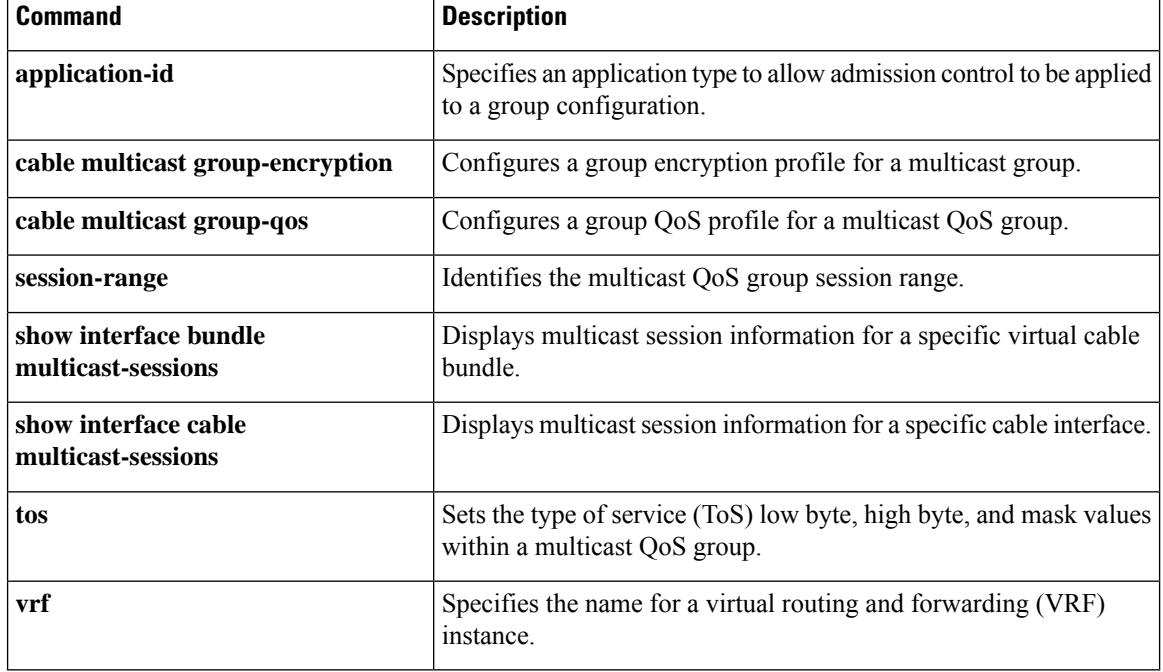

Ш

## **cable multicast ses-cache**

To enable multicast replication session on the forwarding interface, use the **cable multicastses-cache** command in global configuration and interface configuration mode. To disable, use the **no cable multicast ses-cache** command.

**cable multicast ses-cache** *value* **no cable multicast ses-cache** *value*

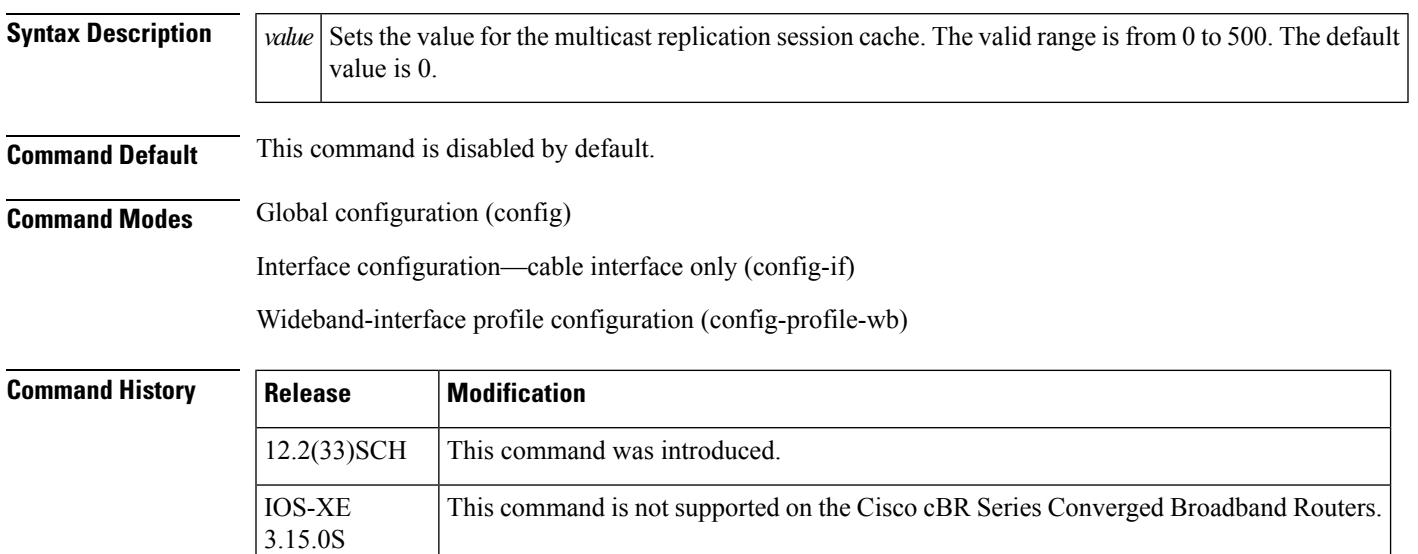

**Usage Guidelines** Multicast replication session cache feature helps reducing CPU utilization by reusing multicast replication sessions stored in the cache. The sessions are cached and reused later when a new IGMP join request is received.

**Note** Only IPv4 IGMP multicast replication sessions can be cached and reused.

The multicast replication session cache can be configured at a global level for all the interfaces on the Cisco uBR10012 router or at an interface level for a forwarding interface. The session cache value configured at the interface shall override the global configuration.

The **cable multicast ses-cache** command is supported on the integrated-cable, modular-cable, and wideband-cable interfaces.

**Note** Ensure that the session cache value being configured is lower than that the current value.

• Changing the multicast replication session cache value from 10 to 0 clears the current cache.

The **cable multicast ses-cache** command is used with the multicast replication session cache feature:

• DOCSIS 3.0 [Multicast](http://www.cisco.com/en/us/docs/ios/cable/configuration/guide/ubr_d30_mcast_support.html) Support on the CMTS Routers

**Examples** The following example sets the multicast replication session cache to 100 at the global level on the Cisco uBR10012 router:

```
Router# configure terminal
Router(config)# cable multicast ses-cache 100
Router(config)# exit
```
The following example sets the multicast replication session cache on the integrated interface to 10:

```
Router# configure terminal
Router(config)# interface Integrated-Cable 8/1/0:0
Router(config-if)# cable multicast ses-cache 10
```
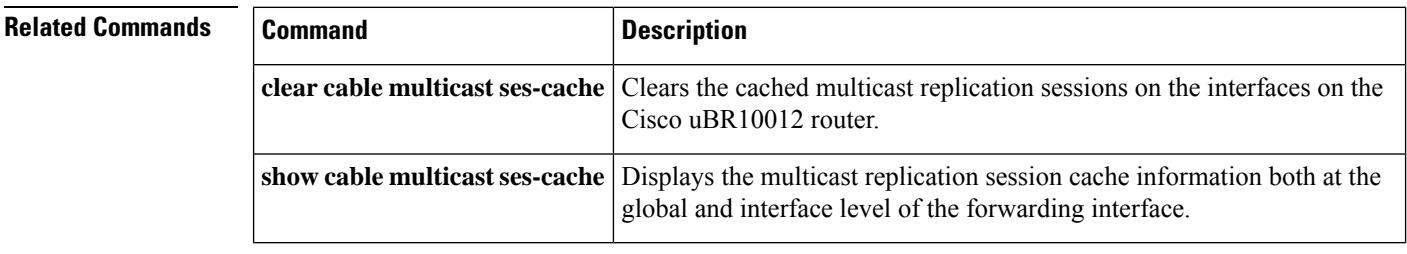

## **cable multicast source**

To configure a multicast session range for a PacketCable Multimedia (PCMM) multicast group on a Cisco CMTS router, use the **cable multicast source** command in global configuration mode. To disable this configuration, use the **no** form of this command.

**cable multicast source pcmm no cable multicast source pcmm**

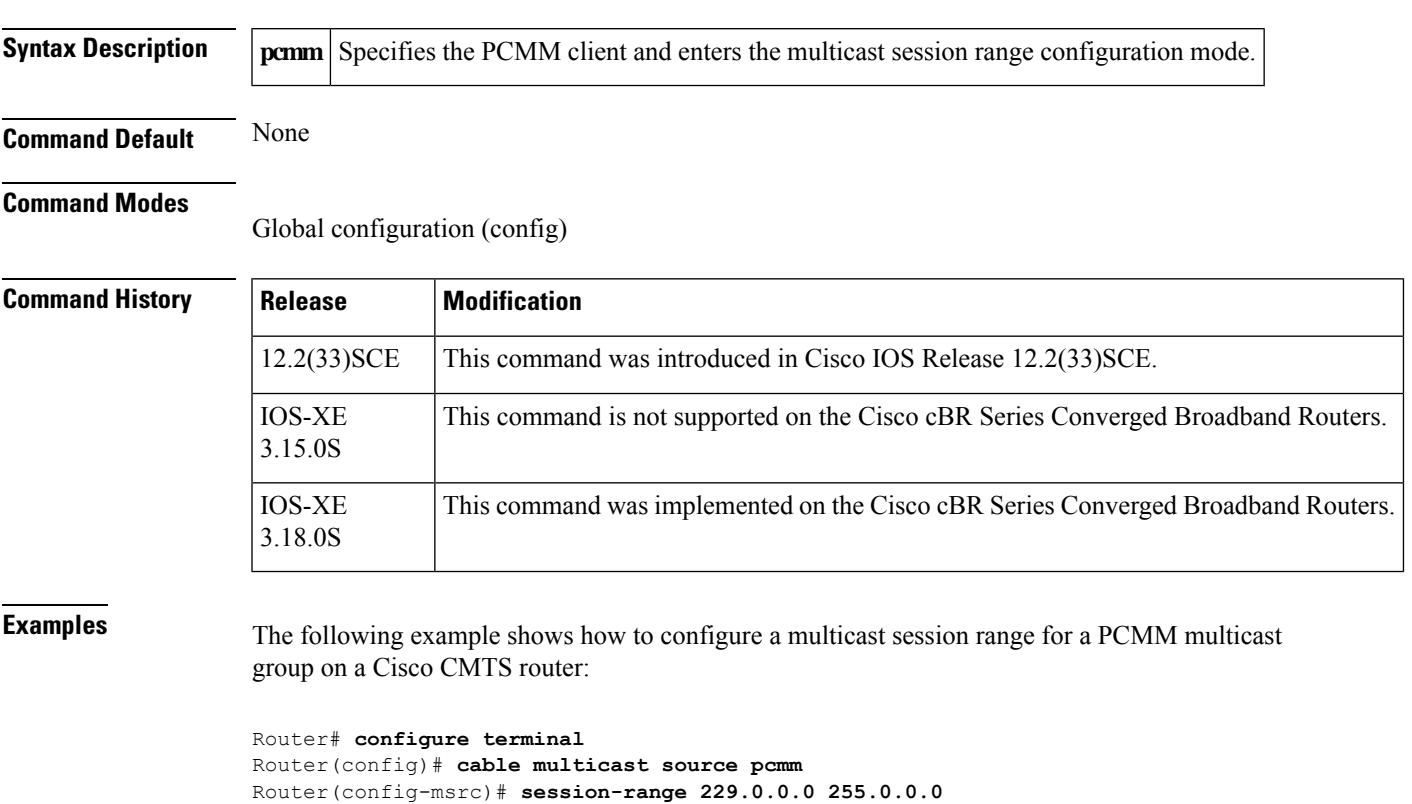

## **Related Commands Command Command Command Description** Displays information about the total number of PCMM multicast gates. **show packetcable gate multimedia summary**

## **cable nd**

To enable the IPv6 Neighbor Discovery (ND) Gleaning feature on the Cisco CMTS router, use the **cable nd** command in bundle interface configuration mode. To disable IPv6 ND gleaning, use the **no** form of this command.

**cable nd no cable nd**

**Syntax Description** This command has no arguments or keywords.

**Command Default** The IPv6 ND Gleaning feature is enabled by default.

#### **Command Modes**

Bundle interface configuration (config-if)

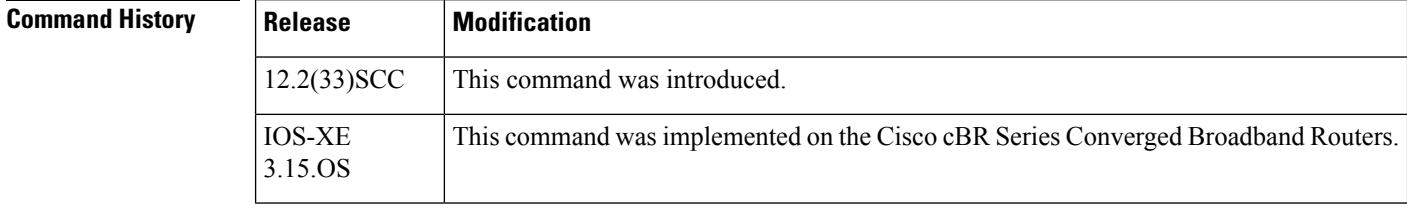

### **Usage Guidelines** The **cable nd** command is associated with the IPv6 ND [Gleaning](http://www.cisco.com/en/us/docs/ios/cable/configuration/guide/cmts_ipv6.html) feature.

The **cable nd** command adds a CPE (host behind a cable modem) to the Cisco CMTS subscriber database. This command does not impact the IPv6 ND protocol operation on the Cisco CMTS router.

The **cable ipv6 source-verify** and **cable nd** commands are not compatible with each other in Cisco IOS Release 12.2(33)SCE and later. You must disable IPv6 ND gleaning using the **no** form of the **cable nd** command before configuring IPv6 source verification using the DHCPv6 Leasequery feature.

## **Examples** The following example shows how to configure IPv6 ND gleaning on the Cisco CMTS router:

Router# **configure terminal** Router(config)# **interface bundle 1** Router(config-if)# **cable nd**

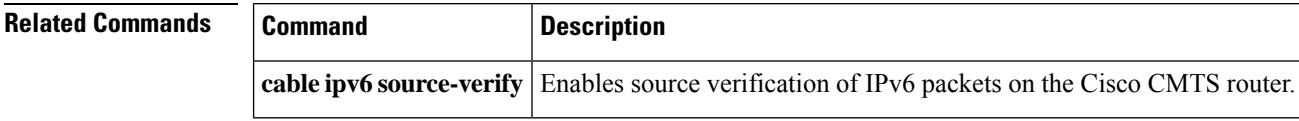

Ш

## **cable nd timeout**

To delete corresponding IPv6 address from the subscriber database after IPv6 Neighbor Discovery (ND) timeout , use the **cable nd timeout** command in bundle interface configuration mode. To disable this feature, use the **no** form of this command.

**cable nd timeout no cable nd timeout**

**Syntax Description** This command has no arguments or keywords.

**Command Default** The IPv6 ND Gleaning feature is enabled by default.

### **Command Modes**

Bundle interface configuration (config-if)

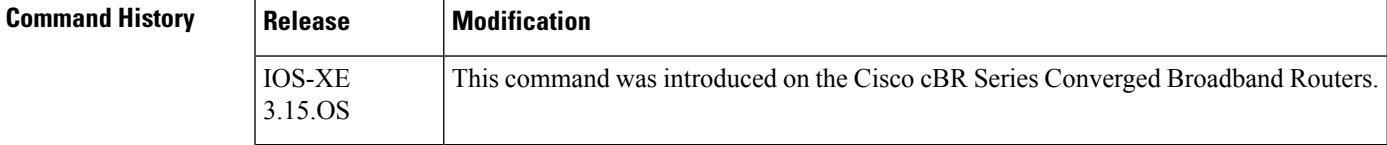

### **Usage Guidelines** By default, the **cable nd timeout** command is configured. When configured, if the ND cache of an CPE IPv6 address is timed out, the corresponding IPv6 address will be removed from CMTS subscriber DB. In the **no cable nd timeout** configuration, the ND cache timeout will not cause the removal of CPE IPv6 address from the subscriber DB.

**Examples** The following example shows how to configure IPv6 ND timeout on the Cisco cBR Series Converged Broadband Routers:

> Router# **configure terminal** Router(config)# **interface bundle 1** Router(config-if)# **cable nd timeout**

**Related Commands Command Description cable nd** Enables the IPv6 Neighbor Discovery (ND) Gleaning feature on the Cisco CMTS routers.

## **cable nd validate**

To enable validation checks of neighbor discovery messages (both NA and NS) to ensure that the messages will be processed, use the **cable nd validate** command in bundle interface configuration mode. To disable this feature, use the **no** form of this command.

**cable nd validate no cable nd validate**

**Syntax Description** This command has no arguments or keywords.

**Command Default** None.

**Command Modes** Bundle interface configuration (config-if)

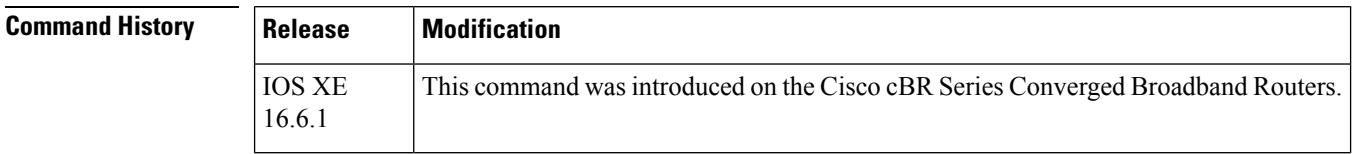

**Examples** The following example shows how to configure IPv6 ND validate on the Cisco cBR Series Converged Broadband Routers:

> Router# **configure terminal** Router(config)# **interface bundle 1** Router(config-if)# **cable nd validate**

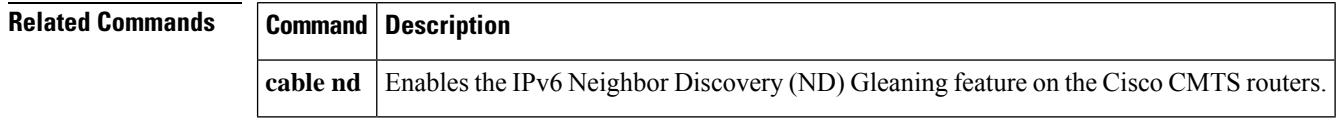

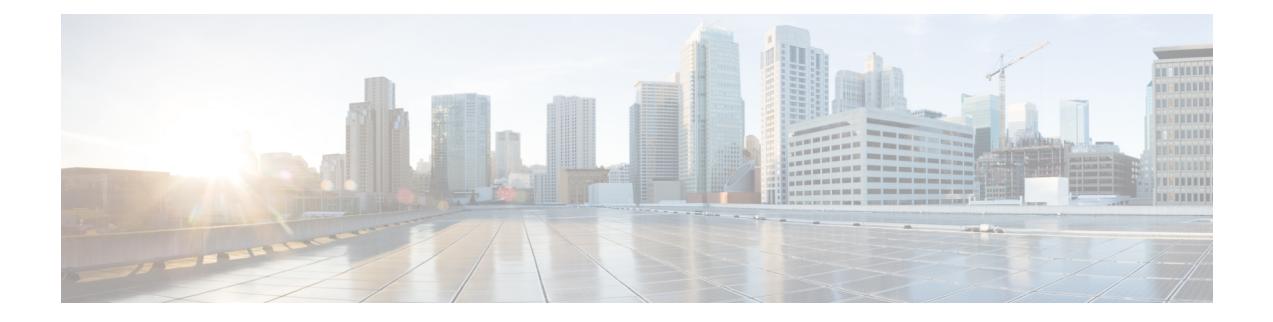

# **Cable Commands: cable o through cable r**

- cable [ofdm-rf-change-trigger,](#page-553-0) on page 508
- cable [ofdma-frequency-exclusion-band](#page-554-0) , on page 509
- cable [ofdma-frequency-unused-band,](#page-555-0) on page 510
- cable [oudp-leak-detect,](#page-556-0) on page 511
- [cable](#page-561-0) oob, on page 516
- cable [power,](#page-562-0) on page 517
- cable [pre-equalization](#page-565-0) exclude, on page 520
- cable [primary-sflow-qos11](#page-568-0) keep, on page 523
- cable [privacy,](#page-570-0) on page 525
- cable privacy [bpi-plus-enforce,](#page-574-0) on page 529
- cable privacy [bpi-plus-exclude,](#page-576-0) on page 531
- cable privacy [bpi-plus-policy,](#page-577-0) on page 532
- cable privacy [clone-detect,](#page-579-0) on page 534
- cable privacy [eae-exclude,](#page-581-0) on page 536
- cable privacy [eae-policy,](#page-582-0) on page 537
- cable privacy [encrypt-alg-priority,](#page-584-0) on page 539
- cable [privacy](#page-586-0) hotlist, on page 541
- cable [privacy](#page-588-0) kek, on page 543
- cable privacy [non-mtc-aes128,](#page-590-0) on page 545
- cable privacy revocation crl [skip-sig-check,](#page-591-0) on page 546
- cable privacy [revocation](#page-592-0) enable, on page 547
- cable privacy revocation ocsp [skip-sig-check,](#page-593-0) on page 548
- cable privacy revocation [skip-cm-cert,](#page-594-0) on page 549
- cable privacy [revocation](#page-595-0) timeout, on page 550
- cable [privacy](#page-596-0) tek, on page 551
- cable [profile,](#page-598-0) on page 553
- cable profile [rpd-event,](#page-603-0) on page 558
- cable [proxy-arp,](#page-605-0) on page 560
- cable gos [enforce-rule,](#page-607-0) on page 562
- cable qos [permission,](#page-610-0) on page 565
- cable gos [pre-registration,](#page-612-0) on page 567
- cable qos pro [max-ds-burst,](#page-613-0) on page 568
- cable [queue-limit,](#page-616-0) on page 571
- cable [ranging](#page-618-0) cm packet, on page 573
- cable ranging [upstream](#page-619-0) packet , on page 574
- cable [rate-limit-algorithm](#page-620-0) min-plus-excess, on page 575
- cable [rcc-template,](#page-621-0) on page 576
- cable rcc-templates [frequency-based](#page-622-0) , on page 577
- cable [rcp-control,](#page-623-0) on page 578
- cable [rcp-id,](#page-625-0) on page 580
- cable [reconciliation](#page-627-0) enable, on page 582
- cable [reconciliation](#page-628-0) time , on page 583
- cable reduction-mode energy-management [dynamic-channel-percent,](#page-629-0) on page 584
- cable reduction-mode [energy-management](#page-630-0) enable, on page 585
- cable reduction-mode [energy-management](#page-631-0) process-queue-size, on page 586
- cable reduction-mode energy-management [ranging-init-technique,](#page-632-0) on page 587
- cable [reduction-mode](#page-633-0) mta-battery , on page 588
- cable [redundancy](#page-635-0) hashfilter, on page 590
- cable [redundancy](#page-637-0) myid, on page 592
- cable [redundancy](#page-638-0) node, on page 593
- cable [redundancy](#page-640-0) node frequency, on page 595
- cable [redundancy](#page-641-0) target, on page 596
- cable [redundancy](#page-643-0) threshold, on page 598
- cable [registration-timeout,](#page-645-0) on page 600
- cable [relay-agent-option,](#page-646-0) on page 601
- cable resiliency [cm-max-rbg-moves,](#page-648-0) on page 603
- cable [resiliency](#page-649-0) exclude, on page 604
- cable resiliency [ds-bonding,](#page-651-0) on page 606
- cable resiliency [free-interval,](#page-652-0) on page 607
- cable resiliency [idle-interval,](#page-653-0) on page 608
- cable resiliency [rbg-throttle,](#page-654-0) on page 609
- cable resiliency [traps-interval,](#page-656-0) on page 611
- cable [rf-adapt](#page-657-0) timer, on page 612
- cable [rf-bandwidth-percent,](#page-659-0) on page 614
- cable [rf-change-dampen-time,](#page-662-0) on page 617
- cable [rf-change-trigger,](#page-663-0) on page 618
- cable [rf-change-up-multiplier,](#page-665-0) on page 620
- cable [rf-channel,](#page-666-0) on page 621
- cable [rf-channels](#page-671-0) , on page 626
- cable [rfswitch](#page-673-0) copy, on page 628
- cable [rfswitch](#page-674-0) delete, on page 629
- cable [rfswitch](#page-675-0) reboot, on page 630
- cable rfswitch [set-active,](#page-676-0) on page 631
- [cable](#page-677-0) rpd, on page 632
- cable rpd [period-fft](#page-679-0) (exec mode), on page 634
- cable rpd [external-core,](#page-680-0) on page 635
- cable rphy [static-route,](#page-682-0) on page 637
- [cable](#page-684-0) rphy gcp, on page 639
- cable rphy gcp [keepalive](#page-686-0) timeout, on page 641
- cable rphy rpd-capability [reject-mismatch](#page-688-0) , on page 643
- cable rphy statistics session [update-freq,](#page-690-0) on page 645
- cable rphy supso [suppress-rpd,](#page-691-0) on page 646
- cable rsvp [default-scn,](#page-693-0) on page 648

# <span id="page-553-0"></span>**cable ofdm-rf-change-trigger**

To configure the trigger thresholds specific to OFDM RF impairment, use the **cable ofdm-rf-change-trigger** command in global configuration mode.

**cable ofdm-rf-change-trigger** {**percent** *value* | **count** *number*}[**no-ncp-plc**]

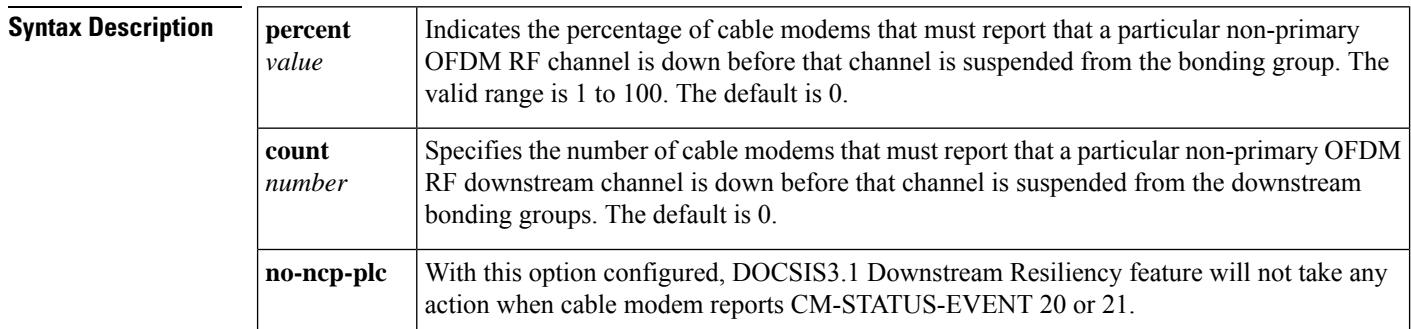

#### **Command Modes**

Global configuration (config)

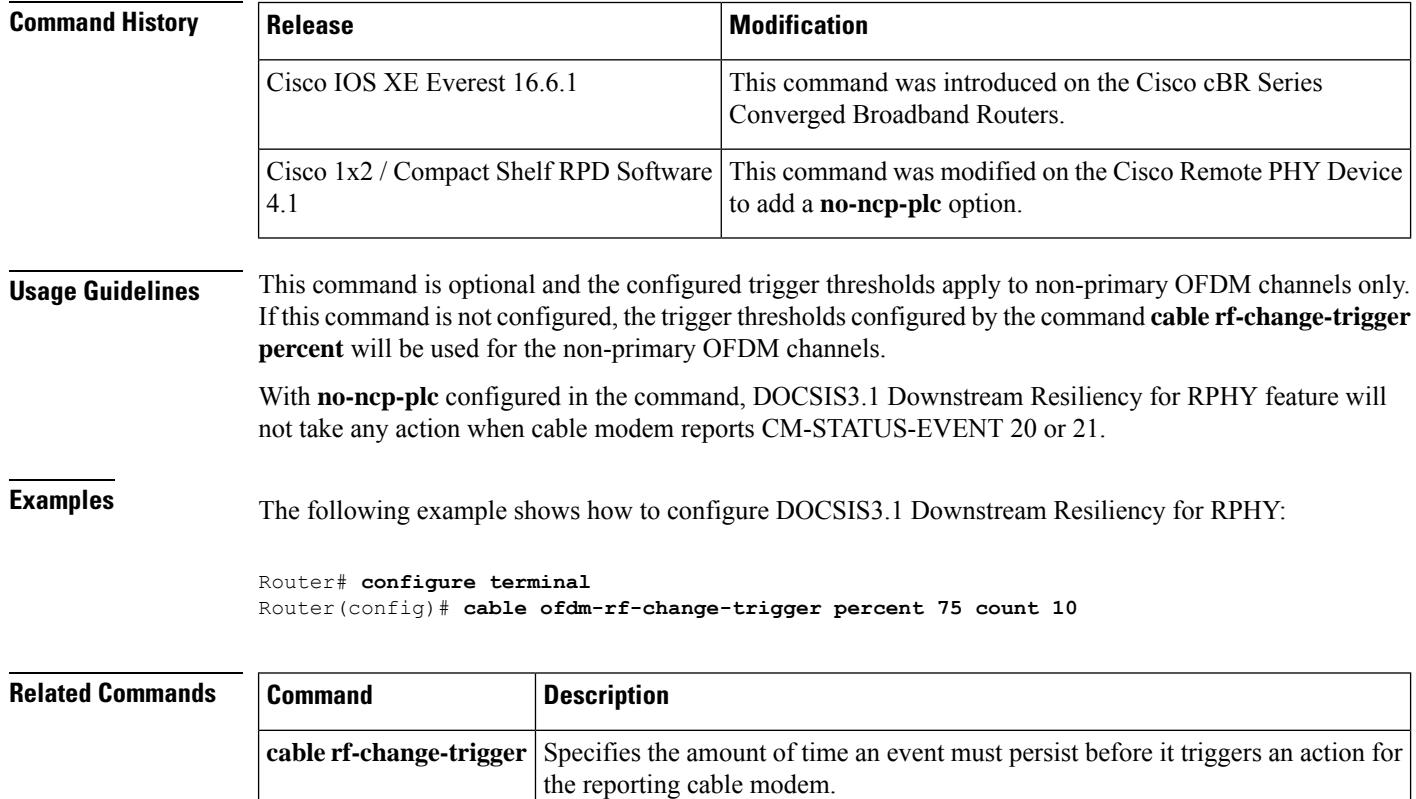

# <span id="page-554-0"></span>**cable ofdma-frequency-exclusion-band**

To exclude the range of frequencies from all OFDMA channels on a port, use the **cable ofdma-frequency-exclusion-band** command in controller configuration mode.

**cable ofdma-frequency-exclusion-band** *start value end value*

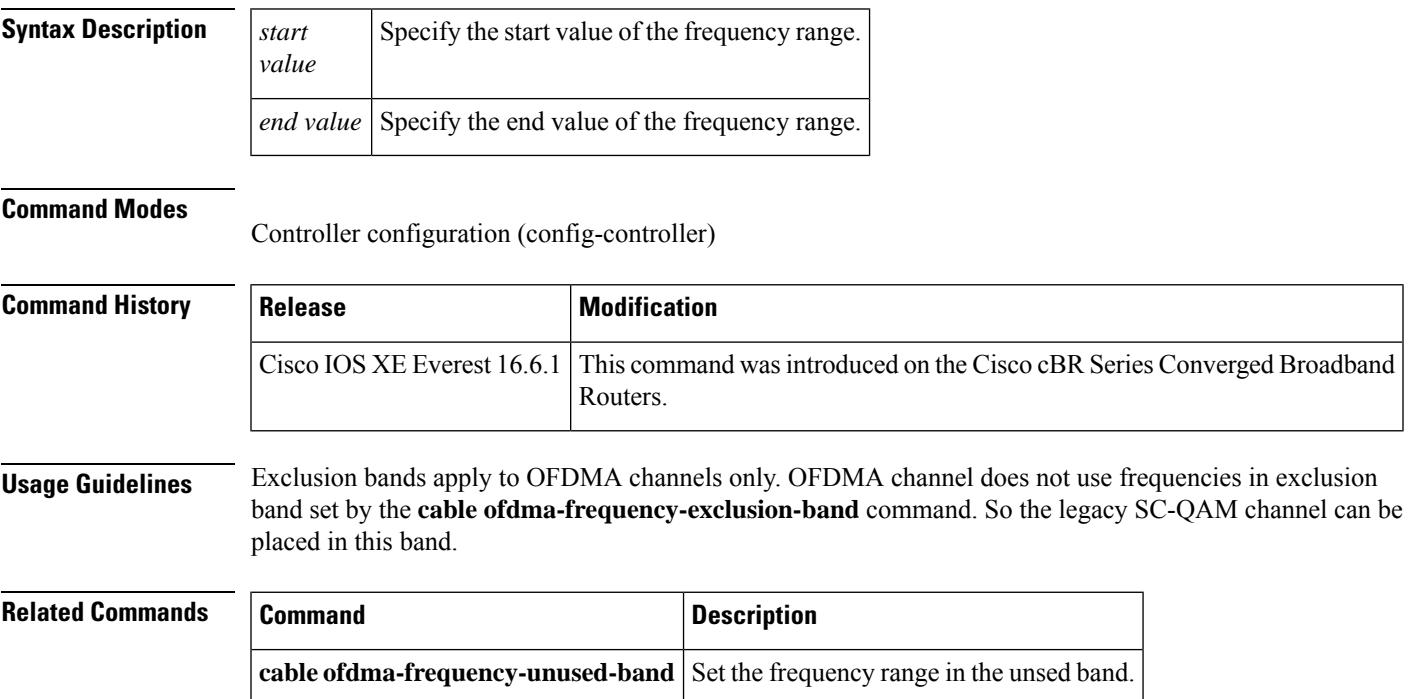

# <span id="page-555-0"></span>**cable ofdma-frequency-unused-band**

To configure frequencies in unused band, use the **cable ofdma-frequency-unused-band** command in controller configuration mode.

**cable ofdma-frequency-unused-band** *start value end value*

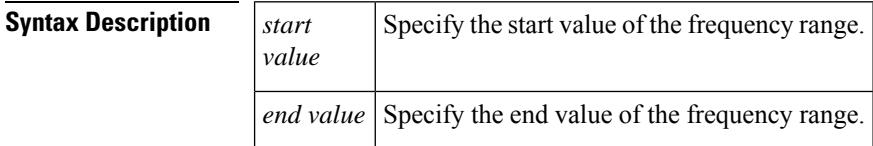

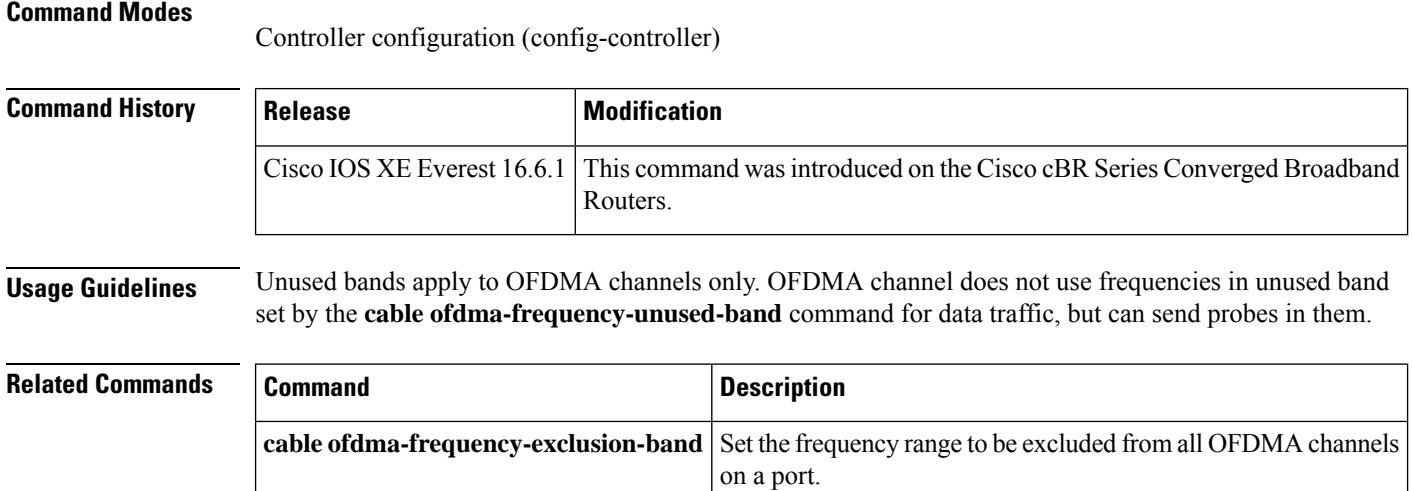

## <span id="page-556-0"></span>**cable oudp-leak-detect**

See the OFDMA OUDP Leak Detection [Configuration](https://www.cisco.com/content/en/us/td/docs/cable/cbr/configuration/guide/b_cbr_docsis_full_book_xe17_6/m_d31_ofdma_oudp_leakage-detection.html) section in the configuration guide for the EXEC, Global configuration, Configuration and Show commands.

To configure OUDP leakage test sessions on one or more upstream OFMDA channels simultaneously, use the **cable oudp-leak-detect session-id** *OUDP parent test session id* **session create** command.

**cable oudp-leak-detect** *OUDP parent test session id* **session** { **create** | **delete** | **stop** | **reset** }

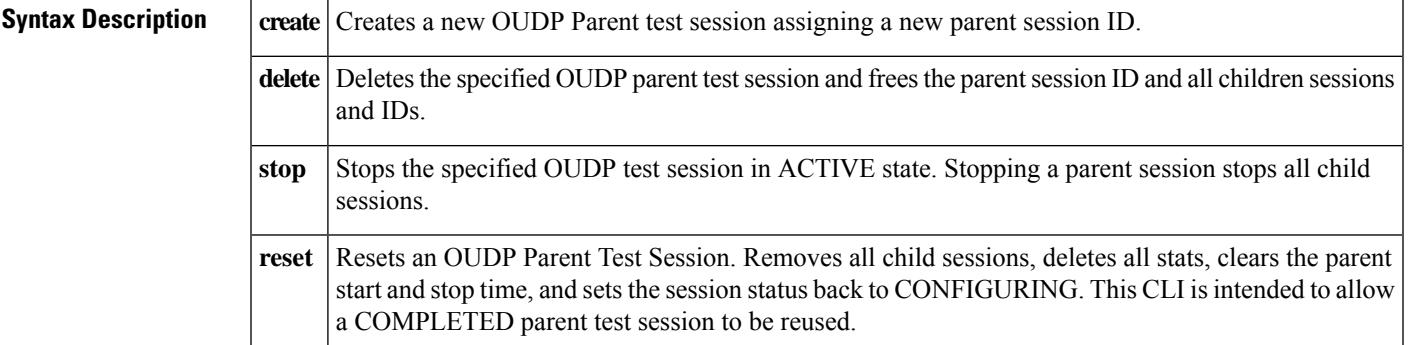

#### **Command Modes**

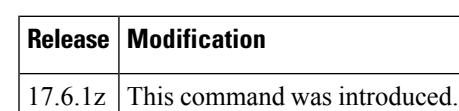

Privileged EXEC (#)

**Usage Guidelines** The **show cable oudp-leak-detectsession-id** *OUDP parent test session id* **session create** command is used to configure OUDP leakage test sessions on one or more upstream OFMDA channels simultaneously.

**Examples** The following example shows how to create a OUDP parent test session for leak detection:

Router#cable oudp-leak-detect session-id 99 session create Create Session : 99 (parent) success

## **cable oudp-leak-detect session-id**

To specify the date and time for the test session to start and stop, use the **cable oudp-leak-detect session-id start datetimestop datetime** command.

**cable oudp-leak-detect session-id** *OUDP parent test session id* { **start datetime** *datetime* | **stop datetime** *datetime* }

**cable oudp-leak-detect session-id** *OUDP parent test session id* { **start now** | **stop never** }

**cable oudp-leak-detect session-id** *OUDP parent test session id* **frequency start** *hertz* **end** *hertz*

**cable oudp-leak-detect session-id** *OUDP parent test session id* **transmit burst duration** *no. of frames* **gap** *no. of frames* { **cycle-gap** *no. of frames* | **fixed-bursts-per-cycle** *no. of frames* | **cycle-time** *milliseconds* }

**cable oudp-leak-detect session-id** *OUDP parent test session id* **controller upstream-cable** *[slot][subslot][ctrlr]* **us-channel** *us-chan*

**cable oudp-leak-detect session-id** *OUDP parent test session id* **interface cable** *[slot][subslot][md-idx]*

**cable oudp-leak-detect session-id** *OUDP parent test session id* **cm** { **add** | **delete** } *mac-address*

**cable oudp-leak-detect session-id** *OUDP parent test session id* **strict-cm-list**

**cable oudp-leak-detect session-id** *OUDP parent test session id* **reserved-probe-pct** *percentage*

**cable oudp-leak-detect session-id** *OUDP parent test session id* **clear** { **cm-list** | **cm-stats** | **interface** | **strict-cm-list** }

**cable oudp-leak-detect session-id** *OUDP parent test session id* **session preview**

**cable oudp-leak-detect session-id** *OUDP parent test session id* **session supha-recover**

**cable oudp-leak-detect delete all**

**cable oudp-leak-detect clear system-boot-holdoff**

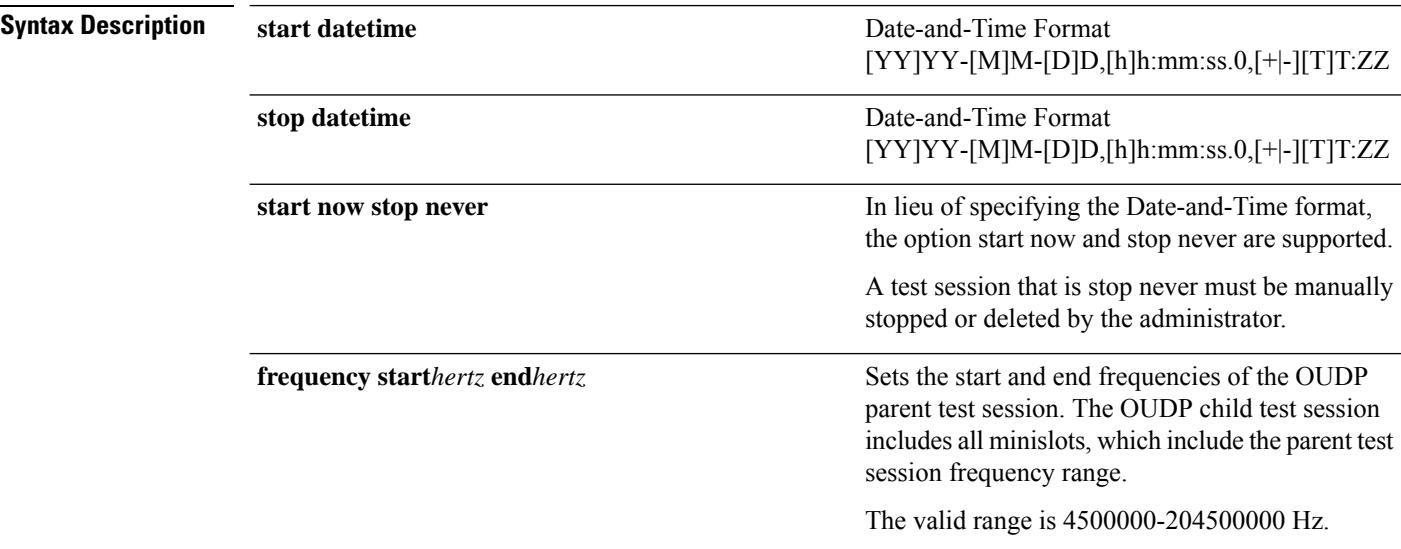

 $\mathbf l$ 

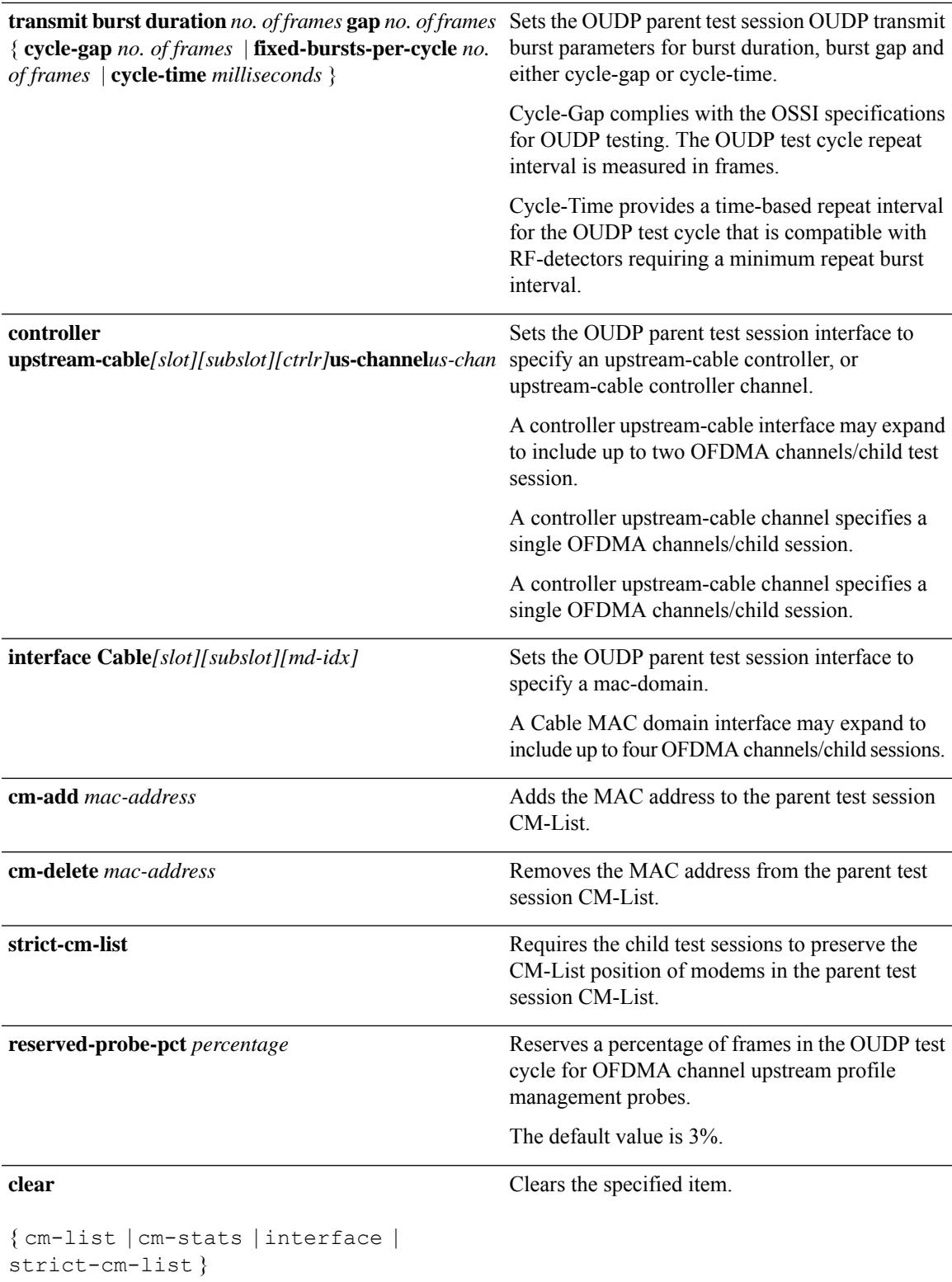

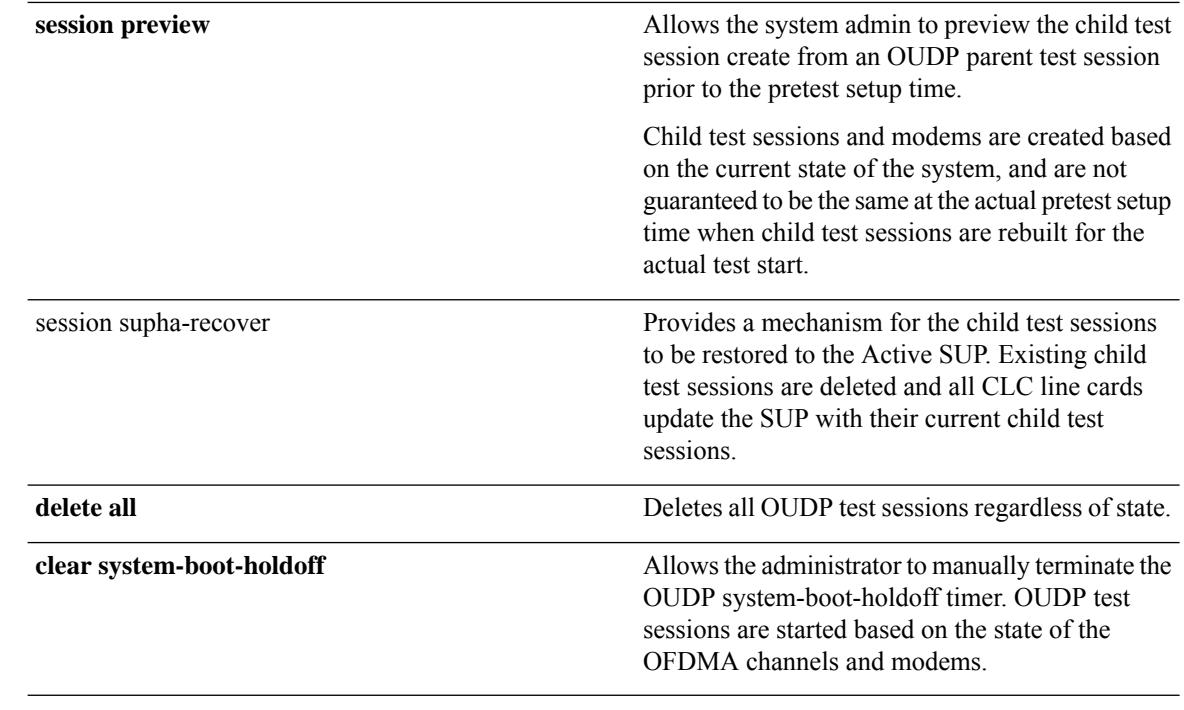

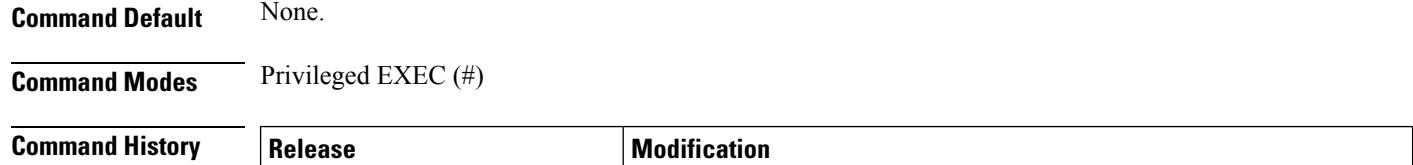

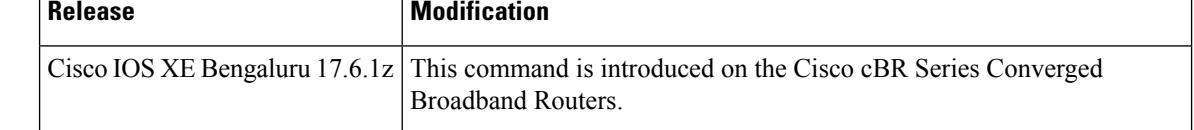

## **cable oudp-leak-detect**

You can use the Global configuration mode to execute the **cable oudp-leak-detect** commands.

**cable oudp-leak-detect pre-test-setup-time** *seconds*

**cable oudp-leak-detect system-boot-holdoff** *minutes*

**cable oudp-leak-detect reserved-probe-pct** *percentage*

**cable oudp-leak-detect ccap-modem-select allow-late-cm-join**

**cable oudp-leak-detect ccap-modem-select allow-late-cm-join** { **all** | **icmts** | **none** }

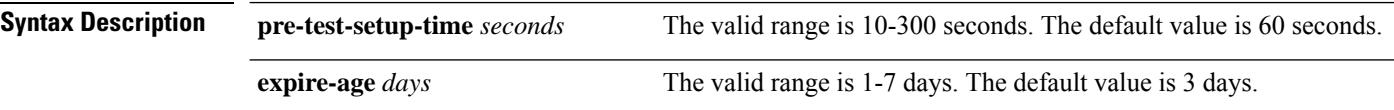

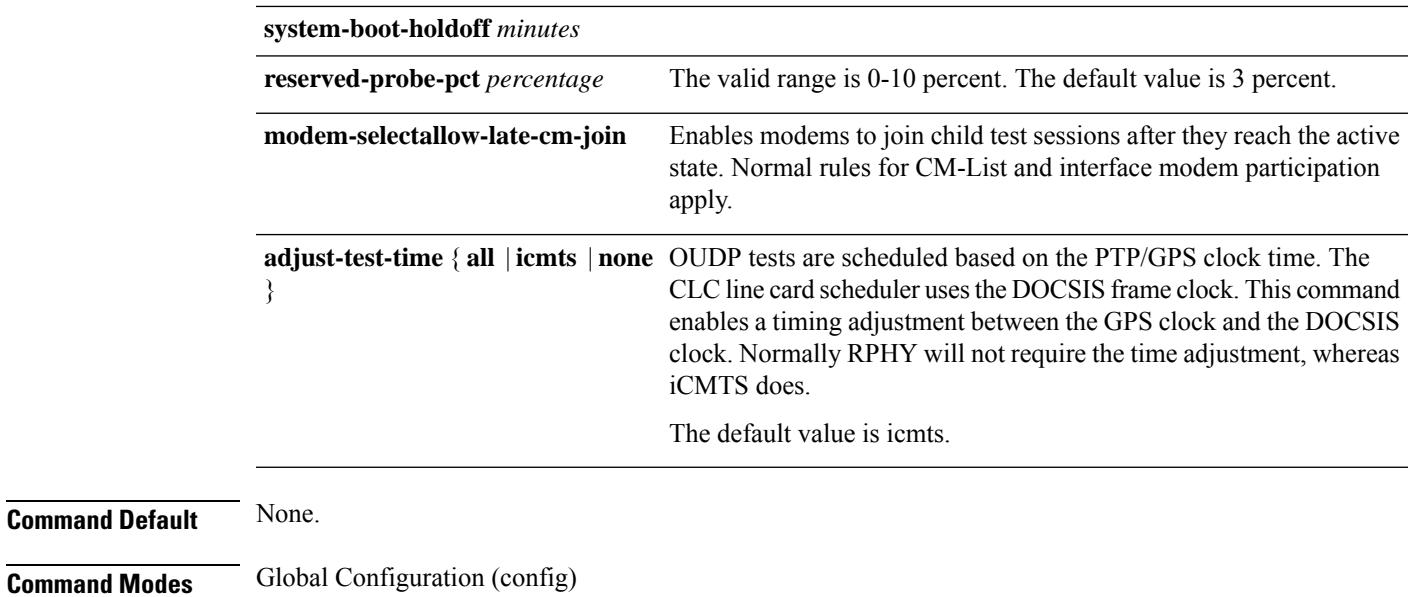

# **cable oudp-leak-detect**

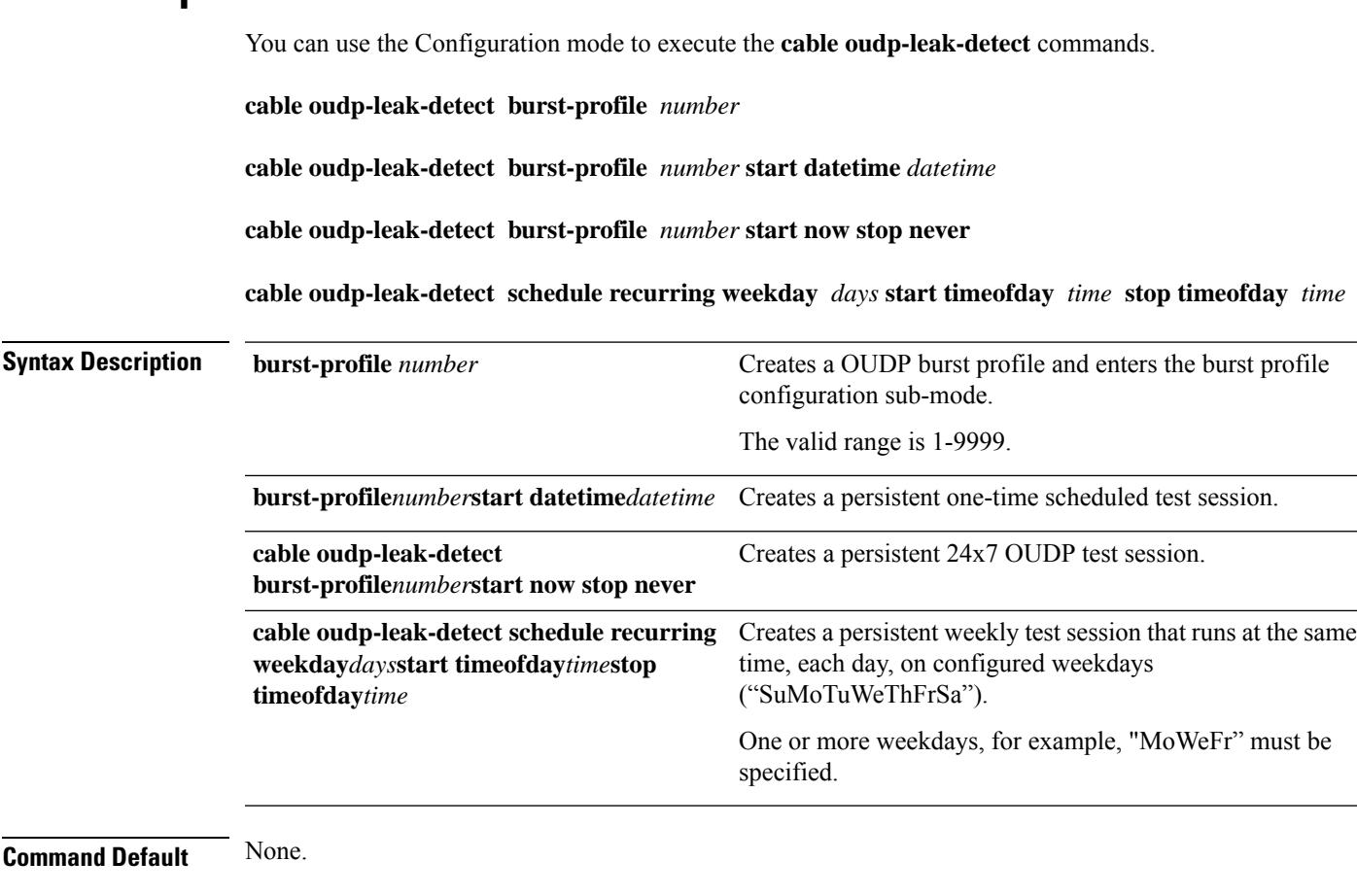

**Command Modes** Configuration (config)

I

## <span id="page-561-0"></span>**cable oob**

To enter the out of band (OOB) configuration mode, use the **cable oob** command in global configuration mode. To void the OOB configuration, use the **no** form of this command.

**cable oob**

**no cable oob**

### **Command Modes**

**Command Default** None

Global configuration (config)

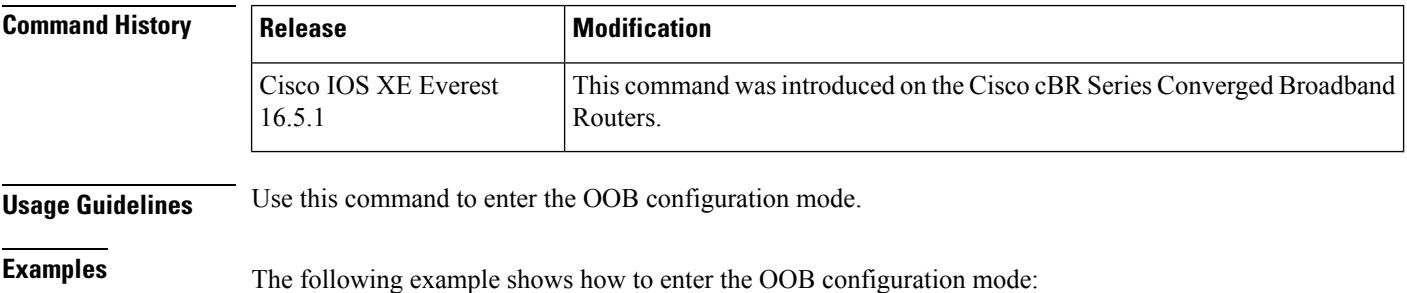

Router# **configure terminal**

Router(config)# **cable oob** Router(config-oob)#

## **Related Commands Command Command Command Description** Defines a virtual advanced return path demodulator configuration. **virtual-arpd virtual-om** Defines a virtual OOB modulator configuration.

# <span id="page-562-0"></span>**cable power**

To manually power a cable interface line card on or off on a Cisco uBR10012 router, use the **cable power** command in privileged EXEC mode.

**cable power** [{**on** | **off**}] *slot/card*

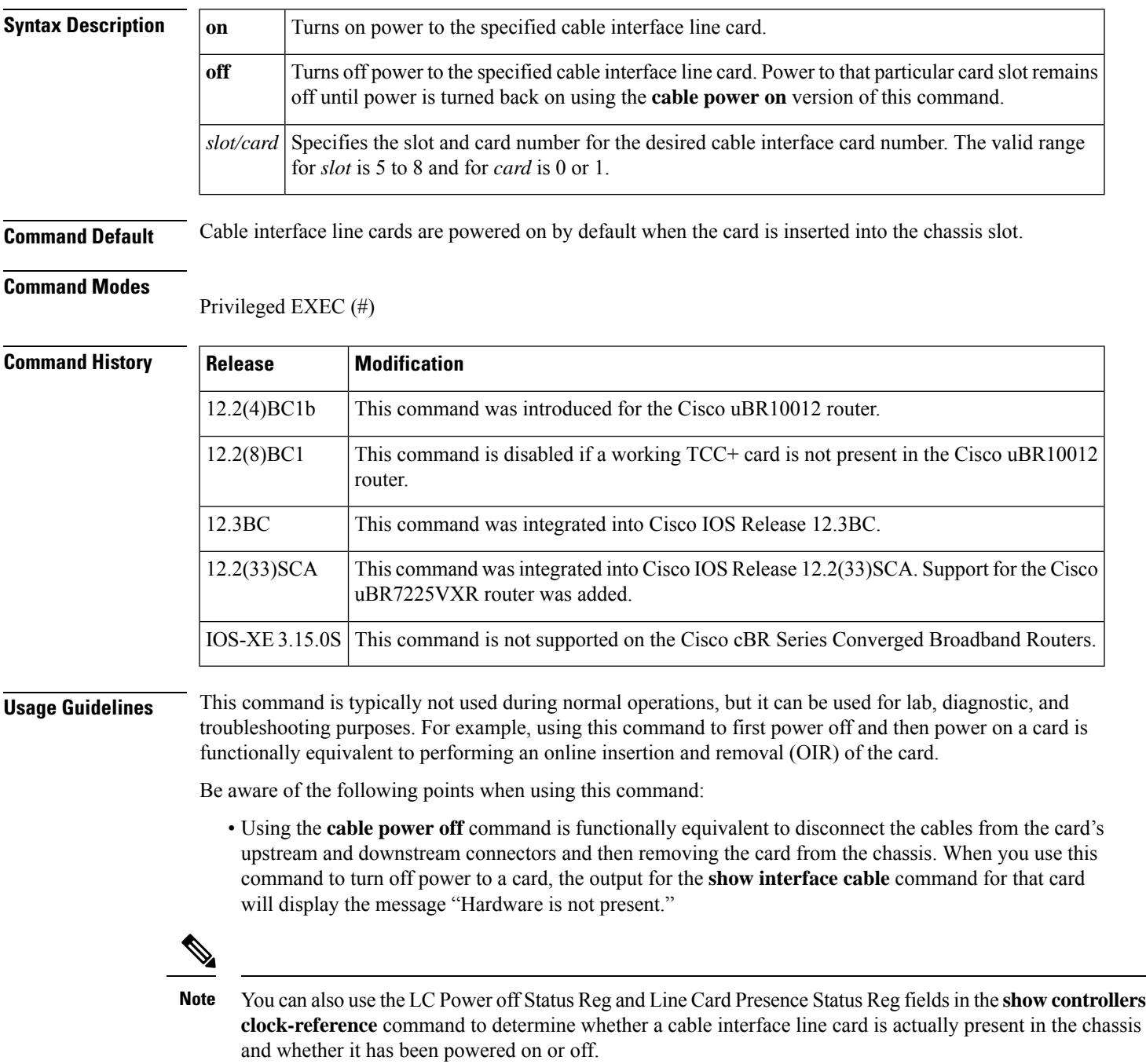

- Powering off a cable interface line card automatically drops all sessions with the cable modems that are using that card's upstreams and downstreams. Do not use this command on a live network unless this is what you intend.
- All cards are powered on when you upgrade to a new software image for the Cisco uBR10012 router, even if a card had previously been powered off using the **cable power off** command.
- You can turn power both on and off to a cable interface line card slot, even if a card is not physically present in the slot.
- This is the only CLI command that actually powers off a card. The **hw module reset** command appears to perform a similar function, but it performs only the equivalent of issuing the **shutdown** and **no shutdown** commands on the card.
- When power is turned off for a cable interface line card, the power to that card slot will remain off until the **cable power on** command is used to turn the power back on. If you insert a cable interface card in to a slot that had been previously powered down, you will have to use the **cable power on** command to turn on power before being able to use the card.
- This command requires that a working TCC+ card be present because the TCC+ card controls and monitors the operation of the cable interface line cards. In Cisco IOS Release 12.2(8)BC1 and later, this command is disabled if a working TCC+ card is not present in the router.

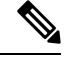

```
Note
```
The Cisco uBR10012 router requires a working TCC+ card for normal operations. Using the router without a working TCC+ card is not a supported configuration.

**Examples** The following example shows how to power off the first cable interface card in a Cisco uBR10012 chassis (card 5, slot 0). It also shows the output from the **show interface cable** command, with a line that indicates that the hardware is not present.

```
router# cable power off 5/0
Line Card 5/0 is POWERED OFF
router# show int c5/0/0
Cable5/0/0 is down, line protocol is down
  Hardware is not present
  Hardware is UBR10012 CLC, address is 0005.00e0.2f14 (bia 0005.00e0.2f14)
  Internet address is 10.20.42.1/24
  MTU 1500 bytes, BW 27000 Kbit, DLY 1000 usec,
     reliability 255/255, txload 1/255, rxload 1/255
...
router#
```

```
Note
```
The **show interface cable**command will not display output for a card that is not physically present, so if you can use the **show interface cable** command but it indicates that the hardware is not present, this usually means that power to the card has been turned off using the **cable power off**command.

The following example shows the error message that results when you attempt to power on or off a cable interface card that is not physically present in the chassis:

```
router# cable power off 6/1
```
Line Card 6/1 is not present router#

**Note**

Power is still turned on or off to a cable interface line card slot, even when the card is not physically present in that slot.

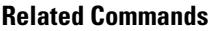

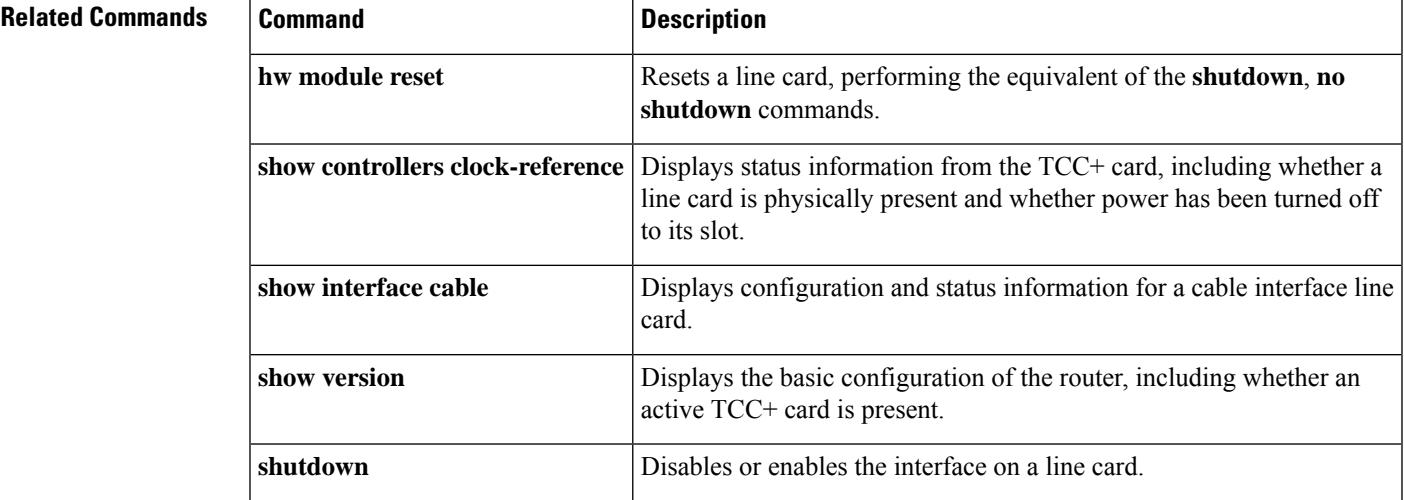

# <span id="page-565-0"></span>**cable pre-equalization exclude**

To exclude a cable modem (CM) from pre-equalization during registration with the Cisco CMTS router, use the **cable pre-equalization exclude**command in global configuration mode. To remove exclusion for the specified cable modem or interface, use the **no** form of this command.

**cable pre-equalization exclude** {**modem** *mac-addr* | **oui** *id*} **no cable pre-equalization exclude** {**modem** *mac-addr* | **oui** *id*}

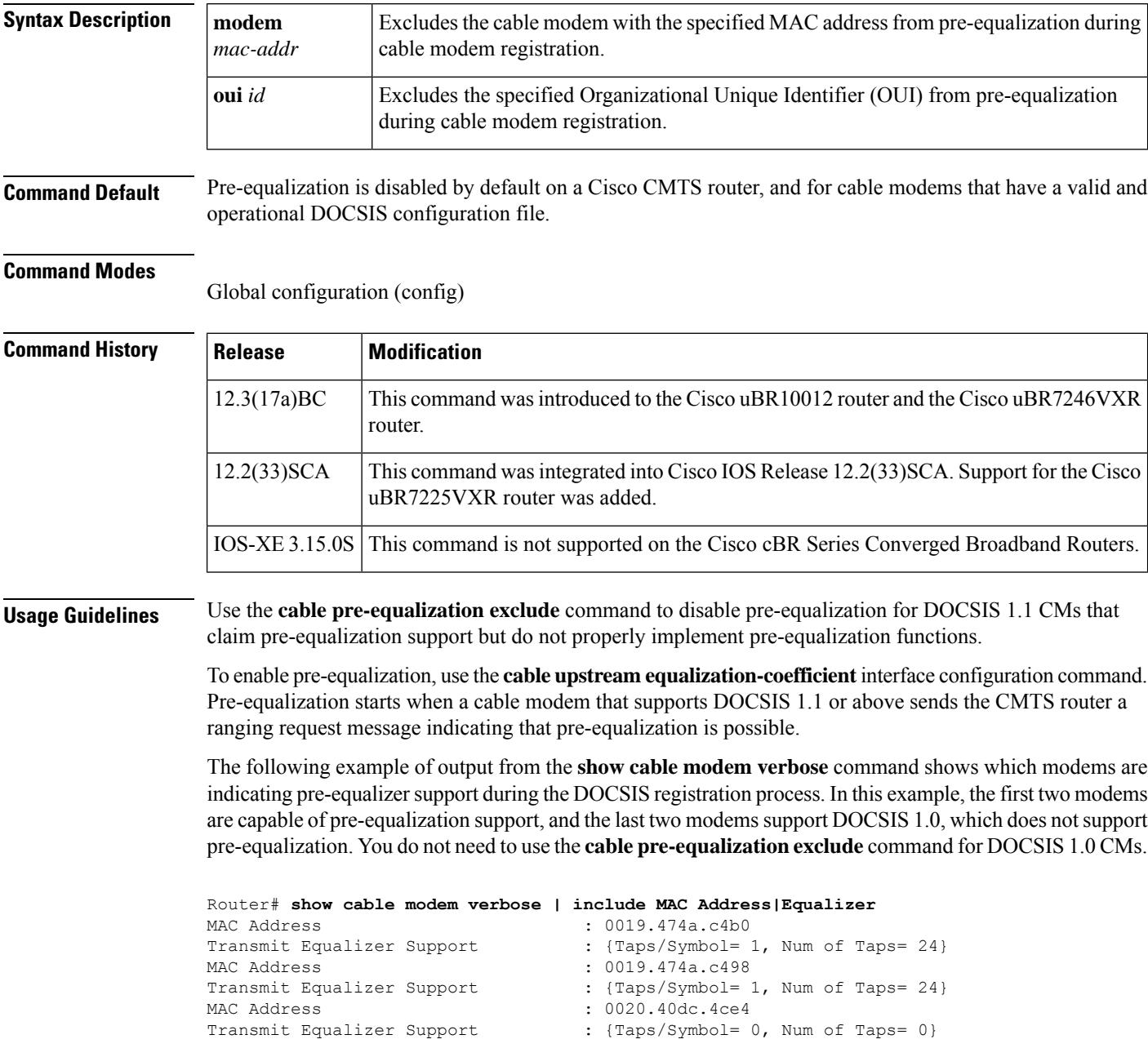

MAC Address : 0020.4077.21a0 Transmit Equalizer Support : {Taps/Symbol= 0, Num of Taps= 0}

Exclusion is supported for a specified DOCSIS 1.1 cable modem, or for a specified OUI value for the entire interface. Removing the **cable pre-equalization exclude** configuration returns the cable modem or interface to normal pre-equalization processes during cable modem registration.

**Examples** The following example configures pre-equalization to be excluded for the specified cable modem. Pre-equalization data is not sent for the corresponding cable modem:

Router(config)# **cable pre-equalization exclude modem 1111.2222.3333**

The following example configures pre-equalization to be excluded for the specified OUI value of the entire interface. Pre-equalization data is not sent for the corresponding OUI value of the entire interface:

```
Router(config)# cable pre-equalization exclude oui
 00.09.04
```
The following series of commands configures pre-equalization on the Cisco uBR10012 router with MC5X20U BPEs. On the PRE Console, configure the following commands.

```
Router# configure terminal
Enter configuration commands, one per line. End with CNTL/Z.
Router(config)# cable pre-equalization exclude oui 00.09.04
Router(config)# end
Router# show run
Router# show running-config | include oui
cable pre-equalization exclude oui 00.09.04
Router#
```
On the line card console for the same Cisco uBR10012 router, verify the configuration with the following command:

```
Linecard# show running-config | include oui
cable pre-equalization exclude oui 00.09.04
```
The following series of commands configures pre-equalization on the Cisco uBR7246VXR router with MC28U cable interface line cards. On the Network Processing Engine (NPE) console, configure and verify with the following commands.

```
Router# configure terminal
Enter configuration commands, one per line. End with CNTL/Z.
Router(config)# cable pre-equalization exclude oui 00.09.24
Router(config)# end
Router#show run
02:58:10: %SYS-5-CONFIG I: Configured from console by consolen
Router# show running-config | include oui
cable pre-equalization exclude oui 00.09.24
```
On the line card console for the same Cisco uBR7246VXR router, verify the configuration with the following command:

```
Linecard# show running-config | include oui
cable pre-equalization exclude oui 00.09.24
```
After either of these exclusion methods for pre-equalization are configured, you can verify that all ranging messages do not include pre-equalization data. Use the following**debug** commandsin global configuration mode:

- **debug cable range**
- **debug cable interface** *cx/x/x mac-addr*

Verify the ranging message for the non-excluded cable modems include pre-equalization data, and for the excluded cable modems, the ranging messages do not include such data.

The following example removes pre-equalization exclusion for the specified OUI and interface. This results in the cable modem or OUI to return to normal pre-equalization functions. Ranging messages resume sending pre-equalization data.

```
Router(config)# no cable pre-equalization exclude {modem mac-addr | oui id}
```
You can verify removal of this feature using the **debug cable interface**command.

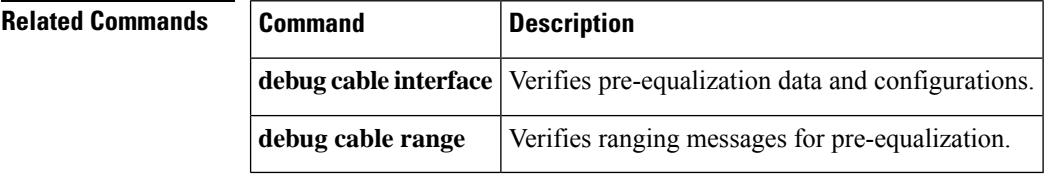

## <span id="page-568-0"></span>**cable primary-sflow-qos11 keep**

To preserve the traffic counters for primary service flows after a CM that was provisioned for DOCSIS 1.1 quality of service (QoS) goes offline, use the **cable primary-sflow-qos11 keep** command in global configuration mode. To return to the default configuration and reset the counters to zero when a DOCSIS 1.1-provisioned CM goes offline, use the **no** form of this command.

### **cable primary-sflow-qos11 keep** {**all** | **snmp-only**} **no cable primary-sflow-qos11 keep**

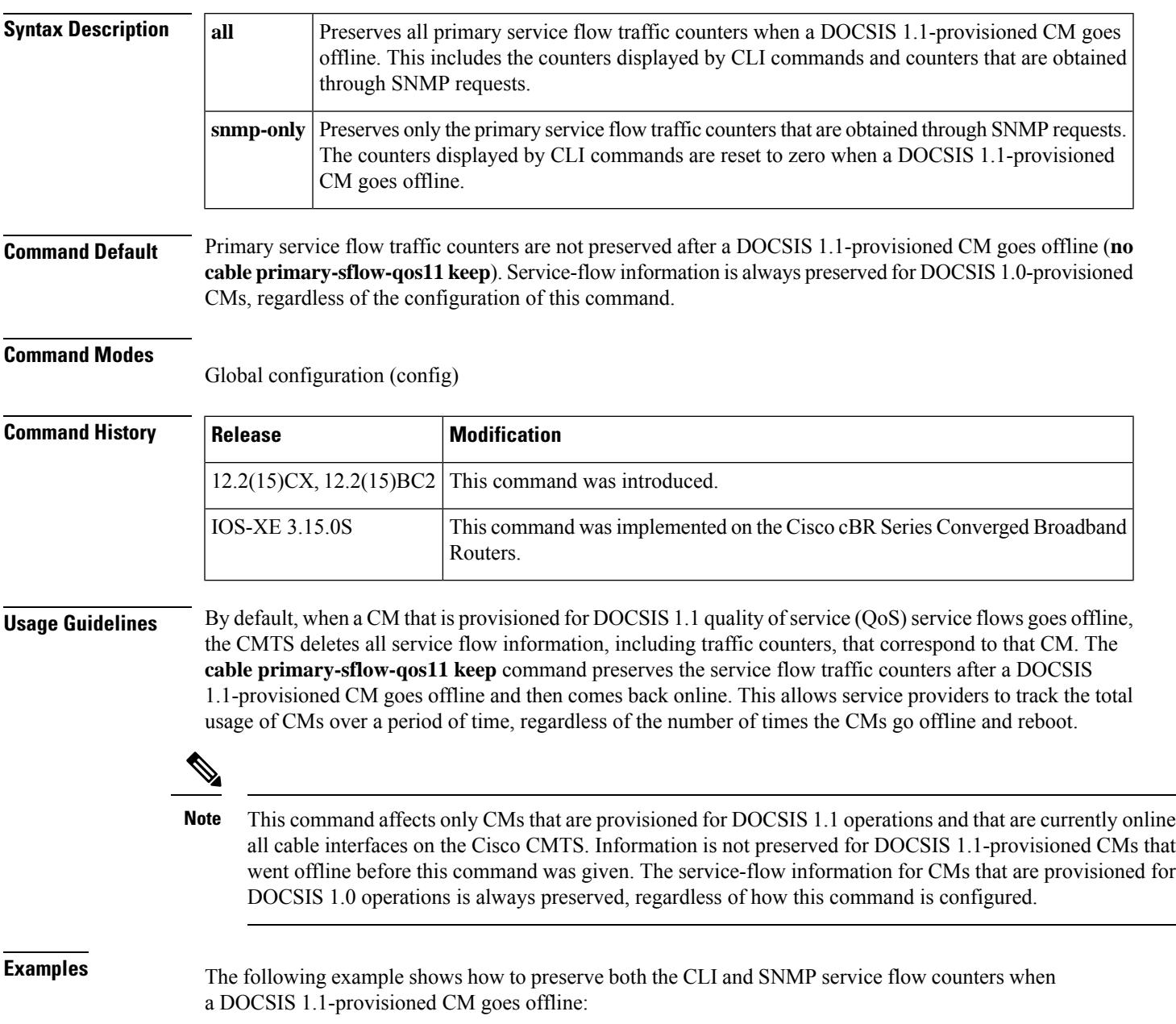

```
Router(config)# cable primary-sflow-qos11 keep all
Router(config)#
```
The following example shows how to preserve only the SNMP-based service flow counters when a DOCSIS 1.1-provisioned CM goes offline. The CLI-based counters are still reset to zero when this CM goes offline.

```
Router(config)# cable primary-sflow-qos11 keep snmp-only
Router(config)#
```
The following example shows how to disable this command and return to the default behavior, which is to reset all CLI-based and SNMP-based counters when a DOCSIS 1.1-provisioned CM goes offline.

```
Router(config)# no cable primary-sflow-qos11 keep
Router(config)#
```
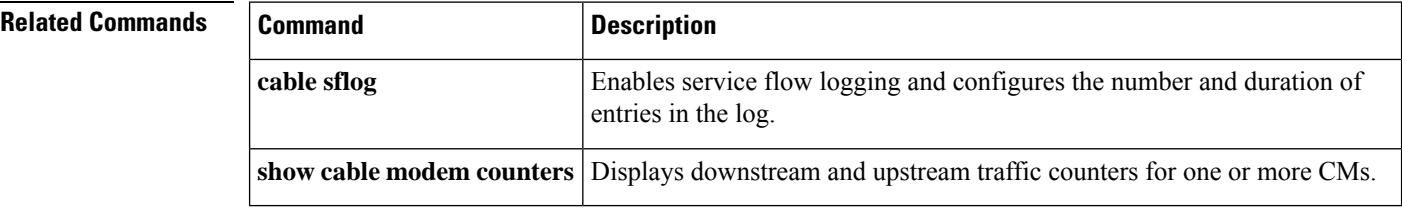

## <span id="page-570-0"></span>**cable privacy**

Ш

To enable and configure BPI or BPI+ encryption, use the **cable privacy** command in cable interface configuration mode or MAC domain profile configuration mode. To disable privacy or to remove a particular configuration, use the **no** form of this command.

#### **Cisco uBR Series Router**

**cable privacy** [{**accept-self-signed-certificate** | **authenticate-modem** | **authorize-multicast** | **mandatory** | **oaep-support** | **dsx-support** | **retain-failed-certificates** | **skip-validity-period**}] **no cable privacy** [{**accept-self-signed-certificate** | **authenticate-modem** | **authorize-multicast** | **mandatory** | **oaep-support** | **dsx-support** | **retain-failed-certificates** | **skip-validity-period**}]

**Cisco cBR Series Router**

**cable privacy** [{**accept-self-signed-certificate** | **mandatory** | **oaep-support** | **dsx-support** | **retain-failed-certificates** | **skip-validity-period**}] **no cable privacy** [{**accept-self-signed-certificate** | **mandatory** | **oaep-support** | **dsx-support** | **retain-failed-certificates** | **skip-validity-period**}]

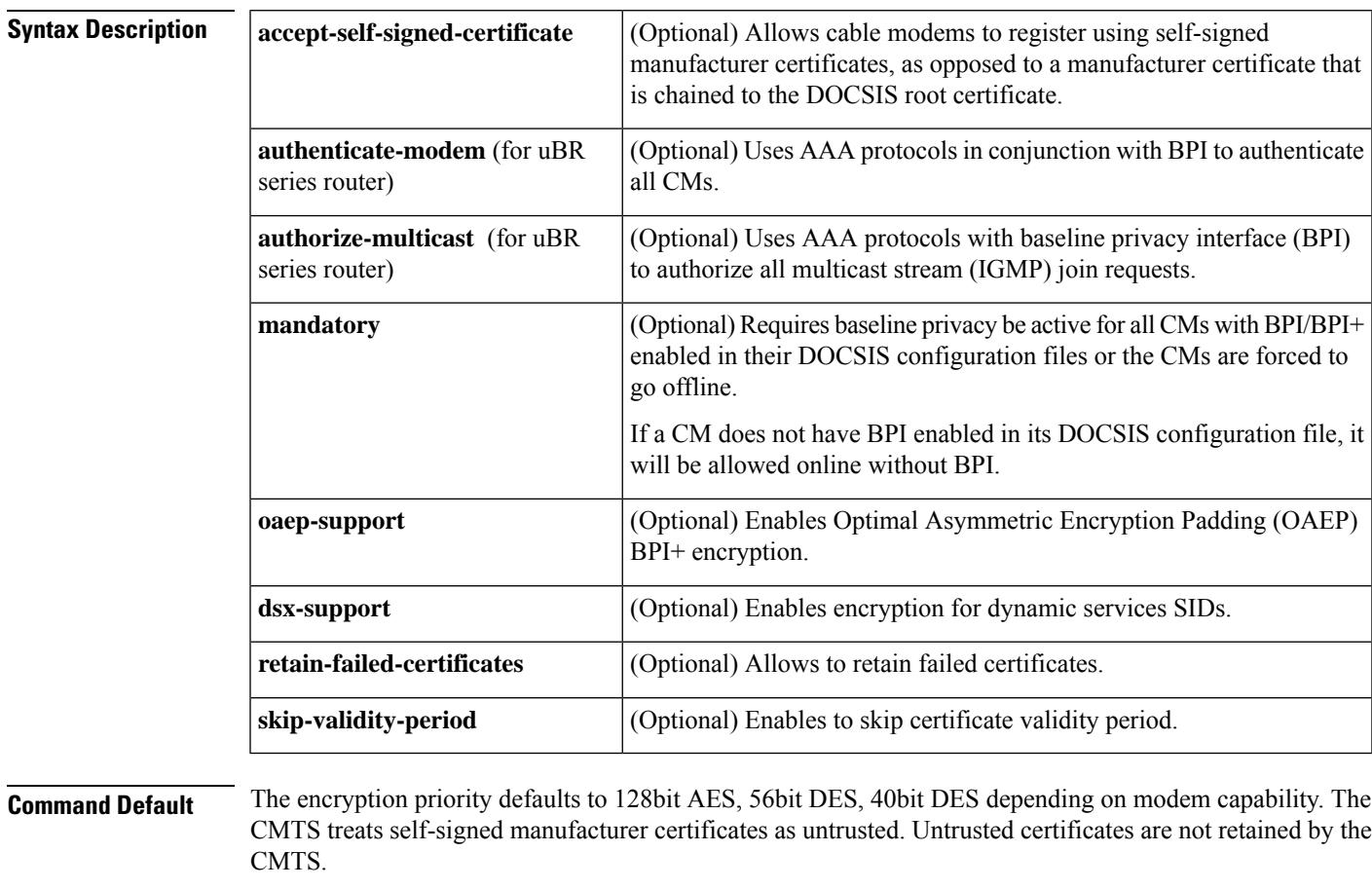

**Command Modes** Interface configuration—cable interface only (config-if)

Wideband-interface profile configuration (config-profile-wb)

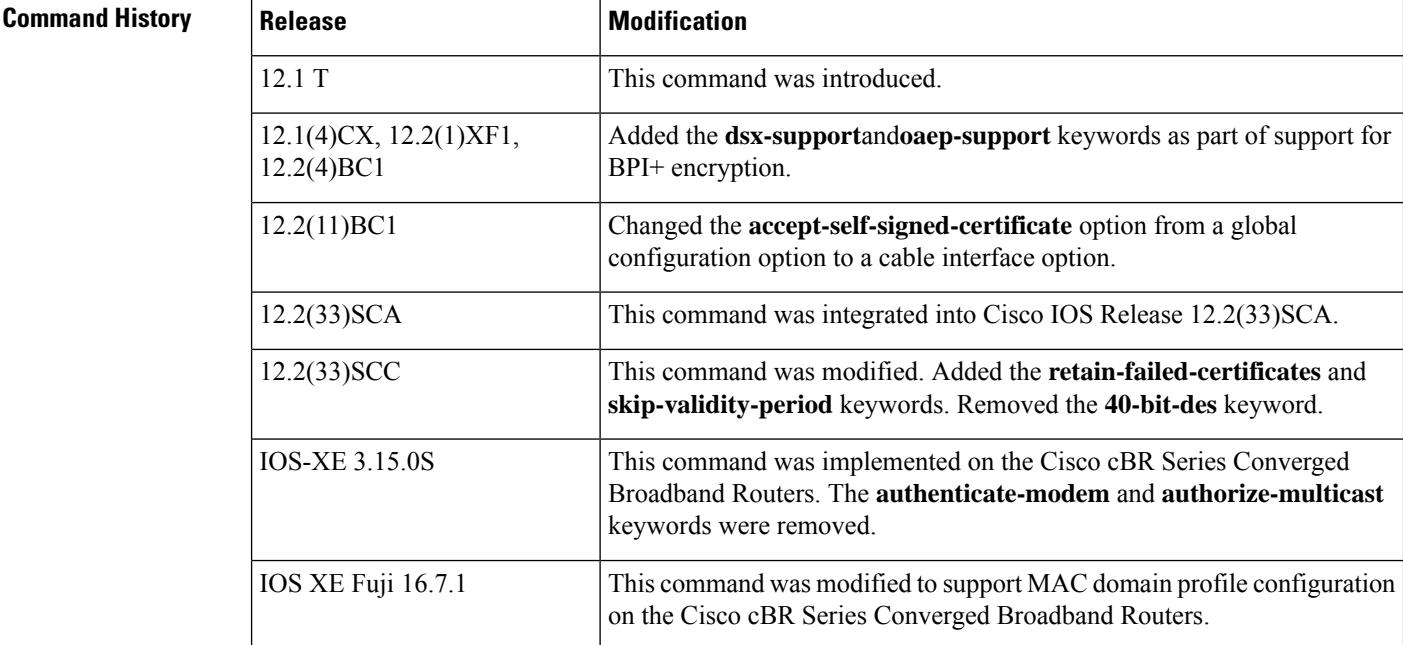

MAC domain profile configuration (config-profile-md)

**Usage Guidelines** This command is applicable only on images that support BPI or BPI+ encryption.

 $\mathscr{D}$ 

The **cable privacy accept-self-signed-certificate** command affects only those CMs that register after you give the command. For example, if you give the **no cable privacy accept-self-signed-certificate** command so that CMs cannot register using self-signed certificates, you must then issue the **clear cable modem all reset** command to force all CMs reregister using certificates that are chained to the DOCSIS root certificate. **Note**

### **Providing Self-Signed Certificates**

Cisco IOS Release 12.2(33)SCC and later releases allow self-signed CA certificates to be programmed on the file system to allow specific modems to authenticate. This is frequently used for test equipment and modems that are not DOCSIS compliant.

To provide self-signed CA certificates, perform the following steps:

- **1.** Acquire the CA certificate in Distinguished Encoding Rules (DER) format. This can be supplied by the manufacturer or retrieved from the cable modem.
- **2.** Store the self-signed CA certificate in the bootflash by naming it "trusted-cert-scert n", for example "trusted-cert-scert1" or "trusted-cert-scert2".
- **3.** Ensure that **cable privacy accept-self-signed-certificate** command is not enabled.
- **4.** Save the configuration.
- **5.** Reboot the router.

The router reads the new files and the self-signed cable modem comes online.

Ш

**Examples** The following example shows how to force baseline privacy interface (BPI) to be used for all CMs on a particular cable interface:

```
Router(config)# interface cable 6/0/0
Router(config-if)# cable privacy mandatory
```
The following example shows how to turn on the BPI modem authentication for an interface:

```
Router(config)# interface cable 6/0/1
Router(config-if)# cable privacy authenticate-modem
```
The following example shows how to turn on BPI multicast authorization on a particular cable interface on Cisco uBR series router:

```
Router(config)# interface cable 1/0
Router(config-if)# cable privacy authorize-multicast
```
The following example shows how to allow CMs to register with self-signed certificates on a particular cable interface:

```
Router(config)# interface cable 7/0/0
Router(config-if)# cable privacy accept-self-signed-certificate
```
The following example shows how to allow CMs to enable privacy DSX support on a particular cable interface:

```
Router(config)# interface cable 6/0/0
Router(config-if)# cable privacy dsx-support
```
The following example shows how to allow CMs to enable OAEP support on a particular cable interface:

```
Router(config)# interface cable 6/0/0
Router(config-if)# cable privacy oaep-support
```
The following example shows how to allow CMs to retain failed certificates on a particular cable interface:

```
Router(config)# interface cable 6/0/0
Router(config-if)# cable privacy
retain-failed-certificates
```
The following example shows how to allow CMs to skip certificate validity period on a particular cable interface:

```
Router(config)# interface cable 6/0/0
Router(config-if)# cable privacy
skip-vailidity-period
```
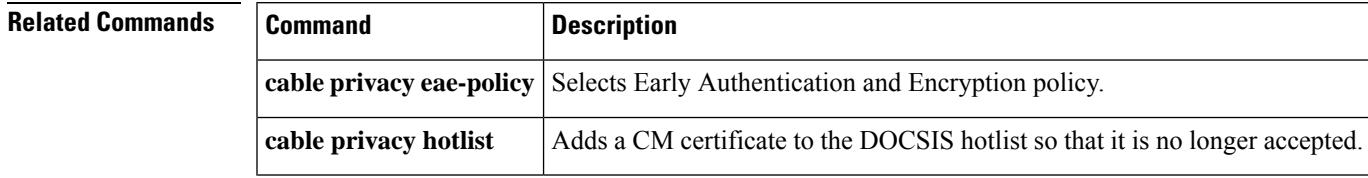

I

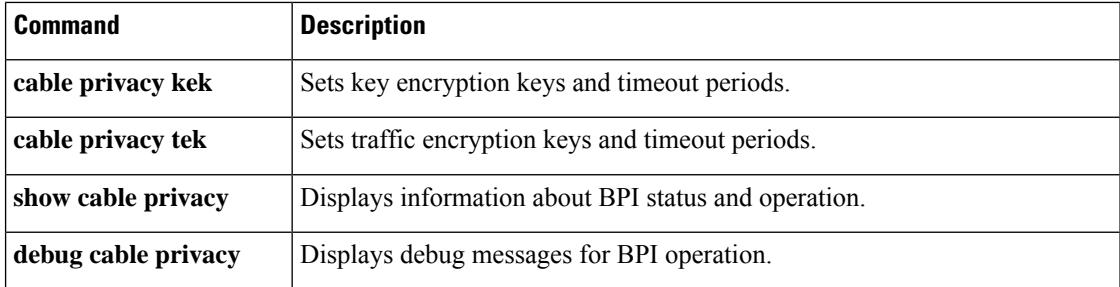

## <span id="page-574-0"></span>**cable privacy bpi-plus-enforce**

## Effective with Cisco IOS Release 12.2(33)SCD5, the **cable privacy bpi-plus-enforce** command is replaced with the **cable privacy bpi-plus-policy** command. For more information, see the **cable privacy bpi-plus-policy** command. **Note** To mandate that a cable modem provisioned in DOCSIS 1.1 or higher must register with DOCSIS Baseline Privacy Interface Plus (BPI+), and not use the earlier DOCSIS BPI, use the **cable privacy bpi-plus-enforce** command in global configuration mode. To remove this configuration, use the **no** form of this command. **cable privacy bpi-plus-enforce no cable privacy bpi-plus-enforce Syntax Description** This command has no arguments or keywords. **Command Default** The **cable privacy bpi-plus-enforce** command is not enabled by default, but must be configured for optimal DOCSIS BPI+ security. **Command Modes** Global configuration (config) **Command History | Release | Modification** 12.3(21)BC This command was introduced. 12.2(33)SCD5 This command was replaced with the **cable privacy bpi-plus-policy command.** IOS-XE 3.15.0S This command is not supported on the Cisco cBR Series Converged Broadband Routers. **Usage Guidelines** The **cable privacy bpi-plus-enforce** command enables the Cisco CMTS router to detect cloned cable modems and eliminate denial-of-service (DOS) attacks that are caused by cloned cable modems. If the cable modem is not provisioned to use DOCSIS BPI or BPI+ security certificates, then the existing behavior of the Cisco CMTS router remains unchanged. The Cisco CMTS router does not attempt to distinguish between two cable modems if neither is provisioned for BPI+ security. The non-DOCSIS compliant cable modems that are commonly available contain an option to force registration in DOCSIS BPI, as opposed to DOCSIS BPI+ mode, even in DOCSIS 1.1-provisioned networks. **Note Examples** The following example illustrates logging messages that are created with the detection of cloned cable modems: SLOT 7/0: Nov 14 12:07:26: %UBR10000-6-CMMOVED: Cable modem 0007.0e03.3e71 has been moved from interface Cable7/0/1 to interface Cable7/0/0.

Nov 14 12:07:57: %UBR10000-5-CLONED\_CM\_DETECTED: Cloned CM with MAC address 0013.7116.e726 access detected at Cable7/0/0 interface

### **Related Commands**

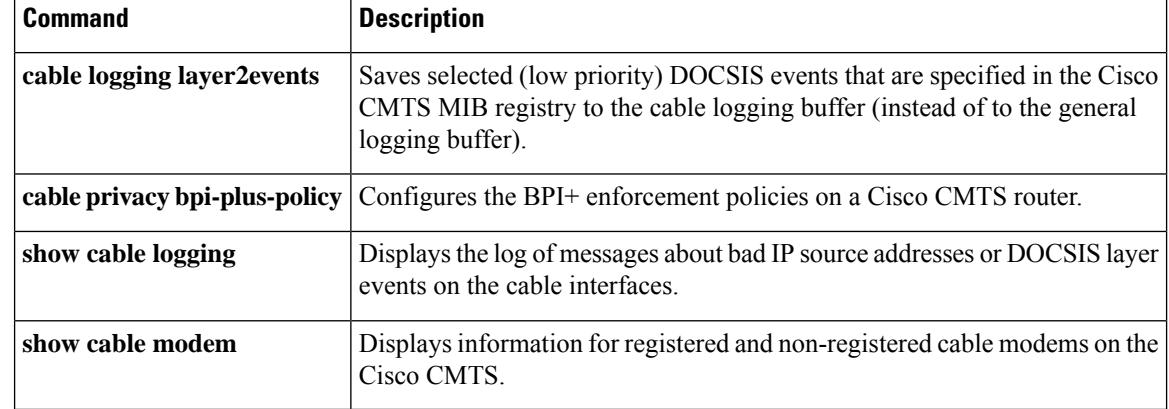
$\mathbf{L}$ 

# **cable privacy bpi-plus-exclude**

To exclude cable modems from the Baseline Privacy Interface Plus (BPI+) enforcement policies configured on a Cisco CMTS router, use the **cable privacy bpi-plus-exclude** command in global configuration mode. To disable this configuration, use the **no** form of this command.

**cable privacy bpi-plus-exclude** *mac-address* [*address-mask*] **no cable privacy bpi-plus-exclude** *mac-address* [*address-mask*]

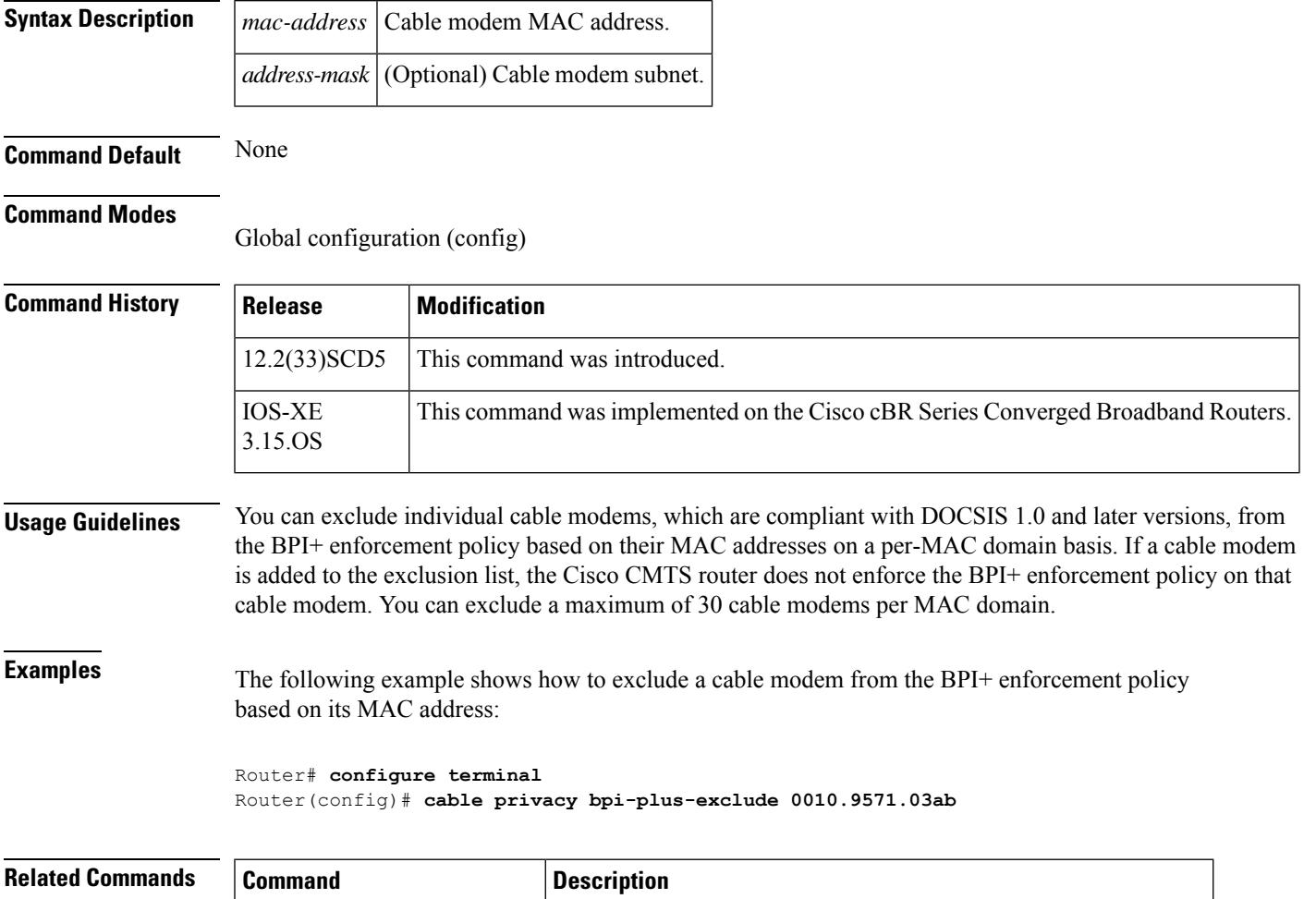

**cable privacy bpi-plus-policy** Configures the BPI+ enforcement policy on a Cisco CMTS router.

**show interface cable privacy** Displays baseline privacy information.

# **cable privacy bpi-plus-policy**

To configure the Baseline Privacy Interface Plus (BPI+) enforcement policies on a Cisco CMTS router, use the **cable privacy bpi-plus-policy** command in cable interface configuration mode. To disable this configuration, use the **no** form of this command.

**cable privacy bpi-plus-policy** {**capable-enforcement** | **d11-enabled-enforcement** | **d11-enforcement** | **total-enforcement**} **no privacy bpi-plus-policy** {**capable-enforcement** | **d11-enabled-enforcement** | **d11-enforcement** | **total-enforcement**}

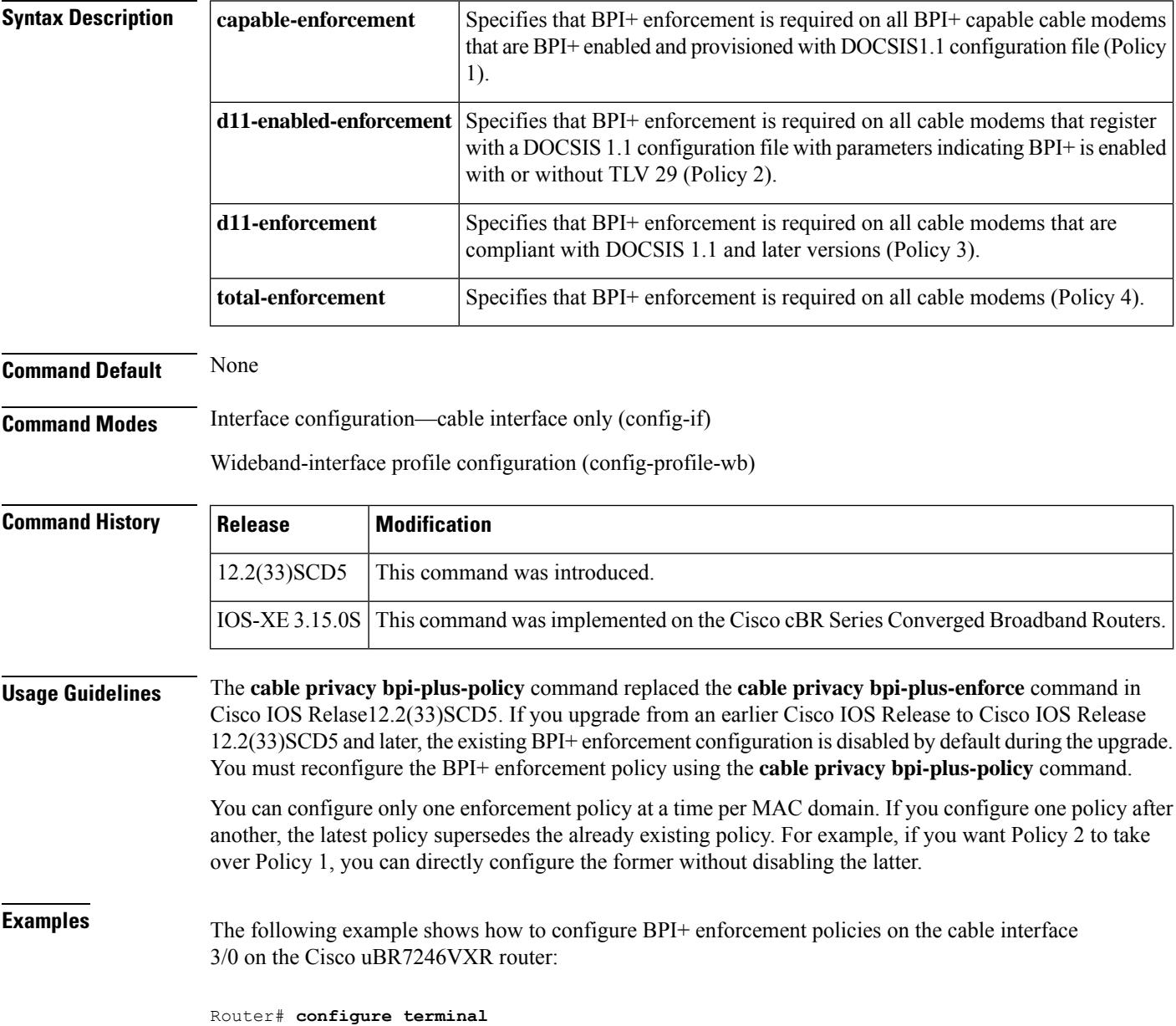

```
Router(config)# interface cable 3/0
Router(config-if)# cable privacy bpi-plus-policy capable-enforcement
Router(config-if)# cable privacy bpi-plus-policy d11-enabled-enforcement
Router(config-if)# cable privacy bpi-plus-policy d11-enforcement
Router(config-if)# cable privacy bpi-plus-policy total-enforcement
```
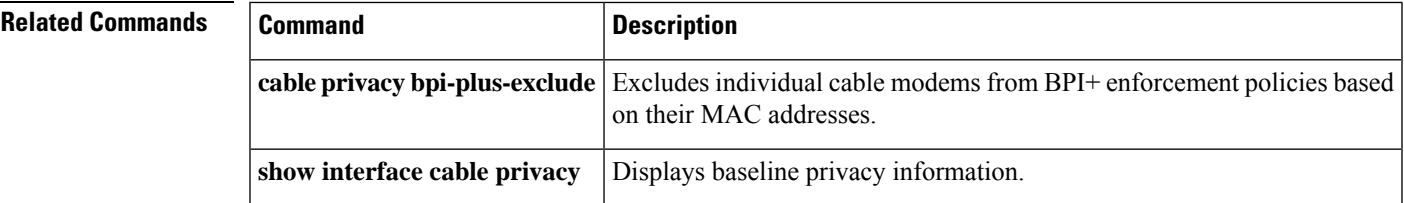

## **cable privacy clone-detect**

To enable the clone modem functionality for a cable modem, use the **cable privacy clone-detect** command in global configuration mode. To disable clone modem functionality, use the **no** form of this command.

**cable privacy clone-detect no cable privacy clone-detect**

**Syntax Description** This command has no keywords or arguments.

**Command Default** The clone modem functionality is enabled.

### **Command Modes**

Global configuration (config)

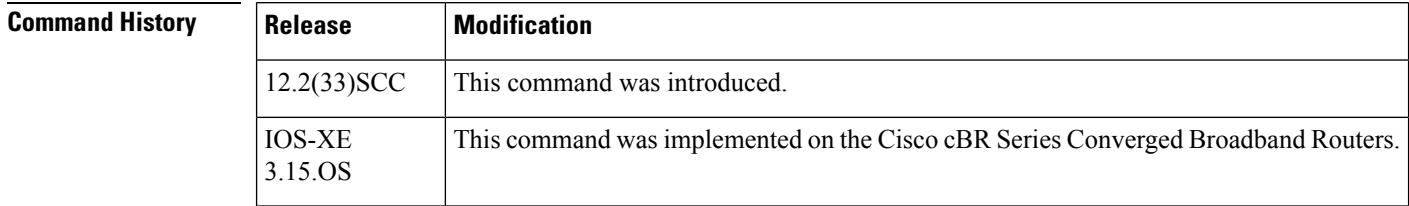

**Examples** The following example shows how to enable the clone modem functionality, so that the cloned cable modems cannot register with the CMTS:

> Router# **configure terminal** Router(config)# **cable privacy clone-detect**

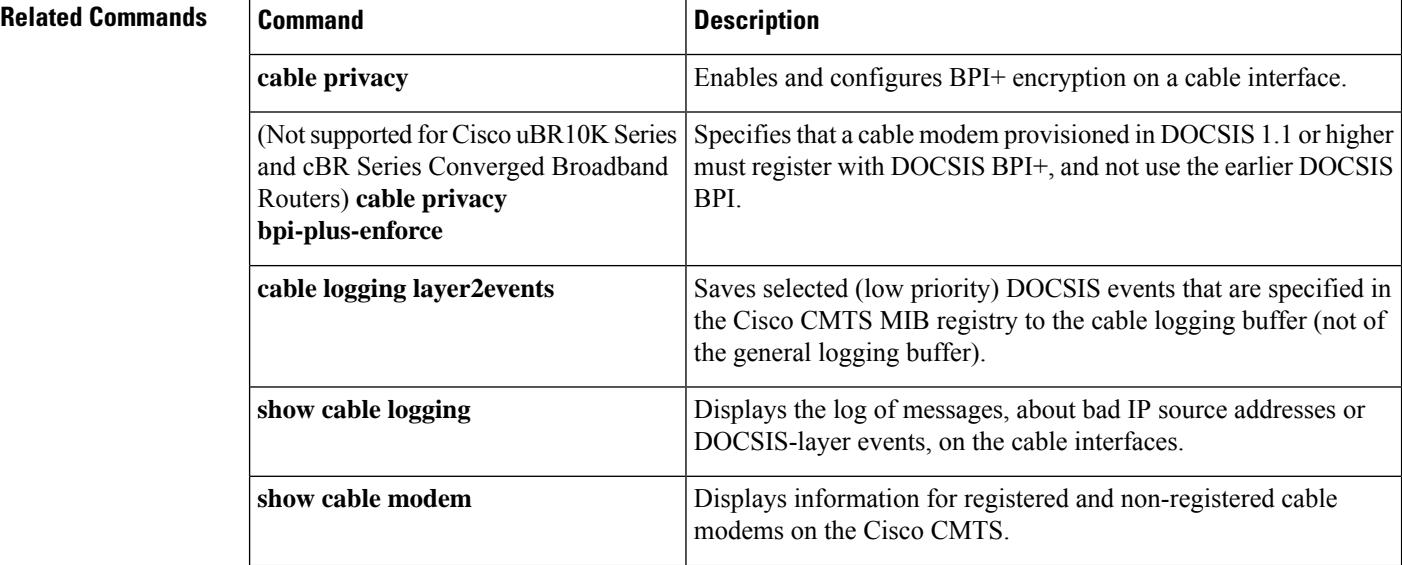

I

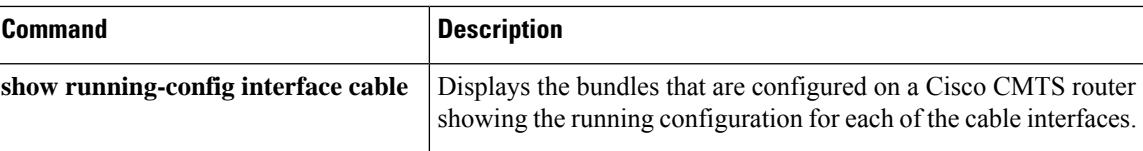

## **cable privacy eae-exclude**

To force a cable modem to register without an Early Authentication and Encryption (EAE) and add it to the EAE exclusion list, use the **cable privacy eae-exclude** command in global configuration mode. To remove a particular CM from the exclusion list, use the **no** form of this command.

**cable privacy eae-exclude** *cm-mac-address* [*mask*] **no cable privacy eae-exclude** *cm-mac-address* [*mask*]

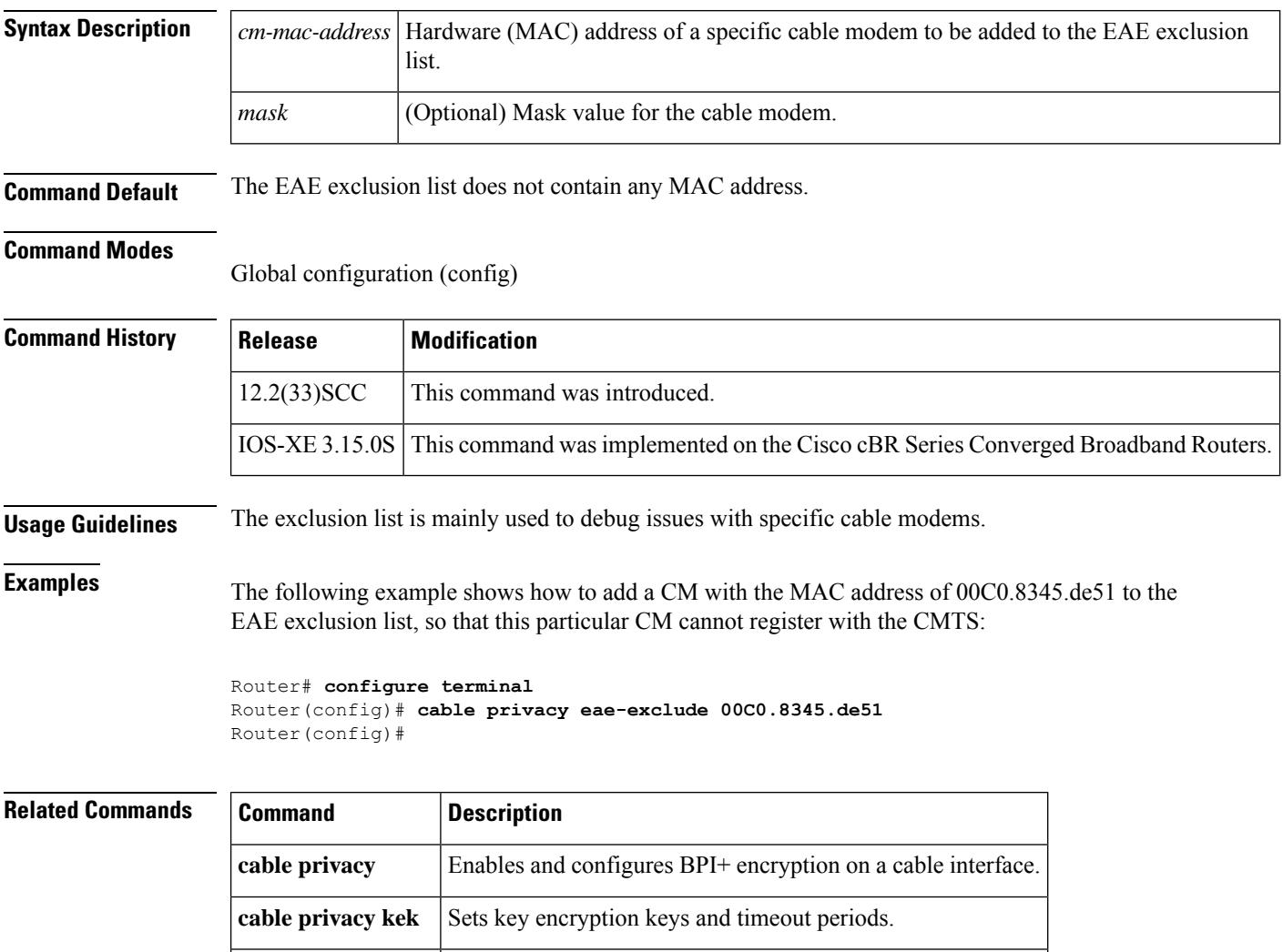

**cable privacy tek** Sets traffic encryption keys and timeout periods.

**show cable privacy** Displays information about BPI status and operation.

## **cable privacy eae-policy**

To enable the Early Authentication and Encryption (EAE) policy, use the **cableprivacy eae-policy** command in cable interface configuration mode or MAC domain profile configuration mode. To disable the EAE policy, use the **no** form of this command.

**cable privacy eae-policy** {**capability-enforcement** | **disable-enforcement** | **ranging-enforcement** | **total-enforcement**} **no cable privacy eae-policy** {**capability-enforcement** | **disable-enforcement** | **ranging-enforcement** |

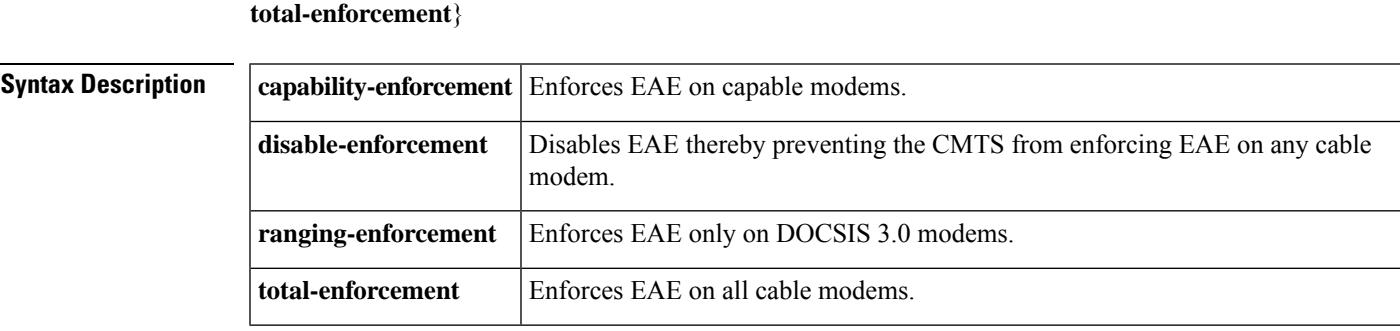

**Command Default** EAE policy is disabled.

**Command Modes**

Interface configuration (config-if)

MAC domain profile configuration (config-profile-md)

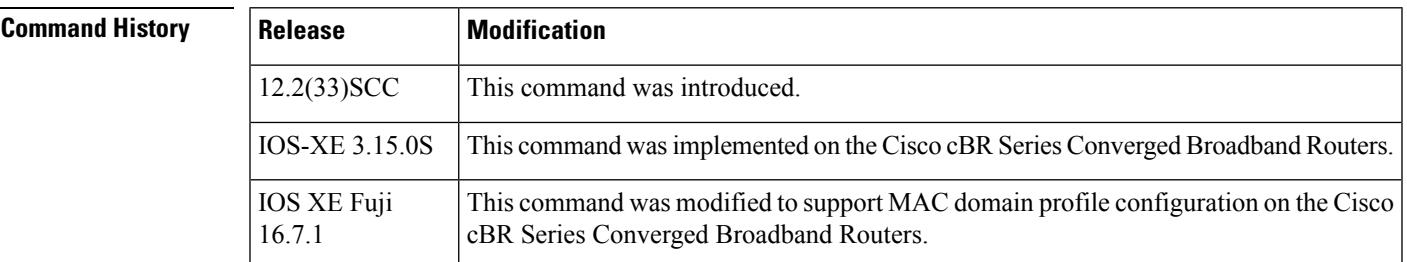

**Usage Guidelines** The EAE policy is applied on a MAC domain and the policies are mutually exclusive. The CMTS enforces EAE only on CMs that initialize on a downstream channel on which the CMTS is transmitting MAC Domain Descriptor (MDD) messages.

> The EAE exclusion list is a global list and is created on all line cards as part of the DOCSIS3.0 specifications. Cable modems in the EAE exclusion list are always exempted from EAE enforcement. If the CMTS receives an authorization request before the CM is registered in the EAE exclusion list, the CMTS rejects that request.

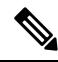

When Early Authentication and Encryption is enabled in Cisco cBR-8 router, BPI will revert back to DES-56 even if the hardware supports AES-128. **Note**

**Examples** The following example shows how to enforce EAE policy on capable modems:

```
Router(config)# interface cable 3/0/0
Router(config-if)# cable privacy eae-policy capability-enforcement
```
The following example shows how to disable EAE policy so that the CMTS does not enforce EAE policy on any cable modem:

Router(config)# **interface cable 3/0/0** Router(config-if)# **cable privacy eae-policy disable-enforcement**

The following example shows how to enforce EAE policy on DOCSIS 3.0 modems only:

```
Router(config)# interface cable 3/0/0
Router(config-if)# cable privacy eae-policy ranging-enforcement
```
The following example shows how to enforce EAE policy on all cable modems:

```
Router(config)# interface cable 3/0/0
Router(config-if)# cable privacy eae-policy total-enforcement
```
## **Related Commands**

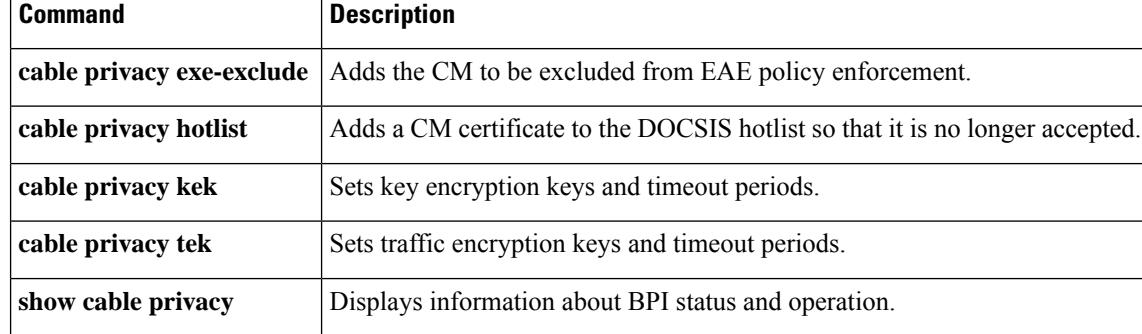

# **cable privacy encrypt-alg-priority**

To specify the order in which to use the Advanced Encryption Standard (AES) and Data Encryption Standard (DES) encryption algorithm, use the **cable privacy encrypt-alg-priority** command in global configuration mode. To remove the encryption algorithm and revert to the default priority, use the**no** form of this command.

**cable privacy encrypt-alg-priority** {**aes128-des40-des56** | **aes128-des56-des40** | **des40-aes128-des56** | **des40-des56-aes128** | **des56-aes128-des40** | **des56-des40-aes128**} **no cable privacy encrypt-alg-priority**

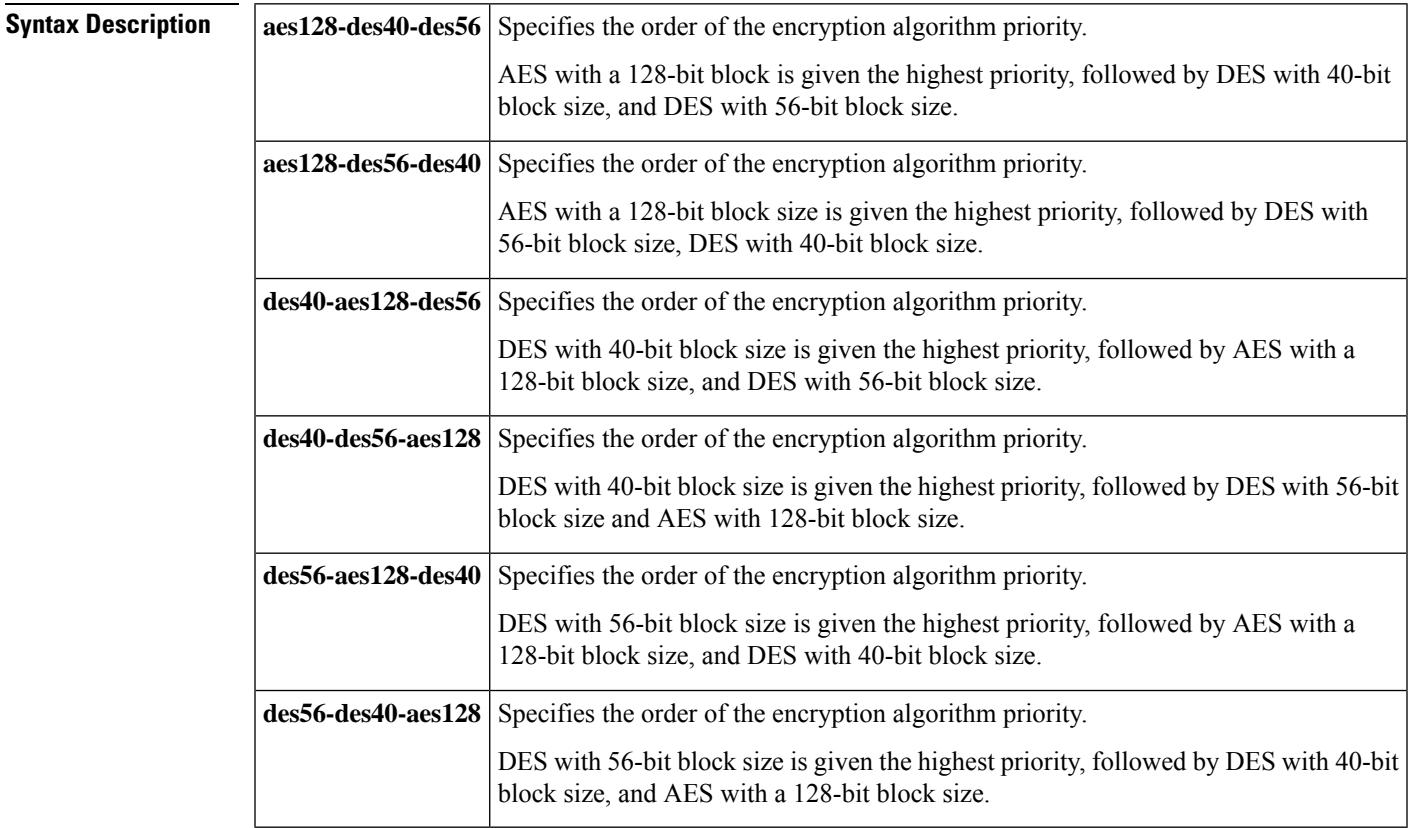

**Command Default** Default value is aes128-des56-des40.

## **Command Modes**

Global configuration (config)

## **Command History**

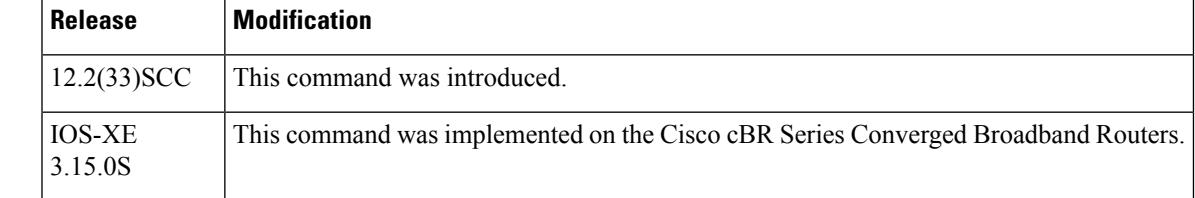

## **Usage Guidelines** Use this command to specify the order of the encryption algorithm priority. When Early Authentication and Encryption is enabled in Cisco cBR-8 router, BPI will revert back to DES-56 even if the hardware supports AES-128. **Examples** The following example shows how to assign AES the highest priority, followed by 40-bit DES, and 56-bit DES. Router# **configure terminal** Router(config)# **cable privacy encrypt-alg-priority aes128-des40-des56** Router(config)# **Related Commands Command Description cable privacy** Enables and configures BPI+ encryption on a cable interface. **cable privacy kek** Sets key encryption keys and timeout periods.

**cable privacy tek** Sets traffic encryption keys and timeout periods.

**show cable privacy** Displays information about BPI status and operation.

# **cable privacy hotlist**

To mark a manufacturer's or CM certificate as untrusted and add them to the CMTS hotlist of invalid certificates, thereby preventing those CMs or host's from registering, use the **cable privacy hotlist** command in global configuration mode. To remove a particular CM or manufacturer's certificate from the hotlist, use the **no** form of this command.

**cable privacy hotlist** {**cm** *mac-address* | **manufacturer** *cert-serial-number*} **no cable privacy hotlist** {**cm** *mac-address* | **manufacturer** *cert-serial-number*}

**Cisco cBR Series Converged Broadband Routers cable privacy hotlist** {**cm** *mac-address* | **host** *mac-address* } **no cable privacy hotlist** {**cm** *mac-address* | **host** *mac-address* }

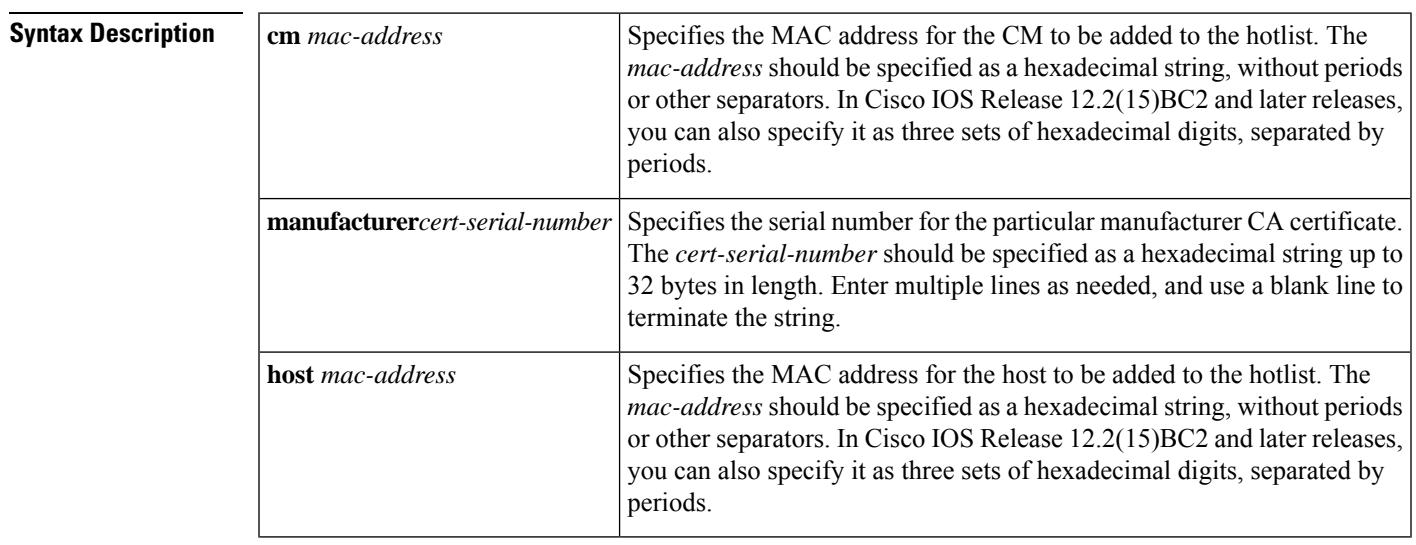

**Command Default** The CMTS hotlist does not contain any certificates.

## **Command Modes**

Global configuration (config)

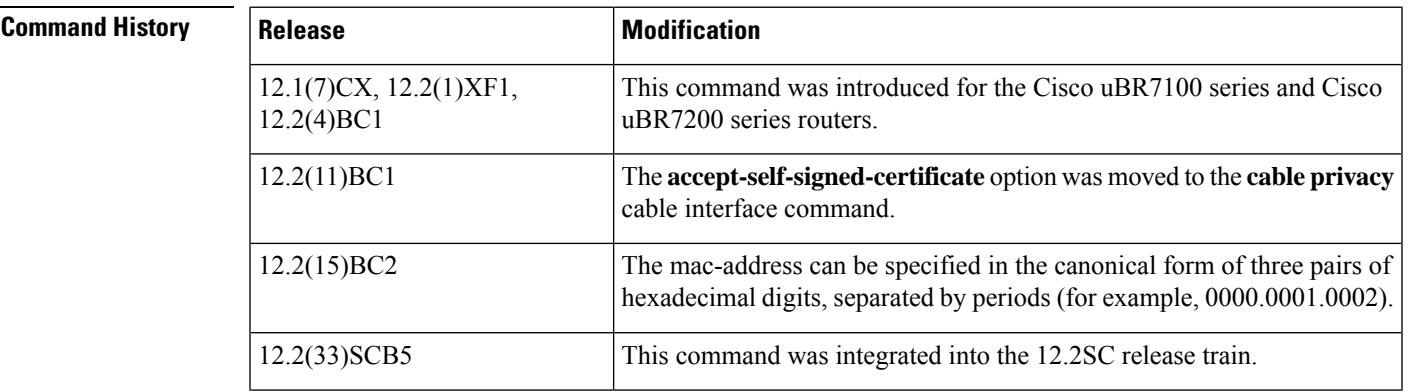

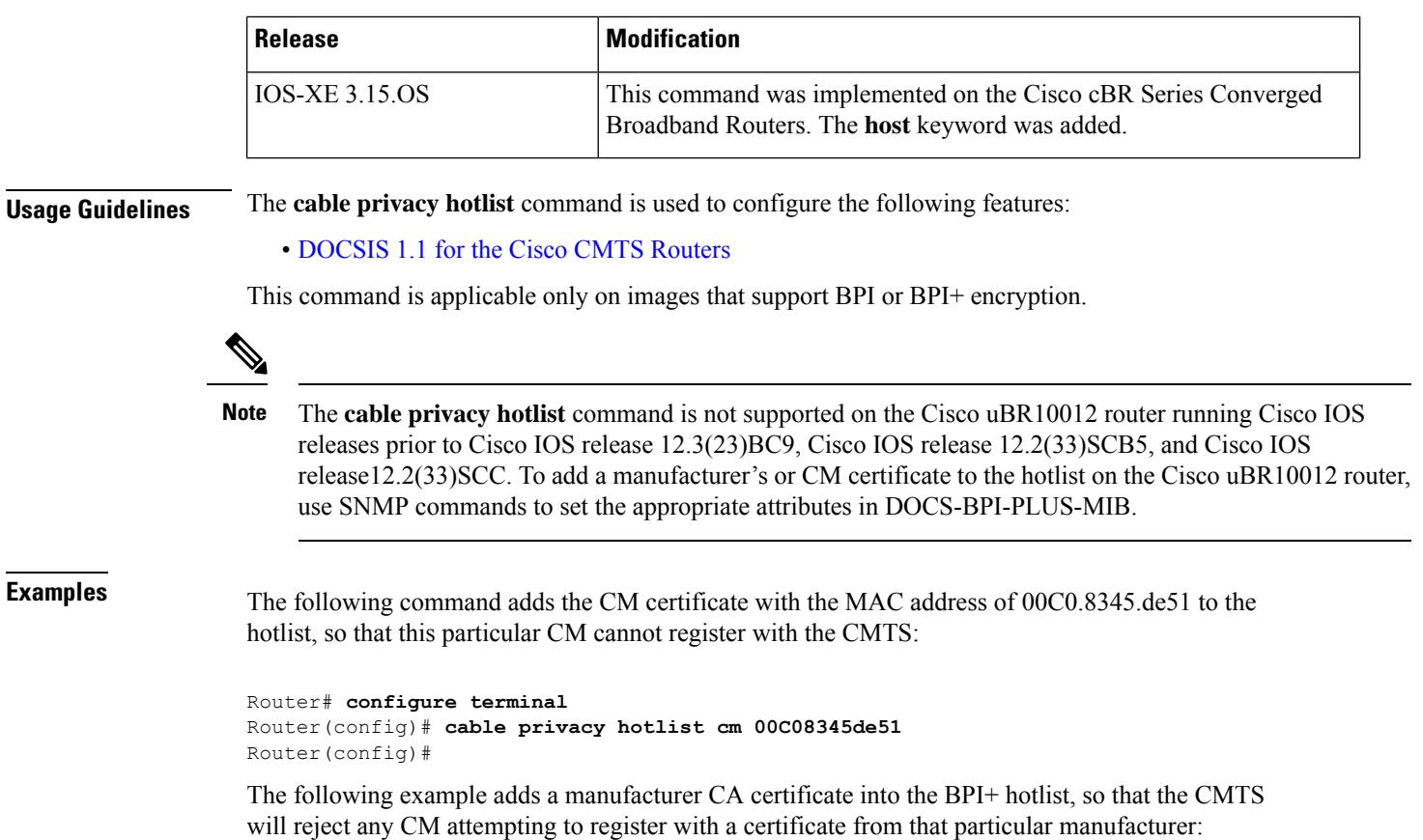

Router# **configure terminal**

Router(config)# **cable privacy hotlist manufacturer 3435414631413439383335453731423733333643**

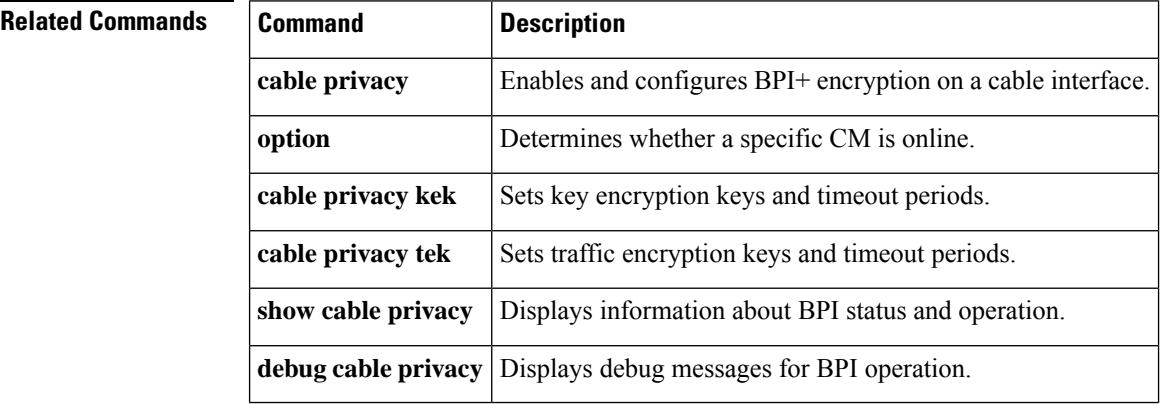

# **cable privacy kek**

To set key encryption keys (KEKs) life-time values for baseline privacy on an HFC network, use the **cable privacy kek** command in cable interface configuration mode or MAC domain profile configuration mode. To restore the default values, use the **no** form of this command.

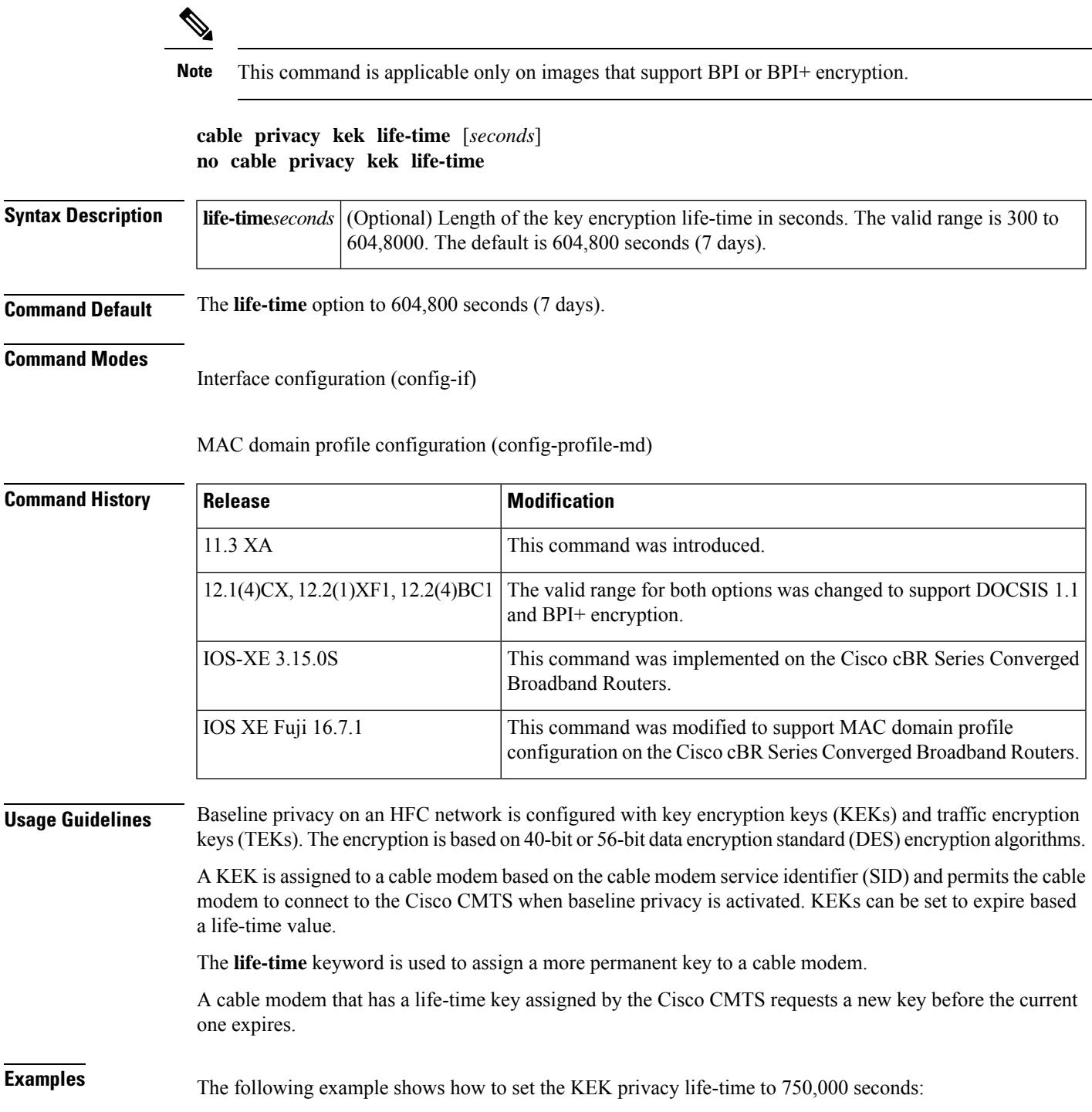

**Note**

CableLabs recommended operational KEK life time is:

- Minimum 1 day
- Normal 7 days
- Maximum 70 days and
- 300 seconds for integration testing alone

```
Router(config)# interface cable c3/0/0
Router(config-if)# cable privacy kek life-time 750000
Router(config-if)#
```
## **Related Commands**

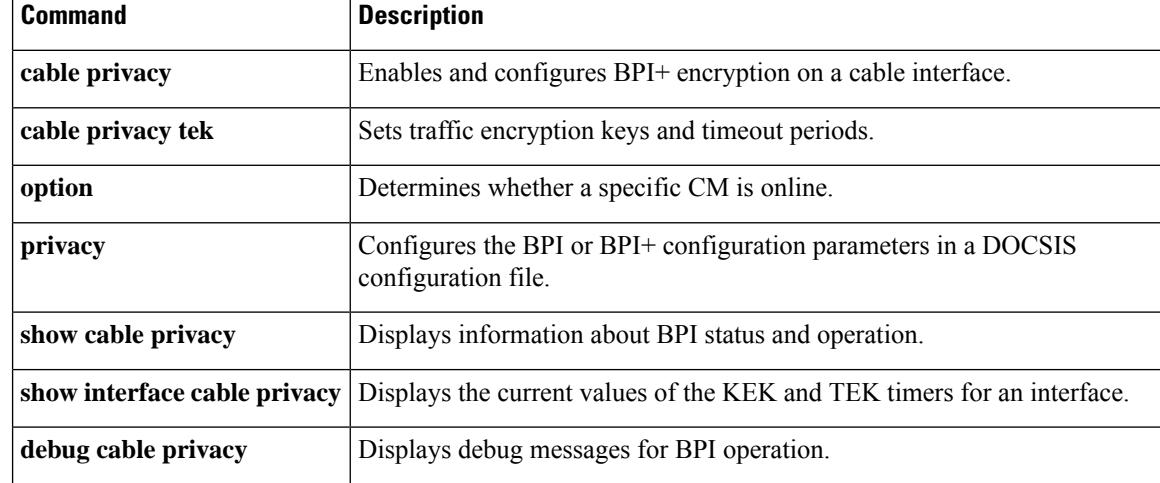

## **cable privacy non-mtc-aes128**

To allows DOCSIS3.0 cable modem working on non-MTC mode to use AES-128 as BPI encryption algorithms, use the **cable privacy non-mtc-aes128** command in global configuration mode. To disable this feature, use the **no** form of this command.

**cable privacy non-mtc-aes128 no cable privacy non-mtc-aes128**

## **Command Default** None. **Command Modes**

Global configuration (config)

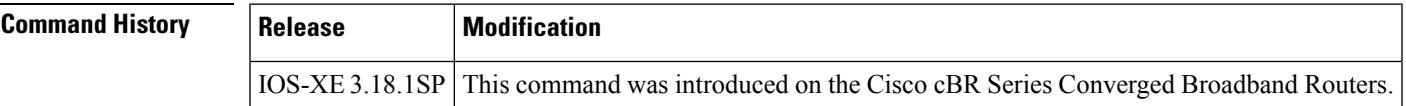

**Examples** The following example shows how to add a CM with the MAC address of 00C0.8345.de51 to the EAE exclusion list, so that this particular CM cannot register with the CMTS:

```
Router# configure terminal
Router(config)# cable privacy non-mtc-aes128
Router(config)#
```
## **cable privacy revocation crl skip-sig-check**

To allow the Cisco CMTS router to skip the certification revocation list (CRL) response signature check, use the **cable privacy revocation crl skip-sig-check** command in global configuration mode. To enable CRL signature check, use the **no** form of this command.

**cable privacy revocation crl skip-sig-check no cable privacy revocation crl skip-sig-check**

**Syntax Description** This command has no keywords or arguments.

**Command Default** The CRL response signature check is enabled by default.

### **Command Modes**

Global configuration (config)

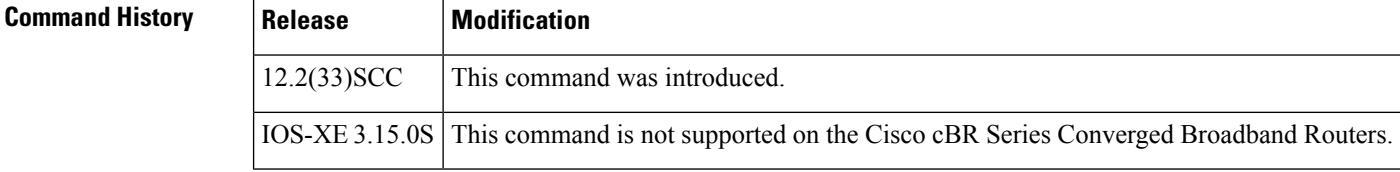

**Usage Guidelines** The **cable privacy revocation crl skip-sig-check** command allows you to use the CRL response from the CRL server without validating the signature of the response.

**Examples** The following example shows how to skip the CRL response signature check:

Router(config)# **cable privacy revocation crl skip-sig-check**

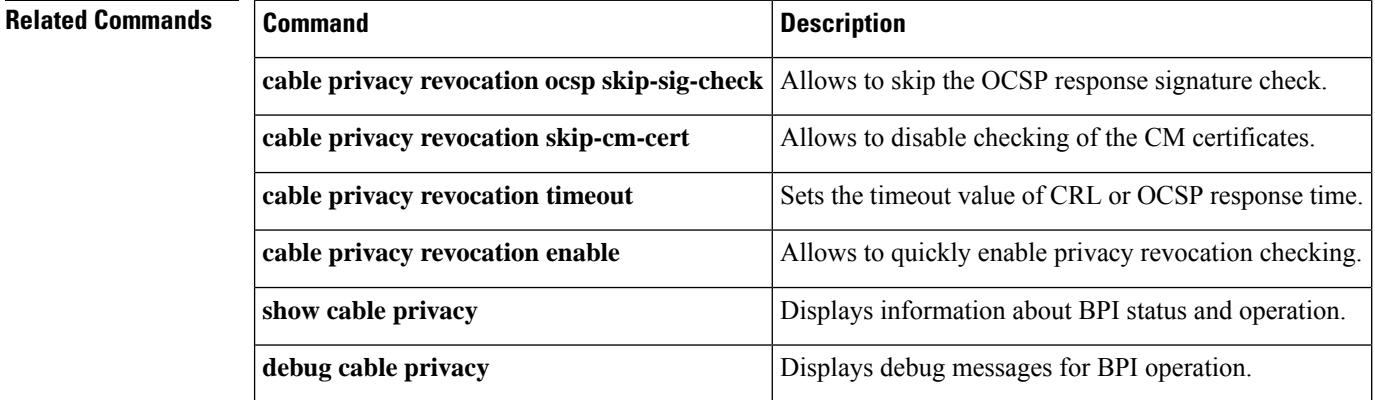

## **cable privacy revocation enable**

To quickly enable privacy revocation checking, use the **cable privacy revocation enable** command in global configuration mode. To disable privacy revocation checking, use the **no** form of this command.

**cable privacy revocation enable no cable privacy revocation enable**

**Syntax Description** This command has no keywords or arguments.

**Command Default** The privacy revocation checking is disabled by default.

**Command Modes**

Global configuration (config)

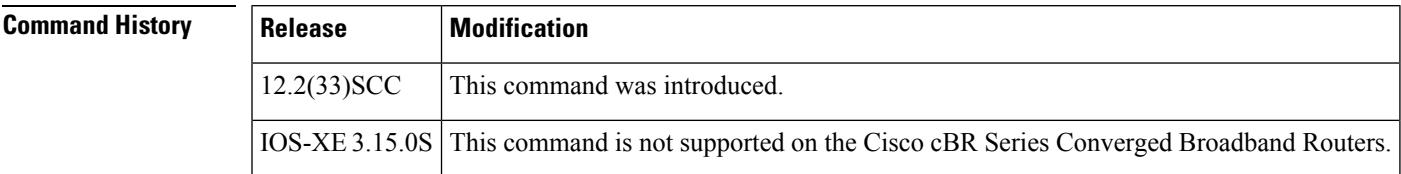

**Usage Guidelines** This command allows you to quickly enable or disable revocation checking. When you enable revocation checking, it creates the trustpoints for both the EU and US certificates.

**Examples** The following example shows how to enable revocation checking:

Router(config)# **cable privacy revocation enable**

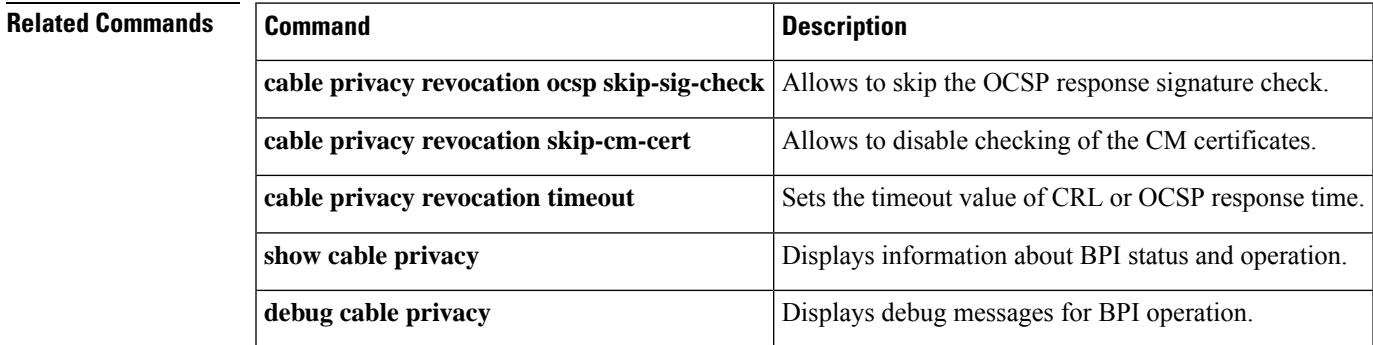

## **cable privacy revocation ocsp skip-sig-check**

To allow the Cisco CMTS router to skip the Online Certificate Status Protocol (OCSP) response signature check, use the **cable privacy revocation ocsp skip-sig-check** command in global configuration mode. To enable OCSP signature check, use the **no** form of this command.

**cable privacy revocation ocsp skip-sig-check no cable privacy revocation ocsp skip-sig-check**

- **Syntax Description** This command has no keywords or arguments.
- **Command Default** OCSP response signature check is enabled by default.

### **Command Modes**

Global configuration (config)

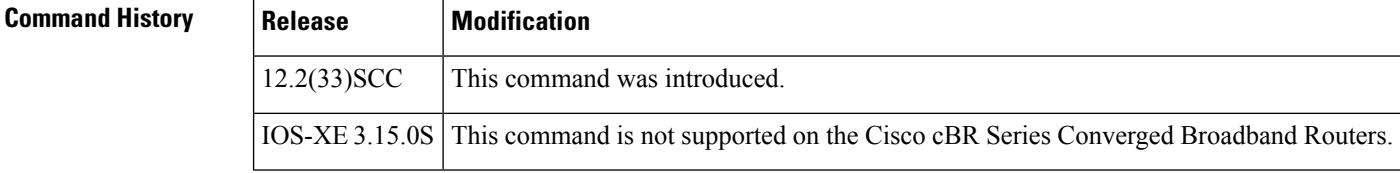

**Usage Guidelines** The **cable privacy revocation ocsp skip-sig-check** command allows you to use the OCSP response from the OCSP responder without validating the signature of the response.

**Examples** The following example shows how to skip the OCSP response signature check:

Router(config)# **cable privacy revocation ocsp skip-sig-check**

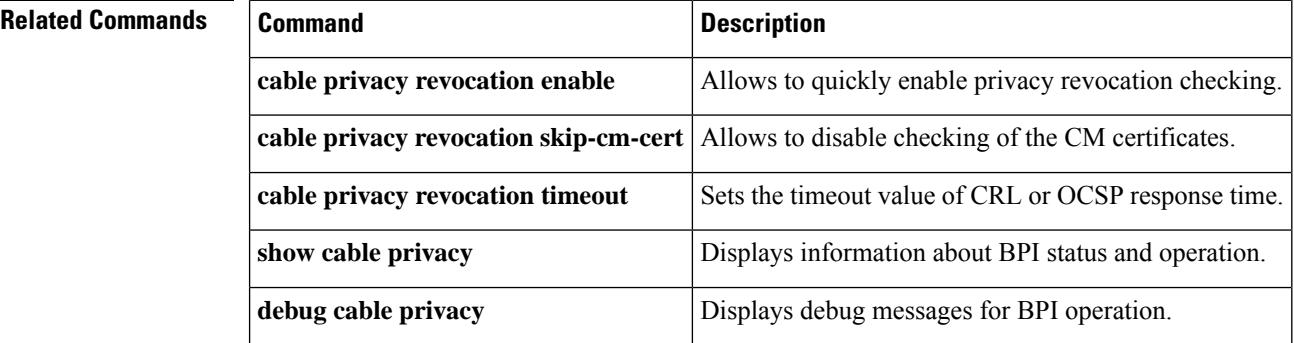

## **cable privacy revocation skip-cm-cert**

To disable checking of the CM certificates, use the **cable privacy revocation skip-cm-cert** command in global configuration mode. To enable checking of CM certificates, use the **no** form of this command.

**cable privacy revocation skip-cm-cert no cable privacy revocation skip-cm-cert**

**Syntax Description** This command has no keywords or arguments.

**Command Default** CM certificate checking is enabled by default.

## **Command Modes**

Global configuration (config)

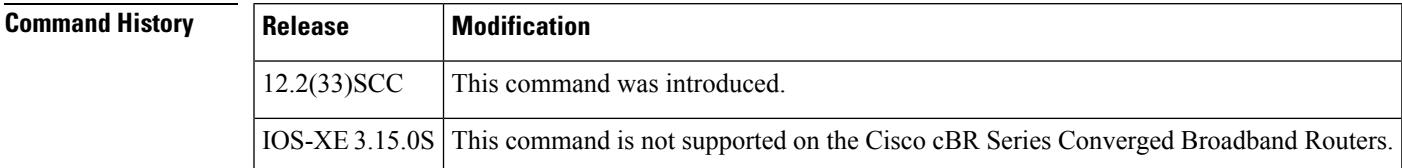

## **Usage Guidelines**

**Note** Checking CM certificates requires a lot of processing power, which impacts the router performance.

**Examples** The following example shows how to disable checking of CM certificates:

Router(config)# **cable privacy revocation skip-cm-cert**

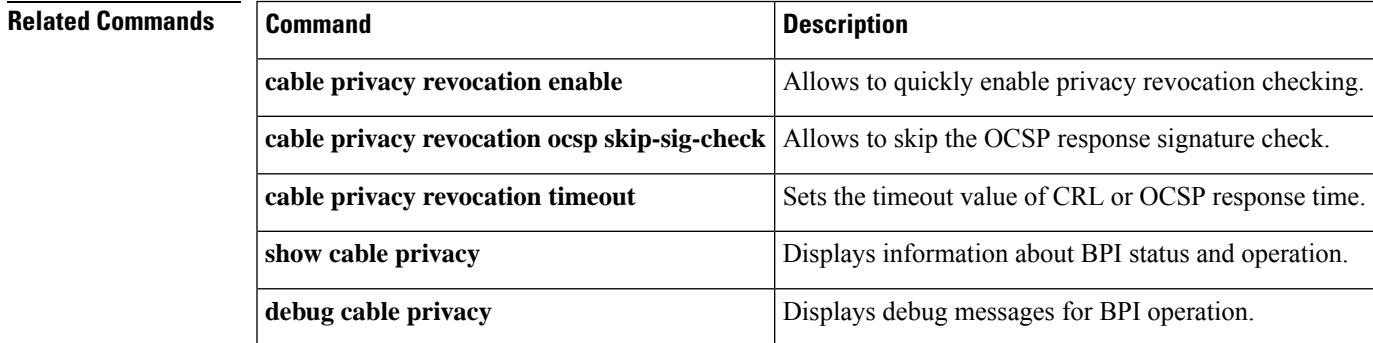

# **cable privacy revocation timeout**

To set the timeout value of certification revocation list (CRL) or Online Certificate Status Protocol (OCSP) response time for authorization "reply" or "reject" messages, use the **cable privacy revocation timeout** command in global configuration mode. To return to the default timeout value, use the **no** form of this command.

**cable privacy revocation timeout no cable privacy revocation timeout**

**Syntax Description** This command has no keywords or arguments.

**Command Default** The default timeout value is 1 second.

### **Command Modes**

Global configuration (config)

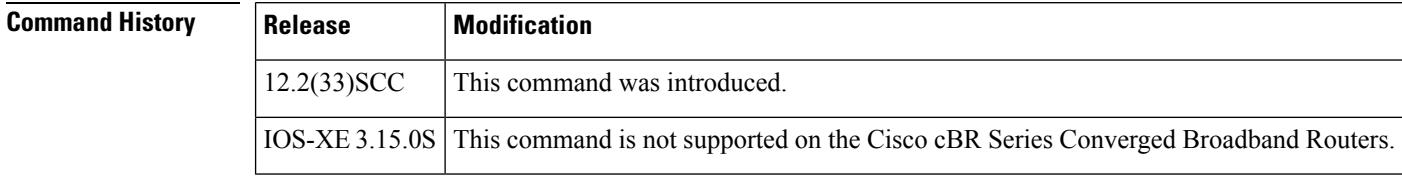

## **Usage Guidelines** This command only takes effect if **cable privacy revocation enable** command is configured. The timeout value for authorization "reply" or "reject" messages in the CM configuration file must be greater than the revocation timeout value.

**Examples** The following example shows how to set the timeout value for CRL or OCSP response:

Router(config)# **cable privacy revocation timeout 15**

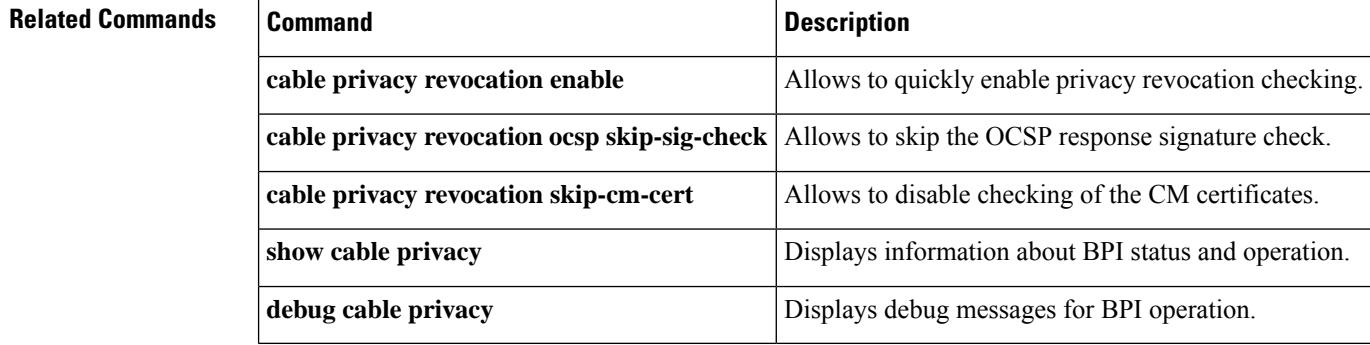

## **cable privacy tek**

 $\hat{\mathbb{Z}}$ 

To set traffic encryption keys (TEKs) life-time values for baseline privacy on an HFC network, use the **cable privacy tek** command in cable interface configuration mode or MAC domain profile configuration mode. To restore the default value, use the **no** form of this command.

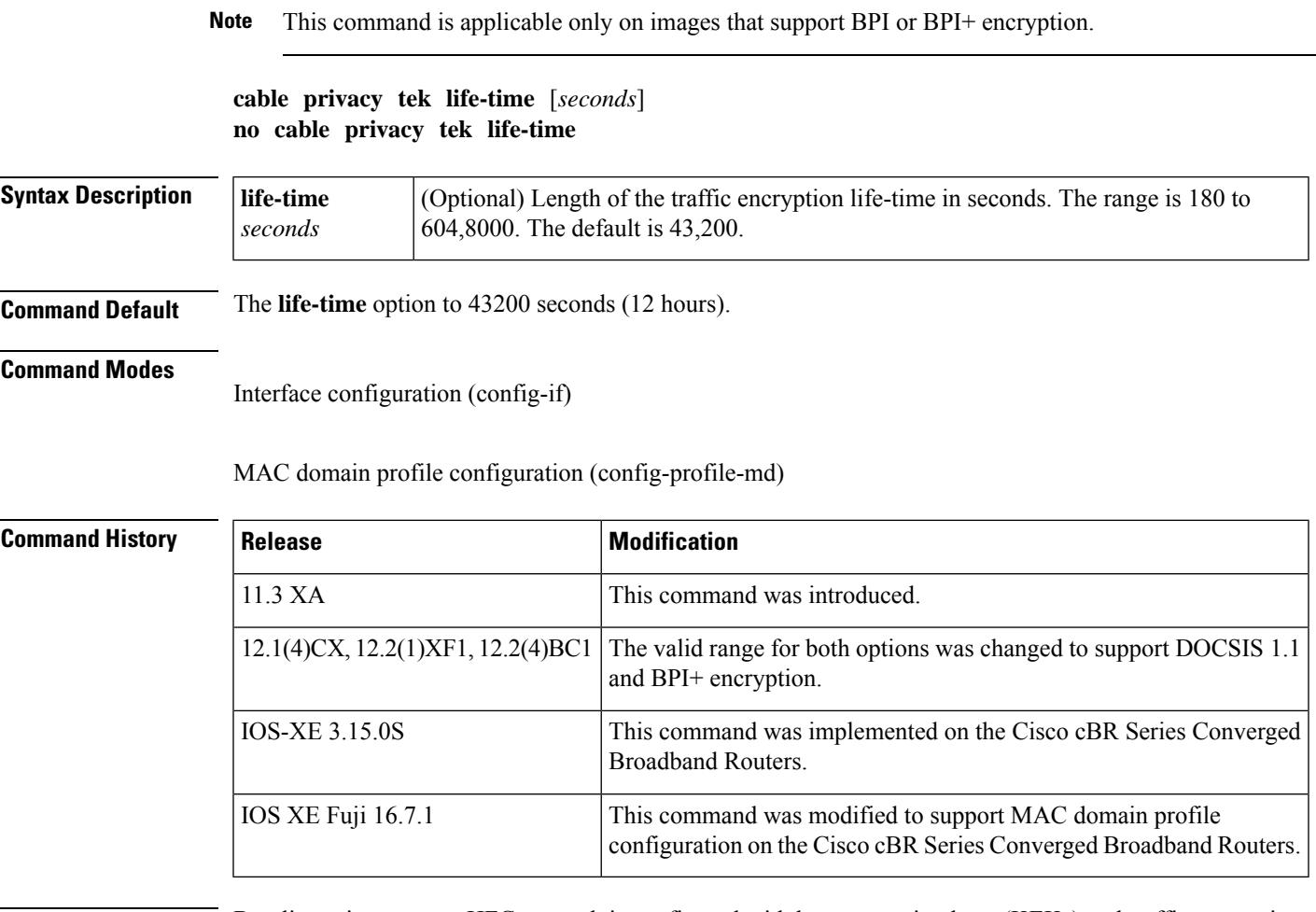

**Usage Guidelines** Baseline privacy on an HFC network is configured with key encryption keys (KEKs) and traffic encryption keys (TEKs). The encryption is based on 40-bit or 56-bit data encryption standard (DES) or 128-bit AES encryption algorithms.

> The TEK is assigned to a CM when its KEK has been established. The TEK is used to encrypt data traffic between the CM and the Cisco CMTS. TEKs can be set to expire based a life-time value.

The **life-time** keyword is used to assign a more permanent key to a CM.

CableLabs recommended operational TEK life time is: • Minimum 30 minutes • Normal 12 hours • Maximum 7 days and • 180 seconds for integration testing alone **Note** A CM that has a life-time key assigned by the Cisco CMTS requests a new key before the current one expires. **Examples** The following example shows how to set the traffic encryption key life-time to 800000 seconds: Router(config)# **interface cable c3/0/0** Router(config-if)# **cable privacy tek life-time 800000** Router(config-if)# **Related Commands Command Command Description cable privacy** Enables and configures BPI+ encryption on a cable interface. **cable privacy kek** Sets key encryption keys and timeout periods. **option** Determines whether a specific CM is online. Configures the BPI or BPI+ configuration parameters in a DOCSIS configuration file. **privacy show cable privacy Displays information about BPI status and operation. show <b>interface** cable privacy Displays the current values of the KEK and TEK timers for an interface.

**debug cable privacy** | Displays debug messages for BPI operation.

# **cable profile**

To create and configure common profile for service group based configuration of layer 2 (L2) interfaces, use the **cableprofile** command. To remove a common profile use the**no** form of the command with the appropriate key words and variables.

**cable profile** *profile-type profile-name*

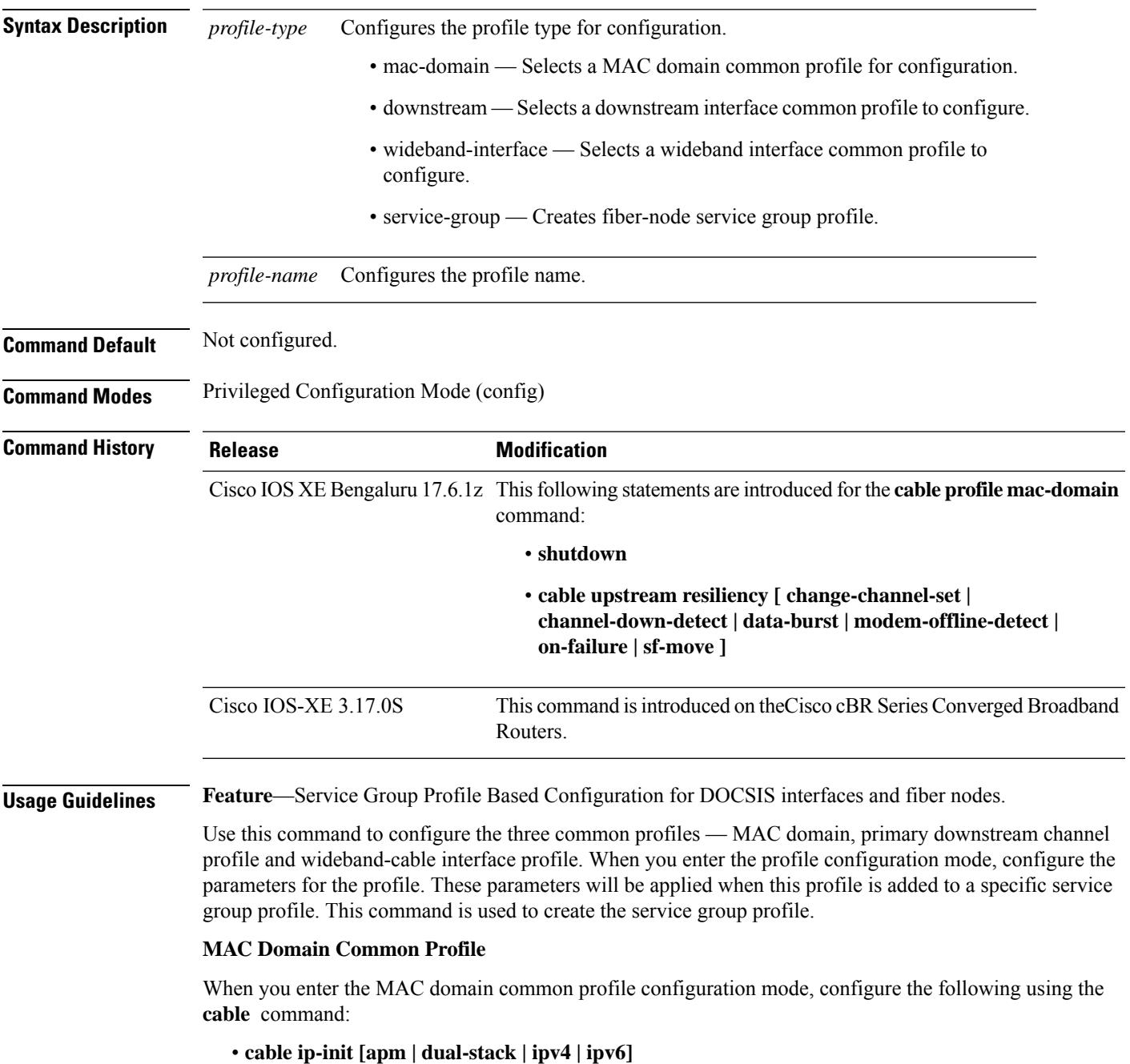

- **cable mrc-mode**
- **cable mtc-mode**
- **cable dynamic-secret [lock | mark | reject]**
- **cable shared-secret [0 | 7 | LINE]**
- **cable privacy bpi-plus-policy [capable-enforcement | d11-enabled-enforcement | d11-enforcement | total-enforcement ]**
- **cable privacy mandatory**

### **Primary Downstream Channel Common Profile**

When you enter the primary downstream channel common profile configuration mode, configure the following using the **cable** command:

- **cable rf-bandwidth-percent** *percent* [**remaining ratio** *percent*]
- **cable attribute-mask** *mask*

### **Wideband Interface Common Profile**

When you enter the wideband interface common profile configuration mode, configure the following using the **cable** command:

• **cable downstream attribute-mask** *mask*

### **Global Service Group Profile**

When you enter the global service group configuration mode, use the following commands:

- Enter the MAC domain mode using **mac-domain** *mac-domain id* **profile***mac-domain profile name*
- In the MAC domain mode:
	- Configure the downstream service group channels using the **downstream sg-channel** *group list* **profile** *ds profile name* **upstream** *group list*
	- Configure the upstream service group channels using the **upstream** *Id* **sg-channel** *sg channel Id*
	- Configure the upstream bonding group by entering the upstream bonding group configuration mode using the **us-bonding-group** *Id* command.
		- In the upstream bonding group configuration mode, use the **upstream** *Id* command to add the upstream channels.
		- In the upstream bonding group configuration mode, use the **attribute** *mask* command to add attribute mask for this upstream bonding group .
- Enter the wideband interface configuration group using the **wideband-interface** *Id* **profile** *BG profile name*
	- In the wideband interface configuration mode, use the **downstream sg-channel** *group list* **rf-bandwidth-percent** *percent* command to add the upstream channels.

### **MAC Domain Common Profile**

This example shows how to configure a MAC domain common profile using the **cable profile** command.

```
Router(config)#cable profile mac-domain md1
Router(config-profile-md)#cable dynamic-secret mark
Router(config-profile-md)#cable shared-secret 0
Router(config-profile-md)#cable ip-init ipv4
Router(config-profile-md)#cable mtc-mode
Router(config-profile-md)#cable mrc-mode
Router(config-profile-md)#cable privacy mandatory
Router(config-profile-md)#cable privacy bpi-plus-policy total-enforcement
Router(config-profile-md)#exit
Router(config)#
```
### **Primary Downstream Channel Common Profile**

This example shows how to configure a primary downstream channel common profile using the **cable profile** command. Set the attribute mask value and the RF bandwidth percentage for the primary downstream channel profile.

```
Router(config)#cable profile downstream ds1
Router(config-profile-ds)# cable attribute-mask mask
Router(config-profile-ds)# cable rf-bandwidth-percent percent
Router(config-profile-ds)#exit
Router(config)#
```
### **Wideband Interface Common Profile**

This example shows how to configure a wideband interface common profile using the **cable profile** command. Set the attribute mask value for the wideband interface profile using the **downstream** keyword.

```
Router(config)#cable profile wideband-interface BG1
Router(config-profile-wb)# cable downstream attribute-mask mask
Router(config-profile-wb)#exit
Router(config)#
```
### **Configuring DSG on Service-Group Profile**

This example shows how to configure a DSG on service-group profile using the **cable profile service-group** <name> command:

Router(config)# cable profile service-group SG-16x8-1\_1

```
cable bundle bundle ID
mac-domain mac-domain ID profile mac-domain profile name
downstream sg-channel grouplist profile downstream interface
cable downstream dsg chan-list 111
cable downstream dsg timer 1
cable downstream dsg vendor-param 2
cable downstream dsg tg 4500
cable downstream dsg tg 4500 priority 2
cable downstream dsg tg 4500 vendor-param 2
cable downstream dsg tg 4500 ucid 1 2
```
## **Global Service Group Profile**

This example shows how to configure a global service group profile using the **cable profile** command. Configure the required MAC domain and wideband interface parameters in the global service group profile configuration mode.

```
Router(config)#cable profile service-group SG-16x8-1_1
Router(config-profile-sg)#cable bundle bundle ID
Router(config-profile-sg)#mac-domain mac-domain ID profile mac-domain profile name
Router(config-profile-sg-md)#downstream sg-channel grouplist profile downstream interface
profile ID
upstream grouplist
Router(config-profile-sg-md)#upstream Id sg-channel sg channel Id
Router(config-profile-sg-md)#us-bonding-group bonding group ID
Router(config-profile-sg-md-usbg)#upstream Id
Router(config-profile-sg-md-usbg)#attributes mask
Router(config-profile-sg-md-usbg)#exit
Router(config-profile-sg-md)#exit
Router(config-profile-sg)#
Router(config-profile-sg)#wideband-interface downstream bonding group id profile
downstream bonding group id
Router(config-profile-sg-bg)#downstream sg-channel grouplist rf-bandwidth-percent
bandwidth percent
Router(config-profile-sg-bg)#end
Router#
```
### **Configuring mac-domain with shutdown**

```
Router# show run | sec cable profile mac-domain MD1
cable profile mac-domain MDI
shutdown
Router# show run int c2/0/0
Building configuration...
Current configuration : 112 bytes
!
interface Cable2/0/0
shutdown
cable mac-domain-profile MD1
cable bundle 1
cable managed fiber-node 1
end
Router# show derive int c2/0/0
Building configuration...
```

```
Derived configuration : 487 bytes
!
interface Cable2/0/0
shutdown
downstream Integrated-Cable 2/0/0 rf-channel 0 profile DS
upstream 0 Upstream-Cable 2/0/0 us—channel 0
upstream 1 Upstream-Cable 2/0/0 us-channel 1
upstream 2 Upstream-Cable 2/0/0 us-channel 2
upstream 3 Upstream-Cable 2/0/0 us-channel 3
cable mac-domain-profile MD1
cable upstream bonding-group 1
  upstream 0
  upstream 1
  attributes 88000000
 cable bundle 1
cable ip-init ipv4
cable managed fiber-node 1
cable mtc-mode
cable mrc-mode
end
```
### **Configuring mac-domain with cable upstream resiliency**

```
Router# show cable profile mac-domain MD1
cable profile mac-domain MD1
  cable upstream resiliency on-failure reset-modem
  cable upstream resiliency channel -down-detect 50
  cable upstream resiliency sf-move RTPS
  cable upstream resiliency sf-move NRTPS
  cable upstream resiliency sf-move UGS
  cable upstream resiliency sf-move UGS-AD
  cable upstream resiliency data-burst snr 10 ufec 15 cfec 20 hysteresis 10
Router# show derive int c2/0/0
Building configuration...
Derived configuration : 814 bytes
!
interface Cable2/0/0
 downstream Integrated-Cable 2/0/0 rf-channel 0 profile DS
  upstream 0 Upstream-Cable 2/0/0 us-channel 0
  upstream 1 Upstream-Cable 2/0/0 us-channel 1
 upstream 2 Upstream-Cable 2/0/0 us-channel 2
 upstream 3 Upstream-Cable 2/0/0 us-Channel 3
  Cable mac-domain-profile MD1
  cable upstream resiliency on-failure reset-modem
  cable upstream resiliency channel-down-detect 59
  cable upstream resiliency st-move RTPS
 cable upstream resiliency st-move NRTPS
  cable upstream resiliency st-move UGS
  cable upstream resiliency sf-move UGS-AD
 cable upstream resiliency data-burst snr 10 ufec 15 cfec 20 hysteresis 10
 cable upstream resiliency bonding-group 1
 upstream 0
upstream 1
 attributes 88000000
 cable bundle 1
 cable ip-init ipv4
 cable managed fiber-node 1
 cable mtc-mode
 cable mrc -mode
end
```
# **cable profile rpd-event**

To configure an event profile and apply it to RPD, use the **cable profile rpd-event** *profile\_id* command in the global configuration mode.

**cable profile rpd-event** *profile\_id priority* {*0x00x10x20x3*}

| <b>Syntax Description</b> | rpd-event                | Configures an event profile                                                                                                    |  |
|---------------------------|--------------------------|----------------------------------------------------------------------------------------------------|--|
|                           | profile-id               | Profile ID for the event.                                                                                                    |  |
|                           | priority                 | The type of event.                                                                                                    |  |
|                           |                          | • emergency                                                                                                    |  |
|                           |                          | • alert                                                                                                    |  |
|                           |                          | • critical                                                                                                    |  |
|                           |                          | • error                                                                                                    |  |
|                           |                          | • warning                                                                                                    |  |
|                           |                          | • notice                                                                                                    |  |
|                           |                          | · informational                                                                                                    |  |
|                           |                          | · debug                                                                                                    |  |
|                           |                          | $\{0x0 0x1 0x2 0x3\}$ Type of notifications.                                                                                                    |  |
|                           |                          | $\cdot$ 0x0-No log                                                                                                    |  |
|                           |                          | • 0x1— Save log in RPD local storage                                                                                                    |  |
|                           |                          | • 0x2—Report to Cisco cBR                                                                                                    |  |
|                           |                          | • 0x3—Save log in RPD local storage and report to Cisco<br>cBR                                                                                                    |  |
| <b>Command Default</b>    | Not configured.          |                                                                                                    |  |
| <b>Command Modes</b>      |                          | Privileged Configuration Mode (config)                                                                                                    |  |
| <b>Command History</b>    | <b>Release</b>           | <b>Modification</b>                                                                                                    |  |
|                           | Cisco RPD IOS<br>1.1     | The cable profile rpd-event <i>profile_id</i> command was introduced.                                                                                              |  |
| <b>Usage Guidelines</b>   | <b>RPD Event Profile</b> |                                                                                                    |  |
|                           |                          | The cable profile rpd-event <i>profile_id</i> command is used to configure an RPD event profile. After you<br>create an event profile, you can apply it to an RPD. |  |

### **RPD Event Profile**

```
Router(config)>enable
Router#configure terminal
Router(config)#cable profile rpd-event 6
Router(config rpd-event)#priority emergency 0x3
Router(config rpd-event)#priority alert 0x3
Router(config rpd-event)#priority critical 0x3
Router(config rpd-event)#priority error 0x3
Router(config rpd-event)#priority warning 0x3
Router(config rpd-event)#priority notice 0x3
Router(config rpd-event)#priority informational 0x3
Router(config rpd-event)#enable-notify
Router(config)#cable rpd node6
Router(config-rpd)#identifier badb.ad13.5e08
Router(config-rpd)#core-interface Te3/1/5
Router(config-rpd-core)#principal
Router(config-rpd-core)#rpd-ds 0 downstream-cable 3/0/17 profile 10
Router(config-rpd-core)#rpd-us 0 upstream-cable 3/0/34 profile 13
Router(config-rpd-core)#r-dti 16
Router(config-rpd-core)#rpd-event profile 6
```
## **cable proxy-arp**

To activate cable proxy Address Resolution Protocol (ARP) on the cable interface or subinterface, use the **cable proxy-arp** command in cable interface or subinterface configuration mode. To disable this feature, use the **no** form of this command.

**cable proxy-arp no cable proxy-arp**

**Syntax Description** This command has no arguments or keywords.

**Command Default** Proxy APR service is enabled.

### **Command Modes**

Cable interface configuration (config-if)

Cable subinterface configuration (config-subif)

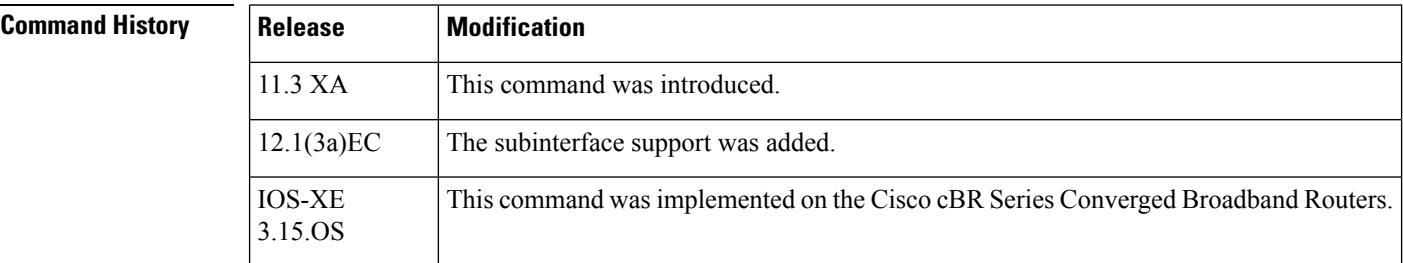

## **Usage Guidelines** This command enables or disables direct host-to-host communications over the same cable subnet. Because the downstream and upstream are separate interfaces, CMs cannot directly perform address resolution with other CMs on the cable plant. This means that the CMs must send all traffic through the CMTS, even if the destination CM is on the same subnet.

The **cable proxy-arp** command enables the Cisco CMTS to act as a proxy for ARP requests generated by the CMs, which allows CMs on the same cable subnet to communicate directly which each other, without the traffic having to be routed first through the CMTS. The **no cable proxy-arp** command disables this feature, preventing CMs on the same subnet from communicating with each other without routing the traffic through the CMTS.

Using the **no cable arp** and **no cable proxy-arp**commands shifts all responsibility for the management of the IP addresses used by CMs and CPE devices to the DHCP server and provisioning system. **Note**

**Examples** The following example shows how to activate proxy ARP for host-to-host communications:

Router(config-subif)# **cable proxy-arp**

The following example shows how to activate proxy ARP for host-to-host communications, on the cable subinterface:

 $\overline{\phantom{a}}$ 

Router(config)# **interface cable 6/0.1** Router(config-subif)# **cable proxy-arp**

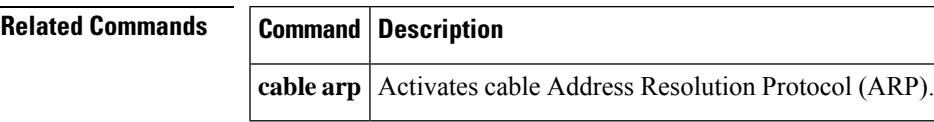

## **cable qos enforce-rule**

To create an enforce-rule to enforce a particular quality of service (QoS) profile for subscriber traffic management, and to enter enforce-rule configuration mode, use the **cable qos enforce-rule** command in global configuration mode. To delete an enforce-rule and to remove it from the CMTS configuration, use the **no** form of this command.

**cable qos enforce-rule** *rule-name* **no cable qos enforce-rule** *rule-name*

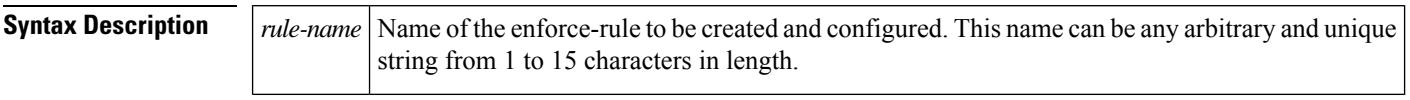

**Command Default** No enforce-rules are created.

## **Command Modes**

Global configuration (config)

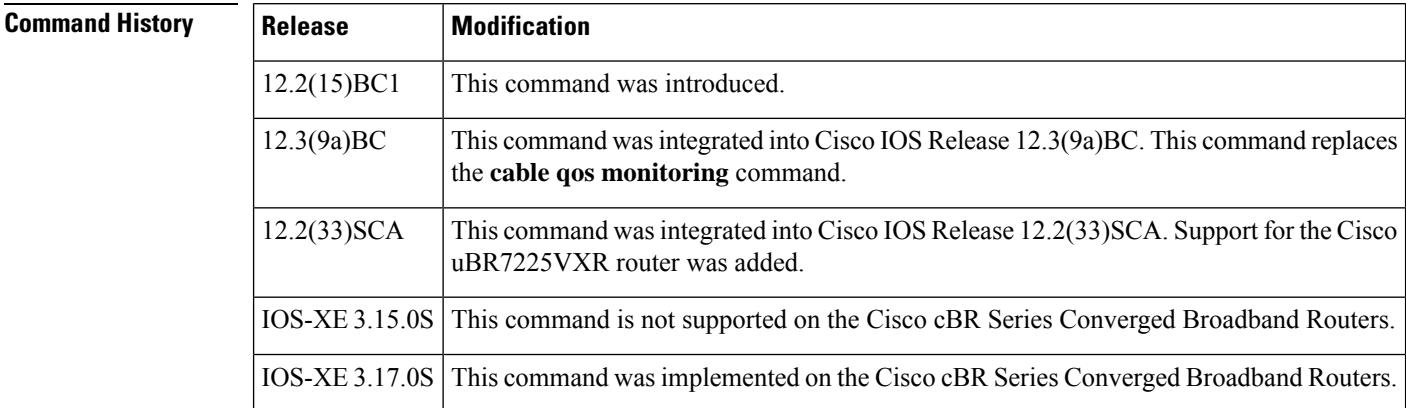

**Usage Guidelines** The **cable qos enforce-rule** command creates an enforce-rule with the specified name and then enters enforce-rule configuration mode. After entering enforce-rule configuration mode, use the following commands to configure the enforce-rule for uBR Series Routers:

- **activate-rule at-byte-count**
- **enabled (enforce-rule)**
- **enforced qos-profile**
- **monitoring-duration**
- **penalty-period**
- **registered qos-profile**

At the very minimum, you must use the **activate-rule at-byte-count** and **registered qos-profile**commands to configure an enforce-rule, and the **enabled** command to activate it, before it takes effect.

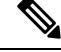

Effective with Cisco IOS Release 12.3(9a)BC, the **activate-rule at-byte-count** command is not available in Cisco IOS software. **Note**

### **Maximum Number of Rules**

The Cisco CMTS routers support a certain maximum number of enforce-rules depending on your Cisco IOS software release. If you have created the maximum number of enforce-rules and want to create another rule, you must first delete one of the existing rules.

- Cisco IOS Release 12.2(15)BC1 and later—Supports a maximum of 20 enforce-rules.
- Beginning in Cisco IOS Release 12.3(23)BC2—Supports a maximum of 40 enforce-rules.
- Cisco IOS Release IOS-XE 3.16.0S and later—Supports a maximum of 40 enforce-rules.

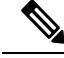

```
Note
```
The maximum number of enforce-rules is counted as the total number of rules created on both the upstreams and downstreams combined.

**Examples** The following example shows the creation of an enforce-rule named "residential." The system then enters the enforce-rule configuration mode.

```
Router# configure terminal
Router(config)# cable qos enforce-rule residential
Router(enforce-rule)# ?
Configuration commands for QoS enforce rules:
 activate-rule Activate rule parameters
 enabled Enable the enforce-rule
  enforced Enforced qos-profile
 exit Exit from QoS enforce rule editing mode
 monitoring-duration Monitoring duration parameters
 no Negate a command or set its defaults
 penalty-period Penalty-period
 registered Registered qos-profile
Router(enforce-rule)# activate-rule at-byte-count 50000000 downstream enforced
Router(enforce-rule)# registered qos-profile 5
Router(enforce-rule)# enforced qos-profile 99
Router(enforce-rule)# monitoring-duration 120 sample-rate 20
Router(enforce-rule)# penalty-period 1440
Router(enforce-rule)# enabled
Router(enforce-rule)# exit
Router(config)# exit
```
The following example shows the deletion of an enforce-rule named "test":

```
Router# configure terminal
Router(config)# no cable qos enforce-rule test
```
The following example shows the error message that is displayed if you try to create more than 20 enforce-rules in Cisco IOS Release 12.3(23)BC1 and earlier:

```
Router# configure terminal
Router(config)# cable qos enforce-rule residential
Can't create more enforce-rules. The maximum number is 20.
```
The following example showsthe error message that is displayed when you try to name an enforce-rule with a name that is larger than 15 characters. An error message is displayed, and the name is truncated to the first 15 characters.

```
Router# configure terminal
```
Router(config)# **cable qos enforce-rule reallyreallyreallylongname** Only the first 15 characters would be taken

The following example shows the creation of an enforce-rule named "test1" on Cisco cBR Series Converged Broadband Routers. The system then enters the enforce-rule configuration mode.

```
Router(config)#cable qos enforce-rule test1
Router(enforce-rule)# ?
Configuration commands for QoS enforce rules:
  Penalty-period Penalty period in Minutes
 duration Legacy monitoring parameters
 enabled Enable the enforce-rule
 exit Exit from QoS enforce rule editing mode
 monitoring-basics Set the monitoring basics
 no Megate a command or set its defaults<br>
peak-time1 Peak-OffPeak parameters
  peak-time1 Peak-OffPeak parameters<br>qos-profile qos-profile for monitor
                     qos-profile qos-profile for monitoring cable modems
 service-class service-class for monitoring cable modems
 weekend Setup different peak-time for weekends
```
## **Related Commands**

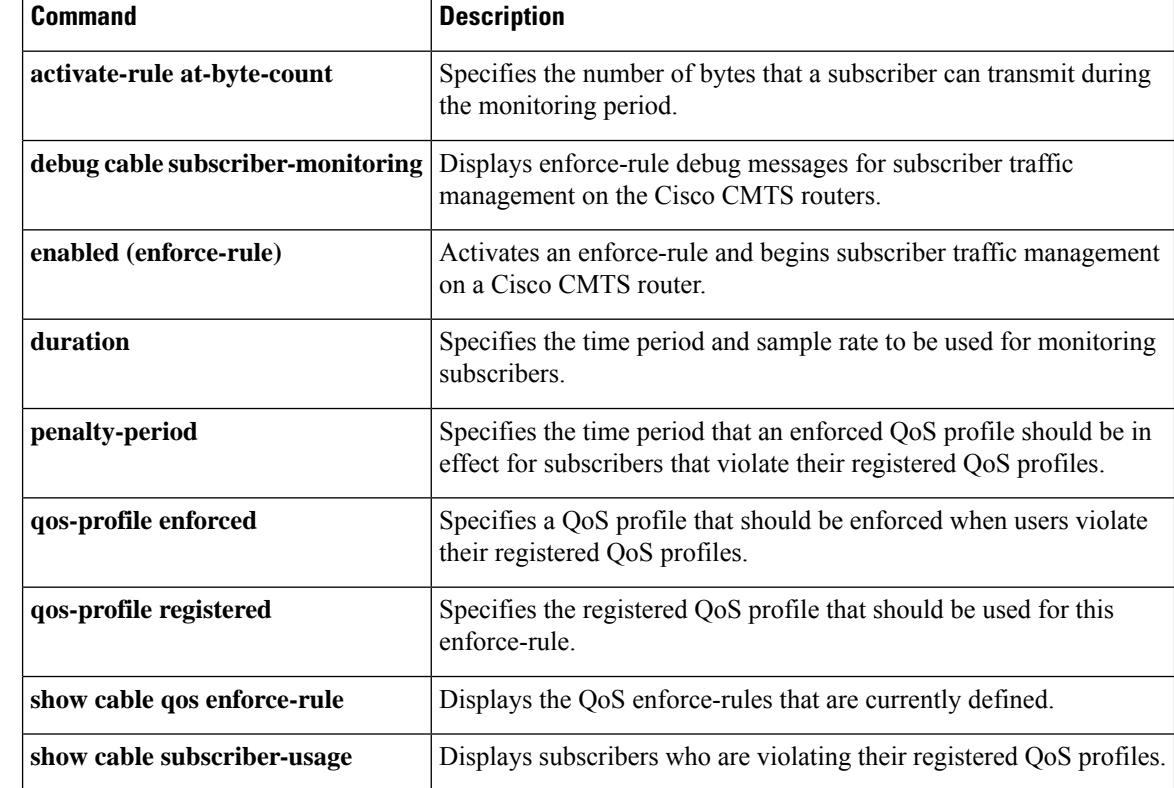

## **cable qos permission**

To specify permission for updating the quality of service (QoS) table, use the **cableqospermission**command in global configuration mode. To remove a previously enabled permission, use the **no** form of this command.

## **cable qos permission** {**create** | **enforce** *index* | **modems** | **update**} **no cable qos permission**

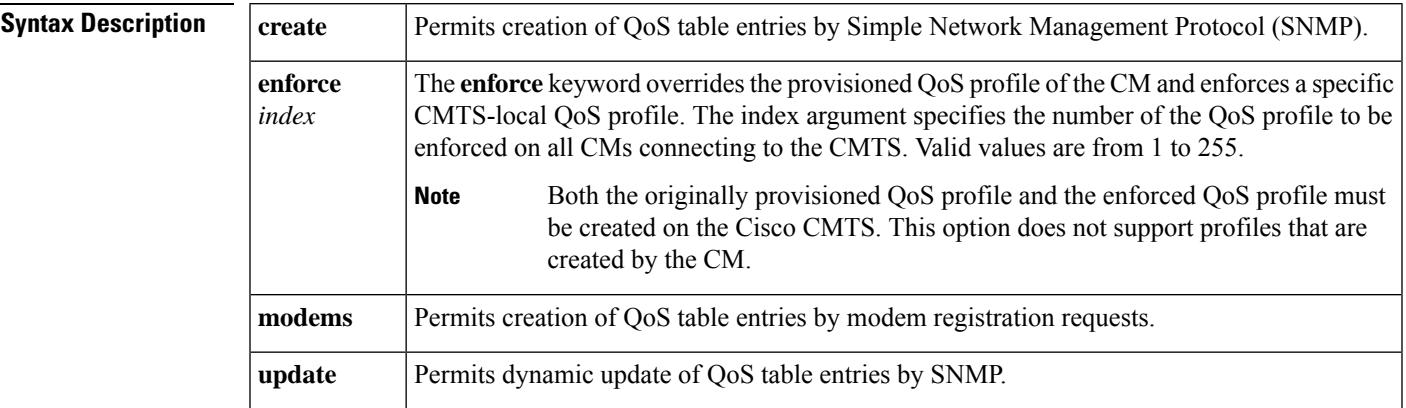

**Command Default** Enable by modem and SNMP.

### **Command Modes**

Global configuration (config)

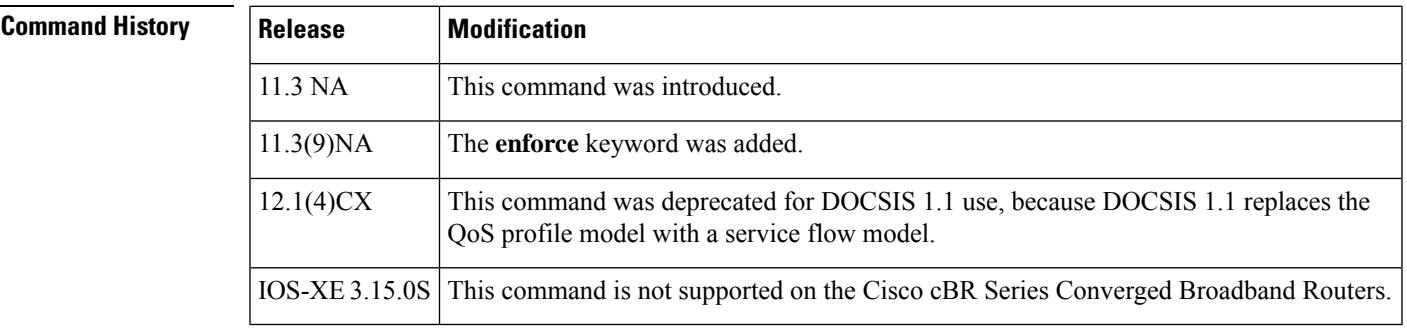

**Usage Guidelines** If the QoS profile to be enforced does not exist at the CMTS during registration, the CMTS uses the QoS profile configured for the registering CM.

> If you disable the use of CM-created profiles, using the **no cable qos permission** command, any CMs using such a profile go offline immediately and the CM-created profiles are removed.

> This **no cable qos permission** command is similar to the docsIfCmtsQosProfilePermissions attribute in the DOCS-IF-MIB, as both prohibit CMs from creating their own QoS profiles in the future. However, the **no cable qos permission** command also immediately deletes QoS profiles that have been created by the cable modems and takes those modems offline. The docsIfCmtsQosProfilePermissions method does not affect QoS profiles that are currently in use, but only unused profiles and profiles that are created in the future.

**Examples** The following example shows how to enable CMs to request arbitrary QoS parameters:

### Router(config)# **cable qos permission modems**

The following example shows how a CM with a QoS profile 4 created by the CM is reset to use QoS profile 225 enforced by the cable router (management):

CMTS01# **show cable modem** Interface SID Online Timing Receive QoS IP address MAC address State Offset Power Cable6/0/U0 1 online 2848 0.00 4 19.2.20.139 0010.7b6b.7215 Cable6/0/U0 1 online 28<br>CMTS01# **show cable gos profile 4** Service Prio Max Guarantee Max Max tx TOS TOS Create B class upstream upstream downstream burst mask value by priv bandwidth bandwidth bandwidth enab 4 7 128000 64000 2048000 255 0x0 0x0 cm no CMTS01(config)# **cable qos profile 225 max-upstream 256** CMTS01(config)# **cable qos permission enforce 225** CMTS01# **clear cable modem all reset** CMTS01# **show cable modem** Interface SID Online Timing Receive QoS IP address MACaddress State Offset Power Cable6/0/U0 1 offline 2848 0.25 2 19.2.20.139 0010.7b6b.7215 CMTS01# **debug cable reg** .... 00:15:59: Finished parsing REG Request 00:15:59: Overriding Provisioned QoS Parameters In REG-REQ .... CMTS01# **show cable modem** Interface SID Online Timing Receive QoS IP address MACaddress State Offset Power Cable6/0/U0 1 online 2852 0.00 225 19.2.20.139 0010.7b6b.7215 CMTS01# **show cable qos profile 225** Service Prio Max Guarantee Max Max tx TOS TOS Create B class upstream upstream downstream burst mask value by priv bandwidth bandwidth bandwidth enab 225 0 256000 0 0 0 0x0 0x0 management no

## **Related Commands**

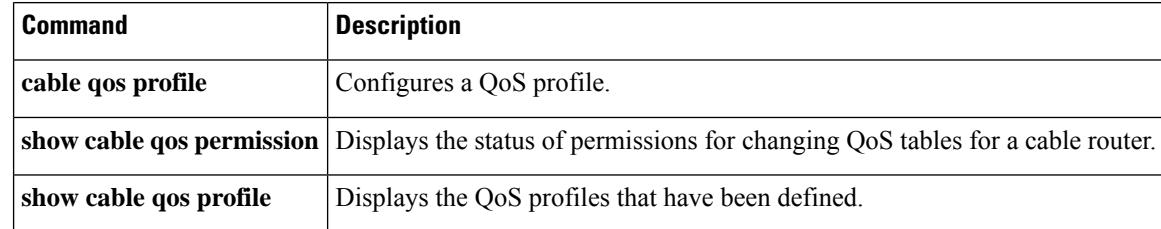
# **cable qos pre-registration**

To ensure that cable modems get online when a large number of existing online cable modems are actively transmitting data, use the **cable qos pre-registration us-priority** command.

**cable qos pre-registration us-priority** *priority-value*

| <b>Syntax Description</b> | us-priority                                                                                                    | Specifies the upstream priority to be assigned to the pre-registration traffic.                                                                                                  |  |  |
|---------------------------|----------------------------------------------------------------------------------------------------|----------------------------------------------------------------------------------------------------|--|--|
|                           | Priority value of the QoS profile-2.<br><i>priority-value</i>                                                                                                    |                                                                                                    |  |  |
|                           |                                                                                                    | The valid range is from 0 to 7.                                                                                                    |  |  |
|                           |                                                                                                    | When a cable modem begins initializing, its default upstream service flow is<br><b>Note</b><br>assigned a QoS profile-2 priority of zero. Zero is the lowest priority scheduled. |  |  |
| <b>Command Default</b>    | The default QoS profile-2 priority of the initializing cable modem is zero.                                                                                                    |                                                                                                    |  |  |
| <b>Command Modes</b>      | Global configuration (config)                                                                                                    |                                                                                                    |  |  |
| <b>Command History</b>    | <b>Release</b>                                                                                                    | <b>Modification</b>                                                                                                    |  |  |
|                           | 12.2(33)SCD2                                                                                                    | This command was introduced.                                                                                                    |  |  |
|                           | IOS-XE 3.15.0S                                                                                                    | This command is not supported on the Cisco cBR Series Converged Broadband Routers.                                                                                               |  |  |
| <b>Usage Guidelines</b>   | The <b>cable qos pre-registration</b> command allows the Cisco CMTS operators to enforce a profile on all cable<br>modems that have not yet begun initialization. However, this command has no affect on cable modems that<br>have already started initialization and may be having difficulties getting [w-]online. |                                                                                                    |  |  |
| <b>Examples</b>           | The following example shows how to set the priority of the QoS profile-2.                                                                                                    |                                                                                                    |  |  |
|                           | Router# configure terminal<br>Router (config) # cable gos pre-registration us-priority 2<br>Router (config) #                                                                                                    |                                                                                                    |  |  |
| <b>Related Commands</b>   | <b>Command</b>                                                                                                    | <b>Description</b>                                                                                                    |  |  |

**show cable qos profile** Displays the QoS profiles for a Cisco CMTS.

## **cable qos pro max-ds-burst**

To define ERBA on the downstream for DOCSIS 1.0 cable modems, use the **cable qos pro max-ds-burst** command in global configuration mode. To remove this ERBA setting from the QoS profile, use the **no** form of this command.

**cable qos pro max-ds-burst** *burst-size* **no cable qos pro max-ds-burst**

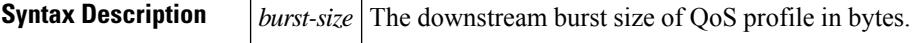

**Command Default** This DOCSIS 1.0 configuration is disabled by default.

#### **Command Modes**

Global configuration (config)

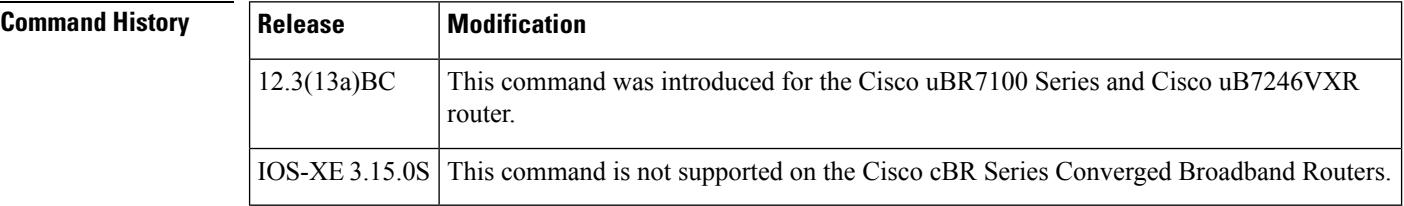

**Usage Guidelines** To display ERBA settings as applied to DOCSIS 1.0 cable modems and QoS profiles on the Cisco CMTS, use the **show cable qos profile** command in Privileged EXEC mode.

> The following example of the **cable qos profile** command in global configuration mode illustrates changes to the **cable qos profile** command. Fields relating to the ERBA feature are shown in bold for illustration:

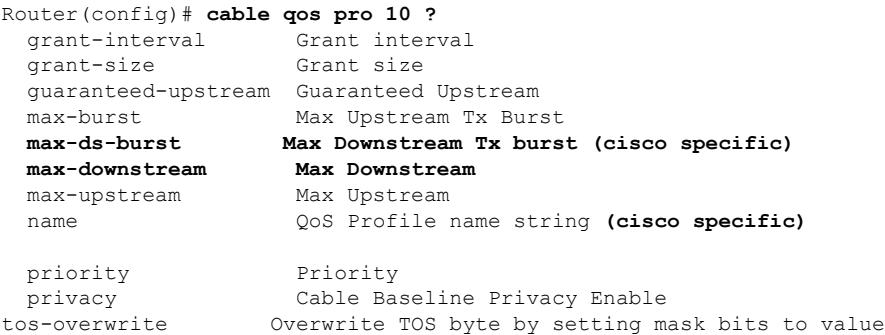

The following example of the **show cable qos profile** command illustrates that the maximum downstream burst has been defined, and is a management-created QoS profile:

```
Router# show cable qos pro
ID Prio Max Guarantee Max
      Max TOS TOS Create B IP prec.
       upstream upstream downstream
 tx mask value by priv rate
       bandwidth bandwidth bandwidth
 burst enab enab
```
Ш

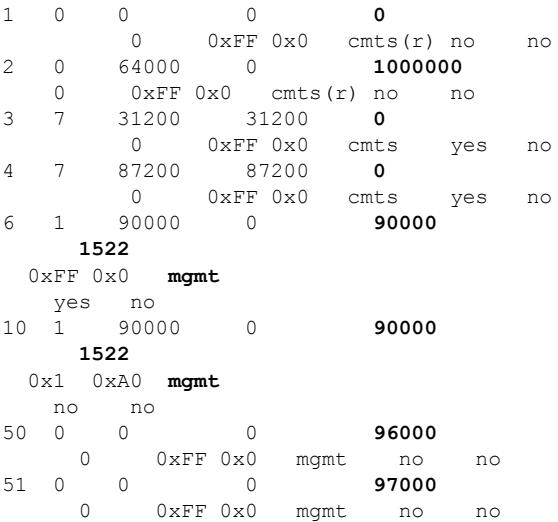

The following example illustrates the maximum downstream burst size in sample QoS profile 10 with the **show cable qos prof verbose** command in privileged EXEC mode:

```
Router# show cable qos pro 10 ver
Profile Index 10
Name
Upstream Traffic Priority 1
Upstream Maximum Rate (bps) 90000
Upstream Guaranteed Rate (bps) 0
Unsolicited Grant Size (bytes) 0
Unsolicited Grant Interval (usecs) 0
Upstream Maximum Transmit Burst (bytes) 1522
Downstreamam Maximum Transmit Burst (bytes) 100000
IP Type of Service Overwrite Mask 0x1
IP Type of Service Overwrite Value 0xA0
Downstream Maximum Rate (bps) 90000
Created By mgmt
Baseline Privacy Enabled no
```
If a cable modem registers with a QoS profile that matches one of the existing QoS profiles on the Cisco CMTS, then the maximum downstream burst size, as defined for that profile, is used instead of the default DOCSIS QoS profile of 1522.

For example, a DOCSIS 1.0 configuration that matches QoS profile 10 in the previous examples would be as follows:

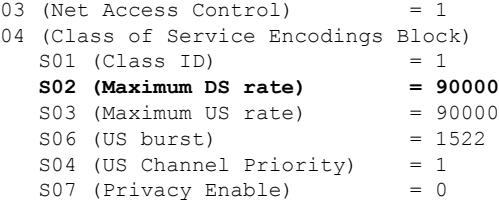

The maximum downstream burst size (as well as the ToS overwrite values) are not explicitly defined in the QoS configuration file because they are not defined in DOCSIS. However, because all other parameters are a perfect match to profile 10 in this example, then any cable modem that registers with these QoS parameters has a maximum downstream burst of 100000 bytes applied to it.

For further illustration, consider a scenario in which packets are set in lengths of 1000 bytes at 100 packets per second (pps). Therefore, the total rate is a multiplied total of 1000, 100, and 8, or 800kbps.

To change these settings, two or more traffic profiles are defined, with differing downstream QoS settings as desired. The table below provides two examples of such QoS profiles for illustration:

**Table 9: Sample QoS Profiles with Differing ERBA (Maximum Downstream) Settings**

| <b>QoS Profile Setting</b>                                 | <b>QoS Profile 101</b> | <b>QoS Profile 102</b>                  |
|------------------------------------------------------------|------------------------|-----------------------------------------|
| Maximum Downstream Transmit Burst (bytes)   max-burst 4000 |                        | max-burst 4000                          |
| Maximum Downstream Burst (bps)                             | max-ds-burst 20000     | max-ds-burst 5000                       |
| Maximum Downstream Bandwidth                               |                        | max-downstream 100   max-downstream 100 |

In this scenario, both QoS profiles are identical except for the max-ds-burst size, which is set to 5000 in QoS profile 101 and 5000 in QoS profile 102.

#### **Optimal Settings for DOCSIS 1.0 Downstream Powerburst**

DOCSIS allows the setting different token bucket parameters for each service flow, including the token bucket burst size. When burst sizes are closer to 0, QoS is enforced in a stricter manner, allowing a more predictable sharing of network resources, and as a result easier network planning.

When burst sizes are larger, individual flows can transmit information faster (lower latency), although the latency variance can be larger as well.

For individual flows, a larger burst size is likely to be better. As long as the system is not congested, a large burst size reduces the chances of two flows transmitting at the same time, because each burst is likely to take less time to transmit. However, as channel bandwidth consumption increases, it is probably that large burst traffic would exceed the thresholds of buffer depths, and latency is longer than with well shaped traffic.

For additional information about the **cable qos profile** command and configuring QoS profiles, see the *DOCSIS 1.1 for the Cisco CMTS* document on Cisco.com.

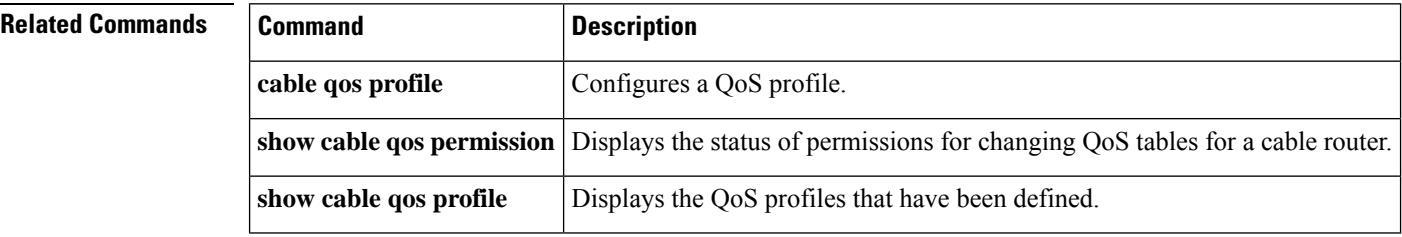

# **cable queue-limit**

To set the DOCSIS service flow queue limits to non-default values on the Cisco CMTS, use the **cable queue-limit** command in global configuration mode. To disable thisfunction, use the**no** form of this command.

**cable queue-limit** *queue\_limit\_in\_ms* **bandwidth-threshold** *threshold\_value* **no cable queue-limit** *queue\_limit\_in\_ms* **bandwidth-threshold** *threshold\_value*

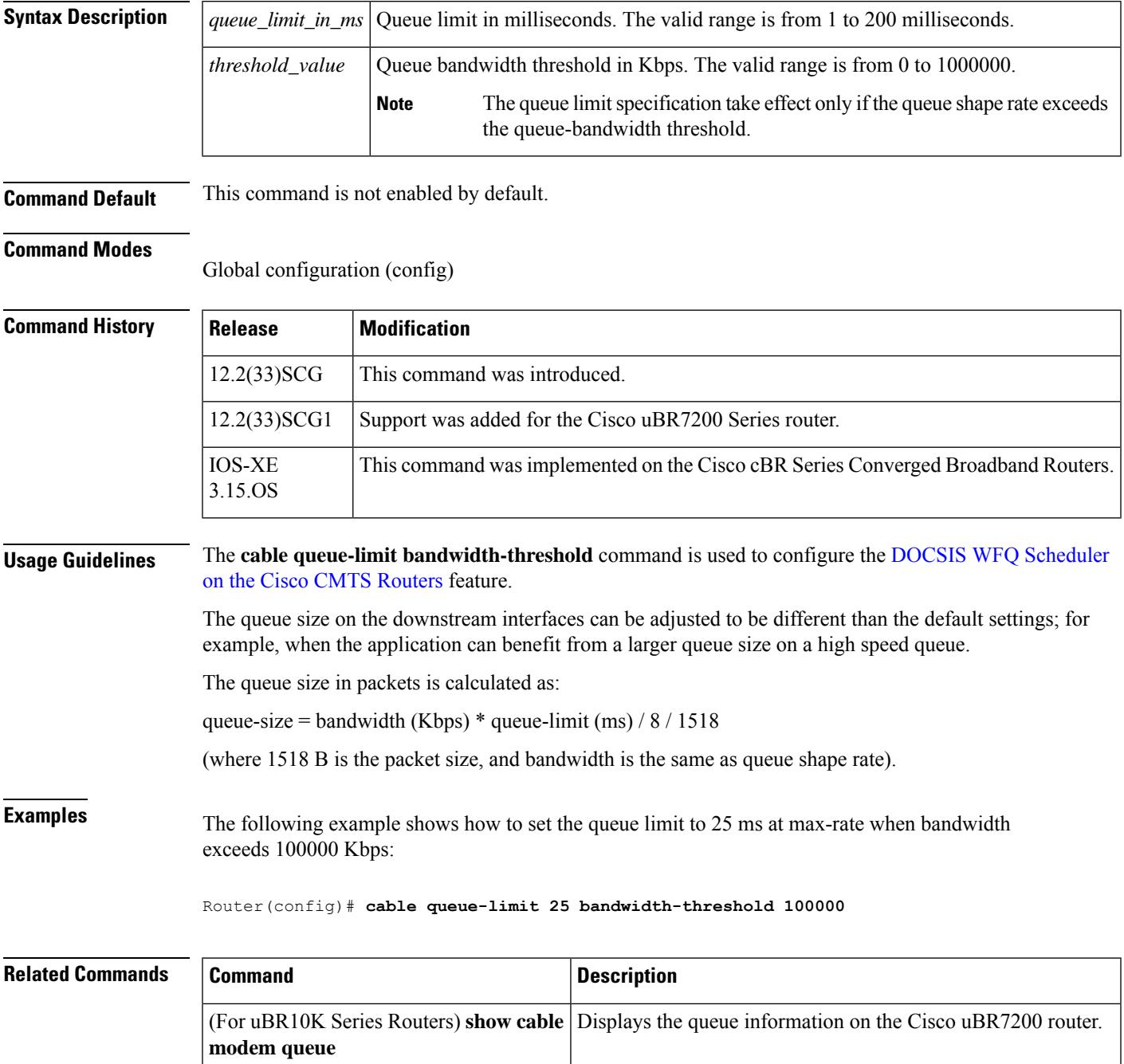

I

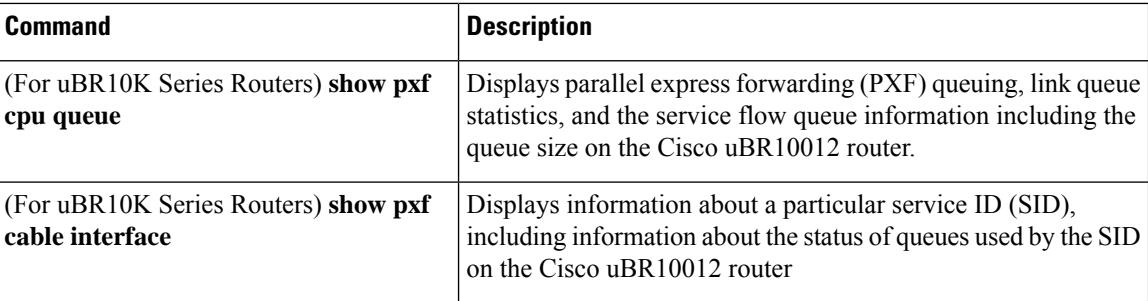

# **cable ranging cm packet**

From cBR 16.12.1w and later, the rates of per-CM and per-US SNR have been improved, and supports the **cable ranging cm packet** command, which configures the number of ranging packets to get the CM-based SNR.

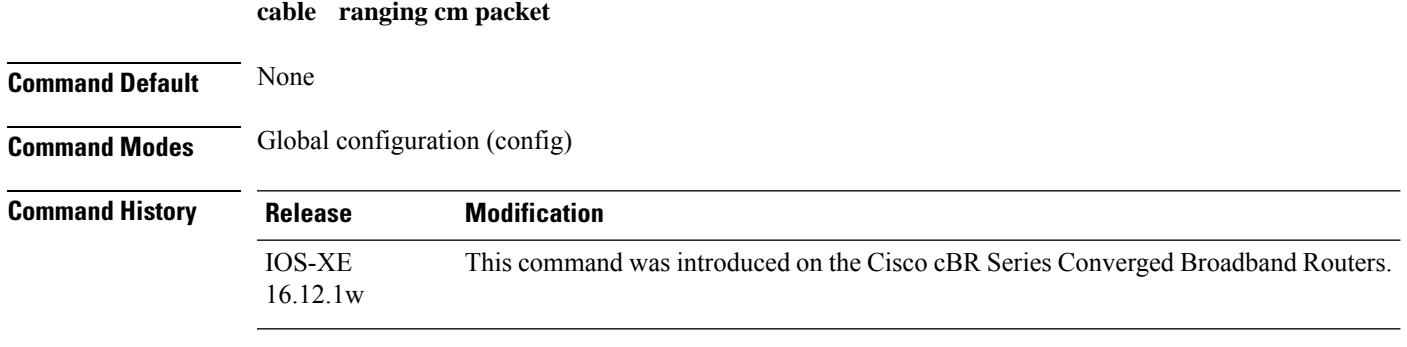

The following example shows how to configure the number of ranging packets to get the CM-based SNR using the **cable ranging cm packet** command:

Router(config)# **cable ranging cm packet** <1-20> number of ranging packet

## **cable ranging upstream packet**

From cBR 16.12.1w and later, the rates of per-CM and per-US SNR have been improved, and supports the **cable ranging upstream packet** command, which configures the number of ranging packets to get the US channel-base SNR.

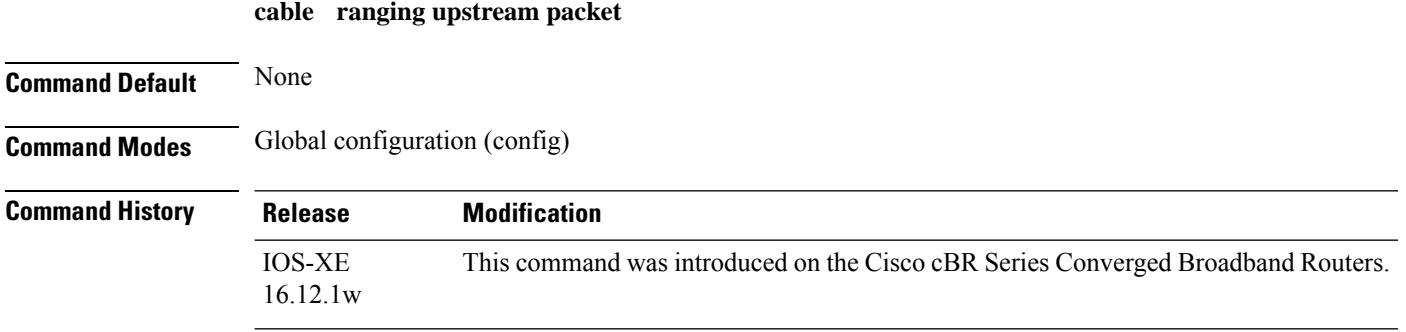

The following **cable ranging upstream packet** command example shows how to configure the number of ranging packets to get the US channel-base SNR:

Router(config)# **cable ranging upstream packet** <10-80> packet number for ranging to average

Ш

## **cable rate-limit-algorithm min-plus-excess**

To enable a service flow to receive not only its configured minimum reserved traffic rate bandwidth but also its expected excess traffic rate bandwidth, use the **cable rate-limit-algorithm min-plus-excess** command in global configuration mode. To disable this configuration, use the **no** form of this command.

### **cable rate-limit-algorithm min-plus-excess no cable rate-limit-algorithm min-plus-excess**

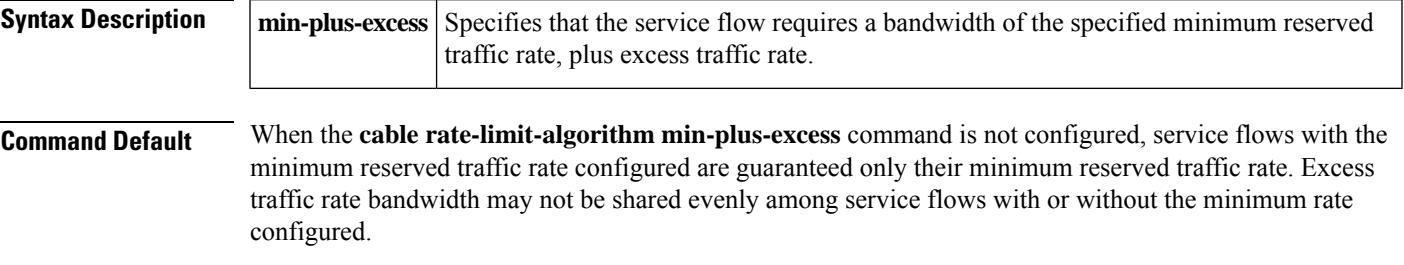

#### **Command Modes**

Global configuration (config)

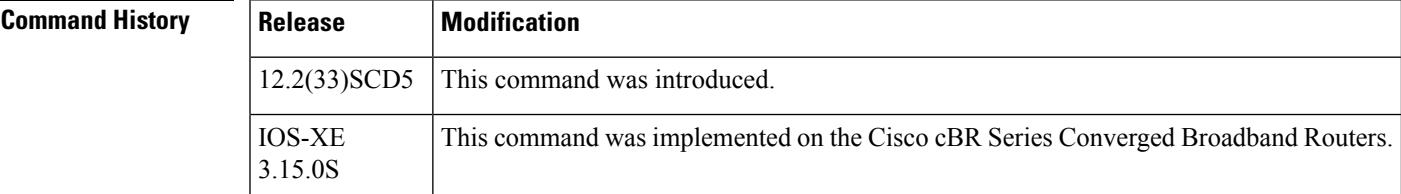

**Examples** The following example shows how to specify the **min-plus-excess** keyword:

```
Router> enable
Router# configure terminal
Router(config)# cable rate-limit-algorithm argument min-plus-excess
Router(config)#
```
## **Related Commands Command Command Description** Displays the current time-slot scheduling state, statistics, and weighted fair queuing (WFQ) parameters for the indicated cable interface. **show interface cable mac-scheduler** Displays the attributes of the DOCSIS service flows on a cable interface. **show interface cable service-flow**

## **cable rcc-template**

To define a receive channel configuration (RCC) template, use the **cable rcc-template** command in global configuration mode.

**cable rcc-template** *index*

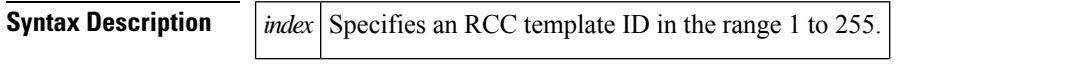

**Command Default** If an RCC template is not assigned to a cable interface, the CMTS will use the wideband cable interface generated RCC for a receive channel profile (RCP).

#### **Command Modes**

Global configuration (config)

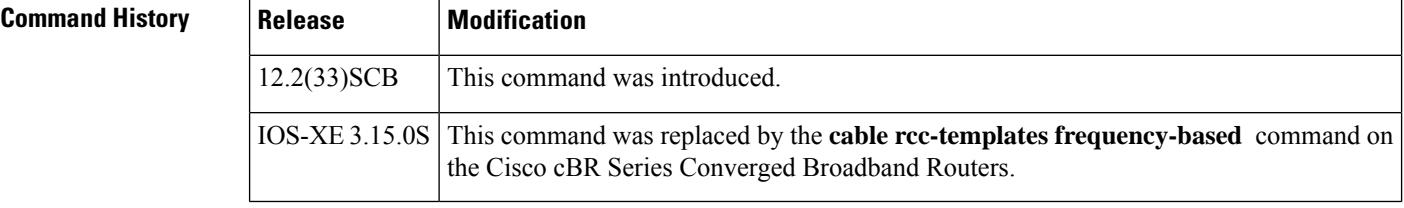

## **Usage Guidelines** A valid RCC template consists of a configured RCP ID, a receive module (RM) entry, and a receive channel

(RC) entry.

First, you define an RCC template for an RCP, and then assign the template to a cable interface to generate RCCs based on the actual DS channel configuration.

 $\mathscr{D}$ 

**Note** When assigning an RCC template to a cable interface, use this command in interface configuration mode.

**Examples** The following example shows how to define an RCC template:

```
Router# configure terminal
Router(config)# cable rcc-template 1
```
## **Related Commands**

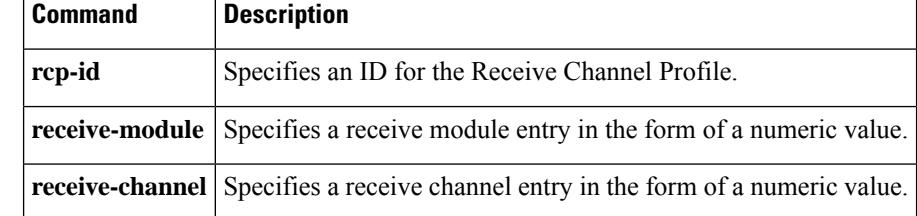

# **cable rcc-templates frequency-based**

To allow usersto create RCC templates based on frequency-based RCC templates, use the **cable rcc-templates frequency-based** command in interface configuration mode. To remove an RCC template, use the **no** form of the command.

**cable rcc-templates frequency-based** *ID* **no cable rcc-templates frequency-based** *ID*

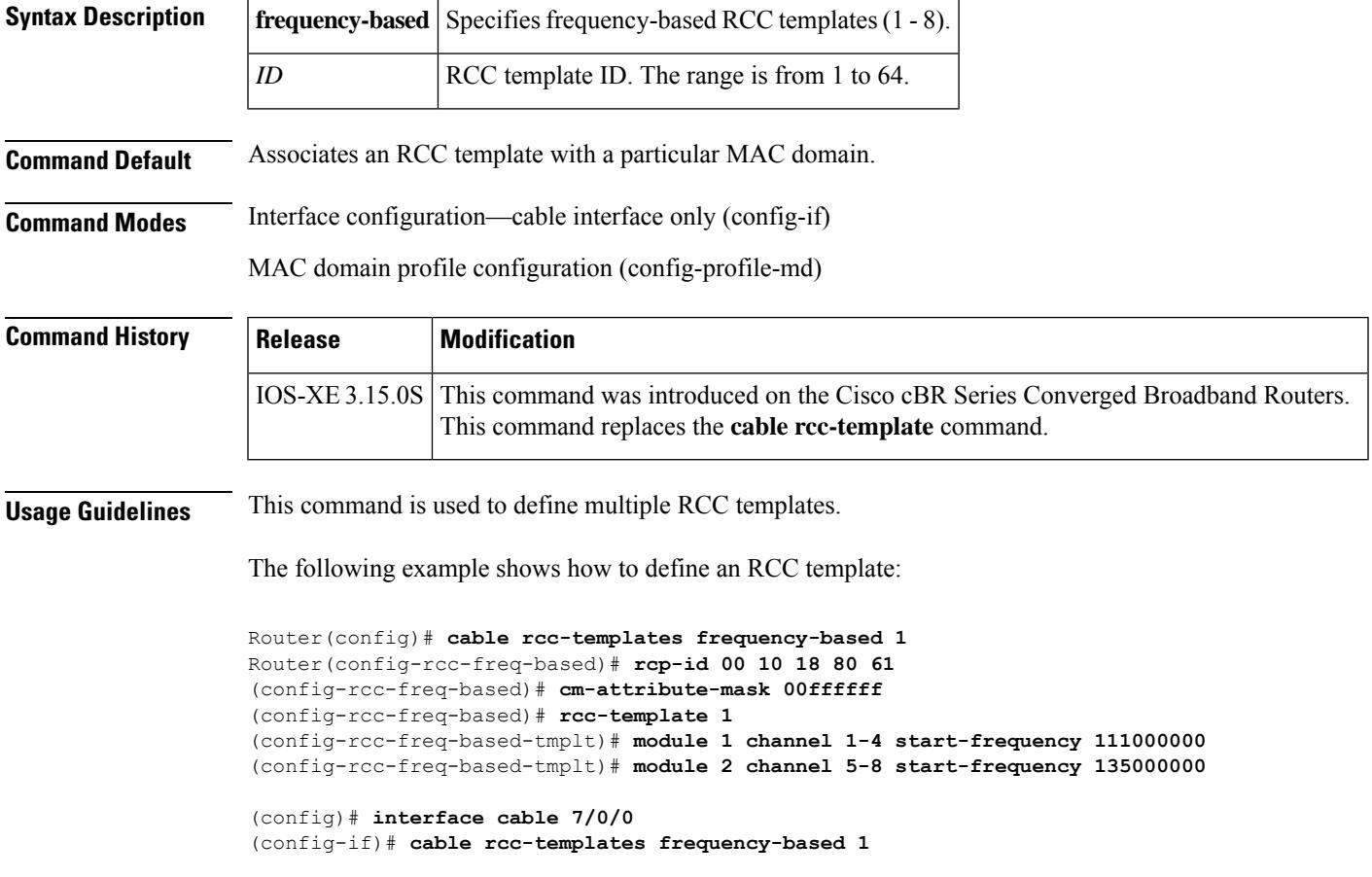

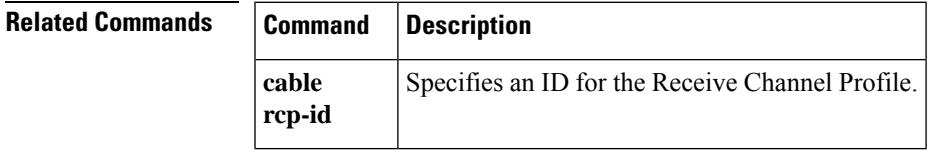

## **cable rcp-control**

To enable the receive channel profile (RCP) reporting with verbose description, use the **cable rcp-control** command in interface configuration mode. To revert to the default simple RCP reporting, use the **no** form of this command.

**cable rcp-control verbose no cable rcp-control**

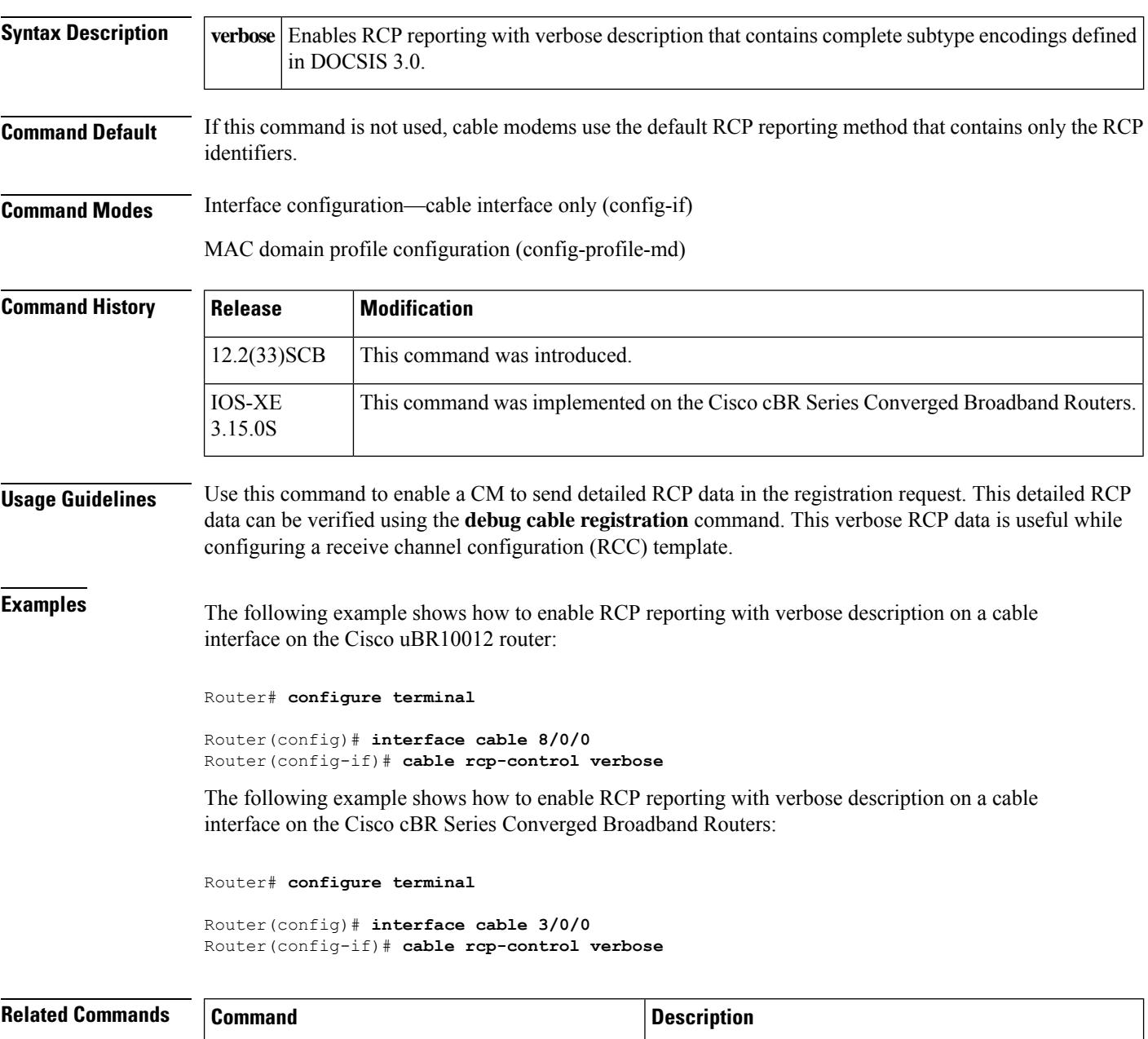

**debug cable registration** Displays debug messages for the CM registration process.

 $\mathbf l$ 

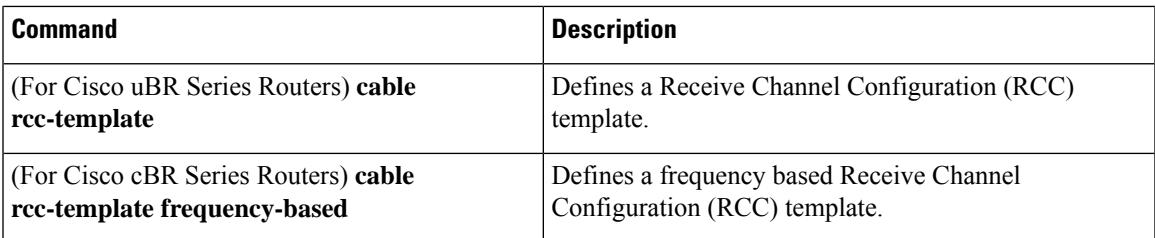

## **cable rcp-id**

To configure vendor specific Receive Channel Profile's (RCP), use the **cable rcp-id** command in global configuration mode. **cable rcp-id** *rcp id* **no cable rcp-id** *rcp id* **Syntax Description** *rcp id* Specifies a unique RCP ID in hexadecimal. **Command Default** The Standard Receive Channel Profile's (RCP) defined in DOCSIS 3.0 MULPI Specification Annex E are pre-defined in the system by default. These RCP's are un-configurable and can be displayed using the **show cable rcps** command. **Command Modes** Global configuration (config) **Command History Release Modification** IOS-XE This command was introduced on the Cisco cBR Series Converged Broadband Routers. 3.15.0S **Usage Guidelines** The RCP's define the physical layer components that permit CM to receive multiple downstream channels. All standard RCP's defined in DOCSIS 3.0 MULPI specification are already pre-loaded into the system. Users can configure vendor specific RCPs using this command. The following example shows a typical display for the **cable rcp-id** *rcp id* command for all cable interfaces: Router(config)#**cable rcp-id 00 10 18 80 61** Router(config-rcp)#name TI Router(config-rcp)#center-frequency-spacing 6 Router(config-rcp)#number-of-channels 8 Router(config-rcp)#primary-capable-channels 1 Router(config-rcp)#module 1 minimum-center-frequency 111000000 maximum-center-frequency 999000000(config-rcp)#module 1 number-of-adjacent-channels 10 Router(config-rcp)#module 1 connected-module 1 Router(config-rcp)#module 2 minimum-center-frequency 111000000 maximum-center-frequency 999000000 Router(config-rcp)#module 2 number-of-adjacent-channels 10 Router(config-rcp)#module 2 connected-module 2 #show cable rcp-id 00 10 18 80 61 RCP-ID : 00 10 18 10 61 Name : TI Number of association : 1 Center Frequency Spacing : 6 Number of Channels : 8 Primary Capable Channels : 1 Number of Modules : 2 Module [1]: Number-of-adjacent-channels : 10 Minimum-center-frequency : 111000000 Maximum-center-frequency : 999000000 Connected Module : 1 Module [2]: Number-of-adjacent-channels : 10

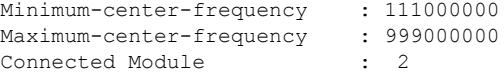

#### **Related Commands**

I

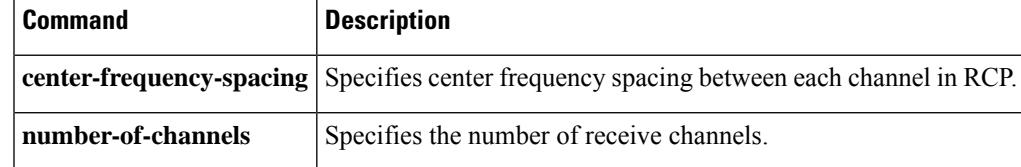

## **cable reconciliation enable**

If the cable modem does not respond to pings from the Cisco Converged Broadband Router, the modem DSBG, DSID, and the BPI index values on the Cisco Converged Broadband Router may be incorrect. To recover the unresponsive modem, run the **cable reconciliation enable command** to generate the correct DSBG, DSID, and the BPI index values.

**cable reconciliation enable**

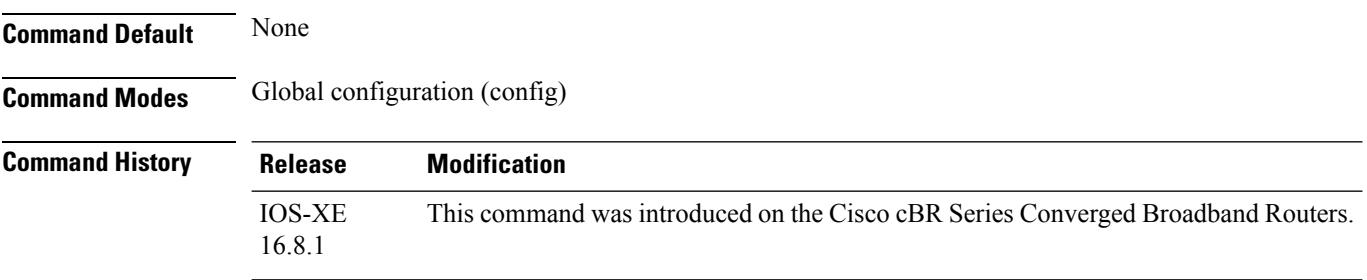

The following example shows how to recover unresponsive modems using the **cable reconciliation enable** command for all cable interfaces:

```
Router(config)#configure terminal
Router(config)# cable reconciliation enable
Router(config)# end
```
**Related Commands** 

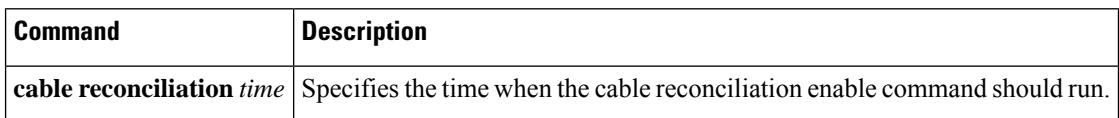

# **cable reconciliation time**

To set the time when the **cable reconciliationenable** command should run, use the **cable reconciliationtime** *hours* command, where *hours* is the time in the 24 hour format.

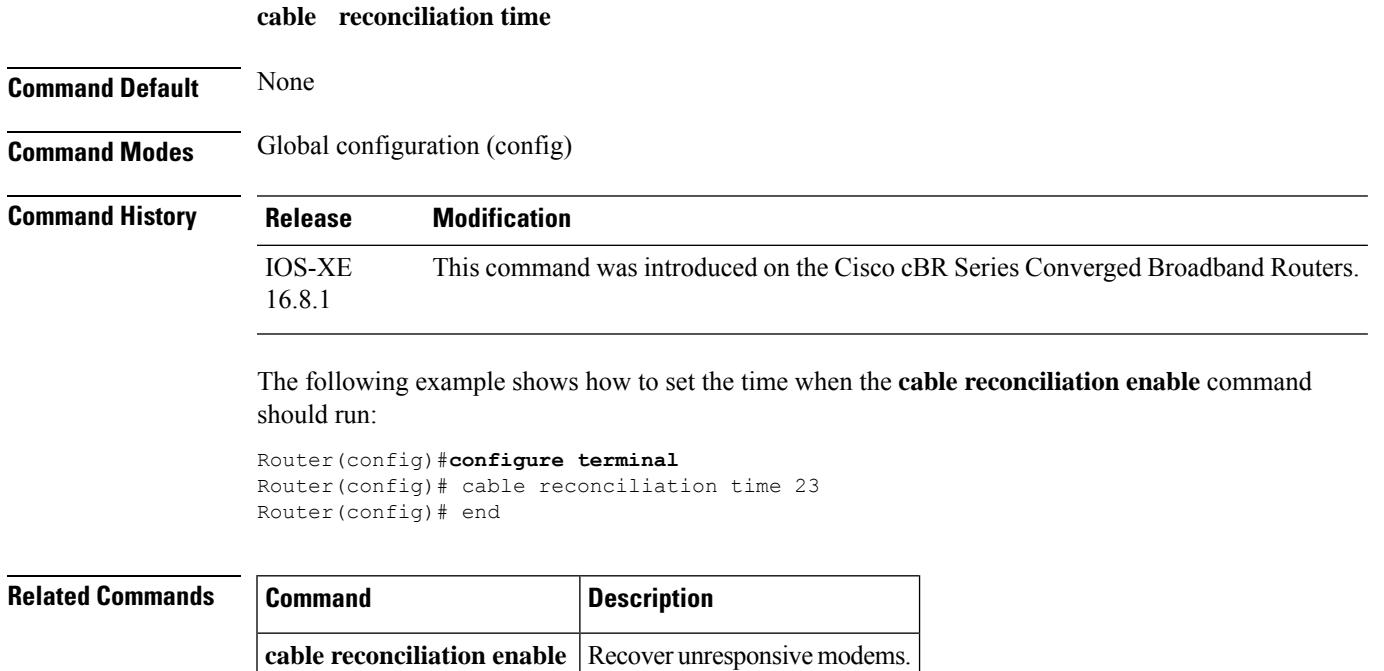

# **cable reduction-mode energy-management dynamic-channel-percent**

To set the percentage of dynamic channel bandwidth, use the **cable reduction-mode energy-management dynamic-channel-percent** command in the global configuration mode. Use the **no** form of the command to restore the default value.

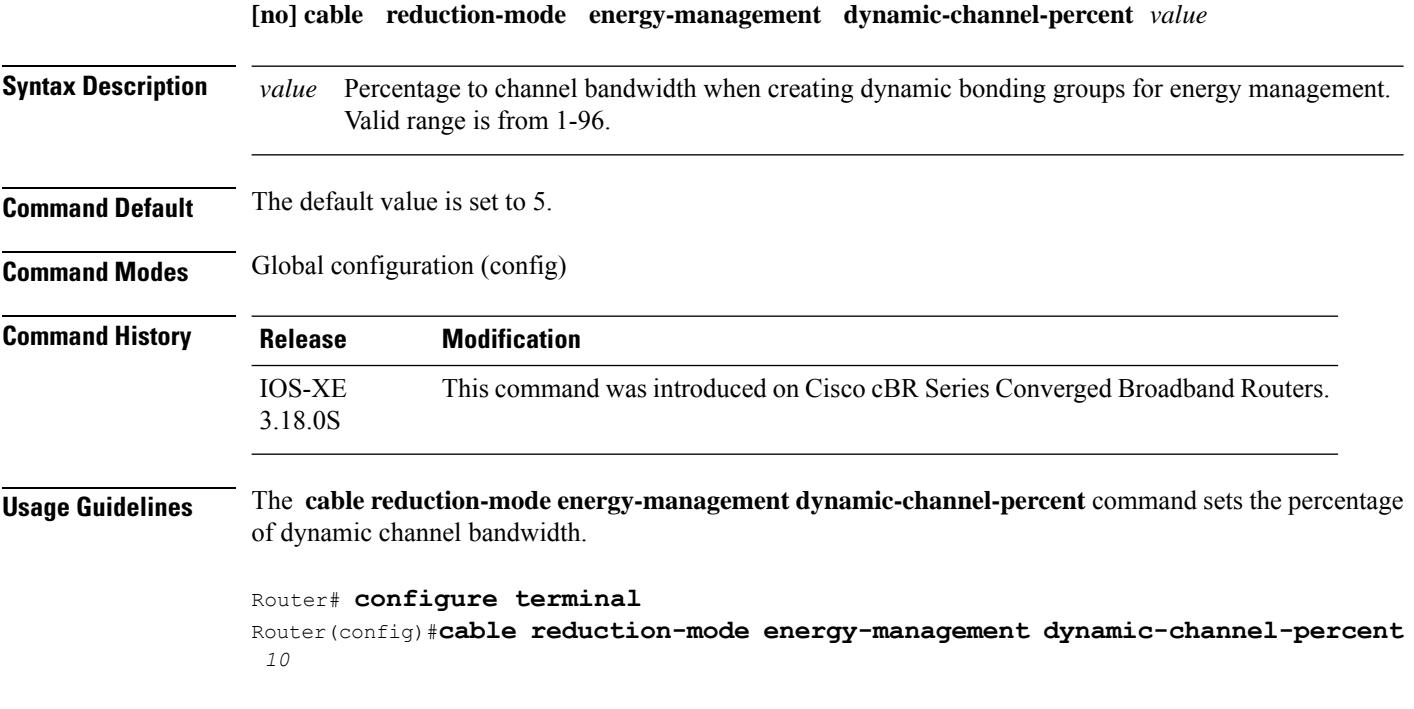

# **cable reduction-mode energy-management enable**

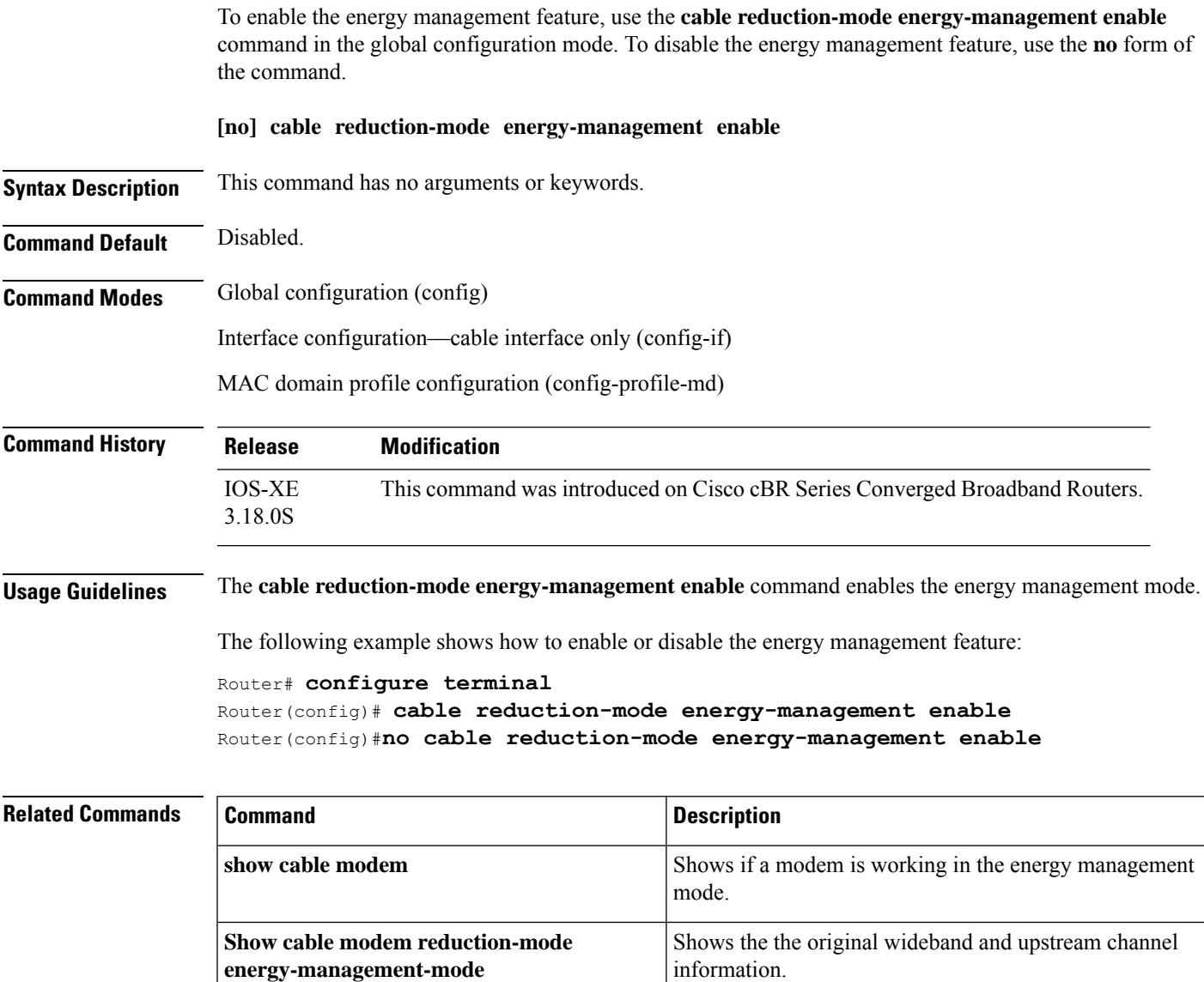

# **cable reduction-mode energy-management process-queue-size**

To set the queue size of the energy management requests, use the **cable reduction-mode energy-management process-queue-size** command in the global configuration mode. Use the **no** form of the command to restore the default value.

**[no] cable reduction-mode energy-management process-queue-size** *value*

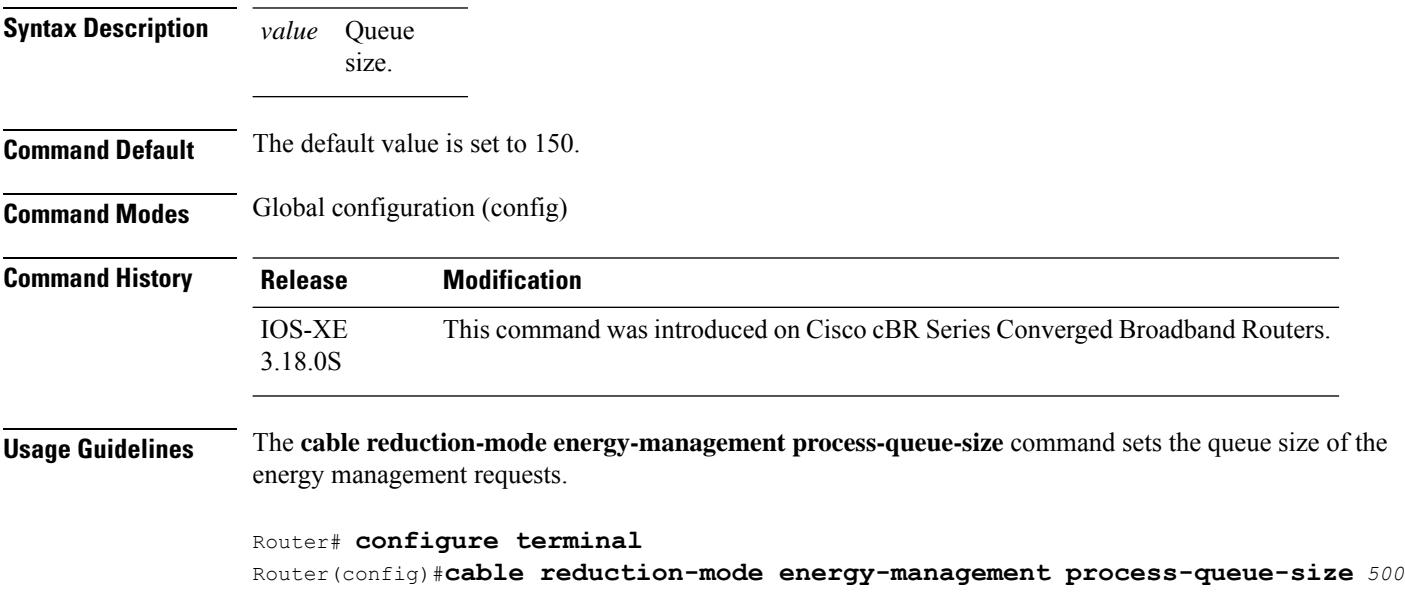

Ш

# **cable reduction-mode energy-management ranging-init-technique**

To configure the technique in init-ranging, use the **cable reduction-mode energy-management ranging-init-technique** command in global configuration mode. Use the **no** form of the command to restore the default value.

**[no] cable reduction-mode energy-management ranging-init-technique** *value* **Syntax Description** *value* Value of US init-ranging technique: • 1—Broadcast • 2—Unicast • 3—Broadcast or unicast • 4—Direct use *value* **Command Default** The default value is set to 1. **Command Modes** Global configuration (config) **Command History Release Modification** IOS-XE This command was introduced on Cisco cBR Series Converged Broadband Routers. 3.18.0S **Usage Guidelines** The **cable reduction-mode energy-management ranging-init-technique** command sets the technique in init-ranging. Router#**configure terminal** Router(config)#**cable reduction-mode energy-management ranging-init-technique** *3*

# **cable reduction-mode mta-battery**

To configure channel bonding downgrade for cable modems in battery backup mode, use the **cable reduction-mode mta-battery** command in global configuration and interface configuration mode. To remove the configuration, use the **no** form of this command.

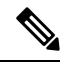

For DOCSIS 3.1 battery mode, the inter-op testing with real CM is limited due to CM limitation. Most of the testing was run by simulation. **Note**

```
cable reduction-mode mta-battery { { dampen-time seconds } | { dynamic-channel-percent
percent } | { enable } | { process-queue-size size } | { ranging-init-technique
us-raning-init-technique } | { scqam-primary } }
```
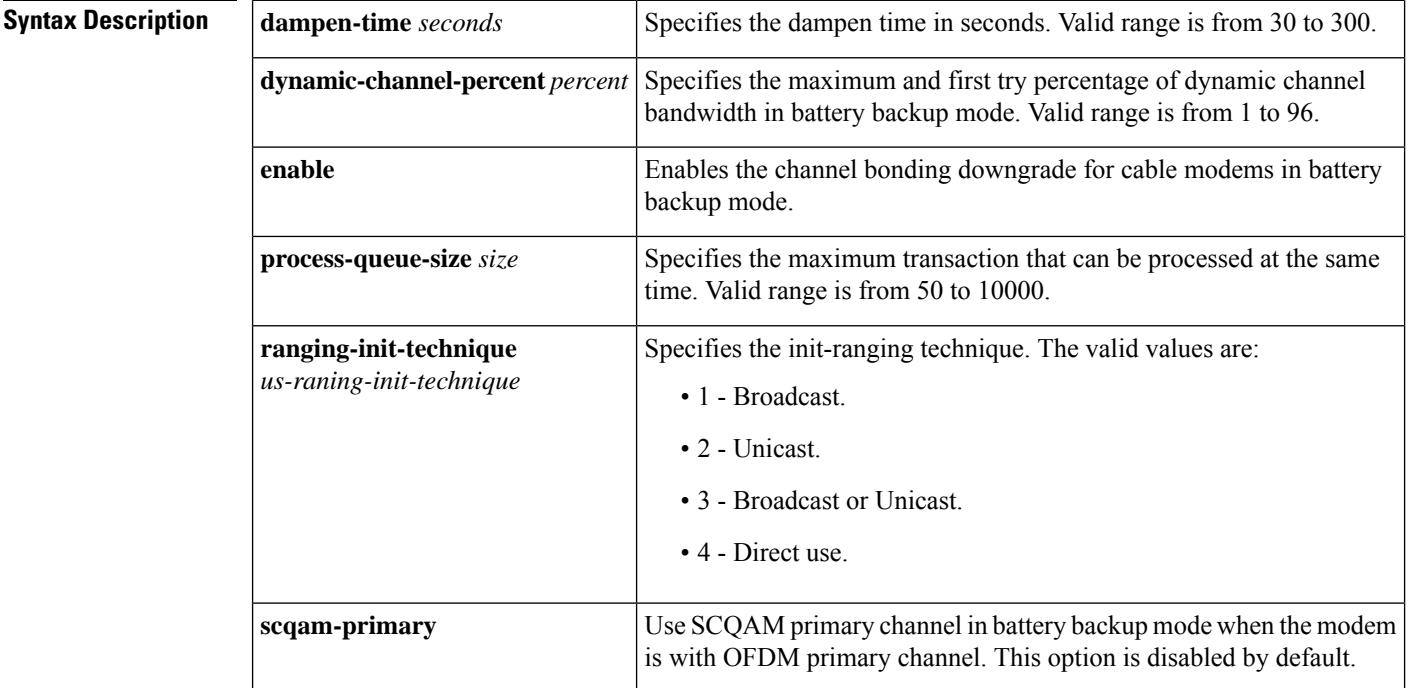

**Command Default** No default behavior or values.

## **Command Modes**

Global configuration (config)

Interface configuration—cable interface only (config-if)

MAC domain profile configuration (config-profile-md)

**mta-battery**

 $\overline{\phantom{a}}$ 

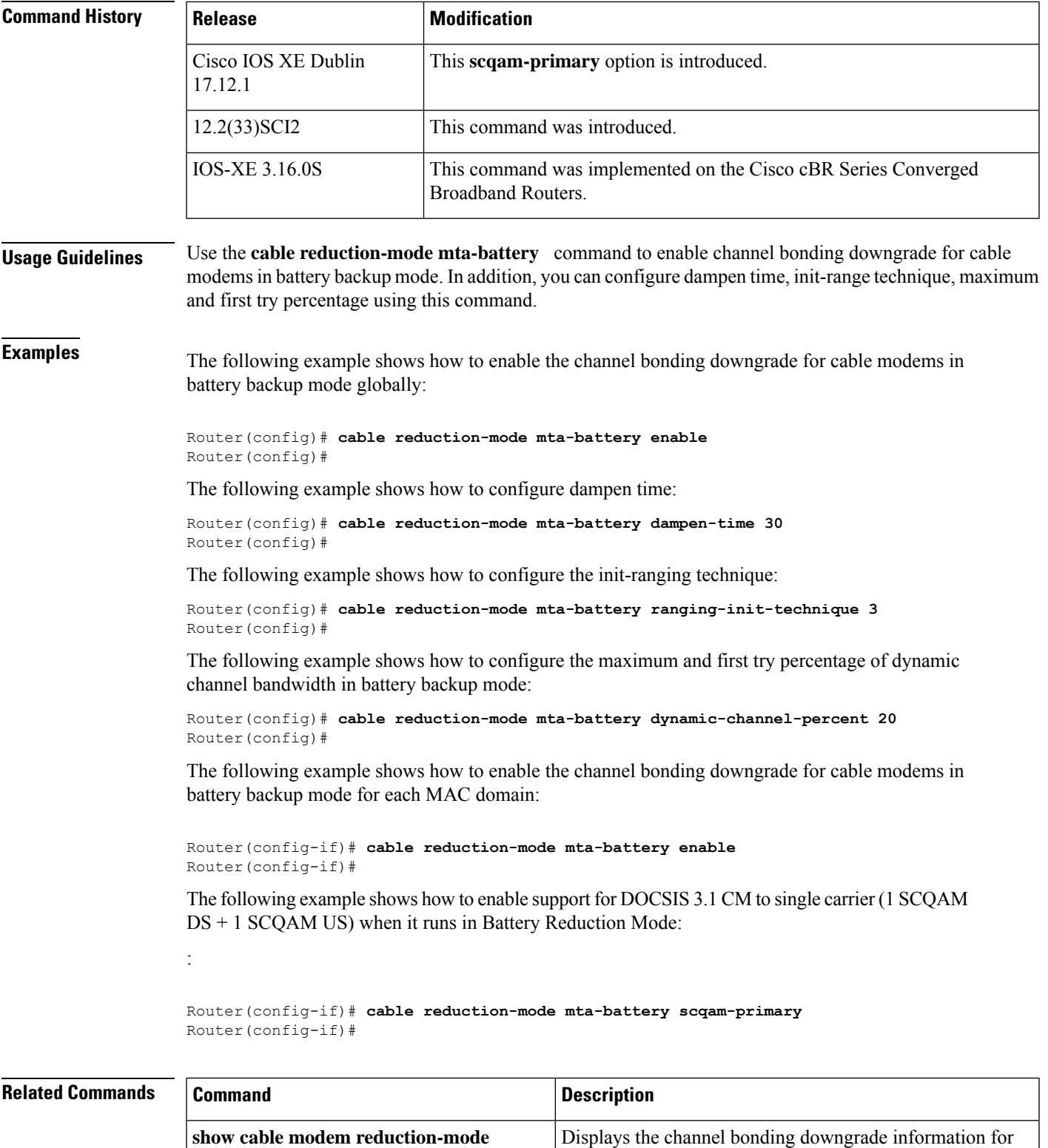

cable modems in battery backup mode.

## **cable redundancy hashfilter**

To set the MAC address and DDC node mappings of the DDC redundancy scheme, use the **cable redundancy hashfilter** command in global configuration mode. This hash filter is to be shared by all DDC nodes (routers) in the redundancy scheme. To remove the hash filter from the Cisco CMTS router, use the **no** form of this command.

**cable redundancy hashfilter** *hash\_id* {**type** *namestring* | **mac-mask** *mac-mask* | **mac-map** *mac-address* **node** *node\_id* | **oui-map** *oui* **node** *node\_id*} **no cable redundancy hashfilter**

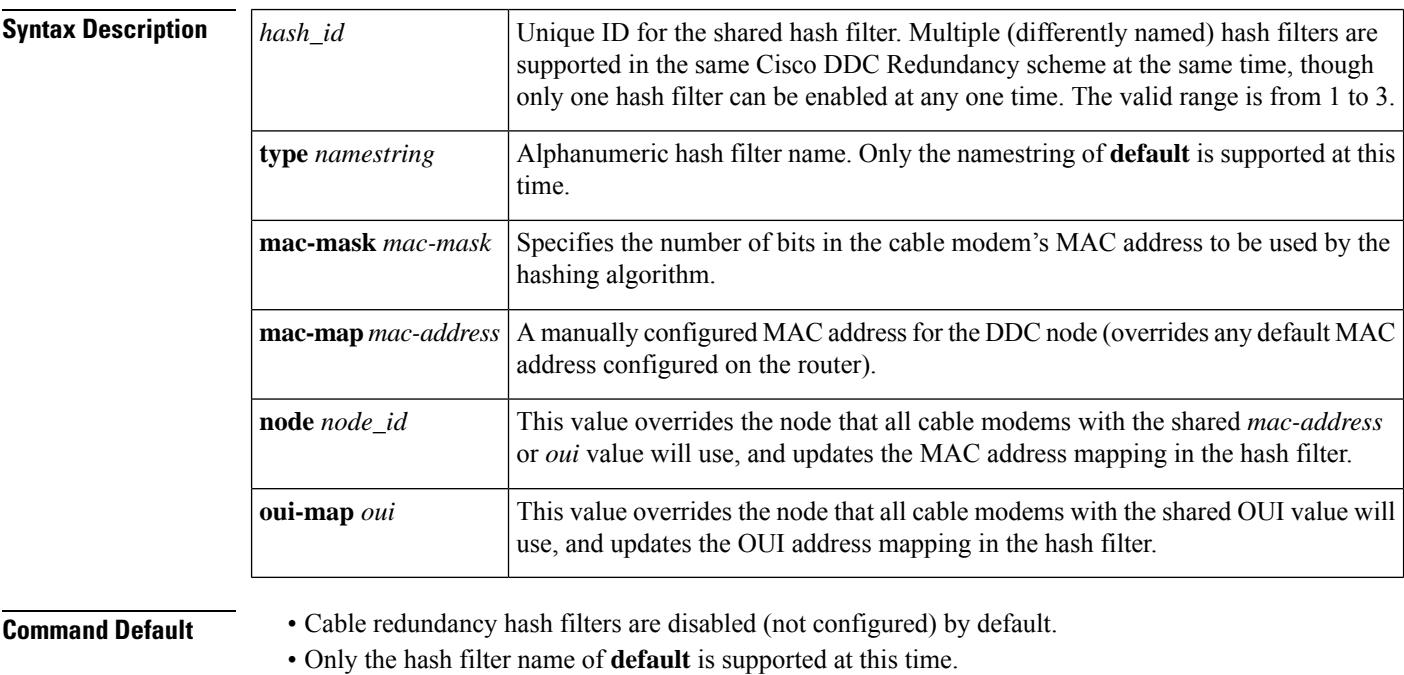

## **Command Modes**

Global configuration (config)

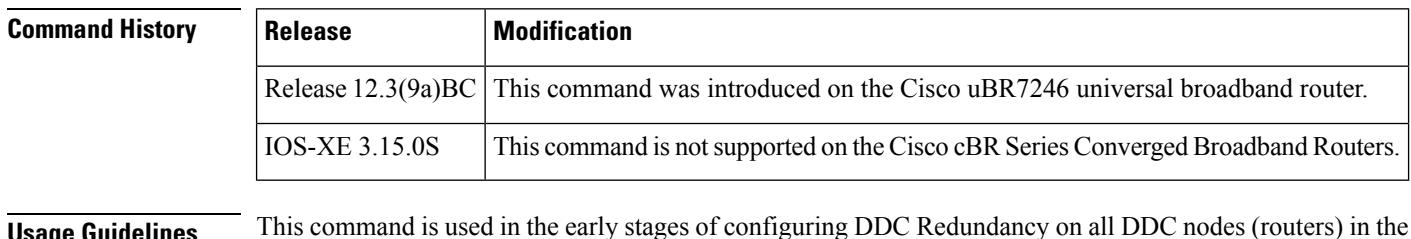

**Usage Guidelines** This command is used in the early stages of configuring DDC Redundancy on all DDC nodes (routers) in the scheme. For additional information in context, refer to the *Configuring Cisco DDC Redundancy on the Cisco uBR7246VXR Universal Broadband Router* feature documentation on Cisco.com.

 $\mathbf l$ 

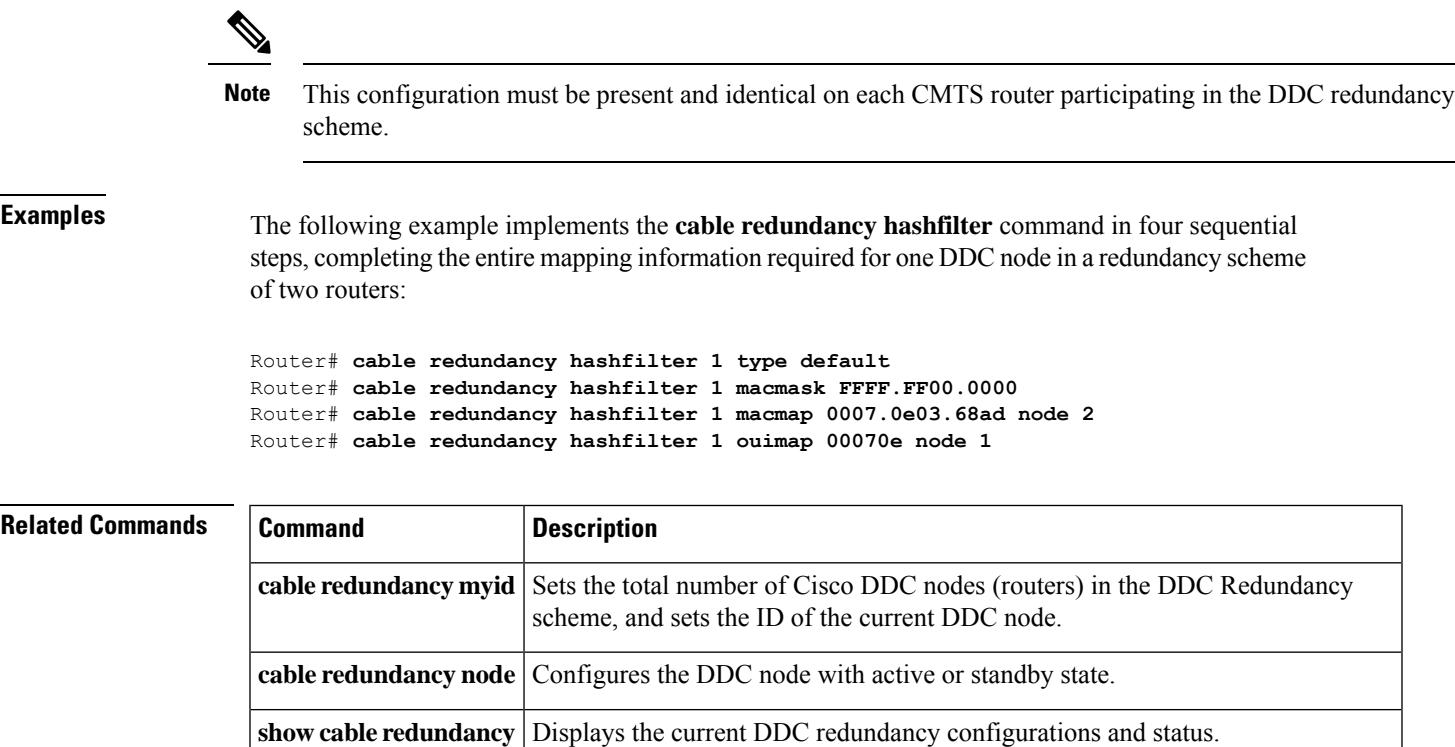

# **cable redundancy myid**

To set the total number of Cisco DDC nodes (routers) in the DDC Redundancy scheme, and to set the ID of the current DDC node, use the **cable redundancy myid** command in global configuration mode. To remove a DDC node ID from the router, use the **no** form of this command.

**cable redundancy myid** *node\_id* **nodes** *nodes* **no cable redundancy myid** *node\_id*

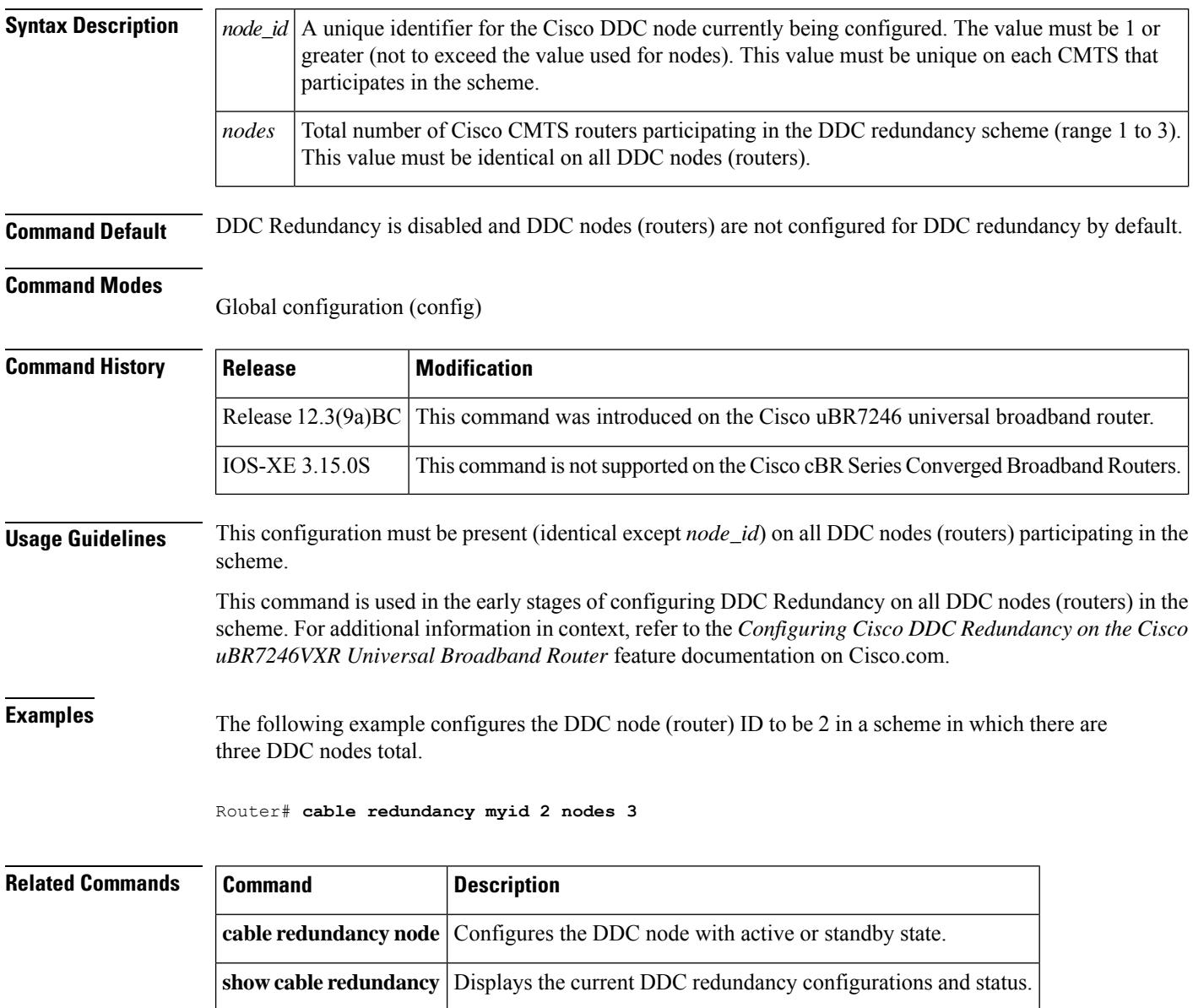

# **cable redundancy node**

To set the DDC node (router) with which a subinterface is associated, and to set the state for that interface, use the **cable redundancy node** command in subinterface configuration mode. To remove this configuration from the router, use the **no** form of this command.

**cable redundancy node** *node\_id* {**active** | **standby**} [**force**] **no cable redundancy node** *node\_id* {**active** | **standby**}

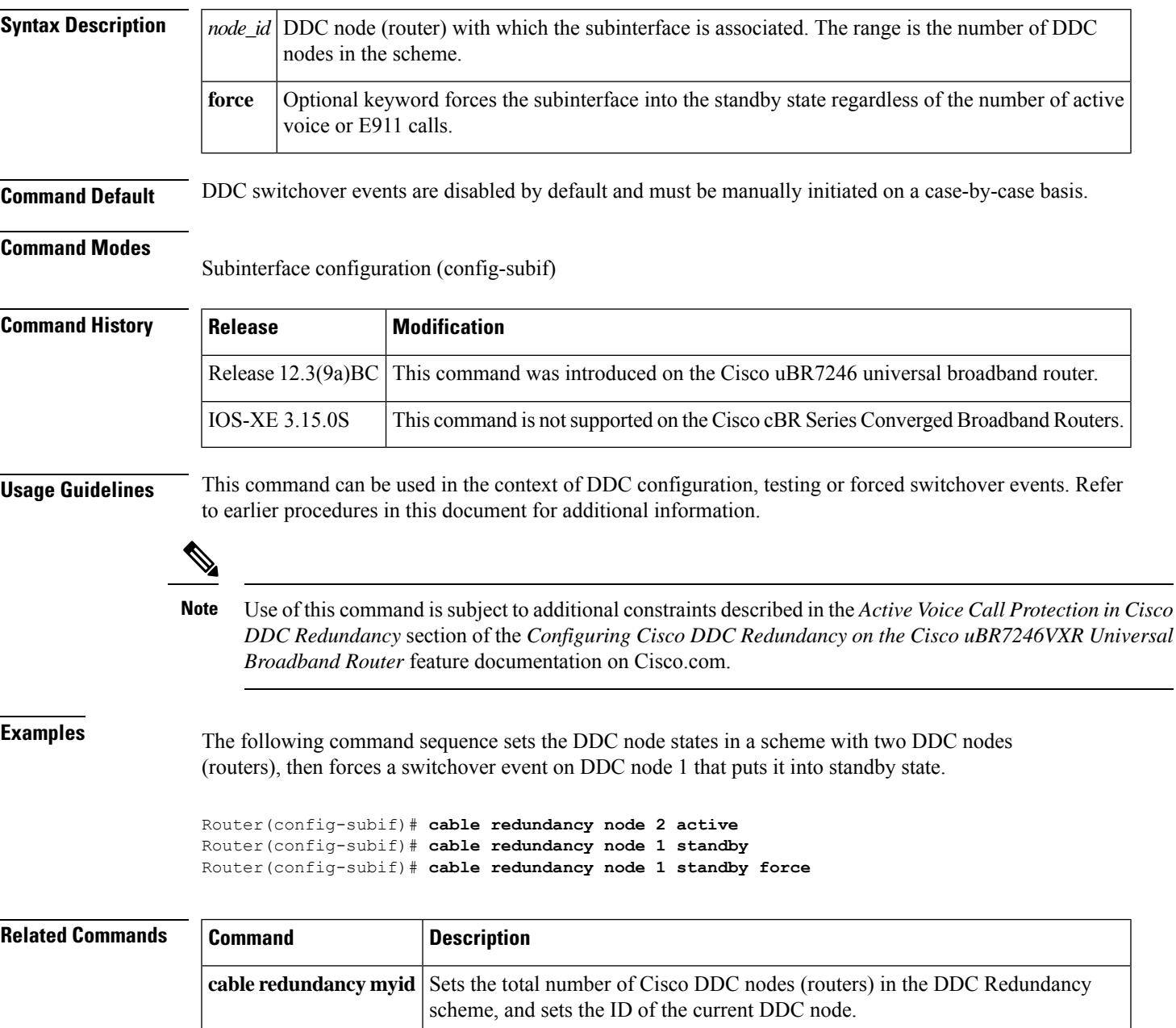

L

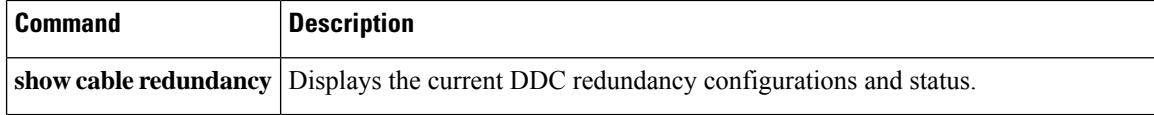

# **cable redundancy node frequency**

To set the downstream frequencies for each node participating in the scheme other than the current DDC node (router), use the **cable redundancynode frequency** command in interface configuration mode. Thisfrequency is used to switch cable modems to the downstream frequency of the backup interface (on another DDC node) via DFO and DCC messages. To remove this setting from the router, use the **no** form of this command.

**cable redundancy node** *node\_id* **frequency** *frequency* **no cable redundancy node** *node\_id* **frequency** *frequency*

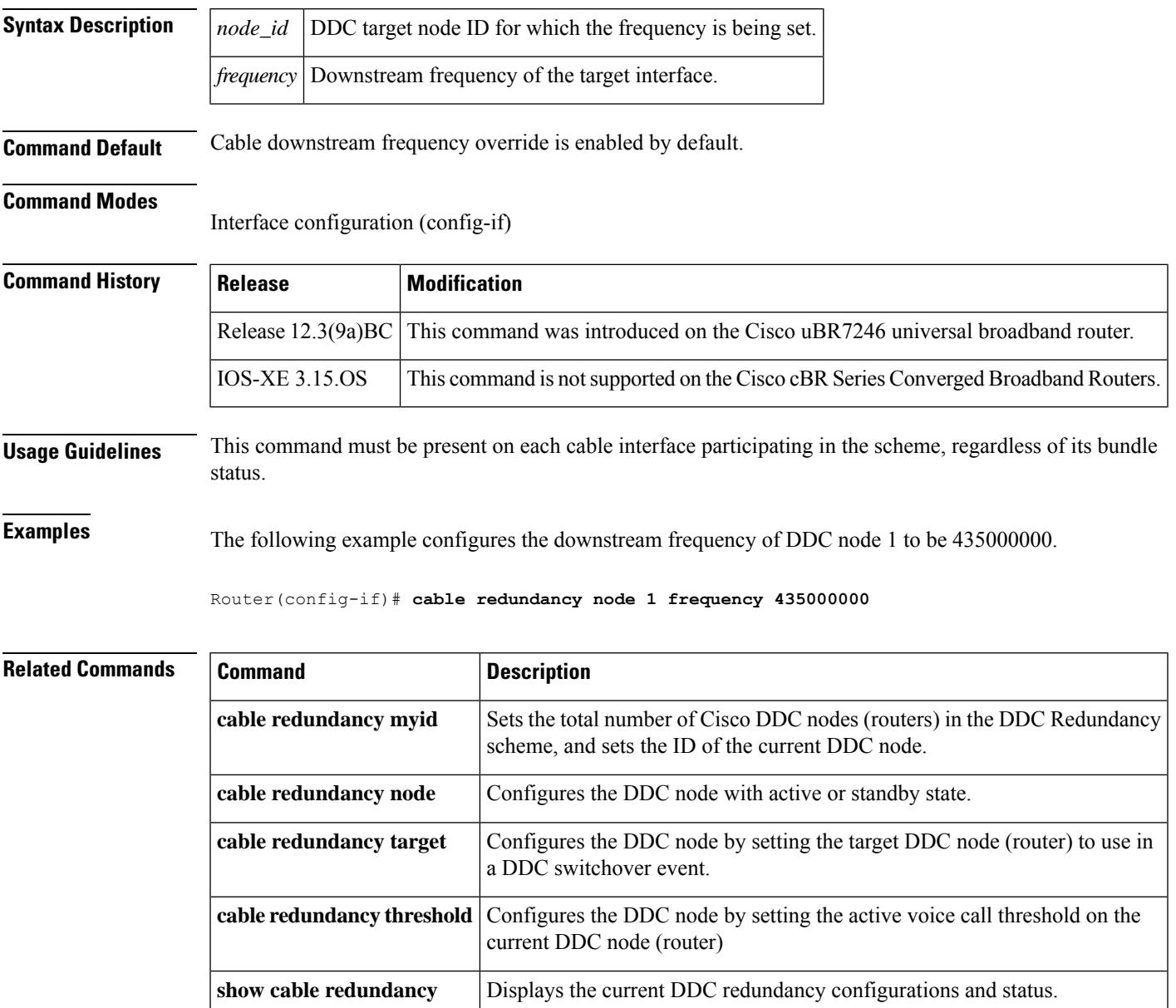

# **cable redundancy target**

To set the target DDC node (router) to use in a DDC switchover event, use the **cable redundancy target** command in interface configuration mode. To remove this configuration from the router, use the **no** form of this command.

**cable redundancy target** *node\_id* **no cable redundancy target** *node\_id*

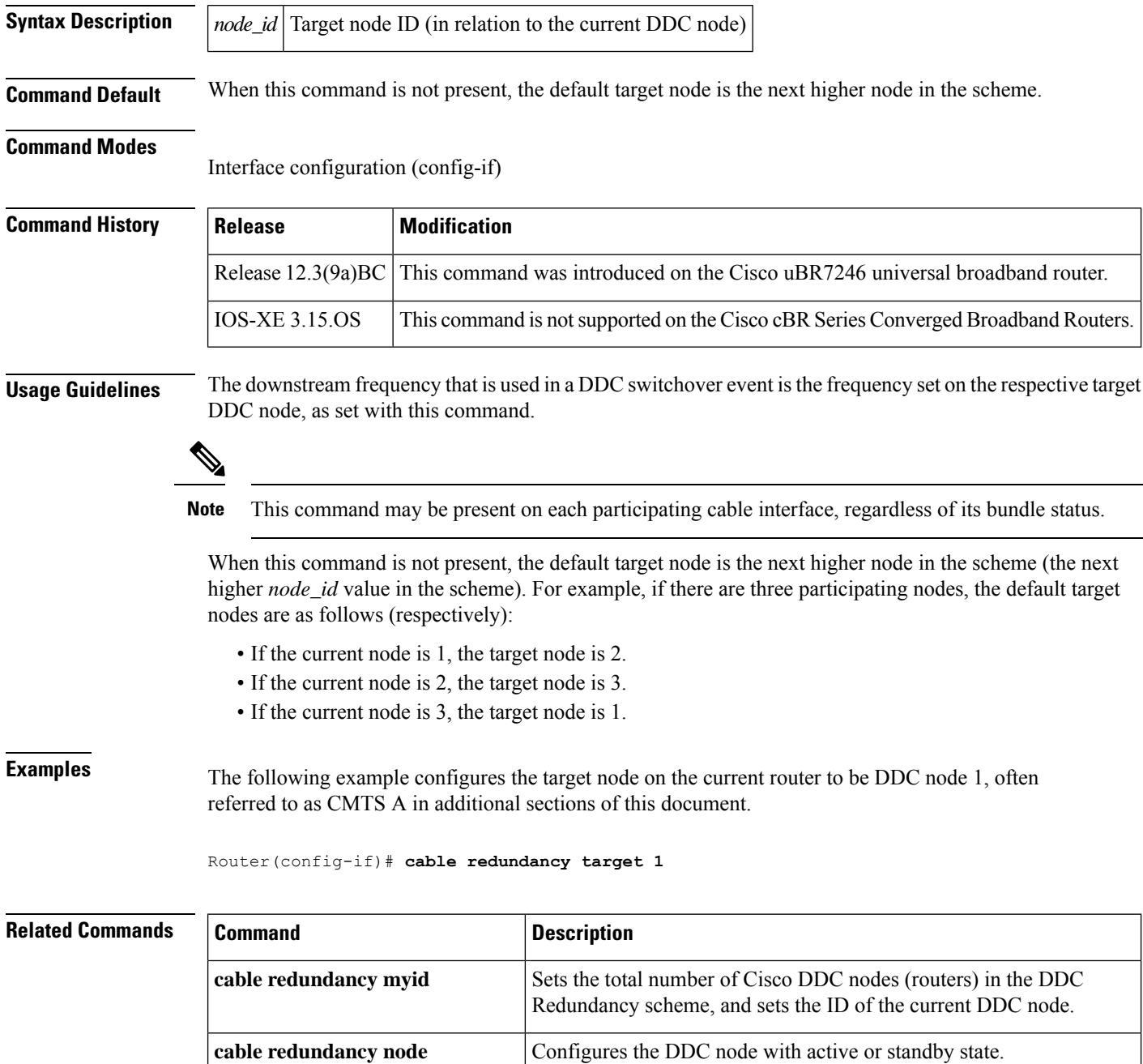

I

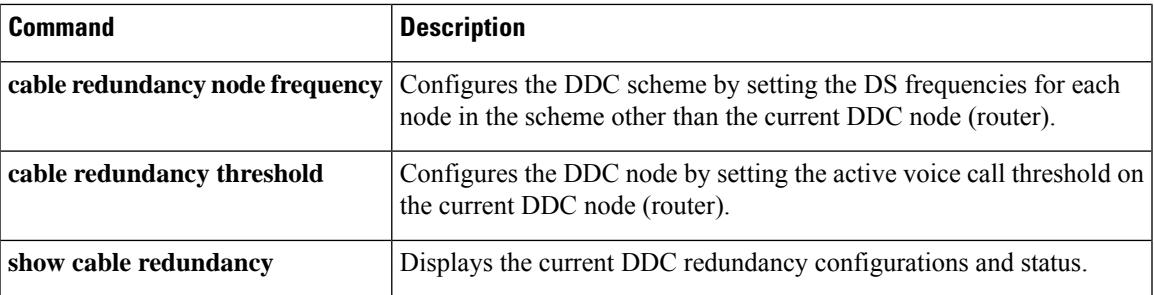

# **cable redundancy threshold**

To set the active voice call threshold on the current DDC node (router), use the **cable redundancy threshold** command in interface configuration mode. To remove this configuration from the router, use the **no** form of this command.

**cable redundancy threshold** *max-calls* **no cable redundancy threshold**

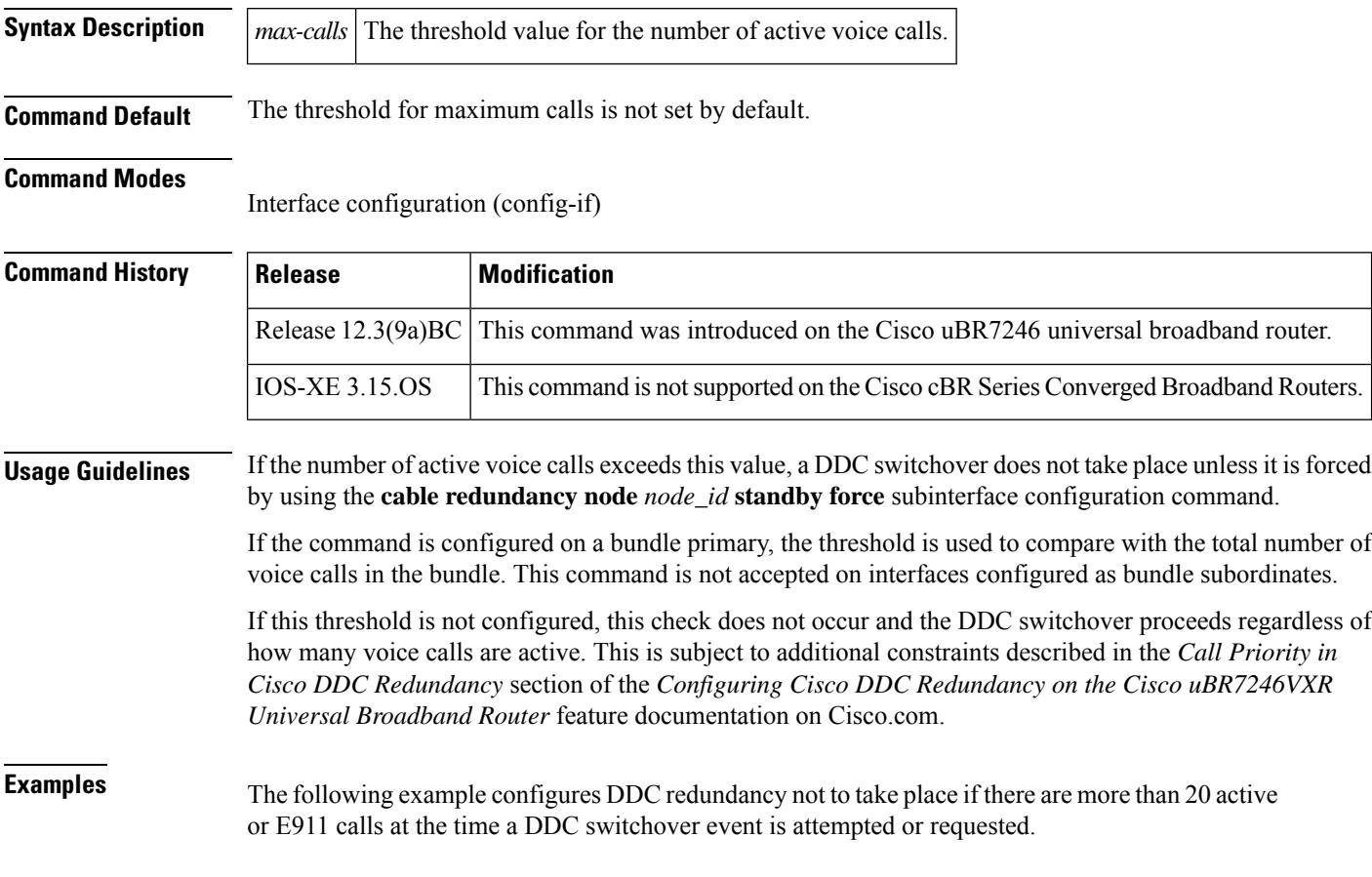

Router(config-if)# **cable redundancy threshold 20**

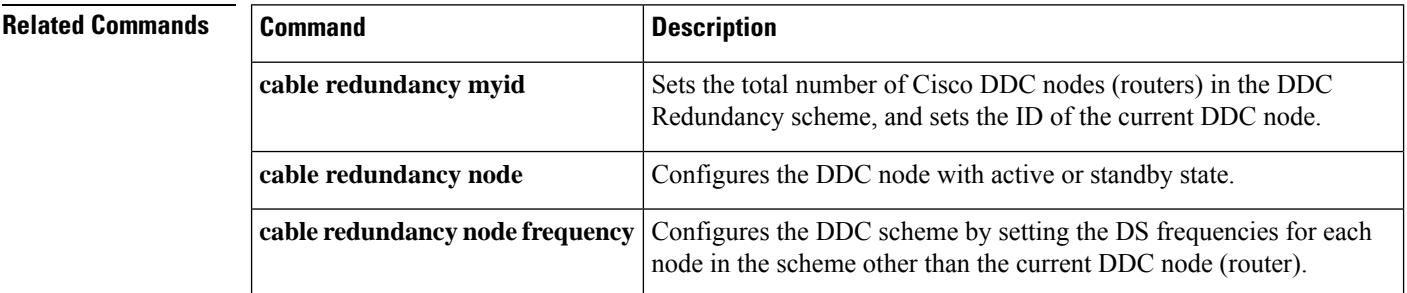

I

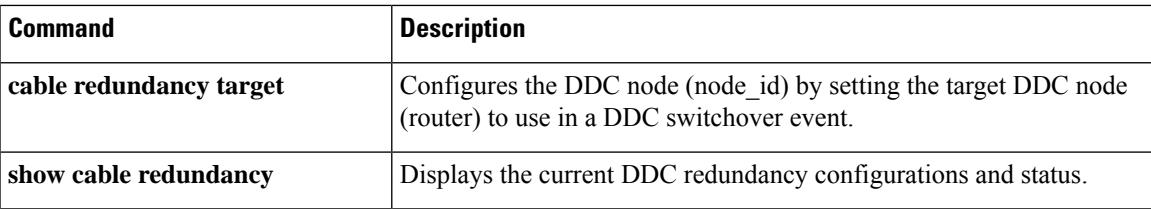

# **cable registration-timeout**

To set the value of the DOCSIS registration timeout timer (T9 timer) on a particular interface, use the **cable registration-timeout** command in cable interface configuration mode. To reset the timeout value to the default, use the **no** form of this command.

**cable registration-timeout** *minutes* **no cable registration-timeout**

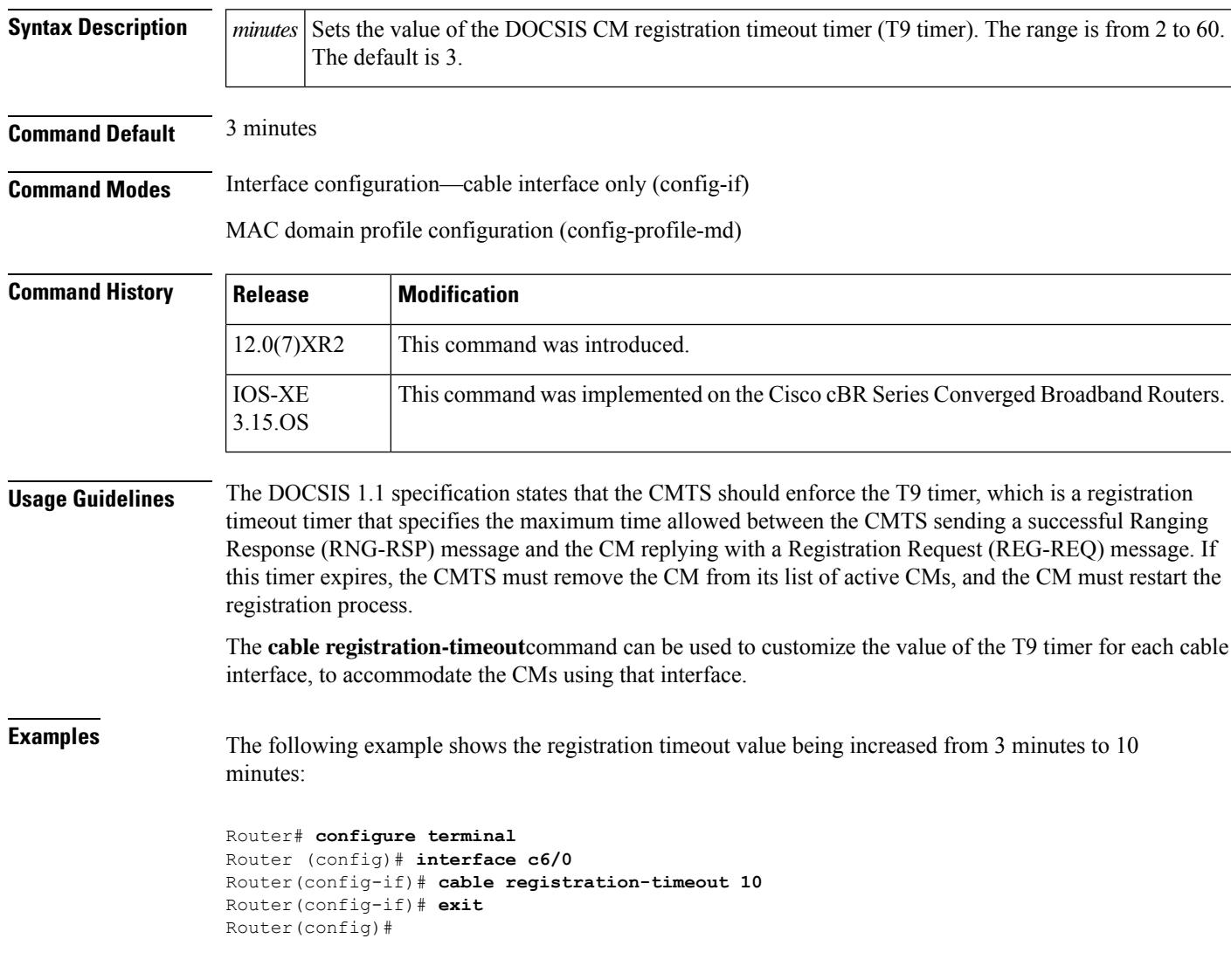

Ш

## **cable relay-agent-option**

To enable the system to insert the CM MAC address into a Dynamic Host Configuration Protocol (DHCP) packet received from a CM or host and forward the packet to a DHCPserver, use the **cable relay-agent-option** command in cable interface configuration mode. To disable MAC address insertion, use the **no** form of this command.

**cable relay-agent-option no cable relay-agent-option**

**Syntax Description** This command has no keywords or arguments.

**Command Default** MAC address insertion is disabled (**no cable relay-agent-option**).

#### **Command Modes**

Interface configuration—cable interface only (config-if)

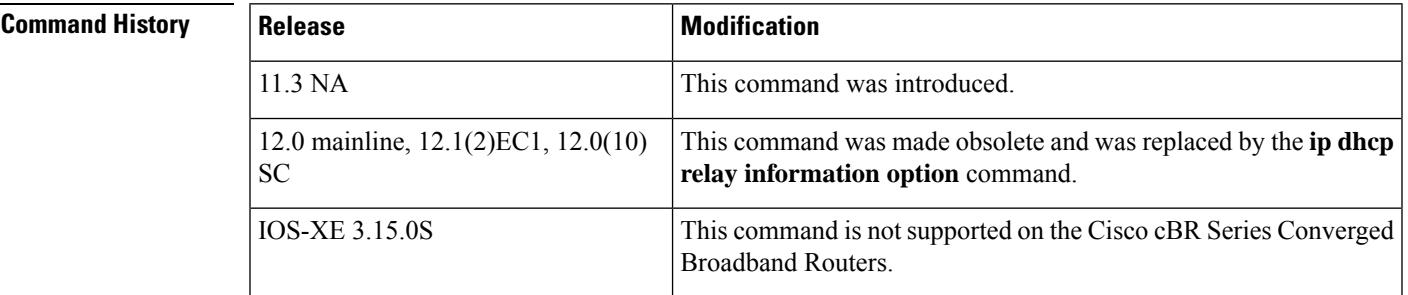

### **Usage Guidelines** This functionality enables the use of DHCP Option 82 to allow a DHCP server to identify the CM sending the request and to initiate the appropriate action based on this information. On Cisco IOS Release 12.0 and later releases, use the **ip dhcp relay information option** command to enable Option 82 processing.

**Examples** The following example shows how to enable the insertion of DHCP relay agent information into DHCP packets:

Router(config-if)# **cable relay-agent-option**

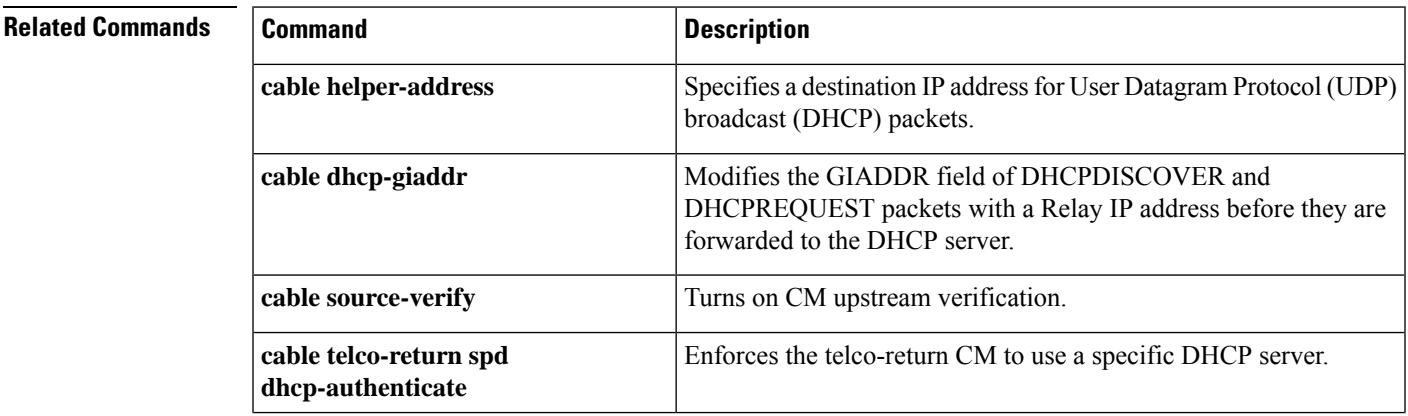

I

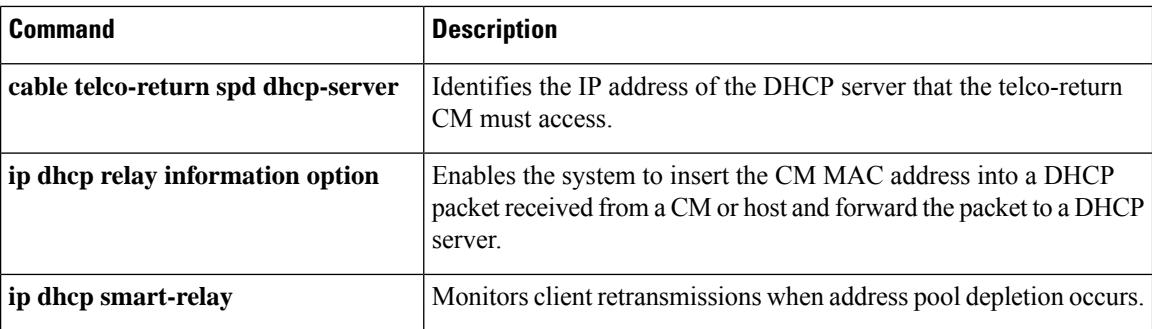
$\mathbf{L}$ 

## **cable resiliency cm-max-rbg-moves**

You can use the **cable resiliency cm-max-rbg-moves** command to configure the maximum number of times a CM can be moved to any RBG within the configured interval.

If a CM is currently at the configured limit, and it reports a new DS impairment, the CM moves to narrow band (primary DS only). CM-STATUS recovery events are still handled for CMs that are currently at the configured limit.

To disable this feature, use the **no** form of this command.

**cable resiliency cm-max-rbg-moves** *moves* **interval** *interval*

**no cable resiliency cm-max-rbg-moves** *moves* **interval** *interval*

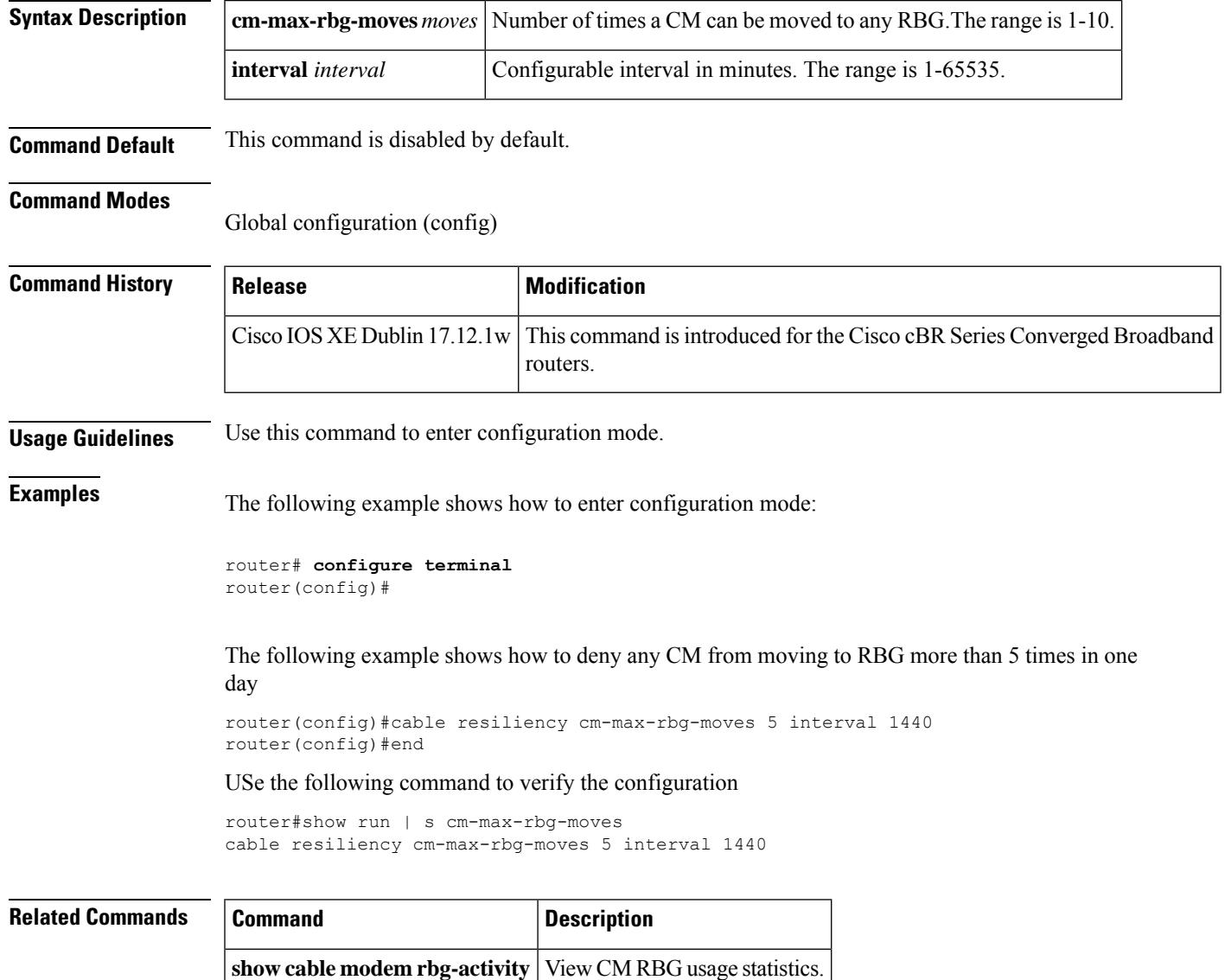

### **cable resiliency exclude**

You can use the **cable resiliency exclude** command to exclude cable modems from Downstream Resiliency operations. This ensures that RBG and NB are not used and the resiliency activity reduces. The exclusion list is stored on the SUP.

The benefit of excluding cable modems is that you can manage the downstream resiliency feature better and improve CPU efficiency. The following scenarios are examples of when you can use this feature and exclude cable modems from Downstream Resiliency operations.

- If cable modems report an excessive amount of impairment or recovery events, then you can move cable modems to the exclusion list. You can use the **show cable [resiliency](https://www.cisco.com/content/en/us/td/docs/cable/cmts/cmd_ref/b_cmts_cable_cmd_ref/show_cable_m_to_show_cable_u.html#wp1446012222) counts** command to identify which downstream channels and cable modems have the most impairments.
- During planned maintenance windows, you can move cable modems to the exclusion list.

To disable this feature and remove the modem from the exclusion list, use the **no** form of this command.

**cable resiliency exclude** { **modem** *mac-address* | **oui** *id* }

**no cable resiliency exclude** { **modem** *mac-address* | **oui** *id* }

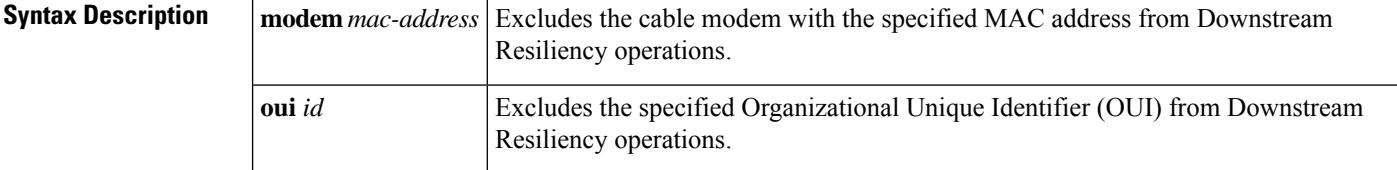

**Command Default** This command is disabled by default.

### **Command Modes**

Global configuration (config)

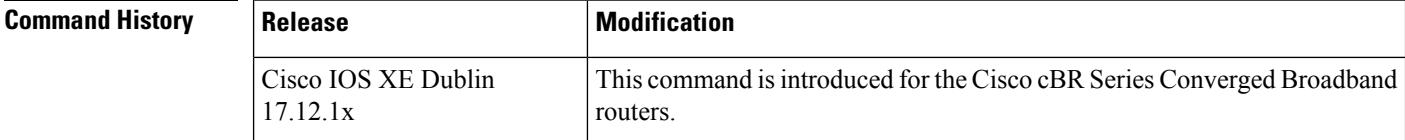

**Usage Guidelines** Use this command to enter configuration mode.

**Examples**

router# **configure terminal** router(config)#

The following example shows how to exclude a cable modem with a specified MAC address from Downstream Resiliency operations.

router(config)#**cable resiliency exclude modem 34bd.fa0f.4784** router(config)#end

The following example shows how to exclude a cable modem with a specified OUI from Downstream Resiliency operations.

```
router(config)#cable resiliency exclude oui 34.bd.fa
router(config)#end
```
Use the following command to verify the configuration and view the list of excluded modems.

router# **show cable resiliency exclude** Load for five secs: 14%/0%; one minute: 4%; five minutes: 4% Time source is NTP, 21:59:51.293 EDT Sun Nov 30 2023 MAC Address  $I/F$  State Primary WB

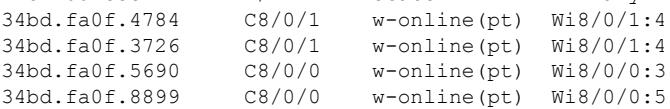

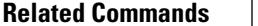

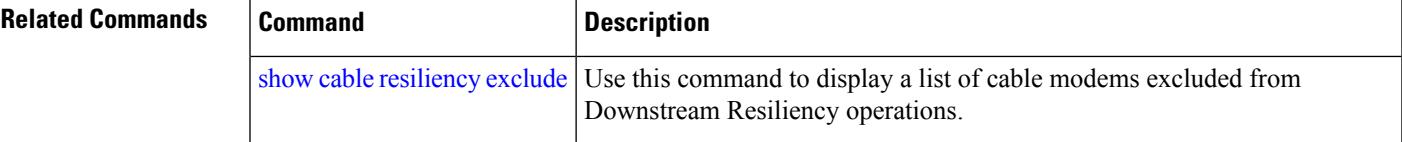

## **cable resiliency ds-bonding**

To enable the Downstream Resiliency Bonding Group feature and to create a resiliency bonding group (RBG) on the Cisco CMTS router, use the **cable resiliency ds-bonding** command in global configuration mode. To disable this feature, use the **no** form of this command.

**cable resiliency ds-bonding no cable resiliency ds-bonding**

**Syntax Description** This command has no arguments or keywords.

**Command Default** None

### **Command Modes**

Global configuration (config)

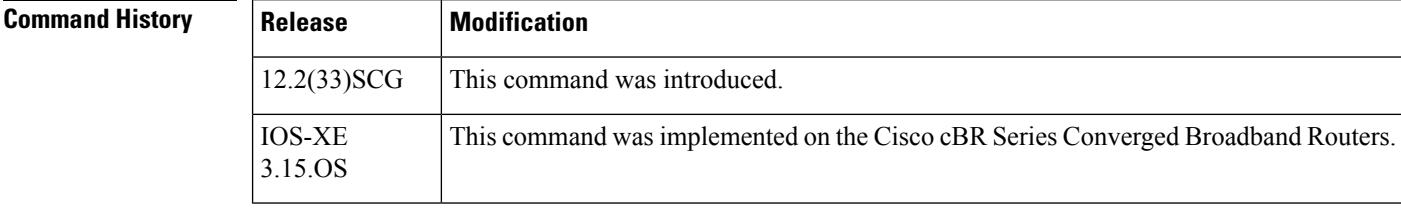

**Usage Guidelines** The **cable ds-resiliency** command is used to configure the [Downstream](http://www.cisco.com/en/us/docs/ios/cable/configuration/guide/ubr_ds_resiliency.html) Resiliency Bonding Group feature.

**Examples** The following example shows how to configure the Downstream Resiliency Bonding Group feature:

Router(config)# **cable resiliency ds-bonding**

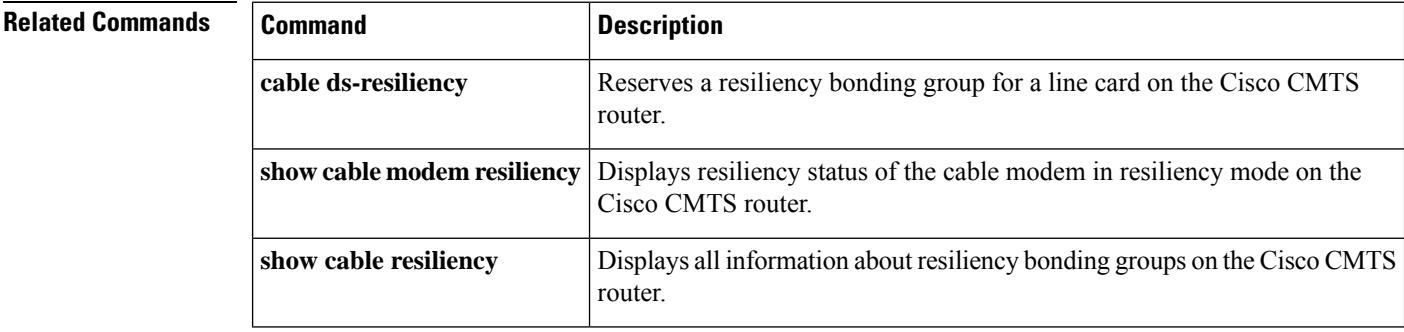

# **cable resiliency free-interval**

To set the wait time before a created resiliency bonding group is freed/recycled, use the **cable resiliency** free-interval command in global configuration mode. To disable this feature, use the no form of this command.

**cable resiliency free-interval** *seconds* **no cable resiliency free-interval**

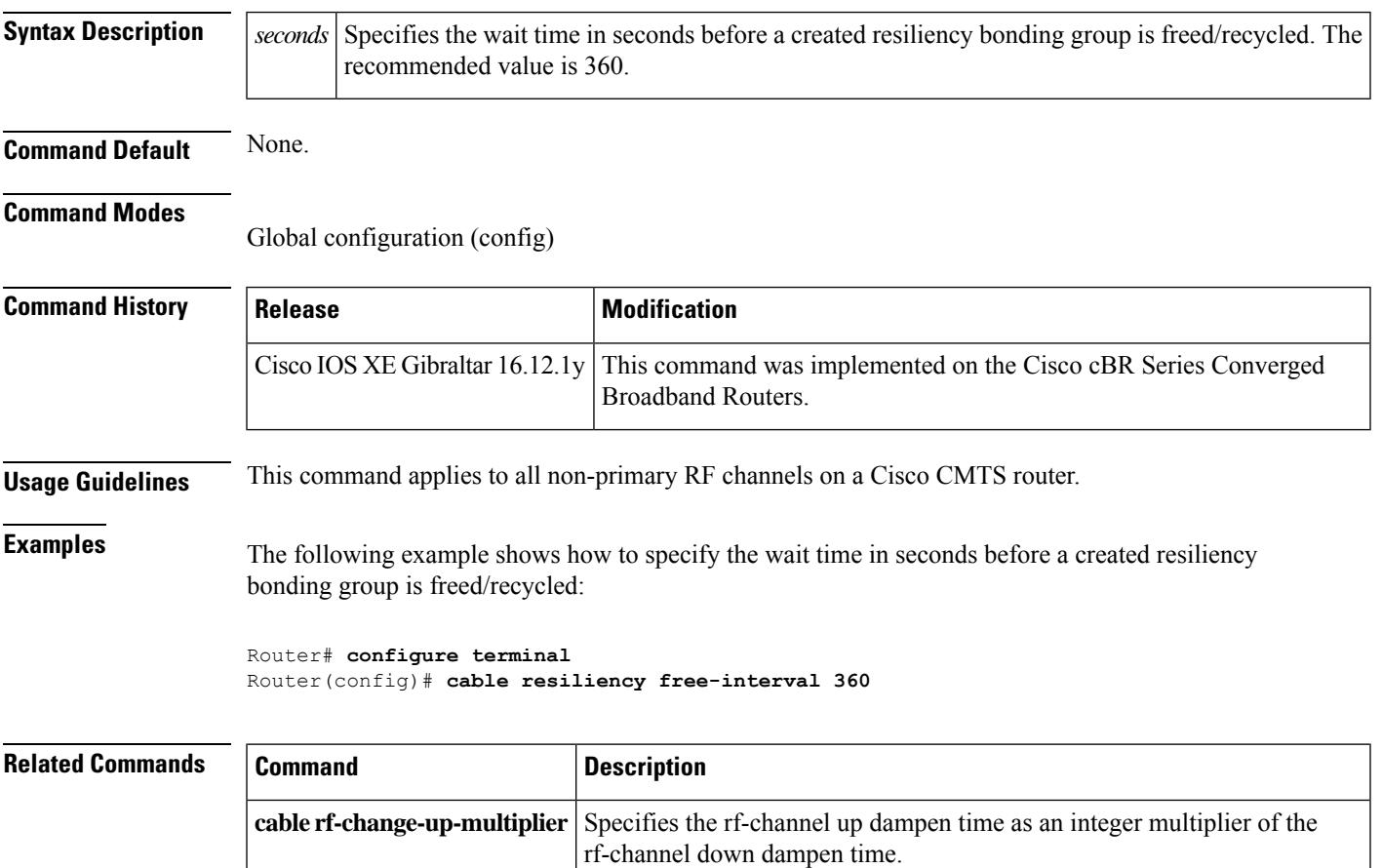

## **cable resiliency idle-interval**

You can set the time in seconds for the **cable ds-resiliency idle-interval** *seconds* command to move an unused Resiliency Bonding Group's (RBG) state from Assigned to In\_Delete in global configuration mode. To disable this feature, use the **no** form of this command.

**cable resiliency idle-interval** *seconds* **no cable resiliency idle-interval**

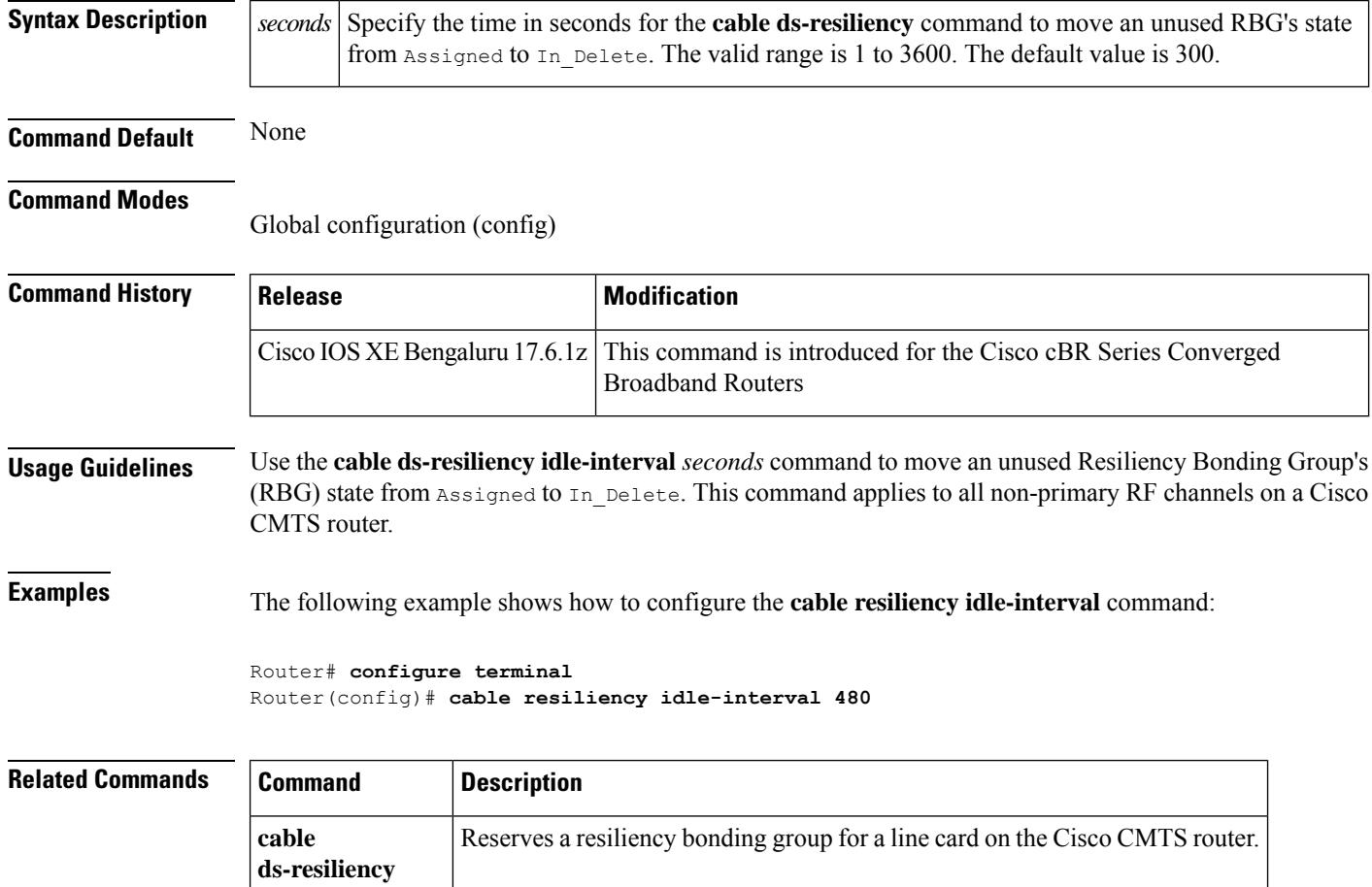

# **cable resiliency rbg-throttle**

You can use the **cable resiliency rbg-throttle** command to reduce SUP CPU usage during CM Mass Registration Events. You can configure the SUP CPU threshold and CM online rate threshold.

To disable this feature, use the **no** form of this command.

**cable resiliency rbg-throttle** { **auto** { **cm-threshold** *cm-threshold* | **cpu-threshold** *cpu-threshold* | **nb-to-rbg-rate** *nb-to-rbg-rate* | **settle-time** *time* } | **rate** *rate* [ **auto** ] }

**no cable resiliency rbg-throttle**

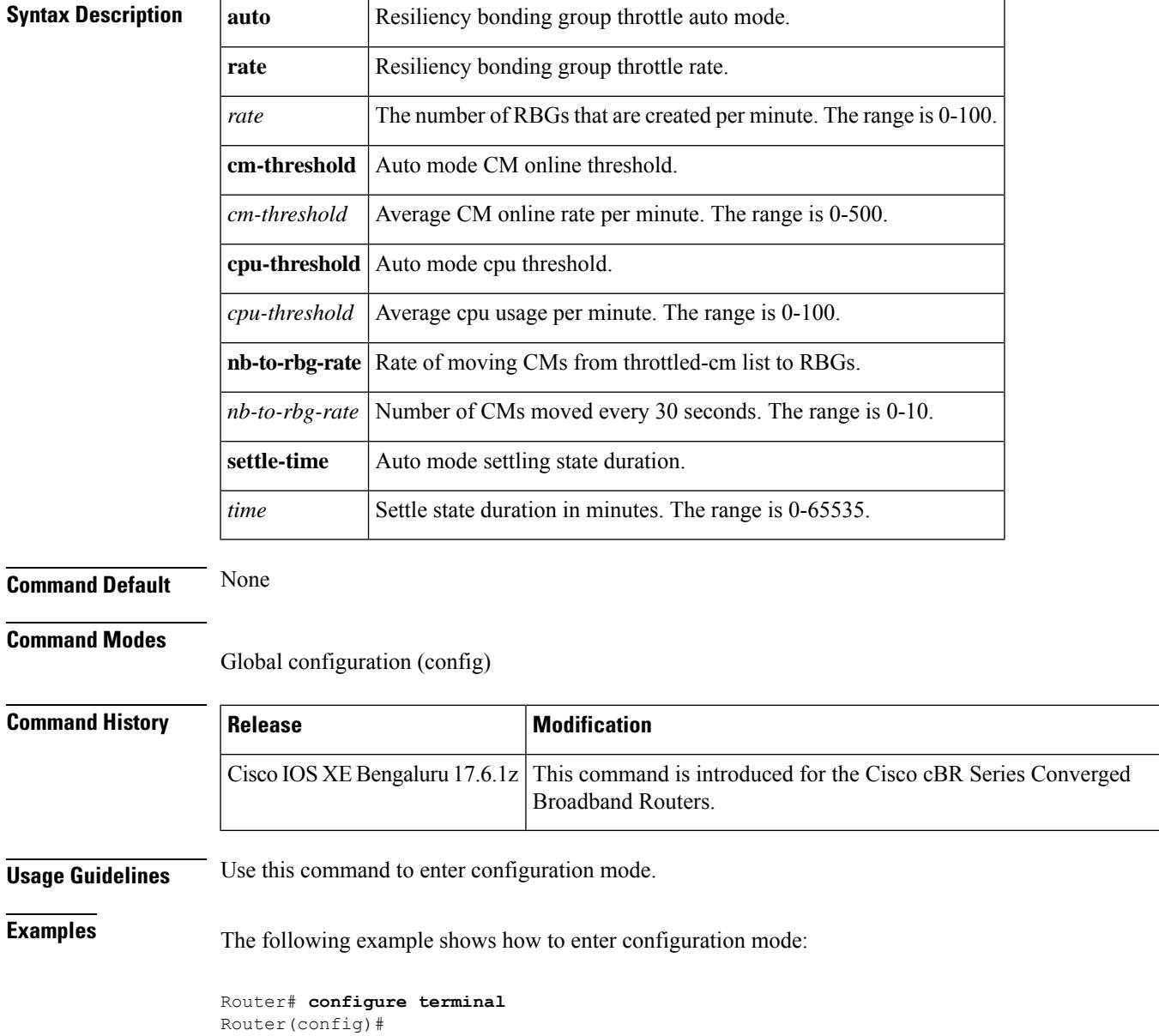

The following example shows how to configure RBG Throttle auto mode and set CM threshold, CPU threshold values, and settle time values.

Router(config)#cable resiliency rbg-throttle rate 10 auto Router(config)#cable resiliency rbg-throttle auto cm-threshold 25 Router(config)#cable resiliency rbg-throttle auto cpu-threshold 95 Router(config)#cable resiliency rbg-throttle auto settle-time 2 Router(config)#cable resiliency rbg-throttle auto nb-to-rbg-rate 2 Router(config)#end

Use the following commands to verify the configuration.

```
Router# show cable resiliency throttled-cm stats
RBG Throttle: Enabled
RBG Throttle Auto Mode: Enabled
RBG Throttle Auto Mode State: STEADY
RBG Throttle Auto Mode Settling State Duration: 2 (minutes)
RBG Throttle Auto Mode NB to RBG Rate: 2 (per 30 seconds)
Metric: Configured Threshold: Current Value:
RBG Creation Rate 010 0
CPU Usage 0.05\% 3<br>
CM Online Rate 0.025 0
CM Online Rate 025
```
Router# **show cable resiliency throttled-cm list** Number of Throttled CMs: 3

```
MAC Address Timestamp
-------------- ---------
```

```
c8fb.26a3.cd54 Jul 28 23:25:58
c8fb.26a3.961a Jul 28 23:26:06
c8fb.26a3.aa82 Jul 28 23:26:11
```
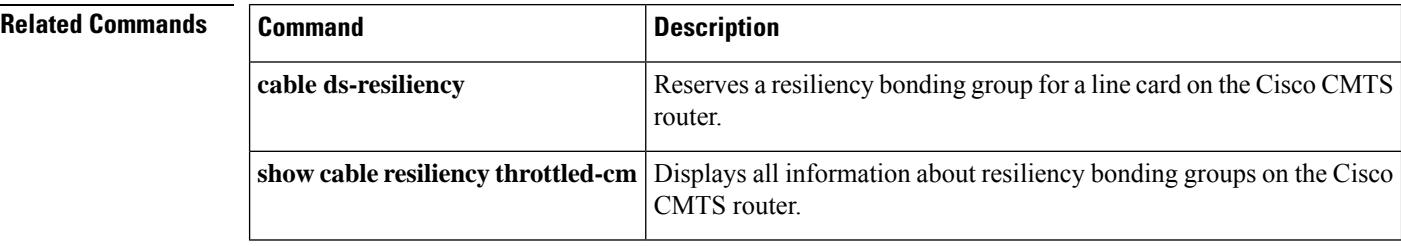

## **cable resiliency traps-interval**

To set the interval at which traps must be sent for Wideband Resiliency related events for each cable modem on the Cisco CMTS, use the **cable resiliency traps-interval** command in global configuration mode. To disable the interval, use the **no** form of this command.

**cable resiliency traps-interval** *count* **no cable resiliency traps-interval**

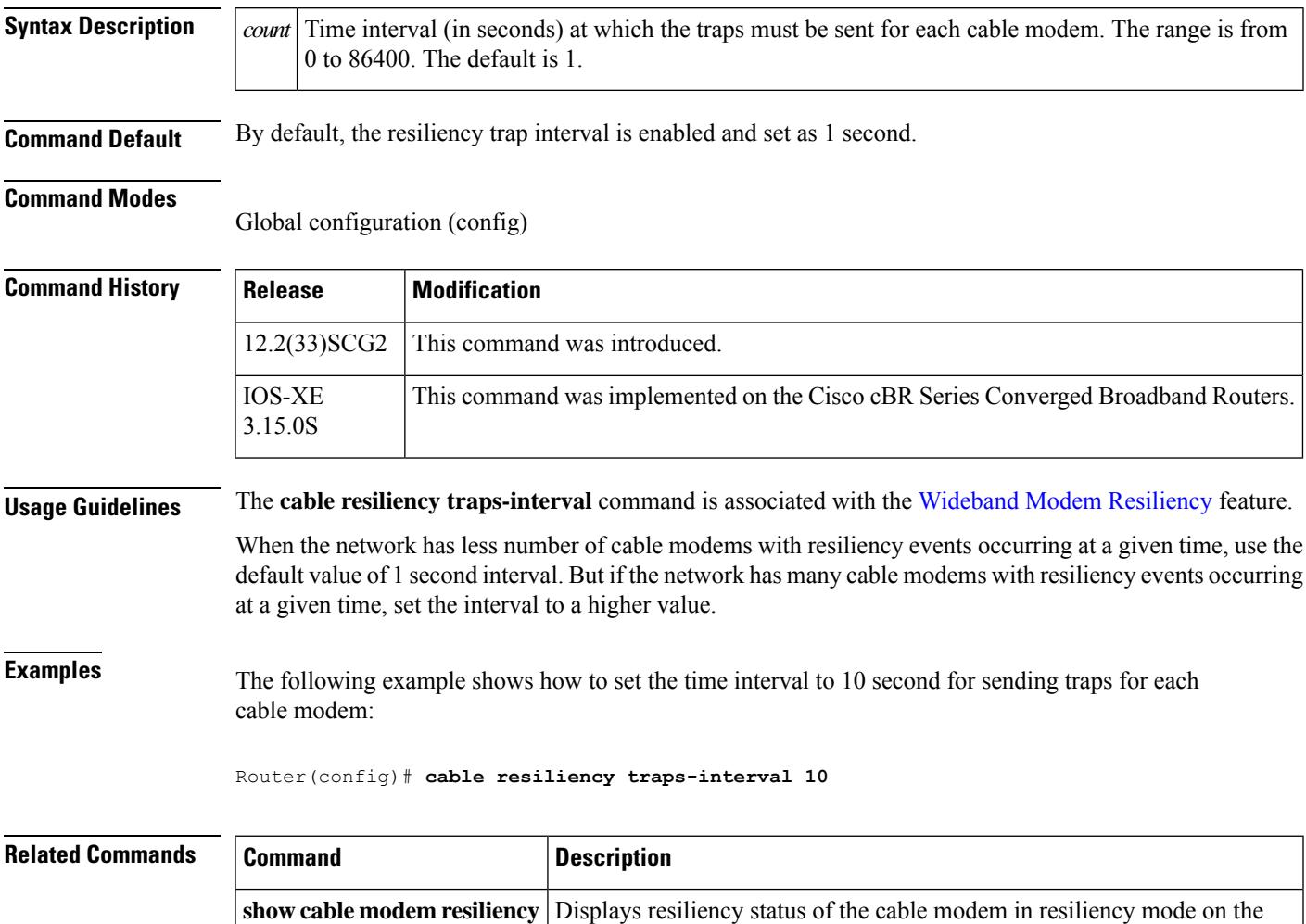

Cisco CMTS router.

## **cable rf-adapt timer**

To configure timers for RF adaptation, use the **cable rf-adapt timer** command in global configuration mode. To disable the timers, use the **no**form of this command.

**cable rf-adapt timer** {**general** *time* | **candidate** *time* | **relocation** *time*} **no cable rf-adapt timer**

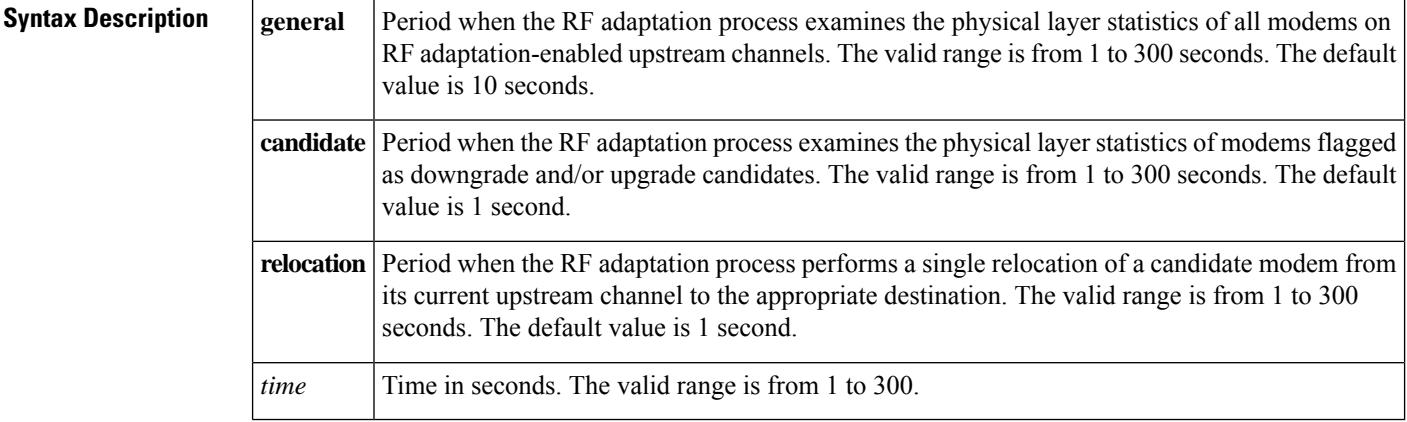

**Command Default** Default timer values are used.

### **Command Modes**

Global configuration (config)

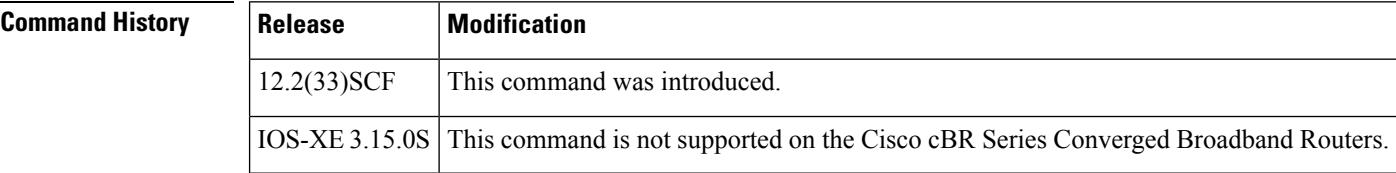

**Examples** The following example shows how to set timers for cable modem upstream RF adaptation:

```
Router(config)# cable rf-adapt timer general 120
Router(config)# cable rf-adapt timer candidate 10
Router(config)# cable rf-adapt timer relocation 5
```
### **Related Command**

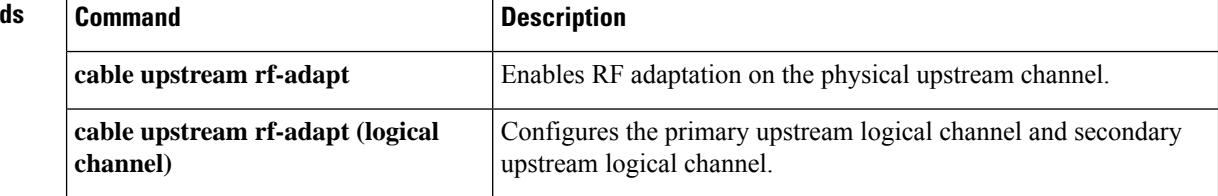

 $\mathbf l$ 

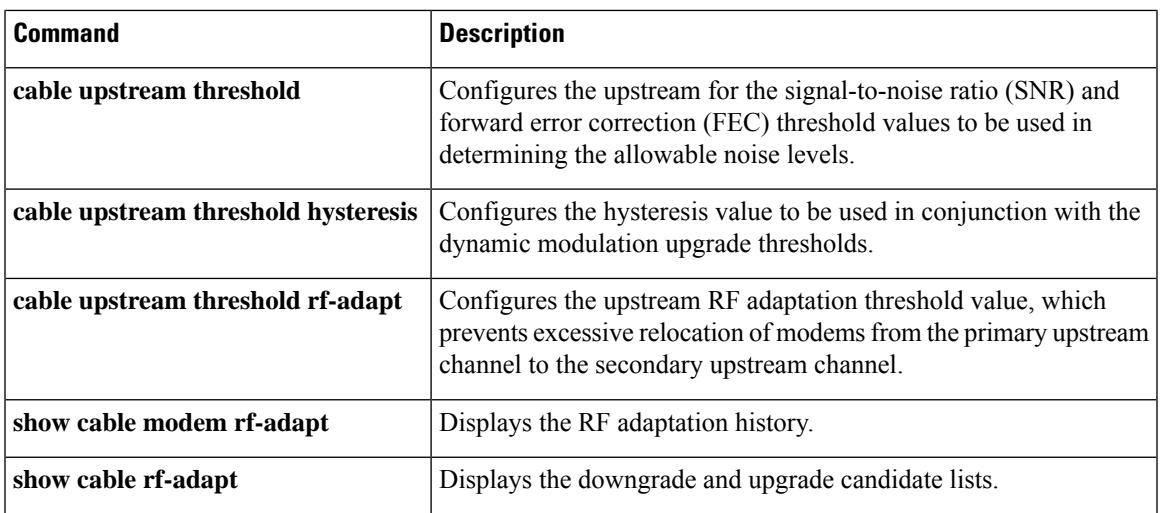

## **cable rf-bandwidth-percent**

To enable either static or dynamic bandwidth sharing for a modular cable (MC) or integrated cable (IC) interface, use the **cable rf-bandwidth-percent** command in interface configuration mode or MAC domain profile configuration mode. To remove bandwidth sharing for the MC or IC interface, use the **no** form of this command.

**cable rf-bandwidth-percent** *percent-value* [**remaining ratio** *excess-value*] **no cable rf-bandwidth-percent**

**Cisco cBR Series Converged Broadband Routers cable rf-bandwidth-percent** *percent-value*

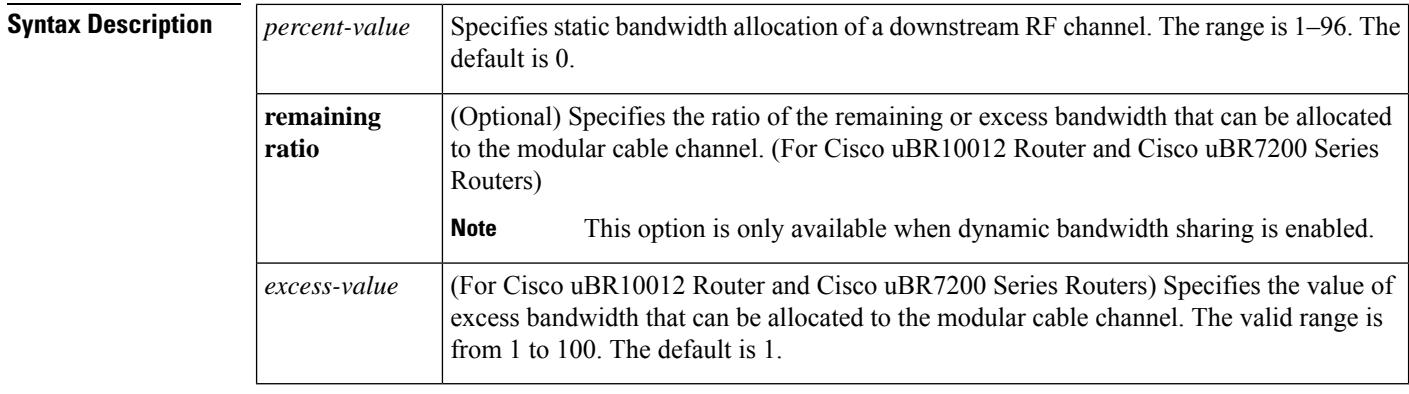

**Command Default** The default static bandwidth percentage for a modular cable or integrated cable interface is 0.

### **Command Modes**

Interface configuration (config-if)

MAC domain profile configuration (config-profile-md)

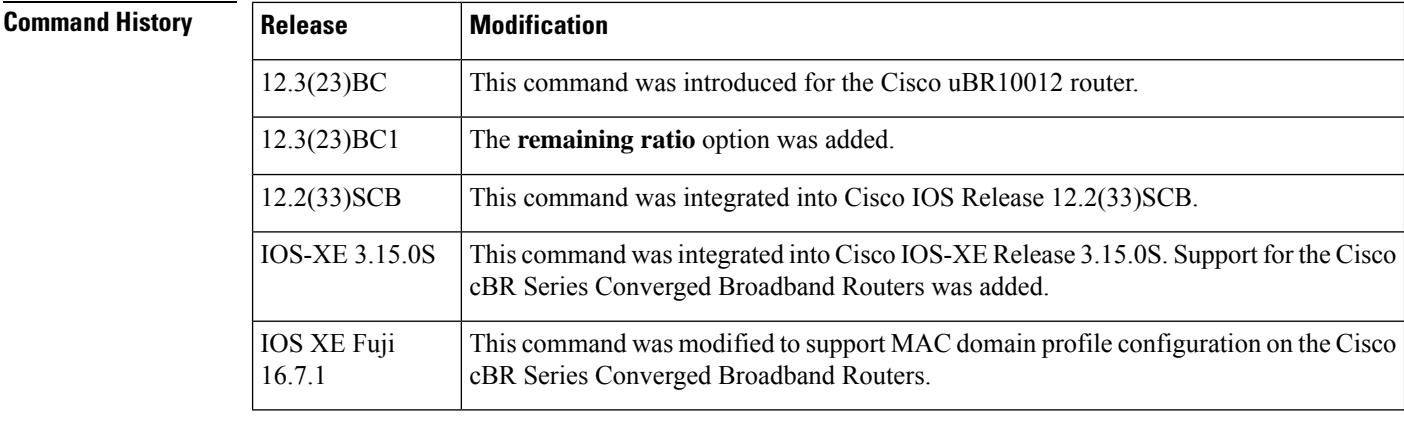

**Usage Guidelines** The total percentage of the RF channel bandwidth allocated to both the modular cable (MC) and wideband interfaces must not exceed 96 percent. The remaining 4 percent of the bandwidth is reserved for minislot

allocation packet (MAP) and other MAC management messages (MMM) DOCSIS traffic using this RF channel as its primary channel.

When dynamic bandwidth sharing (DBS) is enabled on the MC or IC interface, the bandwidth percentage is converted to a committed information rate (CIR) value for the corresponding link queue. By re-interpreting the bandwidth percentage value as a CIR value for the interface, the interface receives, at minimum, the configured percent of bandwidth and more when the RF channel's bandwidth is not consumed by other interfaces sharing the same RF channel. The **remaining ratio** option (applicable only for Cisco uBR7K and uBR10K Series Routers) is only available when DBS is enabled using the **cable dynamic-bw-sharing** command.

**Note**

For Cisco cBR Series Converged Broadband Routers, DBS is always enabled but the remaining ratio is not configurable.

(For Cisco uBR7K and uBR10K Series Routers) If the **cable rf-bandwidth-percent** command is not configured and DBS is enabled, no bandwidth is reserved for the MC interface and it is effectively in the protocol down state—the MC link queue is not created. Static bandwidth sharing (the default) or DBS can be configured on an MC interface, but you cannot have both on the same interface.

**Examples** The following is an example of static bandwidth allocation configuration:

```
Router# configure terminal
Router(config)# interface modular-cable 1/0/0:0
Router(config-if)# cable rf-bandwidth-percent 70
```
The following is an example of dynamic bandwidth sharing configuration:

```
Router# configure terminal
Router(config)# interface modular-cable 1/0/0:0
Router(config-if)# shutdown
Router(config-if)# cable dynamic-bw-sharing
Router(config-if)# no shutdown
Router(config-if)# cable rf-bandwidth-percent 70 remaining ratio 25
```
The following is an example of static bandwidth allocation configuration in cBR Series Converged Broadband Routers:

```
Router# configure terminal
Router(config)# interface Integrated-cable 3/0/0:0
Router(config-if)# cable rf-bandwidth-percent 70
```
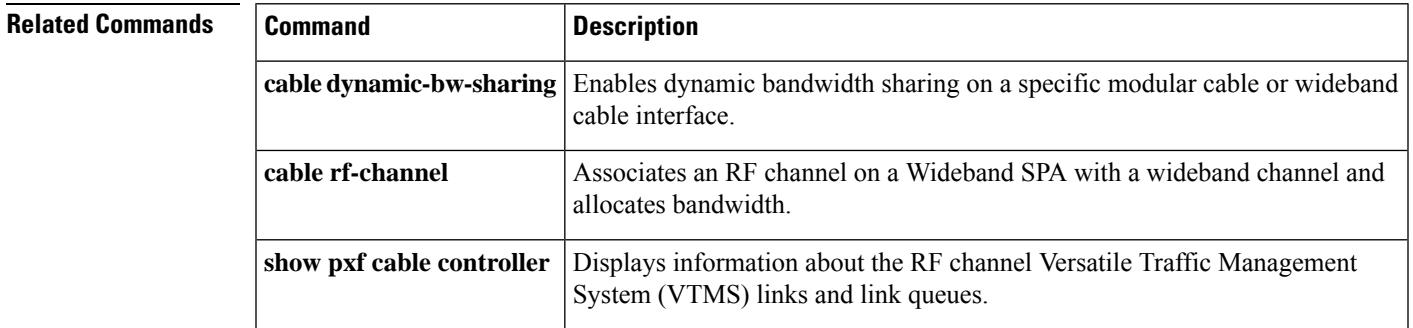

I

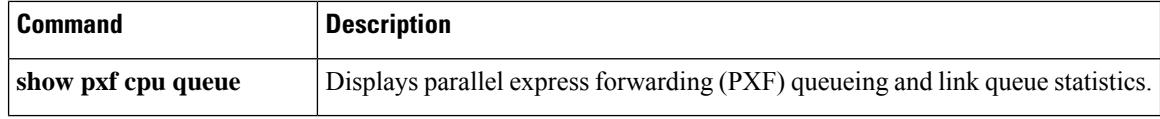

# **cable rf-change-dampen-time**

To configure the amount of time a radio frequency (RF) channel must remain in its new state (either up or down), use the **cable rf-change-dampen-time** command in global configuration mode. To restore the default value, use the **no** form of this command.

**cable rf-change-dampen-time** *seconds* **no cable rf-change-dampen-time**

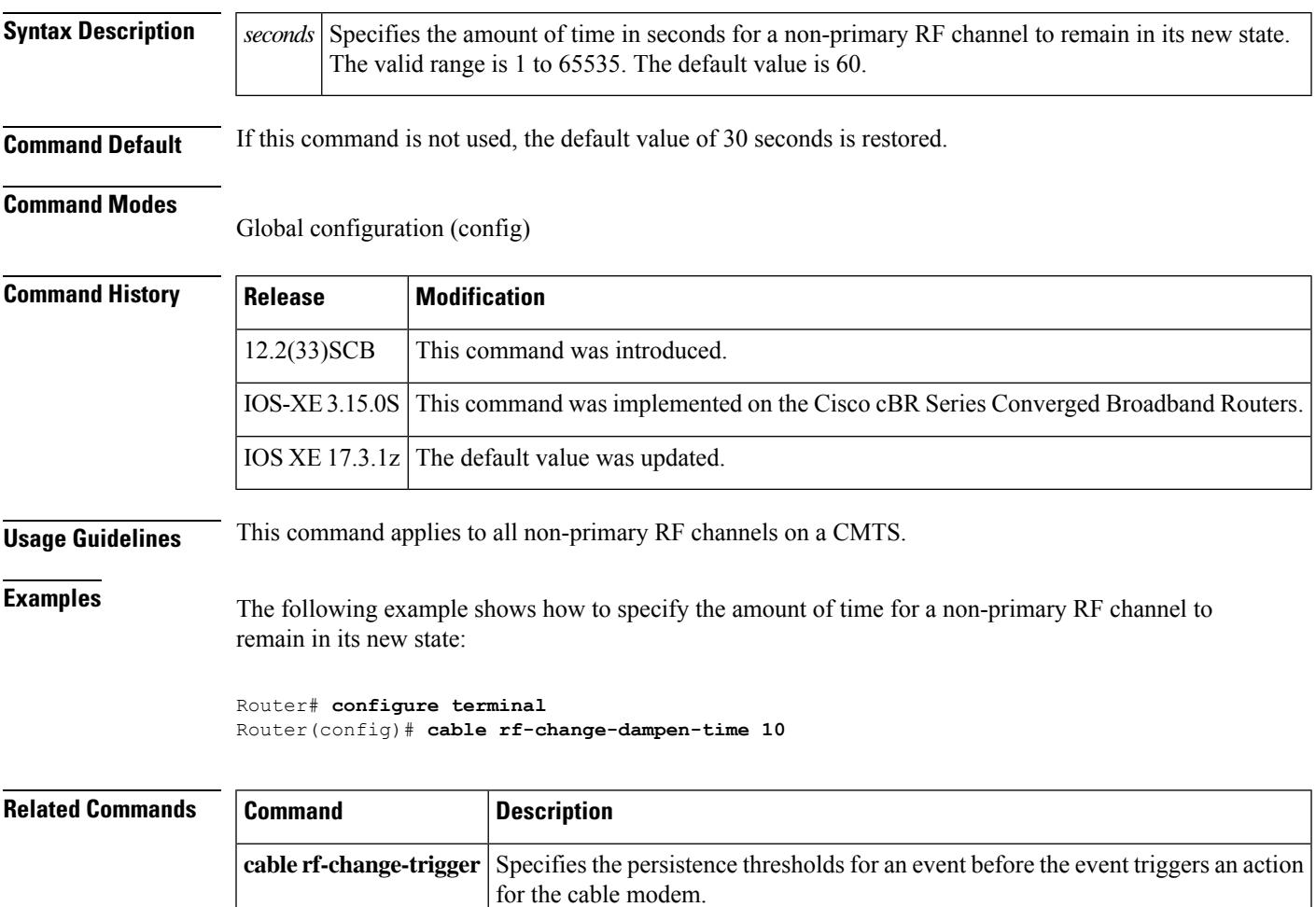

## **cable rf-change-trigger**

To specify the amount of time an event must persist before it triggers an action for the reporting cable modem, use the **cable rf-change-trigger** command in global configuration mode. To restore the default value, use the **no** form of this command.

**cable rf-change-trigger** {**percent** *value* | **count** *number*} [**secondary**] **no cable rf-change-trigger** {**percent** *value* | **count** *number*} [**secondary**]

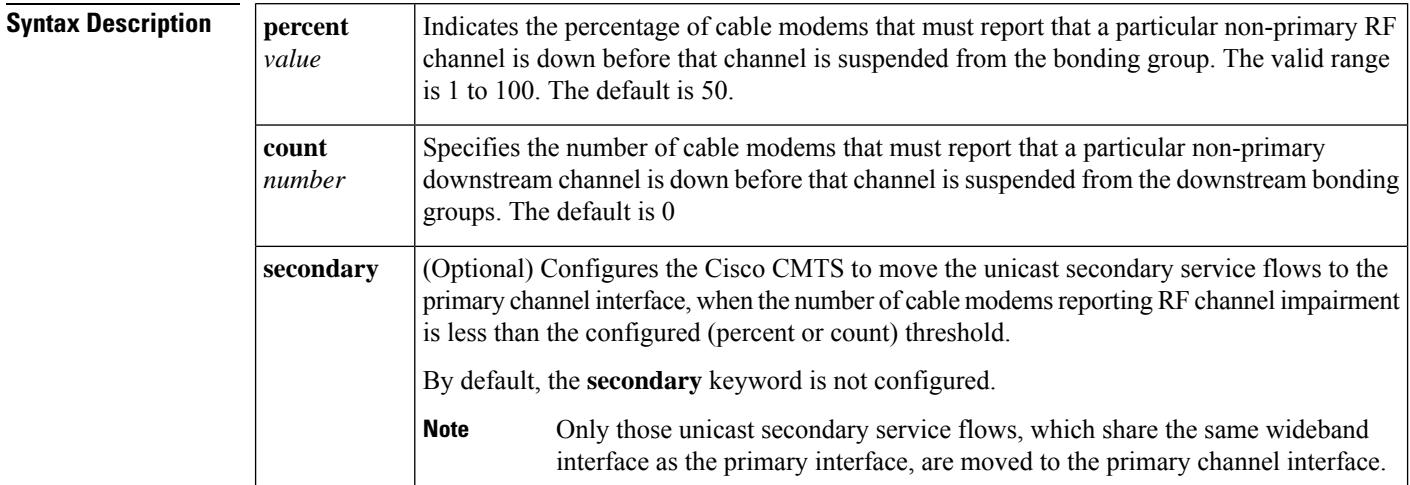

**Command Default** If this command is not used, the default value 0 is used.

### **Command Modes**

Global configuration (config)

### **Command History**

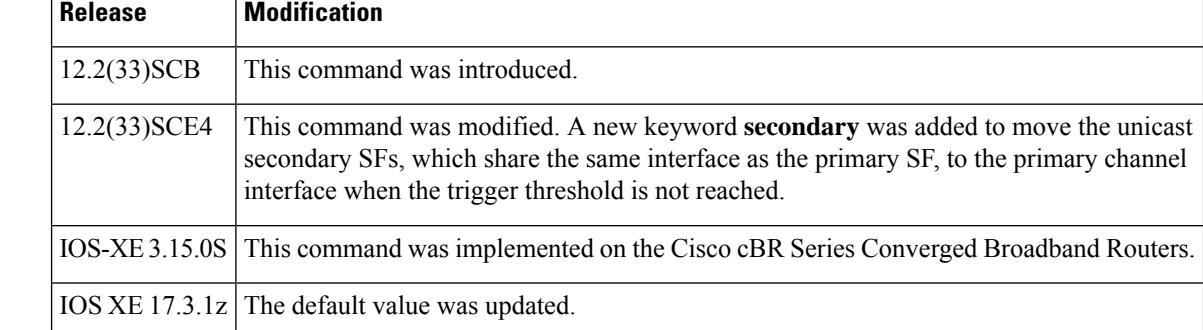

**Usage Guidelines** The **cable rf-change-trigger** command is used to configure the Wideband Modem [Resiliency](http://www.cisco.com/en/US/docs/ios/cable/configuration/guide/ubr_wm_resiliency.html) feature.

This command applies to all non-primary RF channels on a Cisco CMTS router. The default value of 0 prevents any bonding group modifications. In order to dampen the change of a logical state of an RF channel, the trigger for the channel can be set to one half of the number used for the logical state.For example, if you enter **cable rf-change-trigger percent 20**, when 20 percent of the cable modems report an RF channel is down, the logical state of the RF channel is changed to down. And when 10 percent of the cable modems report that the affected RF channel is back, the logical state is changed to up.

 $\mathbf l$ 

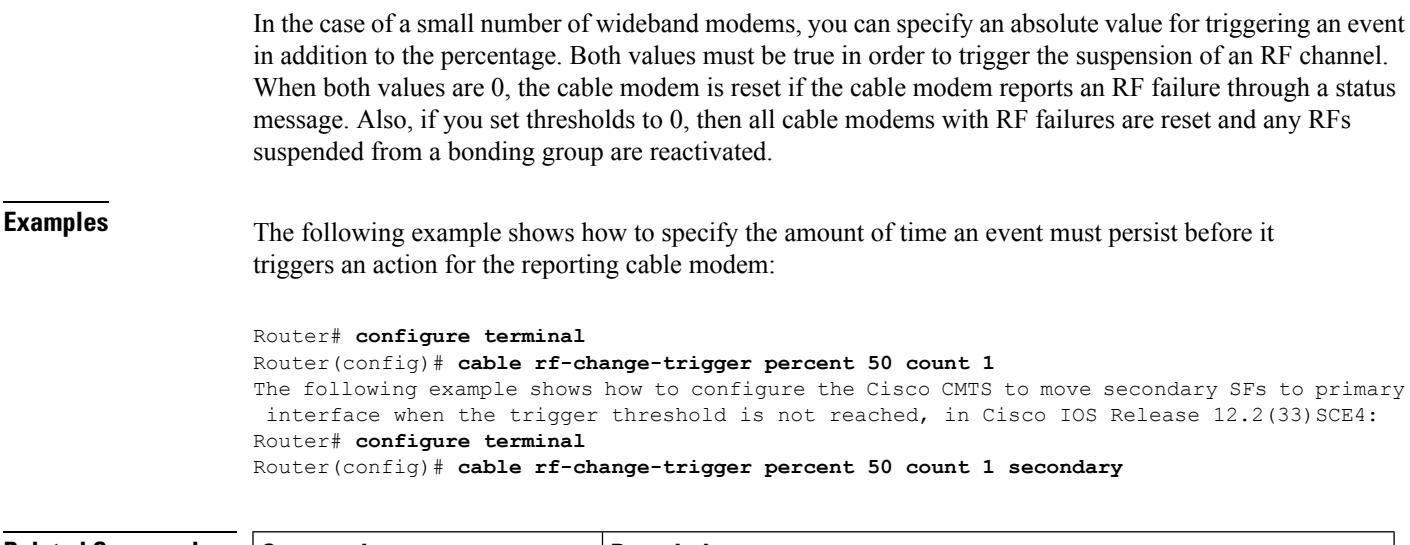

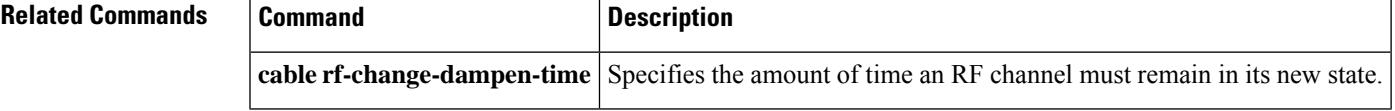

## **cable rf-change-up-multiplier**

To set the rf-channel up dampen time as an integer multiplier of the rf-channel down dampen time, use the **cable rf-change-up-multiplier** command in global configuration mode. To disable this feature, use the **no** form of this command.

**cable rf-change-up-multiplier** *value* **no cable rf-change-up-multiplier**

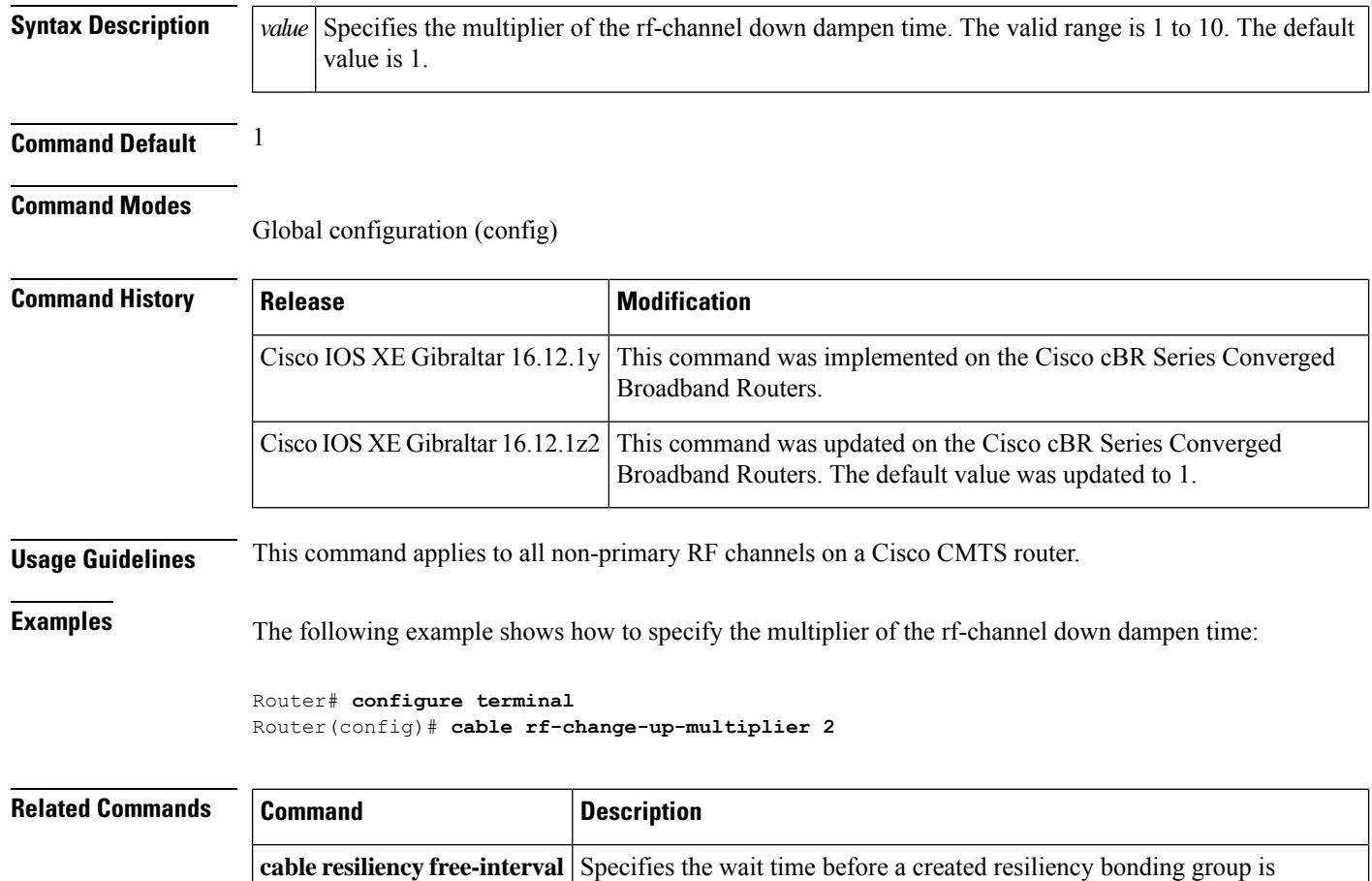

freed/recycled.

## **cable rf-channel**

To associate an RF channel on the Cisco Wideband SPA with a wideband interface and allocate bandwidth, use the **cable rf-channel** command in interface configuration mode. To remove an association of an RF channel to a wideband interface, use the **no** form of this command.

**cable rf-channel** {*rf-port* | **controller** *controller-num* **channel** *channel-num*} [**bandwidth-percent** *bw-percent*] [**remaining ratio** *excess-value*]

**no cable rf-channel** {*rf-port* | **controller** *controller-num* **channel** *channel-num*}

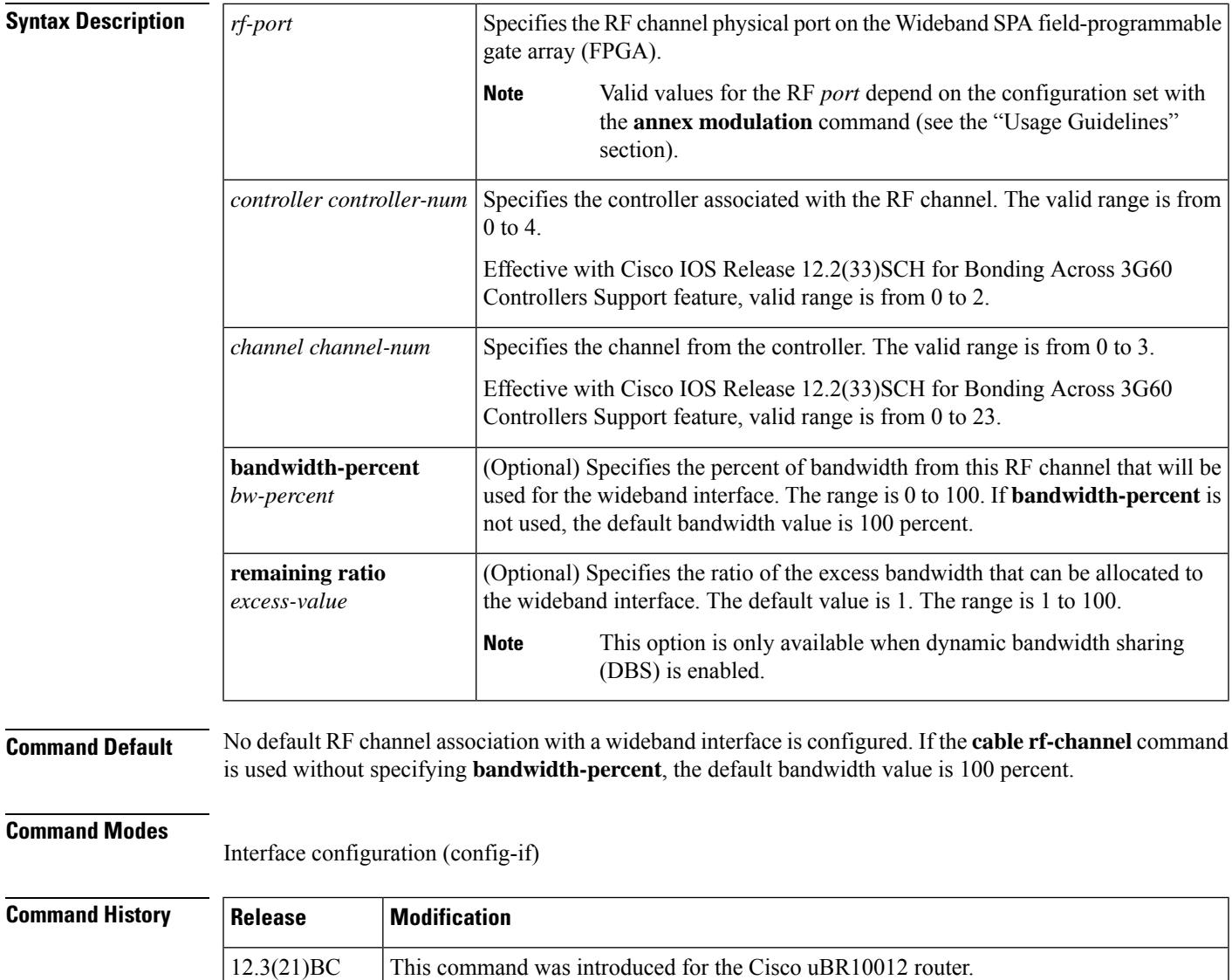

12.3(23)BC The **annex** and **modulation** keyword options were added.

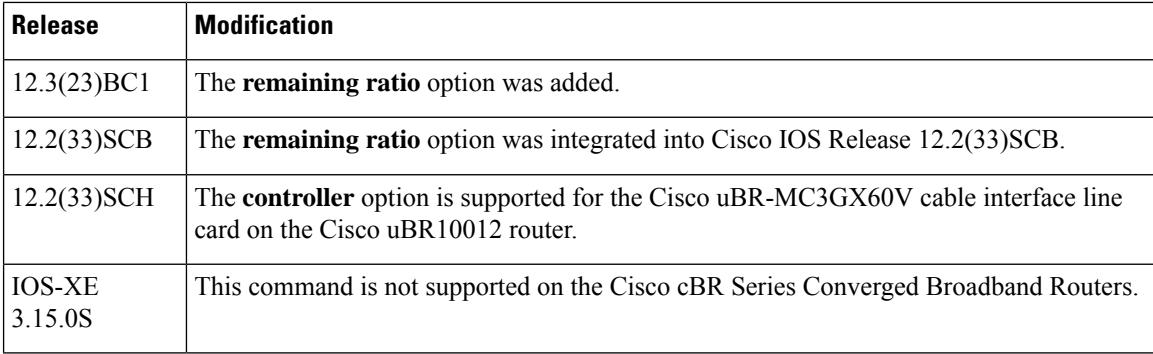

**Usage Guidelines** The **cable rf-channel** command associates an RF channel (port) on a Wideband SPA with a wideband interface. Optionally, you can specify the percent of bandwidth from this RF channel that will be used for the specified wideband interface.

> The Cisco uBR10012 router supports two Wideband SPAs. Each Wideband SPA supports up to 24 RF channels depending on how the SPA is configured with the **annex modulation** command. For annex A and 256 QAM modulation, each Wideband SPA supports up to 18 RF channels at full rate and up to 24 RF channels at less than full rate. For all other cases, the SPA supports 24 RF channels.

 $\mathscr{D}$ 

**Note**

The command changes in Cisco IOS releases 12.3(23)BC and 12.3(23)BC1 are not supported in Cisco IOS release 12.2(33)SCA.

In Cisco IOS Releases 12.3(21)BC and 12.3(21a)BC3, the **cable rf-channel** command is not available on the Cisco IOS command line until annex and modulation have been set with **annex modulation** command. Effective with Cisco IOS Release 12.3(23)BC, the **annex modulation** command is obsolete and **annex** and **modulation** are included as keyword options in the **rf-channel frequency** command. **Note**

Each Wideband SPA supports up to 32 wideband channels. A wideband interface cannot consist of RF channels from two different Wideband SPAs. The number of RF channels that can be aggregated into a wideband interface is determined by the capability of the wideband cable modem.

- The Linksys WCM300-NA, WCM300-EURO, and WCM300 JP wideband cable modems can receive a wideband interface consisting of up to eight downstream RF channels at 6 MHz per channel, or up to six downstream RF channels at 8 MHz per channel. The modem requires that the channels be received in a 50-MHz capture window.
- The Scientific Atlanta DPC2505 and EPC2505 wideband cable modems support the receiving of one wideband interface. The wideband channel consists of three downstream RF channels at either 6 MHz per channel or 8 MHz per channel.

An RF channel can be associated with multiple wideband interfaces as long as the wideband interfaces belong to the same virtual bundle interface (cable bundle) and the RF channel's total allocated bandwidth does not exceed 100 percent. As an example, the table below shows that a single RF channel can be associated with multiple wideband interfaces as long as the total allocated bandwidth for the RF channel does not exceed 100 percent.

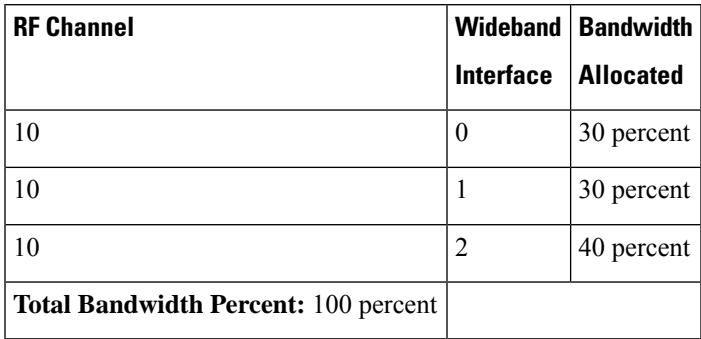

### **Table 10: RF Channel Bandwidth Allocation**

The table below shows that a single RF channel can be associated with a narrowband and multiple wideband interfaces as long as the total allocated bandwidth for the RF channel does not exceed 100 percent.

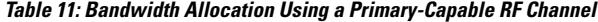

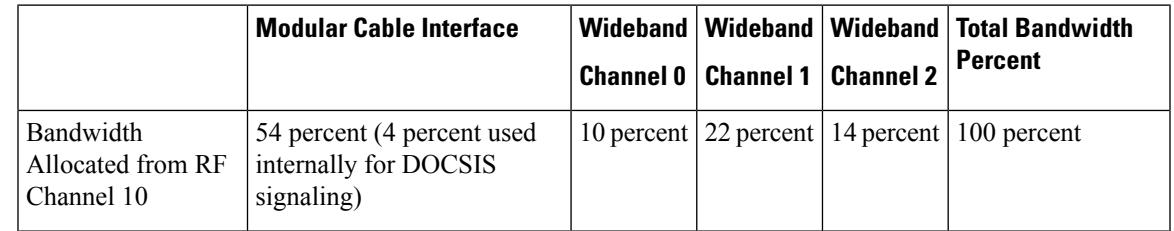

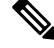

Each RF channel on the CMTS can be mapped to a specific QAM port on an edge QAM device. Traffic from different Wideband SPAs cannot be mixed on the same QAM port. **Note**

When dynamic bandwidth sharing (DBS) is enabled, the bandwidth percentage is converted to a committed information rate (CIR) value that provides the level of guaranteed bandwidth for the wideband interface. The reserved bandwidth for the wideband interface isthe sum of itslink queue CIR values and is used for admission control of the service flows with minimal reserved rate. With DBS enabled and the **cable rf-channel** command configured, the corresponding link queue can have 100 percent of the CIR value. The *excess-value* is the percent of excess bandwidth that can be allocated to the wideband channel.

Static bandwidth sharing (the default) or DBS can be configured on a wideband interface, but you cannot have both on the same interface.

**Examples** The following example shows how to associate RF channel 10 and RF channel 11 with wideband interface 0:

```
Router(config)# interface wideband-cable 1/0/0:0
Router(config-if)# cable rf-channel 10 bandwidth-percent 50
```

```
Router(config-if)# cable rf-channel 11
```
The following example shows how to associate a controller to the RF channel for a wideband interface:

```
Router(config)# interface wideband-Cable 7/1/0:0
Router(config-if)# cable rf-channel controller 0 channel 1
```
In the preceding example, because no**bandwidth-percent** isspecified in the second **cable rf-channel** command, the default value (100 percent of bandwidth) applies; that is, 100 percent of RF channel 11 bandwidth is used for wideband interface 0.

The following example shows bandwidth allocation when DBS is enabled:

```
Router(config)# interface wideband-cable 1/0/0:0
Router(config-if)# shutdown
Router(config-if)# cable dynamic-bw-sharing
Router(config-if)# no shutdown
Router(config-if)# cable rf-channel 10 bandwidth-percent 50
remaining ratio 5
```
In the preceding example, because DBS is enabled, the wideband interface is guaranteed 50 percent of the bandwidth and 5 as the value for allocating excess bandwidth.

The following example shows how the Bonding Groups Across 3G60 Controllersfeature is configured:

```
Router(config-if)#interface wideband-cable 7/0/1:30
Router(config-if)#cable rf-channel controller 1 channel 21 bandwidth-percent 10
Router(config-if)#cable rf-channel controller 1 channel 22 bandwidth-percent 10
Router(config-if)#cable rf-channel controller 1 channel 23 bandwidth-percent 10
Router(config-if)#cable rf-channel controller 0 channel 21 bandwidth-percent 10
Router(config-if)#cable rf-channel controller 0 channel 22 bandwidth-percent 10
Router(config-if)#cable rf-channel controller 0 channel 23 bandwidth-percent 10
Router(config-if)#cable rf-channel 18 bandwidth-percent 10
Router(config-if)#cable rf-channel 19 bandwidth-percent 10
Router(config-if)#end
```
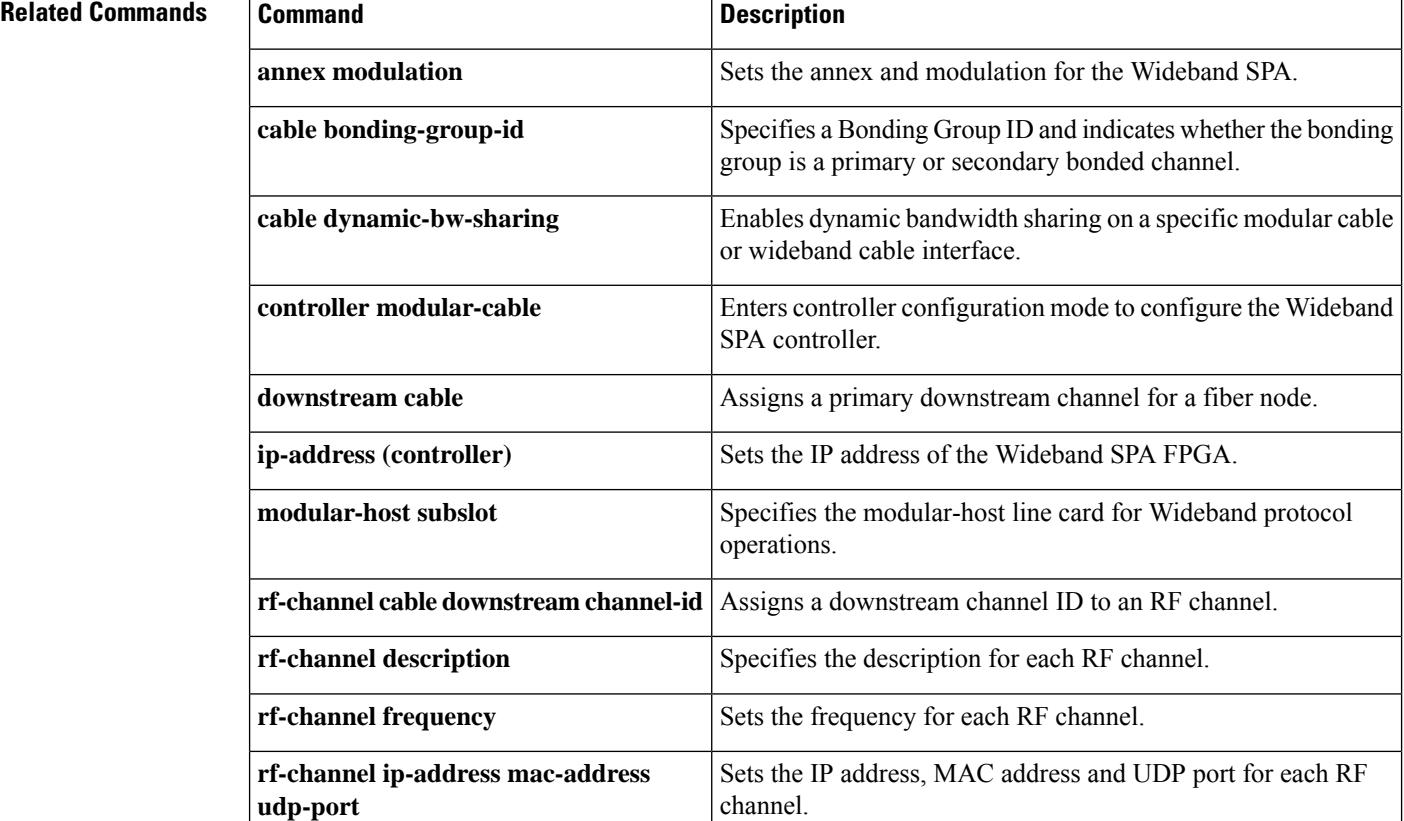

I

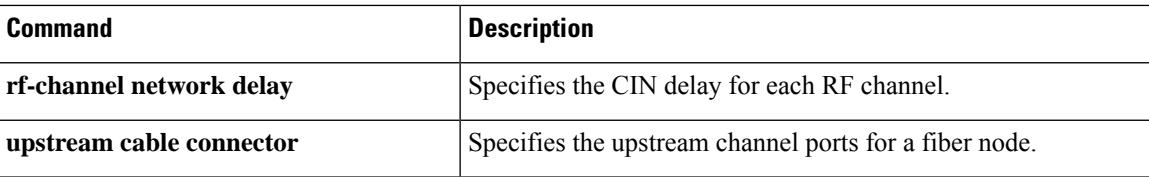

## **cable rf-channels**

To associate RF channels on the router with a wideband interface and allocate bandwidth, use the **cable rf-channels** command in interface configuration mode. To remove the association of an RF channel with a wideband interface, use the **no** form of this command.

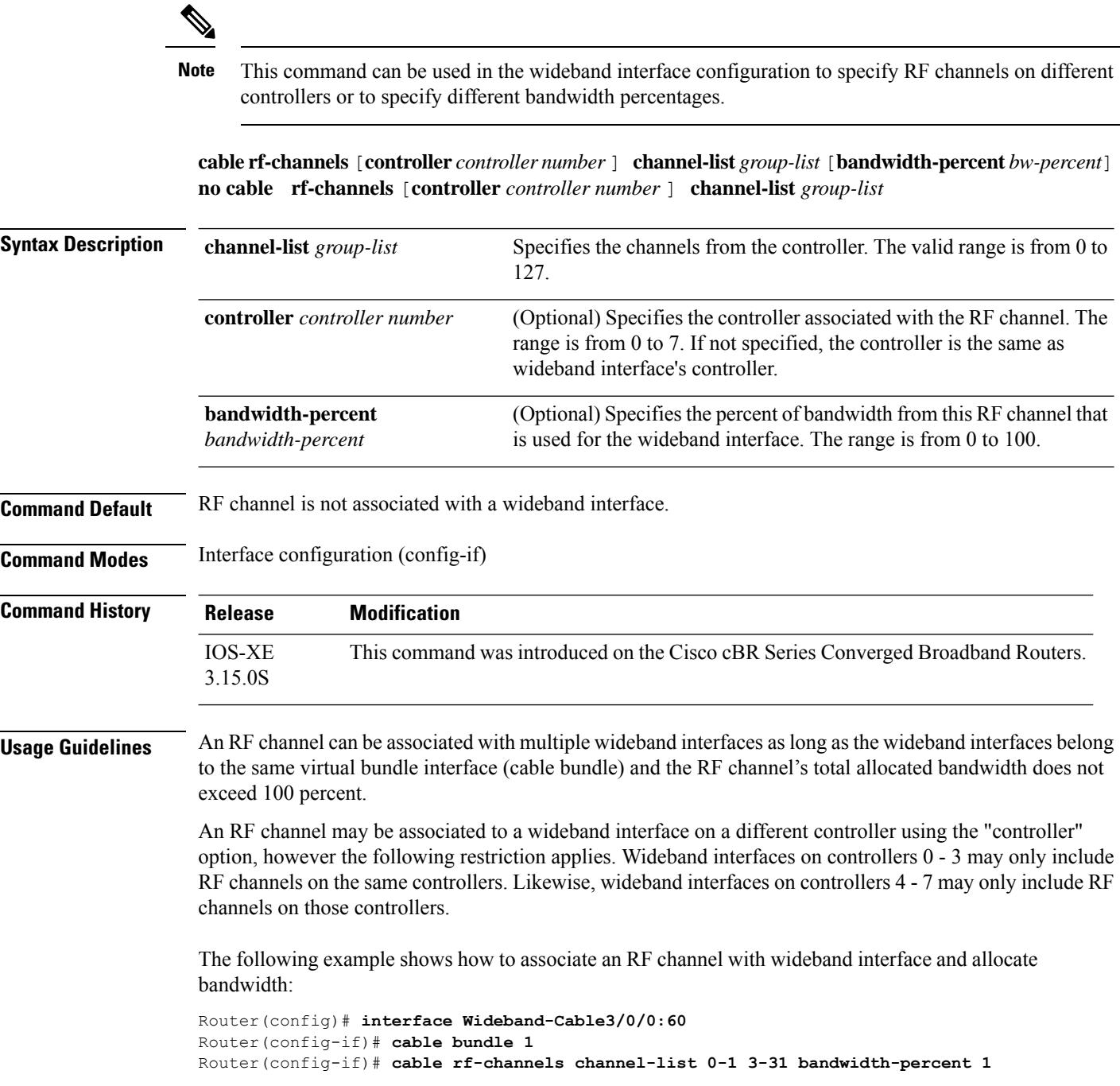

Router(config)# **interface Wideband-Cable3/0/0:45** Router(config-if)# **cable bundle 1** Router(config-if)# **cable rf-channels controller 2 channel-list 4-6 bandwidth-percent 2**

# **cable rfswitch copy**

To copy an image from the Cisco CMTS router to the Cisco NGRFSW-ADV or from Cisco NGRFSW-ADV to the Cisco CMTS, use the **cable rfswitch copy** command in privileged EXEC mode.

**cable rfswitch copy** *filename\_cmts* {**to-rfsw** | **from-rfsw**} *filename\_rfsw*

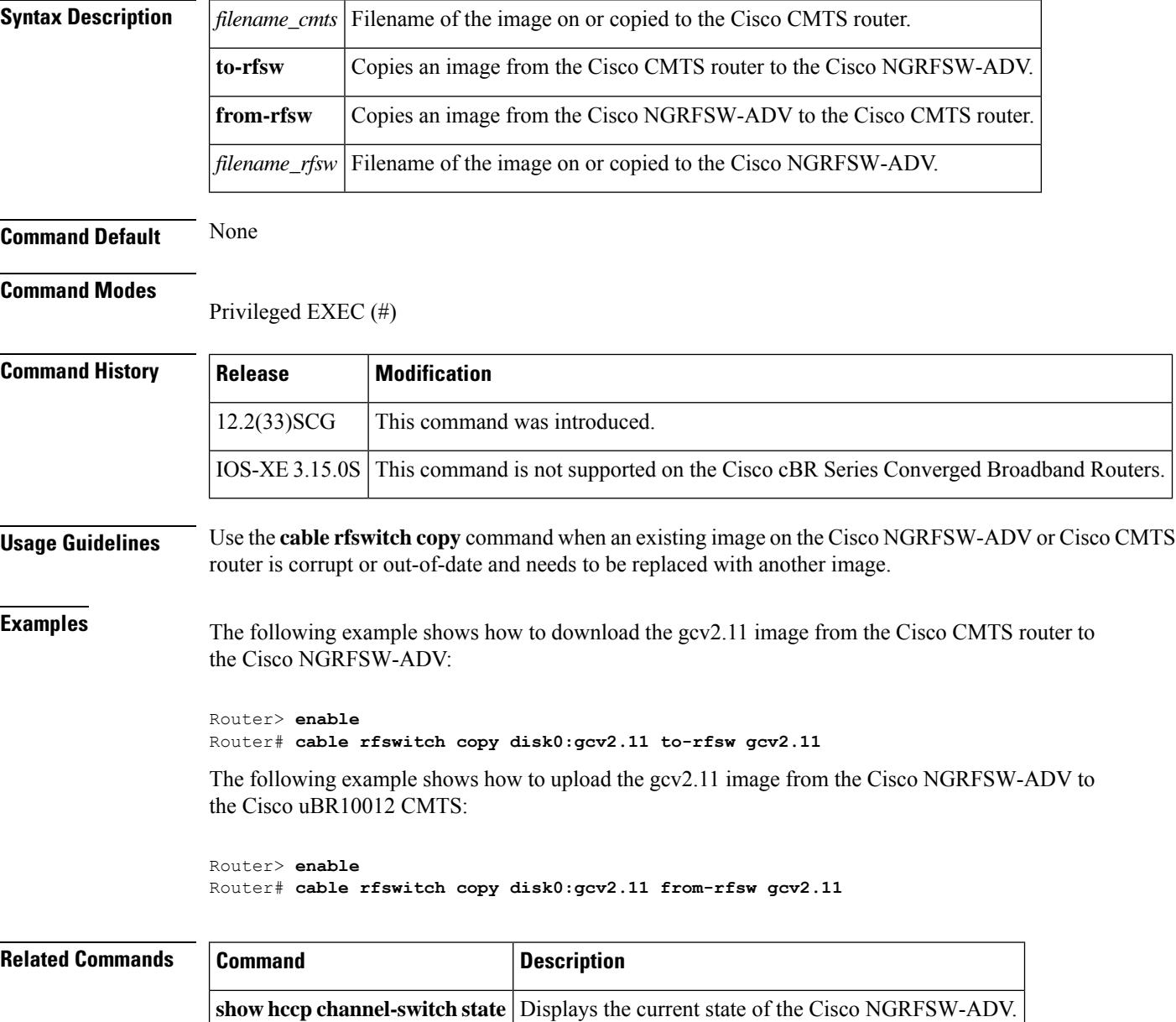

## **cable rfswitch delete**

To delete an image in the Cisco NGRFSW-ADV, use the **cable rfswitch delete** command in privileged EXEC mode.

**cable rfswitch delete** *filename\_rfsw*

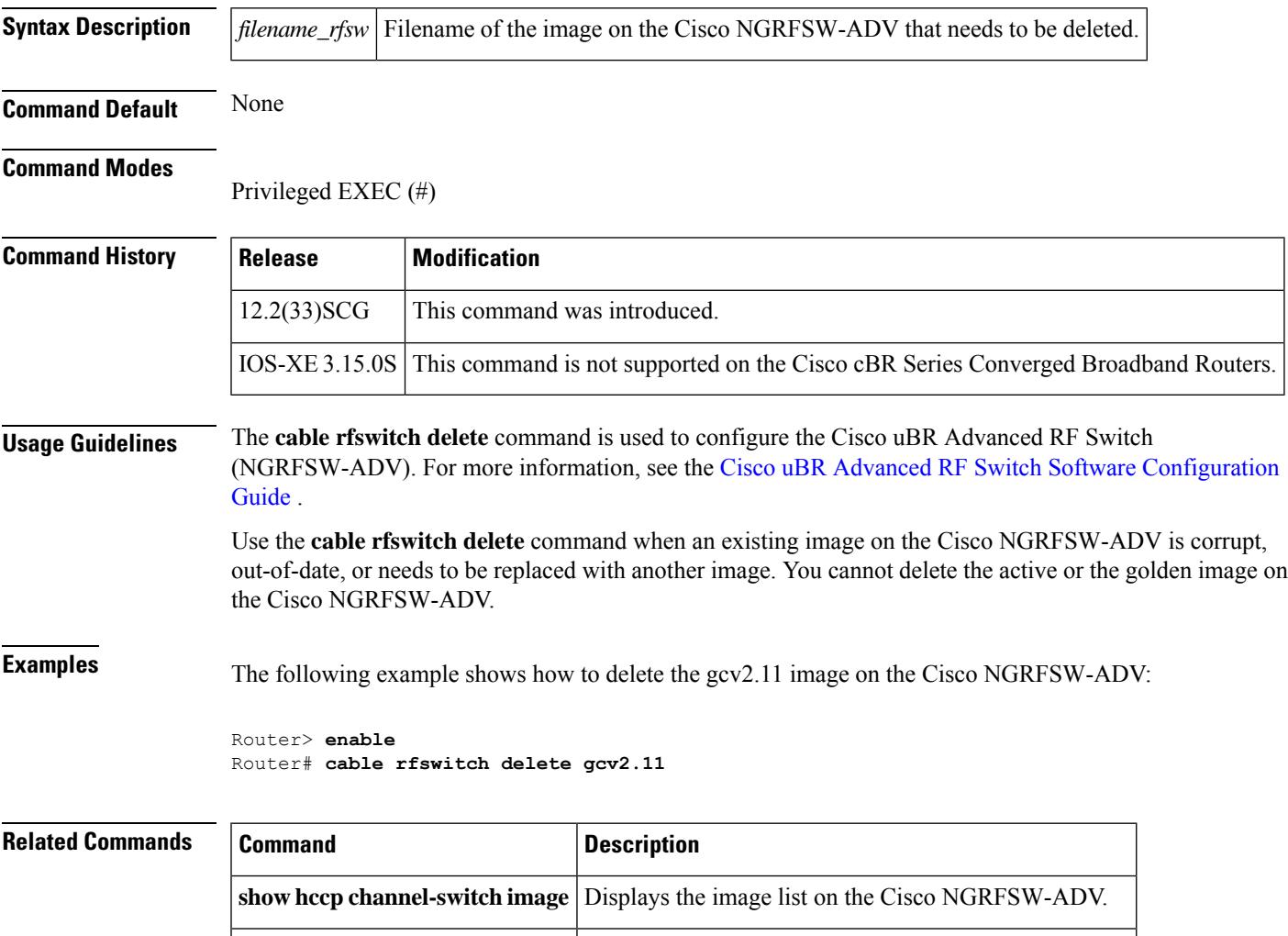

**show hccp channel-switch state** Displays the current state of the Cisco NGRFSW-ADV.

## **cable rfswitch reboot**

To reboot the Cisco NGRFSW-ADV, use the **cable rfswitch reboot** command in privileged EXEC mode.

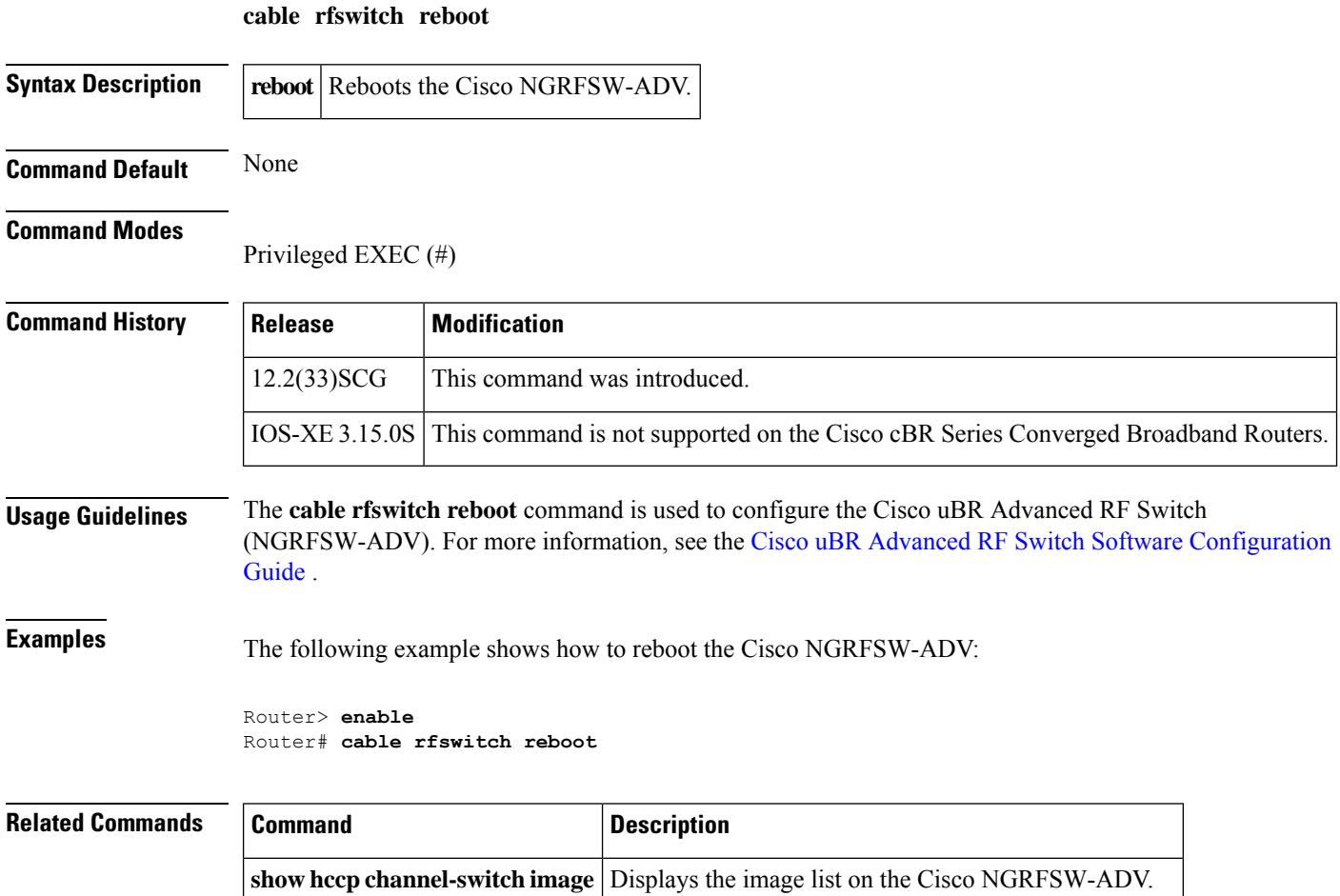

**show hccp channel-switch state** Displays the current state of the Cisco NGRFSW-ADV.

## **cable rfswitch set-active**

To set an image as active on the Cisco NGRFSW-ADV, use the **cable rfswitch set-active** command in privileged EXEC mode.

**cable rfswitch set-active** *filename\_rfsw*

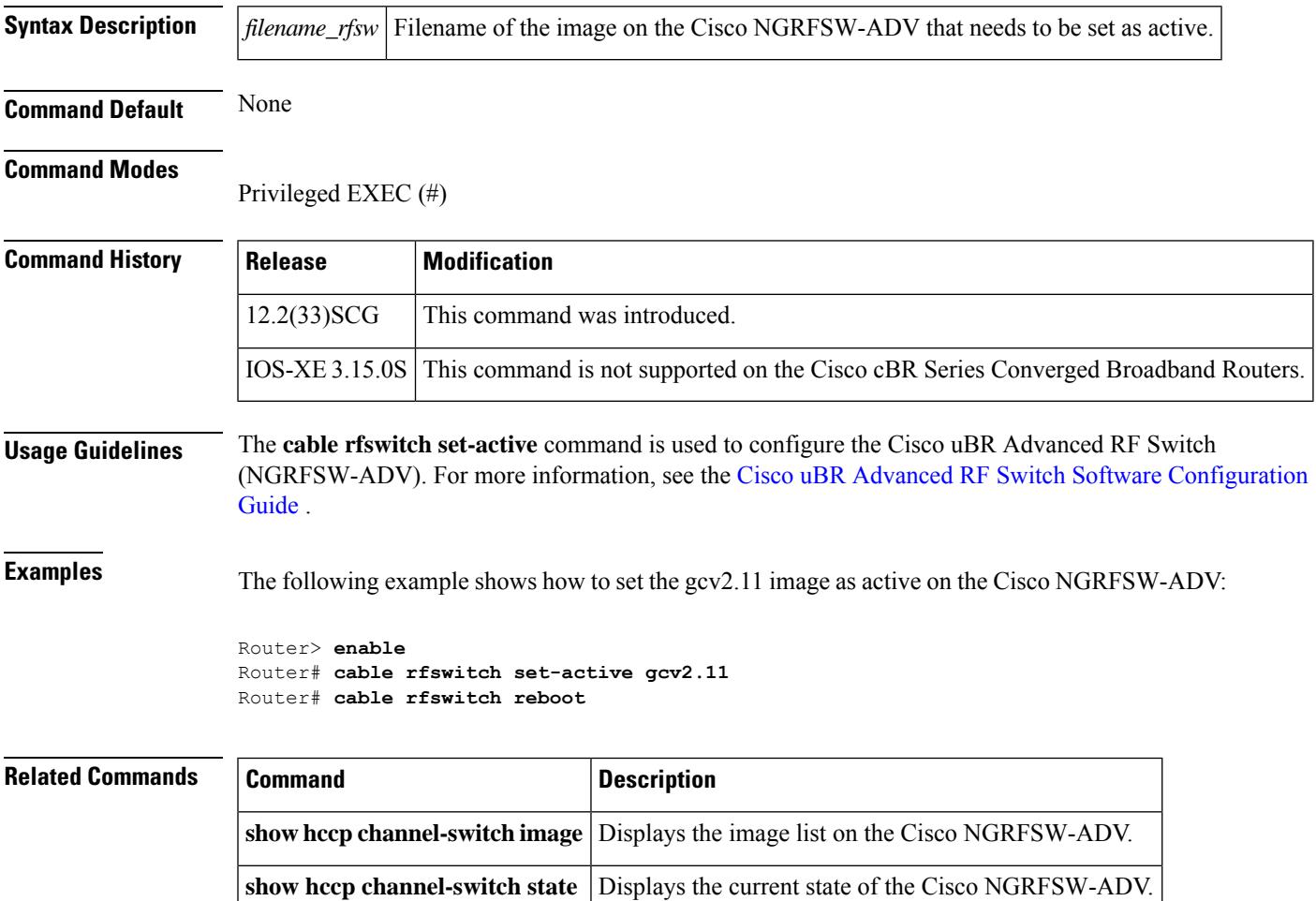

### **cable rpd**

To enter the RPD configuration mode, use the **cable rpd** command in global configuration mode. To void the RPD configuration, use the **no** form of this command.

**cable rpd** *name*

**no cable rpd** *name*

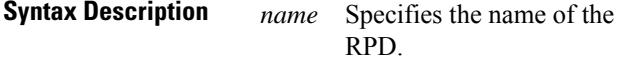

**Command Default** None.

**Command Modes** Global configuration (config)

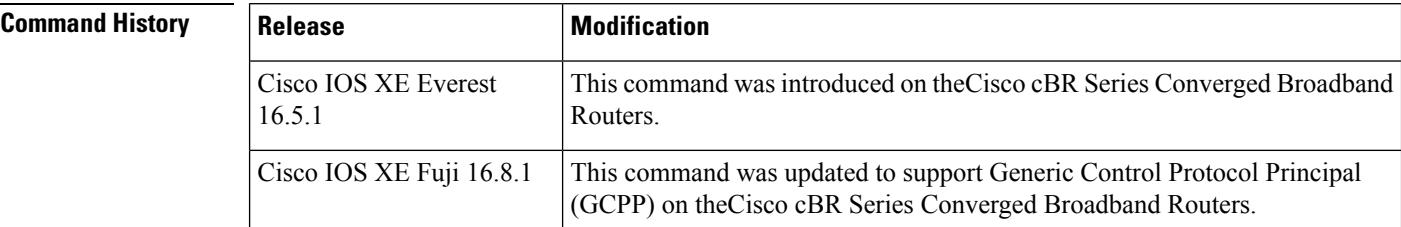

**Usage Guidelines** Use this command to enter the RPD configuration mode.

**Examples** The following example shows how to enter the RPD configuration mode:

```
Router# configure terminal
Router(config)# cable rpd
Router(config-rpd)#RphyNode-L01
```
Use this command to apply an Event Profile to RPD.

The following example shows how to apply an event profile to RPD.

```
Router(config)#cable rpd node6
Router(config-rpd)#identifier badb.ad13.5e08
Router(config-rpd)#core-interface Te3/1/5
Router(config-rpd)#principal
Router(config-rpd)#rpd-ds 0 downstream-cable 3/0/17 profile 10
Router(config-rpd)#rpd-us 0 upstream-cable 3/0/34 profile 13
Router(config-rpd)#r-dti 16
Router(config-rpd)#rpd-event profile 6
```
Use the following command to get events from RPD.

cable rpd {*RPD IPRPD MACall* }event{*locallogpending* }

To set the GCPP server as the core server, remove the **principal** keyword under RPD configuration.

```
cable rpd p1_0719
 identifier 0004.9f00.0719
 core-interface Te6/1/2
 principal <<<<<<<<<<< remove it, gcpp is the principal core
 rpd-ds 0 downstream-cable 6/0/17 profile 7
 rpd-us 0 upstream-cable 6/0/17 profile 7
 core-interface Te6/1/1
 rpd-ds 0 downstream-cable 6/0/3 profile 17
r-dti 6
rpd-event profile 0
```
### **Related Commands**

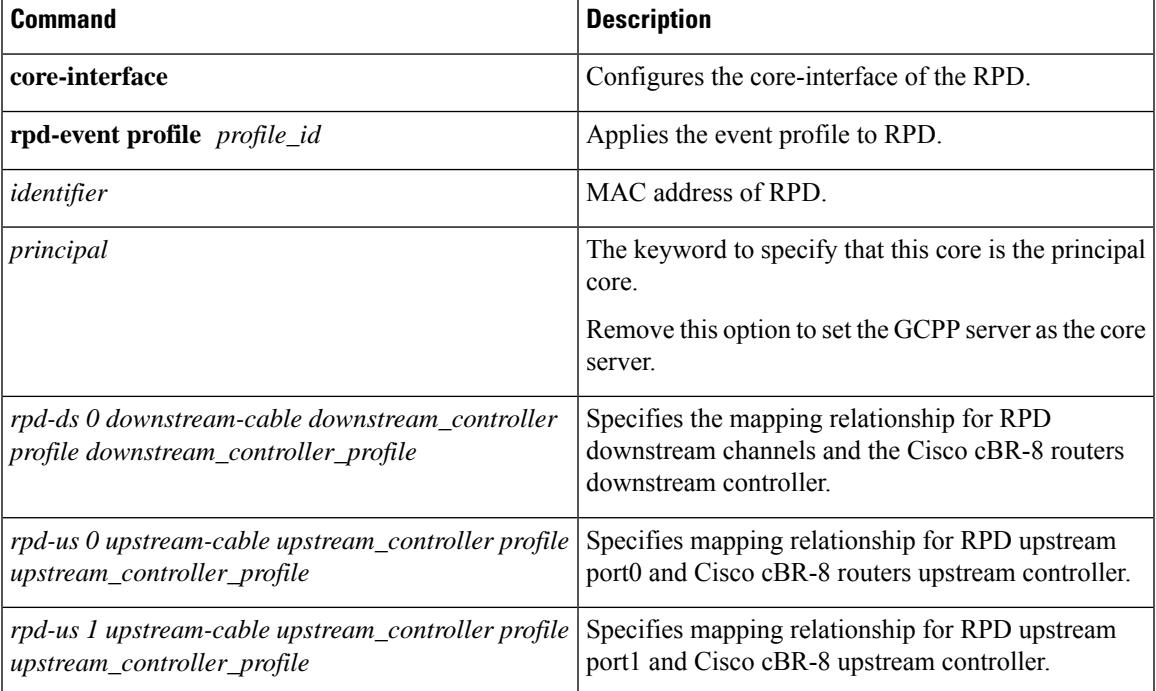

## **cable rpd period-fft (exec mode)**

You can start or stop RPD periodical FFT polling using the **cable rpd {** *ip-address* **|***mac-address* **| all | slot } period-fft** *{ start | stop }* command in Privileged EXEC mode. To void the configuration, use the **no** form of this command.

**cable rpd** { *ip-address* | *mac-address* | **all** | **slot** } **period-fft** { **start** | **stop** }

**no cable rpd** { *ip-address* | *mac-address* | **all** | **slot** } **period-fft** { **start** | **stop** }

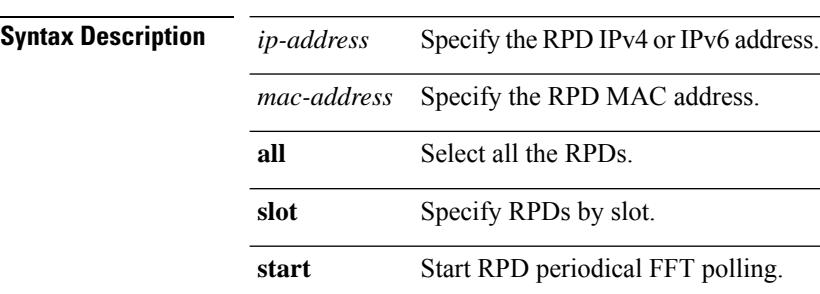

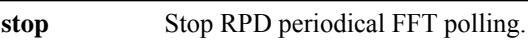

**Command Default** None.

### **Command Modes** Privileged EXEC (#)

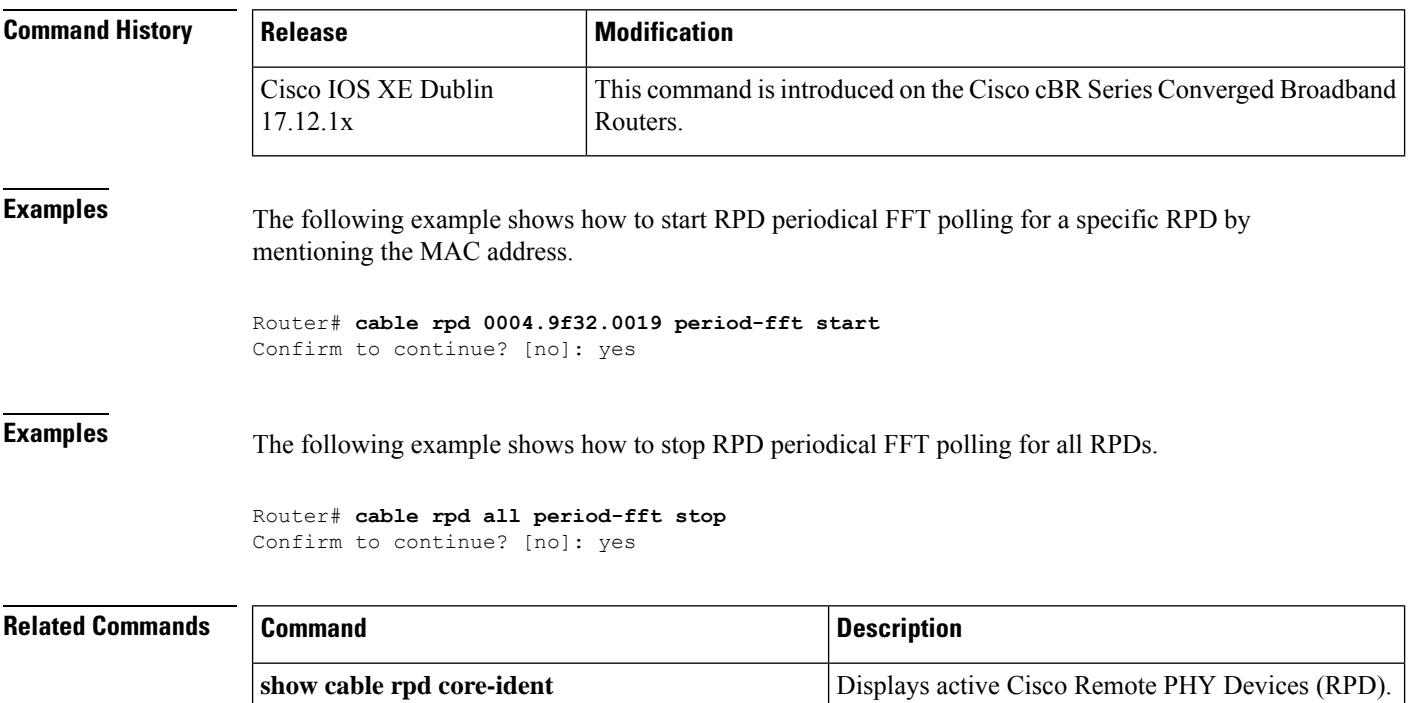

Ш

### **cable rpd external-core**

You can modify auxiliary cores to which the RPD is connected using the **cable rpd***name***external-core***ip-address* command. You can add or remove aux cores that exist outside the cBR-8 router without having to reboot the RPD. To void the RPD configuration, use the **no** form of this command.

**cable rpd** *name* **external-core** *ip-address*

**no cable rpd** *name* **external-core** *ip-address*

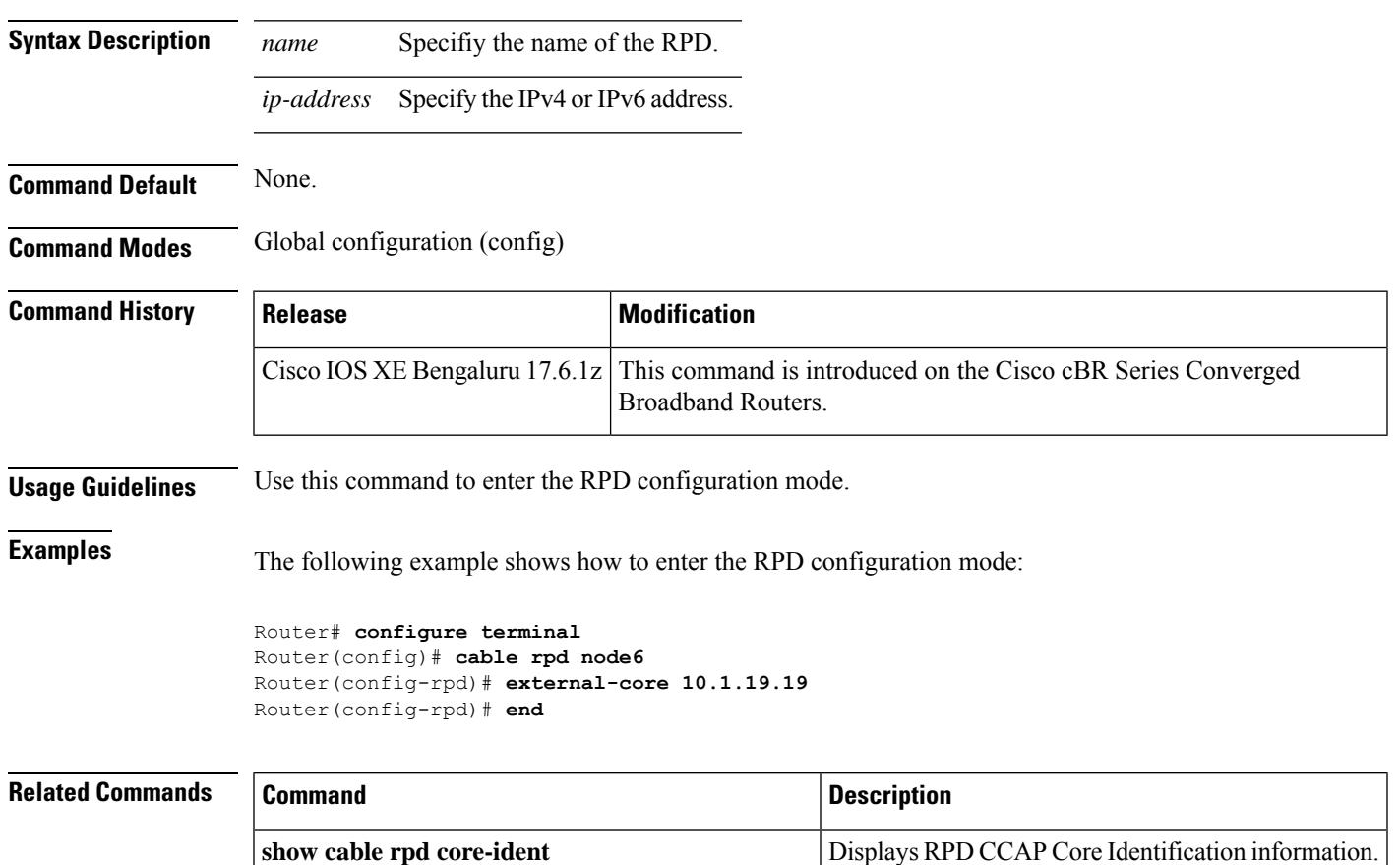

### **cable rpd external-core (exec mode)**

You can modify auxiliary cores to which the RPD is connected using the **cable rpd{** *ip-address* **|***mac-address* **| all | group | oui | slot } name external-core***core-ip-address* **{ add | delete }}** command. You can add or remove aux cores that exist outside the cBR-8 router without having to reboot the RPD. To void the RPD configuration, use the **no** form of this command.

**cable rpd** { *ip-address mac-address* | **all** | **group** | **oui** | **slot** } *name* **external-core** *core-ip-address* { **add** | **delete** } }

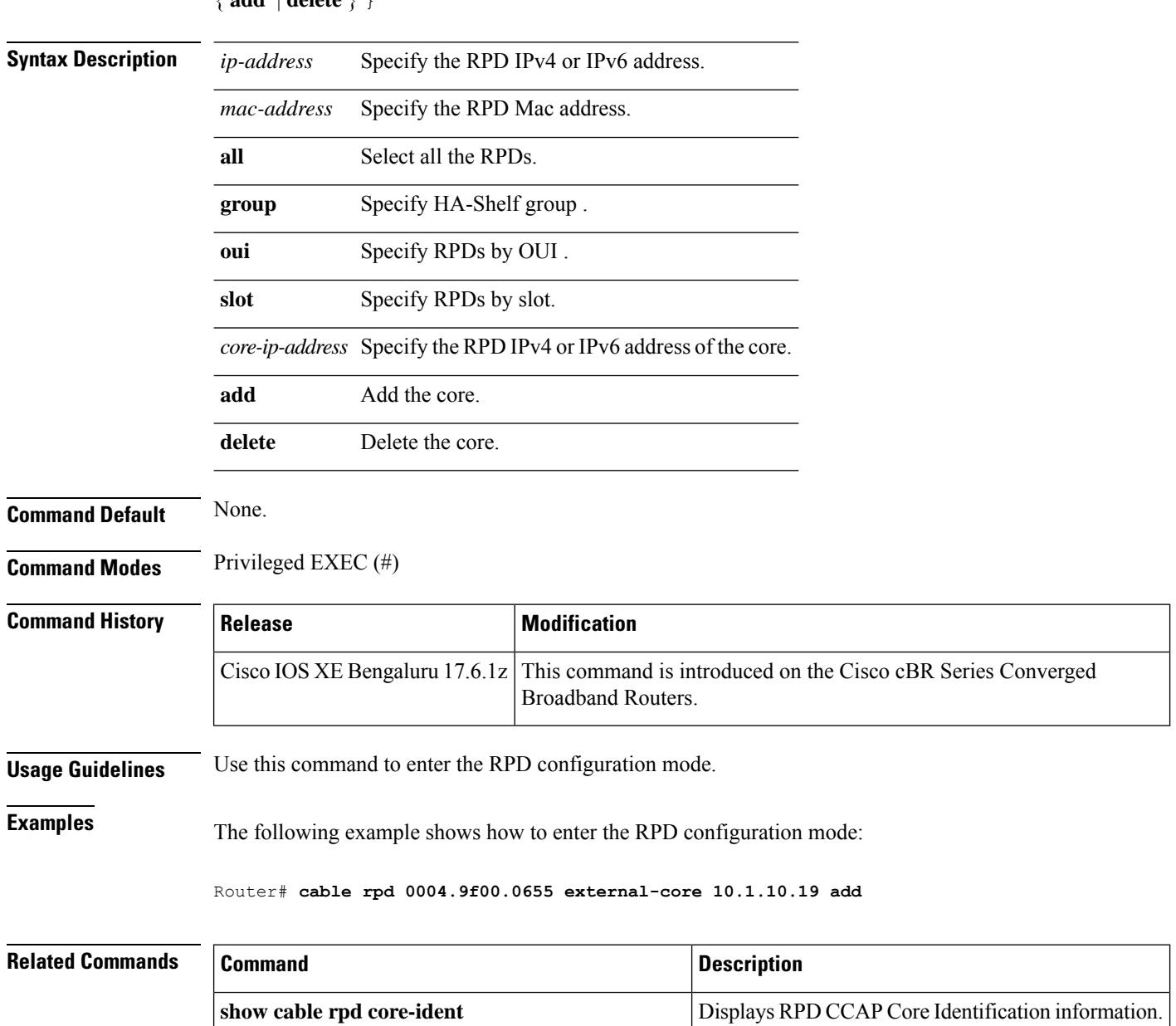

**no cable rpd** { *ip-address mac-address* | **all** | **group** | **oui** | **slot** } *name* **external-core** *core-ip-address* { **add** | **delete** } }

### **cable rphy static-route**

cBR8 transmits RPHY packets from the accurate DPIC interface in L3 ECMP scenario (CIN without VRF configured). You can use the **cable rphy static-route** command to dynamically add or remove the static route through code during the time when an RPD comes online or turns to offline, instead of configuring manually.

**cable rphy static-route**

**no cable rphy static-route**

**Command Default** None.

**Command Modes** Global configuration (config)

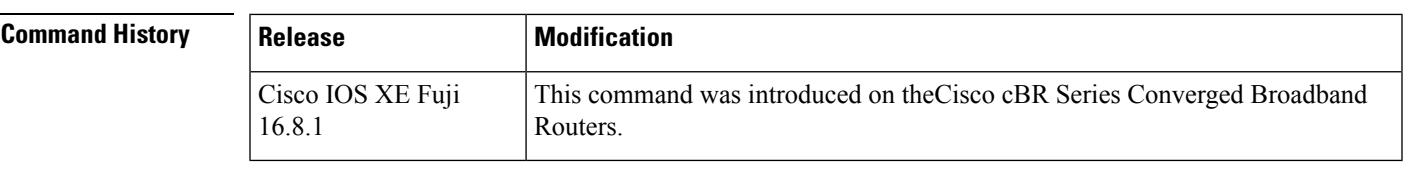

**Usage Guidelines** Use this command to enter the RPD configuration mode.

**Examples** After configuring the command, you can check if there are static routes that are dynamically added by code through **show [ipv6|ip] static route [vrf <id>]** command.

```
Router# show ipv6 static
IPv6 Static routes Table - default
Codes: * - installed in RIB, u/m - Unicast/Multicast only
       U - Per-user Static route
      N - ND Static route
      M - MIP Static route
       P - DHCP-PD Static route
      R - RHI Static route
    2001:10:90:3::93/128 via 2001:192:106:1::93, distance 1
    2001:10::/32 via 2001:80:3:1::1, distance 1
   2001:20::/32 via 2001:80:3:1::1, distance 1
   2001:80::/32 via 2001:80:3:1::1, distance 1
*U 2001:120:102:70:3:4E53:215E:4778/128 via FE80::2DE:FBFF:FE83:C7C2,
TenGigabitEthernet9/1/6, distance 1
*U 2001:120:102:70:3:5F42:9DA2:DA17/128 via FE80::2DE:FBFF:FE83:C7C2,
TenGigabitEthernet9/1/2, distance 1
*U 2001:120:102:70:3:7501:E3ED:3719/128 via FE80::2DE:FBFF:FE83:C7C2,
TenGigabitEthernet9/1/2, distance 1
*U 2001:120:102:70:7:B66B:F900:8352/128 via FE80::2DE:FBFF:FE83:C7C2,
TenGigabitEthernet9/1/6, distance 1
*U 2001:120:102:70:7:D14E:33F1:CF80/128 via FE80::2DE:FBFF:FE83:C7C2,
TenGigabitEthernet9/1/6, distance 1
       Infra_C05#show ip static route vrf s9
Load for five secs: 6%/1%; one minute: 7%; five minutes: 7%
No time source, *09:59:43.206 UTC Fri Sep 29 2017
Codes: M - Manual static, A - AAA download, N - IP NAT, D - DHCP,
       G - GPRS, V - Crypto VPN, C - CASA, P - Channel interface processor,
```
DN - Default Network, T - Tracking object  $L - TL1$ ,  $E - OER$ ,  $I - iEdge$ D1 - Dot1x Vlan Network, K - MWAM Route PP - PPP default route, MR - MRIPv6, SS - SSLVPN H - IPe Host, ID - IPe Domain Broadcast U - User GPRS, TE - MPLS Traffic-eng, LI - LIIN IR - ICMP Redirect Codes in []: A - active, N - non-active, B - BFD-tracked, D - Not Tracked, P - permanent Static local RIB for s9 M 120.102.70.117/32 [0/0] via TenGigabitEthernet0/1/7 192.168.9.2 [A]
# **cable rphy gcp**

Use the options under **cable rphy gcp** to configure GCP-related information. To remove this configuration, use the **no** form of this command.

**cable rphy gcp** [ **flowctrl-threshold** | **keepalive** *interval retries* | **max-idle-time** | **reconnect-timeout** | **recovery-act-delay** | **recovery-act-retry** | **recovery-action** *action* ]

**no cable rphy gcp** [ **flowctrl-threshold** | **keepalive** *intervalretries* | **max-idle-time** | **reconnect-timeout** | **recovery-act-delay** | **recovery-act-retry** | **recovery-action** *action* ]

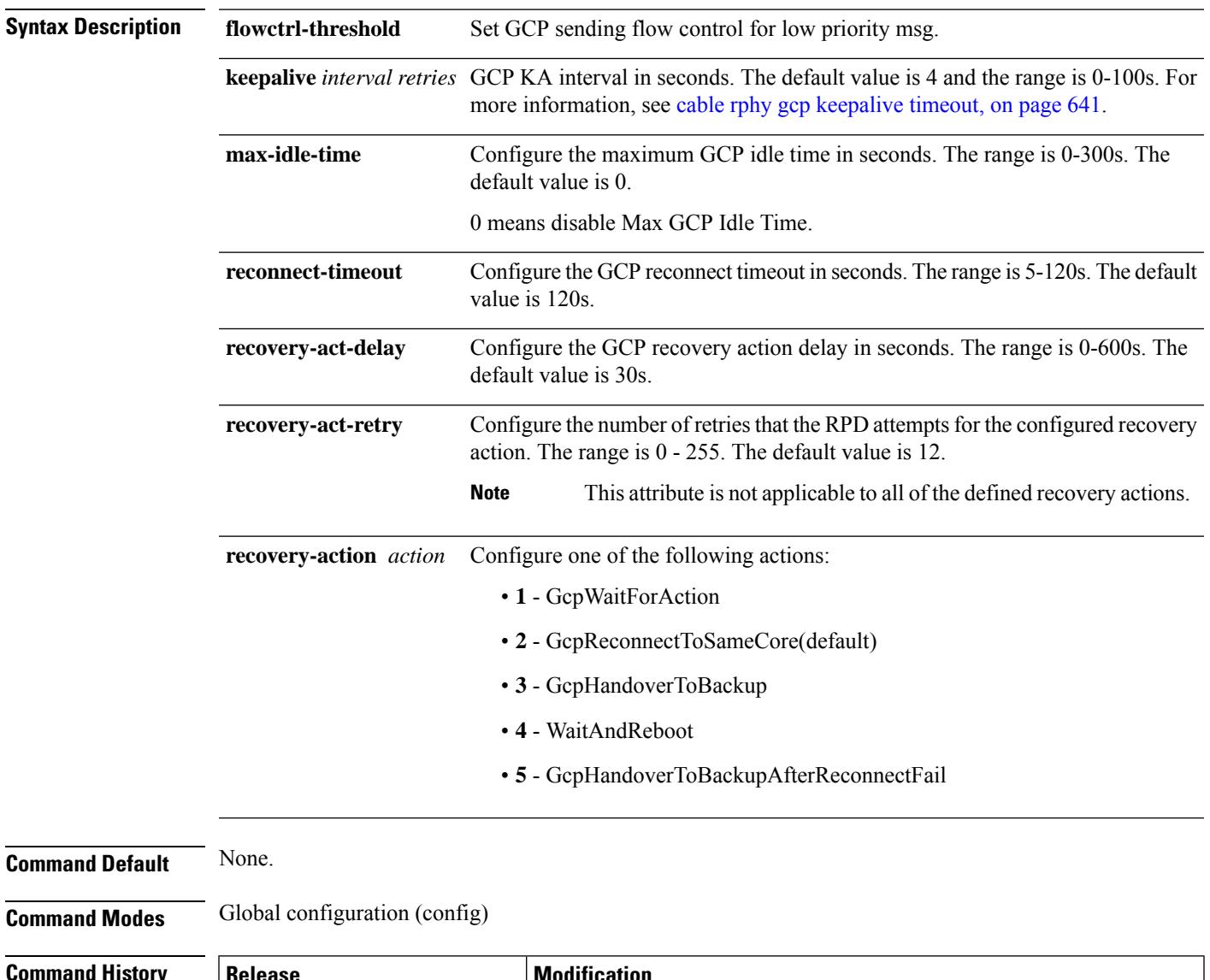

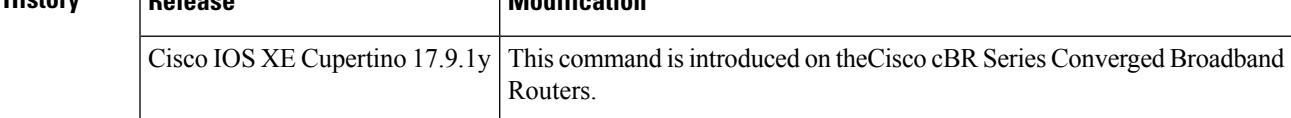

## **Usage Guidelines** Use this command to enter the configuration mode.

The following is a sample configuration:

```
Router# configure terminal
Router(config)#cable rphy gcp keepalive timeout 20 30
Router(config)#cable rphy gcp max-idle-time 70
Router(config)#cable rphy gcp reconnect-timeout 100
Router(config)#cable rphy gcp recovery-act-delay 500
Router(config)#cable rphy gcp recovery-act-retry 200
Router(config)#cable rphy gcp recovery-action 2
Router(config)#exit
```
After configuring the command, you can verify your configuration using the following command:

Router# **show cable rphy gcp config-info**

Keepaliveinterval : 20<br>
Keepaliveretries : 30 Keepaliveretries MaxGcpIdleTime : 70 GcpRecoveryAction : 2 GcpRecoveryActionRetry : 200 GcpRecoveryActionDelay : 500 GcpReconnectTimeout : 100  $\mathbf{L}$ 

## <span id="page-686-0"></span>**cable rphy gcp keepalive timeout**

By default, the cBR-8 router sends a GCP KeepAlive message every 4 seconds to RPD. If no GCP message is received from RPD, the cBR-8 router continues to send GCP KeepAlive message to RPD. The max retry attempts are 6 by default. That means the GCP timeout value is 24(4x6)s by default. After that cBR-8 router marks the RPD offline due to GCP timeout.

GCP KeepAlive messages are used to verify GCP connectivity between a CCAP Core and an RPD. You can use the **cable rphy** gcp keepalive **timeout** *interval retries* command to configure the interval and retry attempts of the GCP keepAlive messages, that the cBR-8 router sends to RPD.

**cable rphy gcp keepalive** *timeout retries*

**no cable rphy gcp keepalive** *timeout retries*

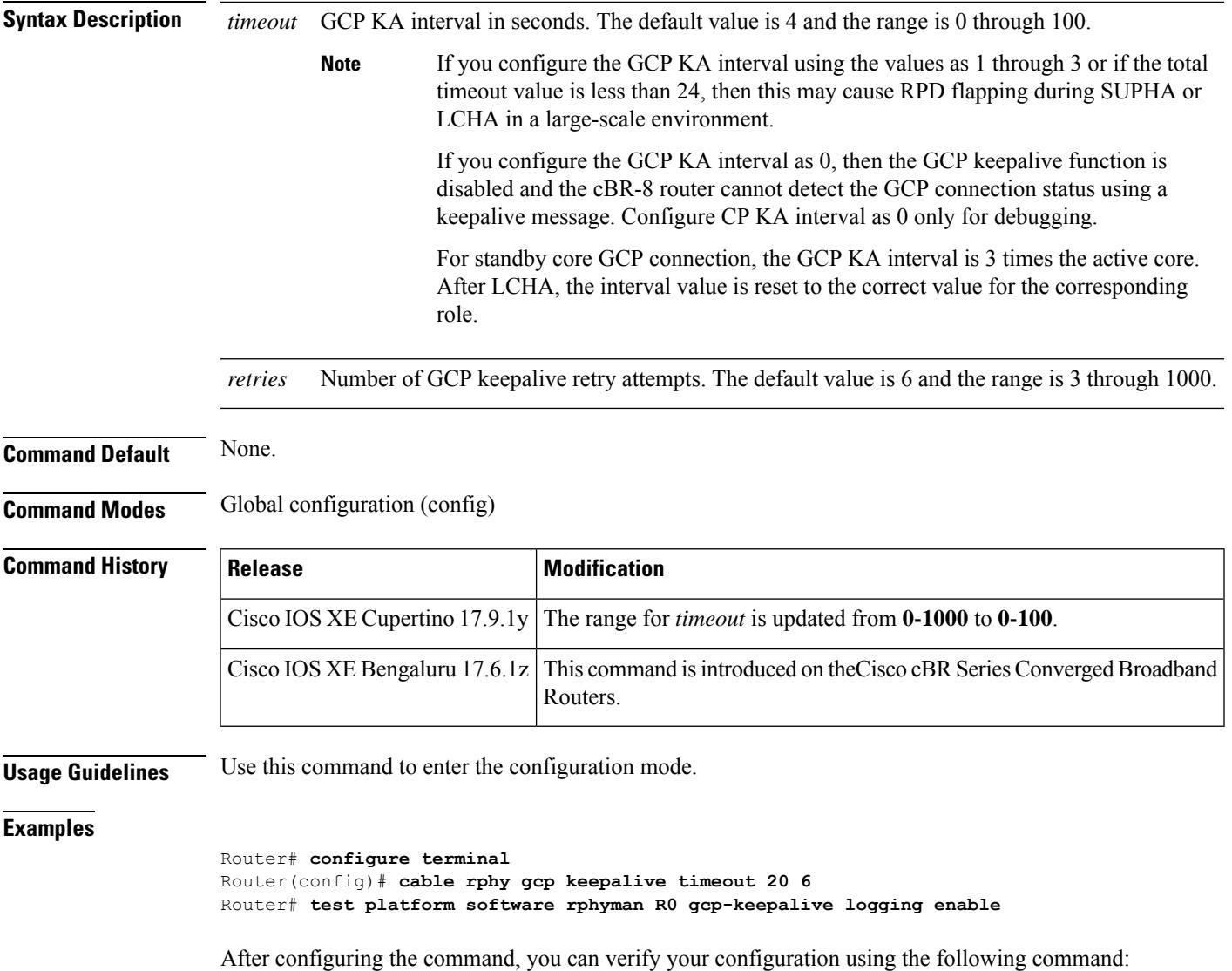

I

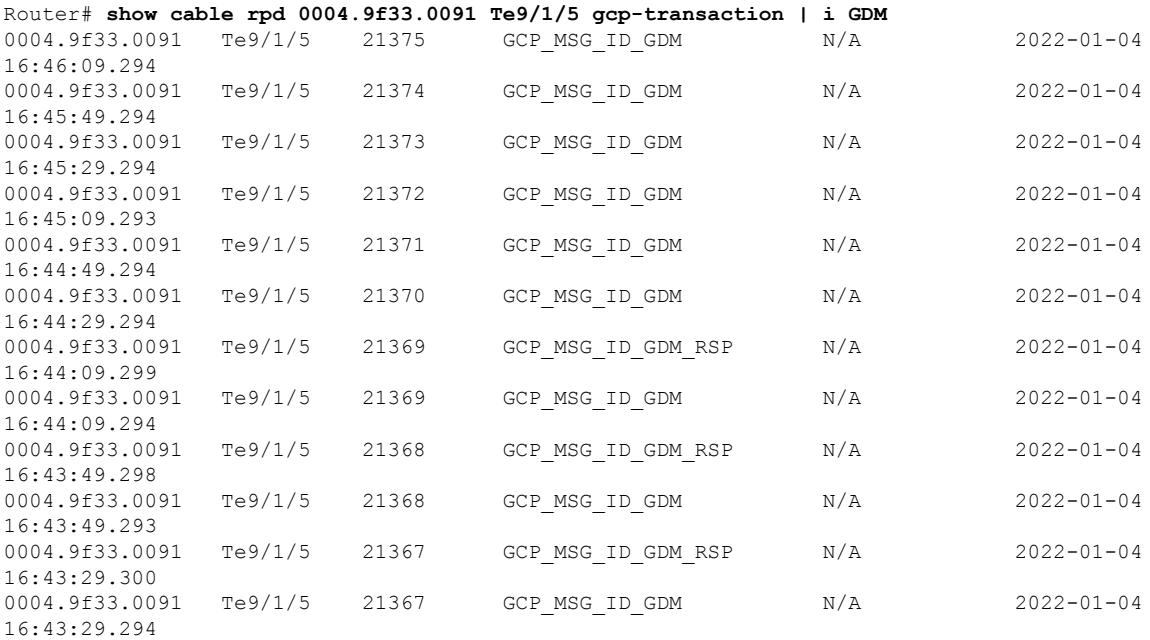

I

# **cable rphy rpd-capability reject-mismatch**

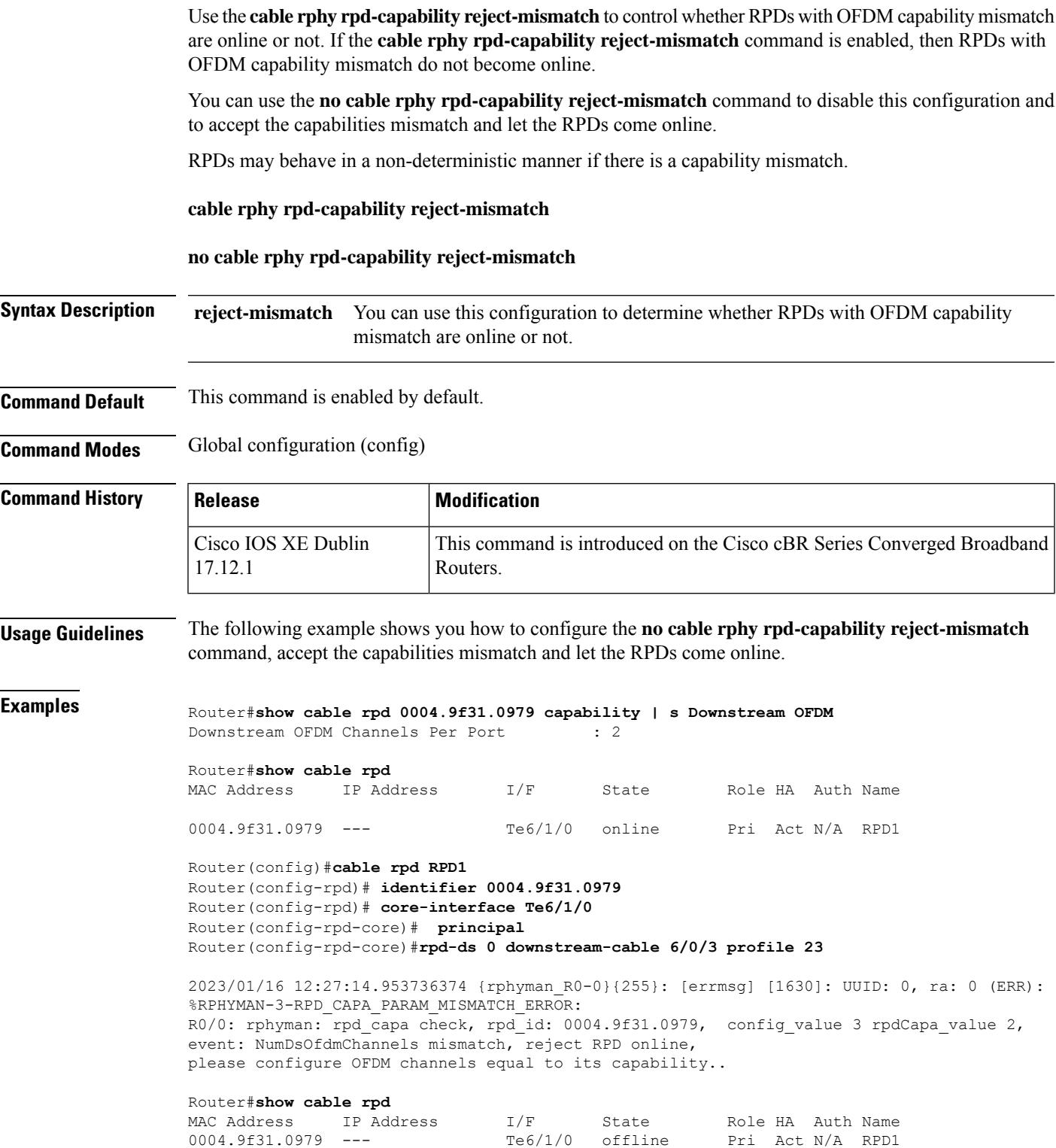

After configuring the **no cable rphy rpd-capability reject-mismatch** command, the RPD status displays as **online** as shown in the **show cable rpd** output below.

## Router(config)#**no cable rphy rpd-capability reject-mismatch**

2023/01/16 12:32:13.480653142 {rphyman\_R0-0}{255}: [errmsg] [1630]: UUID: 0, ra: 0 (warn): %RPHYMAN-4-RPD\_CAPA\_PARAM\_MISMATCH\_WARNING: R0/0: rphyman: rpd\_capa check, rpd\_id: 0004.9f31.0979, config\_value 3 rpdCapa\_value 2, event: NumDsOfdmChannels mismatch, accept RPD online, but it may behave in a non-deterministic manner, suggest configure OFDM channels equal to its capability.

### Router#**show cable rpd**

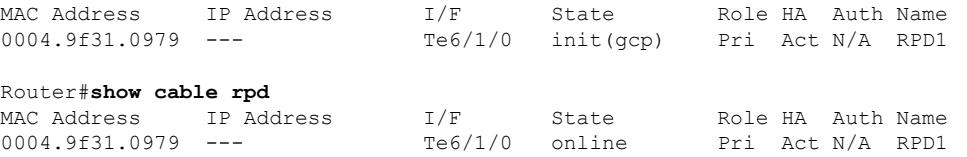

Ш

# **cable rphy statistics session update-freq**

To configure the DEPI statistics synchronization interval, use the **cable rphy statistics session update-freq** command in global configuration mode. To void the configuration, use the **no** form of this command. This command is applied on all the CLC cards.

**cable rphy statistics session update-freq** *value*

**no cable rphy statistics session update-freq** *value*

**Syntax Description** *value* Specifies the DEPI statistics synchronization interval in unit of 5 seconds.

**Command Default** None.

**Command Modes** Global configuration (config)

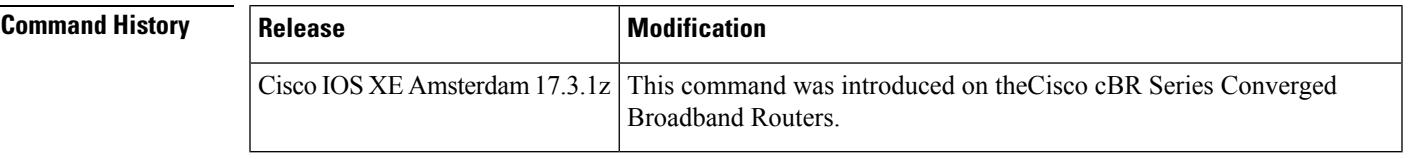

**Usage Guidelines** Use this command to configure the DEPI statistics synchronization interval.

**Examples** The following example shows how to configure the DEPI statistics synchronization interval:

Router# **configure terminal** Router(config)# **cable rphy statistics session update-freq 20**

## **cable rphy supso suppress-rpd**

SUP CPU utilization is high when SUPSO occurs, during new SUP rebuilding of RPDs, CMs, and so on. At this time, if RPDs fail to recover, then those rpds are suppressed and the speed it takes to become online again is based on the SUP IOS's CPU utilization. This can prevent the system from being further burdened by RPDs and CMs which come after them, by coming online and reducing the impact to other RPDs or CMs rebuilding.

You can use the **cable rphy supso suppress-rpd max-cpu** *max-cpu* **min-cpu** *min-cpu* **time** *time* command to configure this feature.

**cable rphy supso suppress-rpd max-cpu** *max-cpu* **min-cpu** *min-cpu* **time** *time*

**no cable rphy supso suppress-rpd max-cpu** *max-cpu* **max-cpu** *max-cpu* **time** *time*

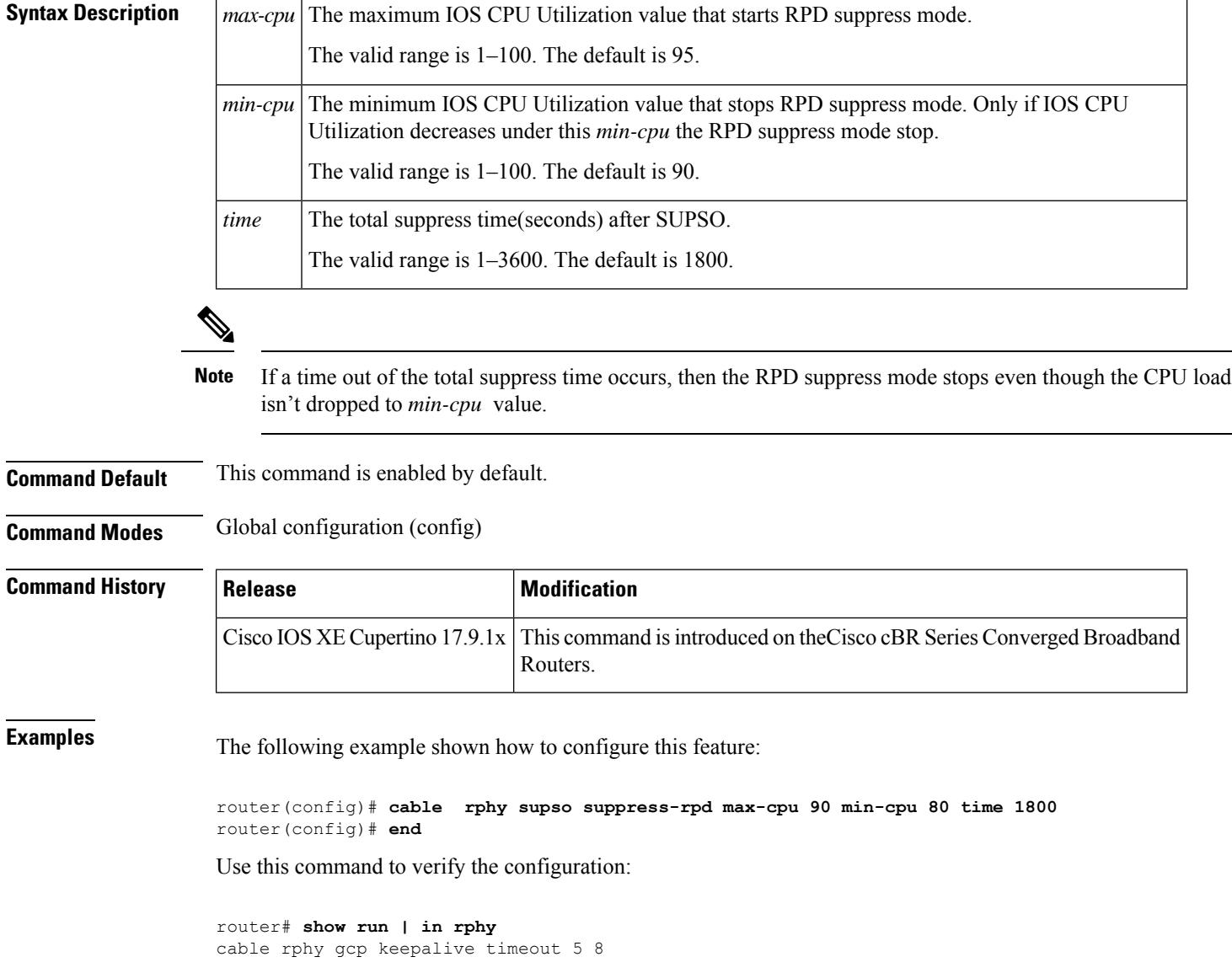

cable rphy supso suppress-rpd max-cpu 90 min-cpu 80 time 1800 cable wideband rphy-auto-reset

## **cable rsvp default-scn**

To specify the default service class that enables the Resource ReSerVation Protocol (RSVP) created service flows to inherit characteristics , use the **cable rsvp default-scn** command in global configuration mode.

**cable rsvp default-scn** *service-class name*

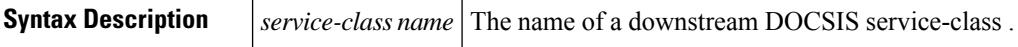

**Command Default** Service class is not configured.

**Command Modes**

Global configuration (config)

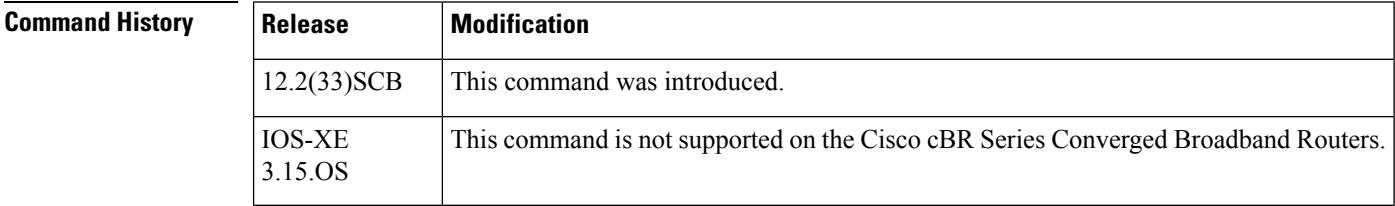

**Usage Guidelines** The **cable rsvp default-scn** command allows users to specify the default service class that enables the RSVP created service flows to inherit characteristics.

**Examples** The following example configures a default RSVP service class.

```
Router# configure terminal
Router(config)# cable service class 220 name RSVPClass
Router(config)# cable service class 220 downstream
Router(config)# cable service class 220 max-latency 100000
Router(config)# cable service class 220 req-attr-mask ffff0000
Router(config)# cable rsvp default-scn RSVPClass
Router(config)# cable rsvp default-scn RSVPClass
```
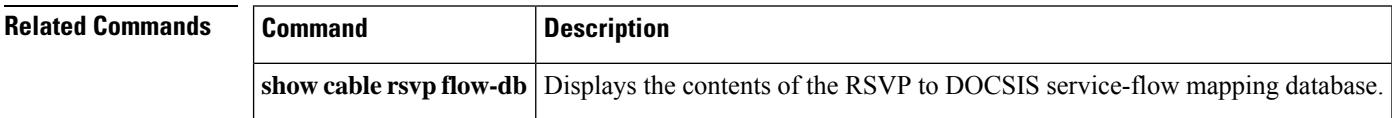

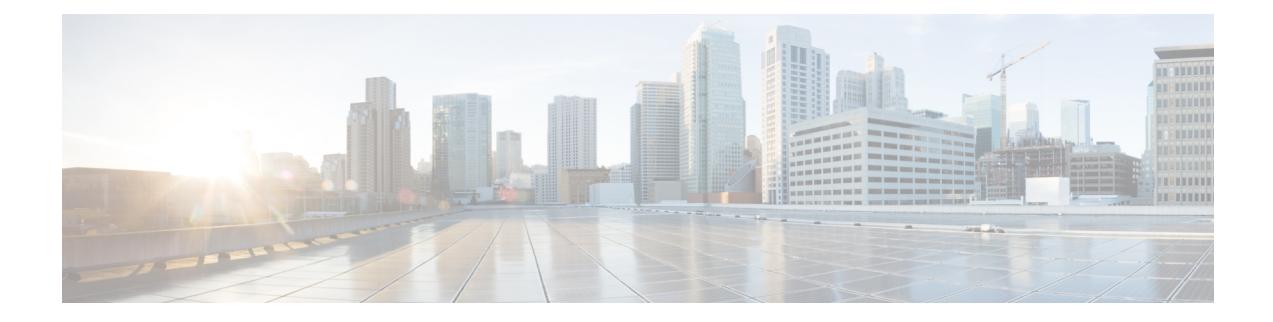

# **Cable Commands: cable s**

- cable service attribute ds-bonded downstream-type [bonding-enabled,](#page-696-0) on page 651
- cable service attribute non-ds-bonded downstream-type [bonding-disabled,](#page-698-0) on page 653
- cable service attribute non-ds-bonded legacy-ranging [downstream-type,](#page-700-0) on page 655
- cable service attribute [voice-enabled,](#page-702-0) on page 657
- cable service attribute [withhold-TLVs,](#page-704-0) on page 659
- cable [service](#page-705-0) class, on page 660
- cable service flow [activity-timeout,](#page-711-0) on page 666
- cable service-flow [inactivity-timeout,](#page-713-0) on page 668
- cable service flow [inactivity-threshold,](#page-715-0) on page 670
- cable service flow [priority,](#page-717-0) on page 672
- cable [service](#page-718-0) type, on page 673
- cable set [mpls-experimental,](#page-719-0) on page 674
- cable [sflog,](#page-720-0) on page 675
- cable [shared-secondary-secret,](#page-722-0) on page 677
- cable [shared-secret,](#page-725-0) on page 680
- cable [sid-cluster-group,](#page-728-0) on page 683
- cable [sid-cluster-switching,](#page-730-0) on page 685
- cable sip [cir-scale,](#page-732-0) on page 687
- cable sip [fpd-auto,](#page-733-0) on page 688
- cable sip [ib-stats,](#page-734-0) on page 689
- cable snmp cache [active](#page-735-0) , on page 690
- cable snmp [cm-rcs,](#page-736-0) on page 691
- cable snmp iftype [ds-phy,](#page-737-0) on page 692
- cable snmp trap [detailed-alarm,](#page-738-0) on page 693
- cable [source-route,](#page-739-0) on page 694
- cable [source-verify,](#page-740-0) on page 695
- cable [source-verify](#page-745-0) dhcp arp-probe, on page 700
- cable source-verify [enable-sav-static,](#page-746-0) on page 701
- cable [source-verify](#page-747-0) group, on page 702
- cable source-verify [leasequery-filter](#page-749-0) downstream, on page 704
- cable source-verify [leasequery-filter](#page-751-0) upstream, on page 706
- cable [spectrum-group](#page-753-0) (global), on page 708
- cable [spectrum-group](#page-757-0) (interface), on page 712
- cable [spectrum-group](#page-759-0) hop period, on page 714
- cable [spectrum-group](#page-761-0) hop threshold, on page 716
- cable [spectrum-group](#page-764-0) shared, on page 719
- cable [submgmt](#page-766-0) default, on page 721
- cable [sync-interval,](#page-772-0) on page 727

# <span id="page-696-0"></span>**cable service attribute ds-bonded downstream-type bonding-enabled**

To force a downstream bonding-capable modem to initialize on a bonded primary-capable downstream channel, use the **cable service attribute ds-bonded downstream type bonding-enabled** command in global configuration mode. To restore default configuration, use the **no** form of the command.

**cable service attribute ds-bonded downstream-type bonding-enabled** [**enforce**] **no cable service attribute ds-bonded downstream-type bonding-enabled**

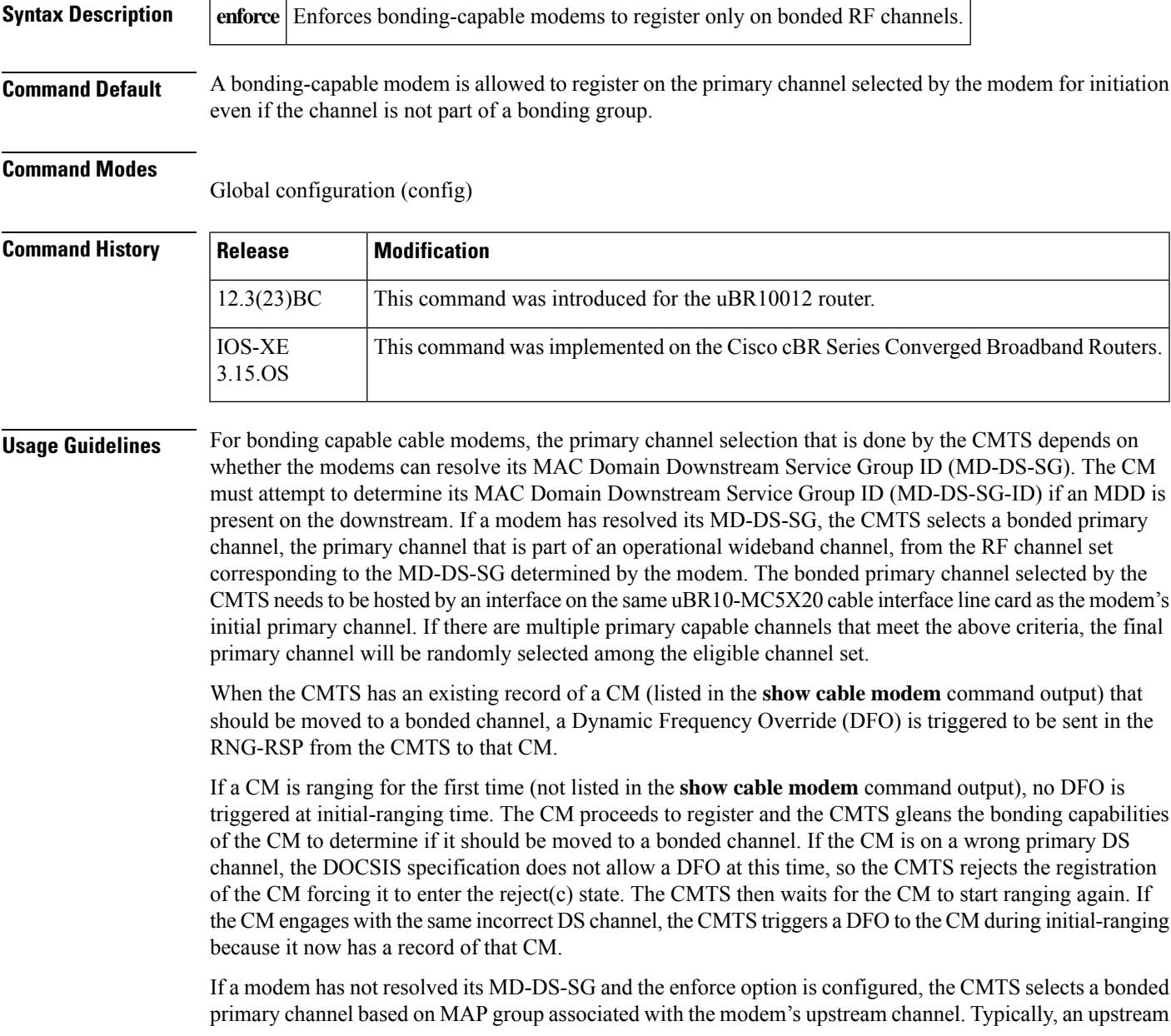

channel is configured into a single fiber node and the CMTS infers the topology information based on the downstream channels associated with the upstream. If the enforce option is not configured or the CMTS cannot find a target primary channel, the modem will be allowed to register on the primary channel currently selected by the modem for initialization.

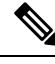

**Note** The CMTS will only try to move the modem with MD-DS-SG unresolved if the **enforce** option is configured.

By default, changing the primary channel to select a wideband channel is not enforced and modems are allowed to operate on a primary channel even if they are not included in any load balancing groups. At any time after the system is up, enabling the primary channel selection for bonding capable modems will not affect existing modems in the system. The operator has to manually reset the bonding capable modems using the **clear cable modem** command either globally or at per-MAC Domain level.

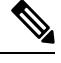

**Note** Enabling primary channel selection for wideband modems will not affect existing modems in the system.

## **Examples**

Router# **configure terminal**

Router(config)# **cable service attribute ds-bonded downstream-type bonding-enabled [enforce]**

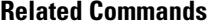

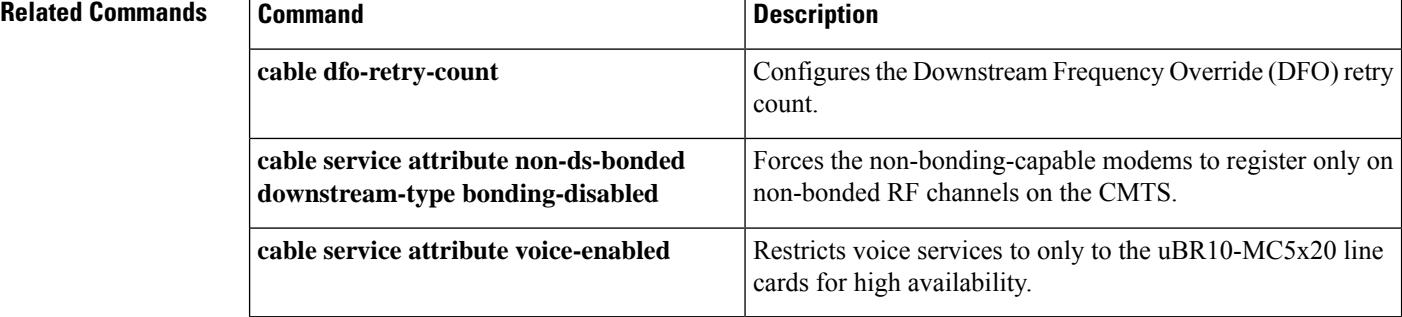

# <span id="page-698-0"></span>**cable service attribute non-ds-bonded downstream-type bonding-disabled**

To force the non-bonding-capable modems to register only on non-bonded RF channels on the CMTS, use the **cable service attribute non-ds-bonded downstream-type bonding-disabled** command in global configuration mode. To restore default behavior, use the **no** form of the command.

**cable service attribute non-ds-bonded downstream-type bonding-disabled**

**Syntax Description** This command has no keywords or arguments.

**Command Default** The non-bonding-capable modem registers on its current primary channel.

## **Command Modes**

Global configuration (config)

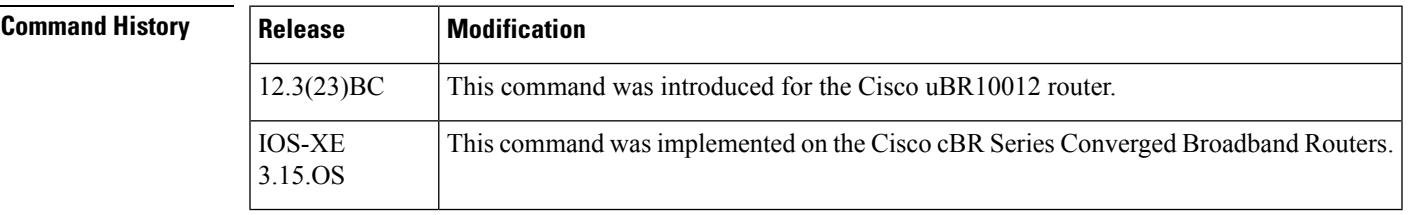

**Usage Guidelines** A modem is identified as a non-bonding-capable modem if the modem reports a Multiple Receive Channel Support value of 1 for TLV 5.29 or an RCP ID unknown to the CMTS during the modem's registration request.

> The non-bonding capable modem, identified at registration, will be moved to a non-bonded primary channel through downstream frequency override, if its current primary channel is part of a bonding group. The target non-bonded primary channel will be selected among primary capable channels that are associated to the modem's current upstream channel, however not included in any wideband channels associated to any host interfaces on the local line card. Once this option is enabled, the bonded primary channels will be taken out of load balancing group, to prevent non-bonding capable modems to be moved back to bonded primary channels for load balancing purpose.

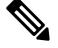

**Note**

Enabling primary channel selection for wideband modems will not affect existing modems in the system. The operator has to reset the existing non-bonding capable modems using the **clear cable modem** command.

## **Examples**

Router# **configure terminal**

Router(config)# **cable service attribute non-ds-bonded downstream-type bonding disabled**

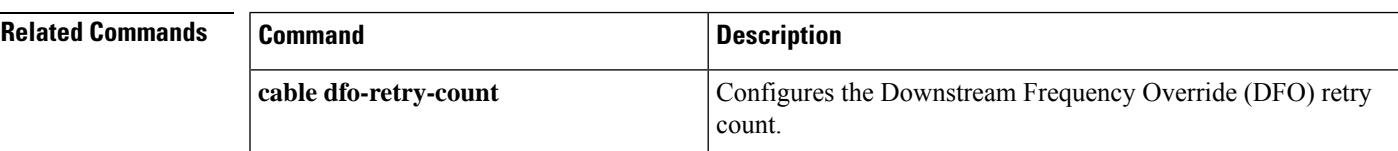

I

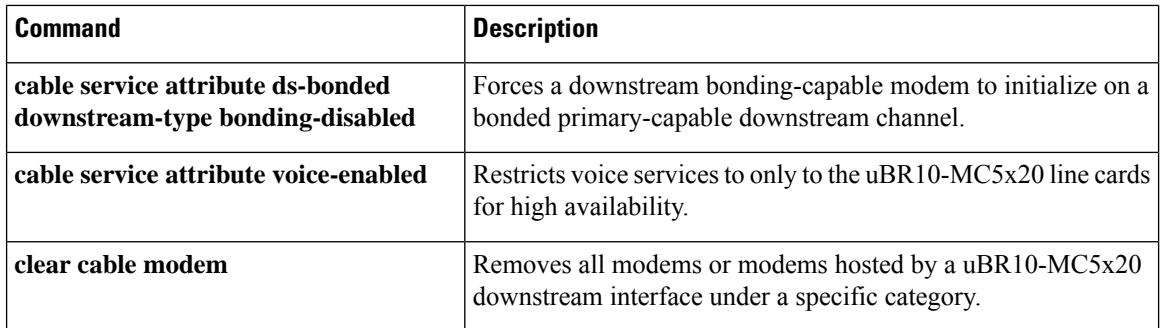

Ш

# <span id="page-700-0"></span>**cable service attribute non-ds-bonded legacy-ranging downstream-type**

To redirect potential non-bonding-capable modems that access the CMTS with INIT-RNG\_REQ at initialization to a specified downstream channel frequency, use the **cable service attributenon-ds-bondedlegacy-ranging downstream-type command** in global configuration mode. To restore default behavior, use the **no** form of the command.

**cable service attribute non-ds-bonded legacy-ranging downstream-type frequency** *freq* **no cable service attribute legacy-ranging downstream-type**

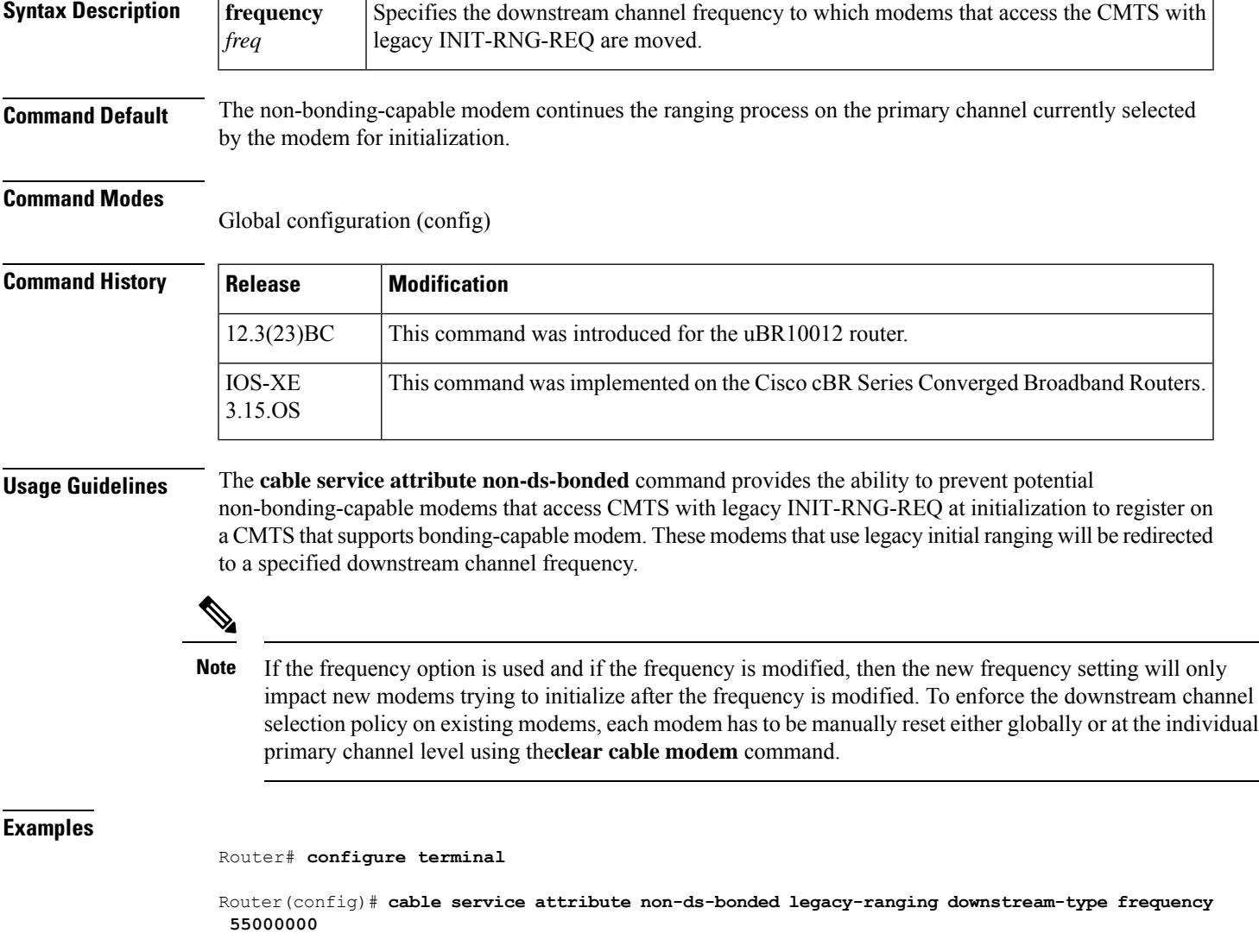

I

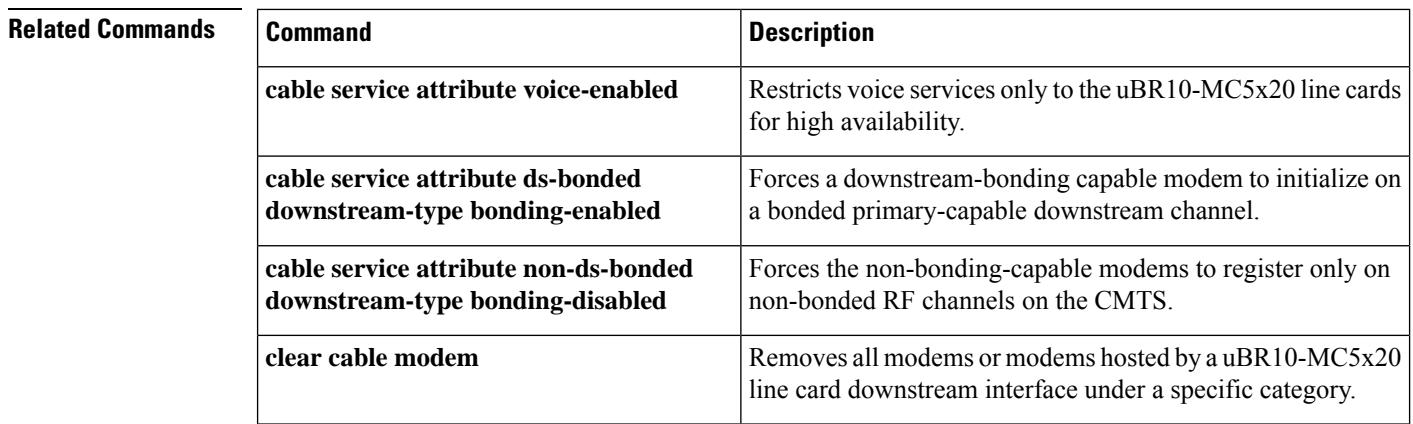

## <span id="page-702-0"></span>**cable service attribute voice-enabled**

To restrict voice services only to the uBR10-MC5X20 downstream interfaces for high availability, use the **cable service attribute voice-enabled** command in global configuration mode. To remove the restriction of voice services to the uBR10-MC5X20 downstream interfaces, use the **no** form of the command.

**cable service attribute voice-enabled downstream-type HA-capable no cable service attribute voice-enabled downstream-type HA-capable**

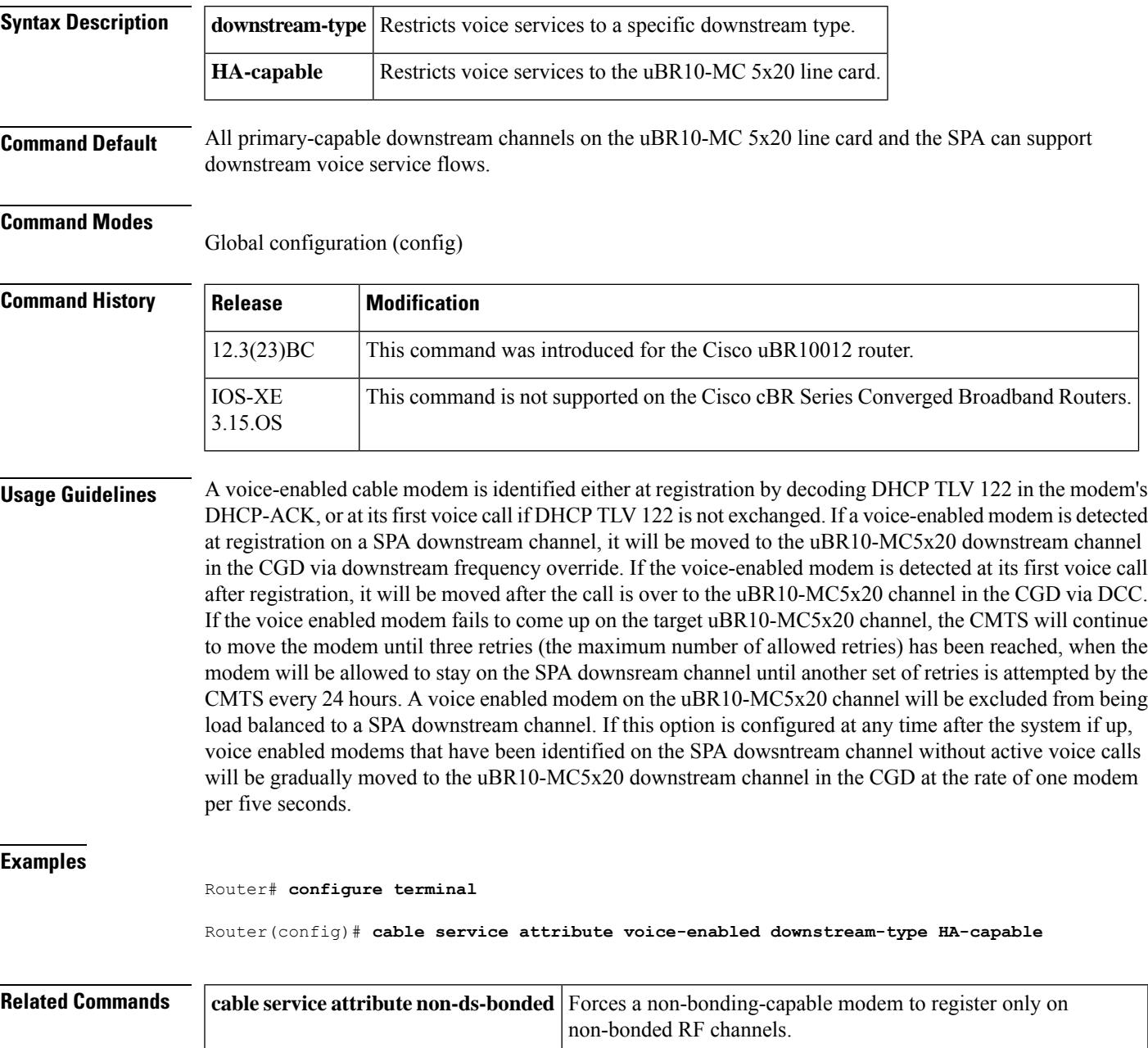

I

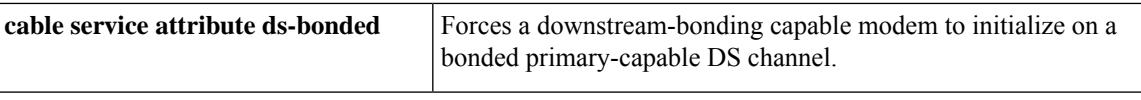

## <span id="page-704-0"></span>**cable service attribute withhold-TLVs**

To block sending of DOCSIS 3.0 time, length, value (TLVs) to DOCSIS 1.x and DOCSIS 2.0 cable modems, use the **cable service attribute withhold-TLVs** command in global configuration mode. To unblock sending of the DOCSIS 3.0 TLVs to DOCSIS 1.x and DOCSIS2.0 cable modems, use the **no** form of this command.

**cable service attribute withhold-TLVs peak-rate no cable service attribute withhold-TLVs peak-rate**

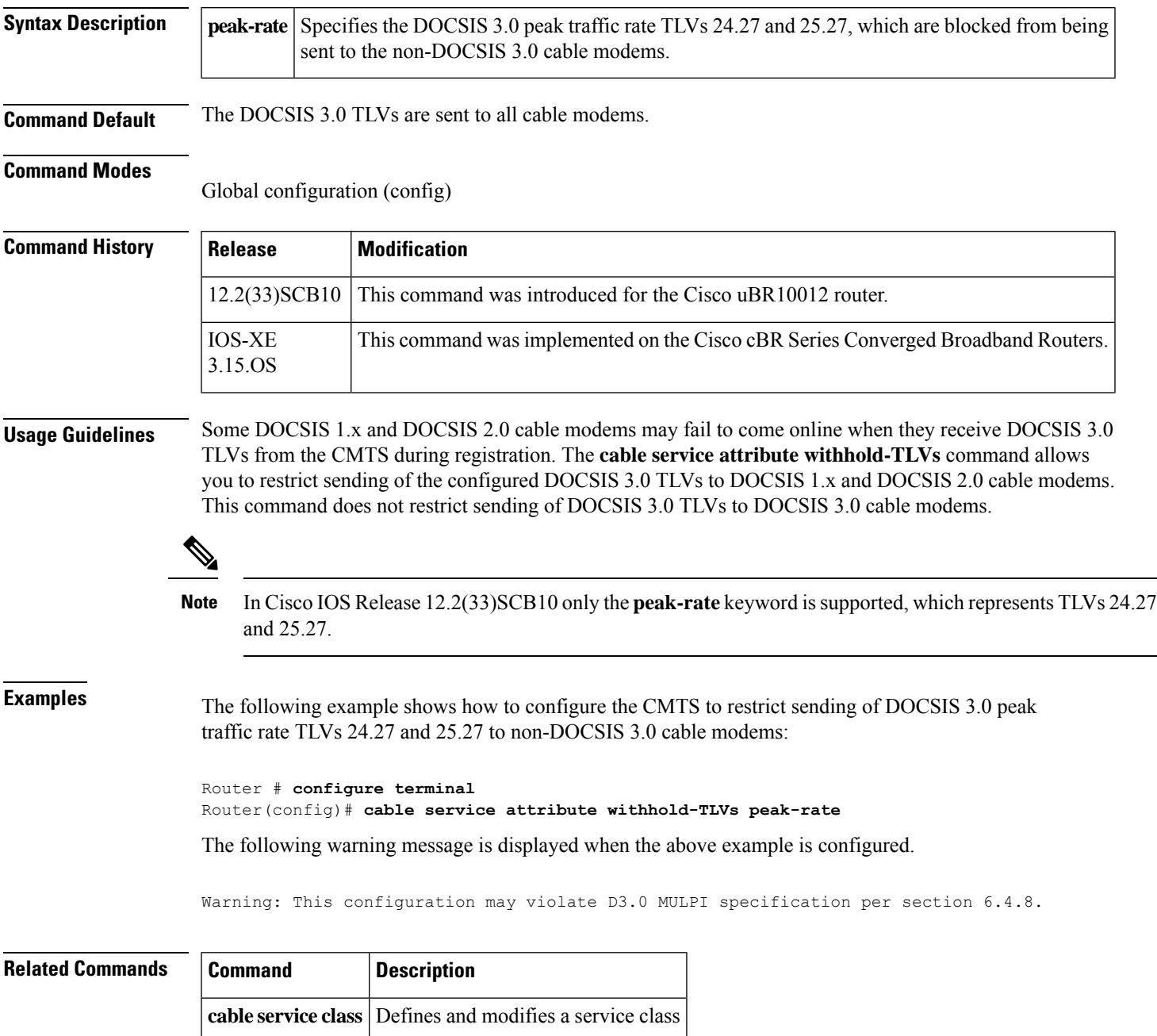

# <span id="page-705-0"></span>**cable service class**

To set parameters for DOCSIS 1.1 cable service class, use the **cable service class** command in global configuration mode. To delete a service class or to remove a configuration, use the **no** form of the command.

**cable service class** *class-index* [*keyword-options*] **no cable service class** *class-index* [*keyword-options*]

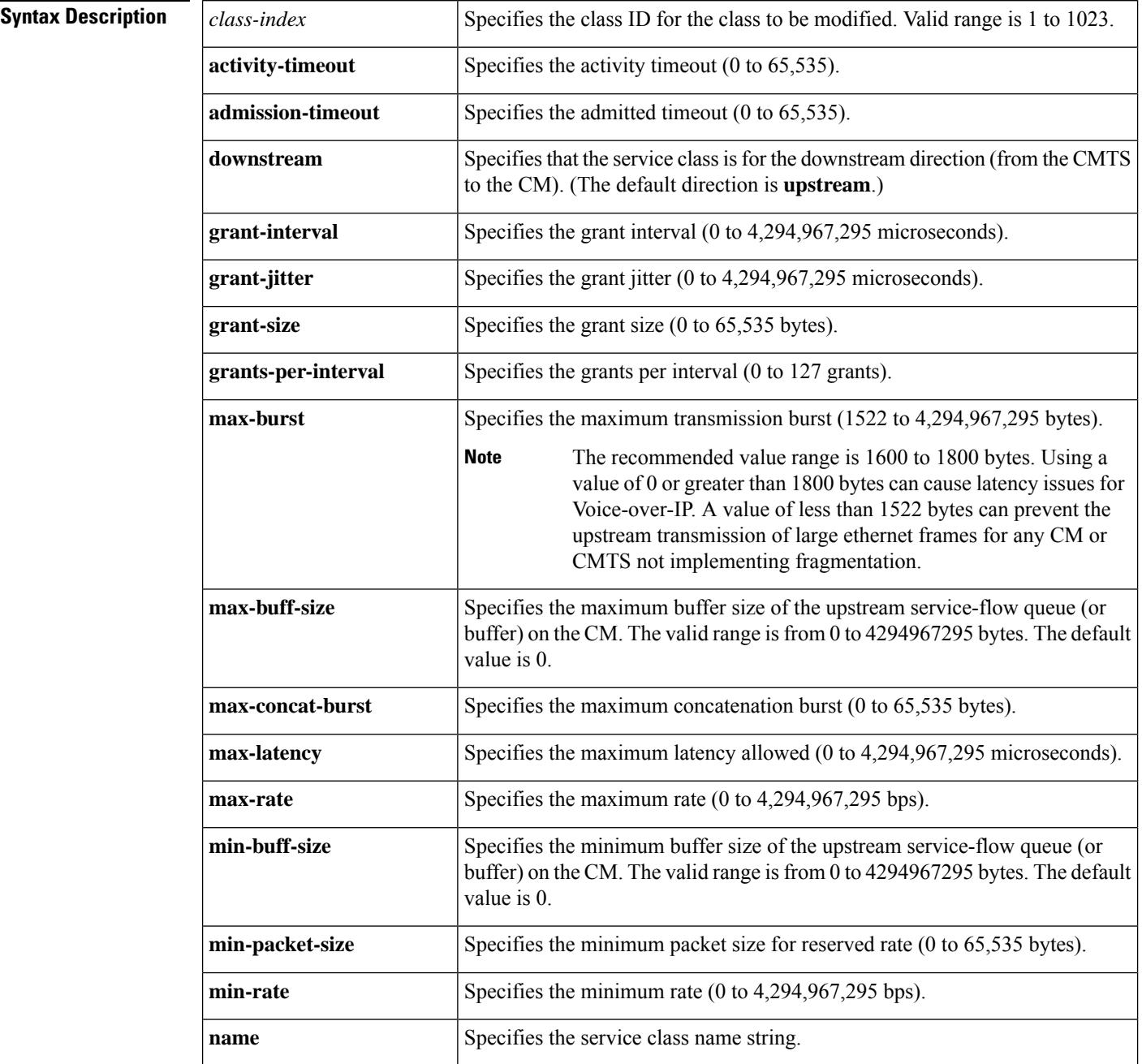

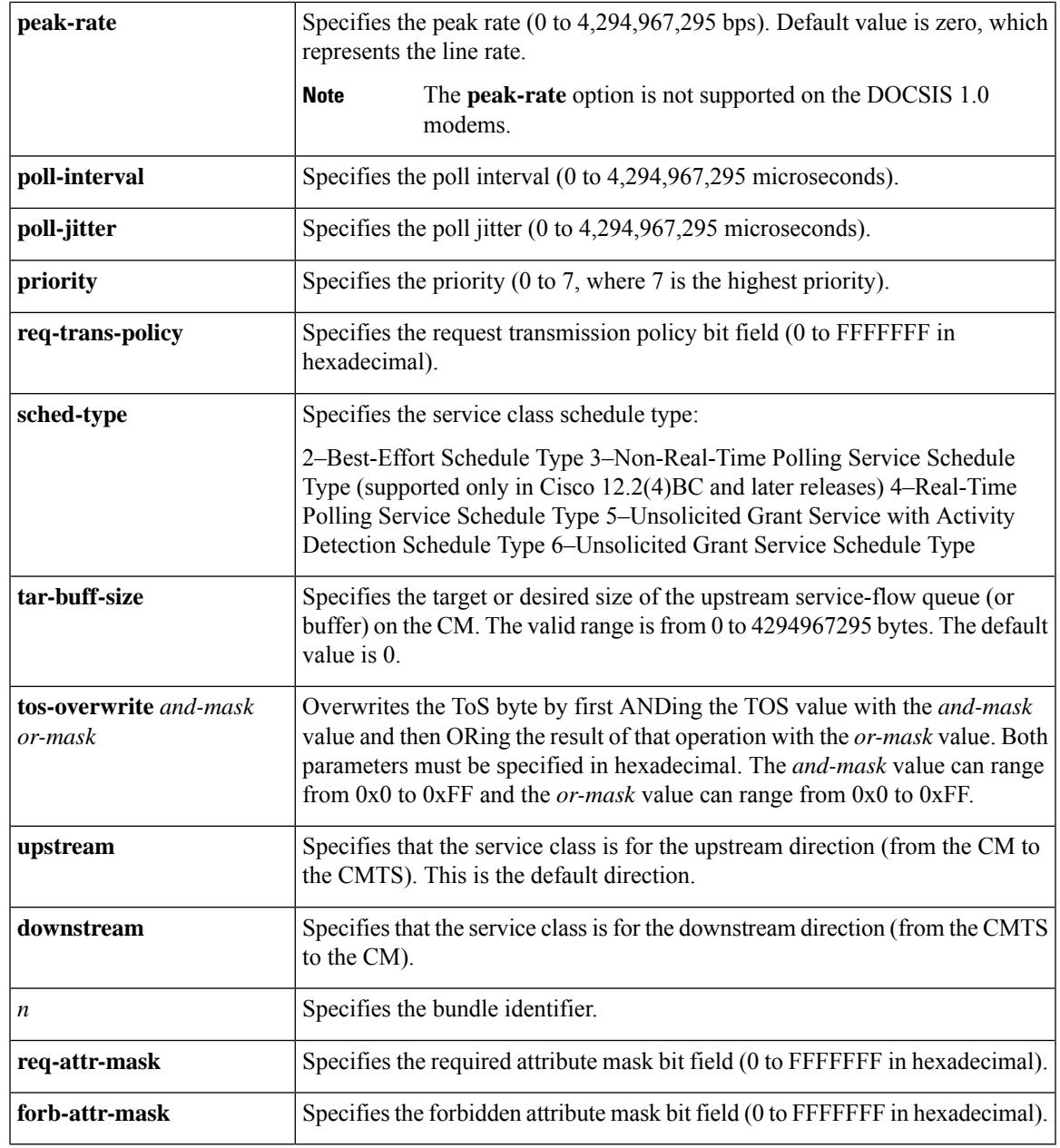

**Command Default** Values that are not specified are set to their DOCSIS 1.1 defaults, if applicable to the service-class schedule type. See Section C.2.2, *Service Flow Encodings* , in the DOCSIS 1.1 specification.

## **Command Modes**

Global configuration (config)

**Command History** 

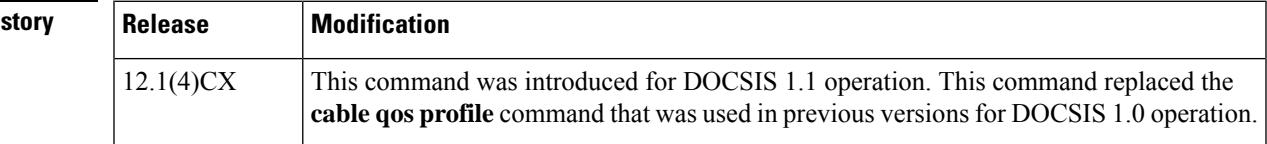

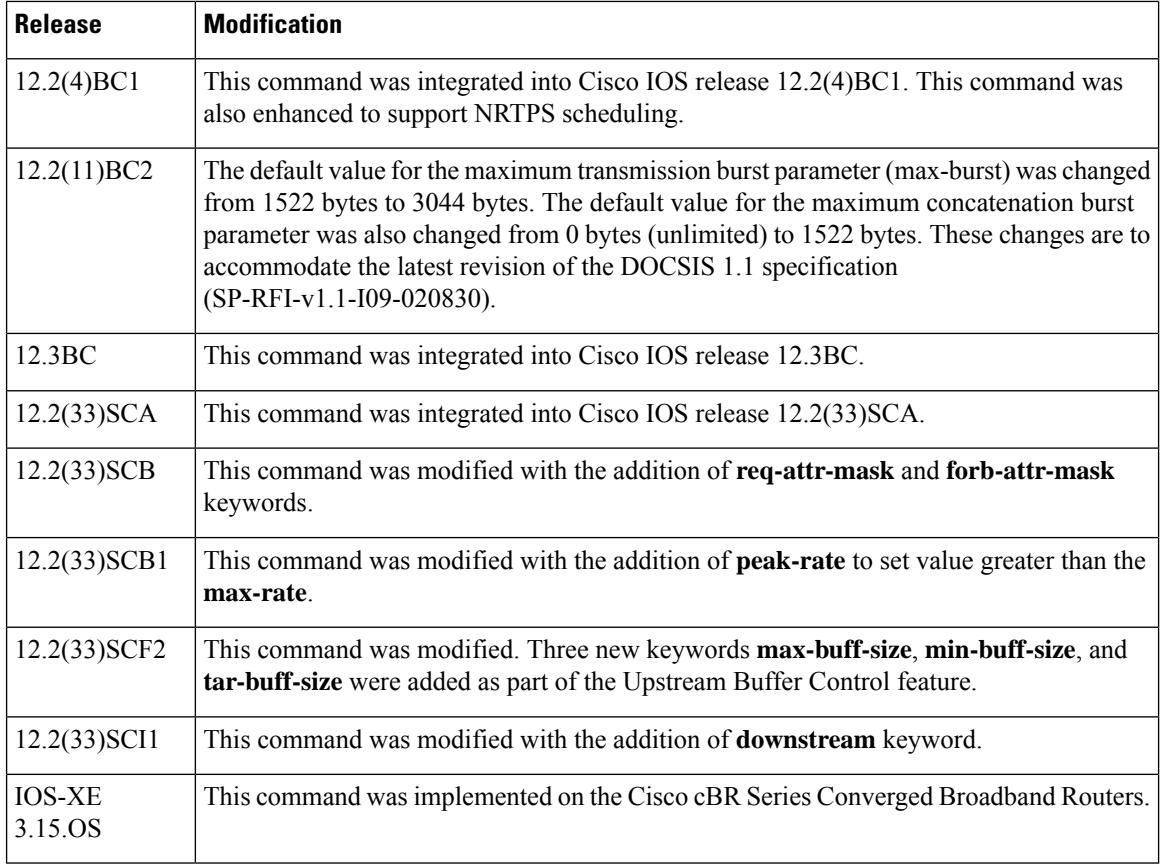

**Usage Guidelines** The **sched-type** option must always be specified for each upstream class. The option cannot be configured for downstream classes. When a certain scheduling type is selected, take care that the mandatory parameters for that scheduling type are explicitly entered, while non-applicable parameters must be explicitly removed.

> The default direction is **upstream**. We recommend that you do not change the direction of a service class after you have created it, because some of the existing service class parameters might not be appropriate for the new direction. Instead, delete the current service class and create a new service class with the correct upstream or downstream direction.

> If the service class is newly created, a service-class name must be defined before entering the parameters for the service class.

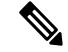

Section C.2.2.6.10, *IP Type of Service Overwrite* , of the DOCSIS 1.1 specification changed the operation of **tos-overwrite** option. In DOCSIS 1.1 networks, the new TOS value is calculated by the following formula: New IP TOS = ((Original TOSvalue AND *and-mask*) OR *or-mask*). (For a description of the previous method of calculating the TOS value, see the **cable qos profile** command.) The default is to leave the TOS value unchanged (no overwrite). **Note**

**Examples** The following examples show configurations that use the **cable service class** command to create service classes. Based on the scheduling type specified, some command lines are mandatory, while others are optional.

Each example shown here is a complete configuration set for creating a service class.

## **Configuring a Service Class for Unsolicited Grant Scheduling Service**

Router(config)# **cable service class 1 name UP\_UGS** Router(config)# **cable service class 1 sched-type 6** Router(config)# **cable service class 1 grant-size 100** Router(config)# **cable service class 1 grant-interval 20000** Router(config)# **cable service class 1 grant-jitter 4000** Router(config)# **cable service class 1 grants-per-interval 1** Router(config)# **cable service class 1 min-packet-size 100** Router(config)# **cable service class 1 req-trans-policy 0x1FF** Router(config)# **cable service class 1 tos-overwrite 0x1F 0xE0** Router(config)# **cable service class 1 activity-timeout 30** Router(config)# **cable service class 1 admission-timeout 30**

## **Configuring a Service Class for Unsolicited Grant Scheduling with Activity Scheduling**

Router(config)# **cable service class 2 name UP\_UGSAD** Router(config)# **cable service class 2 sched-type 5** Router(config)# **cable service class 2 grant-size 100** Router(config)# **cable service class 2 grant-interval 20000** Router(config)# **cable service class 2 grant-jitter 4000** Router(config)# **cable service class 2 grants-per-interval 1** Router(config)# **cable service class 2 poll-interval 10000** Router(config)# **cable service class 2 poll-jitter 4000** Router(config)# **cable service class 2 min-packet-size 100** Router(config)# **cable service class 2 req-trans-policy 0x1FF** Router(config)# **cable service class 2 tos-overwrite 0x1F 0xE0** Router(config)# **cable service class 2 activity-timeout 30** Router(config)# **cable service class 2 admission-timeout 30**

### **Configuring a Service Class with Real-Time Polling Service**

Router(config)# **cable service class 3 name UP\_RTPS** Router(config)# **cable service class 3 sched-type 4** Router(config)# **cable service class 3 poll-interval 10000** Router(config)# **cable service class 3 poll-jitter 4000** Router(config)# **cable service class 3 min-rate 64000** Router(config)# **cable service class 3 max-rate 128000** Router(config)# **cable service class 3 max-burst 2000** Router(config)# **cable service class 3 max-concat-burst 1522** Router(config)# **cable service class 3 req-trans-policy 0x1FF** Router(config)# **cable service class 3 tos-overwrite 0x1F 0xE0** Router(config)# **cable service class 3 activity-timeout 30** Router(config)# **cable service class 3 admission-timeout 30**

### **Configuring a Service Class for Best-Effort Upstream Service**

Router(config)# **cable service class 4 name UP\_BE** Router(config)# **cable service class 4 sched-type 2** Router(config)# **cable service class 4 priority 5** Router(config)# **cable service class 4 min-rate 0** Router(config)# **cable service class 4 max-rate 128000** Router(config)# **cable service class 4 max-burst 2000** Router(config)# **cable service class 4 max-concat-burst 1522** Router(config)# **cable service class 4 req-trans-policy 0x0** Router(config)# **cable service class 4 tos-overwrite 0x1F 0xE0** Router(config)# **cable service class 4 activity-timeout 30** Router(config)# **cable service class 4 admission-timeout 30**

### **Configuring a Service Class for Best-Effort Downstream Service**

Router(config)# **cable service class 5 name DOWN\_BE**

Ш

Router(config)# **cable service class 5 priority 5** Router(config)# **cable service class 5 min-rate 0** Router(config)# **cable service class 5 max-rate 1000000** Router(config)# **cable service class 5 max-burst 3000** Router(config)# **cable service class 5 activity-timeout 30** Router(config)# **cable service class 5 admission-timeout 30**

## **Configuring a Service Class for Peak-Rate**

```
Router(config)# cable service class
201 name hsd
Router(config)# cable service class
201 downstream
Router(config)# cable service class
201 max-rate 1024000
Router(config)# cable service class
201 min-rate 1024000
Router(config)# cable service class
201 peak-rate 2000000
```
## **Configuring a Service Class with Upstream Buffer Control Parameters**

```
Router(config)# cable service class
10 name REG-US
Router(config)# cable service class
10 upstream
Router(config)# cable service class
10 max-buff-size 20000
Router(config)# cable service class
10 min-buff-size 10000
Router(config)# cable service class
10 tar-buff-size 15000
```
### **Associated Features**

The **cable service class** command is used to configure the following features:

- [Configuring](http://www.cisco.com/en/us/docs/ios/cable/configuration/guide/cmts_upstrm_if_ps2209_tsd_products_configuration_guide_chapter.html) Upstream Cable Interface Features on the Cisco CMTS Routers
- Upstream [Scheduler](http://www.cisco.com/en/us/docs/ios/cable/configuration/guide/cmts_upstm_sch_md_ps2209_tsd_products_configuration_guide_chapter.html) Mode for the Cisco CMTS Routers

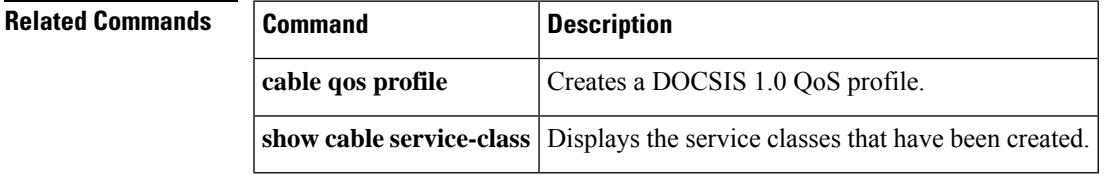

## <span id="page-711-0"></span>**cable service flow activity-timeout**

To configure the activity timeout for dynamic cable service flows in DOCSIS 1.1 environments, where PacketCable is inactive, use the **cable service flow activity-timeout** command in global configuration mode. To remove the activity timer once configured, use the **no** form of this command.

**cable service flow activity-timeout** *n* **no cable service flow activity-timeout** [*<n>*]

**Syntax Description**  $\begin{bmatrix} n \end{bmatrix}$  The timeout length in seconds. Valid range is 0 - 65535 seconds. Setting this value to 0 configures the service flow to never timeout. *n*

**Command Default** 0 seconds

**Command Modes**

Global configuration (config)

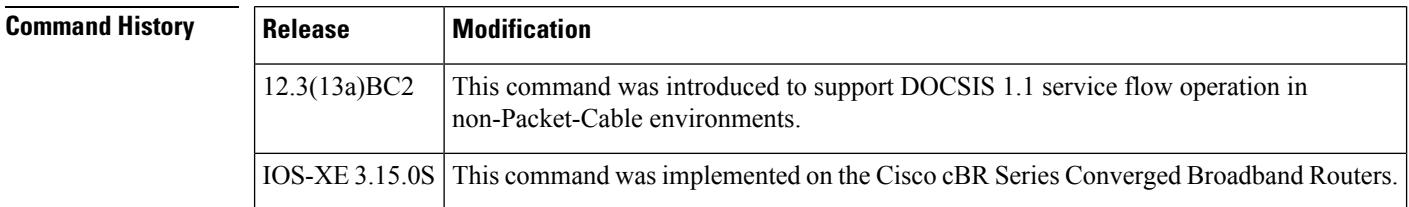

**Usage Guidelines** When PacketCable is supported, PacketCable sets the inactivity timeout from the PacketCable gate, and the PacketCable activity overrides timeout values set with this command. This is the case even where the inactivity timeout is set to zero, which configures the service flow to never timeout.

> Apart from PacketCable, this command enables the cable modem to control the setup of the dynamic service flows, and to remove inactive service flows. During the creation of service flows, all Upstream and Downstream flows in the request are checked to see if the configured activity timeout needs to be applied.

**Note**

The **cable service flow activity-timeout** command affects new calls only; it does not clear any existing hung flows. To clear existing flows, use the **test cable dsd** *mac-add sid* command.

**Examples** The following example in global configuration mode configures the cable modems connected to the Cisco CMTS to use activity timeout of zero, which means that related service flows do not timeout in a non-PacketCable environment:

Router(config)# **cable service flow activity-timeout 0**

The following example in global configuration mode configures the cable modems connected to the Cisco CMTS to use activity timeout of 300 seconds, which means that related service flows will timeout if no activities in 5 minutes:

Router(config)# **cable service flow activity-timeout 300**

## **Related Commands**

I

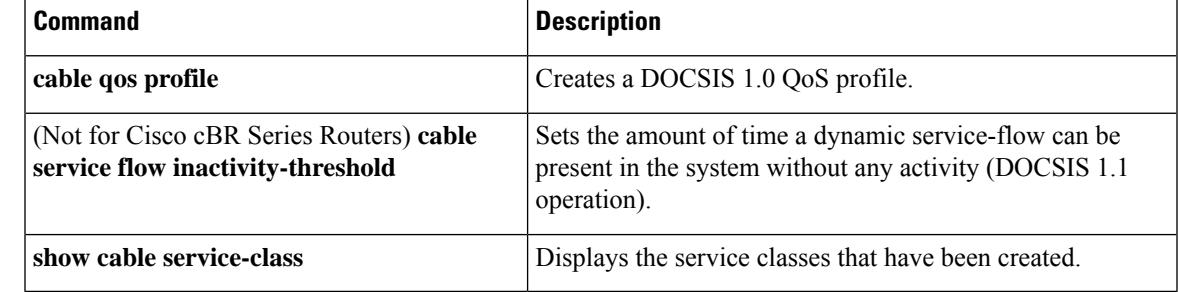

# <span id="page-713-0"></span>**cable service-flow inactivity-timeout**

To set the amount of time a dynamic service-flow can be present in the system without any activity, use the **cable service-flow inactivity-timeout** command in global configuration mode. To remove the specification, use the **no** form of this command.

**cable service-flow inactivity-timeout** *minutes* **no cable service-flow inactivity-timeout**

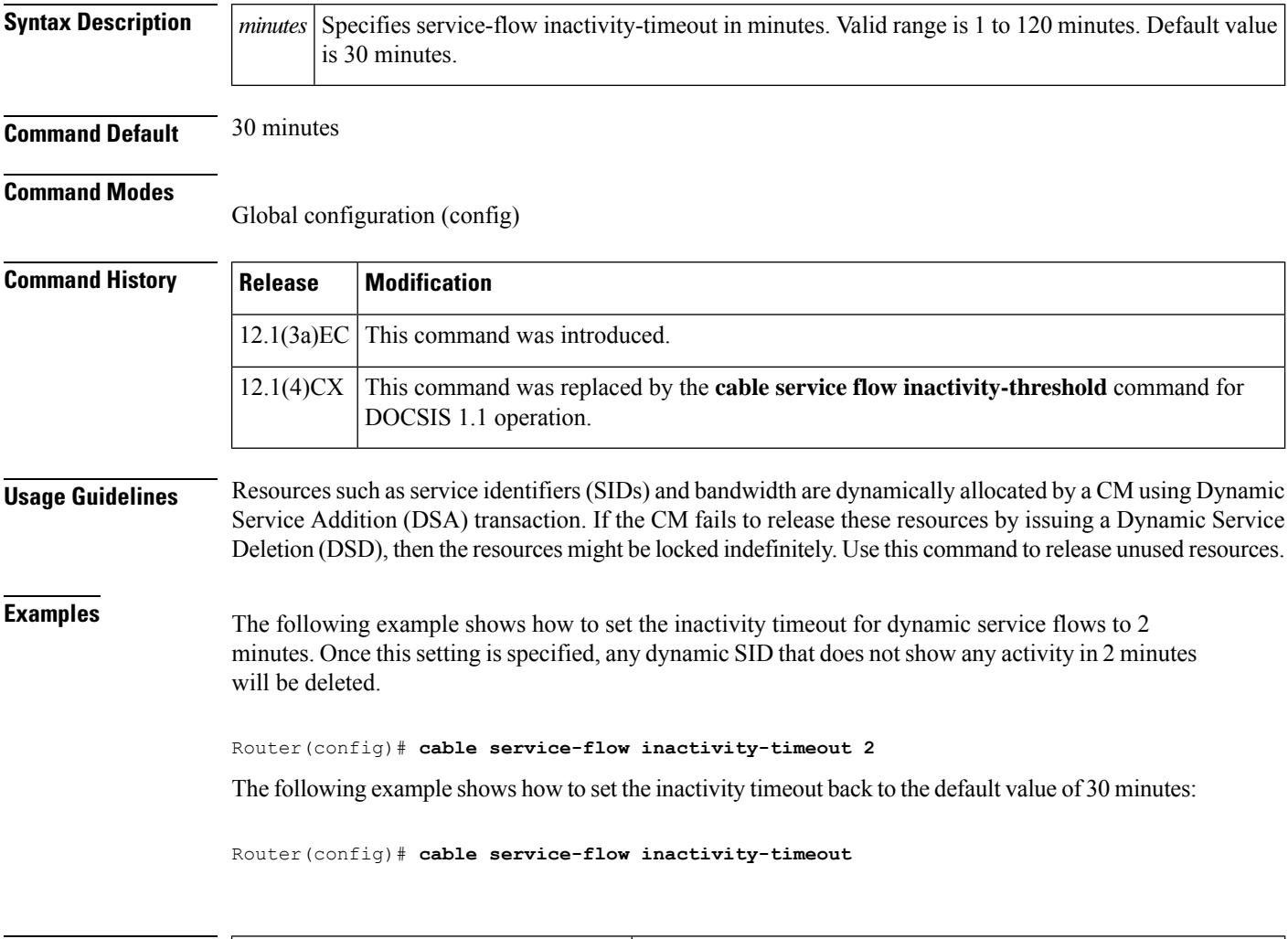

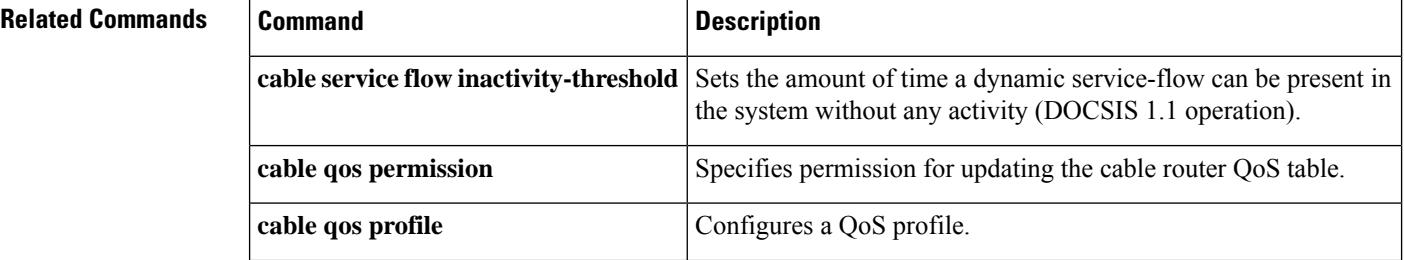

 $\mathbf l$ 

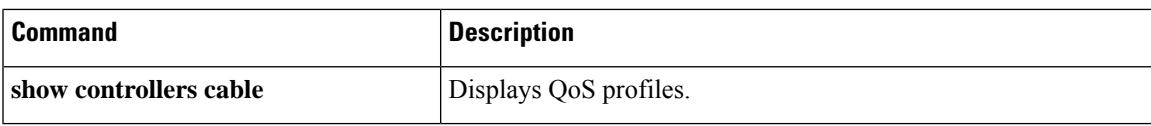

## <span id="page-715-0"></span>**cable service flow inactivity-threshold**

To set the inactivity threshold value for service flows using Unsolicited Grant Service with Activity Detection (UGS-AD), use the **cable service flow inactivity-threshold** command in global configuration mode. To disable the inactivity timer and reset the threshold limit timer to its default of 10 seconds, so that service flows revert to UGS activity only, use the **no** form of this command.

## **cable service flow inactivity-threshold** *n* **no cable service flow inactivity-threshold** *n*

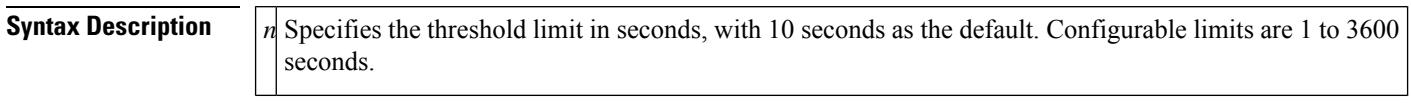

**Command Default** The default is to enable the inactivity timer, with a default value of 10 seconds.

## **Command Modes**

Global configuration (config)

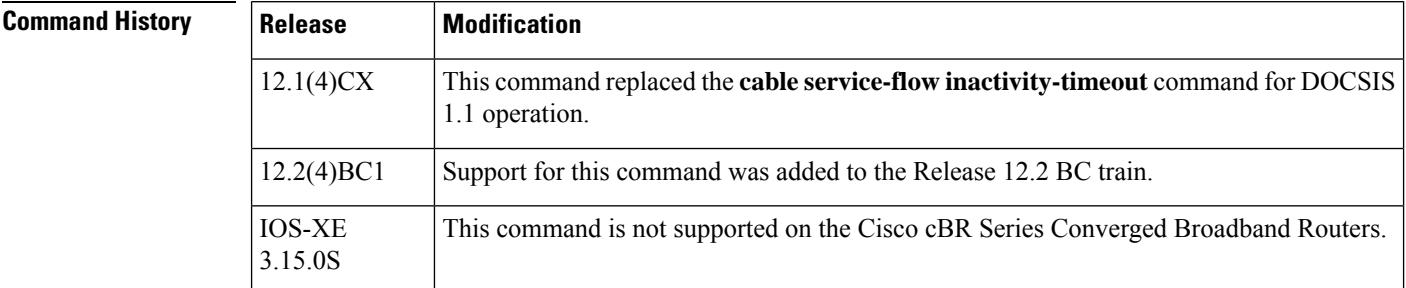

**Usage Guidelines** DOCSIS 1.1 allows a CM to request Unsolicited Grant Service (UGS) for an upstream, allowing the CM to reserve a certain amount of Constant Bit Rate (CBR) bandwidth for real-time traffic, such as Voice-over-IP (VoIP) calls. The UGS-AD variation allows the CMTS to switch a service flow to Real Time Polling Service (RTPS) after a certain period of inactivity, so that bandwidth is not reserved when it is not needed. The CM can then request UGS service when the flow again becomes active.

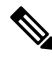

**Note**

This command replaced the **cable service-flow inactivity-timeout** command, which was used in DOCSIS 1.0 operation to enable or disable watchdog cleanup of dynamic service flowsthat are notsending any packets on the upstream.

The **cable service flow inactivity-threshold** command sets the inactivity timer for how long a service flow must be inactive before the CMTS can switch it from UGS-AD to RTPS. The **no cable service flow inactivity-threshold** command disables the timer and resets it to its default value of 10 seconds, so that the CMTS always provides UGS service to the service flow, even when the flow is idle.

Ш

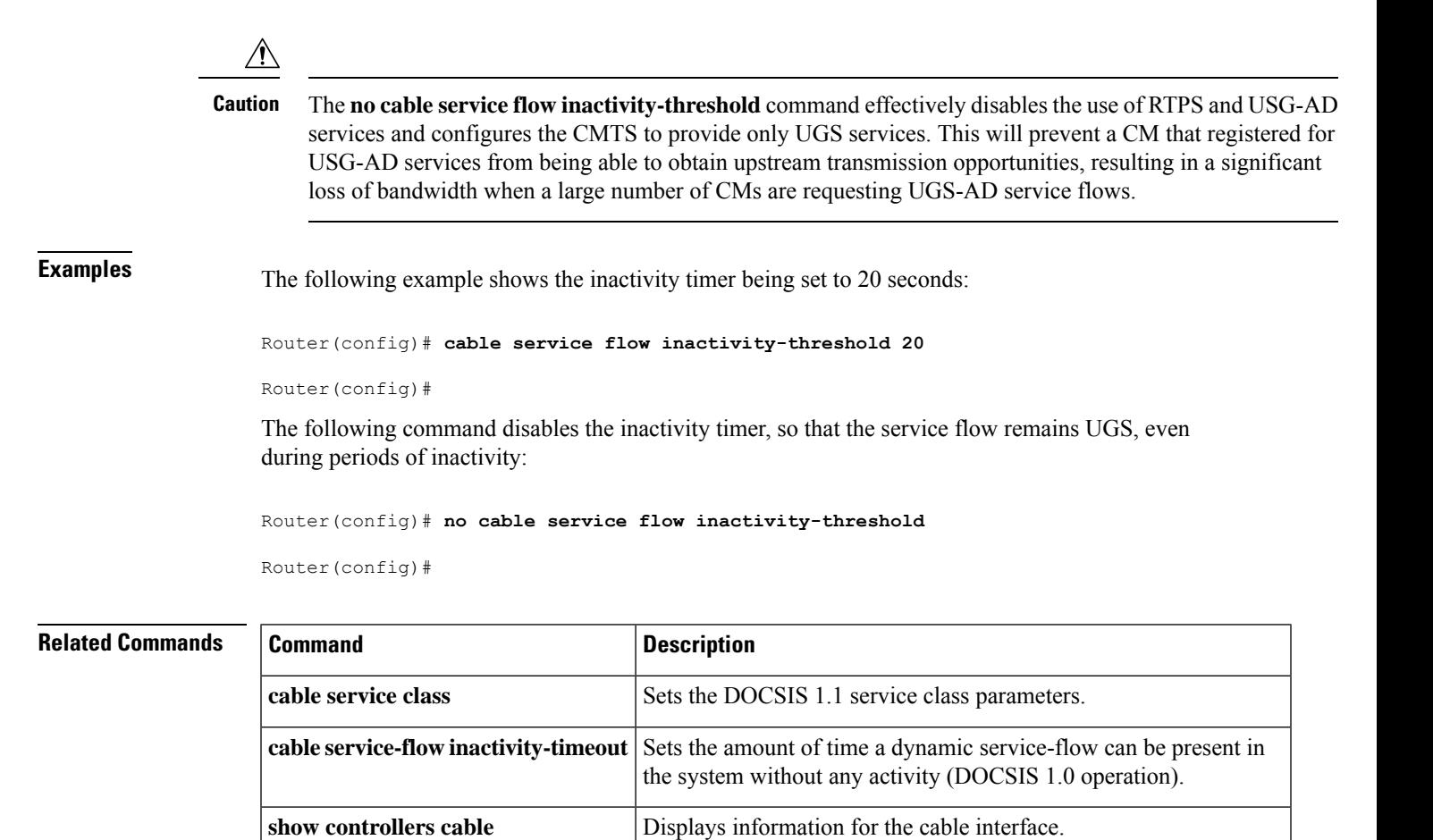

# <span id="page-717-0"></span>**cable service flow priority**

To enable the service flow priority in downstream extended header, use the **cable service flow priority** command in global configuration mode. To disable this feature, use the **no** form of this command.

**cable service flow priority no cable service flow priority**

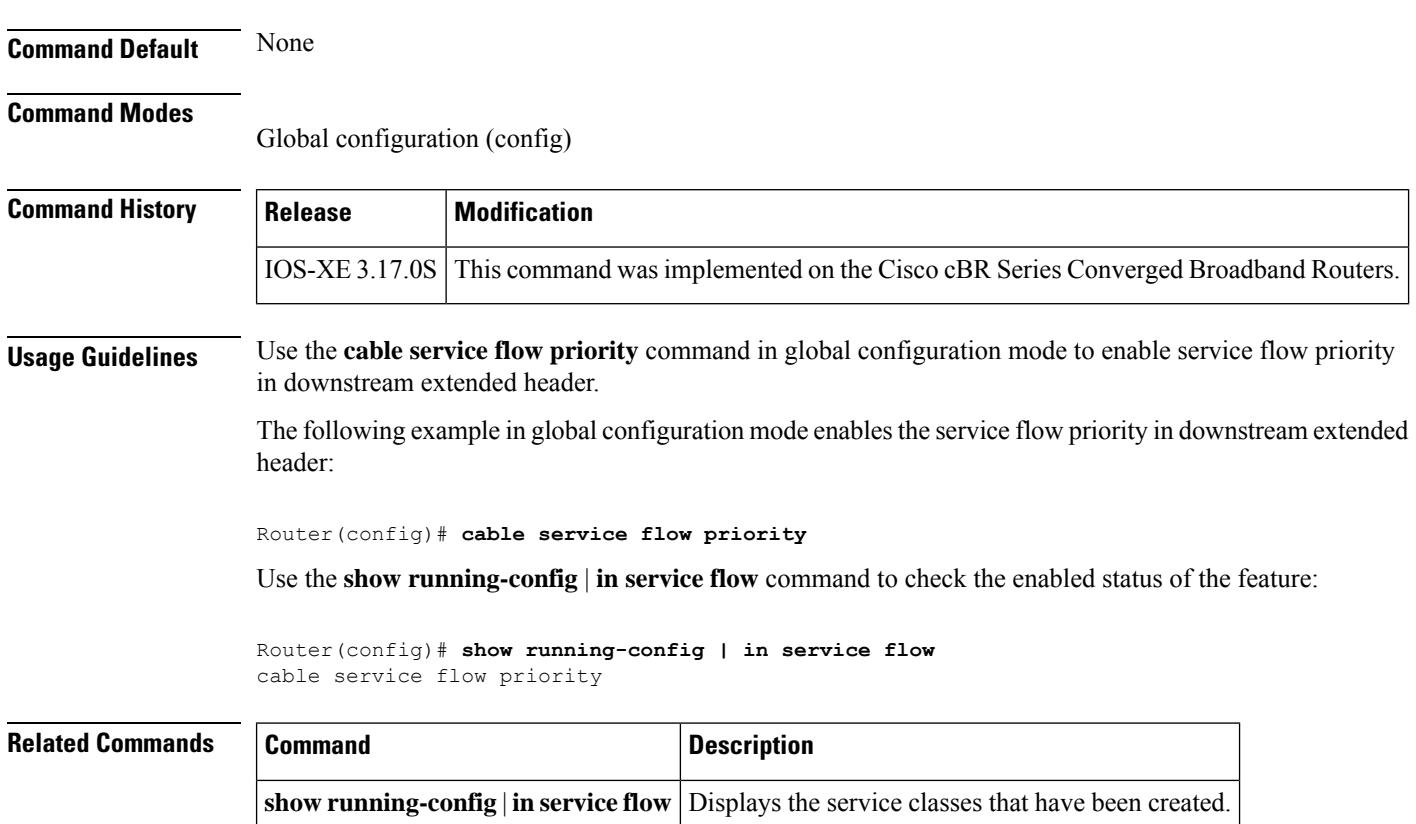

# <span id="page-718-0"></span>**cable service type**

To redirect CMs matching a service-type to downstream frequency, use the **cable service type** command in global configuration mode. To cancel the redirection of CMs, use the **no** form of this command.

**cable service type** *service-type-id* **ds-frequency** *frequency* **no cable service type** *service-type-id* **ds-frequency** *frequency*

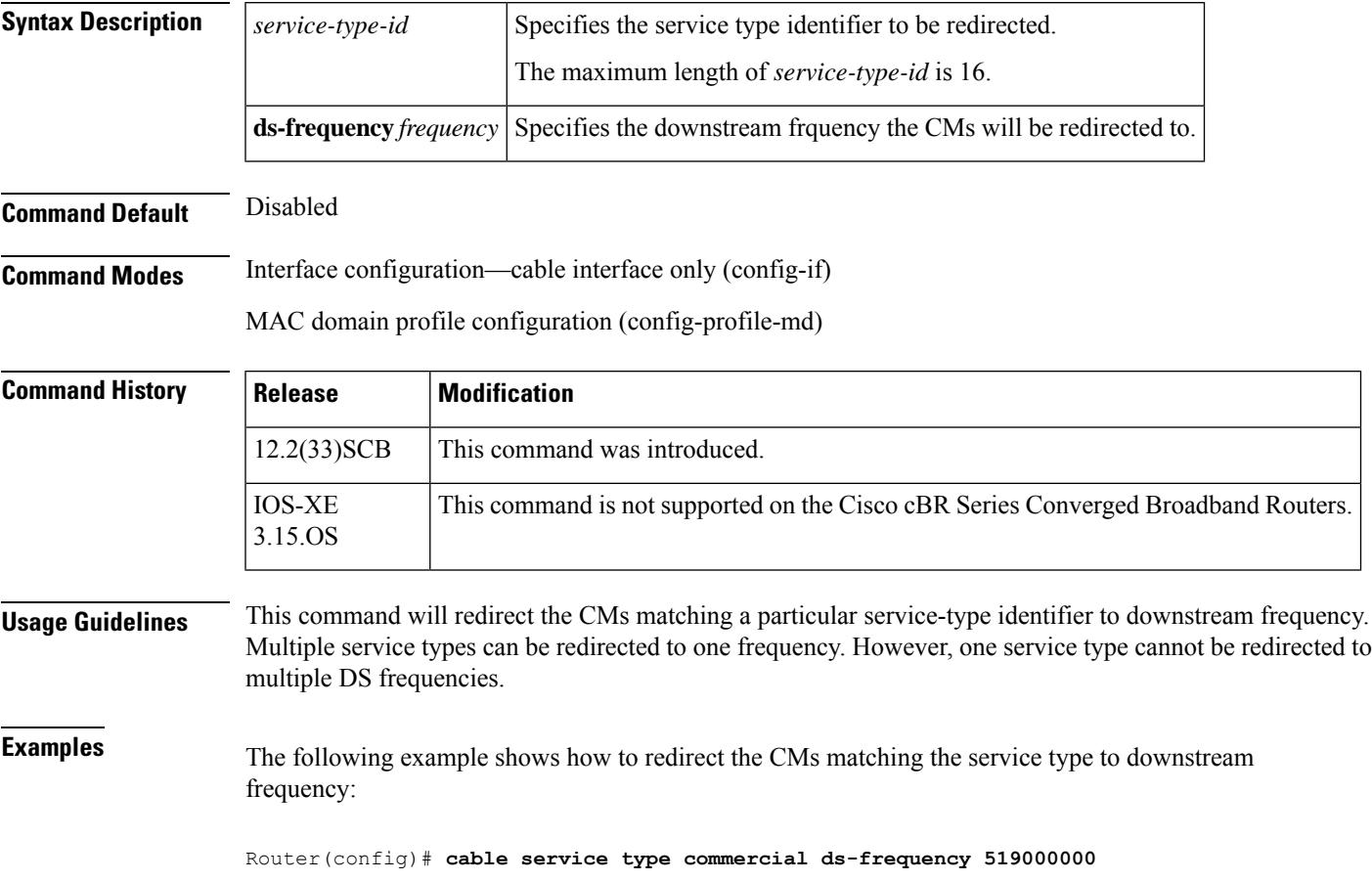

## <span id="page-719-0"></span>**cable set mpls-experimental**

To specify experimental bits for Multiprotocol Label Switching (MPLS) labels, use the **cable set mpls-experimental** command in Ethernet service configuration mode. To disable this configuration, use the **no** form of this command.

**cable set mpls-experimental** *value* **no cable set mpls-experimental** *value*

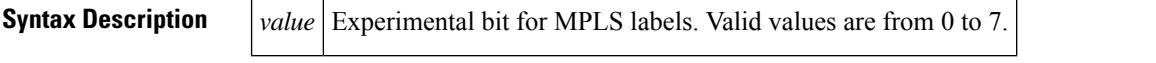

**Command Default** If this command is not used, the experimental bits on the MPLS label are set to zero.

## **Command Modes**

Ethernet service configuration (config-ethsrv)

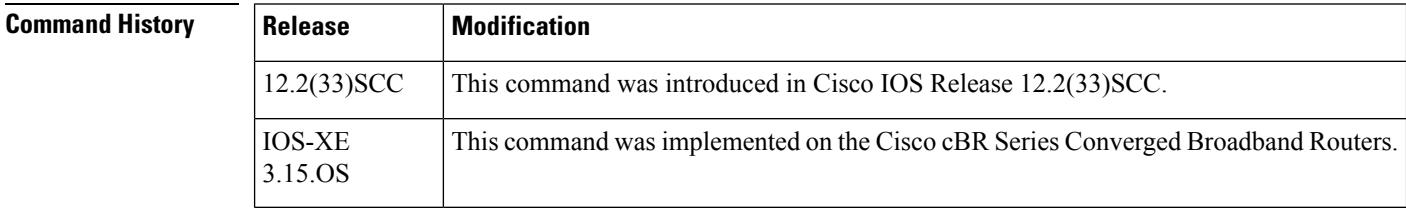

**Usage Guidelines** The experimental bits are set for all inner and outer MPLS labels for the egress Layer 2 VPN traffic on the WAN interface.

**Examples** The following example shows how to set an experimental bit for MPLS labels on a Cisco uBR10012 router:

```
Router# configure terminal
Router(config)# cable l2vpn 0000.396e.6a68 customer1
Router(config-l2vpn)# service instance 2000 Ethernet
Router(config-ethsrv)# xconnect 101.1.0.2 221 encapsulation mpls pw-type 4
Router(config-ethsrv)# cable set mpls-experimental 7
```
### $Related$

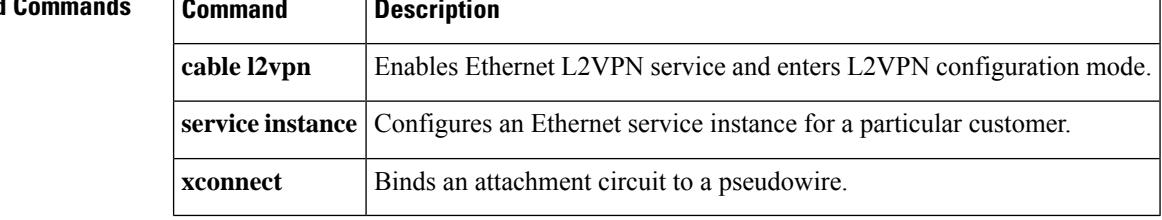
### **cable sflog**

To enable service flow logging, to configure the number and duration of entries in the log, and to represent the time when the corresponding service flow is destroyed, use the **cable sflog** command in global configuration mode. To disable service flow logging, use the **no** form of the command.

**cable sflog** {**stop-record-time-overwrite** | **max-entry** *number* **entry-duration** *time* } **no cable sflog**

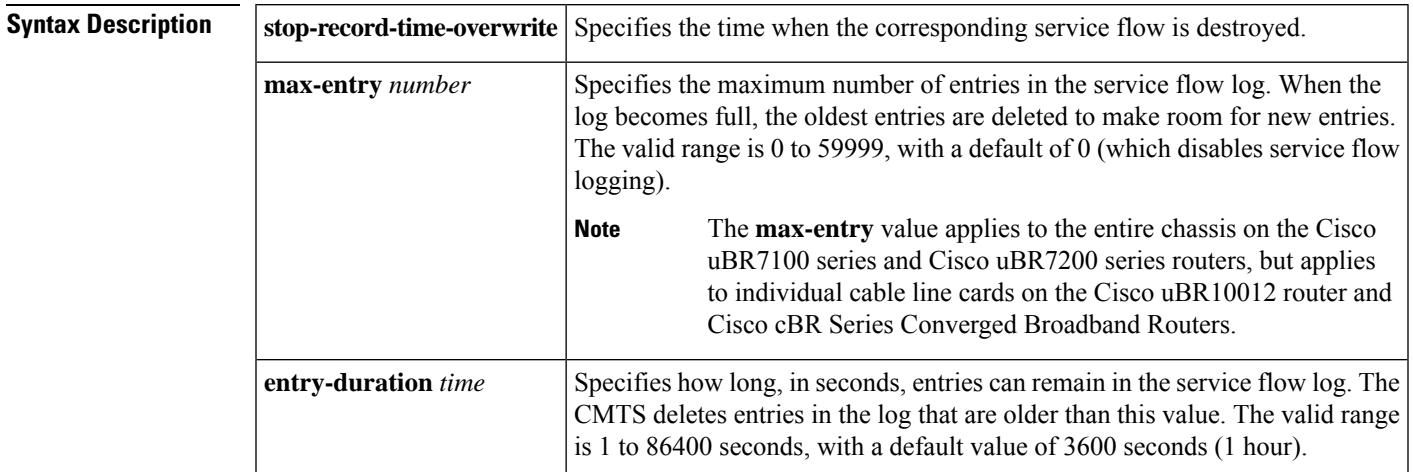

**Command Default max-entry** = 0 (service flow logging is disabled) and **entry-duration** = 3600 seconds

#### **Command Modes**

Global configuration (config)

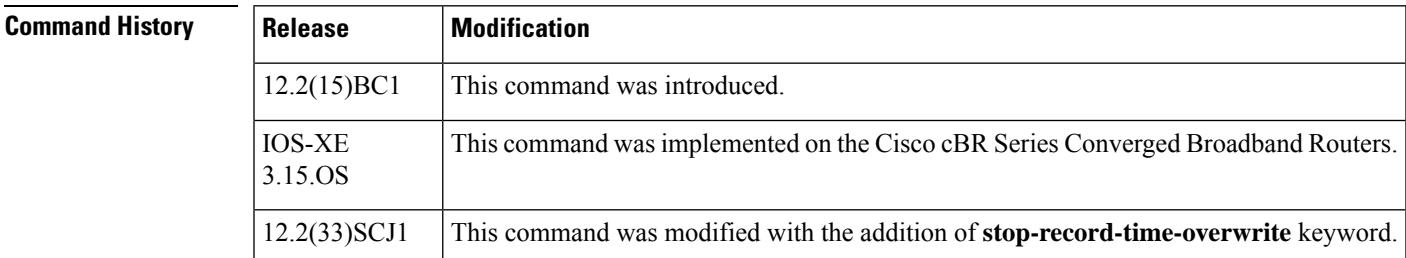

**Usage Guidelines** A DOCSIS specification currently being developed requires the DOCSIS CMTS to maintain a log table that contains entries of deleted service flows. The **cable sflog** command enables the logging of deleted service flows in this table and also sets the maximum number of entries in the log. When the log becomes full, the oldest entries are deleted to make room for the newest ones.

> This command also configures how long each entry can remain in the log. When an entry has been in the table for the specified time, the CMTS deletes it, even if the log is not currently full.

> To display the service flow log, use SNMP commands to display the docsQosServiceFlowLogEntry entries in the docsQosServiceFlowLogTable table. These attributes are defined in the *Data Over Cable System Interface Specification Quality of Service Management Information Base (DOCSIS-QOS MIB)* internet draft.

Cisco IOS Release 12.2(15)BC1 supports version 4 of this DOCSIS-QOS MIB draft, which is available on the IETF Internet-Drafts web site: [http://http://www.ietf.org/ID.html](http://www.ietf.org/id.html)

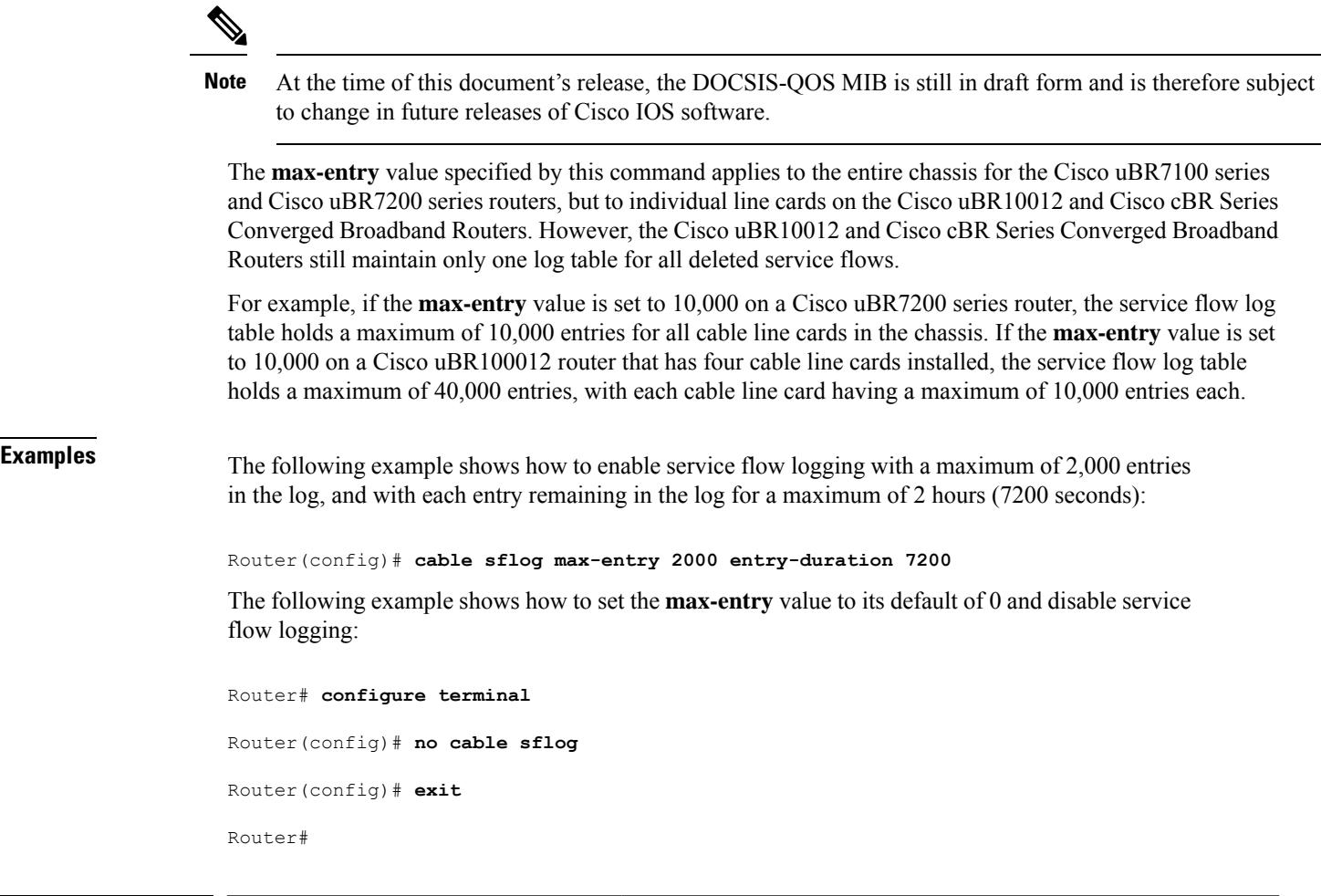

Sets the amount of time a dynamic service-flow can be present in

Sets the amount of time a dynamic service-flow can be present in

the system without any activity (DOCSIS 1.0 operation).

the system without any activity (DOCSIS 1.1 operation).

**Related Commands Command Command Command Description** 

**cable service-flow inactivity-timeout**

**cable service flow inactivity-threshold**

# **cable shared-secondary-secret**

To configure one or more secondary shared-secret keys that CMs can use to successfully process the DOCSIS configuration file and register with the CMTS, use the **cable shared-secondary-secret** command in cable interface configuration mode. To remove the secondary shared secrets, use the **no** form of this command.

**cable shared-secondary secret index** *index-num* [{**0** | **7**}] *authentication-key* **no cable shared-secondary secret index** *index-num*

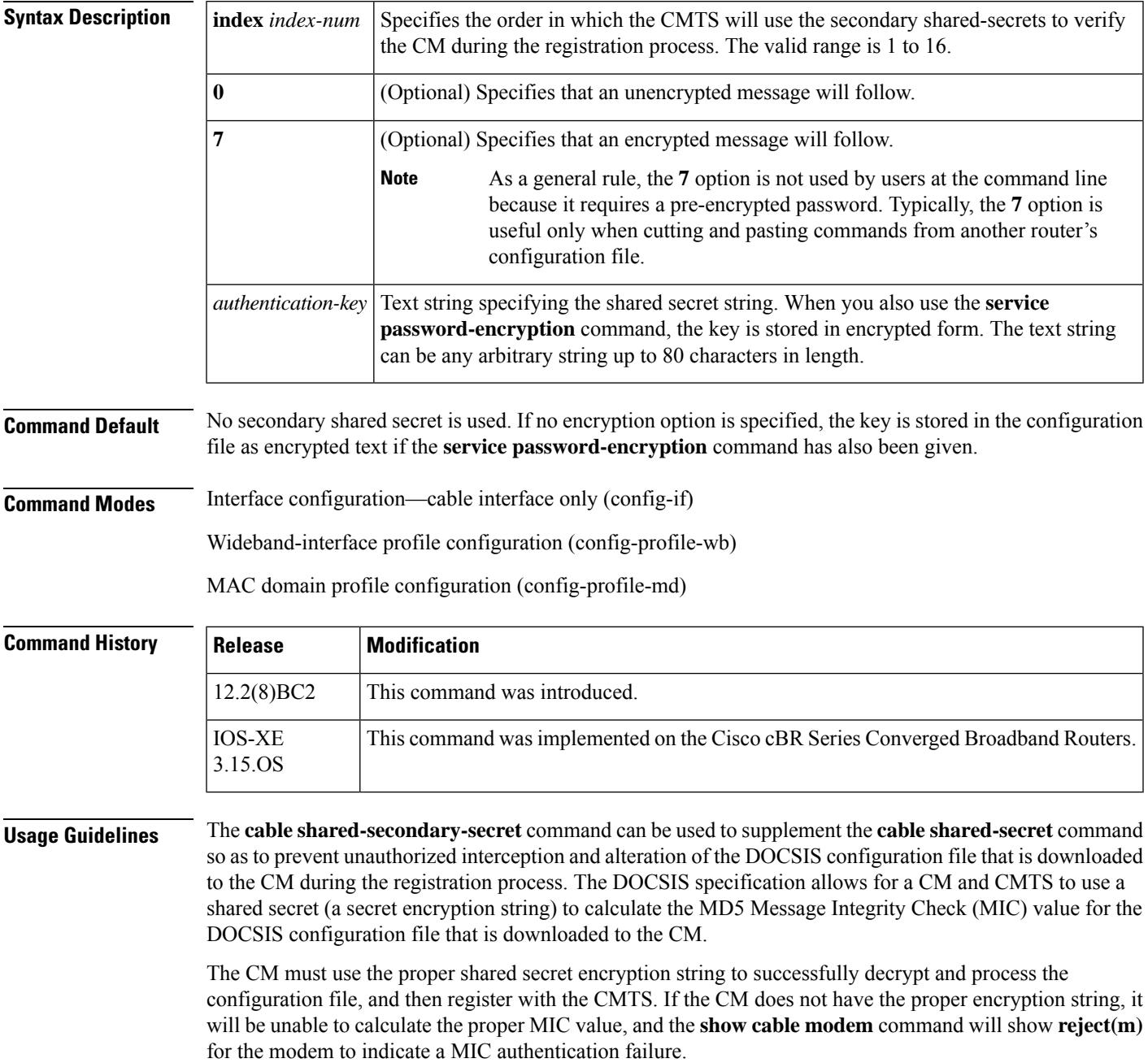

The **cable shared-secondary-secret** command allows a cable operator to specify up to 16 alternate DOCSIS shared secrets. If a CM has a MIC authentication failure during registration, the CMTS then checks the MIC values using the alternate shared secrets. If a match is found, the CM is allowed online. If none of the alternate MIC values match the value returned by the CM, the CMTS refuses to allow the CM to come online and instead logs a MIC authentication failure.

The use of secondary shared secrets allow the MSO to gradually phase in changes to the shared secret key. If a shared secret has been compromised, or if the MSO decides to regularly change the shared secret, the MSO can use the **cable shared-secret** command to immediately change the primary shared secret. The previous key can then be made a secondary shared secret, using the **cable shared-secondary-secret** command, so that CMs can continue to register until the MSO can change all of the DOCSIS configuration files to use the new shared secret.

To use the secondary shared-secret feature, you must do the following:

• You must specify a shared secret with the **cable shared-secret** command. The **cable shared-secondary-secret** command has no effect if you have not specified a primary shared secret.

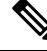

**Note**

At any particular time, the majority of CMsshould use the primary shared secret to avoid excessive registration times.

• Create DOCSIS configuration files that use the shared-secret encryption string to create the MD5 MIC value. This can be done using the Cisco DOCSIS Configurator tool by entering the shared-secret string in the **CMTS Authentication** field in the **Miscellaneous** parameters.

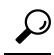

- The shared-secret string itself is not saved in the DOCSIS configuration file, so you must re-enter the string in the "CMTS Authentication" field whenever you create or edit a DOCSIS configuration file using the Cisco DOCSIS Configurator tool. **Tip**
	- Use the **cable shared-secondary-secret** command to configure the cable interfaces with one or more matching shared-secret strings. The string configured on an interface must match the string used to create the DOCSIS configuration files downloaded to the CMs on that interface, or the CMs will not be able to register. You can use different shared secrets for each interface, if you are also using a different set of configuration files for each interface.
	- To encrypt the shared-secret strings in the CMTS configuration, you must include the **service password-encryption** global configuration command in the router's configuration.

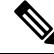

You cannot use the shared secret feature with the files created by the internal DOCSISconfiguration file editor (**cable config-file** command). **Note**

**Examples** The following example shows how to specify multiple secondary shared-secret string using encrypted keys:

Router# **configure terminal**

Router(config)# **service password-encryption**

```
Router(config)# int c6/0
Router(config-if)# cable shared-secret n01jk_1a
Router(config-if)# cable shared-secondary-secret index 1 cabl3-x21b
Router(config-if)# cable shared-secondary-secret index 2 dasc9_ruld55ist5q3z
Router(config-if)# cable shared-secondary-secret index 3 j35u556_x_0
Router(config-if)# exit
Router(config)# exit
Router# show running-config | include shared
cable shared-secret 7 1407513181A0F13253920
cable shared-secondary-secret 7 14031A021F0D39263D3832263104080407
cable shared-secondary-secret 7 071B29455D000A0B18060615142B38373F3C2726111202431259545D6
cable shared-secondary-secret 7 0501555A34191B5F261D28420A555D
Router#
```
In this example, the shared-secret strings are initially entered as clear text, but because the **service password-encryption** command has been used, the strings are encrypted in the configuration file. **Note**

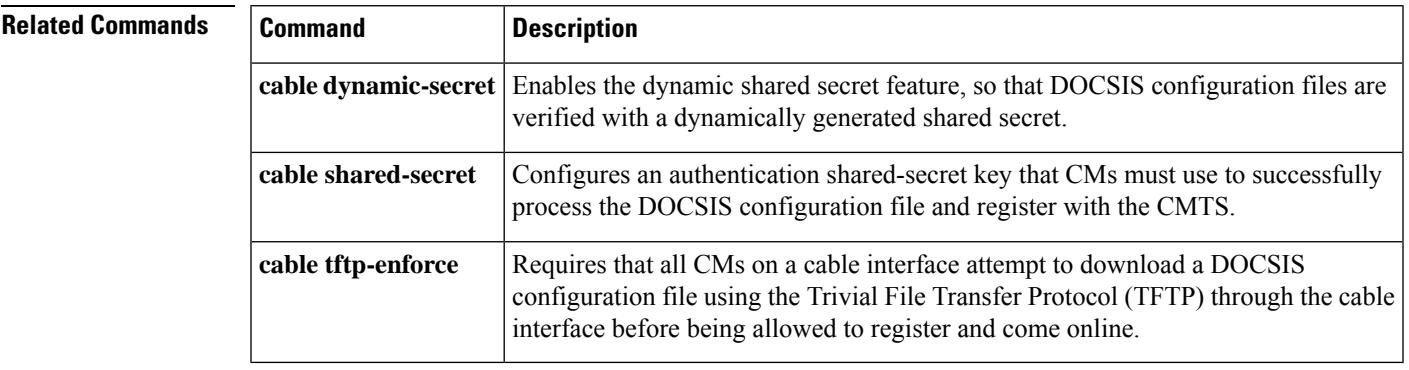

## **cable shared-secret**

To configure an authentication shared-secret encryption key that CMs must use to successfully process the DOCSIS configuration file and register with the CMTS, use the **cable shared-secret** command in cable interface configuration mode or MAC domain profile configuration mode. To disable the use of a shared-secret key during the CM registration phase, use the **no** form of this command.

**cable shared-secret** [{**0** | **7**}] *authentication-key* **no cable shared-secret**

### **Cisco cBR Series Converged Broadband Routers**

**cable shared-secret**{**0** | **7**} *authentication-key*

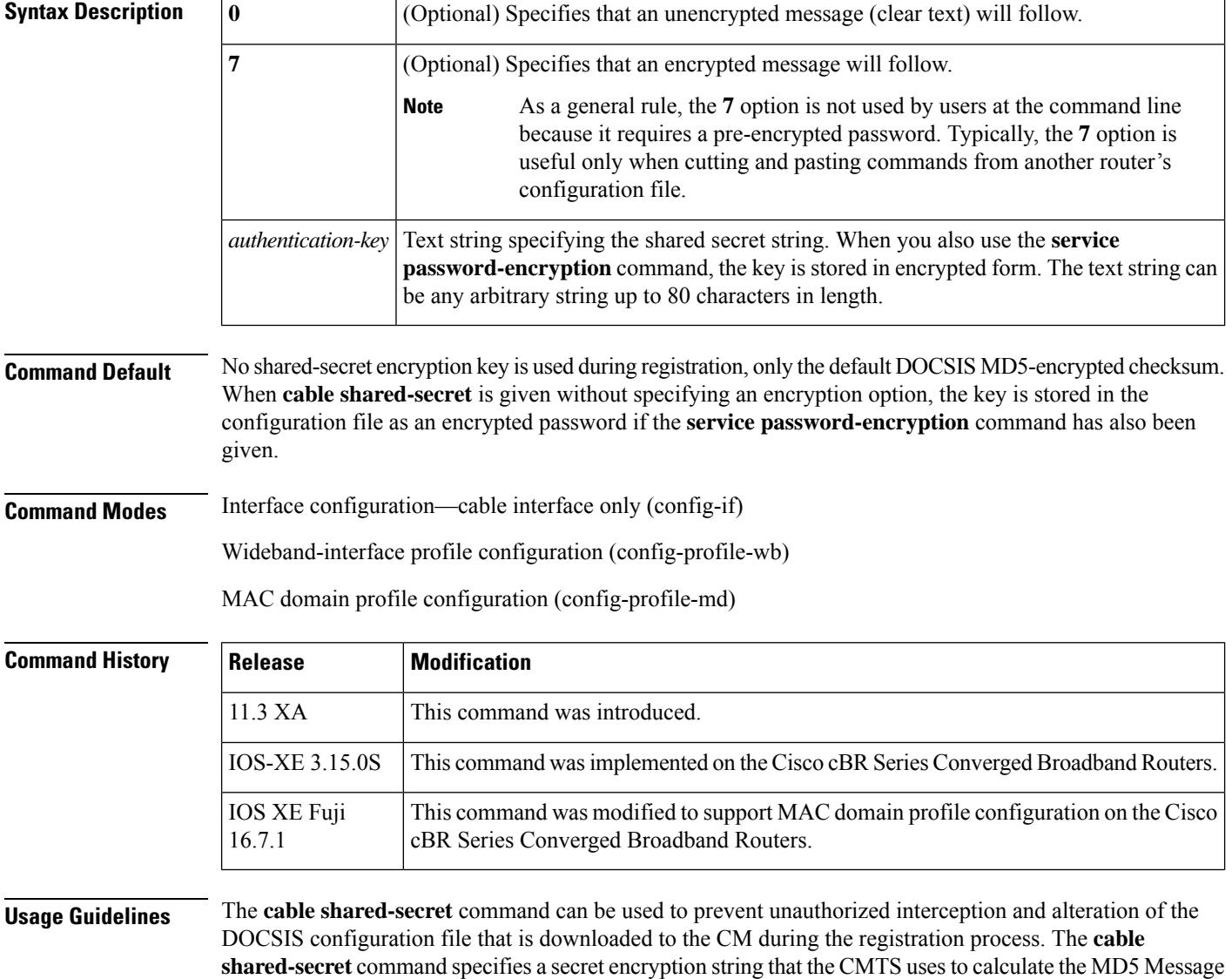

Integrity Check (MIC) value that is appended to every DOCSISconfiguration file and that the CM and CMTS use to verify the file's integrity.

The CM must use the shared secret encryption string to successfully decrypt and process the configuration file, and then register with the CMTS. If the CM does not have the proper encryption string, it will be unable to calculate the proper MIC value, and the **show cable modem** command will show **reject(m)** for the modem to indicate a MIC authentication failure.

To use the shared-secret feature, you must do the following:

• Create DOCSIS configuration files that use the shared-secret encryption string to create the MD5 MIC value. This can be done using the Cisco DOCSIS Configurator tool by entering the shared-secret string in the "CMTS Authentication" field in the "Miscellaneous" parameters.

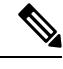

- The shared-secret string itself is not saved in the DOCSIS configuration file, so you must re-enter the string in the "CMTS Authentication" field whenever you create or edit a DOCSIS configuration file using the Cisco DOCSIS Configurator tool. **Note**
	- Use the **cable shared-secret** command to configure the cable interfaces with a matching shared-secret string. The string configured on an interface must match the string used to create the DOCSIS configuration files downloaded to the CMs on that interface, or the CMs will not be able to register. You can use different shared secrets for each interface, if you are also using a different set of configuration files for each interface.
	- To encrypt the shared-secret string in the CMTS configuration, you must include the **service password-encryption** global configuration command in the router's configuration.

**Note**

You cannot use the shared secret feature with the files created by the internal DOCSIS configuration file editor (**cable config-file** command).

In Cisco IOS Release 12.2(8)BC2 and later releases, you can also use the **cable shared-secondary-secret** command to specify multiple shared-secret strings, so that you can gradually phase in a new shared secret string. **Note**

#### **Upgrading When Using Shared Secret Passwords**

Cisco IOS Release 12.2 BC changed the encryption algorithm used for the **cable shared-secret** command. If you are upgrading from a Cisco IOS 12.1 EC or 12.0 SC release, you cannot cut and paste the **cable shared-secret** configuration lines that include an encrypted password. Instead, you must re-enter the original shared secret passwords at the CLI prompt, and then resave the configuration.

For example, if the actualshared secret password is "cm-sharedsecret-password", enter the **cable shared-secret cm-sharedsecret-password** command at the CLI prompt. If you have enabled password encryption, the configuration file will then show only the newly encrypted password.

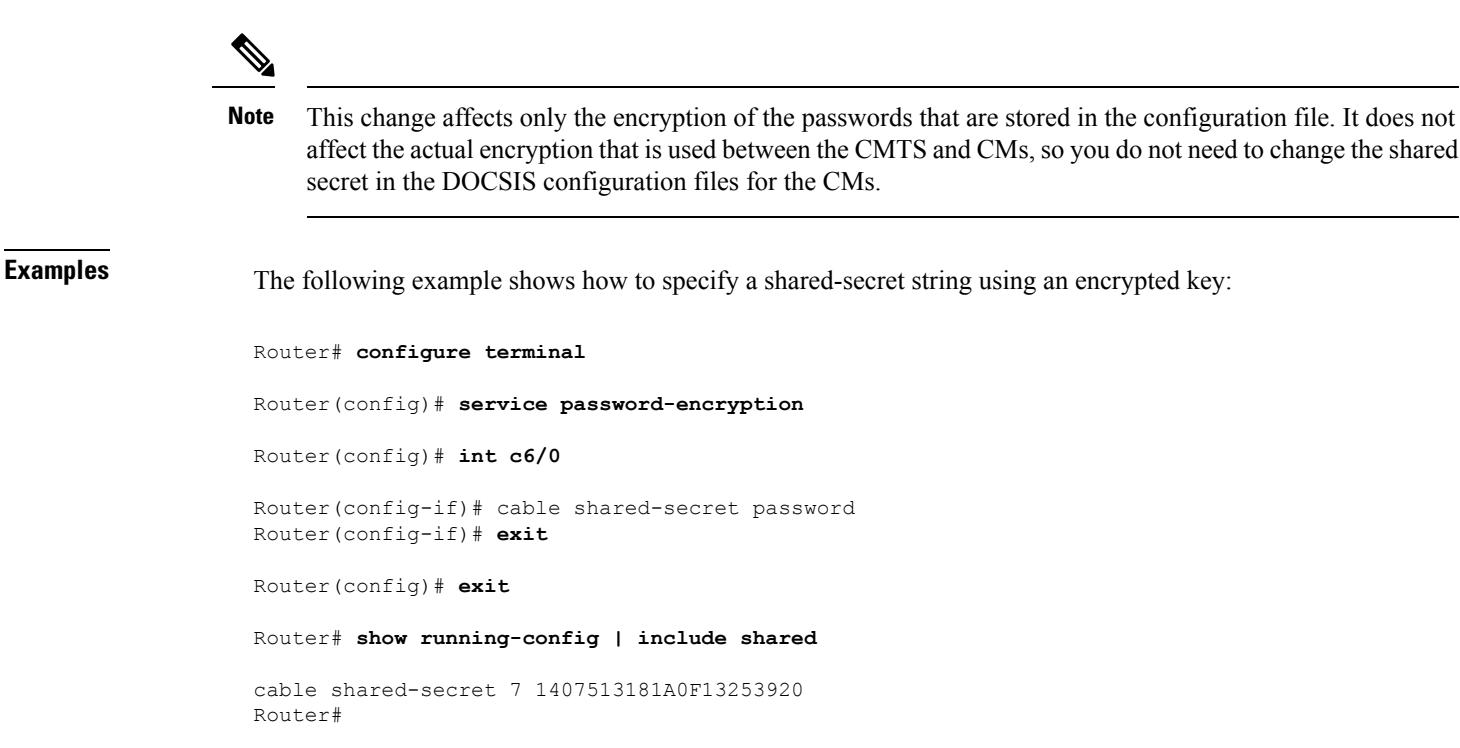

**Note**

In this example, the shared-secret string is initially entered as clear text, but because the **service password-encryption** command has been used, the string is encrypted in the configuration file.

The following example shows how to remove the use of a shared-secret encryption key on a cable interface. That particular interface then ignores any shared-secret that is used when calculating the MD5 checksum:

```
Router# configure terminal
```

```
Router(config)# int c6/0
```

```
Router(config-if)# no cable shared-secret
Router(config-if)# end
```
Router#

### **Related Commands**

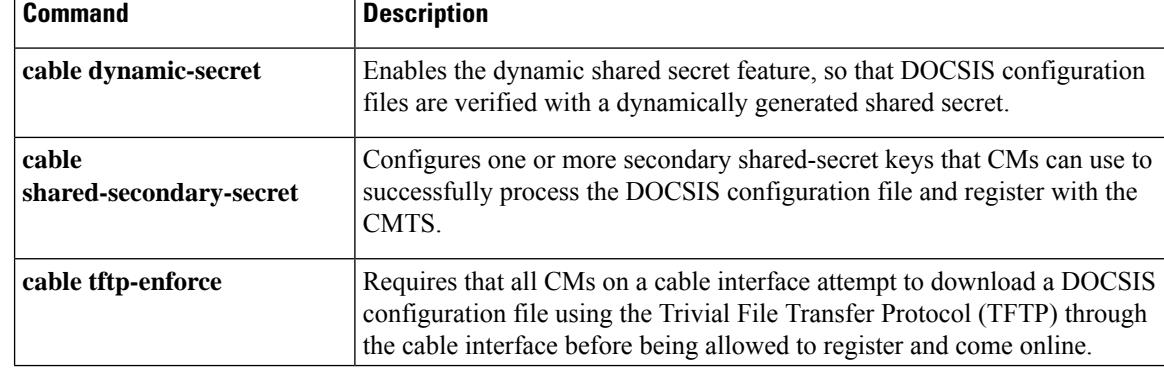

## **cable sid-cluster-group**

To configure a SID cluster group on a cable interface line card, use the **cable sid-cluster-group** command in cable interface configuration mode. To disable the configuration, use the **no** form of this command.

**cable sid-cluster-group** [{ **dynamic** [*max\_rate\_threshold*] | **req-multiplier** *value* | **num-of-cluster** *number* }] **no cable sid-cluster-group** [{ **dynamic** [*max\_rate\_threshold*] | **req-multiplier** *value* |**num-of-cluster** *number* }]

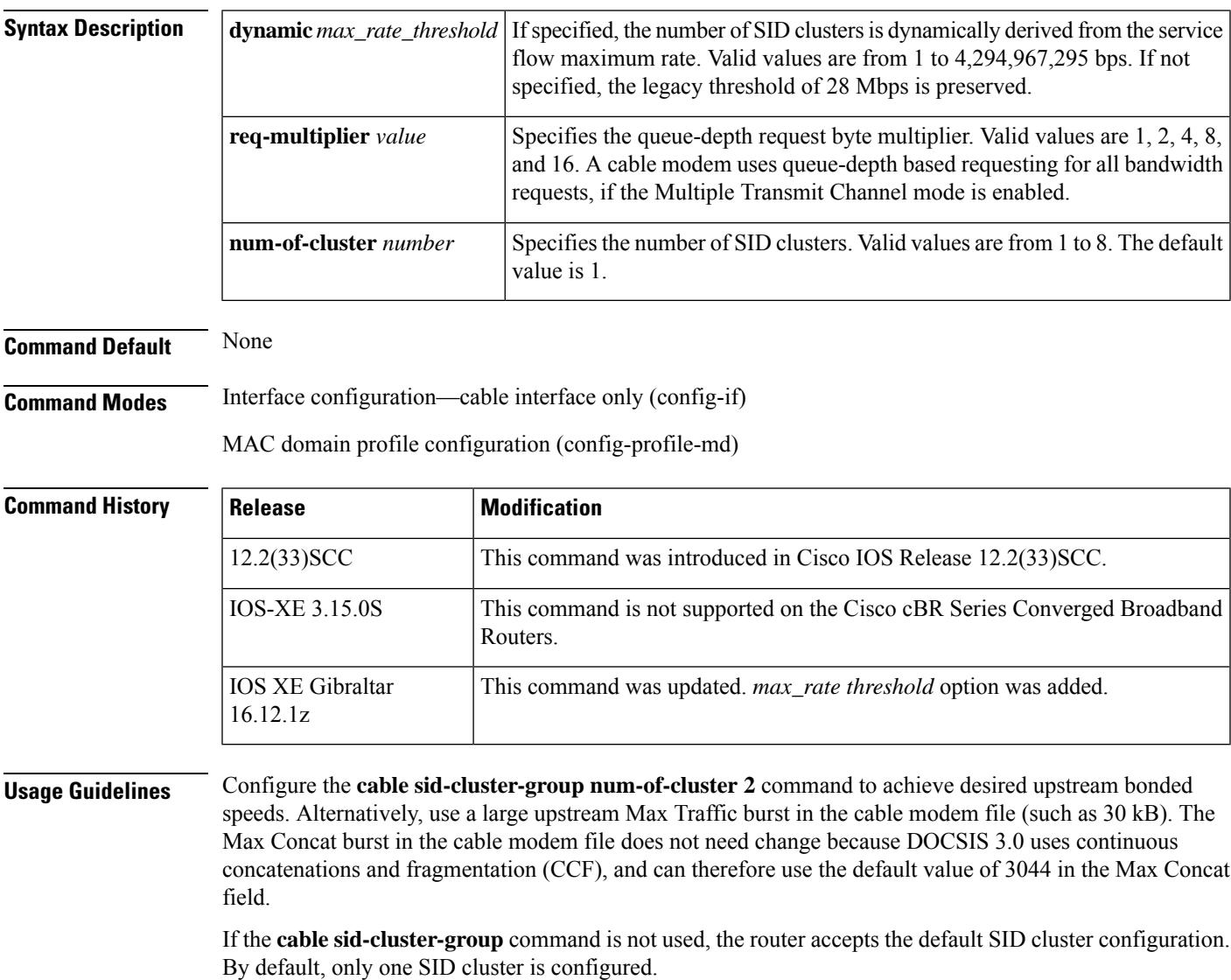

### **Examples** The following example shows how to configure a SID cluster on a cable interface in slot 5, subslot 1, and port 0 on a Cisco uBR10012 router:

```
Router# configure terminal
Router(config)# interface cable 5/1/0
Router(config-if)# cable sid-cluster-group
Router(config-if)# cable sid-cluster-group dynamic
Router(config-if)# cable sid-cluster-group req-multiplier 8
Router(config-if)# cable sid-cluster-group num-of-cluster 2
```
The following example shows how to configure 2 SID clusters on Cisco cBR-8 router:

```
Router# configure terminal
Router(config)# interface cable 7/0/0
Router(config-if)# cable sid-cluster-group req-multiplier 12
Router(config-if)# cable sid-cluster-group num-of-cluster 2
```
The following example shows how to configure dynamic SID clusters on Cisco cBR-8 router:

```
Router# configure terminal
Router(config)# interface cable 7/0/0
Router(config-if)# cable sid-cluster-group dynamic 3000000000
Router(config-if)# cable sid-cluster-group req-multiplier 12
```
#### **Associated Features**

The **cable sid-cluster-group**command is used to configure the [Upstream](http://www.cisco.com/en/us/docs/ios/cable/configuration/guide/ubr_uscb.html) Channel Bonding feature.

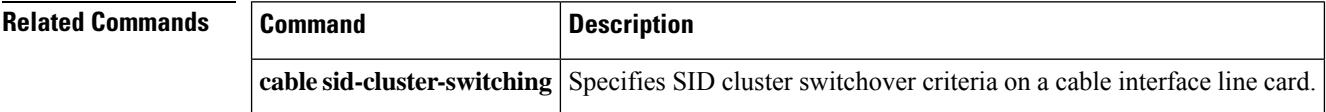

## **cable sid-cluster-switching**

To specify Service ID (SID) cluster switchover criteria on a cable interface line card, use the **cable sid-cluster-switching** command in cable interface configuration mode. To disable the configuration, use the **no** form of this command.

**cable sid-cluster-switching** [{**max-outstanding-byte** *value* | **max-request** *value* | **max-time** *seconds* | **max-total-byte** *value*}]

**no cable sid-cluster-switching** [{**max-outstanding-byte** *value* | **max-request** *value* | **max-time** *seconds* | **max-total-byte** *value*}]

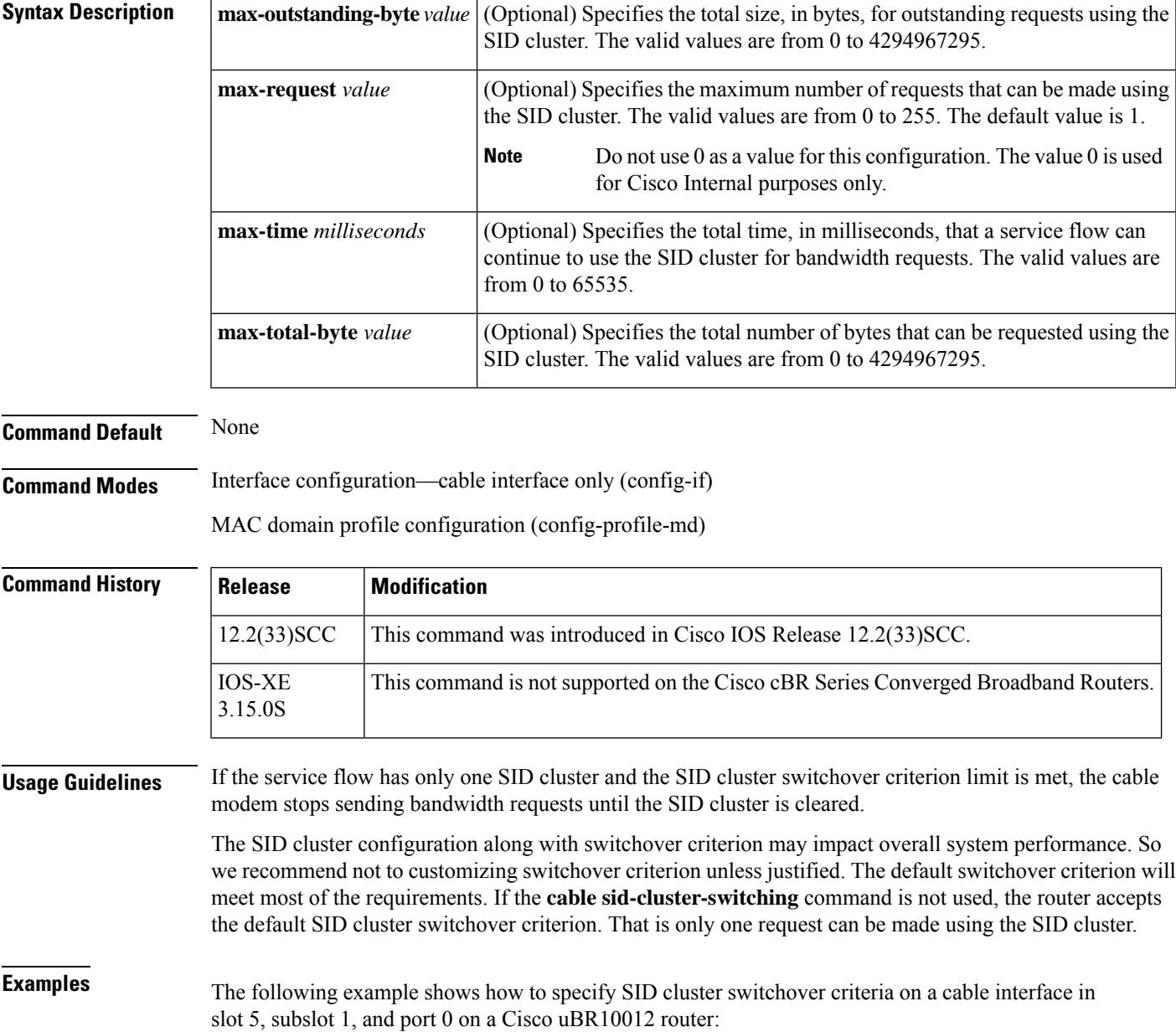

```
Router# configure terminal
Router(config)# interface cable 5/1/0
Router(config-if)# cable sid-cluster-switching
Router(config-if)# cable sid-cluster-switching max-outstanding-byte 4444
Router(config-if)# cable sid-cluster-switching max-request 222
Router(config-if)# cable sid-cluster-switching max-time 444
Router(config-if)# cable sid-cluster-switching max-total-byte 67890
```
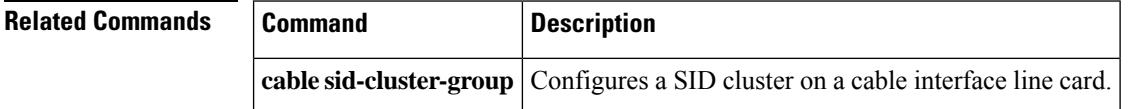

П

### **cable sip cir-scale**

To configure the committed information rate (CIR) scaling ratio for scaling the admission control (AC) bandwidth for all Modular Cable and Wideband interfaces on a SIP, use the **cable sip cir-scale** command in global configuration mode. To disable the configuration, use the **no** form of the command.

**cable sip** *slot* **cir-scale** *percent* **no cable sip** *slot* **cir-scale**

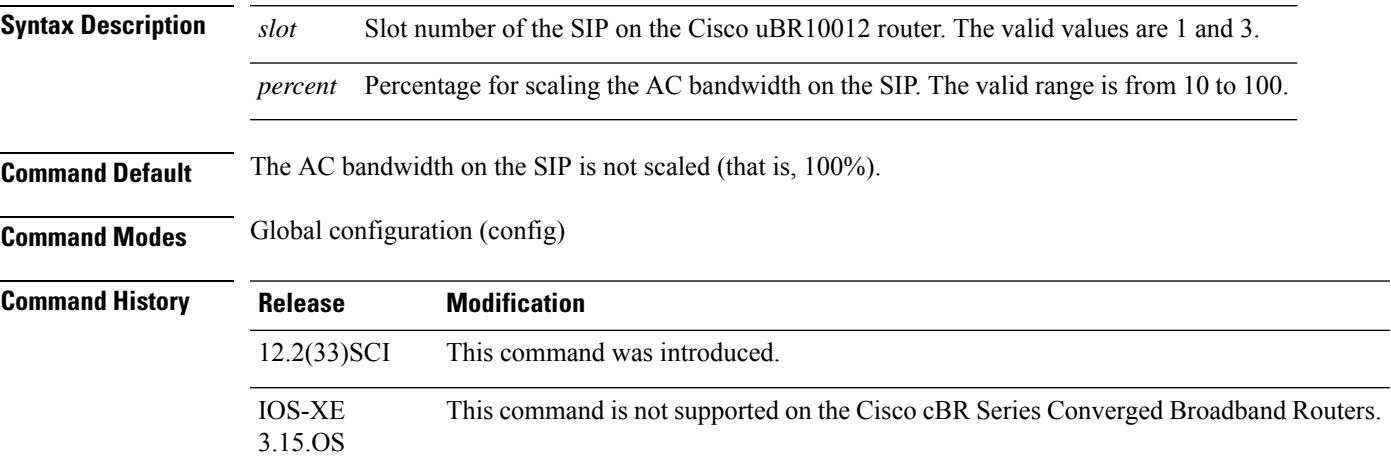

 $\overline{\mathscr{C}}$ 

**Usage Guidelines** When CIR scaling is configured, the maximum reserved bandwidth is scaled based on the specified *percent*.

**Note** Do not change the CIR scaling value frequently as it can increase the system load.

The table below provides the recommended values for the CIR scaling:

**Table 12: Recommended Values for the CIR Scaling**

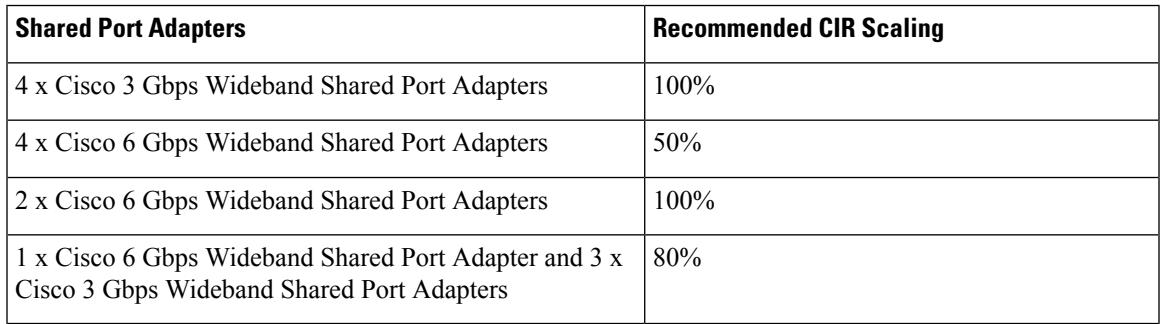

The following examples shows how to set the CIR value to 50%:

```
Router# configure terminal
Router(config)# cable sip 1 cir-scale 50
```
# **cable sip fpd-auto**

To configure the automatic upgrade and downgrade of field-programmable device (FPD) image based on the card configuration, use the **cable sip fpd-auto** command in global configuration mode. To disable the configuration, use the **no** form of the command.

#### **cable sip** *slot* **fpd-auto**

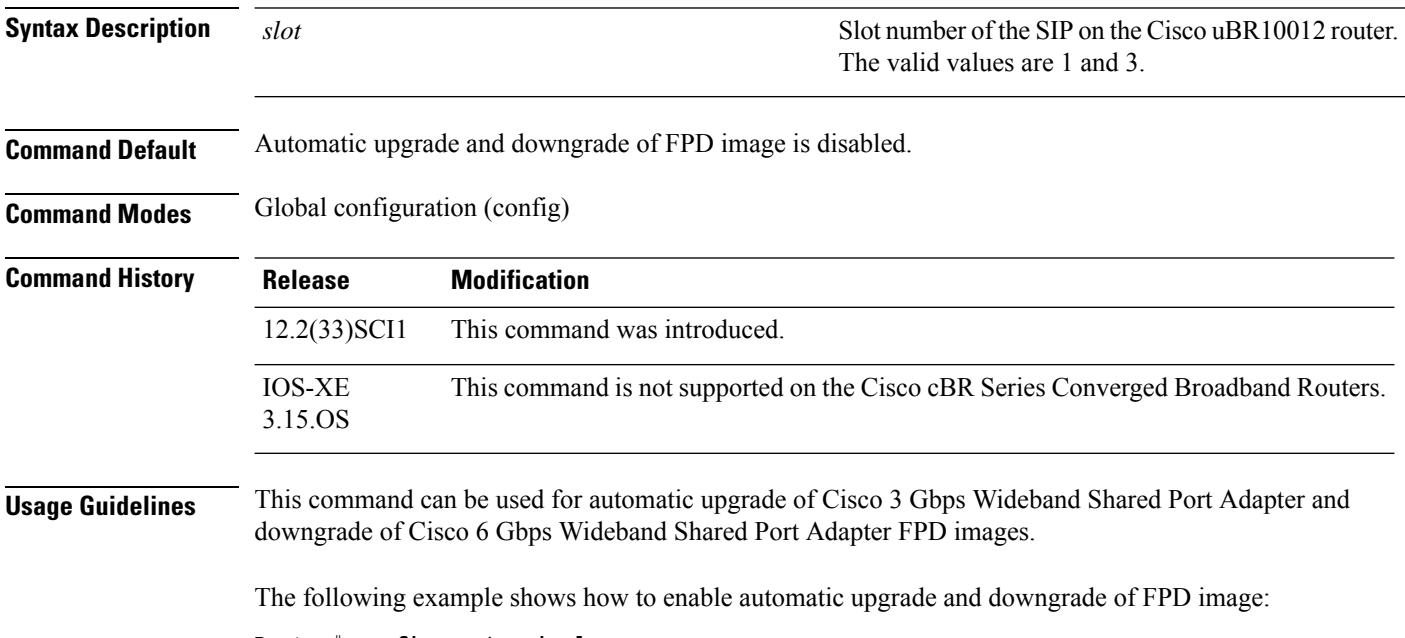

Router# **configure terminal** Router(config)# **cable sip 1 fpd-auto**

# **cable sip ib-stats**

To configure the Ironbus throughput warning message threshold and print interval on a SIP, use the **cable sip ib-stats** command in global configuration mode. To disable the configuration, use the**no** form of the command.

**cable sip** *slot* **ib-stats bandwidth-usage** *percent* **message-throttle** *minutes* **no cable sip** *slot* **ib-stats**

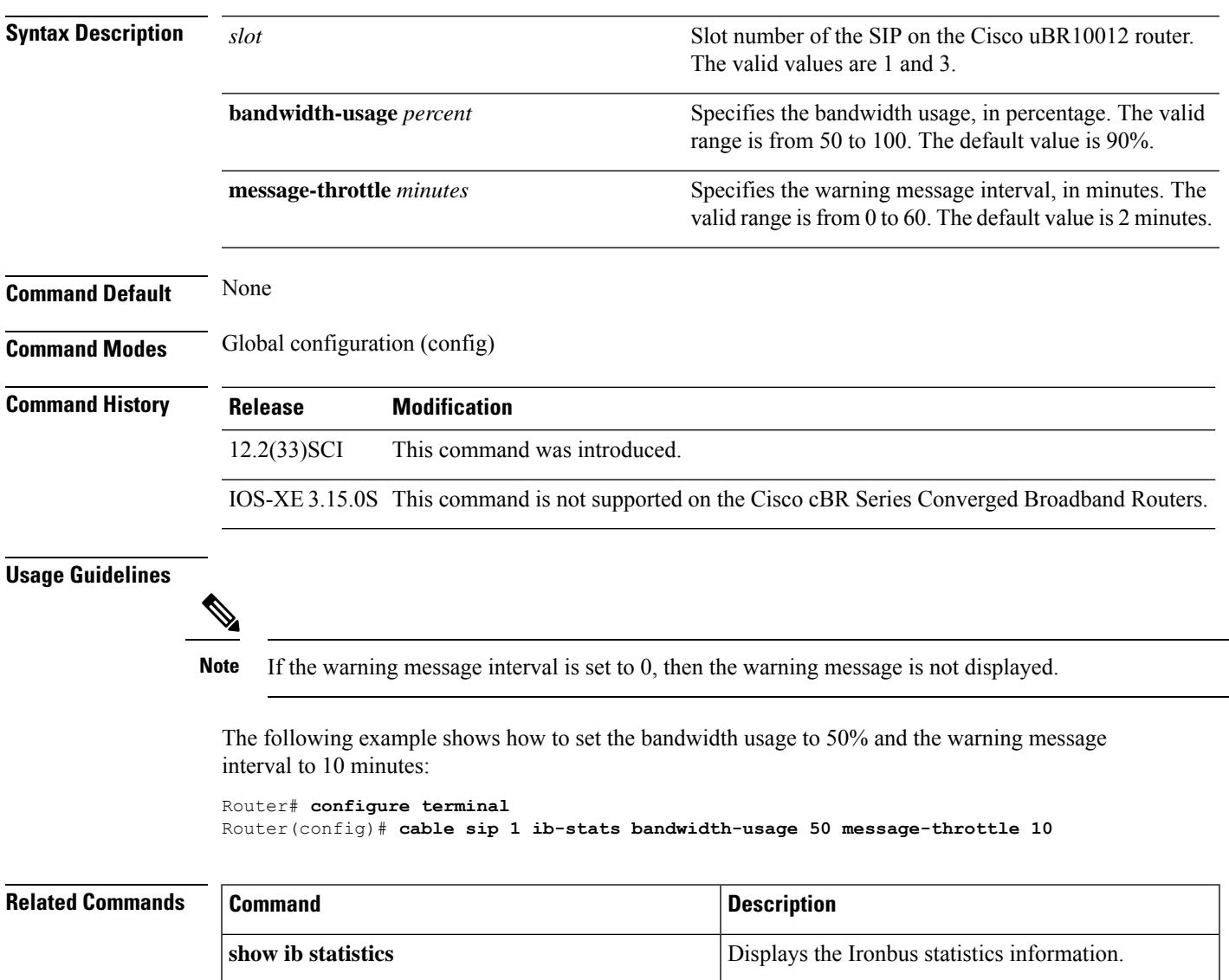

## **cable snmp cache active**

To enable the SNMP cache status, use the **cable snmp cache active** command in global configuration mode. To disable the configuration, use the **no** form of this command.

**cable snmp cache active no cable snmp cache active**

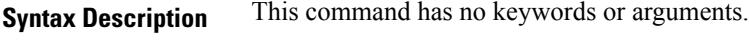

**Command Default** SNMP cache is enabled.

**Command Modes** Global configuration (config)

**Command History Release Modification** IOS-XE 3.15.0S This command was introduced on the Cisco cBR Series Converged Broadband Routers. This command replaces the **cable bgsync active** command.

#### **Usage Guidelines**

c

You must configure the **service internal** command in global configuration mode to enable or disable SNMP cache status. **Important**

The time interval for which the SNMP cache information is stored on the Supervisor is known as *age* and set to 5 seconds.

#### **Example**

The following example shows how to enable the SNMP cache status:

```
Router(config)# service internal
Router(config)# cable snmp cache active
```
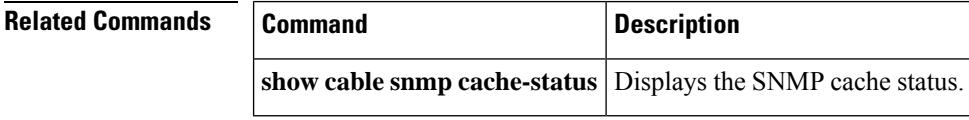

# **cable snmp cm-rcs**

To receive the service-group ID or the bonding-group ID as Receive Channel Set (RCS) ID that the CM is currently using.

**cable snmp cm-rcs** {**service-group** | **bonding-group**}

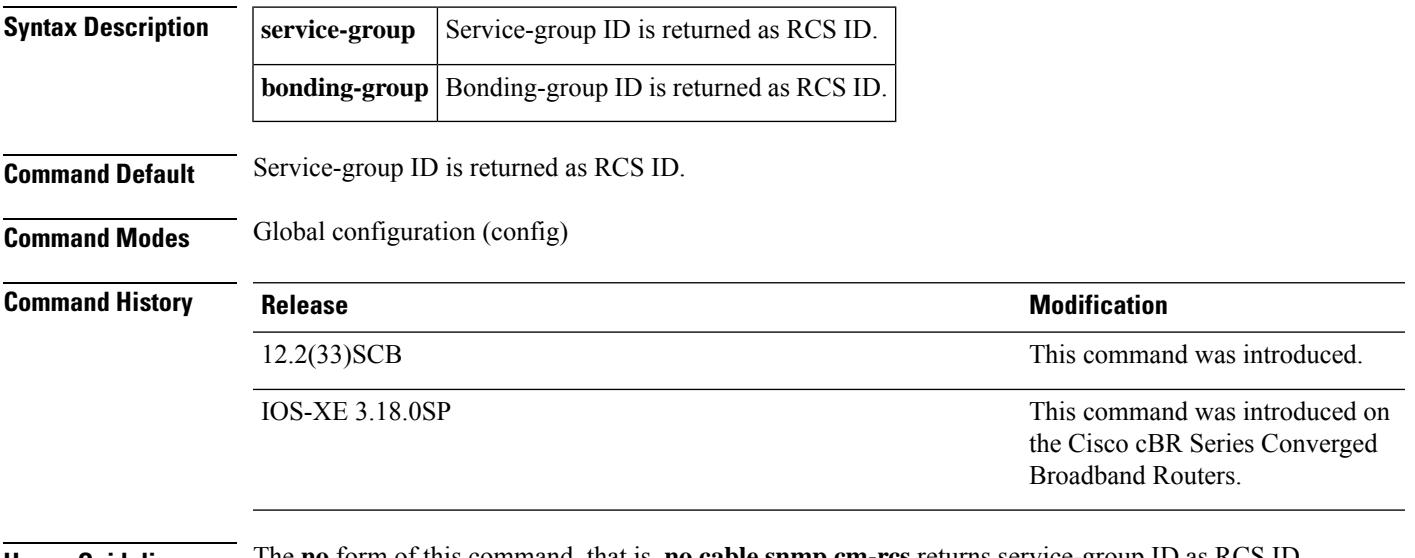

**Usage Guidelines** The **no** form of this command, that is, **no cable snmp cm-rcs** returns service-group ID as RCS ID.

### **Example**

The following example shows how to configure the command to receive the service-group ID as RCS ID:

Router(config)# **service internal** Router(config)# **cable snmp cm-rcs serivce-group**

# **cable snmp iftype ds-phy**

Use the **cable snmpiftypeds-phy** command to change toggle the iftype for the downstream physical channels between the default Cisco defined mode and the IANA defined mode.

**cable snmp iftype ds-phy** *value*

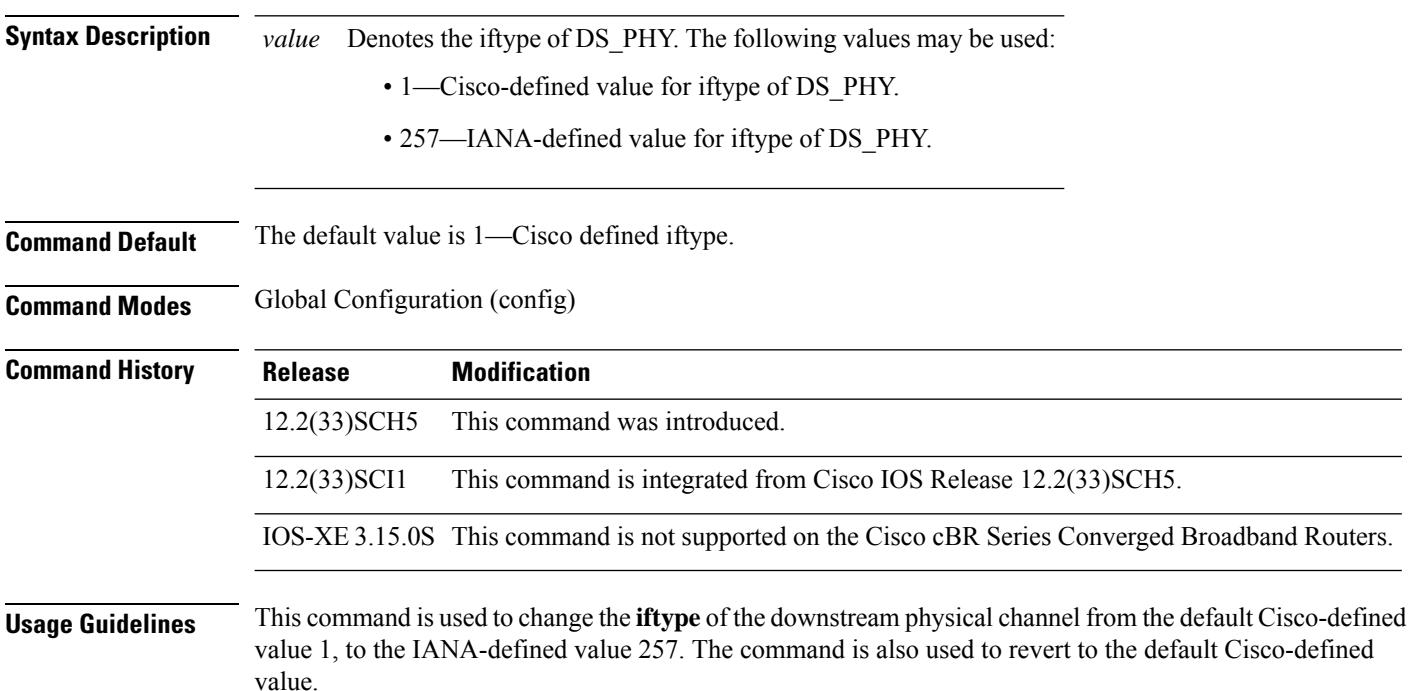

#### **Example**

This example shows how to change the iftype value of the downstream physical channel for IANA:

Router(config)#**cable snmp iftype ds-phy 257**

This example shows how to verify that the iftype value has changed:

Router#**show running-config | include iftype** cable snmp iftype ds-phy 257

## **cable snmp trap detailed-alarm**

The **cable snmp trap detailed-alarm** CLI is used to add an entity name into the alarm description text in alarm trap.

**cable snmp trap detailed-alarm**

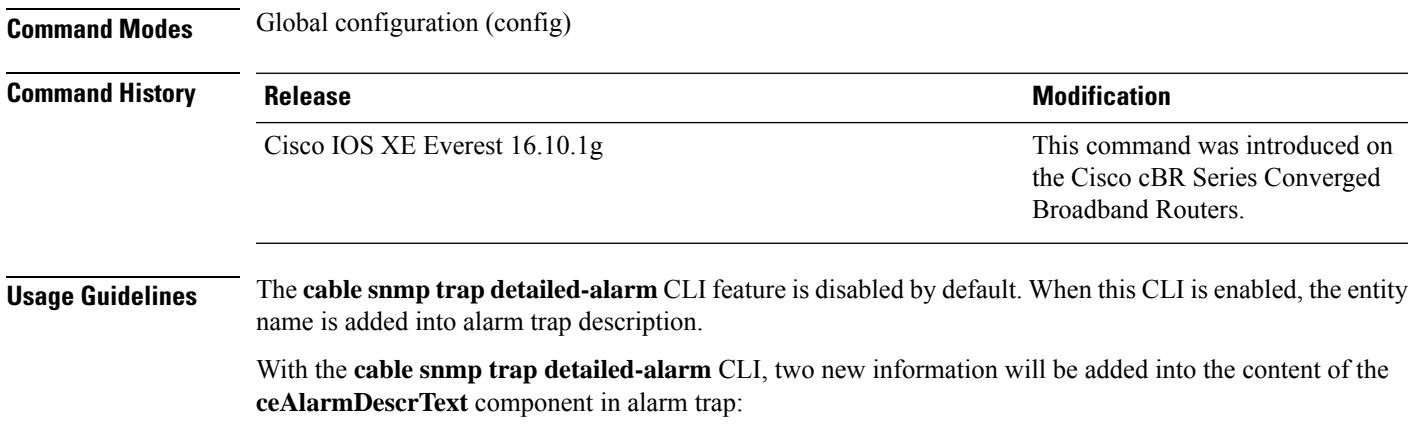

- A prefix character '#' .
- The entity name which has alarm.

There are no changes to the other existing components.

The following example shows an usage of the **cable snmp trap detailed-alarm** command:

Router(config)# **configure terminal** Router(config)# **cable snmp trap detailed-alarm** Router(config)# **show running-config | i cable snmp** cable snmp trap detailed-alarm

## **cable source-route**

To configure the virtual routing and forwarding instance (VRF) source route, use the **cable source-route** command in the cable modem's subinterface configuration mode. To disable the route, use the **no** form of this command.

**cable source-route no cable source-route**

**Syntax Description** This command has no arguments or keywords.

**Command Default** The VRF source route is not configured.

#### **Command Modes**

Subinterface configuration (config-subif)

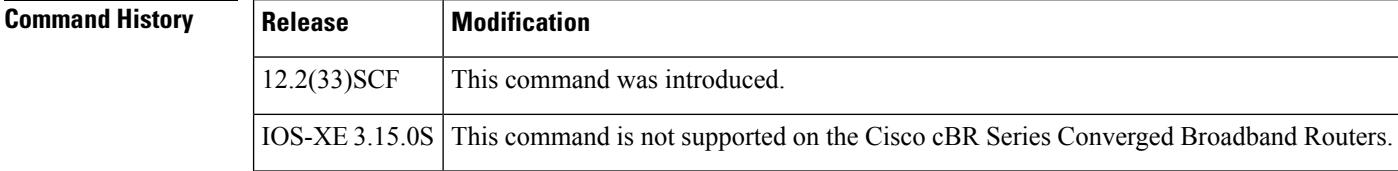

**Examples** The following example shows how to configure the VRF source route:

 $\mathscr{D}$ 

**Note** This command is supported on the Cisco uBR10012 broadband routers only.

Router(config-subif)# **cable source-route**

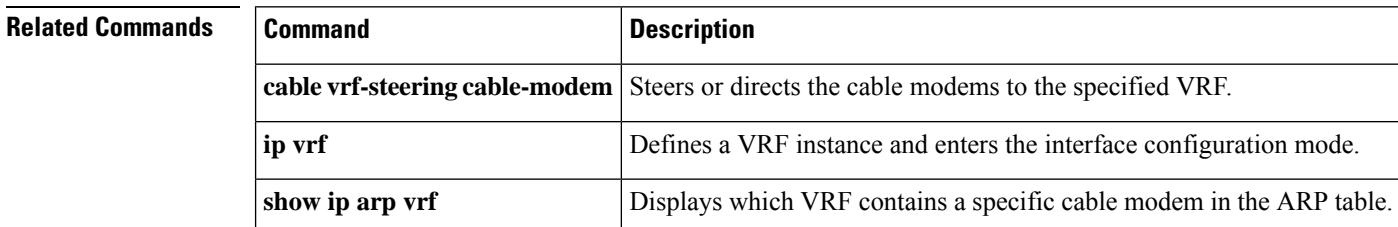

Ш

### **cable source-verify**

To enable verification of IPaddresses for CMs and CPE devices on the upstream, use the **cable source-verify** command in bundle interface configuration mode. To disable verification, use the **no** form of this command.

**cable source-verify** [{**dhcp** | **leasetimer** *value*}] **no cable source-verify**

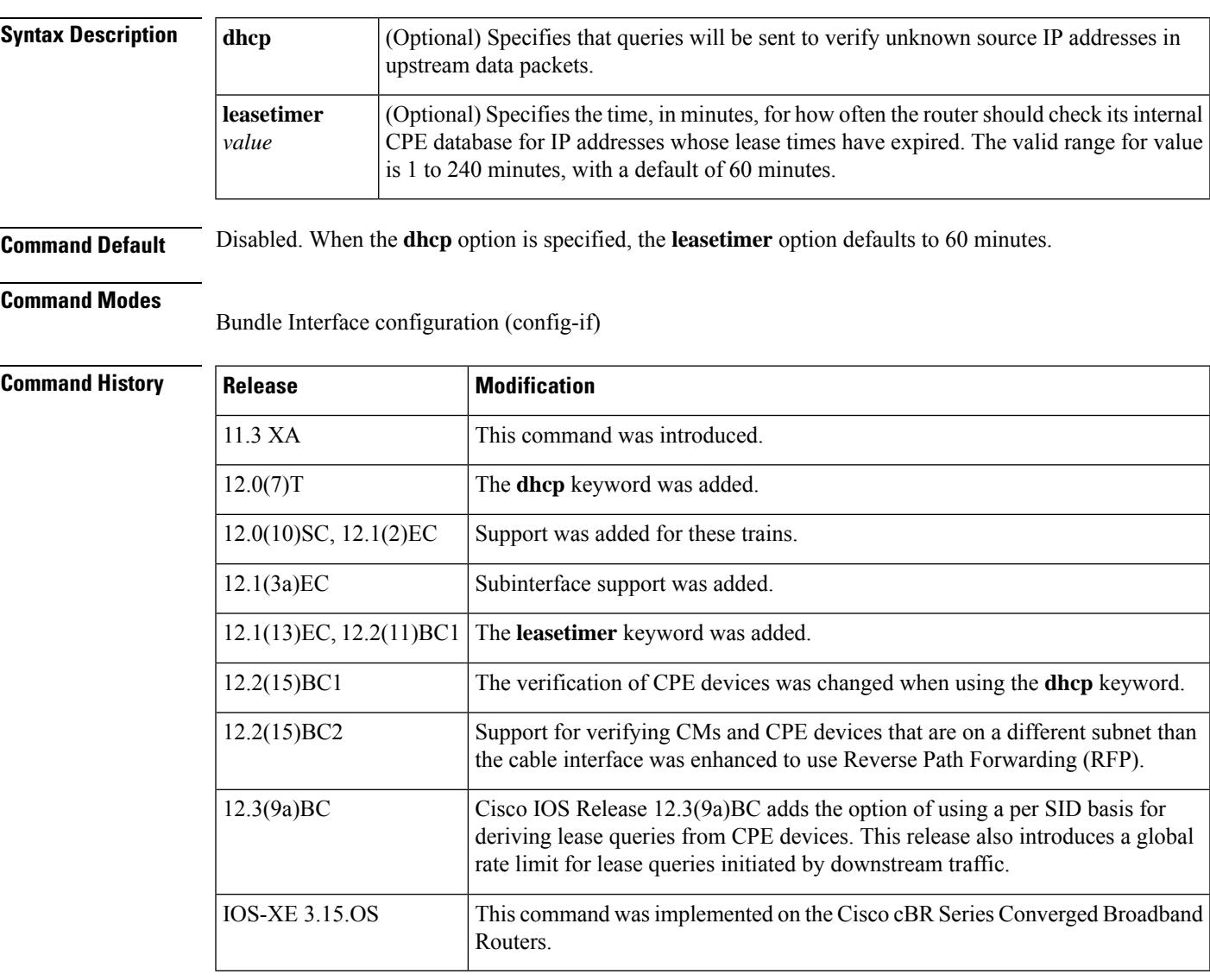

**Usage Guidelines** Configuring the **cable source-verify** command on the bundle interface of a bundle will configure it for all of the subordinate interfaces in the bundle as well.

> The **cable source-verify** command helpsto prevent the spoofing of IPaddresses by CMs or their CPE devices by verifying that the upstream packets coming from each CM are known to be associated with the IP address in that packet. Packets with IP addresses that do not match those associated with the CM are dropped.

In order to protect the Cisco CMTS from denial of service attacks, Cisco IOS Release 12.3(9a)BC adds the option of using a per SID basis for deriving leasequeries from CPE devices. This release also introduces a global rate limit for leasequeriesinitiated by downstream traffic. These enhancementsreduce the CPU utilization of Dynamic Host Configuration Protocol (DHCP) Receive and ISR processes when the Cisco CMTS is configured with the **cable source-verify dhcp** and **no cable arp** commands.

When **cable source-verify dhcp** and **no cable arp** commands are configured, DHCP leasequery is sent for downstream packets to verify unknown IP addresses within the IP address range configured on the bundle interface.

For DHCP leasequery to work in the downstream direction, the Cisco Network Registrar (CNR) should be made aware of the DHCP Option 82. This is required to make the CMTS map the CPE IP address to the correct CM. To do this, configure the **ip dhcp relay information option** command on the bundle interface to insert service class relay agent option into the DHCP DISCOVER messages. When the configuration is in place, during DHCP DISCOVER, the values of DHCP Option 82 is cached by the CNR and is returned to the CMTS on any subsequent DHCP leasequery for that IP address.

The Cisco CMTS maintains a database that links the MAC and IP addresses of known CPE devices with the CMs that are providing network access for those CPE devices. The CMTS typically populates this database with information obtained by examining the DHCP packets sent between the CPE devices and the DHCP server. Other IP traffic provides information about which CMs service which CPE devices.

After the **cable source-verify** command is issued, every IP upstream packet is examined. If the IP and MAC addresses of the CPE device are already associated with a known, online CM, it is allowed through. If not, the source IP address is examined to determine if it belongs to the cable network. If so, and if the **dhcp** option is not used, the packet is allowed through.

#### **Using the dhcp Option**

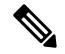

Do not enable the local DHCP server on the Cisco CMTS and configure local DHCP address pools using the **ip dhcp pool** command, when using **dhcp** option, because this prevents DHCP address validation. **Note**

If the **dhcp** option is used, all packets with unknown IP addresses within the cable network are dropped, but the Cisco CMTS sends a DHCP leasequery message to the DHCP server to verify the IP address. If a valid response is received from the DHCP server, the CMTS updates its database with the new CPE device and allows future traffic through. If the DHCP server does not return a successful response, all traffic from the CPE is dropped.

In Cisco IOS Release 12.2(15)BC1 and later releases, the**dhcp**option extends the verification to CPE devices that had been online using a valid IP address but then were reconfigured by the user with an unused static IP address. With Cisco IOS Release 12.2(15)BC1 and later, CPE devices are not allowed online when they are using static IP addresses that have not been allocated by the DHCP server. If you are using the **dhcp** option, the CPE device must use an IP address that has been assigned by the DHCP server.

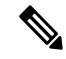

You must enable the **ip dhcp relay information option** command to properly trigger the leasequery after configuring the **cable source-verify dhcp** command. If the **ip dhcp relay information option** command is not enabled, the leasequery does not recover the IP address of the CPE properly. **Note**

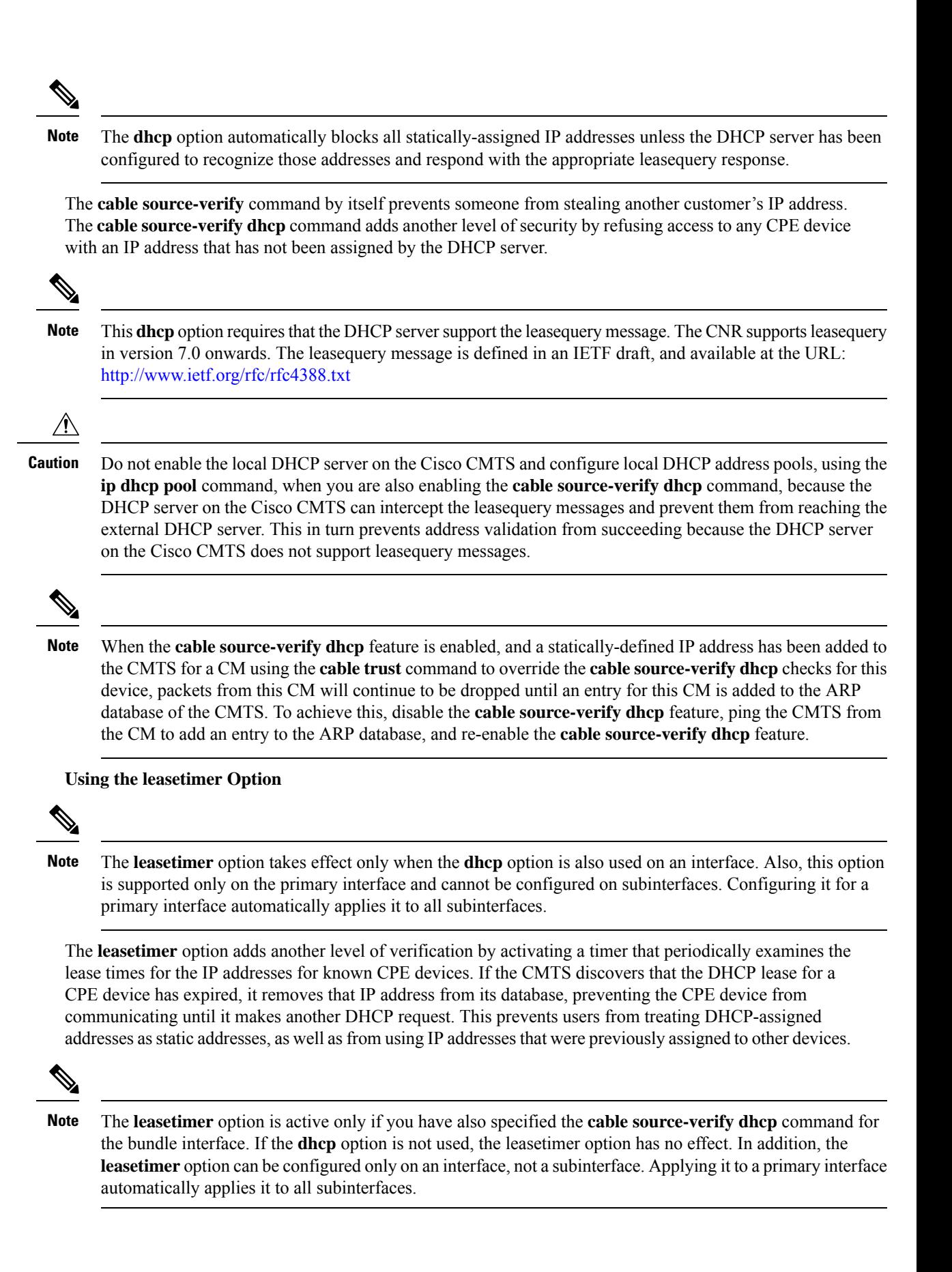

The **leasetimer** option allows you to configure how often the timer checks the lease times, so as to specify the maximum amount of time a CPE device can use an IP address that was previously assigned by the DHCP server but whose lease time has since expired. The time period can range from 1 minute to 240 minutes (4 hours), with a grace period of 2 minutes to allow a PC enough time to make a DHCP request to renew the IP address. To turn off the timer, so that the CMTS no longer checks the lease times, issue the **cable source-verify** command without the **dhcp** option, or turn off the feature entirely with the **no cable source-verify** command.

#### **Using Multiple Subnets**

In Cisco IOS Release 12.2(15)BC2 and later releases, the **cable source-verify** command can verify IPaddresses that are on different subnets than what is being used on the bundle interface or subinterfaces only when Reverse Path Forwarding (RPF) is used in conjunction.

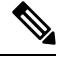

**Note**

You must enable RPF before running the **cable source-verify command to verify IP addresses on subinterfaces.**

**Examples** The following example shows how to enable RPF before running the **cable** source-verify command to verify IP addresses on subinterfaces:

```
Router# configure terminal
Router(config)# ip cef
Router(config)# interface bundle 1
 Router(config-if)# ip verify unicast source reachable-via rx
```
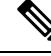

Beginning with Cisco IOS Release 12.2(33)SCA,**ip verify unicast source reachable-via rx .** command must be used with the **allow-default** keyword **Note**

The following example shows how to turn on CM upstream verification and configures the Cisco CMTS router to send DHCP lease queries to verify unknown source IP addresses in upstream data packets:

```
Router# configure terminal
Router#(config) interface bundle 1
Router(config-if)# cable source-verify dhcp
Router(config-if)#
```
The following example shows how to enable the **leasetimer** feature so that every two hours, the CMTS checks the IP addresses in the CPE database for that particular interface for expired lease times:

```
Router# configure terminal
Router#(config) interface bundle 1
Router(config-if)# cable source-verify dhcp
Router(config-if)# cable source-verify leasetimer 120
```
The following example shows how to configure the bundle interface so that the CMTS can verify IP addresses that are on a different subnet than the one that the bundle interface is using:

```
Router# configure terminal
Router(config)# ip cef
Router#(config) interface bundle 1
Router(config-if)# ip verify unicast source reachable-via rx
Router(config-if)# cable source-verify dhcp
```
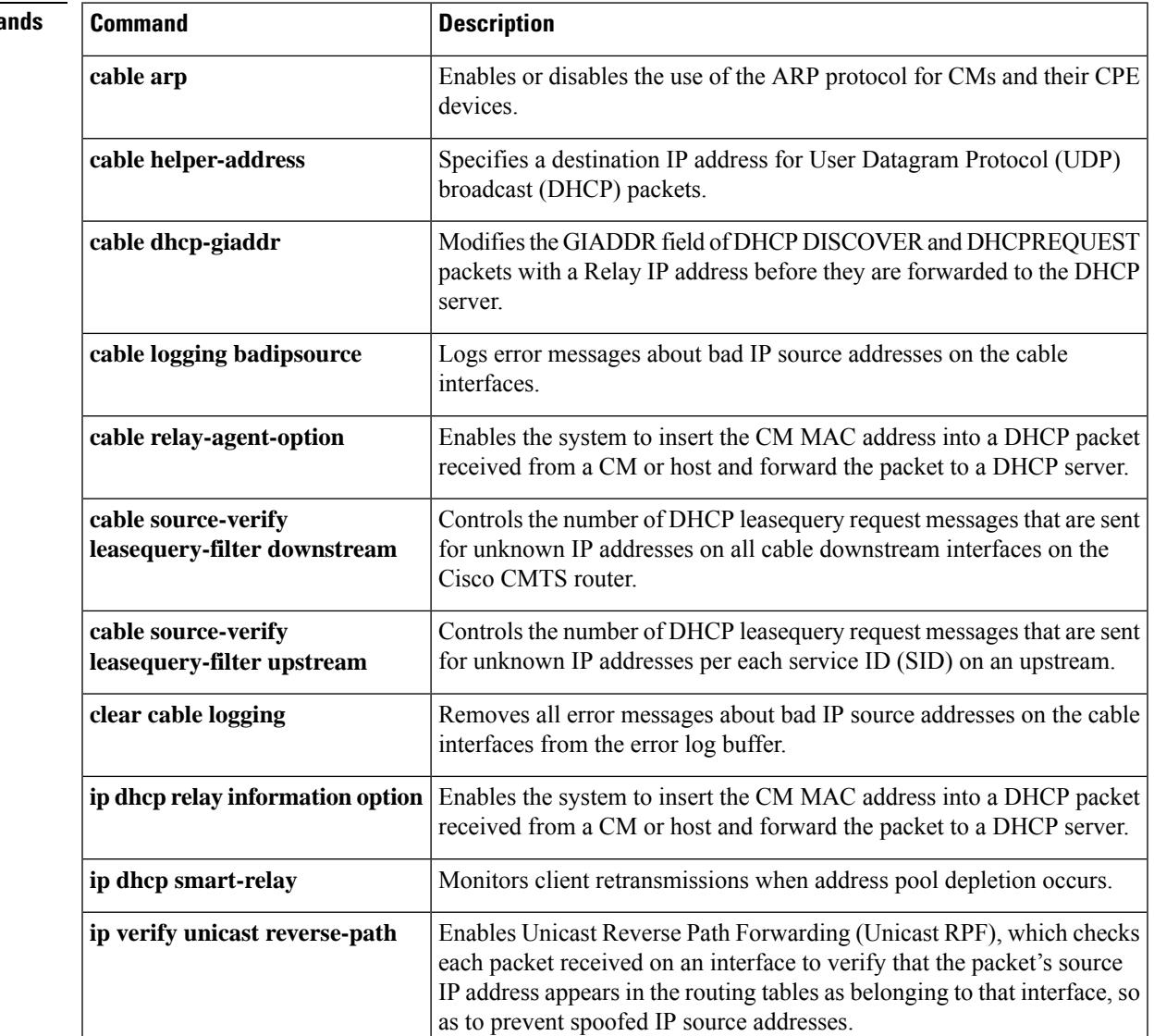

### **Related Comma**

## **cable source-verify dhcp arp-probe**

To send ARP to CPE after source verify is successful, use the **cable source-verify dhcp arp-probe** command to control the interval and retries. To disable the configuration, use the **no** form of this command.

**cable source-verify dhcp arp-probe** [ **interval** *seconds* { **retries** *number-of-probes* } ]

**cable source-verify dhcp arp-probe** [ **interval** *seconds* [{ **retries** *number-of-probes* }] ]

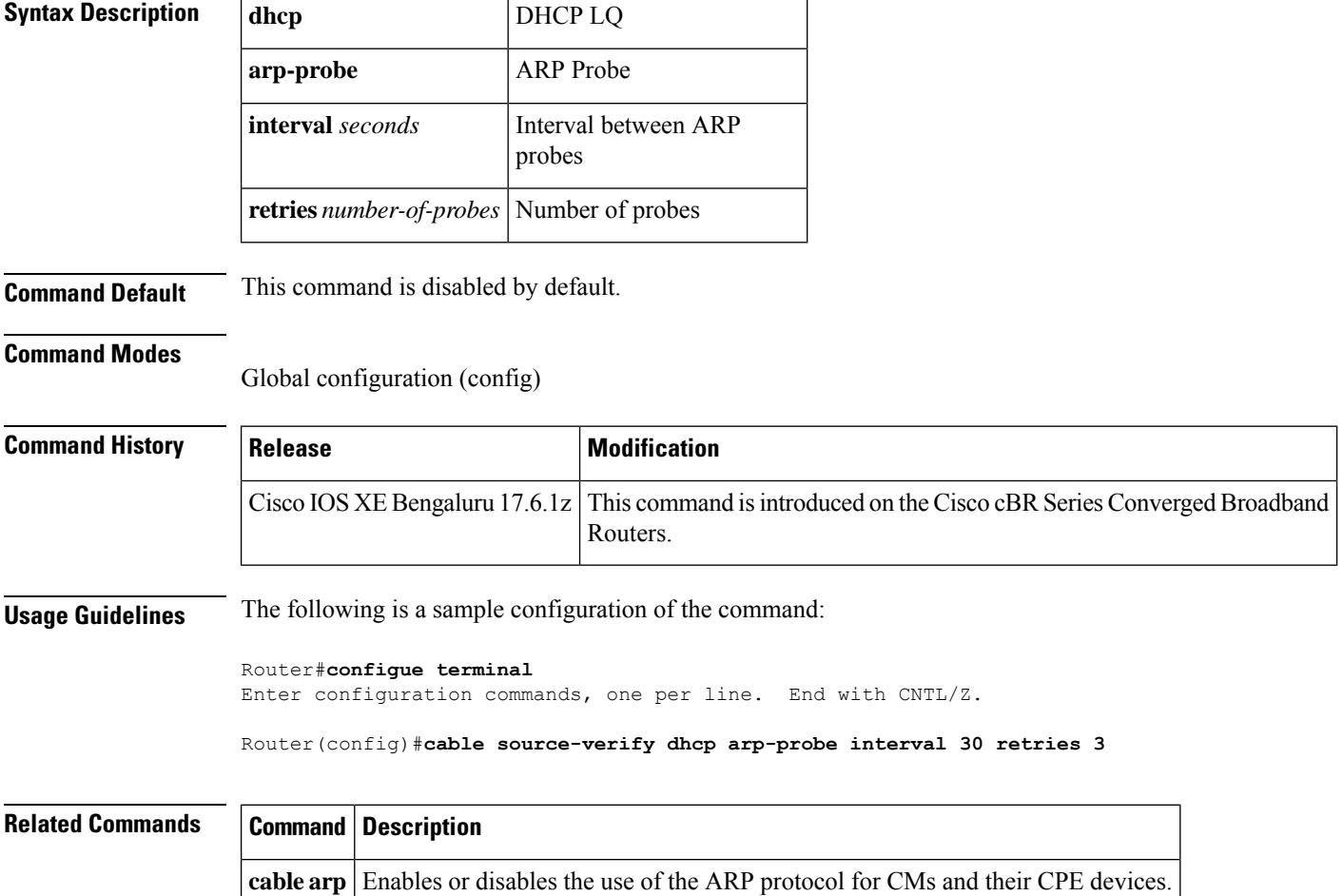

Ш

### **cable source-verify enable-sav-static**

To enable source address verification (SAV) on the Cisco CMTS, use the **cable source-verify enable-sav-static** command in global configuration mode. To disable the SAV, use the **no** form of this command.

**cable source-verify enable-sav-static no cable source-verify enable-sav-static**

**Syntax Description** This command has no arguments or keywords.

**Command Default** SAV is disabled by default

**Command Modes**

Global configuration (config)

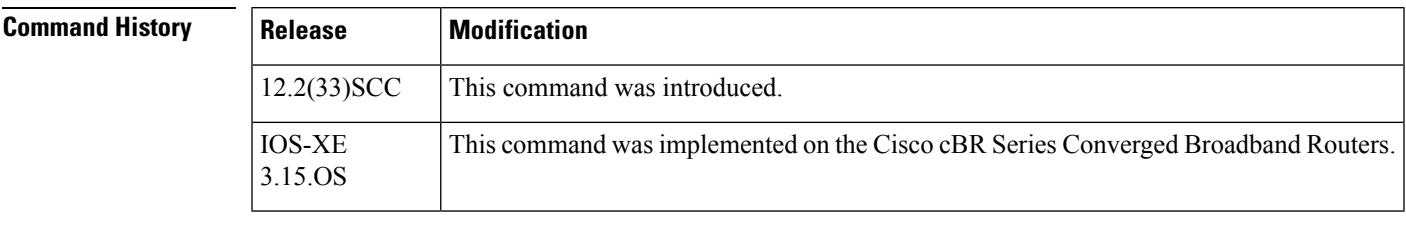

**Usage Guidelines** The **cable source-verify enable-sav-static** command allows you to enable of SAV prefix processing on the Cisco CMTS. If the SAV feature is enabled, the SAV prefixes are matched during source verification. If the feature is disabled theSAV prefixes are not matched, and the configuredSAV prefixes do not have any impact on the outcome of the source verification.

This feature is disabled by default.

**Examples** The following example shows how to enable SAV prefix processing on the Cisco CMTS:

Router(config)# **cable source-verify enable-sav-static**

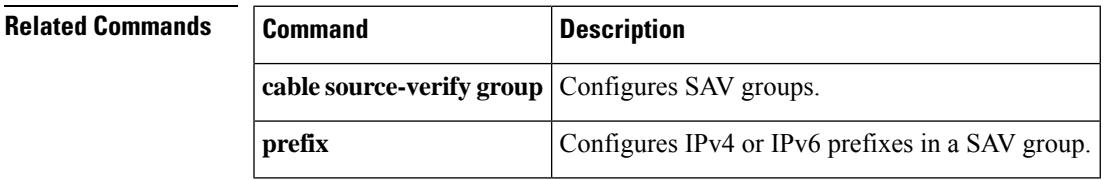

# **cable source-verify group**

To configure the source address verification (SAV) prefix group, use the **cable source-verify group**command in global configuration mode. To disable the use of configured SAV prefix group, use the **no** form of this command.

**cable source-verify group** *groupname* **no cable source-verify group** *groupname*

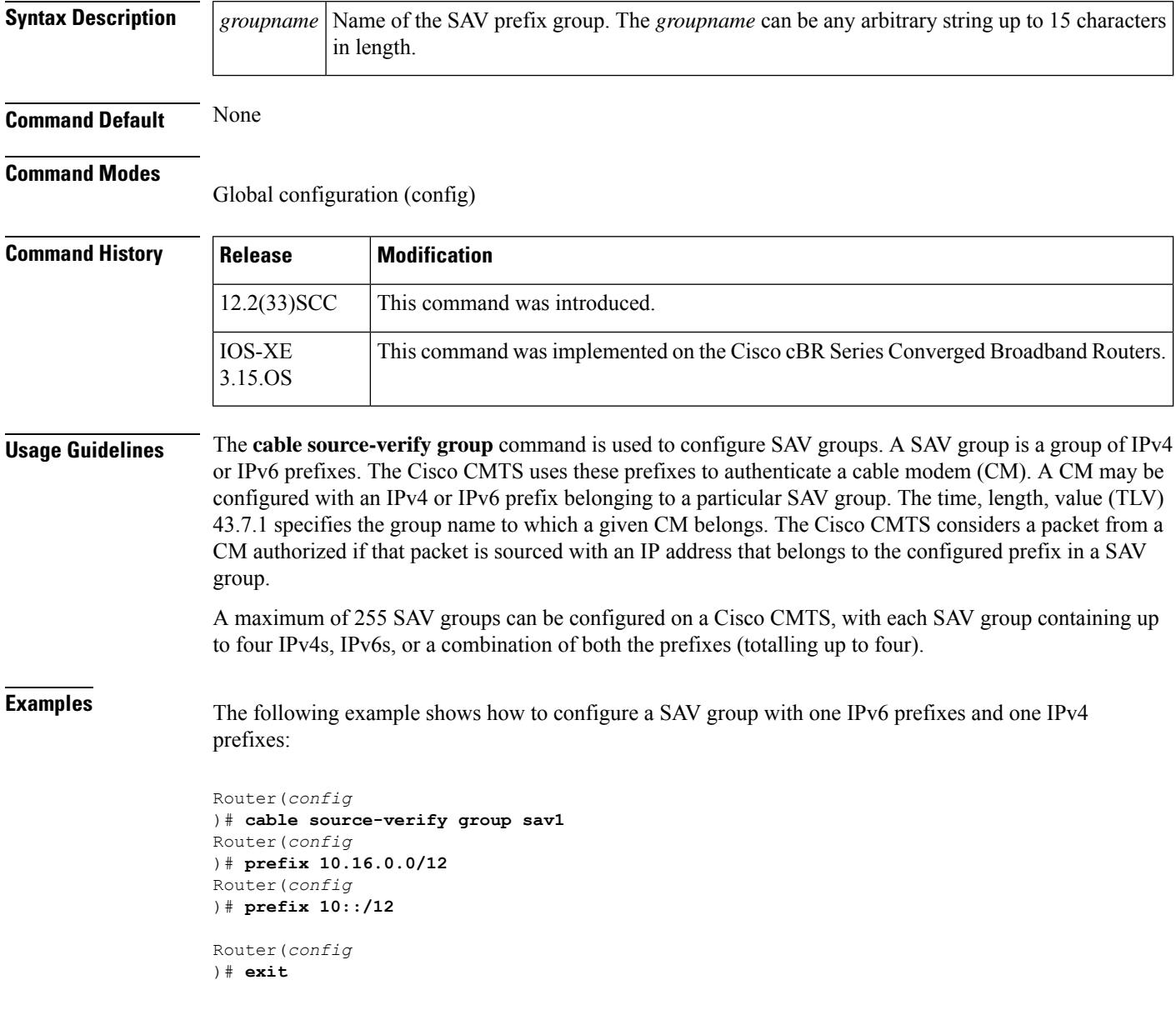

#### **Related Command**

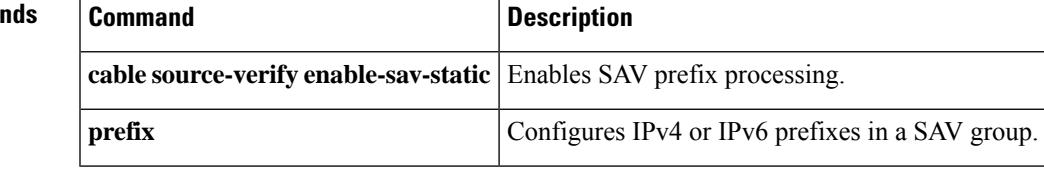

## **cable source-verify leasequery-filter downstream**

To control the number of Dynamic Host Configuration Protocol (DHCP) LEASEQUERY request messages that are sent for unknown IP addresses on all cable downstream interfaces on the Cisco Cable Modem Termination System (CMTS) router, use the **cable source-verify leasequery-filter downstream** command in global configuration mode. To stop the filtering of DHCP lease queries, use the **no** form of this command.

**cable source-verify leasequery-filter downstream** *threshold interval* **no cable source-verify leasequery-filter downstream**

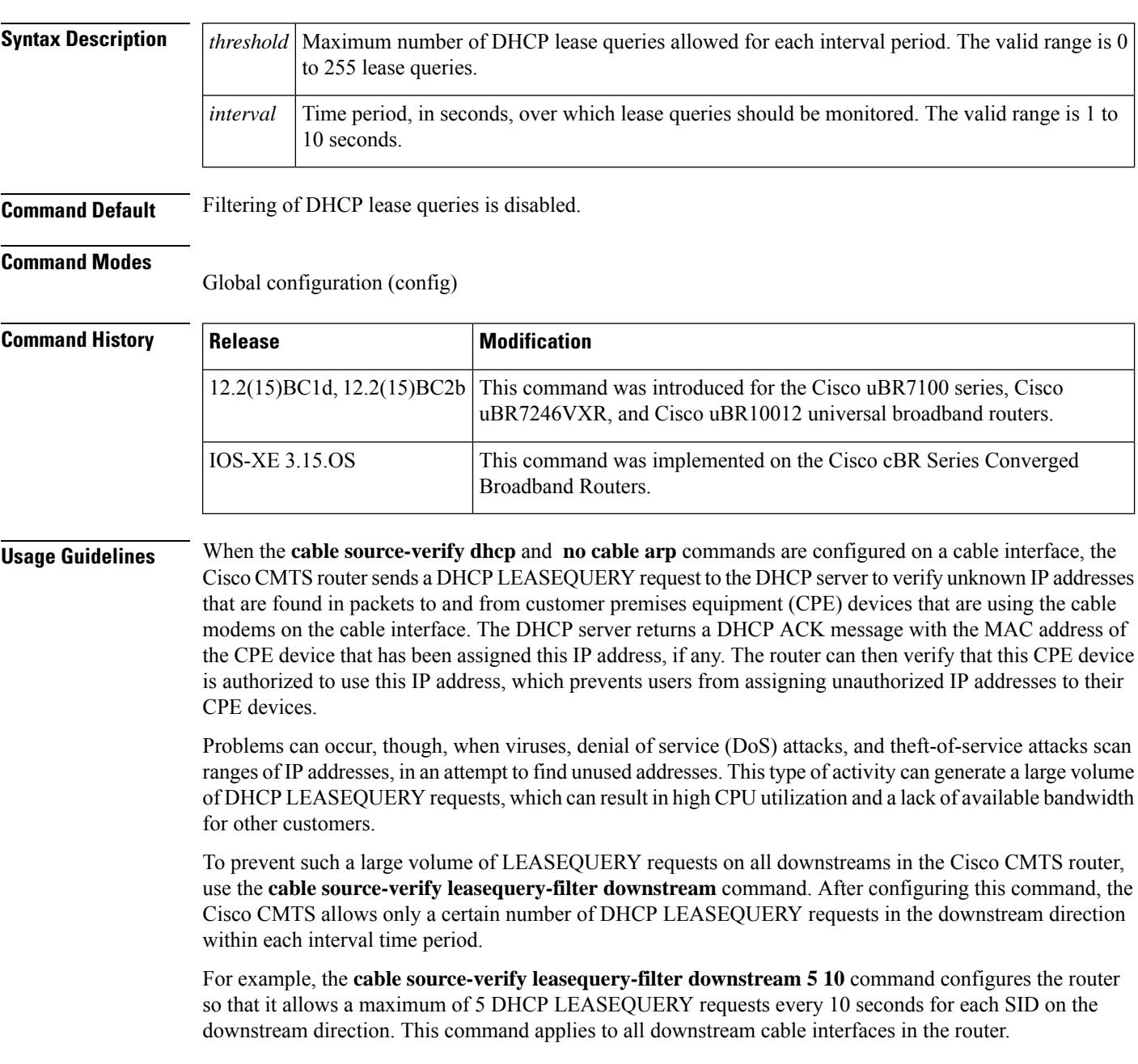

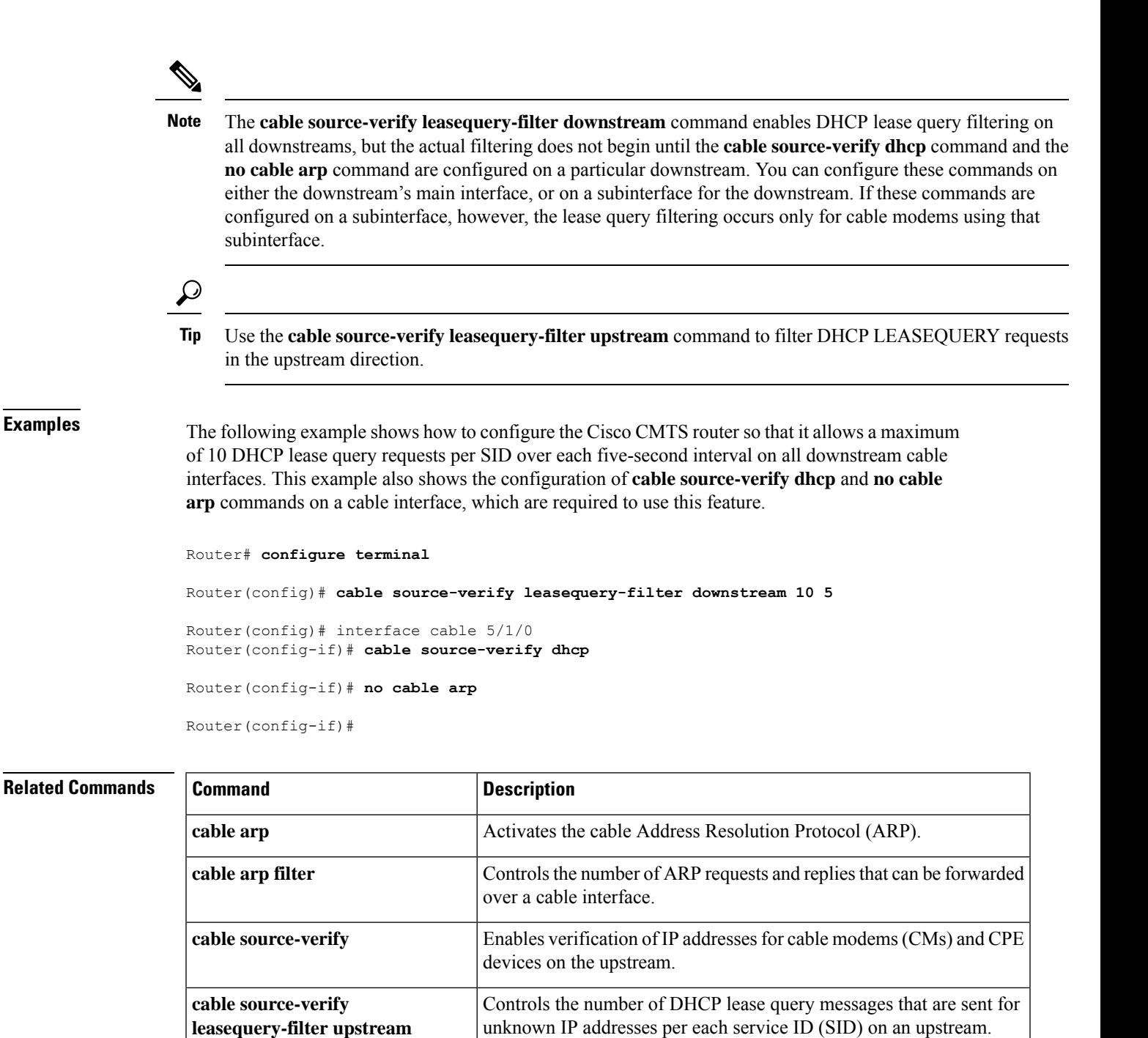

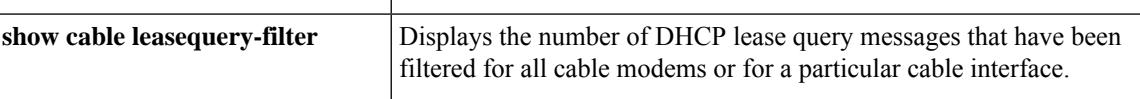

## **cable source-verify leasequery-filter upstream**

To control the number of Dynamic Host Configuration Protocol (DHCP) LEASEQUERY request messages that are sent for unknown IP addresses per each service ID (SID) on an upstream, use the **cable source-verify leasequery-filterupstream** command in cable interface configuration mode. To disable the filtering of DHCP lease queries, use the **no** form of this command.

**cable source-verify leasequery-filter upstream** *threshold interval* **no cable source-verify leasequery-filter upstream**

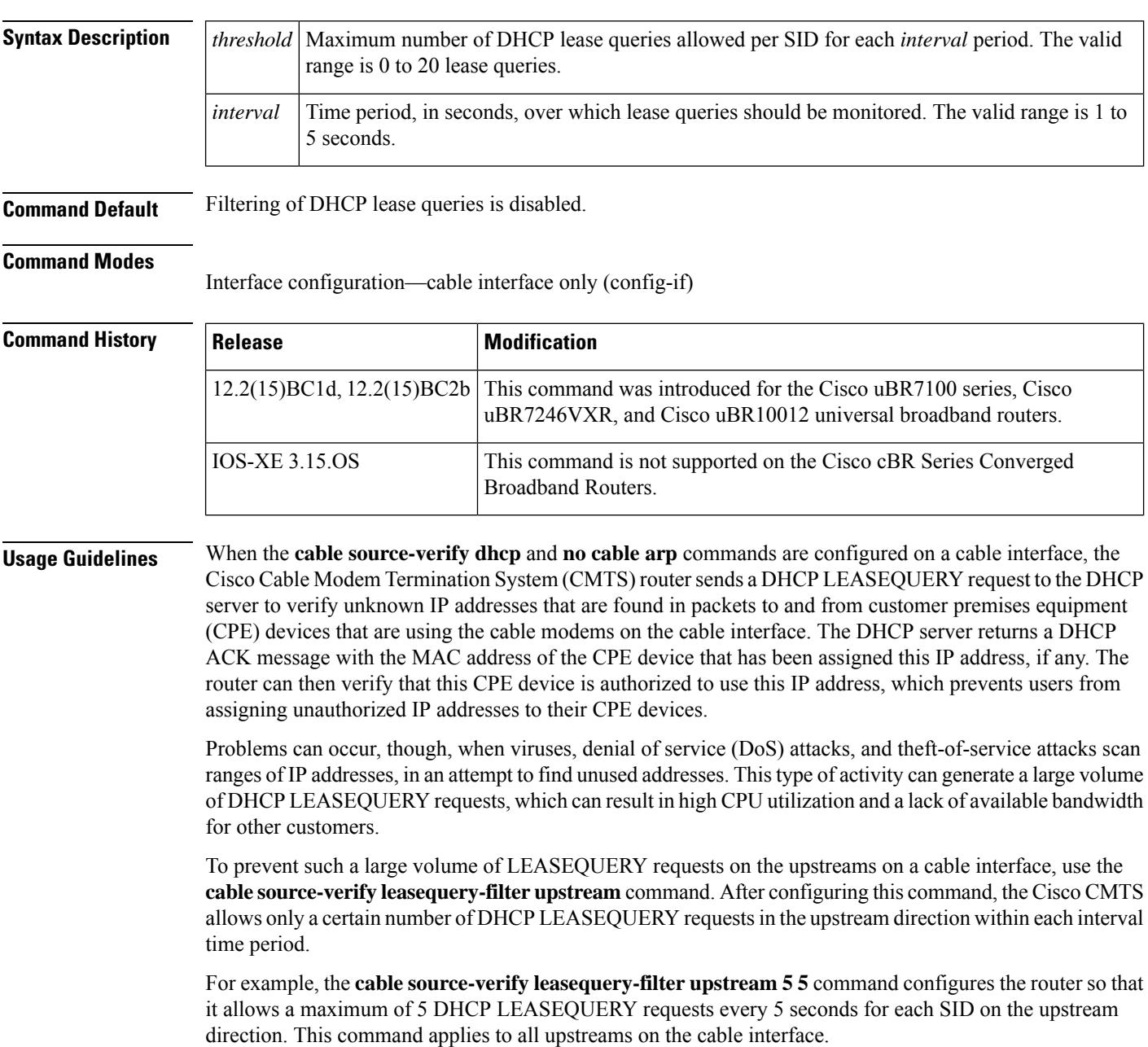

**show cable leasequery-filter**

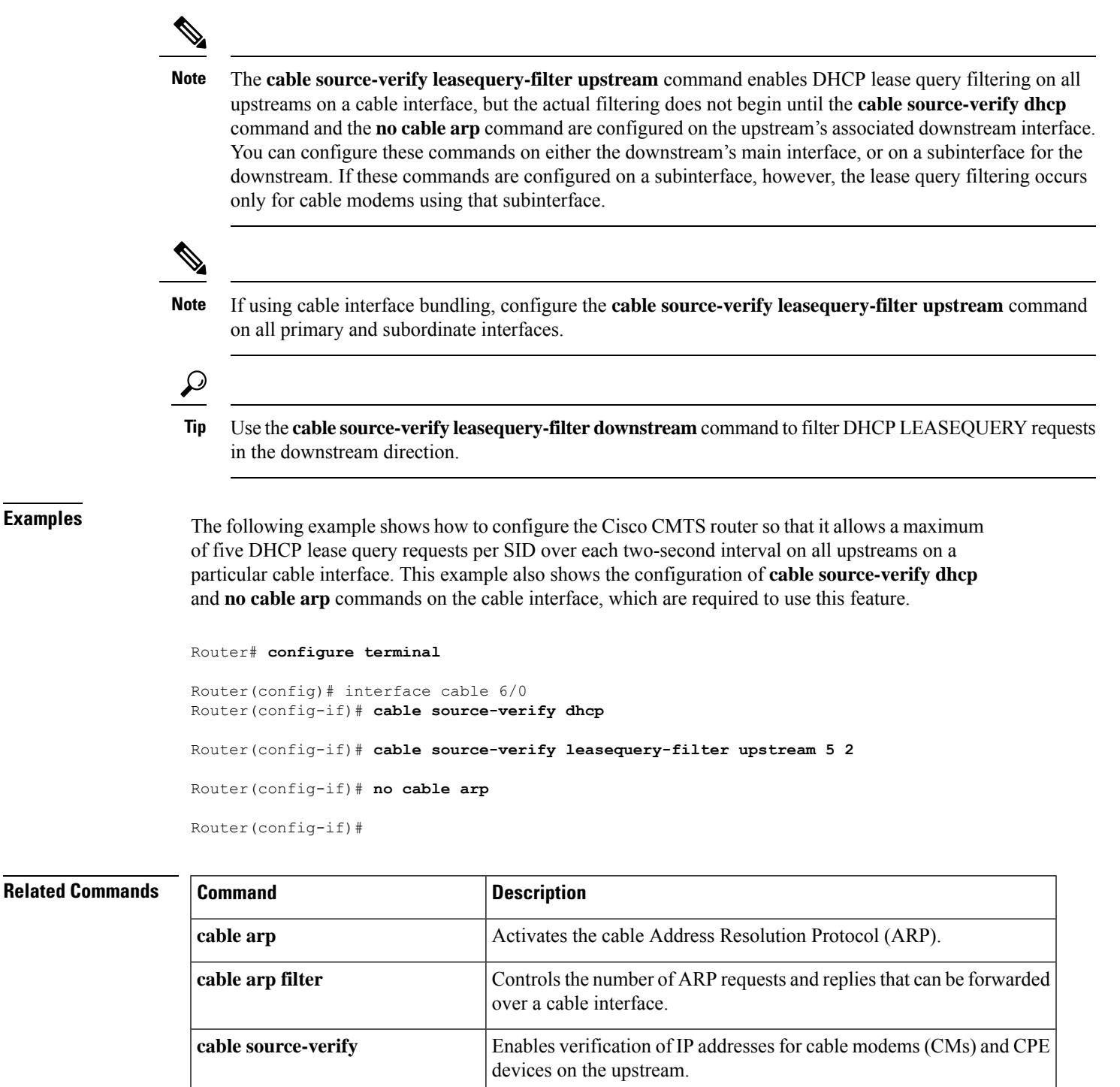

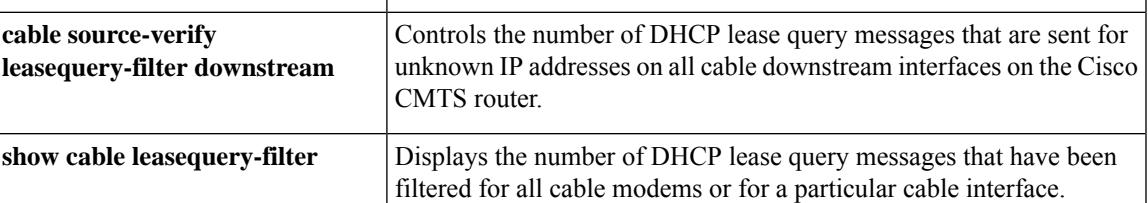

# **cable spectrum-group (global)**

To create and configure a spectrum group, use the **cable spectrum-group** command in global configuration mode. To disable this spectrum group, use the **no** form of this command.

**cable spectrum-group** *group-number* [**time** *day hh:mm:ss* ] **frequency***up-freq-hz* [ *pwr-lvl-dbmv*] **no cable spectrum-group** *group-number*

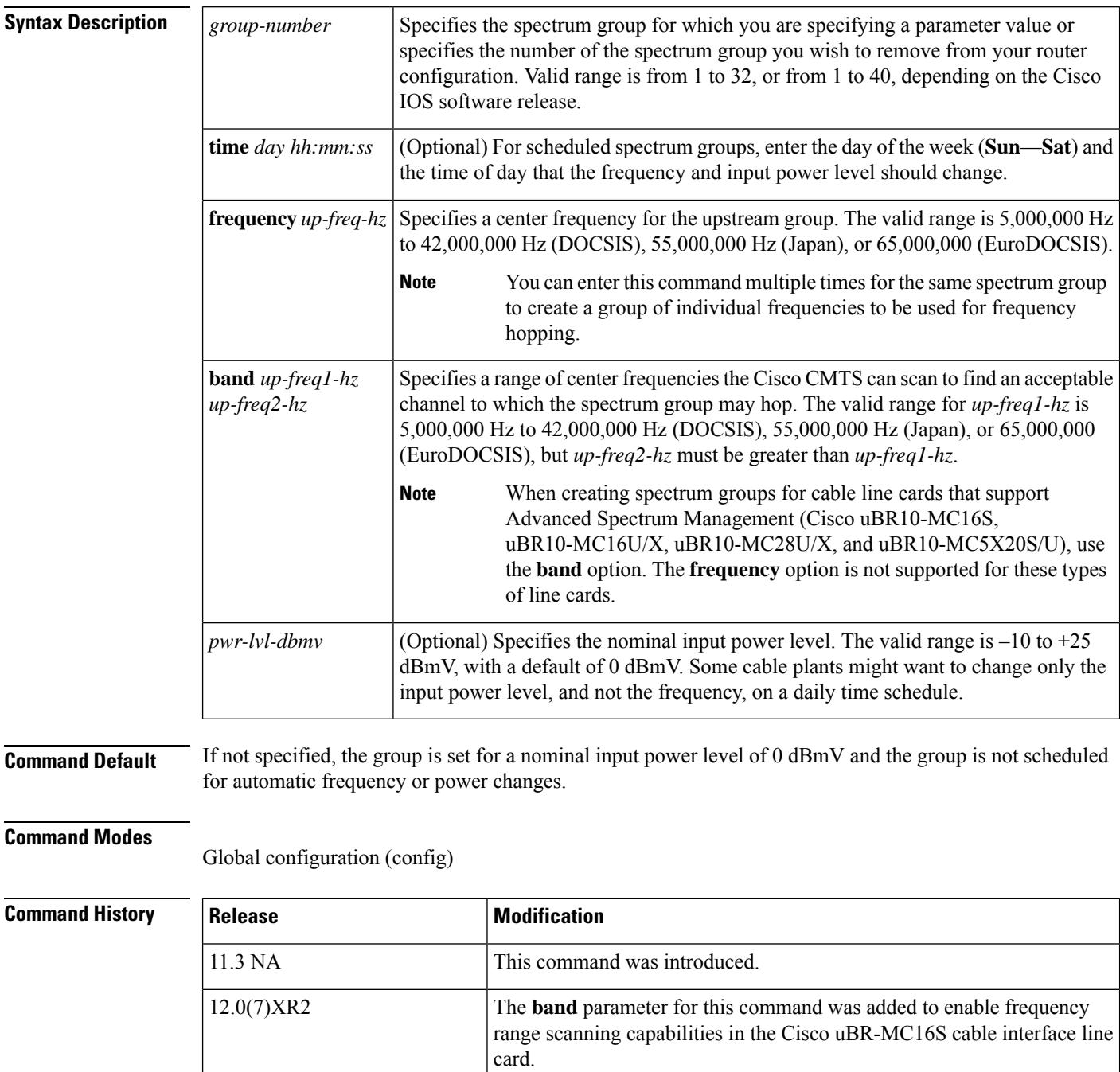

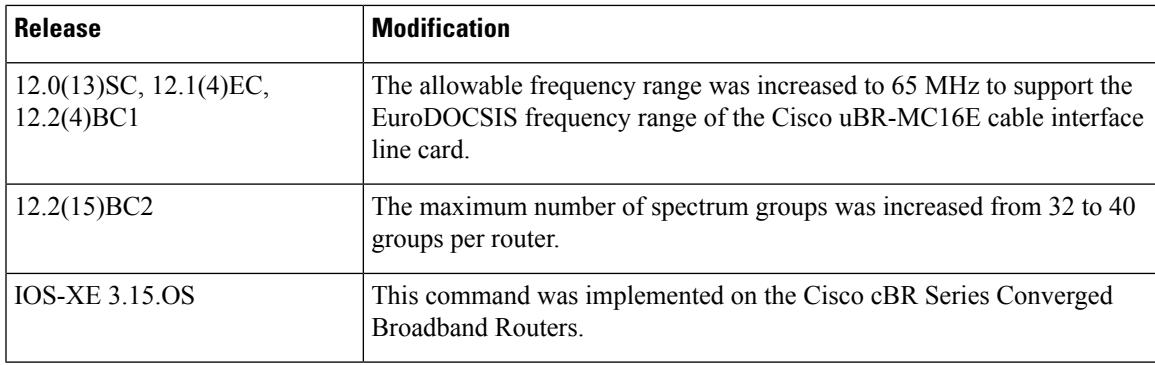

**Usage Guidelines** Frequency agility is configured and activated using spectrum groups that are controlled by the spectrum manager. You can create from 1 to 32, or from 1 to 40, spectrum groups for each cable modem card upstream port, depending on the Cisco IOS software release.

> To create spectrum groups, specify a list of upstream frequencies and nominal power levels that each spectrum group can use when an upstream frequency change is necessary. Each spectrum group should have its own list of upstream frequencies. At 1.6 MHz, the valid range is –10 dBmV to 25 dBmV. The power level value should be changed only if you want to change only the power level as part of spectrum management. The standard power level is 0 dBmV.

> The **cable spectrum-group** command sets the center frequency for the upstream, but the total frequency bandwidth that is actually used depends on the channel width. Table below showsthe possible center frequencies for each channel width, for both DOCSIS and EuroDOCSIS cable interfaces.

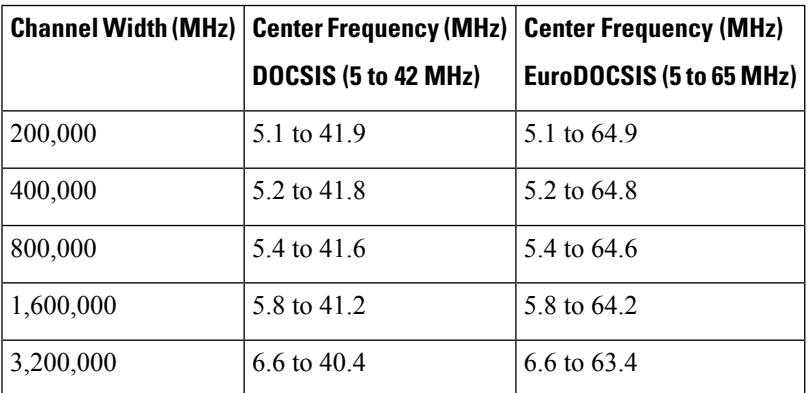

#### **Table 13: Allowable Center Frequencies**

The allowable range for the upstream channel frequency depends on the cable interface line card and Cisco IOS software release being used. See Table 2-11 for the currently supported values.

**Table 14: Allowable Frequency Range for the cable upstream frequency Command**

|             | <b>Frequency Range   Supported Cable Interfaces</b>                                                          | <b>Minimum Cisco IOS Releases</b>                    |
|-------------|----------------------------------------------------------------------------------------------------|------------------------------------------------------|
| 5 to 42 MHz | All supported cable interfaces                                                                               | All releases supported for the Cisco.<br><b>CMTS</b> |
| 5 to 55 MHz | Cisco uBR-MC16U/X and Cisco<br>$uBR-MC28U/X$ , when operating with extended<br>frequencies for Japanese mode | Cisco IOS Release $12.2(15)BC2$                      |

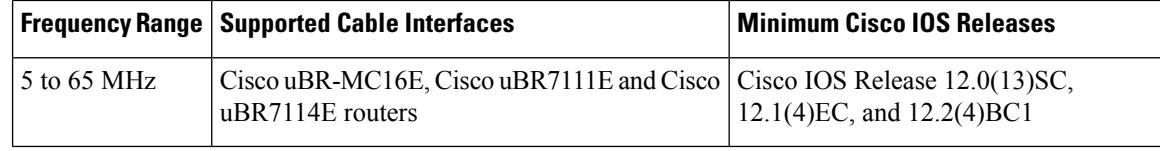

If both an Cisco uBR-MC16E cable interface line card and a Cisco uBR-MC16C or a Cisco uBR-MC16S cable interface line card are present in the chassis, a spectrum group in the 42-MHz to 65-MHz range should not be assigned. **Note**

### $\bm{\omega}$

Cisco cable interface line cards always program the upstream's center frequency in 16 KHz increments, and this is the frequency displayed by the **show controller cable upstream** command. For example, if you use the **cable upstream frequency** command to specify a center frequency of 27 MHz (**cable upstream x frequency 27000000**), the actual center frequency will be 27.008 MHz, which is the next highest 16 KHz boundary. **Tip**

You must repeat this command for each frequency or power level that you want to add to a spectrum group's list of valid values.

After you have created one or more spectrum groups for your cable network, you can add characteristics to them, providing you with more definitive control over frequency usage and frequency hopping.

The cable interface does not operate until you either create and configure a spectrum group or set a fixed upstream frequency. See the **cable upstream channel-width** command.

**Examples** The following example shows how to configure spectrum group 1 with an upstream frequency of 6,500,000 Hz and a default power level of 0 dBmV:

#### Router(config)# **cable spectrum-group 1 frequency 6500000**

The following example shows how to add the upstream frequency 7,000,000 Hz to the list of valid frequencies with a default power level of 0 dBmV for spectrum group 1:

Router(config)# **cable spectrum-group 1 frequency 7000000**

The following example shows how to configure spectrum group 2 with an upstream frequency 7,500,000 Hz and change the power level to 5 dBmV:

#### Router(config)# **cable spectrum-group 2 frequency 7500000 5**

The following example shows how to configure spectrum group 3 with an upstream band of 12,000,000 to 18,000,000 Hz and default power level of 0 dBmV:

Router(config)# **cable spectrum-group 3 band 12000000 18000000**

The following example shows how to add the upstream band 20,000,000 to 24,000,000 Hz to the list of valid bands with a change in the power level of 13 dBmV for spectrum group 3:

Router(config)# **cable spectrum-group 3 band 20000000 24000000 13**
Ш

The following example shows how to configure a continuous band between 5,000,004 and 40,000,000 Hz for scheduled spectrum group 4 with a default power level of 0 dBmV. The spectrum group will be available to the spectrum group starting at 12:00 p.m. local time each Monday:

Router(config)# **cable spectrum-group 4 time Monday 12:00:00 band 5000004 40000000**

The following example shows how to add the upstream frequency 9,500,000 Hz to the list of valid frequencies and change the nominal power level to 5 dBmV. The spectrum manager adjusts frequencies and power levels on this group at 2:00 a.m. local time each day:

Router(config)# **cable spectrum-group 3 time 02:00:00 frequency 9500000 5**

The following example shows how to remove a specified spectrum group from your configuration:

```
Router(config)# no cable spectrum-group 3
Router(config)#
```
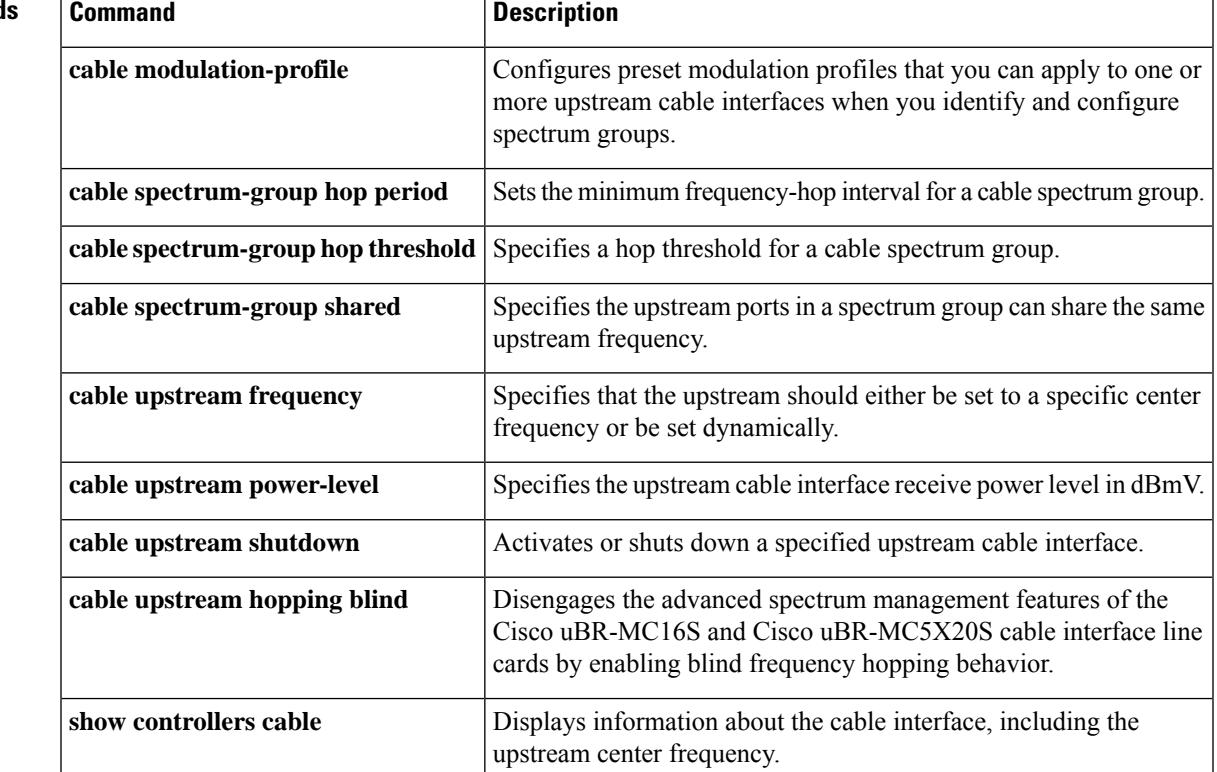

#### **Related Command**

## **cable spectrum-group (interface)**

To assign a default spectrum group to all of the upstreams on a cable interface, use the **cable spectrum-group** command in interface configuration mode. To remove the spectrum groups from the upstreams, use the **no** form of this command.

**cable spectrum-group** *group-number* **no cable spectrum-group** *group-number*

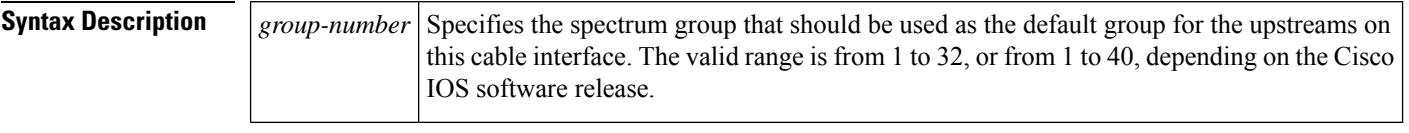

**Command Default** None

### **Command Modes**

Interface configuration (config-if)

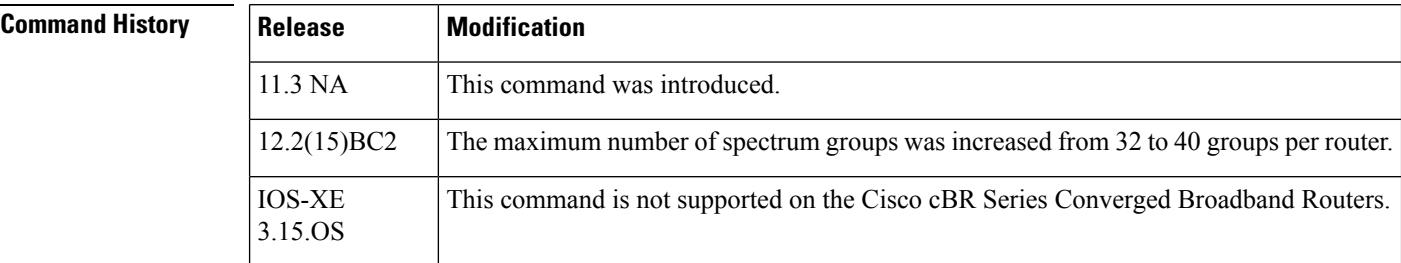

**Usage Guidelines** This command assigns a default spectrum group to all of the upstreams on the cable interface. All upstreams on the interface use this spectrum group unless you override this configuration, using one of the following commands:

- To assign a different spectrum group to a particular upstream, use the **cable upstream spectrum-group** command.
- To assign a new frequency to a particular upstream, use the **cable upstream frequency** command.

These two commands override the **cable spectrum-group** command for the particular upstreams to which they are applied. The remaining upstreams in the interface, however, continue to use the default configuration that is specified by the **cable spectrum-group** command.

### $\bm{\omega}$

You must first create and configure the spectrum groups before you can assign them to an interface. To create and configure spectrum groups, use the set of **cable spectrum-group** commands that are available in global configuration mode. **Tip**

**Examples** The following example shows how to assign spectrum group 1 to all of the upstreams on the cable interface in slot 3/0:

Router(config)# **interface cable 3/0**

Router(config-if)# **cable spectrum-group 1**

Router(config-if)# **exit**

Router(config)#

### **Related Commands**

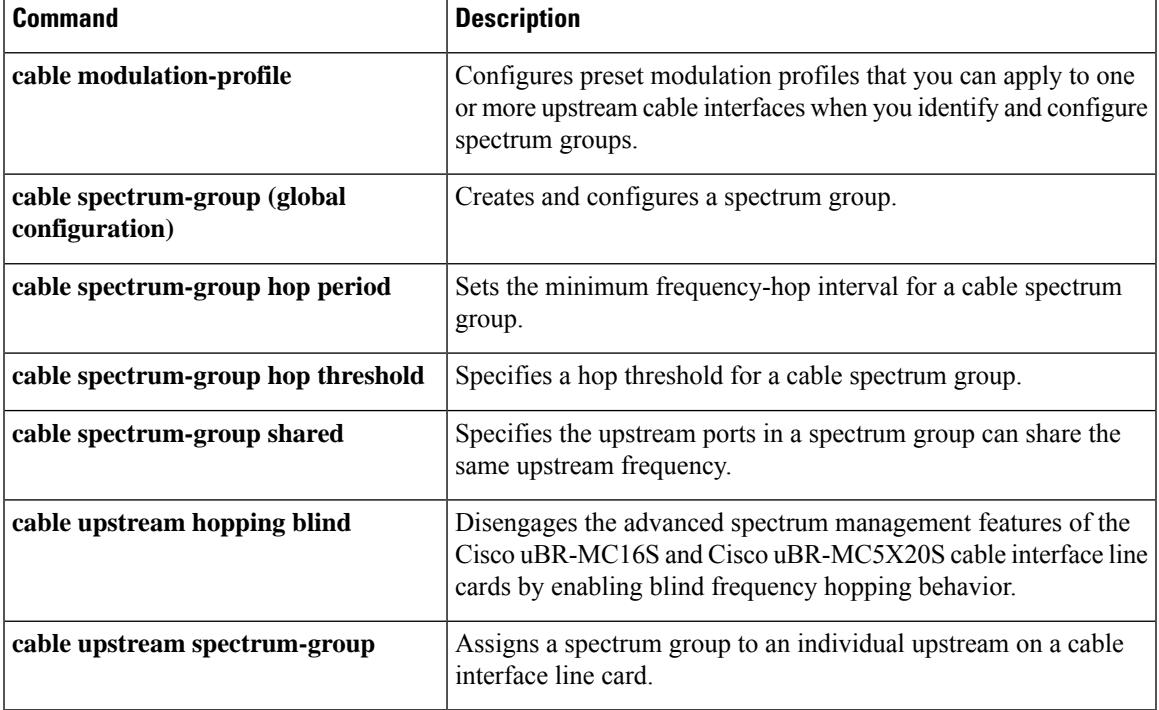

## **cable spectrum-group hop period**

To change the minimum time between frequency hops, use the **cable spectrum-group hop period** command in global configuration mode. To reset the frequency hop interval for this spectrum group to its default value, use the **no** form of this command.

**cable spectrum-group** *groupnum* **hop period** *seconds* **no cable spectrum-group** *groupnum* **hop period**

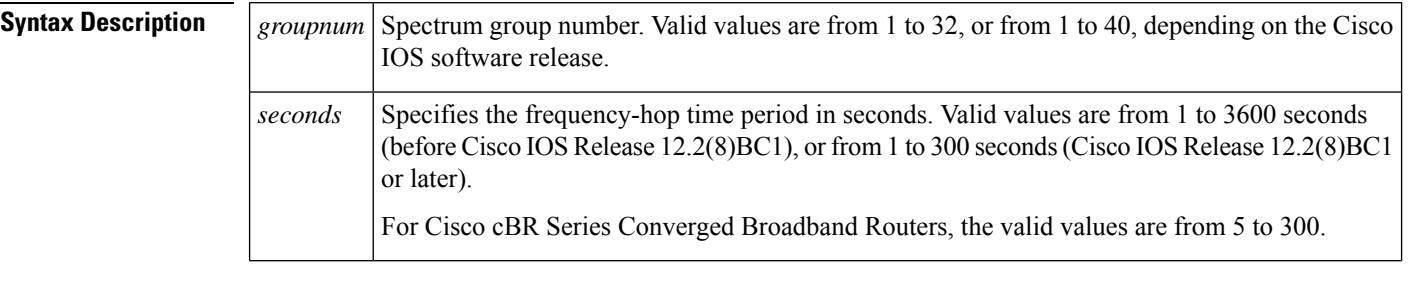

### **Command Default** Before Cisco IOS Release 12.2(15)BC1: 25 seconds

Cisco IOS Release 12.2(15)BC1 and later releases: 20 seconds when N+1 HCCPredundancy is not configured, and 15 seconds when N+1 HCCP redundancy is configured on the cable interface

### **Command Modes**

Global configuration (config)

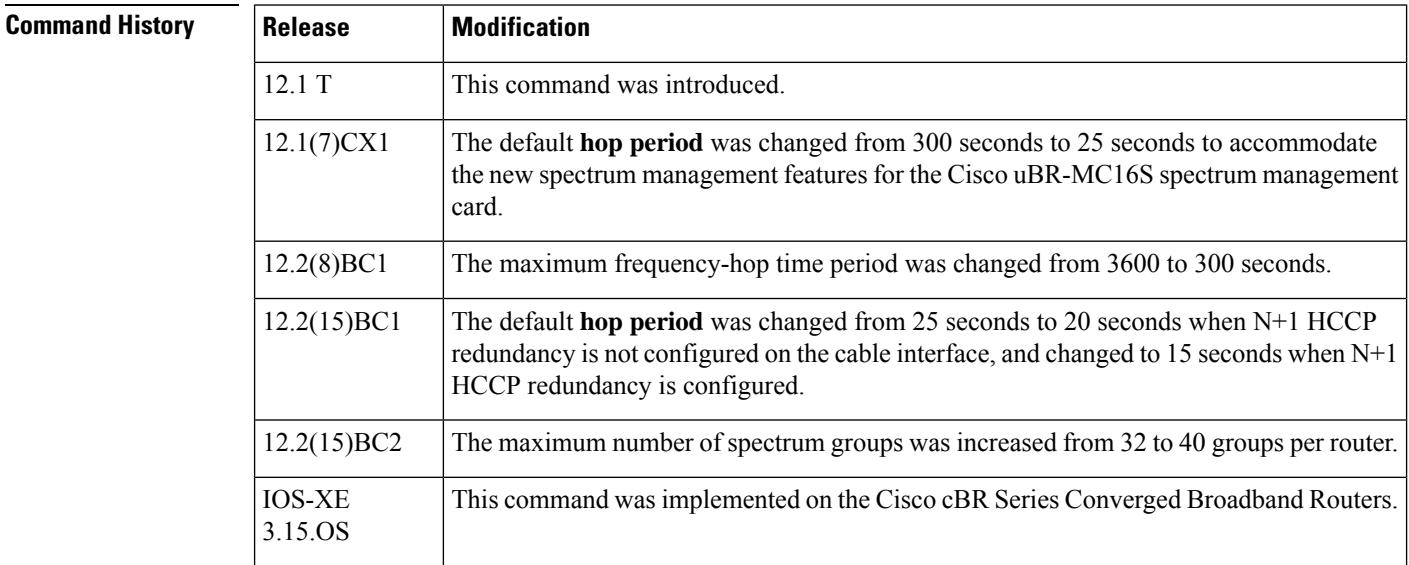

**Usage Guidelines** The **cable spectrum-group hop period** command defines the minimum amount of time that must pass between upstream frequency hops. If ingress noise becomes excessive on a particular upstream, you can set this time period to a smaller value, so as to allow frequency hopping to continue more rapidly until a clear channel is found. Conversely, if the problem appears to be a transient condition, such as a defective CM generating a

large volume of errored packets, this time period can be increased to a larger value, so as to avoid excessive frequency hopping by allowing more time between frequency hops.

On the Cisco uBR-MC1xC cards, the maximum recommended hop period is 20 seconds. On the Cisco uBR-MC16S and Cisco uBR-MC5X20S/U cards, the minimum recommended hop period is 25 seconds and the maximum recommended hop period is 35 seconds.

In Cisco IOS Release 12.2(15)BC2, the Cisco CMTS adaptively increases the hop period from the user-defined value to the maximum value (300 seconds) whenever an upstream does not currently have any CMs ranging on it, so as to avoid unnecessary frequency hopping. The user-defined value is restored when a CM starts ranging on the upstream.

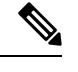

**Note**

The hop period should be set to at least 25 seconds on the Cisco uBR-MC16S and Cisco uBR-MC5X20S/U cards so that transient network problems that are unrelated to ingress noise do not generate unnecessary frequency hops.

**Examples** The following example shows how to change the minimum frequency-hop interval to 60 seconds. This means that frequency hops for this spectrum group cannot occur more quickly than once every 60 seconds, even if other characteristics, such as exceeding the CNR orFEC threshold values, would normally trigger the hop.

```
Router# configure terminal
```
Router(config)# **cable spectrum-group 1 hop period 60** Router(config)#

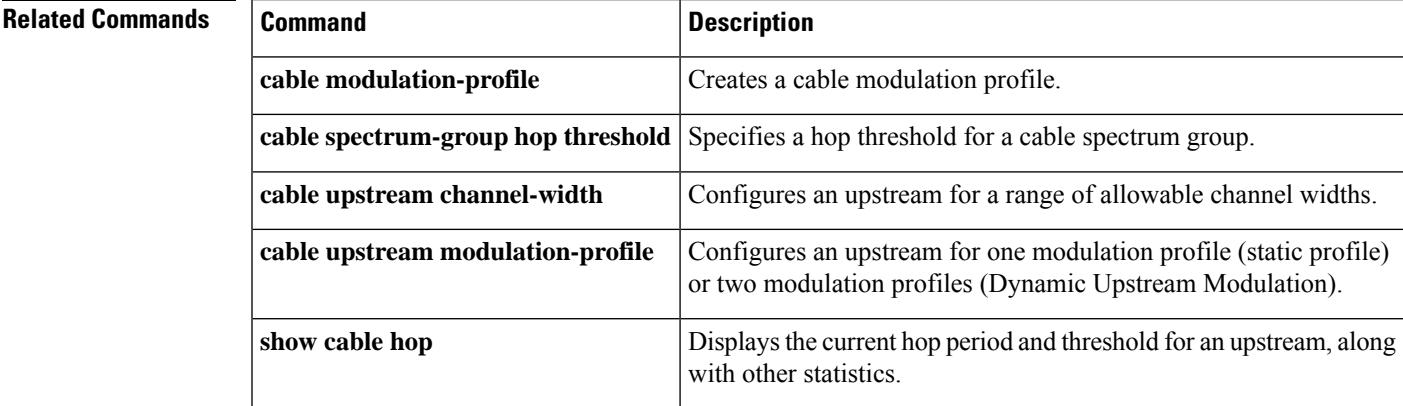

## **cable spectrum-group hop threshold**

To specify a frequency hop threshold for a spectrum group, use the **cable spectrum-group hop threshold** command in global configuration mode. To delete the hop threshold for this spectrum group, use the **no** form of this command.

**cable spectrum-group** *groupnum* **hop threshold** [*percent*] **no cable spectrum-group** *groupnum* **hop threshold**

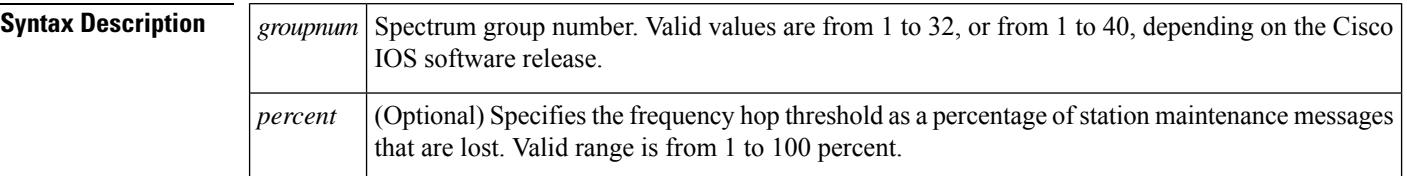

**Command Default** 20 percent

### **Command Modes**

### Global configuration (config)

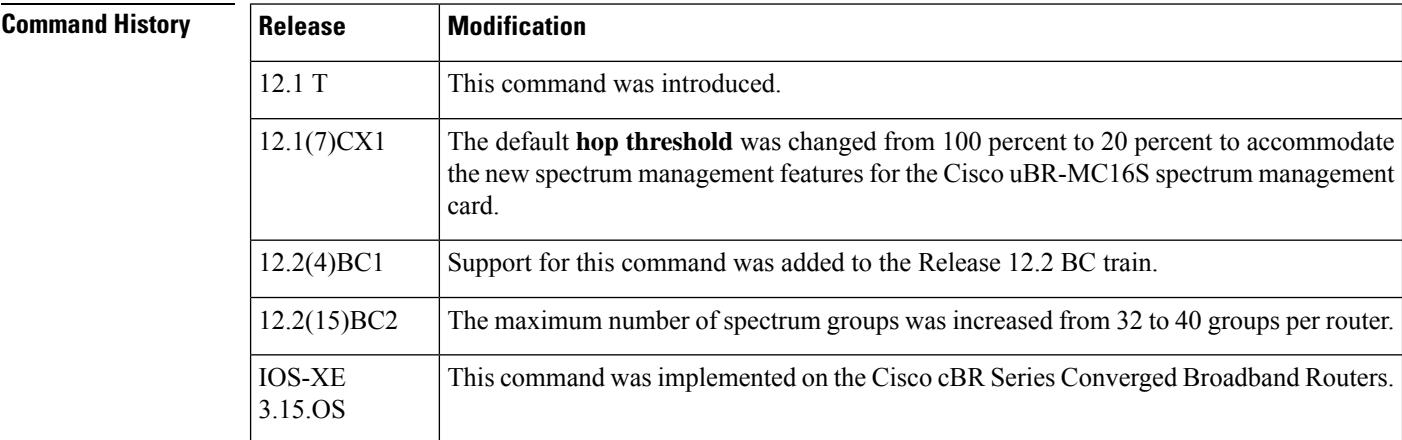

**Usage Guidelines** The Cisco CMTS sends a station maintenance message to each CM at least once every 25 to 30 seconds. If a CM does not respond to a station maintenance message within that time period, the CMTS then resends station maintenance messages at a faster rate (typically one second apart) in an attempt to restore connectivity with the CM.

> Station maintenance messages can be lost because CMs have lost connectivity with the CMTS, or because ingress noise and other factors are causing dropped and errored packets. Downstream noise can also affect the delivery of station maintenance messages. When a user-configurable percentage of station maintenance messages are lost, the CMTS hops to a new upstream frequency to improve connectivity and sends out an Upstream Channel Descriptor (UCD) update to the CMs to inform them of the change.

> The optimal hop threshold value depends on several factors, including the quality of the upstream return path and the number of CMs on the upstream. In addition, the hop threshold works together with the hop period so that transient network problems do not generate an unnecessary number of frequency hops. Ideally, the

hop threshold should be set low enough so that the frequency hop can occur before a significant number of CMs go offline, but not so low that it generates frequency hops that are not needed.

For example, if the hop threshold is at its default of 20 percent and an upstream has 100 active CMs, a power outage that affected 20 CMs would usually cause a frequency hop since this is a 20 percent loss of CMs, which in turn would be responsible for at least 20 percent loss of station maintenance messages. But in this situation, the frequency hop would be unneeded because changing the upstream frequency could not correct the original problem (the power outage). If this were a common situation on this upstream, the network administrator might increase the hop threshold so that the repeated power outages would not generate unneeded frequency hops.

If, on the other hand, the power outage affected only 10 CMs, a frequency hop would not occur unless another factor, such as ingress noise, created a sufficient loss of station maintenance messages to reach the 20 percent threshold. In this situation, the default threshold of 20 percent might be sufficient.

Downstream problems can also generate frequency hops. For example, if 20 CMs were on a particularly noisy downstream, over time they could miss a sufficient number of station maintenance messages to generate a frequency hop. The network administrator could increase the hop threshold to limit the possibility of frequency hops due to downstream impairments.

Also, faulty CMs could generate a frequency hop under certain conditions. For example, if a number of faulty CMs generated a large number of uncorrectable forward error correction (FEC) errors or otherwise missed 50 to 60 percent of their station maintenance messages, without actually going offline, over time they could miss a sufficient number of station maintenance messages to cause a frequency hop or modulation change. The network administrator could increase the hop threshold to prevent the CMTS from generating a frequency hop or modulation change for problems such as these, which are unrelated to actual noise on the upstream.

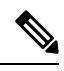

**Note**

If a previous frequency hop had already occurred within the user-configurable hop period, the CMTS will not immediately frequency hop. Instead, the CMTS would wait until the hop period expires, and if the percentage of station maintenance messages still exceeds the hop threshold, the CMTS would perform another frequency hop.

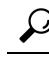

When an upstream has 25 or fewer CMs (which is typical with lab and test environments), the CMTS increases the rate at which it sends station maintenance messages to the CMs. This higher polling rate, along with the small number of CMs, means that frequency hopping can occur more quickly than with a normally loaded upstream, especially when a small number of CMs are powered down or generate noisy traffic. **Tip**

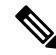

The DOCSIS specification states that when a CM misses 16 sequential station maintenance messages, the CMTS should consider the CM offline and should stop sending station maintenance messages to that CM. The CM must then reregister with the CMTS to resume connectivity. **Note**

**Examples** The following example shows how to set the threshold that triggers frequency hop to 25 percent of station maintenance messages on the upstream that is assigned to spectrum-group 4:

Router# **configure terminal**

Router(config)# **cable spectrum-group 4 hop threshold 25** Router(config)#

### **Related Commands**

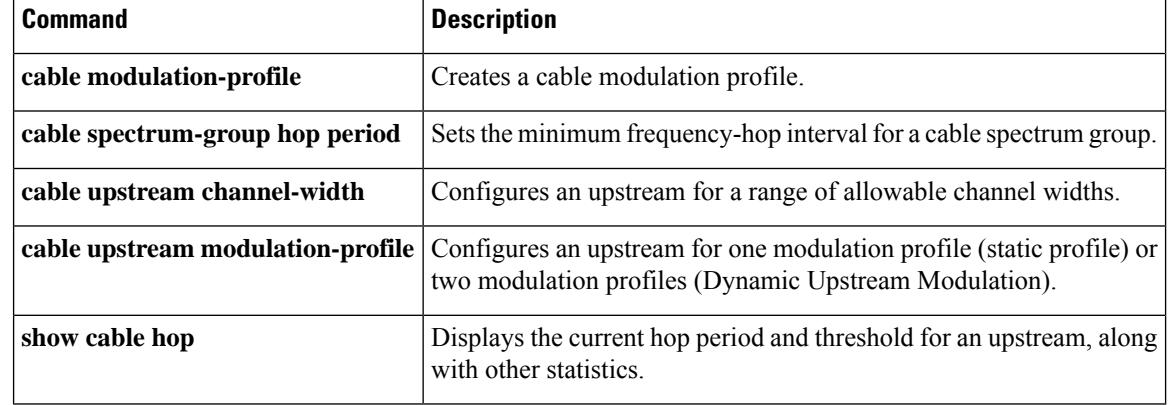

## **cable spectrum-group shared**

```
Note
```
Effective with Cisco IOS Release 12.2(33)SCG, the **cable spectrum-groupshared**command is not available in Cisco IOS software.

To specify that the upstream ports in a spectrum group share the same upstream frequency, use the **cable spectrum-group shared** command in global configuration mode. To delete this specification, use the **no** form of this command.

**cable spectrum-group** *groupnum* **shared no cable spectrum-group** *groupnum* **shared**

**Syntax Description**  $\left| \frac{groupnum}{g} \right|$  Spectrum group number. Valid values are from 1 to 32, or from 1 to 40, depending on the Cisco IOS software release. *groupnum*

**Command Default** Upstream port frequency is the same for all ports in the spectrum group.

### **Command Modes**

Global configuration (config)

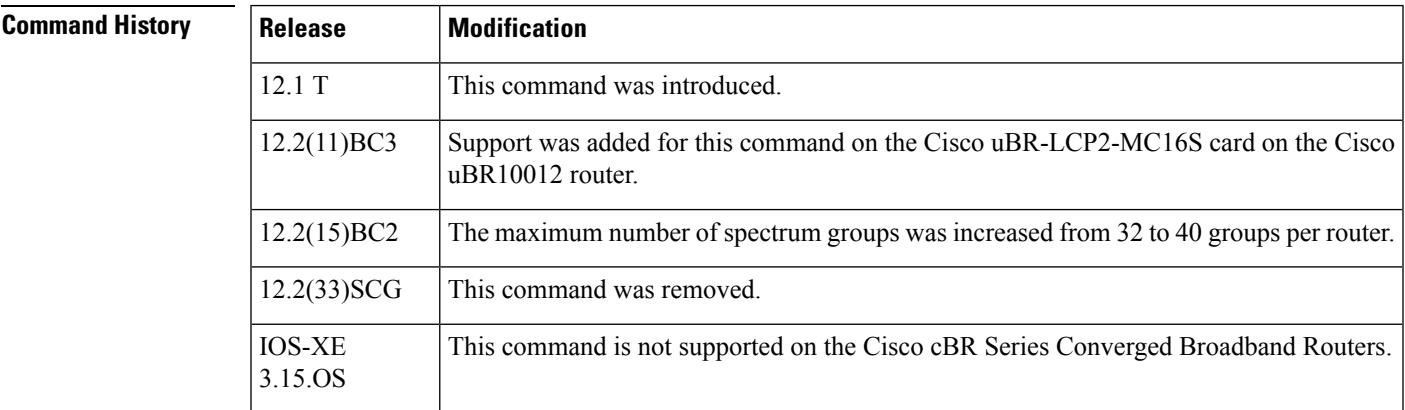

**Usage Guidelines** Because this command forces upstream ports to use the same spectrum, you must ensure that you do not configure spectrum groups that have overlapping frequencies. To use shared spectrum groups, each group must be using a discrete set of frequencies.

**Caution**

Depending on the frequencies being used, and how cable modems are distributed across those frequencies and among spectrum groups, switching from a group from shared to non-shared, or from non-shared to shared, could cause CMs in the spectrum group to go offline and begin reranging procedures. You should therefore use this command only during regularly schedule maintenance times, so that a minimum number of online customers are affected.

 $\mathbf I$ 

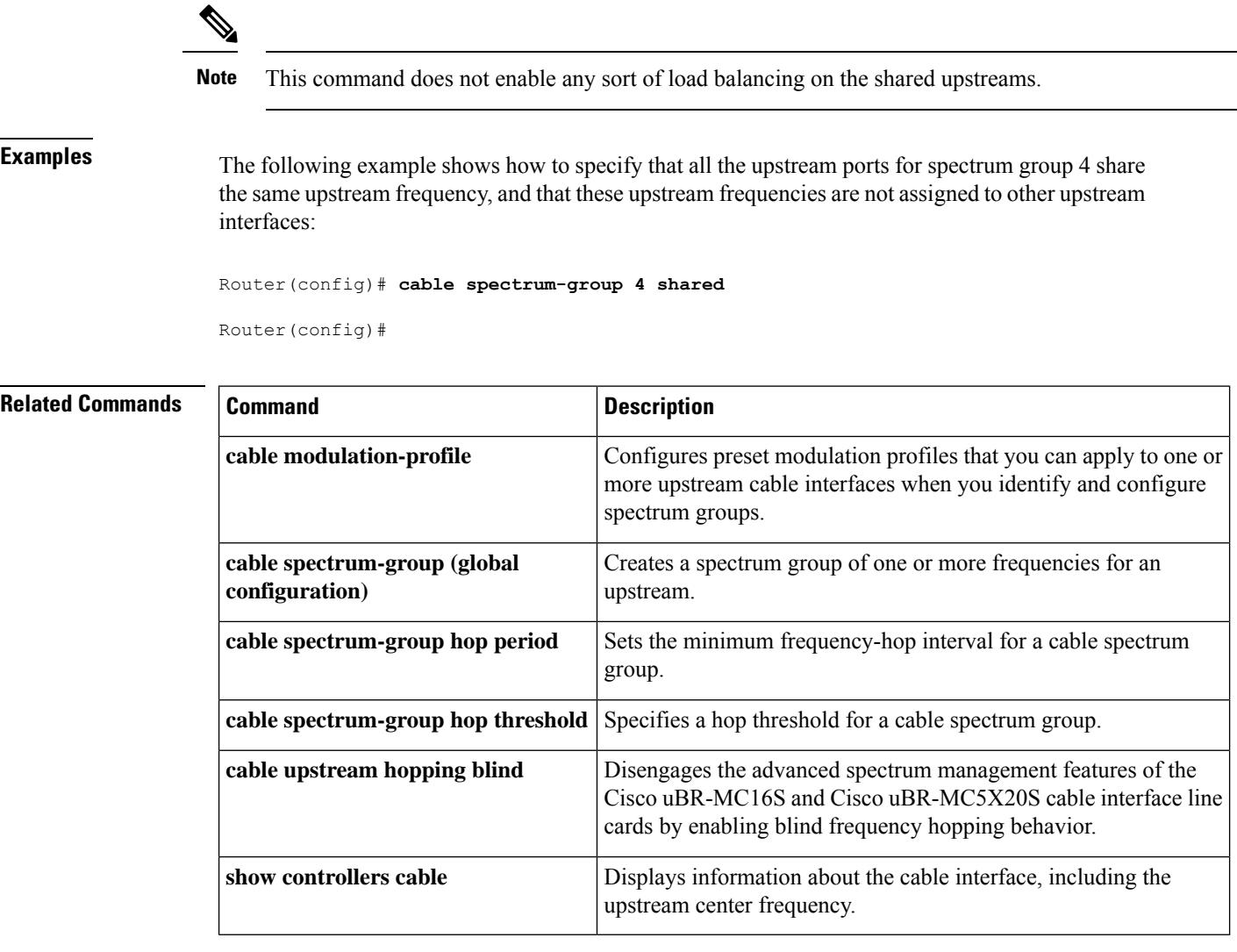

Ш

## **cable submgmt default**

To set the default values for attributes in the Subscriber Management MIB (DOCS-SUBMGT-MIB), and to enable Cisco Static CPE Override on the Cisco CMTS, use the **cable submgmt default** global configuration command. To restore the original defaults, use the **no** form of this command.

**cable submgmt default** [{**active** | **learnable** | **max-cpe** *cpe-num* | **max-ipv6-cpe***cpe-num*}] **no cable submgmt default** [{**active** | **learnable** | **max-cpe** *cpe-num* | **max-ipv6-cpe***cpe-num*}] **cable submgmt default filter-group** {**cm** | **cpe** | **mta** | **stb** | **ps**} {**downstream** | **upstream**} *group-id* **no cable submgmt default filter-group** {**cm** | **cpe** | **mta** |**stb**|**ps**} {**downstream** |**upstream**} *group-id*

**Cisco cBR Series Converged Broadband Routers**

**cable submgmt default** [{**active** | **filter-group** | {**cm** | **cpe** | **mta** | **stb** | **ps**} | {**downstream** | **upstream**} *group-id* | **learnable** | **max-cpe** *cpe-num* | **max-ipv6-cpe***cpe-num*}]

**no cable submgmt default** [{**active** | **filter-group** | {**cm** | **cpe** | **mta** |**stb**|**ps**} | {**downstream** |**upstream**} | **learnable** | **max-cpe** | **max-ipv6-cpe**}]

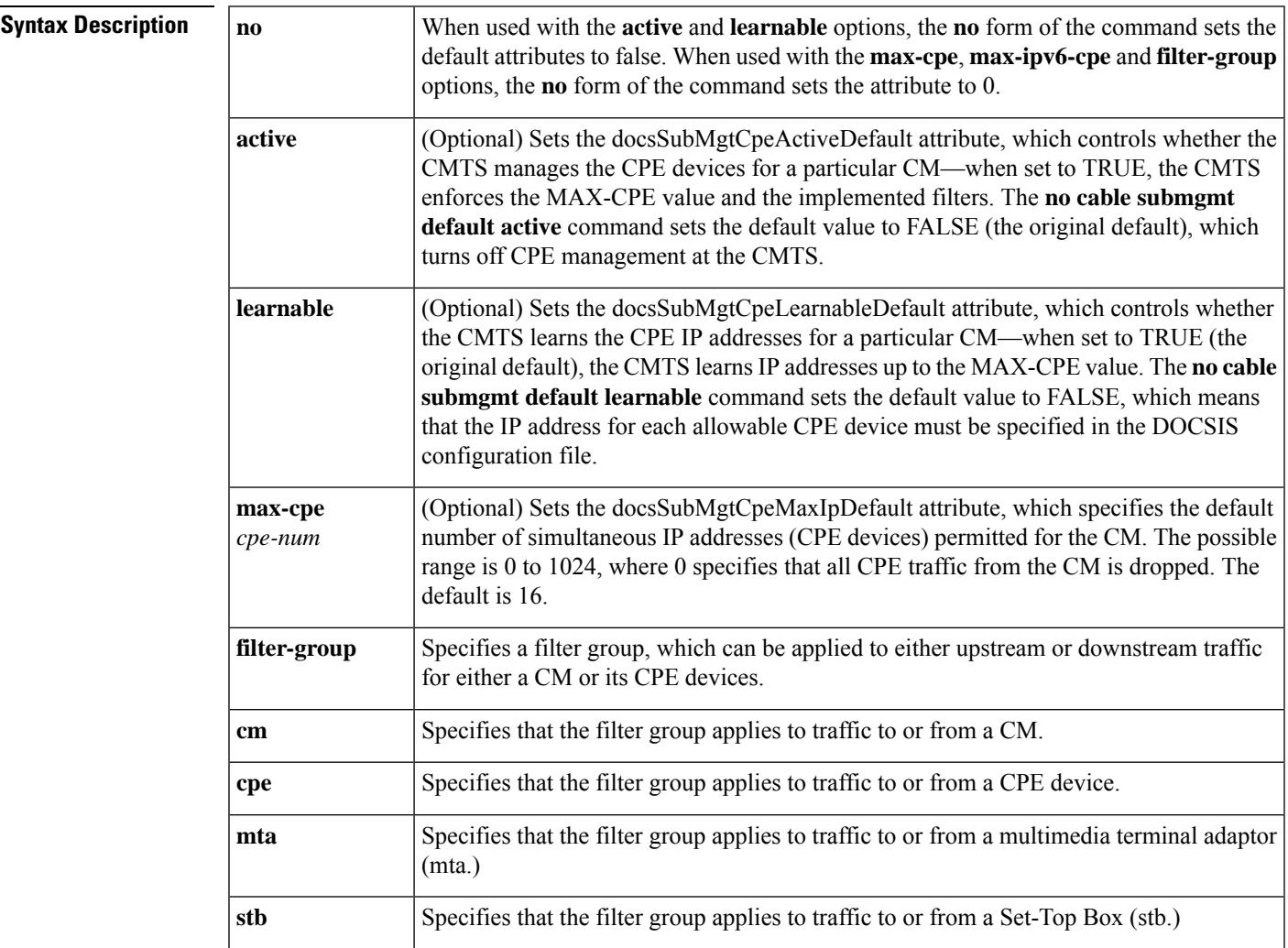

 $\mathbf{l}$ 

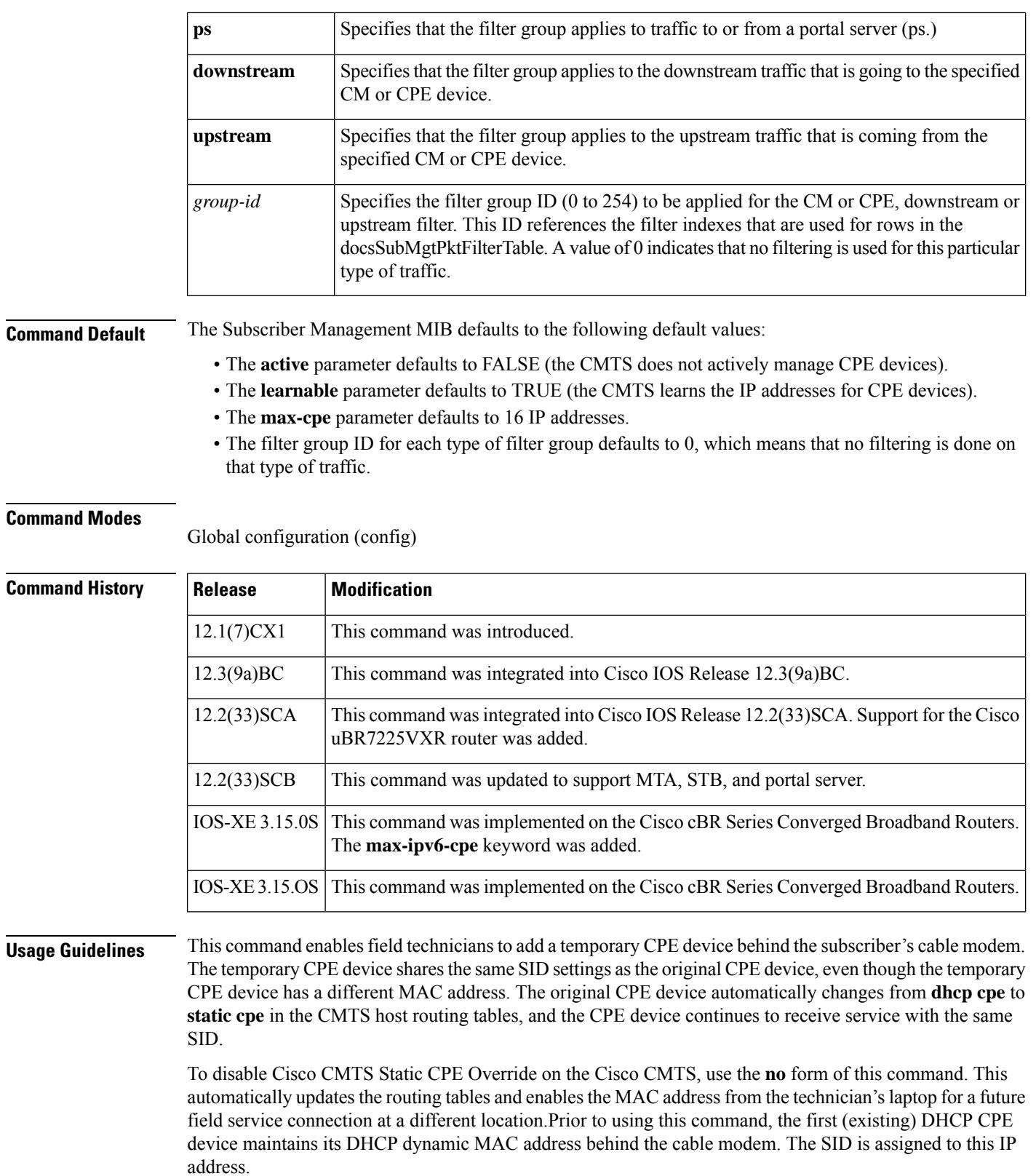

However, by enabling Static CPE override, you gain the following states and options on two CPE devices behind the cable modem.

- The SID definition on the first CPE device is assigned a different static IP address. This enables you to change the existing (dynamic) DHCP IP address to a static IP address without first clearing the DHCP CPE host entries from the Cisco CMTS. The CPE IP state changes from **dhcp** to **static cpe**.
- This static override allows a second CPE device with a second MAC address behind the same cable modem with SID1 to be assigned same IP address as the first CPE device.

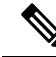

**Note** The second CPE device changes from **dhcp cpe** to **static cpe** in the CMTS host tables.

The DOCSIS 1.1 Subscriber Management MIB (DOCS-SUBMGT-MIB) creates and maintains a number of tables that describe the state of subscriber management for the CMs and CPE devices being serviced by the Cisco CMTS. The CMTS creates rows in these tables for each CM and CPE device when the CM registers with the CMTS, and if the CM does not specify a value for an attribute in this table, the CMTS uses the defaults specified by the **cable submgmt default** command.

**Timesaver**

The DOCS-SUBMGT-MIB MIB contains its own default values for these attributes, and those defaults can be overridden by giving the appropriate SNMP SET commands. The **cable submgmt default** command, however, allows the new defaults to be included in the Cisco IOS configuration file so that the defaults are automatically reconfigured whenever the CMTS reboots or reloads.

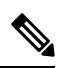

**Note**

The **cable submgmt default** command sets only the default value for these attributes. These default values are used only if the CM does not specify other values when it registers with the CMTS. If the CM does specify different values at registration time, those values are used instead of these default values.

The attributes in DOCS-SUBMGT-MIB control how the CMTS manages the CPE devices behind a CM and the filters that are applied to the traffic to and from a particular CM and its CPE devices. The following sections describe the relationship between the different forms of the **cable submgmt default** commands and the attributes in DOCS-SUBMGT-MIB.

### **CPE Management**

The first form of the **cable submgmt default** command controls the default values for the entries in the docsSubMgtCpeControlTable, which controls how the CMTS manages the CPE devices for each CM:

#### **cable submgmt default active**

Sets the docsSubMgtCpeActiveDefault attribute, which is the default value for the docsSubMgtCpeControlActive attribute in docsSubMgtCpeControlTable. This attribute controls whether the CMTS performs CPE management for a particular CM.

- The **cable submgmt default active** command sets the default to TRUE, which specifies that the CMTS is to manage CPE devices by enforcing the MAX-CPE number and the implemented filters.
- The **no cable submgmt default active** command sets the default to FALSE (the default value), which specifies that the CMTS is not to perform CPE management for the particular CM.

### **cable submgmt default learnable**

Sets the docsSubMgtCpeLearnableDefault attribute, which is the default value for the docsSubMgtCpeControlLearnable attribute in docsSubMgtCpeControlTable. This attribute controls whether the CMTS learns the IP addresses for CPE devices behind a particular CM.

- The **cable submgmt default learnable** command sets the default to TRUE (the default value), which specifies that the CMTS is to learn the IP addresses for the CPE devices behind the CM, up to the value specified by the MAX-CPE parameter. The CMTS learns the IP addresses by monitoring the traffic sent by the CPE devices, and the first CPE devices to transmit traffic are the first CPE devices to be learned.
- The **no cable submgmt default learnable** command sets the default to FALSE, which specifies that the CMTS does not learn the IP addresses for the CPE devices behind a particular CM. Instead, the IP addresses for each CM that is to be allowed access must be specified in the DOCSIS configuration file.

### **cable submgmt default max-cpe** *cpe-num*

Sets the docsSubMgtCpeMaxIpDefault attribute, which specifies the default value for the docsSubMgtCpeControlMaxCpeIp attribute in docsSubMgtCpeControlTable. This attribute specifies the maximum number of IP addresses that can transmit traffic through a particular CM. The possible range is 0 to 1024, and the original default is 16.

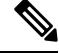

**Note** The MAX-CPE attribute is used only when the CMTS is actively managing CPE devices for the CM.

### **Filter Group Management**

The second form of the **cable submgmt default** command controls the default values for the entries in the docsSubMgtCmFilterTable, which assigns the CM to one or more filter groups. A filter group specifies what filters are applied to the traffic going to or coming from each particular CM or CPE device. Filter groups can be numbered 0 to 1024, where 0 specifies that no filtering is done for that particular traffic type.

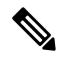

The actual filters specified in these commands must be created by setting the appropriate attributes in the DOCS-SUBMGT-MIB MIB using SNMP SET commands. **Note**

#### **cable submgmt default filter-group cpe downstream** *group-id*

Sets the ocsSubMgtSubFilterDownDefault attribute, which is the default value for the docsSubMgtSubFilterDownstream attribute in the docsSubMgtCmFilterTable. This attribute applies to downstream traffic that is sent to the CPE devices behind a particular CM.

### **cable submgmt default filter-group cpe upstream** *group-id*

Sets the docsSubMgtSubFilterUpDefault attribute, which is the default value for the docsSubMgtSubFilterUpstream attribute in the docsSubMgtCmFilterTable. This attribute appliesto upstream traffic that is sent by the CPE devices behind a particular CM.

#### **cable submgmt default filter-group cm downstream** *group-id*

Sets the docsSubMgtCmFilterDownDefault attribute, which is the default value for the docsSubMgtCmFilterDownstream attribute in the docsSubMgtCmFilterTable. This attribute applies to downstream traffic that is addressed to a particular CM.

**cable submgmt default filter-group cm upstream** *group-id*

Sets the docsSubMgtCmFilterUpDefault attribute, which is the default value for the docsSubMgtCmFilterUpstream attribute in the docsSubMgtCmFilterTable. This attribute applies to upstream traffic that is sent by a particular CM.

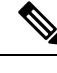

For more information about using static CPE override, see the Cisco CMTS Static CPE Override feature on Cisco.com. **Note**

**Examples** The following commands specify that the CMTS defaults to actively managing the CPE devices for each CM that registers, allowing and learning up to four IP addresses for the CPE devices behind that CM. The **cable submgmt default max-cpe** command specifies the number of IPv6 addresses permitted behind a CM which includes all IPv6 addresses of all the CPE's.

```
Router# configure terminal
Router(config)# cable submgmt default active
Router(config)# cable submgmt default learnable
Router(config)# cable submgmt default max-cpe 4
```
The following commands specify that the CMTS defaults to actively managing the CPE devices for each CM that registers. Each CM, however, must specify its own MAX-CPE value; otherwise, that value defaults to 0 and all traffic to and from the CPE devices for that CM is blocked.

```
Router# configure terminal
Router(config)# cable submgmt default active
Router(config)# cable submgmt default max-cpe 0
```
The following commands specify that the CMTS defaults to not actively managing the CPE devices for each CM that registers. However, if the CM at registration time indicates that the CMTS is to actively manage the CPE devices, the CMTS defaults to allowing only one CPE device. Learning also is disabled, so that one CPE device, therefore, must be specified in the DOCSIS configuration file that the CM uses to register.

```
Router# configure terminal
Router(config)# no cable submgmt default active
Router(config)# no cable submgmt default learnable
Router(config)# cable submgmt default max-cpe 1
```
The following commands specify that the CMTS defaults to assigning three filter groups to each CM that registers. Unless the CM indicates otherwise at registration time, downstream and upstream traffic for the CPE devices behind the CM is filtered according to the rules for filter groups 20 and 21, respectively. Filter group 1 is applied to the downstream traffic addressed to the CM. Upstream traffic sent by the CM, however, is not filtered.

```
Router# configure terminal
```
Router(config)# **cable submgmt default filter-group cpe downstream 20**

Router(config)# **cable submgmt default filter-group cpe upstream 21** Router(config)# **cable submgmt default filter-group cm downstream 1** Router(config)# **cable submgmt default filter-group cm upstream 0**

```
\label{eq:1} \bigotimes_{\mathbb{Z}} \mathbb{Z}_{\mathbb{Z}}
```
The above example assumes that filter groups 1, 20, and 21 have already been created on the CMTS using the appropriate SNMP commands. **Note**

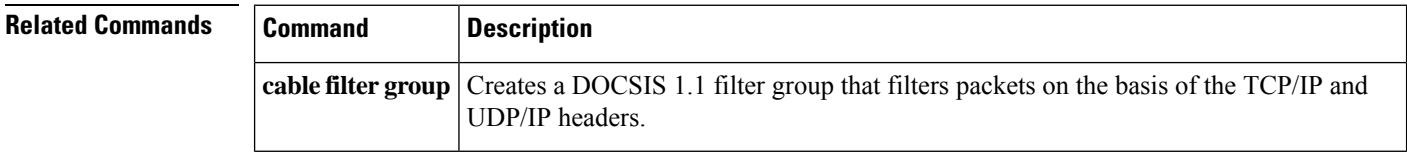

## **cable sync-interval**

To specify the interval between successive sync message transmissions from the Cisco CMTS, use the **cable sync-interval** command in cable interface configuration mode. To return the sync message interval to its default value, use the **no** form of this command.

**cable sync-interval** *msec* **no cable sync-interval**

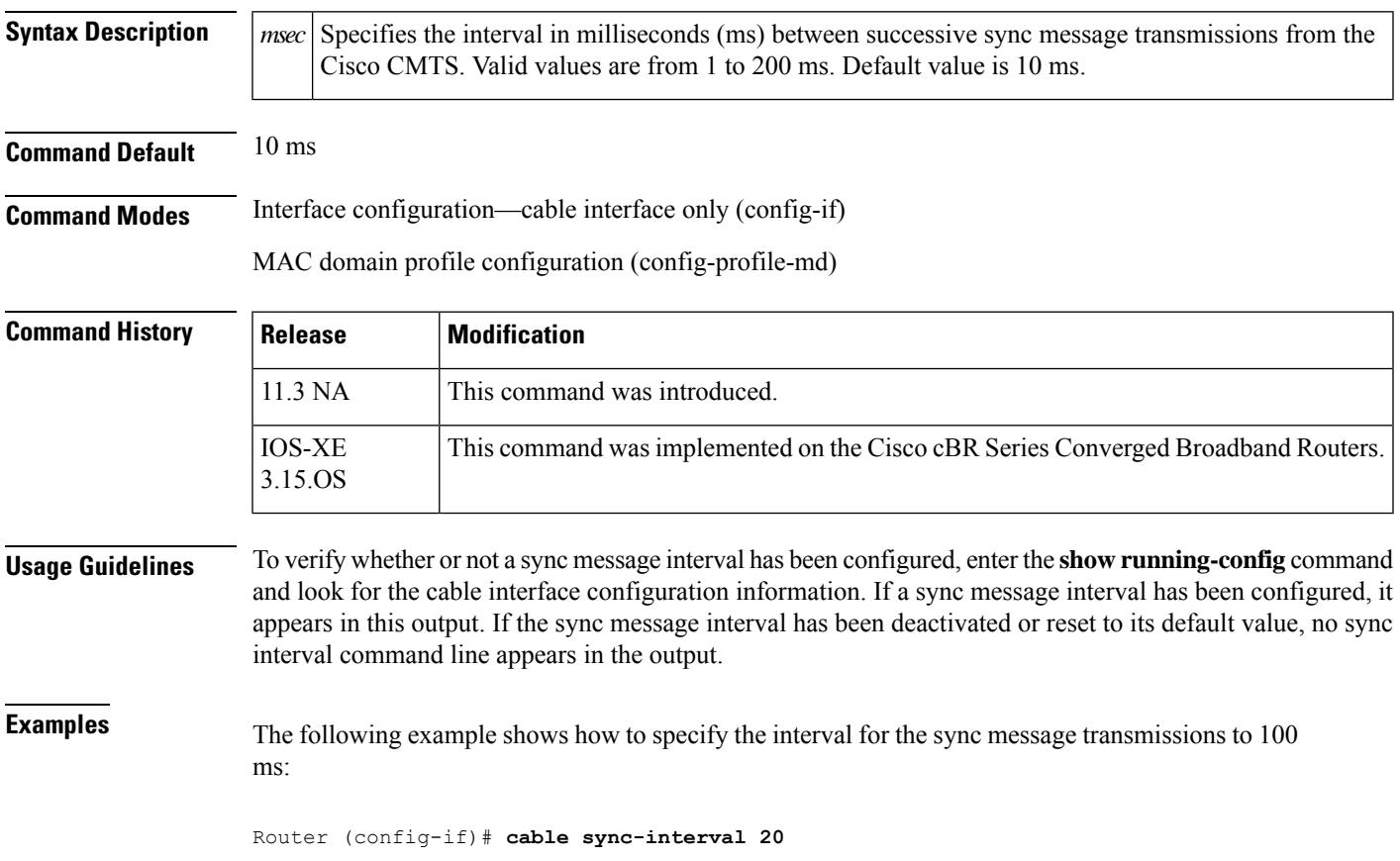

 $\mathbf I$ 

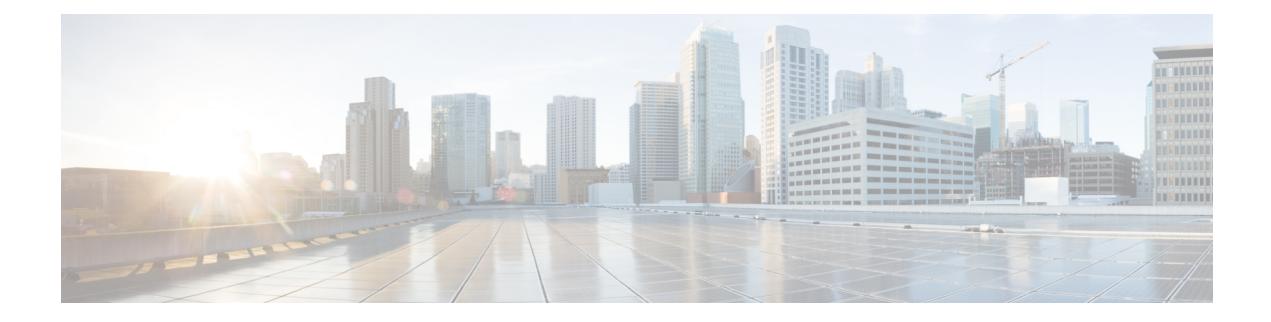

# **Cable Commands: cable t**

- [cable](#page-775-0) tag, on page 730
- cable [telco-return](#page-778-0) enable, on page 733
- cable [telco-return](#page-780-0) interval, on page 735
- cable telco-return [registration-ip,](#page-782-0) on page 737
- cable telco-return spd [dhcp-authenticate,](#page-784-0) on page 739
- cable telco-return spd [dhcp-server,](#page-786-0) on page 741
- cable [telco-return](#page-788-0) spd dial-timer, on page 743
- cable telco-return spd [factory-default,](#page-790-0) on page 745
- cable telco-return spd [manual-dial,](#page-792-0) on page 747
- cable [telco-return](#page-794-0) spd password, on page 749
- cable [telco-return](#page-796-0) spd phonenum, on page 751
- cable telco-return spd [ppp-authenticate,](#page-798-0) on page 753
- cable telco-return spd [radius-realm,](#page-800-0) on page 755
- cable telco-return spd [service-provider,](#page-802-0) on page 757
- cable [telco-return](#page-804-0) spd threshold, on page 759
- cable [telco-return](#page-806-0) spd username, on page 761
- cable [tftp-enforce,](#page-808-0) on page 763
- cable [throttle-modem,](#page-813-0) on page 768
- cable [throttle-ranging,](#page-815-0) on page 770
- cable [time-server,](#page-816-0) on page 771
- cable [toaster-shrink](#page-817-0) , on page 772
- cable [toaster-voltage-adjust](#page-818-0) , on page 773
- [cable](#page-819-0) trust, on page 774
- cable [tx-power-headroom,](#page-821-0) on page 776

## <span id="page-775-0"></span>**cable tag**

To configure a tag for a DOCSISload balancing group on the CMTS, use the **cable tag** command in the global configuration mode. To delete the tag and remove it from the CMTS configuration, use the **no** form of this command.

**cable tag** *1-1000* **no cable tag** *1-1000*

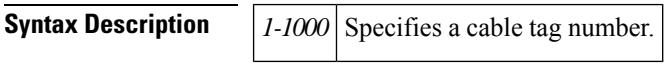

**Command Default** None.

### **Command Modes**

Global configuration (config)

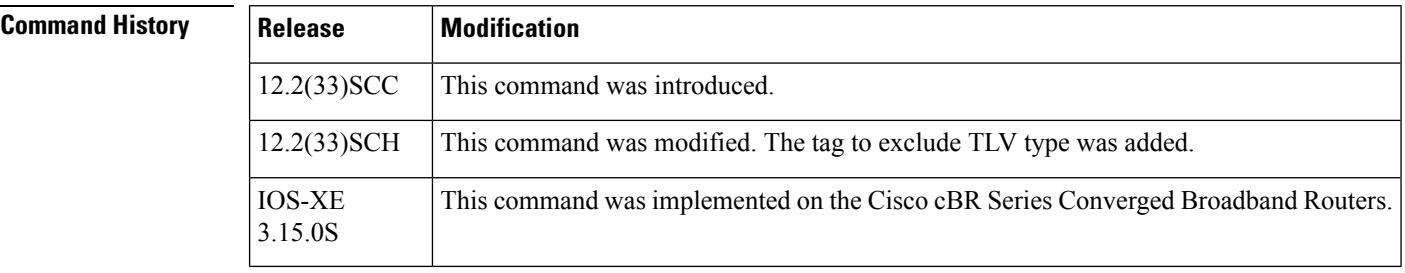

**Usage Guidelines** The **cable tag** command creates a tag with the specified number and then enters the CMTS-tag configuration mode. Use the following commands in the CMTS-tag configuration mode to configure the tag:

- **docsis-version**
- **exclude**
- **exit**
- **name**
- **oui**
- **override**
- **service-class**
- **service-type-id**
- tlv

General tagging is used by Cisco CMTS as follows:

- The Cisco CMTS can classify some modems with user-defined modem classifiers using the STID, service class name, DOCSIS version and capability TLVs and MAC Organization Unique Identifier (OUI).
- Each modem classifier has a unique tag. The Cisco CMTS allows each modem to carry one tag. When multiple tags match one cable modem, the tag that has the least index gets applied on the CM.
- The Cisco CMTS classifies a CM and assigns a tag, and if a RLBG with that tag is configured, the CM gets assigned to that RLBG.
- The Cisco CMTS can match multiple tags to a RLBG and a DOCSIS policy.

 $\mathbf l$ 

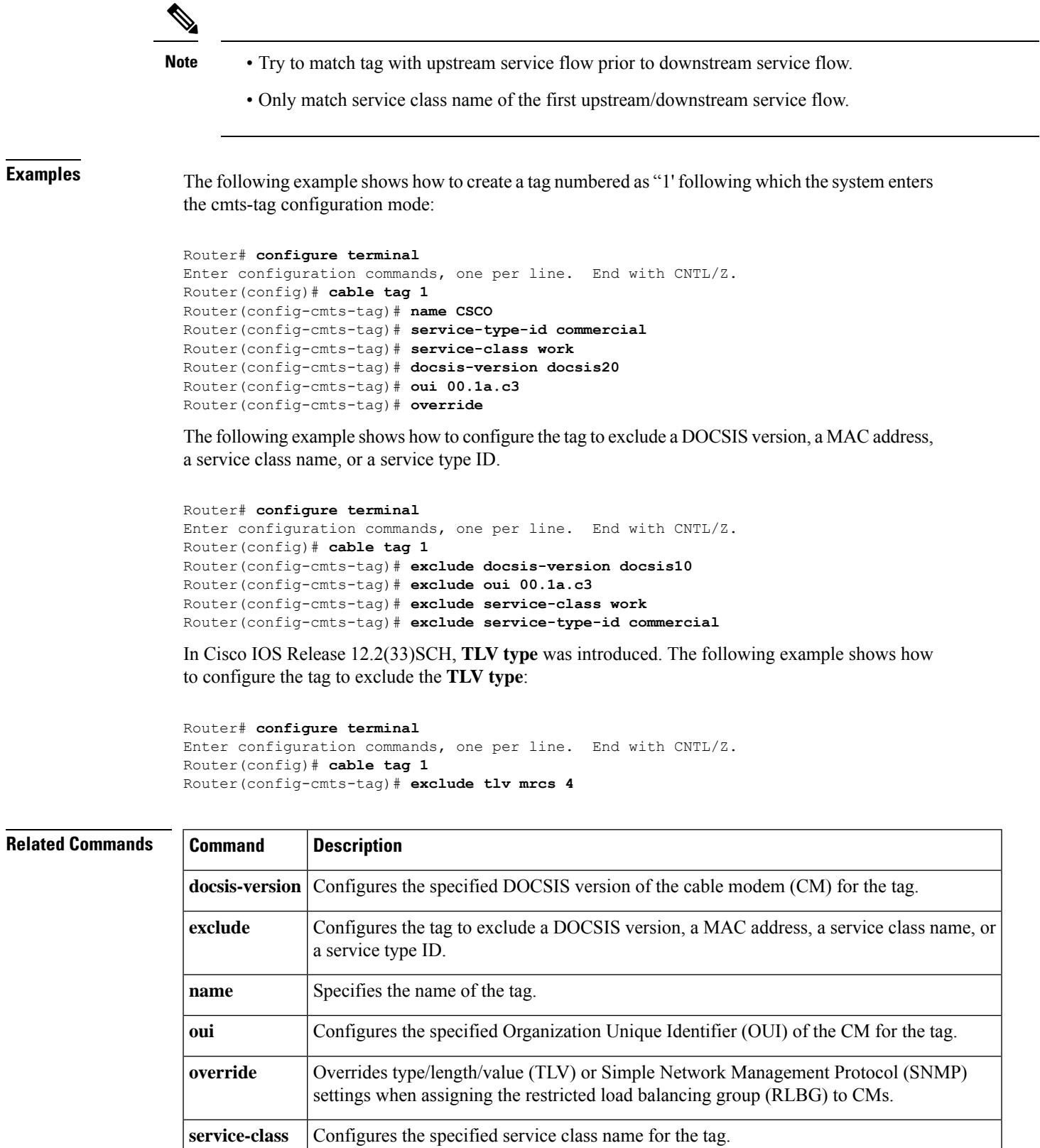

I

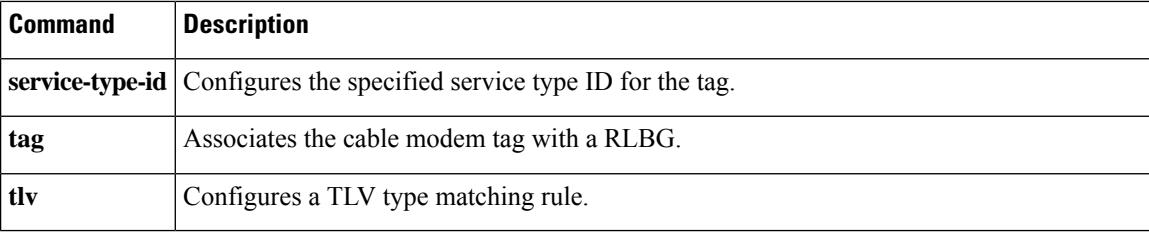

### <span id="page-778-0"></span>**cable telco-return enable**

To enable telco-return support, use the **cable telco-return enable** command in cable interface configuration mode. To disable this feature, use the **no** form of this command.

**telco-return enable no cable telco-return enable**

**Syntax Description** This command has no arguments or keywords.

**Command Default** Telco-return support is disabled.

**Command Modes**

Interface configuration—cable interface only (config-if)

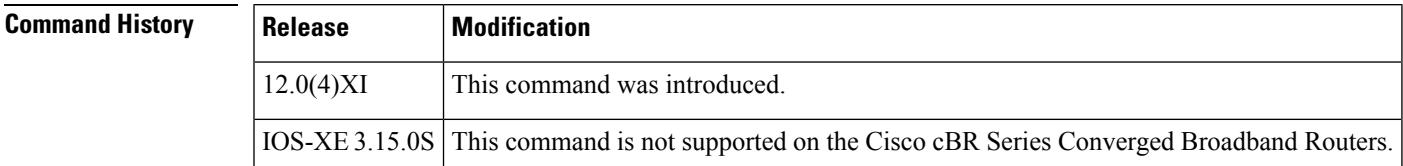

**Examples** The following example shows how to enable telco-return:

Router(config-if)# **cable telco-return enable**

 $\mathscr{P}$ 

This command is available only in images that support telco-return. These images have a "t" as part of the image name. **Note**

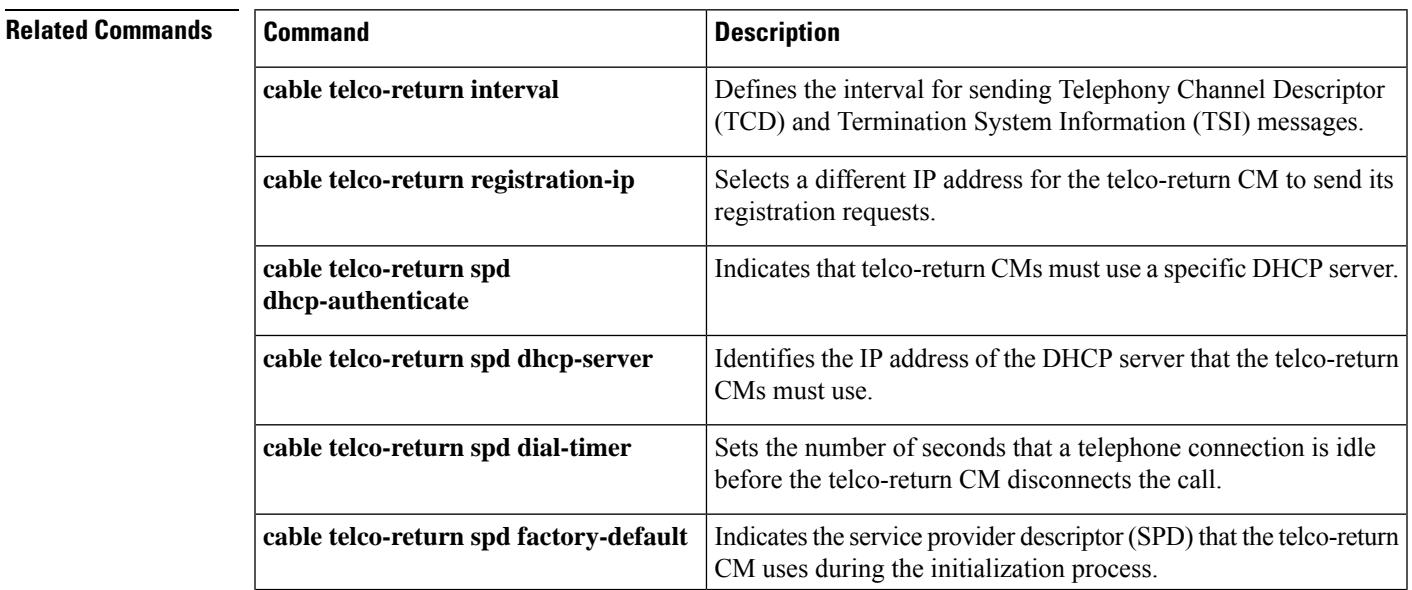

 $\mathbf I$ 

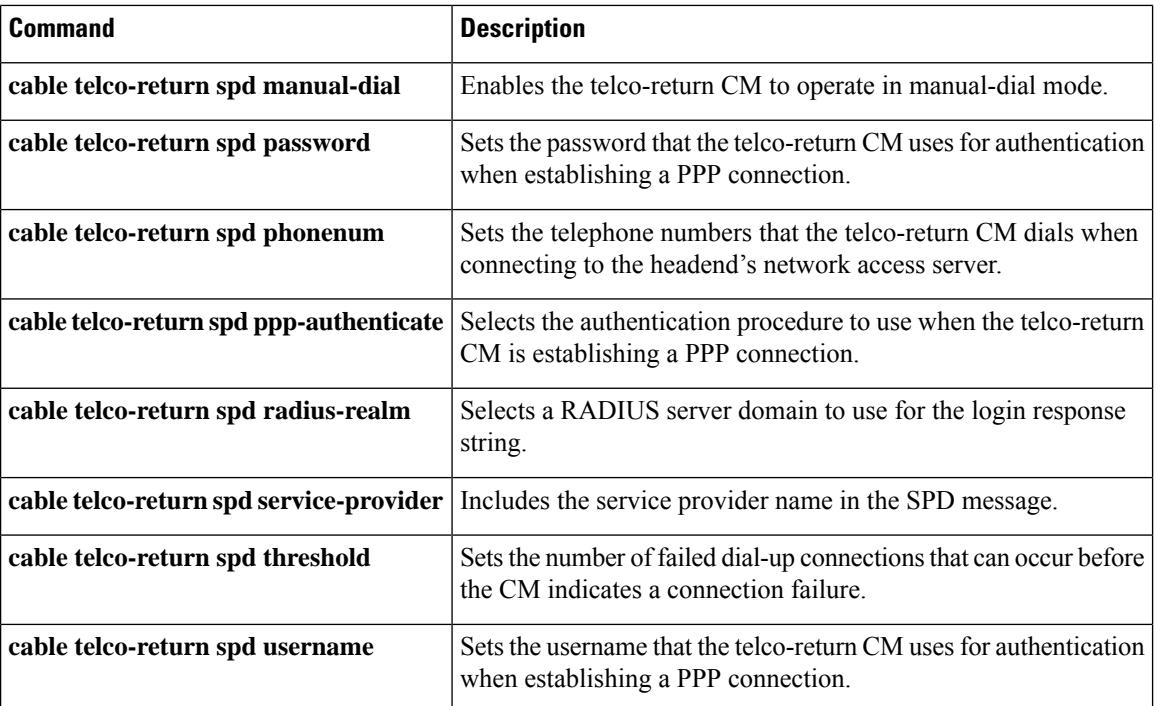

## <span id="page-780-0"></span>**cable telco-return interval**

To set the interval for sending Telephony Channel Descriptor (TCD) and Termination System Information (TSI) messages, use the **cable telco-return interval**command in cable interface configuration mode. To restore the default value, use the **no** form of this command.

**cable telco-return interval** *seconds* **no cable telco-return interval**

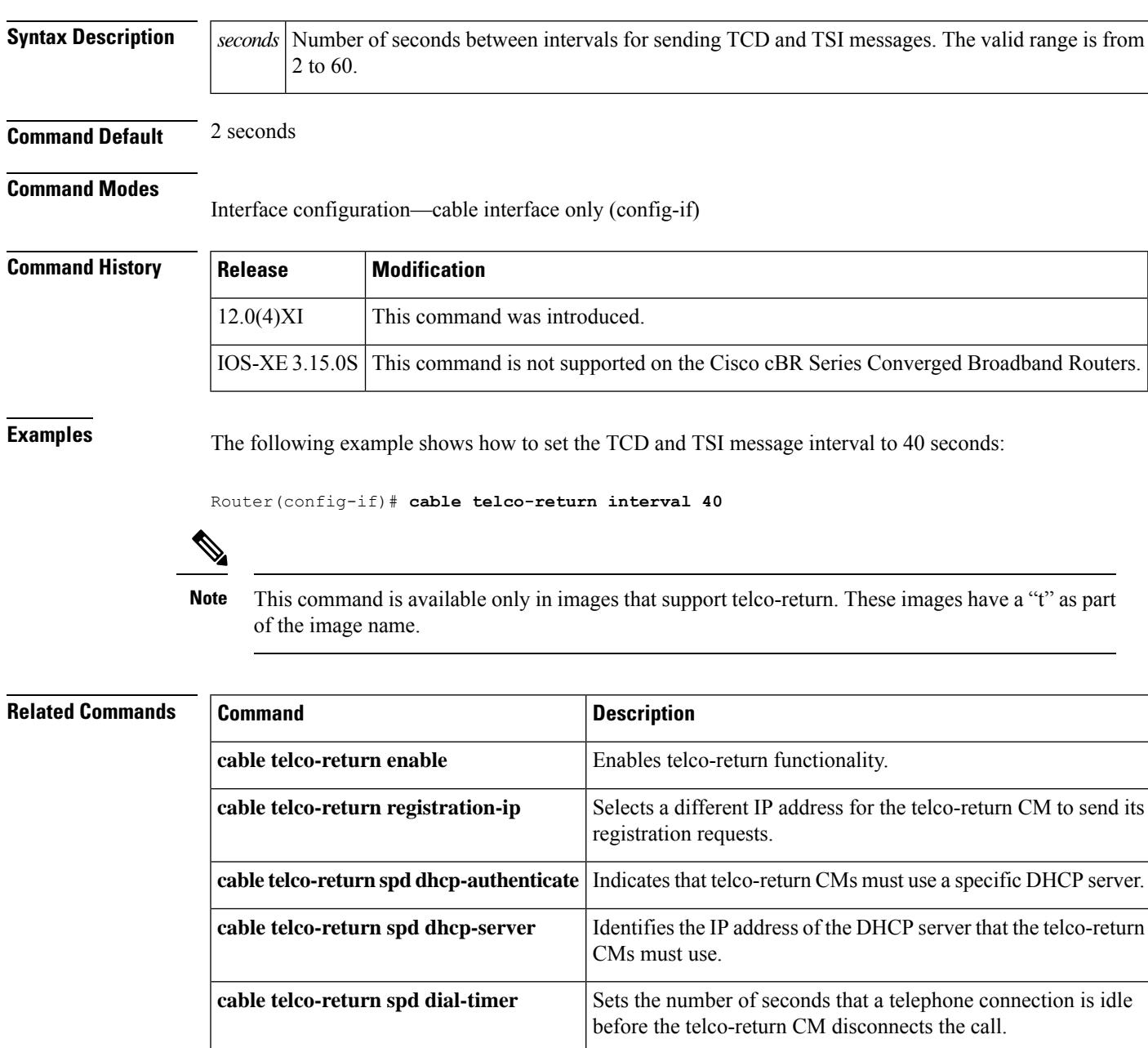

I

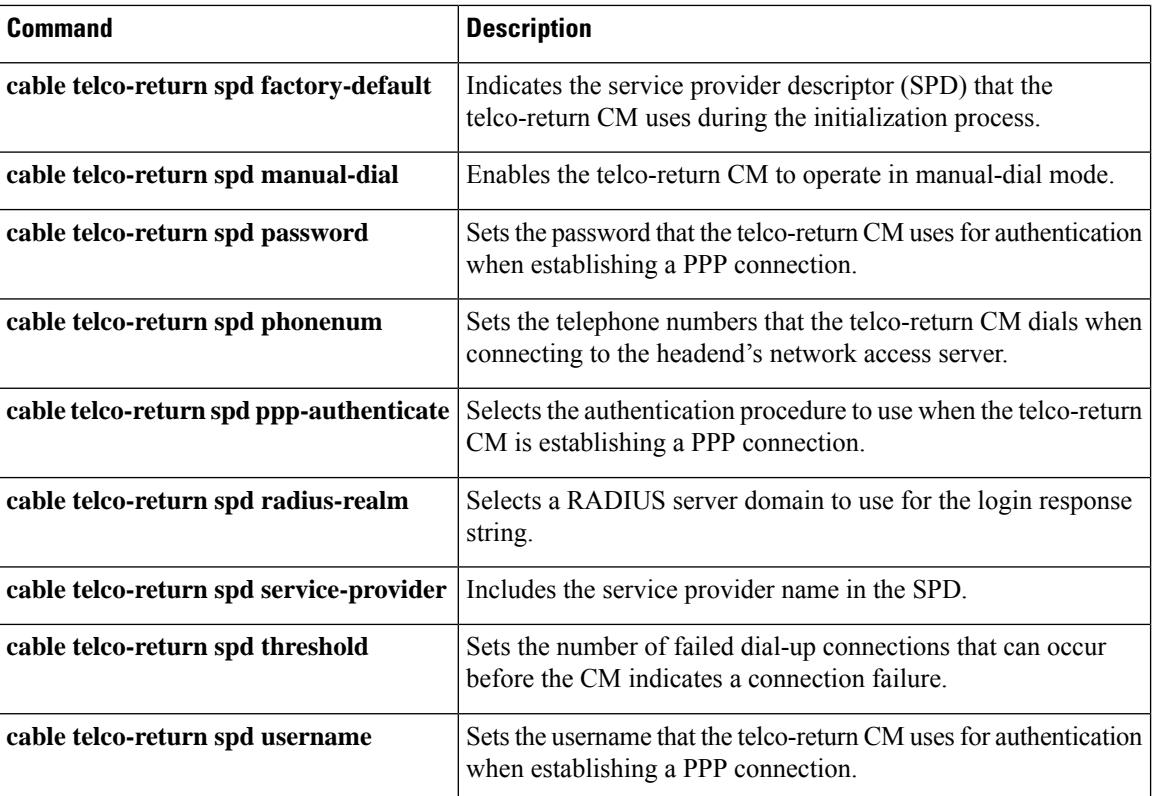

# <span id="page-782-0"></span>**cable telco-return registration-ip**

To select a different IP address for the telco-return CM to send its registration requests, use the **cable telco-return registration-ip**command in cable interface configuration mode. To restore the default value, use the **no** form of this command.

**cable telco-return registration-ip** *ip-address* **no cable telco-return registration-ip**

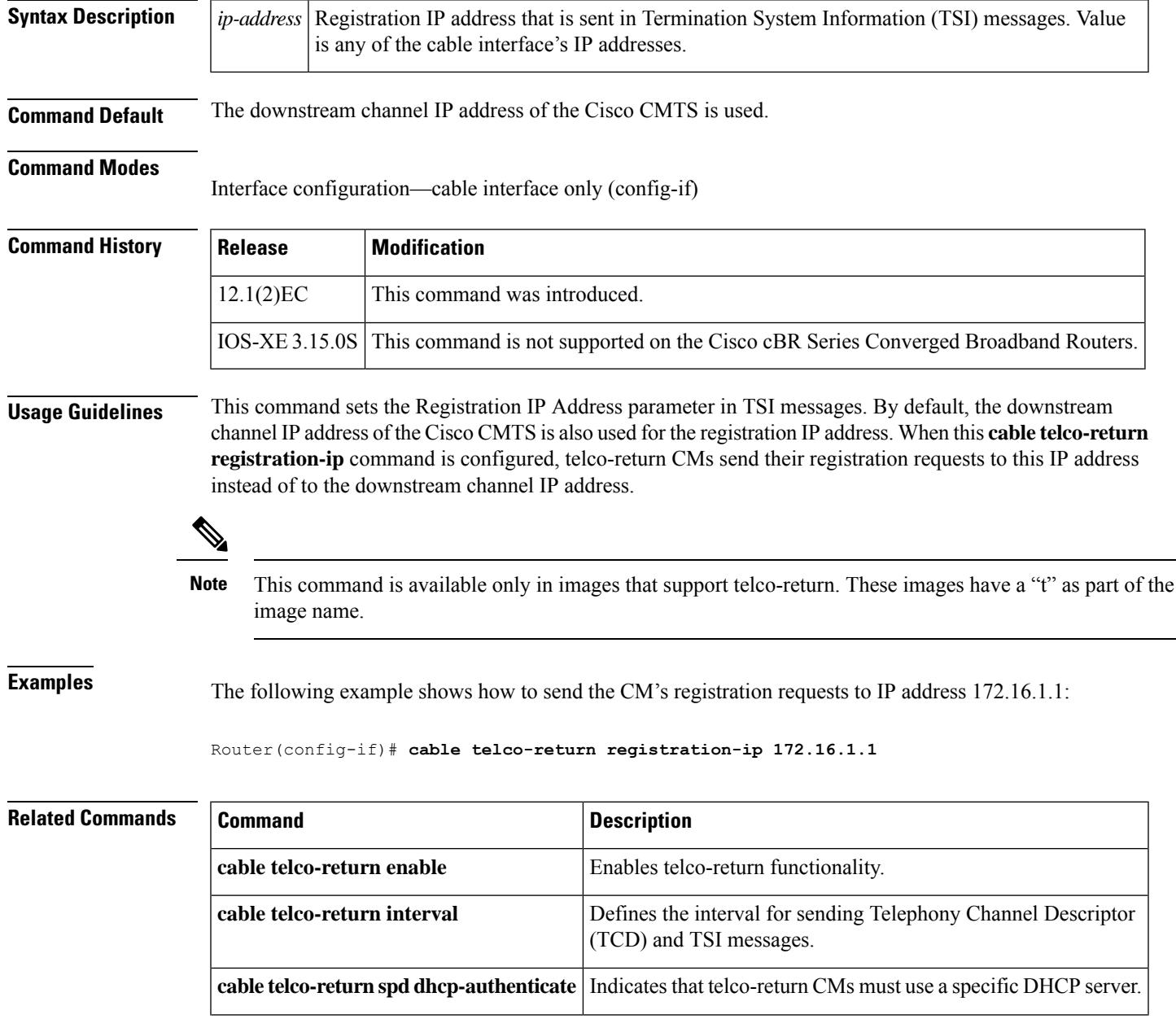

I

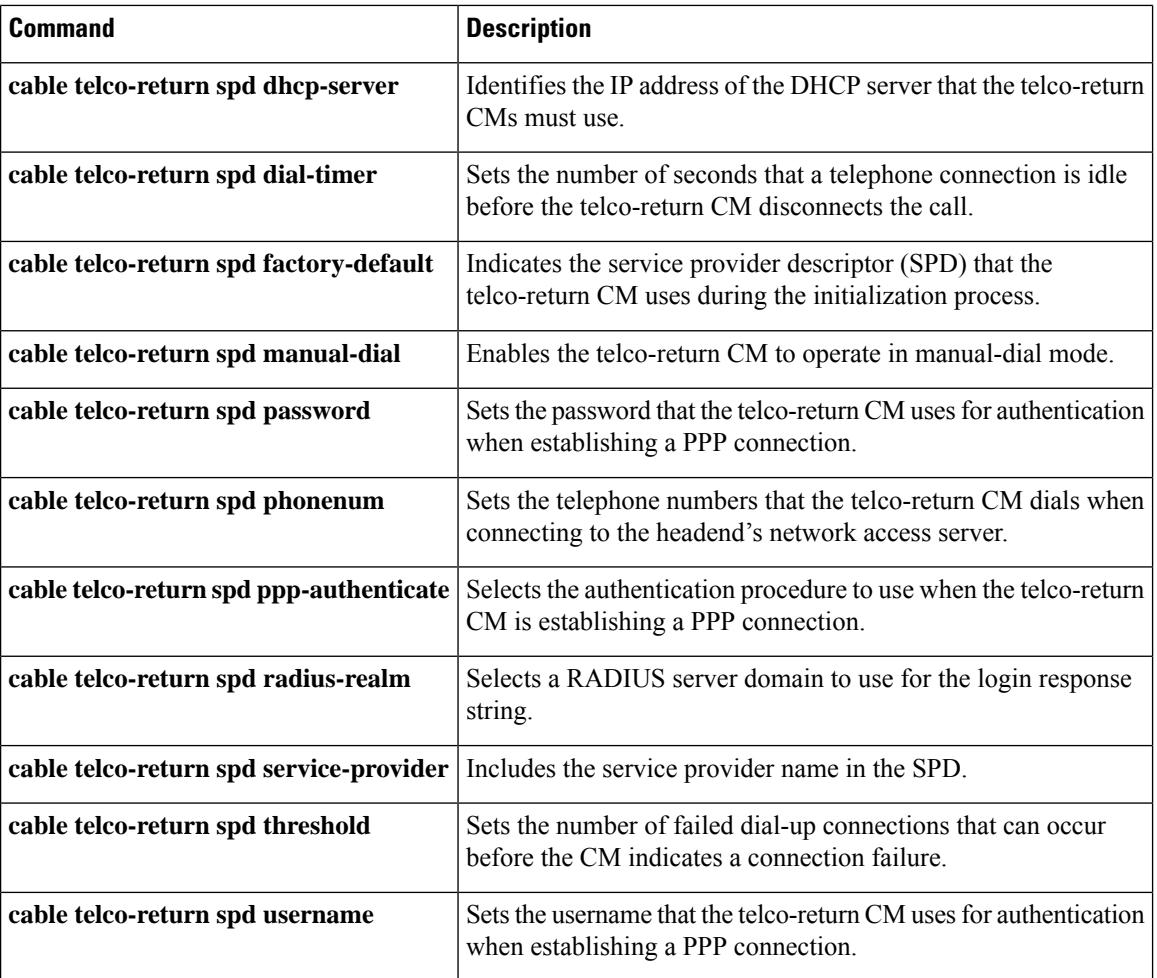

# <span id="page-784-0"></span>**cable telco-return spd dhcp-authenticate**

To require the telco-return CM to use a specific Dynamic Host Configuration Protocol (DHCP) server, use the **cable telco-return spd dhcp-authenticate** command in cable interface configuration mode. To restore the default value, use the **no** form of this command.

**cable telco-return spd** *spd-number* **dhcp-authenticate no cable telco-return spd** *spd-number* **dhcp-authenticate**

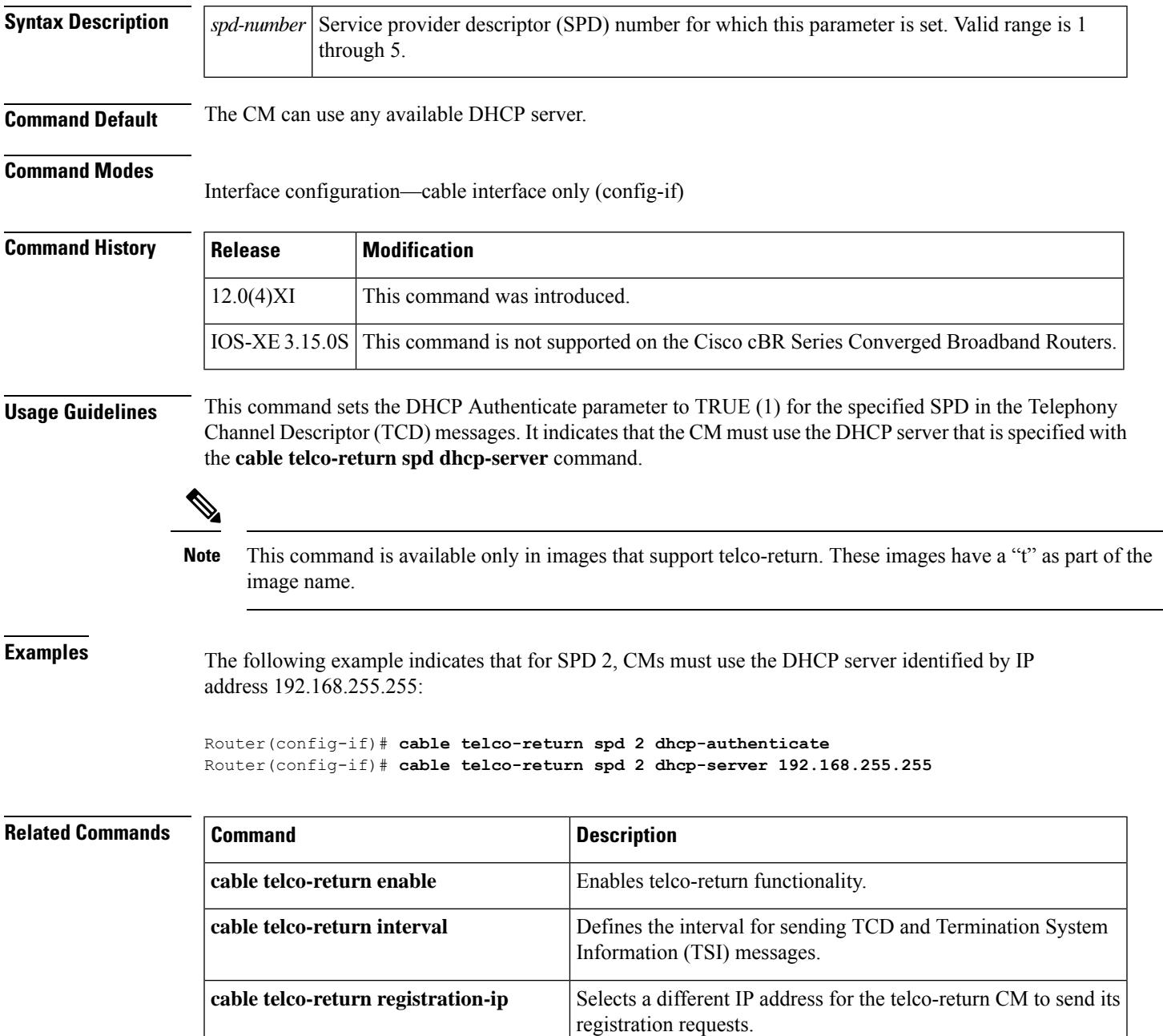

I

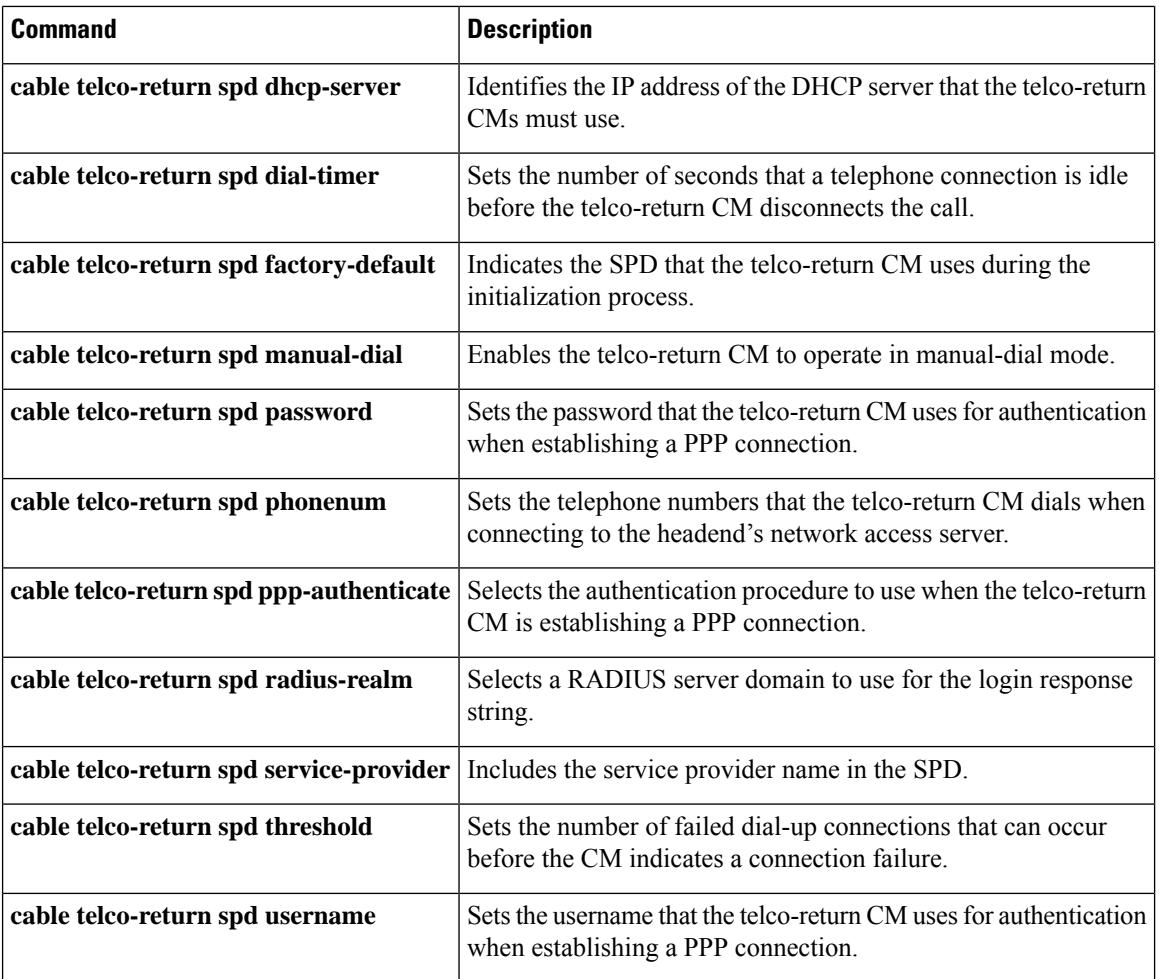

# <span id="page-786-0"></span>**cable telco-return spd dhcp-server**

To identify the IP address of the Dynamic Host Configuration Protocol (DHCP) server that the telco-return CM must access, use the **cable telco-returnspddhcp-server**command in cable interface configuration mode. To restore the default value, use the **no** form of this command.

**cable telco-return spd** *spd-number* **dhcp-server** *ip-address* **no cable telco-return spd** *spd-number* **dhcp-server**

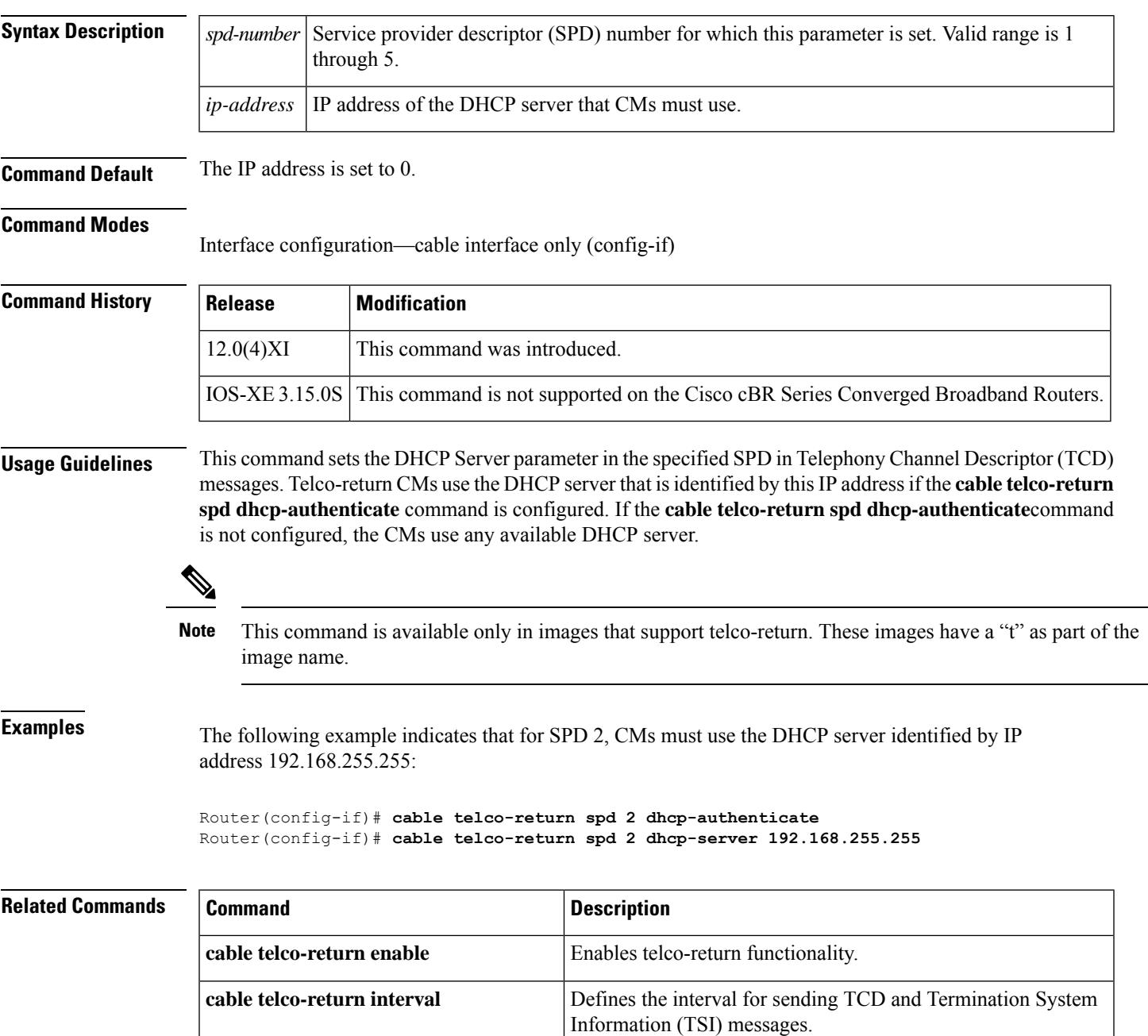

I

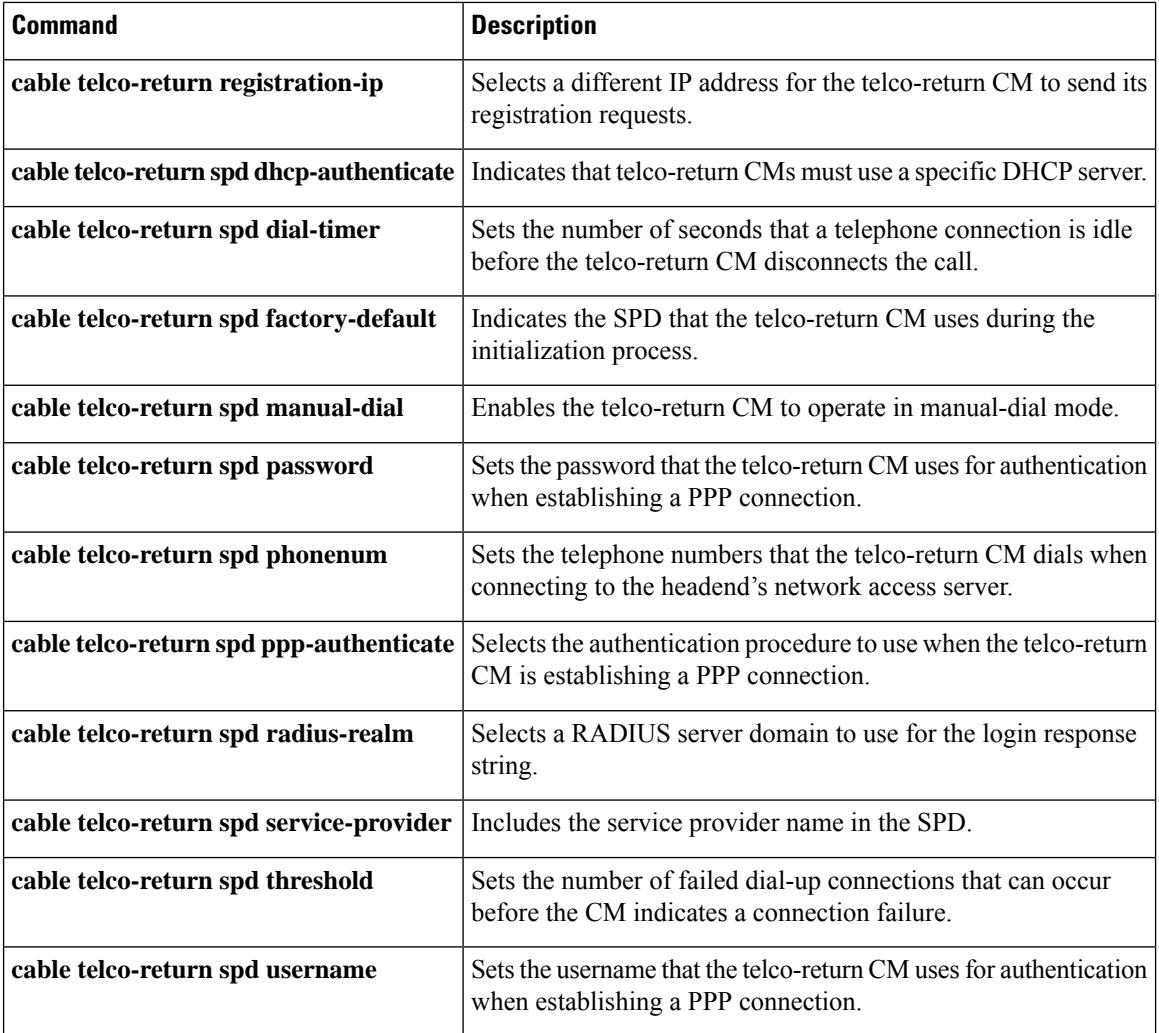

# <span id="page-788-0"></span>**cable telco-return spd dial-timer**

To set the number of seconds that a telephone connection is idle before the telco-return CM disconnects the call, use the **cable telco-return spd dial-timer** command in cable interface configuration mode. To restore the default value, use the **no** form of this command.

**cable telco-return spd** *spd-number* **dial-timer** *seconds* **no cable telco-return spd** *spd-number* **dial-timer**

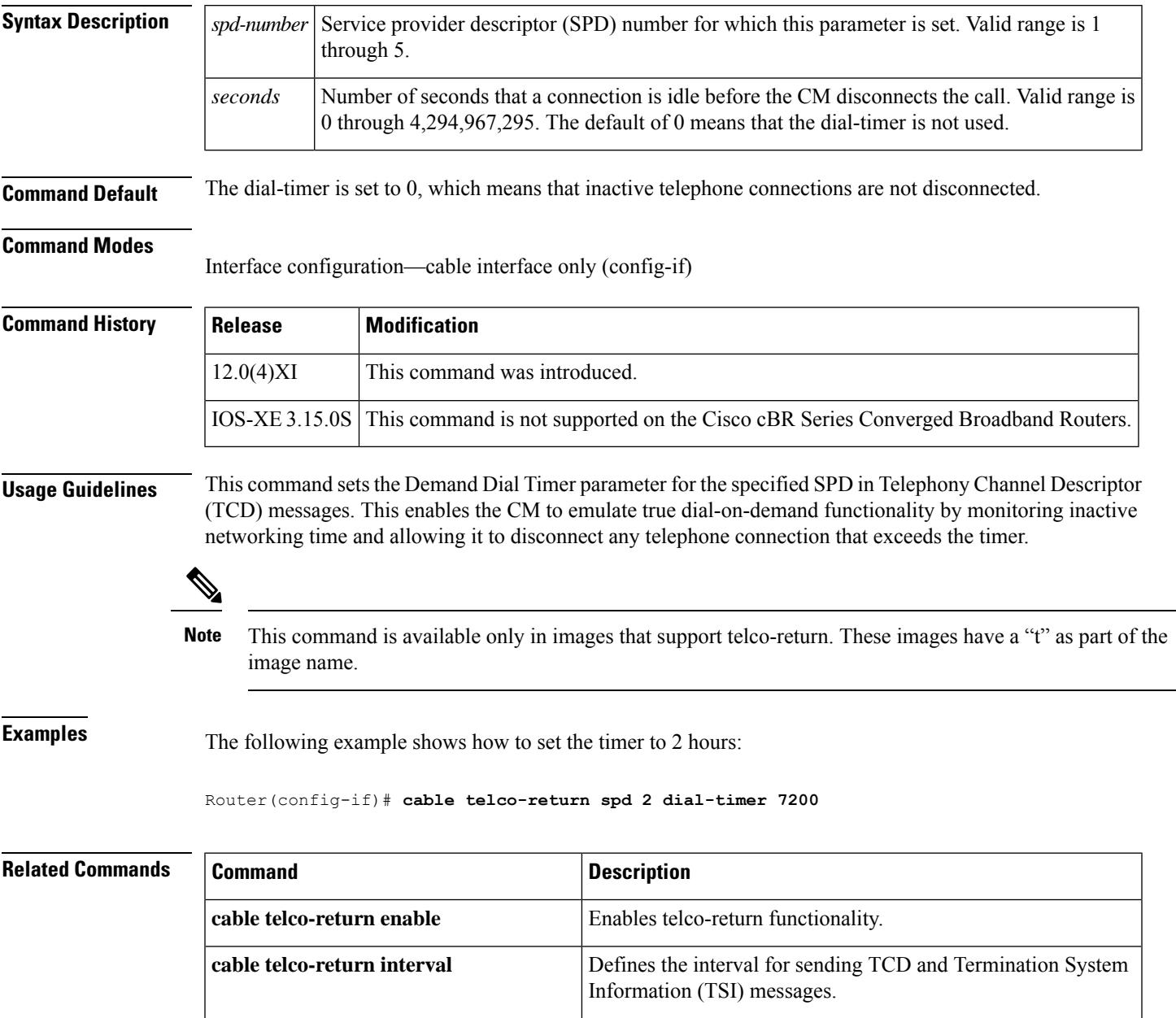

I

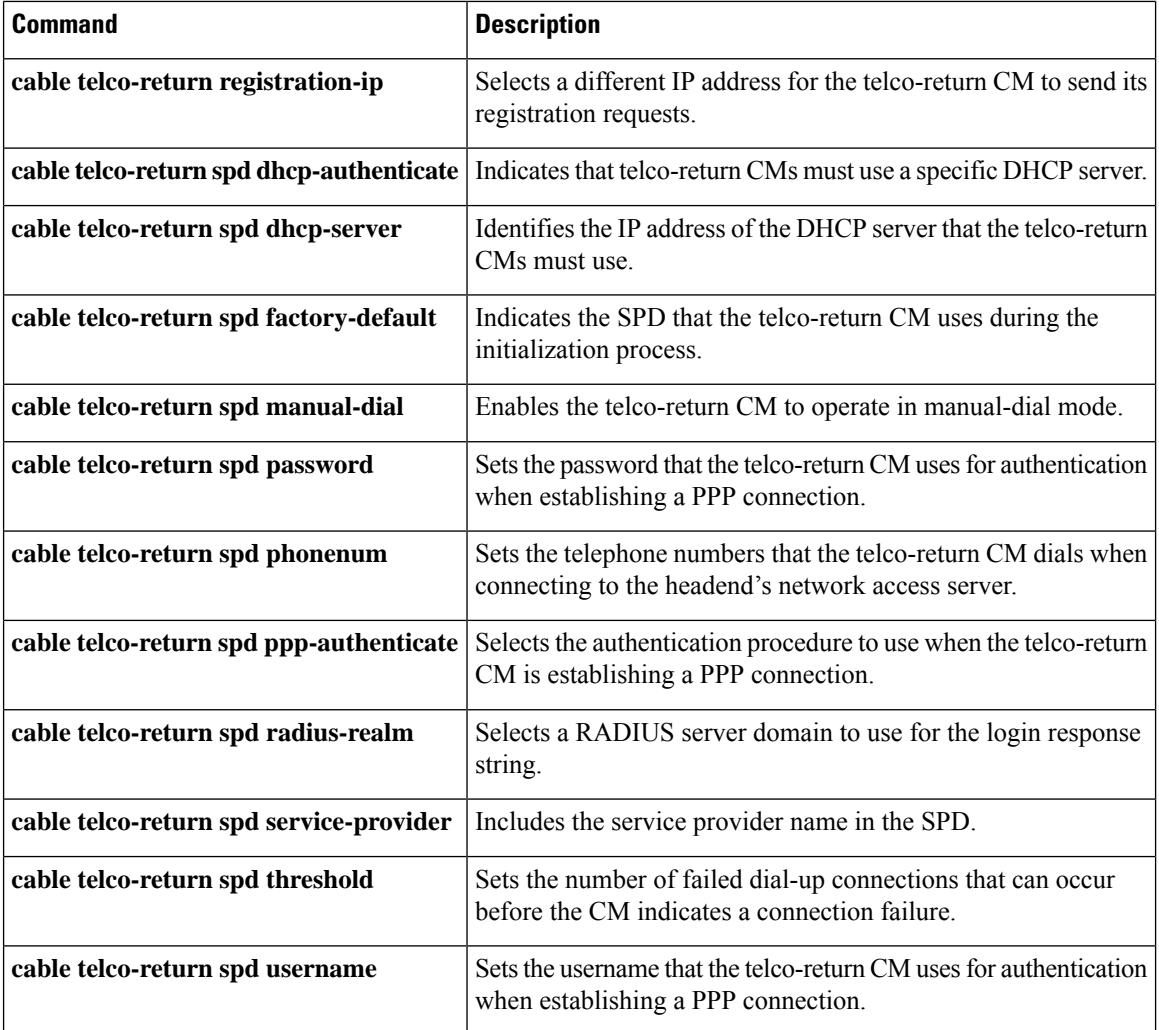

# <span id="page-790-0"></span>**cable telco-return spd factory-default**

To indicate the service provider descriptor (SPD) that the telco-return CM uses during the initialization process, use the **cable telco-return spd factory-default**command in cable interface configuration mode. To restore the default value, use the **no** form of this command.

**cable telco-return spd** *spd-number* **factory-default no cable telco-return spd** *spd-number* **factory-default**

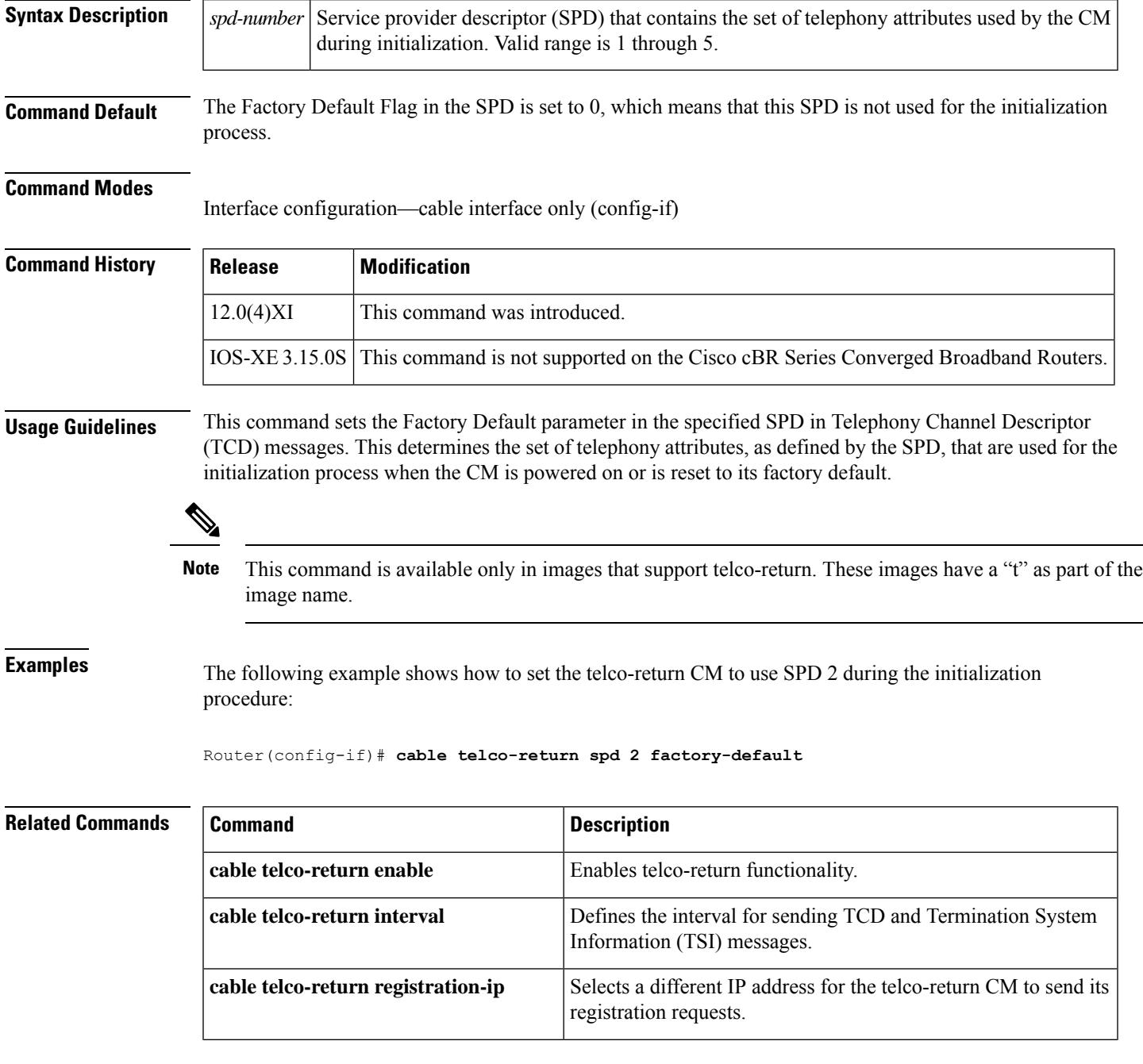

I

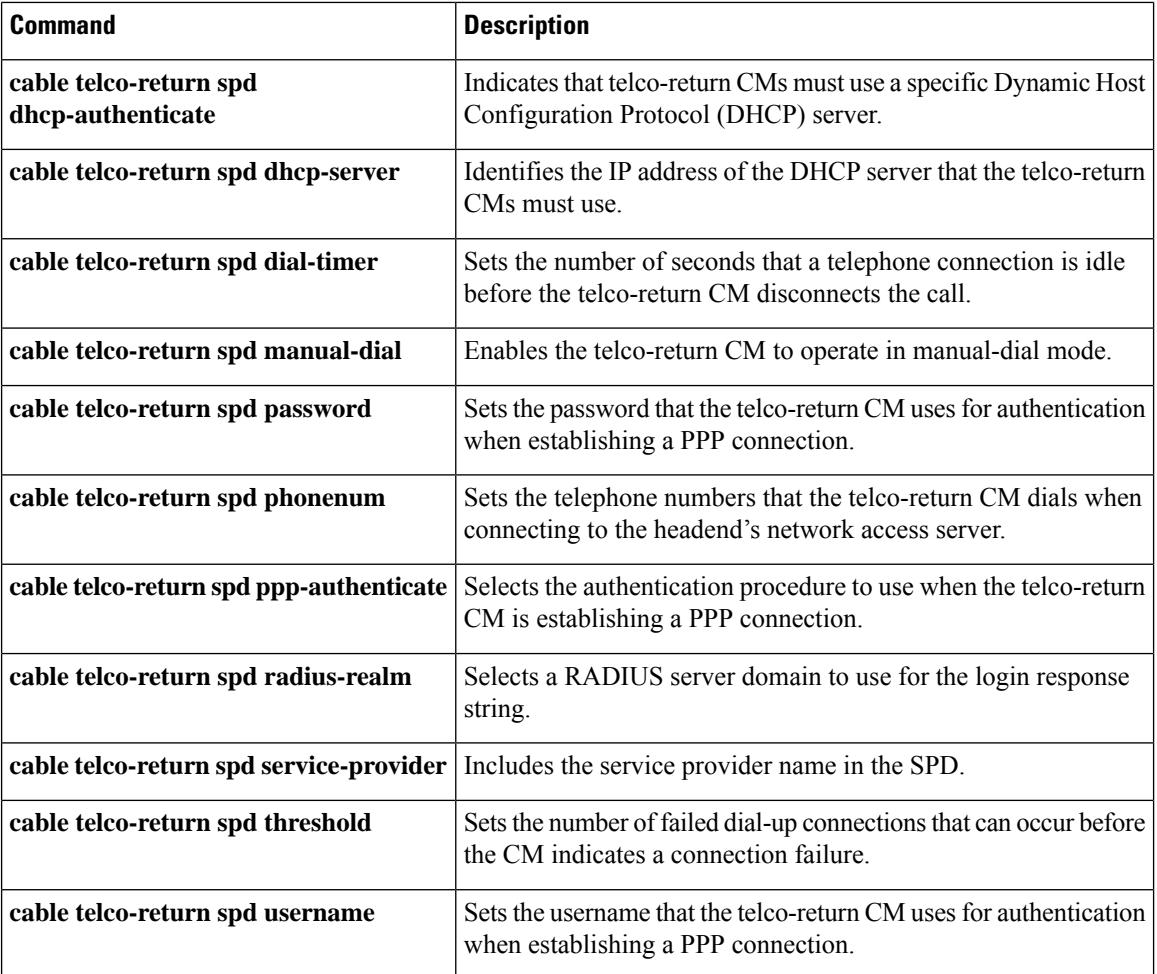
# **cable telco-return spd manual-dial**

To enable the telco-return CM to operate in manual-dial mode, use the **cable telco-return spd manual-dial**command in cable interface configuration mode. To restore the default value, use the **no** form of this command.

**cable telco-return spd** *spd-number* **manual-dial no cable telco-return spd** *spd-number* **manual-dial**

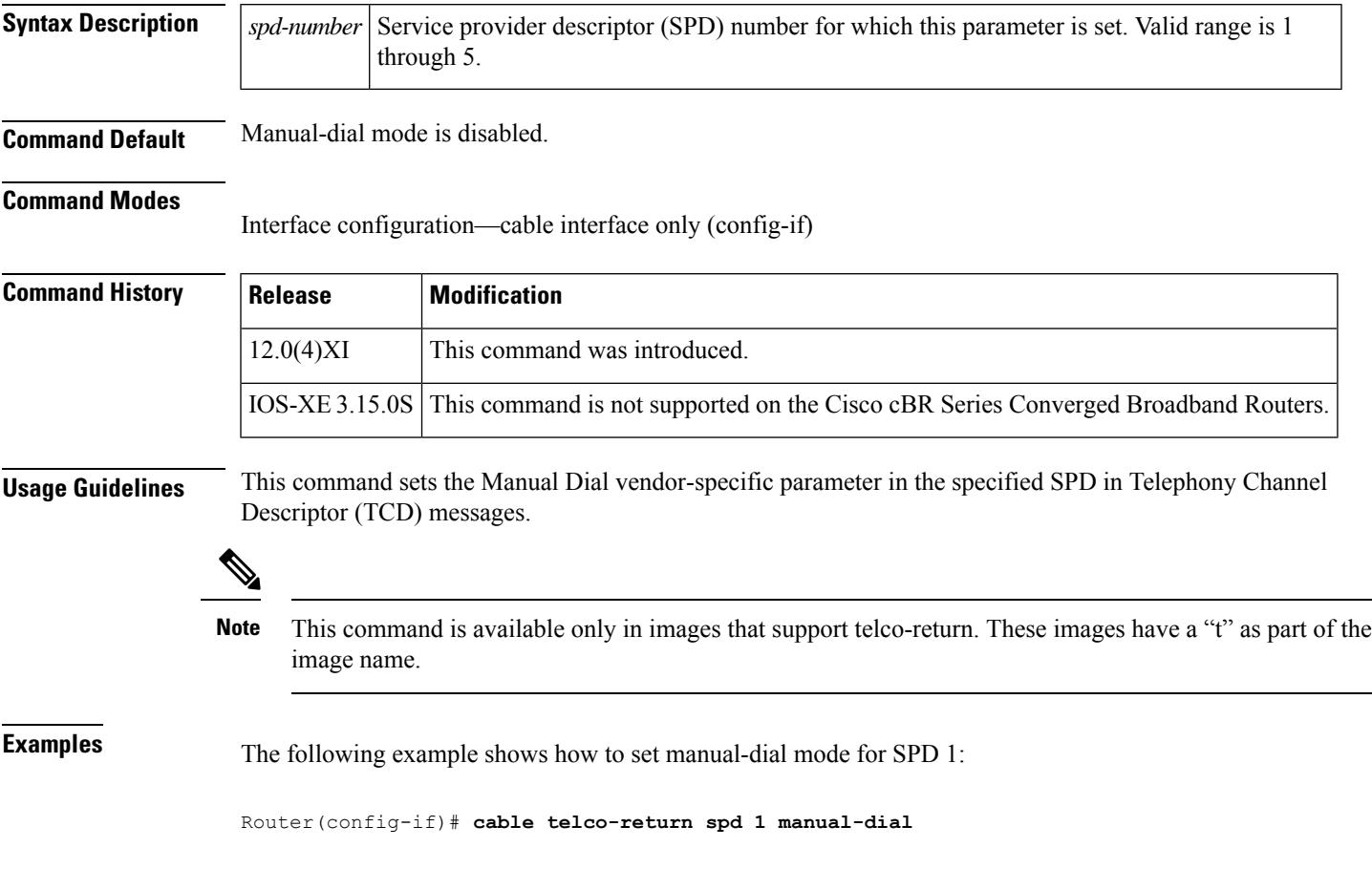

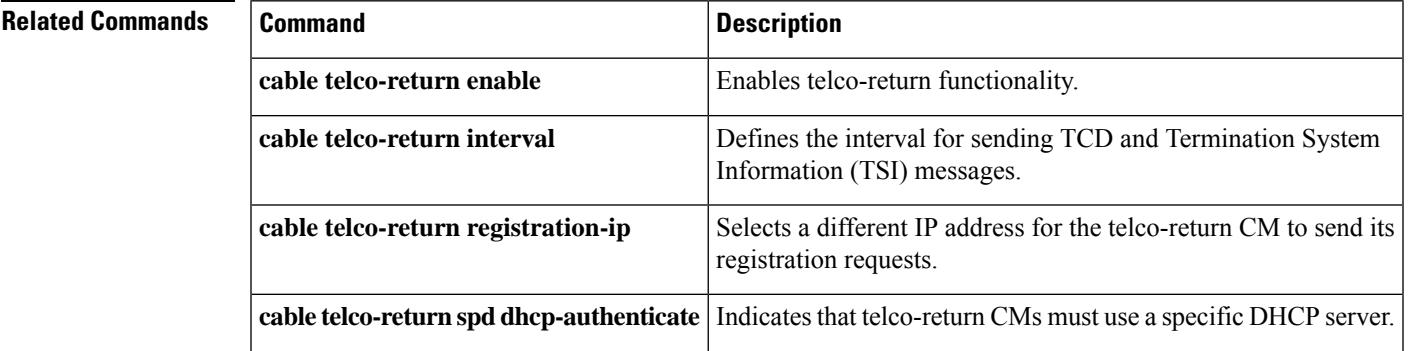

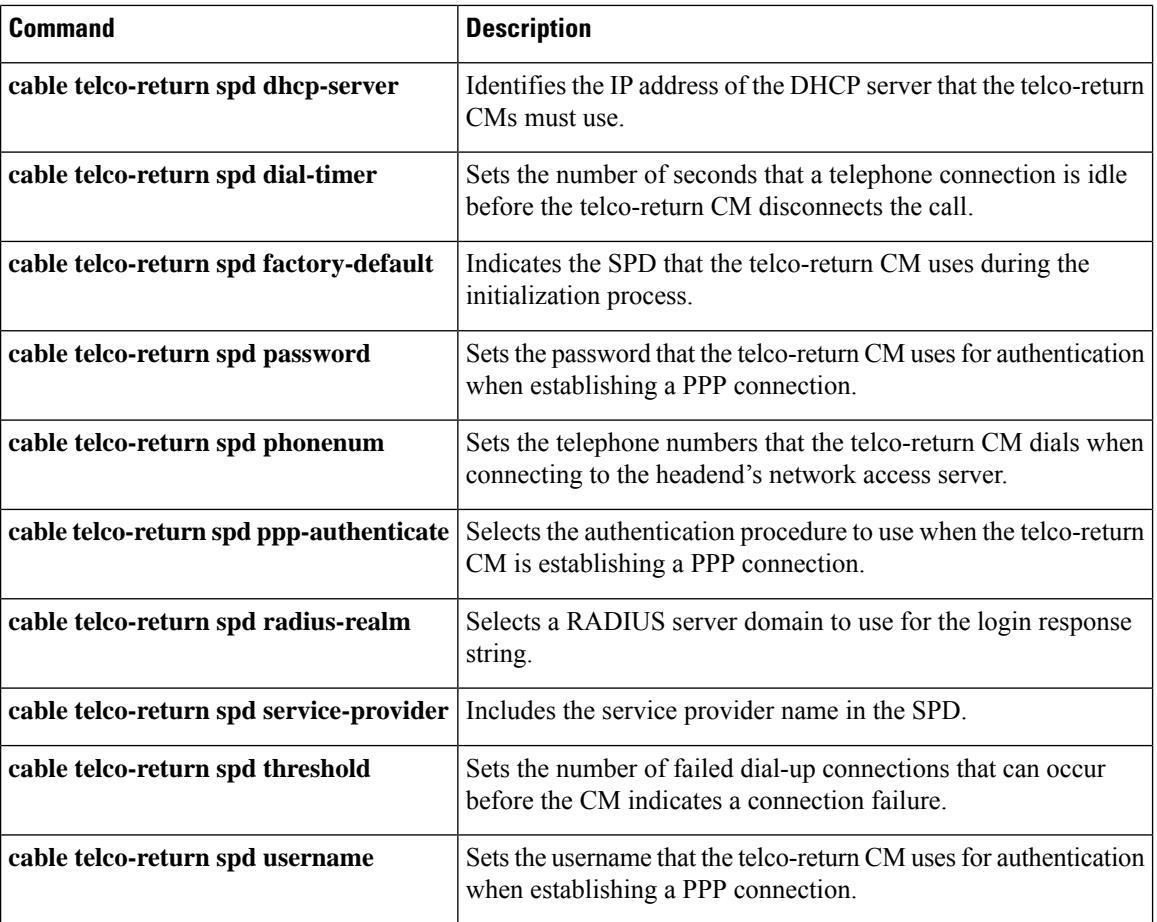

# **cable telco-return spd password**

To set the password that the telco-return CM uses for authentication when establishing a PPP connection with the access server, use the **cable telco-return spd password**command in cable interface configuration mode. To restore the default value, use the **no** form of this command.

**cable telco-return spd** *spd-number* **password** *password-string* **no cable telco-return spd** *spd-number* **password**

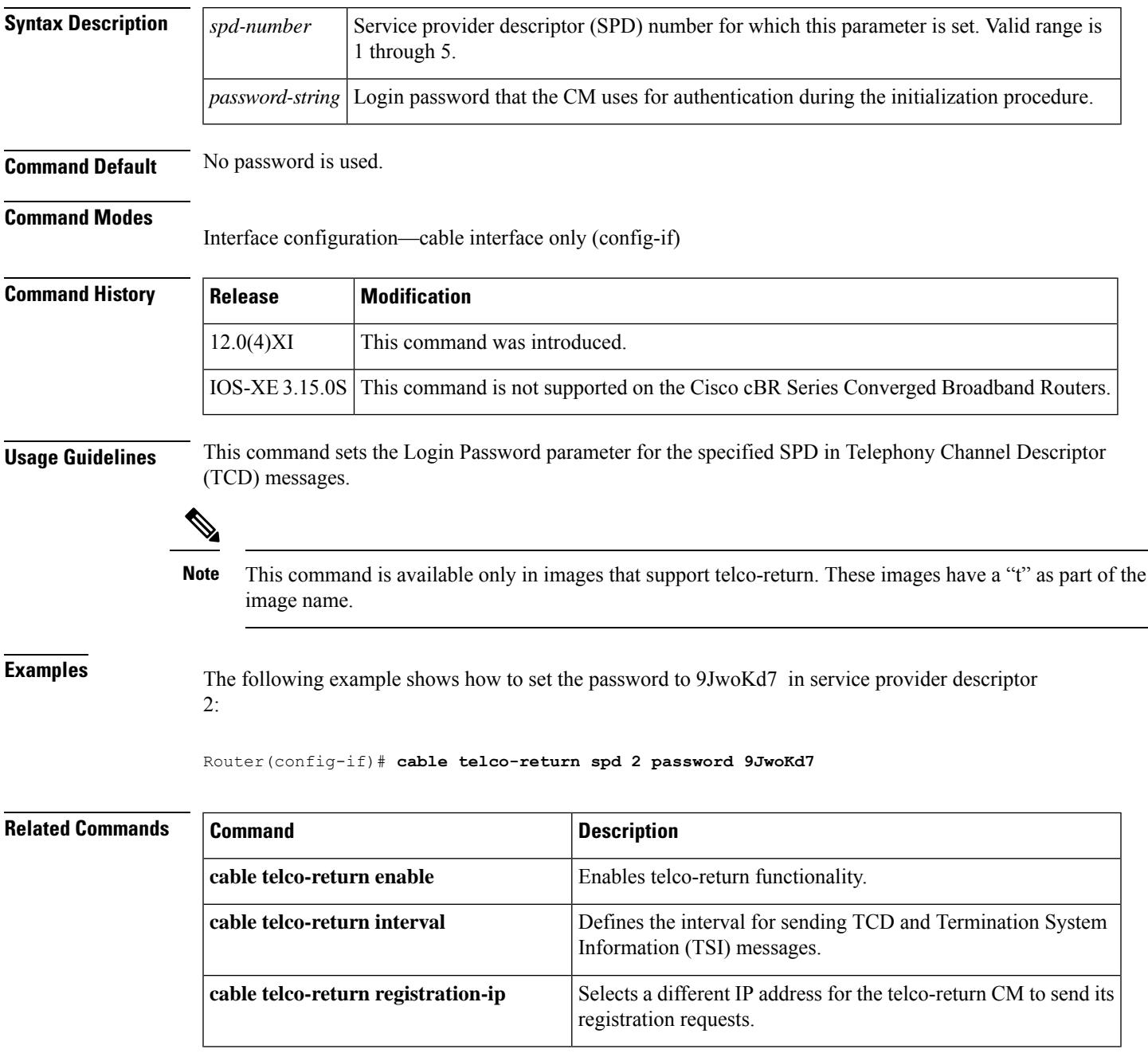

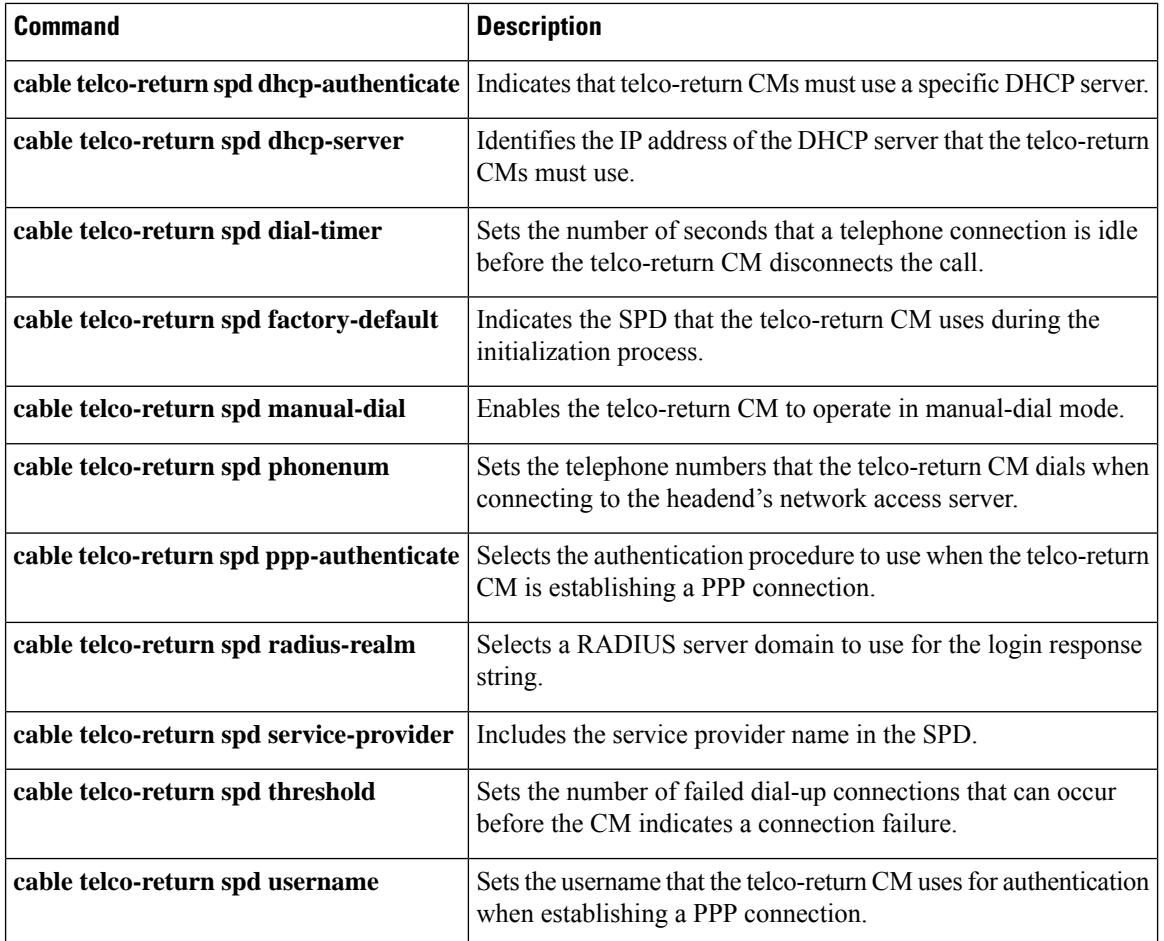

# **cable telco-return spd phonenum**

To set the telephone numbers that the telco-return CM uses when connecting to the headend's network access server, use the **cable telco-return spd phonenum**command in cable interface configuration mode. To delete previously entered telephone numbers, use the **no** form of this command.

**cable telco-return spd** *spd-number* **phonenum** *dial-string* **no cable telco-return spd** *spd-number* **phonenum** *dial-string*

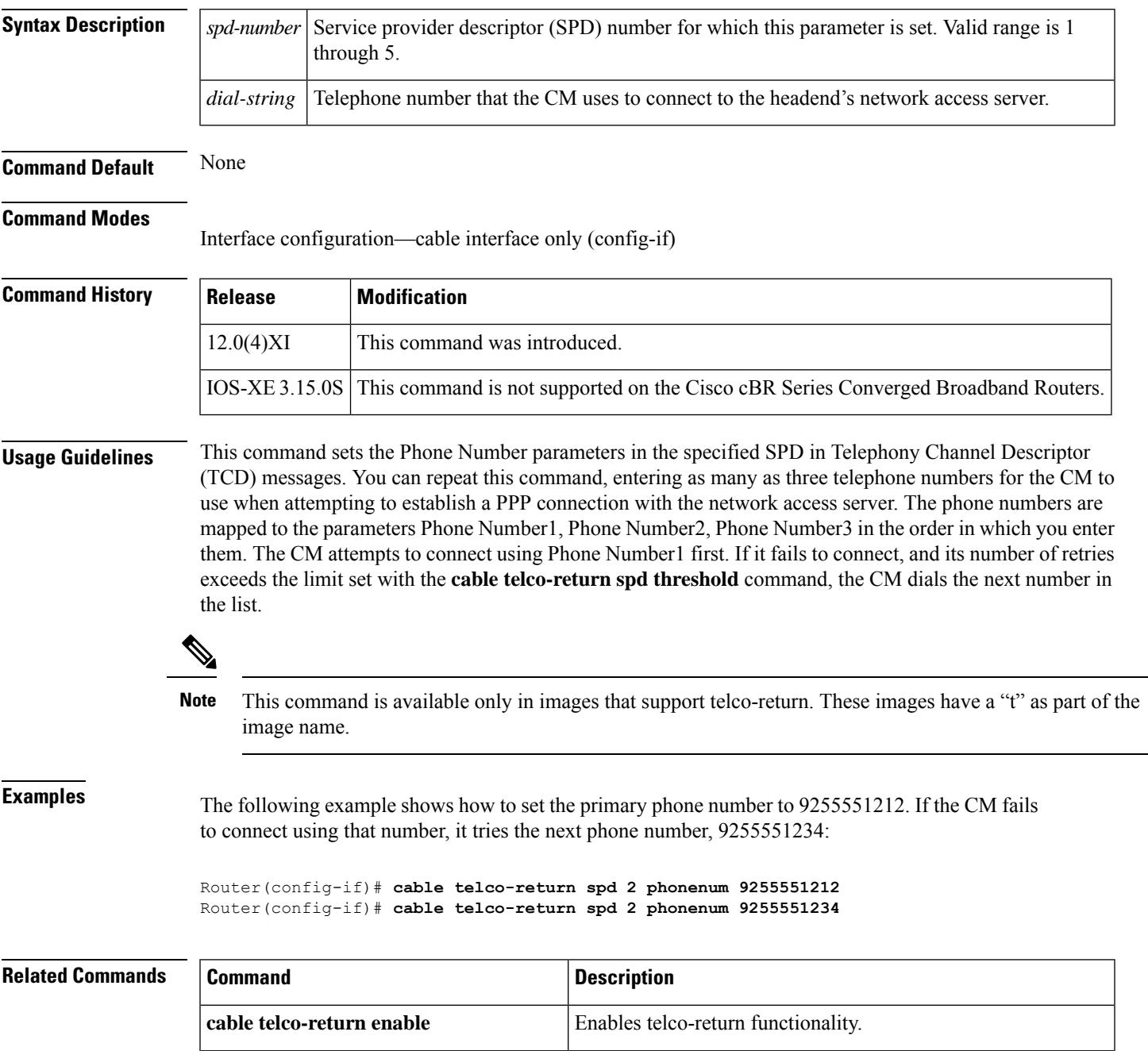

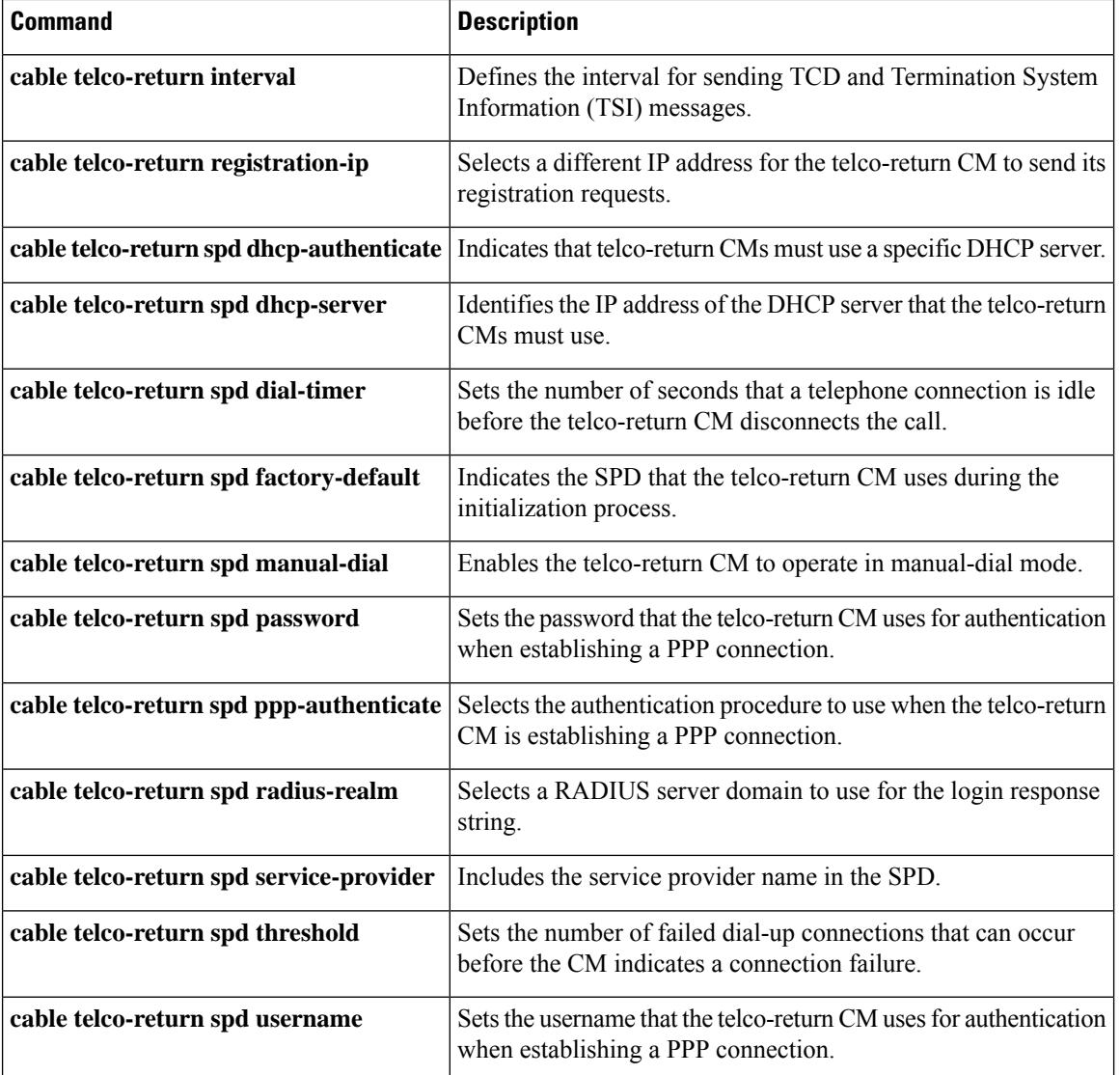

# **cable telco-return spd ppp-authenticate**

To select the authentication method used when the telco-return CM is establishing a PPP connection, use the **cable telco-return spd ppp-authenticate**command in cable interface configuration mode. To restore the default value, use the **no** form of this command.

**cable telco-return spd** *spd-number* **ppp-authenticate** [{**both** | **chap** | **pap**}] **no cable telco-return spd** *spd-number* **ppp-authenticate**

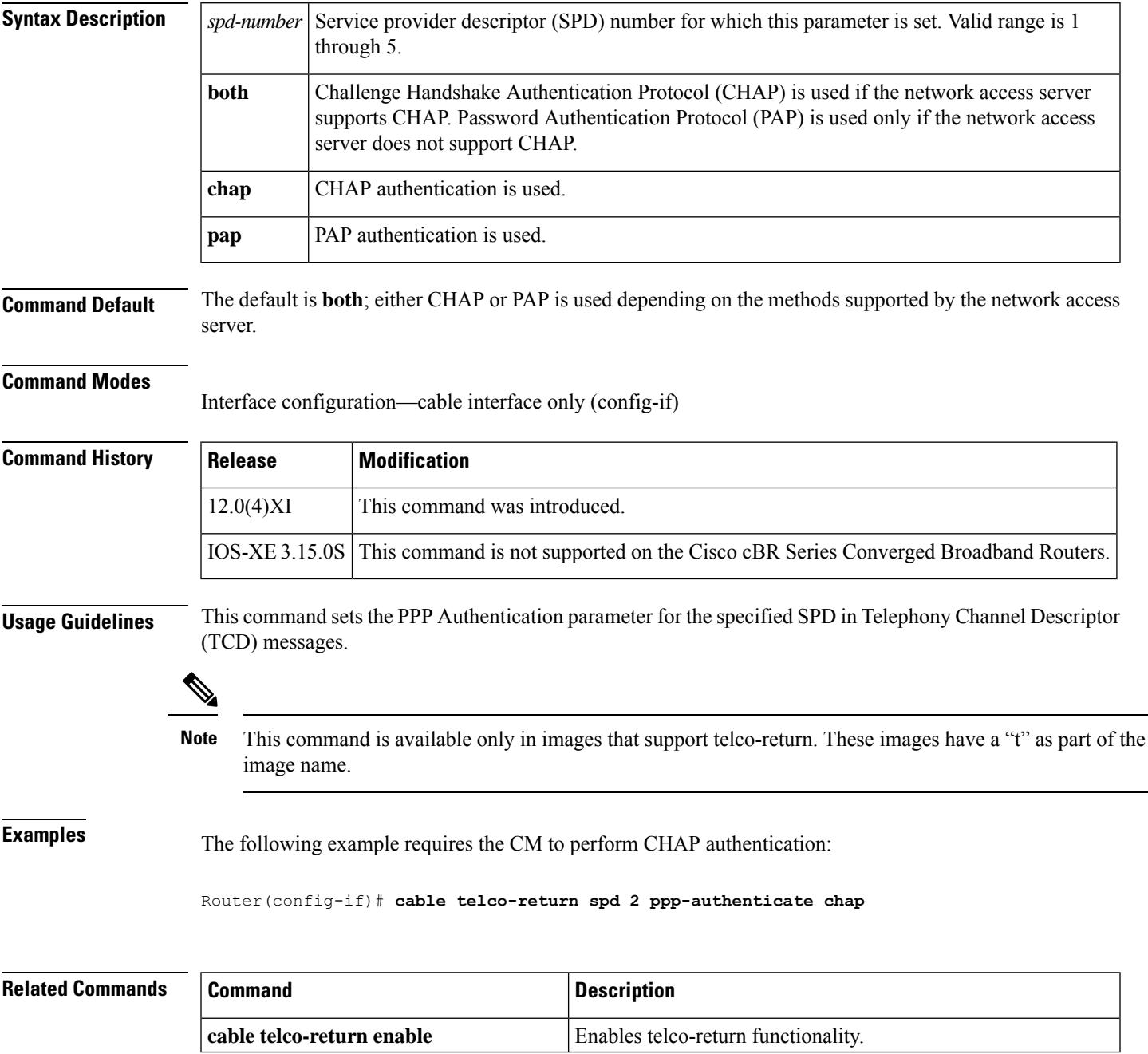

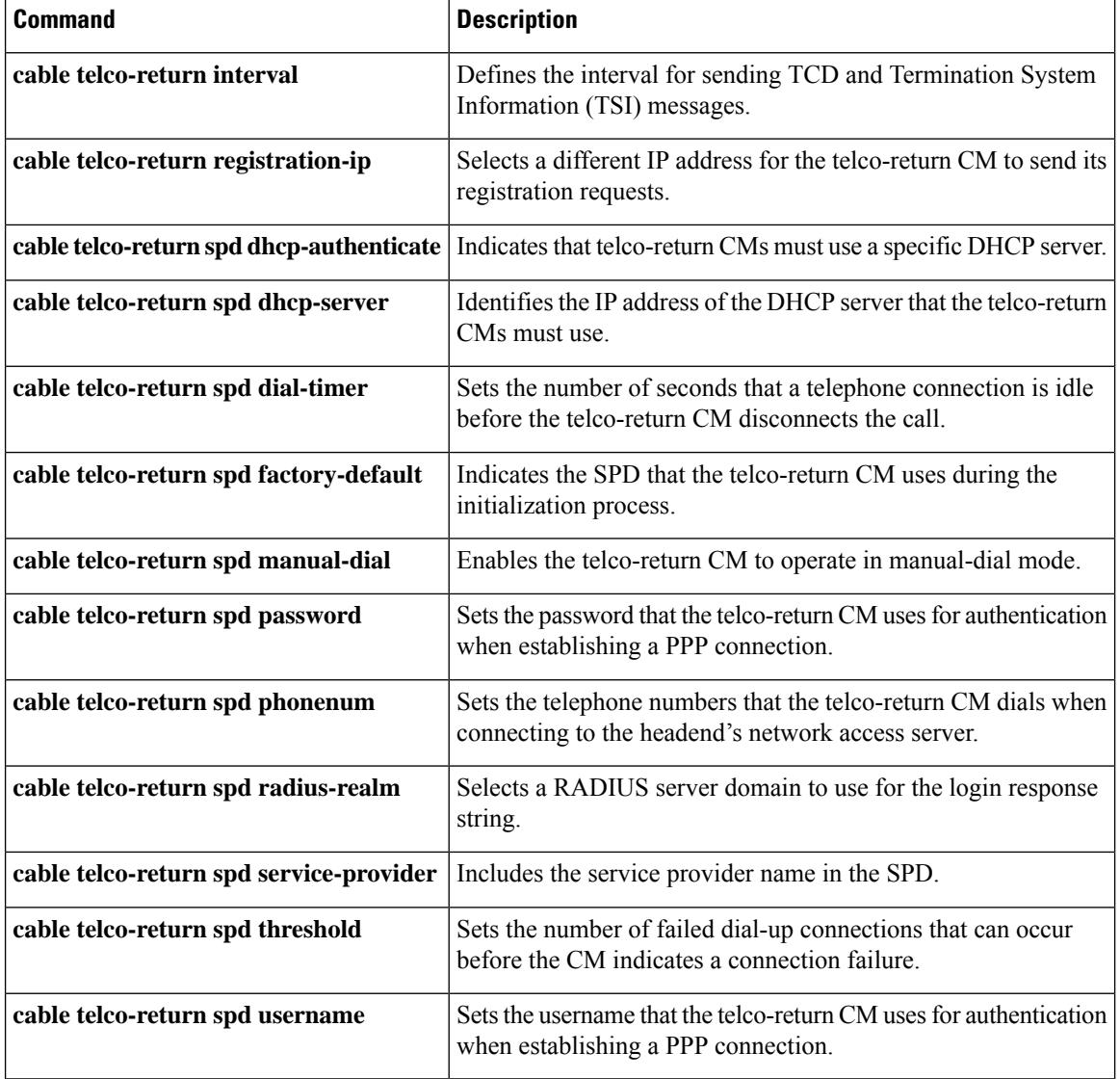

# **cable telco-return spd radius-realm**

To select a RADIUS server domain to use for the login response string, use the **cable telco-return spd radius-realm**command in cable interface configuration mode. To restore the default value, use the **no** form of this command.

**cable telco-return spd** *spd-number* **radius-realm** *string* **no cable telco-return spd** *spd-number* **radius-realm**

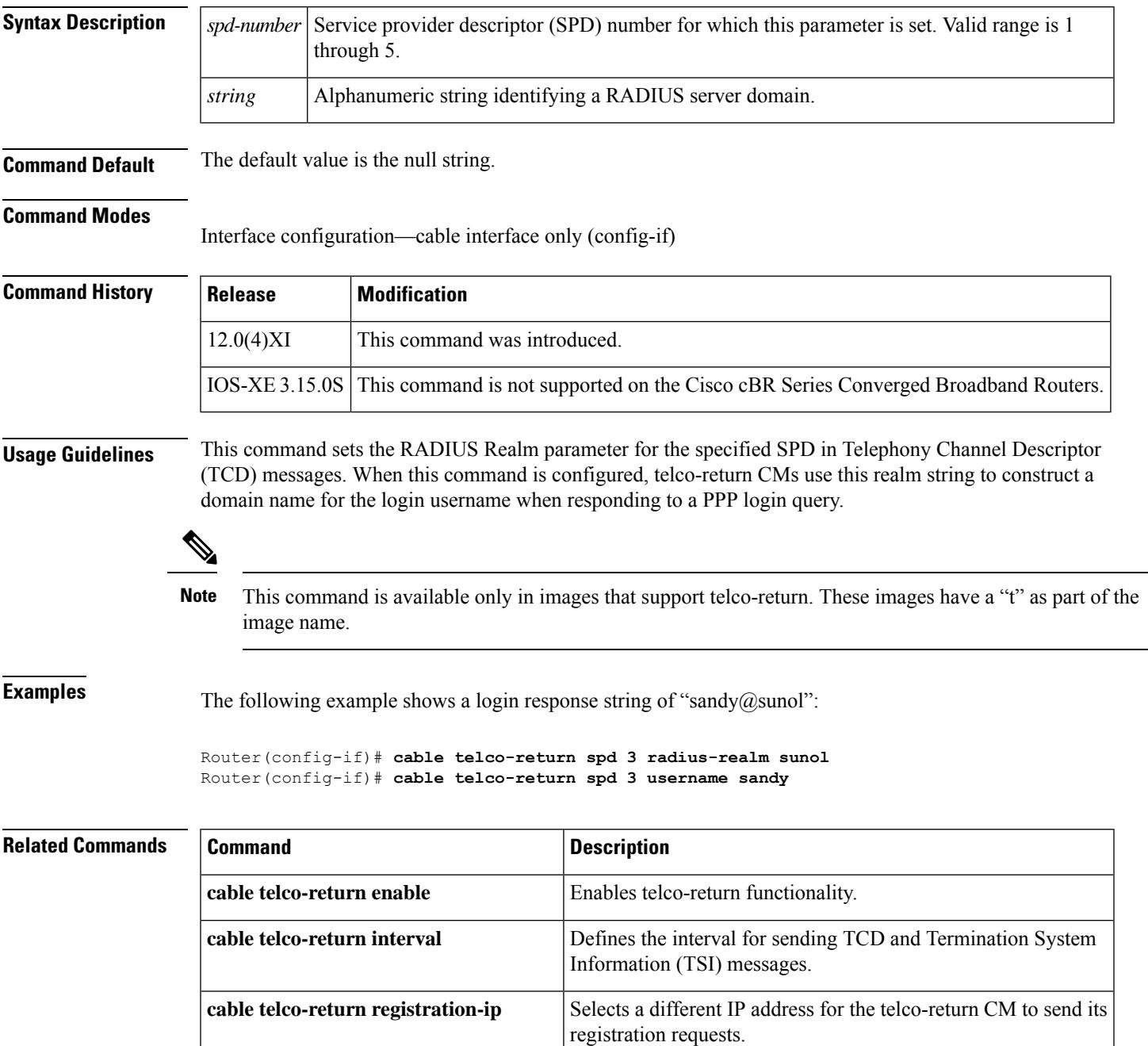

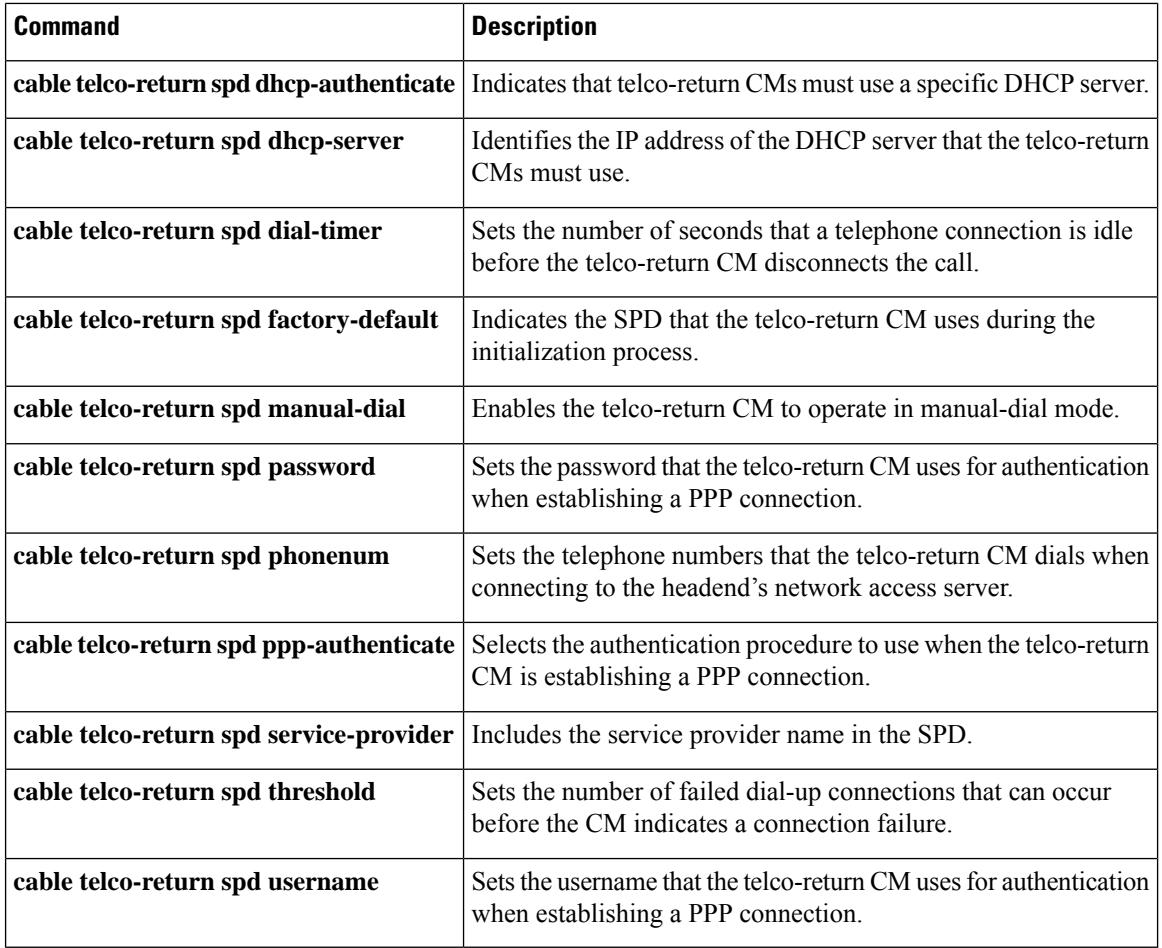

## **cable telco-return spd service-provider**

To include the service provider name in the SPD, use the **cable telco-return service-provider**command in cable interface configuration mode. To remove the parameter from theSPD, use the**no** form of this command.

**cable telco-return spd** *spd-number* **service-provider** *spd-string* **no cable telco-return spd** *spd-number* **service-provider**

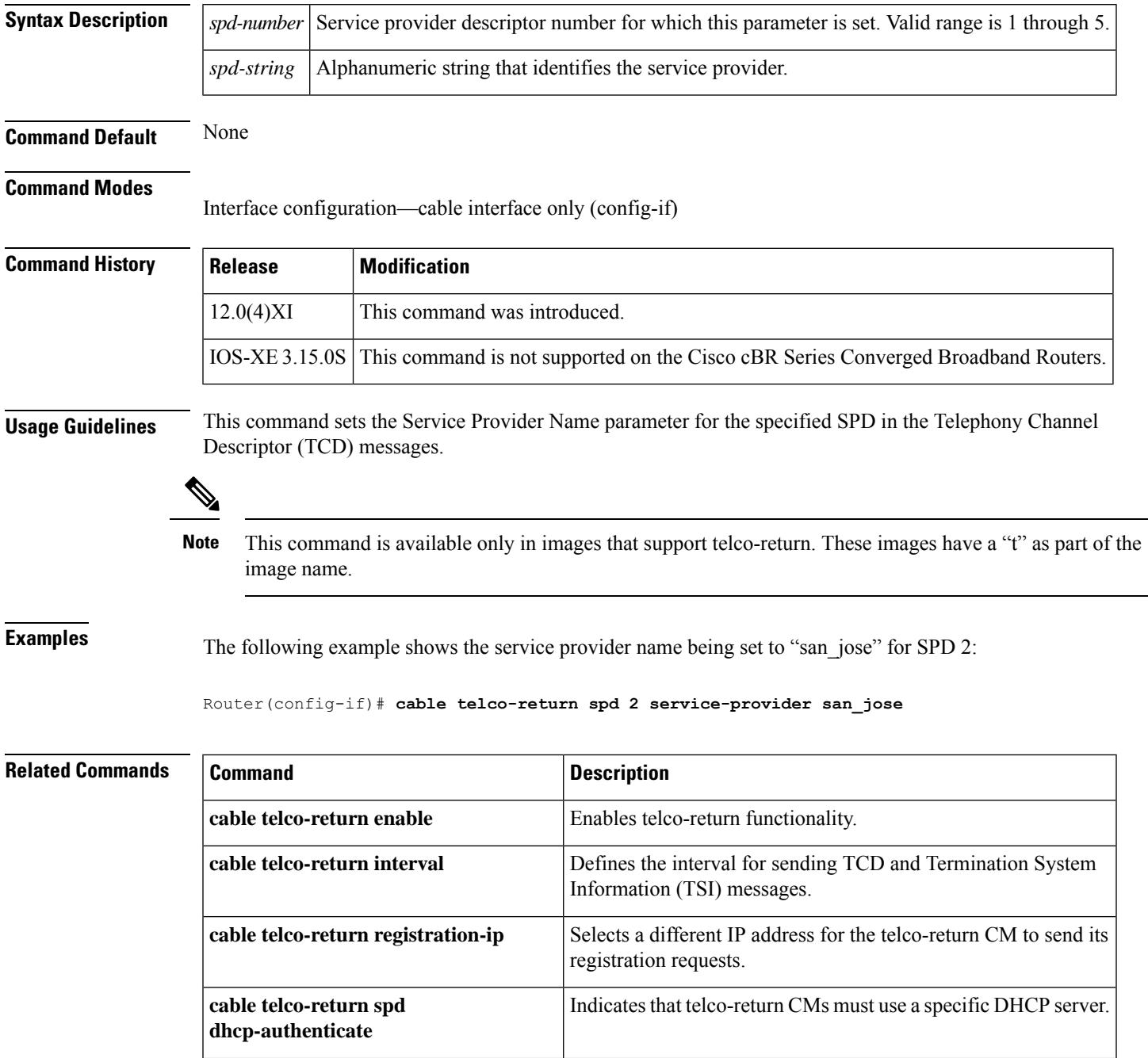

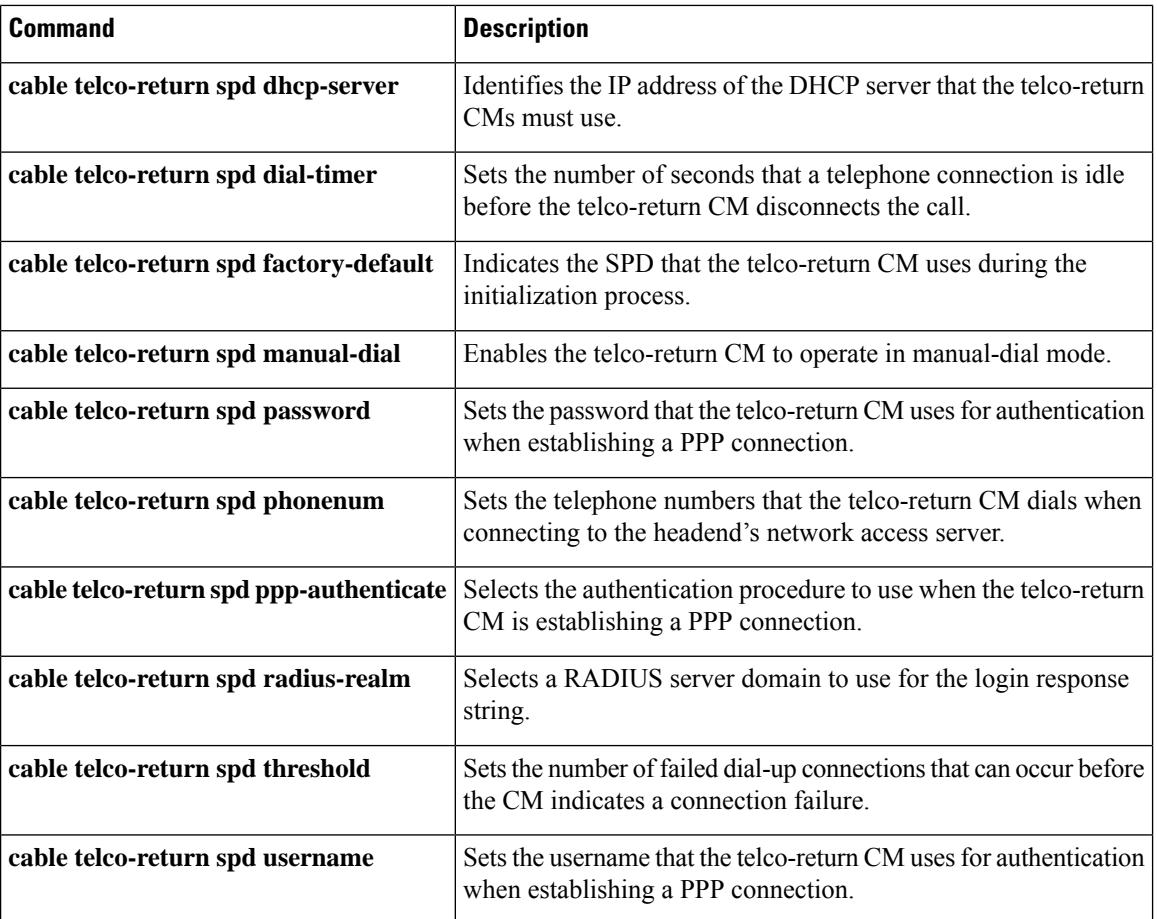

# **cable telco-return spd threshold**

To set the number of failed dial-up connections that can occur before the CM indicates a connection failure, use the **cable telco-return spd threshold**command in cable interface configuration mode. To restore the default value, use the **no** form of this command.

**cable telco-return spd** *spd-number* **threshold** *threshold-number* **no cable telco-return spd** *spd-number* **threshold**

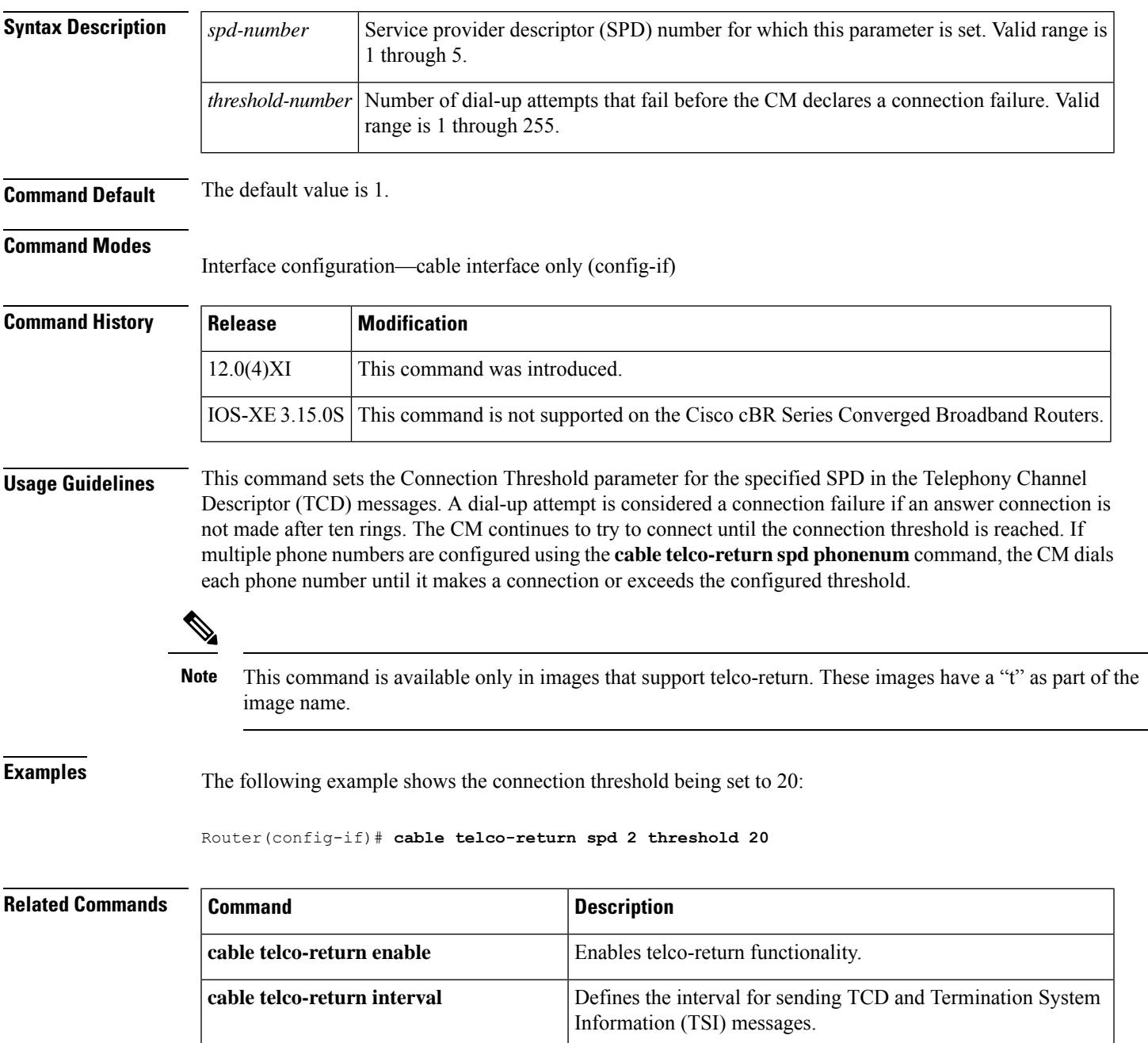

L

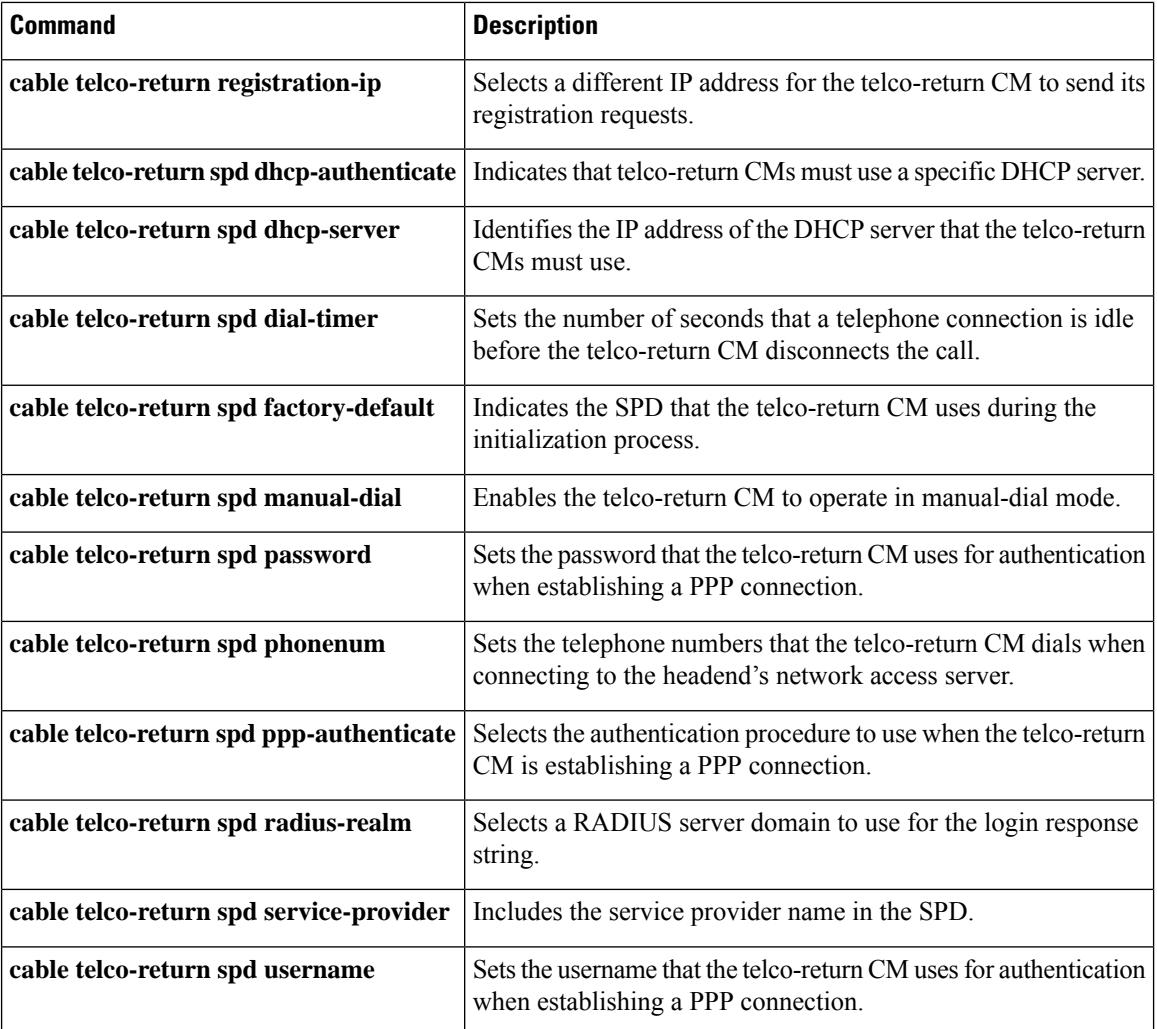

# **cable telco-return spd username**

To set the username that the telco-return CM uses for authentication when establishing a PPP connection with the access server, use the **cable telco-return spd username**command in cable interface configuration mode. To restore the default value, use the **no** form of this command.

**cable telco-return spd** *spd-number* **username** *login-string* **no cable telco-return spd** *spd-number* **username** *login-string*

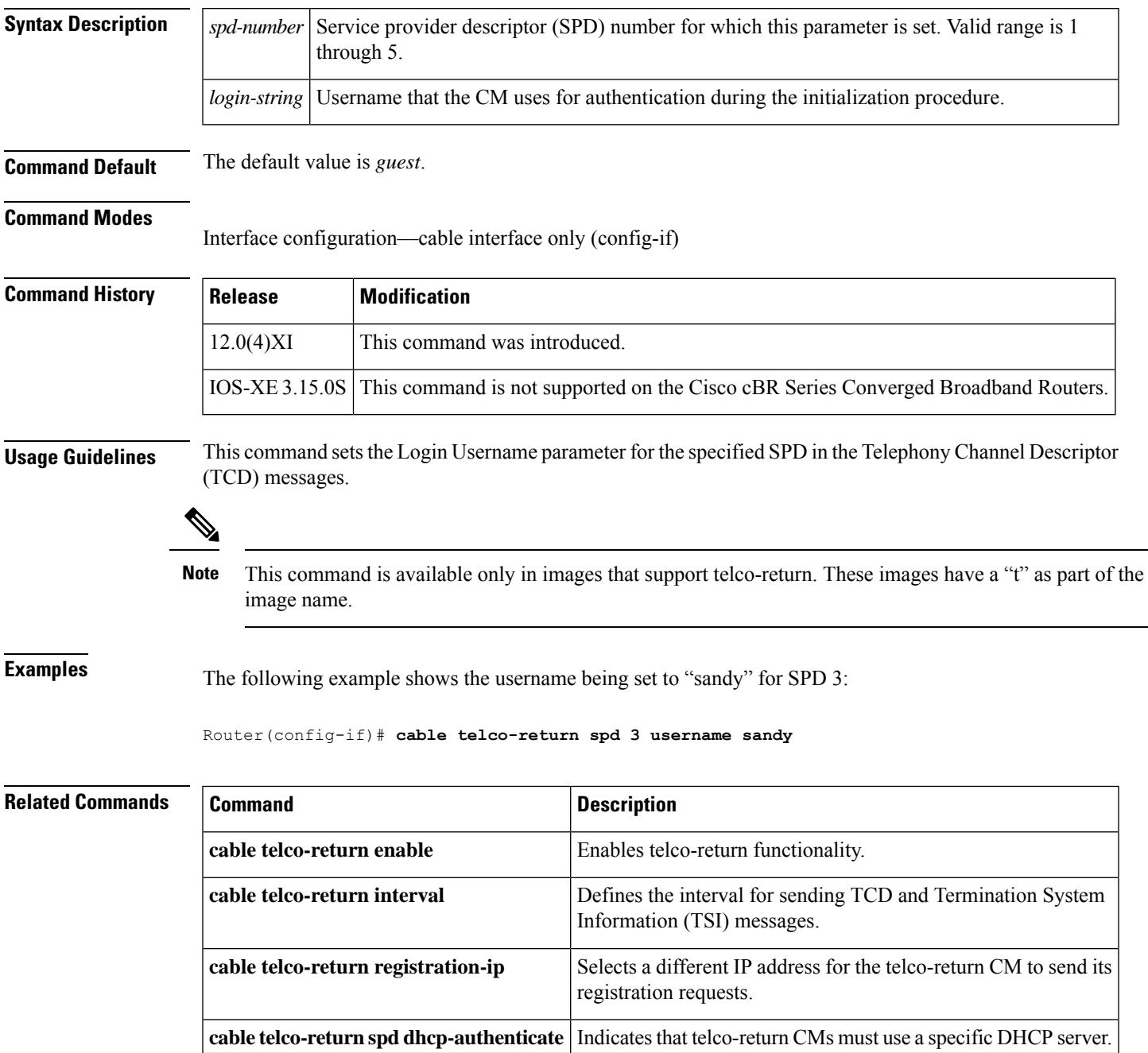

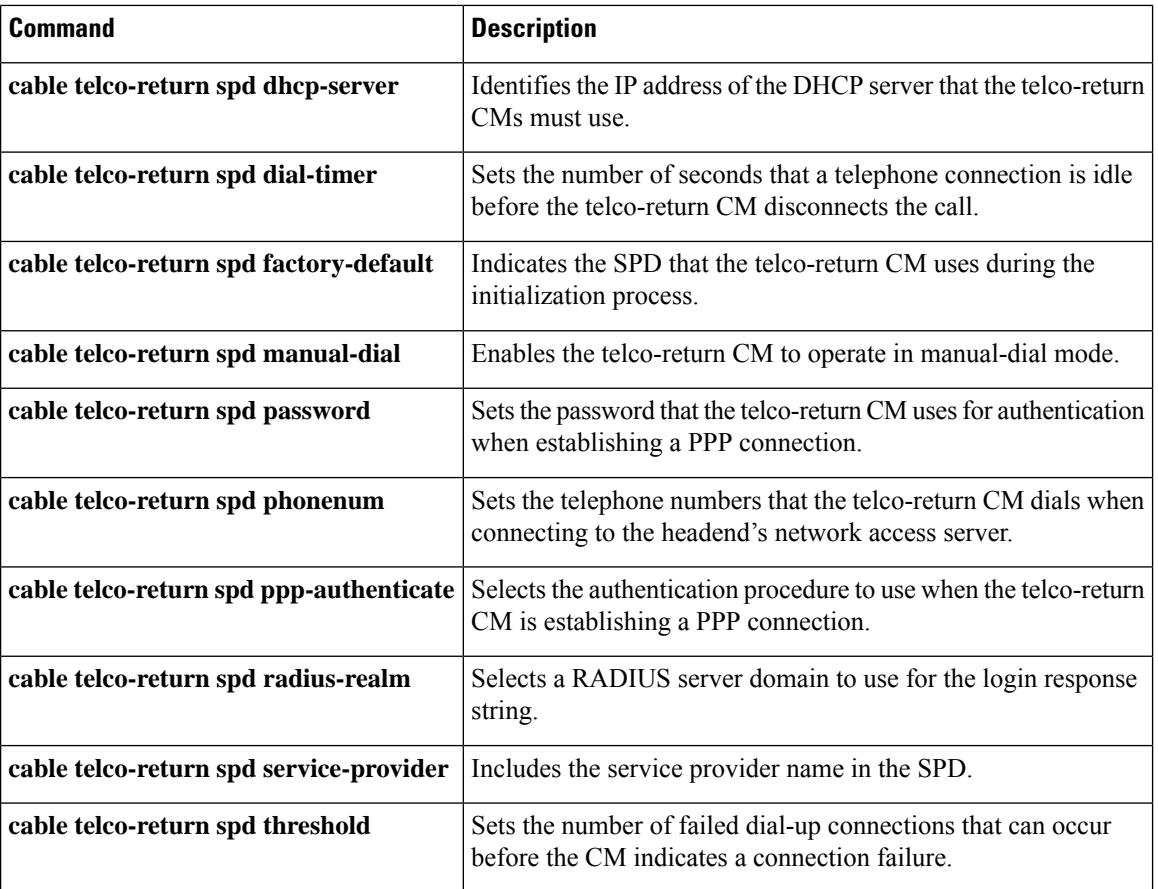

Ш

### **cable tftp-enforce**

To require that all CMs on a cable interface attempt to download a DOCSISconfiguration file using the Trivial File Transfer Protocol (TFTP) through the cable interface before being allowed to register and come online, use the **cable tftp-enforce** command in cable interface configuration mode. To disable this feature, use the **no** form of this command.

**cable tftp-enforce** [**mark-only**] **no cable tftp-enforce** [**mark-only**]

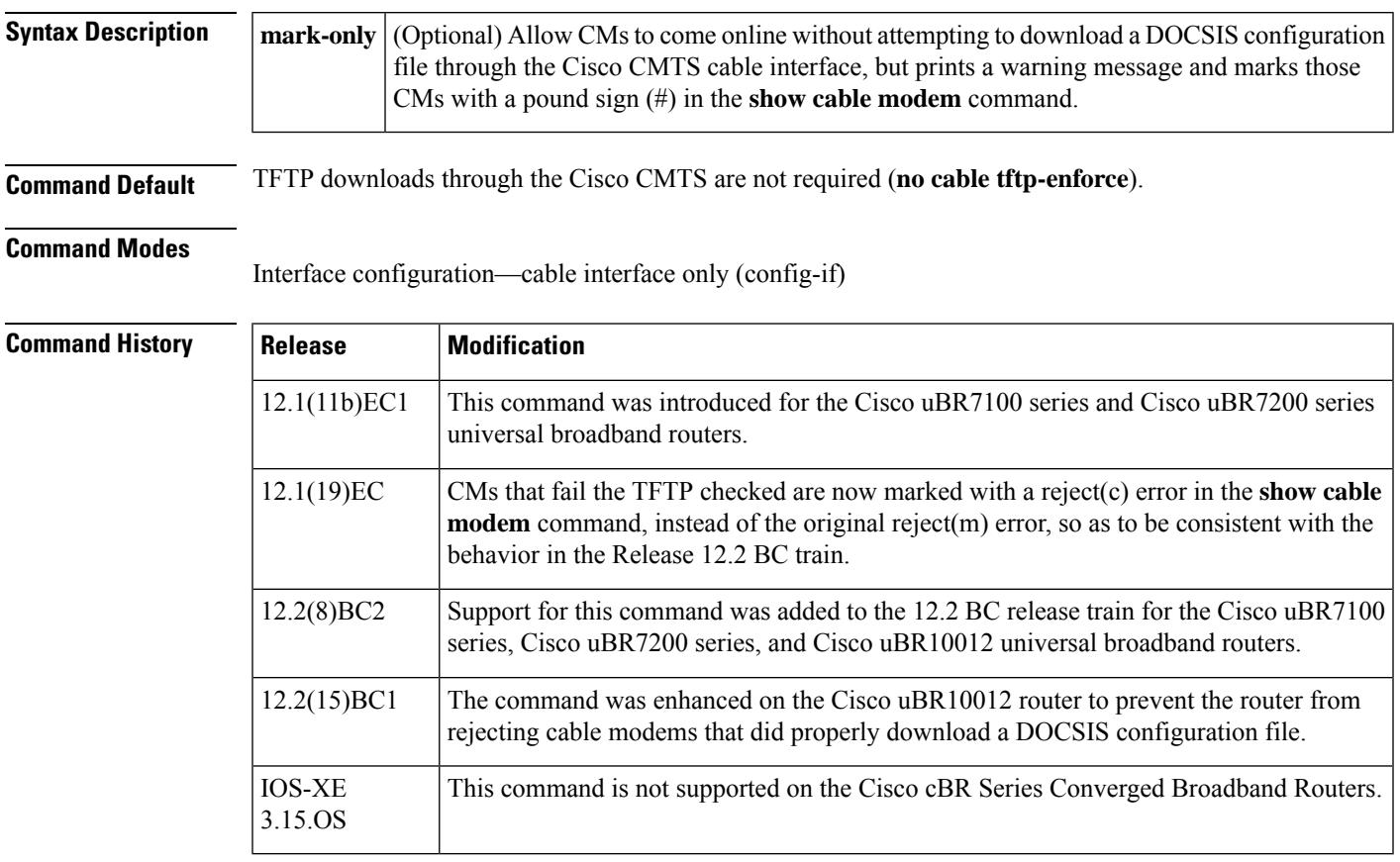

**Usage Guidelines** The **cable tftp-enforce** cable interface configuration command requires all cable modems on a cable interface to attempt a TFTP request for the DOCSIS configuration file through the cable interface with the Cisco CMTS router before being allowed to register and come online. This can help prevent the following situations from occurring:

- Users who attempt theft-of-service by reconfiguring their local networks to allow the downloading of an unauthorized DOCSIS configuration file from a local TFTP server. Typically, some users do this to obtain services that they have not paid for, such as higher guaranteed bandwidths or a higher priority Quality of Service (QoS) profile.
- Some brands or models of cable modems might be running oldersoftware releasesthat cache the DOCSIS configuration file and use the cached version instead of downloading the actual file from a TFTP server during the registration process. Although this can marginally speed up the registration process, it also

violates the DOCSIS requirements and could create a situation in which the cable modem is not using the proper DOCSISconfiguration file. A user might then be mistakenly accused of theft-of-service, when in reality the problem is the non-DOCSIS-compliant cable modem.

The **cable tftp-enforce** command identifies these situations and can block these cable modems from registering and coming online. This command also has a **mark-only** option that allows these cable modems to come online, but it also identifies the cable modems so that the network administrators can investigate the situation further before taking any action.

When the command is used without the **mark-only** option, cable modems that do not download a TFTP file through the cable interface are blocked from registering and coming online. The following message is displayed on the console when such a cable modem attempts to register:

```
06:53:57: %UBR7200-4-REGISTRATION_BEFORE_TFTP: Registration request unexpected:
Cable Modem did not attempt TFTP. Registration Rejected. CM Mac Addr <00ff.ff66.12fb>
```
The **mark-only** option allows cable modems that do not download the TFTP file to come online, but it also prints a warning message on the console and marks the cable modem in the **show cable modem** command with a pound sign (#). The following message is displayed on the console when such a cable modem registers with the Cisco CMTS.

06:53:57: %UBR7200-4-REGISTRATION\_BEFORE\_TFTP: Registration request unexpected: Cable Modem did not attempt TFTP. Modem marked with #. CM Mac Addr <00ff.ff66.12fb>

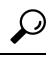

Cisco recommends that you initially configure cable interfaces with the **mark-only** option, so that potential problems are identified without immediately interfering with users' ability to come online. After you identify and resolve these initial problems, reconfigure the cable interfaces without the **mark-only** option to block problem cable modems that attempt to come online without downloading a valid DOCSIS configuration file. **Tip**

The default behavior is not to require the TFTP download through the cable interface with the Cisco CMTS router. Each cable interface must be configured with this command to require the TFTP download.

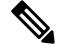

**Note** The **cable tftp-enforce** command cannot be used on subinterfaces or on non-cable interfaces.

#### **Operation on the Cisco uBR10012 Router**

In Cisco IOS Release 12.2(15)BC1 and later releases, the Cisco uBR10012 router can occasionally allow a cable modem to temporarily come online before the system has received confirmation that the cable modem has downloaded the proper DOCSIS configuration file. This situation can occur when the cable interface line card receives a registration request (REG-REQ) message from a cable modem before the PRE1 module has notified the line card whether the modem did download the proper file from the TFTP server.

In previous Cisco IOS releases, these cable modems were not allowed to come online (or marked as TFTP violators) even if they had successfully downloaded the appropriate DOCSIS configuration file. In Cisco IOS Release 12.2(15)BC1 and later releases, however, the Cisco uBR10012 router allows these cable modems to temporarily come online until the PRE1 module has finished determining the modem's TFTP status. If the system determines that the modem did not download the appropriate DOCSIS configuration file, it is then taken offline (or marked as a TFTP violator).

In the above situation, cable modems that do not download a DOCSIS configuration file are marked as "offline" instead of "reject(c)" by the **show cable modem** command. The console still displays the %UBR10000-4-REGISTRATION\_BEFORE\_TFTP error message, however, to allow you to identify these cable modems as TFTP violators. **Note Examples** The following example shows how to enforce TFTP downloads for all of the cable modems on cable interface 3/0. These cable modems must attempt a TFTP download of the DOCSIS configuration file through the cable interface with the Cisco CMTS. If they do not, they are not allowed to register or come online, and they are marked as having either a registration error—reject(c)—in the **show cable modem** command. The initial version of this feature marked CMs that failed the TFTP check as having a Message Integrity Check (MIC) failure—reject(m). The command was changed to show reject(c) in Cisco IOS Release 12.2(8)BC2 and Release 12.1(19)EC. **Note** Router# **configure terminal** Router(config)# **interface cable 3/0** Router(config-if)# **cable tftp-enforce** Router(config-if)# **exit** Router(config)# Router# **show cable modems** Interface Prim Online Timing Rec QoS CPE IP address MAC address Sid State Offset Power Cable3/0/U1 1 online(pt) 2734 0.50 5 0 10.1.1.38 00ff.fffa.0a35 Cable3/0/U0 2 online(pt) 2729 0.25 5 0 10.1.1.50 00ff.ff07.382f Cable3/0/U0 3 init(i) 2732 0.25 2 0 10.1.1.48 00ff.ff03.307d Cable3/0/U1 4 online(pt) 2737 0.75 5 0 10.1.1.34 00ff.ff59.4477<br>Cable3/0/U1 5 reject(m) 2215 0.25 2 0 10.1.1.47 00ff.ff66.12fb Cable3/0/U1 5 reject(m) 2215 0.25 2 0 10.1.1.47 00ff.ff66.12fb Router#

$$
\mathscr{D}_{\text{L}}
$$

DOCSIS-compliant cable modems that are rejected with a MIC failure go into the offline state for a short period of time and then retry the registration process. **Note**

The **debug cable registration** command can be used to display additional information:

Router# **debug cable interface c3/0 verbose**

```
Router# debug cable registration CMTS registration debugging is on
Jun 6 23:27:15.859: Registration request from 00ff.ff66.12fb, SID 7 on Cable3/0/U1
Jun 6 23:27:15.859: Found a network access control parameter: Ok
Jun 6 23:27:15.859: Found a class of service block: Ok
Jun 6 23:27:15.859: Found Baseline Privacy config: Ok
Jun 6 23:27:15.859: Found Max CPE: Ok
Jun 6 23:27:15.859: Found CM MIC: Ok
```
Jun 6 23:27:15.859: Found CMTS MIC: Ok Jun 6 23:27:15.859: Found modem ip: Ok Jun 6 23:27:15.859: Found modem capabilities: Ok Jun 6 23:27:15.859: Finished parsing REG Request Jun 6 23:27:15.859: Cable Modem sent Registration Request without attempting required TFTP 22:33:21 %UBR7200-4-REGISTRATION\_BEFORE\_TFTP: Registration request unexpected: Cable Modem did not attempt TFTP. Registration Rejected. CM Mac Addr <00ff.ff66.12fb> Registration failed for Cable Modem 00ff.ff66.12fb on interface Cable3/0/U0: CoS/Sflow/Cfr/PHS failed in REG-REQ Jun 6 23:27:15.859: REG-RSP Status : failure (2) Jun 6 23:27:15.859: Registration Response: Jun 6 23:27:15.859: 0x0000: C2 00 00 1B 00 00 00 50 73 4E B4 19 00 05 00 E0 Jun 6 23:27:15.859: 0x0010: 56 AC 00 09 00 00 03 01 07 00 00 02 02 Jun 6 23:27:15.859: Registration Response Transmitted

The following example of the **mark-only** option shows how that cable modems that do not attempt a TFTP download through the Cisco CMTS are allowed to register and come online, but they are marked with a pound sign (#) when using the **show cable modem** command.

Router# **configure terminal**

Router(config)# **interface cable 3/0**

Router(config-if)# **cable tftp-enforce mark-only** Router(config-if)# **exit**

Router(config)# Router# **show cable modems**

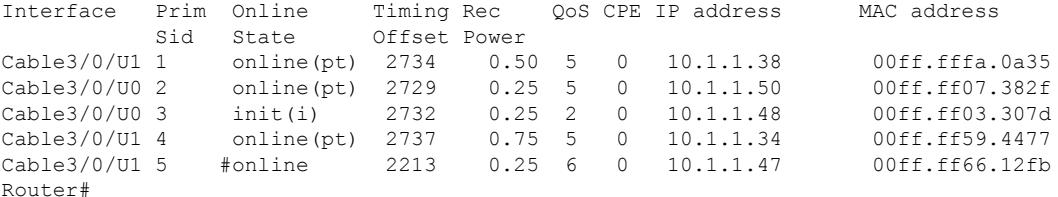

The**debug cable registration** command can be used to display additional information:

```
Jun 6 23:27:15.859: Registration request from 00ff.ff66.12fb, SID 7 on Cable3/0/U1
Jun 6 23:27:15.859: Found a network access control parameter: Ok
Jun 6 23:27:15.859: Found a class of service block: Ok
Jun 6 23:27:15.859: Found Baseline Privacy config: Ok
Jun 6 23:27:15.859: Found Max CPE: Ok
Jun 6 23:27:15.859: Found CM MIC: Ok
Jun 6 23:27:15.859: Found CMTS MIC: Ok
Jun 6 23:27:15.859: Found modem ip: Ok
Jun 6 23:27:15.859: Found modem capabilities: Ok
Jun 6 23:27:15.859: Finished parsing REG Request
Jun 6 23:27:15.859: Cable Modem sent Registration Request without attempting required TFTP
23:27:15: %UBR7200-4-REGISTRATION_BEFORE_TFTP: Registration request unexpected:
Cable Modem did not attempt TFTP. Modem marked with #. CM Mac Addr <00ff.ff66.12fb>
Jun 6 23:27:15.859: Sec sids obtained for all requested classes of service
Jun 6 23:27:15.859: Performing connection admission control (CAC) for each Sid
Jun 6 23:27:15.859: CAC Status for ClassID:1 is CAC SUCCESS
Jun 6 23:27:15.859: Registration Status: ok (0)
Jun 6 23:27:15.859: Registration Response Transmitted
```
### $\Omega$

You can also use the **show interface cable sid** and **show cable qos profile**commands to examine the SID and service classes in use, to determine whether a CM has registered using unauthorized QoS parameters. **Tip**

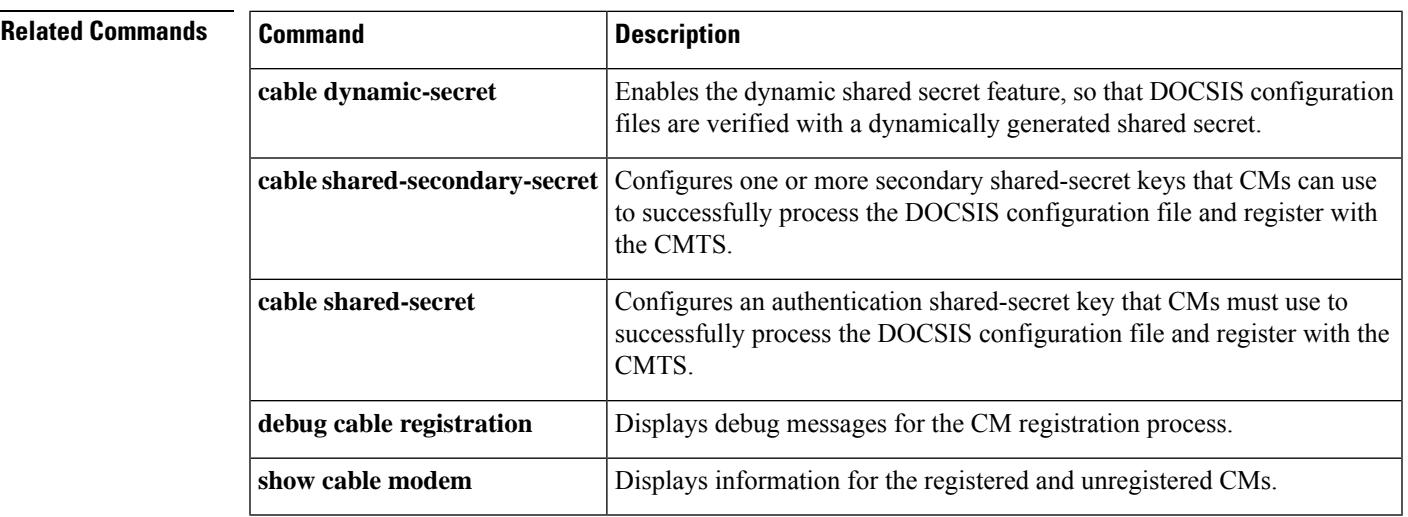

### **cable throttle-modem**

To enable the Cable Modem Registration Throttling feature, which improves the cable modem online speed at initial ranging stage by reducing CPU usage, use the **cable throttle-modem** command in global configuration mode. To disable this feature, use the **no** form of this command.

### **cable throttle-modem init-rate** *value* **holdoff-time** *value* **flush-rate** *value* **no cable throttle-modem**

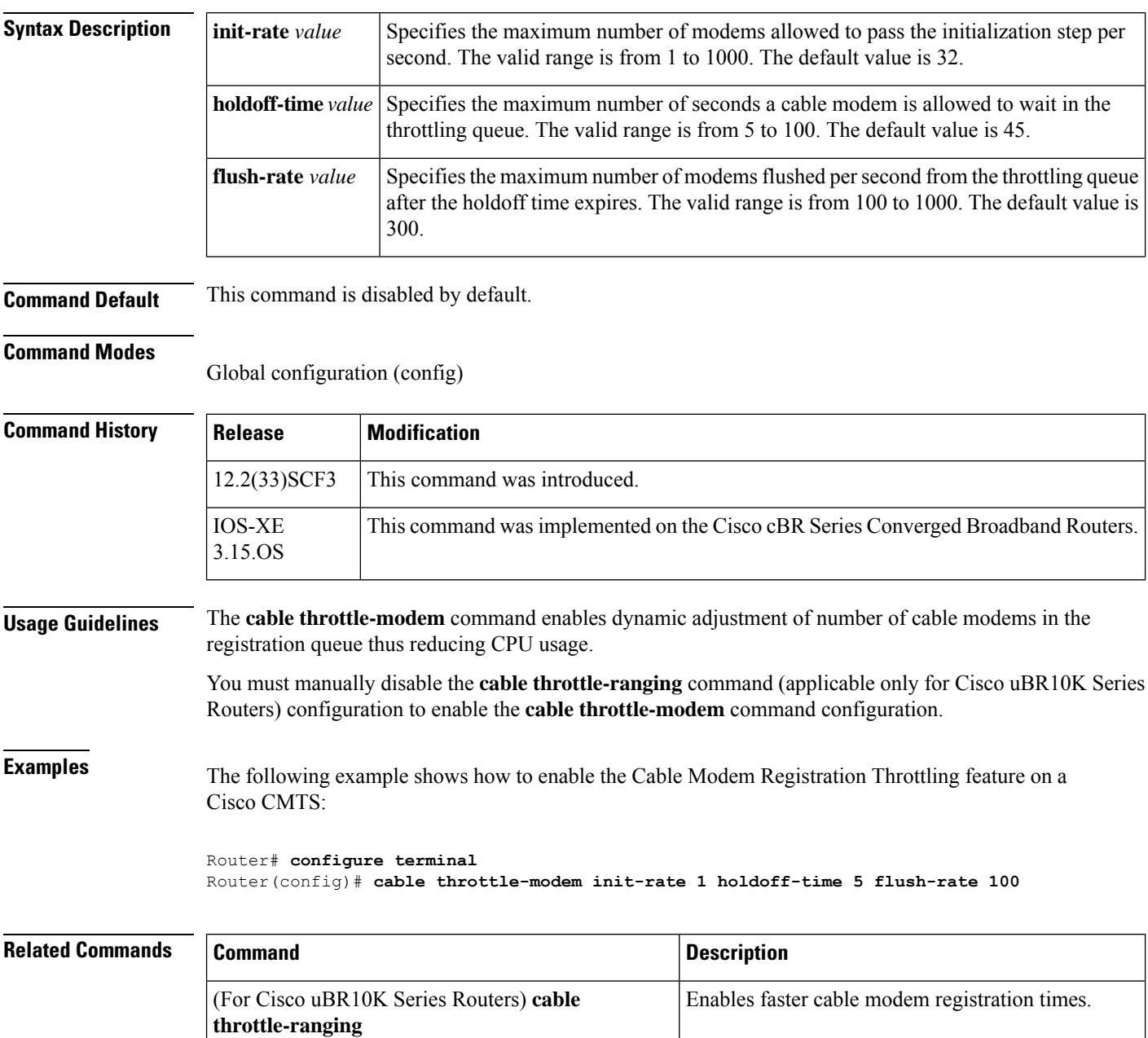

 $\mathbf l$ 

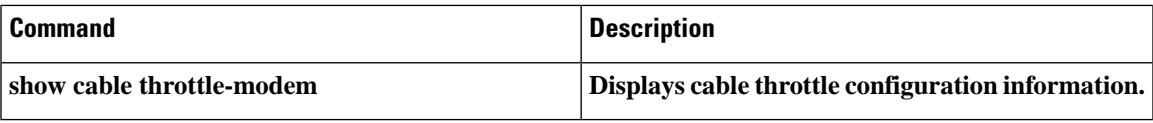

# **cable throttle-ranging**

To enable faster cable modem registration times, use the **cable throttle-ranging** command in global configuration mode. To disable faster cable modem registration times, use the **no** form of this command.

**cable throttle-ranging no cable throttle-ranging**

**Syntax Description** This command has no arguments or keywords

**Command Default** This command is disabled by default.

#### **Command Modes**

Global configuration (config)

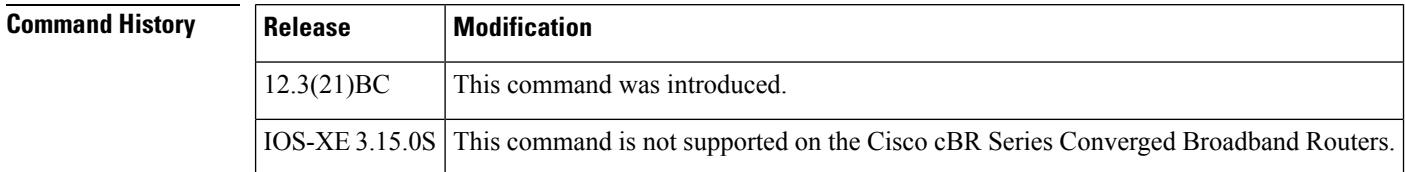

**Usage Guidelines** The **cable throttle-ranging** command enables faster cable modem registration times on the CMTS.

Reload the Cisco CMTS with a Cisco IOS Release 12.3(21)BC image and configure the **cable throttle-ranging** command on the CMTS. Once the **cable throttle-ranging** has been configured, save the new configuration and reload the Cisco CMTS again. Faster cable modem registration times will now be enabled on the Cisco CMTS.

**Note** The **cable throttle-ranging** command is only available on an ubr10k CMTS.

**Examples** The following example shows how to enable Fast CM registration feature on a Cisco CMTS:

Router(config)# **cable throttle-ranging**

П

### **cable time-server**

To enable the integrated time-of-day (ToD) server on the Cisco CMTS series, enter the **cable time-server** command in global configuration mode. To disable the time-of-day server function, use the **no** form of this command.

**cable time-server no cable time-server**

**Syntax Description** This command has no keywords or arguments.

**Command Default** The integrated time-of-day (ToD) server is disabled.

#### **Command Modes**

Global configuration (config)

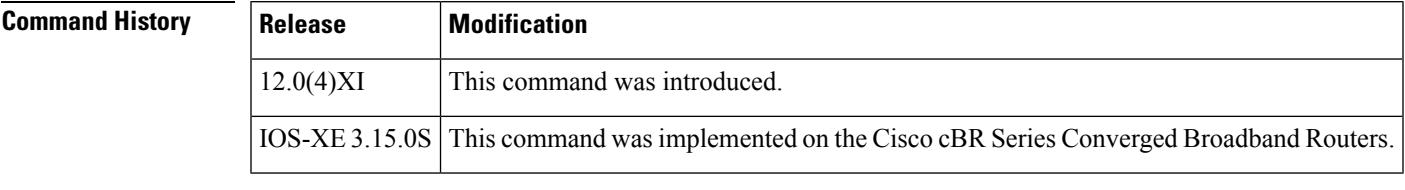

### **Usage Guidelines** Per the DOCSIS specifications, the ToD server uses the UDP protocol, so UDP minor servers must also be enabled using the **service udp-small-servers max-servers no-limit** command.

**Examples** The following example shows how to enable the time-of-day server:

Router# **configure terminal**

Router(config)# **service udp-small-servers max-servers no-limit** Router(config)# **cable time-server** Router(config)#

### **cable toaster-shrink**

To enable turbo mode, which uses six or seven pipelines in Parallel eXpress Forwarding, use the **cable toaster-shrink** command in global configuration mode. To reset to default settings, which use eight pipelines in Parallel eXpress Forwarding, use the **no** form of this command.

**cable toaster-shrink** *row-count* **no cable toaster-shrink** [*row-count*]

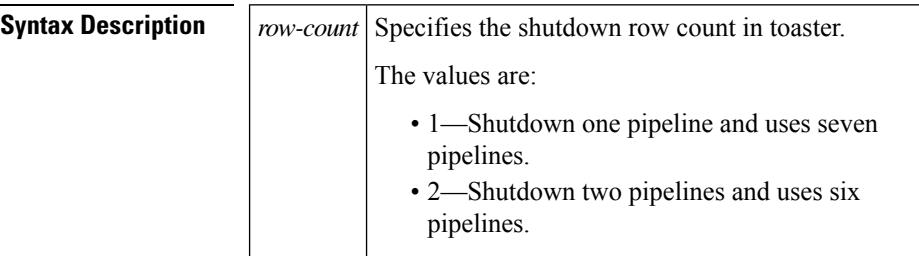

**Command Default** Disabled

### **Command Modes**

Global configuration (config)

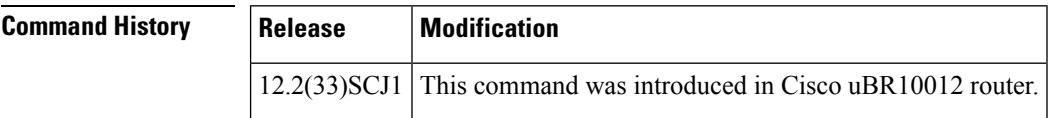

**Examples** The following example shows how to enable turbo mode which shutdown one pipeline and uses seven pipelines:

> Router# **configure terminal** Router(config)# **cable toaster-shrink 1**

# **cable toaster-voltage-adjust**

To change PRE5 toaster voltage from 1.2 V to 1.3 V for T0 to T3, and to enable high voltage margin for T4, use the **cable toaster-voltage-adjust** command in global configuration mode. To reset to default settings, use the **no** form of this command.

**cable toaster-voltage-adjust** {**groupA** | **groupB**} **no cable toaster-voltage-adjust** {**groupA** | **groupB**}

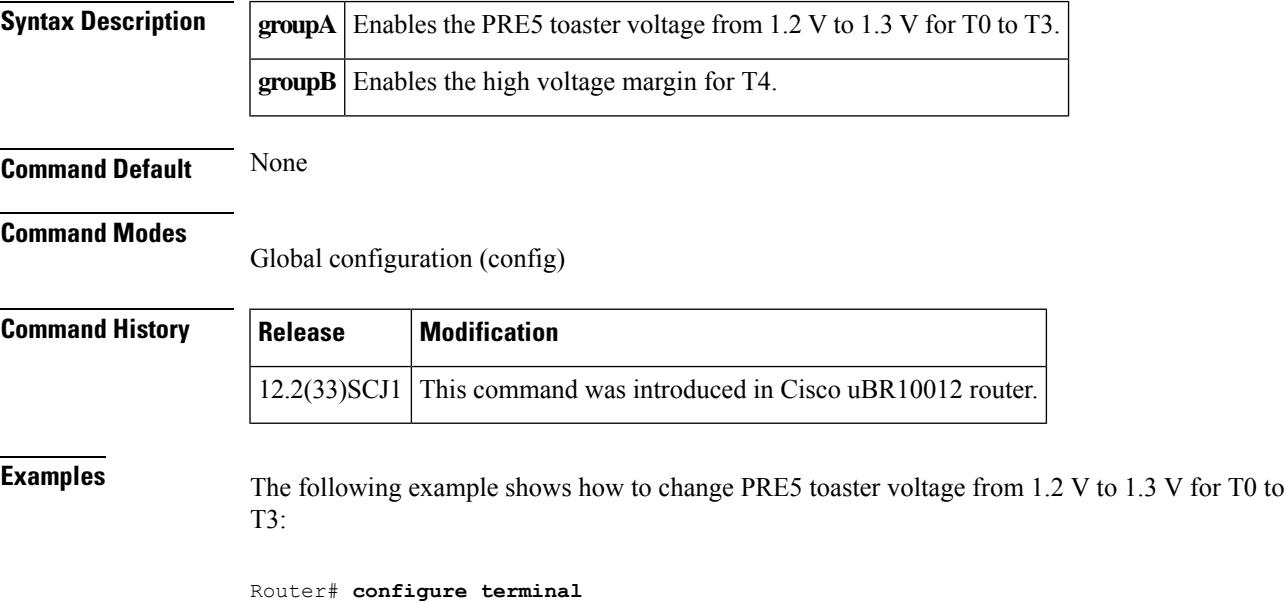

Router(config)# **cable toaster-voltage-adjust groupA**

**Cisco CMTS Cable Command Reference**

### **cable trust**

To enable packets from trusted source MAC addresses in DHCP, use the **cable trust** command in global configuration mode. To remove a trusted MAC address from the MAC exclusion list, use the **no** form of this command. Removing a MAC address from the exclusion list subjects all packets from that source to standard DHCP source verification.

**cable trust** *mac-address* **no cable trust** *mac-address*

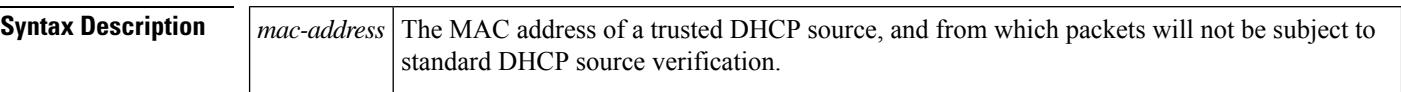

**Command Default** Disabled

#### **Command Modes**

Global configuration (config)

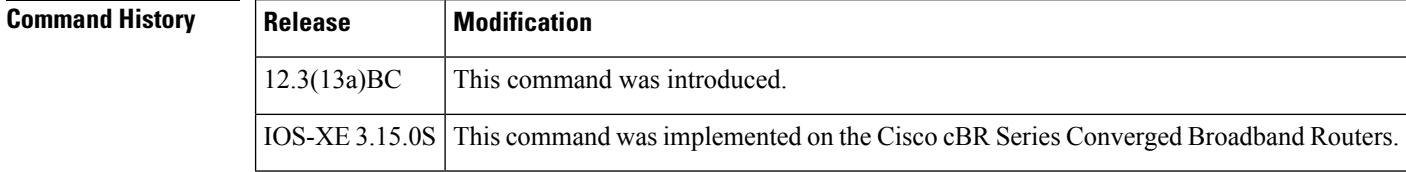

### **Usage Guidelines** Per the DOCSIS specifications, the ToD server uses the UDP protocol, so UDP minor servers must also be enabled using the **service udp-small-servers max-servers no-limit** command.

This command and capability are only supported in circumstances in which the Cable Source Verify feature is first enabled on the Cisco CMTS.

When this feature is enabled in addition to cable source verify, a packet's source must belong to the MAC Exclude list on the Cisco CMTS. If the packet succeeds this exclusionary check, then the source IP address is verified against Address Resolution Protocol (ARP) tables as per normal and previously supported source verification checks. The service ID (SID) and the source IP address of the packet must match those in the ARP host database on the Cisco CMTS. If the packet check succeeds, the packet is allowed to pass. Rejected packets are discarded in either of these two checks.

Any trusted source MAC address in the optional exclusion list may be removed at any time. Removal of a MAC address returns previously trusted packets to non-trusted status, and subjects all packets to standard source verification checks on the Cisco CMTS.

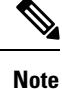

When the **cable source-verify dhcp** feature is enabled, and a statically-defined IP address has been added to the CMTS for a CM using the **cable trust** command to override the **cable source-verify dhcp** checks for this device, packets from this CM will continue to be dropped until an entry for this CM is added to the ARP database of the CMTS. To achieve this, disable the **cable source-verify dhcp** feature, ping the CMTS from the CM to add an entry to the ARP database, and re-enable the **cable source-verify dhcp** feature.

**Examples** The following example shows how to enable the time-of-day server:

Router# **configure terminal** Router(config)# **cable trust 0007.0e03.69f9** Router(config)# **Ctrl^Z** Router#

### **cable tx-power-headroom**

To configure cable modems with the extended transmit power capability based on the Organizational Unique Identifier (OUI), use the **cable tx-power-headroom** command in global configuration mode. To disable this configuration, use the **no** form of this command.

**cable tx-power-headroom** *OUI dB-value* **no cable tx-power-headroom** *OUI dB-value*

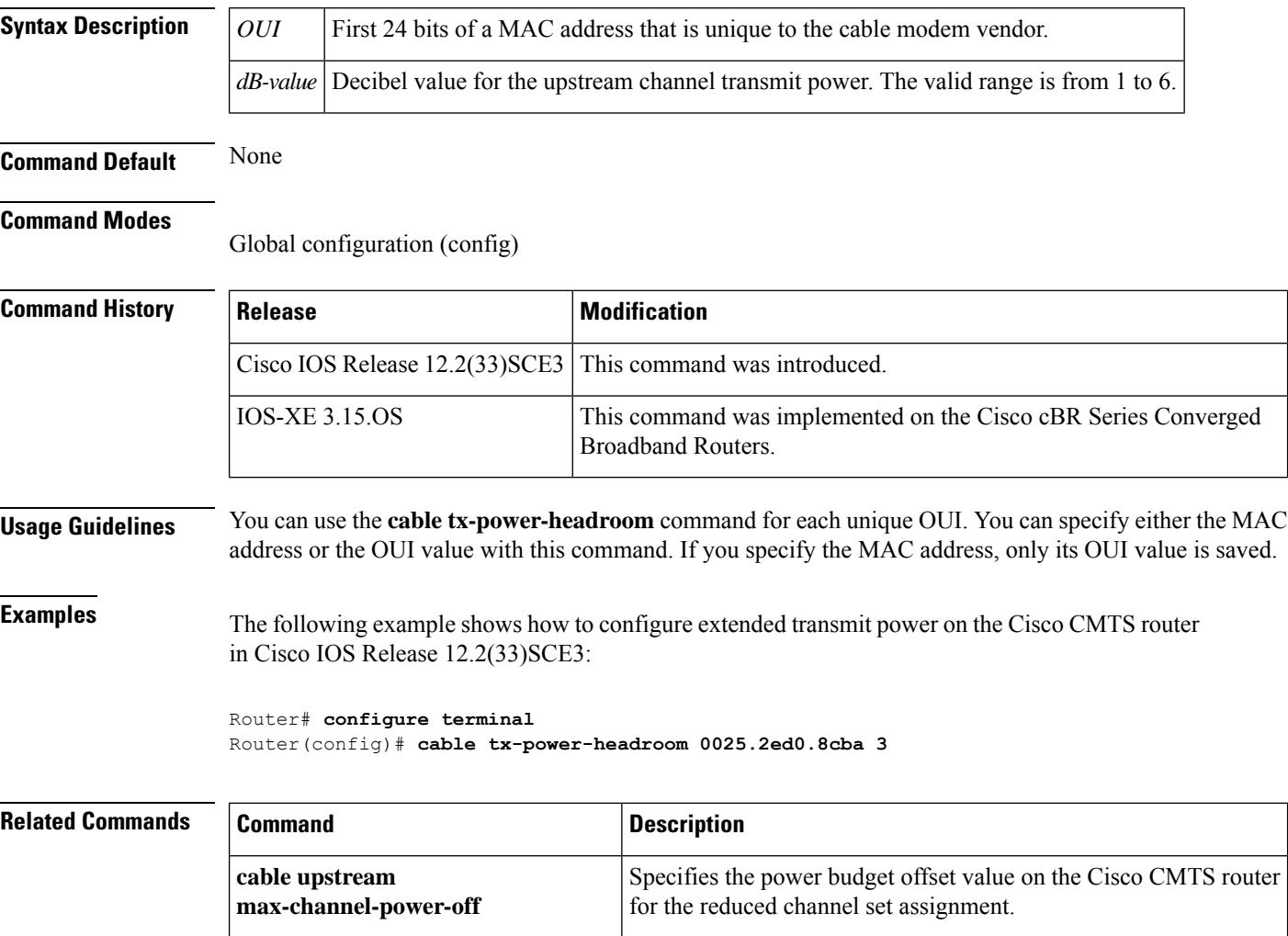

Displays transmit power values for each assigned upstream channel

along with cable modem details.

**show cable modem**

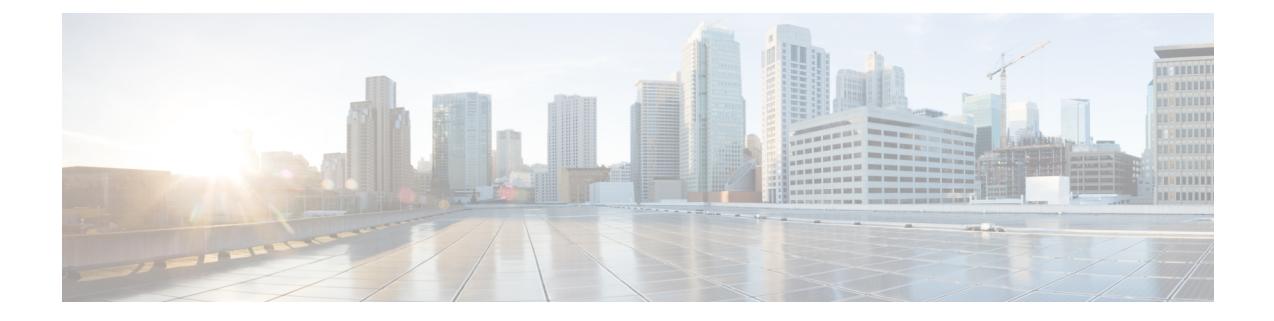

# **Cable Commands: cable u through cable w**

- cable [udc-capability,](#page-825-0) on page 780
- cable upgrade [dsphy-fw](#page-826-0) auto, on page 781
- cable upstream [active-codes,](#page-827-0) on page 782
- cable upstream [adjust-frequency,](#page-828-0) on page 783
- cable upstream [admission-control,](#page-829-0) on page 784
- cable upstream admission-control [max-reserved-bandwidth,](#page-833-0) on page 788
- cable upstream [attribute-mask,](#page-835-0) on page 790
- cable upstream [balance-scheduling,](#page-836-0) on page 791
- cable upstream [bcast-init-ranging](#page-838-0) tcc-enc excl-timing, on page 793
- cable upstream [bonding-group,](#page-839-0) on page 794
- cable upstream [chan-class-id,](#page-841-0) on page 796
- cable upstream [channel-width,](#page-843-0) on page 798
- cable upstream [codes-per-minislot,](#page-848-0) on page 803
- cable upstream [concatenation,](#page-849-0) on page 804
- cable upstream [connector,](#page-850-0) on page 805
- cable upstream [controller-profile,](#page-854-0) on page 809
- cable upstream [data-backoff,](#page-855-0) on page 810
- cable upstream [description,](#page-857-0) on page 812
- cable upstream [differential-encoding,](#page-858-0) on page 813
- cable upstream [docsis-mode,](#page-859-0) on page 814
- cable [upstream](#page-864-0) dpon, on page 819
- cable [upstream](#page-866-0) dps, on page 821
- cable upstream [equalization-coefficient,](#page-867-0) on page 822
- cable upstream [equalization-error-recovery,](#page-870-0) on page 825
- cable upstream [ext-power,](#page-872-0) on page 827
- cable [upstream](#page-873-0) fec, on page 828
- cable upstream [fec-strength,](#page-874-0) on page 829
- cable upstream [fragmentation,](#page-875-0) on page 830
- cable upstream [fragment-force,](#page-877-0) on page 832
- cable upstream freq-adj [averaging,](#page-880-0) on page 835
- cable upstream [frequency,](#page-881-0) on page 836
- cable [upstream](#page-884-0) hopping blind, on page 839
- cable upstream [hop-priority,](#page-886-0) on page 841
- cable upstream [ingress-noise-cancellation,](#page-888-0) on page 843
- cable upstream [jumbo-grants,](#page-891-0) on page 846
- cable upstream [load-balance](#page-892-0) group, on page 847
- cable upstream [maintain-psd,](#page-894-0) on page 849
- cable upstream [max-channel-power-offset,](#page-896-0) on page 851
- cable upstream [max-codes-per-subframe,](#page-897-0) on page 852
- cable upstream [max-interleave-step,](#page-898-0) on page 853
- cable upstream [max-logical-chans,](#page-900-0) on page 855
- cable upstream [max-ports,](#page-904-0) on page 859
- cable upstream [min-bwreq-ops,](#page-906-0) on page 861
- cable upstream [minimal-voice-jitter,](#page-907-0) on page 862
- cable upstream [minislot-size,](#page-908-0) on page 863
- cable upstream [modulation-profile,](#page-911-0) on page 866
- cable upstream ofdma-prof-mgmt [active-scs-threshold-pct,](#page-917-0) on page 872
- cable upstream [ofdma-prof-mgmt](#page-918-0) downgrade, on page 873
- cable upstream ofdma-prof-mgmt [exempt-mslot-pct,](#page-920-0) on page 875
- cable upstream [ofdma-prof-mgmt](#page-921-0) mer-margin-qdb, on page 876
- cable upstream ofdma-prof-mgmt [prof-upgrade-auto,](#page-922-0) on page 877
- cable upstream ofdma-prof-mgmt [rxmer-poll-interval,](#page-923-0) on page 878
- cable upstream [power-adjust,](#page-924-0) on page 879
- cable upstream [power-level,](#page-928-0) on page 883
- cable [upstream](#page-931-0) priority, on page 886
- cable [upstream](#page-932-0) qos wfq, on page 887
- cable upstream [range-backoff,](#page-934-0) on page 889
- cable upstream [ranging-init-technique,](#page-936-0) on page 891
- cable upstream [ranging-poll,](#page-937-0) on page 892
- cable upstream [rate-adapt](#page-939-0) (global), on page 894
- cable upstream rate-adapt [\(interface\),](#page-940-0) on page 895
- cable upstream [rate-limit,](#page-942-0) on page 897
- cable upstream rate-limit-bwreq [exempted-priority,](#page-944-0) on page 899
- cable upstream [rate-limit-ccf,](#page-945-0) on page 900
- cable upstream [resiliency,](#page-947-0) on page 902
- cable upstream [resiliency](#page-950-0) recover, on page 905
- cable upstream rf-adapt (logical [channel\),](#page-951-0) on page 906
- cable [upstream](#page-953-0) rf-adapt, on page 908
- cable upstream [rng-holdoff,](#page-955-0) on page 910
- cable upstream [scheduling](#page-957-0) type, on page 912
- cable upstream [scrambler,](#page-959-0) on page 914
- cable [upstream-sharing,](#page-961-0) on page 916
- cable upstream [shutdown,](#page-962-0) on page 917
- cable upstream [spectrum-group,](#page-964-0) on page 919
- cable upstream [spreading-interval,](#page-966-0) on page 921
- cable upstream [threshold,](#page-967-0) on page 922
- cable upstream threshold [hysteresis,](#page-972-0) on page 927
- cable upstream [threshold](#page-974-0) rf-adapt, on page 929
- cable upstream [timing-adjust,](#page-976-0) on page 931
- cable upstream [unfrag-slot-jitter,](#page-978-0) on page 933
- cable [util-interval,](#page-979-0) on page 934
- cable [vc-map,](#page-981-0) on page 936
- cable [video,](#page-983-0) on page 938
- cable video [source-switch,](#page-984-0) on page 939
- cable vrf-steering [cable-modem,](#page-985-0) on page 940
- cable wideband [auto-reset,](#page-986-0) on page 941

### <span id="page-825-0"></span>**cable udc-capability**

To enable the Upstream Drop Classifier (UDC) feature on cable modems, use the **cable udc-capability** command in interface configuration mode. To disable the UDC feature, use the **no** form of this command.

**cable udc-capability no cable udc-capability**

**Syntax Description** This command has no arguments or keywords

**Command Default** Disabled.

**Command Modes** Interface configuration—cable interface only (config-if)

MAC domain profile configuration (config-profile-md)

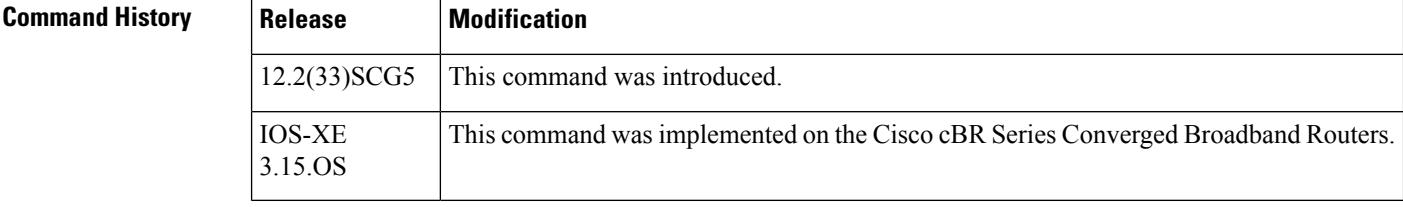

**Usage Guidelines** This command is used in the MAC domain. When this command is used on a particular interface, the UDC feature for all the cable modems on that interface is enabled.

**Examples** The following example shows how to configure the **cable udc-capability** command:

```
Router# configure terminal
Router(config)# interface cable 7/0/0
Router(config-if)# cable udc-capability
```
The following example shows how to configure the **cable udc-capability** command on Cisco cBR Series Converged Broadband Routers:

```
Router# configure terminal
Router(config)# interface cable 3/0/0
Router(config-if)# cable udc-capability
```
The **cableudc-capability** command is used to configure the Upstream Drop Classifier (UDC) feature on Cisco CMTS.For more information on the UDC feature, refer to the [Configuring](http://www.cisco.com/en/us/docs/ios/cable/configuration/guide/cmts_upstrm_if.html) Upstream Cable [Interface](http://www.cisco.com/en/us/docs/ios/cable/configuration/guide/cmts_upstrm_if.html) Features on the Cisco CMTS Routers *guide.*

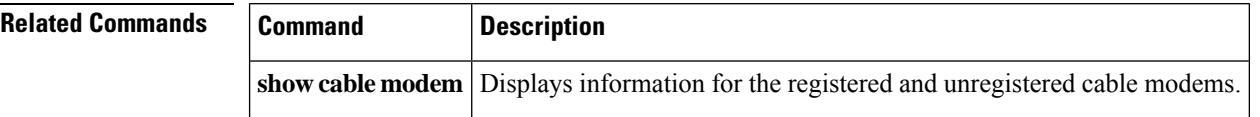

Ш

### <span id="page-826-0"></span>**cable upgrade dsphy-fw auto**

To enable automatic upgrade of the Downstream PHY firmware on the Cisco cBR-8 router, use the **cable upgrade dsphy-fw auto** command in global configuration mode. To disable the automatic upgrade, use the **no** form of this command.

**cable upgrade dsphy-fw auto no cable upgrade dsphy-fw auto**

**Syntax Description** This command has no arguments or keywords

**Command Default** Downstream PHY firmware auto upgrade is enabled by default.

#### **Command Modes**

Global configuration (config)

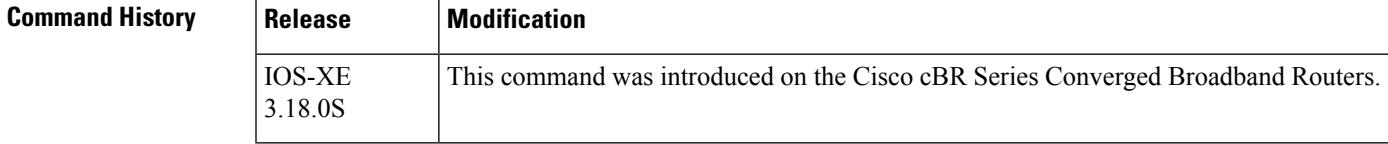

**Usage Guidelines** Use this command to automatically upgrade the Downstream PHY firmware on the Cisco cBR-8 router.

**Examples** The following example shows how to enable automatic upgrade of the Downstream PHY firmware on the Cisco cBR-8 router:

> Router# **configure terminal** Router(config)# **cable upgrade dsphy-fw auto**

The following example shows how to disable automatic upgrade of the Downstream PHY firmware on the Cisco cBR-8 router:

Router# **configure terminal** Router(config)# **no cable upgrade dsphy-fw auto**

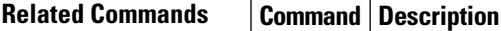

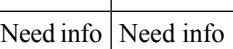

### <span id="page-827-0"></span>**cable upstream active-codes**

To specify the number of active codes that can be configured on an upstream channel, use the **cableupstream active-codes** command in cable interface configuration mode. To set the default value of active codes to 112 when ingress noise cancellation is enabled and to 128 when it is disabled, use the **no** form of this command.

**cable upstream** *n* **active-codes** *active-code* **no cable upstream** *n* **active-codes**

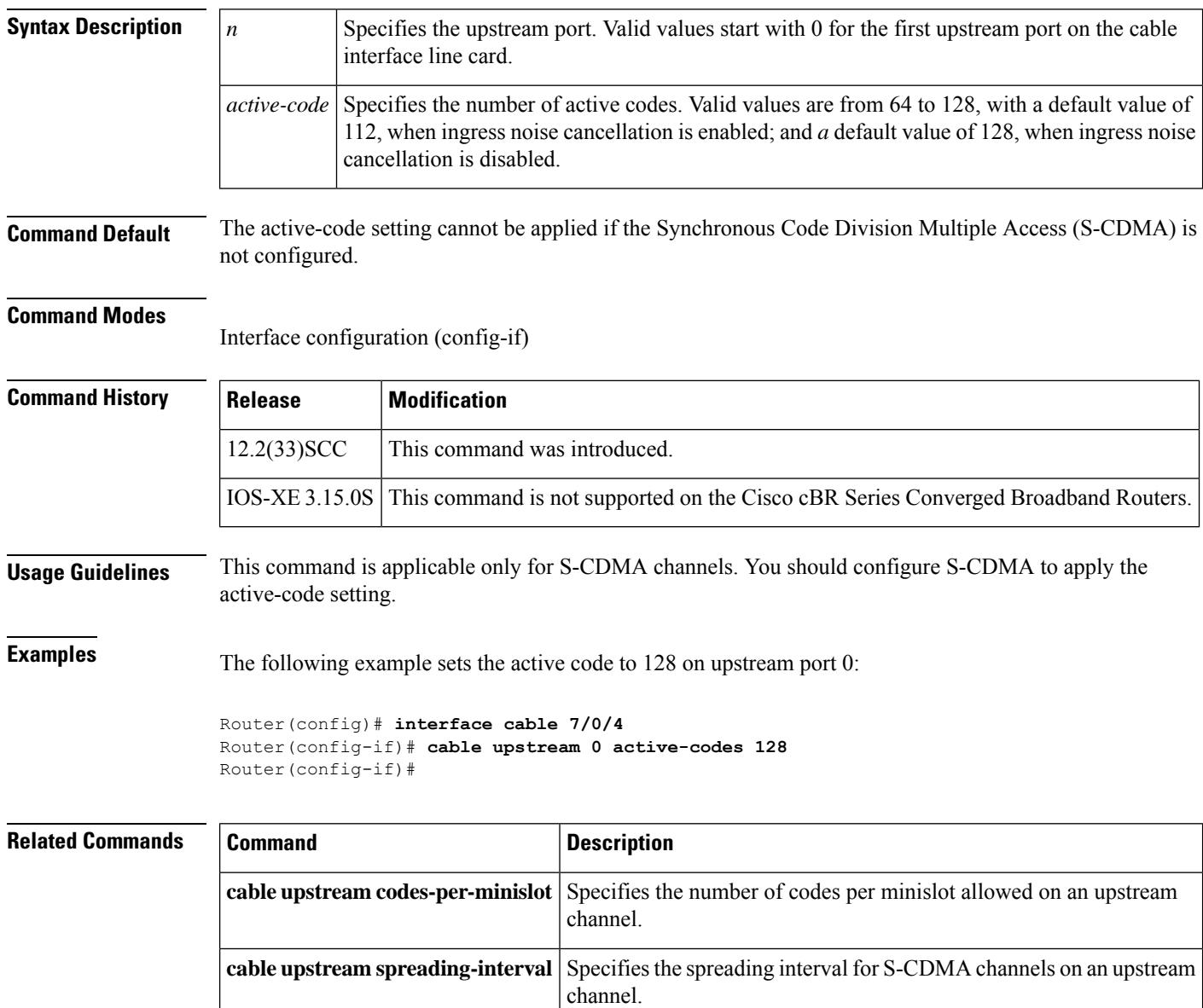
Ш

## **cable upstream adjust-frequency**

To enable frequency adjustment, use the **cable upstream adjust-frequency** command in cable interface configuration mode. To turn off frequency adjustment, use the **no** form of this command.

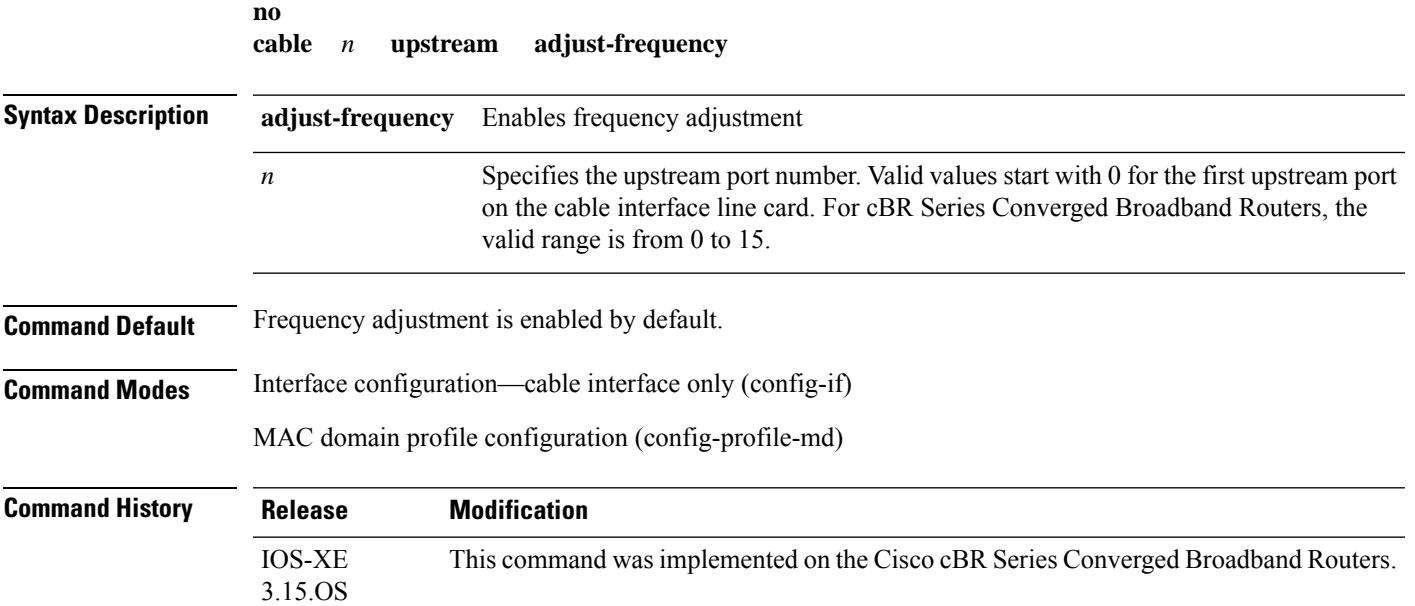

### **Example**

The following sample shows and example of the **cable upstream adjust-frequency** command.

```
Router# conf t
Router(config)# cable profile mac-domain MD1
Router(config-profile-md) # cable upstream 0 adjust-frequency
Router(config-profile-md)#end
```
The following sample shows and example of the **no cable upstream adjust-frequency** command.

```
Router# conf t
Router(config)# cable profile mac-domain MD1
Router(config-profile-md) # no cable upstream 0 adjust-frequency
Router(config-profile-md)#end
```
## **cable upstream admission-control**

To specify the percentage overbooking rate that is allowed on an upstream channel, use the **cable upstream admission-control** command in cable interface configuration mode. To set overbooking rate to its default of 100 percent, use the **no** form of this command.

**cable upstream** *n* **admission-control** *percentage* **no cable upstream** *n* **admission-control**

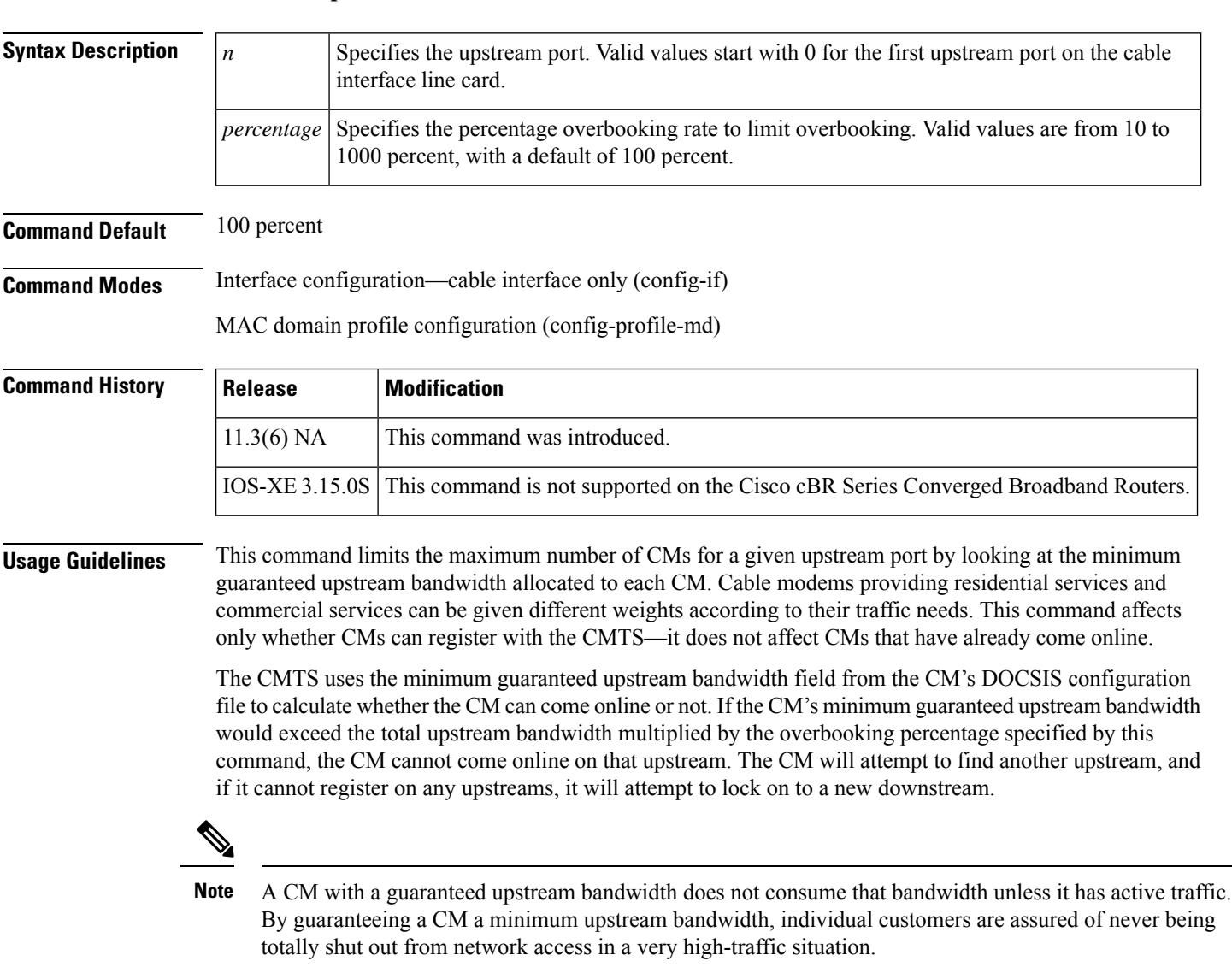

The following table shows the approximate bandwidth for each upstream channel, depending on channel width, symbol rate, and modulation type, when admission control is used at 100 percent. When setting admission control to other values, scale the bandwidth values in the following table accordingly, so as to plan for the maximum number of CMs effectively allowed per upstream port.

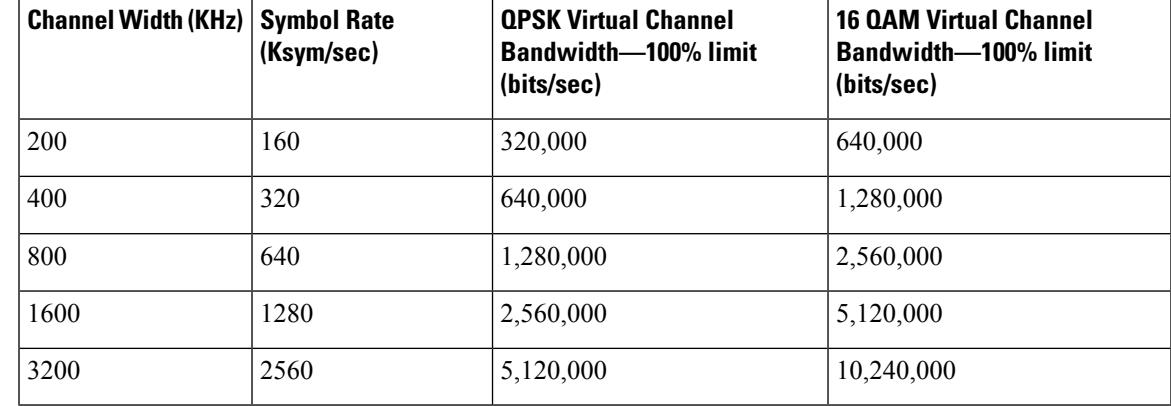

### **Table 15: Admission Control Bandwidth Table**

For example, with a 3.2 MHz channel width and QPSK modulation, the total bandwidth is approximately 5 Mbps. This is the maximum allowable bandwidth that can be allocated to CMs at the default admission rate of 100%. If each CM is allocated a minimum upstream bandwidth of 128 kbps, this means a maximum of 40 CMs will be allowed to come online.

To verify whether or not upstream admission control is configured and activated, use the **show interface** command for a cable upstream to display its configuration information. If upstream admission control is configured and enabled, the output contains an entry stating "CIR admission control enforced." If upstream admission control is disabled, no admission control entry is displayed in the output.

Setting the admission control limit to below the current total reserved bandwidth for the channel does not immediately force any CMs offline, but may prevent CMs from reconnecting if they drop offline at a later time. Increasing the admission control limit allows more CMs to connect. **Note**

When an upstream becomes overbooked, use the **test cable ucc** command to move a cable modem that is currently online from one upstream port to another. For example, the following example shows that the cable modem with the IP address of 10.128.1.128 is being moved from port C3/0/U0 to C3/0/U1:

Router# **show cable modem 10.128.1.128**

Interface Prim Online Timing Rec QoS CPE IP address MAC address Sid State Offset Power Cable3/0/U0 101 online 1919 5.25 7 0 10.128.1.128 0030.1976.7067 Router# **test cable ucc c3/0 101 1** Router# **show cable modem 10.128.1.128** Interface Prim Online Timing Rec QoS CPE IP address MAC address Sid State Offset Power Cable3/0/U1 101 online 1920 5.25 7 0 10.128.1.128 0030.1976.7067

**Examples** The following example shows overbooking on upstream port 4 being limited to 125 percent:

```
Router(config)# interface cable 3/0
Router(config-if)# cable upstream 4 admission-control 125
Router(config-if)#
```
Use the **show interface cable upstream** command to display the current status of admission control on an interface. For example, the following command output shows that this upstream has allocated a total bandwidth of 2.5 Mbit/sec to those online CMs that were assigned a guaranteed upstream bandwidth in their DOCSIS configuration files.

This displays also shows that the admission control is being enforced at a subscription level of 125 percent. The Virtual channel BW field is computed by multiplying channel bandwidth by the admission control limit. The Admissions requests rejected counter shows the number of cable modems that attempted to register but were refused because of the admission control policy.

### Router# **show interface c3/0 u4**

```
Cable3/0: Upstream 4 is up
     Received 11585 broadcasts, 11854 multicasts, 3222651 unicasts
     0 discards, 829 errors, 0 unknown protocol
     3246090 packets input, 5 uncorrectable
     557 noise, 0 microreflections
     Total Modems On This Upstream Channel : 69 (68 active)
     Default MAC scheduler
     Queue[Rng Polls] 0/64, fifo queueing, 0 drops
     Queue[Cont Mslots] 0/52, fifo queueing, 0 drops
     Queue[CIR Grants] 0/64, fair queueing, 0 drops
     Queue[BE Grants] 0/64, fair queueing, 0 drops
      Queue[Grant Shpr] 0/64, calendar queueing, 0 drops
     Reserved slot table currently has 0 CBR entries
     Req IEs 205196036, Req/Data IEs 0
     Init Mtn IEs 7604617, Stn Mtn IEs 422496
     Long Grant IEs 4848, Short Grant IEs 1646196
     Avg upstream channel utilization : 1%
     Avg percent contention slots : 94%
     Avg percent initial ranging slots : 1%
     Avg percent minislots lost on late MAPs : 0%
     Total channel bw reserved 2500000 bps
     CIR admission control enforced
      Subscribtion level 125%
     Virtual channel bw 6400000 bps
     Admission requests rejected 32
     Current minislot count : 5200298 Flag: 0
     Scheduled minislot count : 5200420 Flag: 0
Router#
```
If a CM is denied access due to the admission control policy, its entry in the **show cable modem** command output shows "reject(c)":

```
Router# show cable modem
```
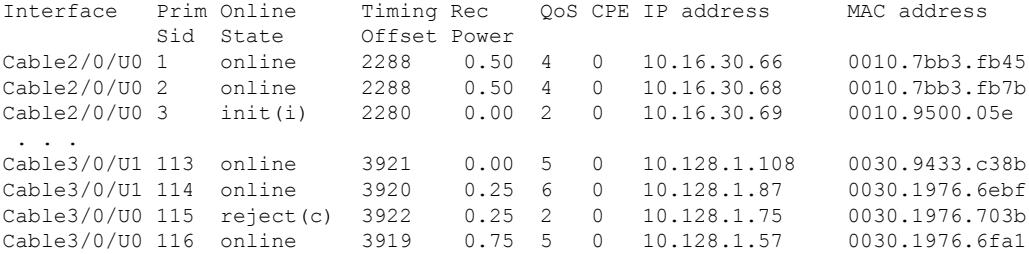

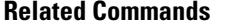

I

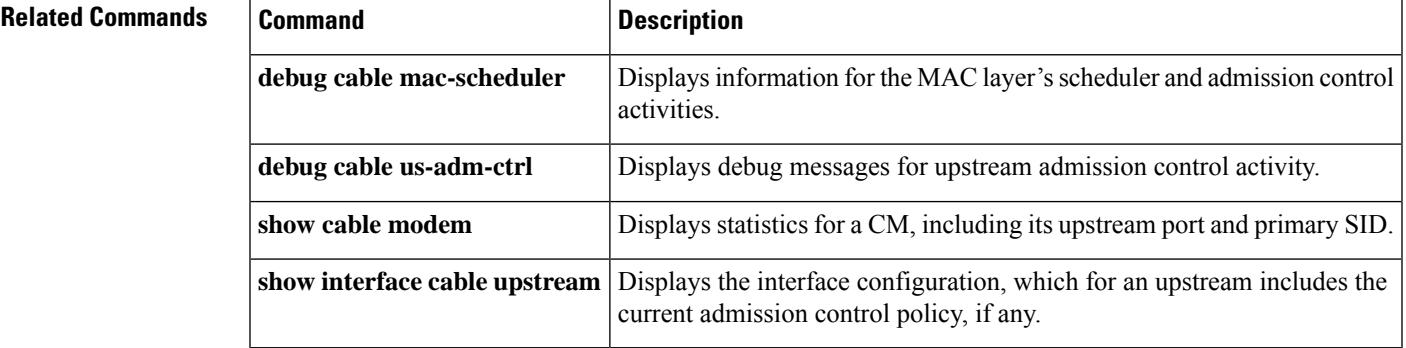

# **cable upstream admission-control max-reserved-bandwidth**

To define the maximum reserved bandwidth per bonding group for all service flows that are allowed by the Cisco CMTS, use the **cableupstream admission-control max-reserved-bandwidth**command in the interface configuration mode. To reset or disable the maximum reserved bandwidth value, use the **no** form of this command.

**cable upstream***n***admission-control max-reserved-bandwidth** *bw-in-kbps* **no cable upstream***n***admission-control max-reserved-bandwidth**

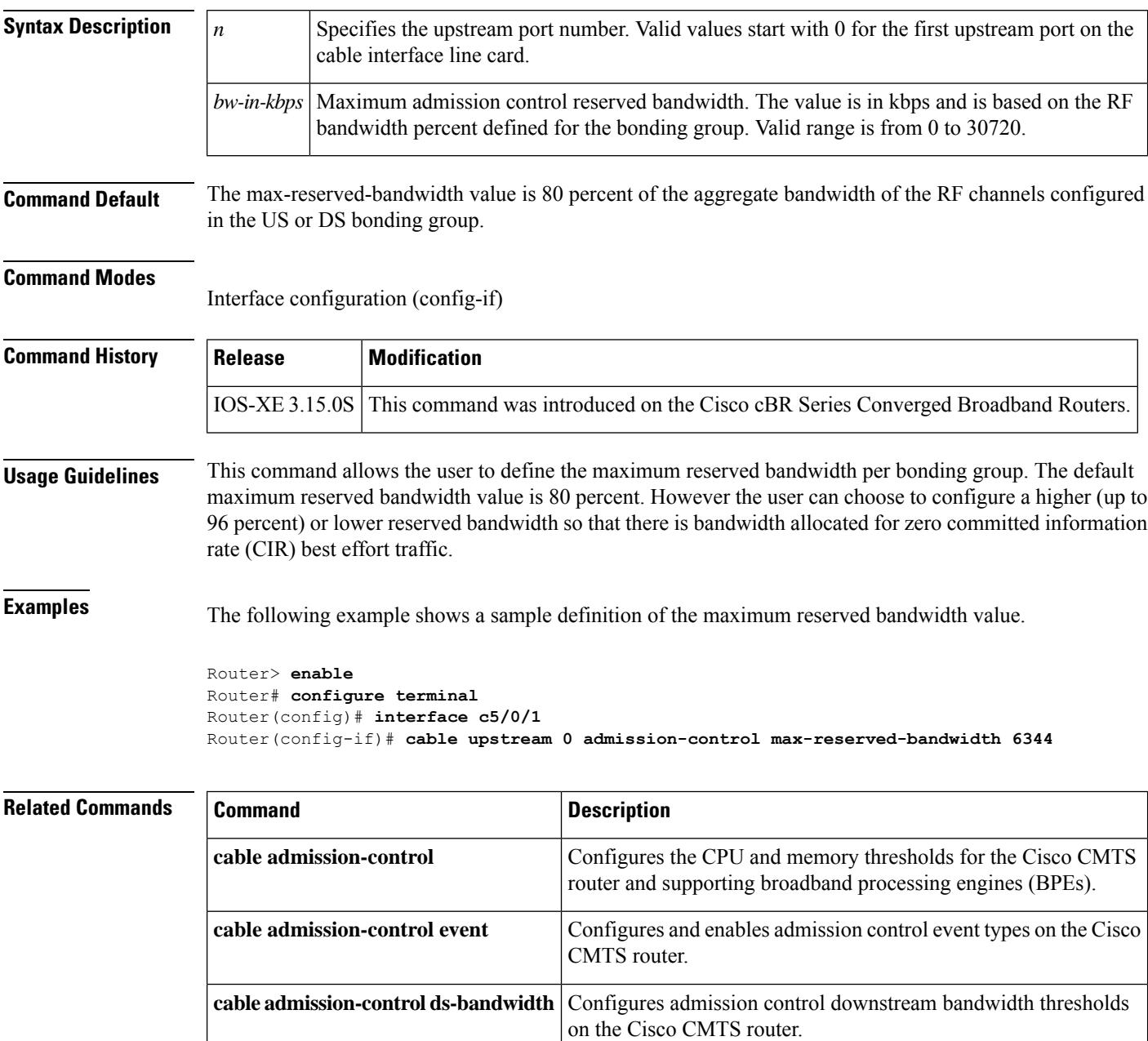

I

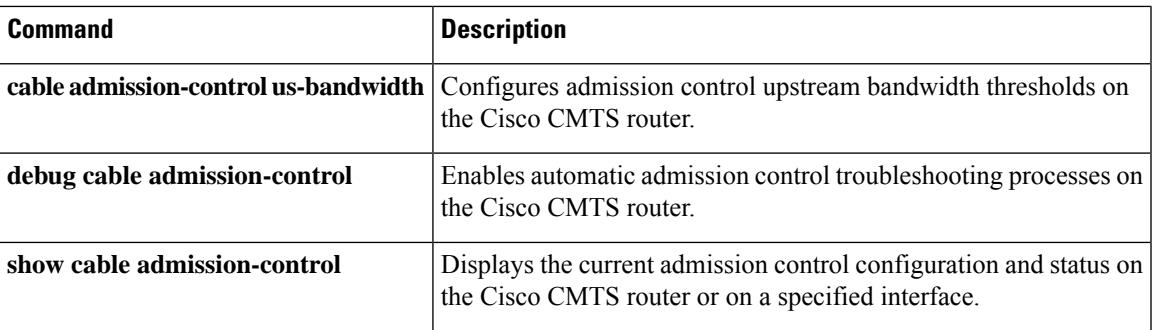

# **cable upstream attribute-mask**

To specify an upstream attribute mask in hexadecimal format, use the **cable upstream attribute-mask** command in cable interface configuration mode or MAC domain profile configuration mode. Use the**no** form of this command to set default value to upstream channel attribute mask.

**cable upstream** *upstream***attribute-mask** *attribute-mask* **no cable upstream** *upstream* **attribute-mask** *attribute-mask*

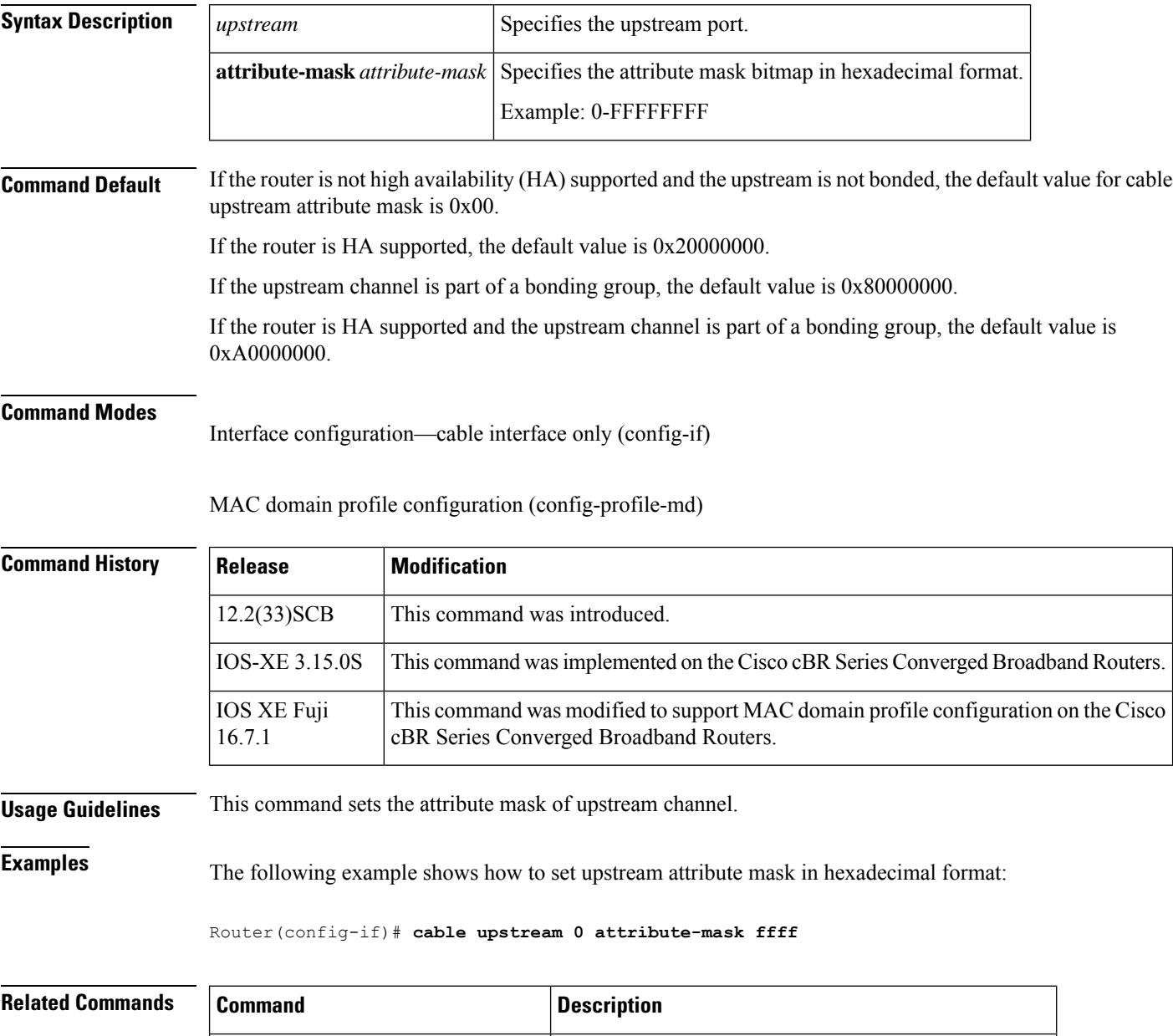

**clear cable modem attribute-masks** This command clears the cable modem attribute masks.

### **cable upstream balance-scheduling**

To enable the USCB balancing scheduler, use the **cable upstream balance-scheduling** command in cable interface configuration mode or MAC domain profile configuration mode. To disable, use the **no** form of this command.

**cable upstream balance-scheduling no cable upstream balance-scheduling**

- **Syntax Description** This command has no arguments or keywords.
- **Command Default** Disabled.

**Command Modes** Interface configuration (config-if)

MAC domain profile configuration (config-profile-md)

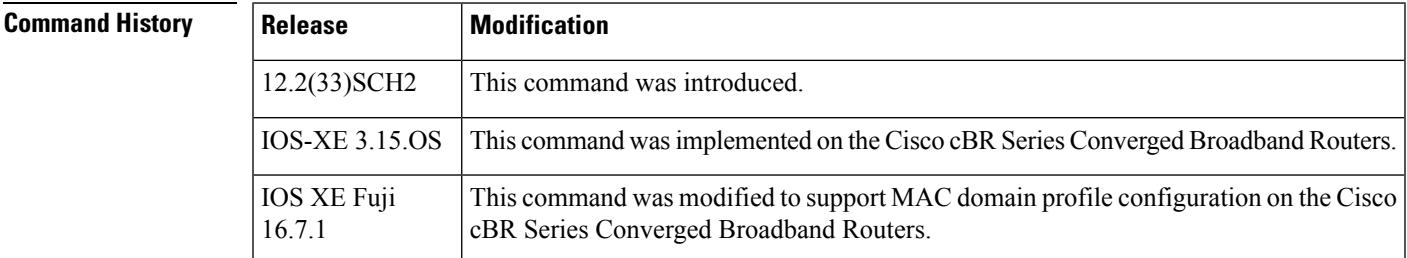

**Usage Guidelines** This command is used to balances service flows across upstream channels in a MAC domain. This command is used only for UB-online cable modems.

The following example showsthe configuration of the **cableupstream balance-scheduling** command:

```
Router# configure terminal
Router(config)# interface cable 8/1/2
Router(config-if)# cable upstream balance-scheduling
```
The following example shows the output of the **show cable interface** command that displays the enabled status of the balancing scheduler:

```
Router# show interface cable 8/1/2 mac-scheduler 0
 Load for five secs: 1%/0%; one minute: 2%; five minutes: 2%
 Time source is hardware calendar, *07:29:34.137 CST Wed Feb 5 2014
      DOCSIS 1.1 MAC scheduler for Cable8/1/2/U0: rate 7680000
      wfq:None balance-scheduling: on
      Queue[Rng Polls] 0/128, 0/0 drops, flows 0 max 0/0/0
      Queue[CIR Grants] 0/256, 0/0 drops, flows 0 max 0/0/0
      Queue[BE(7) Grants] 0/96, 0/0 drops, flows 0 max 0/0/0
      Queue[BE(6) Grants] 0/96, 0/0 drops, flows 0 max 0/0/0
      Queue[BE(5) Grants] 0/96, 0/0 drops, flows 0 max 0/0/0
      Queue[BE(4) Grants] 0/96, 0/0 drops, flows 0 max 0/0/0
      Queue[BE(3) Grants] 0/96, 0/0 drops, flows 0 max 0/0/0
      Queue[BE(2) Grants] 0/96, 0/0 drops, flows 0 max 0/0/0
```

```
Queue[BE(1) Grants] 0/96, 0/0 drops, flows 0 max 0/0/0
Queue[BE(0) Grants] 0/96, 0/0 drops, flows 0 max 0/0/0
BG pending grant list entries: 0
BG delay list entries: 0
Req Slots 0, Req/Data Slots 0
Init Mtn Slots 0, Stn Mtn Slots 0
Short Grant Slots 0, Long Grant Slots 0
Adv Phy Short Grant Slots 0, Adv Phy Long Grant Slots 0
Adv Phy UGS Grant Slots 0
Awacs Slots 0
Fragmentation count 0
Fragmentation test disabled
Avg upstream channel utilization : 0%
Avg percent contention slots : 0%
Avg percent initial ranging slots : 0%
Avg percent minislots lost on late MAPs : 0%
Sched Table Rsv-state: Grants 0, Reqpolls 0
Sched Table Adm-State: Grants 0, Reqpolls 0, Util 0%
UGS : 0 SIDs, Reservation-level in bps 0
UGS-AD : 0 SIDs, Reservation-level in bps 0
RTPS : 0 SIDs, Reservation-level in bps 0
NRTPS : 0 SIDs, Reservation-level in bps 0
BE : 0 SIDs, Reservation-level in bps 0
MAP TSS: lch state 1, init retries 0
         late initial maps 0, late ucd maps 0
         mac-phy tss errors 0, missed ccc 0
```
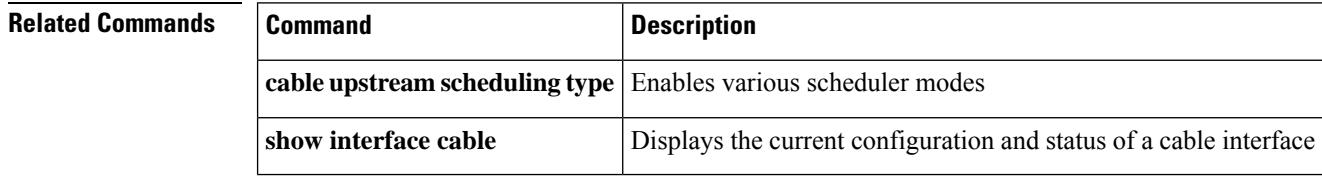

## **cable upstream bcast-init-ranging tcc-enc excl-timing**

To enable feature of ECN MULPIv3.0-N-14.1145-1 on the CMTS router, use the **cable upstream bcast-init-ranging tcc-enc excl-timing** command in global configuration mode. To disable feature of ECN MULPIv3.0-N-14.1145-1, use the no form of this command -**no cableupstream bcast-init-ranging tcc-enc excl-timing**.

**cable upstream bcast-init-rangingtcc-encexcl-timing no cable upstream bcast-init-rangingtcc-encexcl-timing**

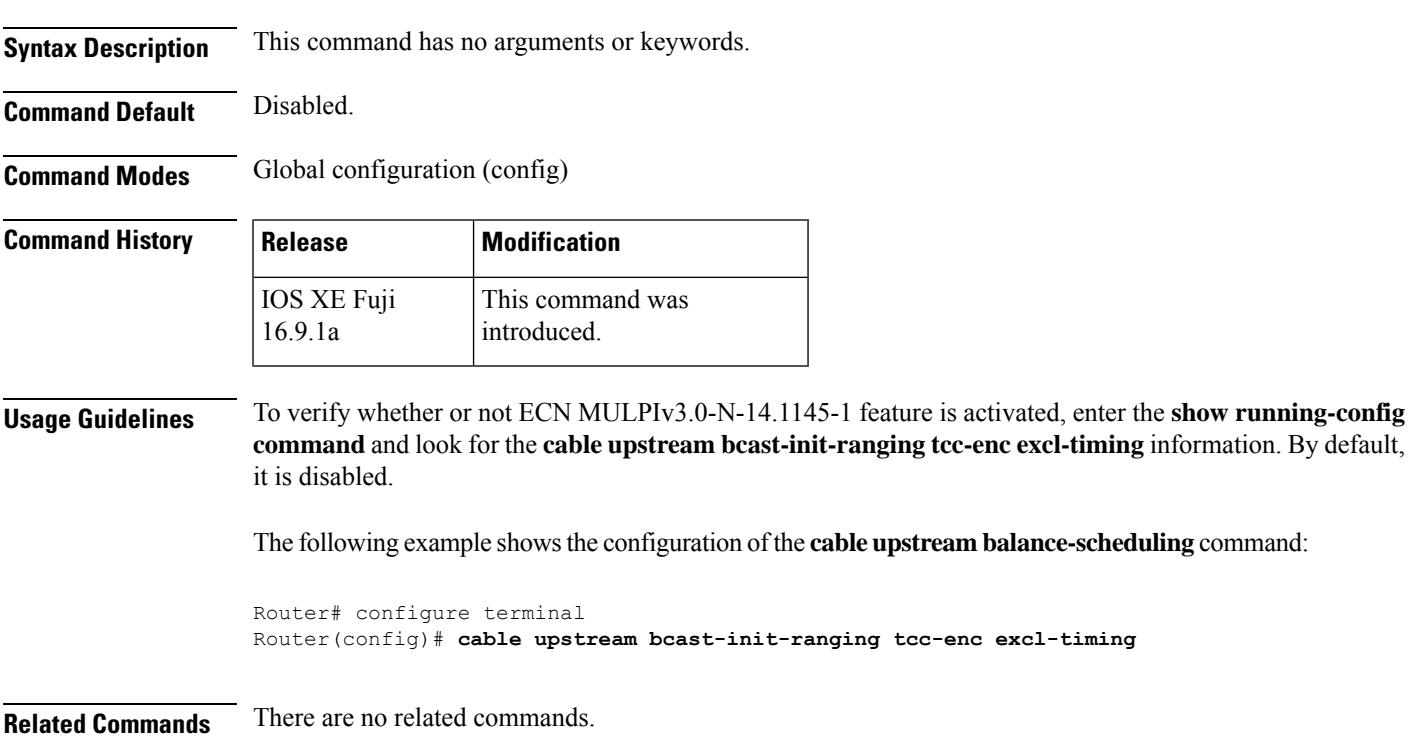

### **cable upstream bonding-group**

To create a static upstream bonding group on a cable interface, use the **cable upstream bonding-group** command in cable interface configuration mode. To disable this configuration, use the**no** form of this command.

**cable upstream bonding-group** *id* **no cable upstream bonding-group** *id*

**Syntax Description**  $\left| \vec{u} \right|$  Bonding group ID on the cable interface. Valid values are from 1 to 65535.

**Command Default** None

### **Command Modes**

Interface configuration (config-if)

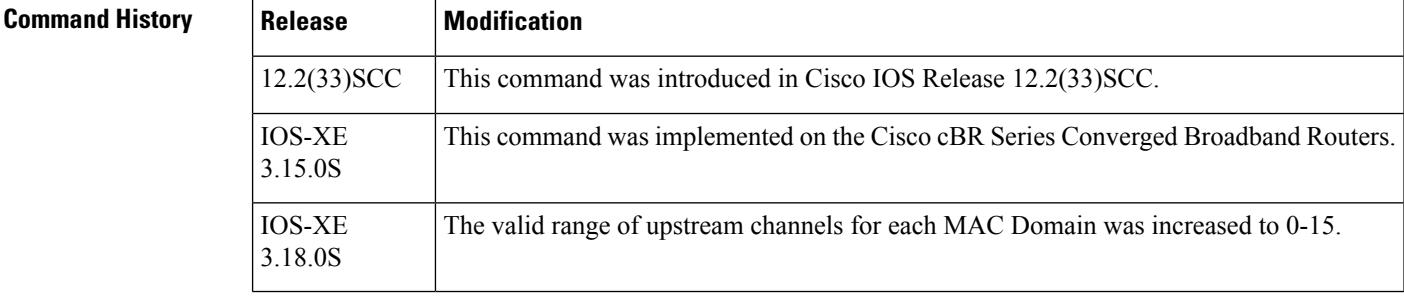

**Usage Guidelines** You can configure up to 32 static upstream bonding groups for each Media Access Control (MAC) domain. However, you can configure only 16 upstream channels for each MAC domain. If you delete an upstream bonding group using the **no** form of the command, the Cisco CMTS router enforces the bonded upstream service flows associated with the deleted upstream bonding group to readmit.

> Under the upstream bonding configuration submode, you can specify the following for an upstream bonding group:

- Upstream channels
- Bandwidth reservation
- Provisioned attribute masks

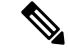

While adding upstream channels under the upstream bonding group, ensure that the upstream channel is pre-configure using the following command: **Note**

**downstream integrated-cable** *slot*/*subslot*/*port* **rf-channel** *rf-channels* [**upstream** *grouplist*]

Upstream channels that are not pre-configured are not accepted and an error message is displayed as follows:

```
Router(config-if)#cable upstream bonding-group 106
Router(config-upstream-bonding)#upstream 0
Router(config-upstream-bonding)#upstream 6
Upstream 6 is not yet defined in MD Cable9/0/0.
```
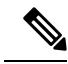

The changes made to the configuration, using the attributes command in the upstream bonding configuration submode, on the working line card are synchronized with the configuration on the protect line card only after exiting the configuration mode. Use the end command to exit to Privileged EXEC mode, before using the show running configuration command. **Note**

Starting from Cisco IOS-XE 3.18.0S release, maximum of 16 upstream channels can be configured for each MAC Domain, which are divided into two groups:

- Group 1: upstream channel 0-7
- Group 2: upstream channel 8-15

An **upstream bonding-group** should include all the upstream channels either from Group 1 or Group 2 only. For example, consider the following configuration:

```
Router(config-if)#cable upstream bonding-group 106
Router(config-upstream-bonding)#upstream 0
Router(config-upstream-bonding)#upstream 6
Router(config-upstream-bonding)#upstream 7
.
.
.
Router(config-if)#cable upstream bonding-group 110
Router(config-upstream-bonding)#upstream 12
Router(config-upstream-bonding)#upstream 13
Router(config-upstream-bonding)#upstream 14
```
If you try to add **upstream 11** into **upstream bonding-group 106** or **upstream 4** into **upstream bonding-group 110**, it will be rejected.

**Examples** The following example shows how to configure an upstream bonding group on a cable interface in slot 7, subslot 1, and port 0 on a Cisco CMTS router:

```
Router# configure terminal
Router(config)# interface cable 7/1/0
Router(config-if)# cable upstream bonding-group 235
```
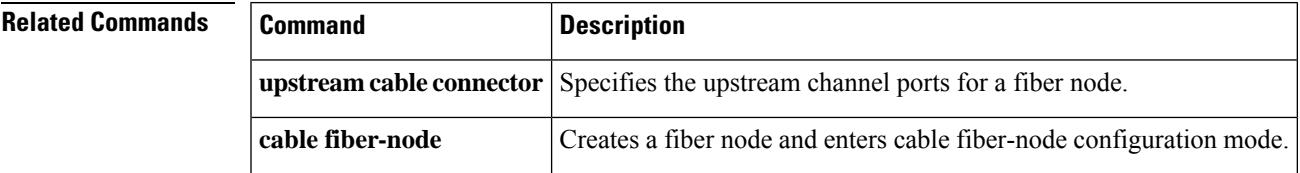

# **cable upstream chan-class-id**

To configure a channel class ID for a logical upstream channel on the CMTS router, use the **cable upstream chan-class-id**command in cable interface configuration mode. To disable the channel class ID configuration, use the **no** form of this command.

**cable upstream** *port-number* **chan-class-id** *id* **no cable upstream** *port-number* **chan-class-id** *id*

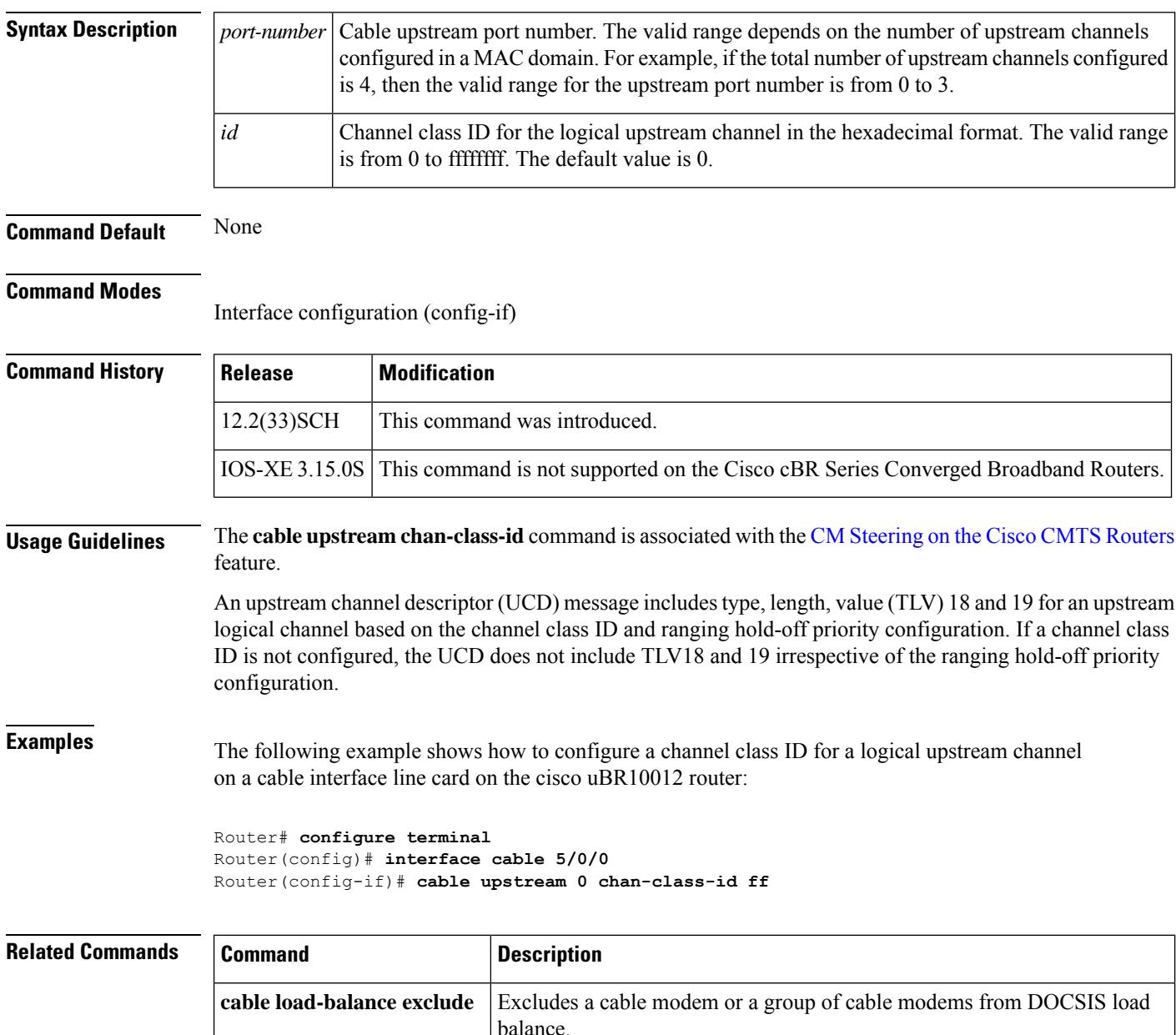

I

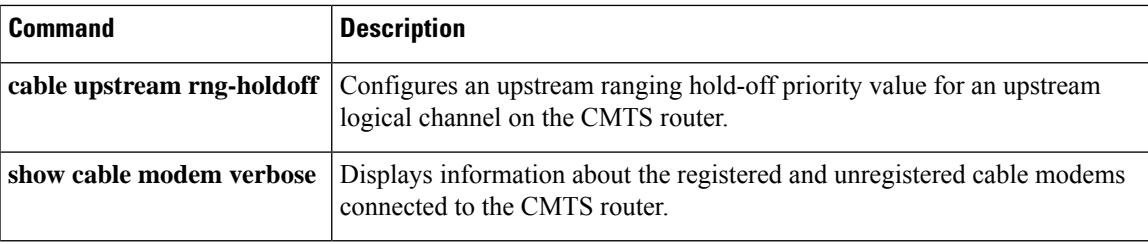

## **cable upstream channel-width**

To specify an upstream channel width for an upstream port, use the **cableupstream channel-width**command in cable interface configuration mode. To set the channel width back to the default setting of 1,600,000 Hz, use the **no** form of this command.

**cable upstream** *n* **channel-width** *first-choice-width* [*last-choice-width*] **no cable upstream** *n* **channel-width**

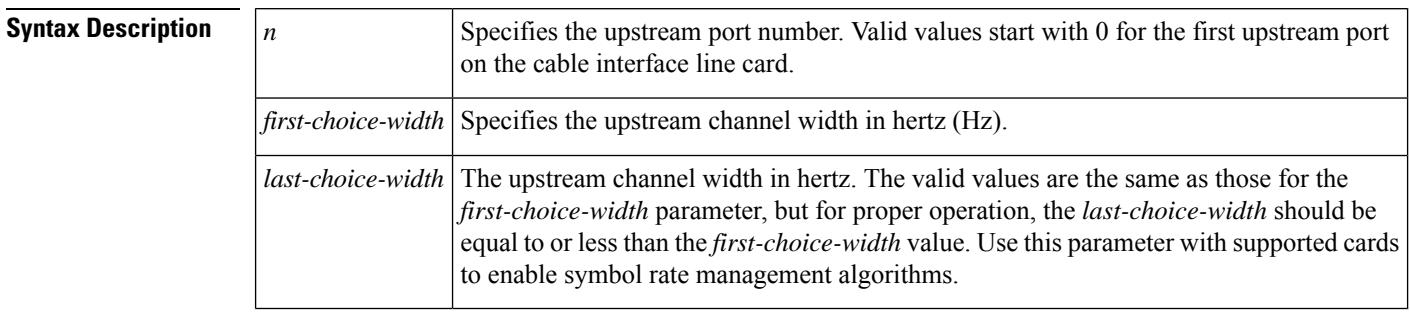

**Command Default** *The first-choice-width* value and the *last-choice-width* value default to 1,600,000 Hz. When an upstream channel is configured to operate in DOCSIS2.0 A-TDMA or DOCSIS3.0S-CDMA-mode, only three channel width options (1.6 Mhz, 3.2 Mhz, and 6.4 Mhz) are available.

### **Command Modes**

Interface configuration (config-if)

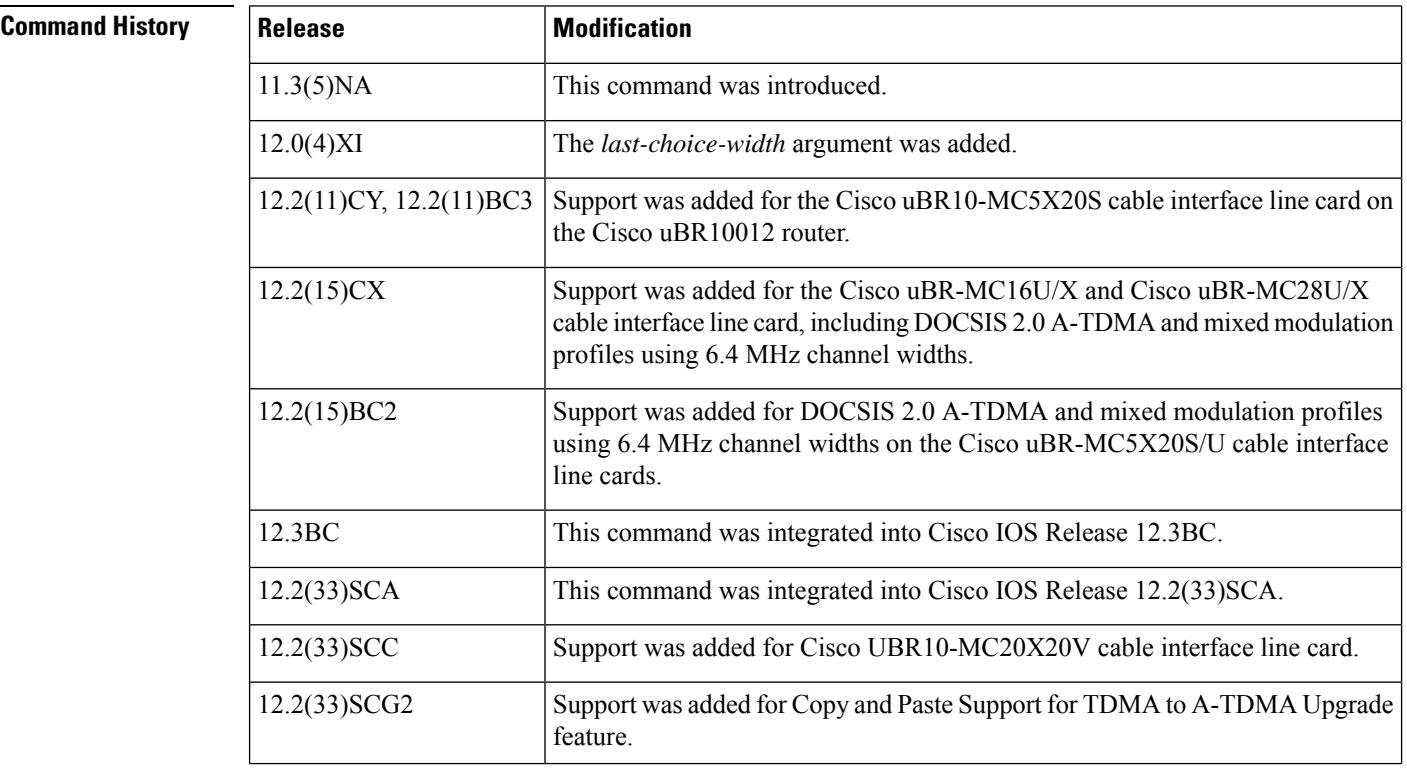

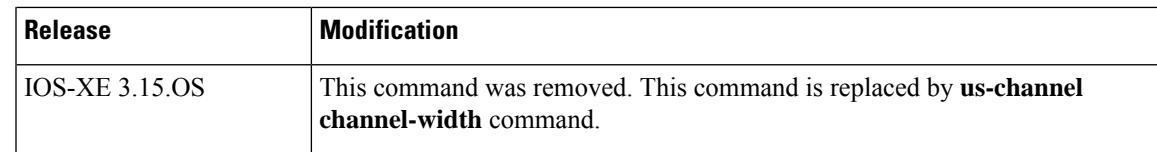

**Usage Guidelines** The *last-choice-width* parameter is supported only by the Cisco uBR-MC16S, Cisco uBR-MC16U/X, Cisco uBR-MC28U/X, and Cisco uBR-MC5X20S/U cable interface line cards. When one of these particular cards is installed, the system attempts to increase the channel width from the smallest channel width value to the largest channel width value.

> When you specify both channel width values, the smaller value is taken as the *last-choice-width* parameter and the larger value is taken as the *first-choice-width* parameter. In the event of noise in the channel, the symbol rate automatically steps down to a value that is lower than the *first-choice-width* and greater or equal to the *last-choice-width* to maintain a stable channel.

**Table 16: Supported Channel Widths and DOCSIS Modes for Cable Interfaces**

| <b>Cable Interface</b>                                         | <b>Channel Width</b>                                    | <b>DOCSIS 1.X</b><br>(TDMA)            | <b>Mixed DOCSIS</b><br>1.X/2.0      | <b>DOCSIS 2.0</b><br>(A-TDMA)  | <b>DOCSIS 2.0</b><br>$(S-CDMA)$   | <b>DOCSIS 3.0</b><br>$(S-CDMA)$   |
|----------------------------------------------------------------|---------------------------------------------------------|----------------------------------------|-------------------------------------|--------------------------------|-----------------------------------|-----------------------------------|
| Cisco<br>uBR-MC16U/X $\frac{4}{3}$ ,<br>Cisco<br>$uBR-MC28U/X$ | 6.4 MHz 3.2 MHz 1.6<br>MHz 800 kHz 400 kHz<br>$200$ kHz | 41 to 50<br>(default is 41)            | 141 to 150<br>(default is 141)      | 241 to 250<br>(default is 241) | N/A                               | N/A                               |
| Cisco<br>uBR-MC5X20S/U/H                                       | 6.4 MHz 3.2 MHz 1.6<br>MHz 800 kHz 400 kHz<br>$200$ kHz | 21 to 30<br>(default is 21)            | 121 to 130<br>(default is $121$ )   | 221 to 230<br>(default is 221) | N/A                               | N/A                               |
| Cisco<br>$uBR-MC20X20^5$                                       | 6.4 MHz 3.2 MHz 1.6<br>MHz 800 kHz 400 kHz<br>200 kHz   | 21 to 30<br>(default is 21)            | 121 to $130$<br>(default is $121$ ) | 221 to 230<br>(default is 221) | 321 to 330<br>(default is<br>321) | 1 to $400$<br>(default is<br>381) |
| Cisco uBR-MC88U                                                | 6.4 MHz 3.2 MHz 1.6<br>MHz 800 kHz 400 kHz<br>$200$ kHz | 21 to 30<br>(default is 21)            | 121 to 130<br>(default is $121$ )   | 221 to 230<br>(default is 221) | 321 to 330<br>(default is<br>321) | 1 to $400$<br>(default is<br>381) |
| Cisco<br>uBR-MC3GX60V                                          | 6.4 MHz 3.2 MHz 1.6<br>MHz 800 kHz 400 kHz<br>$200$ kHz | $21 \text{ to } 30$<br>(default is 21) | 121 to 130<br>(default is 121)      | 221 to 230<br>(default is 221) | 321 to 330<br>(default is<br>321) | 1 to 400<br>(default is<br>381)   |

<span id="page-844-1"></span><span id="page-844-0"></span><sup>4</sup> Supports 6,400,000 Hz (5,120,000) symbols/sec) while operating in the DOCSIS 2.0 (A-TDMA-only) mode.

<sup>5</sup> The DOCSIS 3.0 S-CDMA modulation profiles do not support 200 kHz, 400 kHz, and 800 kHz channel widths. This applies to Cisco uBR-MC88U and Cisco uBR-MC3GX60V.

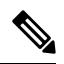

The UBR-MC20X20V cable interface line card has three variants, UBR-MC20X20V-0D, UBR-MC20X20V-5D, and UBR-MC20X20V-20D. The UBR-MC20X20V-0D line card supports 20 upstreams and zero (no) downstreams. The UBR-MC20X20V-5D line card supports 20 upstreams and five downstreams, and the UBR-MC20X20V-20D line card supports 20 upstreams and 20 downstreams. **Note**

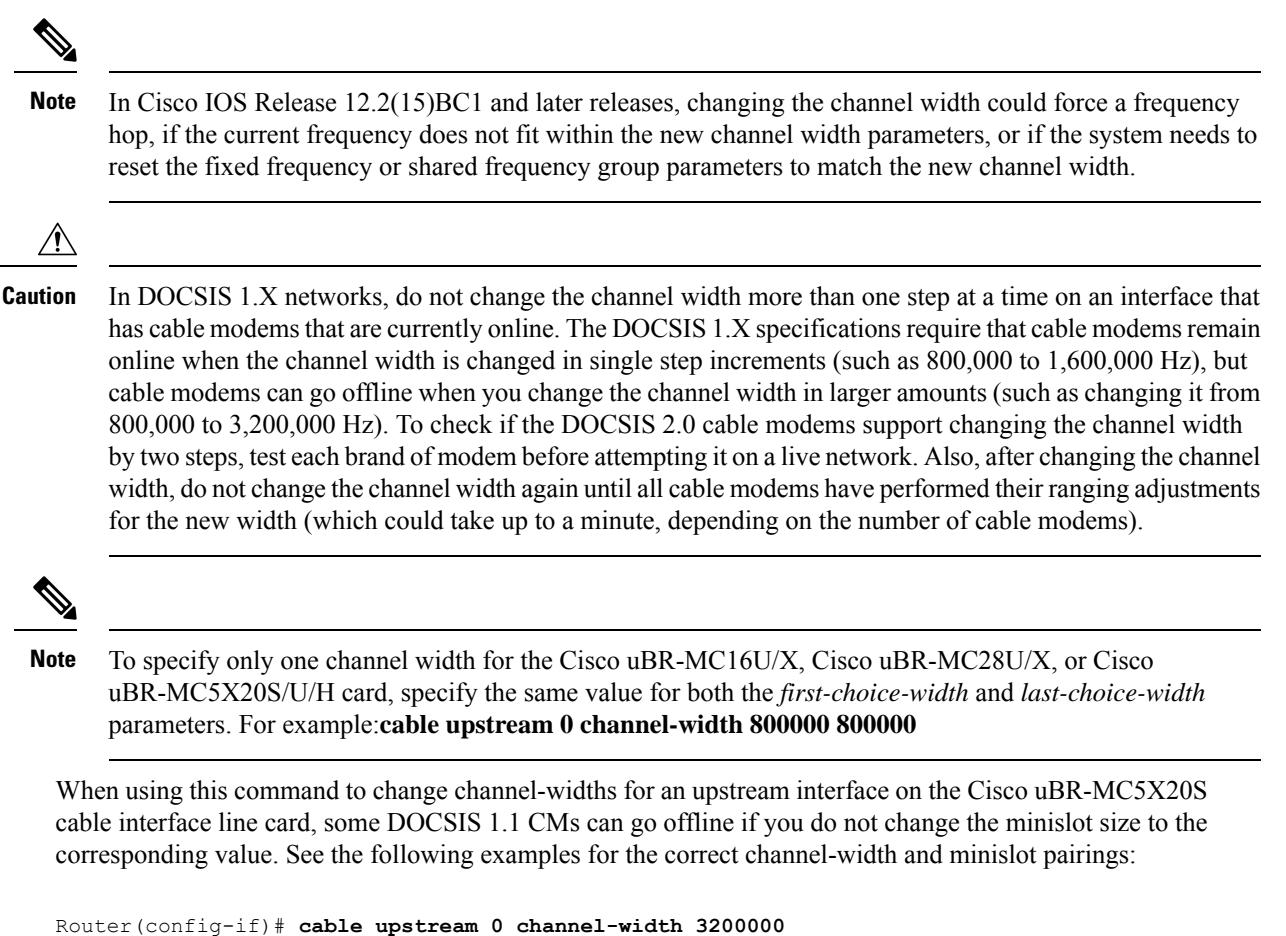

```
Router(config-if)# cable upstream 0 minislot 4
Router(config-if)# cable upstream 0 channel-width 1600000
Router(config-if)# cable upstream 0 minislot 8
Router(config-if)# cable upstream 0 channel-width 800000
Router(config-if)# cable upstream 0 minislot 16
Router(config-if)# cable upstream 0 channel-width 400000
Router(config-if)# cable upstream 0 minislot 32
Router(config-if)# cable upstream 0 channel-width 200000
Router(config-if)# cable upstream 0 minislot 64
```
This limitation does not affect DOCSIS 1.1-compliant CMs. Also, in Cisco IOS Release 12.2(15)CX, Cisco IOS Release 12.2(15)BC2, and later releases, there is no need to manually change the minislot size on the Cisco uBR-MC16U/X, Cisco uBR-MC28C, and Cisco uBR-MC28U/X cards. These cards automatically change the minislot size when the channel width is changed, to produce 32 symbols per minislot. **Note**

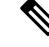

Starting with Cisco IOS12.2(33)SCG2, when the channel-width value in the **cableupstream channel-width** command is specified as 6.4 MHz in the TDMA or mixed TDMA/A-TDMA mode, the DOCSIS mode automatically changes to A-TDMA-only (DOCSIS 2.0) mode. **Note**

### **PacketCable Limitations**

The 200,000 Hz channel width cannot be used on:

- Upstreams that support PacketCable voice calls
- Upstreams that use Unsolicited Grant Service (UGS) or UGS with Activity Detection (UGS-AD) service flows.

Using this small channel width with voice and other UGS/UGS-AD service flows results in rejected calls because of "DSA MULTIPLE ERRORS".

**Examples** The following example shows the upstream port 2 on a Cisco uBR-MCXXC card being configured with a channel width of 200,000 Hz (which is equivalent to a symbol rate of 160 kilosymbols/second):

```
Router(config-if)# cable upstream 2 channel-width 200000
Router(config-if)#
```
The following example shows the upstream port 2 on a Cisco uBR-MC16U/X, Cisco uBR-MC28U/X, or Cisco uBR-MC5X20S card being configured with a channel width of 200,000 Hz (which is equivalent to a symbol rate of 160 kilosymbols/second):

```
Router(config-if)# cable upstream 2 channel-width 200000 200000
Router(config-if)#
```
The following example shows the upstream port 3 being configured to step from a channel width of 1,600,000 Hz to a channel width of 3,200,000 Hz in increments of 200,000 Hz:

Router(config-if)# **cable upstream 3 channel-width 1600000 3200000** Router(config-if)#

The following example shows an upstream port on a Cisco uBR-MC16U/X, Cisco uBR-MC28U/X, Cisco uBR-MC5X20S, Cisco uBR-MC20X20V, Cisco uBR-MC88U or Cisco uBR-MC3GX60V card being configured with a channel width of 6.4 MHz, which is supported only in DOCSIS 2.0 A-TDMA-only mode:

```
Router(config-if)# cable upstream 0 channel-width 6400000
Router(config-if)#
```
The following example shows an upstream port on Cisco uBR-MC5X20H, Cisco uBR-MC20X20V, Cisco uBR-MC88U, Cisco uBR-MC3GX60V line cards being configured with a channel width of 6.4 MHz in DOCSIS 3.0 S-CDMA mode:

Router(config-if)# **cable upstream 0 channel-width 6400000** Router(config-if)#

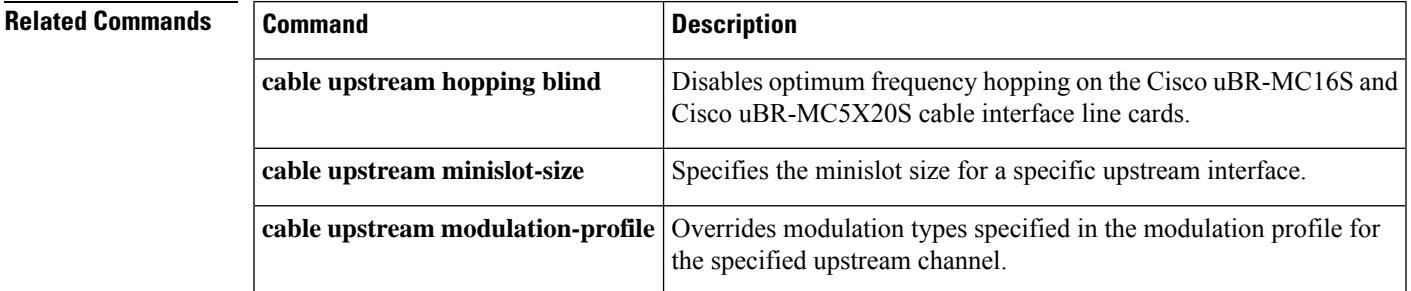

L

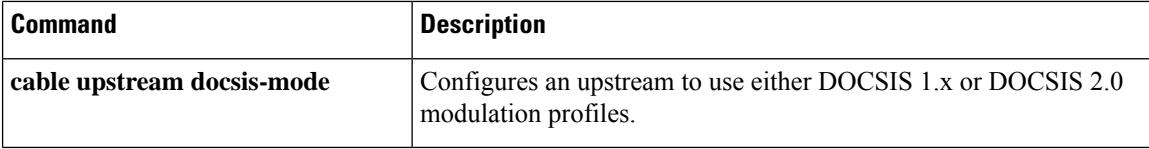

# **cable upstream codes-per-minislot**

To specify the number of codes-per-minislot allowed on an upstream channel, use the **cable upstream codes-per-minislot** command in cable interface configuration mode. To set the default values to the codes-per-minislot, which depend on the setting of the **cable upstream spreading-interval** command, use the **no** form of this command.

**cable upstream** *n* **codes-per-minislot** *code* **no cable upstream** *n* **codes-per-minislot**

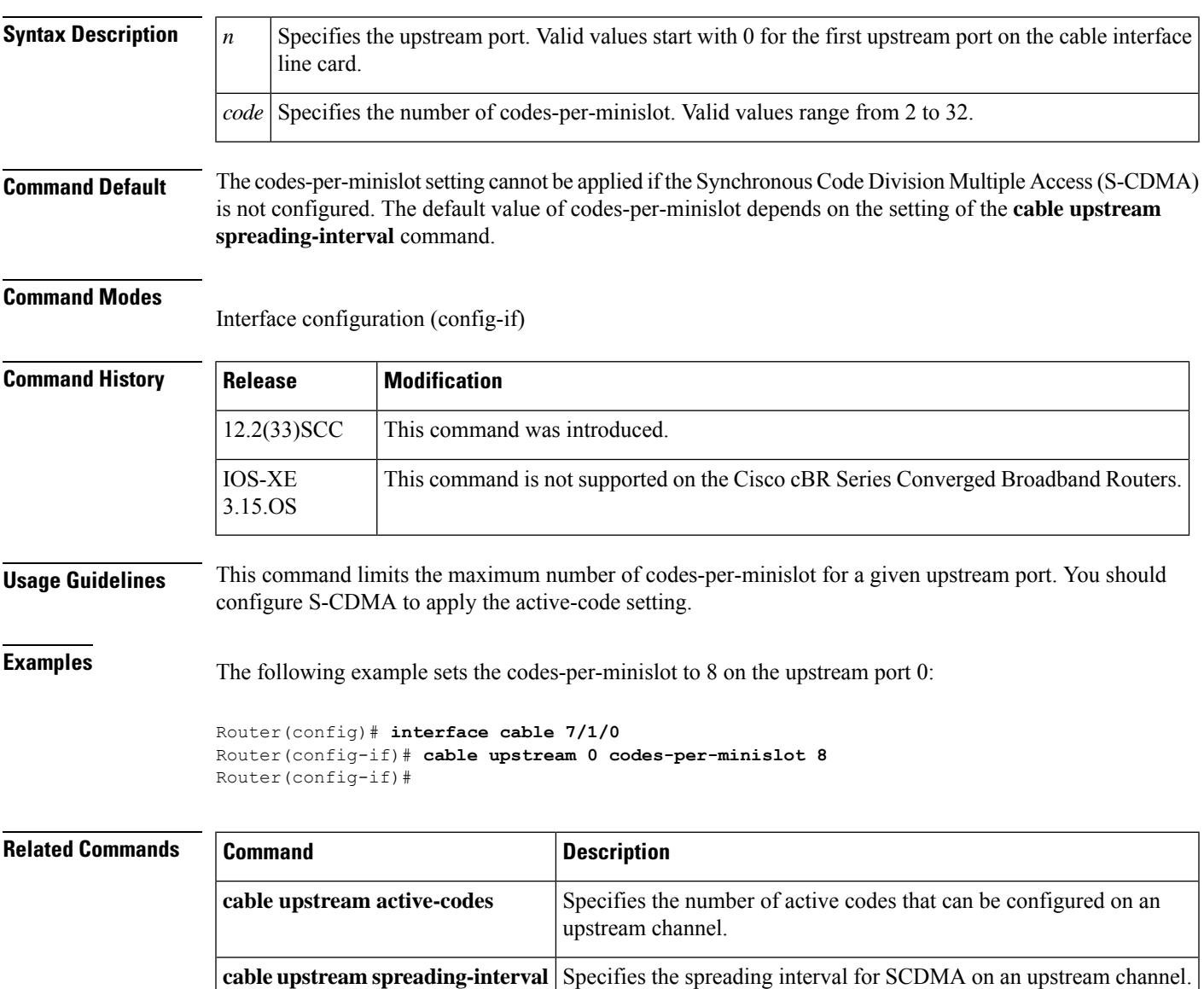

### **cable upstream concatenation**

To enable DOCSIS concatenation at the CMTS, use the **cable upstream concatenation** command in cable interface configuration mode. To turn off concatenation, use the **no** form of this command.

### **cable upstream** *n* **concatenation no cable upstream** *n* **concatenation**

**Syntax Description**  $\left| n \right|$  Specifies the upstream port number. Valid values start with 0 for the first upstream port on the cable interface line card. For cBR Series Converged Broadband Routers, the valid range is from 0 to 15. **Command Default** Concatenation is enabled. **Command Modes** Interface configuration—cable interface only (config-if) MAC domain profile configuration (config-profile-md)

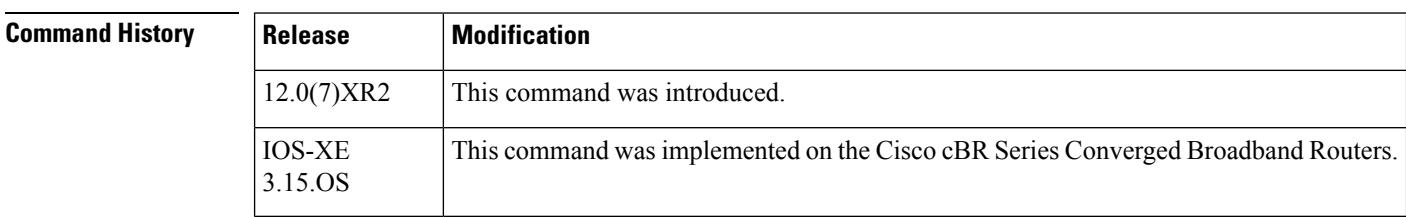

**Usage Guidelines** Concatenation is part of DOCSIS 1.0 extension support. Concatenation provides for improved bandwidth efficiency but must be supported at both the headend CMTS and the CM.

> DOCSIS concatenation combines multiple upstream packets into one packet to reduce packet overhead and overall latency and increase transmission efficiency. Using concatenation, a DOCSIS CM needs to make only one bandwidth request for a concatenated packet, compared to making bandwidth requests for each individual packet. This technique is especially effective for bursty real-time traffic such as voice calls.

> Concatenation support improves upstream per CM data throughput. The Cisco CMTS radio frequency (RF) line card driver can receive only one MAC frame in a data burst. Thus the CM must make explicit bandwidth requests for every packet it sends upstream. This limits the maximum upstream data throughput received by the CM due to the inherent request-to-grant round-trip latency of the hybrid fiber-coaxial (HFC) cable system incurred by every packet. To increase this per-CM upstream throughput, the Cisco CMTS driver has been enhanced to receive a concatenated burst of multiple MAC frames from the same CM.

**Note**

Concatenation is not supported on the Cisco uBR-MC11 FPGA and Cisco uBR-MC16B cable interface line cards.

**Examples** The following example shows how to enable concatenation for CMs on upstream port 2 on the cable interface in slot 3/0:

```
Router(config)# interface c3/0
Router(config-if)# cable upstream 2 concatenation
```
### **cable upstream connector**

To map a MAC domain upstream port to a physical port on the Cisco cable interface line cards (Cisco uBR-MC5X20U/H, Cisco uBR-MC20X20V, Cisco uBR-MC88V, Cisco uBR-MC28U, or Cisco uBR-MC3GX60V), use the **cable upstream connector** command in cable interface configuration mode. To remove the mapping, use the **no** form of this command.

**cable upstream** *port* **connector** *physical-port* **shared no cable upstream** *port* **connector** *physical-port* **shared**

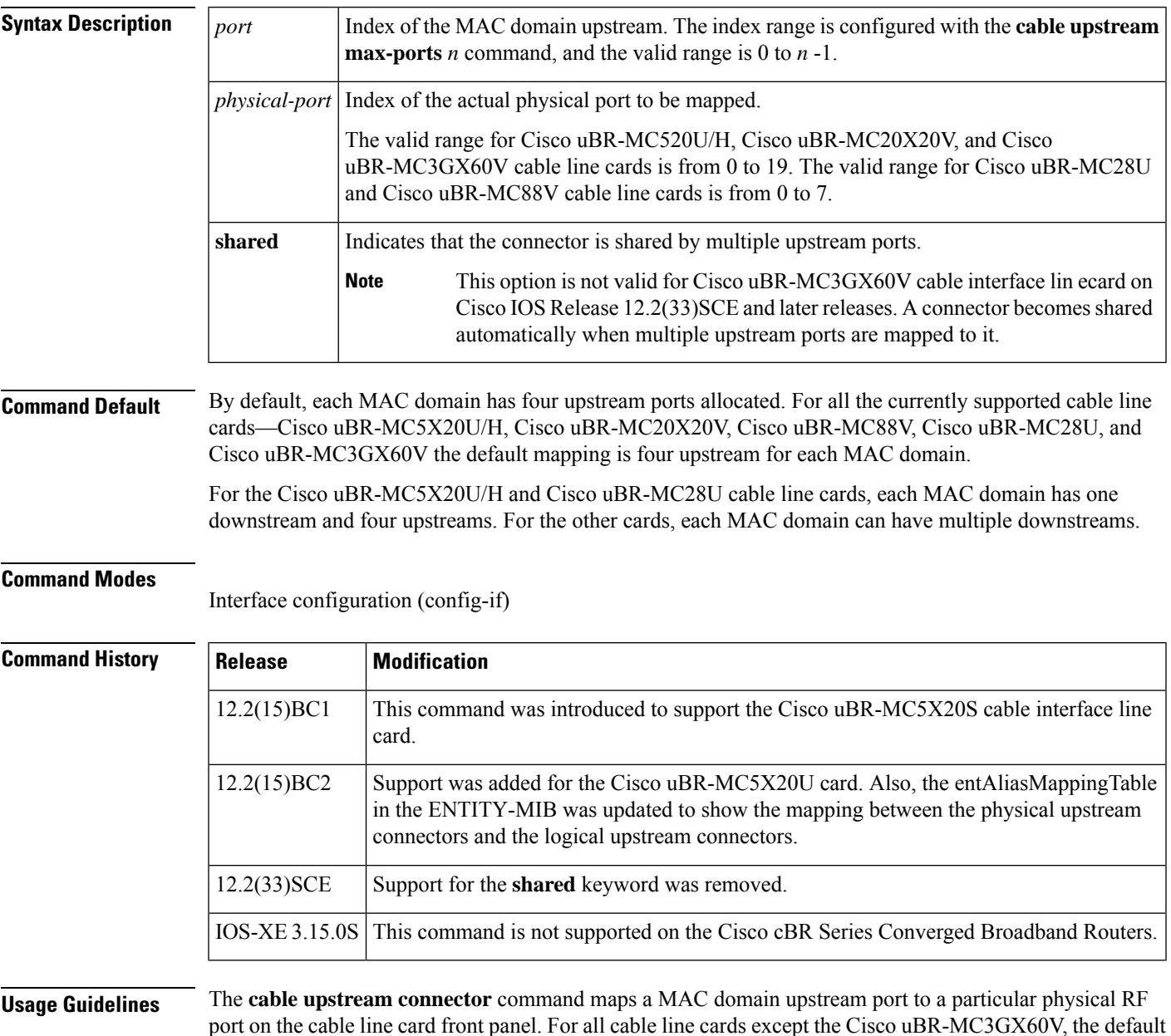

mapping assigns one upstream port to one physical port. The default mapping of Cisco uBR-MC3GX60V

**Cisco CMTS Cable Command Reference**

cable line card assigns four upstream ports to one physical port. The physical ports are mapped sequentially in the order in which they appear on the front panel.

The **no** version of this command removes the upstream port mapping and shuts down the upstream port. The port must be remapped to another physical port before it can come online again.

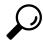

Use the **cableupstream max-ports** command to set the maximum number of upstream ports per MAC domain before using the **cable upstream connector** command. **Tip**

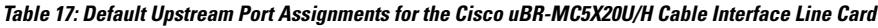

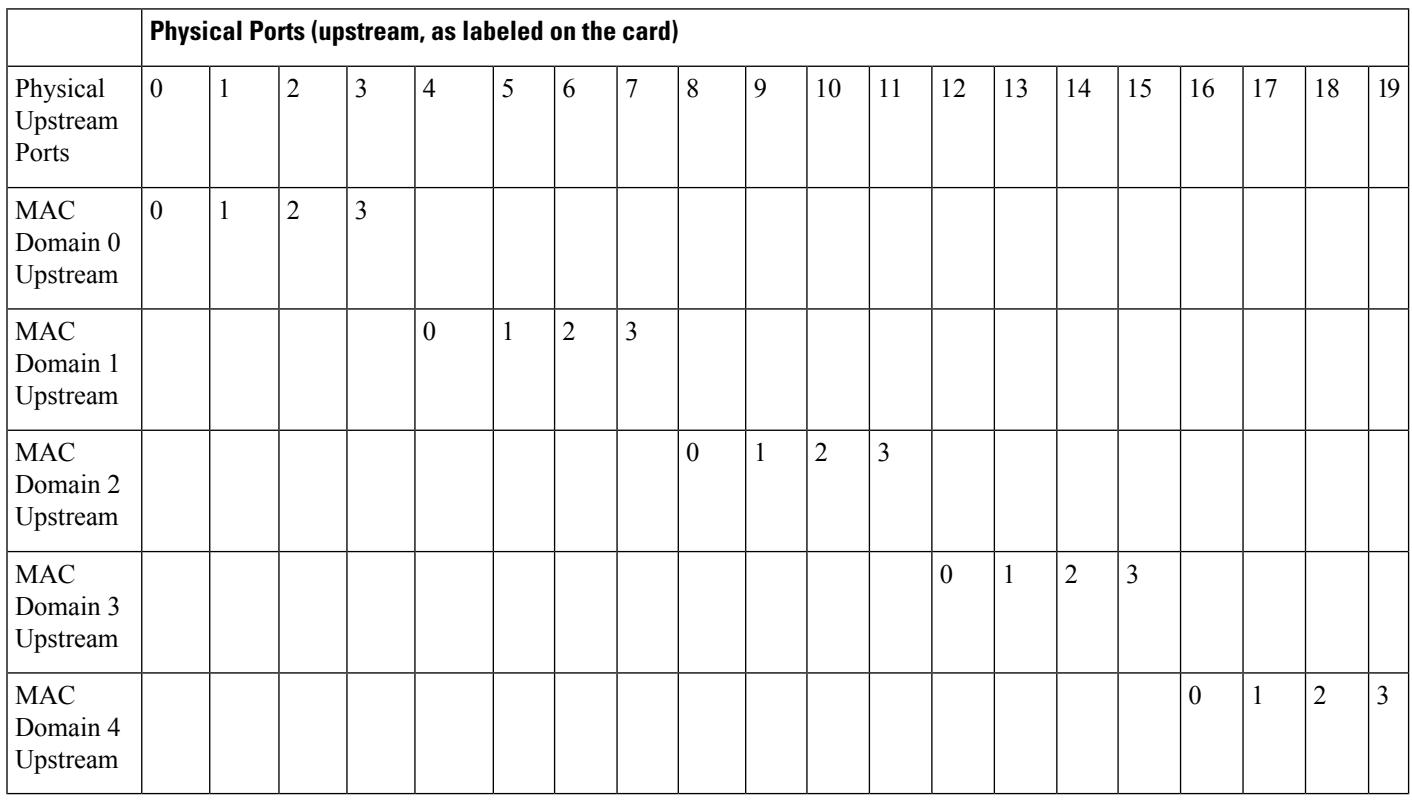

**Table 18: Default Upstream Port Assignments for the Cisco uBR-MC3GX60V Cable Interface Line Card**

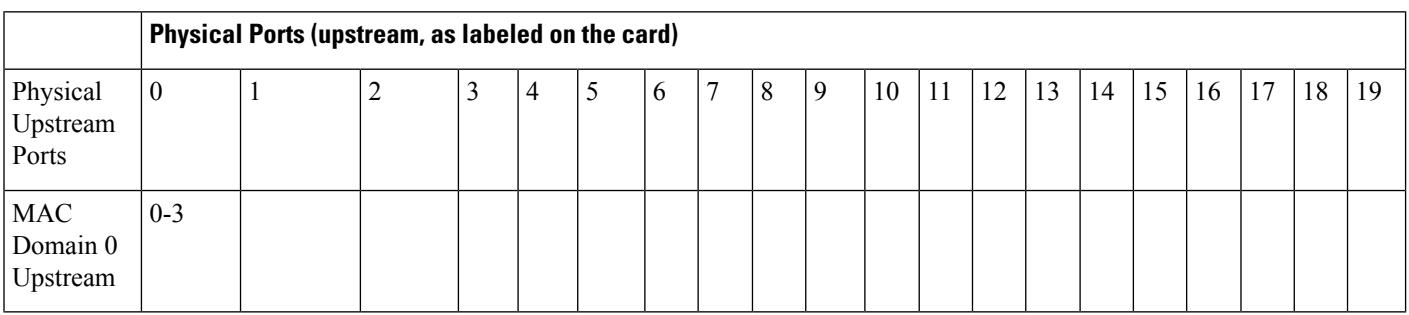

 $\mathbf l$ 

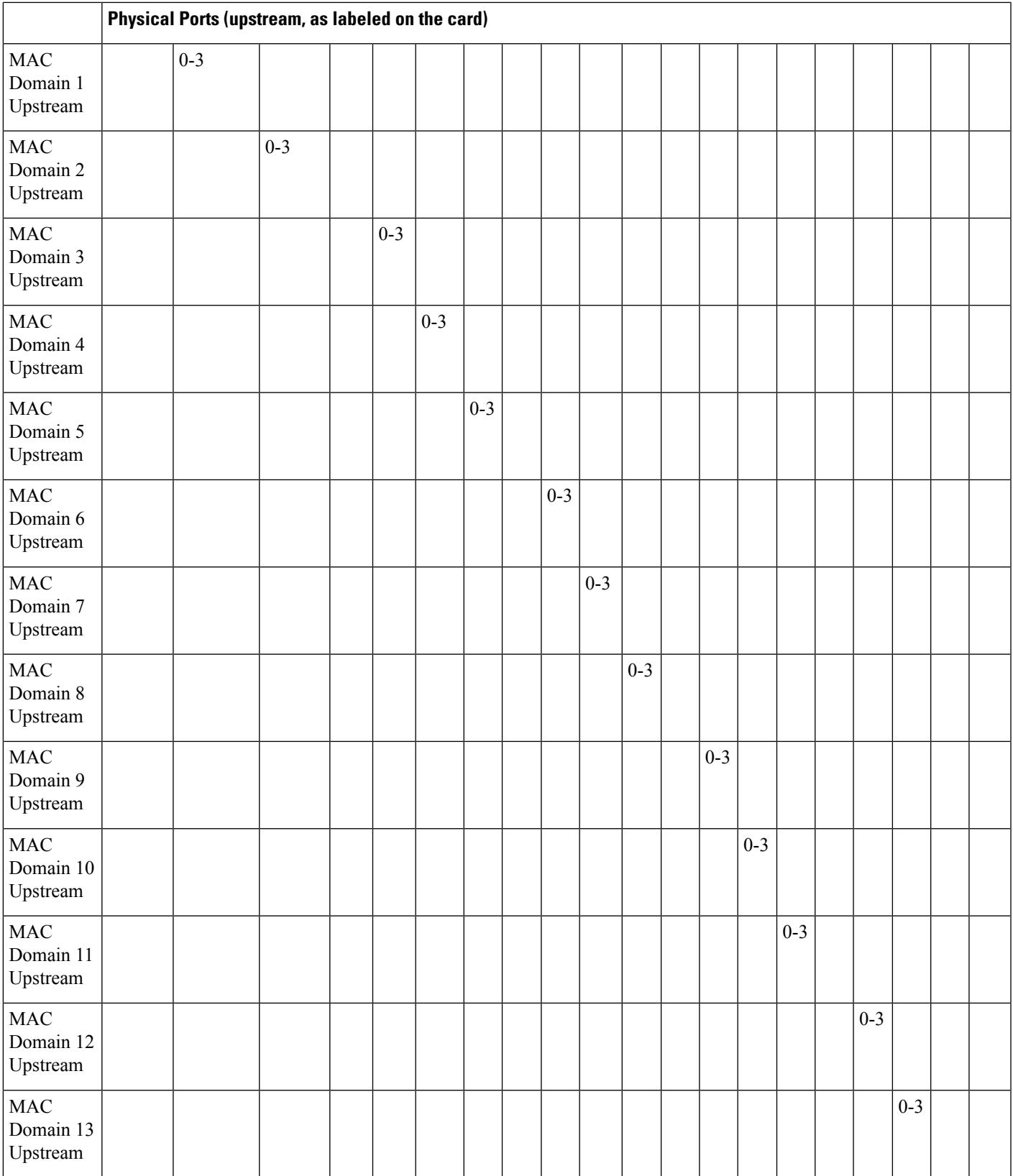

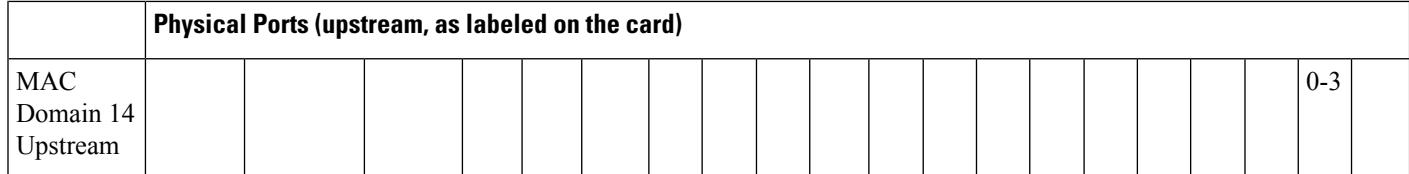

Each MAC domain can have up to 8 upstream ports. Each upstream port can be mapped to a physical port.

**Examples** The following example shows how to configure a MAC domain with 8 upstream ports:

```
Router# configure terminal
Router(config)# interface cable 8/1/0
Router(config-if)# cable upstream max-ports 8
Router(config-if)# cable upstream 0 connector 16
Router(config-if)# cable upstream 1 connector 17
Router(config-if)# cable upstream 2 connector 18
Router(config-if)# cable upstream 3 connector 12
Router(config-if)# cable upstream 4 connector 13
Router(config-if)# cable upstream 5 connector 14
Router(config-if)# cable upstream 6 connector 15
Router(config-if)# cable upstream 7 connector 11
Router(config-if)# exit
Router(config)# exit
Router#
```

```
\mathscr{D}_{\mathbf{z}}
```
The "WARNING: This upstream will be removed from all the upstream channel bonding groups in the MAC Domain." warning message is displayed when you configure**no cableupstream connector** command. **Note**

When an upstream is mapped to a physical upstream port (connector), it is also mapped to an internal upstream PHY receiver. In Cisco uBR-MC5X20U/H, Cisco uBR-MC20X20V, and Cisco uBR-MC88V cable line cards, each upstream PHY chip has two connectors and two receivers, and can support two upstreams. The two upstreams can be mapped in four ways:

- Straight mapping: upstream1 =>connector1 =>receiver1; upstream2 =>connector2 =>receiver2;
- Share A mapping: upstream1 =>connector1 =>receiver1; upstream2 =>connector1 =>receiver2;
- Share B mapping: upstream1 =>connector2 =>receiver1; upstream2 =>connector2 =>receiver2;
- Crossed mapping: upstream1 =>connector2 =>receiver1; upstream2 =>connector1 =>receiver2;

The card hardware only supports the first three mappings, and does not support crossed mapping. During normal configuration, certain configuration sequence can cause crossed mapping. When that happens, the connector command will fail, and the CNNR-NOXC error message is displayed. To fix the cross mapping, remove all existing upstream connector configurations in these two connectors, and re-provision them.

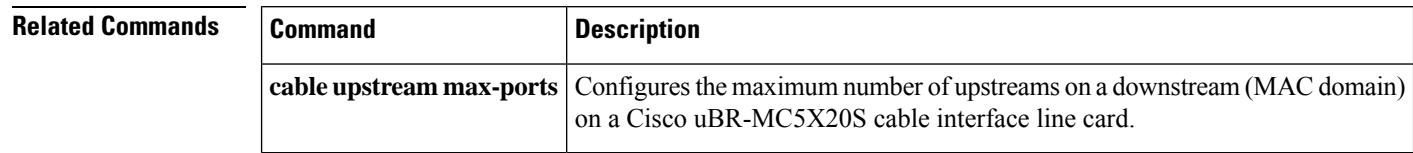

# **cable upstream controller-profile**

To configure the upstream controller profile, use the **cable upstream controller-profile** command in global configuration mode. To void the upstream controller profile configuration, use the **no** form of this command.

**cable upstream controller-profile** *id*[**RPHY**|**I-CMTS**]

**no cable upstream controller-profile** *id*

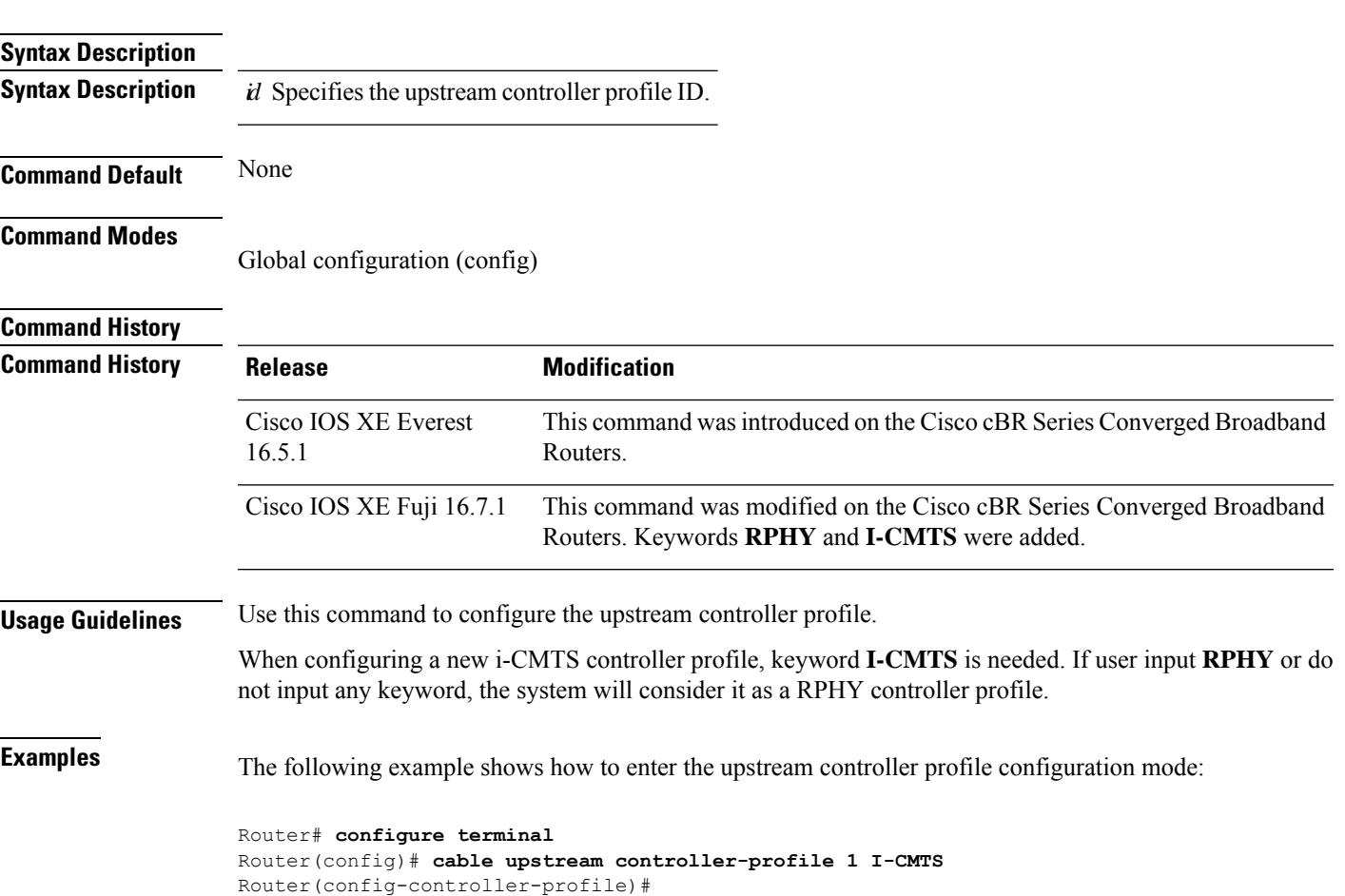

# **cable upstream data-backoff**

To specify automatic or fixed start and stop values for data backoff, use the **cable upstream data-backoff** command in cable interface configuration mode. To use the default data backoff values, use the **no** form of this command.

**cable upstream** *n* **data-backoff** {**automatic** | *start end*} **no cable upstream n data-backoff**

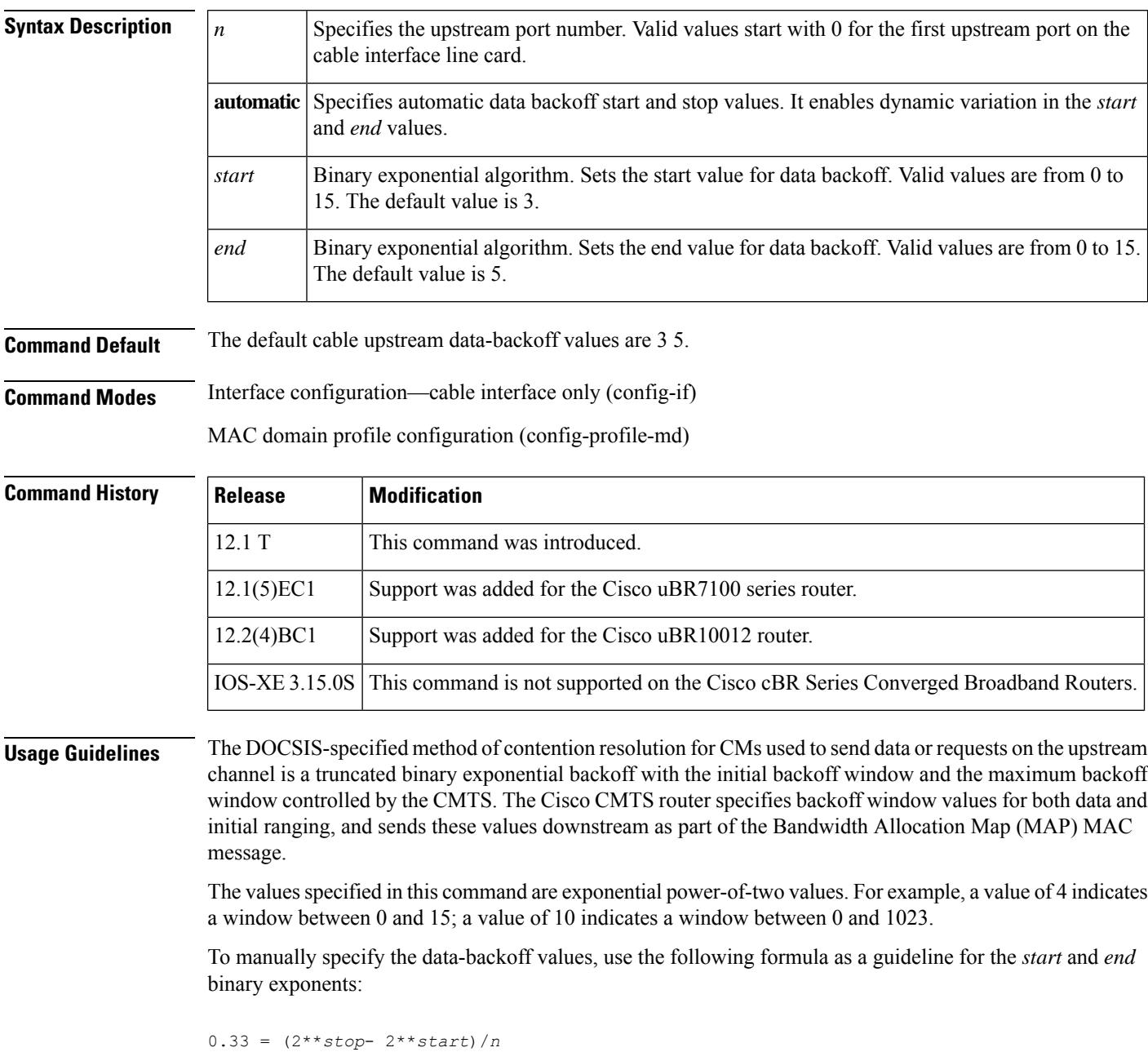

**Related Comm** 

where *n* is the number of CMs on the upstream. Choose *start* and *stop* values that come closest to the value of 0.33 (which is the optimal probability to transmit on a contention-based system).

**811**

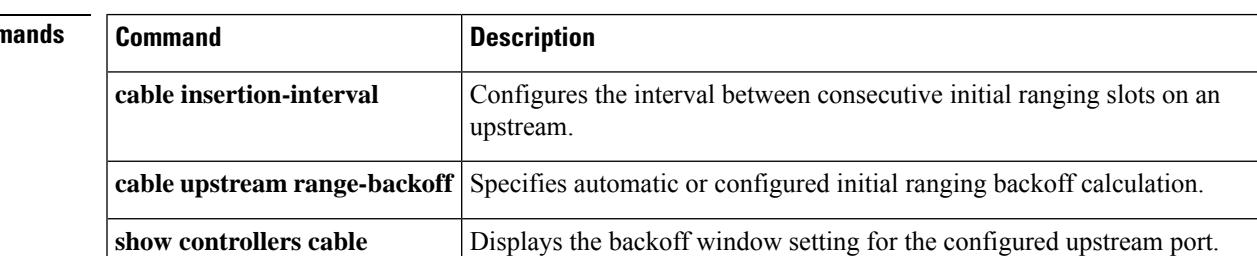

# **cable upstream description**

To assign a label to an upstream, use the **cable upstream description** command in cable interface configuration mode. To remove the label from the upstream, use the **no** form of this command.

**cable upstream** *n* **description** *label* **no cable upstream** *n* **description**

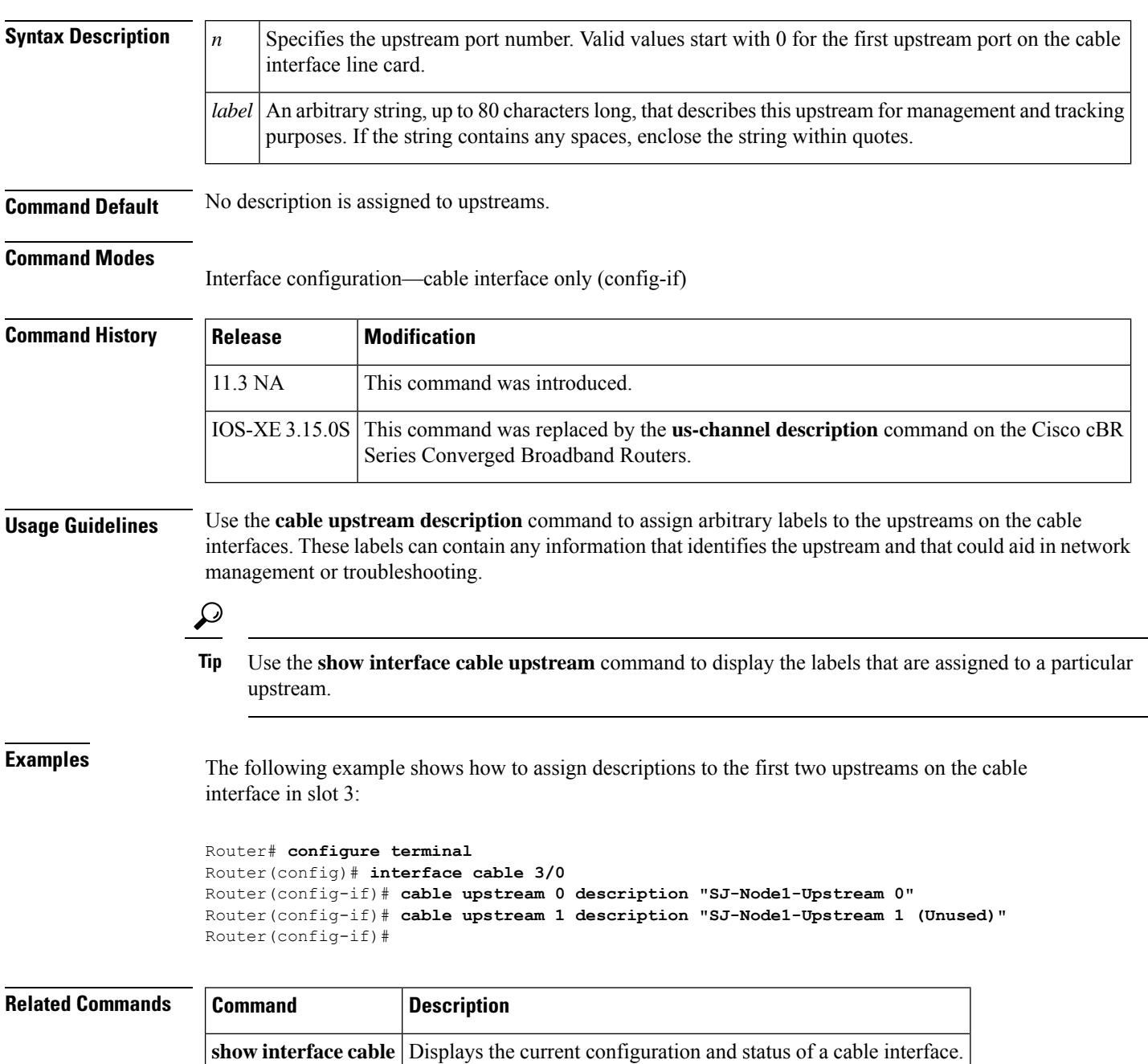

# **cable upstream differential-encoding**

To enable differential encoding on upstream traffic to a specified cable interface, use the **cable upstream differential-encoding** command in cable interface configuration mode. To disable this function, use the **no** form of this command.

**cable upstream** *n* **differential-encoding no cable upstream** *n* **differential-encoding**

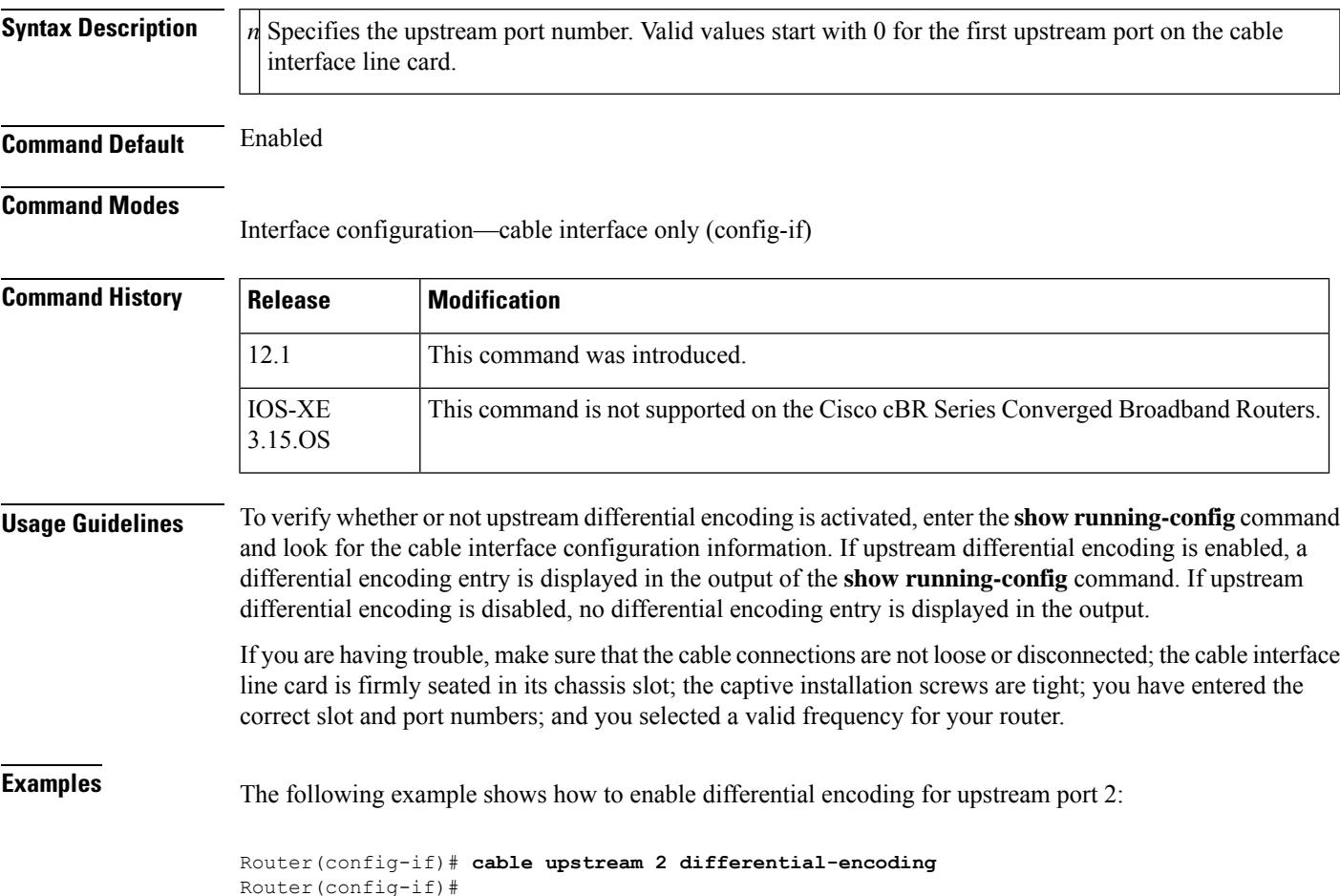

## **cable upstream docsis-mode**

To configure an upstream to use DOCSIS1.x, DOCSIS2.0 or DOCSIS3.0 modulation profiles, use the **cable upstream docsis-mode** command in cable interface configuration mode. To reset the upstream to its default configuration, use the **no** form of this command.

**cable upstream** *n* **docsis-mode** {**atdma** | **scdma** | **scdma-d3** | **tdma** | **tdma-atdma**} **no cable upstream** *n* **docsis-mode** {**atdma** | **scdma** | **scdma-d3** | **tdma** | **tdma-atdma**}

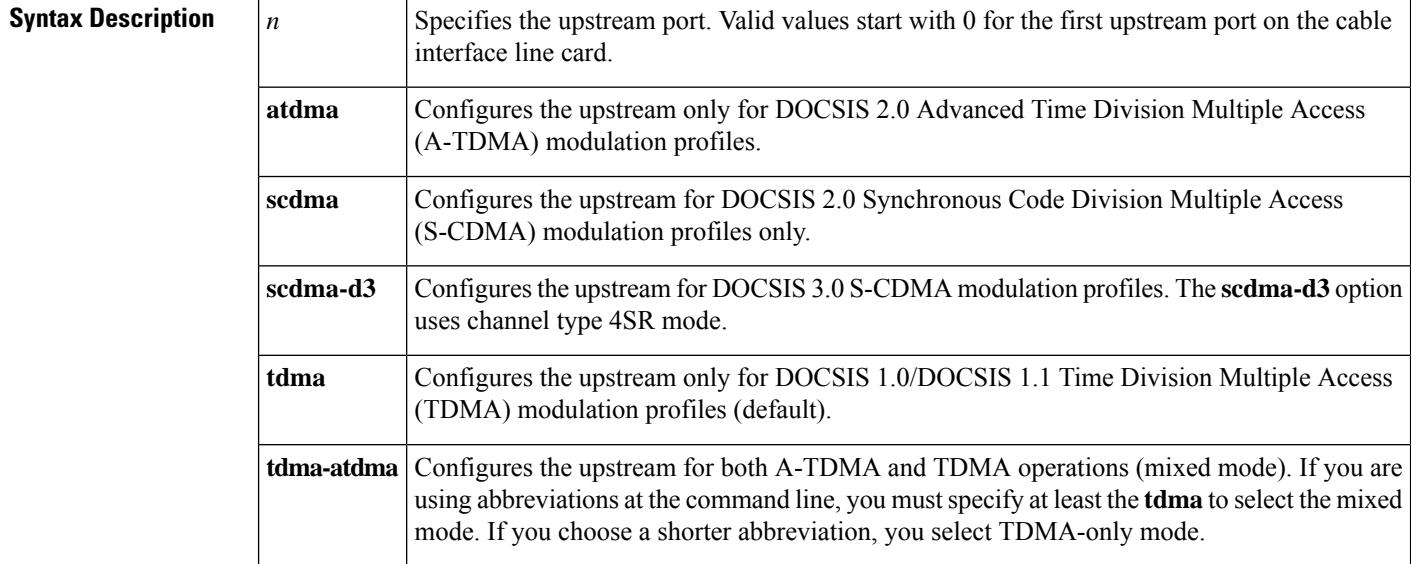

### **Command Default** All upstreams are configured ATDMA-only mode.

### **Command Modes**

### Interface configuration (config-if)

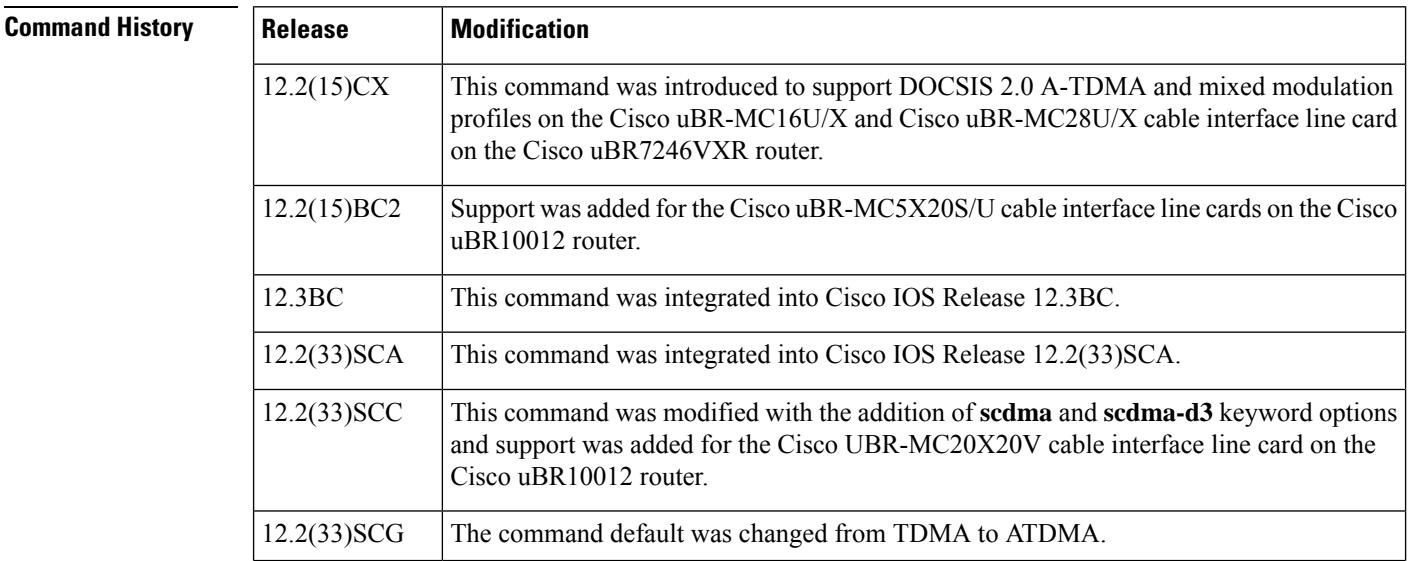

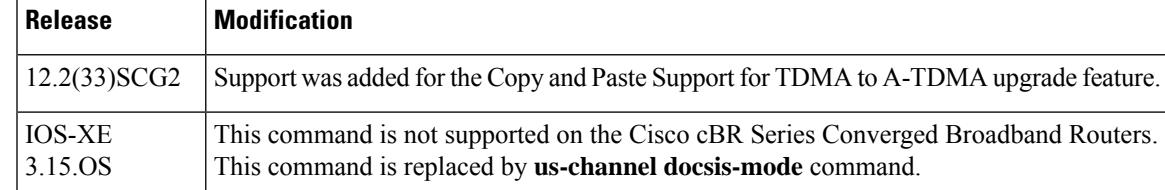

**Usage Guidelines** The DOCSIS 2.0 specification builds on the existing TDMA to support advanced modulation profiles that increase potential upstream bandwidth. The A-TDMA profiles support higher QAM rates of up to 64-QAM and wider channel widths of up to 6.4 MHz (5.12 Msymbols).

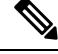

The advanced hardware-based spectrum management features for the Cisco uBR-MC16S/U/X, Cisco uBR-MC28U/X, and Cisco uBR-MC5X20S/U cards are supported only in the DOCSIS 1.0/1.1 TDMA-only mode. They cannot be used in the mixed or A-TDMA-only modes. **Note**

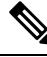

**Note**

Starting with Cisco IOS Release 12.2(33)SCG and later, the default upstream DOCSIS mode is ATDMA only.

The DOCSIS 2.0 specification allows an upstream to be configured in one of the following three modes:

• A-TDMA only mode—Upstreams only support cable modems that register using A-TDMA modulation profiles. The CMTS does not allow DOCSIS 1.0 and DOCSIS 1.1 cable modems to register and come online on these upstreams. The Cisco uBR-MC5X20S /U , Cisco uBR-MC16U/X, and Cisco uBR-MC28U/X cards also support 6,400,000 Hz (5,120,000 symbols/sec) when operating in DOCSIS 2.0 (A-TDMA-only) mode.

Changing the DOCSIS mode to A-TDMA only mode automatically changes the symbol rate to 5.12 megasymbols per second and the channel width to 6.4 MHz. It also automatically disables the dynamic upstream modulation.

Starting with Cisco IOS12.2(33)SCG2, when the channel-width value in the **cableupstream channel-width** command is specified as 6.4 MHz in the TDMA or mixed TDMA/A-TDMA mode, the DOCSIS mode automatically changes to A-TDMA-only (DOCSIS 2.0) mode. Changing DOCSIS mode to A-TDMA only mode will not automatically change the symbol rate to 5.12 megasymbols per second and the channel width to 6.4 MHz. The symbol rate and channel width before the DOCSIS mode change are maintained after the change. **Note**

In addition, the following are required to support the DOCSIS 2.0 A-TDMA features:

- Cable modems must be DOCSIS 2.0 compliant.
	- The DOCSIS configuration file for the cable modem must either omit the DOCSIS 2.0 Enable field (TLV 39), or it must set TLV 39 to 1 (enable). If you set TLV 39 to 0 (disable), a DOCSIS 2.0 CM uses the TDMA mode.
	- The upstream must be configured for either A-TDMA-only or mixed TDMA/A-TDMA mode.

• TDMA-only mode—Upstreams only support cable modems that register using TDMA modulation profiles. DOCSIS 2.0 cable modems can register on these upstreams only by using a DOCSIS 1.0/DOCSIS 1.1 modulation profile (which typically would happen only when a DOCSIS 2.0 cable modem cannot find an A-TDMA channel in its DOCSIS domain).

Changing the DOCSIS mode to TDMA-only mode automatically changes the symbol rate to 1.28 megasymbols persecond and the channel width to 3.2 MHz. It also automatically disablesthe dynamic upstream modulation.

• Mixed mode—Upstreams support both DOCSIS 1.0/DOCSIS 1.1 cable modems using TDMA modulation profiles and DOCSIS 2.0 cable modems using A-TDMA modulation profiles. (The maximum channel width in mixed mode is 3.2 MHz.)

Changing the DOCSIS mode to mixed mode also automatically changes the symbol rate to 1.28 megasymbols per second and the channel width to 3.2 MHz. Dynamic upstream modulation is also automatically disabled.

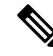

**Note** Mixed mode upstreams do not support the 6.4 MHz channel width.

The DOCSIS 3.0 specification allows an upstream to be configured in one of the following modes:

- SCDMA-d3 mode—Upstreams only support cable modems that register using DOCSIS 3.0 S-CDMA modulation profiles.
- SCDMA mode—Upstreams only support cable modems that register using DOCSIS 2.0 S-CDMA modulation profiles.

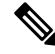

The DOCSIS 3.0 option **scdma-d3** (4SR) is available only when the CMTS is configured to operate in the global modulation profile format and is not available in the default mode. This option is available only for the Cisco UBR-MC20X20V cable interface line card, and not for other legacy line cards. **Note**

Refer to the **cable upstream channel-width** command for valid values of supported channel widths and DOCSIS modes for cable interfaces.

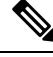

Changing the DOCSIS Mode for an Upstream Port Forces the Cable Modems on That Upstream to Go Offline and Reregister **Note**

When you switch the DOCSIS mode of an upstream between the TDMA-only and mixed TDMA/A-TDMA modes, cable modems that are currently online on that upstream are taken offline and are forced to reregister. This helps the CMTS to determine the capabilities of the cable modems on the new channels.

If you change an upstream port to A-TDMA only mode, DOCSIS 1.x cable modems will not be able to come online on that upstream. If you change an upstream to TDMA only mode, DOCSIS 2.0-compliant cable modems are expected to attempt to come online on another upstream that is configured for A-TDMA or mixed mode. If no such upstreams are configured, or if the cable modem is configured to use only that particular upstream, it comes online in the DOCSIS 1.x mode.

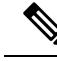

DOCSIS 2.0-compliant cable modems that are already online on a TDMA-only upstream do not automatically reregister on another upstream that has been configured for mixed-mode operations. The cable modem must either be reset or the CMTS must send an Upstream Channel Change (UCC) message to instruct the cable modem to move to the new channel. **Note**

If you change an upstream port to the mixed TDMA/A-TDMA mode, and some cable modems remain offline, or appear to come online but cannot passtraffic, upgrade the modem software to a DOCSIS-compliantsoftware version.

The cable physical plant must support the higher upstream bandwidths and symbol rates to be able to use the A-TDMA or mixed mode modulation profiles. **Note**

**Examples** The following example configures the first four upstreams for the first downstream on the Cisco uBR-MC28U/X cable interface line card in slot 5/0. The first two upstreams are configured for A-TDMA mode and the last two upstreams are configured for mixed TDMA/A-TDMA mode.

```
Router# configure terminal
Router(config)# interface cable 5/0/0
Router(config-if)# cable upstream 0 docsis-mode atdma
%%Docsis mode set to ATDMA only, 1.x CMs will go offline.
%%The following defaults will be set:
%%Channel Width 6.4MHz
%%Minislot Size 1 tick
%%Modulation Profile 241
Router(config-if)# cable upstream 1 docsis-mode atdma
%%Docsis mode set to ATDMA only, 1.x CMs will go offline.
%%The following defaults will be set:
%%Channel Width 6.4MHz
%%Minislot Size 1 tick
%%Modulation Profile 241
Router(config-if)# cable upstream 2 docsis-mode tdma-atdma
%%Docsis mode set to DOCSIS2.0 Mixed Mode.
Router(config-if)# cable upstream 3 docsis-mode tdma-atdma
%%Docsis mode set to DOCSIS2.0 Mixed Mode.
Router(config-if)# exit
Router(config)# exit
Router#
```
The following example shows the abbreviations needed to configure TDMA-only and mixed TDMA/A-TDMA modes.

```
Router# configure terminal
Router(config)# interface cable 4/0
Router(config-if)# cable upstream 0 docsis-mode tdm
%%Docsis mode set to DOCSIS1.0 TDMA Mode.
Router(config-if)# cable upstream 1 docsis-mode tdma-
```

```
%%Docsis mode set to DOCSIS2.0 Mixed Mode.
Router(config-if)#
```
The following examples configures the SCDMA and SCDMA-d3 modes.

```
Router# configure terminal
Router(config-if)# cable upstream 0 docsis-mode scdma
%interface Cable7/1/0 U0 Docsis mode set to DOCSIS2.0 SCDMA
%modulation profile set to 321
Router(config-if)#
Router# configure terminal
Router(config-if)# cable upstream 0 docsis-mode scdma
-d3
%interface Cable7/1/0 U0 Docsis mode set to DOCSIS3.0 SCDMA (1.x and 2.0 CMs wi)
%modulation profile set to 381
Router(config-if)#
SLOT 7/1: Jul 10 22:04:24.356: %UBR10000-6-PREAMLENADJUST: initial burst's prea.
SLOT 7/1: Jul 10 22:04:24.356: %UBR10000-6-PREAMLENADJUST: station burst's prea.
Router(config-if)# end
```
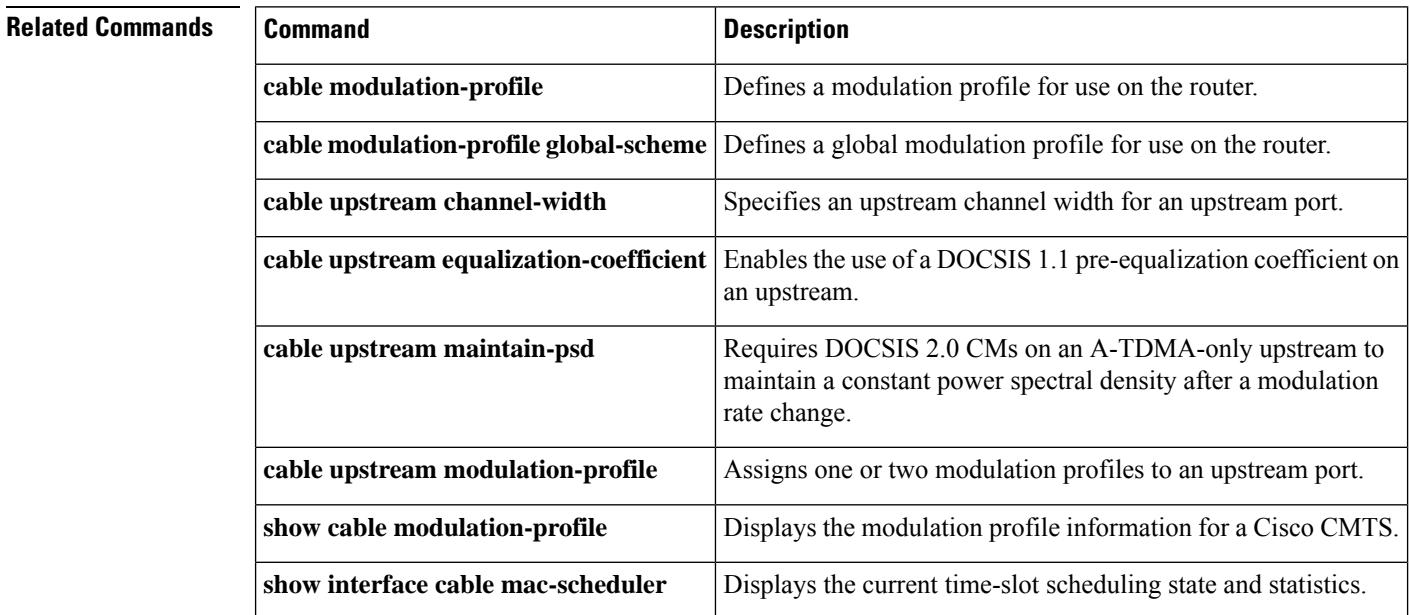
## **cable upstream dpon**

To enable the DOCSIS Passive Optical Network (DPON) for a MAC domain on the Cisco CMTS router, use the**cable upstream dpon** command in interface configuration mode. To disable one or more DPONs for the MAC domains, use the **no** form of this command.

**cable upstream dpon no cable upstream dpon**

**Syntax Description** This command has no arguments or keywords.

**Command Default** D-PON is not enabled.

**Command Modes** Interface configuration—cable interface only (config-if)

MAC domain profile configuration (config-profile-md)

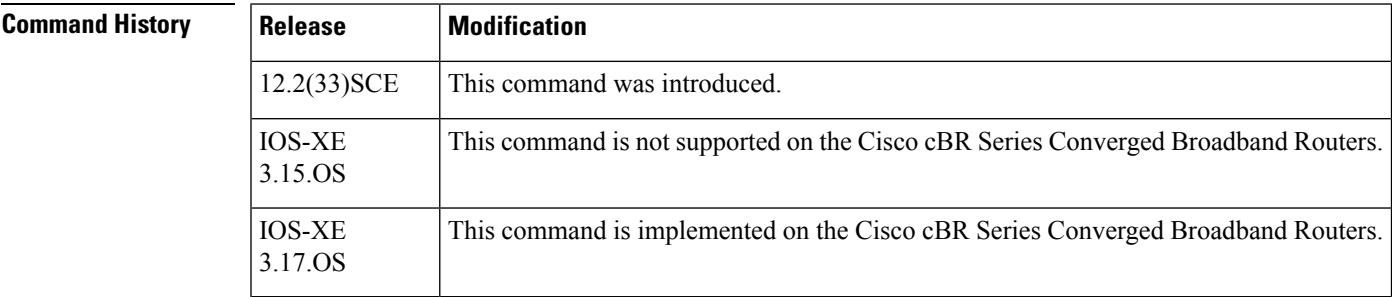

**Usage Guidelines** Configuring D-PON for a MAC domain enables D-PON for all MAC domains on that line card. However, only a single MAC domain can be used within a D-PON fiber node. This is to ensure proper scheduling of the upstream and to prevent multiple Optical Network Terminals (ONTs) from transmitting upstream data at the same time.

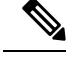

On cBR Series Converged Broadband Routers, when the **cable upstream dpon** command is configured for a specific MAC domain or interface, it is localized to that MAC domain or interface alone. **Note**

You should configure the **cable upstream ranging-init-technique** 2 command to prevent the use of additional broadcast initial ranging opportunities for the non-DPON reference upstream channels.

When you shutdown an upstream channel, the D-PON associated with that MAC domain will stop working. To enable D-PON again, you must manually shut down and enable the MAC domain using the **shutdown** and **no shutdown** command.

**Examples** The following example shows how to enable D-PON on a Cisco CMTS router:

Router# **configure terminal** Router(config)# **interface cable 7/0/1** Router(config-if)# **cable upstream dpon** Router(config-if)# **shutdown** Router(config-if)# **no shutdown**

## **Related Commands**

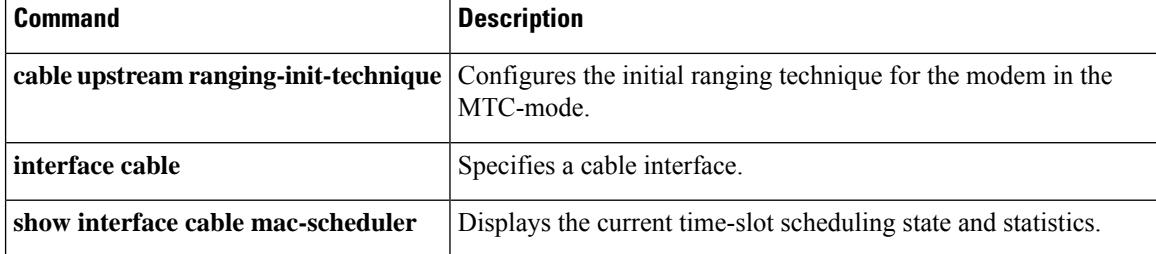

## **cable upstream dps**

To enable DOCSIS Predictive Scheduler (DPS) on a MAC domain, use the **cable upstream dps** command in cable interface configuration mode.

**cable upstream dps** { **scqam-only** | **ofdma-only** | **all** }

**no cable upstream dps** { **scqam-only** | **ofdma-only** | **all** }

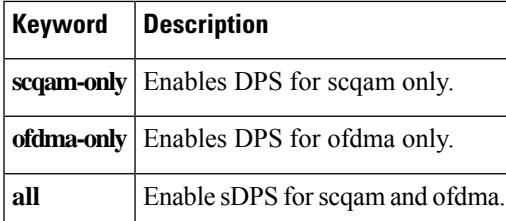

**Command Default** DPS is in disabled state by default.

## **Command Modes**

Interface configuration (cable interface only)

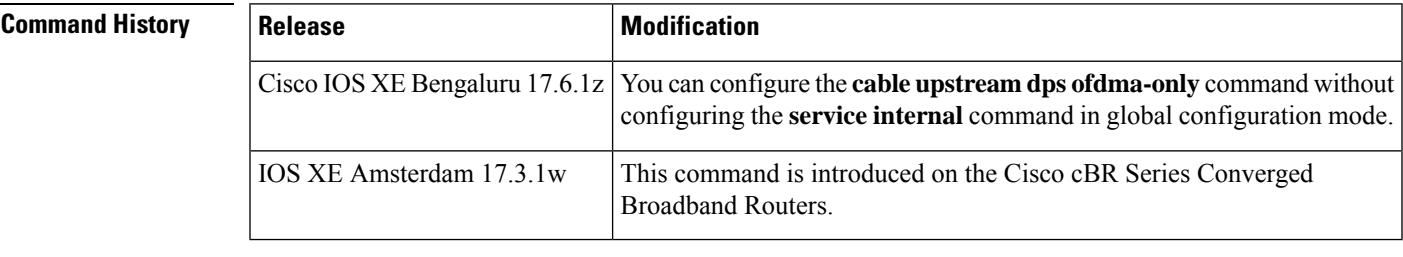

**Examples** The following example shows how to configure DPS on a MAC domain:

```
Router> enable
Router# configure terminal
Router(config)# interface Cable 7/0/1
Router(config-if)# cable upstream dps scqam-only
```
## **cable upstream equalization-coefficient**

To enable the use of a DOCSIS 1.1 or 2.0 pre-equalization coefficient on an upstream port, use the **cable upstream equalization-coefficient** command in cable interface configuration mode. To disable the use of the pre-equalization coefficient, use the **no** form of this command.

**cable upstream** *n* **equalization-coefficient no cable upstream** *n* **equalization-coefficient**

**Syntax Description** |  $n$  Specifies the upstream port number. Valid range is from 0 to 7 for upstream ports in the cable interface line card.

**Command Default** Pre-equalization coefficient is disabled.

### **Command Modes**

Interface configuration (config-if)

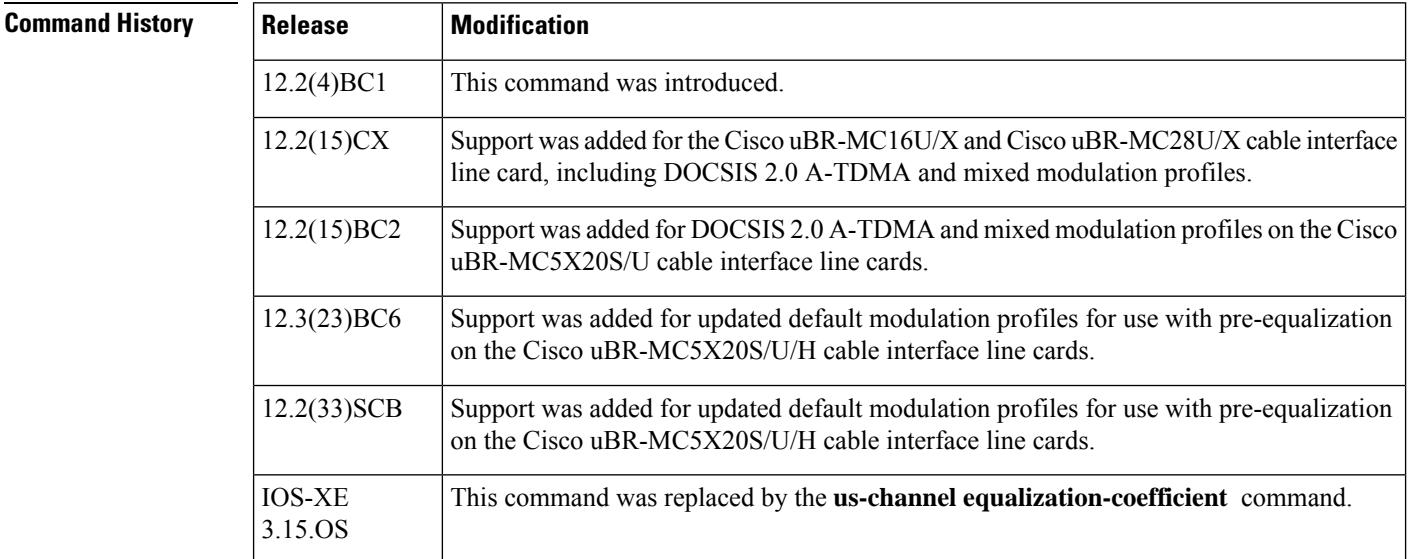

**Usage Guidelines** The DOCSIS 1.1 and 2.0 specifications allow a CMTS to specify a pre-equalization coefficient in the DOCSIS ranging response (RNG-RSP) MAC management messages it forwards to the cable modems (CM)s. When this is enabled, a CM can engage in transmit-side equalization (pre-equalization) to mitigate the effects of certain impairments in the cable plant, such as in-channel tilt, and group delay.

> These impairments are more significant with higher order modulation formats such as 64-QAM or 16-QAM, and near the first octave break-point of the diplex filters (34 MHz to 38 MHz). This break-point exists predominantly as a time-domain group delay issue, and becomes severe for longer amplifier cascades.

> Each amplifier causes the DOCSIS upstream signal to traverse two diplex filters. All diplex filter frequency splits (5-42 MHz, 5-65 MHz, or 5-88 MHz) share this characteristic, which is not visible in a frequency response measurement or sweep test.

> For more information about the use of pre-equalization, see the DOCSIS 2.0 RFI specification section 6.2.15, Transmit Pre-Equalizer, and section 8.3.6 Ranging Response (RNG-RSP) MAC Management Messages.

DOCSIS 1.1 specifies the Type 4 type length value (TLV), and an 8-tap equalizer. DOCSIS 2.0 adds the Type 9 TLV, and increases the equalizer to support 24 taps to compensate for more complex impairments.

The **cable upstream equalization-coefficient** command configures the CMTS to send Type 4 TLV or Type 9 TLVs in the DOCSIS RNG-RSP MAC management messages to the CMs.

The **no** form of the command disables the CMTS from sending Type 4 TLV or Type 9 TLVs in the DOCSIS RNG-RSP MAC management messages to the CMs.

After the CMTS stops sending pre-equalization TLVs to the CM, the CM must retain these values until the modem's cable interface resets, or a modification is made to the upstream channel descriptor (UCD), which would make the stored equalization coefficients invalid.

You can reset the cable modem's interface by:

- Power cycling the cable modem
- Resetting the cable modem from the CMTS using the **clear cable modem** command

Router# **clear cable modem aaaa.bbbb.cccc reset**

You can reset the equalizer coefficient of all CMs on an upstream by:

- Changing the upstream center frequency. A 16-kHz or 32-kHz change is sufficient and unlikely to take many CMs offline.
- Briefly changing the periodic ranging messagesin the modulation profile between 16-QAM and Quadrature Phase Shift Keying (QPSK), or 64-QAM and 16-QAM.

A CMTS operating in a pure DOCSIS 2.0 upstream mode sends equalizer data supporting 24 taps to all modems during initial ranging.

The **cable up 0 docsis-mode atdma** command configures a DOCSIS 2.0-only upstream mode on the CMTS.

A CMTSoperating in a DOCSIS1.1 or mixed TDMA-ATDMA upstream mode sends equalizer data supporting 8 taps to all modems during initial ranging. The CMTS cannot send data supporting 24 taps until it is notified by the CM, that it is DOCSIS 2.0 compliant in the Registration Request (REG-REQ) message, immediately preceding the online state.

This can be configured on the CMTS using the **cable up 0 docsis-mode tdma-atdma** command.

When a CM receives a Type 4 TLV in the RNG-RSP MAC management message from the CMTS, it must combine the previously stored values with the new values from the CMTS. Under certain HFC plant conditions, a dynamic impairment occurs that require the CM to adjust its main equalizer tap. The DOCSIS standard specifies a convolution function that is sometimes unable to adjust for dynamic impairments. The result, is a CM whose signal-to-noise ratio (SNR) value as received by the CMTS, is quite low compared to other CMs on the same upstream.

In a mixed modulation profile, where station maintenance is of a lower order modulation format than the data grants, it is possible for the modem to enter a steady state where the SNR estimate is:

- Below the required estimate for data grants to be processed by the CMTS
- Above the requirement for station maintenance

This results in a modem that responds to DOCSIS Layer 2 pings, but not to Layer 3 traffic. The following commands can be used to check status:

- **ping docsis** {*cm-mac address* | *cm ip address*}—succeeds
- **ping ip** {*cm IP address* | *CPE IP address*}**—fails**

A cable modem whose SNR estimate is in this condition may enter the expired(pt) state when baseline privacy interface plus (BPI+) is enabled. A modulation profile where station maintenance and data grants are of the same order modulation, prevents this condition.

The CMTS may be configured to enable cable upstream pre-equalization on a per upstream port basis, and may be configured to disable the sending of upstream equalization-coefficients on a per modem MAC address or Organizational Unique Identifier (OUI) basis, using the related global exclude commands.

Some DOCSIS 2.0 compliant CMs / embedded media terminal adapters (EMTA)s have been known to report as DOCSIS 1.1 compliant to the CMTS, unless connected to a DOCSIS 2.0 format upstream. These CMs are treated by the CMTS as DOCSIS 1.1, and only send 8-tap equalizer coefficients. A firmware or SNMP set may be used on these cable modemsto enable the proper reporting of DOCSIS2.0 compliance under a DOCSIS 1.1-style upstream (for example, 3.2 MHz, 16-QAM, TDMA format).

Some older DOCSIS cable modem firmware versions will incorrectly process the transition from 8 to 24 taps when in a mixed TDMA-ATDMA mode, and will experience degrading or low SNR MER as displayed with **show cable modem phy command**. Upgrade the CM firmware, and temporarily move these modems to a pure DOCSIS 1.1 or 2.0 channel or disable pre-equalization for these devices with the exclude command.

**Examples** The example shows how to enable the use of the pre-equalization coefficient on upstream port 0 in the cable interface line card in slot 5/1 on the Cisco uBR10012 router, while excluding the equalization coefficient messaging to a modem with MAC address aaaa.bbbb.cccc, and all modems with the OUI of 00aa.bb:

```
Router# configure terminal
Router# cable pre-equalization exclude aaaa.bbbb.cccc
Router# cable pre-equalization exclude 00aa.bb
Router(config)# interface cable 5/1/0
Router(config-if)# cable upstream 0 equalization-coefficient
Router(config-if)#
```
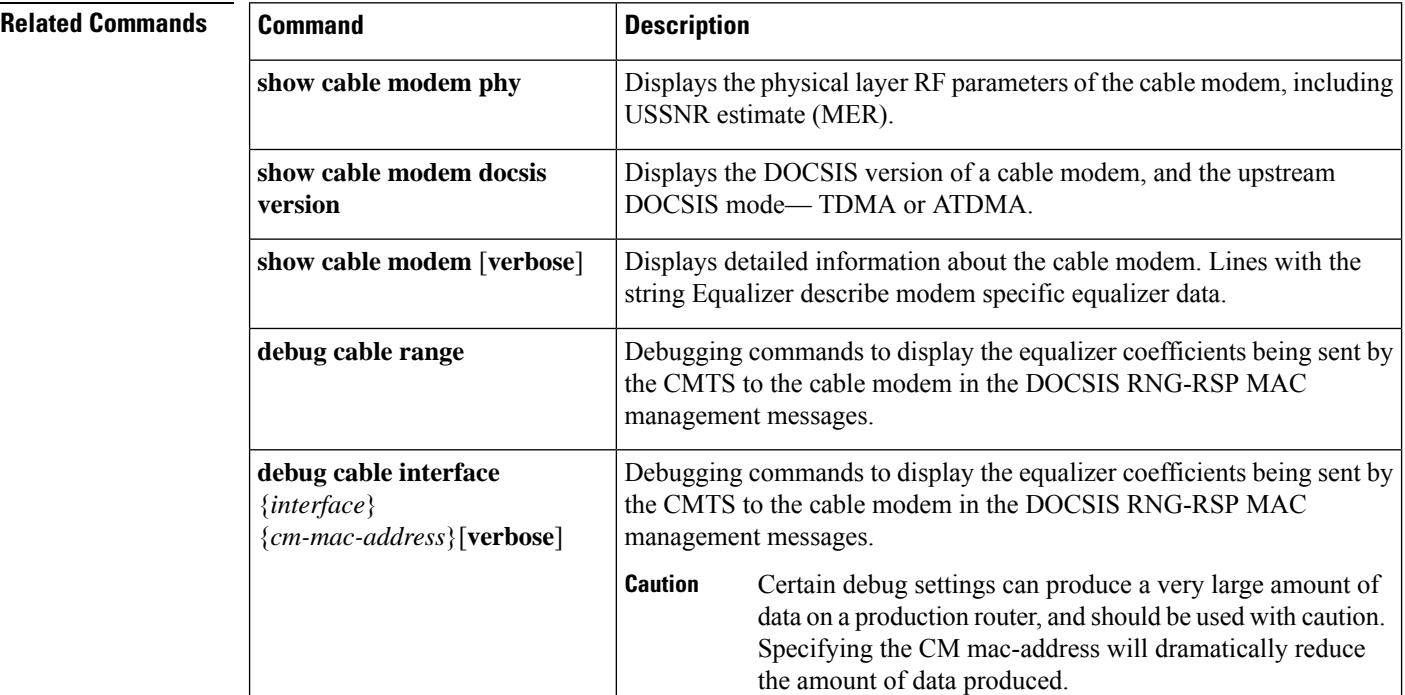

### **Cisco CMTS Cable Command Reference**

## **cable upstream equalization-error-recovery**

To enable the pre-equalizer direct load mechanism on an upstream port, use the **cable upstream equalization-error-recovery** command in cable interface configuration mode.

**cable upstream** *port number* **equalization-error-recovery no cable upstream** *port number* **equalization-error-recovery**

**Syntax Description** *port number* Specifies an upstream port number on a cable interface. Valid range is from 0 to 7.

**Command Default** This command is enabled by default.

### **Command Modes**

Interface configuration (config-if)

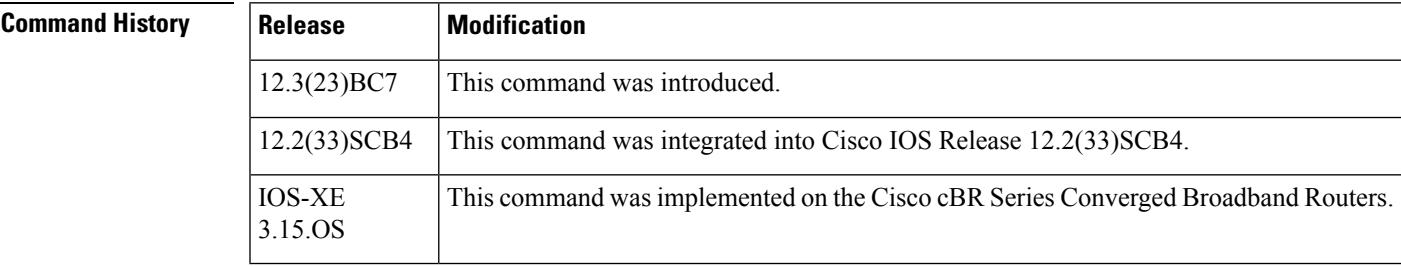

**Usage Guidelines** The pre-equalizer direct load mechanism is enabled by default. However, to use this direct load mechanism, you must enable the pre-equalization coefficient on an upstream port using the **cable upstream equalization-coefficient** command.

> The **cable upstream equalization-error-recovery** command enables the CMTS to send Type-Length-Value (TLV) Type 9 in the DOCSIS RNG-RSP MAC management messages. This mechanism helps CMs come online when TLV Type 4 convolved method causes CMs to go offline.

The TLV Type 9, called pre-equalizer direct load, supports only the DOCSIS 2.0 or 3.0-certified modems. When a CM receives TLV Type 9, the CM replaces its data with the new data provided in the DOCSIS RNG-RSP MAC management messages. **Note**

**Examples** The example shows how to enable the pre-equalizer direct load mechanism on a cable interface line card in slot 8/0 on the Cisco uBR10012 router.

```
Router# configure terminal
Router(config)# interface cable 8/0/0
Router(config-if)# cable upstream 0 equalization-error-recovery
```
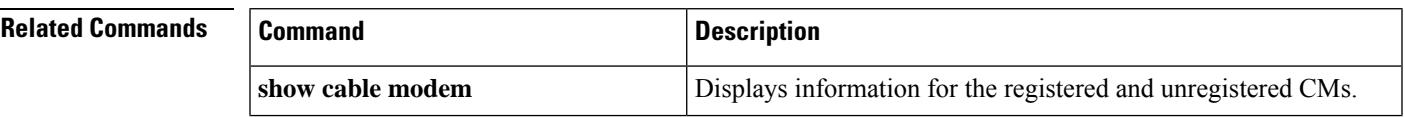

I

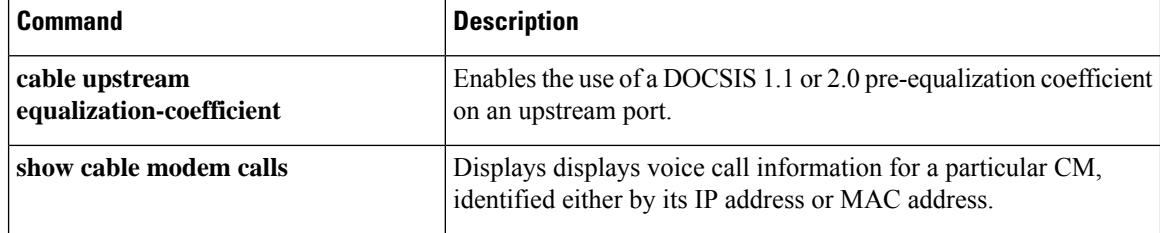

П

## **cable upstream ext-power**

To enable the DOCSIS extended transmit power support on the Cisco CMTS, use the **cable upstream ext-power** command in interface configuration mode. To disable DOCSIS extended transmit power support, use the **no** form of this command.

**cable upstream ext-power no cable upstream ext-power**

**Syntax Description** This command has no arguments or keywords.

**Command Default** DOCSIS extended transmit power support is enabled.

**Command Modes** Interface configuration—cable interface only (config-if)

MAC domain profile configuration (config-profile-md)

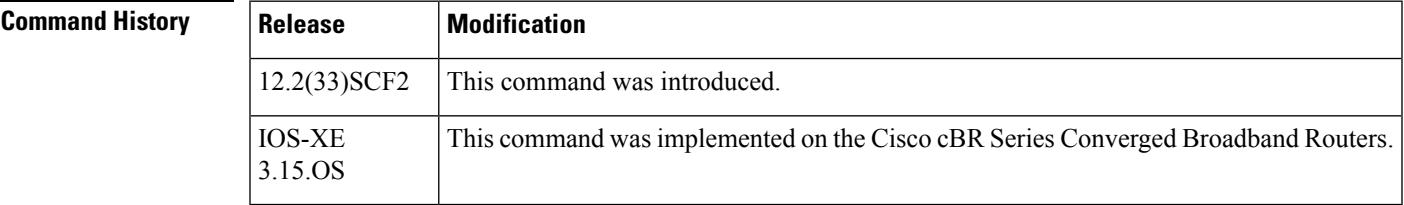

**Usage Guidelines** The **cable upstream ext-power** command is used to configure the following feature:

• [Upstream](http://www.cisco.com/en/us/docs/ios/cable/configuration/guide/ubr_uscb_ps2209_tsd_products_configuration_guide_chapter.html) Channel Bonding

**Examples** The following example shows how to enable DOCSIS extended transmit power support on the Cisco CMTS:

```
Router# configure terminal
Router(config)# interface cable 7/0/0
Router(config-if)# cable upstream ext-power
Router(config-if)# end
```
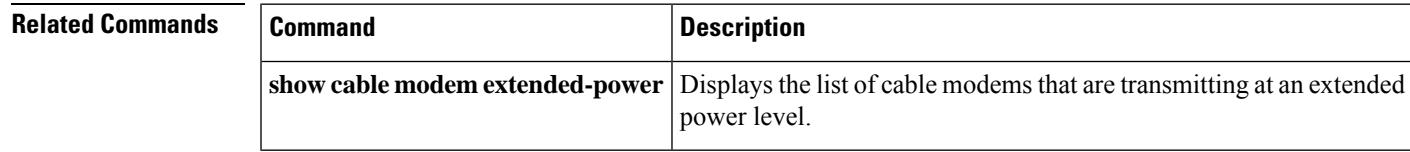

# **cable upstream fec**

To enable upstream forward error correction (FEC), use the **cable upstream fec** command in cable interface configuration mode. To disable FEC, use the **no** form of this command.

**cable upstream** *n* **fec no cable upstream** *n* **fec**

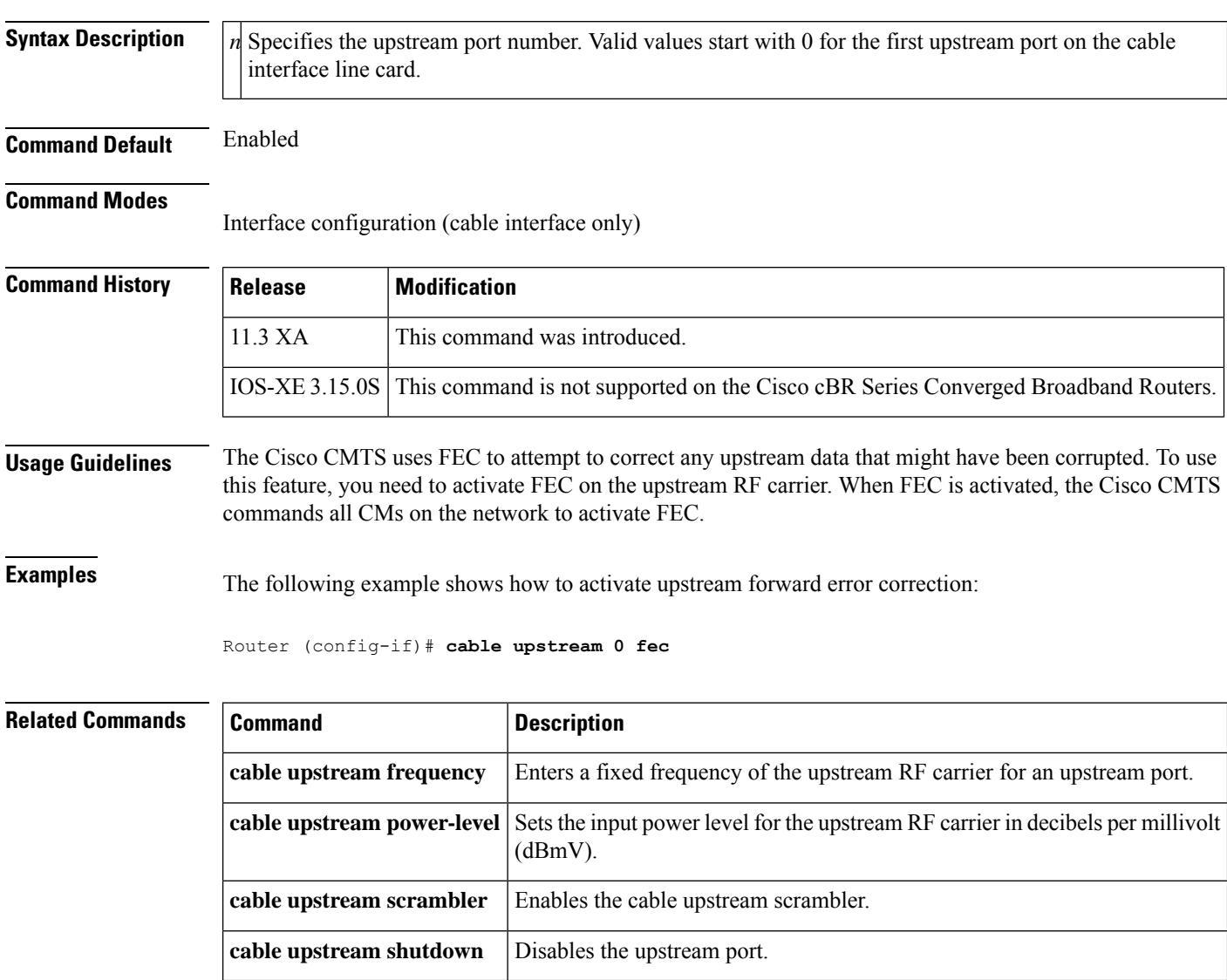

# **cable upstream fec-strength**

To override the forward error correction (FEC) setting specified in the modulation profile for this upstream channel, use the **cable upstream fec-strength** command in cable interface configuration mode. To restore the default value, use the **no** form of this command.

**cable upstream** *n* **fec-strength** *t-bytes* **no cable upstream** *n* **fec-strength**

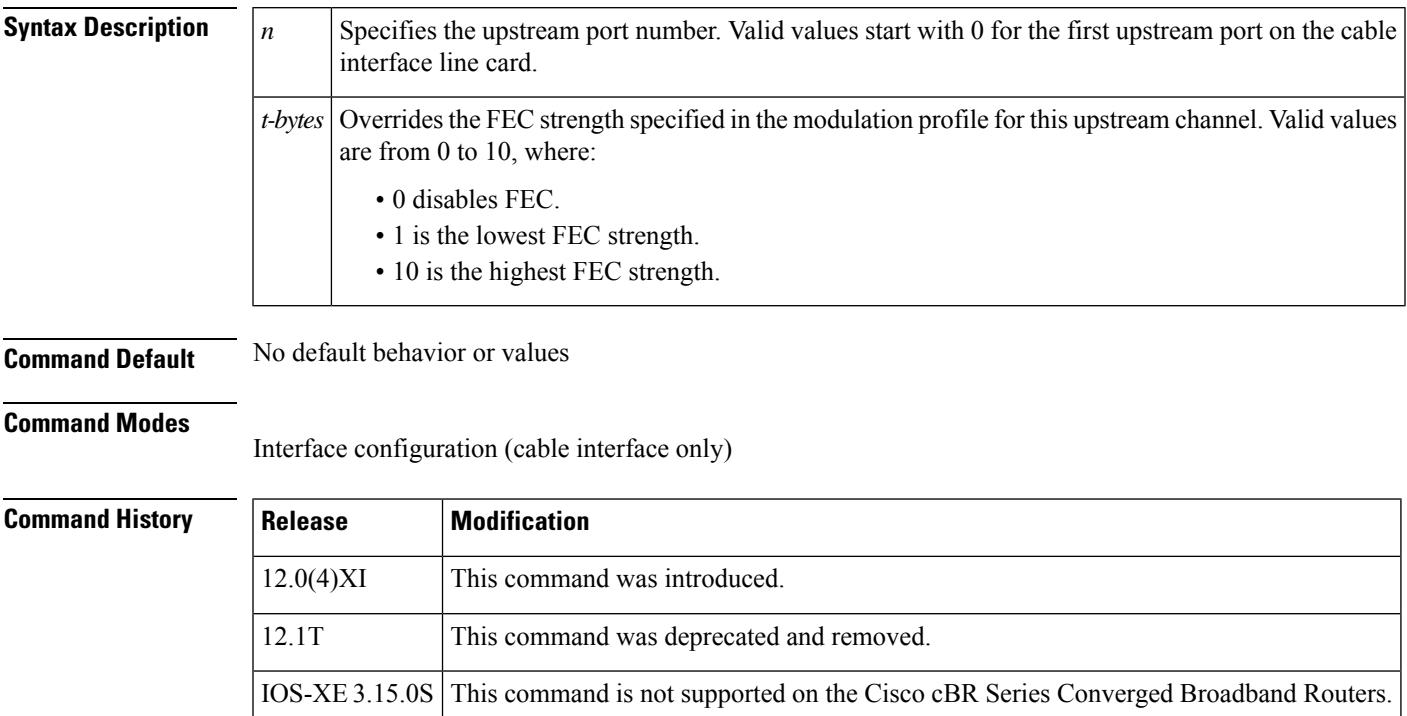

**Examples** The following example shows how to configure the **cable upstream fec-strength** command:

Router(config-if)# **cable upstream 2 fec-strength 3**

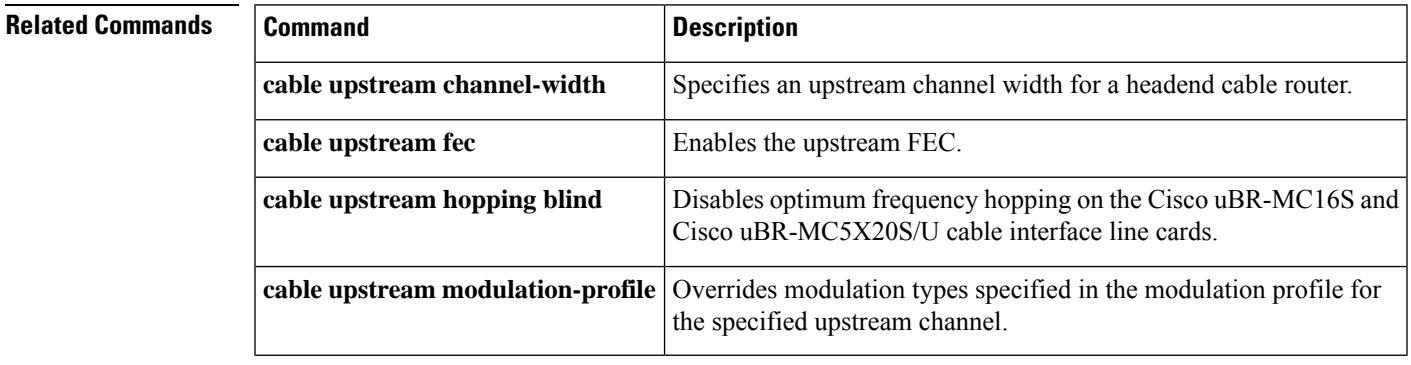

# **cable upstream fragmentation**

To enable fragmentation of DOCSISframes on a particular upstream, use the **cableupstream fragmentation** command in cable interface configuration mode. To disable fragmentation, use the **no** form of this command.

**cable upstream** *n* **fragmentation no cable upstream** *n* **fragmentation**

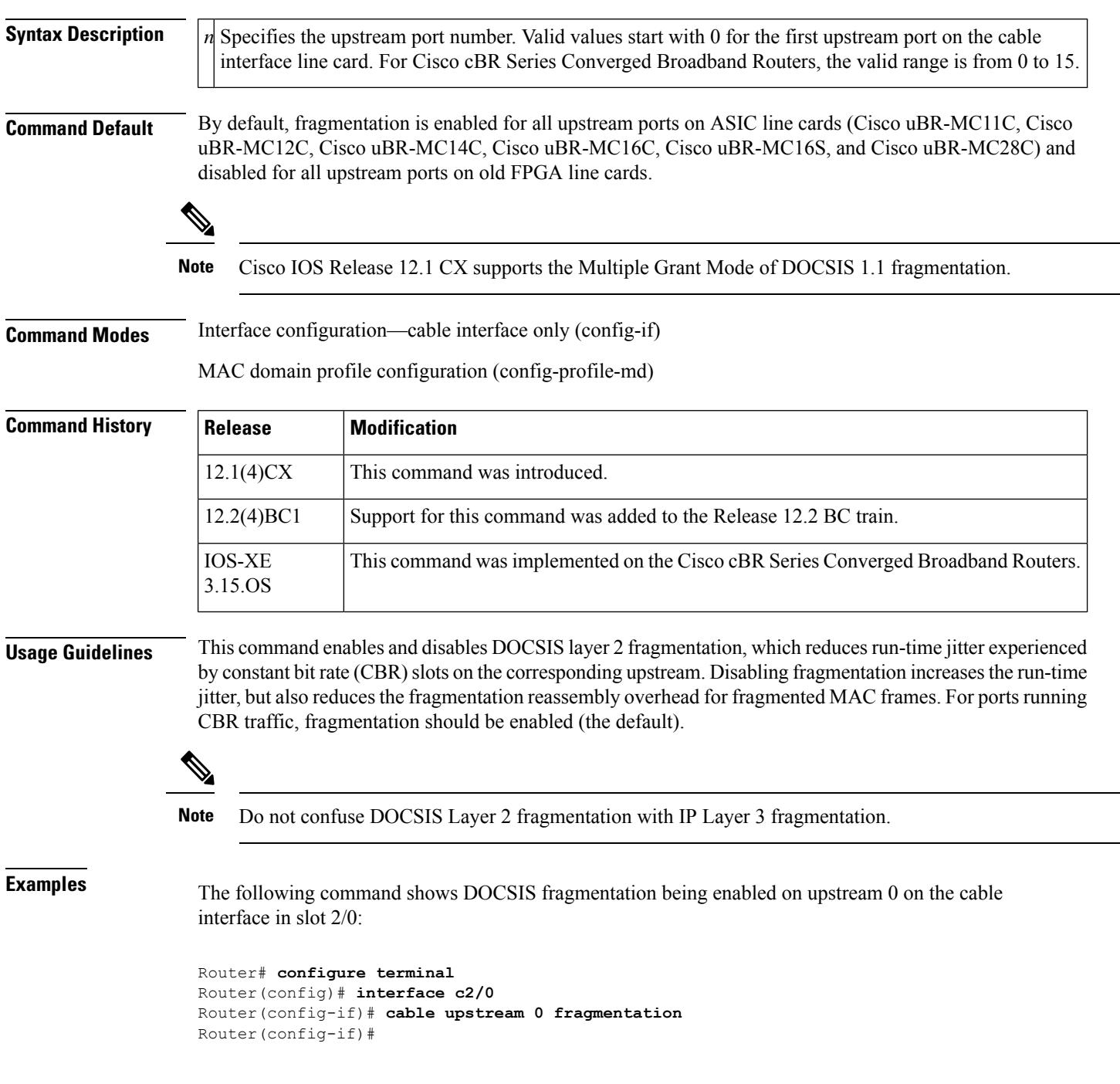

## **Related Commands**

 $\mathbf I$ 

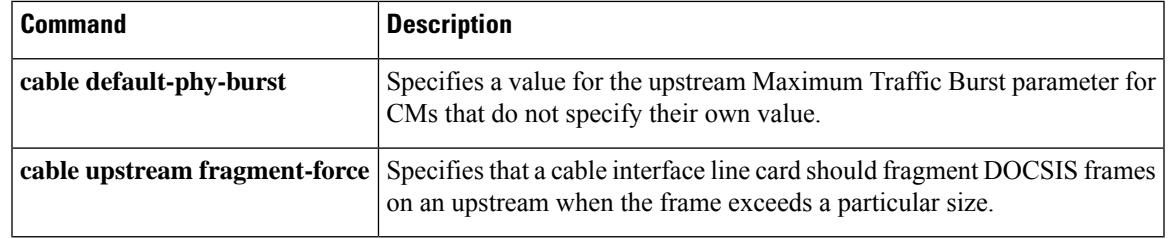

# **cable upstream fragment-force**

To specify that a cable interface line card should fragment DOCSIS frames on an upstream when the frame exceeds a particular size, use the **cable upstream fragment-force** command in cable interface configuration mode. To set the fragment size to its default value, use the **no** form of this command.

**cable upstream** *n* **fragment-force** [*fragment-threshold* [*number-of-fragments*]] **no cable upstream** *n* **fragment-force**

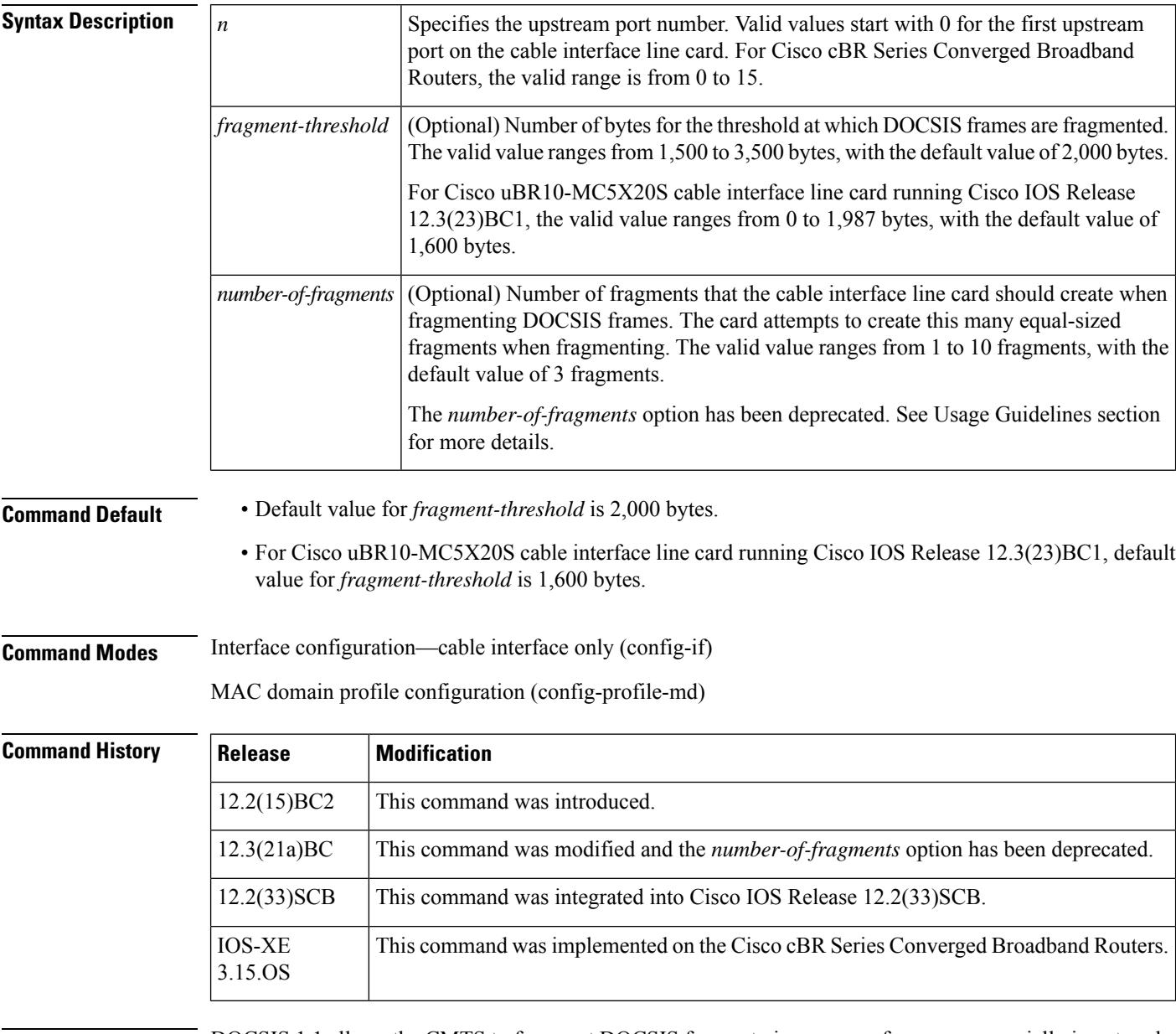

**Usage Guidelines** DOCSIS 1.1 allows the CMTS to fragment DOCSIS frames to improve performance, especially in networks that combine real-time traffic, such as voice, with data traffic. The **cable upstream fragment-force** command allows you to specify the size of frames that should be fragmented, as well as the number of fragments that should be created when fragmenting.

This command takes effect only when fragmentation has been enabled on the upstream using the **cable upstream fragmentation** command (which is the default configuration). Whether fragment is enabled or not, is decided by the **cable upstream fragmentation** command. **Tip**

In the default configuration, the Cisco CMTS fragments DOCSIS frames that are 2,000 bytes or larger in size, and it fragments these frames into equally-sized fragments. Starting from Cisco IOS Release 12.2(21a)BC, 12.2(33)SCB, and later releases, the larger frames are fragmented by the threshold. Instead of dividing frames into equal number of fragments as before, the concatenated frames are cut into many fragments, as defined in the threshold size, with the last one being the shortest. For example, the previous form of the **cable upstream fragment-force** command fragments a concatenated frame of 9000 into 5 frames of 1800. The new form of the **cable upstream fragment-force** command fragments a concatenated frame of 9000 into frames of 2000, 2000, 2000, 2000, and 1000.

Do not use a fragment size greater than 1,600 bytes on the Cisco uBR10-MC5X20S cable interface line card running Cisco IOS Release 12.3(23)BC1. Do not use a fragment size greater than 2,000 bytes on the Cisco uBR10-MC5X20U cable interface line card, and do not use a fragment size greater than 3,500 bytes on all other cable interface line cards, unless otherwise instructed by a Cisco TAC engineer.

When using DOCSIS concatenation, you might need to change the **cable default-phy-burst** command from its default size, so that multiple frames can be concatenated into a maximum-sized burst. If you set the **cable default-phy-burst** command to zero, the max burst then becomes the lowest of 255 mini-slots, the maximum concatenated burst setting in the DOCSIS configuration file, or the value of the long data grant burst that is specified in the upstream's profile.

When you set the **cable default-phy-burst** command to zero, the CMTS fragments large requests into big chunks and the cable modems will not be able to register on specific groupings of upstream interfaces due to the large fragment size. We recommend the use of a fragment size of 2,000 bytes, if you want to set the **cable default-phy-burst** command to zero to provide upstream speed of above 5 Mbps.

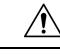

**Caution**

Ensure that the *number-of-fragments* parameter is large enough to keep the size of each fragment of a maximum-sized burst less than the 1,600 bytes or 2,000 bytes or 3,500 bytes specified above. If fragments are too large, the cable modem might not be able to come online or pass traffic.

The *number-of-fragments* option has been deprecated from Cisco IOS Release 12.2(21a)BC, 12.2(33)SCB, and later releases. **Note**

**Note** Do not confuse DOCSIS Layer 2 fragmentation with IP Layer 3 fragmentation.

**Examples** The following example shows how to enable DOCSIS fragmentation on frames that are 1,500 bytes or larger, using four fragments per frame:

```
Router# configure terminal
Router(config)# interface c2/0
Router(config-if)# cable upstream 0 fragment-force 1500 4
Router(config-if)#
```
The following example shows how to disable the forced fragmentation of DOCSIS frames on an upstream. This also resets the *fragment-threshold* parameter to default value.

```
Router# configure terminal
Router(config)# interface c5/1/0
Router(config-if)# no cable upstream 0 fragment-force
Router(config-if)#
```
### **Cisco IOS Release 12.2(21a)BC, 12.2(33)SCB and Later**

The following example shows how to enable DOCSIS fragmentation on frames that are 2,000 bytes or larger:

```
Router# configure terminal
Router(config)# interface c2/0
Router(config-if)# cable upstream 0 fragment-force 2000
Router(config-if)#
```
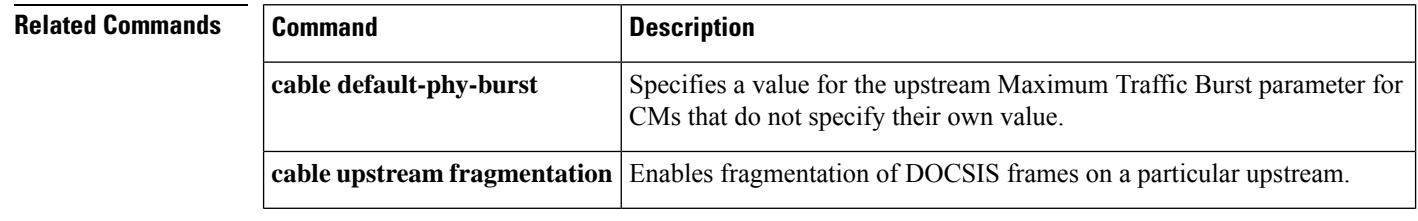

# **cable upstream freq-adj averaging**

To specify the percentage of frequency adjustment packets that is required to change the adjustment method from the regular power-adjustment method to the noise power-adjustment method, use the **cable upstream freq-adj averaging** command in cable interface configuration mode. To disable power adjustments, use the **no** form of this command.

**cable upstream** *n* **freq-adj averaging** *% of frequency adjustment* **no cable upstream** *n* **freq-adj averaging**

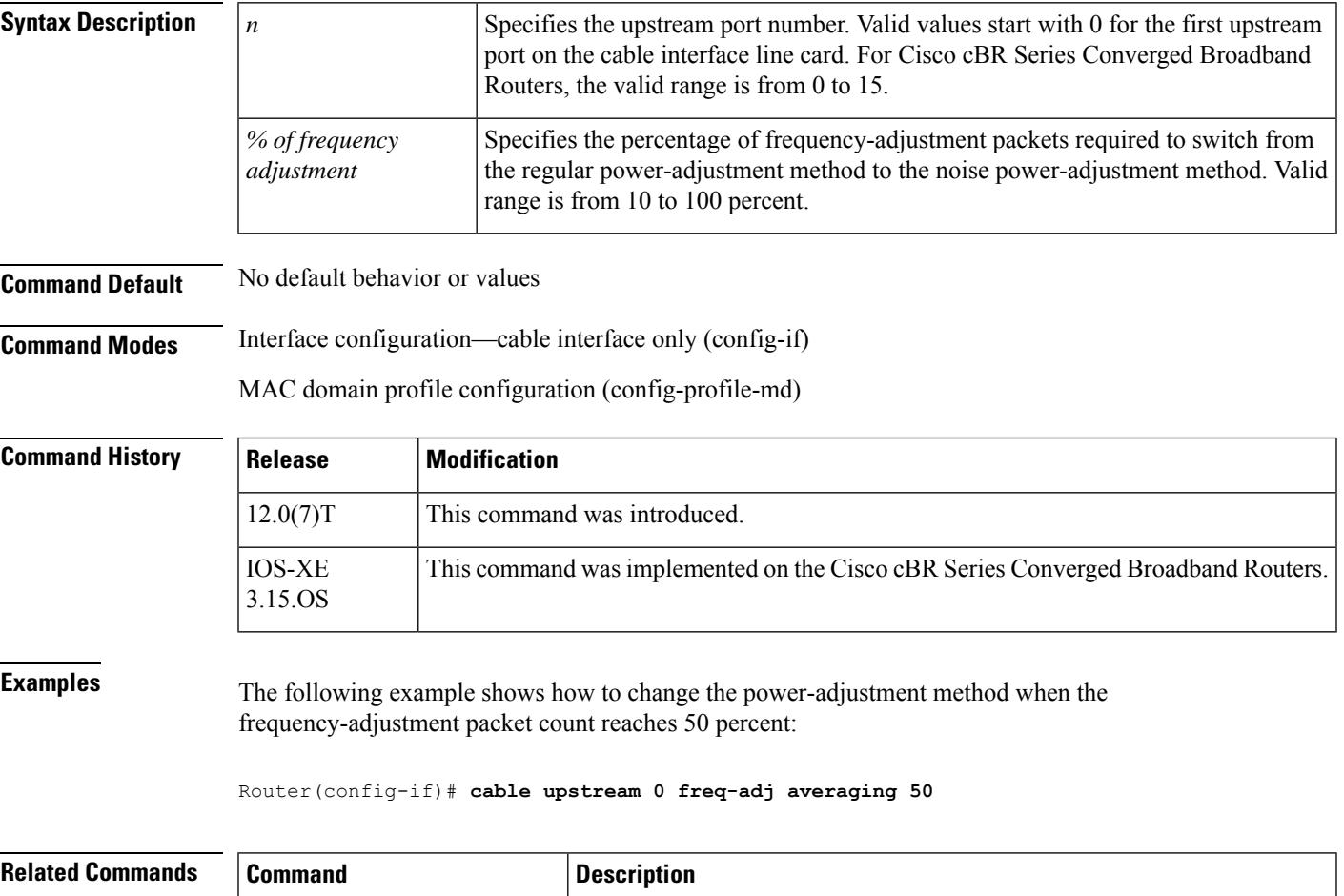

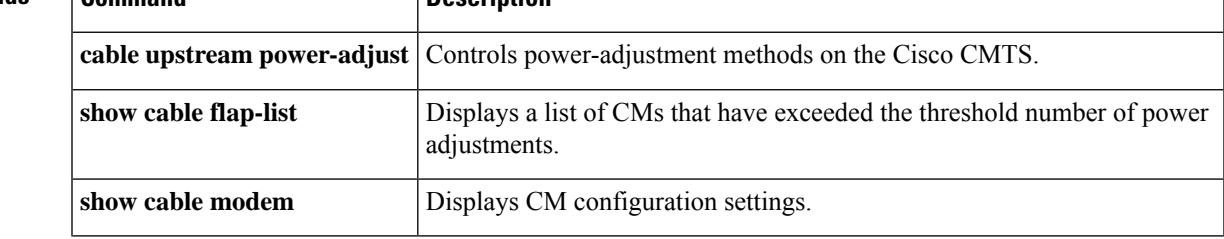

# **cable upstream frequency**

To enter a fixed frequency of the upstream radio frequency (RF) carrier for an upstream port, use the **cable upstream frequency** command in cable interface configuration mode. To restore the default value for this command, use the **no** form of this command.

**cable upstream** *n* **frequency** *up-freq-hz* **no cable upstream** *n* **frequency** *up-freq-hz*

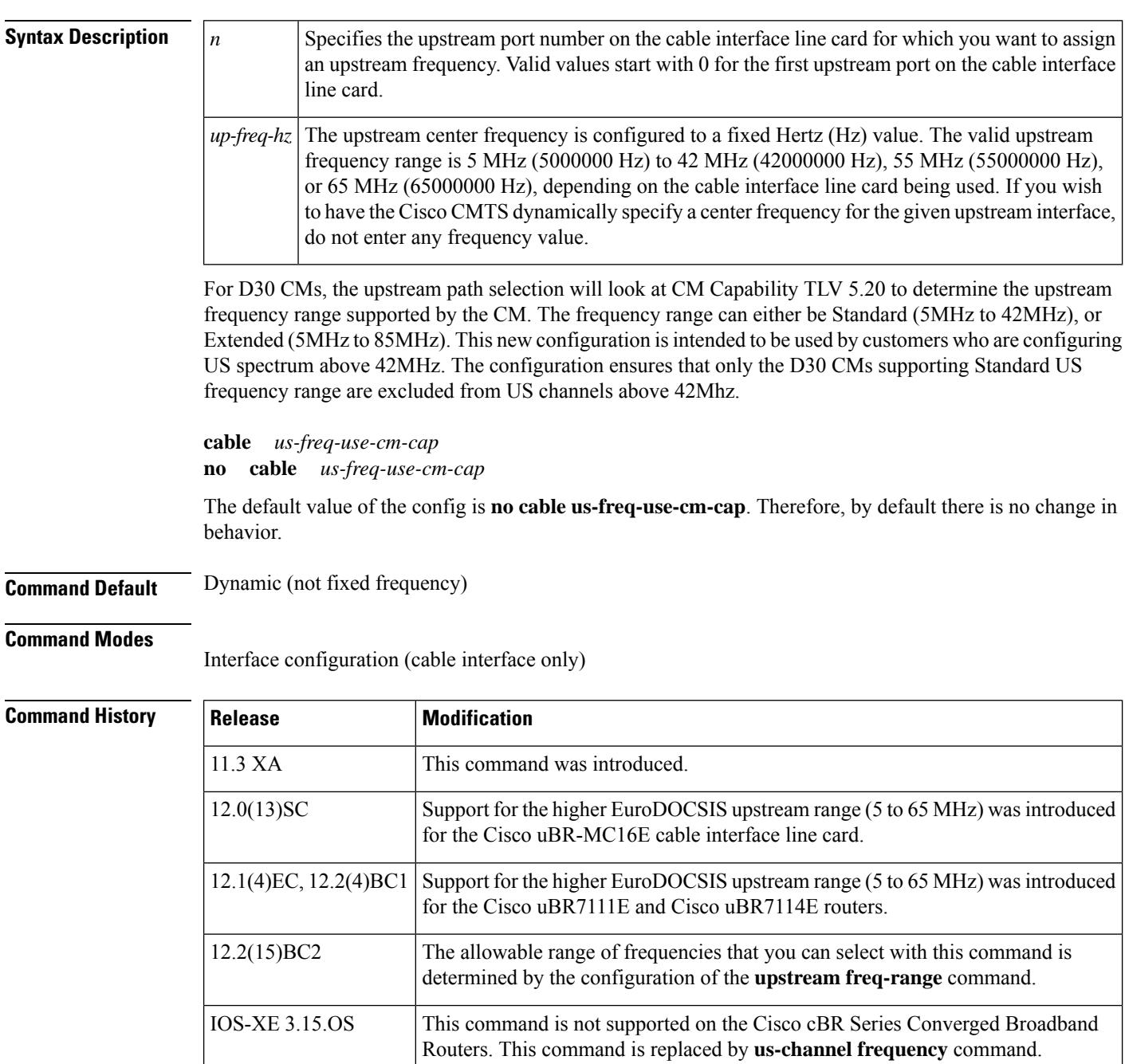

**Usage Guidelines** The upstream channel frequency of your RF output must be set to comply with the expected input frequency of your cable interface line card. To configure an upstream channel frequency, you may:

- Configure a fixed frequency between the allowable ranges and enable the upstream port, or
- Create a global spectrum group, assign the interface to it, and enable the upstream port.

The allowable range for the upstream channel frequency depends on the cable interface line card and Cisco IOS software release being used. The following table provides the currently supported values.

**Table 19: Allowable Frequency Range for the cable upstream frequency Command**

|             | <b>Frequency Range   Supported Cable Interfaces</b>                                                                               | <b>Minimum Cisco IOS Releases</b>                             |
|-------------|----------------------------------------------------------------------------------------------------|---------------------------------------------------------------|
| 5 to 42 MHz | All supported cable interfaces                                                                                                    | All releases supported for the Cisco.<br><b>CMTS</b>          |
| 5 to 55 MHz | Cisco uBR-MC16U/X, Cisco uBR-MC28U/X,<br>$Cisco$ uBR-M $C5X20U$                                                                   | Cisco IOS Release $12.2(15)BC2$                               |
| 5 to 65 MHz | $Cisco$ uBR-MC16E, $Cisco$ uBR-MC16U/X, $Cisco$  <br>uBR-MC28U/X, Cisco uBR-MC5X20U, Cisco<br>uBR7111E and Cisco uBR7114E routers | Cisco IOS Release $12.0(13)$ SC,<br>12.1(4)EC, and 12.2(4)BC1 |

In Cisco IOS Release 12.2(15)BC2 and later releases, the allowable range of frequencies that you can select with the **cableupstream frequency** command is determined by the configuration of the**upstream freq-range** command. **Note**

## $\boldsymbol{\mathcal{Q}}$

If both a Cisco uBR-MC16E cable interface line card and a Cisco uBR-MC16C and/or a Cisco uBR-MC16S cable interface line card are present in the chassis, a spectrum group in the 42 MHz to 65 MHz range should not be assigned. **Tip**

To configure the default upstream frequency (which is no fixed frequency), enter the **cable upstream** *n>* **frequency** command without specifying a center frequency.

**Examples** The following example shows how to configure the upstream center frequency for port 0, located in slot 6, to 5,700,000 Hz:

```
Router(config-if)# cable upstream 0 frequency 5700000
Router(config-if)# exit
Router(config)# exit
Router# show running-config | include frequency
cable upstream 0 frequency 5696000
```
Router#

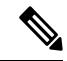

**Note**

Cisco cable interface line cards always program the upstream's center frequency in 16 KHz increments, and this is the frequency displayed by the lines added to the router's configuration and by the **show controllers cable upstream** command. For example, if you use the **cable upstream frequency** command to specify a center frequency of 27 MHz (**cable upstream x frequency 27000000**), the actual center frequency will be 27.008 MHz, which is the next highest 16 KHz boundary. The configuration file will therefore show the line **cable upstream 0 frequency 27008000**.

The following example shows how to configure the upstream center frequency to a frequency (54,700,000 Hz) within the extended Japanese frequency range:

```
Router# configure terminal
Router(config)# upstream freq-range japanese
Router(config)# interface cable 3/0
Router(config-if)# cable upstream 0 frequency 54000000
Router(config-if)# exit
Router(config)# exit
Router#
```
The following example shows how to allow the Cisco CMTS to dynamically specify a center frequency for the upstream port 0:

```
Router(config-if)# no cable upstream 0 frequency
```
The following command example from Cisco IOS Release 12.3 BC illustrates the allowable upstream frequency range in Hz:

Router(config-if)# **cable upstream 3 frequency ?**

<5000000-55000000> Upstream Frequency in Hz

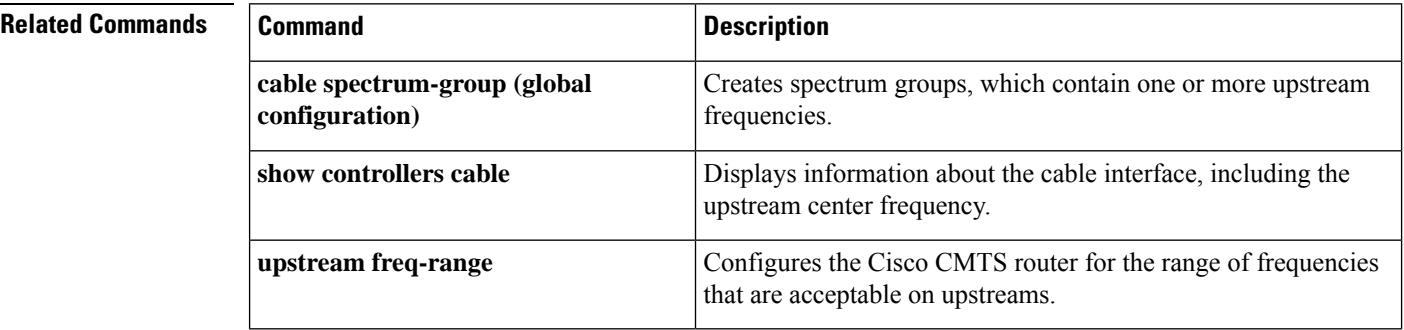

## **cable upstream hopping blind**

To override hop decisions, use the **cable upstream hopping blind** command in cable interface configuration mode. To stop blind hopping, enter the **no**form of this command.

**cable upstream** *n* **hopping blind no cable upstream** *n* **hopping blind**

Syntax Description  $\left| n \right|$  Specifies the upstream port for which blind frequency hopping will be activated. Valid values start with 0 for the first upstream port on the cable interface line card. **Command Default** Disabled (hopping is optimized) **Command Modes** Interface configuration (cable interface only) **Command History Release Modification** 12.0(7)XR2 This command was introduced. IOS-XE 3.15.0S | This command is not supported on the Cisco cBR Series Converged Broadband Routers. **Usage Guidelines** Enter this command to override the hardware spectrum manager's decision to optimize hopping. Do not use this command unless you have a specific reason to disable optimum hopping configurations. For example, if you are experimenting with a Cisco uBR-MC16S or Cisco uBR-MC5X20S/U card, you can use this command to enforce blind hopping on individual upstream channels. **Note Examples** The following example shows how to specify hopping blind on the upstream port 0: Router(config-if)# **cable upstream 0 hopping blind Related Commands Command Description** Configures preset modulation profiles that you can apply to one or more upstream cable interfaces when you identify and configure spectrum groups. **cable monitor** Configures spectrum management characteristics for the given spectrum group. **cable spectrum-group (global configuration) cable upstream channel-width** Specifies the channel width of the given upstream cable interface. **cable upstream frequency** Specifies the center frequency for a given upstream cable interface.

I

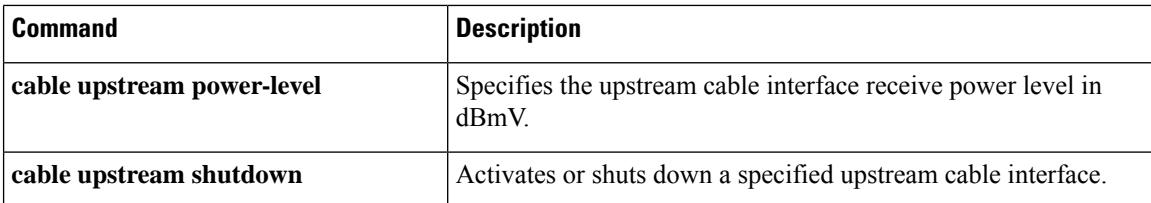

Ш

## **cable upstream hop-priority**

To configure the priority of the corrective actionsto be taken when a frequency hop is necessary due to ingress noise on the upstream, use the appropriate **cable upstream hop-priority** command in cable interface configuration mode.

**cable upstream** *n* **hop-priority frequency modulation channel-width cable upstream** *n* **hop-priority modulation frequency channel-width cable upstream** *n* **hop-priority frequency channel-width modulation**

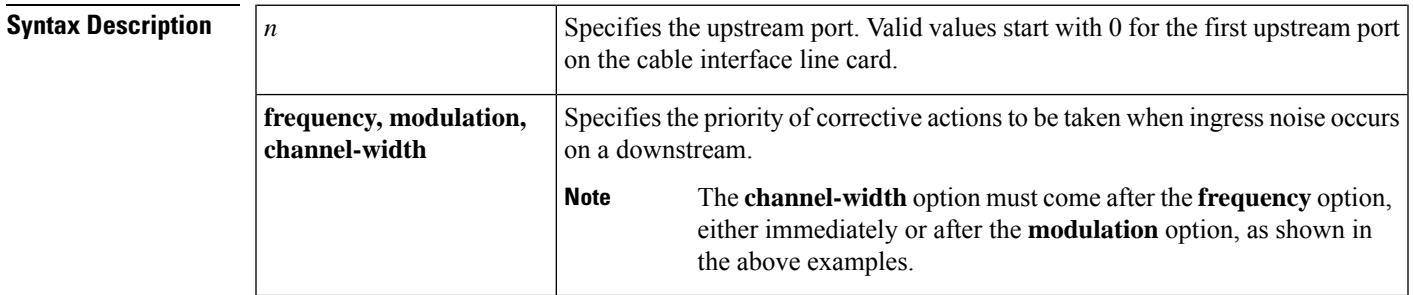

**Command Default** The default priority is **frequency**, **modulation**, and **channel-width**.

### **Command Modes**

Interface configuration (cable interface only)

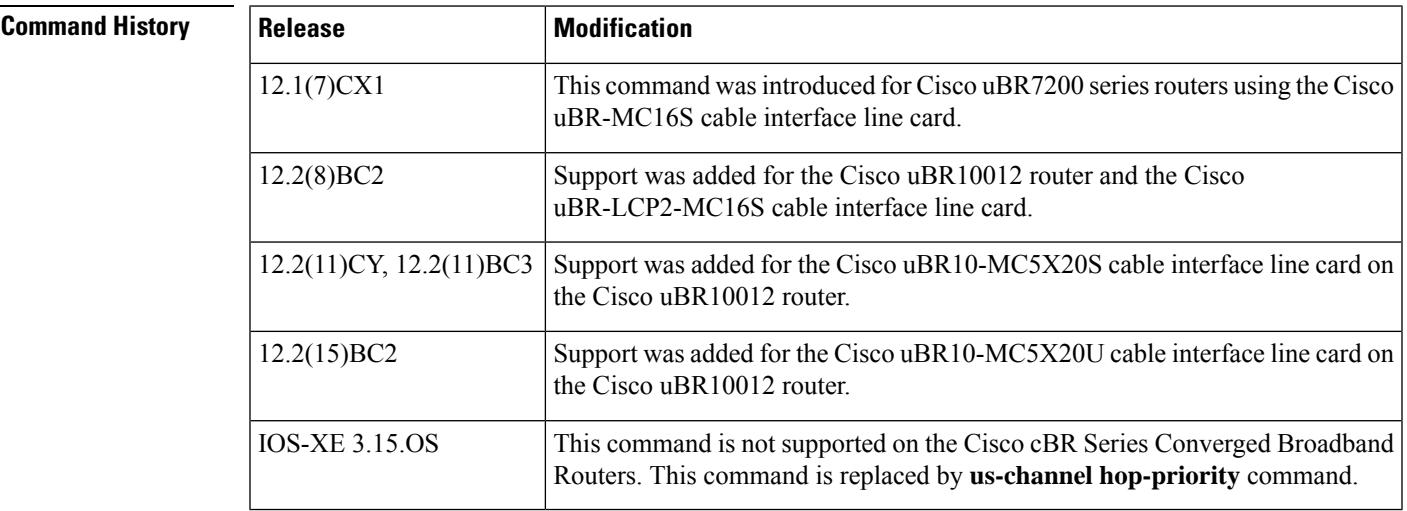

**Usage Guidelines** This command specifies the priority of the corrective actions that should be taken when a frequency hop is necessary to correct excessive ingress noise on an upstream. For example, if the upstream on a Cisco uBR-MC16S card is set for the default settings (**frequency**, **modulation**, and **channel-width**), the following occurs when the upstream noise exceeds the CNR threshold value for the current modulation profile:

> **1.** The Cisco uBR-MC16S changes to a new frequency, if a clean frequency is available in its spectrum group.

- **2.** If no clean frequency is available, the Cisco uBR-MC16Susesthe Dynamic Upstream Modulation feature to switch the upstream to the secondary modulation profile.
- **3.** If the noise levels still exceed the CNR threshold value for the secondary modulation profile, and if the upstream has been configured for a range of channel widths, the Cisco uBR-MC16S narrows the channel width of the upstream by half. If the noise levels are still excessive, the channel width is again cut in half, and this process continues until a clean upstream is found or the bandwidth is reduced to the minimum channel width that has been configured using the **cable upstream channel-width** command.

Allowable DOCSIS channel widths are 3.2 MHz, 1.6 MHz, 800 KHz, 400 KHz, and 200 KHz. If the channel width drops to 200 KHz, but the noise still exceeds the SNR threshold, the CMs go offline.

```
Note
```
The default specifies only a single channel width of 1.6 MHz. If this is not changed to specify a range of allowable channel widths (using the **cable upstream channel-width** command), the Cisco uBR-MC16S does not attempt to change the channel width.

To use the Dynamic Upstream Modulation feature, you must first create two modulation profiles (using the **cable modulation-profile** command) and assign them to the upstream (using the **cable upstream modulation-profile** command).

**Examples** The following example shows that when ingress noise on the upstream exceeds the threshold allowed for the primary modulation profile, the Cisco uBR-MC16S line card should first switch to the secondary modulation profile, then try frequency hopping, and if that fails to correct problem, to finally try narrowing the channel width:

```
Router(config)#interface cable 3/0
Router(config-if)#cable upstream 0 hop-priority modulation frequency channel-width
Router(config-if)#exit
Router(config)#
```
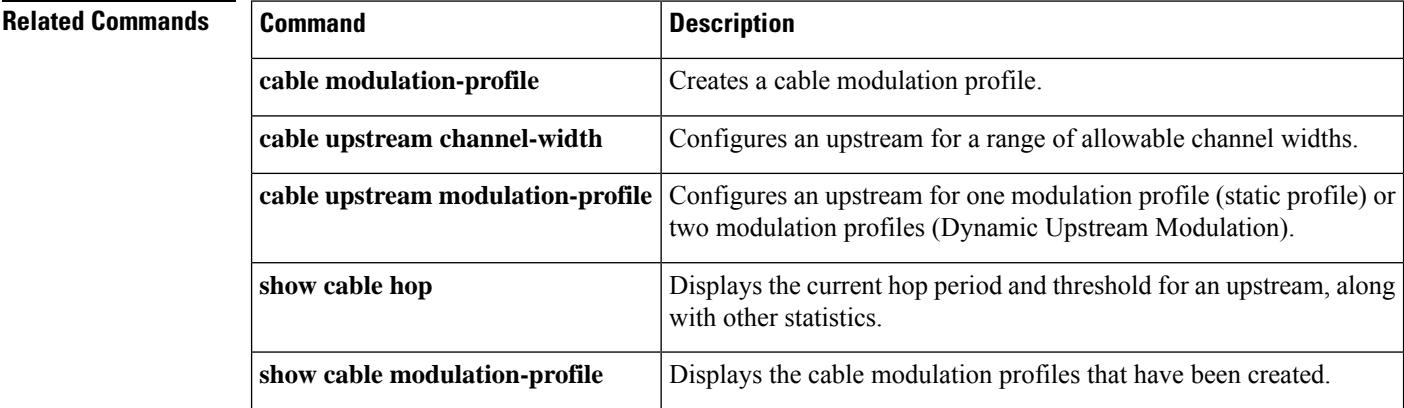

# **cable upstream ingress-noise-cancellation**

To configure how often a cable interface line card should train its noise-cancellation circuitry so as to adjust to noise levels on the upstream, use the **cable upstream ingress-noise-cancellation** command in cable interface configuration mode. To disable the ingress noise cancellation feature, use the **no** form of this command.

**cable upstream** *n* **ingress-noise-cancellation** *interval* **no cable upstream** *n* **ingress-noise-cancellation**

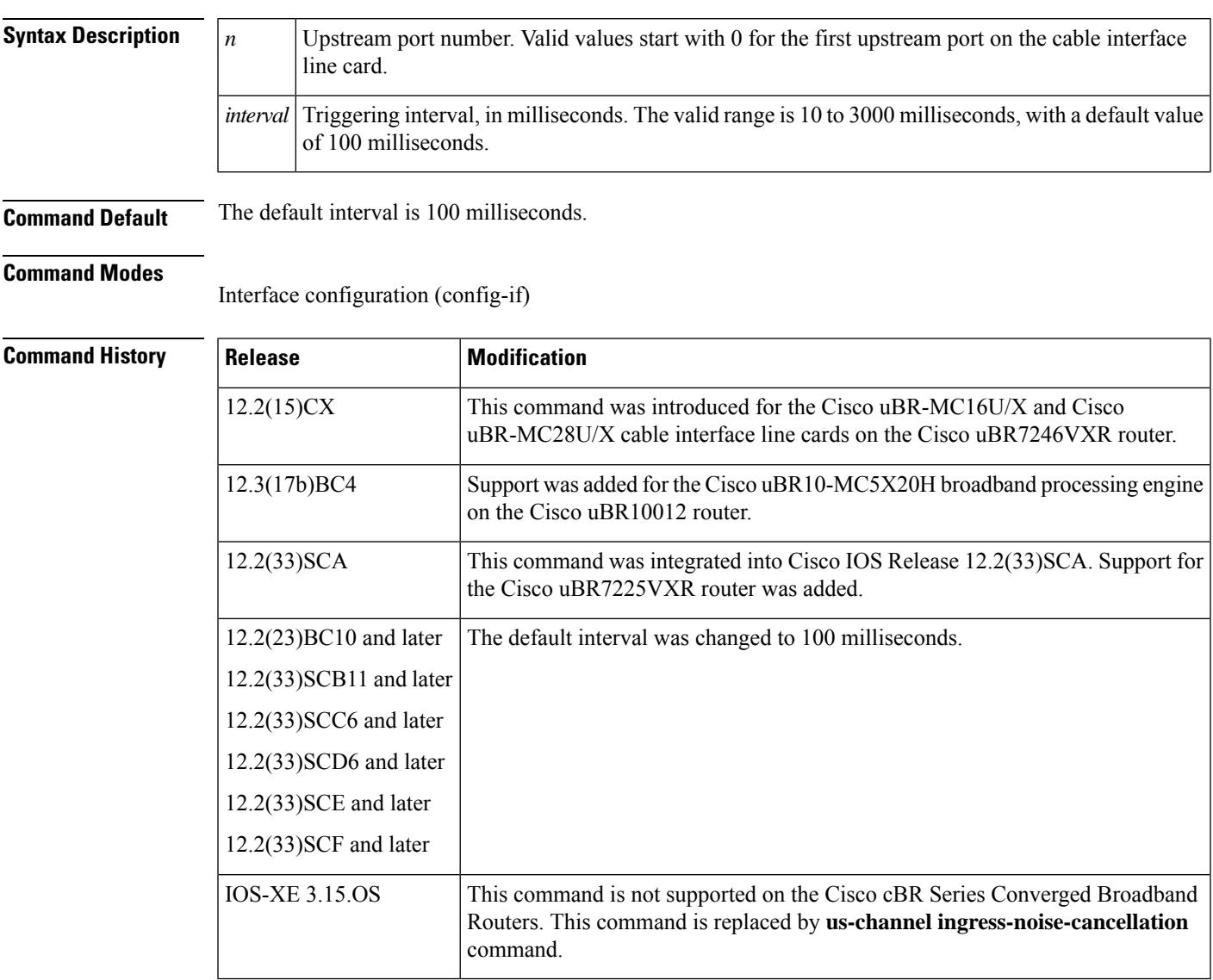

### **Usage Guidelines**

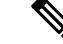

This command is available only on the Cisco uBR10-MC5X20H BPE, Cisco uBR-MC16U/X, and Cisco uBR-MC28U/X cable interface line cards. It cannot be used on other cable interface line cards. **Note**

Cable interface line cards, such as the Cisco uBR-MC28U/X cards, contain advanced hardware-based noise cancellation circuitry that digitally removes in-channel impairments such as ingress, common path distortion, and certain types of impulse noise. To configure how often these line cards should train their noise cancellation circuity, so as to adapt to changes in the noise types and levels, use the **cable upstream ingress-noise-cancellation** command.

When you enable ingress noise cancellation on an upstream, the Cisco CMTS periodically schedules a 256-symbol idle slot on the upstream channel. The *interval* option specified in the **cable upstream ingress-noise-cancellation** command determines how often this idle slot is generated.

The default for BPE cards is for the card to train its circuitry every 100 milliseconds. The smaller the triggering interval, the faster the card can adjust to changes in ingress noise, which makes the upstream more robust to noise problems, but at the cost of decreasing bandwidth on the upstream channel. To determine the bandwidth cost, in percentage of raw bandwidth, use the following formula:

(256/interval)/channel-symbol-rate

where interval is the time period in milliseconds specified by the **cable upstream ingress-noise-cancellation** command, and *channel-symbol-rate* is the symbol rate in kilohertz. For example, if the upstream is using a 2.56 MHz channel rate and a noise cancellation interval of 10 milliseconds, the bandwidth cost is 1% of the total raw bandwidth:

(256/10)/2560 = 0.01 (1% of bandwidth)

### **Broadband Processing Engine Support**

The **cable upstream ingress-noise-cancellation** command is required on the Cisco uBR10-MC5X20H broadband processing engine (BPE) to enable ingress noise cancellation.

The Cisco uBR10-MCX520S/U BPEs have ingress noise cancellation capability enabled by default, so no configuration of ingress noise cancellation is available in the Cisco IOS software for these cards.

However, for configuration compatibility in support of high availability among Cisco uBR10-MC5X20S/U/H cards, the Cisco IOS software will accept configuration of the **cable upstream ingress-noise-cancellation** command for these BPEs without generating any warning or error when synchronizing the configuration.

**Examples** The following example shows how to configure the first upstream on a Cisco uBR-MC16U/X or Cisco uBR-MC28U/X card to perform ingress noise cancellation every 300 milliseconds:

```
interface cable 5/0
cable upstream 0 ingress-noise-cancellation 300
```
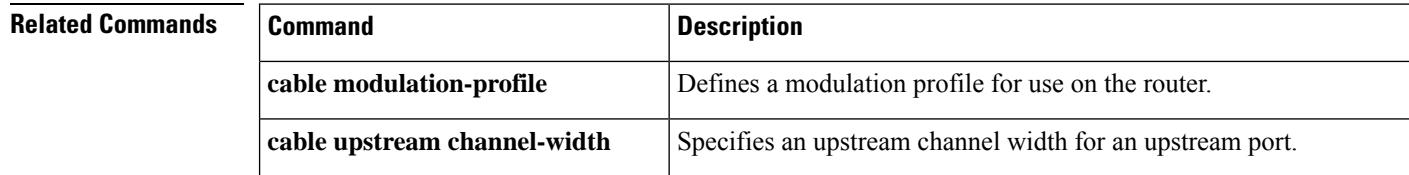

 $\mathbf I$ 

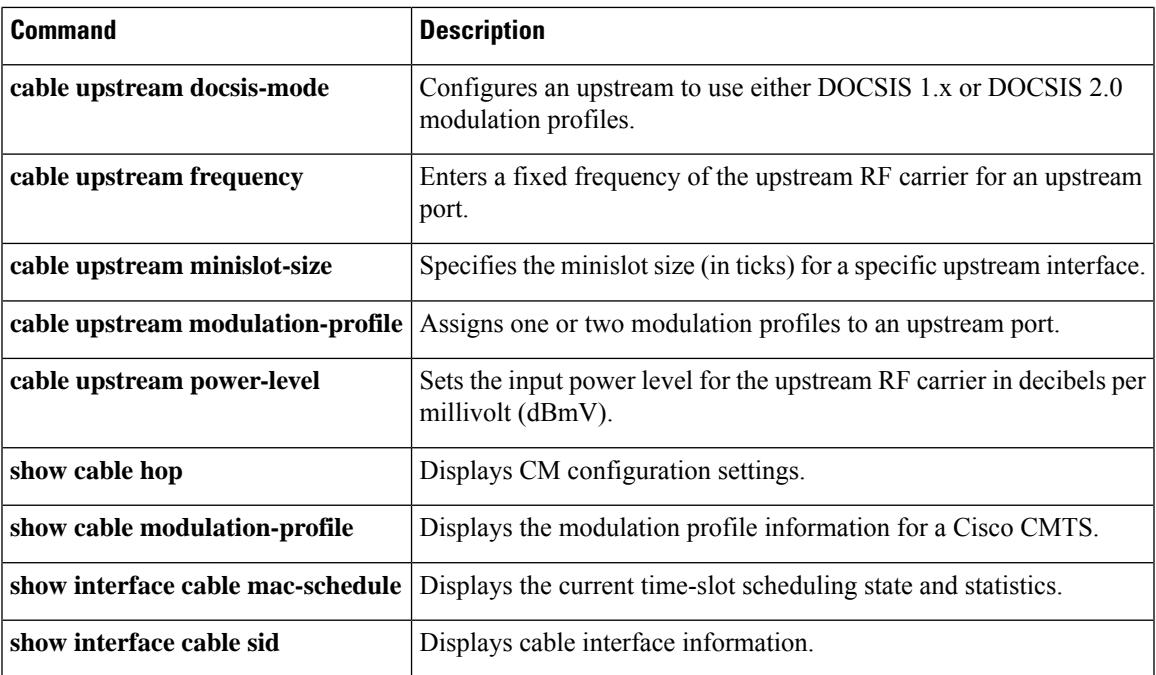

## **cable upstream jumbo-grants**

To allow jumbo grants, use the **cable upstream jumbo-grants** command. To disable jumbo grants, use the no form of this command.

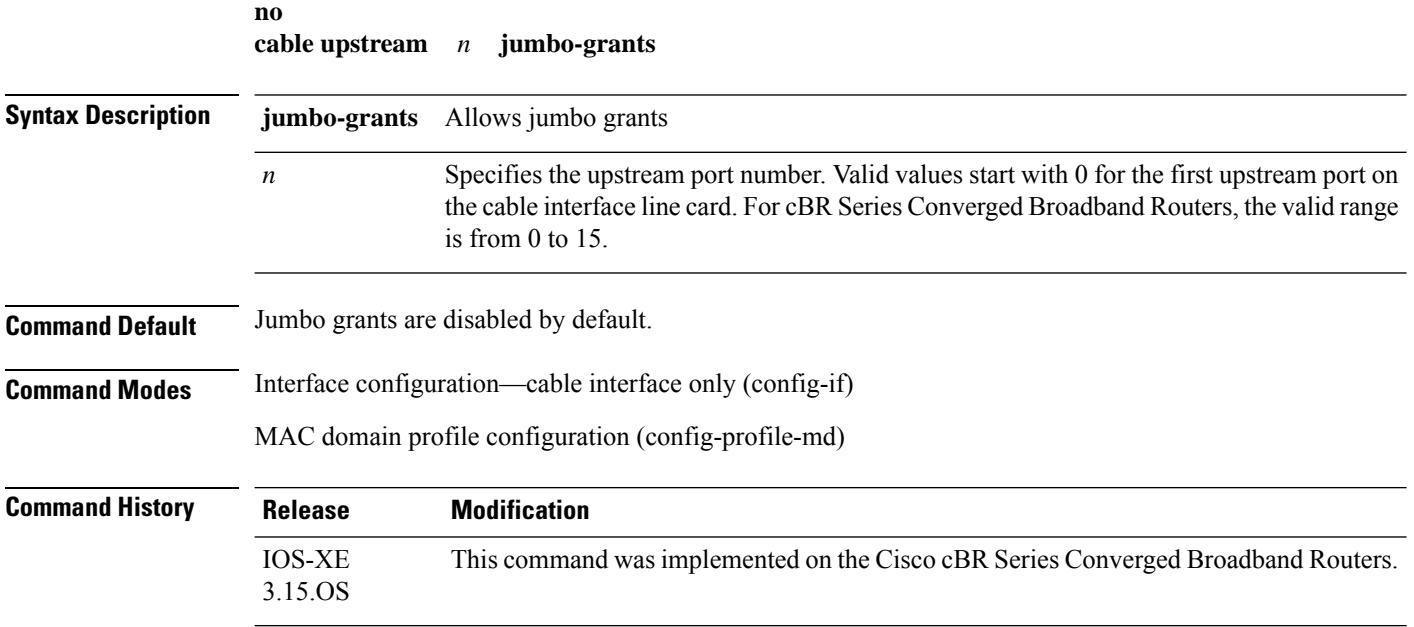

### **Example**

The following sample shows and example of the **cable upstream jumbo-grants** command.

```
Router# conf t
Router(config)# cable profile mac-domain MD1
Router(config-profile-md) # cable upstream 0 jumbo-grants
Router(config-profile-md)#end
```
The following sample shows and example of the **no cable upstream jumbo-grants** command.

```
Router# conf t
Router(config)# cable profile mac-domain MD1
Router(config-profile-md) # no cable upstream 0 jumbo-grants
Router(config-profile-md)#end
```
## **cable upstream load-balance group**

To assign an upstream to a load-balance group, use the **cable upstream load-balance group** command in interface configuration mode. To remove an upstream from a load-balance group, use the **no** form of this command.

**cable upstream** *uport* **load-balance group** *n* **no cable upstream** *uport* **load-balance group** *n*

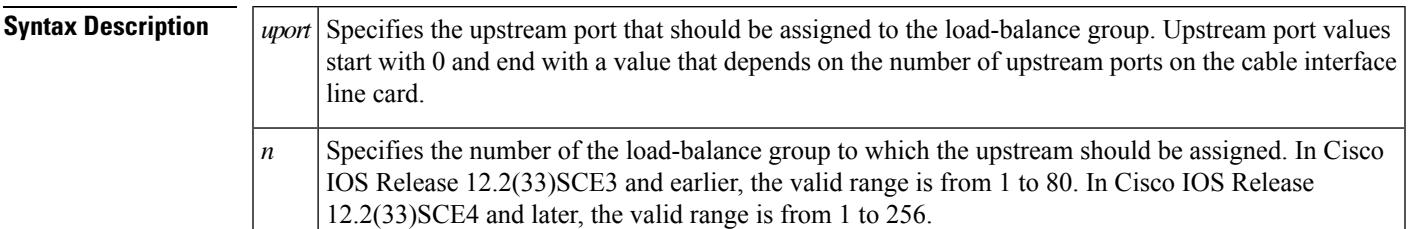

## **Command Default** An upstream is not assigned to any load-balance groups. If you use the **cable load-balance group (interface configuration)** command to assign a downstream interface to a load-balance group, all its upstreams are automatically assigned to the same group until you use the **cable upstream load-balance group** command to reassign an upstream to a different group.

### **Command Modes**

Interface configuration (cable interface only)

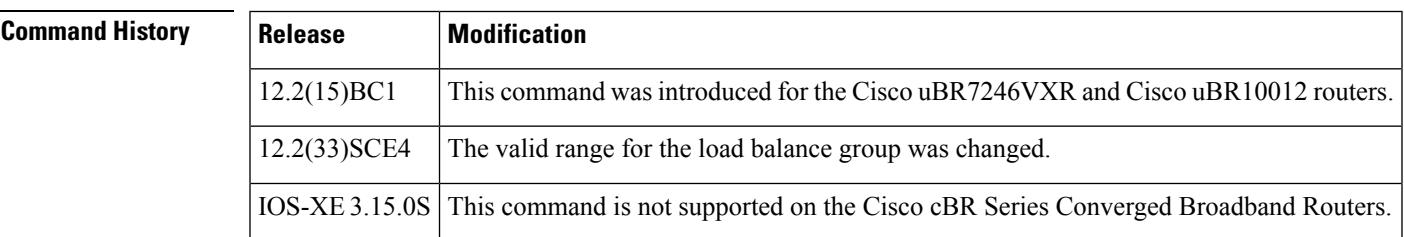

**Usage Guidelines** The **cable upstream load-balance group** command is used to configure the following feature:

## Load [Balancing](http://www.cisco.com/en/US/docs/ios/cable/configuration/guide/ubr_load-bal_dcc.html) and Dynamic Channel Change on the Cisco CMTS Routers

After you have used the **cable load-balance group (global configuration)** command to initially create and configure a load-balance group, use the **cable upstream load-balance group** command to assign this load-balance group to an upstream. This enables the cable interface to begin participating in load-balancing operations.

Use the **cable load-balance group (interface configuration)** command to assign this load-balance group to a downstream. **Tip**

The following rules apply when creating and assigning load-balance groups:

• A downstream or upstream can belong to only one load-balance group.

- All downstreams and upstreams in a load-balance group must share physical radio frequency (RF) connectivity to the same group of cable modems. Downstreams can be in a separate load-balance group than upstreams, but all downstreams or all upstreams that have the same RF physical connectivity must be members of the same load-balance group. You cannot distribute downstreams or upstreams that share physical connectivity across multiple load-balance groups.
- Load balancing is done only on a per-chassis basis—all interfaces in a load-balance group must be in the same chassis.

**Examples** The following example shows how to assign the first four upstreams for cable interface 5/1 to load balance group 14:

```
Router# config terminal
Router(config)# interface cable 5/1/0
Router(config-if)# cable upstream 0 load-balance group 14
Router(config-if)# cable upstream 1 load-balance group 14
Router(config-if)# cable upstream 2 load-balance group 14
Router(config-if)# cable upstream 3 load-balance group 14
Router(config-if)#
```
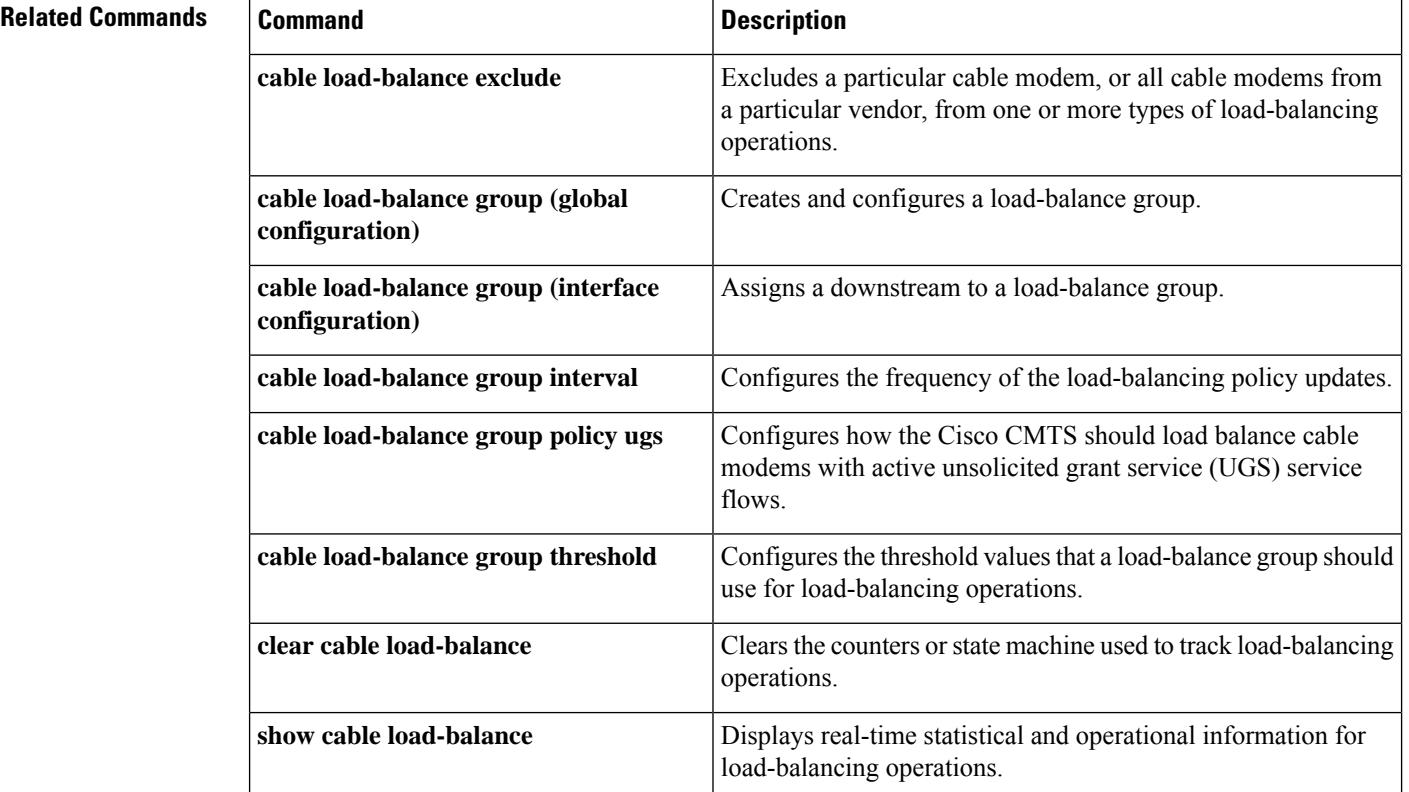

Ш

## **cable upstream maintain-psd**

To require DOCSIS 2.0 CMs on an A-TDMA-only upstream to maintain a constant power spectral density (PSD) after a modulation rate change, use the **cable upstream maintain-psd** command in cable interface configuration mode. To return to the default behavior, so that CMs do not need to maintain their power spectral density, use the **no** form of this command.

**cable upstream** *uport* **maintain-psd no cable upstream** *uport* **maintain-psd**

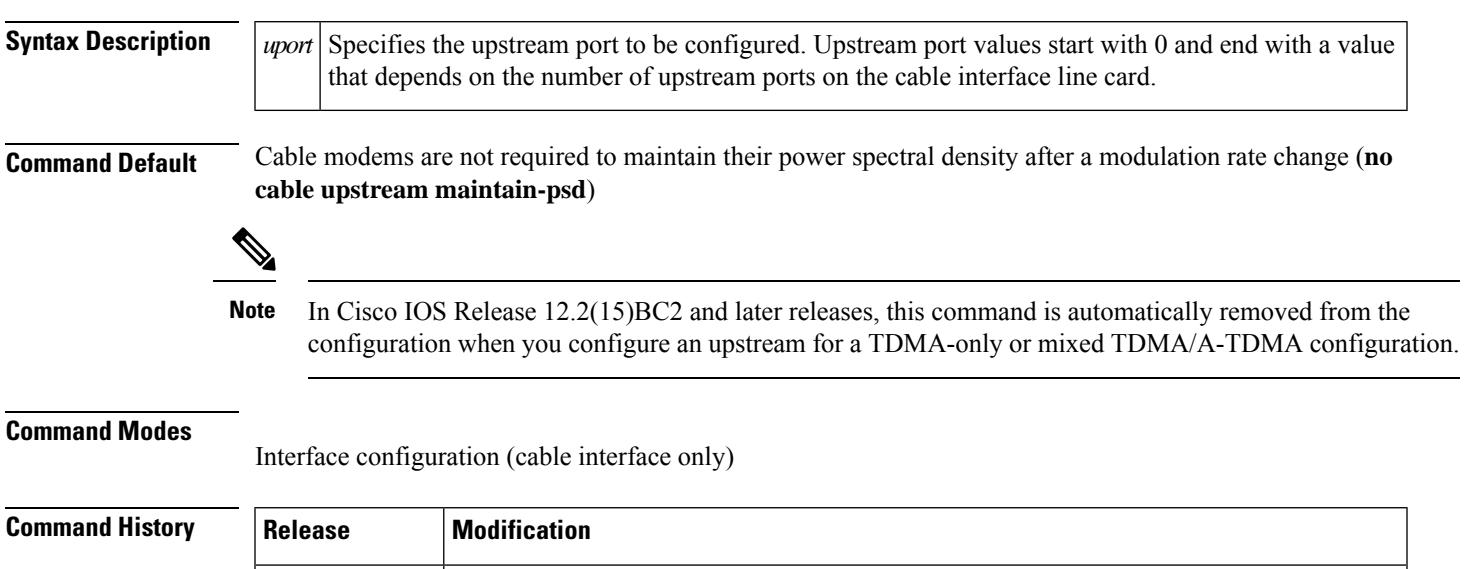

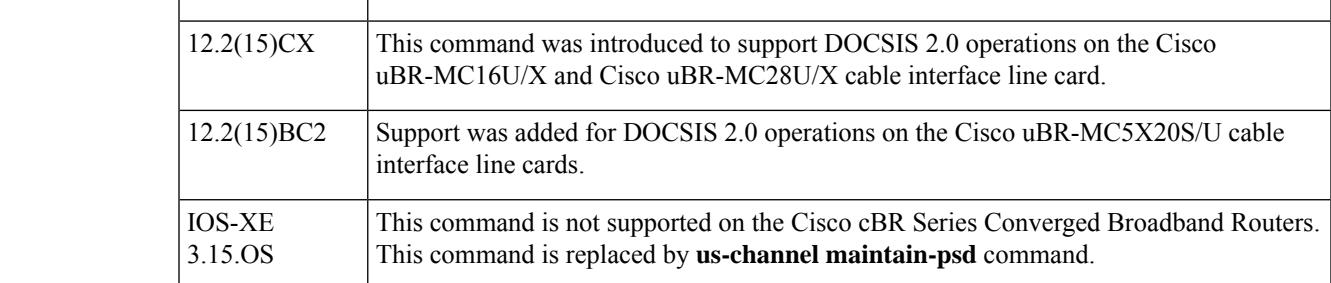

**Usage Guidelines** Use this command to specify whether DOCSIS 2.0 CMs should maintain their power spectral density when the Cisco CMTS changes their upstream modulation rate in an upstream channel descriptor (UCD) message. When you configure an upstream with the **cable upstream maintain-psd** command, the Cisco CMTS sets TLV 15 (Maintain Power Spectral Density) to ON in the UCD messages it sends to the CMs on that upstream.

> When TLV 15 is on, and when the new UCD specifies a new upstream modulation rate for the CM, the CM must change its transmit power level to keep its power spectral density as close as possible to what it was before the modulation rate change. The CM must maintain this power spectral density until the CMTS sends a power adjustment command in a Ranging-Response (RNG-RSP) message.

> The default configuration (**no cable upstream maintain-psd**) configures TLV 15 to OFF, and CMs are not required to maintain their power spectral density after a modulation rate change. However, per the DOCSIS specifications, the CMs continue to maintain constant total input power on the upstream.

I

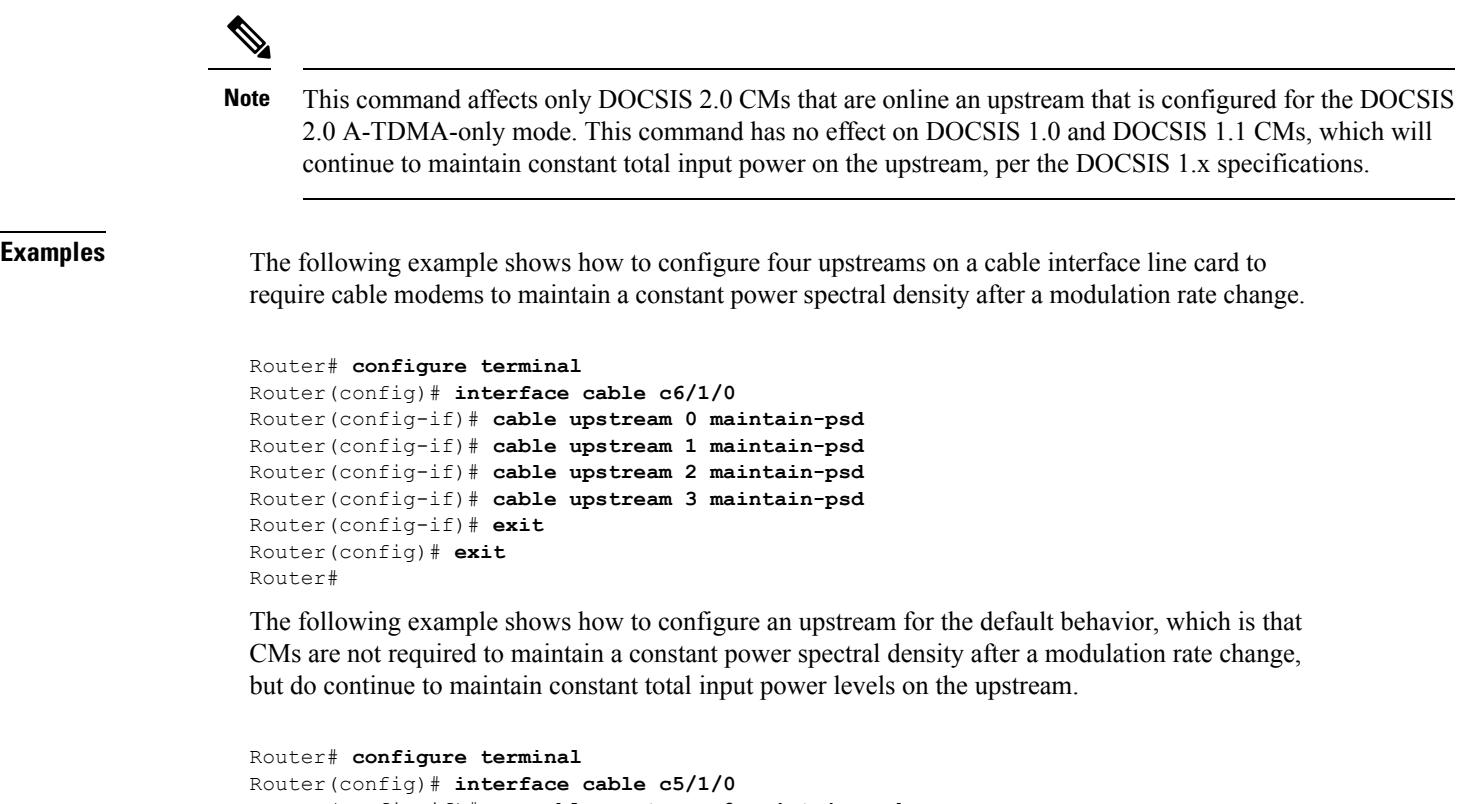

```
Router(config-if)# no cable upstream 0 maintain-psd
Router(config-if)# exit
Router(config)# exit
Router#
```
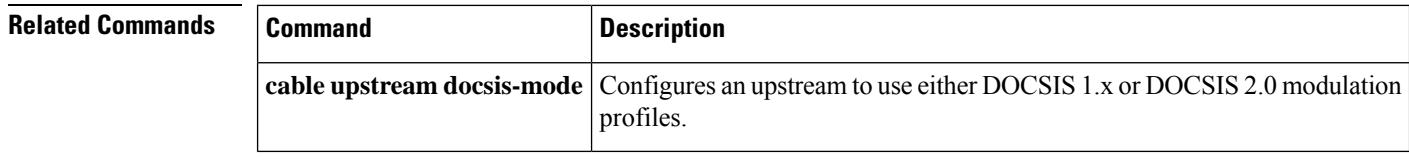

# **cable upstream max-channel-power-offset**

To set the power budget offset value on the Cisco CMTS router for the reduced upstream channel set assignment, use the **cable upstream max-channel-power-offset** command in cable interface configuration mode. To disable this configuration, use the **no** form of this command.

**cable upstream max-channel-power-offset** *dB-value* **no cable upstream max-channel-power-offset** *dB-value*

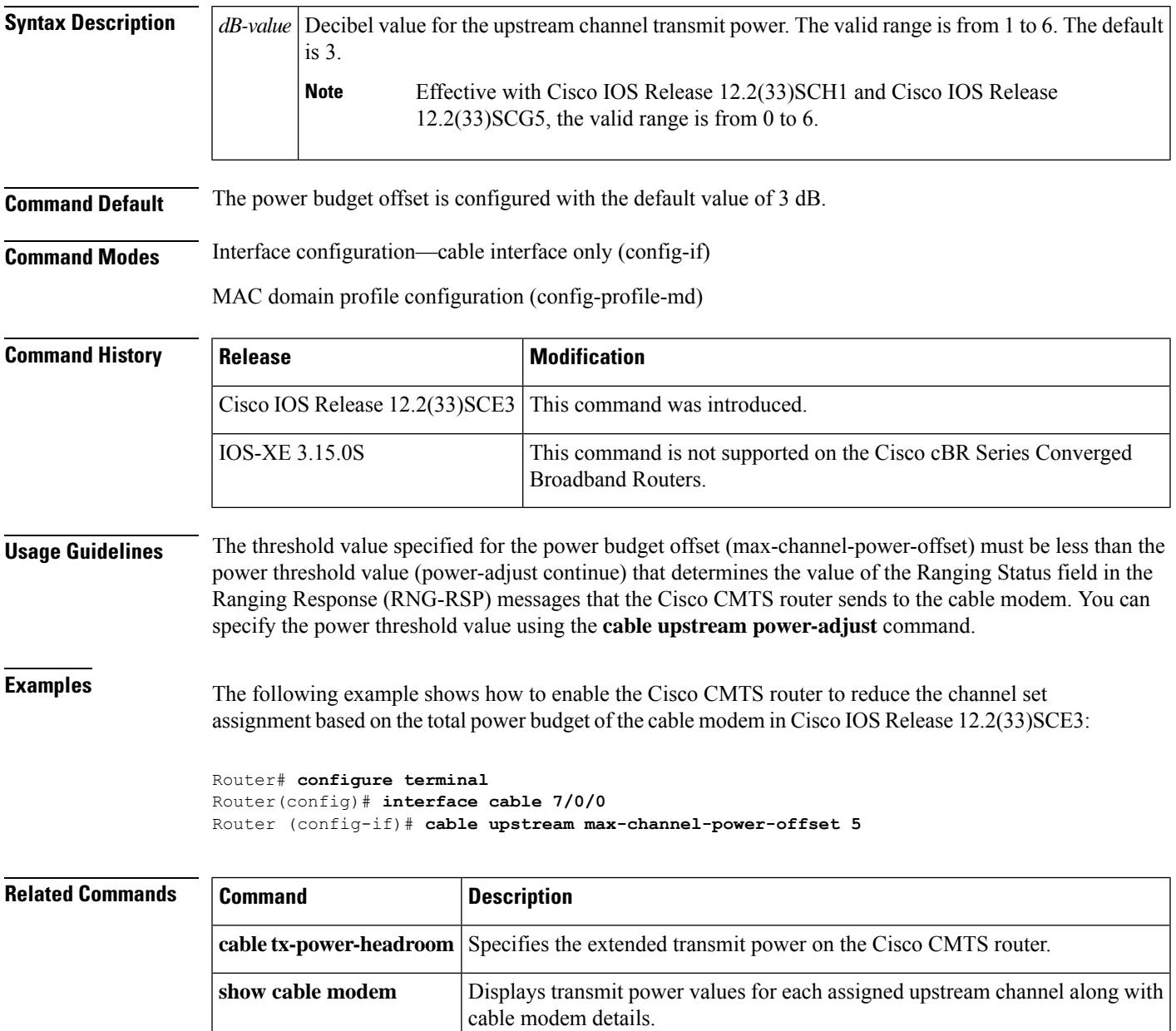

# **cable upstream max-codes-per-subframe**

To specify the upper limit to override the maximum value of codes-per-subframe defined in the individual modulation profile setting for an upstream channel, use the **cable upstream max-codes-per-subframe** command in cable interface configuration mode. To specify the default value of 2 to maximum codes-per-subframe, use the **no** form of this command.

**cable upstream** *n* **max-codes-per-subframe** *code* **no cable upstream** *n* **max-codes-per-subframe**

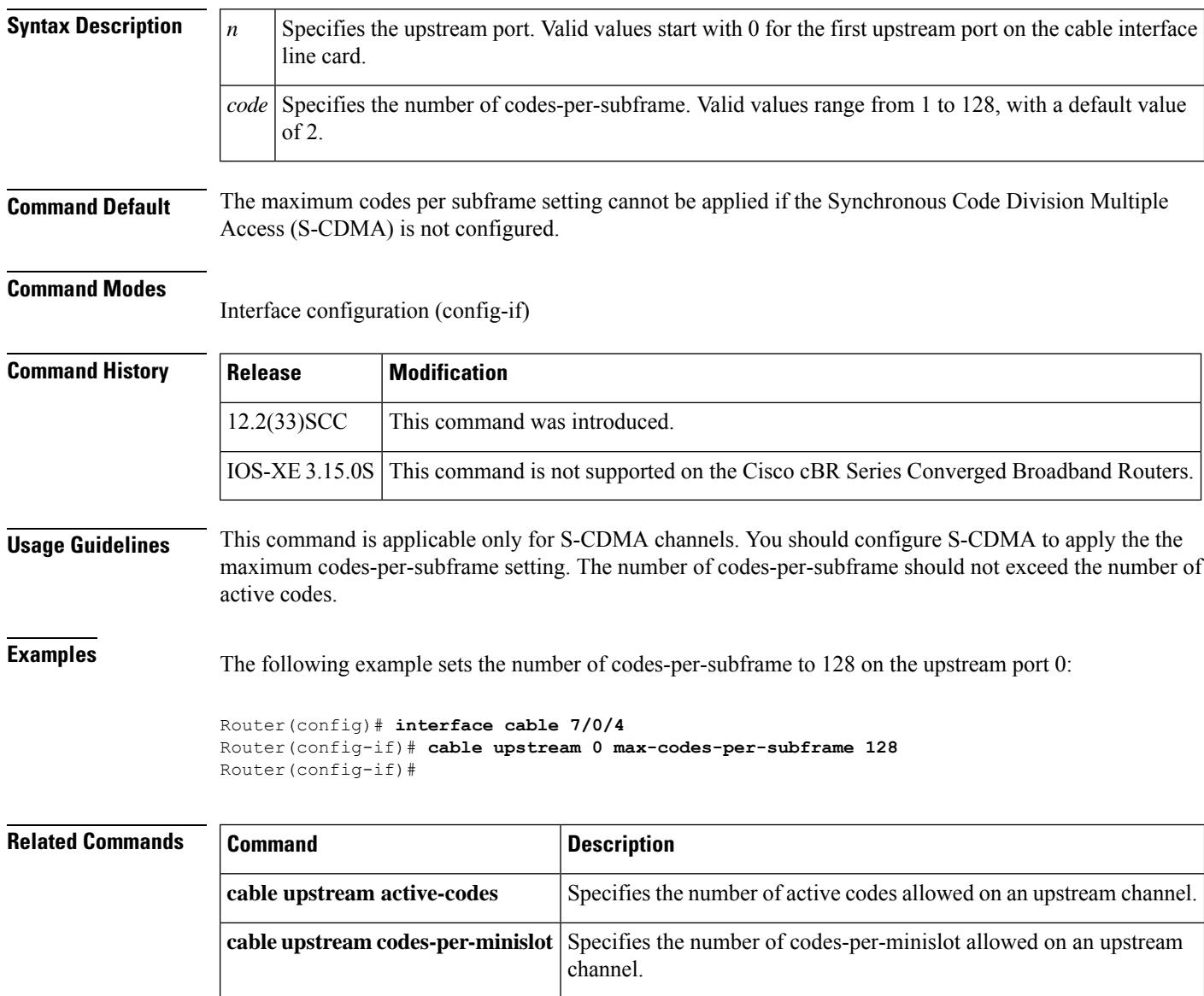

**cable upstream spreading-interval** Specifies the spreading interval for S-CDMA on an upstream channel.

# **cable upstream max-interleave-step**

To specify the upper limit to override the maximum interleave step for each burst defined in the modulation profile for the upstream channel, use the **cable upstream max-interleave-step** command in cable interface configuration mode. To specify the default interleave step size of 1, use the **no** form of this command.

**cable upstream** *n* **max-interleave-step** *max-interleave-step* **no cable upstream** *n* **max-interleave-step**

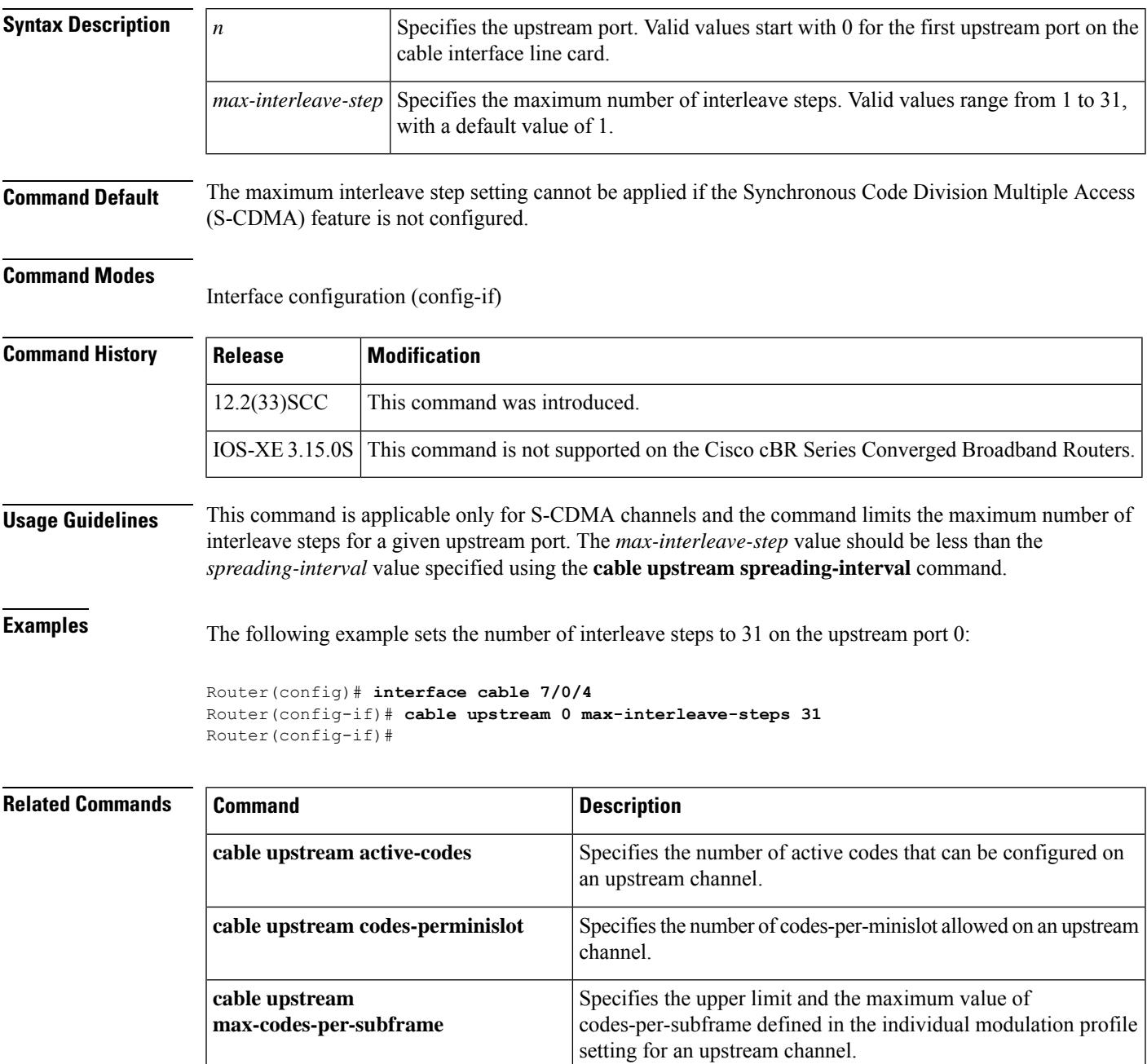

L

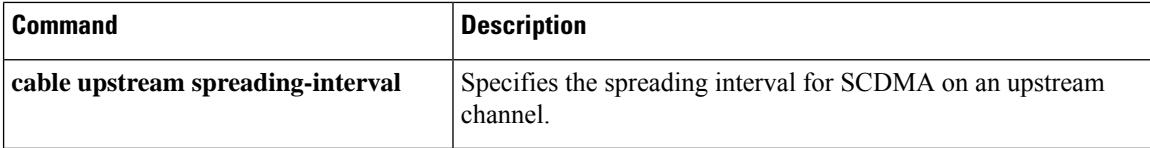

ı
# **cable upstream max-logical-chans**

To specify the number of logical channels on a physical port, use the **cable upstream max-logical-chans** command in cable interface configuration mode. To disable the use of multiple logical channels, use the **no** form of this command.

**cable upstream** *n* **max-logical-chans** *code* **no cable upstream** *n* **max-logical-chans**

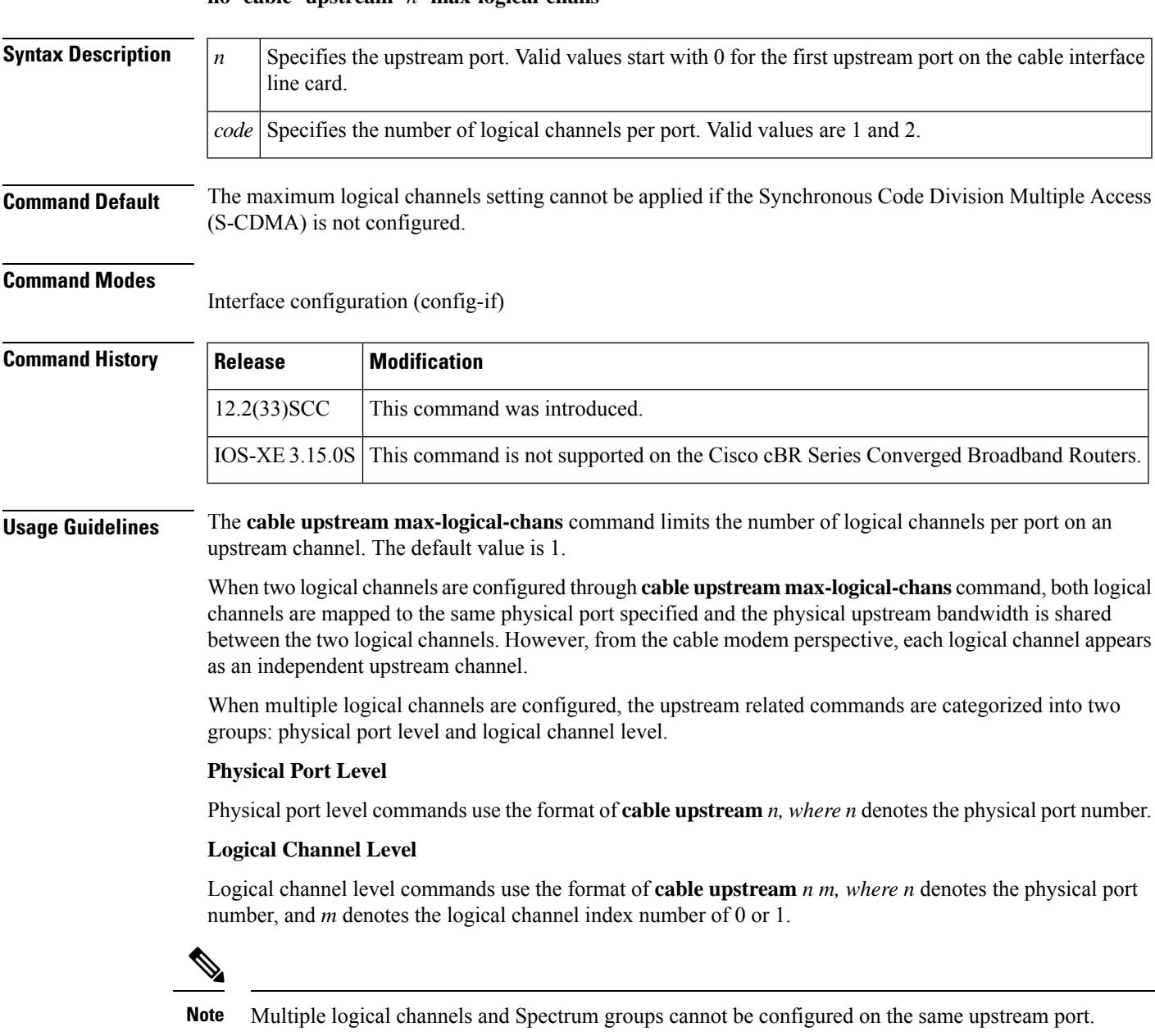

The following commands are supported at the logical channel level:

- **cable upstream active-codes**
- **cable upstream attribute-mask**
- **cable upstream codes-per-minislot**
- **cable upstream concatenation**
- **cable upstream data-backoff**
- **cable upstream description**
- **cable upstream differential-encoding**
- **cable upstream docsis-mode**
- **cable upstream equalization-coefficient**
- **cable upstream fec**
- **cable upstream fragment-force**
- **cable upstream fragmentation**
- **cable upstream freq-adjust**
- **cable upstream max-codes-per-subframe**
- **cable upstream max-interleave-step**
- **cable upstream modulation-profile**
- **cable upstream power-adjust**
- **cable upstream range-backoff**
- **cable upstream rate-adapt**
- **cable upstream rate-limit**
- **cable upstream scheduling type**
- **cable upstream scrambler**
- **cable upstream shutdown**
- **cable upstream spreading-interval**
- **cable upstream threshold**
- **cable upstream unfrag-slot-jitter**

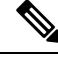

```
Note
```
The above logical channel level commands are not available at the physical port level, when logical channels are configured. However, the **cable upstream shutdown** and **cable upstream threshold command**s operate both at the physical and at the logical channel level.

The physical upstream port level commands such as **cable upstream frequency** and **cable upstream** channel-width affects all logical channels configured under a physical port.

**Examples** The following example sets two logical channels on the upstream port 0:

```
Router(config)# interface cable 7/0/4
Router(config-if)# cable upstream 0 max-logical-chans 2
Router(config-if)#
```
### **Related Comma**

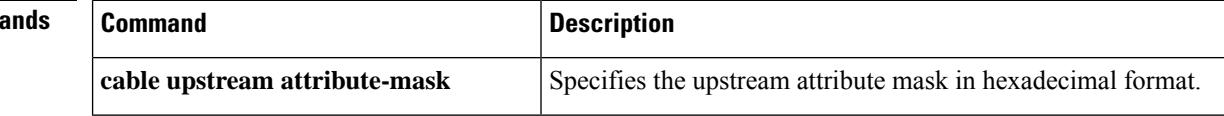

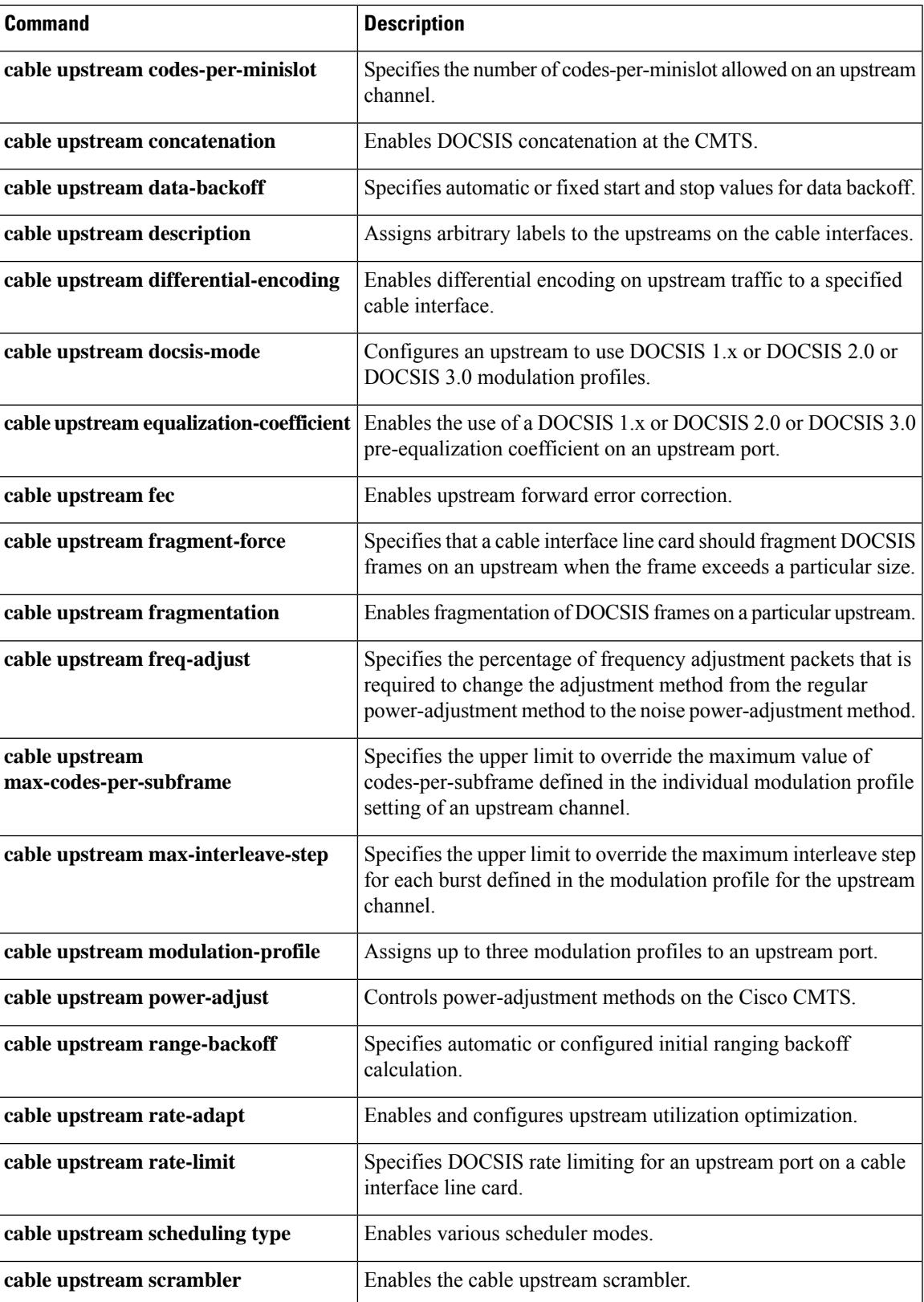

I

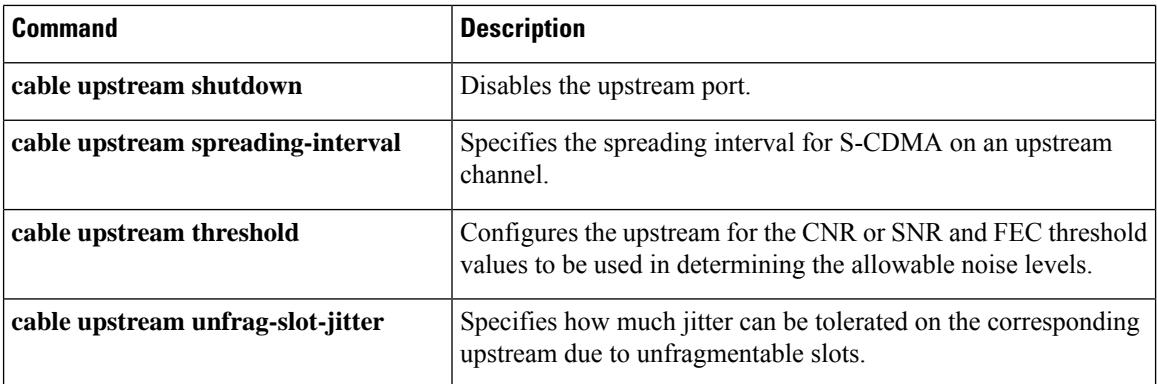

## **cable upstream max-ports**

To configure the maximum number of upstreams on a MAC domain on a cable interface line card, use the **cable upstream max-ports** command in cable interface configuration mode. To reset the card to its default value of 4 upstreams per MAC domain, use the **no** form of this command.

**cable upstream max-ports** *n* **no cable upstream max-ports**

**Syntax Description**  $\begin{bmatrix} n \\ n \end{bmatrix}$  The valid range is 0 to 8, with a default of 4.

**Command Default** 4

**Command Modes**

Interface configuration (cable interface only)

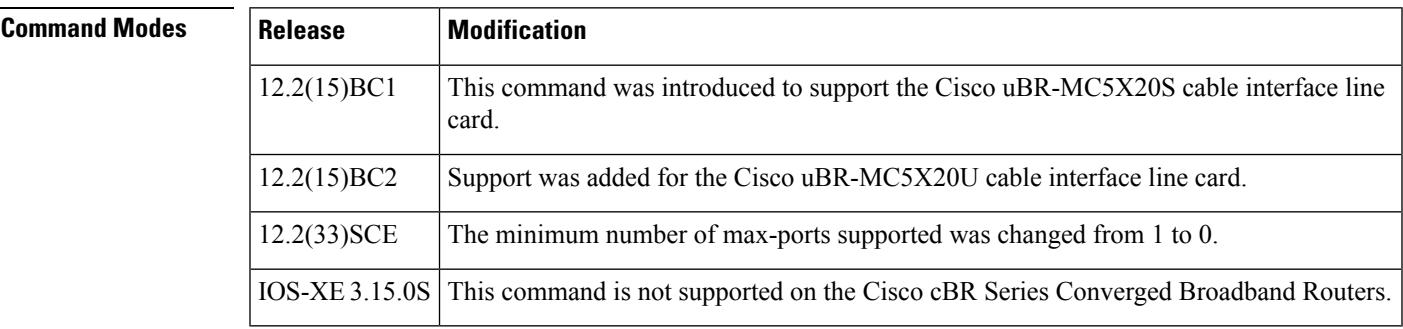

**Usage Guidelines** Use this command to specify how many upstreams a MAC domain will support on the cable interface line card, before using the **cableupstream connector** command to assign upstreams to physical ports on the card. The MAC domains on a card can be configured for different maximum upstream values.

> After using this command, the valid range for upstreams on that cable interface will be from 0 to one less than the maximum port value. For example, if you use the **cable upstream max-ports 6** command to specify a maximum of 6 upstreams for the MAC domain, the valid range for upstreams will be 0 to 5.

> The total of max-ports on each interface should not be greater than the total number of upstream channels in the line card. For example, the Cisco uBR-MC3GX60V line card that has a total of 60 upstream channels can have a maximum of 60 max-ports and the Cisco UBR-MC20X20V line card that has a total of 20 upstream channels can have a maximum of 20 max-ports.

> If the max-port exceeds the number of upstream channels on a line card, the total number of ports that can be unshut is limited to the actual number of channels available on the line card and the remaining ports remain as shutdown.

> The **cable upstream connector** command fails when all the upstream channels are mapped. For example, with Cisco uBR-MC3GX60V line card, if 60 upstream ports are mapped to connectors, adding more upstream ports to connectors fail. When you configure a total of 120 ports and unshut the first 60 ports but map the last 60 ports to connectors, none of the ports work because the port is either shutdown or has no connector mapped to it.

**Examples** The following example shows how to configure all MAC domains on a Cisco uBR-MC5X20S card for a maximum number of 6 upstreams.

```
Router# configure terminal
```

```
Router(config)# interface cable c6/1/0
Router(config-if)# cable upstream max-ports 1
Router(config-if)# interface cable c6/1/1
Router(config-if)# cable upstream max-ports 2
Router(config-if)# interface cable c6/1/2
Router(config-if)# cable upstream max-ports 3
Router(config-if)# interface cable c6/1/3
Router(config-if)# cable upstream max-ports 6
Router(config-if)# interface cable c6/1/4
Router(config-if)# cable upstream max-ports 8
Router(config-if)# exit
Router(config)# exit
Router#
```
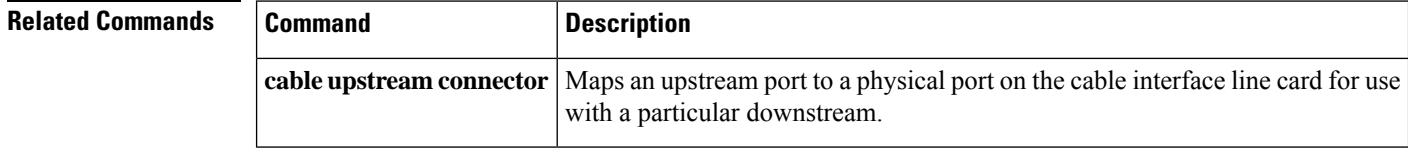

# **cable upstream min-bwreq-ops**

To configure the number of reserved minislots for contention, use the **cable upstream min-bwreq-ops** command in cable interface configuration mode.

**cable upstream min-bwreq-ops {scqam | ofdma}** *percent tenths\_of\_a\_percent*

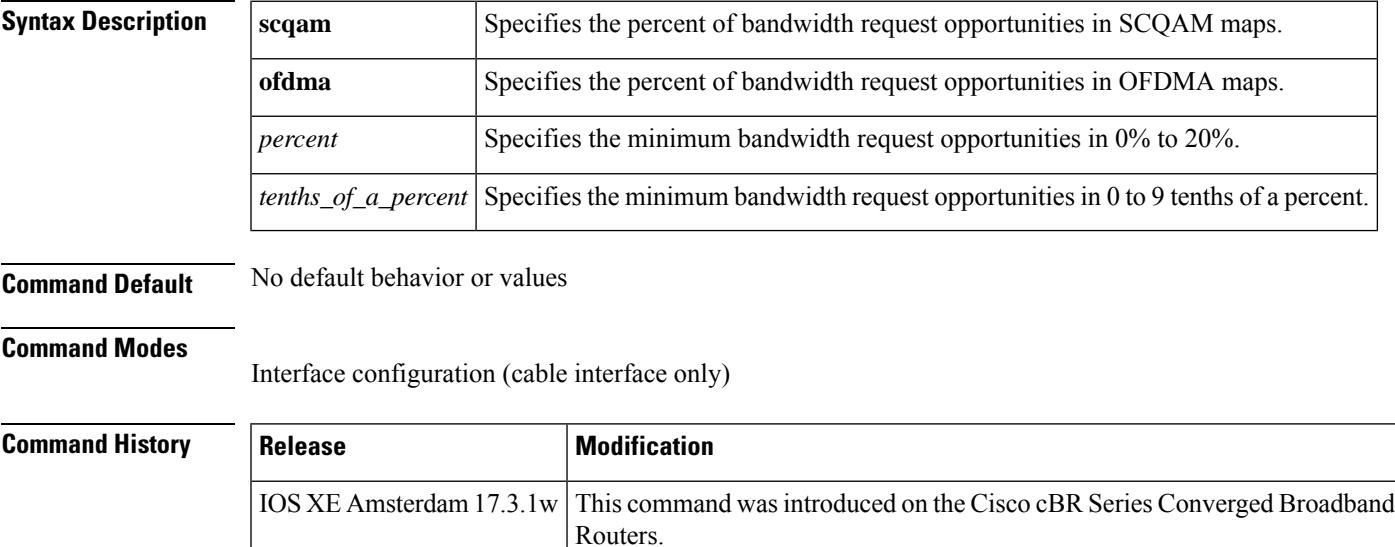

**Examples** The following example shows how to configure the number of reserved minislots for contention:

Router> enable Router# configure terminal Router(config)# interface Cable 7/0/1 Router(config-if)# cable upstream min-bwreq-ops ofdma 5 0

## **cable upstream minimal-voice-jitter**

To configure the shortest jitter allowed, use the **cable upstream minimal-voice-jitter** command. To reset the jitter value to default, use the no form of the command.

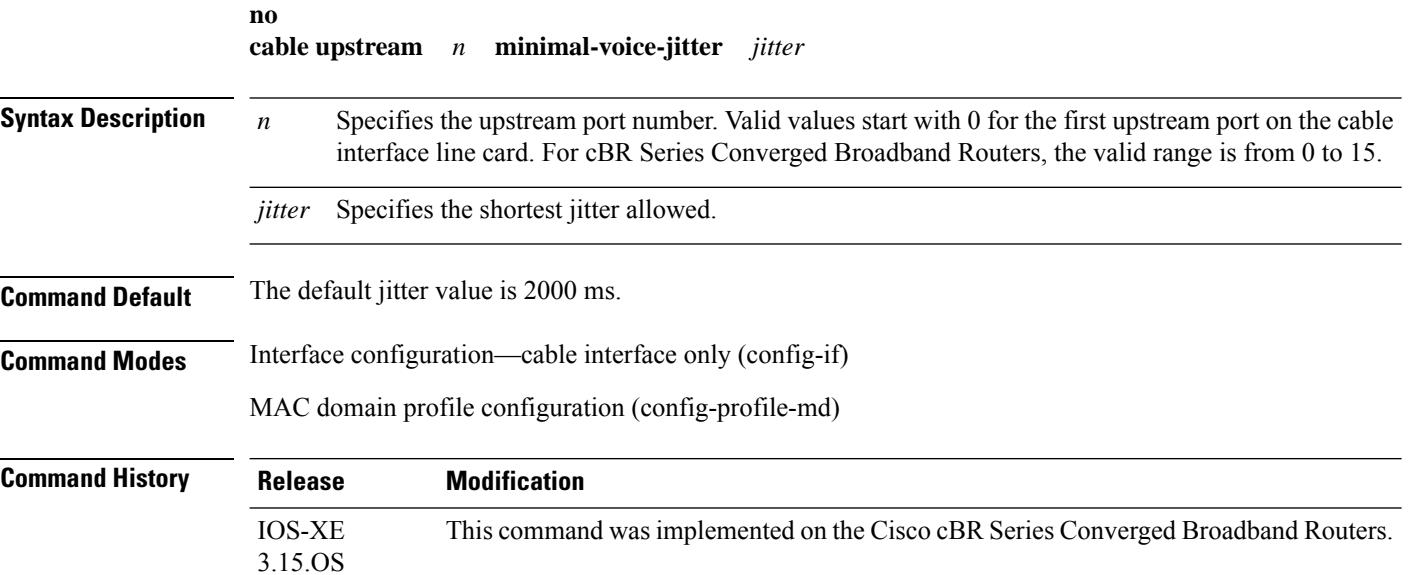

#### **Example**

The following sample shows and example of the **cable upstream minimal-voice-jitter** command.

```
Router# conf t
Router(config)# cable profile mac-domain MD1
Router(config-profile-md) # cable upstream 0 minimal-voice-jitter 2500
Router(config-profile-md)#end
```
The following sample shows and example of the**no cableupstream minimal-voice-jitter** command.

```
Router# conf t
Router(config)# cable profile mac-domain MD1
Router(config-profile-md) # no cable upstream 0 minimal-voice-jitter 2500
Router(config-profile-md)#end
```
# **cable upstream minislot-size**

To specify the minislot size (in ticks) for a specific upstream interface, use the **cable upstream minislot-size** command in cable interface configuration mode. To reset the minislotsize to the default for the current channel width setting, use the **no** form of this command.

**cable upstream** *n* **minislot-size** *size* **no cable upstream** *n* **minislot-size**

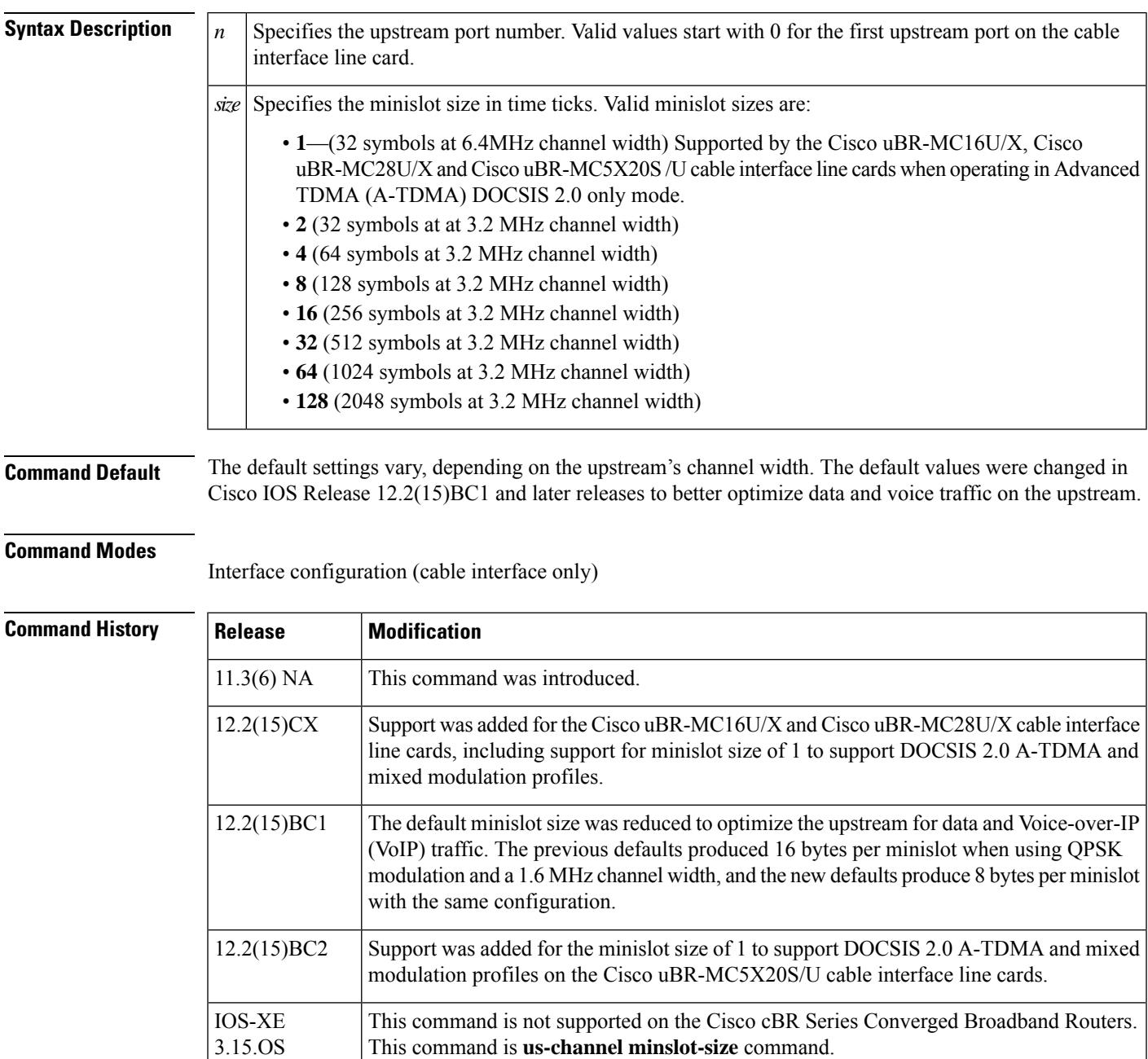

**Usage Guidelines** The minislot size determines the minimum amount of information that can be transmitted on the upstream. How much a particular minislot size can contain depends on the modulation profile and channel width being used, with higher-bandwidth settings allowing larger amounts of data.

> Because DOCSIS specifications require that the minislot size contain at least 32 symbols, you might need to change the minislot size whenever you change the channel width or modulation of an upstream, to meet the DOCSIS requirements.

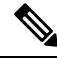

**Note**

In Cisco IOS Release 12.2(15)CX, Cisco IOS Release 12.2(15)BC2, and later releases, manually changing the minislot size is not needed on the Cisco uBR-MC16U/X, Cisco uBR-MC28C, and Cisco uBR-MC28U/X cards, because these cards automatically change the minislot size when the channel width is changed, to produce 32 symbols per minislot, as required by the DOCSIS specifications.

The table below lists the default minislot sizes for each channel width for Cisco IOS releases before and after Cisco IOS Release 12.2(15)BC1.

### **Table 20: Default Minislot Sizes**

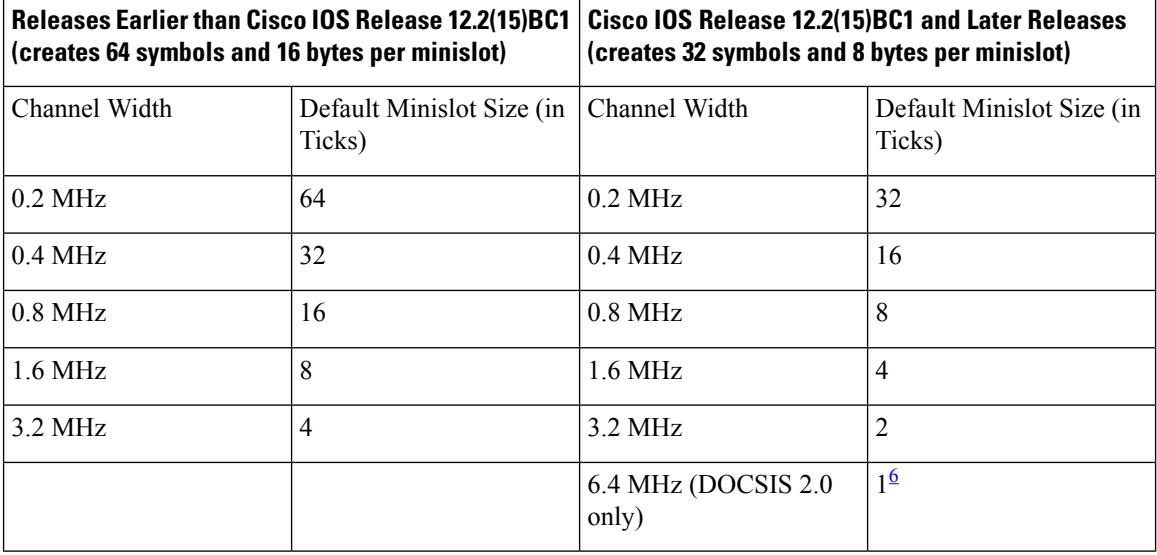

<span id="page-909-0"></span> $6$  You must be using a 6.4 MHz channel width if using a minislot size of 1 tick. Otherwise, you will violate the DOCSIS requirements that each minislot should contain 32 symbols.

#### **Increasing the Minislot Size for High Bandwidth Users**

The DOCSIS specifications allow a maximum burst limit of 255 minislots, which could require increasing the minislot size from the default values if you are offering service level agreements (SLAs) that offer guaranteed upstream speeds of 2 Mbps or greater, or if you are allowing maximum concatenation bursts greater than 2000 bytes. This is because the default minislot sizes might not accommodate the largest bursts that are possible with these configurations.

The default minislot sizes provide for 8 or 16 bytes per minislot, depending on Cisco IOS release. If the default setting provides 8 bytes per minislot, then the maximum possible burst is 8 bytes \* 255 minislots, or 2040 total bytes, which might not be sufficient for certain users with high guaranteed upstream speeds. You should increase the minislot size to accommodate the expected maximum burst transmissions, adding in approximately 10 percent for overhead.

## $\bigtriangleup$

**Caution**

Using values of 64 or 128 for higher symbol rates such as 1280 kilosymbols/second or 2560 kilosymbols/second can cause performance problems. Depending on your current setting's symbol rate, you should select the minislot size (in ticks) that yields a minislot size of 32 or 64 symbols.

**Examples** The following example shows how to set the minislot size on upstream port 4 to 16:

```
Router# configure terminal
Router(config)# interface cable 3/0
Router(config-if)# cable upstream 4 minislot-size 16
Router(config-if)# exit
Router(config)# exit
Router#
```
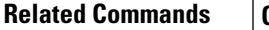

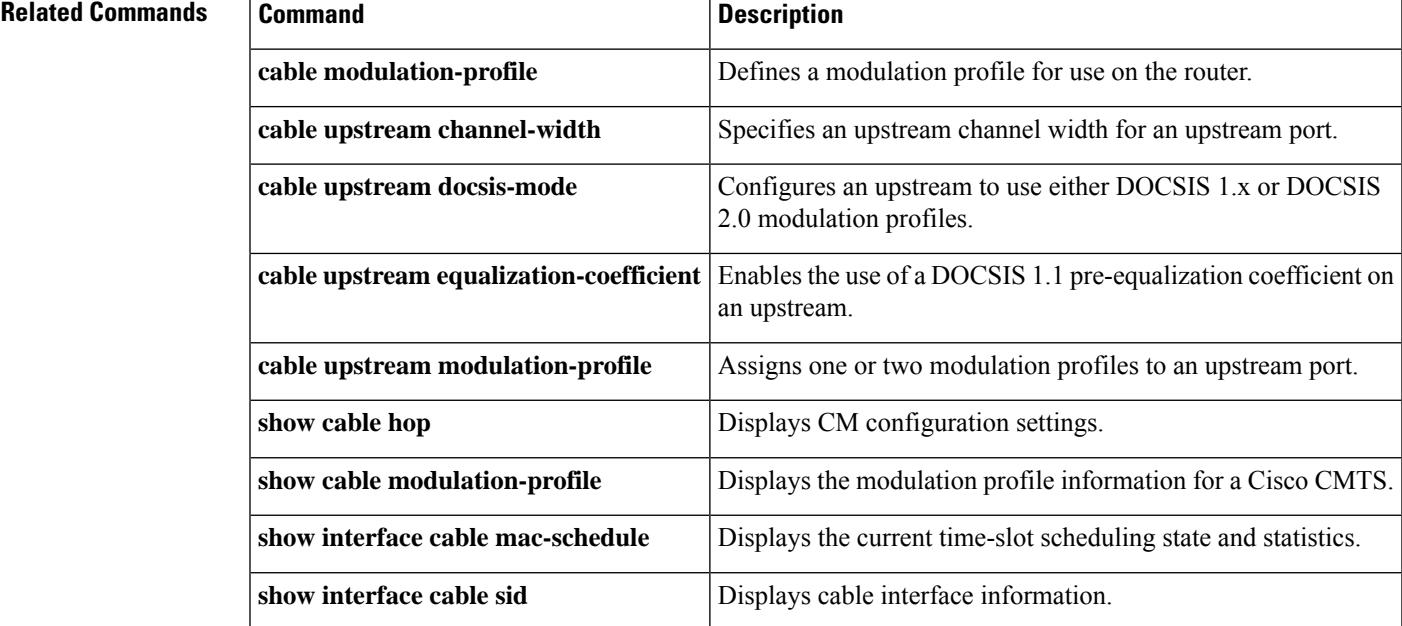

## **cable upstream modulation-profile**

To assign up to three modulation profiles to an upstream port, use the **cable upstream modulation-profile** command in cable interface configuration mode. To set the upstream modulation profile to the single default profile based on the DOCSIS-mode setting of the upstream, use the no form of this command.

**cable upstream** *n* **modulation-profile** *primary-profile-number* [*secondary-profile-number*] [*tertiary-profile-number*]

**no cable upstream** *n* **modulation-profile** *primary-profile-number* [*secondary-profile-number*] [*tertiary-profile-number*]

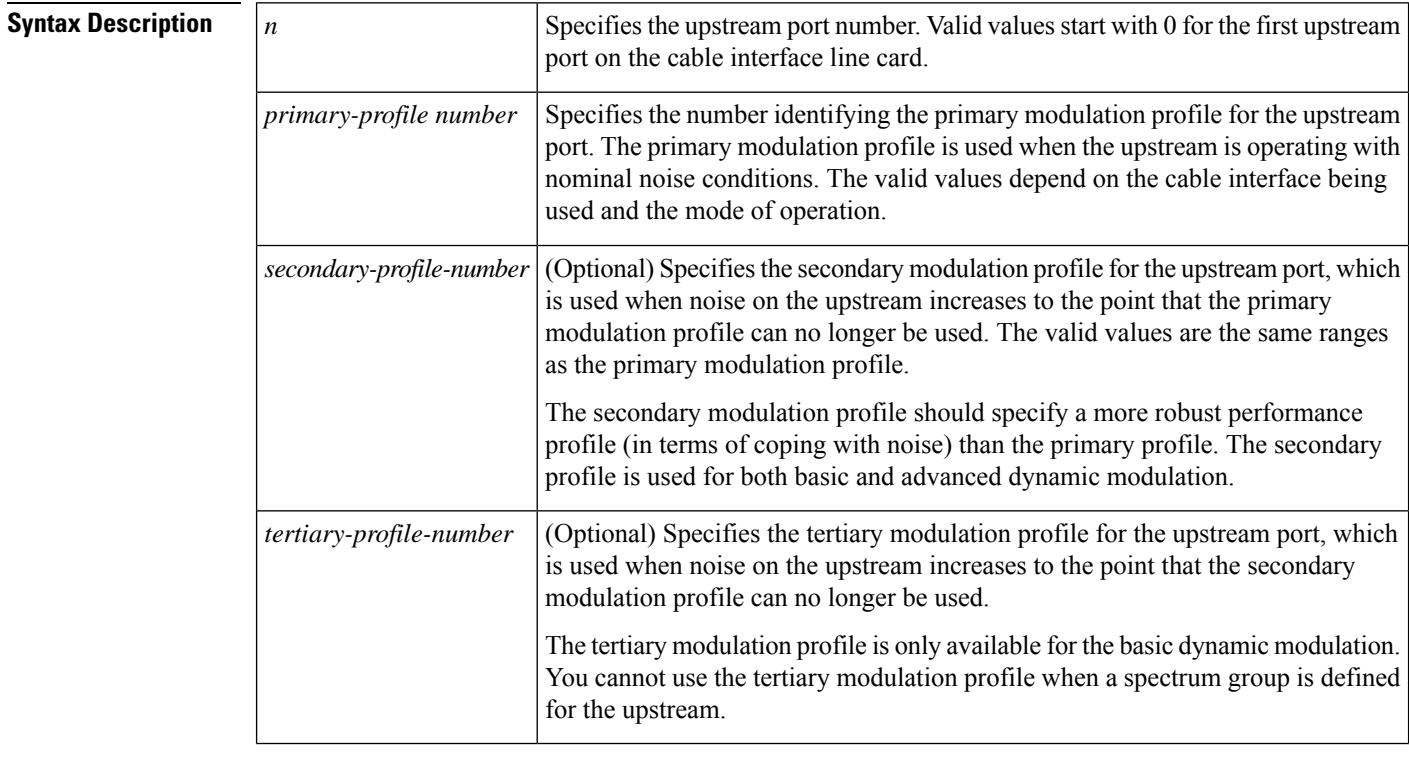

**Command Default** Default modulation profiles are created, using profile numbers 1, 21, 41, 101, 121, 201, 221, 241, 321, and 381 depending on the DOCSIS mode and the cable interface line cards being used. See the table for a list of the valid ranges for the individual cable interface cards.

### **Command Modes**

Interface configuration (config-if)

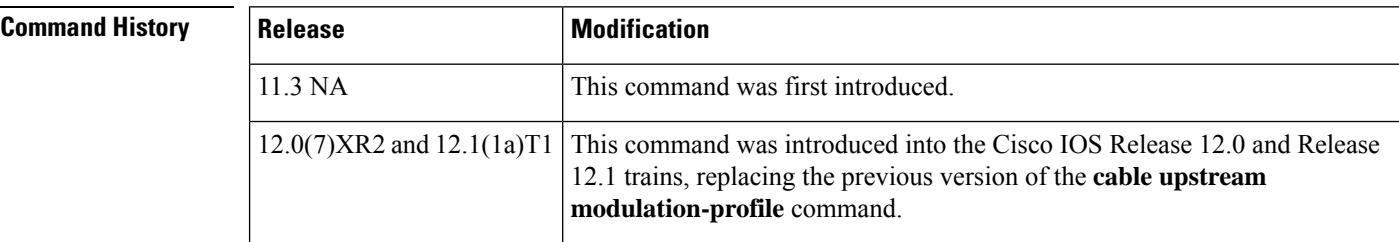

Ш

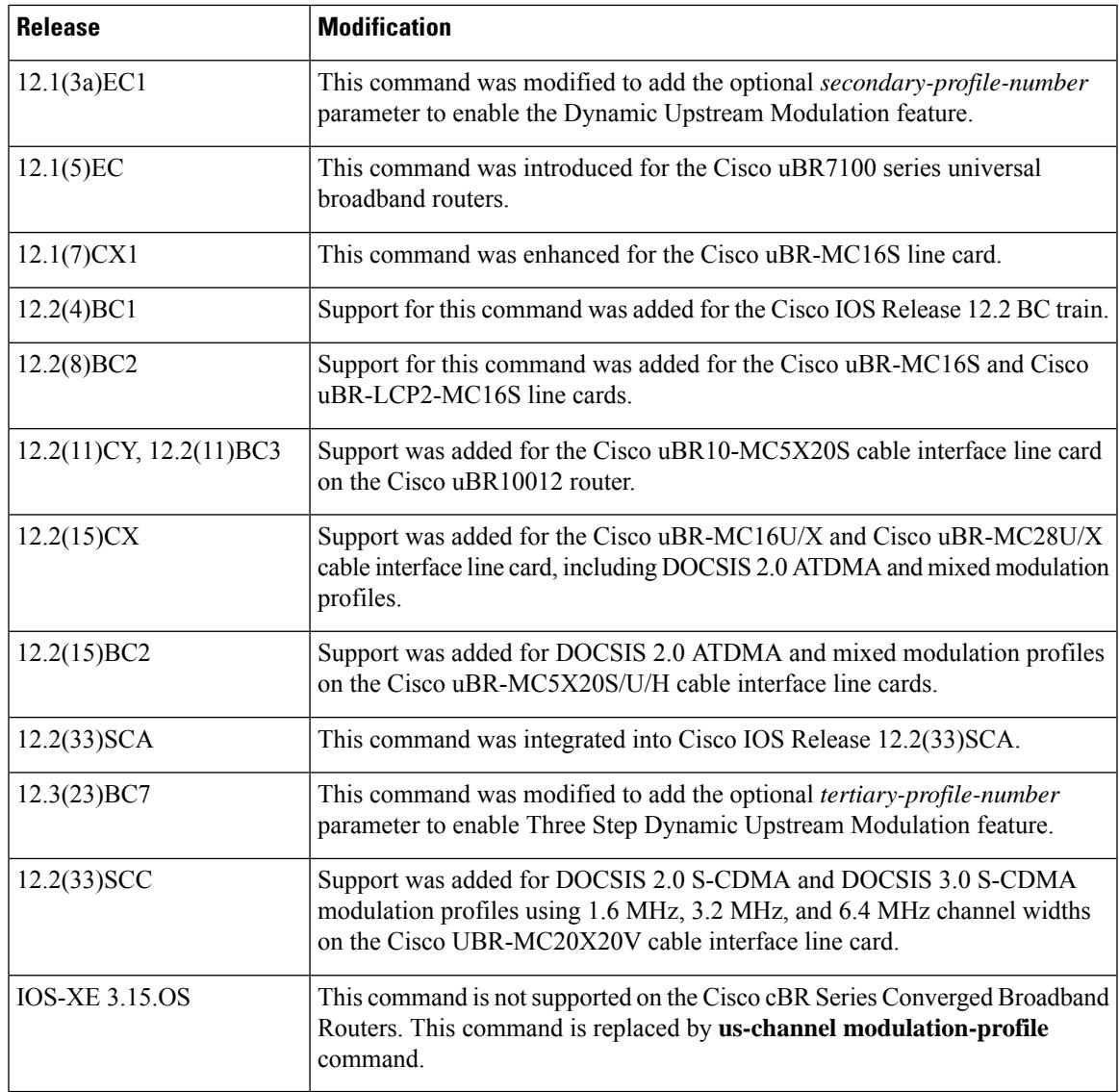

**Usage Guidelines** The **cable upstream modulation-profile** command assigns up to three modulation profiles to an upstream port, depending on the type of cable interface and Cisco IOS software release being used. The third modulation profile is only available for the basic dynamic modulation and is unavailable when a spectrum group is defined for the upstream.

### **Static Modulation Profile (single profile)**

The **cable upstream modulation-profile** command assigns a single modulation profile to an upstream port on the Cisco uBR7100 series routers and on all cable interface line cards that are available for the Cisco CMTS routers. This modulation profile affects all CMs and set-top boxes that are using that upstream port.

### **Dynamic Upstream Modulation (up to three profiles)**

The **cable upstream modulation-profile** command assigns up to three modulation profiles to an upstream port to use the Dynamic Upstream Modulation feature. You must assign at least two profiles to activate the Dynamic Upstream Modulation feature. This feature operates differently, depending on the Cisco IOS software release and the cable interface line card that is providing the upstream port:

• The upstream port is on a Cisco uBR7100 series router or on a Cisco uBR-MC28U/X, or Cisco uBR-MC16U/X line card that is used on Cisco CMTS router running Cisco IOS Release 12.3(23)BC7 or later release.

When using the Dynamic Upstream Modulation feature, the primary modulation profile is the default profile. The line card monitors the signal-to-noise ratio (SNR) value and forward error correction (FEC) counters for the upstream, to track the upstream signal quality. For a dual modulation profile, the line card monitors the SNR value, carrier-to-noise ratio (CNR) value, and FEC counters to track the upstream signal quality.

When the noise on the upstream exceeds the threshold(s) for the primary profile, the upstream switches to the secondary profile in a dual modulation profile. Whereas, in a three modulation profile setup, the upstream can switch from primary profile to the secondary profile or directly to the tertiary profile based on the SNR, and FEC counter thresholds. Two separate thresholds are used for switching between the primary profile and the secondary profile and from secondary profile to the tertiary profile.

When the noise conditions improve (defined as a SNR value that is 3 dB greater than the threshold value and FEC counters that are below the threshold values), the upstream automatically switches back to the primary modulation profile. For a Three Step Dynamic Upstream Modulation, the user can configure the threshold values and FEC counters for the upgrade. However, there is no direct upgrade from tertiary profile to the primary profile. The upgrade follows a sequential order, from tertiary profile to secondary profile and then to the primary profile.

For example, in a dual modulation profile, the primary modulation profile could be configured for 16-QAM (or mixed 16-QAM and QPSK) operation and the secondary profile for QPSK operation. If noise conditions on the upstream threaten to force CMs offline, the upstream switches to the secondary profile to implement QPSK operation. When the noise ingress conditions are solved, the upstream switches back to 16-QAM operation.

In a Three Step Dynamic Upstream Modulation, the primary modulation profile could be configured for 64-QAM operation, the secondary modulation profile for 16-QAM operation (or mixed 64-QAM and 16-QAM), and the tertiary modulation profile for QPSK. If the noise conditions increase, the upstream switches to the secondary profile to implement 16-QAM (or mixed profile) operation and then to the tertiary modulation profile to implement QPSK operation. When the noise ingress conditions are improved, the upstream switches back to 16-QAM operation (or mixed 64-QAM and 16-QAM), and then to the 64-QAM operation, on further improvement of noise conditions.

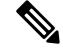

For more information on this form of the Dynamic Upstream Modulation feature, see the chapter, [Spectrum](http://www.cisco.com/en/us/docs/ios/cable/configuration/guide/cmts_spctrm_mgt.html) [Management](http://www.cisco.com/en/us/docs/ios/cable/configuration/guide/cmts_spctrm_mgt.html) for the Cisco Cable Modem Termination System . **Note**

When Dynamic Upstream Modulation is enabled and spectrum groups are configured on the same interface, the line cards respond to excessive noise by first switching to the secondary modulation profile. If the noise conditions worsen, the line card changes the modulation or frequency hopping in an attempt to find a new upstream channel, and if that fails, the line card reduces the channel width.

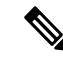

The default priority of switching modulation profile is frequency  $(F)$ , modulation  $(M)$ , and channel-width  $(C)$ . However, it is user configurable and can be changed to MFC or FCM. **Note**

• The upstream port is on a Cisco uBR-MC16U/X line card that is used on Cisco CMTS routers using Cisco IOS Release 12.1(7)CX1 or later release, or on a Cisco uBR-MC5X20S/U/H line card.

The Dynamic Upstream Modulation feature on the Cisco uBR-MC16U/X line card is identical to other line cards except that the spectrum management hardware onboard the Cisco uBR-MC16U/X or Cisco uBR-MC5X20S/U/H line card uses the CNR value (you can use only the CNR value for a dual profile configuration) in conjunction with the SNR value. The CNR value is a more accurate description of noise conditions on the upstream. Because of this, these line cards switch back to the primary modulation profile when noise conditions improve to a CNR value that is only 3 dB greater than the threshold value (assuming FEC counters are also below the threshold values).

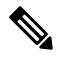

If the Cisco CMTS router is running Cisco IOS Release  $12.1(3a)EC1$  or a later Cisco IOS release, the Dynamic Upstream Modulation feature on the Cisco uBR-MC16U/X line card operates the same as it does on the other line cards. **Note**

When Dynamic Upstream Modulation is enabled and spectrum groups are configured on the same interface, the line cards take corrective action in response to excessive noise, as determined by the **cable upstream hop-priority** command (either frequency hopping or changing to the secondary modulation profile). If the noise conditions worsen, the line card takes the second corrective action that has been defined, and if that fails, the line card takes the last corrective action.

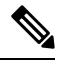

The Dynamic Upstream Modulation feature uses theSNR, CNR, andFEC thresholds for 64-QAM, 16-QAM, and QPSK operation to determine when to switch modulation profiles. We recommend the use of 64-QAM, 16-QAM, and QPSK for primary, secondary, and tertiary profiles in a Three Step Dynamic Upstream Modulation. For dual profile configuration, we recommend the use of 16-QAM or mixed 16-QAM and QPSK modulation for primary profile and QPSK modulation for the secondary profile. However, this is optional. Both modulation profiles can be either QPSK or QAM. It is not mandatory that one is QAM and the other QPSK, but modulation profile switchover is tied to the QAM and QPSK thresholds. **Note**

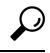

Modulation profiles must be first created using the **cable modulation-profile** command before they can be assigned using the **cable upstream modulation-profile** command. **Tip**

### **Modulation Profile Ranges**

The valid range for modulation profiles depends on the cable interface used and the type of modulation profile created.

The table below lists the valid ranges according to cable interface and modulation type.

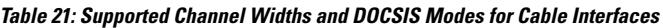

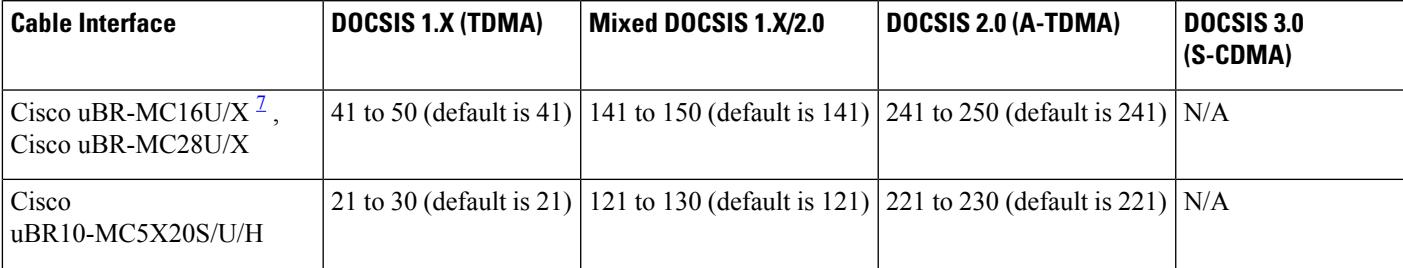

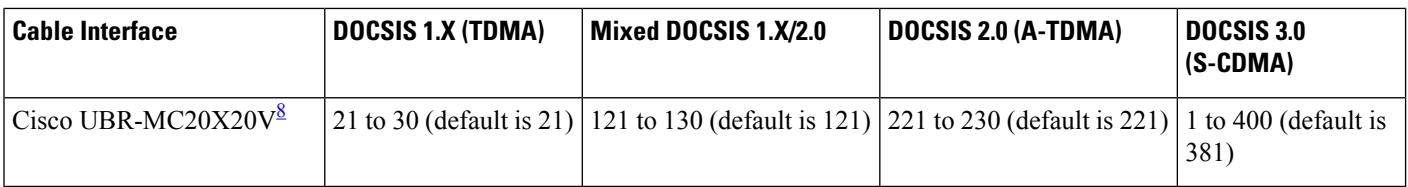

<span id="page-915-1"></span><span id="page-915-0"></span>7 Supports 6,400,000 Hz (5,120,000) symbols/sec) while operating in DOCSIS 2.0 (A-TDMA-only) mode .

<sup>8</sup> The UBR-MC20X20V cable interface line card has three variants, UBR-MC20X20V-0D, UBR-MC20X20V-5D, and UBR-MC20X20V-20D. The UBR-MC20X20V-0D line card supports 20 upstreams and zero (no) downstreams. The UBR-MC20X20V-5D line card supports 20 upstreams and five downstreams, and the UBR-MC20X20V-20D line card supports 20 upstreams and 20 downstreams.

> In addition to the legacy modulation profile number schemes, the new global modulation profile scheme introduced in Cisco IOS Release 12.2(33)SCC, allows you to assign any modulation profile number to any DOCSIS-mode up to 400, without any restrictions.

The global modulation profile mode allows you to create and configure DOCSIS 3.0 channel type 4SR (scdma-d3). When an upstream's DOCSIS mode is changed into scdma-d3 , it is initially assigned to the system created default modulation profile as shown in the table.

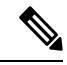

Though you can assign any number between 1 to 400 to any modulation profile, the default modulation profile number assigned to an upstream channel for a given channel type will remain the same. That is, modulation profile numbers 21, 121, 221, 321, and 381 will be applicable for TDMA, mixed, A-TDMA, S-CDMA, and DOCSIS 3.0 S-CDMA channel types. **Note**

All the existing and previously defined modulation profiles are converted to the new format. However, all the newly created modulation profiles, which are outside of the legacy number space range, will be lost when you revert to the legacy modulation profile.

For more details on the new global modulation profile scheme, refer to the **cable modulation-profile global-scheme** command.

**Examples** The following example assigns the primary modulation profile 2, the secondary modulation profile 1, and the tertiary modulation profile 4 to the upstream port 0 on the cable interface line card in slot 3. This automatically enables the Dynamic Upstream Modulation feature for all CMs using that upstream.

```
Router(config)#interface cable 3/0
Router(config-if)#cable upstream 0 modulation-profile 2 1 4
Router(config-if)#
```
The following example assigns the primary modulation profile 2 and the secondary modulation profile 1, to the upstream port 0 on the cable interface line card in slot 3. This automatically enables the Dynamic Upstream Modulation feature for all CMs using that upstream.

```
Router(config)#interface cable 3/0
Router(config-if)#cable upstream 0 modulation-profile 2 1
Router(config-if)#
```
### **Related Commands**

I

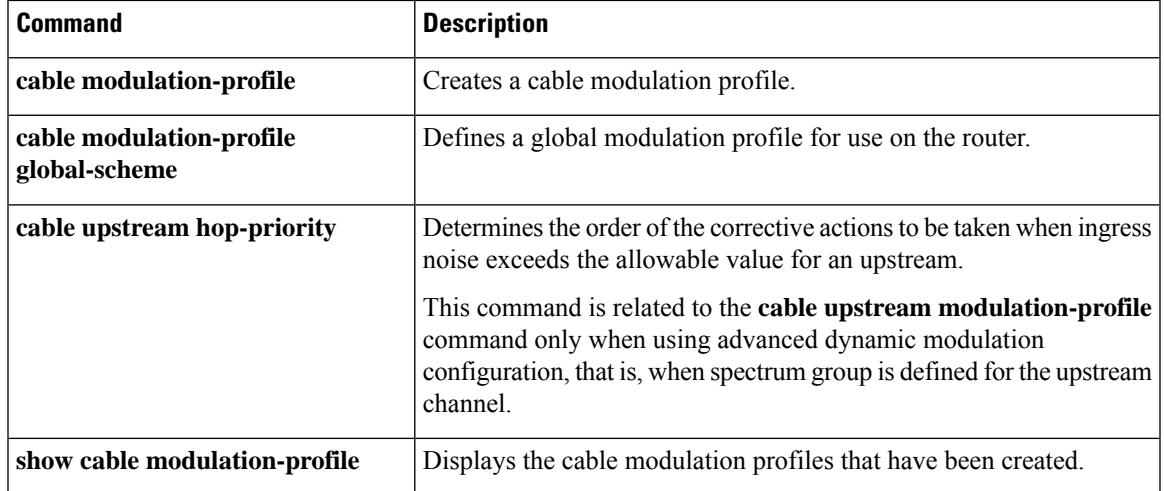

Configure the percentage of minislot average RxMER that can be ignored in the recommended profile

calculation.

## **cable upstream ofdma-prof-mgmt active-scs-threshold-pct**

To specify the active subcarrier percent below RxMER threshold, use the **cableupstream ofdma-prof-mgmt active-scs-threshold-pct** command in cable interface configuration mode.

**cable upstream ofdma-prof-mgmt active-scs-threshold-pct** *percent*

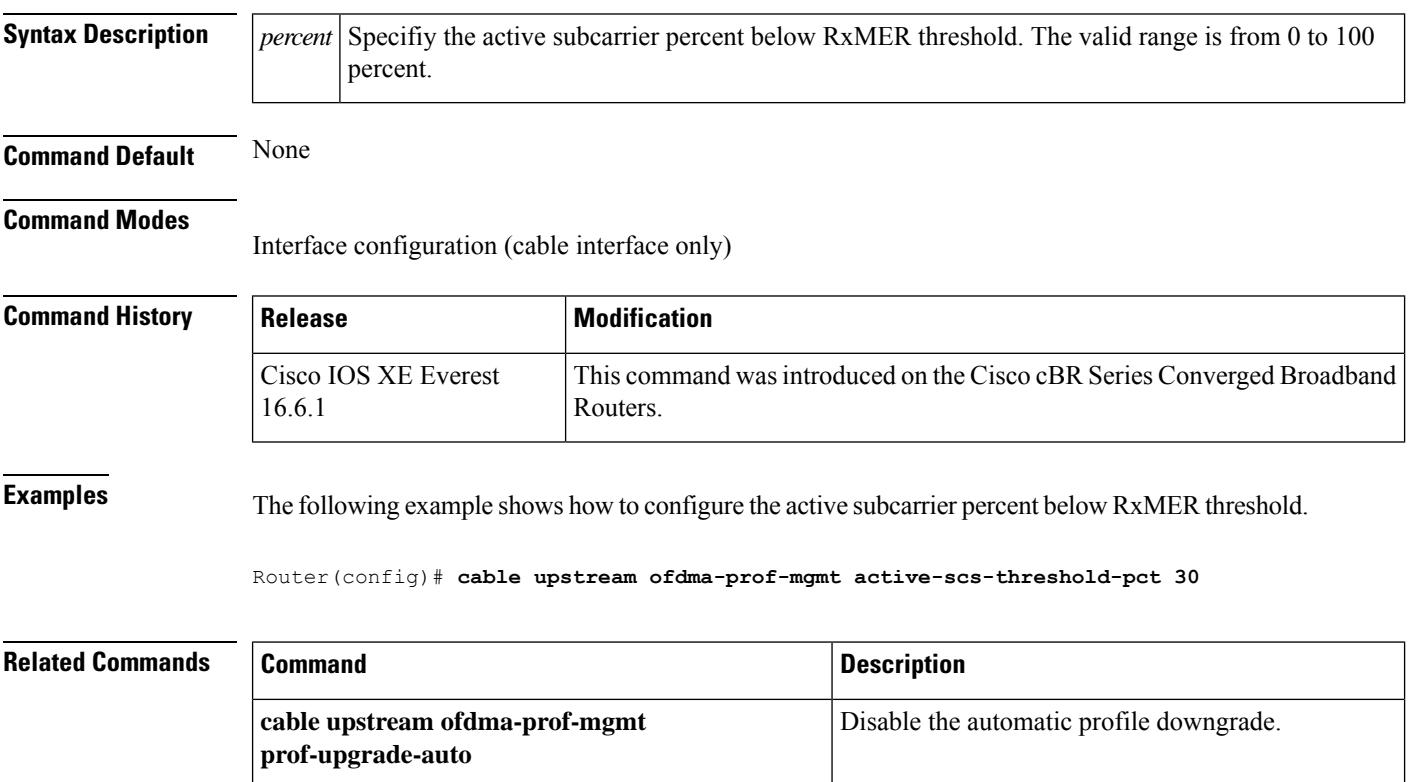

**cable upstream ofdma-prof-mgmt mer-margin-qdb** Configure the offset.

**show cable ofdma-prof-mgmtrxmer-poll-interval** Configure the RxMER poll interval.

**Cisco CMTS Cable Command Reference**

**cable upstream ofdma-prof-mgmt**

**exempt-mslot-pct**

# **cable upstream ofdma-prof-mgmt downgrade**

To configure the OFDMA profile downgrade, use the **cable upstream ofdma-prof-mgmt downgrade** command in cable interface configuration mode.

**cableupstream ofdma-prof-mgmtdowngrade** { **enable** |**hold-down** *minutes* |**interval** *seconds* | **min-cws** *value* | **partial-hold-down** *value* | **partial-threshold** *value* | **rxmer-enable** | **rxmer-exempt-mslot-pct** *value* | **rxmer-invalid-enable** | **threshold** *value* }

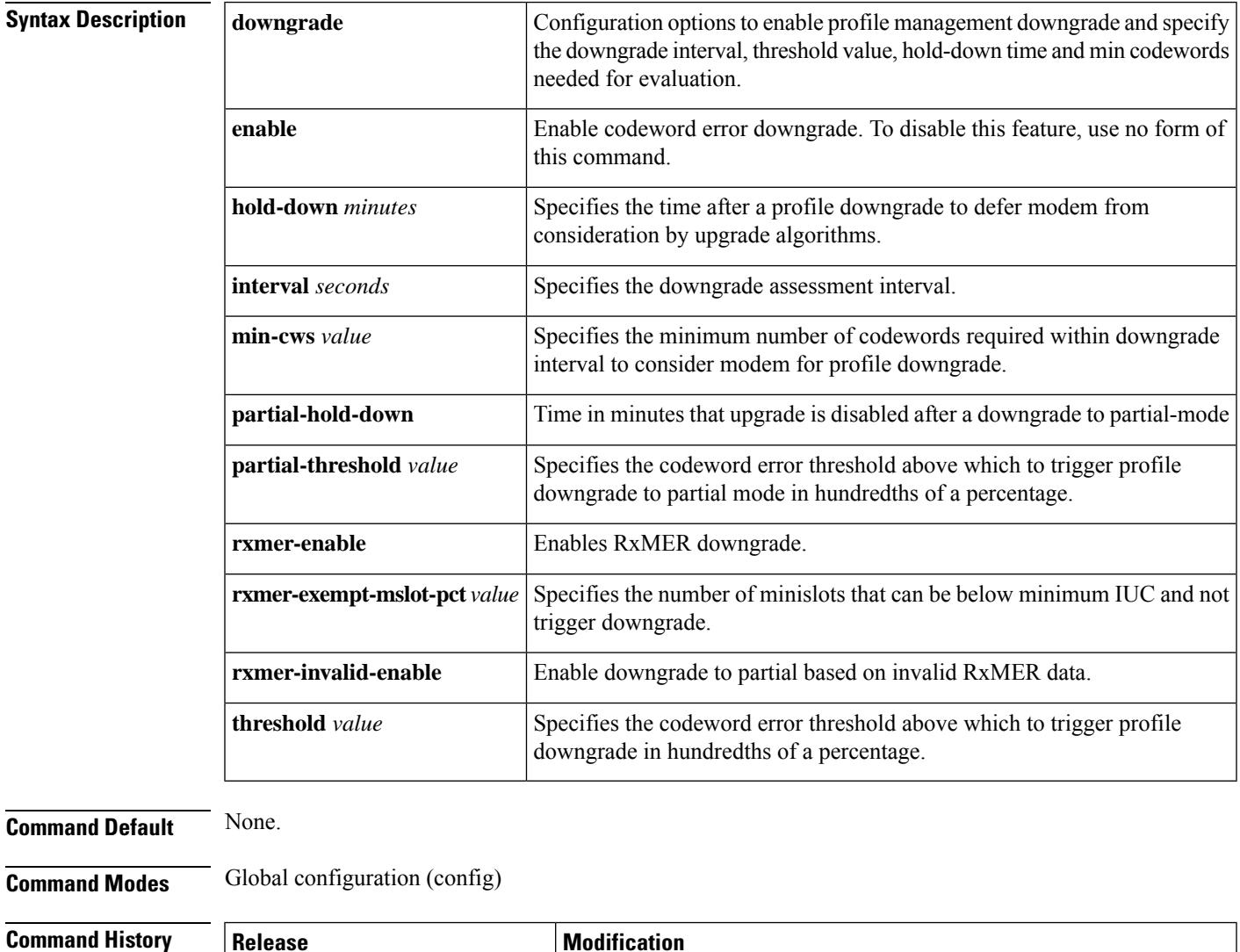

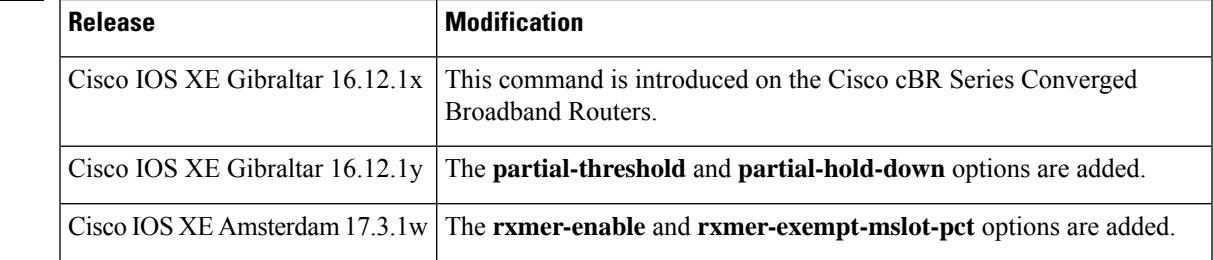

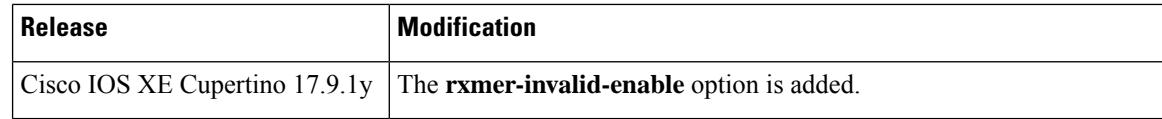

**Examples** The following example shows how to enable the codeword error threshold feature.

Router(config)# **cable upstream ofdma-prof-mgmt downgrade enable**

# **cable upstream ofdma-prof-mgmt exempt-mslot-pct**

To specify the percentage of minislot average RxMER that can be ignored in the recommended profile calculation, use the **cable upstream ofdma-prof-mgmt exempt-mslot-pct** command in cable interface configuration mode.

**cable upstream ofdma-prof-mgmt exempt-mslot-pct** *percent*

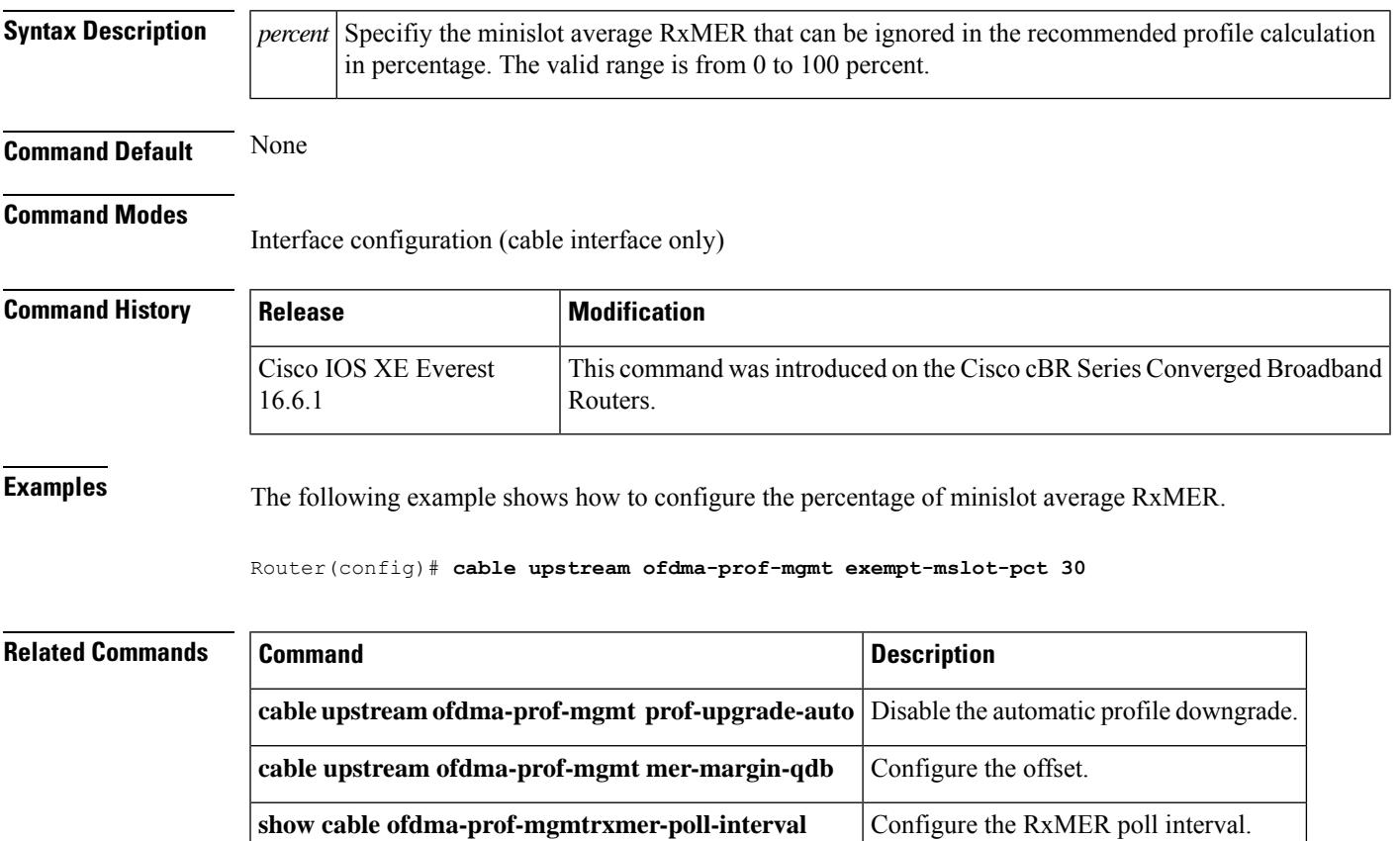

# **cable upstream ofdma-prof-mgmt mer-margin-qdb**

To configure the offset in quarter-decibel (DB), when RxMER is mapped to the ideal bit loading, use the **cable upstream ofdma-prof-mgmt mer-margin-qdb** command in global configuration mode.

**cable upstream ofdma-prof-mgmt mer-margin-qdb***quarter-decibel*

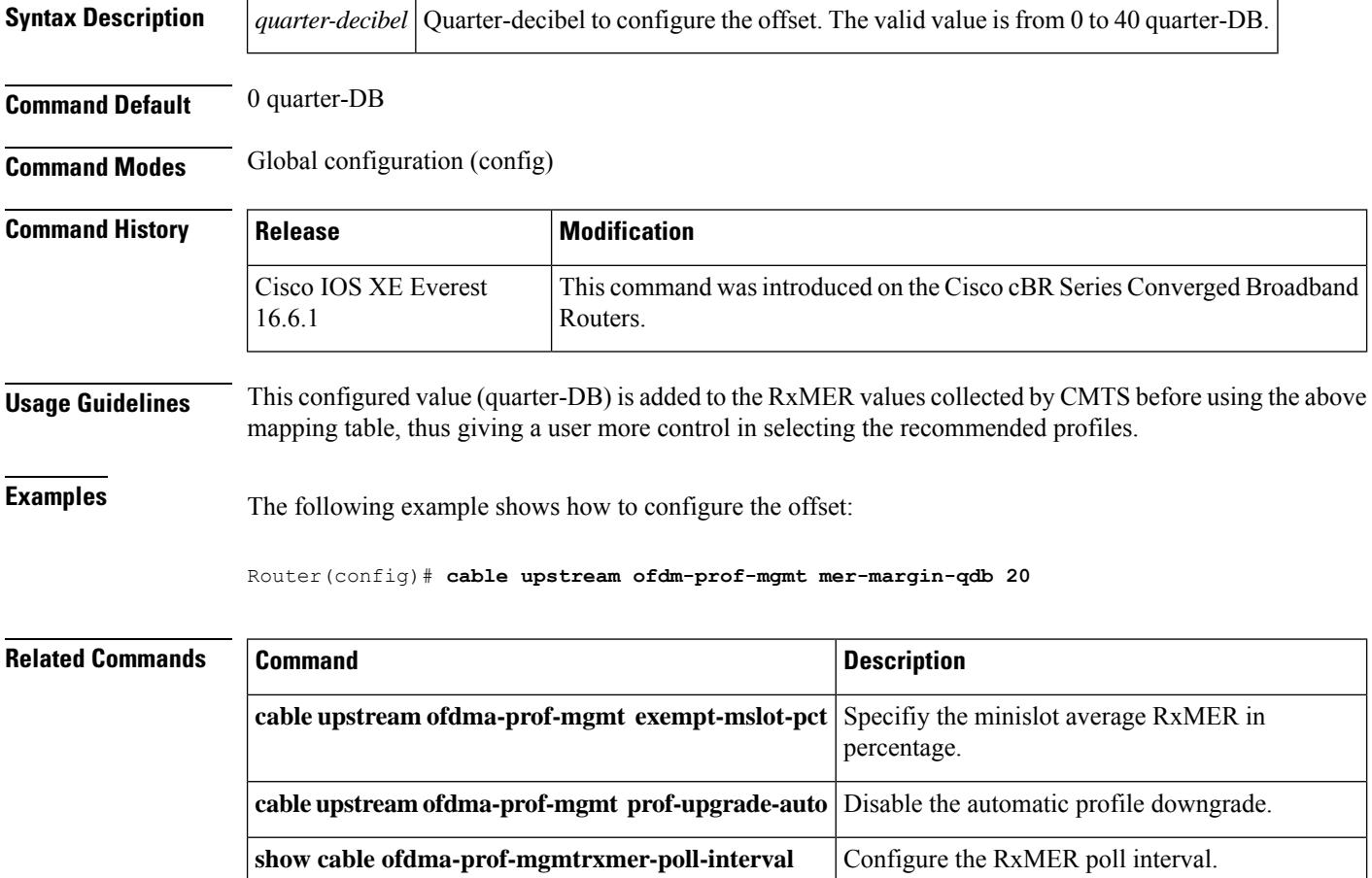

 $\mathbf{L}$ 

## **cable upstream ofdma-prof-mgmt prof-upgrade-auto**

To disable the auto profile management for OFDMA upstream channels, use the **no cable upstream ofdma-prof-mgmt prof-upgrade-auto** command in global configuration mode. If disabled, profile changes will not be implemented automatically by the system.

**no cable upstream ofdma-prof-mgmt prof-upgrade-auto**

**Command Default** The automatic profile management is enabled by default.

**Command Modes** Global configuration (config)

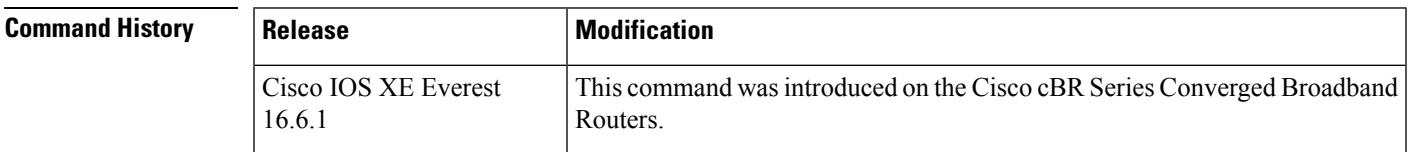

**Examples** The following example shows how to disable automatic profile namagement.

Router(config)# **no cable upstream ofdma-prof-mgmt prof-upgrade-auto**

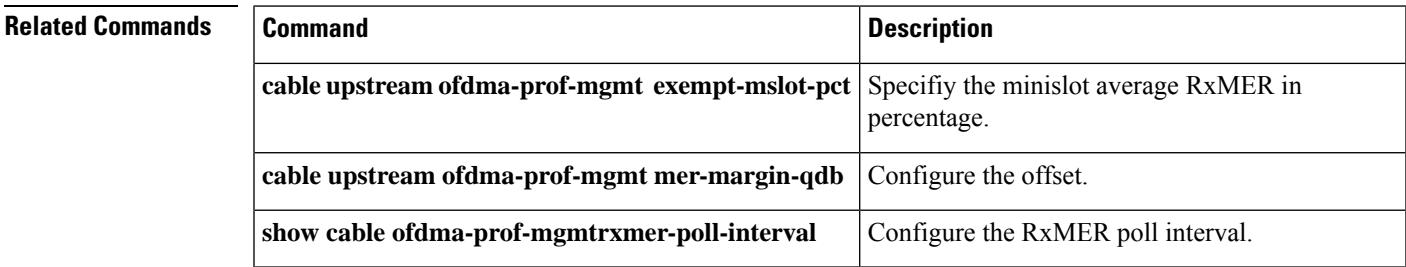

## **cable upstream ofdma-prof-mgmt rxmer-poll-interval**

To configure the interval at which to send periodic Receive Modulation Error Ratio (RxMER) probes and periodic equalization probes, use the **cable upstream ofdma-prof-mgmt rxmer-poll-interval** command in global configuration mode.

**cable upstream ofdma-prof-mgmt rxmer-poll-interval***interval*

**no cable upstream ofdma-prof-mgmt rxmer-poll-interval**

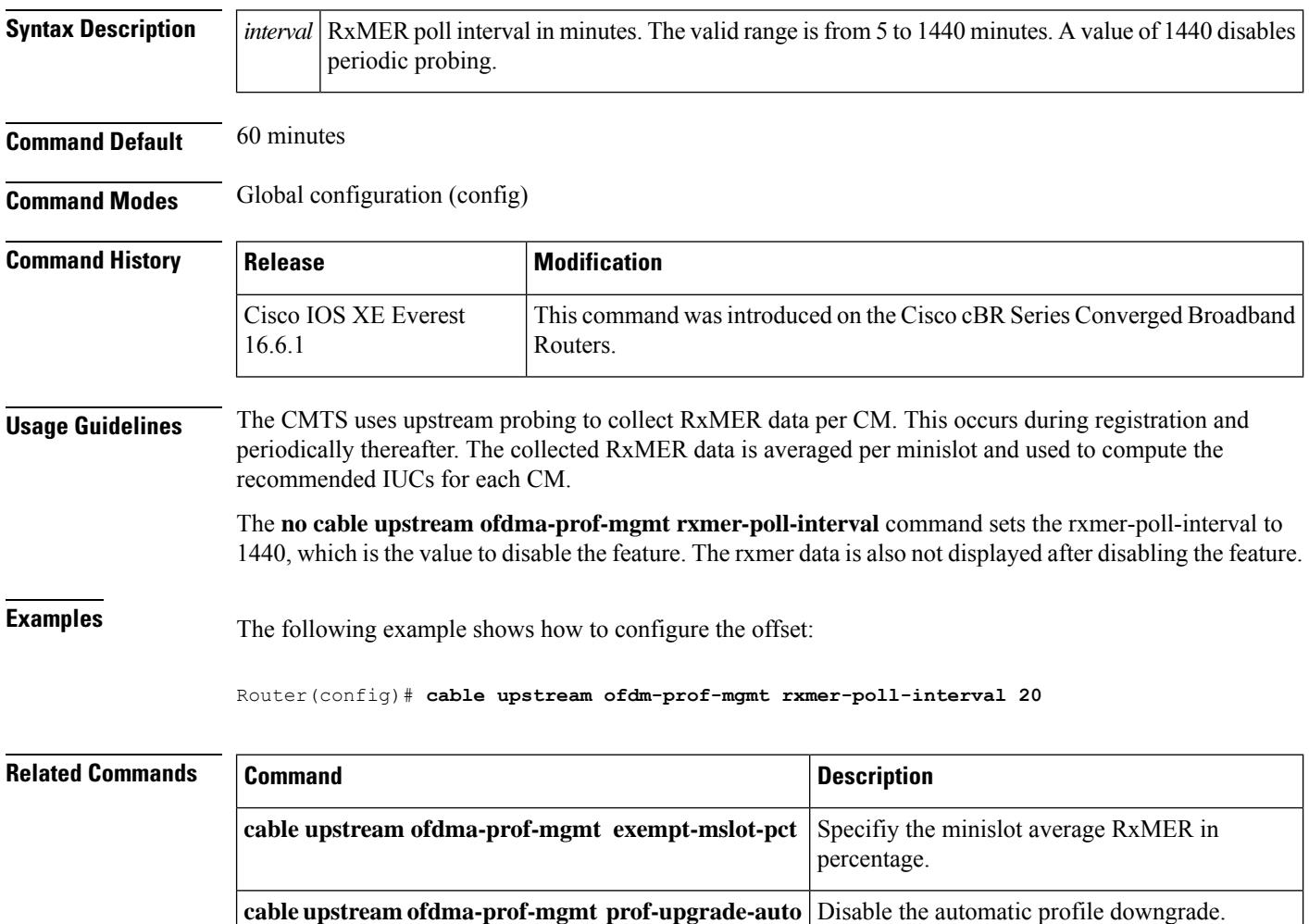

**cable upstream ofdma-prof-mgmt mer-margin-qdb** Configure the offset.

## **cable upstream power-adjust**

To control power-adjustment methods on the Cisco CMTS, use the **cable upstream power-adjust**command in cable interface configuration mode or MAC domain profile configuration mode. To return to the default values, use the **no** form of this command.

**cable upstream** *n* **power-adjust** {**continue** *pwr-level* | **noise** *perc-pwr-adj* | **threshold** *value*} **no cable upstream** *n* **power-adjust** {**continue** | **noise** | **threshold**}

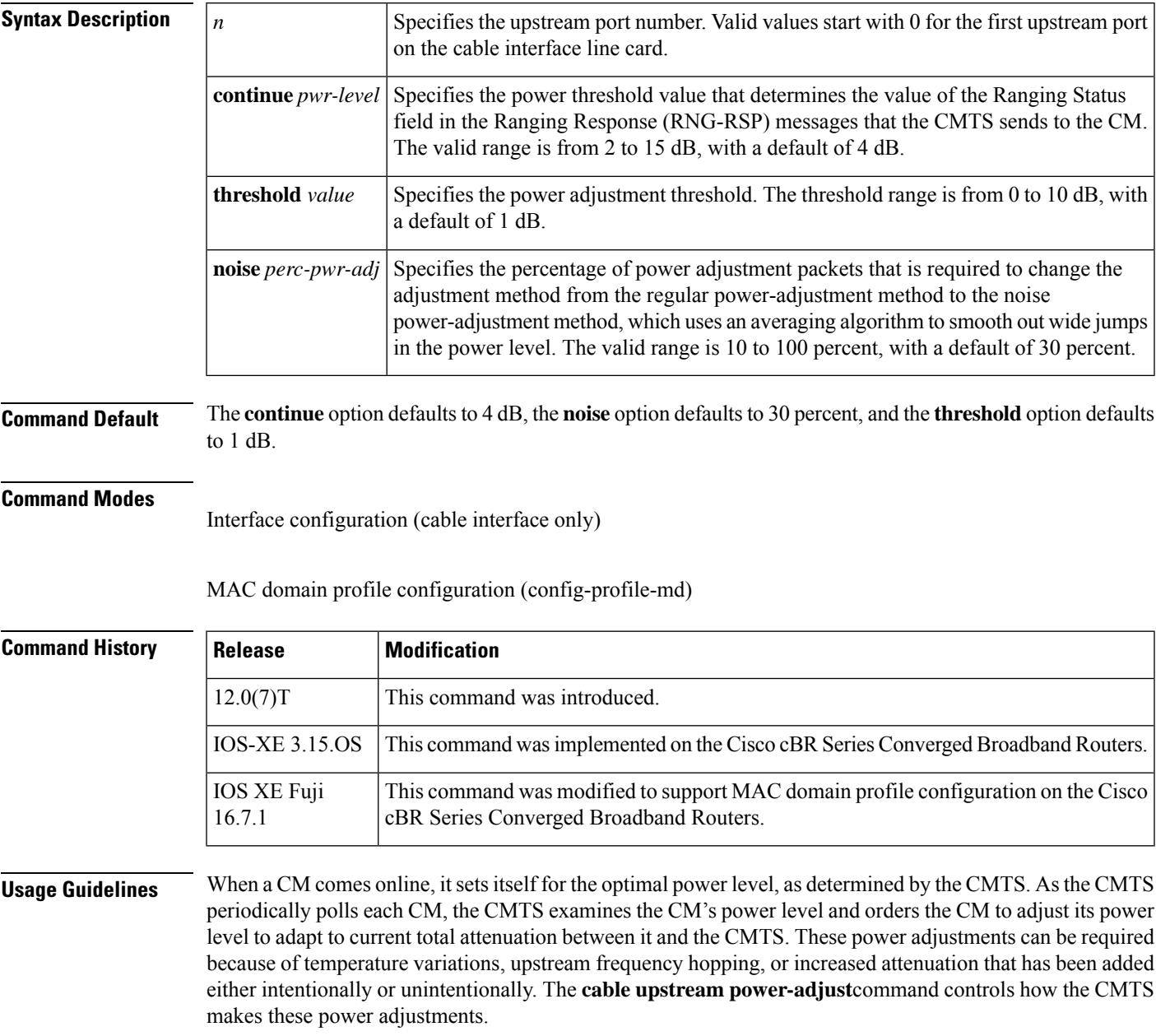

**Note** To set the upstream power level on the CMTS, see the **cable upstream power-level** command.

#### **Setting the threshold Option**

The **threshold** option specifies the allowable range between the target upstream power for a CM and the actual receive power that the CMTS is measuring for that CM. If the CM receive power level is above or below the target power level by a value that is greater than the **threshold** option, the CMTS will command the CM to change its power level. When the CMTS receive power level for a CM falls within the **threshold** range of the target power level, the CMTS stops commanding the CM to change its power level.

For example, the default **threshold** value of 1 dB means that the CM must be 1 dB above or below its target power range before the CMTS will command it to change its power level. If the CM is within 1 dB of its target power level, the CMTS does not adjust the CM's power level.

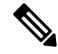

The **threshold** parameter can be set from 0 dB to 10 dB with a default of 1 dB. However, do not set the **threshold** to 0 dB because this means that the CMTS will command all CMs to continually change their power levels until the CMTS measures the power levels at exactly 0 dBmV. Cisco recommends that you set the **threshold** parameter to a minimum of its default value of 1 dB so that the CMs do not change their power levels continually for minuscule RF plant variations. **Note**

#### **Setting the continue Option**

The **continue** option specifies the maximum allowable range for the CM's power level, in relation to its target power level. The CM can operate even at its maximum transmit power level, aslong asit is within the **continue** range. The **continue** parameter can be set from 2 dB to 15 dB, with a default of 4 dB. For example, with the value of 2 dB, the CM can operate within 2 dB of its target power level, even if it is transmitting at its maximum power level.

The **continue** option works together with the **threshold**option to control the CM's operation. If the CM is within the **threshold**range, the CMTS sets the Ranging Status field of its RNG-RSP messages to SUCCESS. If the CM is outside the **threshold**range, but within the **continue**range, the CMTS sets the Ranging Status field to CONTINUE.

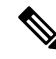

Cisco recommends designing the network so that CMs are at least 6 dB from the CM's maximum transmit power level. This will accommodate new services, changing modulation schemes, different channel widths, customer-installed passives, temperature variations, and other non-linearities. DOCSIS specifies a minimal power range of +8 dBmV to +55 dBmV for 16-QAM operation and +8 dBmV to +58 dBmV maximum power level for QPSK operation. Cisco CMs typically have a maximum power level of +60 dBmV, which exceeds the DOCSIS standards. **Note**

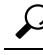

If a number of CMs are transmitting close to their maximum transmit power, try increasing the **continue** range to allow the CMTS to continue adjusting the CM's power levels. This situation can happen when systems use high value taps, such as 29 dB taps, in the design of the plant. **Tip**

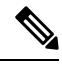

When the CM requires 16 successive power adjustments that are greater than the value of the **continue** option, the CMTS re-initializes the CM and starts to rescan downstream carriers, as per the DOCSIS specification. **Note**

### **Determining if the CM has Reached Its Maximum Power Level**

Per the DOCSIS specification, the CMTS does not adjust the CM power level by commanding the CM to set itself to an absolute power level. Instead, the CMTS changes the CM power levels by commanding the CM to make relative power adjustments, using increments of  $+/-0.25$  dB (or multiples thereof).

If the CMTS commands a CM to adjust its power level by a particular amount, but the measured power level afterwards shows that the CM has made a smaller adjustment than requested, the **show cableflap-list** and **show cable modem** commands show an exclamation point (!) for that particular CM. This typically indicates that the CM has reached its maximum power level.

If the CM has not reached its maximum power level, but the **show cable flap-list** and **show cable modem** commands still show an exclamation point (!) for that CM, the problem could be a fault in the upstream path of the cable network. This fault is typically found as amplifier misalignment, where one upstream amplifier is adjusted with too much input attenuation, and the next has too little. The amplifier with too little attenuation enters non-linear operation and begins serious intermodulation.

Another possible cause is a faulty CM or a faulty connection between the CM and cable network. For example, a faulty coaxial cable or bad F-connector could also create noise problems.

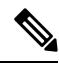

**Note**

A CM that shows an exclamation point (!) in the **show cable flap-list** and **show cable modem** displays is typically more prone to packet loss than other CMs.

### **Setting the noise Option**

The **noise** option specifies that when the number of power adjustments beyond the threshold amount exceeds a certain percentage of the total Ranging Requests for a CM, the CMTS switches into its noise power-adjustment method. The noise power-adjustment method uses an averaging algorithm to make power adjustments for a particular CM, so that if a modem is experiencing wide swings in its power levels (known as "bouncing'), the CMTS averages the power levels before sending a power adjustment to the CM. The CMTS returns to the normal power adjust method after receiving ten Ranging Request messages with power adjustments below the threshold value.

For example, the **cable upstream power-adjust noise 30** command instructs the CMTS that when 30 percent (3 out of the last 10) of the Ranging Responses for a particular CM resulted in a power adjustment beyond the threshold level, the CMTS begins using power averaging for that CM to adjust its power level.

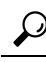

The **cable upstream power-adjust noise** command is typically not needed during normal operations, but it can help in certain situations where the cable plant is experiencing ingress noise and other interference that is forcing many CMs to frequently re-range. If the **show cable flap-list** and **show cable modem** commands show a large number of CMs with asterisks (\*), experiment with the **noise** option, so that the CMTS will average its CM power readings before sending any power adjustments to the CMs. **Tip**

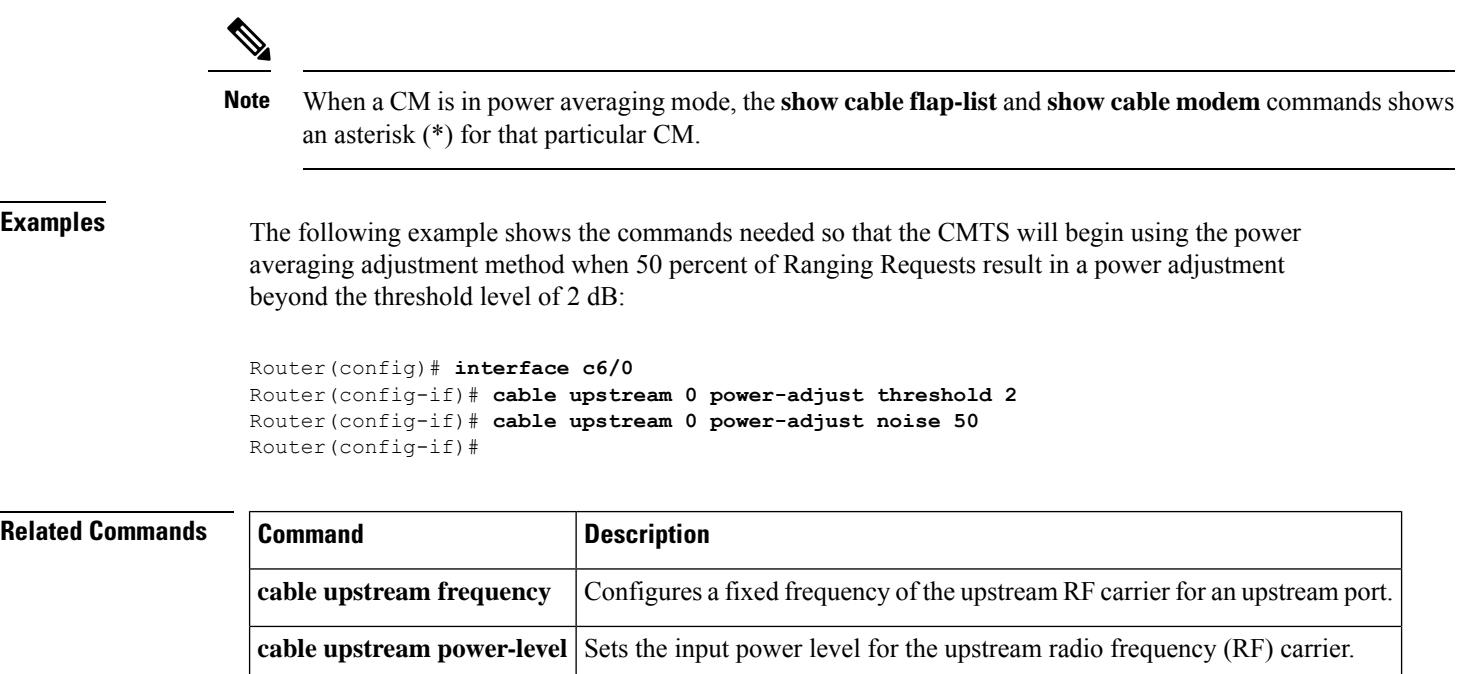

adjustments.

**show cable modem** Displays CM configuration settings.

Displays a list of CMs that have exceeded the threshold number of power

**show cable flap-list**

## **cable upstream power-level**

To set the input power level for the upstream radio frequency (RF) carrier in decibels per millivolt (dBmV), use the **cable upstream power-level** command in cable interface configuration mode. To restore the default value for this command, use the **no** form of this command.

**cable upstream** *n* **power-level** *dbmv* **no cable upstream** *n* **power-level** *dbmv*

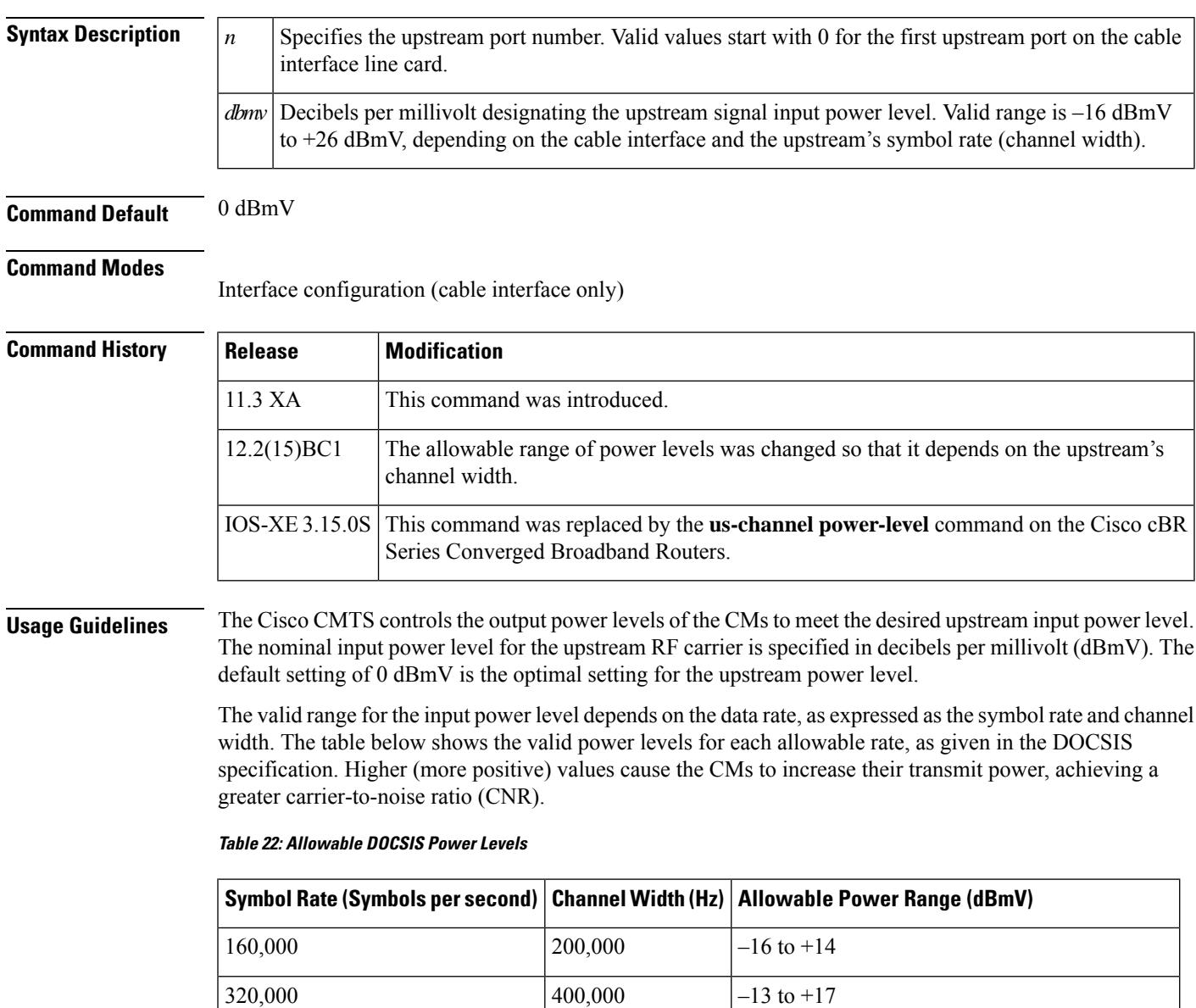

 $640,000$   $|800,000$   $|-10 \text{ to } +20$ 

 $1,280,000$   $|-7 \text{ to } +23$ 

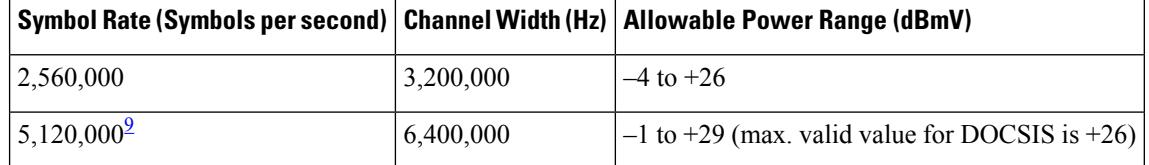

<span id="page-929-0"></span><sup>9</sup> The 5.12 MSymbols/sec symbol rate and 6.4 MHz channel width are supported only on upstreams that are configured for DOCSIS 2.0 A-TDMA-only operation.

**Note** Some cable interfaces might allow smaller ranges of either –10 to +10 or –10 to +25 dBmV.

### $\boldsymbol{\mathcal{L}}$

You can use inline attenuators to force CMs to transmit at higher power levels and to achieve a higher CNR value on the network. **Tip**

## $\bigwedge$

If you increase the input power level or add inline attenuators before the CMTS, the CMs on your HFC network increase their transmit power level. Be careful if you adjust this parameter. You might violate the upstream return laser design parameters or exceed the CM's maximum transmit power level. **Caution**

## $\mathscr{D}$

Do not adjust your input power level by more than 5 dB in a 30-second interval. If you increase the power level by more than 5 dB within 30 seconds, you will disrupt CM service on your network. If you decrease the power level by more than 5 dB within 30 seconds, the CMs on your network will be forced to re-range. **Note**

### $\boldsymbol{\varOmega}$

When setting upstream power levels, Cisco recommends that the adjacent channels of equal bandwidth not have a large variation. The recommended maximum input power variance is 5 to 6 dB. **Tip**

**Examples** The following example shows how to set the input power level for upstream port 0 to -5 dBmV:

```
Router(config)# interface cable 5/1/0
Router(config-if)# cable upstream 0 power-level -5
Router(config-if)#
```
### **Related Command**

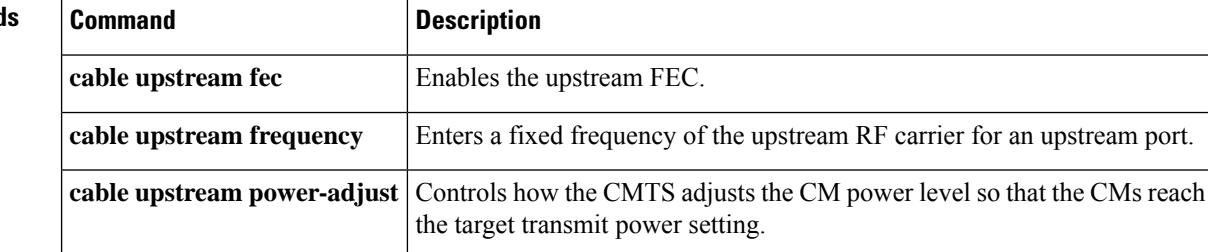

Ш

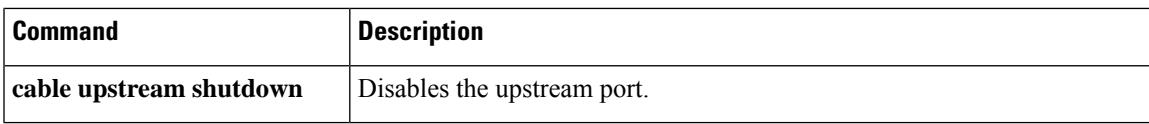

To set the input power level for the upstream channel in decibels per millivolt (dBmV), use the **cableupstream power-level** command in cable interface configuration mode. The value in dBmV reflects the upstream RF set point's (the entry point the RFsignal enter CMTS) power level. It is recommended to use the default value, zero (0) dBmV. To restore the default value for this command, use the **no** form of this command.

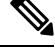

**Note**

If an upstream controller contains both OFDMA and SC-QAM channels, the upstream channel's power level setting difference between OFDMA and SC-QAM should be within the following ranges, to avoid unexpected behavior:

- For 6.4 MHz, the difference should not be larger than 10 dB.
- For 3.2 MHz, the difference should not be larger than 7 dB.
- For 1.6 MHz, the difference should not be larger than 4 dB.

The above power setting guideline applies to iCMTS, Node RPD, 6x12 shelf RPD, and HA-Shelf RPD.

## **cable upstream priority**

To specify the relative priority of an upstream channel, use the **cable upstream priority** command in cable interface configuration mode. To set the default value, use the **no** form of this command.

**cable upstream** *n* **priority** *value* **no cable upstream** *n* **priority**

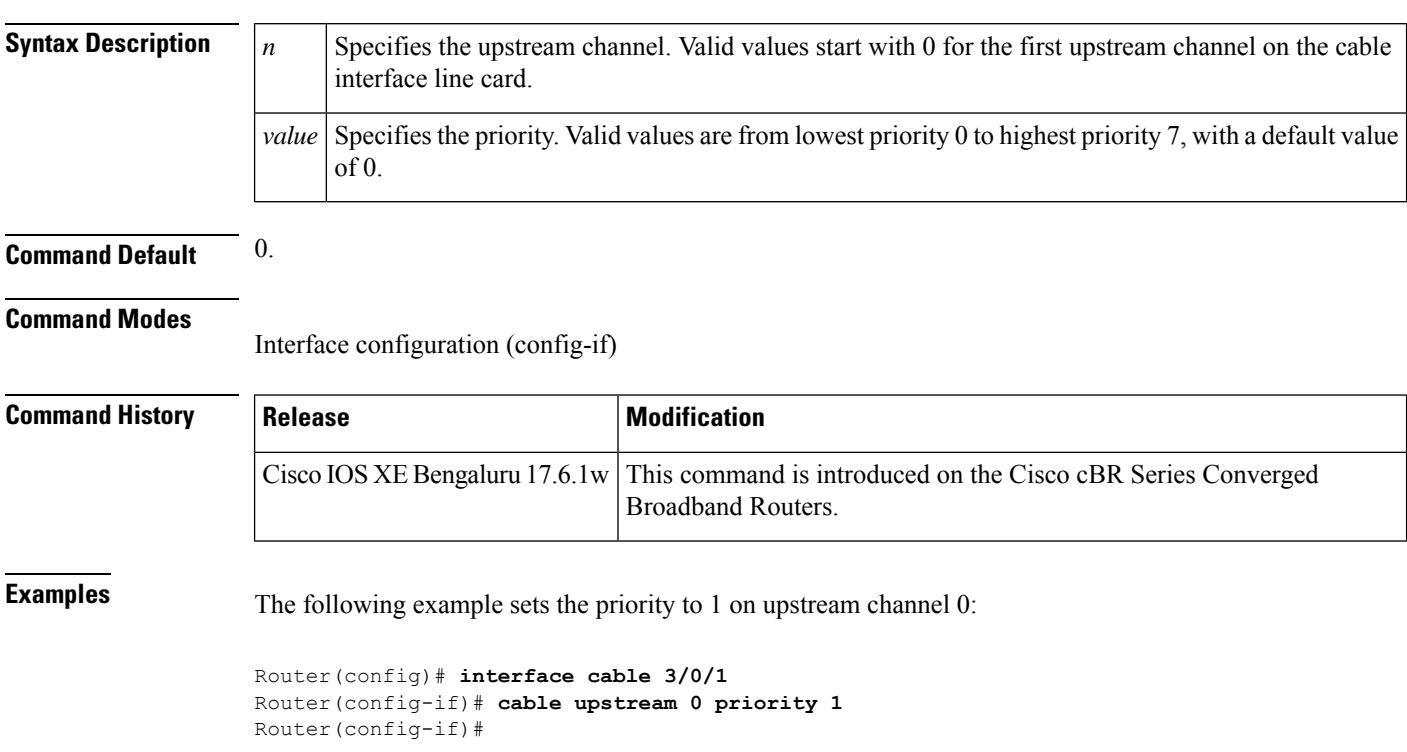

## **cable upstream qos wfq**

To configure weighted fair queuing (WFQ) parameters for optimum bandwidth utilization for upstream service flows on a cable interface, use the **cable upstream qos wfq** command in cable interface configuration mode. To disable this configuration, use the **no** form of this command.

**cable upstream qos wfq** {**class** | **activity** | **weights** *priority0-priority7*} **no cable upstream qos wfq** {**class** | **activity** | **weights** *priority0-priority7*}

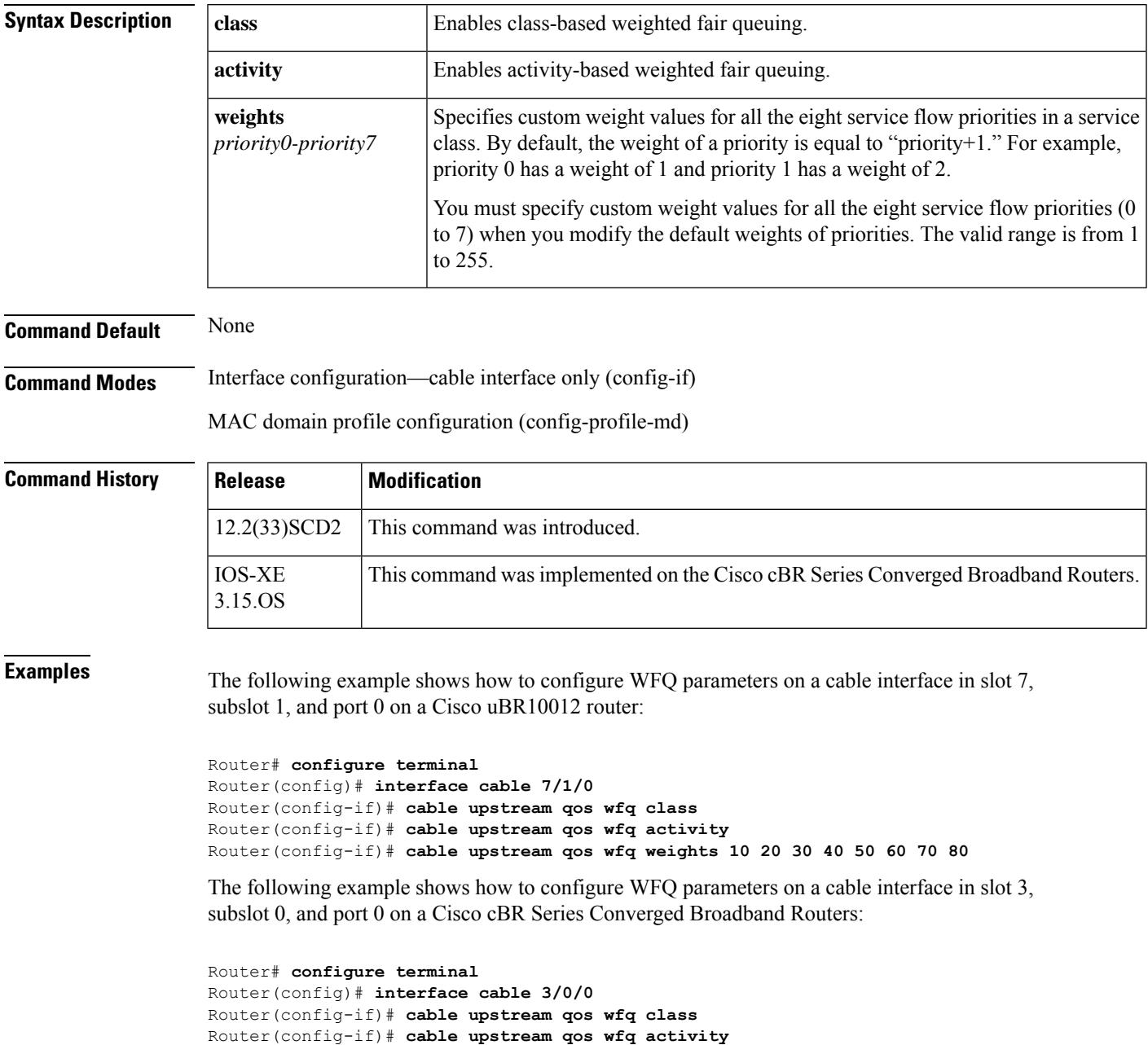

Router(config-if)# **cable upstream qos wfq weights 10 20 30 40 50 60 70 80**

I

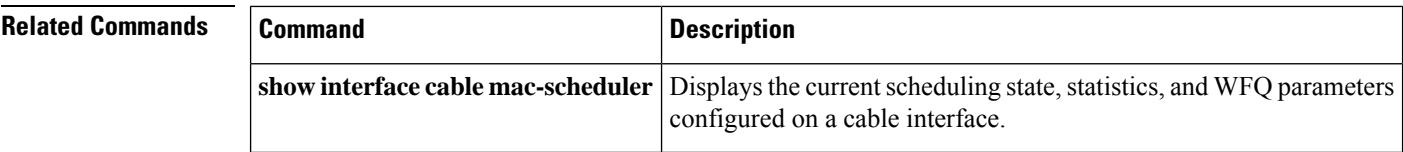

## **cable upstream range-backoff**

To specify automatic or configured initial ranging backoff calculation, use the **cableupstream range-backoff** command in cable interface configuration mode. To set default values, use the **no** form of this command.

**cable upstream** *n* **range-backoff** {**automatic** | *start end*} **no cable upstream** *n* **range-backoff**

**Cisco cBR Series Converged Broadband Routers cable upstream** *n* **range-backoff** *start end* **no cable upstream** *n* **range-backoff**

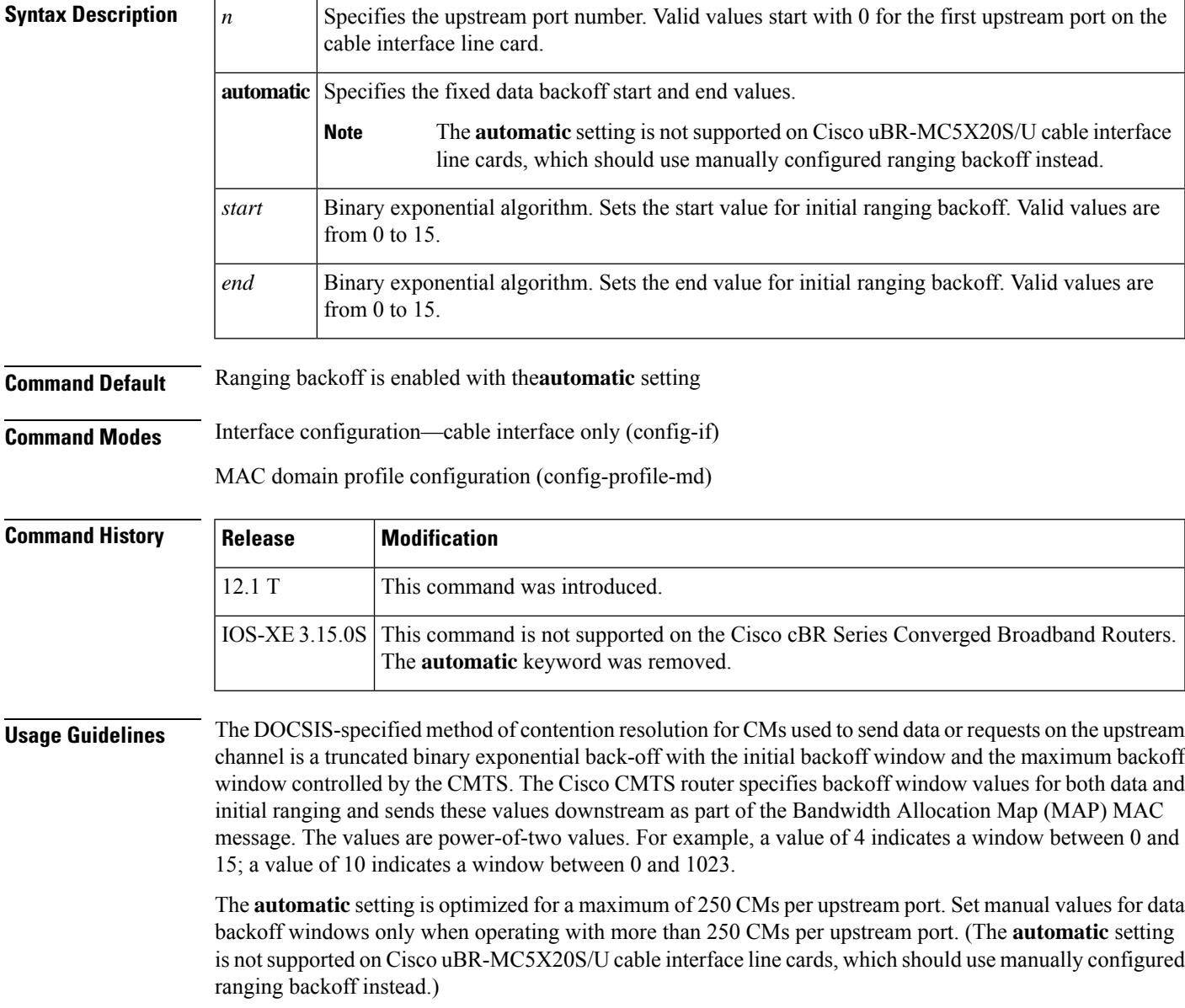

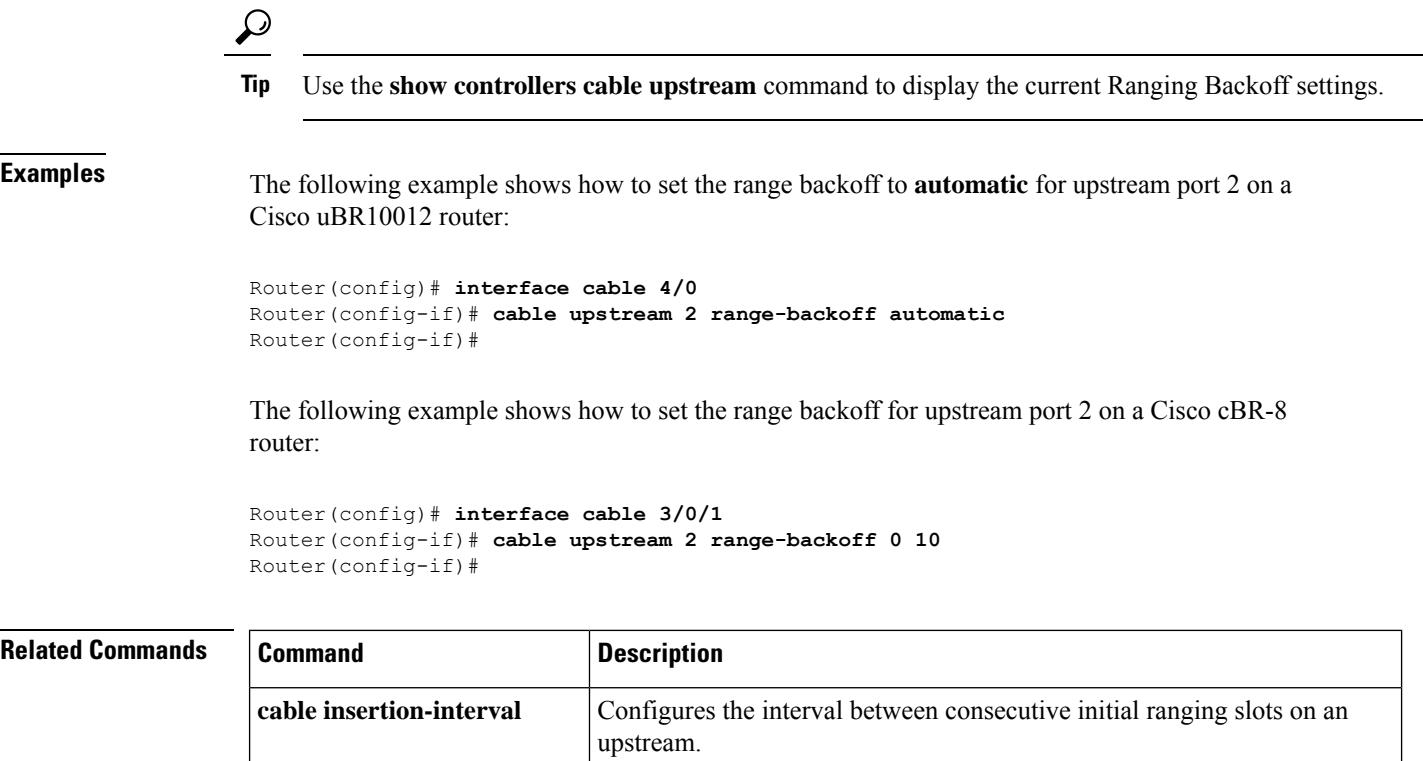

**cable upstream data-backoff** Specifies automatic or fixed start and stop values for data backoff.
П

# **cable upstream ranging-init-technique**

To configure the initial ranging technique for the modem in the Multiple Transmit Channel (MTC) mode, use the **cableupstream ranging-init-technique** command in interface configuration mode. To disable the ranging initialization technique, use the **no** form of this command.

**cable upstream ranging-init-technique** *1-4* **no cable upstream ranging-init-technique**

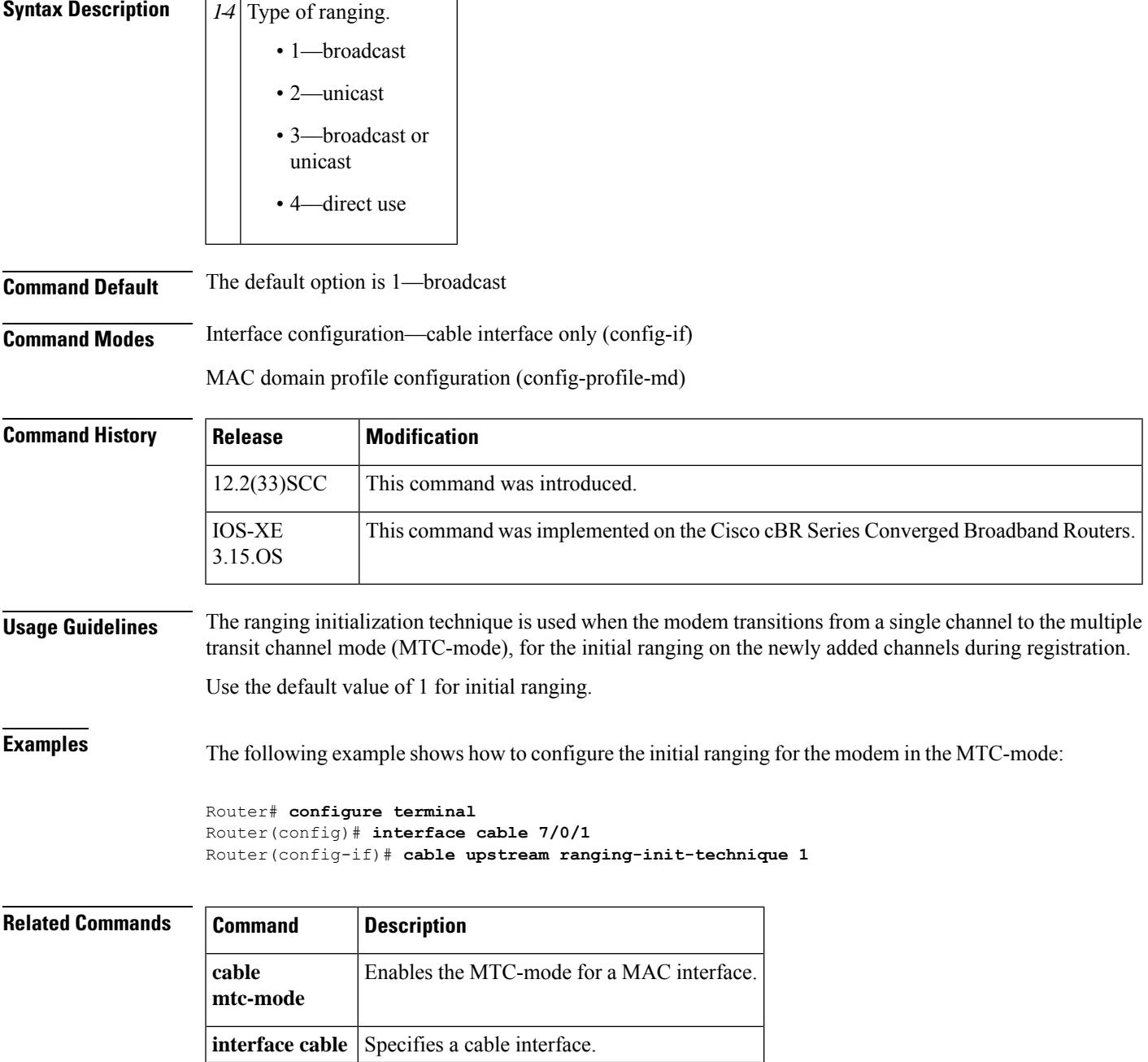

# **cable upstream ranging-poll**

To change the default ranging poll interval (20 seconds) on upstream channels, use the **cable upstream ranging-poll** command in cable interface configuration mode. To disable this configuration, use the **no** form of this command.

**cable upstream ranging-poll** [{**interval** *value* | **t4-multiplier** *timeout-value*}] **no cable upstream ranging-poll** [{**interval** *value* | **t4-multiplier** *timeout-value*}]

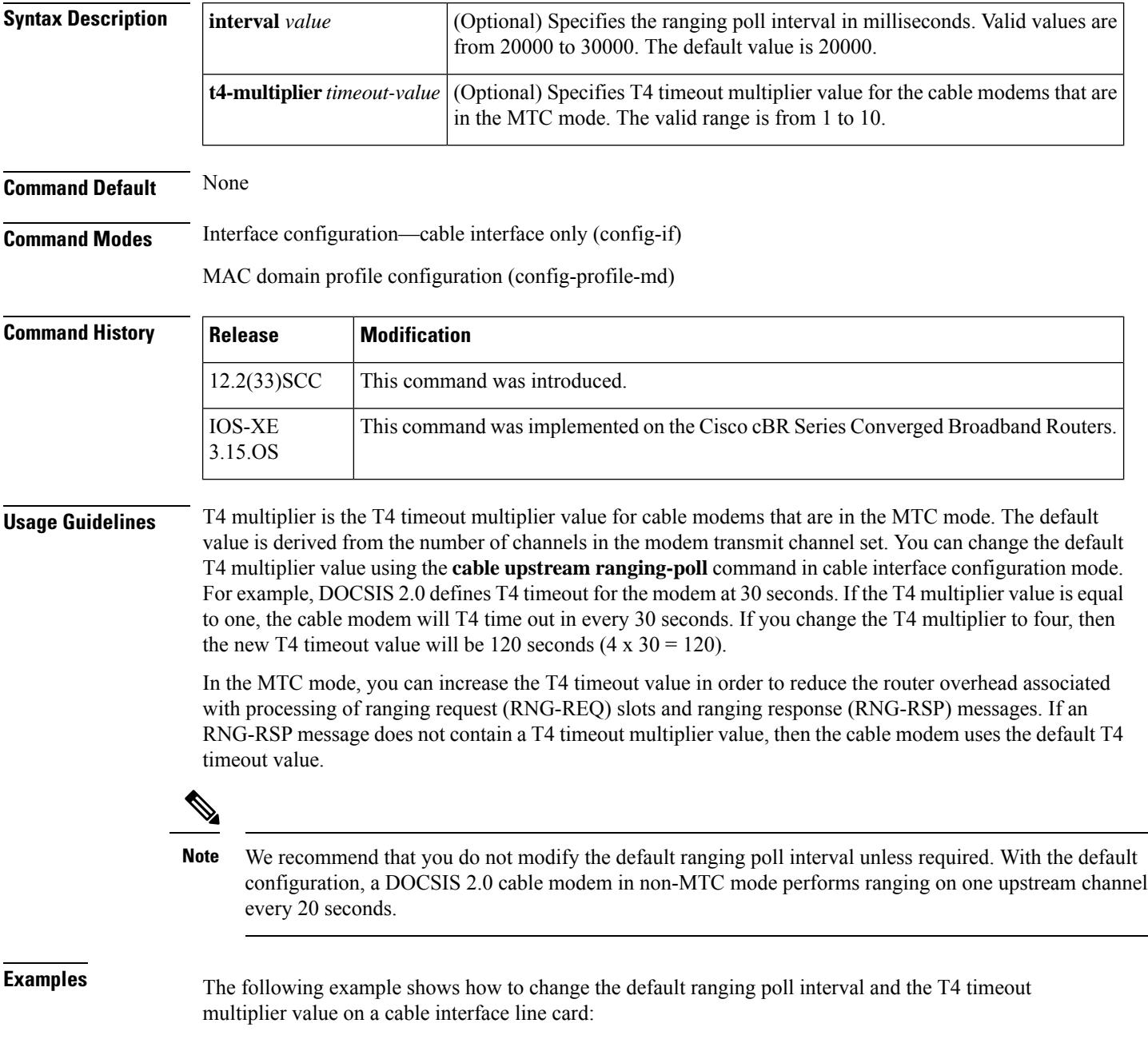

```
Router# configure terminal
Router(config)# interface cable 7/1/0
Router(config-if)# cable upstream ranging-poll interval 24000 t4-multiplier 4
```
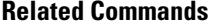

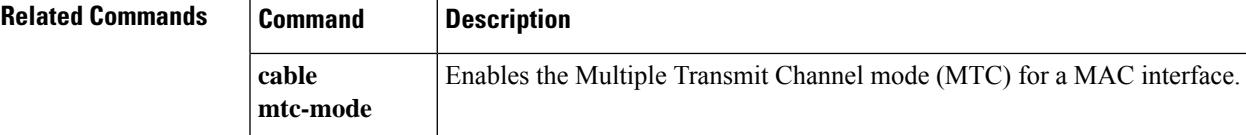

# **cable upstream rate-adapt (global)**

To globally enable upstream utilization optimization on all cable modem upstream flows, use the **cable upstream rate-adapt** command in global configuration mode. To disable global upstream utilization optimization, use the **no** form of this command.

**cable upstream rate-adapt** [{**local** | **priority** *value* | **rate** *number*}] **no cable upstream rate-adapt** [{**local** | **priority** *value* | **rate** *number*}]

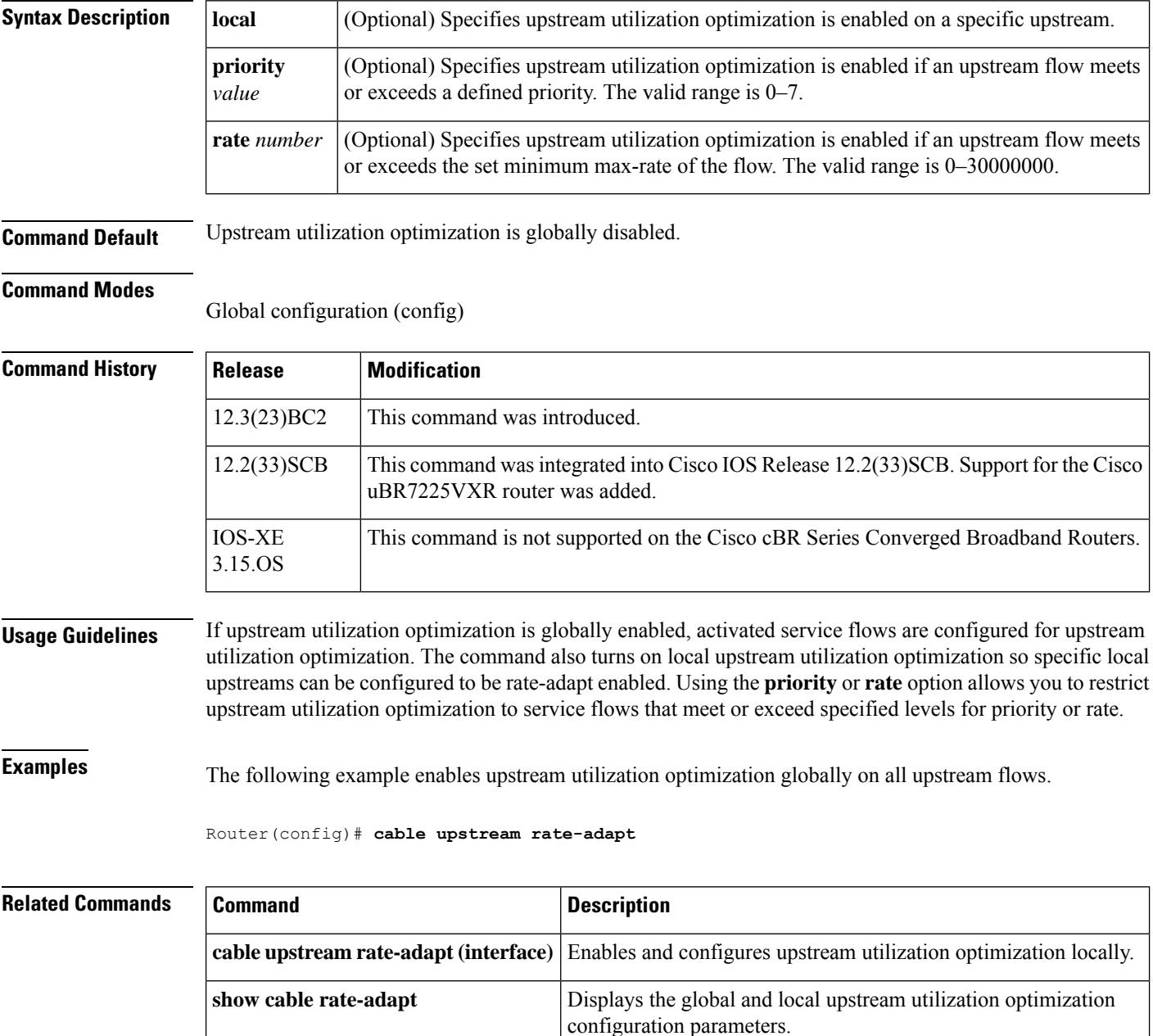

# **cable upstream rate-adapt (interface)**

To enable and configure upstream utilization optimization locally, use the **cable upstream rate-adapt** command in cable interface configuration mode. To disable upstream utilization optimization on the specified upstream flow, use the **no** form of this command.

**cable upstream** *port* **rate-adapt** [{**bcs** *slots* | **duration** *millisecs* | **fcms-off** | **priority** *value* | **rate** *number*}]

**no cable upstream** *port* **rate-adapt** [{**bcs** *slots* | **duration** *millisecs* | **fcms-off** | **priority** *value* | **rate** *number*}]

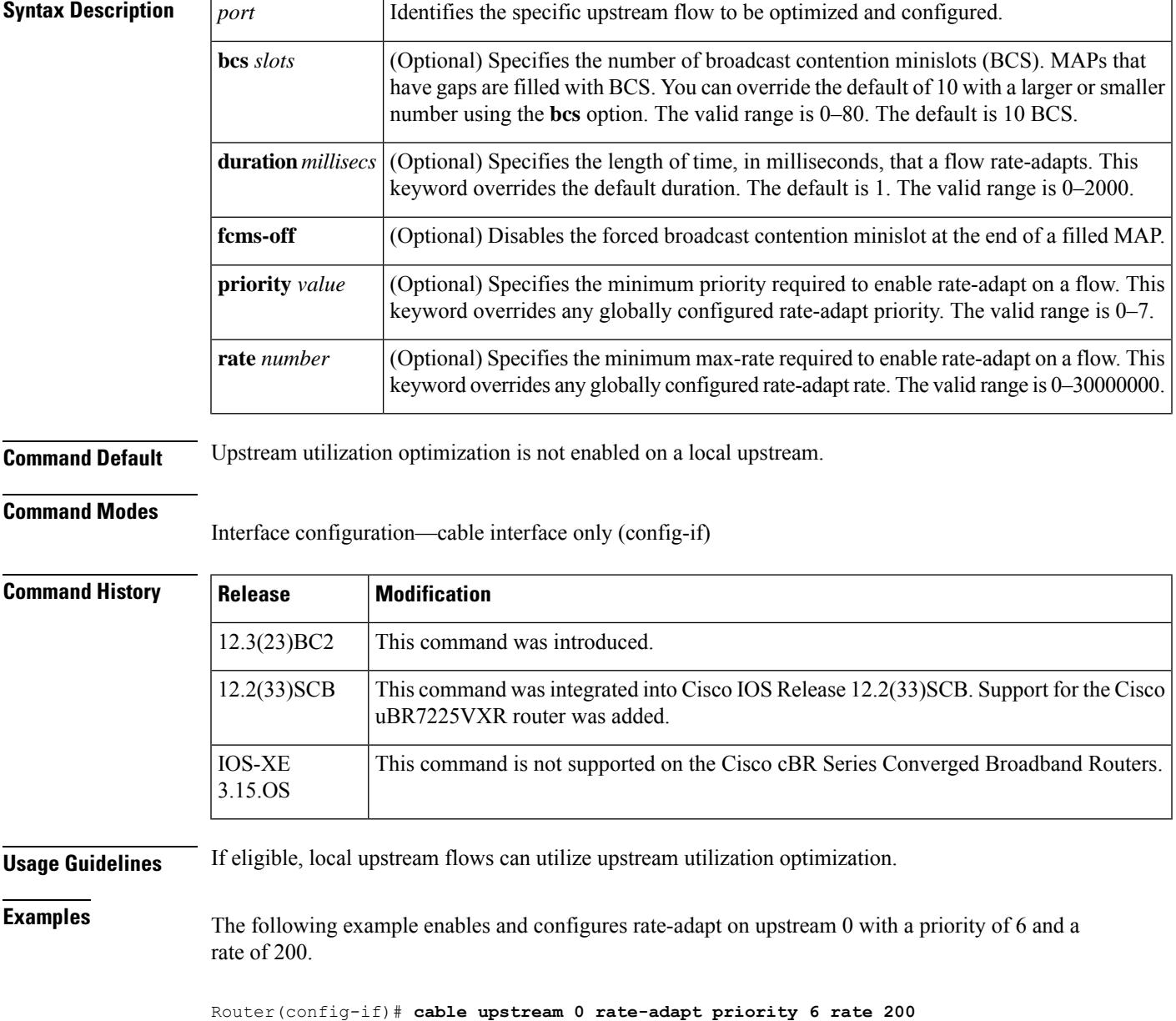

#### **Related Commands**

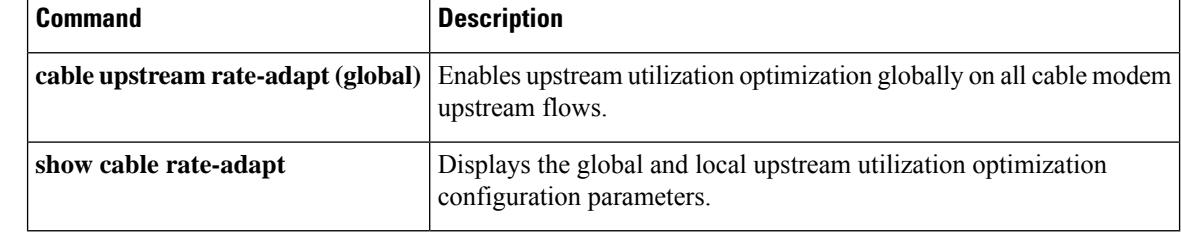

# **cable upstream rate-limit**

To set DOCSIS rate limiting for an upstream port on a cable interface line card, use the **cable upstream** rate-limit command in cable interface configuration mode. To disable DOCSIS rate limiting for the upstream port, use the **no** form of this command.

**cable upstream** *n* **rate-limit** [**token-bucket** [**shaping**]] **no cable upstream** *n* **rate-limit**

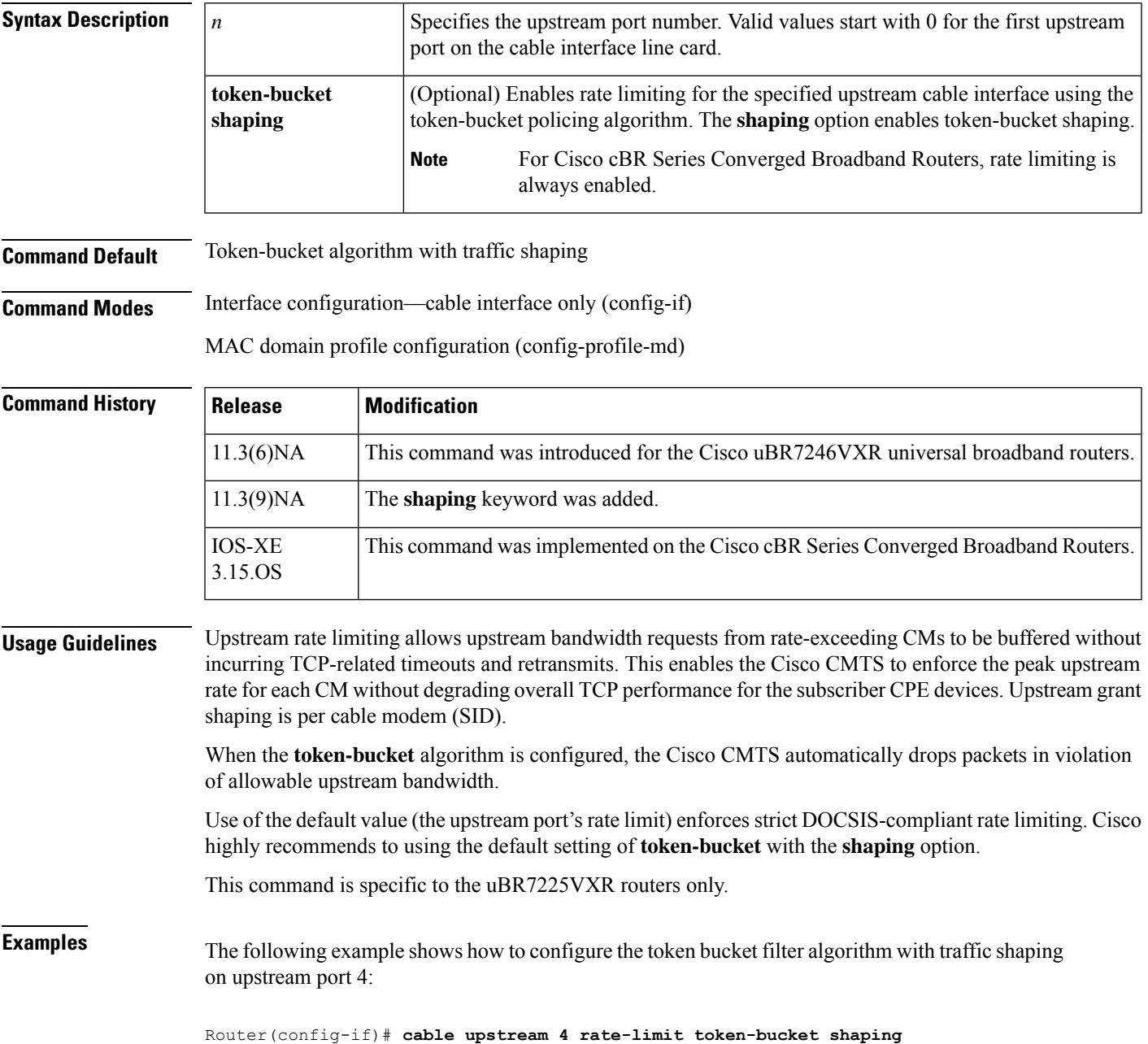

 $\mathbf I$ 

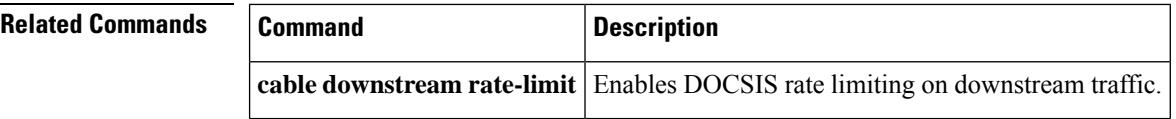

# **cable upstream rate-limit-bwreq exempted-priority**

To configure the service flow priority of the bandwidth requests that should be exempted from being throttled by the upstream (US) bandwidth request rate limiting (BRRL) feature, use the **cableupstream rate-limit-bwreq exempted-priority** command in global configuration mode. To reset the exempted priority to the default value, use the **no** form of this command.

**cable upstream rate-limit-bwreq exempted-priority** *priority* **no cable upstream rate-limit-bwreq**

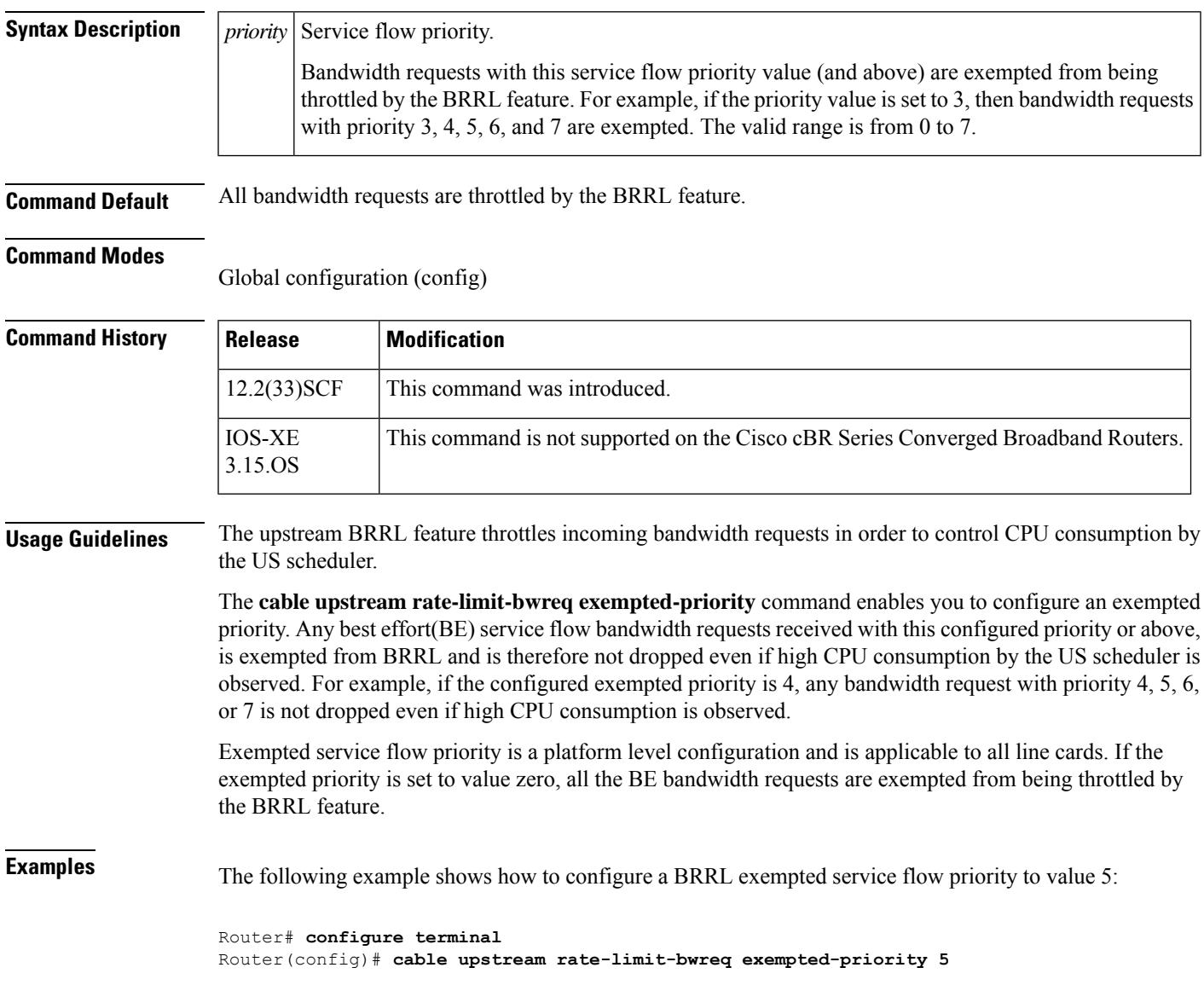

## **cable upstream rate-limit-ccf**

To configure rate limiting parameters for upstream bonded service flows on a Cisco uBR10-MC5X20H cable interface line card, use the **cableupstream rate-limit-ccf** command in global configuration mode. To disable this configuration, use the **no** form of this command.

**cable upstream rate-limit-ccf** [{**aggregated-burst** *value* | **aggregated-throughput** *value* | **cpu-burst** *value* | **cpu-threshold** *value*}]

**no cable upstream rate-limit-ccf** [{**aggregated-burst** *value* | **aggregated-throughput** *value* | **cpu-burst** *value* | **cpu-threshold** *value*}]

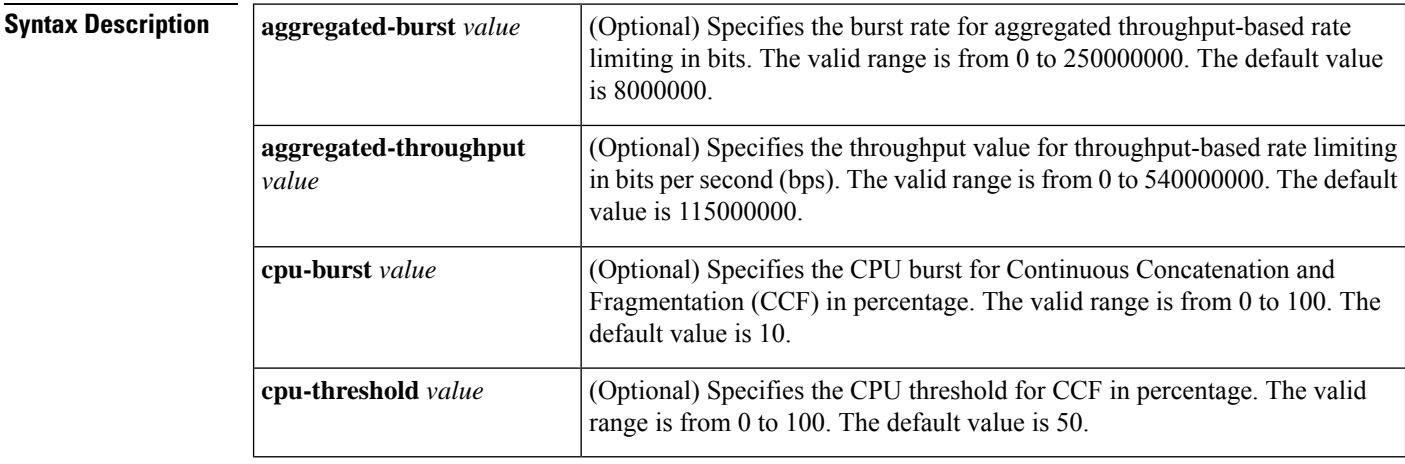

**Command Default** None

#### **Command Modes**

Global configuration (config)

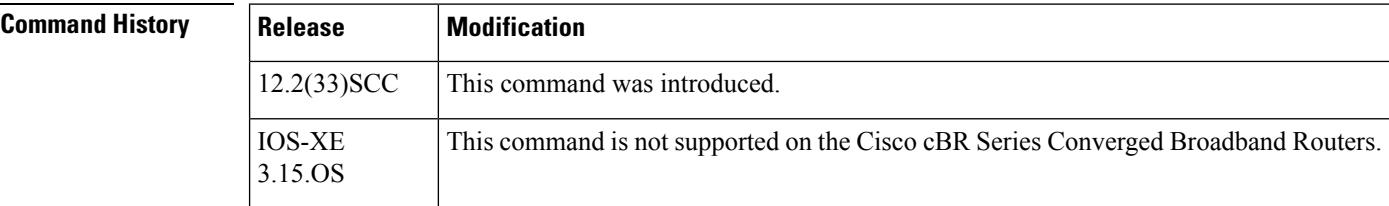

**Examples** The following example shows how to configure rate limiting parameters for upstream bonded service flows on a Cisco uBR10012 router:

```
Router# configure terminal
Router(config)# cable upstream rate-limit-ccf
Router(config)# cable upstream rate-limit-ccf aggregated-burst 25000
Router(config)# cable upstream rate-limit-ccf aggregated-throughput 540000
Router(config)# cable upstream rate-limit-ccf cpu-burst 30
Router(config)# cable upstream rate-limit-ccf cpu-threshold 60
```
I

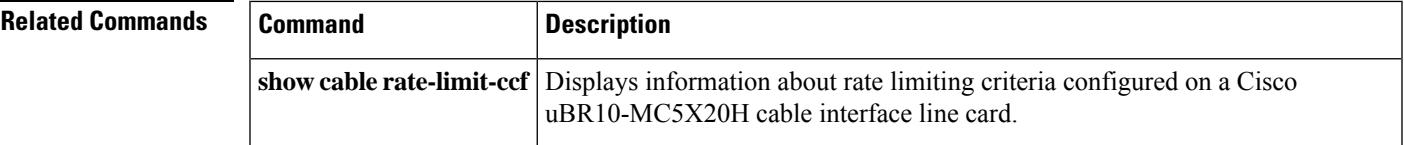

# **cable upstream resiliency**

To configure cable upstream resiliency on a cable interface line card, use the **cable upstream resiliency** command in cable interface configuration mode. To disable the configuration, use the**no** form of this command.

**cable upstream resiliency** {**channel-down-detect** *number* | **data-burst snr** *number* **ufec** *number* **cfec** *number* **hysteresis** *number* | **modem-offline-detect** *number* | **on-failure** {**disable-channel** | **extended-ranging** | **reset-modem**} | **sf-move** {**NRTPS** | **RTPS** | **UGS** | **UGS-AD**}} **no cable upstream resiliency** {**channel-down-detect** *number* |**data-burst snr** *number* **ufec** *number* **cfec** *number* **hysteresis** *number* | **modem-offline-detect** *number* | **on-failure** {**disable-channel** | **extended-ranging** | **reset-modem**} | **sf-move** {**NRTPS** | **RTPS** | **UGS** | **UGS-AD**}}

To configure data-burst resiliency polling interval, use the **cable upstream resiliency data-burst polling-interval** command in global configuration mode. To disable the configuration, use the **no** form of this command.

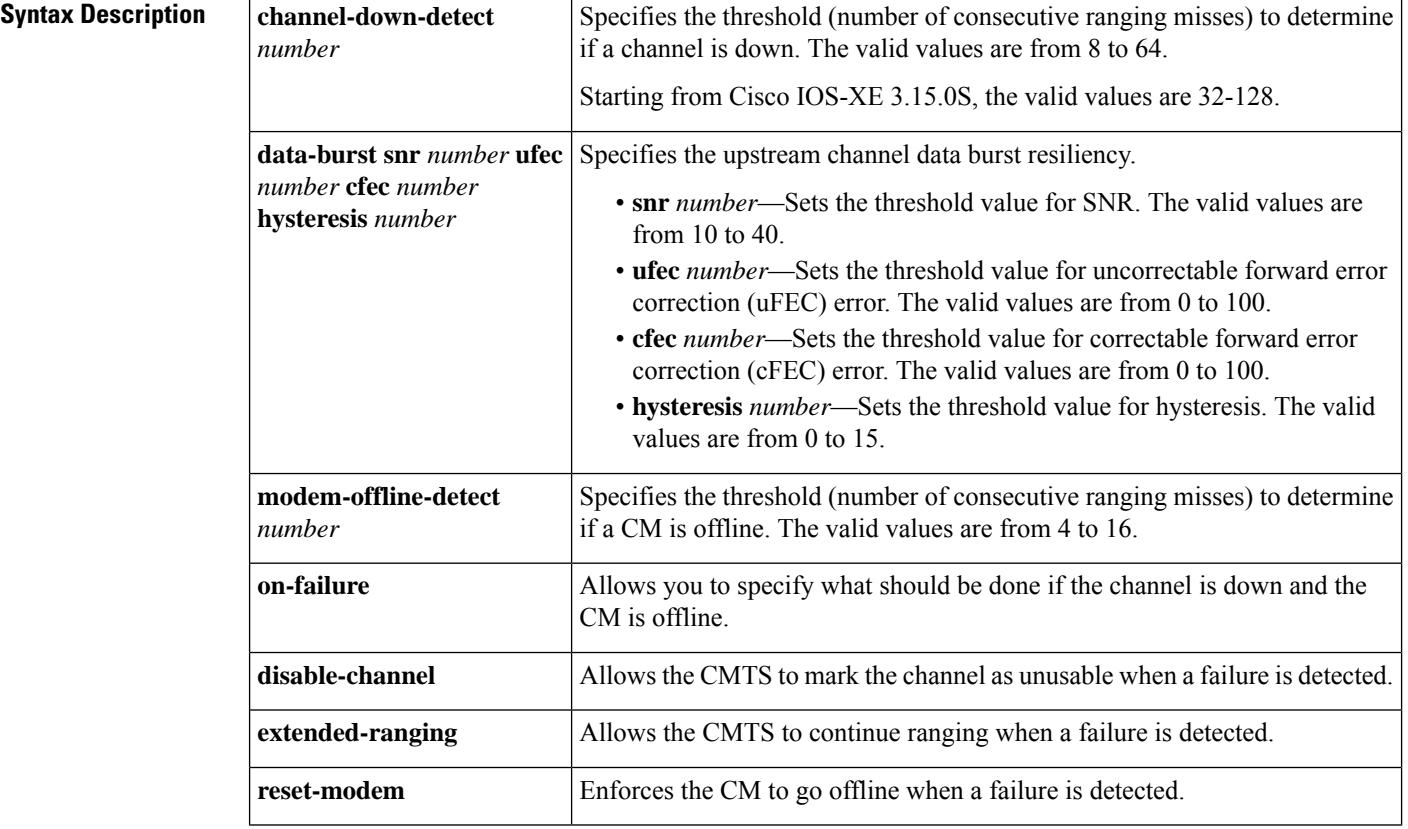

**cable upstream resiliency data-burst polling-interval** *number* **no cable upstream resiliency data-burst polling-interval** *number* Ш

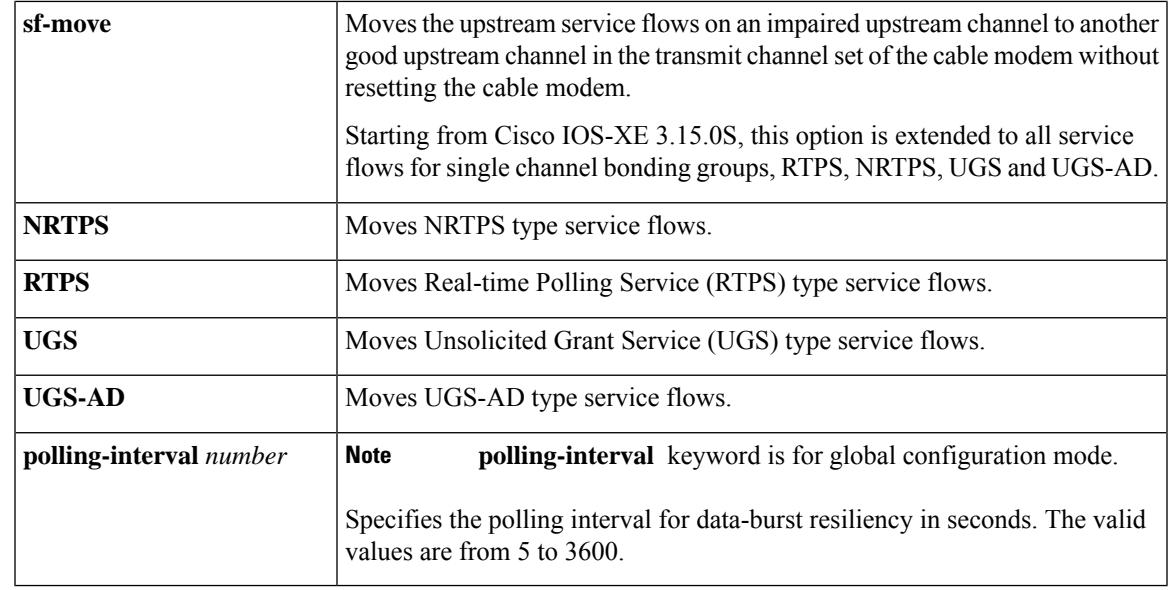

**Command Default** By default, the threshold to determine if a channel is down is not enabled, the CMTS is set to continue ranging when a failure is detected and the threshold to determine if a CM is offline is set to 8.

#### **Command Modes**

Interface configuration (config-if) and Global configuration (config)

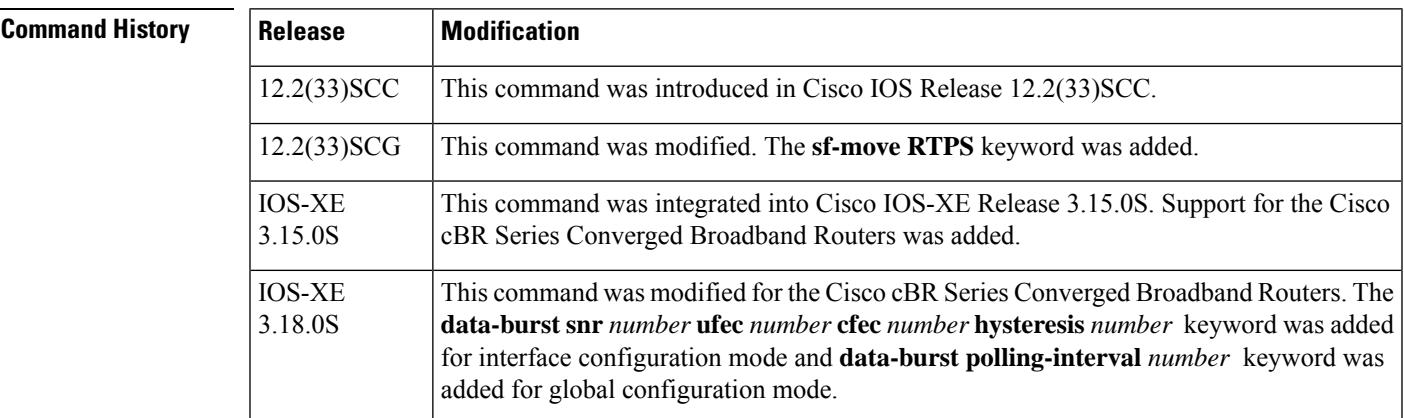

**Usage Guidelines** The **cable upstream resiliency** command is used to configure the [Upstream](http://www.cisco.com/en/us/docs/ios/cable/configuration/guide/ubr_uscb.html) Channel Bonding feature.

**Examples** The following example shows how to configure upstream resiliency with different keywords on a cable interface in slot 5, subslot 1, and port 0 on a Cisco uBR10012 router:

```
Router# configure terminal
Router(config)# interface cable 5/1/0
Router(config-if)# cable upstream resiliency channel-down-detect 30
Router(config-if)# cable upstream resiliency modem-offline-detect 16
Router(config-if)# cable upstream resiliency on-failure disable-channel
Router(config-if)# cable upstream resiliency sf-move NRTPS
Router(config-if)# cable upstream resiliency sf-move RTPS
```
Router(config-if)# **cable upstream resiliency sf-move UGS** Router(config-if)# **cable upstream resiliency sf-move UGS-AD**

The following example shows how to configure RTPS type service flow move on a cable interface in slot 7, subslot 0, and port 0 in Cisco IOS Release 12.2(33)SCG:

```
Router#show run all | i sf-move
no cable upstream resiliency sf-move RTPS
```

```
Router#configure terminal
Router(config)#interface cable 7/0/0
Router(config-if)#cable upstream resiliency sf-move RTPS
Router(config-if)#end
Router#
Router#show run interface cable 7/0/0 | i sf-move
cable upstream resiliency sf-move RTPS
```
The following example shows how to configure the upstream channel data burst resiliency:

```
Router#configure terminal
Router(config)#interface cable 0/0/1
Router(config-if)#cable upstream resiliency data-burst snr 24 ufec 1 cfec 0 hysteresis 3
Router(config-if)#end
```
The following example shows how to set a global time interval to loop all the upstream bonding modems:

```
Router#configure terminal
Router(config)#cable upstream resiliency data-burst polling-interval 60
Router(config)#end
```
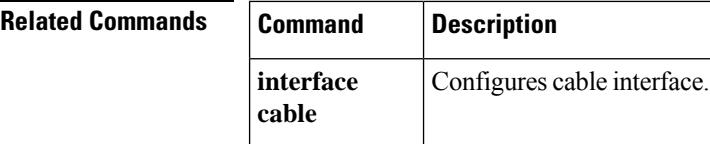

# **cable upstream resiliency recover**

To automatically recover the cable modem after it is downgraded to upstream partial mode, use the **cable upstream resiliency recover** command in global configuration mode. This feature is enabled by default.

**cable upstream resiliency recover delay** *seconds* **retry** *times*

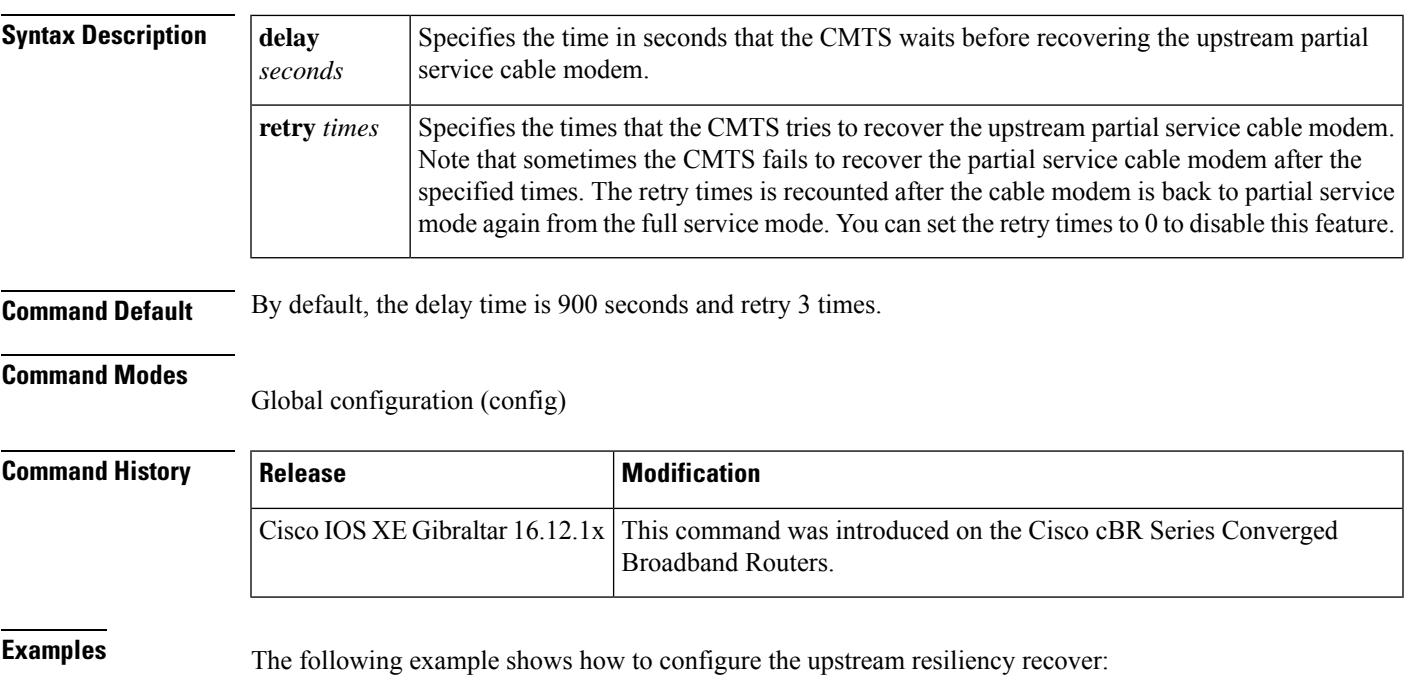

Router#**configure terminal** Router(config)#**cable upstream resiliency recover 800 retry 3**

# **cable upstream rf-adapt (logical channel)**

To specify the primary upstream logical channel and the secondary upstream logical channel, use the **cable upstream** *portlogical-channel-index* **rf-adapt** [**primary** |**secondary**] command in cable interface configuration mode. To reset to the default settings, use the **no** form of this command.

**cable upstream** *port logical-channel-index* **rf-adapt** [{**primary** | **secondary**}] **no cable upstream** *port logical-channel-index* **rf-adapt** [{**primary** | **secondary**}]

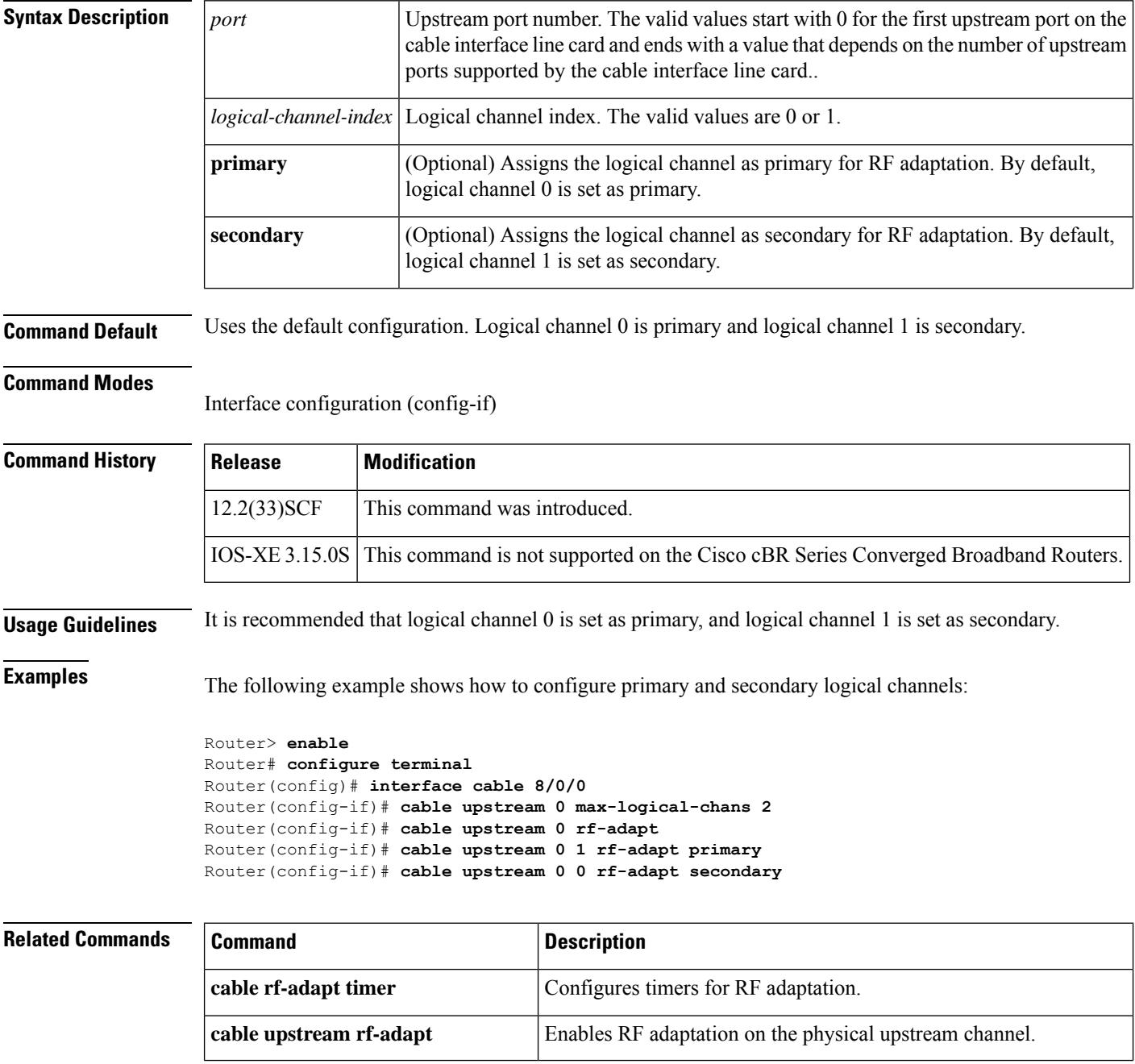

 $\mathbf l$ 

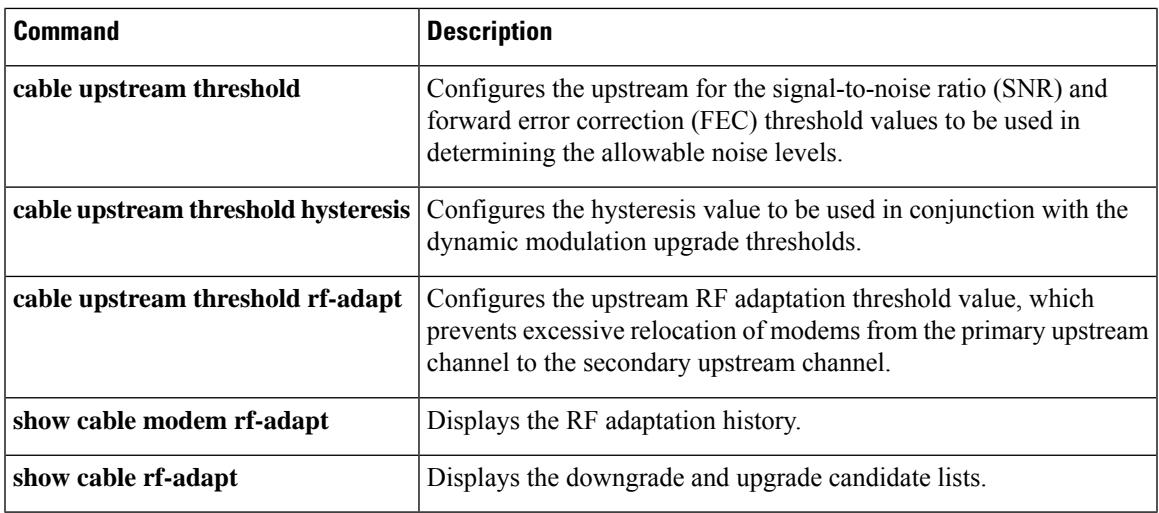

# **cable upstream rf-adapt**

To enable RF adaptation on the physical upstream channel, use the **cable upstream rf-adapt** command in cable interface configuration mode. To disable the RF adaptation, use the **no** form of this command.

**cable upstream** *port* **rf-adapt no cable upstream** *port* **rf-adapt**

**Syntax Description**  $|$   $|$ *port* Upstream port number. The valid values start with 0 for the first upstream port on the cable interface line card and ends with a value that depends on the number of upstream ports supported by the cable interface line card. *port* **Command Default** By default, RF adaptation is disabled. **Command Modes** Interface configuration (config-if)

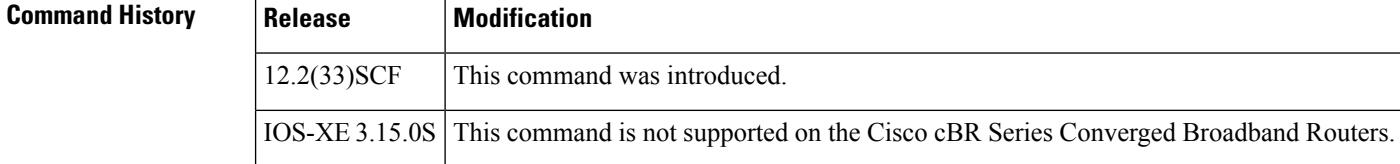

**Usage Guidelines** The **cableupstream** *port* **rf-adapt** command is available only when the maximum number of logical channels configured using the **cable upstream max-logical-chans** command is greater than 1.

### **Examples** The following example shows how to enable RF adaptation on cable interface 8/0/0:

```
Router(config)# interface cable 8/0/0
Router(config-if)# cable upstream 0 max-logical-chans 2
Router(config-if)# cable upstream 0 rf-adapt
```
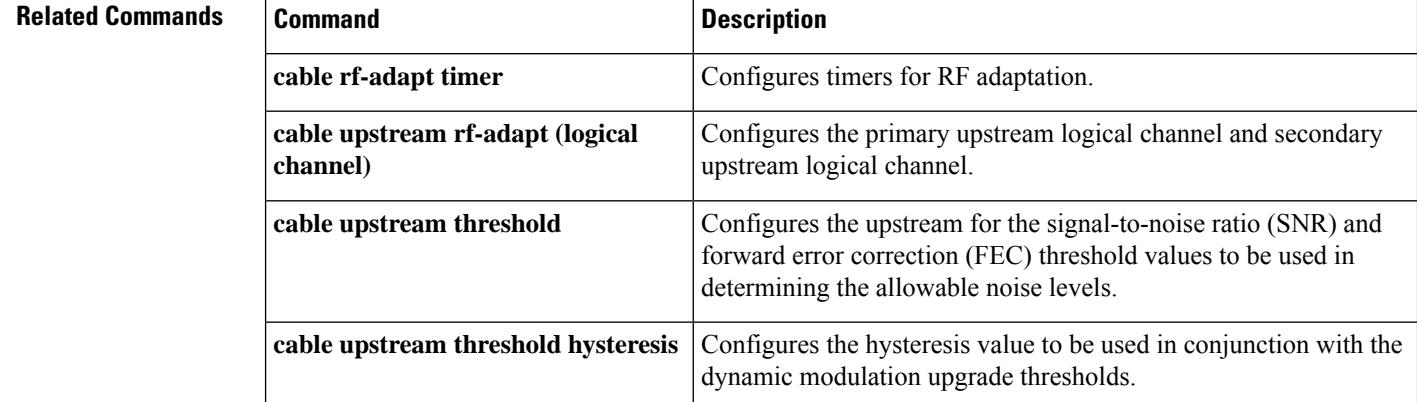

 $\mathbf l$ 

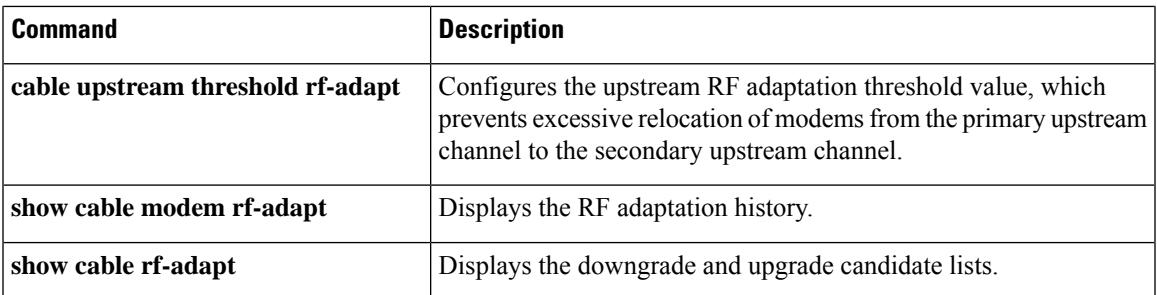

# **cable upstream rng-holdoff**

To hold off a cable modem from initial ranging (init rl) on a logical upstream channel on the CMTS router, use the **cable upstream rng-holdoff** command in cable interface configuration mode. To disable the ranging hold-off, use the **no** form of this command.

**cable upstream** *port-number* **rng-holdoff** *priority* **no cable upstream** *port-number* **rng-holdoff** *priority*

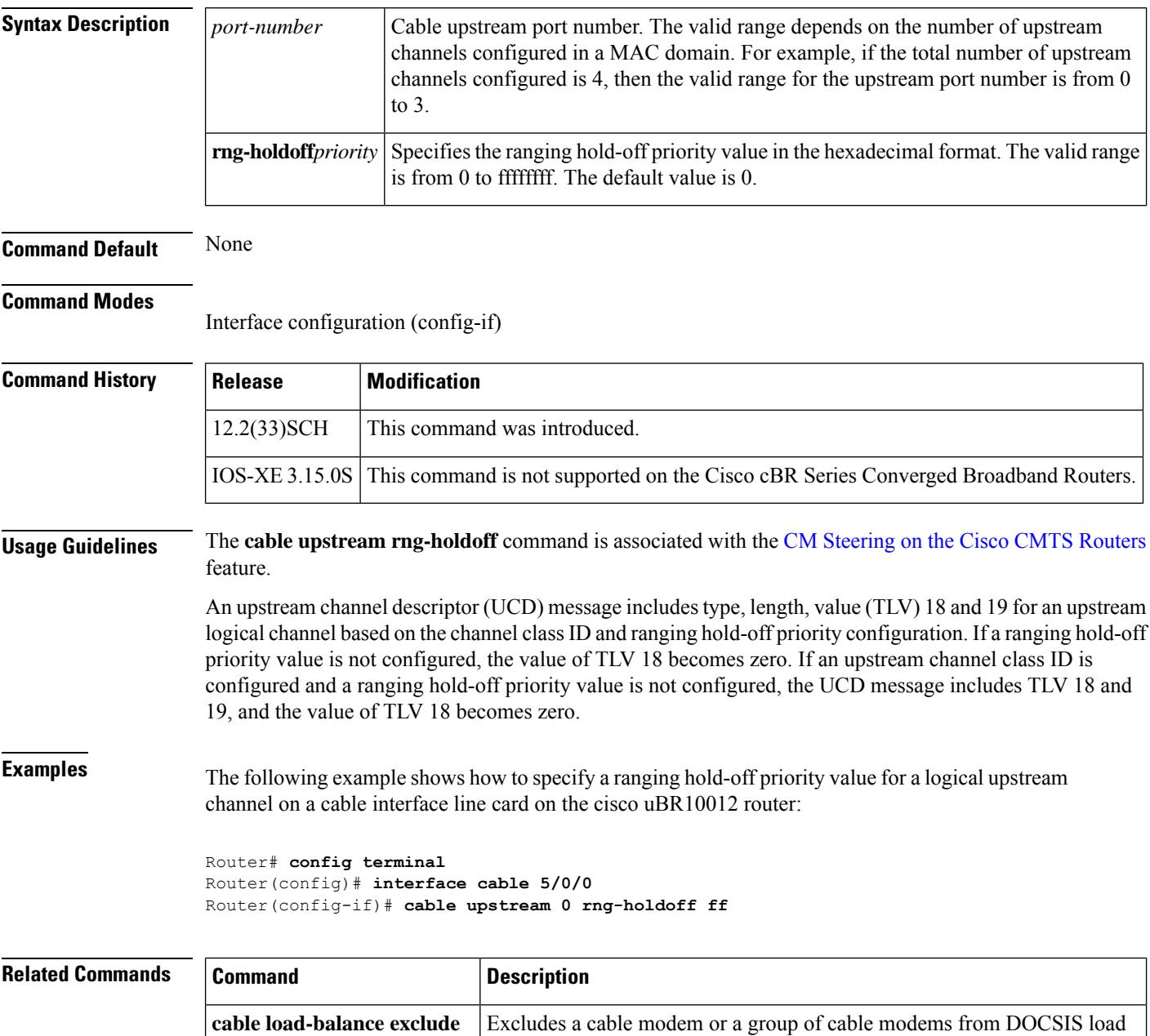

balance.

I

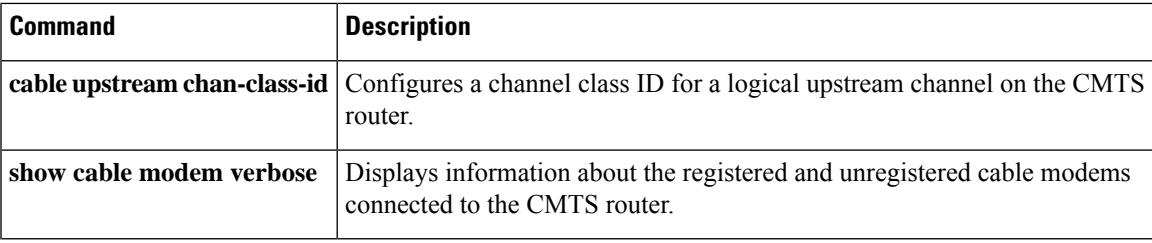

# **cable upstream scheduling type**

To enable various scheduler modes, use the **cable upstream scheduling type** command in interface configuration mode (cable interface only). The no form of this command reverts the scheduler to the default 'docsis' style scheduling mode.

**cable upstream** *n* **scheduling type** [{**ugs** | **rtps** | **nrtps**}] **mode** [{**llq** | **docsis**}] **no cable upstream** *n* **scheduling type** [{**ugs** | **rtps** | **nrtps**}] **mode** [{**llq** | **docsis**}]

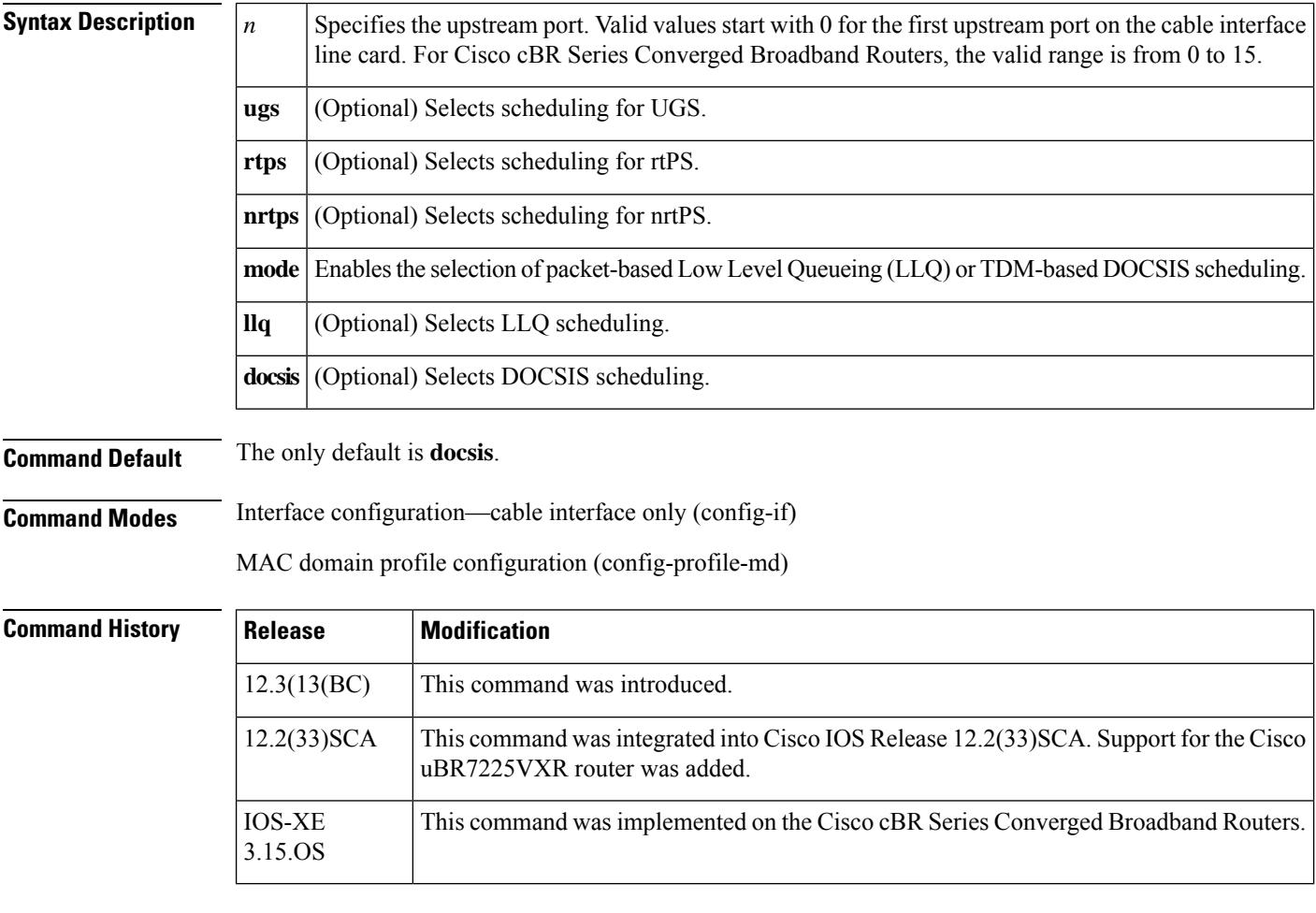

#### **Usage Guidelines** Any combination of **ugs, rtps, rtps, nrtps, llq,** and **docsis** is allowed.

#### **Restrictions**:

- To ensure proper operation, Call Admission Control (CAC) must be enabled. When the Low Latency Queueing (LLQ) option is enabled, it is possible for the upstream path to be filled with so many calls that it becomes unusable, making voice quality unacceptable. CAC must be used to limit the number of calls to ensure acceptable voice quality, as well as to ensure traffic other than voice traffic.
- Even if CAC is not enabled, the default (DOCSIS) scheduling mode blocks traffic after a certain number of calls.

## **Examples** The following example shows how to enable LLQ-type (packet-based) scheduling for UGS services

on upstream port 4 on a Cisco CMTS interface:

Router(config-if)# **cable upstream 4 scheduling type ugs mode llq**

The following example shows how to enable standard DOCSIS (TDM-based) scheduling for rtPS services on upstream port 4 on a Cisco CMTS interface:

Router(config-if)# **cable upstream 4 scheduling type rtps mode docsis**

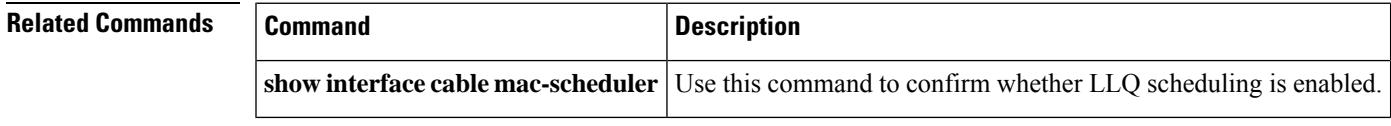

# **cable upstream scrambler**

To enable the cable upstream scrambler, use the **cable upstream scrambler** command in cable interface configuration mode. To restore the default configuration value for this command, use the **no** form of this command.

**cable upstream** *n* **scrambler no cable upstream** *n* **scrambler**

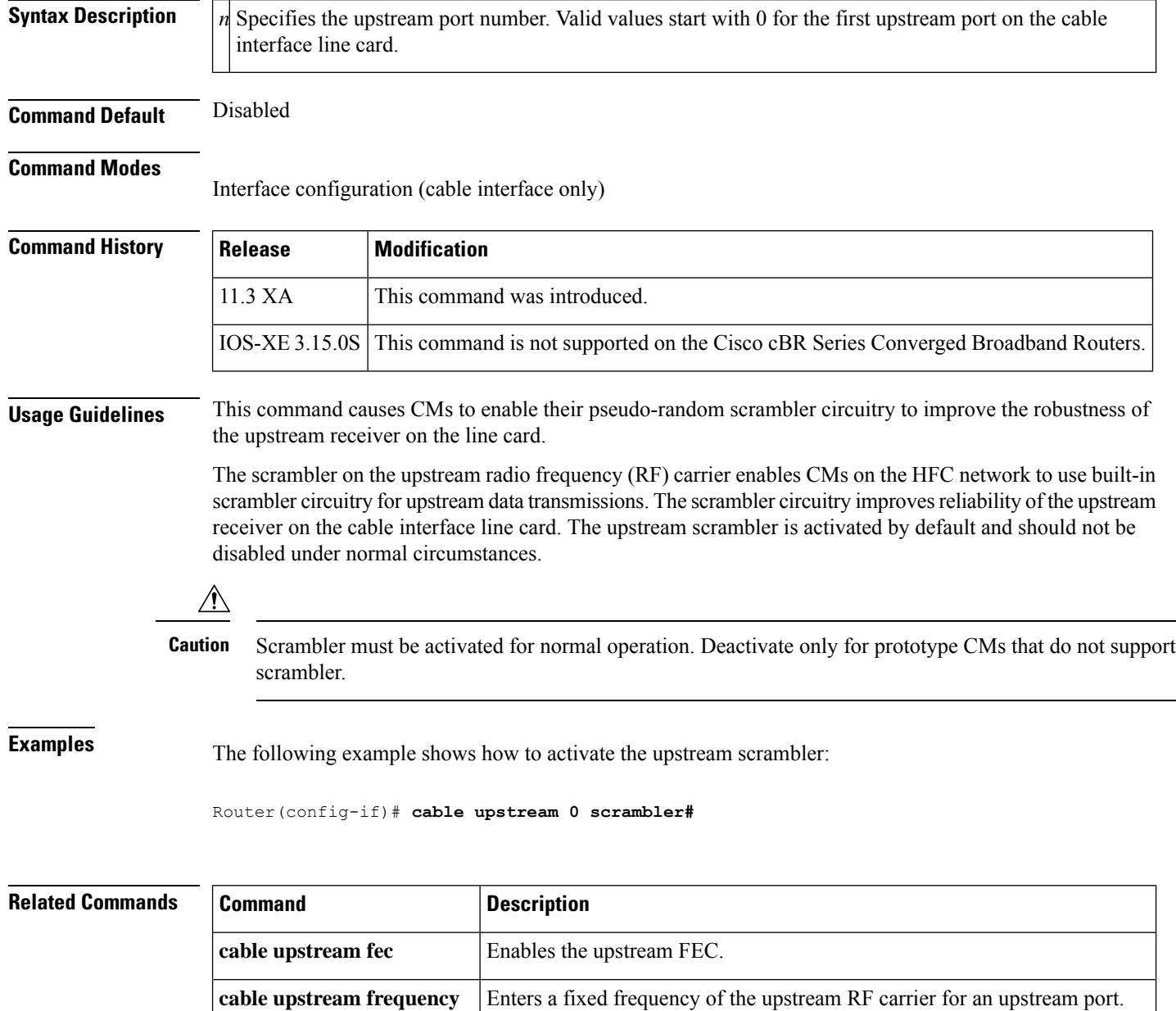

I

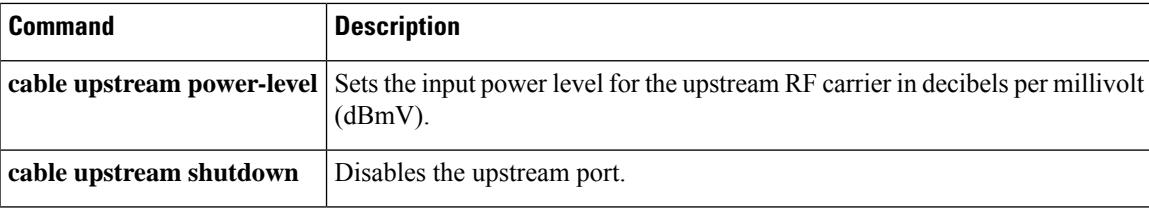

# **cable upstream-sharing**

To specify the upstream sharing scheme for all CBR-CCAP-LC-G2-R line cards in a chassis, use the **cable upstream-sharing** command in global configuration mode.

**cable upstream-sharing** { **128x8** | **256x4** }

**Command Default** The default upstream sharing mode is **256x4**

**Command Modes** Global configuration (config)

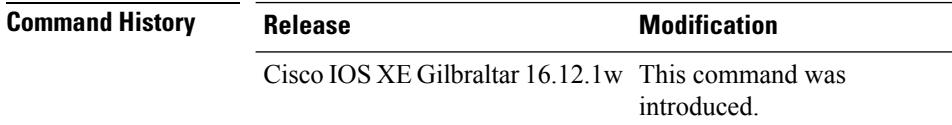

**Usage Guidelines** The **cable upstream-sharing** command allows you to choose the preferred upstream sharing mode for CBR-CCAP-LC-G2-R line cards. The **256x4** mode allows 256 scqam channels and 1:4 sharing ratio per line card. The **128x8** mode allows 128 scqam channels and 1:8 sharing ratio per line card. This command allows you to choose between a higher number of upstream channels at a smaller sharing ratio or a lower number of upstream channels ata larger sharing ratio.

 $\bigwedge$ 

After toggling the mode the **cable upstream-sharing** command requires a chassis reload to take effect. If the RPD and upstream configuration doesn't match the new mode, the cBR rejects the incompatible configurations after chassis reload. We recommend you to modify the the startup config to accommodate the new mode before reloading the chassis. **Caution**

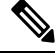

**Note** The **cable upstream-sharing** command affects only upstream A-TDMA.

Ш

# **cable upstream shutdown**

To disable a single upstream physical or logical channel port, use the **cable upstream shutdown** command in cable interface configuration mode. To enable the upstream port, use the **no** form of this command.

**Physical Channel cable upstream** *n* **shutdown no cable upstream** *n* **shutdown**

**Logical Channel cable upstream** *n m* **shutdown no cable upstream** *n m* **shutdown**

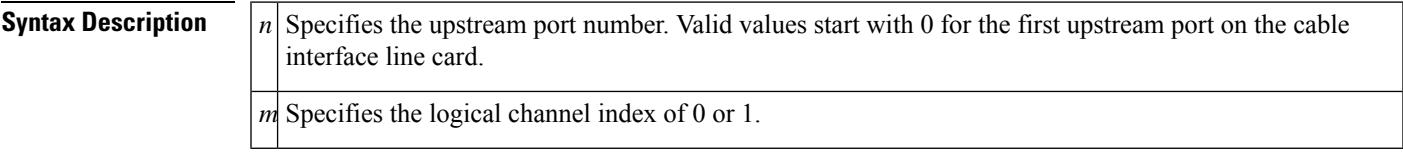

**Command Default** Upstream port is enabled

#### **Command Modes**

Interface configuration (config-if)

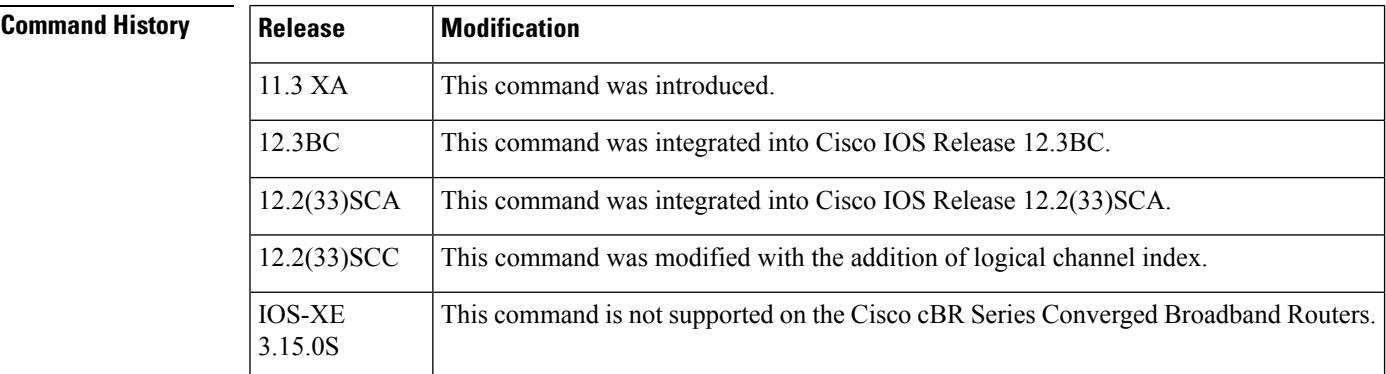

**Usage Guidelines** The **cable upstream shutdown** command shuts down a single upstream physical or logical port without affecting any of the other upstream or downstream ports on the cable interface.

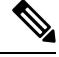

**Note**

The **cable upstream shutdown** command exists at both physical and logical channel level with minor variations in the command syntax.

When multiple logical channels are configured, the upstream related CLIs are categorized into two groups: physical port level and logical channel level. Logical channel level commands use the format of **cableupstream** *n m* **shutdown**, *where* n denotes the physical port number, and m denotes the logical channel index number.

When multiple logical channels are configured, the **cable upstream shutdown** command at the physical level shuts down the upstream physical port and all the logical channles configured under that physical port. To shut down the entire interface, use the **shutdown** command in cable interface configuration mode. **Examples** The following example shows how to disable the upstream port for the physical channel: Router(config-if)# **cable upstream 0 shutdown** The following example shows how to disable the upstream port for the logical channel: Router(config-if)# **cable upstream 0 0 shutdown Related Commands Command Description** shutdown Shuts down (disables) an interface and all of its ports.

# **cable upstream spectrum-group**

To assign a spectrum group to a single upstream on a cable interface line card, use the **cable upstream spectrum-group** command in interface configuration mode. To remove a spectrum group from an upstream, use the **no** form of this command.

**cable upstream** *n* **spectrum-group** *group-number* **no cable upstream** *n* **spectrum-group** *group-number*

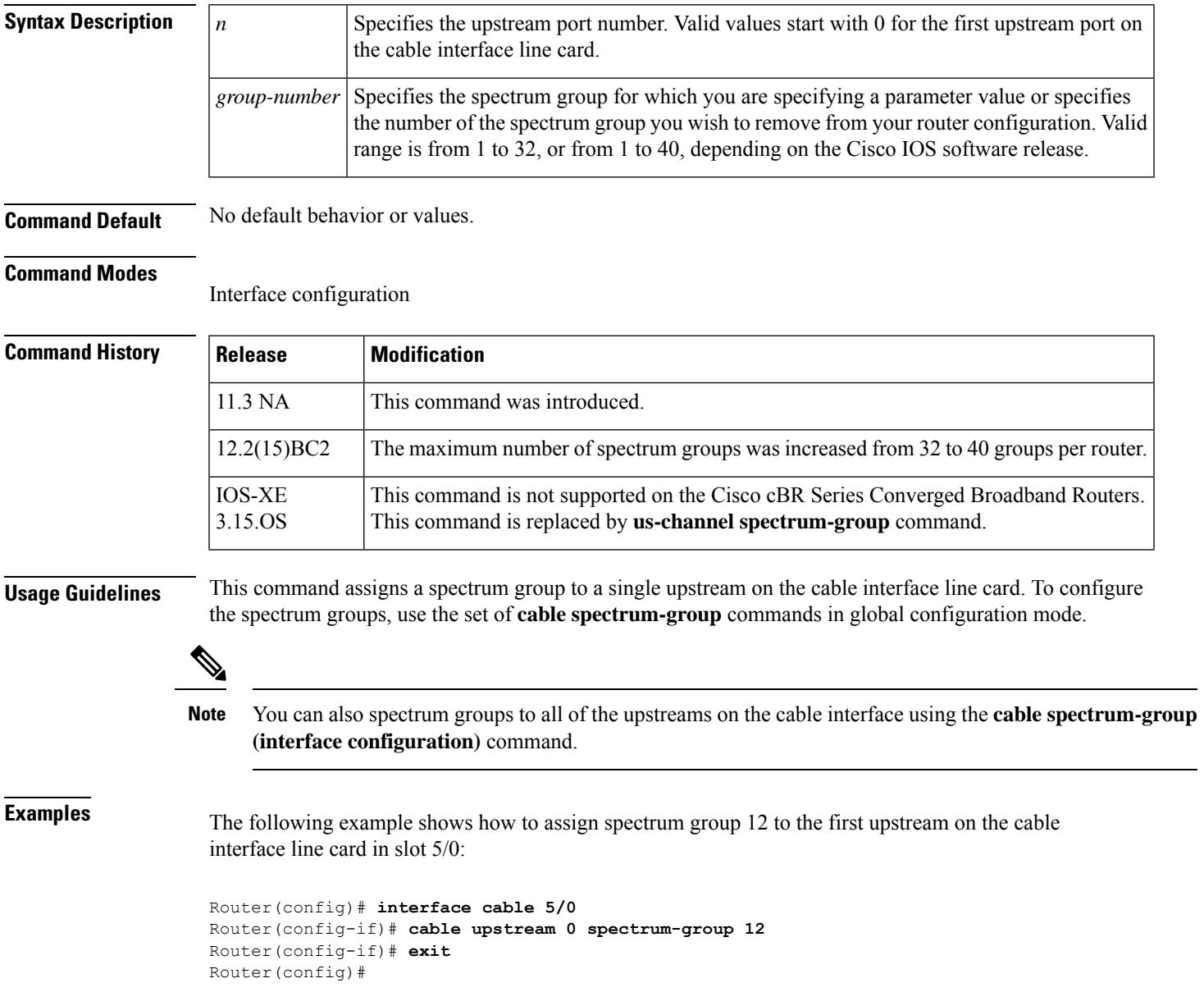

I

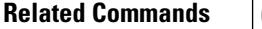

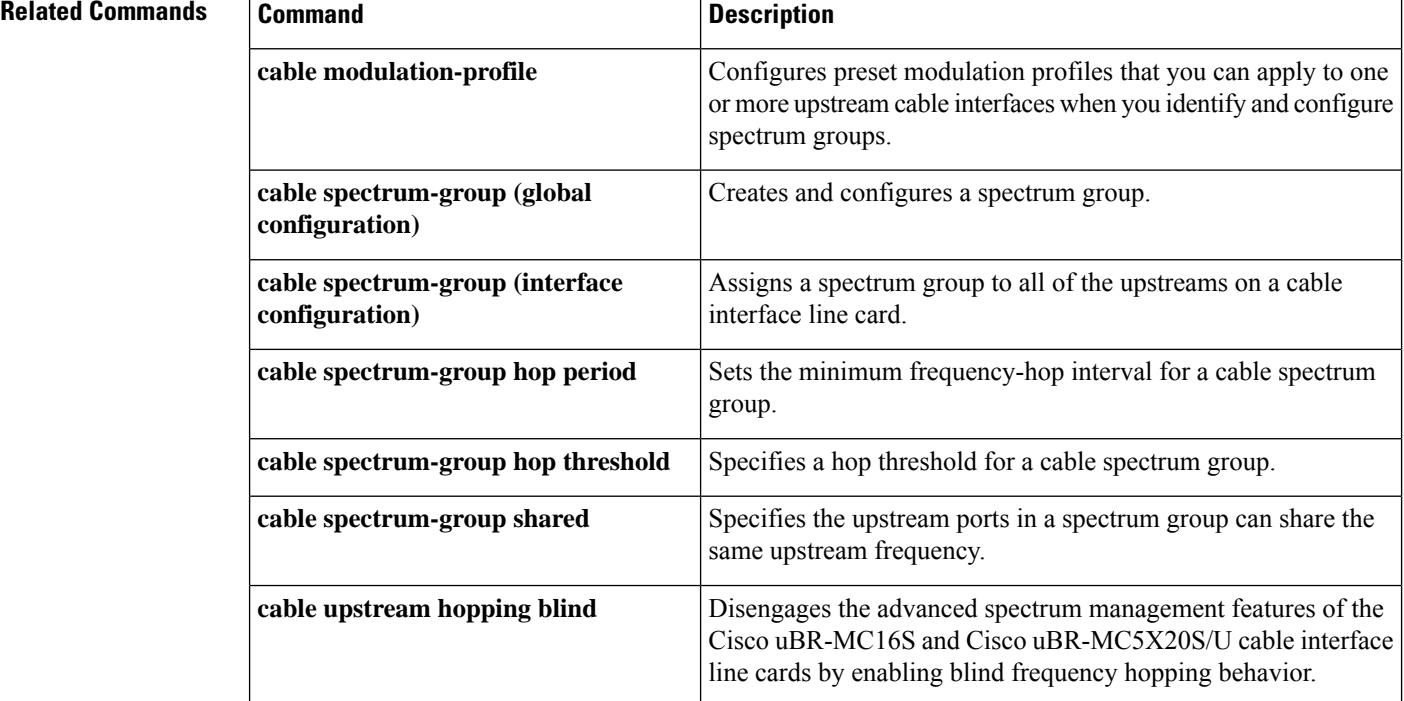

# **cable upstream spreading-interval**

To specify the spreading interval for Synchronous Code Division Multiple Access (S-CDMA) channels on an upstream channel, use the **cable upstream spreading-interval** command in cable interface configuration mode. To set the spreading interval value to its default setting, use the **no** form of this command.

**cable upstream** *n* **spreading-interval** *spreading-interval* **no cable upstream** *n* **spreading-interval**

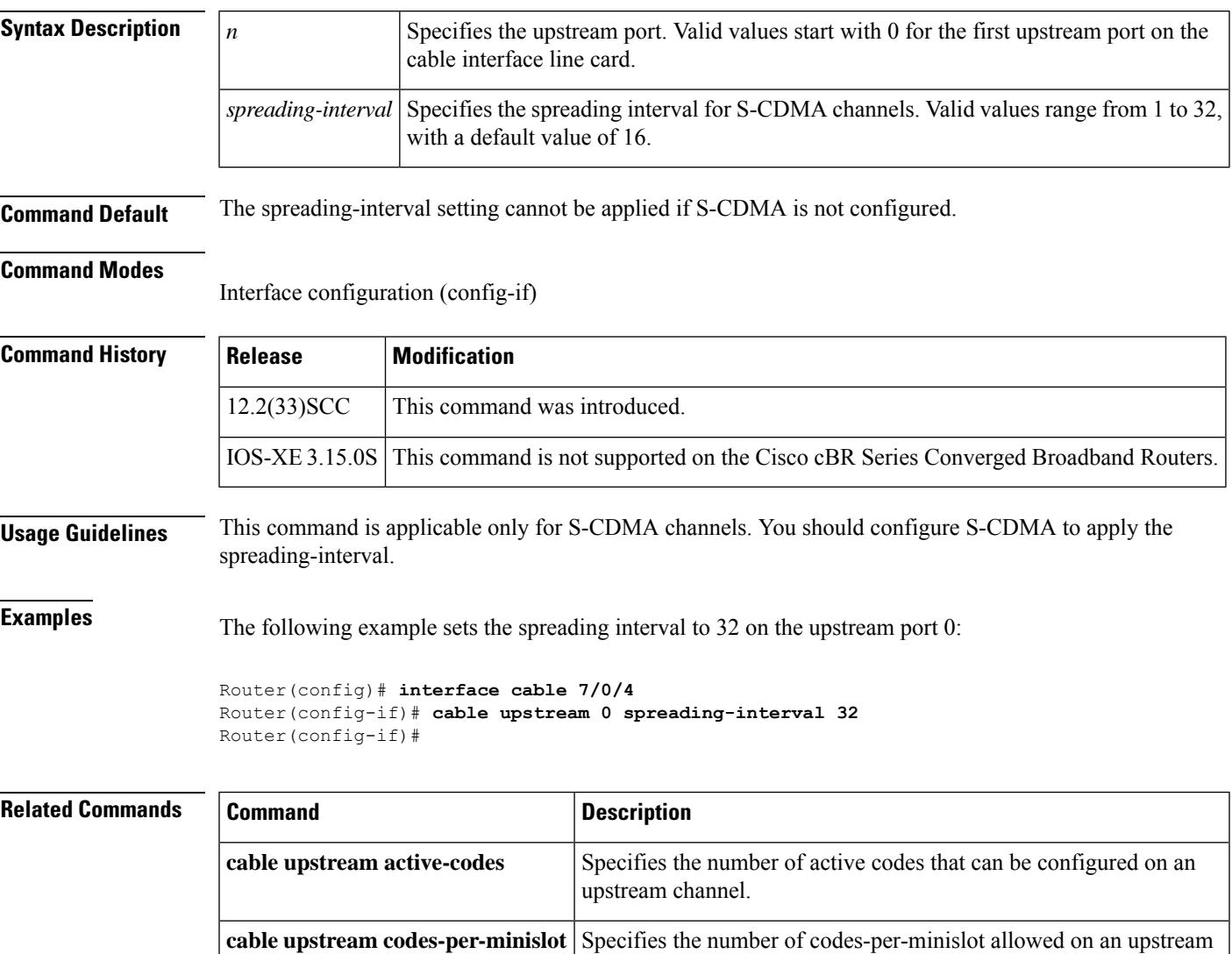

channel.

## **cable upstream threshold**

To configure the upstream for the carrier-to-noise ratio (CNR) or signal-to-noise ratio (SNR) and forward error correction (FEC) threshold values to be used in determining the allowable noise levels, use the **cable upstream threshold** command in cable interface configuration mode. To return to the default values, use the **no** form of the command.

#### **Cisco IOS Releases 12.2(8)BC2 and Earlier**

**cable upstream** *n* **threshold cnr-profile1** *cnr-threshold1* **cnr-profile2** *cnr-threshold2* **corr-fec** *fec-corrected* **uncorr-fec** *fec-uncorrected*

**no cable upstream** *n* **threshold cnr-profile1** *cnr-threshold1* **cnr-profile2** *cnr-threshold2* **corr-fec** *fec-corrected* **uncorr-fec** *fec-uncorrected*

**Cisco IOS Releases 12.3(23)BC, 12.2(33)SCA and Later**

#### **Physical Channel**

**lcable upstream** *n* **threshold** {**cnr-profiles** *cnr-threshold1 cnr-threshold2* |**snr-profiles** *snr-threshold1 snr-threshold2* | **hysteresis** *hysteresis-value* | **corr-fec** *fec-corrected* | **uncorr-fec** *fec-uncorrected*} **no cable upstream** *n* **threshold** {**cnr-profiles** | **snr-profiles** | **hysteresis** | **corr-fec** | **uncorr-fec**}

#### **Logical Channel**

**cable upstream** *n m* **threshold** {**snr-profiles** *snr-threshold1 snr-threshold2* | **corr-fec** *fec-corrected* | **uncorr-fec** *fec-uncorrected*}

**no cable upstream** *n m* **threshold** {**snr-profiles** | **corr-fec** | **uncorr-fec**}

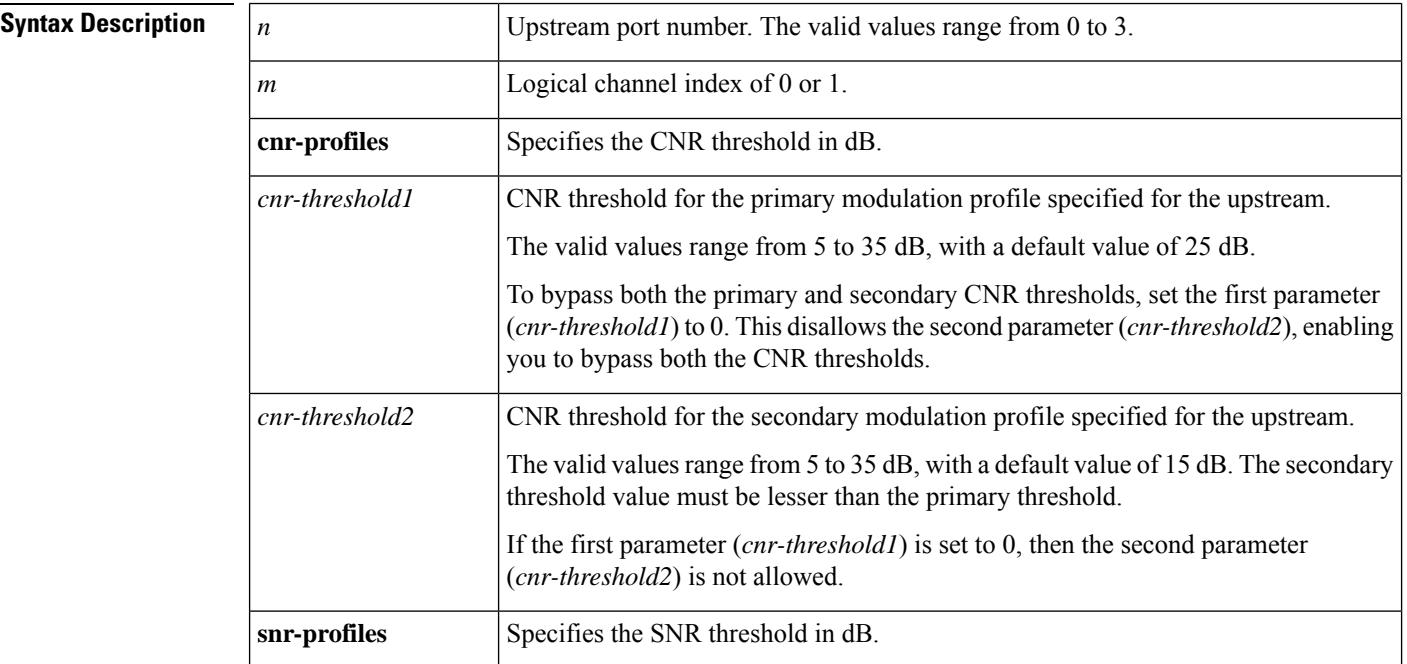

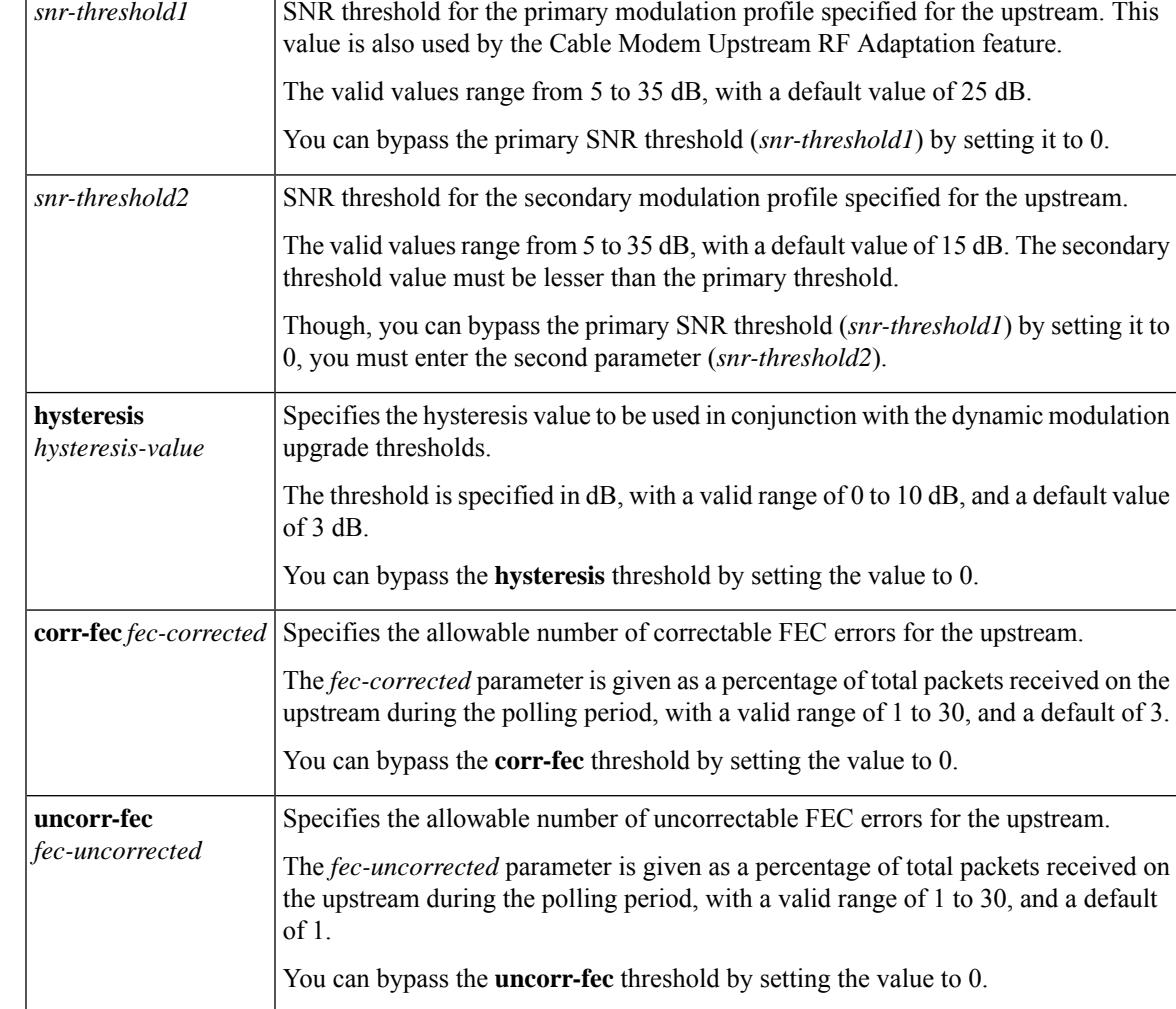

**Command Default** Uses the default values.

### **Command Modes**

Interface configuration (config-if)

## $\overline{\text{Command History}}$

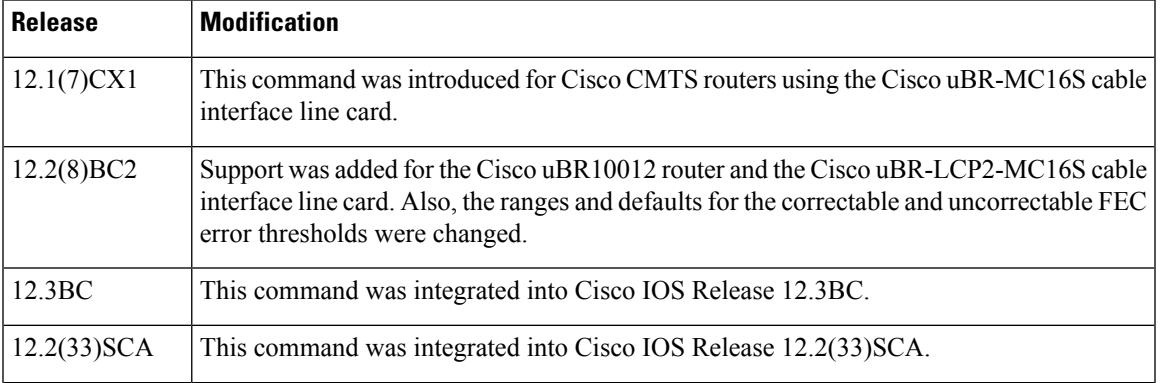

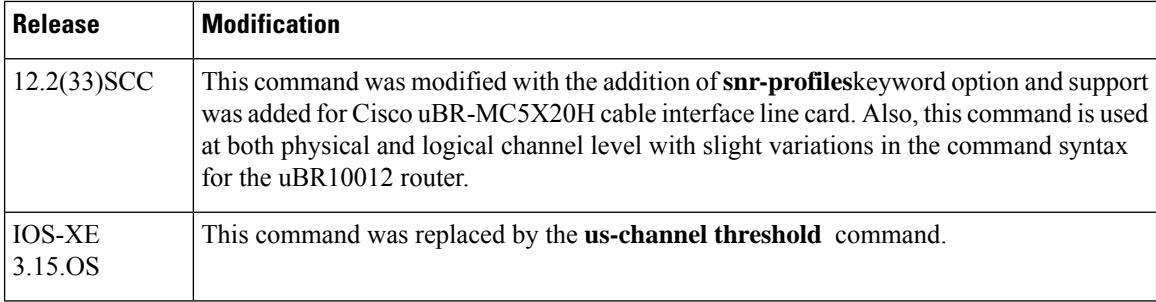

**Usage Guidelines** Separate CNR orSNR thresholds are assigned to the primary and secondary modulation profiles. Both profiles, however, are assigned the same correctable and uncorrectable FEC values.

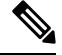

The uncorrectable FEC error count includes packets that have header checksum errors and "no unique word detected" errors. **Note**

The **hysteresis** keyword of the **cable upstream threshold** command configures a hysteresis value to prevent upstream channels from becoming unstable and continuously changing between modulation profiles.

- The hysteresis value is used in dynamic modulation, frequency hopping, and dynamic channel-width changes.
- The hysteresis value is used in conjunction with CNR or SNR thresholds to determine channel configuration upgrade criteria for both advanced and basic spectrum management features.

The range and defaults for the correctable and uncorrectable FEC error thresholds were changed in Cisco IOS Release 12.2(8)BC2.

From Cisco IOS Release 12.2(33)SCC onwards, you can configure two logical channels on a single physical port for the uBR10012 router. When you configure logical channels, the upstream related commands are categorized into two groups: physical port level and logical channel level.

#### **Physical Port Level**

Physical port level commands use the format of **cable upstream***n,* where *n* denotes the physical port number.

#### **Logical Channel Level**

Logical channel level commands use the format of **cable upstream***n m,* where *n* denotes the physical port number, and *m* denotes the logical channel index number of 0 or 1.

The following restrictions and conditions applies to both physical and logical channel configurations:

- You can bypass both the primary and secondary CNR thresholds by setting the first parameter to 0. This disallows the second parameter, enabling you to bypass both the CNR thresholds.
- If you provide the primary CNR threshold, then you must enter the secondary CNR threshold also.
- You can bypass the primary SNR threshold by setting it to 0. However, you must enter the second parameter. This is required as each threshold is used independently in Three Step Dynamic Upstream Modulation feature.
- You can bypass the **hysteresis, corr-fec,** and **uncorr-fec** thresholds by setting their values to 0.
- For normal plant use, we recommend that the uncorrectable FEC threshold remain at its default of 1 percent to avoid an unacceptable number of errors on the channel.

#### **Cisco IOS Releases 12.2(8)BC2 and Earlier**

The following example shows upstream 5 configured with the CNR threshold for the primary modulation profile set to 20 dB, the CNR threshold for the secondary modulation profile set to 10 dB, the correctable FEC error rate set to 5 percent of total packets received on the upstream, and the uncorrectable FEC error rate set to 1 percent of total packets received on the upstream:

```
Router(config)#interface cable 3/0
Router(config-if)# cable upstream 5 threshold cnr-profile1 20 cnr-profile2 10 corr-fec 5
uncorr-fec 1
Router(config-if)#
```
#### **Cisco IOS Releases 12.3(23)BC, 12.2(33)SCA and Later**

The following example shows upstream 5 configured with the CNR threshold for the primary modulation profile set to 20 dB, the CNR threshold for the secondary modulation profile set to 10 dB, the correctable FEC error rate set to 5 percent of total packets received on the upstream, and the uncorrectable FEC error rate set to 1 percent of total packets received on the upstream:

```
Router(config)#interface cable 3/0
Router(config-if)# cable upstream 5 threshold cnr-profiles 20 10
Router(config-if)# cable upstream 5 threshold corr-fec 5
Router(config-if)# cable upstream 5 threshold uncorr-fec 1
Router(config-if)#
```
The following example shows upstream 5 configured with the SNR threshold for the primary modulation profile set to 20 dB, the SNR threshold for the secondary modulation profile set to 10 dB, the correctable FEC error rate set to 5 percent of total packets received on the upstream, and the uncorrectable FEC error rate set to 1 percent of total packets received on the upstream:

```
Router(config)# interface cable 3/0
Router(config-if)# cable upstream 5 threshold snr-profiles 20 10
Router(config-if)# cable upstream 5 threshold corr-fec 5
Router(config-if)# cable upstream 5 threshold uncorr-fec 1
Router(config-if)#
```
#### **SNR Example on the Cisco uBR10012 Router Only**

The following example shows upstream 5 and logical channel 1 configured with the SNR threshold for the primary modulation profile set to 20 dB, the SNR threshold for the secondary modulation profile set to 10 dB, the correctable FEC error rate set to 5 percent of total packets received on the upstream, and the uncorrectable FEC error rate set to 1 percent of total packets received on the upstream:

```
Router(config)#interface cable 7/0/0
Router(config-if)# cable upstream 5 1 threshold snr-profiles 20 10
Router(config-if)# cable upstream 5 1 threshold corr-fec 5
Router(config-if)# cable upstream 5 1 threshold uncorr-fec 1
Router(config-if)#
```
I

### **Related Commands**

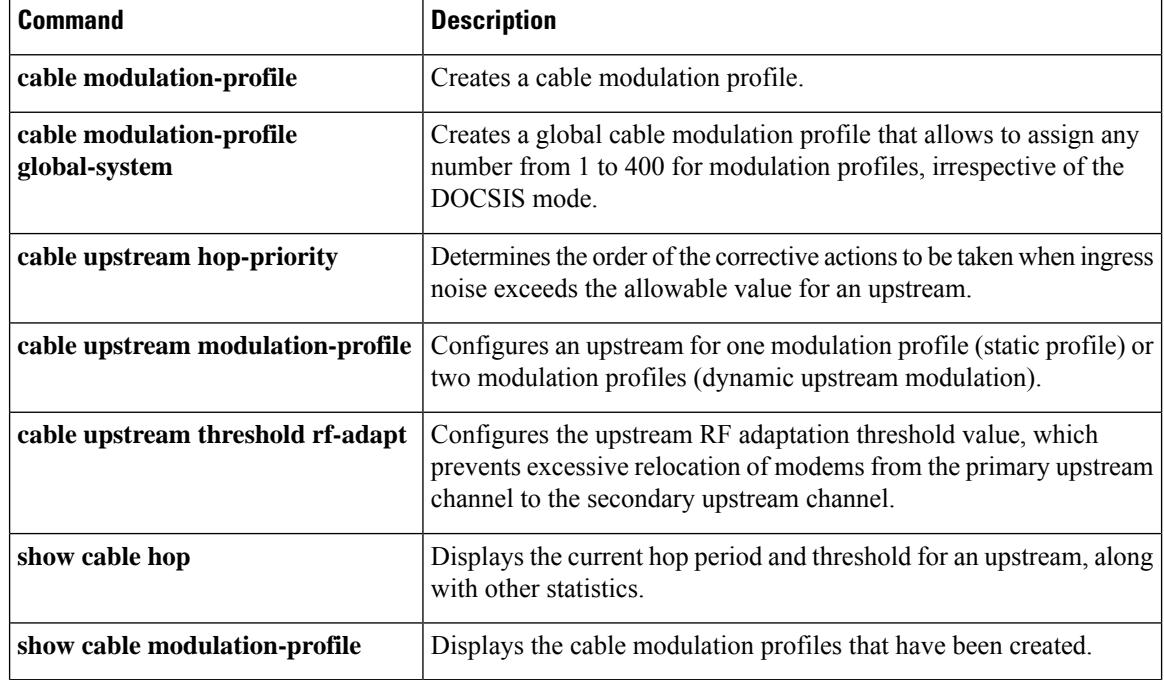
# **cable upstream threshold hysteresis**

To configure a hysteresis value to be used in conjunction with the dynamic modulation upgrade thresholds, use the **cable upstream threshold hysteresis** command in cable interface configuration mode. To use the default hysteresis value, use the **no** form of this command.

**cable upstream** *n* **threshold hysteresis** *hysteresis-in-dB* **no cable upstream** *n* **threshold hysteresis**

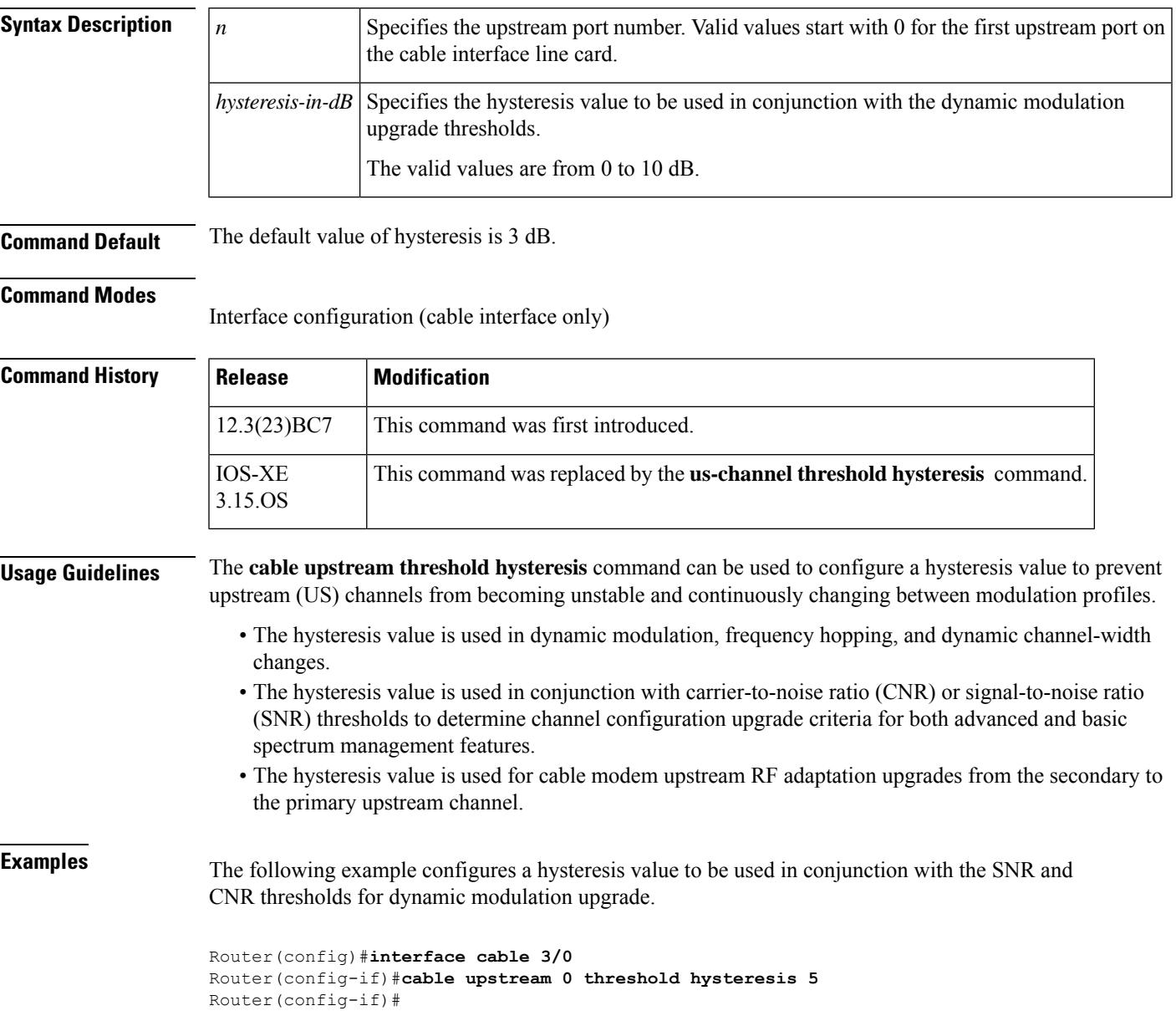

I

## **Related Commands**

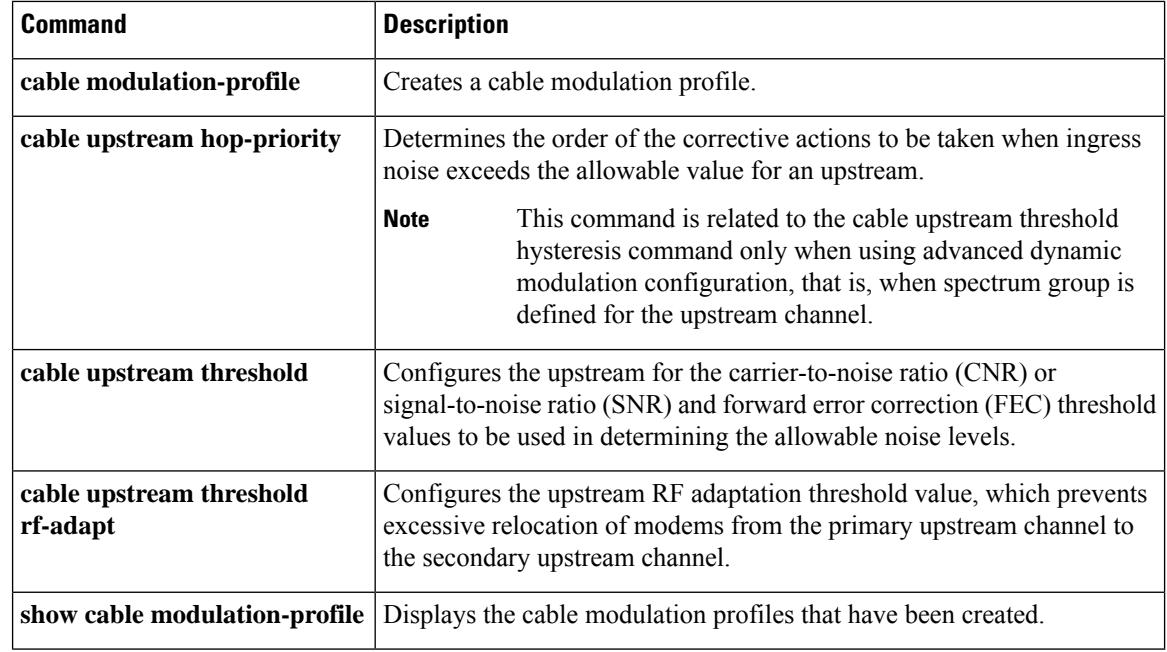

 $\mathbf{L}$ 

# **cable upstream threshold rf-adapt**

To configure the upstream RF adaptation threshold value, which prevents excessive relocation of modems from the primary upstream channel to the secondary, use the **cable upstream threshold rf-adapt** command in cable interface configuration mode. To use the default rf-adapt value, use the **no** form of this command.

**cable upstream** *port* **threshold rf-adapt** *threshold1-in-percent* **no cable upstream** *port* **threshold rf-adapt**

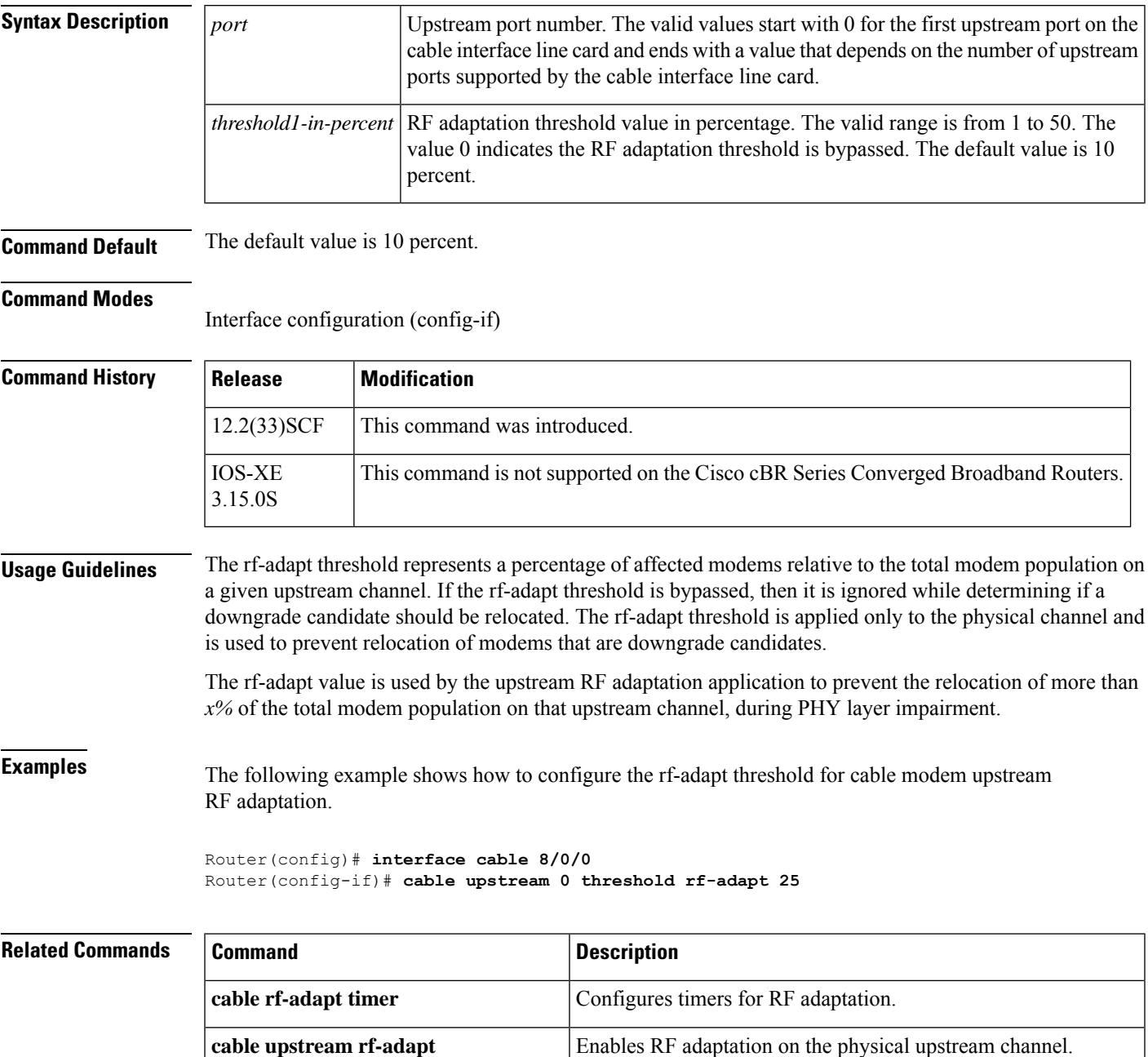

 $\mathbf I$ 

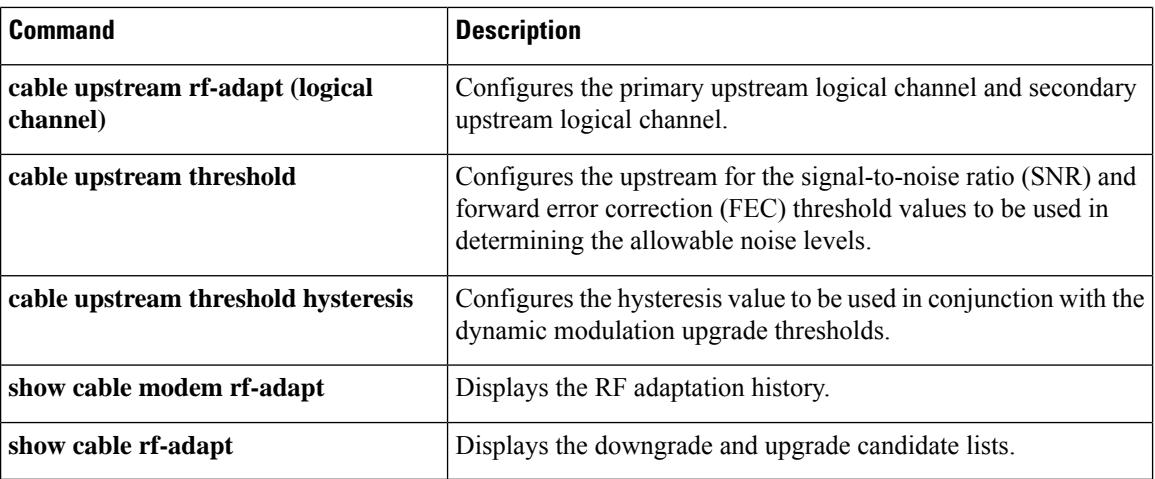

Ш

## **cable upstream timing-adjust**

To enable upstream timing adjustment for a specified cable interface, use the **cable upstream timing-adjust** command in cable interface configuration mode. To return to the default values, use the **no** form of this command.

**cable upstream** *n* **timing-adjust** {**continue** *sec* | **threshold** *sec*} **no cable upstream** *n* **timing-adjust** {**continue** *sec* | **threshold** *sec*}

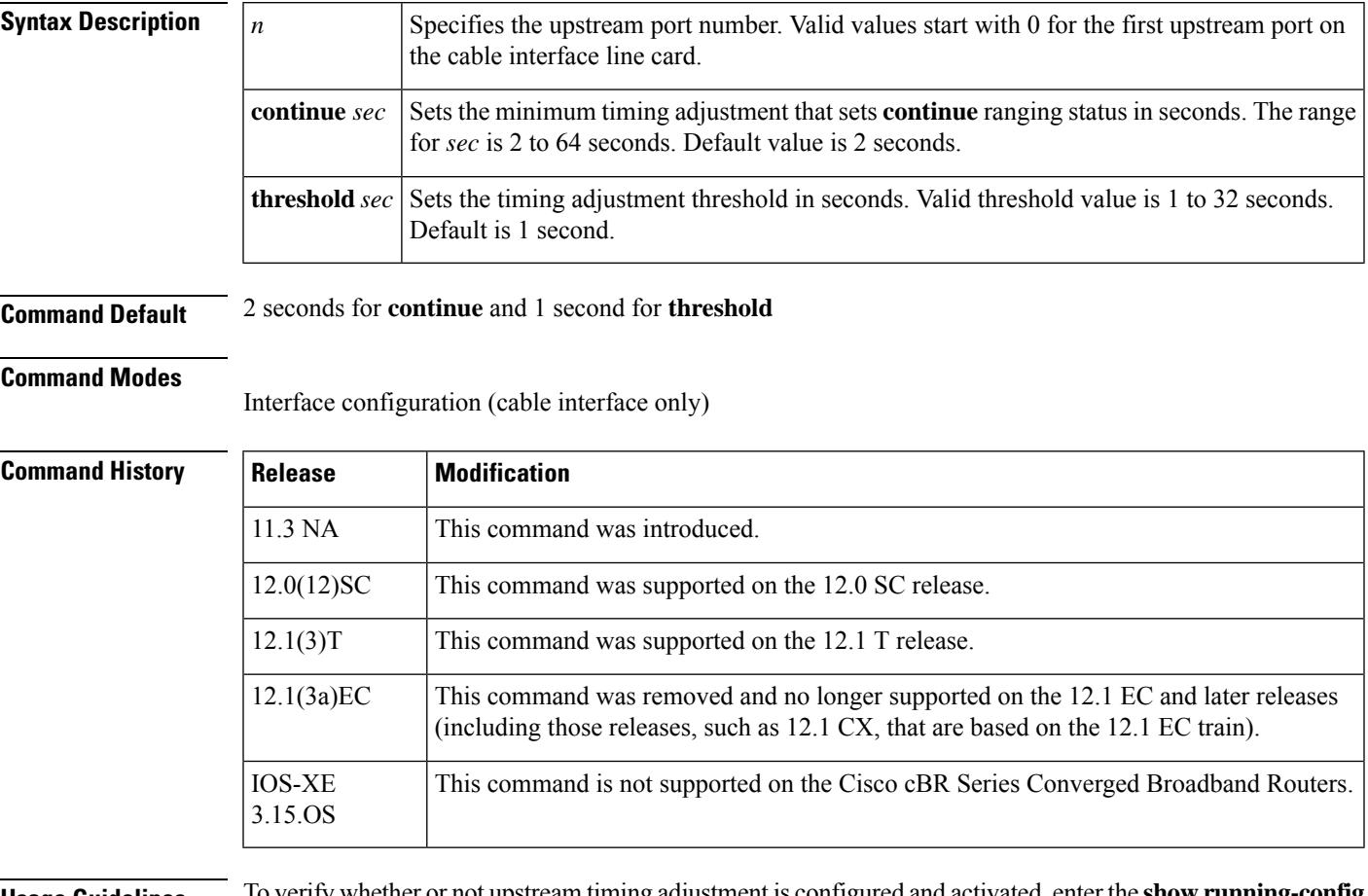

**Usage Guidelines** To verify whether or not upstream timing adjustment is configured and activated, enter the **show running-config** command and look for the cable interface configuration information. If upstream timing adjustment is enabled, either or both of the **continue** and **threshold**timing adjustment entries are displayed in the **show running-config** output. If both the **continue** and **threshold** upstream timing adjustments are disabled, no timing adjustment entry is displayed in the **show running-config** output.

> If you are having trouble, make sure that the cable connections are not loose or disconnected; the cable interface line card is firmly seated in its chassis slot; the captive installation screws are tight; and you have entered the correct slot and port numbers.

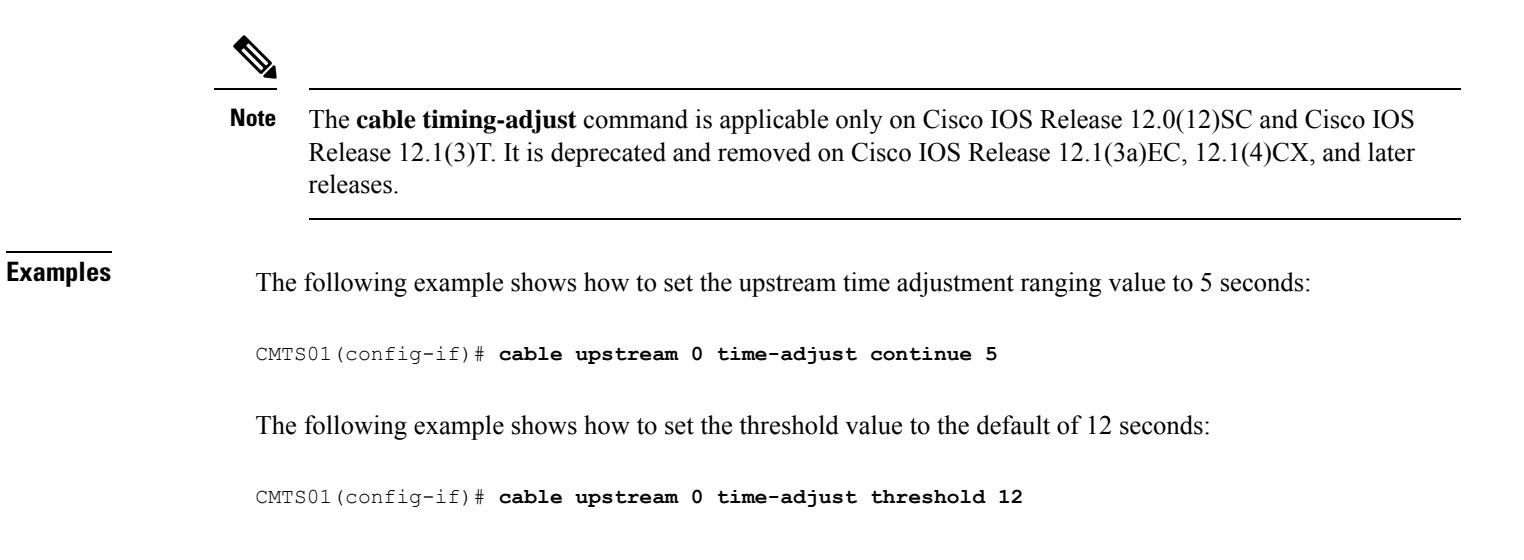

# **cable upstream unfrag-slot-jitter**

To control how much jitter can be tolerated on the corresponding upstream due to unfragmentable slots, use the **cable upstream unfrag-slot-jitter** command in cable interface configuration mode. To disallow all jitter, use the **no** form of this command.

**cable upstream** *n* **unfrag-slot-jitter** [{**limit** *jitter* | **cac-enforce**}] **no cable upstream** *n* **unfrag-slot-jitter** [{**limit** *jitter* | **cac-enforce**}]

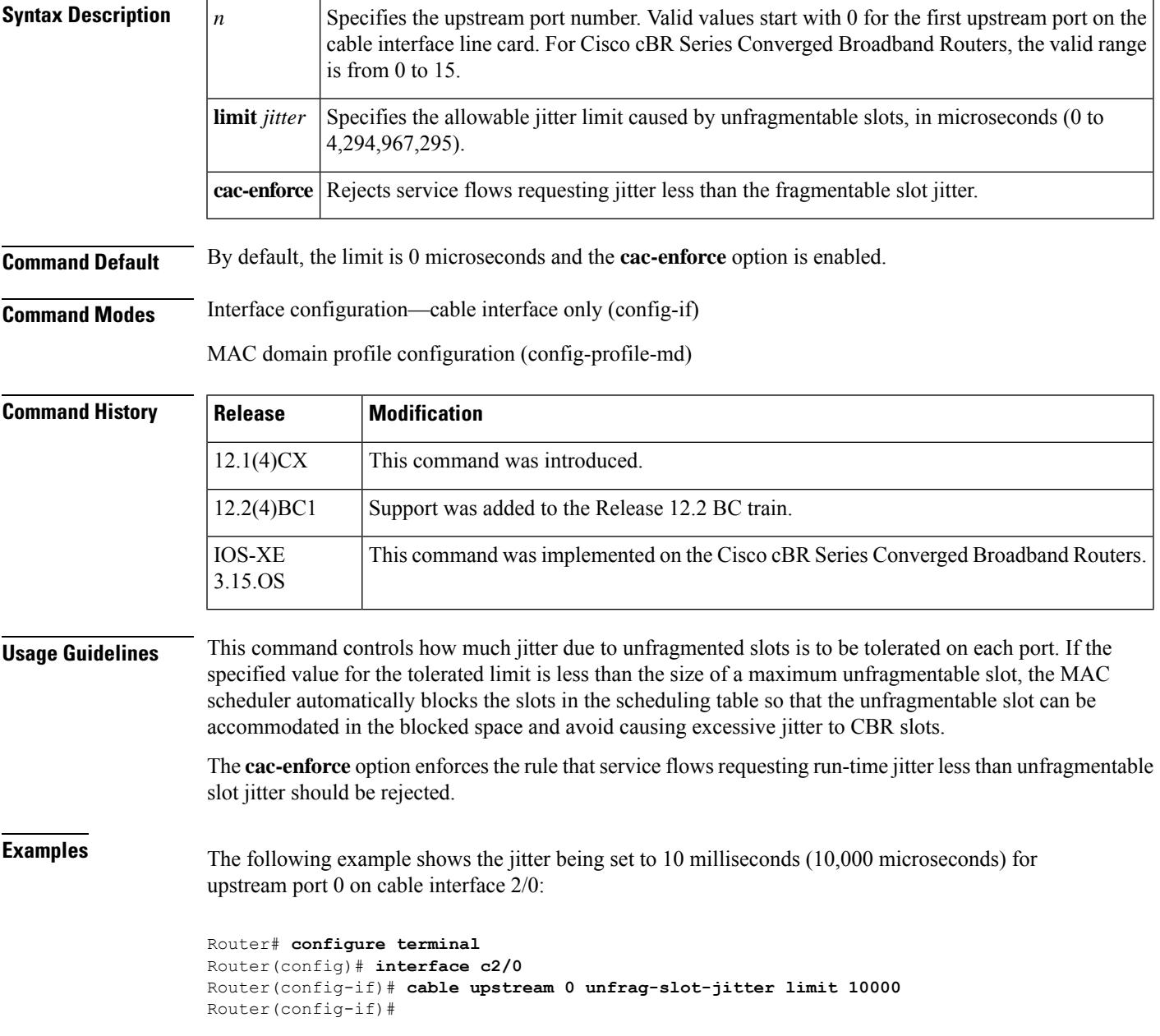

## **cable util-interval**

To set the load and utilization interval of upstream and downstream physical channels, use the **cable util-interval** command in global configuration mode. To remove the utilization interval, use the **no** form of this command.

**cable util-interval** *interval* **no cable util-interval** *interval*

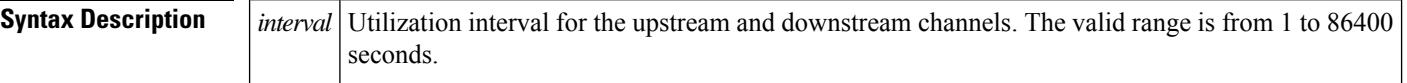

**Command Default** The utilization interval is not set by default.

**Command Modes**

Global configuration (config)

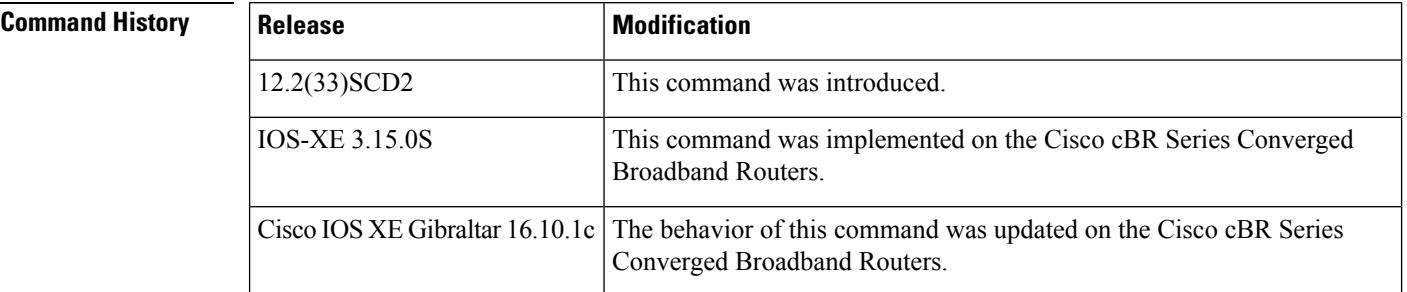

### **Usage Guidelines** The **cable util-interval** command configures the same value as the **docsIfCmtsChannelUtilizationInterval** and **ccwbRFChanUtilInterval** objects.

The *interval* is used to determine the number of samples that are used to calculate a running average value of utilization. The samples are collected every 10 seconds and a maximum of 30 samples can be stored. It means that when the *interval* is set to 300, utilization is calculated using last 30 samples.

The unit of *interval* is seconds and it is not recommended to set a smaller value as it may cause frequent utilization calculation that will consume more resources on both, the PRE or SUP and cable line card.

A value between 60 to 300 seconds or greater is recommended.

⇘

**Note** You must set the the utilization interval value for the **docsIfCmtsChannelUtilizationInterval** object.

In Cisco IOS XE Gibraltar 16.10.1c release, this command does not have effect on OFDM channel utilization from **docsIfCmtsChannelUtilizationInterval** object, use **ccwbRFChanUtilInterval** object instead in this case. Each time the MIB query is performed, utilization is calculated using the last 30 samples and the value is returned.

For SC-QAM channel, both MIB objects update at the end of the interval configured by this command.

**Examples** The following example shows how to set the utilization interval for the upstream and downstream channels:

```
Router# configure terminal
Router(config)# cable util-interval 300
```
## **Related Commands Command Description**

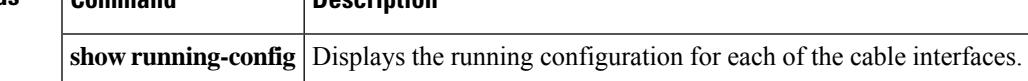

## **cable vc-map**

To map a cable modem to a particular permanent virtual connection (PVC) on an Asynchronous Transfer Mode (ATM) interface, use the **cable vc-map**command in global configuration mode. To remove this mapping, use the **no** form of this command.

**cable vc-map** *mac-address atm-interface vpi*/*vci* [*cust-name*] **no cable vc-map** *mac-address* **no cable vc-map customer** *cust-name*

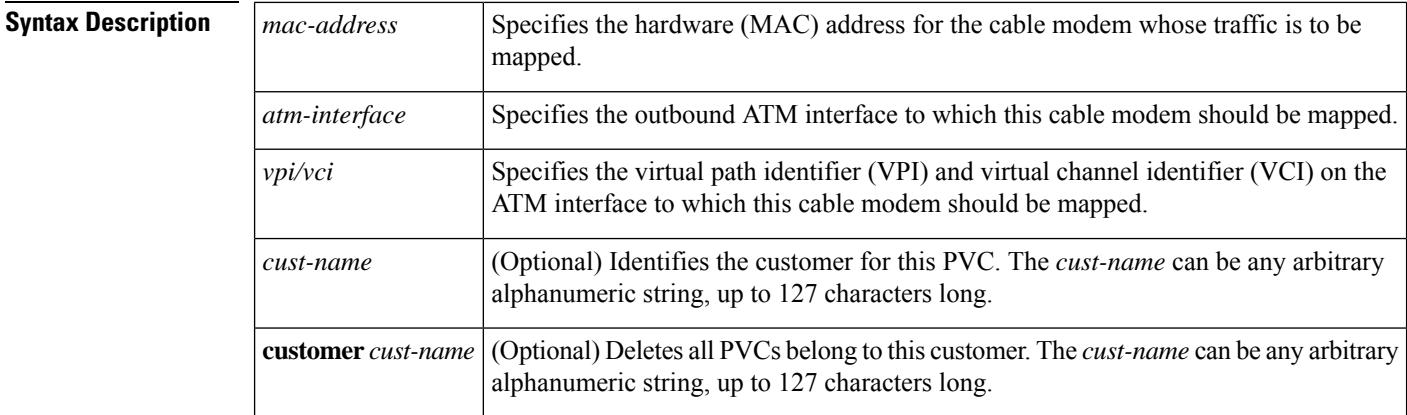

### **Command Default** None

### **Command Modes**

Global configuration (config)

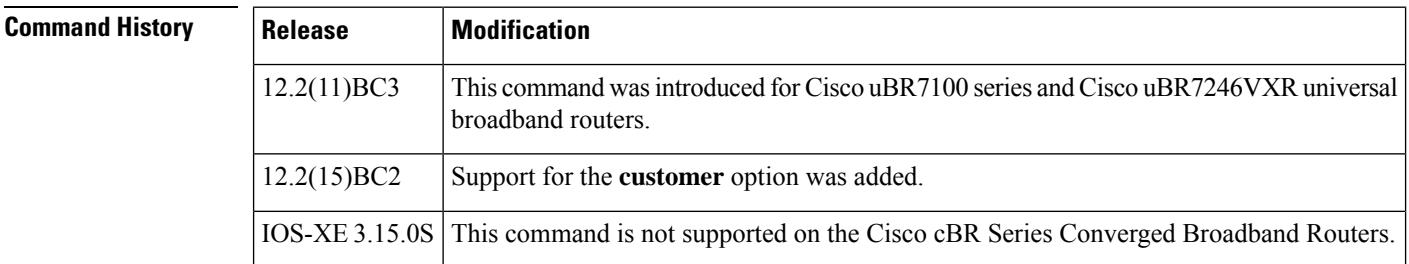

**Usage Guidelines** This command maps a cable modem, on the basis of its hardware (MAC) address, to a particular PVC on an ATM interface.

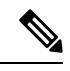

To use this command, you must first enable the use of Layer 2 tunnels, using the **cable l2-vpn-service atm-vc** command. Then use the **cable vc-map**command to enable the mapping of individual cable modemsto specific PVCs. **Note**

**Examples** The following example shows how to enable the use of Layer 2 tunnels and then map specific CMs to specific PVCS:

```
Router# config terminal
Router(config)# cable l2-vpn-service atm-vc
Router(config)# cable vc-map 0007.0e03.69f9 ATM2/0 1/1
Router(config)# cable vc-map 0010.7bed.9c95 ATM2/0 1/2
Router(config)# exit
Router#
```
The following example shows the same configuration as above, but with the addition of a customer name that identifies the customer that is using each particular PVC:

```
Router# config terminal
Router(config)# cable l2-vpn-service atm-vc
Router(config)# cable vc-map 0007.0e03.69f9 ATM2/0 1/1 ENTERPRISE-CO1
Router(config)# cable vc-map 0010.7bed.9c95 ATM2/0 1/2 ENTERPRISE-CO2
Router(config)# exit
Router#
```
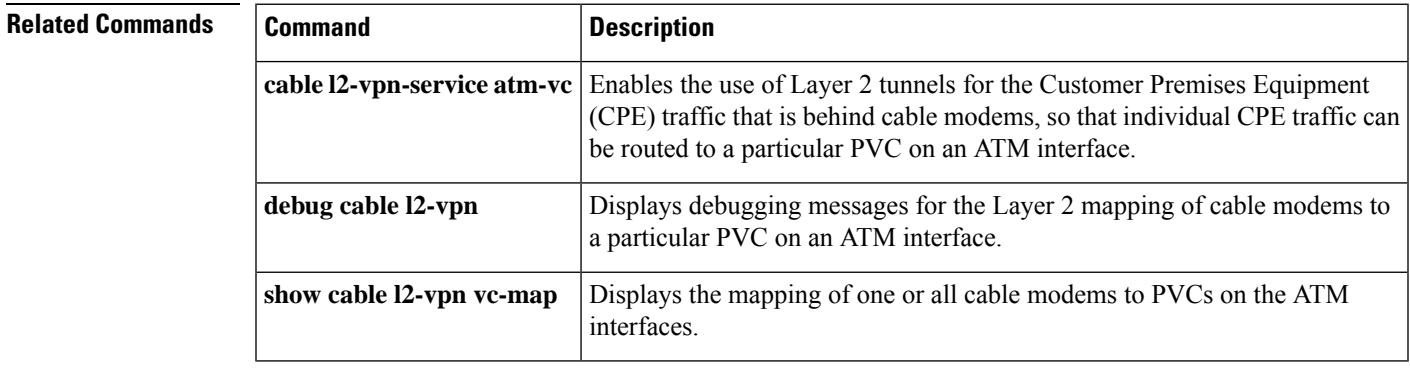

# **cable video**

To enter the video configuration mode, use the **cable video** command in global configuration mode.

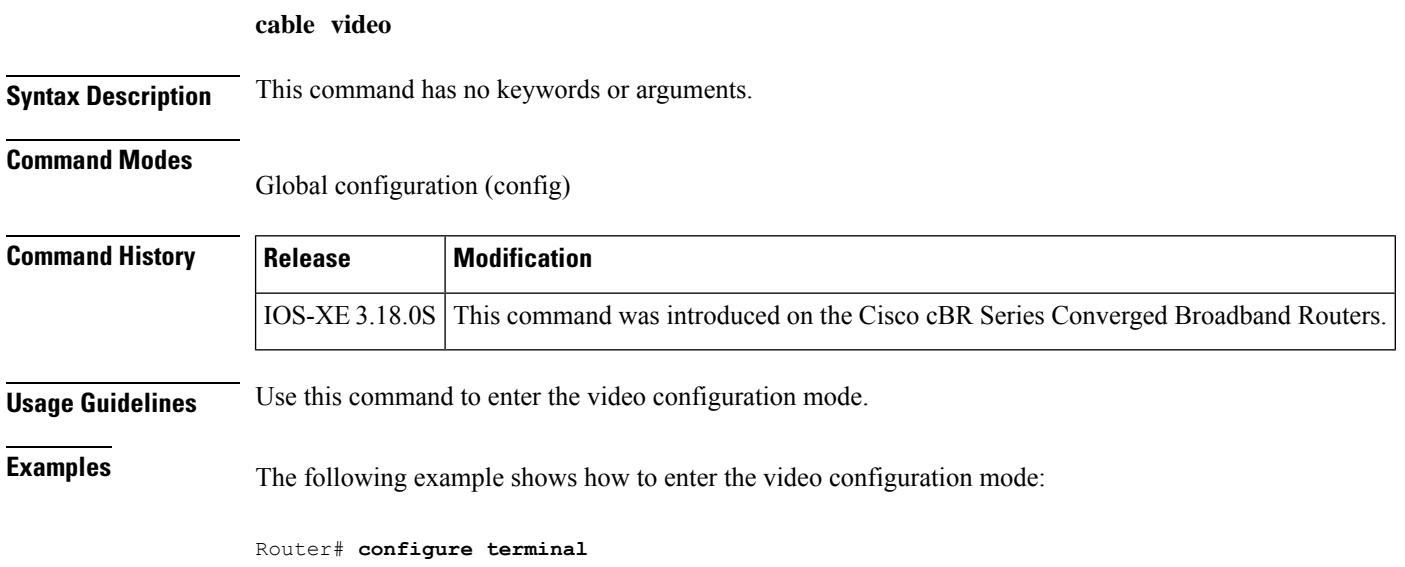

Router(config)# **cable video** Router(config-video)#

# **cable video source-switch**

To switch to another valid multicast source in certain scenarios, such as maintenance, use the **cable video source-switch**command in privileged EXEC mode.

**cable video source-switch** {**from-group** *group IP address* **from-source** *source IP address* | **to-group** *new group IP address* **to-source** *source IP address*}

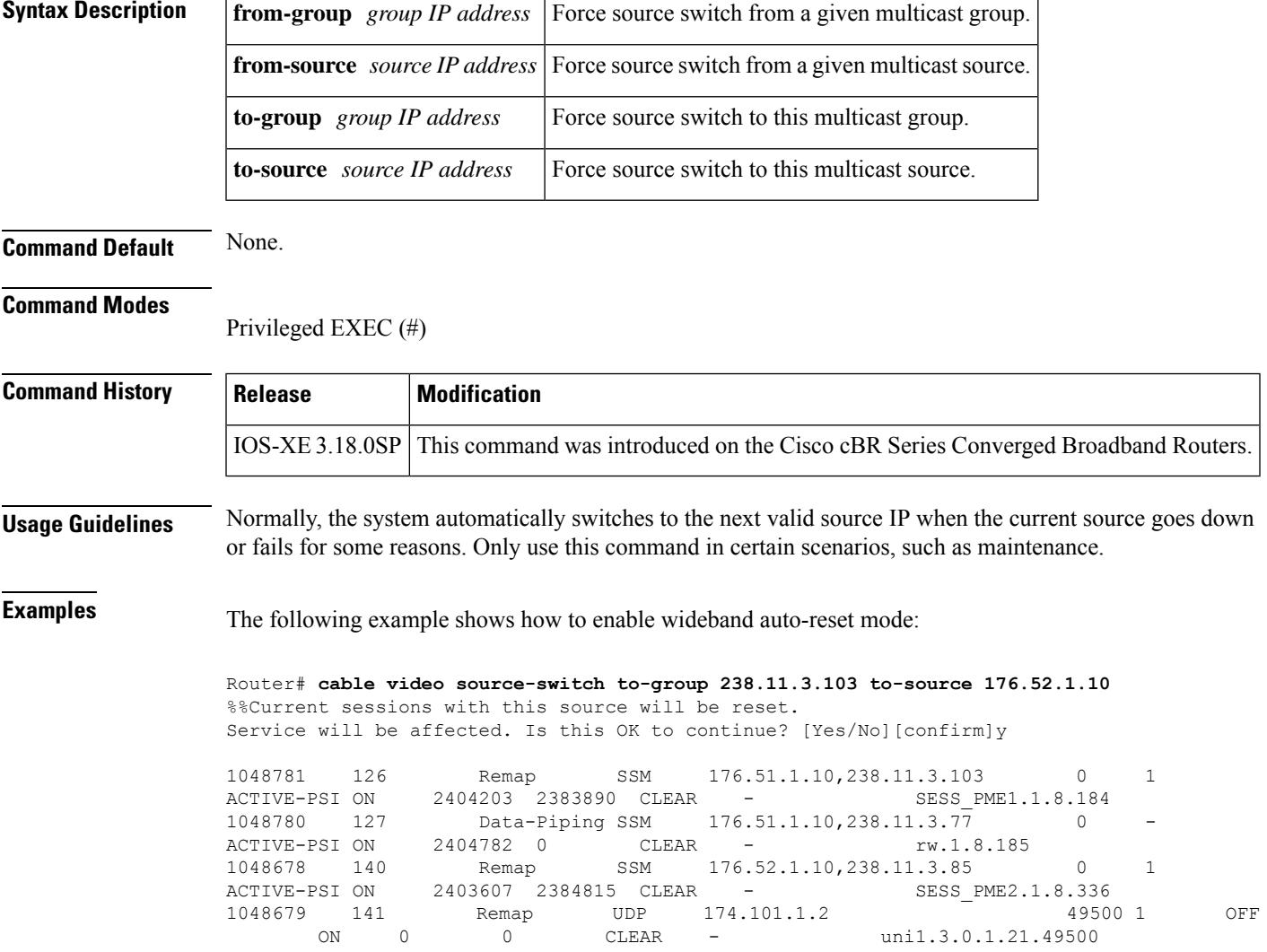

## **cable vrf-steering cable-modem**

To steer or direct the cable modemsto the firstsub-bundle interface that is configured to use the virtual routing and forwarding (VRF) instance, use the **cable vrf-steering cable-modem** command in the cable subinterface configuration mode. To disable this feature, use the **no** form of this command.

**cable vrf-steering cable-modem** *vrf-name* **no cable vrf-steering cable-modem** *vrf-name*

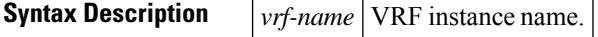

**Command Default** Configure a sub-bundle using the **ip vrf forwarding** command first to enable this command.

### **Command Modes**

Subinterface configuration (config-if)

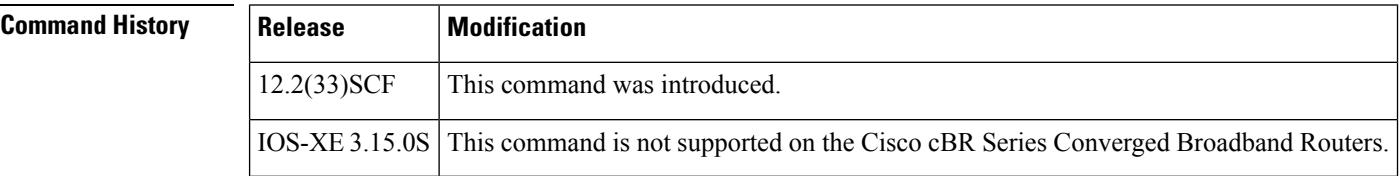

**Examples** The following example shows how to direct the cable modems to the specified VRF:

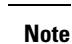

 $\hat{\mathbb{Z}}$ 

Create an ACL and route-map to steer the CPEs from the CM interface to the global interface before you steer the CM to the first sub-bundle interface. Use the **ip access-list extended** *access-list name* and **route-map** *route map name* **permit** commands to create an ACL and route-map respectively on the Cisco uBR10012 routers. Use **ip policy route-map** *route map name* command to attach the route-map to the CM's subbundle interface.

Router(config-if)#**cable vrf-steering cable-modem vrfa**

### **Related Comma**

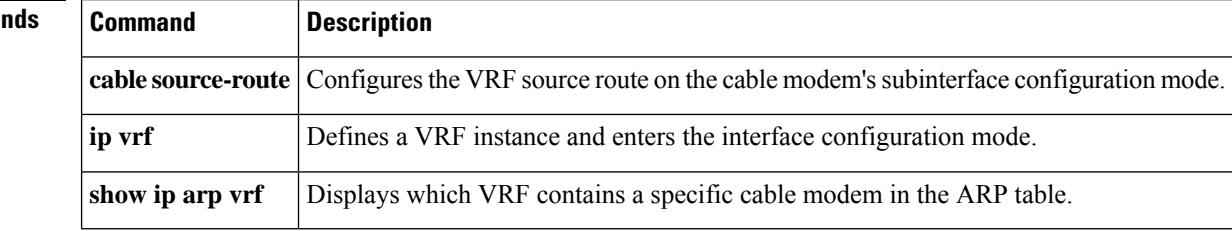

## **cable wideband auto-reset**

To enable wideband auto-reset mode on the CMTS, use the **cable wideband auto-reset** command in global configuration mode. To disable wideband auto-reset mode, use the **no** form of this command.

**cable wideband auto-reset no cable wideband auto-reset**

**Syntax Description** This command has no keywords or arguments.

**Command Default** Wideband auto-reset mode is disabled.

**Command Modes**

Global configuration (config)

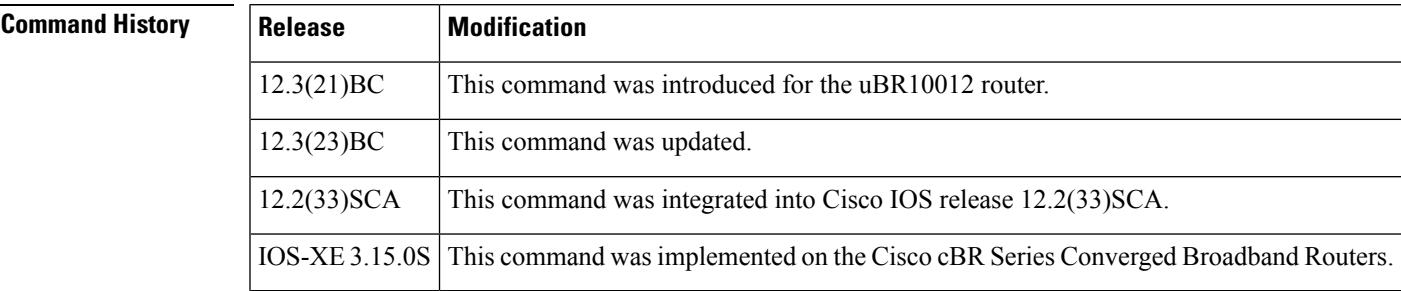

**Usage Guidelines** Use this command to enable wideband auto-reset mode on the CMTS. If wideband auto-reset mode is enabled, wideband cable modems registered on a cable interface as traditional DOCSIS modems (DOCSIS 1.x/2.0) modems) are auto-reset when the cable interface becomes wideband-capable. When a wideband cable modem auto-resets, it deregisters on the CMTS as a traditional DOCSIS cable modem and immediately attempts to re-register as a wideband cable modem.

> A cable interface is considered wideband-capable when at least one fully configured and operational wideband channel has been associated with the interface's traditional DOCSIS (narrowband) channel.

> For a fully configured wideband CMTS, wideband cable modems may register astraditional DOCSIS modems for a variety of reasons, such as cable interface line card boot order or line card online insertion and removal (OIR). Rather than defer wideband cable modem registration, wideband cable modems are permitted to register as traditional DOCSIS modems.

> If a wideband-capable modem registers as a traditional DOCSIS modem, it registers on a primary downstream channel that has been assigned with the **downstream cable** command to the modem's fiber node if the fiber node is configured. If the modem's fiber node is not configured, the wideband-capable modem can register on any downstream channel that is visible to it (as a traditional cable modem does).

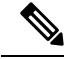

In Cisco IOS Release12.3(21)BC, the primary downstream channel is a traditional DOCSIS downstream channel for the fiber node. Beginning in Cisco IOS Release 12.3(23)BC, either an RF channel from the SPA or a Cisco uBR10-MC5X20 downstream channel serves as a primary channel in a fiber node. Beginning in Cisco IOS Release12.3(23)BC if the primary downstream channel for this fiber node is assigned from a SPA downstream, then the **downstream cable** command is not required. **Note**

When and if a cable interface becomes wideband capable, wideband cable modems that have registered as traditional DOCSIS modems are reset for CMTS routers with wideband auto-reset mode enabled. These modems are only reset when the interface first becomes wideband-capable and are not reset again if they subsequently fail to register as wideband cable modems.

**Examples** The following example shows how to enable wideband auto-reset mode:

```
Router# configure terminal
Router(config)# cable wideband auto-reset
```
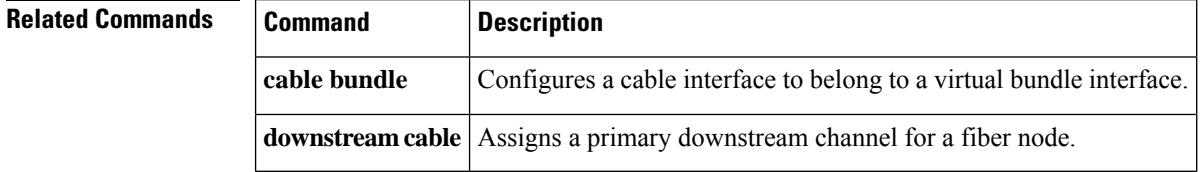

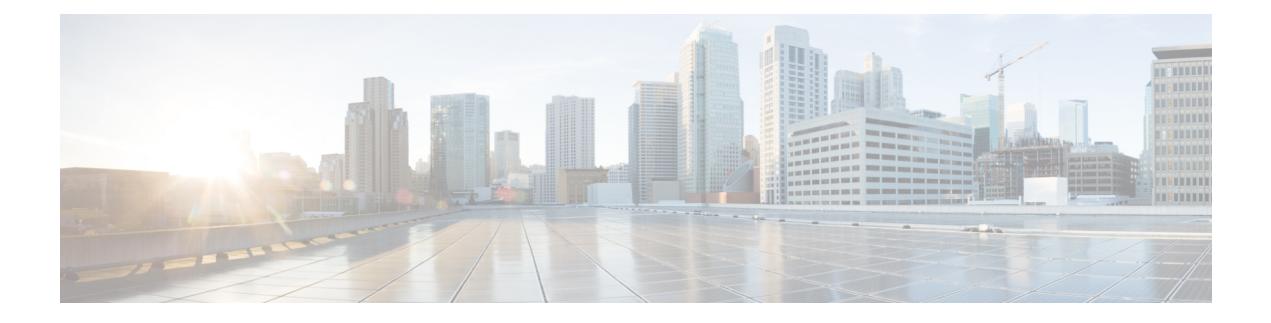

# **Cable Commands: ca through cr**

- [ca-interface,](#page-990-0) on page 945
- [ca-system-id,](#page-992-0) on page 947
- [channel-group,](#page-993-0) on page 948
- channel-id (cable [configuration](#page-995-0) file), on page 950
- [check-scg-at-prov,](#page-997-0) on page 952
- [class](#page-999-0) , on page 954
- clear cable [admission](#page-1000-0) control counters, on page 955
- clear cable [arp-filter,](#page-1002-0) on page 957
- clear cable bgsync [counters,](#page-1004-0) on page 959
- clear [cable](#page-1005-0) cmc, on page 960
- clear [cable](#page-1006-0) dsg, on page 961
- clear cable [flap-list,](#page-1008-0) on page 963
- clear [cable](#page-1010-0) hop, on page 965
- clear [cable](#page-1013-0) host, on page 968
- clear cable [ipc-stats,](#page-1015-0) on page 970
- clear cable [load-balance,](#page-1016-0) on page 971
- clear cable load-balance [error-statistics,](#page-1018-0) on page 973
- clear cable [logging,](#page-1019-0) on page 974
- clear cable modem [attribute-masks,](#page-1021-0) on page 976
- clear cable modem [cm-status,](#page-1023-0) on page 978
- clear cable modem [counters,](#page-1025-0) on page 980
- clear cable [modem](#page-1027-0) delete, on page 982
- clear cable modem [device-class](#page-1031-0) , on page 986
- clear cable modem [flap-counters,](#page-1034-0) on page 989
- clear cable [modem](#page-1037-0) lock, on page 992
- clear cable [modem](#page-1040-0) name, on page 995
- clear cable modem [partial-service,](#page-1042-0) on page 997
- clear cable modem [path-sel](#page-1043-0) , on page 998
- clear cable [modem](#page-1044-0) pnm, on page 999
- clear cable modem [rcs-counts,](#page-1046-0) on page 1001
- clear cable [modem](#page-1048-0) reset, on page 1003
- clear cable modem [rf-adapt,](#page-1052-0) on page 1007
- clear cable modem [service-type-id,](#page-1054-0) on page 1009
- clear cable [modem](#page-1056-0) voice, on page 1011
- clear cable multicast [ses-cache,](#page-1058-0) on page 1013
- clear cable [multicast](#page-1061-0) statistics counter, on page 1016
- clear cable [resil-rf-status,](#page-1062-0) on page 1017
- clear cable [rf-status,](#page-1063-0) on page 1018
- clear cable rpd all [event,](#page-1064-0) on page 1019
- clear cable rpd [reset,](#page-1065-0) on page 1020
- clear cable [secondary-ip,](#page-1067-0) on page 1022
- clear cable [upstream](#page-1069-0) ofdma mer-fec, on page 1024
- clear hccp [counters,](#page-1070-0) on page 1025
- clear hccp [linecard,](#page-1072-0) on page 1027
- clear [packetcable](#page-1073-0) gate counter commit, on page 1028
- clear [packetcable](#page-1075-0) rks, on page 1030
- clear pxf, on page [1032](#page-1077-0)
- clear pxf [statistics](#page-1079-0) drl all , on page 1034
- clear pxf statistics drl [cable-wan-ip,](#page-1080-0) on page 1035
- clear pxf statistics drl [wan-non-ip,](#page-1081-0) on page 1036
- clear pxf statistics drl [max-rate](#page-1082-0) , on page 1037
- clear [redundancy,](#page-1083-0) on page 1038
- cmc, on page [1040](#page-1085-0)
- [connection,](#page-1086-0) on page 1041
- controller [downstream-oob](#page-1087-0) 55d1-profile, on page 1042
- controller [integrated-cable,](#page-1088-0) on page 1043
- controller [modular-cable,](#page-1090-0) on page 1045
- controller [upstream-cable](#page-1092-0) , on page 1047
- controller [upstream-oob](#page-1093-0) 55d1-profile, on page 1048
- cops ip [dscp,](#page-1094-0) on page 1049
- cops listeners [access-list,](#page-1098-0) on page 1053
- cops tcp [window-size,](#page-1100-0) on page 1055
- [core-interface,](#page-1102-0) on page 1057
- [cp-overrule,](#page-1103-0) on page 1058
- cpd, on page [1059](#page-1104-0)
- cpd [cr-id,](#page-1105-0) on page 1060
- cpe max, on page [1061](#page-1106-0)
- [cyclic-prefix,](#page-1108-0) on page 1063

Ш

## <span id="page-990-0"></span>**ca-interface**

To configure the conditional access interface for session based scrambling, use the **ca-interface** command in the DVB scrambling configuration mode. To disable conditional access interface configuration, use the **no** form of this command.

**ca-interface linecard** *slot/bay ip\_address* **no ca-interface linecard** *slot/bay*

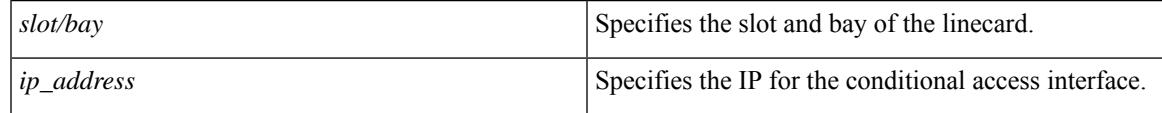

### **Command Default** None

**Command Modes** DVB scrambling configuration mode (config-video-encrypt-dvb)

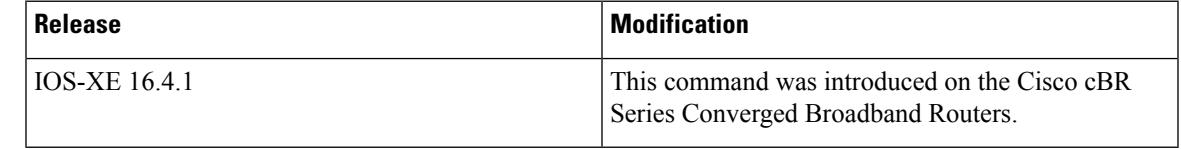

The following is an example of how to configure the conditional access interface:

```
Router>enable
Router#configure terminal
Router(config)#cable video
Router(config-video)#encryption
Router(config-video-encrypt)#dvb
Router(config-video-encrypt-dvb)#ca-interface linecard 7/0 1.24.10.8
```
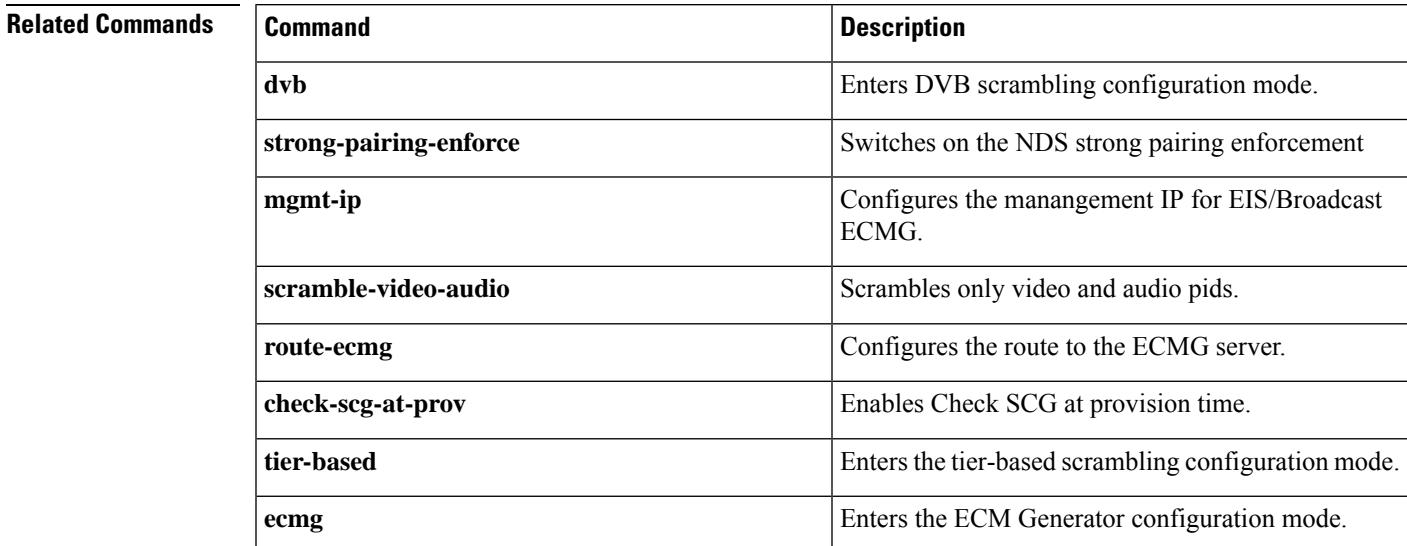

 $\mathbf I$ 

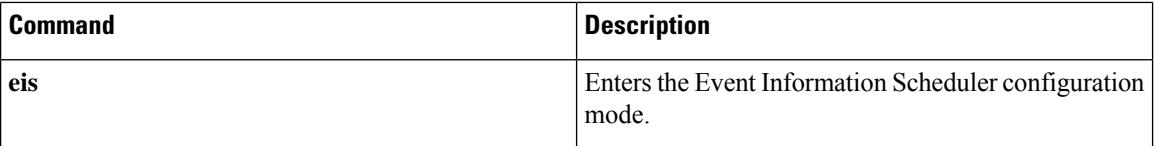

Ш

## <span id="page-992-0"></span>**ca-system-id**

To configure the CA system ID, use the **ca-system-id**command in the DVB scrambling ECMG configuration mode. To void the CA system ID configuration, use the **no** form of this command.

**ca-system-id** *id sub\_id* **no ca-system-id** *id sub\_id*

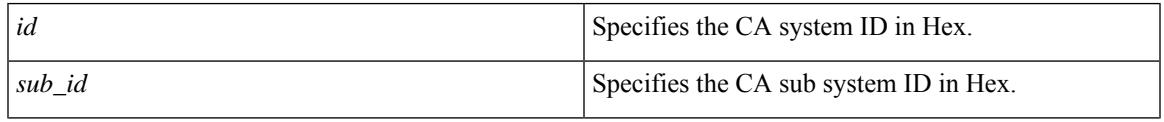

## **Command Default** None

**Command Modes** DVB scrambling ECMG configuration mode (config-video-encrypt-dvb-ecmg)

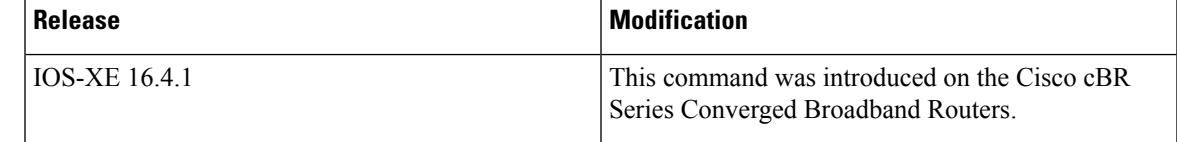

The following is an example of how to configure the CA system ID:

```
Router>enable
Router#configure terminal
Router(config)#cable video
Router(config-video)#encryption
Router(config-video-encrypt)#dvb
Router(config-video-encrypt-dvb)#ecmg ECMG-7 id 7
Router(config-video-encrypt-dvb-ecmg)#ca-system-id 950 1234
```
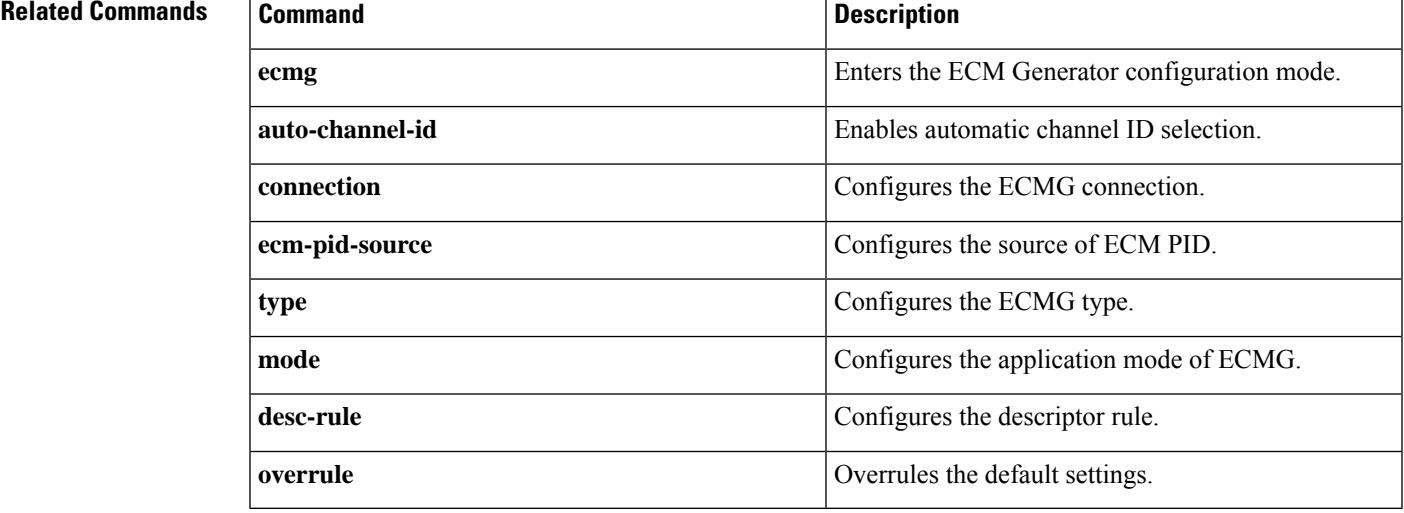

# <span id="page-993-0"></span>**channel-group**

To add an interface (Gigabit Ethernet or Fast Ethernet) to an EtherChannel Group, and to associate that interface with an EtherChannel link, use the **channel-group** command in interface configuration mode.

To remove an EtherChannel interface from the EtherChannel group, use the **no** form of this command.

**channel-group** *n* **no channel-group** *n*

**Cisco cBR Series Converged Broadband Routers channel-group** *n* **link** *link-id* | **mode** {**active** | **passive**} [{ **link** *link-id*}] **no channel-group** *n*

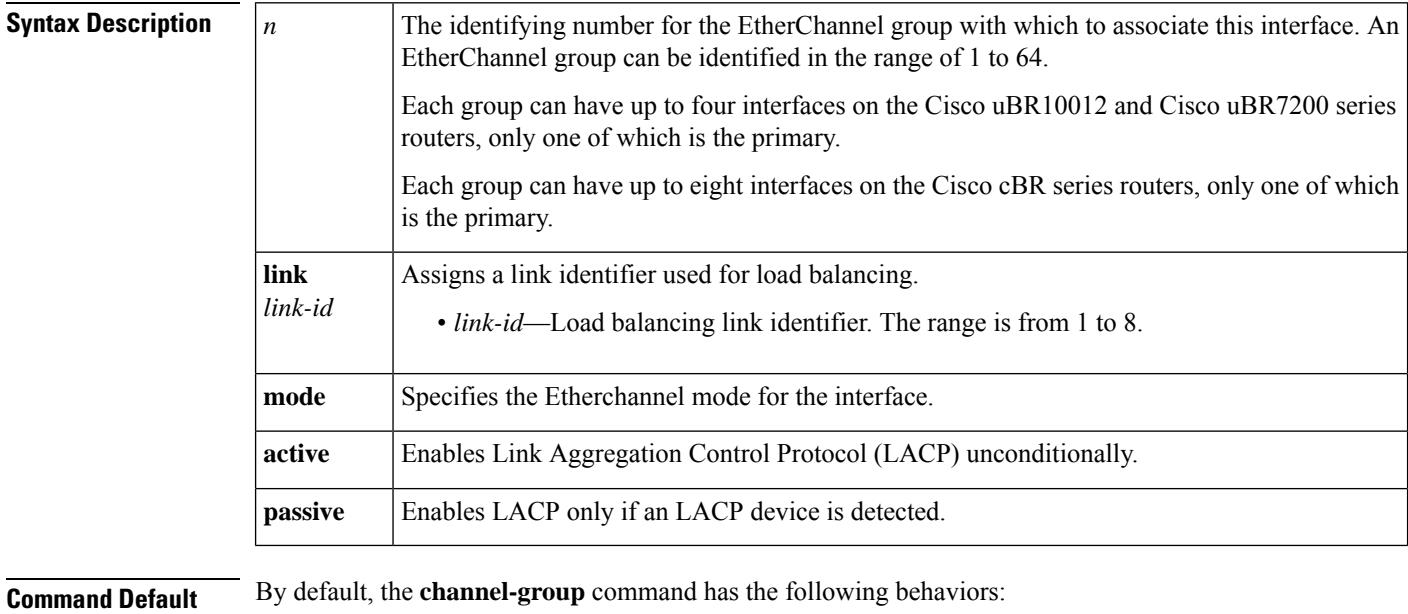

• EtherChannel groups and ports are not defined.

- EtherChannel groups and ports are disabled (**off** mode) once configured, and must be enabled.
- The first port assigned to an EtherChannel group is the bundle primary.

### **Command Modes**

Interface configuration (config-if)

### **Command History**

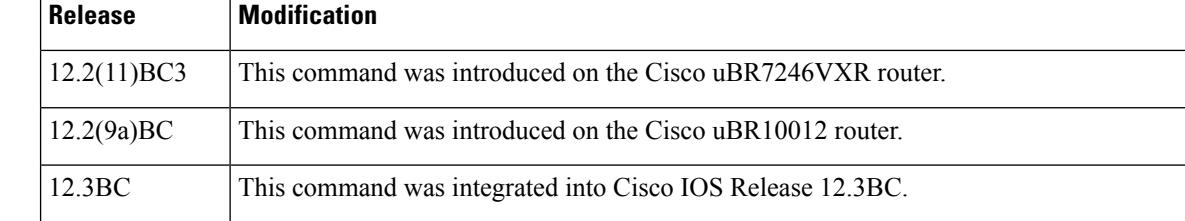

 $\mathbf{l}$ 

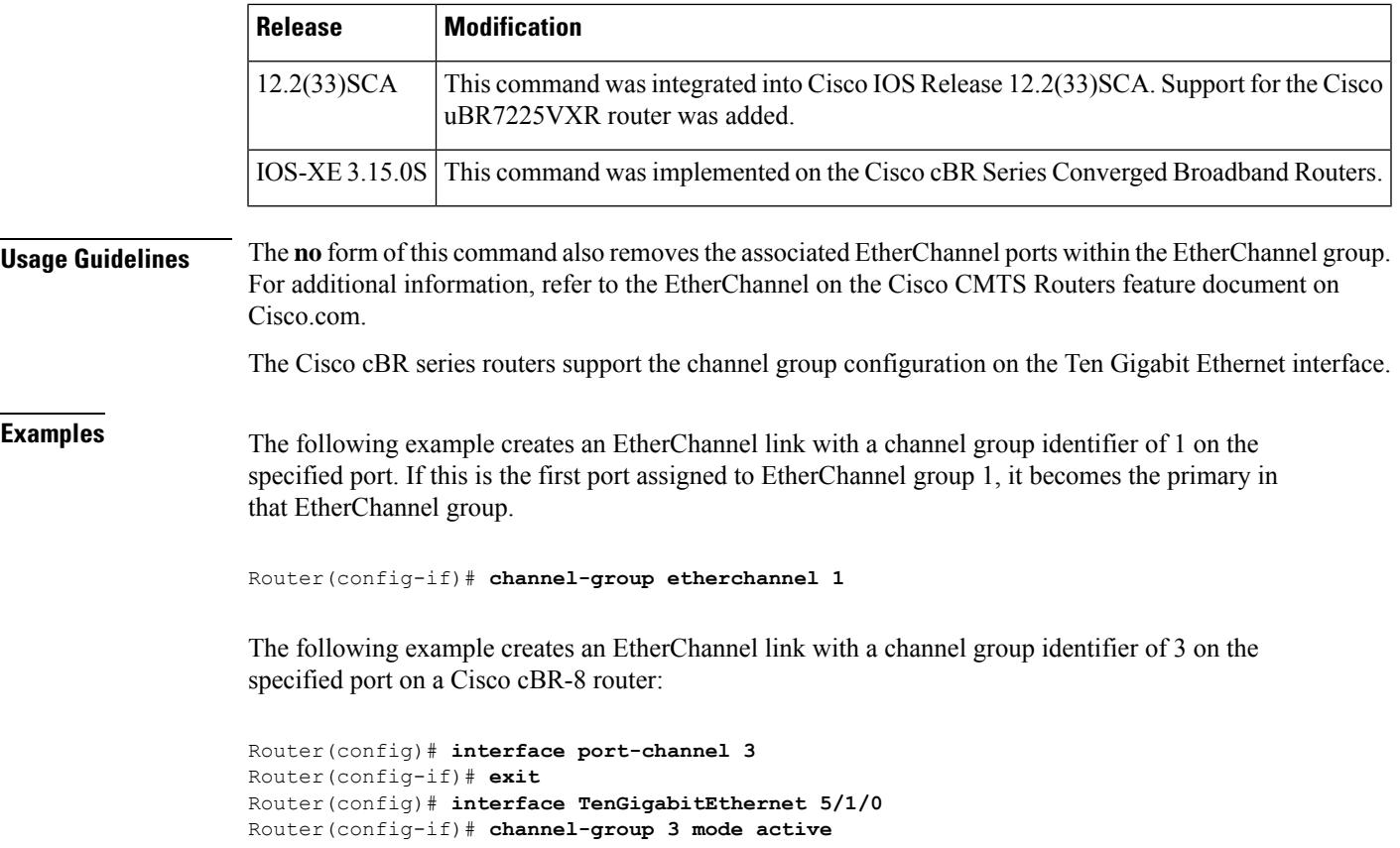

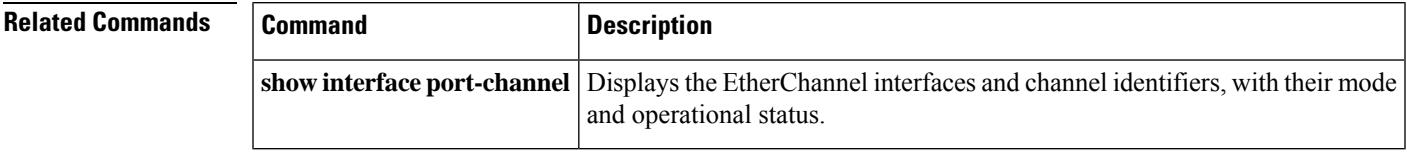

# <span id="page-995-0"></span>**channel-id (cable configuration file)**

To create a DOCSIS configuration file that specifies the upstream channel ID for a CM configuration file, use the **channel-id**command in cable config-file configuration mode. To remove the channel ID specification, use the **no** form of this command.

**channel-id** *upstreamchan-id* **no channel-id**

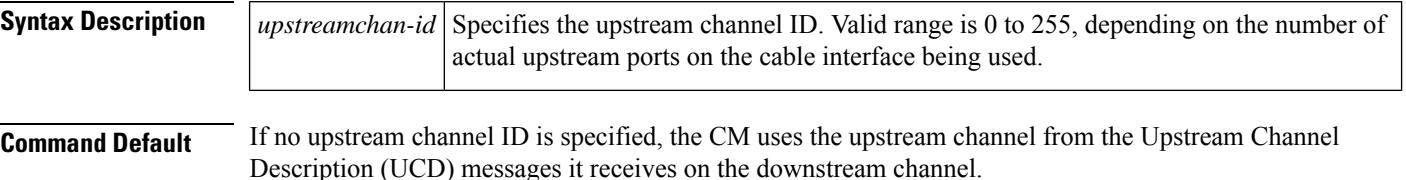

### **Command Modes**

Cable configuration file (config-file)

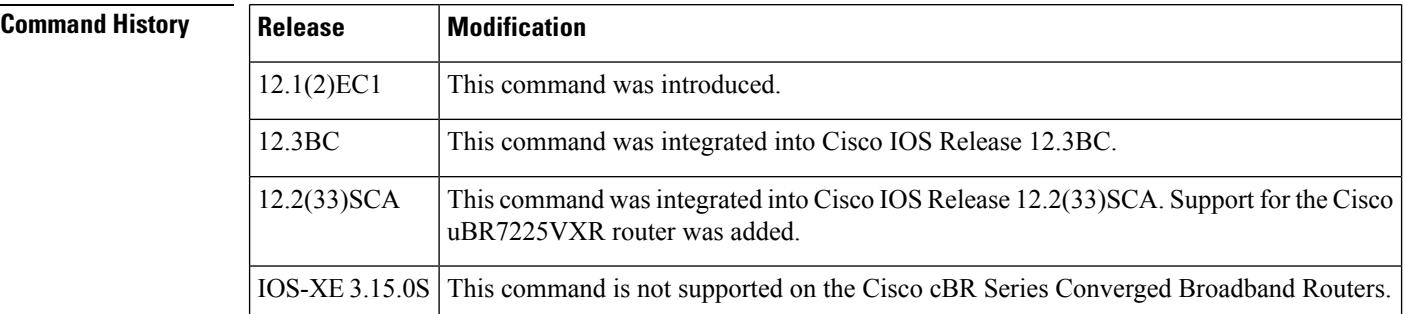

**Usage Guidelines** This command sets the Upstream Channel ID Configuration Setting field in the DOCSIS configuration file. Typically, the CM uses the upstream channel ID that is specified by the CMTS during the registration process, but this command overrides that setting and forces the CM to use the upstream channel specified in the DOCSIS configuration file. If that upstream does not exist, or if the upstream cannot be obtained for some reason, the CM cannot come online.

V,

**Note** If you are using a telco-return CM, the upstream channel must be 0.

**Examples** The following example shows how to set the upstream channel ID for the configuration file to 3. If the CM cannot obtain this upstream channel, it does not come online.

```
Router(config)# cable config-file channeloverride.cm
Router(config-file)# channel-id 3
Router(config-file)# exit
```
I

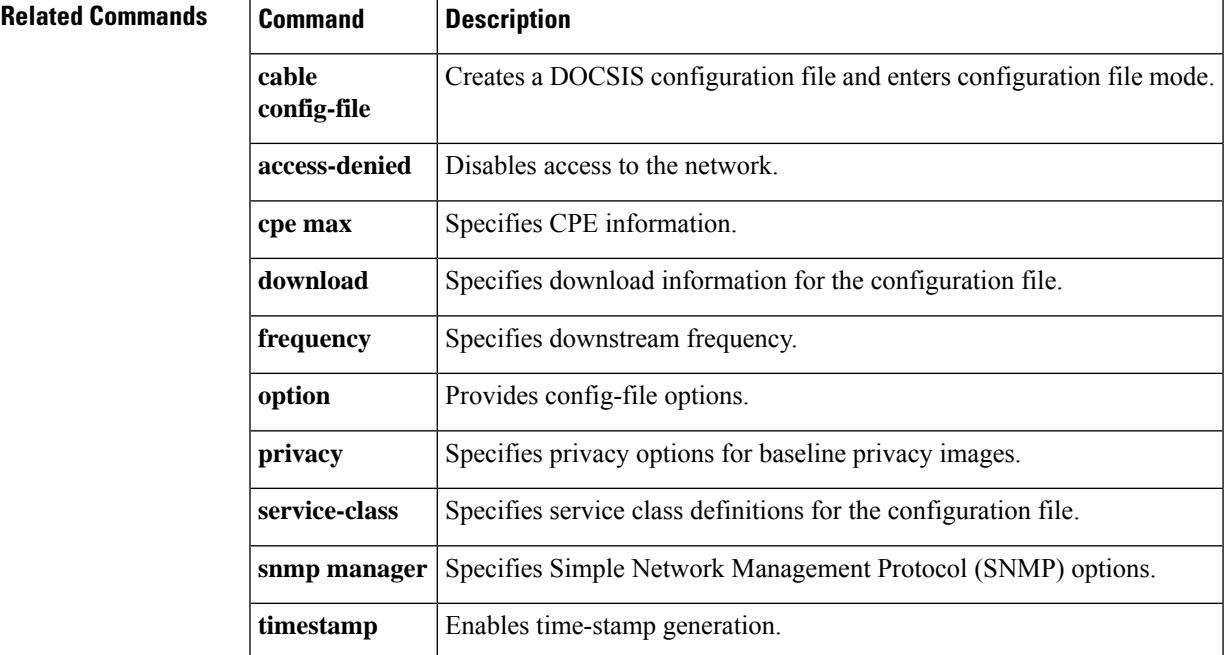

## <span id="page-997-0"></span>**check-scg-at-prov**

To enable Check SCG at provision time, use the **check-scg-at-prov** command in the DVB scrambling configuration mode. To disable Check SCG at provision time, use the **no** form of this command.

**check-scg-at-prov no check-scg-at-prov**

**Command Default** None

**Command Modes** DVB scrambling configuration mode (config-video-encrypt-dvb)

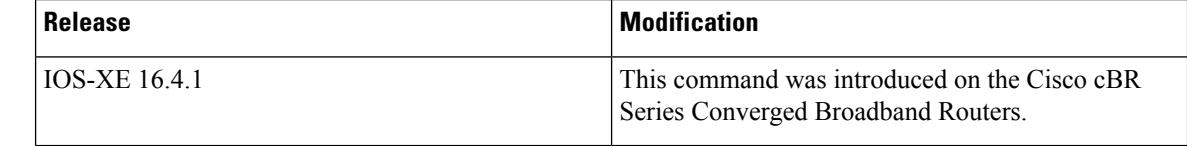

**Usage Guidelines** When SCG checking at the time of provisioning is enabled, the Simulcrypt Synchroniser (SCS) does not provision the SCG from EIS if the elementary streams or services in the incoming stream do not match the streams or services in SCG provisioning message. When this configuration is disabled, the input transport stream is verified only during scrambling.

The following is an example of how to enable Check SCG at provision time:

```
Router>enable
Router#configure terminal
Router(config)#cable video
Router(config-video)#encryption
Router(config-video-encrypt)#dvb
Router(config-video-encrypt-dvb)#check-scg-at-prov
```
## **Related Commands**

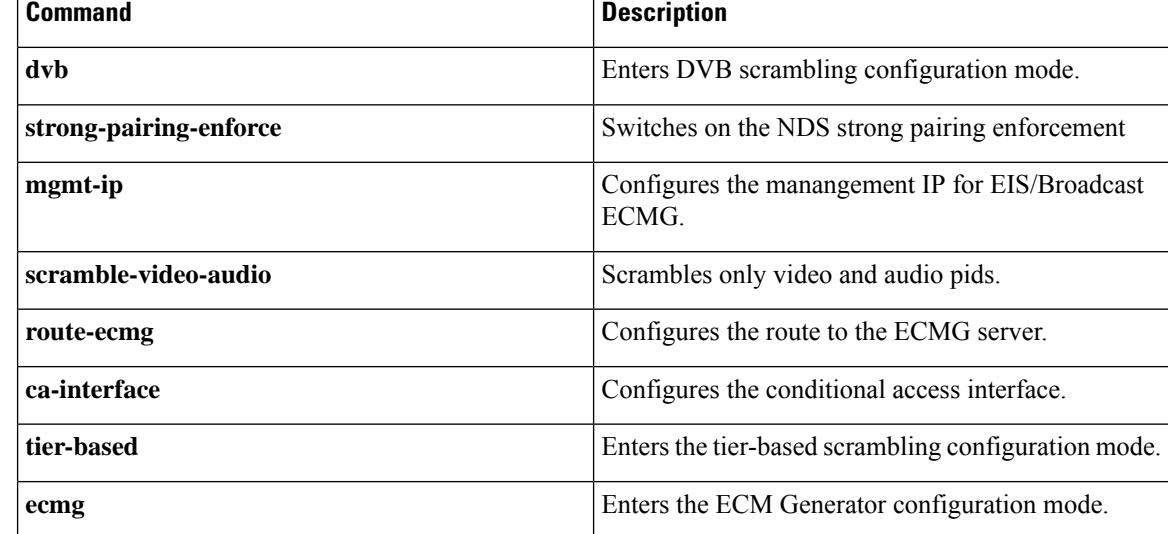

I

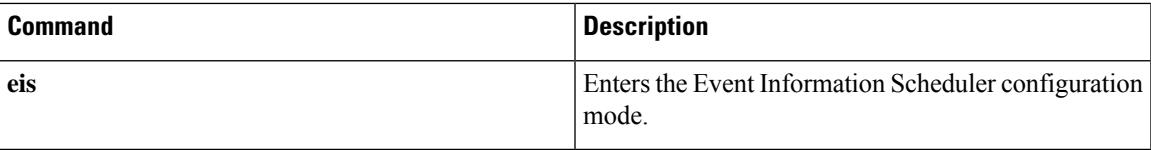

## <span id="page-999-0"></span>**class**

To configure the redundancy class for the redundancy group , use the **class** command in line card redundancy configuration mode. To remove the configuration, use the **no** form of this command.

**class 1:N no class**

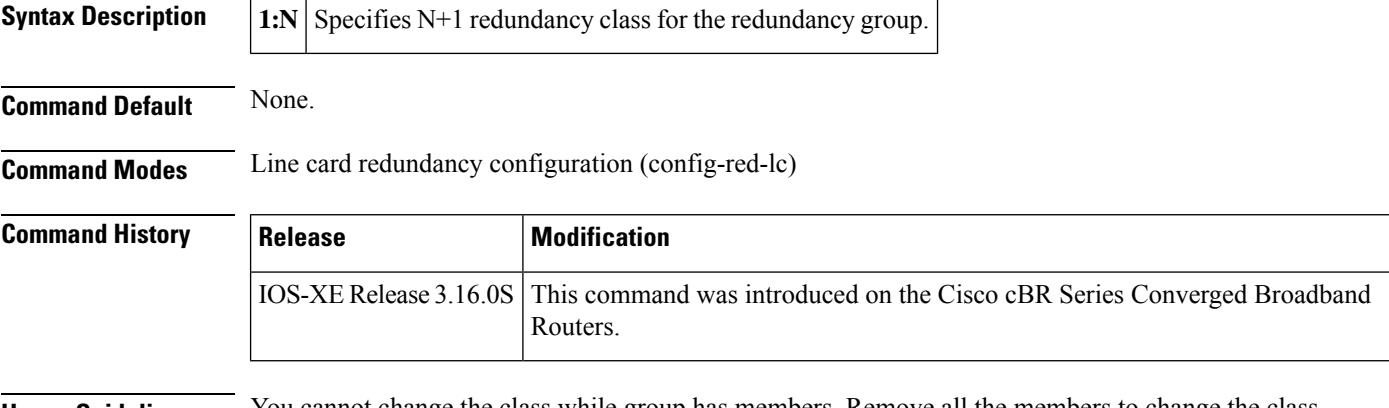

**Usage Guidelines** You cannot change the class while group has members. Remove all the members to change the class.

**Examples** The following example shows how to configure 1:N redundancy class on Cisco cBR-8 Series Converged Broadband Routers:

```
Router# configure terminal
Enter configuration commands, one per line. End with CNTL/Z.
Router(config)# redundancy
Router(config-red)# linecard-group 0 internal-switch
Router(config-red-lc)# class 1:N
Class set to 1:N for Redundancy group (0)
Router(config-red-lc)#
```
## **Related Commands**

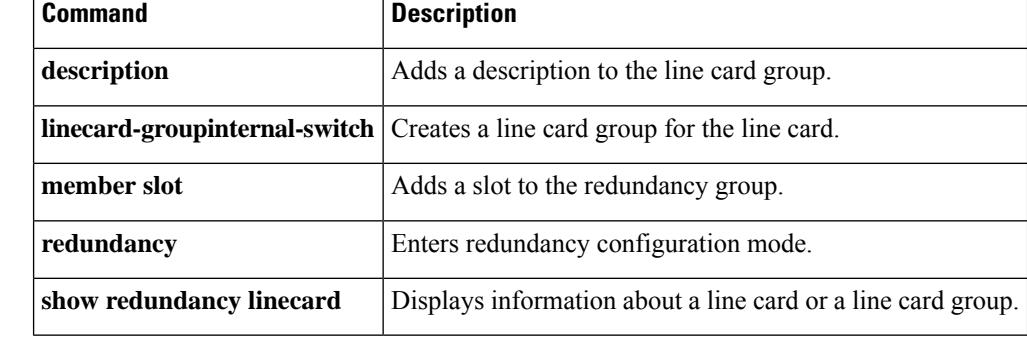

Ш

## <span id="page-1000-0"></span>**clear cable admission control counters**

To reset all the resource counters on the Cisco CMTSto zero, use the **clear cable admissioncontrol counters** command in privileged EXEC mode.

**clear cable admission control counters Command Default** None **Command Modes** Privileged EXEC (#) **Command History Release Modification** 12.3(13a)BC This command was introduced. This command wasintegrated into Cisco IOS Release 12.2(33)SCA.Support for the Cisco uBR7225VXR router was added. 12.2(33)SCA IOS-XE This command was implemented on the Cisco cBR Series Converged Broadband Routers. 3.15.OS **Usage Guidelines** The counters are also set to zero when a given resource is reconfigured. Counters can be displayed using the **show cable admission-control** command. For additional information, refer to the Admission Control for the Cisco CMTS feature documents on Cisco.com. **Examples** The following example resets configured admission control counters to zero, whether configured in global or interface configuration mode: Router# **clear cable admission control counters Related Commands Command Command Description** Configures the CPU and memory thresholds for the Cisco CMTS and supporting broadband processing engines (BPEs) **cable admission-control**

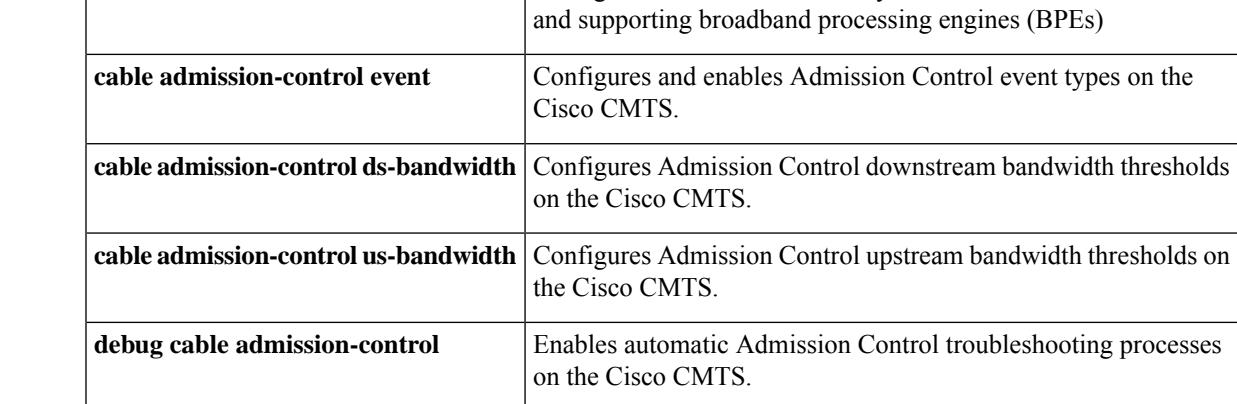

I

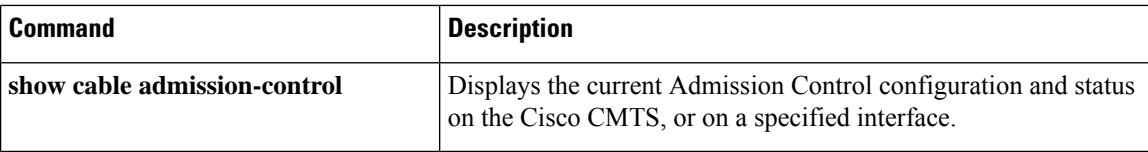

i.

# <span id="page-1002-0"></span>**clear cable arp-filter**

To reset Address ResolutionProtocol (ARP) filter statistics displayed by the **show cable arp-filter** command, use the **clear cable arp-filter** command in privileged EXEC mode.

**clear cable arp-filter** {**bundle** *number* **cable** *slot/port* | *slot/subslot/port*}

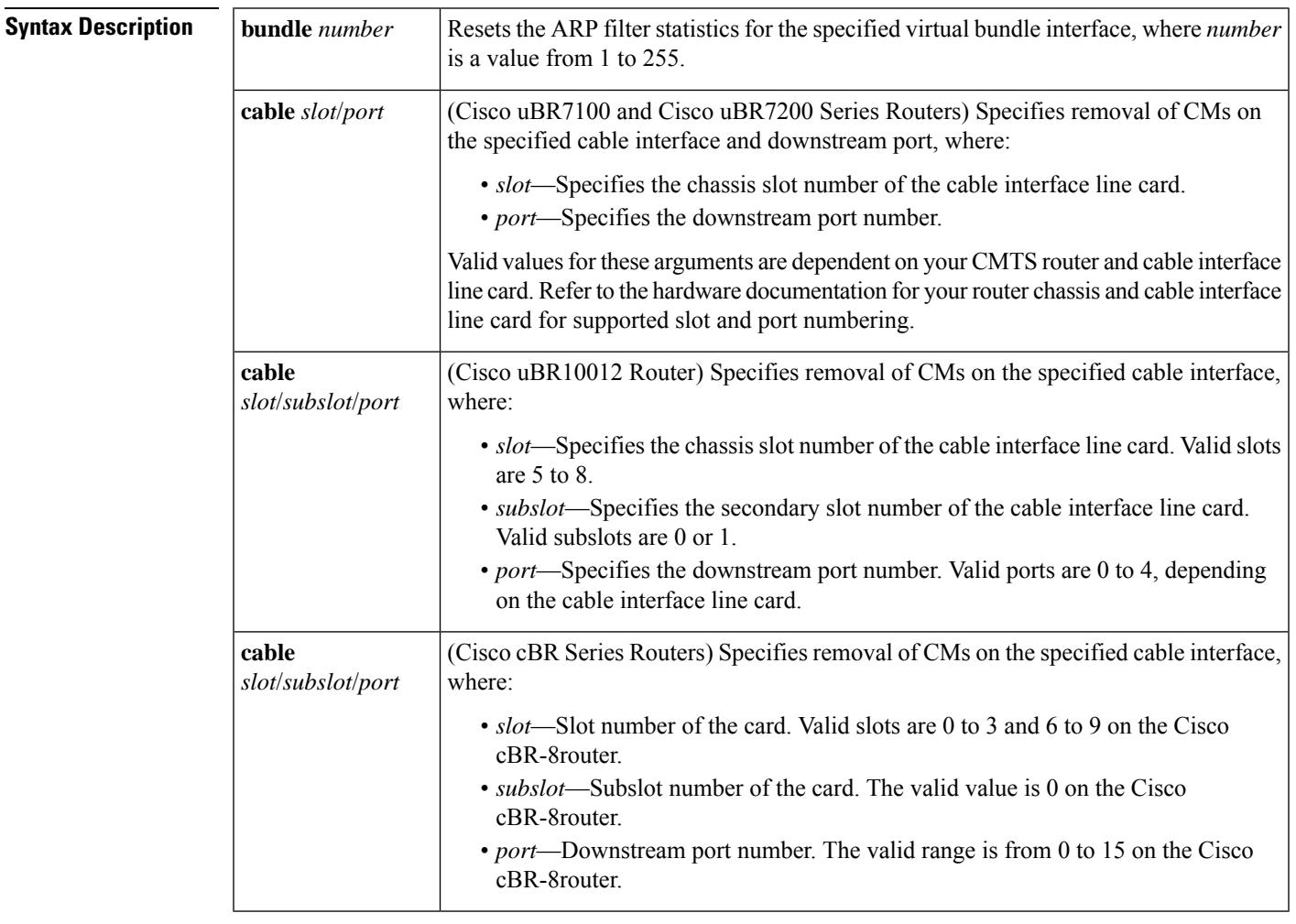

**Command Default** None

## **Command Modes**

Privileged EXEC (#)

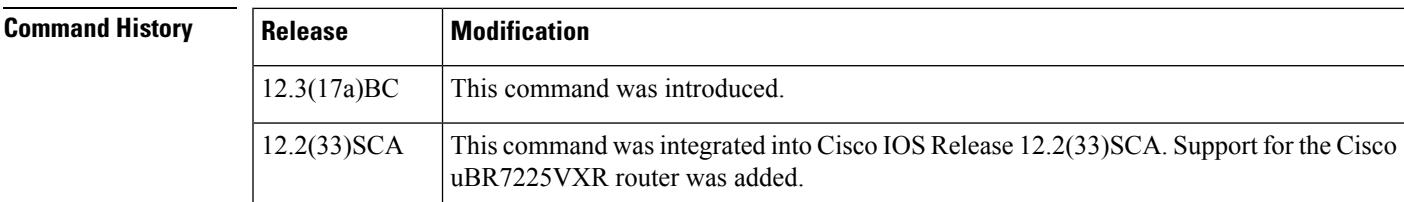

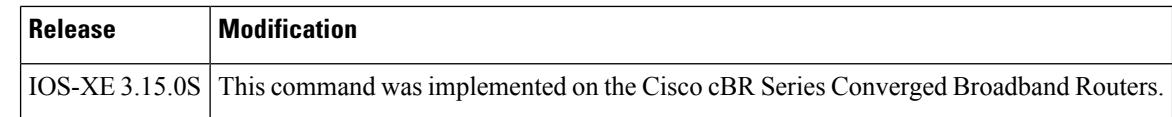

**Usage Guidelines** Use the **clear cable arp-filter** command to clear the ARP filter statistics that are displayed using the **show cable arp-filter** command.

**Examples** This example shows cable ARP filter statistics for virtual bundle interface number 10, followed by a clearing of the ARP filter statistics on that bundle and the resulting display of cleared statistics.

```
Router# show cable arp-filter bundle 10
ARP Filter statistics for Bundle10:
 Replies Rcvd: 3069 total. 3062 unfiltered, 7 filtered
 Requests Forwarded: 1175 total. 1175 unfiltered, 0 filtered
 Requests Sent For IP: 0 total. 0 unfiltered, 0 filtered
Router# clear cable arp-filter bundle 10
Router# show cable arp-filter bundle 10
ARP Filter statistics for Bundle10:
 Replies Rcvd: 0 total. 0 unfiltered, 0 filtered
 Requests Forwarded: 0 total. 0 unfiltered, 0 filtered
 Requests Sent For IP: 0 total. 0 unfiltered, 0 filtered
```
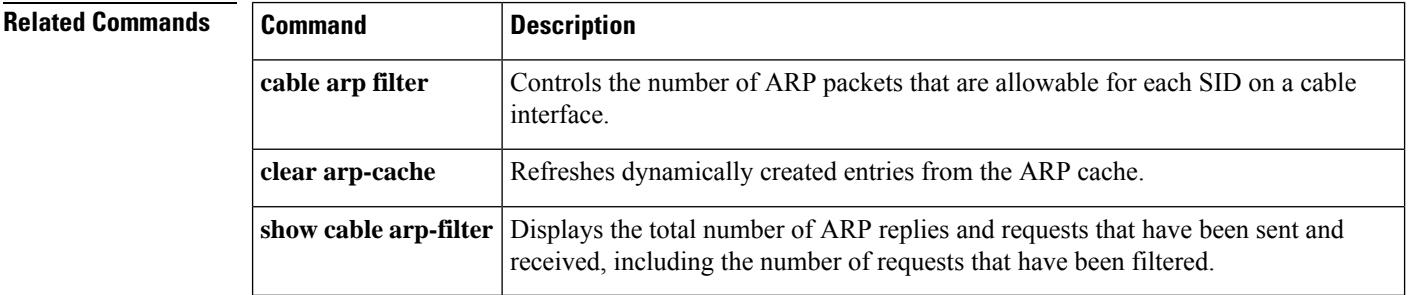

# <span id="page-1004-0"></span>**clear cable bgsync counters**

To clear the background synchronization information on the Cisco CMTS, use the **clear cablebgsync counters** command in global configuration mode.

**clear cable bgsync counters**

**Syntax Description** This command has no arguments or keywords.

### **Command Modes**

Global configuration mode (config)

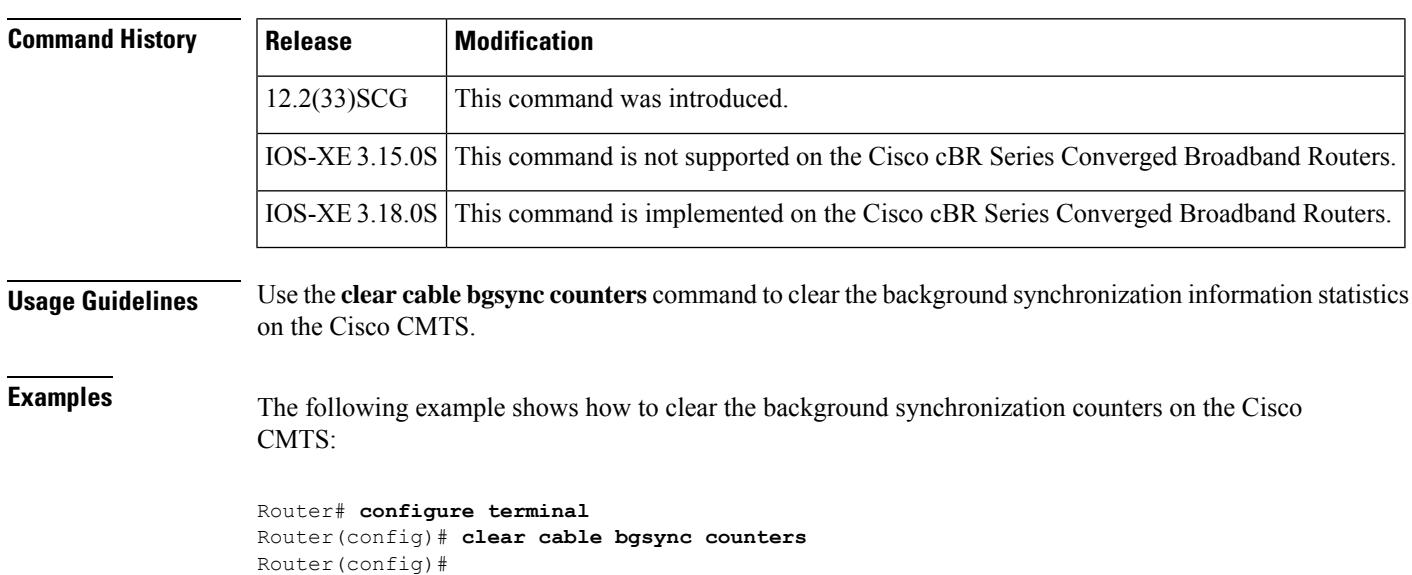

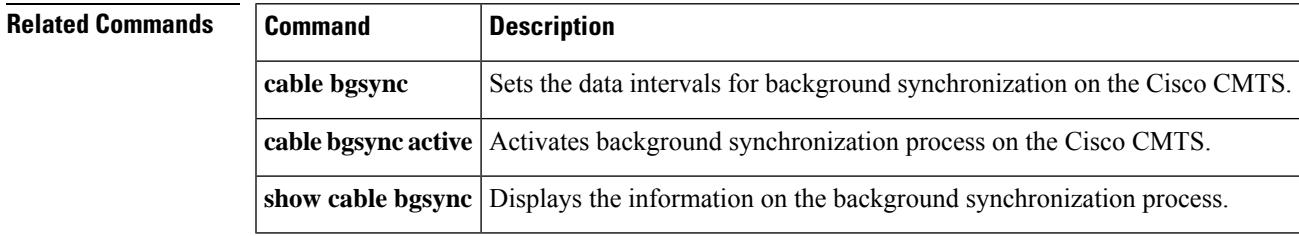

# <span id="page-1005-0"></span>**clear cable cmc**

To clear the Cisco CMC information, use the **clear cable cmc** command in privileged EXEC mode.

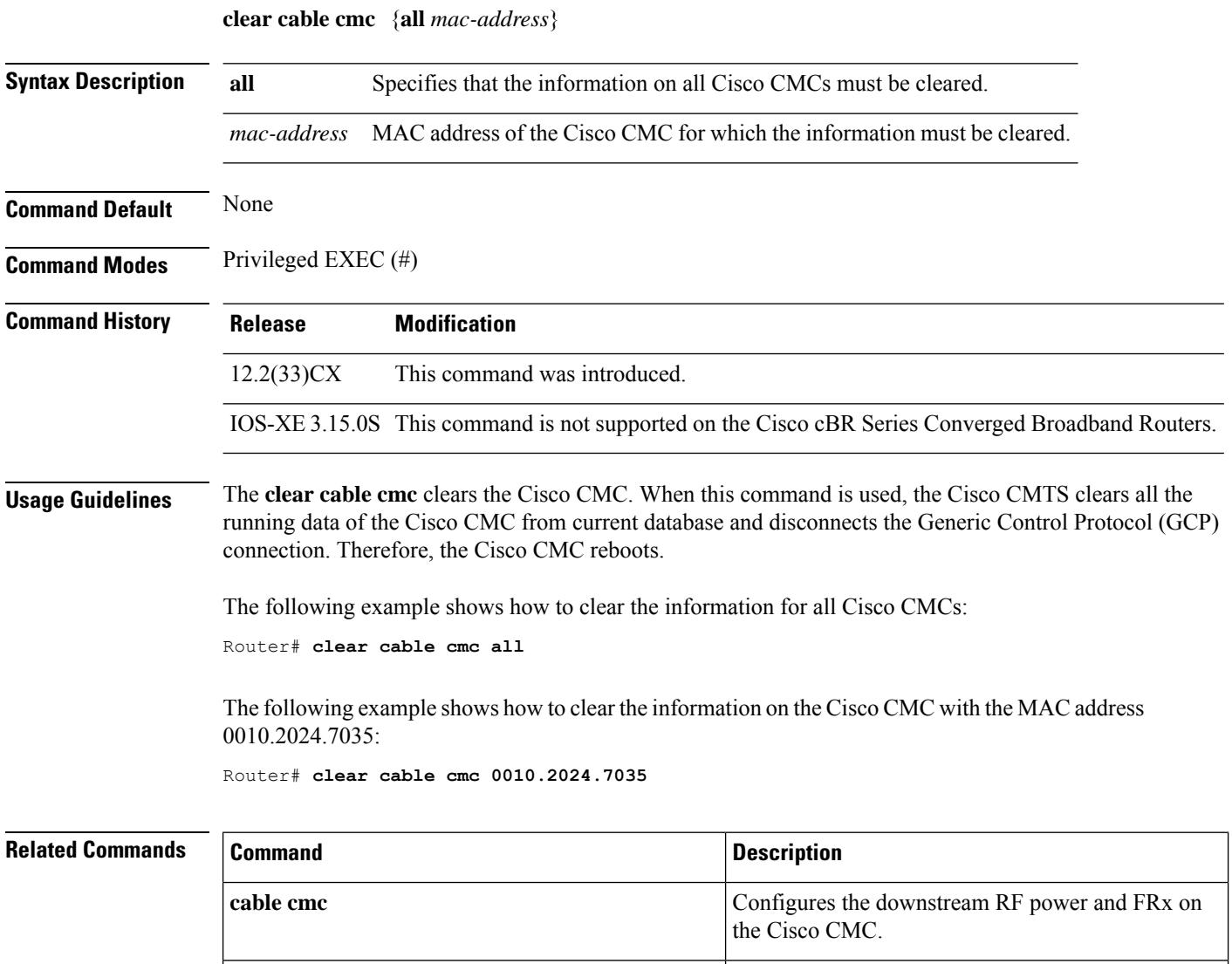

**show cable cmc** Displays the Cisco CMC information.

Ш

## <span id="page-1006-0"></span>**clear cable dsg**

To reset counters related to DOCSIS Set-top Gateway (DSG) tunnels, use the **clear cable dsg** command in privileged EXEC mode.

### **clear cable dsg**

**Syntax Description** This command has no arguments or keywords.

Router# **show cable dsg stats**

### **Command Modes**

Privileged EXEC (#)

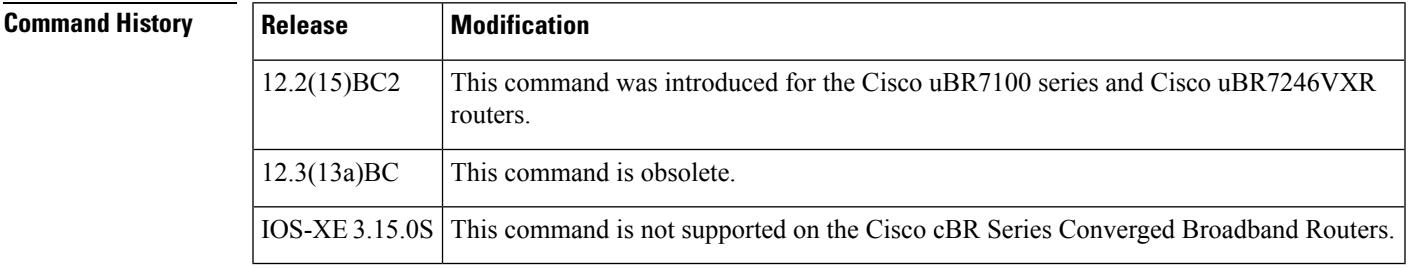

**Usage Guidelines** DSG operation is disabled using the **no cable dsg** command, but this does not clear out the DSG-related counter ("mapping entry is used"), so that you can retain its value in case you intend to restart DSG operations again. If, however, you want to reset those counters to zero, use the **clear cable dsg** command.

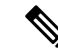

**Note** This command resets the "mapping entry is used" counters for all DSG tunnels and interfaces on the router.

**Examples** The following example shows how to clear the DSG counters for all cable interfaces on the router, and shows an example of the **show cable dsg** command showing the counters after they have been cleared.

```
DSG statistics information
DSG keepalive is set
Vendor: DDD, Tunnel count: 1
Vendor: BBB, Tunnel count: 2
Vendor name is DDD, tunnel MAC is 0001.0002.0003
Group address is 226.2.2.2, source address is *
  Interface is Cable5/1, mapping entry is used 2
   Received 5968 packets, forwarded 5289 packets
    Dropped 679 packets, last second rate 16878 bits/sec
Router# clear cable dsg
Router# show cable dsg stats
DSG statistics information
Vendor: DDD, Tunnel count: 1
Vendor: BBB, Tunnel count: 2
```
Vendor name is DDD, tunnel MAC is 0001.0002.0003

Group address is 226.2.2.2, source address is \* Interface is Cable5/1, mapping entry is used 0 Received 5968 packets, forwarded 5289 packets Dropped 679 packets, last second rate 16878 bits/sec

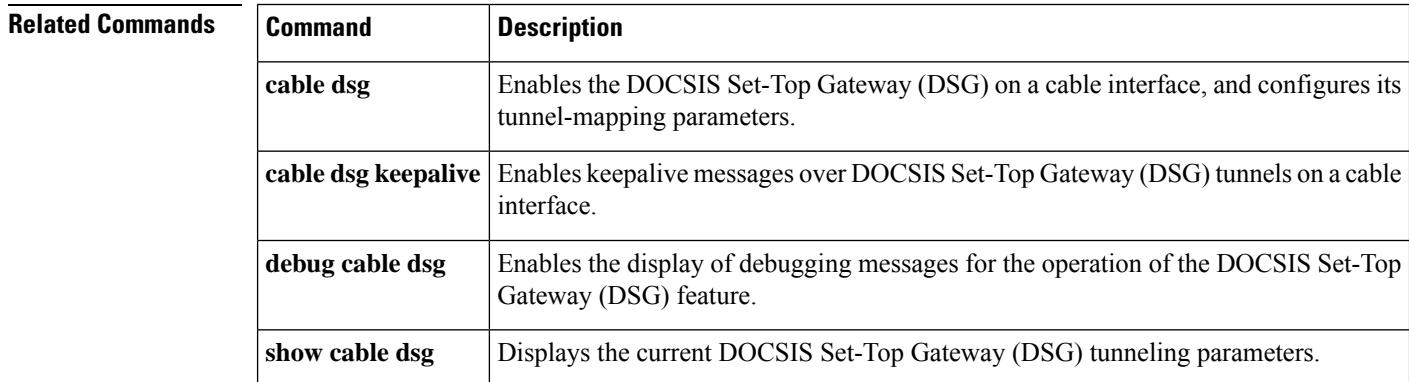
# **clear cable flap-list**

To reset the flap-list table for a specific CM or for all CMs connected to the Cisco CMTS router, use the **clear cable flap-list** command in privileged EXEC mode.

**clear cable flap-list** {*mac-addr* | **all**} [**save-counters**]

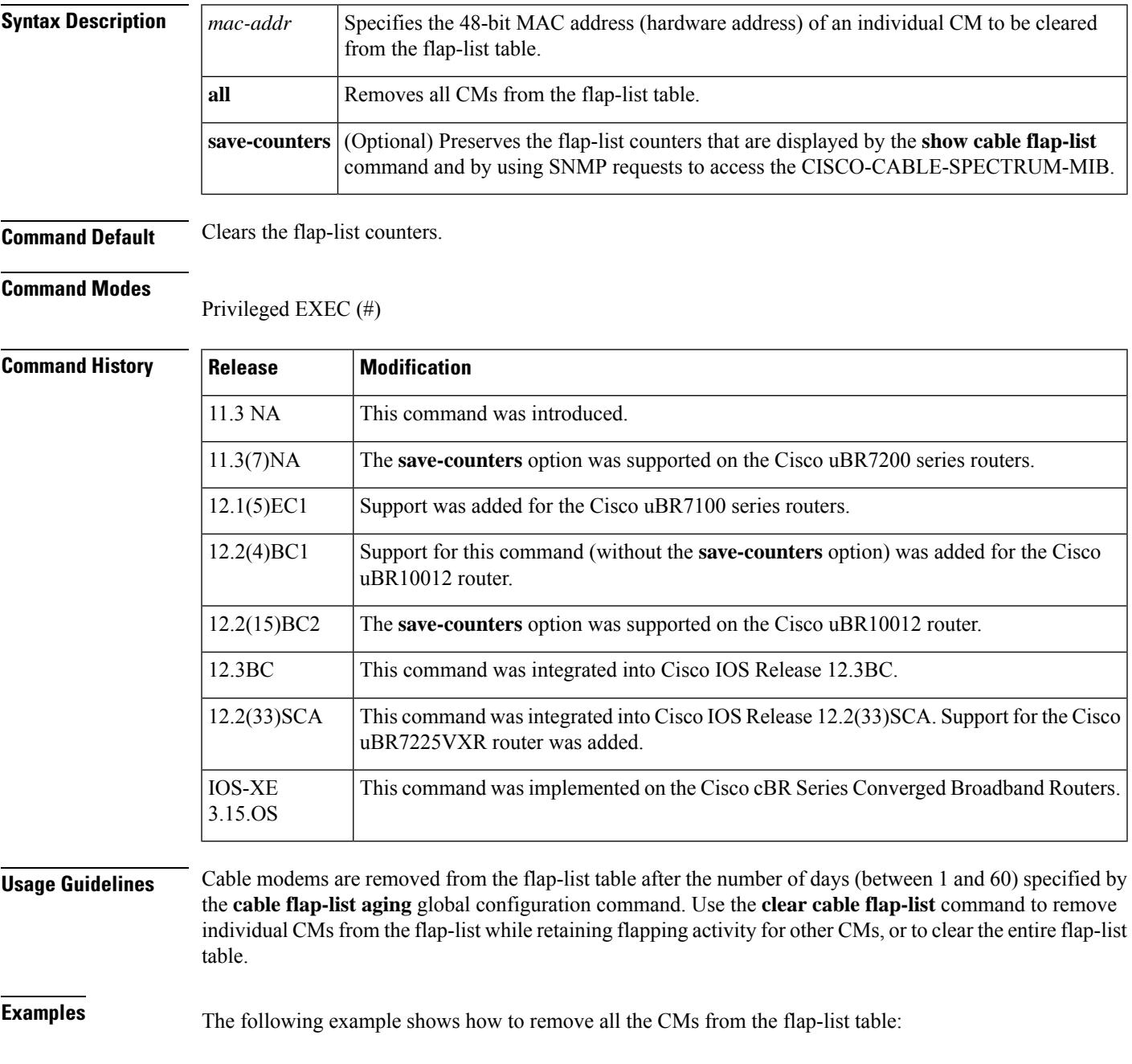

Router# **clear cable flap-list all**

### **Related Commands**

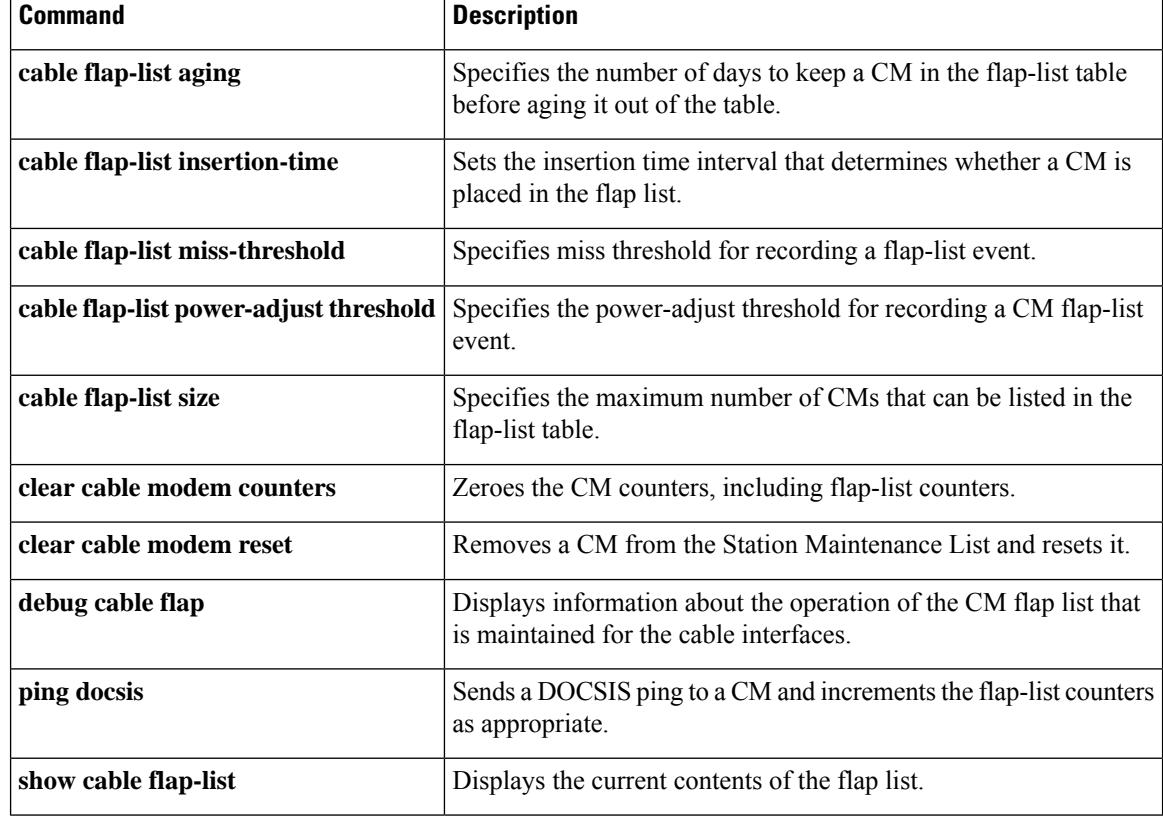

# **clear cable hop**

To clear the forward error corrections (FEC) hop counters on one or all cable interfaces on a Cisco CMTS, use the **clear cable hop** command in privileged EXEC mode.

**clear cable hop** [**cable** {*slot/port* | *slot/subslot/port*} [**upstream** *uport*]]

**Cisco cBR Series Converged Broadband Routers**

**clear cable hop** [**upstream-cable** {*slot/card/port*} [**us-channel** {*physical us-channel number*}]]

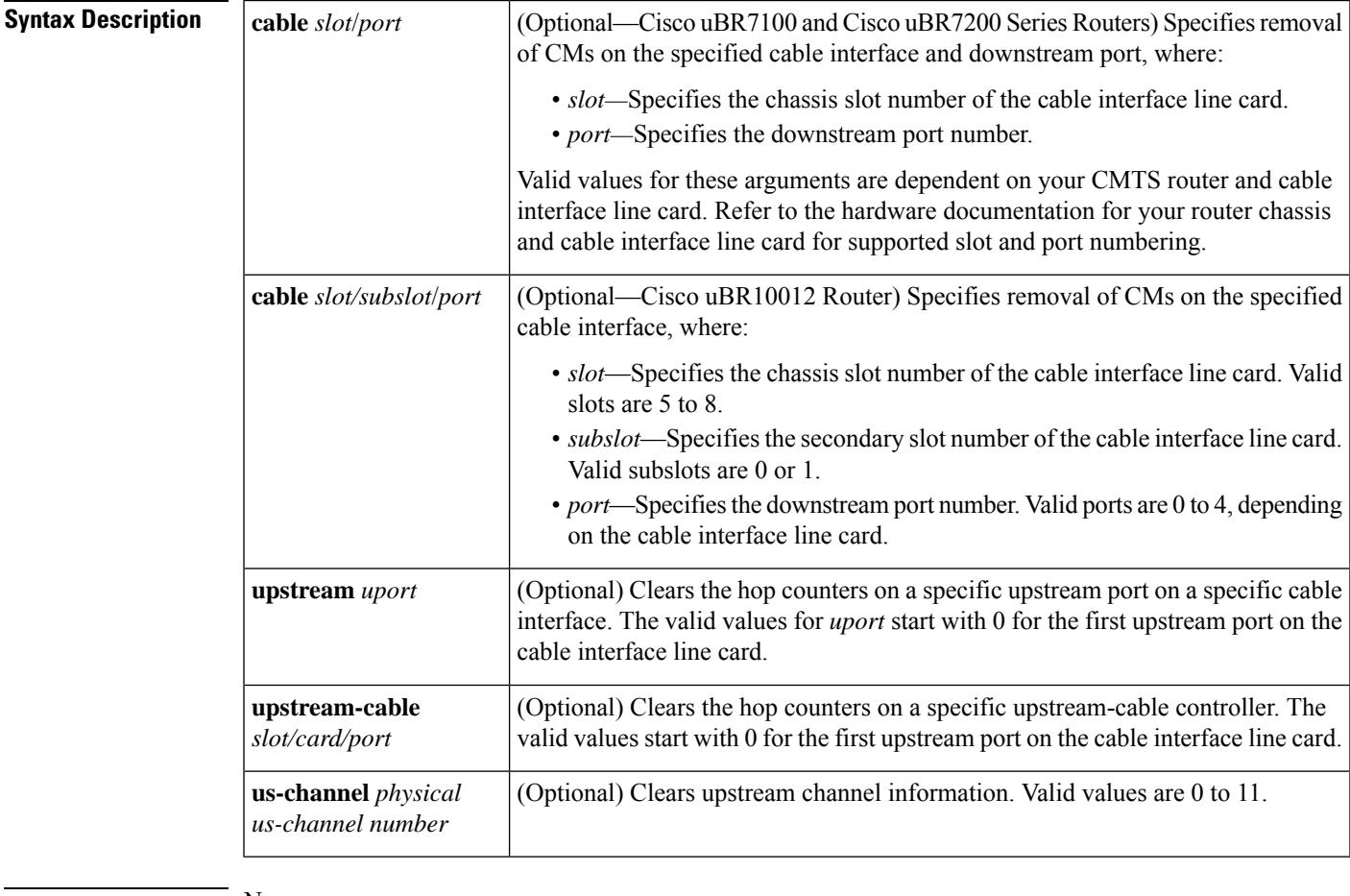

**Command Default** None

#### **Command Modes**

Privileged EXEC (#)

 $Comma$ 

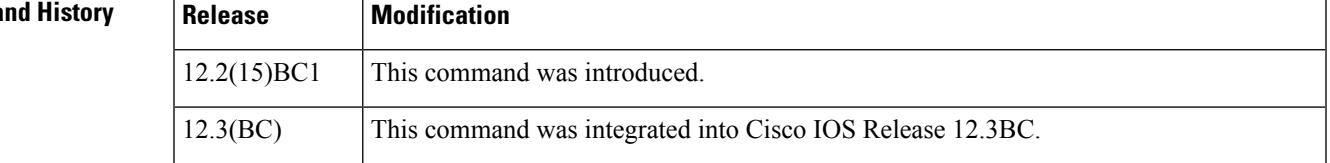

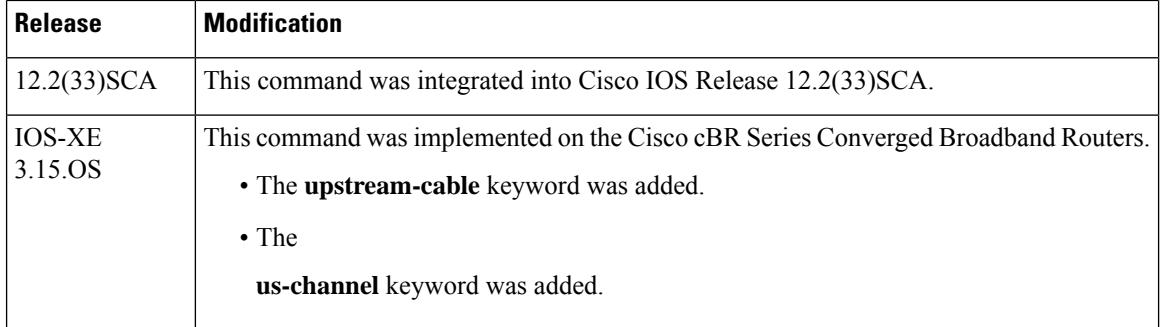

**Usage Guidelines** The **clear cable hop** command clears the correctable and uncorrectable forward error corrections (FEC) counters that are displayed by the **show cable hop** command. You can clear the counters for all interfaces on the Cisco CMTS, for one specific interface (one downstream and its associated upstreams), or for a specific upstream on a cable interface.

**Examples** The following example shows how to clear the frequency hop counters on all cable interfaces on the Cisco CMTS, along with sample output from the **show cable hop** command that shows the counters being cleared:

Router# **show cable hop**

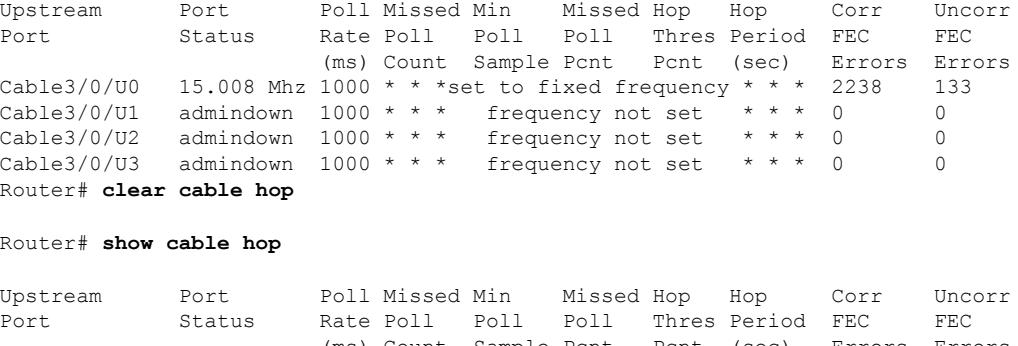

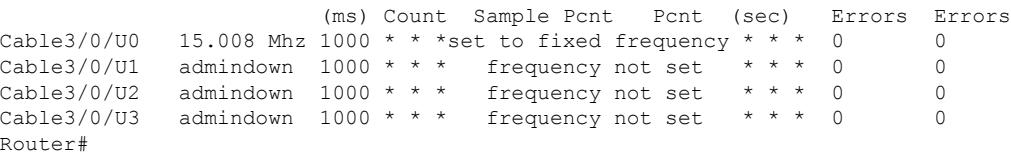

The following example shows how to clear the frequency hop counters on a specific cable interface on the Cisco CMTS:

Router# **clear cable hop c5/0**

Router#

The following example shows how to clear the frequency hop counters on a specific upstream on the Cisco CMTS:

```
Router# clear cable hop c5/1/0 upstream 2
```
Router#

The following example shows how to clear the frequency hop counters on a specific upstream on the Cisco cBR Series Converged Broadband Routers:

Router# **clear cable hop upstream-cable 3/0/3 us-channel 2** Router#

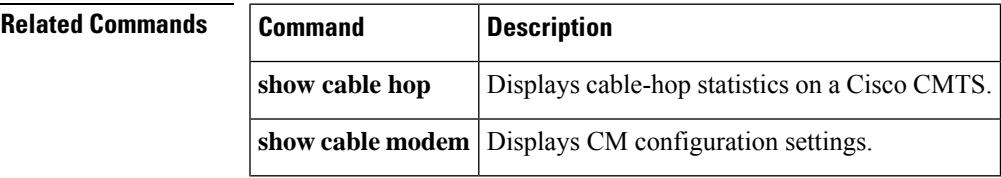

## **clear cable host**

To clear the host from the router's internal address tables, use the **clear cable host** command in privileged EXEC mode.

**clear cable host** {*ip-addressmac-address* | **name** *fqdn*}

#### **Cisco cBR Series Converged Broadband Routers**

**clear cable host** {*ip-addressmac-address* | **vrf** {*VPN Routing/Forwarding instance name ip-address*}}

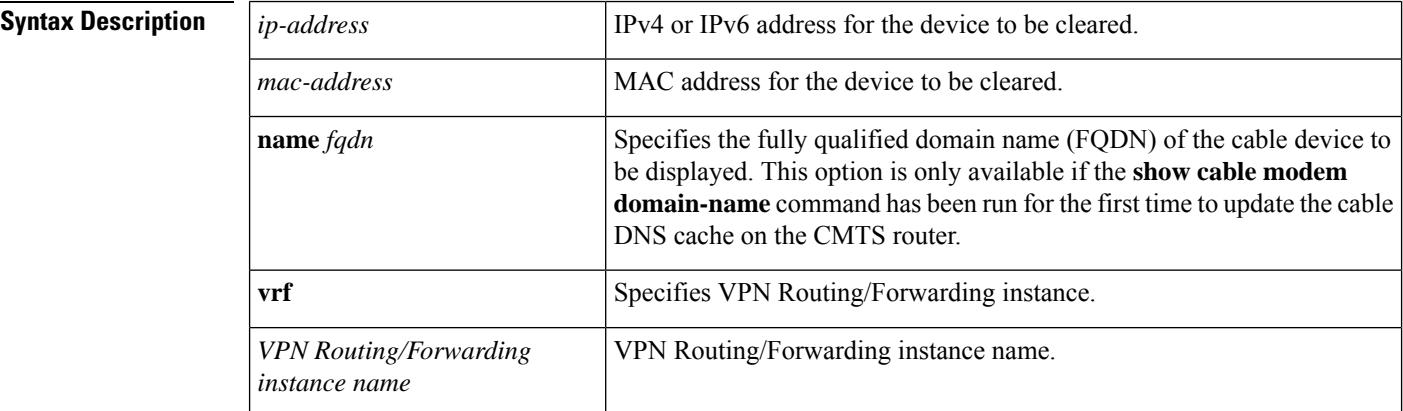

### **Command Default** None

### **Command Modes**

Privileged EXEC (#)

### **Command History**

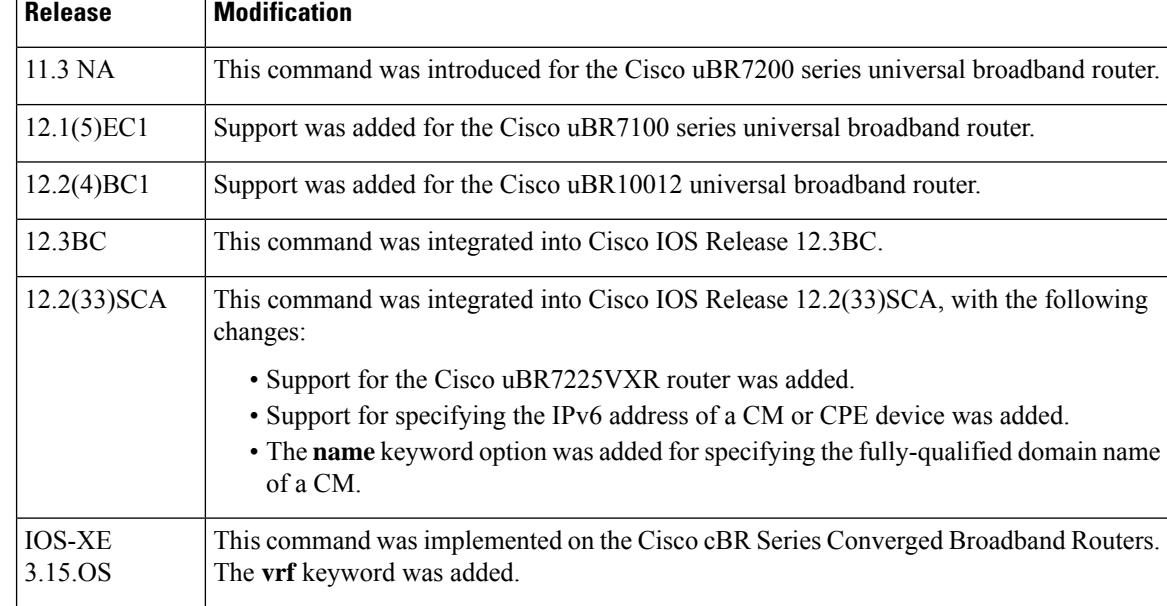

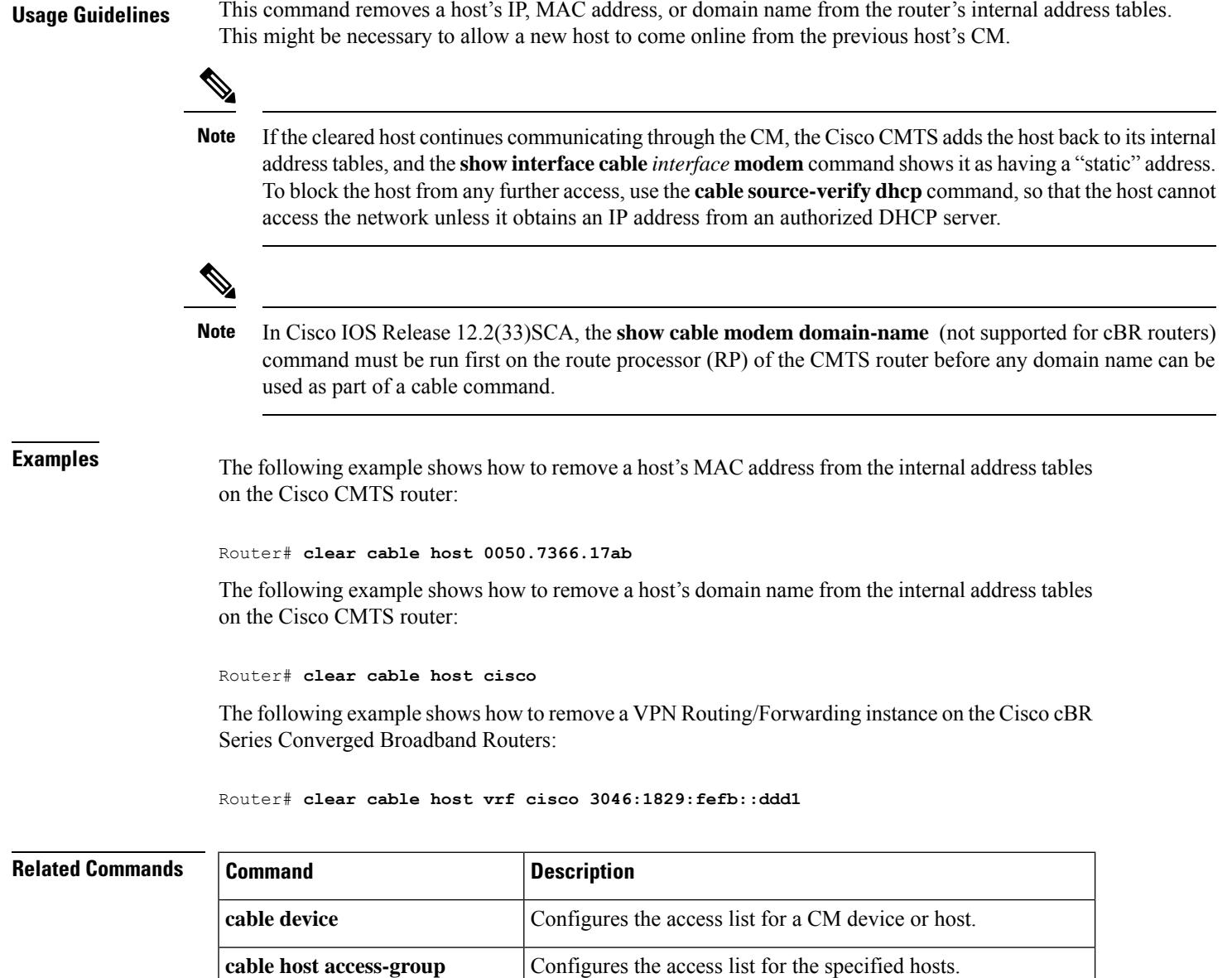

**show cable device access-group** Display the CMs and the hosts behind the CMs on the network.

**show cable host access-group** Displays only the hosts behind the CMs on the network.

## **clear cable ipc-stats**

To clear the active database and reset all IPC statistics in the active database to zero, use the **clear cable ipc-stats** command in privileged EXEC mode.

**clear cable ipc-stats**

**Syntax Description** This command has no arguments or keywords.

**Command Default** None

**Command Modes** Privileged EXEC (#)

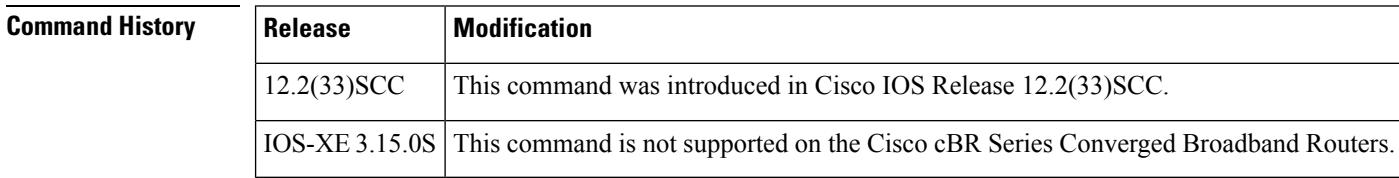

**Usage Guidelines** You must enable the Cable IPC Statistics Collection tool using the **cable ipc-stats** command before using the **clear cable ipc-stats** command.

**Examples** The following example shows how to clear the active database using the **clear cable ipc-stats** command on a Cisco CMTS router:

```
Router# clear cable ipc-stats
cr10k ipc stats is cleared at 03:38:54 PDT Fri Oct 9 2009
Router#
```
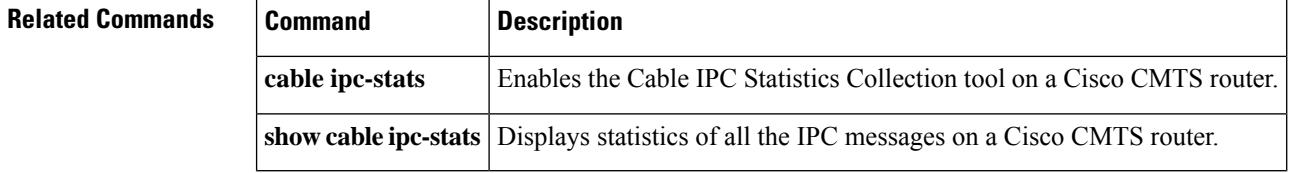

# **clear cable load-balance**

To clear the counters orstate machine used to track load-balancing operations, use the **clear cable load-balance** command in privileged EXEC mode.

### **clear cable load-balance** { **counters** | **state** | **move-history cable slot/subslot/controller-interface-index** }

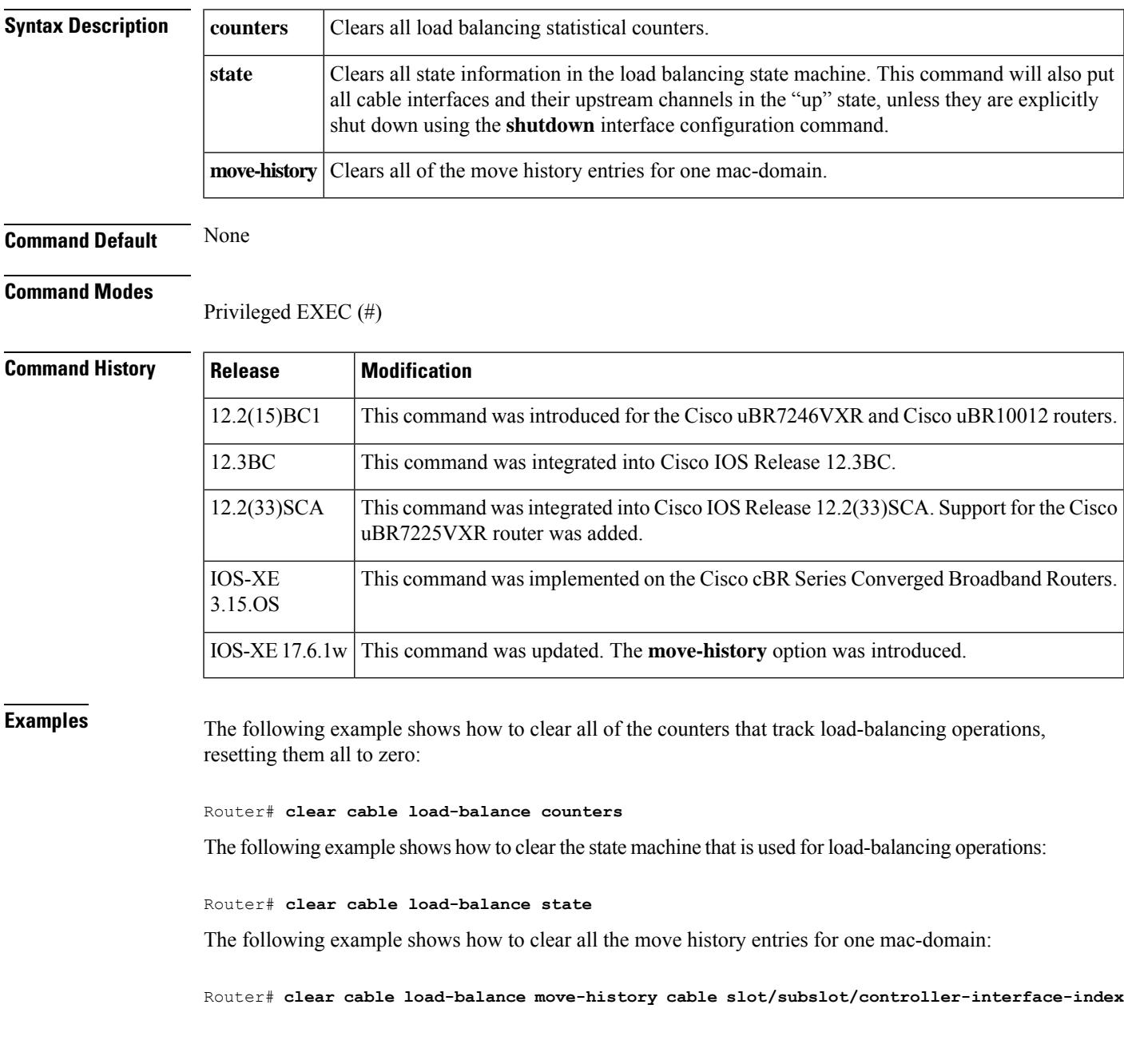

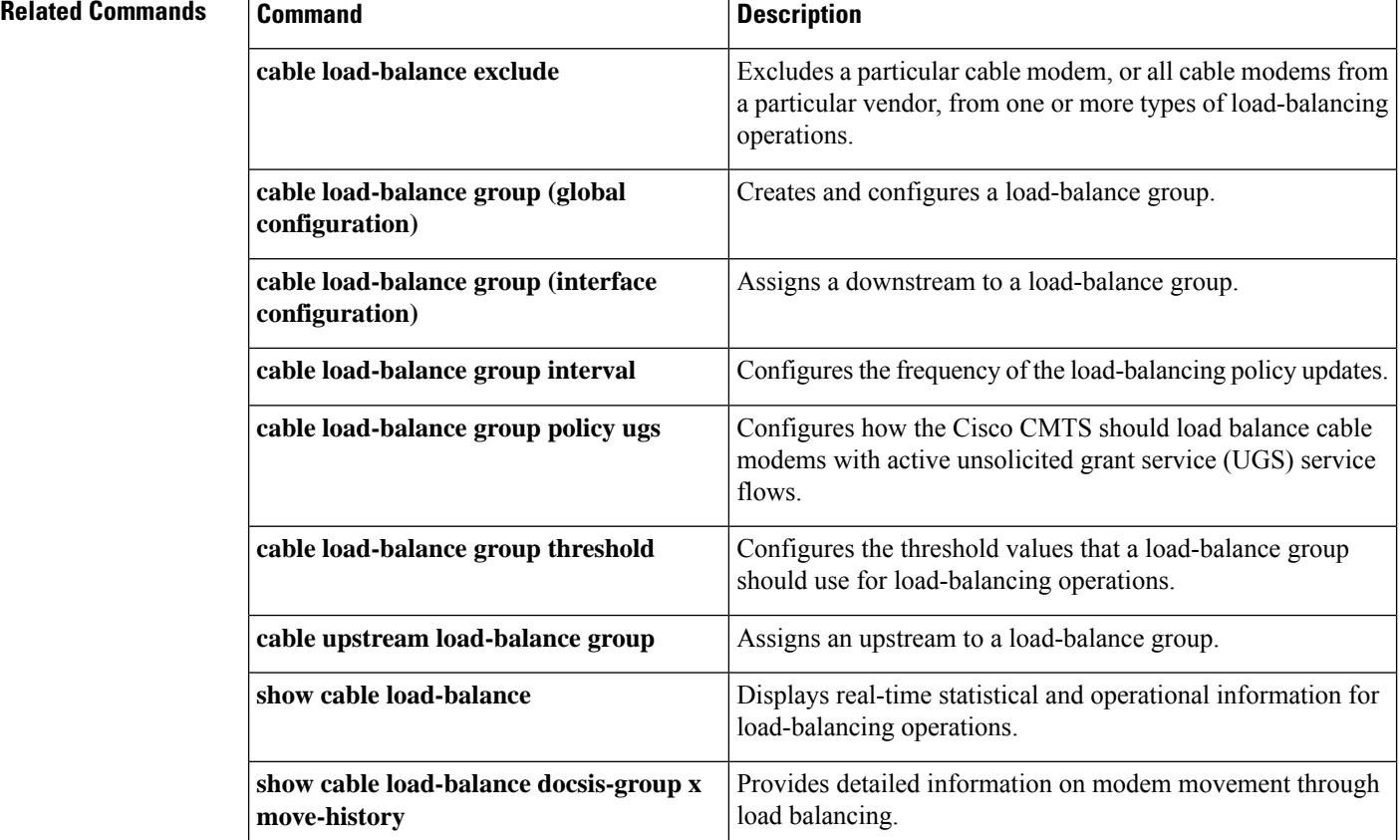

## **clear cable load-balance error-statistics**

To clear all the failure counters in the error statistics, use the **clear cable load-balance error-statistics** command in privileged EXEC mode.

**clear cable load-balance error-statistics**

**no clear cable load-balance error-statistics**

**Syntax Description** This command has no arguments or keywords.

**Command Default** None.

**Command Modes** Privileged EXEC (#)

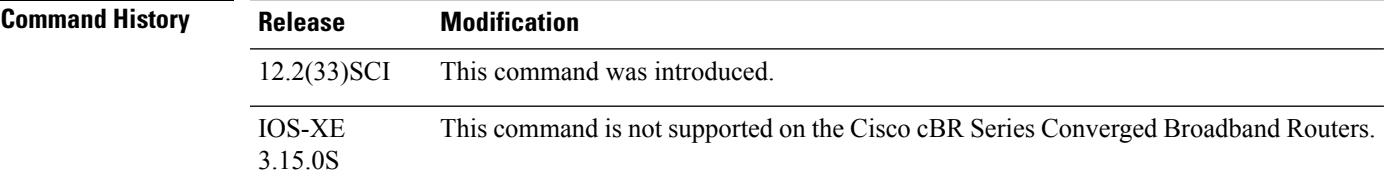

### **Example**

The following example shows how to clear all the failure counters in the error statistics.

Router# **clear cable load-balance error-statistics**

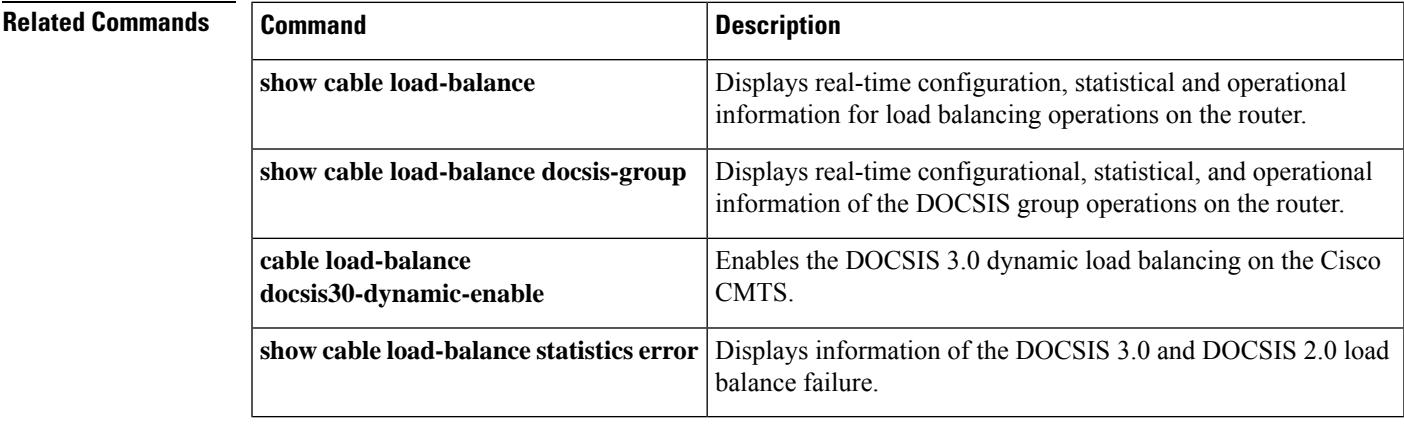

# **clear cable logging**

To remove all error messages about bad IP source addresses on the cable interfaces from the error log buffer, or to clear the downstream index buffer, use the **clear cable logging** command in privileged EXEC mode.

**clear cable logging** {**badipsource** | **downstream-index**}

**Cisco cBR Series Converged Broadband Routers clear cable logging**{**badipsource** | **downstream-index** | **layer2events** | **overlapip**}

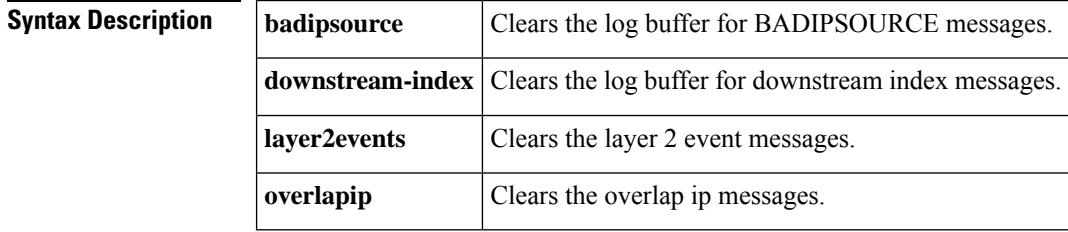

### **Command Modes**

Privileged EXEC (#)

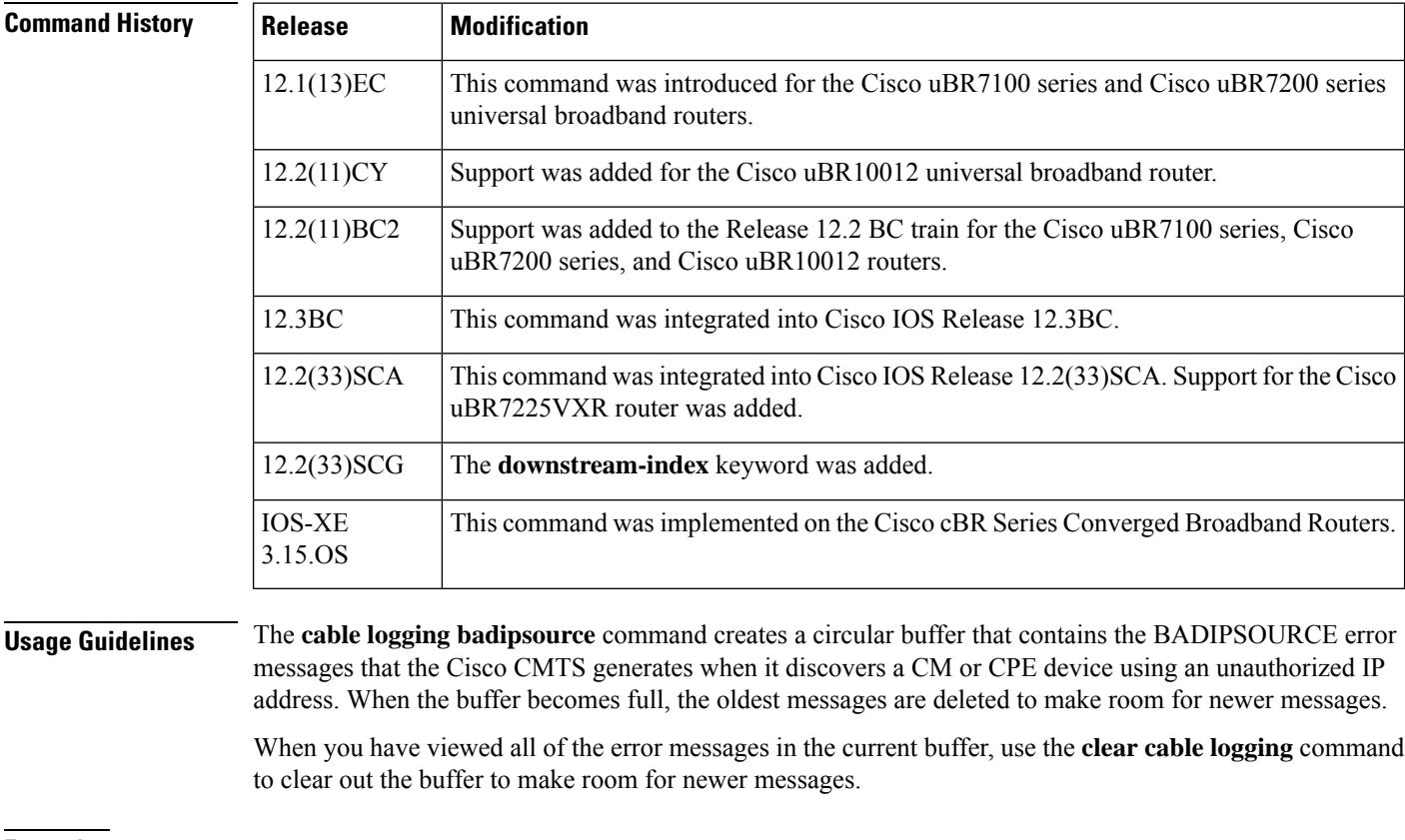

### **Examples** The following example shows how to clear the log buffer that contains the bad IP source address error messages:

```
Router# show cable logging summary
Cable logging: BADIPSOURCE Enabled
                Total buffer size (bytes): 1000000
                Used buffer size (bytes) : 36968
                Logged messages : 231
Router# clear cable logging badipsource
Router# show cable logging summary
Cable logging: BADIPSOURCE Enabled
                Total buffer size (bytes): 1000000
                Used buffer size (bytes) : 0<br>Logged messages : 0
                Logged messages
Router#
```
The following example shows how to clear the log buffer that contains the downstream index messages:

```
Router# show cable logging downstream-index
Cable logging: Enabled
                Total buffer size (bytes): 1000000
                Used buffer size (bytes) : 36968<br>Logged messages : 231
                Logged messages
Router# clear cable logging downstream-index
Router# show cable logging downstream-index
Cable logging: Enabled
                Total buffer size (bytes): 1000000
                Used buffer size (bytes) : 0
                Logged messages : 0
Router#
```
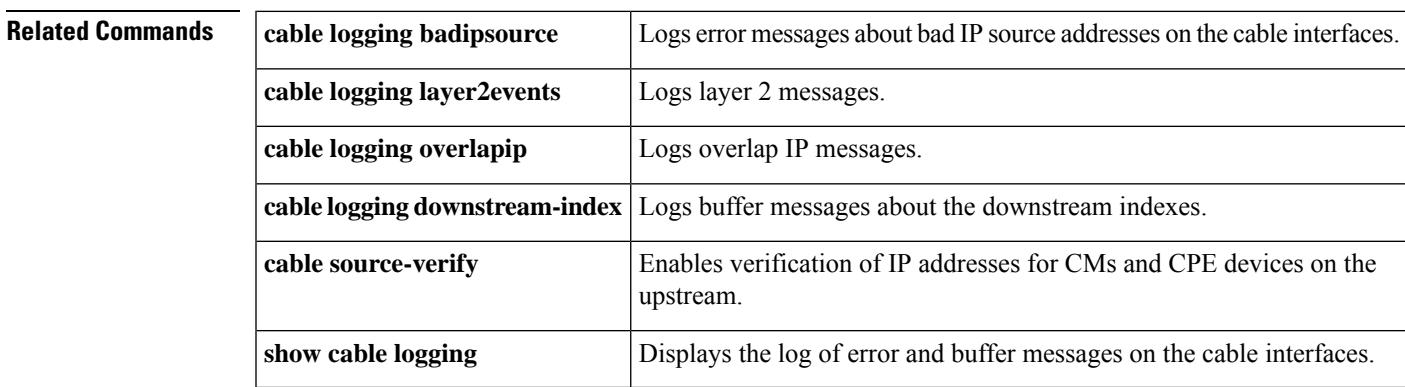

### **clear cable modem attribute-masks**

To clear the cable modem attribute masks, use the **clear cable modem attribute-masks** command in privileged EXEC mode.

**clear cable modem** {*mac-addrip-addr* | **cable** *slot/port* {**all** | **oui** *string* | **reject**}} **attribute-masks clear cable modem** {*mac-addrip-addr*| **cable** *slot/subslot/port* {**all**| **oui** *string* | **reject**}} **attribute-masks clear cable modem** {*mac-addrip-addr*| **cable** *slot/subslot/cable-interface-index* {**all**| **oui** *string* | **reject**}} **attribute-masks**

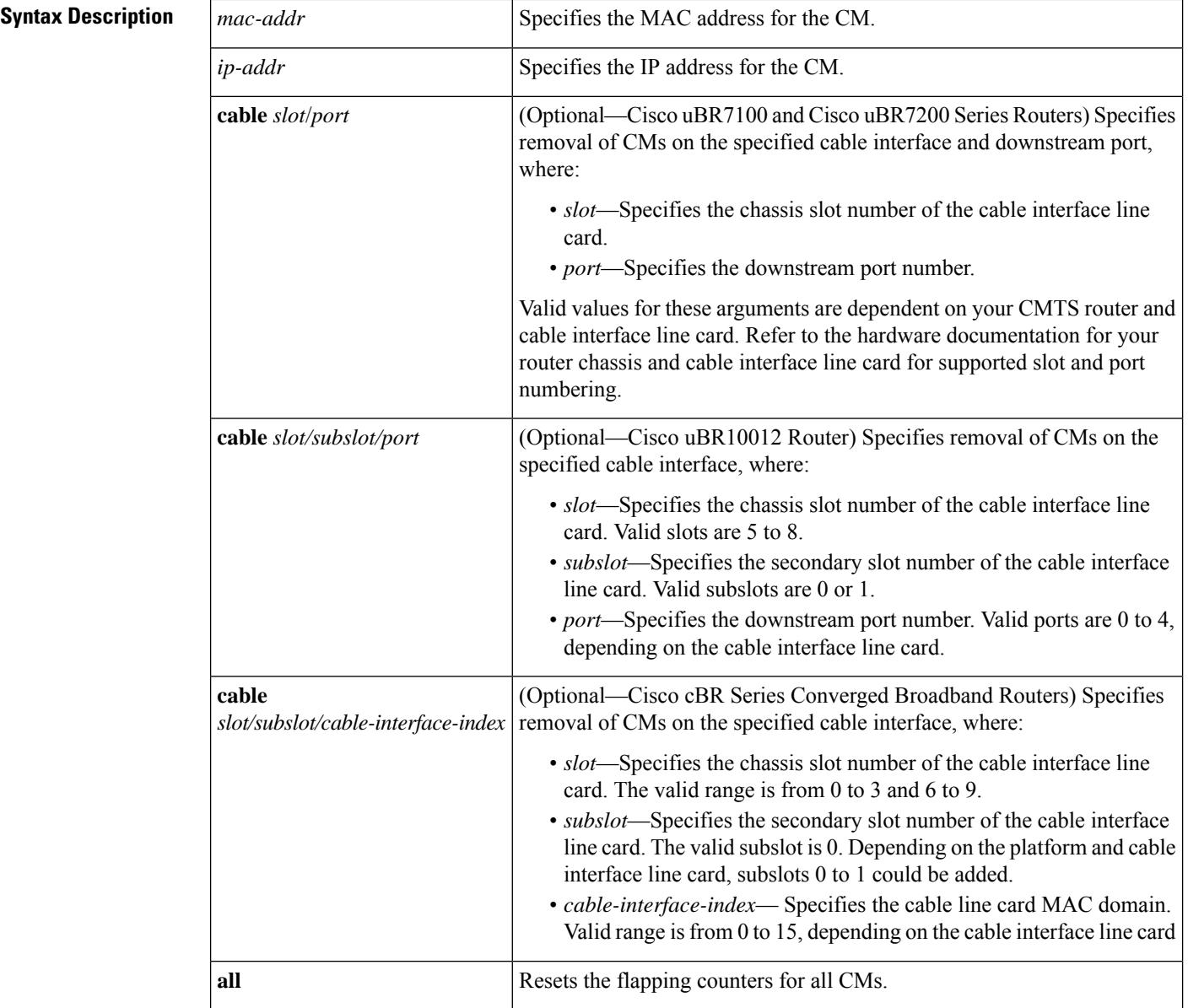

 $\overline{\phantom{a}}$ 

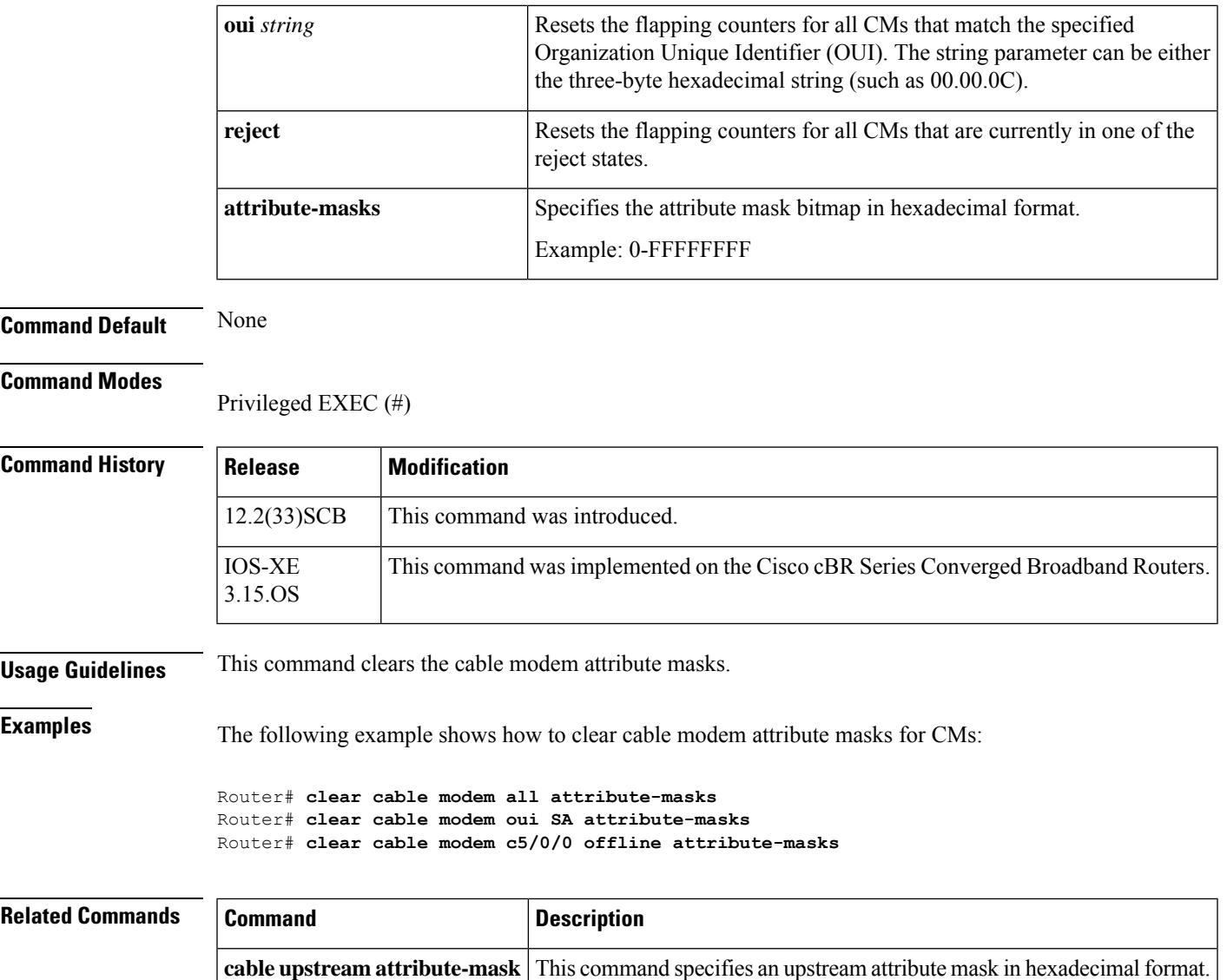

### **clear cable modem cm-status**

To reset the cable modem status events to zero, use the **clear cable modem cm-status** command in privileged EXEC mode.

**Cisco uBR7225VXR and Cisco uBR7246VXR Universal Broadband Routers**

**clear cable modem** [{*ip addressmac address* | **cable** *slot/port*}] **cm-status**

**Cisco uBR10012 Universal Broadband Router clear cable modem** [{*ip addressmac address* | **cable** *slot/subslot/cable-interface-index*}] **cm-status**

**Cisco cBR Series Converged Broadband Routers**

**clear cable modem** [{*ip addressmac address* | **cable** *slot/subslot/ cable-interface-index*}] **cm-status**

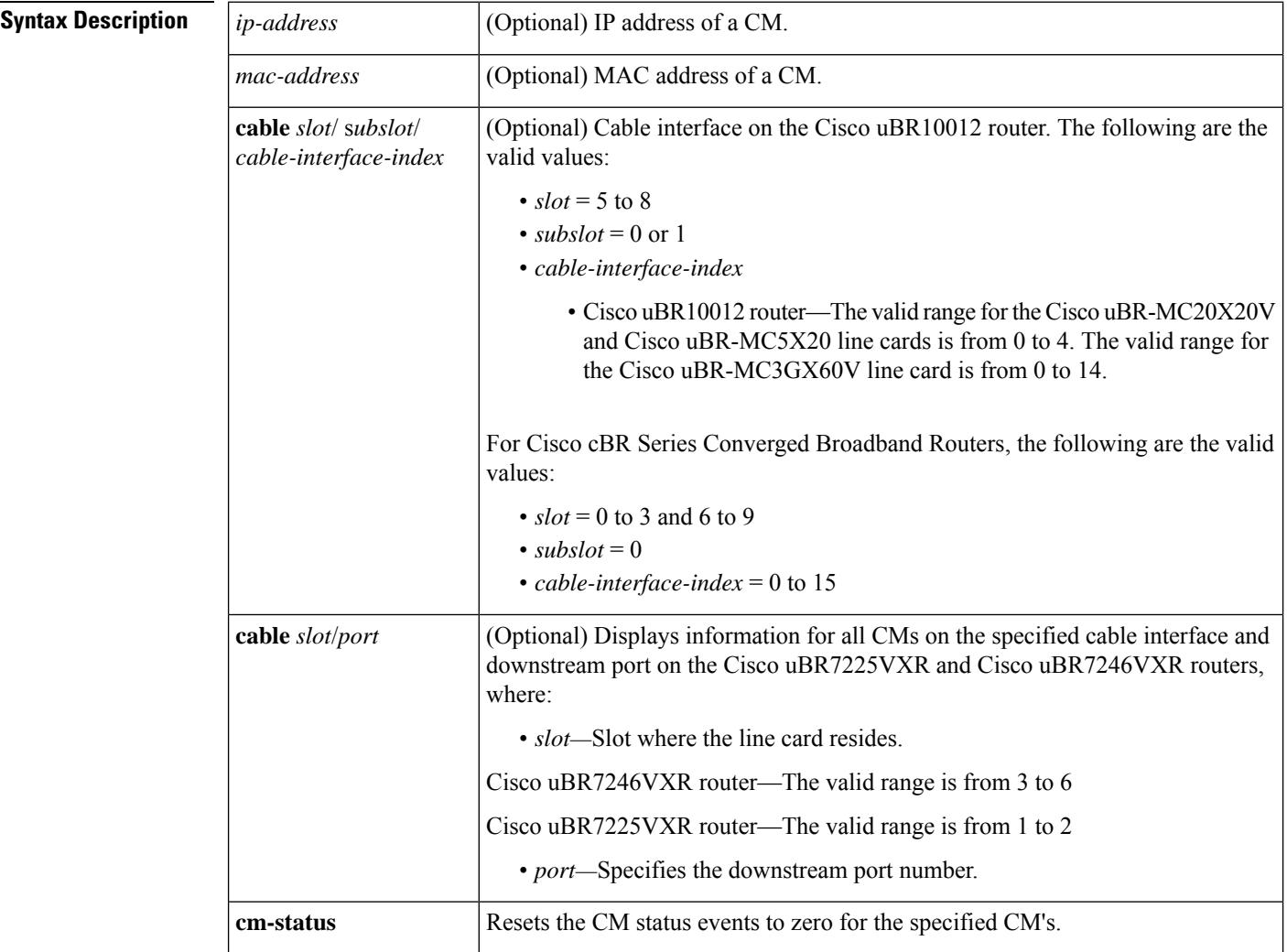

**Command Modes**

Privileged EXEC (#)

 $\mathbf l$ 

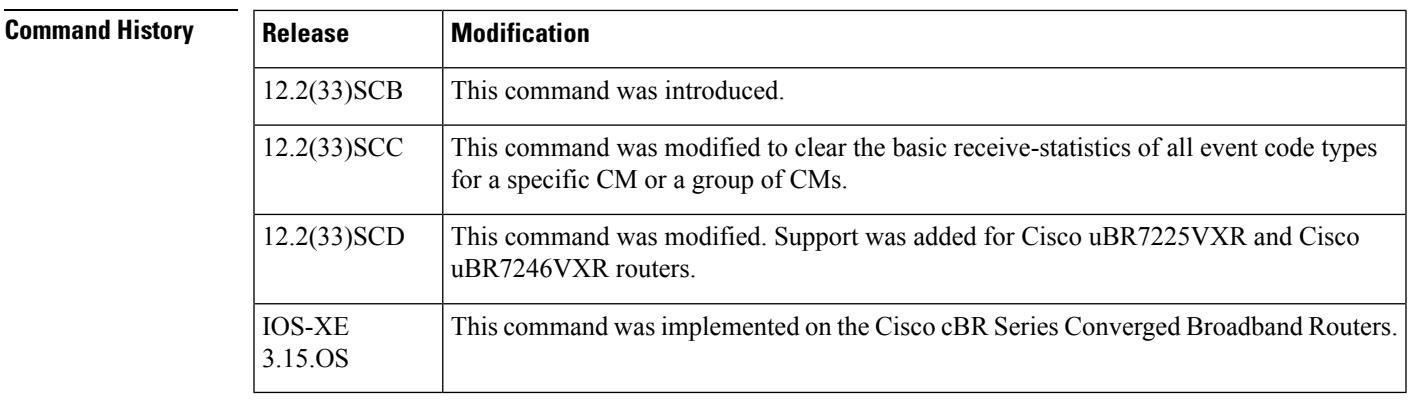

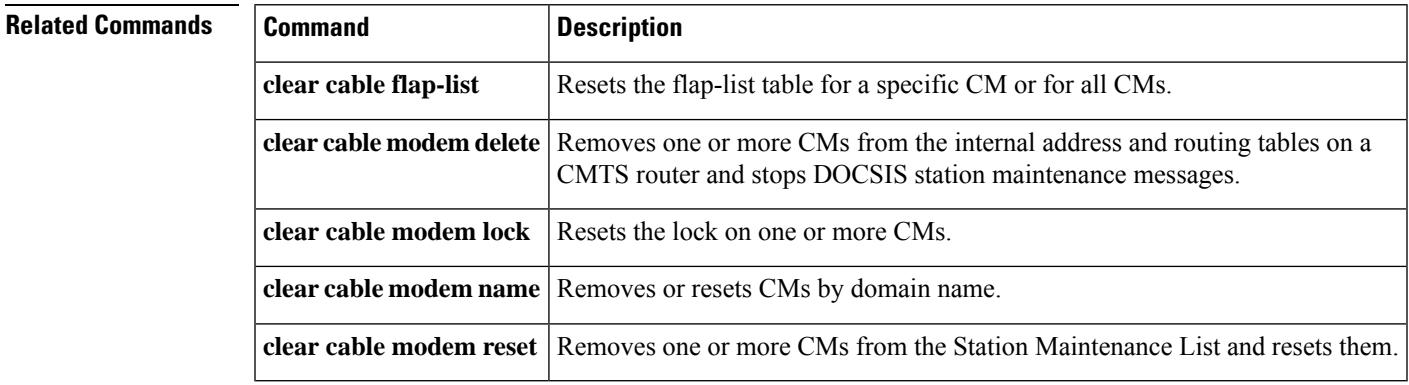

### **clear cable modem counters**

Effective with Cisco IOS Release 12.2(15)BC1, the **clear cable modem counters** command is replaced by the **clear counters** command.See the **clear counters** command in the Cisco IOSsoftware command reference documentation for more information. **Note**

To reset the cable modem (CM) flap-list counters to zero, use the **clear cable modem counters** command in privileged EXEC mode.

**clear cable modem** {*mac-addrip-addr* | [**cable**{*slot/portslot/subslot/pot*}]{**all** | **oui** *string* | **reject**}} **counters**

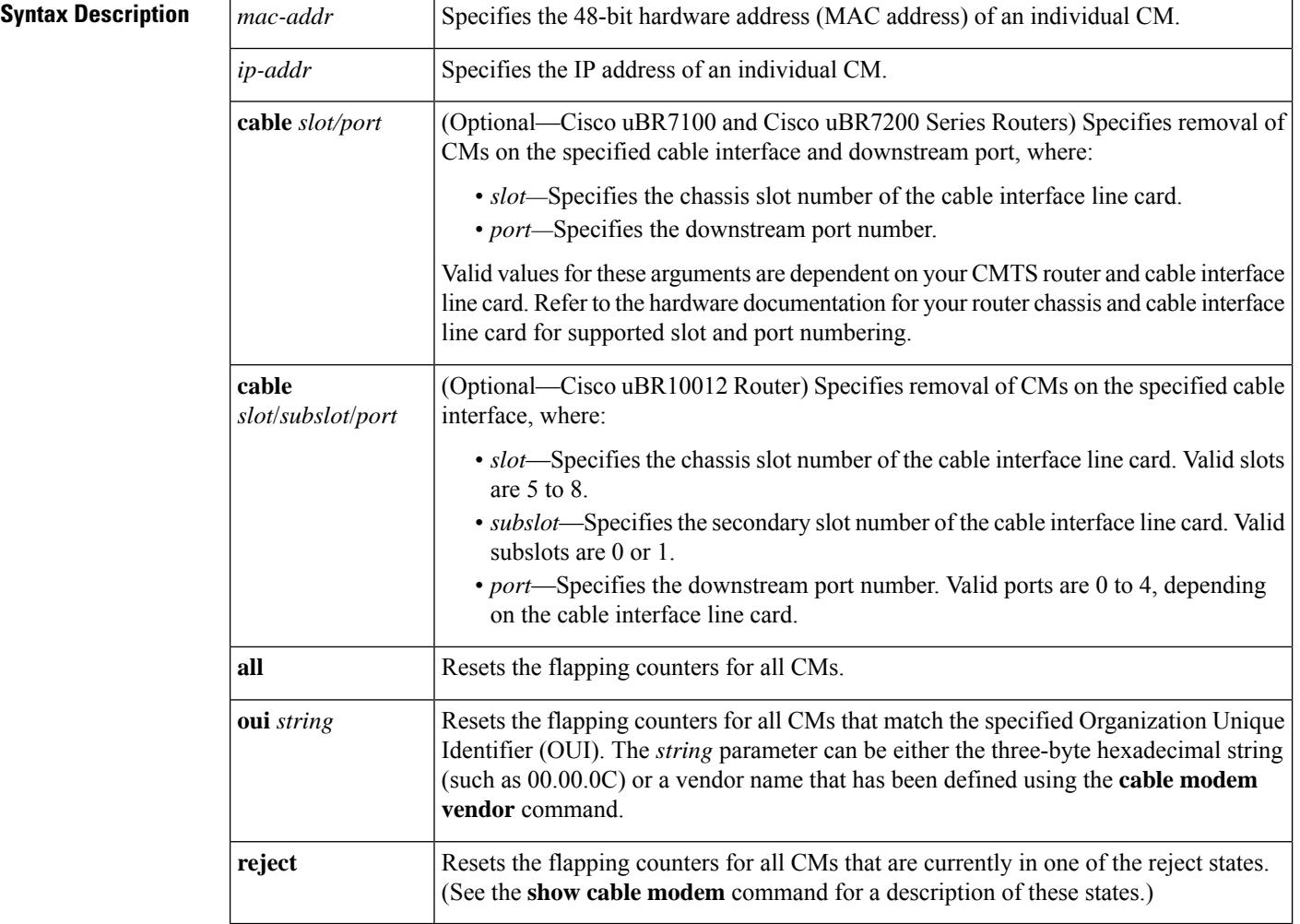

**Command Default** None

#### **Command Modes**

**Command History** 

Privileged EXEC (#)

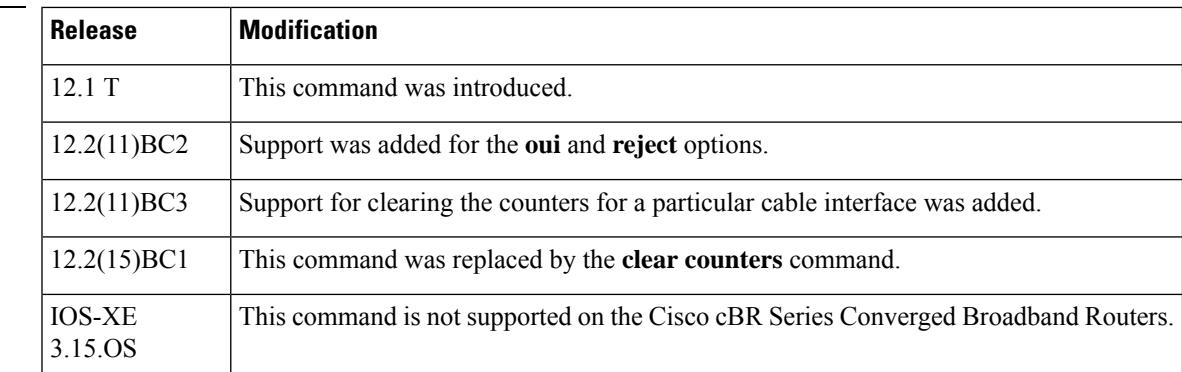

**Examples** The following example shows how to clear the counters for the CM at IP address 172.16.23.45:

Router# **clear cable modem 172.16.23.45 counters**

The following example shows how to clear the counters for all CMs that have an OUI that has been defined as having the vendor name of Cisco using the **cable modem vendor** command:

Router# **clear cable modem oui Cisco counters**

The following example shows how to clear the counters for all CMs that are currently in one of the reject states:

Router# **clear cable modem reject counters**

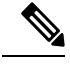

If running Cisco IOS Release 12.2(15)BC1 or later, use the **clear cable modem flap-counters** command to clear the CM flap-list counters. **Note**

### **Related Commands**

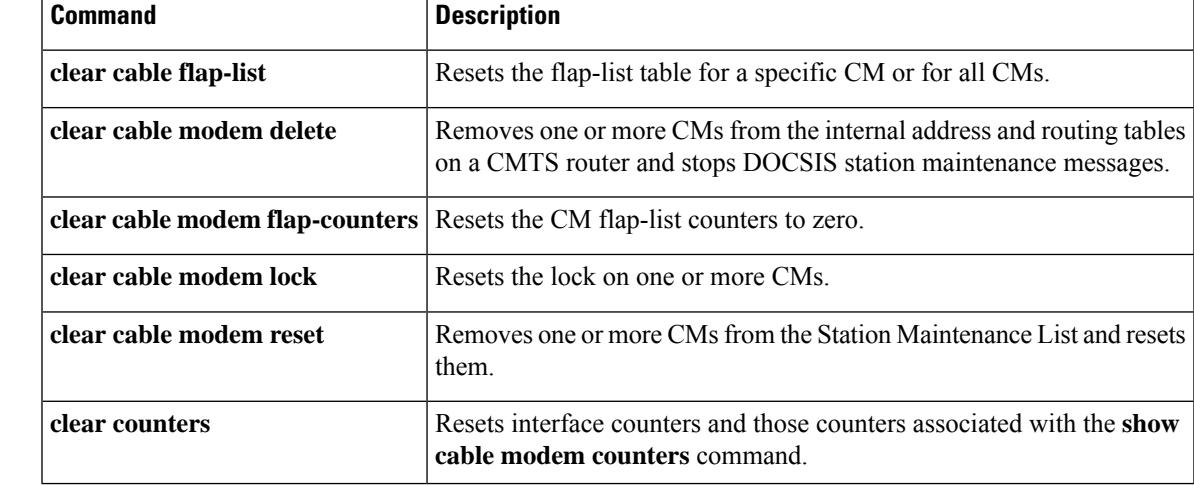

### **clear cable modem delete**

To remove one or more cable modems (CMs) from the internal address and routing tables on a CMTS router and stop DOCSIS station maintenance messages, use the **clear cable modem delete** command in privileged EXEC mode.

**clear cable modem** {*ip-addrmac-addr*} **delete clear cable modem** [**cable** {*slot/portslot/subslot/port*}] {**all** | **non-bonding-capable** [**legacy-ranging**] | **offline** | **oui** *string* | **reject** | **wideband** [**registered-traditional-docsis**] } **delete**

**Cisco cBR Series Converged Broadband Routers**

**clear cable modem** {*ip-addr* | **cable** | {*slot/subslot/cable interface index*}*mac-addr* | **all** | **cm-status** | **non-bonding-capable** | {**delete** | **legacy-ranging** | **reset** } | **reject** | {**attribute-masks** | **cm-status** | **delete** | **flap-counters**| **rcs-counts**| **reset** | **rf-adapt** |**service-type-id**| **voice**} | **offline** | {**attribute-masks**| **cm-status** | **delete** | **flap-counters** | **rcs-counts** | **rf-adapt** | **service-type-id** | **voice**} | **online** | {**attribute-masks** | **cm-status**|**delete** | **flap-counters**| **rcs-counts**| **rf-adapt** |**service-type-id**| **voice**} | **oui**| {*string* } | **rcs-counts [Integrated-Cable]** | **wideband** | {**delete** | **registered-traditional-docsis** | **reset**}}

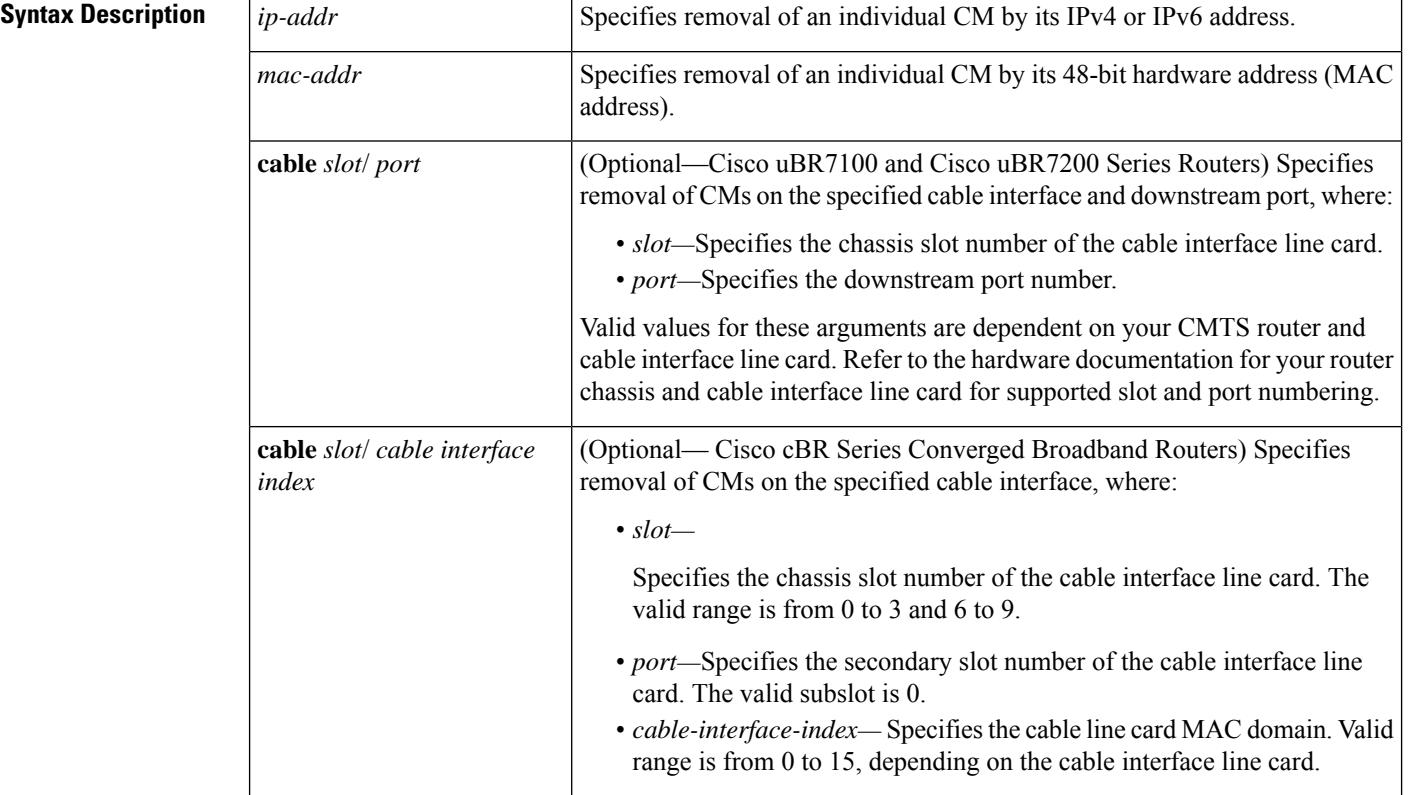

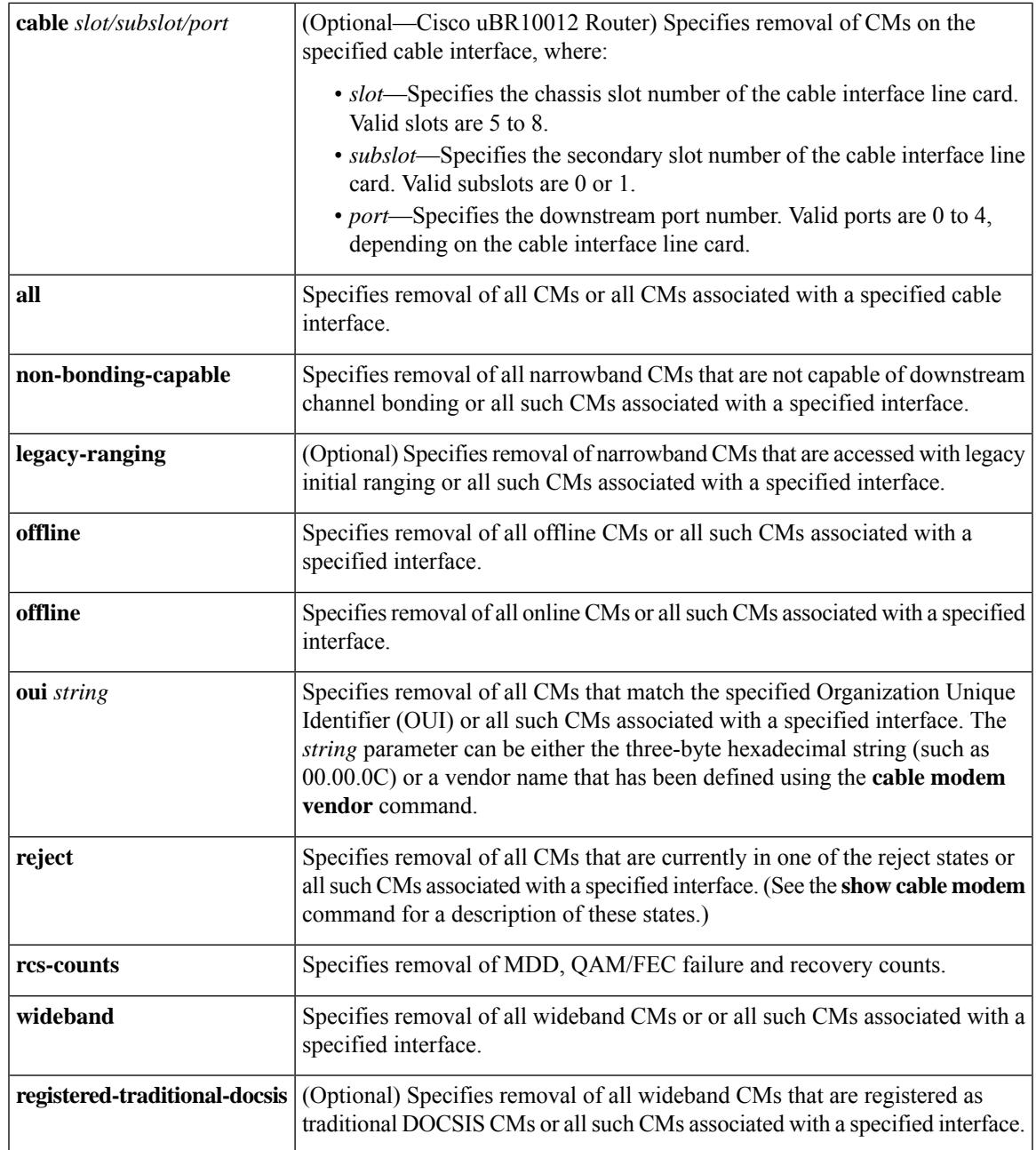

### **Command Default** None

### **Command Modes**

 $\overline{\phantom{a}}$ 

Privileged EXEC (#)

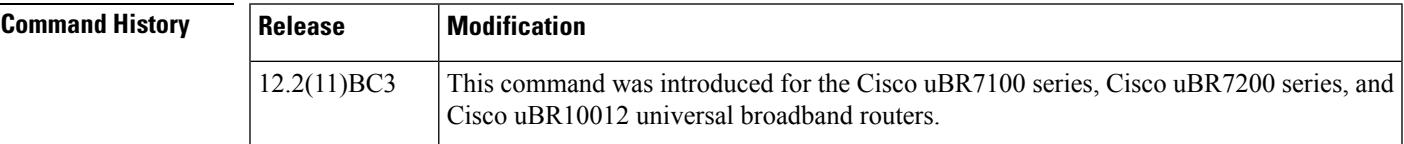

 $\mathbf I$ 

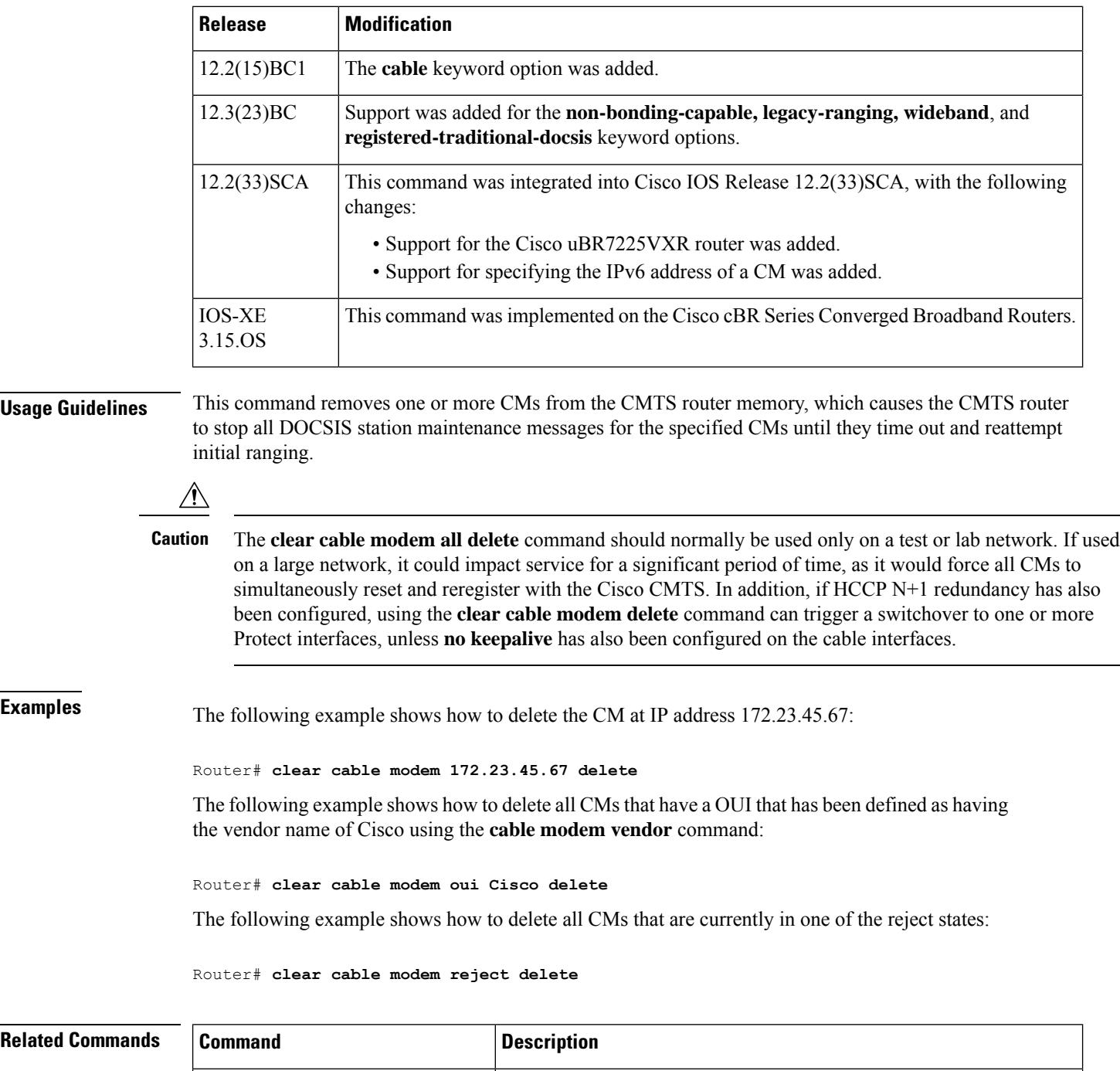

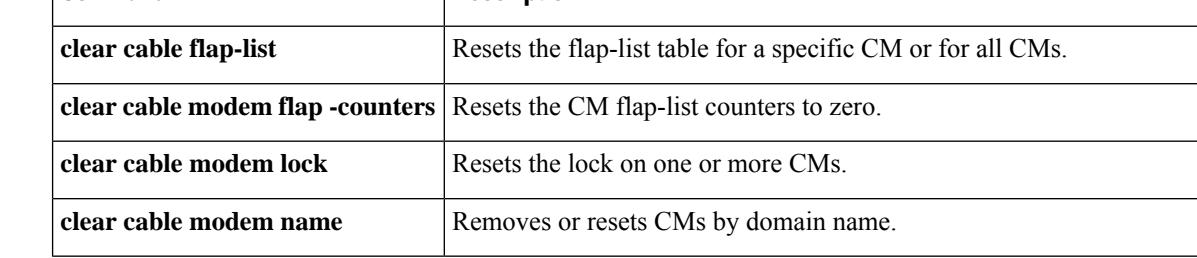

I

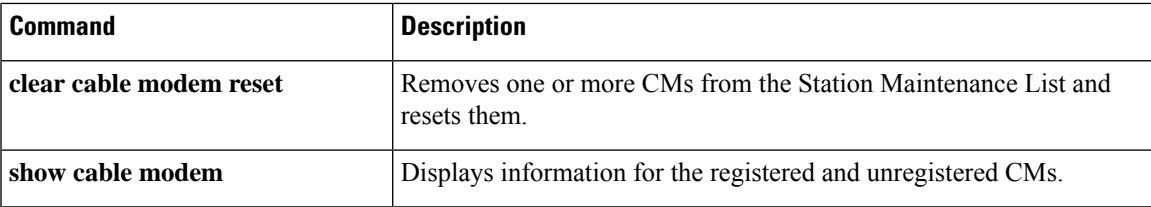

### **clear cable modem device-class**

To reset the cable modems by device class type, use the **clear cable modem device-class** command in privileged EXEC mode.

**clear cable modem** [{**Cable** *slot/port/cable-interface-index*}] **device-class**{**DVA**{**delete** | **reset**} | **MTA**{**delete** | **reset**} | **PS** {**delete** | **reset**} | **RTR**{**delete** | **reset**} | **STB**{**delete** | **reset**}}

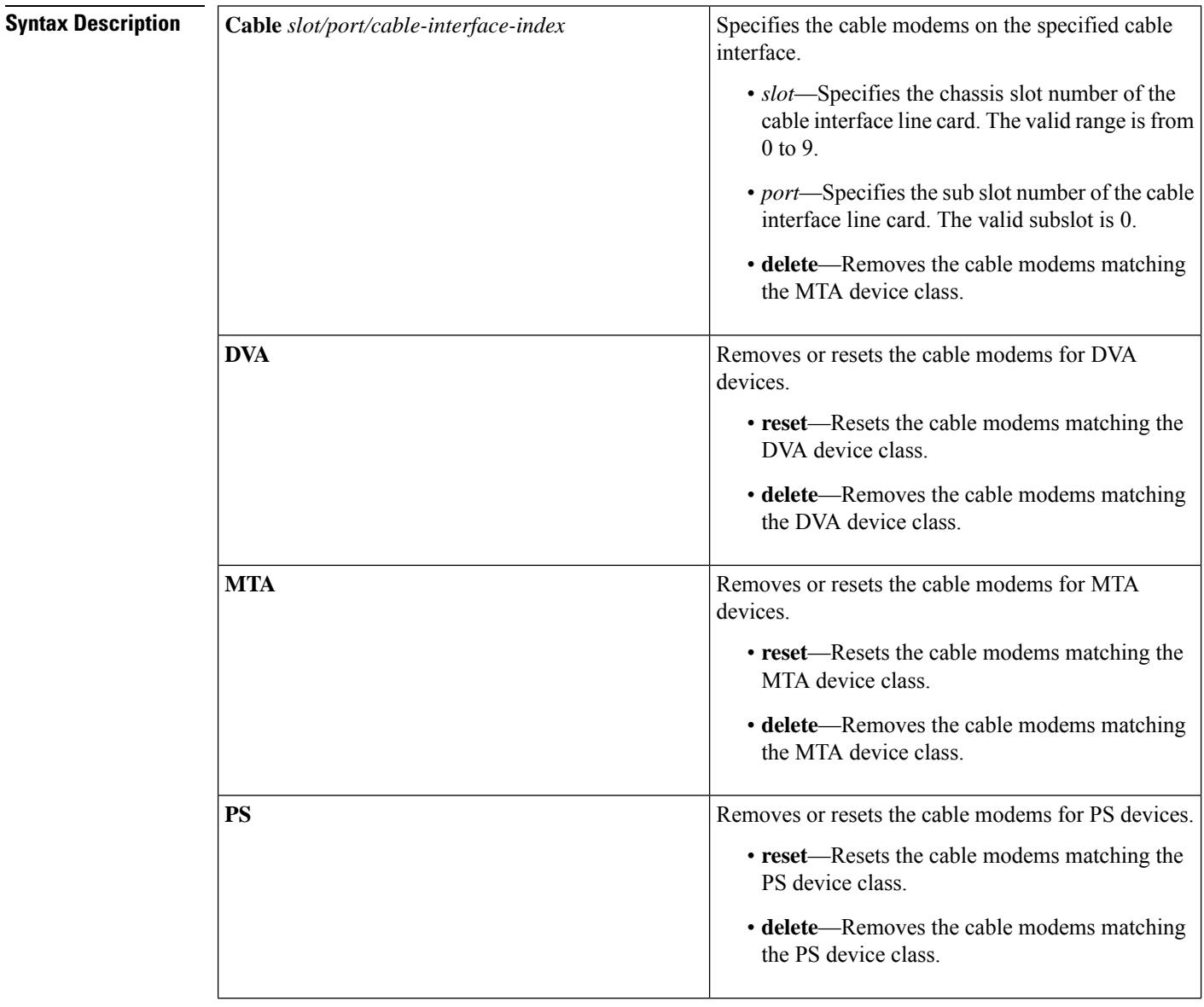

I

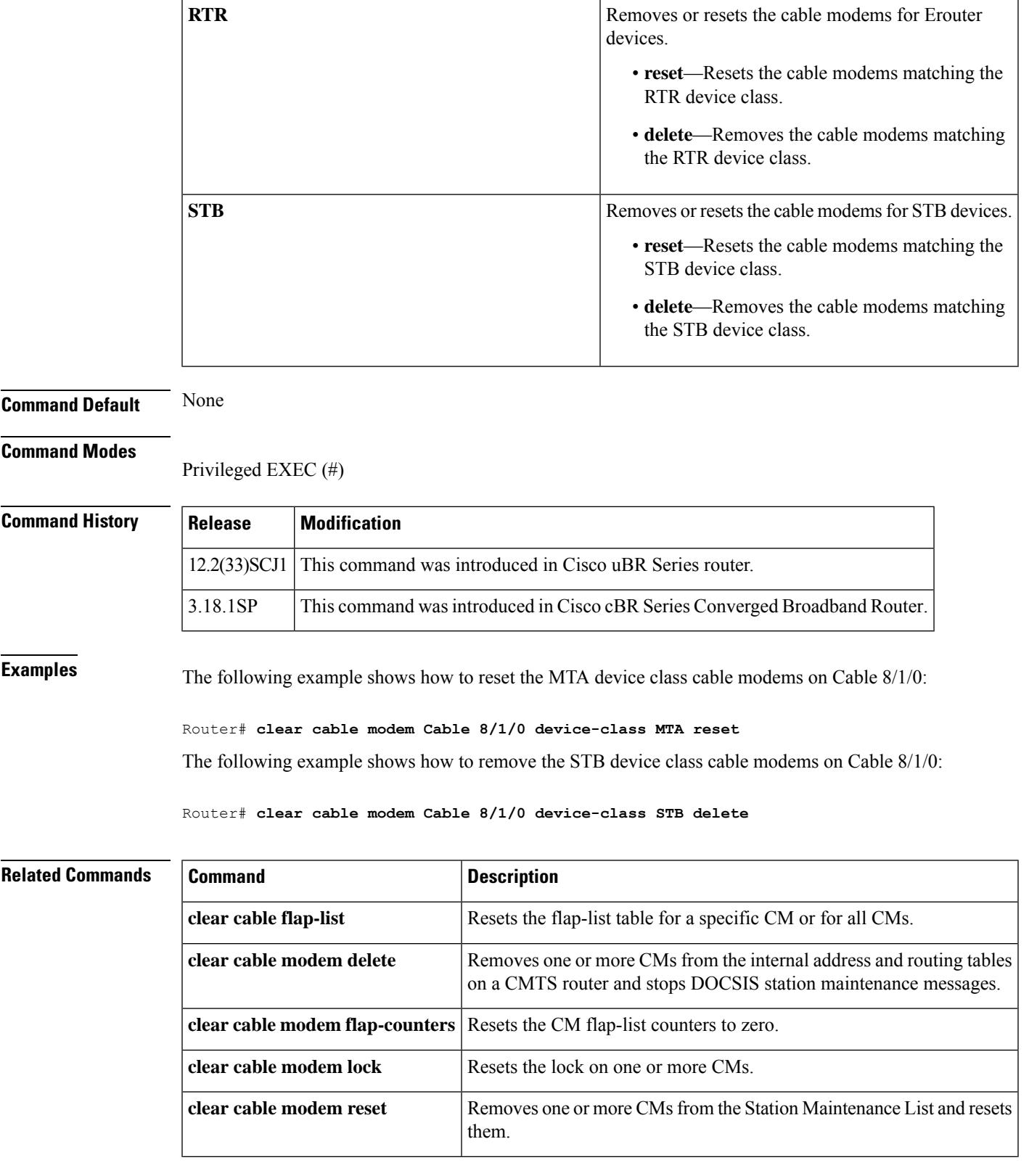

I

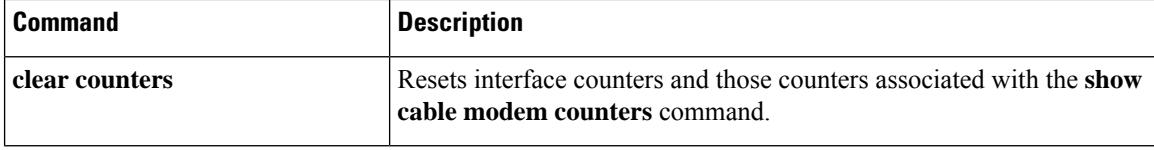

i.

# **clear cable modem flap-counters**

To reset the cable modem (CM) flap-list countersto zero, use the **clear cable modem flap-counters** command in privileged EXEC mode.

**clear cable modem** {*ip-addrmac-addr*} **flap-counters**

**clear cable modem** [**cable** {*slot/portslot/subslot/port*}]{**all** | **offline** | **oui** *string* | **reject**} **flap-counters**

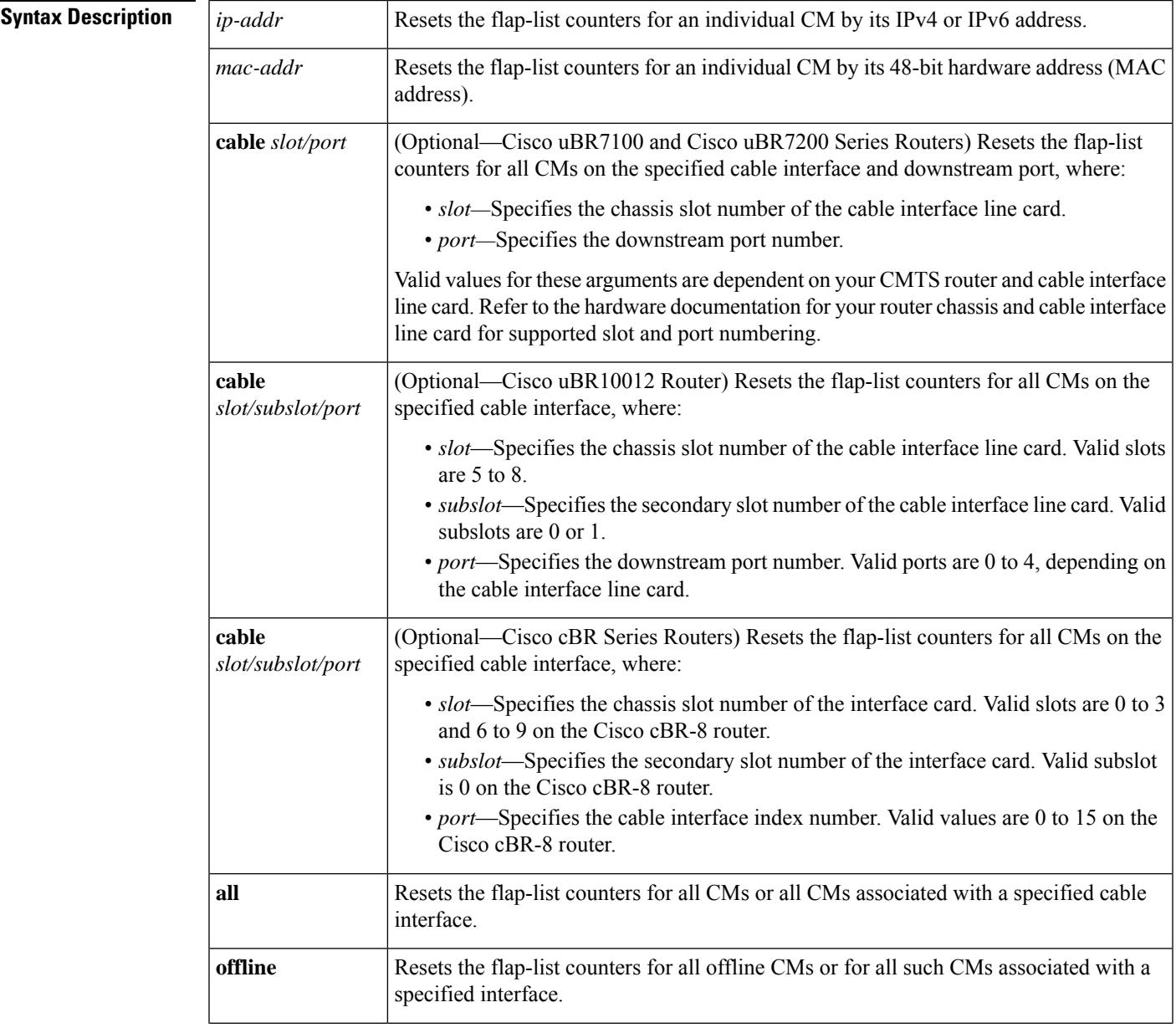

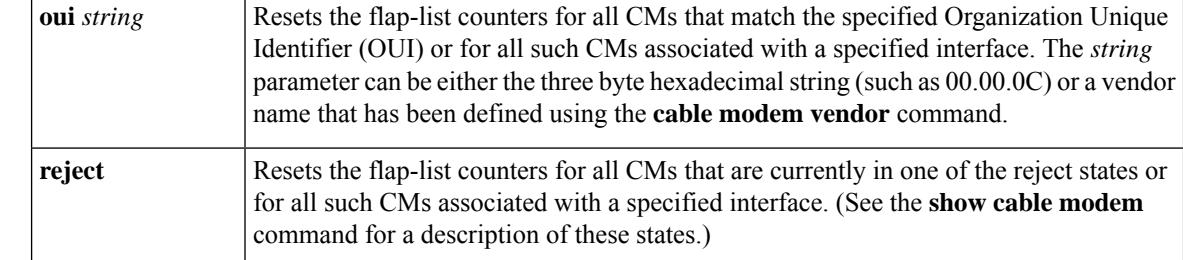

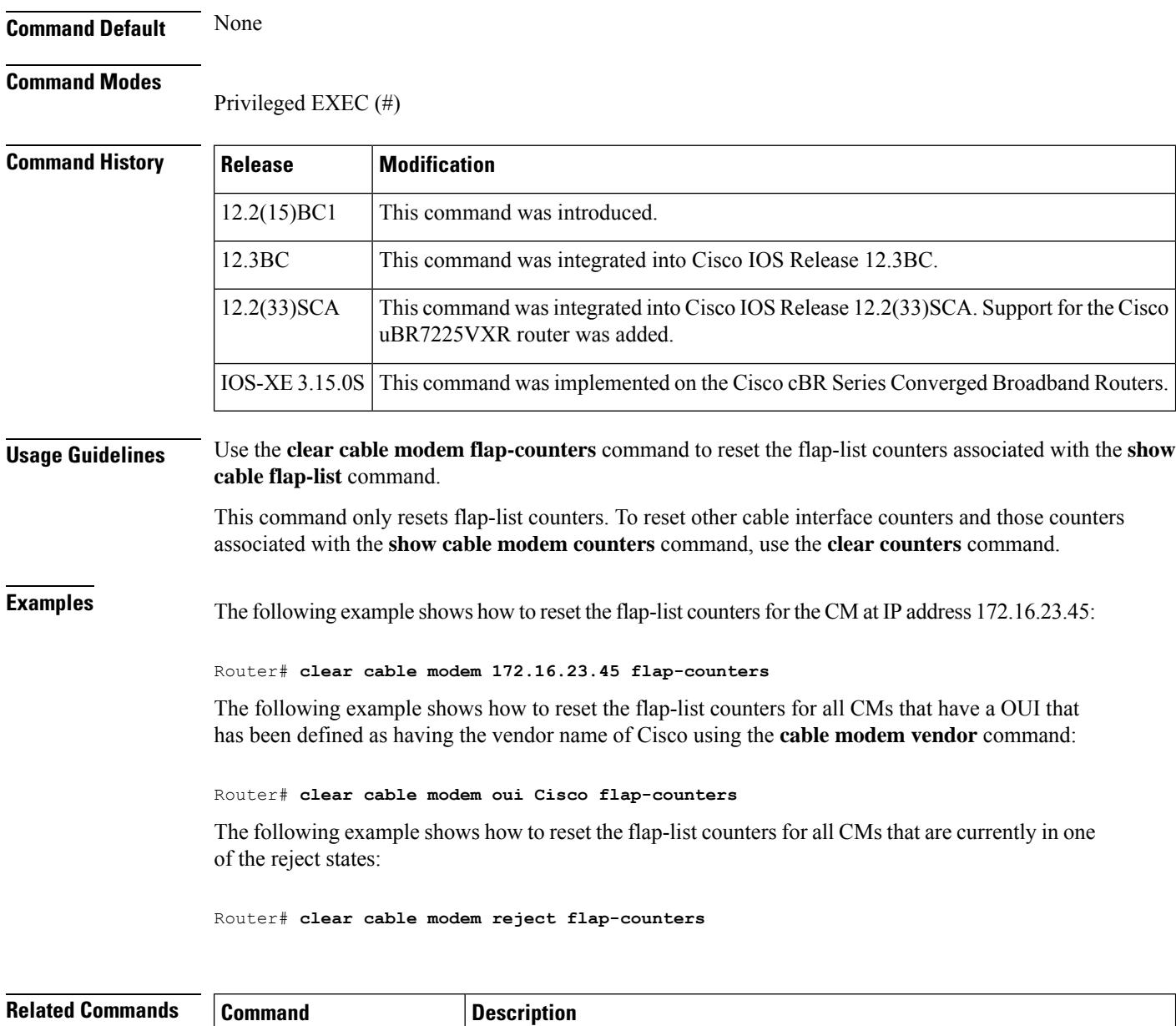

**clear cable flap-list** Resets the flap-list table for a specific CM or for all CMs.

I

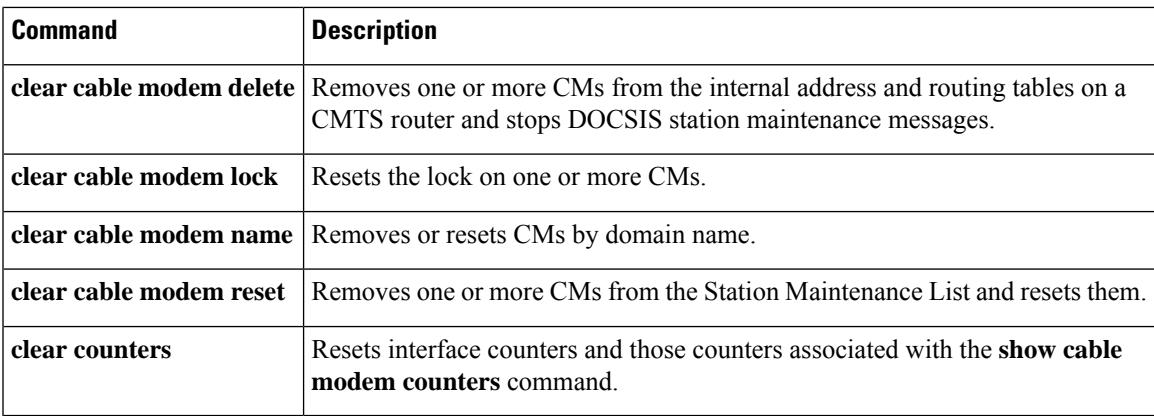

## **clear cable modem lock**

To reset the lock on one or more cable modems (CMs), and to reinitialize them so that they can reregister with a valid DOCSISconfiguration file, use the **clear cable modem lock**command in privileged EXEC mode.

**clear cable modem** {*ip-addrmac-addr*} **lock clear cable modem** [**cable** {*slot/portslot/subslot/port*}] {**all** | **oui** *string*} **lock**

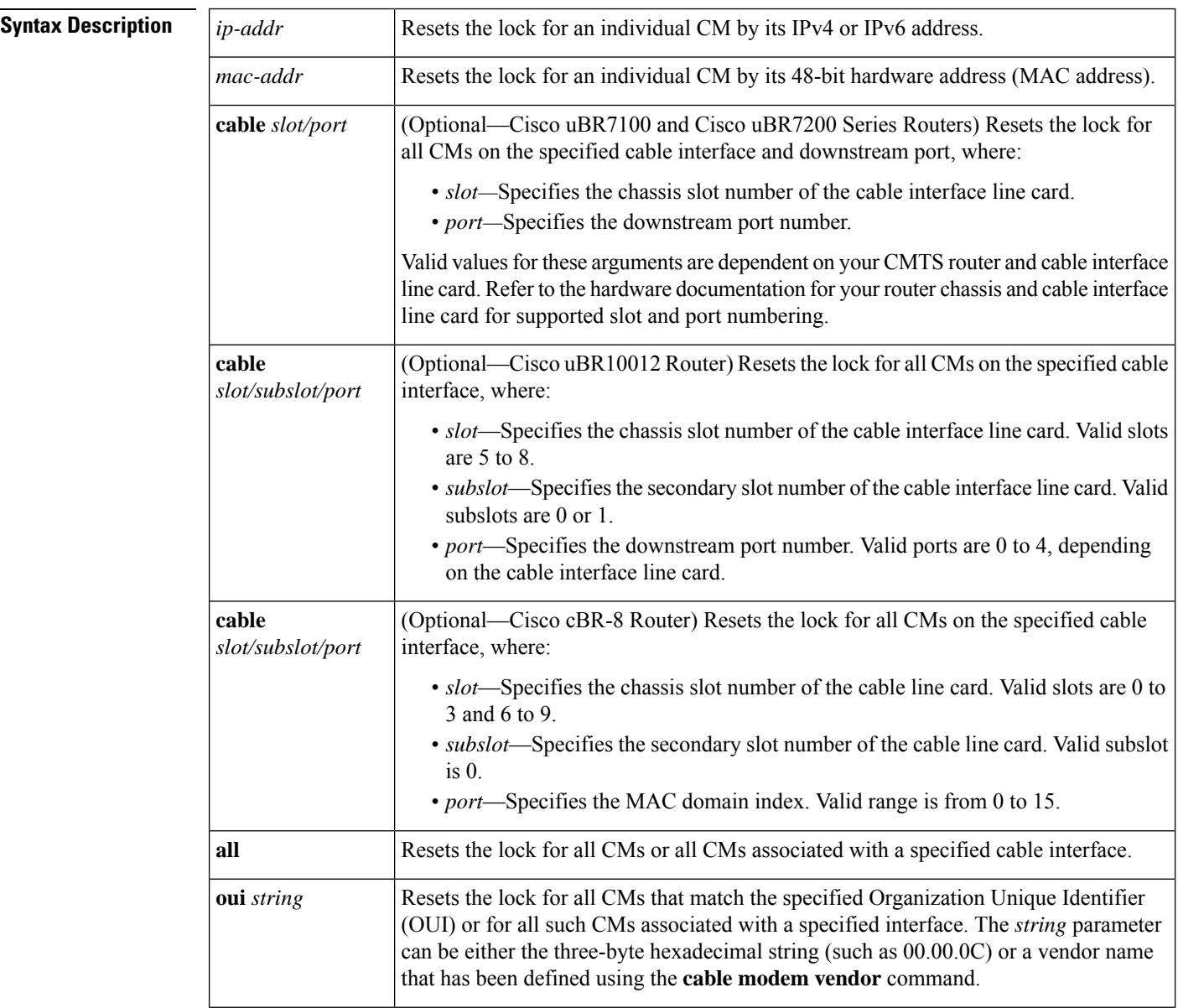

**Command Default** None

#### **Command Modes**

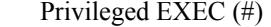

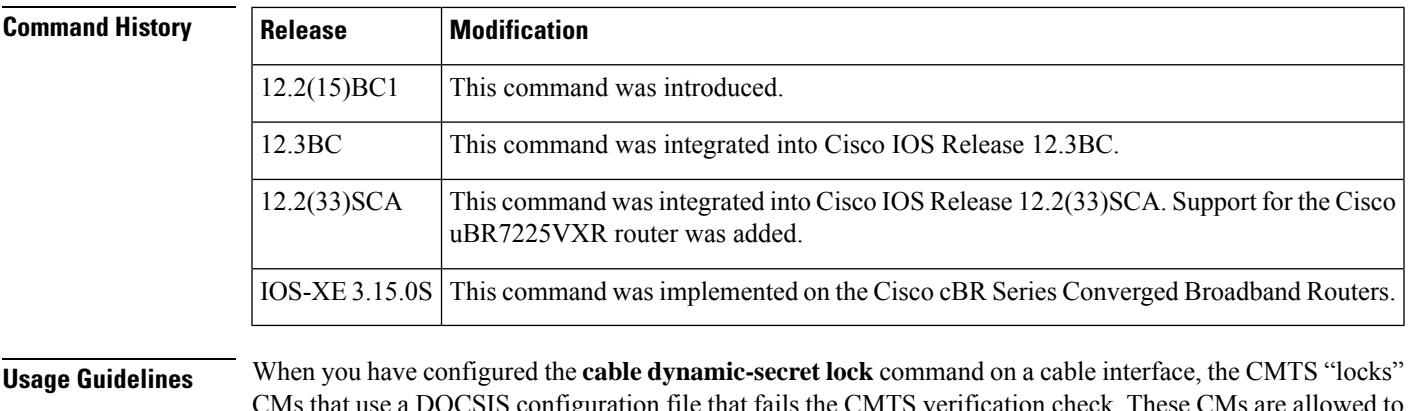

CMs that use a DOCSIS configuration file that fails the CMTS verification check. These CMs are allowed to come online, but with a restrictive QoS configuration that limits their service flows to 10 kbps.

Locked CMs are not allowed to reregister with a valid DOCSIS configuration file until they have been offline, without attempting to reregister, for at least 24 hours. You can manually clear the lock on a CM by using the **clear cable modem lock** command in privileged EXEC mode.

The **clear cable modem lock** command also automatically resets the CMs, so that they will reregister with the CMTS. If the CMs then reregister with a valid DOCSIS configuration file, the CMTS allows the CMs to come online with the requested QoS profiles. If the CMs violate the DOCSIS specifications again, they will be locked again.

**Note**

If a CM is not manually unlocked, it remains locked until it stays offline, without attempting to reregister, for 24 hours. It can also be unlocked by using the **clear cable modem delete** command to manually remove the CM from all of the CMTS internal databases.

**Examples** The following example shows how to reset the lock for the CM with the MAC address of 0000.0C01.0203:

Router# **clear cable modem 0000.0C01.0203 lock**

The following example shows how to reset the lock for the CM at IP address 172.16.23.45:

Router# **clear cable modem 172.16.23.45 lock**

The following example shows how to reset the locks for all CMs that have an OUI that has been defined as having the vendor name of Cisco using the **cable modem vendor** command:

Router# **clear cable modem oui Cisco lock**

### **Related Commands**

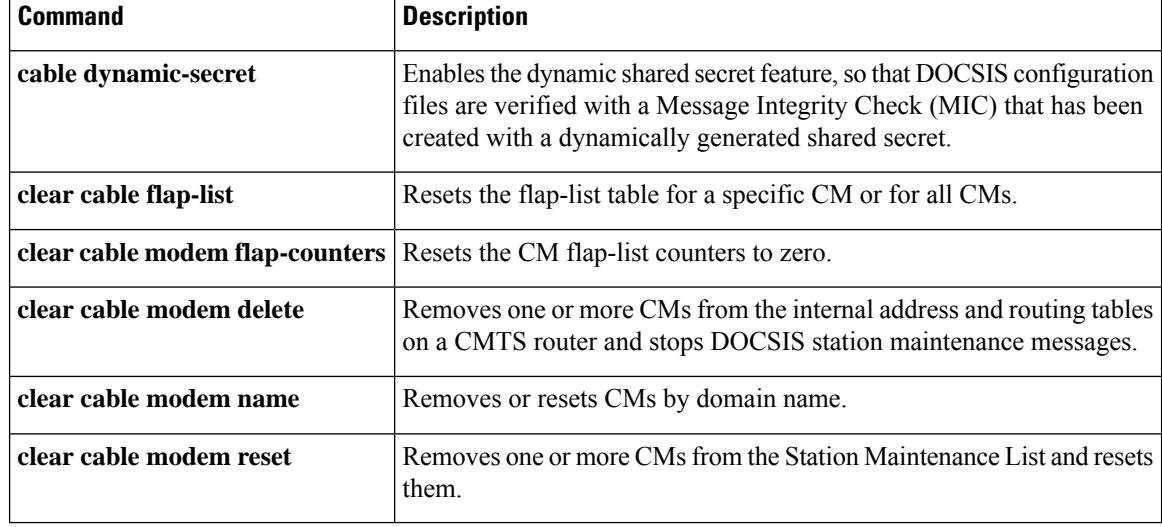

# **clear cable modem name**

To remove or reset cable modems (CMs) by domain name, use the **clear cable modem name** command in privileged EXEC mode.

**clear cable modem name** *fqdn* {**delete** | **reset**}

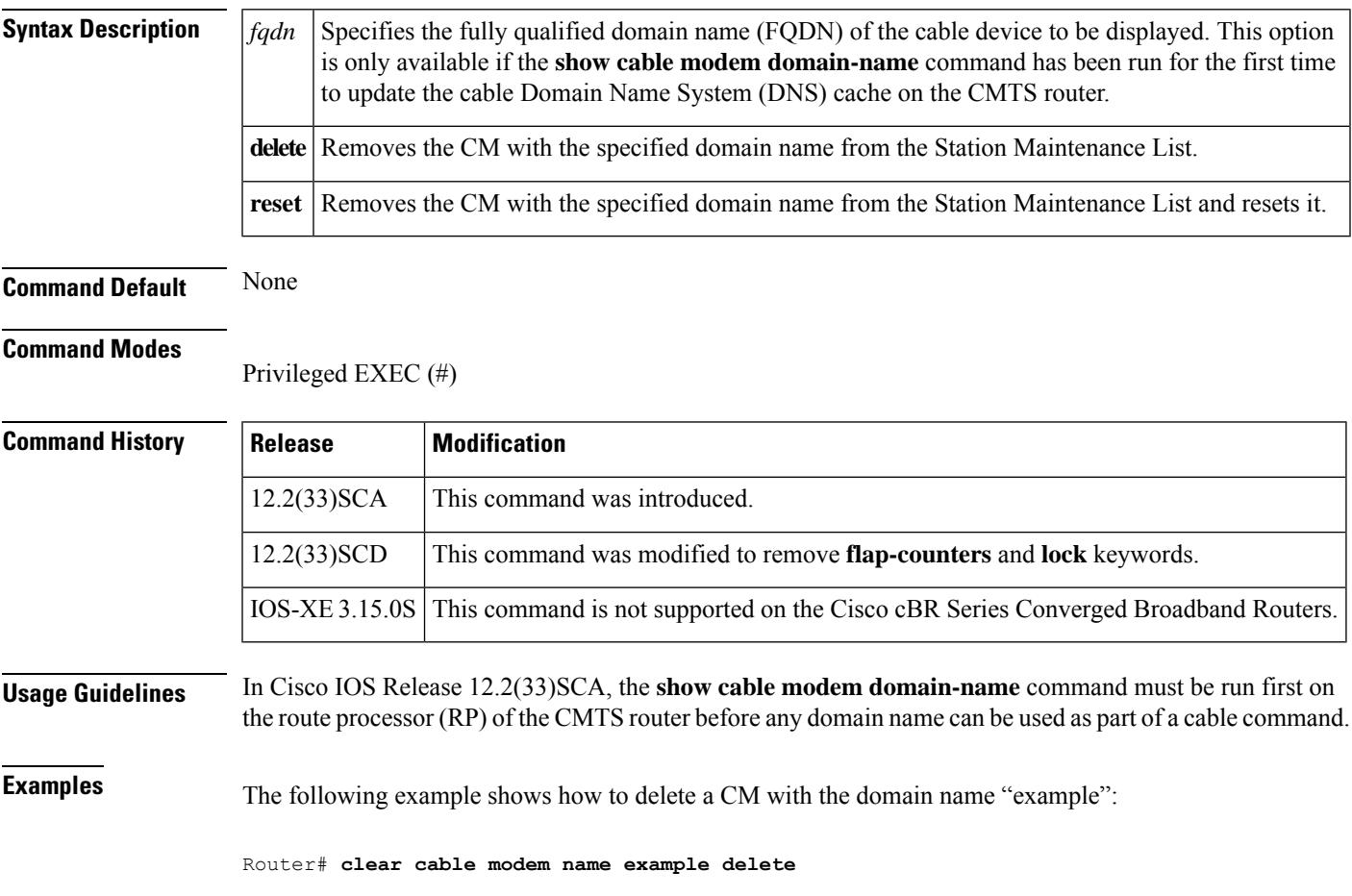

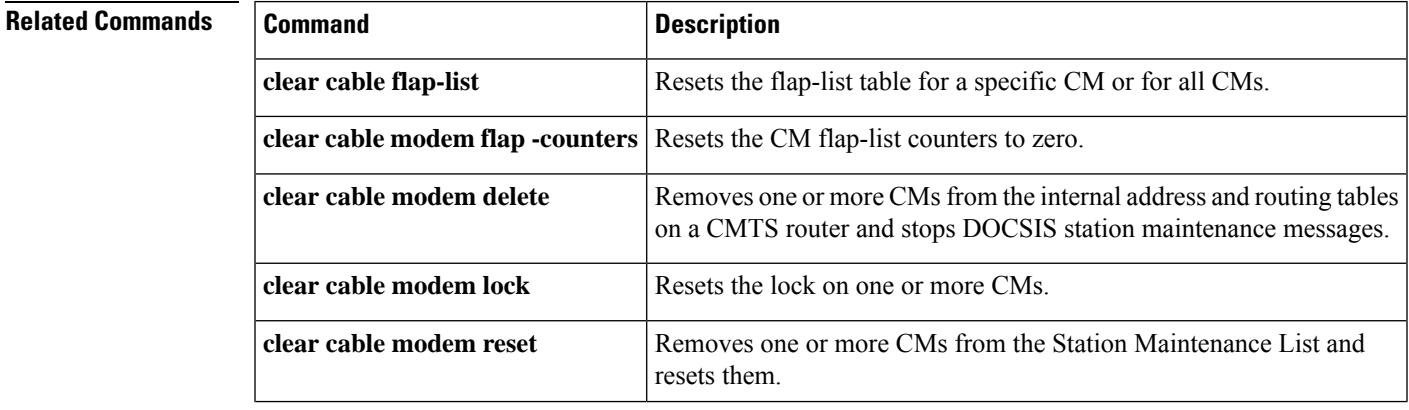

I

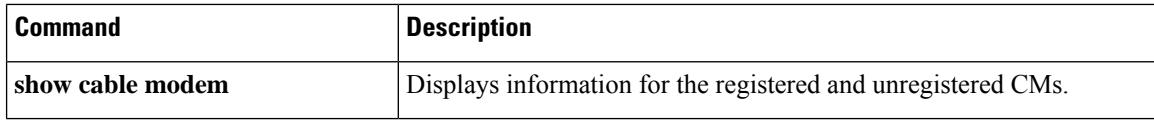

i.

# **clear cable modem partial-service**

To reset, re-initiate or delete cable modems that are either in downstream or upstream partial service, use the **clear cable modem partial-service** command in privileged EXEC mode.

clear cable modem partial-service { all | d30 | d31 } [ds-partial | us-partial] { delete | reinit | reset }

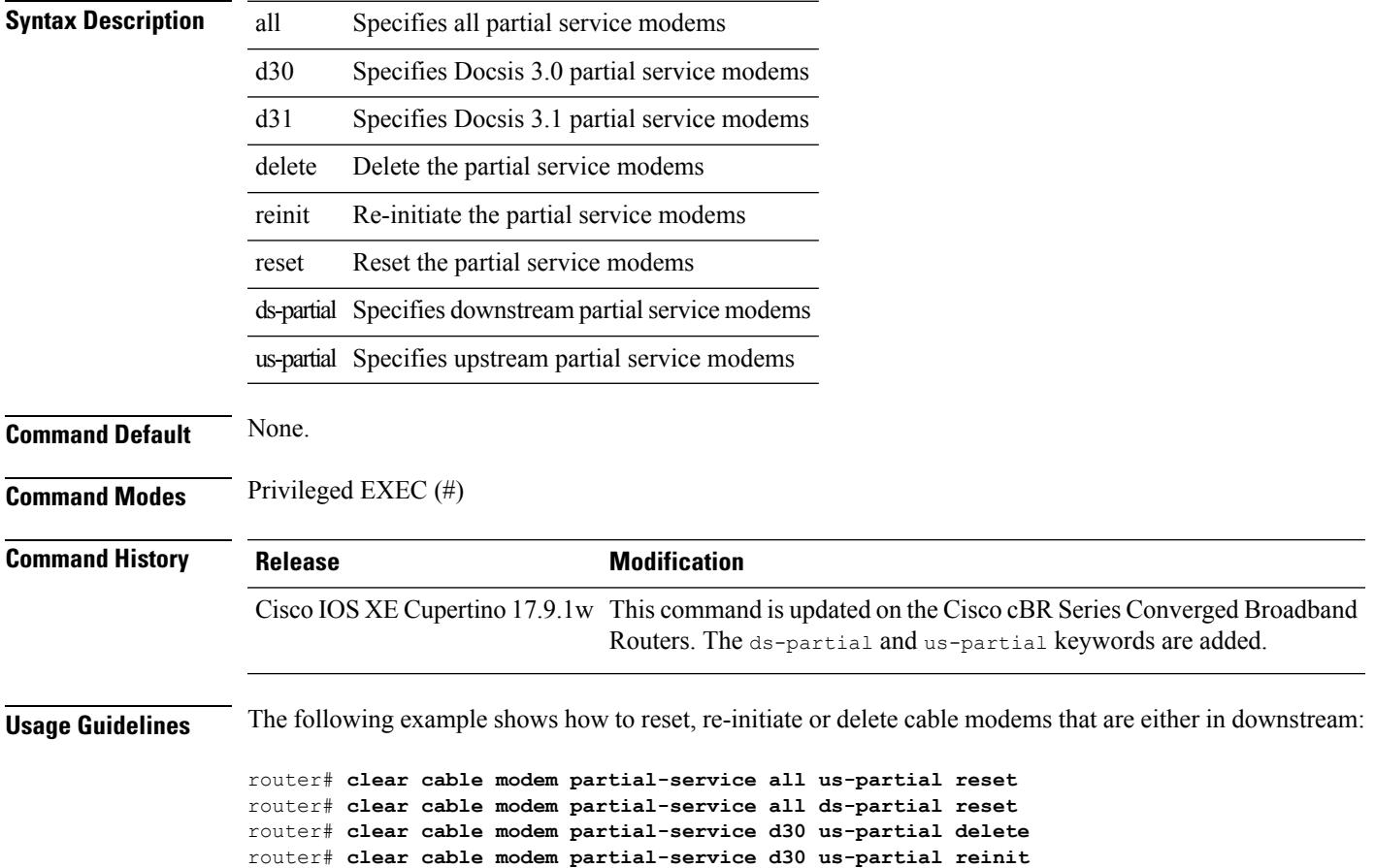

# **clear cable modem path-sel**

To clear the path selection status for the cable modems, use the **clear cable modem path-sel** command in privileged EXEC mode.

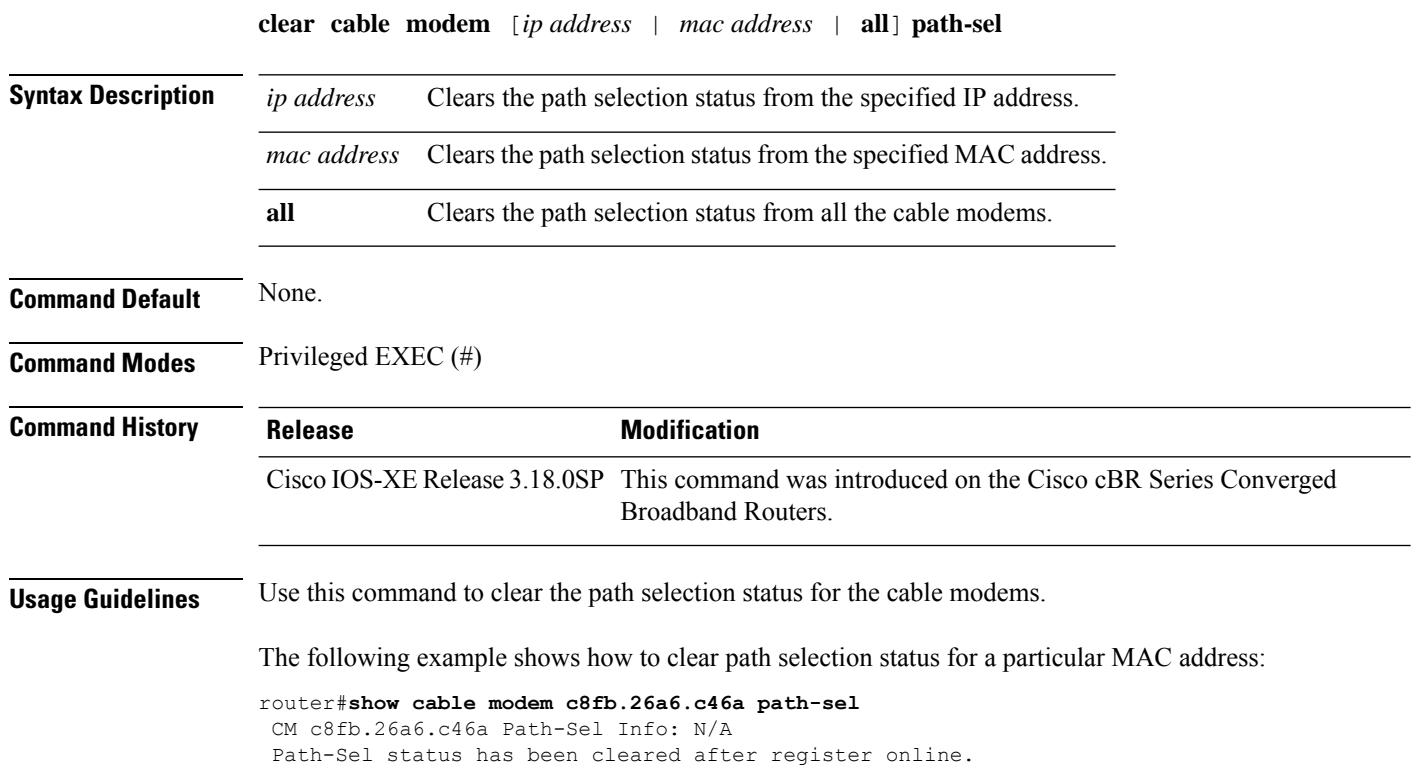

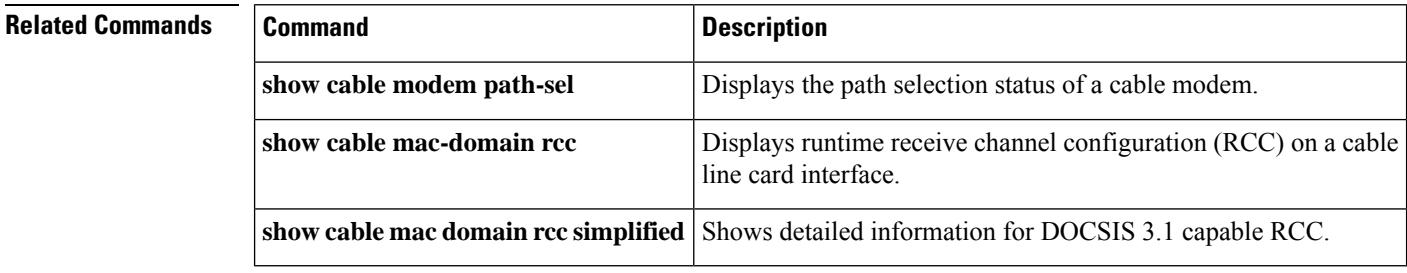
### **clear cable modem pnm**

To clear all the PNM US RxPwr information for cable modems, use the following **clear cable modem pnm us-rxpwr** command in the privileged EXEC mode.

#### **clear cable modem pnm us-rxpwr**

To clear all the PNM US RxPwr information for cable modems on a specific OFDMA channel, use the following **clear cable modem pnm us-rxpwr upstream** *<0-15>* command in the privileged EXEC mode.

#### **clear cable modem pnm us-rxpwr upstream** *<0-15>*

To clear all thePNM US RxPwr information for cable modems on a specific cable interface, use the following **clear cable modem** *[Cable<slot/0/interface>]* **pnm us-rxpwr Cable** command in the privileged EXEC mode.

#### **clear cable modem Cable** *<slot/0/interface>* **pnm us-rxpwr**

To clear the PNM US RxPwr information for a cable modems on a specific cable interface on a specific OFDMA channel, use the following **clear cable modem** *[Cable<slot/0/interface>]***pnm us-rxpwrupstream** *<0-15>* command in the privileged EXEC mode.

### **clear cable modem Cable** *<slot/0/interface>***pnm us-rxpwr upstream***<0-15>*

To clear the PNM US RxPwr information for a specific cable modem, use the following **clear cable modem** *[H.H.H or A.B.C.D]* **pnm us-rxpwr upstream** command in the privileged EXEC mode.

where [H.H.H] is a specific modem's unique MAC address, and [A.B.C.D] is a specific modem's assigned IP address.

#### **clear cable modem** *H.H.H* **pnm us-rxpwr**

#### **clear cable modem** *A.B.C.D* **pnm us-rxpwr**

To clear the PNM US RxPwr information for a specific cable modem on a specific US OFDMA channel, use the following **clear cable modem***[H.H.H or A.B.C.D]* **pnm us-rxpwr upstream** *<0-15>* command in privileged EXEC mode.

where *[H.H.H]* is a specific modem's unique MAC address and [A.B.C.D] is a specific modem's assigned IP address.

where  $\langle 0-15 \rangle$  is the upstream OFDMA channel the modem is registered on.

### **clear cable modem pnm** *H.H.H* **pnm us-rxpwr upstream** *<0-15>*

**clear cable modem** *A.B.C.D* **pnm us-rxpwr upstream** *<0-15>*

#### **Table 23: Syntax Description**

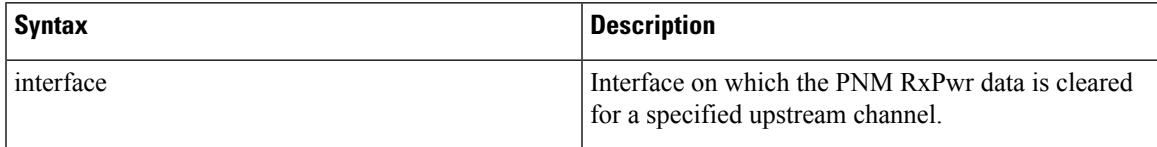

I

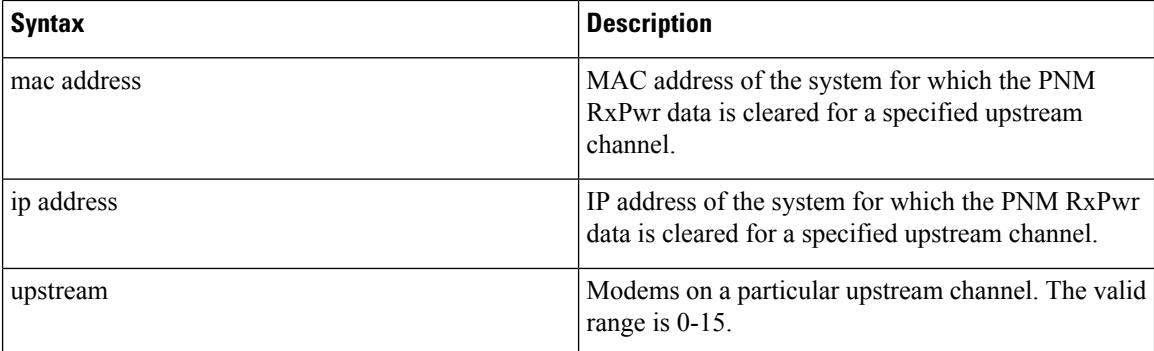

### **clear cable modem rcs-counts**

To clear the following failure and recovery event counts for all or given RF channels of a CM, use the **clear cable modem rcs-counts** command in privileged EXEC mode:

- MAC Domain Descriptor (MDD)
- QAM/forward error correction (FEC)

**clear cable modem** [**cable if** | **mac\_addr** | **ip\_addr**] **rcs-counts** [**modular-cable** *slot/bay/port nb-channel-number*]

### **Cisco cBR Series Converged Broadband Routers**

**clear cable modem** [**cable if** | **mac\_addr** | **ip\_addr**] **rcs-counts** [**integrated-cable** *slot/sub-slot/port rf-channel-number*]

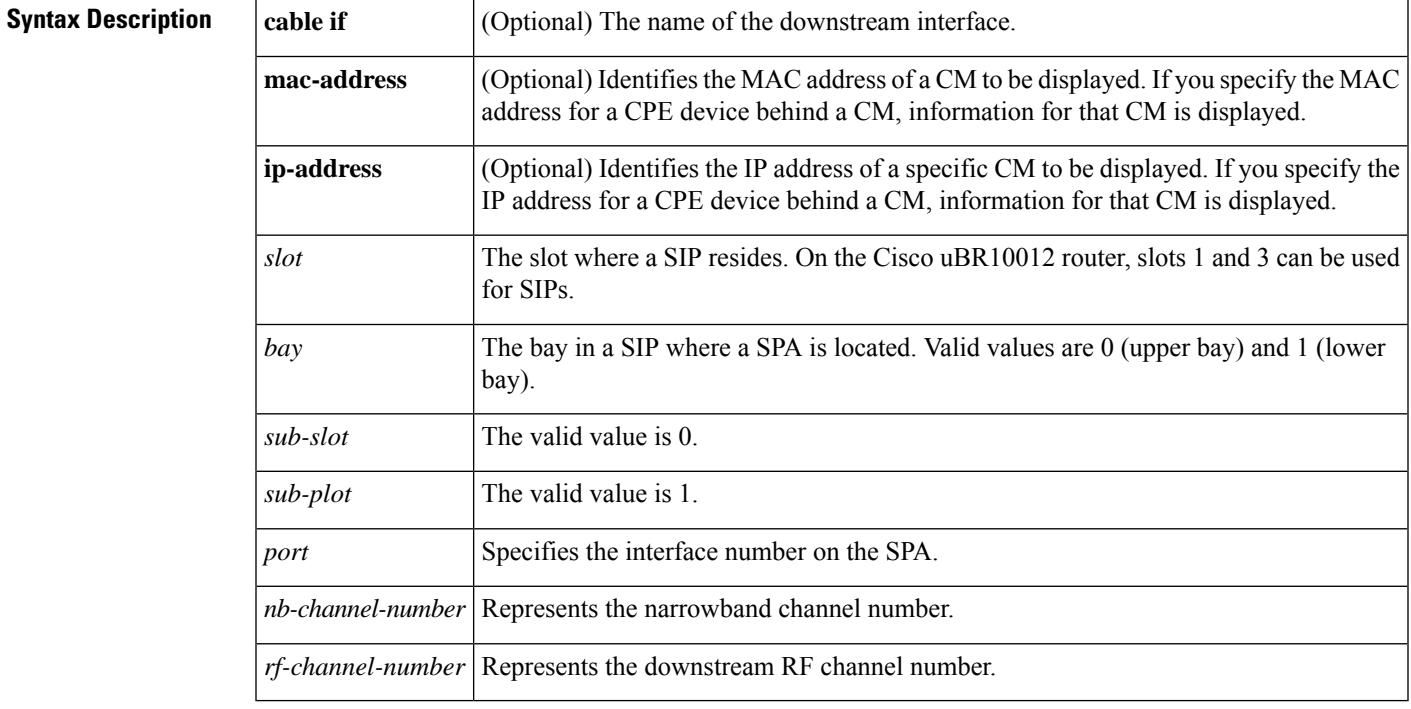

### **Command Default** None

**Command Modes**

Privileged EXEC (#)

### **Command History**

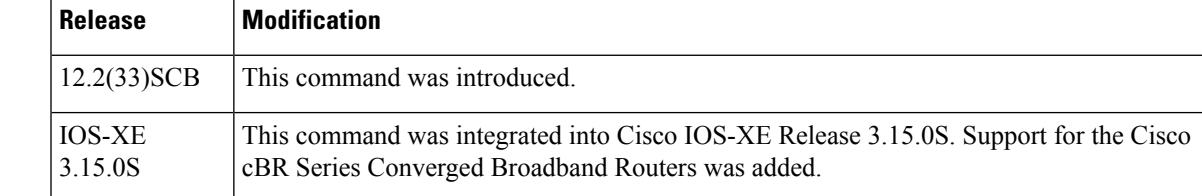

### **Related Commands**

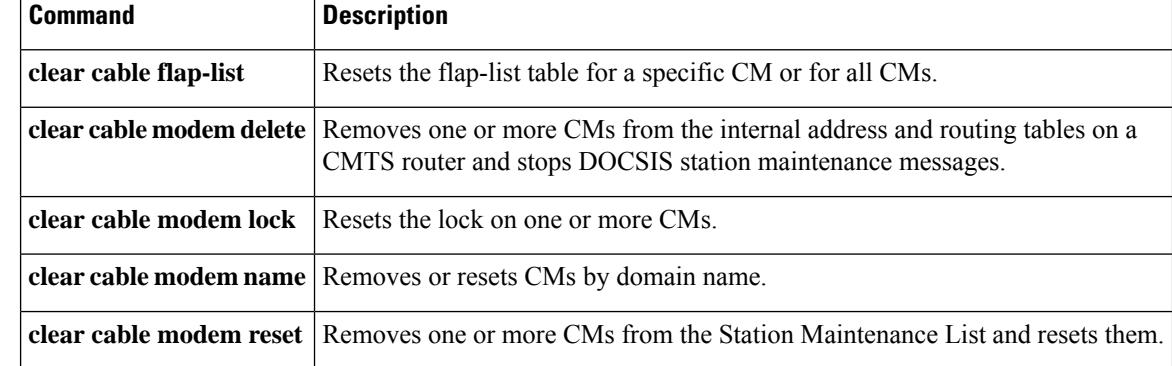

## **clear cable modem reset**

To remove one or more cable modems (CMs) from the Station Maintenance List and reset them, use the **clear cable modem reset** command in privileged EXEC mode.

**clear cable modem** {*ip-addrmac-addr*} **reset**

**clear cable modem** [**cable** {*slot/portslot/subslot/port*}] {**all** | **non-bonding-capable** [**legacy-ranging**] | **oui** *string* | **reject** | **wideband** [**registered-traditional-docsis**] } **reset**

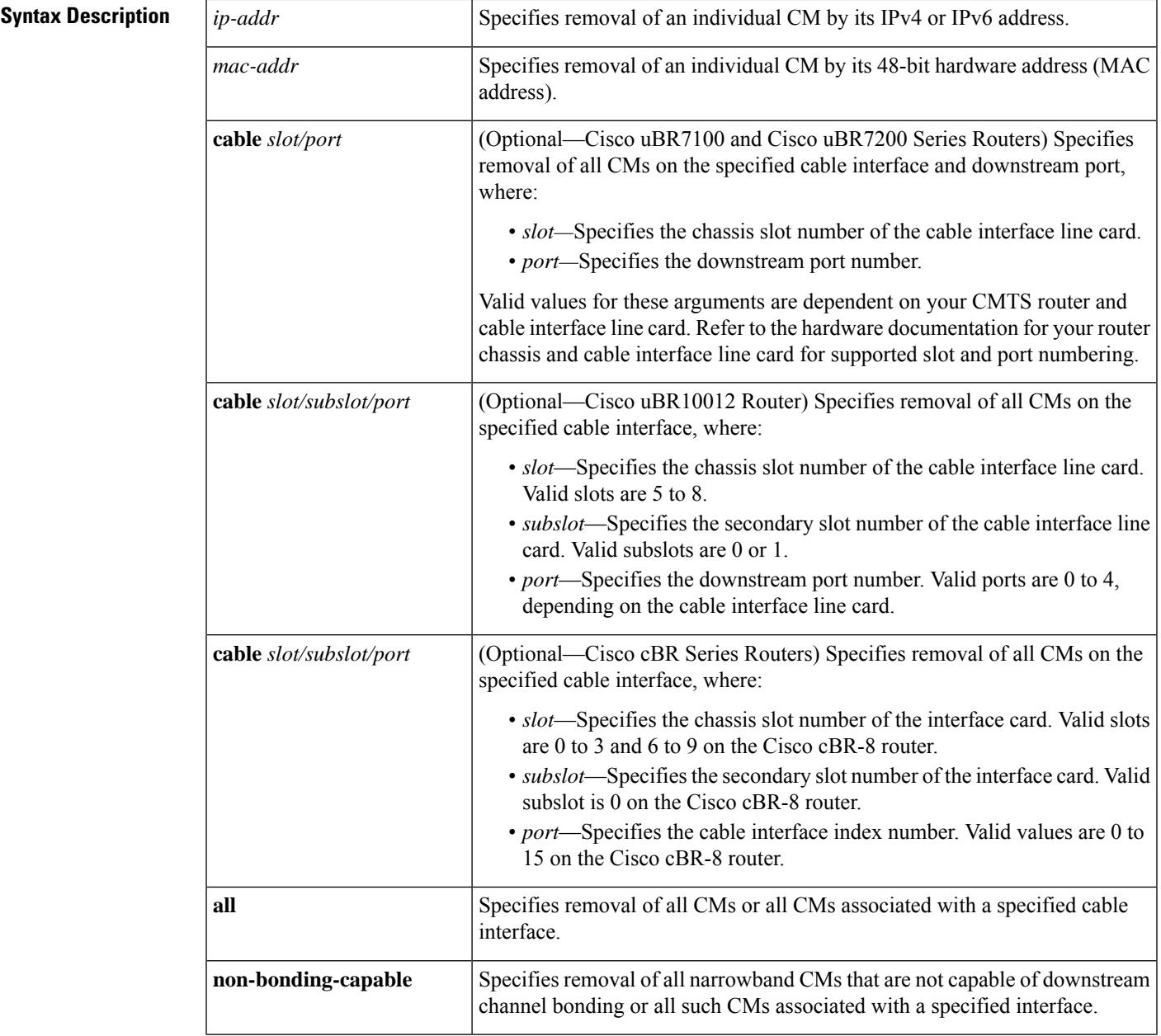

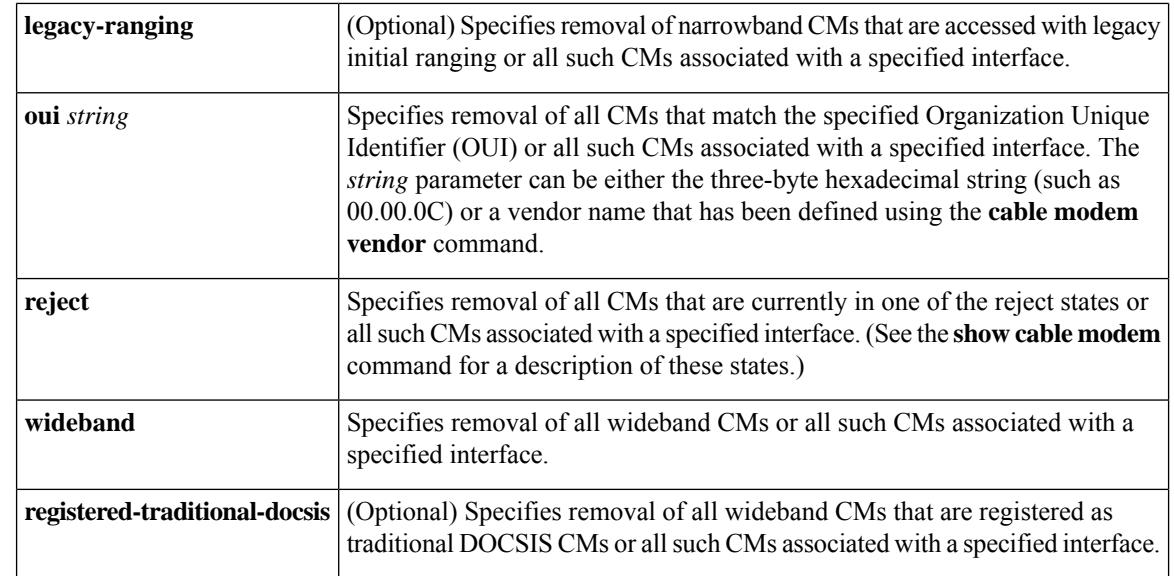

**Command Default** None

### **Command Modes**

Privileged EXEC (#)

# **Command History Release Modification** 12.1(2) EC This command was introduced. 12.2(4)BC1 Support was added to the Release 12.2 BC train. 12.2(15)BC1 The **cable** keyword option was added.

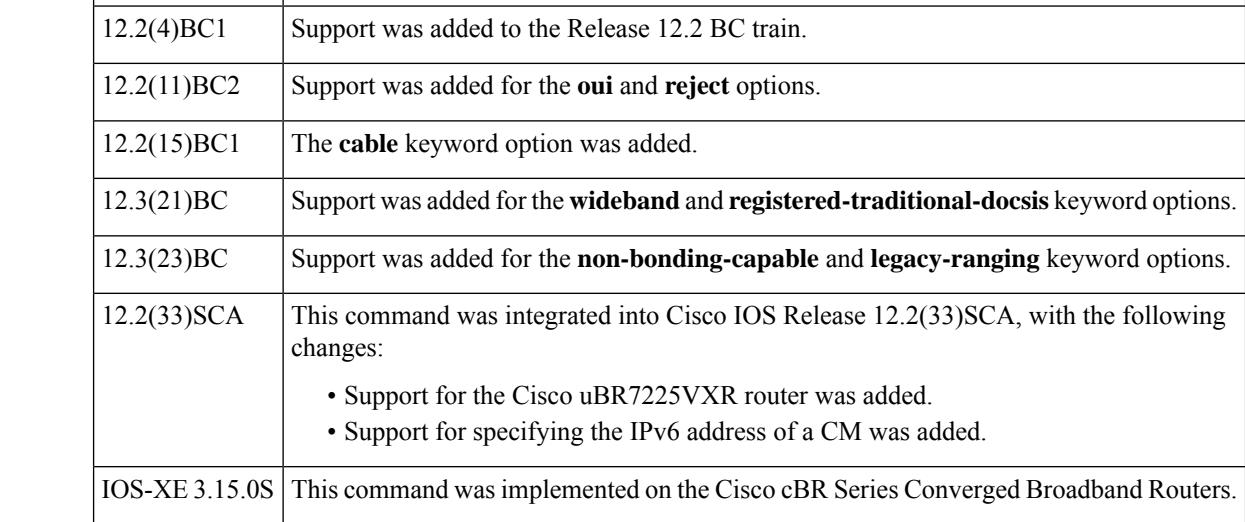

**Usage Guidelines** This command instructs the Cisco CMTS to stop sending DOCSIS station maintenance messages to one or more CMs, which effectively terminates the link to those CMs until those CMs time out and reattempt initial ranging. A CM responds to this by resetting itself. Depending on when the CM received the last station maintenance message, it can take up to 30 seconds before the CM detects the missing station maintenance messages and resets itself.

If the **clear cable modem** {*ip-address*| *mac-address*} **reset** form of the command is used to reset an individual modem, the CMTS router sends a ranging stop message to the specified modem in order to command the modem to reset itself and begin initial ranging more quickly without having to wait for up to 30 seconds to realize it is no longer receiving station maintenance keep-alive opportunities. This behavior is only seen when using the **clear cable modem reset** command for a specific CM.

You can also specify the MAC address or IP address for a CPE device or host, and the Cisco CMTS resets the CM that is associated with that CPE device in its internal database. **Tip**

In some circumstances, the customer premises equipment (CPE) device behind a CM stops receiving traffic after the CM is reset. This is because the CMTS still has the CPE device listed in its address tables, but the CM does not after being reset, so the traffic passes through the CMTS but is dropped by the CM. To resolve this situation, the CPE device should simply send some type of traffic to the CM, such as a ping packet. (You can also resolve this situation by using the **clear arp-cache** command on the Cisco CMTS router to clear the router's address table, but this is not recommended because it temporarily interrupts all traffic on the router.)

 $/ ! \setminus$ 

O

#### **Caution**

The **clear cable modem all reset** command should normally be used only on a test or lab network. If used on a large network, it could impact service for a significant period of time, as it would force all CMs to simultaneously reset and reregister with the Cisco CMTS.

The **clear cable modem all reset** command can result in the CPU utilization temporarily reaching 100 percent for a couple of minutes, as the CPU processes the command for all CMs. The CPU utilization will return to normal within a couple of minutes. **Note**

**Examples** The following example shows how to reset the CM at IP address 172.23.45.67:

Router# **clear cable modem 172.23.45.67 reset**

The following example shows how to reset all CMs that have an OUI that has been defined as having the vendor name of Cisco using the **cable modem vendor** command:

Router# **clear cable modem oui Cisco reset**

The following example shows how to reset all CMs that are currently in one of the reject states:

Router# **clear cable modem reject reset**

For the Cisco uBR10012 router, the following example shows how to reset all wideband CMs that are registered as traditional DOCSIS modems:

Router# **clear cable modem wideband registered-traditional-docsis reset**

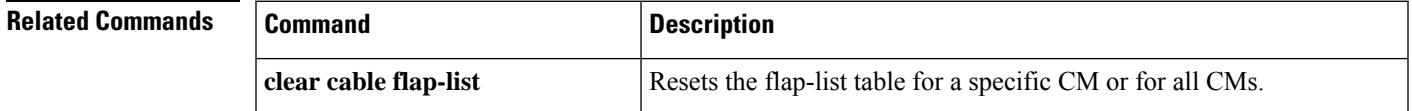

I

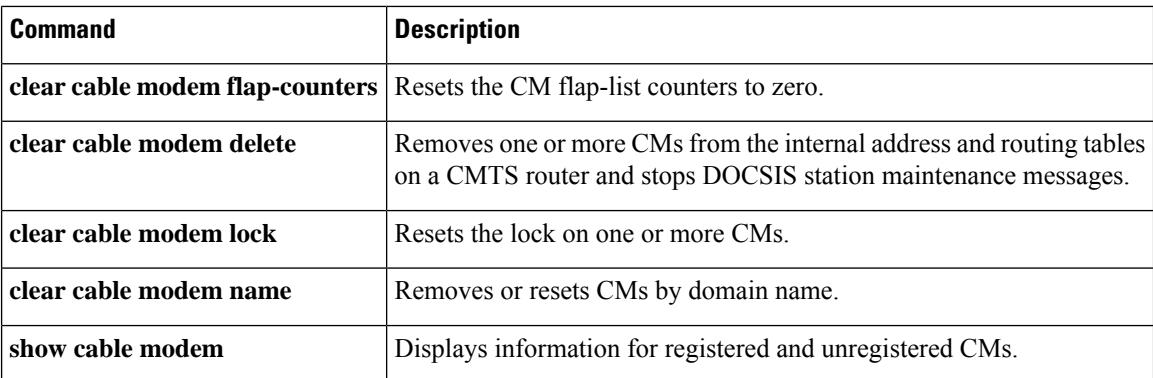

# **clear cable modem rf-adapt**

To clear RF adaptation candidates or history information of the cable modems, use the **clear cable modem rf-adapt** command in privileged EXEC mode.

**clear cable modem** {*ip-addrmac-addr*| [**cable** {*slot/cable-interface-indexslot/subslot/cable-interface-index*} ] {**all** | **offline** | **reject** | **oui** *string*}} **rf-adapt** {**candidates** [{**downgrade** | **upgrade**}] | **history**}

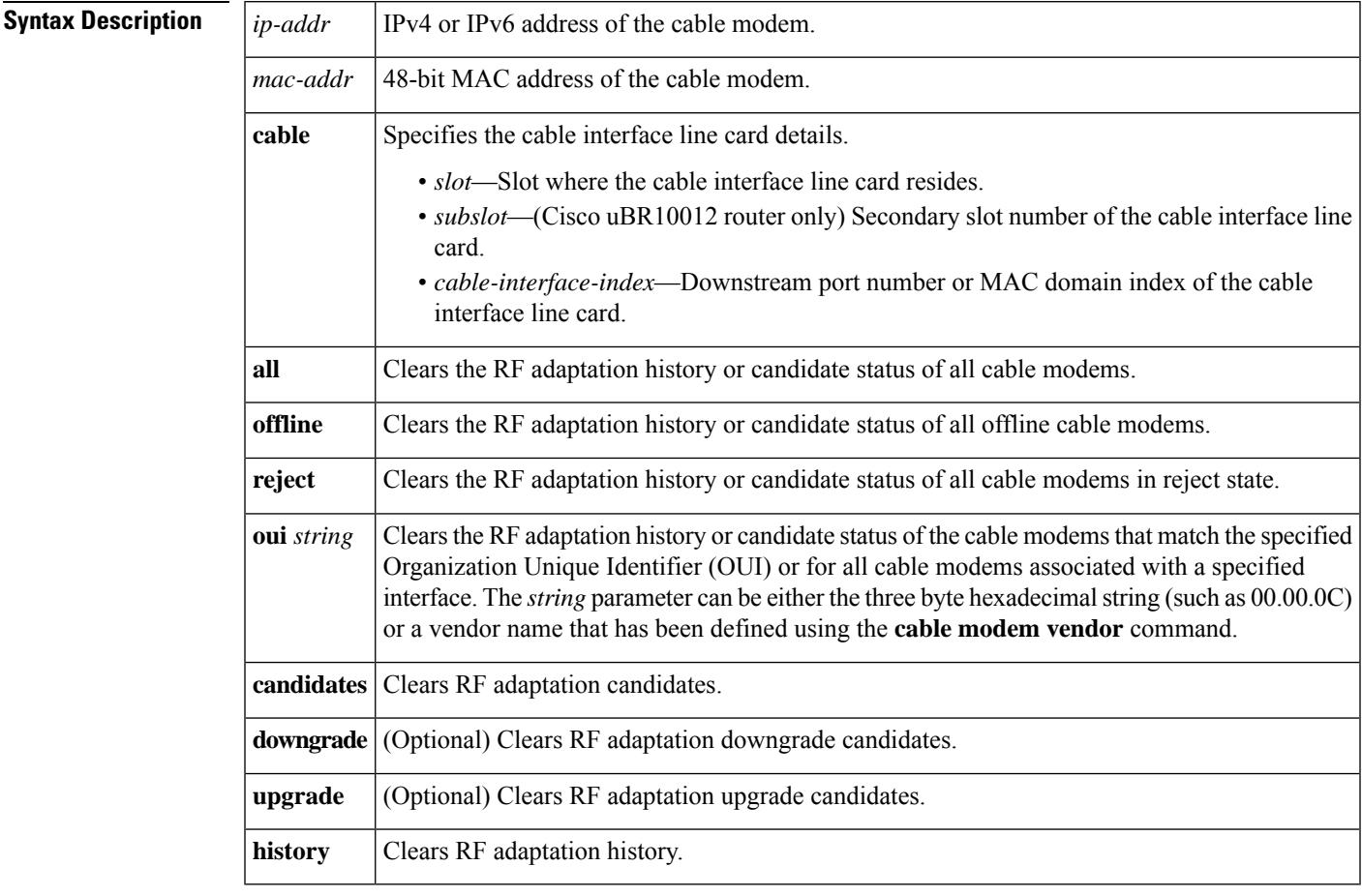

### **Command Default** None

**Command Modes**

Privileged EXEC (#)

### **Command History**

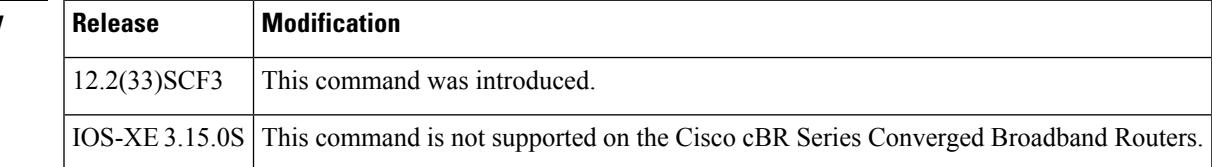

**Usage Guidelines** The **clear cable modem rf-adapt** command is used to configure the Cable Modem Upstream RF [Adaptation](http://www.cisco.com/en/us/docs/ios/cable/configuration/guide/cm_upstream_rf_adaptation.html) feature.

> Use the **clear cable modem rf-adapthistory** command to remove the history of all RFadaptation relocations for a given cable modem.

> Use the **clear cable modem rf-adapt candidates** command to change the status of a cable modem or group of cable modems that are RF adaptation relocation candidates.

> Using the **clear cable modem rf-adapt history** and **clear cable modem rf-adapt candidates** commands do not affect the MAC state of the cable modem.

The table below displays the interface density information.

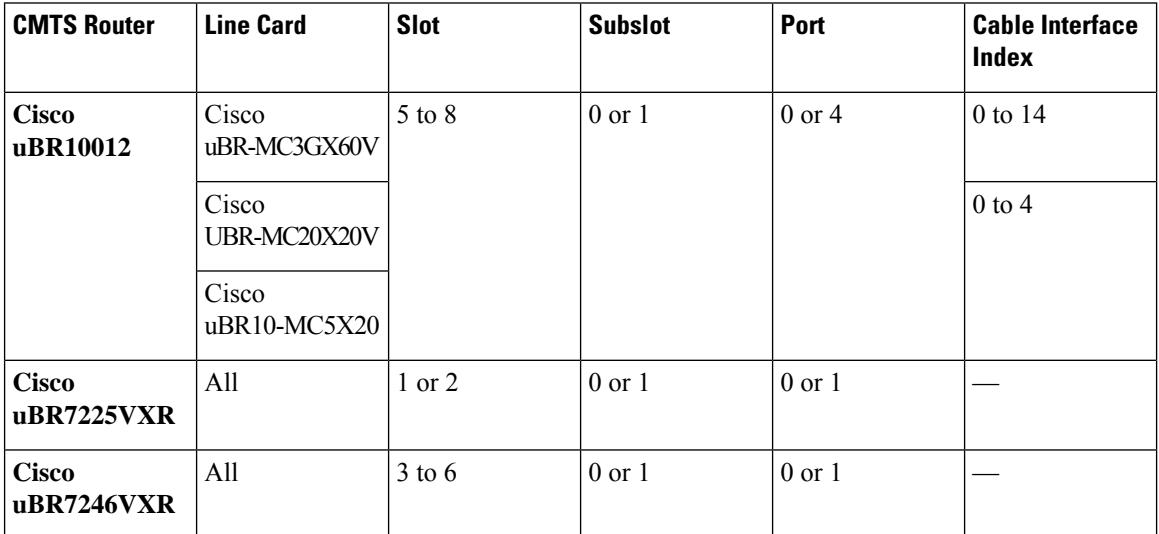

#### **Table 24: Interface Density Information**

**Examples** The following example shows how to reset the RF adaptation history for the cable modem at IP address 192.0.2.255:

Router# **clear cable modem 192.0.2.255 rf-adapt history**

The following example shows how to reset the RF adaptation downgrade candidates for all cable modems:

#### Router# **clear cable modem all rf-adapt candidates downgrade**

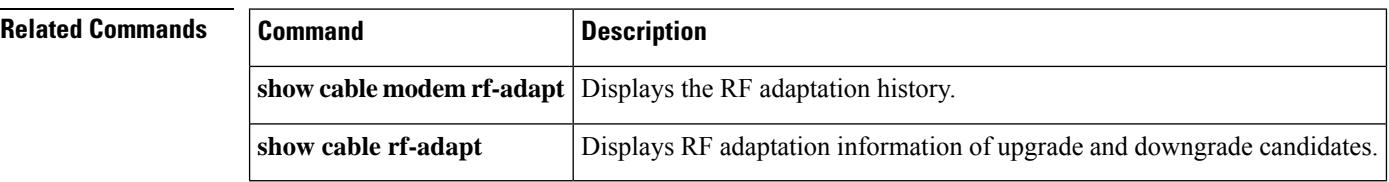

# **clear cable modem service-type-id**

To clear the cable modem service type ID, use the **clear cable modem service-type-id**command in privileged EXEC mode.

**clear cable modem** {*ip* | **mac** | **name** *domain name* | [[*interface*]] {**all** | **offline** | **oui** *oui* | **reject** | **wideband** | **none-bounding-capable**}} **service-type-id**

**Cisco cBR Series Converged Broadband Routers clear cable modem** {*ip* | **mac** | [[*interface*]] {**all** | **offline** | **oui** *oui* | **reject**}} **service-type-id**

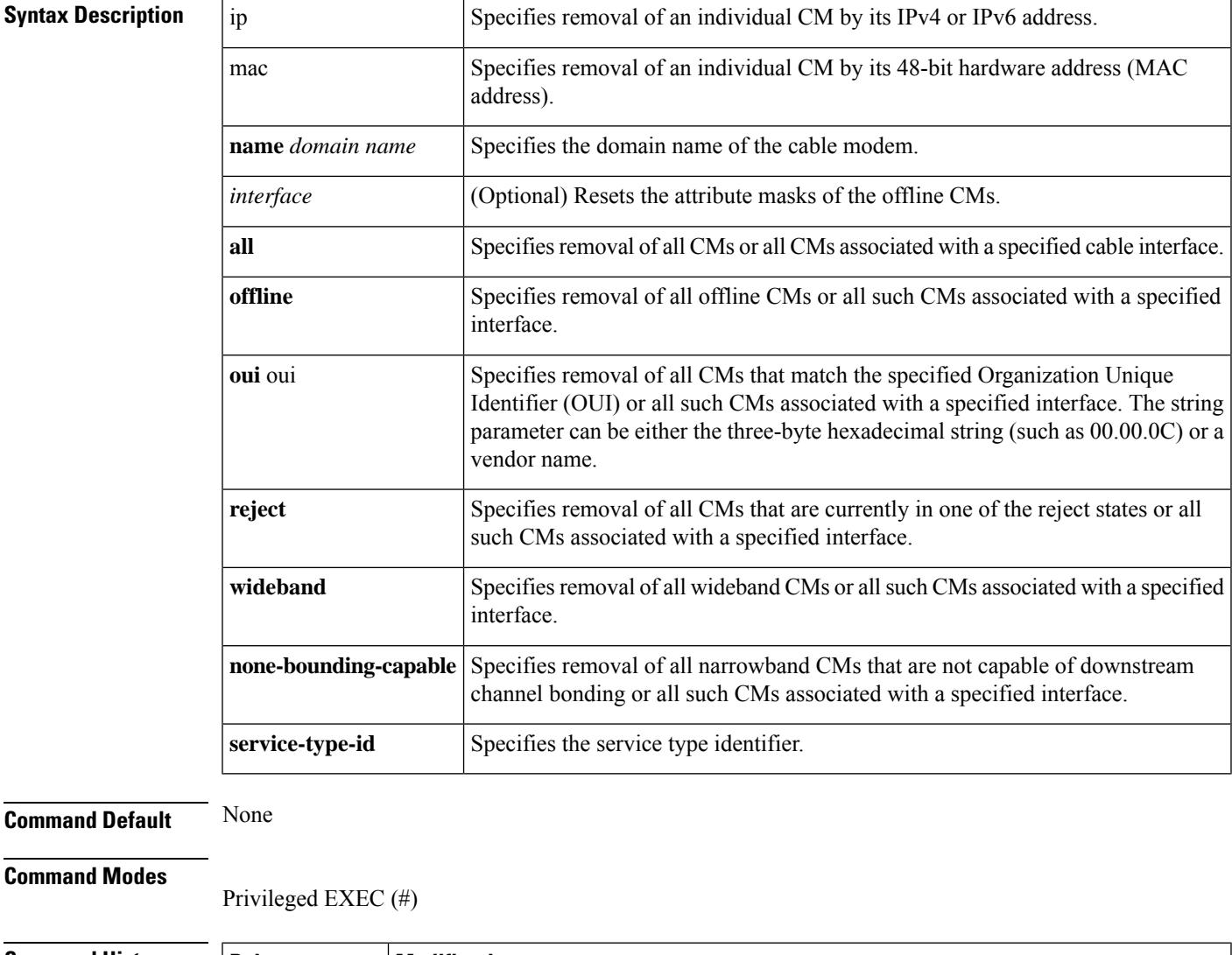

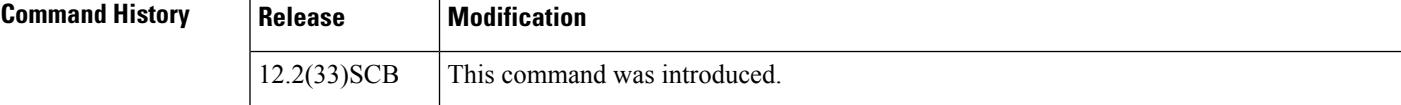

I

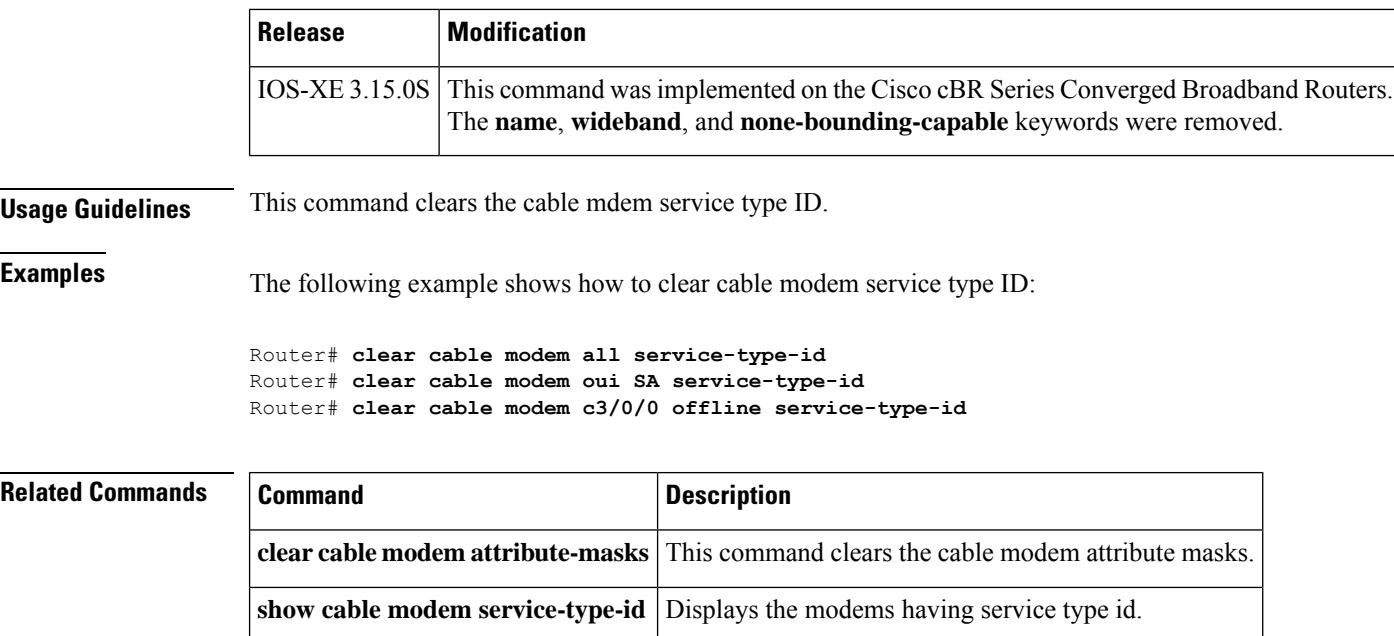

# **clear cable modem voice**

To clear the voice tag that is set for a cable modem (CM), use the **clear cable modem voice** command in privileged EXEC mode.

**clear cable modem** {*ip-addrmac-addr*} **voice** {**retries** | **tag**} **clear cable modem** [**cable** *slot/subslot/port*] {**all** | **offline** | **oui** *string* | **reject**} **voice** {**retries** | **tag**}

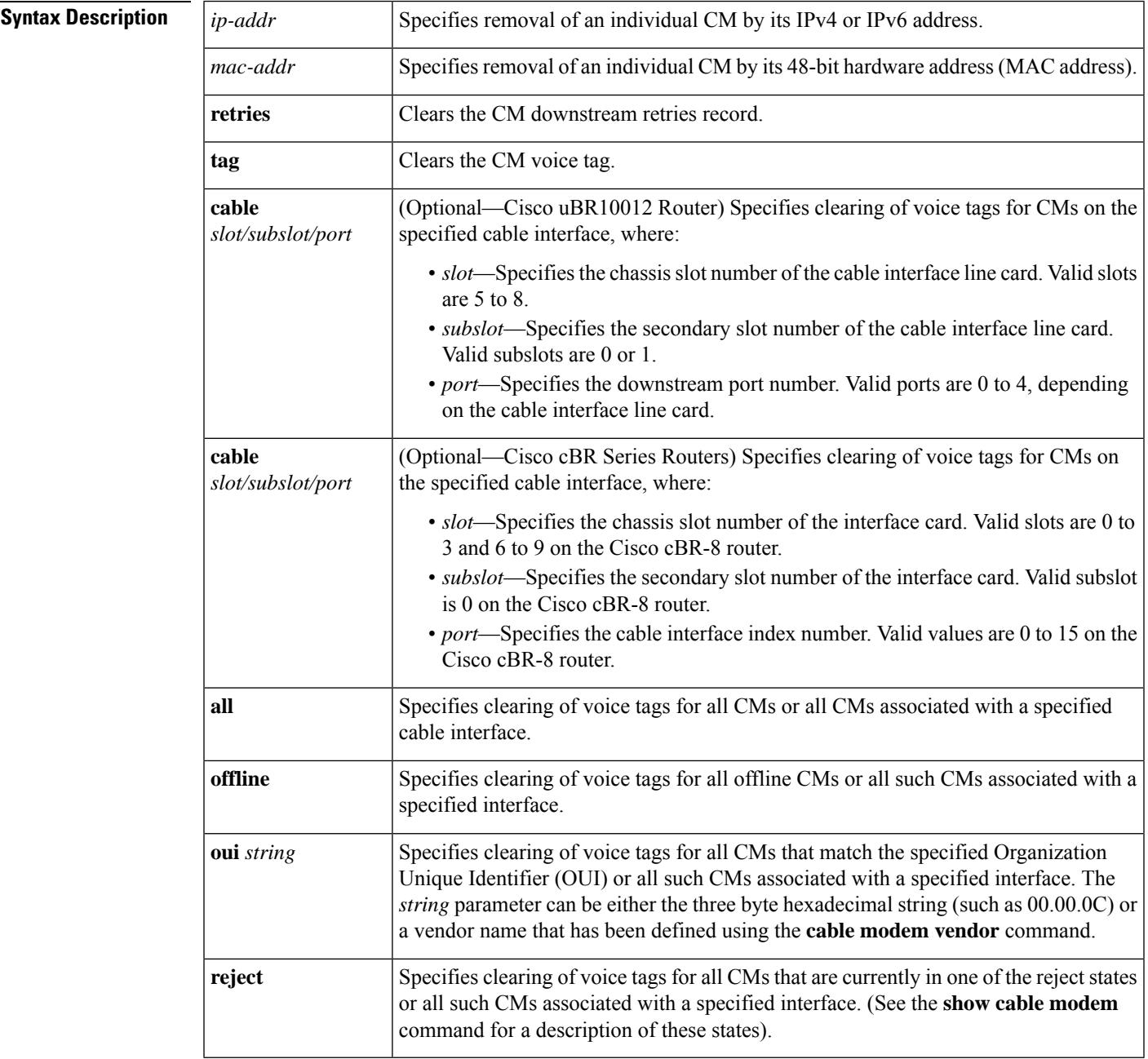

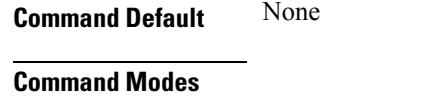

Privileged EXEC (#)

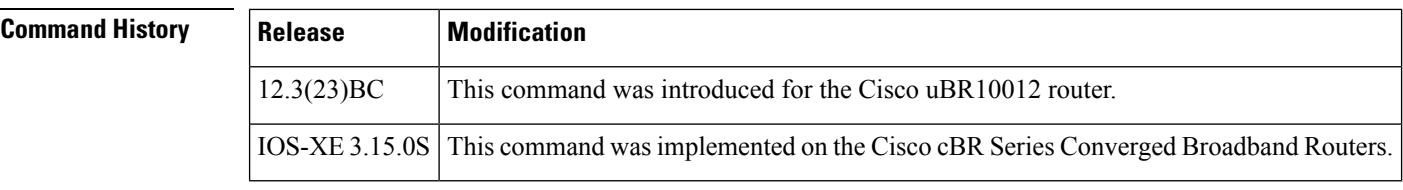

**Examples** The following example shows how to clear the voice tag and retries record for the CM at IP address 172.16.23.45:

Router# **clear cable modem 172.16.23.45 voice retries**

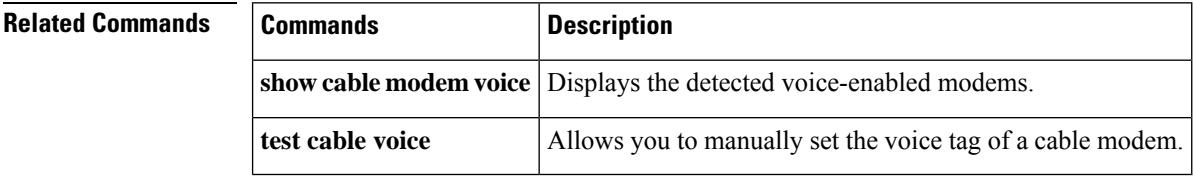

## **clear cable multicast ses-cache**

To clear the multicast replication sessions cache, use the **clear cable ses-cache** command in privileged EXEC mode.

**clear cable multicast ses-cable** {**all** | **counter** | **interface integrated-cable** *slot/subslot/port:rf-channel* | **modular-cable** *slot/*{*subslotbay*}*/port:interface-number* | **wideband-cable** *slot/*{*subslotbay*}*/port:wideband-channel*}

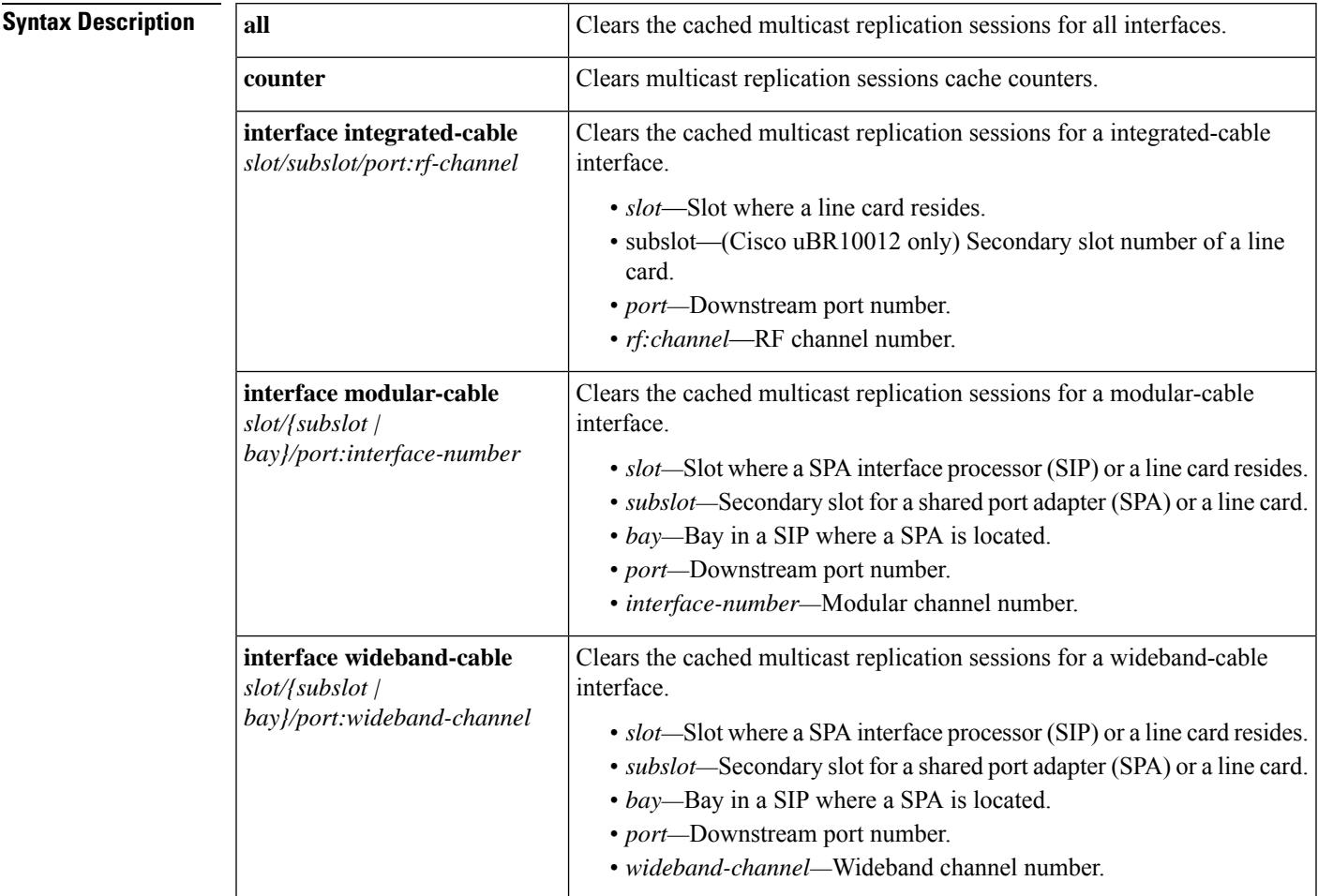

### **Command Modes** Privileged EXEC (#)

### **Command History**

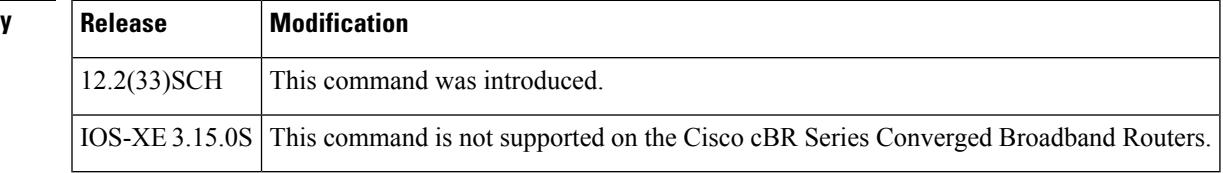

### **Usage Guidelines** Use the **clear cable multicast ses-cache** command to clear the multicast replication sessions configured on the interfaces.

The table below displays the valid values for an integrated-cable interface.

**Table 25: Integrated Cable Interface Density Information**

| <b>CMTS Router</b>     | <b>Line Card</b>                     | <b>Slot</b> | <b>Subslot   Port</b> |                   | <b>RF Channel Number</b> |
|------------------------|--------------------------------------|-------------|-----------------------|-------------------|--------------------------|
| Cisco uBR10012         | Cisco uBR-MC3GX60V   5 to 8   0 or 1 |             |                       | 0 to 4   0 to 3   |                          |
|                        | Cisco UBR-MC20X20V                   |             |                       |                   |                          |
|                        | Cisco uBR10- $MC5X20$                |             |                       |                   |                          |
| Cisco uBR7225VXR   All |                                      | 1 or 2      |                       | $0 \text{ or } 1$ |                          |
| Cisco uBR7246VXR   All |                                      | $3$ to 6    |                       | $0 \text{ or } 1$ |                          |

The table below displays the valid values for an modular-cable interface.

### **Table 26: Modular Cable Interface Density Information**

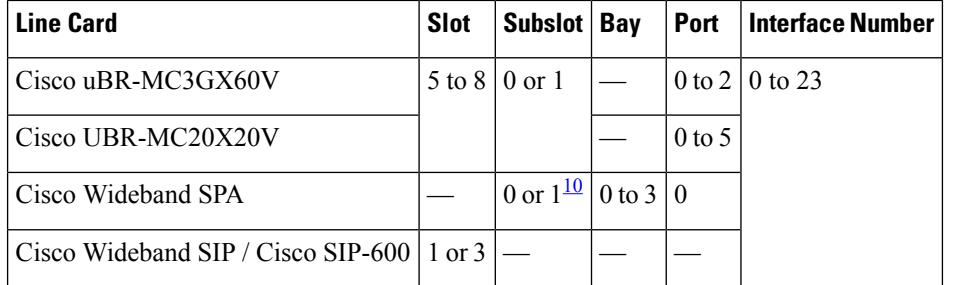

<span id="page-1059-0"></span><sup>10</sup> Applicable to SPAs when the SIP is in Slot1 or Slot 3. The subslot is not specified from Cisco IOS Release 12.2(33)SCB onwards.

The table below displays the valid values for an wideband-cable interface.

**Table 27: Wideband Interface Density Information**

| <b>CMTS Router</b>       | <b>Line Card</b>                      | <b>Slot</b> | Subslot   Bay                        | Port              | <b>Wideband Channel</b> |
|--------------------------|---------------------------------------|-------------|--------------------------------------|-------------------|-------------------------|
| Cisco uBR10012           | Cisco uBR-MC3GX60V                    | $5$ to $8$  | $0$ or $1$                           |                   | 0 to 4   0 to 31        |
|                          | Cisco UBR-MC20X20V                    |             |                                      |                   | $0$ to 5                |
|                          | Cisco uBR10- $MC5X20$                 |             |                                      |                   |                         |
|                          | Cisco Wideband SPA                    |             | 0 or $1^{\underline{11}}$ 0 to 3   0 |                   |                         |
|                          | Cisco Wideband SIP / Cisco<br>SIP-600 | 1 or 3      |                                      |                   |                         |
| $Cisco$ uBR7225VXR   All |                                       | $1$ to $2$  |                                      | $0 \text{ or } 1$ | $0$ to 5                |
| Cisco uBR7246VXR   All   |                                       | $3$ to 6    |                                      |                   |                         |

<span id="page-1060-0"></span><sup>11</sup> Applicable to SPAs when the SIP is in Slot1 or Slot 3. The subslot is not specified from Cisco IOS Release 12.2(33)SCB onwards.

**Examples** The following example clears the multicast replication session cache for all interfaces on the Cisco uBR10012 router:

Router# **clear cable multicast ses-cache all**

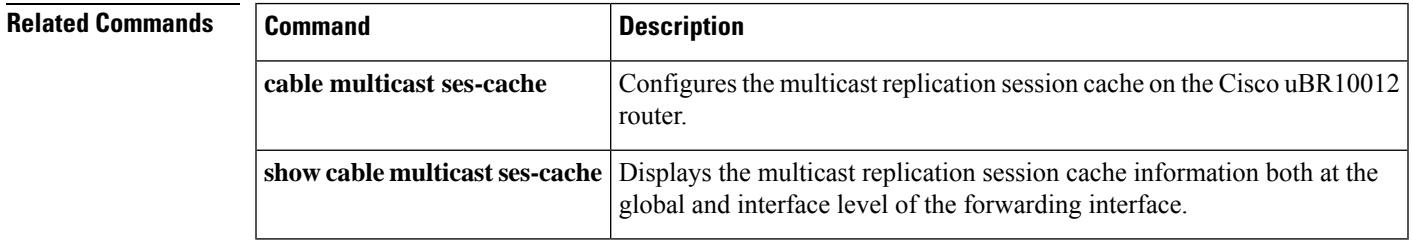

## **clear cable multicast statistics counter**

To reset all multicast statistics counters, use the **clear cable multicast statistics counter** command in privileged EXEC mode.

**clear cable multicast statistics counter**

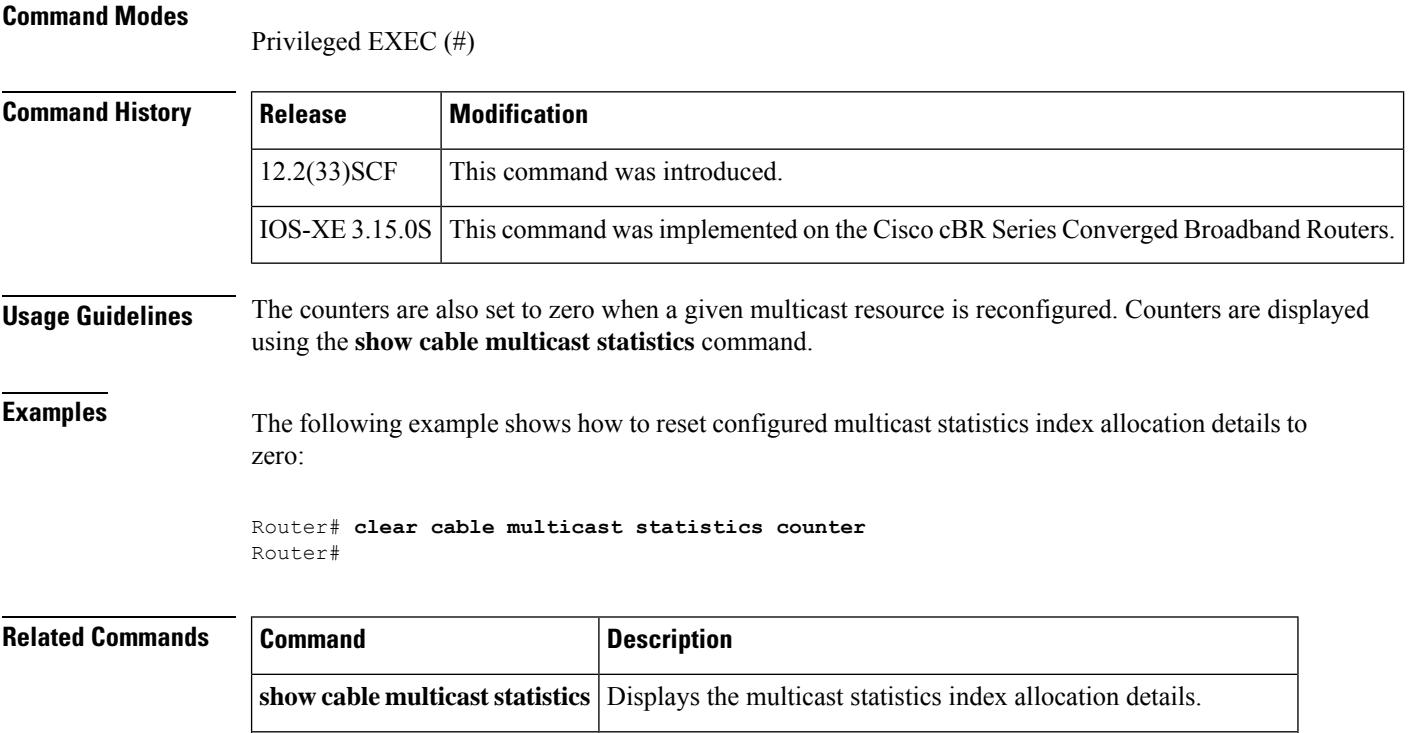

**show cable multicast db** Displays the contents of the multicast explicit tracking database.

# **clear cable resil-rf-status**

To reset flap counts and flap time for all or a given RF channel, use the **clear cable resil-rf-status** command in privileged EXEC mode.

**clear cable resil-rf-status** [**Integrated-Cable** *slot/subslot/port rf-channel-number* ]

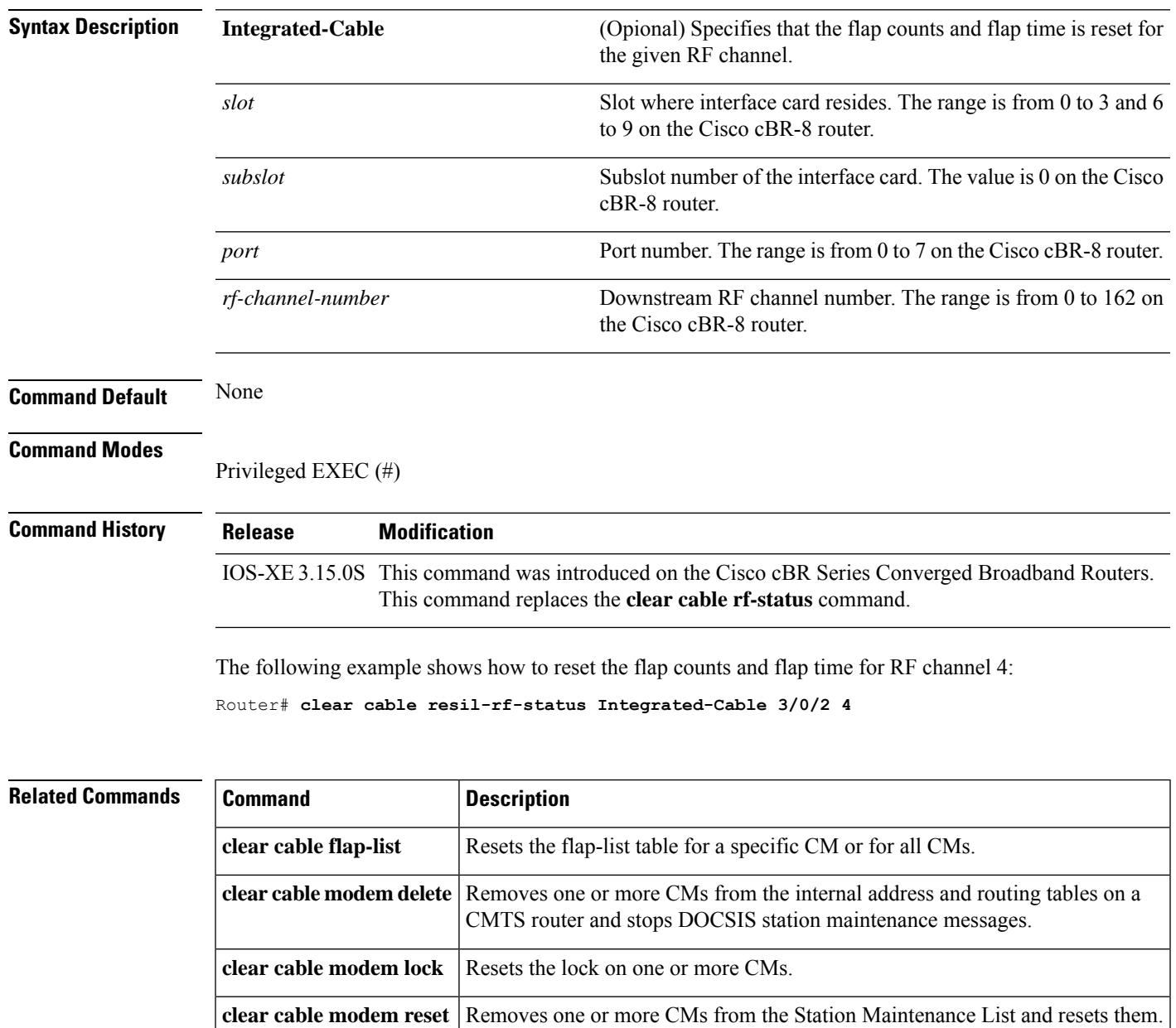

# **clear cable rf-status**

To reset flap counts and flap time for all or a given RF channel, use the **clear cable rf-status** command in privileged EXEC mode.

**clear cable rf-status** [**modular-cable** *slot/bay/port nb-channel-number*]

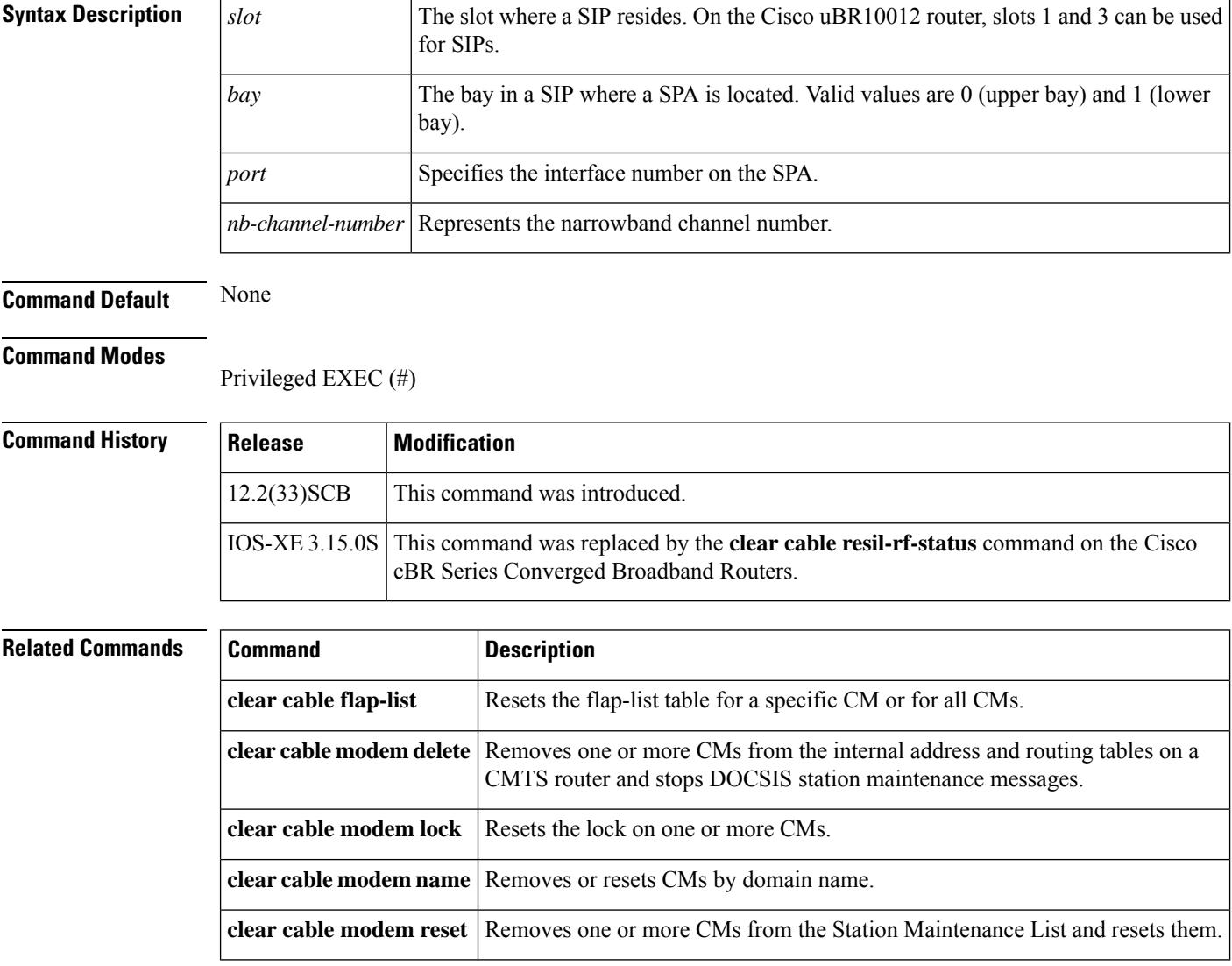

# **clear cable rpd all event**

To remove all events on Cisco cBR, use the **clear cable rpd all event** command.

clear cable rpd all event

This command has no arguments or keywords.

**Command Modes** Privileged EXEC (#)

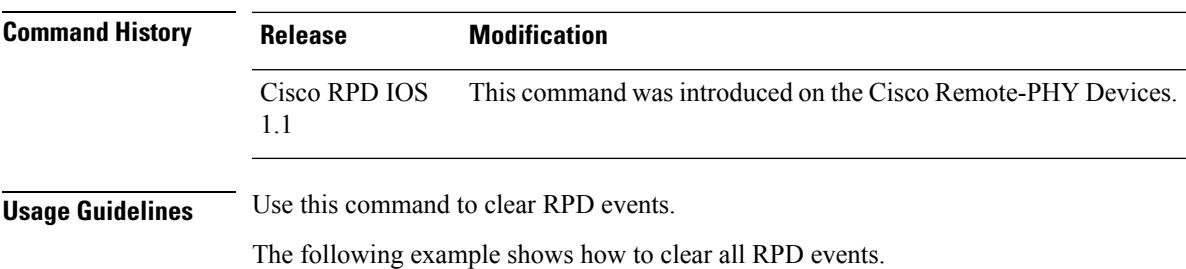

Router(config)#clear cable rpd all event Router(config)#show cable rpd event Load for five secs: 13%/4%; one minute: 10%; five minutes: 10% Time source is NTP, 17:43:36.424 CST Fri Apr 28 2017 RPD **EventId Level Count LastTime** Message

## **clear cable rpd reset**

To reset RPD, use the **clear cable rpd reset** command.

```
clear cable rpd { rpd_mac | all | slot id | group name | interface
TenGigabitEthernet slot/subslot/port } reset [ factory | non-volatile | soft
| hard ]
```
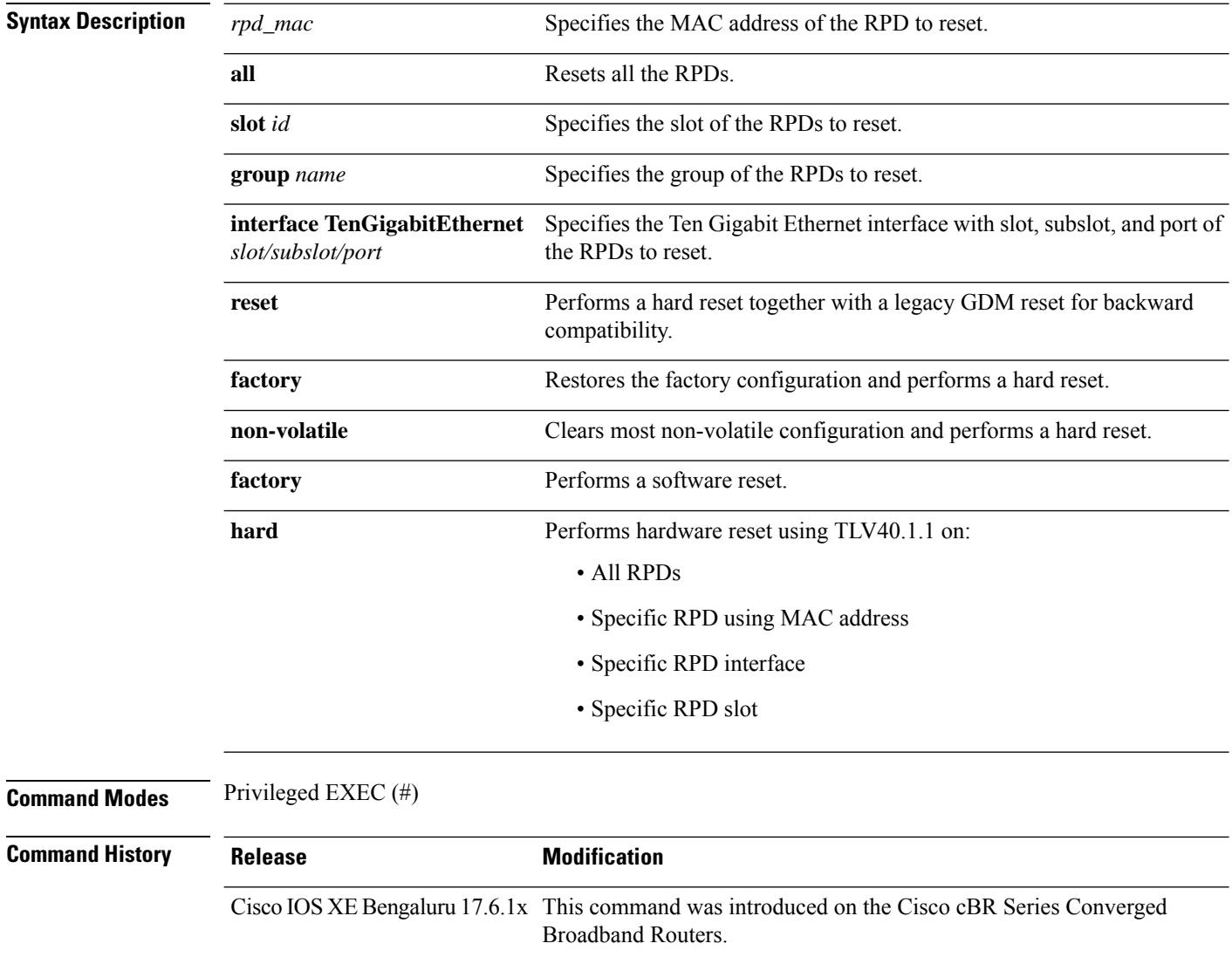

Cisco IOS XE Dublin 17.12.1w The **hard** option is introduced on the Cisco cBR Series Converged Broadband Routers.

**Usage Guidelines** This command works only when cBR-8 router acts as the principal core of the RPD.

The following example shows how to reset RPD.

Router#clear cable rpd 1004.9fb1.1300 reset non-volatile Warning: Do you really want to do this? It will clear most RPD non-volatile configuration! Confirm to continue? [no]: yes Router#

The following example shows how to reset all the RPD configured on the CBR router using the hard option:

Router#**clear cable rpd all reset hard**

The following example shows how to reset a specific RPD configured on the CBR router:

Router#**clear cable rpd 1004.9fb1.1300 reset hard**

Router#**show cable rpd** Load for five secs: 6%/1%; one minute: 7%; five minutes: 7% Time source is NTP, 10:08:19.582 CST Fri Aug 4 2023 MAC Address IP Address I/F State Role HA Auth Name 0018.48fe.e643 10.0.0.1 Te6/1/5 online Pri Act N/A vecima-rpd 1004.9fb1.1300 10.0.0.2 Te6/1/5 offline Pri Act N/A ng13-shelf-node2 ! = PTP clock out of phaselock occurred,  $\wedge$  = Default password in use

# **clear cable secondary-ip**

To clear the router's table that links secondary IP addresses to the devices that use them, use the **clear cable secondary-ip** command in privileged EXEC mode.

**clear cable secondary-ip interface cable** {*slot/portslot/subport/port*} [{**all** | **sid** *sid* [*ip-address*] }]

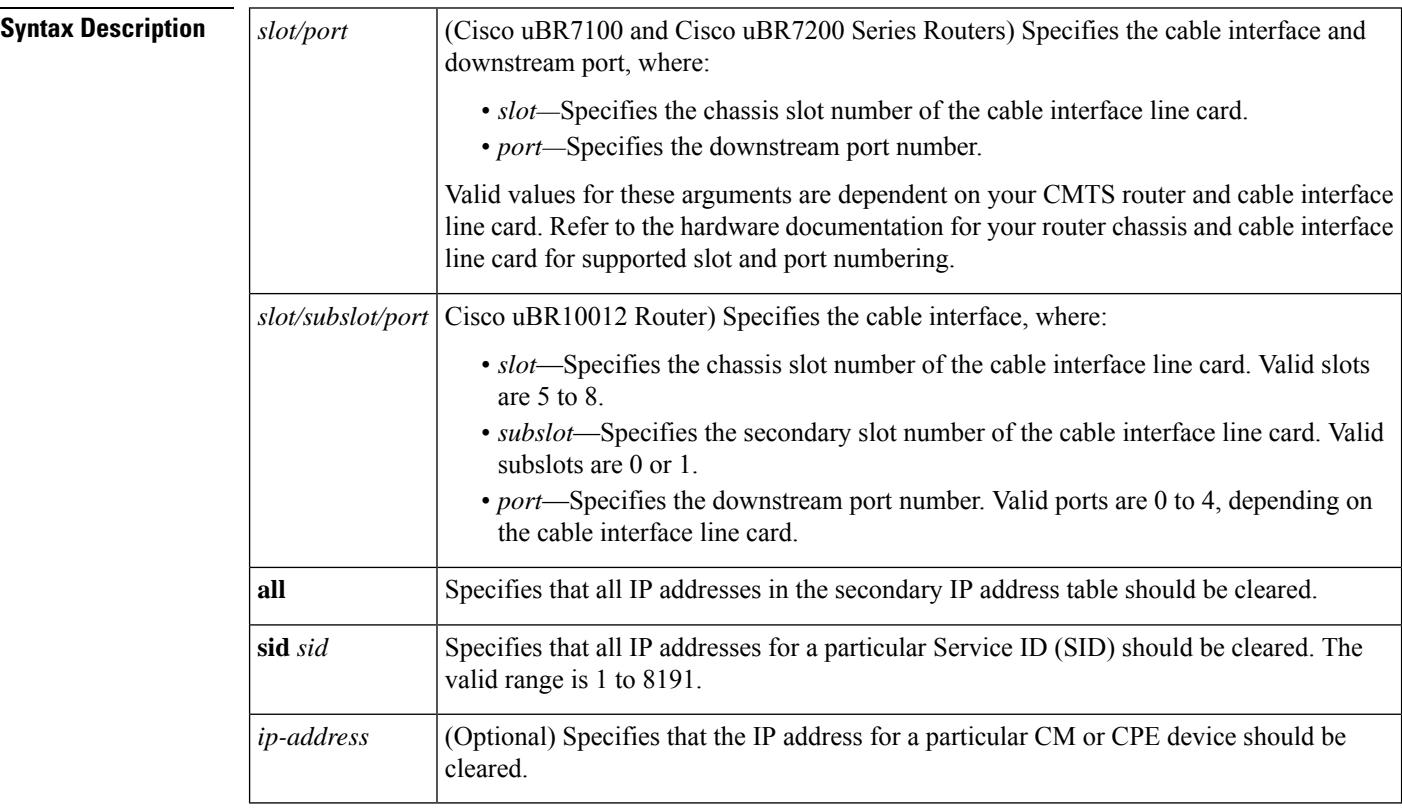

### **Command Default** None

#### **Command Modes**

Privileged EXEC (#)

### **Command History**

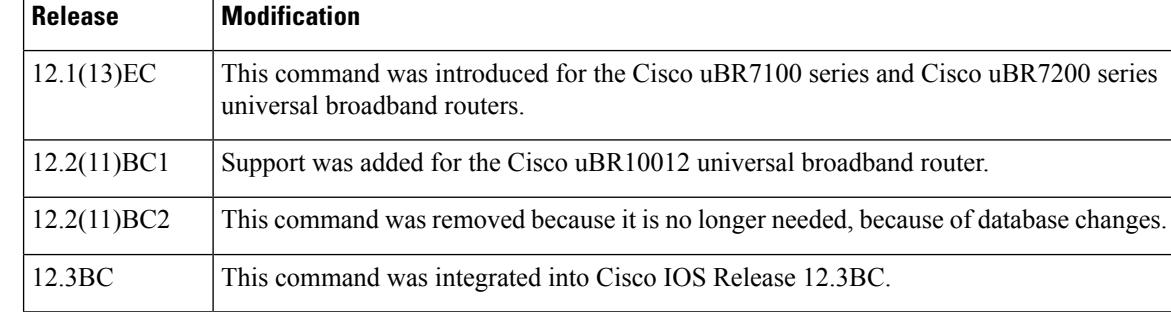

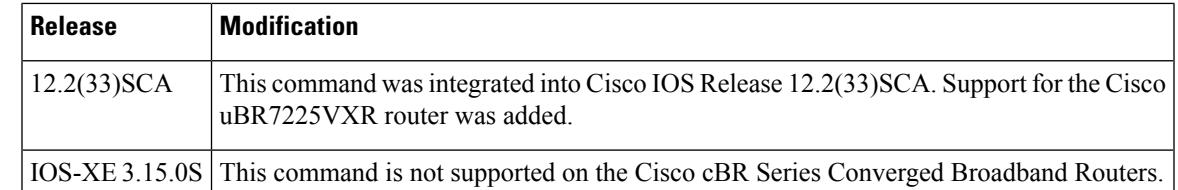

**Usage Guidelines** To support BPI and BPI+ operations with CMs and CPE devices that use secondary IP addresses, the CMTS maintains a database that links the known secondary IP addresses to the SIDs used by those devices. When the CMTS and CM need to renew their public keys, the CMTS uses this database to ensure that all IP addresses are sufficiently updated to allow proper routing and fast switching.

### €

**Tip** You can display the list of known IP addresses per SID by using the **show interface cable sid** command.

If you encounter apparent problems with secondary IP addressing, or if you want to manually clear the table of IP addresses for a particular SID, use the **clear cable secondary-ip** command.

One possible situation that might occur is if a CM first assigns a secondary IP address to one CPE device, but later that same IP address is assigned to another CPE device behind a different CM. If this happens, the IP address will continue to show up as a secondary IP address for the original CM until that CM renews its public keys. This will not affect network connectivity for either CPE or CM. You can, however, clear the unneeded secondary IP address from the CMTS database using the **clear cable secondary-ip** command.

**Examples** The following example shows how to clear all of the secondary IP addresses for a particular cable interface:

### Router# **clear cable secondary-ip interface cable 3/0 all**

The following example shows how to clear the secondary IP addresses for all CM and CPE devices on cable interface 1/0 that are using SID 5:

#### Router# **clear cable secondary-ip interface cable 1/0 sid 5**

The following example shows how to clear the secondary IP addresses for the CM and CPE devices on cable interface 5/0 that are using SID 113 and IP address 10.10.17.3:

Router# **clear cable secondary-ip interface cable 5/0 sid 113 10.10.17.3**

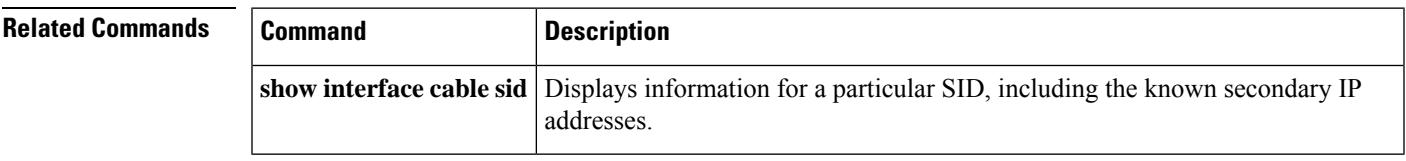

## **clear cable upstream ofdma mer-fec**

To clear OFDMA MER andFEC counts, use the **clear cableupstream ofdma mer-fec** command in privileged EXEC mode.

**clear cableupstream ofdma mer-fec { all|upstream-cable** *slot/card/port* **us-channel** *us\_channel\_number* **}**

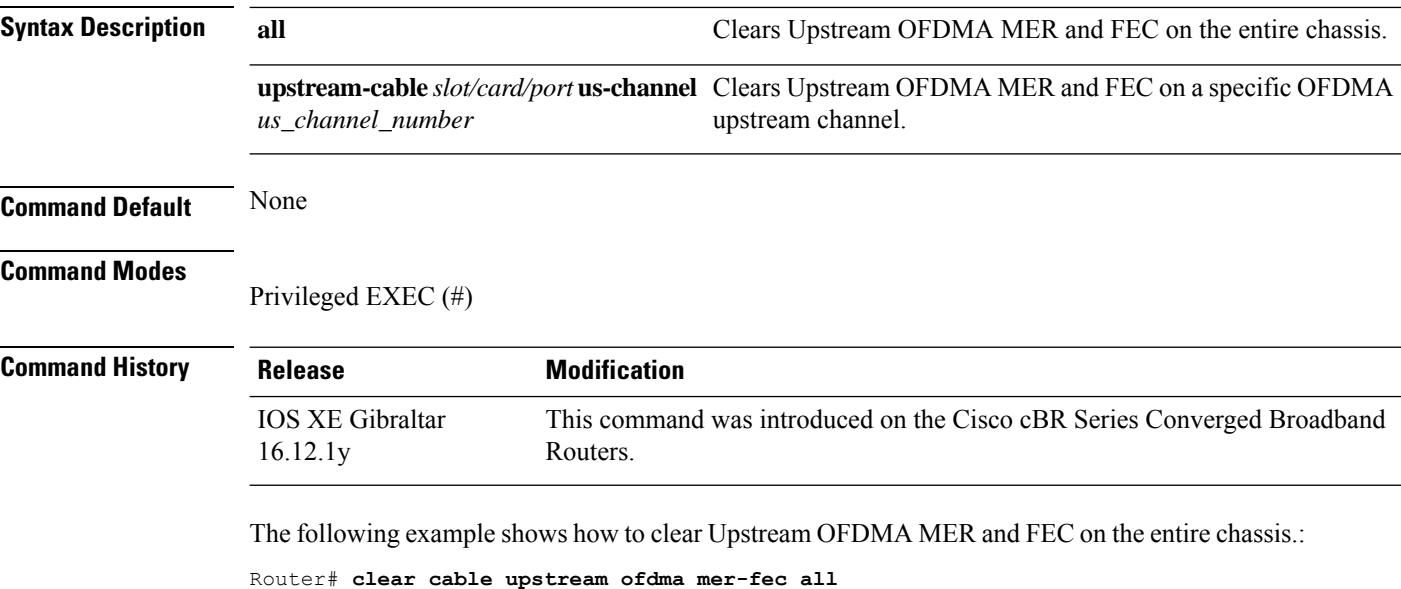

Check all IUCs are cleared in the entire cbr8

The following example shows how to clear Upstream OFDMA MER and FEC on a specific OFDMA upstream channel:

Router# **clear cable upstream ofdma mer-fec upstream-cable 1/0/0 us-channel 15**

# **clear hccp counters**

To reset the counters for one or all Hot Standby Connection-to-Connection Protocol (HCCP) groups, use the **clear hccp counters** command in privileged EXEC mode.

**clear hccp** [{*group* | **all**}] **counters**

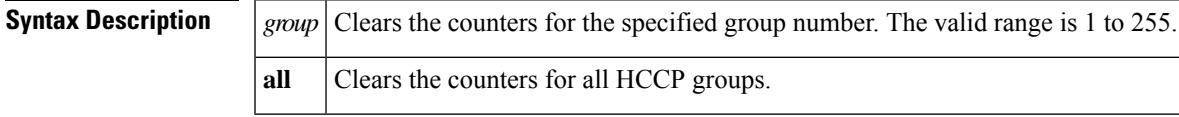

**Command Default** None

### **Command Modes**

Privileged EXEC (#)

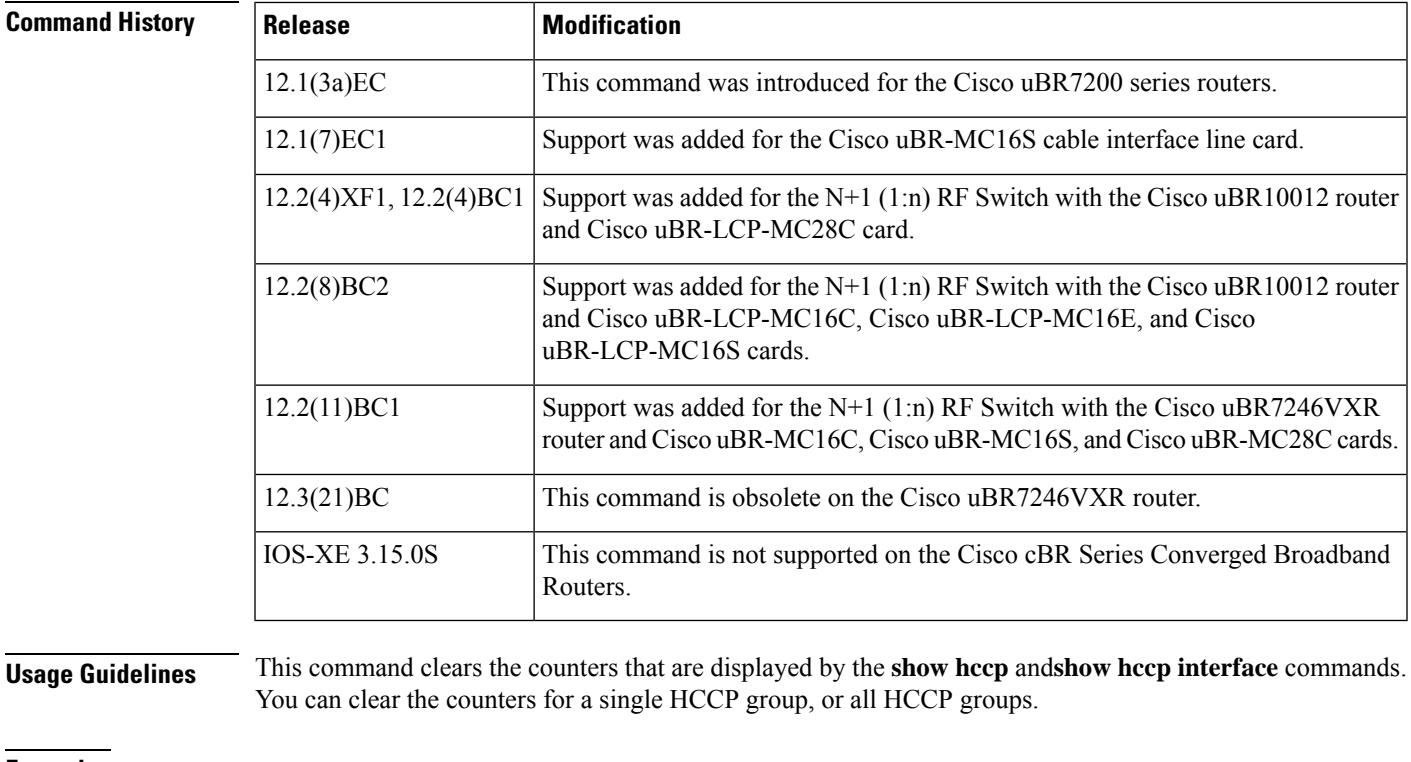

**Examples** The following example shows the counters for group 1 being reset to 0:

Router# **clear hccp 1 counters**

The following example shows the counters for all groups being reset to 0:

Router# **clear hccp all counters**

### **Related Commands**

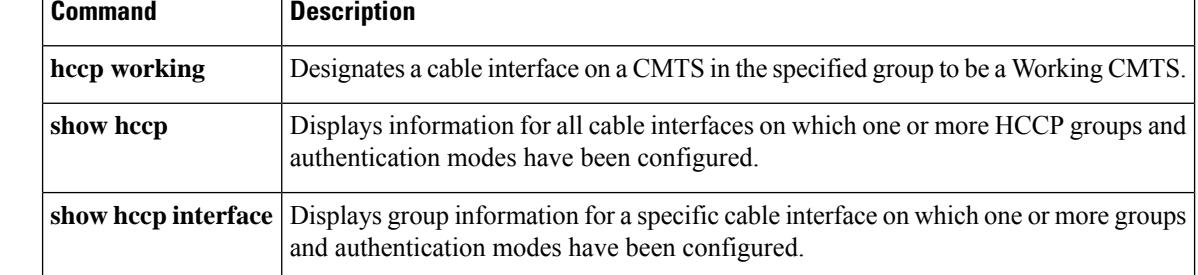

# **clear hccp linecard**

To clear information about the Hot Standby Connection-to-Connection Protocol (HCCP) startup and switchover flow and unused events associated with cable line cards, use the **clear hccp linecard** command in privileged EXEC mode.

**clear hccp linecard** {**fsm** | **nullfsm**} **buffer**

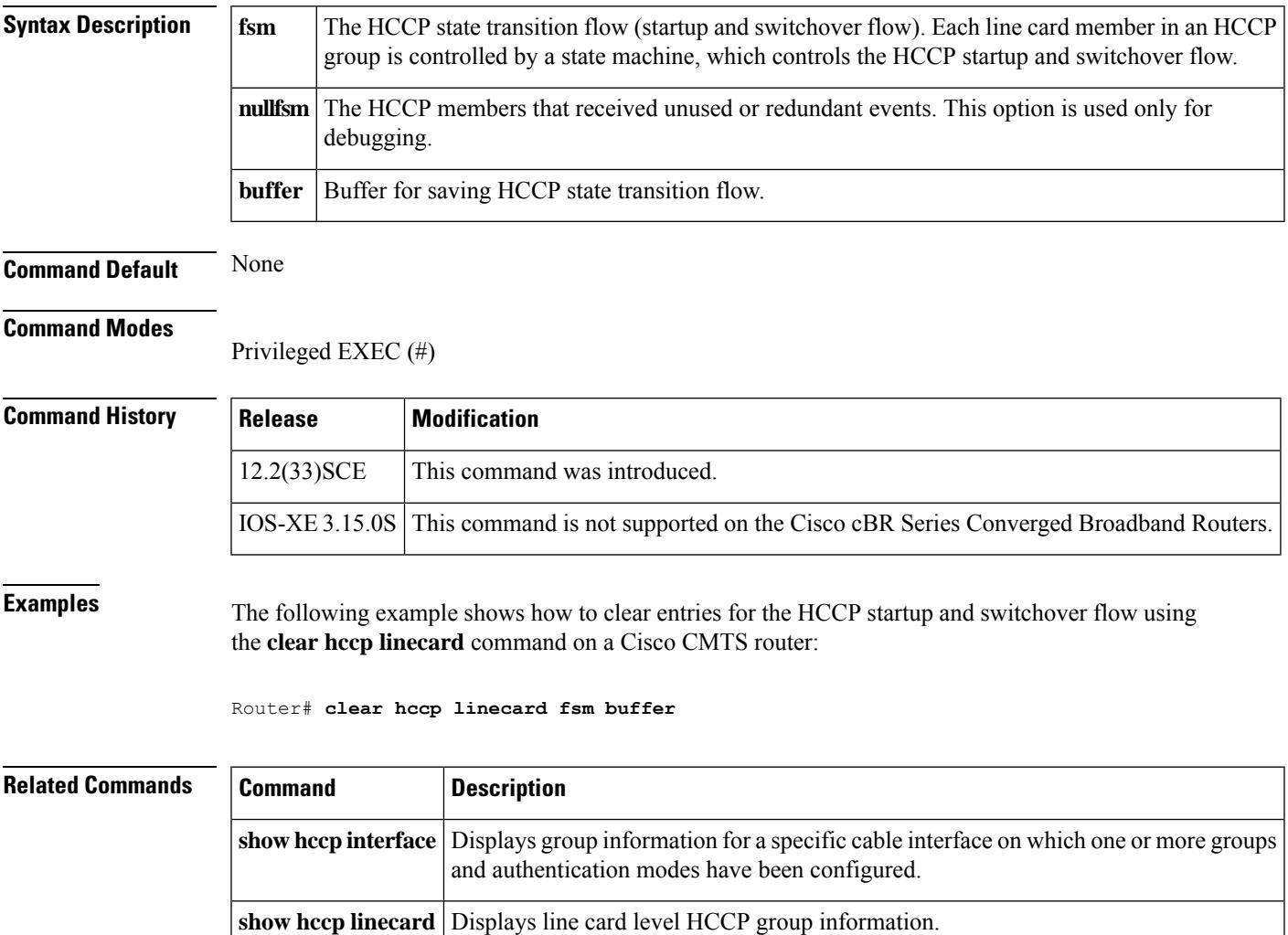

## **clear packetcable gate counter commit**

To clear the specified gate counter for PacketCable Multimedia (PCMM) or Dynamic Quality of Service (DQoS) for PC, use the **clear packetcable gate counter commit** command in Privileged EXEC mode.

**clear packetcable gate counter commit** [{**dqos** | **multimedia**}]

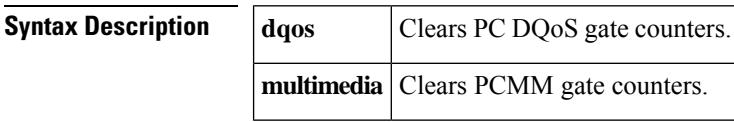

**Command Default** The committed gate counter is reset to zero by default with router restart, and gates are not cleared periodically by default.

### **Command Modes**

Privileged EXEC (#)

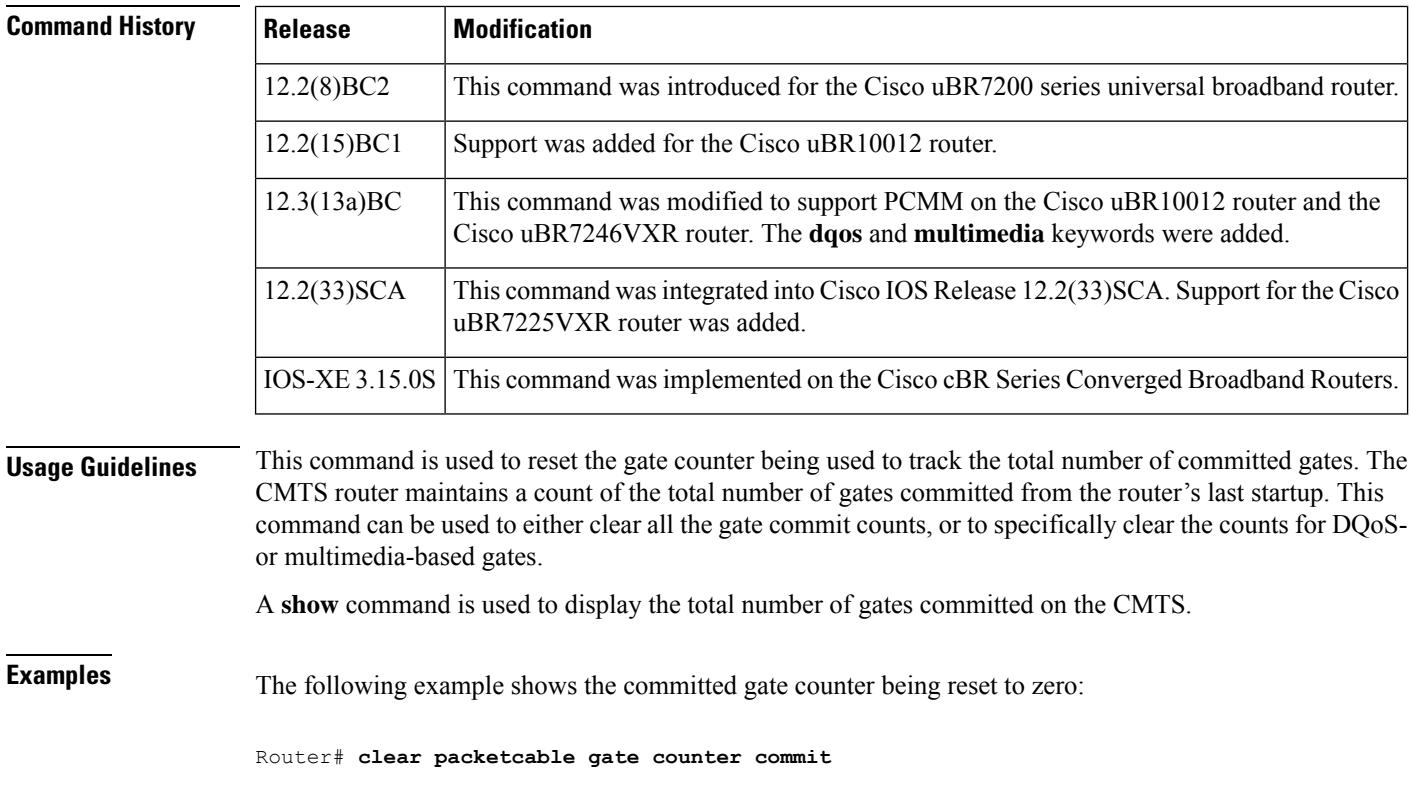

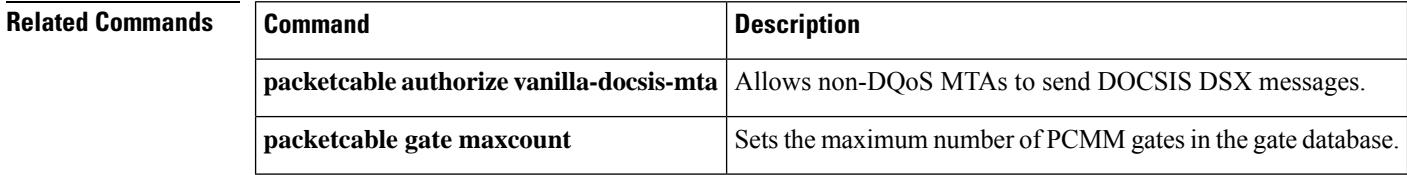

I

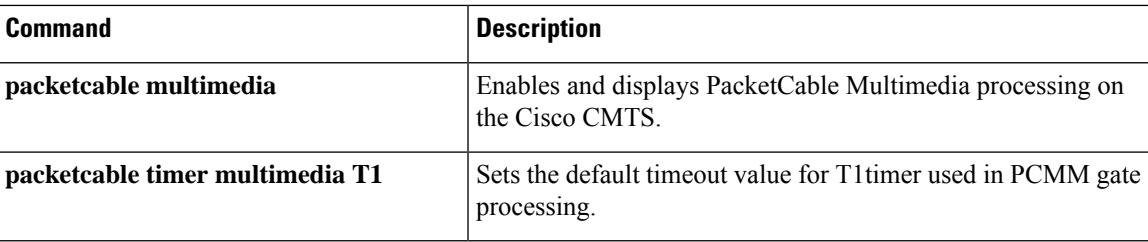

### **clear packetcable rks**

To clear the record keeping server (RKS) entries when there are no calls associated with the RKS server, use the **clear packetcable rks** command in privileged EXEC mode.

**clear packetcable rks** {**ip\_addr** *ip\_addr port* | **all**}

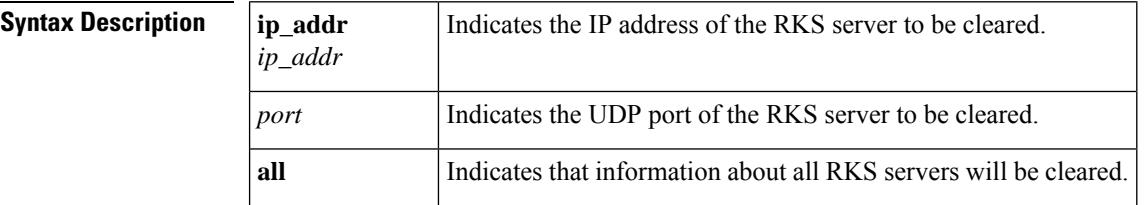

#### **Command Modes**

Privileged EXEC (#)

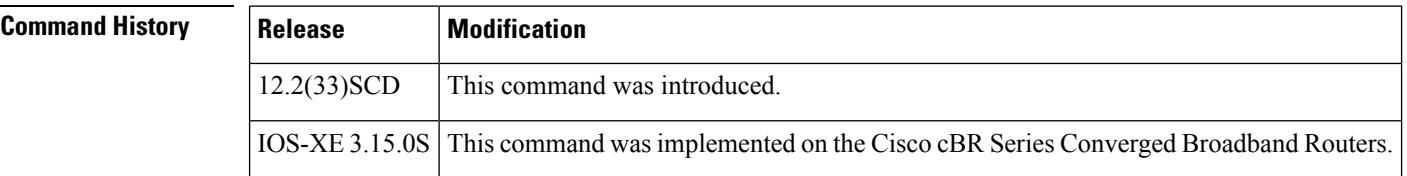

**Usage Guidelines** The **clear packetcable rks** command is used to clear the unwanted IP addresses of the RKS servers from the RKS server group list.

 $\mathscr{D}$ 

This command clears the IP addresses of only those RKS servers that are currently not being used. In other words, if the reference count of an RKS server is a non-zero value, that entry will not cleared from the RKS server group list. **Note**

 $\boldsymbol{\mathcal{L}}$ 

You can verify the value of reference count (ref-cnt) by executing the **show packetcable event** command with the **rks-group** keyword. **Tip**

**Examples** The following sample shows how to clear the RKS server with IP address 2.39.26.8 on port 1816:

router#

**clear packetcable rks ip\_addr 2.39.26.8 1816**

The following sample shows how to clear the entries of all RKS servers:

router# **clear packetcable rks all**

 $\mathbf l$ 

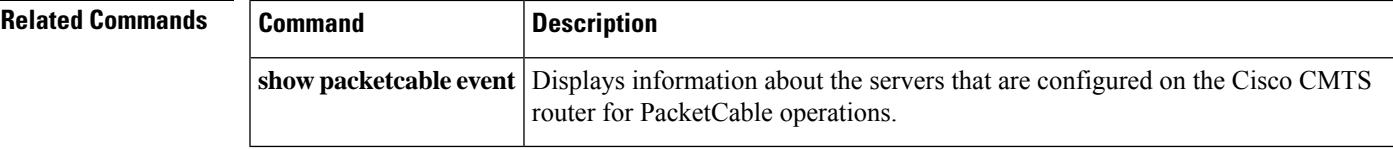

# **clear pxf**

To clear Parallel eXpress Forwarding (PXF) counters and statistics, use the **clear pxf** command in privileged EXEC mode.

**clear pxf** [{**dma counters** | **interface** *interface* | **statistics** {**context** | **diversion** | **drop** | **ip** | **ipv6**} | **xcm counters**}]

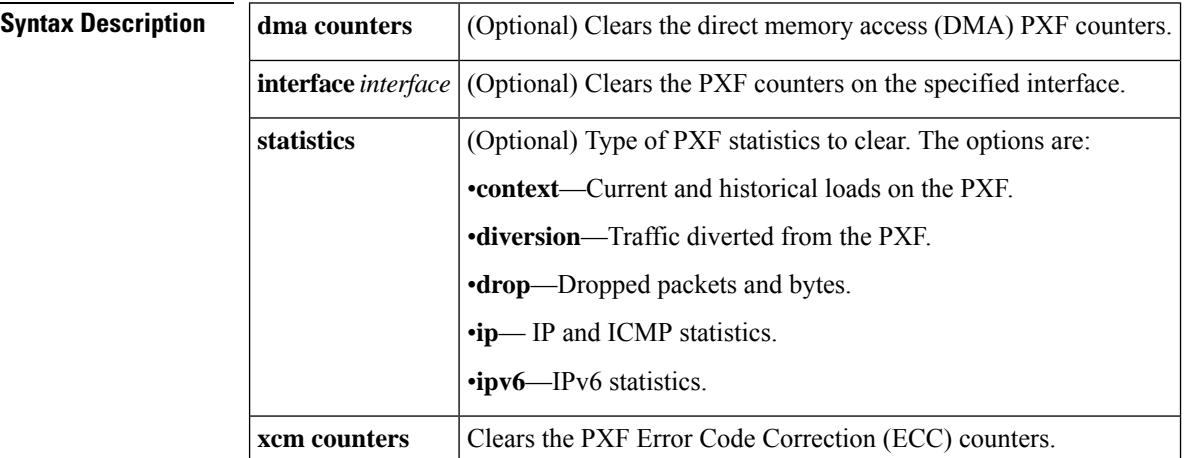

**Command Default** Clears the PXF Error Code Correction (ECC) counters.

### **Command Modes**

Privileged EXEC (#)

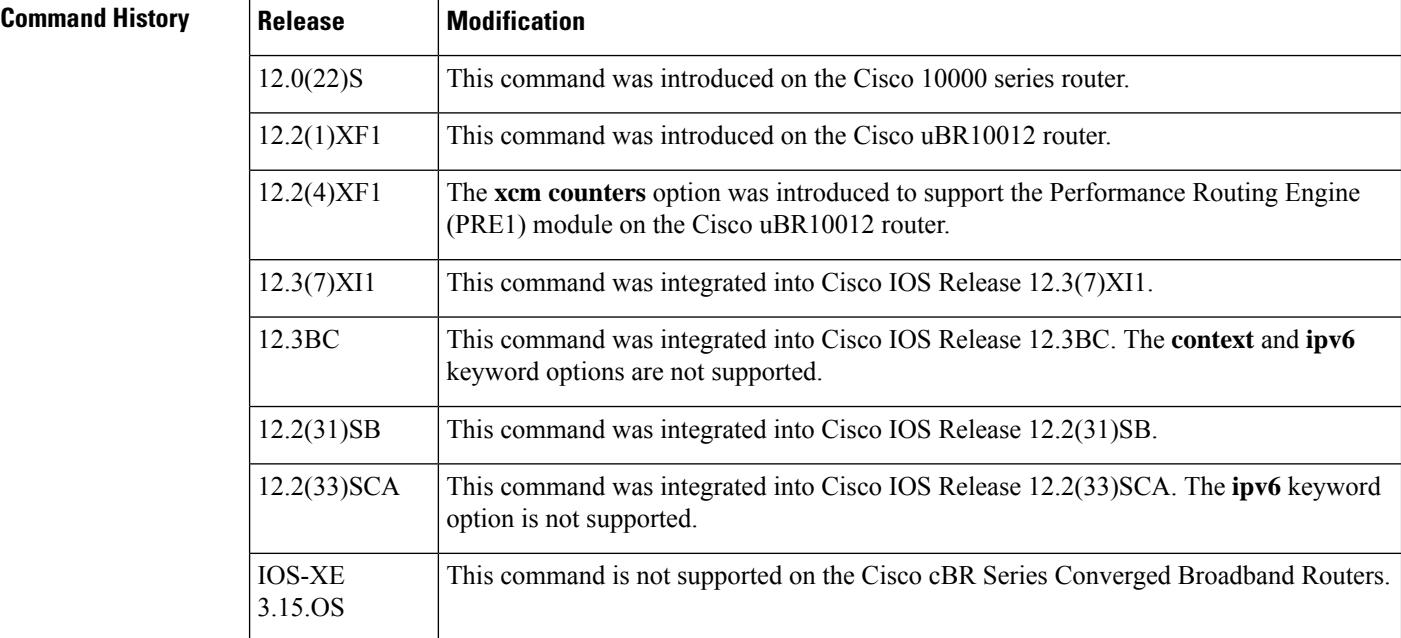

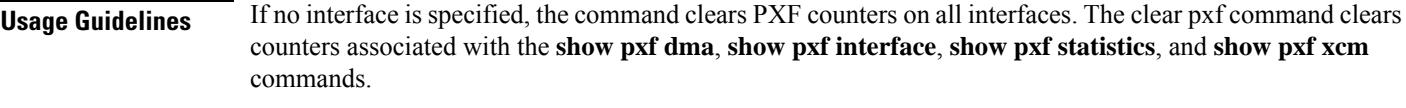

### **Cisco uBR10012 Universal Broadband Router**

Not all keyword options are supported in the Cisco IOS software for the Cisco uBR10012 universal broadband router. See the command history table for the unsupported keyword options by release.

The **clear pxf xcm counters** command is supported only on the PRE1 and later processors for the Cisco uBR10012 router. This command is not supported on the PRE processor.

Ш

**Examples** The following sample clears PXF statistics for serial interface 1/0/0:

```
router#
clear pxf interface serial 1/0/0
```
The following sample clears PXF statistics on all interfaces:

router# **clear pxf interface**

### **Related Commands Command Description show pxf cpu statistics** Displays PXF CPU statistics. Displays the current state of DMA buffers, error counters, and registers on the PXF engine. **show pxf dma** Displays a summary of the statistics accumulated by column 0 of the PXF for an interface. **show pxf interface show pxf statistics** Displays chassis-wide, summary PXF statistics Displays information about the servers that are configured on the Cisco CMTS router for PacketCable operations. **show pxf xcm**

# **clear pxf statistics drl all**

To clear all the entries in all the DRL statistics table, use the **clear pxf statistics drl all** command in privileged EXEC mode.

**clear pxf statistics drl all**

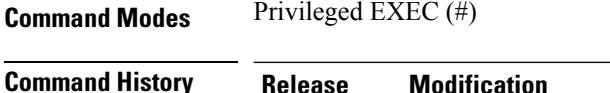

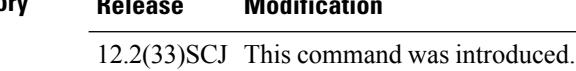

### **Example**

The following example shows how to clear all the entries in all the DRL statistics table:

```
Router#clear pxf statistics drl all
```
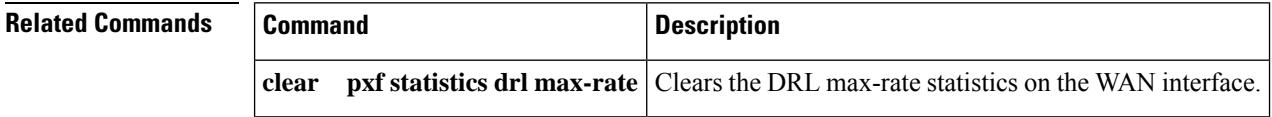
# **clear pxf statistics drl cable-wan-ip**

To clear the PXF DRL cable/wan-ip statistics table, use the **clear pxf statistics drl cable-wan-ip** command in privileged EXEC mode.

**clear pxf statistics drl cable-wan-ip**

**Syntax Description** This command has no arguments or keywords.

**Command Default** None

**Command Modes** Privileged EXEC (#)

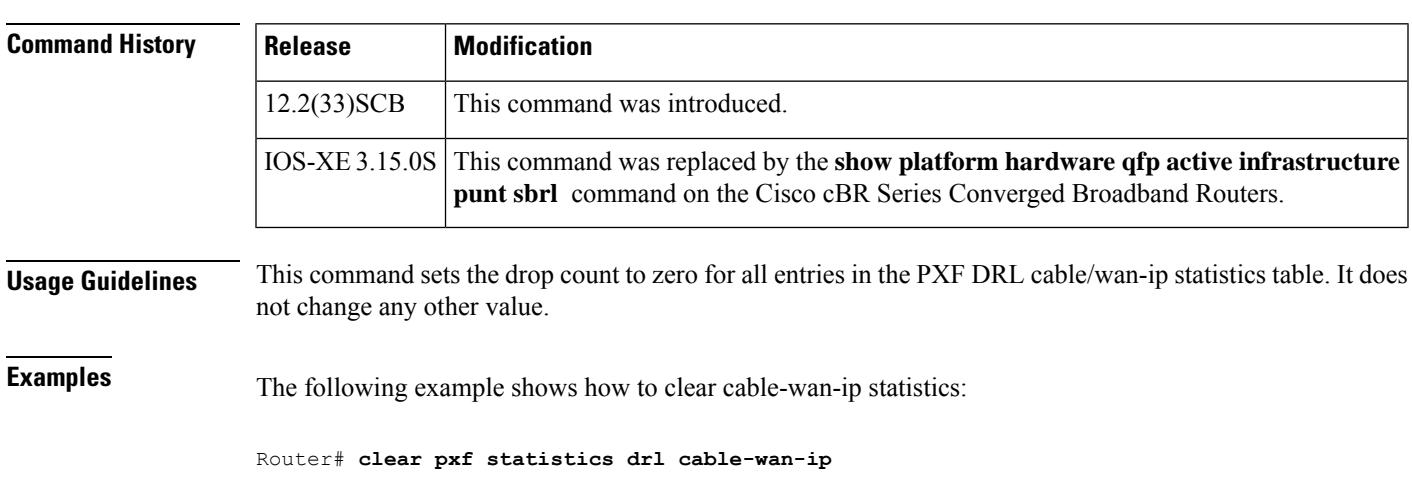

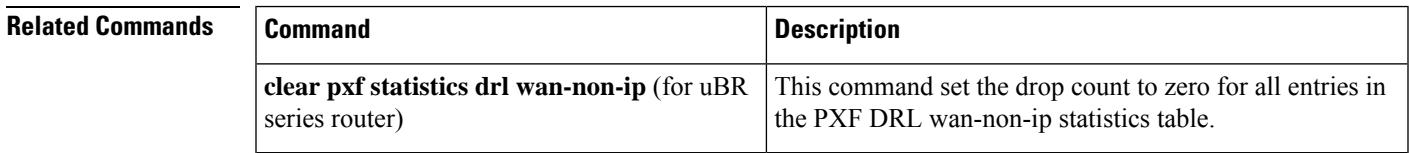

# **clear pxf statistics drl wan-non-ip**

To clear thePXF DRL wan-non-ip statistics, use the **clearpxfstatisticsdrl wan-non-ip**command in privileged EXEC mode.

**clear pxf statistics drl wan-non-ip**

**Syntax Description** This command has no arguments or keywords.

**Command Default** None

## **Command Modes**

Privileged EXEC (#)

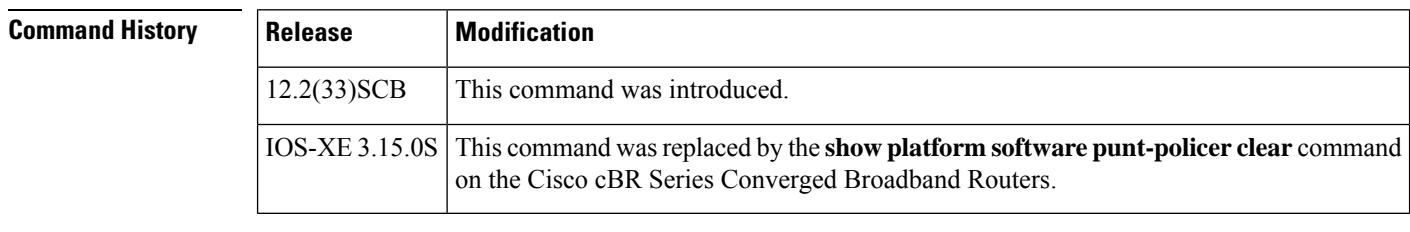

**Usage Guidelines** This command sets the drop count to zero for all entries in the PXF DRL wan-non-ip statistics table.

**Examples** The following example shows how to clear the PXF statistics in wan-non-ip:

Router# **clear pxf statistics drl wan-non-ip**

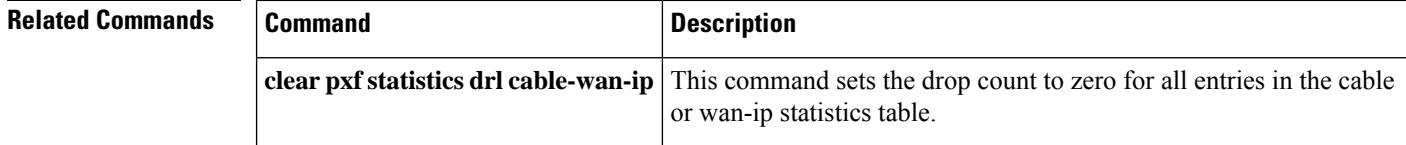

# **clear pxf statistics drl max-rate**

To clear the DRL max-rate statistics on the WAN interface, use the **clear pxf statistics drl max-rate** command in privileged EXEC mode.

## **clear pxf statistics drl max-rate**

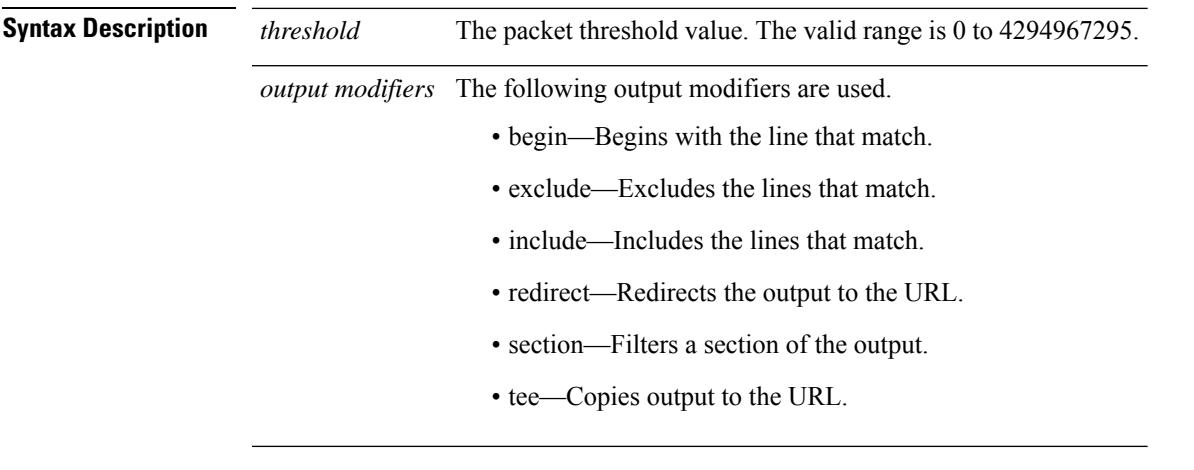

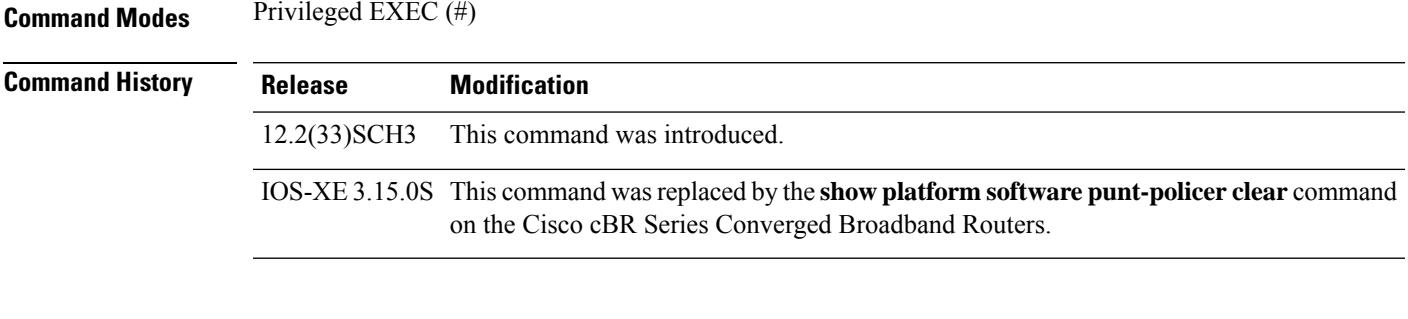

## **Example**

The following example shows how to clear DRL max-rate statistics on the WAN interface:

```
Router#clear pxf statistics drl max-rate wan
  dropped divert_code
No max-rate WAN drops
```
## **Related Commands**

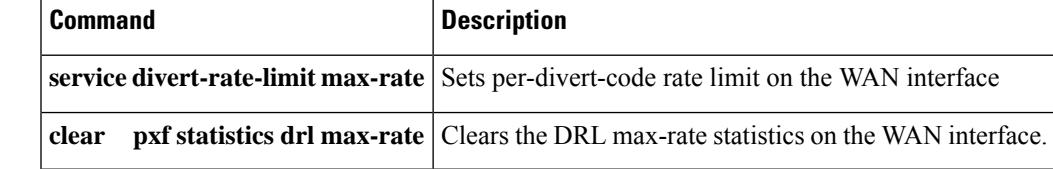

## **clear redundancy**

To clear the counters and history information that are used by the Redundancy Facility (RF) subsystem, use the **clear redundancy** command in privileged EXEC mode.

**clear redundancy** {**counters** | **history**}

**Cisco cBR Series Converged Broadband Routers clear redundancy** {**counters** | **history** | **idb-sync-history** | **linecard history**}

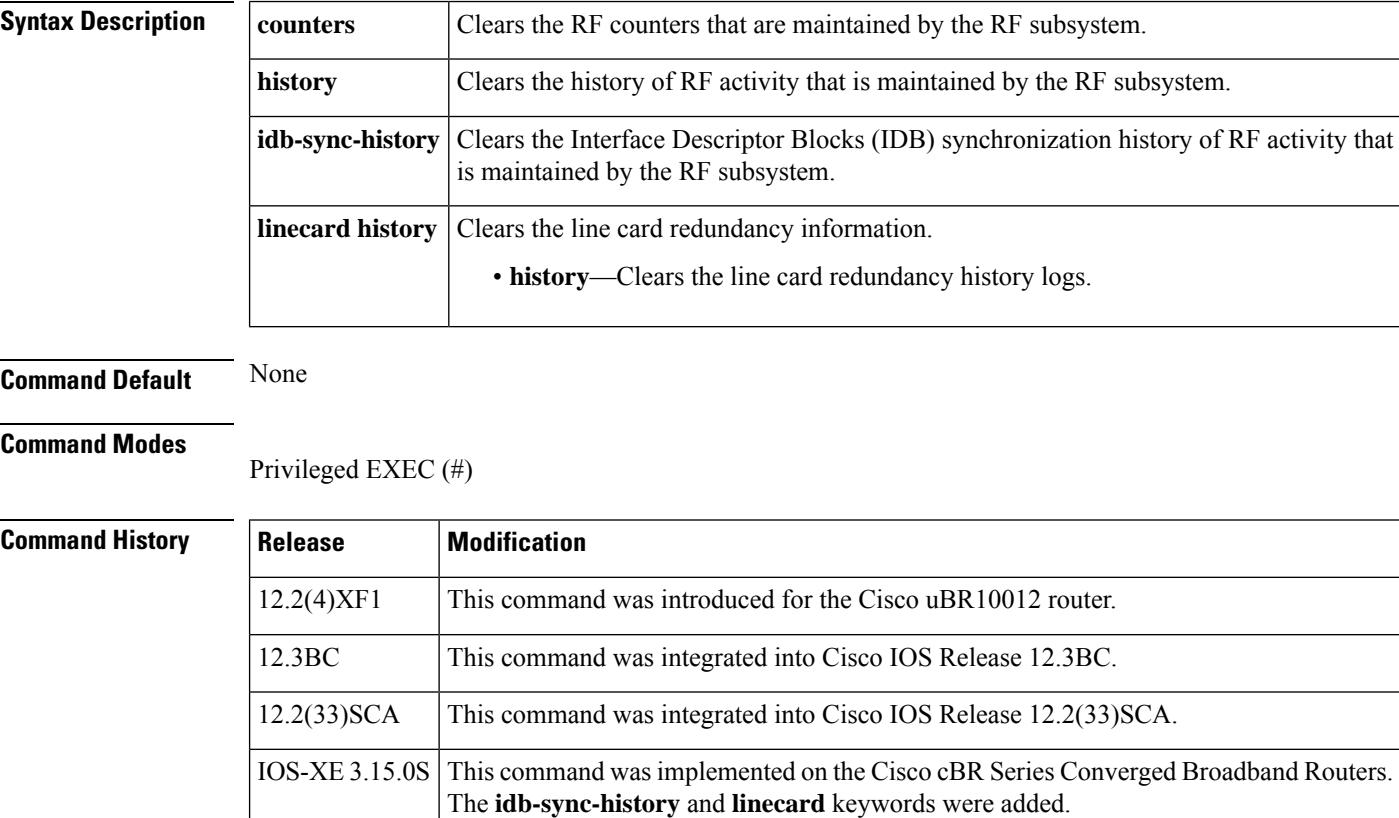

**Usage Guidelines** The **clear redundancy**command clears the following information, which is shown by the **show redundancy** command:

- **counters**—Number of messages sent and received, buffers used, and synchronization errors.
- **history**—RF subsystem activity, such as checkpoint messages sent between RF clients.
- **idb-sync-history**—(On Cisco cBR series routers) RF subsystem activity, such as IDB synchronization information.
- **linecard history**—(On Cisco cBR series routers) Line card redundancy history information.

Ш

## **Examples** The following example shows how to clear the RF counters that are displayed by the **show redundancy** command:

Router# **clear redundancy counters**

The following example shows how to clear the RF history information that is displayed by the **show redundancy** command:

Router# **clear redundancy history**

The following example shows how to clear the RF IDB synchronization history information that is displayed by the **show redundancy** command on the Cisco cBR series routers:

Router# **clear redundancy idb-sync-history**

The following example shows how to clear the line card redundancy history information that is displayed by the **show redundancy** command on the Cisco cBR series routers:

Router# **clear redundancy linecard history**

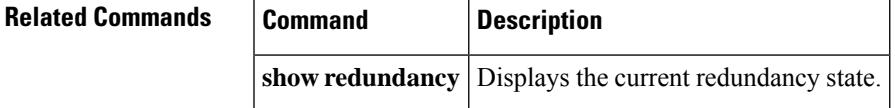

I

## **cmc**

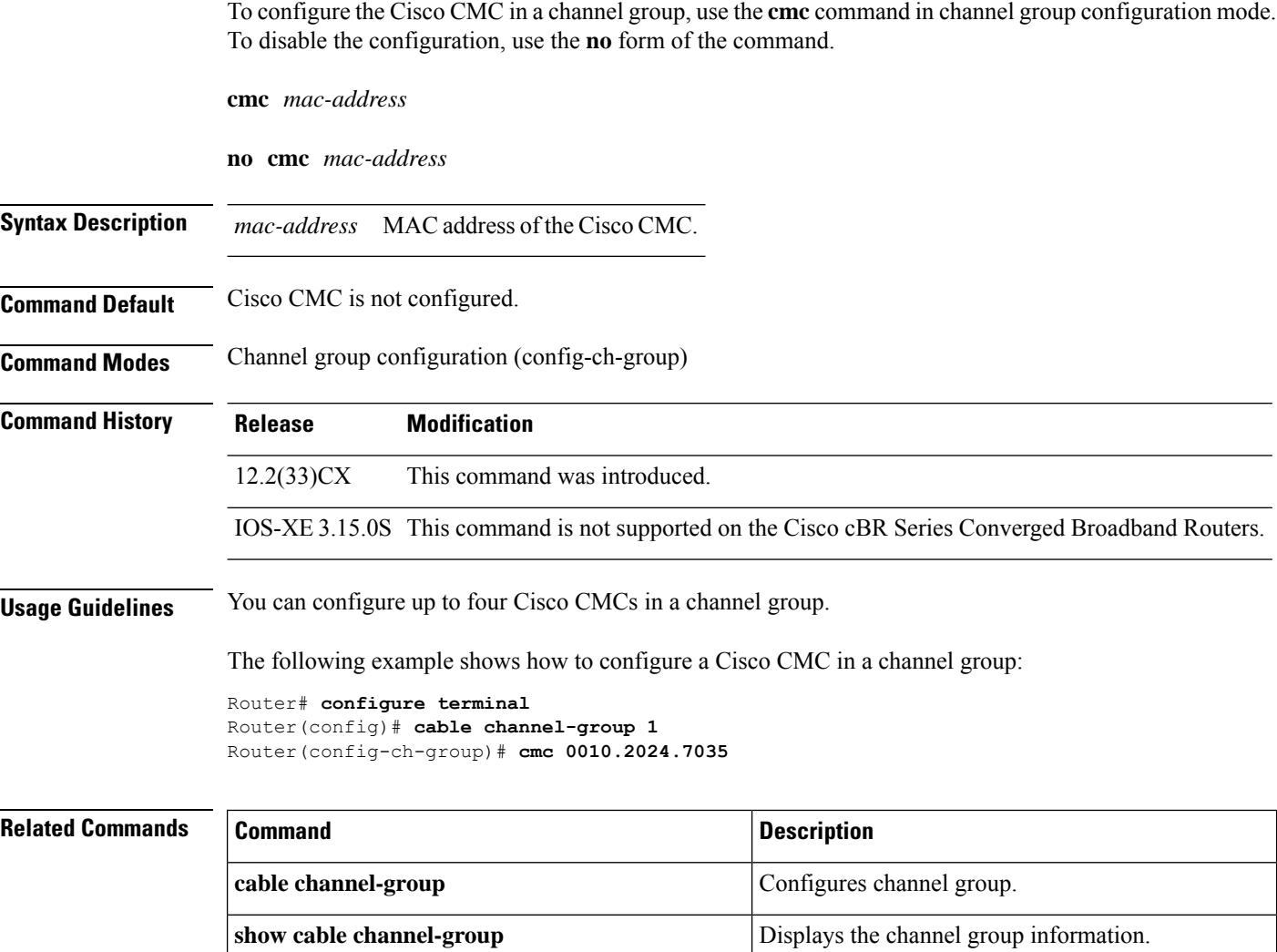

Ш

## **connection**

To configure the ECMG connection, use the **connection**command in the DVB scrambling ECMG configuration mode. To void the ECMG connection configuration, use the **no** form of this command.

**connection id** *id* **priority** *priority ip\_address port* **no connection id** *id*

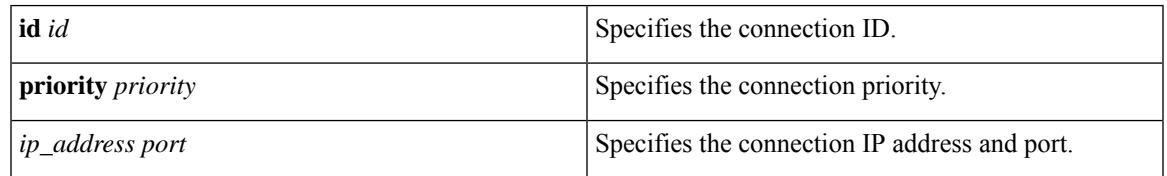

## **Command Default** None

**Command Modes** DVB scrambling ECMG configuration mode (config-video-encrypt-dvb-ecmg)

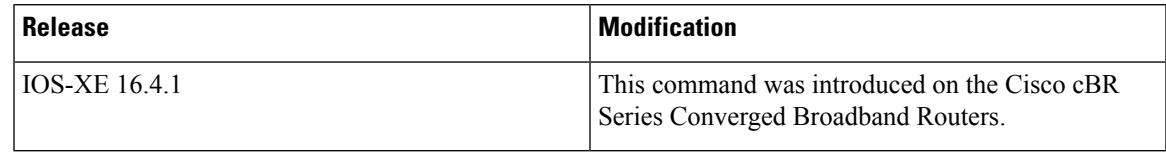

The following is an example of how to configure the ECMG connection:

```
Router>enable
Router#configure terminal
Router(config)#cable video
Router(config-video)#encryption
Router(config-video-encrypt)#dvb
Router(config-video-encrypt-dvb)#ecmg ECMG-7 id 7
Router(config-video-encrypt-dvb-ecmg)#connection id 1 priority 1 1.200.1.81 8888
```
## **Related Commands**

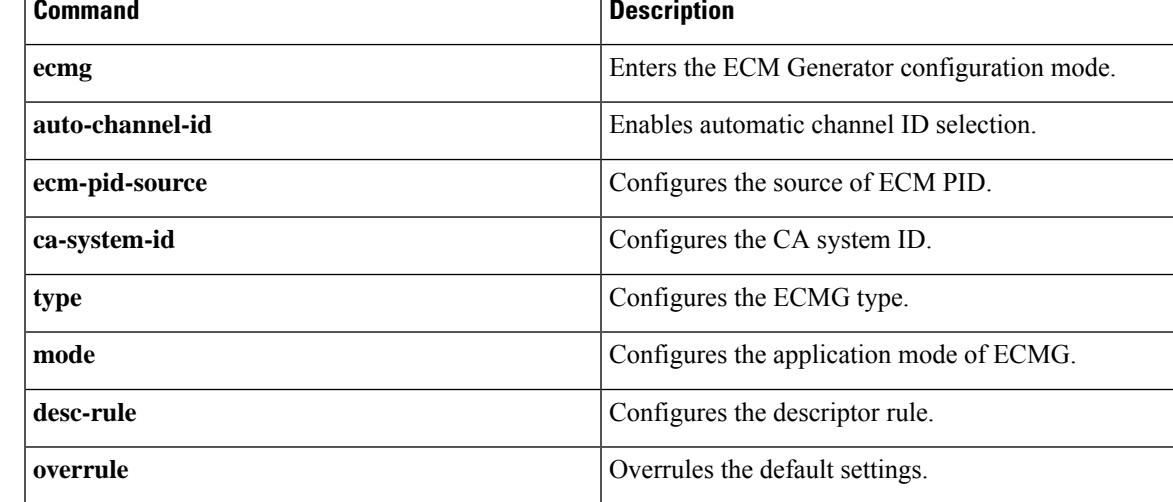

# **controller downstream-oob 55d1-profile**

To configure the OOB downstream controller profile, use the **controller downstream-oob 55d1-profile** command in global configuration mode.

**controller downstream-oob 55d1-profile** *id*

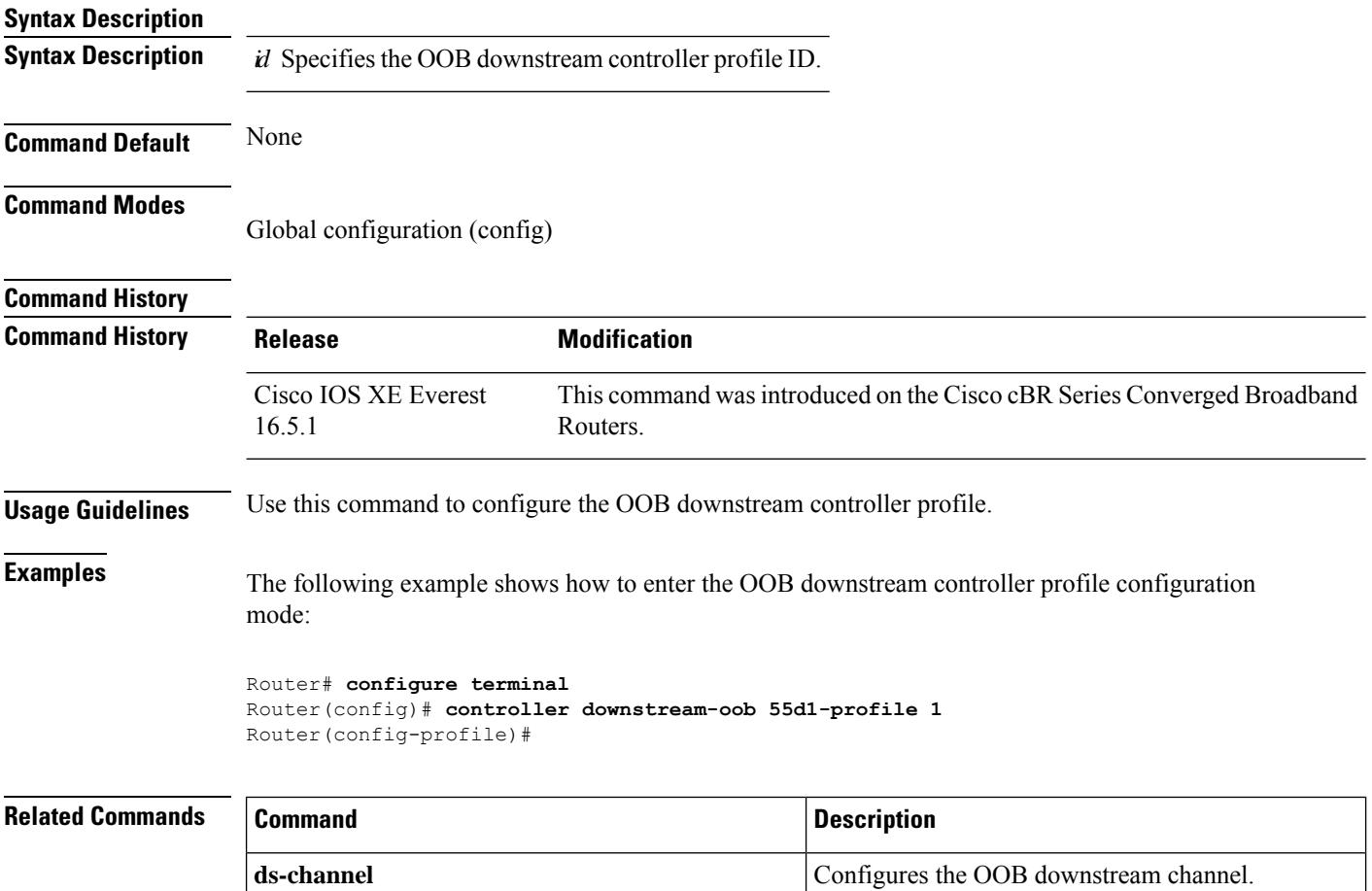

# **controller integrated-cable**

To enter controller configuration mode to configure the controller interface for an integrated DOCSIS 3.0 cable interface line card, use the **controller integrated-cable** command in global configuration mode.

**Cisco uBR10012 Router and Cisco cBR Series Converged Broadband Routers controller integrated-cable** *slot/subslot/port*

### **Cisco uBR7225VXR and Cisco uBR7246VXR Routers controller integrated-cable** *slot/port*

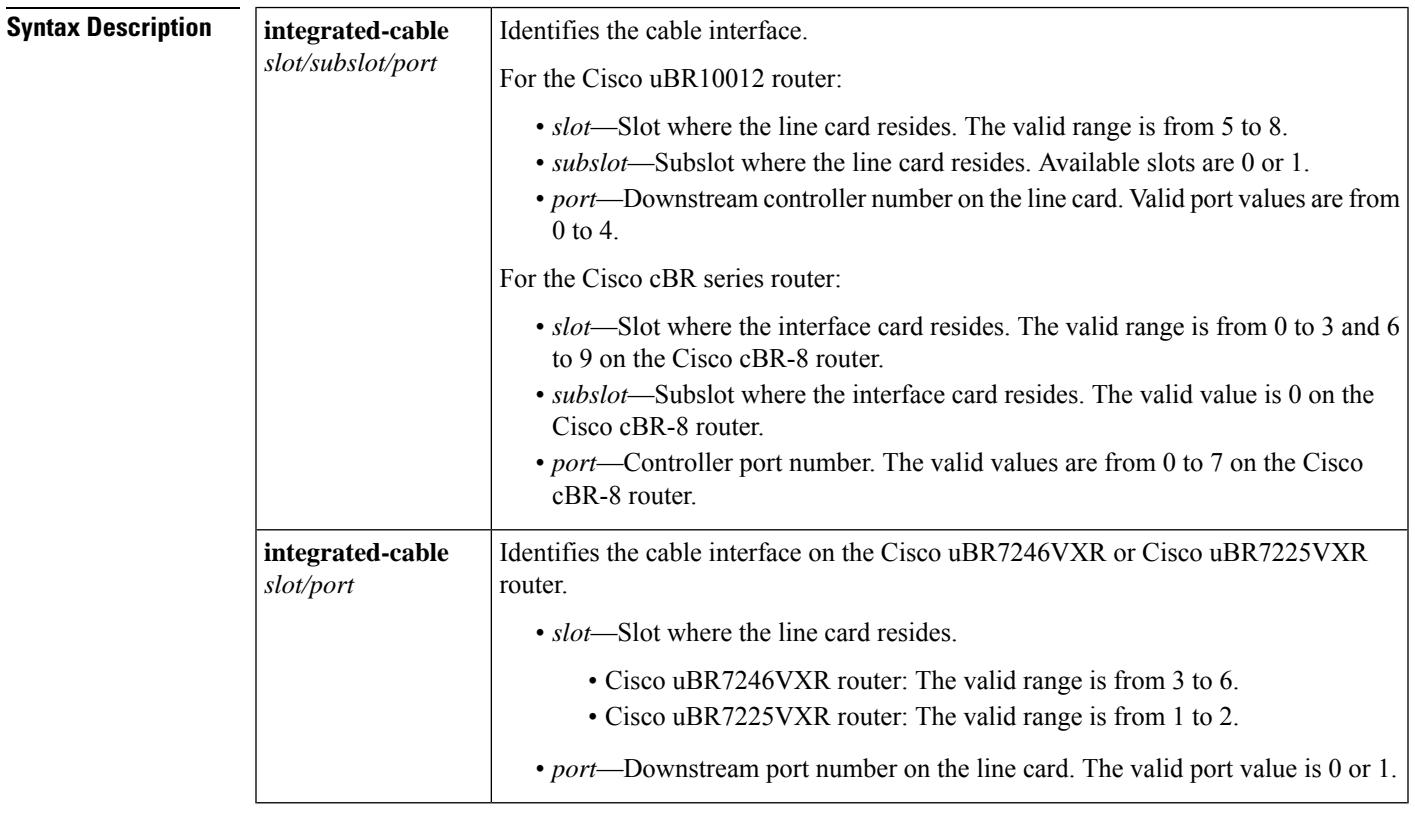

**Command Default** None

## **Command Modes**

Global configuration (config)

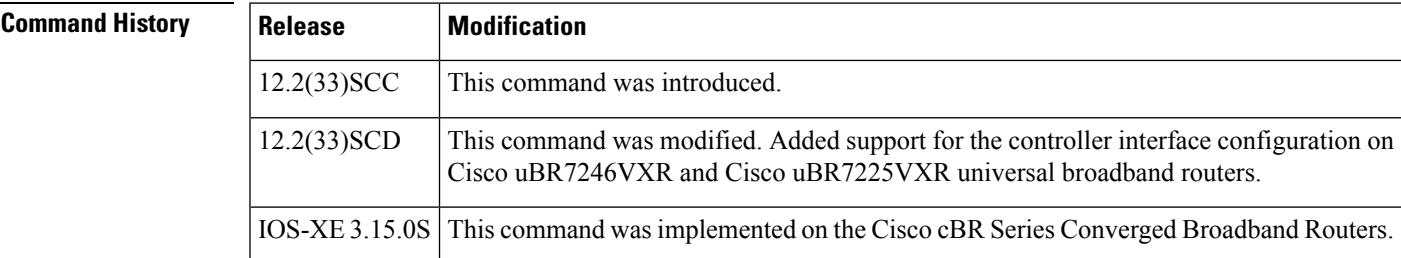

**Examples** The following example shows how to enter controller configuration mode to configure the controller interface in slot 5, subslot 1, and port 0 of the Cisco uBR10012 router:

Router# **configure terminal**

Router(config)# **controller integrated-cable 5/1/0**

The following example shows how to enter controller configuration mode to configure the controller interface in slot 3, subslot 0, and port 0 of the Cisco cBR-8 router:

Router# **configure terminal**

Router(config)# **controller integrated-cable 3/0/0**

### **Related Commands**

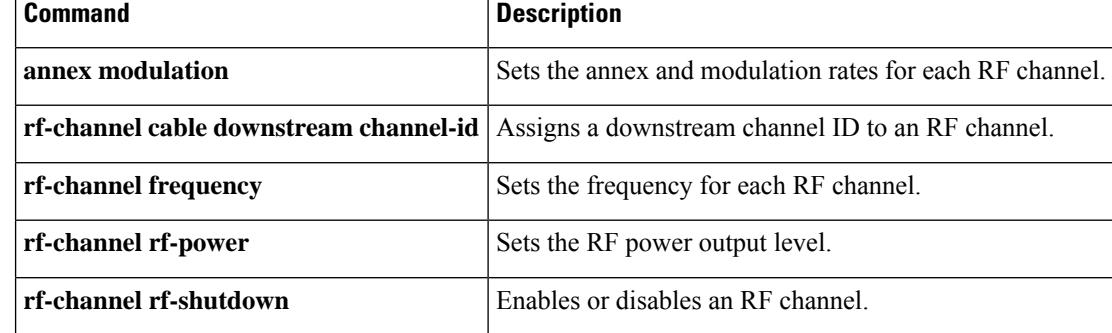

П

# **controller modular-cable**

To enter controller configuration mode to configure the wideband modular interface controller, use the **controller modular-cable** command in global configuration mode.

**Cisco IOS Releases 12.3(23)BC and 12.2(33)SCA controller modular-cable** *slot/subslot/bay*

## **Cisco IOS Release 12.2(33)SCB and later releases controller modular-cable**

*slot/bay/portslot/subslot/controller*

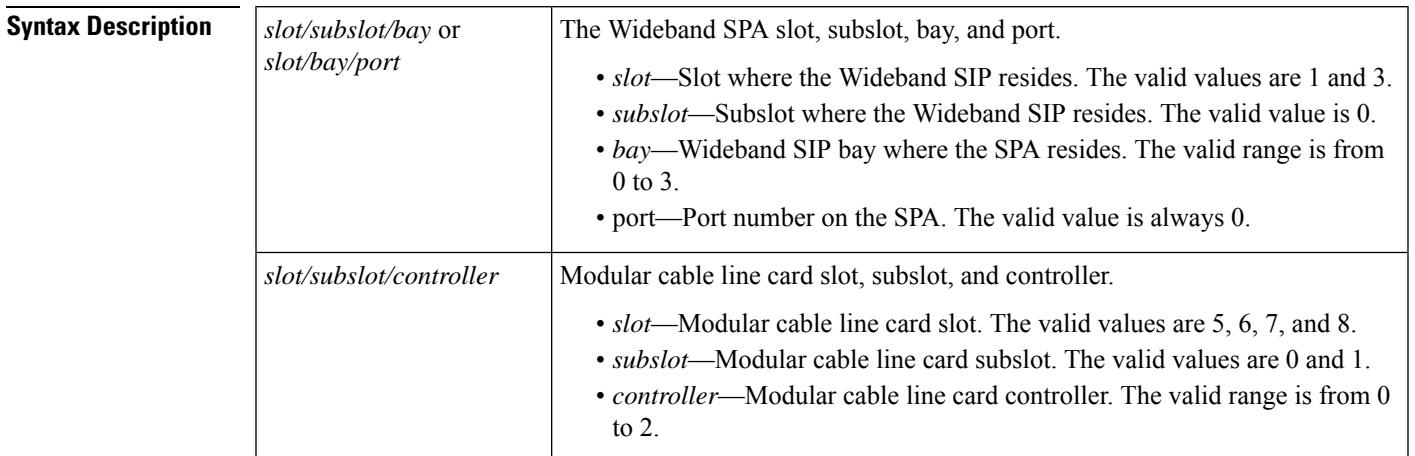

**Command Default** The command mode is unchanged.

## **Command Modes**

Global configuration (config)

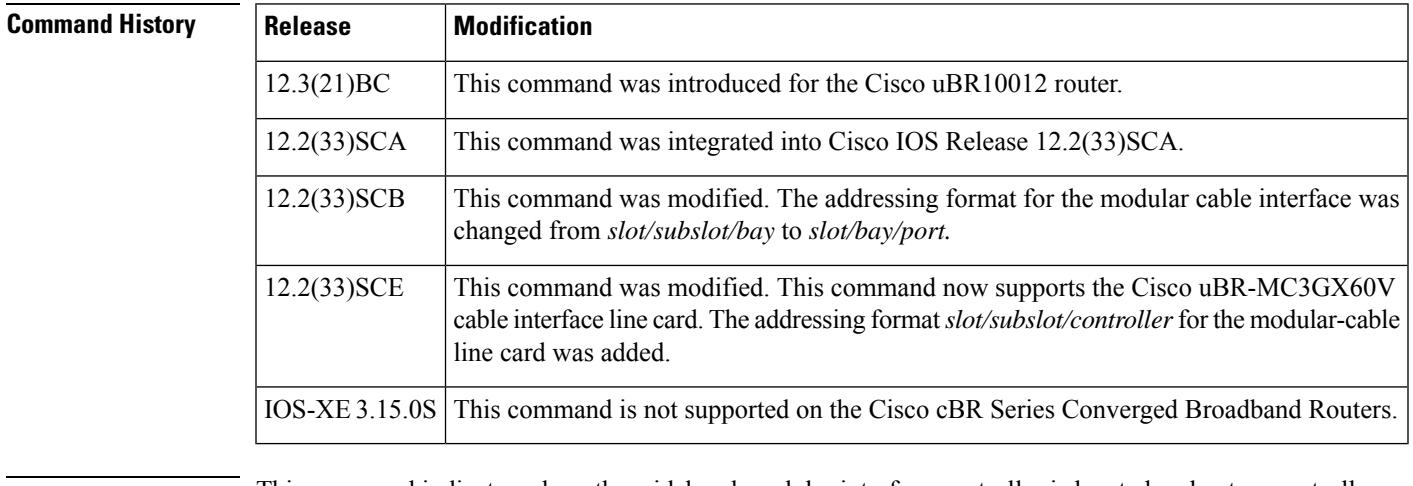

**Usage Guidelines** This command indicates where the wideband modular interface controller is located and enters controller configuration mode. The modular interface controller could be either a SPA, or a Cisco uBR-MC3GX60V cable interface line card.

**Examples** The following example shows how to enter the controller configuration mode for the Cisco Wideband SPA in slot 1, subslot 0, and bay 0.

Router# **configure terminal**

Router(config)# **controller modular-cable 1/0/0**

The following example shows how to enter the controller configuration mode for the Cisco uBR-MC3GX60V line card in slot 8, subslot 1, and controller-unit-number 1.

Router# **configure terminal**

Router(config)# **controller modular-cable 8/1/1**

### **Related Commands**

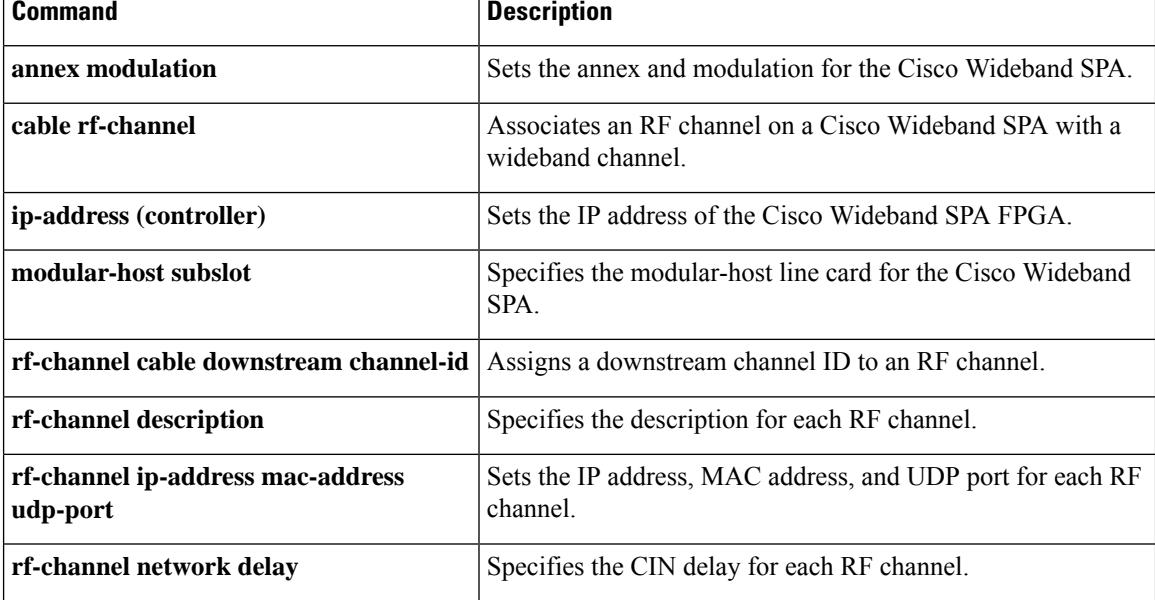

# **controller upstream-cable**

To configure upstream-cable controller, use the **controller upstream-cable** command in global configuration mode. To restore the default value, use the **no** form of this command.

**contoller upstream-cable** *slot/subslot/controller port number* **no contoller upstream-cable** *slot/subslot/controller port number*

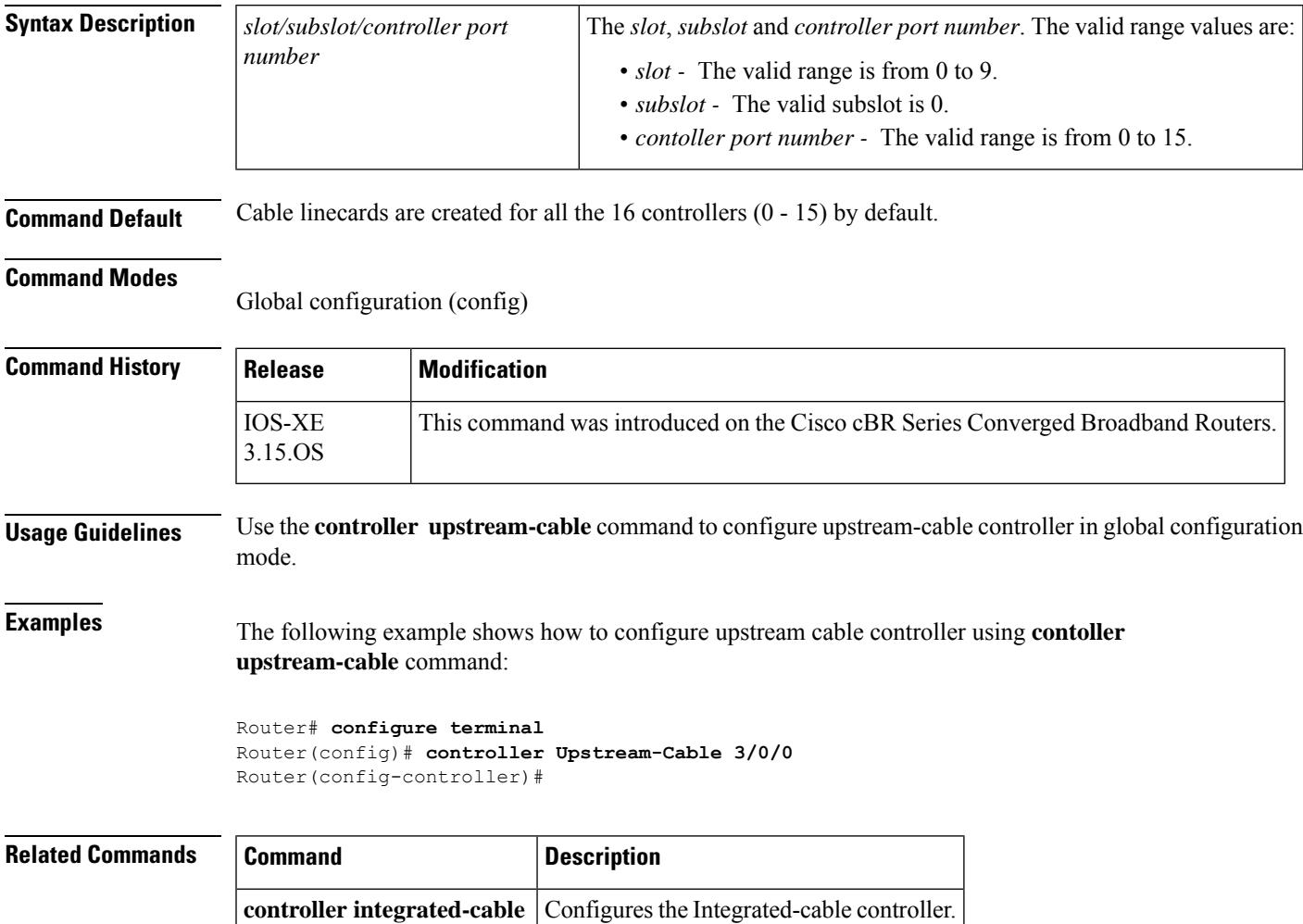

# **controller upstream-oob 55d1-profile**

To configure the OOB upstream controller profile, use the **controller upstream-oob 55d1-profile** command in global configuration mode.

**controller upstream-oob 55d1-profile** *id*

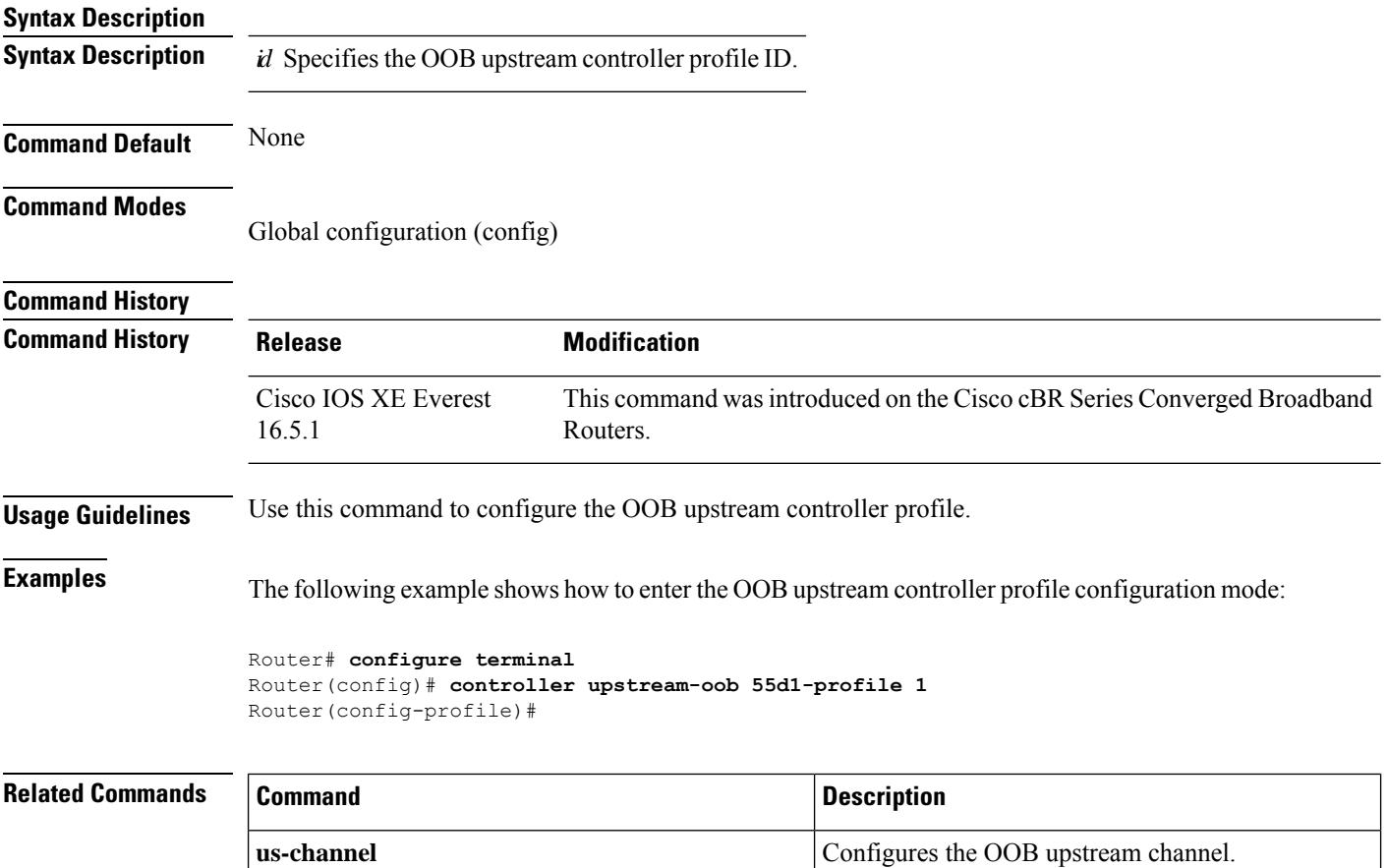

## **cops ip dscp**

To specify the Common Open Policy Service (COPS) Differentiated Services Code Point (DSCP) markings for COPS messages that are transmitted by the Cisco router, use the **cops ip dscp** command in global configuration mode. To remove this configuration, use the **no** form of this command.

**cops ip dscp** [{**0-63** | **default** | **af11-af43** | **cs1-cs7**}] **nocops ip dscp** [{**0-63** | **default** | **af11-af43** | **cs1-cs7**}]

**Syntax Description** The values for this command specify the markings with which COPS messages are transmitted. The following values are supported for the Cisco CMTS router.

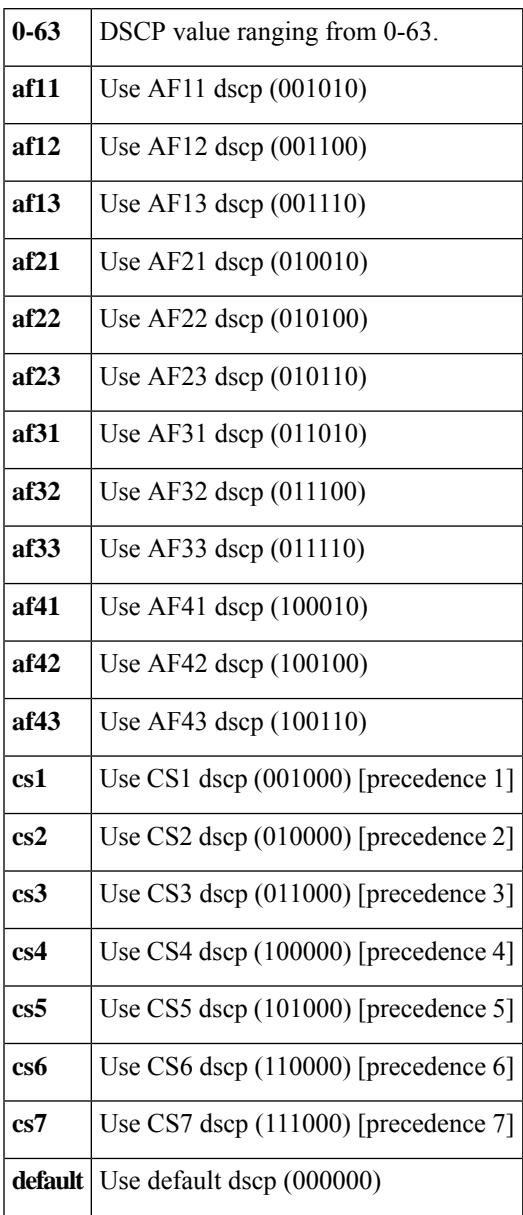

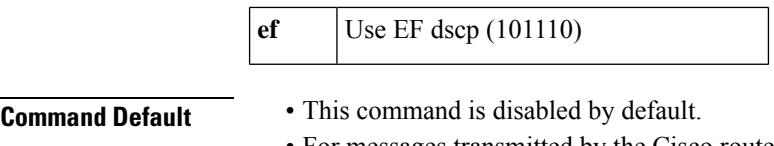

- For messages transmitted by the Cisco router, the default DSCP value is 0.
- For incoming connections to the Cisco router, by default, the COPS engine takes the DSCP value used by the COPS server that initiates the TCP connection.

### **Command Modes**

Global configuration (config)

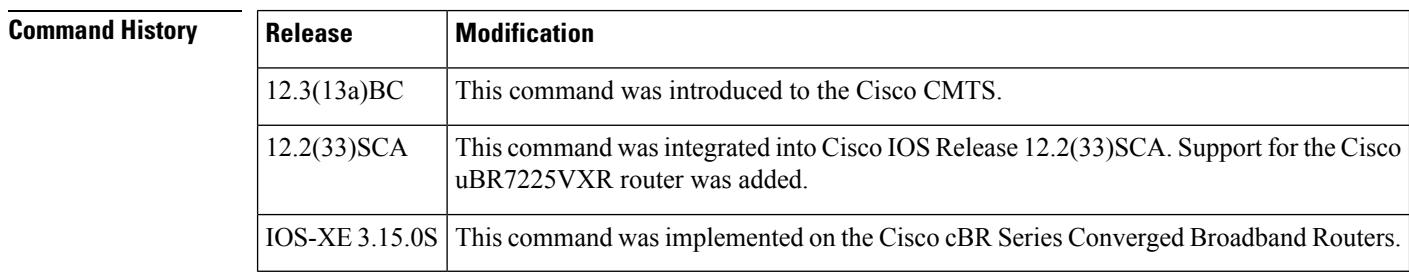

**Usage Guidelines** This feature allows you to change the Differentiated Services Code Point (DSCP) marking for COPS messages that are transmitted or received by the Cisco router. Cisco IOS Release 12.3(13a)BC supports this function with the **cops ip dscp** command. The **cops ip dscp** command changes the default IP parameters for connections between the Cisco router and COPS servers in the cable network.

> DSCP values are used in Quality of Service (QoS) configurations on a Cisco router to summarize the relationship between DSCP and IP precedence. This command allows COPS to remark the packets for either incoming or outbound connections.

> The default setting is 0 for outbound connections. On default incoming connections, the COPS engine takes the DSCP value from the COPS server initiating the TCP connection.

**Note** This feature affects all TCP connections with all COPS servers.

- The **cops ip dscp** command allows the Cisco router to re-mark the COPS packets for either incoming or outbound connections.
- This command affects all TCP connections with all COPS servers.
- This command does not affect existing connections to COPS servers. Once you issue this command, this function is supported only for new connections after that point in time.
- For messages transmitted by the Cisco router, the default DSCP value is 0.
- For incoming connections to the Cisco router, the COPS engine takes the DSCP value used by the COPS server that initiates the TCP connection, by default.

For additional information about this feature and related commands, refer to the "COPS Engine Operation on the Cisco CMTS Routers" feature document on Cisco.com.

**Examples** The following basic example illustrates the use of this command:

The following example illustrates the cops ip dscp command with supported command variations:

Ш

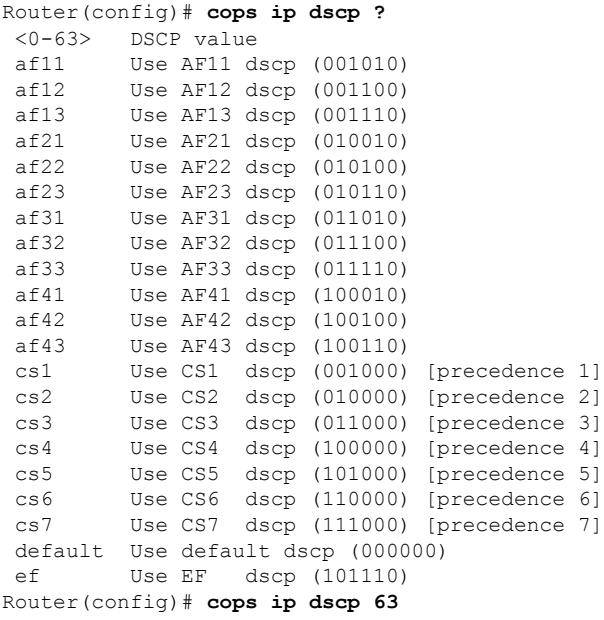

The following example specifies the COPS server and enables COPS for RSVP on the server. Both of these functions are accomplished by using the **ip rsvp policy cops** command on the Cisco uBR10012 router. By implication, the default settings for all remaining COPS for RSVP commands are accepted.

```
Router# configure terminal
Enter configuration commands, one per line. End with CNTL/Z.
Router(config)# ip rsvp policy cops servers 161.44.130.168 161.44.129.6
Router(config)# exit
```
The following examples display three views of the COPS for RSVP configuration on the router, which can be used to verify the COPS for RSVP configuration.

The following example displays the policy server address, state, keepalives, and policy client information:

```
Router# show cops servers
COPS SERVER: Address: 161.44.135.172. Port: 3288. State: 0. Keepalive: 120 sec
Number of clients: 1. Number of sessions: 1.
    COPS CLIENT: Client type: 1. State: 0.
```
The following example displaysthe policy server address, the ACL ID, and the client/server connection status:

```
Router# show ip rsvp policy cops
COPS/RSVP entry. ACLs: 40 60
PDPs: 161.44.135.172
Current state: Connected
Currently connected to PDP 161.44.135.172, port 0
```
The following example displays the ACL ID numbers and the status for each ACL ID:

```
Router# show ip rsvp policy
Local policy: Currently unsupported
COPS:
```
I

ACLs: 40 60 . State: CONNECTED. ACLs: 40 160 . State: CONNECTING.

## **Related Commands**

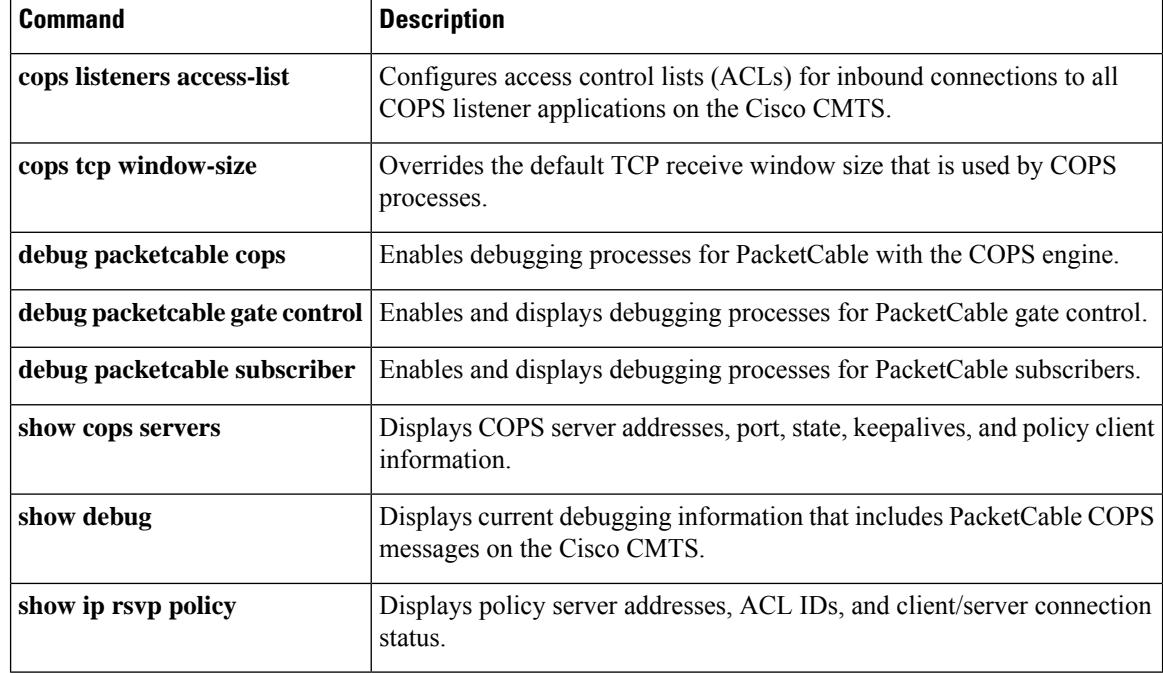

# **cops listeners access-list**

To configure access control lists (ACLs) for inbound connections to all Common Open Policy Service (COPS) listener applications on the Cisco CMTS router, user the **cops listeners access-list** command in global configuration mode. To remove this setting from the Cisco CMTS router, us the **no** form of this command.

**cops listeners access-list** {*acl-numacl-name*} **no cops listeners access-list** {*acl-numacl-name*}

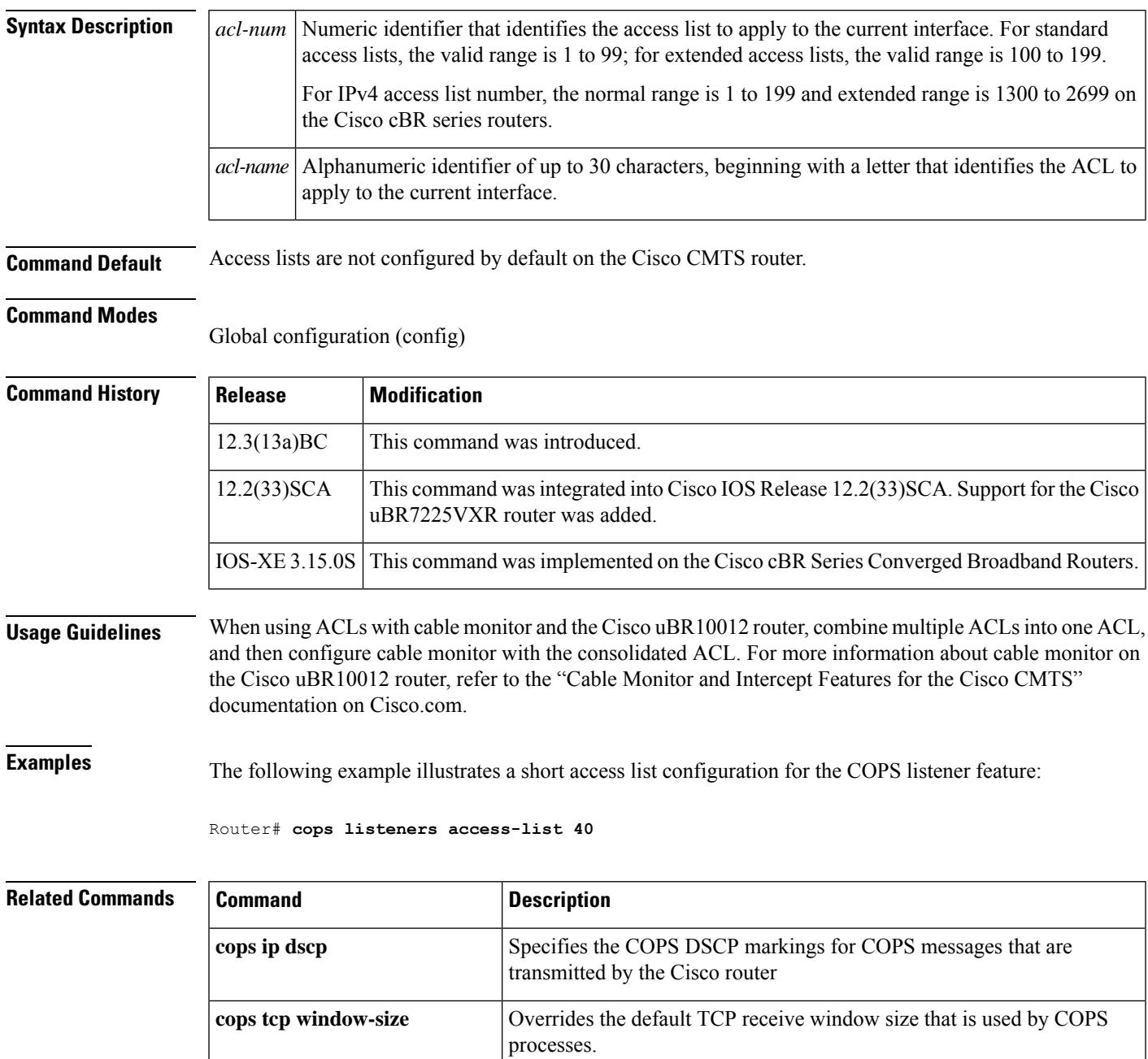

 $\mathbf I$ 

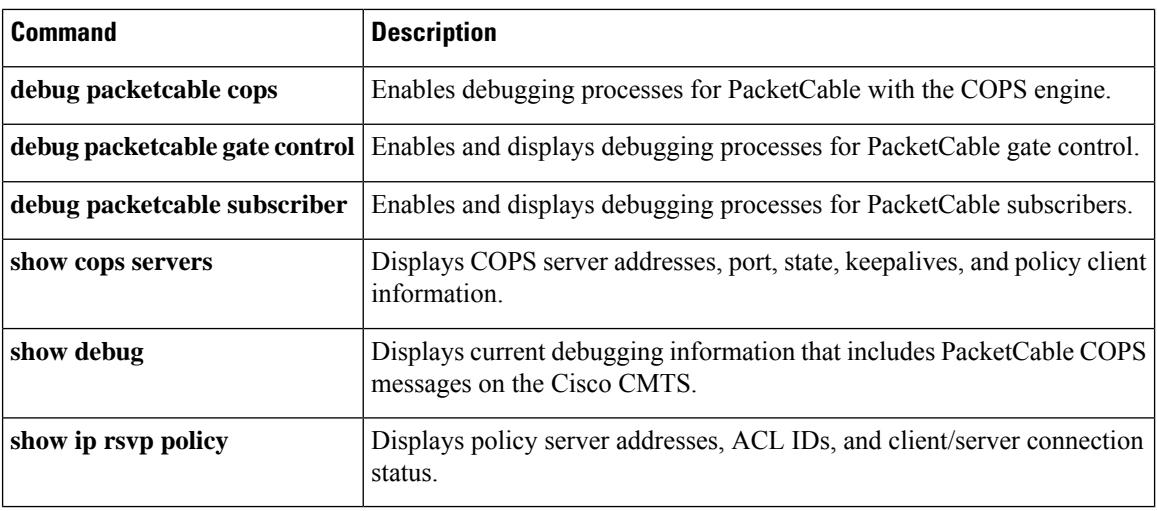

# **cops tcp window-size**

To override the default TCP receive window size on the Cisco CMTS router, use the **cops tcp window-size** command in global configuration mode. This setting allows you to prevent the COPS server from sending too much data at one time. To return the TCP window size to a default setting of 4K, use the **no** form of this command.

**cops tcp window-size** *bytes* **no cops tcp window-size**

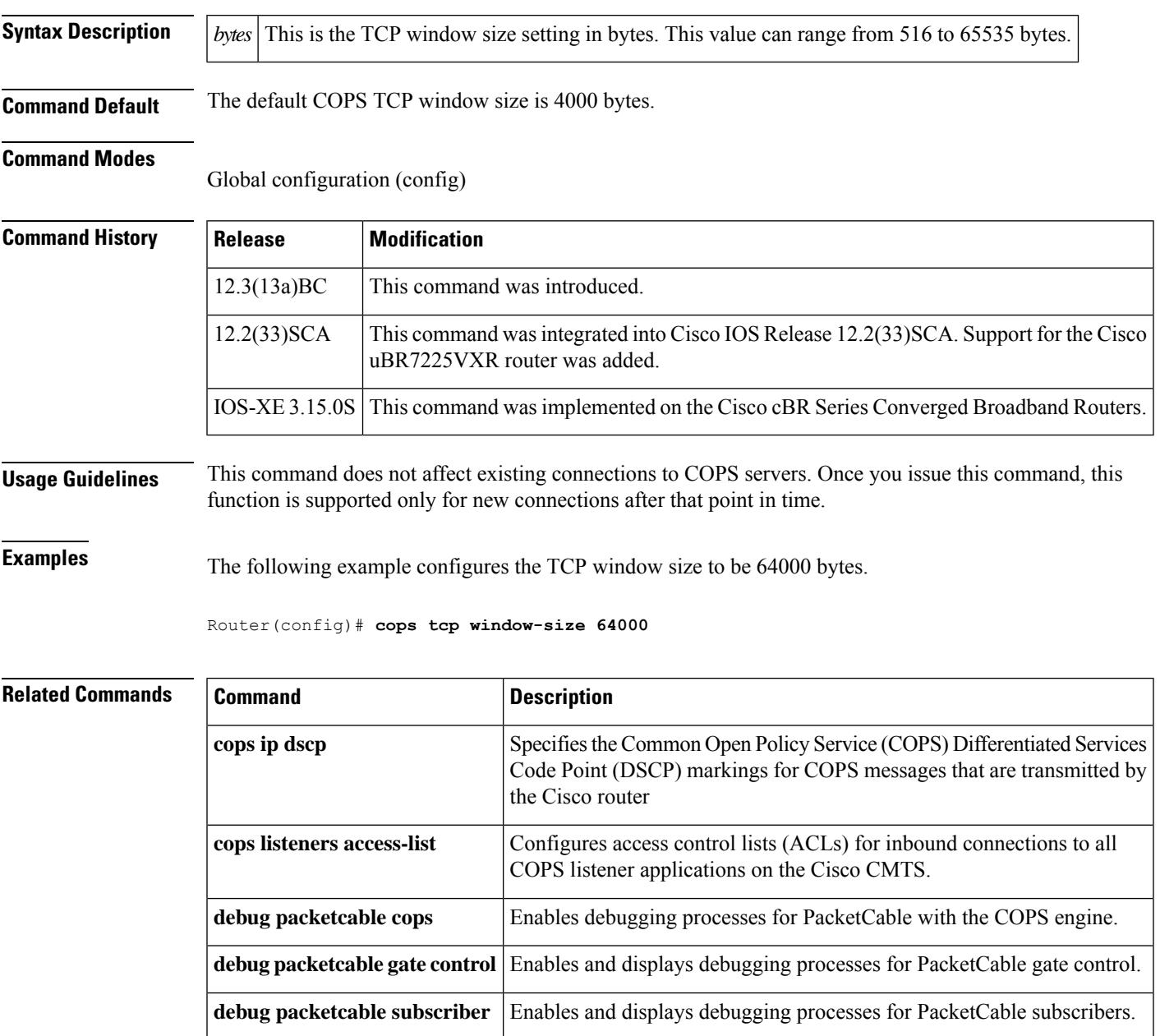

 $\mathbf I$ 

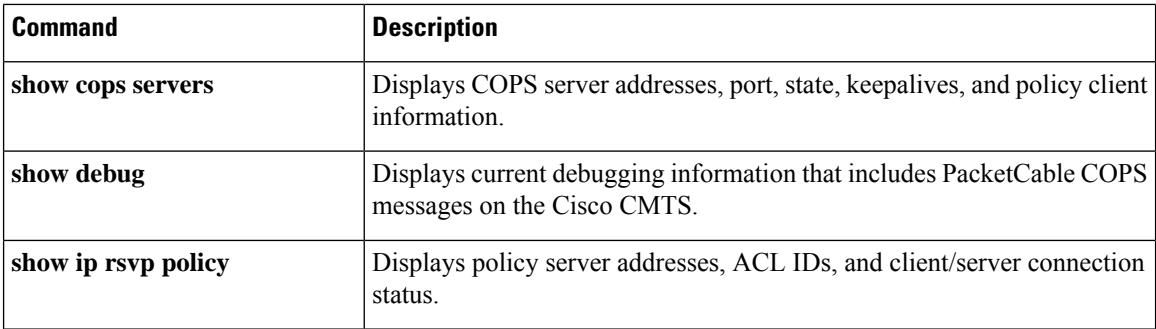

## **core-interface**

To configure the core-interface, use the **core-interface** command in RPD configuration mode. To void the core-interface configuration, use the **no** form of this command.

**core-interface tengigabitethernet** *slot/port/interface*

**no core-interface tengigabitethernet** *slot/port/interface*

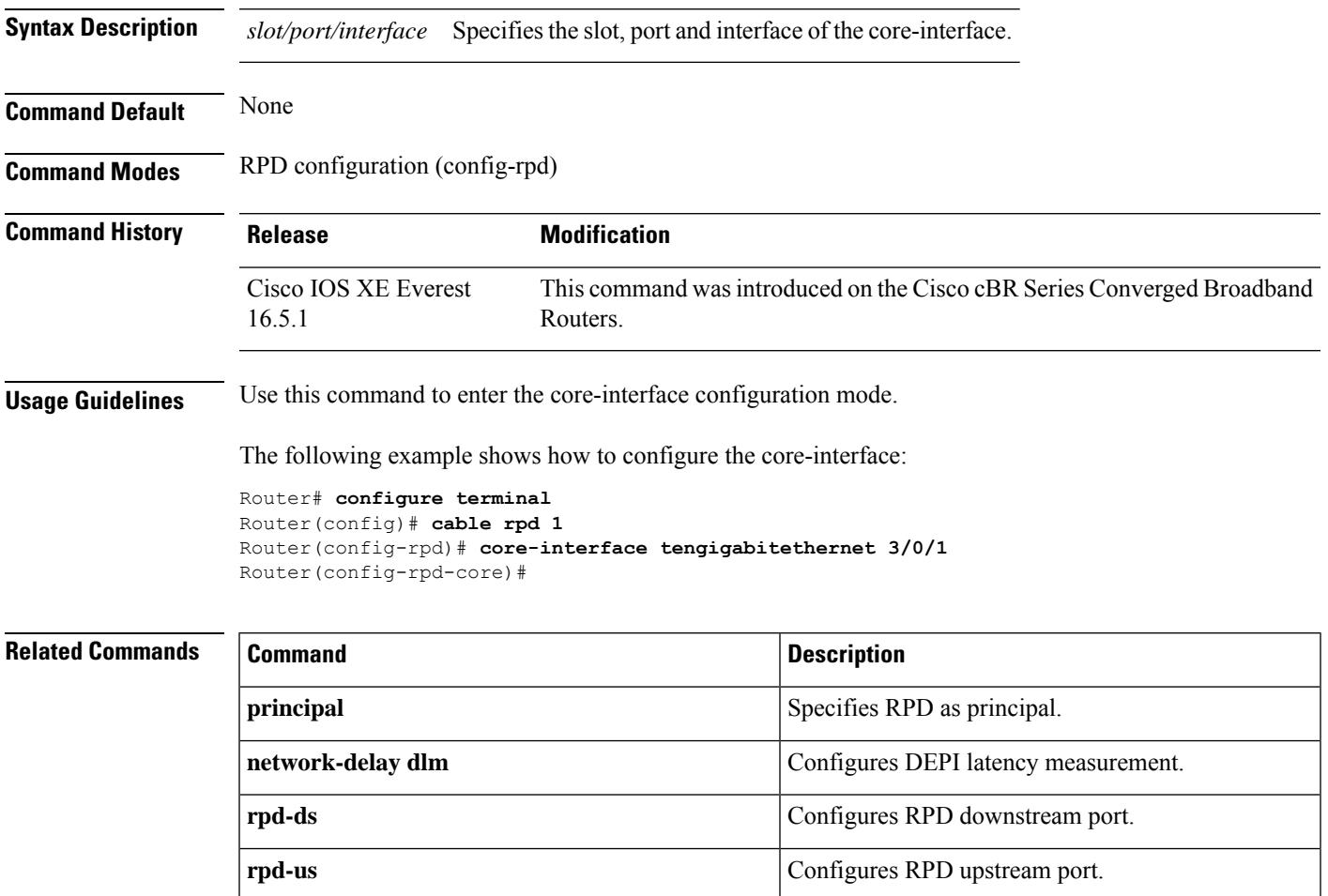

## **cp-overrule**

To overrule and specify the crypto period duration, use the **cp-overrule** command in the DVB scrambling EIS configuration mode. To restore the default crypto period duration, use the **no** form of this command.

**cp-overrule** *duration* **no cp-overrule**

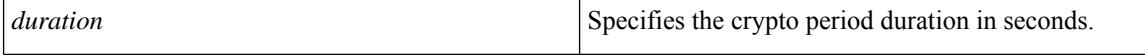

**Command Default** None

**Command Modes** DVB scrambling EIS configuration mode (config-video-encrypt-dvb-eis)

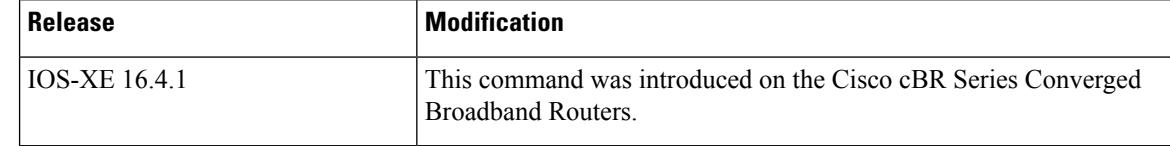

**Usage Guidelines** This command overrules and specifies the crypto period duration. The valid range is from 1 to 3600 seconds.

The following is an example of how to overrule and specify the crypto period duration:

```
Router>enable
Router#configure terminal
Router(config)#cable video
Router(config-video)#encryption
Router(config-video-encrypt)#dvb
Router(config-video-encrypt-dvb)#eis EIS-1 id 1
Router(config-video-encrypt-dvb-eis)#cp-overrule 60
```
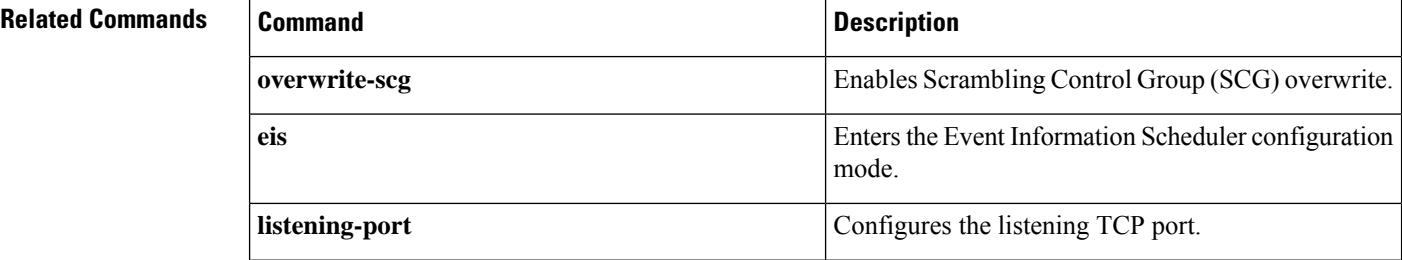

# **cpd**

To enable the Control Point Discovery (CPD) feature, use the **cpd** command in global configuration mode. To disable CPD, use the **no** form of this command.

**cpd no cpd**

**Syntax Description** This command has no keywords or arguments.

**Command Default** CPD is enabled.

**Command Modes**

Global configuration (config)

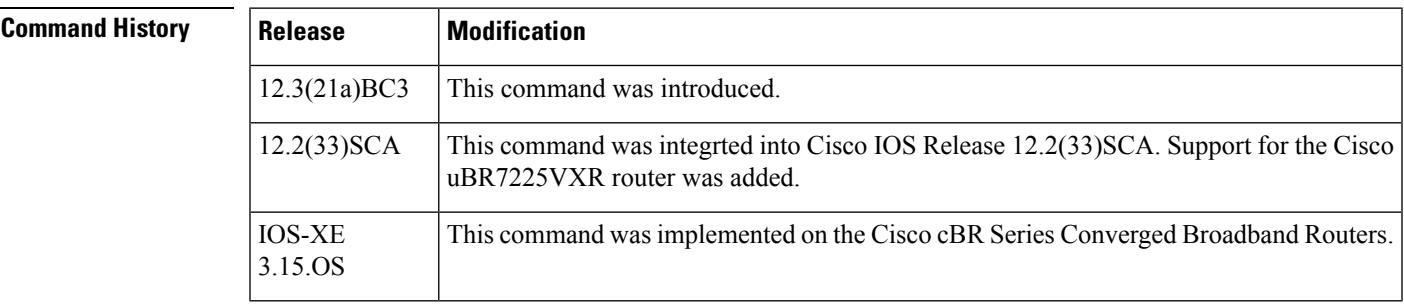

**Examples** The following example shows the cpd enabled on a router:

Router(config)# **cpd**

## **Related Commands Command Description cpd cr-id** Configures a control relationship identifier.

# **cpd cr-id**

To configure a Control relationship identifier (CR ID), the the **cpd cr-id** command in global configuration mode. To disable the CR ID, use the **no** form of this command.

**cpd cr-id** *cr id number* **no cpd cr-id**

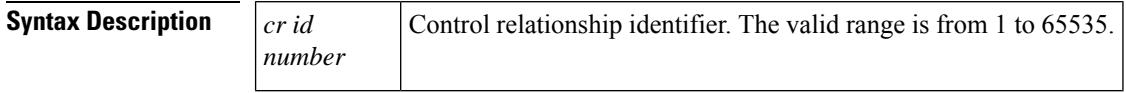

**Command Default** The CR ID is configured as 1.

### **Command Modes**

Global configuration (config)

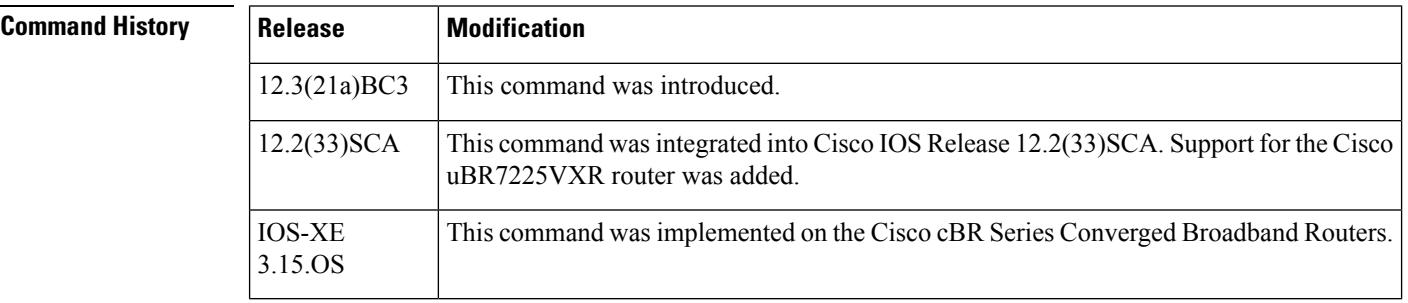

**Examples** The following example shows the control relationship identifier configured as 236:

Router(config)# **cpd cr-id 236**

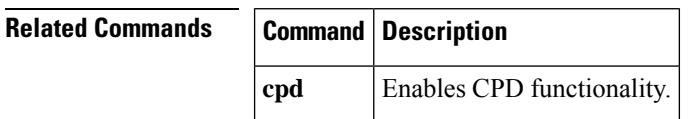

## **cpe max**

To create a DOCSIS configuration file that specifies the maximum number of CPE devices that can use the CM to connect to the cable network, use the **cpe max** command in cable config-file configuration mode. To remove the CPE specification, use the **no** form of this command.

**cpe max** *cpe-num* **no cpe max**

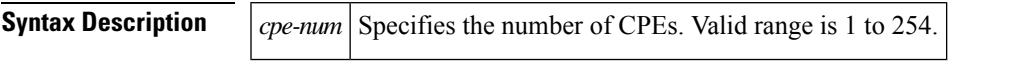

**Command Default** A maximum of one CPE device can use the CM to connect to the cable network.

### **Command Modes**

Cable config-file configuration (config-file)

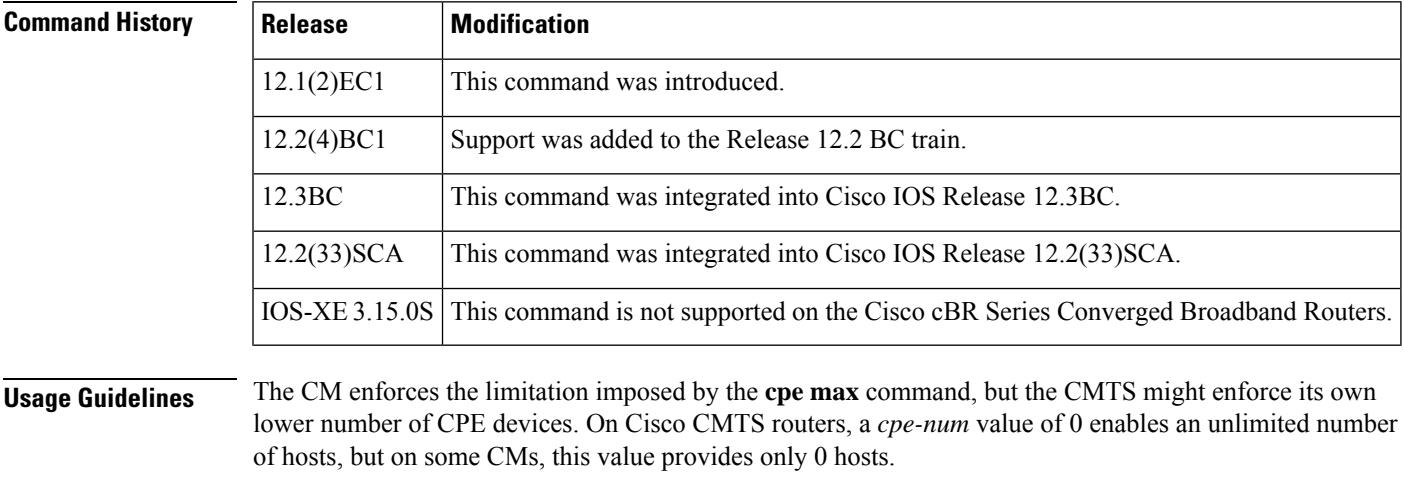

**Examples** The following example shows how to set the maximum CPE value for the configuration file:

Router(config)# **cable config-file channeloverride.cm** Router(config-file)# **cpe max 3**

Router(config-file)# **exit**

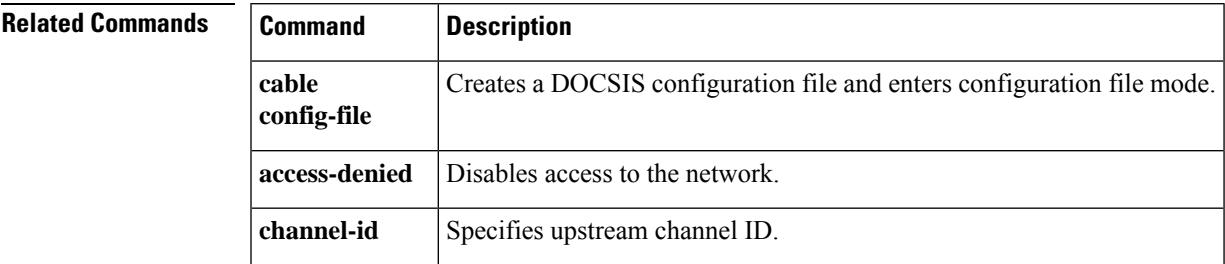

I

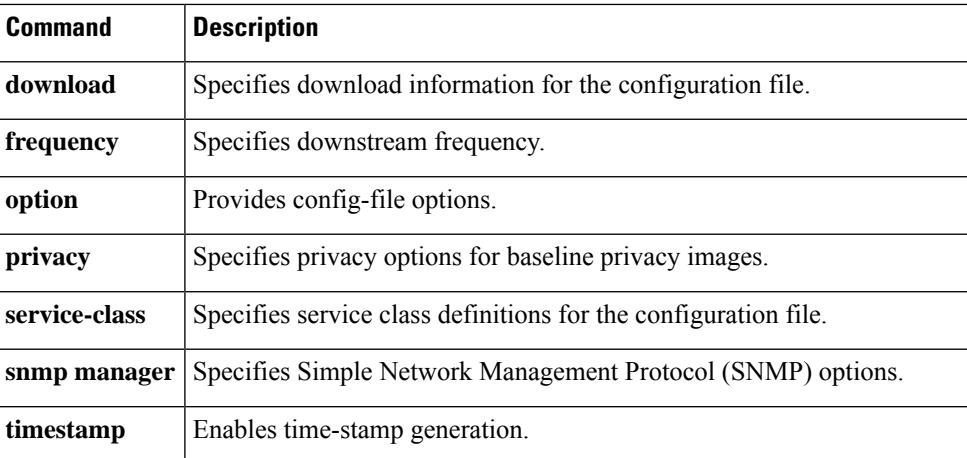

# **cyclic-prefix**

To specify the channel cyclic-prefix, use the **cyclic-prefix** command in OFDM channel profile configuration mode. To undo the cyclic-prefix assignment, use **no** form of this command.

**cyclic-prefix** [{**192** | **256** | **512** | **768** | **1024**}]

**no cyclic-prefix**

**Command Default** 192

**Command Modes**

OFDM channel profile configuration (config-ofdm-chan-prof)

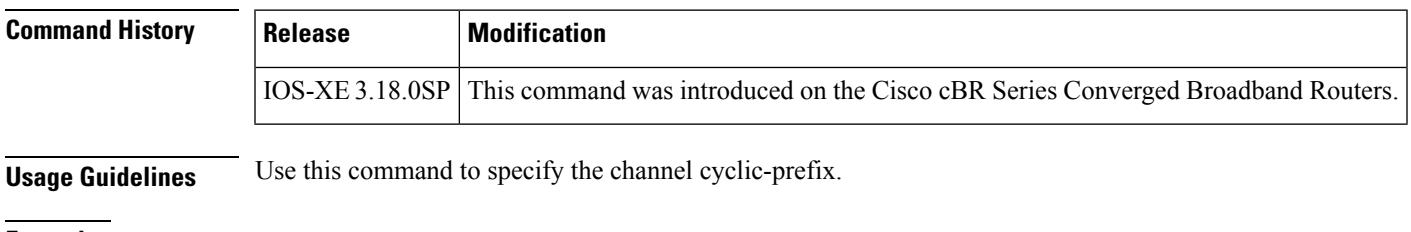

**Examples** The following example shows how to specify the channel cyclic-prefix:

```
Router# configure terminal
Router(config)# cable downstream ofdm-channel-profile 21
Router(config-ofdm-chan-prof)# cyclic-prefix 1024
```
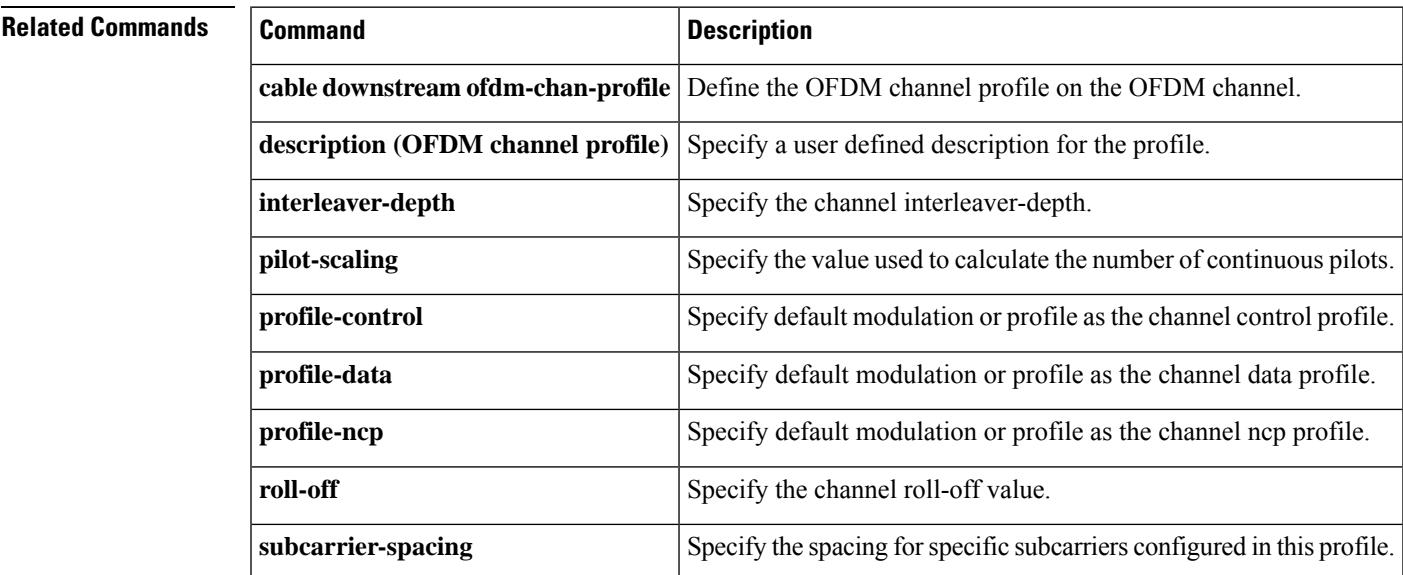

 $\mathbf I$ 

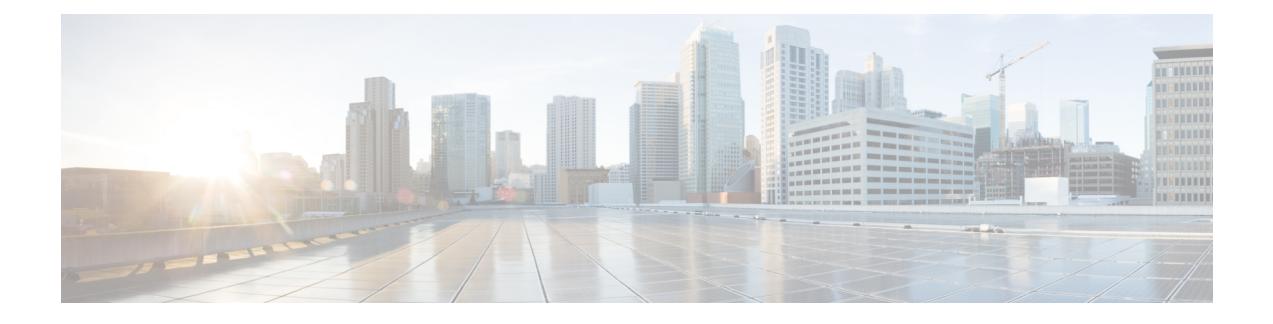

# **Cable Commands: d through h**

- [default-nit-reference,](#page-1112-0) on page 1067
- [default-onid,](#page-1113-0) on page 1068
- [default-psi-interval,](#page-1114-0) on page 1069
- [depi-class,](#page-1115-0) on page 1070
- [depi-tunnel,](#page-1117-0) on page 1072
- depi [cin-failover,](#page-1119-0) on page 1074
- depi [eqam-stats,](#page-1121-0) on page 1076
- [desc-rule,](#page-1122-0) on page 1077
- description [\(bonding-group\),](#page-1123-0) on page 1078
- description (cable [fiber-node\),](#page-1125-0) on page 1080
- [description](#page-1126-0) (OFDM channel profile), on page 1081
- description (OFDM [modulation](#page-1127-0) profile), on page 1082
- description [\(redundancy-linecard\),](#page-1128-0) on page 1083
- [dest-ip,](#page-1129-0) on page 1084
- [diagnostic](#page-1130-0) load, on page 1085
- diagnostic ondemand [action-on-failure,](#page-1132-0) on page 1087
- [diagnostic](#page-1134-0) unload, on page 1089
- [disable-auto-restart,](#page-1136-0) on page 1091
- [do-not-insert,](#page-1137-0) on page 1092
- [docsis-channel-id,](#page-1138-0) on page 1093
- [docsis-policy,](#page-1139-0) on page 1094
- [docsis-version,](#page-1140-0) on page 1095
- [downstream,](#page-1141-0) on page 1096
- [downstream](#page-1143-0) cable, on page 1098
- downstream [downstream-cable,](#page-1145-0) on page 1100
- downstream [downstream-cable](#page-1146-0) rf-channel, on page 1101
- downstream [integrated-cable](#page-1147-0) rf-channel (interface), on page 1102
- [downstream](#page-1149-0) local upstream, on page 1104
- downstream [modular-cable](#page-1150-0) rf-channel (channel group), on page 1105
- downstream [modular-cable](#page-1151-0) rf-channel (interface), on page 1106
- downstream [modular-cable](#page-1153-0) rf-channel, on page 1108
- [ds-channel,](#page-1155-0) on page 1110
- [duration,](#page-1156-0) on page 1111
- dvb, on page [1114](#page-1159-0)
- [ecm-pid-source,](#page-1160-0) on page 1115
- [ecmg,](#page-1162-0) on page 1117
- ecmg [\(Tier-based\),](#page-1163-0) on page 1118
- eis, on page [1119](#page-1164-0)
- enable [\(Tier-based\),](#page-1165-0) on page 1120
- enabled [\(enforce-rule\),](#page-1166-0) on page 1121
- [encrypt,](#page-1168-0) on page 1123
- enforced [qos-profile,](#page-1169-0) on page 1124
- [event-profile,](#page-1172-0) on page 1127
- [exception](#page-1173-0) pxf, on page 1128
- [facility-alarm](#page-1175-0) (ubr10012), on page 1130
- [factory-reset](#page-1178-0) all, on page 1133
- [factory-reset](#page-1180-0) all secure, on page 1135
- [fail-to-clear,](#page-1182-0) on page 1137
- [fail-to-clear-duration,](#page-1183-0) on page 1138
- filter pid vcg, on page [1139](#page-1184-0)
- filter [program](#page-1185-0) vcg, on page 1140
- [freq-profile,](#page-1186-0) on page 1141
- [frequency,](#page-1187-0) on page 1142
- [guardband-override](#page-1188-0) (OFDM channel profile), on page 1143
- hccp [authentication,](#page-1190-0) on page 1145
- hccp [authentication](#page-1192-0) key-chain, on page 1147
- hccp bypass [version,](#page-1194-0) on page 1149
- hccp [channel-switch,](#page-1196-0) on page 1151
- hccp check [version,](#page-1200-0) on page 1155
- hccp [ds-switch,](#page-1202-0) on page 1157
- hccp [lockout,](#page-1204-0) on page 1159
- hccp [protect,](#page-1206-0) on page 1161
- hccp [resync,](#page-1208-0) on page 1163
- hccp [revertive,](#page-1210-0) on page 1165
- hccp [reverttime,](#page-1212-0) on page 1167
- hccp [switch,](#page-1214-0) on page 1169
- hccp [timers,](#page-1216-0) on page 1171
- hccp [track,](#page-1218-0) on page 1173
- hccp [unlockout,](#page-1221-0) on page 1176
- hccp [working,](#page-1223-0) on page 1178
- [hw-module](#page-1225-0) bay reload, on page 1180
- hw-module shutdown [\(ubr10012\),](#page-1226-0) on page 1181
- [hw-module](#page-1229-0) slot , on page 1184
- [hw-module](#page-1231-0) slot pos, on page 1186
- [hw-module](#page-1233-0) slot srp, on page 1188
- [hw-module](#page-1235-0) subslot , on page 1190

# <span id="page-1112-0"></span>**default-nit-reference**

To configure Network Information Table (NIT) reference, use the **default-nit-reference** command in the video configuration mode.

**default-nit-reference** *PID*

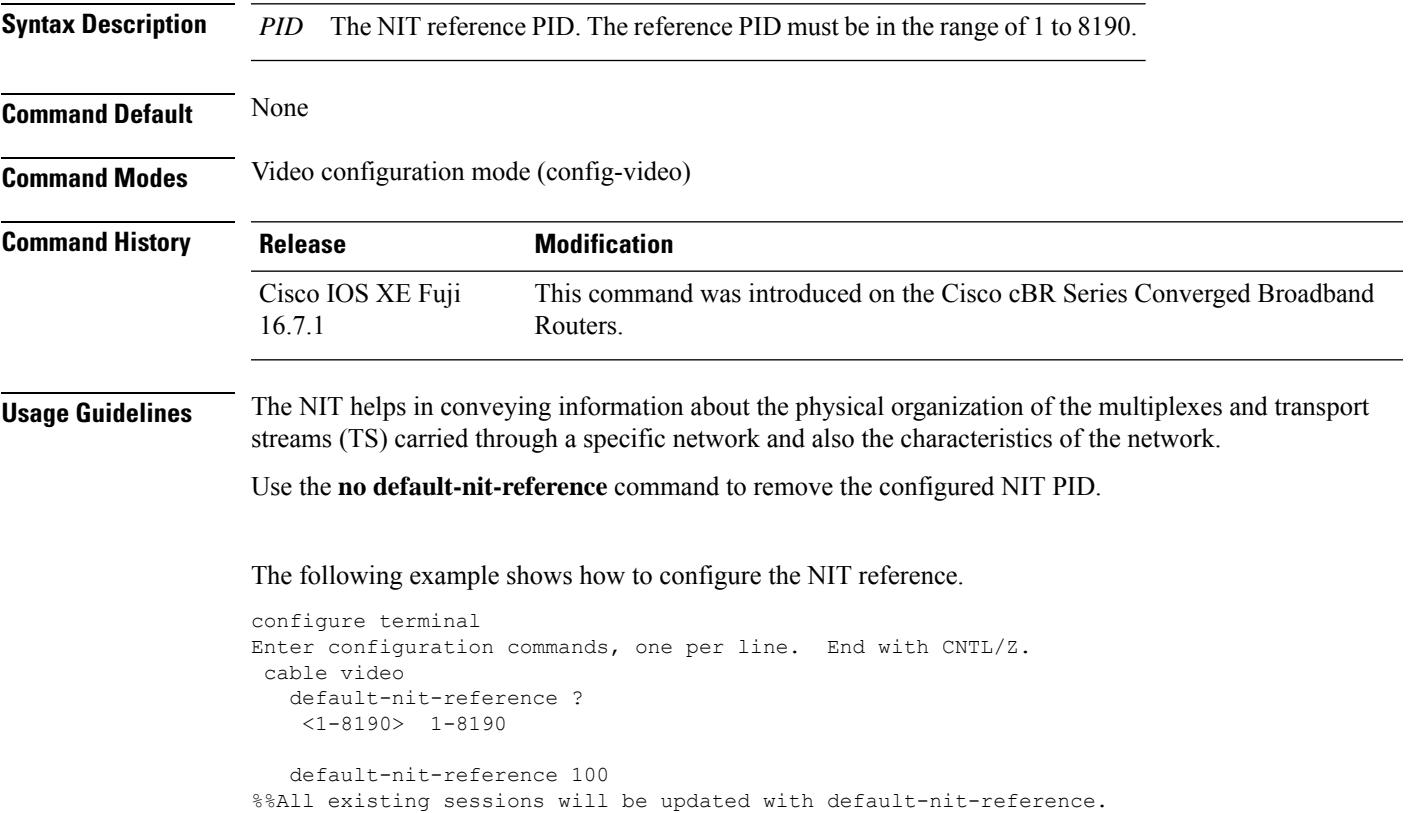

Re-configure Default NIT reference? [Yes/No][confirm]

# <span id="page-1113-0"></span>**default-onid**

To set the default ONID number, use the **default-onid** command in the video configuration mode.

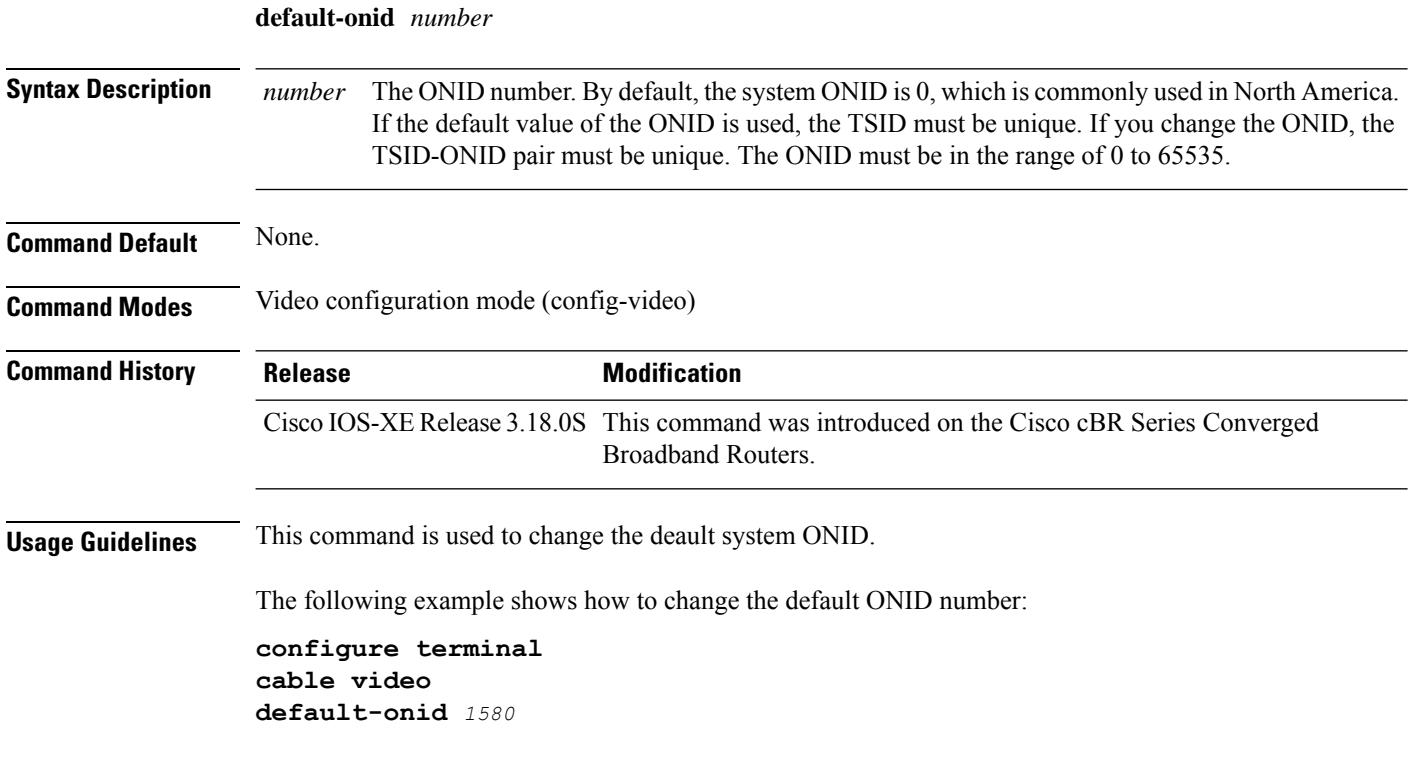

# <span id="page-1114-0"></span>**default-psi-interval**

To set the default Program Specific Information (PSI) interval number, use the **default-psi-interval** command in the video configuration mode.

**default-psi-interval** *number*

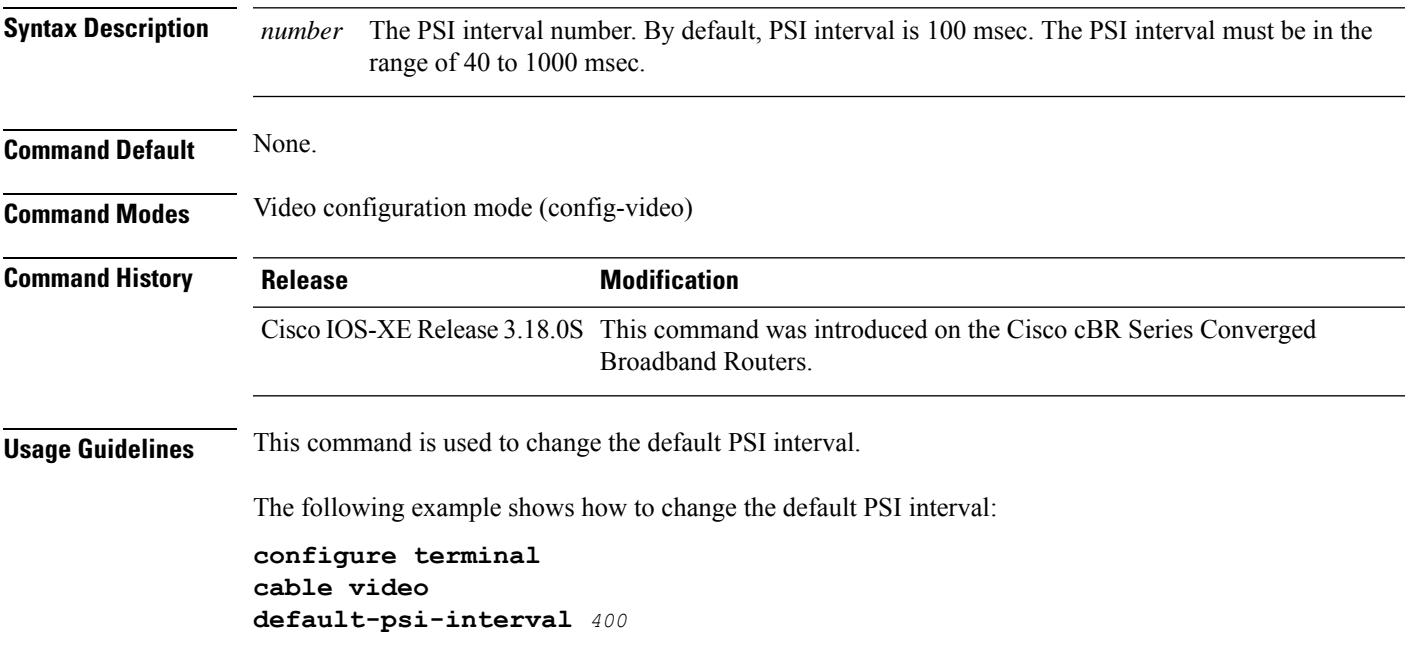

# <span id="page-1115-0"></span>**depi-class**

To create a template of Downstream External PHY Interface (DEPI) control plane configuration settings, which different pseudowire classes can inherit, and to enter the DEPI class configuration mode, use the **depi-class** command in global configuration mode. To remove a specific DEPI class configuration, use the **no** form of this command.

**depi-class** *depi-class-name* **no depi-class** *depi-class-name*

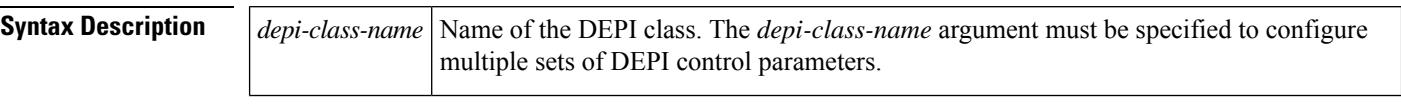

**Command Default** No DEPI classes are defined.

### **Command Modes**

Global configuration (config)

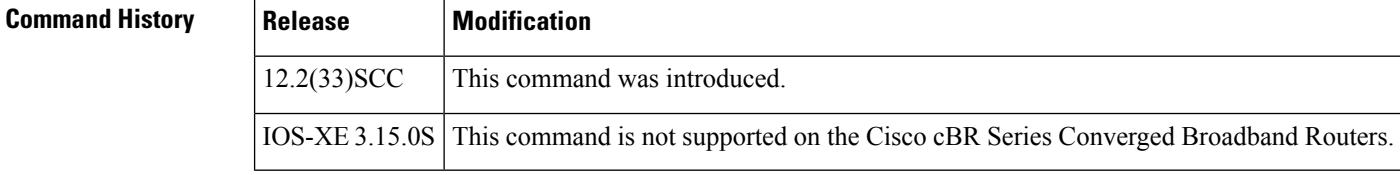

**Usage Guidelines** The **depi-class** *depi-class-name* command allows you to configure a DEPI class template that consists of configuration settings used by different pseudowire classes. The **depi-class** command enters DEPI class configuration mode, where DEPI control plane parameters are configured.

You must use the same DEPI class in the pseudowire configuration at both ends of a Layer 2 control channel.

**Examples** The following example shows how to enter DEPI class configuration mode to create a DEPI class configuration template for the class named SPA0:

> Router# **configure terminal** Router(config)# **depi-class SPA0** Router(config-depi-ctrl SPA0)#

### **Related Command**

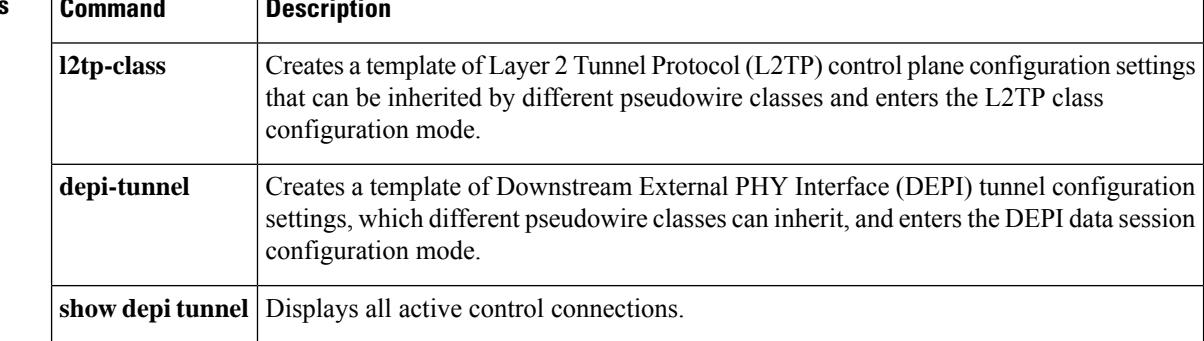
$\mathbf l$ 

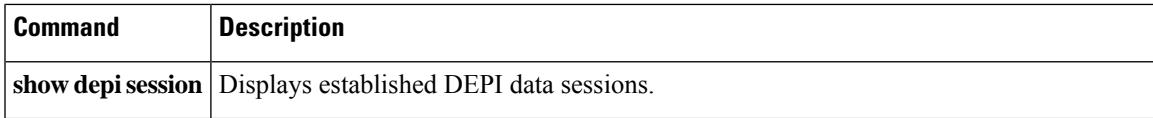

## **depi-tunnel**

To create a template of Downstream External PHY Interface (DEPI) tunnel configuration settings, which different pseudowire classes can inherit, and to enter the DEPI data session configuration mode, use the **depi-tunnel** command in the global configuration mode or subinterface configuration mode. To remove a configured DEPI tunnel, use the **no** form of this command.

**depi-tunnel** *depi-tunnel-name* **no depi-tunnel** *depi-tunnel-name*

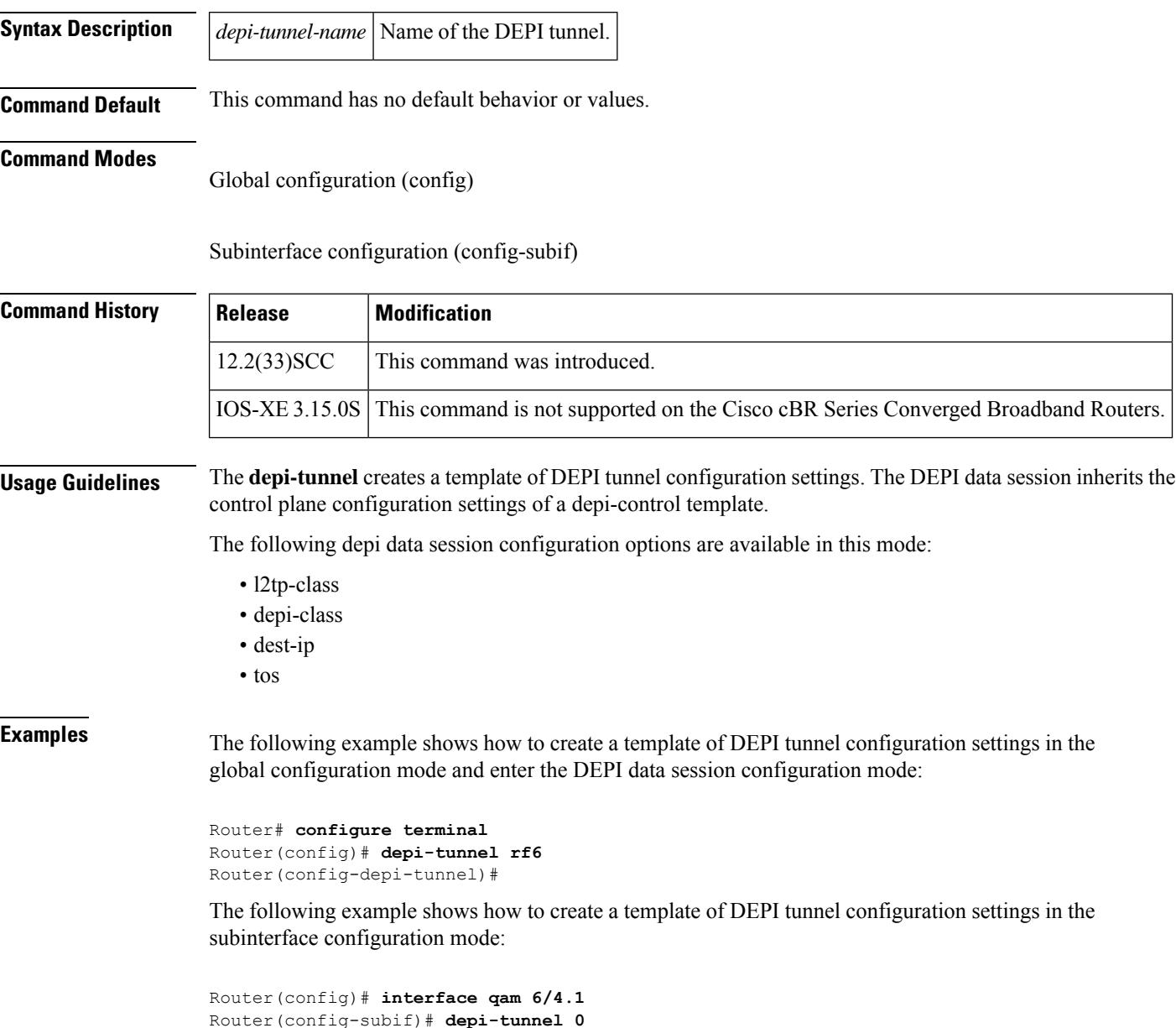

 $\mathbf{l}$ 

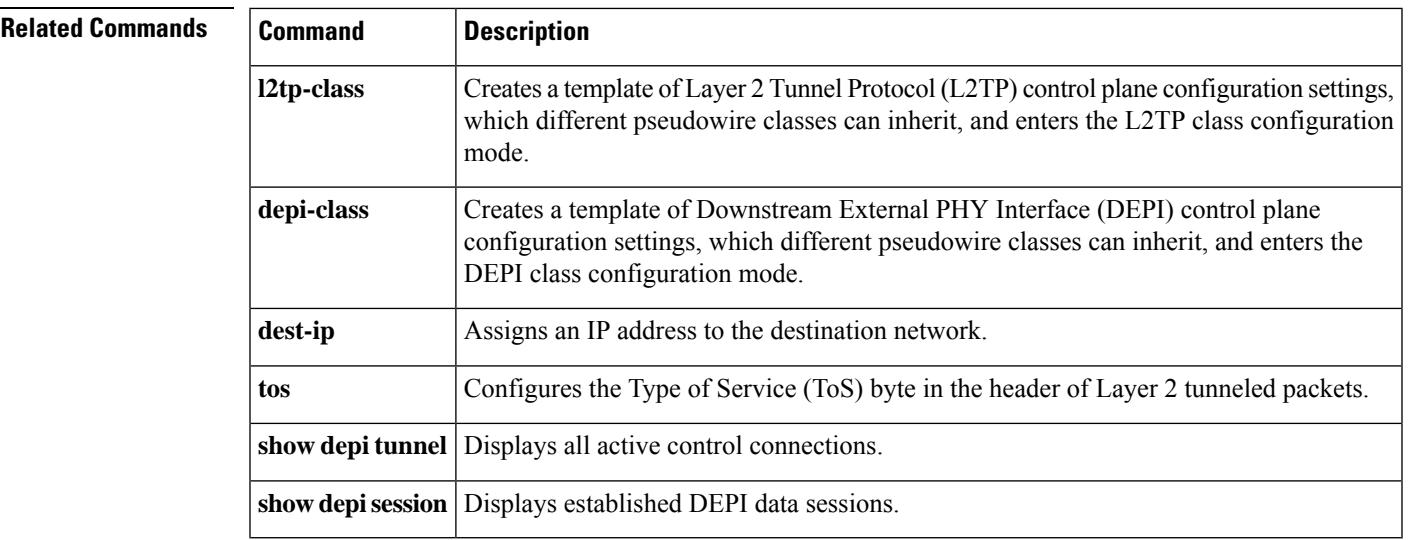

# **depi cin-failover**

To enable a failover when Converged Interconnect Network (CIN) failure occurs on Downstream External PHY Interface (DEPI), use the **depi cin-failover** command in global configuration mode. To disable the failover when the CIN fails on the DEPI, use the **no** form of this command.

**depi cin-failover** [**cpu-threshold** {**high** *threshold\_value* | **low** *threshold\_value*}] **no depi cin-failover**

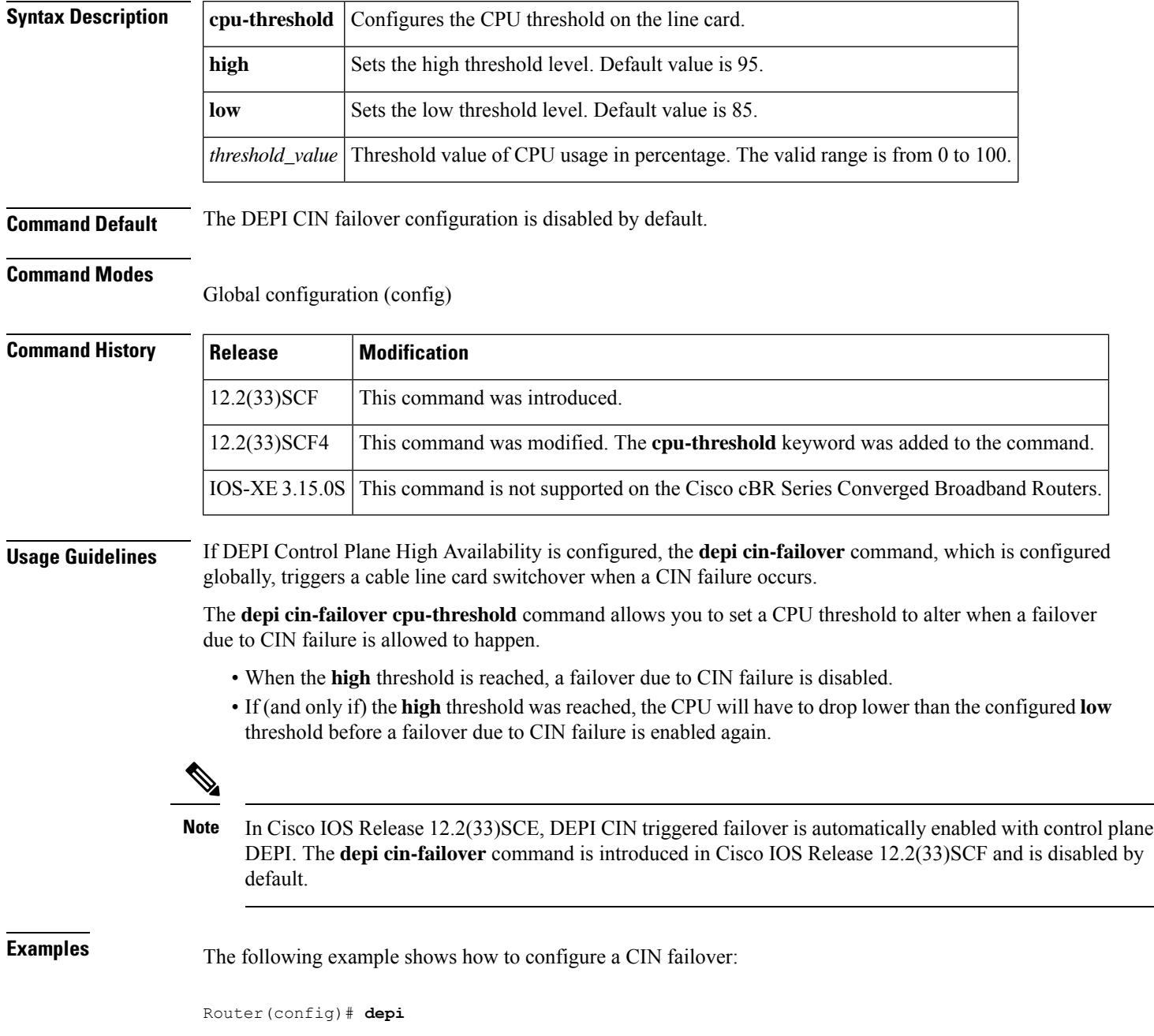

Router(config)# **depi cin-failover** Router(config)# **exit**

The following example shows how to set the CPU threshold value:

```
Router(config)# depi
Router(config)# depi cin-failover cpu-threshold high 95 low 85
Router(config)# exit
```
### $\overline{\text{Related Commands}}$

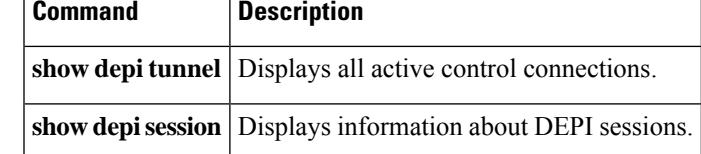

### **depi eqam-stats**

To enable debugging information for Downstream External PHY Interface (DEPI) EQAM statistics on the Cisco CMTS router, use the **depi eqam-stats** command in global configuration mode. To disable debugging information, use the **no** form of this command.

**depi eqam-stats no depi eqam-stats**

**Syntax Description** This command has no arguments or keywords.

**Command Default** The DEPI EQAM statistics configuration is enabled by default.

### **Command Modes**

Global configuration (config)

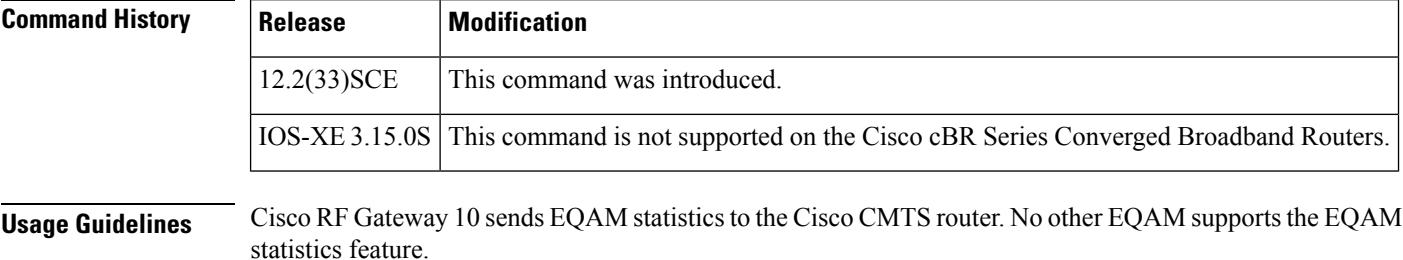

### **Examples** The following example shows how to configure DEPI EQAM statistics on the Cisco CMTS router:

Router# **configure terminal** Router(config)# **depi eqam-stats**

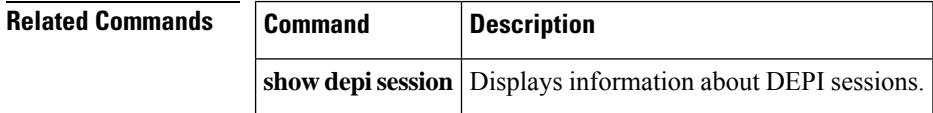

## **desc-rule**

To configure the descriptor rule, use the **desc-rule** command in the DVB scrambling ECMG configuration mode. To void the descriptor rule configuration, use the **no** form of this command.

**desc-rule** *descriptor\_name* [**id** *id*] **no desc-rule** *descriptor\_name*

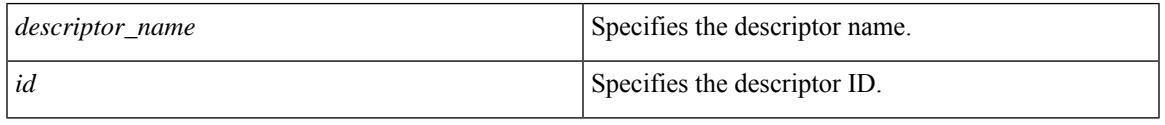

### **Command Default** None

**Command Modes** DVB scrambling ECMG configuration mode (config-video-encrypt-dvb-ecmg)

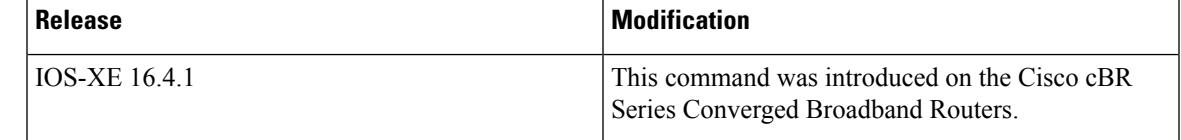

The following is an example of how to configure the descriptor rule:

```
Router>enable
Router#configure terminal
Router(config)#cable video
Router(config-video)#encryption
Router(config-video-encrypt)#dvb
Router(config-video-encrypt-dvb)#ecmg ECMG-7 id 7
Router(config-video-encrypt-dvb-ecmg)#desc-rule desc_8_1 id 1
Router(config-video-encrypt-dvb-ecmg-desc)#
```
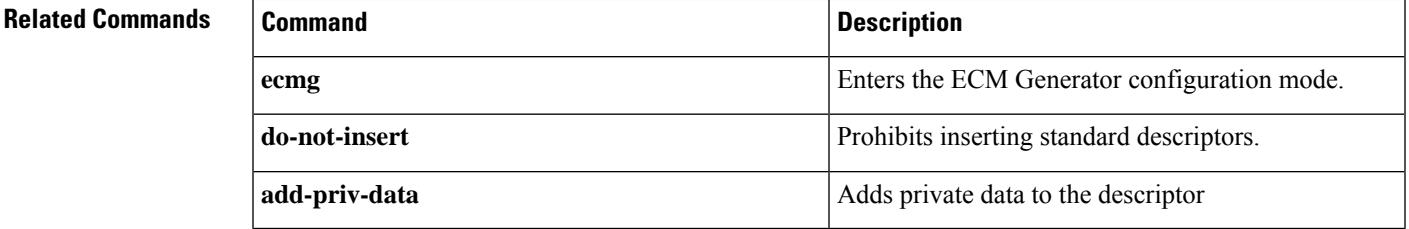

### **description (bonding-group)**

To add a description for a bonding group on the Cisco CMTS router, use the **description** command in cable interface configuration mode. To remove a description for a bonding group, use the**no** form of this command.

**description** *description* **no description**

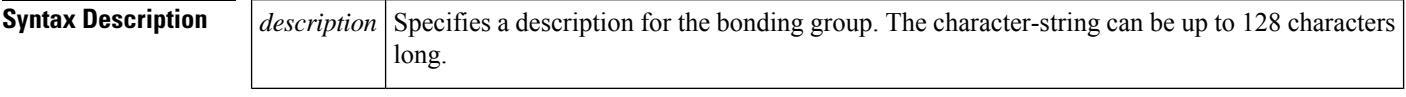

**Command Default** By default, description for a bonding group does not exist.

#### **Command Modes**

Interface configuration (config-if)

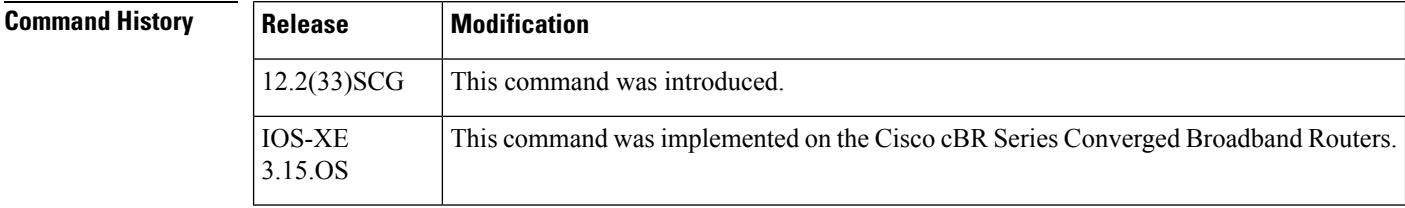

**Usage Guidelines** The **description** command is used to configure the [Upstream](http://www.cisco.com/en/us/docs/ios/cable/configuration/guide/ubr_uscb.html) Channel Bonding feature.

The **description** command adds a comment to the configuration to provide information about the bonding group.

**Examples** The following example shows how to specify a description for bonding group 1:

#### Router# **configure terminal**

```
Enter configuration commands, one per line. End with CNTL/Z.
Router(config)# interface cable 8/0/0
Router(config-if)# cable upstream bonding-group 1
Router(config-upstream-bonding)# description UBG1
Router(config-upstream-bonding)# end
Router# show running interface cable 8/0/0
Building configuration...
Current configuration : 1443 bytes
!
interface Cable8/0/0
downstream Modular-Cable 8/0/0 rf-channel 0-3
cable ip-init apm
cable mtc-mode
no cable packet-cache
 cable bundle 6
cable upstream max-ports 4
cable upstream bonding-group 1
 description UBG1
 upstream 0
 upstream 1
```
upstream 2 upstream 3 attributes 80000000

### **Related Commands**

 $\overline{\phantom{a}}$ 

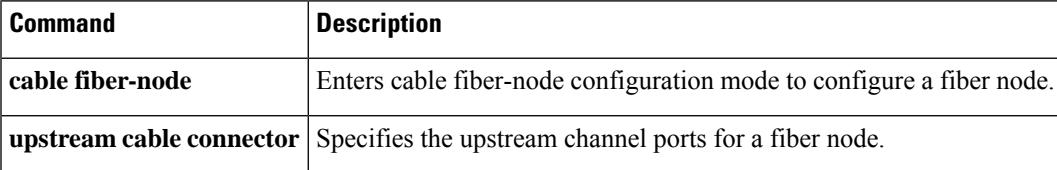

## **description (cable fiber-node)**

To specify a description for a fiber node, use the **description** command in cable fiber-node configuration mode. To remove a description for a fiber node, use the **no** form of this command.

**description** *description* **no description**

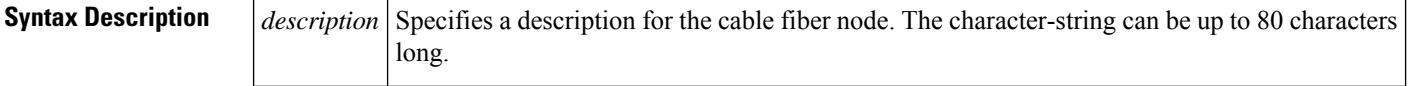

**Command Default** If the **description** command is not issued, a description does not exist.

#### **Command Modes**

Cable fiber-node configuration (config-fiber-node)

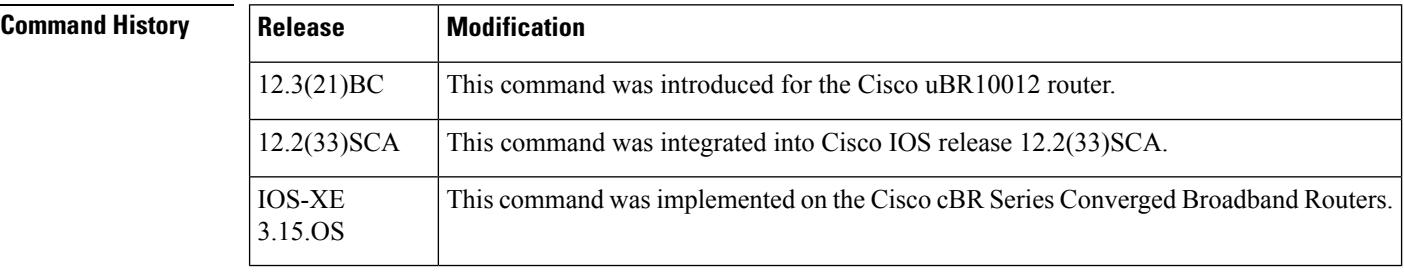

**Usage Guidelines** The **description** command adds a comment to the configuration to provide information about the fiber node.

**Examples** The following example shows how to specify a description for fiber node 5:

```
Router# configure terminal
Router(config)# cable fiber-node 5
Router(config-fiber-node)# description Branch office 5
```
### **Related Commands Command Command Command Description** Enters cable fiber-node configuration mode to configure a fiber node. **cable fiber-node downstream cable** Assigns a primary downstream channel for a fiber node. Specifies the RF channels that are available for wideband channels on a fiber node. **downstream modular-cable rf-channel upstream cable connector** Specifies the upstream channel ports for a fiber node.

# **description (OFDM channel profile)**

To specify a user defined description for the profile, use the **description** command in OFDM channel profile configuration mode. To remove the description, use **no** form of this command.

**description** *description*

**no description**

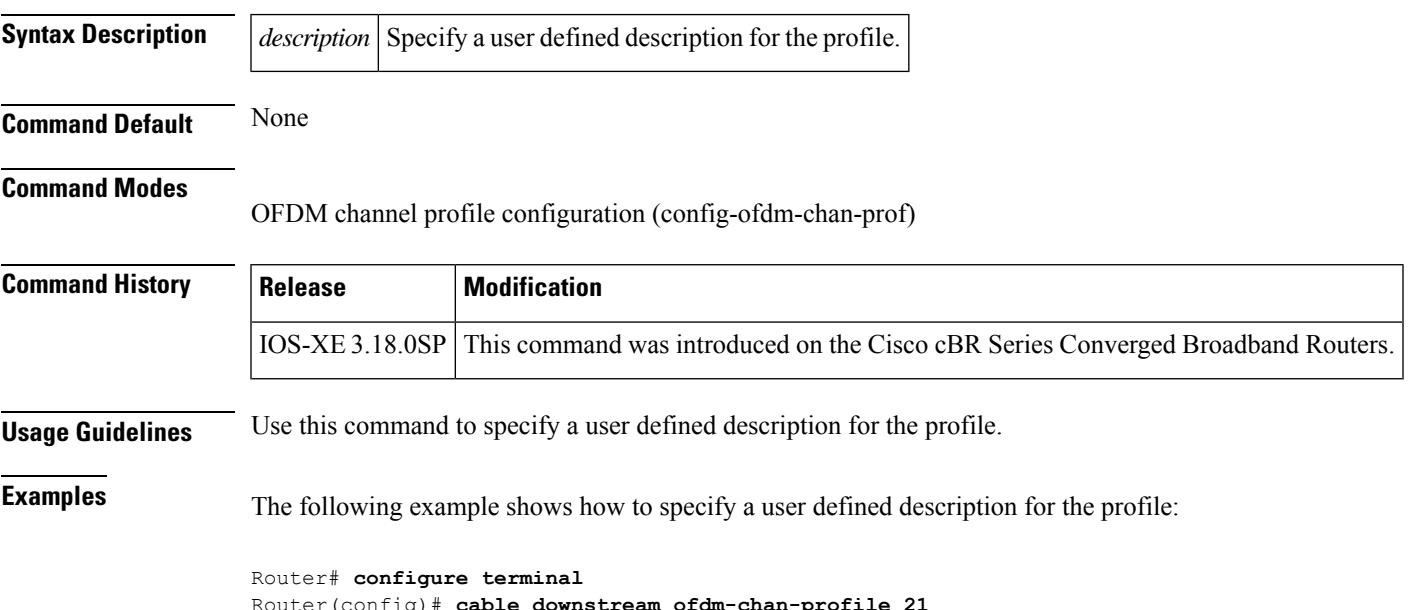

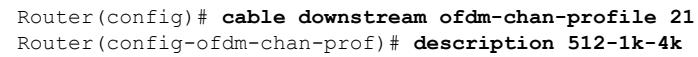

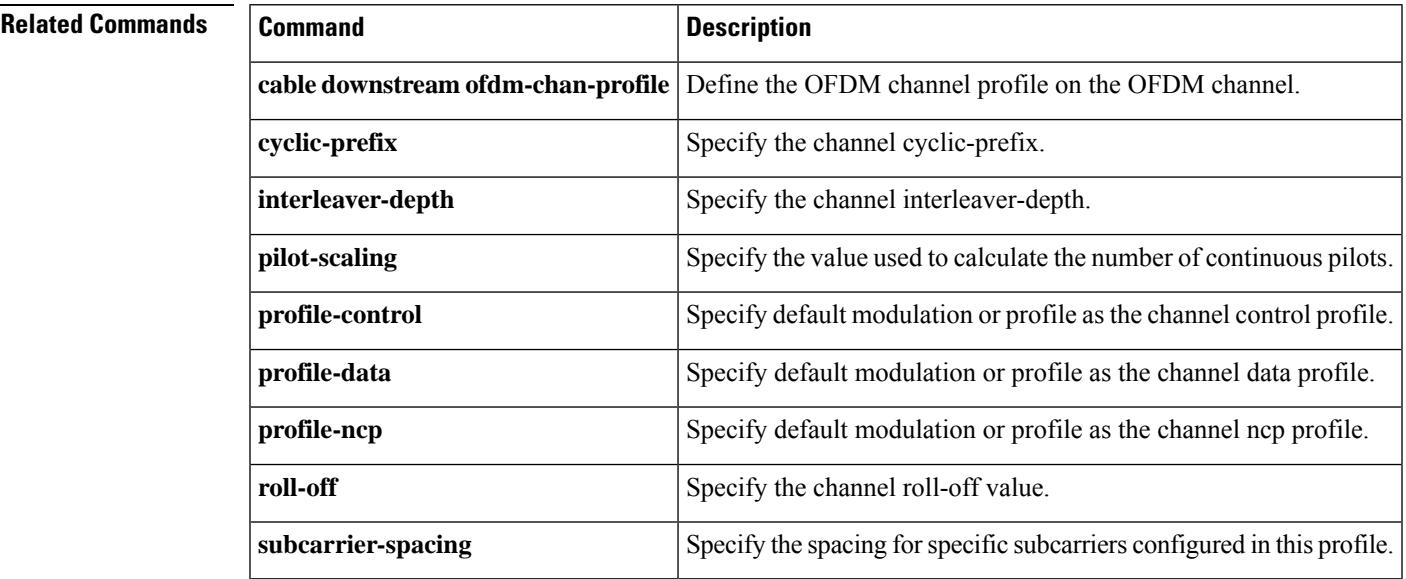

# **description (OFDM modulation profile)**

To specify a user defined description for the profile, use the **description** command in OFDM modulation profile configuration mode. To remove the description, use **no** form of this command.

**description** *description*

**no description**

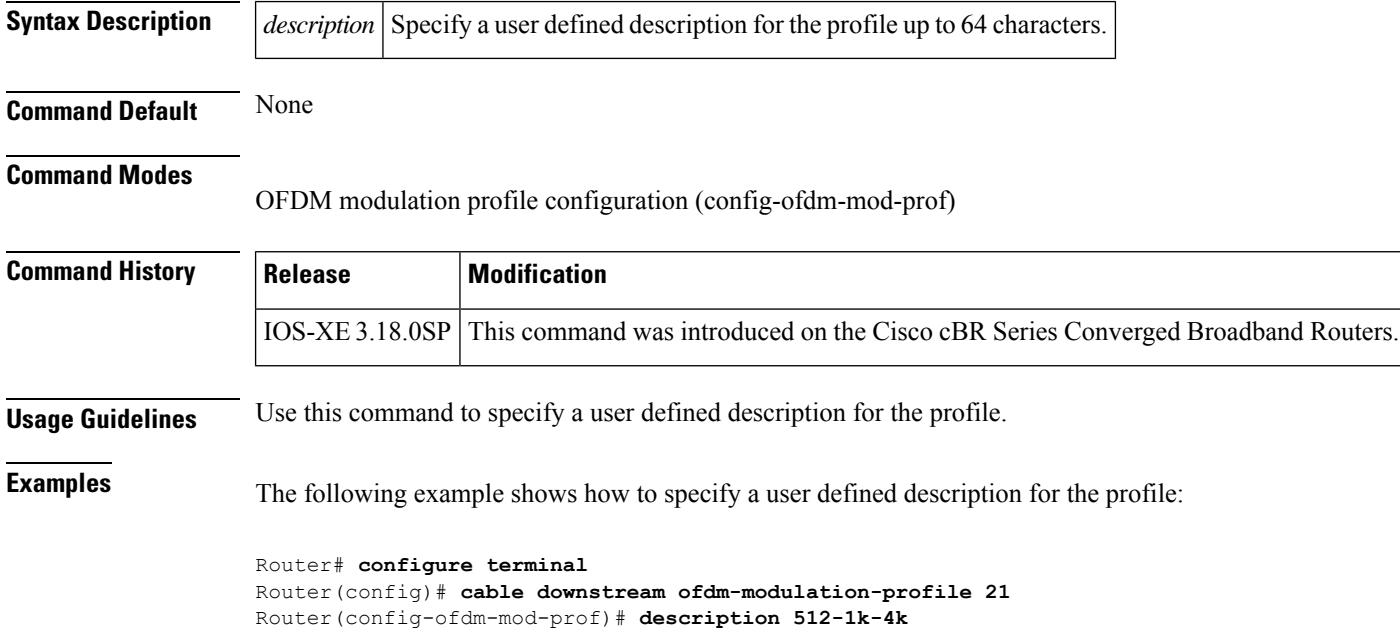

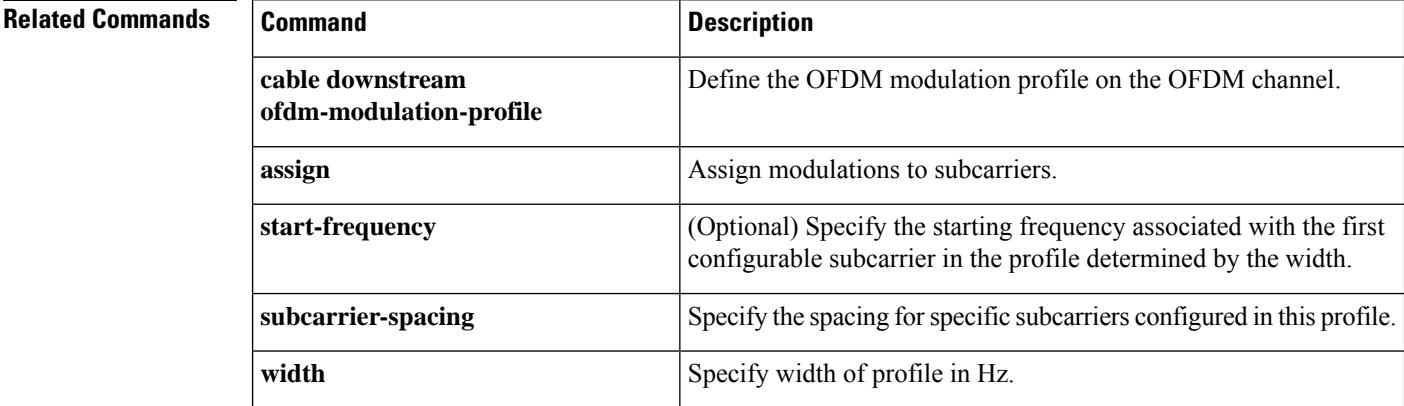

# **description (redundancy-linecard)**

To configure description for the line card redundancy group, use the **descrption** command in line card redundancy configuration sub-mode. To remove the configuration, use the **no** form of this command.

**description** *group-description* **no description**

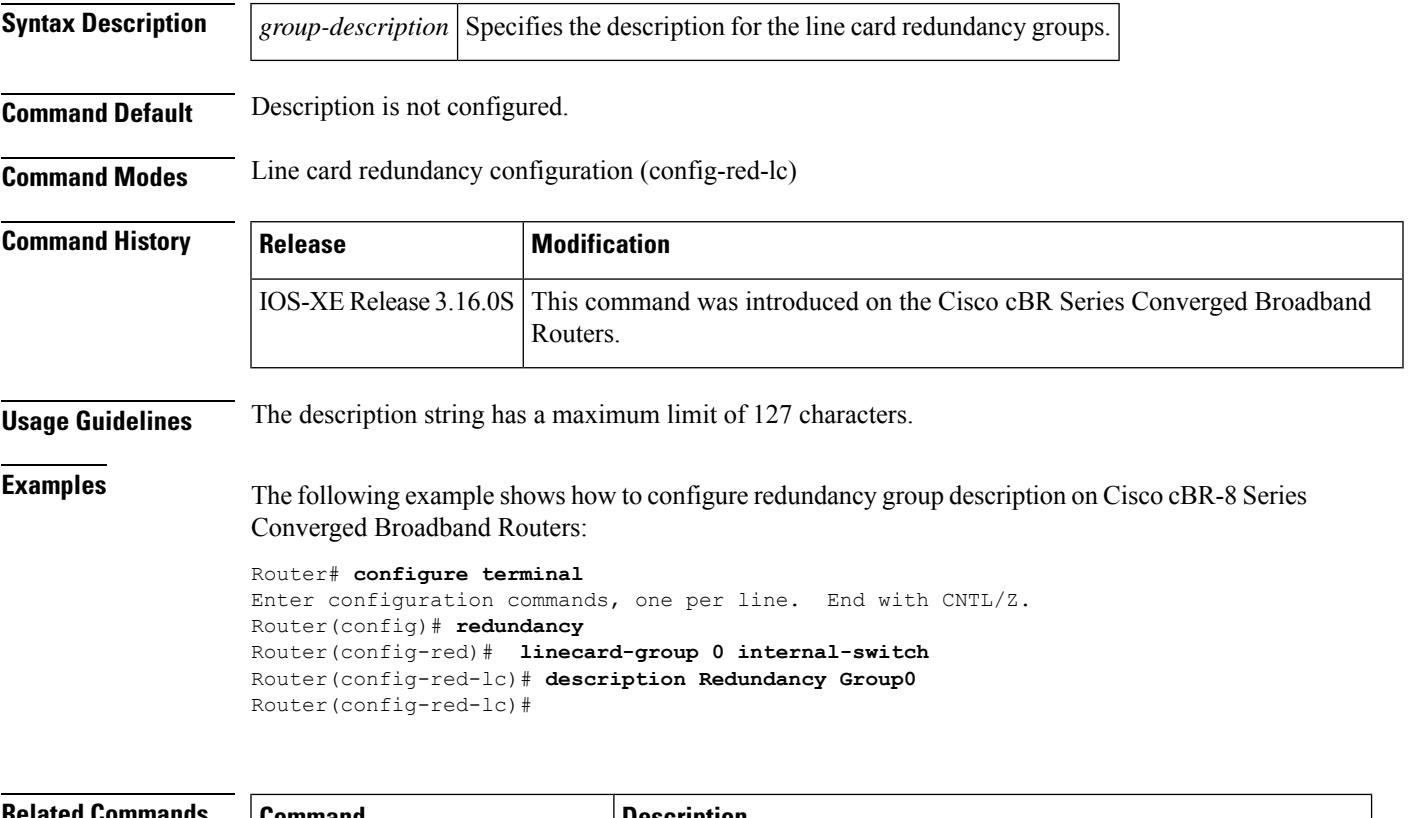

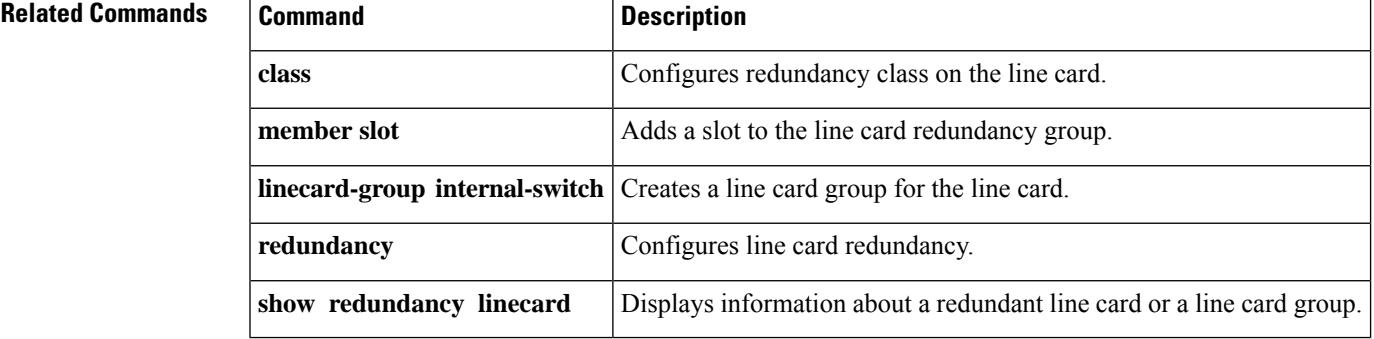

# **dest-ip**

To assign an IP address to the edge quadrature amplitude modulation (EQAM), use the **dest-ip** command in DEPI tunnel configuration mode. To remove a specific destination IP address, use the **no** form of this command.

**dest-ip** *dest-ip-address* **no dest-ip** *dest-ip-address*

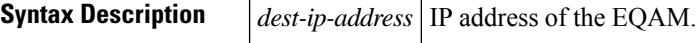

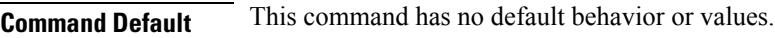

### **Command Modes**

DEPI tunnel configuration

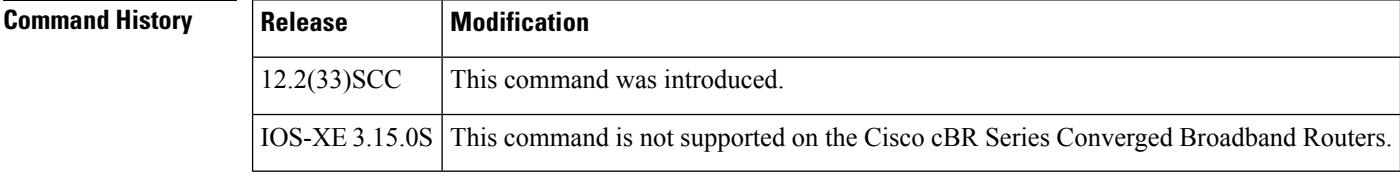

**Usage Guidelines** The **dest-ip** *dest-ip-address* command allows you to configure the IP address of the EQAM.

**Examples** The following example shows how to assign 1.3.4.155 as the destination IP address:

Router# **configure terminal** Router(config)# **depi-tunnel rf6** Router(config-depi-tunnel)# **dest-ip 1.3.4.155**

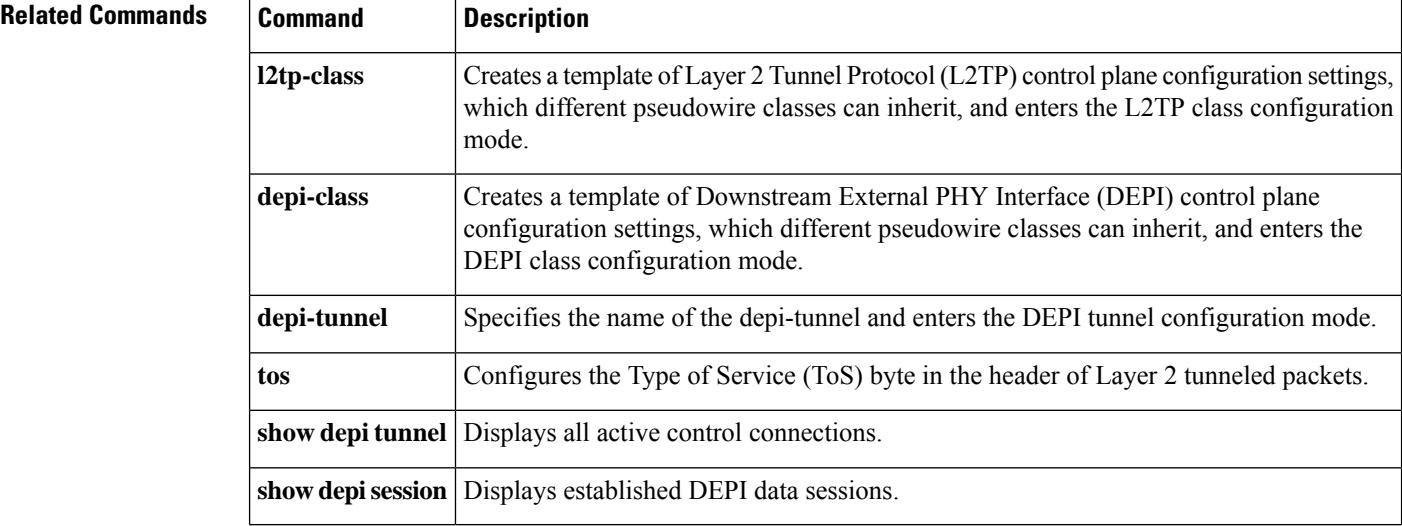

# **diagnostic load**

To load a Field Diagnostic image to the line card for field diagnostic testing, enter the **diagnostic load** command.

**diagnostic load** {**slot** *slot*|**subslot** *slot*/*subslot*} **image-url** [{**autostart test**{**all port** *port-number*}}]

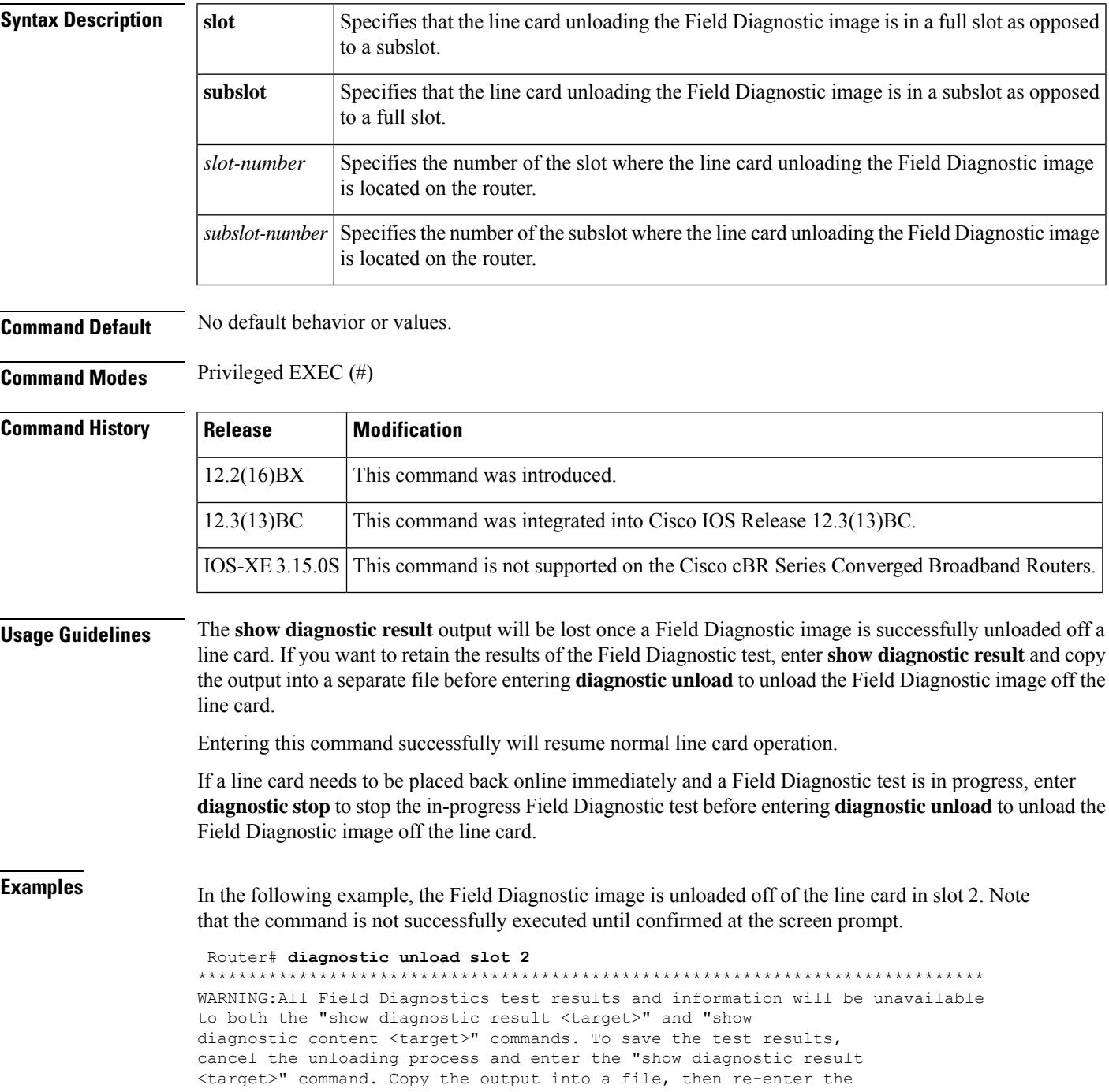

```
"diagnostic unload <target>" command to restore normal line
card operation.<br>***************
       ******************************************************************************
% Are you sure that you want to perform this operation?
[no]:y FDIAG [slot 2]> Unloading the Field
Diagnostics image and restoring the original run-time image, please wait ...
FDIAG [slot 2]> Field Diagnostics image was successfully unloaded
```
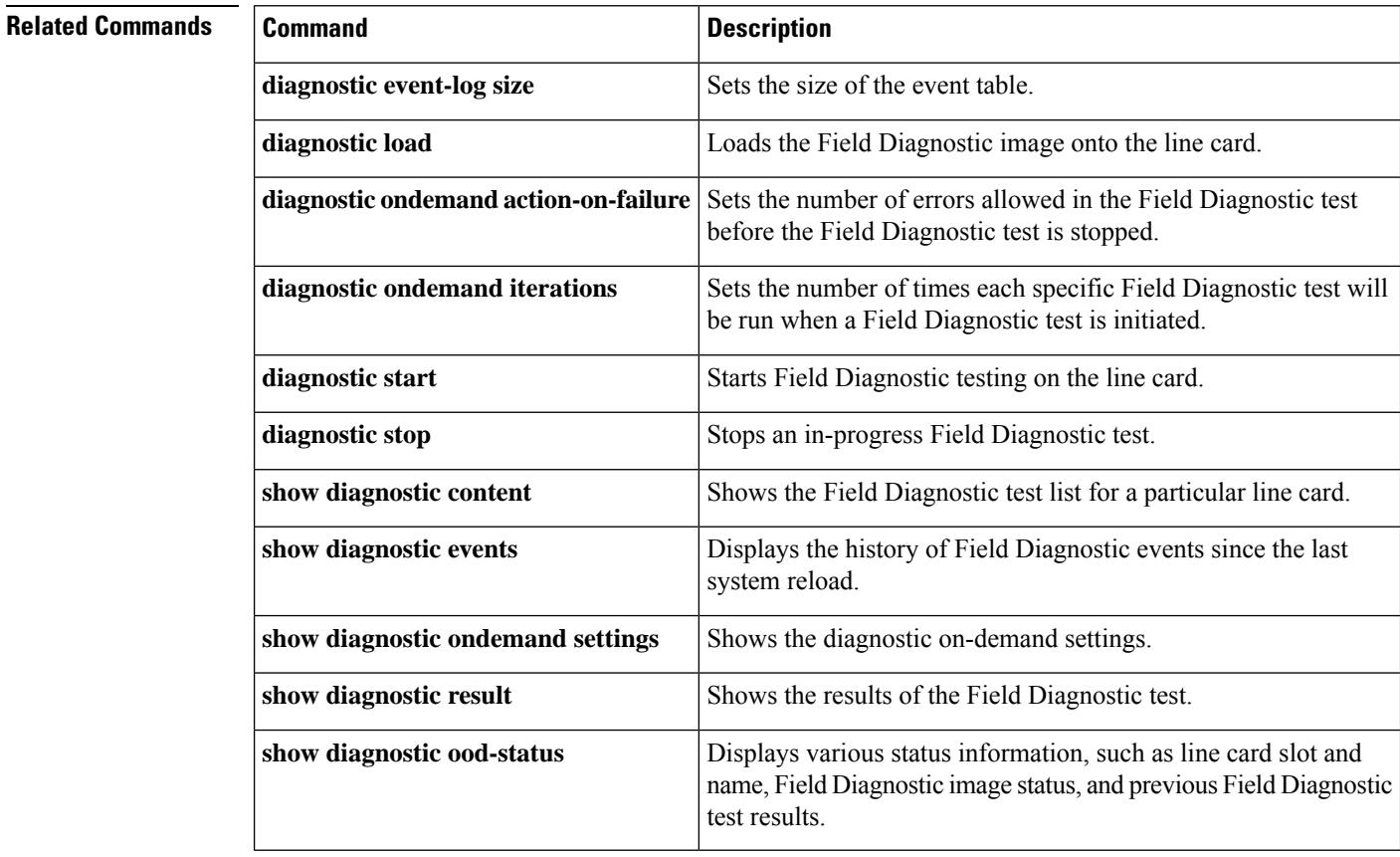

# **diagnostic ondemand action-on-failure**

To set an error count limit or to stop testing once a diagnostic error event is detected, use the **diagnostic ondemand action-on-failure** command.

**diagnostic ondemand action-on-failure** [{**continue** *failure-limit* | **stop**}]

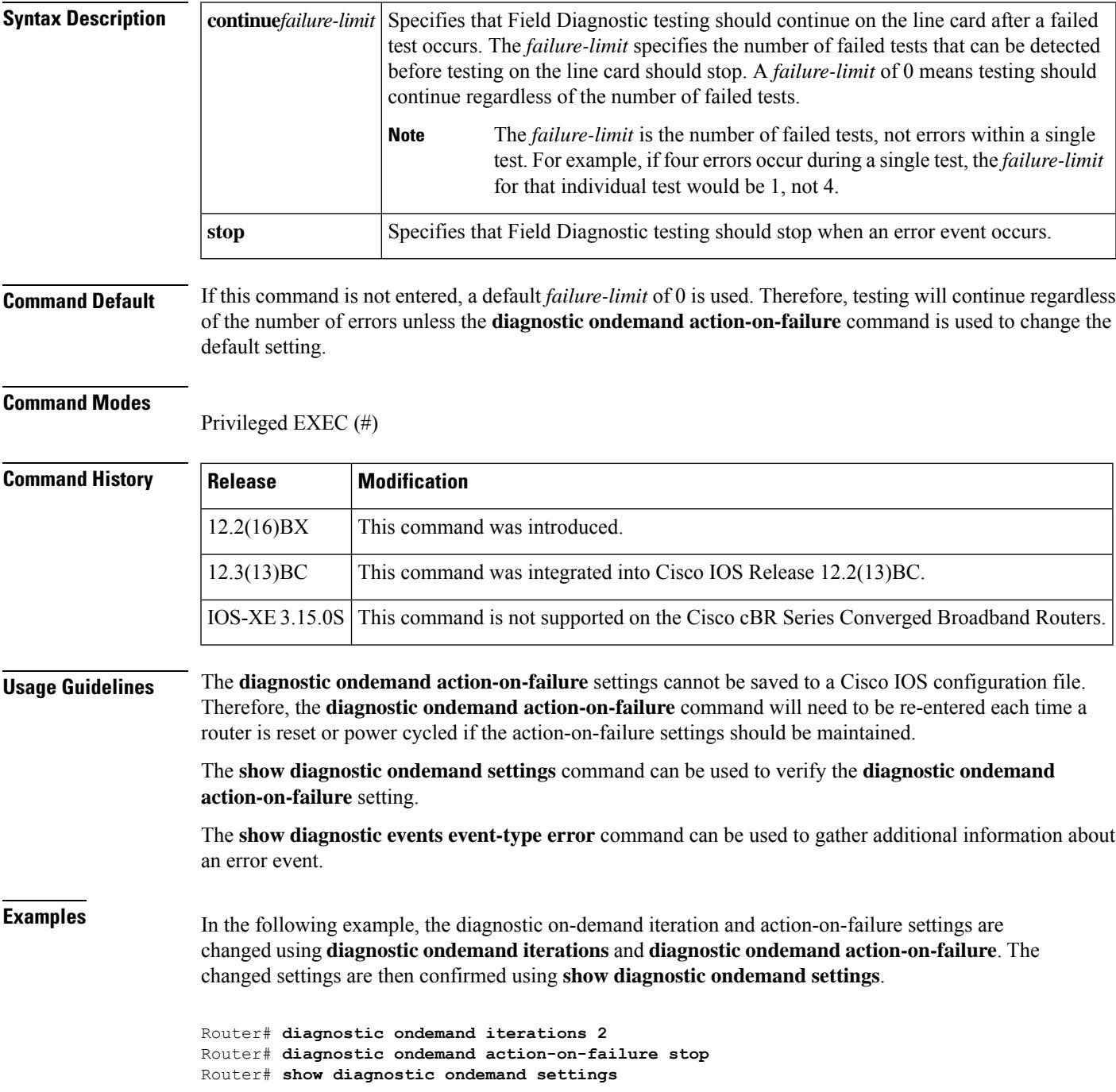

I

Test iterations = 2

### **Related Commands**

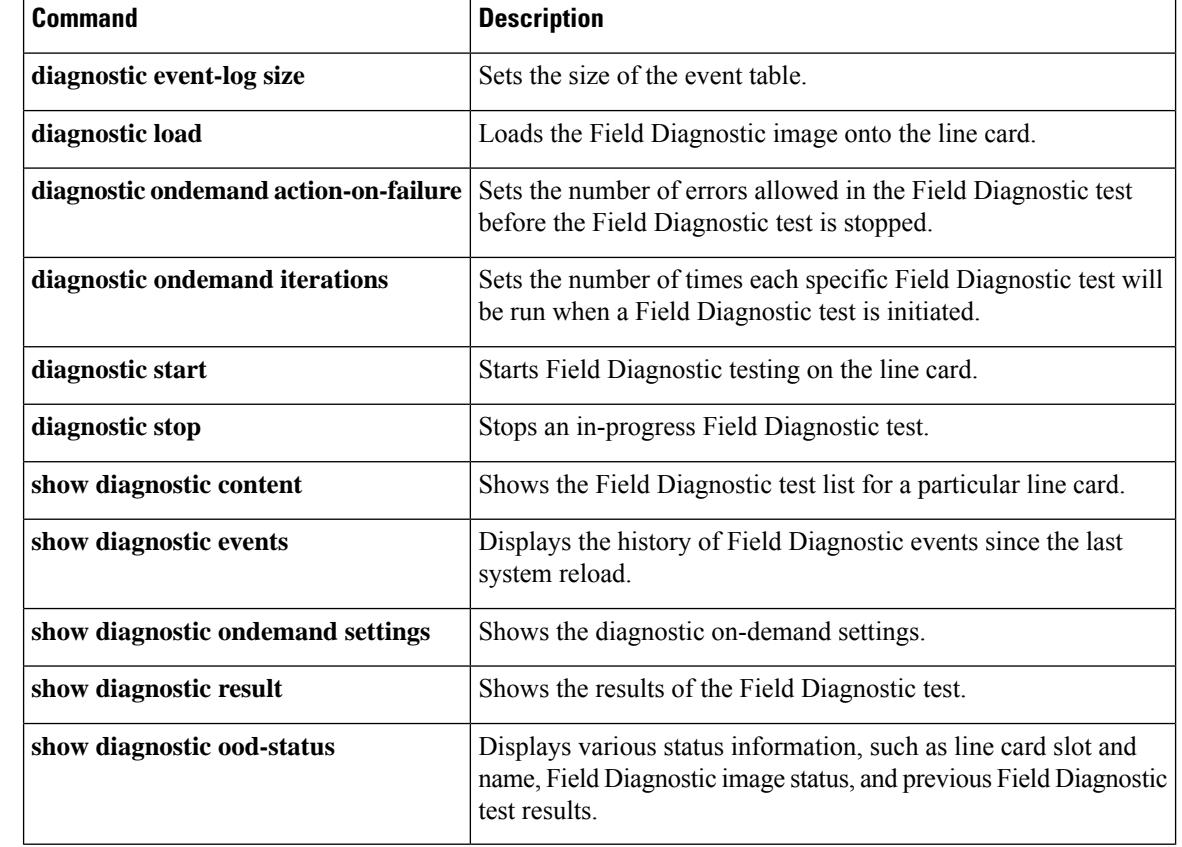

# **diagnostic unload**

To unload the Field Diagnostic on the line card and resume normal line card operation, enter the **diagnostic unload** command.

**diagnostic unload** {**slot** *slot-number* | **subslot** *slot-number*/*subslot-number*}

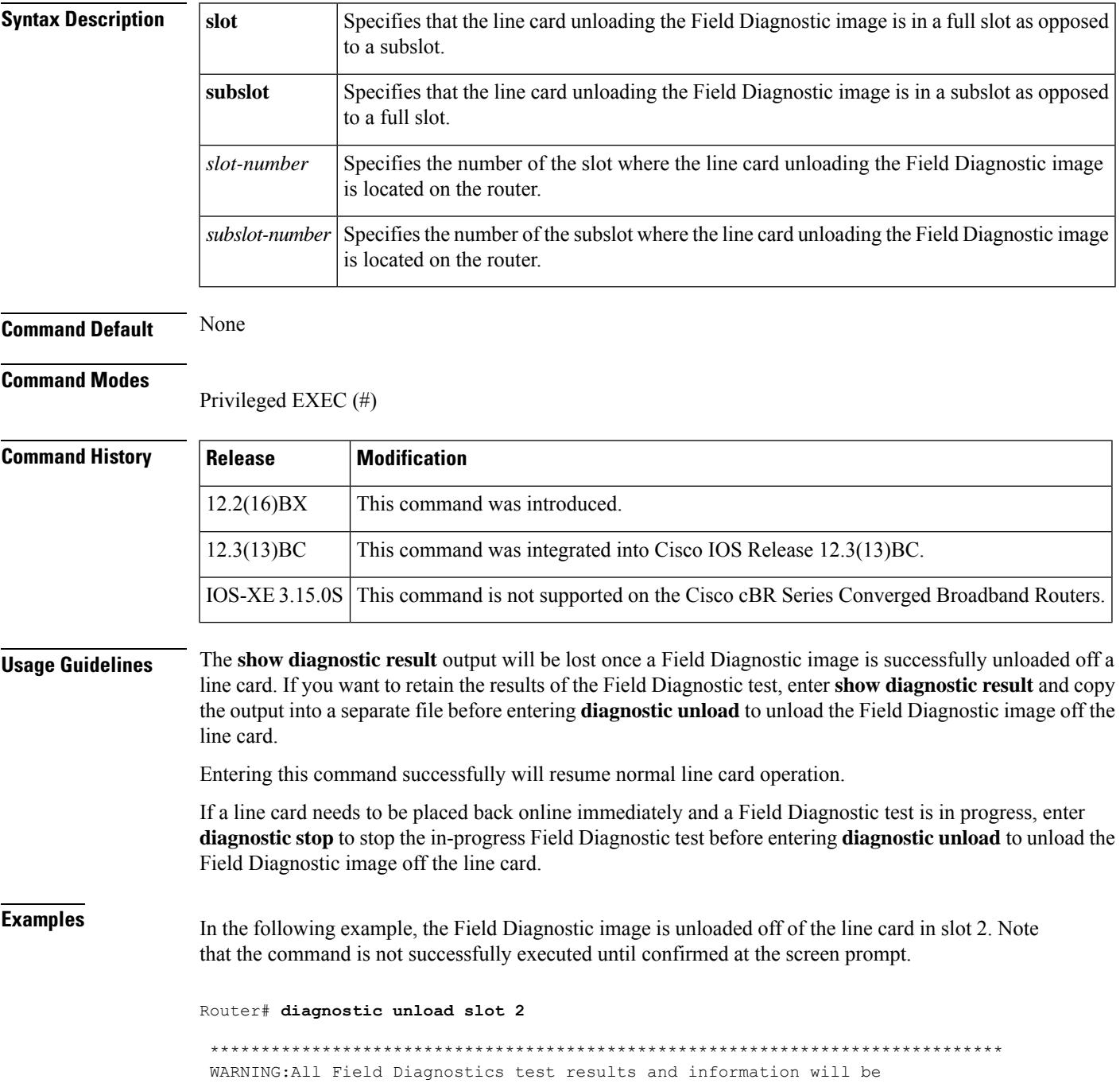

unavailable to both the "show diagnostic result <target>" and "show diagnostic content <target>" commands. To save the test results, cancel the unloading process and enter the "show diagnostic result <target>" command. Copy the output into a file, then re-enter the "diagnostic unload <target>" command to restore normal line card operation. \*\*\*\*\*\*\*\*\*\*\*\*\*\*\*\*\*\*\*\*\*\*\*\*\*\*\*\*\*\*\*\*\*\*\*\*\*\*\*\*\*\*\*\*\*\*\*\*\*\*\*\*\*\*\*\*\*\*\*\*\*\*\*\*\*\*\*\*\*\*\*\*\*\*\*\*\*\* % Are you sure that you want to perform this operation? [no]:**y** FDIAG [slot 2]> Unloading the Field Diagnostics image and restoring the original run-time image, please wait ...

FDIAG [slot 2]> Field Diagnostics image was successfully unloaded

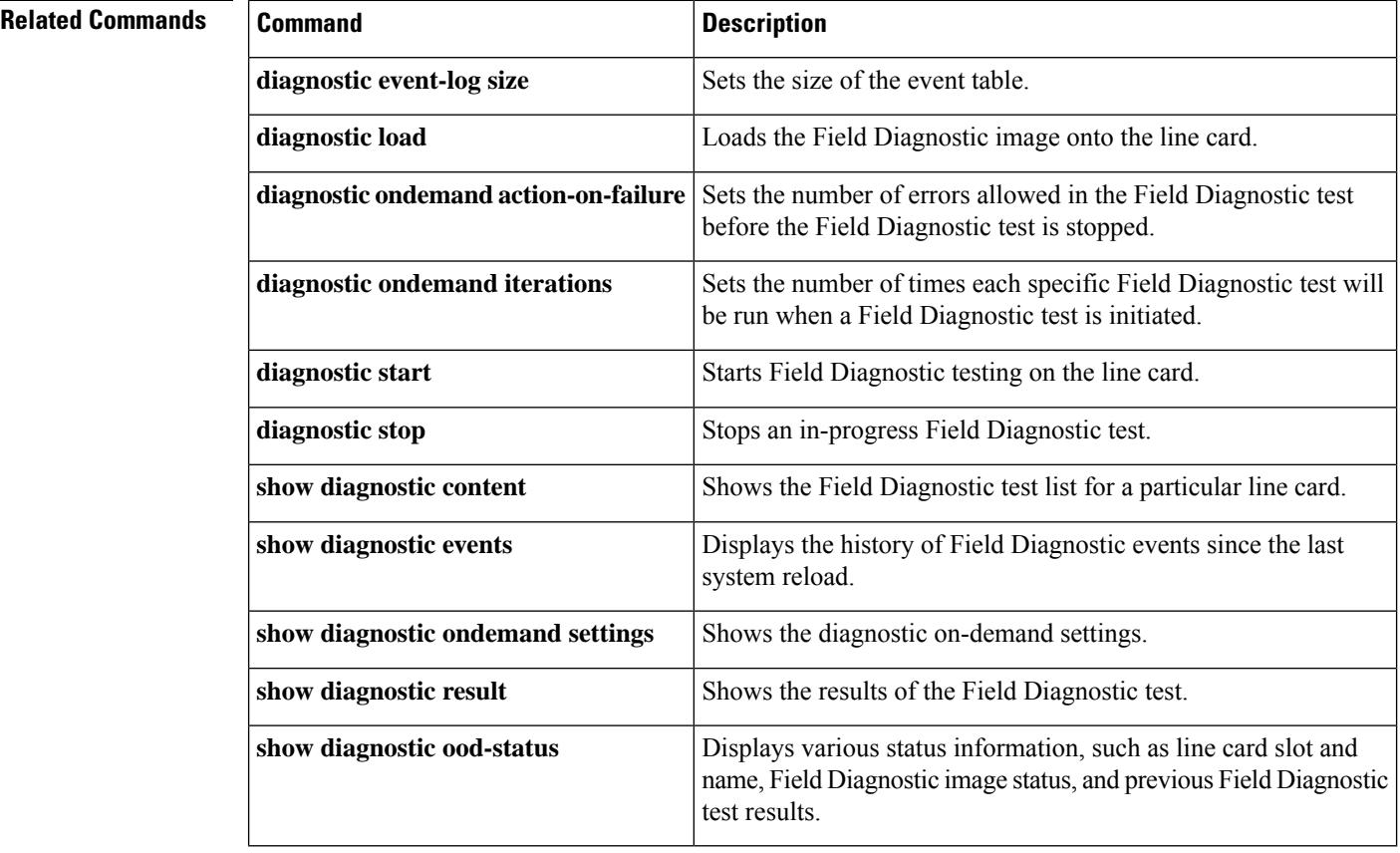

## **disable-auto-restart**

To disable the automatic process restart, use the **disable-auto-restart** command in the process restart configuration mode. To disable this function, use the **no** form of this command.

disable-auto-restart

no disable-auto-restart

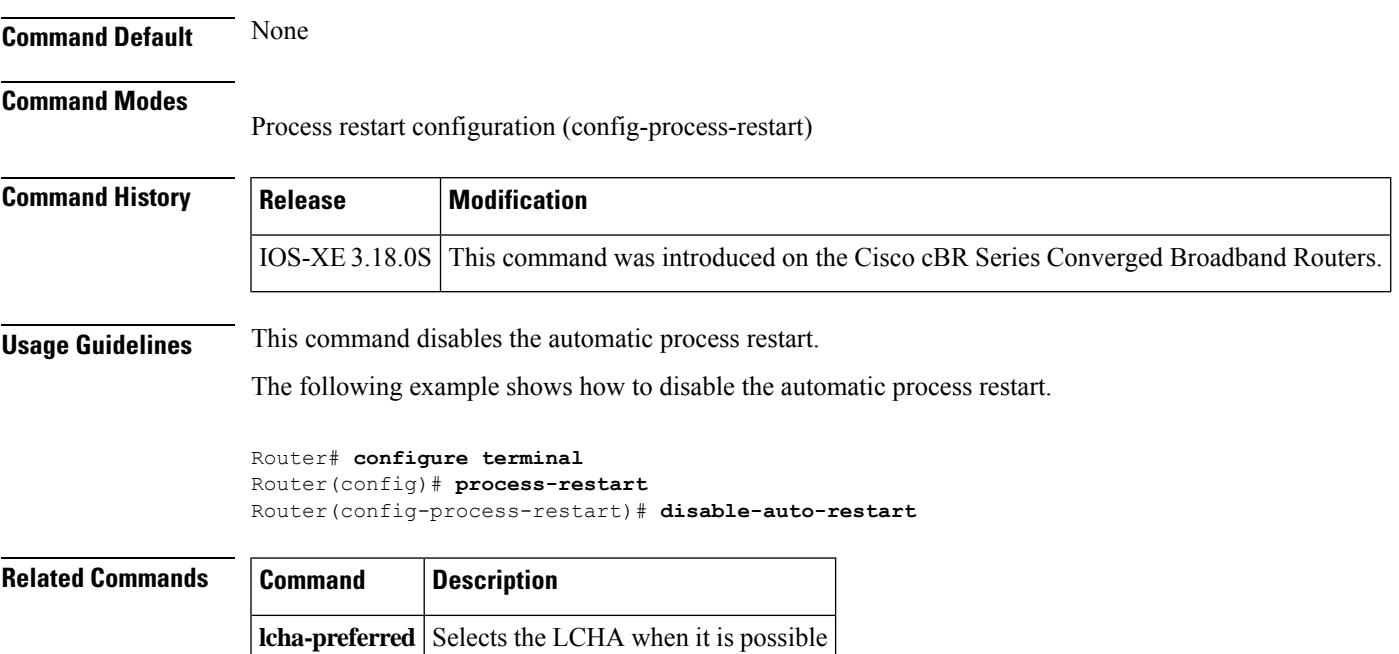

## **do-not-insert**

To prohibit inserting standard descriptors, use the **do-not-insert** command in the DVB scrambling ECMG descriptor configuration mode. To void the configuration, use the **no** form of this command.

**do-not-insert** {**all** | **ecm-ids** *id*} **no do-not-insert** {**all** | **ecm-ids** *id*}

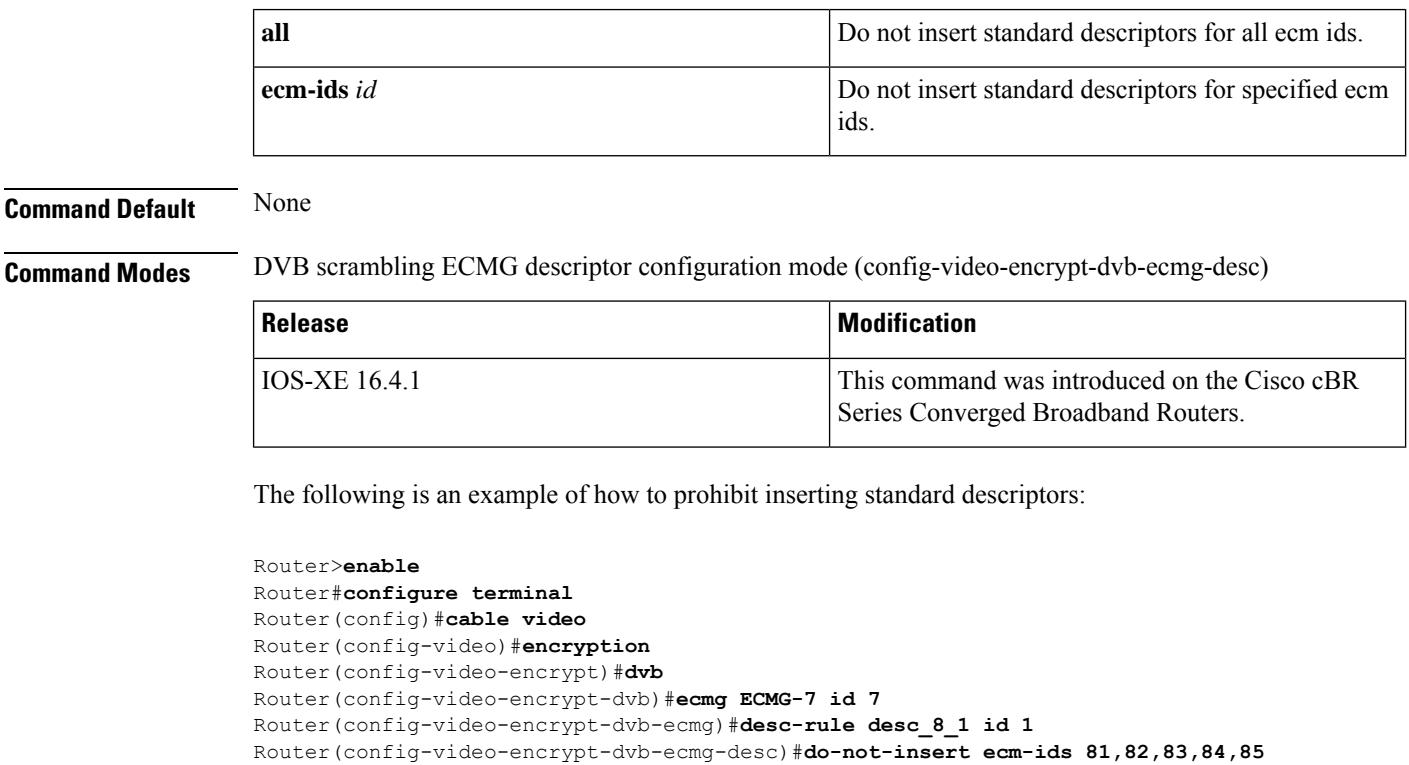

### **Related Commands**

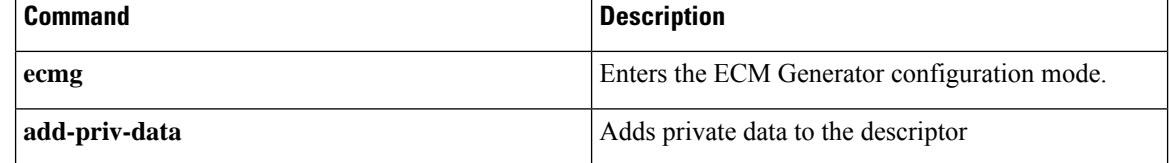

# **docsis-channel-id**

To configure the downstream channel ID, use the **docsis-channel-id** command in the rf-channel configuration mode. To set the docsis channel ID to its default value, use the **no** form of this command.

**docsis-channel-id** *dcid* **no docsis-channel-id** *dcid*

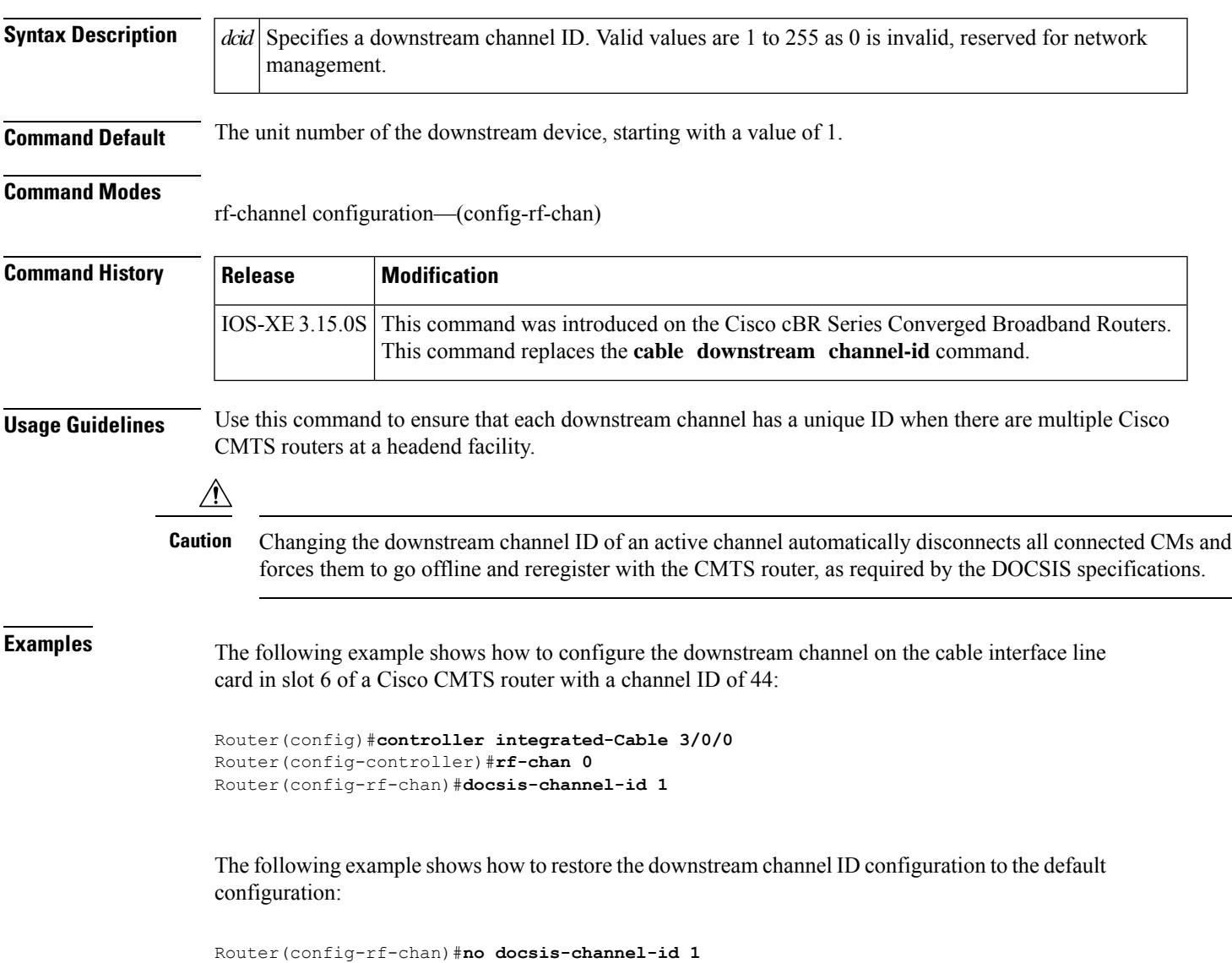

## **docsis-policy**

To assign a policy to a DOCSIS load balancing group, use the **docsis-policy** command in the config-lb-group configuration mode. The policy becomes the default policy assigned to the CM, if the CM does not choose a different policy. To remove the assigned policy, use the **no** form of this command.

**docsis-policy** *n* **no docsis-policy**

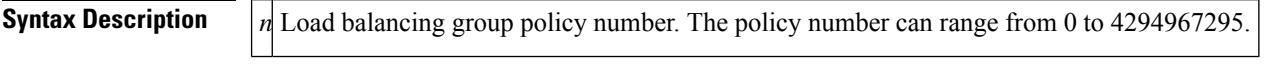

**Command Default** No default behavior or values.

### **Command Modes**

DOCSIS load balancing group mode (config-lb-group)

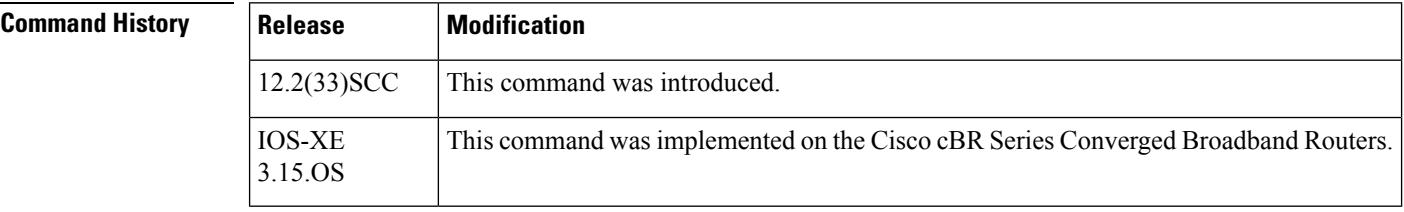

**Examples** The following example shows how to assign a policy to a DOCSIS load balancing group on the CMTS, using the **docsis-policy** command.

```
Router# configure terminal
Enter configuration commands, one per line. End with CNTL/Z.
Router(config)# cable load-balance docsis-group 1
Router(config-lb-group)# docsis-policy 1
Config: Last Batch 0, 63 bytes
cable load-balance docsis-group 1 index 81
docsis-policy 1
end
```
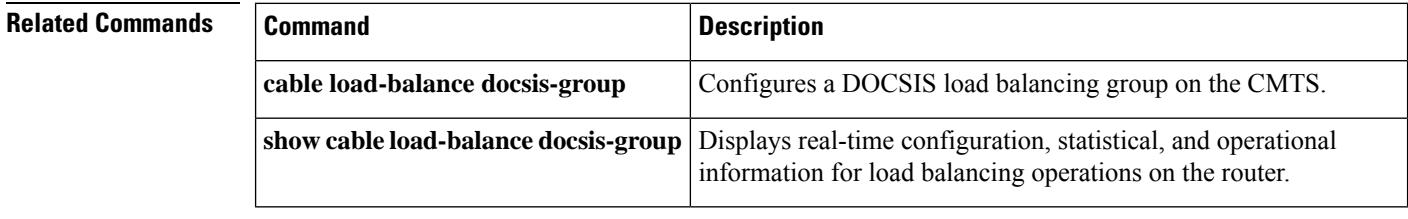

# **docsis-version**

To configure the DOCSIS version of the CM for the CMTS tag, use the **docsis-version** command in the cmts-tag configuration mode. To remove the configured DOCSIS version from the CMTS tag, use the **no** form of this command.

[**exclude**] **docsis-version** *docsis-version* **no docsis-version** *docsis-version*

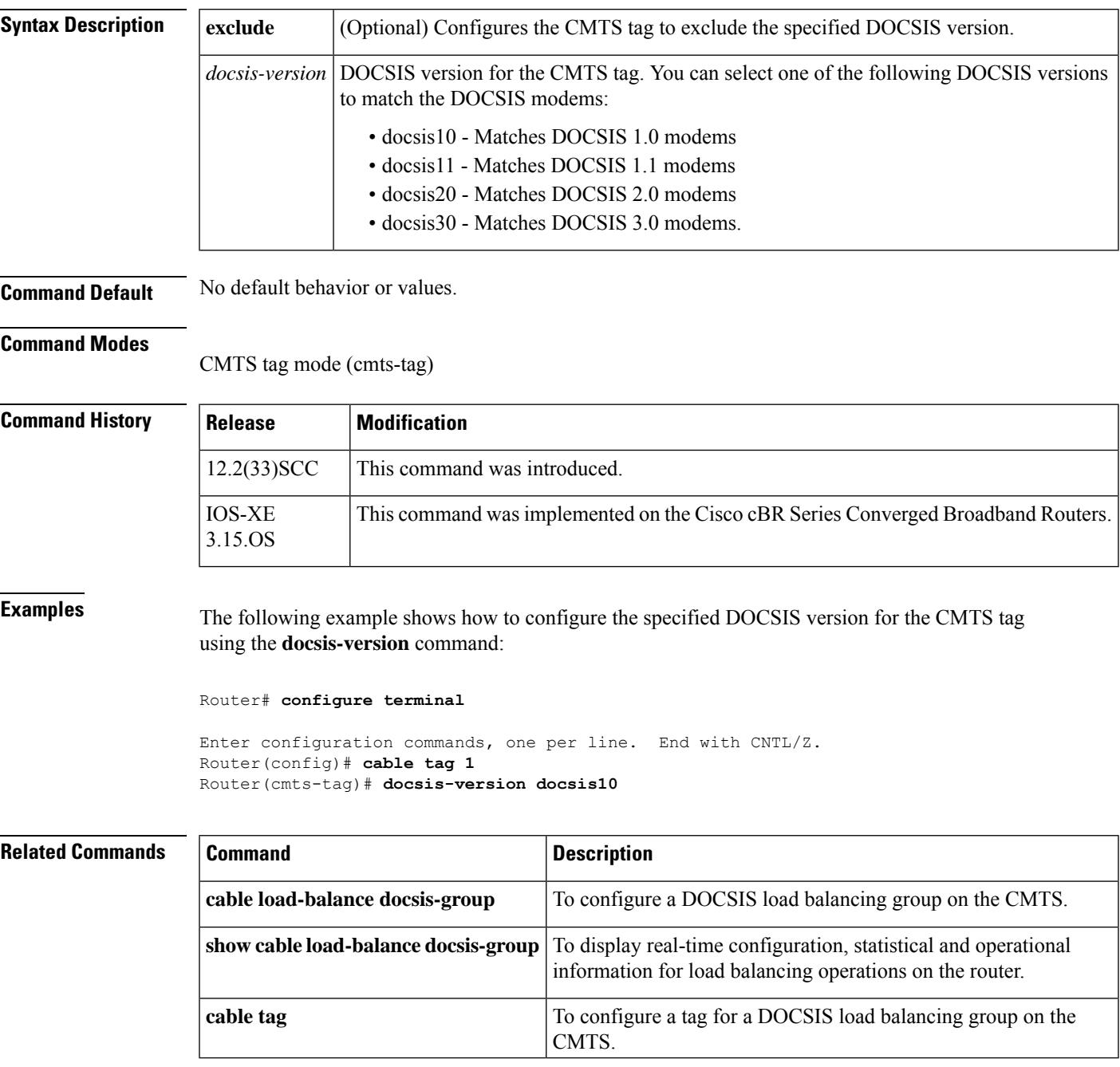

### **downstream**

To set downstream radio frequency (RF) channels, use the **downstream** command in the config-lb-group configuration mode. To reset the downstream RF channels, use the **no** form of this command.

### **Cisco uBR7200 Series Routers**

**downstream cable** {*slot* | /*port*} **no downstream cable** {*slot* | /*port*}

### **Cisco uBR10012 Router**

**downstream** {**cable** {*slot* | /*port*} | **Integrated-Cable** {*slot* | /*subslot* | /*bay*} {**rf-channel** *group list*} | **Modular-Cable** {*slot* | /*subslot* | /*bay*} {**rf-channel** *group list*}} **nodownstream** {**cable** {*slot*| /*port*} | **Integrated-Cable** {*slot*| /*subslot*| /*bay*} {**rf-channel** *group list*} | **Modular-Cable** {*slot* | /*subslot* | /*bay*} {**rf-channel** *group list*}}

### **Cisco cBR Series Converged Broadband Routers**

**downstream Integrated-Cable** {*slot /subslot/downstream controller index* } **rf-channel** *group list* **no downstream Integrated-Cable** {*slot /subslot/downstream controller index* } **rf-channel** *group list*

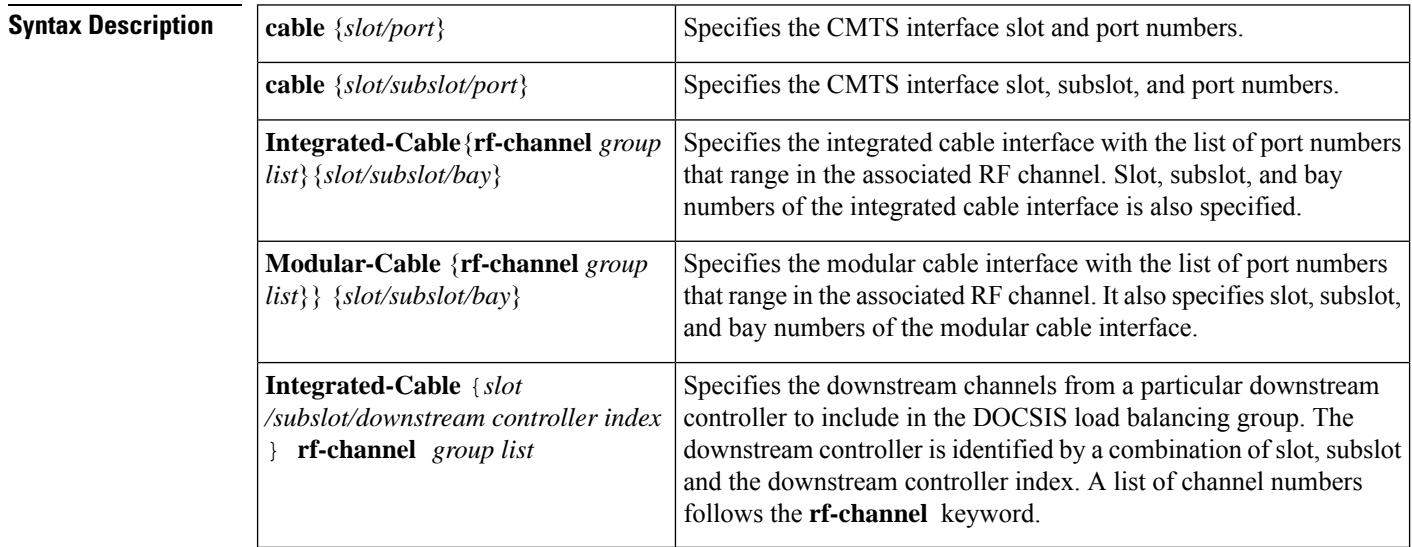

**Command Default** No default behavior or values.

#### **Command Modes**

DOCSIS load balancing group mode (config-lb-group)

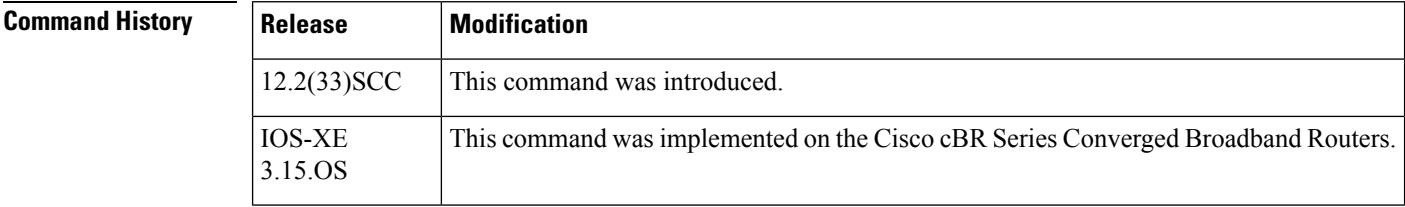

П

**Examples** The following example shows how to set downstream RF channels to a DOCSIS load balancing group on the CMTS, using the **downstream** command.

#### Router# **configure terminal**

```
Enter configuration commands, one per line. End with CNTL/Z.
Router(config)# cable load-balance docsis-group 1
Router(config-lb-group)# downstream cable 1/1
Router(config-lb-group)# downstream Integrated-Cable 5/0/0 rf-channel 2
Router(config-lb-group)# downstream Modular-Cable 1/0/0 rf-channel 4
```
The following example shows how to set downstream RF channels to a DOCSIS load balancing group on the CMTS, using the **downstream** command in Cisco cBR Series Converged Broadband Routers.

```
Router# configure terminal
Enter configuration commands, one per line. End with CNTL/Z.
Router(config)# cable load-balance docsis-group 1
Router(config-lb-group)# downstream Integrated-Cable 3/0/3 rf-channel 2
```
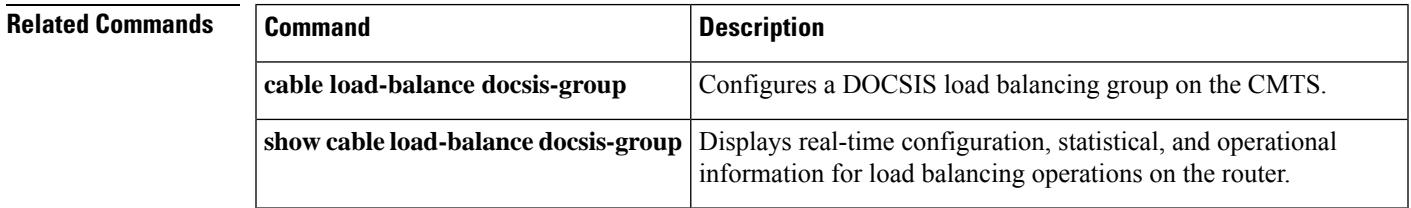

## **downstream cable**

To assign a primary downstream channel for a fiber node, use the **downstream cable** command in cable fiber-node configuration mode. To remove a primary downstream channel for a fiber node, use the **no** form of the command.

**downstream cable** {*slot* | /*subslot* | /*port*} **nodownstream cable** {*slot* | /*subslot* | /*port*}

| <b>Syntax Description</b> | The slot used for the cable interface line card. Valid values are 5 to 8.<br>slot                                                                                                    |                                                                                    |
|---------------------------|----------------------------------------------------------------------------------------------------|------------------------------------------------------------------------------------|
|                           | subslot The subslot used for the cable interface line card. Valid values are 0 or 1.                                                                                                    |                                                                                    |
|                           | The downstream port that can be used as a primary downstream channel. Valid values are 0 to 4.<br>port                                                                                                    |                                                                                    |
| <b>Command Default</b>    | If the <b>downstream cable</b> command is not issued, no primary downstream channel is assigned to the fiber<br>node.                                                                                                    |                                                                                    |
| <b>Command Modes</b>      | Cable fiber-node configuration                                                                                                    |                                                                                    |
| <b>Command History</b>    | <b>Release</b>                                                                                                    | <b>Modification</b>                                                                |
|                           | 12.3(21)BC                                                                                                    | This command was introduced for the uBR10012 router.                               |
|                           | 12.2(33)SCA                                                                                                    | This command was integrated into Cisco IOS Release 12.2(33)SCA.                    |
|                           | <b>IOS-XE</b><br>3.15.OS                                                                                                    | This command is not supported on the Cisco cBR Series Converged Broadband Routers. |
| <b>Usage Guidelines</b>   | For each fiber node, a traditional DOCSIS downstream channel is used to carry MAC management and<br>signaling messages, and the associated traditional DOCSIS upstream channel is used for return data traffic<br>and signaling. The traditional DOCSIS downstream channel used in this way is called the <i>primary downstream</i><br>channel.                                                                                                    |                                                                                    |
|                           | The downstream cable command assigns a primary downstream channel for a fiber node. Each fiber node<br>must be assigned at least one primary downstream channel and can be assigned multiple primary downstream<br>channels. Cisco IOS software decides which primary downstream channel to use for the fiber node from the<br>set of channels assigned with <b>downstream cable.</b> Assigning more than one primary channel to a fiber node<br>with the <b>downstream cable</b> command can be useful for load-balancing purposes. |                                                                                    |

**Note**

If the primary downstream channel for the fiber node is assigned from aSPA downstream, then the**downstream cable** command is not required.

If a wideband-capable modem registers as a traditional DOCSIS 2.0 modem, it will register on a downstream channel as follows:

• If the modem's fiber node has been assigned a primary downstream channel with the**downstream cable** command, the modem registers on that downstream channel.

If the modem's fiber node has not been assigned a primary downstream channel with the **downstream cable** command, the modem can register on any downstream channel that is visible to it.

**Examples** The following example shows how to assign a primary downstream channel for fiber node 5. The primary downstream channel is the downstream port located on the cable interface line card at slot/subslot/port 6/0/0.

Router# **configure terminal**

```
Router(config)# cable fiber-node 5
Router(config-fiber-node)# downstream cable 6/0/0
```
#### **Related Commands**

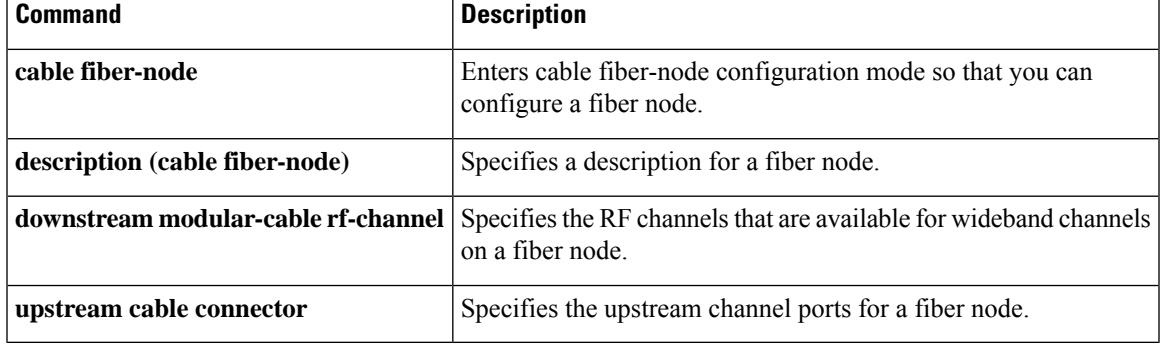

### **downstream downstream-cable**

To configure the downstream controller in the fiber node, use the **downstream downstream-cable**command in the fiber node configuration mode. To void the downstream controller configuration in the fiber node, use the **no** form of this command.

**downstream downstream-cable** *slot/subslot/port*

**no downstream downstream-cable** *slot/subslot/port*

**Syntax Description** *slot/subslot/port* Specifies the slot, subslot and port of the downstream controller.

**Command Default** None

**Command Modes**

Fiber node configuration (config-fiber-node)

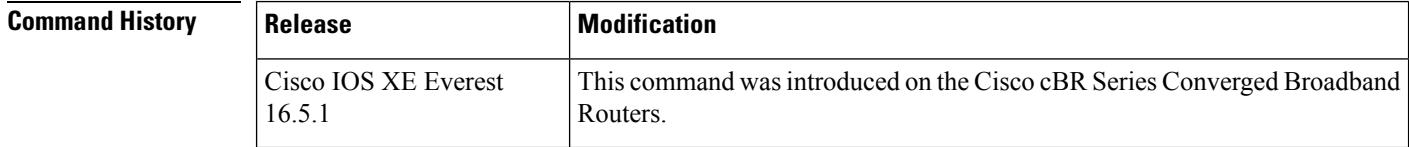

**Usage Guidelines** Use this command to configure the downstream controller in the fiber node.

**Examples** The following example shows how to configure the downstream controller in the fiber node:

Router# **configure terminal** Router(config)# **cable fiber-node 1** Router(config-fiber-node)# **downstream downstream-cable 3/0/0**

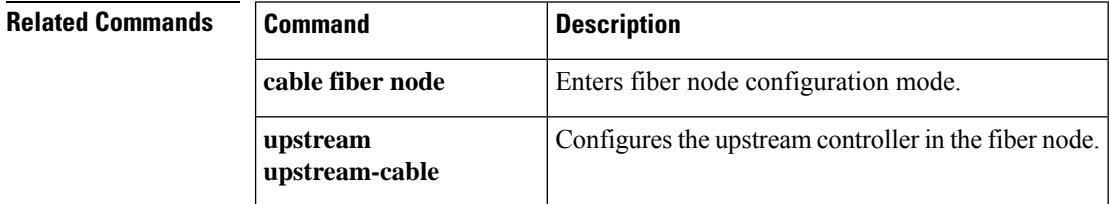

## **downstream downstream-cable rf-channel**

To associate a set of upstream channels to the downstream channels in the Remote-PHY configuration, use the **downstream downstream-cable rf-channel** command in interface configuration mode. To void the configuration, use the **no** form of this command.

**downstream downstream-cable** *slot/subslot/port* **rf-channel***rf-channel* [**profile** *name*[**upstream** *grouplist*]] **no downstream downstream-cable** *slot/subslot/port* **rf-channel** *rf-channel* [**profile** *name*[**upstream** *grouplist*]]

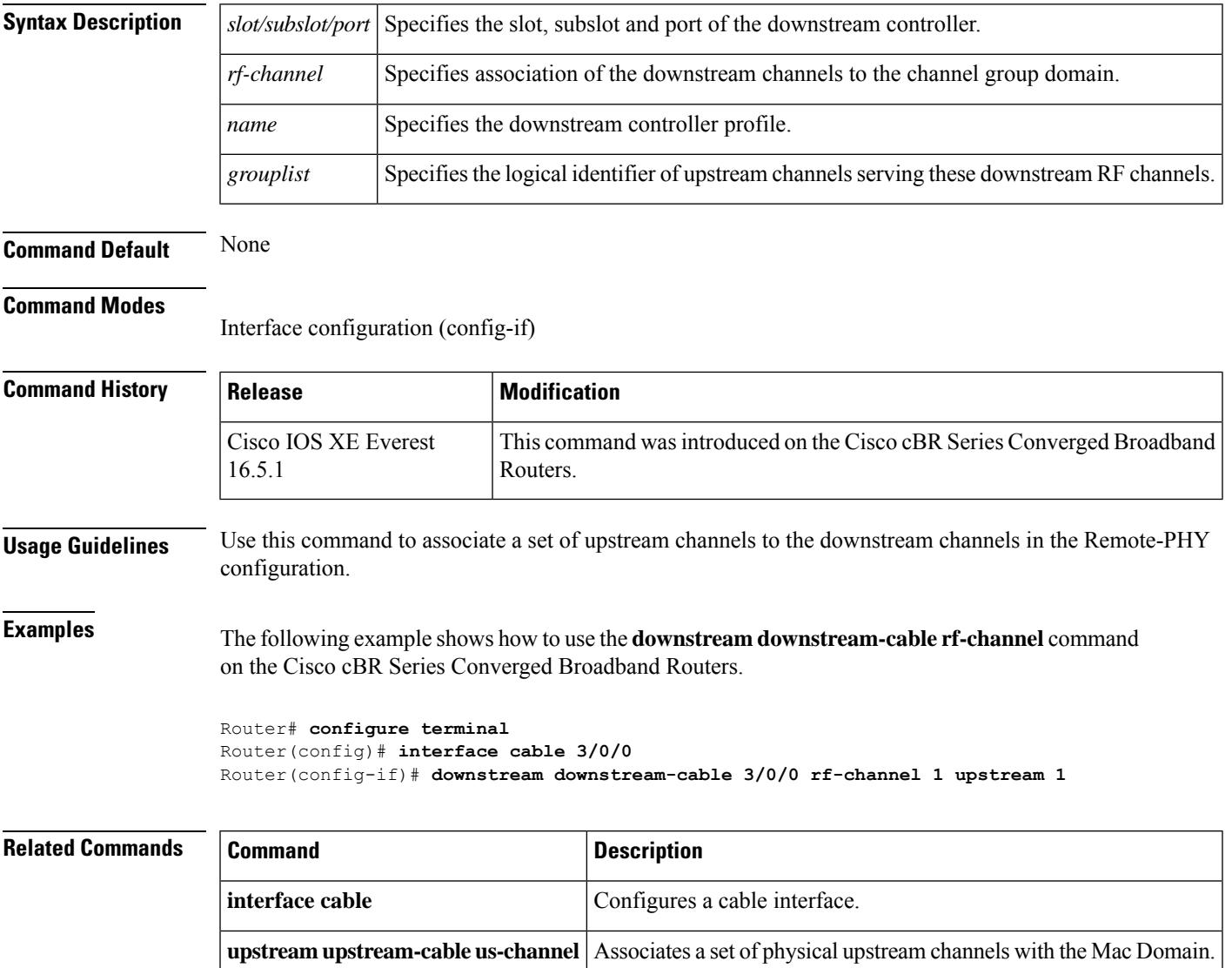

# **downstream integrated-cable rf-channel (interface)**

To associate a set of upstream channels to the integrated downstream channels on the Cisco CMTS router, use the **downstream integrated-cable rf-channel** command in interface configuration mode.

**downstream integrated-cable** *slot*/*subslot*/*port* **rf-channel** *rf-channels* [**upstream** *grouplist*]

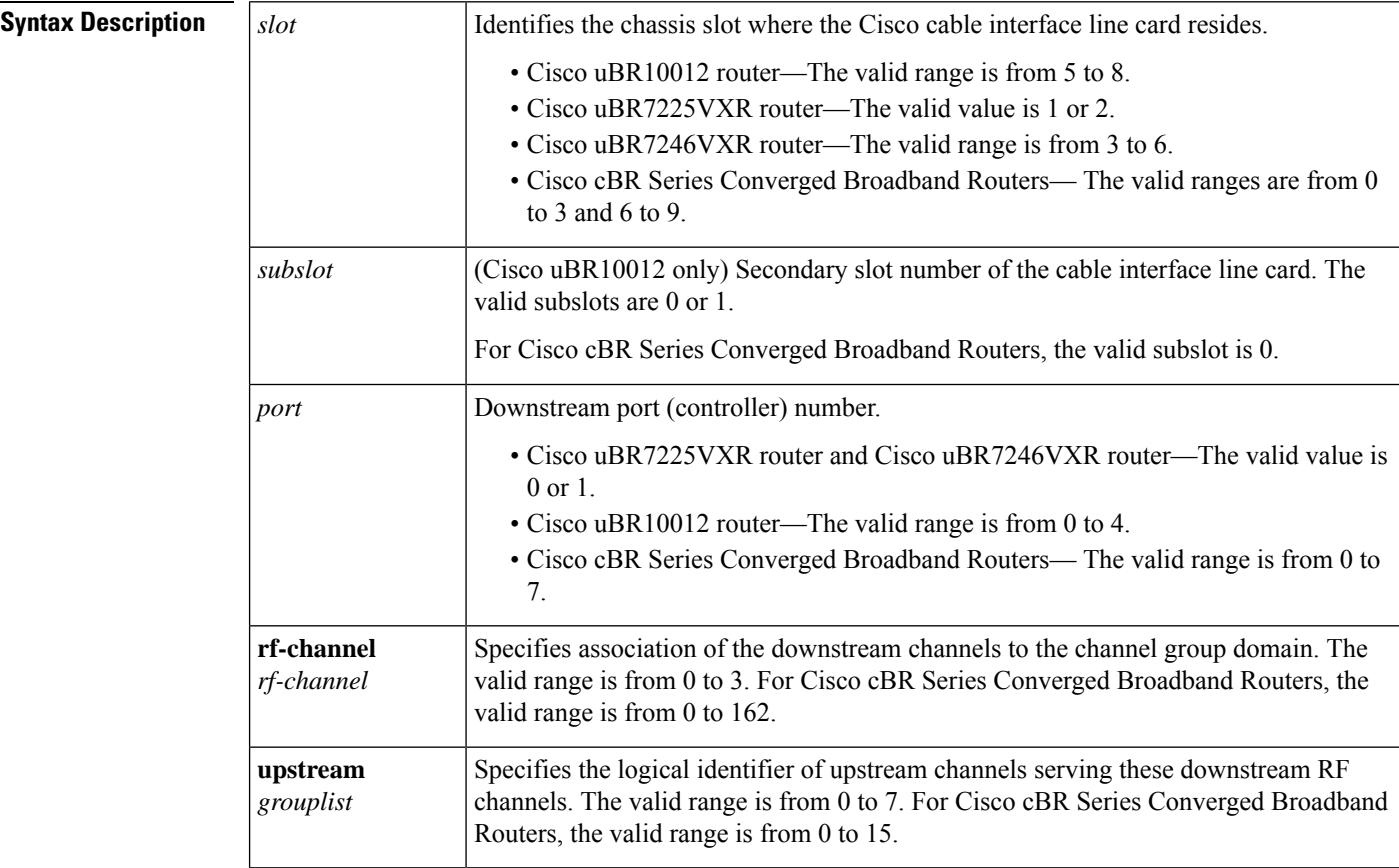

**Command Default** No default upstream channels are configured with the integrated downstream channels.

**Command Modes**

Interface configuration (config-if)

### **Command History**

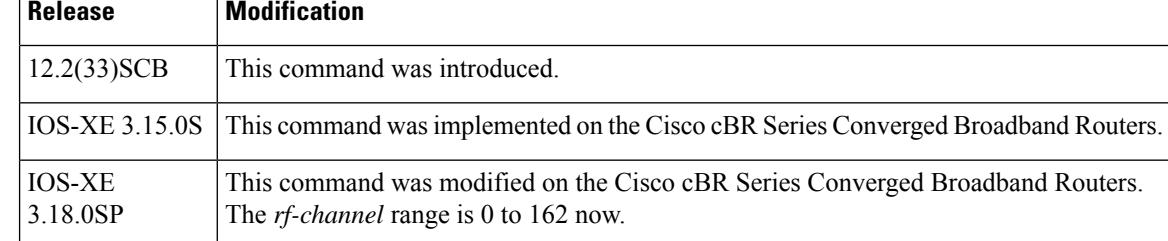

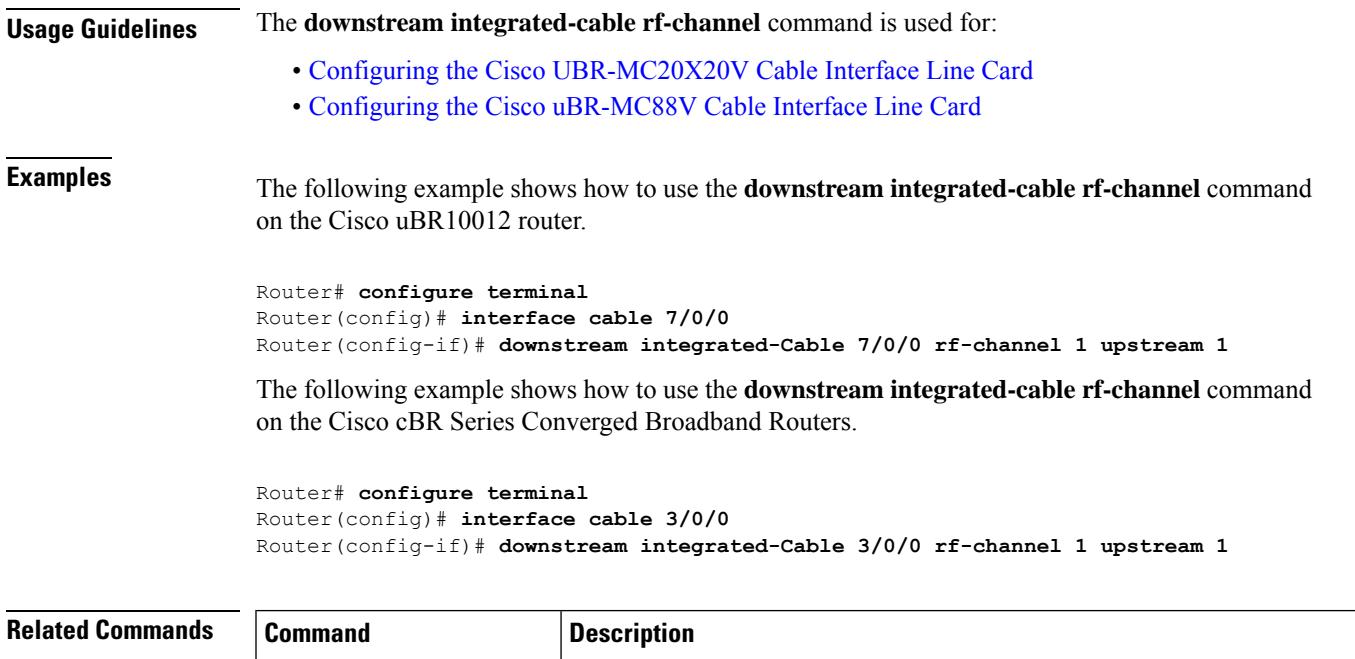

card.

**cable upstream max-ports** Configures the maximum number of upstreams on a MAC domain on a line

# **downstream local upstream**

To restrict the set of Cisco uBR10-MC5X20 upstreams associated with the Cisco uBR10-MC5X20 downstreams, use the **downstream local upstream** command in interface configuration mode.

### **downstream local upstream** *grouplist*

**Syntax Description**  $\left|$  grouplist Specifies the number of upstreams associated with the Cisco uBR10-MC5X20 downstream channels.

**Command Default** All upstreams under the cable interface are associated with the Cisco uBR10-MC5X20 downstreams.

### **Command Modes**

Interface configuration mode (config-if)

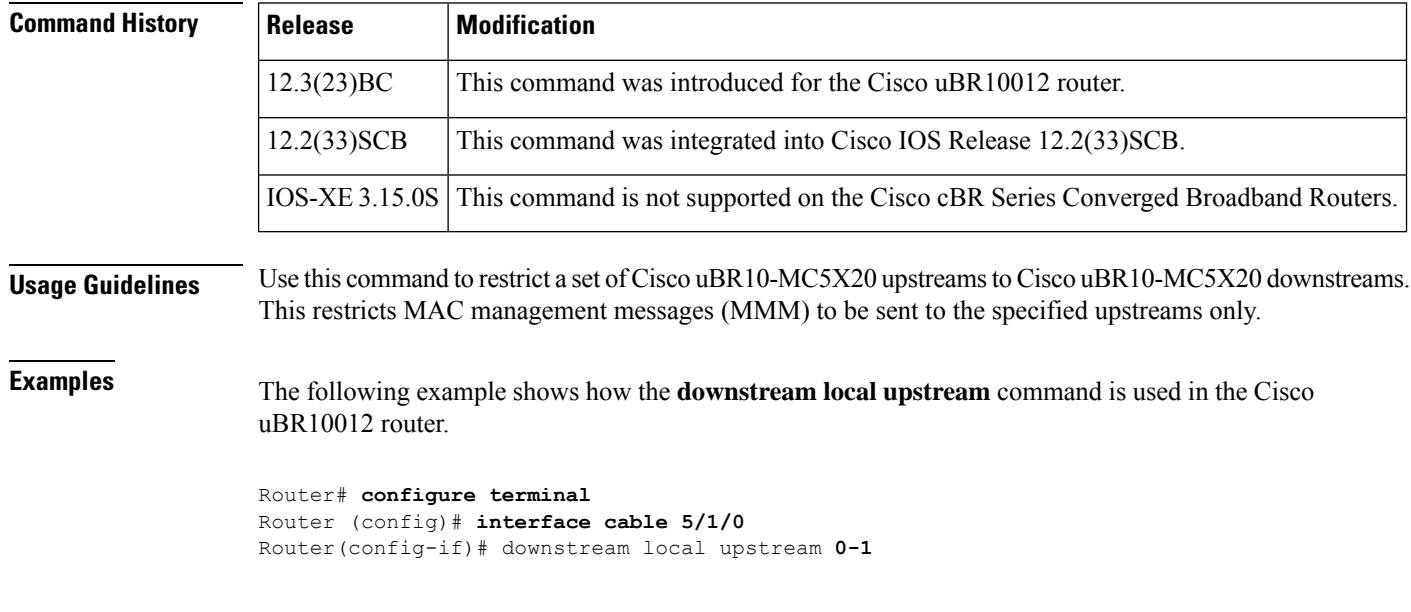

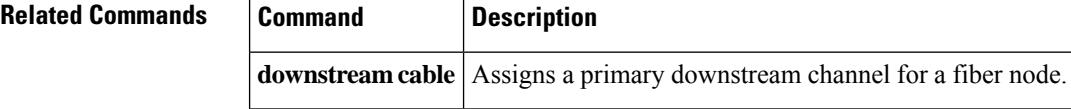

# **downstream modular-cable rf-channel (channel group)**

To configure downstream RF channels for a channel group, use the **downstream modular-cable rf-channel** command in channel group configuration mode. To disable the configuration, use the**no** form of the command.

**downstream modular-cable** *slot/subslot/port* **rf-channel** *grouplist*

**no downstream modular-cable** *slot/subslot/port* **rf-channel** *grouplist*

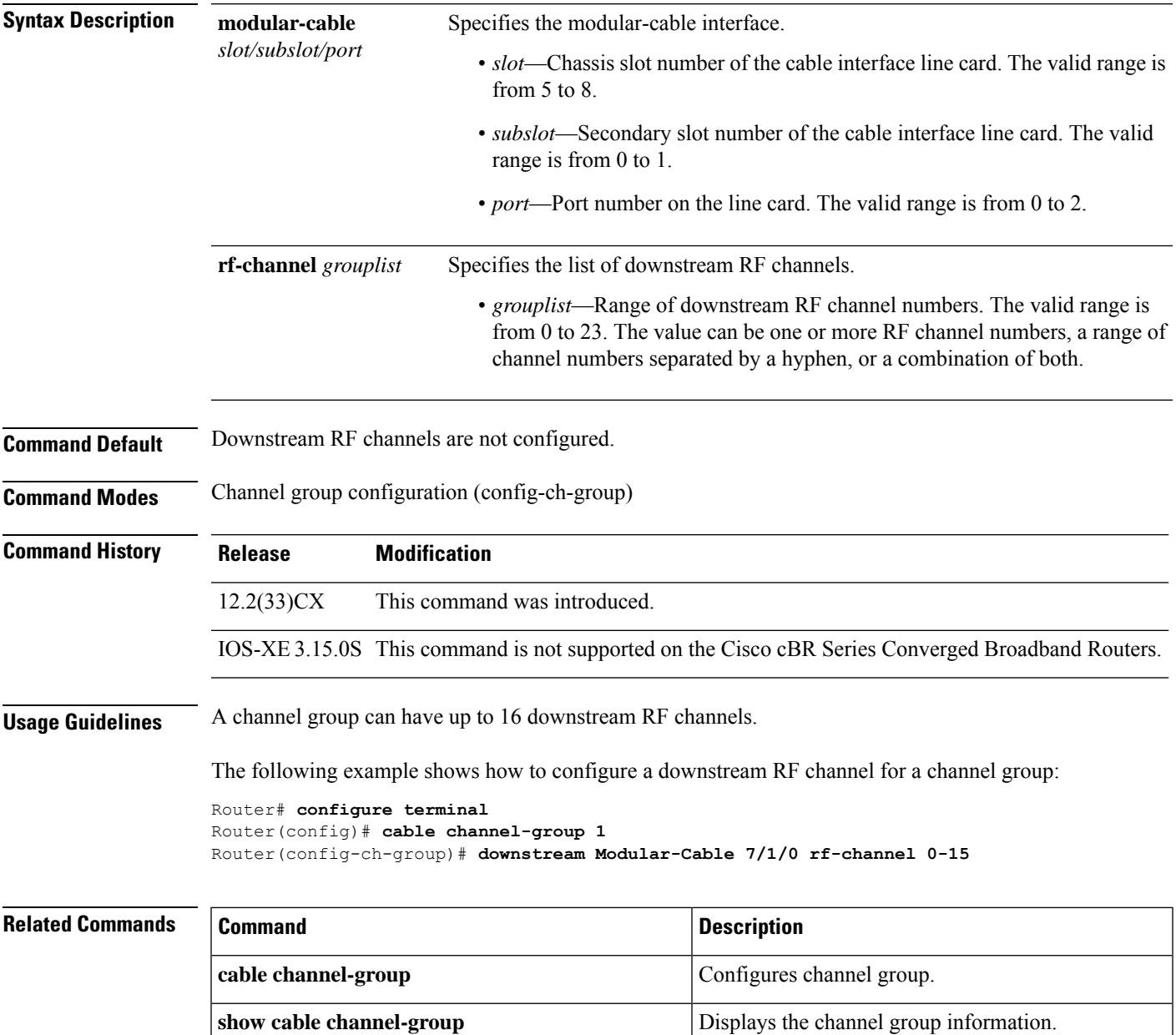

### **downstream modular-cable rf-channel (interface)**

To associate a set of Cisco uBR10-MC5X20 upstreams with individual modular downstream channels from the SPA into a given cable MAC domain, use the **downstream modular-cable rf-channel** command in interface configuration mode.

### **Cisco IOS Release 12.3(23)BC**

**downstream modular-cable** *slot*/*subslot*/*bay* **rf-channel** *rf channels* [**upstream** *grouplist*]

**Cisco IOS Release 12.2(33)SCB and later downstream modular-cable** *slot*/*bay*/*port* **rf-channel** *rf channels* [**upstream** *grouplist*]

#### **Cisco IOS Release 12.2(33)SCE and later**

**downstream modular-cable** *slot*/*subslot*/*controller* **rf-channel** *rf channels* [**upstream** *grouplist*]

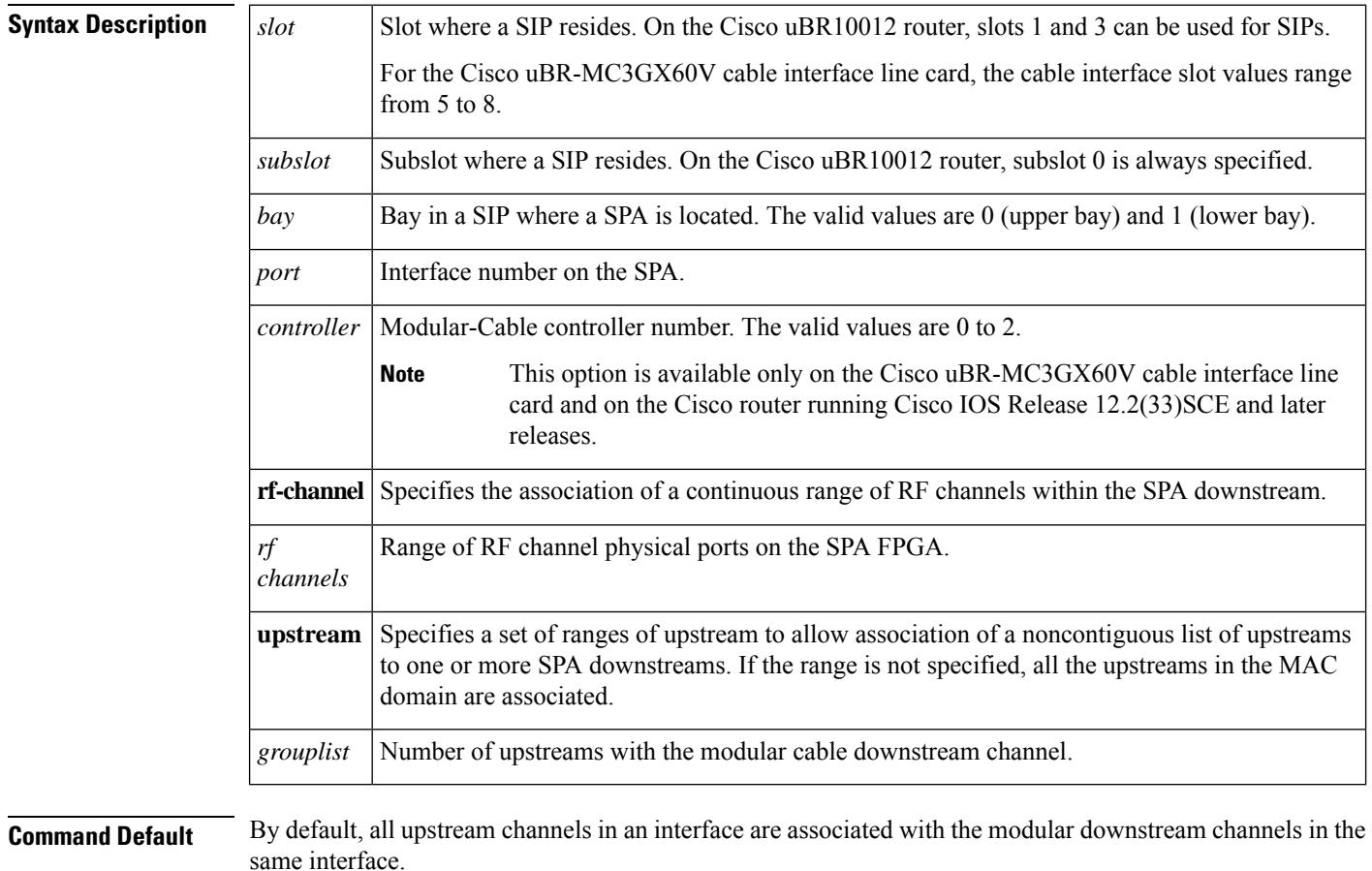

### **Command Modes**

Interface configuration (**config-if**)
I

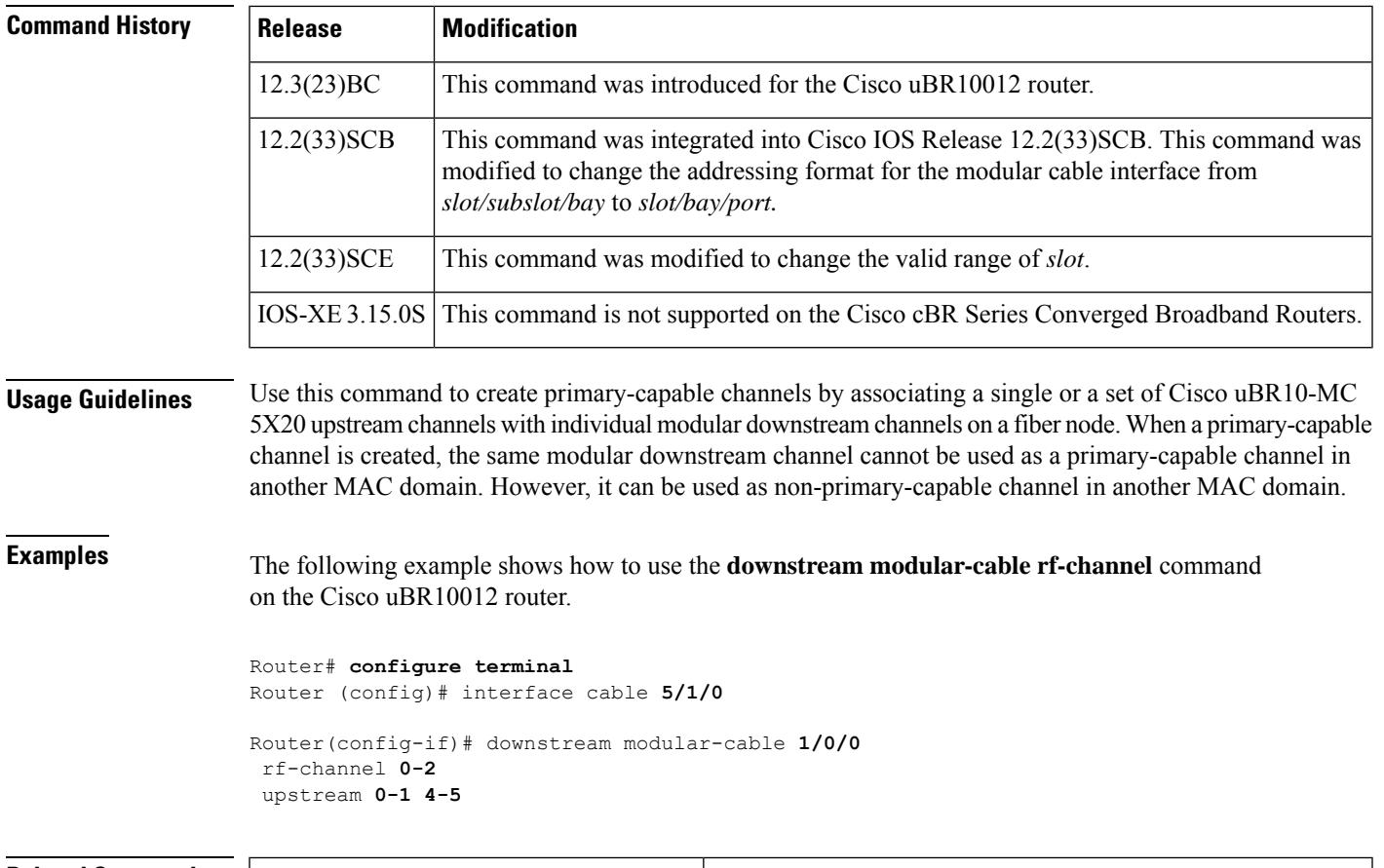

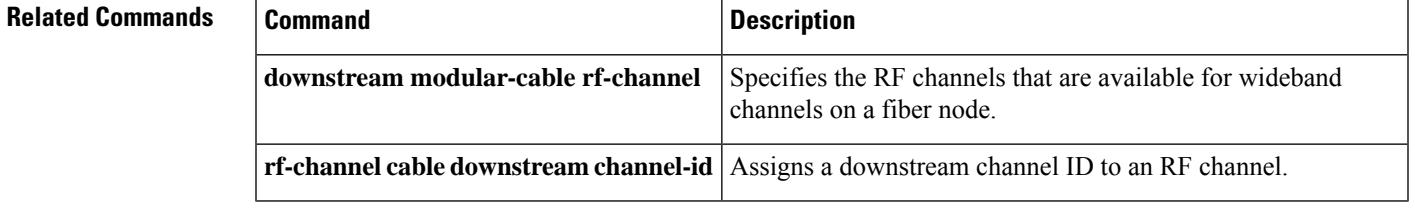

## **downstream modular-cable rf-channel**

To specify the RF channels that are available for wideband channels on a fiber node, use the **downstream modular-cable rf-channel** command in cable fiber-node configuration mode. To remove RF channels that are available for wideband channels on a fiber node, use the **no** form of this command.

**Cisco IOS Release 12.3(23)BC**

**downstream modular-cable** *slot*/*subslot*/*bay* **rf-channel** {*rf-portlow-high*} **no downstream modular-cable** *slot*/*subslot*/*bay* **rf-channel** {*rf-portlow-high*}

**Cisco IOS Release 12.2(33)SCB downstream modular-cable** *slot*/*bay*/*port* **rf-channel** {*rf-portlow-high*} **no downstream modular-cable** *slot*/*bay*/*port* **rf-channel** {*rf-portlow-high*}

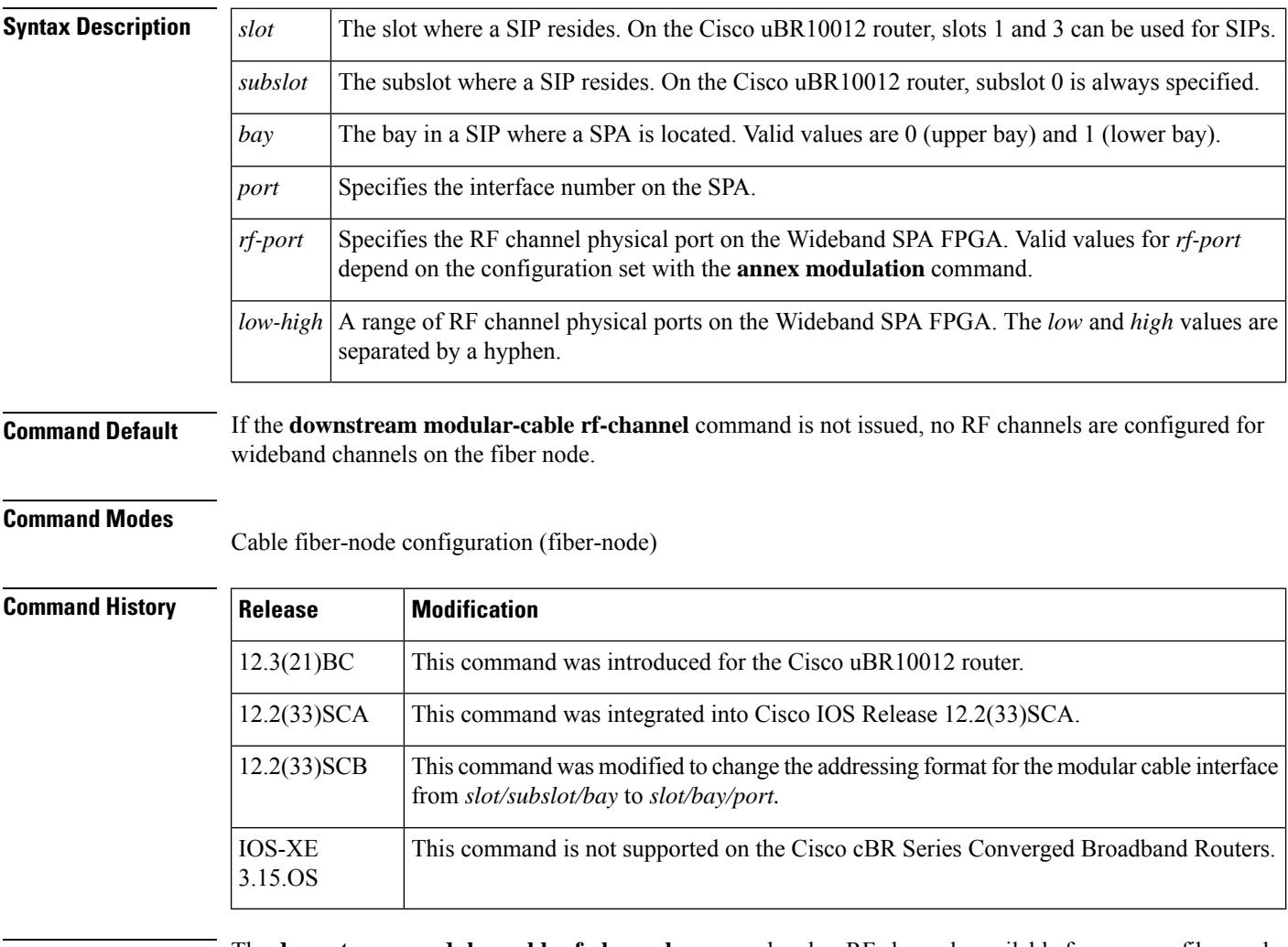

**Usage Guidelines** The **downstream modular-cable rf-channel** command makes RF channels available for use on a fiber node. Fiber node software configuration mirrors the physical topology of the cable network. The **cable rf-channel** command configures the RF channels that will be used for a wideband channel on a Wideband SPA.

The Cisco uBR10012 router supports two Wideband SPAs. Each Wideband SPA supports up to 24 RF channels depending on how the SPA is configured with the **annex modulation** command.

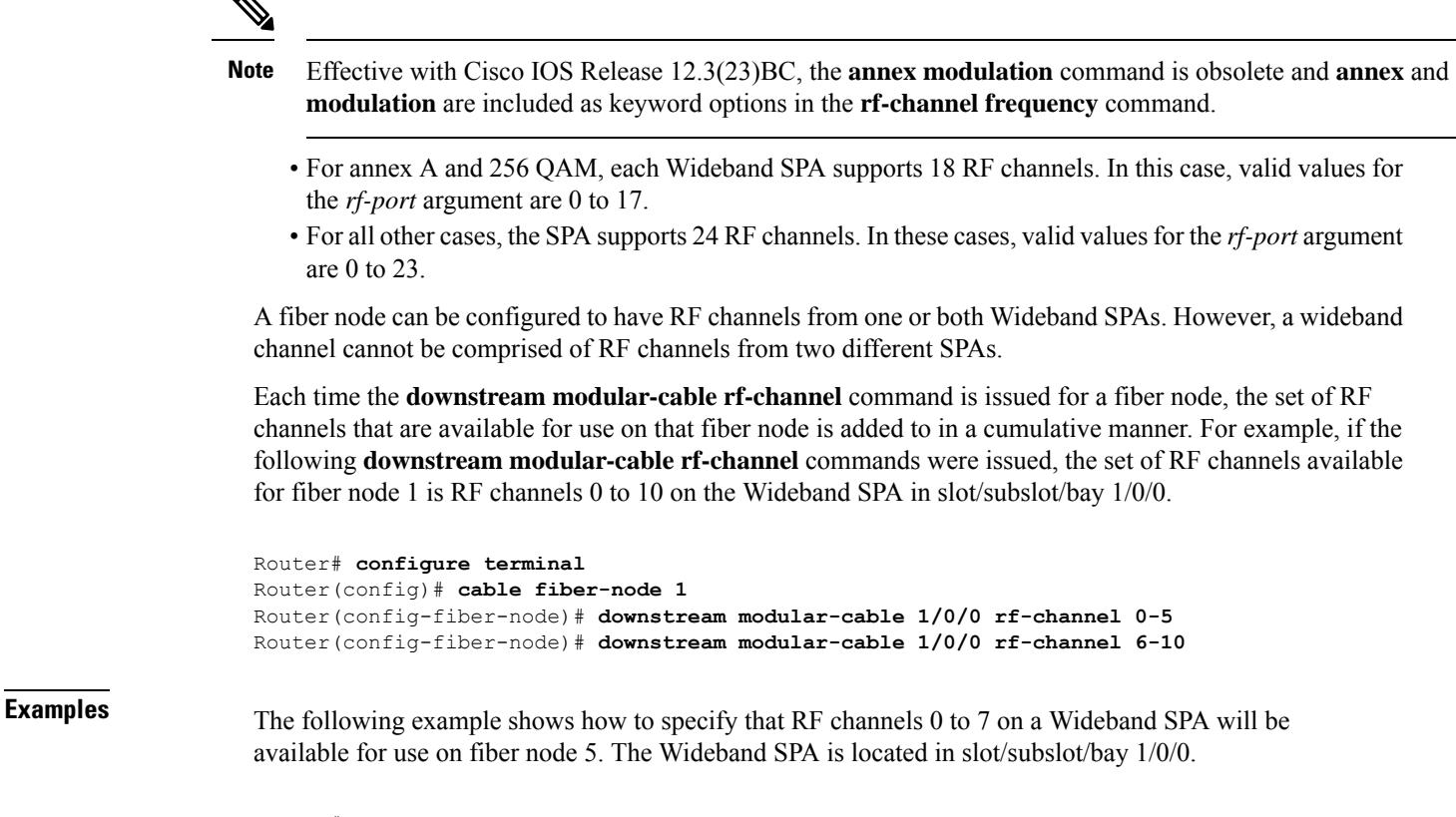

```
Router# configure terminal
Router(config)# cable fiber-node 5
Router(config-fiber-node)# downstream modular-cable 1/0/0 rf-channel 0-7
```
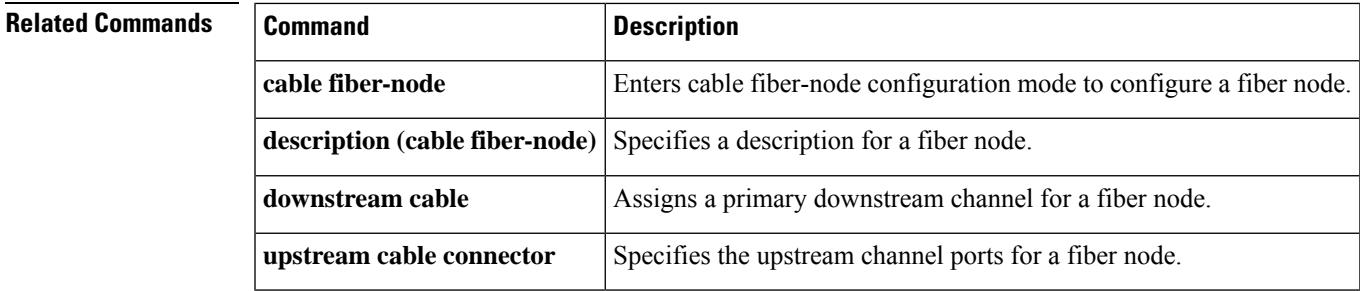

# **ds-channel**

To configure the OOB downstream channel, use the **ds-channel** command in the profile configuration mode. To void the OOB downstream channel configuration, use the **no** form of this command.

**ds-channel 0 {frequency** *f-value* **| poweradjust** *p-value* **| rf-mute | shutdown}**

**no ds-channel 0 {frequency | poweradjust | rf-mute | shutdown}**

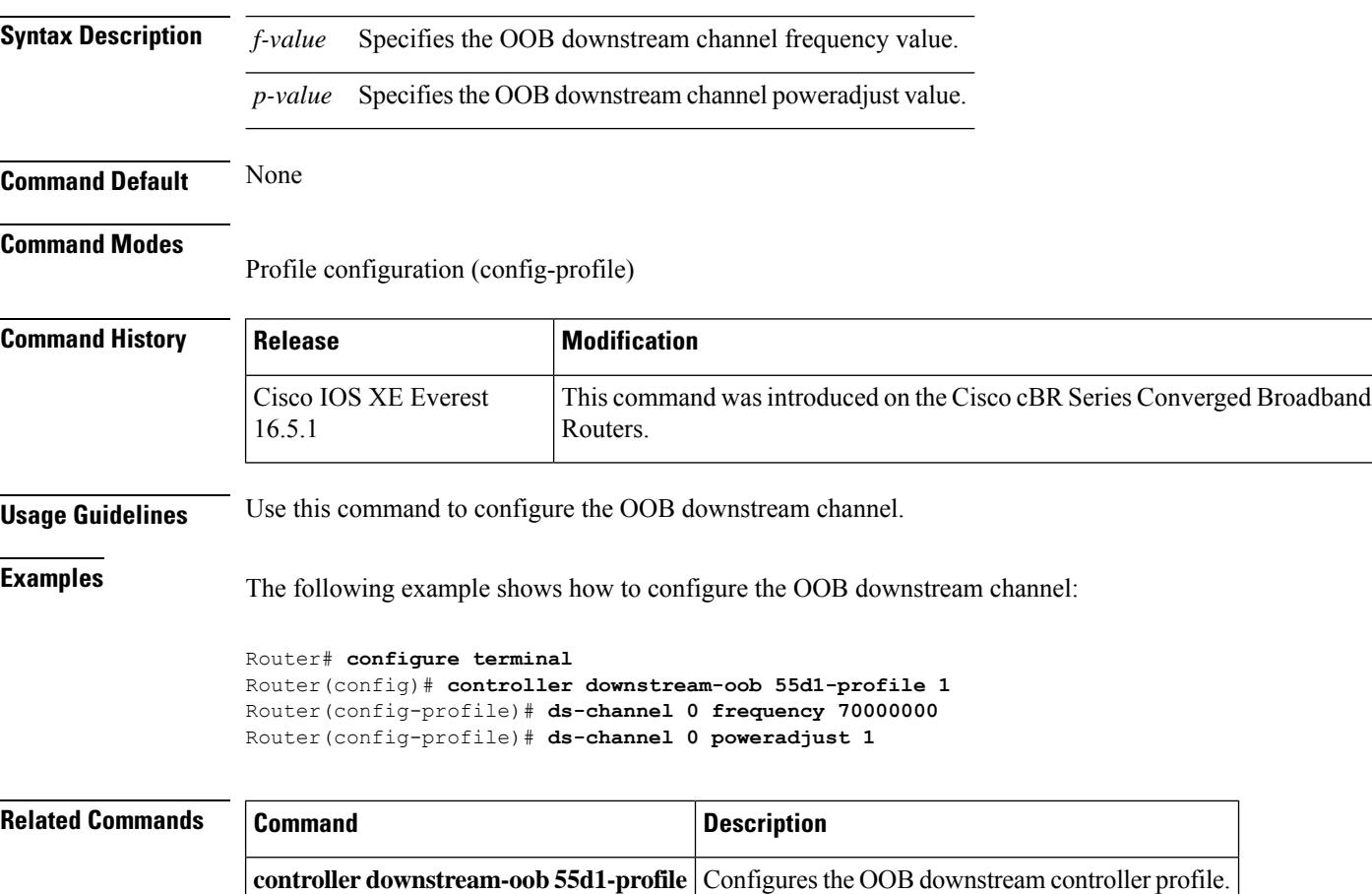

# **duration**

To specify the time period and sample rate to be used for monitoring subscribers, use the **duration** command in enforce-rule configuration mode. To reset an enforce-rule to its default values, use the **no** form of this command.

**duration** *minutes* **avg-rate** *rate* **sample-interval** *minutes* [**penalty** *minutes*] {**upstream** |**downstream**} [**enforce**]

**no duration**

### **Cisco cBR Series Converged Broadband Routers**

**duration** *minutes* **avg-rate** *rate* **sample-interval** *minutes* [**penalty-period** *minutes*] {**upstream** | **downstream**} [**enforce**] **no duration**

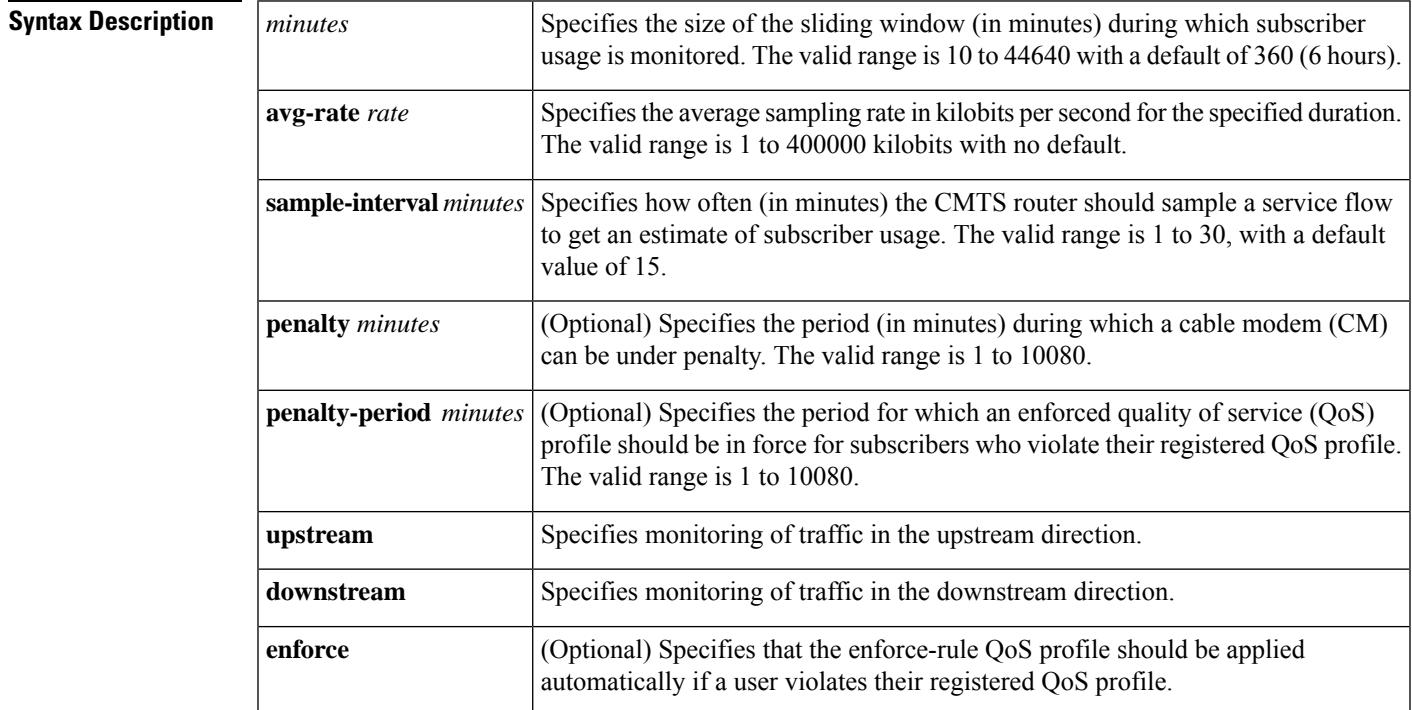

**Command Default** The **duration** value defaults to 360 minutes (6 hours), and the **sample-interval** value defaults to 15 minutes.

### **Command Modes**

Enforce-rule configuration (enforce-rule)

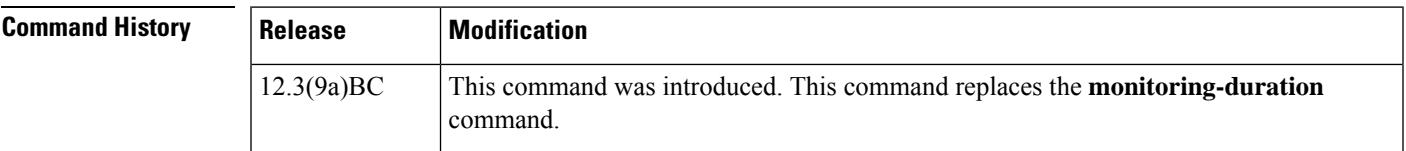

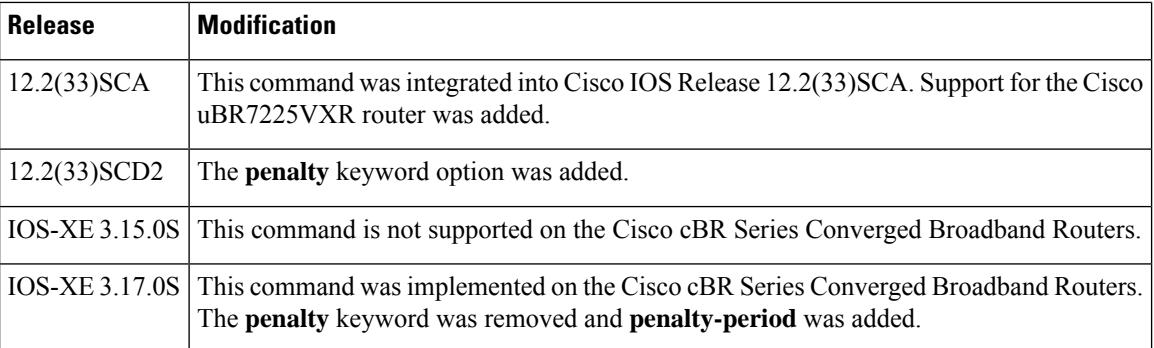

### **Usage Guidelines**

This command is applicable only after the **monitoring-basics** command is configured with the keyword **legacy**. **Note**

When you enable an enforce-rule, the CMTS router periodically checks the bandwidth being used by subscribers to determine whether any subscribers are consuming more bandwidth than that specified by the avg-rate configured in enforce-rule. The CMTS router keeps track of subscribers using a sliding window that begins at each sample interval and continues for the duration period and average rate.

For example, with the default sample interval of 15 minutes and the default sliding window period of 360 minutes, the CMTS router samples the bandwidth usage every 15 minutes and counts the total bytes transmitted at the end of each 360-minute period. Each sample interval begins a new sliding window period for which the CMTS router keeps track of the total bytes transmitted.

**Note**

Changing the **duration** *minutes*, **avg-rate** *rate*, or **sample-interval** *minutes* values resets the byte counters for that particular enforce-rule and begins a new sliding window period.

When you change the configuration of a currently active enforce-rule, that rule begins using the new configuration immediately to manage the cable modems tracked by this enforce-rule.

The **penalty** duration, which is configured using this command, is unique to weekdays, and takes precedence over the global penalty duration configured using the **penalty-period** command.

When you use the **show running-configuration** command to display the configuration, the keyword options for the**duration**command are truncated. In the following example, "pen" represents**penalty**, "do" represents **downstream**, and "enf" represents **enforce**:

```
Router# show running-configuration
.
.
.
duration 10 avg-rate 1 sample-interval 10 pen 11 do enf
```
For more information about the Subscriber Traffic Management feature and to see an illustration of a sample monitoring window, refer to the Subscriber Traffic Management for the Cisco CMTS Routers feature document on Cisco.com.

**Examples** The following example shows an enforce-rule being configured for a sliding window that is 20 minutes in length, an **avg-rate** of 1 kilobit per second, and a sampling interval of every 10 minutes.

Router# **configure terminal**

Router(config)# **cable qos enforce-rule residential** Router(enforce-rule)# **duration 20 avg-rate 1 sample-interval 10 penalty 11 do enf**

The following example shows an enforce-rule being configured on a Cisco cBR Series Converged Broadband Router:

Router# **configure terminal**

Router(config)# **cable qos enforce-rule test** Router(enforce-rule)# **duration 10 avg-rate 2 sample-interval 1 penalty-period 20 downstream enforce**

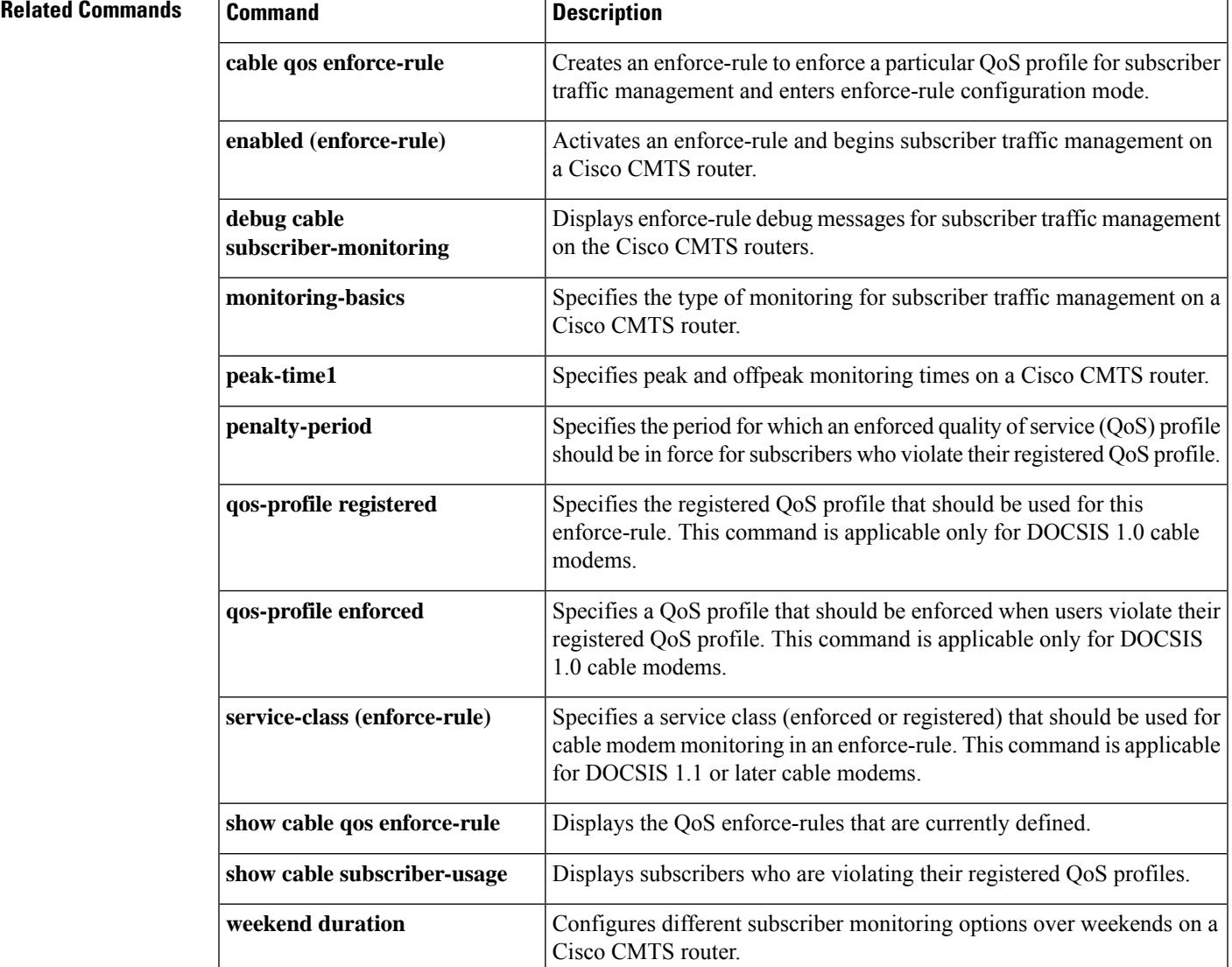

# **dvb**

To enter the DVB scrambling configuration mode, use the **dvb** command in video encryption configuration mode.

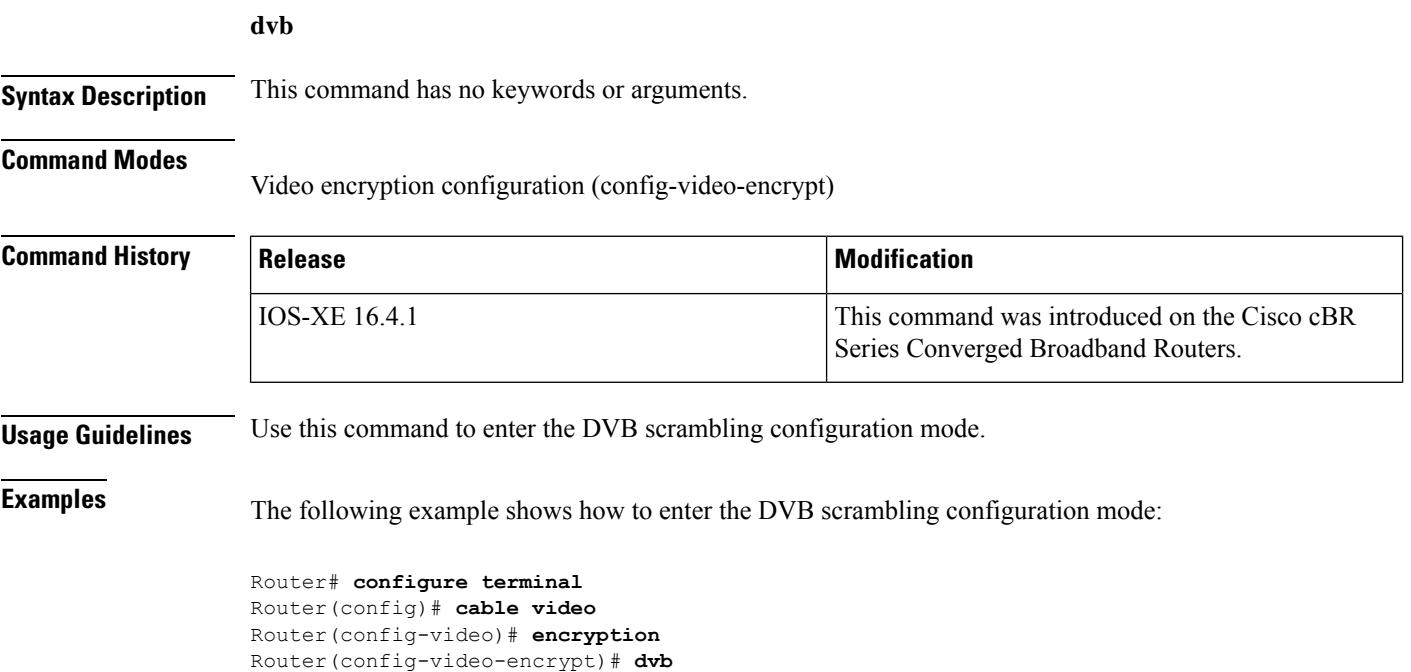

Router(config-video-encrypt-dvb)#

# **ecm-pid-source**

To configure the source of ECM PID, use the **ecm-pid-source** command in the DVB scrambling ECMG configuration mode.

**ecm-pid-source** {**auto** *lower\_limit upper\_limit* | **ecm-id** | **sid**}

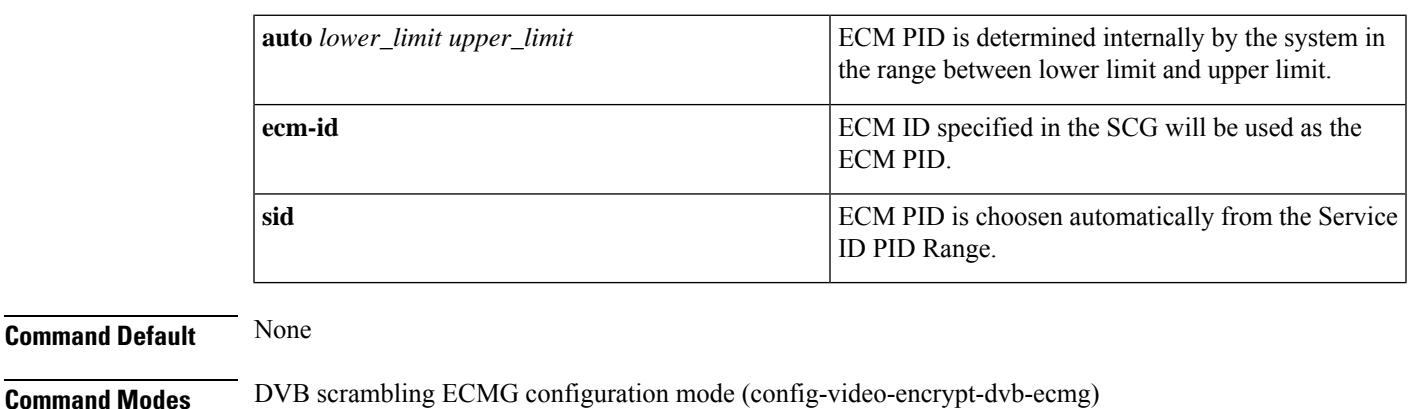

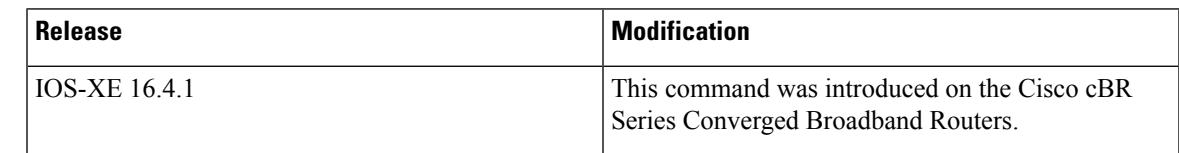

**Usage Guidelines** It is recommended to use **auto** option for the customers using:

- Session based scrambling by providing pids in the Scrambling Control Group (component based scrambling)
- Tier based scrambling

The following is an example of how to configure the source of ECM PID:

```
Router>enable
Router#configure terminal
Router(config)#cable video
Router(config-video)#encryption
Router(config-video-encrypt)#dvb
Router(config-video-encrypt-dvb)#ecmg ECMG-7 id 7
Router(config-video-encrypt-dvb-ecmg)#ecm-pid-source sid
```
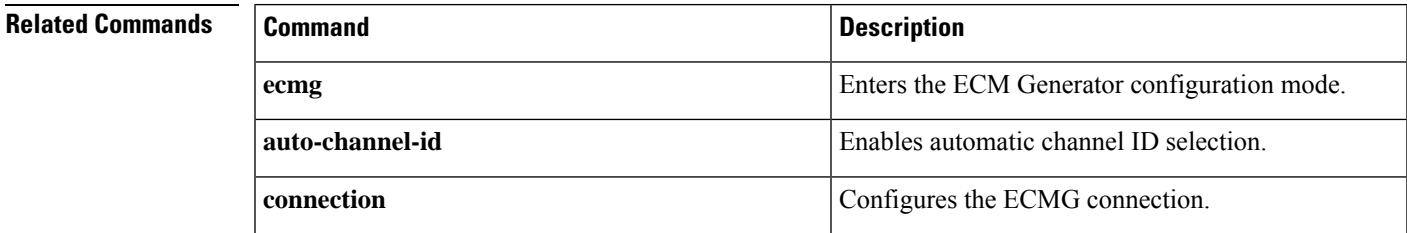

 $\mathbf I$ 

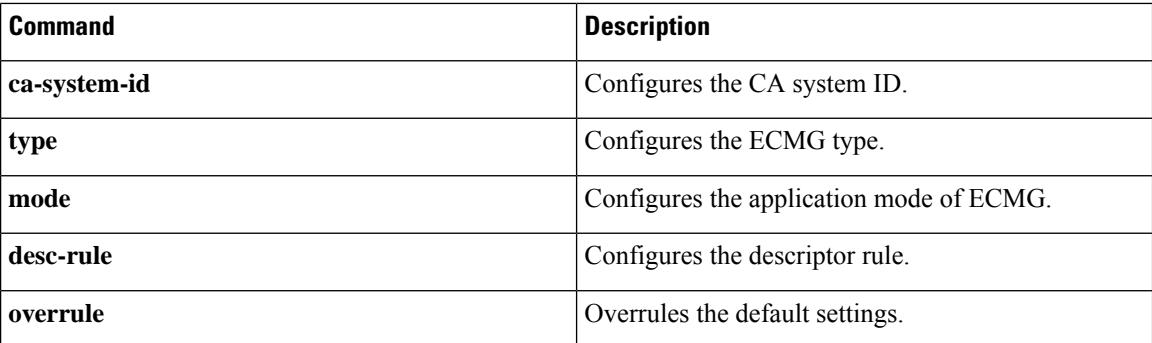

### **ecmg**

Ш

To enter the ECM Generator configuration mode, use the **ecmg** command in the DVB scrambling configuration mode. To void the ECMG configuration, use the **no** form of this command.

**ecmg** *ecmg\_name* [**id** *id*] **no ecmg** *ecmg\_name*

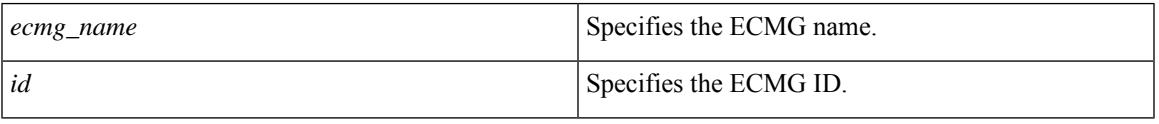

### **Command Default** None

**Command Modes** DVB scrambling configuration mode (config-video-encrypt-dvb)

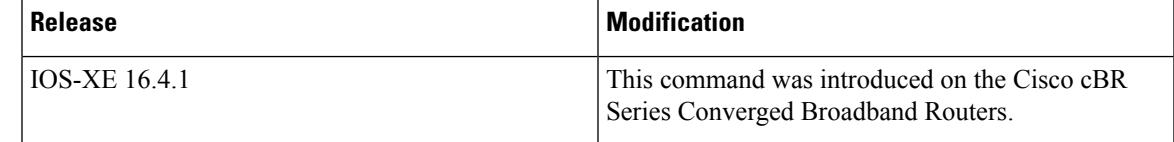

The following is an example of how to enter the ECM Generator configuration mode:

```
Router>enable
Router#configure terminal
Router(config)#cable video
Router(config-video)#encryption
Router(config-video-encrypt)#dvb
Router(config-video-encrypt-dvb)#ecmg ECMG-7 id 7
Router(config-video-encrypt-dvb-ecmg)#
```
## **Related Commands Command Command Command Description mode** Configures the application mode of ECMG. **auto-channel-id** Enables automatic channel ID selection. **connection** Configures the ECMG connection. **ecm-pid-source** Configures the source of ECM PID. **ca-system-id** Configures the CA system ID. **type** Configures the ECMG type. **desc-rule** Configures the descriptor rule. **overrule overrule overrule overrule overrule overrule overrule overrule overrule overwhene overwhene overwhene overwhene on o**

# **ecmg (Tier-based)**

To configure the tier-based scrambling, use the **ecmg** command in the tier-based scrambling configuration mode. To void the tier-based scrambling configuration, use the **no** form of this command.

**ecmg** {**id** *id* | **name** *name*}**access-criteria** *hex\_access\_criteria* **no ecmg** {**id** *id* | **name** *name*}

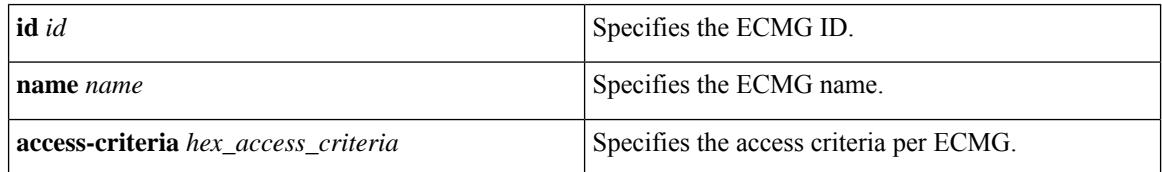

### **Command Default** None

**Command Modes** Tier-based scrambling configuration mode (config-video-encrypt-dvb-tier)

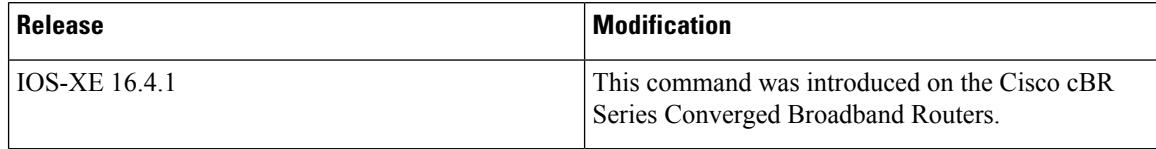

The following is an example of how to configure the tier-based scrambling:

```
Router>enable
Router#configure terminal
Router(config)#cable video
Router(config-video)#encryption
Router(config-video-encrypt)#dvb
Router(config-video-encrypt-dvb)#tier-based
Router(config-video-encrypt-dvb-tier)#ecmg id 1 access-criteria 1234512345
```
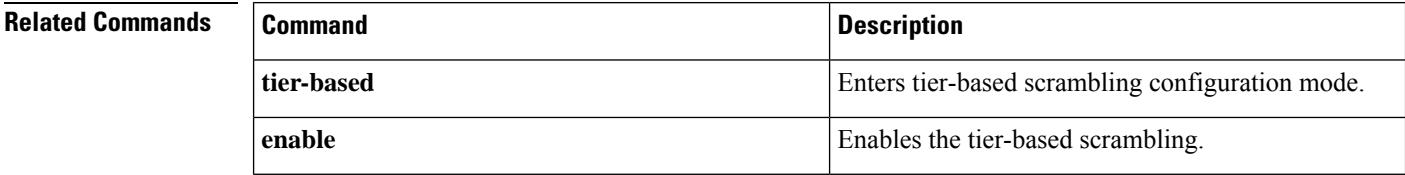

### **eis**

To enter the Event Information Scheduler configuration mode, use the **eis** command in the DVB scrambling configuration mode. To void the Event Information Scheduler configuration, use the **no** form of this command.

**eis** *server\_name* [**id** *id*] **no eis** *server\_name*

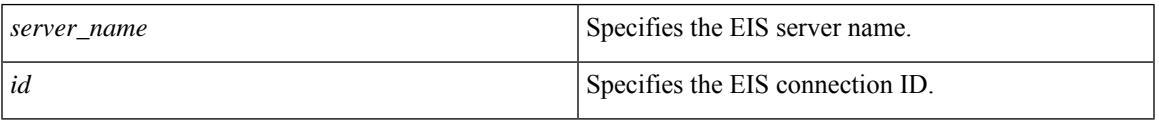

### **Command Default** None

**Command Modes** DVB scrambling configuration mode (config-video-encrypt-dvb)

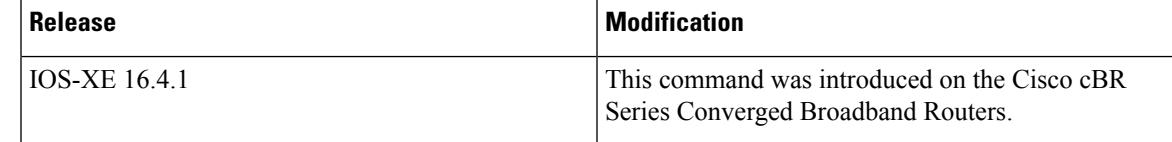

The following is an example of how to enter the Event Information Scheduler configuration mode:

```
Router>enable
Router#configure terminal
Router(config)#cable video
Router(config-video)#encryption
Router(config-video-encrypt)#dvb
Router(config-video-encrypt-dvb)#eis EIS-1 id 1
Router(config-video-encrypt-dvb-eis)#
```
### **Related Commands**

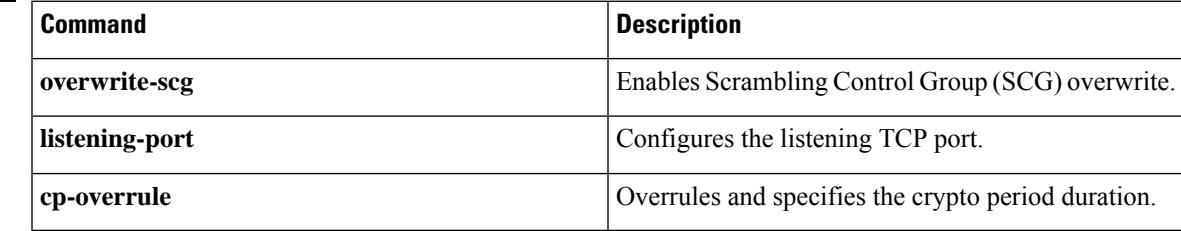

# **enable (Tier-based)**

To enable the tier-based scrambling, use the **enable** command in the tier-based scrambling configuration mode. To disable the tier-based scrambling, use the **no** form of this command.

**tier-based** Enters tier-based scrambling configuration mode.

**ecmg** Configures the tier-based scrambling.

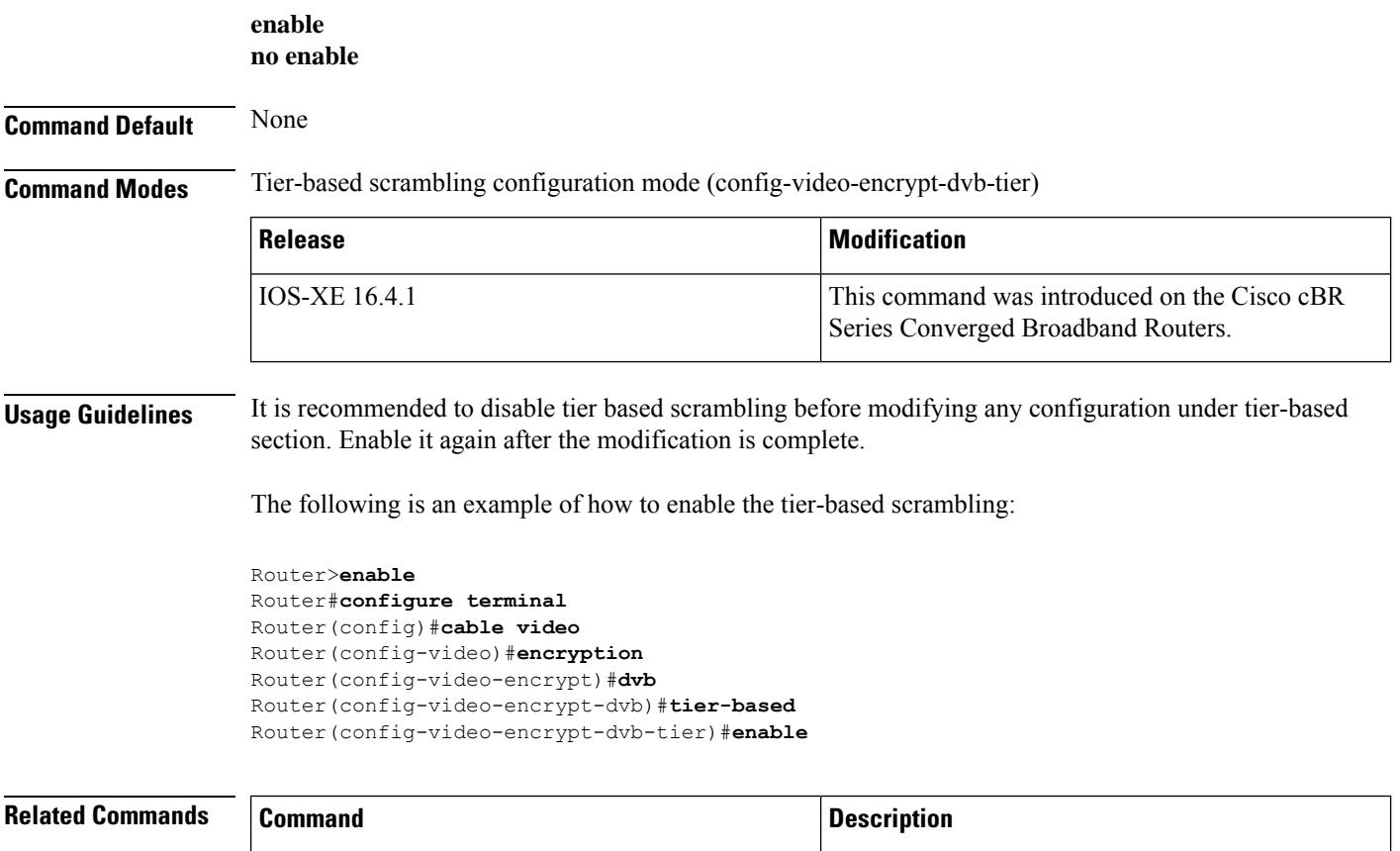

Ш

## **enabled (enforce-rule)**

To activate an enforce-rule and begin subscriber traffic management on a Cisco CMTSrouter, use the **enabled** command in enforce-rule configuration mode. To disable the enforce-rule without deleting it, use the **no** form of this command.

**enabled no enabled**

**Syntax Description** This commands has no keywords or arguments.

**Command Default** Enforce-rules are disabled.

### **Command Modes**

Enforce-rule configuration (enforce-rule)

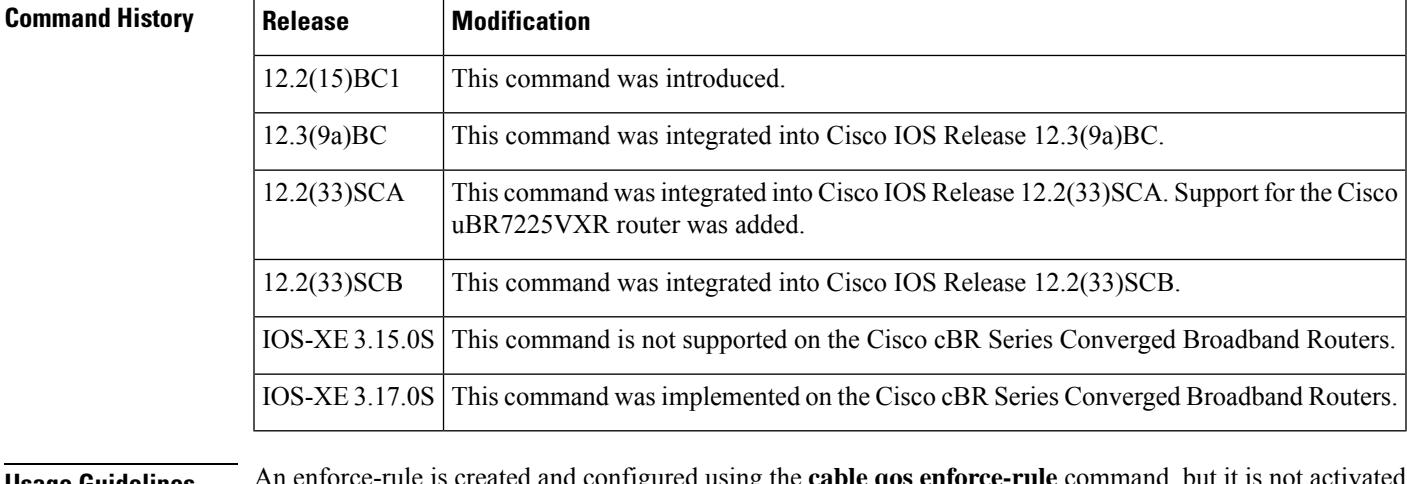

**Usage Guidelines** An enforce-rule is created and configured using the **cable qos enforce-rule** command, but it is not activated until you run the **enabled**command. Use the**no enabled**command to disable an enforce-rule without removing it from the CMTS configuration. When you disable an enforce-rule, all cable modems with that rule's registered QoS profile are no longer tracked by the Subscriber Traffic Management feature and all cable modems in penalty are moved to their registered QoS profile.

**Examples** The following example shows an enforce-rule being enabled:

Router# **configure terminal**

Router(config)# **cable qos enforce-rule residential**

Router(enforce-rule)# **enabled**

The following example shows an enforce-rule being disabled. The rule remains in the CMTS configuration file.

Router# **configure terminal**

Router(config)# **cable qos enforce-rule residential**

I

Router(enforce-rule)# **no enabled**

### **Related Commands**

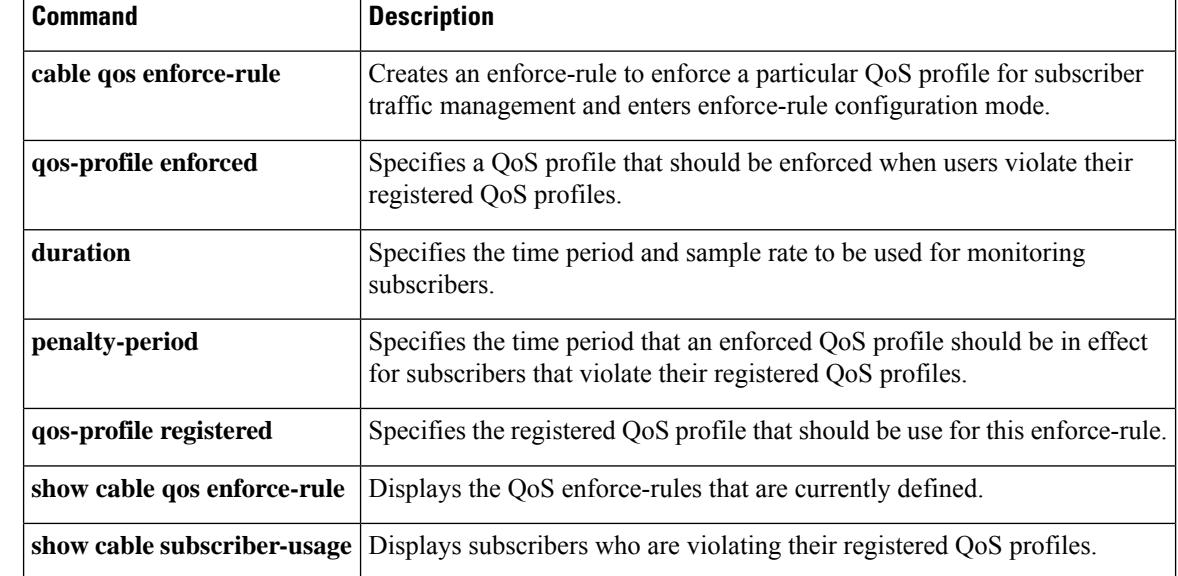

### **encrypt**

To enable encryption on a virtual carrier group, use the **encrypt** command in virtual carrier group configuration mode. To disable the encryption, use the **no** form of this command.

**encrypt no encrypt**

**Command Default** None.

### **Command Modes**

Virtual carrier group configuration (config-video-vcg)

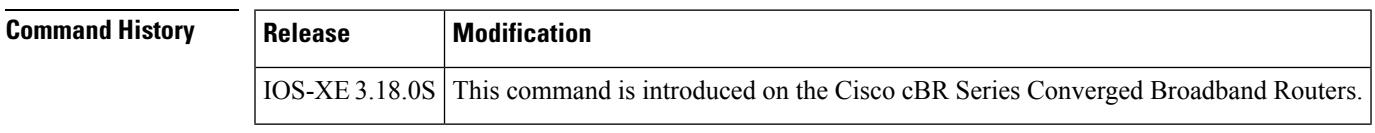

**Usage Guidelines** This command enables encryption on a virtual carrier group.

**Examples** The following example shows how to enable encryption on a virtual carrier group:

```
Router# configure terminal
Router(config)# cable video
Router(config-video)# virtual-carrier-group vod id 1
Router(config-video-vcg)# encrypt
```
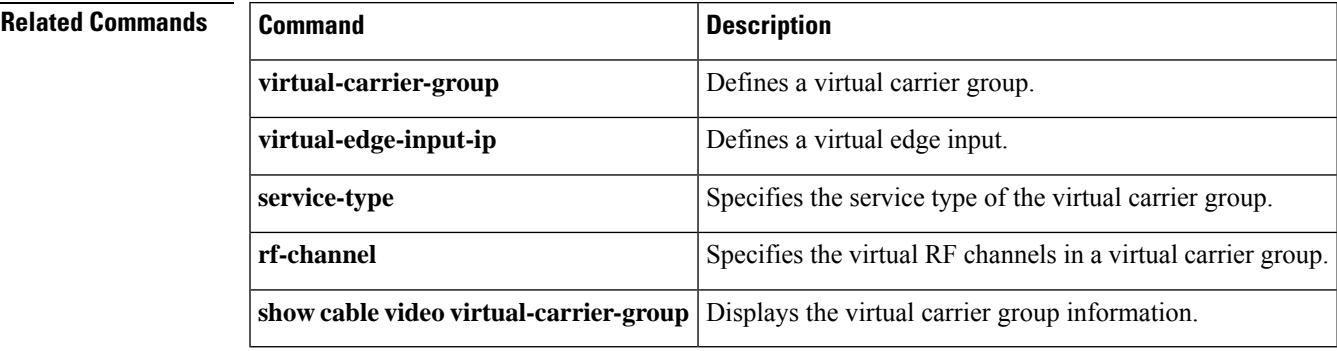

# **enforced qos-profile**

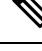

Effective with Cisco IOS Release 12.3(9a)BC, the **enforcedqos-profile** command isreplaced by the**qos-profile enforced** command. **Note**

To specify a quality of service (QoS) profile that should be enforced when users violate their registered QoS profiles, use the **enforced qos-profile** command in enforce-rule configuration mode. To delete the enforced QoS profile from the enforce-rule, use the **no** form of this command.

**enforced qos-profile** *profile-id* [**no-persistence**] **no enforced qos-profile** *profile-id* [**no-persistence**]

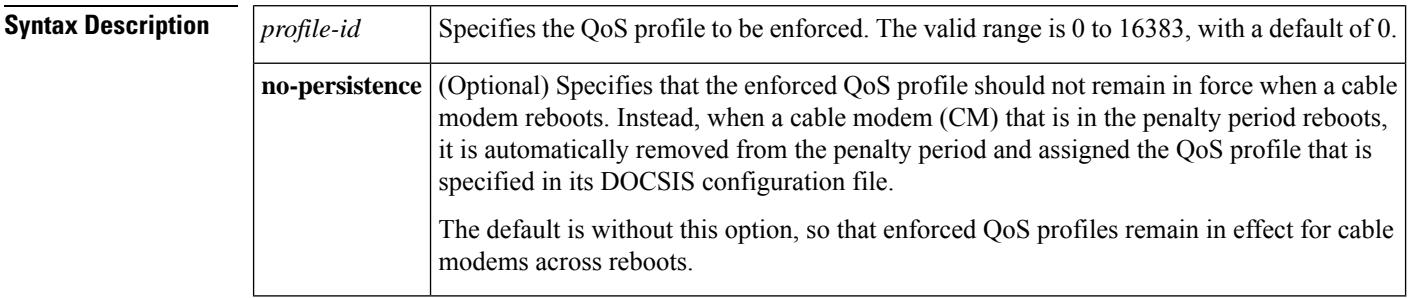

**Command Default** The profile ID defaults to 0, and enforced QoS profiles are persistent across cable modem reboots.

### **Command Modes**

Enforce-rule configuration (enforce-rule)

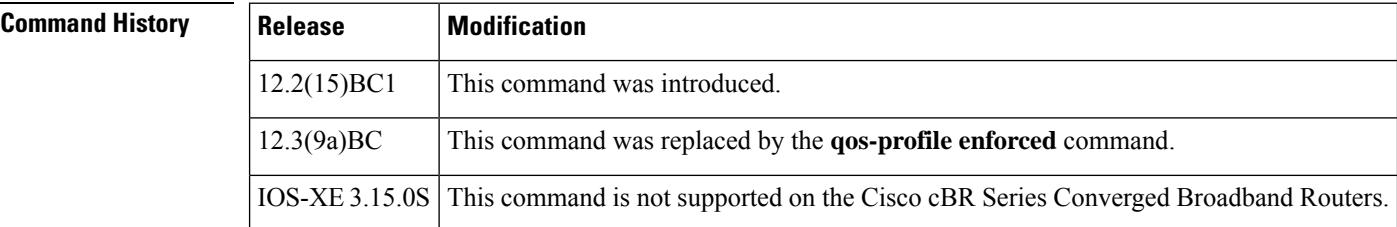

**Usage Guidelines** Both the originally provisioned QoS profile and the enforced QoS profile must be created on the Cisco CMTS router. This command does not support profiles that are created by the cable modem.

> An enforce-rule can specify an enforced QoS profile, which is automatically applied to subscribers that transmit more traffic than what is allowed by their registered QoS profile. The enforced QoS profile remains in effect during the penalty time period (see the **penalty-period** command). At the end of the penalty period, the subscriber returns to their registered QoS profile.

> If a cable modem reboots while it is in its penalty time period, it continues using the enforced QoS profile, unless the service provider has manually changed the cable modem's registered QoS profile using the **cable modem qos profile** command.

When you change the enforced QoS profile for a currently active enforce-rule, any cable modems using this rule that are currently in the penalty period continue using the previously configured enforced QoS profile. Any cable modemsthat enter the penalty period after this configuration change, however, use the new enforced QoS profile.

An enforced QoS profile must already have been created on the Cisco CMTS router before you can assign it to an enforce-rule. If the rule does not exist, the system displays an error message.

When the **no-persistence** option is specified, the enforced QoS profile is still automatically applied to subscribers that violate their bandwidth requirements. However, when the cable modem reboots, the Cisco CMTS router allows the cable modem to use the QoS profile that is specified in its DOCSIS configuration file.

The**no-persistence** option can be used when initially using subscriber traffic management to identify potential problem applications and users. When repeat offenders are identified, they can then be assigned enforce-rules that do not use the **no-persistence** option, so that they remain in the penalty period even if they reboot their cable modems.

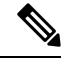

**Note**

In software releases prior to Cisco IOS Release 12.3(9a)BC, the system automatically applies the enforced QoS profile to violators only if the **enforce** keyword has been used with the **activate-rule at-byte-count** command.

**Examples** The following example shows profile 12 being assigned as the enforced QoS profile to an enforce-rule:

Router# **configure terminal**

Router(config)# **cable qos enforce-rule residential**

Router(enforce-rule)# **enforced qos-profile 12**

The following example shows profile 12 being assigned as the enforced QoS profile to an enforce-rule, but with the **no-persistence** option specified, so that the enforced QoS profile does not remain in force if the cable modem reboots:

Router# **configure terminal**

Router(config)# **cable qos enforce-rule residential**

Router(enforce-rule)# **enforced qos-profile 12 no-persistence**

The following example shows the error message that is displayed when the specified QoS profile does not exist on the CMTS:

Router# **configure terminal**

Router(config)# **cable qos enforce-rule test** Router(enforce-rule)# **enforced qos-profile 98** The qos profile 98 doesn't exist or it's a cm created QoS profile

### **Related Commands**

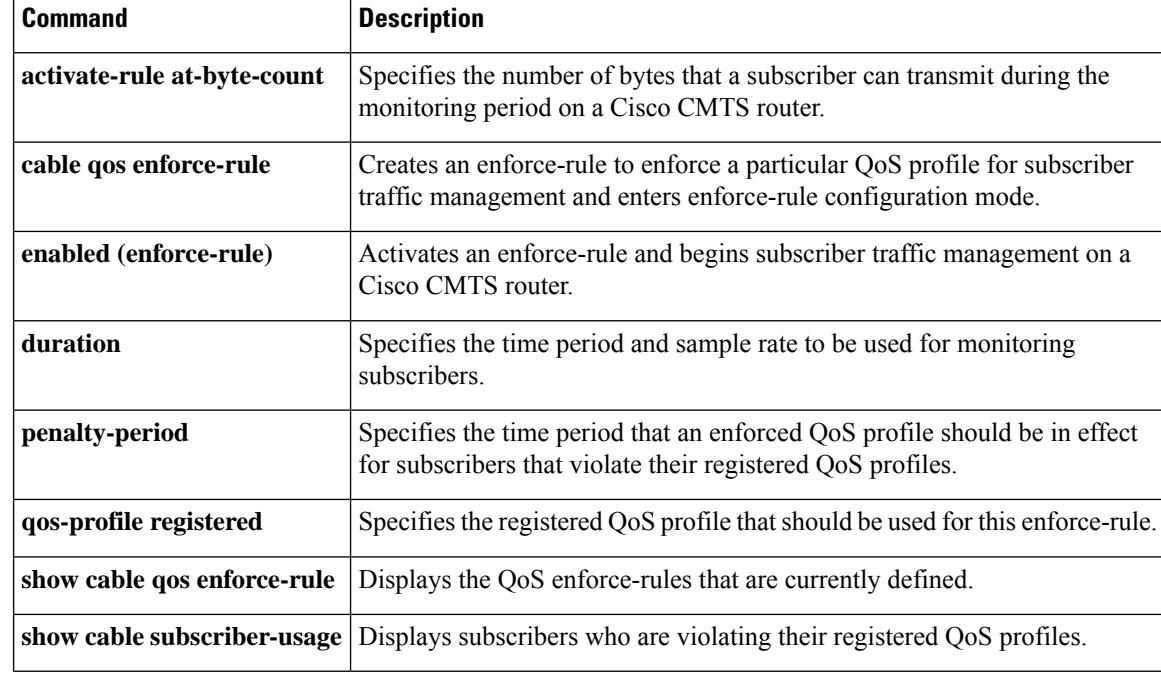

# **event-profile**

To apply a GQI announce event profile to a specific LED, use the **event-profile** command in global configuration mode.

**event-profile** *name*

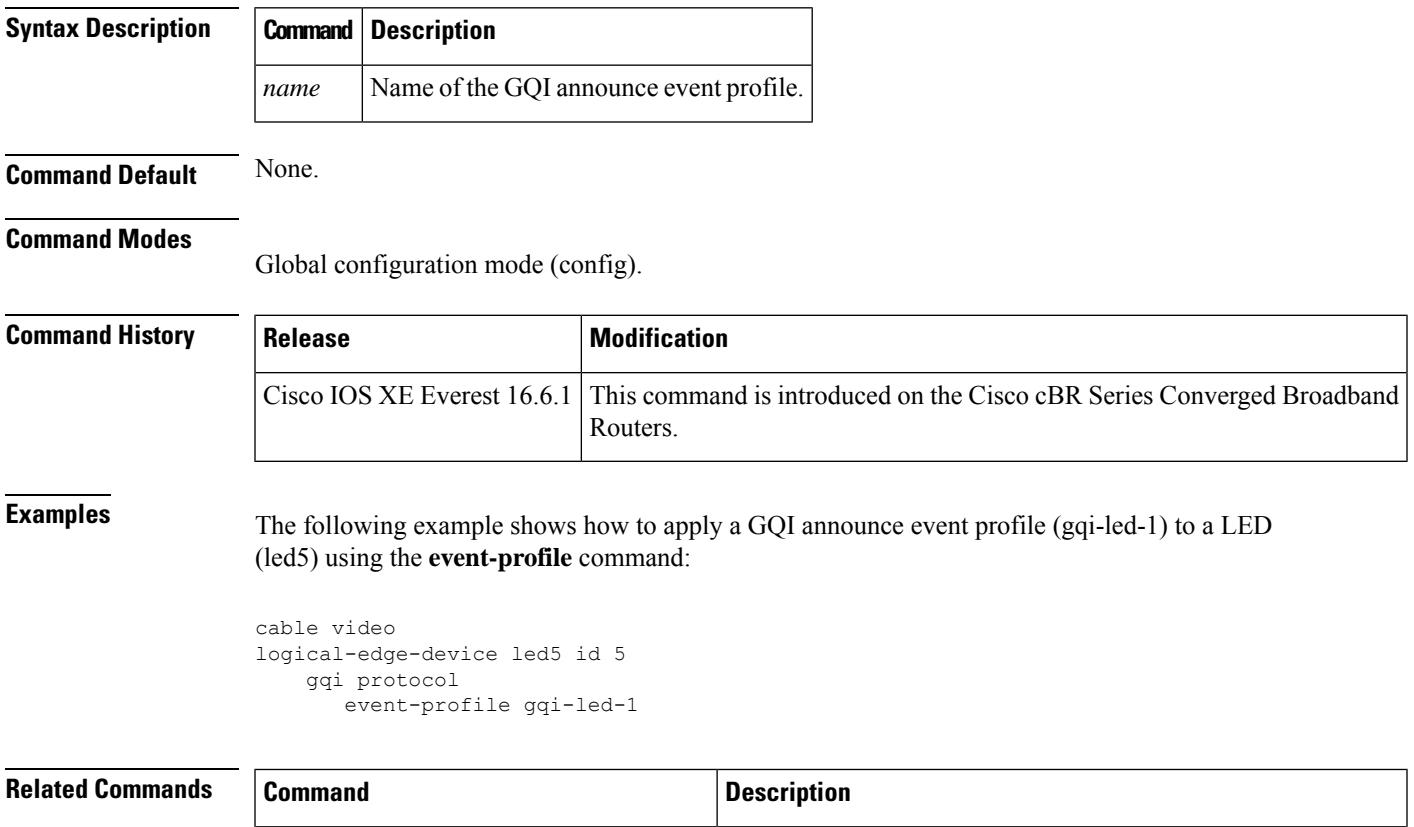

**showcable video announce-event-profile** Displays the configuration of the GQI announce event profile

**announce-event-profile** Configures the GQI announce event profile.

and a list of LEDs that use the profile.

## **exception pxf**

To control the core dumps that are generated when an exception occurs in one of the Parallel eXpress Forwarding (PXF) columns, use the **exception pxf** command in global configuration mode. To disable the creation of core dumps during PXF exceptions, use the **no** form of this command.

**exception pxf** {**core-file** *filename* | **flash** *device* | **style** {**full** | **localized** | **minimal** | **smart**}} **no exception pxf** {**core-file** | **flash** | **style**}

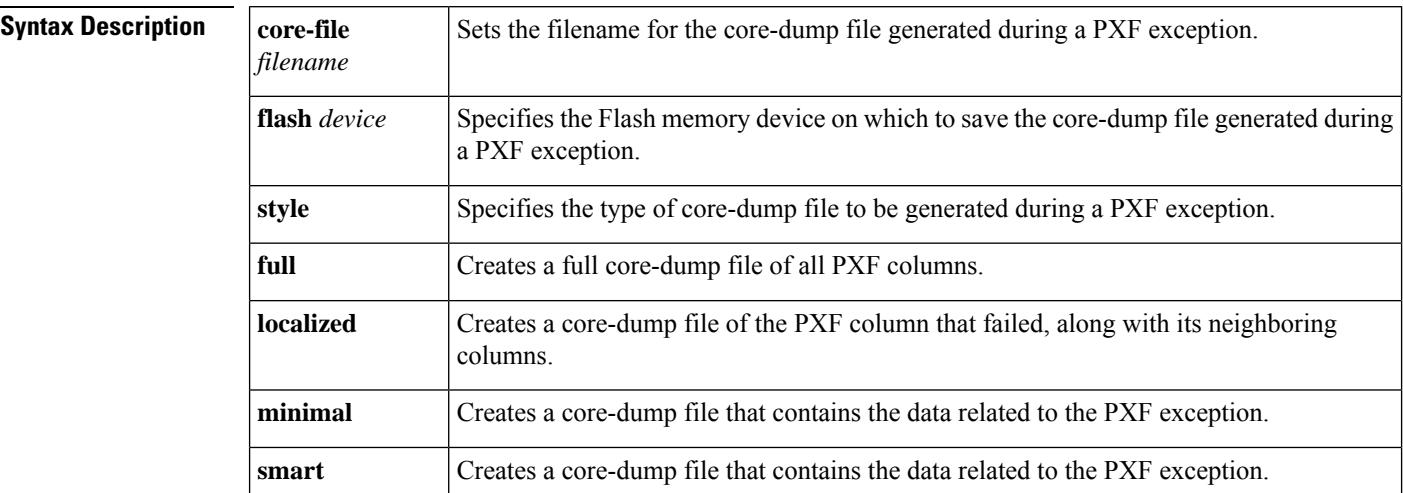

**Command Default** The profile ID defaults to 0, and enforced QoS profiles are persistent across cable modem reboots.

### **Command Modes**

Enforce-rule configuration (enforce-rule)

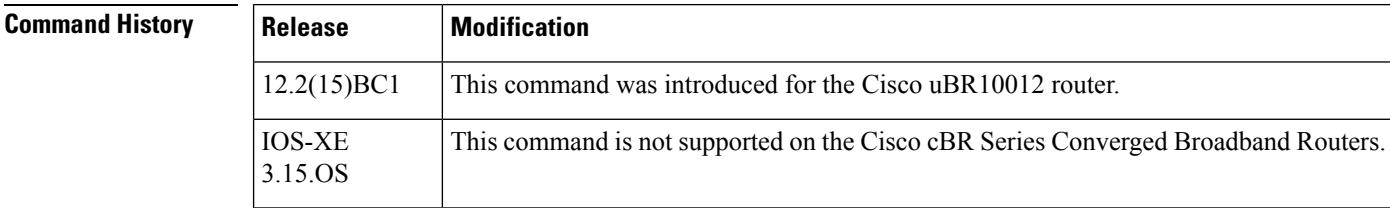

### **Usage Guidelines**

**Note**

Use the **exception pxf** command only under the direction of a technical support representative. Creating a core dump can disrupt network operations. The core dump is a large binary file that can be interpreted only by technical personnel who have access to source code and detailed memory maps.

**Examples** The following example shows how to specify that the Cisco uBR10012 router should create a minimal core-dump file for PXF exceptions, and that this file should be named ubr10k-pxf and be written to the disk1 device:

```
Router# configure terminal
Router(config)# exception pxf style minimal
Router(config)# exception pxf core-file ubr10k-pxf
Router(config)# exception pxf flash disk1:
Router(config)#
```
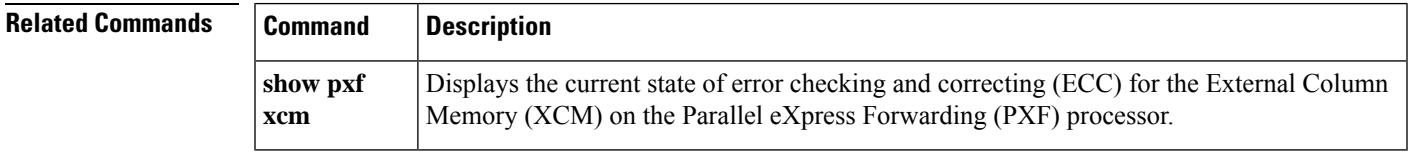

# **facility-alarm (ubr10012)**

To set the temperature thresholds at which the Performance Routing Engine (PRE) module generates a critical, major, or minor alarm to warn of potential equipment damage, use the **facility-alarm** command in global configuration mode. To disable the temperature alarms, use the **no** form of this command.

**facility-alarm** {**core-temperature** | **intake-temperature**} {**critical exceed-action shutdown** | **major** [*temp*] | **minor** [*temp*]}

**no facility-alarm** {**core-temperature** |**intake-temperature**} {**critical exceed-action shutdown**| **major** [*temp*] | **minor** [*temp*]}

**Cisco cBR Series Converged Broadband Routers facility-alarm critical exceed-action shutdown no facility-alarm critical exceed-action shutdown**

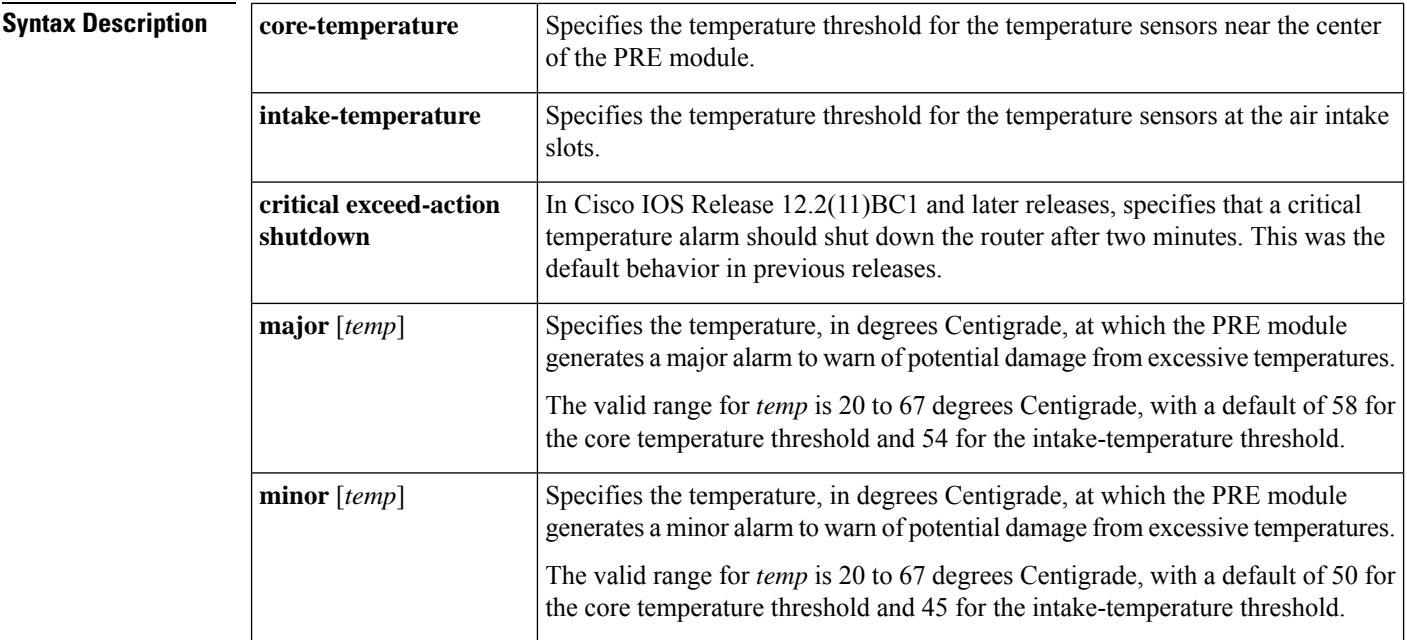

**Command Default** If no specific temperature is given, that particular facility alarm is reset to its default value. The default core temperature thresholds are 85 (critical), 58 (major), and 50 (minor). The default intake-temperature thresholds are 72 (critical), 54 (major), and 45 (minor) degrees Centigrade.

> In Cisco IOS releases previous to Cisco IOS Release 12.2(11)BC1, a critical alarm automatically shuts down the router after two minutes to prevent temperature damage. In Cisco IOS Release 12.2(11)BC1 and later, a critical alarm by default does not shut down the router.

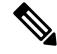

**Note**

The default temperature thresholds for the critical core and intake temperatures were changed in Cisco IOS Release 12.2(11)BC1.

### **Command Modes**

Global configuration (config)

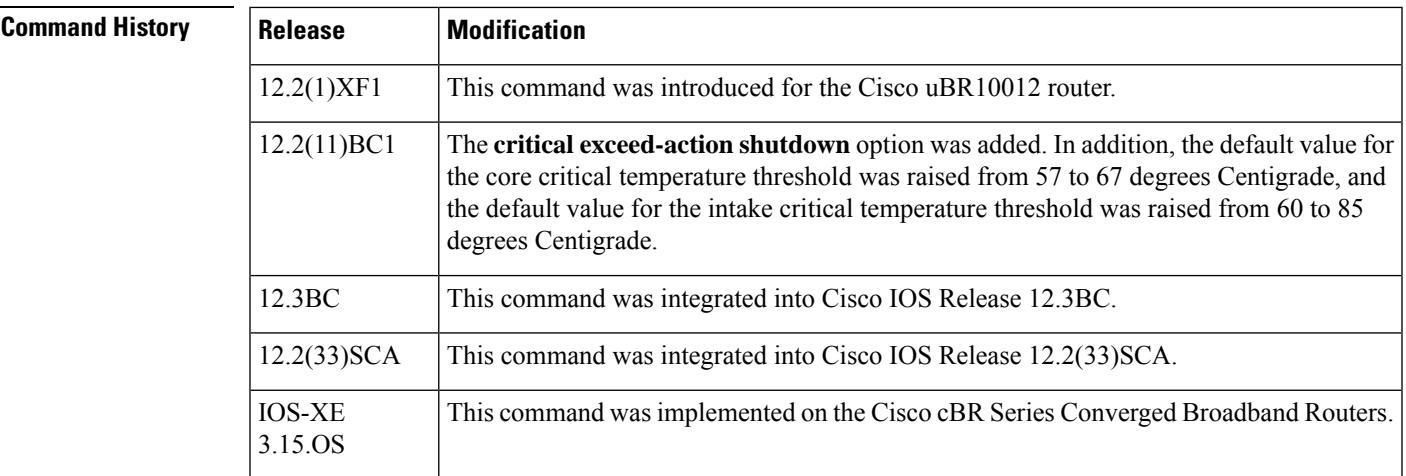

### **Usage Guidelines**

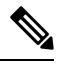

### **Note**

The **facility-alarm core-temperature critical** and **facility-alarm intake-temperature critical** commands are available only if the **service internal** command is defined in the configuration.

The PRE module on the Cisco uBR10012 router contains temperature sensors that monitor the temperature at the air intake slots and on the PRE module itself. The **facility-alarm** command configures the router for the temperature thresholds that will generate a minor, major, or critical alarm, so as to notify the system operators of the temperature problem before excessive heat can damage the router or any of its components.

Before Cisco IOS Release 12.2(11)BC1, a critical alarm would also automatically shut down the router after two minutes. Cisco IOS Release 12.2(11)BC1 made this automatic shutdown a configurable option, so that the system operators can decide whether or not a critical alarm should power down the router.

As a general rule, do not disable the automatic shutdown of the router unless you have a systems operator available to immediately respond to any critical temperature alarms, because this could result in system damage. Typically, the primary reason to disable the automatic shutdown would be if you are replacing the fan tray assembly and want to ensure that the router does not power down if the procedure takes longer than expected.

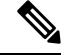

A line card also automatically shuts itself down if the temperature exceeds operational levels. In addition, the AC and DC PEMs also automatically power down if they exceed their operational temperature. However, high temperatures could still cause damage to other components if the problem is not quickly resolved. **Note**

**Examples** The following example shows how to configure the Cisco uBR10012 router so that it generates a minor alarm when the intake temperature exceed 55˚C:

```
Router# configure terminal
Router(config)# facility-alarm intake-temperature minor 55
```
The following example shows how to configure the Cisco uBR10012 router to automatically shut down if the high temperature continues for more than two minutes:

```
Router# configure terminal
Router(config)# service internal
Router(config)# facility-alarm core-temperature critical exceed-action shutdown
```
The following example shows how to disable the automatic shutdown feature for both the core and intake temperatures. A critical alarm is still generated when the default critical temperatures are exceeded, but the router does not automatically shut itself down:

```
Router# configure terminal
Router(config)# no facility-alarm core-temperature critical exceed-action shutdown
Router(config)# no facility-alarm intake-temperature critical exceed-action shutdown
```
The following commands disable major and minor alarms for both the core and intake temperature thresholds (but critical alarms are still generated):

```
Router# configure terminal
Router(config)# no facility-alarm core-temperature major
Router(config)# no facility-alarm core-temperature minor
Router(config)# no facility-alarm intake-temperature major
Router(config)# no facility-alarm intake-temperature minor
```
The following commands show how to disable critical temperature alarm on Cisco cBR Series Converged Broadband Routers:

```
Router# configure terminal
Router(config)# facility-alarm critical exceed-action shutdown
Router(config)#
Router(config)# no facility-alarm critical exceed-action shutdown
Router(config)#
```
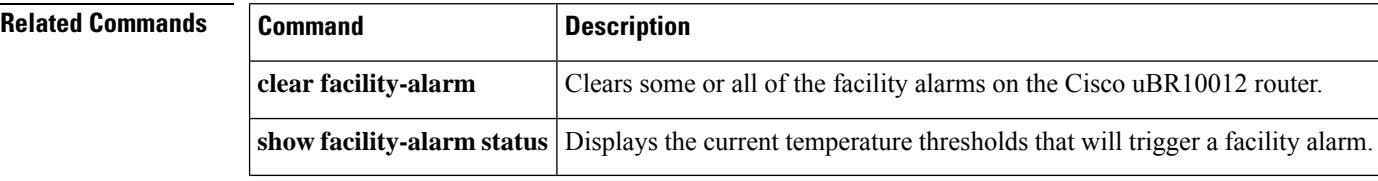

## **factory-reset all**

 $\blacktriangle$ 

To reset the device to factory defaults, use the **factory-reset all** command in privileged EXEC mode. This method is called as Fast Factory Reset.

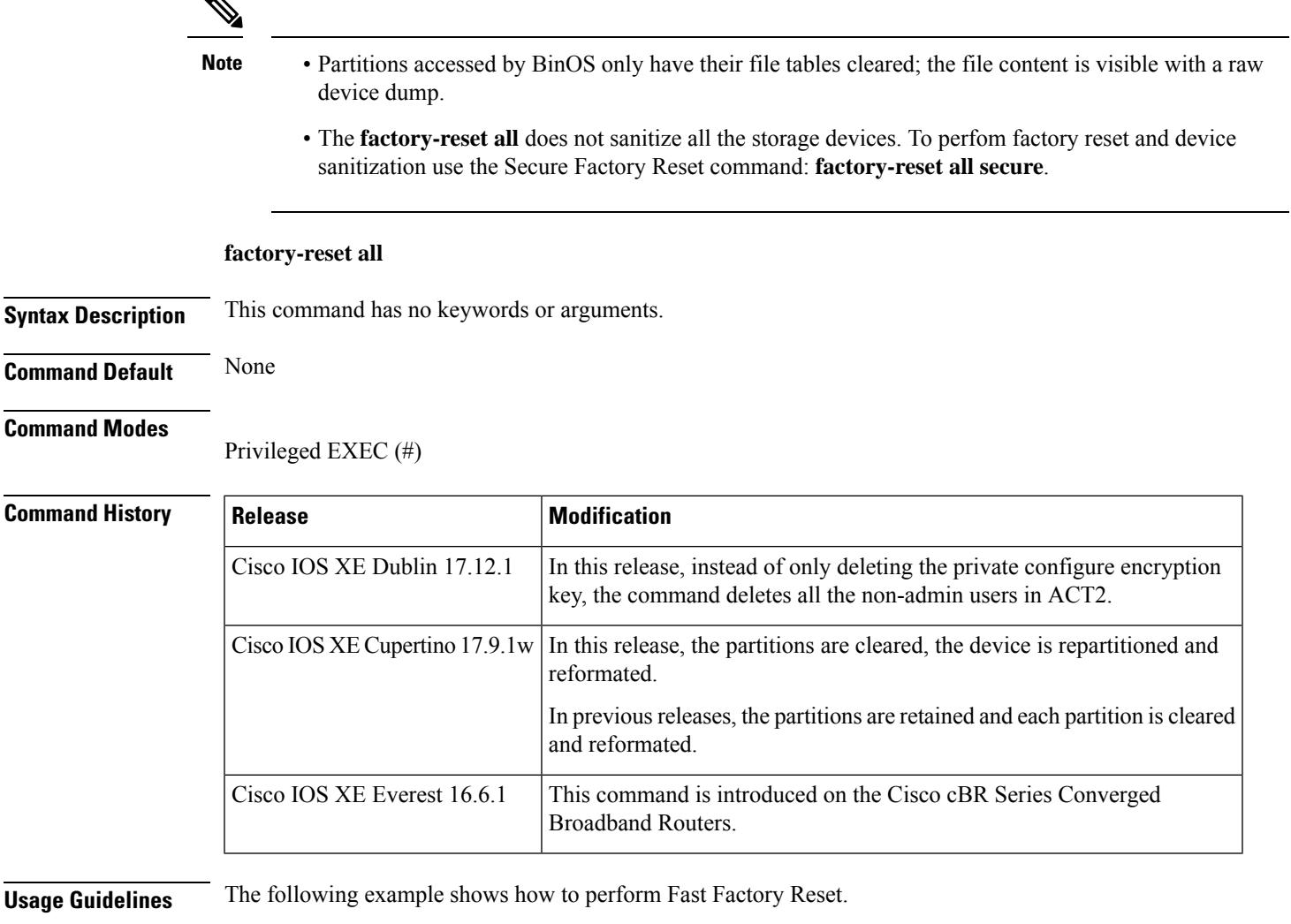

### **Examples**

Router# **factory-reset all** The factory reset operation is irreversible for all operations. Are you sure? [confirm] The following will be deleted as a part of factory reset: 1: All writable file systems and personal data 2: OBFL logs 3: Licenses 4: Userdata and Startup config 5: Rommon variables 6: User Credentials 7: nvram private cfg encryption key in ACT2 Only this SUP will be reset. To reset peer SUP, run factory reset on peer SUP when this sup is not doing factory reset.

Current running image will be restored to bootflash after reset. If current image is a private image with sensitive data, reload with Cisco release image first. The SUP will reload to perform factory reset. The reset can take a while to finish with secure option. 1. DO NOT UNPLUG THE POWER OR INTERRUPT THE OPERATION! 2. DO NOT RELOAD PEER SUP! 3. DO NOT START FACTORY RESET ON PEER SUP! Are you sure you want to continue? [confirm] **Y** Enabling factory reset for this reload cycle \*Jan 01 00:42:08.633: %IOSXEBOOT-4-FACTORY\_RESET: (rp/0): Start FAST Factory Reset . . . . 4,209 100% 6.28kB/s 0:00:00 (xfr#2, to-chk=0/3) sync cached data to storage. may take a few minutes. please wait ... \*Jan 01 00:46:24.952: %IOSXEBOOT-4-FACTORY\_RESET: (rp/0): Factory reset successful. Continuing with reboot ... ! !

Ш

**Command Default** None

**Command Modes**

### **factory-reset all secure**

To perform factory reset and device sanitization use the **factory-reset all secure** command. This method is called as Secure Reset. The following folders are cleared as part of this procedure:

• User info in ACT2 is cleared.

**factory-reset all secure**

**Syntax Description** This command has no keywords or arguments.

- NVRAM that stores IOS configuration and data. For CBR-8, NVRAM and its backup are partitions on eUSB flash device.
- /bootflash/ For CBR-8, bootflash is a partition on eUSB flash device.
- /obfl/ For CBR8, OBFL folder is a partition on eUSB flash device.
- $/\text{cs1 p}$  For CBR8, csl\_p folder is a partition on eUSB flash device.
- /harddisk/ For CBR8, the harddisk folder is a partition on SSD.

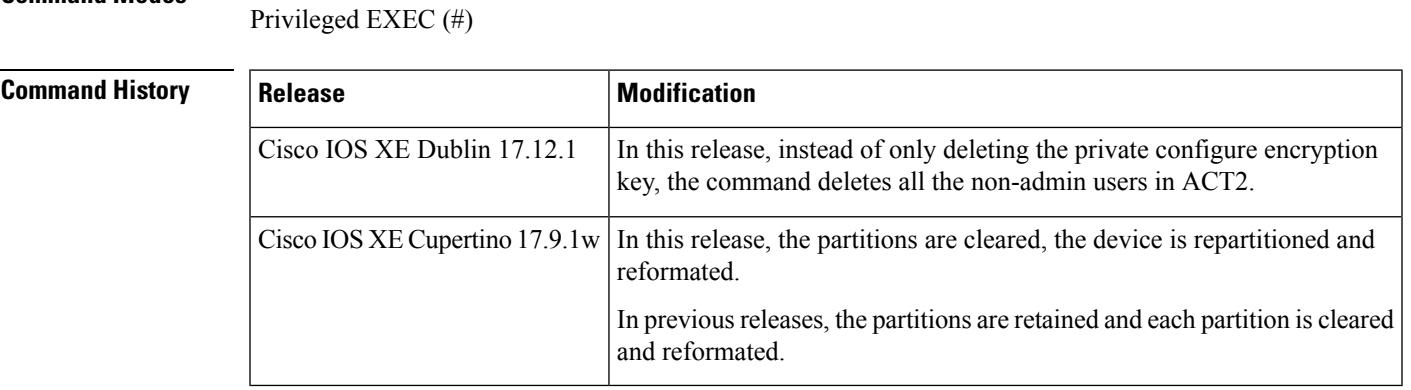

**Usage Guidelines** The following example shows how to perform Secure Reset.

### **Examples**

Router# **factory-reset all secure**

```
The factory reset operation is irreversible for securely reset all. Are you sure? [confirm]
The following will be deleted as a part of factory reset:
1: All writable file systems and personal data
2: OBFL logs
3: Licenses
4: Userdata and Startup config
5: Rommon variables
6: User Credentials
7: nvram private cfg encryption key in ACT2
Only this SUP will be reset. To reset peer SUP, run factory reset
on peer SUP when this sup is not doing factory reset.
```

```
Current running image will be restored to bootflash after reset.
If current image is a private image with sensitive data, reload
with Cisco release image first.
The SUP will reload to perform factory reset.
The reset can take a while to finish with secure option.
1. DO NOT UNPLUG THE POWER OR INTERRUPT THE OPERATION!
2. DO NOT RELOAD PEER SUP!
3. DO NOT START FACTORY RESET ON PEER SUP!
Are you sure you want to continue? [confirm] Y
Enabling factory reset for this reload cycle
*May 11 12:21:20.945: %IOSXEBOOT-4-FACTORY_RESET: (rp/0): Start SECURE Factory Reset
.
.
.
.
.
*May 11 14:22:01.374: %IOSXEBOOT-4-FACTORY_RESET: (rp/0): Factory reset successful.
Continuing with reboot ...
!
!
```
## **fail-to-clear**

To configure fail-to-clear feature, use the **fail-to-clear** command in global configuration mode. Fail-to-clear feature is applicable only to DVB tier-based scrambling sessions.

fail-to-clear

This command has no arguments or keywords.

**Command Default** By default, this feature is not enabled.

**Command Modes** Global configuration mode (config)

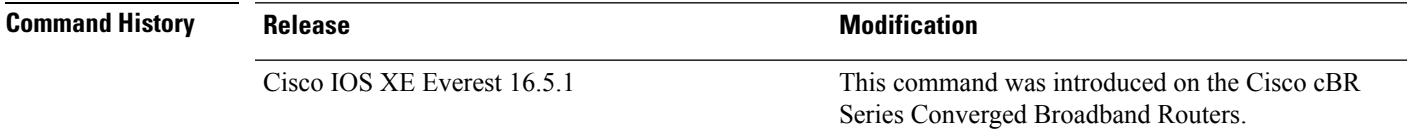

**Usage Guidelines** The command is used to control the configured DVB-encrypted sessions to function without encryption, when encryption fails for a session. The fail-to-clear feature is applicable only to DVB tier-based scrambling.

The following example shows how to configure **fail-to-clear**.

```
Router>enable
Router#config terminal
Router(config)#cable video
Router(config-video)#mgmt-intf VirtualPortGroup 0
Router(config-video)#encryption
Router(config-video-encrypt)#linecard 7/0 ca-system dvb scrambler dvb-csa
Router(config-video-encrypt)#dvb
Router(config-video-encrypt-dvb)#mgmt-ip 10.10.1.1
Router(config-video-encrypt-dvb)#ecmg tier-ecmg-1 id 1
Router(config-video-encrypt-dvb-ecmg)#mode tier-based
Router(config-video-encrypt-dvb-ecmg)#type standard
Router(config-video-encrypt-dvb-ecmg)#ca-system-id 4748 0
Router(config-video-encrypt-dvb-ecmg)#ecm-pid-source sid
Router(config-video-encrypt-dvb-ecmg)#connection id 1 priority 1 10.10.1.1 8888
Router(config-video-encrypt-dvb-ecmg)#exit
Router(config-video-encrypt-dvb)#tier-based
Router(config-video-encrypt-dvb-tb)#ecmg id 1 access-criteria 1234512345
Router(config-video-encrypt-dvb-tb)#fail-to-clear
Router(config-video-encrypt-dvb-tb)#enable
```
## **fail-to-clear-duration**

To configure fail-to-clear-duration feature, use the **fail-to-clear-duration** command in global configuration mode. Fail-to-clear-duration feature is applicable only to session-based scrambling for DVB CAS encryption.

fail-to-clear-duration *duration in sec* **Command Default** By default the duration is set to 0. **Command Modes** Global configuration mode (config) **Command History Release Modification** This command was introduced on the Cisco cBR Series Converged Broadband Routers. Cisco IOS XE Everest 16.5.1 **Usage Guidelines** The command is used to control the configured DVB-encrypted sessions to function without encryption for a configured duration, when encryption fails for a session. The fail-to-clear-duration feature is applicable only to session-based scrambling for DVB CAS encryption. The following example shows how to configure **fail-to-clear-duration**.. Router>enable Router#config terminal Router(config)#cable video Router(config-video)#mgmt-intf VirtualPortGroup 0 Router(config-video)#encryption Router(config-video-encrypt)#linecard 7/0 ca-system dvb scrambler dvb-csa Router(config-video-encrypt-dvb-conf)#exit Router(config-video-encrypt)#dvb Router(config-video-encrypt-dvb)#scramble-video-audio Router(config-video-encrypt-dvb)#route-ecmg 10.10.1.1 255.255.255.224 TenGigabitEthernet4/1/2 10.10.1.1 Router(config-video-encrypt-dvb)#mgmt-ip 10.10.1.1 Router(config-video-encrypt-dvb)#eis eis-1 id 1 Router(config-video-encrypt-dvb-eis)#listening-port 8890 Router(config-video-encrypt-dvb-eis)#fail-to-clear-duration 400 Router(config-video-encrypt-dvb-eis)#exit Router(config-video-encrypt-dvb)#ca-interface linecard 1/0 10.10.1.1 vrf vrf\_script\_red\_1 Router(config-video-encrypt-dvb)#ecmg ecmg-7 id 7

Ш

## **filter pid vcg**

To configure PID rule, use the **filter pid vcg** command in video configuration mode.

**filter pid vcg** *vcg* **Syntax Description**  $|wg|$  Specifies the virtual carrier group. **Command Default** None. **Command Modes** Video configuration (config) **Command History** | Release | Modification IOS-XE 16.8.1 This command was introduced on the Cisco cBR Series Converged Broadband Router. **Examples** The following example shows a filter rule for a table-based unicast session on input port number 1 with vei-ip 198.51.100.1 logical-edge-device led1 id 1 protocol table-based virtual-edge-input-ip 198.51.100.1 input-port-number 1 vcg vcg1 active table-based vcg vcg1 rf-channel 2 session unicast input-port 1 start-udp-port 49152 processing-type passthru The corresponding filter rule is shown below:

> filter pid vcg vcg1 rf-channel 2 vei-ip 198.51.100.1 udp-port 49152 pid 120 pid 20-30

### **filter program vcg**

To configure program filtering, use the **filter program vcg** command in video configuration mode.

**filter program vcg** *vcg* **Syntax Description**  $|wg|$  Specifies the virtual carrier group. **Command Default** None. **Command Modes** Video configuration (config) **Command History Release Modification** IOS-XE 16.8.1 This command was introduced on the Cisco cBR Series Converged Broadband Router. **Examples** The following example shows a program filter rule for a table-based unicast session on input port number 1 with vei-ip 198.51.100.1 logical-edge-device led1 id 1 protocol table-based virtual-edge-input-ip 198.51.100.1 input-port-number 1 vcg vcg1 active table-based vcg vcg1 rf-channel 2 session unicast input-port 1 start-udp-port 49152 processing-type passthru

The corresponding filter rule is shown below:

```
filter program vcg vcg1
   rf-channel 2
      vei-ip 198.51.100.1 udp-port 49152
   program 10
   program 20
   program 30-40
```
Ш

# **freq-profile**

To define the frequency profile for the RF port, use the **freq-profile** command in the RF channel sub configuration mode. This command is available only on CBR-D30-DS-MOD, and is not applicable for CBR-D31-DS-MOD.

**freq-profile** *value*

**Syntax Description** value Number of the frequency profile for the RF port. The default value is 0. The valid range for system defined values is 0-3 and for user defined values is 4-15. **Command Default** The default value is 0. **Command Modes** RF channel sub configuration mode (config-rf-chan) **Command History Release <b>Modification** Cisco IOS-XE Release 3.15.0S This command was introduced on the Cisco cBR Series Converged Broadband Routers. **Usage Guidelines** This command is used to define the QAM profile number. The following example shows how to define the QAM profile number: router#**configure terminal** router(config)#controller integrated-cable 3/0/0 router(config-controller)#rf-chan 5 10 router(config-rf-chan)#type video router(config-rf-chan)#frequency 723000000 router(config-rf-chan)#rf-output alt router(config-rf-chan)#power-adjust 0 router(config-rf-chan)#qam-profile 4 router(config-rf-chan)#exit router(config-controller)#exit router(config)#exit router#show controller integrated-Cable 3/0/0 rf-channel 5 10 Chan State Admin Frequency Type Annex Mod srate Interleaver dcid power output 5 TEST UP 723000000 VIDEO B 256 5361 I32-J4 164 34 ALT 10 TEST UP 753000000 VIDEO B 256 5361 I32-J4 169 34 ALT

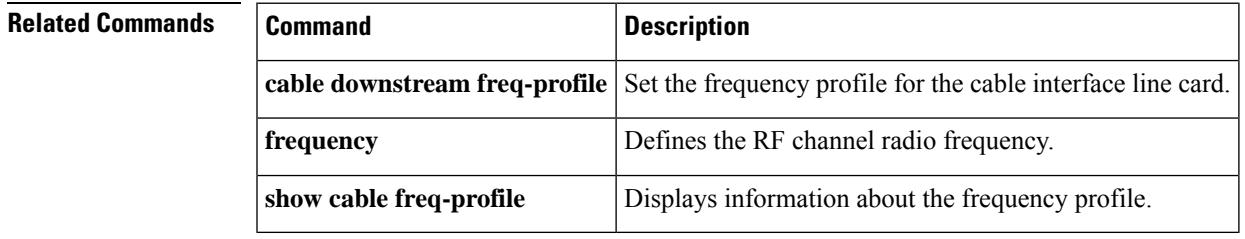

## **frequency**

To define the frequency for the RF channel, use the **frequency** command in the RF channel sub configuration mode.

**frequency** *number* **Syntax Description** *number* Radio frequency for the RF channel. The valid range is from 48000000-999000000. **Command Default** None. **Command Modes** RF channel sub configuration mode (config-rf-chan) **Usage Guidelines** This command is used to define the RF channel frequency. The following example shows how to define the RF channel frequency: router#**configure terminal** router(config)#controller integrated-cable 3/0/0

```
router(config-controller)#rf-chan 0 2
router(config-rf-chan)#frequency 93000000
router(config-rf-chan)#exit
router(config-controller)#exit
router#show controller integrated-Cable 3/0/0 rf-channel 0-2
```
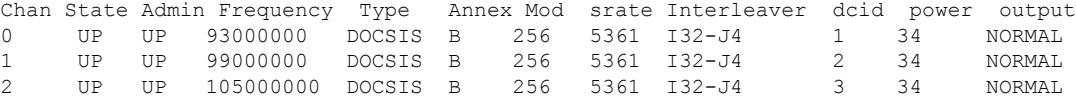

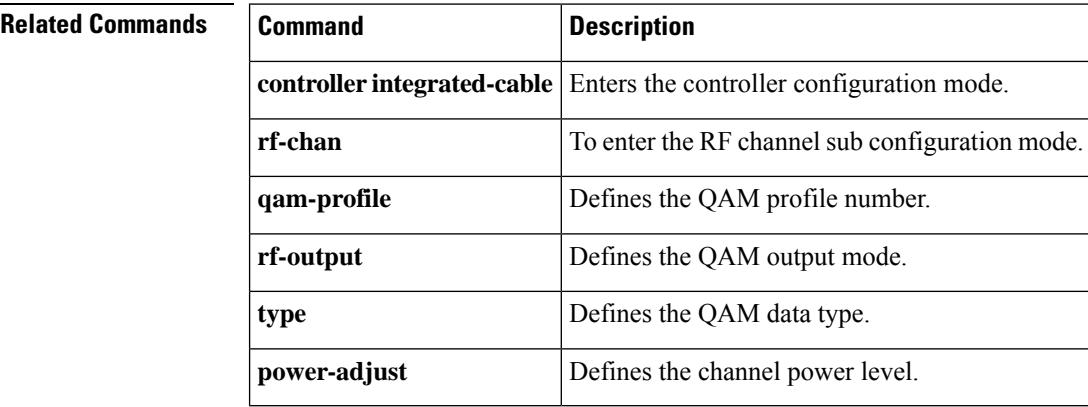
# **guardband-override (OFDM channel profile)**

To configure the guard band of an OFDM channel, use the **guardband-override** command in OFDM channel profile configuration mode. To undo the guard band configuration, use **no** form of this command.

**guardband-override** *value*

**no guardband-override**

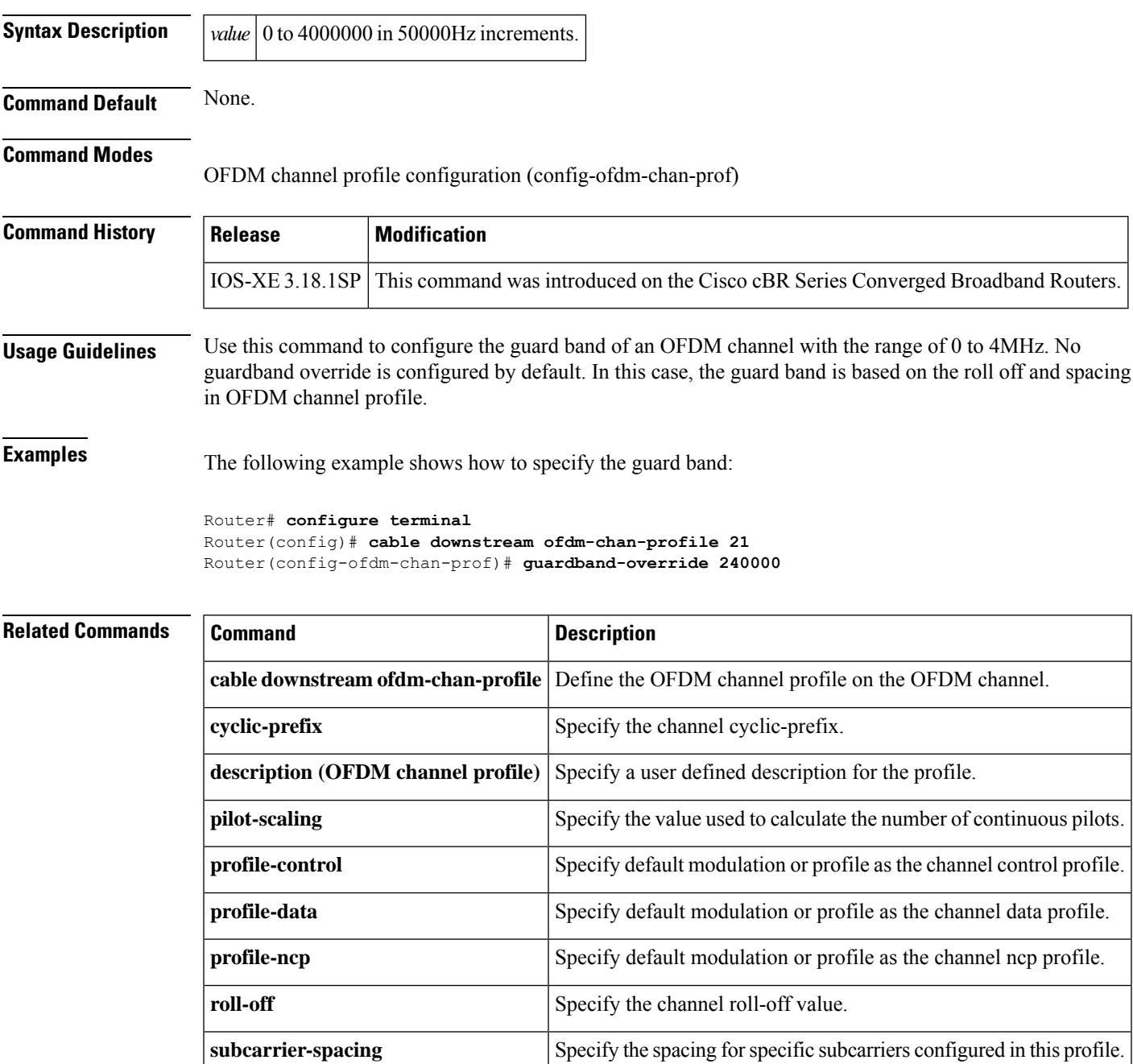

I

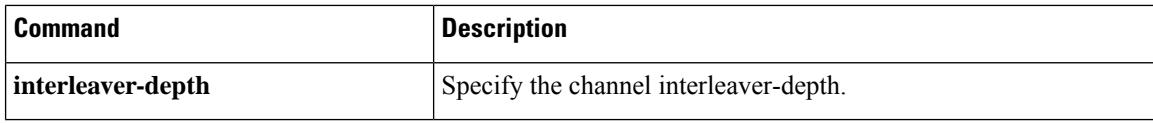

# **hccp authentication**

To specify the authentication algorithm on a working or protect cable interface, or both use the **hccp authentication** command in cable interface configuration mode. To disable authentication on a Working CMTS or Protect CMTS, use the **no** form of this command.

**hccp** *group* **authentication** {**md5** | **text**} **no hccp** *group* **authentication** {**md5** | **text**}

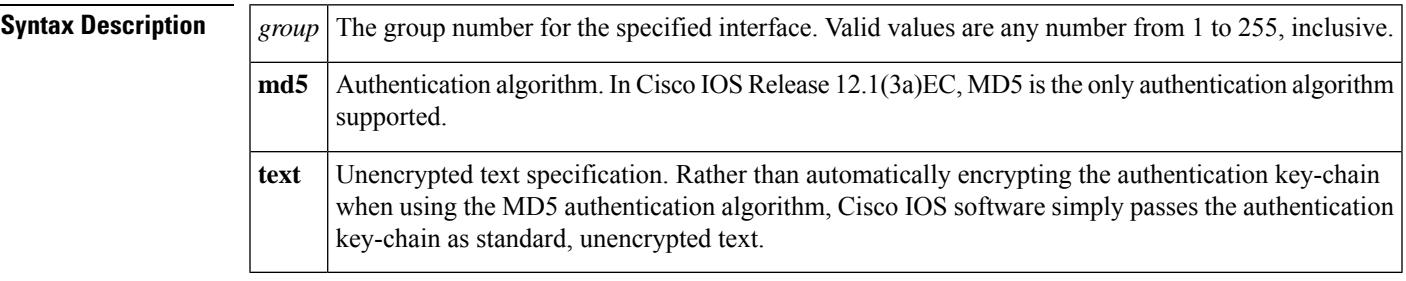

**Command Default** The default authentication algorithm is MD5.

## **Command Modes**

Interface configuration (cable interface only)

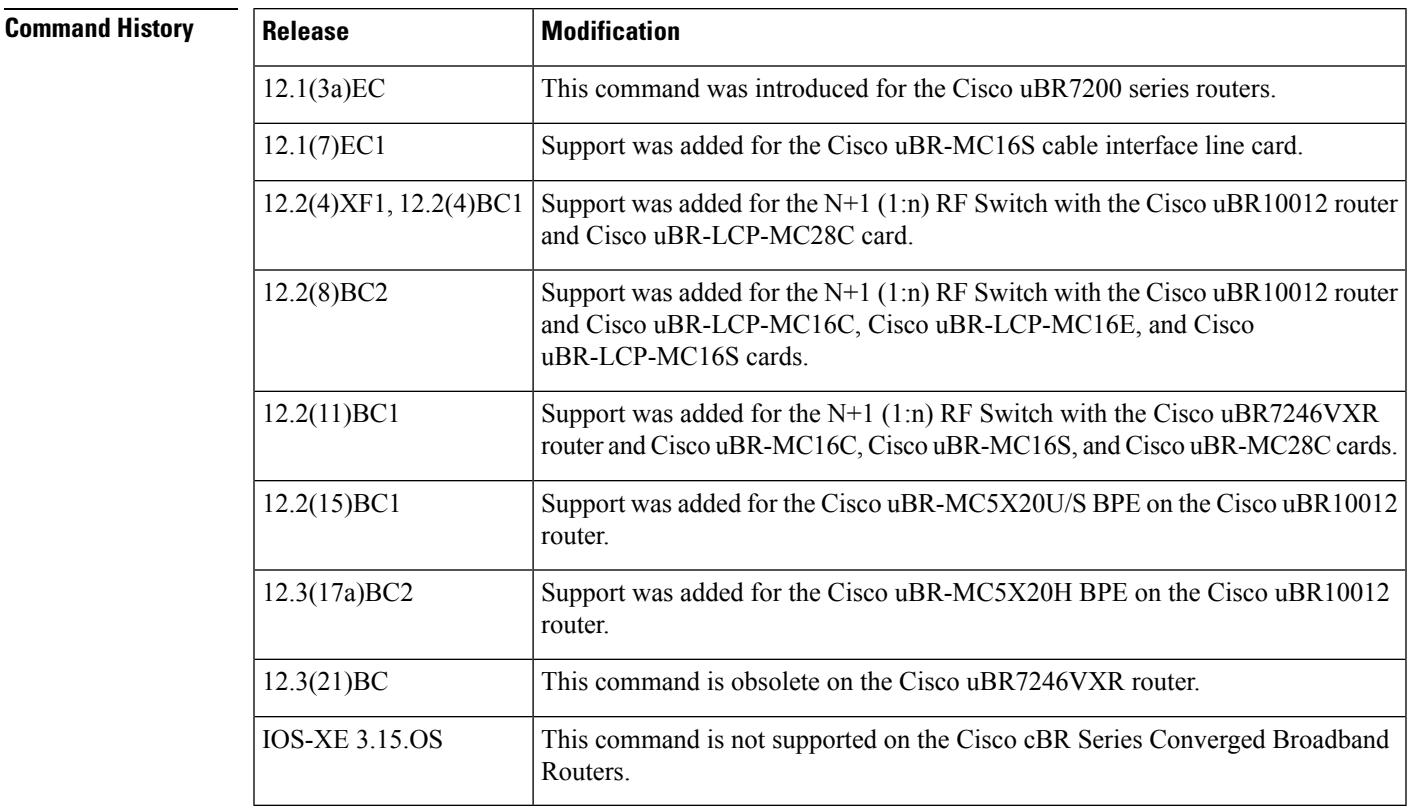

**Usage Guidelines** Use this command together with the **hccp authentication key-chain** command to enable and specify the type of N+1 redundancy authentication you will use in your protection scheme.

**Examples** The following example shows how to specify MD5 as the authentication algorithm for group 1:

Router(config-if)# **hccp 1 authentication md5**

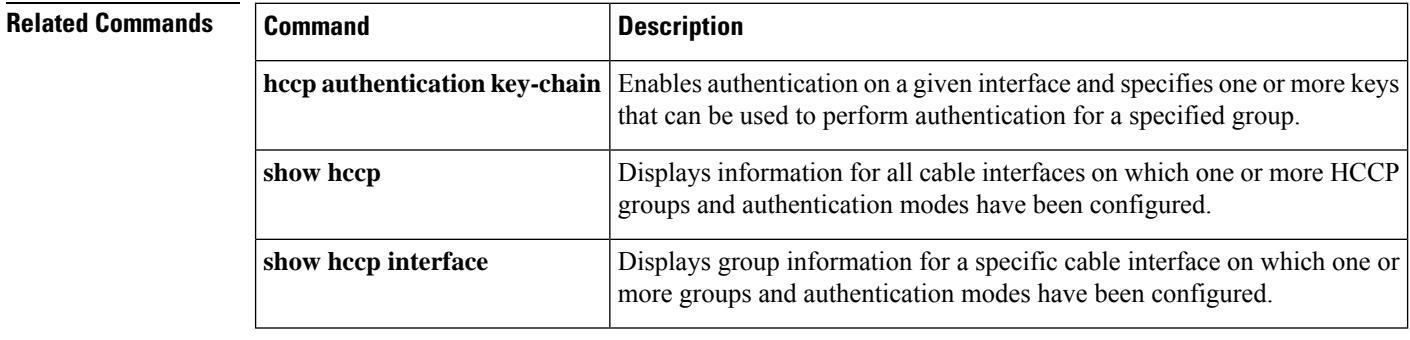

Ш

# **hccp authentication key-chain**

To enable authentication and define one or more authentication keys to use in a specified group, use the **hccp authentication key-chain** command in cable interface configuration mode. To disable authentication, use the **no** form of this command. The key chains you define must match one or more key chains configured in the Working CMTS or Protect CMTS configuration file.

**hccp** *group* **authentication key-chain** *key-chain* **no hccp** *group* **authentication key-chain** [*key-chain*]

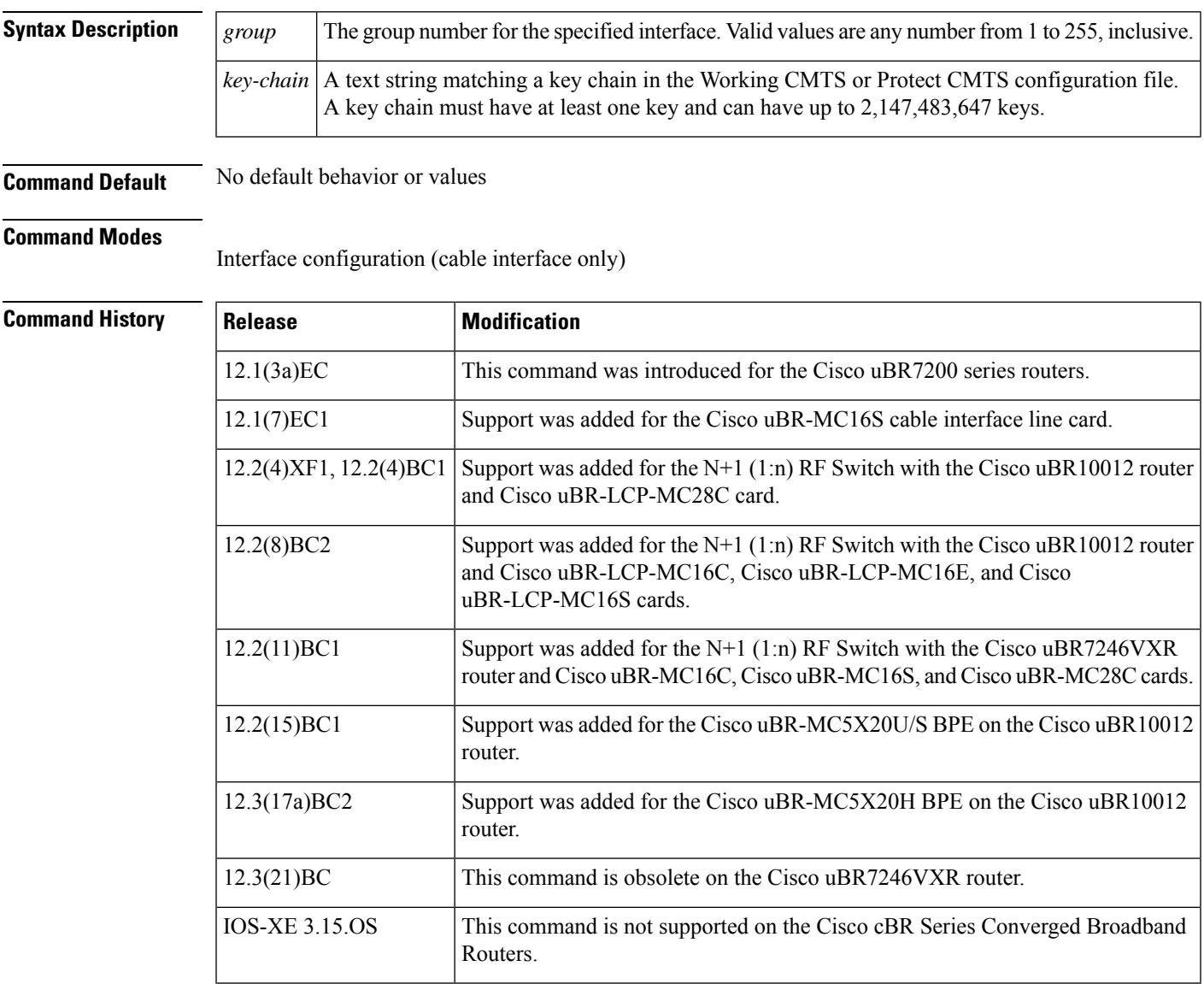

**Usage Guidelines** Use this command in conjunction with the **hccp authentication** command to enable and specify the type of 1+1 redundancy authentication you will use in your protection scheme.

 $\bigotimes$ 

**Note**

You cannot perform authentication on a specified group until you have first defined at least one authentication key chain in global configuration mode.

**Examples** The following excerpt from a configuration file enables authentication using the MD5 algorithm and defines the authentication key "cisco1" for group 1:

```
!
key chain cisco1
key 1
   key-string abcdefg
key 2
   key-string 123456789
!
...
!
interface cable 3/0
   hccp 1 authentication md5
   hccp 1 authentication key-chain cisco1
!
```
## **Related Commands**

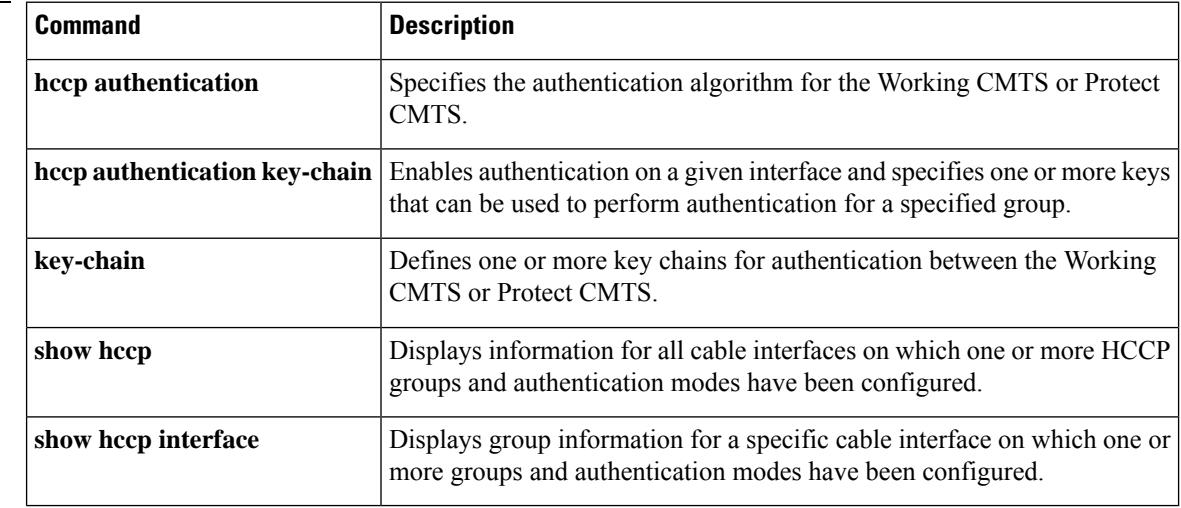

## **hccp bypass version**

To enter bypass version mode for a specific Hot Standby Connection-to-Connection Protocol (HCCP) group, in which the hardware and software version checks are not performed before switching over to a protect interface, use the **hccp bypass version** command in privileged EXEC mode.

**hccp** *group* **bypass version**

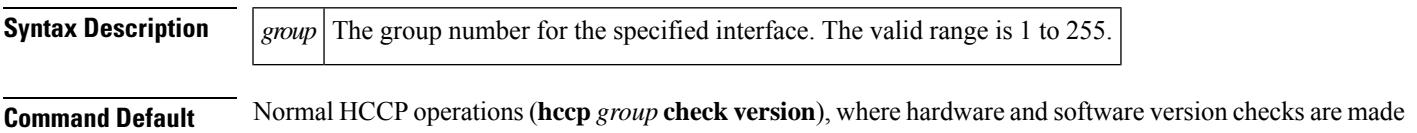

between the Working and Protect cable interface line cards.

### **Command Modes**

Privileged EXEC

## **Command History Release Modification** This command was introduced for the Cisco uBR10012 router and Cisco uBR-LCP-MC28C card with the Cisco RF Switch. 12.2(4)XF1, 12.2(4)BC1 Support was added for the Cisco uBR10012 router using the Cisco uBR-LCP-MC16C, Cisco uBR-LCP-MC16E, and Cisco uBR-LCP-MC16S cards with the Cisco RF Switch. 12.2(8)BC2 Support was added for the Cisco uBR7246VXR router and Cisco uBR-MC16C, Cisco uBR-MC16S, and Cisco uBR-MC28C cards with the Cisco RF Switch. 12.2(11)BC1 Support was added for the Cisco uBR-MC5X20U/S BPE on the Cisco uBR10012 router. 12.2(15)BC1 Support was added for the Cisco uBR-MC5X20H BPE on the Cisco uBR10012 router. 12.3(17a)BC2 12.3(21)BC This command is obsolete on the Cisco uBR7246VXR router. This command is not supported on the Cisco cBR Series Converged Broadband Routers. IOS-XE 3.15.OS

**Usage Guidelines** By default, the Cisco CMTS verifies that the Working and Protect cable interfaces are using the same versions of software and hardware, so as to avoid potential incompatibilities during a switchover. The hardware check verifies that the Working and Protect cable interface line cards are compatible. The software check verifies that the two cards are running the same major versions of software. If either of these two conditions is not true, the CMTS by default does not perform the switchover.

> You can override these version checks for a particular HCCP group by using the **hccp bypass version** command. After you give this command, the Cisco CMTS does not check the hardware or software versions of the two cable interfaces before performing a switchover. To return to normal HCCP operations, so that version checks are made for a group, use the **hccp check version** command.

 $\mathbf I$ 

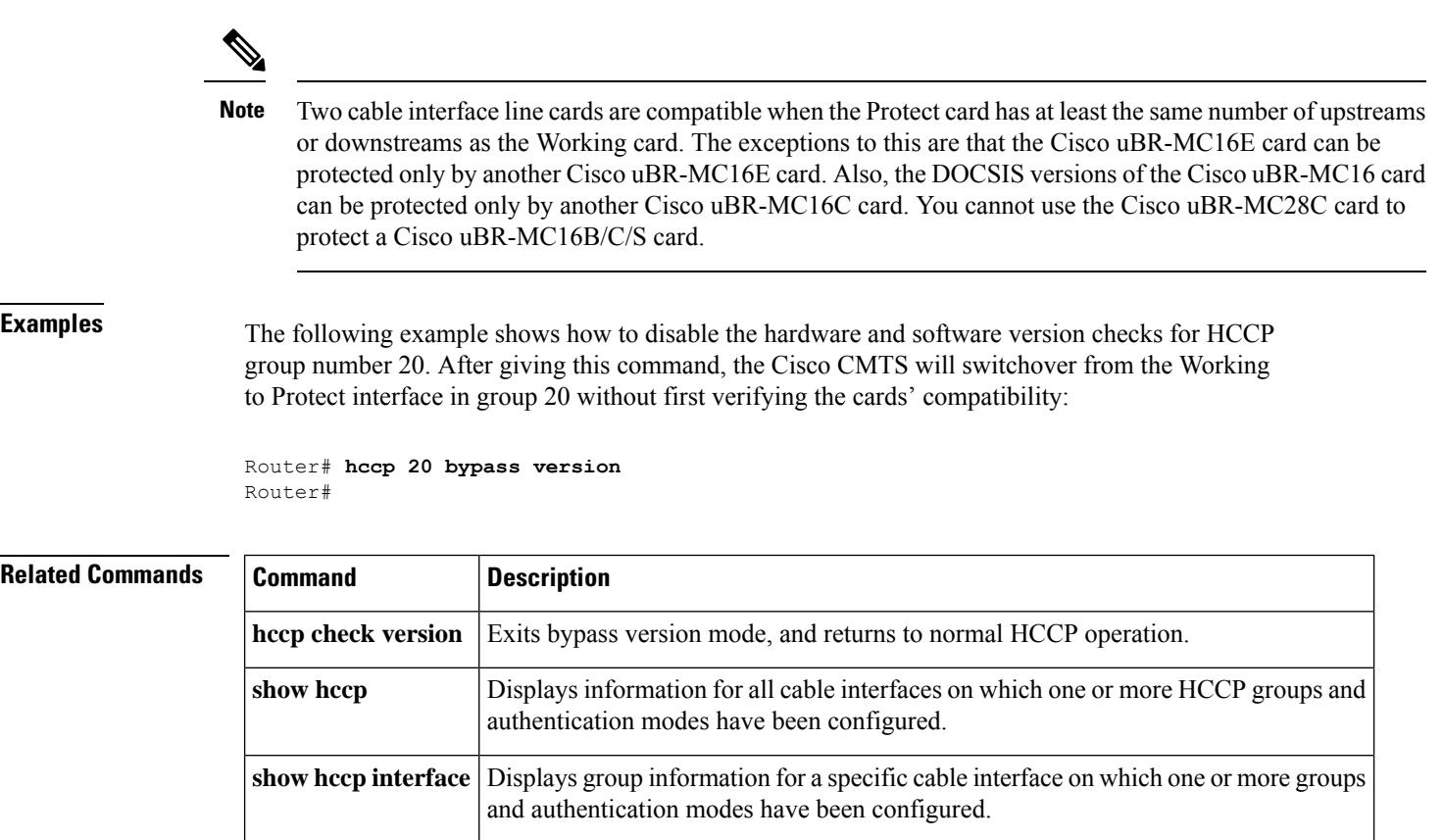

П

## **hccp channel-switch**

To configure the Cisco CMTS so that a Cisco RF Switch or Vecima (Wavecom) upconverter becomes a Hot Standby Connection-to-Connection Protocol (HCCP) member in a particular HCCP group, use the **hccp channel-switch** command in cable interface configuration mode. To remove the configuration for the Cisco RF Switch or upconverter, use the **no** form of this command.

**hccp** *group* **channel-switch** *member-id switch-name* **rfswitch-group** *rfswitch-ip-address module-bitmap position*

**hccp** *group* **channel-switch** *member-id switch-name* **rfswitch-module** *rfswitch-ip-address module-number position*

**hccp** *group* **channel-switch** *member-id switch-name* **tty-switch** [{**aux** | **console** | **vty**}] *line-number port*

**hccp** *group* **channel-switch** *member-id switch-name* {**wavecom-hd** | **wavecom-ma**} *prot-ip-address protect-module work-ip-address work-module*

**no hccp** *group* **channel-switch** *member-id switch-name*

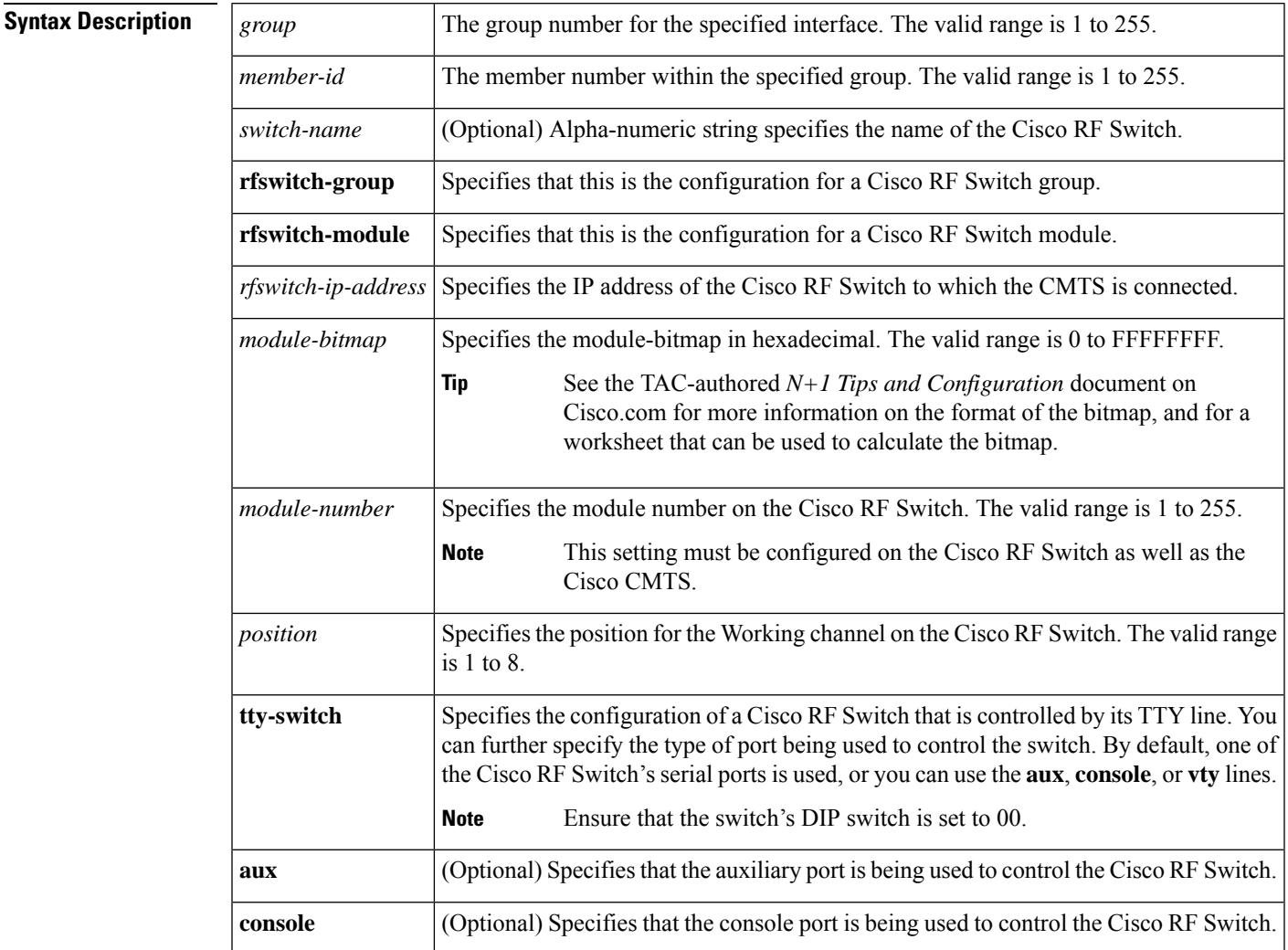

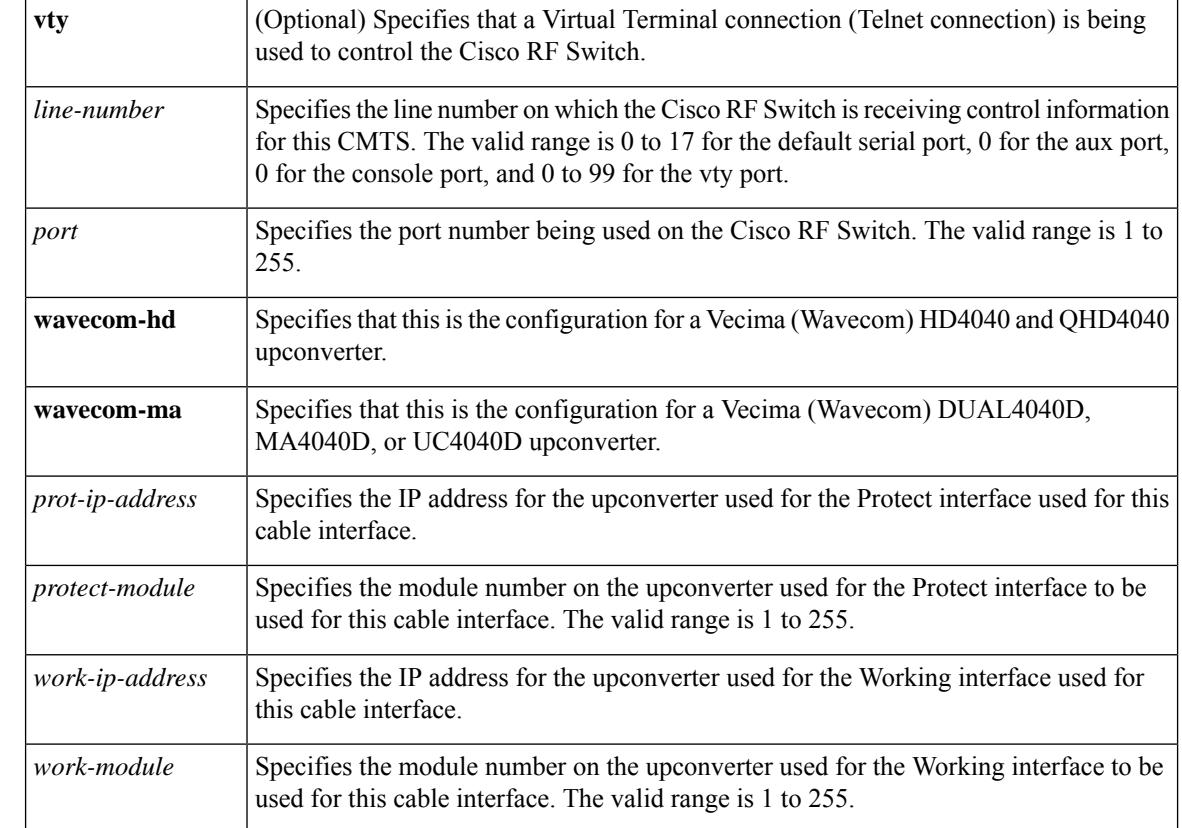

**Command Default** The CMTS is not configured to use a Cisco RF Switch by default, and no cable interfaces are configured for N+1 redundancy by default.

### **Command Modes**

Interface configuration—cable interface only (config-if)

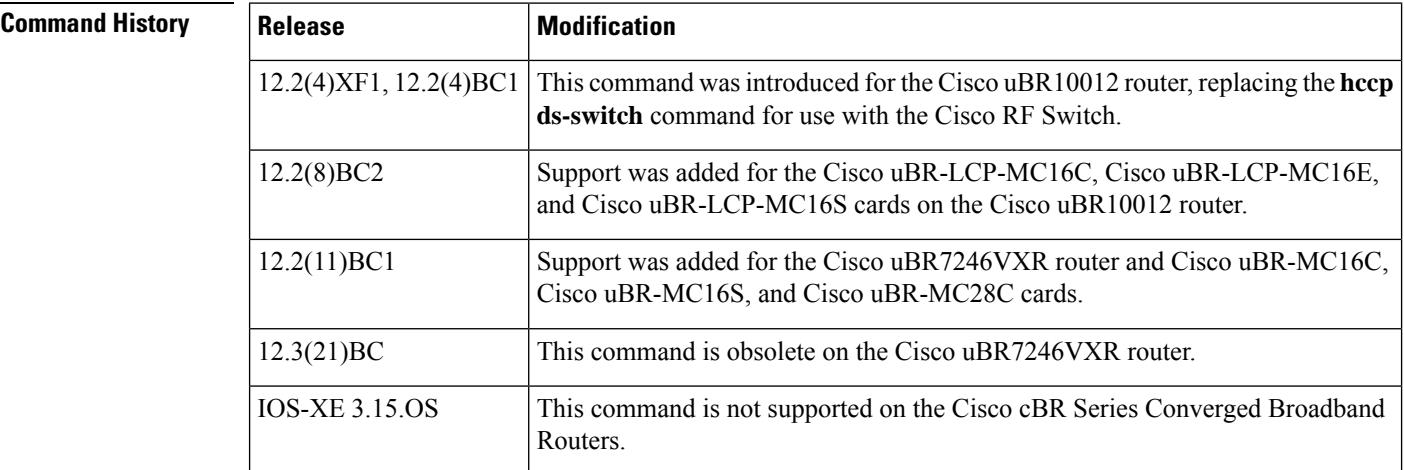

 $\mathbf l$ 

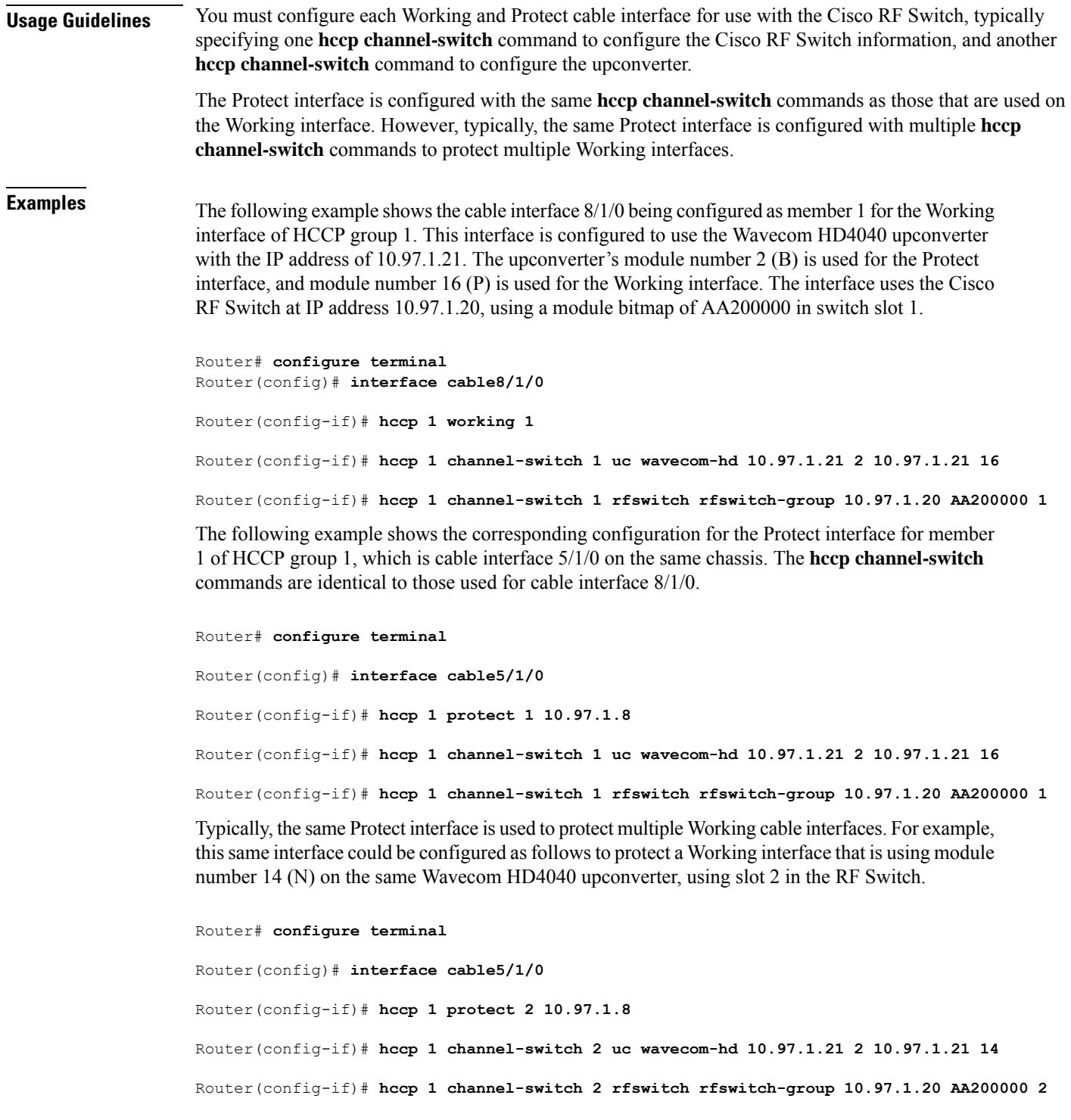

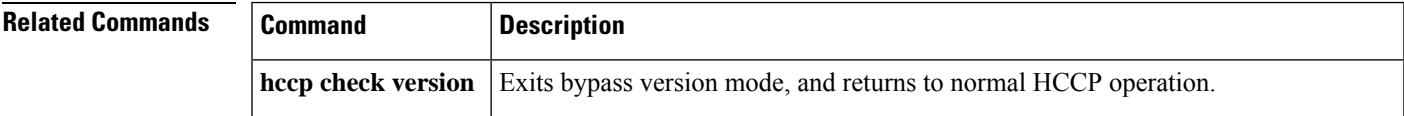

 $\mathbf I$ 

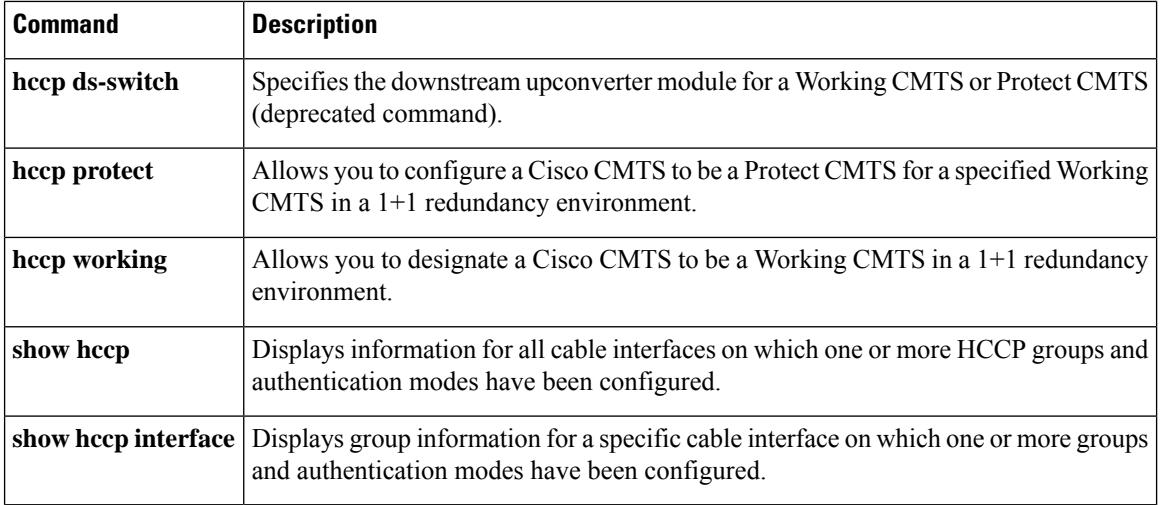

## **hccp check version**

To exit bypass version mode and return to normal Hot Standby Connection-to-Connection Protocol (HCCP) operations for a specific HCCP group, use the **hccp check version** command in privileged EXEC mode.

**hccp** *group* **check version**

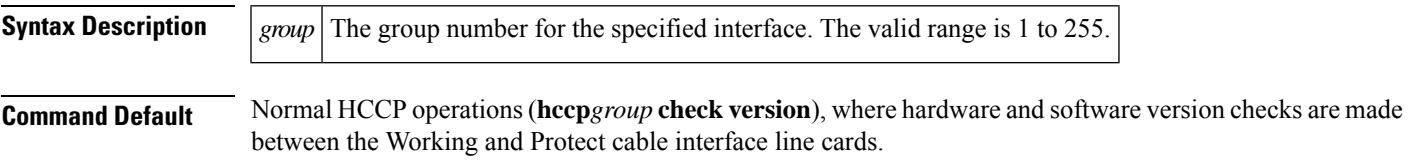

### **Command Modes**

Privileged EXEC

### **Command History**

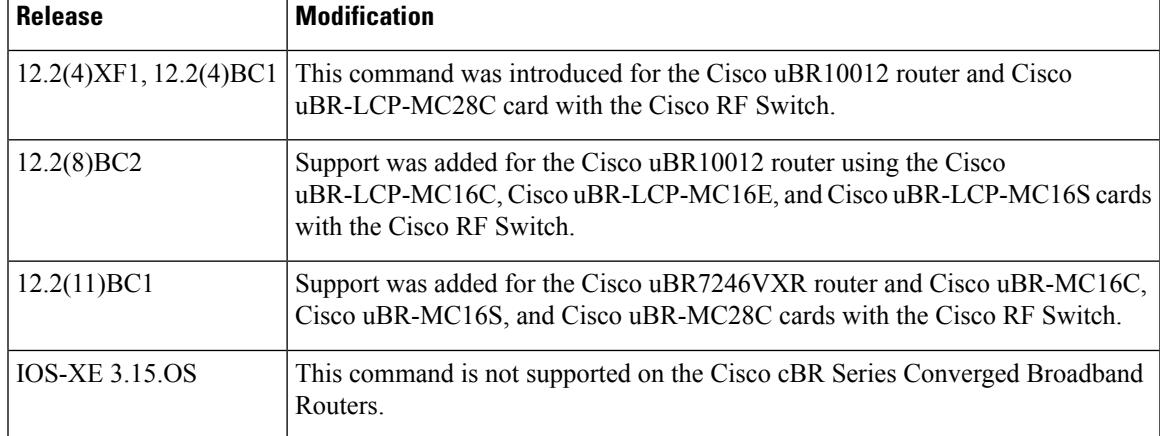

**Usage Guidelines** By default, the Cisco CMTS verifies that the Working and Protect cable interfaces are using the same versions of software and hardware, so as to avoid potential incompatibilities during a switchover. The hardware check verifies that the Working and Protect cable interface line cards are compatible. The software check verifies that the two cards are running the same major versions of software. If either of these two conditions is not true, the CMTS by default does not perform the switchover.

> You can override these version checks for a particular HCCP group by using the **hccp bypass version** command. After you give this command, the Cisco CMTS does not check the hardware or software versions of the two cable interfaces before performing a switchover. To return to normal HCCP operations, so that version checks are made for a group, use the **hccp check version** command.

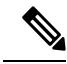

Two cable interface line cards are compatible when the Protect card has at least the same number of upstreams or downstreams as the Working card. The exceptions to this are that the Cisco uBR-MC16E card can be protected only by another Cisco uBR-MC16E card. Also, the DOCSIS versions of the Cisco uBR-MC16 card can be protected only by another Cisco uBR-MC16C card. You cannot use the Cisco uBR-MC28C card to protect a Cisco uBR-MC16B/C/S card. **Note**

**Examples** The following example shows how to cancel a previous **hccp bypass version** command for HCCP group 1 and to return to normal HCCP operations:

Router# **hccp 1 check version**

Router#

## **Related Commands**

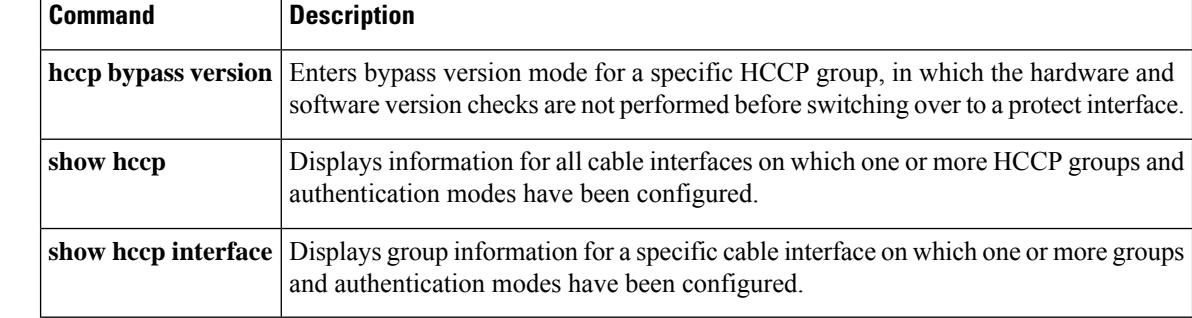

# **hccp ds-switch**

To specify the downstream upconverter module for a Working CMTS or Protect CMTS, use the **hccp ds-switch** command in cable interface configuration mode. To negate a downstream upconverter assignment, use the **no** form of this command.

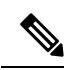

This command has been deprecated in current Cisco IOS releases and has been replaced by the **hccp channel-switch** command. **Note**

**hccp** *group* **ds-switch** *member make host-ipaddr host-module peer-ipaddr peer-module* **no hccp** *group* **ds-switch** *member*

<span id="page-1202-0"></span>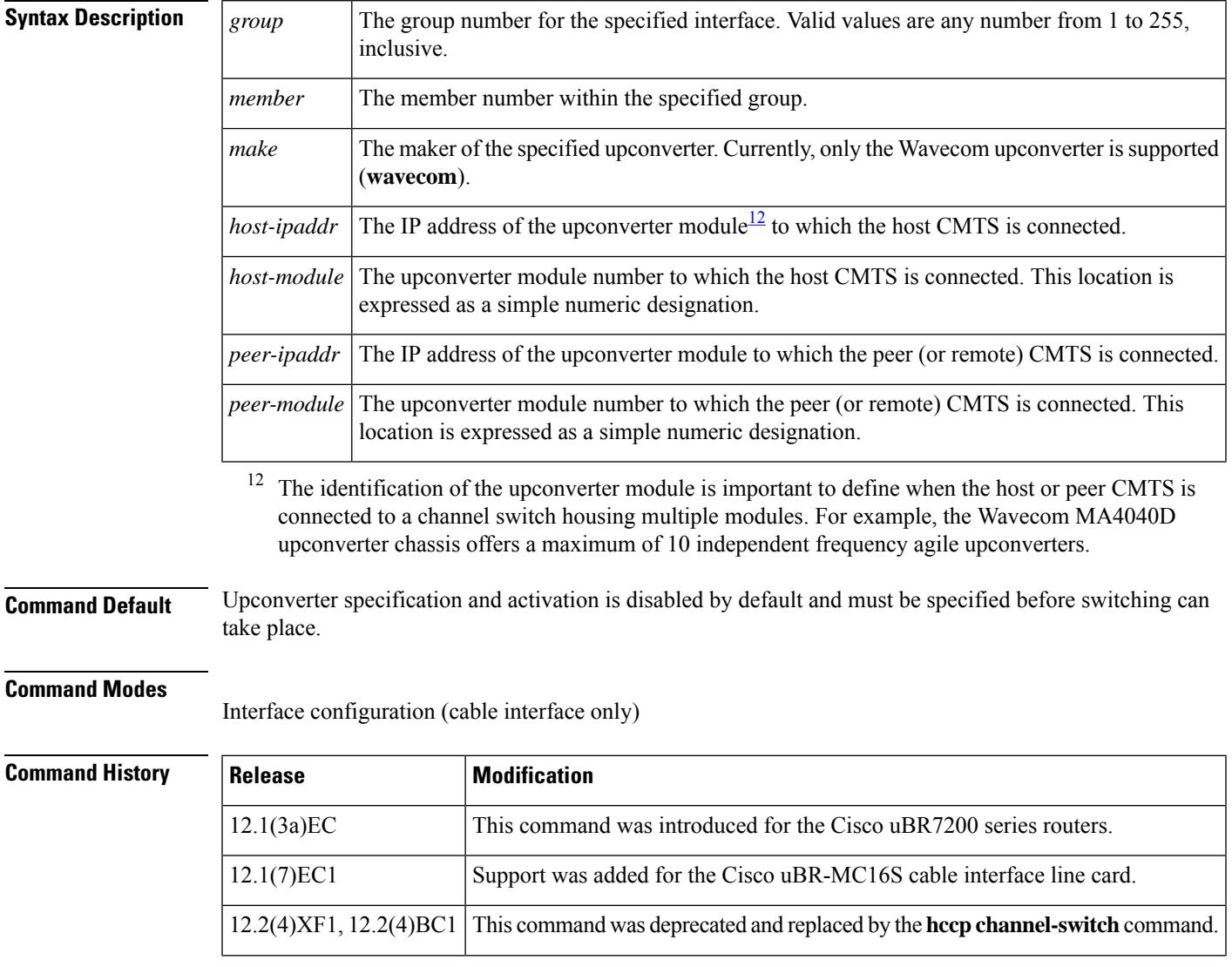

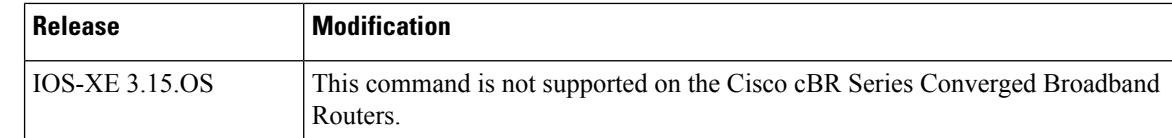

**Usage Guidelines** It is necessary to configure the downstream upconverter module for all Protect CMTS and Working CMTS systems. If you do not specify the downstream upconverter module for all Protect CMTS and Working CMTS systems, you cannot switch between a Protect CMTS and Working CMTS.

**Examples** The following excerpt from a configuration file specifies module 2 on a Wavecom upconverter at IP address 1.1.11.3 as the host switch module connected to Working CMTS 1 and module 1 on the same Wavecom upconverter (with the same IP address location) as the peer or remote switch module connected to the Protect CMTS:

```
hccp 1 working 1
hccp ds-switch 1 wavecom 1.1.11.3 2 1.1.11.3 1
```
## **Related Commands Command Description**

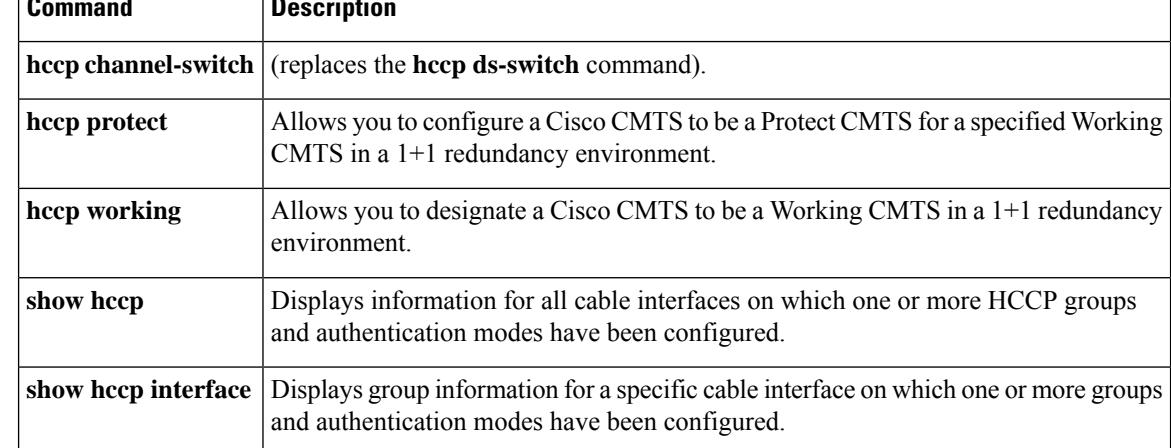

Ш

## **hccp lockout**

To prevent a Working CMTS from automatically switching to a Protect CMTS in the same group, use the **hccp lockout** command in privileged EXEC mode.

**Note**

This command is applicable only to Working CMTS in a given group. Issuing this command on a Protect CMTS has no effect.

**hccp** *group* **lockout** *member*

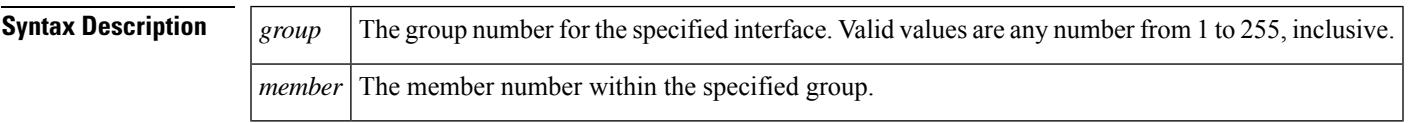

**Command Default** By default, the **hccp lockout** command is inactive.

### **Command Modes**

Privileged EXEC

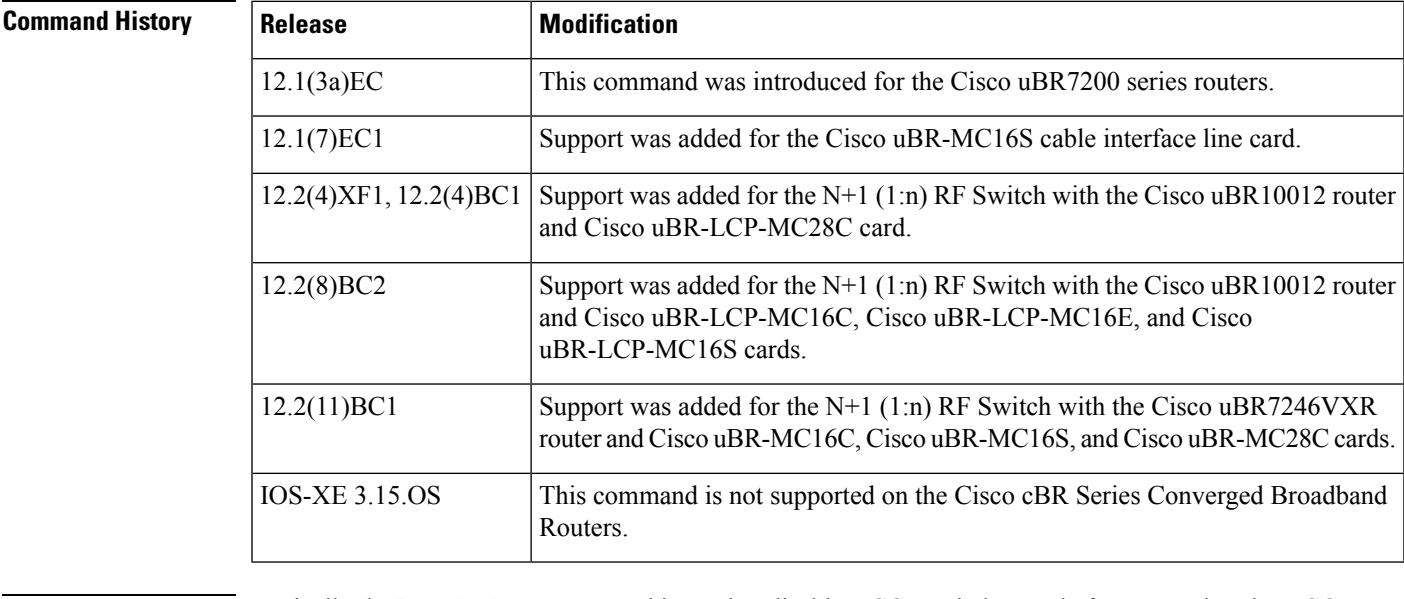

**Usage Guidelines** Typically the **hccp lockout** command is used to disable HCCP switchovers before removing the HCCP configuration on the Working interface. Otherwise, when you remove the HCCP configuration from the Working interface, the Protect interface assumes the Working interface has failed and switches over.

> You might also want to prevent a Working CMTS from automatically switching back to a Protect CMTS for testing or additional configuration purposes. For example, you might want to fully test protecting cable interfaces on your Cisco CMTS before returning it to protect status.

**Examples** The following example shows how to activate the lockout feature of a Working CMTS in group 1:

I

Router# **hccp 1 lockout**

## **Related Commands**

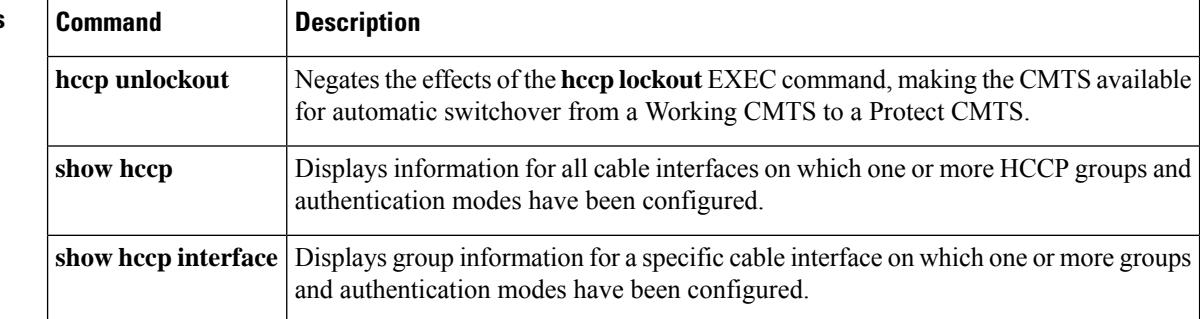

П

# **hccp protect**

To configure a particular cable interface to protect another cable interface in the same group, use the **hccp protect** command in cable interface configuration mode. To undo a particular host cable interface protection assignment, use the **no** form of this command.

**hccp** *group* **protect** *member ipaddr* **no hccp** *group* **protect** *member*

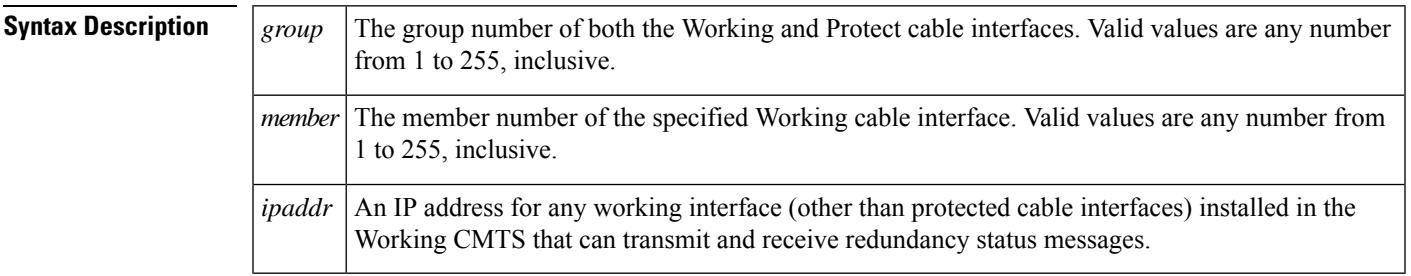

**Command Default** No default behavior or values

### **Command Modes**

Interface configuration (cable interface only)

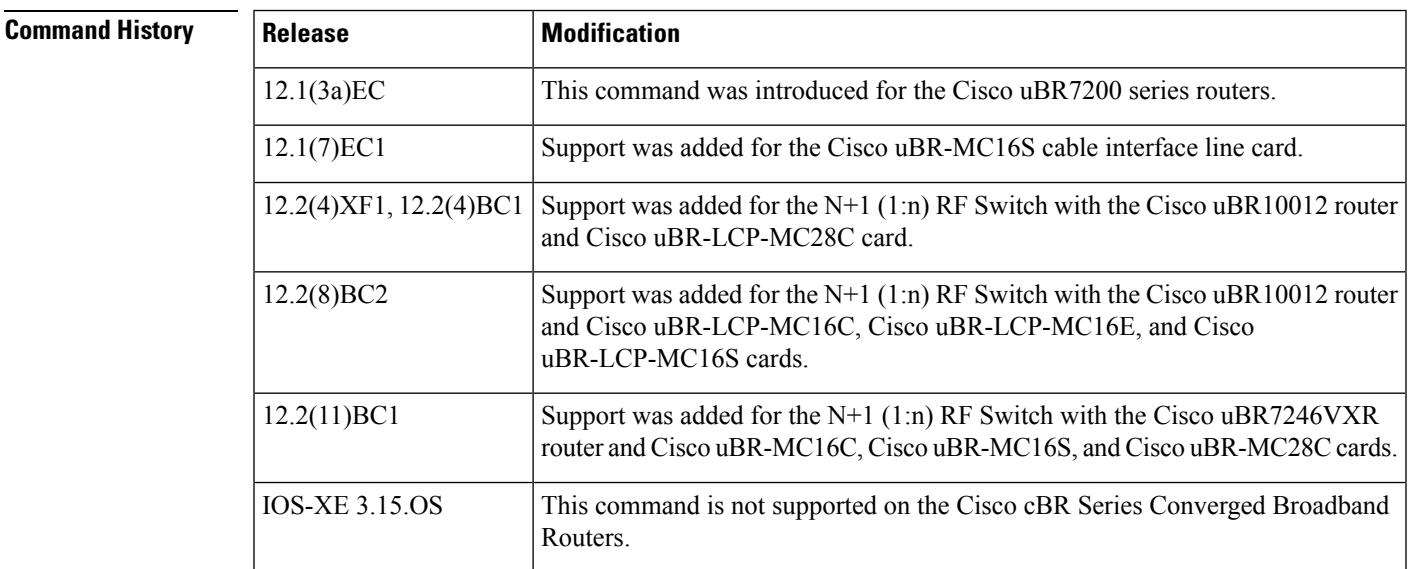

**Usage Guidelines** The protect cable interface must be configured identically to the working cable interface, which typically means the interfaces must be the same card type. However, when the Cisco uBR-MC16S card is used, it can be used with either another Cisco uBR-MC16S card or a Cisco uBR-MC16C card.

> The following table shows how a switchover affects the enhanced spectrum management features of the Cisco uBR-MC16S card.

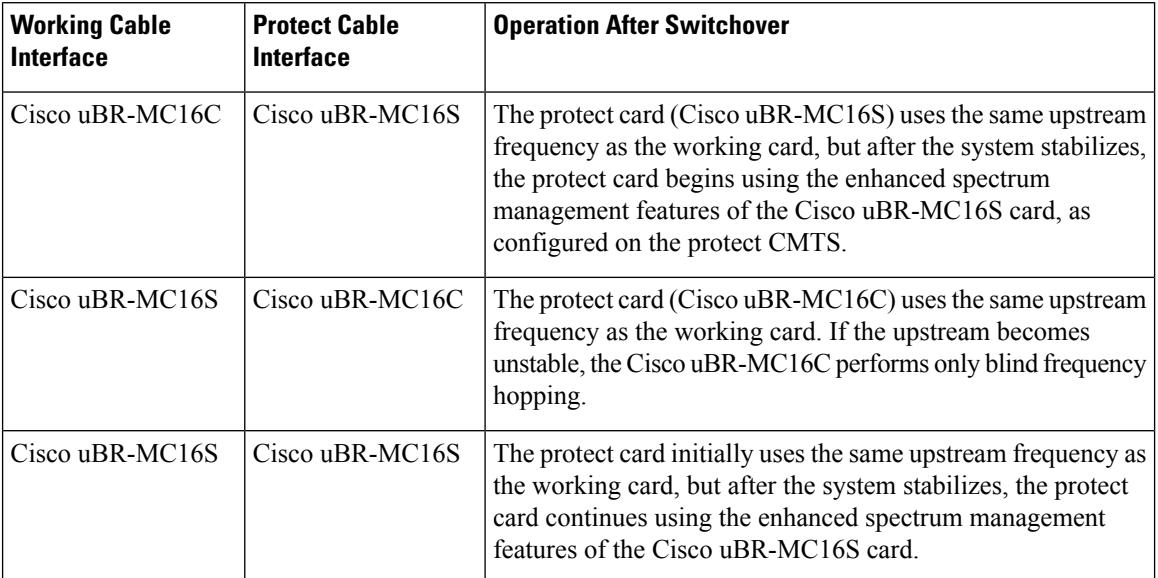

### **Table 28: Switchover Operation for <sup>a</sup> Cisco uBR-MC16C/Cisco uBR-MC16S Configuration**

**Examples** The following example configures host cable interface 4/0 to protect member 2 of group 2 at IP address 1.1.11.2:

Router(config)# **interface cable 4/0**

Router(config-if)# **hccp 2 protect 2 1.1.11.2**

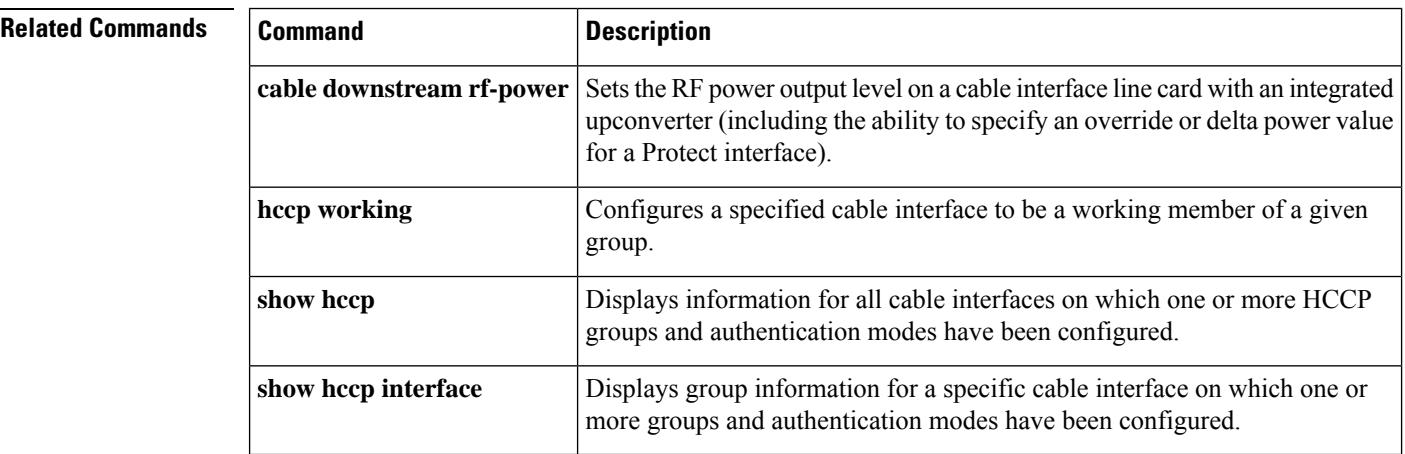

П

# **hccp resync**

To manually synchronize the Inter-database between the Working and Protect interfaces for a particular member in an Hot Standby Connection-to-Connection Protocol (HCCP) group, use the **hccp resync** command in privileged EXEC mode.

**hccp** *group* **resync** *member*

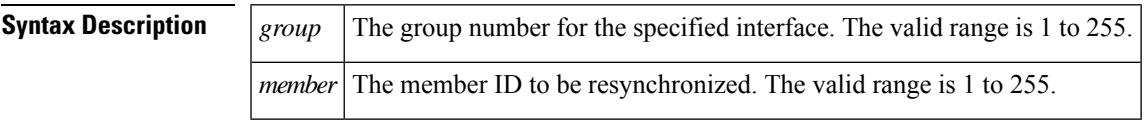

**Command Default** No default behavior or values.

### **Command Modes**

Privileged EXEC

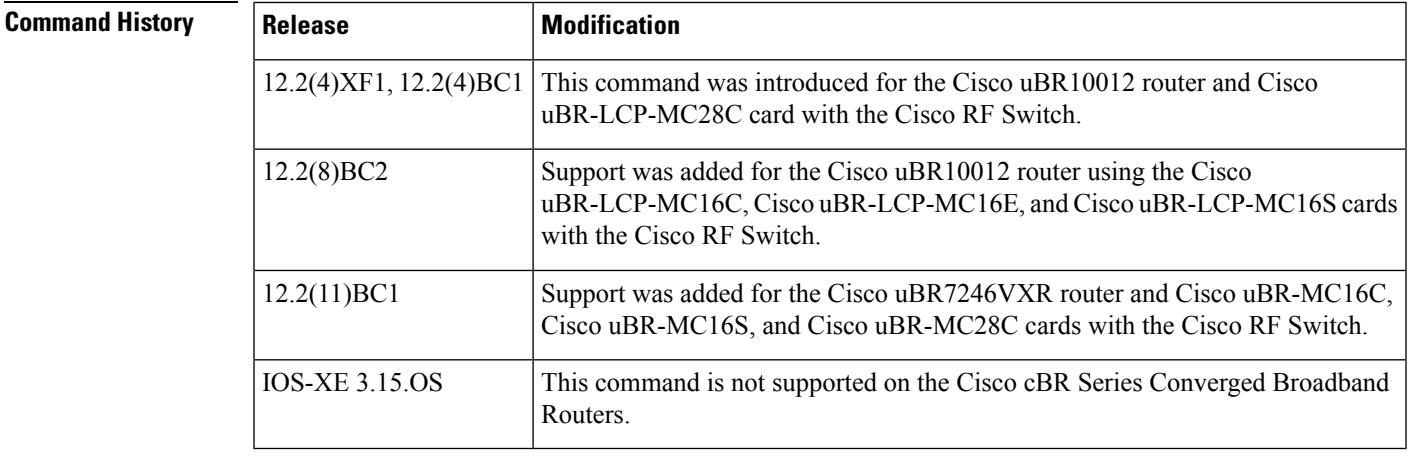

**Usage Guidelines** The Cisco CMTS automatically synchronizes the Working and Protect interfaces to ensure that when a switchover occurs, the Protect interface will run with a configuration that is identical to that of the Working interface. However, if you are troubleshooting HCCP problems, you can manually resynchronize the databases using the **hccp resync** command before performing any switchover tests.

**Note**

When a SYNC event command is occurring, CLI commands might be very slow to respond. In particular, if you enter a **show** command at the same time a SYNC event is occurring, the command might respond produce a blank display, or it might display an error message similar to the following:

%No response from slot 6/1. Command aborted

If this occurs, wait a minute or so and retry the command.

**Examples** The following example shows how to manually resynchronize the Inter-database between the Working and Protect interfaces for member 4 in HCCP group 13:

I

Router# **hccp 13 resync 4**

Router#

## **Related Commands**

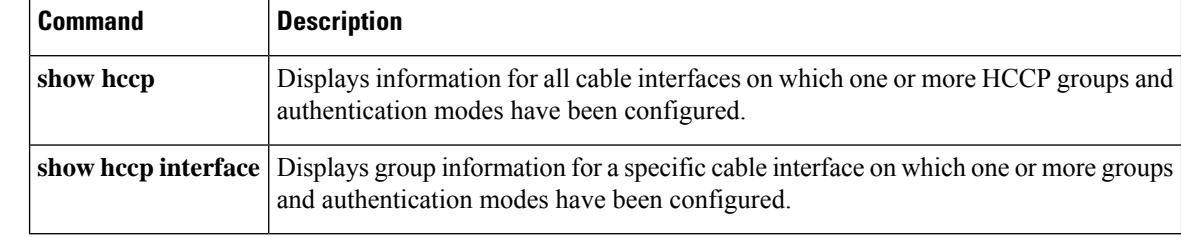

Ш

## **hccp revertive**

To configure a cable interface on a Protect CMTS that has assumed working capacity to automatically revert back to the Working CMTS, use the **hccp revertive** command in cable interface configuration mode. To disable the ability for the specified cable interface to automatically revert back to protect status, use the **no** form of this command.

**hccp** *group* **revertive no hccp** *group* **revertive**

**Syntax Description**  $\left| \begin{array}{c} g_{\text{roup}} \end{array} \right|$  The group number for the specified interface. Valid values are any number from 1 to 255, inclusive.

**Command Default** Enabled

### **Command Modes**

Interface configuration (cable interface only)

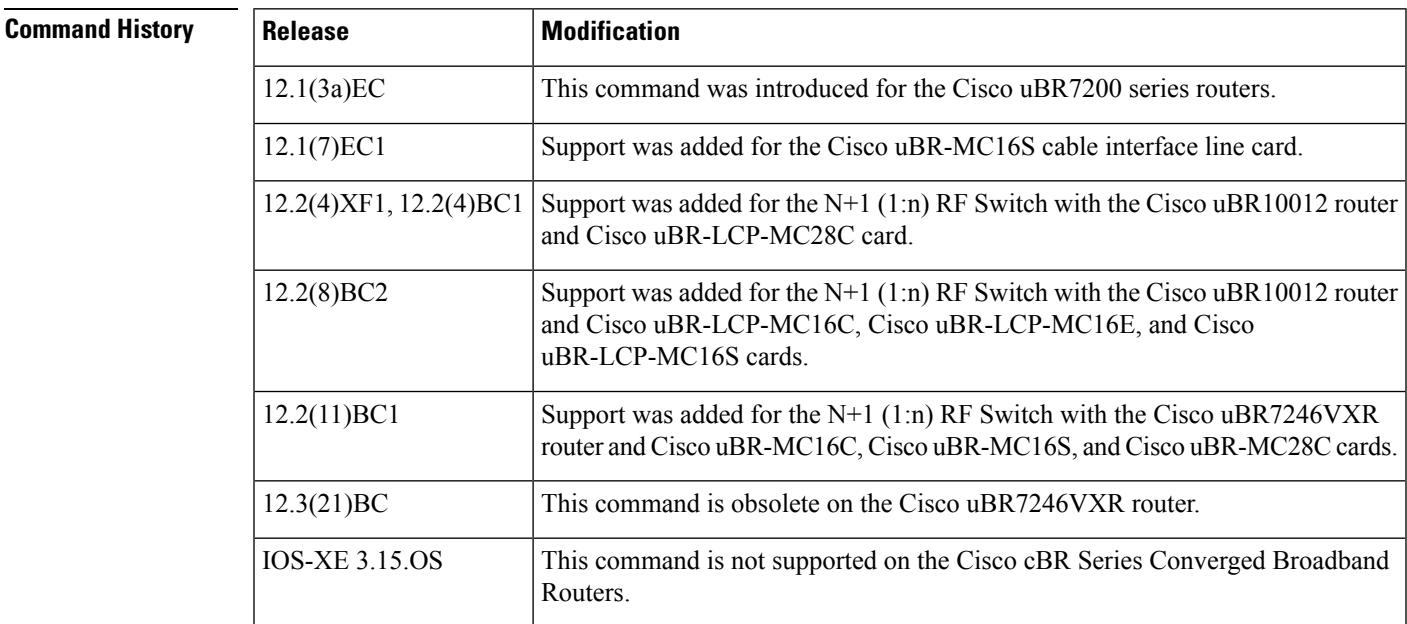

**Usage Guidelines** Using this command in conjunction with the **hccp** reverttime command gives you the ability to set up your protecting cable interfaces to automatically switch between working and protecting capacity without your intervention. Otherwise, whenever a switchover has occurred, you must manually reactivate the failed Working CMTS and manually return the Protect CMTS to protect status using the **hccp switch** command.

## $\bm{\omega}$

If you are using the **hccp revertive** command on a cable interface, do not also configure the **hccp track** command. Configuring both commands on the same interface can cause multiple switchovers on the same fault. **Tip**

**Using hccp track with hccp revertive**

As a general rule, if you are using the **hccp track** command on a cable interface, do not also configure the **hccp revertive** command without also configuring **no keepalive** on the cable interface. Configuring both commands on the same interface, along with keepalives, can cause multiple switchovers on the same fault.

If you want to use keepalives along with both the **hccp track** and **hccp revertive** commands,use the **hccp track** command on both the Working and Protect interfaces, so that the Working interfaces on the same card track each other and the Protect interfaces on the same card track each other. The following table summarizes the guidelines for using these three commands:

**Table 29: Possible hccp track and hccp revertive Configurations**

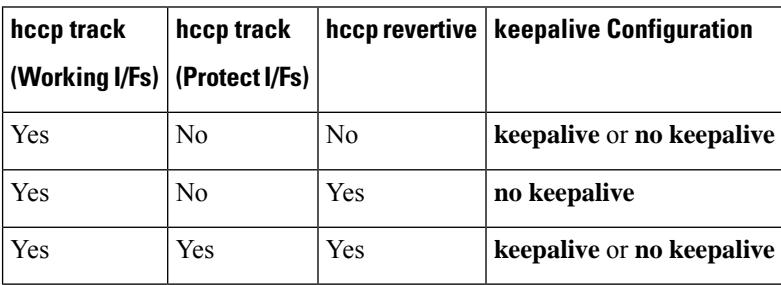

**Examples** The following example shows cable interface 4/0 on a Protect CMTS in group 2 being configured to automatically revert to protect status after the Working CMTS peer has returned to active duty:

> router(config)# **interface cable 4/0** router(config-if)# **hccp 2 revertive**

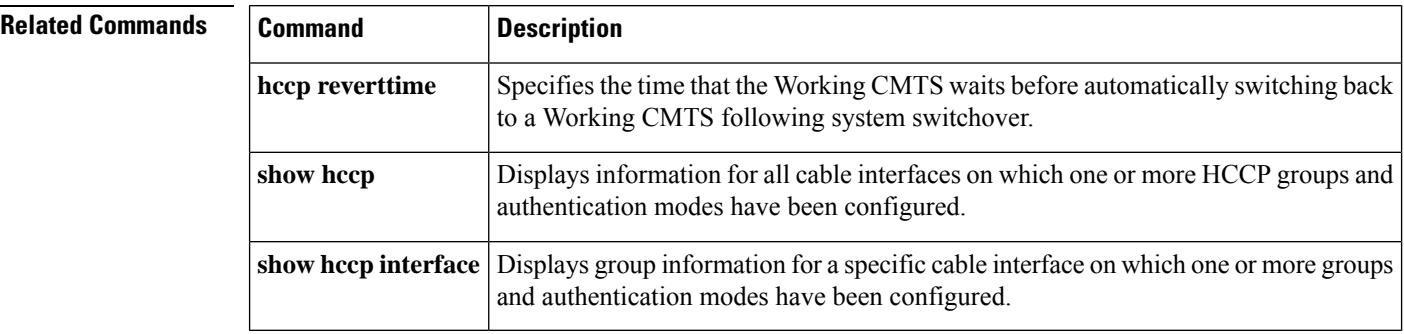

Ш

# **hccp reverttime**

To specify the amount of time a Protect interface waits before automatically reverting back to a Working interface following a system switchover, use the **hccp reverttime** command in cable interface configuration mode on the Working CMTS. To set the revert-time back to its default value, use the**no** form of this command.

**hccp** *group* **reverttime** *revert-time* **no hccp** *group* **reverttime**

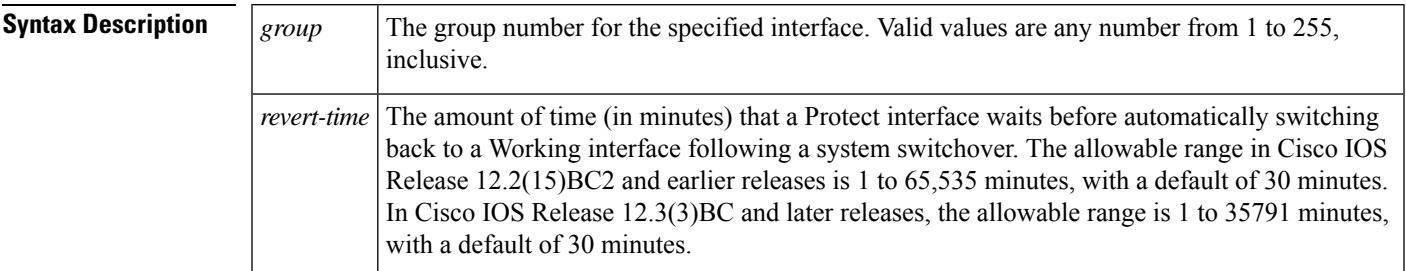

**Command Default** 30 minutes

### **Command Modes**

Interface configuration (cable interface only, on the Working CMTS)

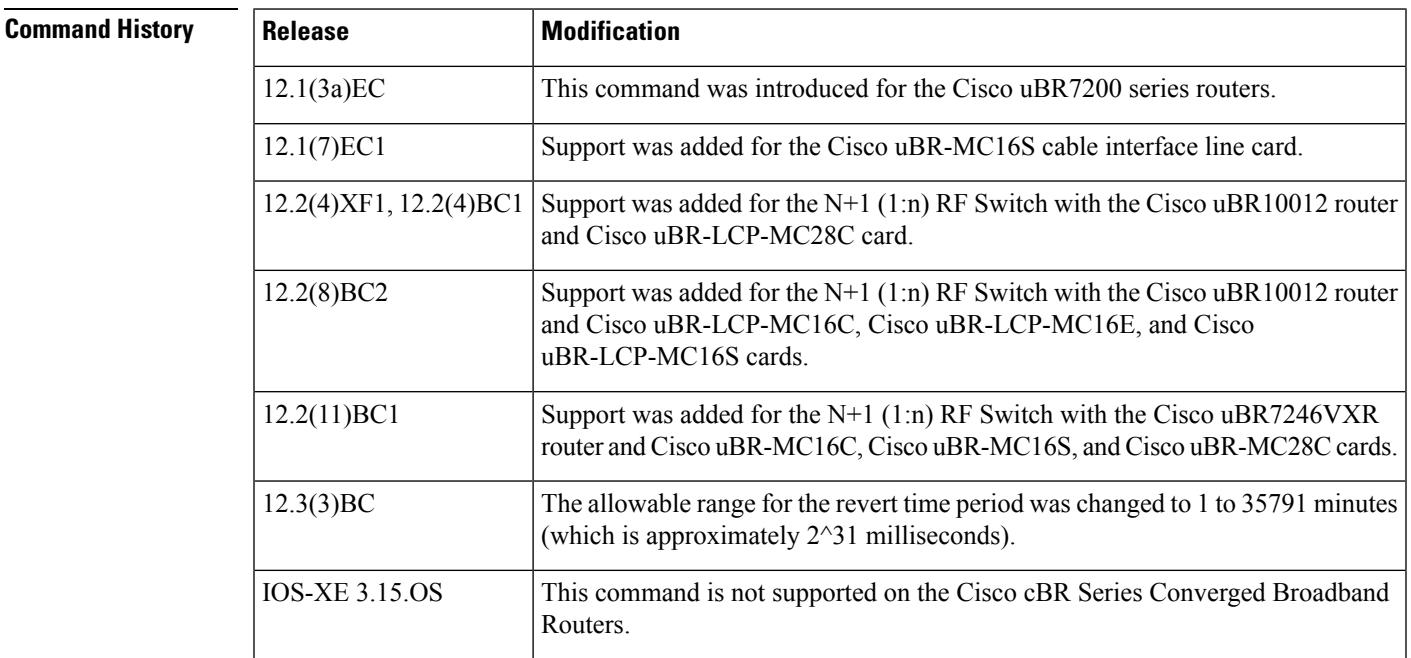

**Usage Guidelines** Use this command to configure the revert-time on the cable interfaces on the Working CMTS so that the Working CMTS will automatically resume normal operations and the Protect CMTS will automatically resume normal protect operations, in case an operator forgets to manually switch the Working CMTS back into operation after fixing the original problem.

The Working CMTS first counts down two minutes of suspend time before starting to count down the revert-time. Any failures that occur within this two-minute suspend time are considered part of the same failure.

This means that the actual time that the Working CMTS will attempt to switch back after a switchover is two minutes plus the revert-time. For example, if the revert-time is set to its default of 30 minutes, the Working CMTS will attempt to switch back into operation 32 minutes after the initial switchover to the Protect CMTS.

After the suspend time has occurred, a failure in the Protect CMTS will cause a switchover to the Working CMTS, regardless of whether the revert-time has expired or not. You can force such a failure in the Protect CMTS, and restore the Working CMTS to operation without waiting for the revert-time, by using the **cable power off** and **cable power on** commands to turn off and turn on the protect interface on the Protect CMTS.

When choosing a revert-time, take into account all possible sources of failures, including third-party equipment. For example, an upconverter failure can trigger a switchover to the Protect CMTS. You should configure the revert-time so that the Working CMTS does not switch back into operation until technicians have had sufficient time to fix the equipment failure.

```
\boldsymbol{\varOmega}
```
**Tip** To disable the revert-time feature, use the **no** version of the **hccp revertive** command on the Protect CMTS.

**Examples** The following example shows cable interface 3/0 on a Working CMTS in group 2 being configured to wait 15 minutes before automatically reverting back to working status after a system switchover:

```
router(config)# interface cable 3/0
```
router(config-if)# **hccp 2 reverttime 15**

The following example shows how to give the **no** form of this command, which resets the interface back to its default value of 30 minutes.

```
router(config)# interface cable 5/1/0
```
router(config-if)# **no hccp 2 reverttime**

### **Related Command**

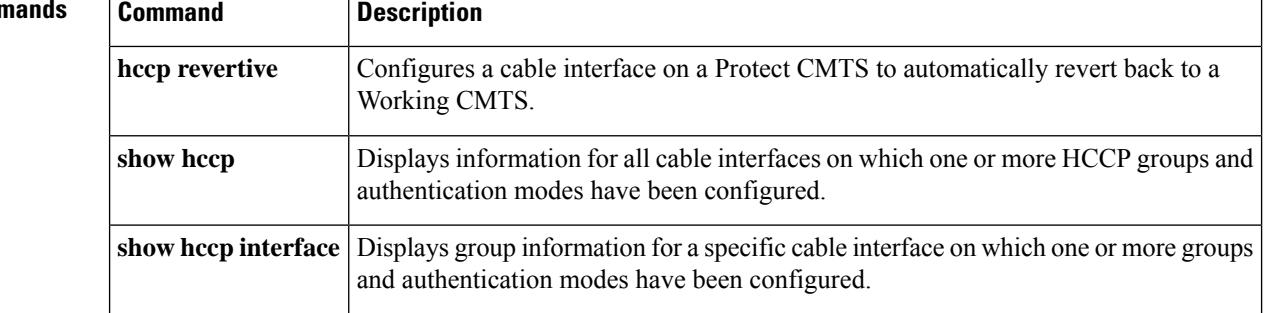

# **hccp switch**

To manually switch a Protect CMTS with its Working CMTS peer (or vice versa), use the **hccp switch** command in privileged EXEC mode.

**hccp** *group* **switch** *member*

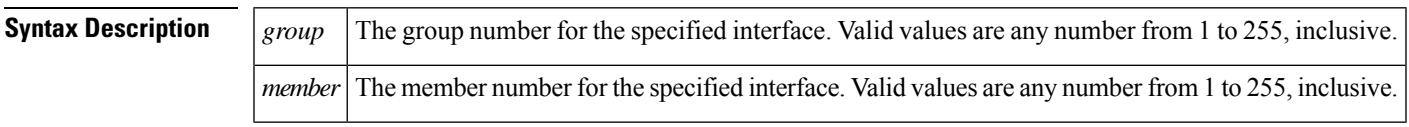

**Command Default** No default behavior or values

### **Command Modes**

Privileged EXEC

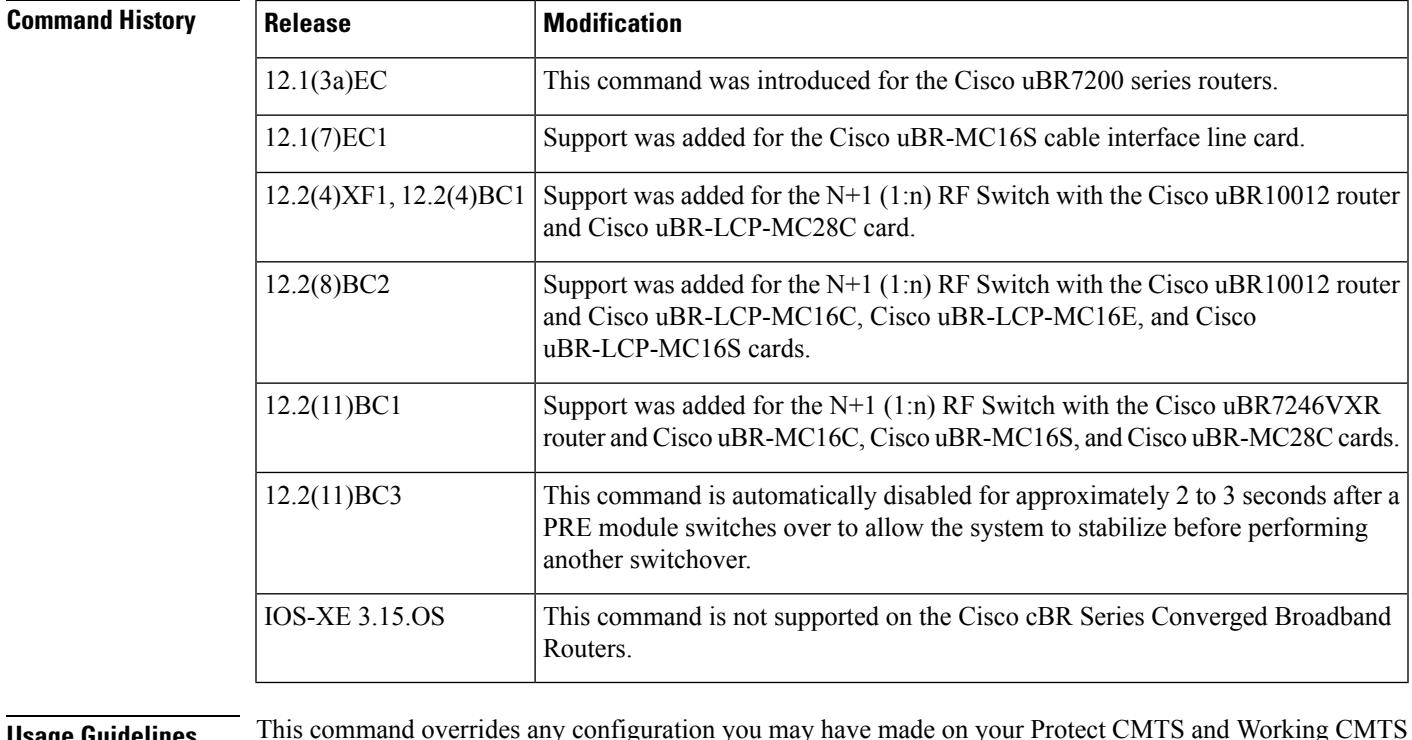

**Usage Guidelines** This command overrides any configuration you may have made on your Protect CMTS and Working CMTS using the **hccp revert** and **hccp reverttime** commands. In addition, you can issue the **hccp switch** command on either a Protect CMTS or a Working CMTS to force it to change places with its peer.

**Examples** The following example shows the host Protect CMTS being configured to assume traffic responsibility for member 2 Working CMTS in group 2:

Router# **hccp 2 switch 2R**

I

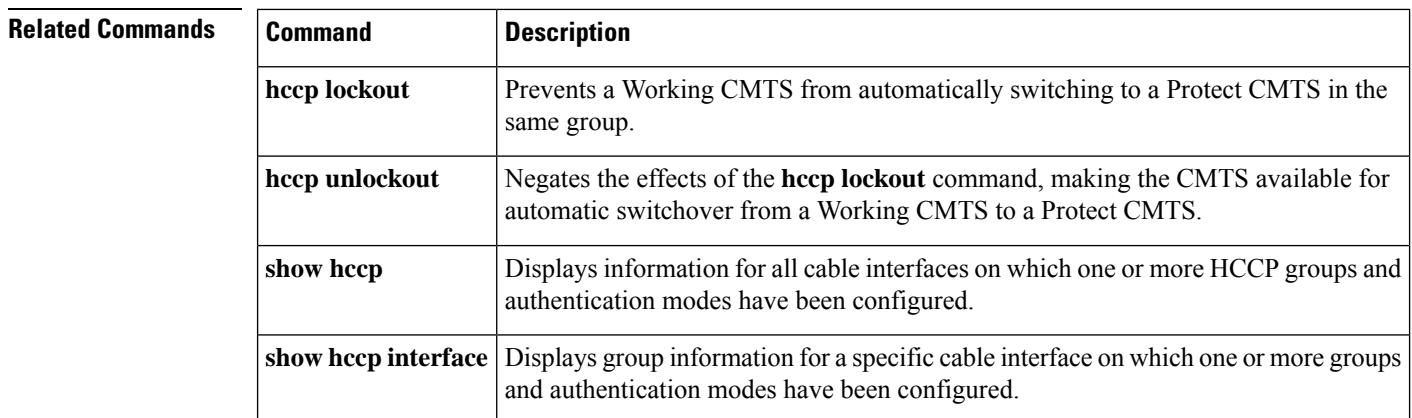

П

# **hccp timers**

To configure HELLO packet interval and hold time for a specified group on a Protect CMTS, use the **hccp timers** command in cable interface configuration mode. To erase the HELLO interval and hold time configuration and to assume the default values for each parameter, use the **no** form of this command.

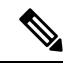

Issuing the**no** form of this command erases any manual HELLO interval and hold time values and automatically resets them to their default values. **Note**

**hccp** *group* **timers** *hello-time hold-time* **no hccp** *group* **timers** [*hello-time hold-time*]

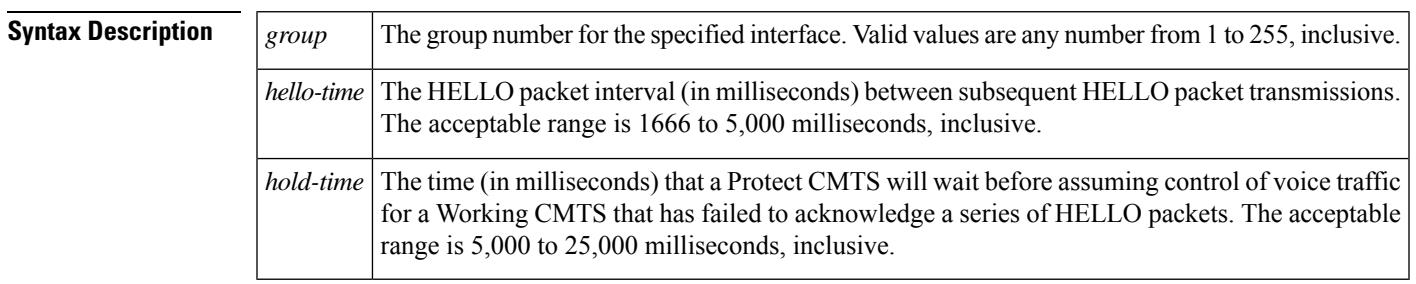

**Command Default** The default HELLO interval is 2,000 milliseconds, and the default hold time is 6,000 milliseconds.

### **Command Modes**

Interface configuration (cable interface only)

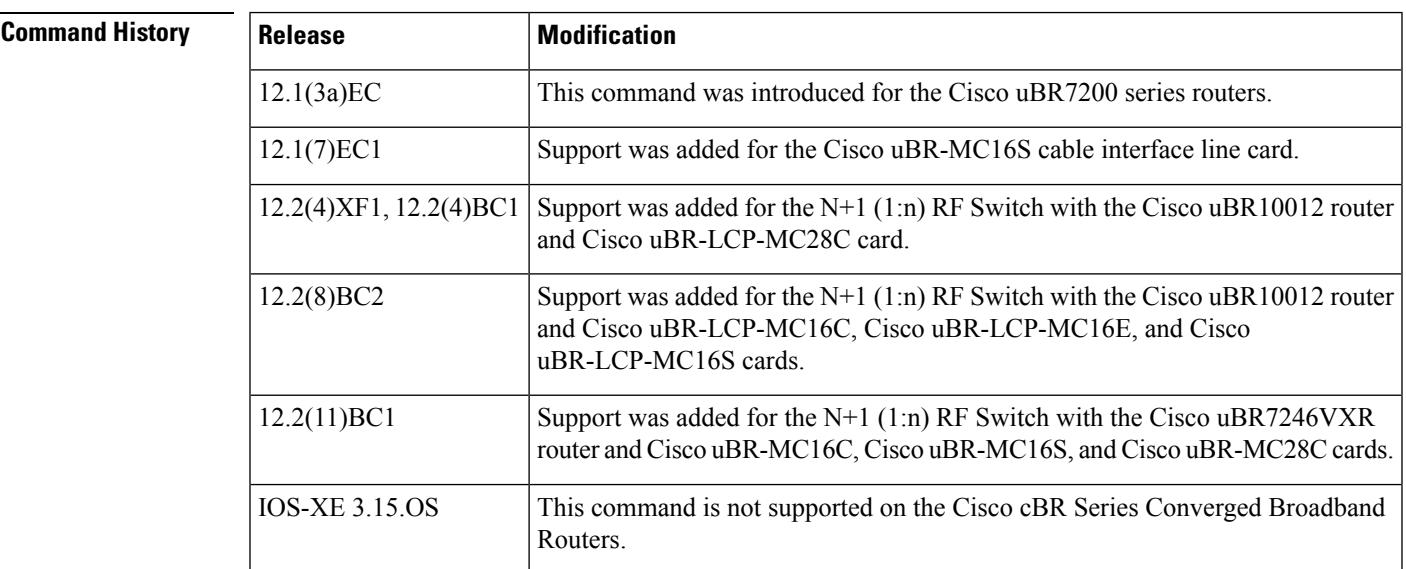

**Examples** The following example shows the HELLO interval and hold time on a Protect CMTS in group 2 being configured to 1,750 and 3,000 milliseconds, respectively:

I

Router(config)# **interval c4/0**

Router(config-if)# **hccp 2 timers 1750 3000**

## $\overline{\text{Related Commands}}$

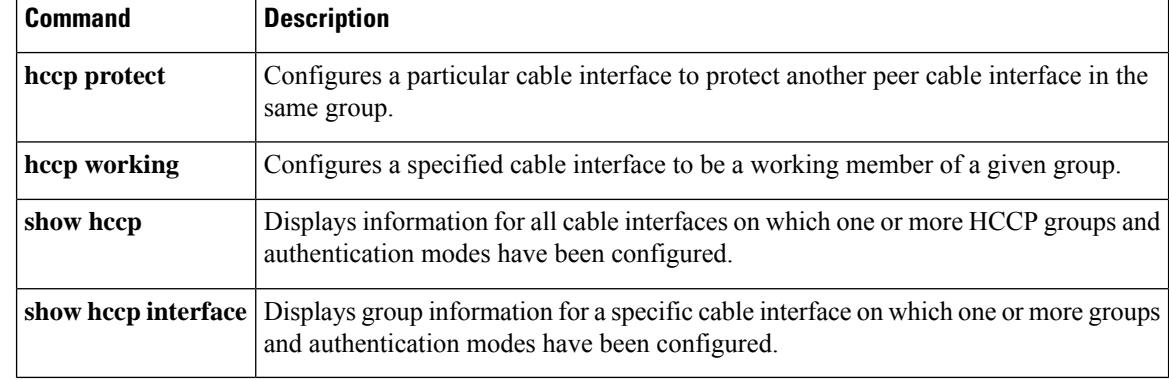

# **hccp track**

To configure a cable interface on a Working CMTS or Protect CMTS to enable automatic switchover based on the interface state, use the **hccp track** command in cable interface configuration mode. To disable the automatic switchover based on interface state, use the **no** form of this command.

**hccp** *group* **track** [*interface*] **no hccp** *group* **track** [*interface*]

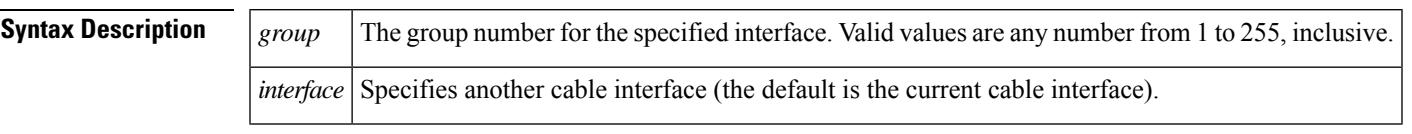

**Command Default** Enabled for the current interface

## **Command Modes**

Interface configuration (cable interface only)

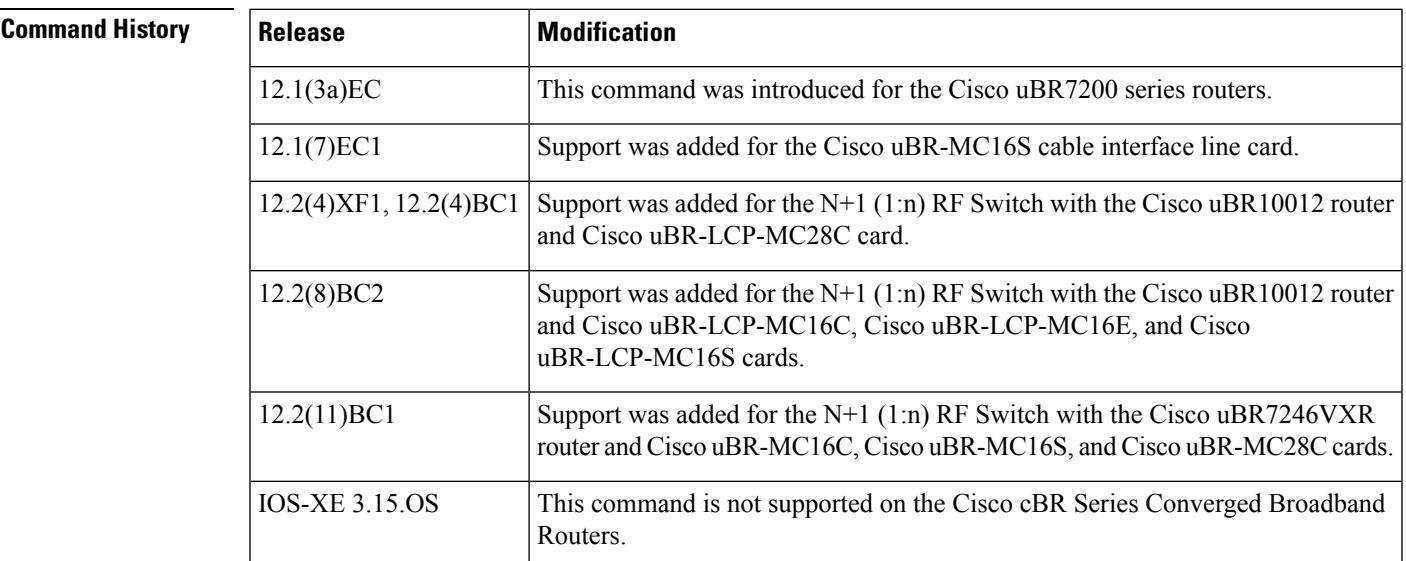

**Usage Guidelines** This command enables automatic switchover of one interface when a tracked interface switches over from "up" to "down."

> Typically, this command is used to allow all interfaces on one card to track one another, so that if one interface goes down and switches over to the Protect, all other interfaces can also switch over, allowing the Protect card to assume full operation for these interfaces. This allows support engineers to troubleshoot the problem on the Working interface, or to remove and replace the Working card, if necessary, without interfering with traffic.

### **Using hccp track with hccp revertive**

As a general rule, if you are using the **hccp track** command on a cable interface, do not also configure the **hccp revertive** command without also configuring **no keepalive** on the cable interface. Configuring both commands on the same interface, along with keepalives, can cause multiple switchovers on the same fault. If you want to use keepalives along with both the **hccp track** and **hccp revertive** commands,use the **hccp track** command on both the Working and Protect interfaces, so that the Working interfaces on the same card track each other and the Protect interfaces on the same card track each other. The following table summarizes the guidelines for using these three commands:

| hccp track                      | hccp track     | hccp revertive | <b>keepalive Configuration</b> |
|---------------------------------|----------------|----------------|--------------------------------|
| (Working I/Fs)   (Protect I/Fs) |                |                |                                |
| Yes                             | No             | N <sub>0</sub> | keepalive or no keepalive      |
| Yes                             | N <sub>0</sub> | Yes            | no keepalive                   |
| Yes                             | Yes            | Yes            | keepalive or no keepalive      |

**Table 30: Possible hccp track and hccp revertive Configurations**

**Examples** The following example shows switchover behavior being enabled on a Cisco CMTS in group 2:

```
Router(config)# interface c3/0
Router(config-if)# hccp 2 track
Router(config-if)# keepalive
Router(config-if)#
```
The following example showstwo Cisco uBR-LCP2-MC28C cards being used in a Cisco uBR10012 router, with each downstream being configured for a separate HCCP group. The card in slot 5/1 is being configured as the Working interfaces and the card in slot 6/1 is being configured as the Protect interfaces.

The two downstreams on each card track each other, so if one downstream fails and switches over, the other can do so as well, allowing the Protect card to assume full control of both interfaces. Similarly, when the Working interfaces come back into service, both Protect interfaces switch back at the same time.

```
Router(config)# interface cable c5/1/0
Router(config-if)# hccp 1 working 1
Router(config-if)# hccp 1 track c5/1/1
Router(config-if)# keepalive 3
Router(config-if)# exit
Router(config)# interface cable c5/1/1
Router(config-if)# hccp 2 working 1
Router(config-if)# hccp 2 track c5/1/0
Router(config-if)# keepalive 3
Router(config-if)# exit
Router(config)# interface cable c6/1/0
Router(config-if)# hccp 1 protect 1
```

```
ip-address-of-mgmt-lan
Router(config-if)# hccp 1 track c6/1/1
Router(config-if)# keepalive 3
Router(config-if)# exit
Router(config)# interface cable c6/1/1
Router(config-if)# hccp 2 protect 1
ip-address-of-mgmt-lan
Router(config-if)# hccp 2 track c6/1/0
Router(config-if)# keepalive 3
```

```
Router(config-if)#
```
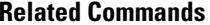

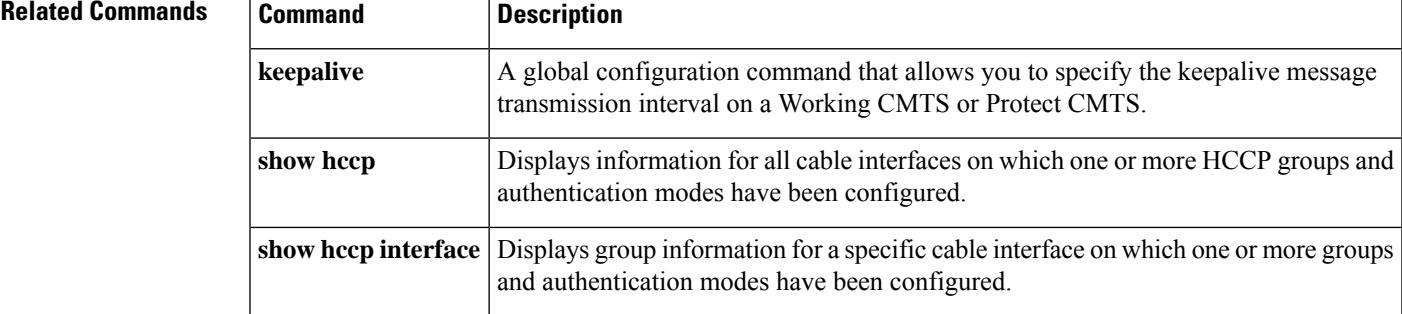

# **hccp unlockout**

To reverse the effects of the **hccp lockout** command—that is, to make a Working CMTS available for automatic switchover to Protect CMTS, use the **hccp unlockout** command in privileged EXEC mode.

**hccp** *group* **unlockout** *member*

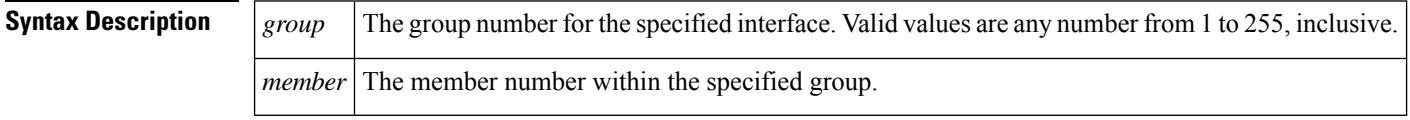

**Command Default** By default, the **hccp unlockout** command is active for all groups and members.

### **Command Modes**

Privileged EXEC

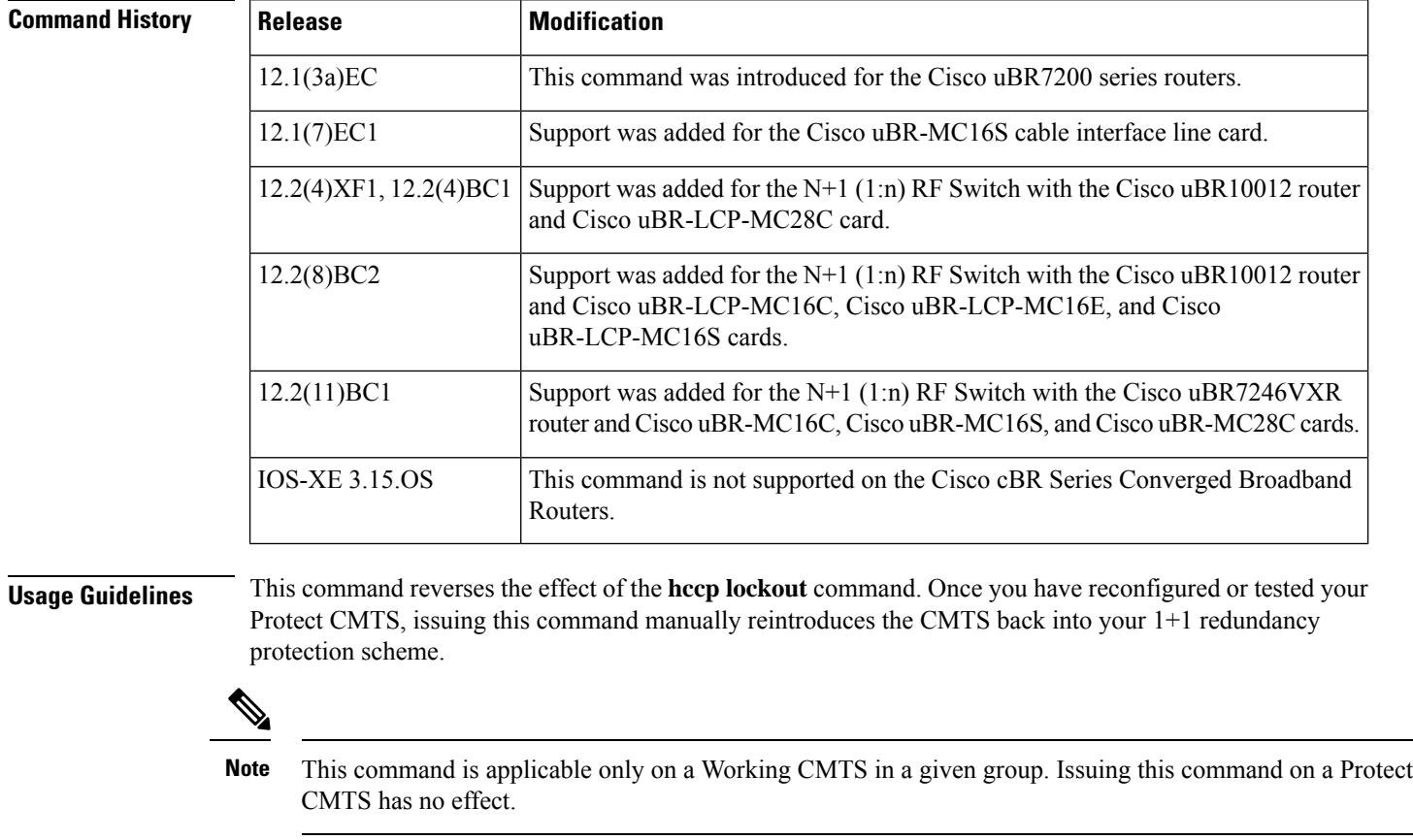

**Examples** The following example shows the lockout feature of a Working CMTS in group 1 being deactivated:

hccp 1 unlockout

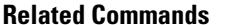

I

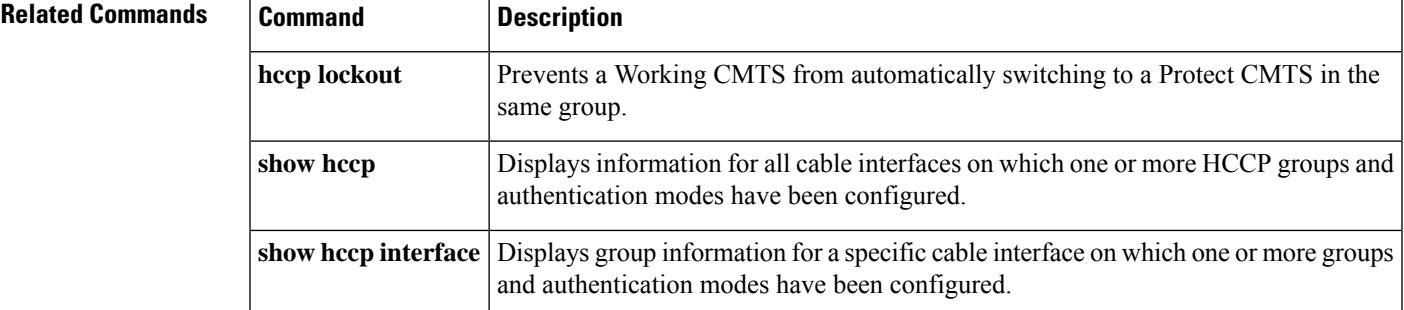

## **hccp working**

To designate a cable interface on a CMTSin the specified group to be a Working CMTS, use the**hccp working** command in cable interface configuration mode. To remove a Working CMTS assignment, use the **no** form of this command.

**hccp** *group* **working** *member* **no hccp** *group* **working** *member*

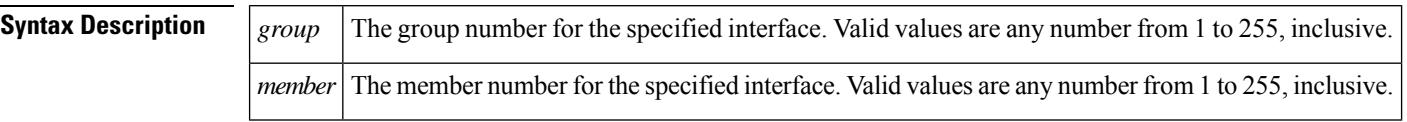

**Command Default** No default behavior or values

### **Command Modes**

Interface configuration (cable interface only)

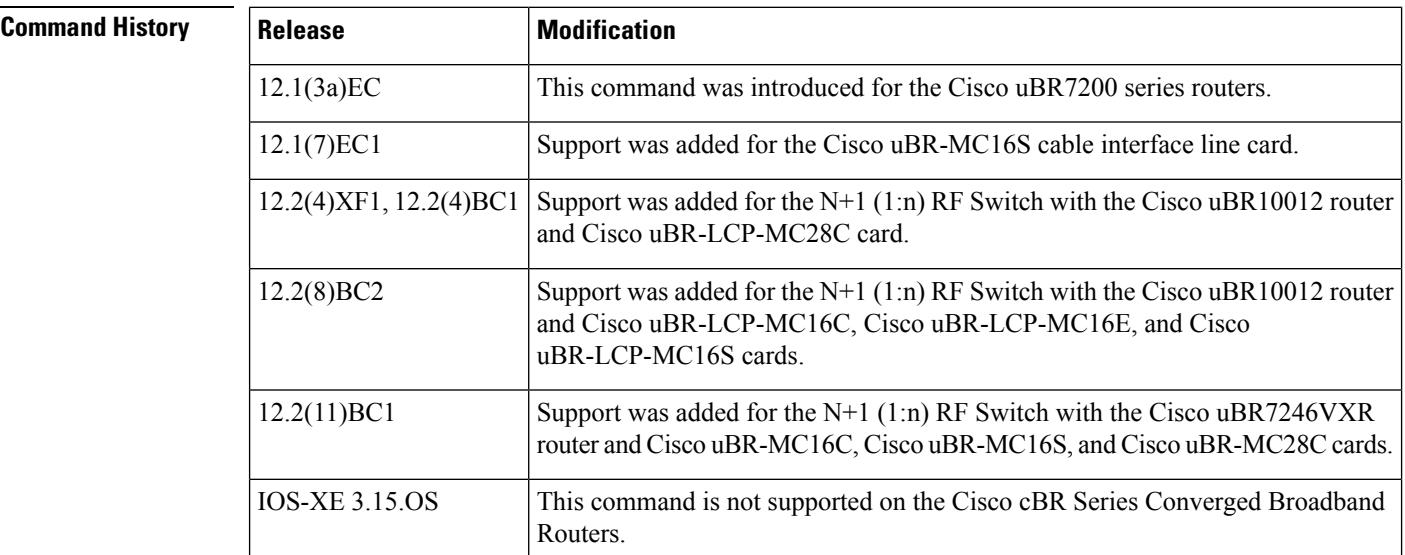

**Usage Guidelines** When N+1 HCCP redundancy is configured, the Protect interface switches over and becomes the active interface when it detects a situation similar to the following:

- The Working interface is removed from the chassis, is powered down, or is reset
- The Working interface crashes
- The Working interface no longer sends out regular keepalive messages
- The Working interface loses connectivity with the cable network

The Protect cable interface must be configured identically to the Working cable interface, which typically means the interfaces should be the same card type. However, when the Cisco uBR-MC16S is used, it can be used with either another Cisco uBR-MC16S card or a Cisco uBR-MC16C card.

The table below shows how a switchover affects the enhanced spectrum management features of the Cisco uBR-MC16S card.
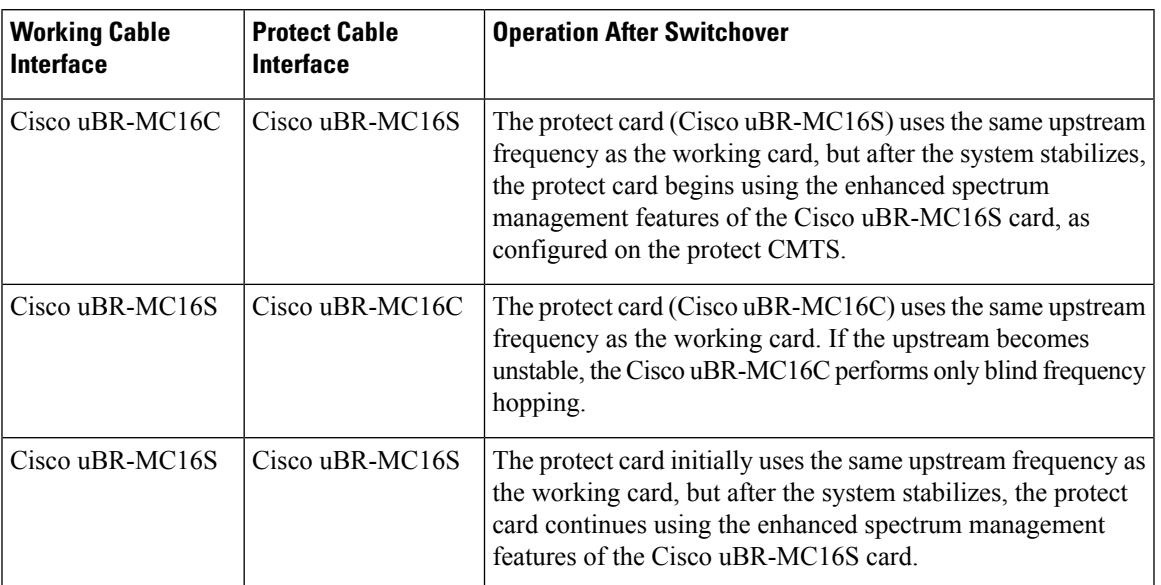

### **Table 31: Switchover Operation for <sup>a</sup> Cisco uBR-MC16C/Cisco uBR-MC16S Configuration**

**Examples** The following example shows cable interface 4/0 being designated as a Working CMTS interface as member number 2 of group 2:

Router(config)# **interface cable 4/0**

Router(config-if)# **hccp 2 working 2**

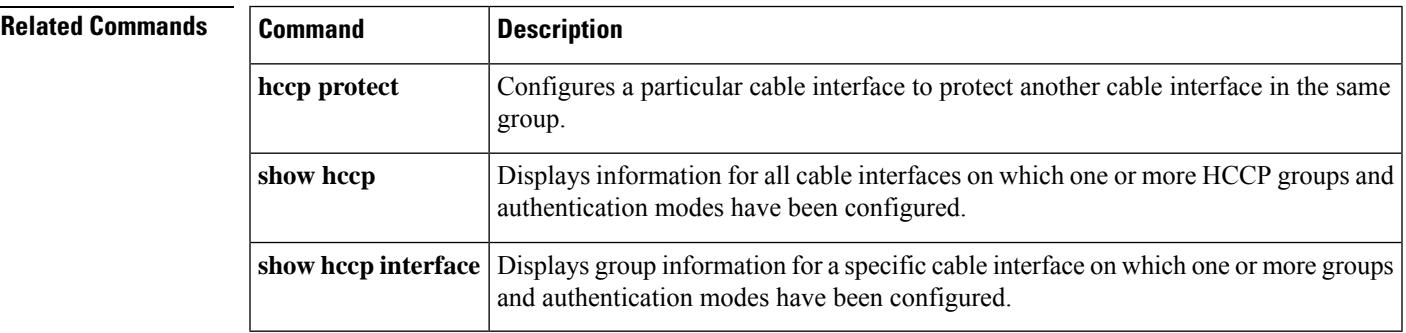

# **hw-module bay reload**

To reload the software and restart aSPA, use the**hw-modulebay reload**command in privileged EXEC mode.

**Cisco IOS Releases 12.3(23)BC and 12.2(33)SCA hw-module bay** *slot*/*subslot*/*bay* **reload**

**Cisco IOS Release 12.2(33)SCB hw-module bay** *slot*/*bay*/*port* **reload**

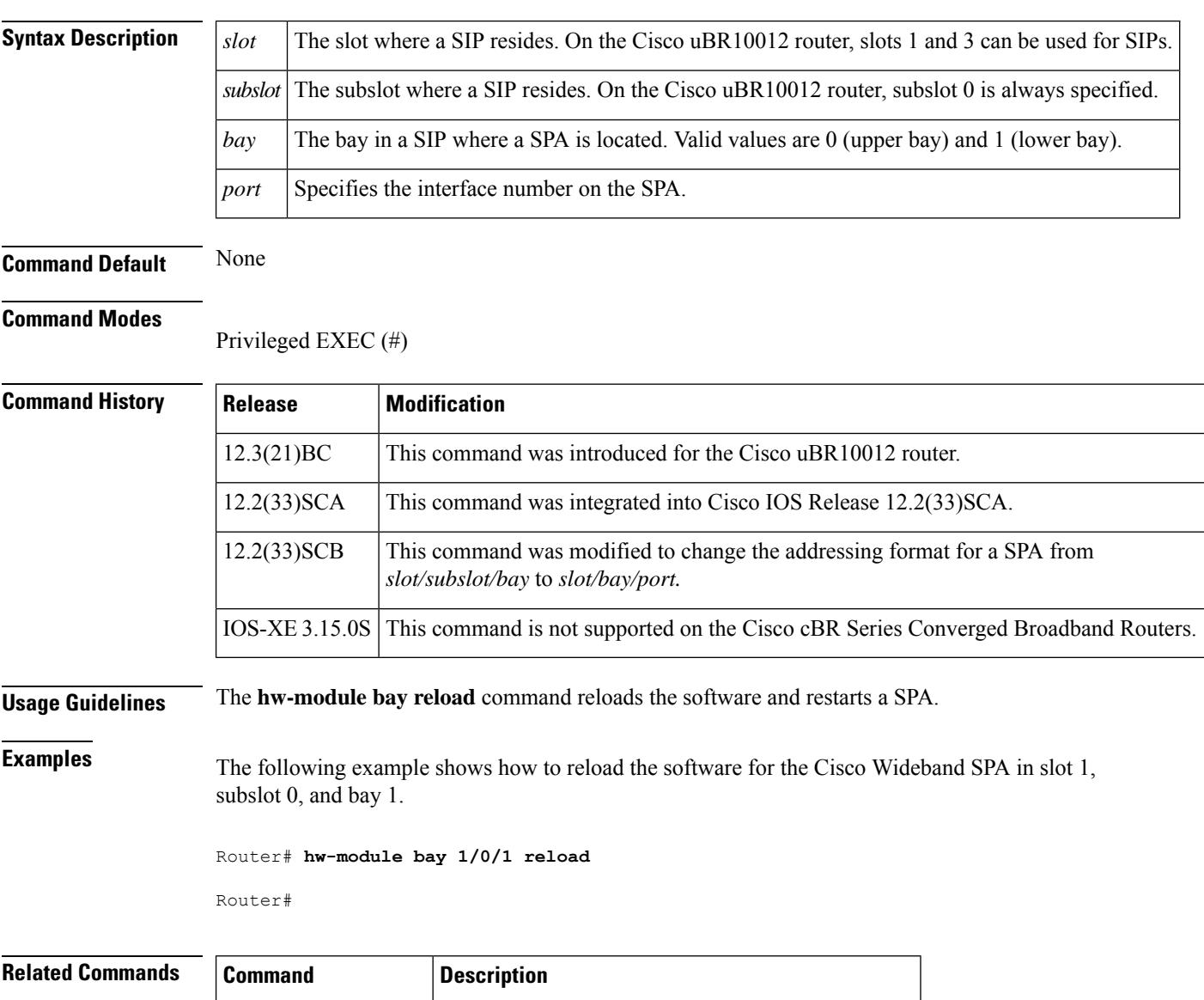

**hw-module shutdown** Shuts down a PRE1 module, line card, SIP, or SPA.

 $\mathbf{L}$ 

# **hw-module shutdown (ubr10012)**

To shut down a particular Performance Routing Engine (PRE1) module, line card, Wideband SIP or Wideband SPA, use the**hw-module shutdown(ubr10012)** command in global configuration mode. To activate a specific PRE1, line card, Wideband SIP or Wideband SPA, use the **no** form of this command.

**hw-module** {**main-cpu** | **pre** {**A** | **B**} | **sec-cpu** | **slot** *slot-number* | **subslot** *slot*/*subslot* | **bay** *slot*/*subslot*/*bay*}**shutdown** [**unpowered**]

**nohw-module** {**main-cpu** | **pre** {**A** | **B**} | **sec-cpu** | **slot** *slot-number* | **subslot** *slot*/*subslot* | **bay** *slot*/*subslot*/*bay*}**shutdown** [**unpowered**]

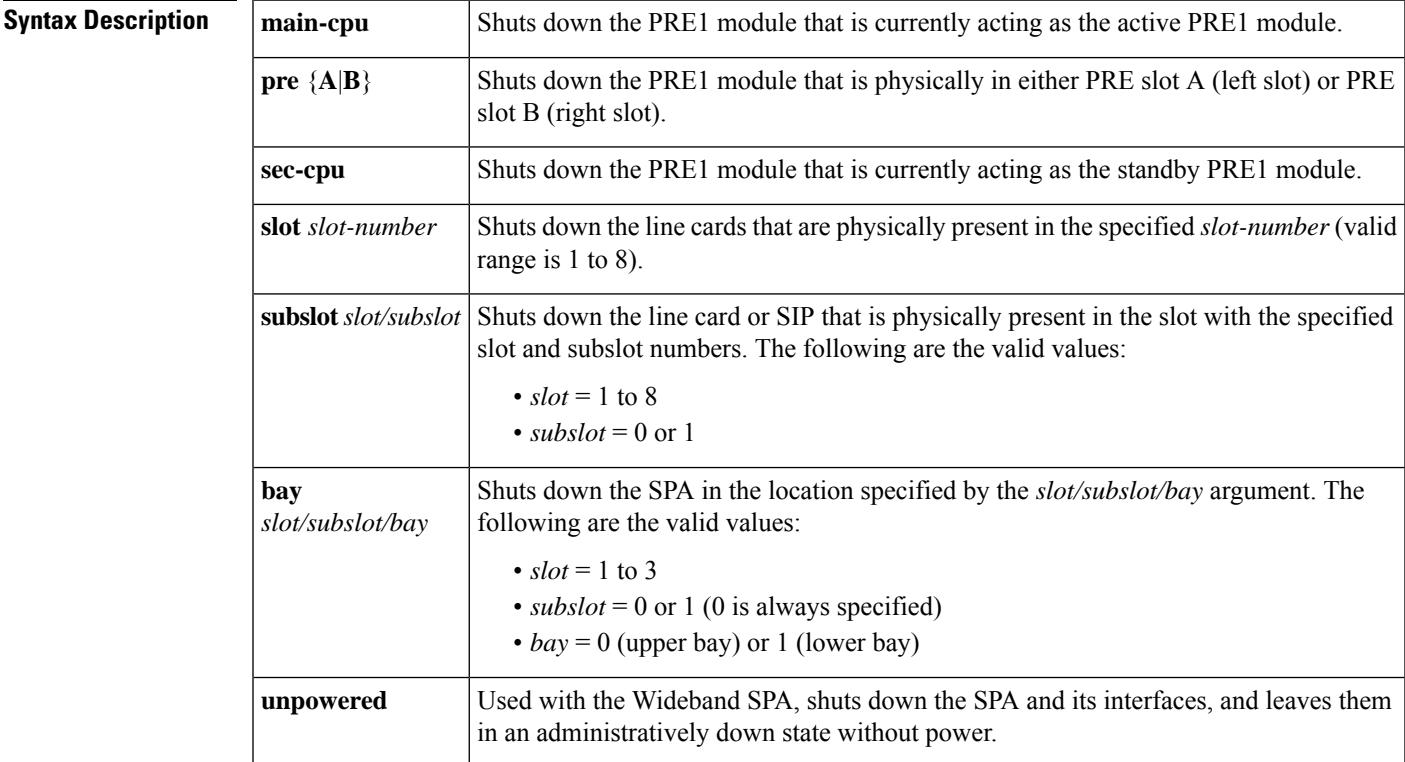

**Command Default** No default behavior or values

## **Command Modes**

Global configuration

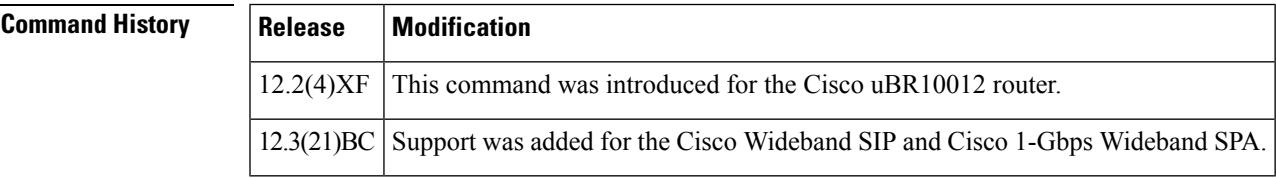

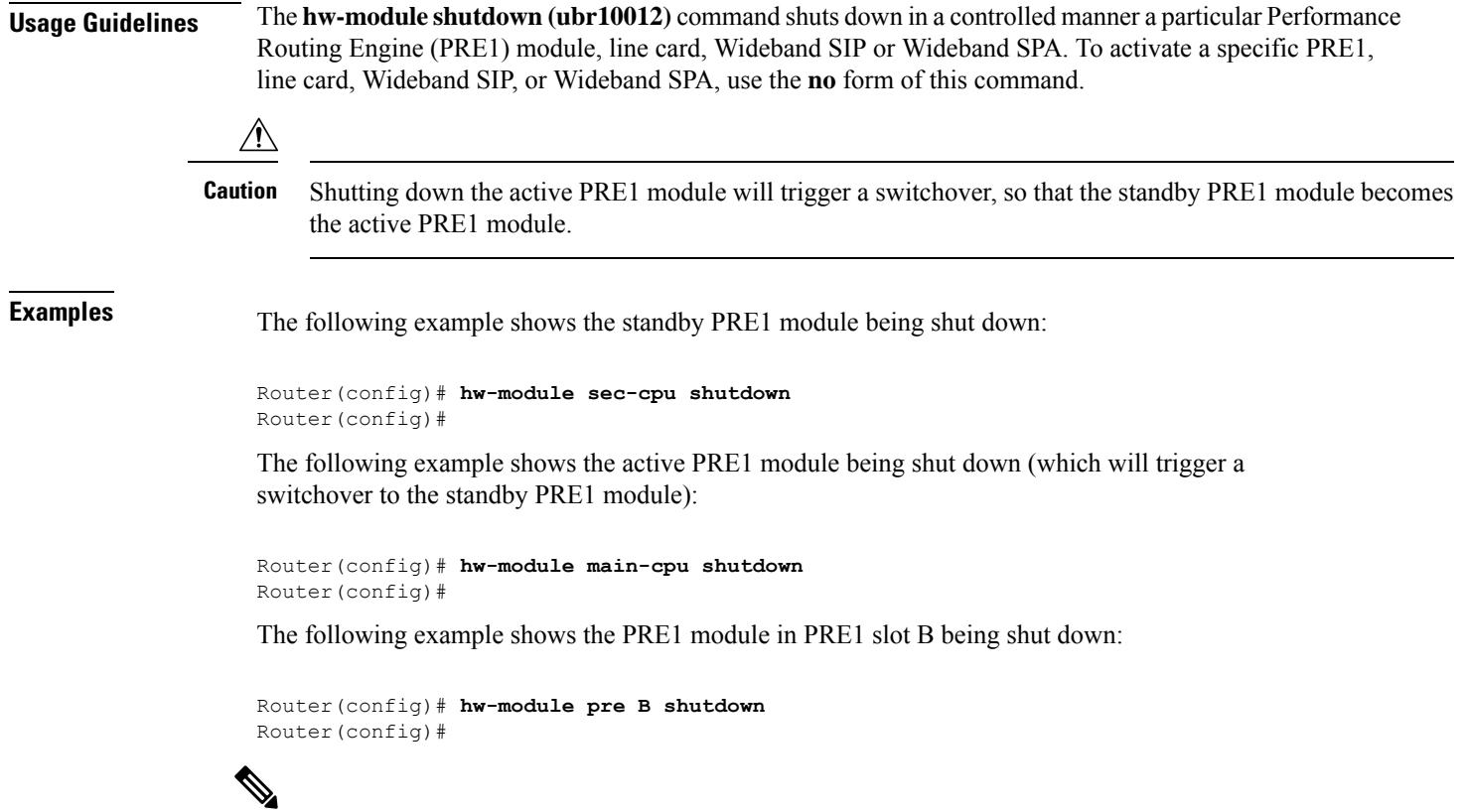

The **hw-module pre B shutdown** command shuts down the PRE1 module that is physically present in slot B, regardless of whether the module is the active or standby PRE1 module. **Note**

The following example shows how to deactivate and verify deactivation for the Cisco Wideband SPA located in slot 1, subslot 0, bay 0. In the output of the **show hw-module bay oir** command, notice the "admin down" in the Operational Status field.

```
Router# configure terminal
Router(config)# hw-module bay 1/0/0 shutdown unpowered
%SPAWBCMTS-4-SFP_MISSING: Wideband-Cable 1/0/0, 1000BASE-SX SFP missing from port 0
%LINK-3-UPDOWN: Interface Wideband-Cable1/0/0:1, changed state to down
%LINK-3-UPDOWN: Interface Wideband-Cable1/0/0:2, changed state to down
%LINK-3-UPDOWN: Interface Wideband-Cable1/0/0:3, changed state to down
%LINK-3-UPDOWN: Interface Wideband-Cable1/0/0:4, changed state to down
%LINK-3-UPDOWN: Interface Wideband-Cable1/0/0:5, changed state to down
%LINK-3-UPDOWN: Interface Wideband-Cable1/0/0:6, changed state to down
%LINK-3-UPDOWN: Interface Wideband-Cable1/0/0:7, changed state to down
%LINK-3-UPDOWN: Interface Wideband-Cable1/0/0:8, changed state to down
%LINK-3-UPDOWN: Interface Wideband-Cable1/0/0:9, changed state to down
%LINK-3-UPDOWN: Interface Wideband-Cable1/0/0:10, changed state to down
%LINK-3-UPDOWN: Interface Wideband-Cable1/0/0:11, changed state to down
...
Router# show hw-module bay 1/0/0 oir
Module Model Model Operational Status
-------------- ------------------ -------------------------
bay 1/0/0 SPA-24XDS-SFP admin down
```
Ш

The following example shows how to activate and verify activation for the Cisco Wideband SPA located in slot 1, subslot 0, bay 0. In the output of the **show hw-module bay oir** command, notice the "ok" in the Operational Status field.

```
Router# configure terminal
```

```
Router(config)# no hw-module bay 1/0/0 shutdown
%SPAWBCMTS-4-SFP_OK: Wideband-Cable 1/0/0, 1000BASE-SX SFP inserted in port 0
%SPAWBCMTS-4-SFP_LINK_OK: Wideband-Cable 1/0/0, port 0 link changed state to up
%SNMP-5-LINK_UP: LinkUp:Interface Wideband-Cable1/0/0:0 changed state to up
%LINK-3-UPDOWN: Interface Cable1/0/0:0, changed state to up
%LINK-3-UPDOWN: Interface Wideband-Cable1/0/0:1, changed state to up
%LINK-3-UPDOWN: Interface Wideband-Cable1/0/0:2, changed state to up
%LINK-3-UPDOWN: Interface Wideband-Cable1/0/0:3, changed state to up
%LINK-3-UPDOWN: Interface Wideband-Cable1/0/0:4, changed state to up
%LINK-3-UPDOWN: Interface Wideband-Cable1/0/0:5, changed state to up
%LINK-3-UPDOWN: Interface Wideband-Cable1/0/0:6, changed state to up
%LINK-3-UPDOWN: Interface Wideband-Cable1/0/0:7, changed state to up
%LINK-3-UPDOWN: Interface Wideband-Cable1/0/0:8, changed state to up
%LINK-3-UPDOWN: Interface Wideband-Cable1/0/0:9, changed state to up
%LINK-3-UPDOWN: Interface Wideband-Cable1/0/0:10, changed state to up
%LINK-3-UPDOWN: Interface Wideband-Cable1/0/0:11, changed state to up
%LINEPROTO-5-UPDOWN: Line protocol on Interface Wideband-Cable1/0/0:0, changed state to up
...
```

```
Router# show hw-module bay 1/0/0 oir
Module Model Model Operational Status
-------------- ------------------ -------------------------
bay 1/0/0 SPA-24XDS-SFP ok
```
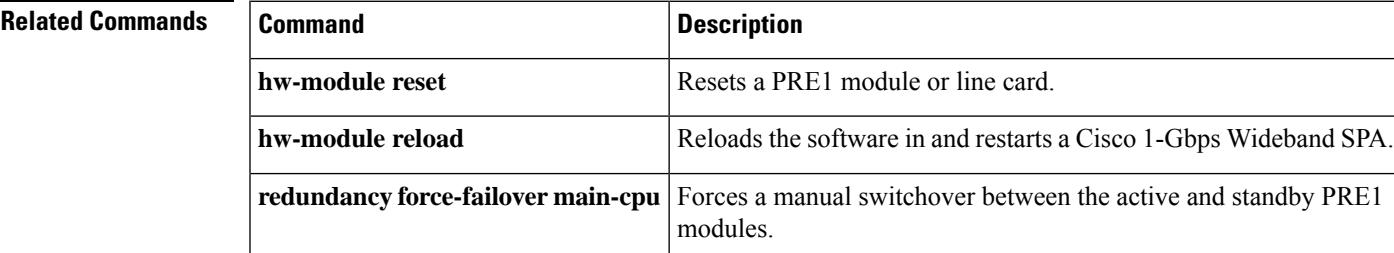

# **hw-module slot**

To control a component in a slot, use the **hw-module slot** command in Privileged EXEC mode.

**hw-module slot** *slot-inumber*{ {**logging onboard** { **disable** | **enable** } } | { **reload** [ **force** ] } | {**start** } | {**stop** [**force** ] } }

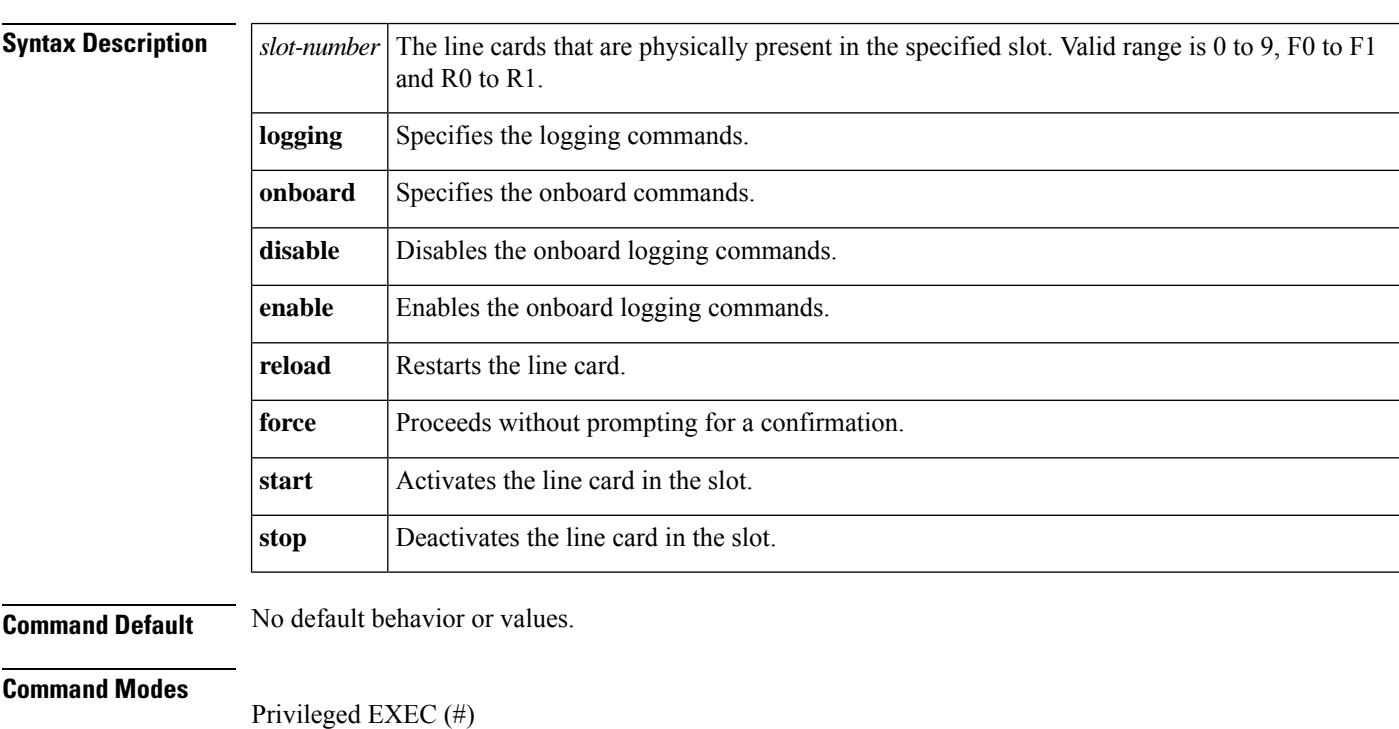

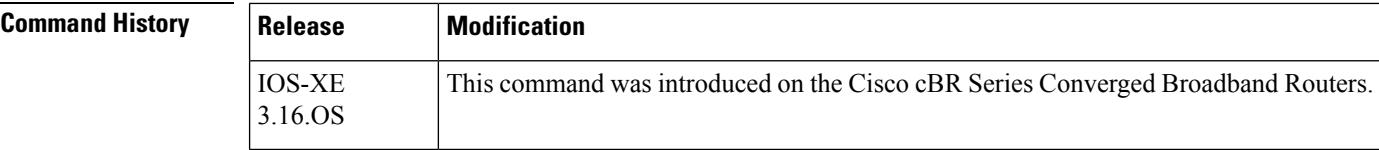

**Usage Guidelines** Use the **hw-module** slot command to power-on, shutdown and power-cycle the line card.

**Examples** The following example shows the status of line card in slot 4:

Router# **show logging onboard slot 4 status** Status: Disabled

The following example shows how to enable onboard logging commands on line card in slot 2:

Router# **hw-module slot 4 logging onboard enable**

The following example shows how to reload a line card in slot 1:

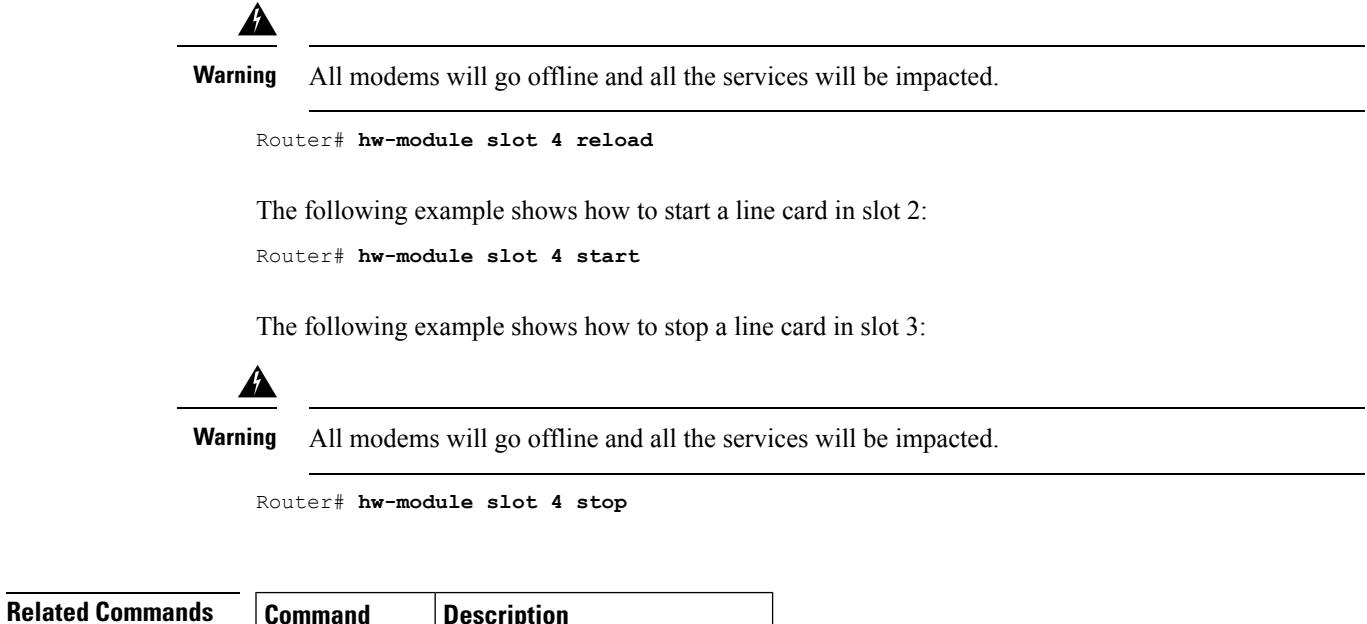

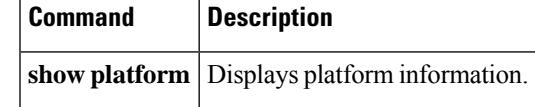

# **hw-module slot pos**

To configure a line card slot for Packet over SONET (POS) operation, use the **hw-module slot pos** command in privileged EXEC mode. To remove the configuration for a line card slot, use the **no** form of this command.

**hw-module slot** *slot-number* **pos no hw-module slot** *slot-number* **pos**

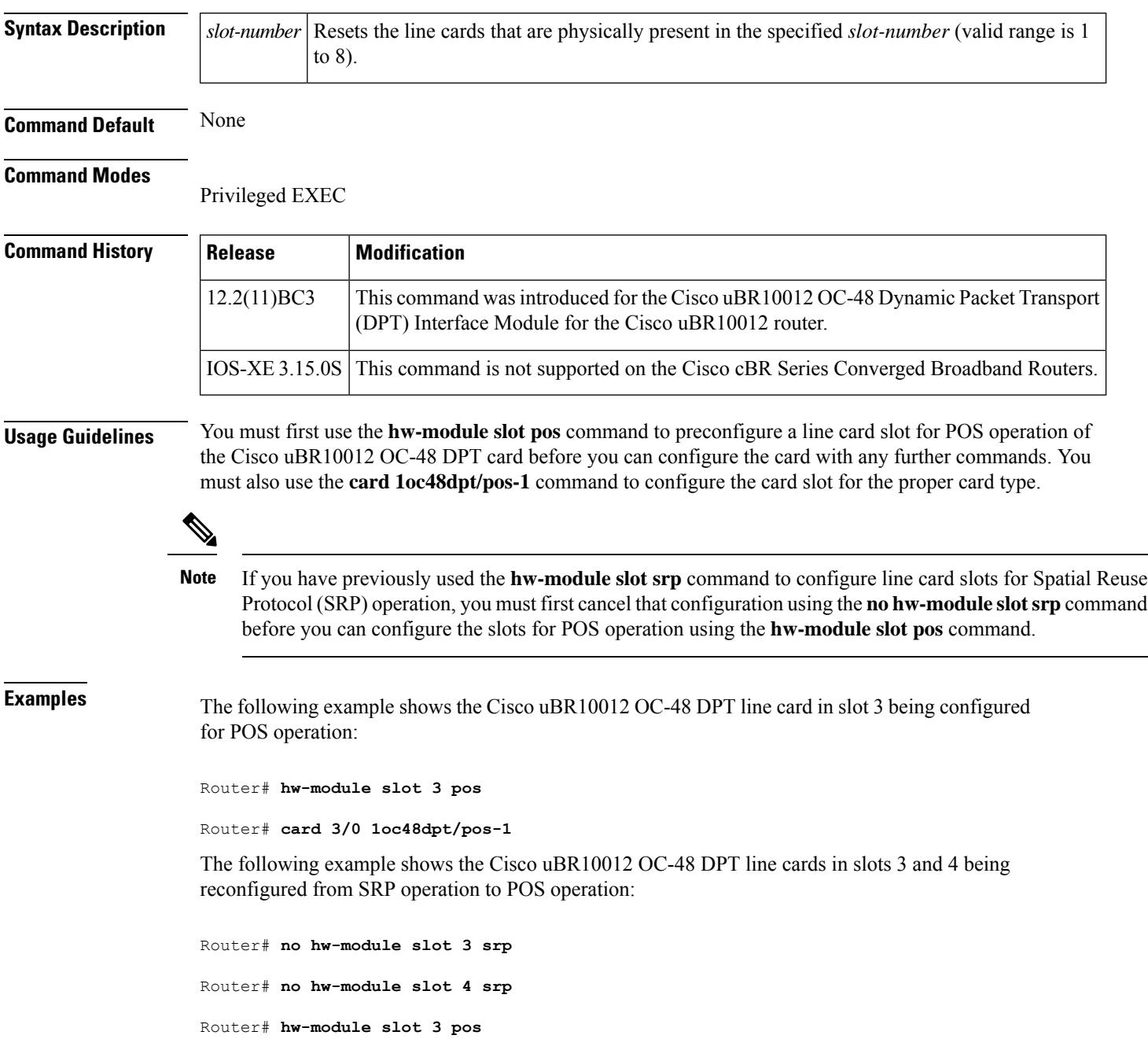

Router# **card 3/0 1oc48dpt/pos-1** Router# **hw-module slot 4 pos** Router# **card 4/0 1oc48dpt/pos-1**

# **Related Commands**

 $\overline{\phantom{a}}$ 

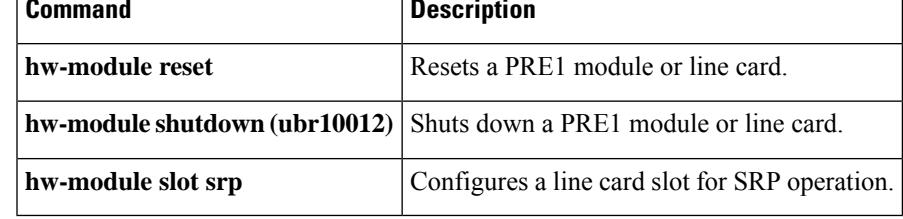

# **hw-module slot srp**

To configure a line card slot for Spatial Reuse Protocol (SRP) operation, use the **hw-module slot srp** command in privileged EXEC mode. To remove the configuration for a line card slot, use the **no** form of this command.

**hw-module slot** *slot-number* **srp no hw-module slot** *slot-number* **srp**

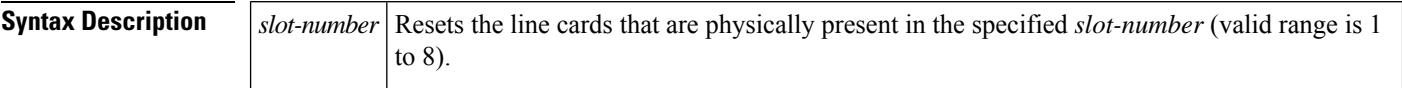

**Command Default** None

### **Command Modes**

Privileged EXEC

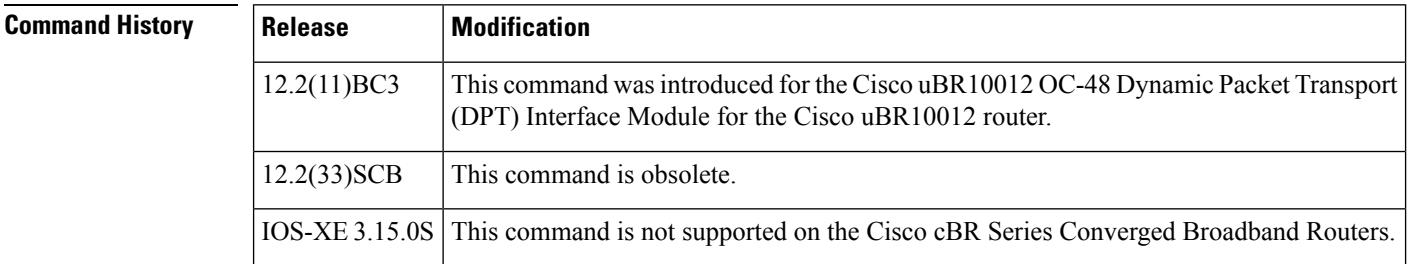

**Usage Guidelines** You must first use the **hw-module slot srp** command to preconfigure a line card slot for SRP operation of a pair of Cisco uBR10012 OC-48 DPT cards before you can configure the cards with any further commands. You must also use the **card 1oc48dpt/pos-1** command to configure each card slot for the proper card type.

# $\varOmega$

The Cisco uBR10012 OC-48 DPT line cards support SRP operation only when installed in adjacent odd- and even-numbered slots (such as slots 1 and 2 or 3 and 4). You need to use the **hw-module slot srp** command only for the lower-numbered (odd-numbered) slot to preconfigure both slots of the SRP pair. **Tip**

If you have previously used the **hw-module slot pos** command to configure line card slots for Packet over SONET (POS) operation, you must first cancel that configuration using the**nohw-module slotpos** command before you can configure the slots for POS operation using the **hw-module slot srp** command. **Note**

**Examples** The following example shows the Cisco uBR10012 OC-48 DPT line cards in slots 1 and 2 being configured for POS operation:

> Router# **hw-module slot 1 srp** Router# **card 1/0 1oc48dpt/pos-1**

```
Router# card 2/0 1oc48dpt/pos-1
```
The following example shows the Cisco uBR10012 OC-48 DPT line cards in slots 3 and 4 being reconfigured from POS operation to SRP operation:

```
Router# no hw-module slot 3 pos
Router# no hw-module slot 4 pos
Router# hw-module slot 3 srp
Router# card 3/0 1oc48dpt/pos-1
```
Router# **card 4/0 1oc48dpt/pos-1**

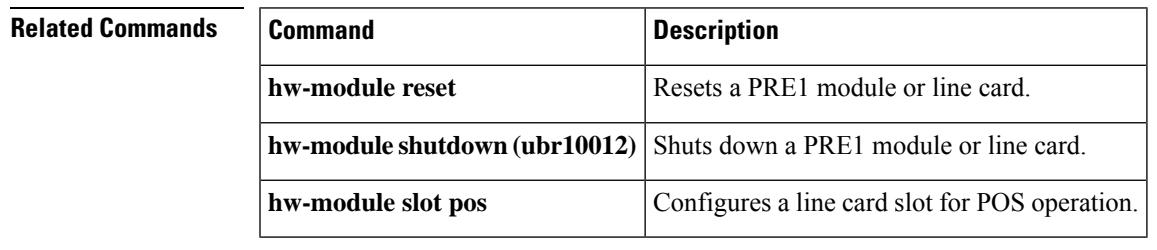

# **hw-module subslot**

To control a component in subslot, use the **hw-module subslot** command in Privileged EXEC mode.

**hw-module subslot** *card slot/subslot number* { {**reload** [ **force** ] } | {**start** } | {**stop** [**force** ] } }

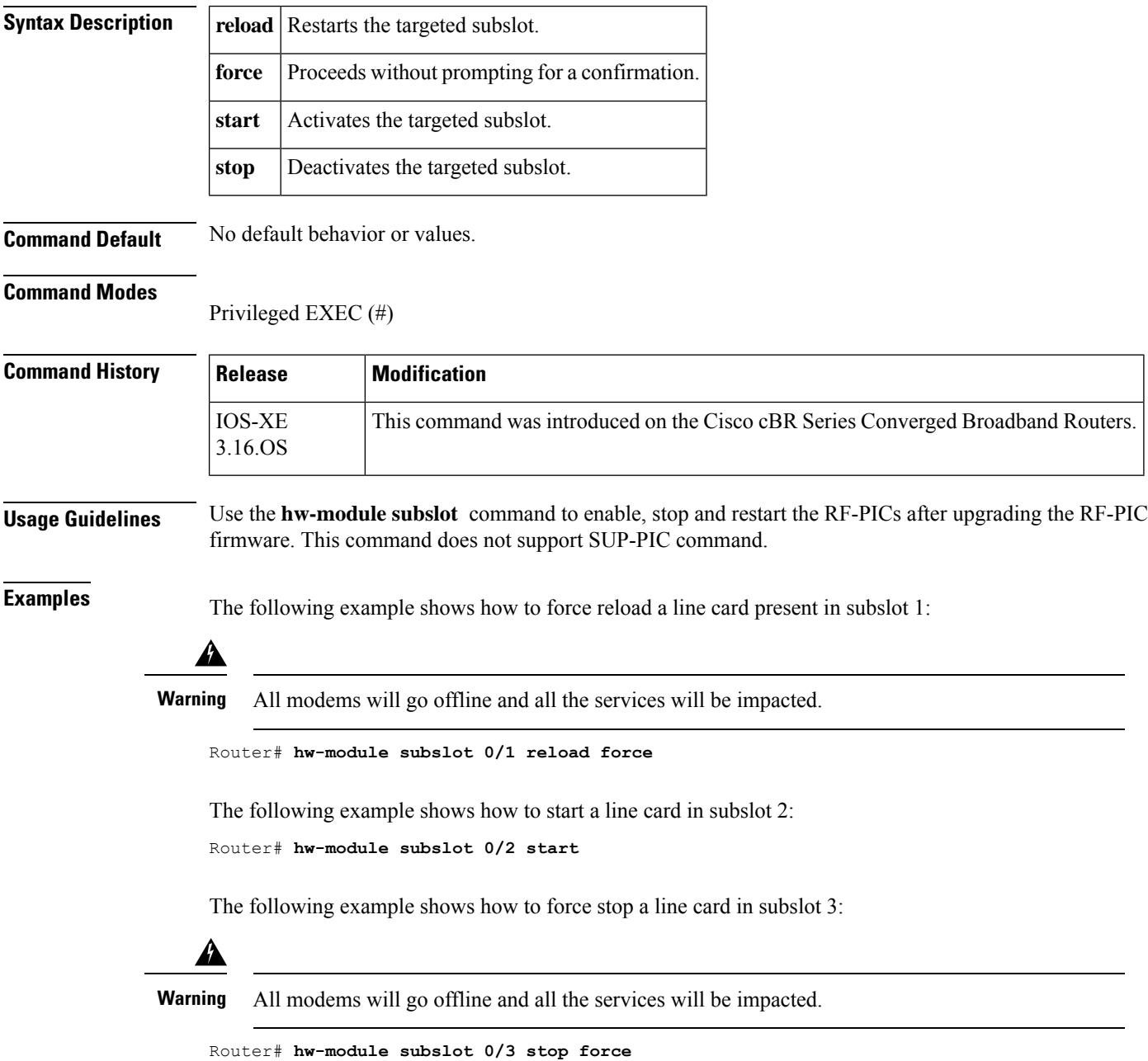

 $\mathbf l$ 

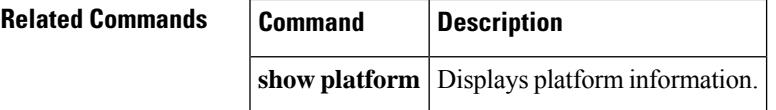

 $\mathbf I$ 

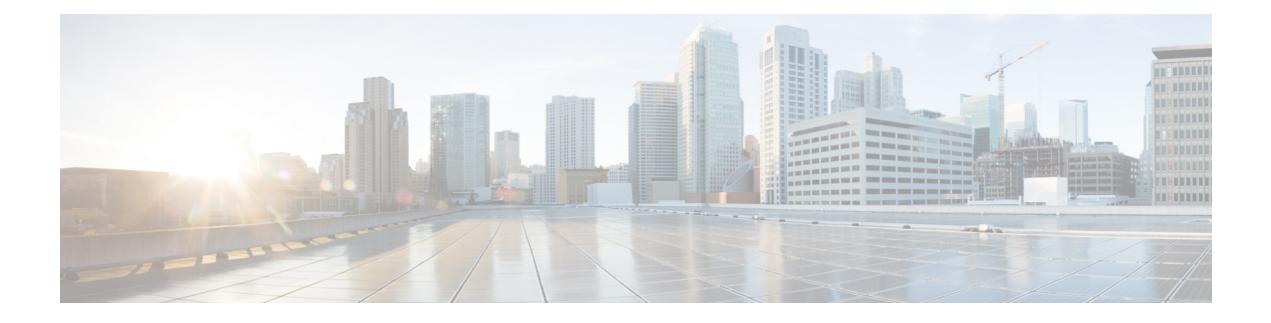

# **Cable Commands: i through p**

- [identifier,](#page-1242-0) on page 1197
- [init-tech-list,](#page-1243-0) on page 1198
- [init-tech-ovr,](#page-1244-0) on page 1199
- [interface](#page-1246-0) cable, on page 1201
- interface [cable-modem,](#page-1248-0) on page 1203
- interface [integrated-cable,](#page-1250-0) on page 1205
- interface [modular-cable,](#page-1252-0) on page 1207
- interface [port-channel,](#page-1254-0) on page 1209
- interface [virtualportgroup,](#page-1256-0) on page 1211
- interface [wideband-cable,](#page-1257-0) on page 1212
- [interleaver-depth](#page-1260-0) (QAM profile), on page 1215
- [interleaver-depth](#page-1262-0) (OFDM channel profile), on page 1217
- [interval,](#page-1263-0) on page 1218
- ip [\(virtual-arpd\),](#page-1264-0) on page 1219
- ip [\(virtual-om\),](#page-1265-0) on page 1220
- ip [address,](#page-1266-0) on page 1221
- ip [address](#page-1267-0) docsis, on page 1222
- ip-address [\(controller\),](#page-1269-0) on page 1224
- ip dhcp ping [packet](#page-1271-0) 0, on page 1226
- ip dhcp [pool,](#page-1274-0) on page 1229
- ipdr [associate,](#page-1277-0) on page 1232
- ipdr [authorization](#page-1279-0), on page 1234
- ipdr [collector,](#page-1280-0) on page 1235
- ipdr exporter [ack-timeout,](#page-1282-0) on page 1237
- ipdr exporter [connection](#page-1283-0) active, on page 1238
- ipdr exporter [keepalive,](#page-1284-0) on page 1239
- ipdr exporter [max-unacked,](#page-1285-0) on page 1240
- ipdr [exporter](#page-1286-0) start, on page 1241
- ipdr [session,](#page-1287-0) on page 1242
- ipdr session (global [configuration\),](#page-1288-0) on page 1243
- ipdr [template,](#page-1290-0) on page 1245
- ipdr type, on page [1248](#page-1293-0)
- ipv6 address, on page ?
- issu linecard [abortversion,](#page-1296-0) on page 1251
- issu linecard [acceptversion,](#page-1298-0) on page 1253
- issu linecard [changeversion,](#page-1299-0) on page 1254
- issu linecard [loadversion,](#page-1301-0) on page 1256
- issu linecard [prepareversion,](#page-1302-0) on page 1257
- issu [linecard](#page-1304-0) process stop, on page 1259
- issu linecard [reloadversion,](#page-1306-0) on page 1261
- issu linecard [runversion,](#page-1308-0) on page 1263
- [jitter,](#page-1309-0) on page 1264
- [join-group,](#page-1310-0) on page 1265
- [keepalive,](#page-1311-0) on page 1266
- lacp [fast-switchover,](#page-1312-0) on page 1267
- lacp [max-bundle,](#page-1313-0) on page 1268
- lacp [min-bundle,](#page-1314-0) on page 1269
- lacp [port-priority,](#page-1315-0) on page 1270
- lacp [system-priority,](#page-1317-0) on page 1272
- lane [start-freq,](#page-1318-0) on page 1273
- [lc-control-plane-timeout,](#page-1319-0) on page 1274
- [lc-us-scheduler-timeout,](#page-1320-0) on page 1275
- [lcha-preferred,](#page-1321-0) on page 1276
- license feature [evaluation](#page-1322-0) disable, on page 1277
- license feature [evaluation](#page-1324-0) enable, on page 1279
- [linecard,](#page-1326-0) on page 1281
- [linecard-group](#page-1328-0) (redundancy), on page 1283
- [listening-port,](#page-1329-0) on page 1284
- logging cmts [ipc-cable,](#page-1330-0) on page 1285
- [logging](#page-1332-0) cmts sea, on page 1287
- [logical-edge-device,](#page-1334-0) on page 1289
- [load-interval,](#page-1335-0) on page 1290
- [low-latency,](#page-1336-0) on page 1291
- [mac-addr-filter,](#page-1337-0) on page 1292
- [mac-address,](#page-1338-0) on page 1293
- mgmt-intf [virtualportgroup,](#page-1340-0) on page 1295
- [main-cpu,](#page-1341-0) on page 1296
- [maintenance-mode,](#page-1343-0) on page 1298
- [match,](#page-1345-0) on page 1300
- [match](#page-1346-0) rule, on page 1301
- [max-carrier,](#page-1348-0) on page 1303
- [max-comp-time,](#page-1349-0) on page 1304
- [max-ofdm-spectrum,](#page-1351-0) on page 1306
- [max-streams,](#page-1352-0) on page 1307
- [member](#page-1354-0) slot, on page 1309
- [method,](#page-1356-0) on page 1311
- [mgmt-ip,](#page-1358-0) on page 1313
- [mgmt-ip](#page-1360-0) (DVB), on page 1315
- microcode [\(uBR10012\),](#page-1361-0) on page 1316
- microcode reload [\(uBR10012\),](#page-1363-0) on page 1318
- [min-cp-duration,](#page-1365-0) on page 1320
- [mode,](#page-1367-0) on page 1322
- [modular-host](#page-1369-0) subslot, on page 1324
- [modulation,](#page-1371-0) on page 1326
- [monitoring-basics,](#page-1372-0) on page 1327
- [monitoring-duration,](#page-1374-0) on page 1329
- [mute,](#page-1377-0) on page 1332
- [multicast-label,](#page-1378-0) on page 1333
- [multicast-pool,](#page-1379-0) on page 1334
- [multicast-uplink,](#page-1380-0) on page 1335
- [name,](#page-1381-0) on page 1336
- nc, on page [1337](#page-1382-0)
- [network,](#page-1383-0) on page 1338
- [network-delay,](#page-1385-0) on page 1340
- nls, on page [1341](#page-1386-0)
- nls ag-id [auth-key,](#page-1387-0) on page 1342
- nls [resp-timeout,](#page-1388-0) on page 1343
- [ofdm-freq-excl-band,](#page-1389-0) on page 1344
- ofdm [channel-profile,](#page-1390-0) on page 1345
- [onid,](#page-1391-0) on page 1346
- oui, on page [1347](#page-1392-0)
- [output-rate,](#page-1393-0) on page 1348
- [override,](#page-1395-0) on page 1350
- [overrule,](#page-1396-0) on page 1351
- [overwrite-scg,](#page-1398-0) on page 1353
- [packetcable,](#page-1399-0) on page 1354
- packetcable authorize [vanilla-docsis-mta,](#page-1401-0) on page 1356
- [packetcable](#page-1403-0) element-id, on page 1358
- [packetcable](#page-1405-0) gate maxcount, on page 1360
- packetcable gate [send-subscriberID,](#page-1407-0) on page 1362
- **[packetcable](#page-1408-0) multimedia**, on page 1363
- [packetcable](#page-1409-0) timer, on page 1364
- [pcr-based-source-switch,](#page-1411-0) on page 1366
- [peak-time1,](#page-1412-0) on page 1367
- [penalty-period,](#page-1416-0) on page 1371
- [periodic-rel-pxf](#page-1420-0) enable, on page 1375
- ping [docsis,](#page-1421-0) on page 1376
- ping [docsis](#page-1426-0) pnm, on page 1381
- platform power [protection,](#page-1427-0) on page 1382
- platform [punt-policer,](#page-1429-0) on page 1384
- platform [punt-sbrl,](#page-1431-0) on page 1386
- platform aom [pending-thresh,](#page-1434-0) on page 1389
- [pilot-scaling,](#page-1435-0) on page 1390
- pme cem, on page [1391](#page-1436-0)
- pme [mgmt-ip,](#page-1438-0) on page 1393
- pme [vodsid,](#page-1439-0) on page 1394
- [policy,](#page-1440-0) on page 1395
- [power-adjust,](#page-1441-0) on page 1396
- [power-tilt,](#page-1442-0) on page 1397
- [prefix,](#page-1443-0) on page 1398
- [principal,](#page-1445-0) on page 1400
- [privacy,](#page-1446-0) on page 1401
- [profile,](#page-1448-0) on page 1403
- [profile-control,](#page-1449-0) on page 1404
- [profile-data,](#page-1451-0) on page 1406
- [profile-description,](#page-1453-0) on page 1408
- [profile-ncp,](#page-1454-0) on page 1409
- [protect-tunnel,](#page-1455-0) on page 1410
- [protocol,](#page-1456-0) on page 1411
- [provider-name,](#page-1457-0) on page 1412
- [psi-interval,](#page-1458-0) on page 1413
- show ptp clock [running,](#page-1459-0) on page 1414
- [pxf-fail-switchover-trap](#page-1460-0) enable, on page 1415

# <span id="page-1242-0"></span>**identifier**

To configure the MAC address of the RPD, use the **identifier** command in RPD configuration mode. To void the MAC address configuration, use the **no** form of this command.

**identifier** *mac\_address*

**no identifier**

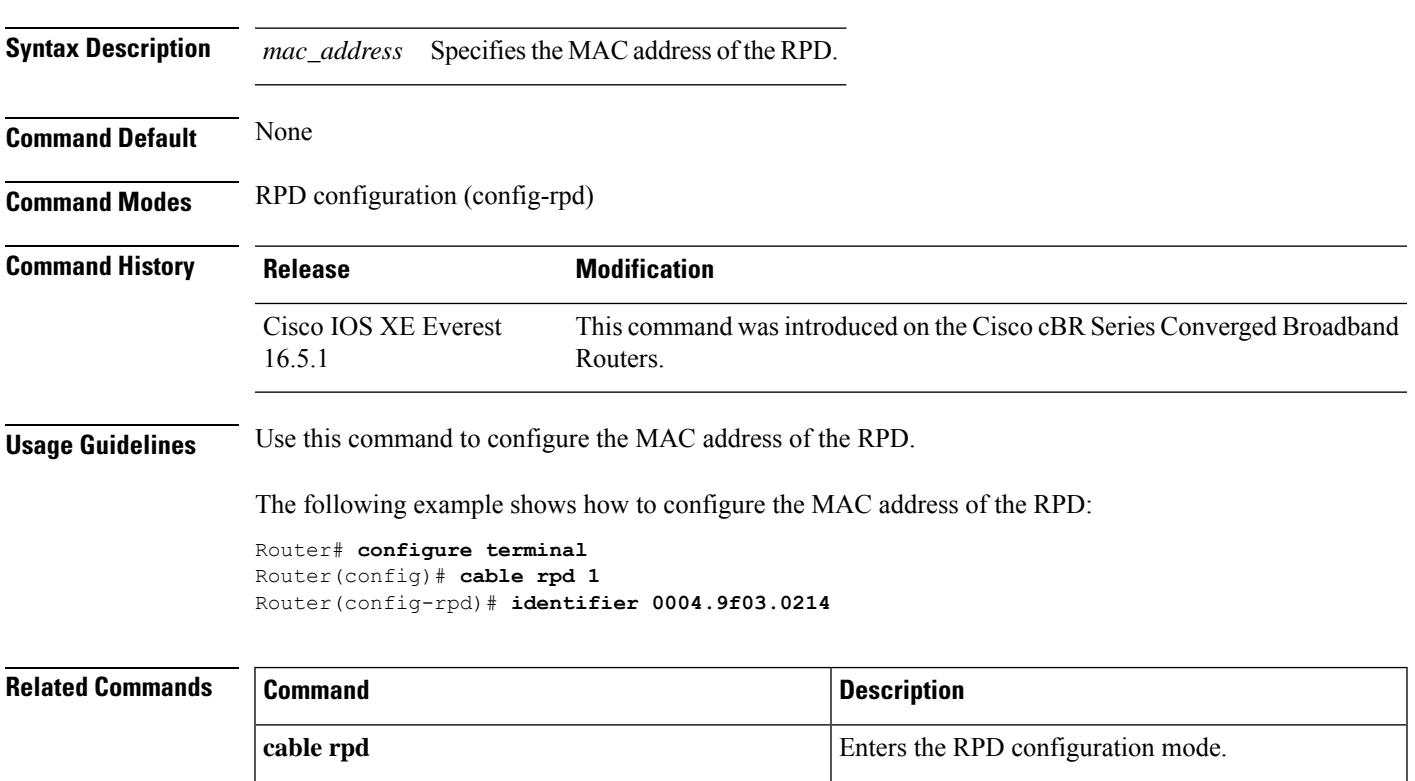

# <span id="page-1243-0"></span>**init-tech-list**

To set the DCC initialization techniques that the CMTS can use to load balancing cable modems, use the **init-tech-list** command in the config-lb-group configuration mode. To reset the DCC initialization techniques, use the **no** form of this command.

**init-tech-list** *grouplist* [**ucc**] **no init-tech-list**

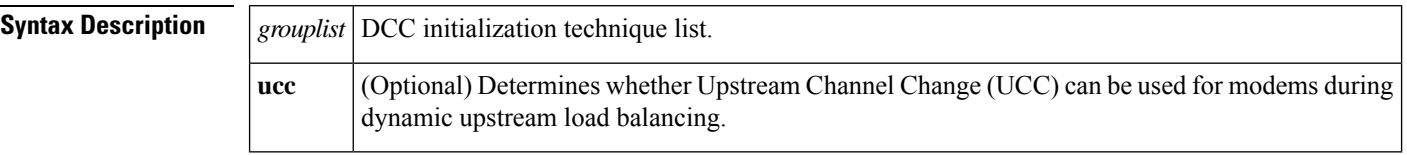

**Command Default** No default behavior or values.

### **Command Modes**

DOCSIS load balancing group mode (config-lb-group)

**Command Histor** 

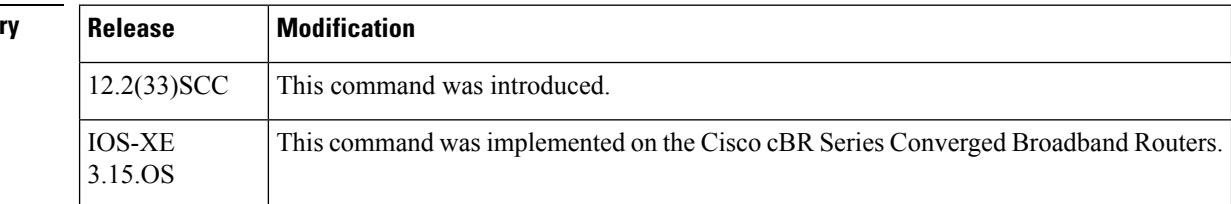

**Examples** The following example shows how to set the DCC initialization techniques on a DOCSIS load balancing group on the CMTS, using the **init-tech-list** command.

### Router# **configure terminal**

```
Enter configuration commands, one per line. End with CNTL/Z.
Router(config)# cable load-balance docsis-group 1
Router(config-lb-group)# init-tech-list 1 ucc
Router(config-lb-group)#
```
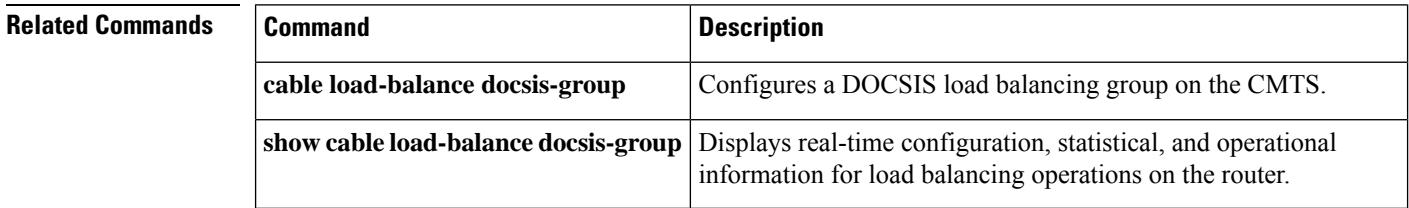

# <span id="page-1244-0"></span>**init-tech-ovr**

To set DCC initialization techniques that override the physical upstream channel pair, use the **init-tech-ovr** command in the config-lb-group configuration mode.

## **Cisco uBR10012 Router**

**init-tech-ovr cable***slot/subslot/port upstream* **cable** *slot/subslot/port upstream***init-tech-listinit-tech-list***0 -4* **[ucc]**

## **Cisco uBR7225VXR and Cisco uBR7246VXR Routers**

**init-tech-ovr cable***slot/subslot/port upstream* **cable** *slot/subslot/port upstream***init-tech-listinit-tech-list***0 -4* **[ucc]**

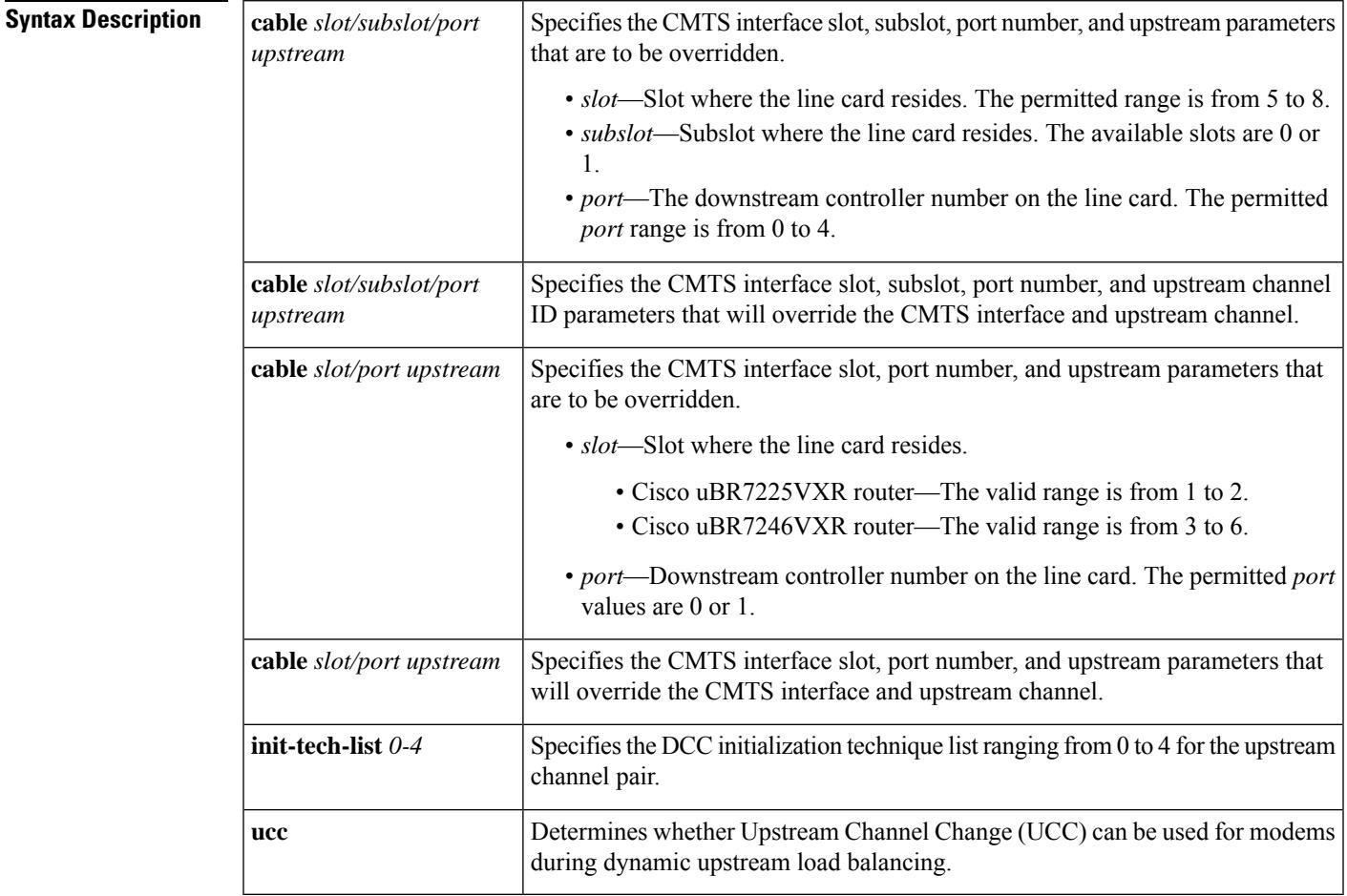

## **Command Default** None

## **Command Modes**

DOCSIS load balancing group mode (config-lb-group)

I

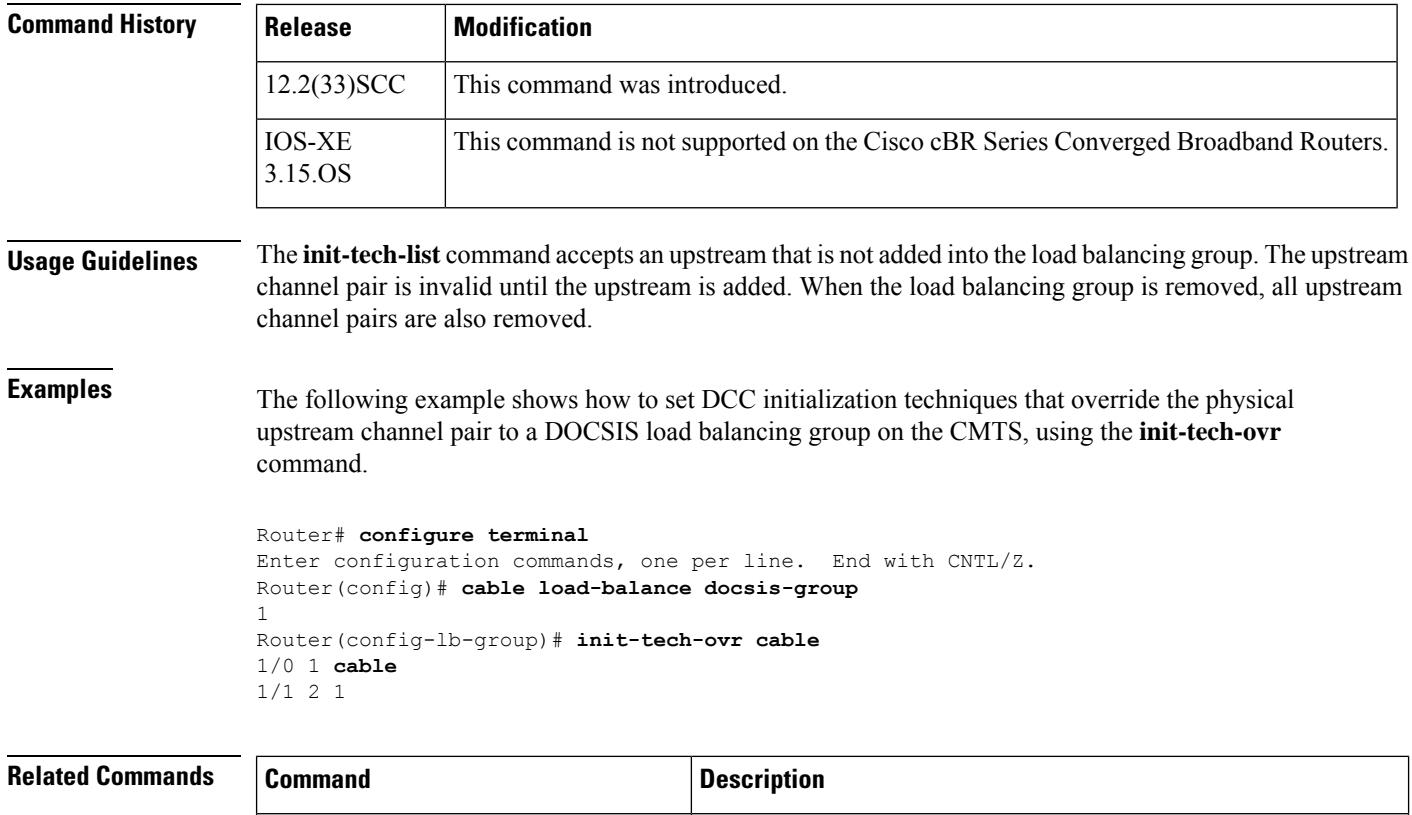

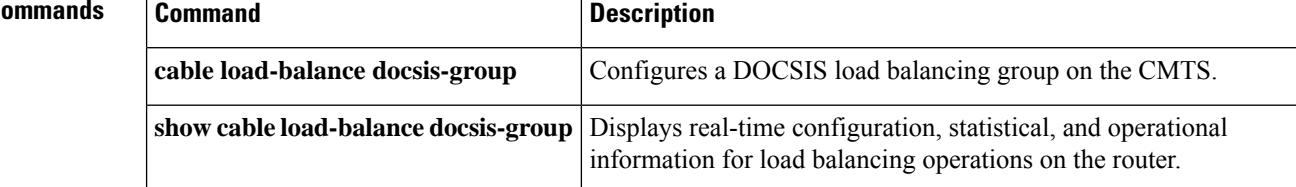

# <span id="page-1246-0"></span>**interface cable**

To configure a cable interface, use the **interface cable** command in global configuration mode.

**interface cable**{*slot/port slot/subslot/port*}

## **Cisco IOS Release 12.2(33)SCE and later**

**interface cable**{*slot/cable-interface-index slot/subslot/cable-interface-index*}

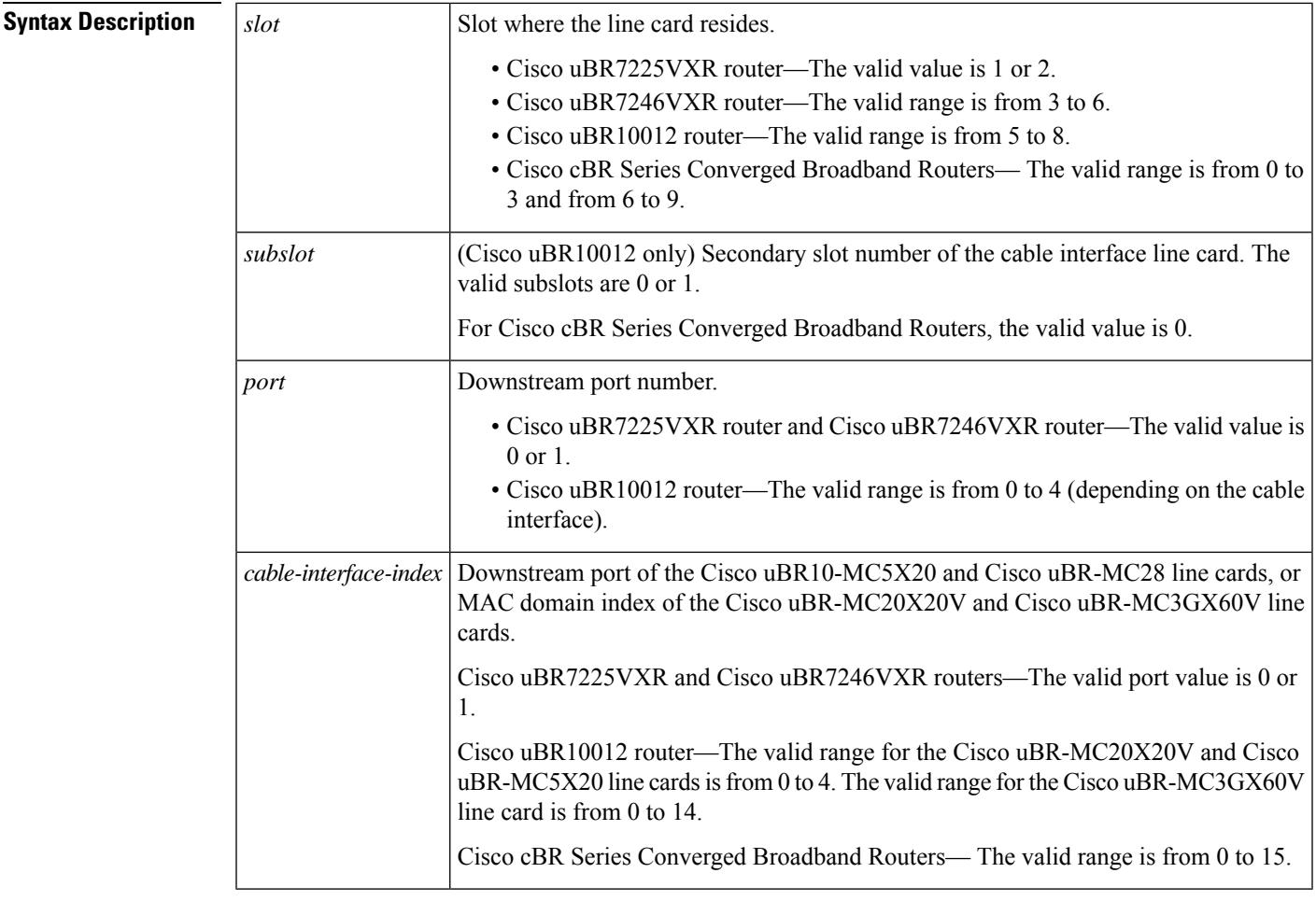

## **Command Default** None

**Command Modes**

Global configuration (config)

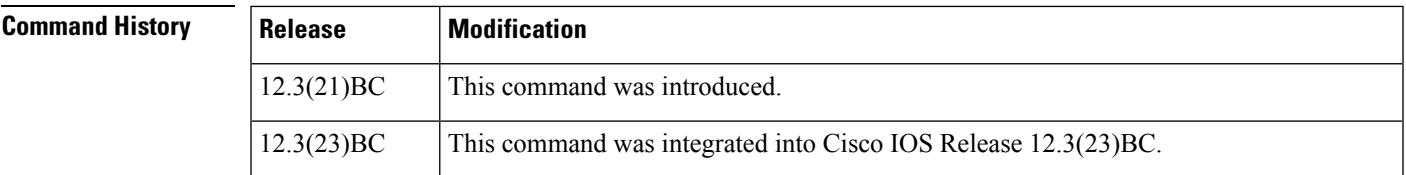

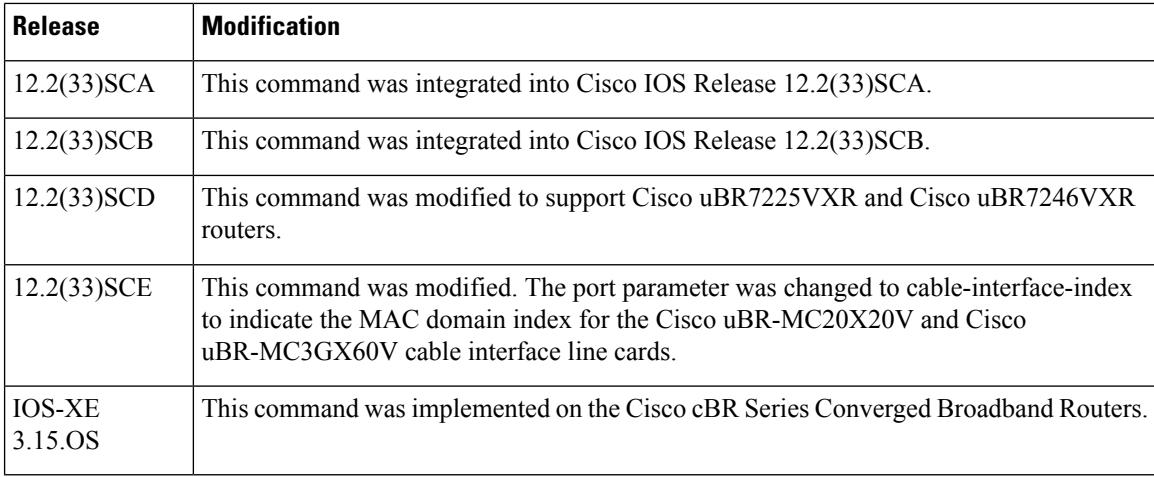

**Examples** The following example shows how to configure a cable interface in slot 5, and port 0 on a Cisco uBR7246VXR or Cisco uBR7225VXR router:

> Router# **configure terminal** Router(config)# **interface cable 5/0**

The following example shows how to configure a cable interface in slot 8, subslot 0, and port 0 on a Cisco uBR10012 router:

```
Router# configure terminal
Router(config)# interface cable 8/0/0
```
The following example shows how to configure a Cisco uBR-MC3GX60V cable interface line card in slot 5, subslot 0, and cable interface index 13 (MAC domain index) on a Cisco uBR10012 router:

```
Router# configure terminal
Router(config)# interface cable 5/0/13
```
The following example shows how to configure a Cisco uBR-MC3GX60V cable interface line card in slot 1, subslot 0, and cable interface index 13 (MAC domain index) on a Cisco cBR Series Converged Broadband Routers:

```
Router# configure terminal
Router(config)# interface cable 1/0/13
```
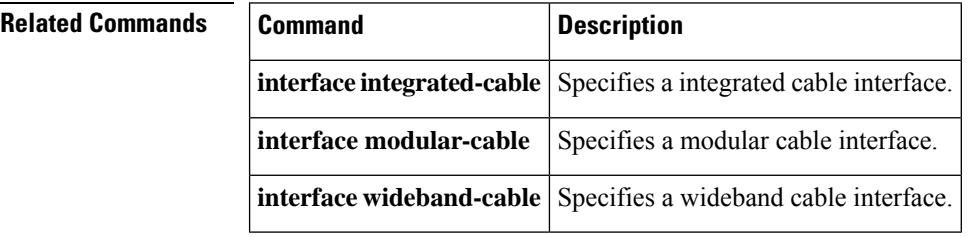

П

# <span id="page-1248-0"></span>**interface cable-modem**

To enter interface configuration mode for the cable interface on a router, use the **interface cable-modem** command in global configuration mode.

**Cisco uBR904, uBR905, uBR924, uBR925 cable access routers, Cisco CVA122 Cable Voice Adapter interface cable-modem** *number*

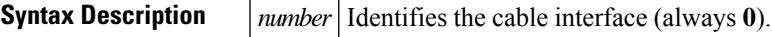

**Command Default** Disabled

**Command Modes**

Global configuration

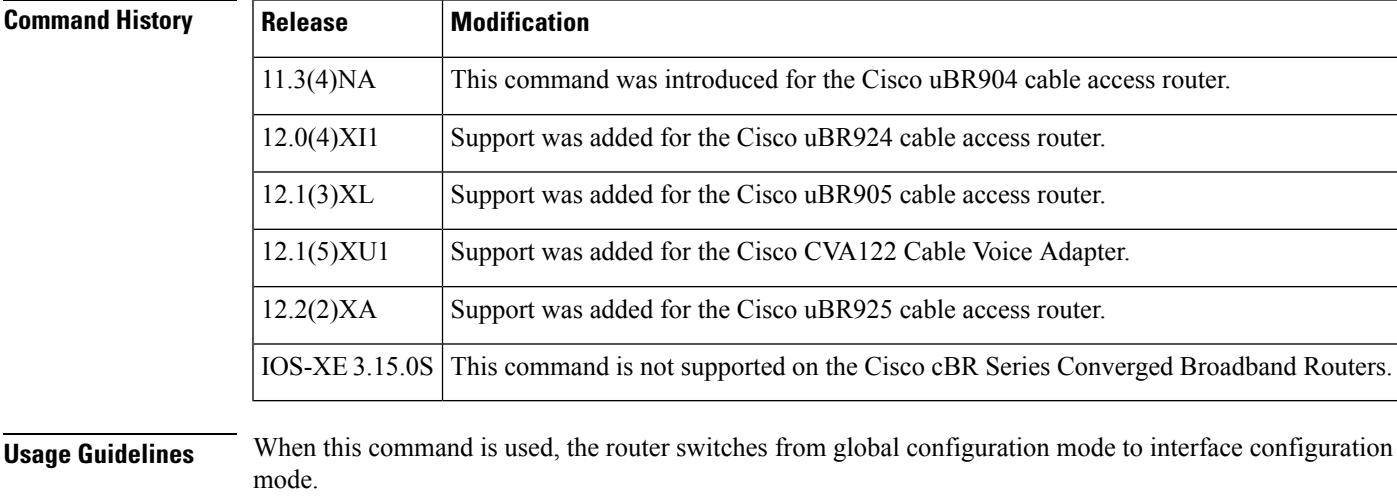

**Examples** The following example shows how to enter interface configuration mode for the router's cable interface and then to enter the available interface configuration commands:

```
Router(
config)#
interface cable-modem
0
Router(config-if)# cable-modem ?
 compliant Enter compliant modes for interface
 downstream Downstream channel characteristics
 fast-search Enable/disable the DS fast search
 upstream upstream channel characteristics
 voip Options for Voice over IP traffic over the cable interface
Router(config-if)#
```
## **Related Commands**

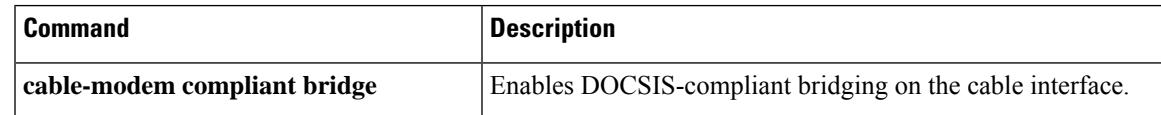

I

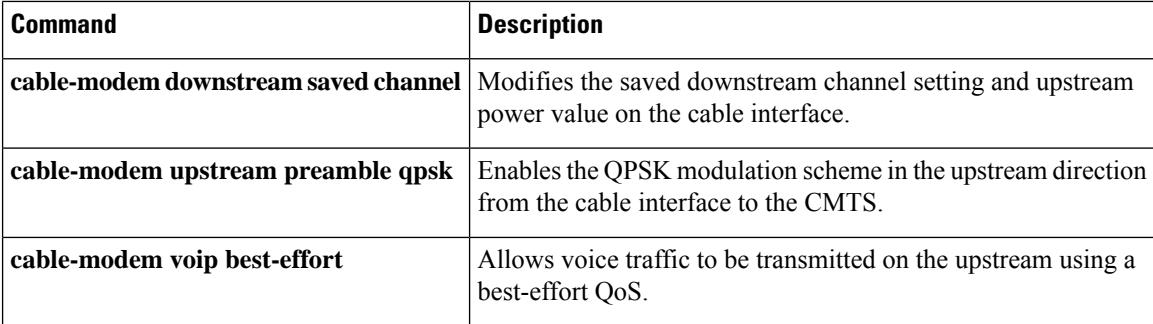

Ш

# <span id="page-1250-0"></span>**interface integrated-cable**

To configure integrated cable interface on a cable interface line card, use the **interface integrated-cable** command in global configuration mode.

## **Cisco uBR10012 Universal Broadband Router interface integrated-cable** *slot/subslot/port:rf-channel*

**Cisco uBR7225VXR and Cisco uBR7246VXR Universal Broadband Router interface integrated-cable** *slot/subslot/port:rf-channel*

**Cisco cBR Series Converged Broadband Routers interface integrated-cable** *slot/subslot/port:rf-channel*

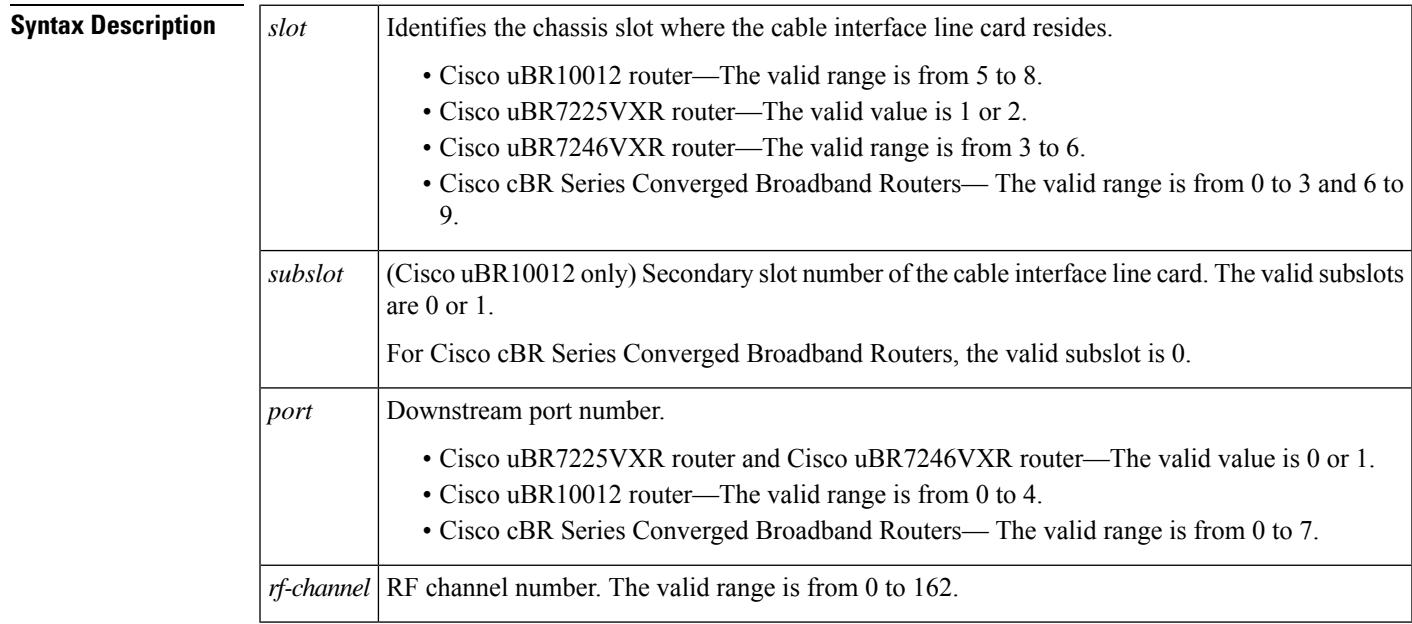

## **Command Default** None

**Command Modes**

Global configuration (config)

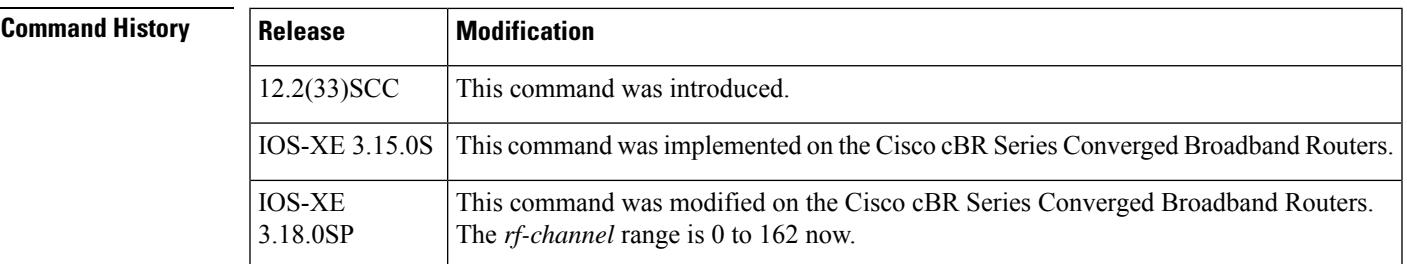

**Usage Guidelines** The **interface integrated-cable** command is used to configure the following line cards:

I

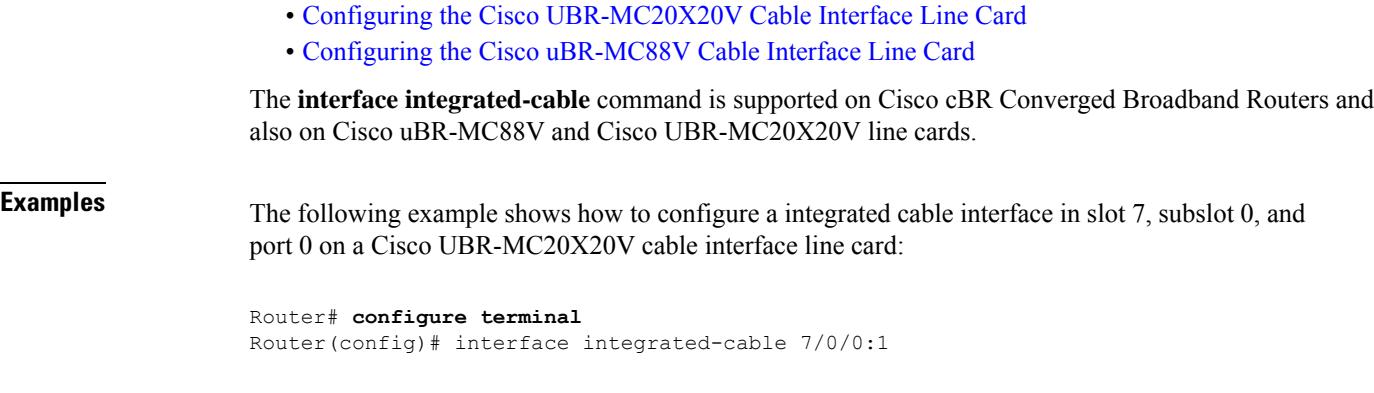

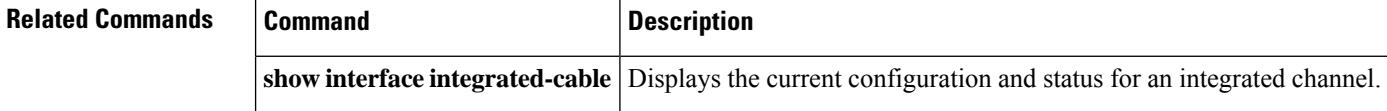

# <span id="page-1252-0"></span>**interface modular-cable**

To configure a modular cable interface, use the **interface modular-cable** command in global configuration mode.

## **Cisco IOS Releases 2.3(21)BC, 12.3(23)BC, and 12.2(33)SCA**

**interface modular-cable***slot/subslot/bay:nb-channel-number*

### **Cisco IOS Release 12.2(33)SCB**

**interface modular-cable***slot/subslot/bay:nb-channel-number*

## **Cisco IOS Release 12.2(33)SCE**

**interface modular-cable***slot/subslot/bay:nb-channel-number*

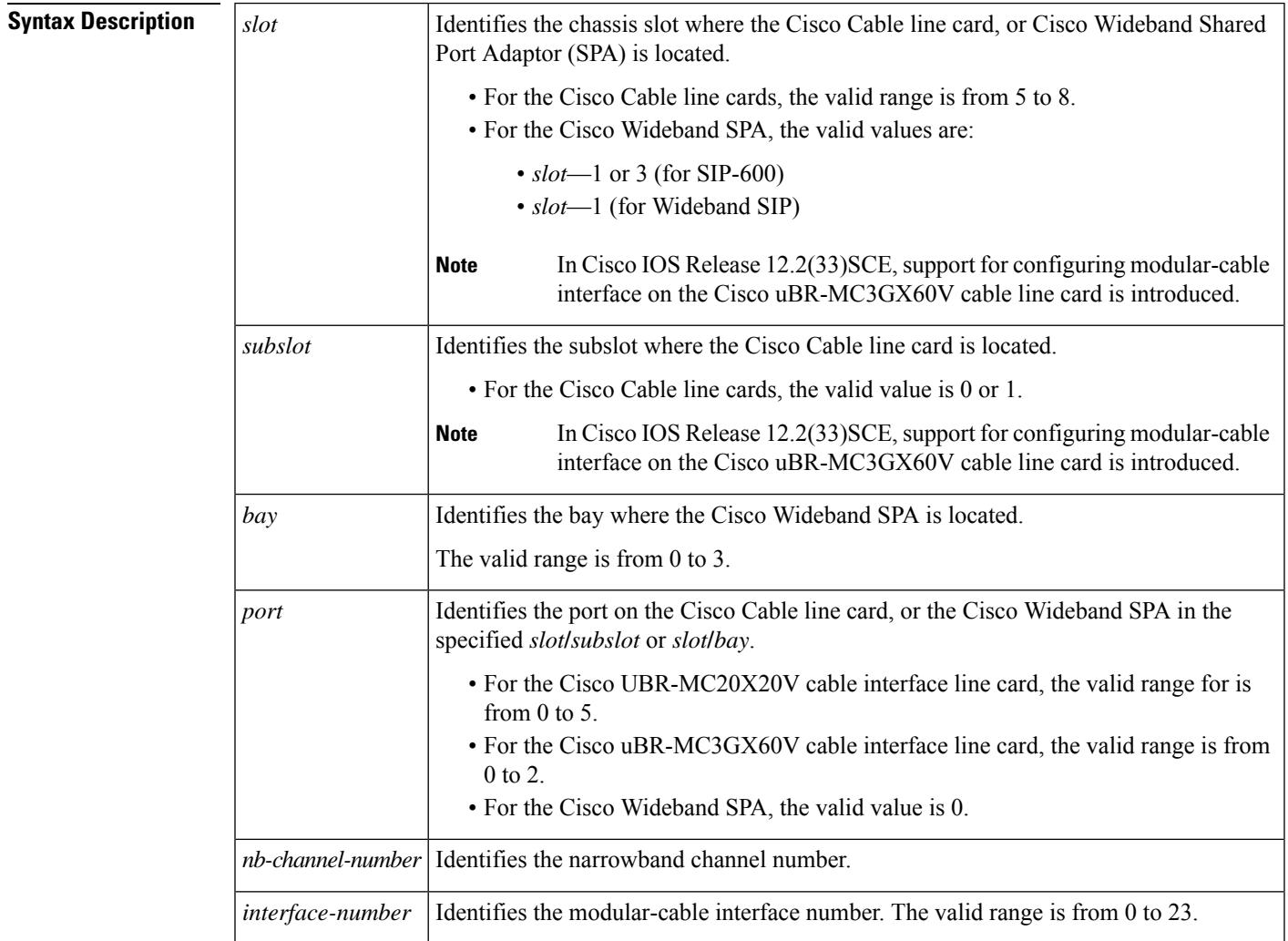

**Command Default** None

## **Command Modes**

```
Global configuration (config)
```
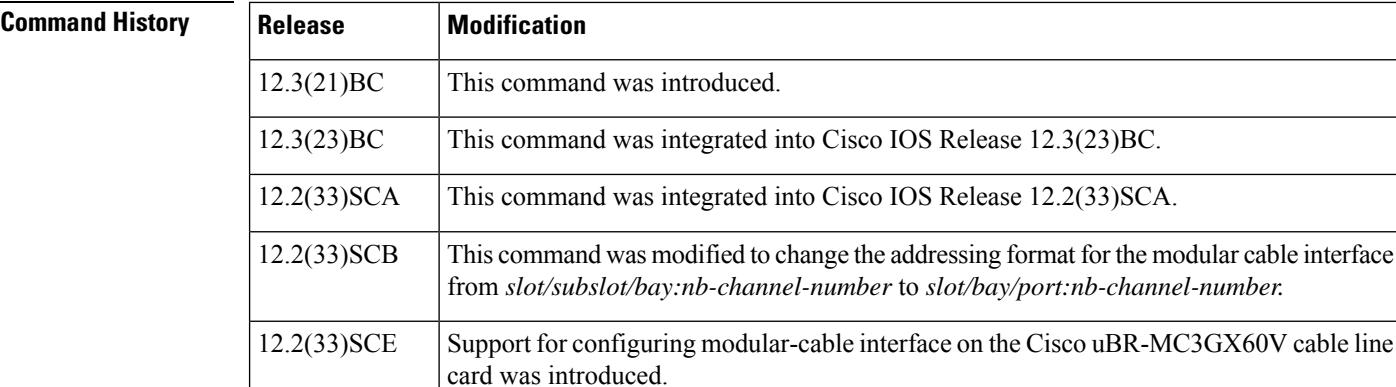

**Examples** The following example shows how to configure a modular cable interface in slot 1, bay 3, and channel 23 on a Cisco uBR10012 router:

IOS-XE 3.15.0S This command is not supported on the Cisco cBR Series Converged Broadband Routers.

```
Router# configure terminal
Router(config)# interface modular-cable 1/3/0:23
```
The following example shows how to configure a modular cable interface in slot 5, subslot 1, and port 2 on a Cisco uBR-MC3GX60V cable line card.

```
Router# configure terminal
Router(config)# interface modular-cable 5/1/2:0
```
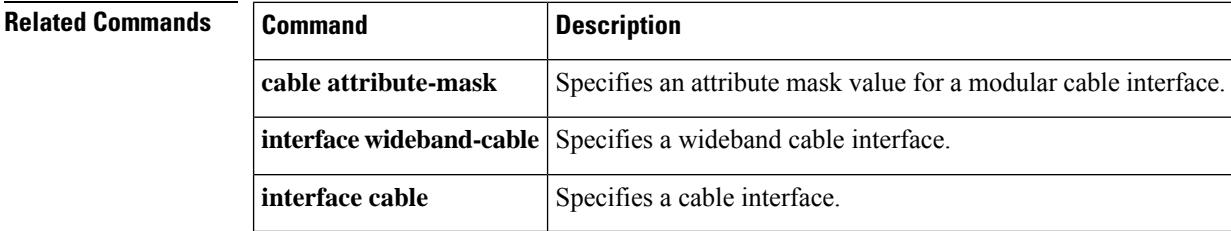

# <span id="page-1254-0"></span>**interface port-channel**

To create an EtherChannel interface on the Cisco Cable Modem Termination System (CMTS), use the **interface port-channel** command in global configuration mode. To remove this EtherChannel port from the Cisco CMTS, use the **no** form of this command.

**interface port-channel** *n* **no interface port-channel** *n*

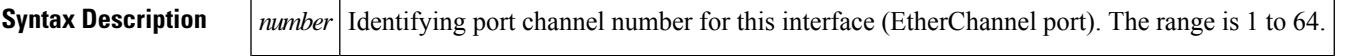

**Command Default** By default, EtherChannel groups and ports are not defined, and they are disabled.

**Command Modes**

Global configuration (config)

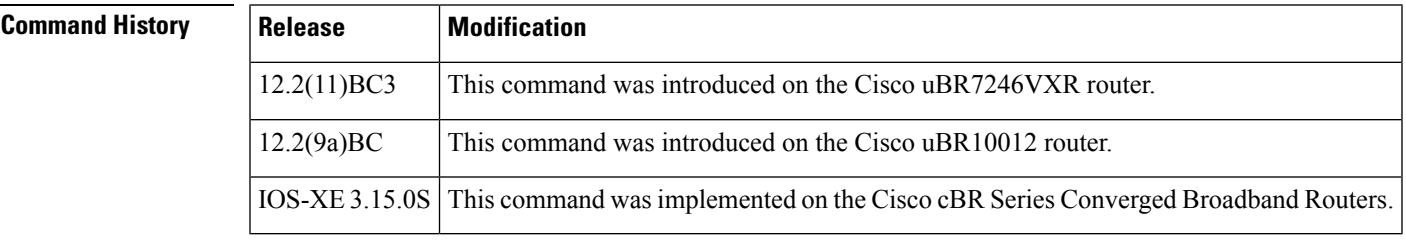

**Usage Guidelines** The first EtherChannel interface configured becomes the bundle primary for all EtherChannel interfaces in the group. That is, the MAC address of the first EtherChannel interface isthe MAC addressfor all EtherChannel interfaces in the group. If the first EtherChannel interface is later removed, the second EtherChannel interface to be configured becomes the bundled primary by default.

Repeat this configuration on every EtherChannel port to be bundled into:

- FastEtherChannel (FEC) or GigabitEtherChannel (GEC) group on the Cisco uBR10012 and Cisco uBR7200 series routers.
- Ten Gigabit EtherChannel (Ten GEC) group on the Cisco cBR series routers.

This configuration must be present on all EtherChannel interfaces before the EtherChannel group can be configured.

**Examples** The following example configures the port to have an EtherChannel port number of 1 within its EtherChannel group. The EtherChannel group is defined with the **channel-group** command.

Router(config-if)# interface port-channel 1

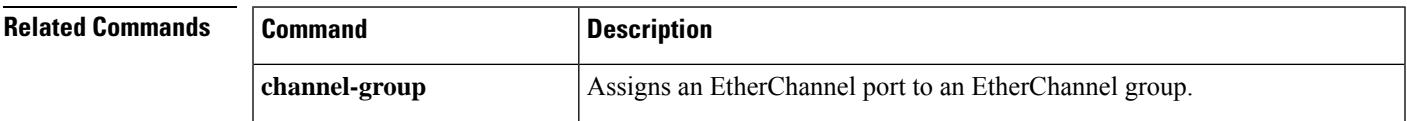

I

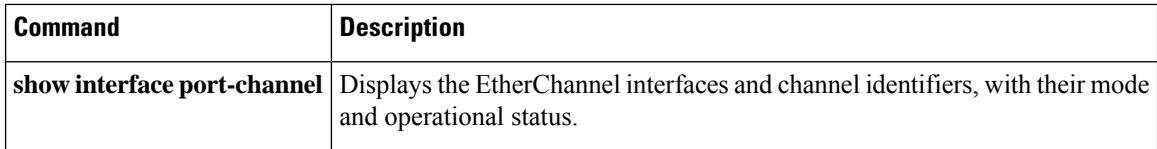

# <span id="page-1256-0"></span>**interface virtualportgroup**

To configure a VirtualPortGroup interface, use the **interface** command in the global configuration mode. To delete the VirtualPortGroup created, use the **no** form of the command.

**interface virtualportgroup** *number* **no interface virtualportgroup** *number*

**Syntax Description** *number* Specifies the Virtual Port Group number. Valid range is 0 to 31. **Command Default** None. **Command Modes** Global configuration mode (config) **Command History Release Modification** Cisco IOS-XE Release 3.18.0S This command was introduced on the Cisco cBR Series Converged Broadband Routers. **Usage Guidelines** This command is used to configure a VirtualPortGroup interface. If a VirtualPortGroup interface is configured, you will need to assign a primary IP address to it. You can also configure a secondary IP address on the VirutalPortGroup interface, similar to a gigabit Ethernet interface IP address configuration. You can assign only one secondary IP address. The following example shows how to configure a VirtualPortGroup interface: Router#**configure terminal** Router(config)#**interface VirtualPortGroup***0* Router(config-if)#**ip address** *1.23.2.1 255.255.255.0* Router(config-if)#**ip address** *1.23.2.2 255.255.255.0* **secondary** Router(config-if)#**end Related Commands Command Command Description mgmt-intf** Define a cable video management interface. **show run interface VirtualPortGroup** Displays the VirtualPortGroup interface configuration. **show run** | **include mgmt-intf** | Displays the cable video management interface configuration. **show interfaces VirtualPortGroup** Displays the VirtualPortGroup interface state.

# <span id="page-1257-0"></span>**interface wideband-cable**

To configure a wideband cable interface, use the **interface wideband-cable** command in global configuration mode.

## **Cisco uBR10012 Universal Broadband Router**

**Cisco IOS Releases 12.3(21)BC, 12.3(23)BC, and 12.2(33)SCA interface wideband-cable** *slot*/*subslot*/*bay*:*wideband-channel*

**Cisco IOS Releases 12.3(21)BC, 12.3(23)BC, and 12.2(33)SCB interface wideband-cable** *slot*/*bay*/*port*:*wideband-channel*

**Cisco IOS Releases 12.3(21)BC, 12.3(23)BC, and 12.2(33)SCC interface wideband-cable** *slot* /{*subslotbay*}/*port*:*wideband-channel*

**Cisco IOS Releases 12.3(21)BC, 12.3(23)BC, and 12.2(33)SCE interface wideband-cable** *slot* /*subslot*/*controller*:*wideband-channel*

### **Cisco uBR7225VXR and Cisco uBR7246VXR Universal Broadband Routers**

**Cisco IOS Releases 12.3(21)BC, 12.3(23)BC, and 12.2(33)SCD interface wideband-cable** *slot* //*port*:*wideband-channel*

## **Cisco cBR Series Converged Broadband Routers**

**interface wideband-cable** *slot* /*subslot*/*controller*:*wideband-channel*

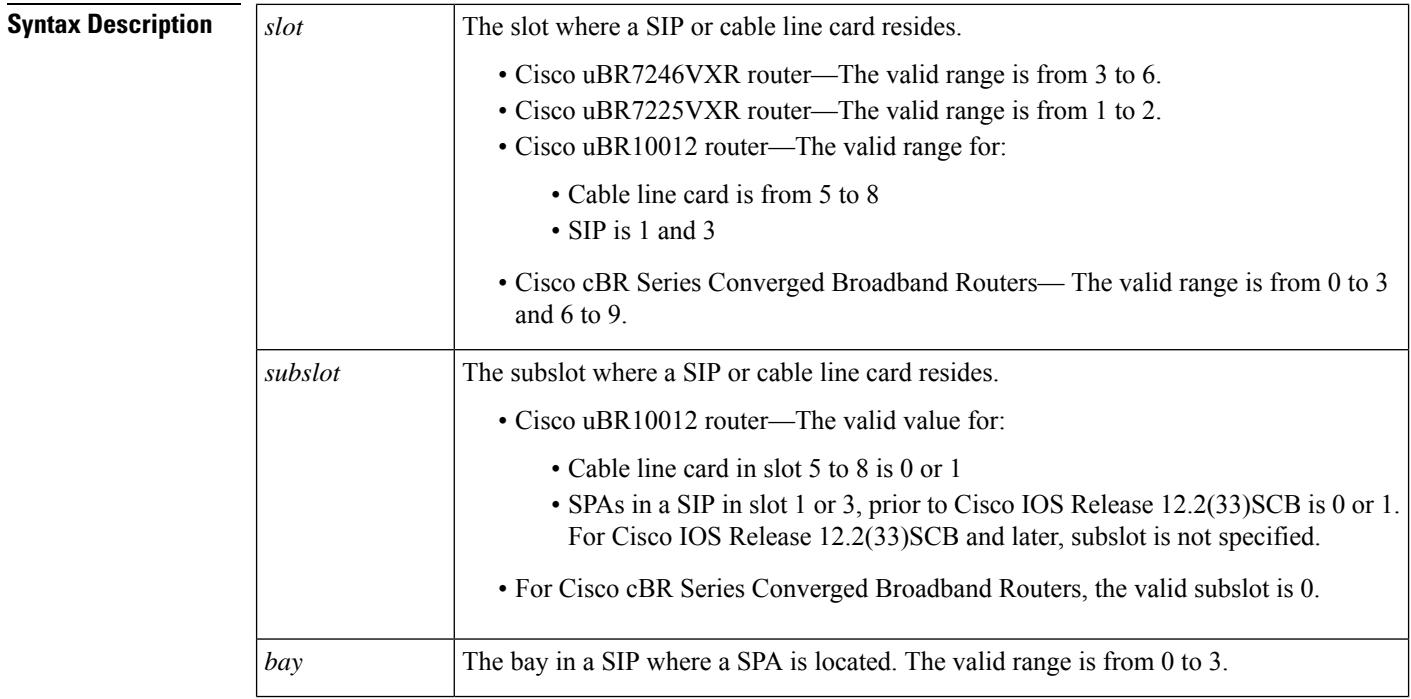

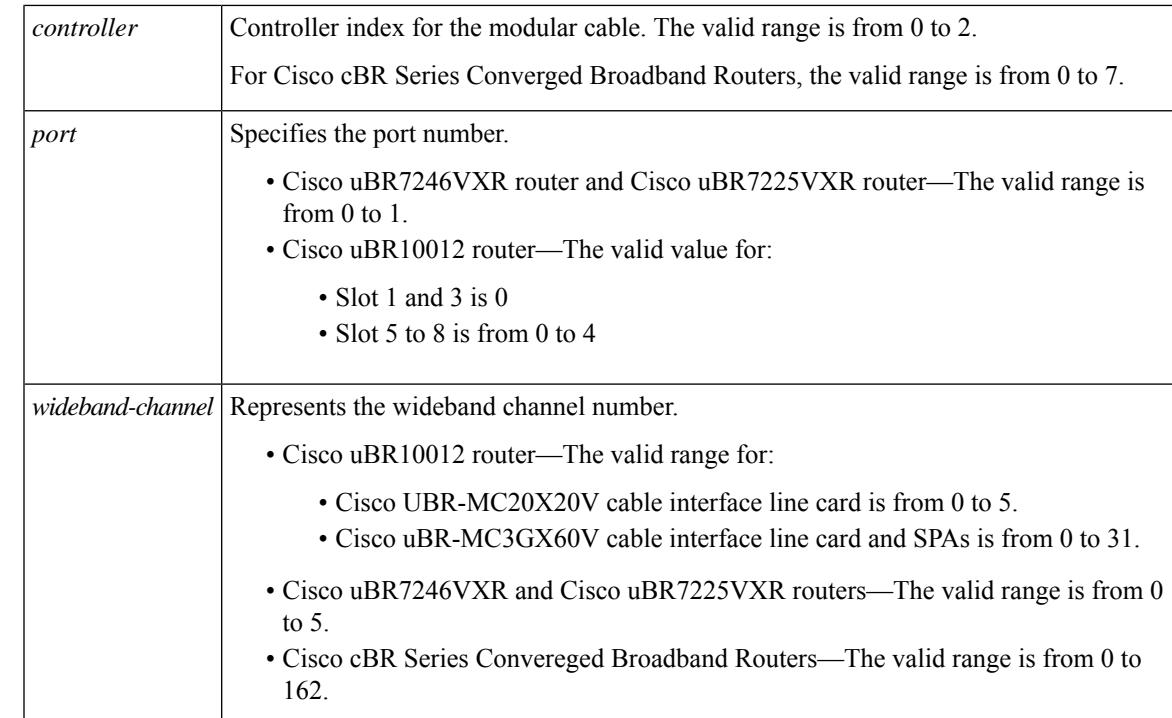

## **Command Default** None

## **Command Modes**

Global configuration (config)

## $\overline{\text{Command History}}$

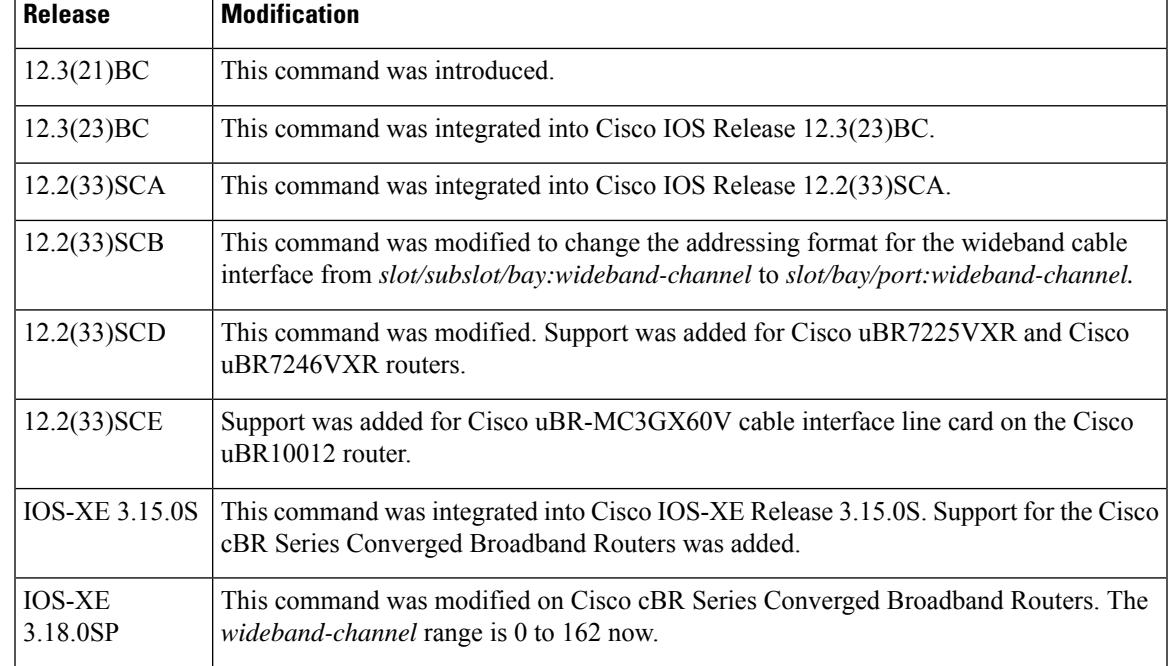

**Examples** The following example shows how to configure a wideband cable interface in slot 1, bay 3, and port 0 on a Cisco uBR10012 router:

```
Router# configure terminal
Router(config)# interface wideband-cable 1/3/0:0
```
The following example shows how to configure a wideband cable interface in slot 5, subslot 1, and port 2 on a Cisco uBR-MC3GX60V cable line card.

```
Router# configure terminal
Router(config)# interface wideband-cable 5/1/2:0
```
The following example shows how to configure a wideband cable interface in slot 1, and port 0 on a Cisco uBR7225VXR or Cisco uBR7246VXR router:

```
Router# configure terminal
Router(config)# interface wideband-cable 1/0:0
```
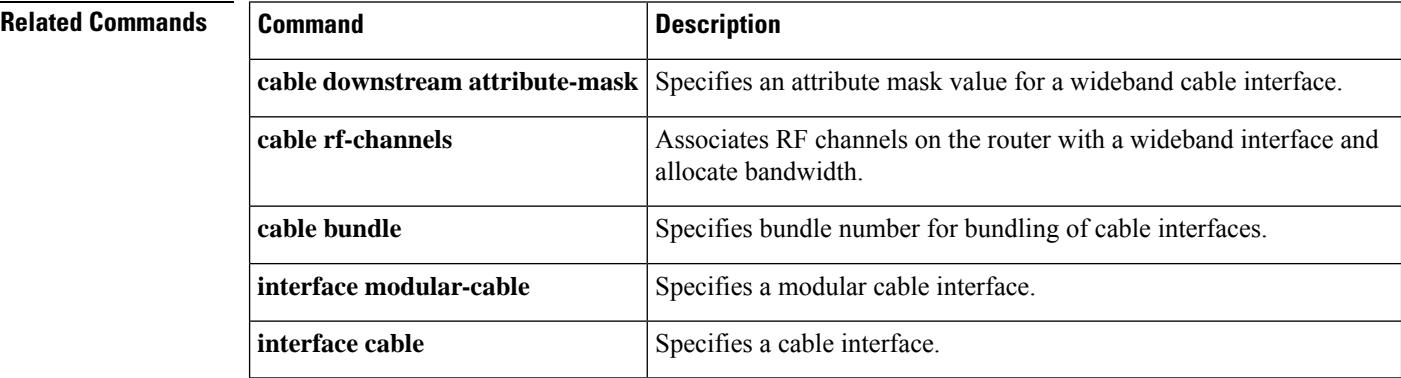
# **interleaver-depth (QAM profile)**

To set the interleaver-depth for a specific QAM profile, use the **interleaver-depth** command in QAM profile configuration mode.

**interleaver-depth** {**I12-J17** | **I128-J1** | **I128-J2** | **I128-J3** | **I128-J4** | **I128-J5** | **I128-J6** | **I128-J7** | **I128-J8** | **I16-J8** | **I32-J4** | **I64-J2** | **I8-J16**}

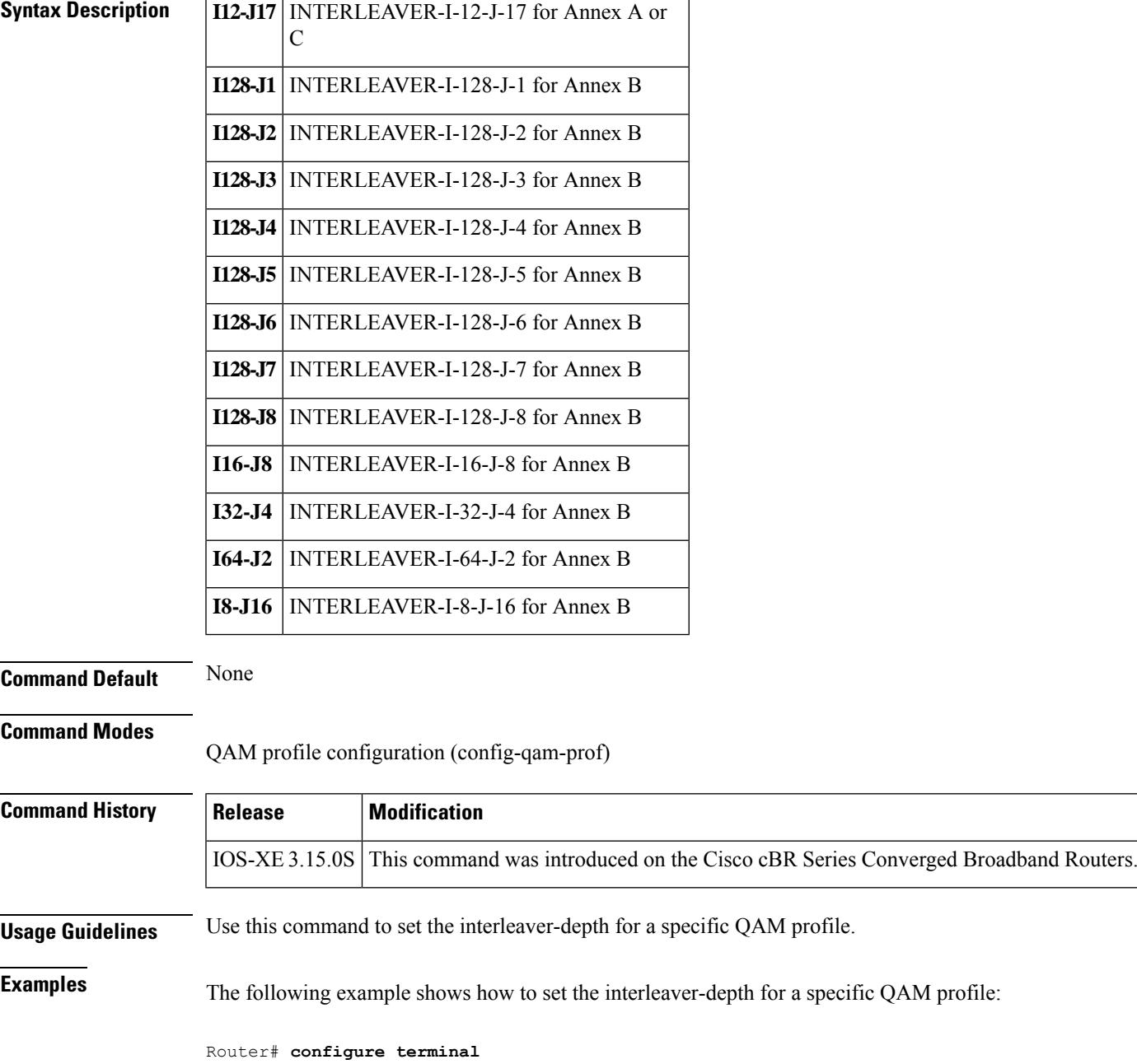

Router(config)# **cable downstream qam-profile 4** Router(config-qam-prof)# **interleaver-depth I12-J17**

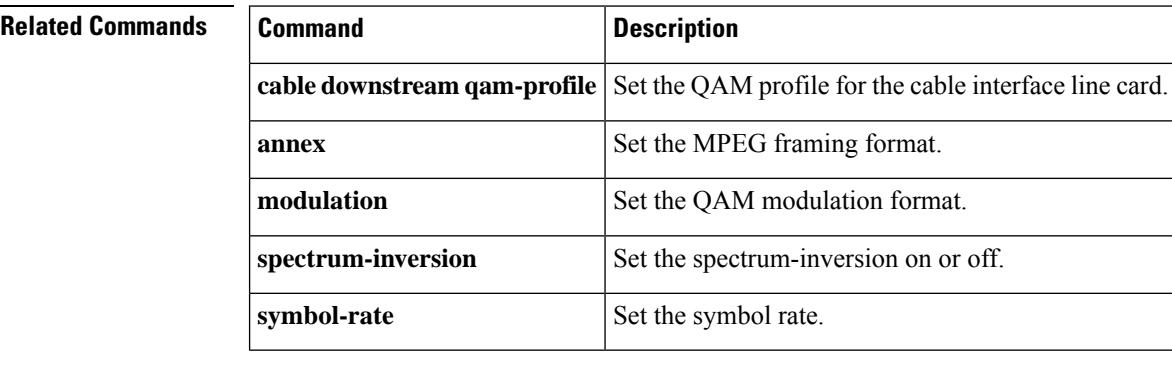

# **interleaver-depth (OFDM channel profile)**

To specify the channel interleaver-depth, use the **interleaver-depth** command in OFDM channel profile configuration mode. To undo the interleaver-depth assignment, use **no** form of this command.

**interleaver-depth** *value*

#### **no interleaver-depth**

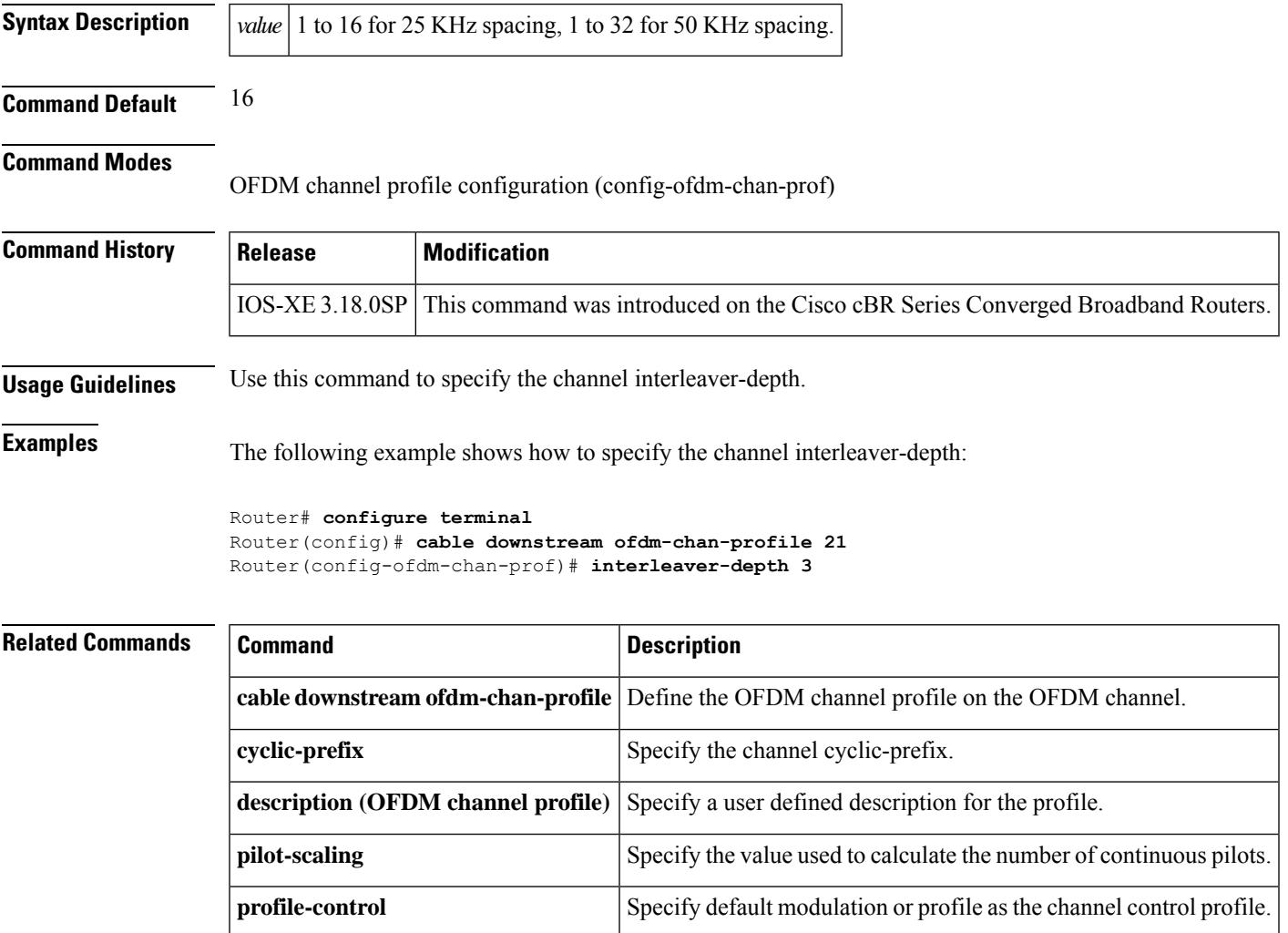

**profile-data** Specify default modulation or profile as the channel data profile.

**profile-ncp** Specify default modulation or profile as the channel ncp profile.

**subcarrier-spacing** Specify the spacing for specific subcarriers configured in this profile.

**roll-off** Specify the channel roll-off value.

### **interval**

To set the duration of time the CMTS waits before checking the load on an interface, use the **interval** command in the load balancing group configuration mode. To reset the duration of time, use the**no** form of this command.

**interval** *seconds* **no interval**

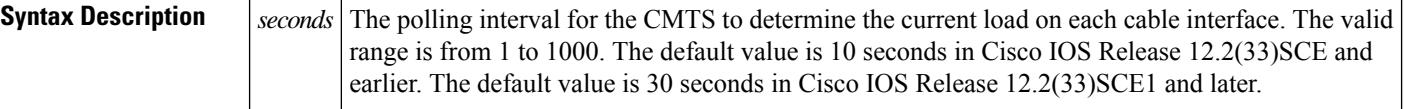

**Command Default** None

#### **Command Modes**

 $Command$ 

Load balancing group configuration (config-lb-group)

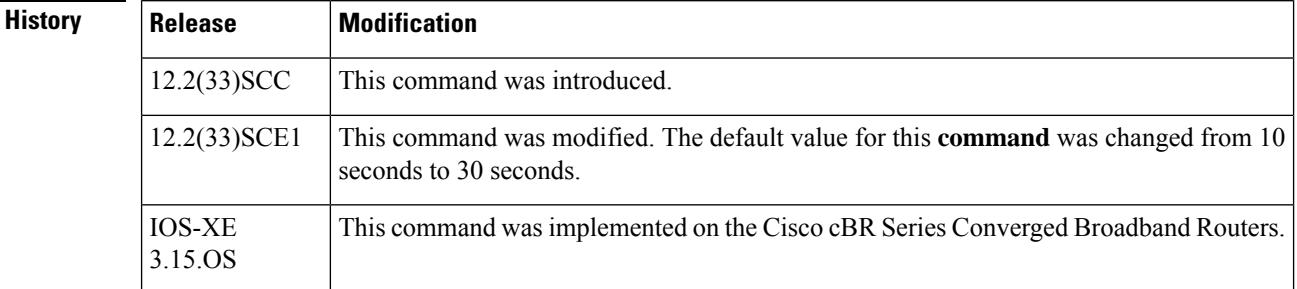

**Examples** The following example shows how to set the duration of time that the CMTS waits before checking the load on the interface, using the **interval** command.

```
Router# configure terminal
Enter configuration commands, one per line. End with CNTL/Z.
Router(config)# cable load-balance docsis-group 1
Router(config-lb-group)# interval
50
Router(config-lb-group)#
```
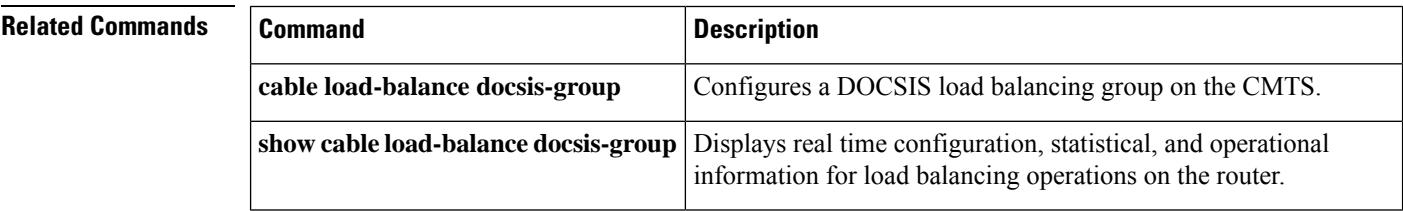

# **ip (virtual-arpd)**

To configure the virtual advanced return path demodulator (ARPD) source IP address, use the **ip** command in OOB virtual ARPD configuration mode. To void the virtual ARPD source IP configuration, use the **no** form of this command.

**ip** *ip subnet\_mask* **[vrf]**

**no ip** *ip*

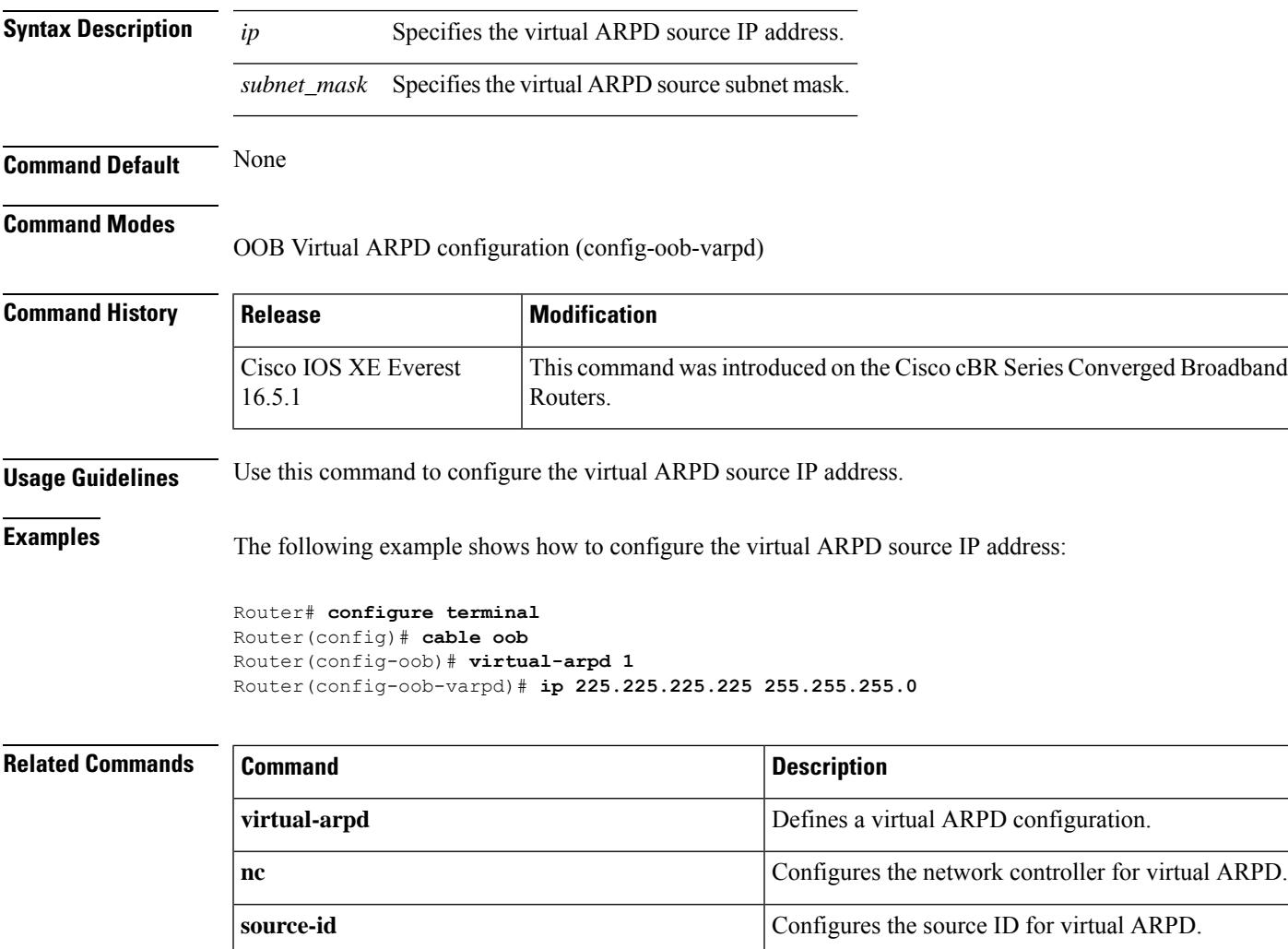

# **ip (virtual-om)**

To configure the virtual OOB modulator (OM) source IP address, use the **ip** command in OOB virtual OM configuration mode. To void the virtual OM source IP configuration, use the **no** form of this command.

**ip** *ip subnet\_mask* **[vrf]**

**no ip** *ip*

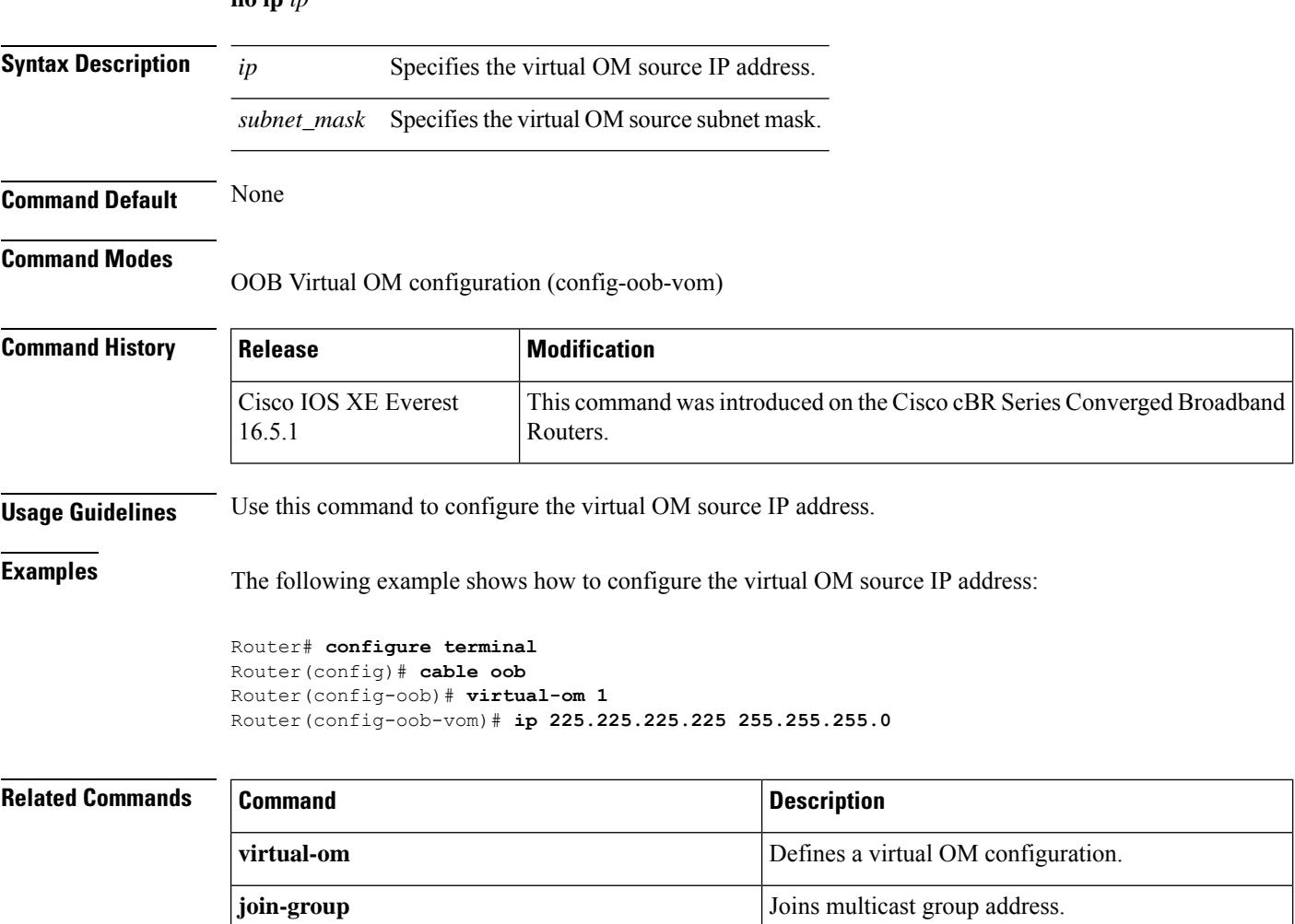

# **ip address**

To specify the IPaddressrange for multicast pool, use the **ipaddress** command in multicast pool configuration mode. To void the IP address configuration, use the **no** form of this command.

**ip address** *ip mask*

**no ip address**

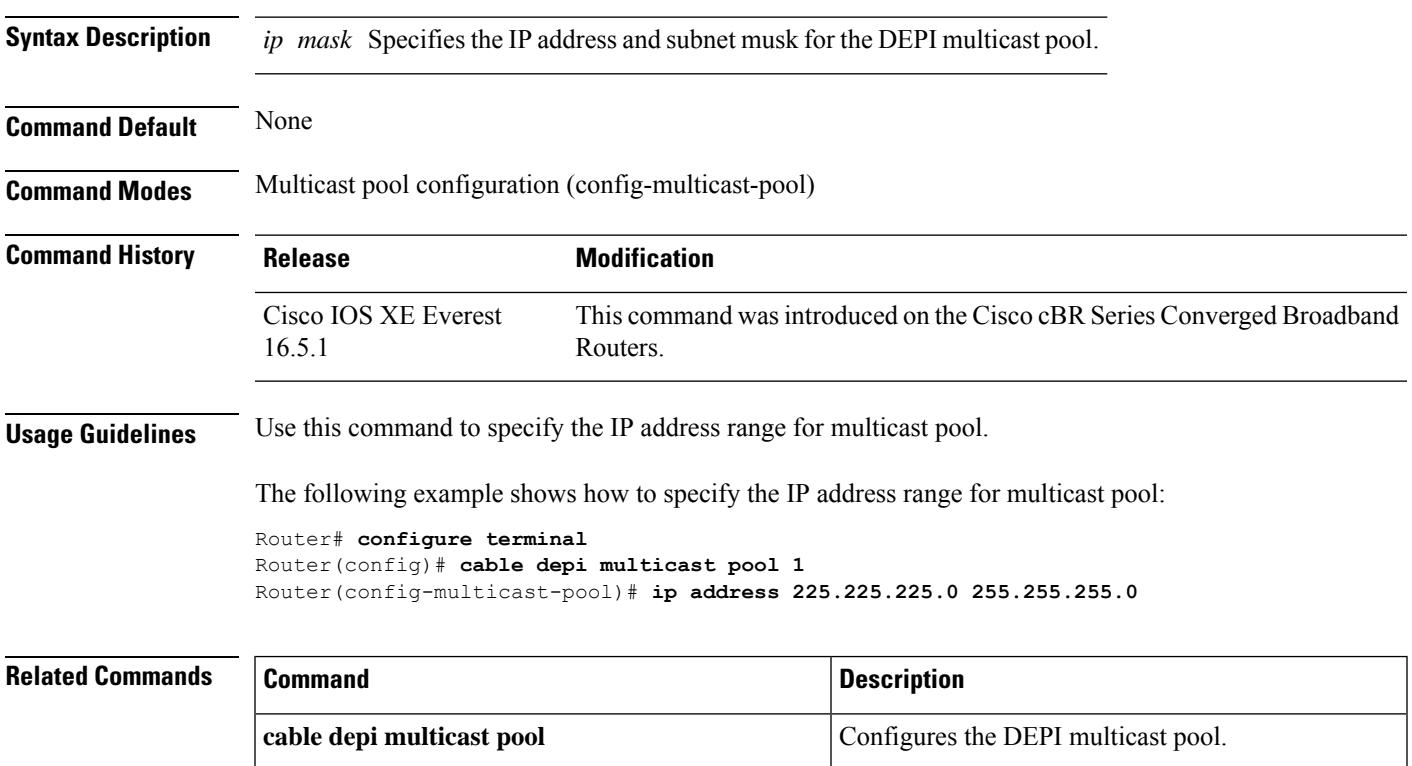

### **ip address docsis**

To specify that the cable access router should use the DHCP protocol, as required by the DOCSIS specification, to assign an IP address for its cable interface, use the **ip address docsis** command in cable interface configuration mode. To disable the use of DHCP, use the **no** form of this command.

**Cisco uBR905, uBR924, uBR925 cable access routers, Cisco CVA122 Cable Voice Adapter ip address docsis**

**no ip address docsis**

**Syntax Description** There are no key words or arguments for this command.

**Command Default** The cable access router uses the DHCP protocol, as required by the DOCSIS specification, to assign an IP address to its cable interface during system power-on.

#### **Command Modes**

Interface configuration (cable interface only)

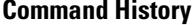

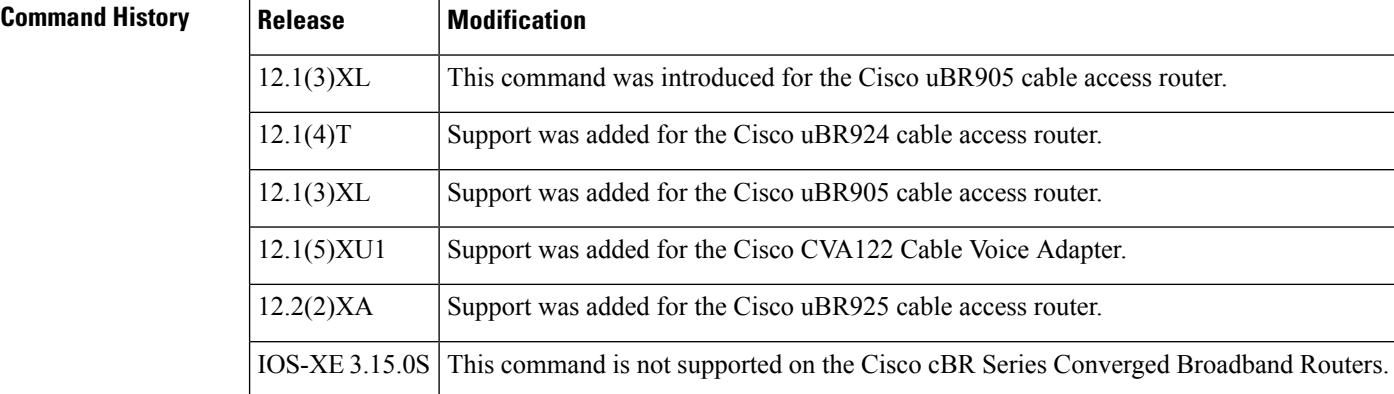

**Usage Guidelines** The **ip address docsis** command configures the cable access router so that it obtains its IP address from a DHCP server at system power-on, which is a requirement for DOCSIS operation. This is the default mode of operation. If the configuration for the cable interface does not include any form of **ip address** command, the cable access router defaults to configuring the cable interface with the **ip address docsis** command.

> Configuring the cable interface with any other form of the **ip address** command or with the **no ip address docsis** command prevents the cable access router from operating in DOCSIS networks. This mode of operation should be used only in lab or test networks.

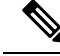

Earlier Cisco IOS software releases for the cable access routers used either the **ip address negotiated** or the **ip address dhcp** command to specify that the cable interface should obtain its IP address from a DHCP server. These commands should no longer be used to configure the router's cable interface. **Note**

**Examples** The following example shows how to configure the cable access router so that it obtains the IP address for its cable interface from a DHCP server:

```
Router(config)# interface cable-modem 0
Router(config-if)# ip address docsis
Router(config-if)# exit
Router(config)#
```
#### **Related Commands**

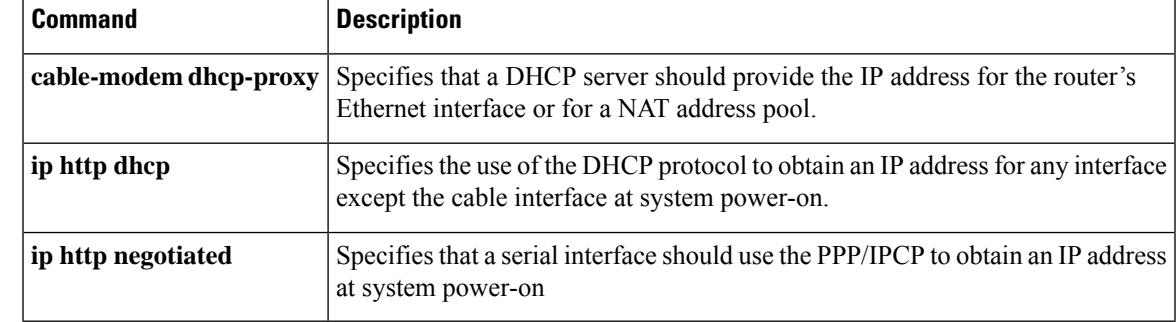

### **ip-address (controller)**

To set the IP address of the Wideband SPA FPGA, use the **ip-address (controller)** command in controller configuration mode. To remove the IPaddress of the WidebandSPA FPGA, use the**no** form of this command.

**ip-address** *ip-address* **no ip-address** *ip-address*

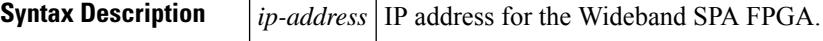

**Command Default** No IP address is set for the Wideband SPA FPGA.

#### **Command Modes**

Controller configuration (config-controller)

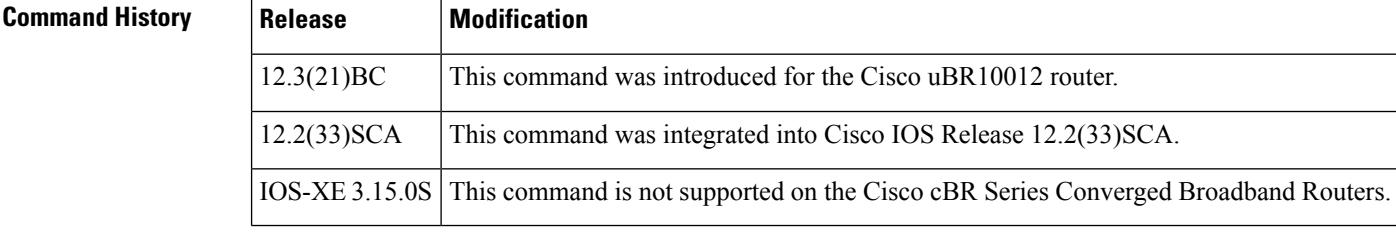

**Usage Guidelines** Use this command to set the IP address for the Wideband SPA FPGA. This address is used as the source IP address for packets that the Wideband SPA transmits to the EQAM device.

**Examples** The following example shows how to set the IP address of the Wideband SPA FPGA. The SPA is located in slot 1, subslot 0, bay 0.

Router(config)# **controller modular-cable 1/0/0**

Router(config-controller)# **ip-address 192.168.200.6**

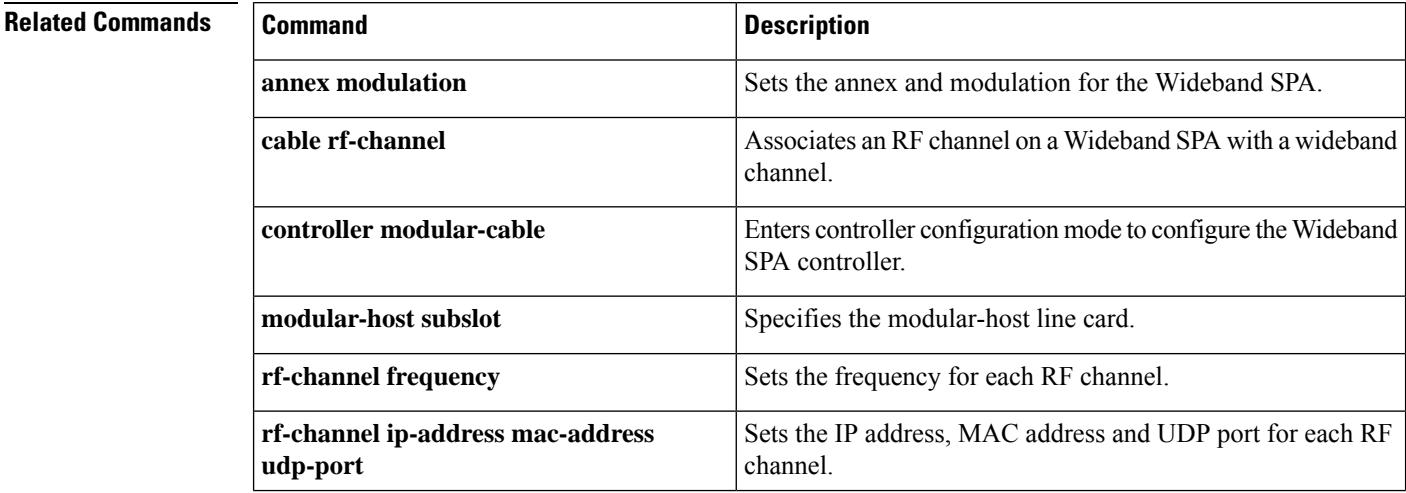

 $\mathbf l$ 

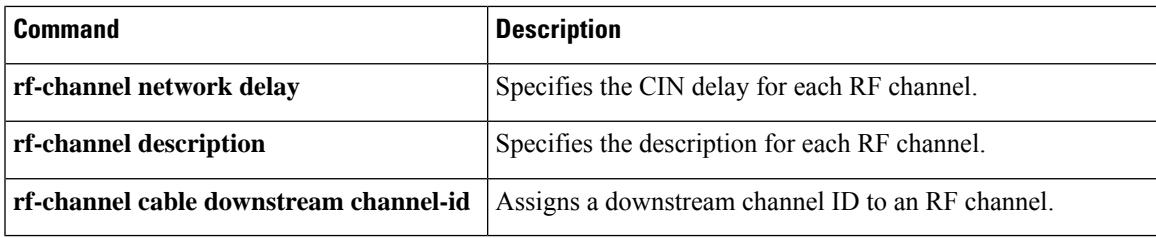

### **ip dhcp ping packet 0**

To instruct the DHCP server to assign an IP address from its pool without first sending an ICMP ping to test whether a client is already currently using that IP address, use the **ip dhcp ping packet 0** command in global configuration mode. Use the no form of this command to remove this configuration.

#### **ip dhcp ping packet 0**

#### **no ip dhcp ping packet 0**

**Syntax Description** This command has no additional keywords or arguments.

**Command Default** By default, the DHCP server pings a pool address twice before assigning a particular address to a requesting client. If the ping is unanswered, the DHCP server assumes that the address is not in use and assigns the address to the requesting client.

#### **Command Modes**

Global configuration

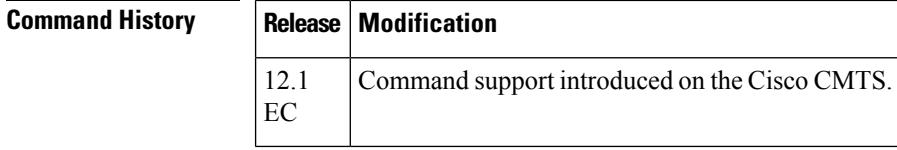

**Usage Guidelines** Disabling the ping option can speed up address assignment when a large number of modems are trying to connect at the same time. However, disabling the ping option can also result in duplicate IP addresses being assigned if users assign unauthorized static IP addresses to their CPE devices.

> For additional information about DHCP configuration on the Cisco CMTS, refer to the following documents on Cisco.com:

- *Filtering Cable DHCP Lease Queries on the Cisco CMTS*
- *DHCP and Time-of-Day Services on the Cisco CMTS*

**Examples** The following example of the show version command illustrates configuration of this feature on the Cisco CMTS:

```
version 12.1
no service pad
! provides nice timestamps on all log messages
service timestamps debug datetime msec localtime
service timestamps log uptime
! turn service password-encryption on to encrypt passwords
no service password-encryption
! provides additional space for longer configuration file
service compress-config
! supports a large number of modems / hosts attaching quickly
service udp-small-servers max-servers no-limit
!
hostname Router
!
boot system disk0:
!
```

```
no cable qos permission create
no cable qos permission update
cable qos permission modems
! permits cable modems to obtain Time of Day (TOD) from uBR7100
cable time-server
!
! High performance DOCSIS config file, additional options may be added
! 10 Mbit/sec download, 128 Kbit/sec upload speed, 10 Kbit/sec guaranteed upstream
! NOTE: cable upstream 0 admission-control 150 will prevent modems from
! connecting after 150% of guaranteed-bandwidth has been allocated to
! registered modems. This can be used for peek load balancing.
! max-burst 1600 prevents a modem with concatenation turned on from consuming
! too much wire time, and interfering with VoIP traffic.
! cpe max 8 limits the modem to 8 hosts connected before the CMTS refuses
! additional host MAC addresses.
! Timestamp option makes the config file only valid for a short period of time.
!
cable config-file platinum.cm
 service-class 1 max-upstream 128
  service-class 1 guaranteed-upstream 10
  service-class 1 max-downstream 10000
  service-class 1 max-burst 1600
  cpe max 8
  timestamp
!
! Medium performance DOCSIS config file, additional options may be added
! 5 Mbit/sec download, 128 Kbit/sec upload speed
!
cable config-file gold.cm
 service-class 1 max-upstream 64
  service-class 1 max-downstream 5000
  service-class 1 max-burst 1600
  cpe max 3
  timestamp
!
! Low performance DOCSIS config file, additional options may be added
! 1 Mbit/sec download, 64 Kbit/sec upload speed
!
cable config-file silver.cm
  service-class 1 max-upstream 64
  service-class 1 max-downstream 1000
 service-class 1 max-burst 1600
  cpe max 1
 timestamp
!
! No Access DOCSIS config file, used to correctly shut down an unused cable modem
! 1 kbit/sec download, 1 Kbit/sec upload speed, with USB/ethernet port shut down.
!
cable config-file disable.cm
 access-denied
  service-class 1 max-upstream 1
 service-class 1 max-downstream 1
 service-class 1 max-burst 1600
 cpe max 1
 timestamp
!
ip subnet-zero
! Turn on cef switching / routing, anything but process switching (no ip route-cache)
ip cef
ip cef accounting per-prefix
! Disables the finger server
no ip finger
! Prevents CMTS from looking up domain names / attempting to connect to
! machines when mistyping commands
```

```
no ip domain-lookup
! Prevents issuance of IP address that is already in use.
ip dhcp ping packets 0
```
#### **Related Commands**

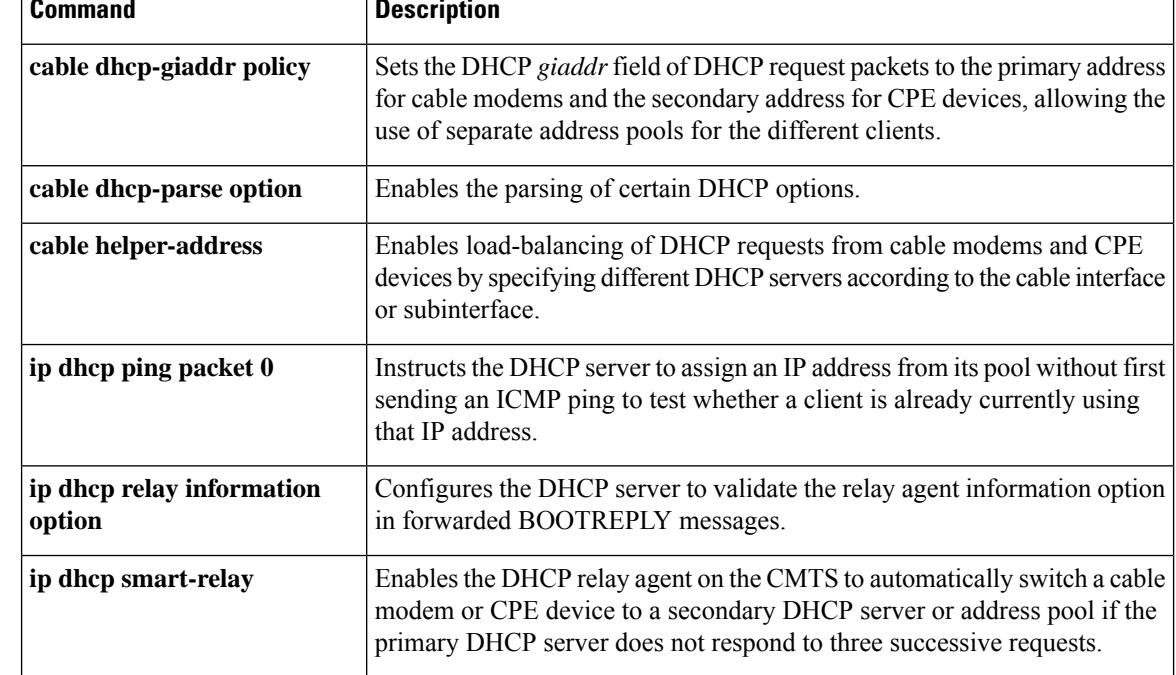

# **ip dhcp pool**

 $\overline{\phantom{a}}$ 

To create a DHCP address pool and enter DHCP pool configuration file mode, use the *ip dhcp pool* command in global configuration mode. To remove a configured DHCP pool, use the **no** form of this command.

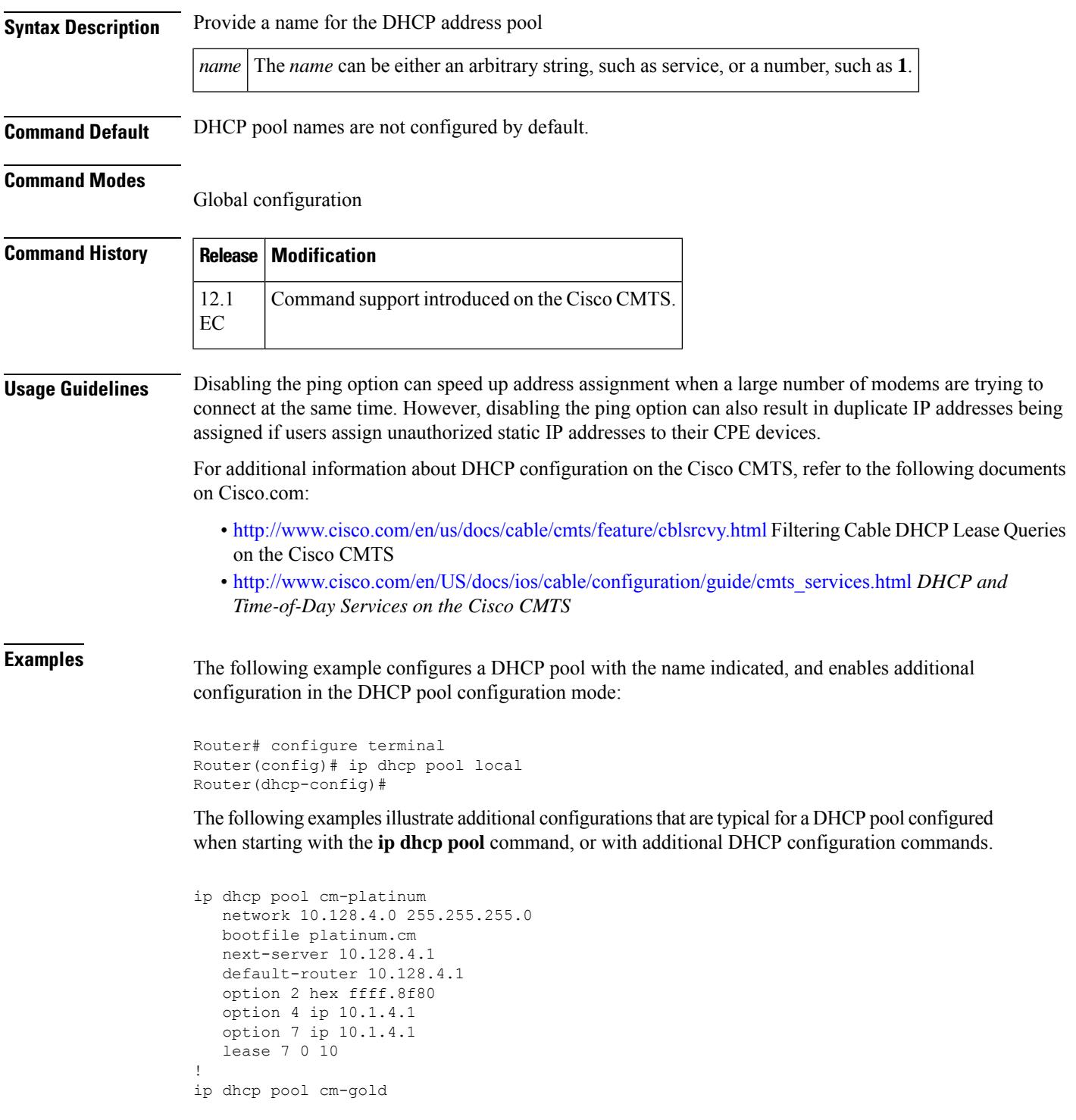

```
network 10.129.4.0 255.255.255.0
   bootfile gold.cm
   next-server 10.129.4.1
   default-router 10.129.4.1
   option 2 hex ffff.8f80
   option 4 ip 10.1.4.1
   option 7 ip 10.1.4.1
   lease 7 0 10
!
ip dhcp pool cm-silver
   network 10.130.4.0 255.255.255.0
   bootfile silver.cm
   next-server 10.130.4.1
   default-router 10.130.4.1
   option 2 hex ffff.8f80
   option 4 ip 10.1.4.1
   option 7 ip 10.1.4.1
   lease 7 0 10
!
ip dhcp pool DisabledModem(0010.aaaa.0001)
   host 10.128.1.9 255.255.255.0
    client-identifier 0100.10aa.aa00.01
   bootfile disable.cm
!
ip dhcp pool DisabledModem(0020.bbbb.0002)
   host 10.128.1.10 255.255.255.0
   client-identifier 0100.20bb.bb00.02
   bootfile disable.cm
!
ip dhcp pool DisabledModem(1010.9581.7f66)
   host 10.128.1.11 255.255.255.0
   client-identifier 0100.1095.817f.66
   bootfile disable.cm
!
ip dhcp pool hosts
   network 10.254.1.0 255.255.255.0
   default-router 10.254.1.1
   dns-server 10.254.1.1 10.128.1.1
    domain-name ExamplesDomainName.com
   lease 7 0 10
!
```
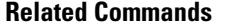

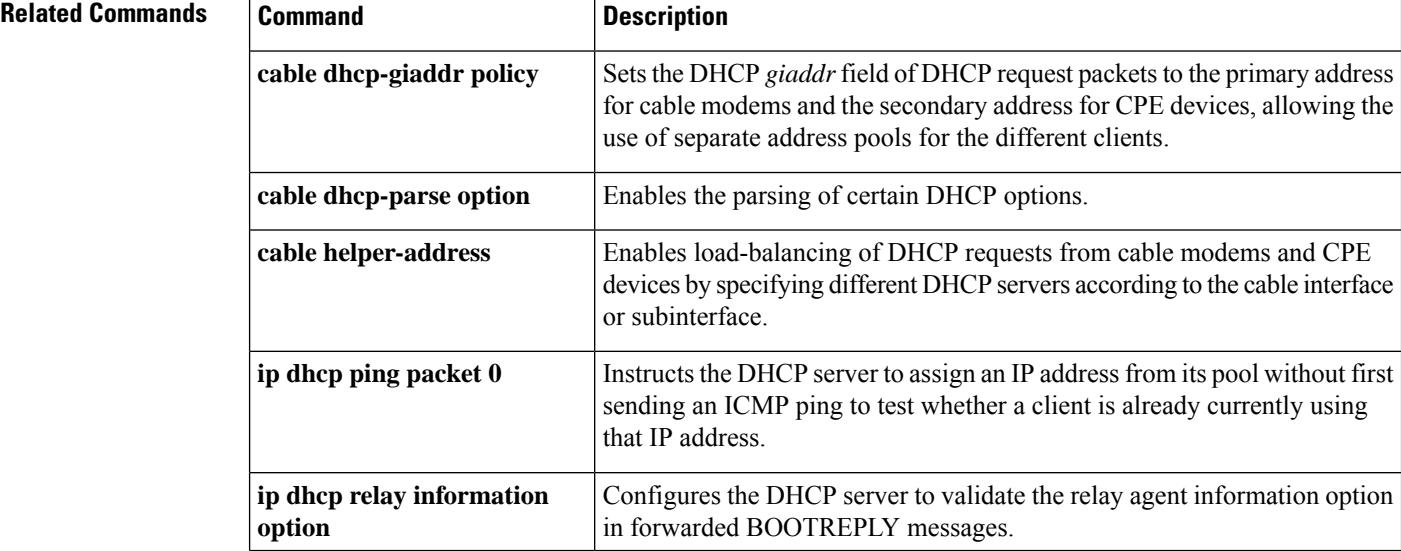

 $\mathbf l$ 

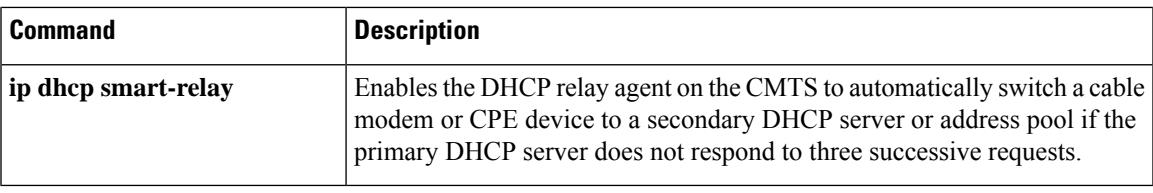

## **ipdr associate**

To associate the Collector with a session, use the **ipdr associate** command in global configuration mode. To remove the association, use the **no** form of this command.

**ipdr associate** *session\_id collector\_name priority* **no ipdr associate** *session\_id collector\_name*

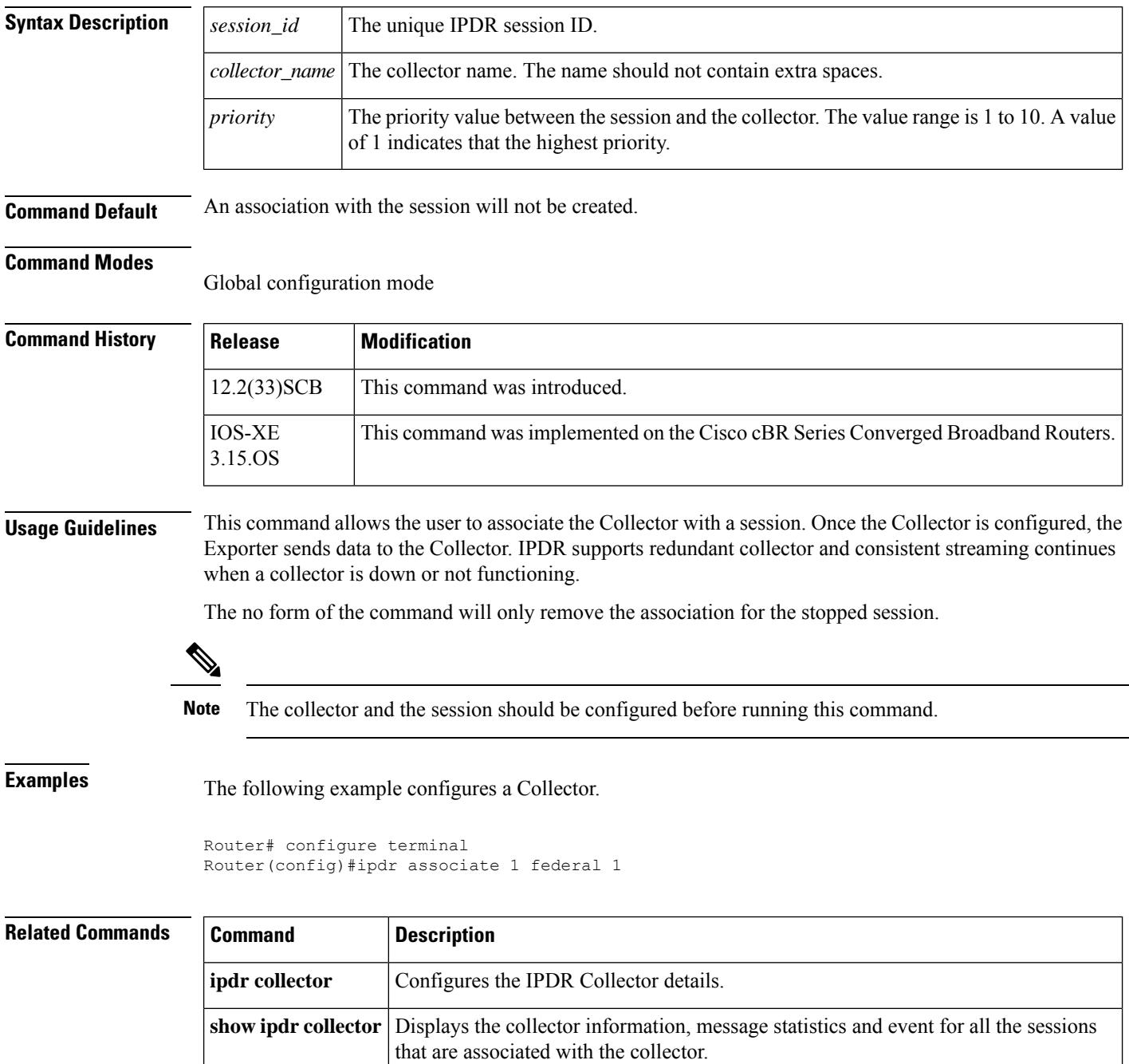

 $\mathbf l$ 

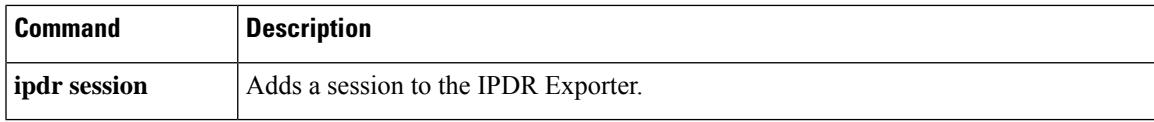

### **ipdr authorization**

To enable the Internet Protocol Detail Record (IPDR) authorization, use **ipdr authorization** command in global configuration mode. To remove the configuration, use the **no** form of this command.

**ipdr authorization no ipdr authorization**

**Syntax Description** This command has no arguments or keywords.

**Command Default** This IPDR authorization will be disabled by default.

**Command Modes** Global configuration (config)

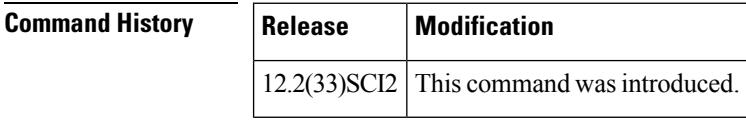

**Usage Guidelines** The IPDR authorization is disabled by default. Use the **ipdr authorization** command to enable IPDR authorization. You can include it in the start-up configuration file as well. Whether IPDR authorization is enabled or not, any Collector coming from the bundle side will always be rejected.

**Examples** The following example shows how to enable IPDR authorization:

Router#**configure terminal** Router(config)#**ipdr authorization** IPDR authorization is enabled. Router(config)#

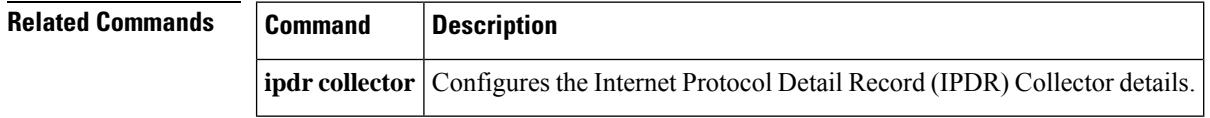

## **ipdr collector**

To configure the Internet Protocol Detail Record (IPDR) Collector details, use the **ipdr collector** command in global configuration mode. To remove the Collector, use the **no** form of this command.

**ipdr collector** *collector\_name ip\_addr* [*port*] **no ipdr collector** *collector\_name*

**Cisco IOS Release 12.2(33)SCI2**

**ipdr collector** *collector\_name ip\_addr* [*port*][**nat-address** *ip\_addr* [*port*] ] **no ipdr collector** *collector\_name*

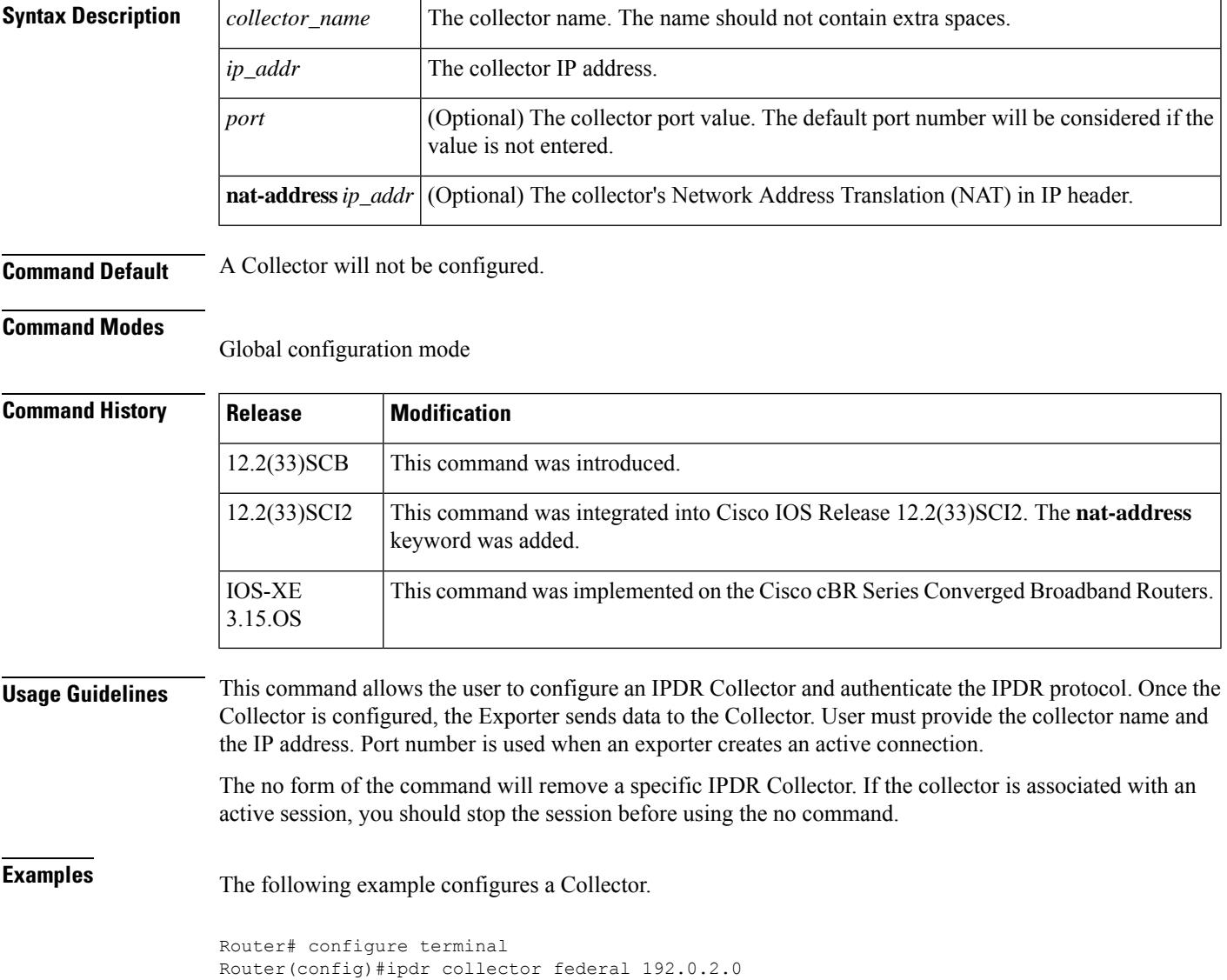

I

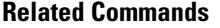

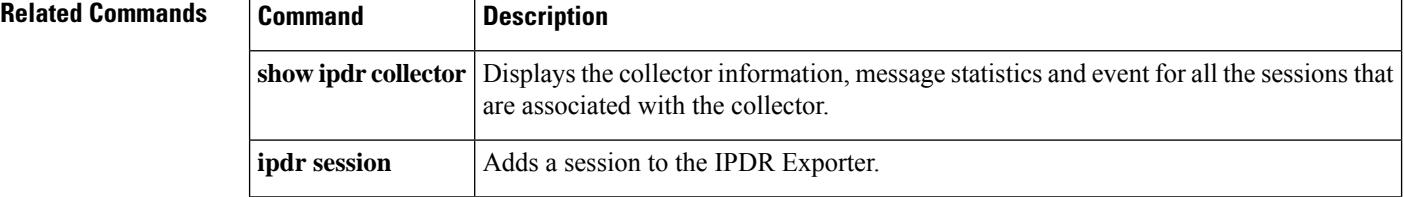

# **ipdr exporter ack-timeout**

To set IPDR Exporter acknowledged records timeout value, use the **ipdr exporter ack-timeout** command in global configuration mode. To disable the acknowledged records timeout value, use the **no** form of this command.

**ipdr exporter ack-timeout** *time\_interval* **no ipdr exporter ack-timeout**

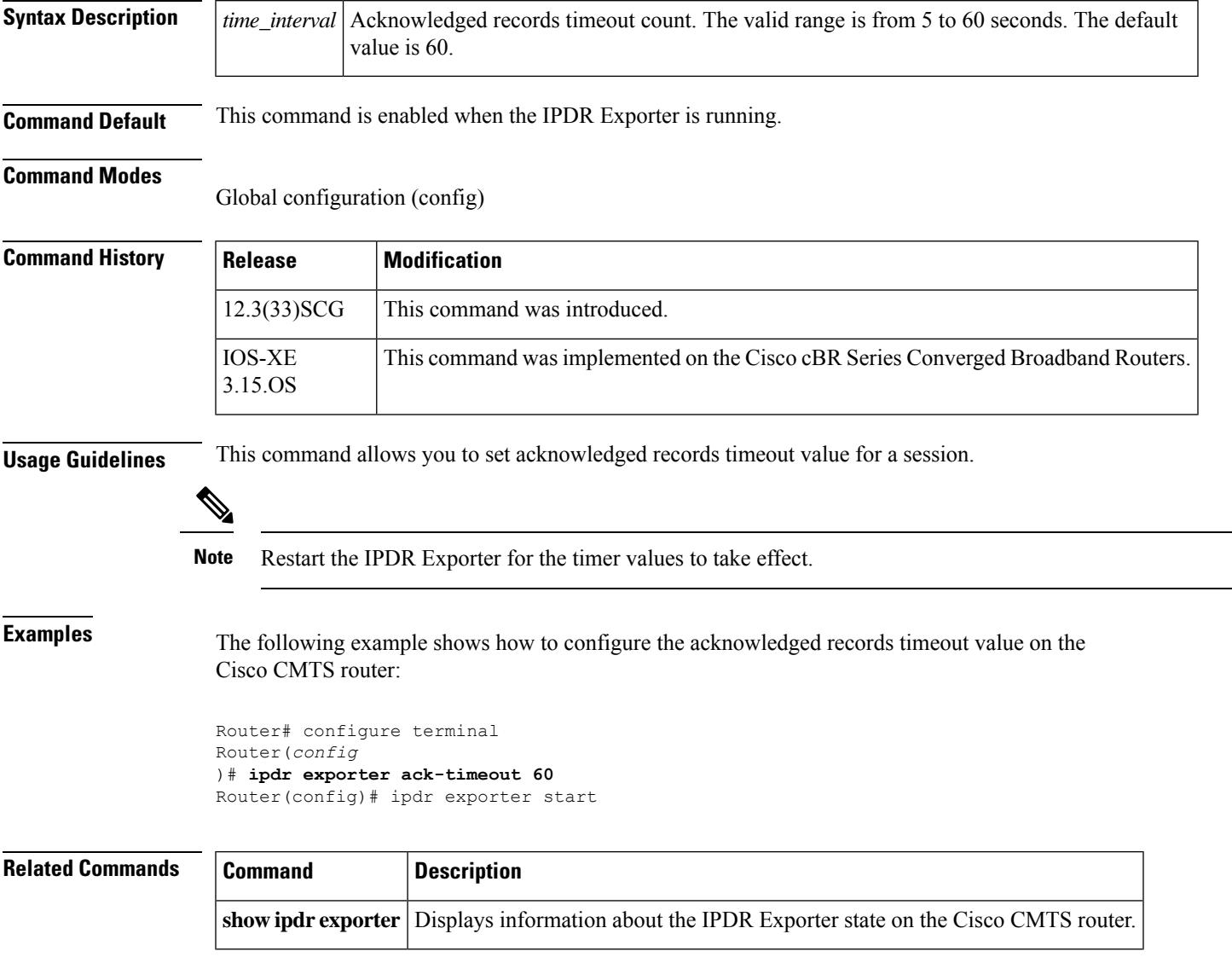

## **ipdr exporter connection active**

To enable the IPDR exporter to start connection, use the **ipdr exporter connection-active** command in global configuration mode. To enable collectors to start connection, use the **no** form of this command. It does not support to change connection type when the exporter is started. Stop exporter then change to another type.

**ipdr exporter connection-active [source-interface** *interface***] no ipdr exporter connection-active**

**Syntax Description source-interface** Specifies the interface on which the connection is established. **Command Default** By default, the IPDR exporter process will not be started. **Command Modes** Global configuration mode

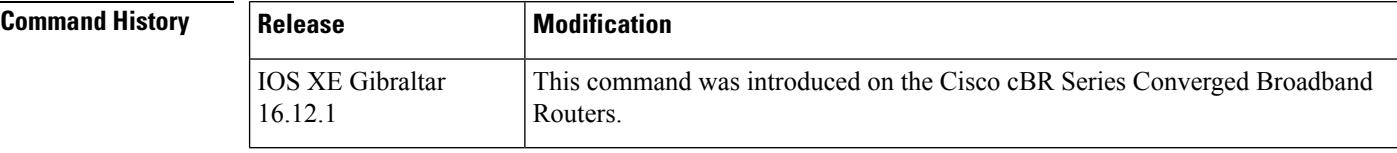

**Usage Guidelines** This command allows the IPDR exporter to start connection.

The **no** form of the command will change the IPDR Exporter connection mode to default.

**Examples** The following example allows the IPDR Exporter to start connection on the TenGigabitEthernet port 4/1/0 of the CMTS.

> Router# configure terminal Router(config)#ipdr exporter connection-active source-interface TenGigabitEthernet4/1/0

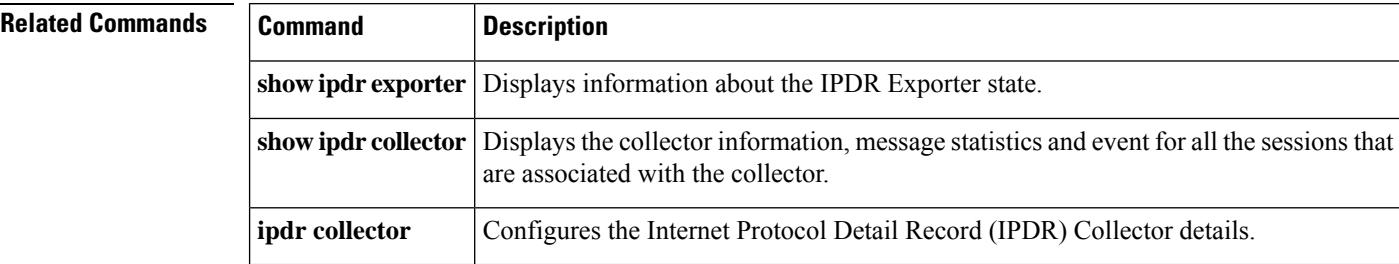

Ш

### **ipdr exporter keepalive**

To set the keepalive timer value on the IPDR exporter, use the **ipdr exporter keepalive** command in global configuration mode. To disable the keepalive timer value, use the **no** form of this command.

**ipdr exporter keeepalive** *time\_interval* **no ipdr exporter keepalive**

**Syntax Description**  $\left|$  *time\_interval* Keepalive timer count. The valid range is from 5 to 300 seconds. The default value is 300.

**Command Default** This command is enabled when the IPDR Exporter is running.

#### **Command Modes**

Global configuration (config)

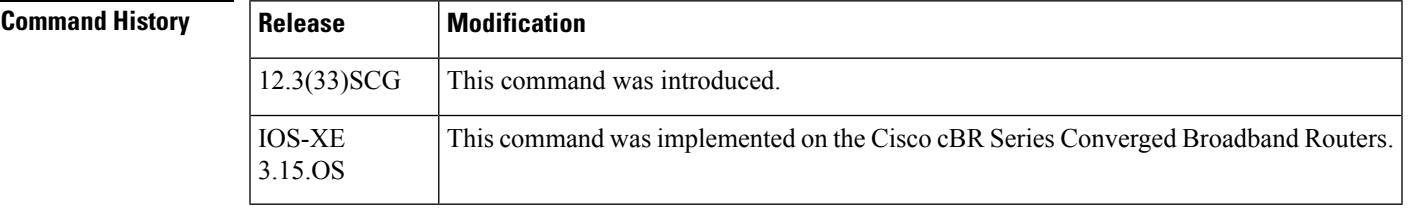

**Usage Guidelines** This command allows you to set the keeplive timeout value for a session.

 $\label{eq:1} \bigotimes_{\mathbb{Z}}\mathbb{Z}_{\mathbb{Z}}$ 

**Note** Restart the IPDR Exporter for the keepalive timer values to take effect.

**Examples** The following example shows how to configure the keepalive value on the Cisco CMTS router:

```
Router# configure terminal
Router(config
)# ipdr exporter keepalive 300
Router(config)# ipdr exporter start
```
#### **Related Commands**

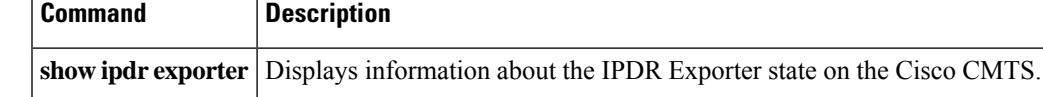

## **ipdr exporter max-unacked**

To set the maximum number of unacknowledged records on the IPDR exporter, on the Cisco CMTS, use the **ipdr exporter max unacked** command in global configuration mode. To reset the maximum number of unacknowledged records, use the **no** form of this command.

**ipdr exporter max-unacked** *records* **no ipdr exporter max-unacked**

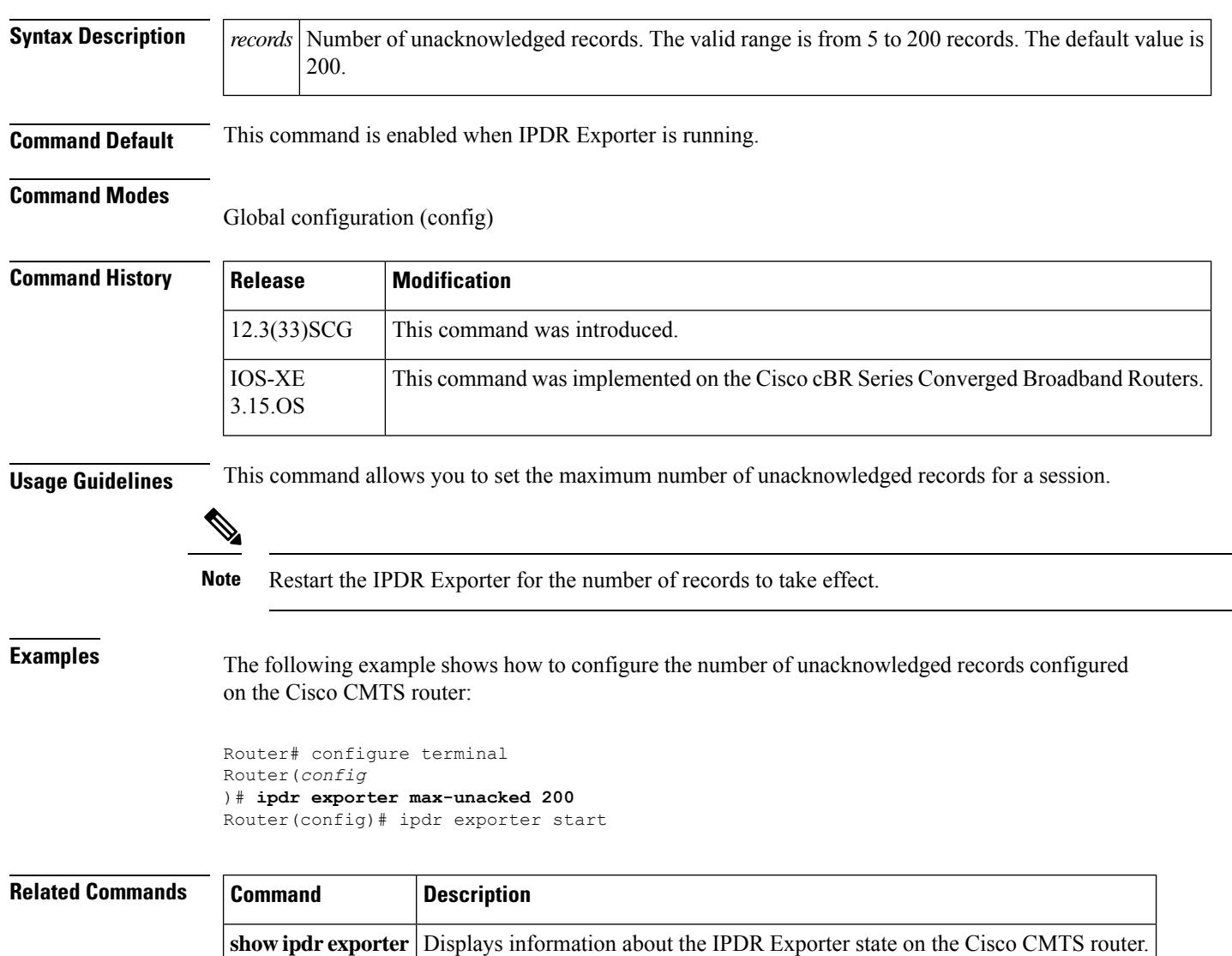

### **ipdr exporter start**

To enable the CMTS application, to start the Internet Protocol Detail Record (IPDR) Exporter process to connect the exporter and the collector, use the **ipdr exporter start** command in global configuration mode. To terminate the connection between the exporter and collector, use the **no** form of this command.

**ipdr exporter start [ipv6] no ipdr exporter start**

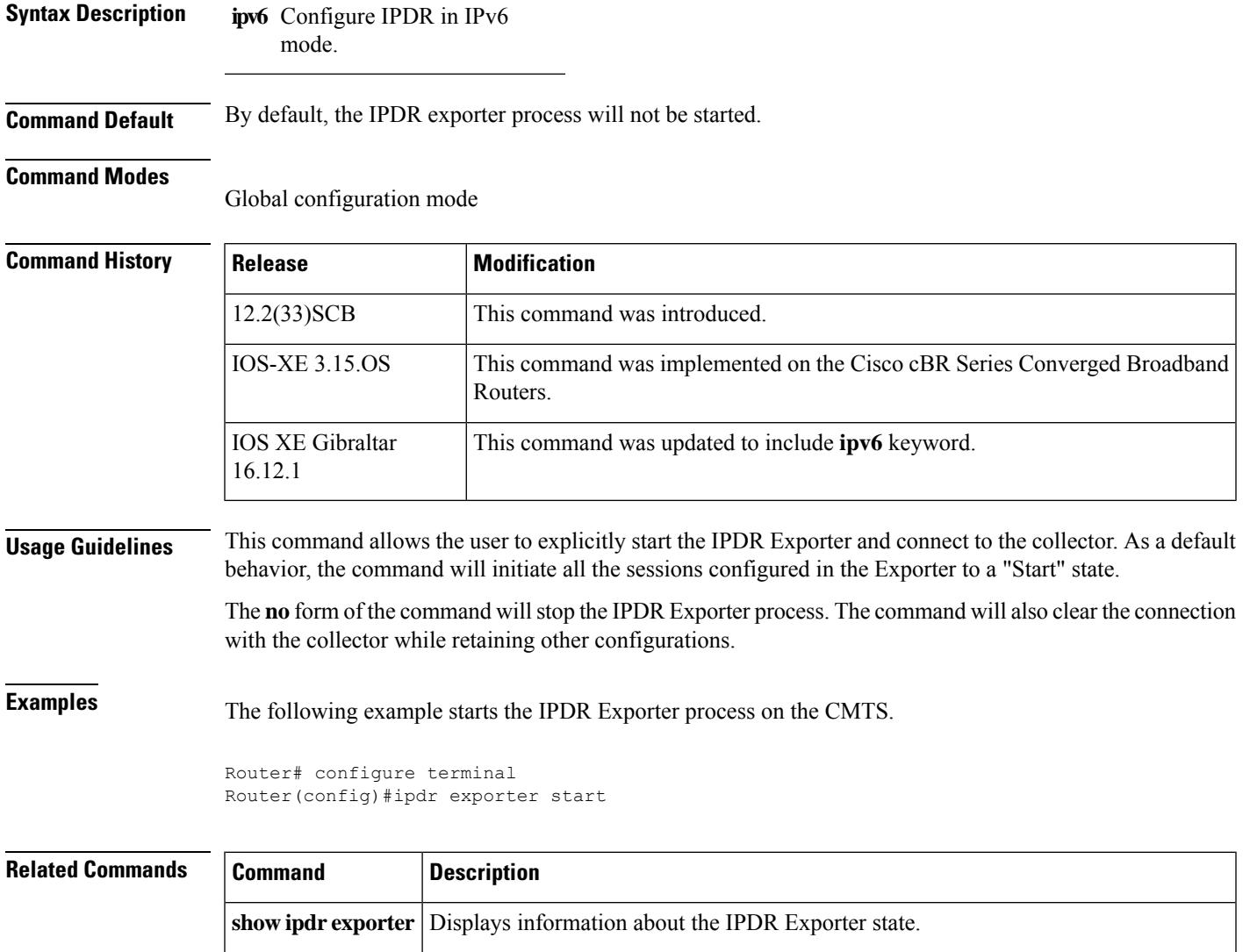

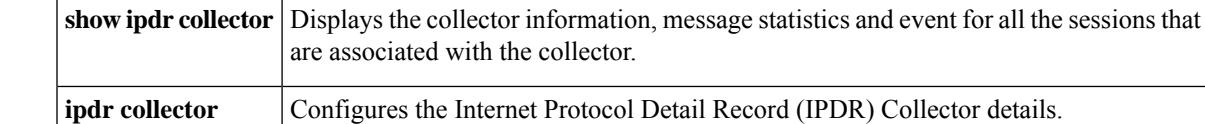

# **ipdr session**

To start or stop a specific session, use the **ipdr session** command in the privileged EXEC mode.

**ipdr session** *session\_id* {**start** | **stop**}

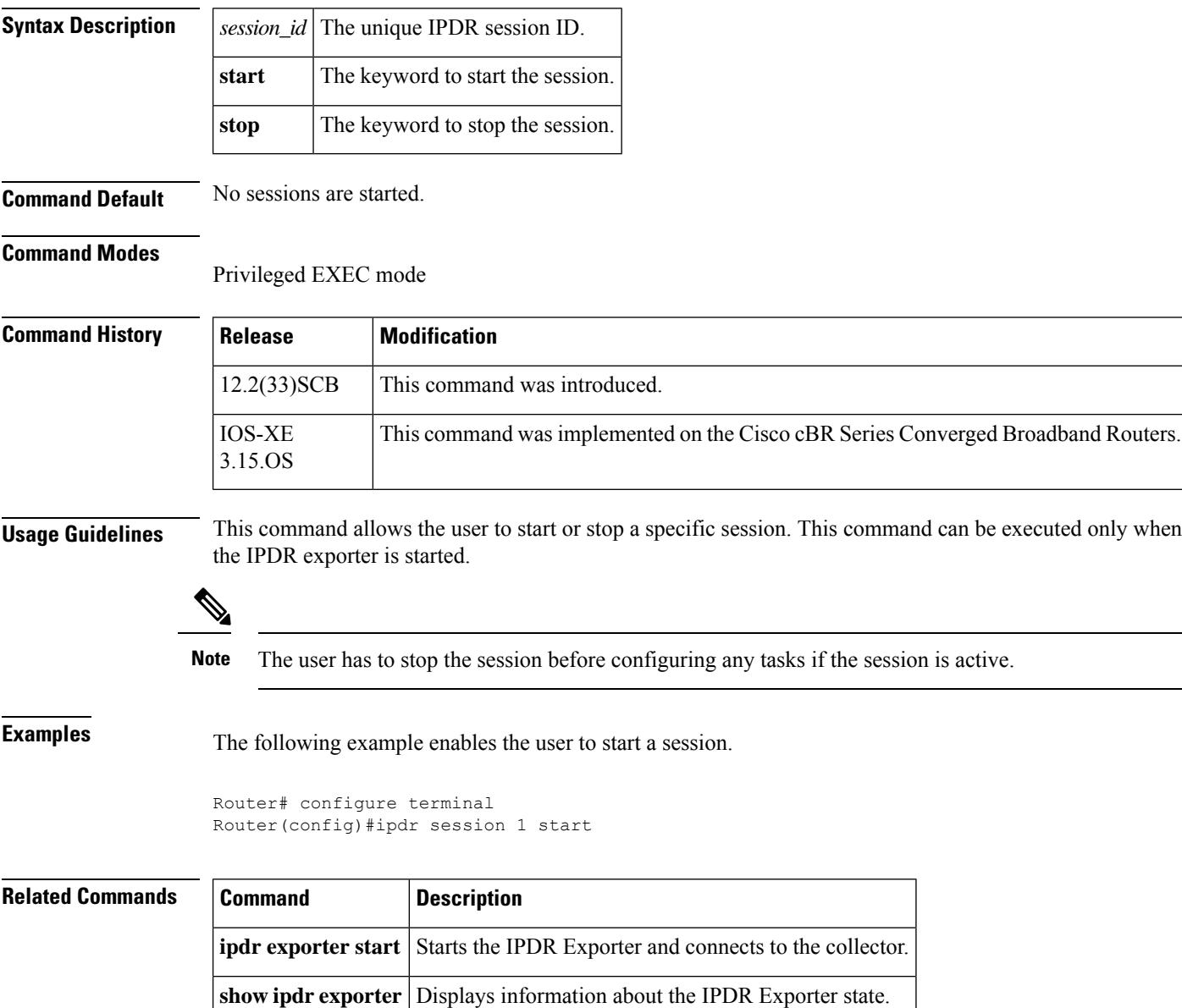

**ipdr associate** Associates the Collector with a session.

# **ipdr session (global configuration)**

To enable the CMTS application to add a session to the Internet Protocol Detail Record (IPDR) exporter, use the **ipdr session** command in global configuration mode. To remove the session, use the **no** form of this command.

**ipdr session** *session\_id session\_name session\_descr* **no ipdr session** *session\_id*

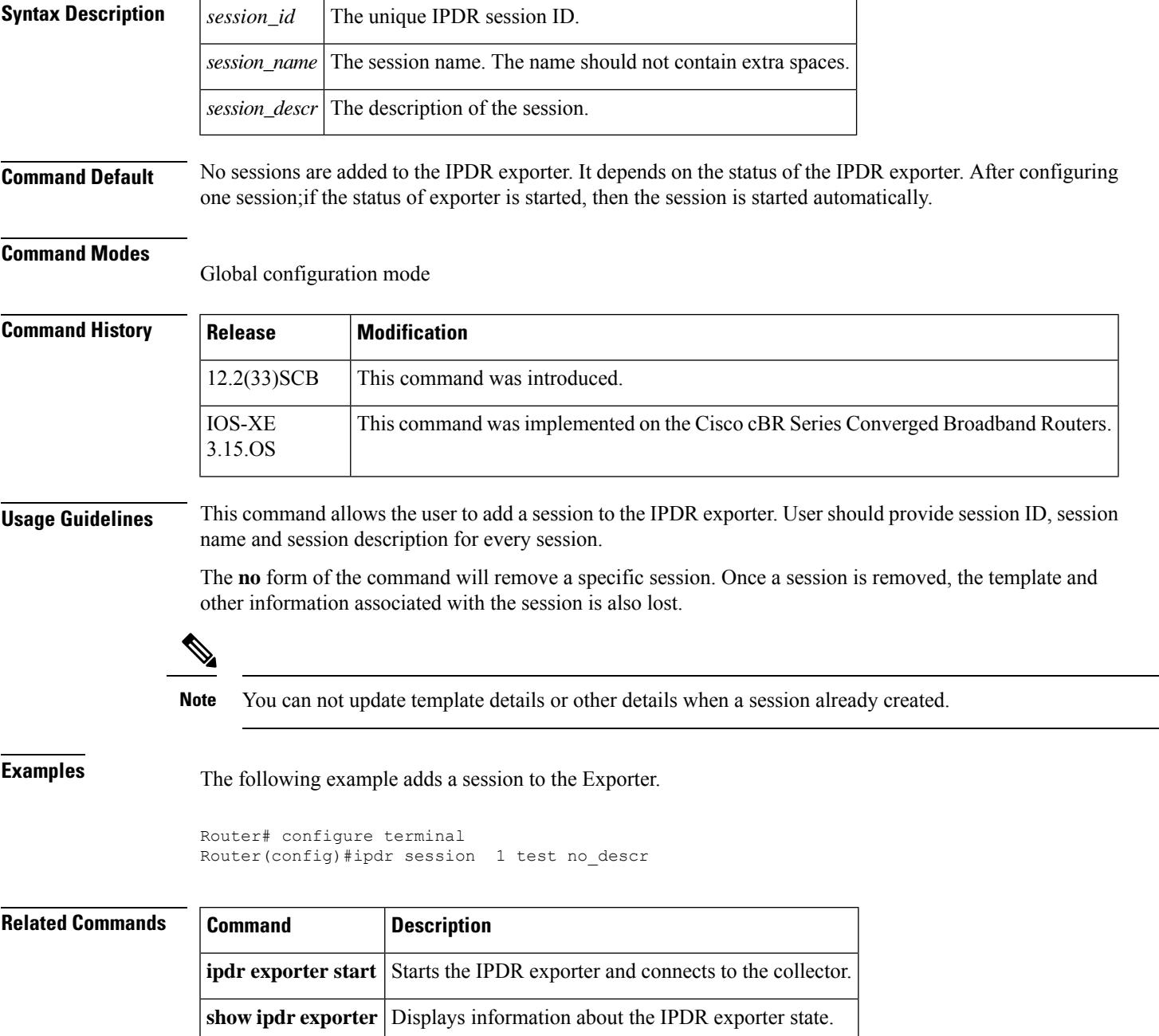

I

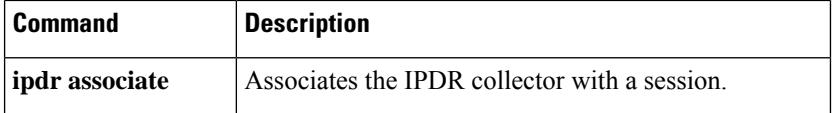

П

### **ipdr template**

To add an Internet Protocol Detail Record (IPDR) template to the IPDR session on the Cisco CMTS, use the **ipdr template** command in global configuration mode. To remove the template, use the **no** form of this command.

**ipdr template** *session\_id template\_name* **no ipdr template** *session\_id template\_name*

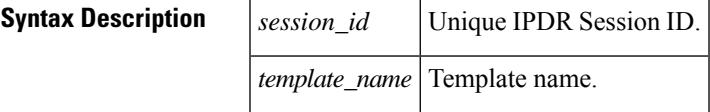

**Command Default** The IPDR template is not added to the IPDR session.

#### **Command Modes**

Global configuration (config)

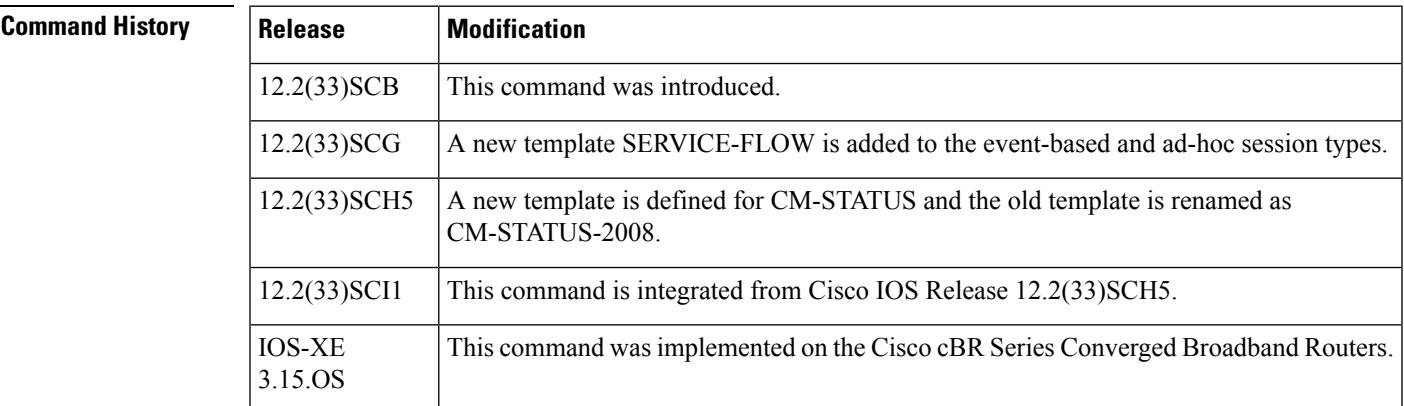

**Usage Guidelines** This command allows the user to add an IPDR template to the desired session (based on session ID) on the Cisco CMTS.

#### V

You can only add the system-supported templates. The list can be viewed by entering "?" at the command prompt. **Note**

**Examples** The following example displays the **show running-config** command output of the configured IPDR sessions and types:

```
Router(config)# do show running-config | i ipdr
ipdr session 1 test test
ipdr session 2 event2 event2
ipdr session 3 ad-hoc3 ad-hoc3
ipdr type 1 time-interval 15
ipdr type 2 event
```
ipdr type 3 event

The following example shows the templates available in a timer-interval session.

```
Router# ipdr template 1 ?
 CM-STATUS DOCSIS-CMTS-CM-REG-STATUS-TYPE template
 CM-US DOCSIS-CMTS-CM-US-STATS-TYPE template
  DIAGLOG-DETAIL DOCSIS-DIAG-LOG-DETAIL-TYPE template
 SAMIS-TYPE1 DOCSIS-SAMIS-TYPE-1 template
 SAMIS-TYPE2 DOCSIS-SAMIS-TYPE-2 template<br>SPECTRUM DOCSIS-SPECTRUM-MEASUREMENT-
                  DOCSIS-SPECTRUM-MEASUREMENT-TYPE template
  TEST Template for test
```
The following example shows how to add the SAMIS\_TYPE1 template in a timer-interval session.

Router(config)# ipdr template 1 SAMIS-TYPE1

The following example shows how to view the templates available in an event-based session.

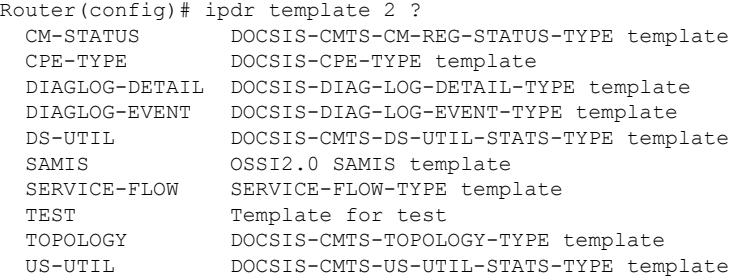

The following example shows how to view the templates available in an ad-hoc session.

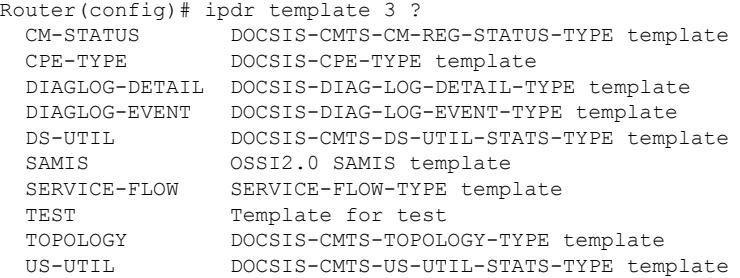

The following example shows the templates available in a timer-interval session for Cisco IOS Release 12.2(33)SCH5:

Router(config)# **ipdr template 1 ?**

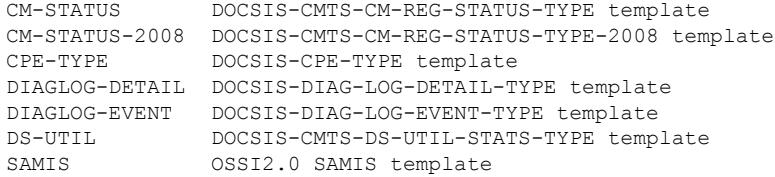

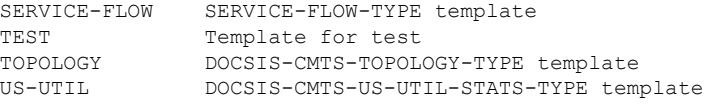

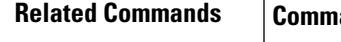

 $\mathbf l$ 

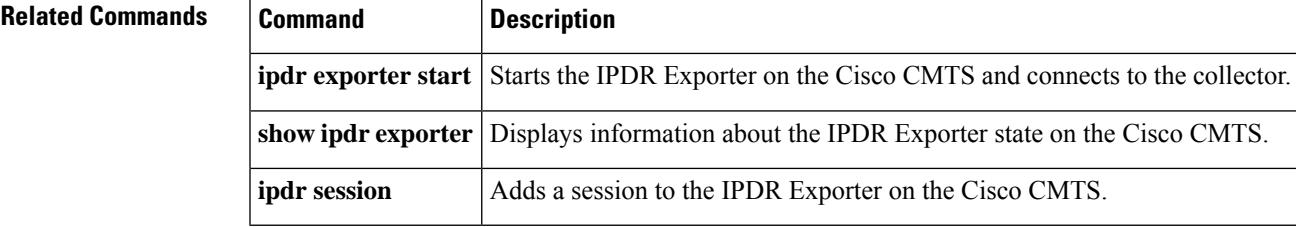

## **ipdr type**

To configure the IPDR session type, use the **ipdr type** command in global configuration mode. The IPDR session types that can be defined using this command are event type, time-interval type, and the ad hoc type.

Use the **no** form of the command to reset the session type to the default "event" type.

**ipdr type** *session\_id* [{**ad-hoc** | **event** | **time-interval** *value*}] **no ipdr type** *session\_id*

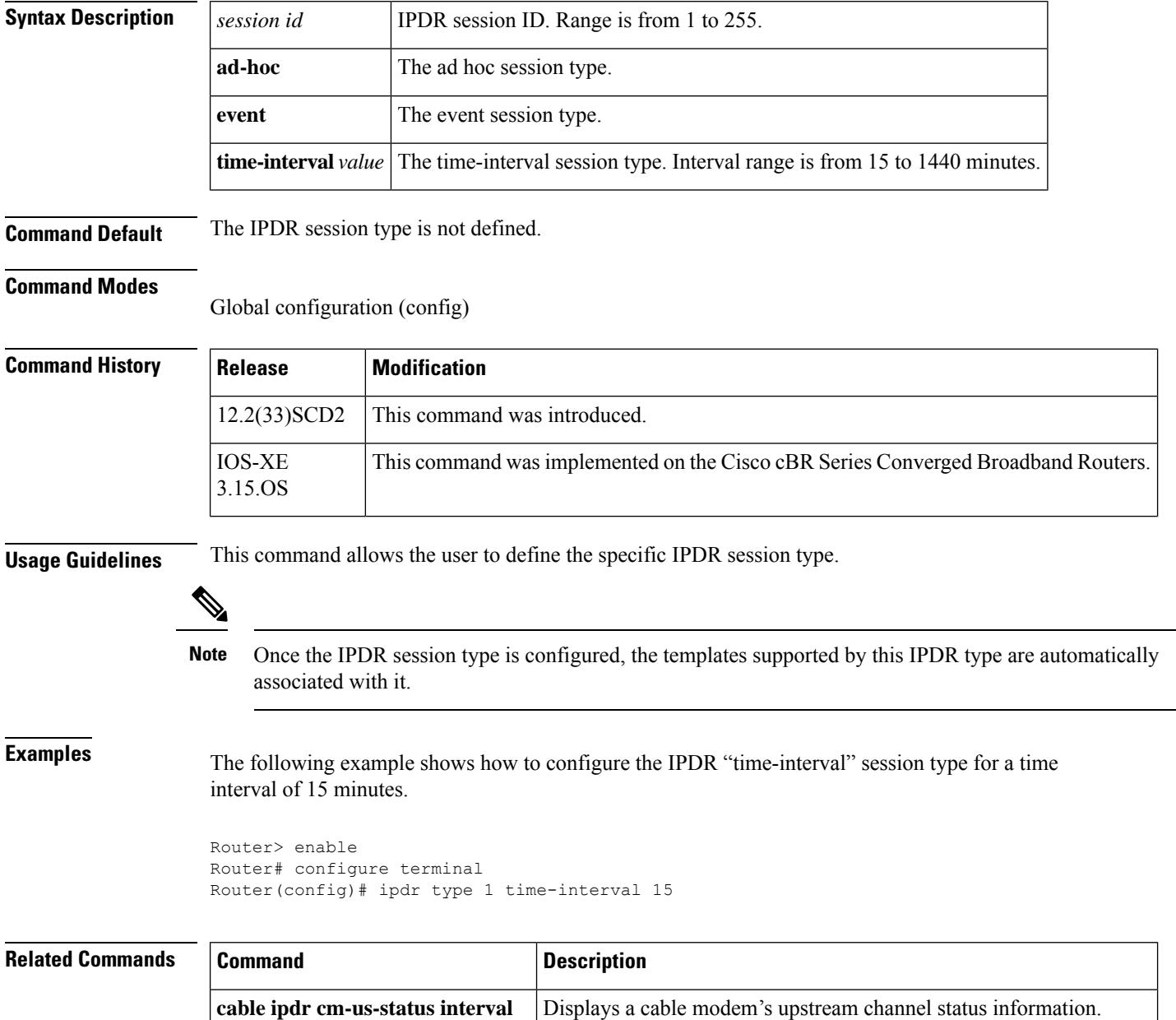

Ш

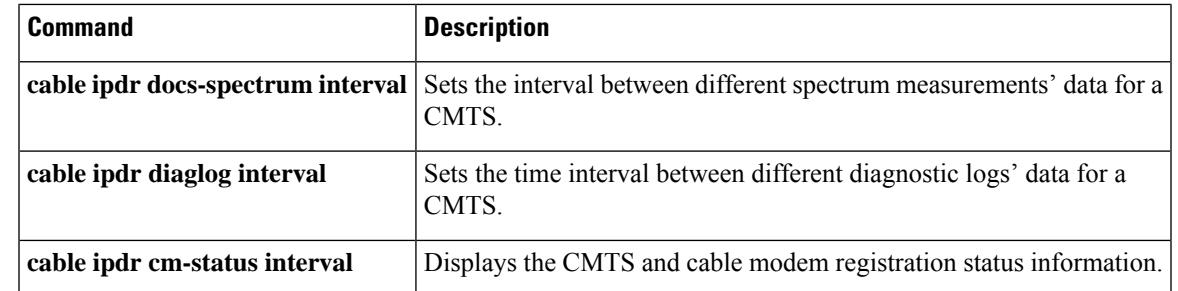

**Related Commands** To configure IPv6 segment routing (SRv6), use the **ipv6 address** command in the global configuration mode.

**ipv6 address** {*ipv6\_address\_prefixprefix\_length*} **segment-routing no ipv6 address** {*ipv6\_address\_prefixprefix\_length*} **segment-routing**

|                  | <i>ipv6_address_prefix</i>   IPv6 prefix associated with a particular SAV group, specified in the X:X:X:X: $X$ : $/X$<br>format. |
|------------------|----------------------------------------------------------------------------------------------------|
| $prefix\_length$ | Length of the IPv6 prefix. The valid range is from 0 to 128                                                                      |

#### **Command Default**

None.

#### **Command Modes**

Global configuration mode (config)

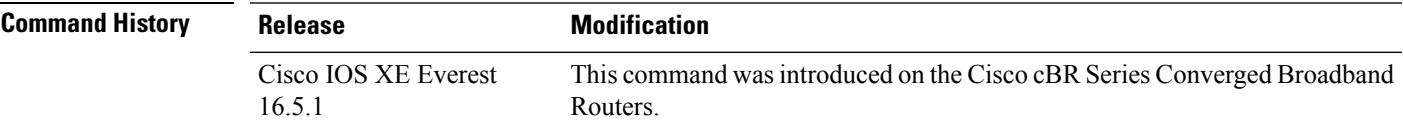

#### **Usage Guidelines**

This command is used to configure IPv6 Segment Routing. You can also configure multiple IPv6 addresses for SRv6 under the same interface. An IPv6 address with a prefix SID can also be associated with SRv6. to define a local prefix as an SID, use the following commands:

```
ipv6-sr prefix-sid
```
Use the **no ipv6-sr prefix-sid** command to disable the local prefix SID.

The following example shows how to configure IPv6 segment routing.

```
Router#config terminal
Enter configuration commands, one per line. End with CNTL/Z.
Router(config)#inter Ether0/0
Router(config-if)#ipv6 address 2001::0DB8/32 segment-routing
Router(config-if-sr-ipv6)#ipv6-sr prefix-sid
Router(config-if-sr-ipv6)#exit
Router(config-if)#exit
Router(config)#exit
```
The following example shows how to configure multiple IPv6 addresses for SRv6 under the same interface.

```
Router#config terminal
Enter configuration commands, one per line. End with CNTL/Z.
Router(config)#inter Ether 0/0
Router(config-if)# ipv6 address 110::110/64 segment-routing
Router(config-if)# ipv6 address 111::111/64 segment-routing
Router(config-if-sr-ipv6)#ipv6-sr prefix-sid
Router(config-if-sr-ipv6)#end
```
#### **Related Commands**

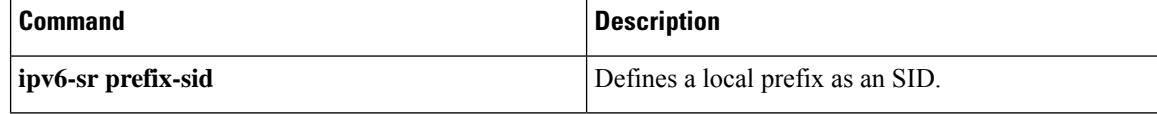

**Cisco CMTS Cable Command Reference**
#### **issu linecard abortversion**

To roll back the current image version on a single line card or multiple line cards to the previous version, use the **issu linecard abortversion** command in the privileged EXEC mode.

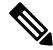

**Note** This command is used to roll back the versions on redundant line cards only.

```
issu linecard abortversion {alllc slot/subslot} [forced]
```
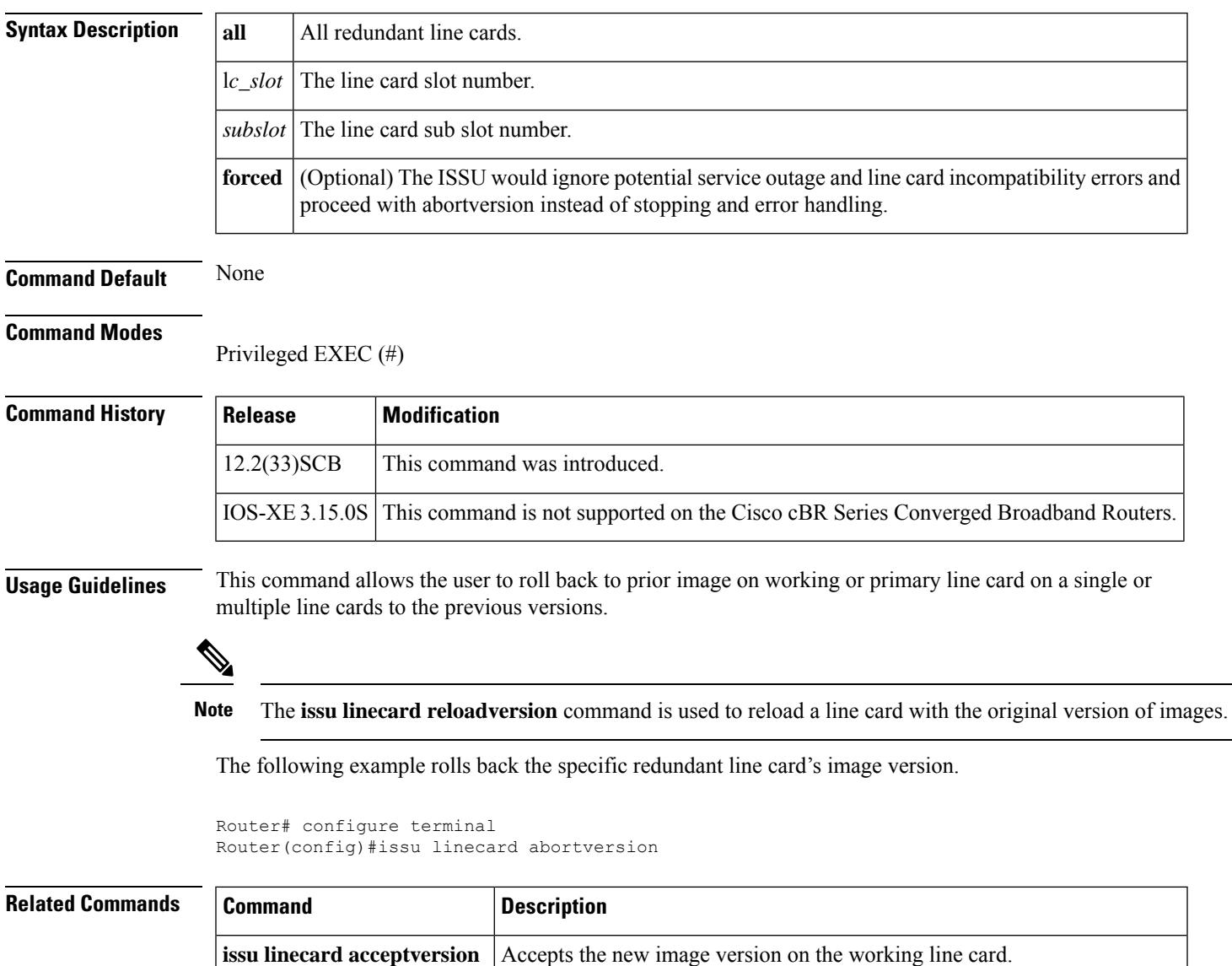

**issu linecard loadversion** | Loads a specific image version on the primary line card.

I

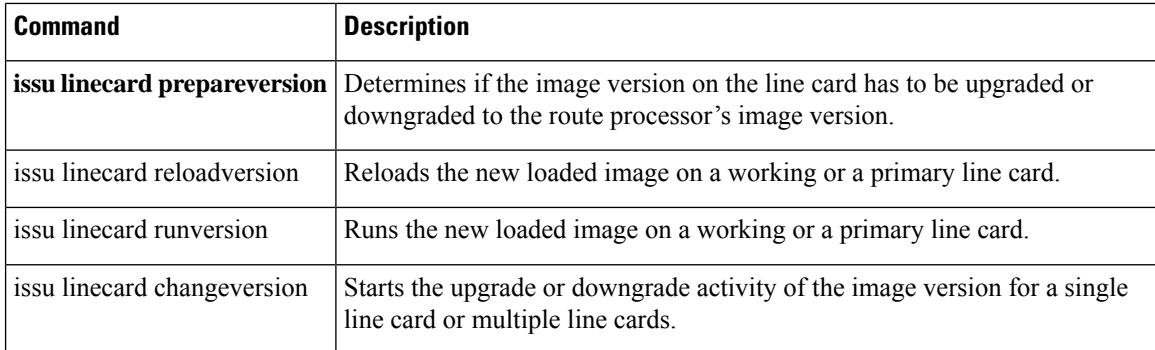

# **issu linecard acceptversion**

To accept the new image version on the working line card, use the **issu linecard acceptversion** command in the privileged EXEC mode.

**issu linecard acceptversion** *lc slot* [*/subslot*]

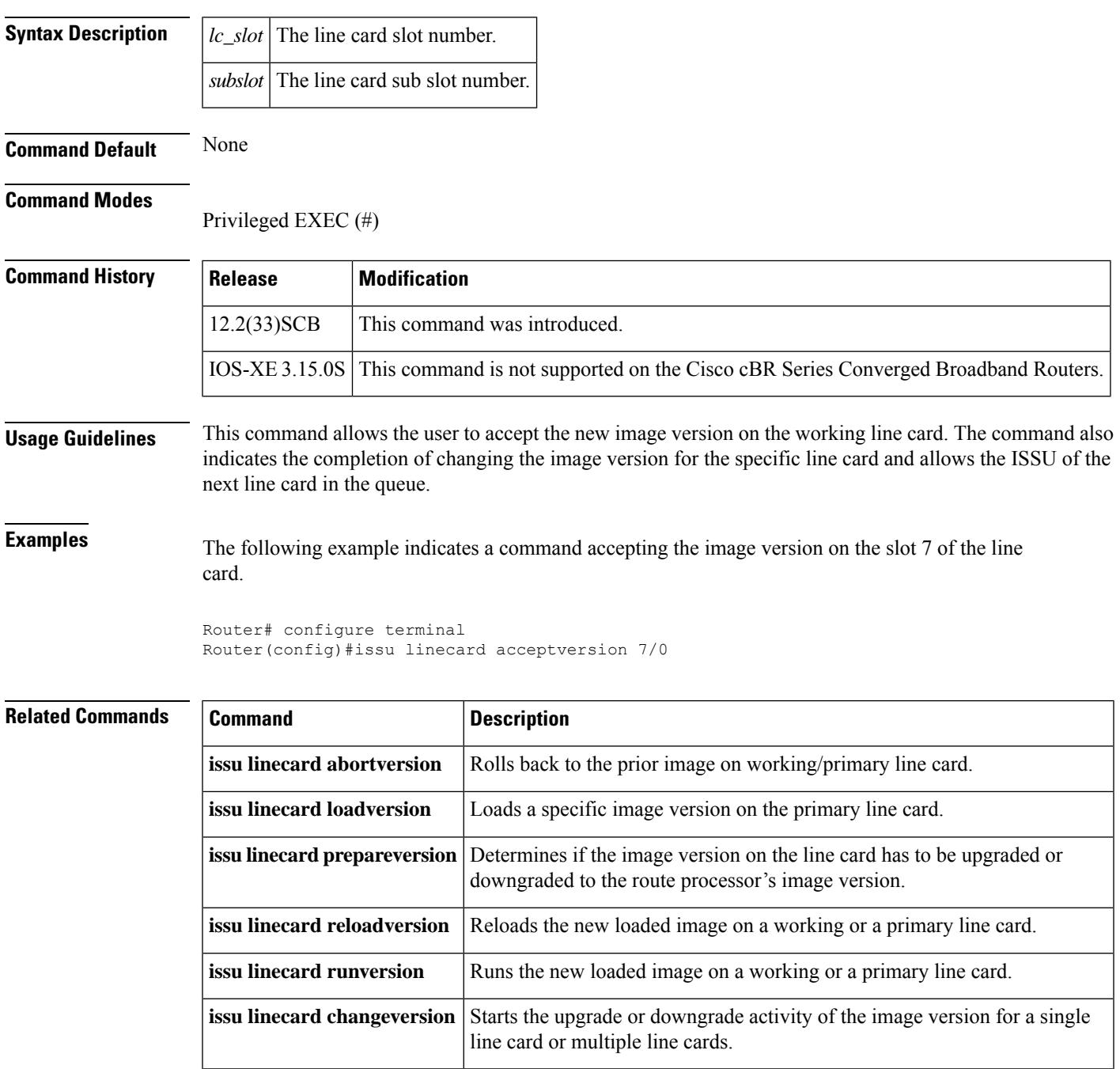

### **issu linecard changeversion**

To start the upgrade or downgrade activity of the image version for a single working line card or multiple working line cards, use the **issu linecard changeversion** command in the privileged EXEC mode.

 $\label{eq:1} \bigotimes_{\mathbb{Z}}\mathbb{Z}_{\mathbb{Z}}$ 

Effective with Cisco IOS Release 12.2(33)SCH2, the issu linecard changeversion command is used to check and upgrade the line card images automatically during the RP-only ISSU process. **Note**

**issu linecard changeversion** { **all** | **stop***slot\_1 [/subslot\_1]*} ... [*slot\_n [/subslot\_n]*] [**forced**]

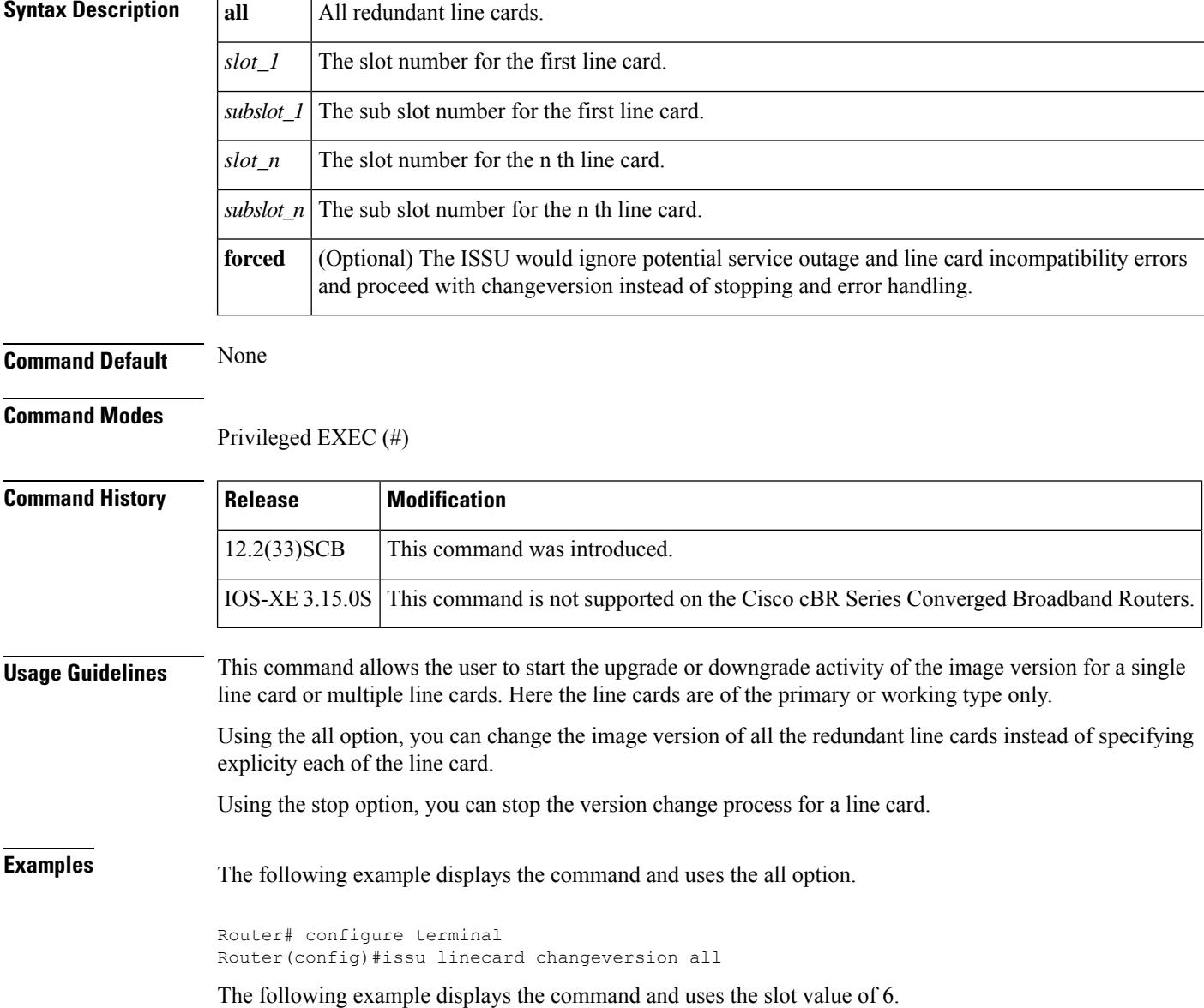

Router# configure terminal Router(config)#issu linecard changeversion 6/0

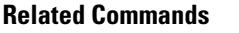

 $\overline{\phantom{a}}$ 

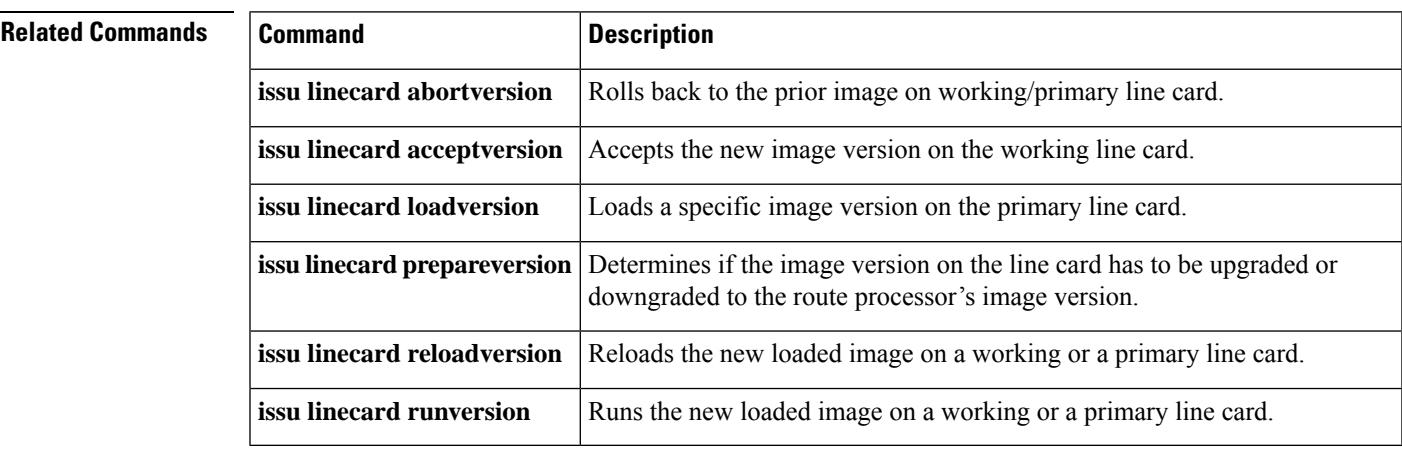

### **issu linecard loadversion**

To load a specific image version on the primary line card, use the **issu linecard loadversion** command in the privileged EXEC mode.

**issu linecard loadversion** *slot*[*/subslot*]

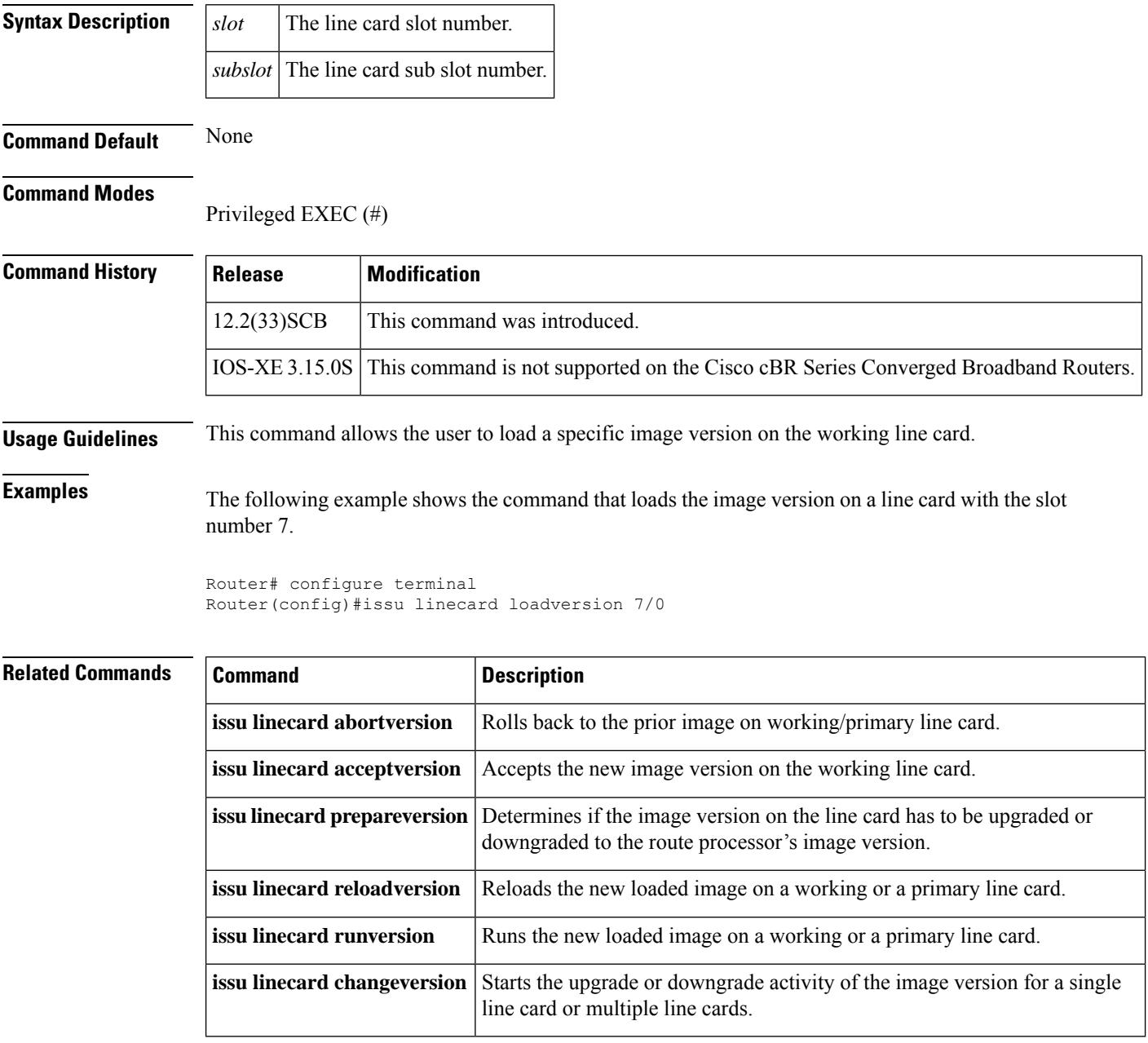

### **issu linecard prepareversion**

To determine if the image version on the line card has to be upgraded or downgraded to the route processor's image version, use the **issu linecard prepareversion** command in the privileged EXEC mode.

**issu linecard prepareversion** *lc\_slot* [*/subslot*] [**forced**]

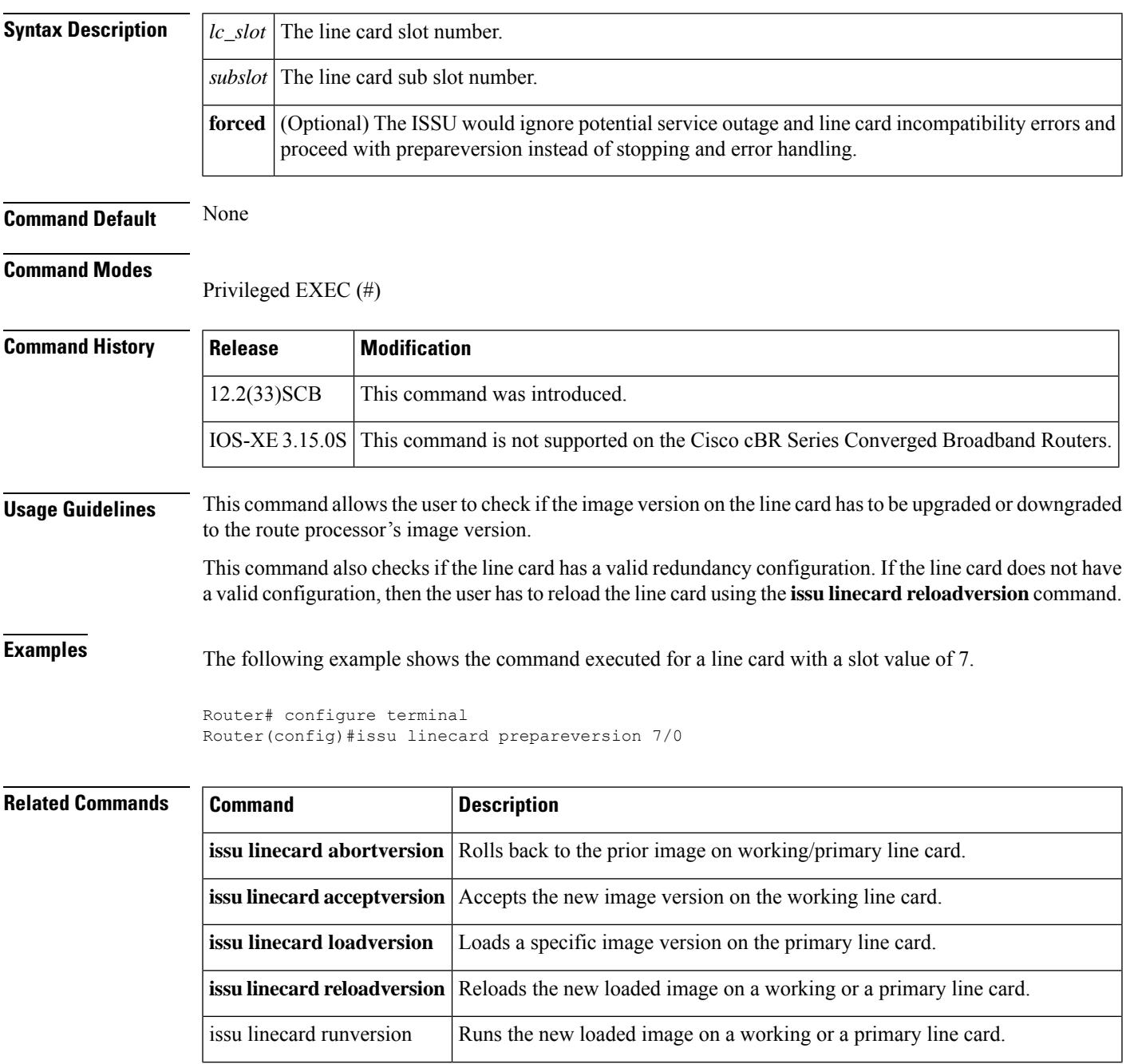

I

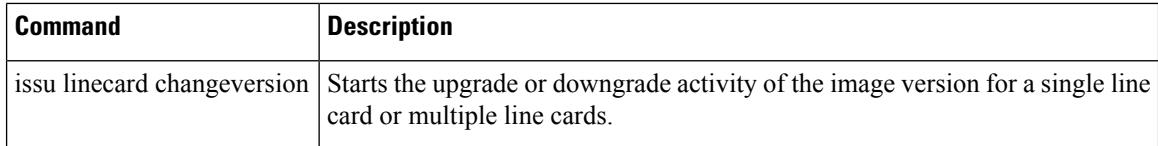

### **issu linecard process stop**

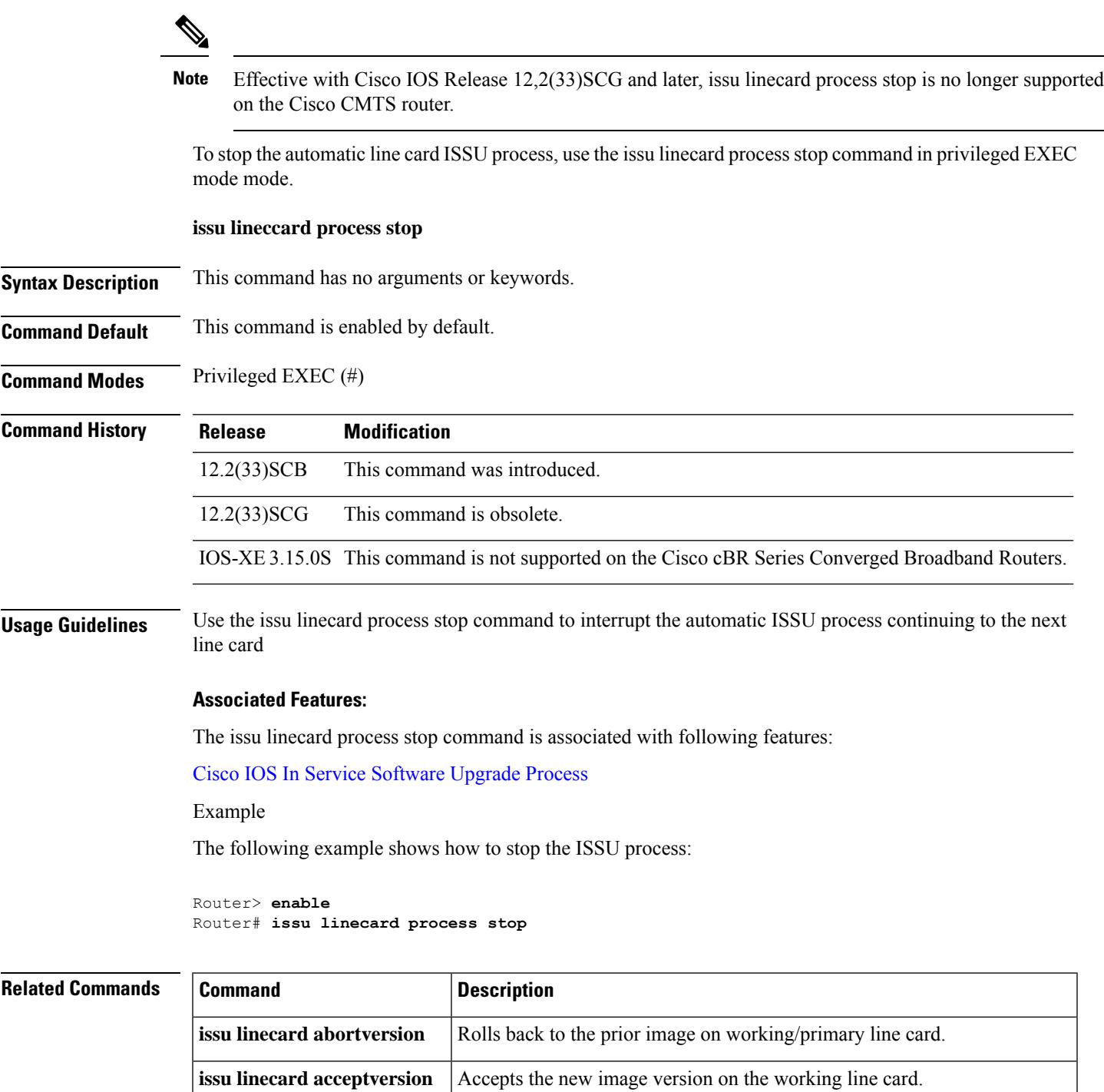

**issu linecard loadversion** Loads a specific image version on the primary line card.

I

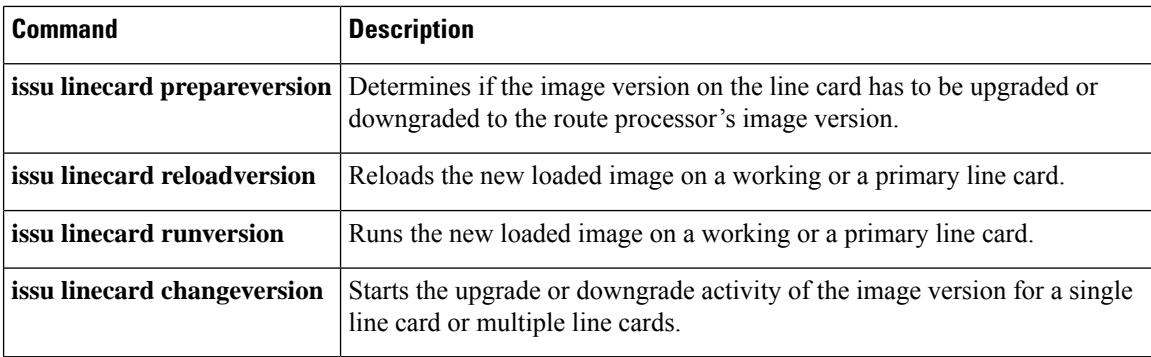

#### **issu linecard reloadversion**

To reload the new loaded image on a working or a primary line card, use the **issu linecard reloadversion** command in the privileged EXEC mode.

**issu linecard prepareversion** {**original** | **target**} {**all***[slot\_1 [subslot\_1]... [slot\_n [/subslot\_n]]*}

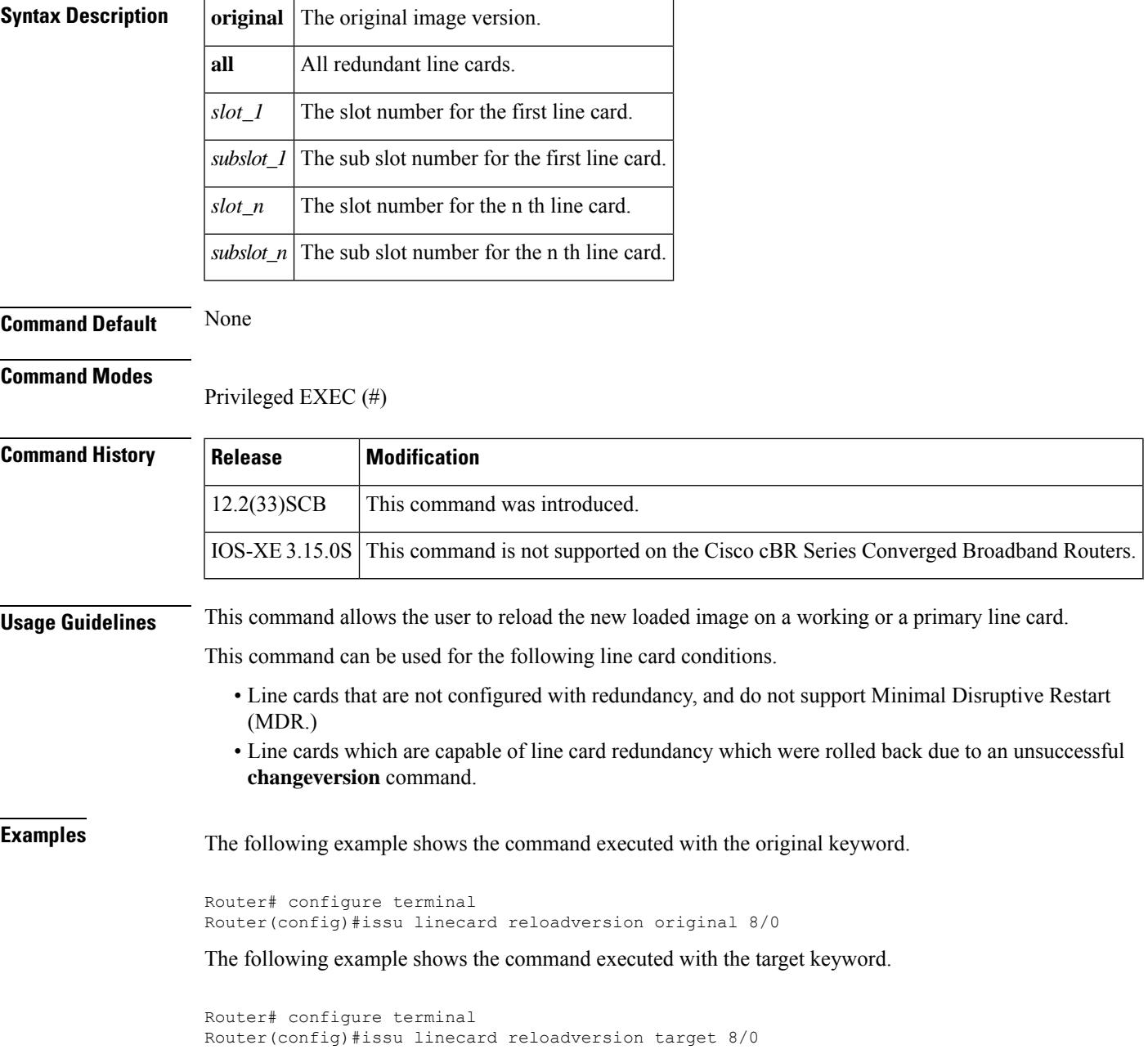

#### **Related Commands**

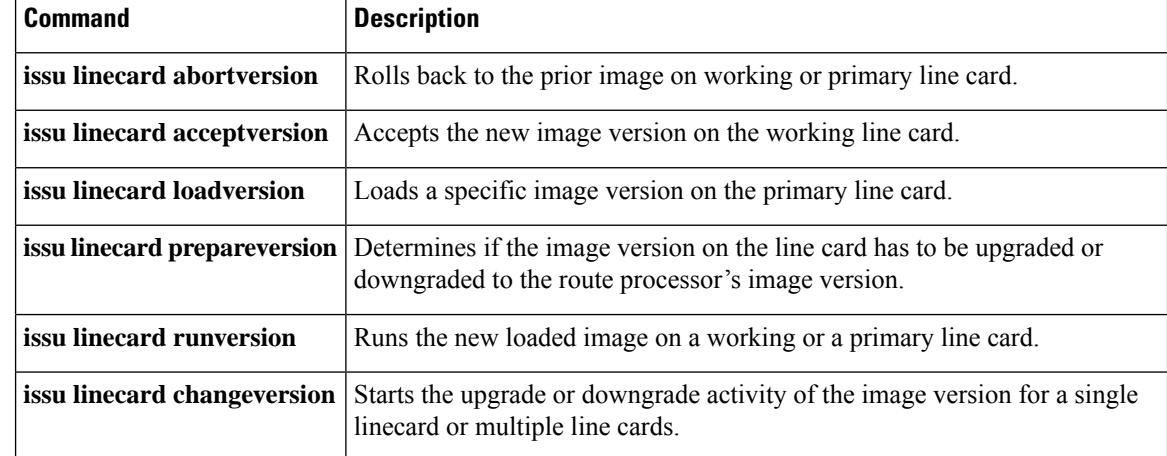

## **issu linecard runversion**

To run the new loaded image on a working or a primary line card, use the *issu linecard runversion* command in the privileged EXEC mode.

**issu linecard runversion** *lc\_slot*[/*subslot*] [**forced**]

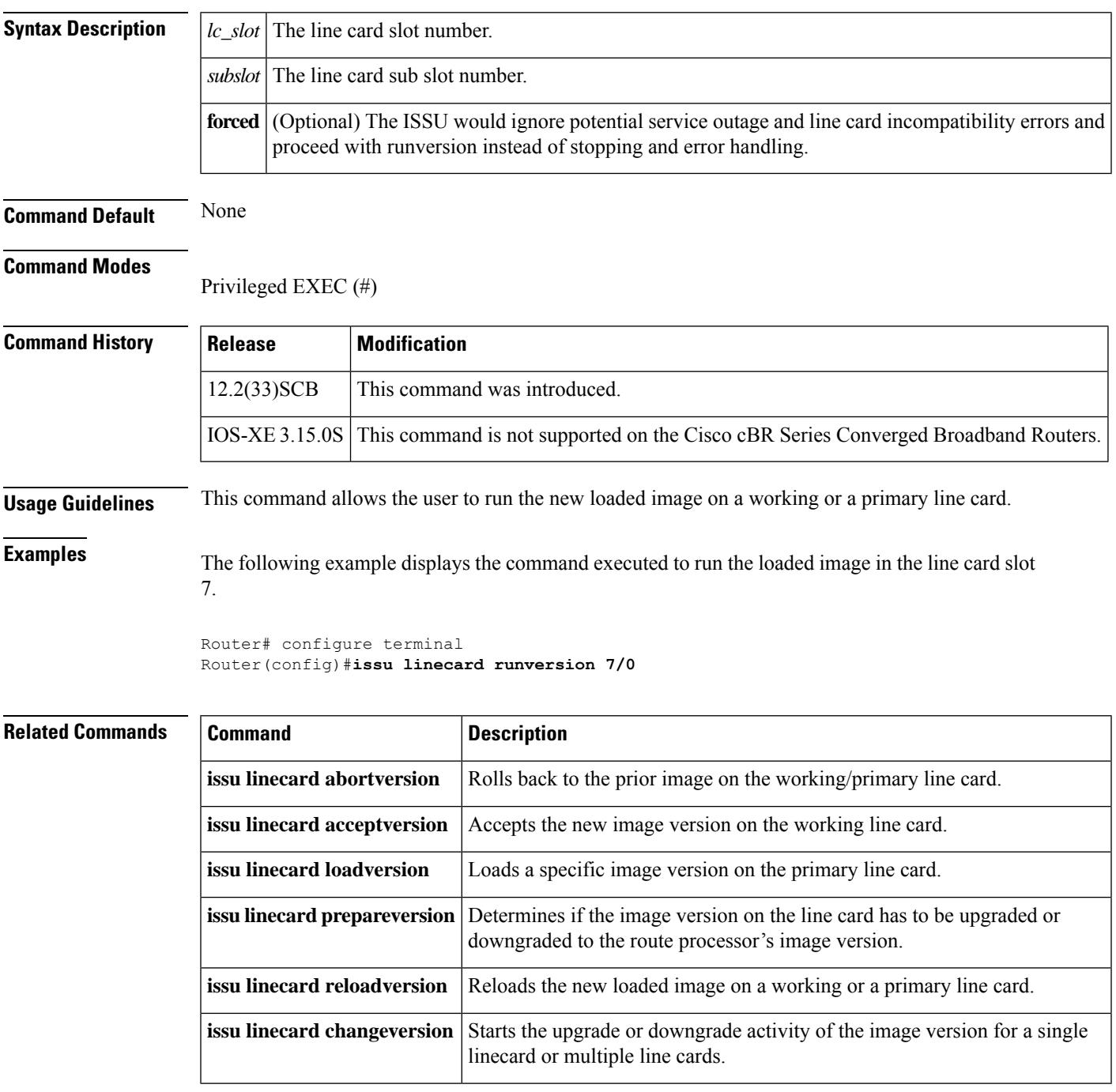

## **jitter**

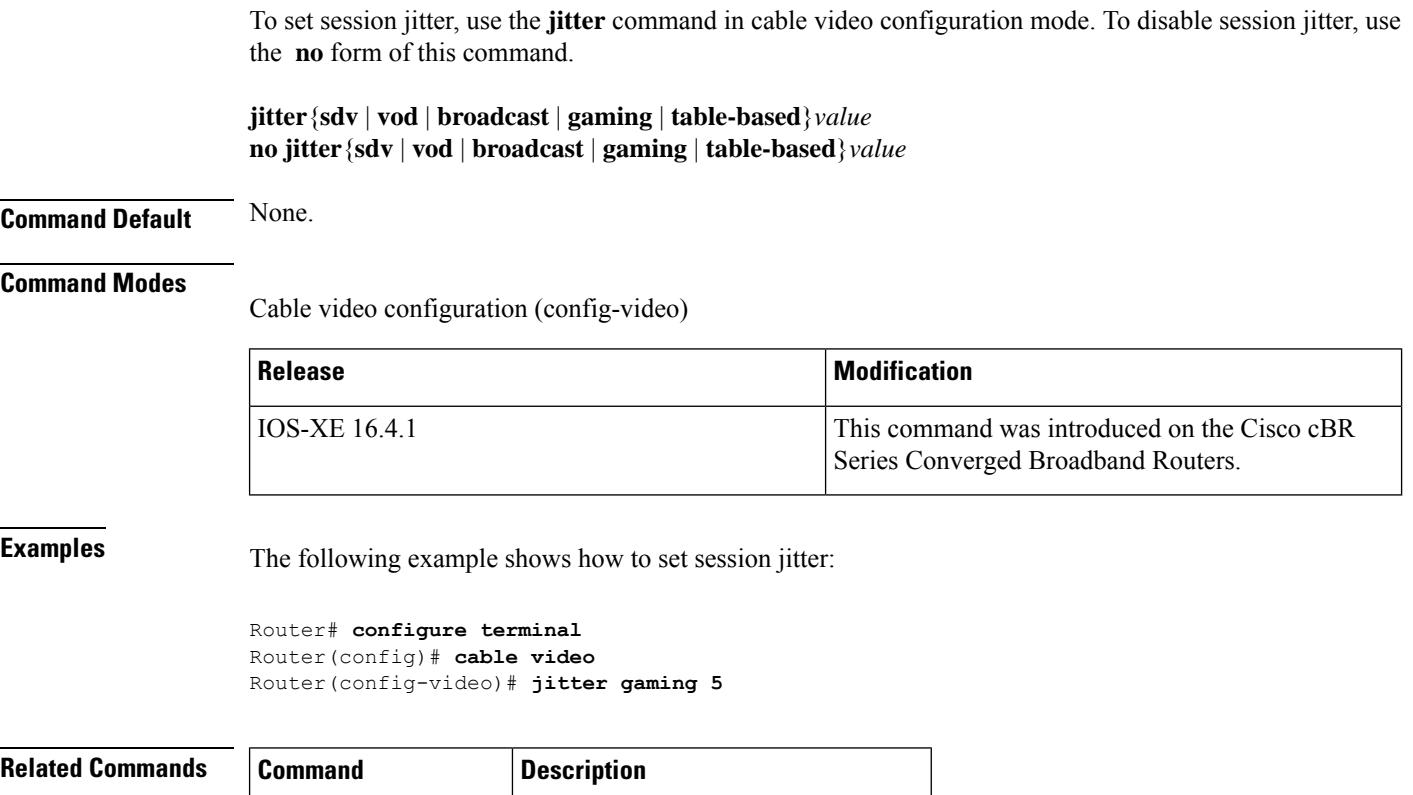

**show cable video jitter** Displays the session jitter information.

### **join-group**

To join multicast group address, use the **join-group** command in OOB virtual OM configuration mode. To void the virtual OM configuration, use the **no** form of this command.

**join-group** *ip* **source-ip** *ip* **out-group** *ip*

**no join-group** *ip* **source-ip** *ip* **out-group** *ip*

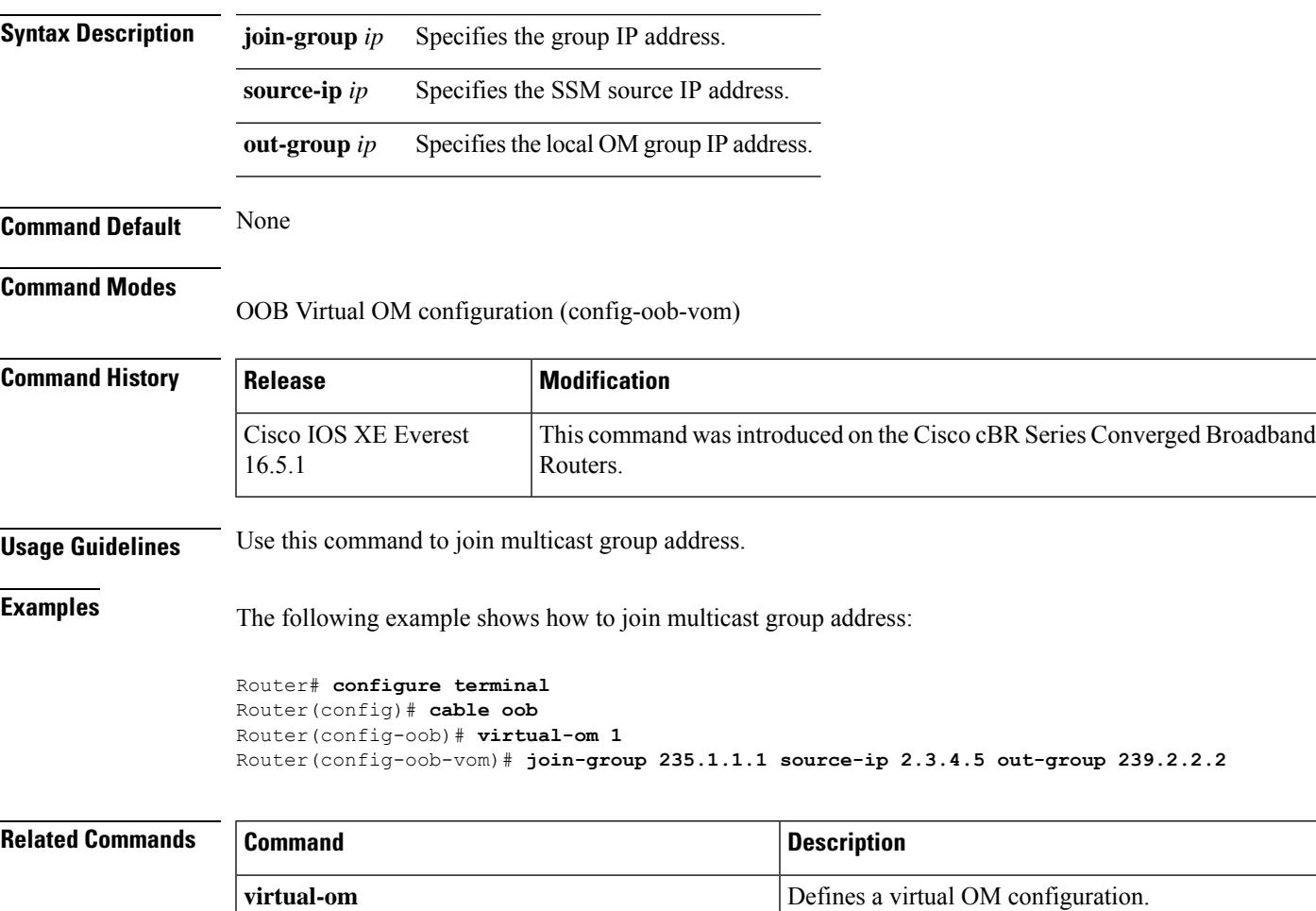

**ip**  $\vert$  Configures the virtual OM source IP address.

# **keepalive**

To set the default ONID number, use the **default-onid** command in the video configuration mode.

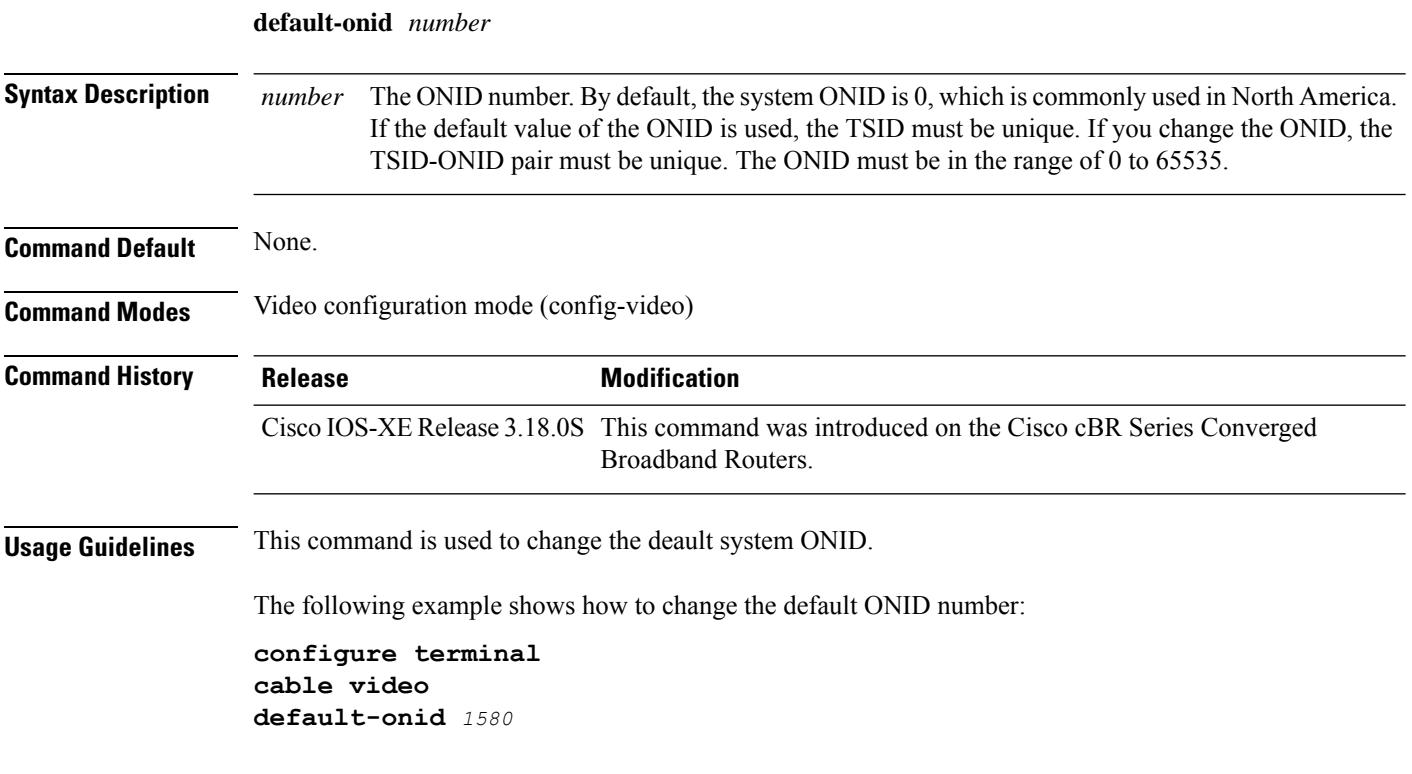

Ш

#### **lacp fast-switchover**

To enable Link Aggregation Control Protocol (LACP) 1:1 link redundancy, use the **lacp fast-switchover** command in interface configuration mode. To disable LACP 1:1 link redundancy, use the **no** form of this command.

**lacp fast-switchover no lacp fast-switchover**

**Syntax Description** This command has no arguments or keywords.

**Command Default** LACP 1:1 link redundancy is disabled by default.

**Command Modes** Interface configuration (config-if)

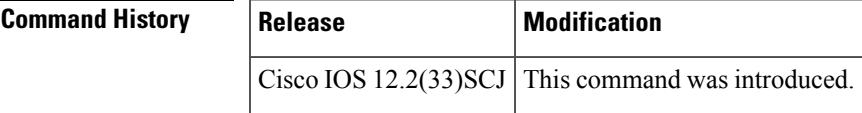

**Usage Guidelines** Prior to entering the **lacp fast-switchover** command, you must ensure the following:

- The port channel protocol type is LACP.
- The **lacp max-bundle 1**command has been entered on the port channel. The **lacp fast-switchover** command will not affect the **lacp max-bundle** command.

When you enable LACP 1:1 link redundancy, based on the system priority and port priority, the port with the higher system priority chooses the link as the active link and the other link as the standby link. When the active link fails, the standby link is selected as the new active link without taking down the port channel. When the original active link recovers, it reverts to its active link status. During this change-over, the port channel is also up.

We recommend that you configure two ports only (one active and one hot-standby) in the bundle for optimum performance. **Note**

**Examples** This example shows how to enable LACP 1:1 link redundancy:

Router(config-if)# **lacp fast-switchover**

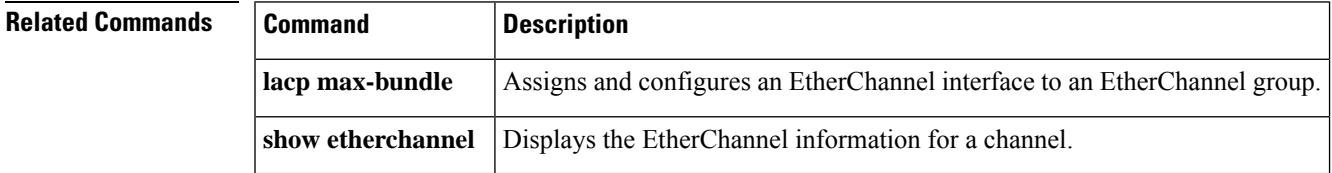

### **lacp max-bundle**

To define the maximum number of active bundled Link Aggregation Control Protocol (LACP) ports allowed in a port channel, use the **lacp max-bundle** command in interface configuration mode. To return to the default settings, use the **no** form of this command.

**lacp max-bundle** *max-bundles number* **no lacp max-bundle**

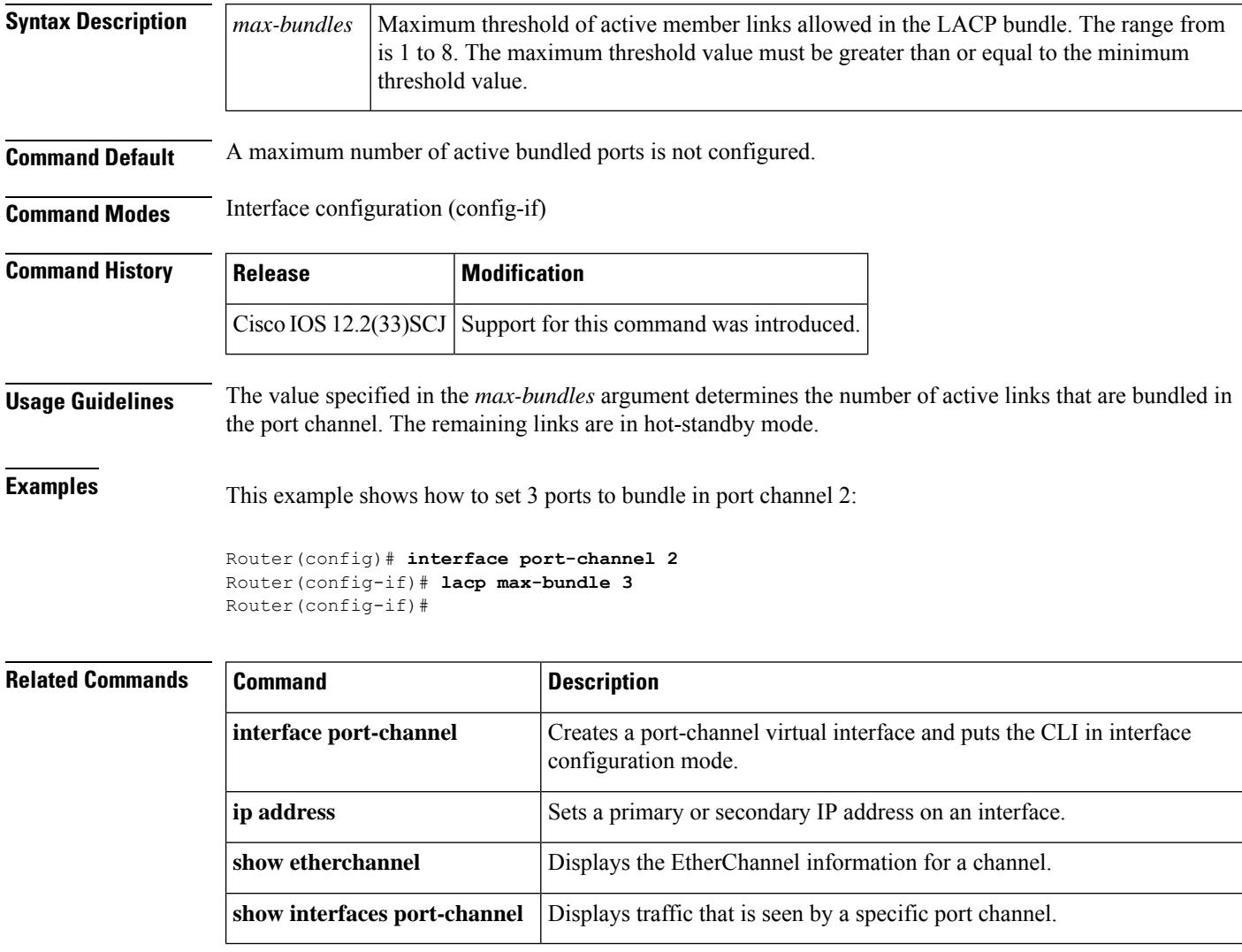

### **lacp min-bundle**

To define the minimum number of active bundled LACP ports allowed in a port channel, use the **lacp min-bundle** command in interface configuration mode. To return to the default settings, use the **no** form of this command.

**lacp min-bundle** *min-bundle* **no lacp min-bundle**

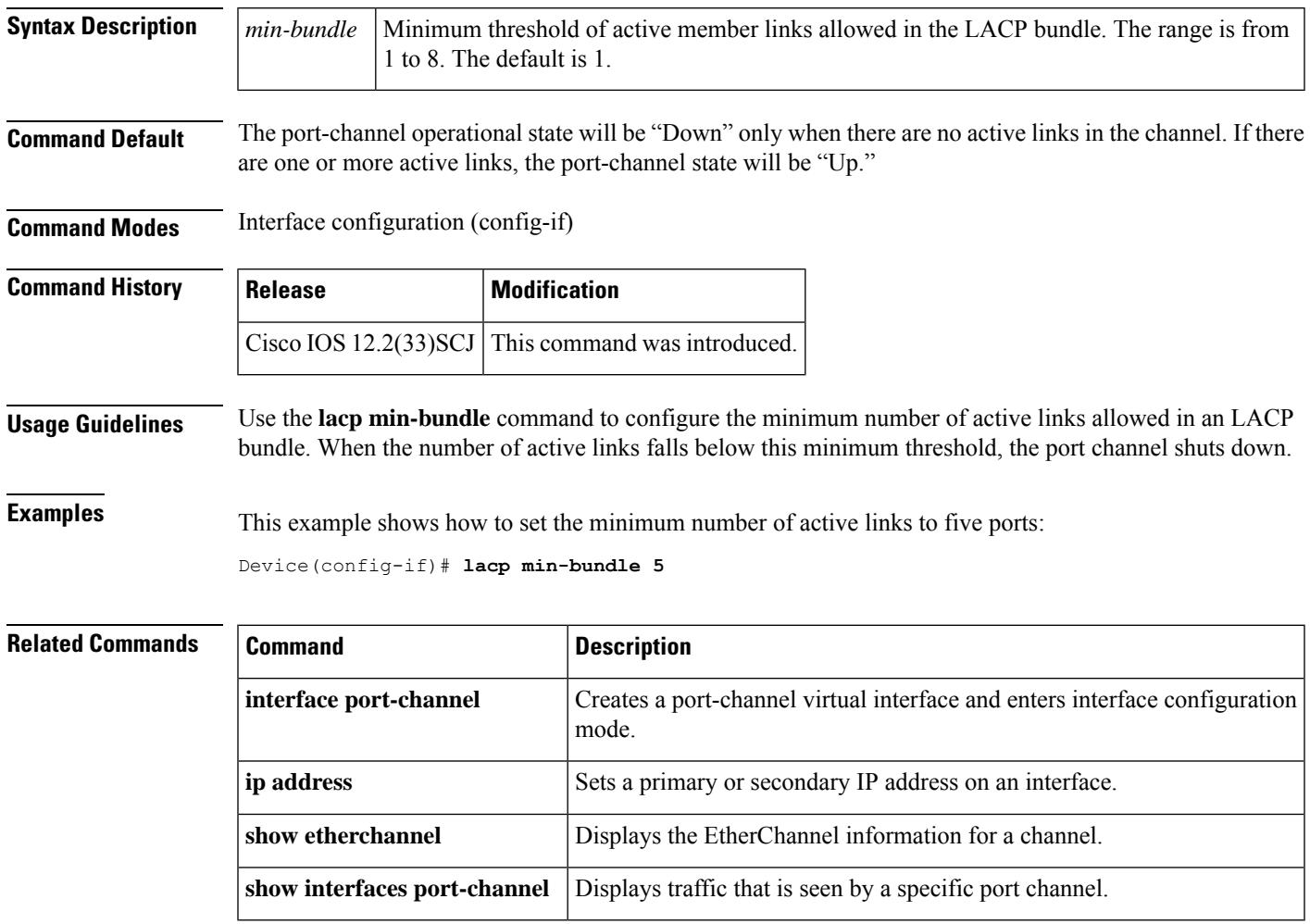

#### **lacp port-priority**

To set the LACP priority for a physical interface, use the **lacp port-priority** command in interface configuration mode. To return to the default setting, use the **no** form of this command.

**lacp port-priority** *priority*

#### **no lacp port-priority**

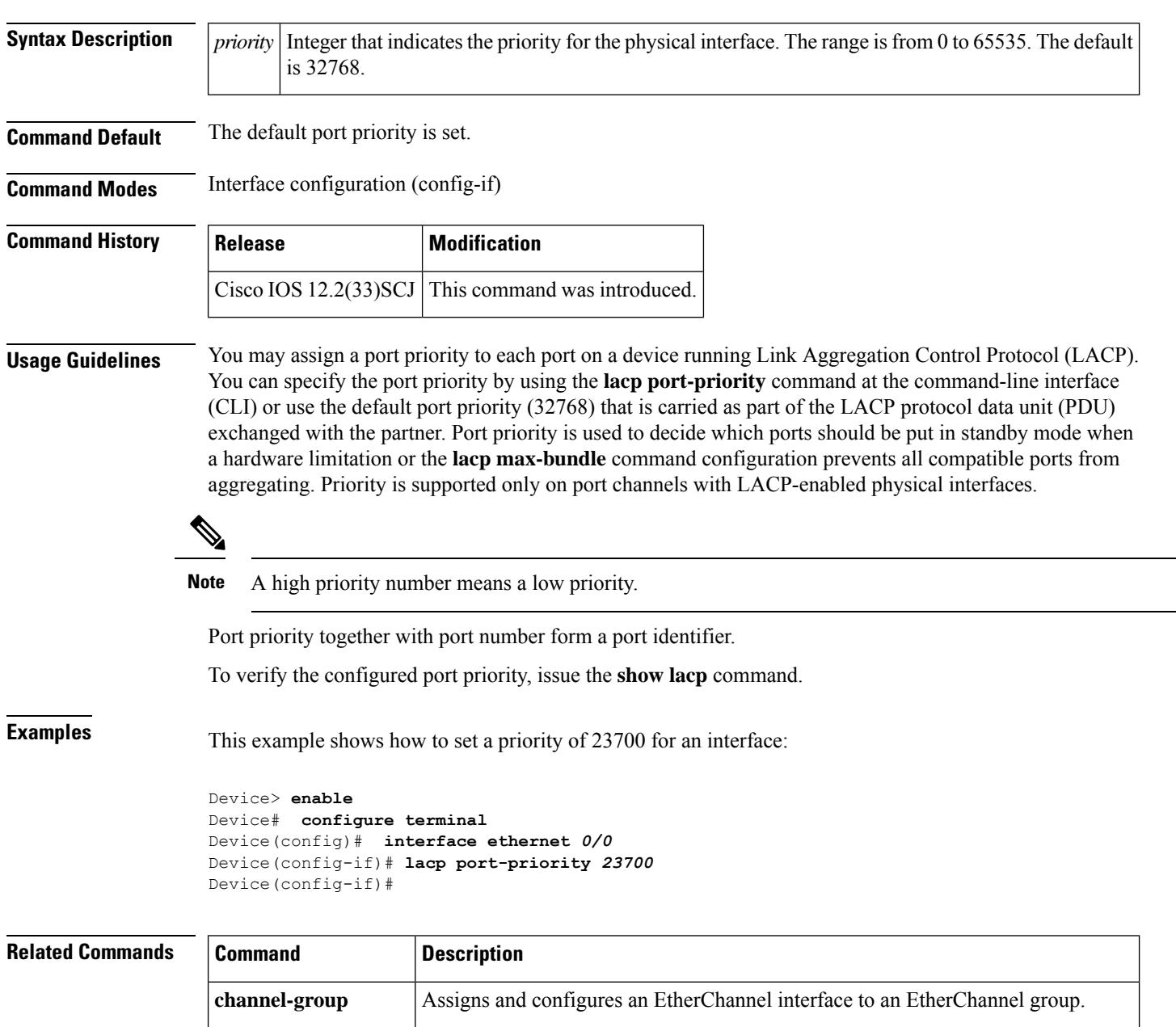

**debug lacp** Enables debugging of LACP activities.

I

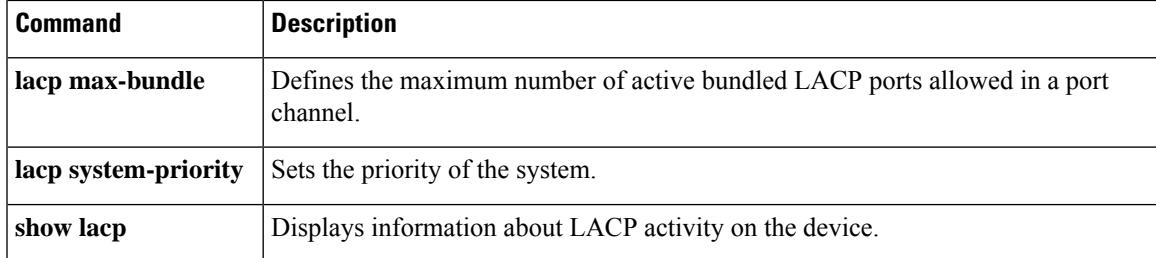

#### **lacp system-priority**

To set the priority for a system, use the **lacp system-priority** command in global configuration mode. To return to the default setting, use the **no** form of this command.

**lacp system-priority** *priority*

#### **no lacp system-priority**

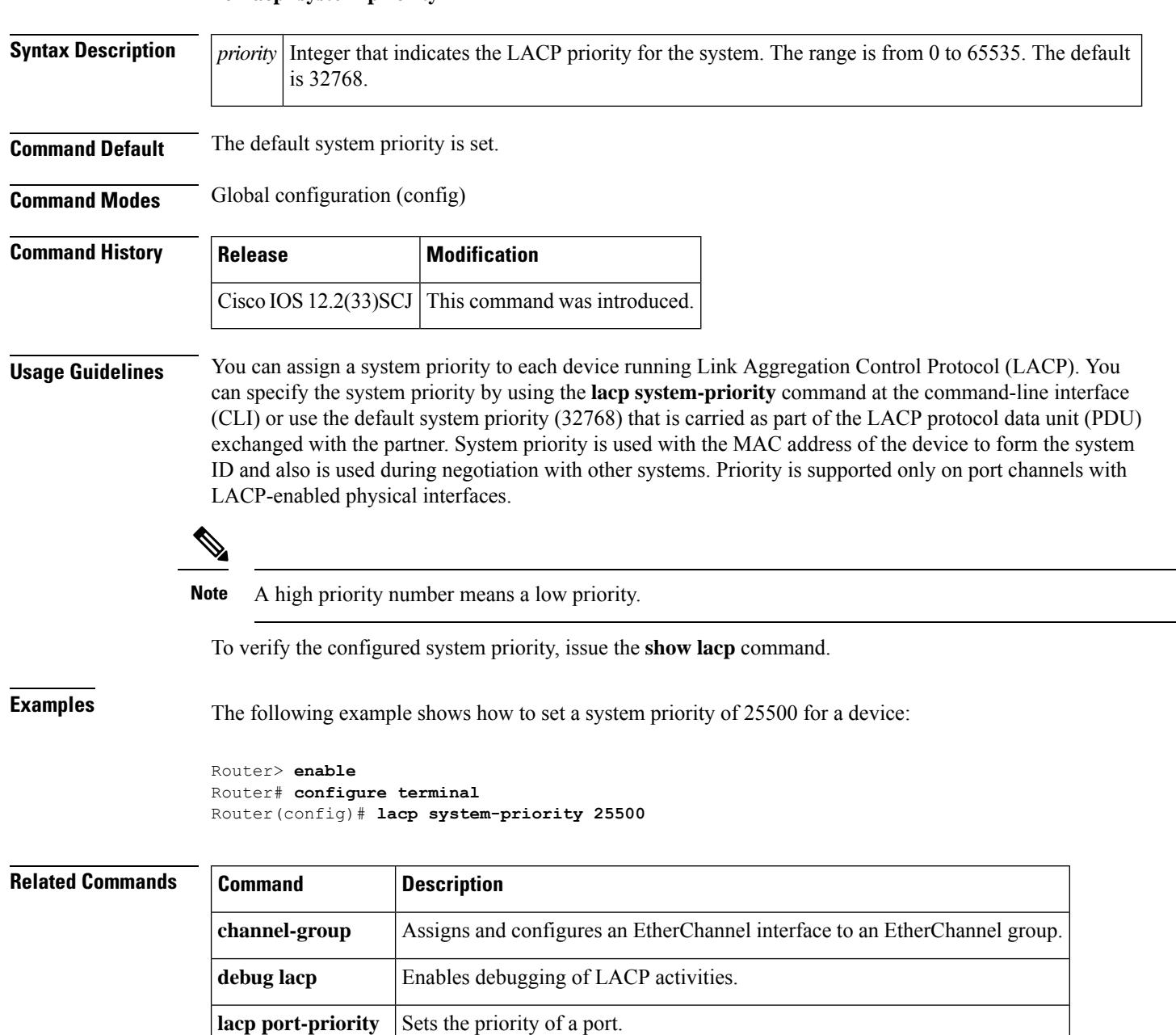

**show lacp** Displays information about LACP activity on the device.

### **lane start-freq**

To set the start frequency for a specific lane, use the **lane start-freq** command from frequency profile configuration mode.

**lane** *lane\_id***start-freq** *start-freq*

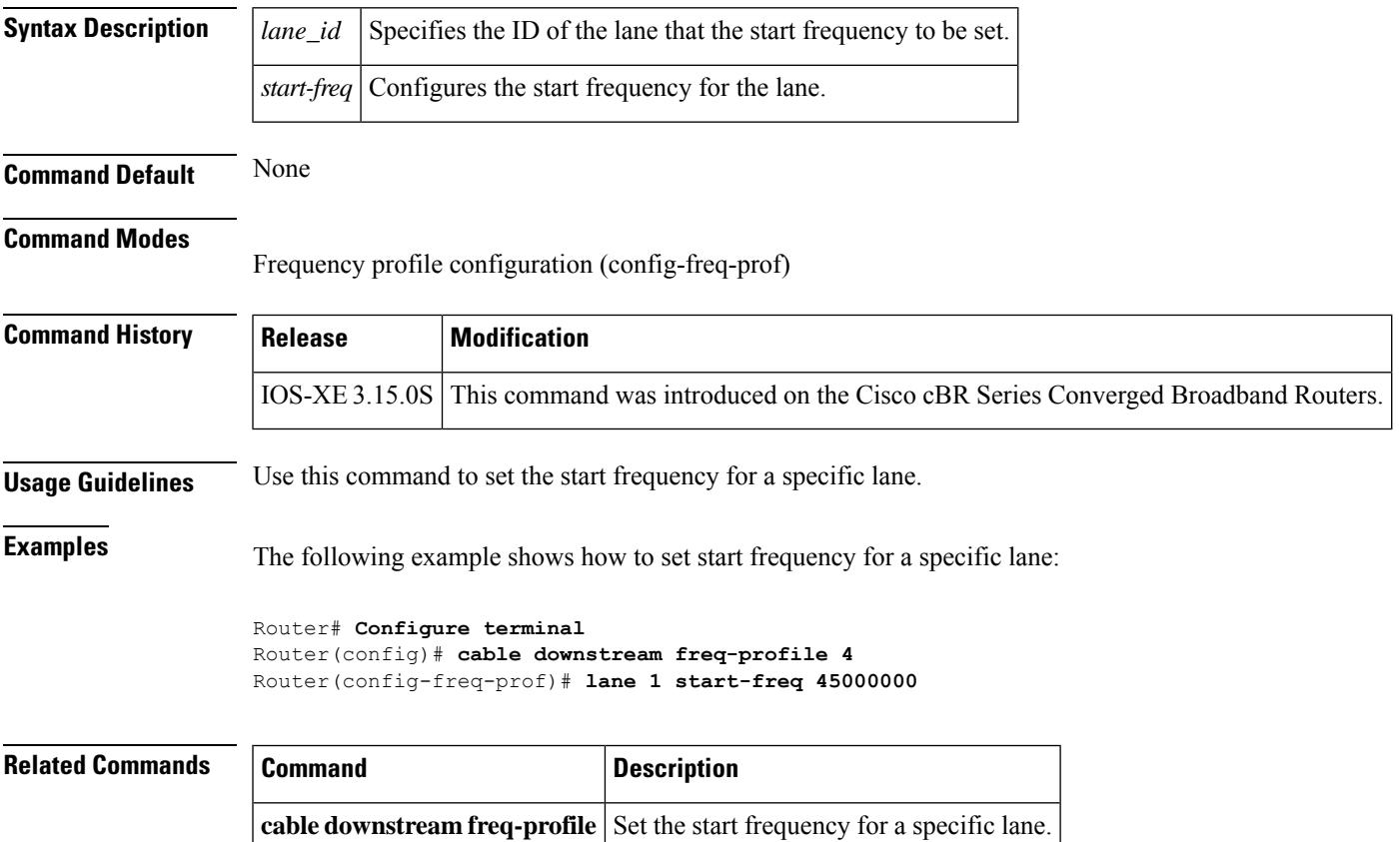

### **lc-control-plane-timeout**

To set the interval of monitoring cable line card control plane processrestart, use the **lc-control-plane-timeout** *time* command in the process restart configuration mode.

lc-control-plane-timeout *time*

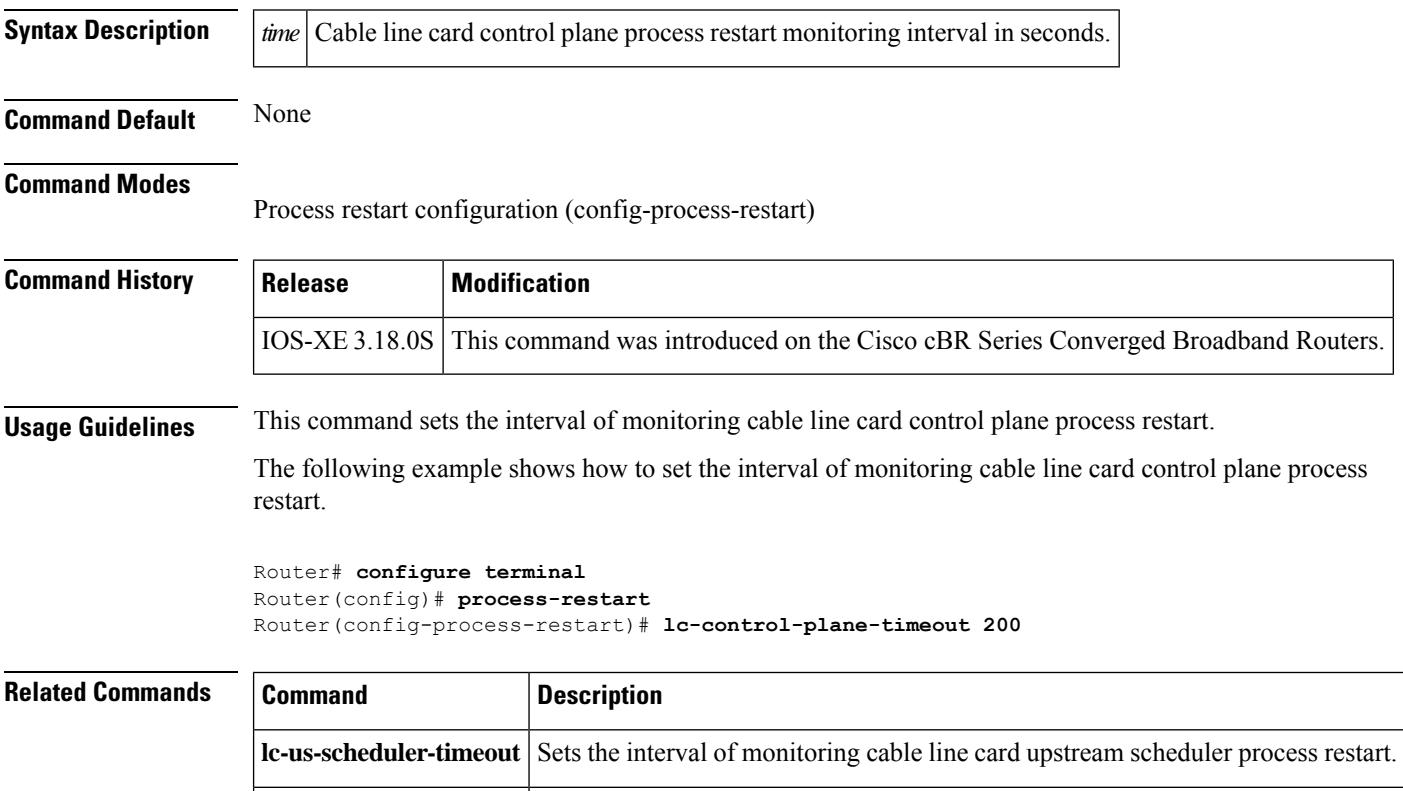

**restart-retry** Sets the retrying times for process restart.

#### **lc-us-scheduler-timeout**

To set the interval of monitoring cable line card upstream scheduler process restart, use the **lc-us-scheduler-timeout** *time* command in the process restart configuration mode.

lc-us-scheduler-timeout *time*

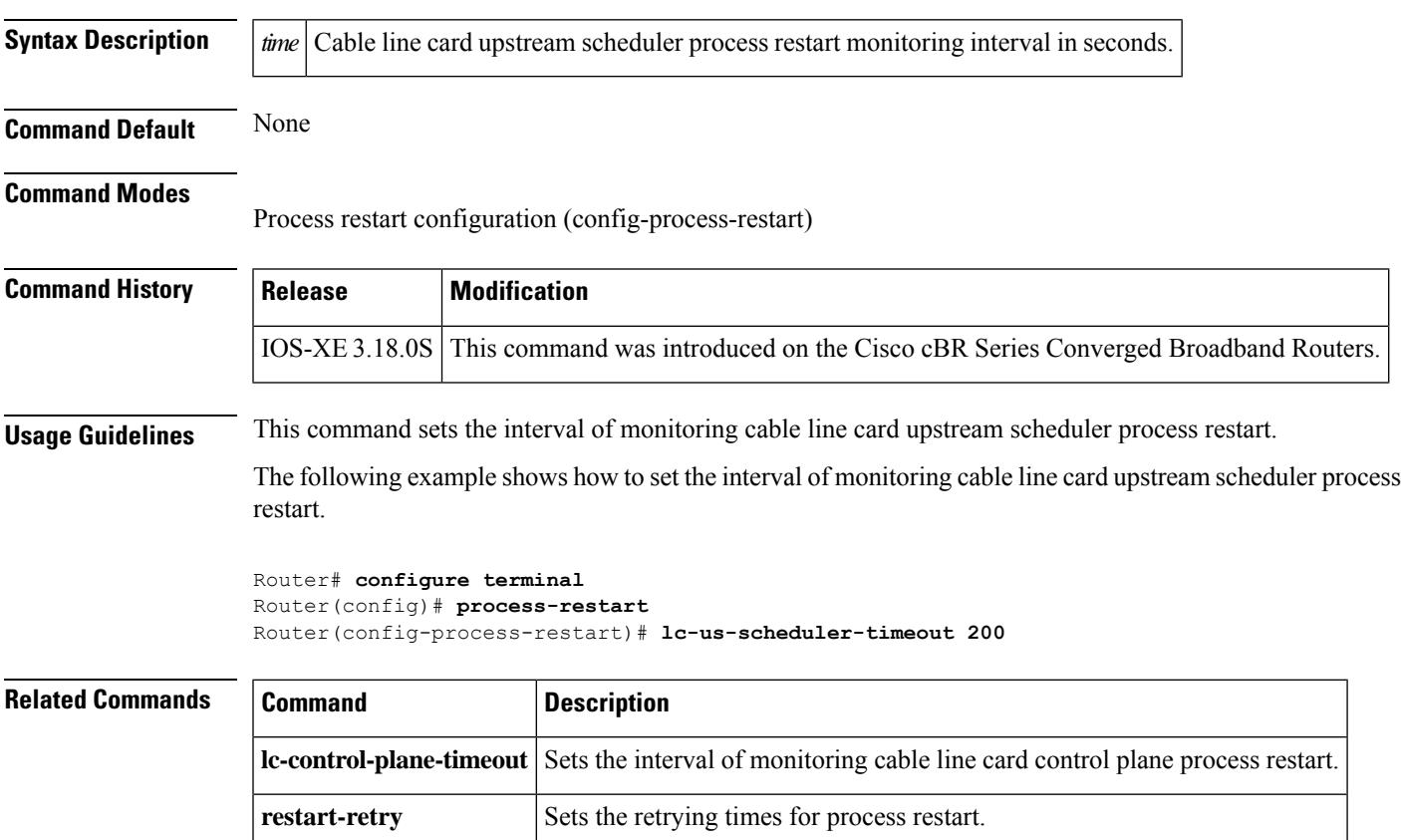

#### **lcha-preferred**

To select the LCHA when it is possible, use the **lc-control-plane-timeout** command in the process restart configuration mode. To disable this function, use the **no** form of this command.

lcha-preferred

no lcha-preferred

#### **Command Default** None **Command Modes** Process restart configuration (config-process-restart) **Command History Release Modification** IOS-XE 3.18.0S This command was introduced on the Cisco cBR Series Converged Broadband Routers. **Usage Guidelines** This command selects the LCHA when it is possible. The following example shows how to select the LCHA when it is possible. Router# **configure terminal** Router(config)# **process-restart** Router(config-process-restart)# **lcha-preferred Related Commands Command Description**

**disable-auto-restart** Disables the automatic process restart.

#### **license feature evaluation disable**

To disable an evaluation license for Cisco uBR-MC3GX60V and Cisco UBR-MC20X20V cable interface line cards on the Cisco uBR10012 router, use the **license feature evaluation disable** command in global configuration mode.

**license feature evaluation disable** {**DS\_license** | **US\_license** | **all** }**subslot** *slot/subslot*

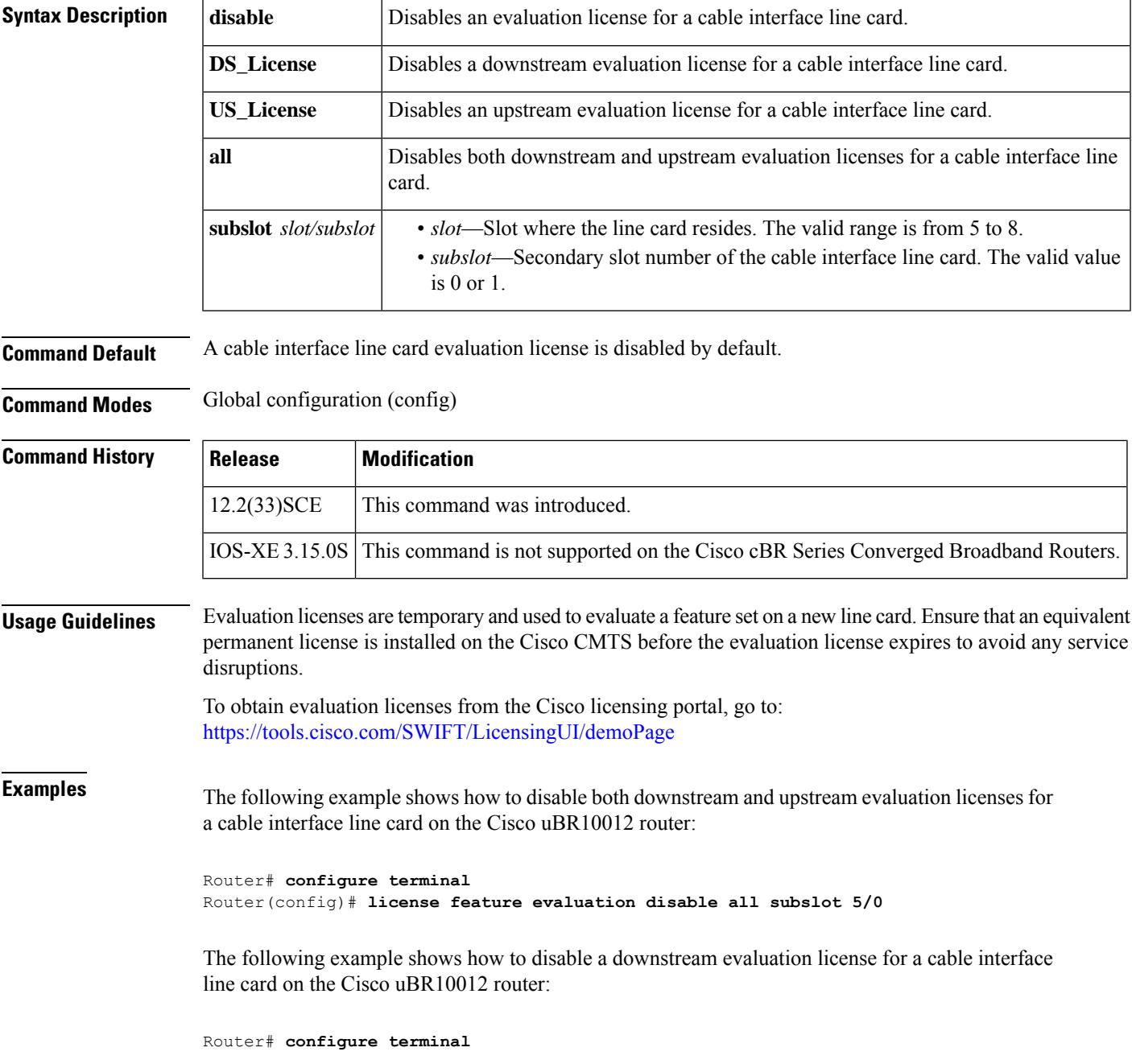

Router(config)# **license feature evaluation disable DS\_License subslot 6/0**

The following example shows how to disable an upstream evaluation license for a cable interface line card on the Cisco uBR10012 router:

Router# **configure terminal** Router(config)# **license feature evaluation disable US\_License subslot 6/1**

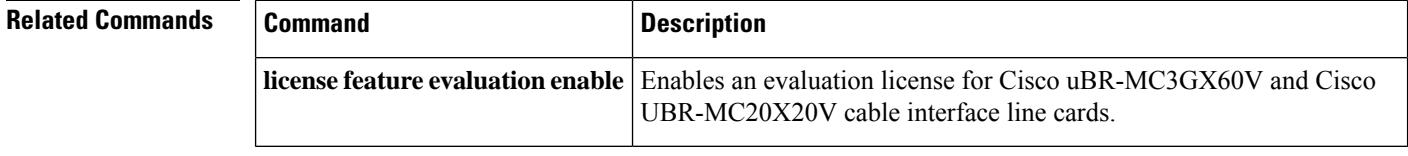

#### **license feature evaluation enable**

To enable an evaluation license for Cisco uBR-MC3GX60V and Cisco UBR-MC20X20V cable interface line cards on the Cisco uBR10012 router, use the **license feature evaluation enable** command in global configuration mode.

**license feature evaluation enable** {**DS\_License** | **US\_License** | **all** }**subslot** *slot/subslot*

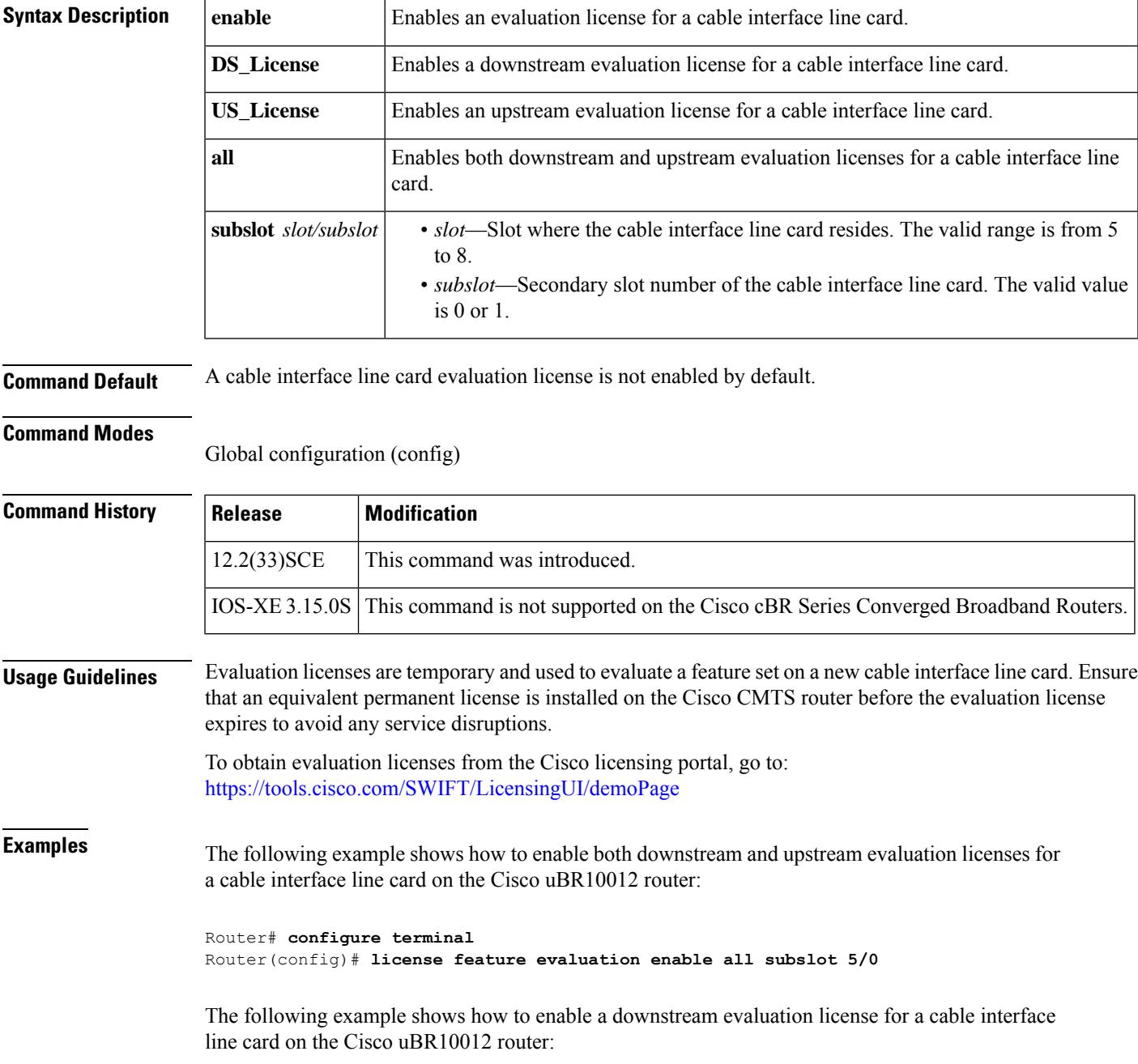

Router# **configure terminal** Router(config)# **license feature evaluation enable DS\_License subslot 6/0**

The following example shows how to enable an upstream evaluation license for a cable interface line card on the Cisco uBR10012 router:

Router# **configure terminal** Router(config)# **license feature evaluation enable US\_License subslot 6/1**

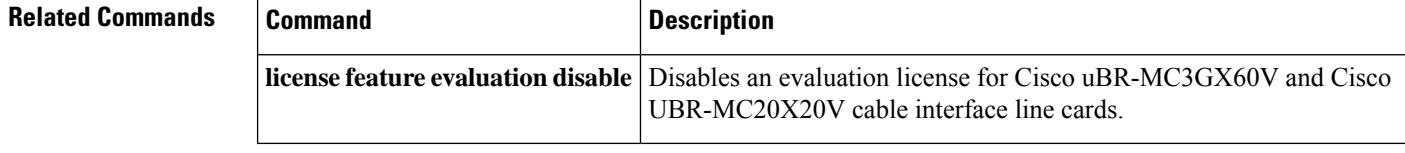

#### **linecard**

To define the encryption type of a linecard, use the **linecard** command in the encryption configuration mode. To remove the configuration, use the **no** form of this command.

**linecard** *slot* / *bay*

**ca-system** {**pme scrambler** *dvs042* | **powerkey scrambler** *des* | **powerkey scrambler** *dvb-csa* | **dvb scrambler** *dvb-csa* | **dualcrypt scrambler** *dvb-csa*}

```
no linecard slot / bay
```
**ca-system** {**pme scrambler** *dvs042* | **powerkey scrambler** *des* | **powerkey scrambler** *dvb-csa* | **dvb scrambler** *dvb-csa* | **dualcrypt scrambler** *dvb-csa*}

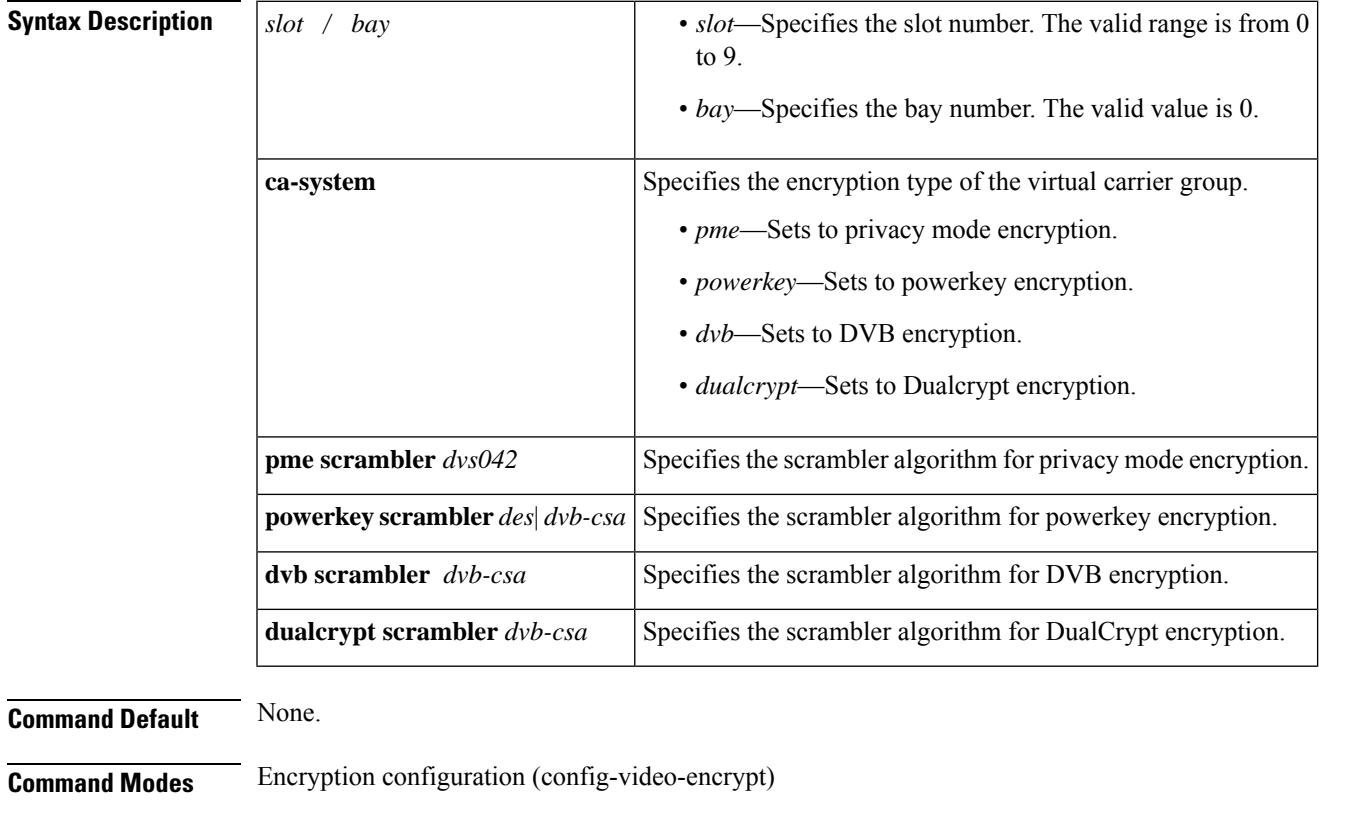

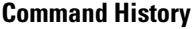

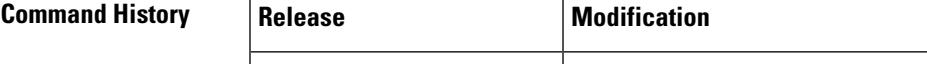

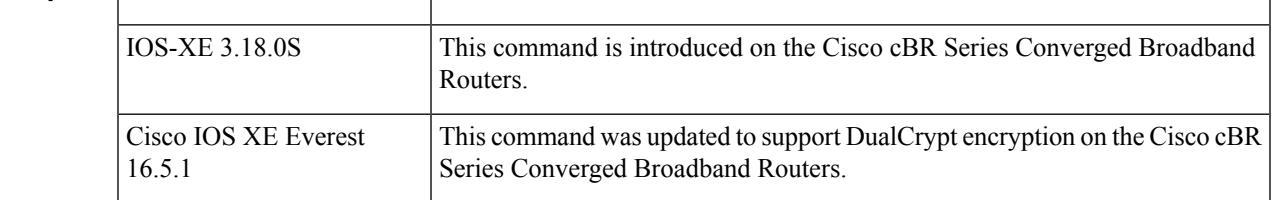

**Usage Guidelines** This command defines the encryption type of a linecard.

**Examples** The following example shows how to configure the encryption for the linecard:

```
Router# configure terminal
Router(config)#cable video
Router(config-video)#encryption
Router(config-video-encrypt)#linecard 7/0 ca-system powerkey scrambler des
```
The following example shows how to configure the Dualcrypt encryption mode:

```
Router(config)#cable video
Router(config-video)#mgmt-intf VirtualPortGroup 0
Router(config-video)#encryption
Router(config-video-encrypt)#linecard 8/0 ca-system dualcrypt scrambler dvb-csa
```
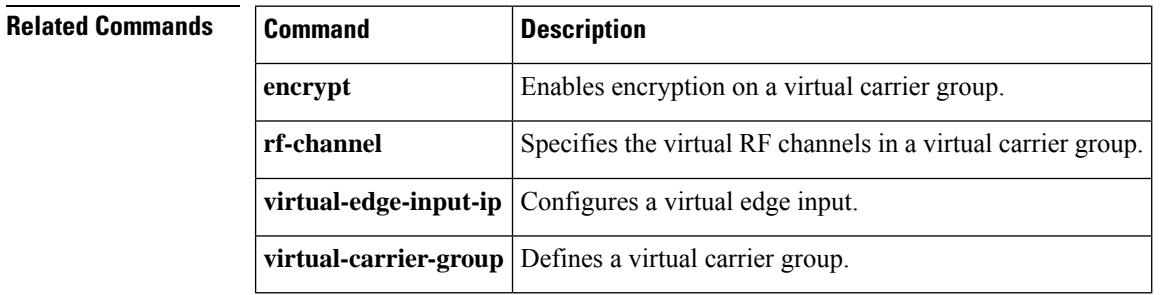

# **linecard-group (redundancy)**

To configure the redundancy group, use the **linecard-group** command in redundancy configuration mode. To remove the configuration, use the **no** form of this command.

**linecard-group** *group-id* **internal-switch no linecard-group** *group-id* **internal-switch**

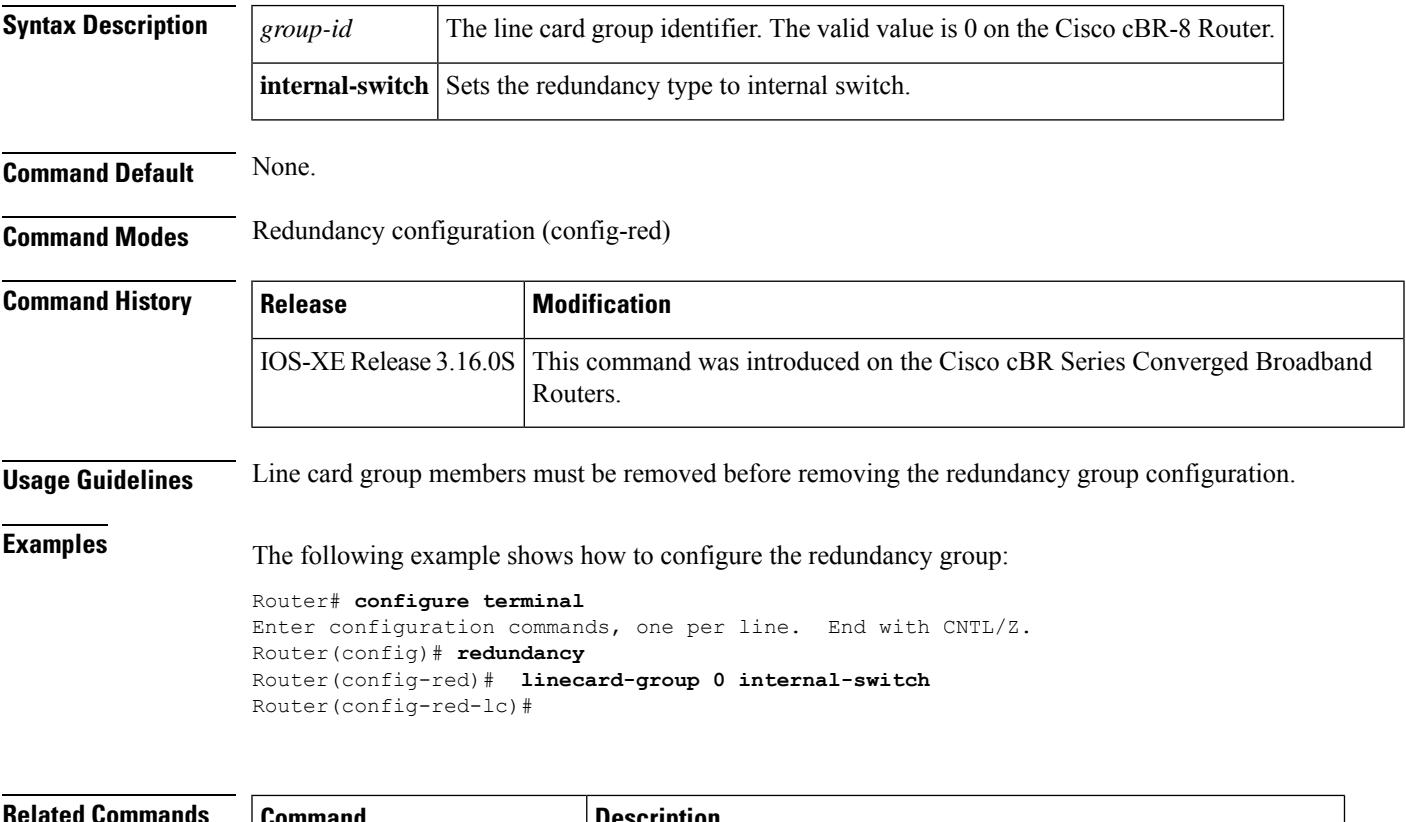

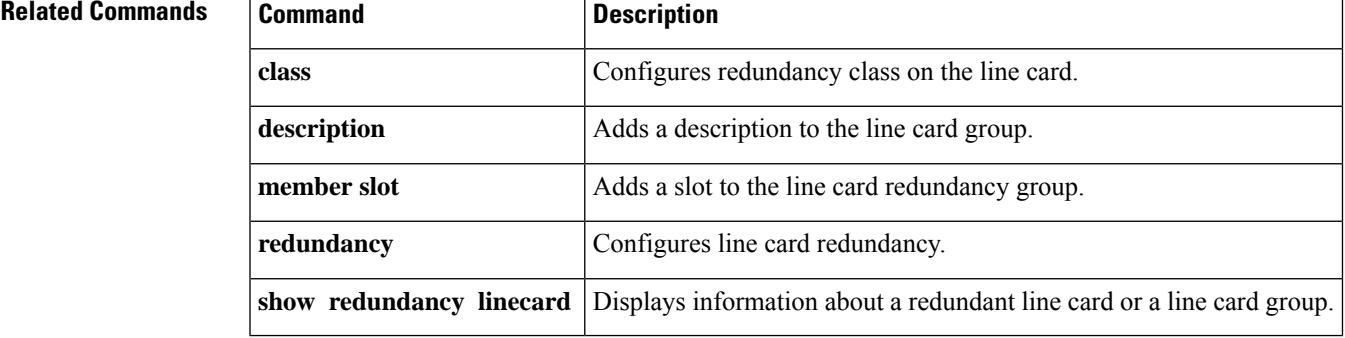

#### **listening-port**

To configure the listening TCPport, use the **listening-port** command in the DVB scrambling EISconfiguration mode. To void the listening TCP port configuration, use the **no** form of this command.

**listening-port** *port* **no listening-port** *port*

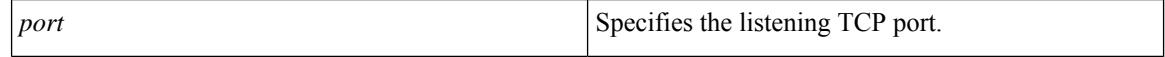

**Command Default** None

**Command Modes** DVB scrambling EIS configuration mode (config-video-encrypt-dvb-eis)

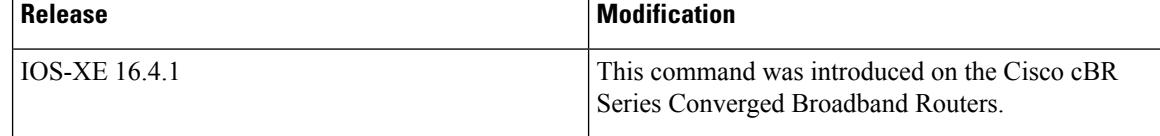

The following is an example of how to configure the listening TCP port:

```
Router>enable
Router#configure terminal
Router(config)#cable video
Router(config-video)#encryption
Router(config-video-encrypt)#dvb
Router(config-video-encrypt-dvb)#eis EIS-1 id 1
Router(config-video-encrypt-dvb-eis)#listening-port 8890
```
#### **Related Commands**

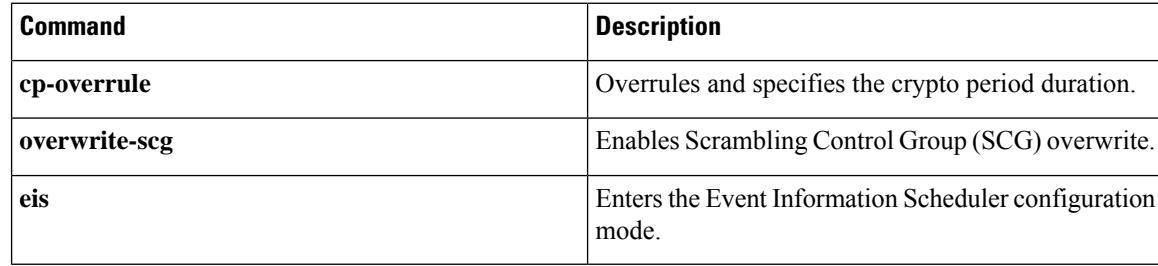

Ш

#### **logging cmts ipc-cable**

To enable debug logging for the cable inter-processor communication (IPC) software, use the **logging cmts ipc-cable** command from the global configuration mode. To disable logging of these messages, use the **no** form of the command.

 $\mathscr{D}$ 

**Note** Use this command for debugging purpose only.

**logging cmts ipc-cable log-level** [{*alertscriticaldebuggingemergencieserrorsinformationalnotificationswarnings*}] **no logging cmts ipc-cable log-level** [{*alertscriticaldebuggingemergencieserrorsinformationalnotificationswarnings*}]

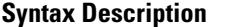

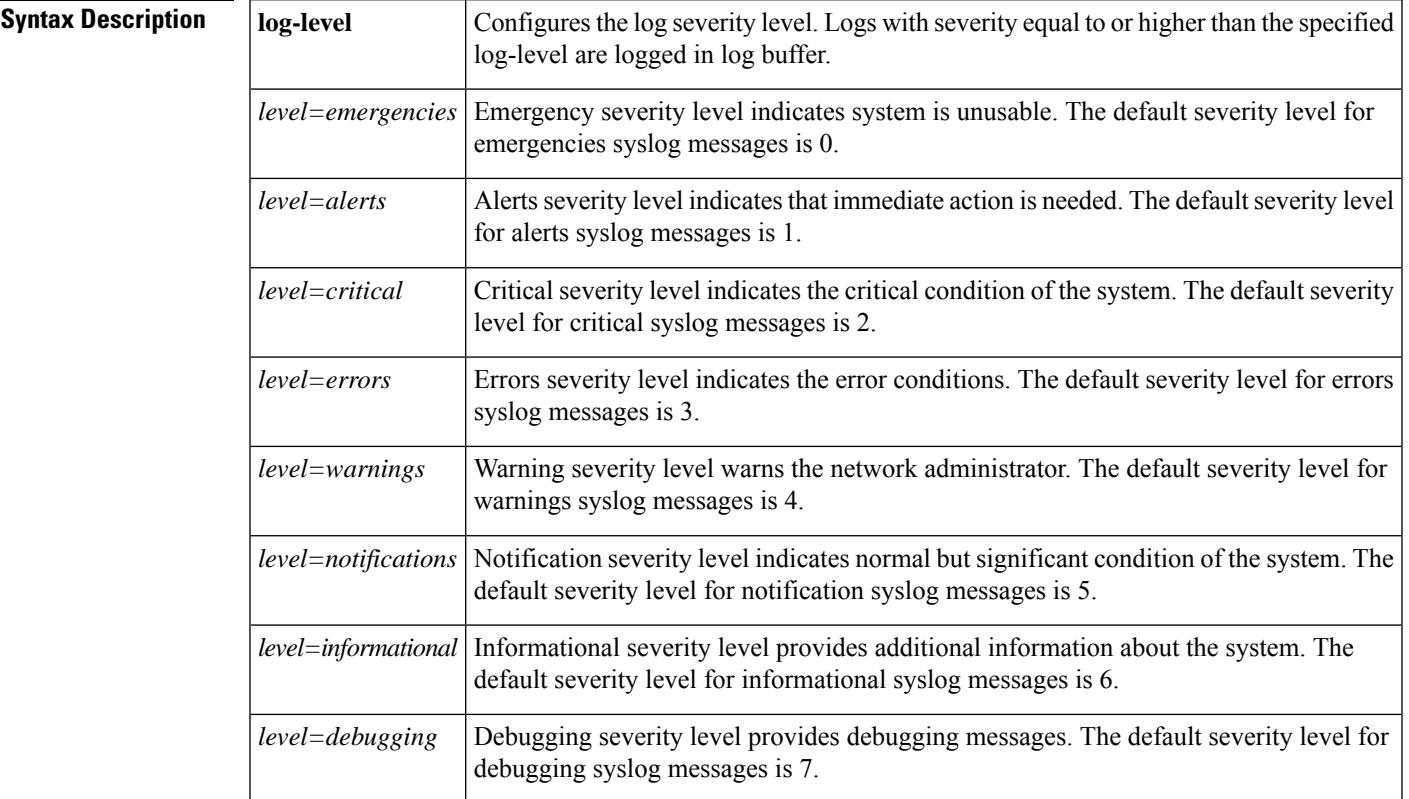

**Command Default** By default, the log-level is set to 'errors'.

#### **Command Modes**

Global configuration (config)

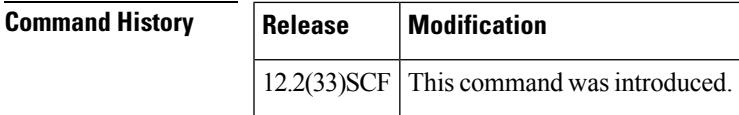

 $\mathbf I$ 

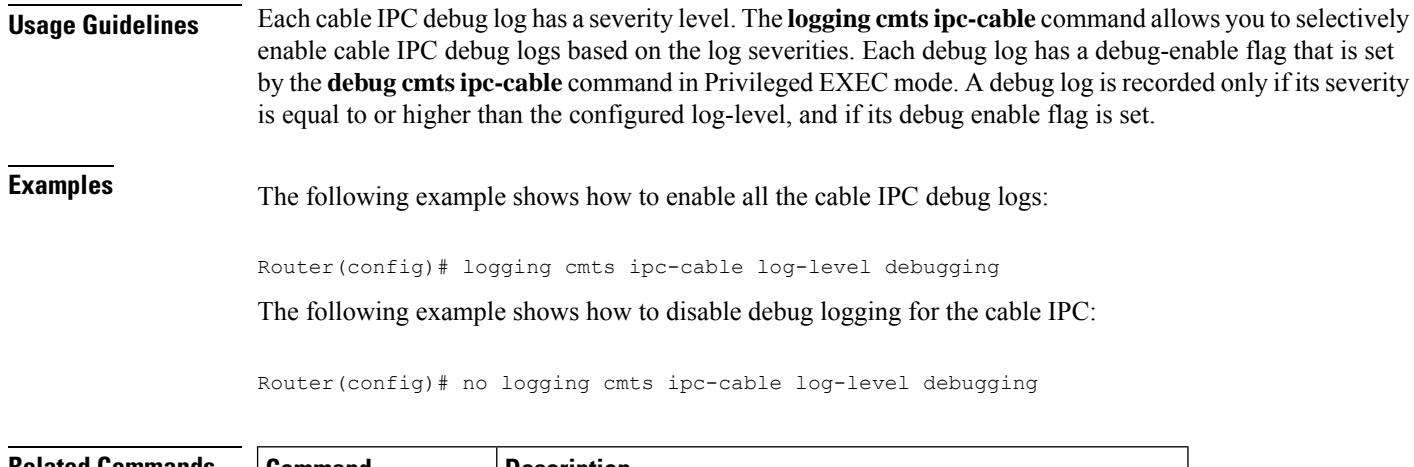

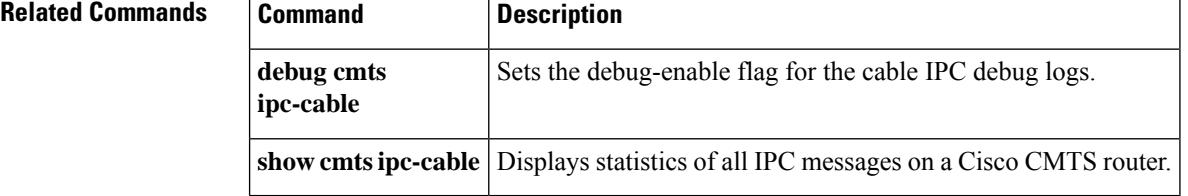
# **logging cmts sea**

To enable the logging of syslog messages to System Event Archive (SEA), use the **logging cmts sea** command from global configuration mode. To disable logging of syslog messages to SEA, use the **no** form of the command.

**logging cmts sea no logging cmts sea**

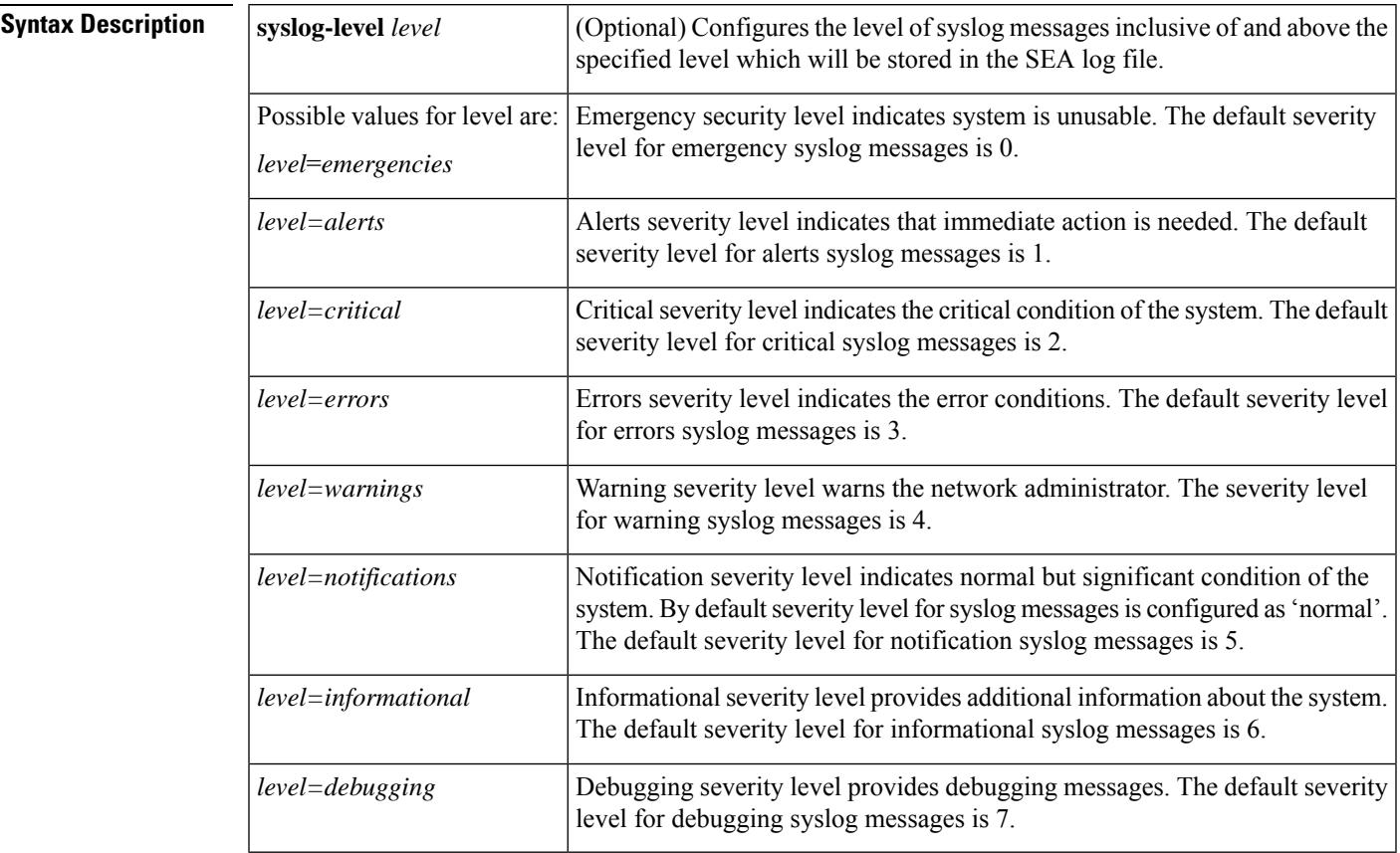

**Command Default** By default, storing of syslog messages to SEA log file is enabled, with the severity-level of syslog messages being set to 'notification'.

### **Command Modes**

Global configuration (config)

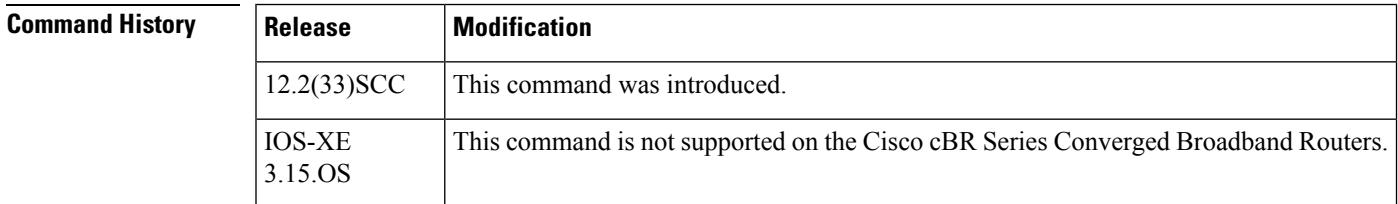

 $\mathbf I$ 

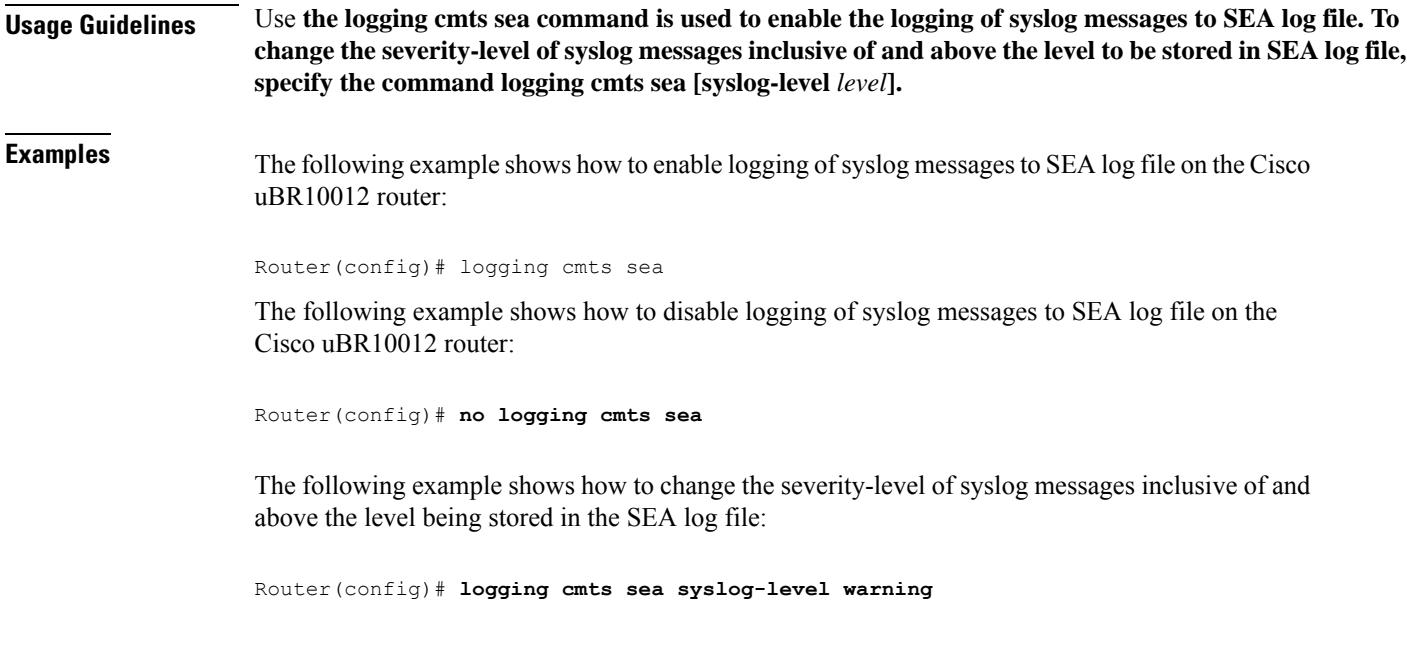

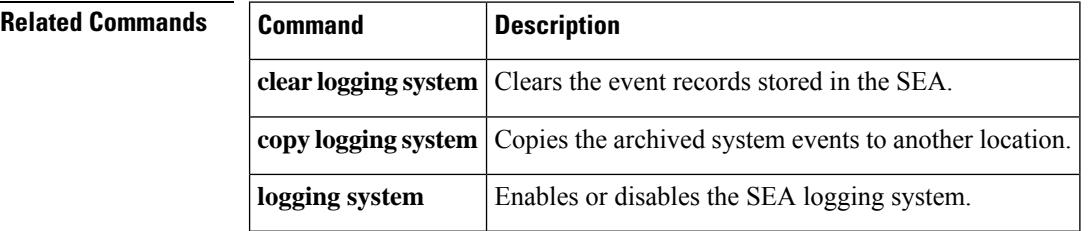

# **logical-edge-device**

To define a logical edge device, use the **logical-edge-device** command in video configuration mode. To delete a logical edge device, use the **no** form of this command.

**logical-edge-device** *name* [**id** *id*] **no logical-edge-device** *name* [**id** *id*]

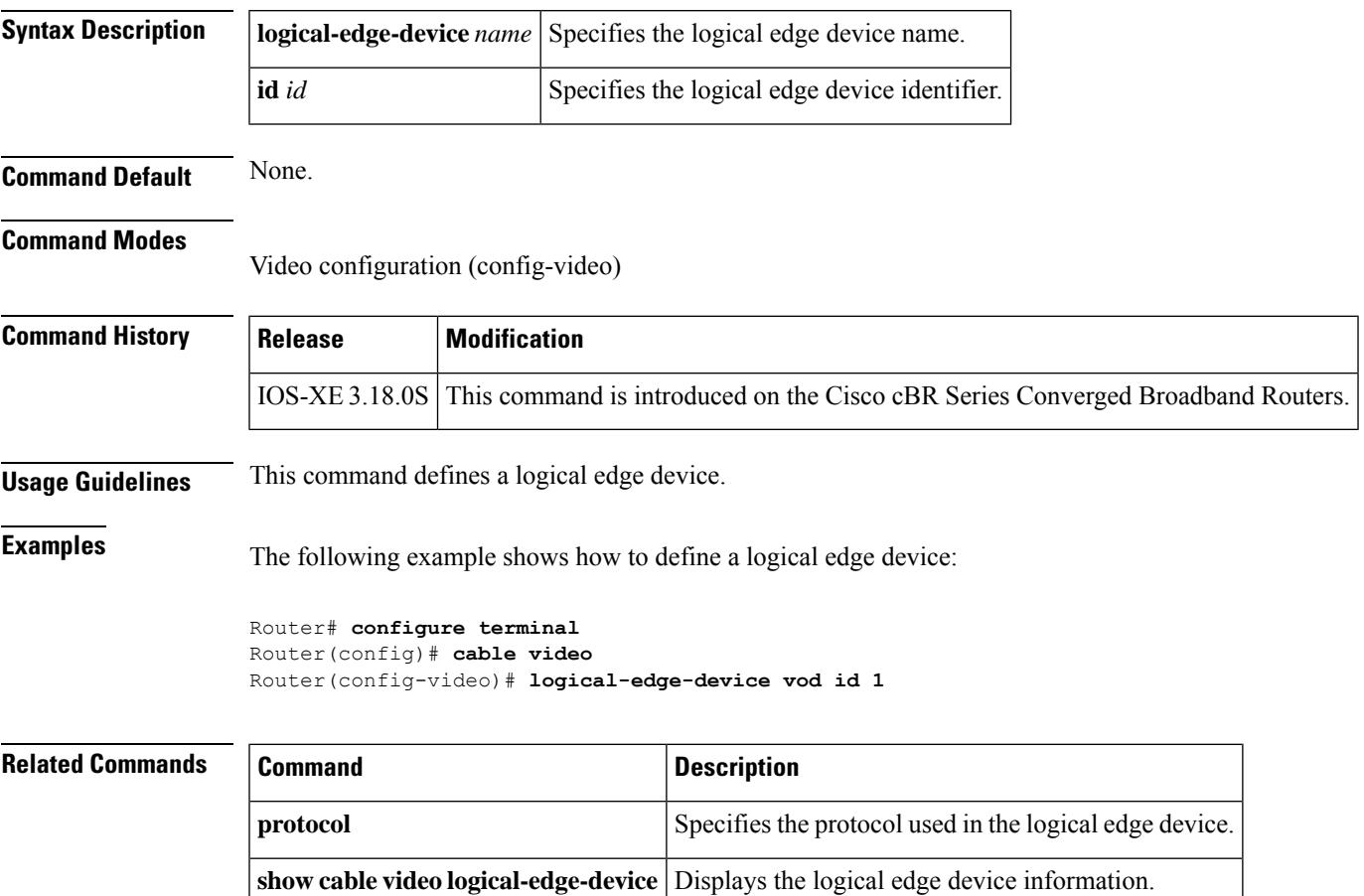

# **load-interval**

To change the length of time for which data is used to compute load statistics, use the **load-interval** command in MAC domain profile configuration mode, wideband-cable interface profile configuration mode, or downstream profile configuration mode. To void the configuration, use the **no** form of this command.

**load-interval** *seconds* **no low-latency** *seconds*

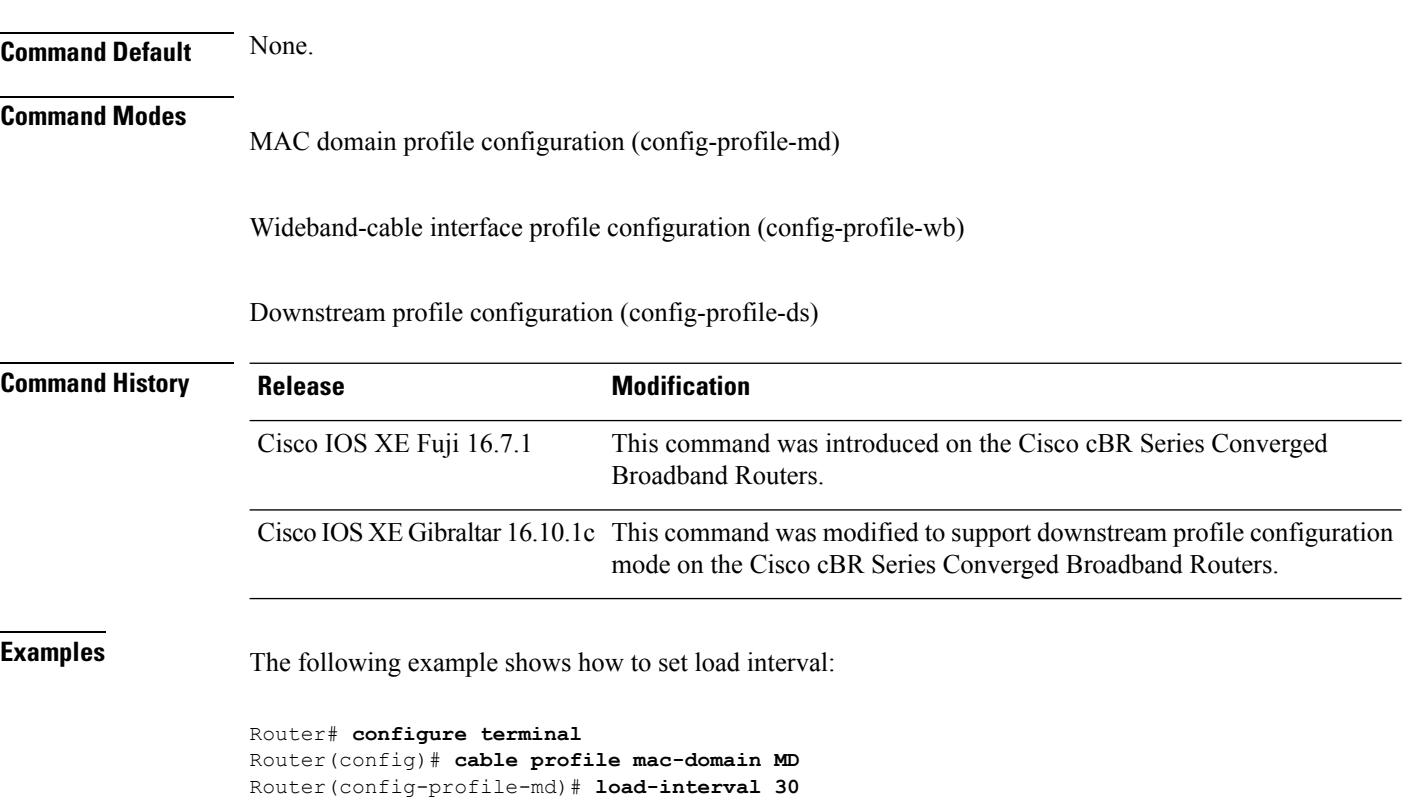

# **low-latency**

To set low latency VCG, use the **low-latency** command in virtual carrier group configuration mode. To disable low latency VCG, use the **no** form of this command.

**low-latency no low-latency**

**Command Default** None.

### **Command Modes**

Virtual carrier group configuration (config-video-vcg)

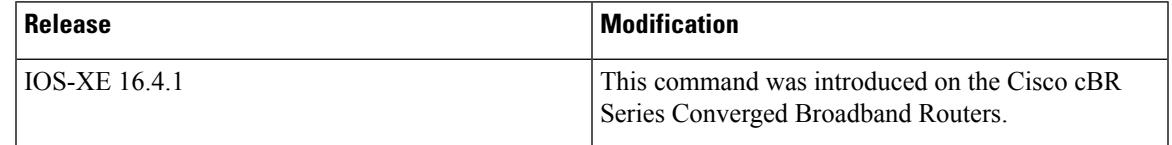

**Examples** The following example shows how to set low latency VCG:

```
Router# configure terminal
Router(config)# cable video
Router(config-video)# virtual-carrier-group vod id 1
Router(config-video-vcg)# low-latency
```
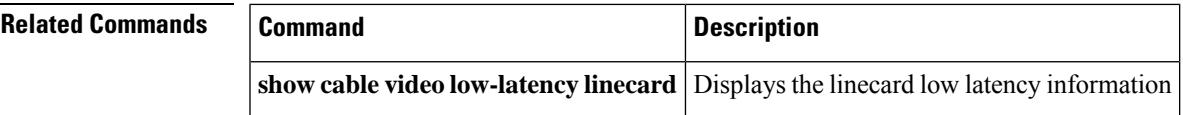

# **mac-addr-filter**

To configure MAC filtering, use the **mac-addr-filter** command in the interface configuration mode. To disable MAC filtering, use the **no** form of this command.

**mac-addr-filter no mac-addr-filter**

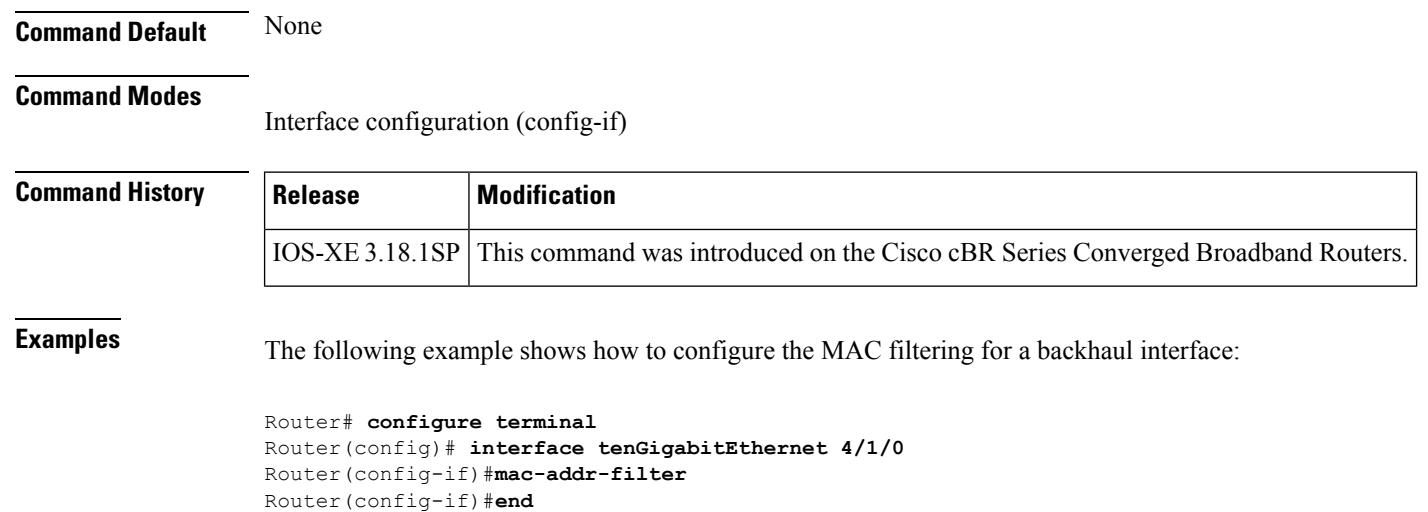

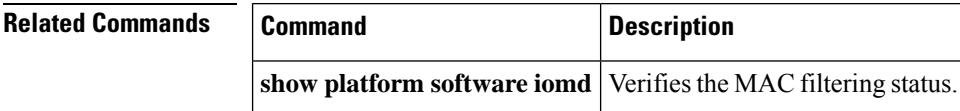

# **mac-address**

To define the MAC address for a logical edge device, use the **mac-address** command in the logical edge device protocol configuration mode. To reset to default configuration, use the **no** form of this command.

**mac-address** *mac-address* **no mac-address** *mac-address*

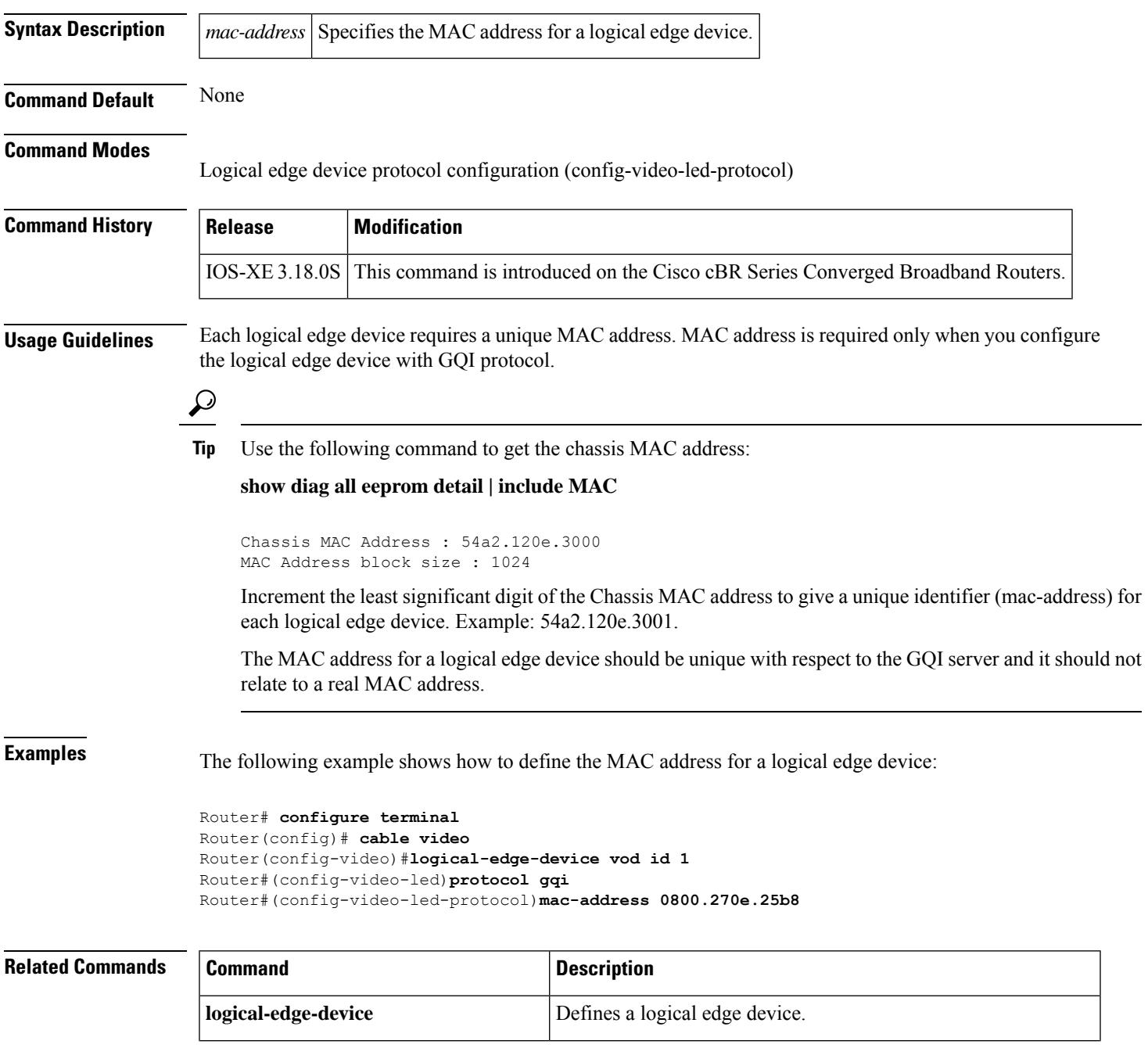

I

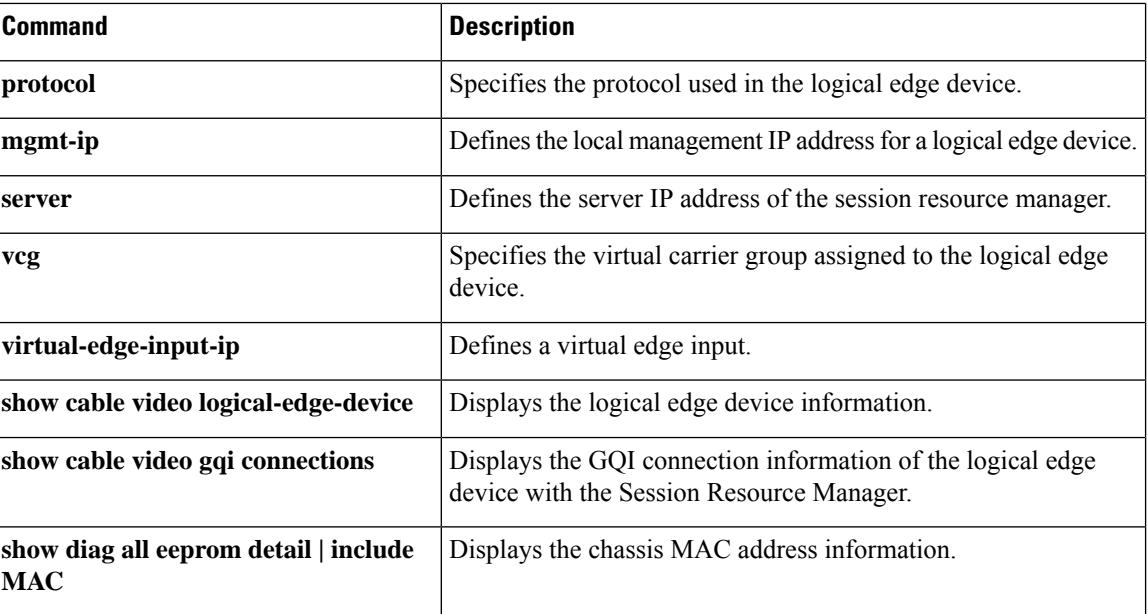

# **mgmt-intf virtualportgroup**

To configure the cable video management interface, use the **mgmt-intf virtualportgroup** command in the video configuration mode. To delete the management interface created, use the **no** form of the command.

**mgmt-intf virtualportgroup** *number* **no mgmt-intf virtualportgroup** *number*

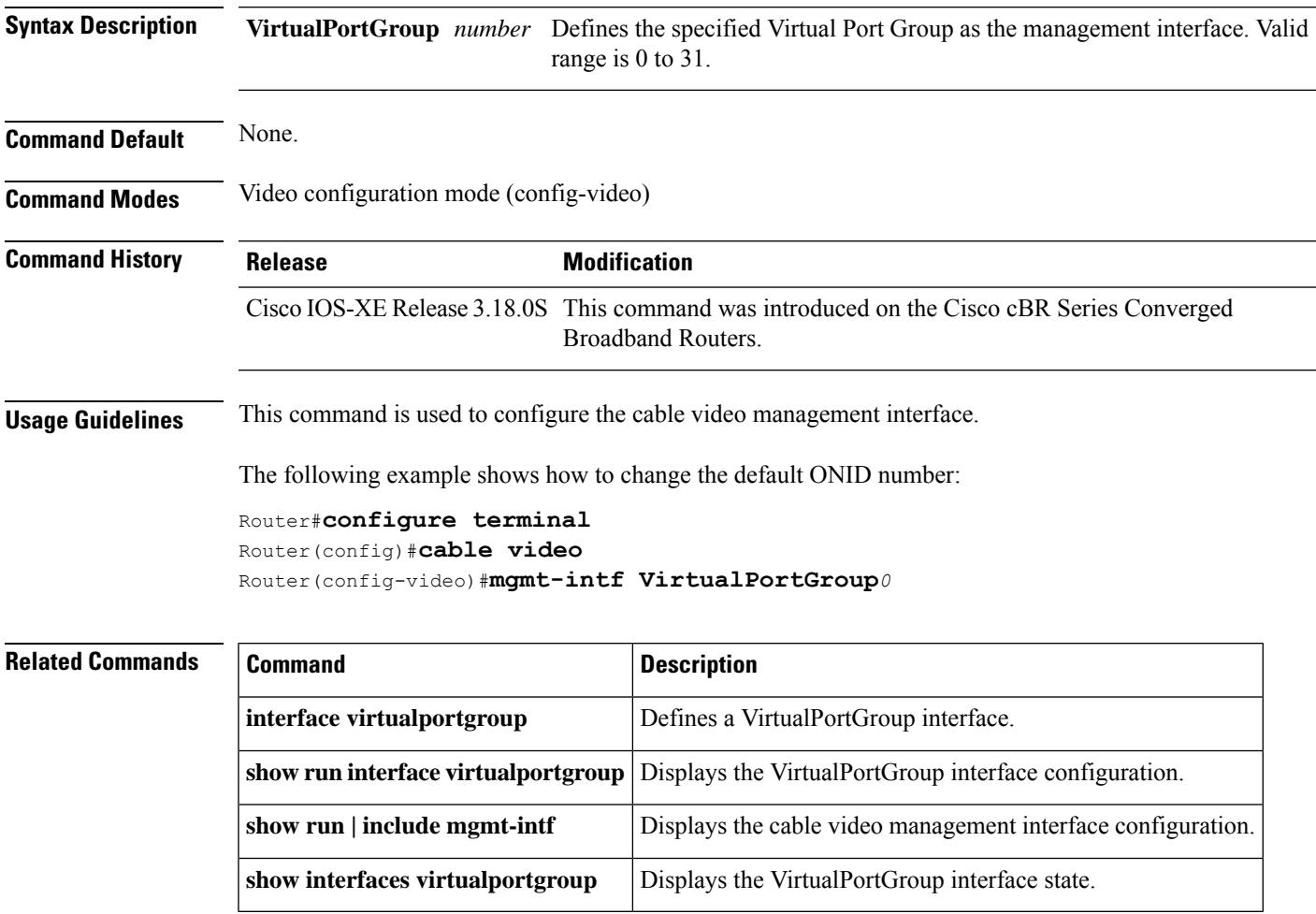

## **main-cpu**

To enter main-CPU redundancy configuration mode, so that you can configure the synchronization of the active and standby Performance Routing Engine (PRE1) modules or Supervisor cards, use the **main-cpu** command in redundancy configuration mode.

#### **main-cpu**

**Syntax Description** This command has no keywords or arguments.

**Command Default** No default behavior or values

**Command Modes**

Redundancy configuration (config-r)

**Cisco RF Gateway 10**

Redundancy configuration (config-red)

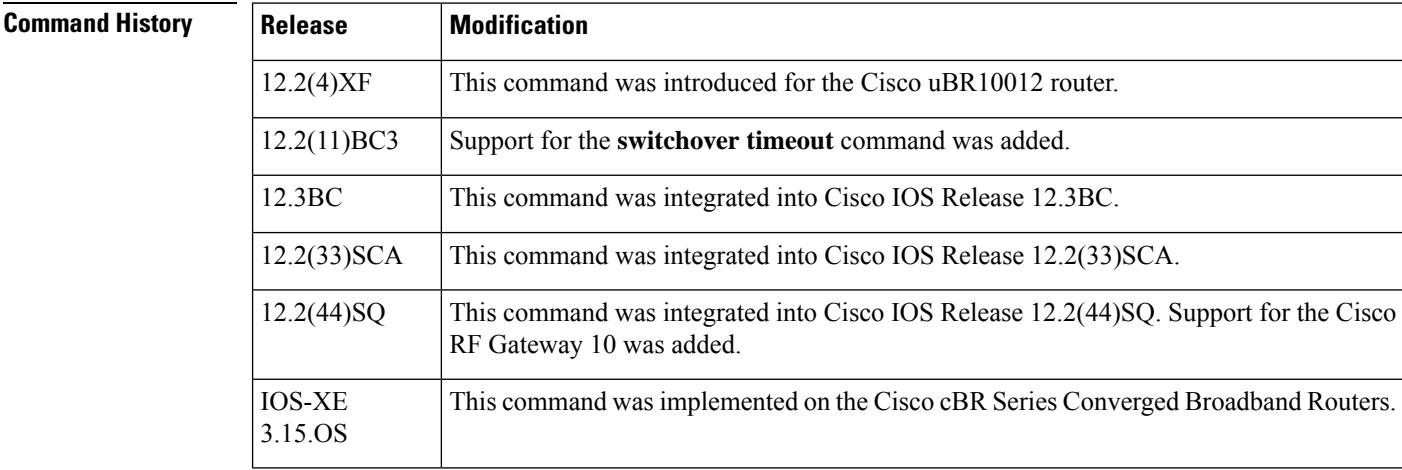

**Usage Guidelines** When you enter main-CPU redundancy configuration mode, the prompt changes to the following:

Router(config-r-mc)#

After you enter main-CPU redundancy configuration mode, you can use the **auto-sync** command to specify which files are synchronized between the active and standby PRE1 modules or Supervisor cards. In Cisco IOS Release 12.2(11)BC3 and later releases, you can also use the **switchover timeout** command to specify the amount of time that the standby PRE1 module should wait when it first detects that the active PRE1 module is not active and when it initiates a switchover and becomes the active PRE1 module.

To leave main-CPU redundancy configuration mode and to return to redundancy configuration mode, use the **exit** command.

**Examples** The following example shows how to enter main-CPU redundancy mode and the commands that are available there:

```
Router# config t
Router(config)# redundancy
Router(config-r)# main-cpu
Router(config-r-mc)# ?
Main Cpu redundancy configuration commands:
 auto-sync Sync elements
 exit Exit from main-cpu configuration mode
 no Negate a command or set its defaults
 switchover Configuration of switchover
Router(config-r-mc)#
```
### **Cisco RF Gateway 10**

The following example shows how to enter main-CPU redundancy mode, and its associated commands:

```
Router# configure terminal
Router(config)# redundancy
Router(config-red)# main-cpu
Router(config-r-mc)# ?
Main CPU redundancy configuration commands:
 auto-sync Sync elements
 default Set a command to its defaults
 exit Exit from main-cpu configuration mode
 no Negate a command or set its defaults
```
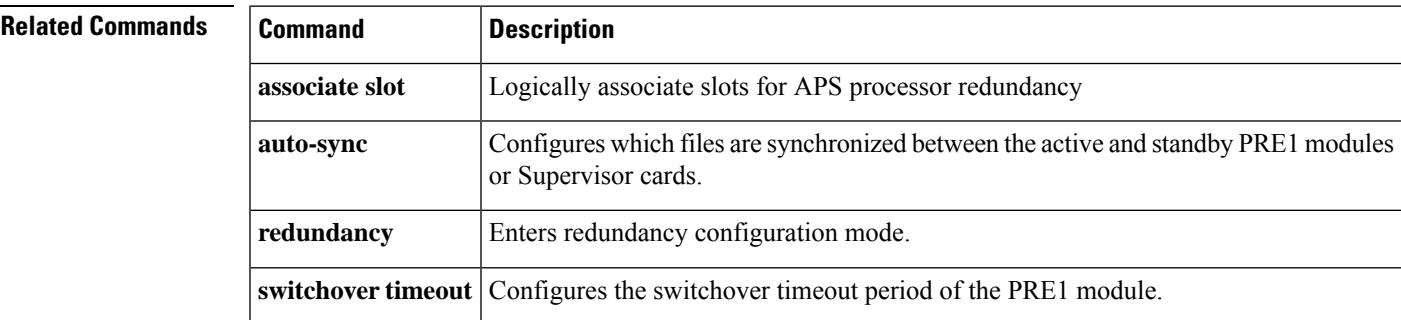

### **maintenance-mode**

To configure the PRE1 modules on the router for maintenance mode, use the **maintenance-mode** command in redundancy configuration mode. To return to normal operations, use the **no** form of this command.

**maintenance-mode no maintenance-mode**

**Syntax Description** This command has no keywords or arguments.

**Command Default** Normal operations (**no maintenance-mode**)

#### **Command Modes**

Redundancy configuration

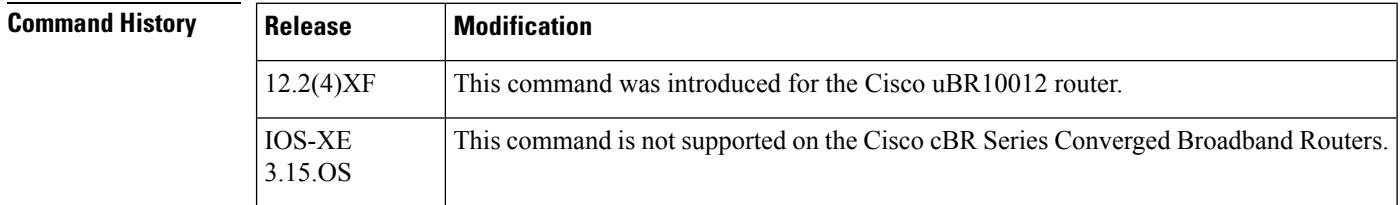

**Usage Guidelines** When the Cisco uBR10012 router is configured with redundant PRE1 modules, the active PRE1 module automatically synchronizes the configuration, network state information, and other information with the standby PRE1 module, so that if a switchover occurs, the standby module can restore normal operations quickly. You can use the **maintenance-mode** command to disable this automatic synchronization of the PRE1 modules, and to disable the reporting of any faults on the standby module to the active module.

↘

The **maintenance-mode** command disables the ability of the Cisco uBR10012 router to switchover PRE1 modules and should be used only while upgrading the router or troubleshooting network problems. **Note**

**Examples** The following example shows how to disable the automatic PRE1 module synchronization on the Cisco uBR10012 router and enter maintenance mode:

```
Router# config t
Router(config)# redundancy
Router(config-r)# maintenance-mode
Router(config-r)# exit
Router(config)#
```
The following example shows how to leave maintenance mode and return to normal operations, which includes the automatic synchronization of the PRE1 modules:

Router# **config t**

Router(config)# **redundancy**

Router(config-r)# **no maintenance-mode** Router(config-r)# **exit** Router(config)#

### $\overline{\text{Related Commands}}$

 $\overline{\phantom{a}}$ 

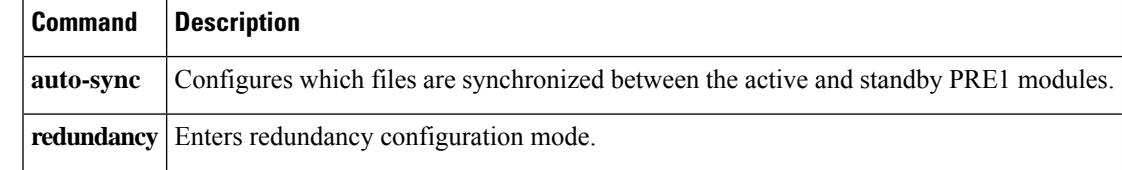

# **match**

To configure the matching option for the DHCP IPv4 profile, use the **match**command in DHCP IPv4 profile configuration mode. To void the configuration, use the **no**form of this command.

**match option** { **43 suboption** *type* | **hex** *value* | **| 60 hex** *value* } **no match option** { **43 suboption** *type* | **hex** *value* | **| 60 hex** *value* }

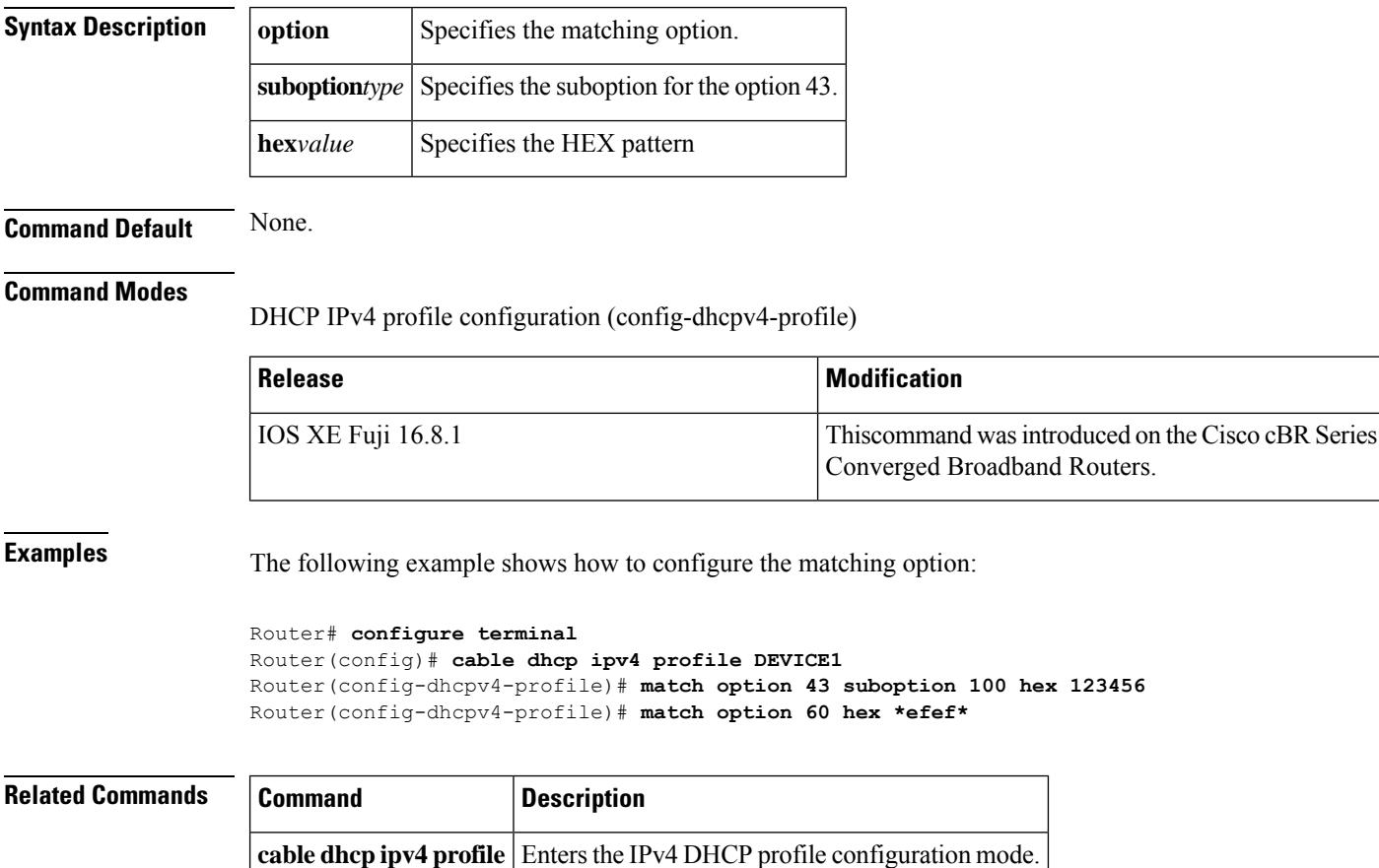

## **match rule**

To configure the match rule, rule priority and related action in the selected cable multicast authorization profile, use the **matchrule** command in interface configuration mode. To disable a cable multicast authorization profile match, use the **no** form of this command.

**match rule** [{*ipv4ipv6*}] [*source-prefix*] [*group-prefix*] **priority** [*priority-value*] [{*permitdeny*}] **no match rule** [{*ipv4ipv6*}] [*source-prefix*] [*group-prefix*] **priority** [*priority-value*] [{*permitdeny*}]

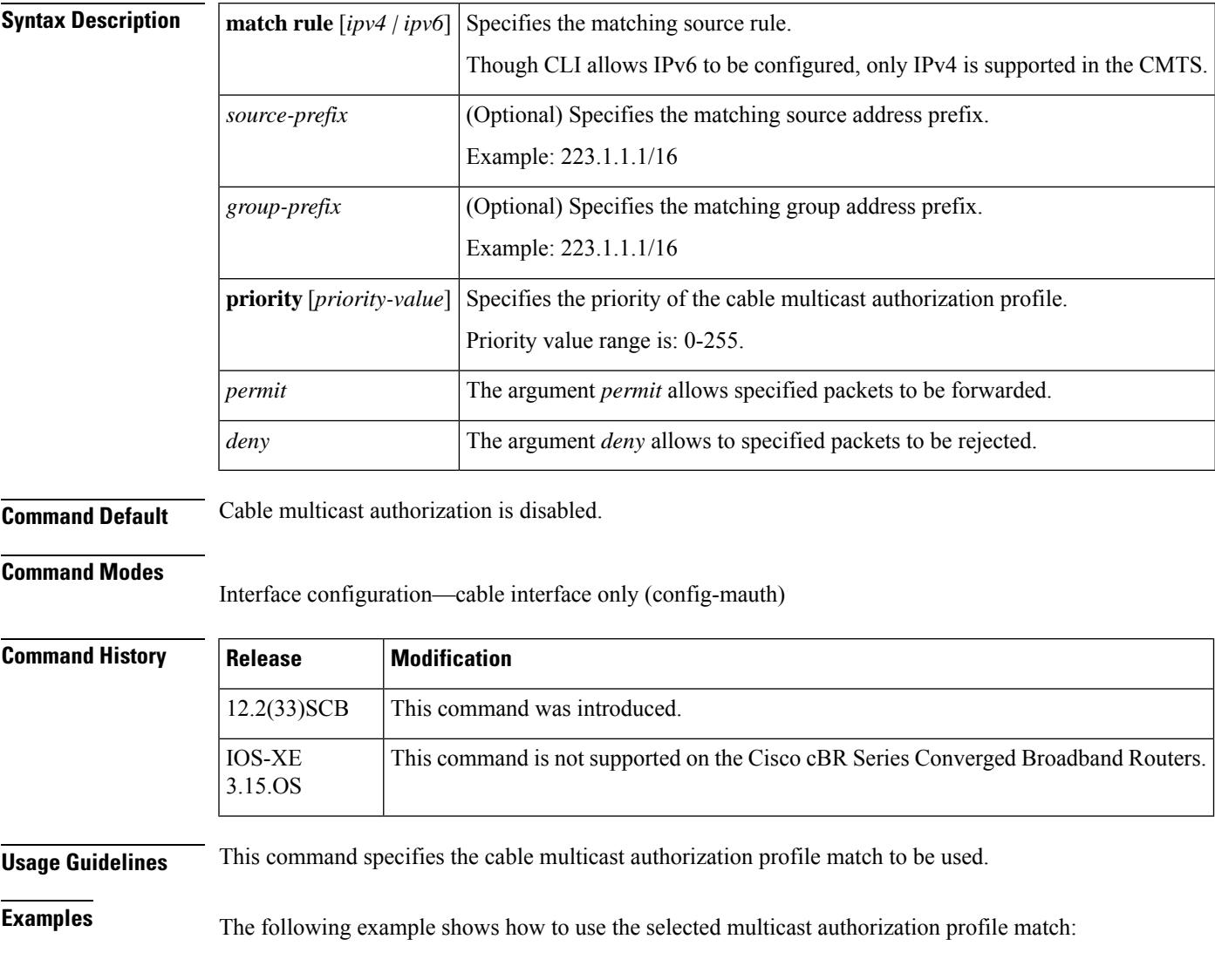

Router(*config-mauth*)# **match rule rule1**

I

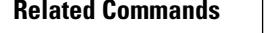

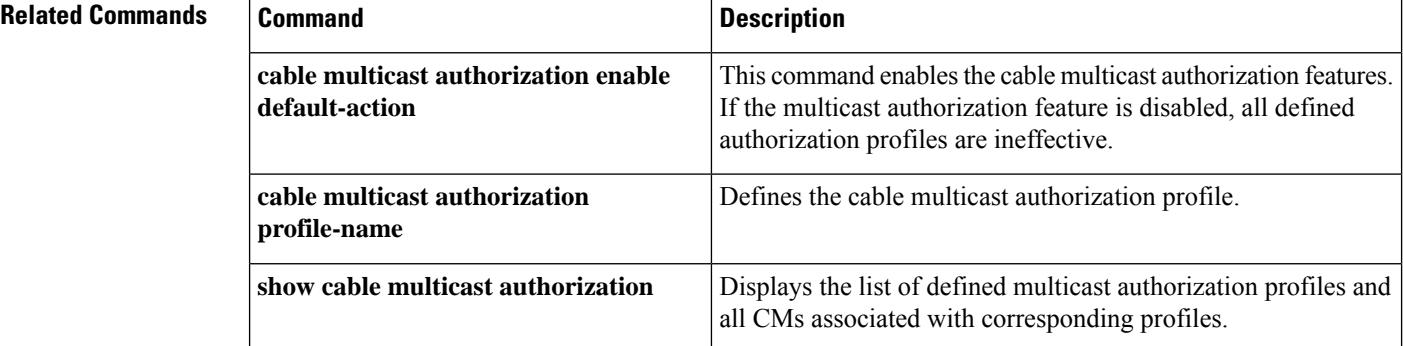

# **max-carrier**

 $\overline{\phantom{a}}$ 

To specify the maximum number of carriers, use the max-carrier command in the controller sub configuration mode.

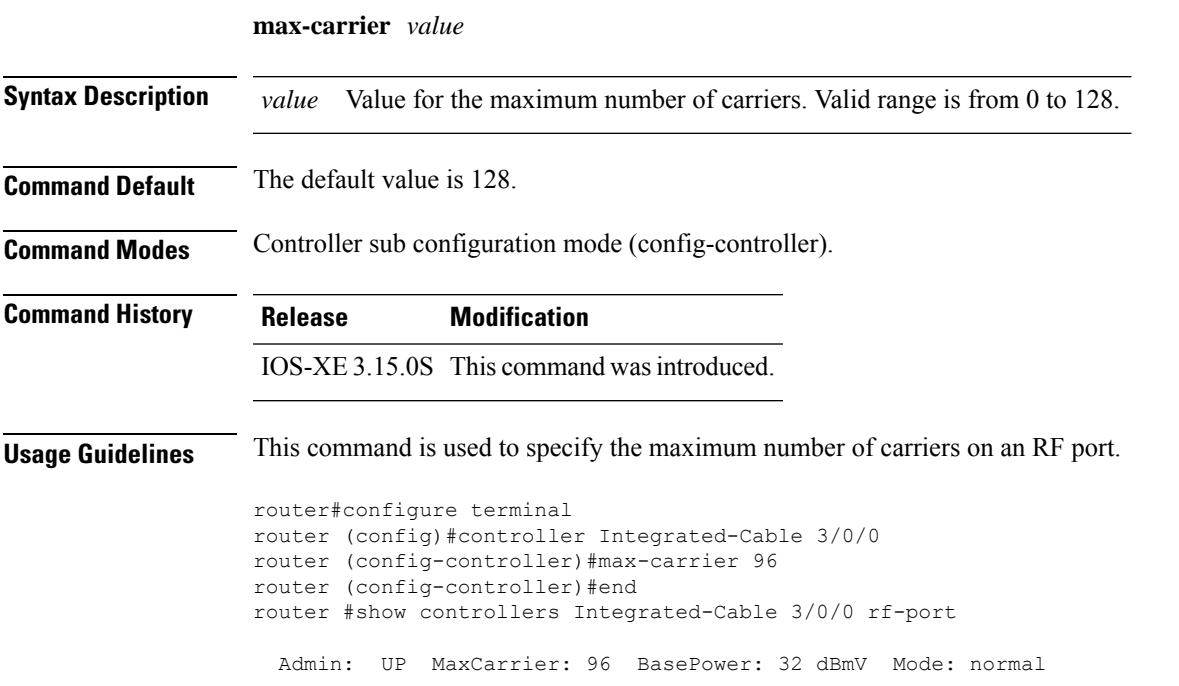

# **max-comp-time**

To configure the maximum time needed by ECMG to compute an ECM, use the **max-comp-time** command in the DVB scrambling ECMG overrule configuration mode. To void the maximum time configuration, use the **no** form of this command.

**max-comp-time** *time* **no max-comp-time**

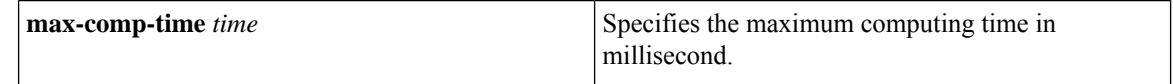

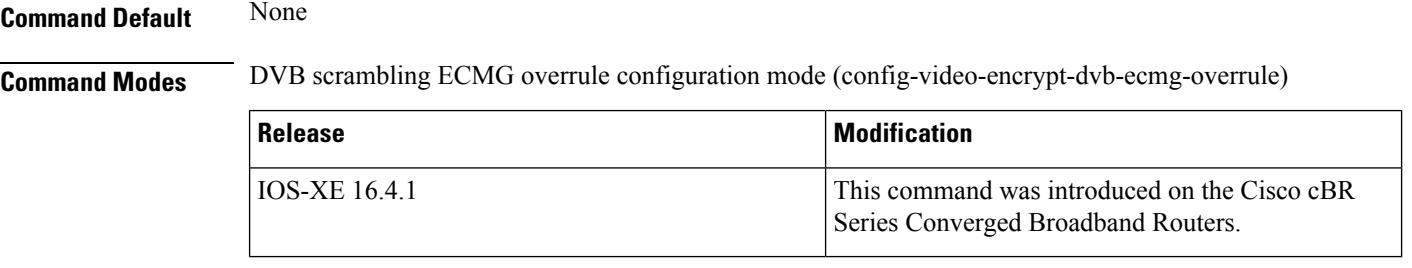

### **Usage Guidelines** This command specifies the maximum time needed by ECMG to compute an ECM in milliseconds. The valid range is from 0 to 60000.

The following is an example of how to configure the maximum computing time:

```
Router>enable
Router#configure terminal
Router(config)#cable video
Router(config-video)#encryption
Router(config-video-encrypt)#dvb
Router(config-video-encrypt-dvb)#ecmg ECMG-7 id 7
Router(config-video-encrypt-dvb-ecmg)#overrule
Router(config-video-encrypt-dvb-ecmg-overrule)#max-comp-time 10000
```
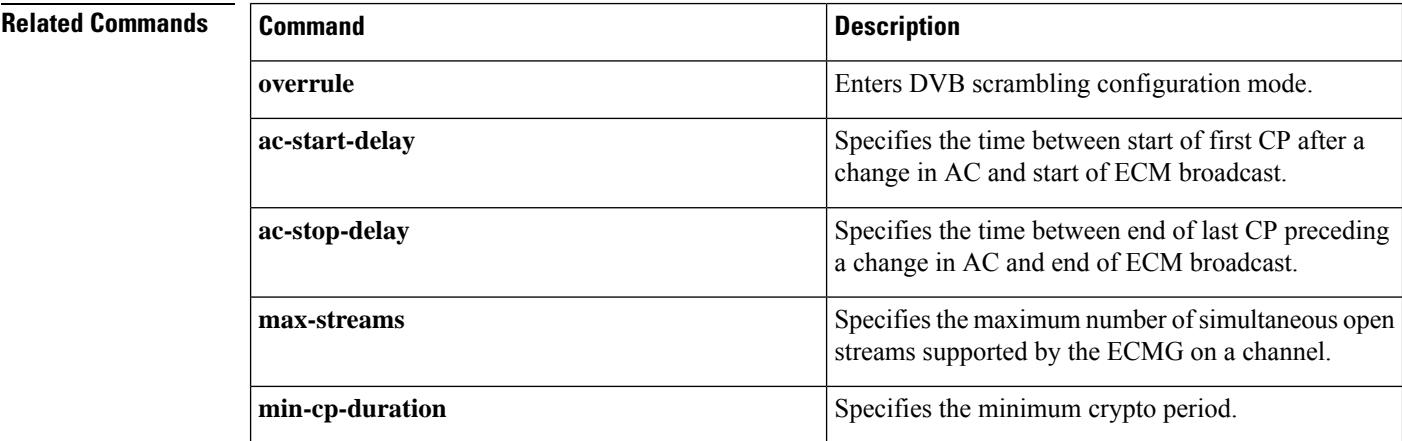

 $\mathbf{l}$ 

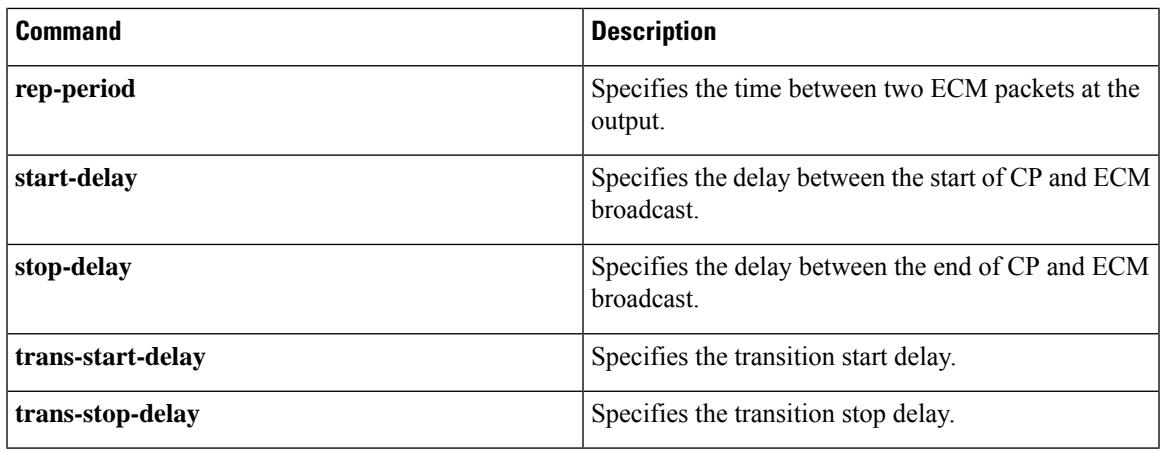

# **max-ofdm-spectrum**

To specify the maximum spectrum used by all the OFDM channels on the given port, use the **max-ofdm-spectrum** command in controller configuration mode. To undo the maximum spectrum assignment, use **no** form of this command.

**max-ofdm-spectrum** *value*

**no max-ofdm-spectrum**

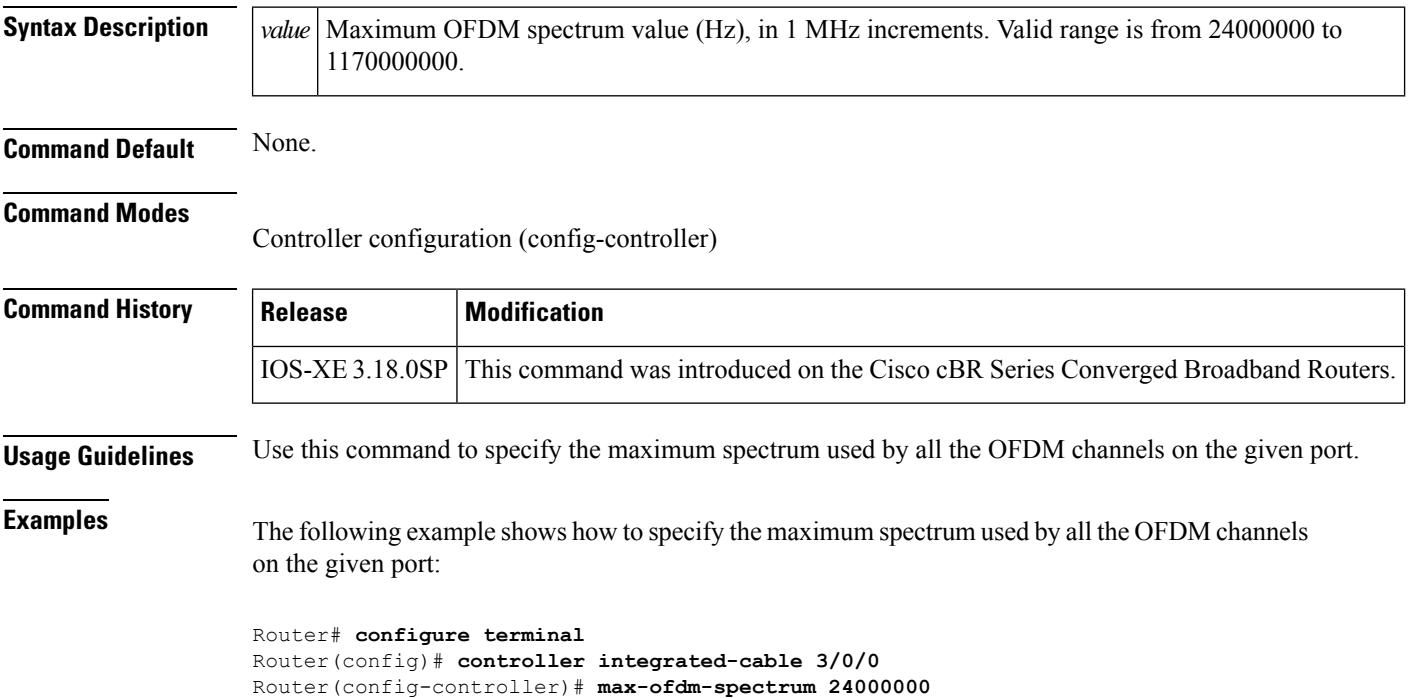

Ш

### **max-streams**

To configure the maximum number of simultaneous open streams supported by the ECMG on a channel, use the **max-streams** command in the DVB scrambling ECMG overrule configuration mode. To void the maximum number configuration, use the **no** form of this command.

**max-streams** *number* **no max-streams**

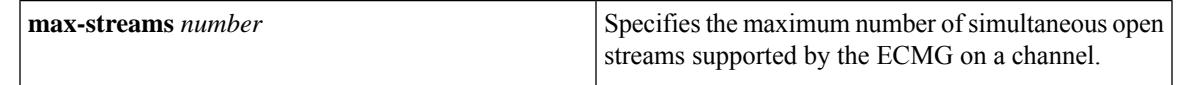

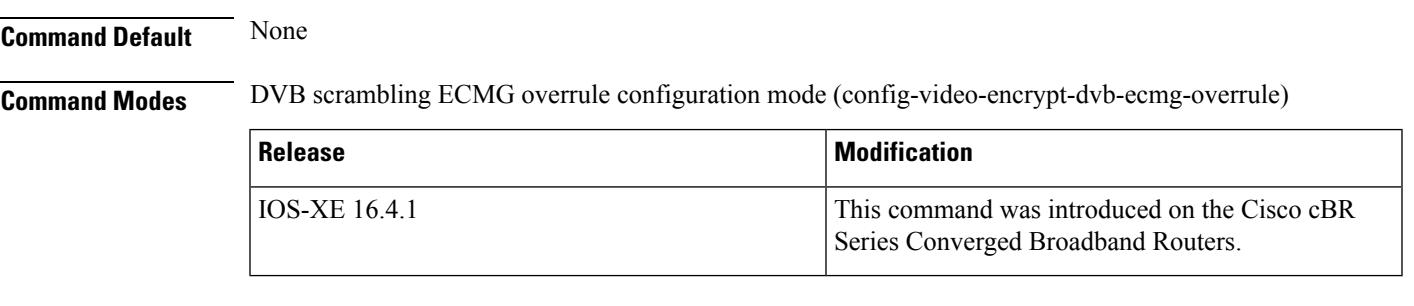

**Usage Guidelines** This command specifies the maximum number of simultaneous open streams supported by the ECMG on a channel. The valid range is from 0 to 30000.

> The following is an example of how to configure the maximum number of simultaneous open streams supported by the ECMG on a channel:

```
Router>enable
Router#configure terminal
Router(config)#cable video
Router(config-video)#encryption
Router(config-video-encrypt)#dvb
Router(config-video-encrypt-dvb)#ecmg ECMG-7 id 7
Router(config-video-encrypt-dvb-ecmg)#overrule
Router(config-video-encrypt-dvb-ecmg-overrule)#max-streams 10000
```
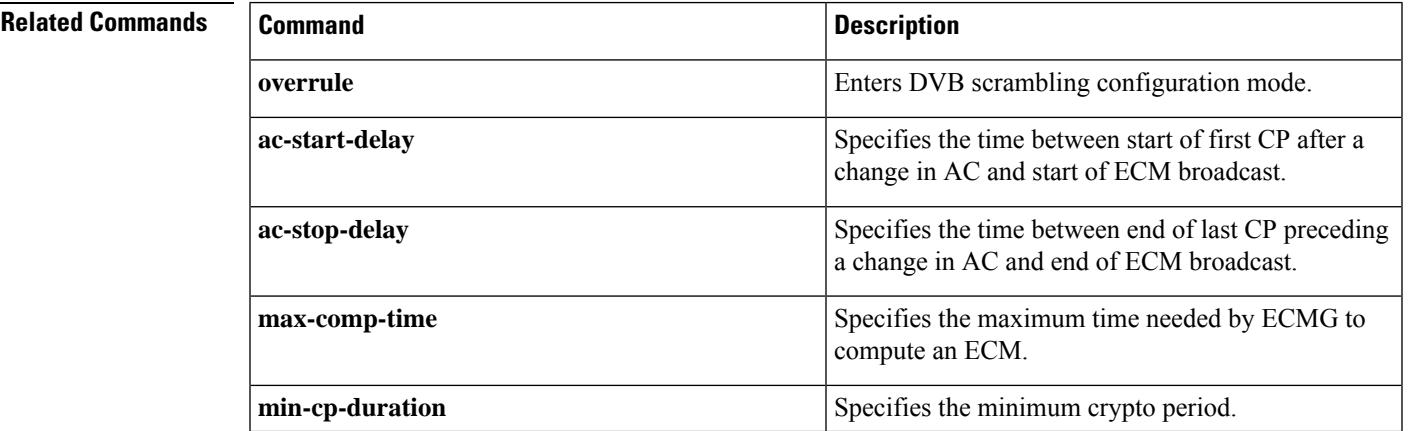

 $\mathbf I$ 

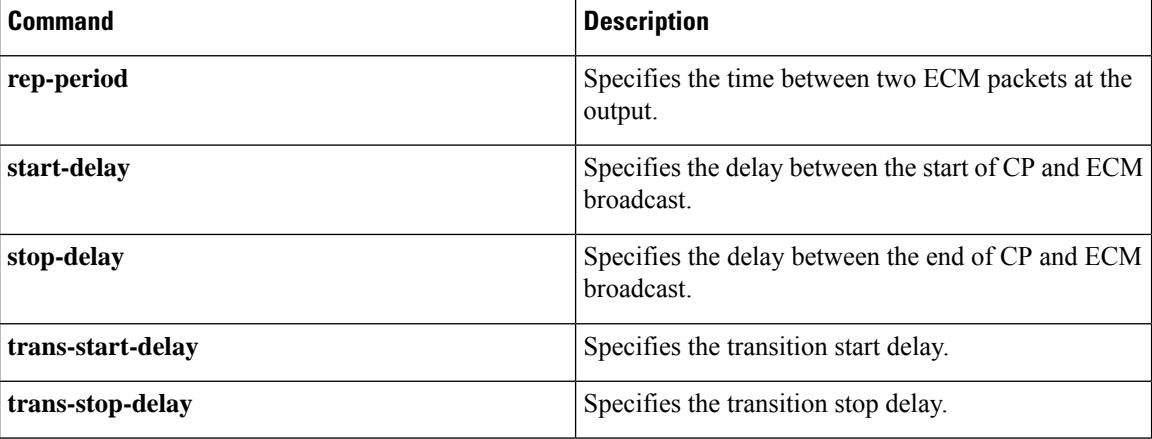

# **member slot**

To add a line card as a primary or secondary card in a redundancy group, use the **member slot** command in line card redundancy configuration sub-mode. To remove the configuration, use the**no** form of this command.

**member slot** *slot* { **primary** | **secondary** } **no member slot** *slot* { **primary** | **secondary** }

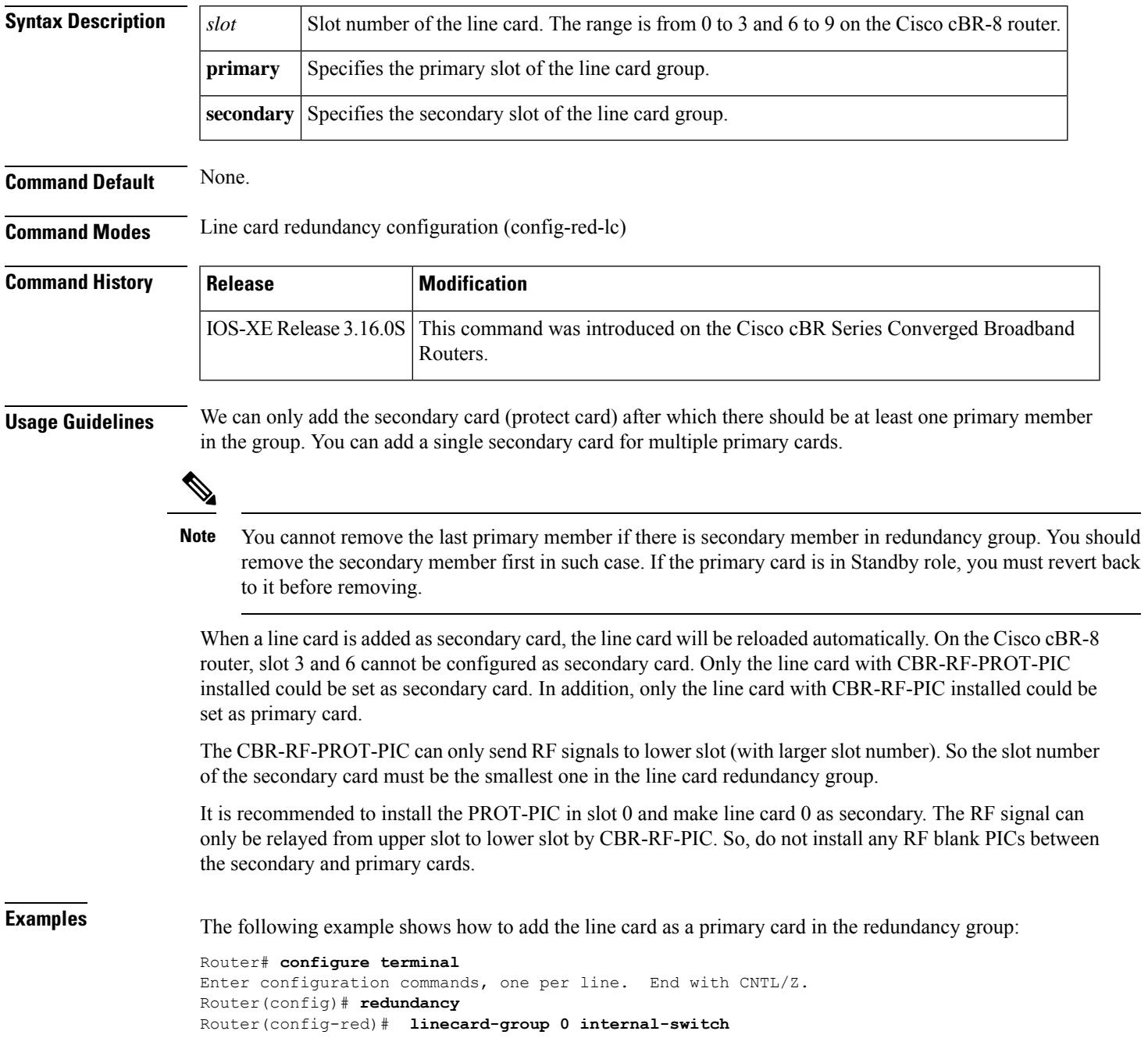

Router(config-red-lc)# **member slot 1 primary**

The following example shows how to add the line card as a primary card in the redundancy group:

```
Router# configure terminal
Enter configuration commands, one per line. End with CNTL/Z.
Router(config)# redundancy
Router(config-red)# linecard-group 0 internal-switch
Router(config-red-lc)# member slot 0 secondary
```
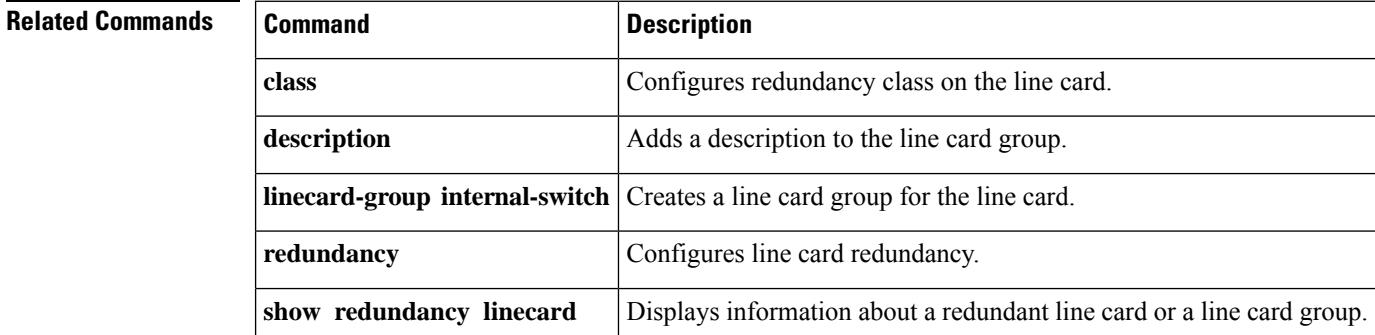

# **method**

To select the method the CMTS uses to determine the load, use the **method** command in the config-lb-group configuration mode. To reset the method, use the **no** form of this command.

### **Cisco uBR Series Router**

**method** {**modems** | **service-flows** | **utilization**}**us-method**{**modems** | **service-flows** | **utilization**} **no method**

**Cisco cBR Series Router method** {**modems** | **service-flows** | **utilization**}**us-method**{**modems** | **utilization**} **no method**

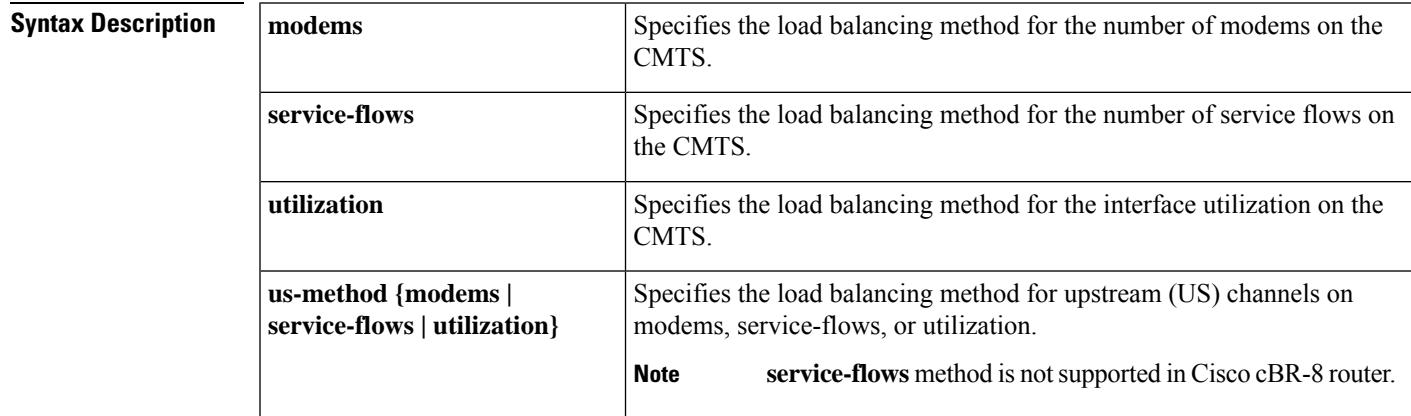

**Command Default** No default behavior or values.

### **Command Modes**

DOCSIS load balancing group mode (config-lb-group)

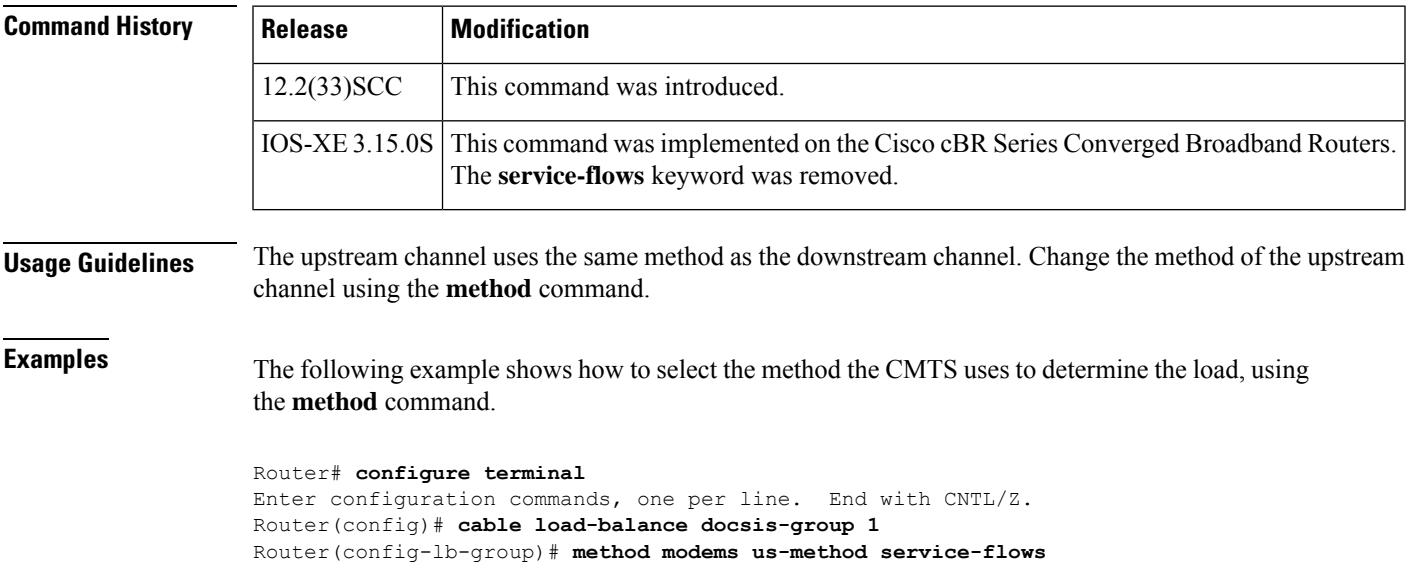

I

Router(config-lb-group)#

### **Related Commands**

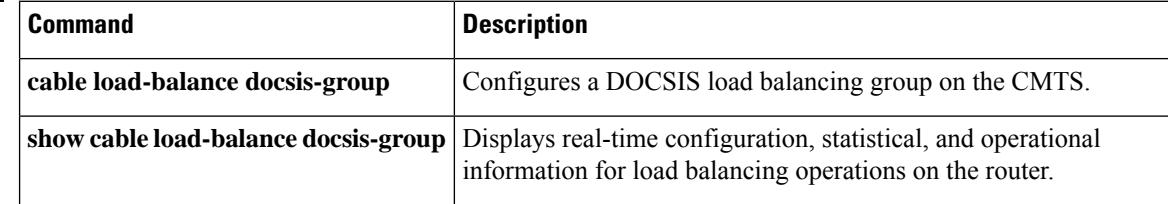

### **mgmt-ip**

Ш

To define the local management IPaddressfor a logical edge device, use the **mgmt-ip** command in the logical edge device protocol configuration mode. To reset to default configuration, use the **no** form of this command.

```
Note The mgmt-ip address should be in the same subnet as the IP address of interface VirtualPortGroup.
                    mgmt-ip ip-address
                    no mgmt-ip ip-address
Syntax Description \vert ip-address Specifies the local management IP address.
Command Default None
Command Modes
                    Logical edge device protocol configuration (config-video-led-protocol)
Command History Release Modification
                     IOS-XE 3.18.0S This command is introduced on the Cisco cBR Series Converged Broadband Routers.
Usage Guidelines This command defines the local management IP address for a logical edge device.
Examples The following example shows how to define the local management IP address for a logical edge
                    device:
                    Router# configure terminal
                    Router(config)# cable video
                    Router(config-video)#logical-edge-device vod id 1
                    Router#(config-video-led)protocol gqi
                    Router#(config-video-led-protocol)mgmt-ip 172.16.0.1
Related Commands
```
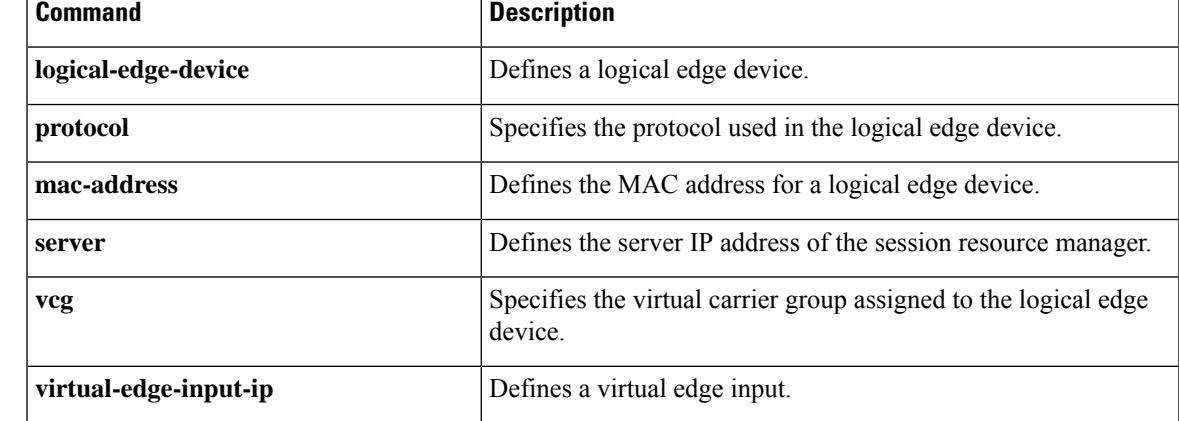

I

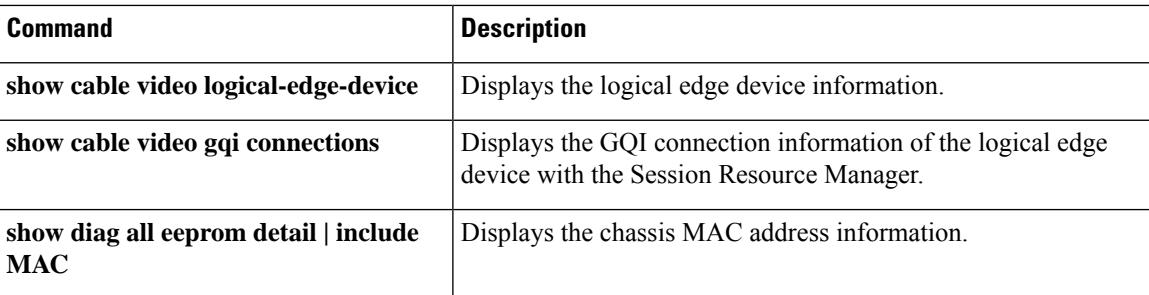

# **mgmt-ip (DVB)**

To configure the manangement IP for EIS/Broadcast ECMG, use the **mgmt-ip** command in the DVB scrambling configuration mode. To void the manangement IP configuration, use the **no** form of this command.

**mgmt-ip** *ip\_address* **no mgmt-ip**

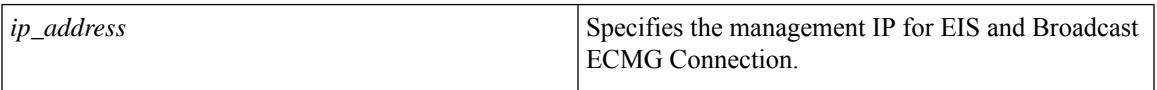

### **Command Default** None

**Command Modes** DVB scrambling configuration mode (config-video-encrypt-dvb)

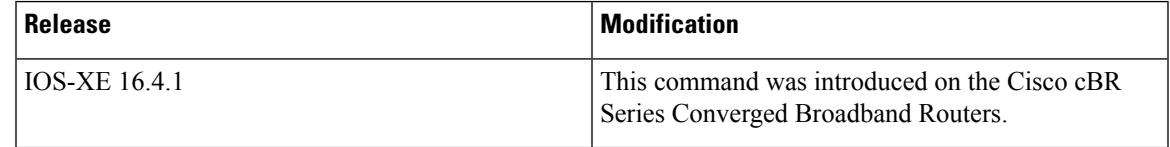

The following is an example of how to configure the manangement IP for EIS/Broadcast ECMG:

```
Router>enable
Router#configure terminal
Router(config)#cable video
Router(config-video)#encryption
Router(config-video-encrypt)#dvb
Router(config-video-encrypt-dvb)#mgmt-ip 1.24.2.10
```
### **Related Commands**

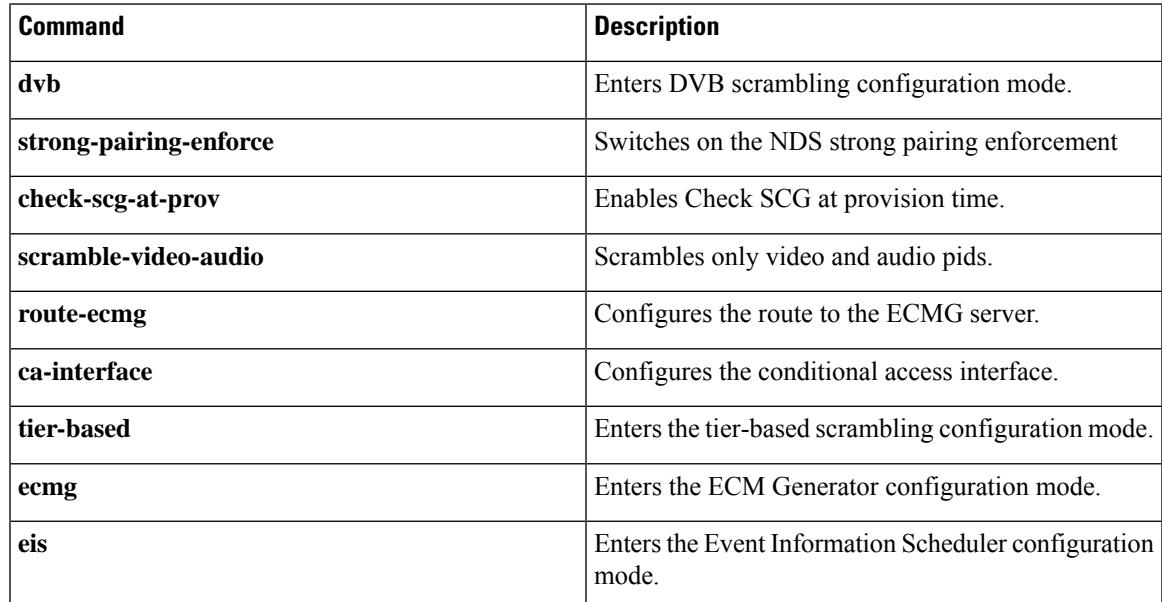

# **microcode (uBR10012)**

To reload the microcode software images on a Parallel eXpress Forwarding (PXF) processor or on all line cards that support downloadable microcode, use the **microcode** command in global configuration mode.

**microcode** {**pxf** *filename* | **reload**}

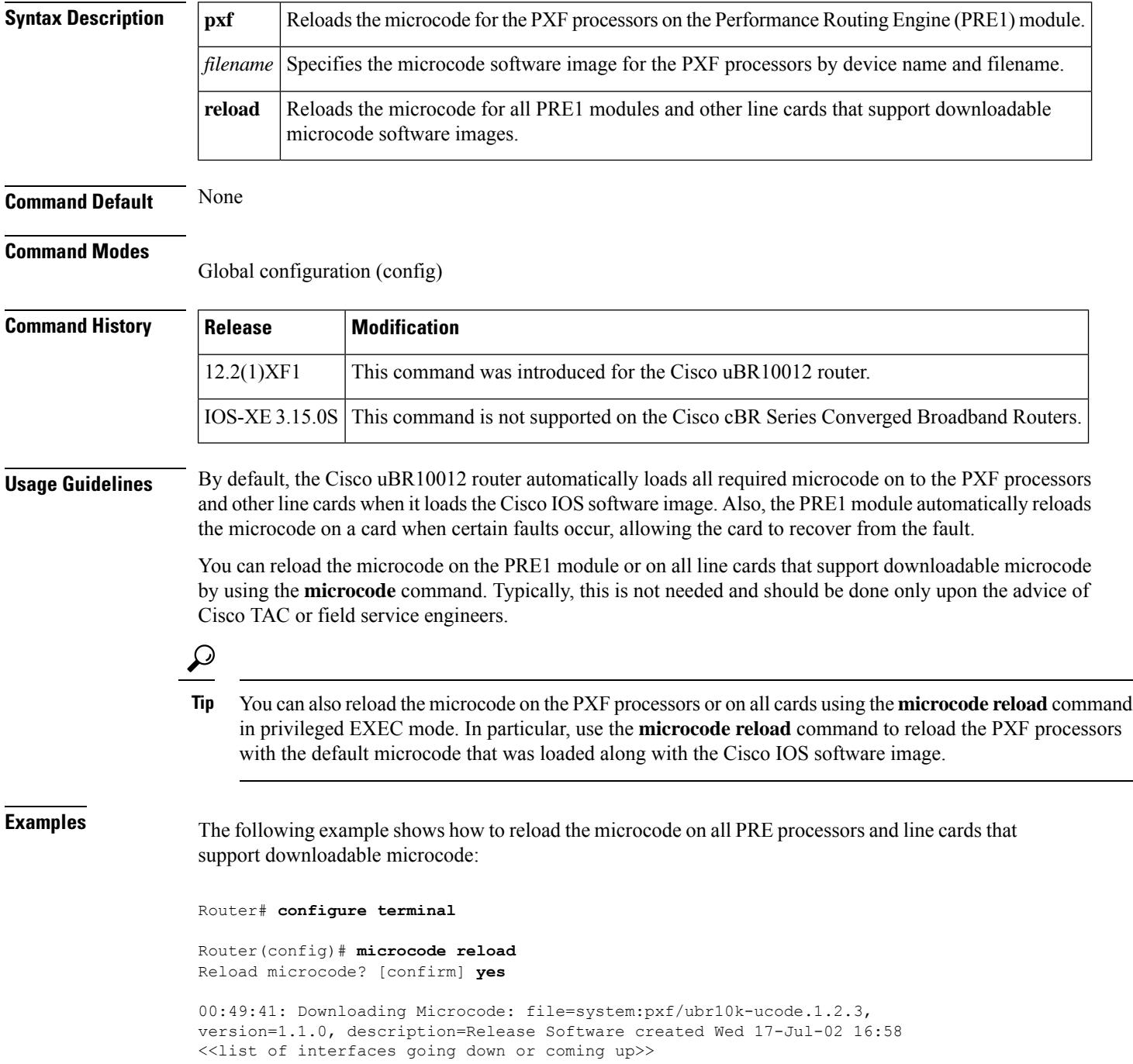

```
00:49:42: !!pxf clients started, forwarding code operational!!
Router(config)#
```
The following example shows how to reload the microcode on the PXF processors on the PRE1 module, using a specific image that is stored in the Flash memory:

```
Router# configure terminal
```
Router(config)# **microcode pxf flash:pxf/ubr10k-ucode.122.1.2.3**

Reload microcode? [confirm] **yes**

```
1d04h: Downloading Microcode: file=flash:pxf/ubr10k-ucode.122.1.2.3, version=122.1.2.3,
description=Release Software created Thu 17-Oct-02 11:33
<<list of interfaces going down or coming up>>
1d04h: !!pxf clients started, forwarding code operational!!
Router(config)#
```
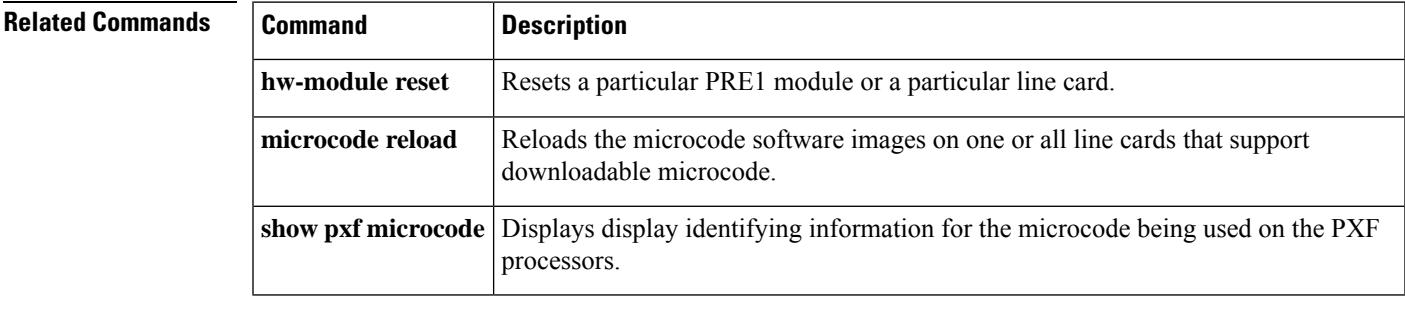

# **microcode reload (uBR10012)**

To reload the microcode software images on one or all line cards that support downloadable microcode, use the **microcode reload** command in privileged EXEC mode.

**microcode reload** {**all** | **pxf**} *device:* [{*filename*}]

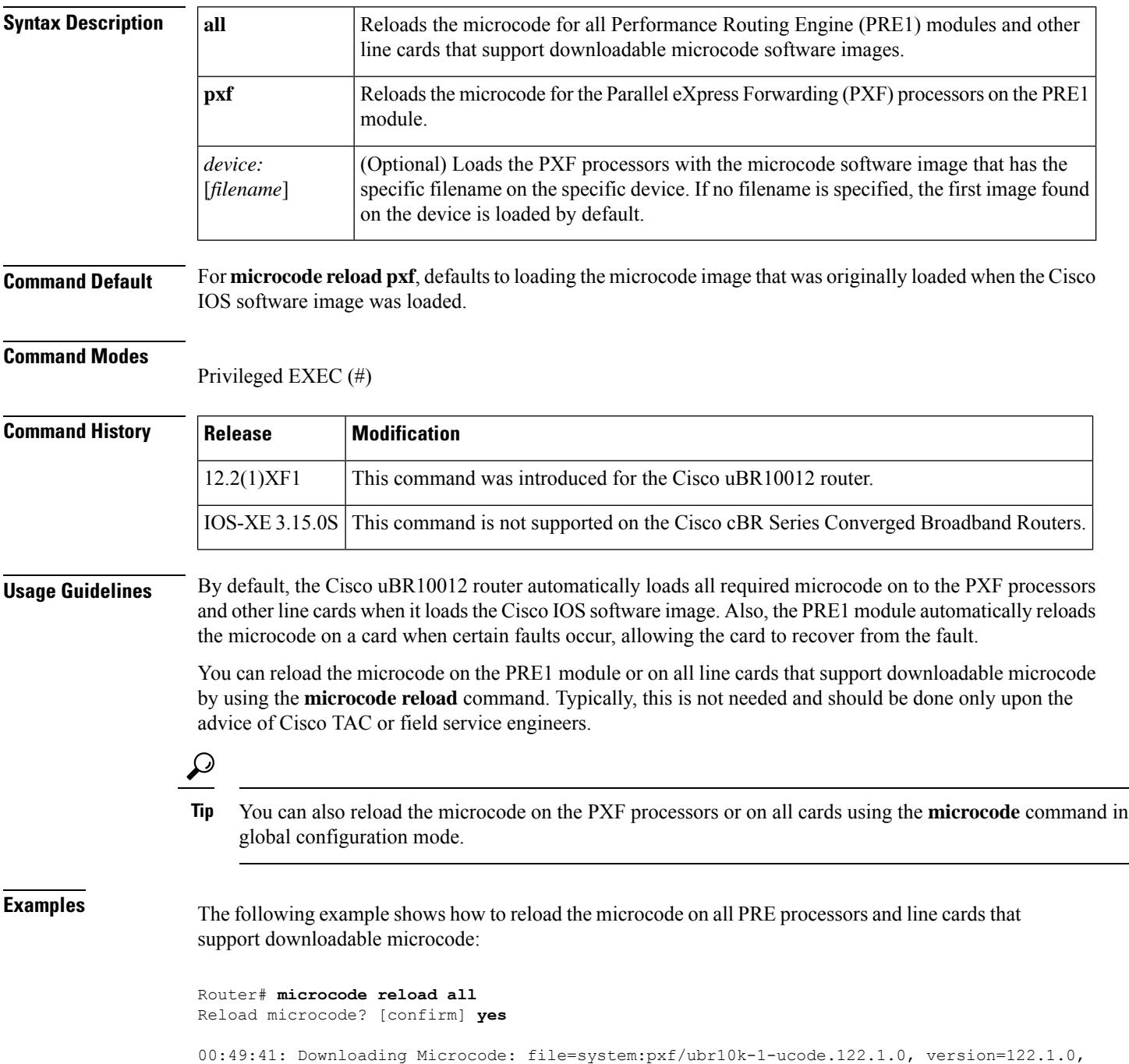

П

```
description=Release Software created Wed 17-Jul-02 16:58
<<list of interfaces going down or coming up>>
00:49:42: !!pxf clients started, forwarding code operational!!
Router#
```
The following example shows a typical list of devices that you can use when loading microcode for the PXF processors. This list might vary, depending on whether a standby PRE1 module is installed and depending on the version of Cisco IOS software being used.

Router# **microcode reload pxf ?**

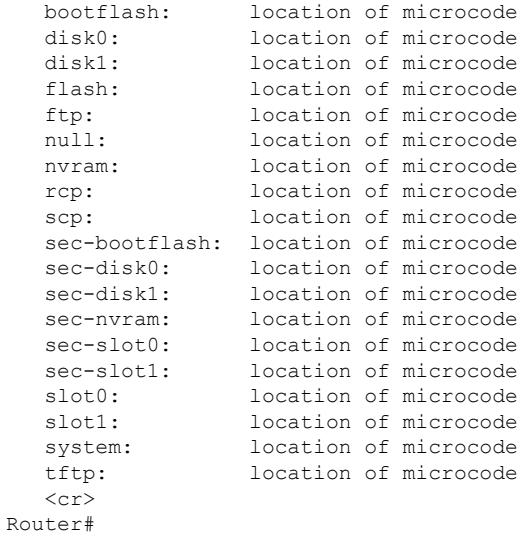

The following example shows how to reload the microcode on the PXF processors on the PRE1 module, using a specific image that is stored in the Flash memory:

Router# **microcode reload pxf flash:pxf/ubr10k-1-ucode.122.1.0.4**

Reload microcode? [confirm] **yes**

3d00h: Downloading Microcode: file=flash:pxf/ubr10k-1-ucode.122.1.0.4, version=122.1.0.4, description=Release Software created Thu 27-Jun-02 16:05 <<list of interfaces going down or coming up>> 3d00h: !!pxf clients started, forwarding code operational!! Router#

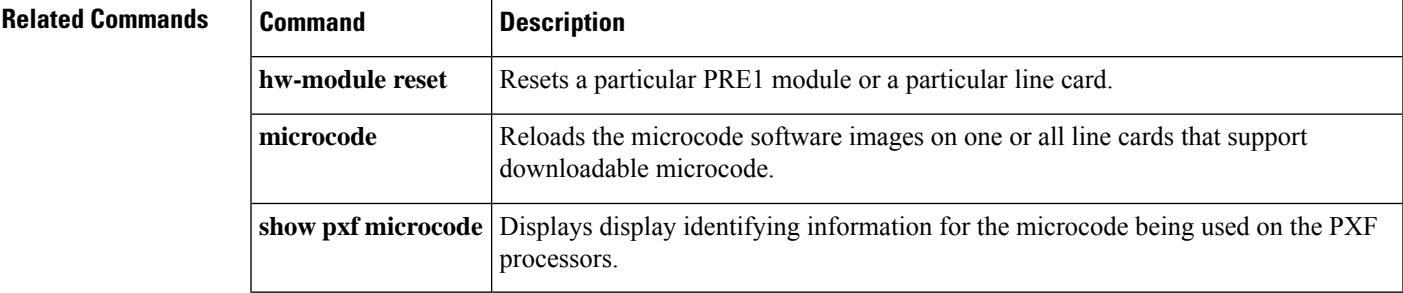

## **min-cp-duration**

**Command Default** None

To configure the minimum crypto period, use the **min-cp-duration**command in the DVB scrambling ECMG overrule configuration mode. To void the minimum crypto period configuration, use the **no** form of this command.

**min-cp-duration** *time* **no min-cp-duration**

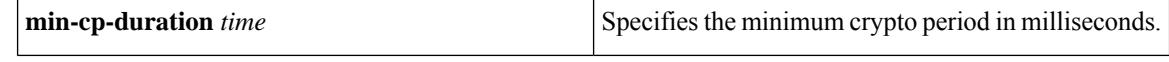

**Command Modes** DVB scrambling ECMG overrule configuration mode (config-video-encrypt-dvb-ecmg-overrule)

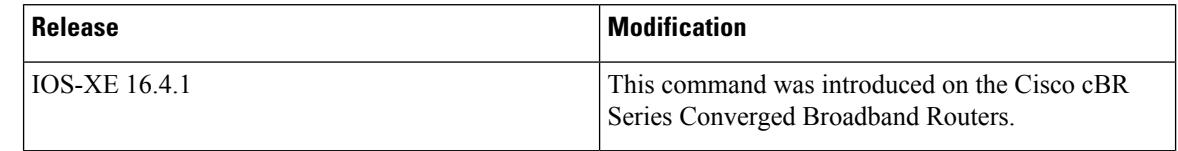

**Usage Guidelines** This command specifies the minimum crypto period in milliseconds. The valid range is from 1000 to 3600000.

The following is an example of how to configure the minimum crypto period in milliseconds:

Router>**enable** Router#**configure terminal** Router(config)#**cable video** Router(config-video)#**encryption** Router(config-video-encrypt)#**dvb** Router(config-video-encrypt-dvb)#**ecmg ECMG-7 id 7** Router(config-video-encrypt-dvb-ecmg)#**overrule** Router(config-video-encrypt-dvb-ecmg-overrule)#**min-cp-duration 10000**

### **Related Commands**

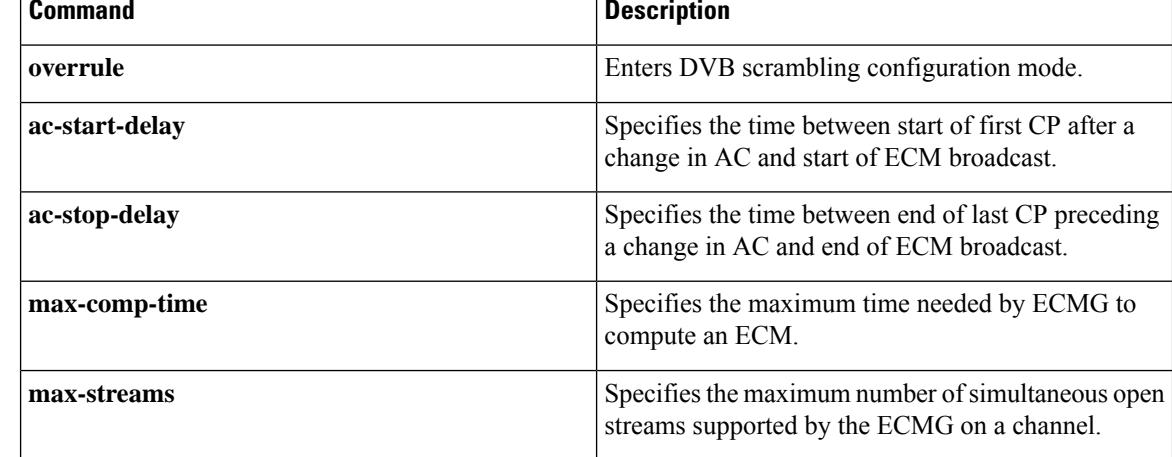

 $\mathbf l$ 

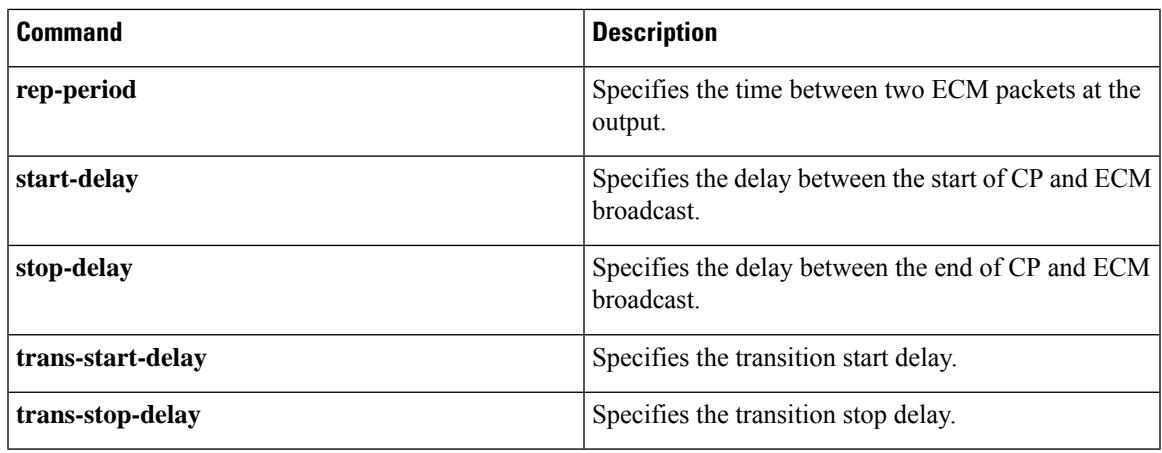

### **mode**

To configure the application mode of ECMG, use the **mode** command in the DVB scrambling ECMG configuration mode. To void the ECMG application mode configuration, use the **no** form of this command.

**mode** {**broadcast** | **tier-based** | **vod linecard** *slot/bay*} **no mode**

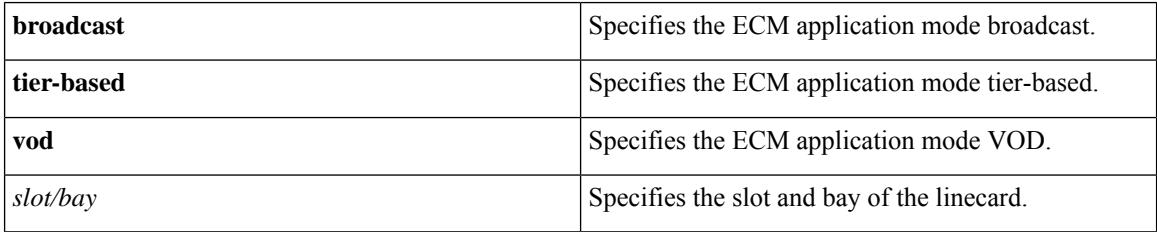

#### **Command Default** None

**Command Modes** DVB scrambling ECMG configuration mode (config-video-encrypt-dvb-ecmg)

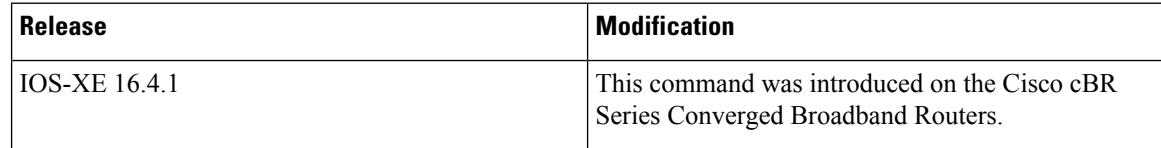

The following is an example of how to configure the application mode of ECMG:

```
Router>enable
Router#configure terminal
Router(config)#cable video
Router(config-video)#encryption
Router(config-video-encrypt)#dvb
Router(config-video-encrypt-dvb)#ecmg ECMG-7 id 7
Router(config-video-encrypt-dvb-ecmg)#mode vod linecard 7/0
```
#### **Related Commands**

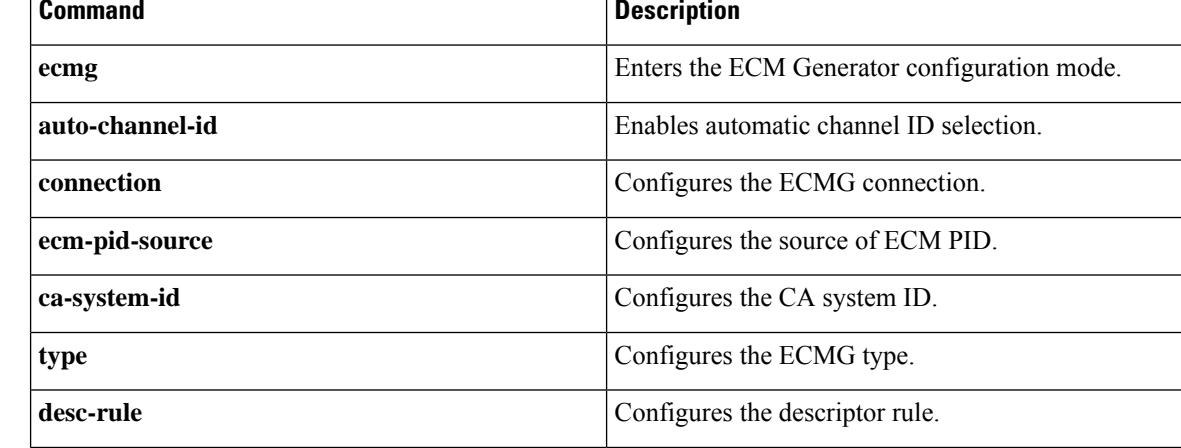
$\mathbf l$ 

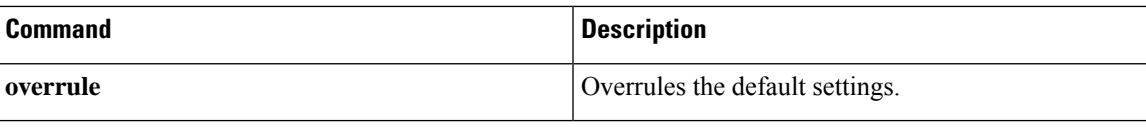

# **modular-host subslot**

To specify the modular-host line card that will be used foe DOCSIS 3.0 downstream or downstream channel bonding operations, use the **modular-host subslot** command in controller configuration mode. To remove the modular-host line card used for DOCSIS 3.0 downstream or downstream channel bonding operations, use the **no** form of this command.

**modular-host subslot** *slot/subslot* **no modular-host subslot** *slot/subslot*

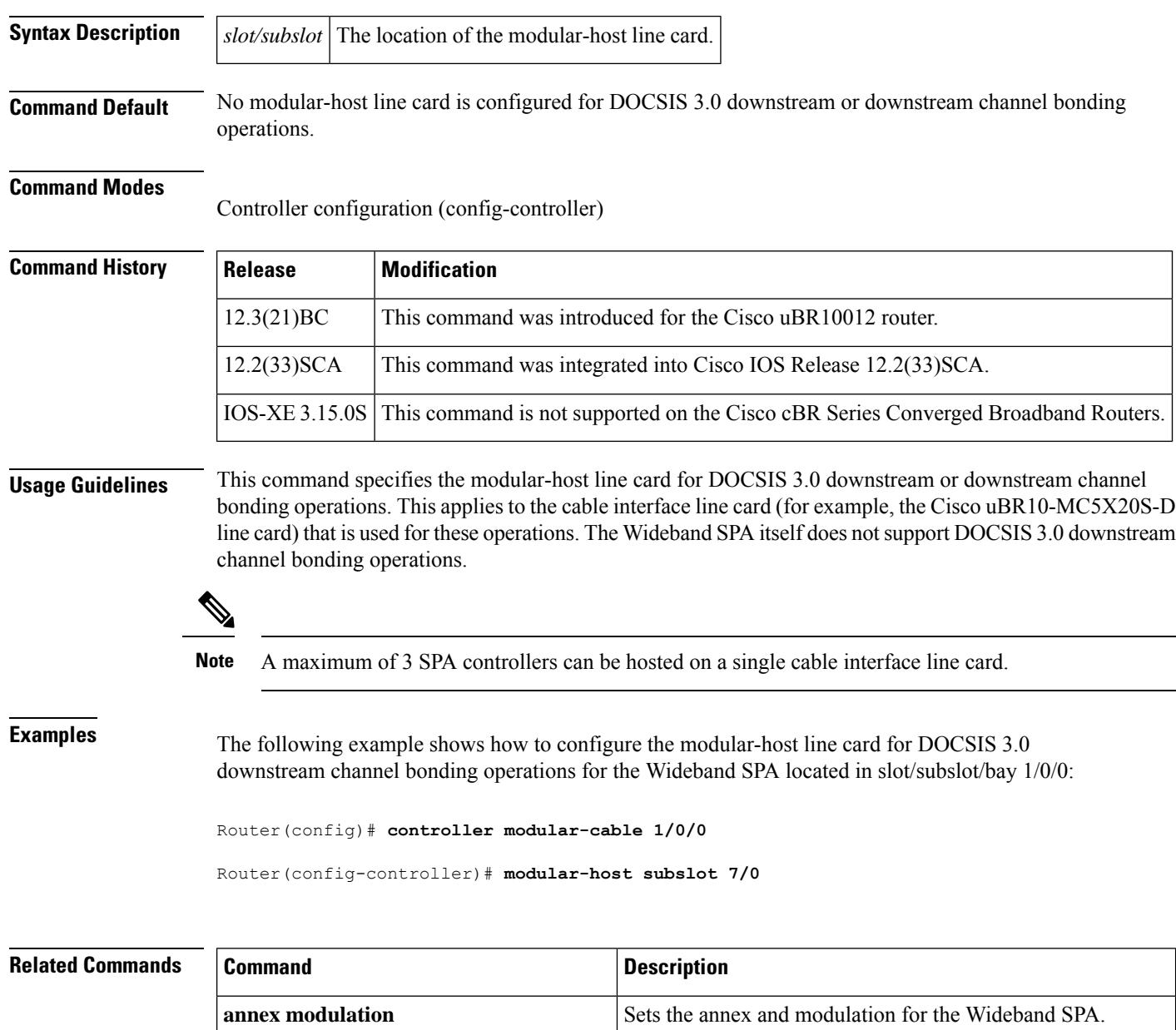

 $\mathbf l$ 

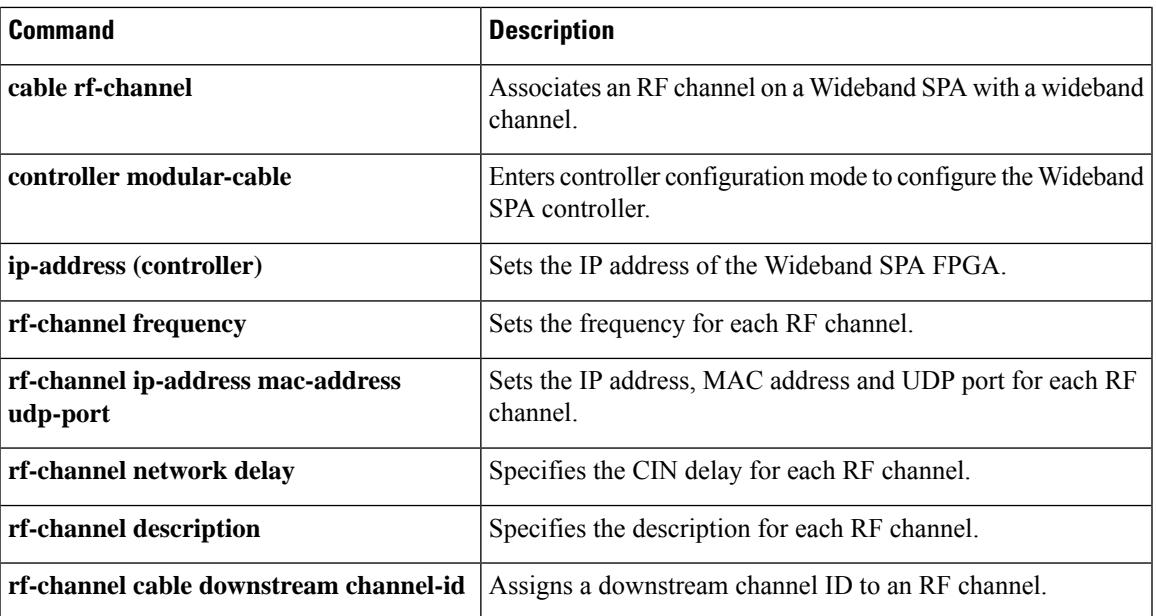

### **modulation**

To set the QAM modulation format for a specific QAM profile, use the **annex** command in QAM profile configuration mode.

**modulation** {**256** | **64**}

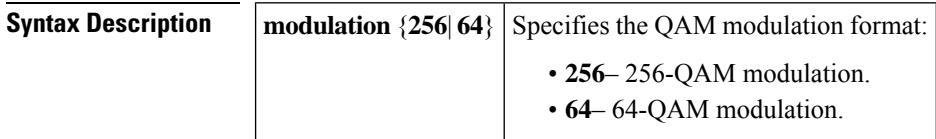

**Command Default** None

### **Command Modes**

QAM profile configuration (config-qam-prof)

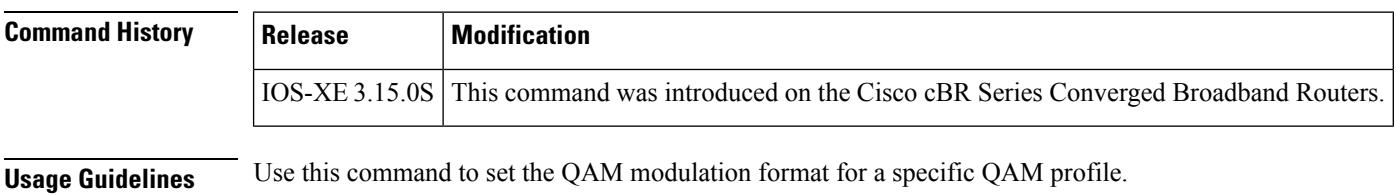

**Examples** The following example shows how to set the QAM modulation format for a specific QAM profile:

```
Router# configure terminal
Router(config)# cable downstream qam-profile 4
Router(config-qam-prof)# modulation 256
```
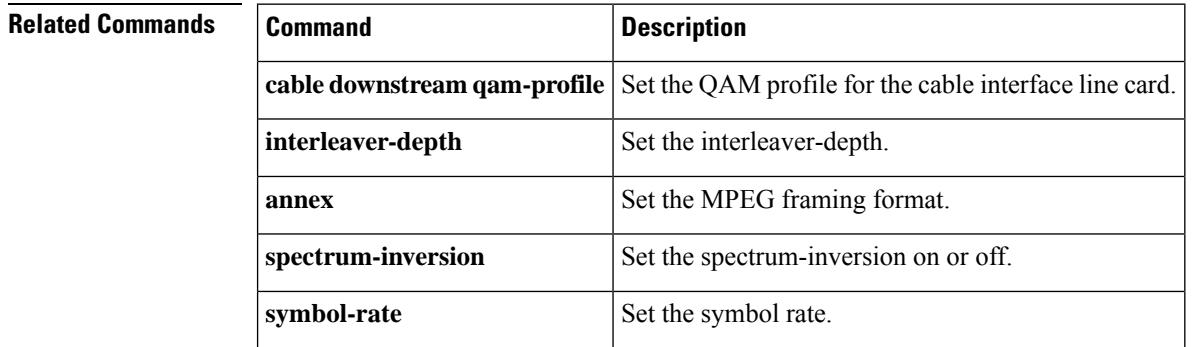

# **monitoring-basics**

To specify the type of monitoring for subscriber traffic management on a Cisco CMTS router, use the **monitoring-basics** command in enforce-rule configuration mode. To disable the selected monitoring, use the **no** form of this command.

**monitoring-basics** {**legacy** | **peak-offpeak**} {**docsis10** | **docsis11**} **no monitoring-basics** {**legacy** | **peak-offpeak**} {**docsis10** | **docsis11**}

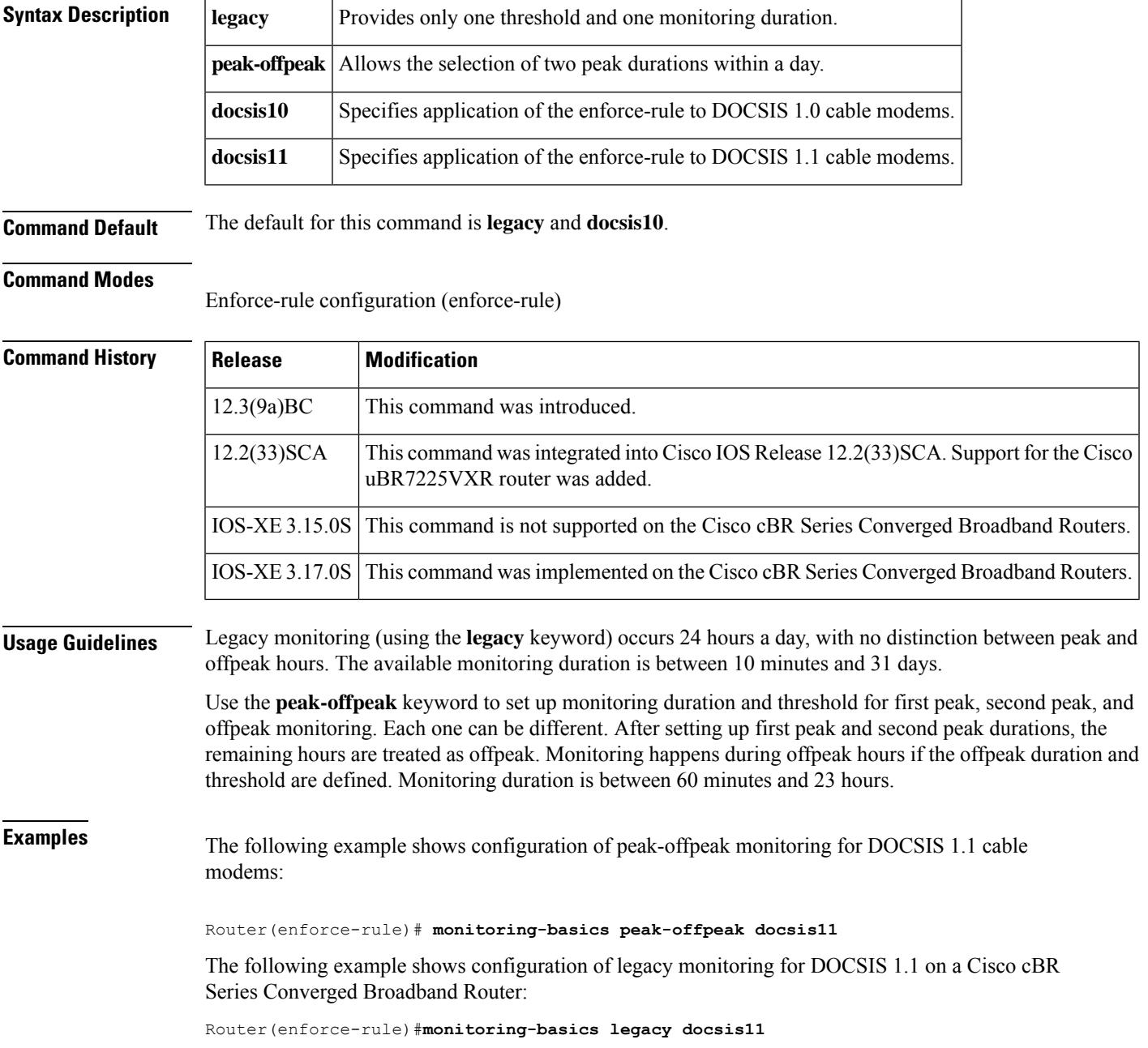

L

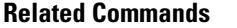

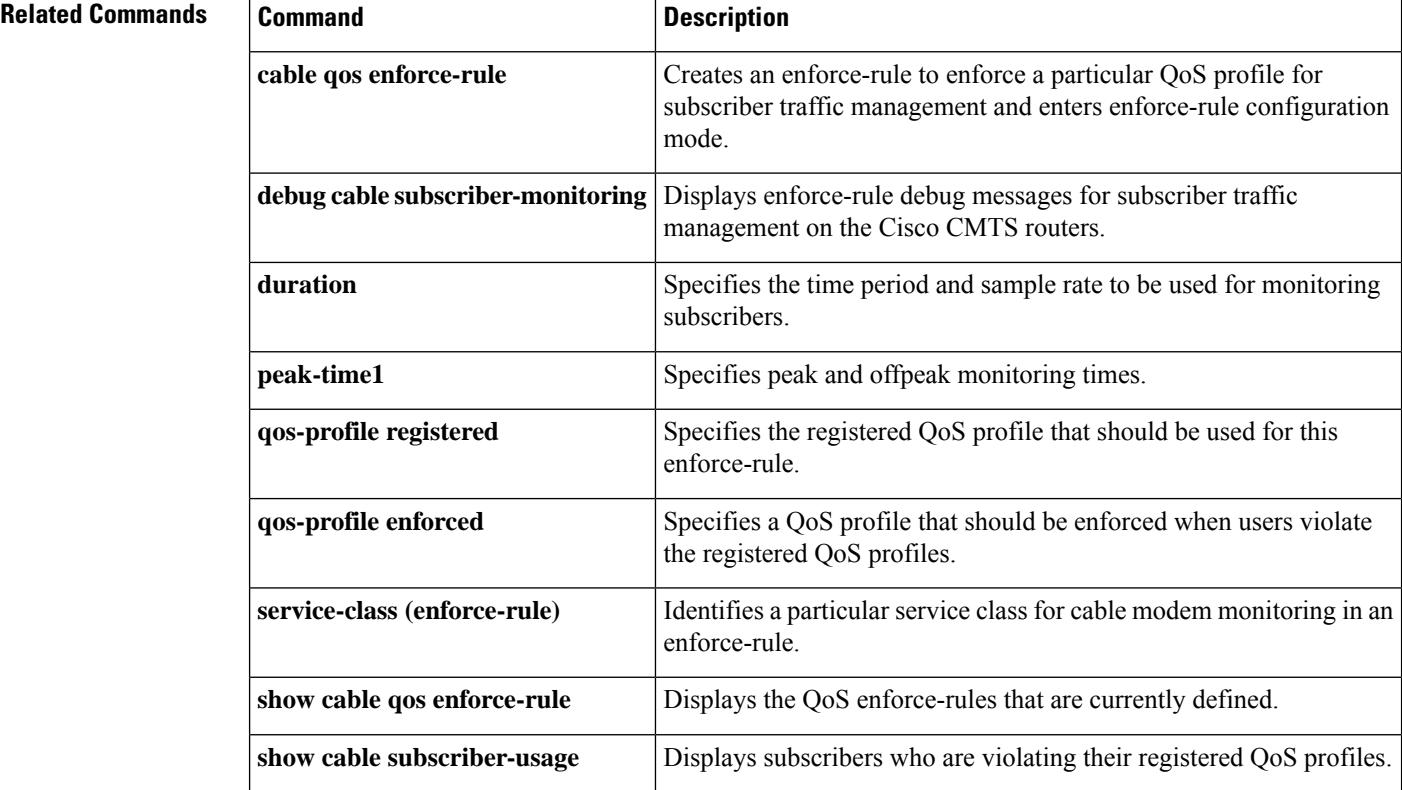

Ш

### **monitoring-duration**

**Note**

Effective with Cisco IOS Release 12.3(9a)BC, the **monitoring-duration**command isreplaced by the**duration** command.

To specify the time period and sample rate to be used for monitoring subscribers, use the **monitoring-duration** command in enforce-rule configuration mode. To reset an enforce-rule to its default values, use the **no** form of this command.

### **monitoring-duration** *minutes* [**sample-rate** *minutes*] **no monitoring-duration**

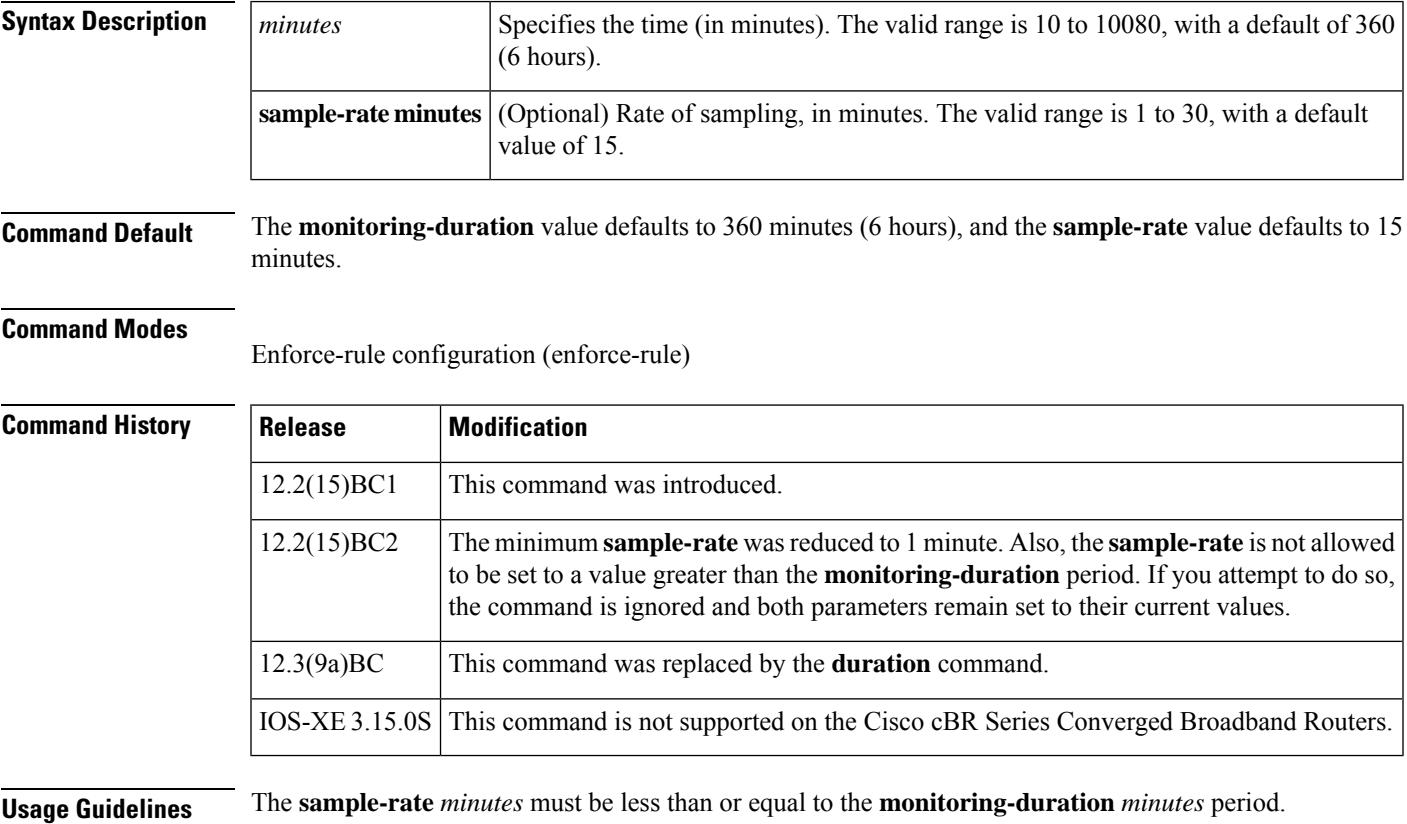

When you enable an enforce-rule, the Cisco CMTS router periodically checks the bandwidth being used by subscribers, to determine whether any subscribers are consuming more bandwidth than that specified by their registered QoS profile. The Cisco CMTS router keeps track of the subscribers using a sliding window that begins at each sample-rate interval and continues for the monitoring-duration period.

For example, with the default sample-rate interval of 15 minutes and the default monitoring-duration window of 360 minutes, the Cisco CMTS router samples the bandwidth usage every 15 minutes and determines the total bytes transmitted at the end of each 360-minute period. Each sample-rate interval begins a new sliding window period for which the Cisco CMTS router keeps track of the total bytes transmitted.

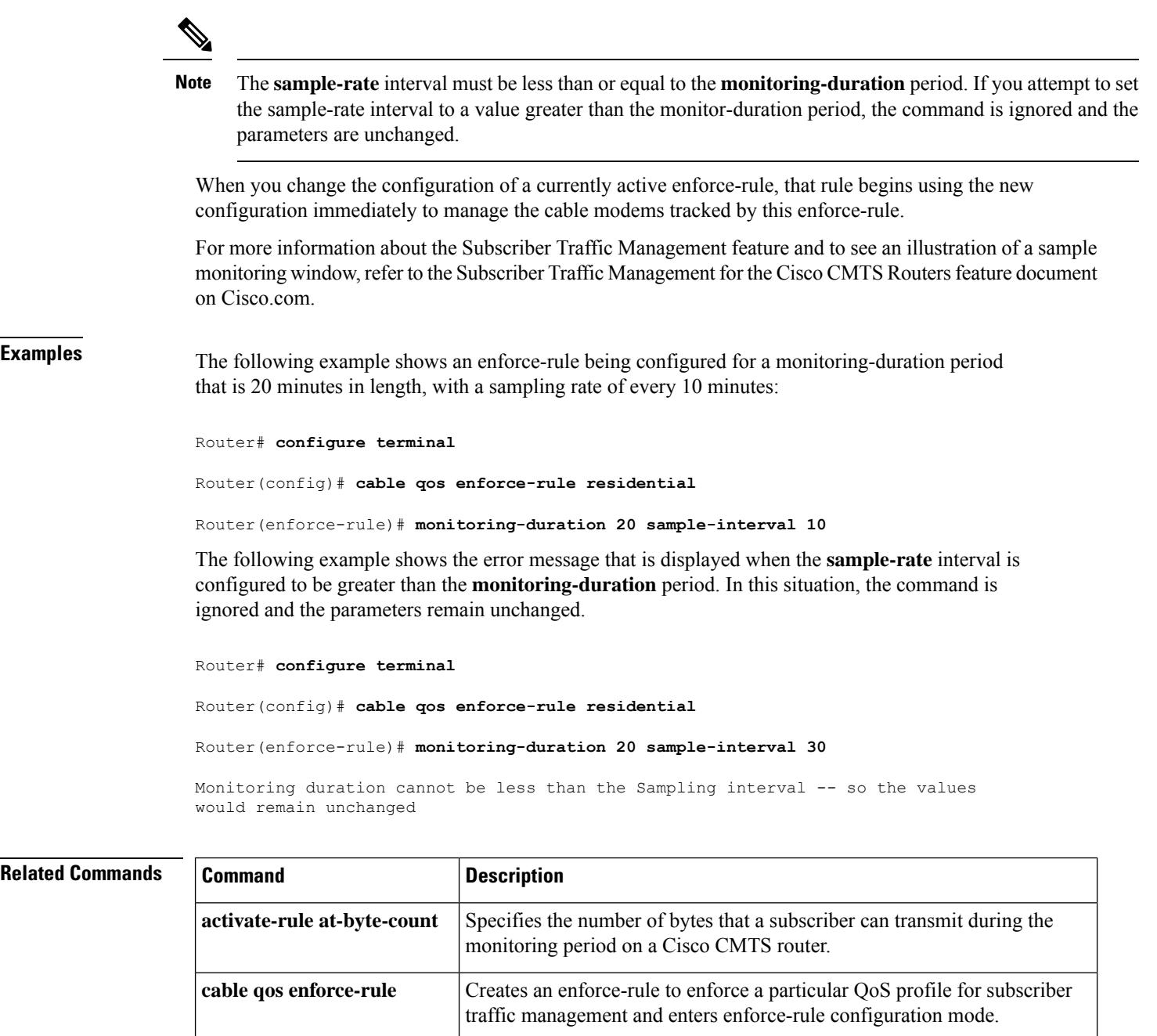

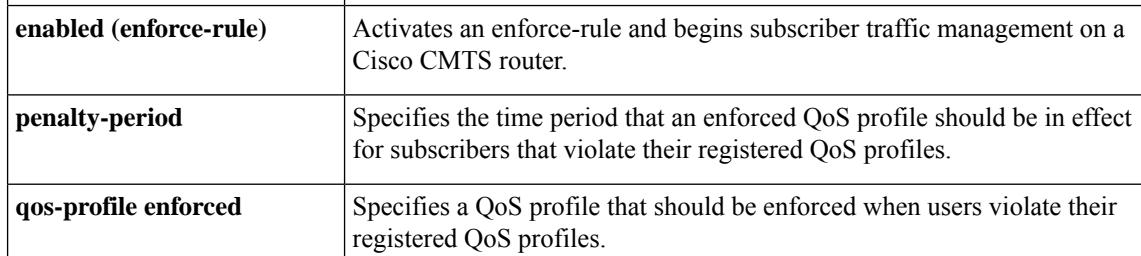

**qos-profile registered** Specifies the registered QoS profile that should be used for this enforce-rule.

 $\mathbf l$ 

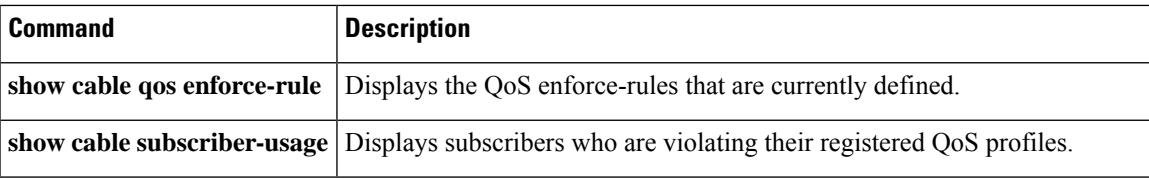

I

### **mute**

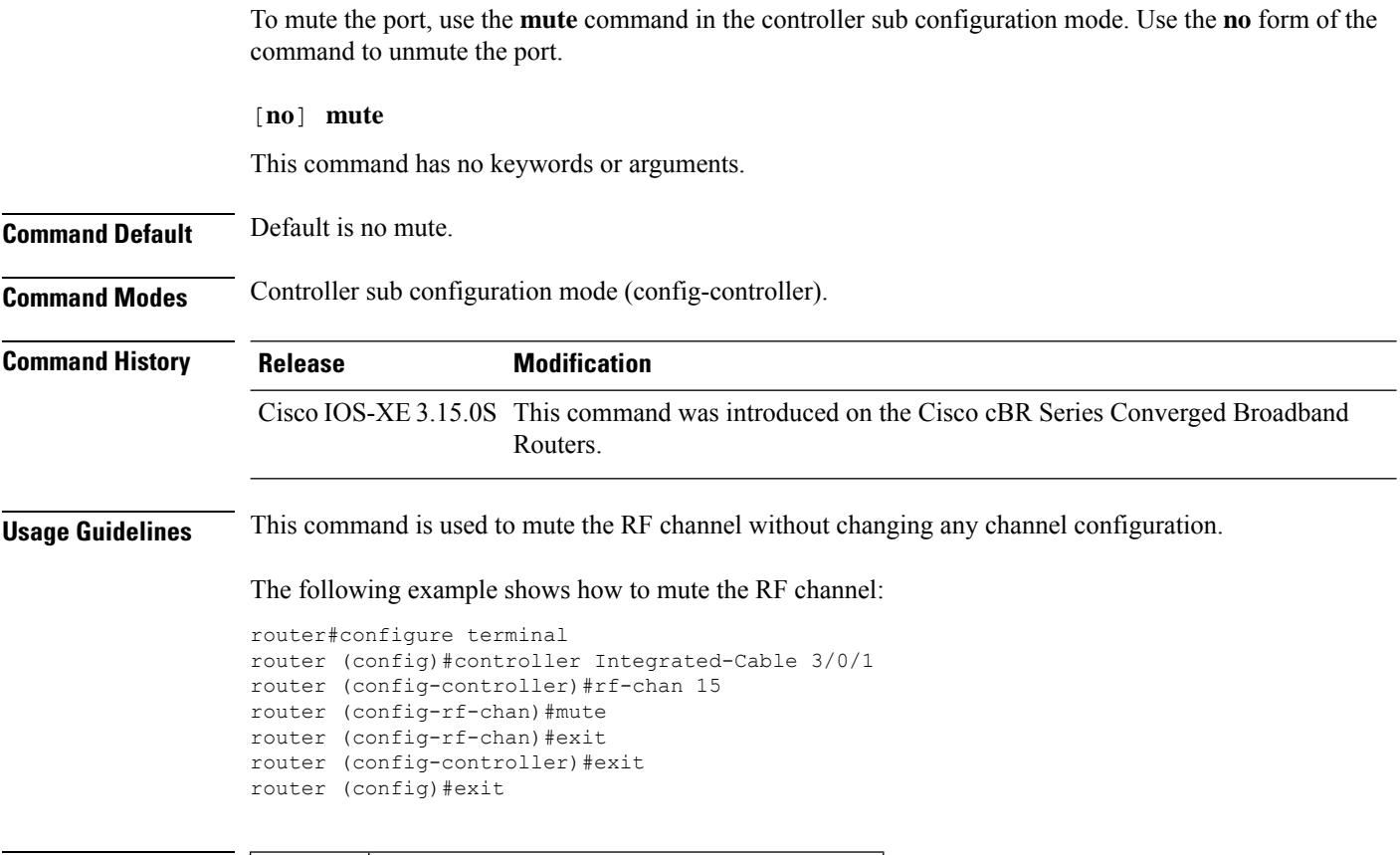

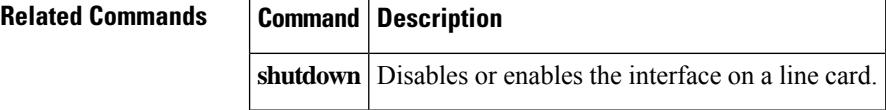

### **multicast-label**

To create a multicast label used for table-based session configuration when more than one multicast source [S, G] is used as backup for the sessions, use the **multicast-label** command in cable video configuration mode.

**multicast-label***label* **group***group-ip* **source** *source-ip* **source2** *source-ip* **source3** *source-ip* **source4** *source-ip*

### **Syntax Description**

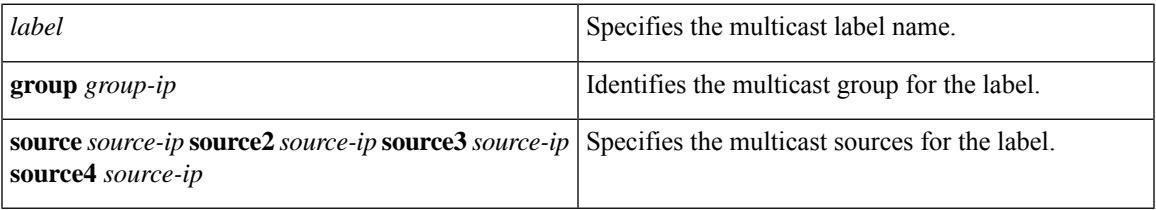

### **Command Default** None

**Command Modes** Cable video configuration mode (config-video)

### **Command History**

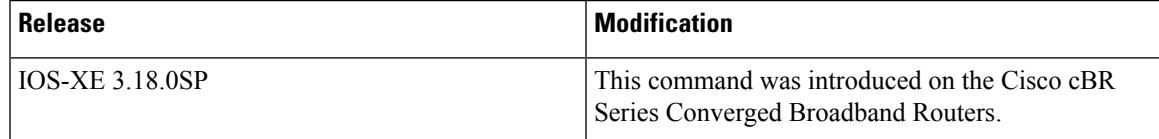

#### **Examples**

The following example shows how to configure a multicast label:

```
Router>enable
Router#configure terminal
Router(config)#cable video
Router(config-video)#table-based
Router(config-video-tb)#multicast-label mlabel1 group 236.0.1.1 source 175.10.5.2 source2
175.10.6.20 source3 175.10.7.2
```
#### **Related Command**

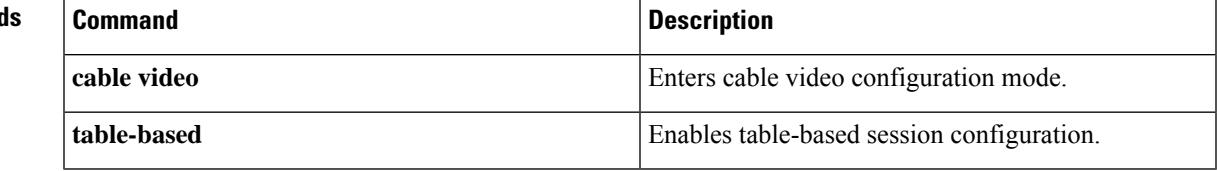

# **multicast-pool**

To specify the multicast pool for the downstream controller profile, use the **multicast-pool** command in controller profile configuration mode. To void the multicast pool configuration, use the **no** form of this command.

**multicast-pool** *id*

**no multicast-pool**

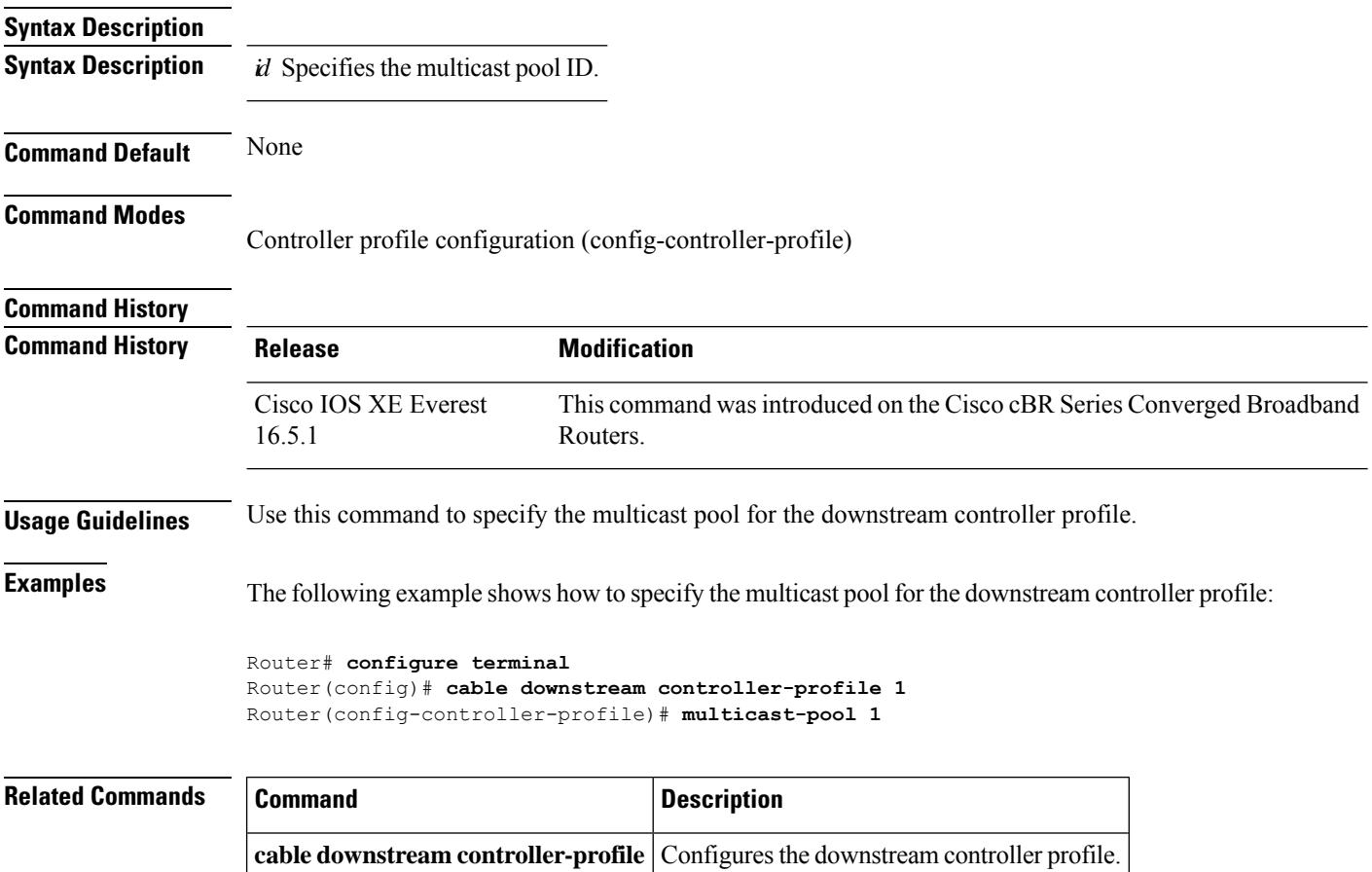

## **multicast-uplink**

To set a TenGigabit Ethernet port for multicast traffic, use the **multicast-uplink** command in cable video configuration mode.

### **multicast-uplink** *interface-name* [{**access-list** *access-list-name*}]

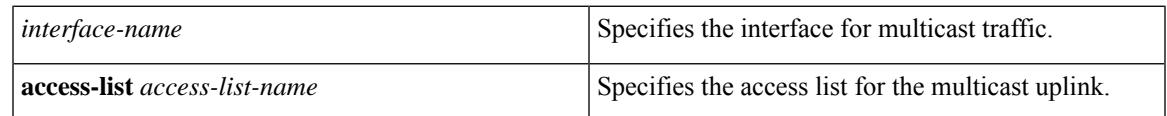

### **Command Default** None

**Command Modes** Cable video configuration mode (config-video)

### **Command History**

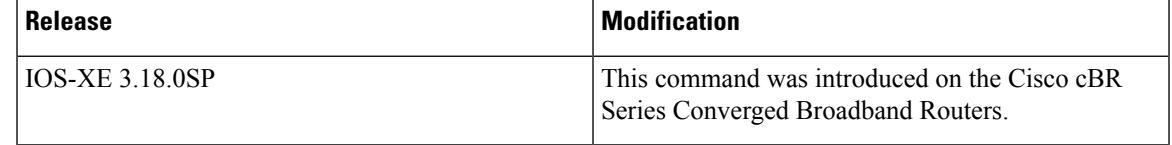

#### **Examples**

The following example shows how to configure a multicast uplink:

```
Router>enable
Router#configure terminal
Router(config)#cable video
Router(config-video)#multicast-uplink TenGigabitEthernet4/1/2
```
The following example shows how to configure a multicast uplink with an access list:

```
Router>enable
Router#configure terminal
Router(config)#cable video
Router(config-video)#multicast-uplink Port-channel23 access-list all-multicasts
```
#### **Related Commands**

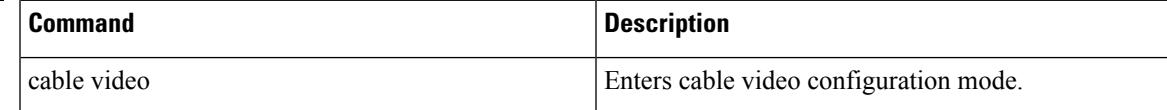

### **name**

To specify the name of the CMTStag, use the**name** command in the cmts-tag configuration mode. To remove the name, use the **no** form of this command.

**name** *tag-name* **no name** *tag-name*

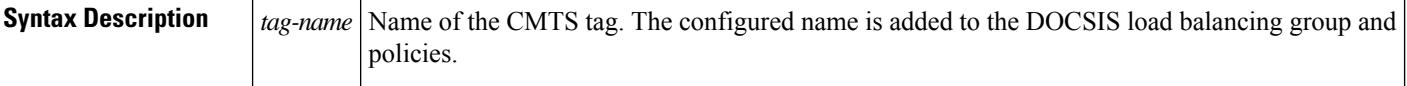

**Command Default** No default behavior or values.

### **Command Modes**

CMTS tag mode (cmts-tag)

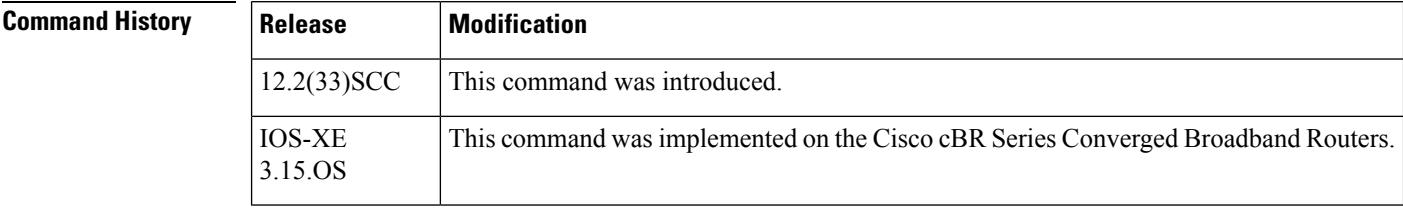

**Examples** The following example shows how to give name to a CMTS tag using the **name** command:

Router# **configure terminal** Enter configuration commands, one per line. End with CNTL/Z. Router(config)# **cable tag 1** Router(cmts-tag)# **name cisco**

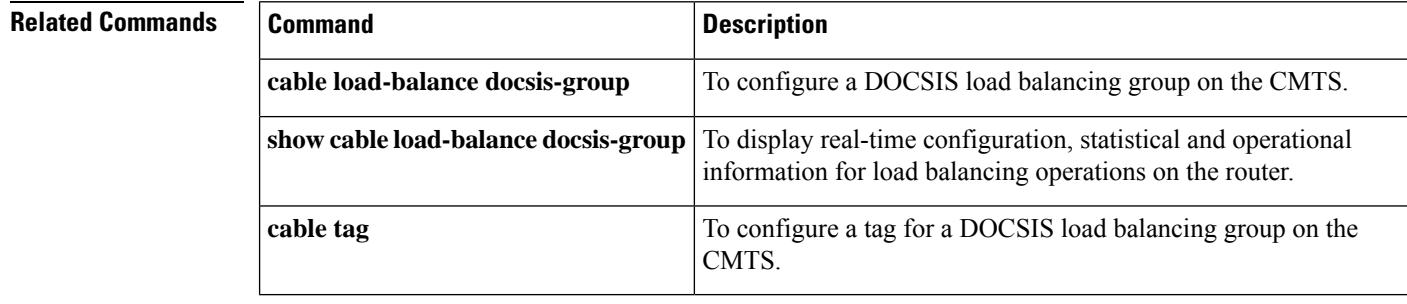

### **nc**

To configure the network controller for virtual ARPD, use the**nc** command in OOB virtual ARPD configuration mode. To void the network controller configuration, use the **no** form of this command.

**nc** *ip* **udp-port** *port\_number*

**no nc** *ip* **udp-port** *port\_number*

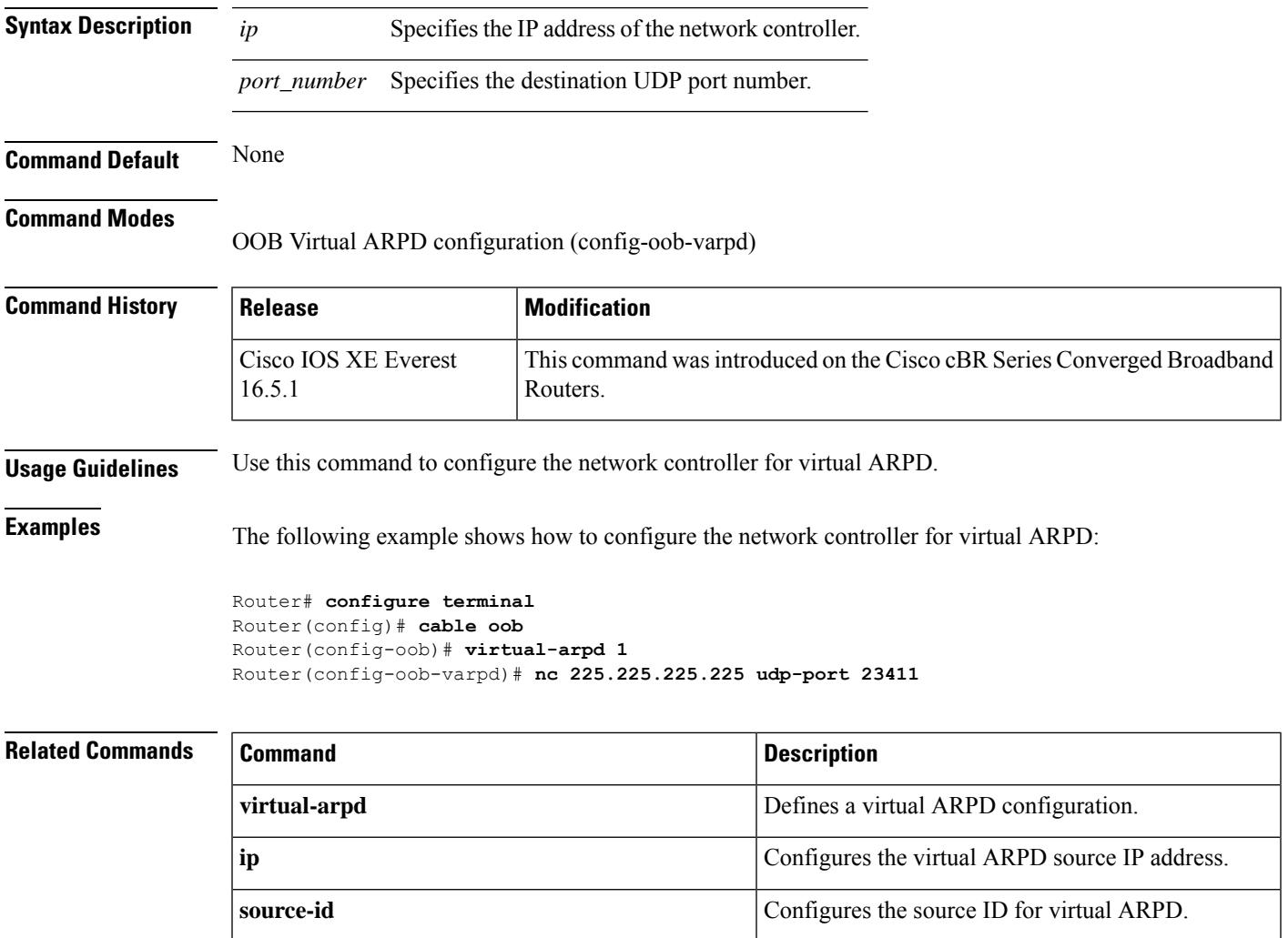

### **network**

To configure the DHCP address pool with the specified *network-number* and subnet *mask*, which are the DHCP yiaddr field and Subnet Mask (DHCP option 1) field, use the **network** command in global configuration mode. To remove this configuration, use the **no** form of this command.

**network** *network-number* [*mask*] **no network** *network-number* [*mask*]

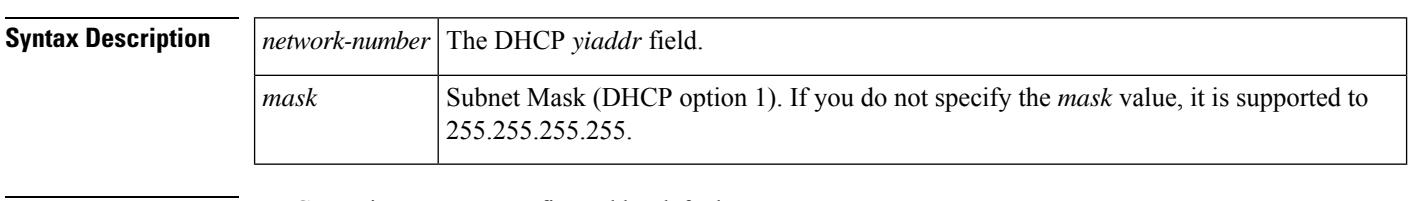

**Command Default** DHCP settings are not configured by default.

#### **Command Modes**

DHCP configuration

**Command Hist** 

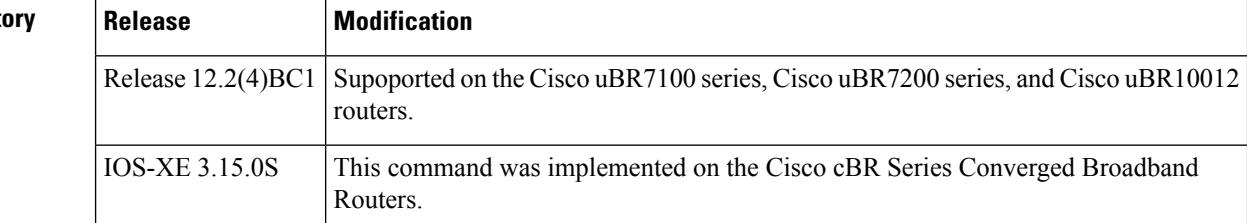

**Usage Guidelines** This command requires that you first use the **dhcp ip dhcp pool name** command in global configuration mode to enter DHCP configuration mode.

 $\mathscr{D}$ 

**Note** To create an address pool with a single IP address, use the **host** command instead of **network**.

For additional information about DHCP support on the Cisco CMTS, refer to the following document on Cisco.com:

• *DHCP and ToD Servers on the Cisco CMTS*

**Examples** The following example illustrates use of the **network** command with the **ip dhcp pool name** command.

```
Router# configure terminal
Router(config)# ip dhcp pool name platinum
Router(dhcp-config)# network 10.10.10.0 255.255.0.0
```
Router(dhcp-config)#

 $\mathbf{l}$ 

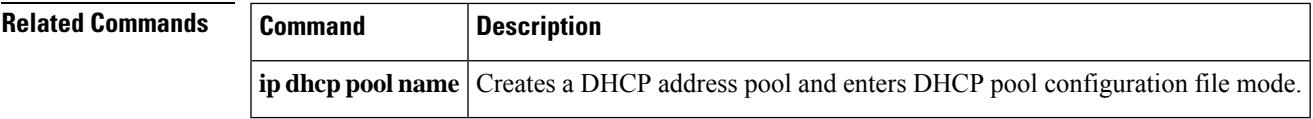

# **network-delay**

To configure the DEPI latency measurement, use the **network-delay dlm** command in core-interface configuration mode. To void the DEPI latency measurement configuration, use the **no** form of this command.

**network-delay dlm** *interval\_in\_seconds* **[measure-only]**

#### **no network-delay dlm**

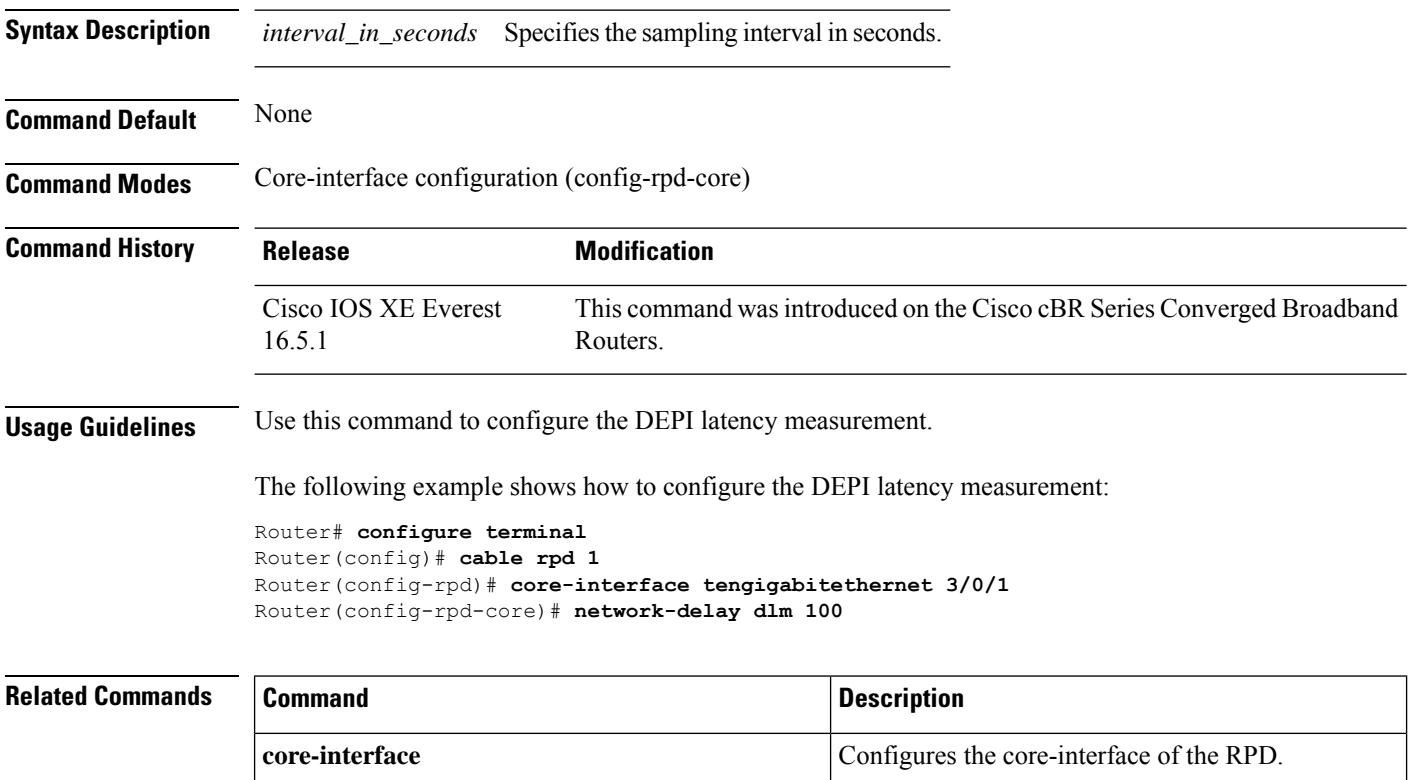

# **nls**

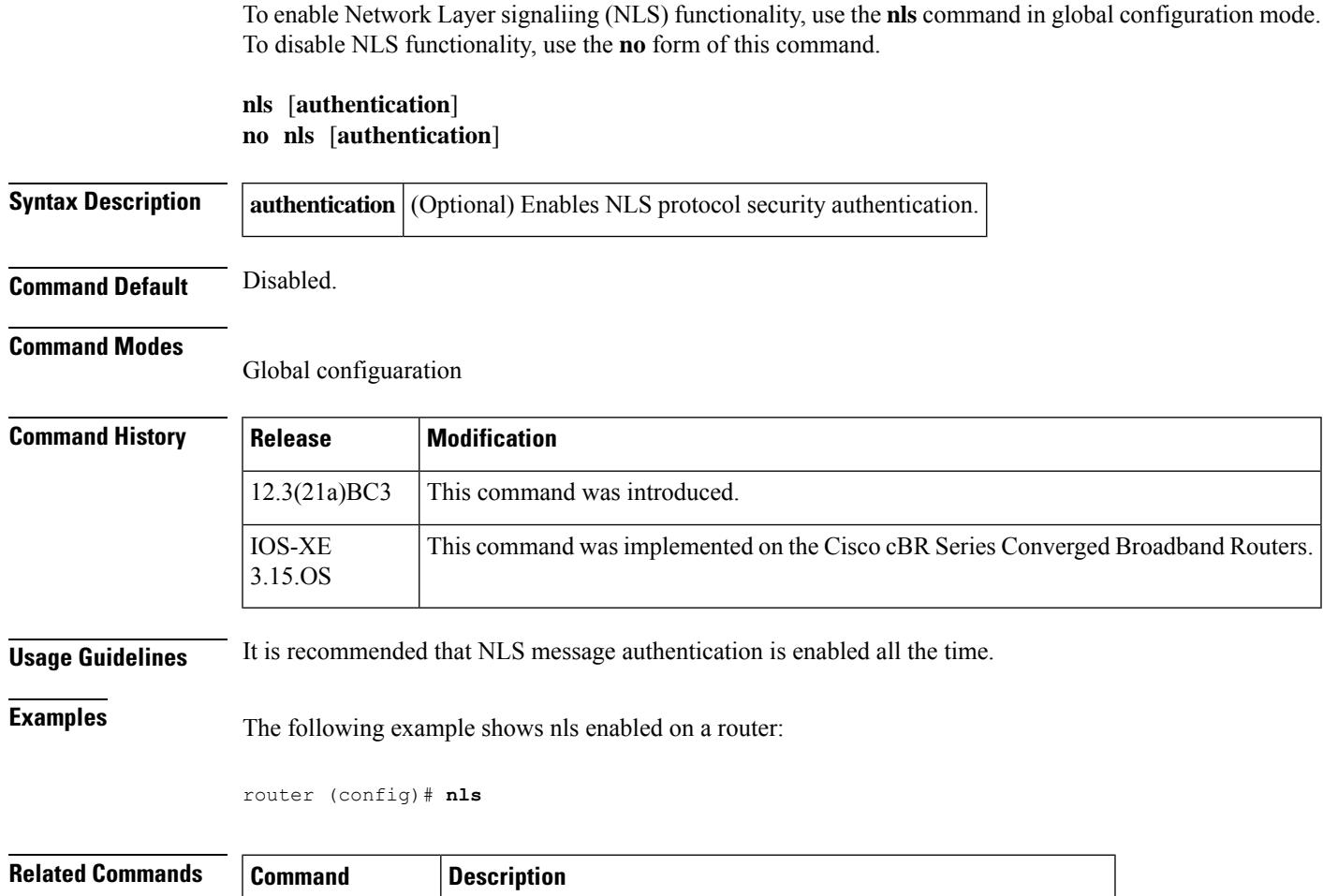

**nls ag-id auth-key** Configures an Authorization Group Identifier (AG ID) for CMTS.

**cpd** Enables the CPD feature.

**nls resp-timeout** Configures NLS response timeout.

## **nls ag-id auth-key**

To configure an Authorization Group Identifier (AG ID) for CMTS, use the **nls ag-id auth-key** command in global configuration mode. To disable the AG ID, use the **no** form of this command.

**nls ag-id** *ag-id number* **auth-key** *auth-key char* **no nls ag-id auth-key**

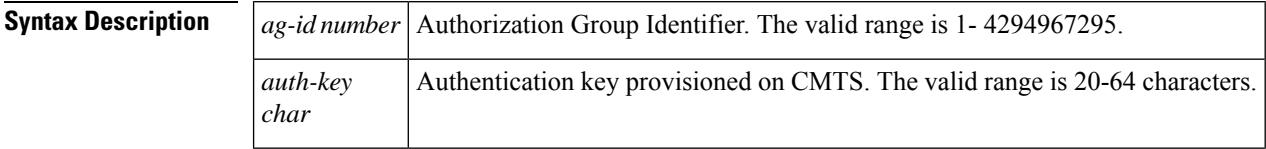

**Command Default** Disabled

### **Command Modes**

Global configuaration

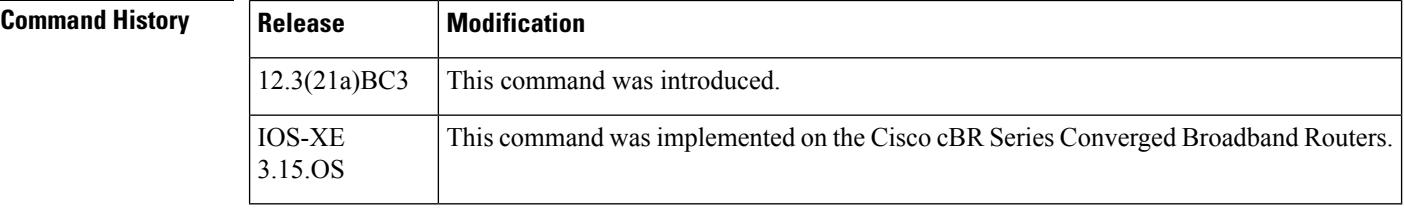

**Examples** The following example shows configuring the AG ID:

Router(config) # **nls ag-id 345 auth-key aabbccddeeeeddccbbaa**

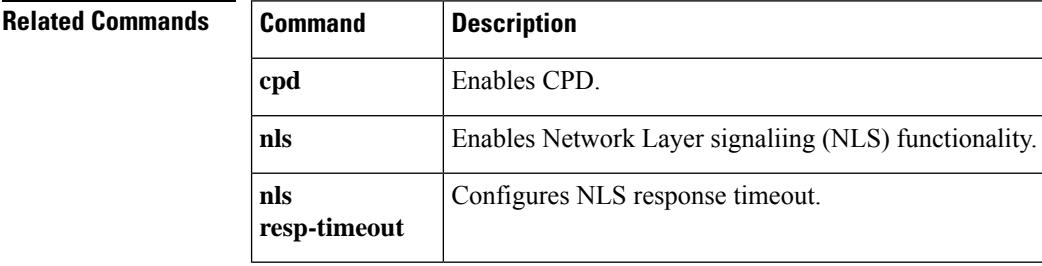

## **nls resp-timeout**

To configure the NLS response timeout, use the **nls resp-timeout** command in global configuration mode. To disable CPD, use the **no** form of this command.

**nls resp-timeout** *timeout number* **no nls resp-timeout** *timeout number*

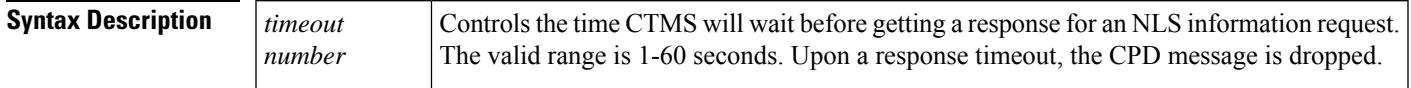

**Command Default** The default timeout is 1 second.

### **Command Modes**

Global configuration

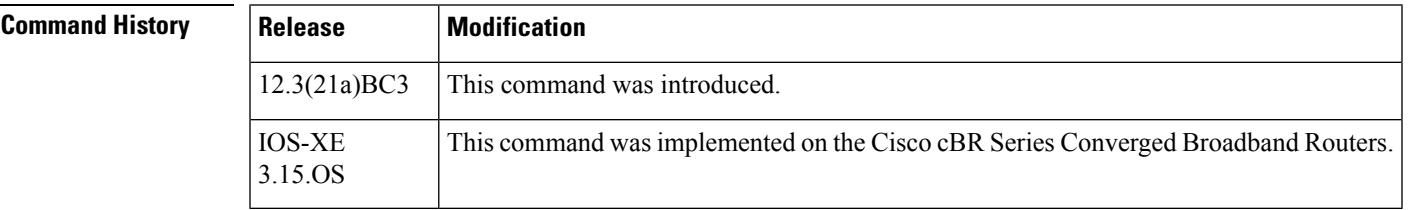

**Examples** The following example shows configuring the NLS response timeout:

Router(config)#**nls rssp-timeout 35**

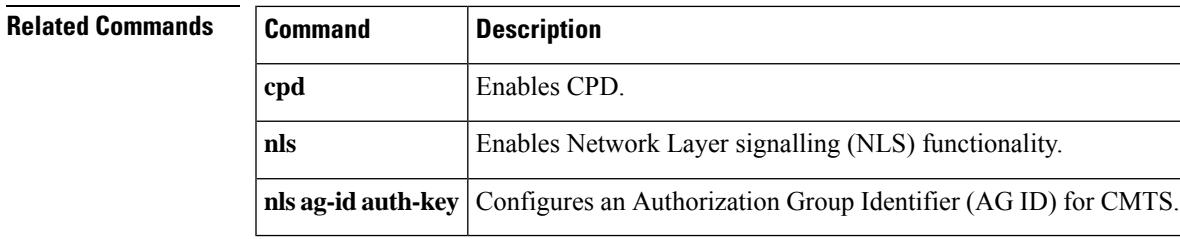

# **ofdm-freq-excl-band**

To specify the range of frequencies on this port that are excluded from all OFDM channels, use the **ofdm-freq-excl-band** command in controller configuration mode. To undo the frequency range assignment, use **no** form of this command.

**ofdm-freq-excl-band start-frequency** *frequency* **width** *value*

**no ofdm-freq-excl-band start-frequency** *frequency* **width** *value*

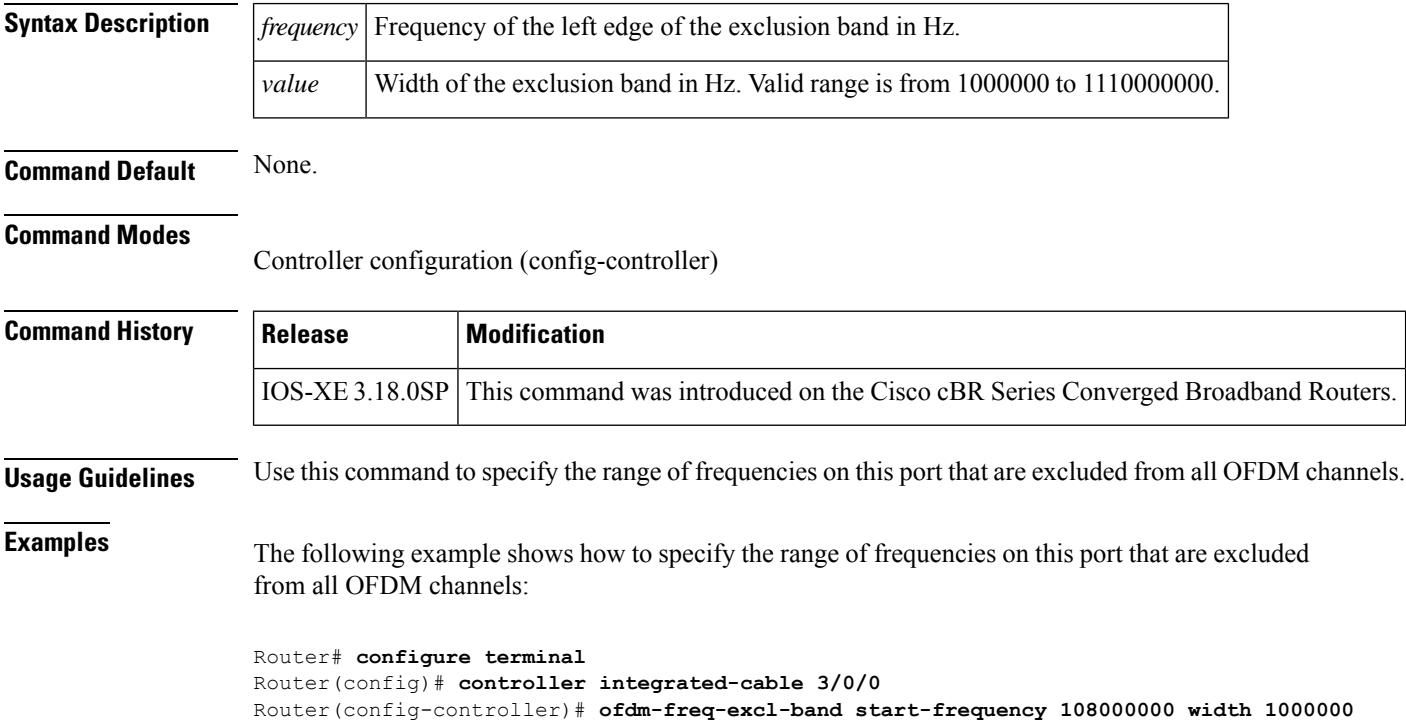

# **ofdm channel-profile**

To configure the OFDM RF channel, use the **ofdm channel-profile** command in RF-channel configuration mode. To undo the configuration, use **no** form of this command.

٦

**ofdm channel-profile** *id***start-frequency** *frequency***[ width** *value***] [plc** *plc-spectrum-start-freq***]**

**no ofdm channel-profile** *id***start-frequency** *frequency***[ width** *value***] [plc** *plc-spectrum-start-freq***]**

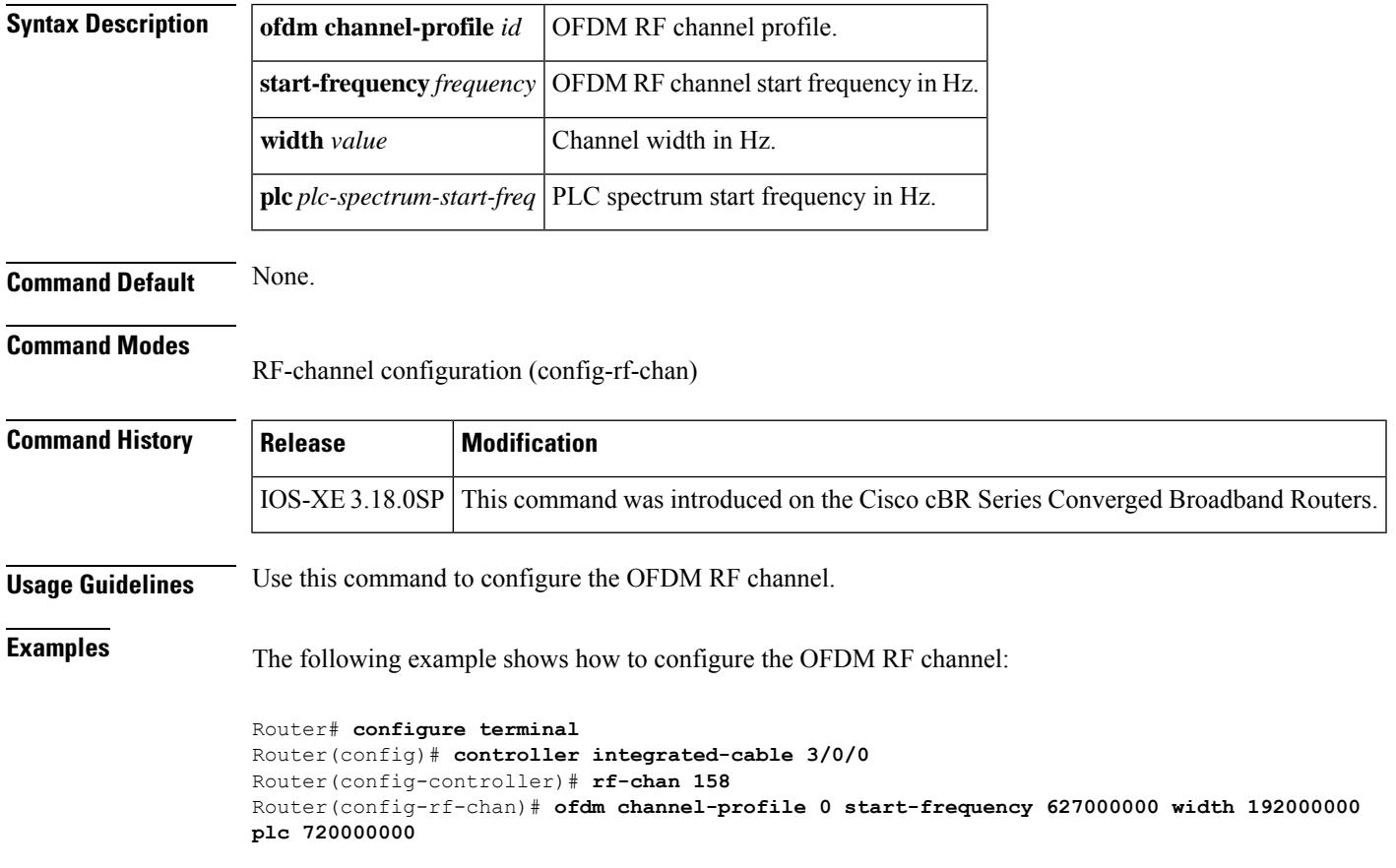

# **onid**

To override the default ONID, use the **onid** command in the service distribution group configuration mode. To revert back to the default ONID, use the **no** form of the command.

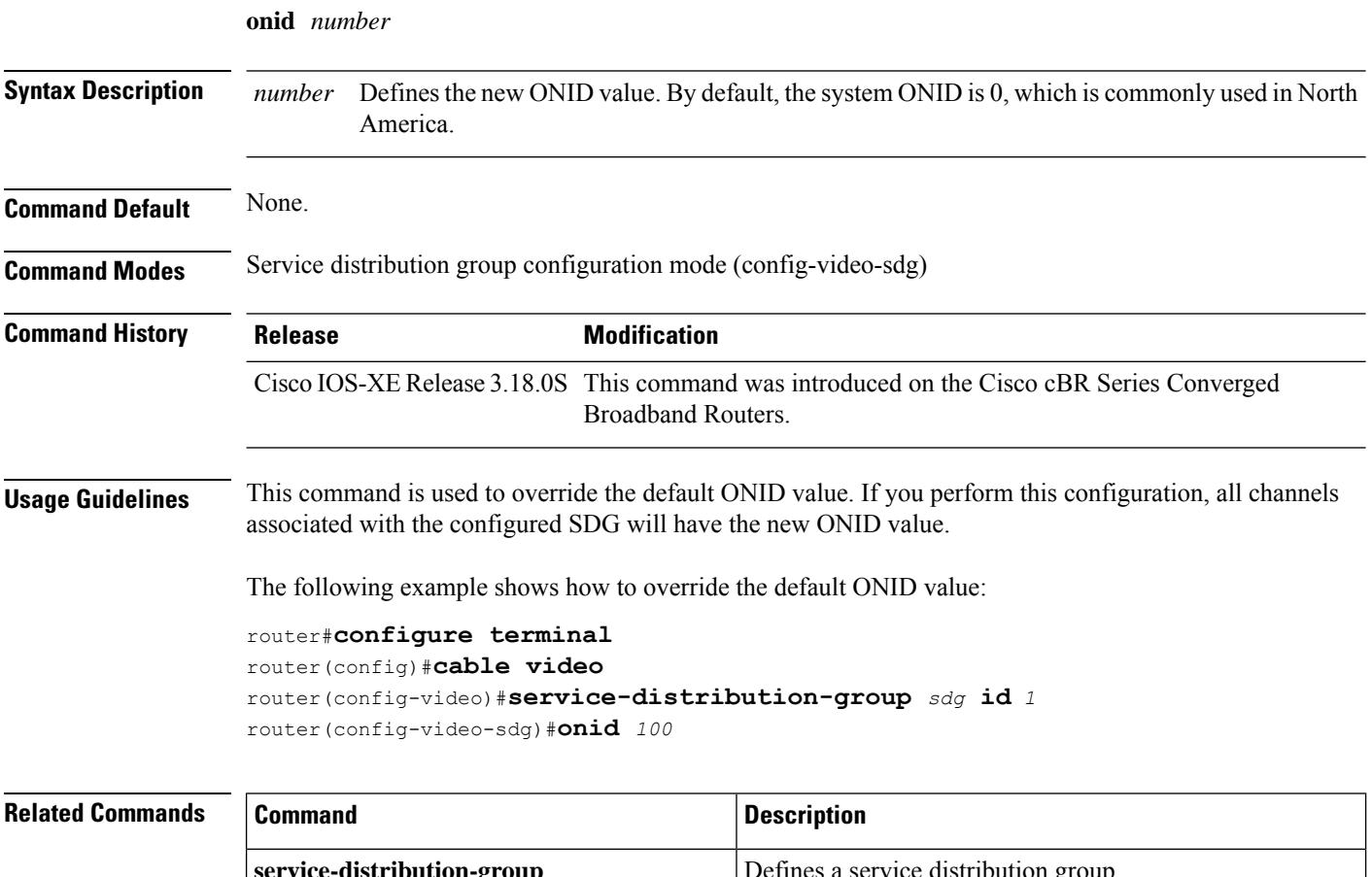

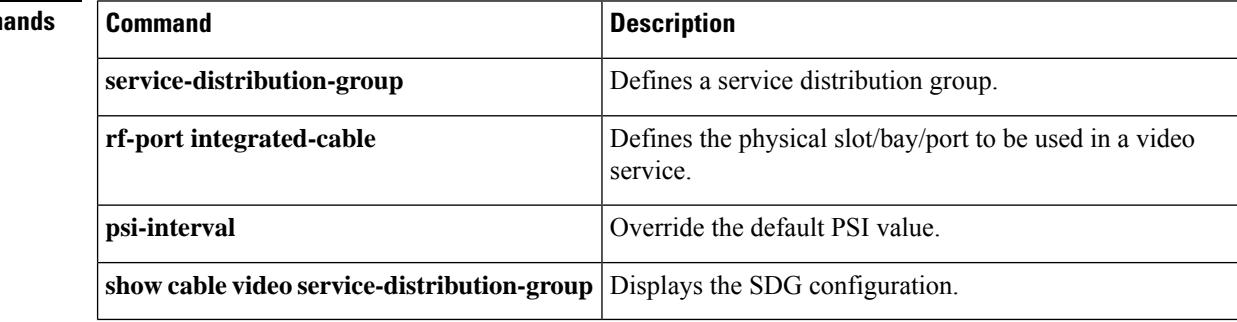

### **oui**

To configure the Organizational Unique Identifier (OUI) of the CM for the CMTS tag, use the **oui** command in the cmts-tag configuration mode. To remove the configured OUI from the CMTS tag, use the **no** form of this command.

[**exclude**] **oui** *oui-of-CM* **no oui** *oui-of-CM*

**cable tag**

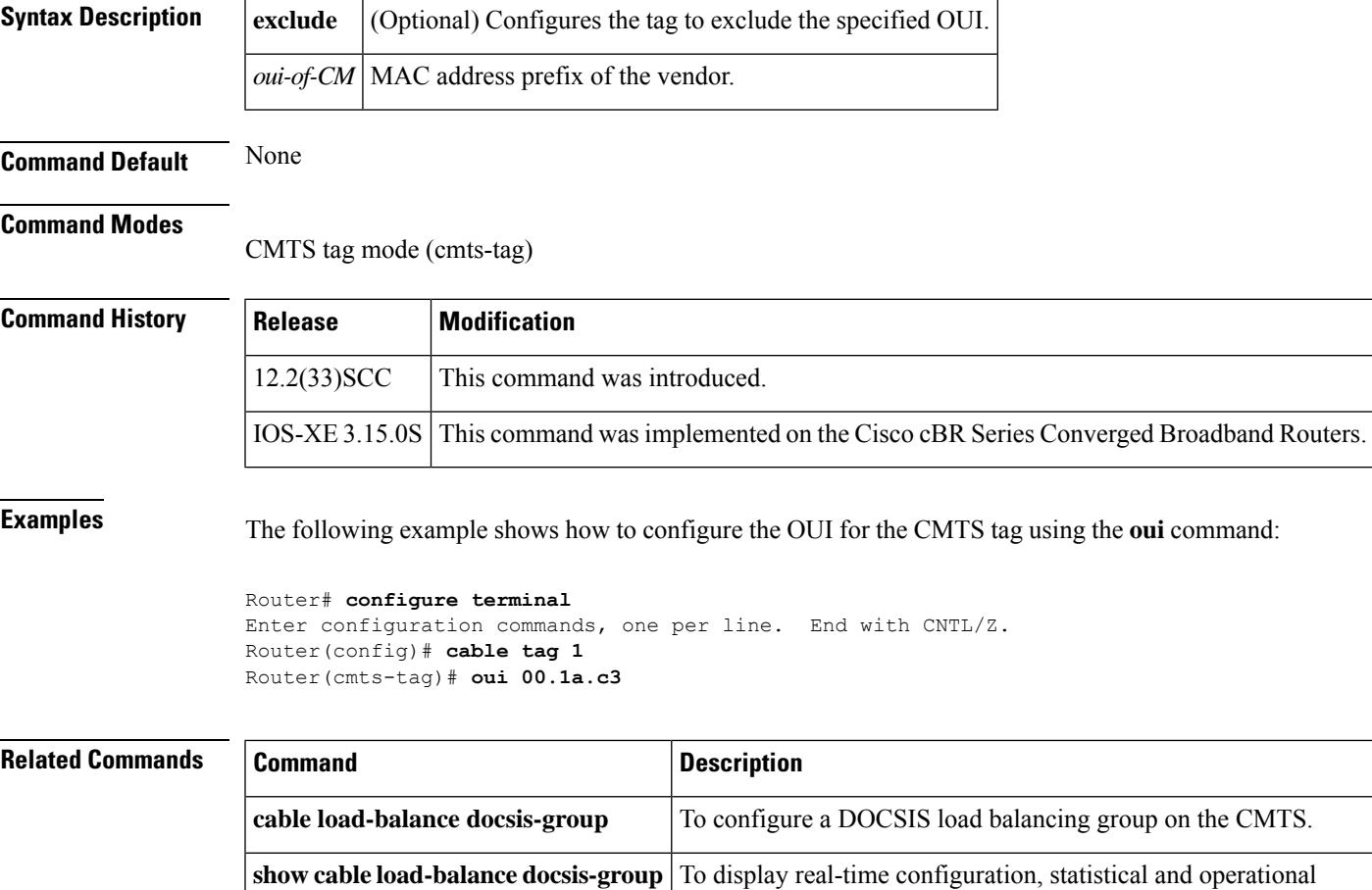

CMTS.

information for load balancing operations on the router.

To configure a tag for a DOCSIS load balancing group on the

 $\mathbf I$ 

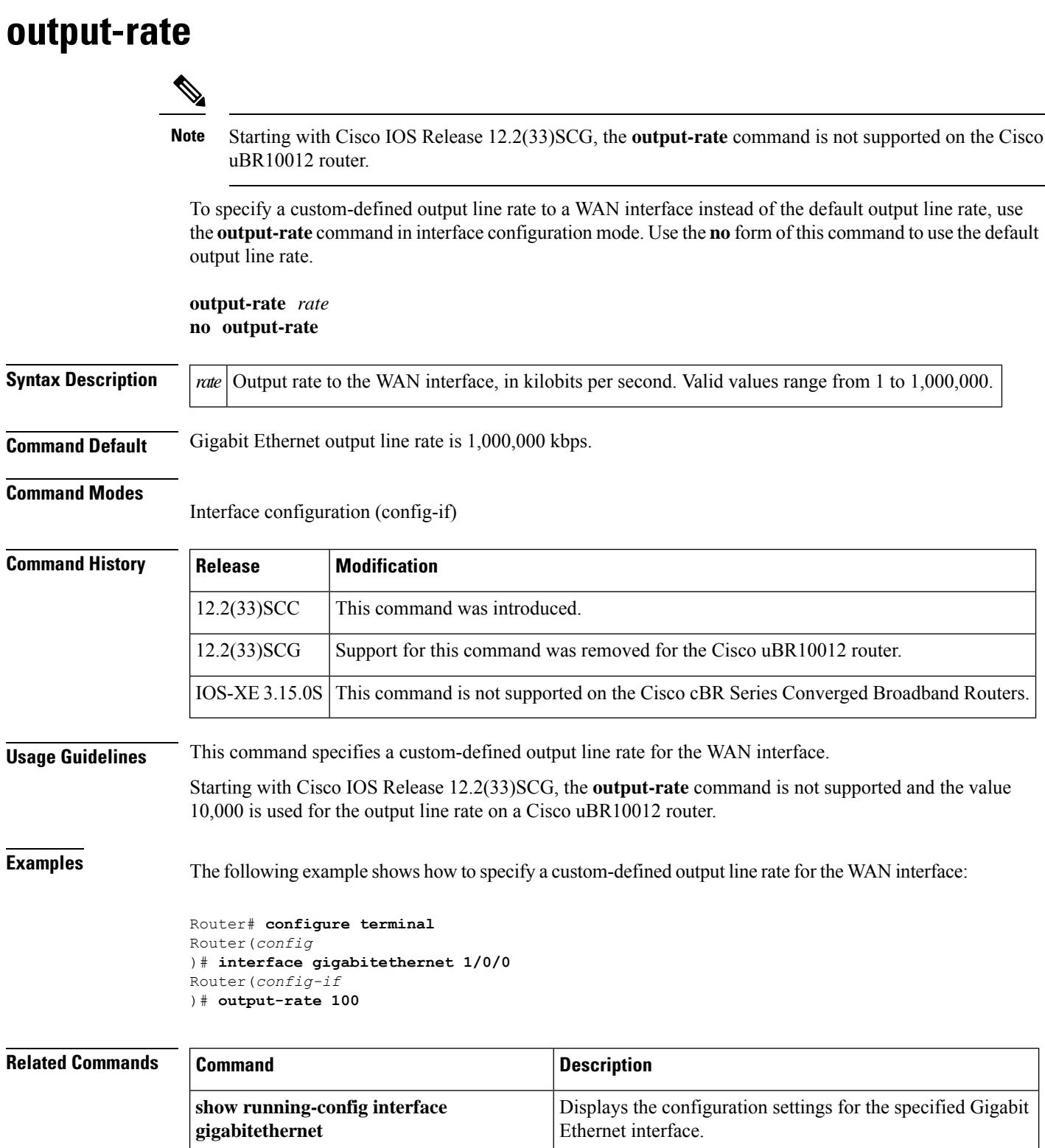

I

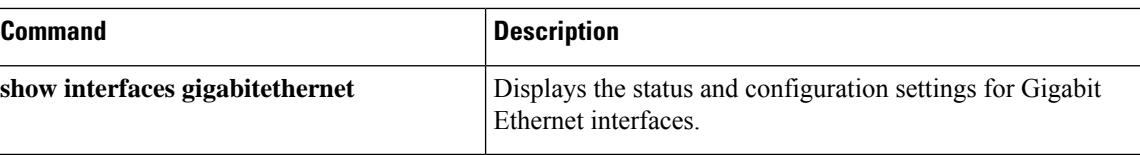

## **override**

To override the Type/Length/Value (TLV) or SNMP when assigning a restricted load balancing group (RLBG) to CM, use the **override** command in the cmts-tag configuration mode. To reenable the TLV or SNMP when assigning a RLBG to CM, use the **no** form of this command.

**override no override**

**Command Default** TLV or SNMP are effective when assigning a RLBG to CM.

#### **Command Modes**

CMTS tag mode (cmts-tag)

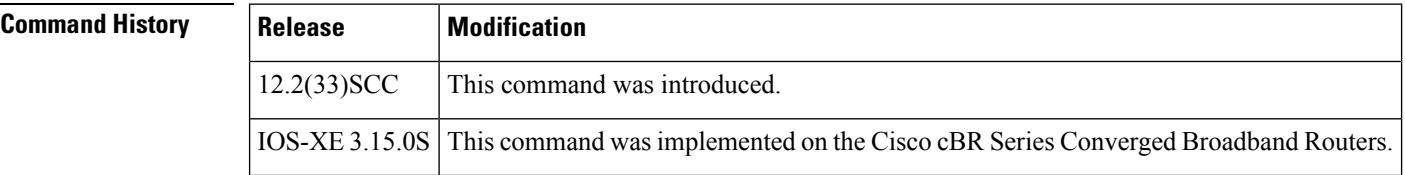

**Examples** The following example shows how to override the TLV or SNMP when assigning a RLBG using the **override** command:

```
Router# configure terminal
Enter configuration commands, one per line. End with CNTL/Z.
Router(config)# cable tag 1
Router(cmts-tag)# override
```
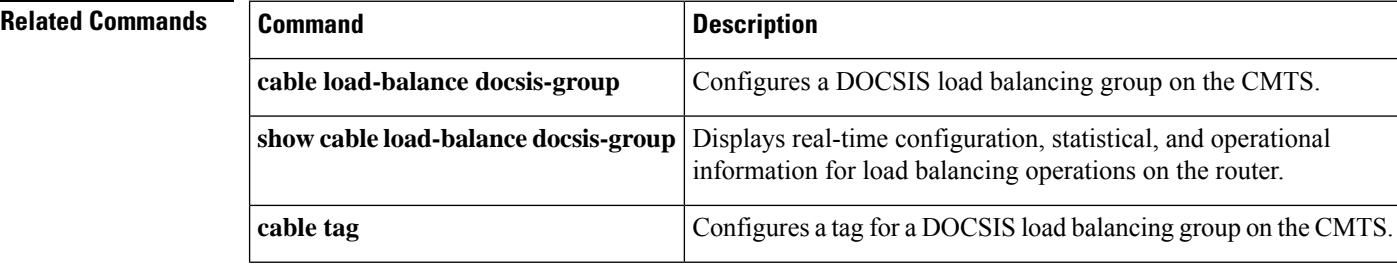

### **overrule**

To overrule the default settings, use the **overrule** command in the DVB scrambling ECMG configuration mode. To void the overrule configuration, use the **no** form of this command.

**overrule no overrule**

**Command Default** None

**Command Modes** DVB scrambling ECMG configuration mode (config-video-encrypt-dvb-ecmg)

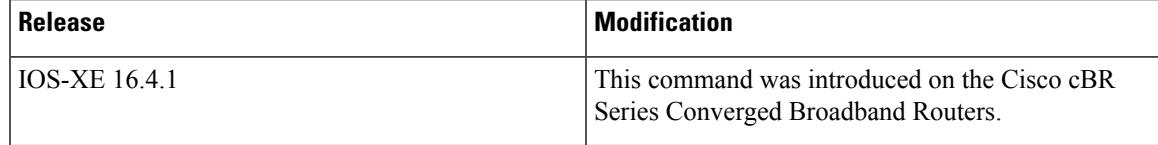

The following is an example of how to overrule the default settings:

```
Router>enable
Router#configure terminal
Router(config)#cable video
Router(config-video)#encryption
Router(config-video-encrypt)#dvb
Router(config-video-encrypt-dvb)#ecmg ECMG-7 id 7
Router(config-video-encrypt-dvb-ecmg)#overrule
Router(config-video-encrypt-dvb-ecmg-overrule)#
```
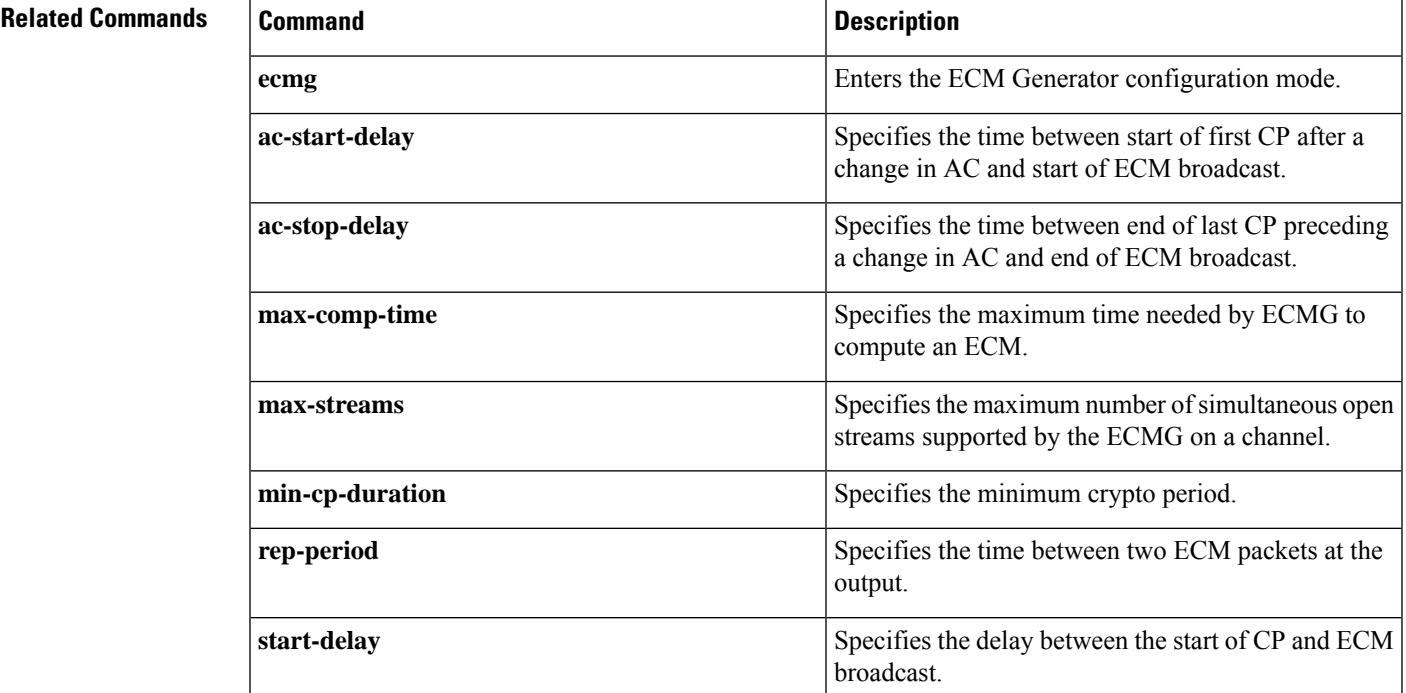

I

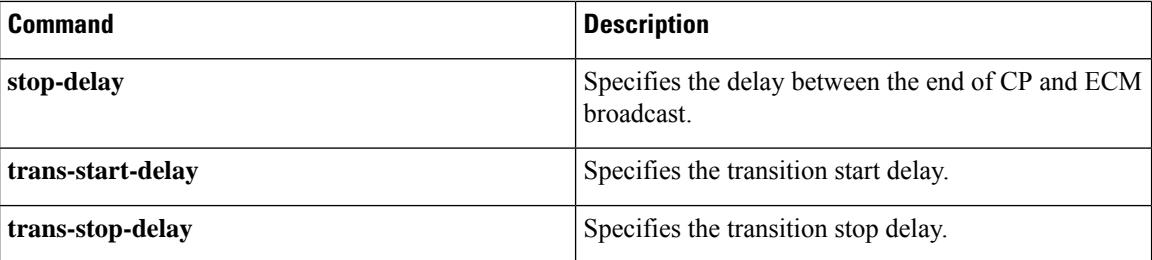

## **overwrite-scg**

To enableScrambling Control Group (SCG) overwrite, use the **overwrite-scg** command in the DVB scrambling EIS configuration mode. To disable the SCG overwrite, use the **no** form of this command.

**overwrite-scg no overwrite-scg**

**Command Default** None

**Command Modes** DVB scrambling EIS configuration mode (config-video-encrypt-dvb-eis)

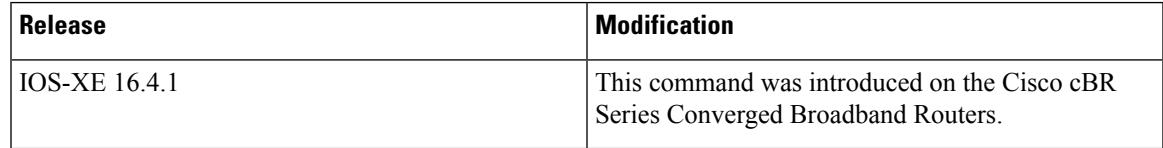

The following is an example of how to enable Scrambling Control Group (SCG) overwrite:

```
Router>enable
Router#configure terminal
Router(config)#cable video
Router(config-video)#encryption
Router(config-video-encrypt)#dvb
Router(config-video-encrypt-dvb)#eis EIS-1 id 1
Router(config-video-encrypt-dvb-eis)#overwrite-scg
```
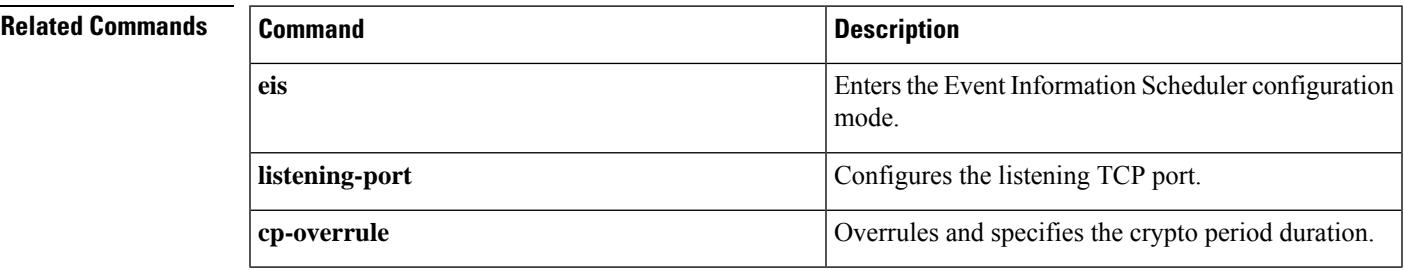

### **packetcable**

To enablePacketCable operations on the Cisco CMTS, use the**packetcable** command in global configuration mode. To disable PacketCable operations, use the **no** form of this command.

**packetcable no packetcable**

**Syntax Description** This command has no keywords or arguments.

**Command Default** PacketCable operation is disabled.

#### **Command Modes**

Global Configuration (config)

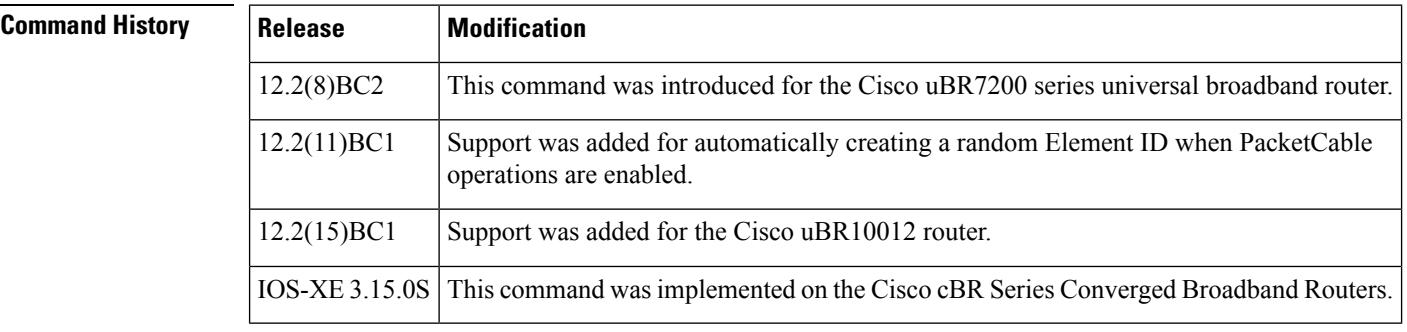

**Usage Guidelines** This command enables PacketCable operations on all cable interfaces and takes effect immediately. If you do not need to change any parameters from their default values, this is the only command needed to enable PacketCable operations.

> In Cisco IOS Release 12.2(11)BC1 and later releases, this command also automatically creates a random Element ID for the CMTS that is in the range of 0 and 99,999. To ensure that this Element ID is unique across the entire PacketCable domain, you should use the **packetcable element-id** command.

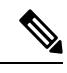

PacketCable operations can be configured together with HCCP N+1 redundancy, but the PacketCable states are not synchronized between the Working and Protect interfaces. If a switchover occurs, existing voice calls continue, but when the user hangs up, PacketCable event messages are not generated because the Protect interface is not aware of the previous call states. However, new voice calls can be made and proceed in the normal fashion. **Note**

#### **Channel Width Limitations**

The 200,000 Hz channel width cannot be used on upstreams that support PacketCable voice calls, or on any upstreams that use Unsolicited Grant Service (UGS) or UGS with Activity Detection (UGS-AD) service flows. Using this small a channel width with voice and other UGS/UGS-AD service flows results in calls being rejected because of "DSA MULTIPLE ERRORS".

**Examples** The following example shows PacketCable operation being enabled:

Router# **configure terminal** Router(config)# **packetcable** Router(config)#

The following example shows PacketCable operation being disabled (default):

Router# **configure terminal** Router(config)# **no packetcable** Router(config)#

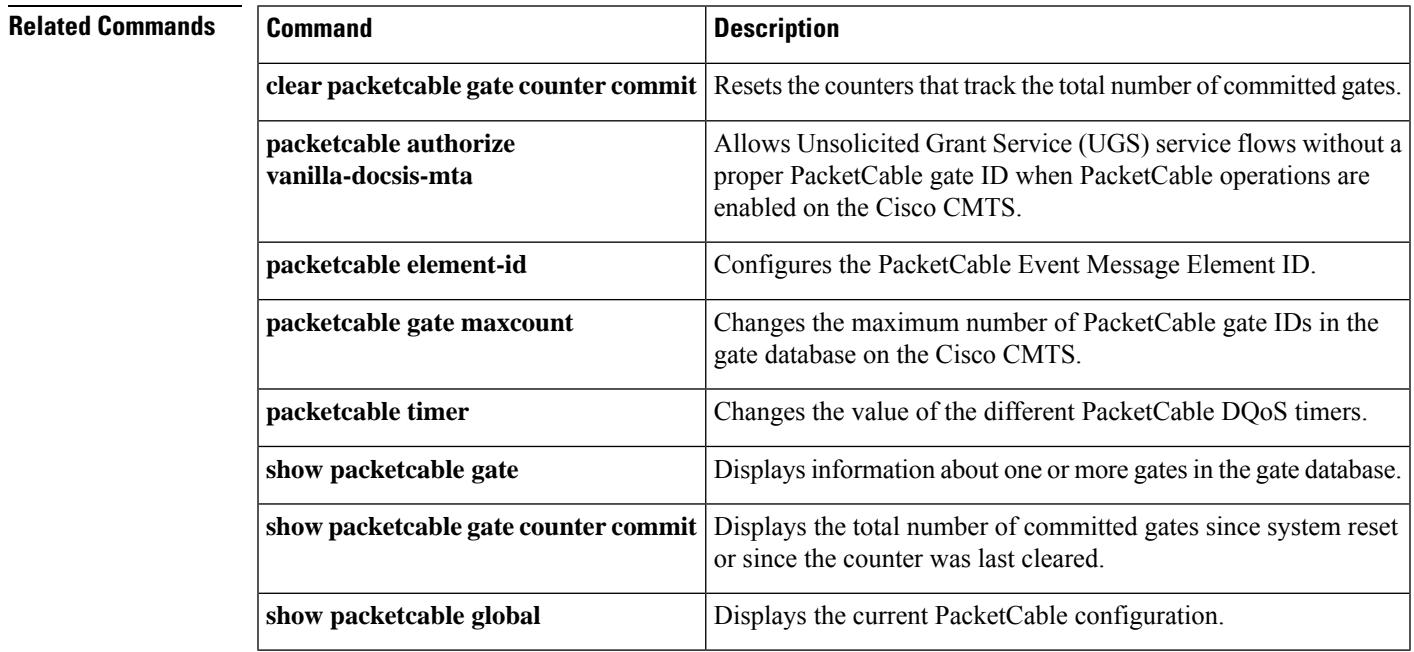

### **packetcable authorize vanilla-docsis-mta**

To allow Unsolicited Grant Service (UGS) service flows without a proper PacketCable gate ID when PacketCable operations are enabled on the Cisco CMTS, use the **packetcable authorize vanilla-docsis-mta** command in global configuration mode. To prevent CMs from requesting non-PacketCable UGS service flows when PacketCable operations are enabled, use the **no** form of this command.

**packetcable authorize vanilla-docsis-mta no packetcable authorize vanilla-docsis-mta**

**Syntax Description** This command has no keywords or arguments.

**Command Default** Non-PacketCable UGS service flows are not allowed when PacketCable operations are enabled.

#### **Command Modes**

Global Configuration (config)

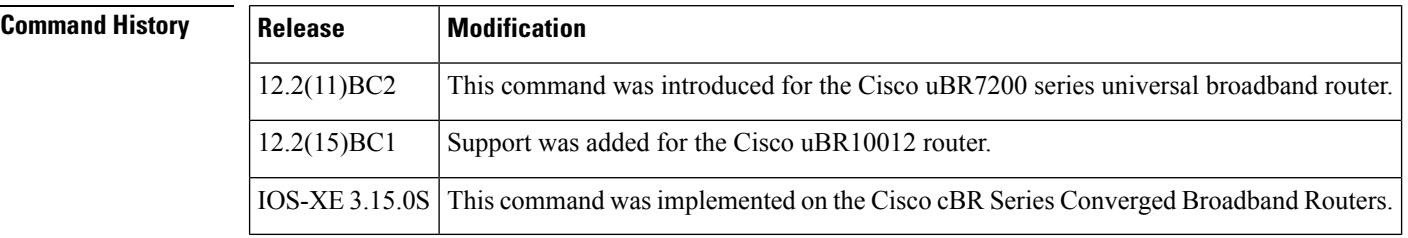

**Usage Guidelines** By default, when PacketCable operations are enabled (using the **packetcable** ccommand), CMs must follow the PacketCable protocol when requesting UGS service flows. This prevents DOCSIS CMs that do not support PacketCable operations from using DOCSIS-style UGS service flows.

> If you have a mixed network that contains both PacketCable and non-PacketCable DOCSIS CMs, you can allow DOCSIS CMs to request UGS service flows by using the **packetcable authorize vanilla-docsis-mta** command. If, however, your CMTS is providing PacketCable services, use the **no packetcable authorize vanilla-docsis-mta** command to disable DOCSIS-style service flows. This is the default configuration when PacketCable operations are enabled, and it requires that CMs must provide a validly authorized gate ID before being granted a UGS service flow.

**Examples** The following example shows PacketCable operation being enabled, while still allowing DOCSIS-style UGS service flows:

```
Router# configure terminal
Router(config)# packetcable
Router(config)# packetcable authorize vanilla-docsis-mta
```
The **show packetcable global** command has also been enhanced to display whether non-PacketCable DOCSIS-style UGS service flows are allowed.

The following is a sample output on the Cisco uBR10012 router:

```
Router# show packetcable global
Packet Cable Global configuration:
```
Ш

```
Enabled : Yes
Element ID: 12456
Max Gates : 1048576
Allow non-PacketCable UGS
Default Timer value -
 T0 : 30000 msec
 T1 : 300000 msec
 T2 : 2000 msec
 T5 : 500 msec
Router#
```
The following is a sample output on a Cisco cBR series router:

```
Router# show packetcable global
Packet Cable Global configuration:
Packetcable DQOS Enabled : Yes
Packetcable Multimedia Enabled : No
Element ID: 88330
Max Gates : 512000
Allow non-PacketCable UGS
Default Multimedia Timer value -
 T1 : 200000 msec
 Persistent gate : 0 hour
 Volume Limit : STOPPED
Default DQoS Timer value -
 T0 : 30000 msec
 T1 : 300000 msec
Client Accept Timer: Disabled
Client Accept Timer Expired: 0
Packetcable DQOS Gate Send SubscriberID Enabled: No
Router#
```
**Related Commands Command Description clear packetcable gate counter commit** Resets the counters that track the total number of committed gates. **packetcable** Enables PacketCable operations on the Cisco CMTS. **packetcable element-id** Configures the PacketCable Event Message Element ID. Changes the maximum number of PacketCable gate IDs in the gate database on the Cisco CMTS. **packetcable gate maxcount packetcable timer** Changes the value of the different PacketCable DQoS timers. **show packetcable gate** Displays information about one or more gates in the gate database. Displays the total number of committed gates since system reset or since the counter was last cleared. **show packetcable gate counter commit show packetcable global Displays the current PacketCable configuration.** 

### **packetcable element-id**

To configure thePacketCable Event Message Element ID on the Cisco CMTS, use the**packetcable element-id** command in global configuration mode. To reset the counter to its default value, use the **no** form of this command.

**packetcable element-id** *n* **no packetcable element-id**

**Syntax Description**  $\begin{bmatrix} n \end{bmatrix}$  PacketCable Event Message Element ID for the Cisco CMTS. The valid range is 0 through 99999, with a default that is a random number in that range.

**Command Default** A random value between 0 and 99,999.

**Command Modes**

Global Configuration (config)

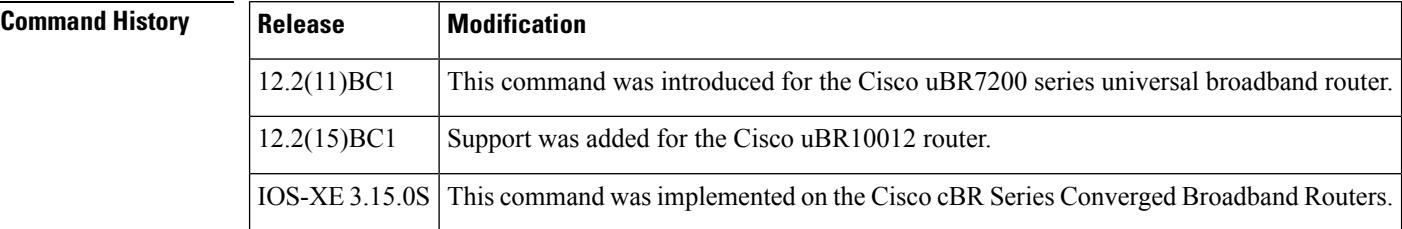

**Usage Guidelines** The PacketCable Event Message specification (PKT-SP-EM-I03-011221) requires that each trusted PacketCable network element that generates an Event Message MUST identify itself with a static Element ID that is unique across an entire PacketCable domain. This command allows you to configure the CMTS with an Element ID that is unique for your particular network. If you do not manually configure this parameter with the**packetcable element-id** command, it defaults to a random value between 0 and 99,999 when PacketCable operations is enabled.

> The CMTS includes the Element ID in its Event Messages, along with its timezone information. You can display the current value using the **show packetcable global** command.

**Examples** The following example shows the Event Message Element ID for this particular CMTS being set to 12456:

> Router# **configure terminal** Router(config)# **packetcable element-id 12456** Pktcbl: Configured element ID 12456 Router(config)#

## **Related Commands Command Command Description packetcable** Enables PacketCable operations on the Cisco CMTS.
$\mathbf l$ 

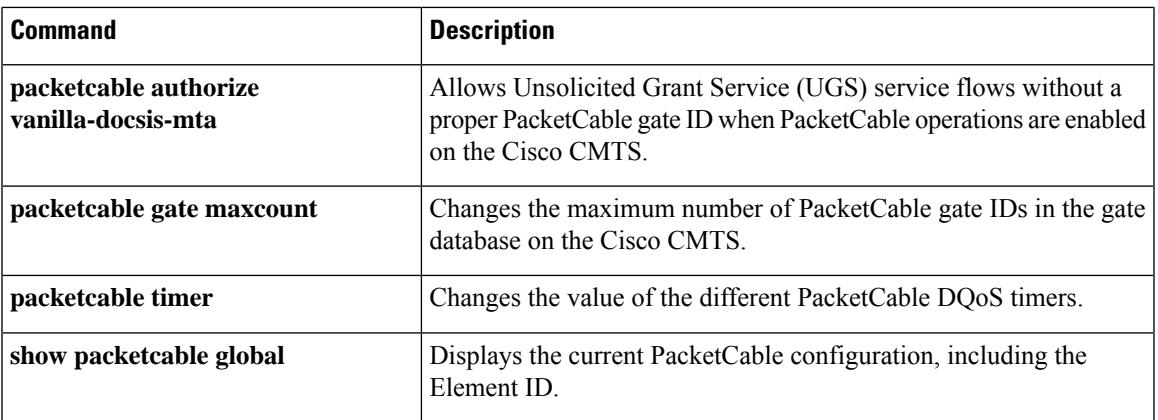

### **packetcable gate maxcount**

To change the maximum number of PacketCable gate IDs in the gate database on the Cisco CMTS, use the **packetcable gate maxcount** command in global configuration mode. To reset the counter to its default value, use the **no** form of this command.

**packetcable gate maxcount** *n* **no packetcable gate maxcount**

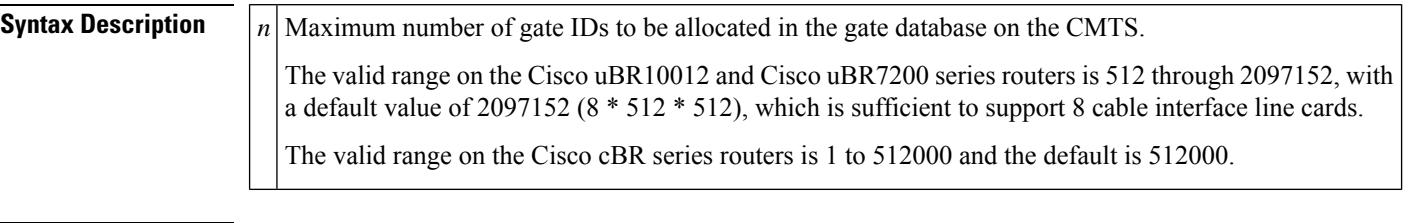

**Command Default** 2097152 gate IDs on the Cisco uBR10012 and Cisco uBR7200 series routers.

512000 gate IDs on the Cisco cBR series routers.

### **Command Modes**

Global Configuration (config)

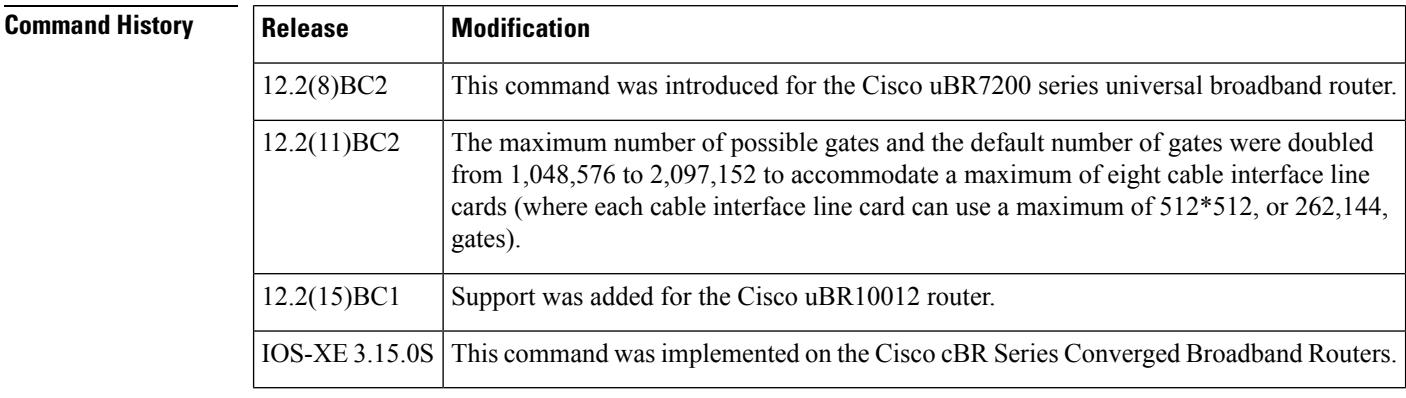

**Usage Guidelines** This command configures the number of gate IDs that the Cisco CMTS can store in its gate database. Because each PacketCable gate ID typically refers to both an upstream gate and a downstream gate, multiply this number by 2 to get the maximum number of gates that can be created on the Cisco CMTS.

⇘

**Note**

Each cable interface line card on the Cisco uBR10012 and Cisco uBR7200 series routers supports a maximum of 512\*512 (262,144) PacketCable gates, so ensure that you set the maximum number of gates to accommodate all installed cable interface line cards.

**Examples** The following example shows the maximum number of gate IDs being set to 524288 on the Cisco uBR10012 router, which is sufficient for two cable interface line cards:

Router# **configure terminal** Router(config)# **packetcable gate maxcount 524288**

The following example shows the maximum number of gate IDs being set to 10 on a Cisco cBR series router:

```
Router# configure terminal
Router(config)# packetcable gate maxcount 10
```
### **Related Commands**

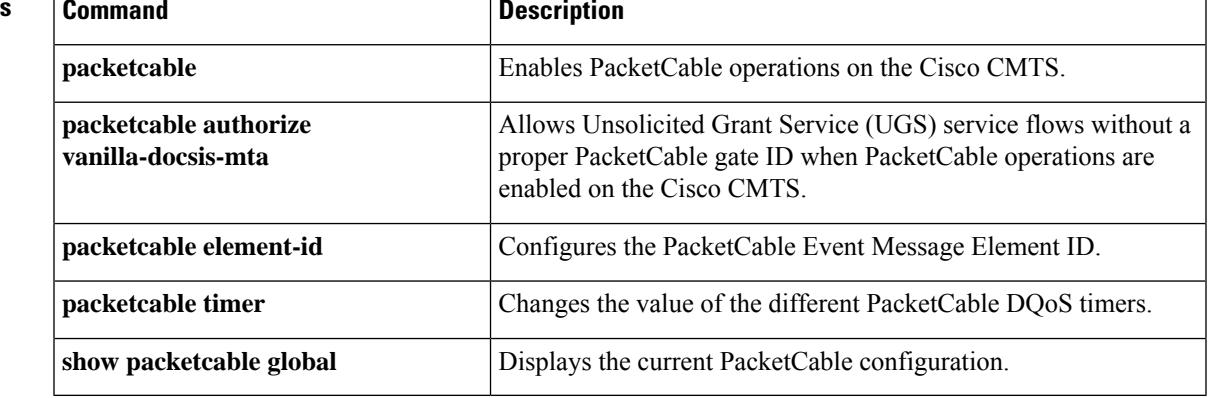

## **packetcable gate send-subscriberID**

To include subscriber identification in GATE-OPEN and GATE-CLOSE gate control messages, use the **packetcable gate send-subscriberID** command in global configuration mode. To remove subscriber identification information from the gate control messages, use the **no** form of this command.

**packetcable gate send-subscriberID no packetcable gate send-subscriberID**

**Syntax Description** This command has no arguments or keywords.

**Command Default** No subscriber identification information is provided in the GATE-OPEN and GATE-CLOSE gate control messages.

### **Command Modes**

Global configuration (config)

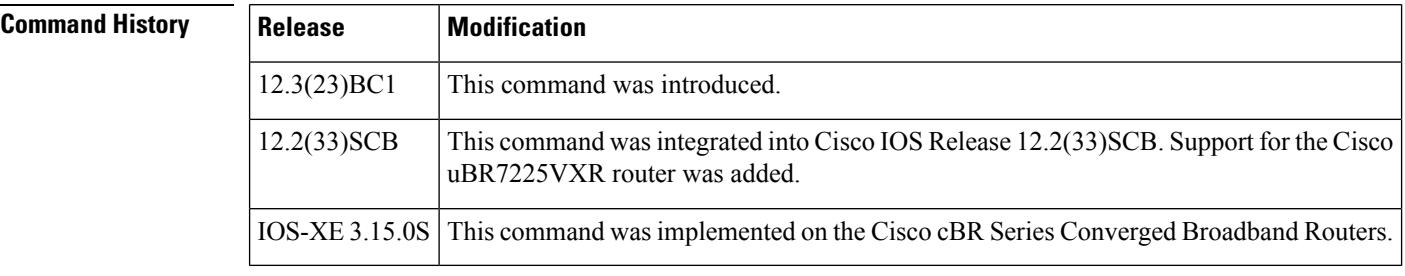

**Examples** The following example enables gate control subscriber identification information using the **packetcable gate send-subscriberID** command:

#### Router(config)# **packetcable gate send-subscriberID**

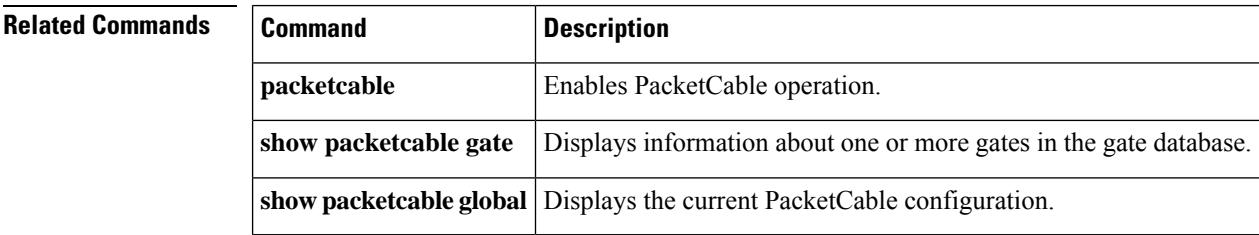

#### **packetcable multimedia**

To enable the Cisco CMTS router to start or stop responding to PCMM COPS messages received from the PCMM Policy Server, use the **packetcable multimedia** command in the Global Configuration (config) mode.

**packetcable multimedia**

#### **no packet cable multimedia**

To configure the SessionClassID that the Cisco CMTS router applies to high priority PCMM calls, use the **packetcable multimedia high-priority** command in the Global Configuration (config) mode.

**packetcable multimedia high-priority** *priority*

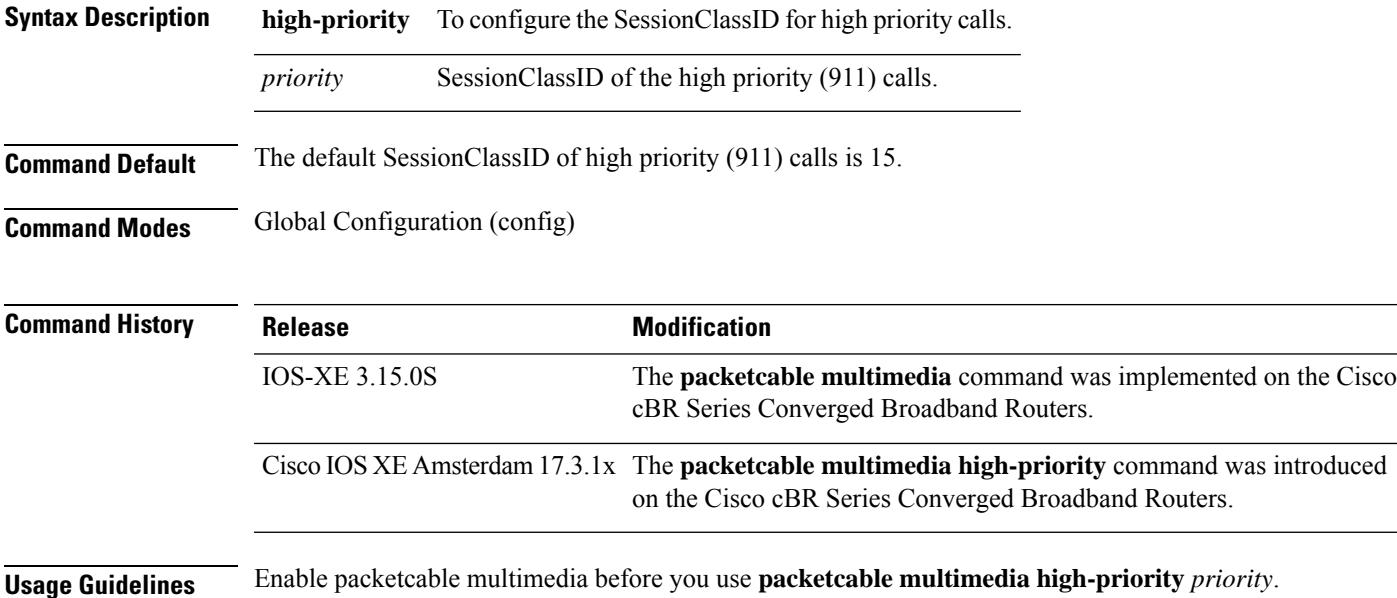

### **packetcable timer**

To change the value of the different PacketCable Dynamic Quality of Service (DQoS) timers, use the **packetcable timer** command in global configuration mode. To reset a timer to its default value, use the **no** form of this command.

**packetcable timer** {**T0** *timer-value* | **T1** *timer-value* | **multimedia T1** *timer-value*} **no packetcable timer** {**T0** *timer-value* | **T1** *timer-value* | **multimedia T1** *timer-value*}

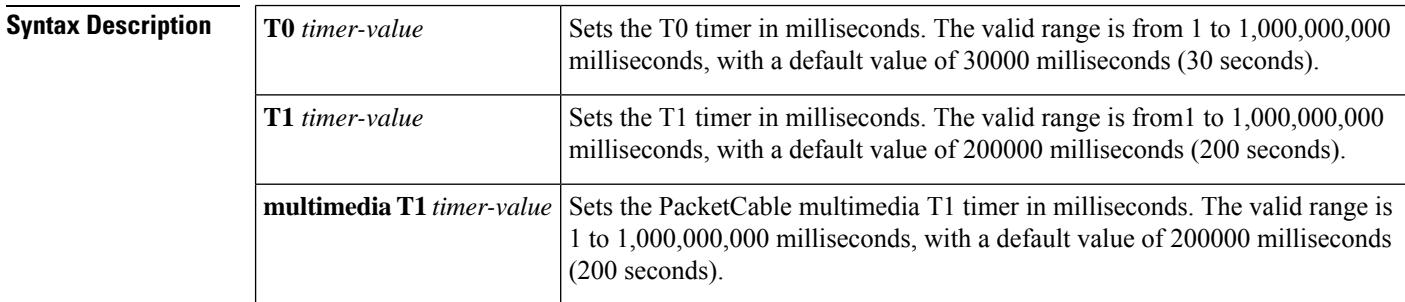

**Command Default** None

#### **Command Modes**

Global Configuration (config)

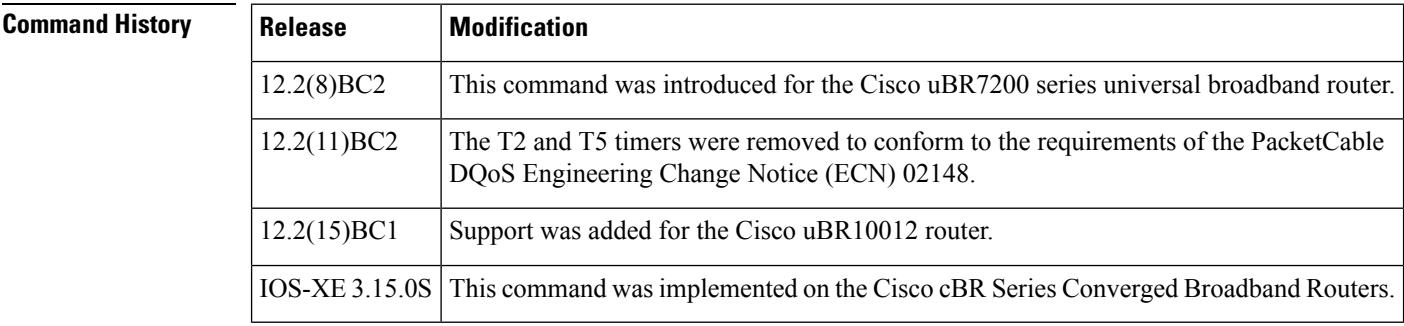

**Usage Guidelines** This command sets the following timers, which are defined in the *PacketCable™ Dynamic Quality-of-Service Specification* (PKT-SP-DQOS-I03-020116):

> • T0 specifies the amount of time that a gate ID can remain allocated without any specified gate parameters. The timer begins counting when a gate is allocated with a Gate-Alloc command. The timer stops when a Gate-Set command marks the gate as Authorized. If the timer expires without a Gate-Set command being received, the gate is deleted.

> • T1 specifies the amount of time that an authorization for a gate can remain valid. It begins counting when the CMTS creates a gate with a Gate-Set command and puts the gate in the Authorized state. The timer stops when the gate is put into the committed state. If the timer expires without the gate being committed, the CMTS must close the gate and release all associated resources.

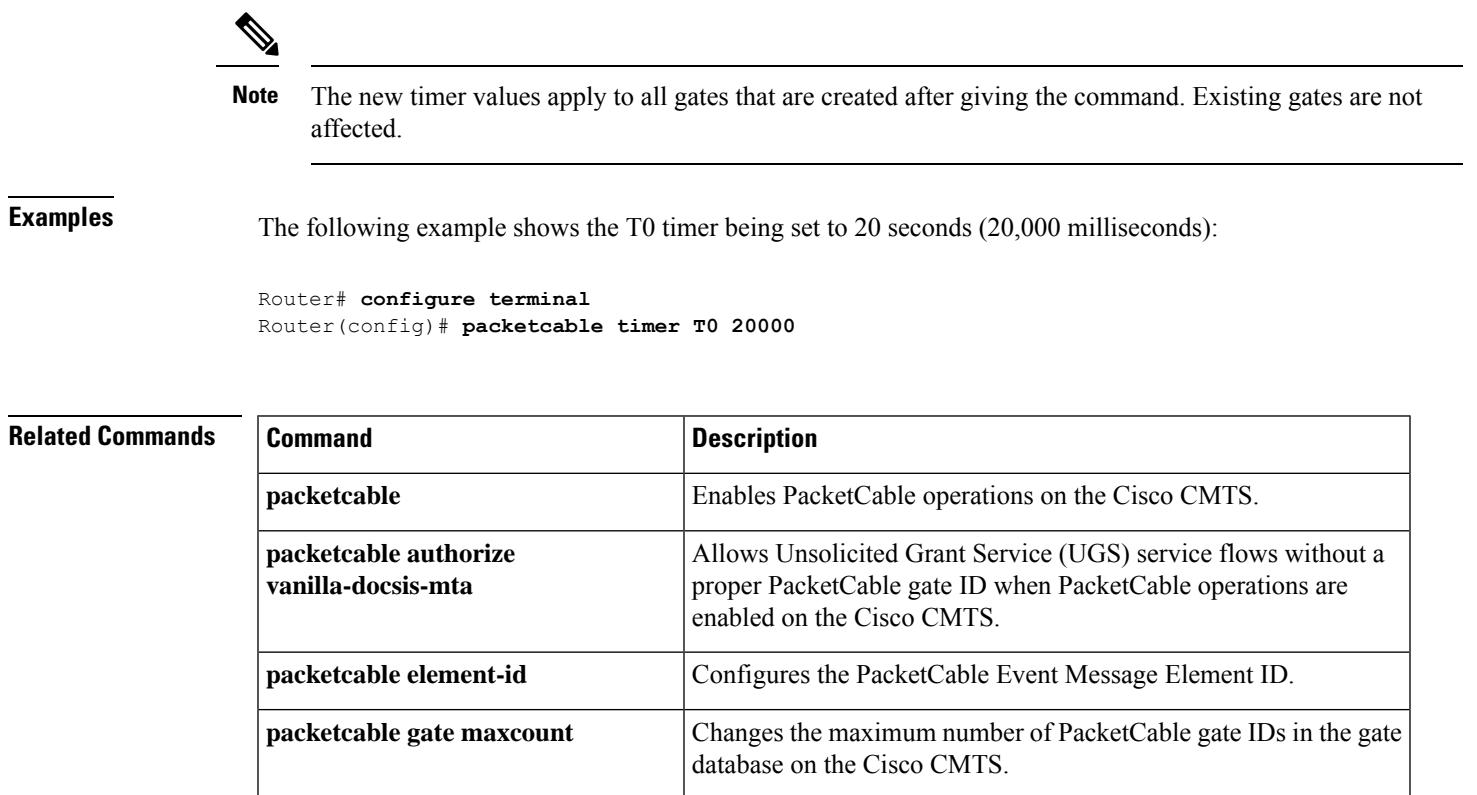

global

**show packetcable global**

Displays the current PacketCable configuration.show packetcable

# **pcr-based-source-switch**

To configure source switching of multicast SPTS streams to be based on PCR PID bitrate instead of stream bitrate, use the **pcr-based-source-switch** command in video configuration mode. To disable the PCR PID based source switch, use the **no** form of this command.

#### **pcr-based-source-switch**

**no pcr-based-source-switch**

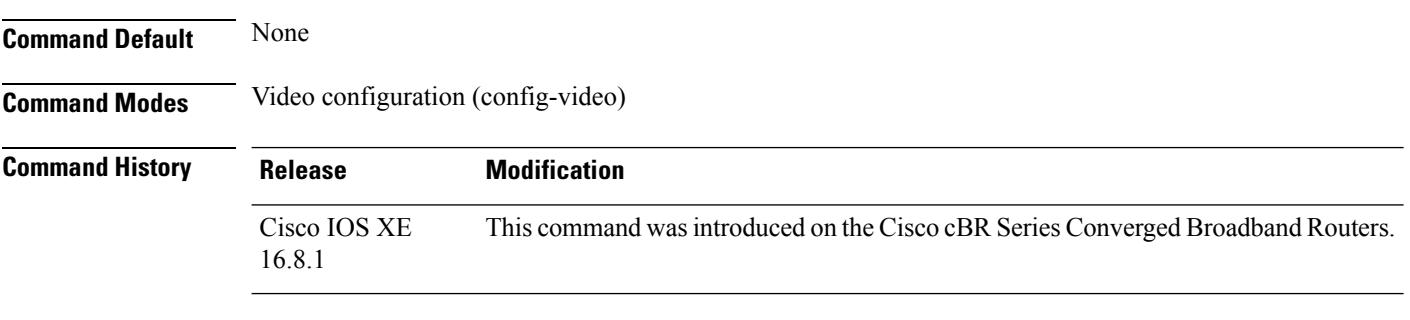

The following example shows how to enable PCR PID based source switch:

Router(config)#cable video Router(config-video)#pcr-based-source-switch Ш

### **peak-time1**

To specify peak and offpeak monitoring times on a Cisco CMTS router, use the **peak-time1** command in enforce-rule configuration mode. To disable configuration of peak monitoring times, use the **no** form of this command.

**peak-time1** {*hourhour:minutes*} **duration** *minutes* **avg-rate** *rate* **peak-time2** {*hourhour:minutes*} **duration** *minutes* **avg-rate** *rate* **duration** *offpeak-minutes* **avg-rate** *offpeak-minutes* **sample-interval minutes]***minutes* [{**penalty** *minutes*}]{**downstream** | **upstream**}[{**enforce**}] **no peak-time1** {*hourhour:minutes*} **duration** *minutes* **avg-rate** *rate* **peak-time2** {*hourhour:minutes*} **duration** *minutes* **avg-rate** *rate* **duration** *offpeak-minutes* **avg-rate** *offpeak-minutes* **sample-interval minutes]***minutes* [{**penalty** *minutes*}]{**downstream** | **upstream**}[{**enforce**}]

### **Cisco cBR Series Converged Broadband Routers**

**peak-time1** {*hourhour:minutes*} **duration** *minutes* **avg-rate** *rate* **peak-time2** {*hourhour:minutes*} **duration** *minutes* **avg-rate** *rate* **duration** *offpeak-minutes* **avg-rate** *offpeak-minutes* **sample-interval minutes***minutes* [{**penalty-period** *minutes*}]{**downstream** | **upstream**}[{**enforce**}] **no peak-time1** {*hourhour:minutes*} **duration** *minutes* **avg-rate** *rate* **peak-time2** {*hourhour:minutes*} **duration** *minutes* **avg-rate** *rate* **duration** *offpeak-minutes* **avg-rate** *offpeak-minutes* **sample-interval minutes***minutes* [{**penalty-period** *minutes*}]{**downstream** | **upstream**}[{**enforce**}]

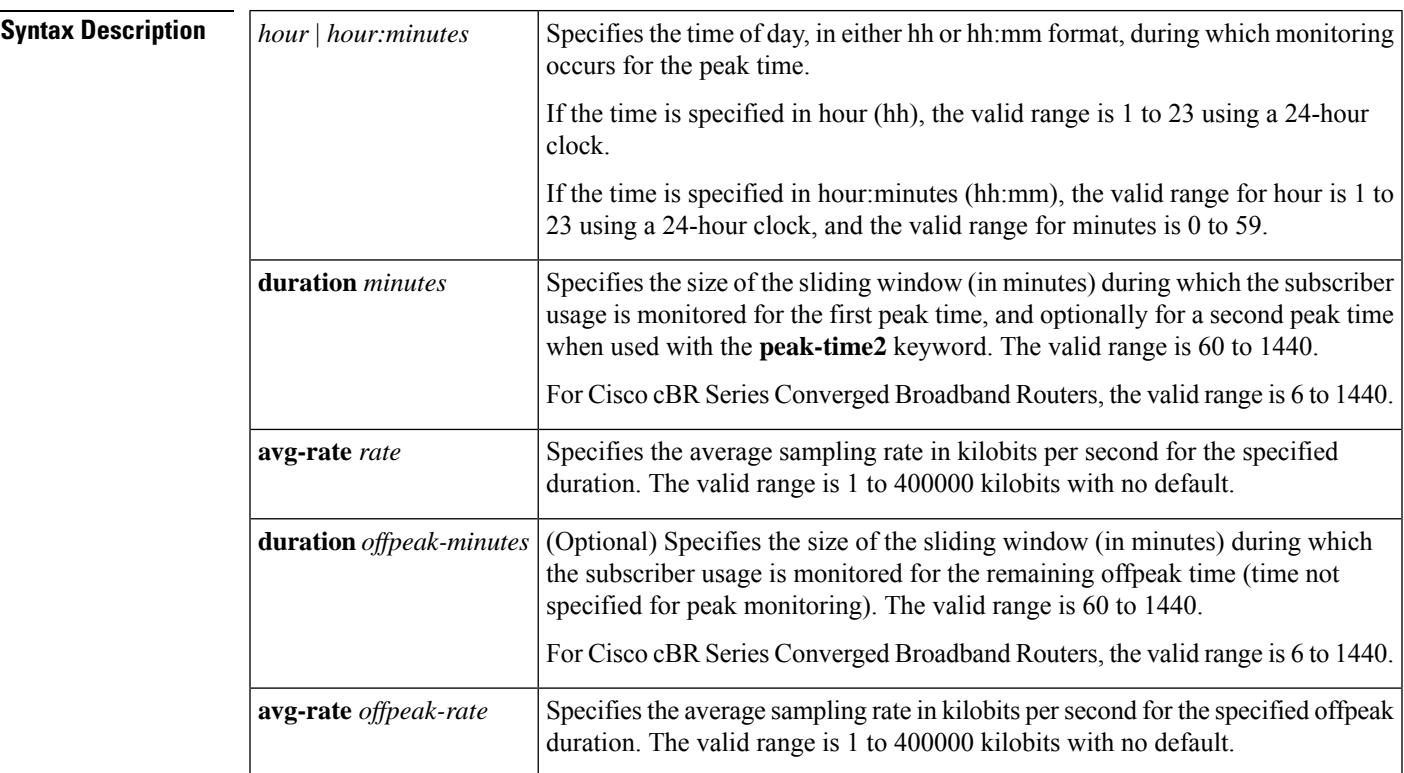

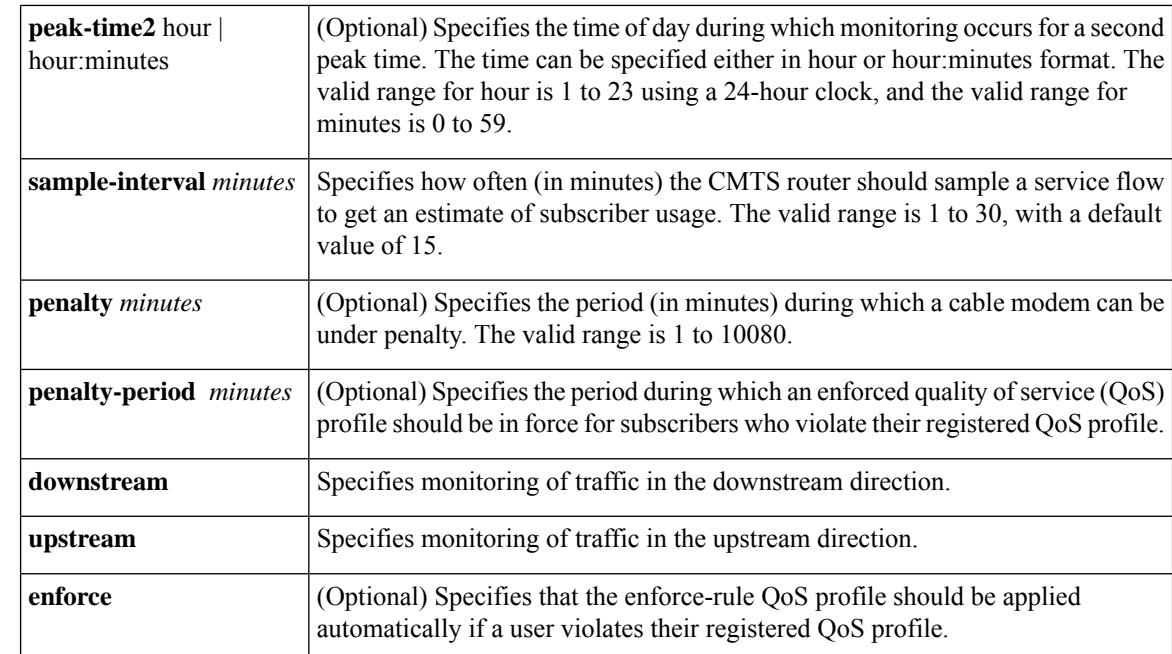

**Command Default** Peak and offpeak monitoring is disabled. The only default value for the **peak-time1** command is the 15-minute sample interval.

### **Command Modes**

Enforce-rule configuration (enforce-rule)

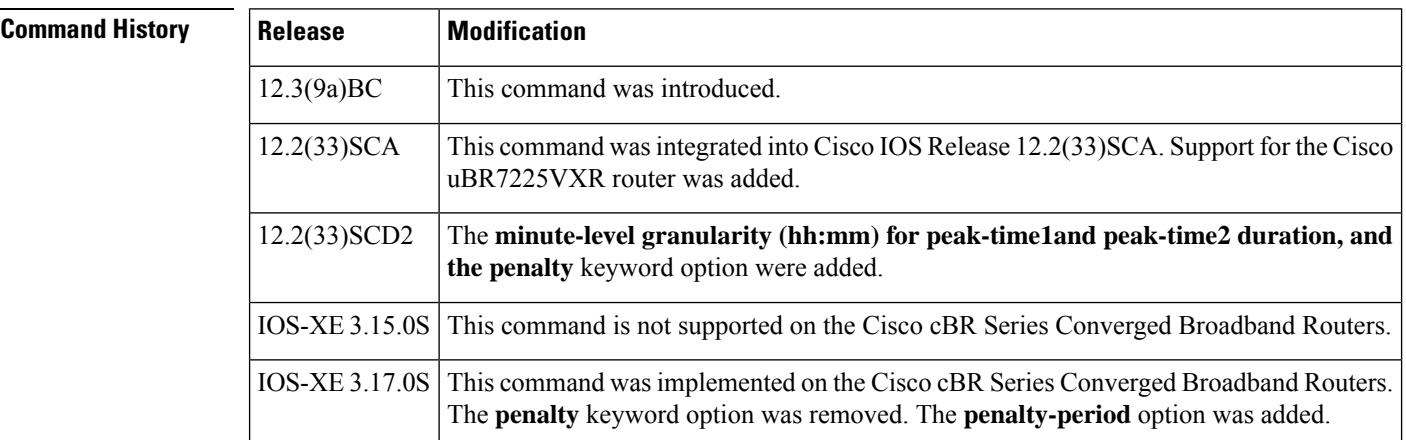

### **Usage Guidelines**

**Note**

V

This command is applicable only after the **monitoring-basics** command is configured with the keyword **peak-offpeak**.

Ш

You can monitor two peak monitoring periods using the initial**peak-time1** command and its options, followed by the **peak-time2** keyword and the corresponding options. The remaining hours are considered offpeak and can be monitored by configuring the optional **duration** keyword and the corresponding options.

The **penalty** duration, which is configured using the **peak-time1** command, is unique to weekdays, and takes precedence over the global penalty duration configured using the **penalty-period** command.

When you use the **show running-configuration** command to display the configuration, the keyword options for the **peak-time1** command are truncated. In the following example, "d" represents **duration** (a single peak and offpeak duration are configured), "avg" represents **avg-rate**, "sa" represents **sample-interval**, "pen" represents penalty, "do" represents **downstream**, and "enf" represents **enforce**:

Router# **show running-configuration** . . .

peak-time1 1 d 60 avg 2 d 60 avg 40 sa 10 pen 11 do enf

**Examples** The following example shows an enforce-rule that defines two peak monitoring periods for upstream traffic:

> Router(enforce-rule)# **peak-time1 10:30 duration 120 avg-rate 10 peak-time2 23 duration 60 avg-rate 10 sample-interval 10 penalty 11 upstream enforce**

The following example shows an enforce-rulebeing configured on a Cisco cBR Series Converged Broadband Router:

Router(enforce-rule)# **peak-time1 1 duration 6 avg-rate 1 sample-interval 1 penalty-period 1 downstream enforce**

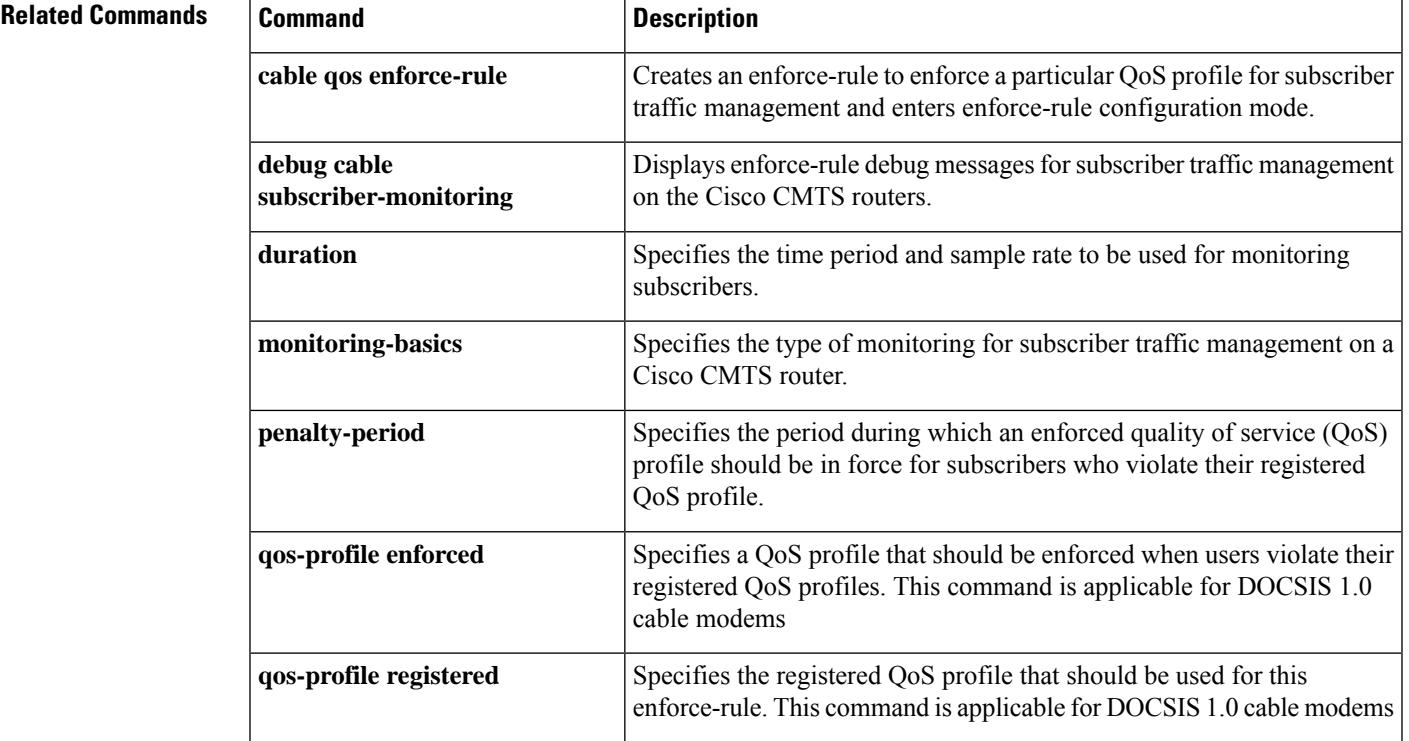

I

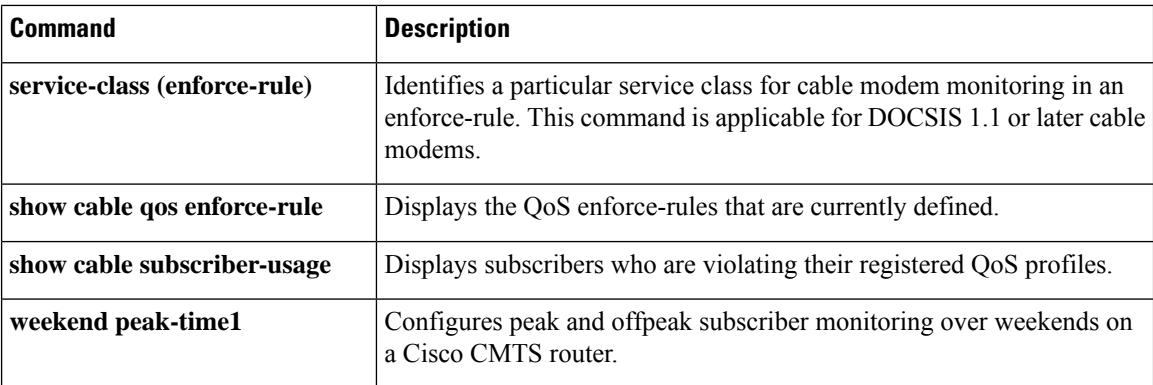

## **penalty-period**

To specify the time period that an enforced quality of service (QoS) profile should be in force for subscribers that violate their registered QoS profile, use the **penalty-period** command in enforce-rule configuration mode. To reset an enforce-rule to its default penalty period, use the **no** form of this command.

**penalty-period** *minutes* [**time-of-day** *hour*] **no penalty-period** *minutes* [**time-of-day** *hour*]

**Cisco cBR Series Converged Broadband Routers penalty-period** *minutes* [**time-of-day** {*hourhour:minutes*}**monitoring-on**] **no penalty-period** *minutes* [**time-of-day** {*hourhour:minutes*}**monitoring-on**]

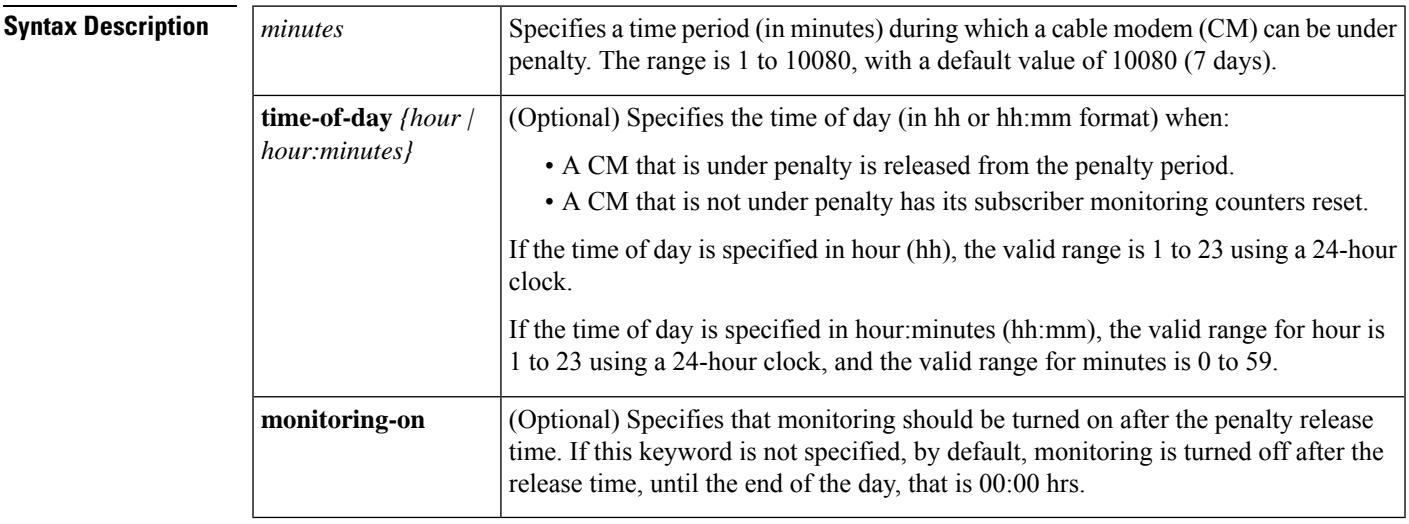

**Command Default** The default time period is 10080 minutes (7 days).

### **Command Modes**

Enforce-rule configuration (enforce-rule)

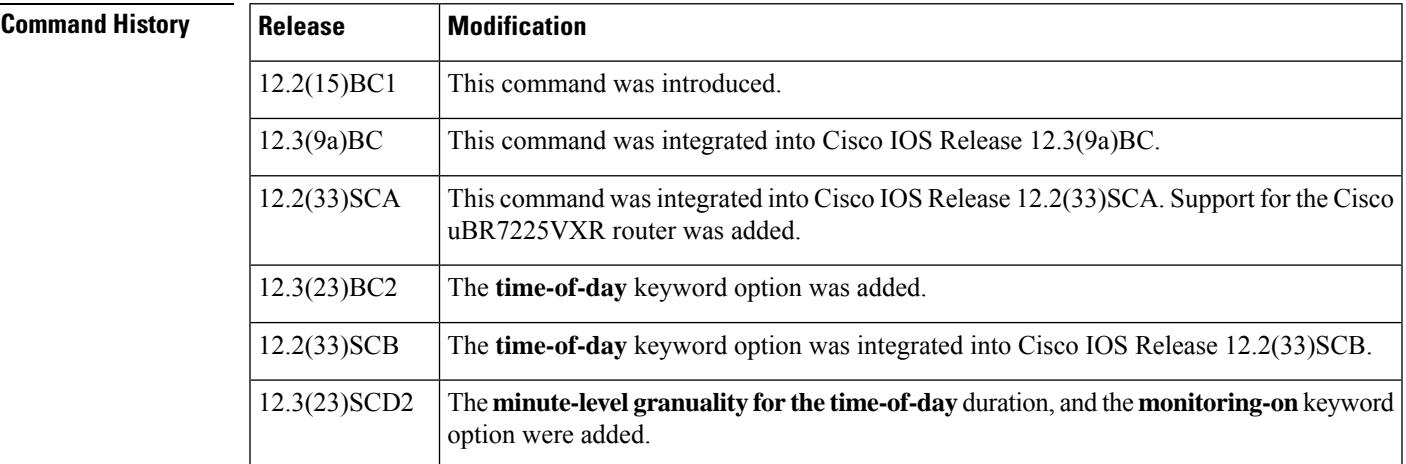

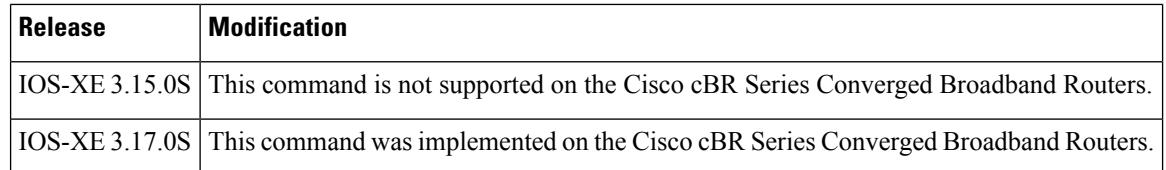

**Usage Guidelines** When a subscriber overconsumes the maximum bandwidth that is specified in the enforce-rule, the Cisco CMTS router can automatically switch the subscriber to an enforced QoS profile for the time duration configured with the **penalty-period** command. When the penalty period expires, the Cisco CMTS router restores the subscriber to their registered QoS profile.

> The penalty duration specified in the**penalty-period**command is a global configuration. This penalty duration is overridden if the individual penalty duration is already configured using the **duration**, **weekend duration, peaktime1** or **weekend peaktime1** commands. Similarly, if the individual penalty duration is not configured, the global penalty duration is used. The table below explains in detail the criteria for choosing the penalty duration:

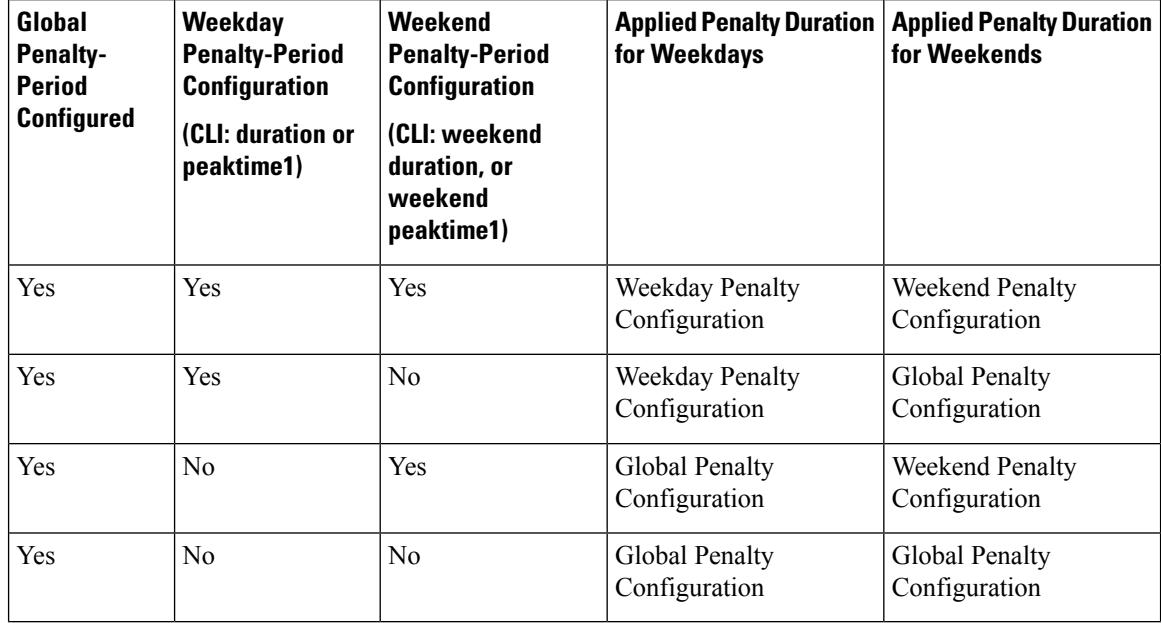

#### **Table 32: Criteria for Choosing Penalty Duration**

If the keyword monitoring-on is specified, monitoring starts immediately after the cable modems are released from penalty. However if this keyword is not specified, by default, all the cable modems using the enforce-rule are not monitored until the end of day, that is, 00:00 hrs.

The penalty period continues across reboots of the cable modem, so a user cannot avoid the enforced QoS profile by trying to reset their modem and reregister on the cable network. This allows service providers to set an appropriate penalty for users who consistently exceed the allocated maximum bandwidth.

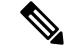

To manually move a DOCSIS 1.0 cable modem back to its registered profile before the end of the penalty period, use the **cable modem qos profile** command. To manually move a DOCSIS 1.1(or later) cable modem back to its registered profile before the end of the penalty period, use the **cable modem** {**ip-address** | **mac-address**} **service-class-name** command. **Note**

When you change the configuration of a currently active enforce-rule, that rule begins using the new configuration immediately to manage the cable modems tracked by this enforce-rule.

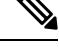

Before making any changes to an active enforce-rule, we recommend that you first disable the enforce rule using the no enabled command. **Note**

A cable modem consists of two service flows, Primary upstream and Primary downstream. If a DOCSIS 1.0 cable modem enters the penalty period because one of its service flows has exceeded its allowed bandwidth, the QoS profile of the entire modem is changed. However, if a DOCSIS 1.1 or later cable modem enters the penalty period because its upstream or downstream service flow has exceeded the allowed bandwidth threshold, the service class name is changed only for the upstream or downstream service flow.

**Examples** The following example shows an enforce-rule named "test", which is configured with a penalty period of 1440 minutes (1 day):

Router# **configure terminal**

Router(config)# **cable qos enforce-rule test**

Router(enforce-rule)# penalty-period 1440

The following example shows an enforce-rule named "test", which is configured with a penalty period of 1440 minutes (1 day), but allowing the removal of the cable modems in penalty at 23:00. Monitoring will be turned off by default at 23:00, to 00:00 (1 hour):

Router# **configure terminal**

Router(config)# **cable qos enforce-rule test**

Router(enforce-rule)# penalty-period 1440 time-of-day 23

The following example shows an enforce-rule named "test", which is configured with a penalty period of 1440 minutes (1 day), allowing the removal of the cable modems in penalty at 23:00. However, after the cable modems are released from penalty, fresh monitoring starts, with all the subscriber monitoring counters reset to 0:

Router# **configure terminal**

Router(config)# **cable qos enforce-rule test**

Router(enforce-rule)# penalty-period 1440 time-of-day 23 monitoring-on

The following example shows an enforce-rule being configured with a penalty period on a Cisco cBR Series Converged Broadband Router:

Router(enforce-rule)# **penalty-period 1 time-of-day 1 monitoring-on**

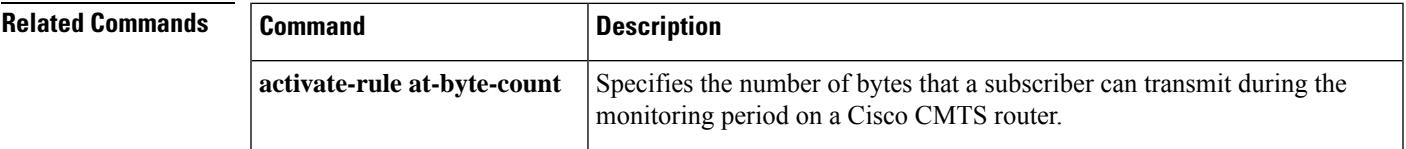

 $\mathbf I$ 

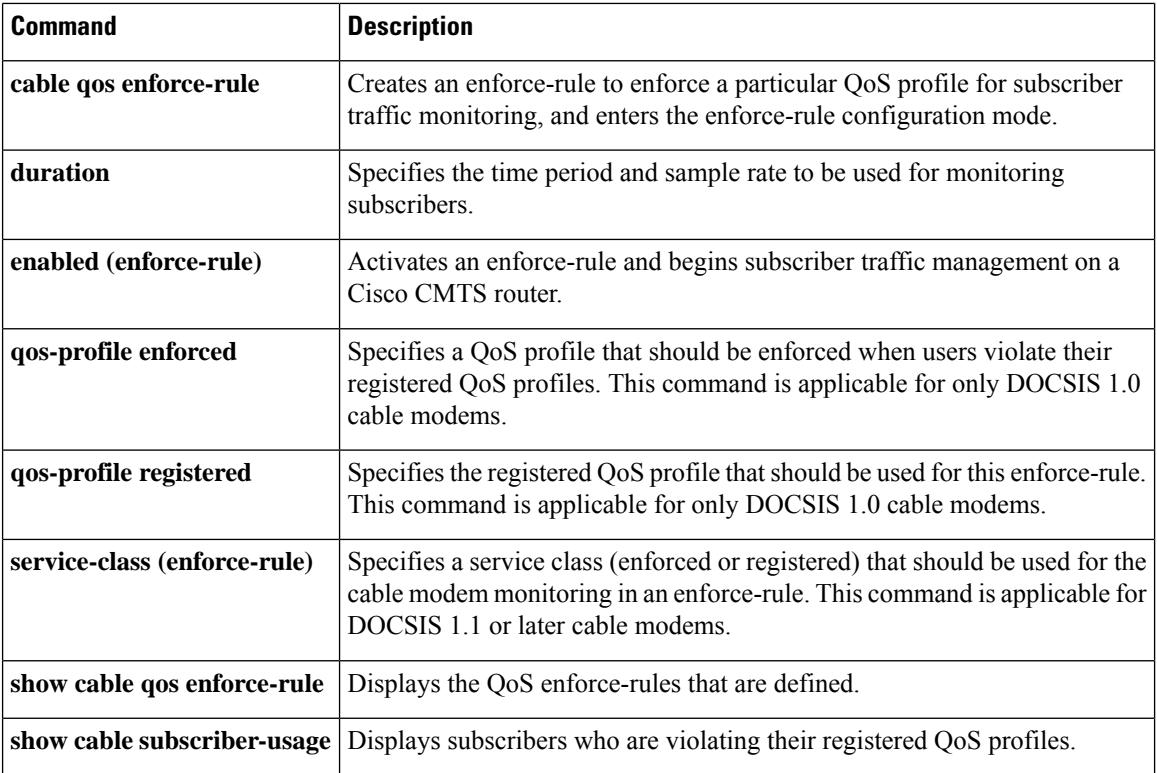

П

## **periodic-rel-pxf enable**

To enable the Reload PXF in the Standby PRE Support feature, use the **periodic-rel-pxf enable** command in redundancy configuration mode. To disable the Reload PXF in the Standby PRE feature, use the **no** form of this command.

**periodic-rel-pxf enable no periodic-rel-pxf enable**

**Syntax Description** This command has no arguments or keywords.

**Command Default** None

#### **Command Modes**

Redundancy configuration (config-red)

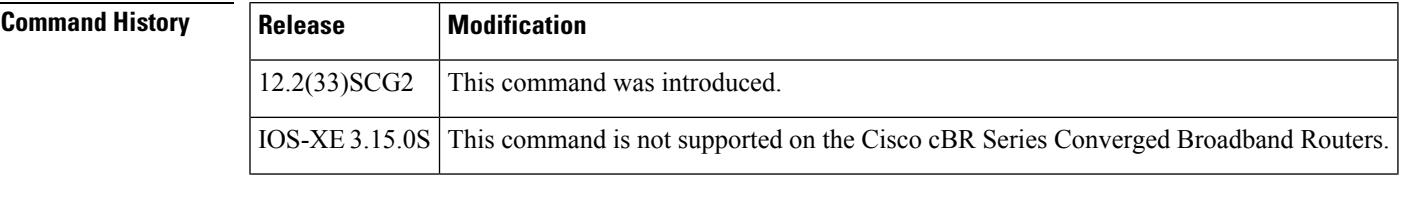

**Usage Guidelines** The **periodic-rel-pxf enable** command is used to enable the Reload PXF on [Standby](http://www.cisco.com/en/US/docs/ios/cable/configuration/guide/ubr10012_rtpro_red.html#wp1061782) PRE Support feature.

The **periodic-rel-pxf enable** command is supported on Cisco uBR10012 router only.

**Examples** The following example shows how to enable the Reload PXF on Standby PRE feature on the Cisco uBR10012 router:

> Router# **configure terminal** Router(config)# **redundancy** Router(*config-red* )# **periodic-rel-pxf enable** Router(*config-red* )# **end**

### **Related Commands**

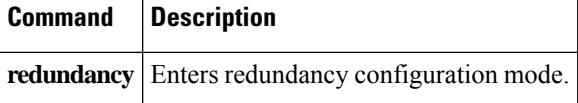

# **ping docsis**

To determine whether a specific cable modem (CM) is reachable from the CMTS at the DOCSIS MAC layer, use the **ping docsis** command in privileged EXEC mode.

**ping docsis** {*mac-addr ip-addr* | **name** *fqdn*} [*count*] [**repeat** *queue-intervals*] [**verbose**]

**Cisco cBR Series Converged Broadband Routers**

**ping docsis** {*mac-addr ip-addr* } [*count*] [**repeat** *queue-intervals*] [**verbose**]

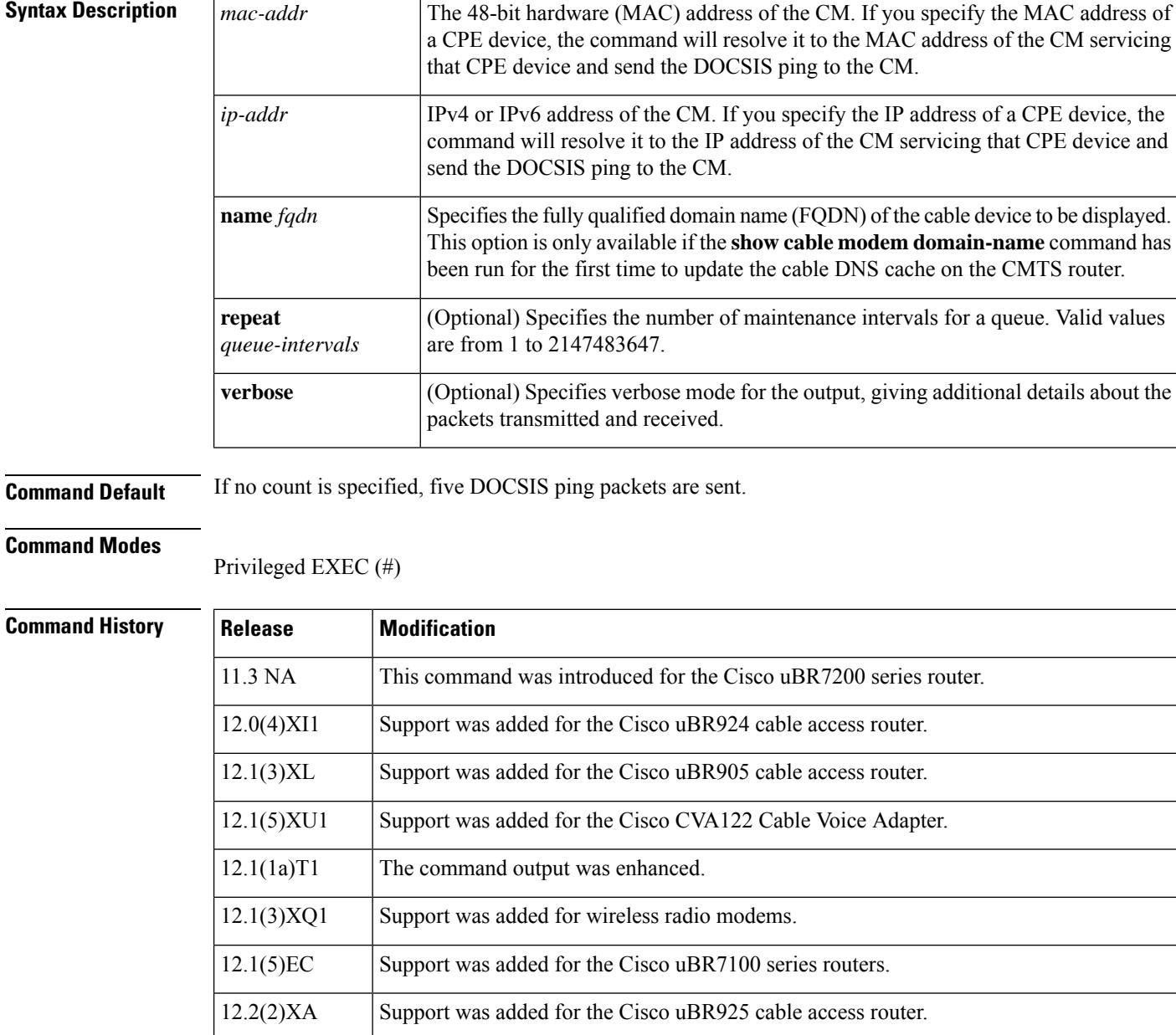

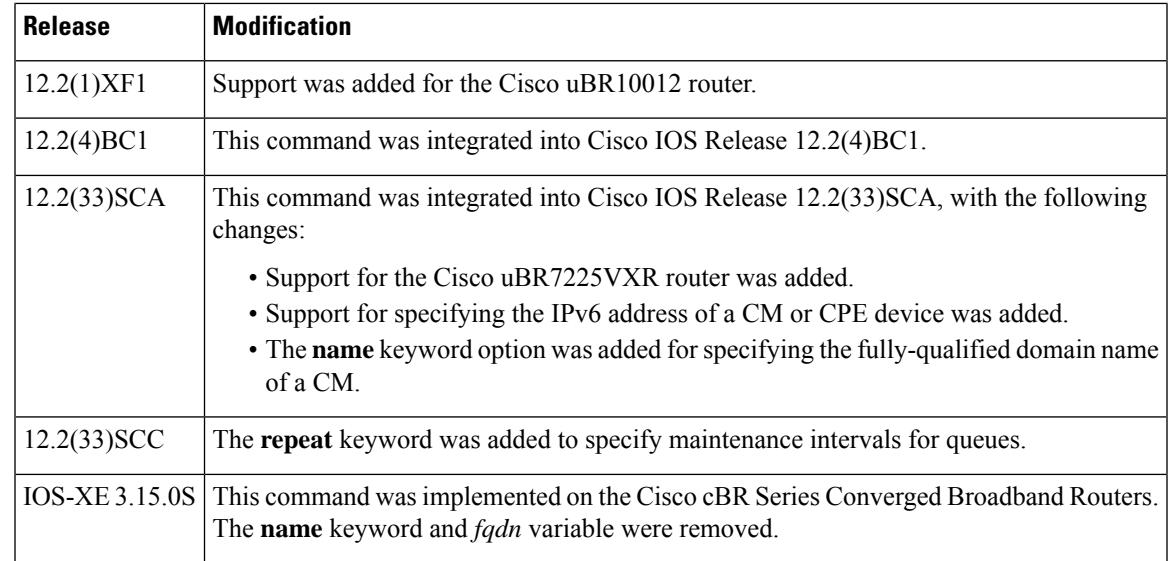

**Usage Guidelines** The DOCSIS ping is a unique Cisco patented technology that allows a cable operator to quickly diagnose the health of a channel between the CMTS router and any particular DOCSIS cable CPE device. The DOCSIS ping is similar in concept to the IP ping but uses the lower MAC layer instead of the datalink or transport layers. Using the MAC layer has two major advantages:

- A DOCSIS ping uses only 1/64 of the bandwidth of an IP ping.
- A DOCSIS ping can be used with CMs that have not yet acquired an IP address. This allows cable operators to ping CMs that were not able to complete registration or that were improperly configured at the IP layer.

In addition to providing connectivity information, the **ping docsis** command provides a real-time view and plot of requested power adjustments, frequency, timing offset adjustments, and a measure of optimal headend reception power.

If a CM responds to the **ping docsis** command, but does not respond to an IP ping, the problem could be one of the following:

- The CM is still in the registration process and has not yet come completely online. In particular, the CM could be waiting for the DHCP server to assign it an IP address.
- Severe interference or other faults on the physical layer (either the upstream or downstream).
- Significant upstream signal error, distortion, or amplitude errors, often resulting in frequent power adjustments (which are shown in the cable flap list).
- A non-DOCSIS compliant upstream carrier-to-noise power ratio (C/N) that is between 14 and 21 dB, along with a mixed modulation profile, such as ranging request/response messages being sent in QPSK mode and short and long data grants in 16-QAM mode.

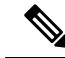

The **ping docsis** command is a DOCSIS-compliant process that can be used with any two-way DOCSIS-compliant CM; the CM does not require any special features or code. The **ping docsis** command cannot be used with telco-return CMs. **Note**

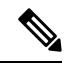

In Cisco IOS Release 12.2(33)SCA, the **show cable modem domain-name** command must be run first on the route processor (RP) of the CMTS router before any domain name can be used as part of a cable command. **Note**

The table below explains the different characters that can appear in the output for the **ping docsis** command:

**Table 33: ping docsis Command Output Characters**

| <b>Output</b><br><b>Character</b> | <b>Description</b>                                                                                                    |
|-----------------------------------|----------------------------------------------------------------------------------------------------|
|                                   | Indicates that a successful response was received from the ping request. This indicates that the<br>CM is reachable from the CMTS and can respond to CMTS requests at the DOCSIS MAC<br>layer.                                                                                                    |
|                                   | Indicates that a DOCSIS ping request was sent out but that the ping request timed out without<br>receiving a response. This indicates that the CM is having difficulties maintaining DOCSIS<br>MAC layer connectivity to the CMTS.                                                                                                    |
|                                   | <b>Note</b><br>If the <b>ping docsis</b> command displays a number of periods (.) along with<br>exclamation points (!), it strongly indicates the presence of RF noise or physical<br>cable and plant issues that is causing a loss of MAC layer connectivity.                                                                                                    |
| a                                 | Indicates that a response was received but that an adjustment of frequency, power, or timing<br>was also made in the response. This indicates that, although the upstream channel is functional,<br>some sort of problem is forcing power averaging and other misreads of the upstream received<br>power signals.                                                                                                    |
| $\mathbf{f}$                      | Indicates that the CMTS failed to send the DOCSIS ping request because the CM is offline,<br>and therefore MAC-layer communication is not possible. This indicates that the CM had<br>previously registered with the CMTS, but that at some point it stopped responding to the<br>DOCSIS station maintenance messages and that the CMTS eventually marked the CM as<br>offline. The CM might have lost power or might have been disconnected from the coaxial<br>cable. |
|                                   | Use the show cable modem command with the same MAC or IP address as you<br>Tip<br>used with the ping docsis command to show the current status of this CM.                                                                                                    |

If a CM is already in the flap list, the **ping docsis** command increments the hit, miss, and power-adjustment fields for it in the cable flap list. **Note**

**Examples**

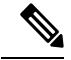

The following example shows a default **ping docsis** command that sends five packets to the CM with the MAC address of 00d0.ba77.7595, with a response being received for each: **Note**

```
Router# ping docsis 00d0.ba77.7595
```

```
Queueing 5 MAC-layer station maintenance intervals, timeout is 25 msec:
!!!!!
Success rate is 100 percent (5/5)
Router#
```
The following example shows the verbose output for the same command:

Router# **ping docsis 00d0.ba77.7595 verbose**

```
Queueing 5 MAC-layer station maintenance intervals, timeout is 25 msec:
Reply from 00d0.ba77.7595: 2 ms, tadj=-1, padj=0.50, fadj=0
Reply from 00d0.ba77.7595: 2 ms, tadj=-1, padj=0.50, fadj=0
Reply from 00d0.ba77.7595: 2 ms, tadj =- 1, padj = 0.50, fadj = 0
Reply from 00d0.ba77.7595: 98 ms, tadj =- 1, padj = 0.25, fadj = 0
Reply from 00d0.ba77.7595: 2 ms, tadj =- 1, padj = 0.25, fadj = 0
Success rate is 100 percent (5/5)
Router#
```
The following example shows that the CM at 192.168.100.10 is connected to the network and is operational, but that one ping packet was lost and that several power adjustments were made during the ping process:

router# **ping docsis 192.168.100.10**

```
Queueing 100 MAC-layer station maintenance intervals, timeout is 25 msec:
!!!!!a!!!!!!!a!a!!!!!!!!!!!!!!!!!!!!!aa!!!!!!!!!!a!!!a!a!!!aa!!!!!!.!!a!!!a!
a!a!!!!!!!!aa!!!!!!!aa!a
Success rate is 99 percent (99/100)
```
A CM that displays output such as that above (a higher percentage of successful pings but with a number of power-adjustment readings) is most likely experiencing a problem that is not bad enough to force the modem offline but that should be addressed.

If this problem is consistent for just a small number of CMs on an upstream receiver (such as a fiber node within a combining group), then the problem islikely related to in-home wiring at those modem locations. It could also be due to a cable TV network element that is on the same HFC segment.

If the problem occurs for all CMs on a single fiber node, then changing the upstream frequency or reducing the number of homes passed per combining group might improve conditions. If this does not help the situation, the problem could be due to a faulty cable drop, dirty optical connector on the node, or other physical plant problem.

The **ping docsis** command cannot be used with a CM that has not yet registered with the CMTS. The following example shows the responses for a CM that has not yet registered with the CMTS.

Router# **ping docsis 192.168.100.111** Cable modem with IP address 192.168.100.111 not registered. Please try using MAC address instead. Router# **ping docsis 0123.4567.89ab** Cable modem with MAC address 0123.4567.89ab not registered. router# The following example shows the output of the **ping docsis** command with the **repeat** keyword: Router# **ping docsis 192.168.100.10 repeat 22**

Queueing 22 MAC-layer station maintenance intervals, timeout is 25 msec: <u> îmminiminini</u> Success rate is 100 percent (22/22)

### **Related Commands**

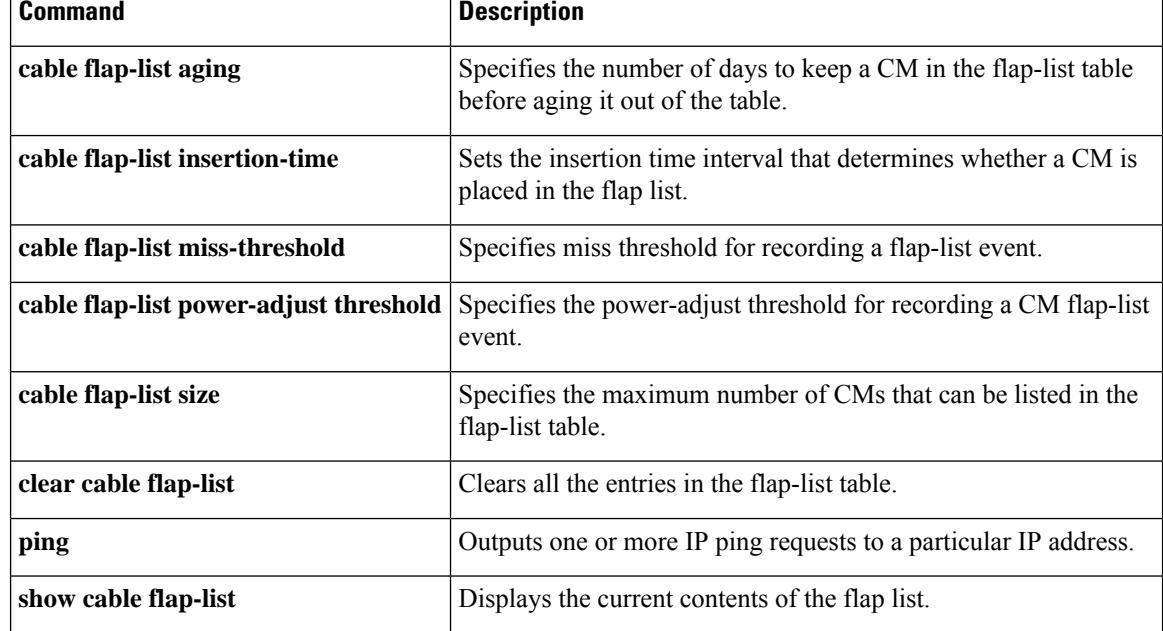

# **ping docsis pnm**

To send RxMER probes on OFDMA channel assigned to the modem, use the **ping docsis pnm** command in privileged EXEC mode.

**Cisco cBR Series Converged Broadband Routers ping docsis pnm** *mac-address* **[ ignore | upstream** *us-channel* **[ ignore ] ]**

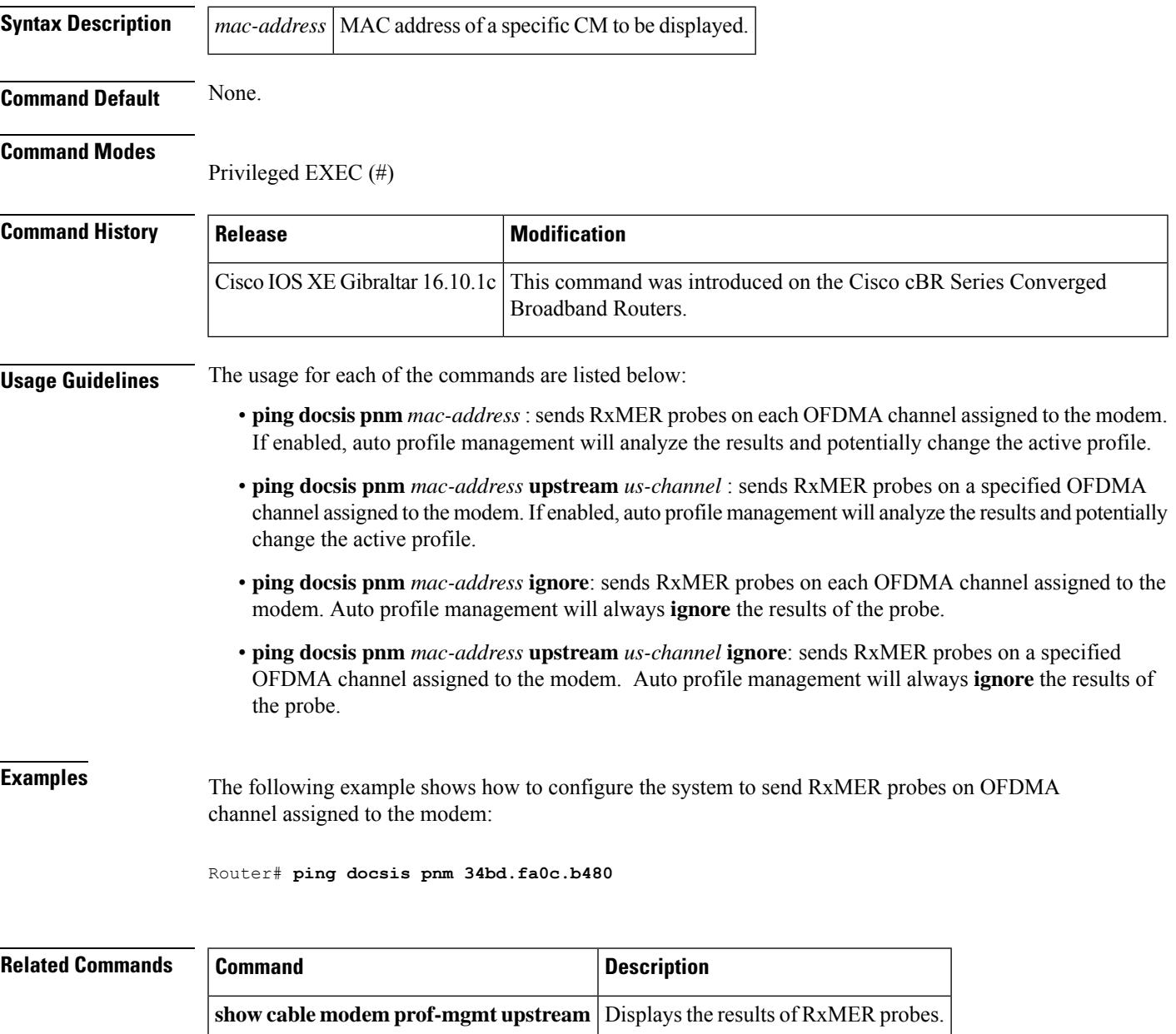

 $\mathbf I$ 

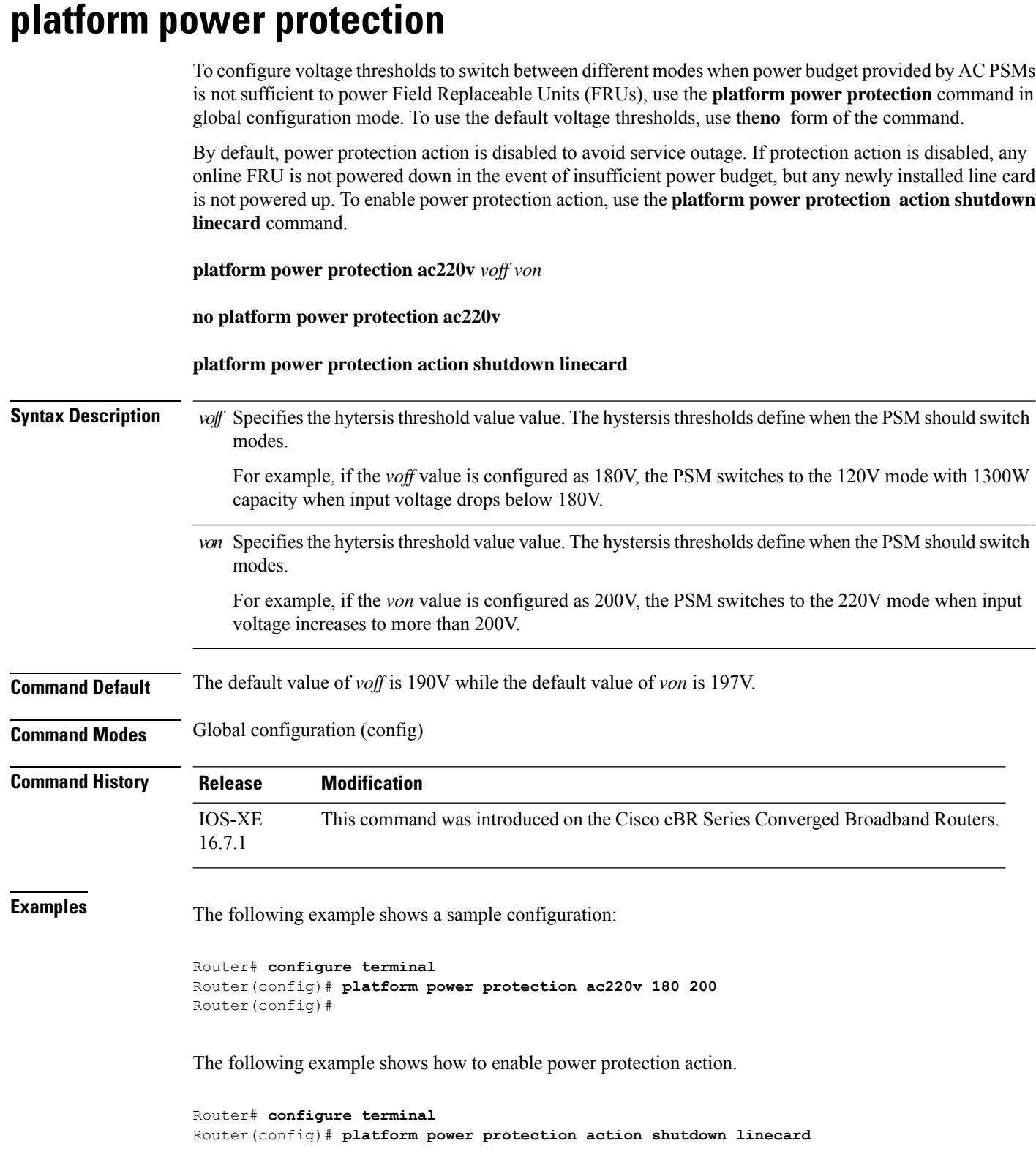

The following example shows how to verify the voltage threshold configuration.

Router# **configure terminal** Router(config)# **sh run | i protection** platform power protection ac220v 180 200

# **platform punt-policer**

To rate-limit the aggregate punt-rate on a per-punt-cause basis, use the **platform punt-policer** command in global configuration mode. Using the **no** form of the command returns the rate to the default value.

**platform punt-policer** { **cable-snmp** | *punt-cause\_value* } *rate\_value* **[high]**

#### **no platform punt-policer**

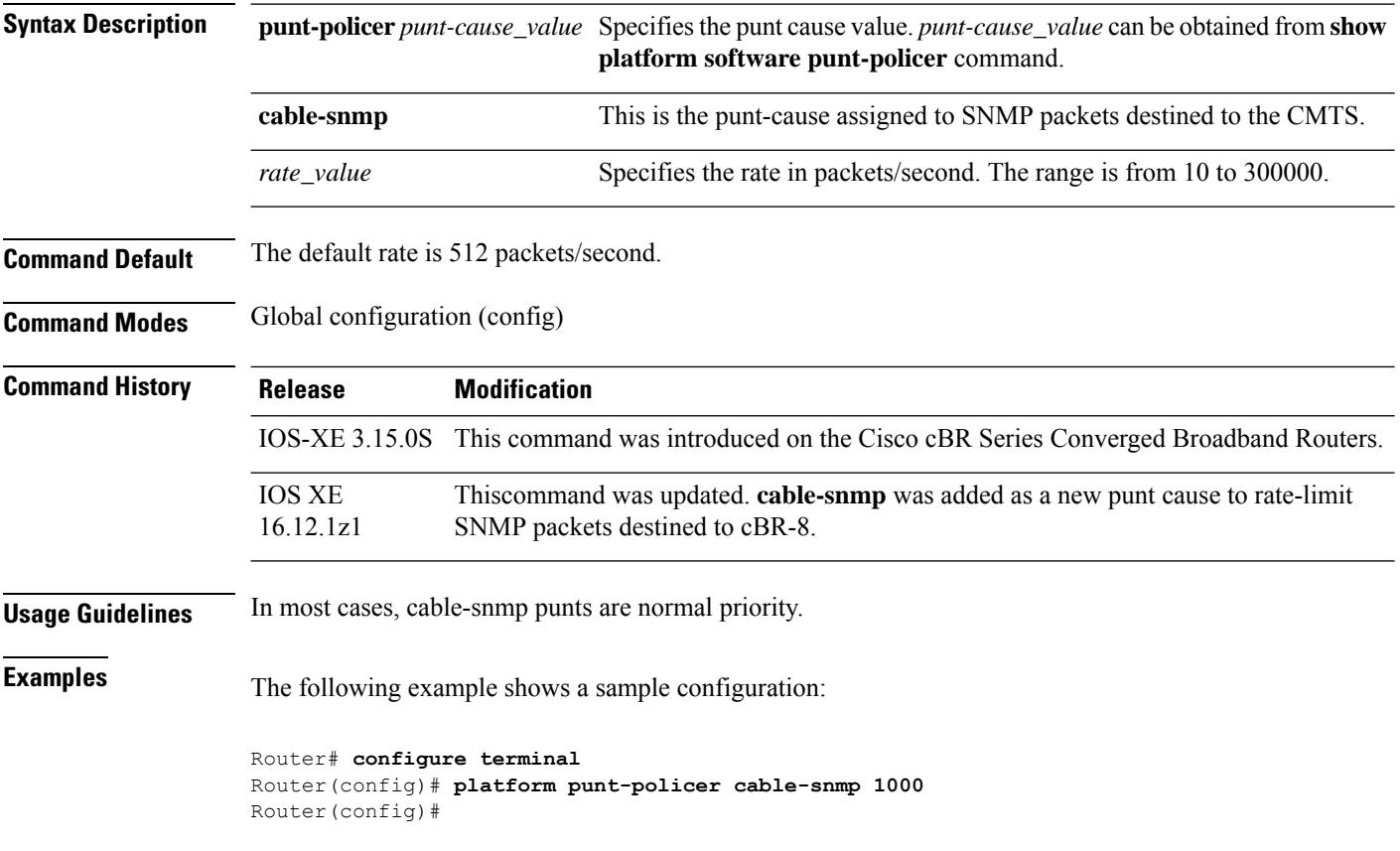

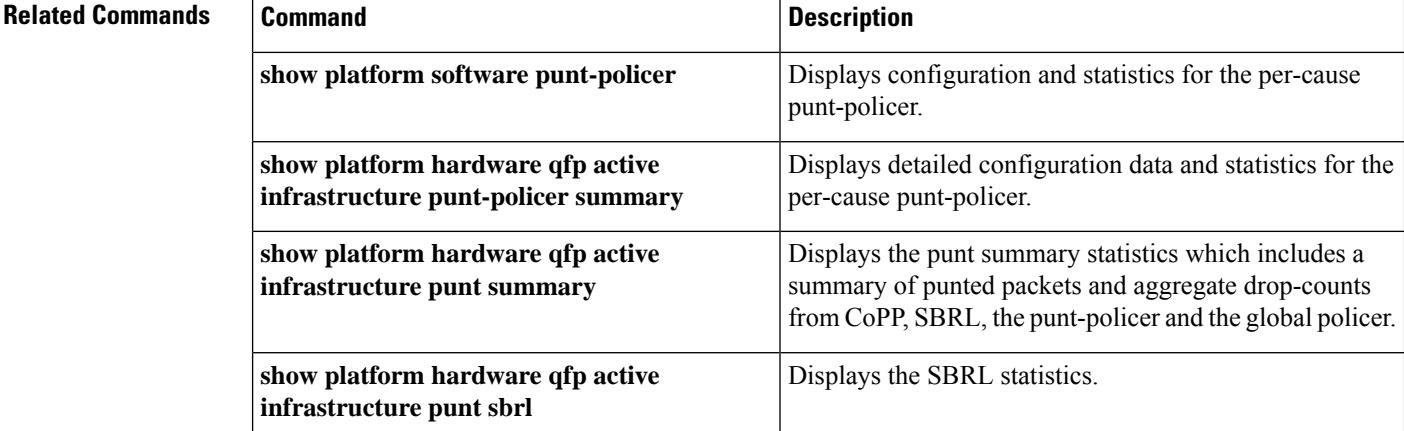

 $\mathbf l$ 

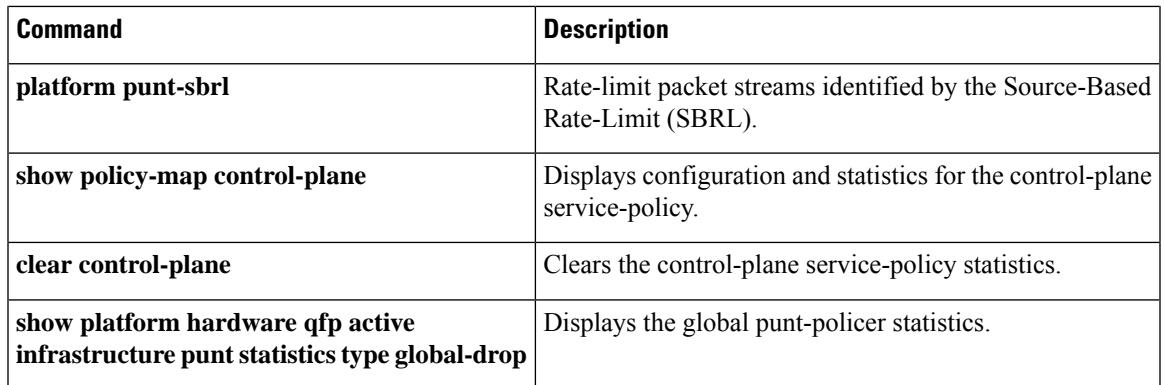

### **platform punt-sbrl**

To rate-limit packet streams identified by the Source-Based Rate-Limit (SBRL), use the **platform punt-sbrl** command in global configuration mode. To disable the rate-limiting, use the **no** form of the command.

Subscriber-side configuration before Cisco IOS XE Fuji 16.8.x

**platform punt-sbrl subscriber rate** { *rate\_value* | **no-drop** }

**platform punt-sbrl subscriber punt-cause** *punt-cause\_value* **rate** *rate\_value*

Subscriber-side configuration in Cisco IOS XE Fuji 16.8.x

**platform punt-sbrl subscriber punt-cause** *punt-cause\_value* **rate-per-4-sec** { **no-drop** | *rate\_value* [ **quarantine-time** *q\_time* **burst-factor** *b\_value* ] }

Subscriber-side configuration in Cisco IOS XE Fuji 16.9.x and later

**platform punt-sbrl subscriber punt-cause** *punt-cause\_value* **rate-per-4-sec** { **no-drop** | *rate\_value* [ **bucket-size** *b\_size* ] [ **quarantine-time** *q\_time* **burst-factor** *b\_value* ] }

WAN-side configuration before Cisco IOS XE Fuji 16.8.x

**platform punt-sbrl wan punt-cause** *punt-cause\_value* **rate** *rate\_value* [ **quarantine-time** *q\_time* **burst-factor** *b\_value* ]

WAN-side configuration in Cisco IOS XE Fuji 16.8.x and later

.

**platform punt-sbrl wan punt-cause** *punt-cause\_value* **rate-per-1-sec** *rate\_value* [ **quarantine-time** *q\_time* **burst-factor** *b\_value* ]

#### **no platform punt-sbrl**

### **Syntax Description punt-cause** *punt-cause\_value* Specifies the punt-cause value in number 1 to 107 or string. Specifies the rate in packet per seconds. The range is from 1 to 256, specified in powers-of-2. **rate** *rate\_value* **no-drop** Disables the rate-limiting. **rate-per-4-sec** *rate\_value* Specifies the rate in packet per 4 seconds. The range is from 1 to 255. Specifies the rate in packet per seconds. The range is from 1 to 256, specified in powers-of-2. **rate-per-1-sec** *rate\_value* **quarantine-time** *q\_time* Specifies the quarantine time in minutes. The range is from 1 to 60. **bucket-size** *b\_size* Specifies the bucket size in packets. The range is from 1 to 255. Specifies the quarantine burst factor in packets. The range is from 50 to 1000 **burst-factor** *b\_value*

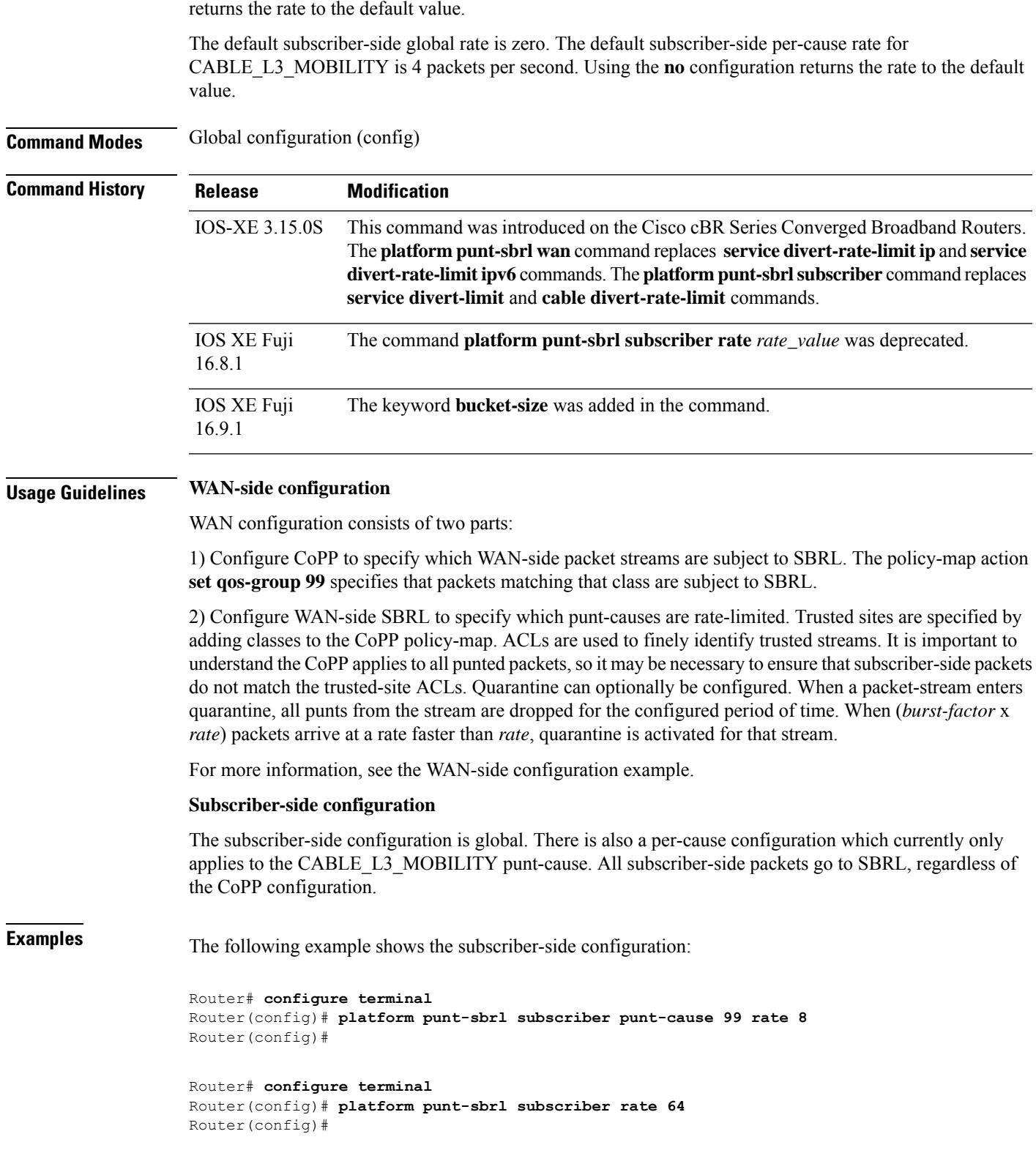

**Command Default** The WAN-side default rate is zero, which means that rate-limiting does not occur. Using the **no** configuration

The following example shows a simple CoPP configuration which sends all WAN-side punts to SBRL:

```
Router# configure terminal
Router(config)# policy-map copp_policy
Router(config-pmap)# class class-default
Router(config-pmap-c)# set qos-group 99
Router(config-pmap-c)# exit
Router(config-pmap)# exit
Router(config)# control-plane
Router(config-cp)# service-policy input copp_policy
Router(config-cp)# exit
Router(config)# platform punt-sbrl wan punt-cause 11 rate 64 quarantine 5 burst-factor 500
```
### **Related Commands**

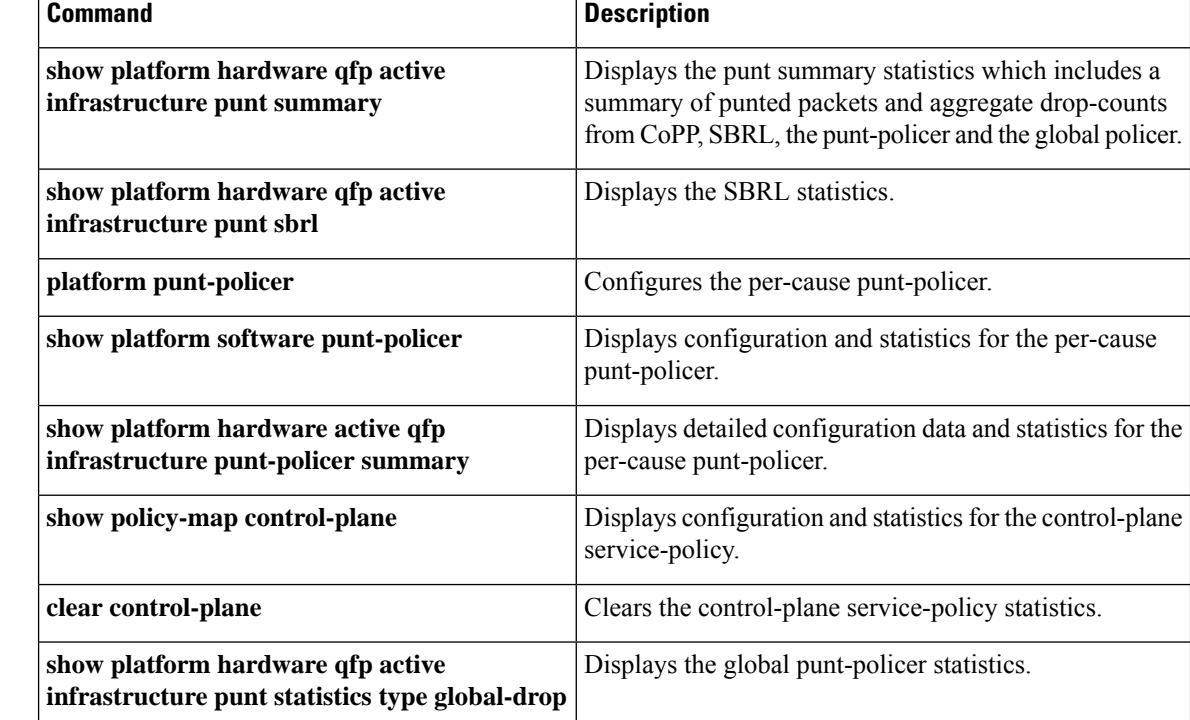

# **platform aom pending-thresh**

To configure a threshold value in seconds to notify that an AOM download is stuck, use the **platform aom pending-threshold** command in the global configuration mode.

If you configure the **no** form of the command, the *seconds-to-error* and *seconds-to-warning*, revert to their default values.

**platform aom pending-thresh** { *seconds-to-error* } { *seconds-to-warning* }

**no platform aom pending-thresh** { *seconds-to-error* } { *seconds-to-warning* }

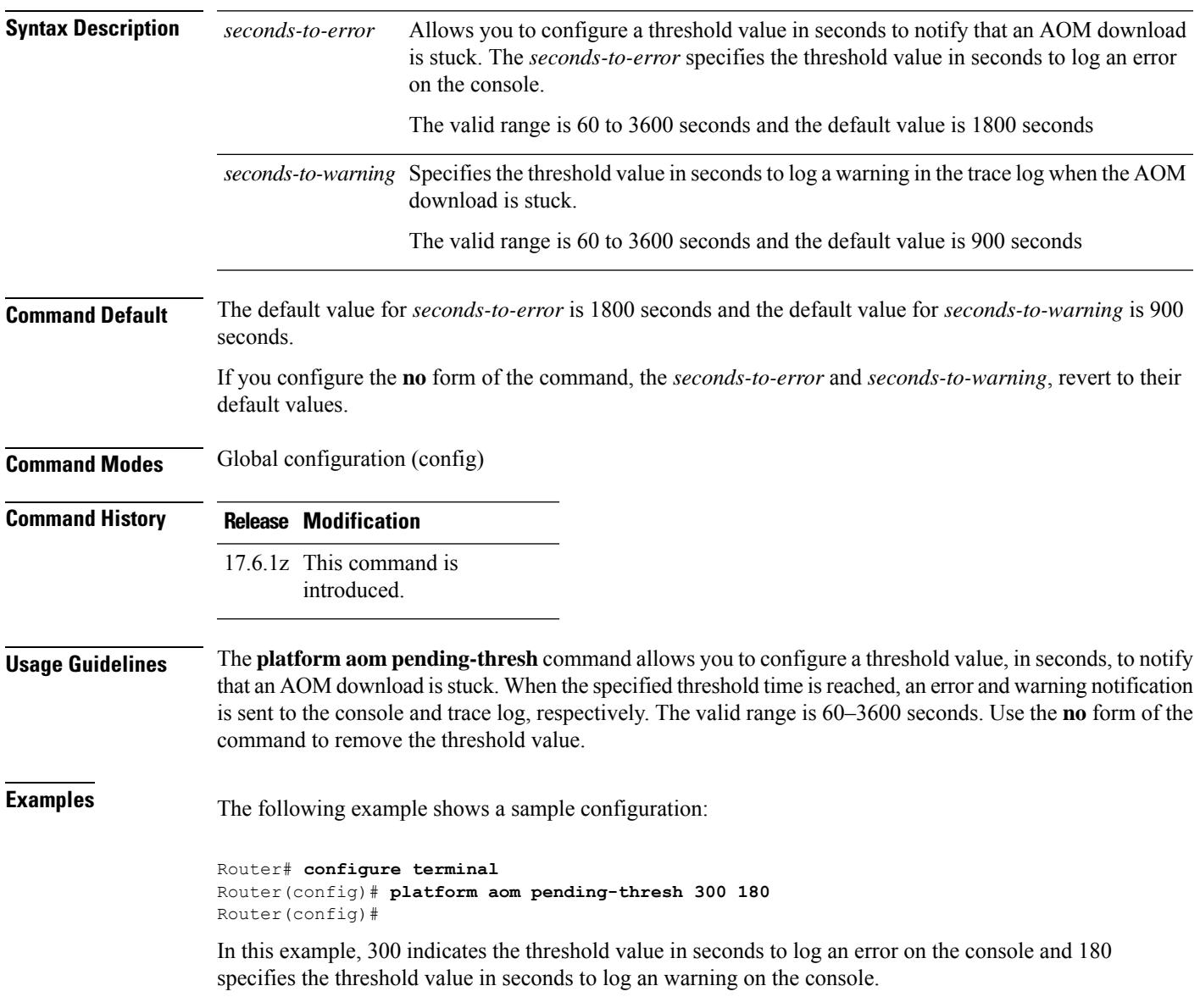

# **pilot-scaling**

To specify the value to calculate the number of continuous pilots, use the **pilot-scaling** command in OFDM channel profile configuration mode. To undo the pilot-scaling value assignment, use**no** form of this command.

**pilot-scaling** *value*

**no pilot-scaling**

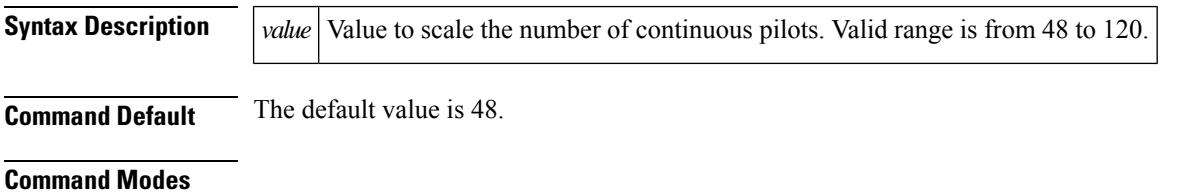

OFDM channel profile configuration (config-ofdm-chan-prof)

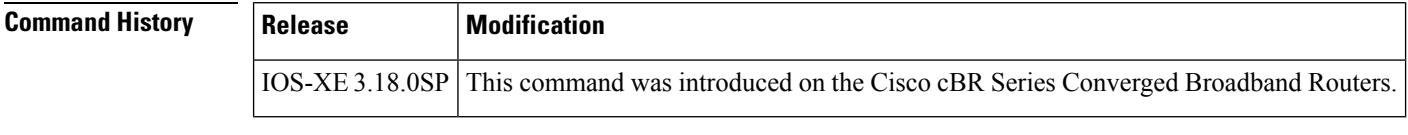

**Usage Guidelines** Use this command to specify the value to calculate the number of continuous pilots.

**Examples** The following example shows how to specify the value to calculate the number of continuous pilots:

Router# **configure terminal** Router(config)# **cable downstream ofdm-chan-profile 21** Router(config-ofdm-chan-prof)# **pilot-scaling 50**

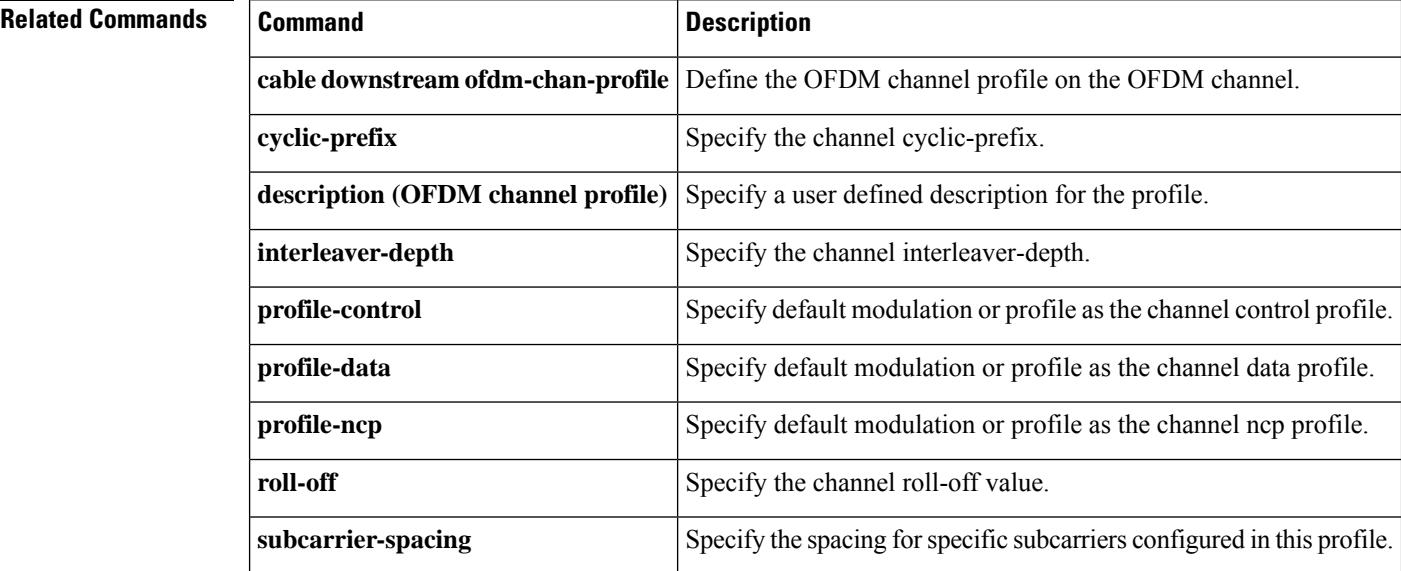

### **pme cem**

To define parameters for the Cisco Edge QAM Manager server, use the**pme cem** command in the encryption configuration mode. To reset the parameters to default value, use the **no** form of this command.

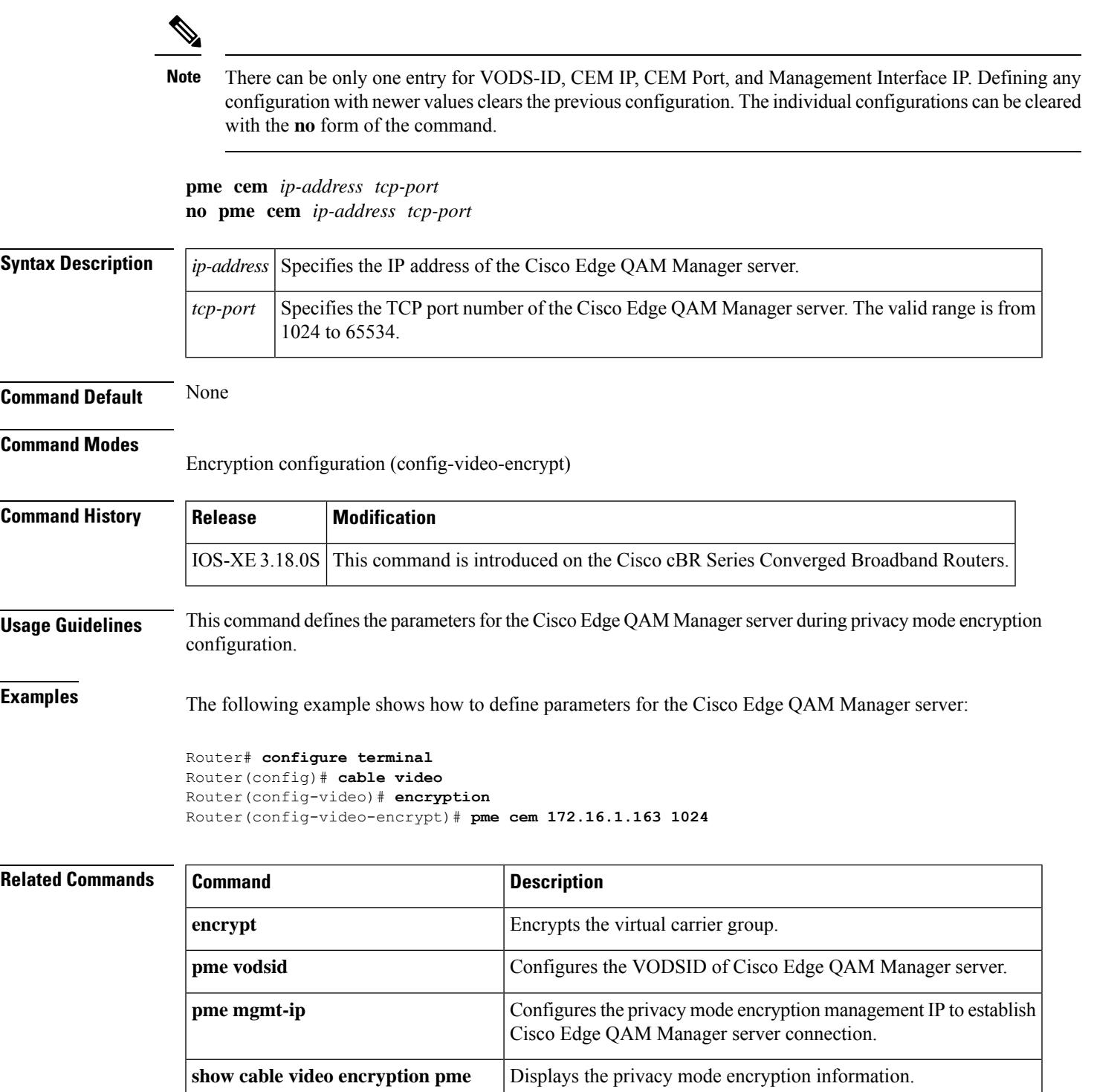

I

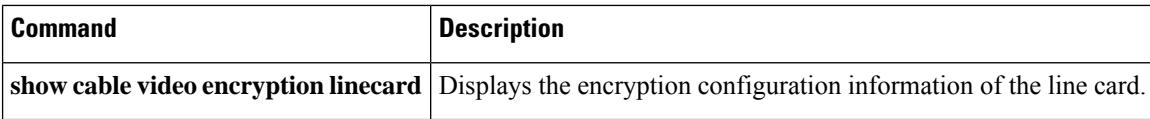

# **pme mgmt-ip**

To define the privacy mode encryption management IP address for establishing Cisco Edge QAM Manager server connection, use the **pme mgmt-ip** command in the encryption configuration mode. To reset to default configuration, use the **no** form of this command.

**pme mgmt-ip** *ip-address* **no pme mgmt-ip** *ip-address*

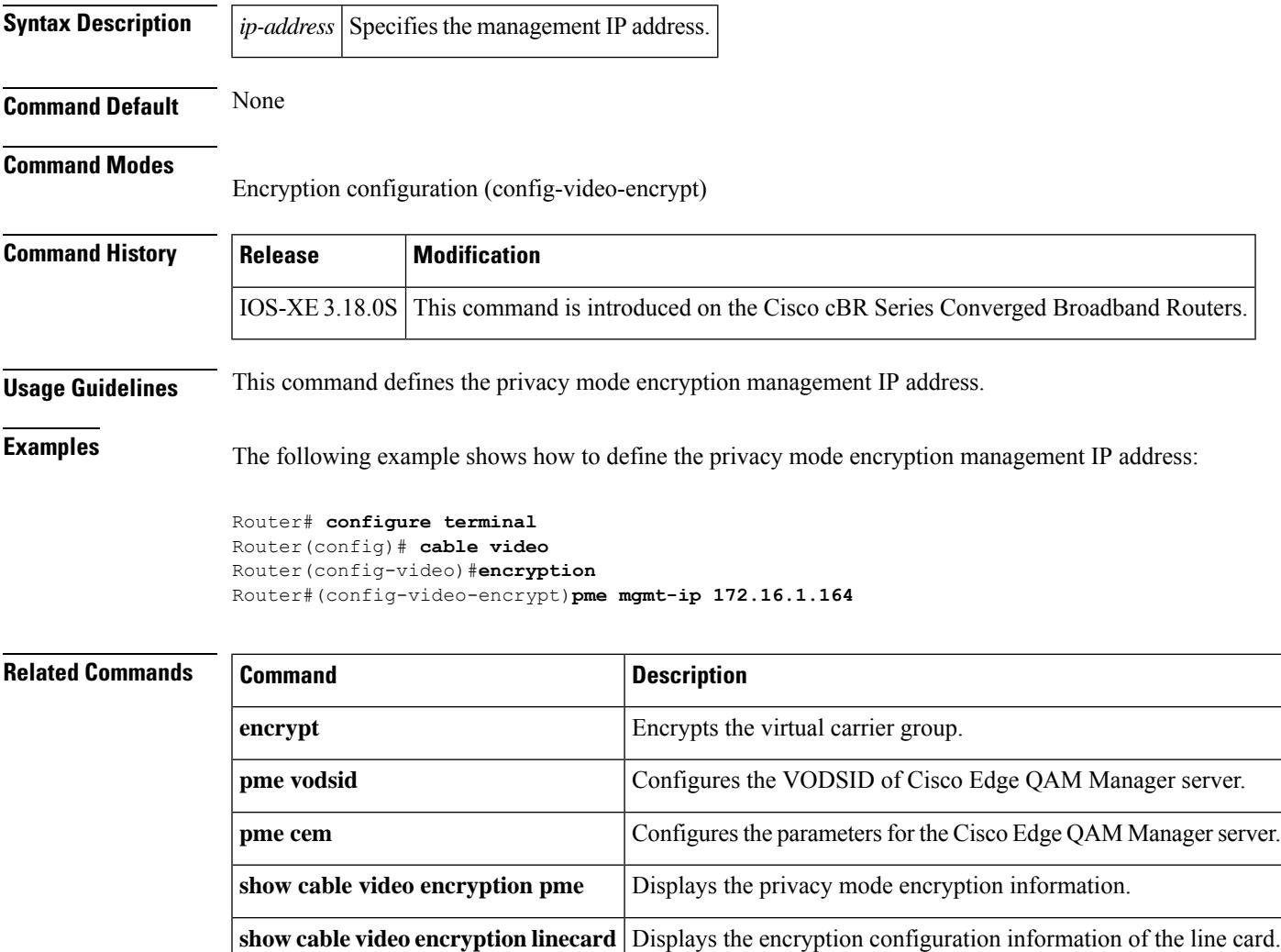

# **pme vodsid**

To define VODSID of the Cisco Edge QAM Manager server, use the**pme vodsid** command in the encryption configuration mode. To reset to default configuration, use the **no** form of this command.

**pme cem** Configures the parameters for the Cisco Edge QAM Manager server.

**show cable video encryption linecard** Displays the encryption configuration information of the line card.

CEM connection.

**show cable video encryption pme** Displays the privacy mode encryption information.

Configures the privacy mode encryption management IP to establish

**pme vodsid** *id* **no pme vodsid** *id*

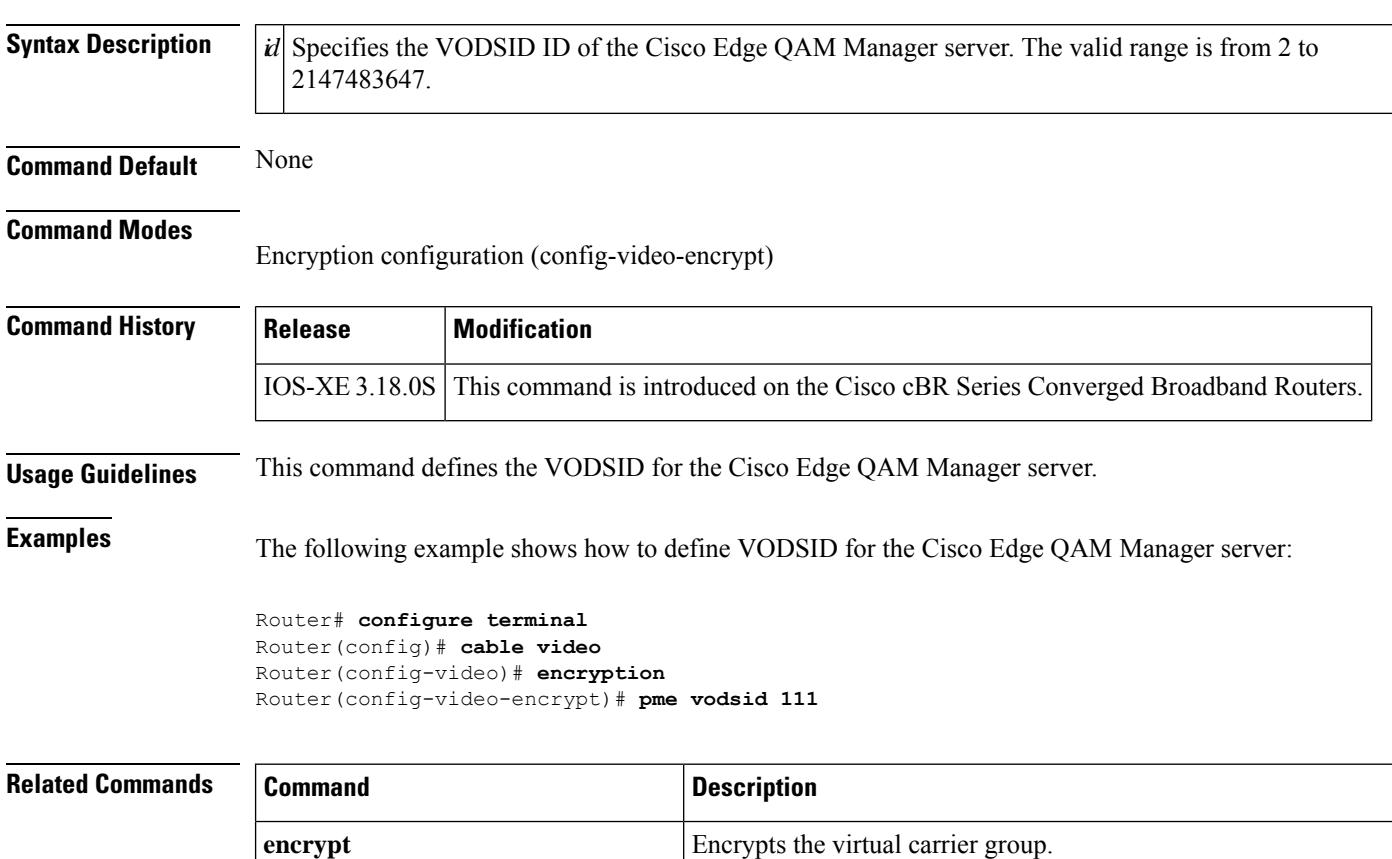

**pme mgmt-ip**
**policy**

# **policy**

To select modems based on the type of service flow that is balanced, use the **policy** command in the config-lb-group configuration mode. To reset the selection, use the **no** form of this command.

**policy** {**pcmm** | **ugs** | **us-across-ds** | **pure-ds-load**} **no policy** {**pcmm** | **ugs** | **us-across-ds** | **pure-ds-load**}

show cable load-balance docsis-group

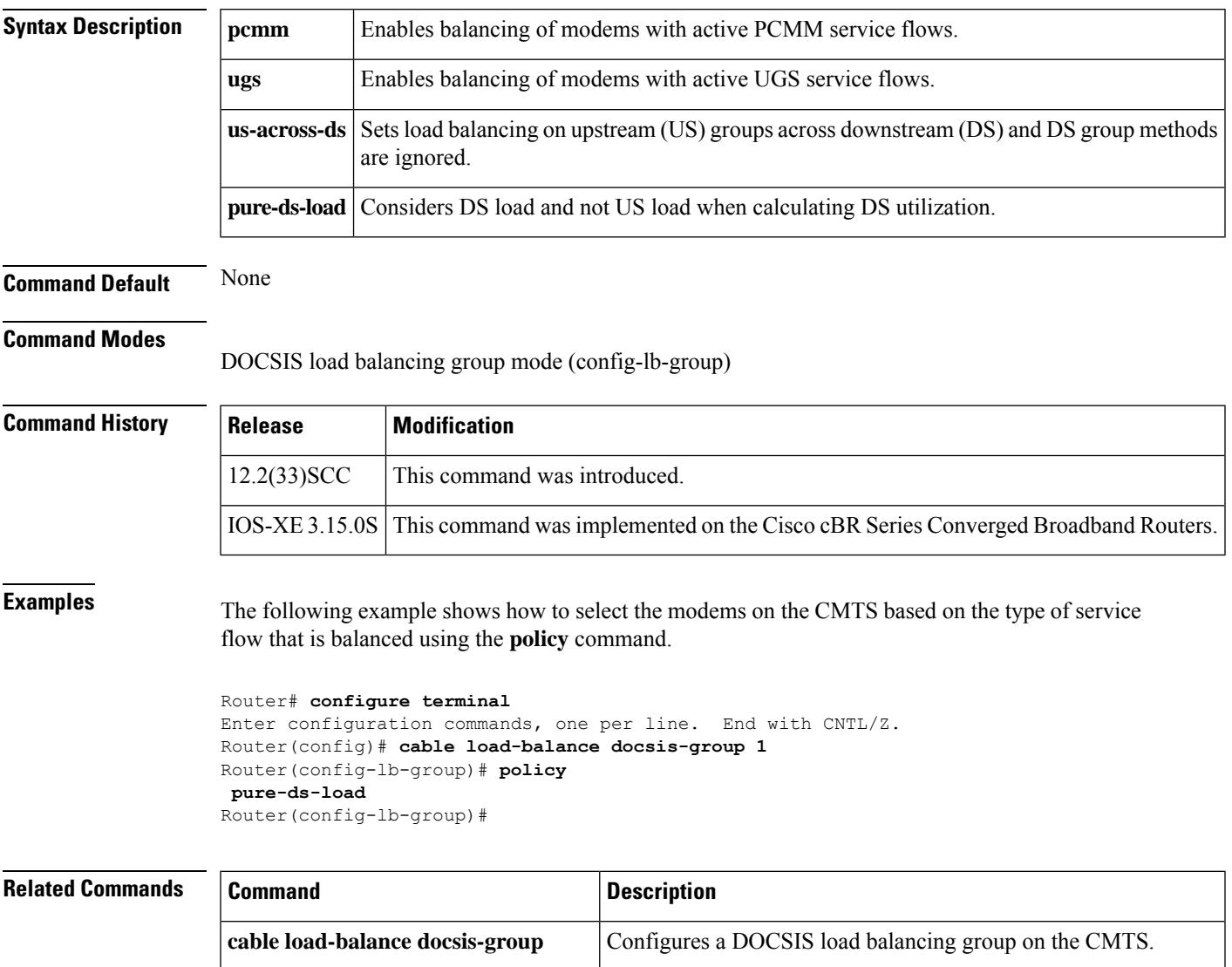

Displays real-time configuration, statistical, and operational information for load balancing operations on the router.

# **power-adjust**

To adjust the channel's power level, use the **power-adjust** command in the RF channel sub configuration mode.

**power-adjust** *value*

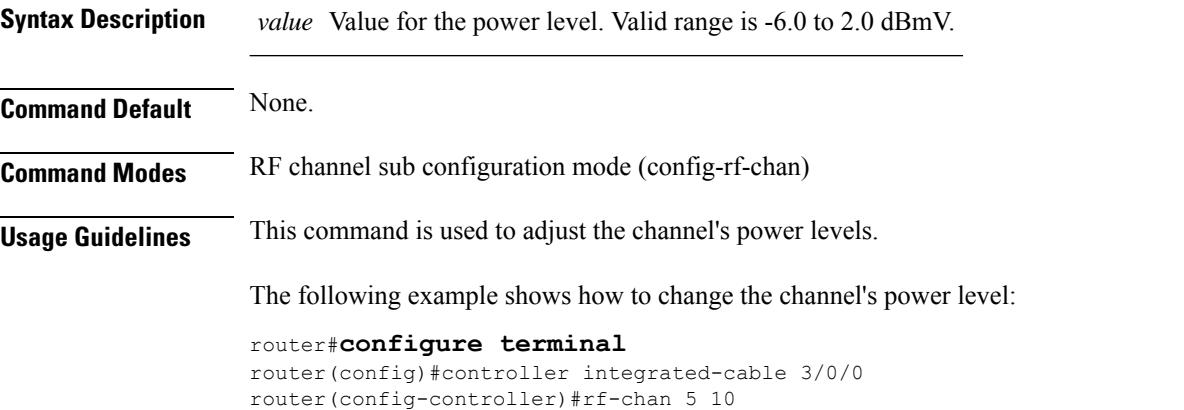

```
router(config-rf-chan)#type video
```

```
router(config-rf-chan)#frequency 723000000
```
router(config-rf-chan)#rf-output alt router(config-rf-chan)#power-adjust 0 router(config-rf-chan)#exit

```
router(config-controller)#exit
router(config)#exit
```
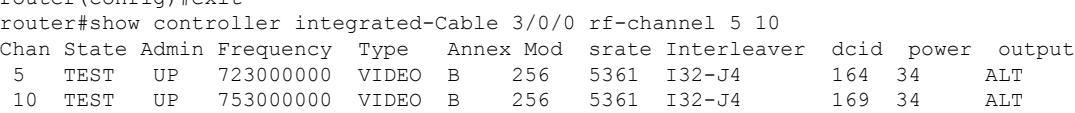

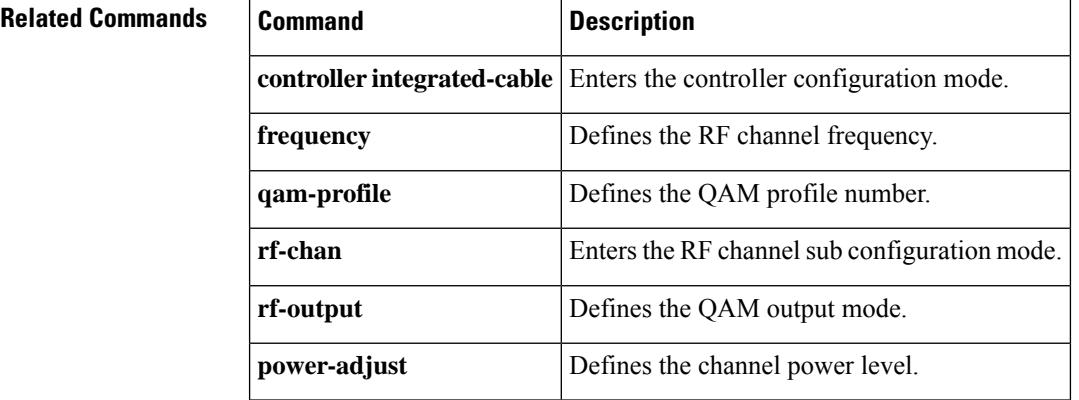

# **power-tilt**

To configure downstream power tilt for a controller port, use the **power-tilt** command in the controller sub configuration mode.

#### **power-tilt {cable-loss-approx | linear}***tilt* **max-frequency** *frequency*

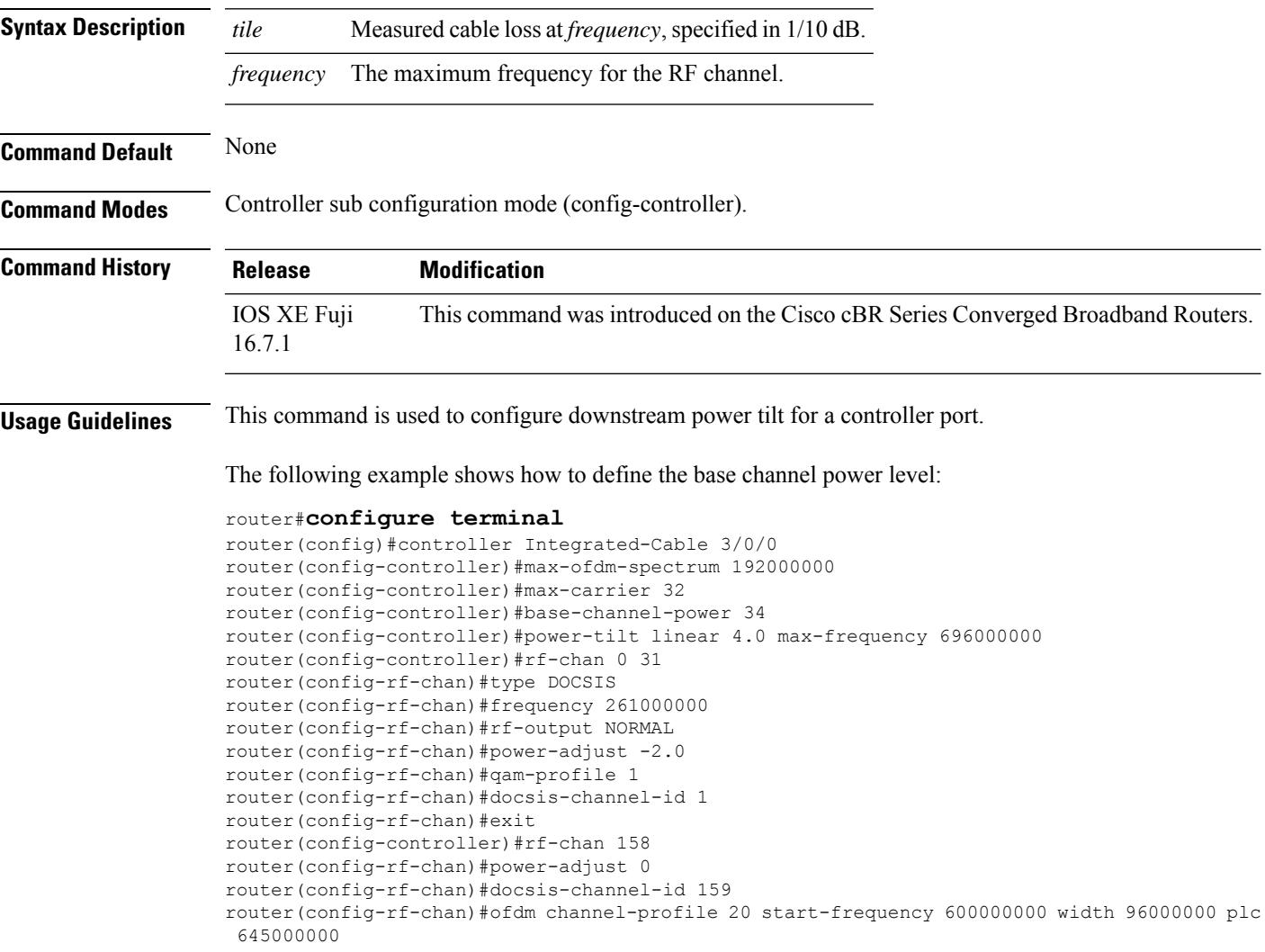

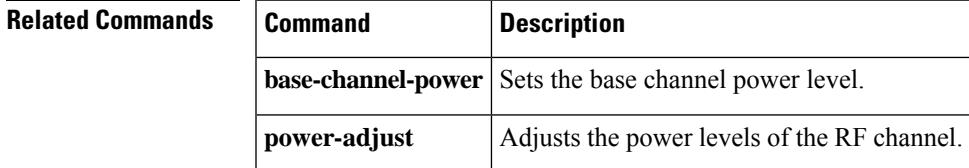

# **prefix**

To configure an IPv4 or IPv6 prefix in a source address verification (SAV) group, use the **prefix** command in SAV configuration mode. To disable the use of a configured prefix in a SAV group, use the **no** form of this command.

**prefix**{*ipv4\_prefix/ipv4\_prefix\_lengthipv6\_prefix/ipv6\_prefix\_length*} **no prefix**{*ipv4\_prefix/ipv4\_prefix\_lengthipv6\_prefix/ipv6\_prefix\_length*}

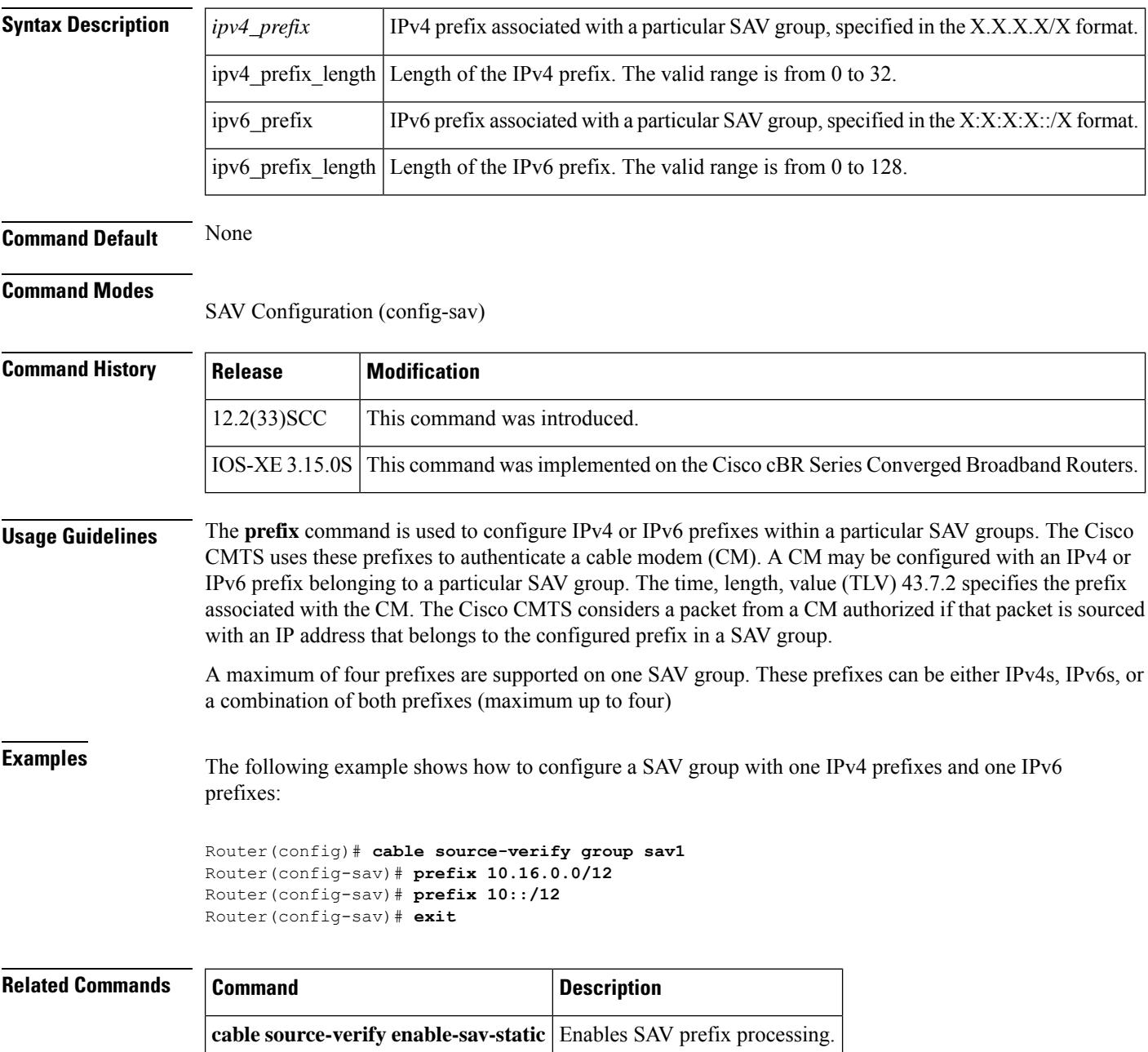

 $\mathbf{l}$ 

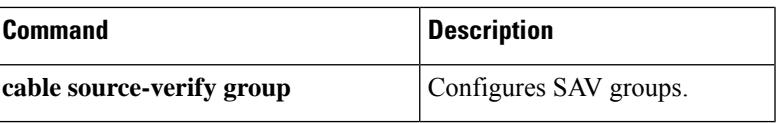

# **principal**

To specify the principal core of the RPD, use the **principal** command in RPD core-interface configuration mode. To void the principal core configuration, use the **no** form of this command.

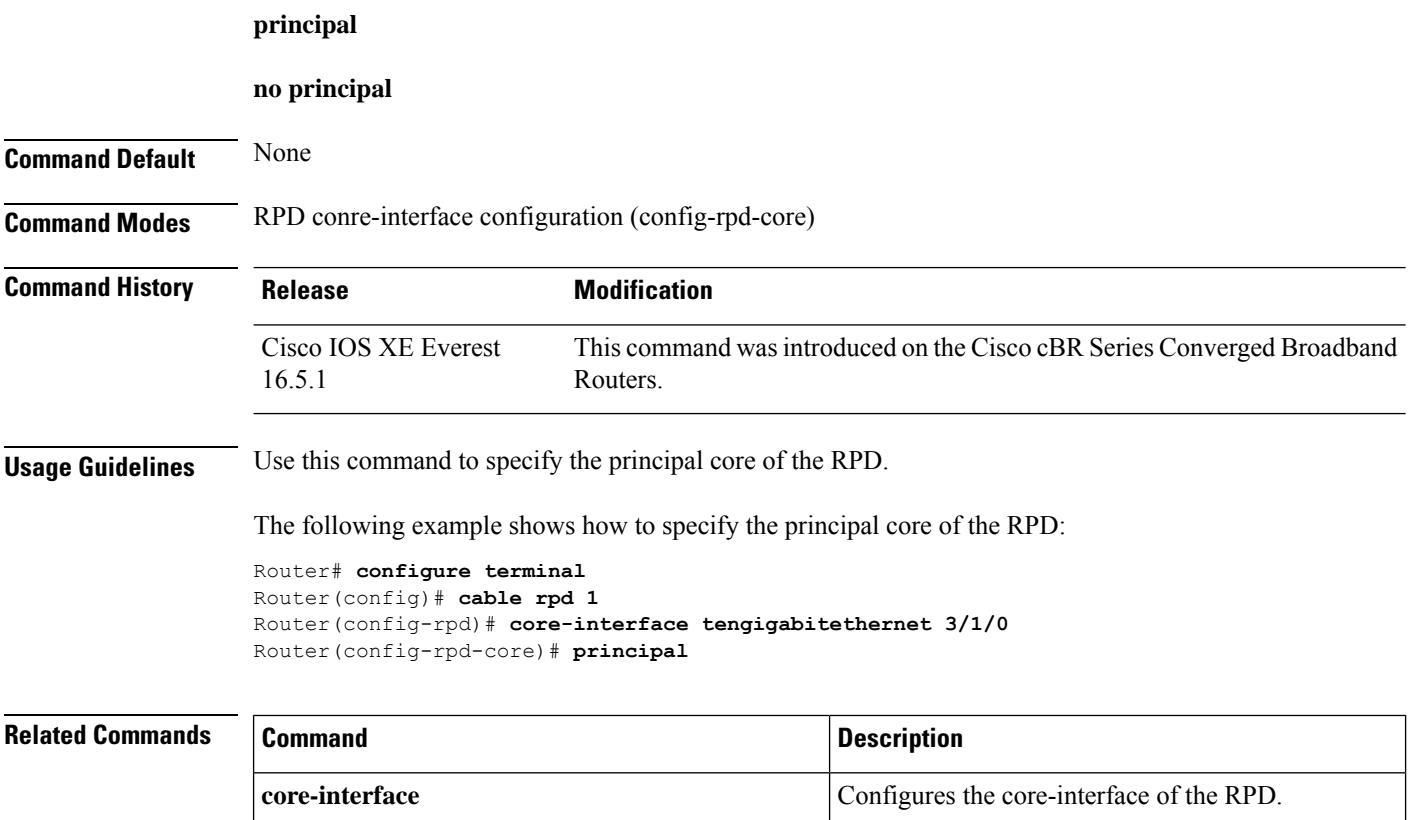

#### **privacy**

To create a DOCSIS configuration file that enables and configures the DOCSIS Baseline Privacy Interface (BPI) option, use the **privacy** command in cable config-file configuration mode. To disable BPI for the CM, use the **no** form of this command.

**privacy grace-time** {**authorization** *value* | **tek** *value*} **privacy timeout** {**authorize** *value* | **operational** *value* | **re-authorize** *value* | **rekey** *value*} **no privacy grace-time** {**authorization** | **tek**} **no privacy timeout** {**authorize** | **operational** | **re-authorize** | **reject** | **rekey**}

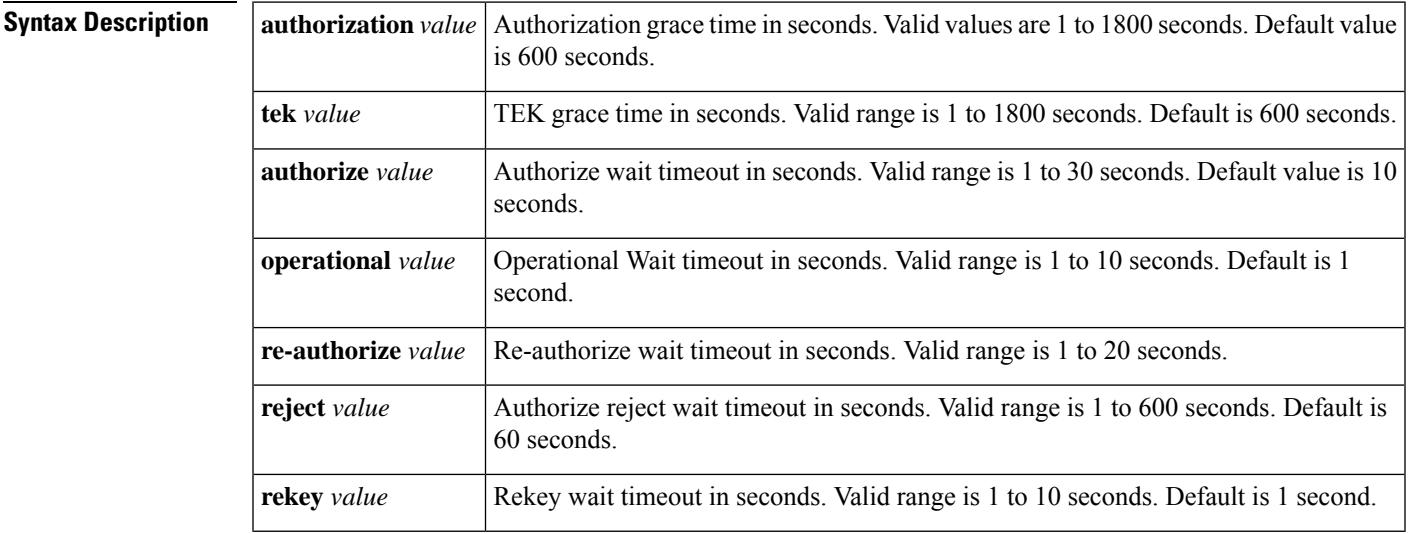

**Command Default** None

#### **Command Modes**

Cable config-file configuration

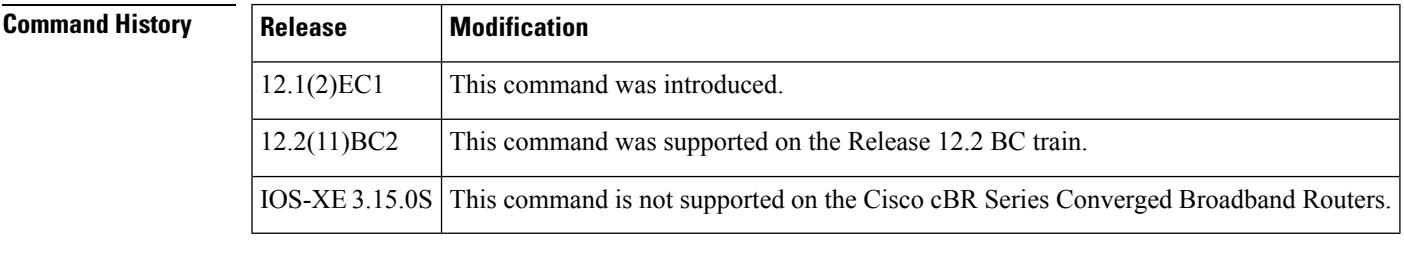

**Usage Guidelines** Specifying the **privacy** command without any of the keywords and arguments enables BPI encryption and decryption for the CM. In addition to this command, you must also specify the **service-classprivacy** command to enable BPI operations on the cable modem.

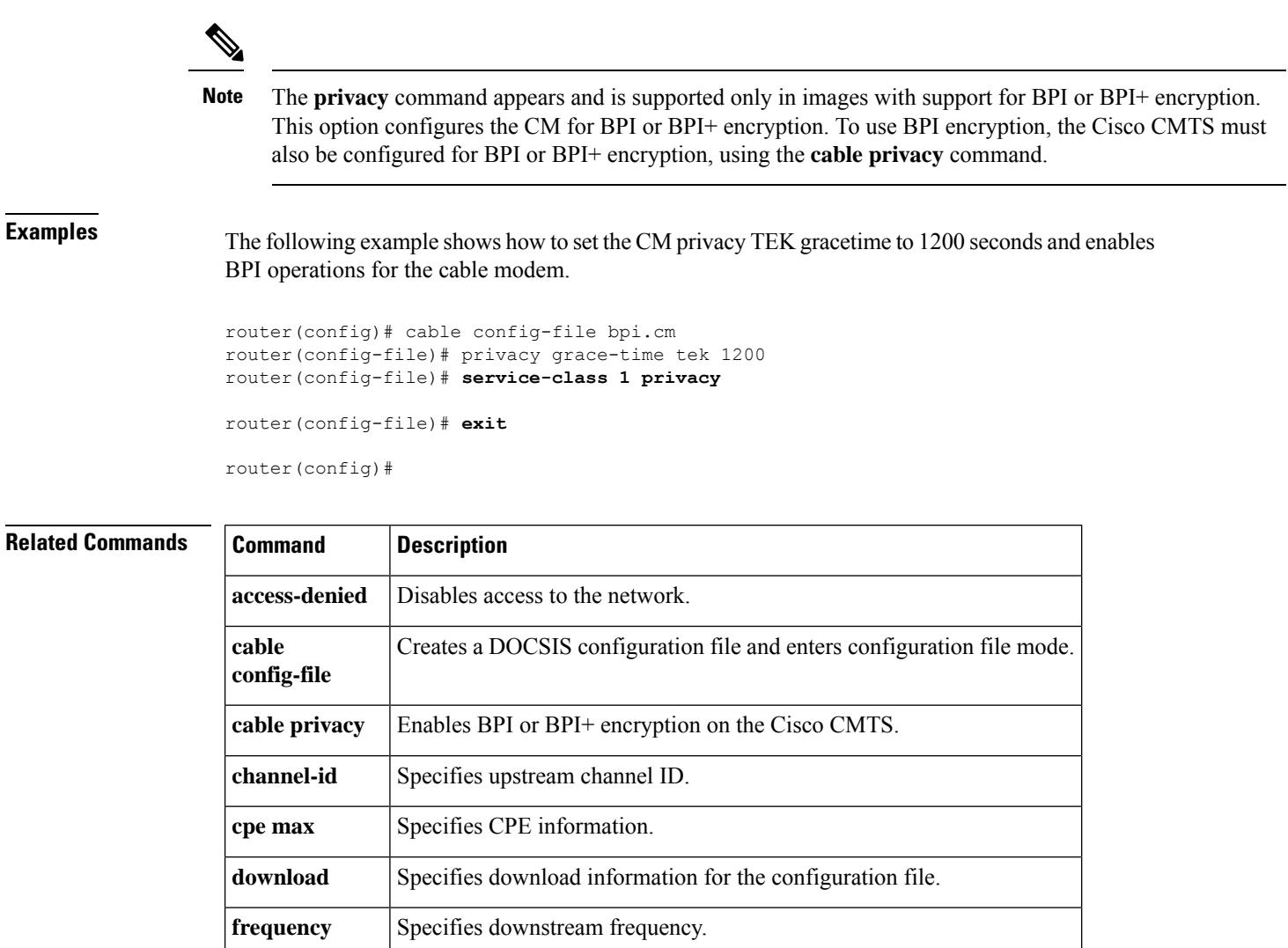

**option** Provides config-file options.

**timestamp** Enables time-stamp generation.

service-class Specifies service class definitions for the configuration file.

**snmp manager** Specifies Simple Network Management Protocol (SNMP) options.

# **profile**

To bind the profile to the controller, use the **profile** command in controller configuration mode. To undo the bind, use **no** form of this command.

**profile** *id*

**no profile**

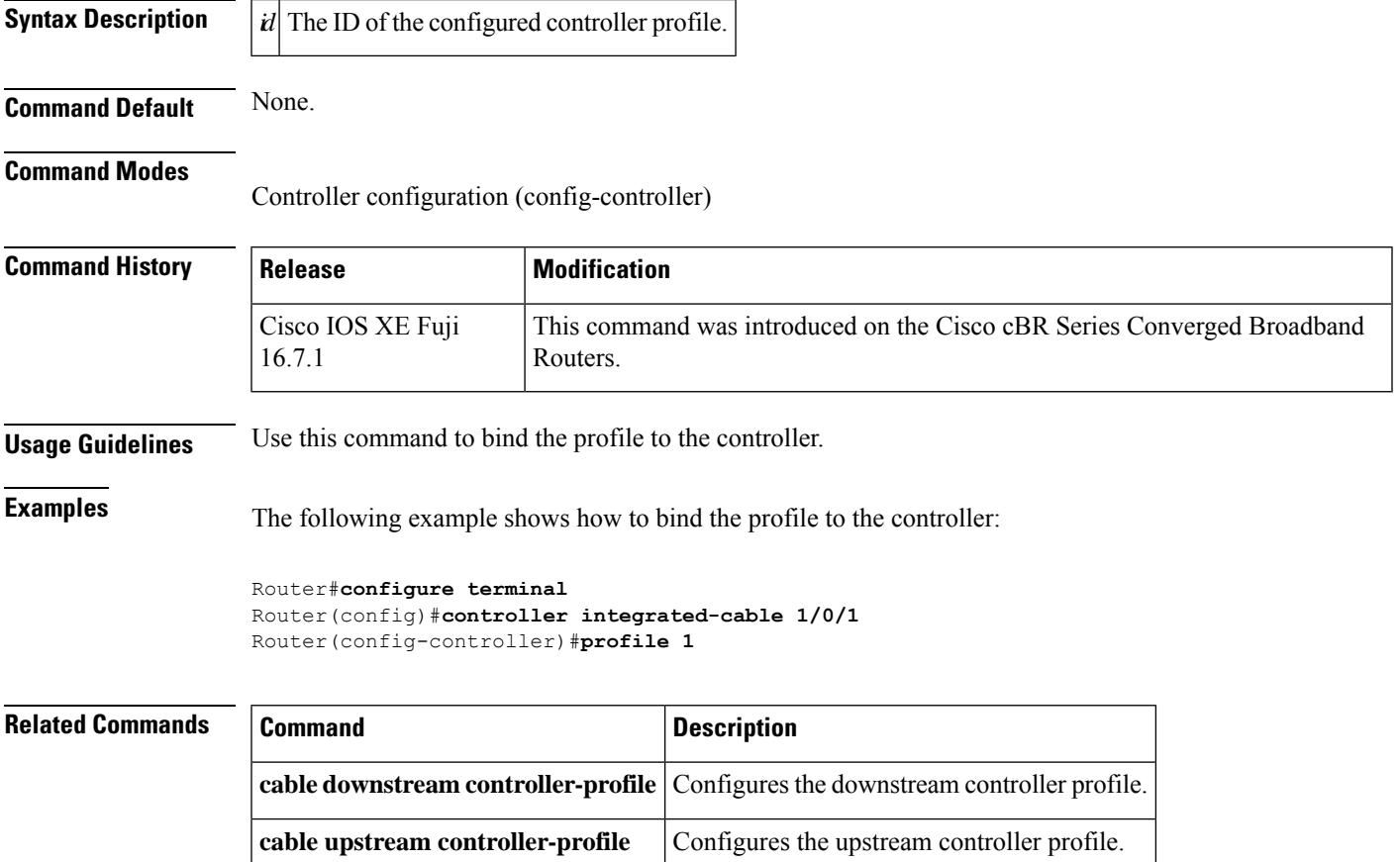

### **profile-control**

To specify the control-plane profile used for MAC management and other control messages, use the **profile-control** command in OFDM channel profile configuration mode. To undo the control-plane profile assignment, use **no** form of this command.

**profile-control**{**modulation-default** *value* | **modulation-profile** *id*}

**no profile-control**

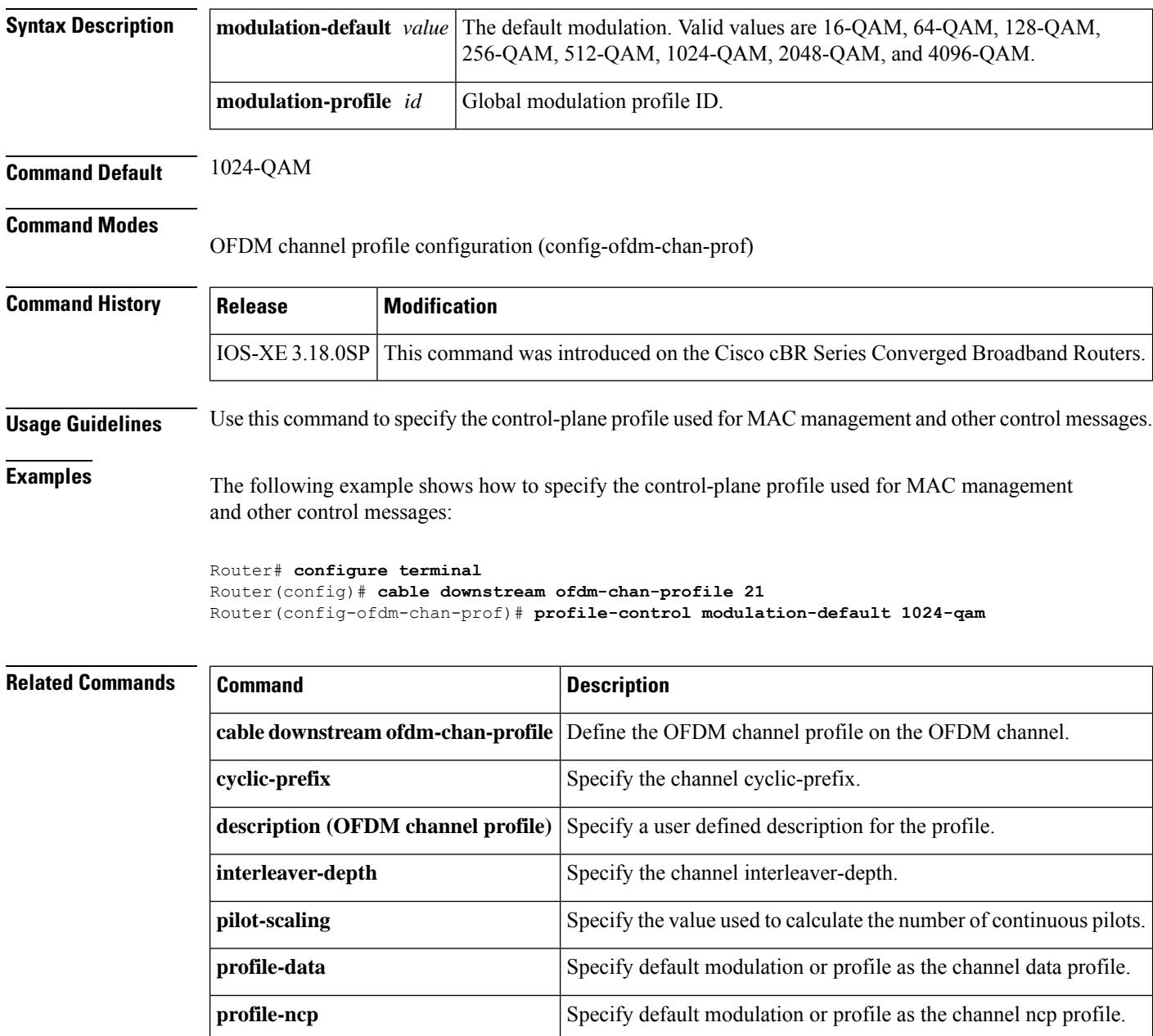

 $\mathbf l$ 

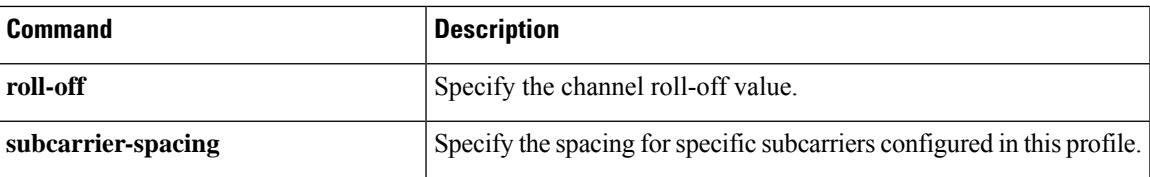

#### **profile-data**

To specify the data-plane profiles used for data packets, use the **profile-data** command in OFDM channel profile configuration mode. To undo the data-plane profile assignment, use **no** form of this command.

**profile-data** *id*{**modulation-default** *value* | **modulation-profile** *id*}

**no profile-data** *id*

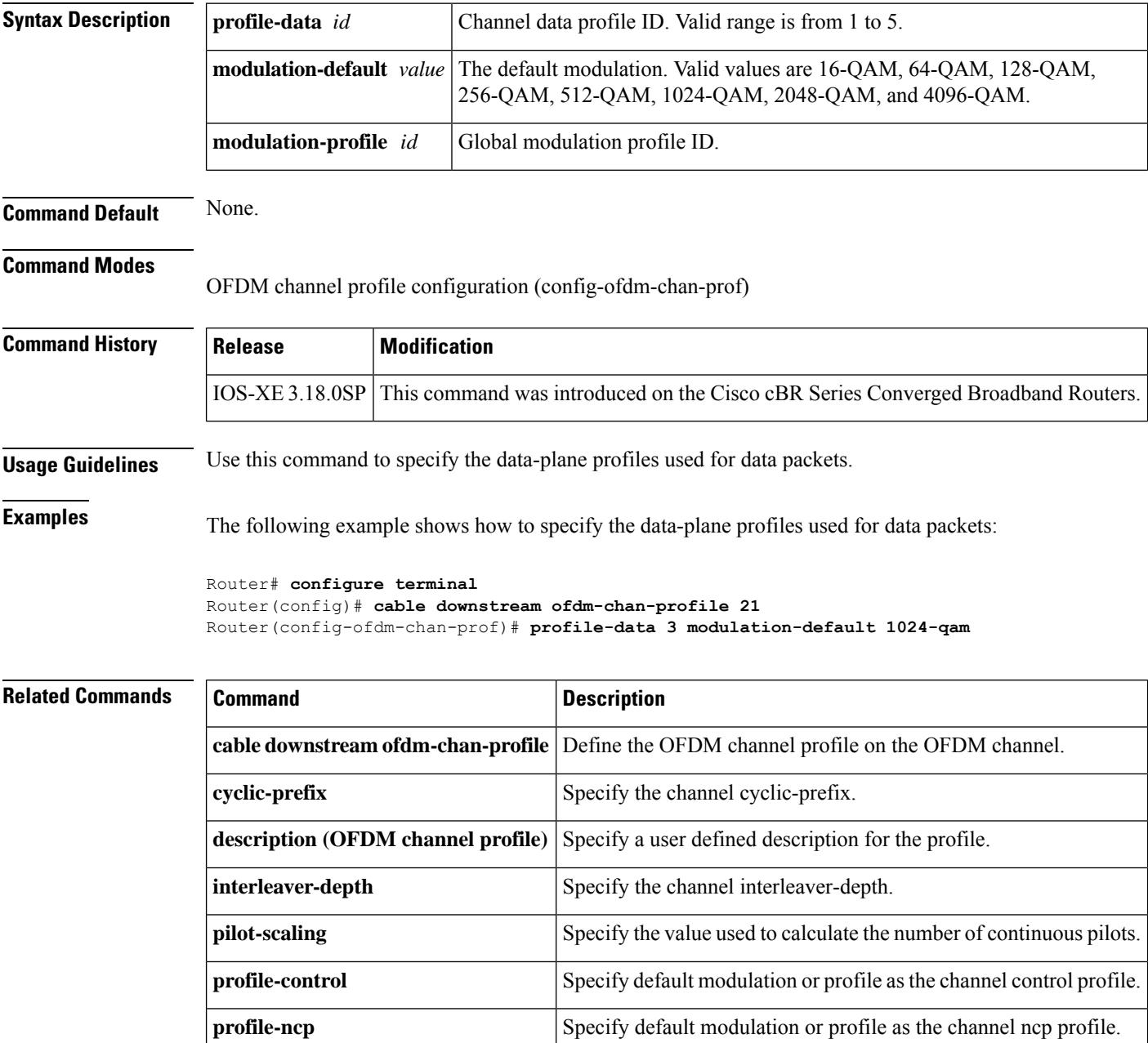

 $\mathbf l$ 

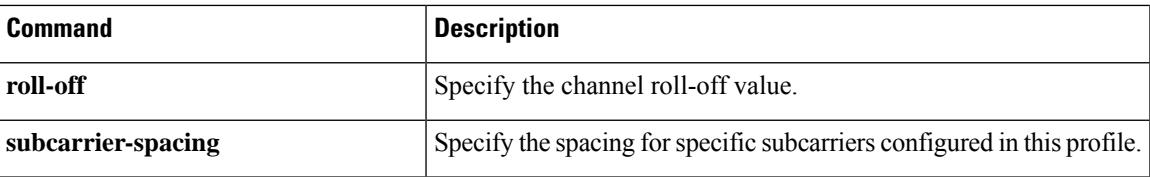

#### **profile-description**

To provide a profile description for each profile in the selected cable multicast authorization profile, use the **profile-description** command in multicast authorization profile configuration mode. To remove the profile description, use the **no** form of this command.

**profile-description** *profile-description* **no profile-description** *profile-description*

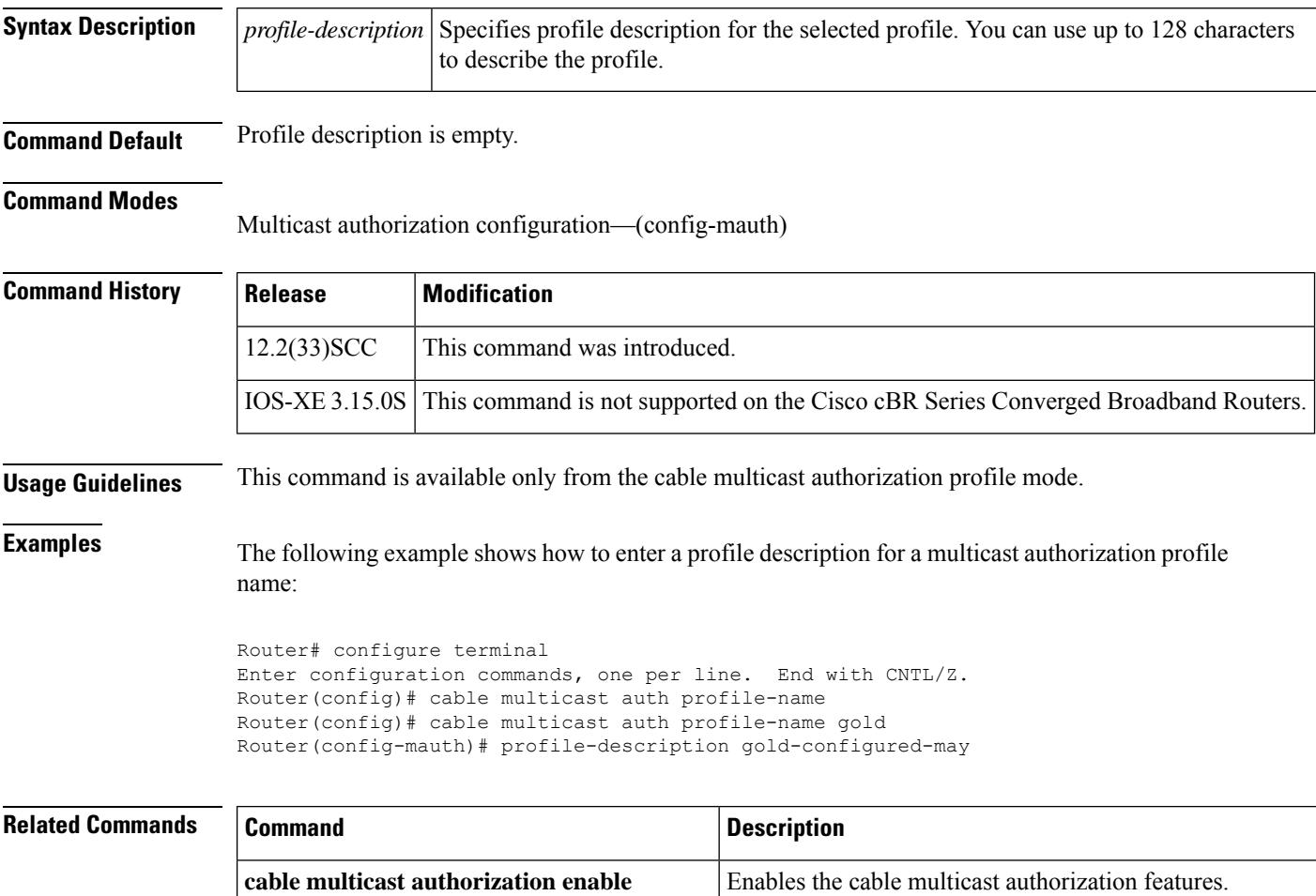

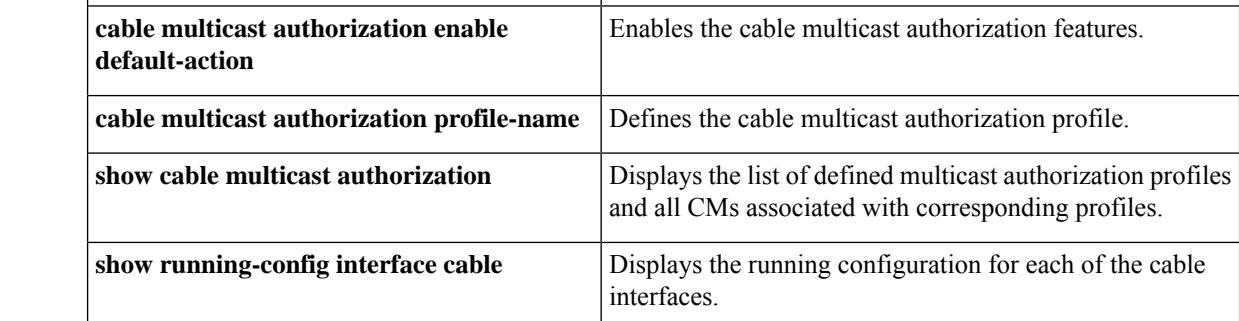

## **profile-ncp**

To specify the ncp profile, use the **profile-ncp** command in OFDM channel profile configuration mode. To undo the ncp profile assignment, use **no** form of this command.

**profile-ncp**{**modulation-default** *value* | **modulation-profile** *id*}

**no profile-ncp**

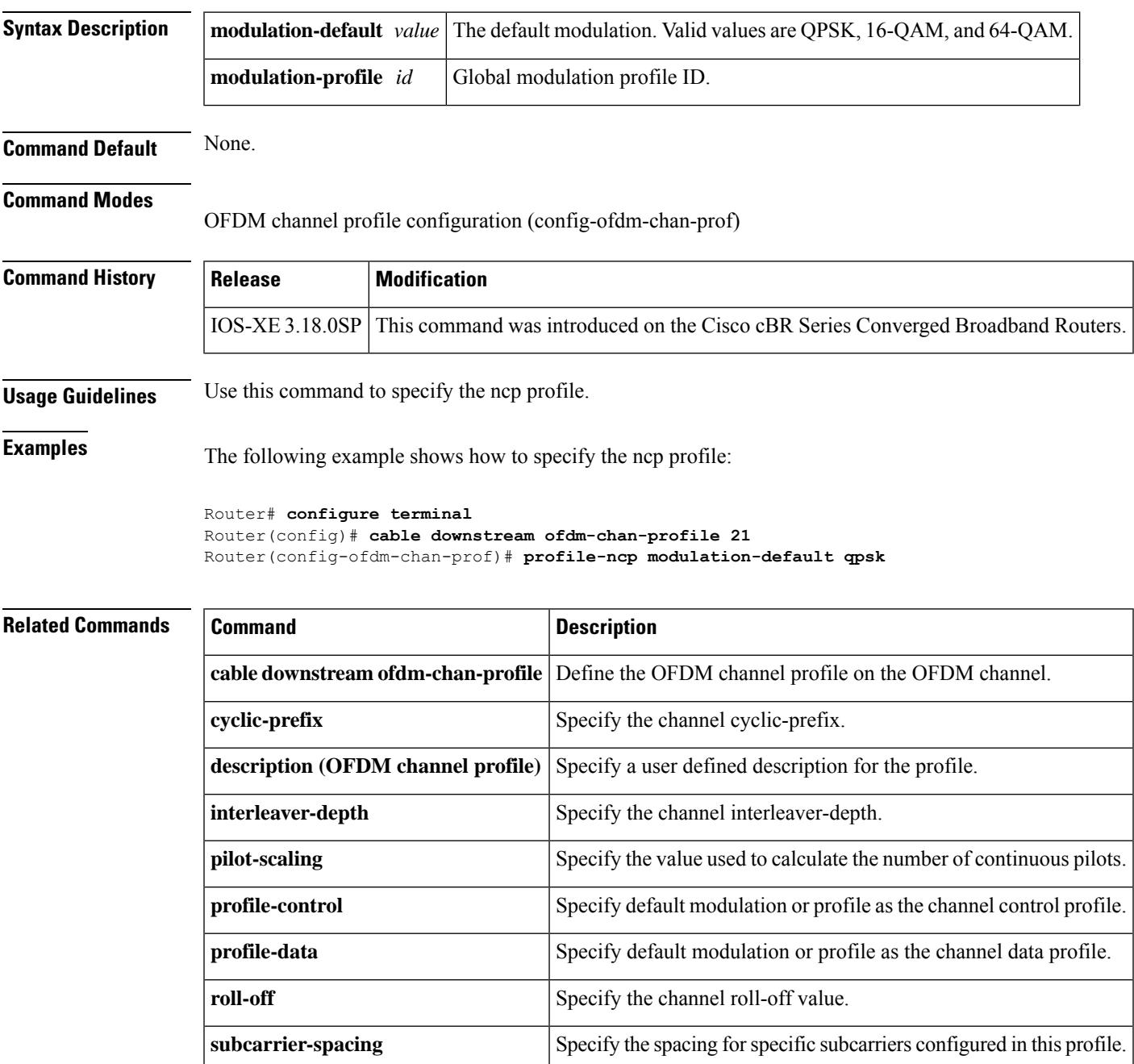

#### **protect-tunnel**

To configure a Downstream External PHY Interface (DEPI) tunnel for the protect cable interface line card on a Cisco CMTS router, use the **protect-tunnel** command in global configuration mode. To disable this configuration, use the **no** form of this command.

**protect-tunnel** *protect-depi-tunnel-name* **no protect-tunnel** *protect-depi-tunnel-name*

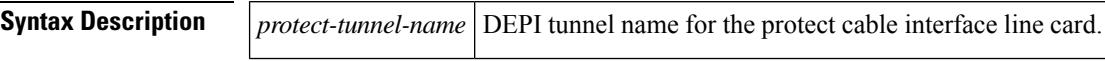

**Command Default** The N+1 DEPI redundancy feature is disabled.

#### **Command Modes**

Global configuration (config)

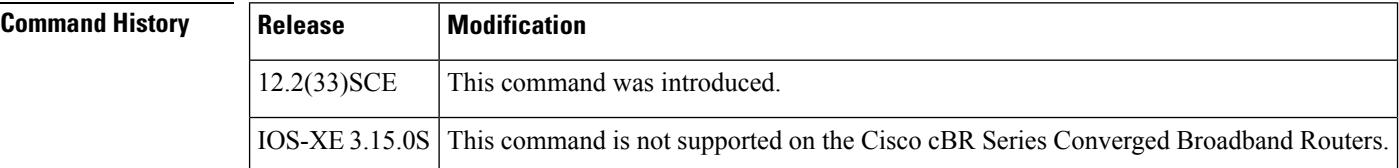

**Usage Guidelines** The protect tunnel must be explicitly configured. The working tunnel and the protect tunnel are configured using the same **depi-tunnel** command. The protect tunnel inherits L2TP class and DEPI class parameters from the working tunnel. When you configure the protect tunnel and specify the destination IP address for the protect tunnel, the protect tunnel inherits the QAM channel parameters specified for the working tunnel.

**Examples** The following example shows how to configure a DEPI tunnel for the protect cable interface line card on the Cisco uBR10012 router:

> Router> enable Router# configure terminal Router(config)# depi-tunnel protect1 Router(config-depi-tunnel)# dest-ip 192.0.2.103 Router(config-depi-tunnel)# exit Router(config)# depi-tunnel depi-tunnel working1 Router(config-depi-tunnel)# protect-tunnel protect1 Router(config-depi-tunnel)# end

**Related Commands Command Description**

**depi-tunnel** Specifies a template for DEPI tunnel configuration settings.

# **protocol**

 $\mathbf l$ 

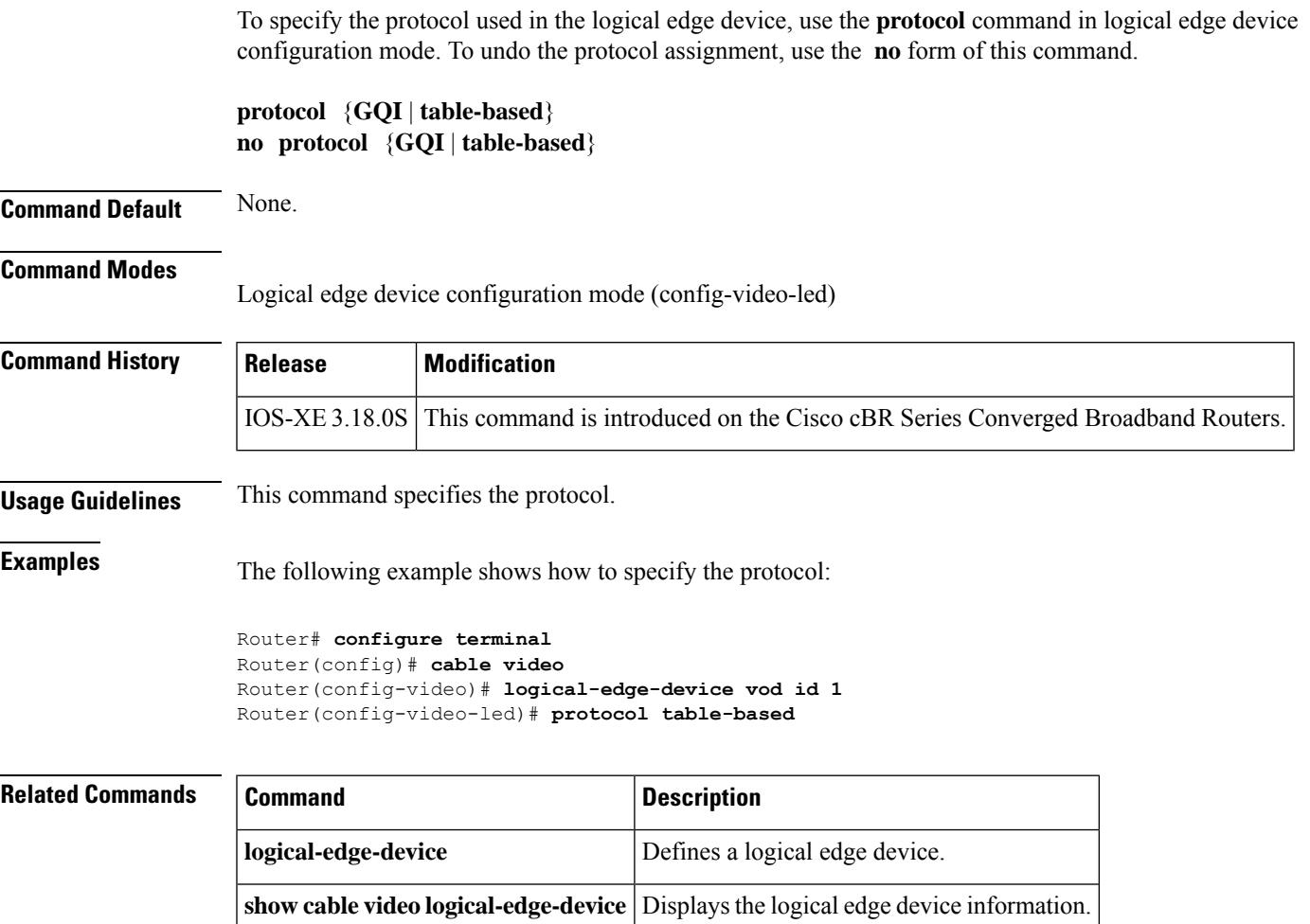

## **provider-name**

To specify the provider name as part of the service descriptor, use the**provider-name** command in the service descriptor configuration mode. To revoke the configuration, use the **no** form of the command.

**provider-name** *string*

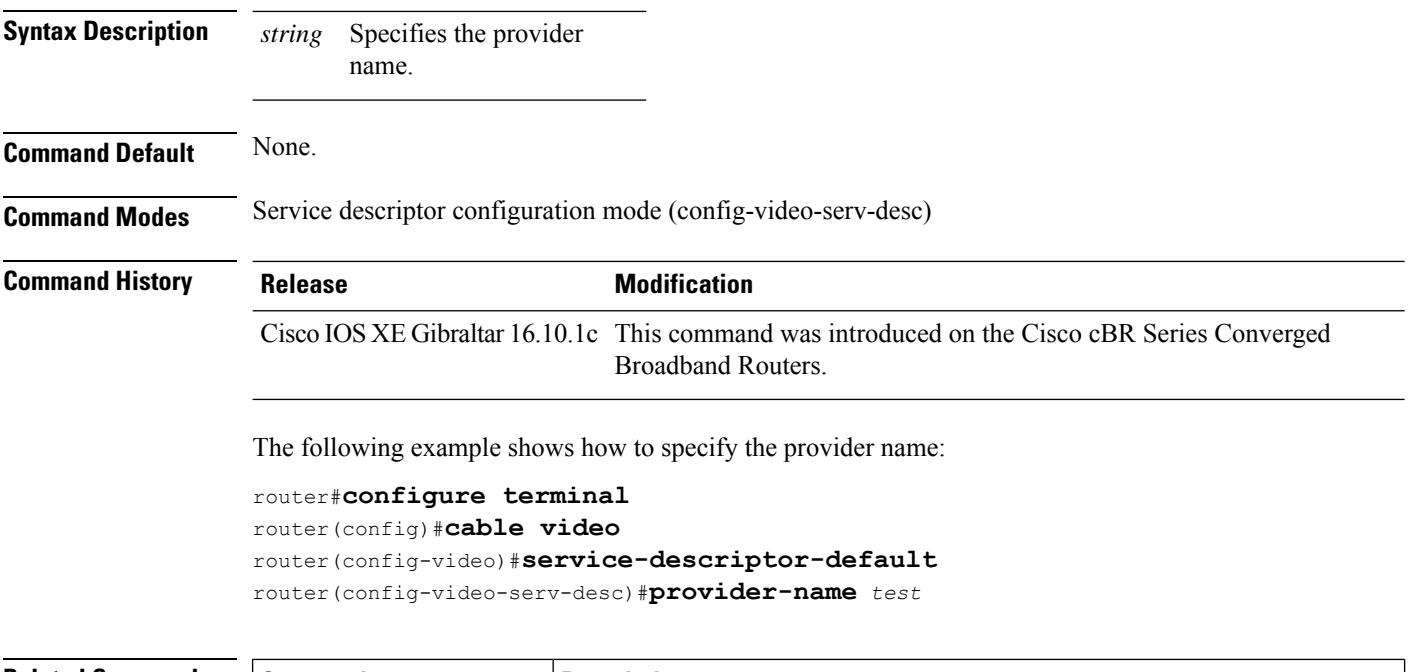

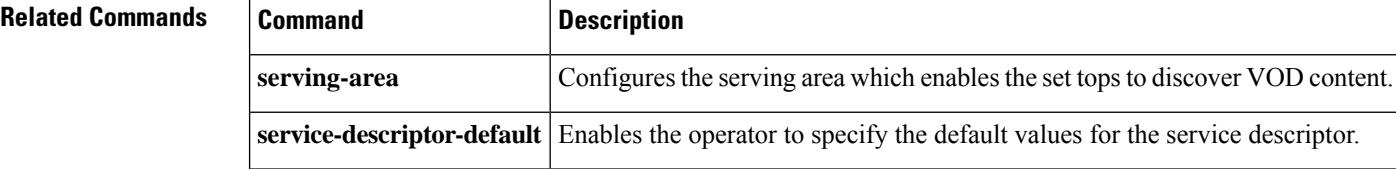

# **psi-interval**

To override the defaultPSI value, use the**psi-interval** command in the service distribution group configuration mode. To revert back to the default psi-interval value, use the **no** form of the command.

**psi-interval** *number*

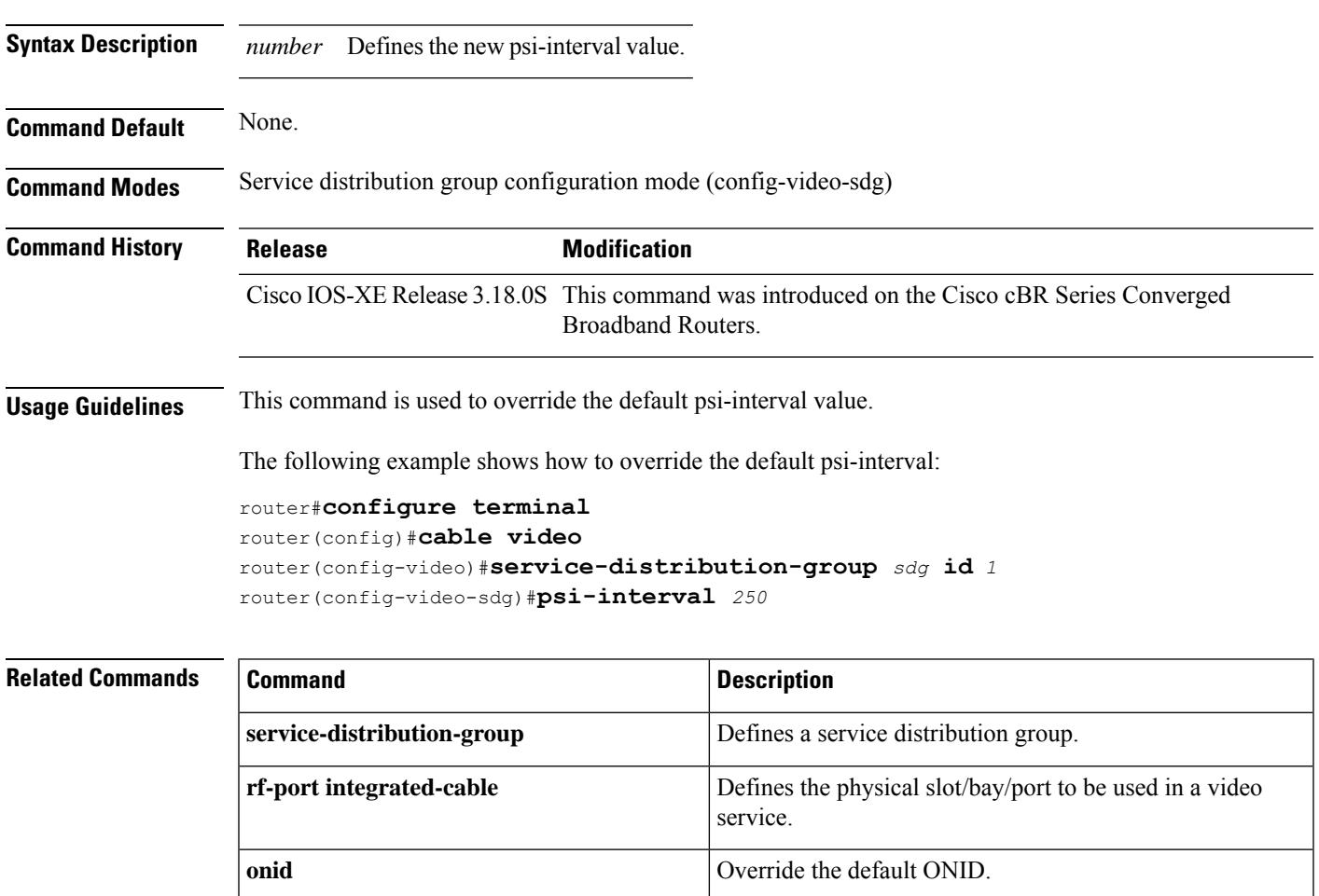

**show cable video service-distribution-group** Displays the SDG configuration.

# **show ptp clock running**

To display the PTP clock, use the **show ptp clock running** command.

**show ptp clock running**

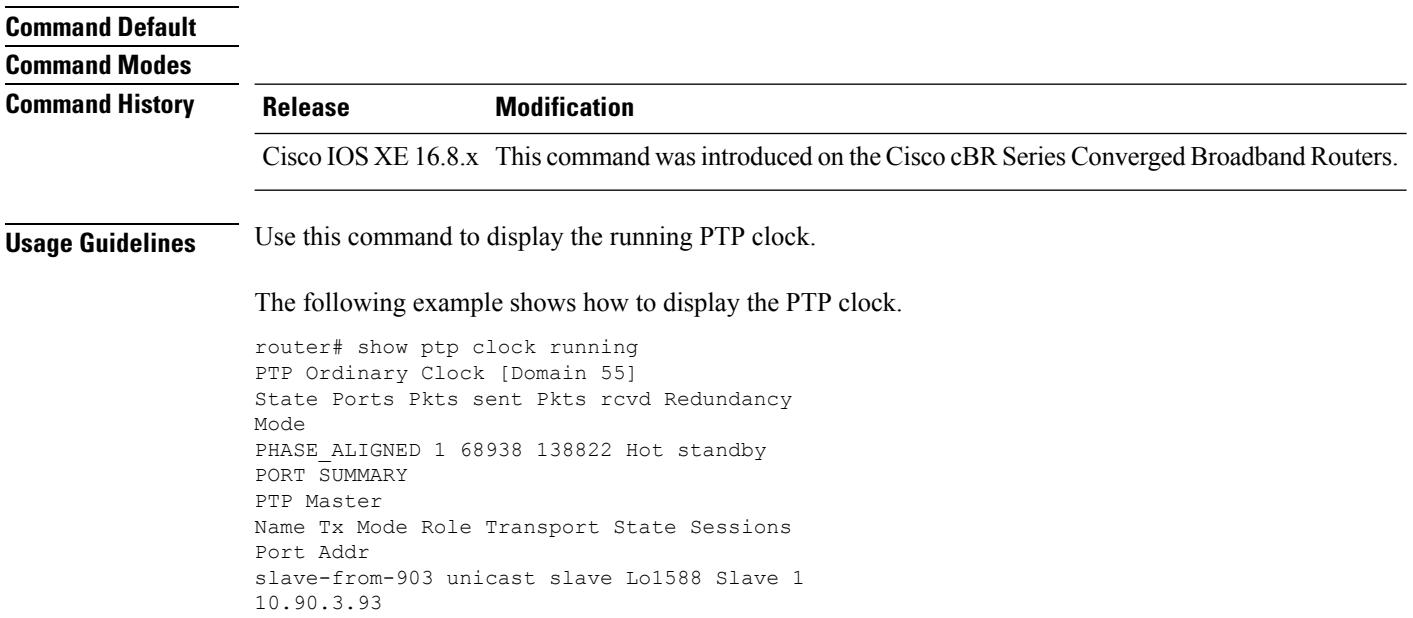

# **pxf-fail-switchover-trap enable**

 $\overline{\mathscr{C}}$ 

To enable the sending of ciscoRFSwactNotif trap which is encoded with extended switchover, that indicates the Toaster SEU error triggered PRE switchover, use the **pxf-fail-switchover-trap enable** command in the redundancy configuration mode.

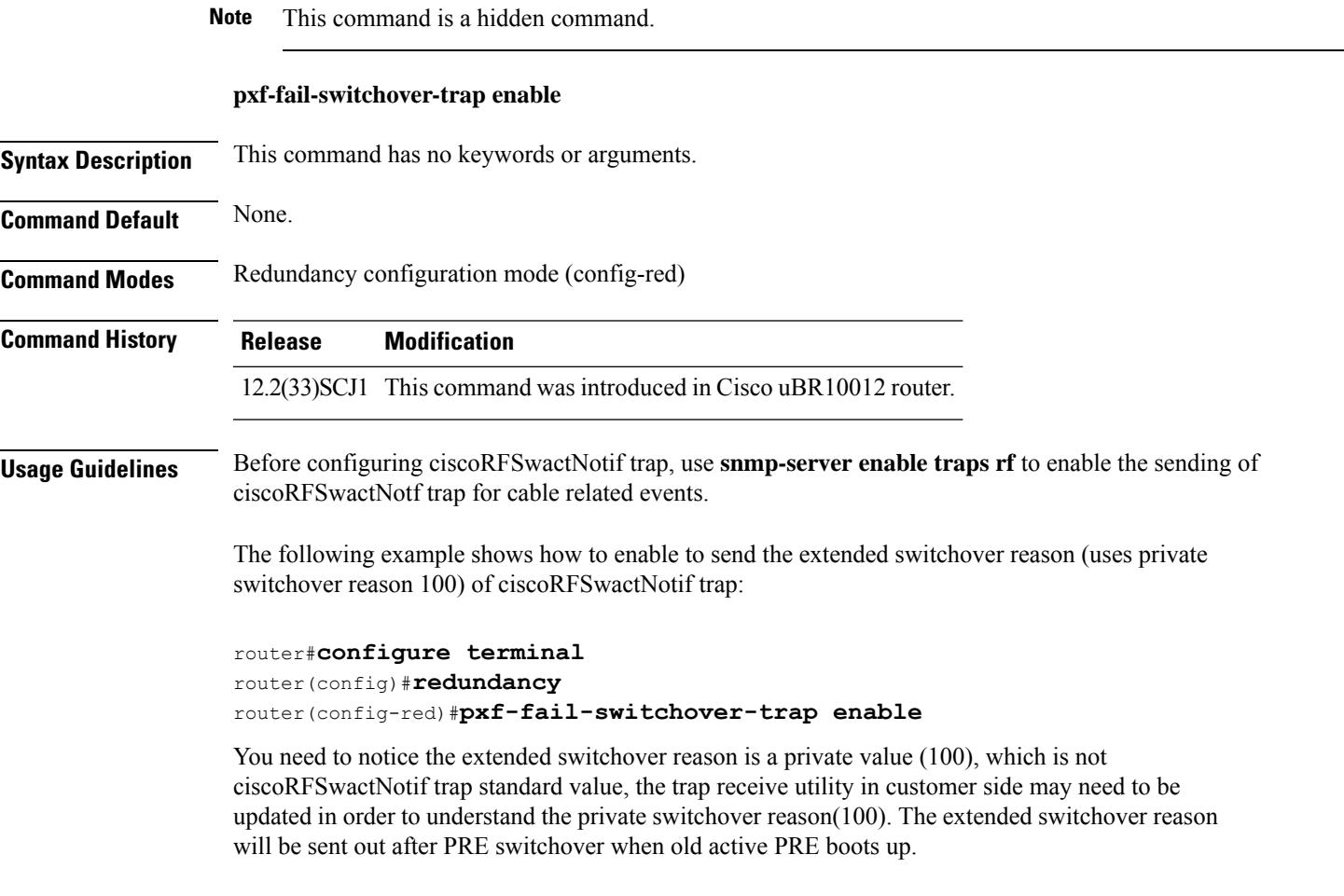

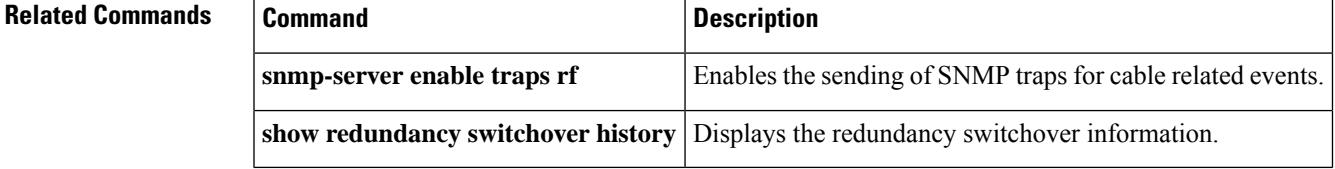

 $\mathbf I$ 

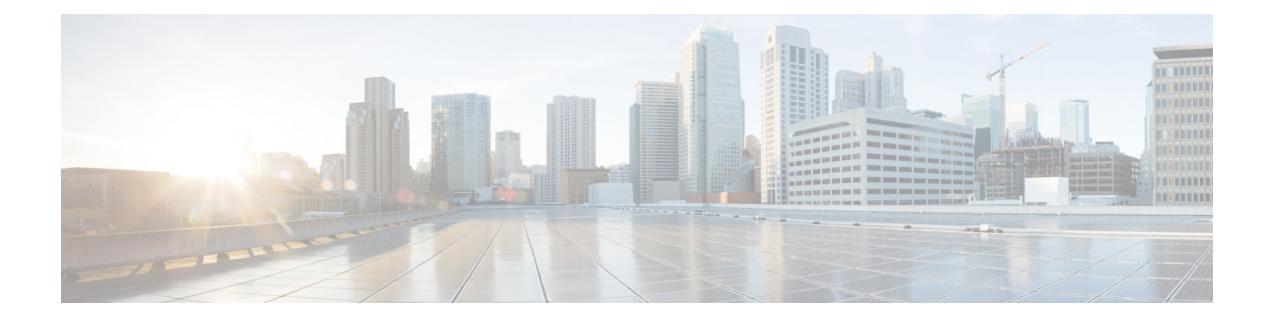

# **Cable Commands: q through sg**

- [qos-profile](#page-1465-0) enforced, on page 1420
- [qos-profile](#page-1468-0) registered, on page 1423
- [qam-profile,](#page-1470-0) on page 1425
- r-dti, on page [1426](#page-1471-0)
- [rcp-id,](#page-1472-0) on page 1427
- [receive-channel,](#page-1473-0) on page 1428
- [receive-module,](#page-1475-0) on page 1430
- [redundancy,](#page-1477-0) on page 1432
- redundancy [force-failover](#page-1478-0) main-cpu, on page 1433
- redundancy [force-switchover](#page-1480-0) main-cpu, on page 1435
- redundancy [linecard-group,](#page-1482-0) on page 1437
- [redundancy](#page-1487-0) reload, on page 1442
- redundancy [switch-activity,](#page-1490-0) on page 1445
- registered [qos-profile,](#page-1492-0) on page 1447
- [remap](#page-1494-0) pid vcg, on page 1449
- [rep-period,](#page-1495-0) on page 1450
- [report-stream-error](#page-1497-0) cc-error, on page 1452
- report-stream-error [input-stream-failure](#page-1498-0) report-interval syslog, on page 1453
- request platform hardware [diagnostic](#page-1499-0) load, on page 1454
- request platform hardware [diagnostic](#page-1500-0) unload, on page 1455
- request [platform](#page-1501-0) software package expand, on page 1456
- request [platform](#page-1502-0) software package install node, on page 1457
- request [platform](#page-1504-0) software package install rp, on page 1459
- request [platform](#page-1505-0) software process restart , on page 1460
- [reserve-pid-range,](#page-1507-0) on page 1462
- [reset-interval,](#page-1508-0) on page 1463
- [restart-retry,](#page-1509-0) on page 1464
- [restricted,](#page-1510-0) on page 1465
- [revertive,](#page-1511-0) on page 1466
- [rf-chan,](#page-1512-0) on page 1467
- [rf-channel,](#page-1513-0) on page 1468
- [rf-channel](#page-1514-0) (Virtual Carrier Group), on page 1469
- rf-channel [\(table-based](#page-1515-0) vcg), on page 1470
- rf-channel cable [downstream](#page-1516-0) channel-id, on page 1471
- rf-channel [depi-tunnel,](#page-1519-0) on page 1474
- rf-channel [description,](#page-1520-0) on page 1475
- rf-channel [frequency,](#page-1522-0) on page 1477
- rf-channel [group-address,](#page-1525-0) on page 1480
- rf-channel ip-address [mac-address](#page-1526-0) udp-port, on page 1481
- rf-channel [network-delay,](#page-1529-0) on page 1484
- [rf-channel](#page-1531-0) rf-power, on page 1486
- rf-channel [rf-shutdown,](#page-1534-0) on page 1489
- [rf-channel](#page-1536-0) stacking, on page 1491
- [rf-output,](#page-1537-0) on page 1492
- rf-port [integrated-cable,](#page-1538-0) on page 1493
- [rf-switch](#page-1539-0) auxport enable, on page 1494
- [roll-off,](#page-1540-0) on page 1495
- [route-ecmg,](#page-1541-0) on page 1496
- **[routing-interface-ip](#page-1543-0)**, on page 1498
- **[routing-interface-vrf](#page-1544-0)**, on page 1499
- rpd-ds [downstream-cable,](#page-1545-0) on page 1500
- rpd-ds [downstream-oob-vom,](#page-1546-0) on page 1501
- [rpd-event,](#page-1547-0) on page 1502
- rpd-us [upstream-cable,](#page-1548-0) on page 1503
- rpd-us [upstream-oob-varpd,](#page-1549-0) on page 1504
- rpd [downstream-cable,](#page-1550-0) on page 1505
- sbfd, on page [1506](#page-1551-0)
- [scramble-video-audio,](#page-1552-0) on page 1507
- [secondary](#page-1553-0) aux, on page 1508
- [server,](#page-1554-0) on page 1509
- service [divert-limit,](#page-1556-0) on page 1511
- service [divert-rate-limit,](#page-1557-0) on page 1512
- service [divert-rate-limit](#page-1559-0) ip, on page 1514
- service [divert-rate-limit](#page-1561-0) ipv6, on page 1516
- service [divert-rate-limit](#page-1564-0) ip trusted-site, on page 1519
- service [divert-rate-limit](#page-1566-0) max-rate us-cable, on page 1521
- service [divert-rate-limit](#page-1568-0) max-rate wan, on page 1523
- service [divert-rate-limit](#page-1570-0) non-ip, on page 1525
- service [divert-rate-limit](#page-1571-0) trusted-site, on page 1526
- service divert-rate-limit [trusted-site-ipv6,](#page-1573-0) on page 1528
- service [instance,](#page-1575-0) on page 1530
- service [udp-small-servers](#page-1576-0) max-servers no-limit, on page 1531
- [service-class,](#page-1578-0) on page 1533
- [service-class](#page-1580-0) (cmts-tag), on page 1535
- service-class [\(enforce-rule\),](#page-1581-0) on page 1536
- [service-descriptor-default,](#page-1583-0) on page 1538
- [service-distribution-group,](#page-1584-0) on page 1539
- [service-id,](#page-1585-0) on page 1540
- [service-name,](#page-1586-0) on page 1541
- [service-type](#page-1587-0) (service descriptor), on page 1542
- [service-type](#page-1588-0) (virtual carrier group), on page 1543
- service-type-id [\(load-balance\),](#page-1589-0) on page 1544
- [service-type-id](#page-1590-0) (cmts-tag), on page 1545
- [serving-area,](#page-1591-0) on page 1546
- [session,](#page-1592-0) on page 1547
- session name [multicast-label](#page-1595-0) , on page 1550
- [session-range,](#page-1597-0) on page 1552
- set [clock,](#page-1598-0) on page 1553

#### <span id="page-1465-0"></span>**qos-profile enforced**

To specify a quality-of-service (QoS) profile that should be enforced when users violate their registered QoS profiles, use the **qos-profile enforced** command in enforce-rule configuration mode. To delete the enforced QoS profile from the enforce-rule, use the **no** form of this command.

**qos-profile enforced** *profile-id* [**no-persistence**] **no qos-profile enforced** *profile-id* [**no-persistence**]

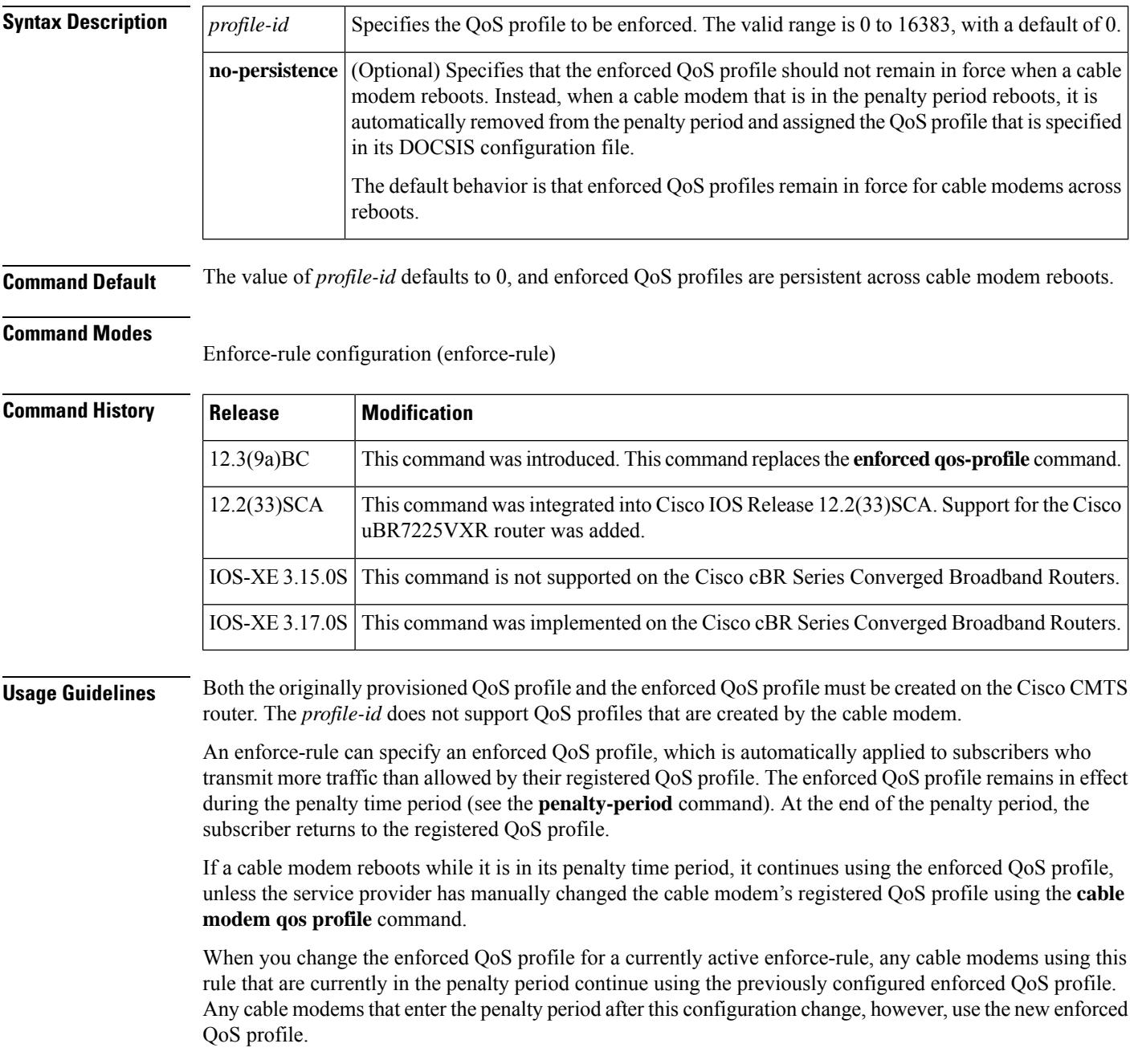

An enforced QoS profile must already have been created on the Cisco CMTS router before you can assign it to an enforce-rule. If the rule does not exist, the system displays an error message.

When the **no-persistence** option is specified, the enforced QoS profile is still automatically applied to subscribers who violate their bandwidth requirements. However, when the cable modem reboots, the Cisco CMTS router allows the cable modem to use the QoS profile that is specified in its DOCSIS configuration file.

The **no-persistence** option can be used when initially using the Subscriber Traffic Management feature to identify potential problem applications and users. When repeat offenders are identified, they can then be assigned enforce-rules that do not use the **no-persistence** option, so that they remain in the penalty period even if they reboot their cable modems.

**Note**

The system automatically applies the enforced QoS profile to violators only if the **enforce** keyword has been used with the **activate-rule-at-byte-count** command.

**Examples** The following example shows profile 12 being assigned as the enforced QoS profile to an enforce-rule: Router# **configure terminal** Router(config)# **cable qos enforce-rule residential** Router(enforce-rule)# **qos-profile enforced 12** The following example shows profile 12 being assigned as the enforced QoS profile to an enforce-rule, but with the **no-persistence** option specified, so that the enforced QoS profile does not remain in force if the cable modem reboots: Router# **configure terminal** Router(config)# **cable qos enforce-rule residential** Router(enforce-rule)# **qos-profile enforced 12 no-persistence** The following example shows the error message that is displayed when the specified QoS profile does not exist on the CMTS: Router# **configure terminal** Router(config)# **cable qos enforce-rule test** Router(enforce-rule)# **qos-profile enforced 98** The qos profile 98 doesn't exist or it's a cm created QoS profile

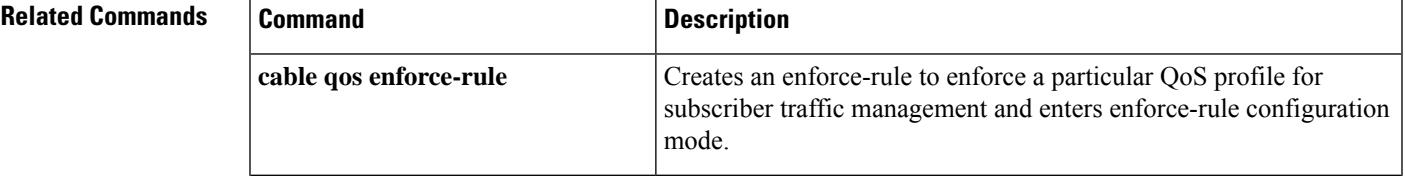

I

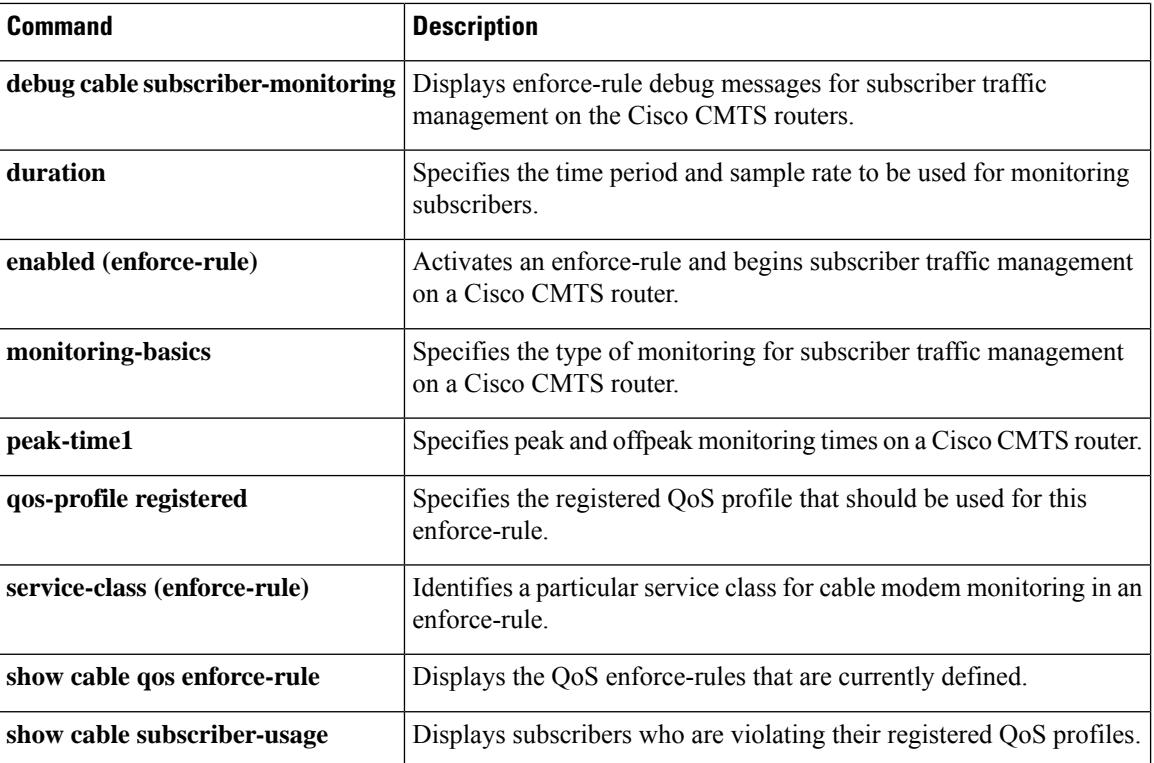

## <span id="page-1468-0"></span>**qos-profile registered**

To specify the registered quality of service (QoS) profile that should be used for this enforce-rule, use the **qos-profile registered** command in enforce-rule configuration mode. To remove the registered QoS profile from the enforce-rule, use the **no** form of this command.

**qos-profile registered** *profile-id* **no qos-profile registered** *profile-id*

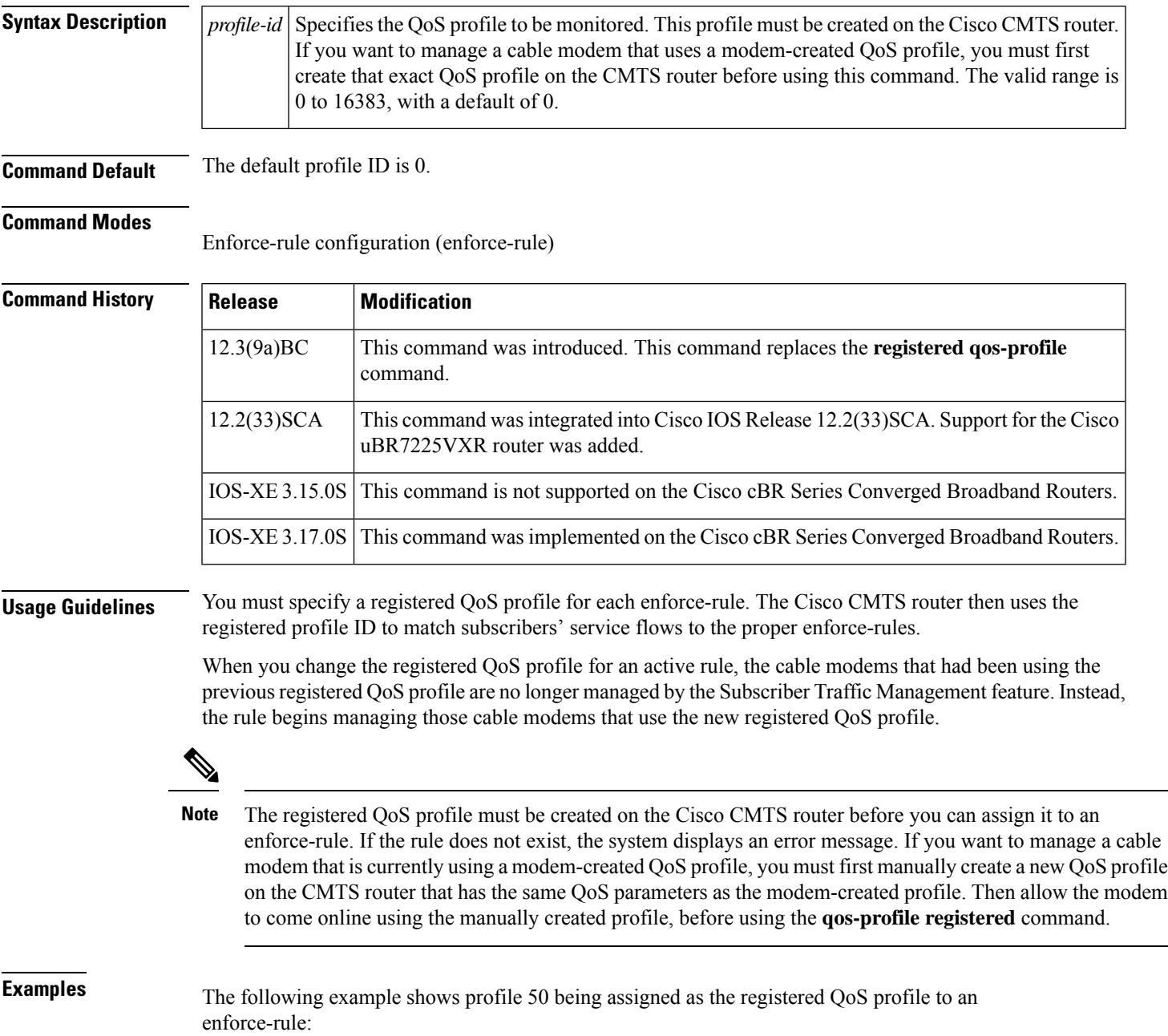

Router# **configure terminal**

Router(config)# **cable qos enforce-rule enforce-rule** Router(enforce-rule)# **qos-profile registered 50**

The following example shows the error message that is displayed when the specified QoS profile does not exist on the CMTS:

Router# **configure terminal**

Router(config)# **cable qos enforce-rule test**

Router(enforce-rule)# **qos-profile registered 99**

The qos profile 99 doesn't exist or it's a cm created QoS profile

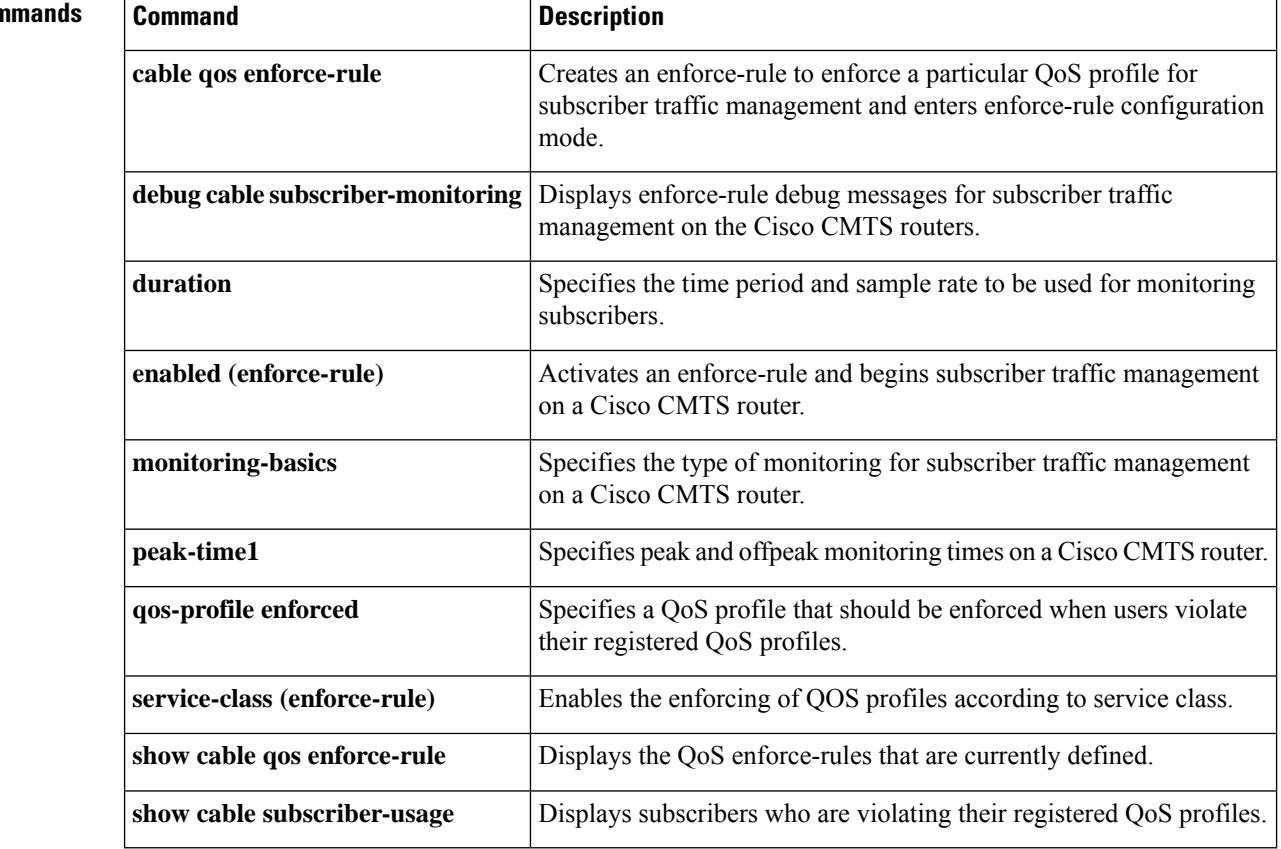

#### **Related Con**

# <span id="page-1470-0"></span>**qam-profile**

I

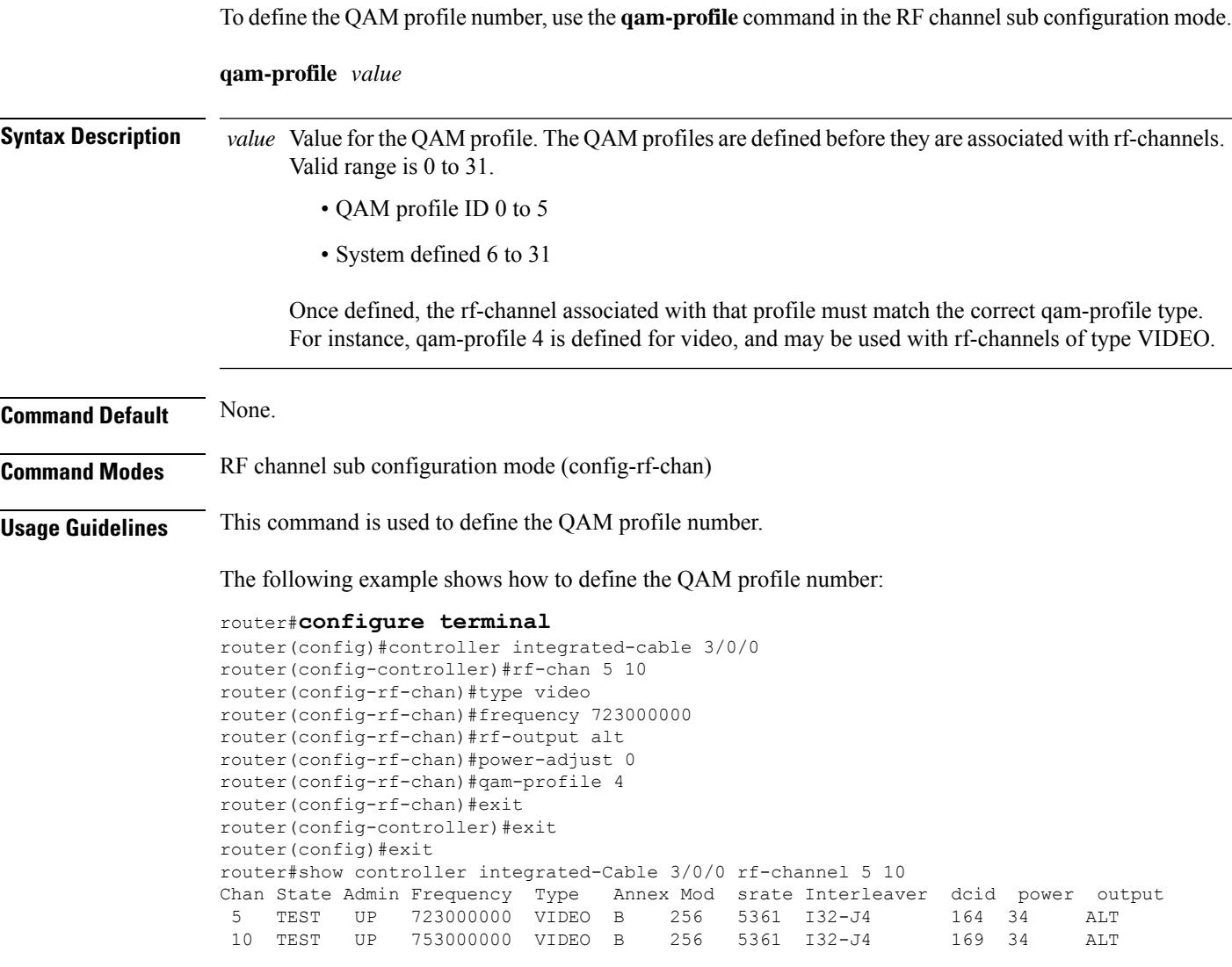

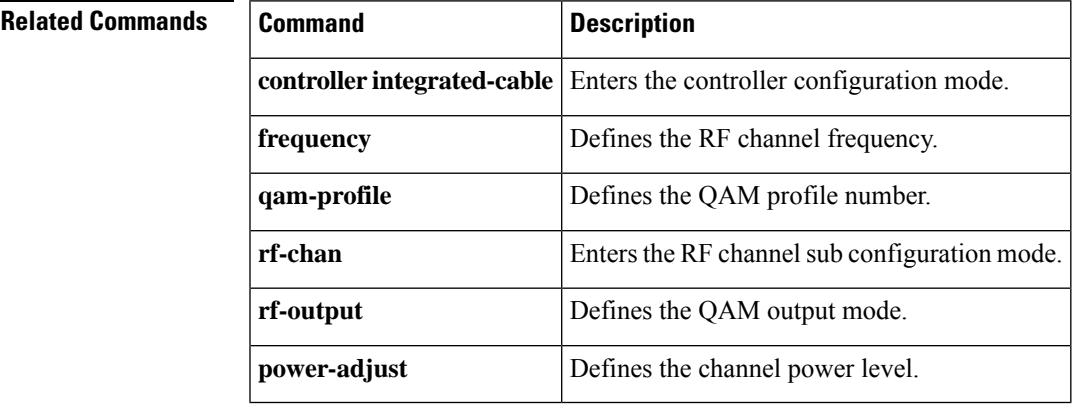

 $\mathbf l$ 

# <span id="page-1471-0"></span>**r-dti**

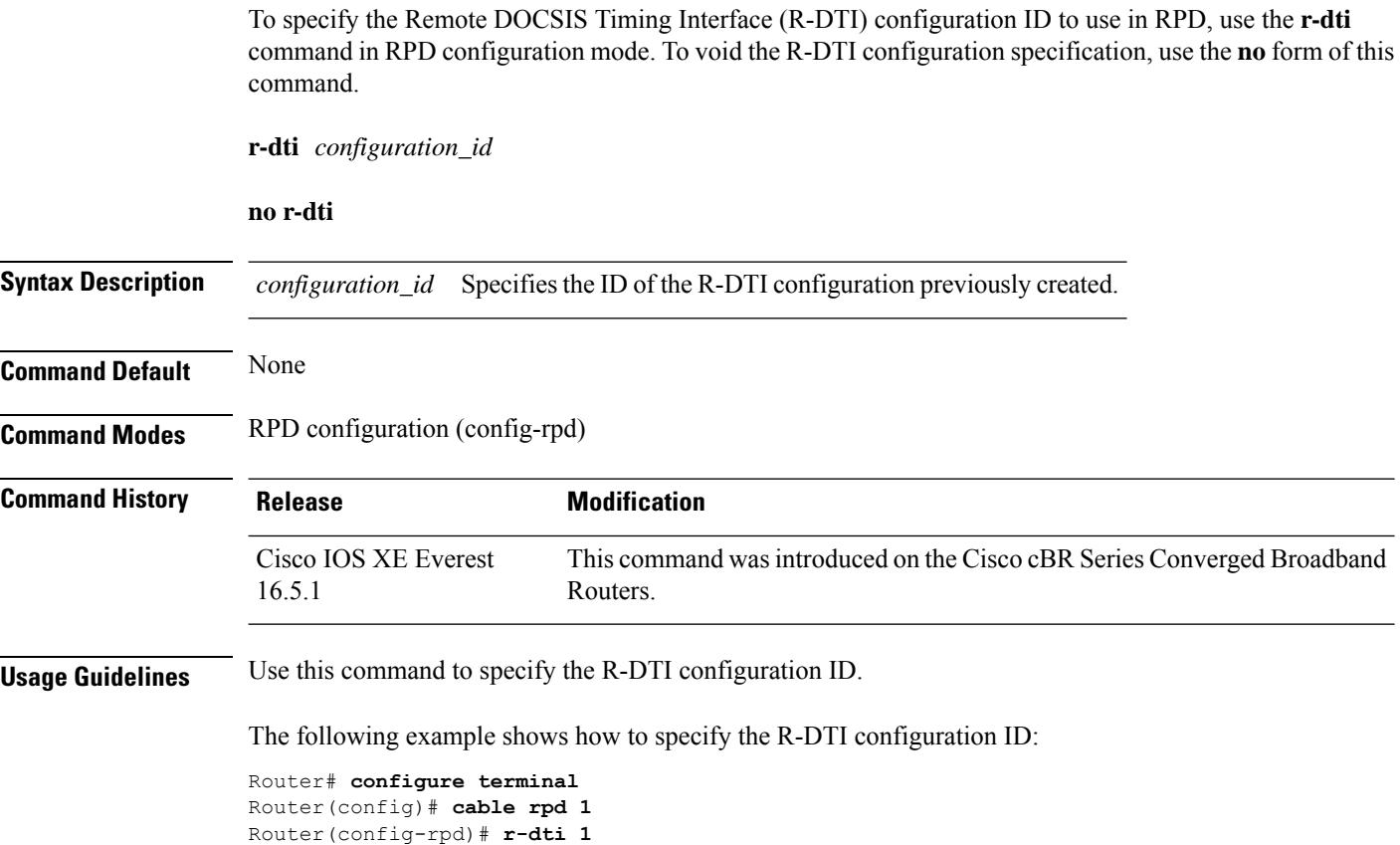

<span id="page-1472-0"></span>To assign a receive channel profile (RCP) ID to a receive channel configuration (RCC) template, use the **rcp-id** command in RCC template configuration mode. To remove the RCP ID, use the **no** form of this command.

**rcp-id** *rcp-id* **no rcp-id** *rcp-id*

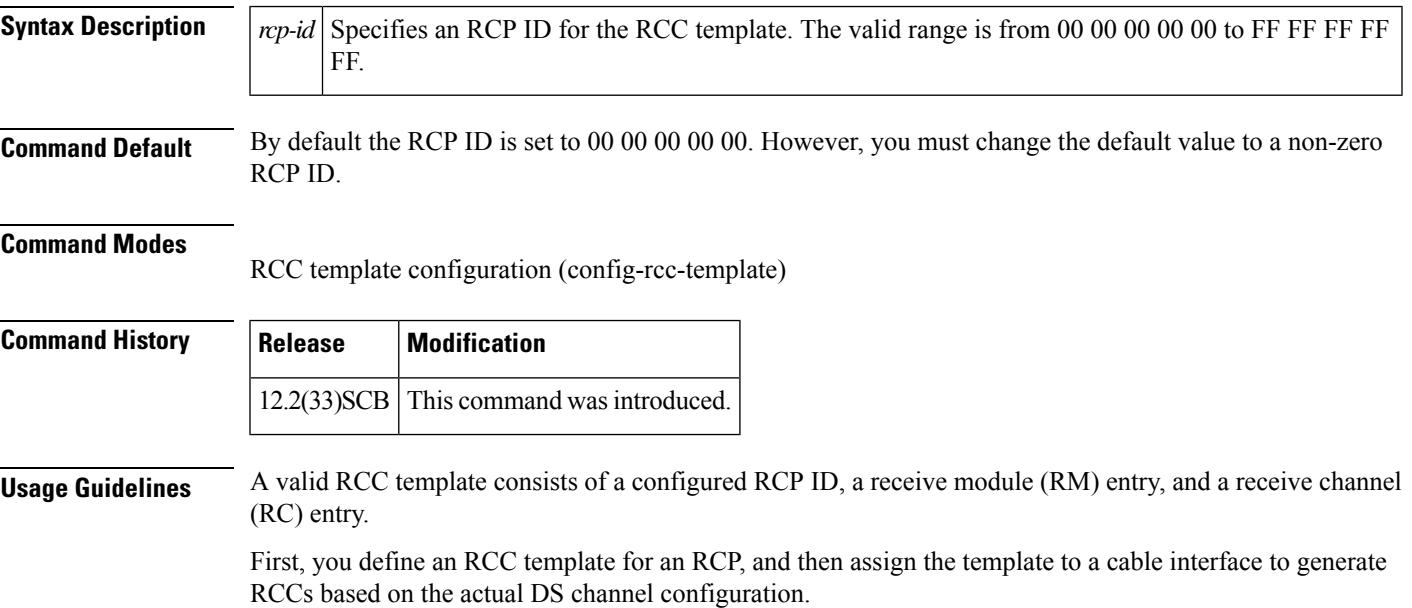

**Examples** The following example shows how to assign an RCP ID to an RCC template:

```
Router# configure terminal
Router(config)# cable rcc-template
1
Router(config-rcc-template)# rcp-id 00 10 00 00 03
```
#### **Related Command**

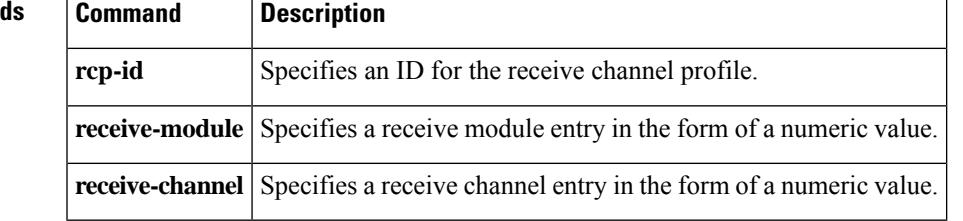

#### <span id="page-1473-0"></span>**receive-channel**

To associate a receive channel to a receive module (RC), use the **receive-channel** command in RCC template configuration mode. To restore the default value, use the **no** form of this command.

**receive-channel** *index* **center-frequency** *Hz* **connected-receive-module** *index* [**primary**] **no receive-channel** *index* **center-frequency** *Hz* **connected-receive-module** *index*

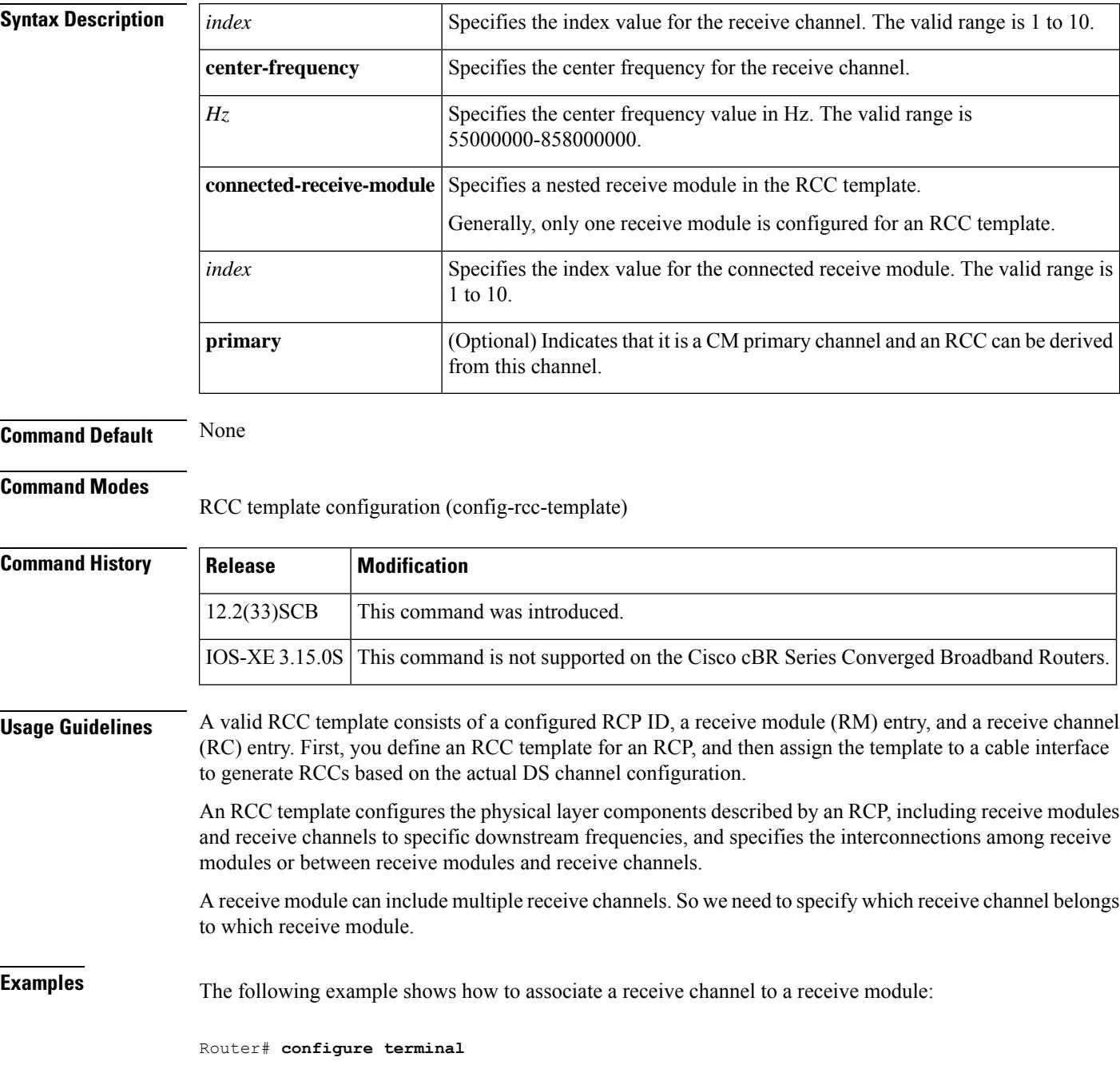

Router(config)# **cable rcc-template**

```
1
Router(config-rcc-template)# rcp-id 00 10 00 00 03
Router(config-rcc-template)# receive-module 1 first-channel-center-frequency 555000000
Router(config-rcc-template)# receive-channel 1 center-frequency 555000000
connected-receive-module 1 primary
Router(config-rcc-template)# receive-channel 2 center-frequency 561000000
connected-receive-module 1
```
#### **Related Commands**

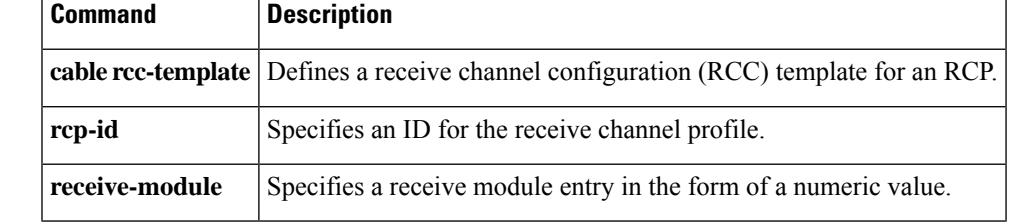

#### <span id="page-1475-0"></span>**receive-module**

To associate a receive module (RC) to a Receive Channel Configuration (RCC) template, use the **receive-module** command in RCC template configuration mode. To restore the default value, use the**no** form of this command.

**receive-module** *index* **first-channel-center-frequency** *Hz* [**connected-receive-module** *index*] **no receive-module** *index* **first-channel-center-frequency** *Hz* [**connected-receive-module** *index*]

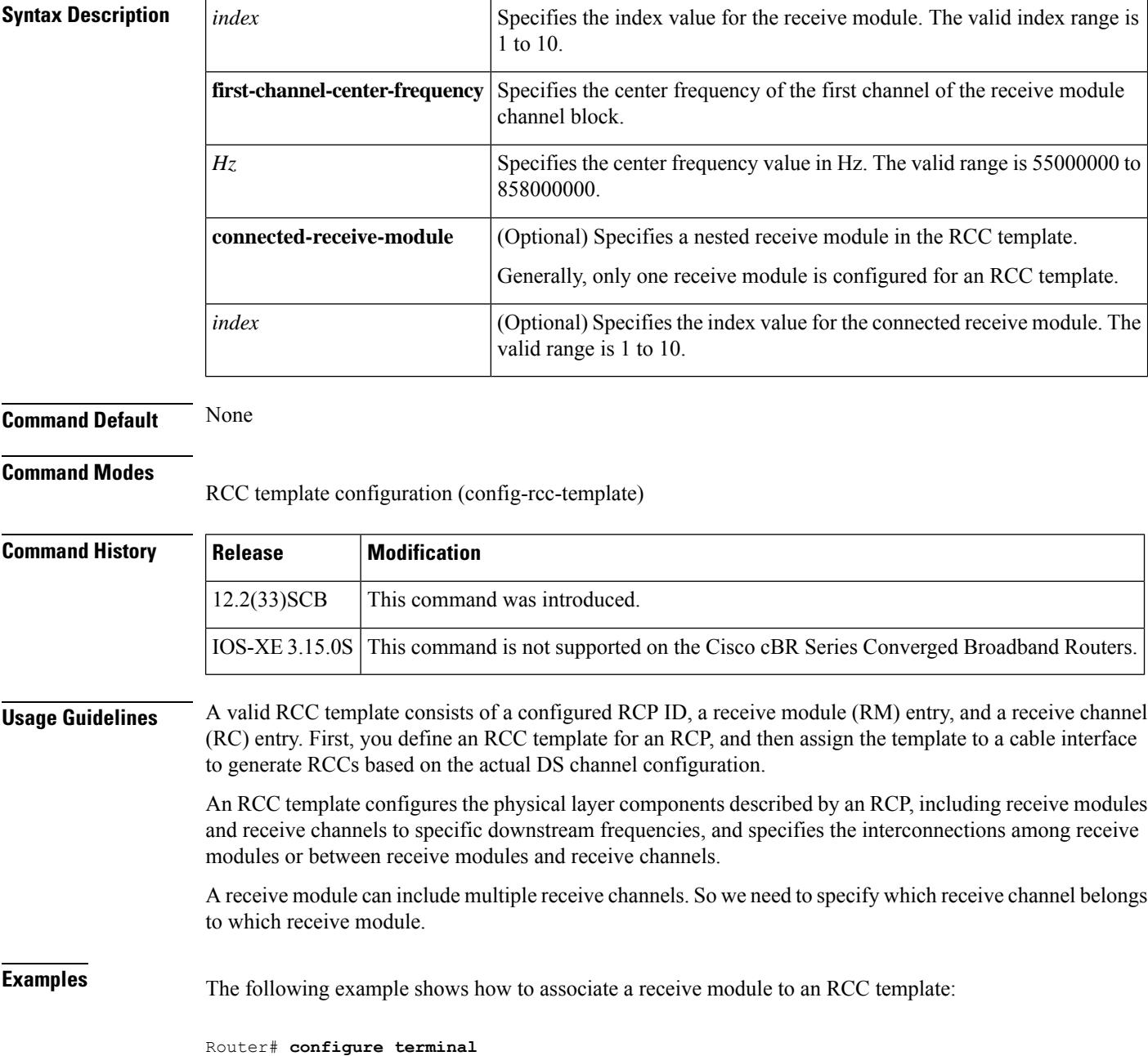
Router(config)# **cable rcc-template**

```
1
Router(config-rcc-template)# rcp-id 00 10 00 00 03
Router(config-rcc-template)# receive-module 1 first-channel-center-frequency 555000000
Router(config-rcc-template)# receive-channel 1 center-frequency 555000000
connected-receive-module 1 primary
Router(config-rcc-template)# receive-channel 2 center-frequency 561000000
connected-receive-module 1
```
### $\overline{\text{Related Commands}}$

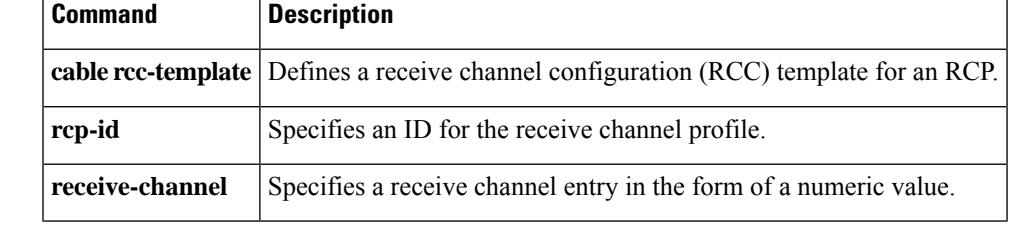

# **redundancy**

To configure line card redundancy, use the **redundancy** command in global configuration mode.

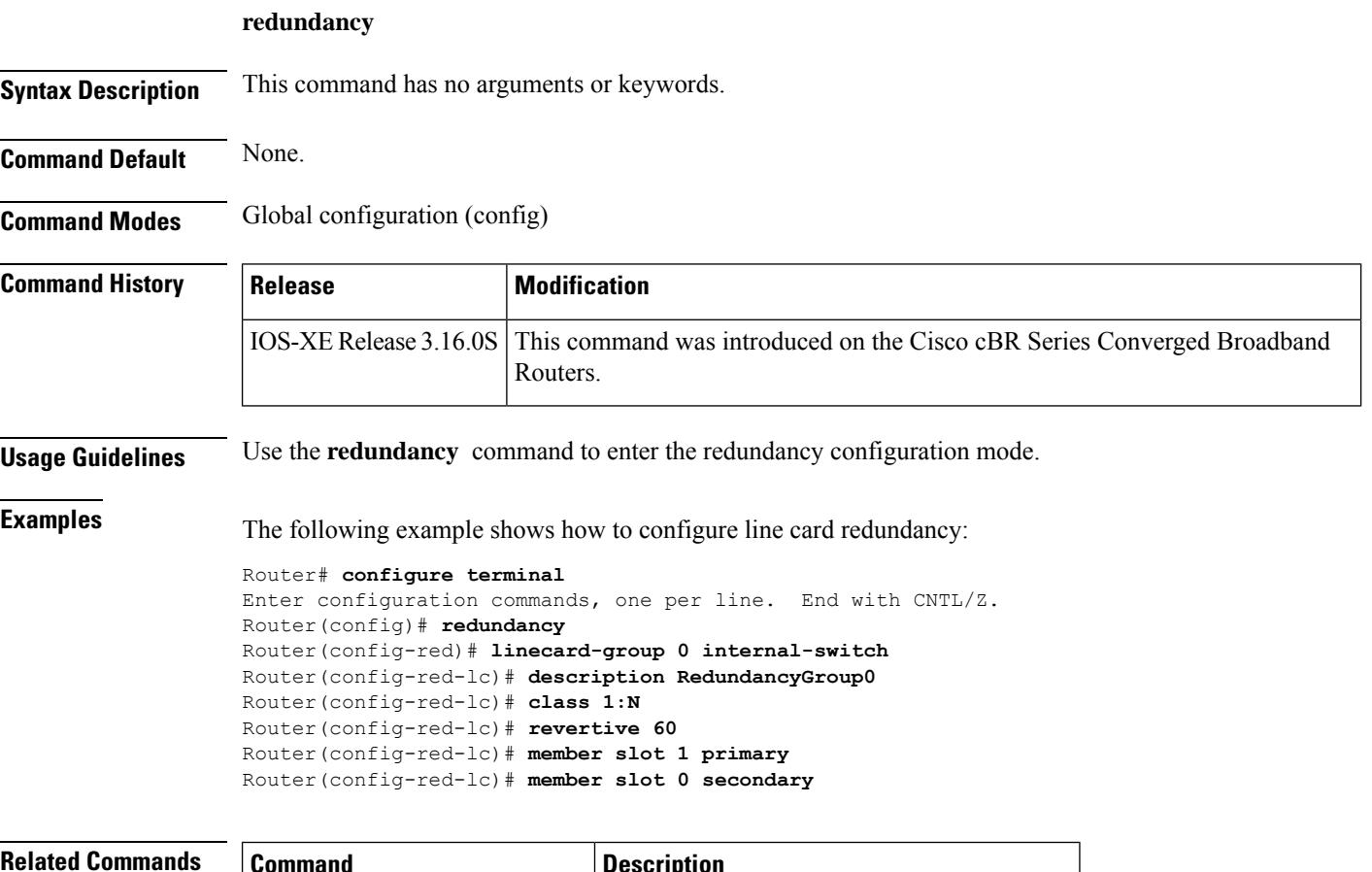

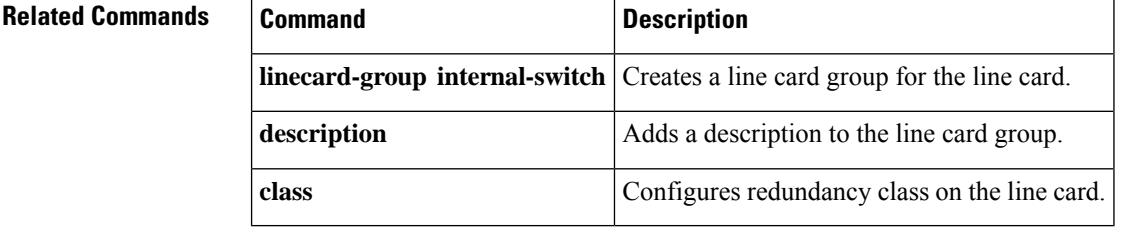

# **redundancy force-failover main-cpu**

To force a switchover, so that the standby Performance Routing Engine (PRE1) module becomes the active PRE1 module, use the**redundancy force-failover main-cpu** command in privileged EXEC mode.

### **redundancy force-failover main-cpu**

**Syntax Description** This command has no keywords or arguments.

**Command Default** None

**Command Modes**

Privileged EXEC (#)

### **Command History**

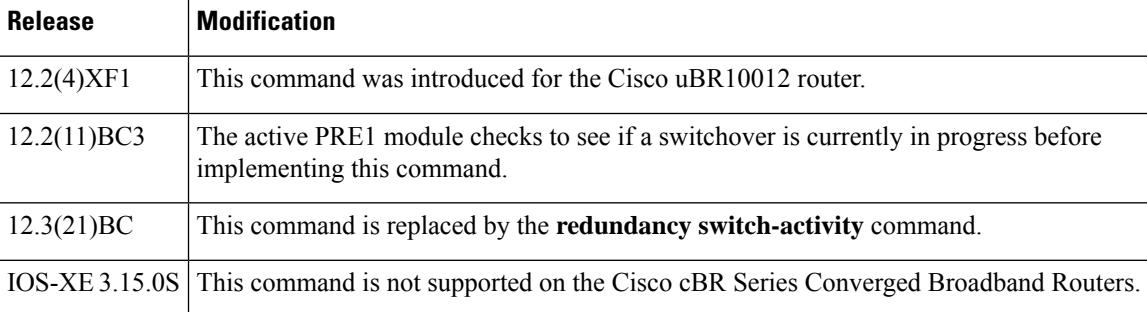

**Usage Guidelines** The **redundancy force-failover main-cpu** command initiates a manual switchover, so that the standby PRE1 module becomes the active PRE1 module and assumes full responsibilities for router operations. This command requires that both PRE1 modules are running a Cisco IOS software image that supports the Route Processor Redundancy (RPR) feature.

The terms failover and switchover are interchangeable, but switchover is the term used across all Cisco platforms capable of high-availability operation. **Note**

A manual switchover is typically done for one of the following reasons:

- You want to upgrade or replace the active PRE1 module.
- You have upgraded the Cisco IOS software on the standby PRE1 module and want the standby PRE1 module to begin using the new software image. This also allows you to upgrade the software on the former active PRE1 module without interrupting systems operations.
- You want to test switchover operation on the system.

A switchover can also be manually initiated by removing the active PRE1 module from the chassis, but using the **redundancy force-failover main-cpu**command provides a more gracefulswitchover, without generating hardware alarms.

 $\mathbf I$ 

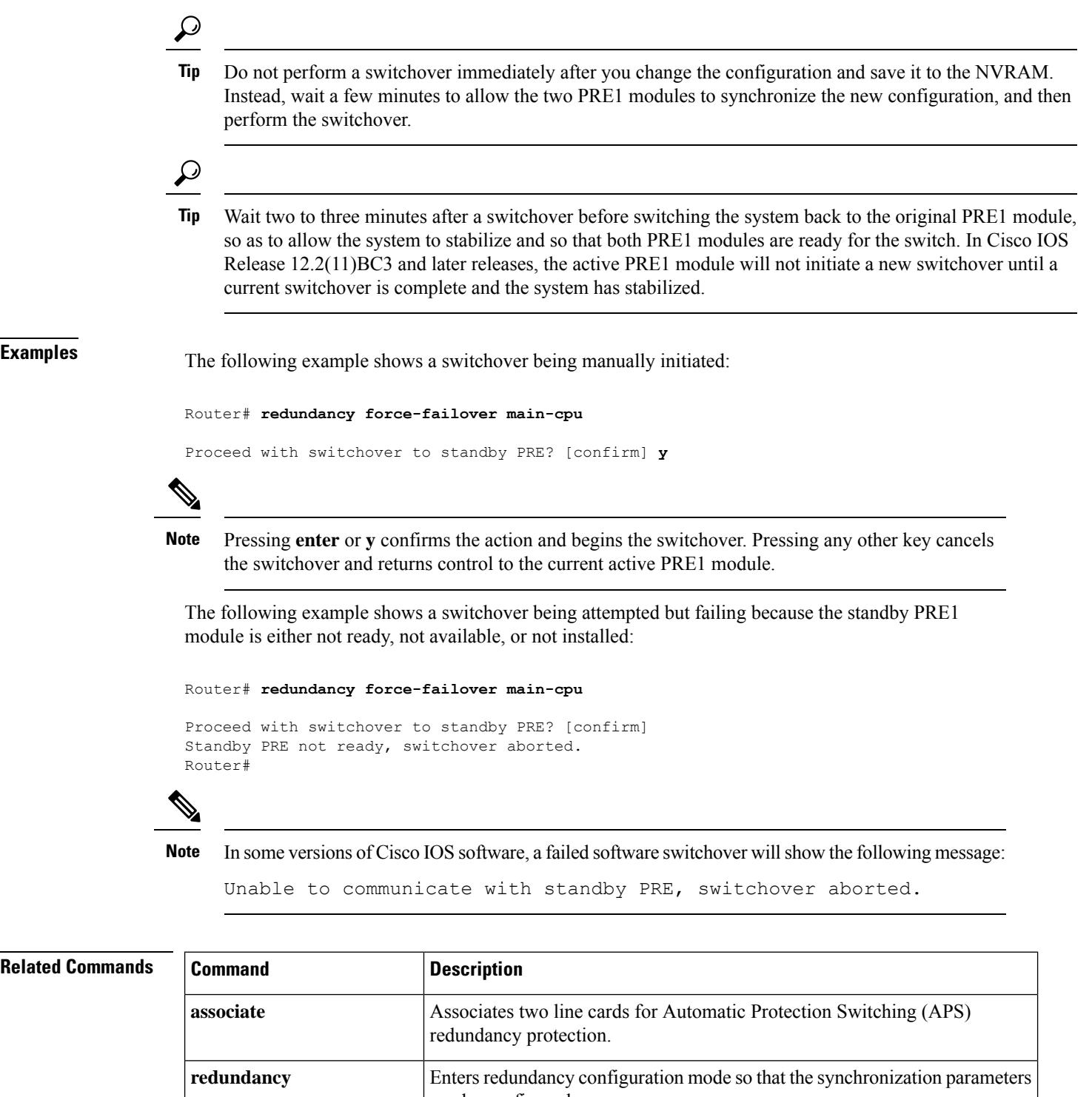

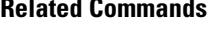

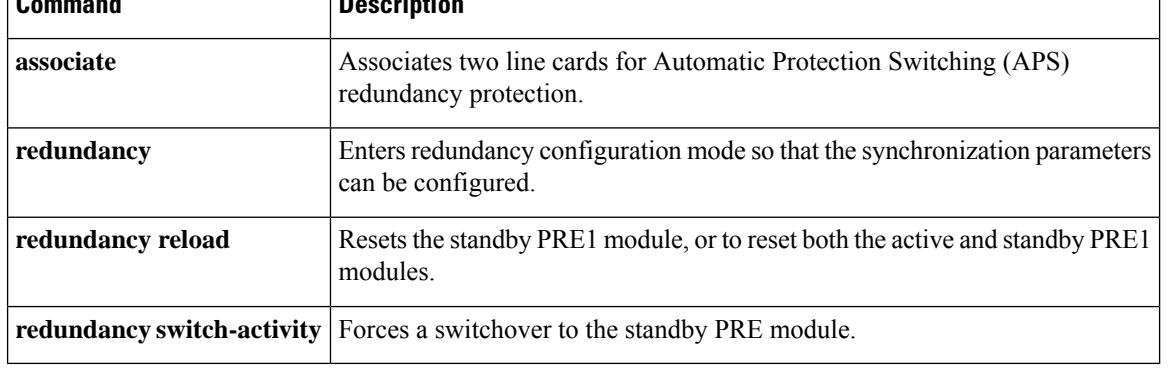

# **redundancy force-switchover main-cpu**

To force a standby Performance Routing Engine (PRE) to assume the role of an active PRE, use the **redundancy force-switchovermain-cpu** command in privileged EXEC mode.

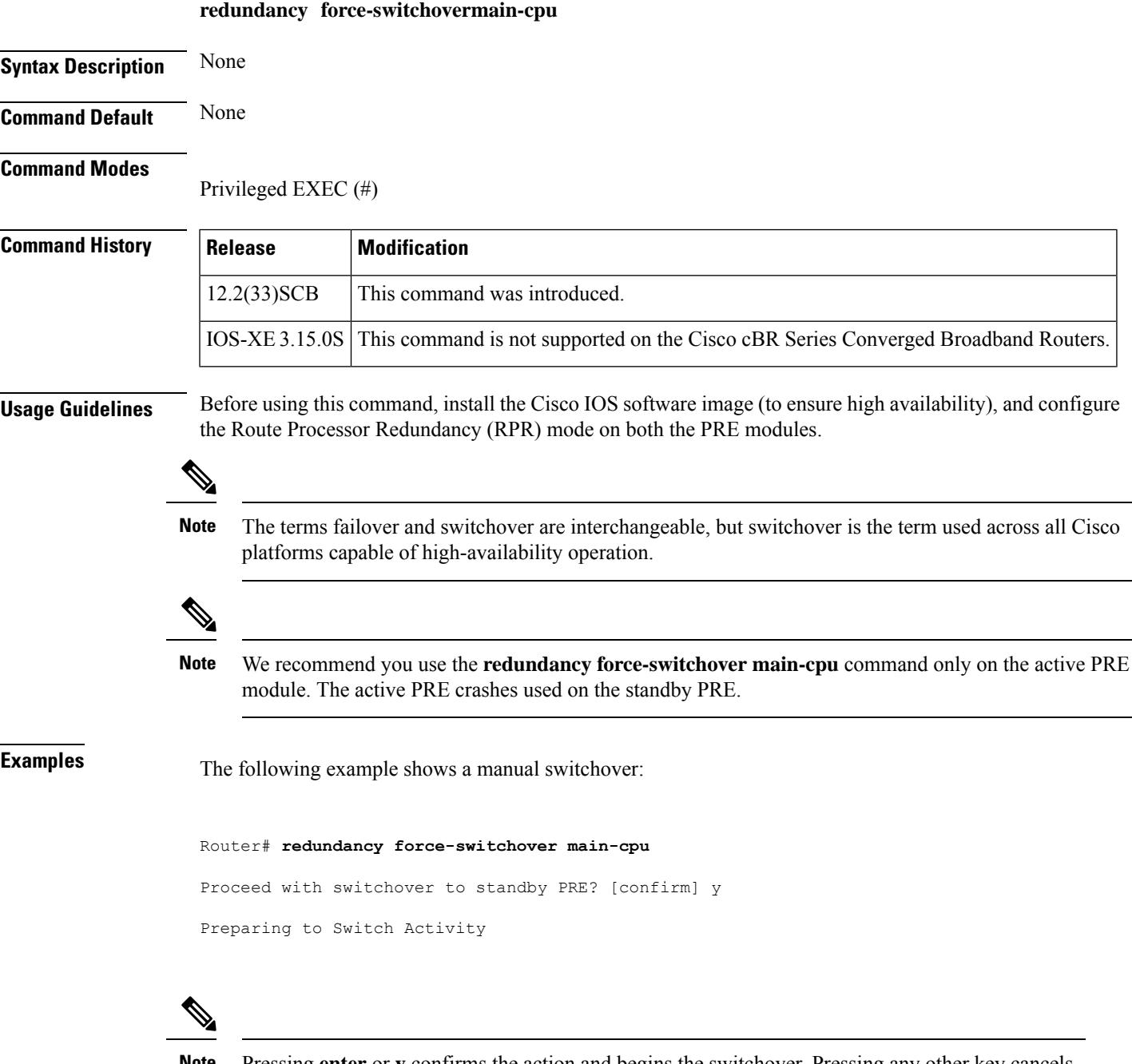

Pressing **enter** or **y** confirms the action and begins the switchover. Pressing any other key cancels the switchover and returns control to the currently active PRE module. **Note**

The following example shows a switchover being attempted but failing because the standby PRE module is either not ready, not available, or not installed:

```
Router# redundancy force-switchover main-cpu
Proceed with switchover to standby PRE? [confirm] n
Standby PRE not ready, switchover aborted.
Router#
```
### **Related Commands**

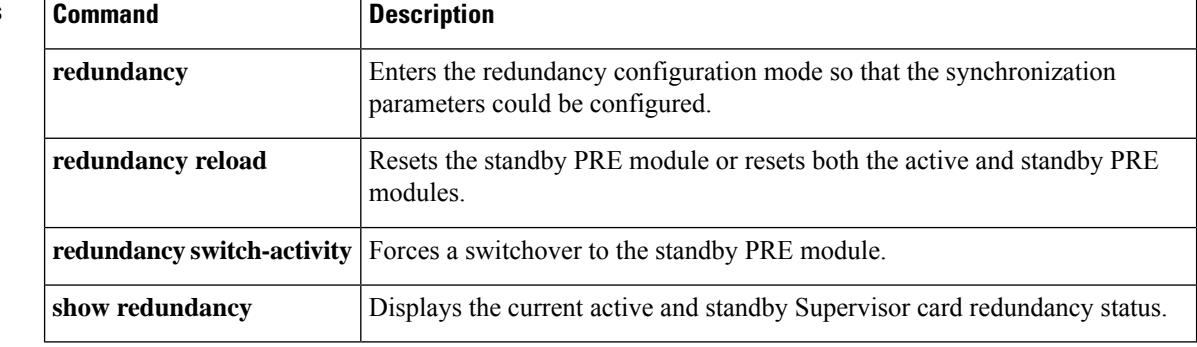

# **redundancy linecard-group**

To trigger a switchover from the working line card to the protect line card, or to revert from the protect line card to the working line card on the Cisco uBR10012 and Cisco cBR series routers, use the **redundancy linecard-group** command in privileged EXEC mode.

**redundancy linecard-group** {**lockout** | **resync** | **revertback**|**switchover from** |**unlockout**} **slot**/**subslot** Cisco cBR Series Converged Broadband Routers **redundancy linecard-group switchover from** *slot*

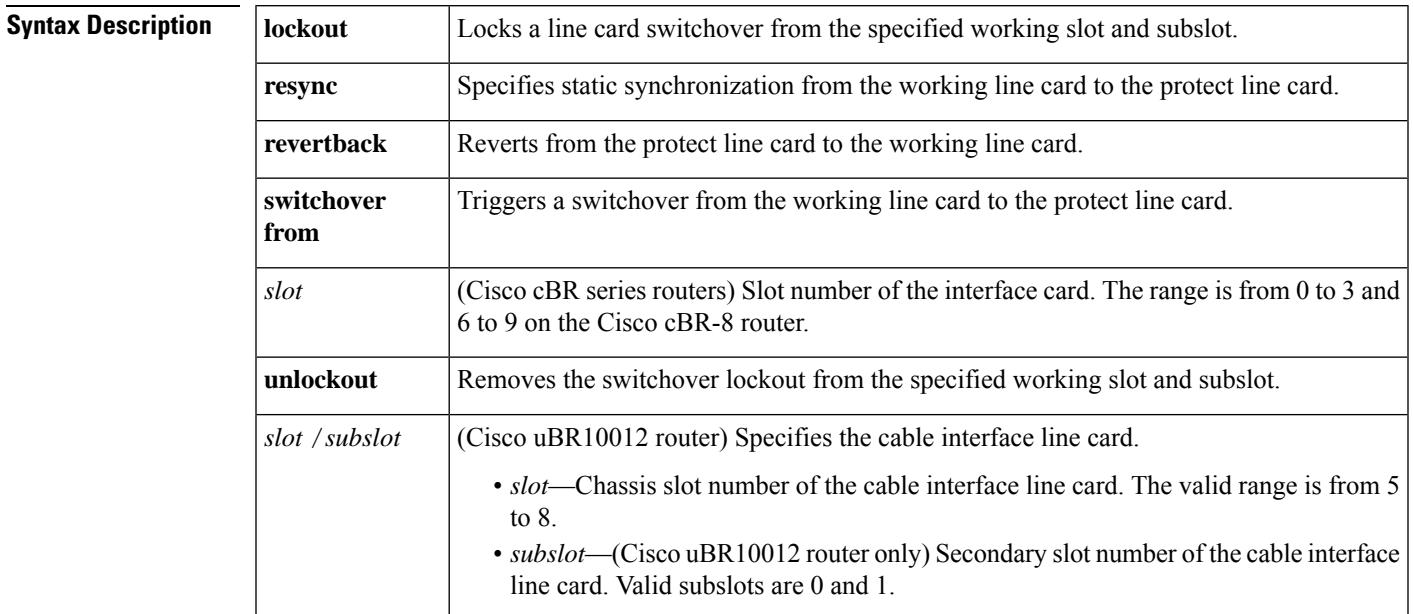

**Command Default** None

### **Command Modes**

Privileged EXEC (#)

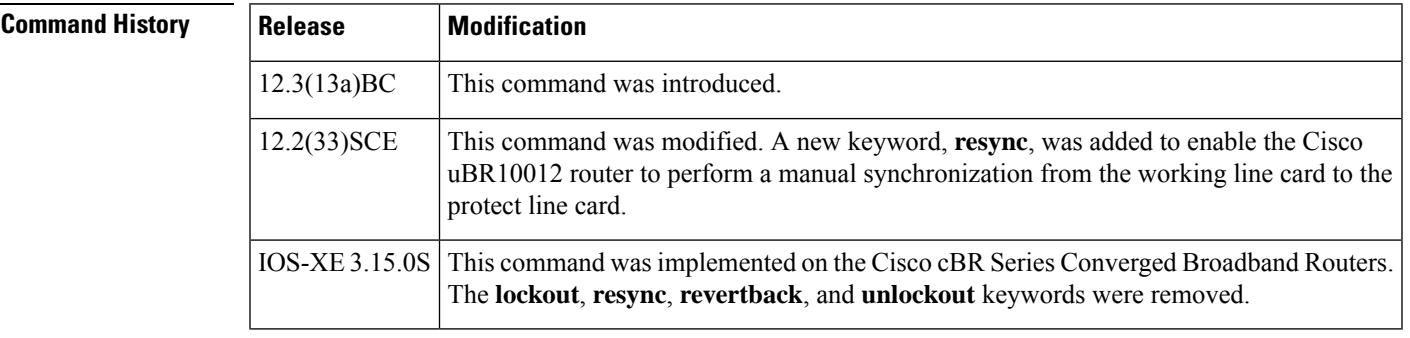

**Usage Guidelines** The **redundancy linecard-group** command is supported only on the Cisco uBR10012 and Cisco cBR series routers.

When the normal (system initiated) static line card synchronization fails, use the **redundancy linecard-group** command with the **resync** keyword to enable the Cisco uBR10012 router to perform a manualsynchronization from the working line card to the protect line card.

**Examples** The following example shows how to lock a line card switchover from slot 5 and subslot 0 on the Cisco uBR10012 router using the **redundancy linecard-group**command with the **lockout** keyword:

> Router# **redundancy linecard-group lockout 5/0** HCCP LC: 5/0 Working will be locked out, this operation will prevent all kinds of switchover.

The following example shows how to remove the switchover lockout from slot 5 and subslot 0 on the Cisco uBR10012 router using the **redundancy linecard-group** command with the **unlockout** keyword:

Router# **redundancy linecard-group unlockout 5/0**

The following example shows how to enable the Cisco uBR10012 router to perform a manual synchronization from the working line card to the protect line card using the **redundancy linecard-group** command with the **resync** keyword:

Router# **redundancy linecard-group resync 5/0** \*Nov 9 23:09:09.049: %UBR10000-5-UPDOWN: Interface Cable5/1/1 U2, changed state to administratively down \*Nov 9 23:09:09.049: %UBR10000-5-UPDOWN: Interface Cable5/1/1 U1, changed state to administratively down \*Nov 9 23:09:09.049: %SNMP-5-LINK\_DOWN: LinkDown:Interface Cable5/1/1-upstream2 changed state to down \*Nov 9 23:09:09.049: %UBR10000-5-UPDOWN: Interface Cable5/1/1 U0, changed state to administratively down \*Nov 9 23:09:09.057: %SNMP-5-LINK\_DOWN: LinkDown:Interface Cable5/1/1-upstream1 changed state to down \*Nov 9 23:09:09.057: %UBR10000-5-UPDOWN: Interface Cable5/1/1 U0, changed state to up \*Nov 9 23:09:09.057: %SNMP-5-LINK\_DOWN: LinkDown:Interface Cable5/1/1-upstream0 changed state to down \*Nov 9 23:09:09.061: %UBR10000-5-UPDOWN: Interface Cable5/1/1 U1, changed state to up \*Nov 9 23:09:09.061: %UBR10000-5-UPDOWN: Interface Cable5/1/1 U2, changed state to up \*Nov 9 23:09:09.173: %SNMP-5-LINK\_UP: LinkUp:Interface Cable5/1/1-upstream0 changed state to up SLOT 5/1: Nov 9 23:09:09.057: %UBR10000-5-UPDOWN: Interface Cable5/1/1 U2, changed state to administratively down SLOT 5/1: Nov 9 23:09:09.057: %UBR10000-5-UPDOWN: Interface Cable5/1/1 U1, changed state to administratively down SLOT 5/1: Nov 9 23:09:09.057: %UBR10000-5-UPDOWN: Interface Cable5/1/1 U0, changed state to administratively down SLOT 5/1: Nov 9 23:09:09.173: %UBR10000-5-UPDOWN: Interface Cable5/1/1 U0, changed state to up SLOT 5/1: Nov 9 23:09:09.177: %UBR10000-5-UPDOWN: Interface Cable5/1/1 U1, changed state to up SLOT 5/1: Nov 9 23:09:09.177: %UBR10000-5-UPDOWN: Interface Cable5/1/1 U2, changed state to up \*Nov 9 23:09:19.457: %HCCP-5-SWITCHOVERREADY: HCCP card 5/1 Mbr 50 Protect: ready to switchover. \*Nov 9 23:09:19.457: %HCCP-5-SWITCHOVERREADY: HCCP card 5/0 Mbr 50 Working: ready to switchover.

The following example shows how **to enable the** Cisco uBR10012 router **to perform a switchover** from the working line card to the protect line card using the **redundancy linecard-group** command with the **switchover from** keyword:

The following example shows how to enable the Cisco uBR10012 router to perform a switchover from the working line card to the protect line card using the**redundancy linecard-group** command with the **switchover** from keyword:

```
Router# redundancy linecard-group switchover from 5/0
*Nov 9 23:17:27.489: %HCCP-5-LC_ACTIVE: HCCP card 5/1 Mbr 50 Protect: change state to
active due to: CLI Switch.
*Nov 9 23:17:27.525: %HCCP-5-LC_STANDBY: HCCP card 5/0 Mbr 50 Working: change state to
standby due to: CLI Switch.
*Nov 9 23:17:27.525: %HCCP-5-CHANON: HCCP card 5/1 Mbr 50 Protect: turning on channel.
*Nov 9 23:17:27.525: %HCCP-6-HCCP_CHAN_RFSW_SNMP_INFO: HCCP_LC_CHAN: waits forsnmp response
asynchronously.
*Nov 9 23:17:27.541: %SNMP-5-LINK_UP: LinkUp:Interface Wideband-Cable5/1/1:0 changed state
to up
*Nov 9 23:17:27.541: %LINEPROTO-5-UPDOWN: Line protocol on Interface Wideband-Cable5/1/1:0,
 changed state to up
*Nov 9 23:17:27.541: %SNMP-5-LINK_UP: LinkUp:Interface Wideband-Cable5/1/1:2 changed state
to up
*Nov 9 23:17:27.541: %LINEPROTO-5-UPDOWN: Line protocol on Interface Wideband-Cable5/1/1:2,
changed state to up
*Nov 9 23:17:27.541: %SNMP-5-LINK_UP: LinkUp:Interface Wideband-Cable5/1/1:4 changed state
to up
*Nov 9 23:17:27.541: %LINEPROTO-5-UPDOWN: Line protocol on Interface Wideband-Cable5/1/1:4,
 changed state to up
*Nov 9 23:17:27.905: %HCCP-6-HCCP_CHAN_RFSW_SNMP_INFO: HCCP_LC_CHAN: snmp set to rf switch
 is successful.
SLOT 5/1: Nov 9 23:17:27.597: %HCCP-6-LC RPLC CFGSYNC CONFIG RECOVER: HCCP 14 50 Protect:
LC critical rplc_cfgsync configuration recover is succeed.
SLOT 5/1: Nov 9 23:17:27.601: %HCCP-6-LC RPLC CFGSYNC CONFIG RECOVER: HCCP 15 50 Protect:
LC critical rplc cfgsync configuration recover is succeed.
*Nov 9 23:17:28.121: %HCCP-3-DATA_PLANE_READY: HCCP data plane for card 5/1 member 50 is
ready.
*Nov 9 23:17:28.493: %LINEPROTO-5-UPDOWN: Line protocol on Interface Cable5/1/0, changed
state to up
*Nov 9 23:17:28.493: %SNMP-5-LINK_UP: LinkUp:Interface Cable5/1/0 changed state to up
*Nov 9 23:17:28.497: %LINEPROTO-5-UPDOWN: Line protocol on Interface Cable5/1/1, changed
state to up
*Nov 9 23:17:28.497: %SNMP-5-LINK_UP: LinkUp:Interface Cable5/1/1 changed state to up
*Nov 9 23:17:28.497: %LINEPROTO-5-UPDOWN: Line protocol on Interface Cable5/1/2, changed
state to up
*Nov 9 23:17:28.497: %SNMP-5-LINK_UP: LinkUp:Interface Cable5/1/2 changed state to up
*Nov 9 23:17:37.801: %LINK-3-UPDOWN: Interface Modular-Cable5/1/1:0, changed state to up
*Nov 9 23:17:38.513: %HCCP-6-STATICSYNC_COMPLETED: HCCP static sync for card 5/1 member
50 is completed in 56 ms.
*Nov 9 23:17:38.801: %LINEPROTO-5-UPDOWN: Line protocol on Interface Modular-Cable5/1/1:0,
changed state to up
*Nov 9 23:17:48.513: %HCCP-5-SWITCHOVERREADY: HCCP card 5/0 Mbr 50 Working: ready to
switchover.
*Nov 9 23:17:48.513: %HCCP-5-SWITCHOVERREADY: HCCP card 5/1 Mbr 50 Protect: ready to
switchover.
```
The following example shows how to revert from the protect line card to the working line card using the **redundancy linecard-group** command with the **revertback** keyword on the Cisco uBR10012 router:

Router# **redundancy linecard-group revertback 5/0**

\*Nov 9 23:21:33.277: %HCCP-5-LC\_ACTIVE: HCCP card 5/0 Mbr 50 Working: change state to active due to: CLI Switch. \*Nov 9 23:21:33.285: %HCCP-5-LC\_STANDBY: HCCP card 5/1 Mbr 50 Protect: change state to standby due to: CLI Switch. \*Nov 9 23:21:33.297: %HCCP-5-CHANON: HCCP card 5/0 Mbr 50 Working: turning on channel. \*Nov 9 23:21:33.301: %HCCP-5-CHANOFF: HCCP card 5/1 Mbr 50 Protect: turning off channel. \*Nov 9 23:21:33.301: %HCCP-6-HCCP\_CHAN\_RFSW\_SNMP\_INFO: HCCP\_LC\_CHAN: waits for snmp response asynchronously. \*Nov 9 23:21:33.433: %UBR10000-5-UPDOWN: Interface Cable5/1/0 U2, changed state to administratively down \*Nov 9 23:21:33.437: %UBR10000-5-UPDOWN: Interface Cable5/1/0 U1, changed state to administratively down \*Nov 9 23:21:33.441: %UBR10000-5-UPDOWN: Interface Cable5/1/0 U0, changed state to administratively down \*Nov 9 23:21:33.481: %UBR10000-5-UPDOWN: Interface Cable5/1/1 U2, changed state to administratively down \*Nov 9 23:21:33.481: %UBR10000-5-UPDOWN: Interface Cable5/1/1 U2, changed state to administratively down Nov 9 23:21:33.585: %interface Cable5/1/0 U0 Docsis mode set to DOCSIS 1.x-only Nov 9 23:21:33.585: %Modulation profile set to 21 \*Nov 9 23:21:34.277: %LINEPROTO-5-UPDOWN: Line protocol on Interface Cable5/0/0, changed state to up \*Nov 9 23:21:34.277: %SNMP-5-LINK\_UP: LinkUp:Interface Cable5/0/0 changed state to up \*Nov 9 23:21:34.277: %LINEPROTO-5-UPDOWN: Line protocol on Interface Cable5/0/1, changed state to up \*Nov 9 23:21:34.277: %SNMP-5-LINK\_UP: LinkUp:Interface Cable5/0/1 changed state to up \*Nov 9 23:21:34.277: %LINEPROTO-5-UPDOWN: Line protocol on Interface Cable5/0/2, changed state to up \*Nov 9 23:21:34.277: %SNMP-5-LINK\_UP: LinkUp:Interface Cable5/0/2 changed state to up \*Nov 9 23:21:34.309: %LINEPROTO-5-UPDOWN: Line protocol on Interface Cable5/0/3, changed state to up \*Nov 9 23:21:34.309: %SNMP-5-LINK\_UP: LinkUp:Interface Cable5/0/3 changed state to up \*Nov 9 23:21:34.309: %LINEPROTO-5-UPDOWN: Line protocol on Interface Cable5/0/4, changed state to up \*Nov 9 23:21:34.309: %SNMP-5-LINK\_UP: LinkUp:Interface Cable5/0/4 changed state to up \*Nov 9 23:21:35.513: %LINK-3-UPDOWN: Interface Modular-Cable5/1/1:0, changed state to down \*Nov 9 23:21:36.513: %LINEPROTO-5-UPDOWN: Line protocol on Interface Modular-Cable5/1/1:0, changed state to down \*Nov 9 23:21:46.537: %UBR10000-5-USFREQCHG: Interface Cable5/1/0 U0, changed to Freq 10.000 MHz \*Nov 9 23:21:46.545: %UBR10000-5-USFREQCHG: Interface Cable5/1/0 U1, changed to Freq 30.000 MHz \*Nov 9 23:21:46.549: %UBR10000-5-USFREQCHG: Interface Cable5/1/0 U2, changed to Freq 20.000 MHz \*Nov 9 23:21:46.581: %UBR10000-5-USFREQCHG: Interface Cable5/1/1 U0, changed to Freq 25.000 MHz \*Nov 9 23:21:46.585: %UBR10000-5-UPDOWN: Interface Cable5/1/1 U0, changed state to up \*Nov 9 23:21:46.585: %UBR10000-5-USFREQCHG: Interface Cable5/1/1 U1, changed to Freq 15.000 MHz \*Nov 9 23:21:46.585: %UBR10000-5-UPDOWN: Interface Cable5/1/1 U1, changed state to up \*Nov 9 23:21:46.589: %UBR10000-5-USFREQCHG: Interface Cable5/1/1 U2, changed to Freq 35.000 MHz \*Nov 9 23:21:46.589: %UBR10000-5-UPDOWN: Interface Cable5/1/1 U2, changed state to up \*Nov 9 23:21:46.657: %SNMP-5-LINK\_UP: LinkUp:Interface Cable5/1/1-upstream0 changed state to up Nov 9 23:21:46.669: %interface Cable5/1/0 U0 Docsis mode set to ATDMA-only (1.x CMs will go offline) Nov 9 23:21:46.669: %Modulation profile set to 221 SLOT 5/1: Nov 9 23:21:46.689: %UBR10000-5-UPDOWN: Interface Cable5/1/1 U0, changed state to up SLOT 5/1: Nov 9 23:21:46.693: %UBR10000-5-UPDOWN: Interface Cable5/1/1 U1, changed state to up SLOT 5/1: Nov 9 23:21:46.693: %UBR10000-5-UPDOWN: Interface Cable5/1/1 U2, changed state to up

\*Nov 9 23:21:57.033: %HCCP-5-SWITCHOVERREADY: HCCP card 5/1 Mbr 50 Protect: ready to switchover. \*Nov 9 23:21:57.033: %HCCP-5-SWITCHOVERREADY: HCCP card 5/0 Mbr 50 Working: ready to switchover.

The following example shows how to trigger a switchover from working card to protect card on a Cisco cBR-8 router:

```
Router# redundancy linecard-group switchover from slot 3
```
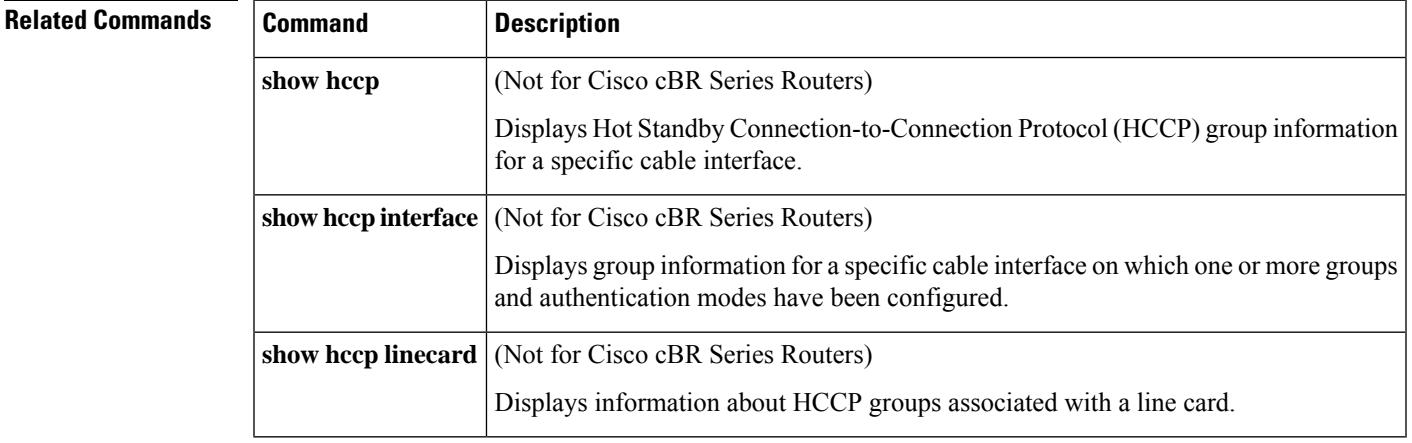

# **redundancy reload**

To manually reload a standby Route Processor (RP) module, use the **redundancy reload** command in privileged EXEC mode.

### **redundancy reload** {**peer** | **shelf**}

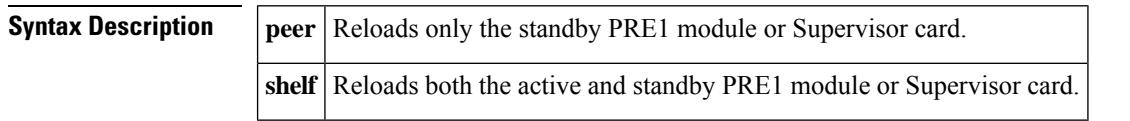

**Command Default** None

### **Command Modes**

Privileged EXEC (#)

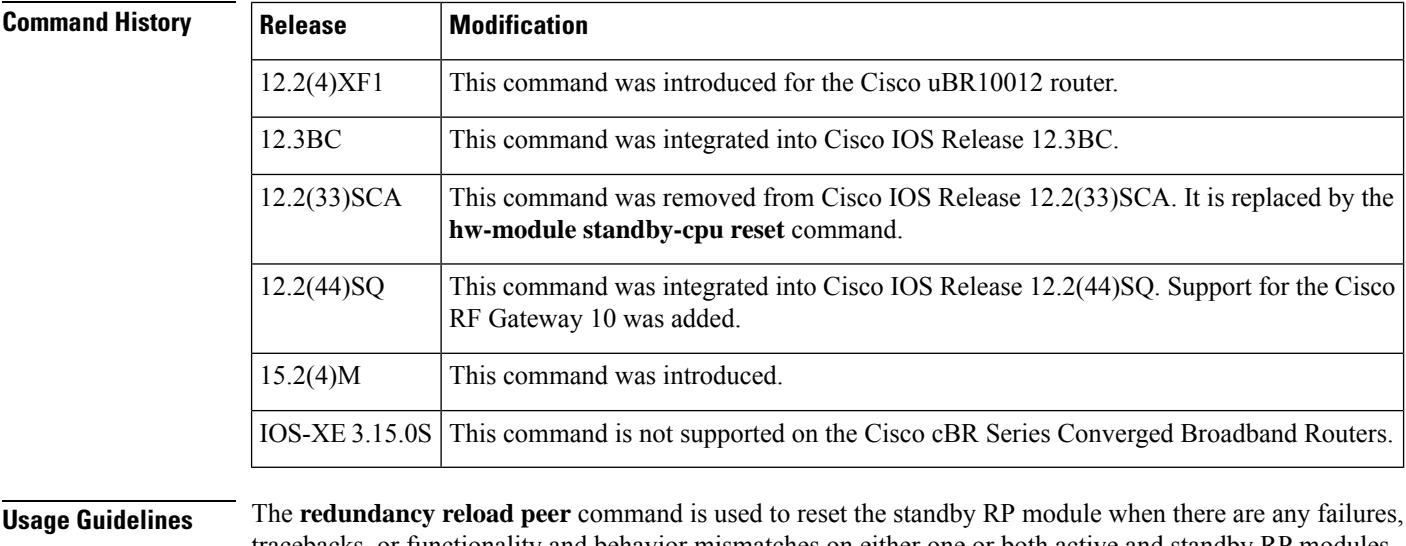

tracebacks, or functionality and behavior mismatches on either one or both active and standby RP modules. This command does not have an impact on active device operations, assuming a switchover is not required

while the standby module is resetting.

The **redundancy reload shelf** command reloads the Cisco IOS software on both the active and standby RP modules. This command interrupts services on the router until all the RP modules and the line cards initialize and come back online.

**Examples** The following example shows how to manually reload the standby RP module:

Router# **redundancy reload peer** Reload peer? [confirm] **y**

Preparing to reload peer

Ш

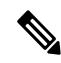

Pressing **enter** or **y** begins the reload. Pressing any other key cancels the reload and returns control to the active RP module. **Note**

The following is sample output when a standby RP module is not installed on a router:

```
Router# redundancy reload peer
System is running in SIMPLEX mode, reload anyway? [confirm] n
```

```
Peer reload not performed.
```
The following example shows how to reload all RP modules:

```
Router# redundancy reload shelf
Reload the entire shelf [confirm] y
```
Preparing to reload entire shelf

**Note**

Pressing **enter** or **y** begins the reload. Pressing any other key cancels the reload and returns control to the current active PRE1 module.

### **Cisco RF Gateway 10**

The following example shows the system response when a standby Supervisor card is not installed in the Cisco RFGW-10:

```
Switch# redundancy reload peer
System is running in SIMPLEX mode, reload anyway? [confirm] n
```
Peer reload not performed.

The following example shows how to reload both Supervisor cards on the Cisco RFGW-10:

```
Switch# redundancy reload shelf
Reload the entire shelf [confirm] y
```
Preparing to reload entire shelf

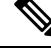

Pressing **Enter** or **y** confirms the action and begins the reload of both cards. Pressing any other key cancels the reload and returns control to the current active Supervisor card. **Note**

**Related Commands** 

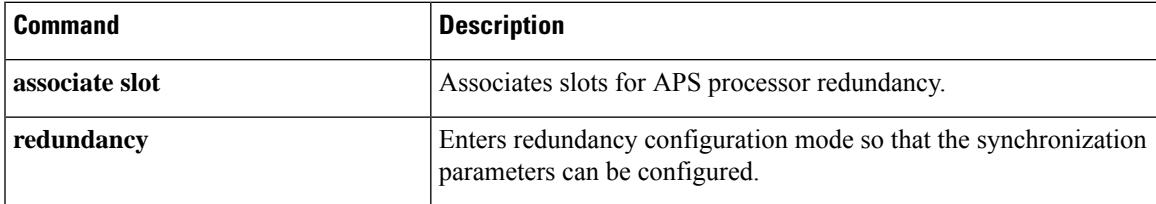

I

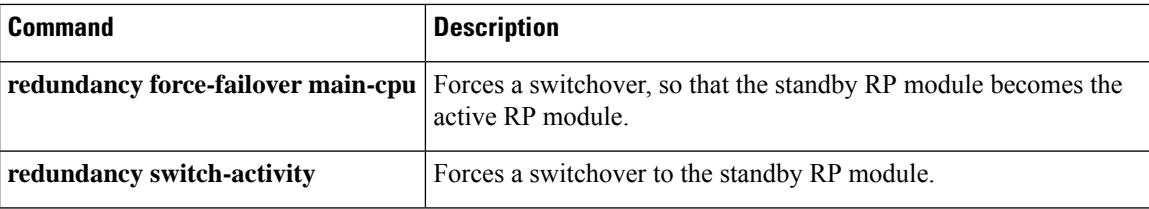

# **redundancy switch-activity**

To force a switchover to the standbyPRE module, use the **redundancy switch-activity** command in privileged EXEC mode.

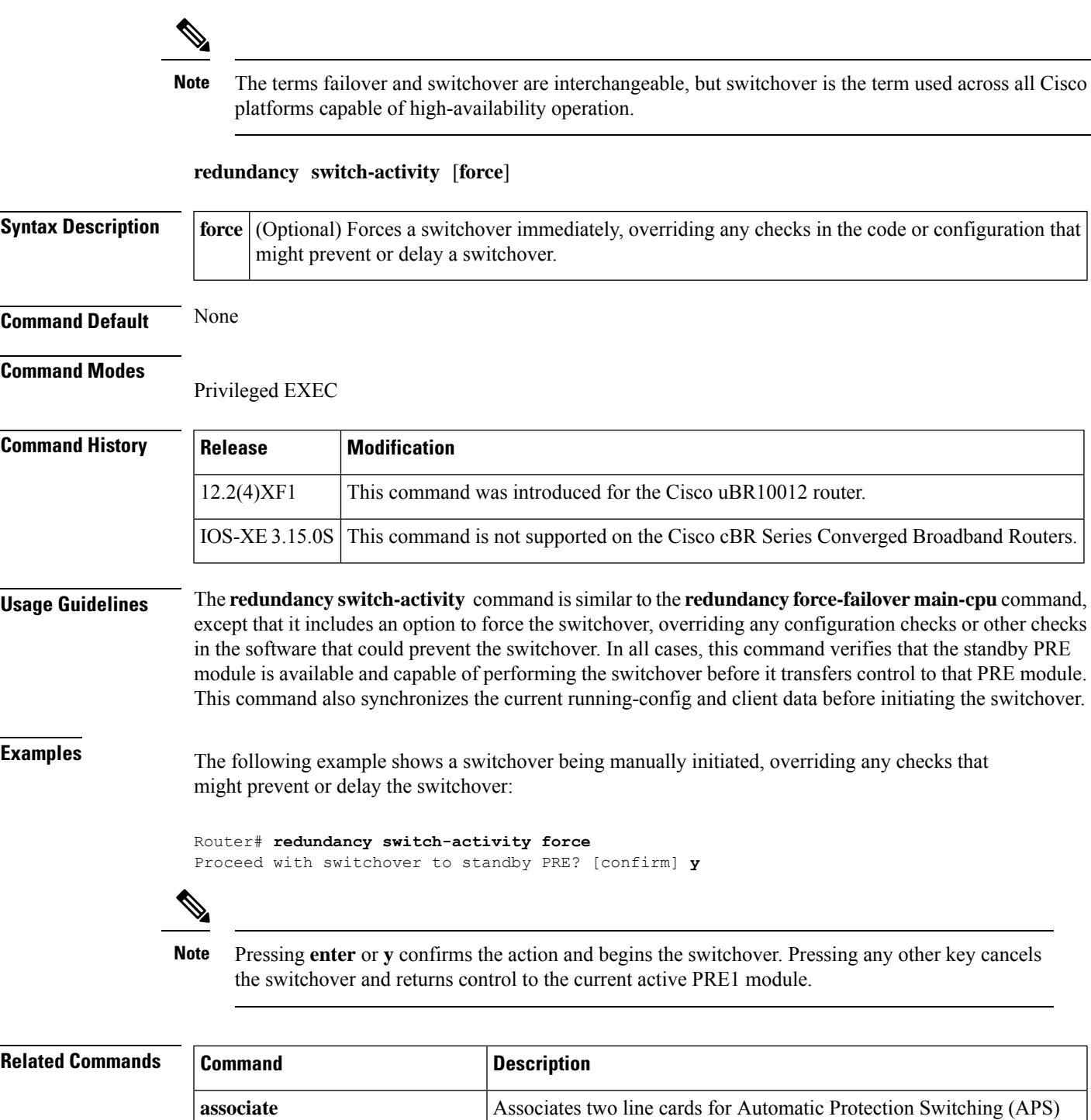

redundancy protection.

L

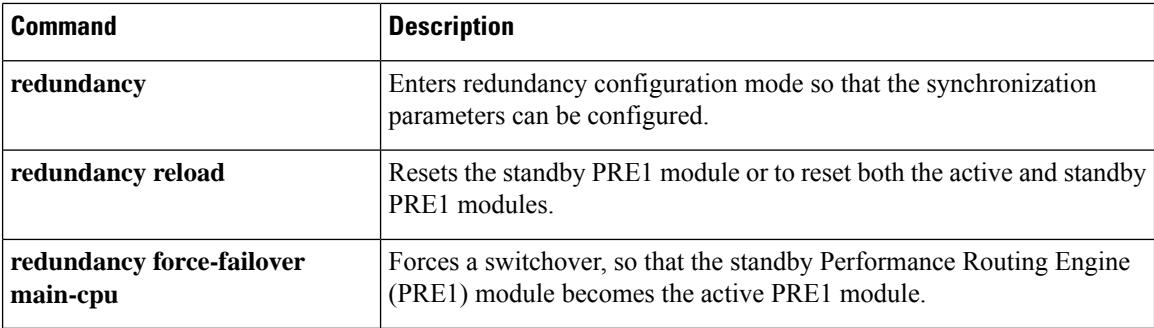

## **registered qos-profile**

**Note**

Effective with Cisco IOS Release 12.3(9a)BC, the **registered qos-profile** command is replaced by the **qos-profile registered** command.

To specify the registered quality of service (QoS) profile that should be used for this enforce-rule, use the **registered qos-profile** command in enforce-rule configuration mode. To remove the registered QoS profile from the enforce-rule, use the **no** form of this command.

**registered qos-profile** *profile-id* **no registered qos-profile** *profile-id*

**Syntax Description**  $|$   $profile-id$  Specifies the QoS profile to be monitored. This profile must be created on the Cisco CMTS router. If you want to manage a cable modem that uses a modem-created QoS profile, you must first create that exact QoS profile on the CMTS router before using this command. The range is 0 to 16383. The default of 0. *profile-id*

**Command Default** The default profile ID is 0.

### **Command Modes**

Enforce-rule configuration (enforce-rule)

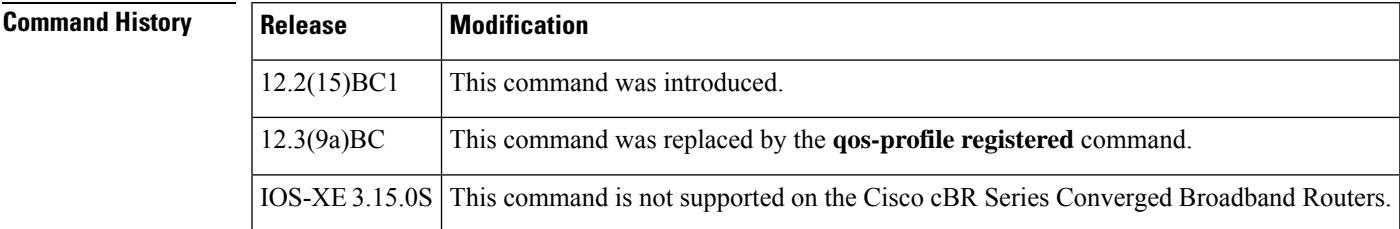

**Usage Guidelines** You must specify a registered QoS profile for each enforce-rule. The Cisco CMTS router then uses the registered profile ID to match subscribers' service flows to the proper enforce-rules.

> When you change the registered QoS profile for an active rule, the cable modems that had been using the previous registered QoS profile are no longer managed by the Subscriber Traffic Management feature. Instead, the rule begins managing those cable modems that use the new registered QoS profile.

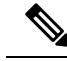

The registered QoS profile must be created on the Cisco CMTS router before you can assign it to an enforce-rule. If the rule does not exist, the system displays an error message. If you want to manage a CM that is using a CM-created QoS profile, you must first create a QoS profile on the Cisco CMTS router that matches the CM-created profile exactly. Then use the **registered qos-profile** command to assign that profile to this enforce-rule. **Note**

**Examples** The following example shows profile 50 being assigned as the registered QoS profile to an enforce-rule:

Router# **configure terminal**

Router(config)# **cable qos enforce-rule enforce-rule** Router(enforce-rule)# **registered qos-profile 50**

The following example shows the error message that is displayed when the specified QoS profile does not exist on the CMTS:

Router# **configure terminal**

Router(config)# **cable qos enforce-rule test**

Router(enforce-rule)# **registered qos-profile 99**

The qos profile 99 doesn't exist or it's a cm created QoS profile

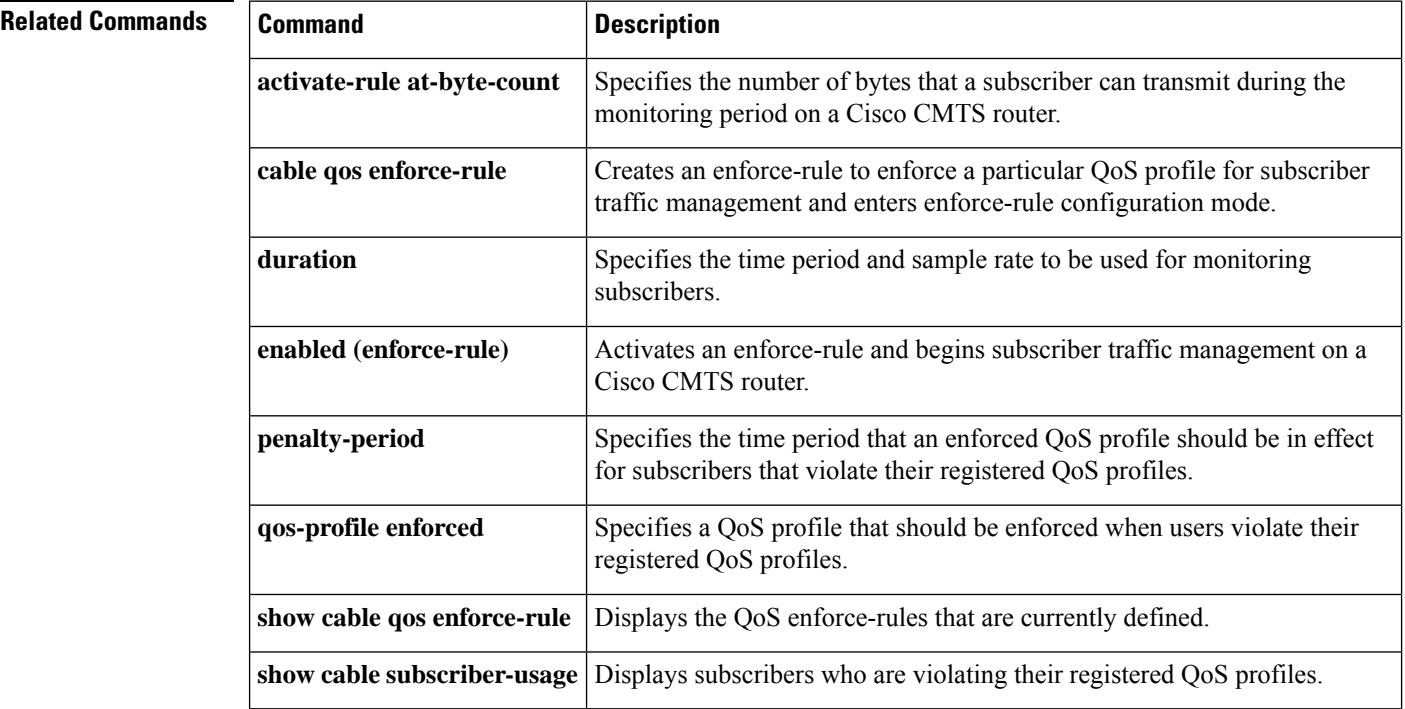

П

## **remap pid vcg**

To configure custom PID remapping, use the **remap pid vcg** command in video configuration mode. PID remapping enables you to specify remap rules for all four types of processing types—data, pass-through, remap, and remux sessions.

**remap pid vcg** *vcg*

pid 131 240

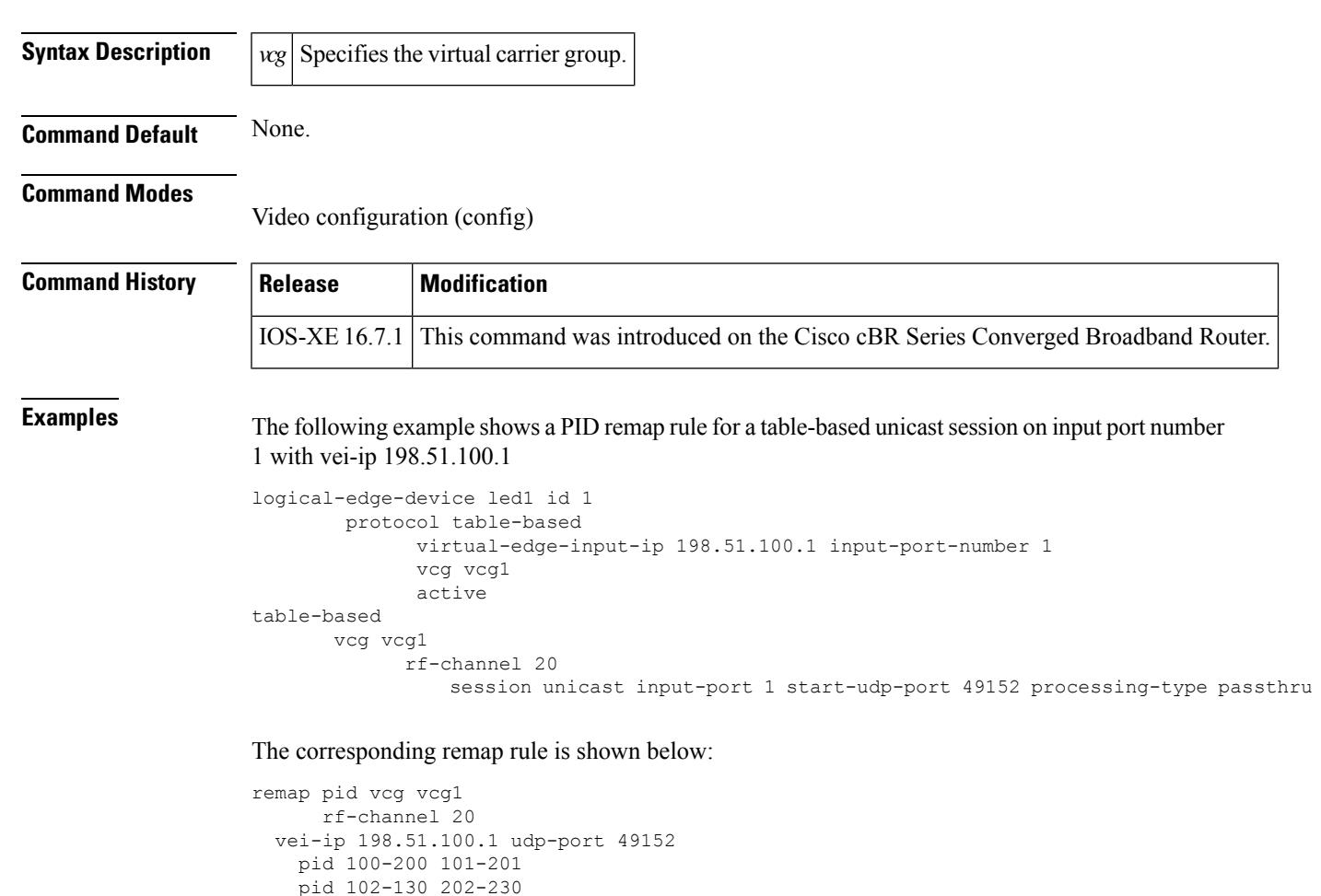

## **rep-period**

To configure the time between two ECM packets at the output, use the **rep-period** command in the DVB scrambling ECMG overrule configuration mode. To void the ECM repetition period configuration, use the **no** form of this command.

**rep-period** *time* **no rep-period**

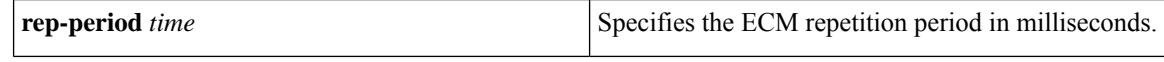

**Command Default** None

**Command Modes** DVB scrambling ECMG overrule configuration mode (config-video-encrypt-dvb-ecmg-overrule)

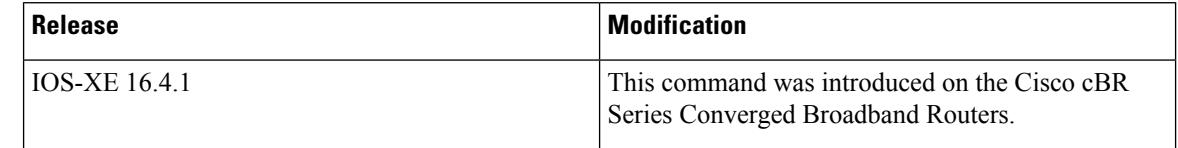

**Usage Guidelines** This command specifies the time between two ECM packets at the output in milliseconds. The valid range is from 0 to 30000.

The following is an example of how to configure the ECM repetition period in milliseconds:

```
Router>enable
Router#configure terminal
Router(config)#cable video
Router(config-video)#encryption
Router(config-video-encrypt)#dvb
Router(config-video-encrypt-dvb)#ecmg ECMG-7 id 7
Router(config-video-encrypt-dvb-ecmg)#overrule
Router(config-video-encrypt-dvb-ecmg-overrule)#rep-period 10000
```
### **Related Commands**

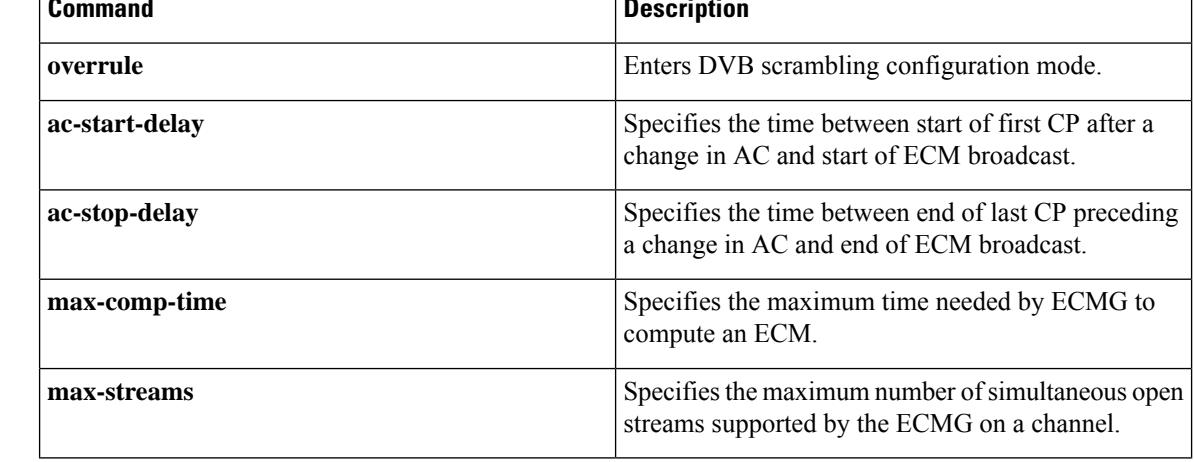

 $\mathbf{l}$ 

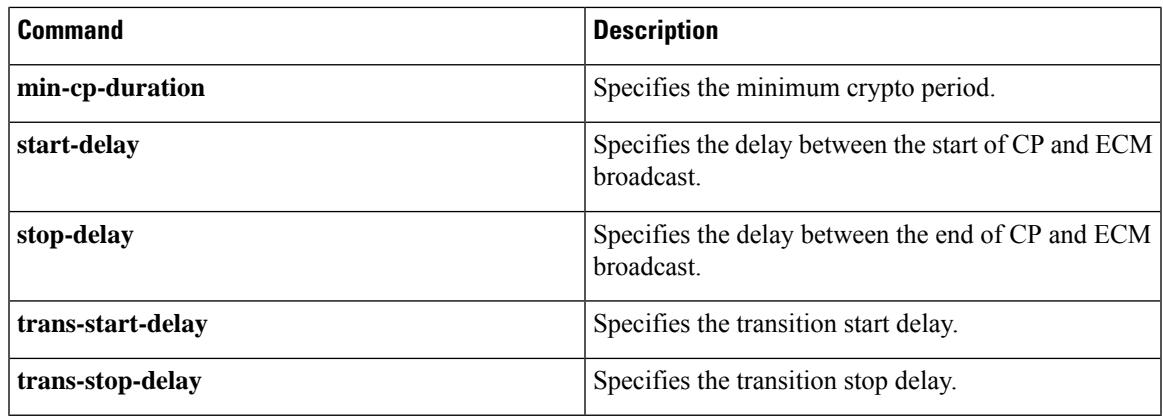

## **report-stream-error cc-error**

To enable Continuity Counter (CC) error reporting on the chassislevel, use the **report-stream-error cc-error** command in video configuration mode.

**report-stream-error cc-error [[report-interval** *value* **] threshold** *value*

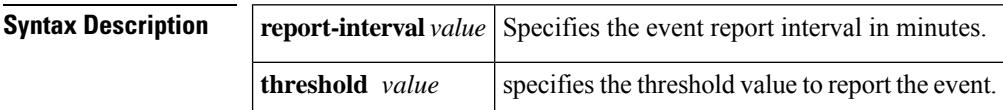

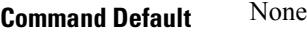

**Command Modes** Video configuration (config-video)

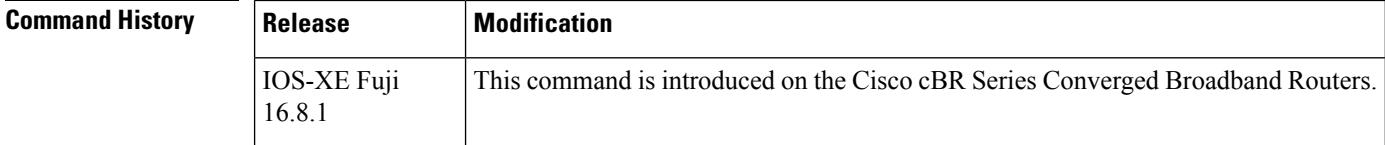

**Examples** This example shows how to enable CC error reporting on the chassis level:

Router#**configure terminal** Router(config)#**cable video** Router(config-video)# **report-stream-error cc-error report-interval 10 threshold value 5**

# **report-stream-errorinput-stream-failure report-interval syslog**

To configure a timeout value and syslog message for input stream failure trap for multicast sources, use the **report-stream-error input-stream-failure report-interval syslog** command in video configuration mode.

**report-stream-error input-stream-failure report-interval** *timeout value* **syslog** {**enable** | **disable**}

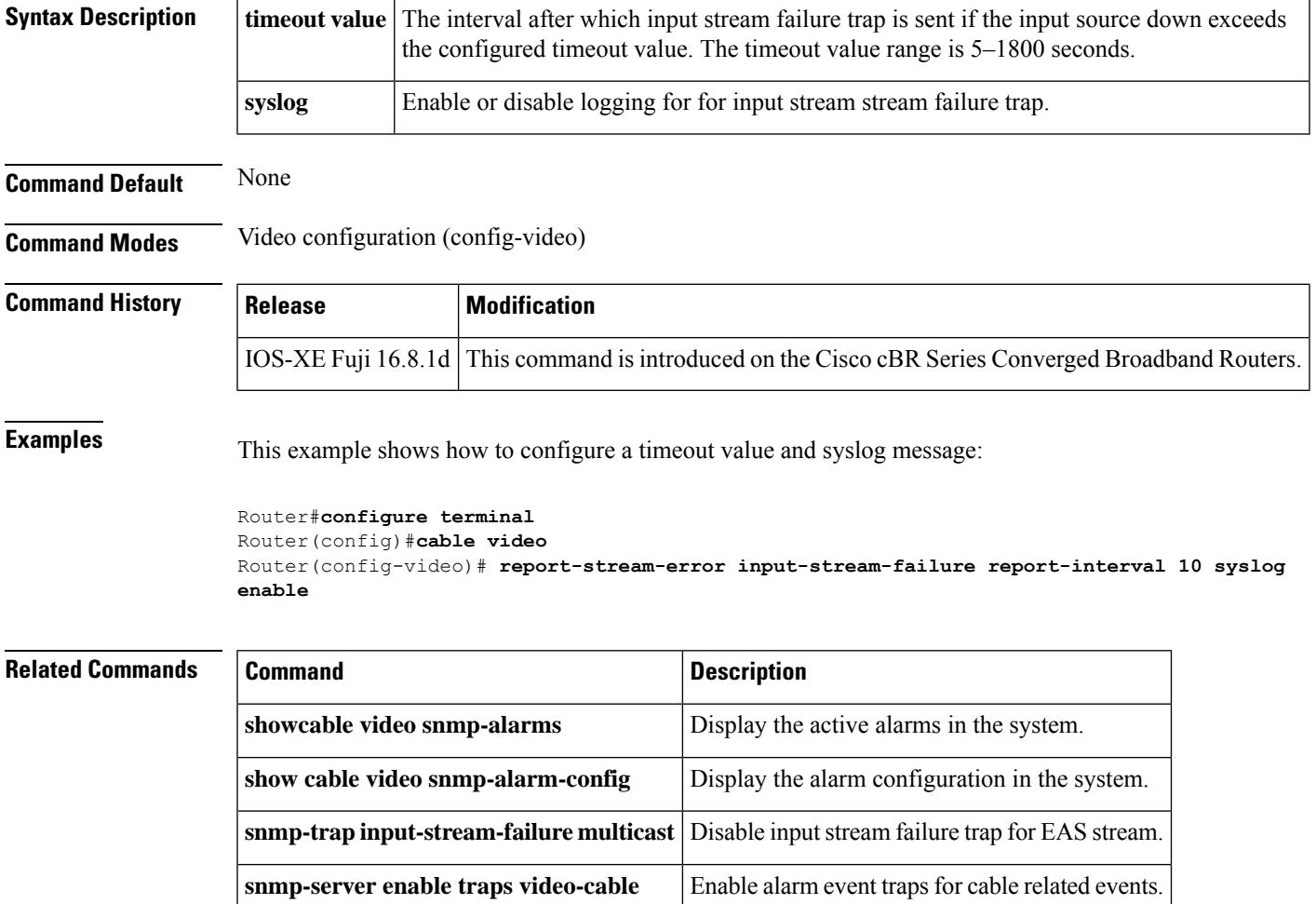

# **request platform hardware diagnostic load**

To load the field diagnostic image and start field diagnostic test, use the **requestplatform hardwarediagnostic load slot** *slot-id image-path* **[autostart]** command in Privileged EXEC mode.

**request platform hardware diagnostic load slot** *slot-id image-path* [{**autostart**}]

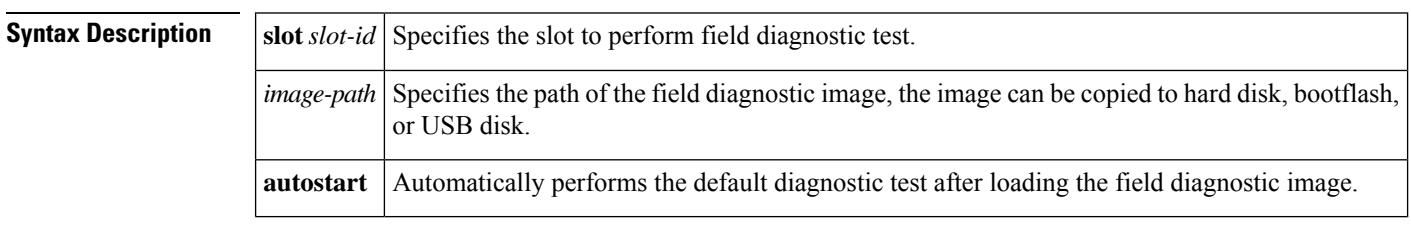

**Command Default** None. **Command Modes** Privileged EXEC (#)

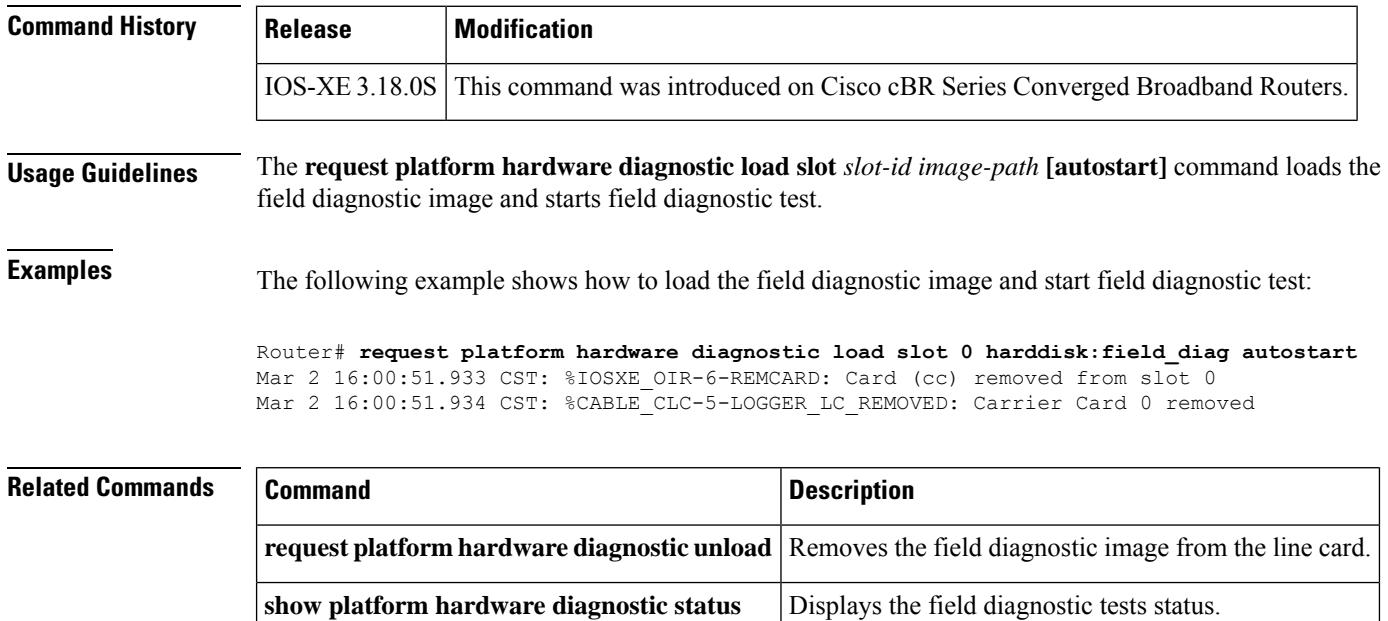

# **request platform hardware diagnostic unload**

To unload the field diagnostic image from the line card and reload the run-time image, use the **request platform hardware diagnostic unload slot** *slot-id* command in Privileged EXEC mode.

**request platform hardware diagnostic unload slot** *slot-id*

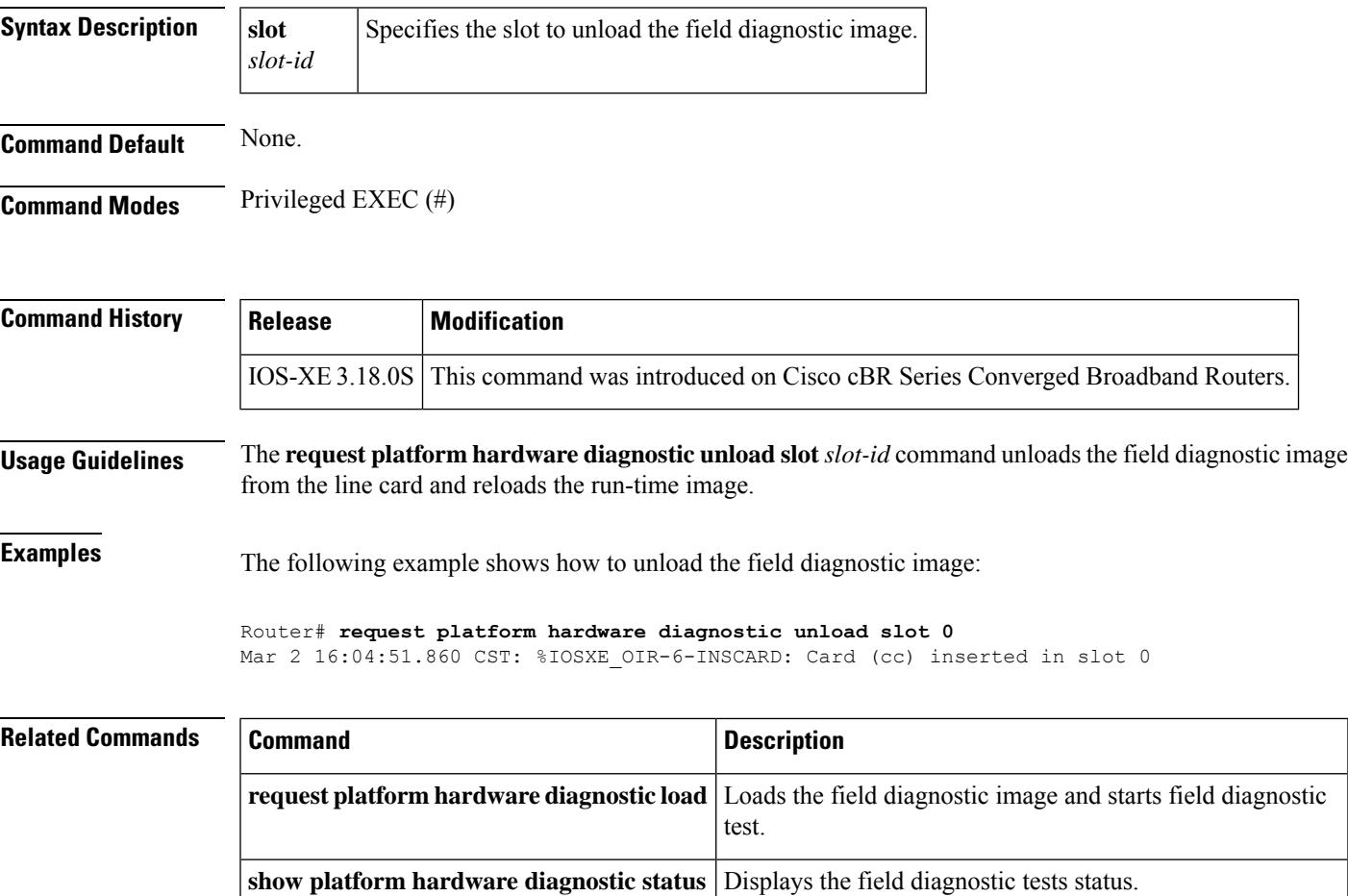

# **request platform software package expand**

To expand the package to bootflash, use the **request platform software package expand** command in Privileged EXEC mode.

**request platform software package expand file bootflash:**[{**force** | **to bootflash:**[{**force** | **wipe** | [{**force**}]}] | **wipe** | [{**force**}]}]

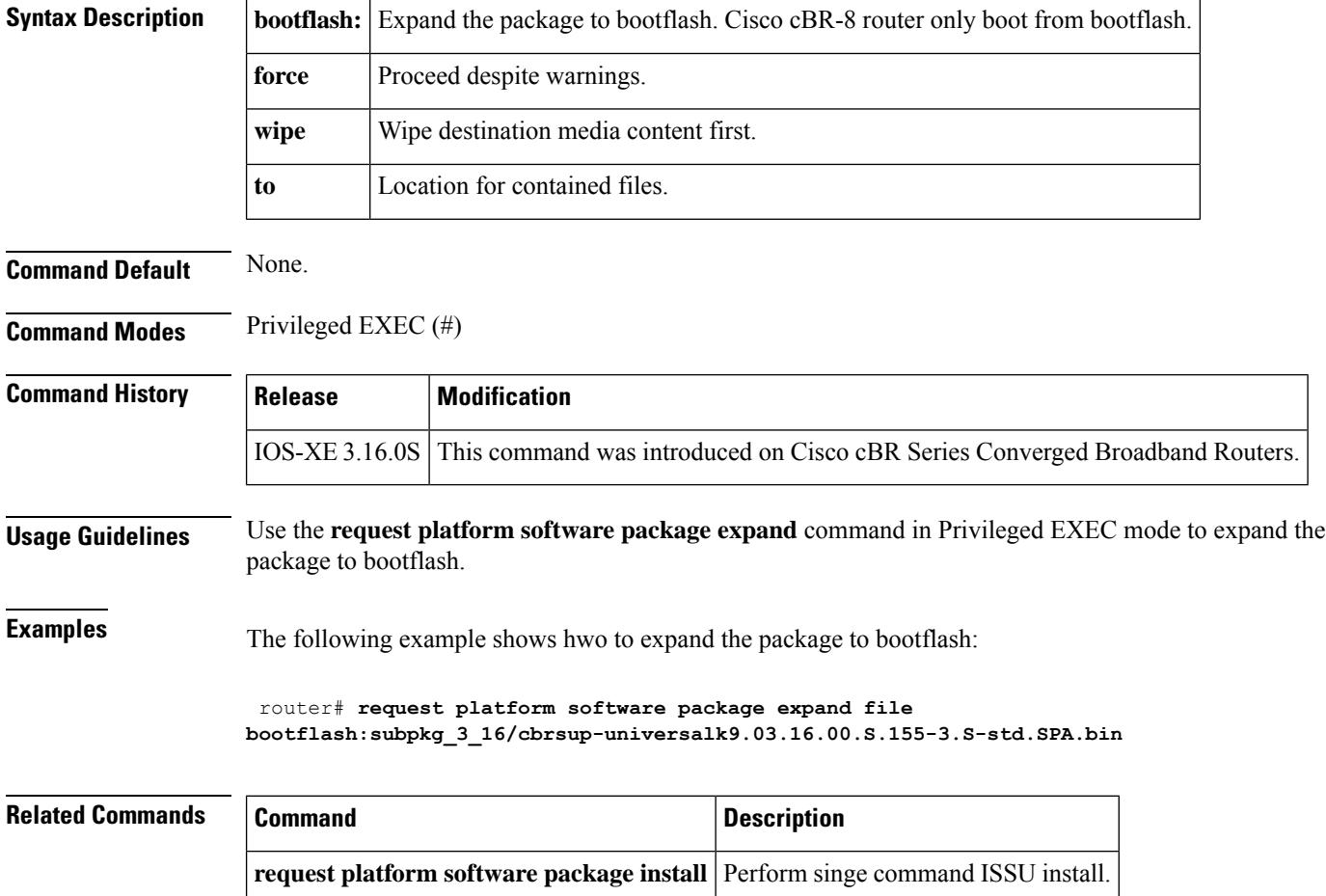

# **request platform software package install node**

To install the package for upgrade process, use the **request platform software package install node** command in Privileged EXEC mode.

**request platform software package install node** {**abort** | **attach** | **file bootflash:**[{**linecard-delay** *delay* | [{**switchback**}] | **noreload** | [{**linecard**}]}] | **linecard-only**{**all** | **slot** *slot-number*} | **rollback**}

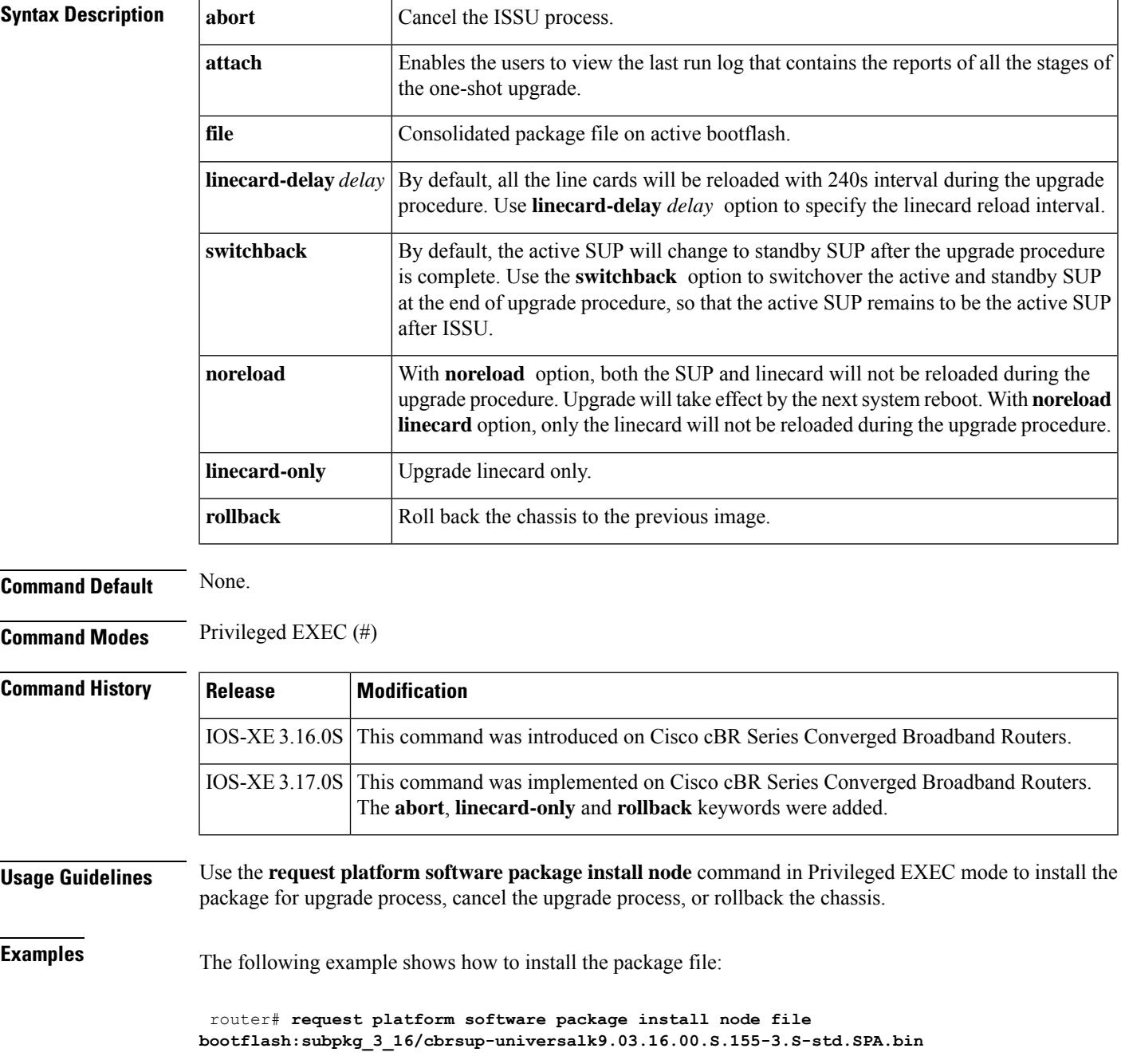

L

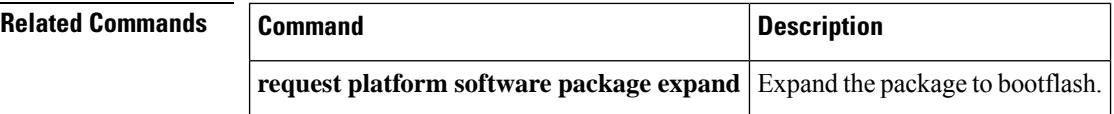

# **request platform software package install rp**

To rollback to old package or implement ISSU subpackages upgrade on single SUP, use the **request platform software package instal rp** *rp-slot* **rollback** command in Privileged EXEC mode.

**request platform software package install rp** *rp-slot* {**file bootflash:**[{**interface-module-delay** *delay-seconds*}] | **rollback**[{**as-booted**}]}

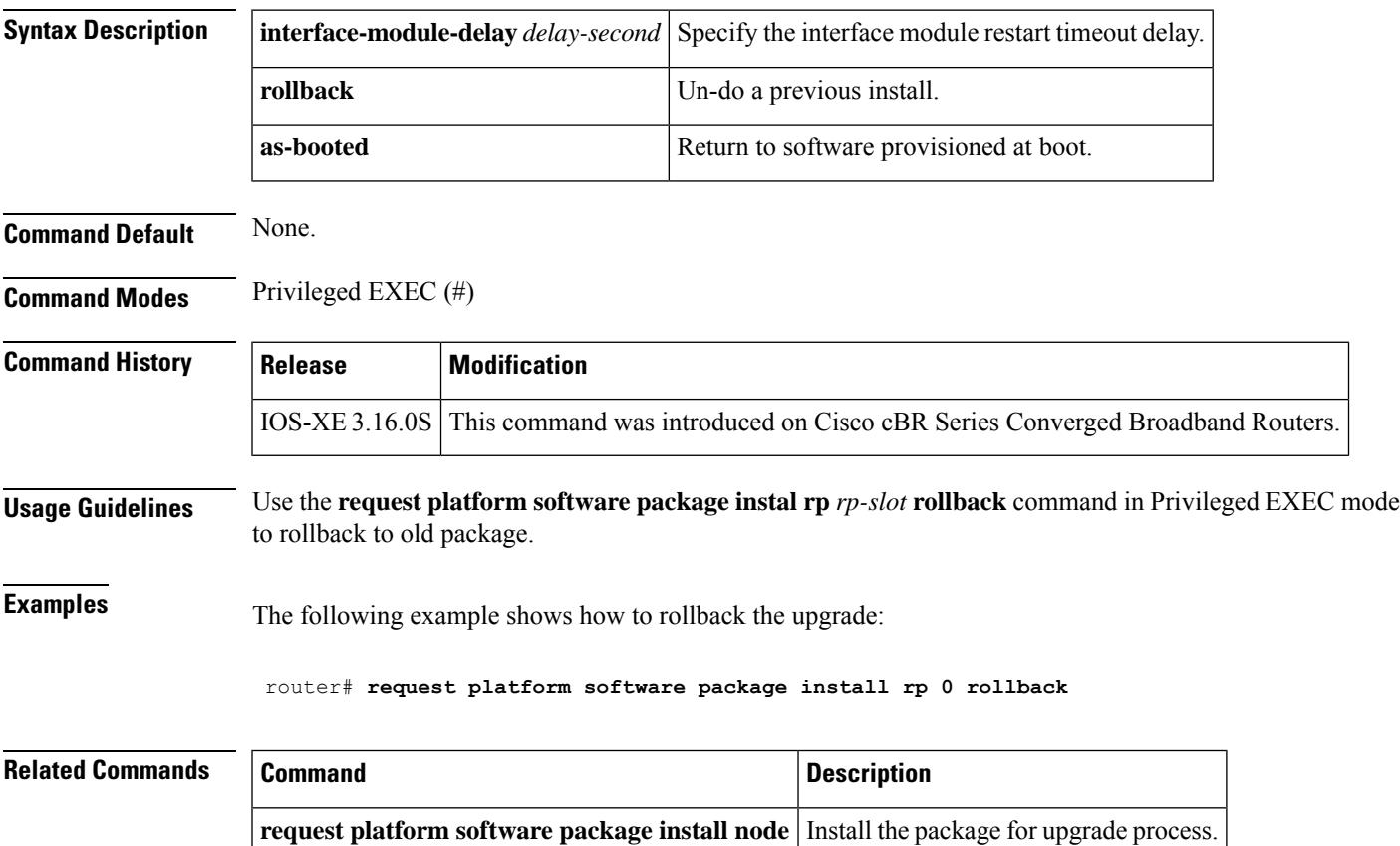

## **request platform software process restart**

To restart processes in software platform, use the **request platform software process restart** command in Privileged EXEC mode.

**request platform software process restart** [ **interval** *secs* |**slot** *slot-number* ]

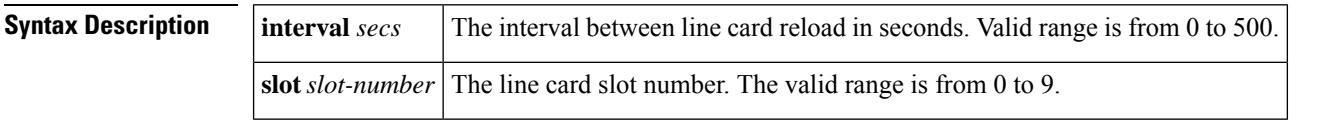

**Command Default** This command takes effect if the new iosd and iosdb, and the us-scheduler sub-packages have been previously installed on the Supervisor. Only line cards which are both active and primary will be affected.

### **Command Modes**

Privileged EXEC (#)

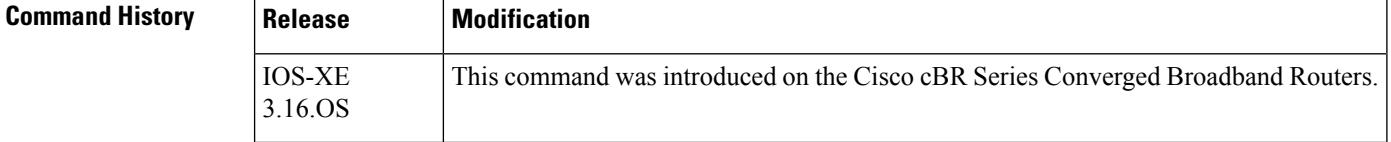

**Usage Guidelines** Use the **request platform software process restart** command only after installing new iosd, iosdb, and us-scheduler sub-packages on the Supervisor. This command will install the new sub-packages on the line cards and restarts the affected processes.

**Examples** This example shows how to restart an isod process with an interval of 10 seconds:

Router# **request platform software process restart interval 10** Restarting the process ubrclc\_k9lc\_ms SUCCESS: Finished Restarting the process ubrclc\_k9lc\_ms Will automatically restart process iosdb

This example shows how to restart a us-scheduler process:

```
Router#request platform software process restart slot 6
   Restarting the process us-scheduler on slot 6
   SUCCESS: Finished Restarting the process us-scheduler on slot 6
Router#
*Jan 23 16:51:36.160 PDT: %CMCC_CBR-4-PROC_DOWN: CLC6: cmcc: Process us-sched (cdman) is
down
*Jan 23 16:51:36.506 PDT: %CMCC_CBR-4-PROC_RESTART: CLC6: cmcc: Process us-sched (cdman)
restarted. Please redo any config changes
made during process restart
*Jan 23 16:51:39.737 PDT: lcpr_enqueue_reco_event: lc_slot=6 peer=6
*Jan 23 16:51:39.881 PDT: %CBR-4-RECONCL_CM_FINISH: Reconciliation (clc->sup) for slot 6
finished: total 31, success 31, failed 0,
clc-only 0, sup-only 0, mismatch 0, offline 0
```
I

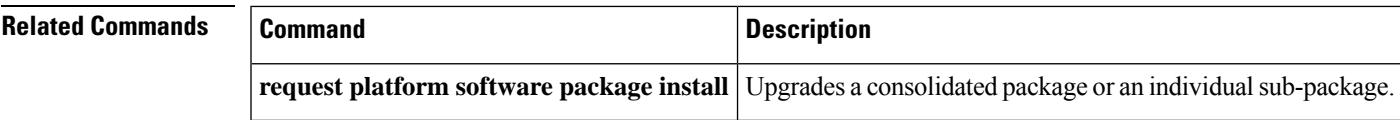

# **reserve-pid-range**

To configure reserved output PID range, use the **reserve-pid-range** command in video configuration mode. To delete the reserved output PID range, use the **no** form of this command.

**reserve-pid-range** *start-pid*-*end-pid* **no reserve-pid-range** *start-pid*-*end-pid*

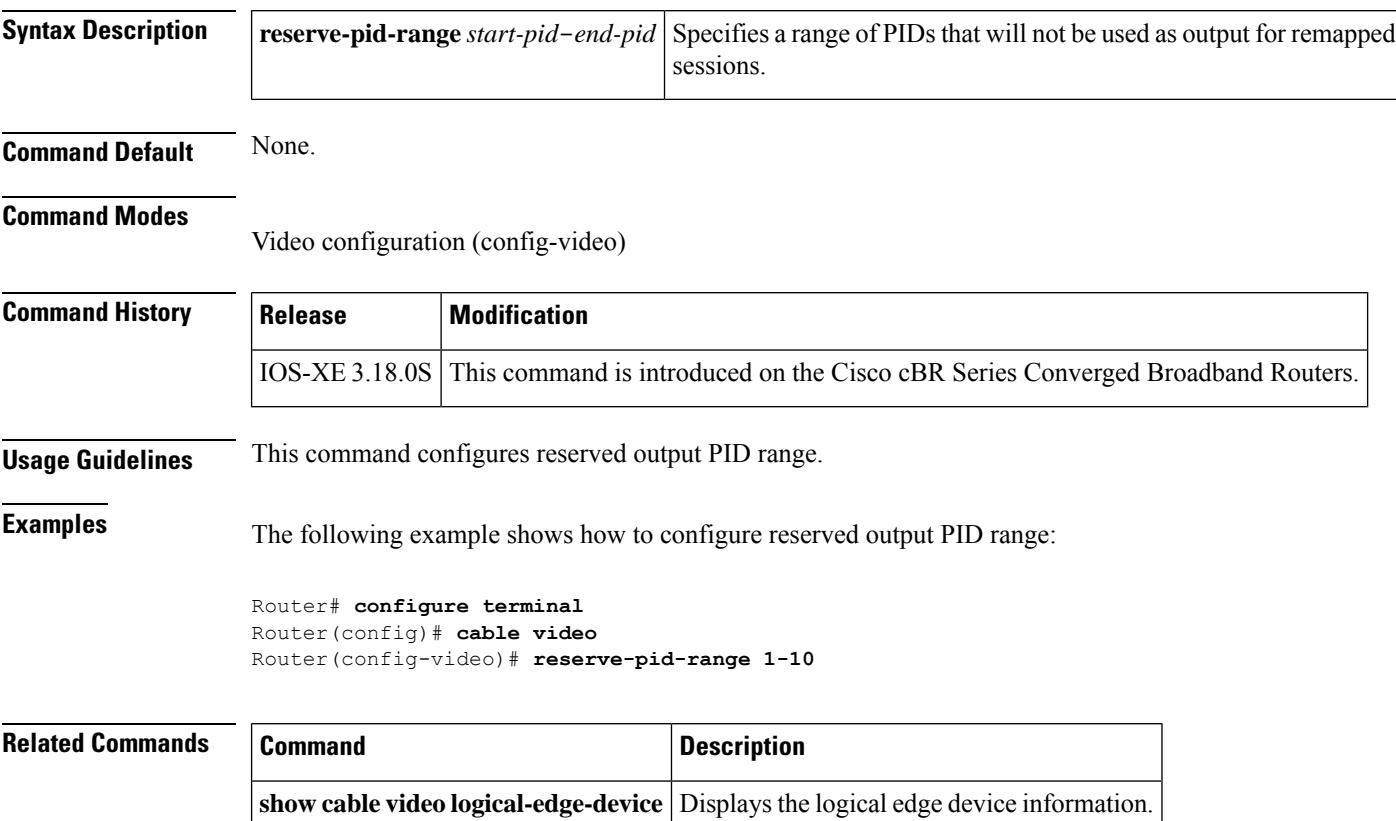

Ш

## **reset-interval**

To set the default ONID number, use the **default-onid** command in the video configuration mode.

**default-onid** *number* **Syntax Description** *number* The ONID number. By default, the system ONID is 0, which is commonly used in North America. If the default value of the ONID is used, the TSID must be unique. If you change the ONID, the TSID-ONID pair must be unique. The ONID must be in the range of 0 to 65535. *number* **Command Default** None. **Command Modes** Video configuration mode (config-video) **Command History Release Modification** Cisco IOS-XE Release 3.18.0S This command was introduced on the Cisco cBR Series Converged Broadband Routers. **Usage Guidelines** This command is used to change the deault system ONID. The following example shows how to change the default ONID number: **configure terminal cable video default-onid** *1580*

# **restart-retry**

To set the retry times for cable line card process restart, use the **restart-retry** *times* command in the process restart configuration mode.

**lc-us-scheduler-timeout** Sets the interval of monitoring cable line card upstream scheduler process restart.

restart-retry *times*

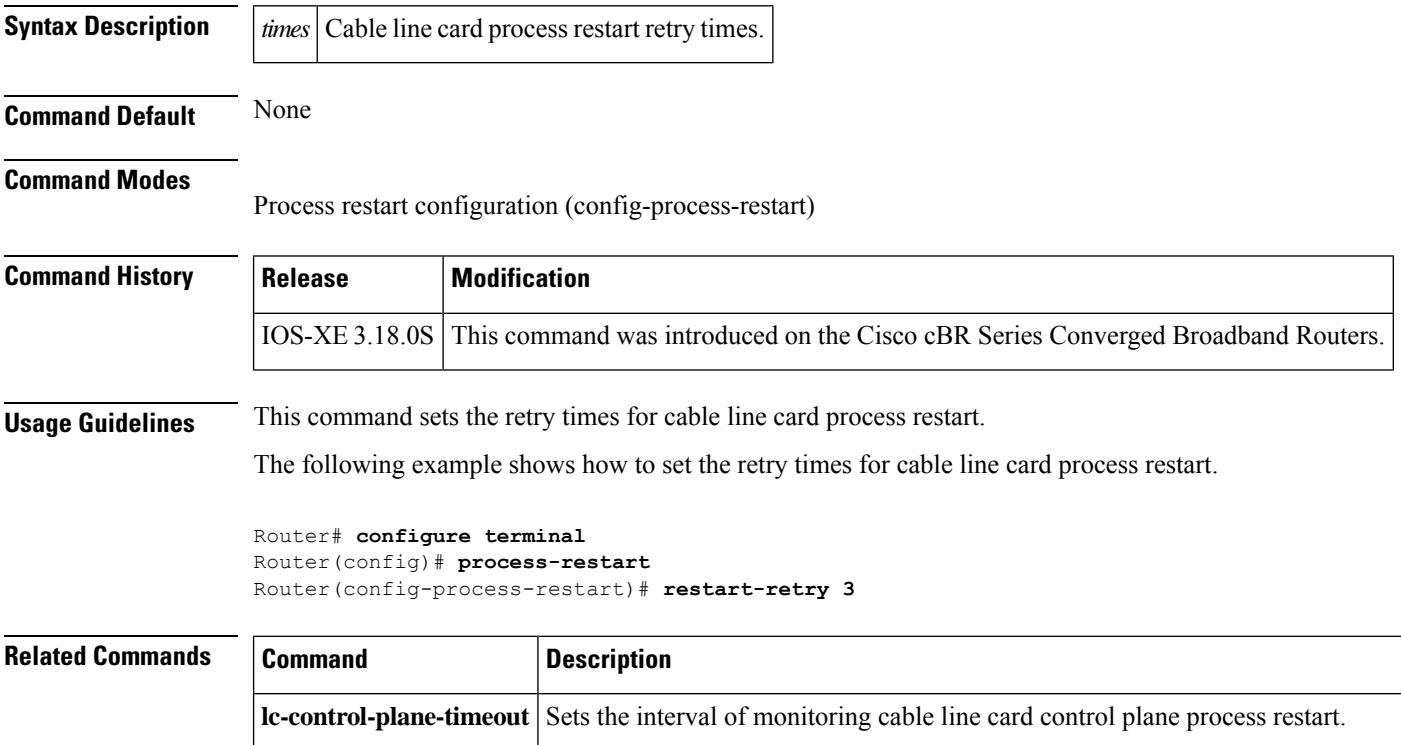

## **restricted**

To convert a general load balancing group (GLBG) to a restricted load balancing group (RLBG) for DOCSIS load balancing, use the **restricted** command in the config-lb-group configuration mode. To revert to the general group type for DOCSIS load balancing, use the **no** form of this command.

**restricted no restricted**

**Command Default** By default, the general group type is selected for load balancing.

### **Command Modes**

DOCSIS load balancing group mode (config-lb-group)

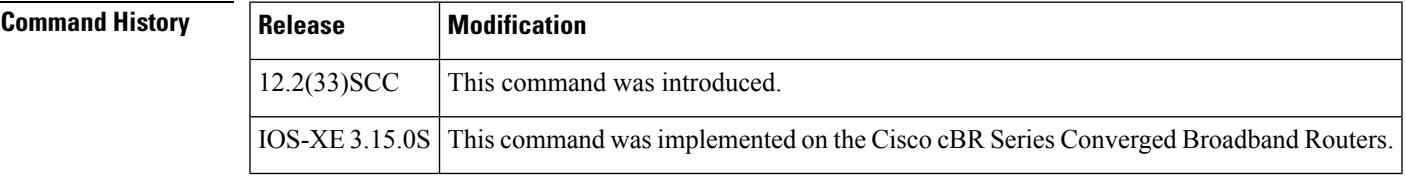

**Examples** The following example shows how to convert a GLBG to a RLBG using the **restricted** command.

```
Router# configure terminal
Enter configuration commands, one per line. End with CNTL/Z.
Router(config)# cable load-balance docsis-group 1
Router(config-lb-group)# restricted
Router(config-lb-group)#
```
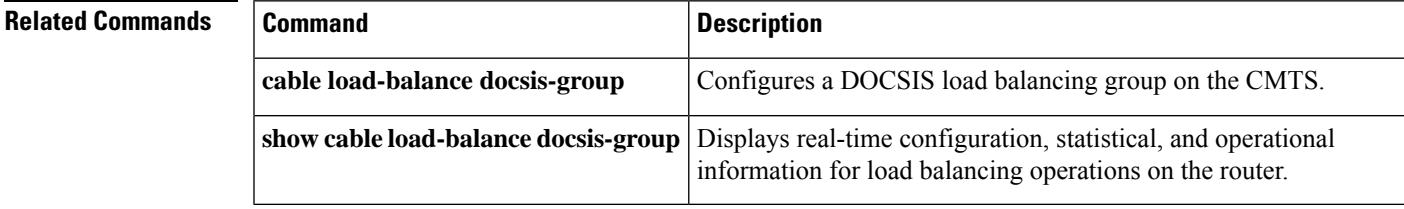

## **revertive**

To enable the revert operation on a protect card, use the **revertive** command in line card redundancy group mode. To disable the revert operation, use the **no** form of the command.

**revertive** *time* **no revertive** *time*

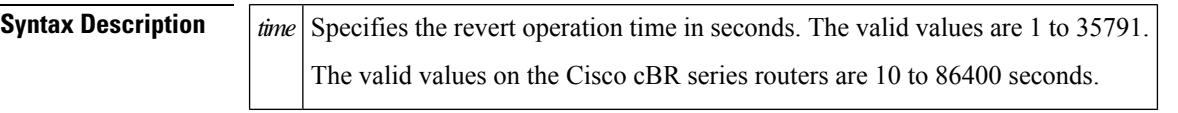

**Command Default** None

### **Command Modes**

Line card redundancy group (config-red-lc)

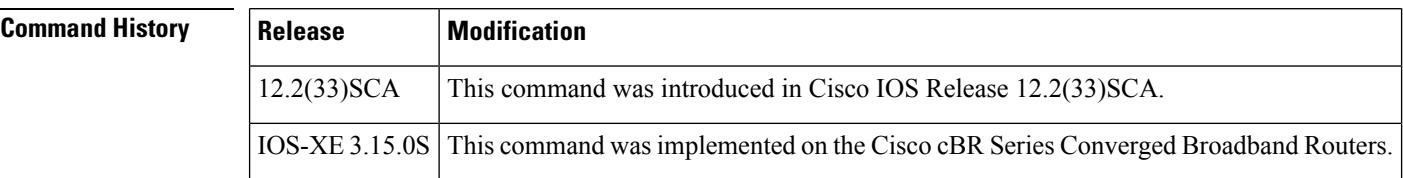

**Examples** The following example shows how to specify the revert operation time for a protect card on a uBR10012 router:

> Router# **configure terminal** Router(config)# **redundancy** Router(config-red)# **linecard-group 1 cable** Router(config-red-lc)# **revertive 30**

The following example shows how to specify the revert operation time on a Cisco cBR series router:

```
Router# configure terminal
Router(config)# redundancy
Router(config-red)# linecard-group 0 internal-switch
Router(config-red-lc)# revertive 30
```
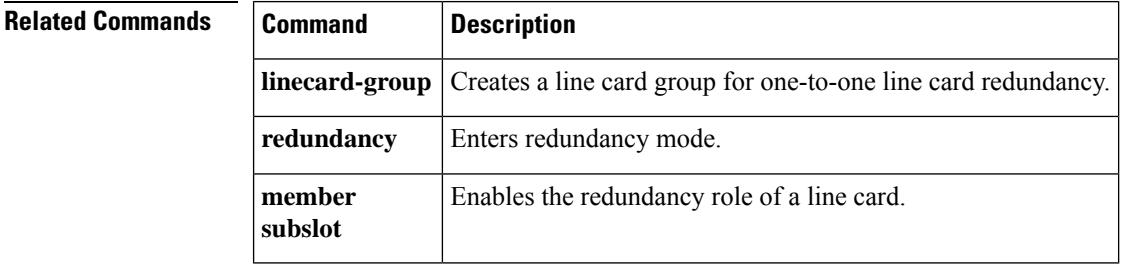
## **rf-chan**

To enter the RF channel sub configuration mode to configure an individual channel or a block of channels, use the **rf-chan** command in the controller sub configuration mode.

**rf-chan** *starting QAM id ending QAM id*

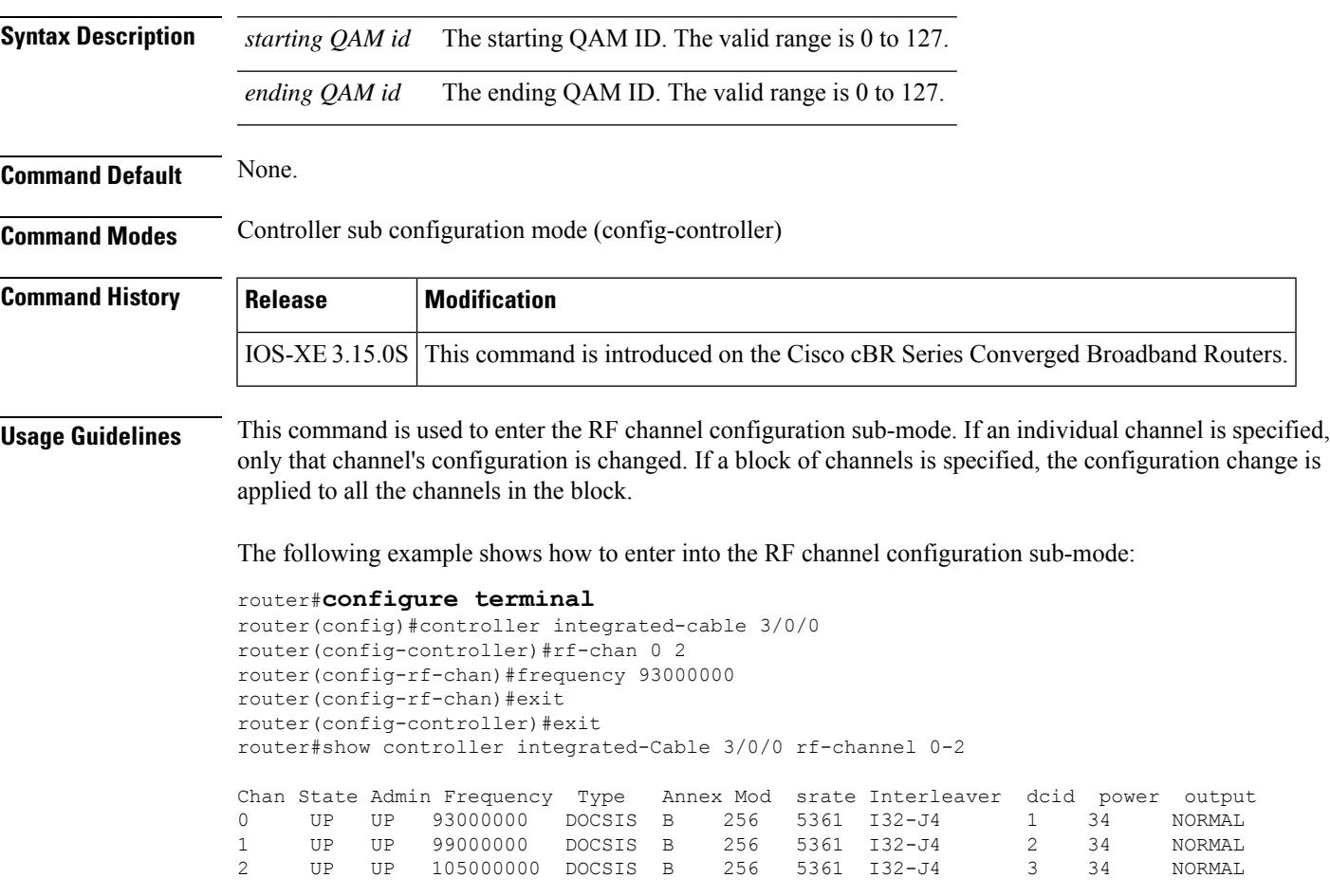

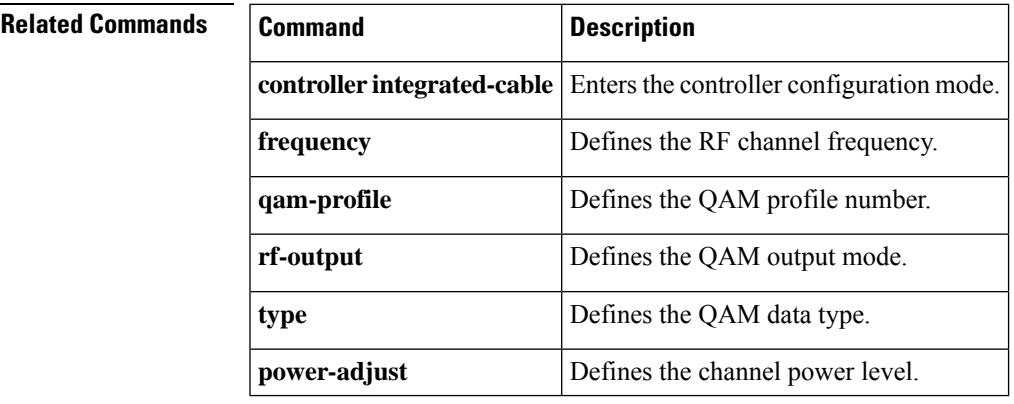

## **rf-channel**

To enter the RF channel sub configuration mode to configure an individual channel, use the **rf-channel** command in the controller sub configuration mode.

### **rf-channel** *number*

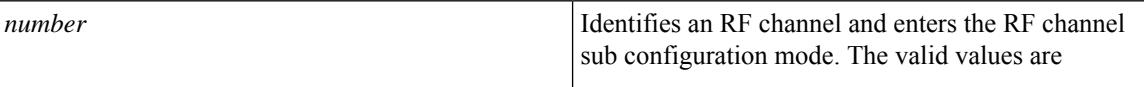

### **Command Default** None

**Command Modes** Controller sub configuration mode (config-controller)

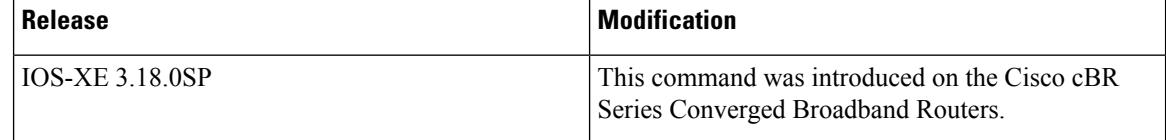

The following is an example of how to enter the RF channel sub configuration mode:

```
Router>enable
Router#configure terminal
Router(config)#cable video
Router(config-video)#table-based
Router(config-video-tb)#vcg vcg1
Router(config-video-tb-vcg)#rf-channel 20
```
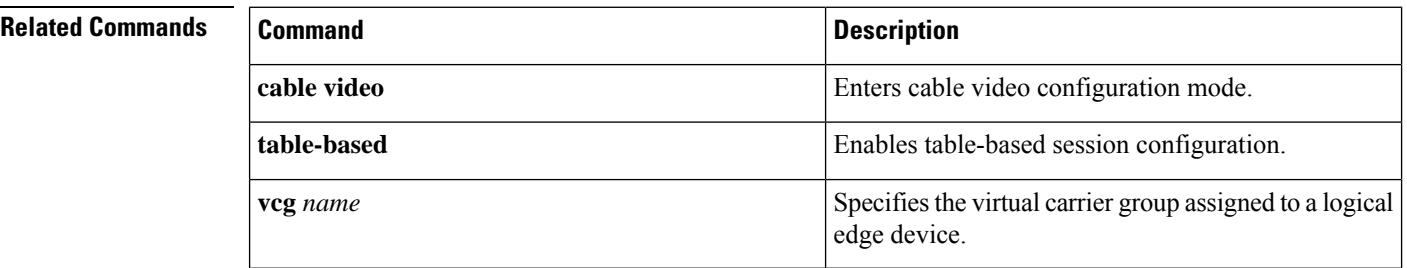

# **rf-channel (Virtual Carrier Group)**

To specify the virtual RF channels in a virtual carrier group, use the **rf-channel** command in virtual carrier group configuration mode. To delete the virtual RF channels, use the **no** form of this command.

**rf-channel** *start-channel*-*end-channel* **tsid** *start-tsid*-*end-tsid* **output-port-number** *start-port*-*end-port* **no rf-channel** *start-channel*-*end-channel* **tsid** *start-tsid*-*end-tsid* **output-port-number** *start-port*-*end-port*

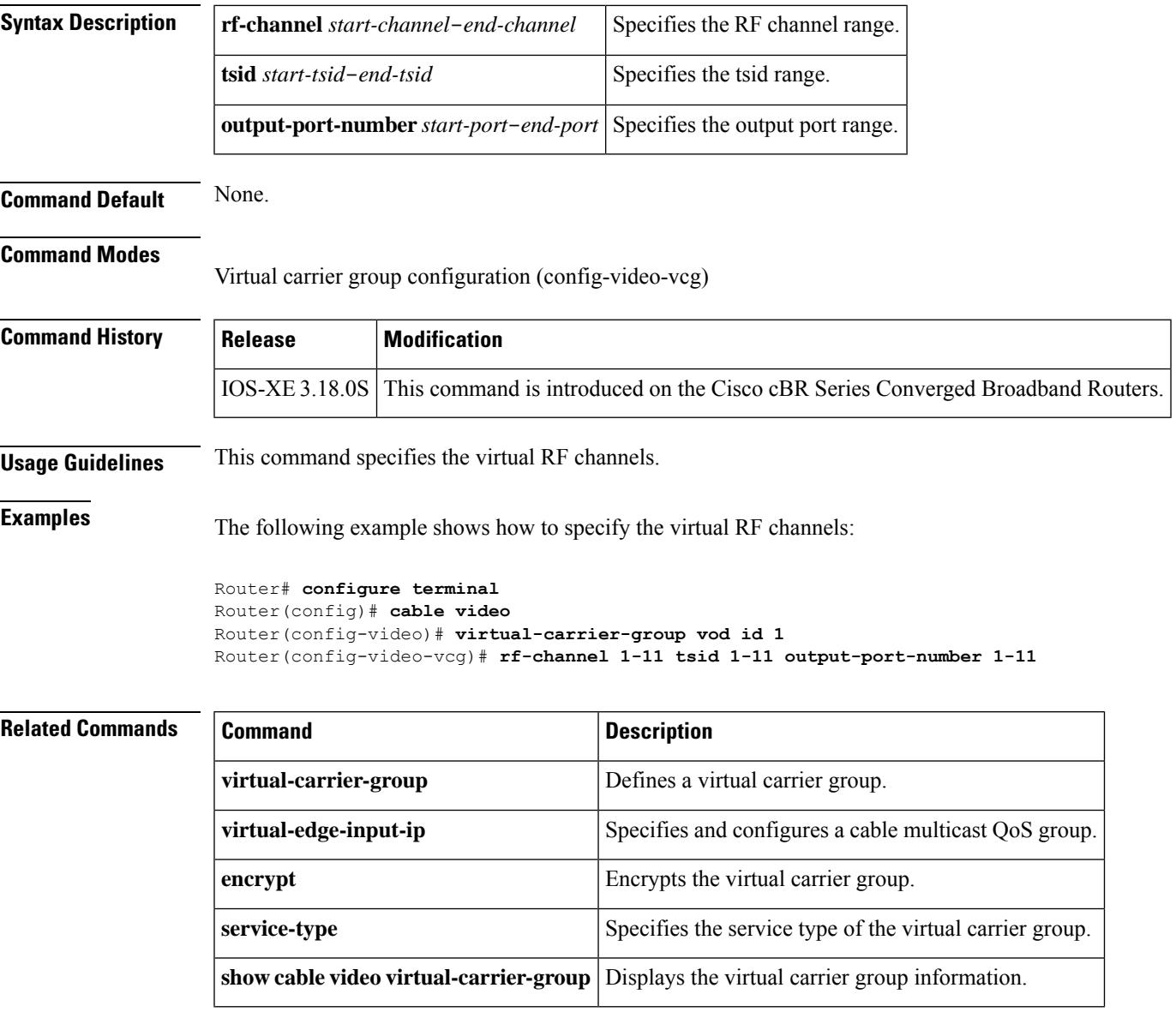

## **rf-channel (table-based vcg)**

To configure the rf channel in the table-based session, use the **rf-channel** command in the table-based VCG configuration mode. To delete the configuration, use the **no** form of this command.

**rf-channel** *start\_channel*[-*end\_channel*]

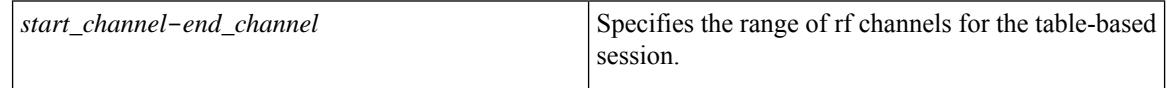

### **Command Default** None

**Command Modes** Table-based VCG configuration mode (config-video-tb-vcg)

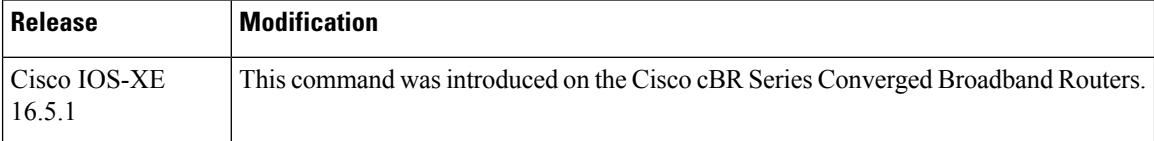

The following is an example of how to configure the rf channel in the table-based session:

```
Router>enable
Router#configure terminal
Router(config)#cable video
Router(config-video)#table-based
Router(config-video-tb)#vcg vcg1
Router(config-video-tb-vcg)#rf-channel 0-7
```
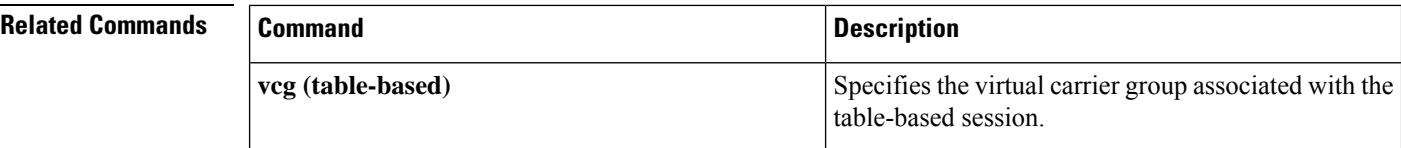

### **rf-channel cable downstream channel-id**

To assign a downstream channel ID to an RF channel, use the **rf-channel cable downstream channel-id** command in controller configuration mode. To remove a downstream channel ID for an RF channel, use the **no** form of this command.

**rf-channel** *rf-port* **cable downstream channel-id** *channel-id* **no rf-channel** *rf-port* **cable downstream channel-id** *channel-id*

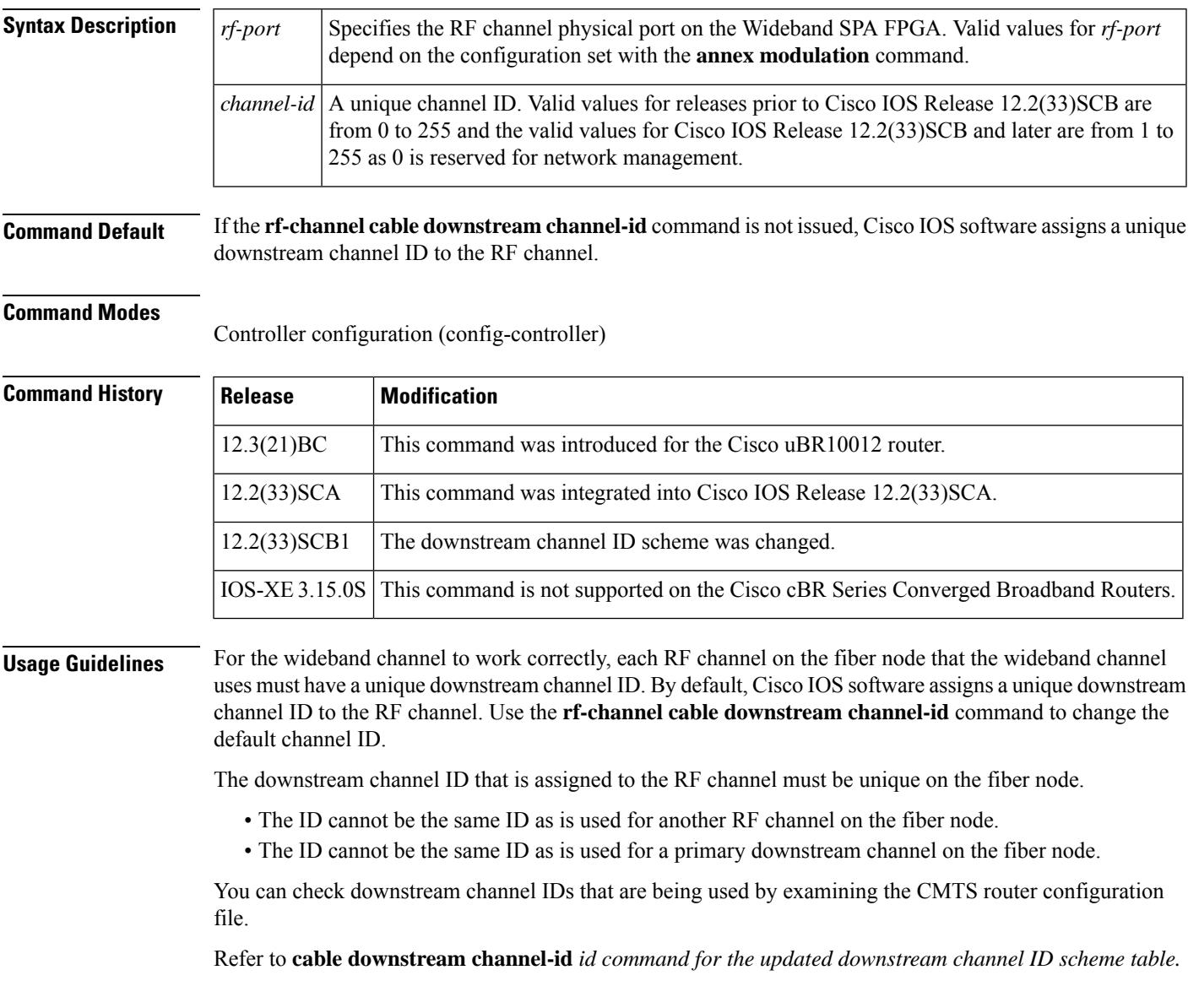

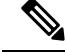

**Note**

If you assign a downstream channel ID that is not unique on the fiber node, the **rf-channel cabledownstream channel-id** command displays an error message. The command does assign the channel ID, but the status of the fiber node becomes invalid.

The Cisco uBR10012 router supports two Wideband SPAs. Each Wideband SPA supports up to 24 RF channels depending on how the SPA is configured with the **annex modulation** command.

- For annex A and 256 QAM, each Wideband SPA supports 18 RF channels. In this case, valid values for the *rf-port* argument are 0 to 17.
- For all other cases, theSPA supports 24 RFchannels. In these cases, valid values for the *rf-port* argument are 0 to 23.

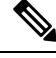

Effective with Cisco IOS Release 12.3(23)BC, the **annex modulation** command is obsolete and **annex** and **modulation** are included as keyword options in the **rf-channel frequency** command. Also, for annex A and 256 QAM, each Wideband SPA supports up to 18 RF channels at full rate or up to 24 RF channels at less than full rate. **Note**

**Examples** The following example shows how to assign a downstream channel ID of 123 to RF channel 3 on the Wideband SPA located in slot/subslot/bay 1/0/1.

Router# **configure terminal**

```
Router(config)# controller modular-cable 1/0/1
Router(config-controller)# rf-channel 3 cable downstream channel-id 123
```
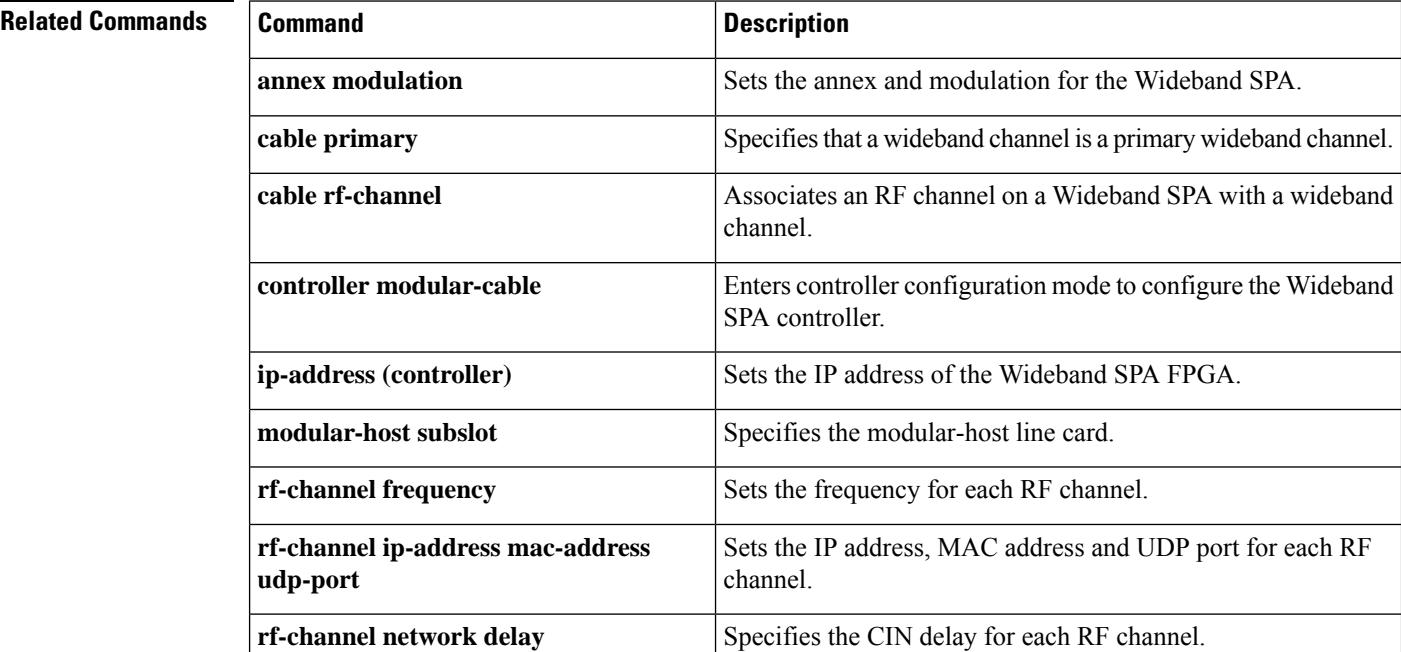

 $\mathbf l$ 

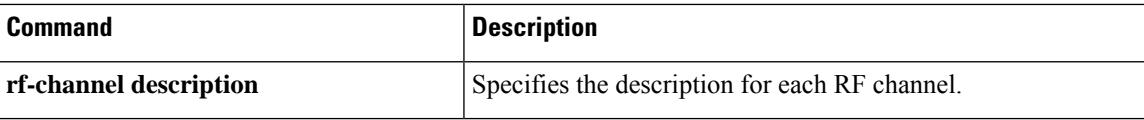

## **rf-channel depi-tunnel**

To bind the depi-tunnel, which inherits the configuration of the specified l2tp-class and depi-class, to an rf-channel on a shared port adapter (SPA), use the **rf-channeldepi-tunnel** command in controller configuration mode. The **tsid** keyword is used to associate the logical rf-channel of the SPA to a physical quadrature amplitude modulation (QAM) on the radio frequency gateway (RFGW-10). To unbind the depi-tunnel, use the **no** form of this command.

**rf-channel** *rf-channel* **depi-tunnel** *depi-tunnel-name* **tsid** *id* **no rf-channel** *rf-channel* **depi-tunnel** *depi-tunnel-name* **tsid** *id*

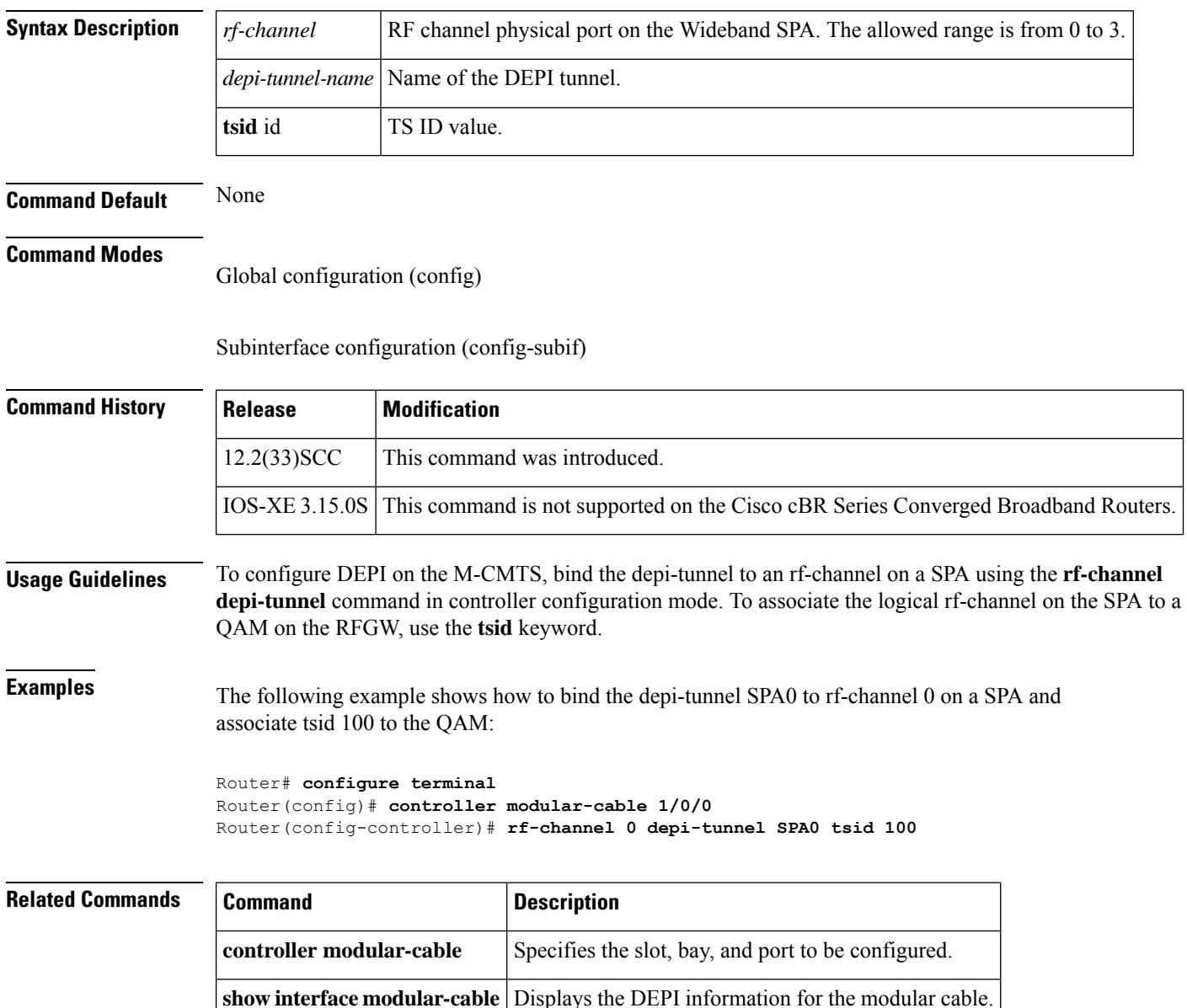

# **rf-channel description**

To configure the description of an RF channel on a Wideband SPA, use the **rf-channel description** command in controller configuration mode. To remove an RF channel configuration, use the **no** form of this command.

**rf-channel** *rf-port* **description** *description* **no rf-channel** *rf-port* **description** *description*

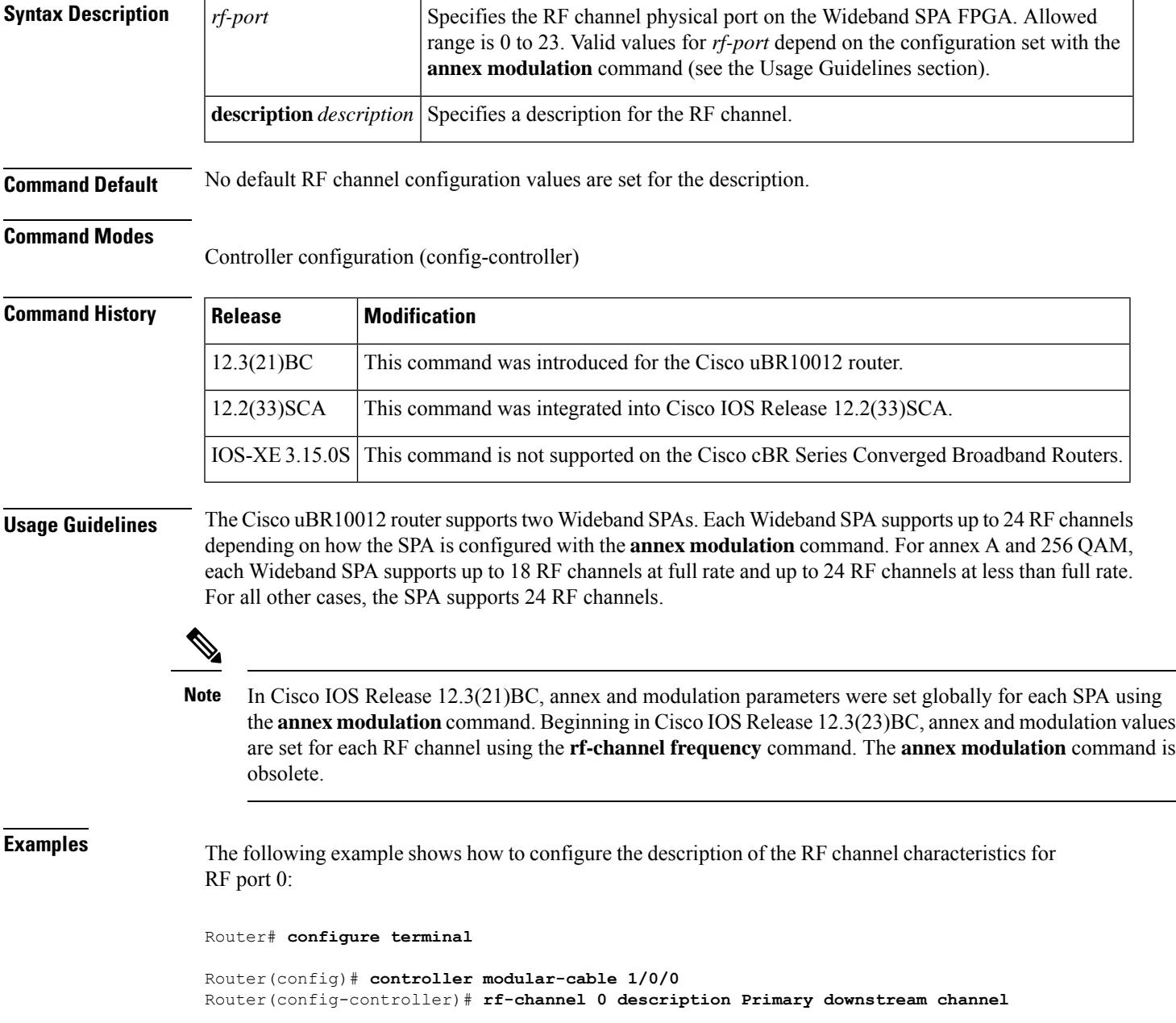

### **Related Commands**

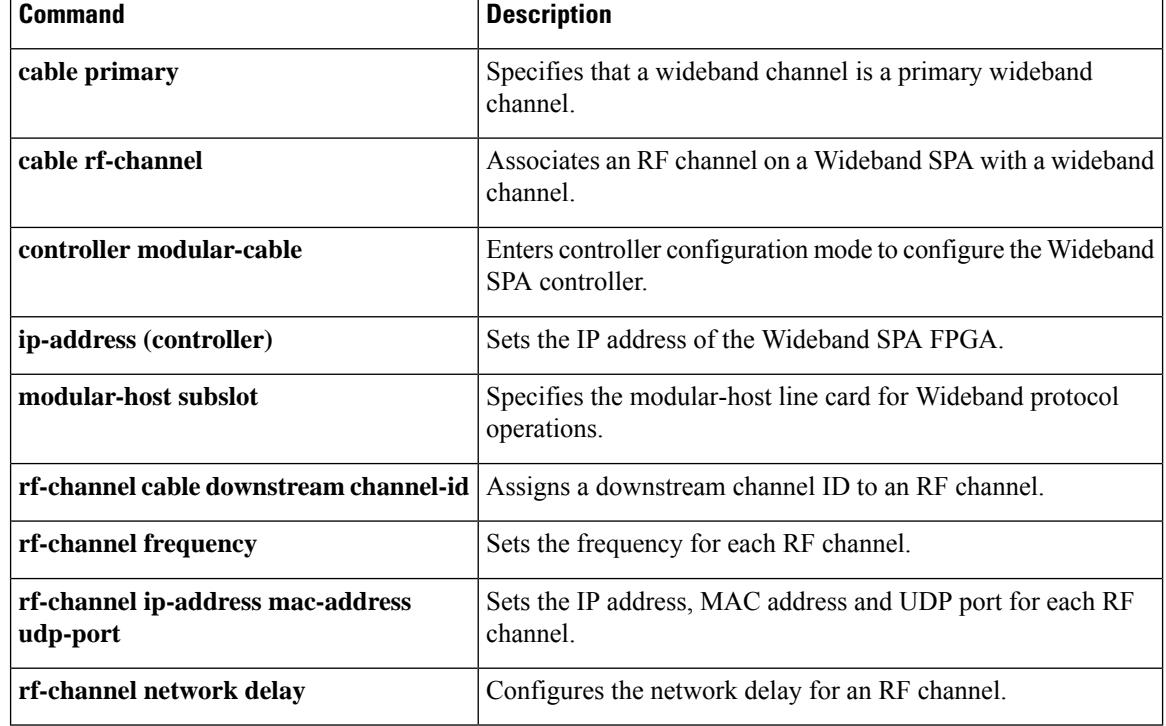

## **rf-channel frequency**

To configure the frequency of an RFchannel on a wideband interface, use the **rf-channel frequency** command in controller configuration mode. To remove the frequency of an RF channel configuration, use the **no** form of this command.

**Cisco IOS Releases 12.3(21)BC and 12.2(33)SCA**

**rf-channel** *rf-port* **frequency** *freq* **no rf-channel** *rf-port* **frequency**

**Cisco IOS Releases 12.3(23)BC and 12.2(33)SCB**

**rf-channel** *rf-port* **frequency** *freq* [**annex** {**A** | **B**} **modulation** {**64** | **256**} [**interleave-depth** {**8** | **12** | **16** | **32** | **64** | **128**}]] **no rf-channel** *rf-port* **frequency**

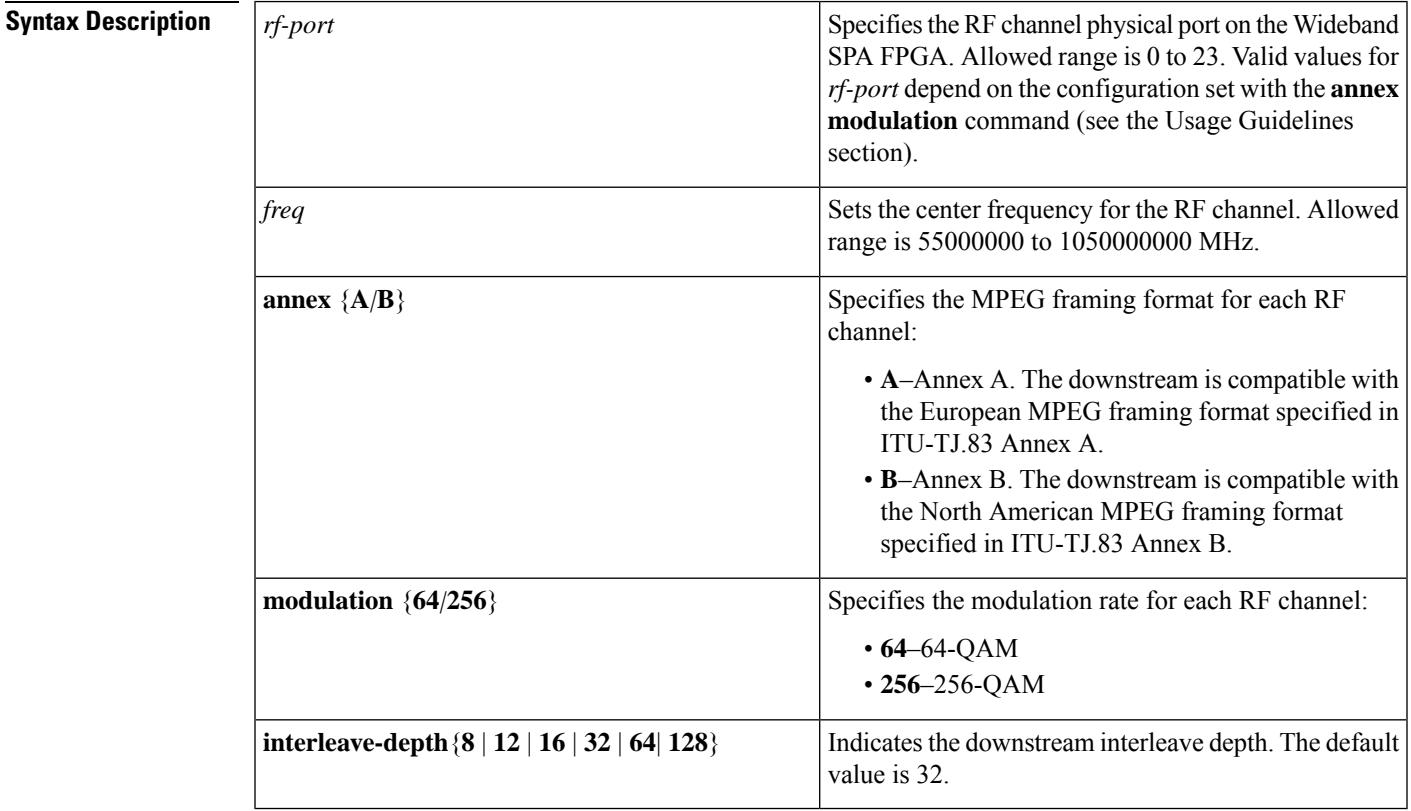

**Command Default** No default RF channel configuration values are set for frequency, annex, and modulation.

**Command Modes**

Controller configuration (config-controller)

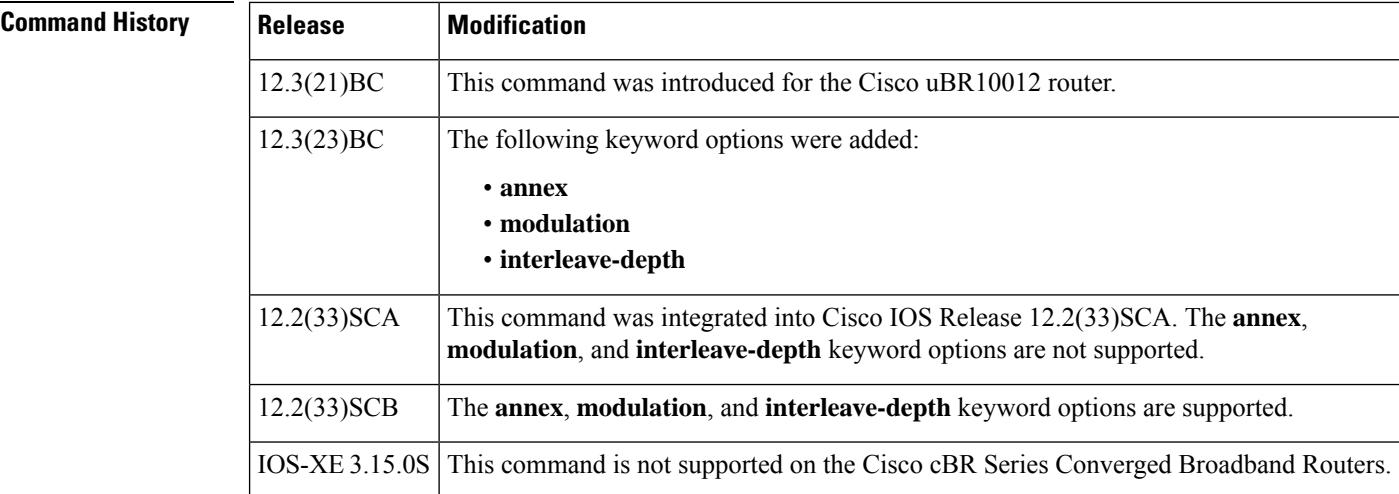

### **Usage Guidelines Cisco IOS Release 12.3(21)BC and Cisco IOS Release 12.2(33)SCA**

This command configures the frequency for an RF channel on a Wideband SPA.

The Cisco uBR10012 router supports two Wideband SPAs. Each Wideband SPA supports up to 24 RF channels depending on how the SPA is configured with the **annex modulation** command. For annex A and 256 QAM, each Wideband SPA supports up to 18 RF channels. For all other cases, the SPA supports up to 24 RF channels.

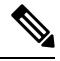

In Cisco IOS 12.3(21)BC and 12.3(21a)BC3 releases, **annex** and **modulation** parameters were set globally for each SPA using the **annex modulation** command. Beginning in Cisco IOS Release 12.3(23)BC, annex and modulation values are set for each RF channel using the **rf-channel frequency** command. The **annex modulation** command is obsolete. **Note**

### **Cisco IOS Releases 12.3(23)BC and 12.2(33)SCB**

This command configures the frequency for an RF channel on a Wideband SPA. The Cisco uBR10012 router supports two Wideband SPAs. Each Wideband SPA supports up to 24 RF channels. For annex A and 256 QAM, each Wideband SPA supports up to 18 RF channels at full rate. For all other cases, the SPA supports up to 24 RF channels.

For each RF channel, use the **rf-channel frequency** command in controller configuration mode to configure RF-channel characteristics. For Cisco IOS Release 12.3(21)BC, for each RF channel (*rf-port*), the frequency option *must be configured* with the **rf-channel frequency** command**.**

Uniqueness of frequency isrequired for all cable downstream channels on all cable interfaces and all Wideband SPAs on the CMTS.

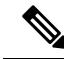

Be certain to verify that the RF channel values set with **rf-channel frequency** match the values configured for the QAM outputs on the edge QAM device.The frequency value must match. If the value does not match, the Wideband SPA will not successfully communicate with the edge QAM device. **Note**

**Cisco IOS Release 12.2(33)SCE**

In Cisco IOS Release 12.2(33)SCE and later, changing the frequency of a single RF channel in a controller will change the frequency of all RF channels in that controller. In the event of the frequency change, all DOCSIS 3.0 cable modems will start re-registering in downstream partial service mode (p-online).

**Examples** The following example shows how to configure RF channel frequency for RF port 0:

Router# **configure terminal**

Router(config)# **controller modular-cable 1/0/0** Router(config-controller)# **rf-channel 0 frequency 699000000 annex A modulation 256 interleave-depth 64**

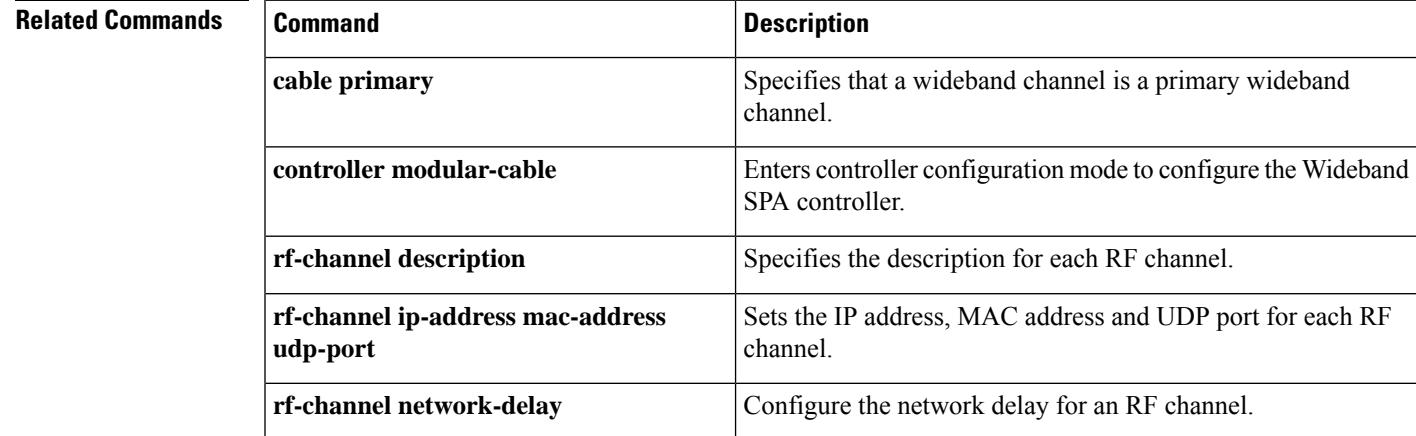

# **rf-channel group-address**

To configure the DEPI multicast group address for the RF channel, use the **rf-channel group-address** command in controller configuration mode. To disable the configuration, use the **no** form of the command.

**rf-channel** *rf-number* **group-address** *ip-address*

**no rf-channel** *rf-number* **group-address**

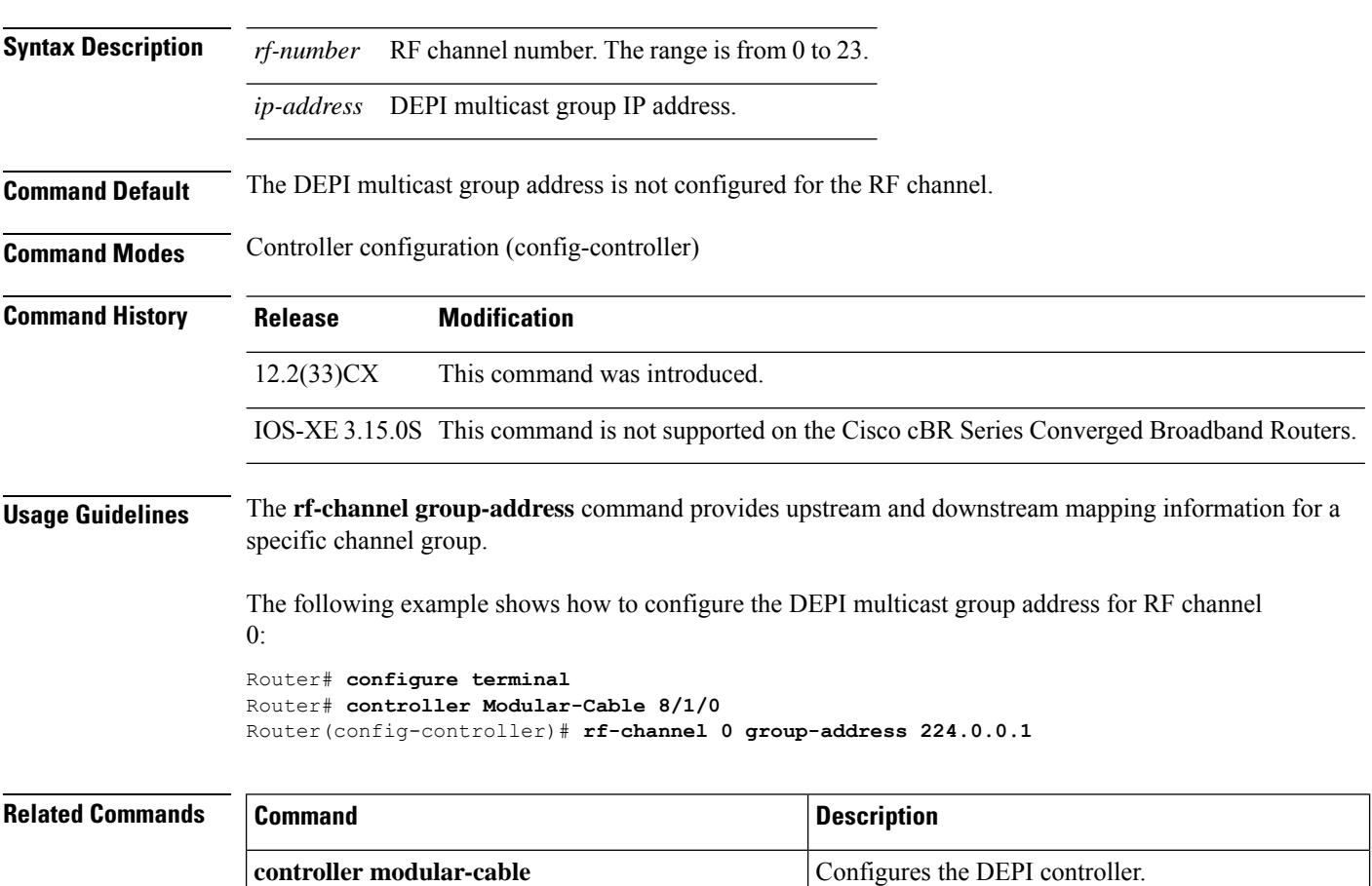

Ш

## **rf-channel ip-address mac-address udp-port**

To configure the IP address, MAC address, UDP port and DEPI remote ID of an RF channel on a Wideband SPA, use the **rf-channel ip-address mac-address udp-port** command in controller configuration mode. To remove the IP address, MAC address, UDP port and DEPI remote ID configuration of an RF channel, use the **no** form of this command.

**Cisco IOS Releases 12.3(21)BC and 12.2(33)SCA**

**rf-channel** *rf-port* **ip-address** *ip-address* **mac-address** *mac-address* **udp-port** *portnum* **no rf-channel** *rf-port* **ip-address** *ip-address* **mac-address** *mac-address* **udp-port** *portnum*

**Cisco IOS Releases 12.3(23)BC and 12.2(33)SCB**

**rf-channel** *rf-port* **ip-address** *ip-address* **mac-address** *mac-address* {**udp-port** *portnum* |**depi-remote-id session-id**}

**no rf-channel** *rf-port* **ip-address** *ip-address* **mac-address** *mac-address* {**udp-port** *portnum* | **depi-remote-id session-id**}

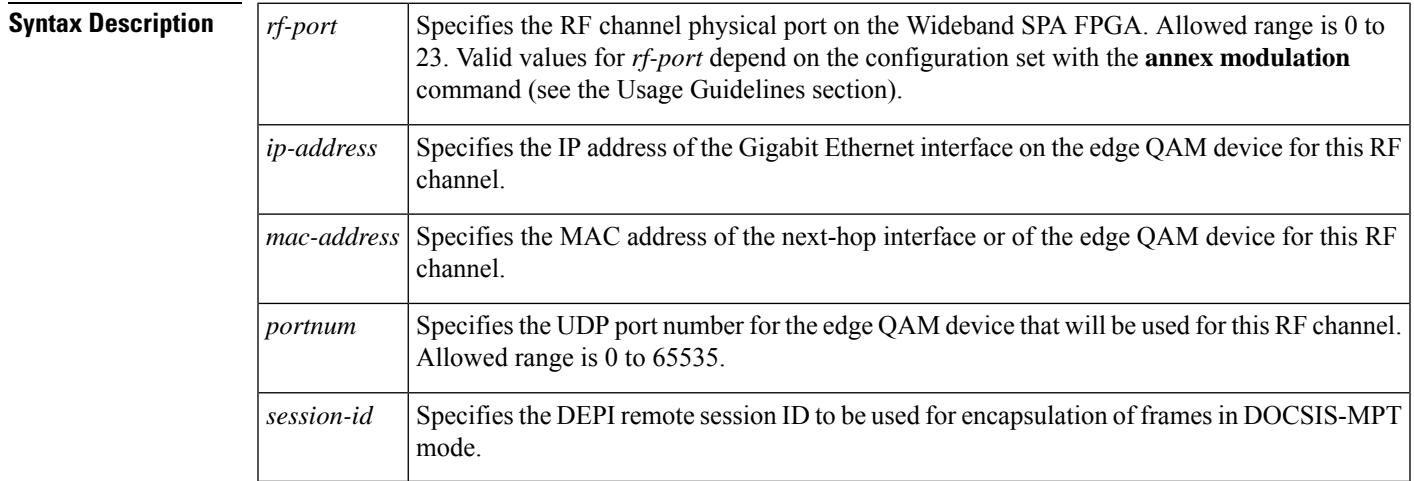

### **Command Default** None

### **Command Modes**

Controller configuration (config-controller)

### **Command History**

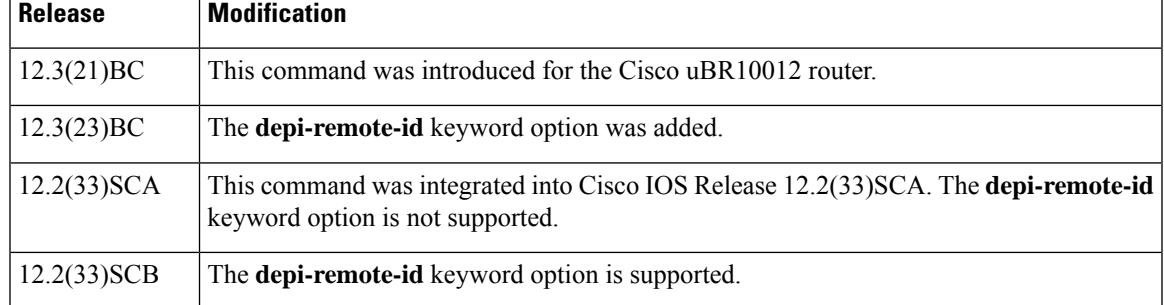

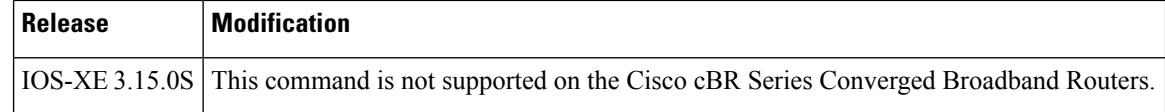

**Usage Guidelines** For each RF channel, use the **rf-channel ip-address mac-address udp-port** command in controller configuration mode to configure RF-channel characteristics.

> The Cisco uBR10012 router supports two Wideband SPAs. Each Wideband SPA supports up to 24 RF channels depending on how the SPA is configured with the **annex modulation** command. For annex A and 256 QAM, each Wideband SPA supports up to 18 RF channels. For all other cases, the SPA supports up to 24 RF channels.

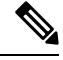

In the Cisco IOS Release 12.3(21)BC and 12.3(21a)BC3 releases, **annex** and **modulation** options were set globally for each SPA using the **annex modulation** command. Beginning in Cisco IOS Release 12.3(23)BC, annex and modulation values are set for each RF channel using the **rf-channel frequency** command. The **annex modulation** command is obsolete. **Note**

For each RFchannel (*rf-port*), the following items *must be configured* with **rf-channelip-address mac-address udp-port** command:

### **Cisco IOS Release 12.3(21)BC and Cisco IOS Release 12.2(33)SCA**

- IP address
- MAC address
- UDP port
- Associated wideband channel (see the **cable rf-channel** command)

Cisco IOS Releases 12.3(23)BC and 12.2(33)SCB

- IP address
- MAC address
- UDP port or DEPI remote ID
- Associated wideband channel (see the **cable rf-channel** command)

The value used for *mac-address* in the *mac-address* argument is as follows:

- If a Gigabit Ethernet router or Layer 3 switch is used between the Wideband SPA and the edge QAM device, the value specified for *mac-address* is the MAC address for the next-hop interface on the router or Layer 3 switch.
- If a Gigabit Ethernet router or Layer 3 switch is not used, the value specified for *mac-address*isthe MAC address for the Gigabit Ethernet interface on the edge QAM device.

The UDP port number set for the RF channel allows mapping an input UDP session to a specific QAM output port. Wideband traffic from different Wideband SPAs cannot be mixed on the same QAM output ports.

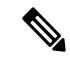

Be certain to verify that the RF channel values set with **rf-channel frequency** match the values configured for the QAM outputs on the edge QAM device. IP address, MAC address, UDP port, and DEPI remote ID must match. If any of these values do not match, the Wideband SPA will not successfully communicate with the edge QAM device. **Note**

**Examples** The following example shows how to configure the RF channel IP address, MAC address UDP port and DEPI remote ID characteristics for RF port 0:

Router# **configure terminal**

```
Router(config)# controller modular-cable 1/0/0
Router(config-controller)# rf-channel 0 ip-address 192.168.200.30 mac-address
0011-920e-a9ff udp-port 49152
```
### **Related Commands**

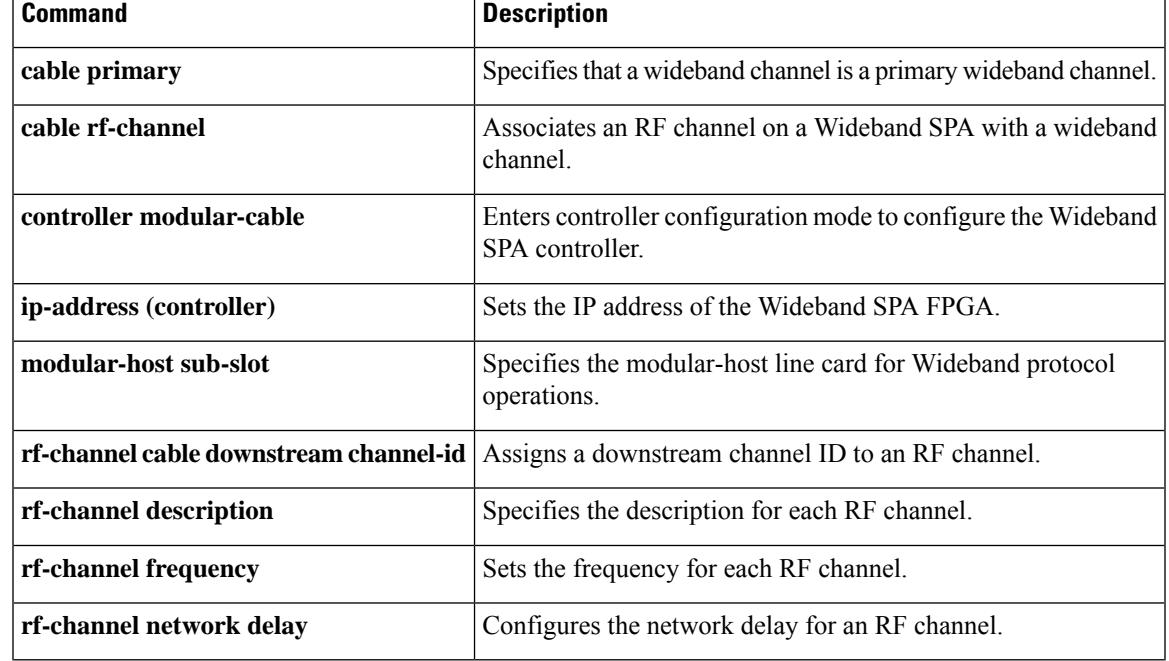

## **rf-channel network-delay**

To configure the network delay for an RF channel on a Wideband SPA, use the **rf-channel network delay** command in controller configuration mode. To remove the network delay configuration for an RF channel, use the **no** form of this command.

**rf-channel** *rf-port* **network-delay** *delay* [**sampling-rate** *rate*] **no rf-channel** *rf-port* **network-delay** *delay* [**sampling-rate** *rate*]

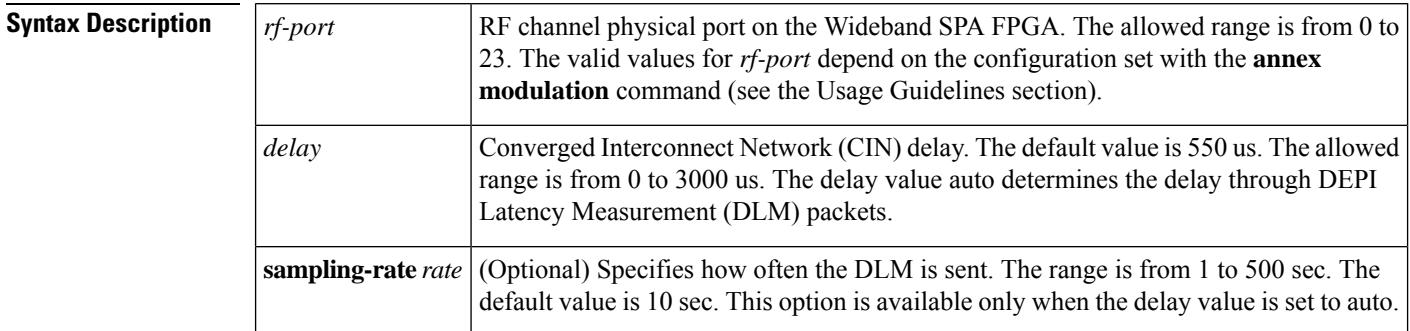

### **Command Default** None

### **Command Modes**

Controller configuration (config-controller)

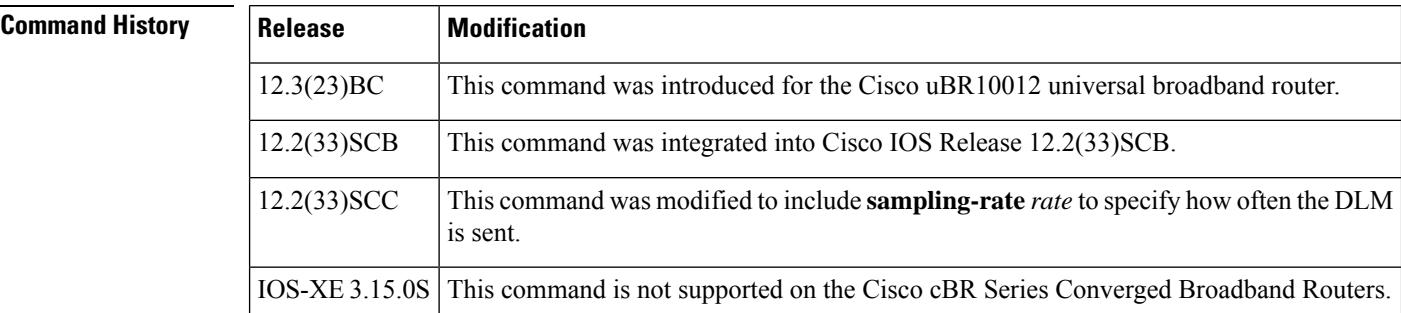

**Usage Guidelines** The Cisco uBR10012 universal broadband router supports two Wideband SPAs. Each Wideband SPA supports up to 24 RF channels depending on how the SPA is configured with the **annex modulation** command. For annex A and 256 QAM, each Wideband SPA supports up to18 RF channels. For all other cases, the SPA supports up to 24 RF channels.

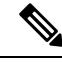

In Cisco IOS releases 12.3(21) BC and 12.3(21a)BC3, **annex** and **modulation** parameters were set globally for each SPA using the **annex modulation** command. From Cisco IOS Release 12.3(23)BC onwards, annex and modulation values are set for each RF channel using the **rf-channel frequency** command. The **annex modulation** command is obsolete. **Note**

**Examples** The following example shows how to configure the RF channel network delay characteristics for RF port 0:

Router# **configure terminal**

```
Router(config)# controller modular-cable 1/0/0
Router(config-controller)# rf-channel 0 network-delay 1000
```
The following example shows how to configure the RF channel network delay characteristics for RF port 0 with a sampling-rate of 1sec:

Router# **configure terminal**

```
Router(config)# controller modular-cable 1/0/0
Router(config-controller)# rf-channel 0 network-delay auto sampling-rate 1
```
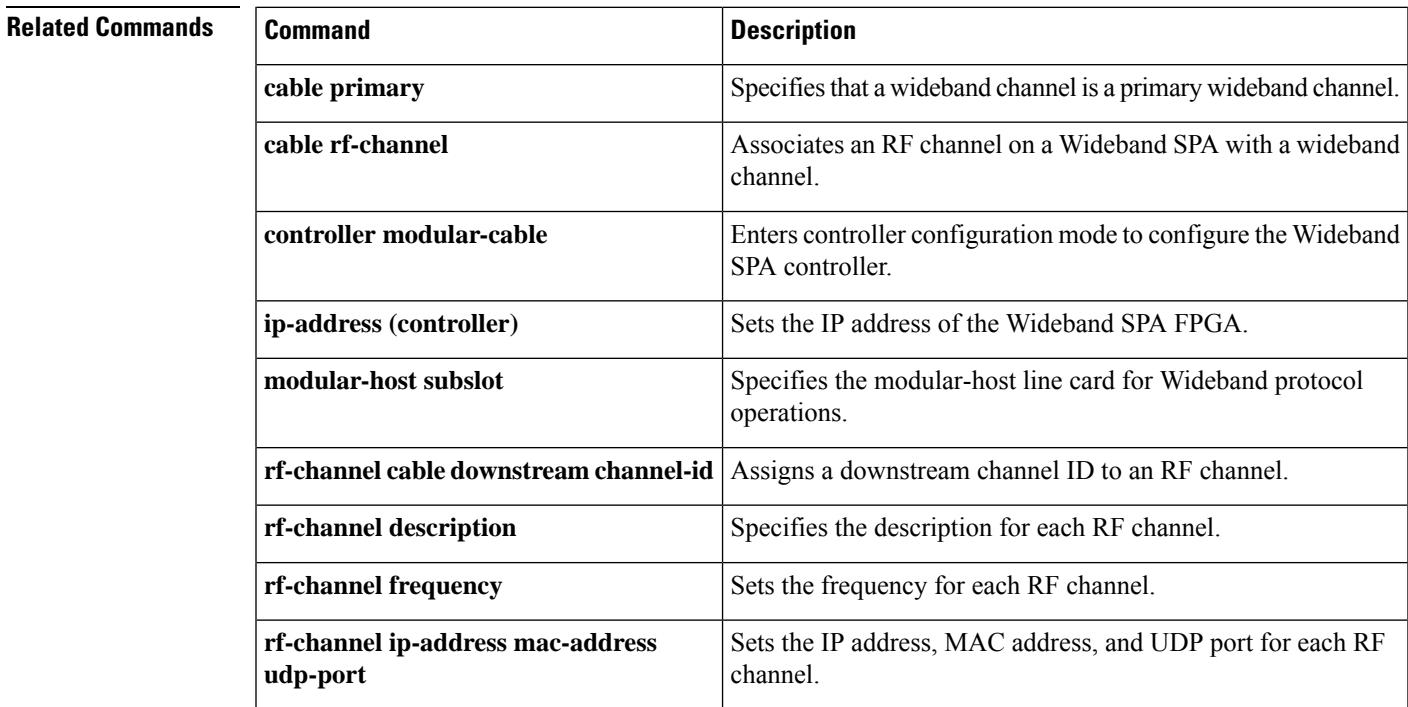

# **rf-channel rf-power**

To set the RF power output level on Cisco UBR-MC20X20V and Cisco uBR-MC88V cable interface line cards, use the **rf-channel rf-power** command in controller configuration mode. To reset the RF output power level to its default value, use the **no** form of this command.

**rf-channel** *rf-port* **rf-power** *power-level* **no rf-channel** *rf-port* **rf-power** *power-level*

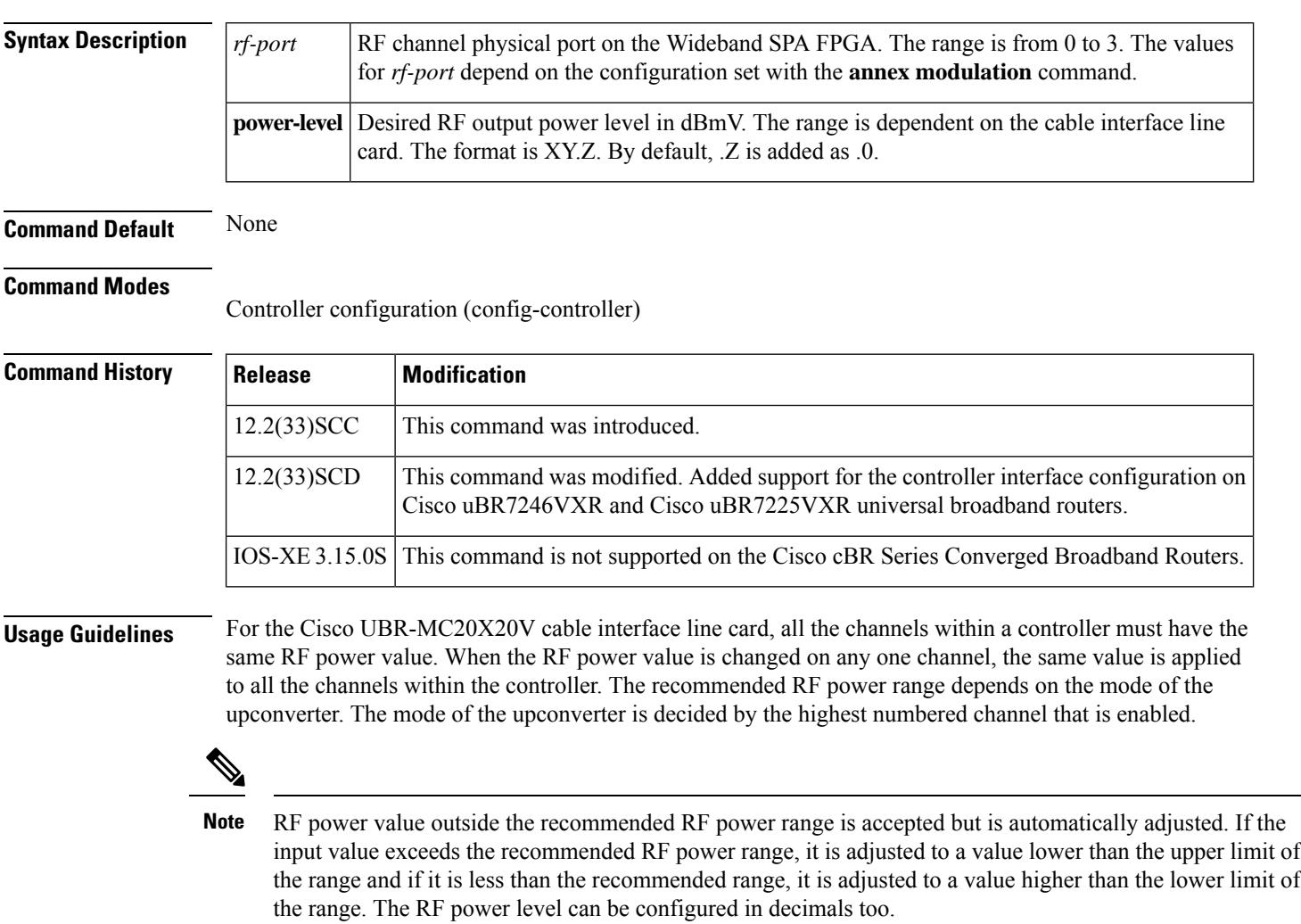

Table below lists the recommended RF power range for different channel settings on the Cisco UBR-MC20X20V line card.

### **Table 34: RF Power Range on the Cisco UBR-MC20X20V Line Card**

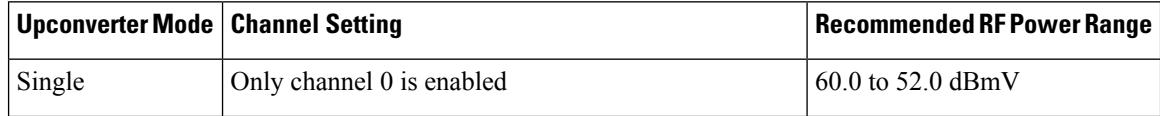

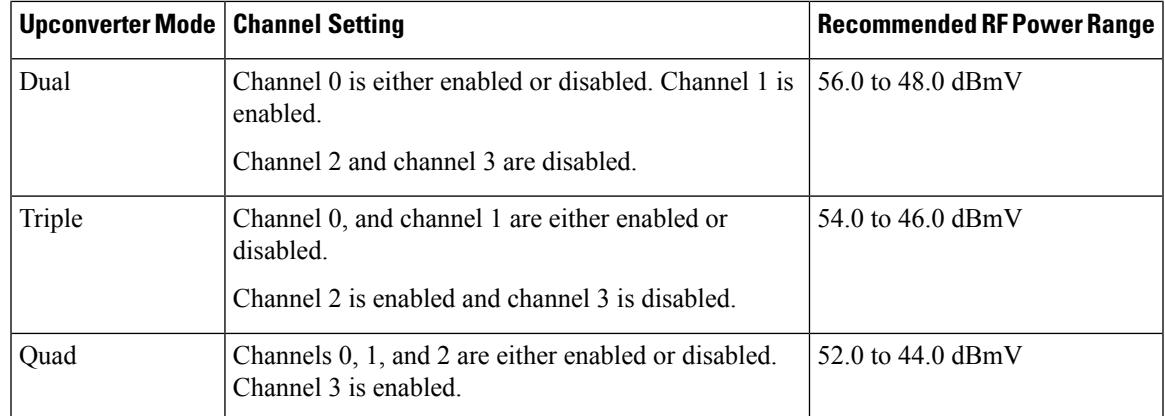

Table below lists the recommended RF power range for different channel settings on the Cisco uBR-MC88V line card.

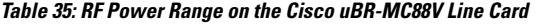

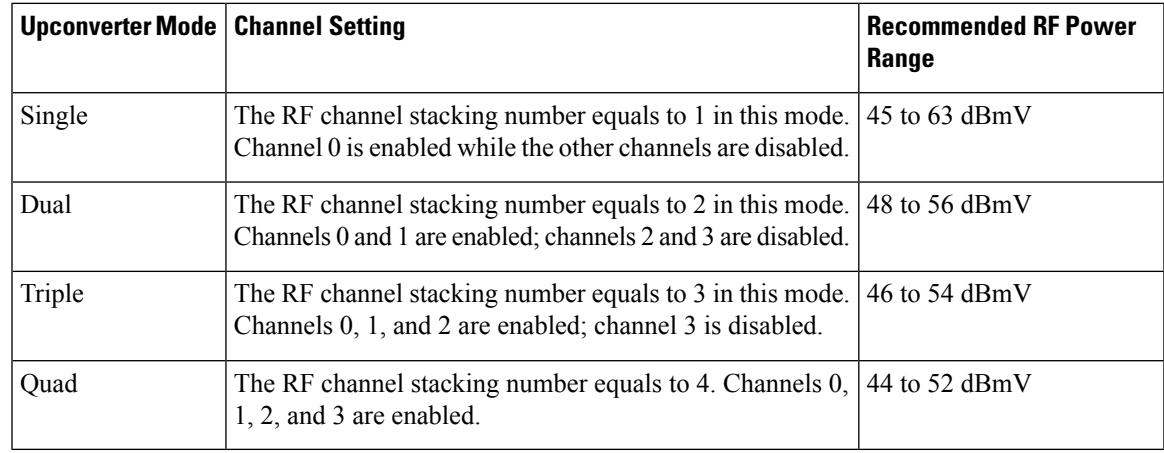

**Examples** The following example shows how to configure RF power for RF port 0 in modular-cable controller mode:

Router# **configure terminal**

Router(config)# **controller modular-cable 1/0/0** Router(config-controller)# **rf-channel 0 rf-power 50.6**

The following example shows how to configure RF power for RF port 0 in integrated-cable controller mode:

Router# **configure terminal**

```
Router(config)# controller integrated-cable 1/0/0
Router(config-controller)# rf-channel 0 rf-power 50.6
```
### **Related Commands**

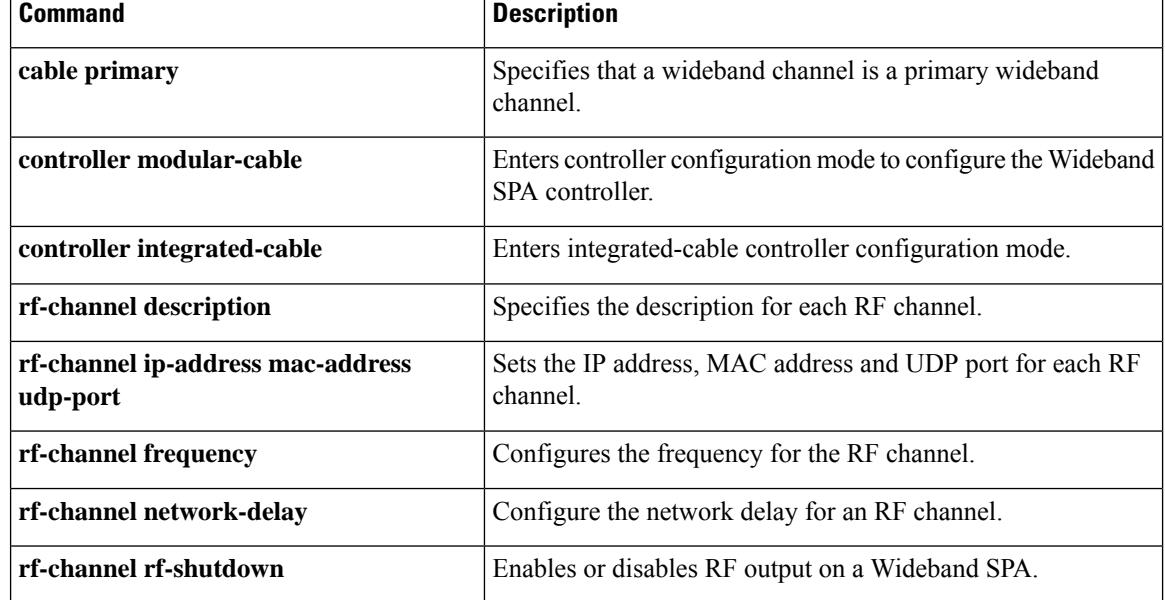

# **rf-channel rf-shutdown**

To disable the RF output on a wideband interface, use the **rf-channel rf-shutdown** command in controller configuration mode. To enable the RF output, use the **no** form of this command.

### **rf-channel** *rf-port* **rf-shutdown no rf-channel** *rf-port* **rf-shutdown**

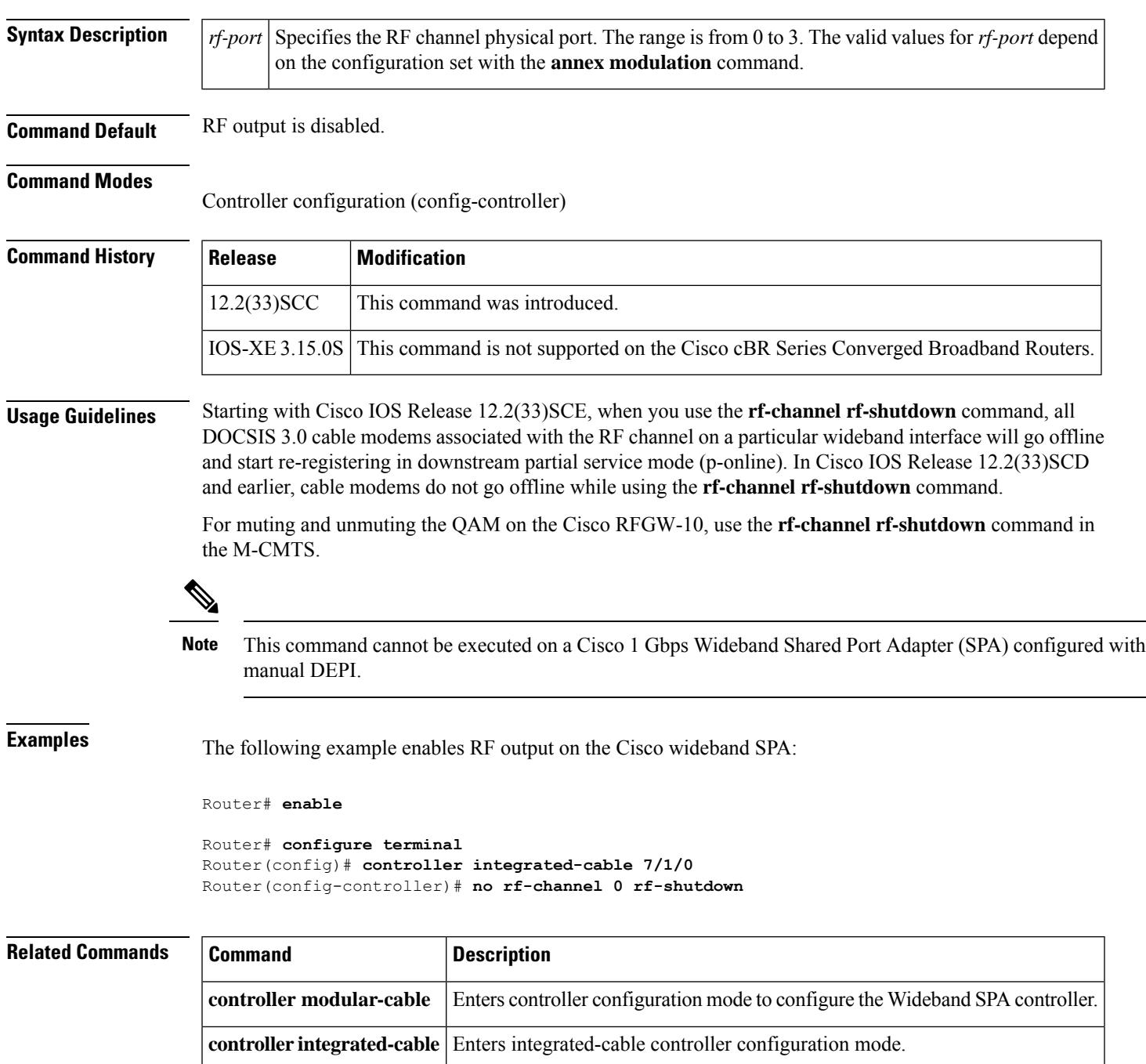

L

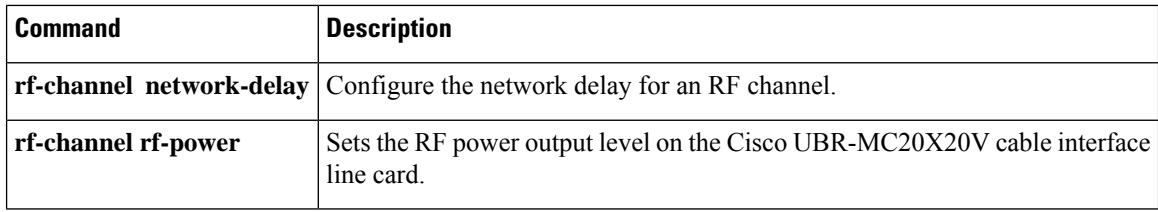

# **rf-channel stacking**

To suppress a carrier or mute a radio frequency (RF) channel on the Cisco uBR-MC88V cable interface line card, use the **rf-channel stacking command in** controller configuration mode. To remove the configuration, use the **no** form of this command.

**rf-channel stacking** *stacking-number* **no rf-channel stacking** *stacking-number*

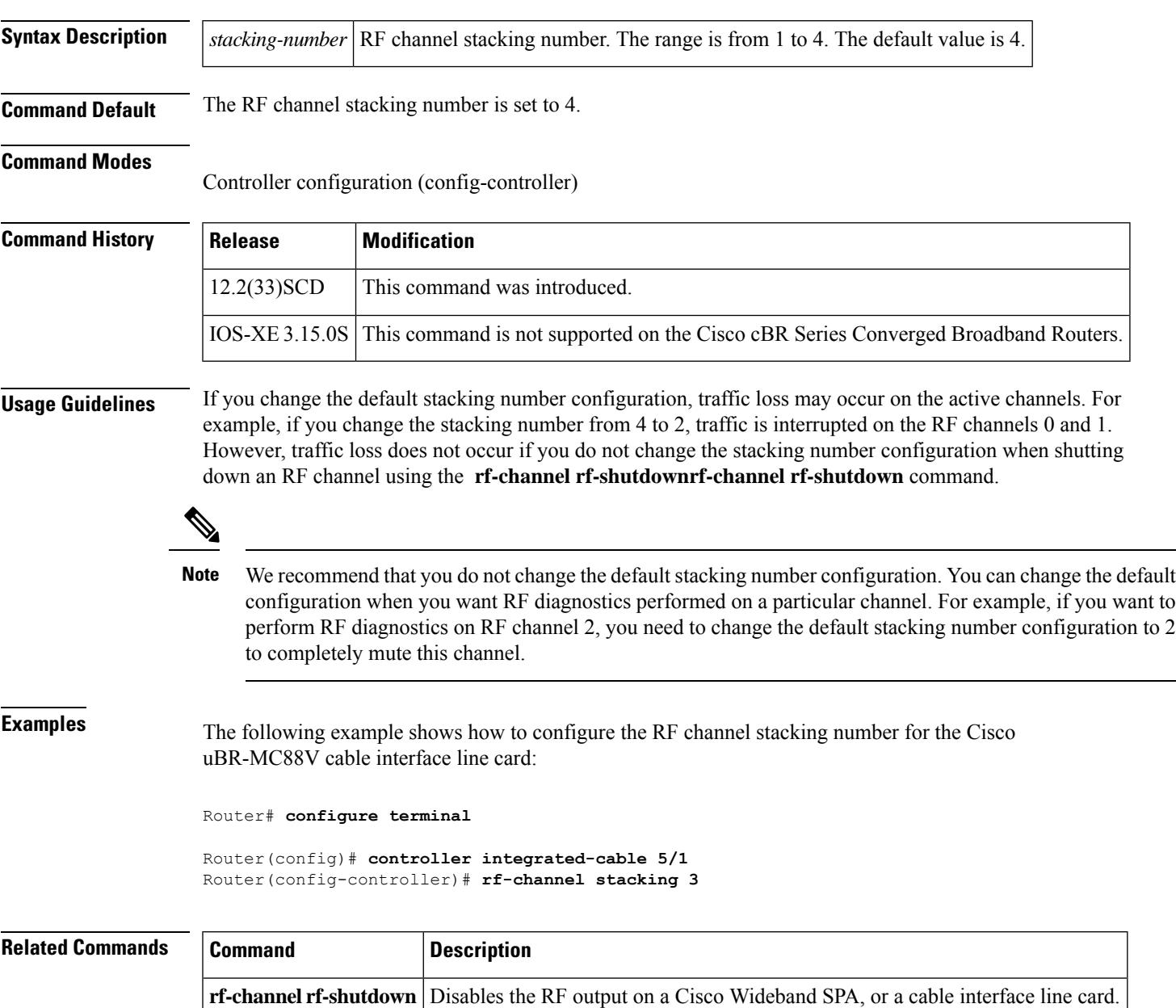

# **rf-output**

To define the output mode for the RF channel, use the **rf-output** command in the RF channel sub configuration mode.

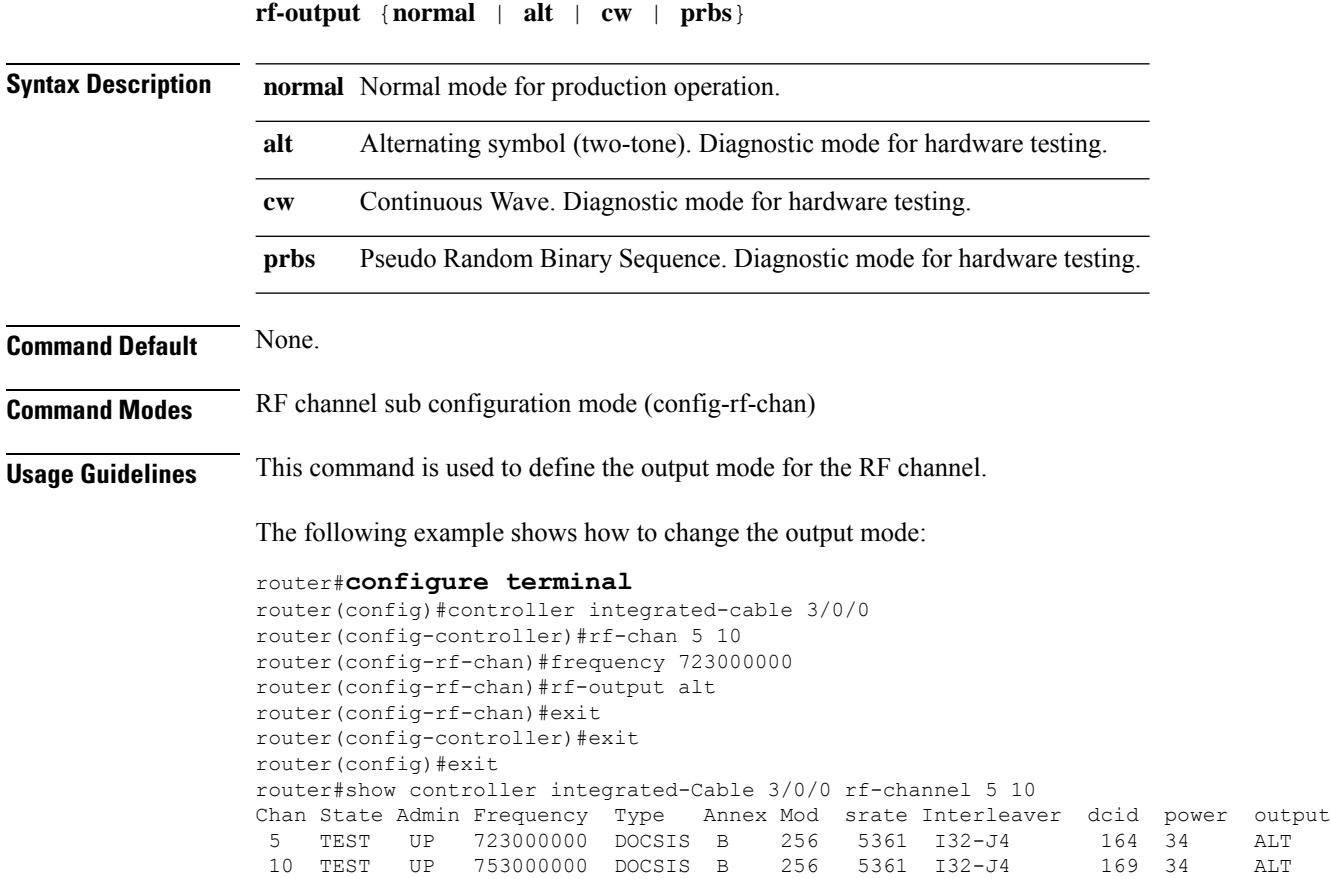

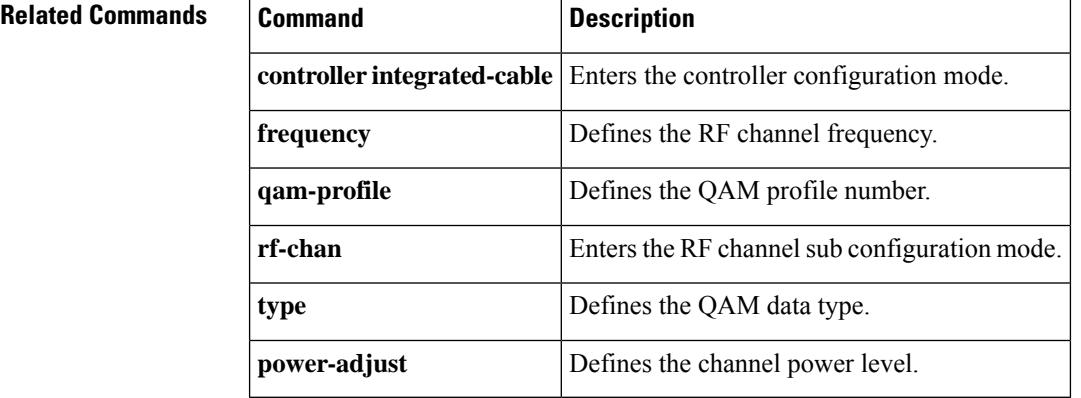

## **rf-port integrated-cable**

To define the physical slot/bay/port to be used in a video service, to define the Service Distribution Group (SDG) use the **rf-port integrated-cable** command in the service distribution group configuration mode. To delete the physical slot/bay/port, use the **no** form of the command.

**rf-port integrated-cable** *slot*/*bay*/*port*

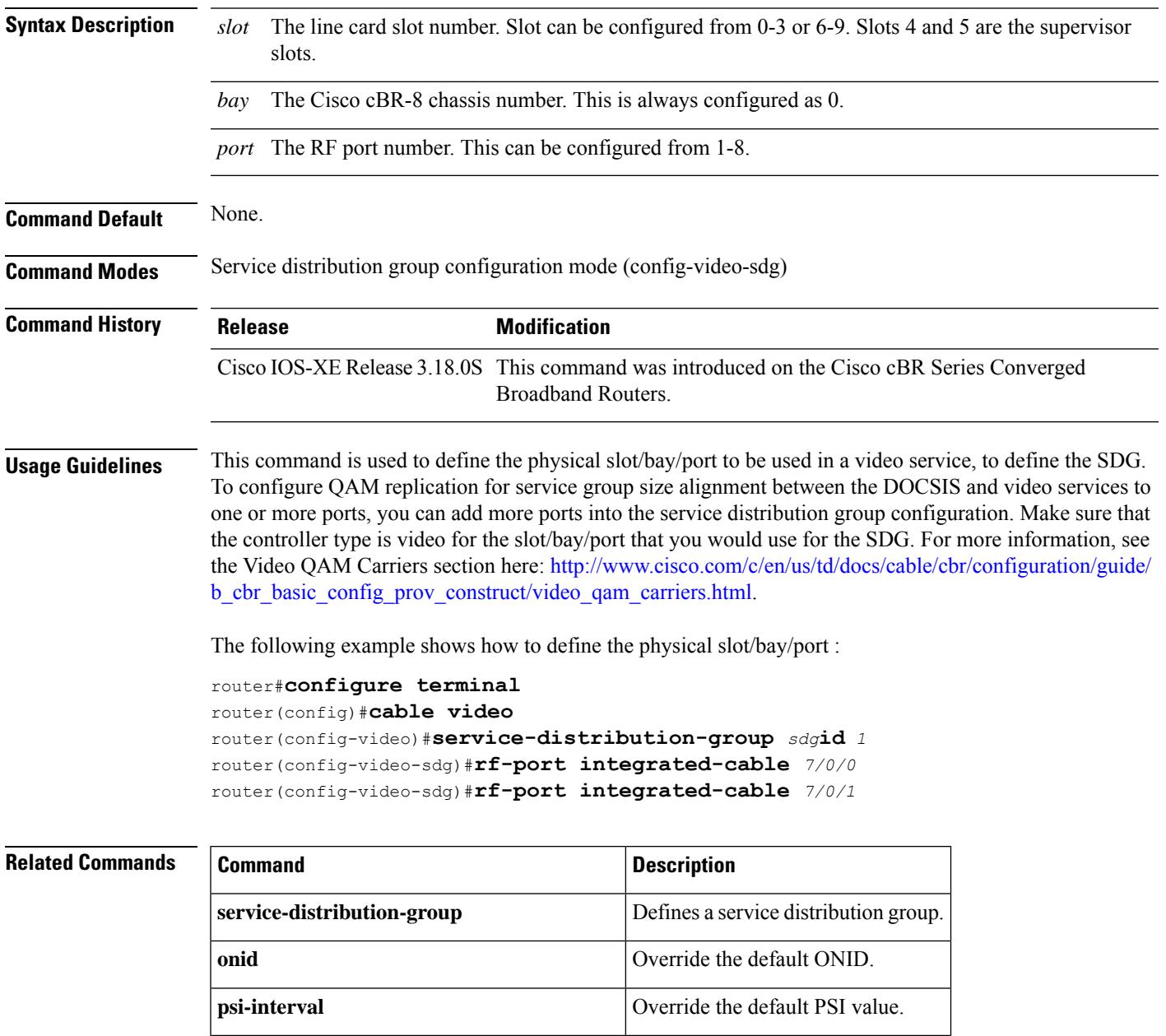

**show cable video service-distribution-group** Displays the SDG configuration.

# **rf-switch auxport enable**

To enable the AUX port of the RF switch, use the **rf-switch auxport enable** command in redundancy mode. To disable the AUX port, use the **no** form of this command.

**rf-switch auxport enable no rf-switch auxport**

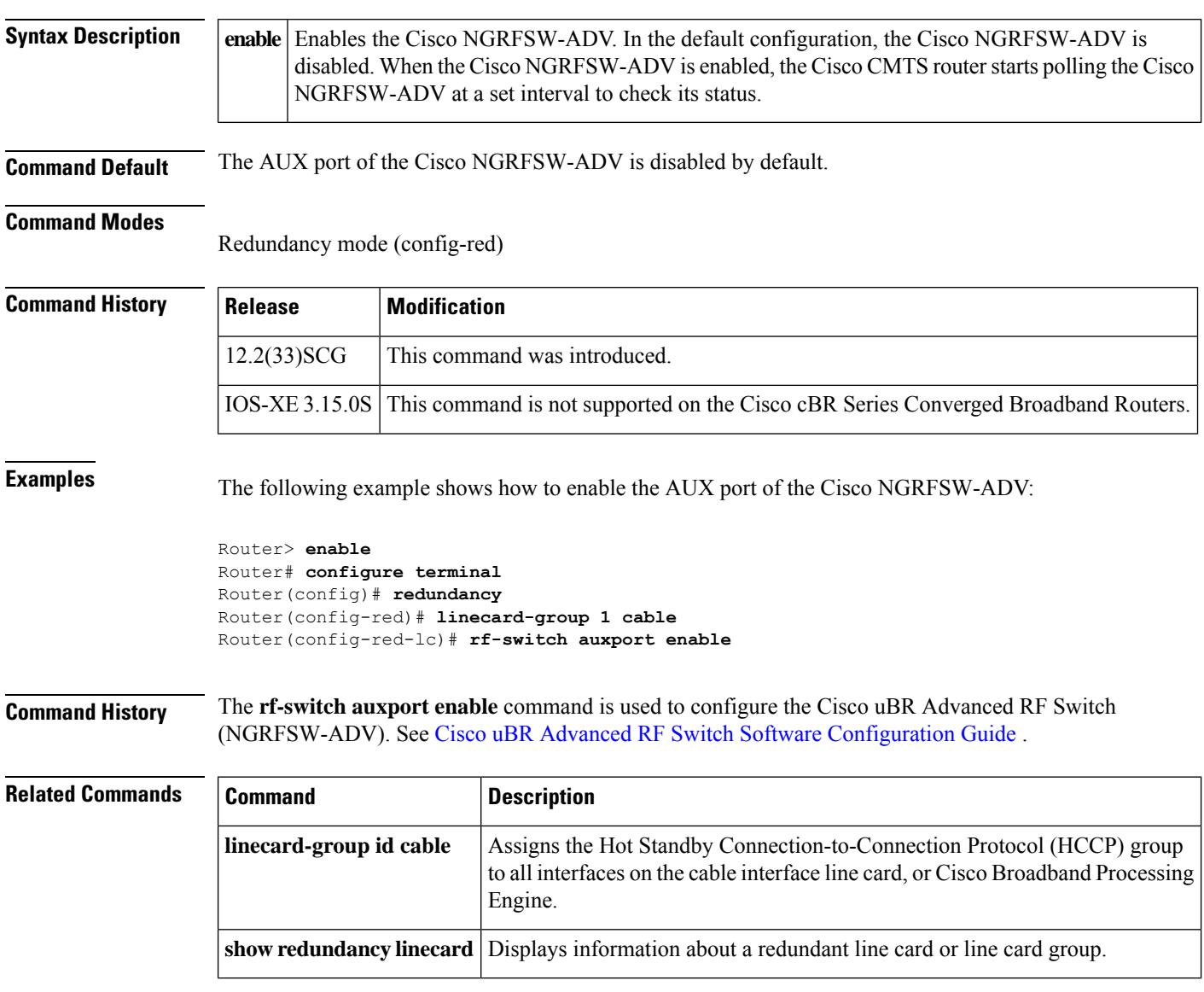

## **roll-off**

To specify the channel roll-off value, use the **roll-off** command in OFDM channel profile configuration mode. To undo the channel roll-off value assignment, use **no** form of this command.

**roll-off** *value*

**no profile-control**

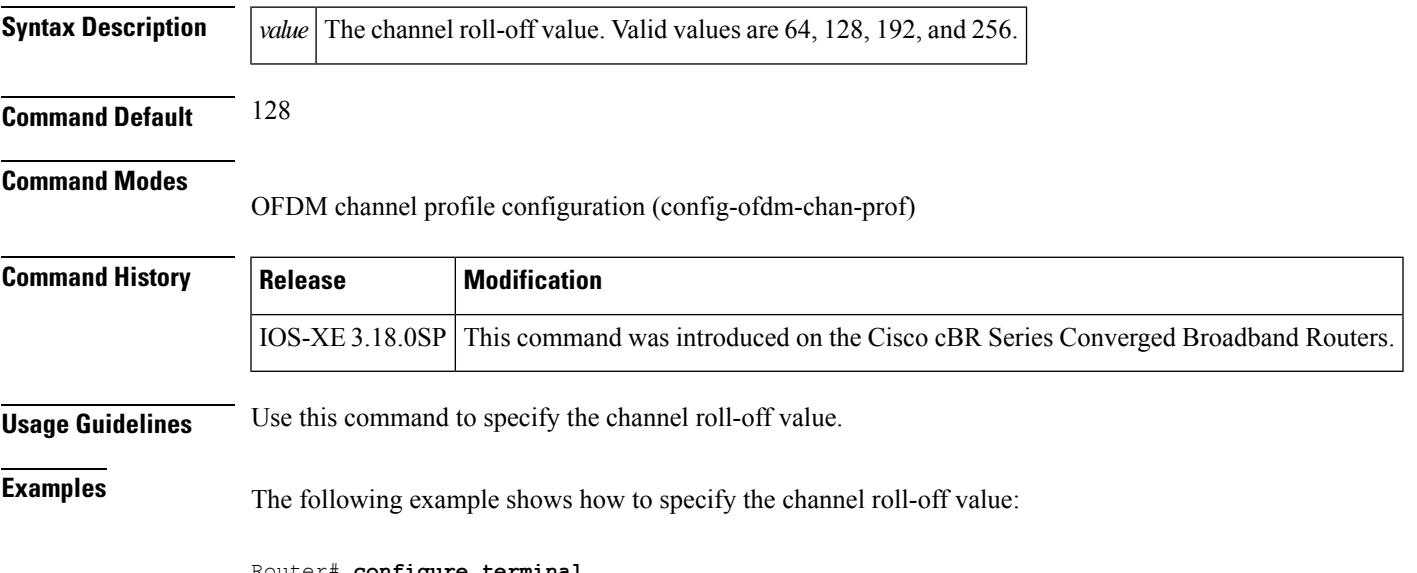

**Router# configu** Router(config)# **cable downstream ofdm-chan-profile 21** Router(config-ofdm-chan-prof)# **roll-off 128**

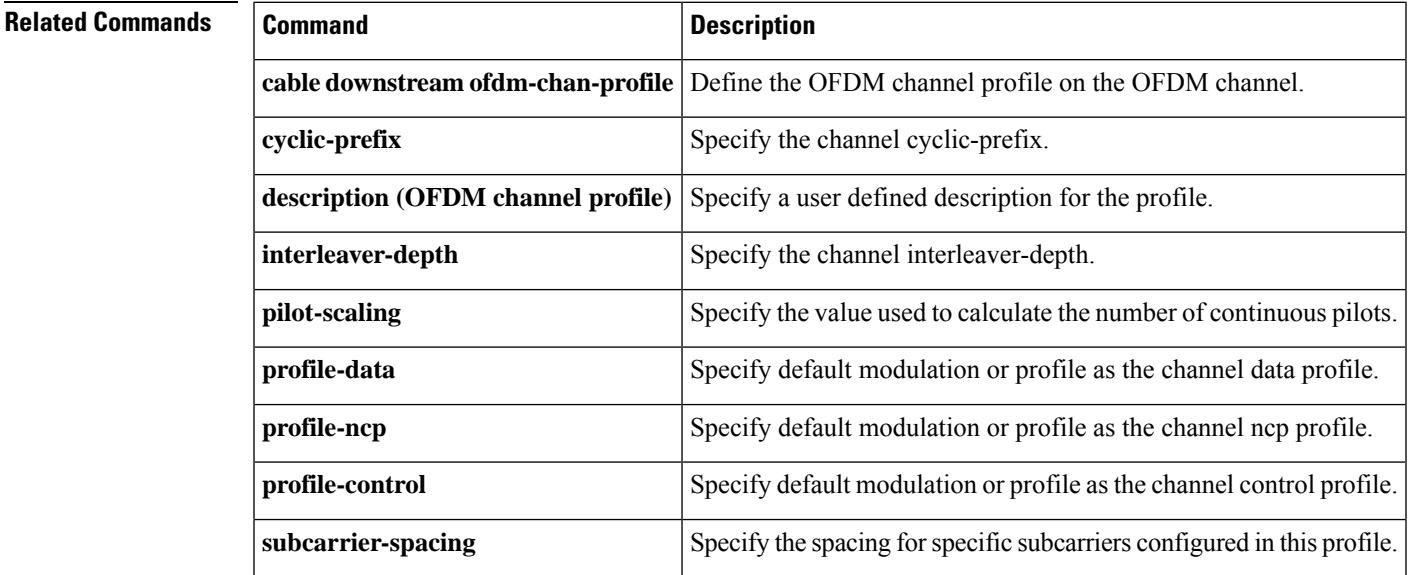

### **route-ecmg**

To configure the route to the ECMG server for session based scrambling, use the **route-ecmg** command in the DVB scrambling configuration mode. To void the route configuration, use the **no** form of this command.

**route-ecmg** *ip\_address netmask interface forwarding\_router\_ip* **no route-ecmg** *ip\_address netmask interface forwarding\_router\_ip*

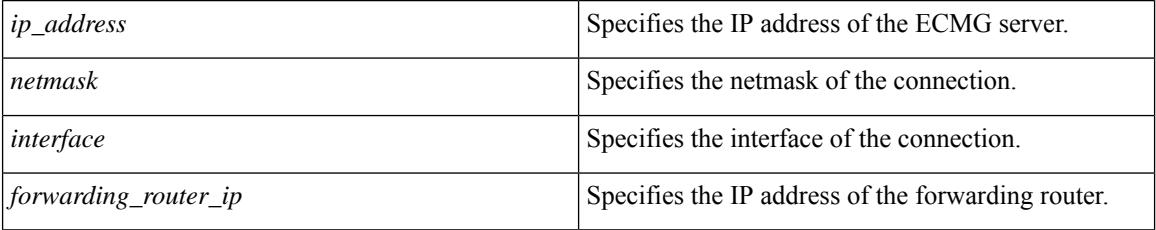

### **Command Default** None

**Command Modes** DVB scrambling configuration mode (config-video-encrypt-dvb)

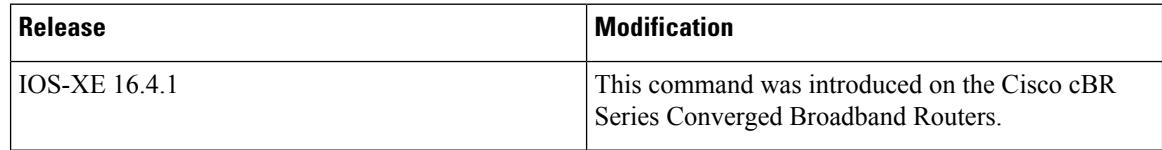

The following is an example of how to configure the route to the ECMG server:

```
Router>enable
Router#configure terminal
Router(config)#cable video
Router(config-video)#encryption
Router(config-video-encrypt)#dvb
Router(config-video-encrypt-dvb)#route-ecmg 1.200.1.0 255.255.255.0 TenGigabitEthernet 4/1/2
1.200.1.1
```
### **Related Commands**

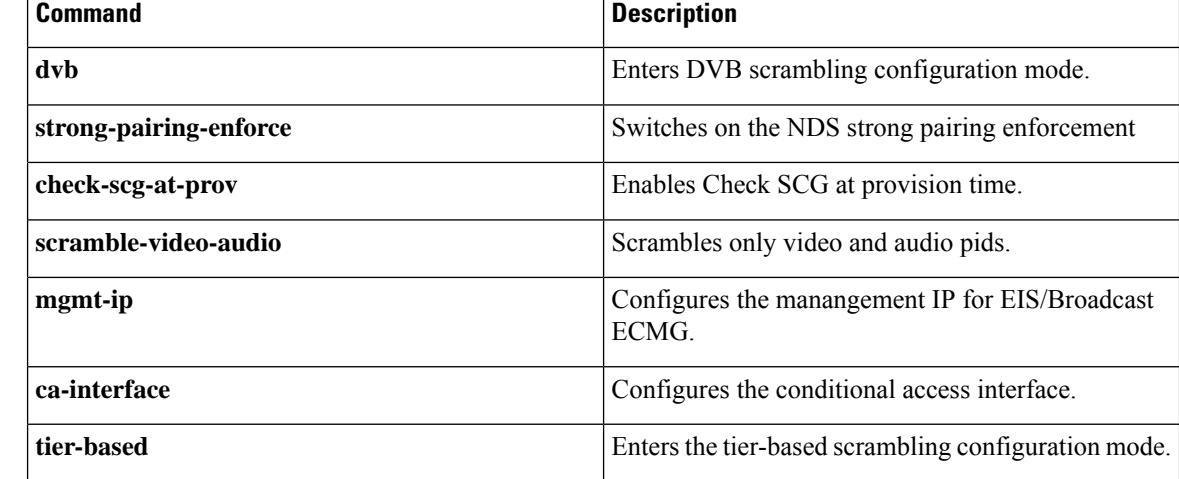

 $\mathbf I$ 

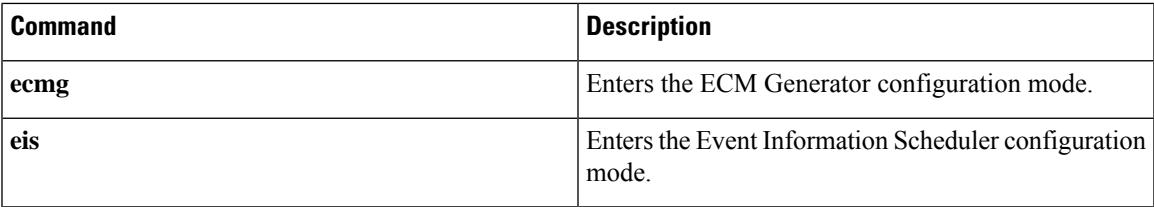

I

### **routing-interface-ip**

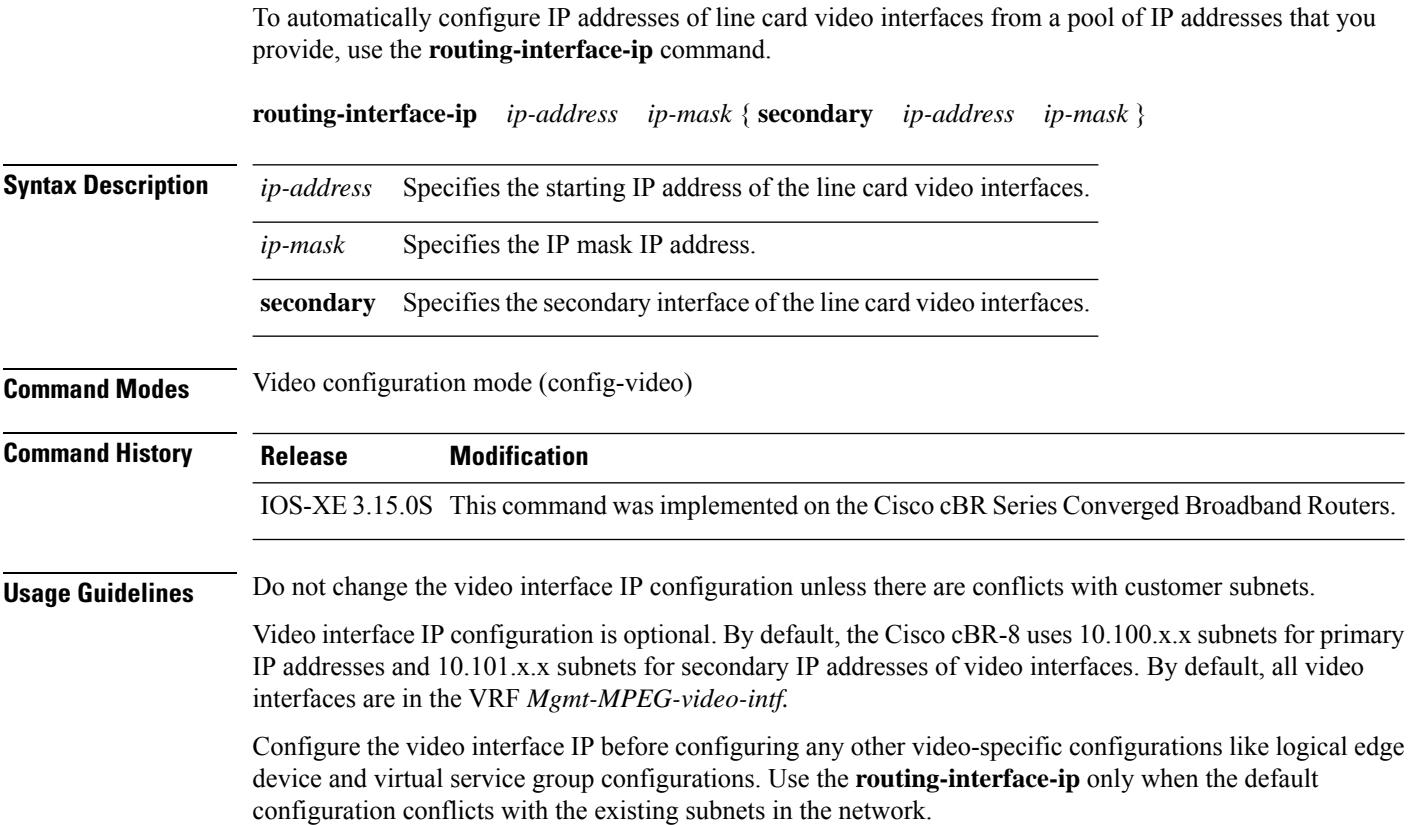

### **routing-interface-vrf**

To configure user-specific VRF to line card video interfaces, use the **routing-interface-vrf** command in video configuration mode. To remove the user-specific VRF configuration, use the **no** form of this command.

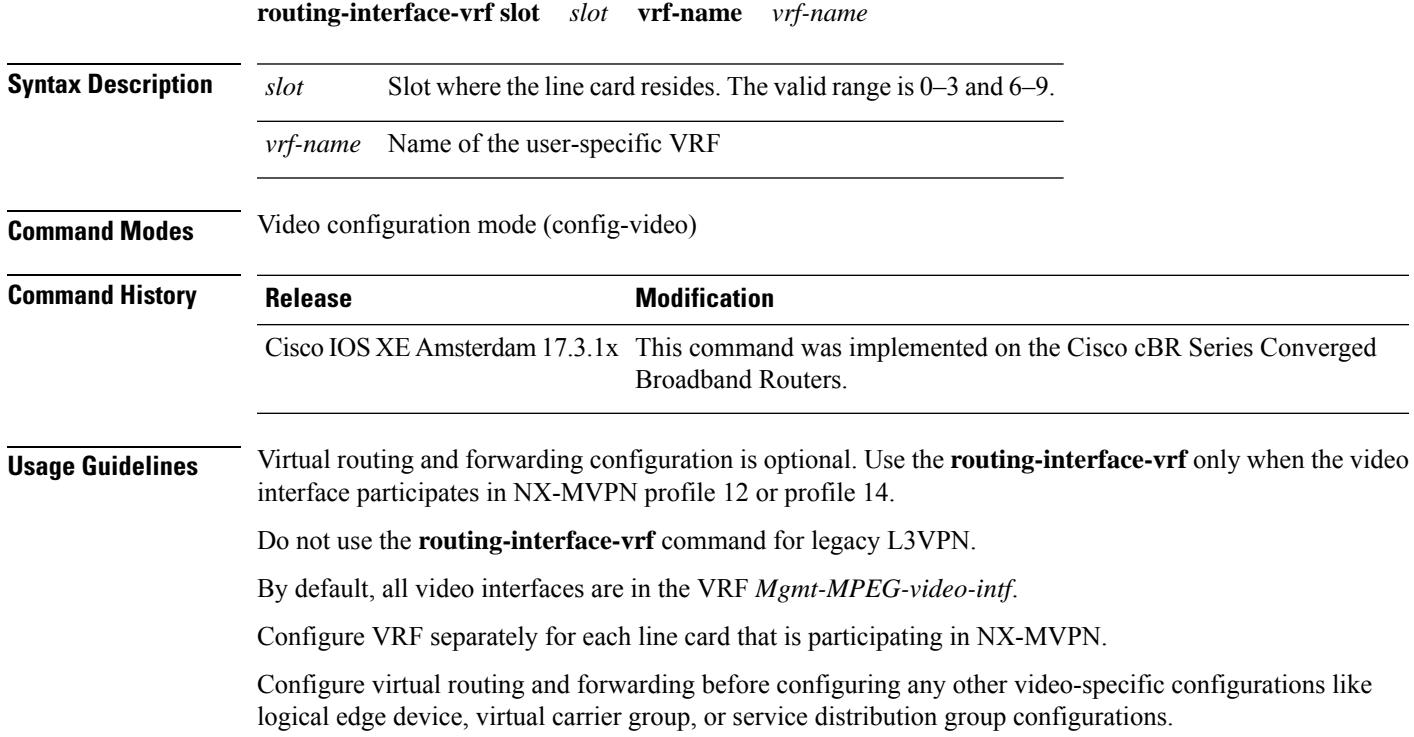

# **rpd-ds downstream-cable**

To configure the downstream controller in the RPD, use the **rpd-ds downstream-cable** command in RPD core-interface configuration mode. To void the downstream controller configuration in the RPD, use the **no** form of this command.

**rpd-ds 0 downsteam-cable** *slot/subslot/port* **profile** *id*

**no rpd-ds 0 downsteam-cable** *slot/subslot/port*

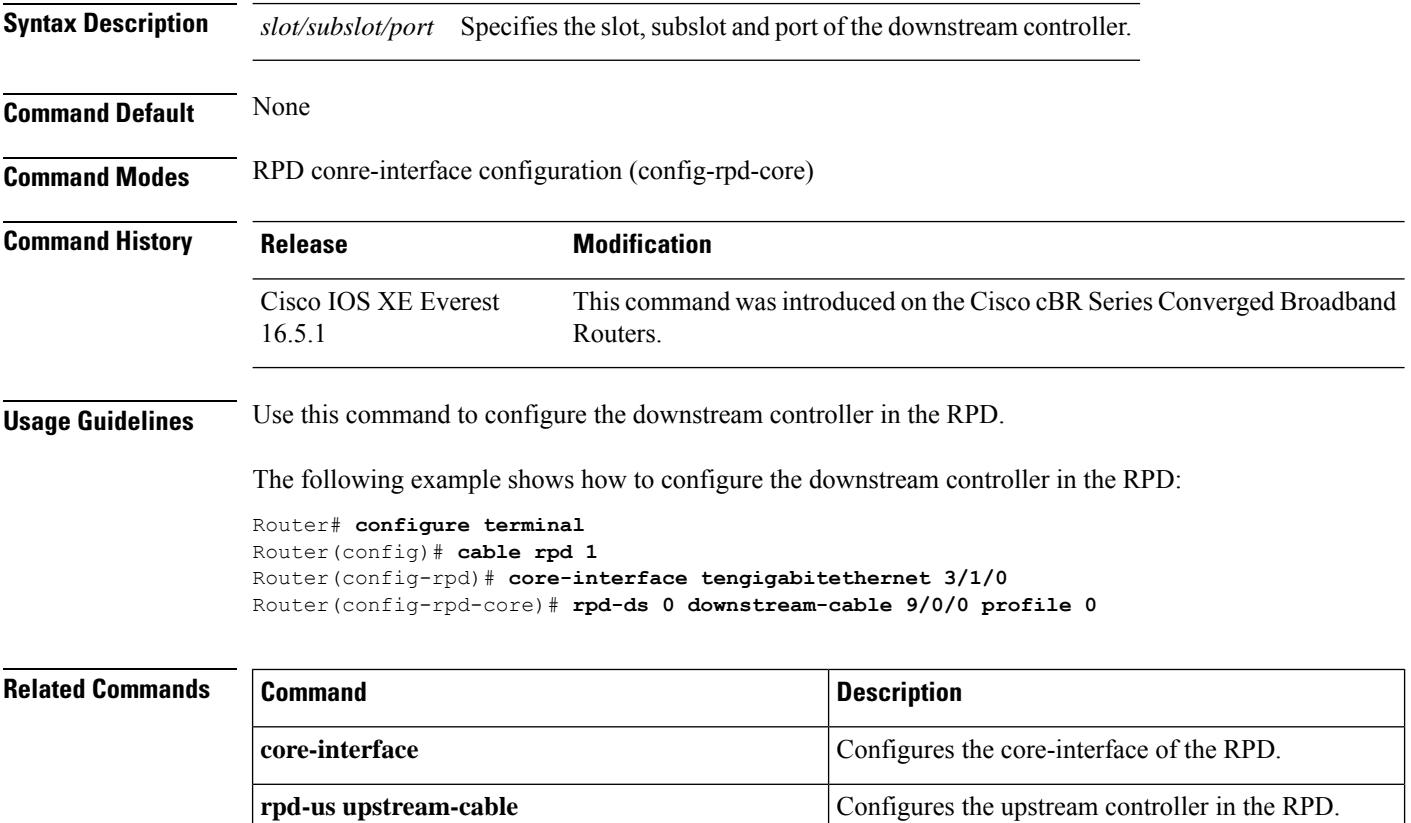

# **rpd-ds downstream-oob-vom**

To specify the downstream virtual OM and OOB profile, use the **rpd-ds downstream-oob-vom** command in RPD core-interface configuration mode. To void the downstream virtual OM and OOB profile assignment, use the **no** form of this command.

**rpd-ds 0 downstream-oob-vom** *o-id* **profile** *dp-id*

**no rpd-ds 0 downstream-oob-vom**

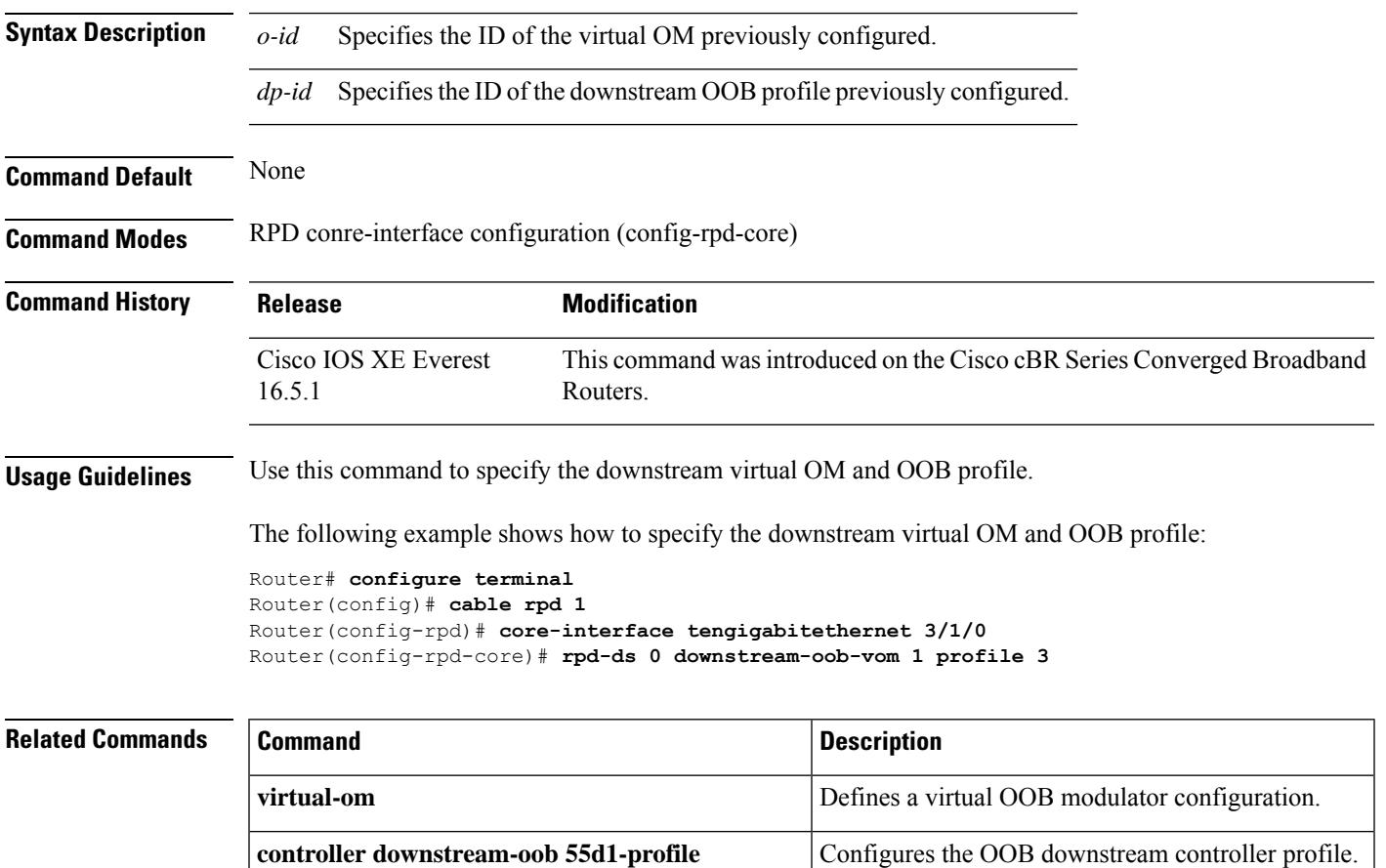

## **rpd-event**

To specify the RPD event reporting profile to use in RPD, use the **rpd-event** command in RPD configuration mode. To void the RPD event reporting profile specification, use the **no** form of this command.

**rpd-event profile** *id*

**no rpd-event profile**

**Syntax Description** *id* Specifies the ID of the RPD event reporting profile previously created.

**Command Default** None

**Command Modes** RPD configuration (config-rpd)

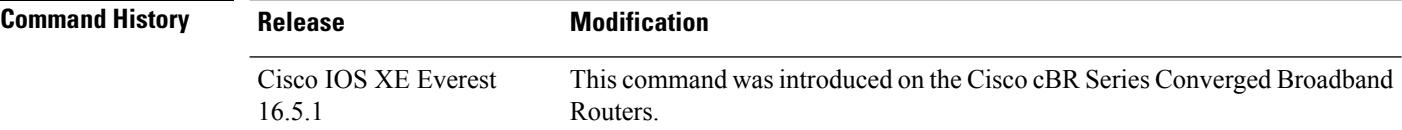

**Usage Guidelines** Use this command to specify the RPD event reporting profile.

The following example shows how to specify the RPD event reporting profile:

Router# **configure terminal** Router(config)# **cable rpd 1** Router(config-rpd)# **rpd-event profile 1**
### **rpd-us upstream-cable**

To configure the upstream controller in the RPD, use the **rpd-us upstream-cable** command in RPD core-interface configuration mode. To void the upstream controller configuration in the RPD, use the**no** form of this command.

**rpd-us** *port* **upsteam-cable** *slot/subslot/port* **profile** *id*

**no rpd-us** *port* **upsteam-cable** *slot/subslot/port*

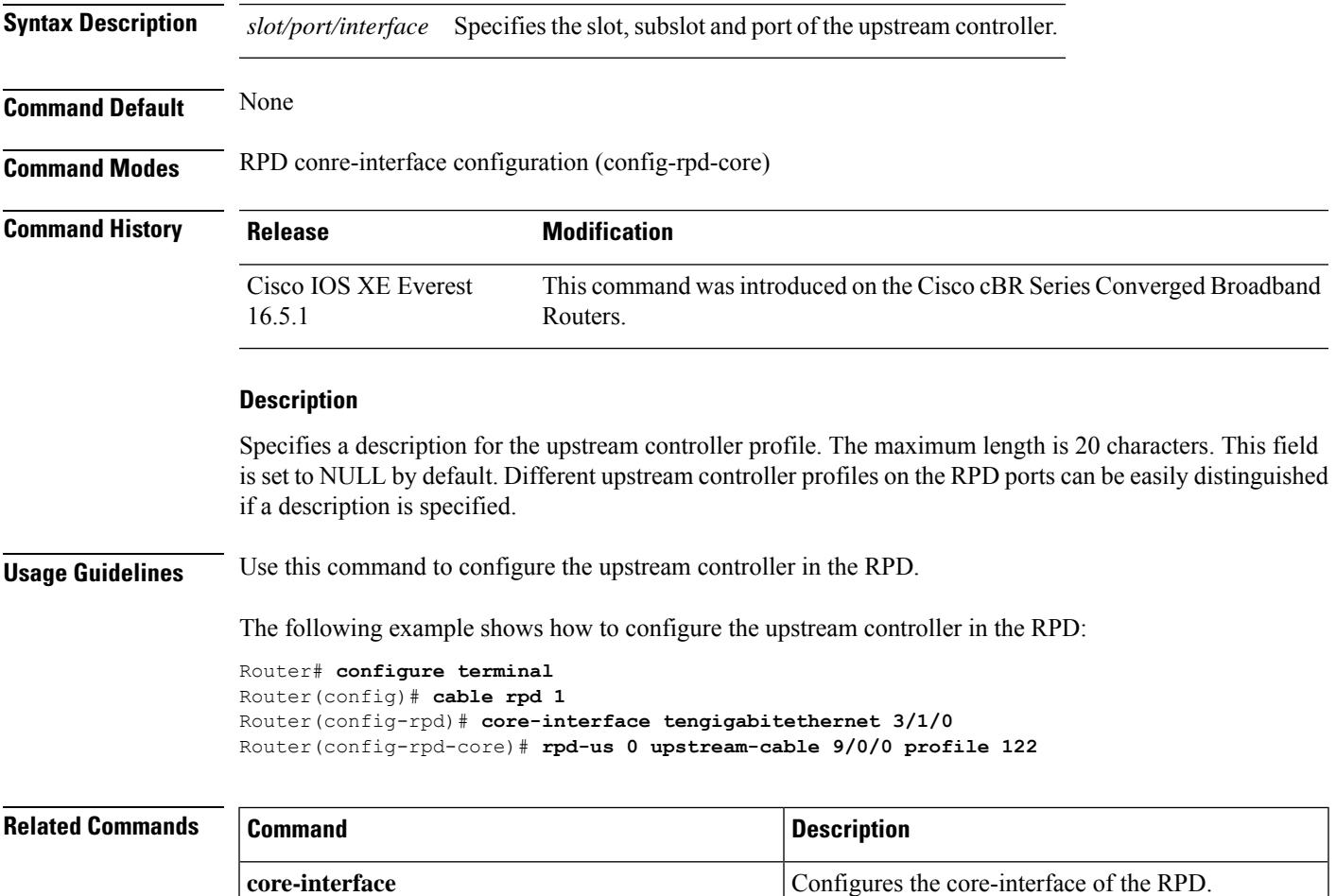

**rpd-ds downstream-cable** Configures the downstream controller in the RPD.

### **rpd-us upstream-oob-varpd**

To specify the upstream virtual ARPD and OOB profile, use the **rpd-us upstream-oob-varpd** command in RPD core-interface configuration mode. To void the upstream virtual ARPD and OOB profile assignment, use the **no** form of this command.

**rpd-us** *port* **upstream-oob-varpd***a-id* **profile** *up-id*

**no rpd-us** *port* **upstream-oob-varpd**

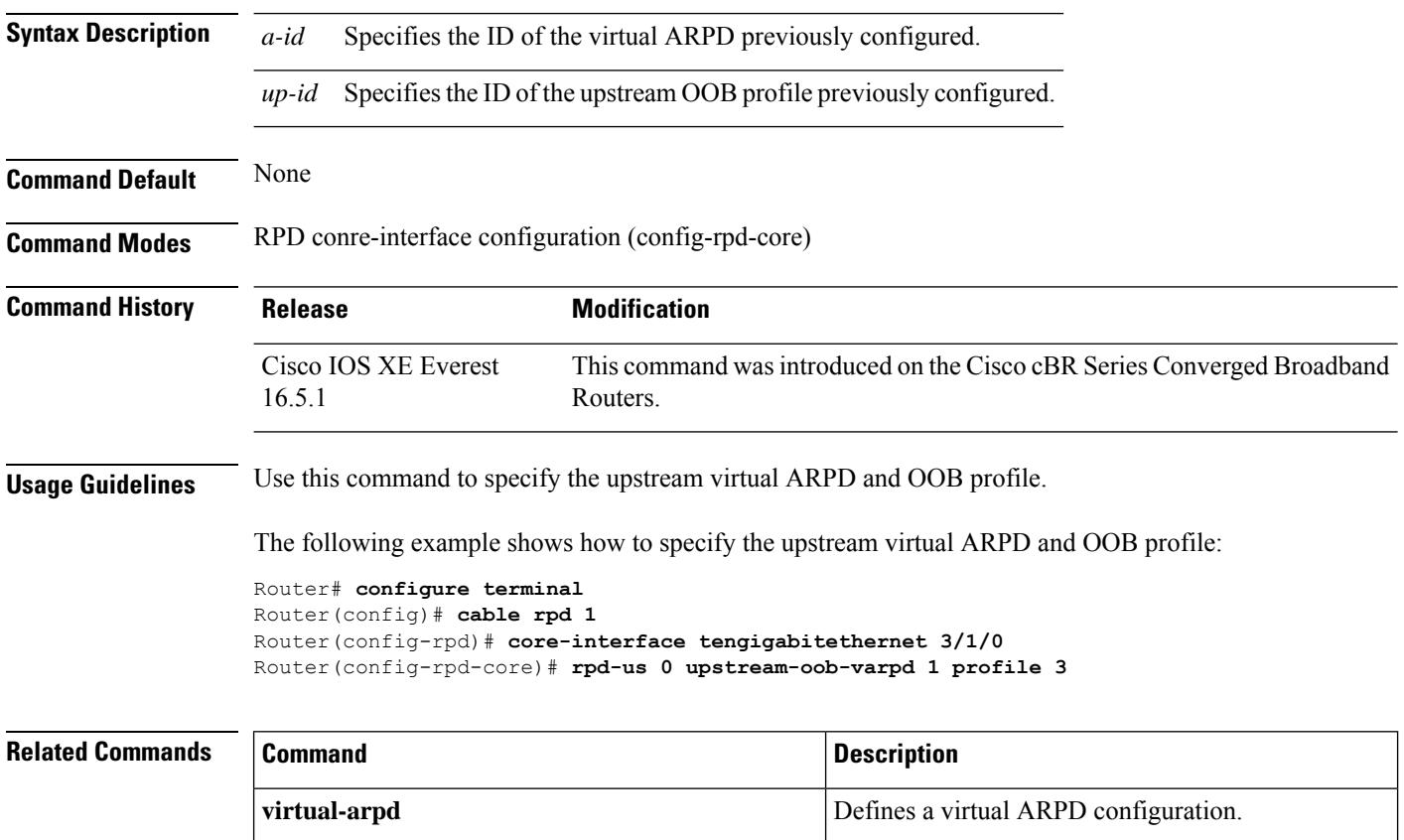

**controller upstream-oob 55d1-profile** Configures the OOB upstream controller profile.

## **rpd downstream-cable**

To specify the RPD in the SDG, use the **rpd downstream-cable** command in SDG configuration mode. To void the RPD assignment in the SDG, use the **no** form of this command.

**rpd downsteam-cable** *slot/bay/port*

**no rpd downsteam-cable** *slot/bay/port*

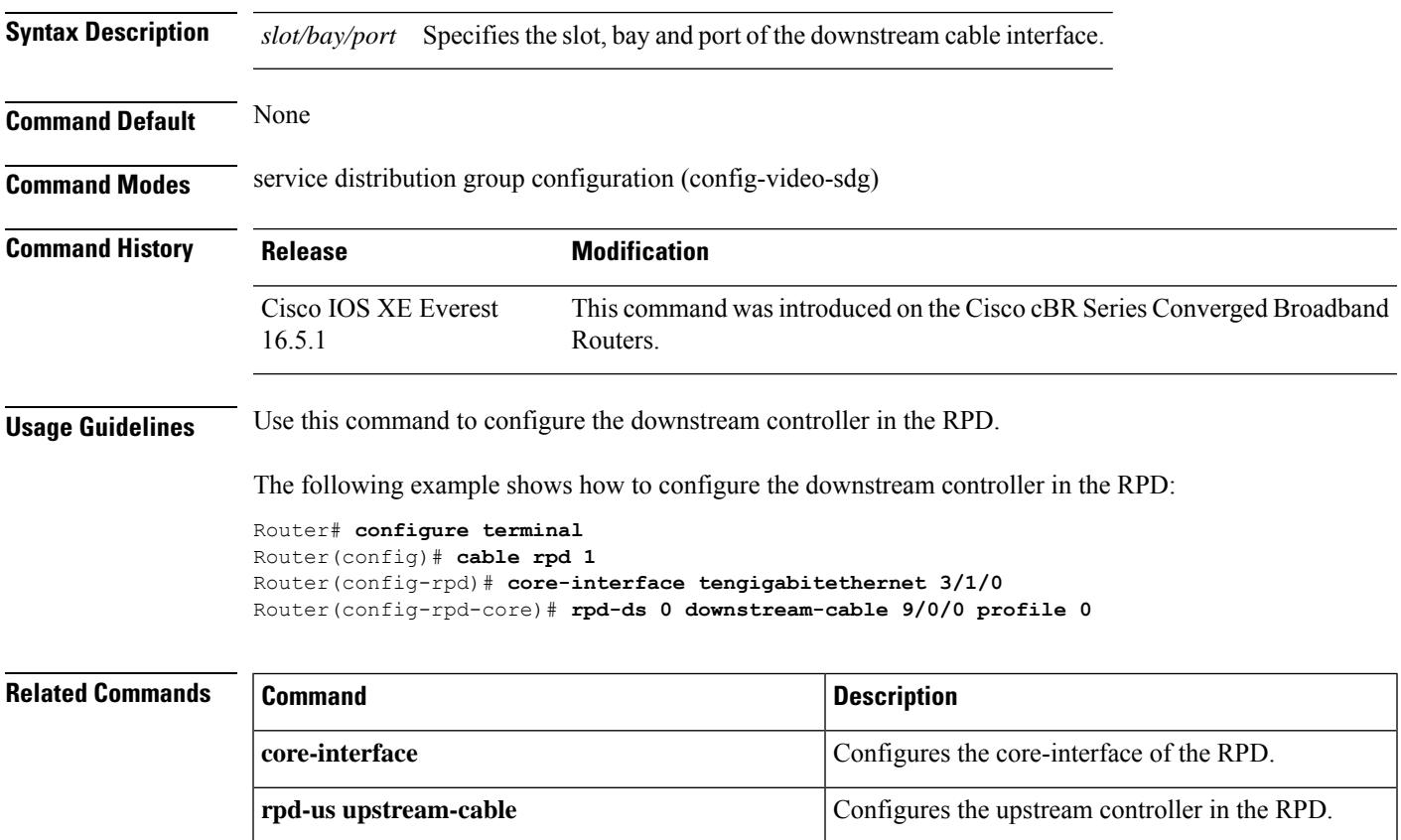

 $\mathbf I$ 

# **sbfd**

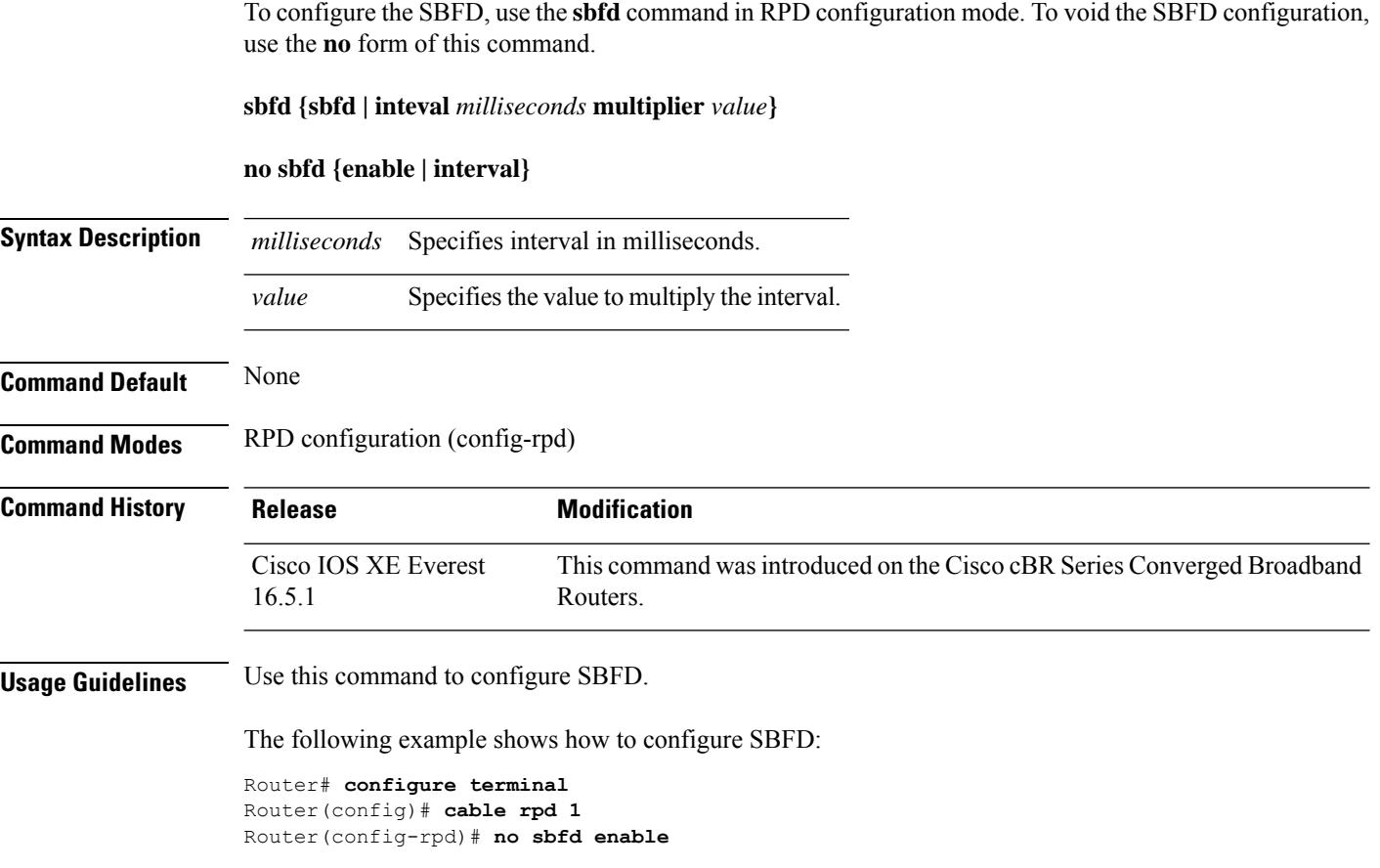

### **scramble-video-audio**

To scramble only video and audio pids, use the **scramble-video-audio** command in the DVB scrambling configuration mode. To scramble all elementary streams, use the **no** form of this command.

**scramble-video-audio no scramble-video-audio**

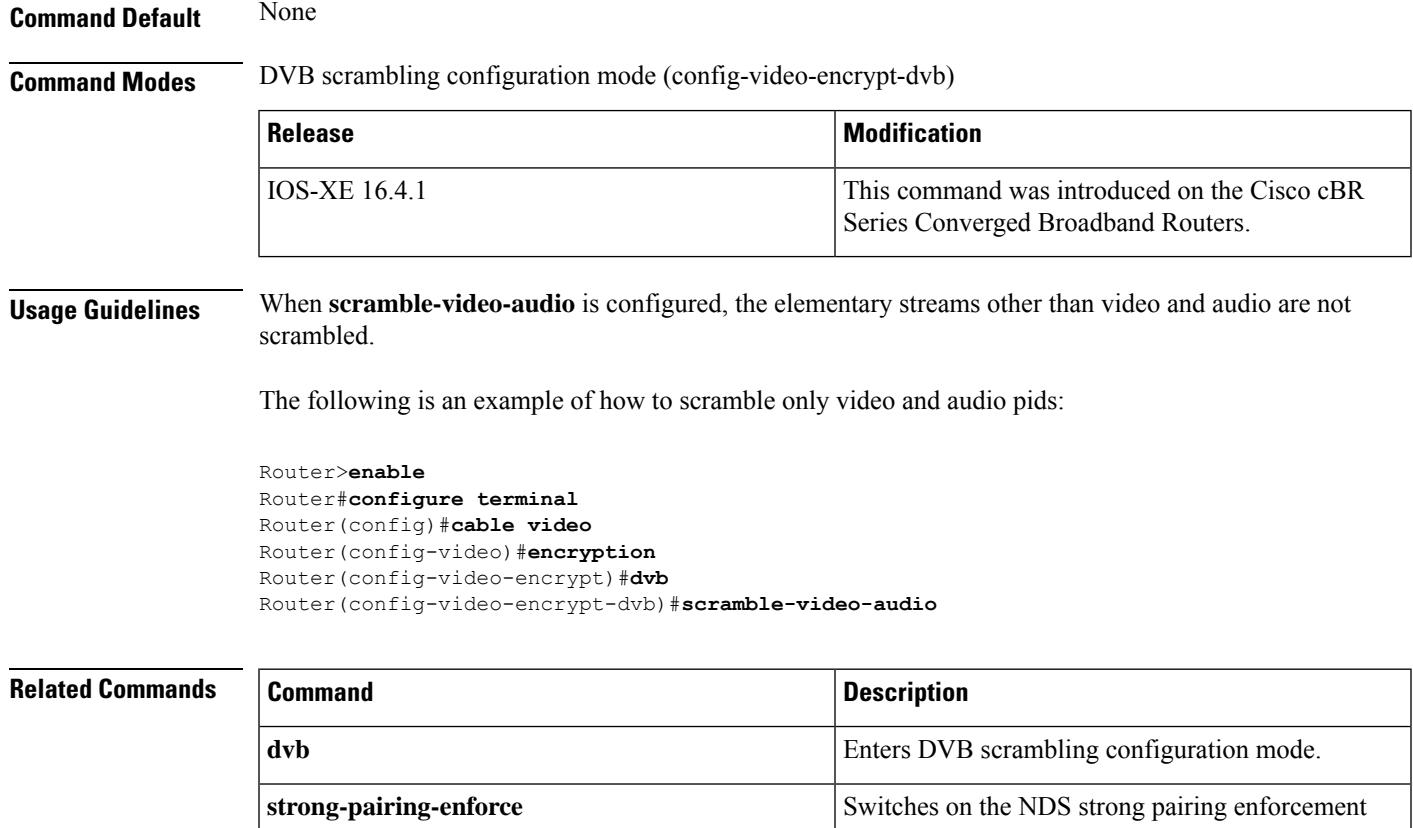

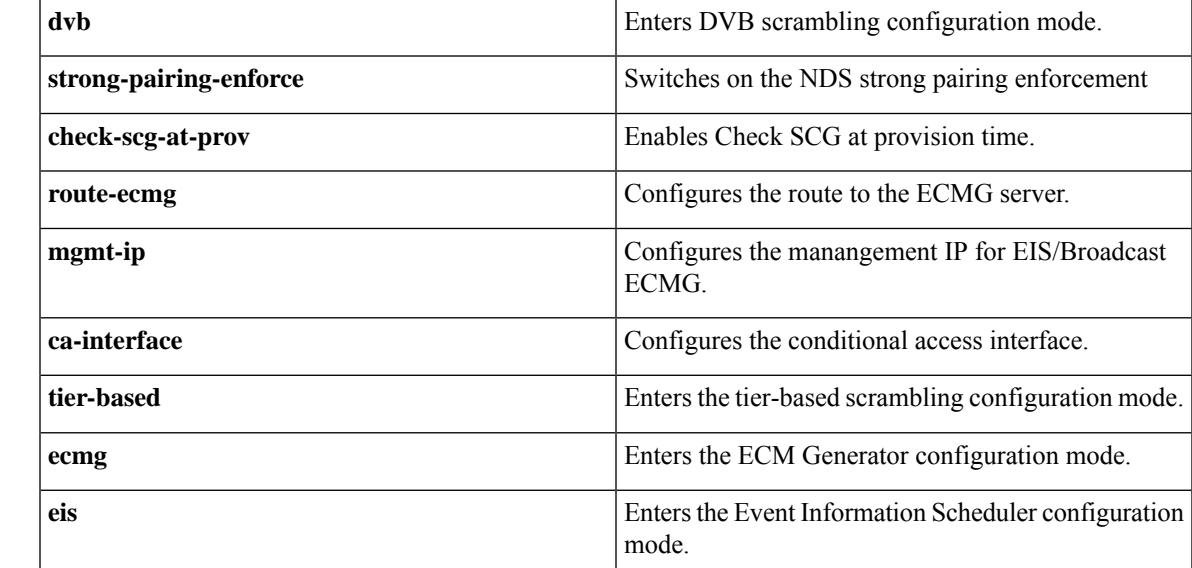

### **secondary aux**

To enable the auxiliary port on the standby PRE1 module, use the **secondary aux** command in redundancy configuration (main-cpu) mode. To disable the auxiliary port, use the **no** form of this command.

**secondary aux no secondary aux**

**Syntax Description** This command has no keywords or arguments.

**Command Default** The auxiliary port on the standby PRE1 module is disabled.

#### **Command Modes**

Redundancy configuration, main-cpu mode

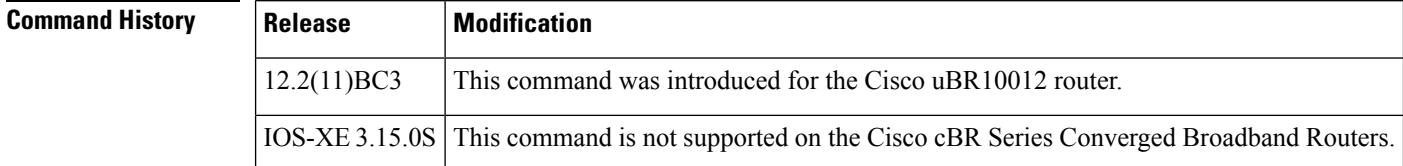

**Examples** The following example shows how to enable the auxiliary port on the standby PRE1 module.

Router# **config t** Router(config)# **redundancy** Router(config-r)# **main-cpu** Router(config-r-mc)# **secondary aux** Router(config-r-mc)# **exit** Router(config-f)# **exit** Router(config)#

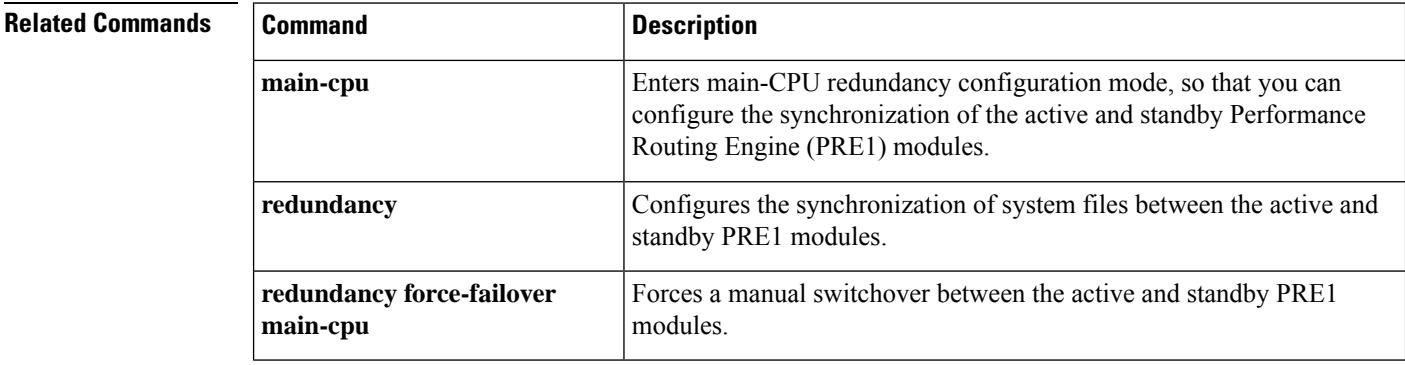

### **server**

To define the server IP address of the session resource manager, use the **server** command in the logical edge device protocol configuration mode. To reset to default configuration, use the **no** form of this command.

**server** *ip-address* **no server** *ip-address*

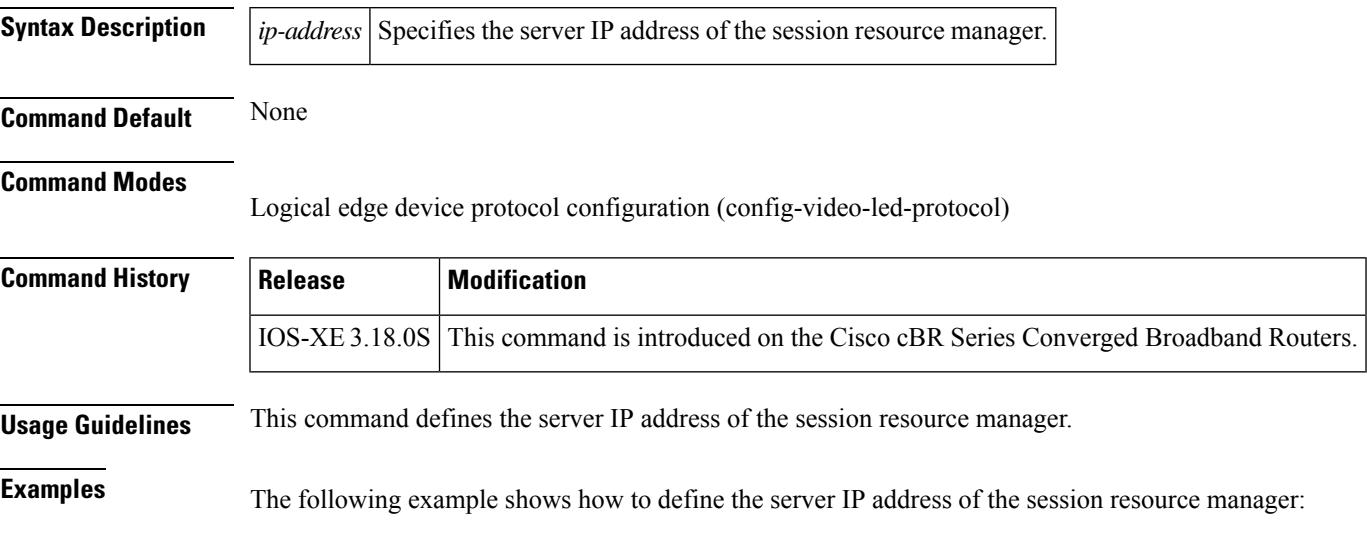

```
Router# configure terminal
Router(config)# cable video
Router(config-video)#logical-edge-device vod id 1
Router#(config-video-led)protocol gqi
Router#(config-video-led-protocol)server 172.16.3.75
```
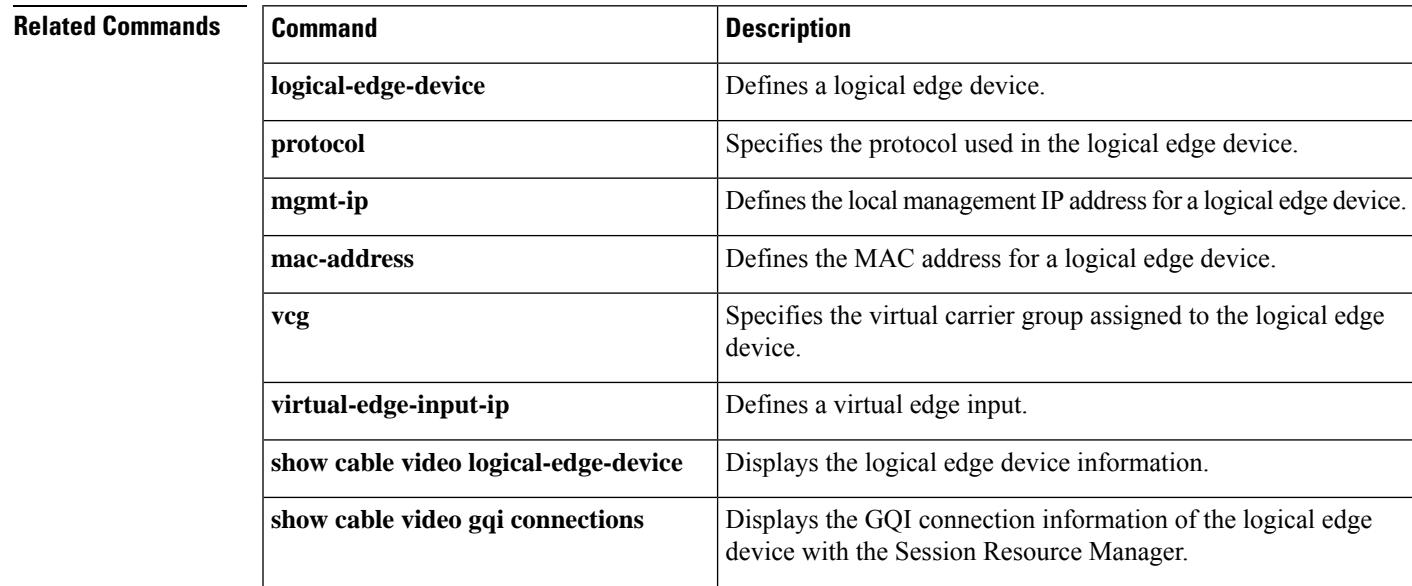

I

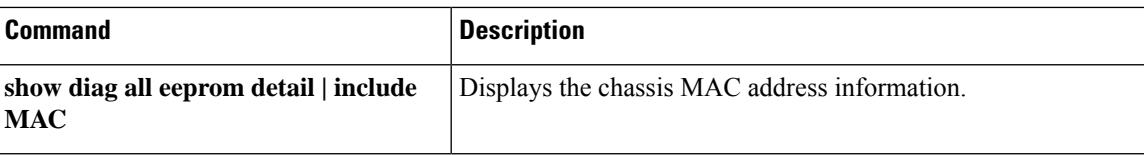

### **service divert-limit**

To set the layer 3 mobility threshold limit, use the **service divert-limit** command in global configuration mode. To set the default value, use the **no** form of this command.

**service divert-limit** {**l3-mobility-counter** *limit* | **l3-mobility-timeslot** *timeslot* } **no service divert-limit** {**l3-mobility-counter** *limit* | **l3-mobility-timeslot** *timeslot* }

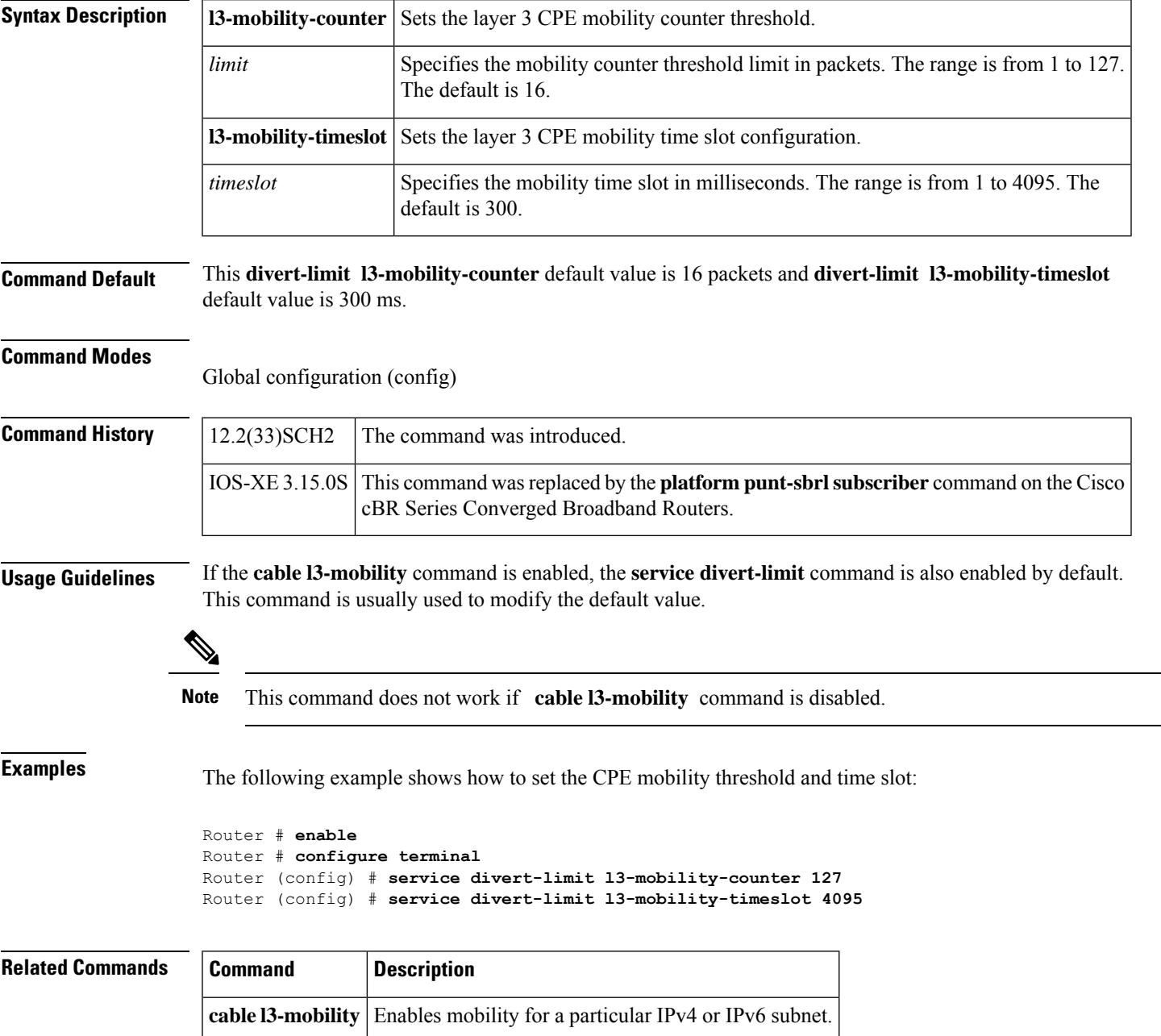

### **service divert-rate-limit**

Effective with Cisco IOS Release 12.2(33)SCB, the **service divert-rate-limit** *fib-rp-glean* command is replaced on the WAN-side by the **service divert-rate-limit ip** *fib-rp-glean* command. See the **service divert-rate-limit ip** command for more information. The **service divert-rate-limit** *fib-rp-glean* command is replaced on the WAN-side non-IP by **service divert-rate-limit non-ip** *fib-rpf-glean* command. See the **service divert-rate-limit non-ip** command for more information. For cable-side DRL configuration, see the **cable divert-rate-limit** command. **Note**

To configure PXF Divert-Rate-Limit, use the **service divert-rate-limit** command in global configuration mode. To reset this feature to the default parameters, use the no form of this command.

**service divert-rate-limit** *divert-code rate* [**limit** *limit*] **no service divert-rate-limit** *divert-code*

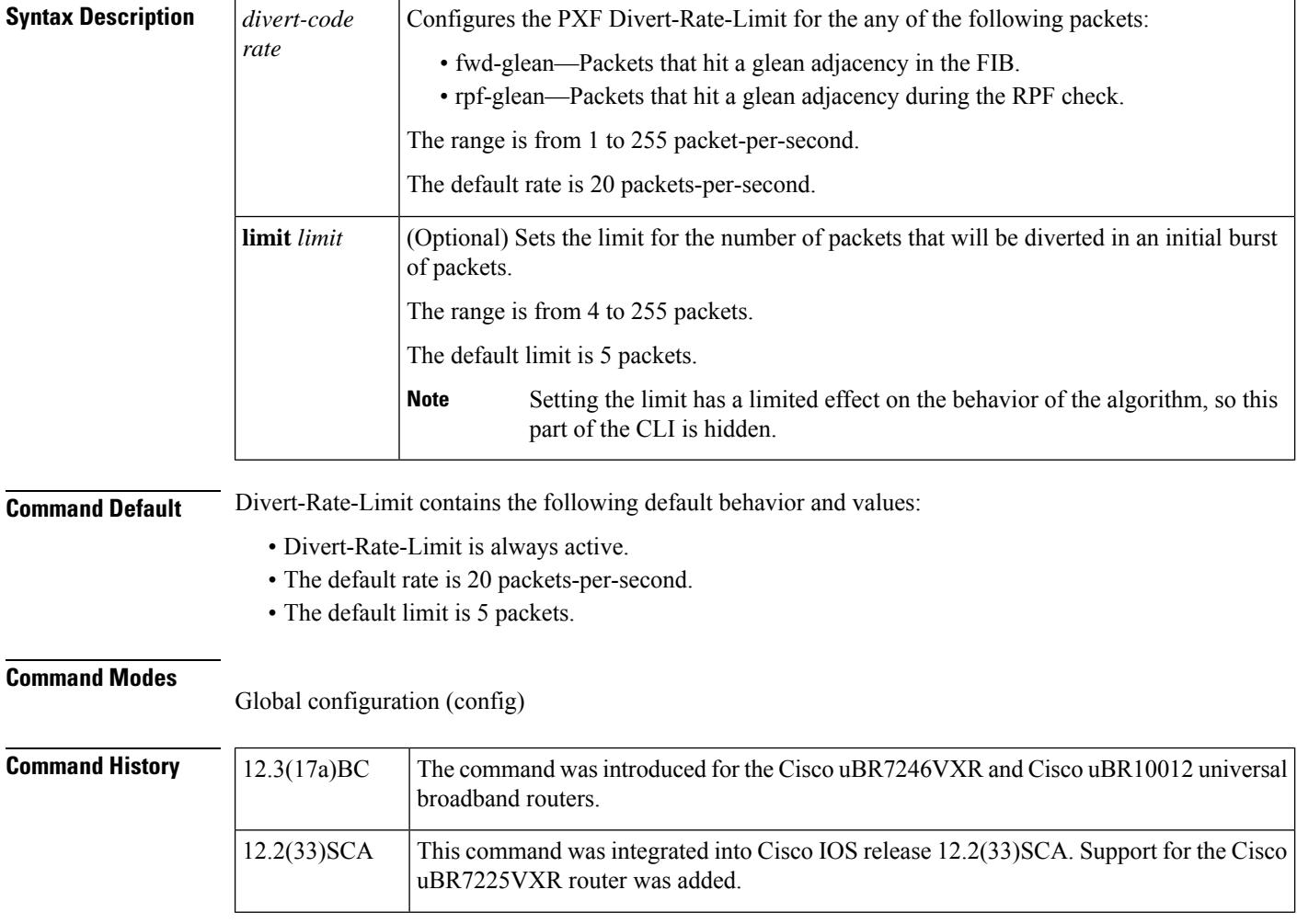

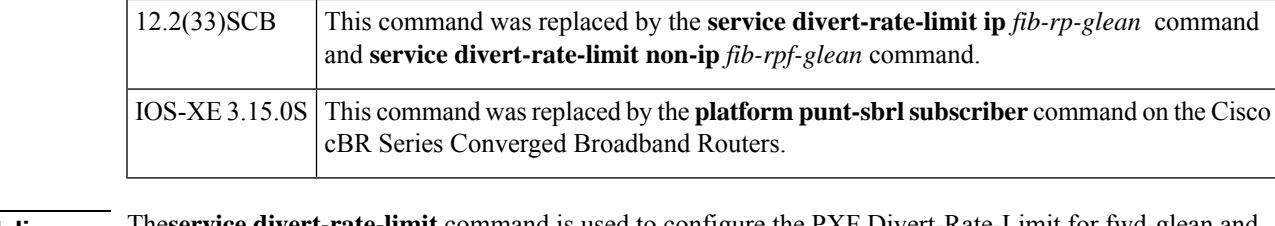

**Usage Guidelines** The**service divert-rate-limit** command is used to configure the PXF Divert-Rate-Limit for fwd-glean and rpf-glean packets in order to identify packet streams that will cause congestion of the FP-to-RP interface.

Ш

**Examples** The following example shows how to configure rate-limiting for fib-rp-glean, with a rate of 10 packets-per-second and a limit of 20 packets:

Router(config-if)# **service divert-rate-limit fib-rp-glean 10 limit 20**

The following example shows how to return rate-limiting for fib-rp-glean to the default values:

Router(config-if)# **no service divert-rate-limit fib-rp-glean**

Pass and fail counters are kept for fwd-glean, rpf-glean, and cable-ARP packets. To show the statistics for the pass and fail counter, use the **show pxf cpu statistics drl** command:

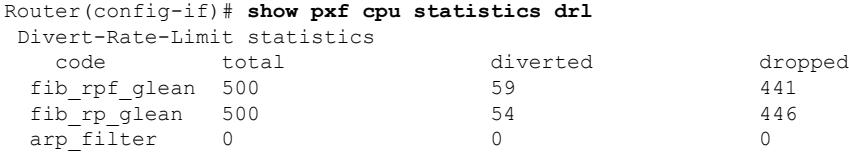

**Note**

The arp\_filter stats shown above are global stats for PXF ARP Filtering. These stats cannot be cleared by the CLI. However, they will reset to zero upon reload.

Packets dropped by Divert-Rate-Limit and the ARP Filter will be recorded in the regular PXF drop statistics:

Router(config-if)# **show pxf cpu statistics drop c5/0/0** FP drop statistics for Cable5/0/0 packets bytes vcci undefined 0 0 vcci C ... divert\_rate\_limit 441 28224<br>arp filter reply 0 0 0 arp filter reply 0 0 0

arp<sup>filter</sup> request 0 0

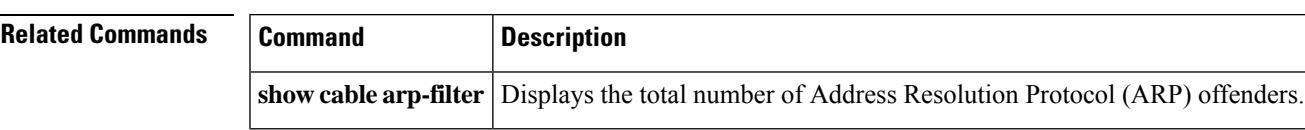

### **service divert-rate-limit ip**

To set DRL rate and limit for WAN-side IP packet streams, use the **service divert-rate-limit ip** command in global configuration mode. To reset the *rate* and *limit* to the default values for all IP divert-codes, use the **no** form of this command. Using **no service divert-rate-limit ip** *divert-code* will reset rate and limit to the default values for the specified divert code.

**service divert-rate-limit ip** *divert-code* **rate** *rate* **limit** *limit* **no service divert-rate-limit ip**

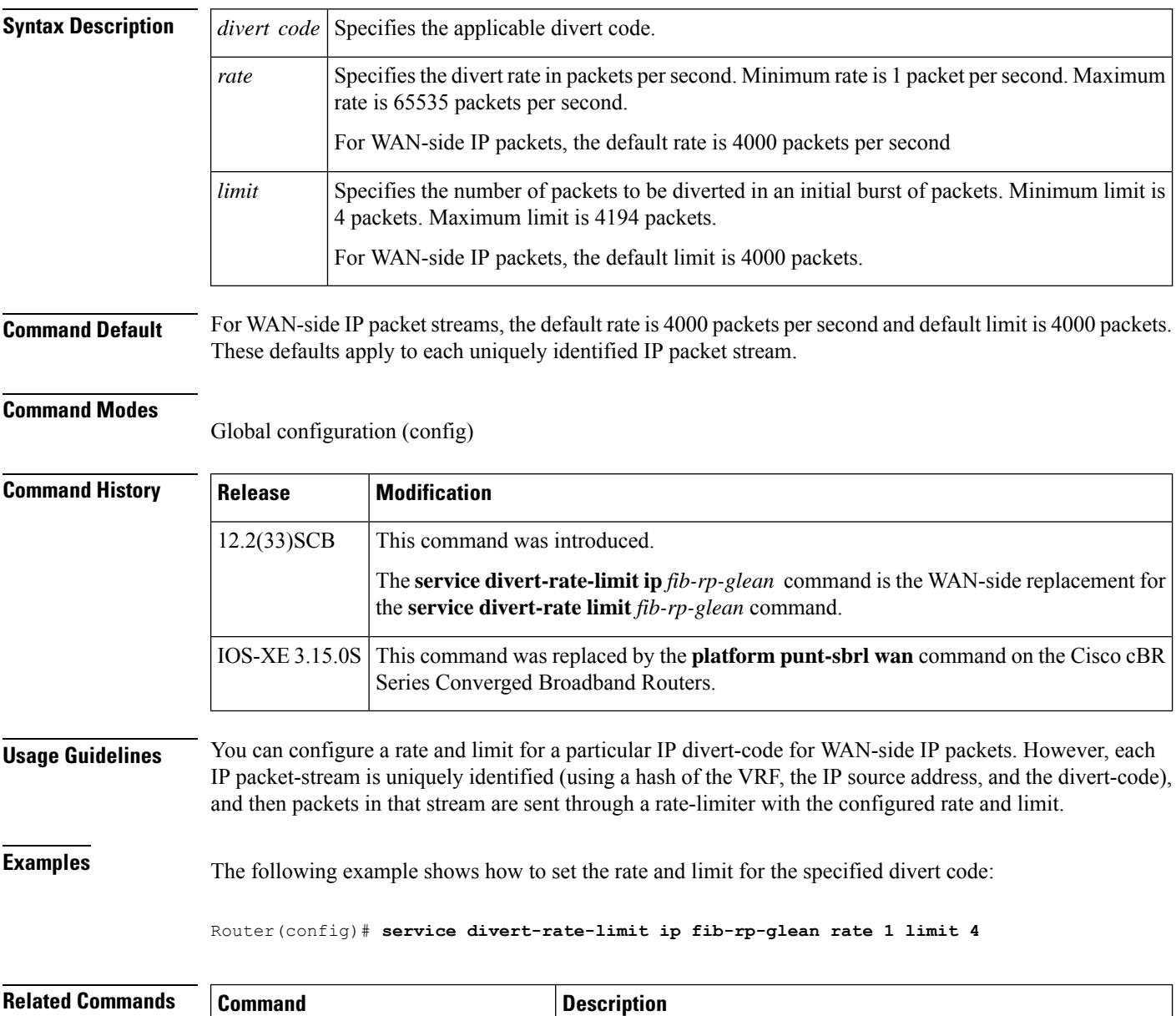

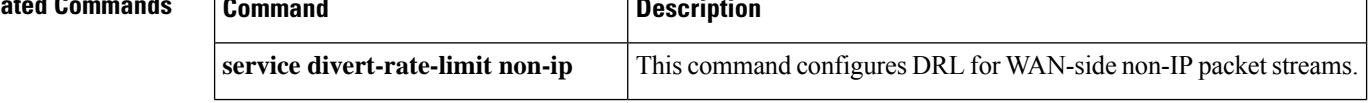

 $\mathbf l$ 

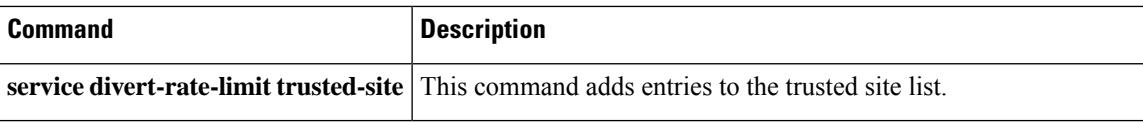

### **service divert-rate-limit ipv6**

To set the divert rate limit (DRL) rate and limit for WAN-side IPv6 packet streams, use the **service divert-rate-limit ipv6** command in global configuration mode.

**service divert-rate-limit ipv6** *divert-code* **rate** *rate* **limit** *limit* **no service divert-rate-limit ipv6**

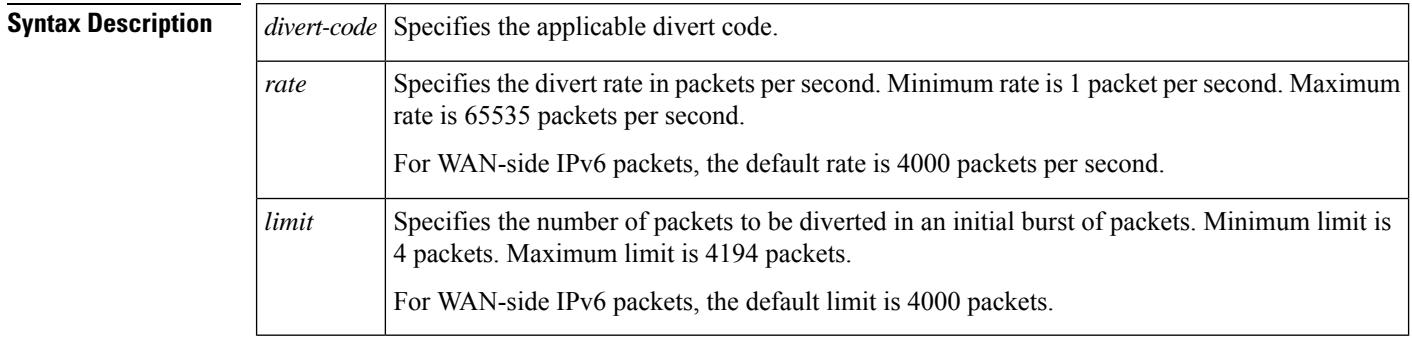

**Command Default** For WAN-side IPv6 packet streams, the default rate is 4000 packets per second and default limit is 4000 packets.

#### **Command Modes**

Global configuration (config)

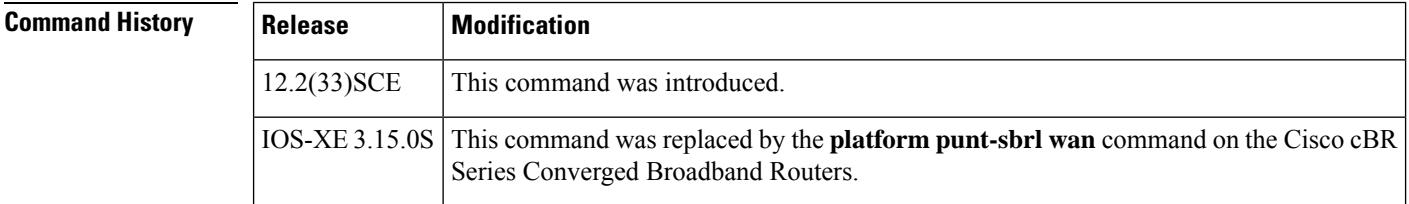

**Usage Guidelines** You can configure rate and limit for a particular IPv6 divert-code for WAN-side IP packets. However, each IP packet-stream is uniquely identified (using a hash of the VRF, the IP source address, and the divert-code), and then packets in that stream are sent through a rate-limiter with the configured rate and limit.

This command is supported only on PRE4.

Use the **diversion** option of the **show pxf cpu statistics** command to troubleshoot the divert code, before configuring the DRL.

To configure the correct divert code, refer to the list of divert codes.

#### **Table 36: List of divert codes**

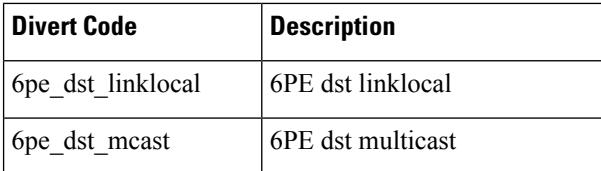

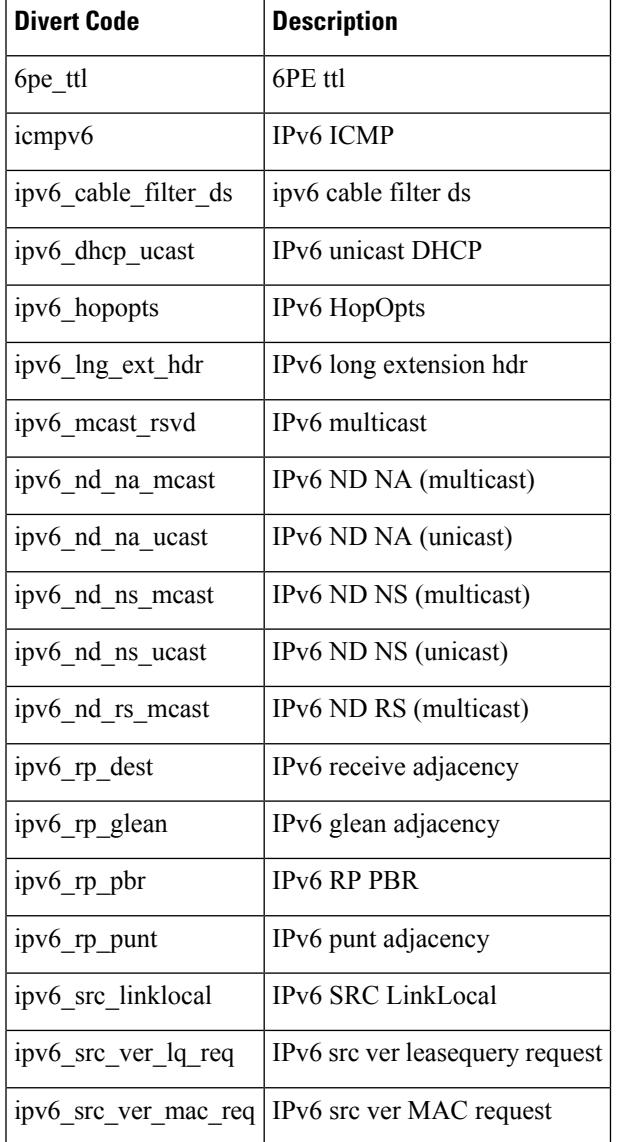

## 

To reset the *rate* and *limit* to the default values for all IPv6 divert-codes, use the no form of this command. Using **no service divert-rate-limit ipv6** *divert-code* will reset *rate* and *limit* to the default values for the specified divert code. **Note**

**Examples** The following example shows how to set the rate and limit for the specified divert code:

Router(config)# **service divert-rate-limit ipv6 ipv6\_rp\_glean rate 20 limit 10** Router(config)#

I

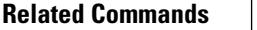

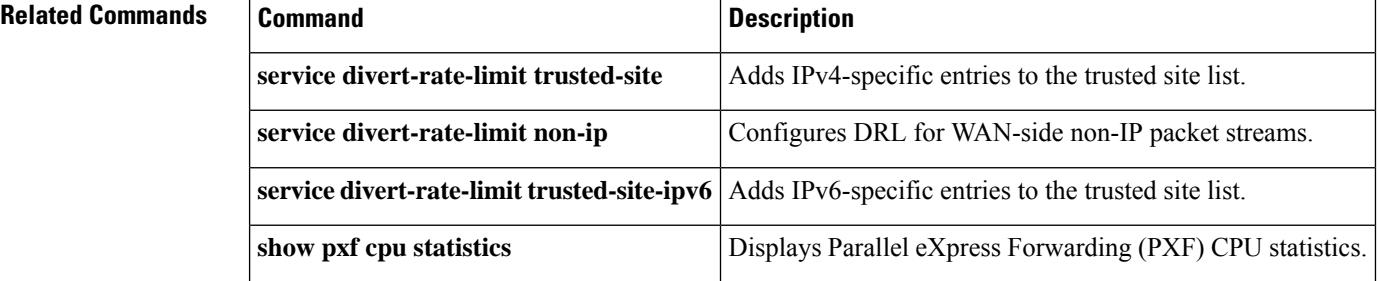

## **service divert-rate-limit ip trusted-site**

To add entries to the trusted site list, use the **service divert-rate-limit ip trusted-site** command in the global configuration mode. To remove all entries from the trusted site list, use the **no** form of this command.

**service divert-rate-limit ip trusted-site** *ip-address* **mask** *ip-address* **tos** *tos-value* **mask** *tos-mask* **vrf** *vrf-name*

**no service divert-rate-limit ip trusted-site** *ip-address* **mask** *ip-address* **tos** *tos-value* **mask** *tos-mask* **vrf** *vrf-name*

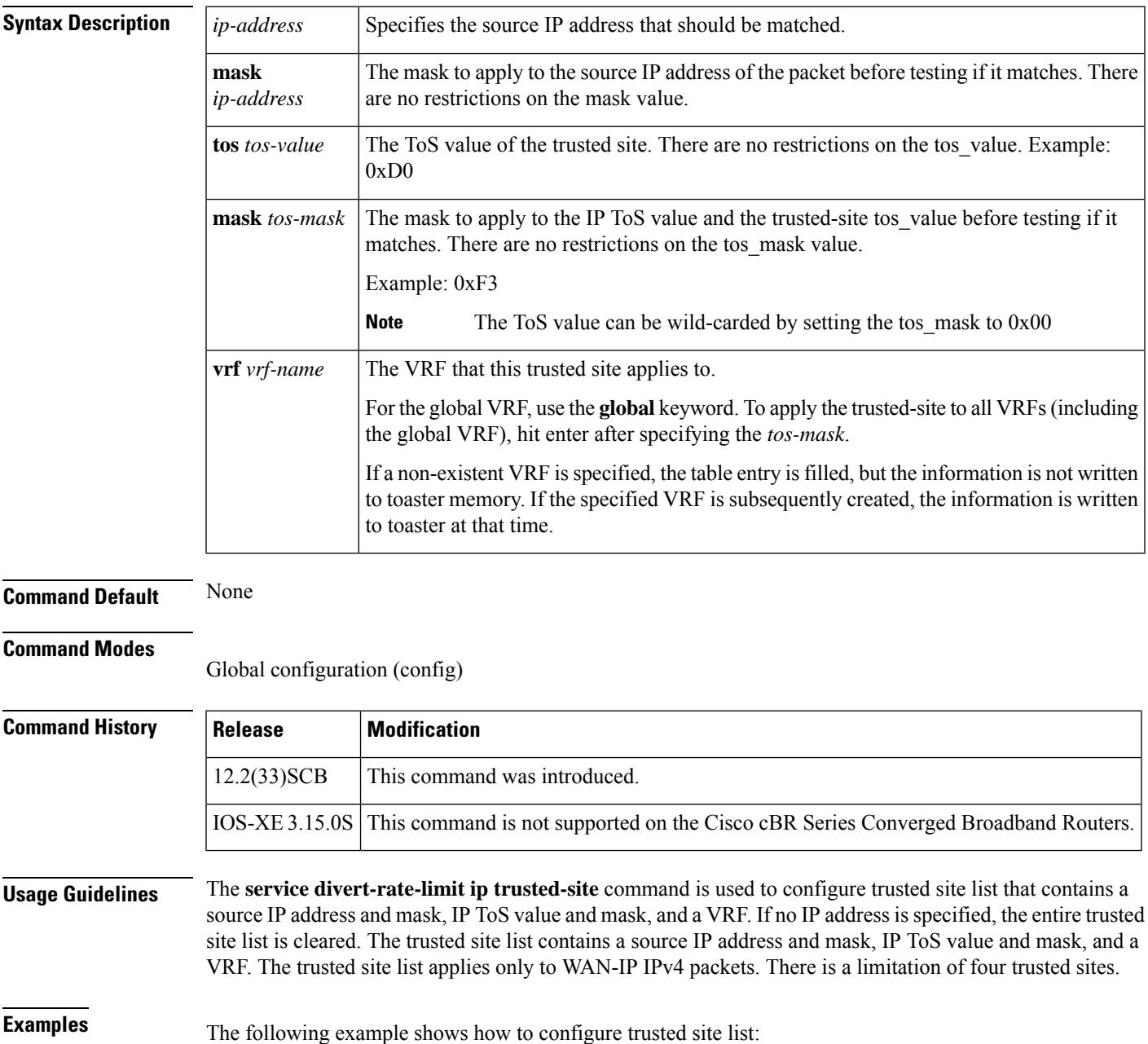

Router(*config* )# **service divert-rate-limit trusted-site 192.0.13.2 255.255.255.0 tos 0xD0 mask 0xF3 vrf name1**

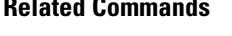

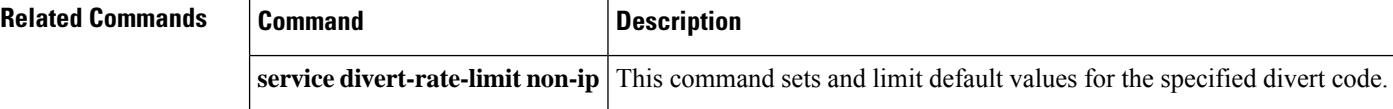

### **service divert-rate-limit max-rate us-cable**

To set per-divert-code rate limit on the upstream cable interface, use the **service divert-rate-limit max-rate** us-cable command in global configuration mode. To reset the divert-rate-limit parameters to the default values for all divert-codes, use the no form of this command.

**service divert-rate-limit max-rate us-cable** *divert-code* **rate** *rate* **limit** *limit*

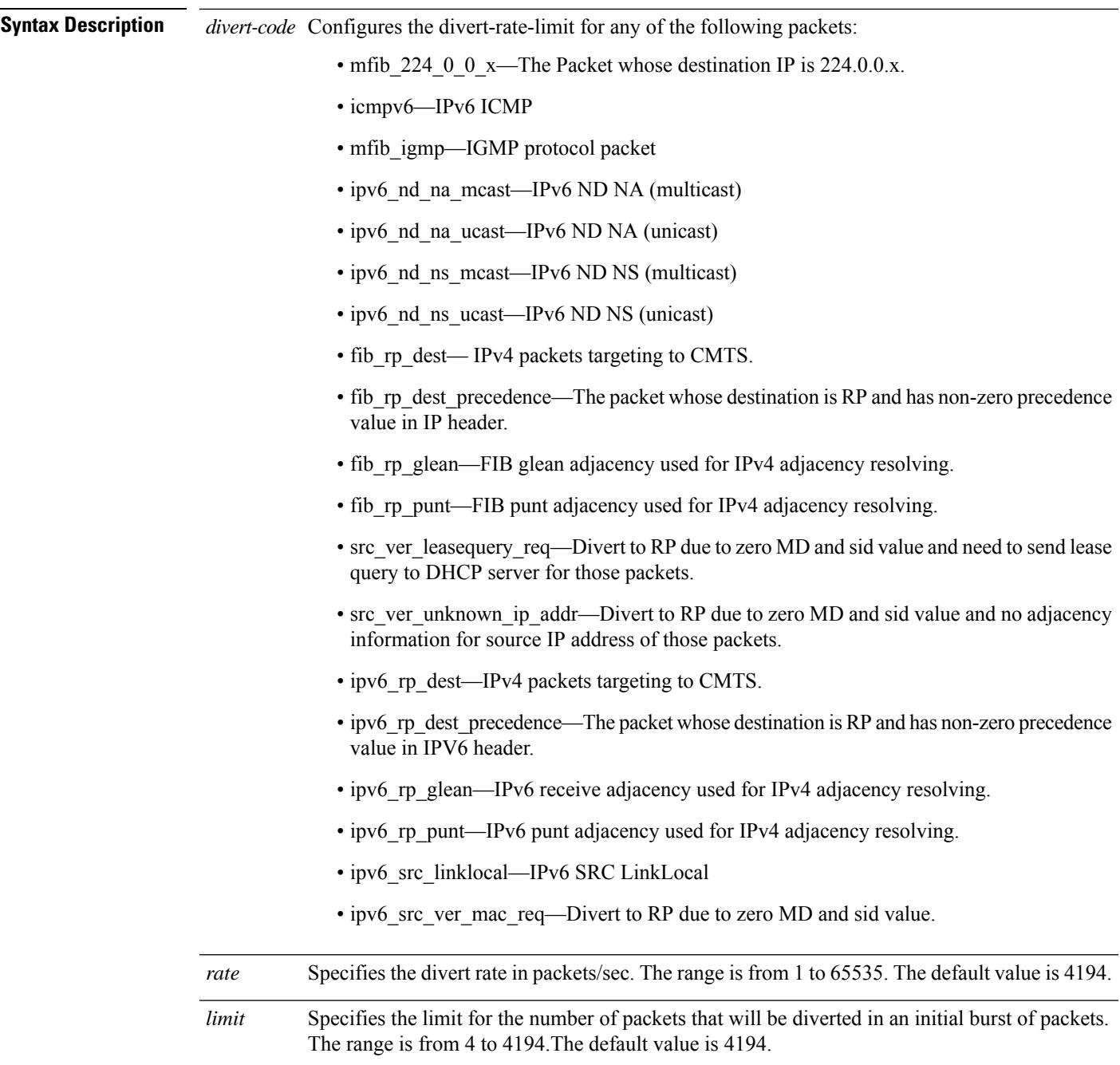

configured when the DDos occurs and

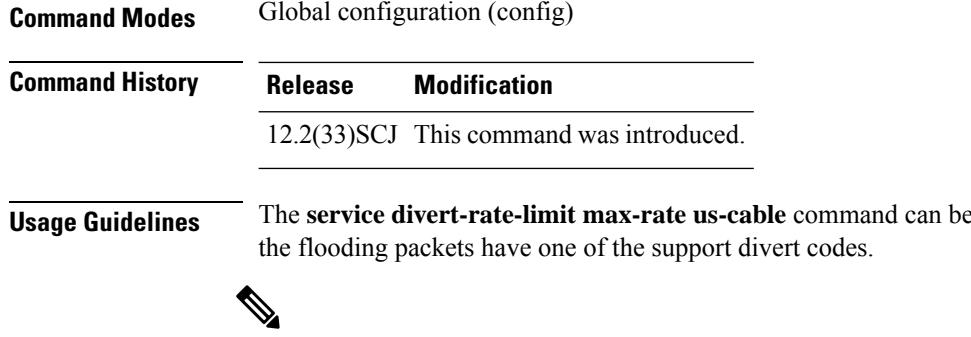

source based DRL first.

**Example**

**Note**

The following example shows how to set the rate and limit for the specified divert code:

Router(config)# **service divert-rate-limit max-rate us-cable fib\_rp\_glean rate 5000 limit 100**

Before you configure the service divert-rate-limit max-rate command, it is recommended to configure the

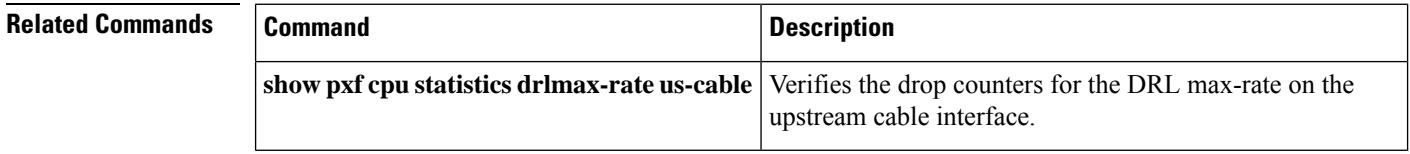

### **service divert-rate-limit max-rate wan**

To set per-divert-code rate limit on the WAN interface, use the **service divert-rate-limit max-rate wan** command in global configuration mode. To reset the divert-rate-limit parameters to the default values for all divert-codes, use the no form of this command.

**service divert-rate-limit max-rate wan** *divert-code* **rate** *rate* **limit** *limit*

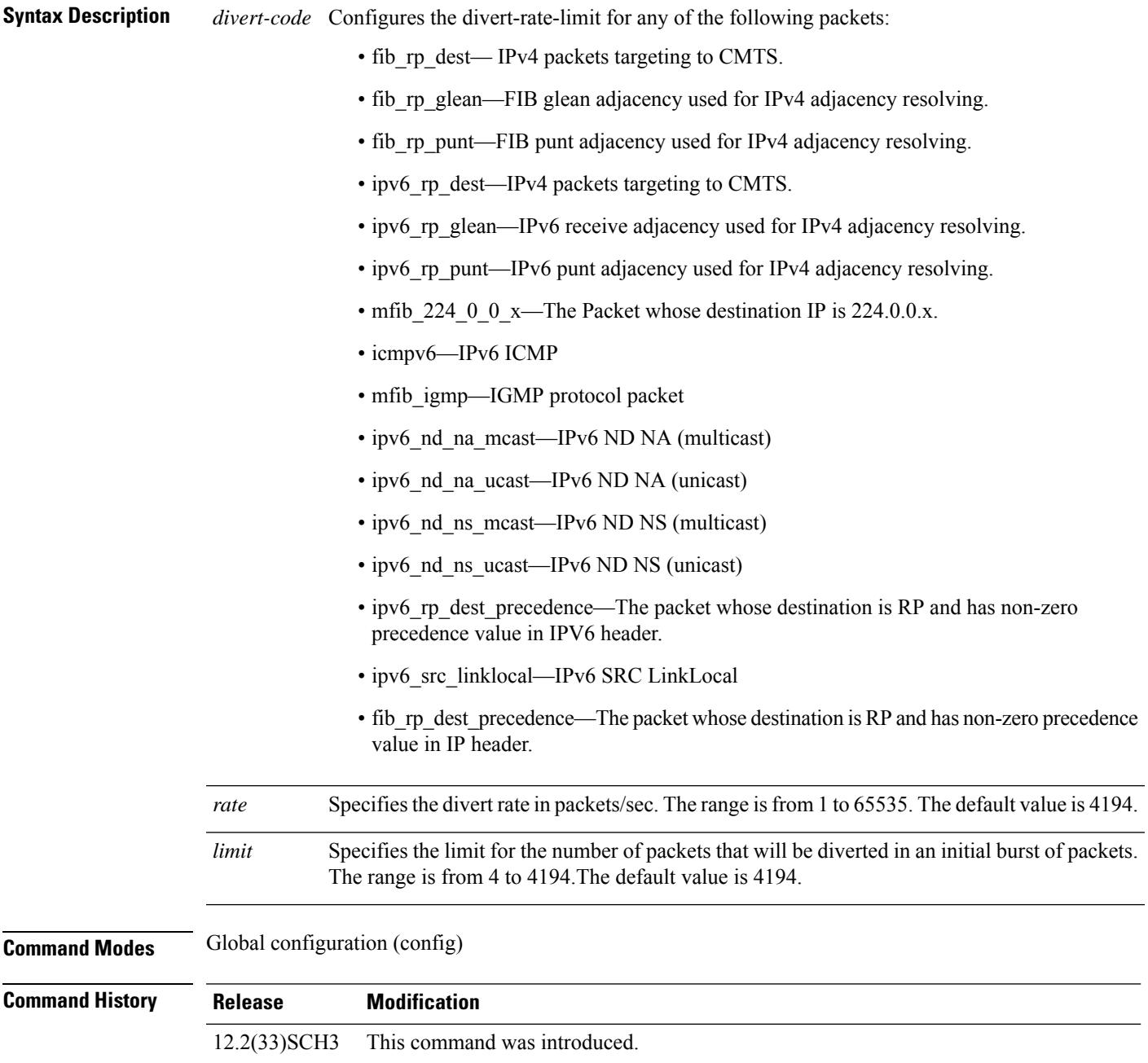

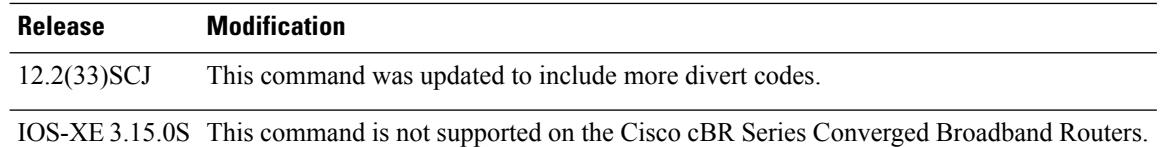

**Usage Guidelines** The **service divert-rate-limit max-rate wan** command can be configured when the DDos occurs and the flooding packets have one of the support divert codes.

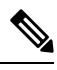

Before you configure the service divert-rate-limit max-rate command, it is recommended to configure the source based DRL first. **Note**

### **Example**

The following example shows how to set the rate and limit for the specified divert code:

Router(config)# **service divert-rate-limit max-rate wan fib\_rp\_glean rate 5000 limit 100**

### **Related Commands**

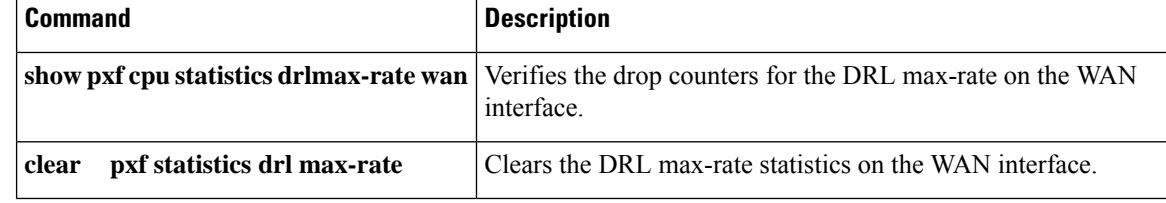

Ш

### **service divert-rate-limit non-ip**

To set DRL for WAN-side non-IP packet streams, use the **service divert-rate-limit non-ip** command in global configuration mode. To reset the *rate* and *limit* to the default values for all non-IP divert-codes, use the **no** form of this command. Using **no service divert-rate-limit non-ip** *divert-code* will reset rate and limit to the default values for the specified divert-code.

**service divert-rate-limit non-ip** *divert-code* **rate** *rate* **limit** *limit* **no service divert-rate-limit non-ip**

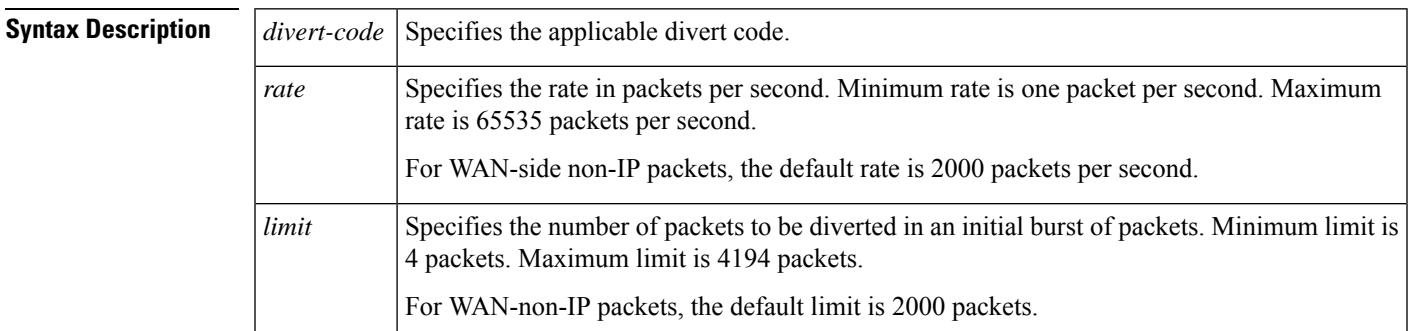

**Command Default** For WAN-side non-IP packets, the default rate is 2000 packets per second and default limit is 2000 packets.

#### **Command Modes**

Global configuration (config)

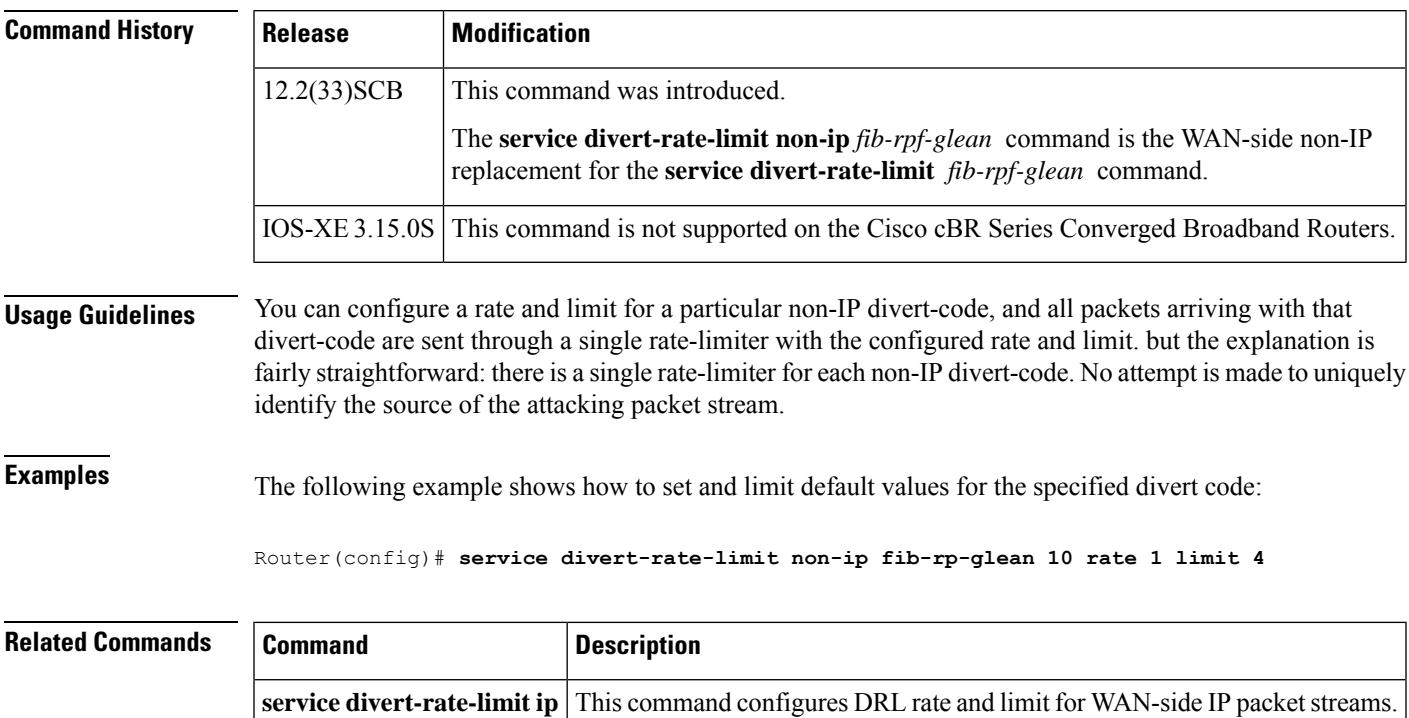

### **service divert-rate-limit trusted-site**

To add entries to the trusted site list, use the **service divert-rate-limit trusted-site** command in the global configuration mode. To remove all entries from the trusted site list, use the **no** form of this command.

**service divert-rate-limit trusted-site** *ip-address mask-ip-address* **tos** *tos-value* **mask** *tos-mask* [{**global** | **vrf vrf-name**}]

|  | no service divert-rate-limit trusted-site |  |
|--|-------------------------------------------|--|
|  |                                           |  |

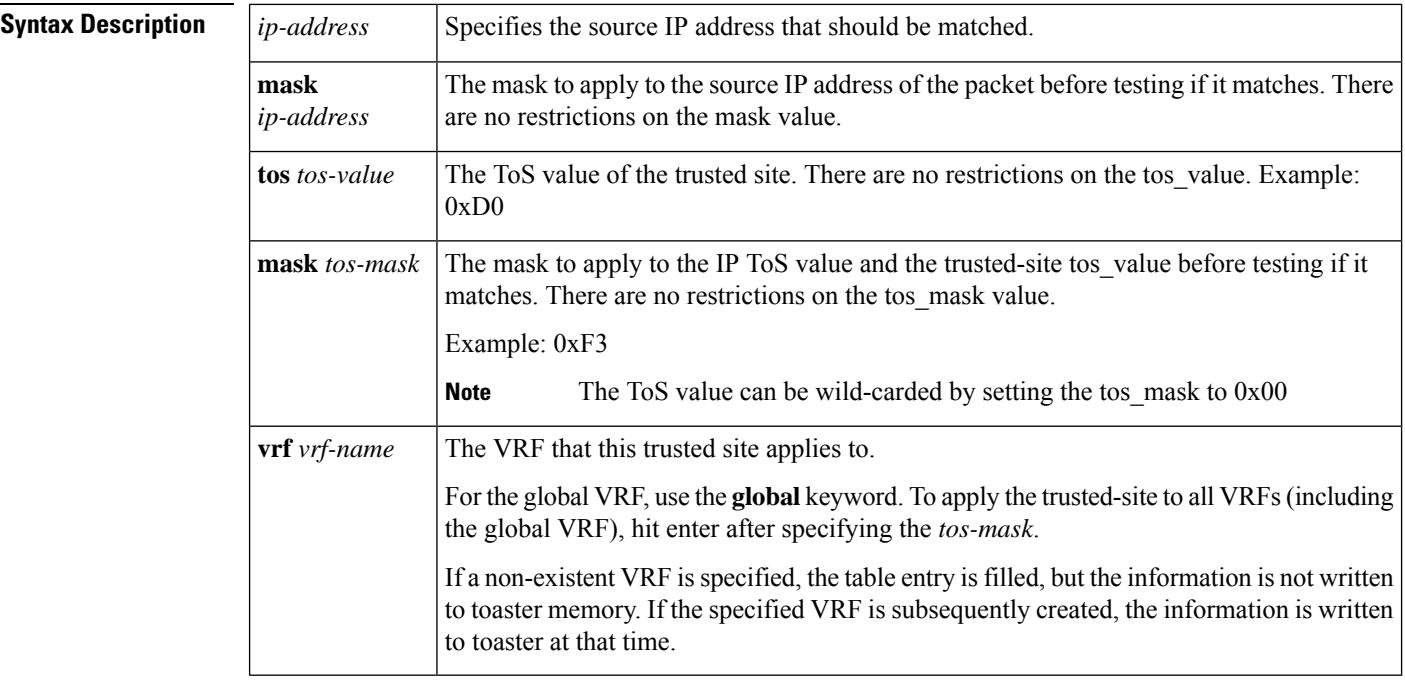

**Command Default** None

#### **Command Modes**

Global configuration (config)

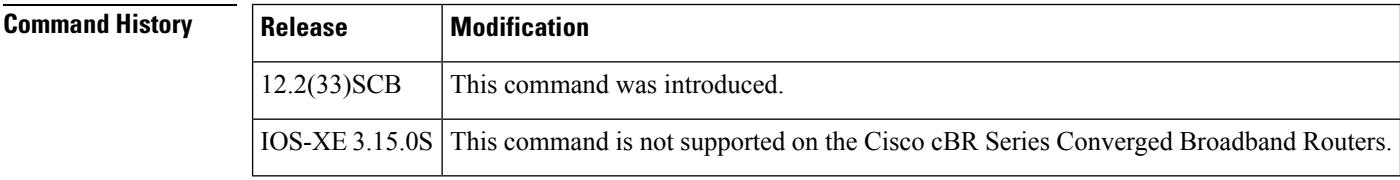

**Usage Guidelines** The **service divert-rate-limit ip trusted-site** command is used to configure trusted site list that contains a source IP address and mask, IP ToS value and mask, and a VRF. The trusted site list contains a source IP address and mask, IP ToS value and mask, and a VRF. The trusted site list applies only to WAN-IP IPv4 packets. There is a limitation of four trusted sites.

> To remove specified entry from the trusted site list, use **no service divert-rate-limit trusted-site** *ip-address* **mask** *ip-address* **tos** *tos-value* **mask** *tos-mask* [**global** | **vrf** *vrf-name* ]. If no IP address is specified, the entire trusted site list is cleared.

**Examples** The following example shows how to configure trusted site list:

```
Router(config
)# service divert-rate-limit trusted-site 192.0.13.0 255.255.255.0
  tos 0xD0 mask 0xF3 vrf name1
```
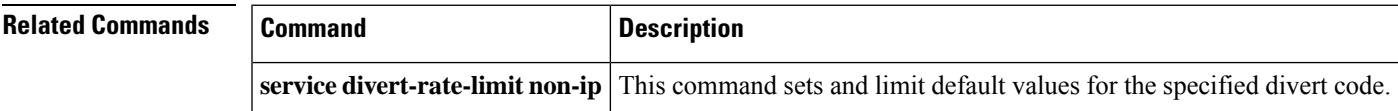

## **service divert-rate-limit trusted-site-ipv6**

To add IPv6-specific entriesto the trusted site list, use the **servicedivert-rate-limit trusted-site-ipv6** command in the global configuration mode. To remove all entries from the trusted site list, use the **no** form of this command.

**service divert-rate-limit trusted-site-ipv6** *ip-address* **traffic-class** *tc\_value* **mask** *tc-mask* [{**global** | **vrf** *vrf-name* }]

**no service divert-rate-limit trusted-site-ipv6**

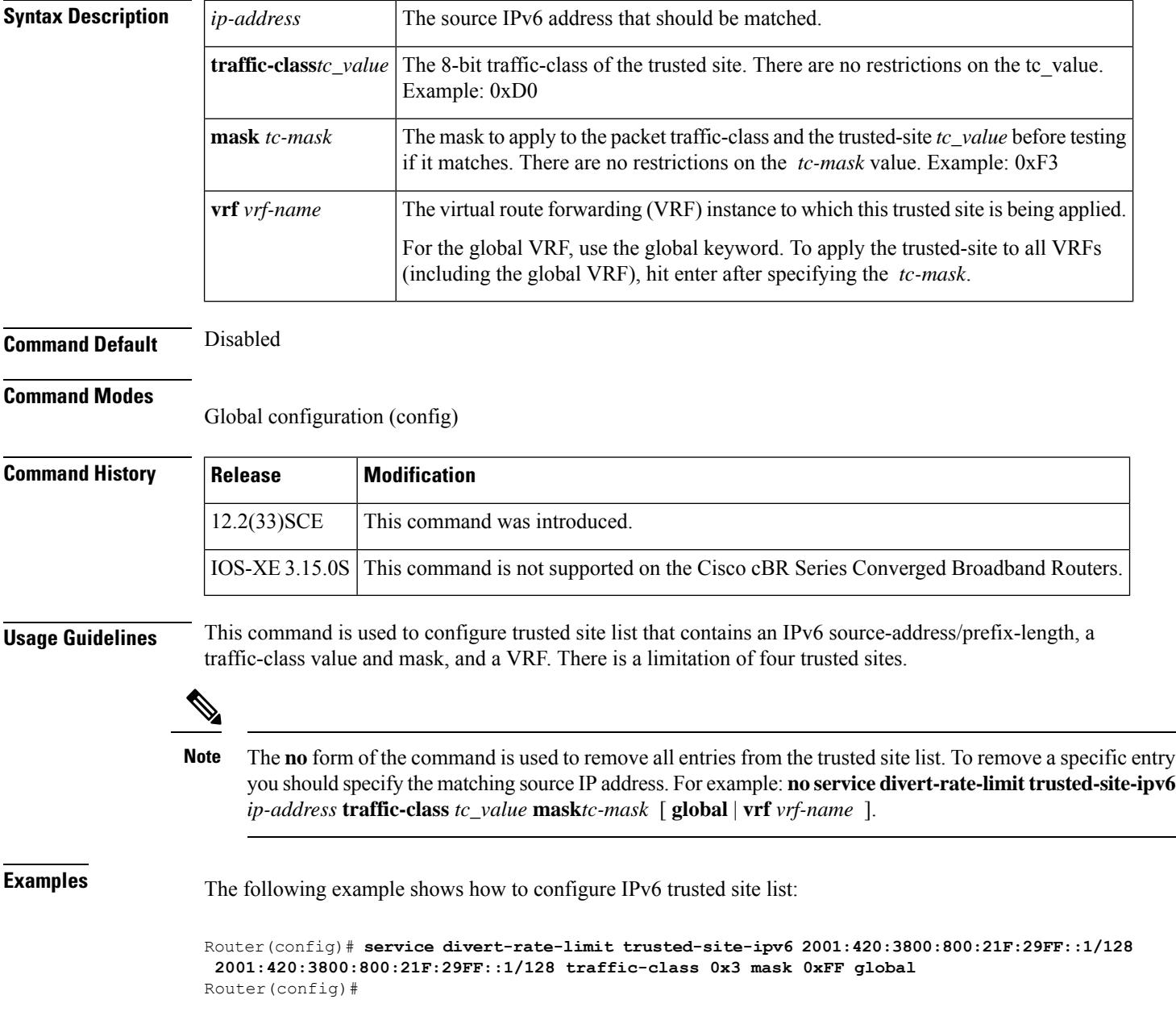

### **Related Commands**

 $\overline{\phantom{a}}$ 

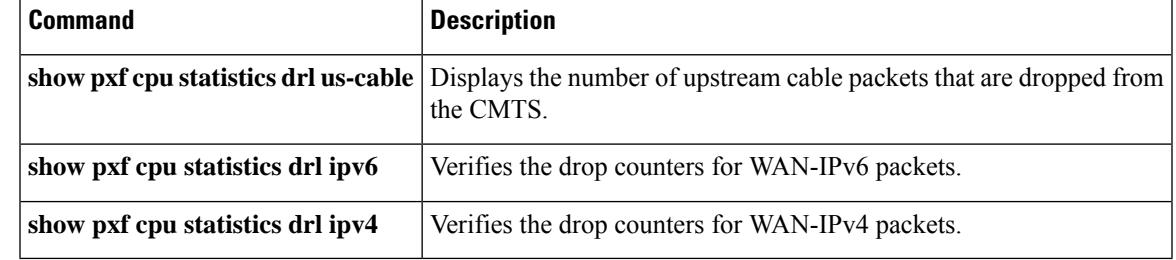

### **service instance**

To configure an Ethernet service instance, use the **service instance** command in Layer 2 VPN configuration mode. To disable this configuration, use the **no** form of this command.

**service instance** *id service-type* **no service instance** *id service-type*

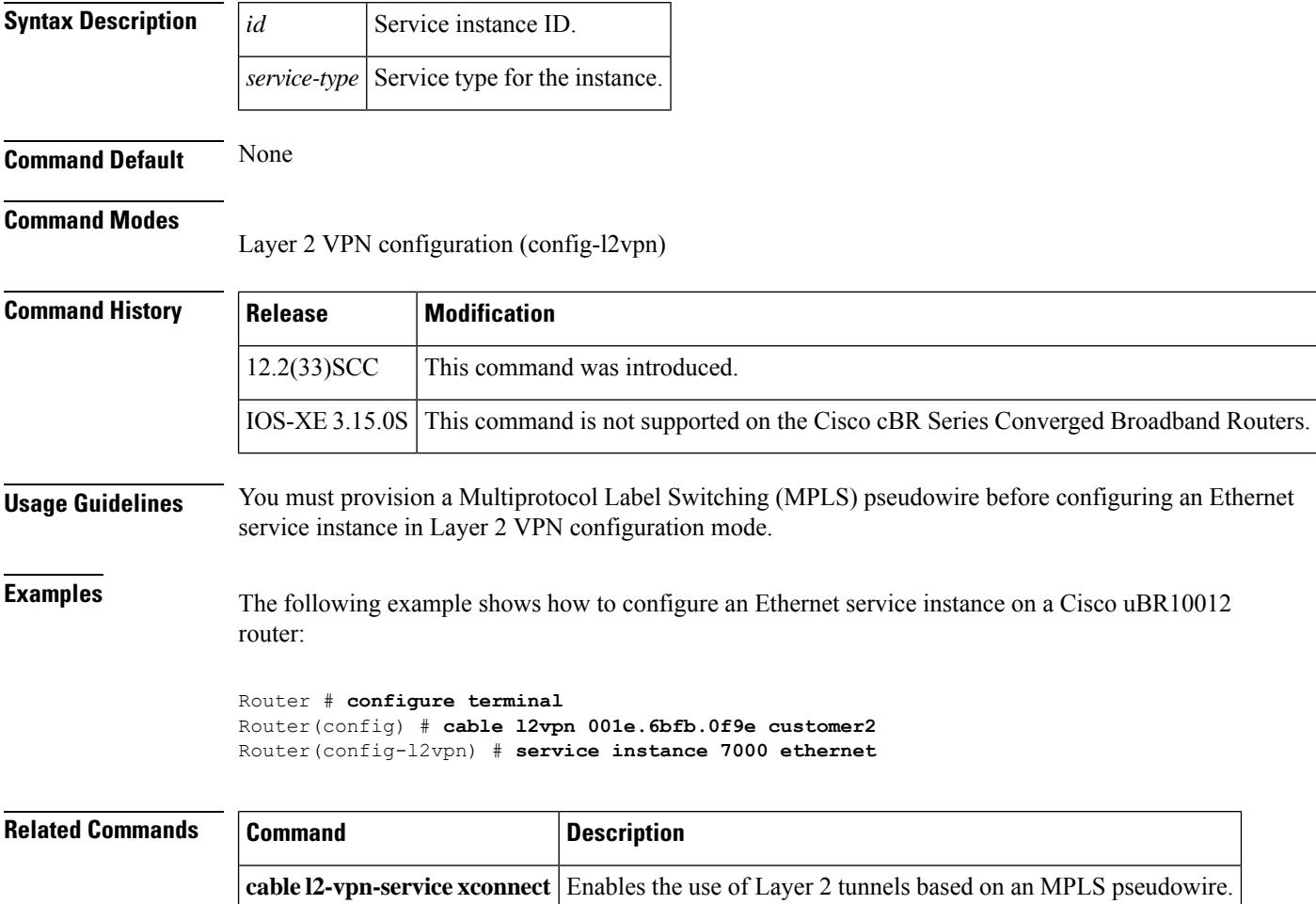

### **service udp-small-servers max-servers no-limit**

To enable use of minor servers that use the UDP protocol (such as ToD, echo, chargen, and discard), use the **service udp-small-servers max-servers no-limit** command in global configuration mode. To remove this configuration, use the **no** form of this command.

**service udp-small-servers max-servers no-limit no service udp-small-servers max-servers no-limit**

**Command Default** DHCP or ToD servers are not configured by default.

**Command Modes**

Global configuration

### **Command History Release Modification** 12.1 EC Command support introduced on the Cisco CMTS. IOS-XE 3.15.0S This command was implemented on the Cisco cBR Series Converged Broadband Routers.

**Usage Guidelines** Disabling the ping option can speed up address assignment when a large number of modems are trying to connect at the same time. However, disabling the ping option can also result in duplicate IP addresses being assigned if users assign unauthorized static IP addresses to their CPE devices.

**Examples** The following example illustrates configuration of this command:

Router# **configure terminal** Router(config)# **service udp-small-servers max-servers no-limit** Router(config)#

The following example shows a typical ToD server configuration:

**service udp-small-servers max-servers no-limit cable time-server**

These are the only commands required to enable the ToD server.

**Usage Guidelines** The **max-servers no-limit** option allows a large number of cable modems to obtain the ToD server at one time, in the event that a cable or power failure forces many cable modems offline. When the problem has been resolved, the cable modems can quickly reconnect.

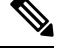

**Note** Do not disable the minor UDP servers if you are also enabling the other DHCP or TFTP servers.

For additional information about DHCP configuration on the Cisco CMTS, refer to the following documents on Cisco.com:

- *Filtering Cable DHCP Lease Queries on the Cisco CMTS*
- *DHCP and Time-of-Day Services on the Cisco CMTS*

I

 $\mathbf{r}$ 

### **Related Commands**

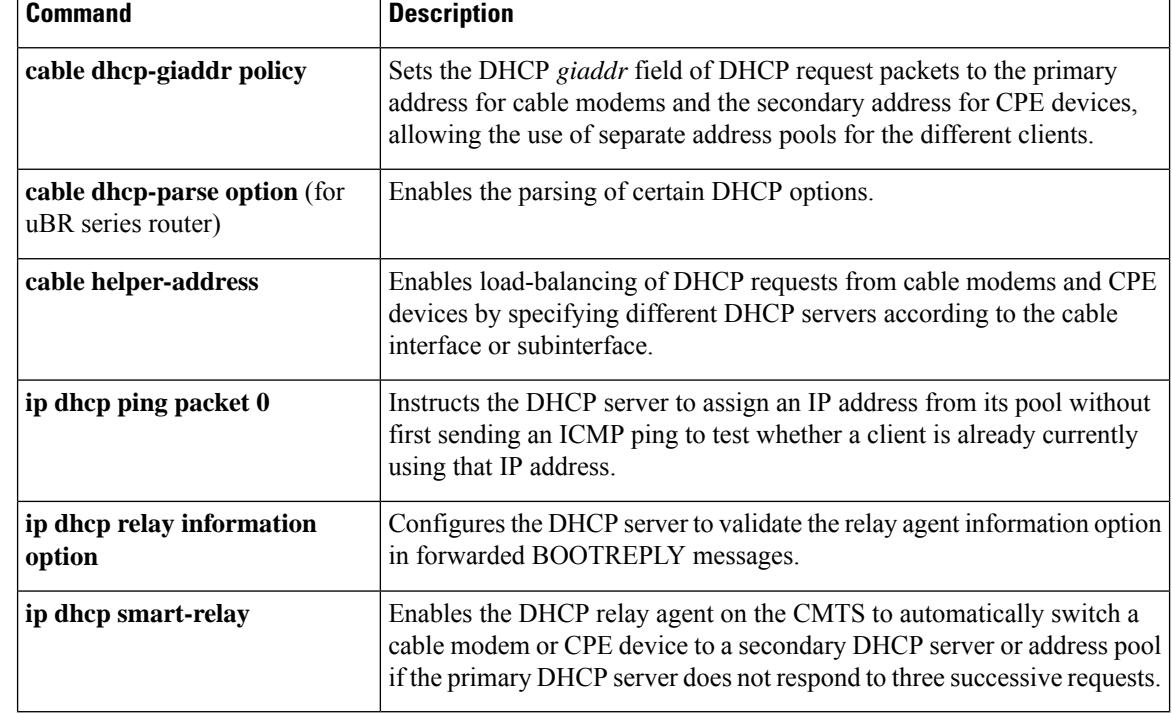

### **service-class**

To create a DOCSIS configuration file that specifies the quality-of-service (QoS) service-class options for the CM configuration file, use the **service-class** command in cable config-file configuration mode. To disable the specification, use the **no** form of this command.

**service-class** {**guaranteed-upstream** *us-bandwidth* | **max-burst** *burst-size* | **max-downstream** *max-dsbandwidth* | **max-upstream** *max-usbandwidth* | **priority** *priority-num* | **privacy**} **no service-class**

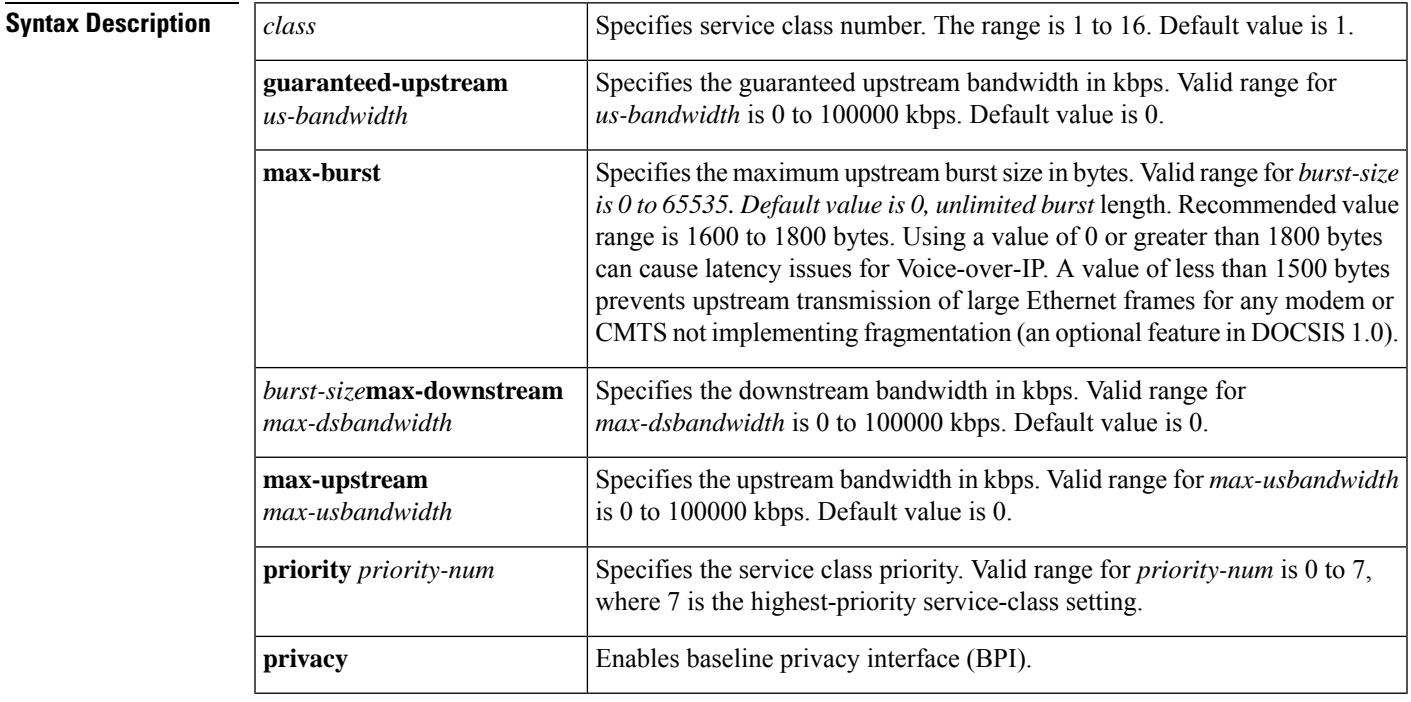

**Command Default** Service-class is not set by default. A CM cannot register on a Cisco CMTS unless at least one parameter in a service class is specified.

### **Command Modes**

Cable config-file (config-file)

### **Command History**

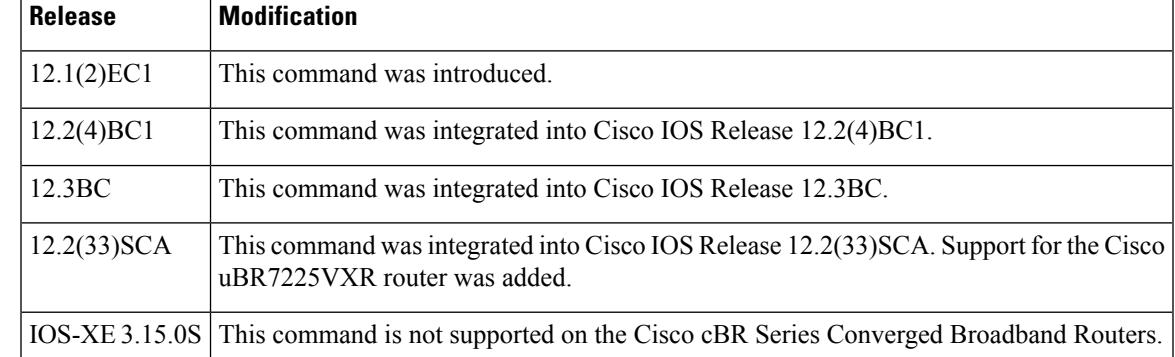

e e

I

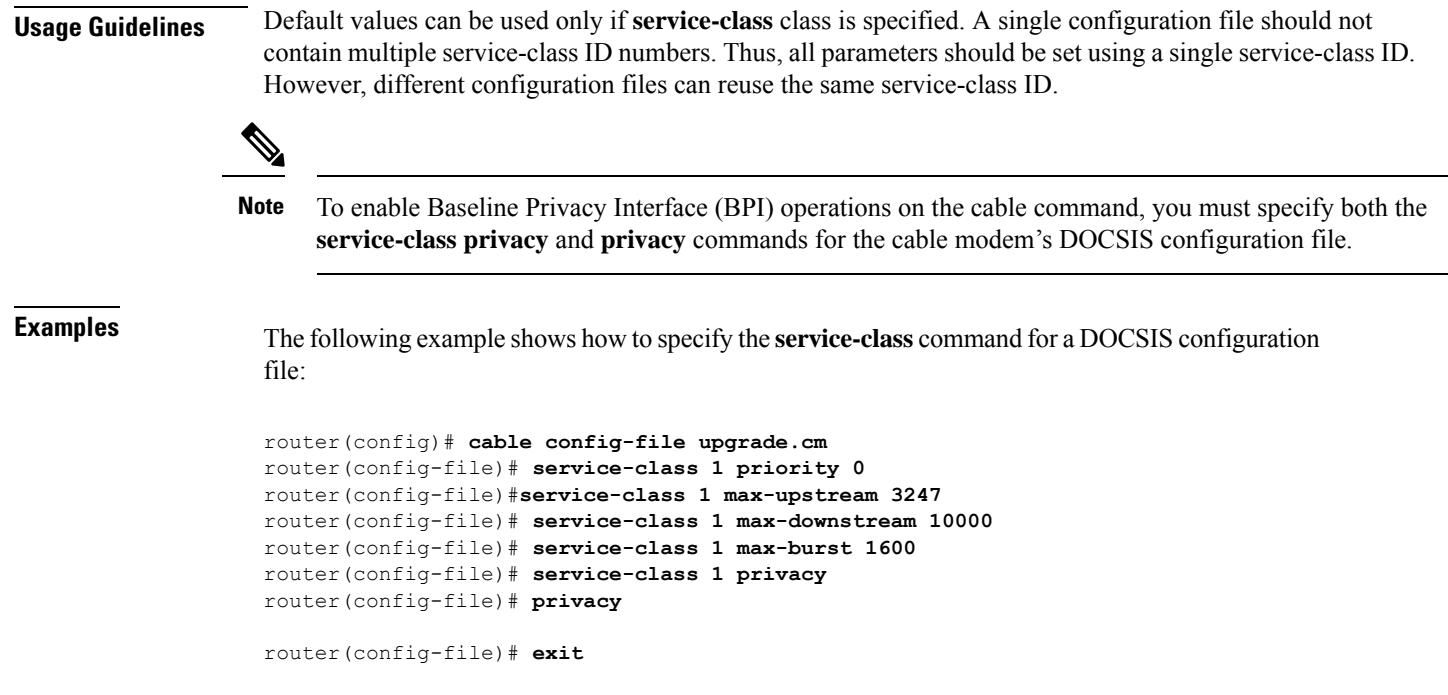

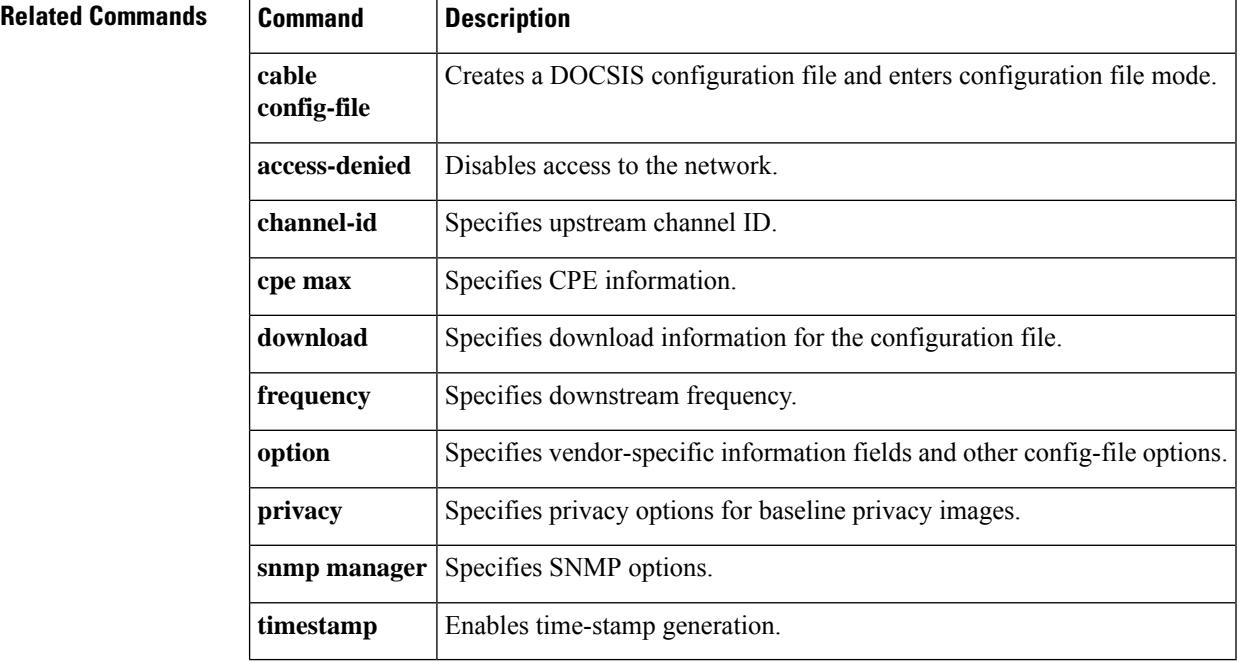

## **service-class (cmts-tag)**

To configure the specified service class name for the CMTStag, use the **service-class** command in the cmts-tag configuration mode. To remove the configured service class name from the CMTS tag, use the **no** form of this command.

[**exclude**] **service-class** *service-class-name* **no service-class** *service-class-name*

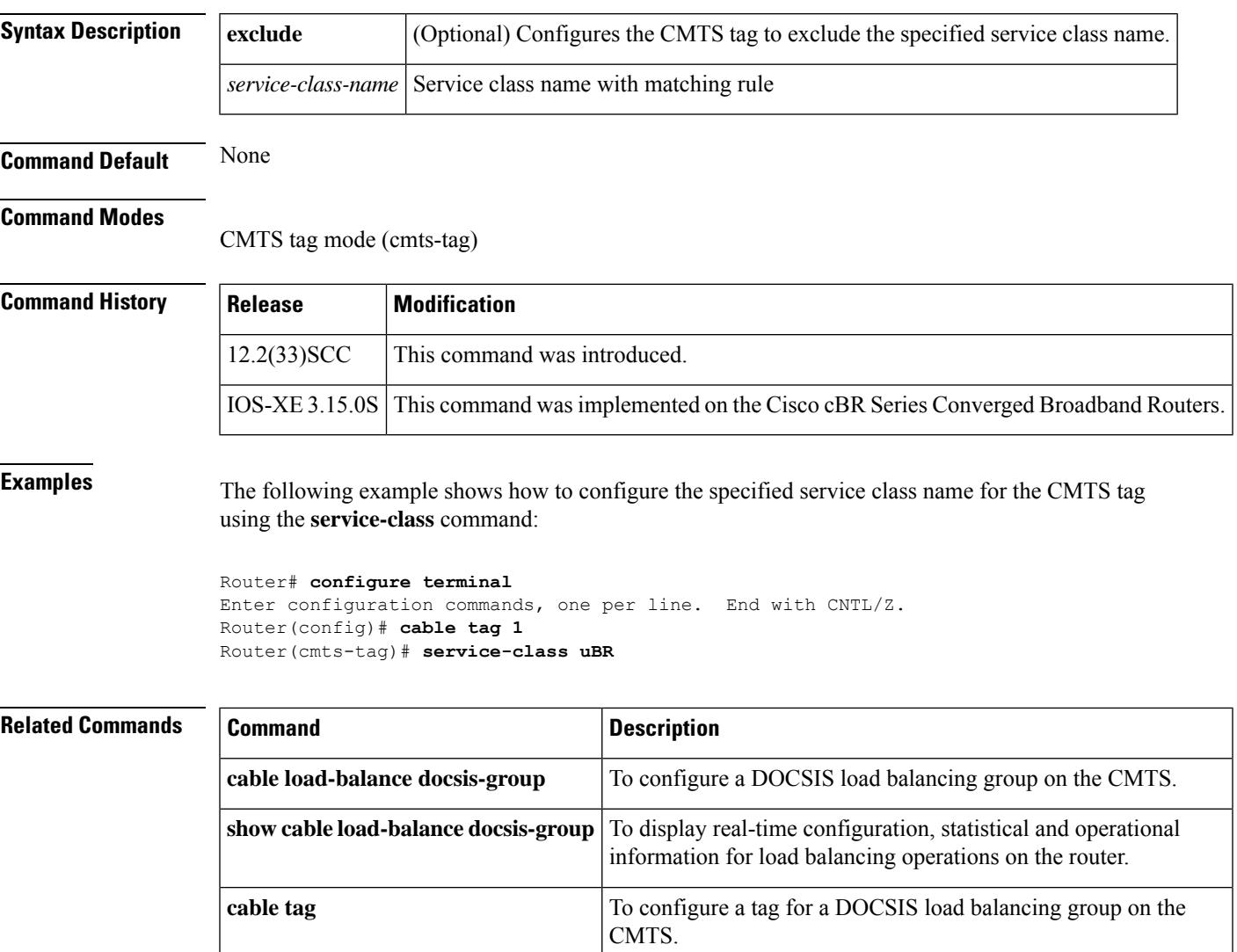

### **service-class (enforce-rule)**

To identify a particular service class for cable modem monitoring in an enforce-rule, use the **service-class (enforce-rule)** command in enforce-rule configuration mode. To remove the service classfrom the enforce-rule, use the **no** form of this command.

**service-class** {**enforced** | **registered**} *name* **no service-class** {**enforced** | **registered**} *name*

**Cisco cBR Series Converged Broadband Routers service-class** { {**enforced** *name* [**no-persistence**] | {**registered** *name* } } **no service-class** { {**enforced** *name* [**no-persistence**] | {**registered** *name* } }

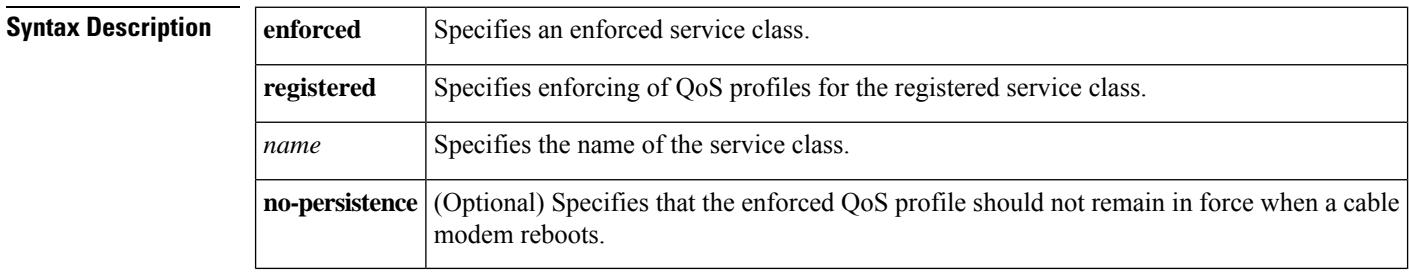

#### **Command Default** None

#### **Command Modes**

Enforce-rule configuration (enforce-rule)

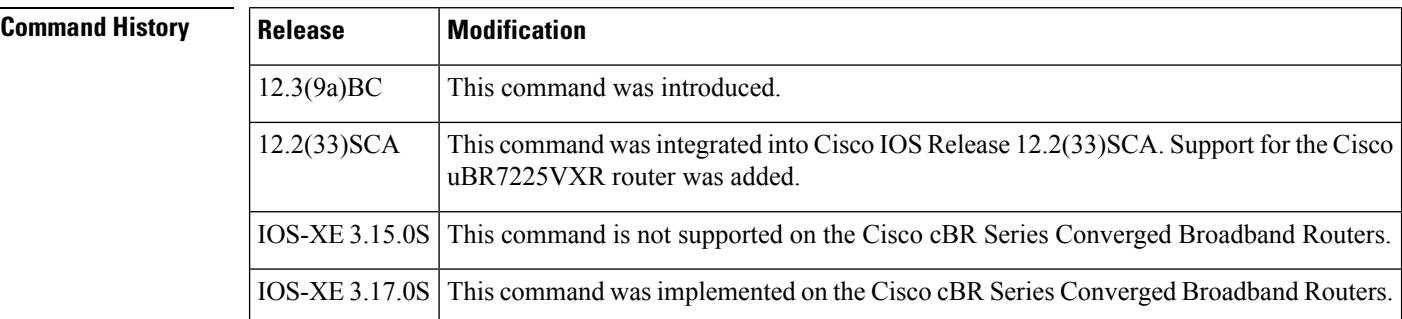

**Usage Guidelines** The **service-class (enforce-rule)** command allows operators to identify the name of the initial registered service class for a CM in an enforce-rule, and also the name of a new service class to be enforced if the CM violates its registered service parameters.

**Examples** The following example shows specification of the enforced service class called "test" in an enforce-rule:

Router(enforce-rule)# **service-class enforced test**

The following example shows service class being enforced with **no-persistence** option on a Cisco cBR Series Converged Broadband Routers:

 $\overline{\phantom{a}}$ 

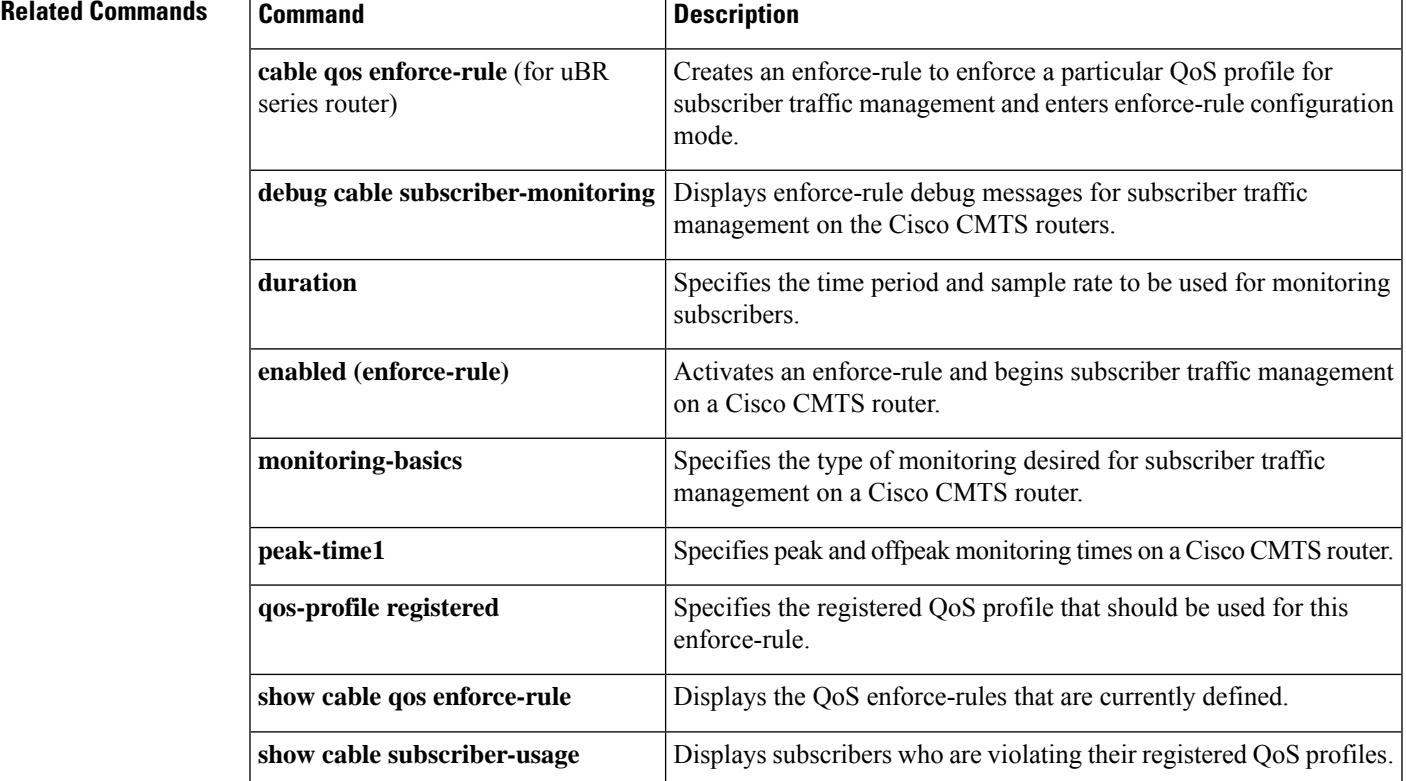

Router(enforce-rule)# **service-class enforced test1 no-persistence**

## **service-descriptor-default**

To enable the operator to specify the default values for the service descriptor that will be encoded as part of the serving area table at chassislevel, use the **service-descriptor-default** command in the video configuration mode. To disable the feature, use the **no** form of the command.

#### **service-descriptor-default**

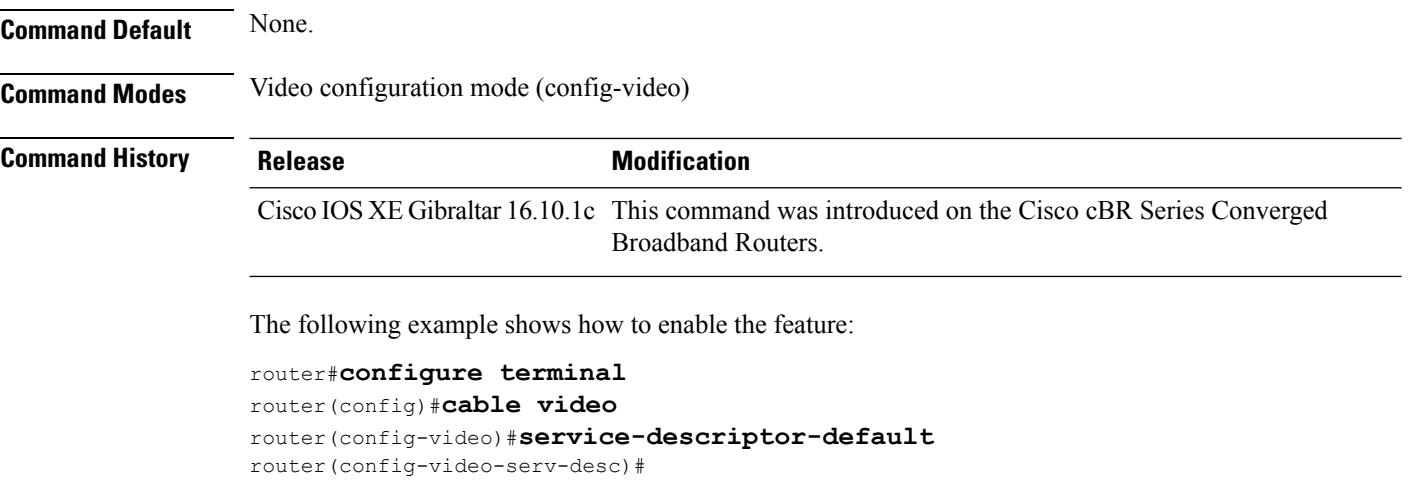

### **Related Commands**

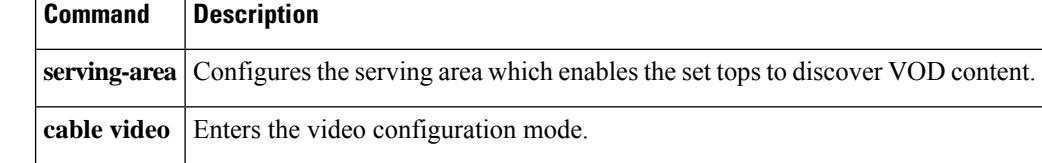
# **service-distribution-group**

To define a service distribution group, use the **service-distribution-group** command in video configuration mode. To delete a service distribution group, use the **no** form of this command.

**service-distribution-group** *name* **id** *id* **no service-distribution-group** *name* **id** *id*

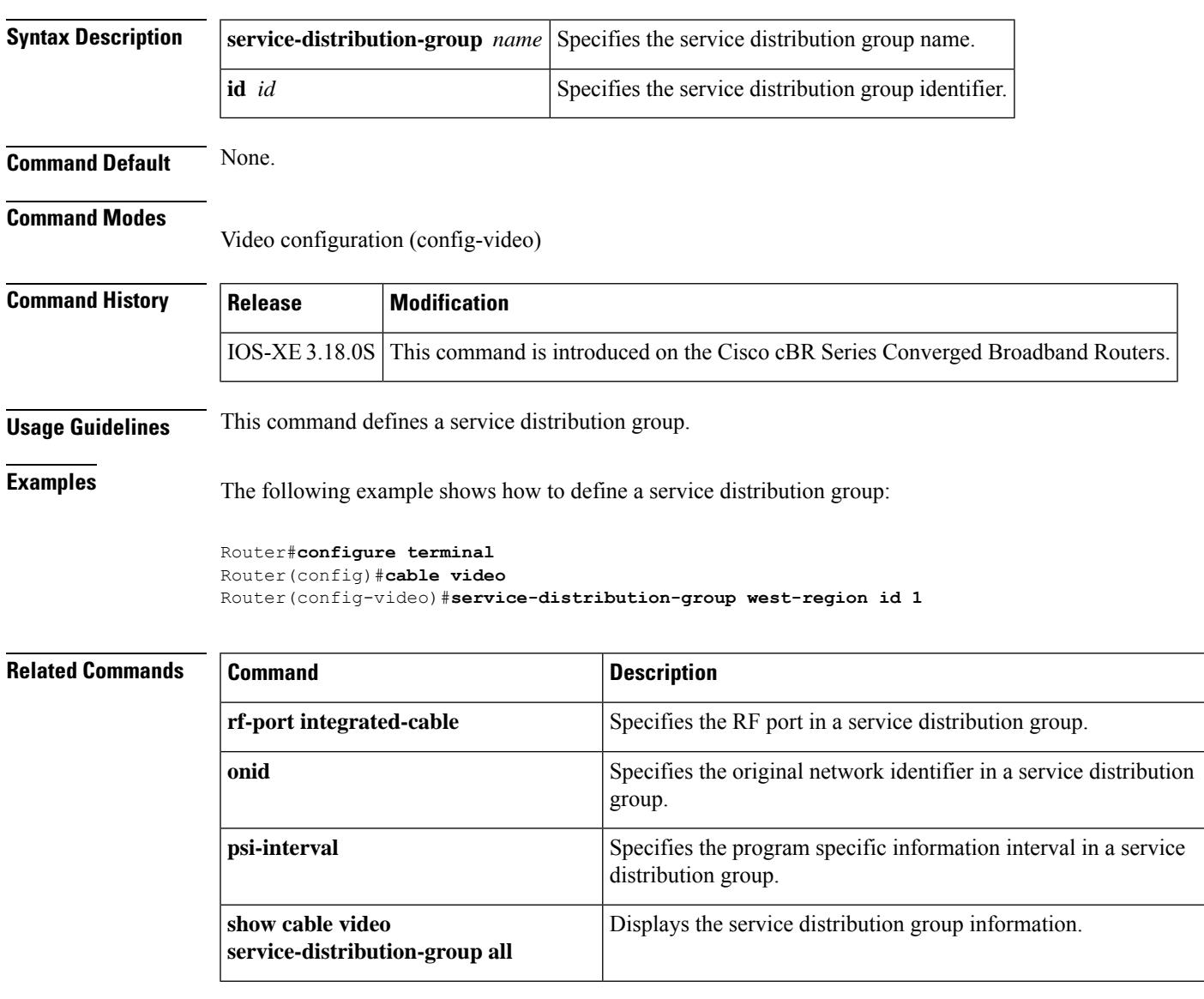

# **service-id**

To specify the service ID as part of the service descriptor, use the **service-id**command in the service descriptor configuration mode. To revoke the configuration, use the **no** form of the command.

**service-id** *value*

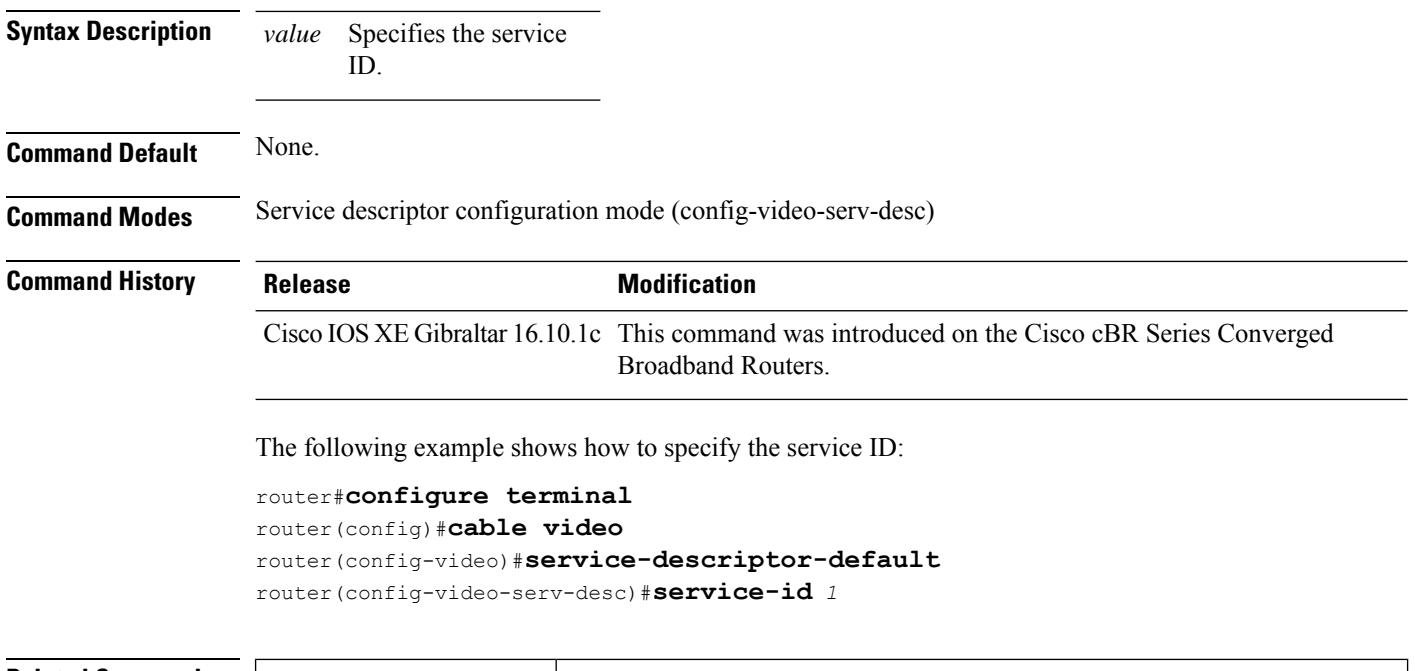

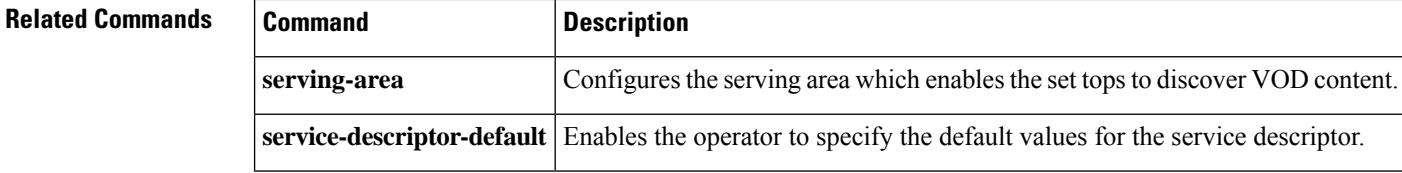

## **service-name**

To specify the service name as part of the service descriptor, use the **service-name** command in the service descriptor configuration mode. To revoke the configuration, use the **no** form of the command.

**service-name** *string*

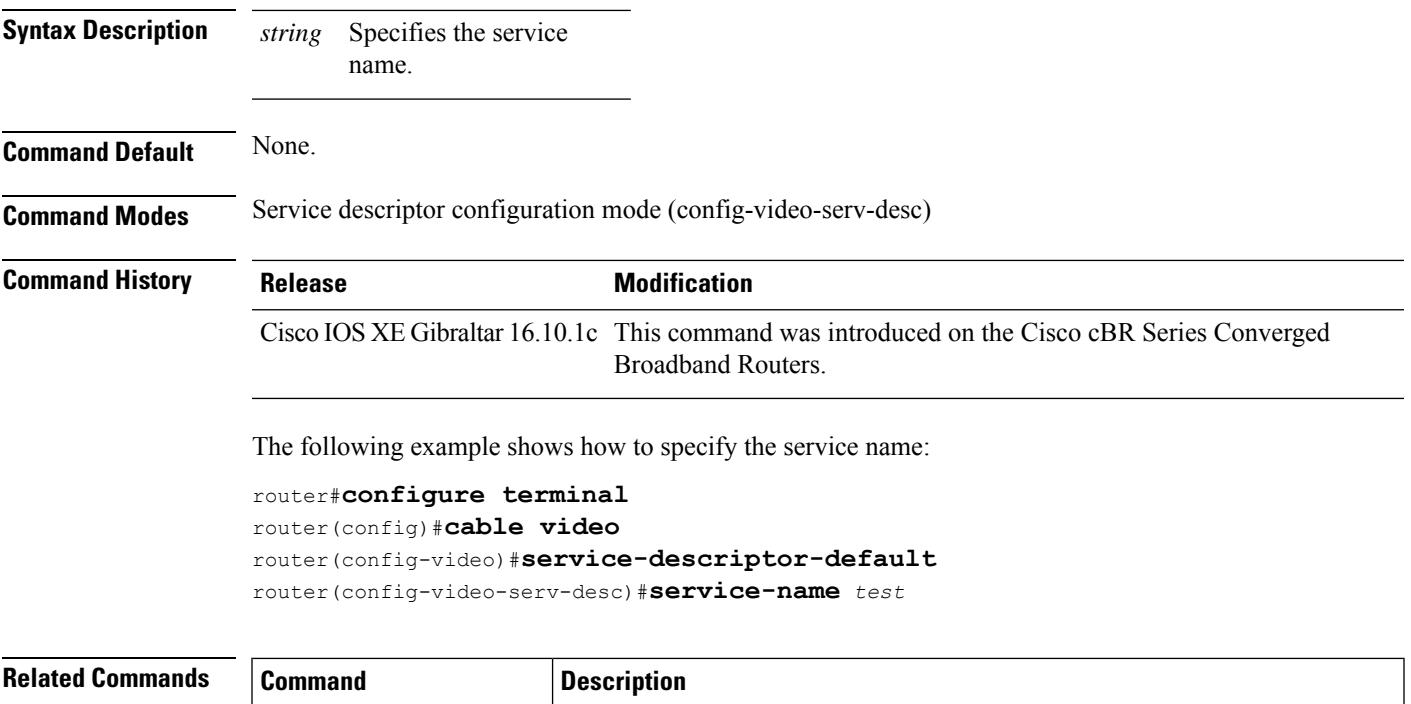

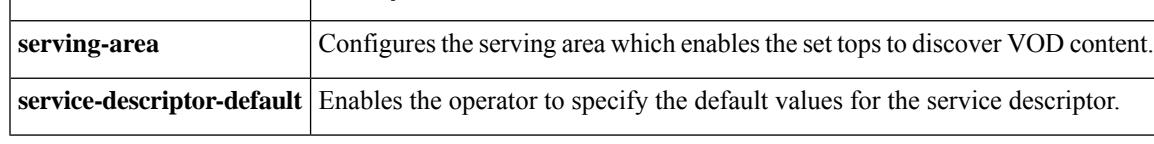

# **service-type (service descriptor)**

To specify the service type as part of the service descriptor, use the **service-type** command in the service descriptor configuration mode. To revoke the configuration, use the **no** form of the command.

**service-type** *value*

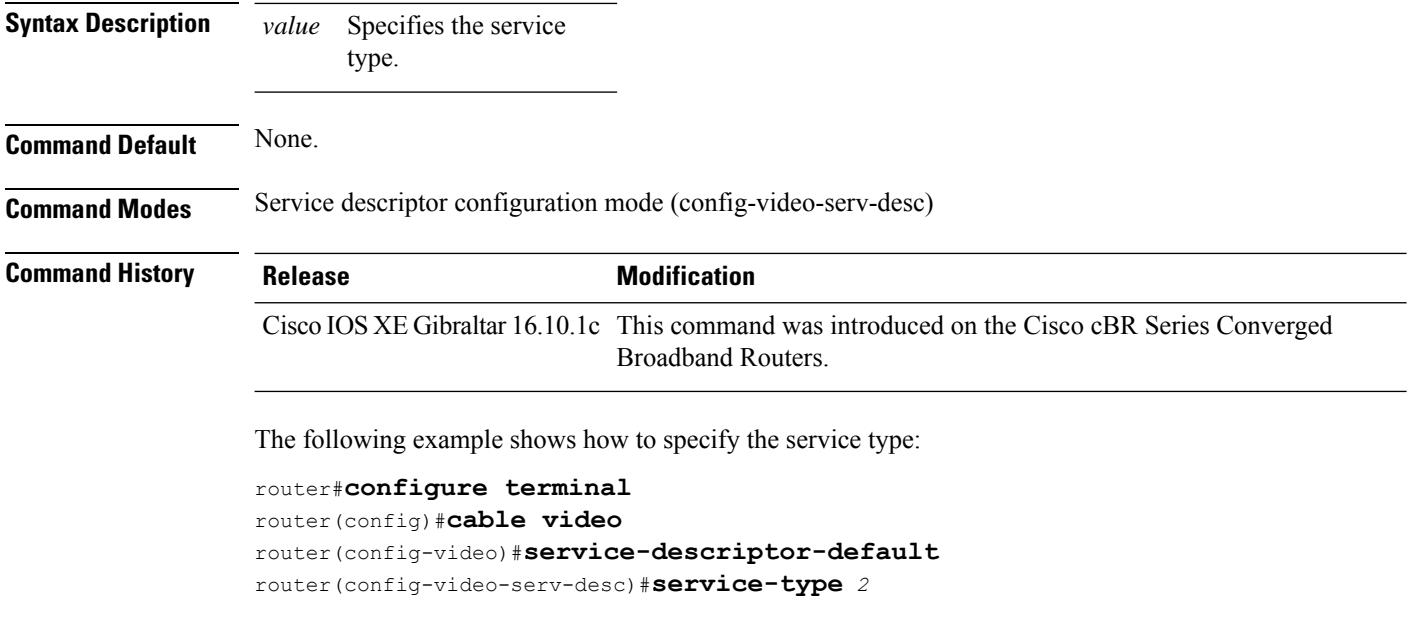

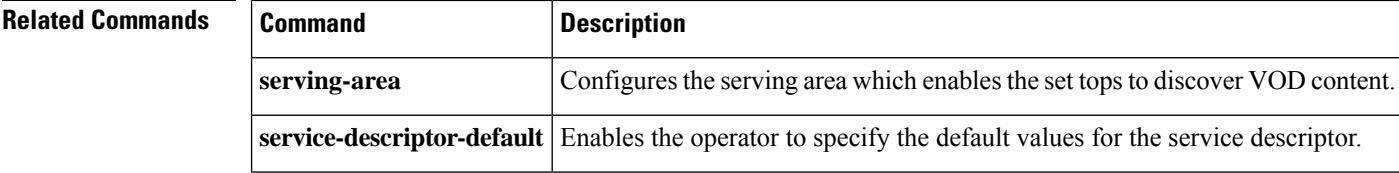

# **service-type (virtual carrier group)**

To specify the service type of a virtual carrier group, use the **service-type** command in virtual carrier group configuration mode. To undo the service type assignment, use the **no** form of this command.

**service-type** {**narrowcast** | **broadcast**} **no service-type** {**narrowcast** | **broadcast**}

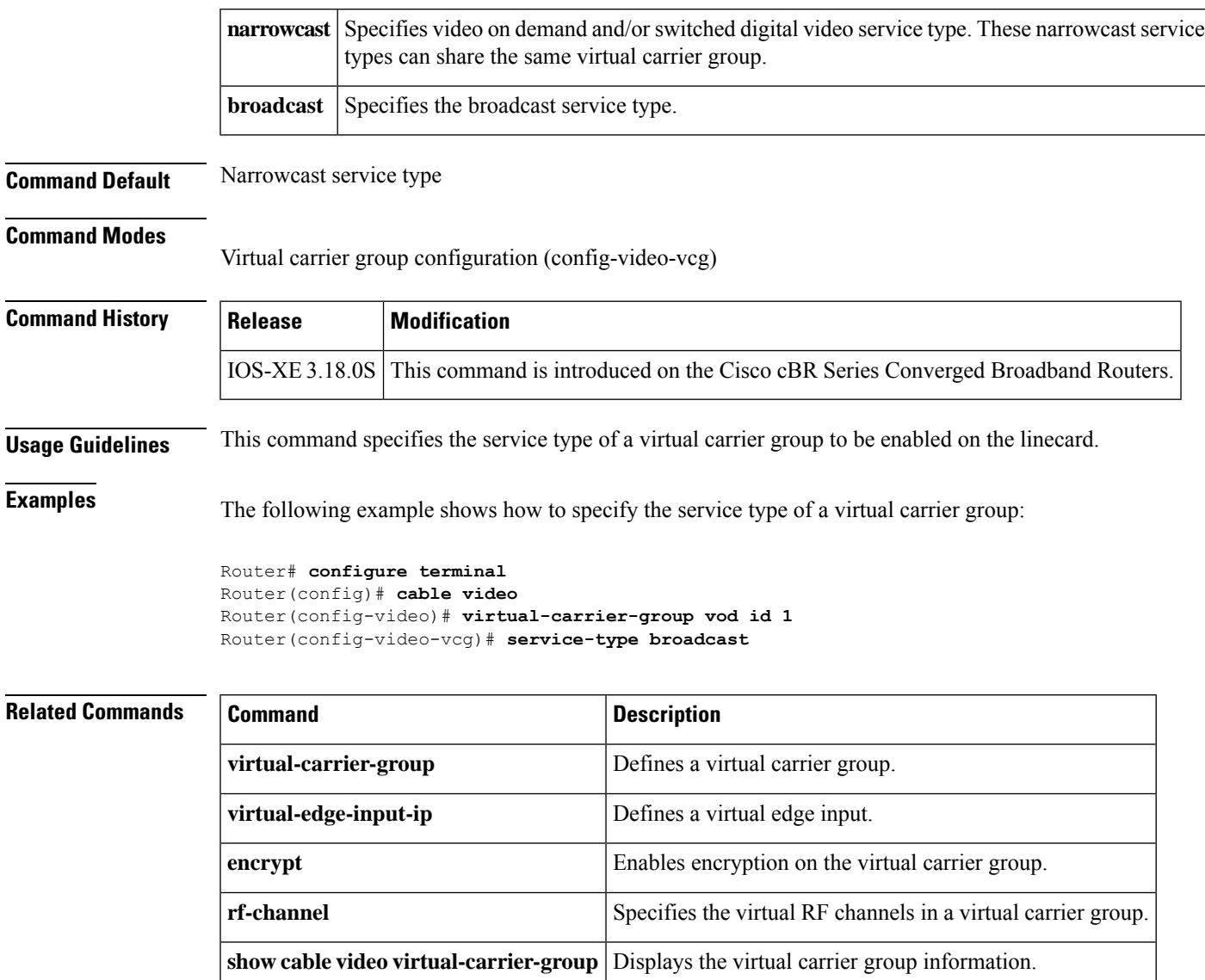

## **service-type-id (load-balance)**

To add a service type ID that is compared against the cable modem provisioned service type ID, to determine an appropriate restricted load balancing group (RLBG), use the **service-type-id**command in the config-lb-group configuration mode. To remove the service type ID, use the **no** form of this command.

**service-type-id** *string* **no service-type-id** *string*

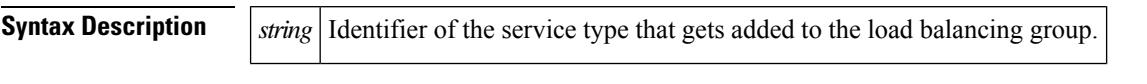

**Command Default** No default behavior or values.

### **Command Modes**

DOCSIS load balancing group mode (config-lb-group)

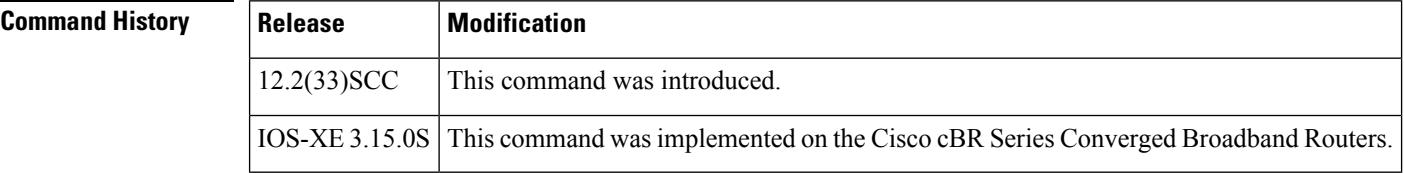

**Usage Guidelines** You can use the **service-type-id** command to add a service type ID only to a RLBG.

**Examples** The following example shows how to add a service type ID on the CMTS, using the **service-type-id** command.

```
Router# configure terminal
Enter configuration commands, one per line. End with CNTL/Z.
Router(config)# cable load-balance docsis-group 1
Router(config-lb-group)# restricted
Router(config-lb-group)# service-type-id commercial
Router(config-lb-group)# no service-type-id commercial
Router(config-lb-group)#
```
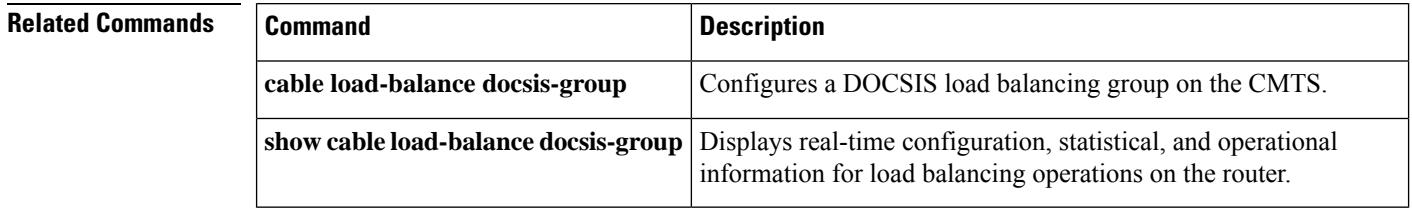

# **service-type-id (cmts-tag)**

To configure the specified service type ID for the CMTStag, use the **service-type-id**command in the cmts-tag configuration mode. To remove the service type ID, use the **no** form of this command.

[**exclude**] **service-type-id** *service-type-id* **no service-type-id** *service-type-id*

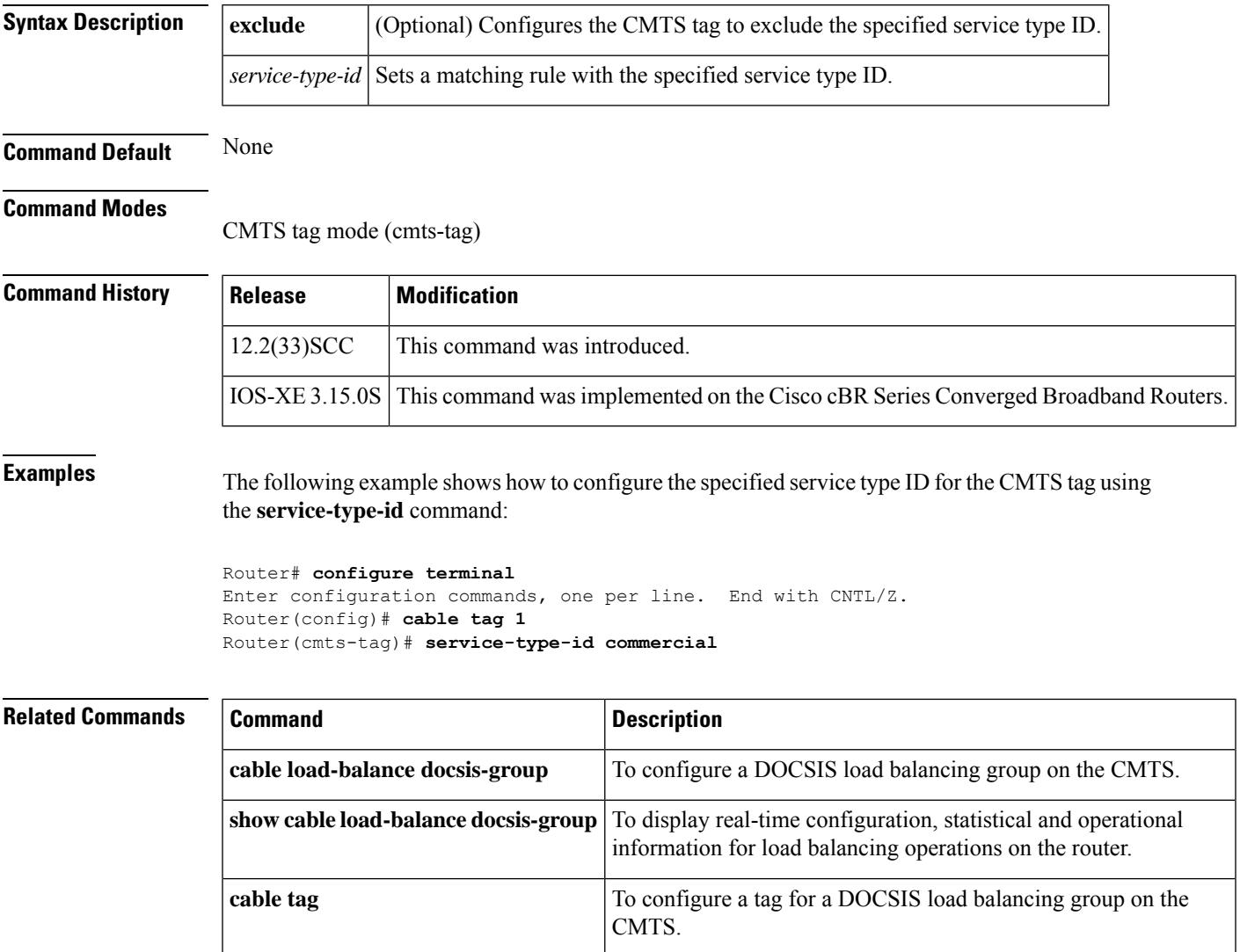

# **serving-area**

To configure the serving area which enables the set tops to discover VOD content, use the **serving-area** command in the service distribution group configuration mode. To revoke the configuration, use the **no** form of the command.

**serving-area** *value*

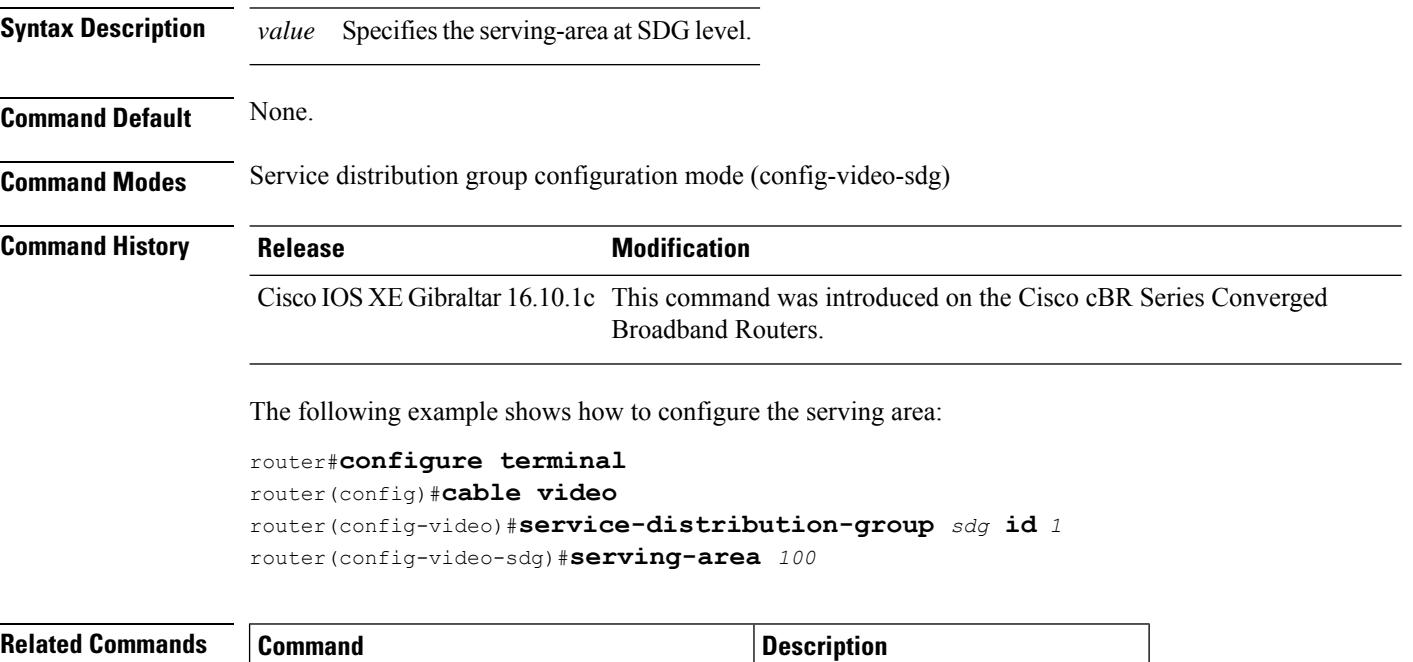

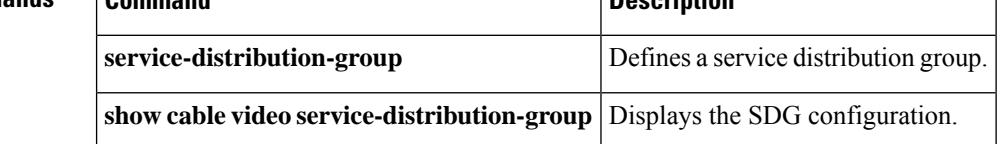

### **session**

To configure a table based video session, use the **session** command in session configuration mode. To disable the configuration, use the **no** form of this command.

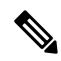

**Note**

Before configuring the table-based video sessions, you must configure the physical and virtual constructs for Cisco cBR-8. You must also configure the Logical Edge Device (LED), Service Distribution Group (SDG), binding and Virtual Carrier Group (VCG).

**session***sess-name* {**input-port** *number* |**bundle-id***number* }**start-udp-port** *number***num-sessions-per-qam** *number* **processing-type** {*programdata*}**start-program** *program-num* [{**repeat**}]**jitter** *ms* [{**cbr** | **vbr**}] **no session** *sess-name* {**input-port** *number* | **bundle-id** *number* }**start-udp-port** *number* **num-sessions-per-qam** *number* **processing-type** {*programdata*}**start-program** *program-num* [{**repeat**}] **jitter** *ms* [{**cbr** | **vbr**}]

**Cisco cBR Series Converged Broadband Routers**

**session** *sess-name* **multicast-label** *multicast label* **input-port** *vei-number* **group** *group\_ip* **source** *source\_ip* **processing-type** {*remappassthrudataremux*}**start-program** *program-num* [{**bit-rate** *bit-rate\_number* }][{**jitter** *ms* }][{**cbr** | **vbr**}] **input-program-num** *num* **output-program-num** *num* **no session***sess-name* **multicast-label** *multicastlabel***inputport** *vei-number* **group***group\_ip* **source** *source\_ip* **processing-type** {*remappassthrudataremux*}**start-program** *program-num* [{**bit-rate** *bit-rate\_number* }][{**jitter** *ms* }][{**cbr** | **vbr**}] **input-program-num** *num* **output-program-num** *num*

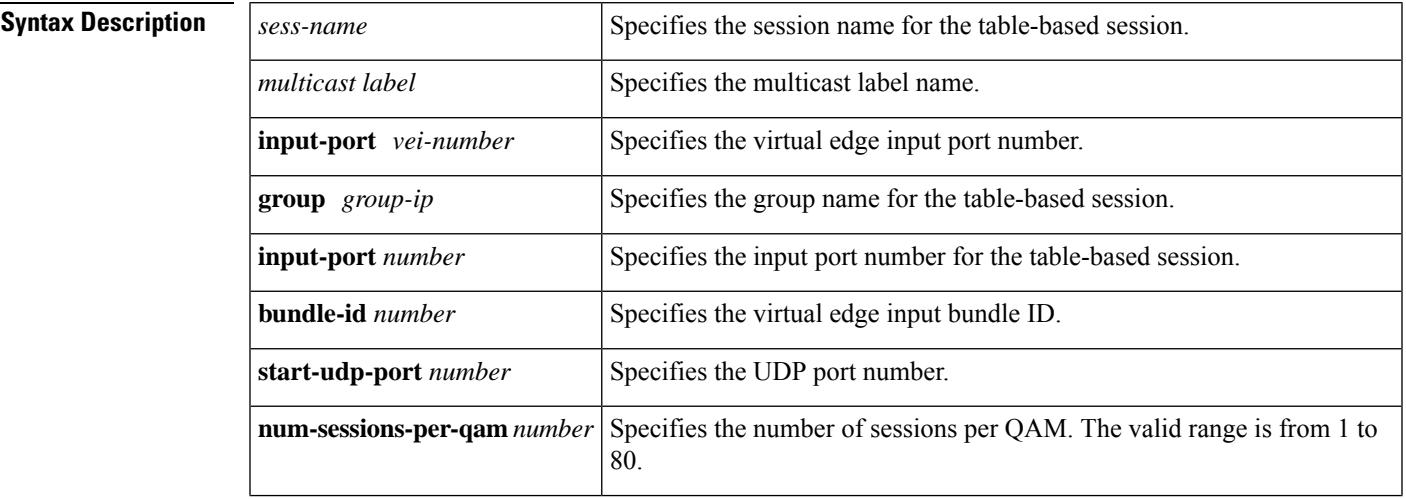

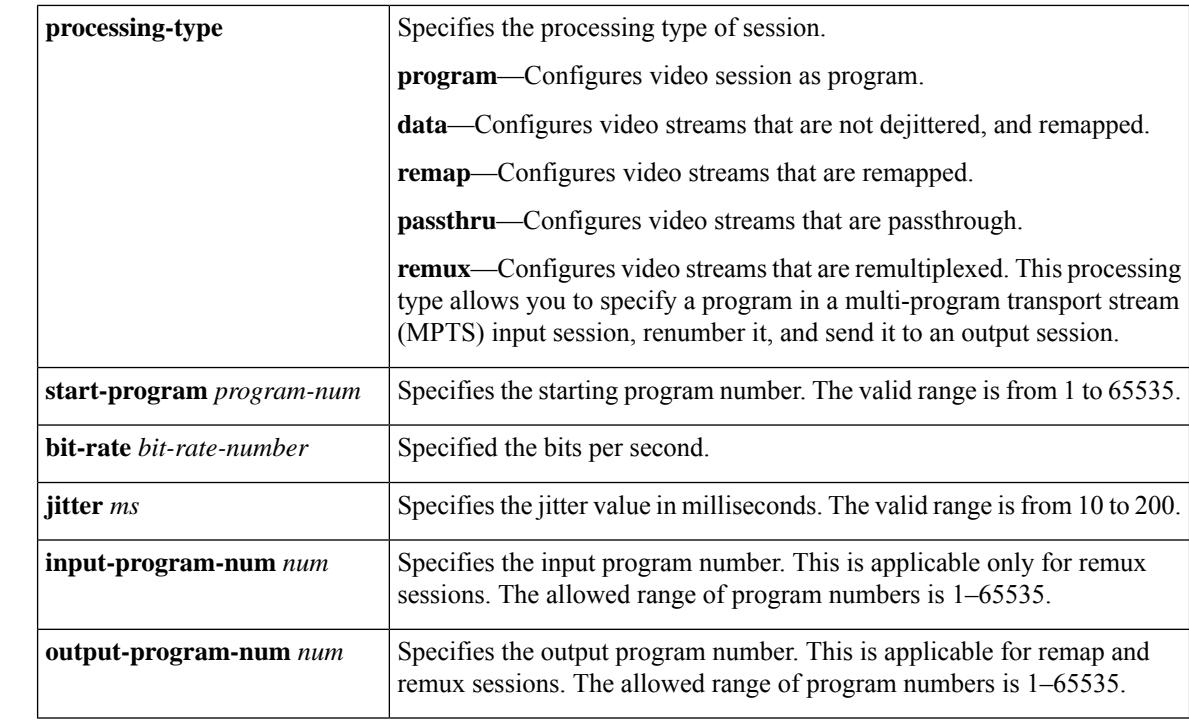

### **Command Default** None

**Command Modes** Session configuration (config-video-tb-vcg-sess)

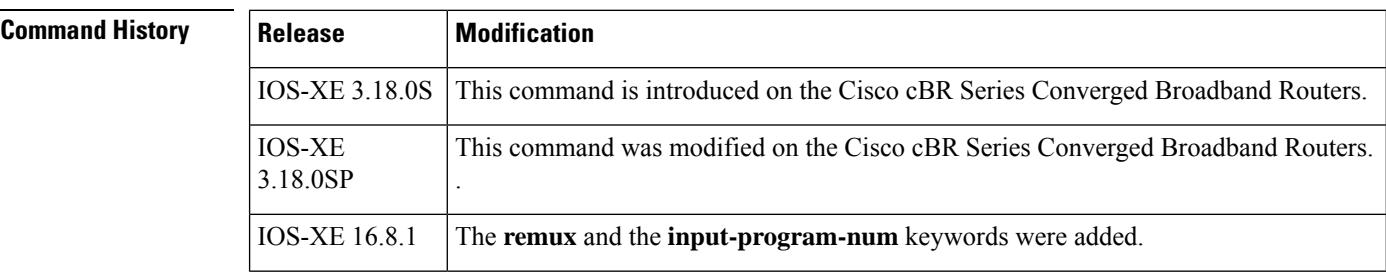

**Usage Guidelines** This command configures a table based video session.

**Examples** The following example shows how to configure the virtual carrier group and service distribution group for replication:

```
Router# configure terminal
Router(config)# cable video
Router(config-video)# table-based
Router(config-video-tb)# vcg pme_tbv
Router(config-video-tb-vcg)# rf-channel 20-22
Router(config-video-tb-vcg-sess)# session bago_tbv input-port 10 start-udp-port 1
num-sessions-per-qam 2 processing-type remap start-program 1 jitter 100 cbr
```
The following example shows how to configure the virtual carrier group with passthru processing type:

```
Router#configure terminal
Router(config)#cable video
Router(config-video)#table-based
Router(config-video-tb)# multicast-label a2 group 232.5.6.7 source 175.2.5.6
Router(config-video-tb)#multicast-label exampleLabel group 232.2.1.6 source 175.6.1.13
source2 175.6.1.12 source3 180.1.1.1 source4 175.6.1.14
Router(config-video-tb)#vcg VCG_PME4
Router(config-video-tb-VCG_PME4)#rf-channel 24
Router(config-video-tb-VCG_PME4-sess)#session SESS_PME4 group 232.5.6.15 source 175.2.6.7
processing-type passthru
```
The following example shows how to configure a session with remux processing type:

Router# session remux1 group 209.165.200.225 source 192.0.2.1 processing-type remux input-program-num 1 output-program-num 1

The following example shows how to see the remux sessions with input and output program numbers:

```
Router#sh cable video session log id 31
Total Sessions = 80
```
Session Output Frequency Streaming Sess Session Source UDP Input Output Input Output Input Output Encrypt Encrypt Low PMV Session Id Port Hz Type Type Ucast Dest IP Port Program Program State State Bitrate Bitrate Type Status Lat NUM Name /Mcast IP (S,G)

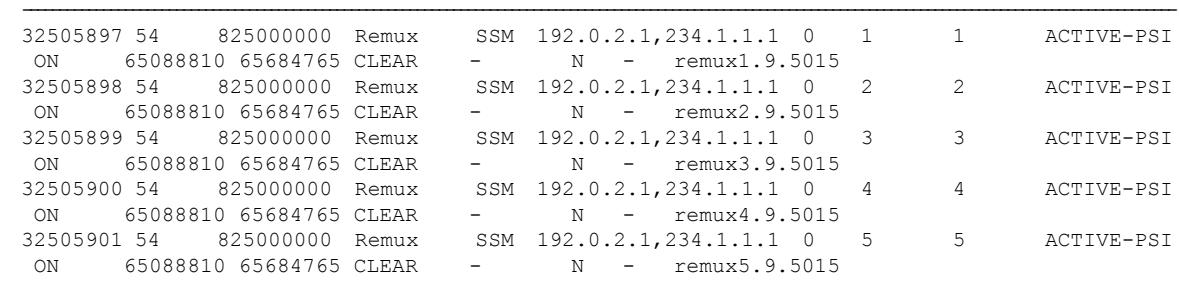

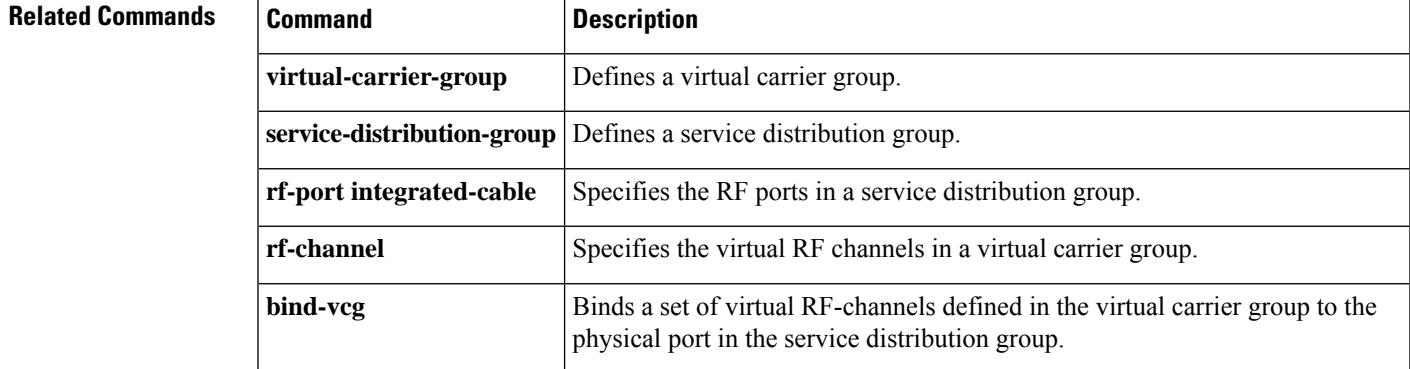

## **session name multicast-label**

The Cisco cBR Series Converged Broadband Routers supported two clock recovery modes: VBR and CBR. Both VBR and CBR modes use one phase-locked loop (PLL) to recover the program clock, using all the PCR packet identifiers (PIDs) found in content. Hence, for MPTS sessions with a large number of programs, the PCRs may have different clock frequencies and be of poor quality. This lead to excessive overdue drops and bad output video quality.

The *Clock Recovery Mechanism* is a new third clock recovery mode, supported from Cisco IOS XE Gibraltar 17.3.1x, and can handle this type of content with better results. The Clock Recovery Mechanism uses one phase-locked loop (PLL) to recover the program clock, using only one PCR PID as the primary. All the other PCR PIDs are subordinates and are re-timed using the clock recovered from the primary PCR PID. The output will be good if the primary PCR is of good quality.

### **session** *name* **multicast-label** *label* **processing-type** *type* **primary-subordinate** [{ **pcr-pid <pid>** }]

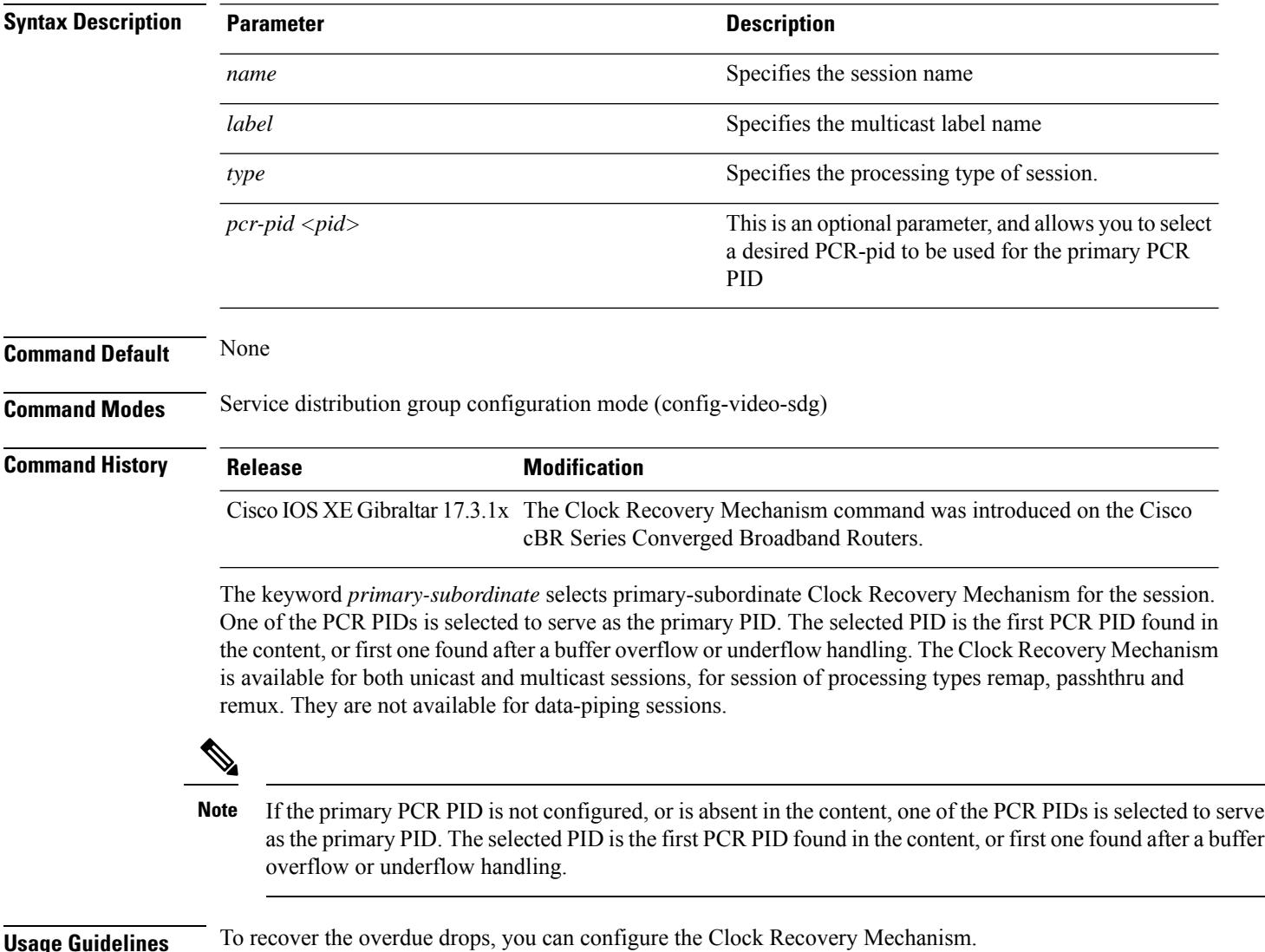

**Examples** The following example shows how to configure the Clock Recovery Mechanism under cable video configuration:

```
Router# conf t
Enter configuration commands, one per line. End with CNTL/Z.
Router(config)# cable video
Router(config-video)# table-based
Router(config-video-tb)# $source3 175.10.3.2 source4 175.10.4.2
Router(config-video-tb)# vcg v2
Router(config-video-tb-vcg)# rf-channel 68
Router(config-video-tb-vcg-sess)#$ session check input-port 1 start-udp-port 1523
processing-type remux input-program-num 1 output-program-num 1 primary-subordinate pcr-pid
50
Router(config-video-tb-vcg-sess)# exit
Router(config-video-tb-vcg)# exit
Router(config-video-tb)# exit
Router(config-video)# exit
Router(config)#
```
# **session-range**

To identify the multicast QoS group session range, use the **session-range** command in multicast QoS configuration mode. To disable the QoS group session range, use the **no** form of this command.

**session-range** *ip-address ip-mask* **no session-range** *ip-address ip-mask*

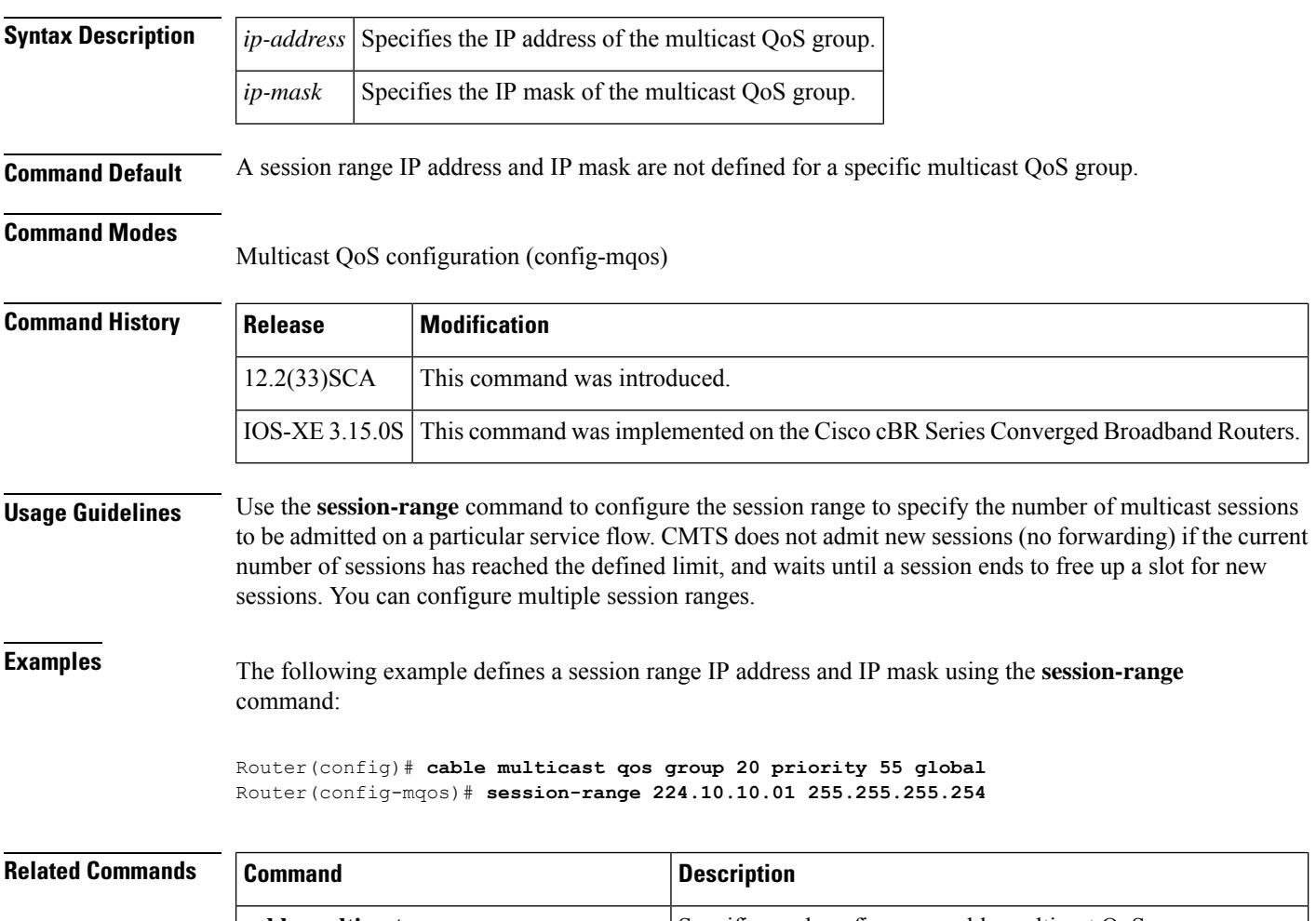

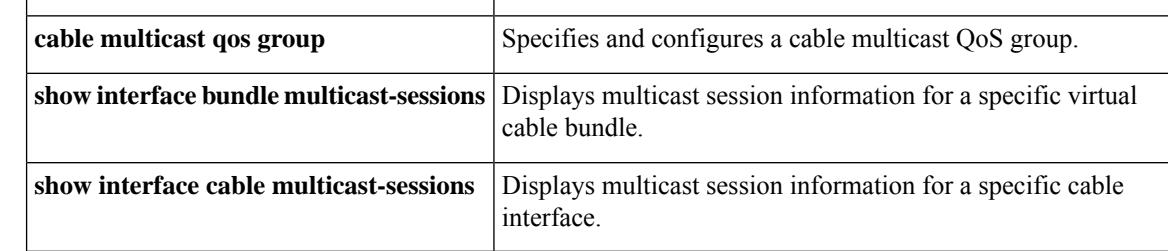

## **set clock**

To set the system clock on the Cisco CMTS, use the **set clock** command in global configuration mode.

**set clock** *time-date* **Syntax Description** *time-date* Time and date for which to set the clock on the Cisco CMTS. **Command Default** Time-of-Day, DHCP, and TFTP server configuration not defined on the Cisco CMTS by default. **Command Modes** Global configuration **Command History Release Modification** 12.0(4)XI This feature was introduced for the Cisco uBR7200 series routers. 12.1(5)EC This feature was supported on the Cisco uBR7100 series routers. 12.2(4)BC1 This feature was supported on the Release 12.2 BC train for all Cisco CMTS platforms. IOS-XE 3.15.0S This command is not supported on the Cisco cBR Series Converged Broadband Routers. **Usage Guidelines** To supply an accurate clock, the system clock on the Cisco CMTS should be configured for the correct time, either by using the **set clock** command or by configuring the Cisco CMTS to act as a Network Time Protocol (NTP) or Simple Network Time Protocol (SNTP) client. For proper operation of the DOCSIS network, especially a DOCSIS 1.1 network using BPI+ encryption and authentication, the system clock on the Cisco CMTS must be set accurately. You can achieve this by manually using the **set clock** command, or by configuring the CMTS to use either the Network Time Protocol (NTP) or the Simple Network Time Protocol (SNTP). For additional information about the **set clock** command, refer to the following documents on Cisco.com: • [http://www.cisco.com/en/US/docs/ios/cable/configuration/guide/cmts\\_services.html#wp1051747](http://www.cisco.com/en/US/docs/ios/cable/configuration/guide/cmts_services.html#wp1051747) Time-of-Day Server for the Cisco CMTS • [http://www.cisco.com/en/US/docs/ios/cable/configuration/guide/cmts\\_services.html](http://www.cisco.com/en/US/docs/ios/cable/configuration/guide/cmts_services.html) DHCP, ToD, and TFTP Services for the Cisco Cable Modem Termination System **Related Commands Command Command Description** Sets the DHCP *giaddr* field of DHCP request packets to the primary address **cable dhcp-giaddr policy**

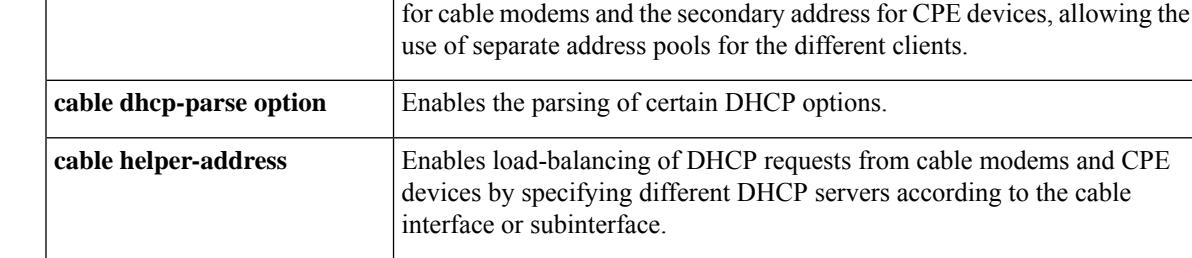

I

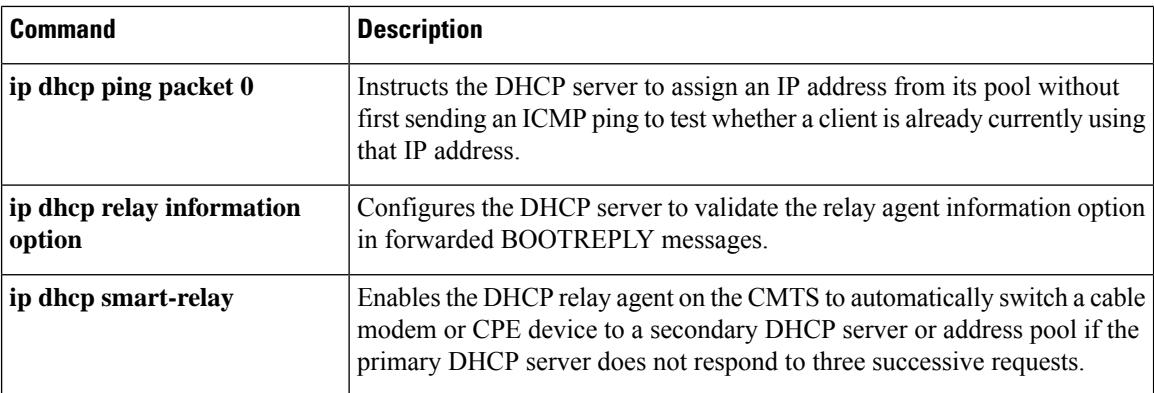

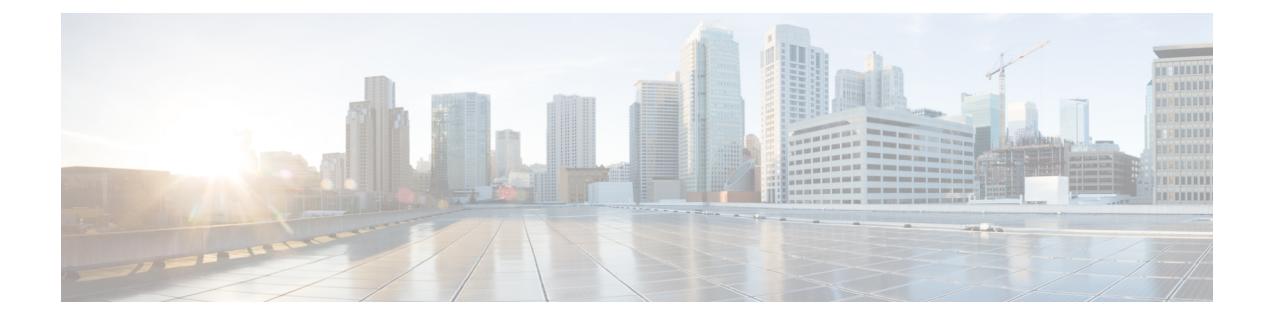

# **Cable Commands: show a through show cable l**

- show [application-buckets,](#page-1602-0) on page 1557
- show bridge [cable-modem,](#page-1604-0) on page 1559
- show cable acfe [controller,](#page-1606-0) on page 1561
- show cable acfe [interface,](#page-1609-0) on page 1564
- show cable acfe [summary,](#page-1612-0) on page 1567
- show cable [active-reman,](#page-1614-0) on page 1569
- show cable [admission-control,](#page-1617-0) on page 1572
- show cable [admission-control](#page-1625-0) fiber-node , on page 1580
- show cable [arp-filter,](#page-1626-0) on page 1581
- show cable [asf-qos-profile,](#page-1634-0) on page 1589
- show cable [bgsync,](#page-1636-0) on page 1591
- show cable bgsync [sync-info](#page-1640-0) cable, on page 1595
- show cable [bundle,](#page-1644-0) on page 1599
- show cable bundle [multicast,](#page-1647-0) on page 1602
- show cable [burst-profile,](#page-1649-0) on page 1604
- show [cable](#page-1651-0) calls, on page 1606
- show [cable](#page-1653-0) card , on page 1608
- show cable [cgd-associations,](#page-1656-0) on page 1611
- show cable [channel-group,](#page-1658-0) on page 1613
- show cable [clock,](#page-1661-0) on page 1616
- show cable clock dti [counters,](#page-1667-0) on page 1622
- show cable clock dti [status,](#page-1668-0) on page 1623
- show [cable](#page-1669-0) cmc, on page 1624
- show cable [cmts-id,](#page-1679-0) on page 1634
- show cable depi [multicast,](#page-1680-0) on page 1635
- show cable device [access-group,](#page-1682-0) on page 1637
- show cable downstream [controller-profile,](#page-1685-0) on page 1640
- show [cable](#page-1686-0) dp aqm, on page 1641
- show [cable](#page-1688-0) dp pfg, on page 1643
- show cable dp [queue,](#page-1689-0) on page 1644
- show [cable](#page-1691-0) dsg, on page 1646
- show [cable](#page-1695-0) dsg cfr, on page 1650
- show [cable](#page-1700-0) dsg host, on page 1655
- show cable dsg [static-group](#page-1702-0) bundle, on page 1657
- [show](#page-1704-0) cable dsg tg, on page 1659
- show cable dsg [tunnel,](#page-1707-0) on page 1662
- show cable [dynamic-qos](#page-1714-0) trace, on page 1669
- show cable [dynamic-bonding-group,](#page-1716-0) on page 1671
- show cable [entropy](#page-1723-0) status, on page 1678
- show cable [fiber-node,](#page-1724-0) on page 1679
- show cable [filter,](#page-1728-0) on page 1683
- show cable [flap-list,](#page-1733-0) on page 1688
- show cable flap-list [reset-cm-list,](#page-1744-0) on page 1699
- show cable [flap-list](#page-1745-0) wb-rf, on page 1700
- show cable [freq-profile,](#page-1748-0) on page 1703
- [show](#page-1751-0) cable hop, on page 1706
- show cable host [access-group,](#page-1756-0) on page 1711
- show cable [ib-ipc,](#page-1758-0) on page 1713
- show cable [ipc-stats,](#page-1759-0) on page 1714
- show cable ipv6 [leasequery-filter,](#page-1763-0) on page 1718
- show cable ipv6 [leasequery-stats,](#page-1764-0) on page 1719
- show cable l2-vpn [dot1q-nsi-redundancy,](#page-1765-0) on page 1720
- show cable l2-vpn [dot1q-vc-map,](#page-1767-0) on page 1722
- show cable l2-vpn [vc-map,](#page-1772-0) on page 1727
- show cable l2-vpn [xconnect,](#page-1774-0) on page 1729
- show cable [leasequery-filter,](#page-1779-0) on page 1734
- show cable [leasequery-stats,](#page-1783-0) on page 1738
- show cable [licenses](#page-1784-0) all, on page 1739
- show cable [licenses](#page-1787-0) cpb, on page 1742
- show cable [license](#page-1789-0) wan, on page 1744
- show cable [load-balance,](#page-1790-0) on page 1745
- show cable load-balance [docsis-group,](#page-1802-0) on page 1757
- show cable [logging,](#page-1835-0) on page 1790

# <span id="page-1602-0"></span>**show application-buckets**

To displays rules for any or all buckets supporting Service Flow Admission Control on the Cisco CMTS, use the **show application-buckets** command in privileged EXEC mode. The configured rulesfor any given bucket are displayed in order of precedence in the Rule field.

**show application-buckets** [**bucket-no** *n*]

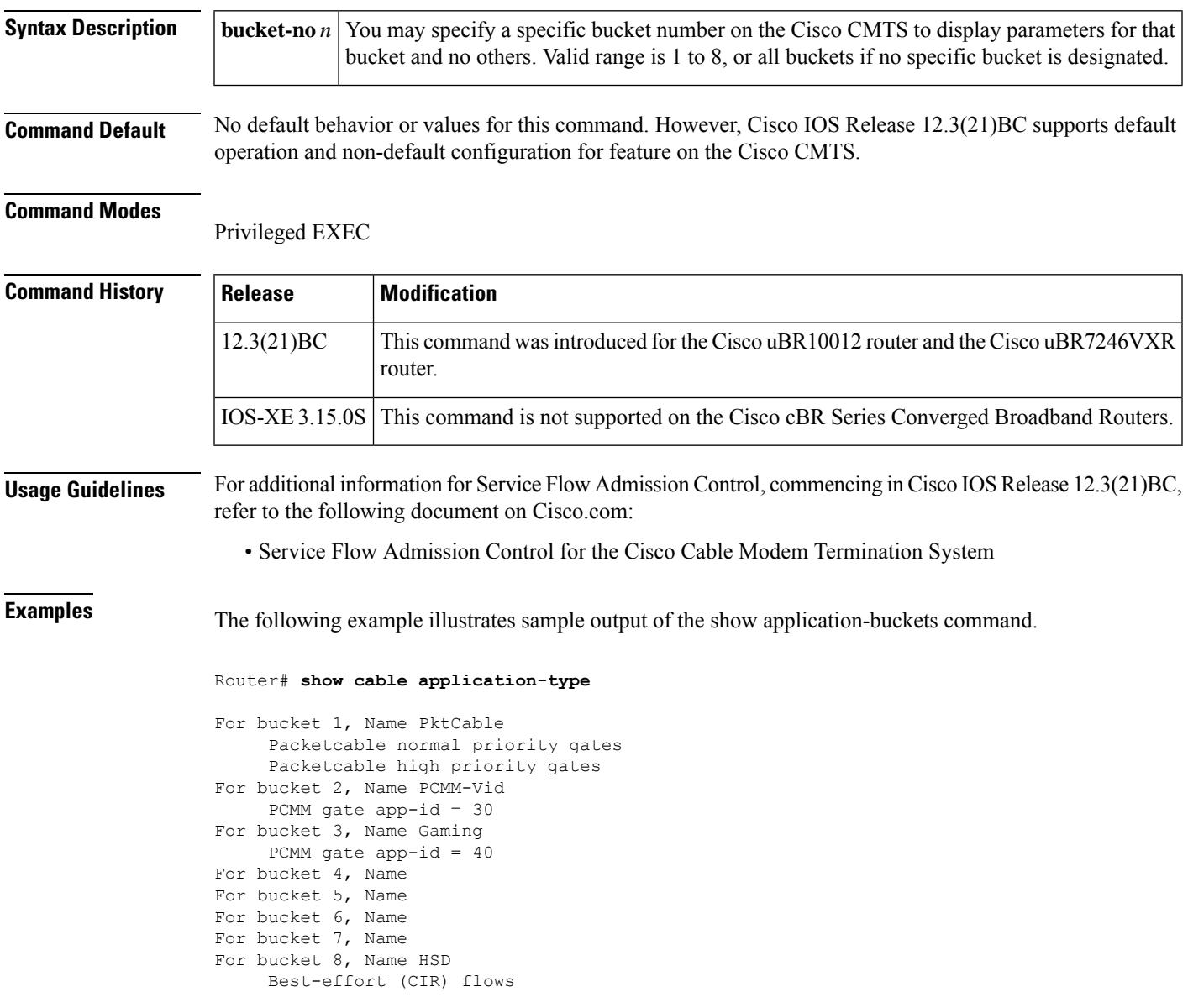

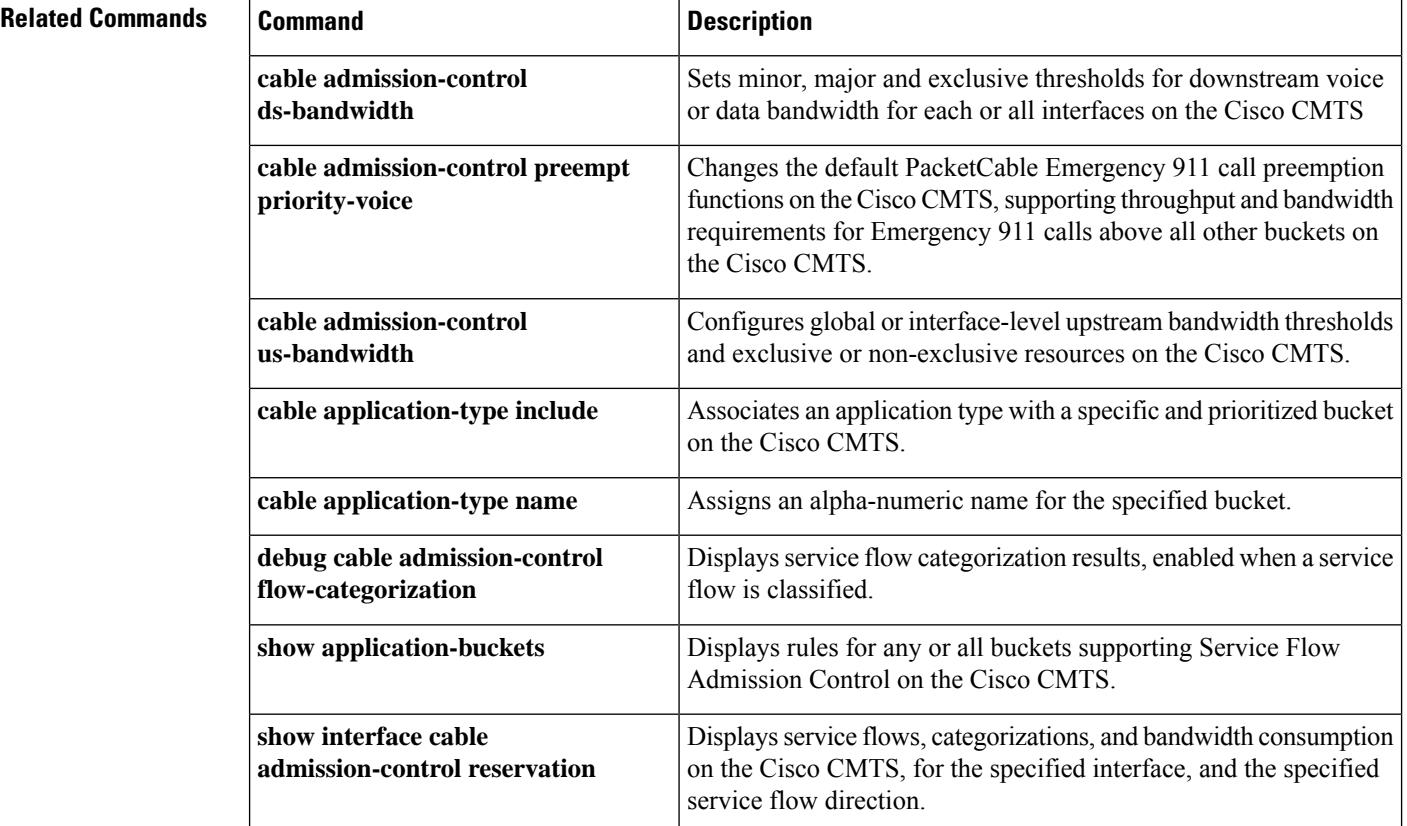

Ш

## <span id="page-1604-0"></span>**show bridge cable-modem**

To display bridging information for the router's cable interface, use the **show bridge cable-modem** command in privileged EXEC mode.

**Cisco uBR904, uBR905, uBR924, uBR925 cable access routers, Cisco CVA122 Cable Voice Adapter**

**show bridge cable-modem** *number*

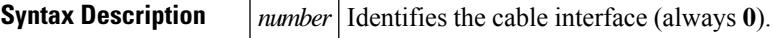

**Command Default** No default behavior or values.

### **Command Modes**

Privileged EXEC

### **Command History**

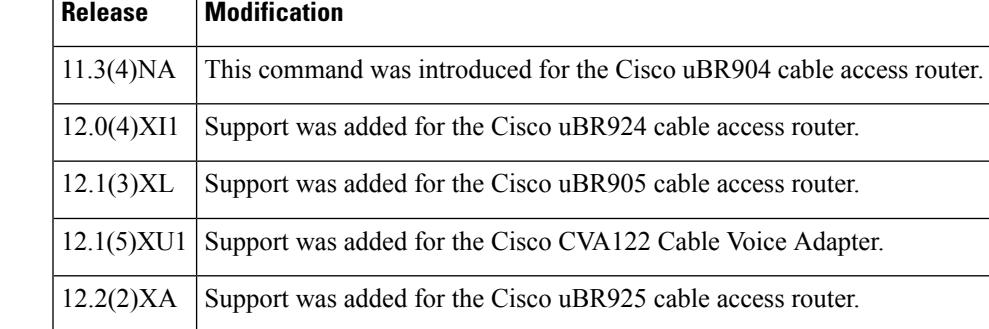

**Examples** The following example shows sample output for this **show bridge cable-modem** command:

Router#

```
show bridge cable-modem 0
```

```
Total of 300 station blocks, 298 free
Codes: P - permanent, S - self
Bridge Group 59:
```
### **Table 37: show bridge cable-modem Field Descriptions**

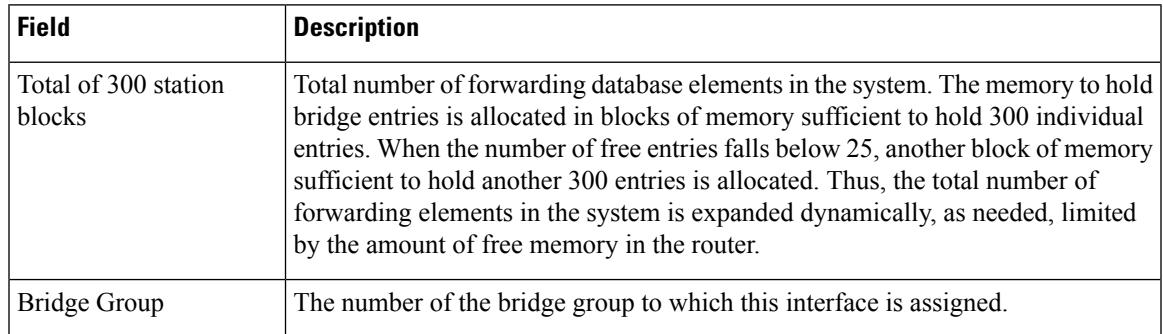

 $\Omega$ 

In Cisco IOS Release 12.2(8)T and later releases, you can add a timestamp to **show** commands using the **exec prompt timestamp** command in line configuration mode. **Tip**

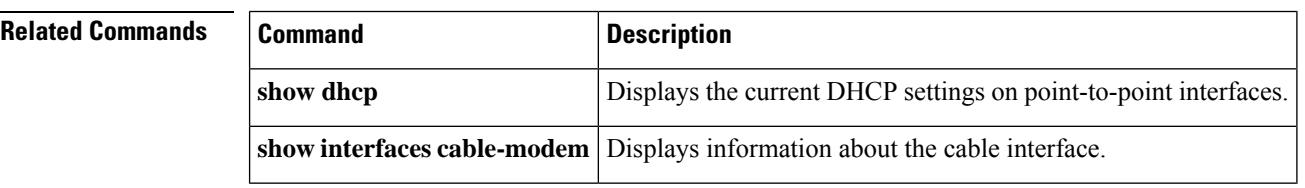

## <span id="page-1606-0"></span>**show cable acfe controller**

To display fairness across DOCSISinterfaces controllerstatistics, use the **show cable acfe controller** command in privileged EXEC mode.

**show cable acfe controller modular-cable** *slot/subslot/unit* [{**cluster** *cluster-index*}]

**Cisco cBR Series Converged Broadband Routers show cable acfe controller Integrated-Cable** *slot/subslot/unit* [{**cluster** *cluster-index*}]

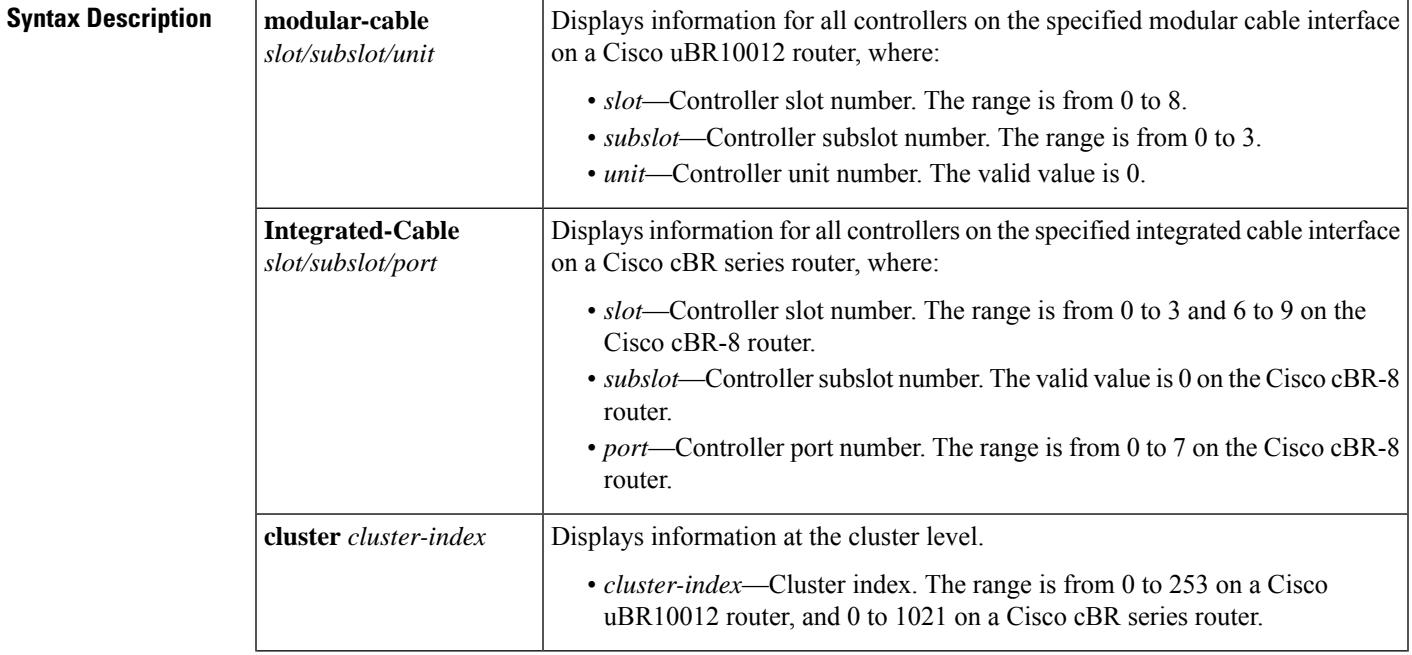

### **Command Modes**

Privileged EXEC (#)

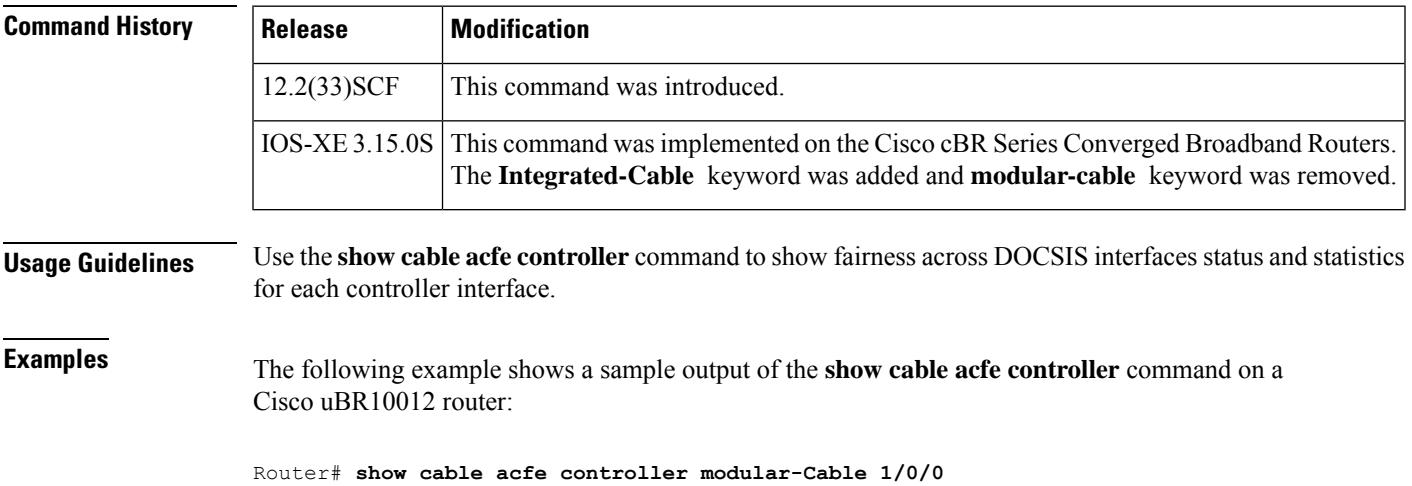

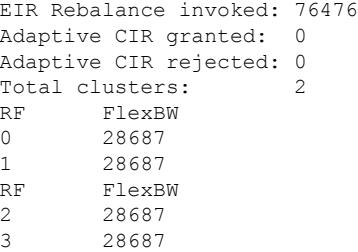

The following example shows a sample output of the **show cable acfe controller** command with the **cluster** keyword on a Cisco uBR10012 router:

```
Router# show cable acfe controller modular-Cable 1/0/0 cluster 1
EIR Rebalance invoked: 1810
Adaptive CIR granted: 0
Adaptive CIR rejected: 0
Total clusters: 2
RF FlexBW
2 28687
3 28687
```
The following example shows a sample output of the **show cable acfe controller** command on a Cisco cBR-8 router:

```
Router# show cable acfe controller integrated-Cable 1/0/0
EIR Rebalance invoked: 450963
Adaptive CIR granted: 20
Adaptive CIR rejected: 1
Total clusters: 9
RF FlexBW
8 36376
9 36376
10 32625
```
The following example shows a sample output of the **show cable acfe controller** command with the **cluster** keyword on a Cisco cBR-8 router:

```
Router# show controllers integrated-Cable 1/0/0 acfe cluster 0
Integrated-Cable 1/0/0 status:
Topology changed: No
========Cluster 0========
Number of RF: 2
RF FlexBW WB ExcessBW Quanta
0 35625 - 35438 35438
0 187 187
1 35250 0 35250 35250
Number of BG: 2<br>Intf Demand CIR Max
     1000 0 70875 35250 35437 35438 14855<br>1000 0 70875 35250 35437 35438 14855<br>1000 0 35625 0 35438 187 14855
WB0 1000 0 70875 35250 35437 35438 14855190400
IC0 1000 0 35625 0 35438 187 14855609600
```
**Table 38: show cable acfe controller Field Descriptions**

| Field | <b>Description</b>                                       |
|-------|----------------------------------------------------------|
|       | EIR Rebalance invoked   Number of EIR rebalance invoked. |

I

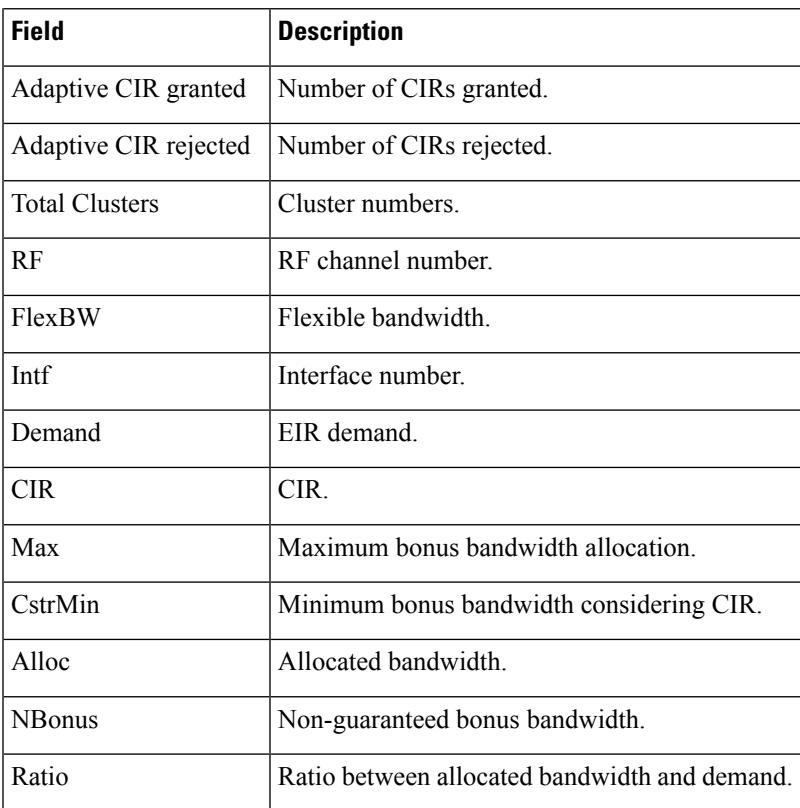

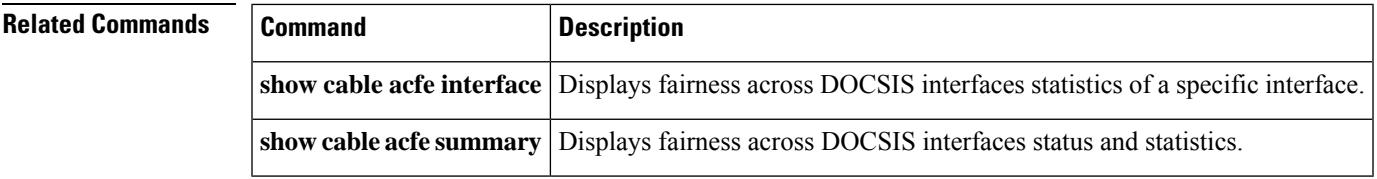

## <span id="page-1609-0"></span>**show cable acfe interface**

To display the fairness across DOCSIS interfaces statistics of a specific interface, use the **show cable acfe interface** command in privileged EXEC mode.

### **Cisco uBR Series Router**

**show cable acfe interface** {**modular-cable** | **wideband-cable** | **integrated-cable**}*slot/subslot/port:interface-num* [{**verbose**}]

### **Cisco cBR Series Router**

**show cable acfe interface** {**wideband-cable** |**integrated-cable**}*slot/subslot/port:interface-num* [{**verbose**}]

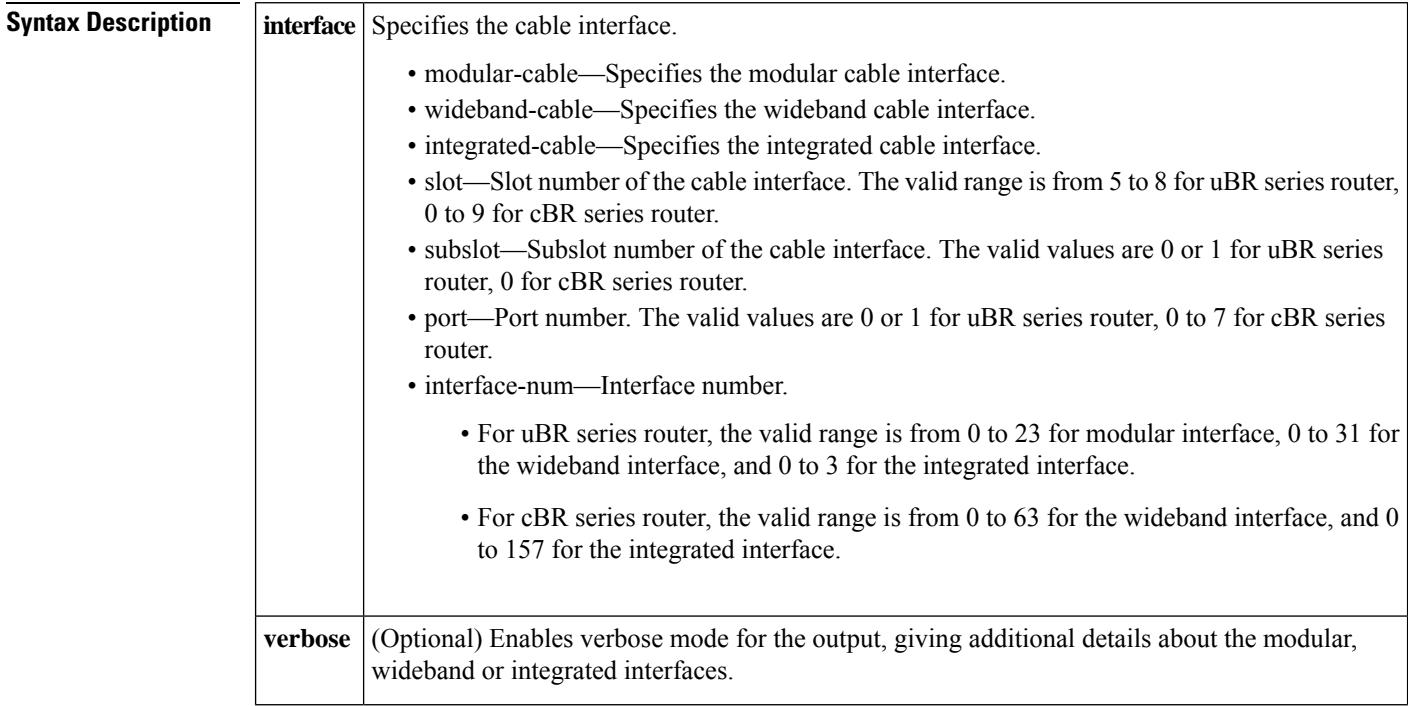

### **Command Modes**

Privileged EXEC (#)

### **Command History**

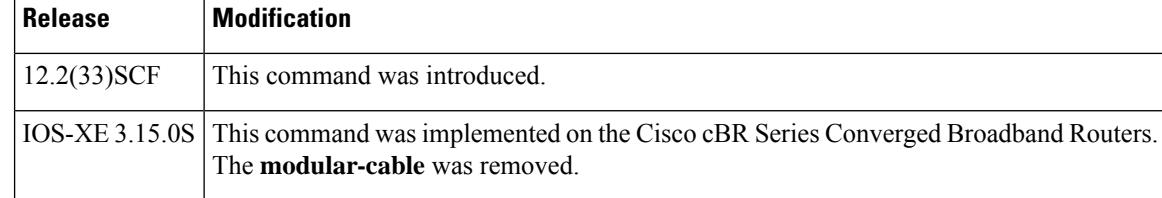

**Usage Guidelines** Use the **show cable acfe interface** command to display the fairness across DOCSIS interfaces statistics on a specific interface. For uBR series router, the command output also displays the route processor Service Flow Admission Control (SFAC) shadow with thresholds and reservations.

> For uBR series router, the **integrated-cable** option works only on the Cisco UBR-MC20X20V cable interface line cards.

**Examples** The following examples show sample outputs of the **show cable acfe interface** command in uBR series router:

```
Router# show cable acfe interface modular-Cable 1/0/0:1
Adaptive CIR granted: 0
Adaptive CIR rejected: 0
EIR Demand (raw/scale): 0/1
EIR Per-Flow BW (kbps): 18991
Guar Bonus BW (kbps): 18991
Non-guar Bonus BW (kbps): 9696
Reserved Bonus BW (kbps): 0
Router# show cable acfe interface wideband-Cable 1/0/0:1
Adaptive CIR granted: 0
Adaptive CIR rejected: 0
EIR Demand (raw/scale): 0/1
EIR Per-Flow BW (kbps): 18991
Guar Bonus BW (kbps): 19391
Non-guar Bonus BW (kbps): 37983
Reserved Bonus BW (kbps): 400
Router# show cable acfe interface integrated-Cable 6/1/0:0
Adaptive CIR granted: 0
Adaptive CIR rejected: 0
EIR Demand (raw/scale): 0/1
EIR Per-Flow BW (kbps): 20028
Guar Bonus BW (kbps): 20028
Non-guar Bonus BW (kbps): 10009
Reserved Bonus BW (kbps): 0
```
The following examples show sample outputs of the **show cable acfe interface** command in cBR series router:

```
Router# show cable acfe interface integrated-Cable 1/0/0:16
EIR Demand (raw/scale): 1/1000
Per-Flow EIR BW (kbps): 7200
Guar Bonus BW (kbps): 7200
Non-guar Bonus BW (kbps): 0
Reserved Bonus BW (kbps): 0
Cir total (kbps): 0
Cir unicast (kbps): 0
Cir multicast (kbps): 0
Router# show cable acfe interface wideband-Cable 1/0/0:1
EIR Demand (raw/scale): 1/1000
Per-Flow EIR BW (kbps): 94800
Guar Bonus BW (kbps): 94800
Non-guar Bonus BW (kbps): 60302
Reserved Bonus BW (kbps): 0
Cir total (kbps): 224
Cir unicast (kbps): 224
Cir multicast (kbps): 0
```
This table describes the significant fields shown in the display.

I

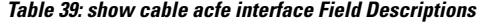

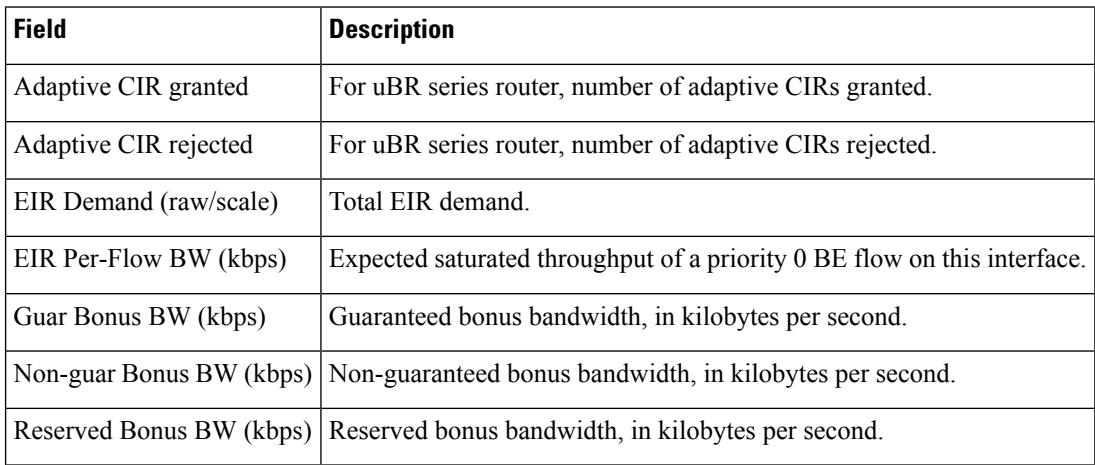

### **Related Commands**

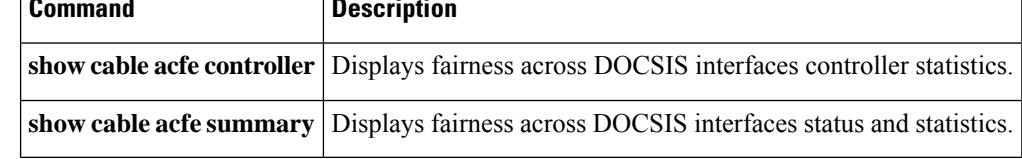

# <span id="page-1612-0"></span>**show cable acfe summary**

To display the fairness across DOCSIS interfaces status and statistics, use the **show cable acfe summary** command in privileged EXEC mode.

**show cable acfe summary**

**Syntax Description** This command has no arguments or keywords.

### **Command Modes**

Privileged EXEC (#)

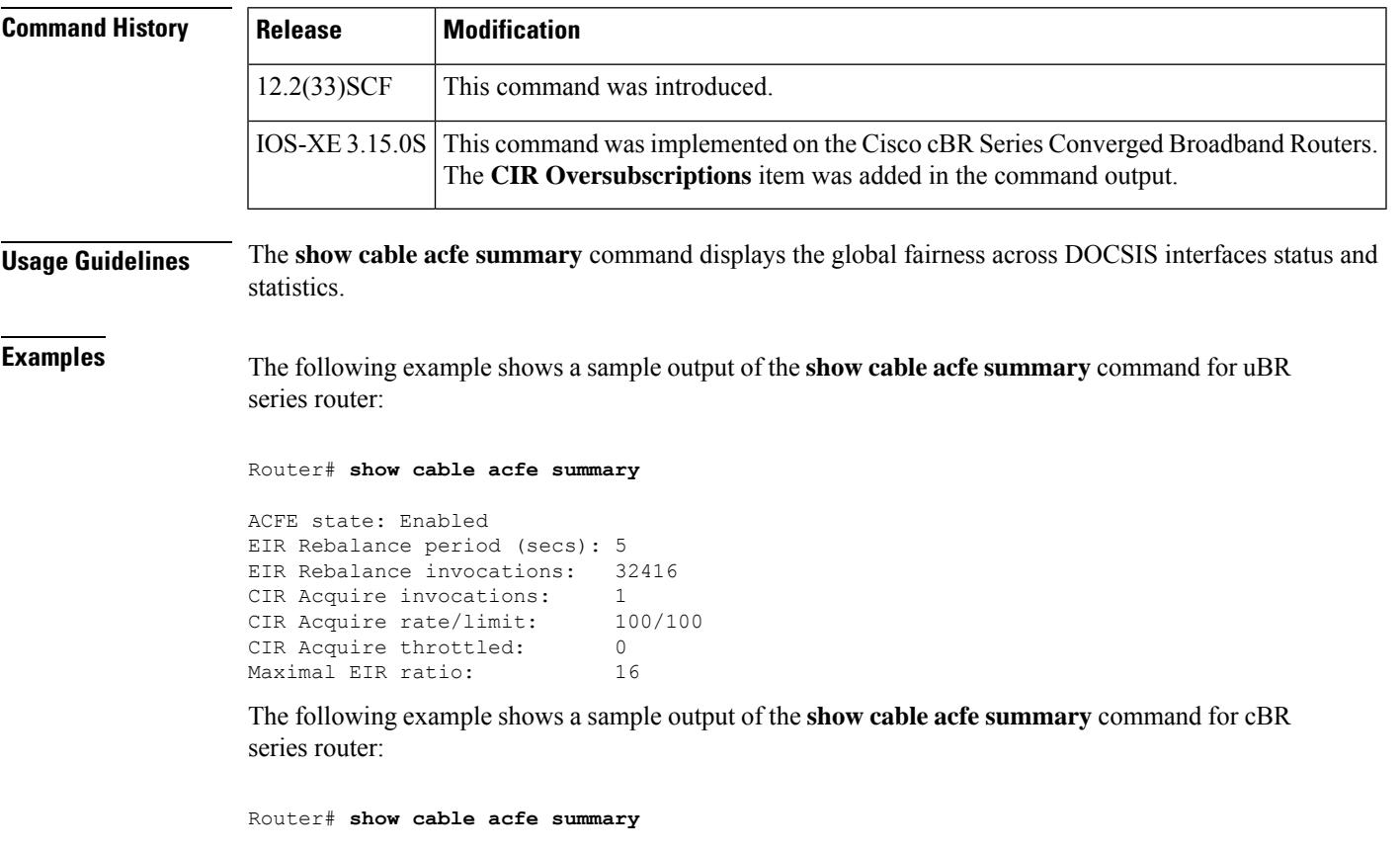

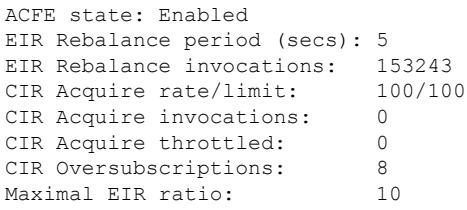

This table describes the significant fields shown in the display.

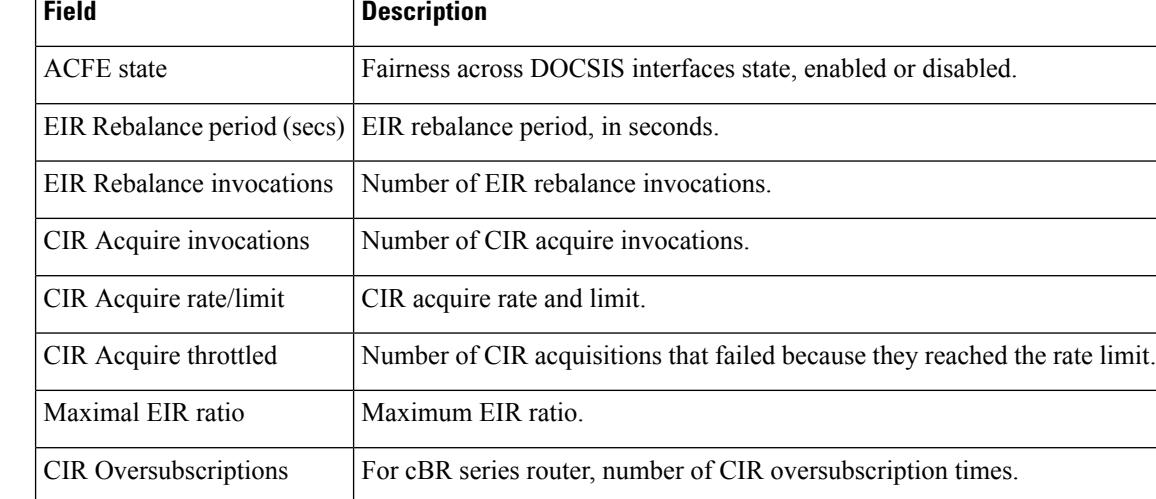

### **Table 40: show cable acfe summary Field Descriptions**

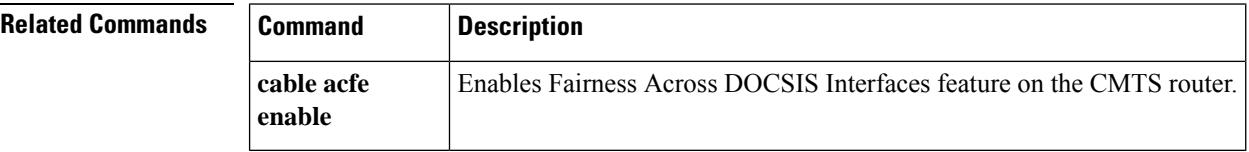

# <span id="page-1614-0"></span>**show cable active-reman**

To display the line card high availability information, use the show cable active-reman command in privileged EXEC mode.

**show cable active-reman** {**all***slot/subslot*}

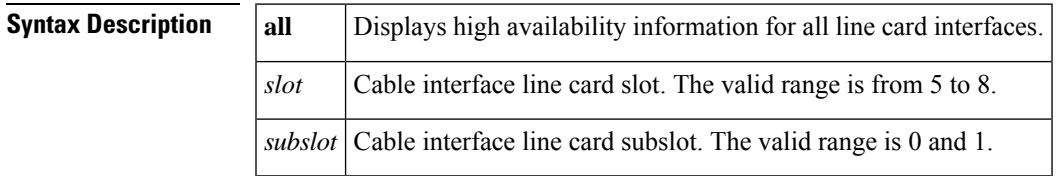

**Command Default** None

**Command Modes**

Privileged EXEC (#)

### **Command History**

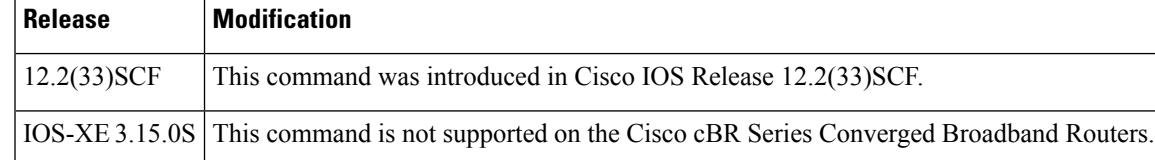

**Examples** The following is a sample output of the show cable active-reman command that shows high availability information for all cable interfaces on the Cisco uBR10012 router:

```
Router# show cable active-reman all
```
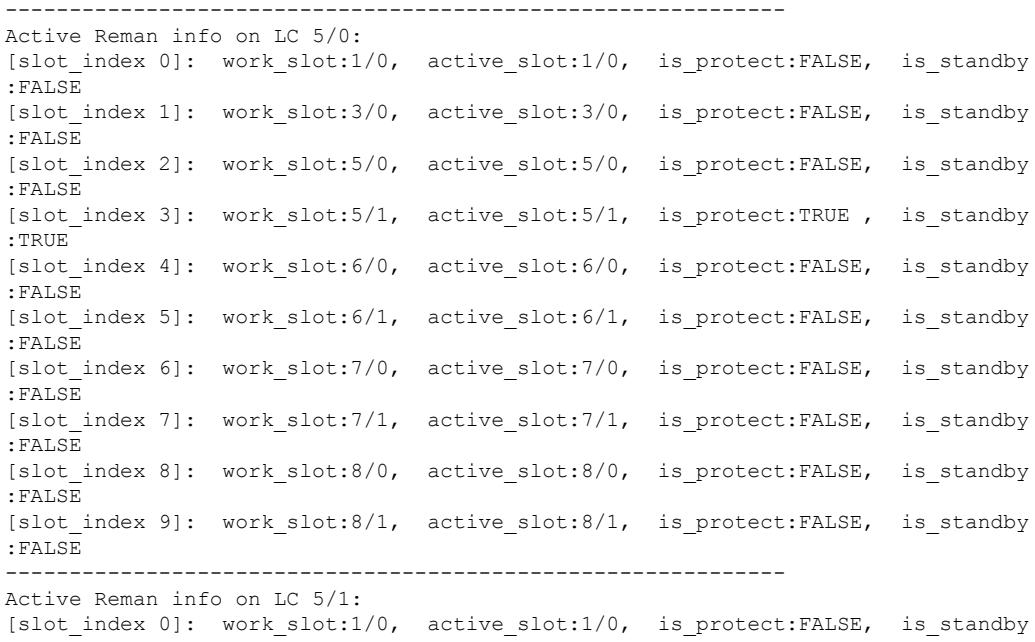

I

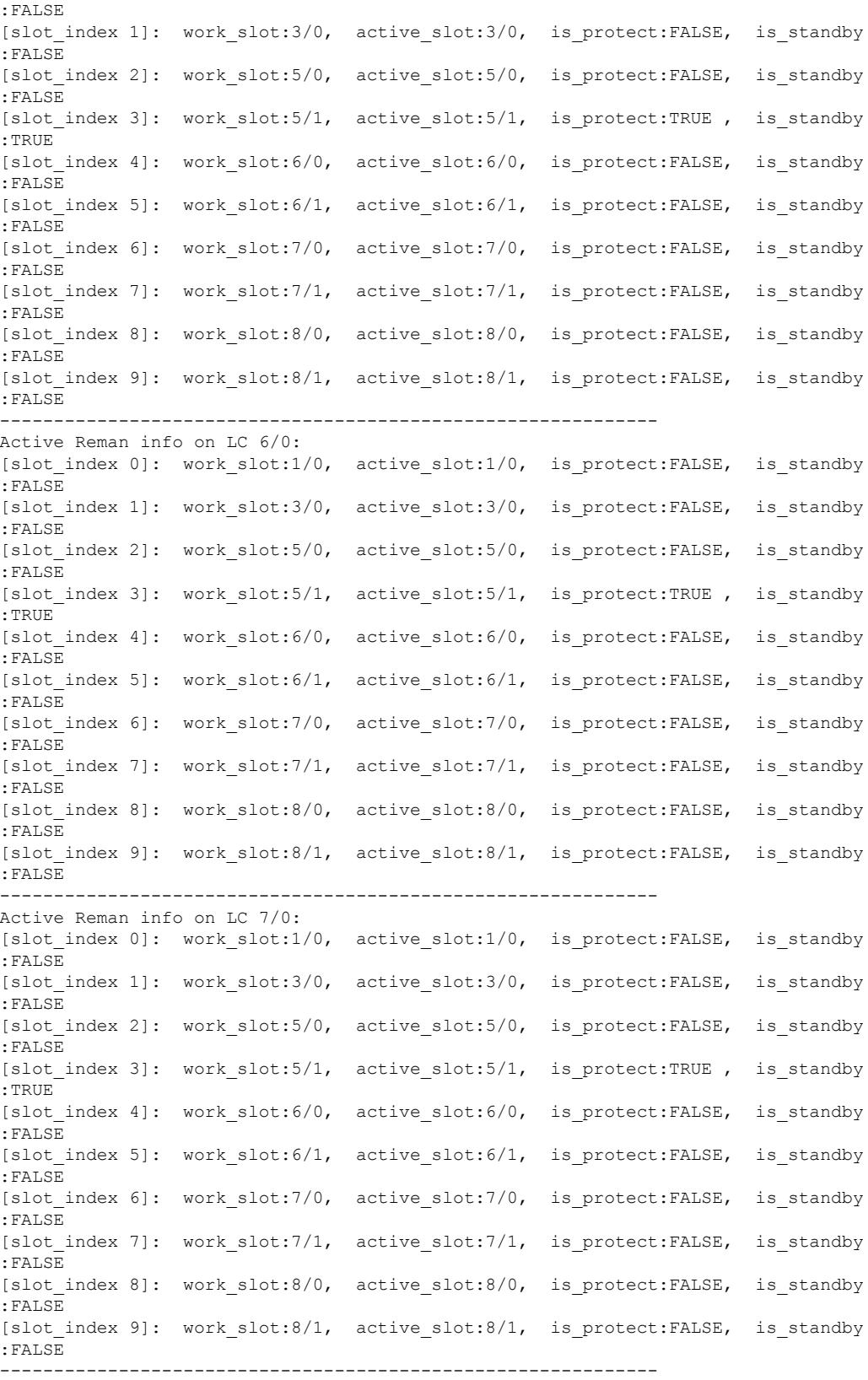

### **Cisco CMTS Cable Command Reference**

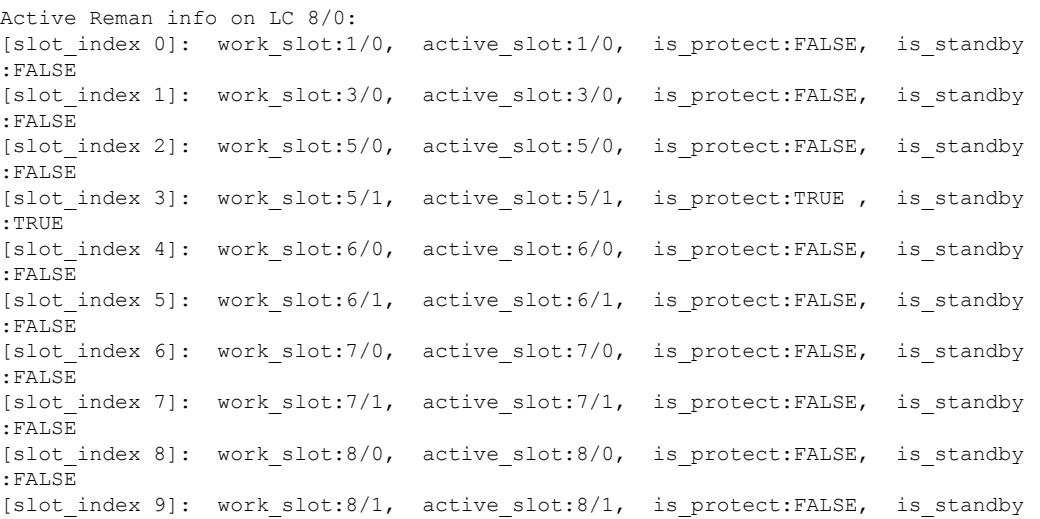

The following is a sample output of the show cable active-reman command that shows high availability information for slot 5 and subslot 0 on the Cisco uBR10012 router:

### Router# **show cable active-reman 5/0**

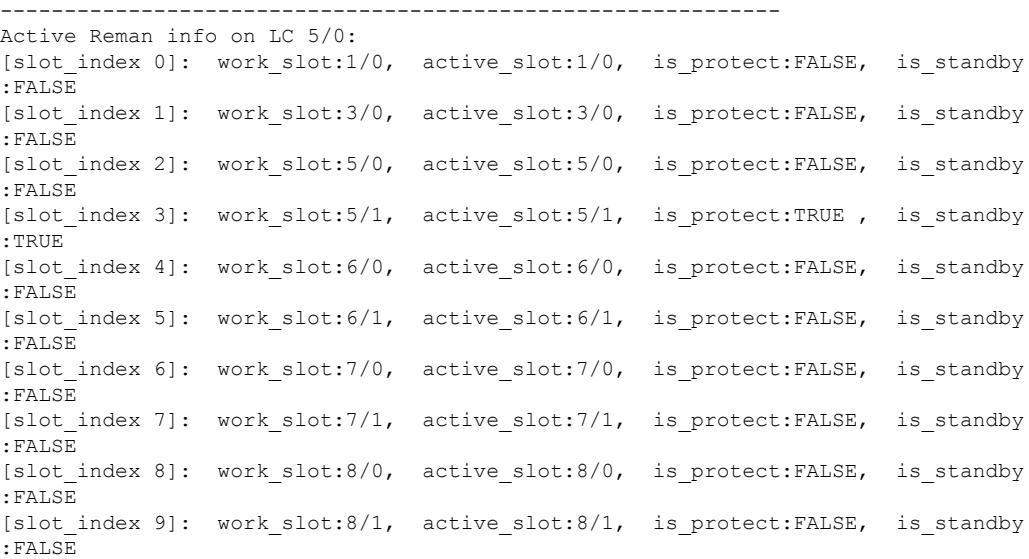

## <span id="page-1617-0"></span>**show cable admission-control**

To display the current admission control (AC) configuration and status on a Cisco CMTS router, or on a specified interface, use the **show cable admission-control** command in privileged EXEC mode.

**show cable admission-control** [{**global** | **interface** | {*slot/port slot/subslot/port* }}] [{**all** | **verbose**}]

### **Cisco IOS Release 12.2(33)SCE and later**

**show cable admission-control** {**global** | **interface** | {**cable** *slot/subslot/cable-interface-index* | {**integrated-cable** | **modular-cable** | **wideband-cable**}}}*slot/subslot/port:interface-num* [{**all** | **verbose**}]

### **Cisco cBR Series Router**

**show cable admission-control interface** {**cable** *slot/subslot/cable-interface-index* | {**integrated-cable** | **wideband-cable**}}*slot/subslot/port:interface-num* **all**

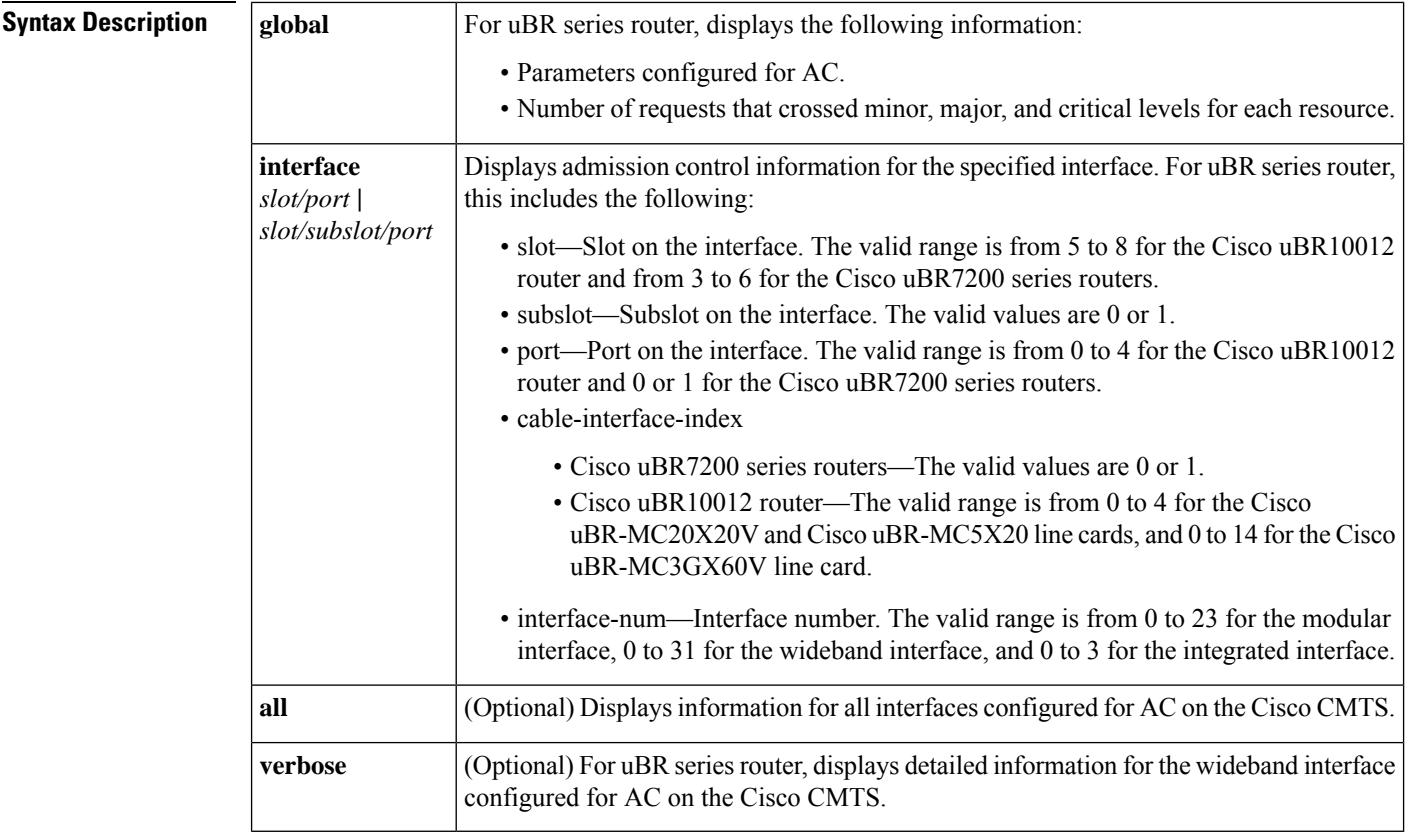

### **Command Modes**

Privileged EXEC (#)

I

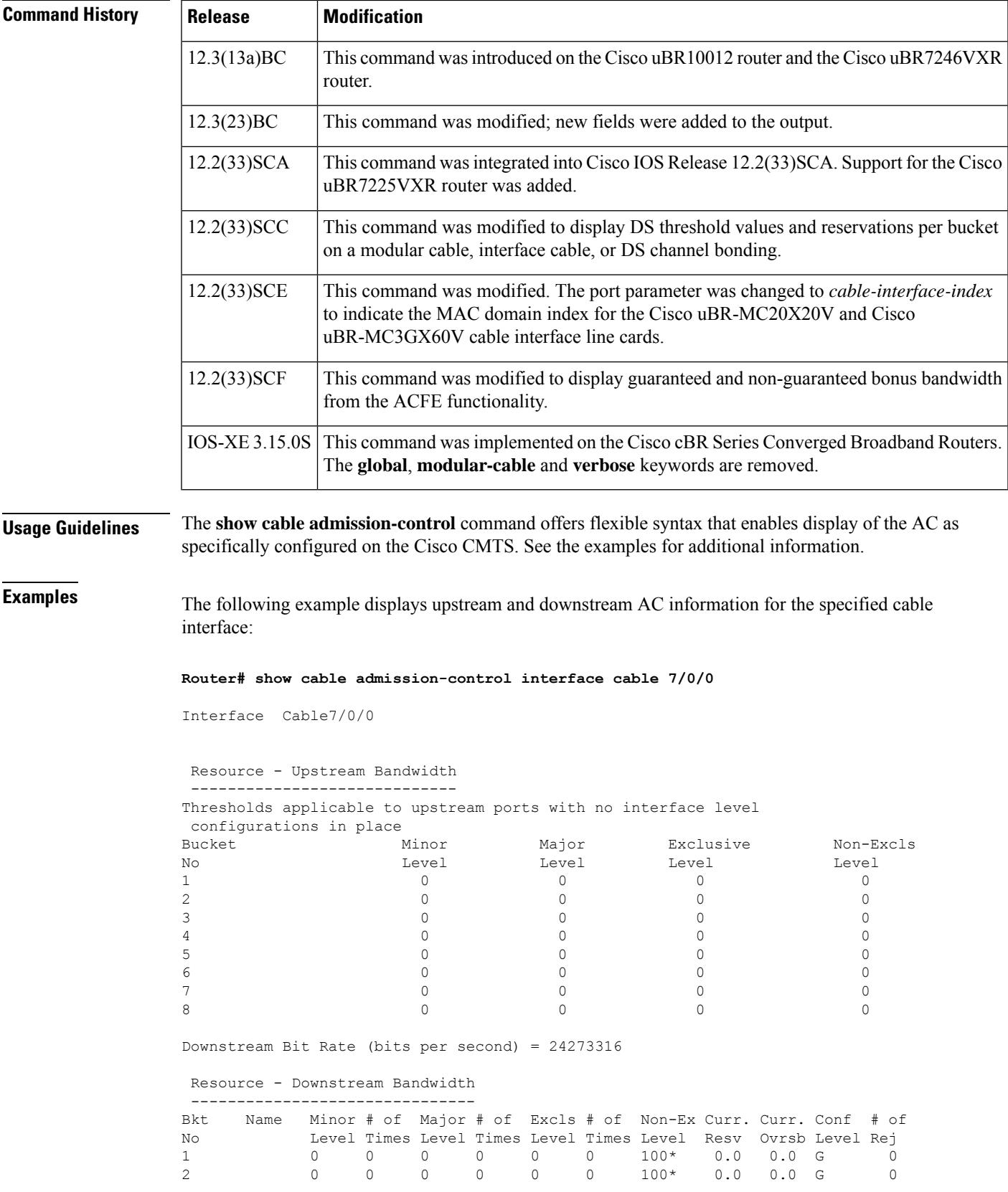

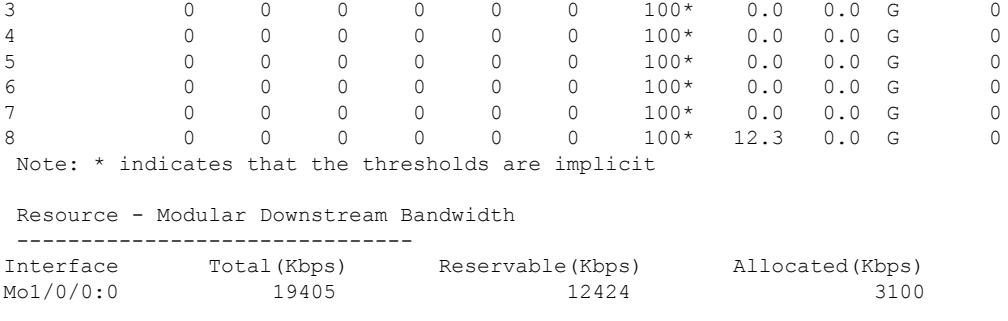

Effective from Cisco IOS Release 12.2(33)SCF, the **show cable admission-control** command output for wideband cable interface was modified.

The following example displaysthe upstream and downstream AC information for the wideband-cable interface:

```
Router# show cable admission-control interface wideband-Cable 1/0/0:1
```
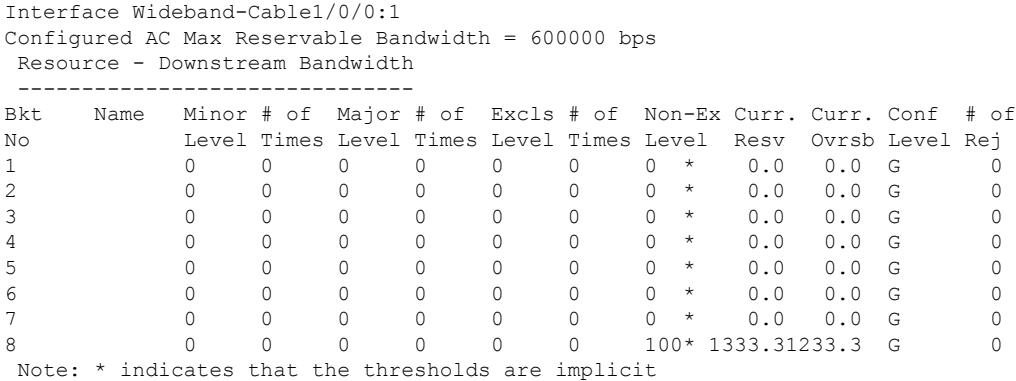

The following example displays the modified detailed upstream and downstream AC information for the wideband-cable interface with the verbose keyword:

```
Router# show cable admission-control interface wideband-Cable 1/0/0:1 verbose
Interface Wideband-Cable1/0/0:0
Configured AC Max Reservable Bandwidth = 72000000 bps
```
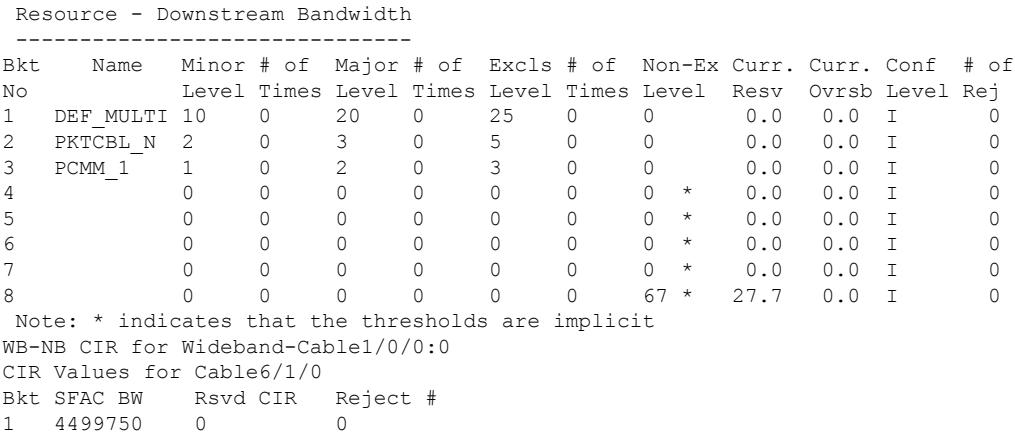
```
2 1800000 0 0
3 540000 0 0<br>4 0 0 0 0
4 0 0 0
5 0 0 0
6 0 0 0
7 0 0 0
8 34120000 20000000 0
Available Guaranteed Bonus BW (bps): 2531250
Available Non-guaranteed Bonus BW (bps): 10125000
CIR Values for Cable6/1/1
Bkt SFAC BW Rsvd CIR Reject #
1 4499750 0 0<br>1 1 1000 0 0 0
2 1800000 0 0
3 540000 0 0
\begin{matrix} 4 & 0 & 0 & 0 \\ 5 & 0 & 0 & 0 \end{matrix}5 0 0 0
6 0 0 0
7 0 0 0
8 14120000 0 0
Available Guaranteed Bonus BW (bps): 2531250
Available Non-guaranteed Bonus BW (bps): 10125000
WB Multicast CIR Utilization
Bkt SFAC BW Rsvd CIR Reject #
1 9000500 1000 0
2 0 0 0
\begin{array}{cccccc} 3 & & 1080000 & & 0 & & & 0 \\ 4 & & 0 & & & & 0 & & 0 \\ \end{array}\begin{array}{ccccccccc}\n4 & 0 & & & & 0 \\
5 & 0 & & & & 0\n\end{array}5 0 0 0
6 0 0 0
7 0 0 0
8 0 0 0
Available Guaranteed Bonus BW (bps):
5062500 Available Non-guaranteed Bonus BW (bps): 10125000
```
The **verbose** keyword is not applicable to integrated-cable and modular-cable interfaces.

Effective from Cisco IOS Release 12.2(33)SCF, the **show cable admission-control** command output for modular cable interface was modified.

The following example displays upstream and downstream AC information for the specified modular cable interface:

```
Router# show cable admission-control interface modular-Cable 1/0/0:1
Interface Mo1/0/0:1
Configured AC Max Reservable Bandwidth = 3000000 bps
Resource - Downstream Bandwidth
 -------------------------------
Bkt Name Minor # of Major # of Excls # of Non-Ex Curr. Curr. Conf # of
No Level Times Level Times Level Times Level Resv Ovrsb Level Rej
\begin{array}{ccccccccccc} 1 & & & 0 & 0 & 0 & 0 & 0 & 0 & 0 & 100^\star & 0.0 & 0.0 & \text{G} & 0 \ 2 & & & 0 & 0 & 0 & 0 & 0 & 0 & 0 & 100^\star & 0.0 & 0.0 & \text{G} & 0 \end{array}2 0 0 0 0 0 0 100* 0.0 0.0 G 0
3 0 0 0 0 0 0 100* 0.0 0.0 G 0
4 0 0 0 0 0 0 100* 0.0 0.0 G 0
5 0 0 0 0 0 0 100* 0.0 0.0 G 0
6 0 0 0 0 0 0 100* 0.0 0.0 G 0<br>7 0 0 0 0 0 0 100* 0.0 0.0 G 0
7 0 0 0 0 0 0 100* 0.0 0.0 G 0
8 0 0 0 0 0 0 100* 0.0 0.0 G 0
Note: * indicates that the thresholds are implicit
Total Current Reservation = 0 bps
Guaranteed Bonus available/total = 13657000/13657000 bps
Non-guaranteed Bonus available/total = 13658000/13658000 bps
```
Effective from Cisco IOS Release 12.2(33)SCF, the **show cable admission-control** command output for integrated cable interface was modified.

The following example displays upstream and downstream AC information for the specified integrated cable interface:

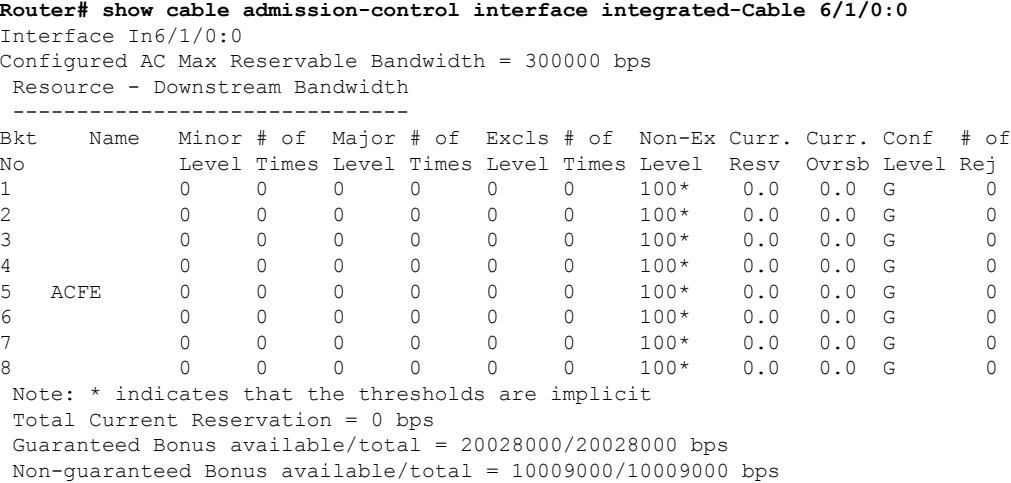

The following example displays upstream and downstream AC information for the specified cable interface:

```
Router# show cable admission-control interface cable 6/1/0
Interface Cable6/1/0
Resource - Upstream Bandwidth
-----------------------------
Thresholds applicable to upstream ports with no interface level configurations in place
Bucket Name Minor Major Exclusive Non-Excls Config
No Level Level Level Level Level
1 DEF_MULTI 15 20 25 10 I
2 UGS 15 20 25 10 I
3 PCMM1 0 0 0 0 0 14 0 0 0 0 0 \star I
5 0 0 0 0 0^* I
\begin{matrix} 6 & 0 & 0 & 0 \end{matrix} , the contract of \begin{matrix} 0 & 0 & 0 \end{matrix} , the contract of \begin{matrix} 0 & 0 & 0 \end{matrix}7 0 0 0 0 0^* I
8 10 15 20 15 I
Downstream Bit Rate (bits per second) = 34307436
Resource - Downstream Bandwidth
-------------------------------
Bkt Name Minor # of Major # of Excls # of Non-Ex Curr. Curr. Conf # of
No Level Times Level Times Level Times Level Resv Ovrsb Level Rej
1 DEF_MULTI 1 0 3 0 10 0 0 0.0 0.0 I 0
2 UGS 10 0 15 0 20 0 5 0.2 0.0 I 0
3 PCMM_1 0 0 0 0 0 0 70 * 0.0 0.0 I 0
4 0 0 0 0 0 0 70 * 0.0 0.0 I 0
5 0 0 0 0 0 0 70 * 0.0 0.0 I 0
6 0 0 0 0 0 0 70 * 0.0 0.0 I 0
7 0 0 0 0 0 0 70 * 0.0 0.0 I 0
8 0 0 0 0 0 0 70 * 58.7 0.0 I 0
```
The following example displays upstream and downstream AC information with the global keyword:

I

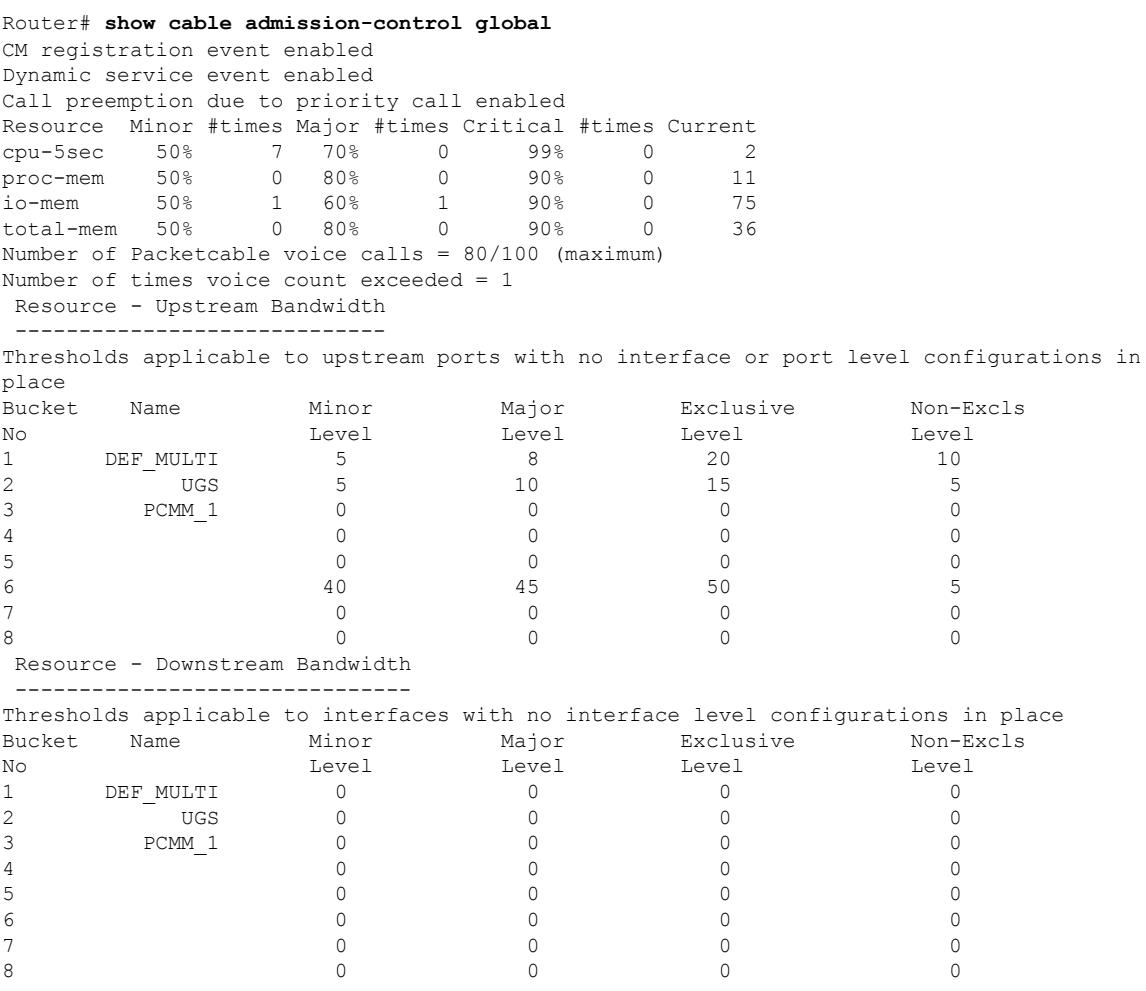

This table describes the significant fields for the show cable admission-control command for upstream and downstream throughput.

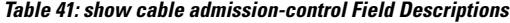

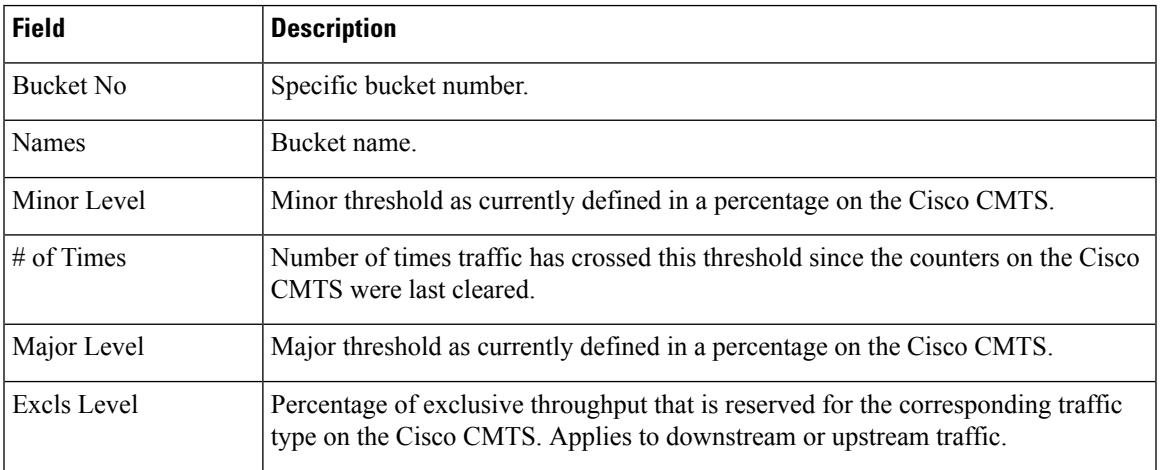

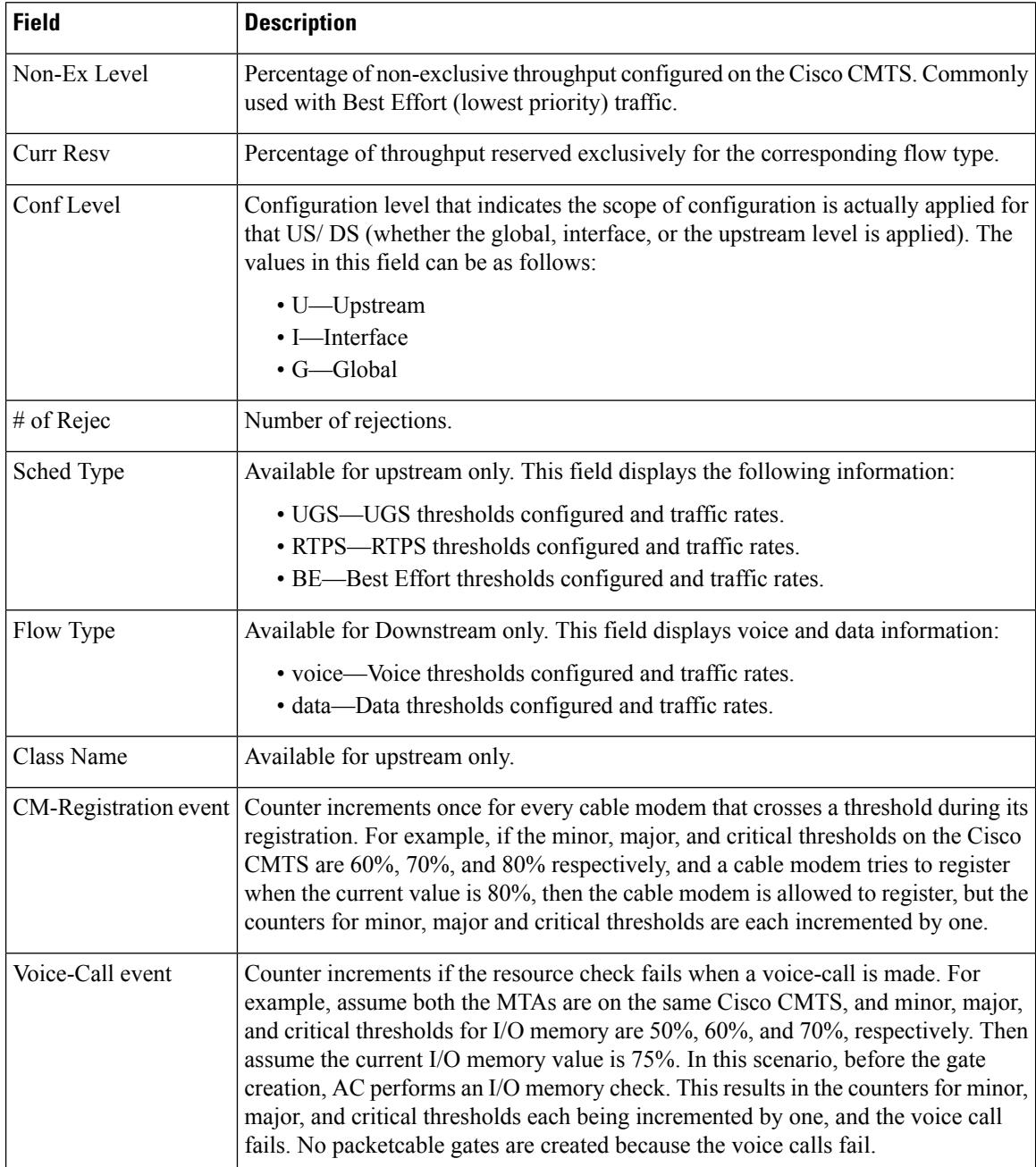

The following example displays the upstream and downstream AC information for the wideband-cable interface:

**Router# show cable admission-control interface wideband-Cable 8/0/0:0**

```
Interface Wideband-Cable8/0/0:0
Resource - Downstream Bandwidth
-------------------------------
Max Reserved BW = 18000000 bps
Total Current Reservation = 1000000 bps
```
Ш

```
Guaranteed Bonus BW = 0 bps
Non-guaranteed Bonus BW = 0 bps
```
### The following example displays the reserved and reservable bandwidth for a particular interface:

Router#show cable admission-control interface wideband-Cable 2/0/0:1

```
Interface Wi2/0/0:1
BGID: 8194
Resource - Downstream Bandwidth
-------------------------------
App-type Name Reservation/bps Maximum Rejected
1 4000 90% 0
2 0 N/A 0
3 0 0 90% 0
4 0 N/A 0
5 0 N/A 0
6 0 90% 0
\, 7 0 0 \, N/A 0 \,87\% 0
Max Reserved BW = 11424000 bps
Total Current Reservation = 4000 bps
Guaranteed Bonus BW = 884352000 bps
Non-guaranteed Bonus BW = 225904000 bps
Capacity BW = 1428000000 bps
Subset BGs: In2/0/0:0 In2/0/0:1 In2/0/0:2 In2/0/0:3 In2/0/0:4 In2/0/0:5 In2/0/0:6 In2/0/0:7
In2/0/0:158 Wi2/0/0:0
Superset BGs: N/A
```

```
⋋
```
**Note**

Effective with Cisco IOS-XE Release 3.18.0SP, if an OFDM channel has both Control Profile (profile A) and Data Profiles (profile B, C, and so on) configured, the lowest Data Profile rate is used for admission control calculation. Otherwise, the Control Profile rate is used.

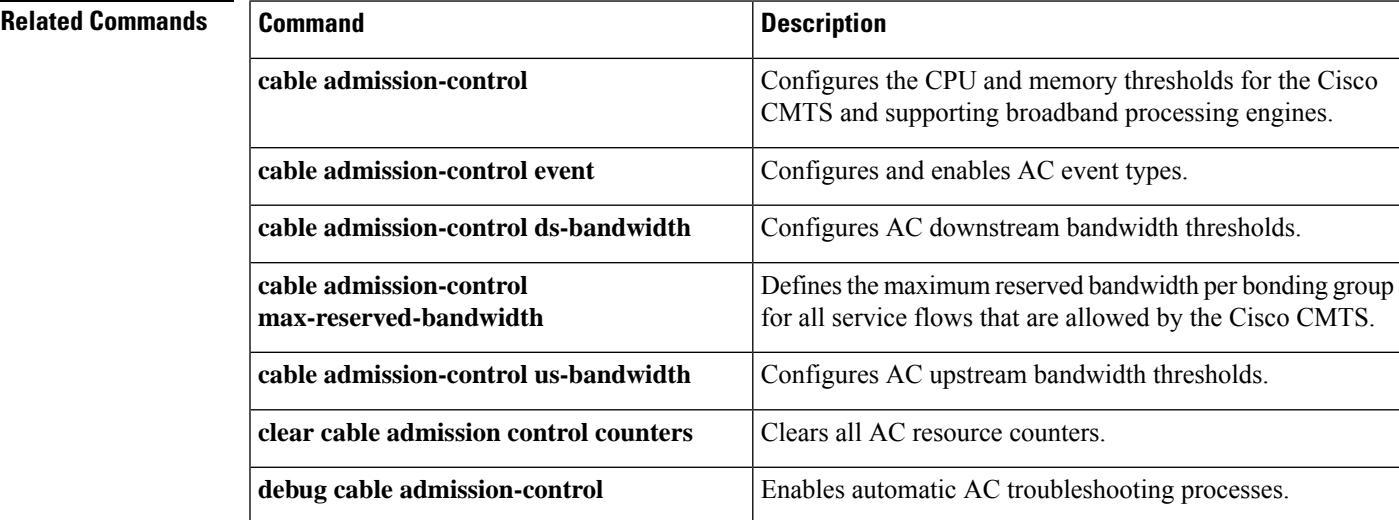

# **show cable admission-control fiber-node**

To display Service Group Admission Control (SGAC) configuration information for a fiber-node, use **show cable admission-control fiber-node** command in privileged EXEC mode.

**show cable admission-control fiber-node** *node-id*

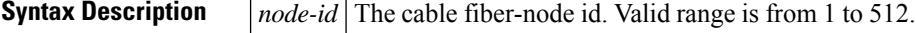

**Command Default** None.

**Command Modes**

Privileged EXEC(#)

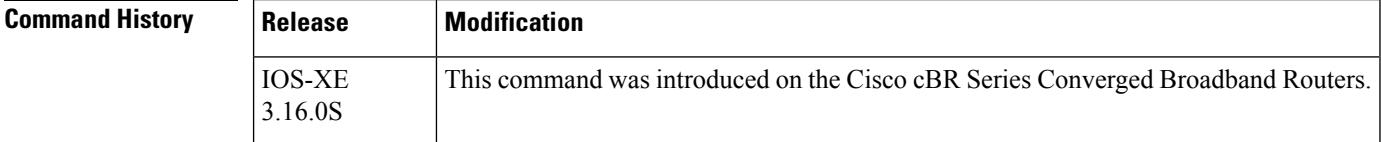

**Usage Guidelines** Use the **show cable admission-control fiber-node** command to verify admission-control configuration.

**Examples** The following example displays SGAC configuration information for an fiber-node:

```
Router# show cable admission-control fiber-node 2
Constraint Name Limit
15%
```
Router#

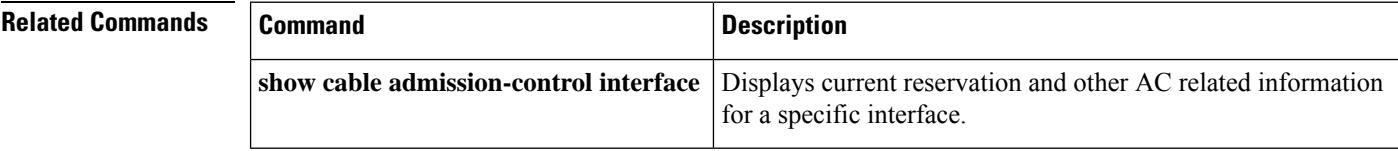

 $\mathbf{L}$ 

# **show cable arp-filter**

To display the total number of Address Resolution Protocol (ARP) replies and requests that have been sent and received, including the number of requeststhat have been filtered, use the **show cable arp-filter** command in privileged EXEC mode.

### **Cisco uBR7246VXR Router**

**show cable arp-filter cable** *slot*/*port*[{**ip-requests-filtered** *number*}] [{**requests-filtered** *number* | **replies-filtered** *number*}]

### **Cisco uBR10012 Router**

**show cable arp-filter cable** *slot*/*subslot*/*port* [{**ip-requests-filtered** *number*}] [{**requests-filtered** *number* | **replies-filtered** *number*}]

## **Cisco cBR-8 Router**

**show cable arp-filter** {**cable** *slot/subslot/port* | **bundle** *number*} [{**ip-requests-filtered** *number*}] [{**requests-filtered** *number* | **replies-filtered** *number*}]

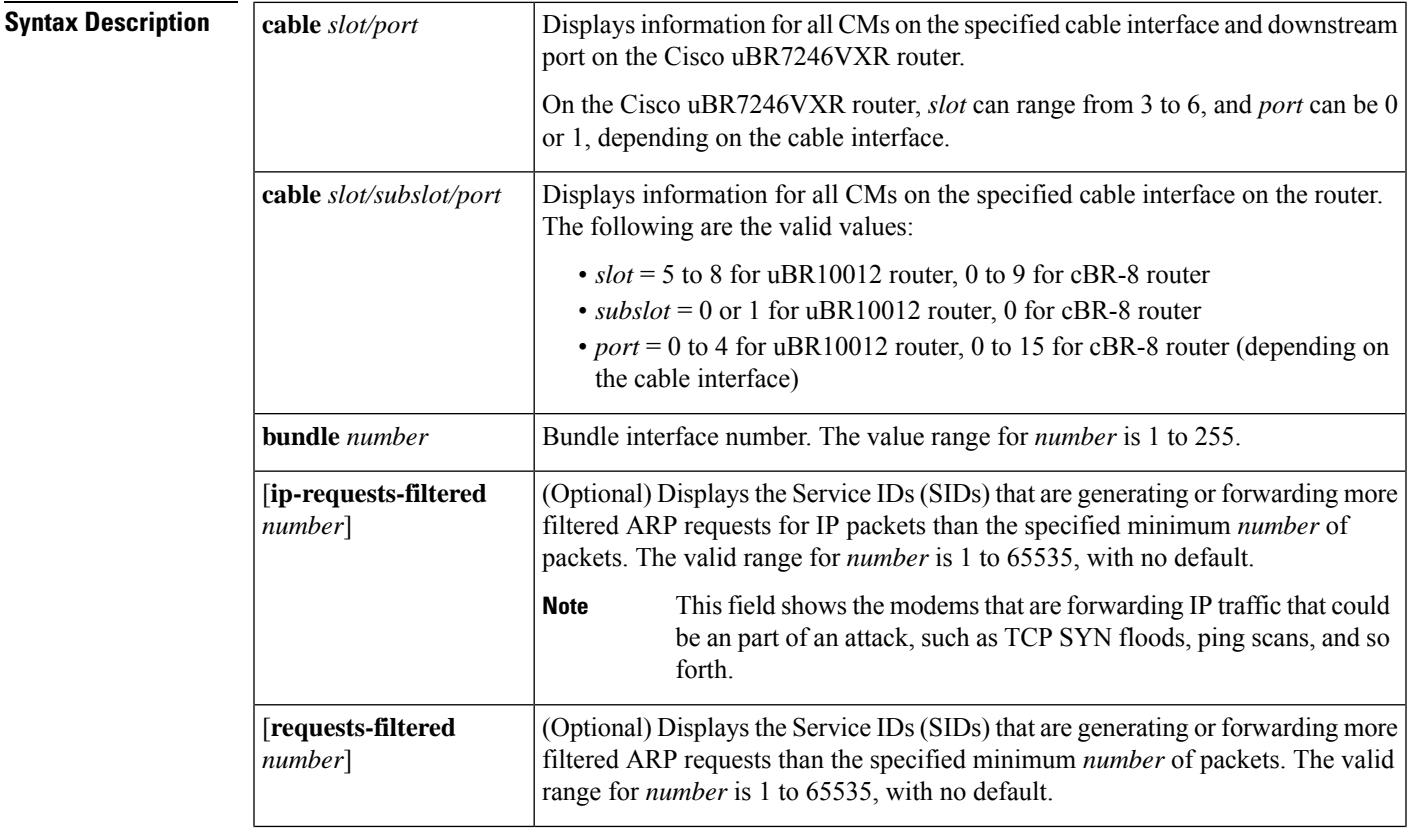

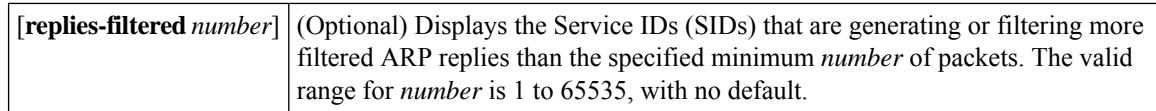

### **Command Modes**

Privileged EXEC (#)

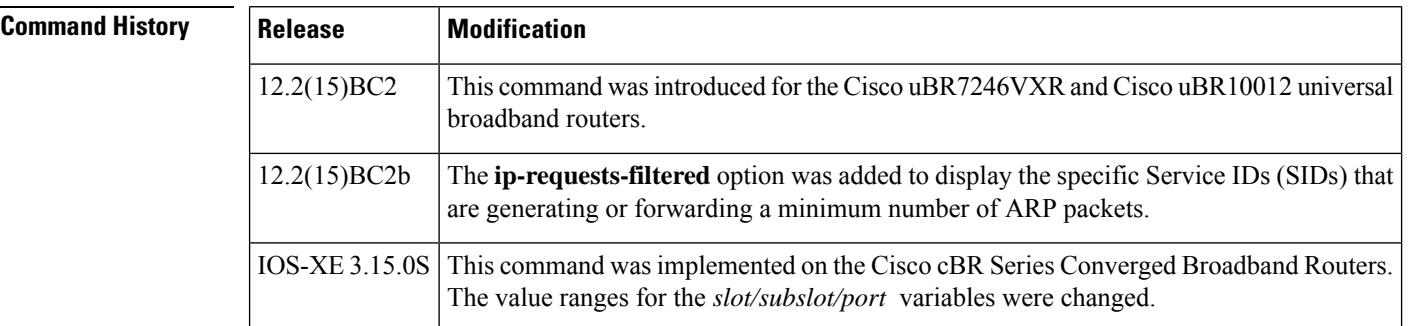

**Usage Guidelines** The **cable arp filter** command enables the filtering of ARP request and reply packets on a cable interface. ARP packets might need to be filtered when a user on the cable network generates a large volume of ARP traffic as part of a theft-of-service or denial-of-service attack, or when a virus is using ARP requests to find other computers that it might infect.

> The **show cable arp-filter** command displays the total number of ARP reply packets that have been received and the number of ARP request packets that have been sent on the cable interface, as well as the number of such packets that have been filtered.

 $\boldsymbol{\mathcal{L}}$ 

To clear the counters on all interfaces, use the **clear counters** command. To clear the counters on a specific interface, use the **clear counters cable** *interface* command. **Tip**

**Examples** The following example shows the typical output from the **show cable arp-filter** command on a Cisco uBR10012 router. The displays for other Cisco CMTS platforms are similar.

Router# **show cable arp-filter Cable6/0/0**

```
ARP Filter statistics for Cable6/0/0:
  Replies Rcvd: 177387 total, 1869 unfiltered, 8824 filtered
  Requests Sent For IP: 68625 total, 964 unfiltered, 36062 filtered
  Requests Forwarded: 7969175 total, 7213 unfiltered, 366167 filtered
Router#
```
**Table 42: show cable arp-filter Field Descriptions in Cisco uBR10012 Router**

| <b>Field</b> | <b>Description</b>                                                                   |
|--------------|--------------------------------------------------------------------------------------|
| Replies Revd |                                                                                      |
| Total        | Total number of ARP reply packets received on the cable interface since<br>power-on. |

 $\overline{\phantom{a}}$ 

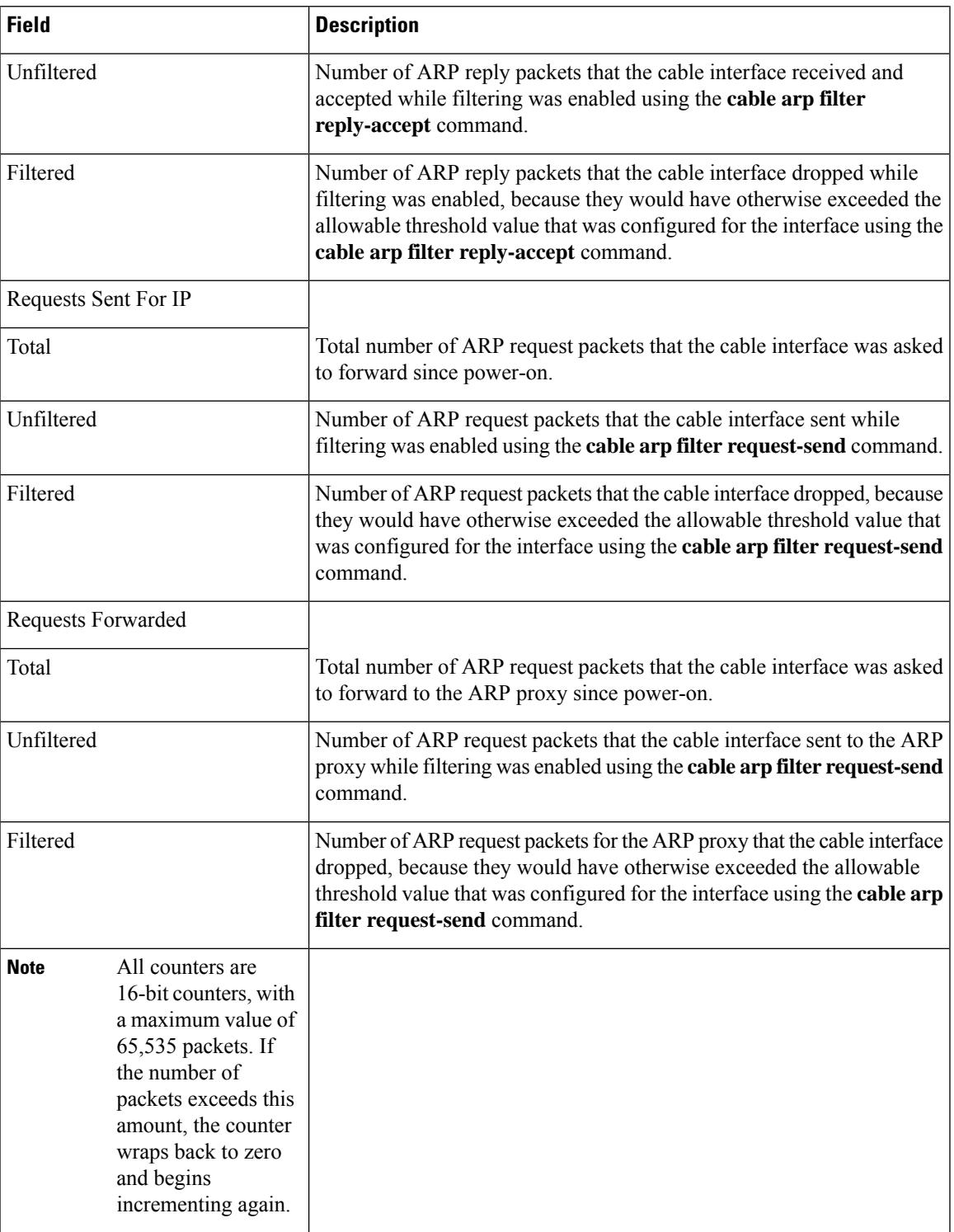

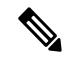

**Note**

The Total countsin the **show cable arp-filter** command continue to increment, regardless of whether ARP filtering has been enabled. The Unfiltered and Filtered counts increment only when ARP filtering has been enabled using the **cable arp filter** command. When cable ARP filtering is disabled, these counters retain their current values until manually reset, using the **clear counters** command.

The following example shows how to display the devices that are generating or filtering more than 100 ARP requests per reporting period. Repeat the command to see how quickly the device is generating ARP packets.

```
Router# show cable arp-filter c6/0/0 requests-filtered 100
```

```
Sid MAC Address IP Address Req-Filtered Req-For-IP-Filtered Rep-Filtered
1 0006.2854.72d7 50.3.81.4 12407 0 0
Router# show cable arp-filter c6/0/0 requests-filtered 100
```

```
Sid MAC Address IP Address Req-Filtered Req-For-IP-Filtered Rep-Filtered
1 0006.2854.72d7 50.3.81.4 14597 0 0
Router#
```
The following example shows how to display the devices that are generating or filtering more than 200 ARPreplies per reporting period. Repeat the command to see how quickly the device is generating ARP packets.

```
Router# show cable arp-filter c6/0/0 replies-filtered 200
```
Sid MAC Address IP Address Req-Filtered Req-For-IP-Filtered Rep-Filtered 2 0006.53b6.562f 50.3.81.6 0 0 2358 Router# **show cable arp-filter c6/0/0 replies-filtered 200**

```
Sid MAC Address IP Address Req-Filtered Req-For-IP-Filtered Rep-Filtered
2 0006.53b6.562f 50.3.81.6 0 0 4016
Router#
```
The following example shows how to display the devices that are generating or filtering more than 10 ARP requests for IP packets per reporting period. Repeat the command to see how quickly the device is generating ARP packets.

```
Router# show cable arp-filter c6/0/0 ip-requests-filtered 10
```

```
Sid MAC Address IP Address Req-Filtered Req-For-IP-Filtered Rep-Filtered
2 0006.2854.71e7 50.3.72.4 0 1926 0
Router#
```
**Table 43: show cable arp-filter Detail Field Descriptions in Cisco uBR10012 Router**

| <b>Field</b>       | <b>Description</b>                                                |
|--------------------|-------------------------------------------------------------------|
| <b>SID</b>         | Service ID (SID) of the device.                                   |
| <b>MAC Address</b> | Hardware (MAC-layer) address of the cable modem or<br>CPE device. |
| <b>IP</b> Address  | IP address of the cable modem or CPE device.                      |

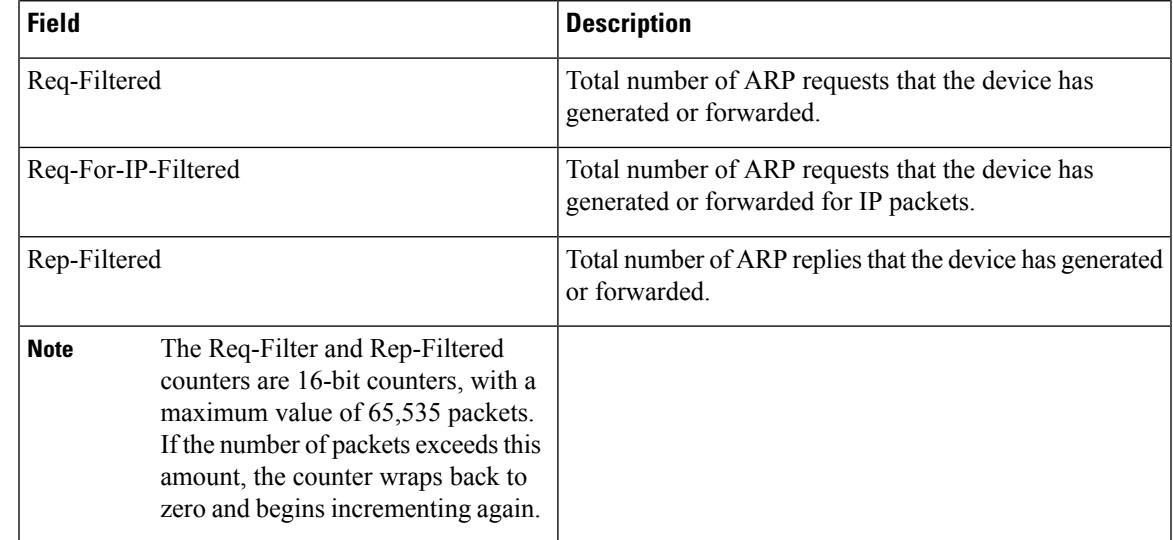

The following example showsthe typical output from the **show cable arp-filter** command on a Cisco cBR-8 router.

```
Router# show cable arp-filter c9/0/0 requests-filtered 100
```
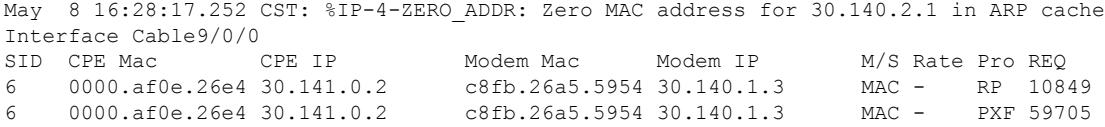

The following example shows how to display the devices that are generating or filtering more than 200 ARPreplies per reporting period. Repeat the command to see how quickly the device is generating ARP packets.

```
Router# show cable arp-filter c9/0/0 requests-filtered 200
```
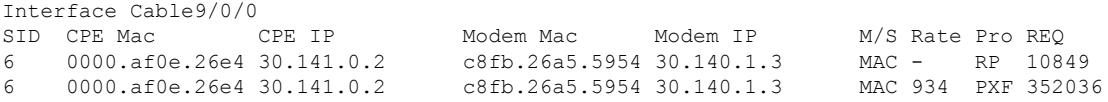

The following example shows how to display the devices that are generating or filtering more than 10 ARP requests for IP packets per reporting period. Repeat the command to see how quickly the device is generating ARP packets.

Router# **show cable arp-filter c9/0/0 ip-requests-filtered 100**

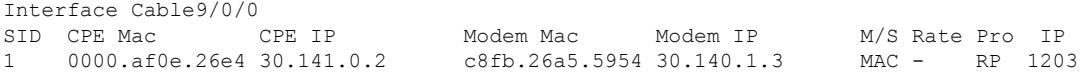

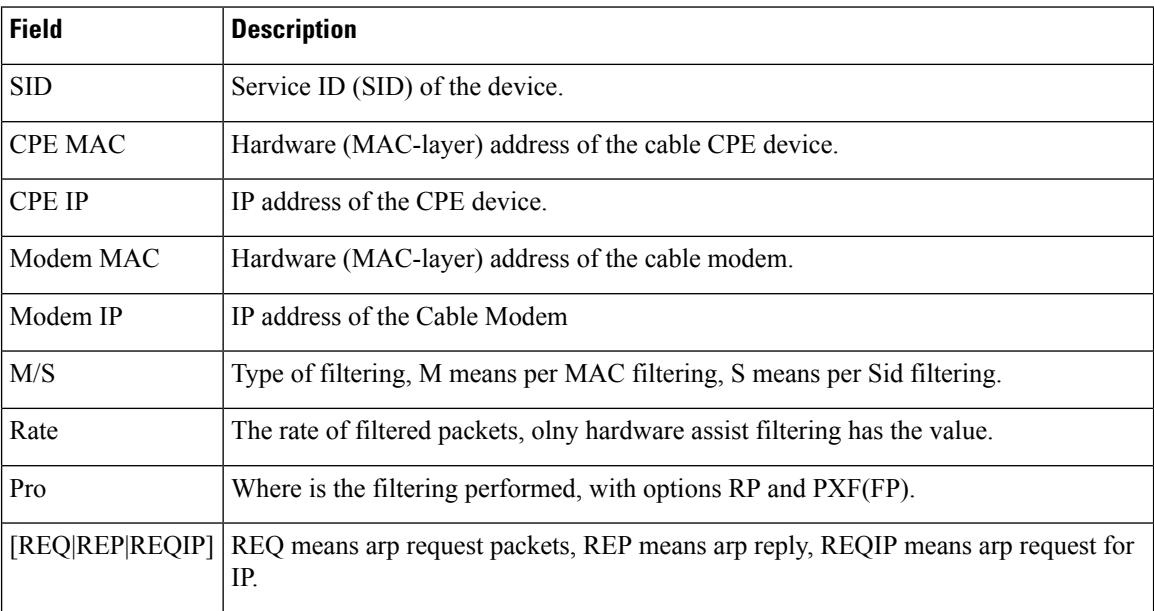

**Table 44: show cable arp-filter Field Descriptions in Cisco cBR-8 Router**

### **Clearing the ARP Packet Counters**

The following example shows the cable ARP counters being cleared by the **clear counters cable** *interface* command. This can be useful because the ARP counters are 16-bit counters that can wrap around to zero relatively quickly when large amounts of ARP traffic is being generated. Also, the ARP packet counters could include SIDs that had forwarded large amounts of ARP traffic in the past, but that are not currently forwarding such traffic. Clearing the counters allows you to clearly see the SIDS that are currently forwarding the ARP traffic that is triggering the ARP filters.

For uBR series router:

```
Router# show cable arp cable 6/0/0
ARP Filter statistics for Cable6/0/0:
 Replies Rcvd: 3278 total. 84 unfiltered, 3194 filtered
 Requests Sent For IP: 941 total. 30 unfiltered, 911 filtered
 Requests Forwarded: 941 total. 37 unfiltered, 904 filtered
Router# show cable arp-filter cable 6/0/0 requests-filtered 10
Sid MAC Address IP Address Req-Filtered Req-For-IP-Filtered Rep-Filtered
1 0006.2854.72d7 10.3.81.4 8 0 0
23 0007.0e02.b747 10.3.81.31 32 0 0
57 0007.0e03.2c51 10.3.81.31 12407 0 0
...
81 00C0.c726.6b14 10.3.81.31 23 0 0
Router# clear counter cable 6/0/0
Clear "show interface" counters on this interface [confirm] y
08:17:53.968: %CLEAR-5-COUNTERS: Clear counter on interface Cable6/0/0 by console
Router# show cable arp cable 6/0/0
```
ARP Filter statistics for Cable6/0/0:

Replies Rcvd: 0 total. 0 unfiltered, 0 filtered Requests Sent For IP: 0 total. 0 unfiltered, 0 filtered Requests Forwarded: 0 total. 0 unfiltered, 0 filtered Router# **show cable arp-filter cable 6/0/0 requests-filtered 10** Sid MAC Address IP Address Req-Filtered Req-For-IP-Filtered Rep-Filtered Router# **show cable arp-filter cable 6/0/0 requests-filtered 10** Sid MAC Address IP Address Req-Filtered Req-For-IP-Filtered Rep-Filtered 57 0007.0e03.2c51 10.3.81.31 20 0 0 81 00C0.c726.6b14 10.3.81.31 12 0 0 Router# **show cable arp-filter cable 6/0/0 requests-filtered 10** Sid MAC Address IP Address Req-Filtered Req-For-IP-Filtered Rep-Filtered 57 0007.0e03.2c51 10.3.81.31 31 0 0 81 00C0.c726.6b14 10.3.81.31 18 0 0 0 0 0

For cBR series router:

Router#

Router# **show cable arp-filter c9/0/0**

ARP Filter statistics for Cable9/0/0: Replies Rcvd: 3868865 total. 0 unfiltered, 0 filtered Requests Forwarded: 82364 total. 2707 unfiltered, 70878 filtered Requests Sent For IP: 0 total. 0 unfiltered, 0 filtered

Router# **show cable arp-filter c9/0/0 requests-filtered 1**

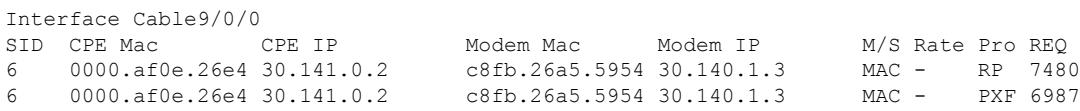

#### Router# **clear counter cable 9/0/0**

Clear "show interface" counters on this interface [confirm]

Router# **show cable arp-filter c9/0/0 requests-filtered 1**

May 8 17:53:14.557 CST: %CLEAR-5-COUNTERS: Clear counter on interface Cable9/0/0 by console

Router# **show cable arp-filter c9/0/0**

ARP Filter statistics for Cable9/0/0: Replies Rcvd: 6288 total. 0 unfiltered, 0 filtered Requests Forwarded: 0 total. 0 unfiltered, 0 filtered Requests Sent For IP: 0 total. 0 unfiltered, 0 filtered

Router# **show cable arp-filter c9/0/0 requests-filtered 1**

```
Interface Cable9/0/0 - none
```
Router# **show cable arp-filter c9/0/0 requests-filtered 1**

Interface Cable9/0/0 - none

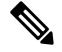

The **clear counters** command clears all of the packet counters on an interface, not just the ARP packet counters. **Note**

## **Related Commands**

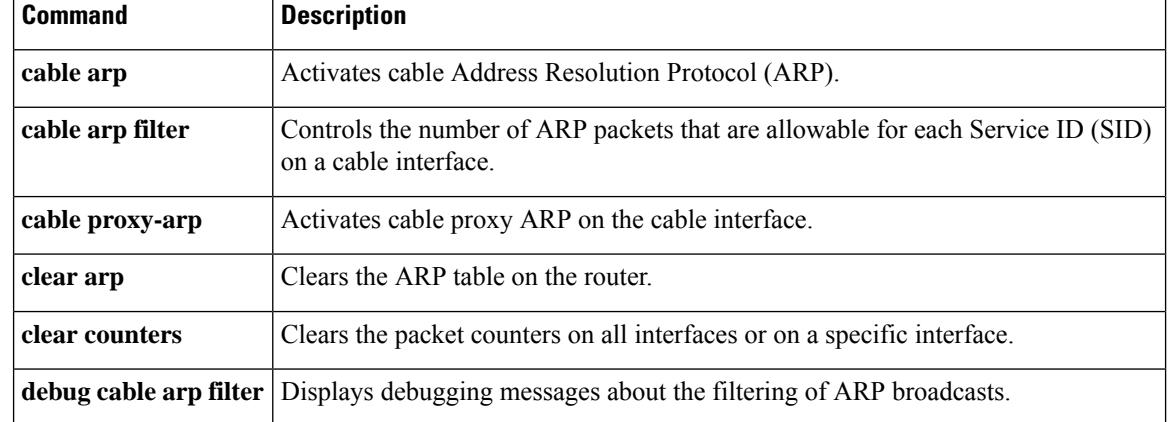

# **show cable asf-qos-profile**

To display Cable AQP Table, use the **show cable asf-qos-profile [name** *name* **|summary | verbose ]**command in privileged EXEC mode.

**show cable asf-qos-profile [ name** *name* **| summary | verbose ]**

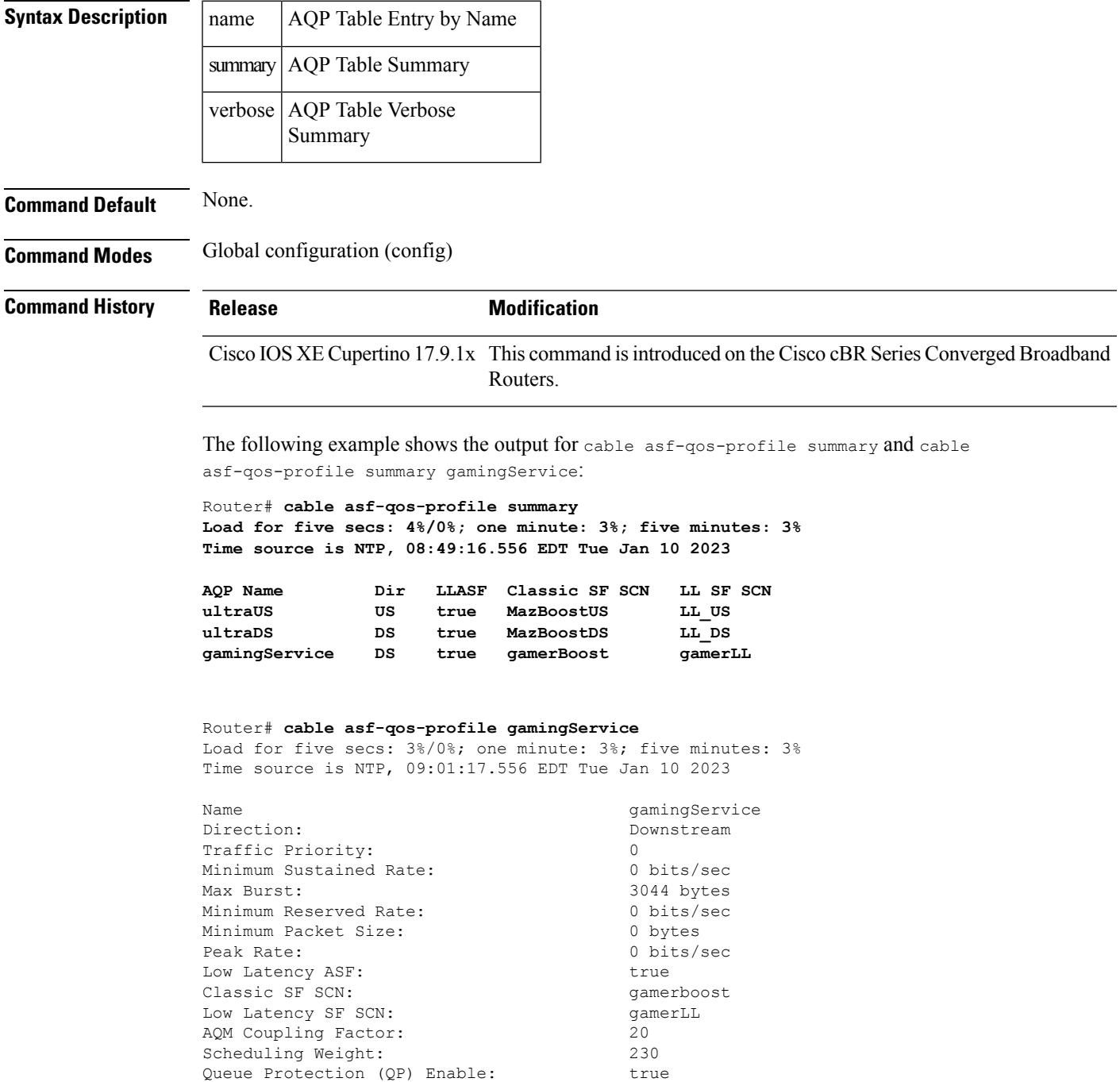

I

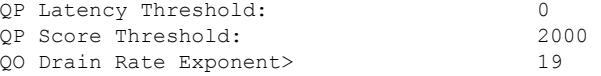

Ξ

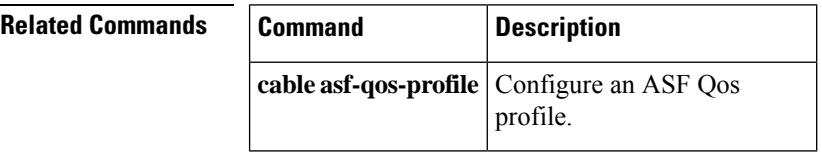

# **show cable bgsync**

To display the statistics when SNMP background synchronization occurs on the Cisco CMTS, use the **show cable bgsync** command in privileged EXEC mode.

**show cable bgsync**

**Syntax Description** This command has no keywords or arguments.

**Command Default** None

### **Command Modes**

Privileged EXEC (#)

# **Command History Release Modification**

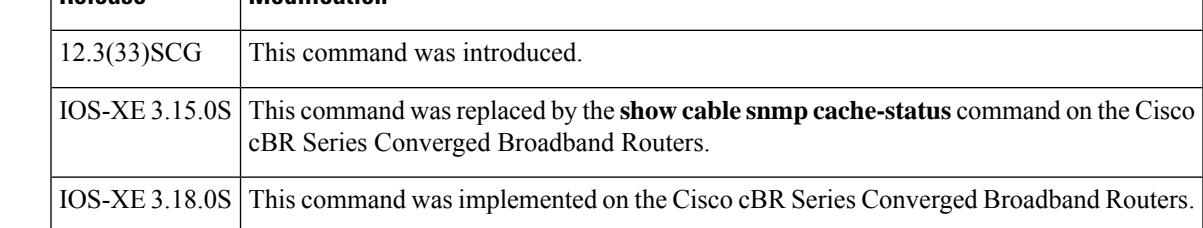

**Usage Guidelines** Use the **show cable bgsync** command to view the SNMP synchronization information.

**Examples** The following is sample output of the **show cable bgsync** command on the Cisco cBR-8 router:

#### Router# **show cable bgsync**

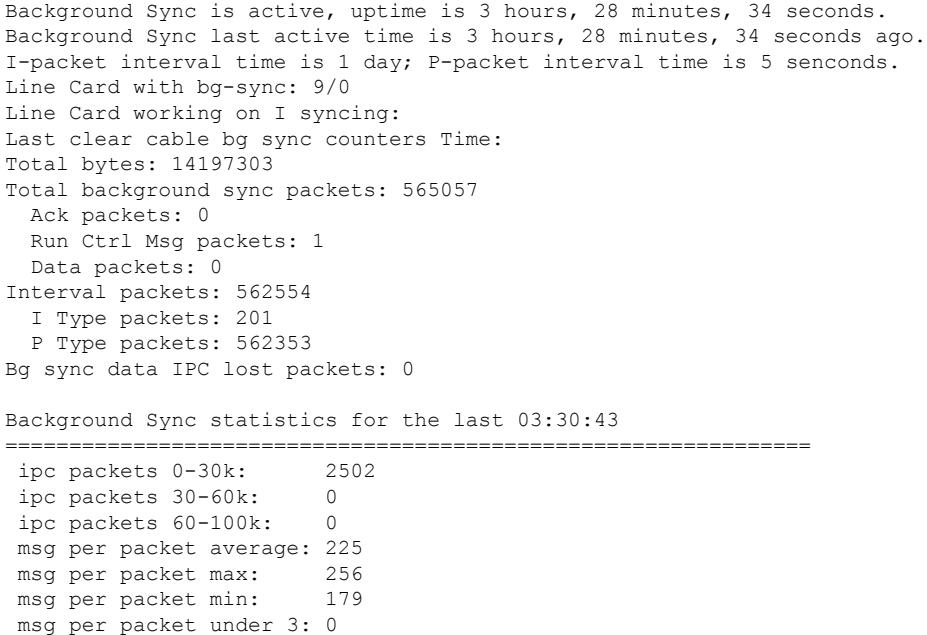

===============================================================

 $\mathbf I$ 

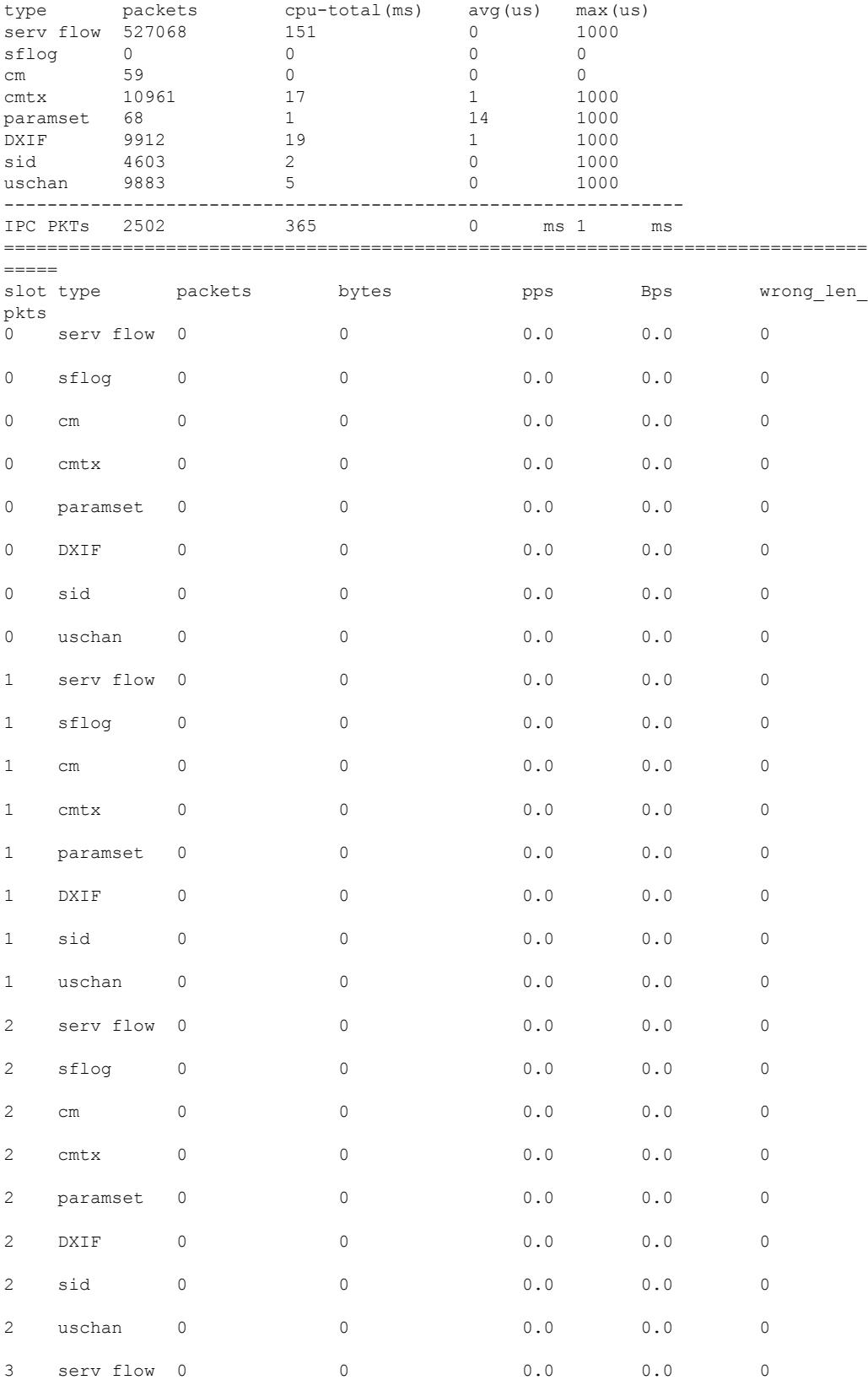

 $\mathbf I$ 

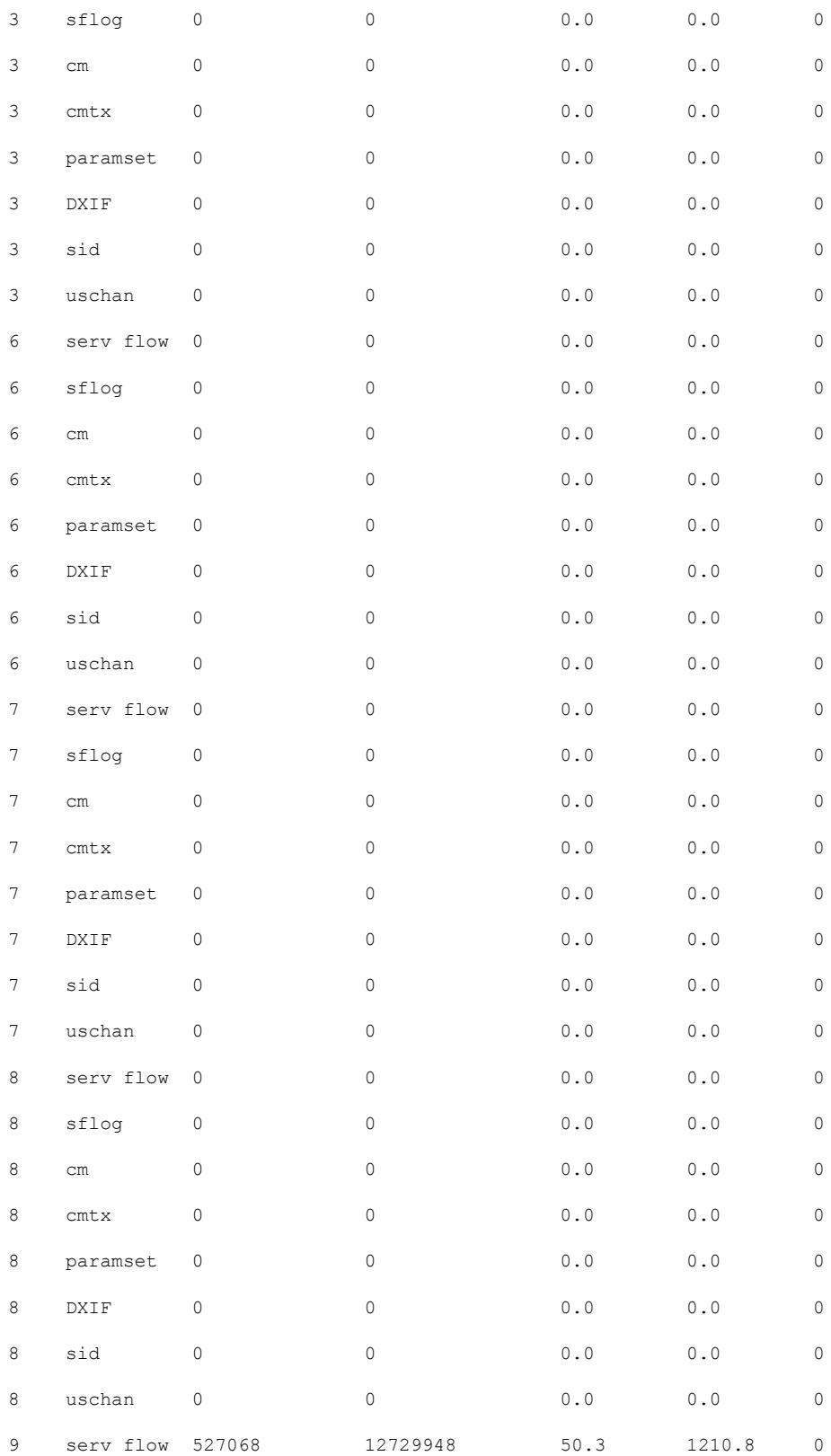

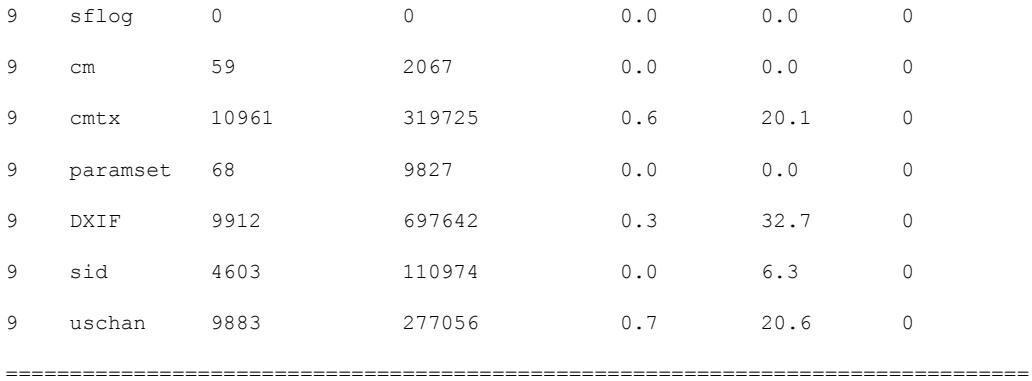

=====

total stats:packets 562554 bytes 14147239 pps 52.4 Bps 1290.9 wrong\_len\_pkts 0 Router#

## **Related Commands**

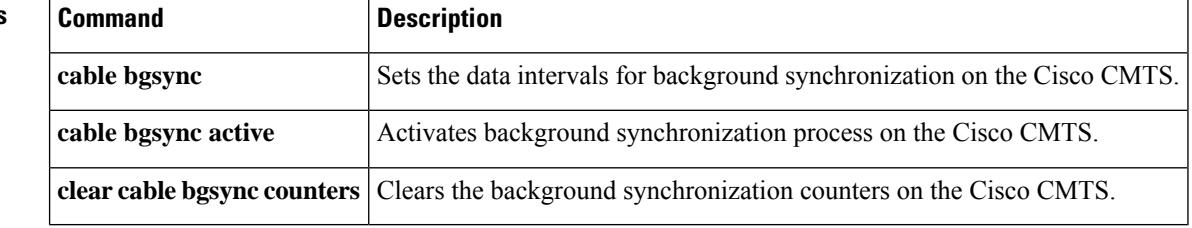

# **show cable bgsync sync-info cable**

To display all the SNMP background synchronization data on supervisor side (when executed on supervisor IOSd) or line card side (when executed on line card IOSd), use the **show cable bgsync sync-info cable** *slot/subslot/port* command in privileged EXEC mode.

**show cable bgsync sync-info cable** *slot/subslot/port*

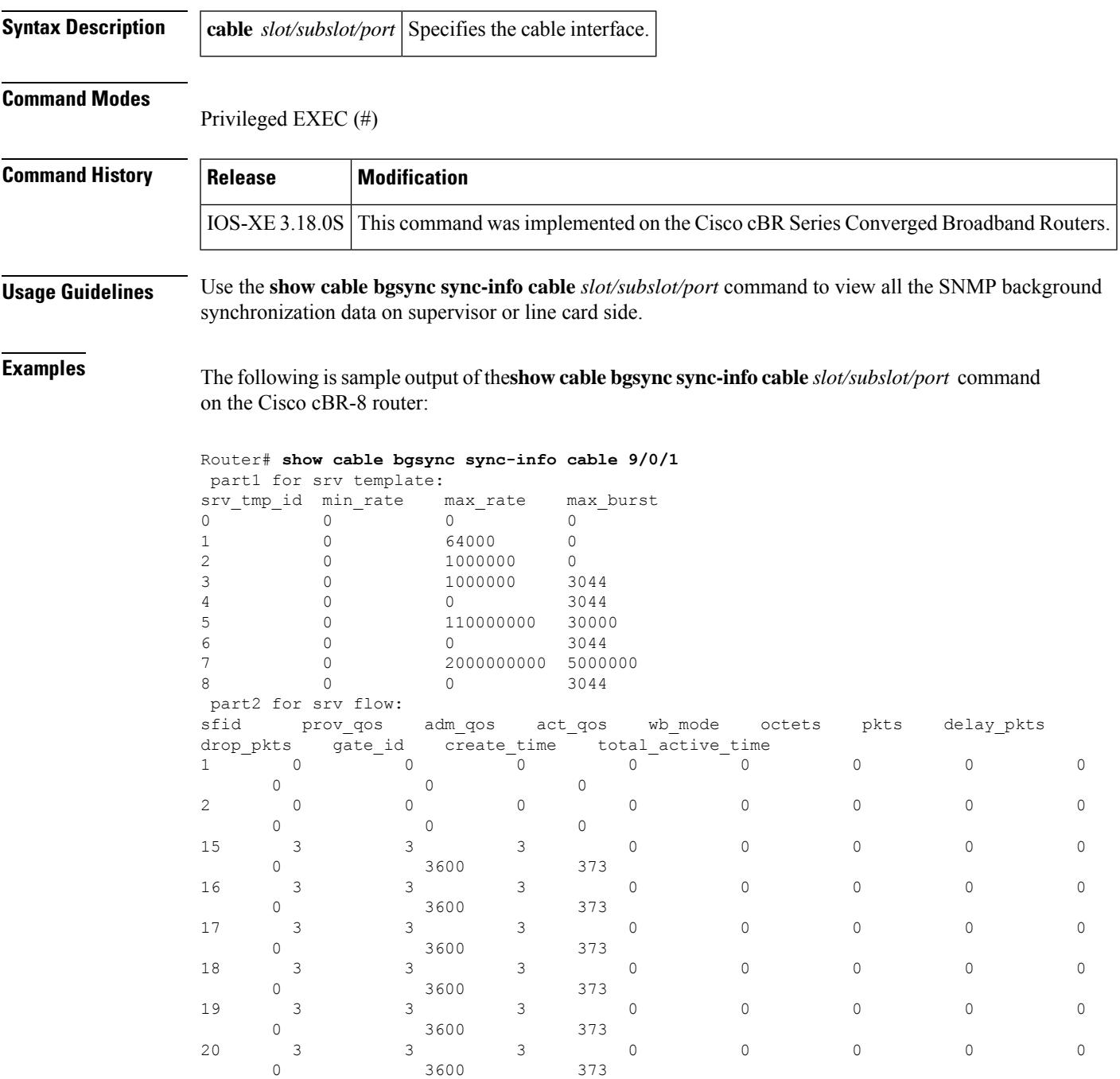

I

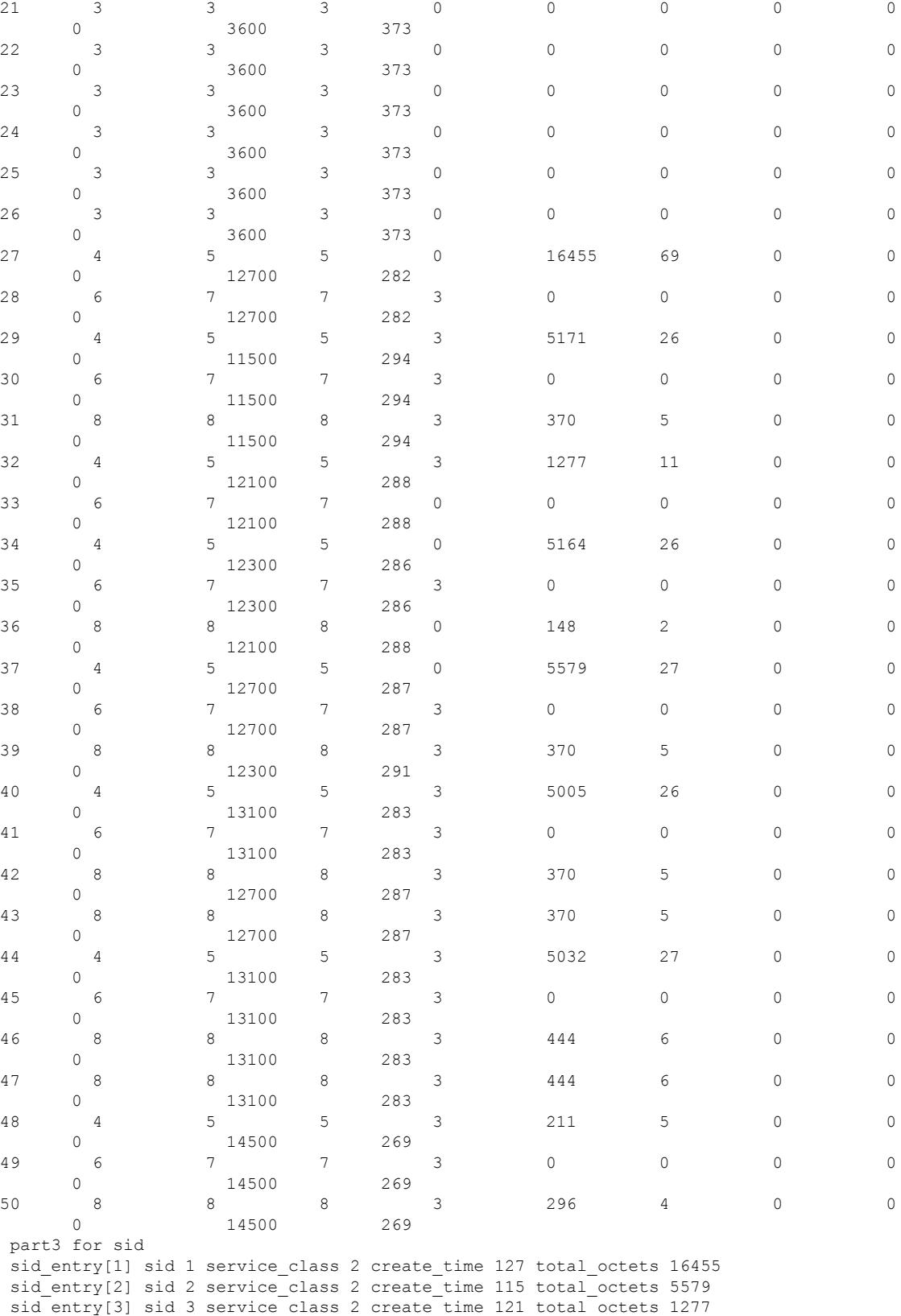

```
sid entry[4] sid 4 service class 2 create time 123 total octets 5571
 sid entry[5] sid 5 service class 2 create time 127 total octets 5579
sid_entry[6] sid 6 service_class 2 create_time 131 total_octets 5005
 sid entry[7] sid 7 service class 2 create time 131 total octets 5032
 sid entry[8] sid 8 service class 2 create time 145 total octets 211
part4 for cm and cmtx
 cm mac: 68ee.9633.0699, tcsbmp: 0x1, admin status 1, md sg id 0x1510505, rcc status id
0x4, rcs id 0x1520005, tcs id 0x1, last reg time 1444372688, RCP ID:00 10 00 00 10
usch 1, modulation type 2, rx power 0, signal noise 420, time offset 2085
 cm_mac: e448.c70c.96e7, tcsbmp: 0x4, admin_status 1, md_sg_id 0x1510505, rcc_status_id
0x4, rcs_id 0x1520005, tcs_id 0x3, last_reg_time 1444372678, RCP ID:00 10 00 00 08
usch 3, modulation type 2, rx power -15, signal noise 390, time offset 1785
 cm mac: 0019.474a.c126, tcsbmp: 0x1, admin_status 1, md_sg_id 0x1510505, rcc_status_id
0x0, rcs_id 0x22, tcs_id 0x1, last_reg_time 1444372682, RCP ID:00 00 00 00 00
usch 1, modulation type 2, rx power -15, signal noise 381, time offset 1792
cm_mac: e448.c70c.982b, tcsbmp: 0x1, admin_status 1, md_sg_id 0x1510505, rcc_status_id
0x4, rcs_id 0x1520005, tcs_id 0x1, last_reg_time 1444372685, RCP ID:00 10 00 00 08
usch 1, modulation type 2, rx power -10, signal noise 390, time offset 1786
cm mac: e448.c70c.96d5, tcsbmp: 0x2, admin_status 1, md_sg_id 0x1510505, rcc_status_id
0x4, rcs id 0x1520005, tcs id 0x2, last reg time 1444372688, RCP ID:00 10 00 00 08
usch 2, modulation type 2, rx power -15, signal noise 390, time offset 1786
 cm_mac: e448.c70c.9819, tcsbmp: 0x1, admin_status 1, md_sg_id 0x1510505, rcc_status_id
0x4, rcs id 0x1520005, tcs id 0x1, last reg time 1444372692, RCP ID:00 10 00 00 08
usch 1, modulation type 2, rx power -10, signal noise 390, time offset 1789
cm mac: e448.c70c.980d, tcsbmp: 0x4, admin_status 1, md_sg_id 0x1510505, rcc_status_id
0x4, rcs id 0x1520005, tcs id 0x3, last reg time 1444372695, RCP ID:00 10 00 00 08
usch 3, modulation type 2, rx power -10, signal noise 381, time offset 1783
cm mac: e448.c70c.96f3, tcsbmp: 0x1, admin_status 1, md_sg_id 0x1510505, rcc_status_id
0x4, rcs_id 0x1520005, tcs_id 0x1, last_reg_time 1444372723, RCP ID:00 10 00 00 04
usch 1, modulation_type 2, rx_power 0, signal_noise 390, time_offset 1798
part5 for dxif info
synced dxif cm status base[337][1]: cmstatusindex 2375681, cm mac 68ee.9633.0699, cm ip
0x5011961F, cm ds if 59881, cm us if 204952
 cmregmode 2, cmmodultype 2, cmdocmode 2
 synced dxif cm status base[337][2]: cmstatusindex 2375682, cm mac e448.c70c.96e7, cm ip
0x5011961D, cm_ds_if 59882, cm_us_if 204954
cmregmode 2, cmmodultype 2, cmdocmode 2
 synced_dxif_cm_status_base[337][3]: cmstatusindex 2375683, cm mac 0019.474a.c126, cm ip
0x50119602, cm_ds_if 59914, cm_us_if 204952
 cmregmode 2, cmmodultype 2, cmdocmode 2
 synced dxif cm status base[337][4]: cmstatusindex 2375684, cm mac e448.c70c.982b, cm ip
0x50119612, cm_ds_if 59881, cm_us_if 204952
cmregmode 2, cmmodultype 2, cmdocmode 2
synced dxif cm status base[337][5]: cmstatusindex 2375685, cm mac e448.c70c.96d5, cm ip
0x5011960D, cm_ds_if 59881, cm_us_if 204953
cmregmode 2, cmmodultype 2, cmdocmode 2
 synced dxif cm status base[337][6]: cmstatusindex 2375686, cm_mac e448.c70c.9819, cm_ip
0x5011961E, cm_ds_if 59881, cm_us_if 204952
cmregmode 2, cmmodultype 2, cmdocmode 2
synced dxif cm status base[337][7]: cmstatusindex 2375687, cm mac e448.c70c.980d, cm ip
0x5011961A, cm_ds_if 59882, cm_us_if 204954
cmregmode 2, cmmodultype 2, cmdocmode 2
synced dxif cm status base[337][8]: cmstatusindex 2375688, cm mac e448.c70c.96f3, cm ip
0x5011960E, cm_ds_if 59882, cm_us_if 204952
cmregmode 2, cmmodultype 2, cmdocmode 2
part6 uschan for md_idx 337
usport 1 micro_reflections 0 us_snr 420 snmp_sigq_unerroreds 0 snmp_sigq_correcteds 0
snmp_sigq_uncorrectables 0
usport 2 micro reflections 0 us snr 390 snmp sigq unerroreds 0 snmp sigq correcteds 0
snmp_sigq_uncorrectables 0
usport 3 micro_reflections 0 us_snr 381 snmp_sigq_unerroreds 0 snmp_sigq_correcteds 0
snmp sigq uncorrectables 0
usport 4 micro reflections 0 us snr 0 snmp sigq unerroreds 0 snmp sigq correcteds 0
```
snmp\_sigq\_uncorrectables 0 Router#

## **Related Commands**

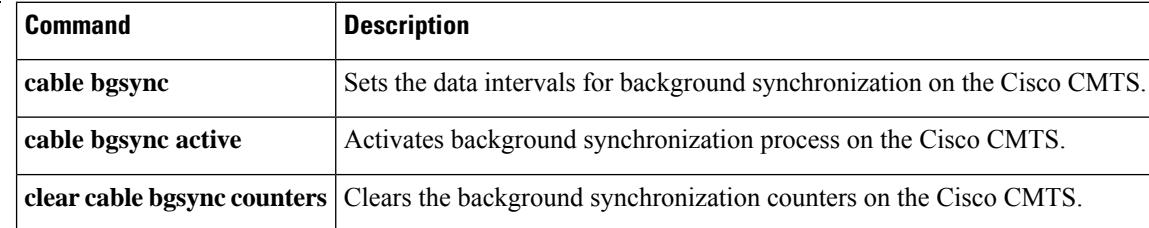

# **show cable bundle**

To display the forwarding table for the specified interface, use the **show cable bundle** in user EXEC or privileged EXEC mode.

**show cable bundle** *n* [{**forwarding-table** | **mobility**}]

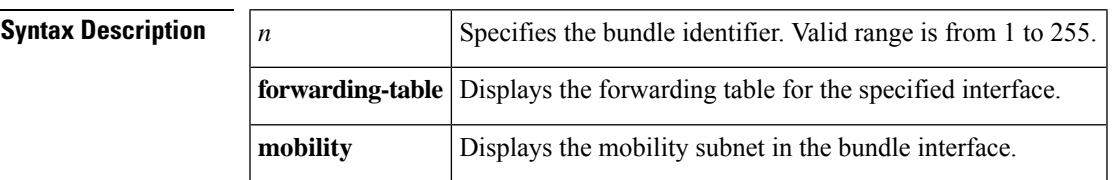

## **Command Modes**

Ш

User EXEC or Privileged EXEC

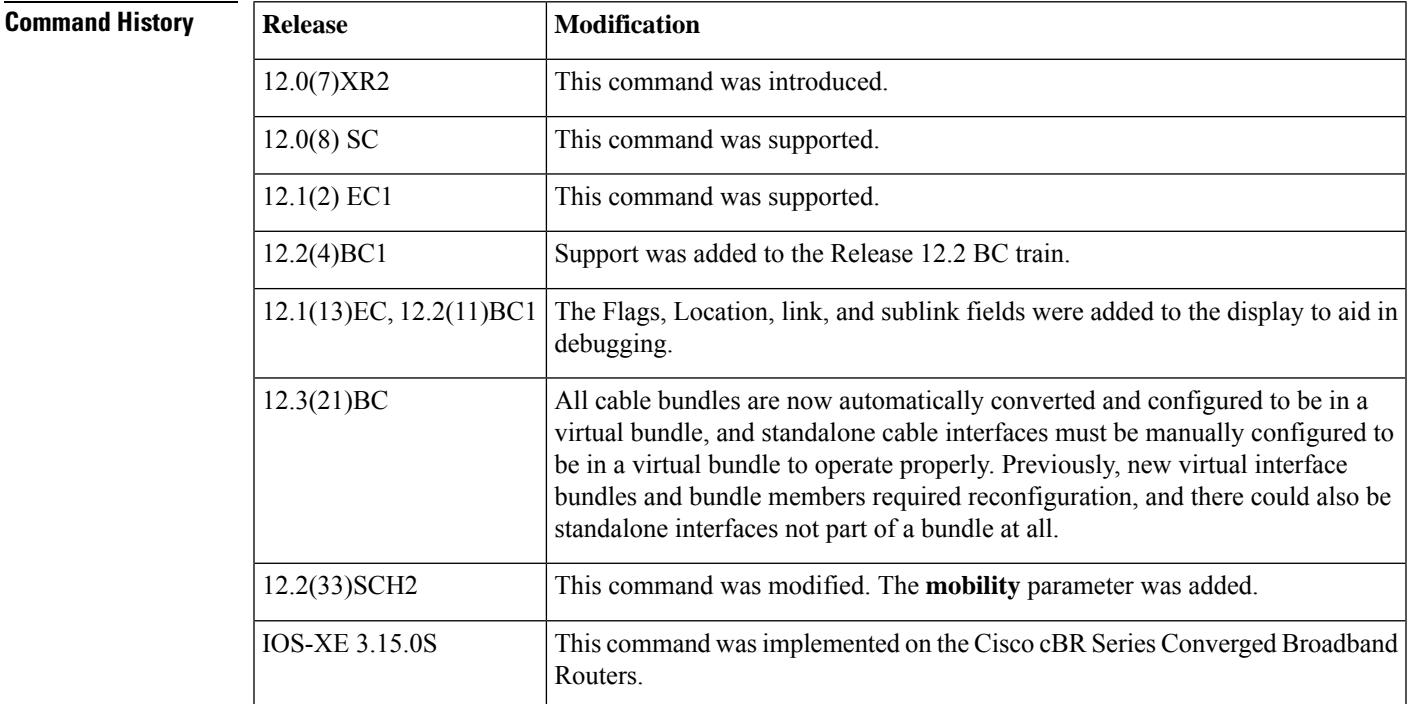

- **Usage Guidelines** For uBR series router, beginning with Cisco IOS Release 12.3(21)BC, all cable bundles are automatically converted and configured to be in a virtual bundle after loading the software image.
	- For uBR series router, in releases prior to Cisco IOS Release 12.3(21)BC, if you delete the virtual bundle interface, the virtual bundle disappears.
	- For uBR series router, beginning with Cisco IOS Release 12.3(21)BC, standalone cable interfaces must be manually configured to be in a virtual bundle to operate properly.
	- The virtual bundle interface accumulates the counters from members; counters on member links are not cleared when they are added to the bundle. If a bundle-only counter is desired, clear the bundle counter on the members before adding them to the bundle, or before loading the image (for Cisco IOS Release 12.3(21)BC and later).

**1599**

Refer to the following document on Cisco.com for additional information about cable interface bundling and virtual interface bundling on the Cisco CMTS:

• Cable Interface Bundling and Virtual Interface [Bundling](https://www.cisco.com/en/US/docs/cable/cmts/feature/guide/ufg_bund.html) on the Cisco CMTS

**Examples** The following is a typical example of the **show cable bundle** command:

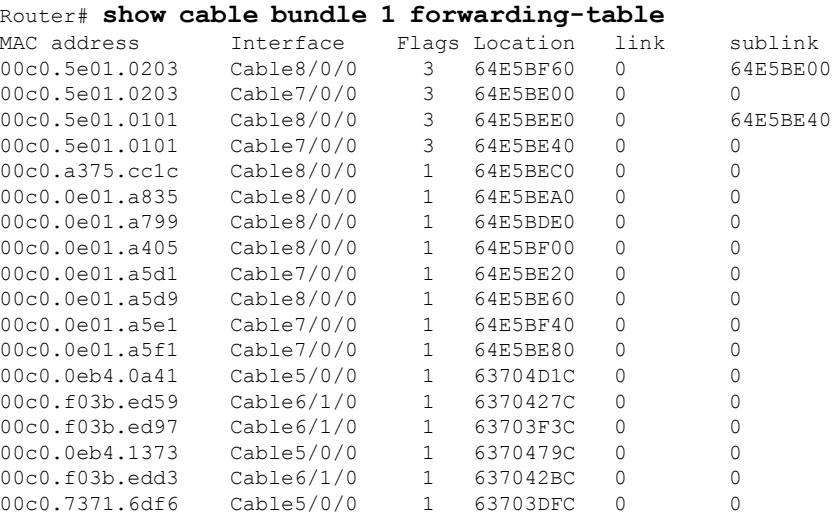

The table describes the fields shown in the **show cable bundle** command display.

**Table 45: show cable bundle Command Field Descriptions**

| <b>Field</b> | <b>Description</b>                                                                                                    |  |  |  |  |  |  |
|--------------|----------------------------------------------------------------------------------------------------|--|--|--|--|--|--|
|              | MAC address Identifies the MAC (hardware) address for each interface in the bundle.                                                           |  |  |  |  |  |  |
| Interface    | Identifies the cable interface slot and port number.                                                                                          |  |  |  |  |  |  |
| Flag         | The current value of the flag byte for this bundle entry. The following bits can be set:<br>• Bit $0(0x01)$ = Bundle is active.               |  |  |  |  |  |  |
|              | • Bit 1 $(0x02)$ = Bundle is a static multicast group.                                                                                        |  |  |  |  |  |  |
|              | <b>Note</b><br>If more than one bit is set, add the values together. For example, 3 indicates an<br>active, static multicast group.           |  |  |  |  |  |  |
| Location     | The location in the router's memory for the flags byte for this bundle entry. This value is<br>useful only to TAC engineers during debugging. |  |  |  |  |  |  |
| link         | The value of the link pointer for this bundle entry. This value is useful only to TAC engineers<br>during debugging.                          |  |  |  |  |  |  |
| sublink      | The value of the sublink pointer for this bundle entry. This value is useful only to TAC<br>engineers during debugging.                       |  |  |  |  |  |  |

 $\Omega$ 

#### In Cisco IOS Release 12.1(12)EC, Release 12.2(8)BC1, and later releases, you can add a timestamp to **show** commands using the **exec prompt timestamp** command in line configuration mode. **Tip**

The following example showstypical output for the **show cablebundle fowarding-table** command, supporting virtual interface bundling on the Cisco CMTS in later 12.3 BC Cisco IOS releases:

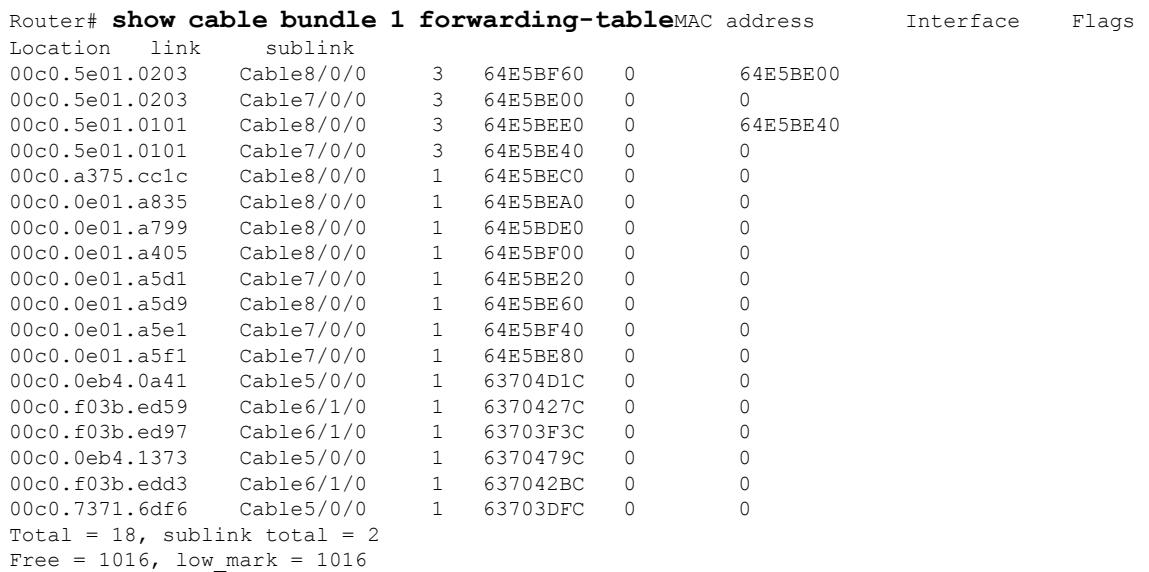

The following example shows typical output for the **show cable bundle mobility** command:

Router# **show cable bundle 1 mobility**

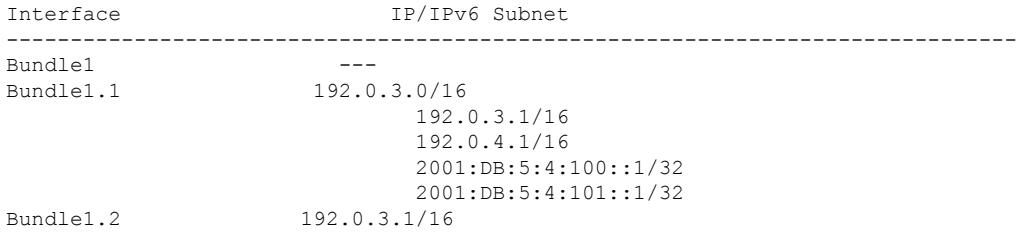

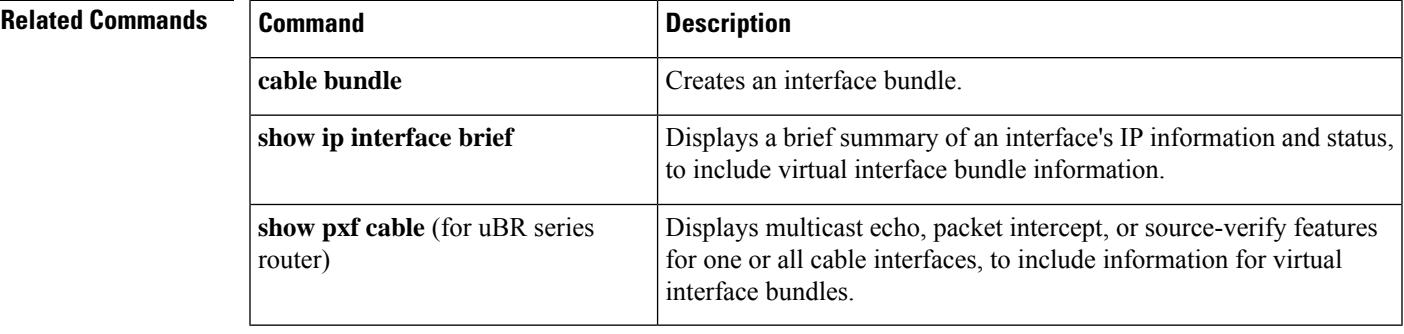

### **Cisco CMTS Cable Command Reference**

### **1601**

# **show cable bundle multicast**

To display Multicast information for the specified virtual interface bundle, based on IGMPv3, use the **show cable bundle multicast** command in privileged EXEC mode:

**show cable bundle** *bundle#***multicast** *group* **show cable bundle** *bundle#***multicast** [{*MAC addr IP addr*}]

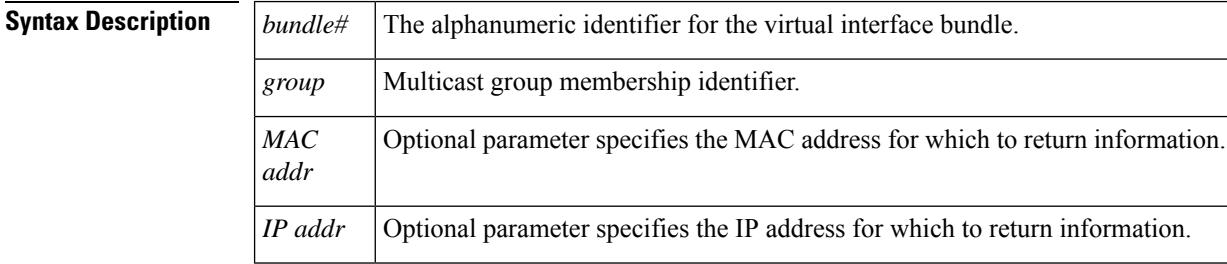

### **Command Modes**

User EXEC or Privileged EXEC

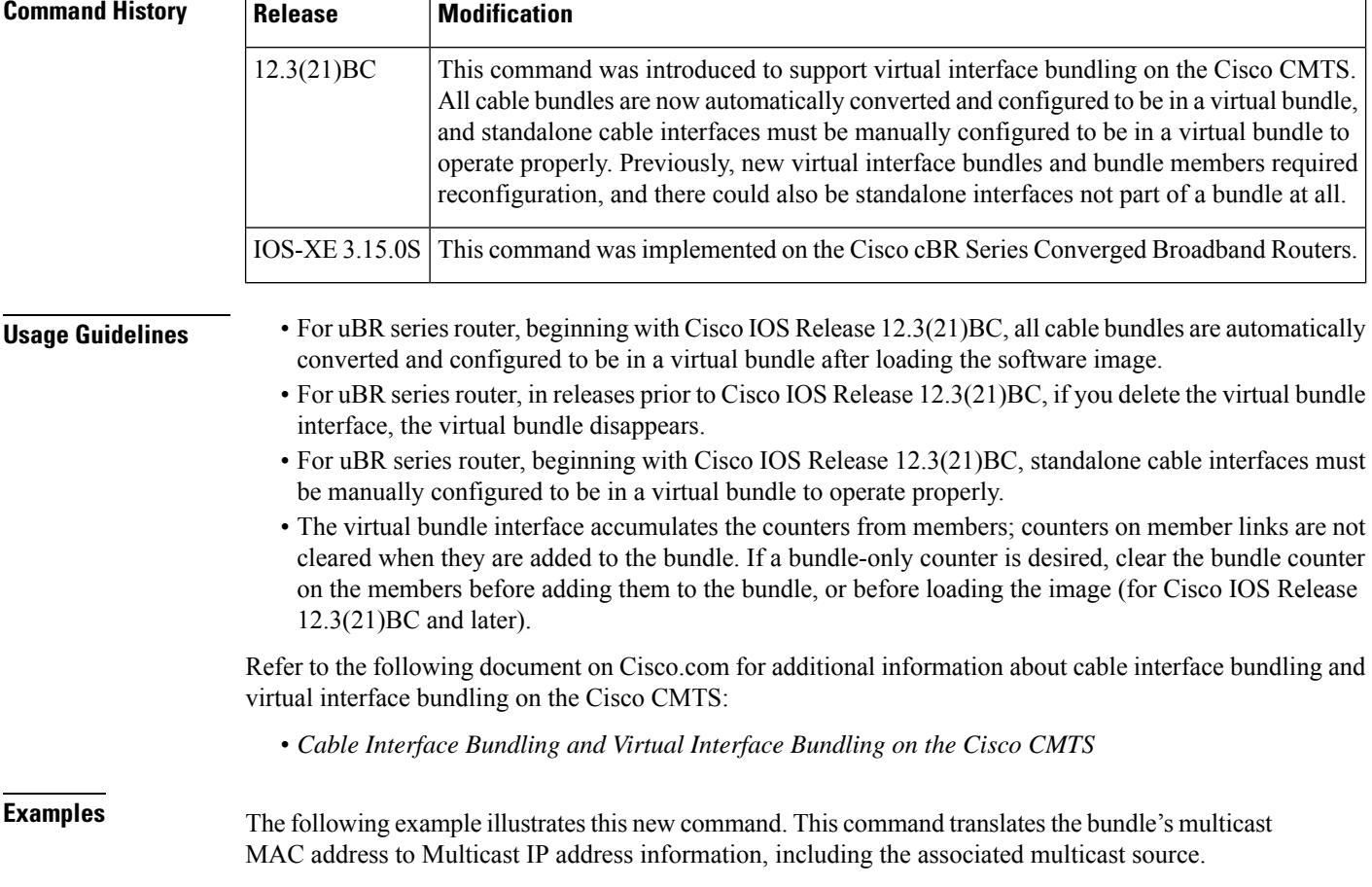

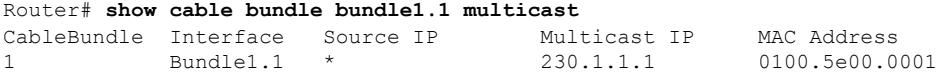

The following example illustrates multicast information for the specified virtual bundle:

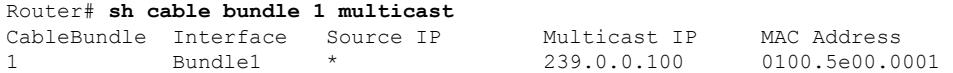

To translate a MAC address back to Multicast IP address, use the following optional syntax:

**show cable bundle** *bundle#* **multicast** [ <*MAC addr* | *IP addr >* ]

The following example illustrates this enhanced **show** command:

Router# **show cable bundle bundleID multicast 0100.5e00.0001**  $\begin{tabular}{lcccccc} \tt MAC \ address &\tt Interface &\tt Flags\ Location &\tt link &\hspace{1.2cm} sublink \\ 0100.5e00.0001 &\tt Bundle1 &\hspace{1.2cm} 646FE4D8 &\hspace{1.2cm} 0 &\hspace{1.2cm} 646FE4EC \\ 0100.5e00.0001 &\hspace{1.2cm} Cable6/0/0 &\hspace{1.2cm} 1 &\hspace{1.2cm} 646FE4EC &\hspace{1.2cm} 0 &\hspace{1.2cm} 0 \\ \end{tabular}$ 0100.5e00.0001 Bundle1 1 646FE4D8 0 646FE4EC 0100.5e00.0001 Cable6/0/0 1 646FE4EC 0 0  $\lambda$ 

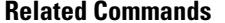

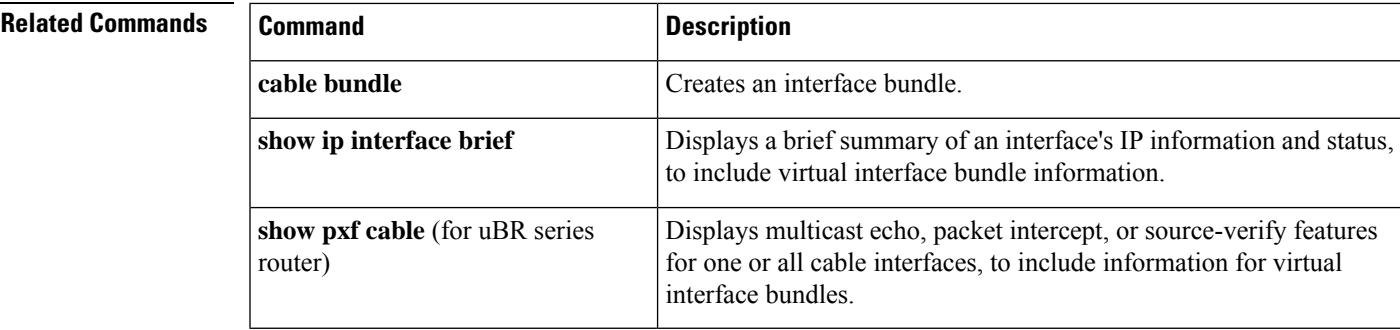

# **show cable burst-profile**

To display the upstream data burst profiles used to configure the upstream PHY, use the **show cable burst-profile** command in privileged EXEC mode.

### **show cable burst-profile**

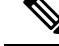

This command has been deprecated and removed in the current versions of the Cisco IOS software for all Cisco CMTS routers. **Note**

**Syntax Description** This command has no arguments or keywords.

### **Command Modes**

Privileged EXEC

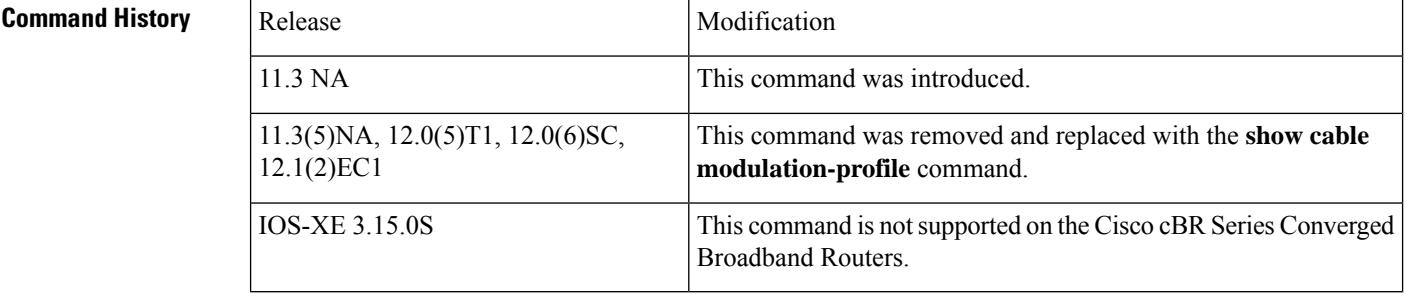

**Usage Guidelines** This command displayed configuration of the cable burst profiles, which were what DOCSIS initially used to control the data, ranging, and station maintenance bursts. The Cisco CMTS routers now support a more comprehensive set of modulation profiles, which are displayed by the **show cable modulation-profile** command.

 $\mathscr{D}$ 

The **show cable burst-profile** command displayed fields and values that were supported only in the initial versions of the DOCSIS specification. The current DOCSIS 1.0 and 1.1 specifications use different parameters and values, as shown by the **show cable modulation-profile** command. **Note**

**Examples** The following example shows typical output from the **show cable burst-profile** command:

#### Router# **show cable burst-profile**

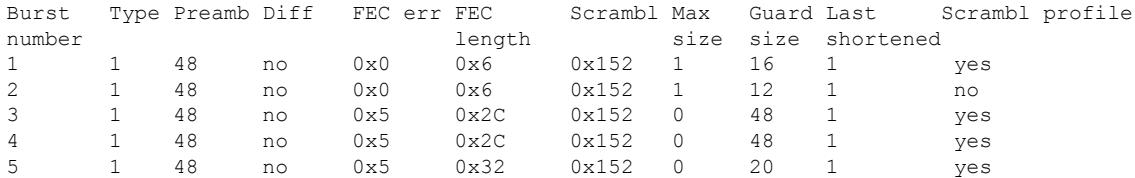

|         |  |  |  |  | 6 1 48 no 0x0 0x32 0x152 0 20 1 no |  |
|---------|--|--|--|--|------------------------------------|--|
| Router# |  |  |  |  |                                    |  |

**Table 46: show cable burst-profile Field Descriptions**

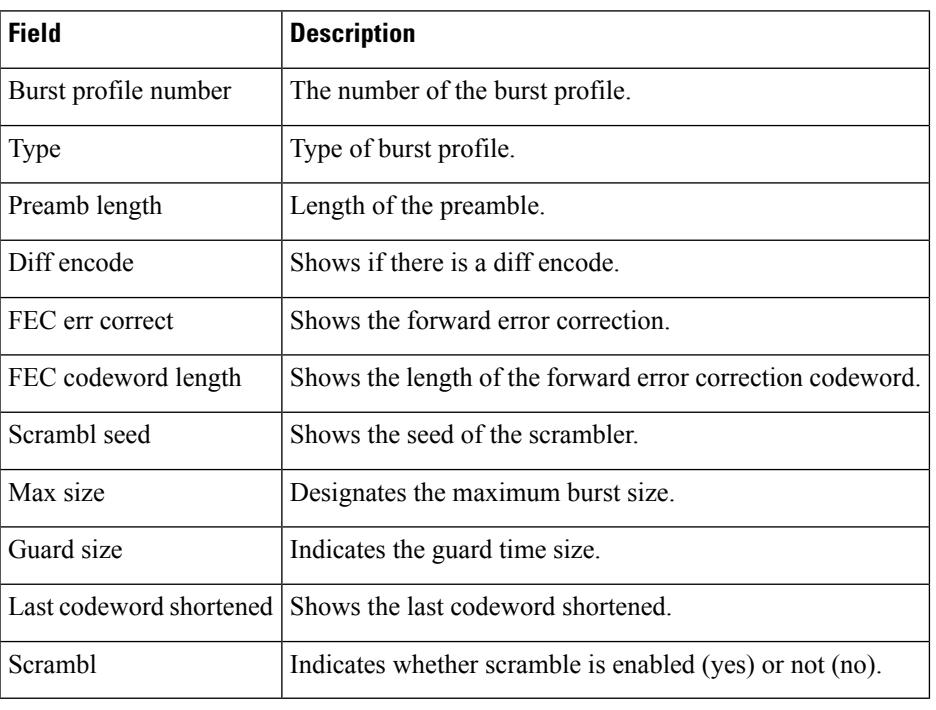

 $\frac{Q}{Tip}$ 

In Cisco IOS Release 12.1(12)EC, Release 12.2(8)BC1, and later releases, you can add a timestamp to **show** commands using the **exec prompt timestamp** command in line configuration mode.

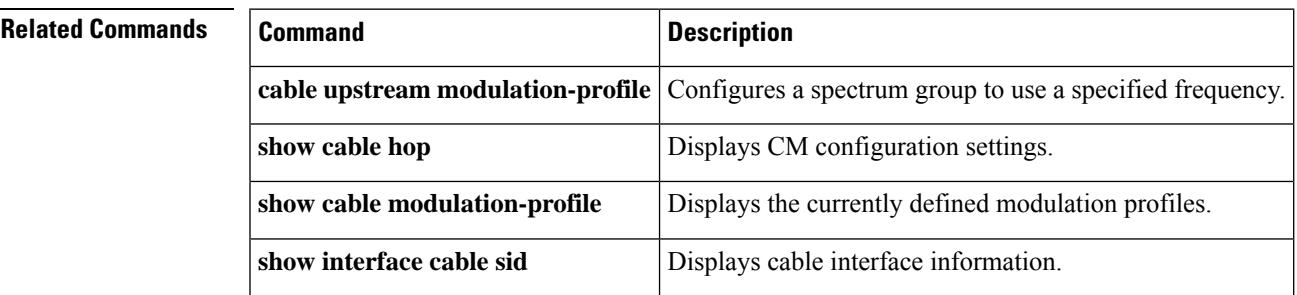

# **show cable calls**

To display voice call history information and status for PacketCable Emergency 911 Services Listing and History, use the **show cable calls** command in privileged EXEC mode. This command displays voice call history information that is enabled with the **cablehigh-priority-call-window** command in global configuration mode.

**show cable calls** [{*slot slot/subslot*}]

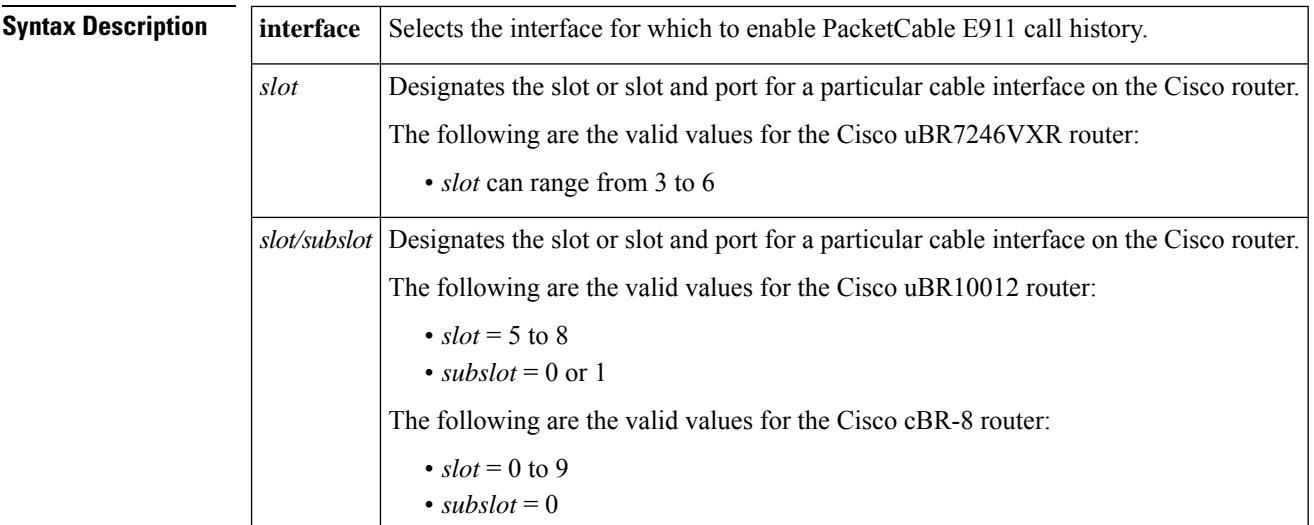

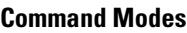

Privileged EXEC

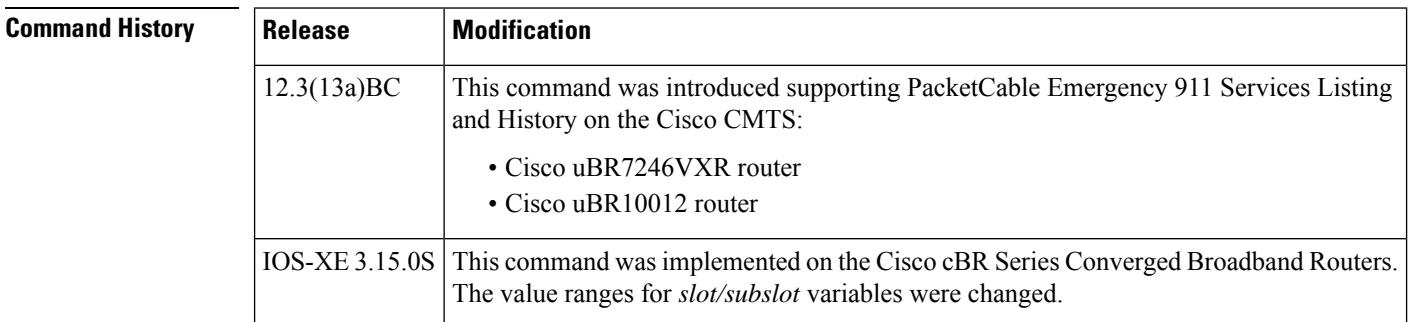

**Usage Guidelines** This command supports the PacketCable Emergency 911 Services Listing and History feature on the Cisco CMTS. Cisco IOS release 12.3(13a)BC introduces enhanced informational support for PacketCable Emergency 911 calls on the Cisco CMTS, to include the following information and related history:

- active Emergency 911 calls
- recent Emergency 911 calls
- regular voice calls
- voice calls made after recent Emergency 911 calls

To set the call window (in minutes) during which the Cisco CMTS maintains records of Emergency 911 calls, use the **cable high-priority-call-window** command. For more information on the **cable high-priority-call-window** command, see Cisco IOS CMTS Cable [Command](http://www.cisco.com/en/us/docs/ios/cable/command/reference/cbl_04_cable_e_to_cable_i.html) reference .

Additional information for voice call support with PacketCable and PacketCable MultiMedia (PCMM) is available in the following document on Cisco.com:

Cisco CMTS PacketCable and PacketCable Multimedia Features [Configuration](http://www.cisco.com/en/us/docs/ios/cable/configuration/guide/12_2sc/cisco_cmts_packetcable_multi.html) Guide, Release 12.2SC

Ш

**Examples** The following example illustrates call status on the Cisco CMTS:

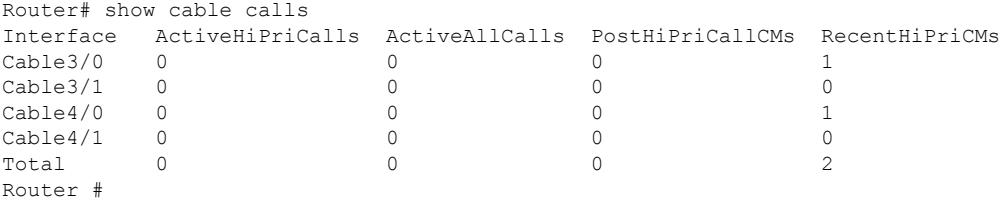

The following command example illustrates that one Emergency 911 call was made on the Cable8/1/1 interface on the Cisco uBR10012 router during the window set for high priority calls:

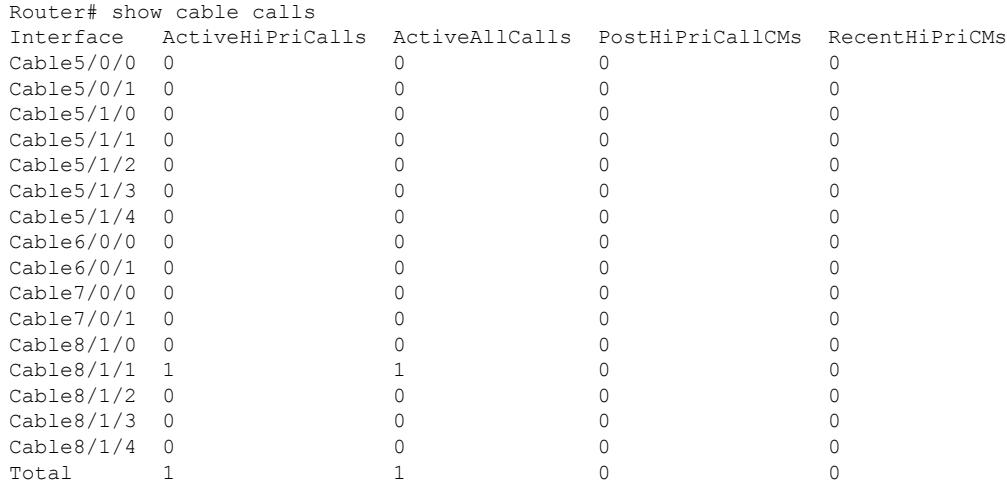

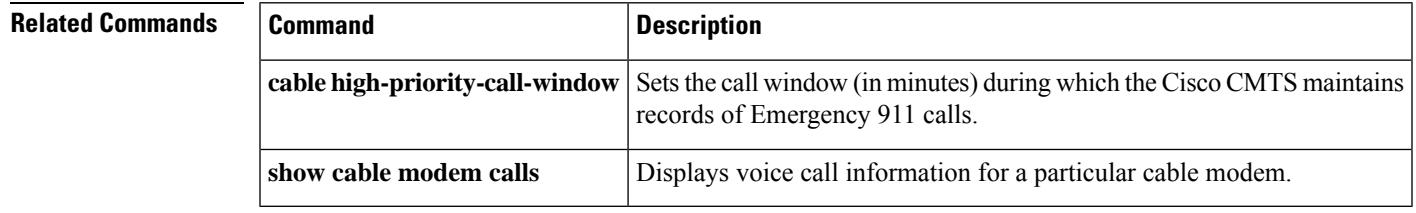

# **show cable card**

To display various upstream/downstream phy and mac devices related information which are needed for debugging upstream and down stream traffic related issues, use **show cable card** command in privileged EXEC mode.

**show cable card** *slot/sub-slot* {{**ds-mac** {**all**} | {**bg**} | {**index**} | {**links**} | {**resources**} | {**state**}} | {**ds-phy**{**display** | **trigger**}} | {**memory** [**summary**]} | {**proc-cpu** [**history** | **sorted** ]} | {**qam-repl** {**config-validate** }| {**group** [*group-id* [**counters** | **verbose**]]} | {**port** *downstream port number* {{**group**} | {**pilot**} | {**rf-channel** *grouplist* }}}} | {**tech-support**} | {**us-mac** {**config** {**bpi** *BPI index segment value* } | {**bwr** *physical channel number* } | {**gs** *MAC domain number* } | {**hwflow** *physical channel number SID value segment value* } | {**swflow** *HW flow value segment value* }} | {**counts** {**all**} | {**ccf**} | {**esi**} | {**frag**} | {**frame**} | {**global**} | {**ilk**} | {**interrupt**} | {**pkt**} | {**uepi**}}} | {**us-phy** {**channel** {*MG device instance physical channel number* [**clear**] *logical channel number* {{**all**} | {**get**} | {**show** *IUCnumber* }}} | {**fec-summary**}} | {**driver** [**MG device instance** ]} | {**errors** [**MG device instance**]}}}

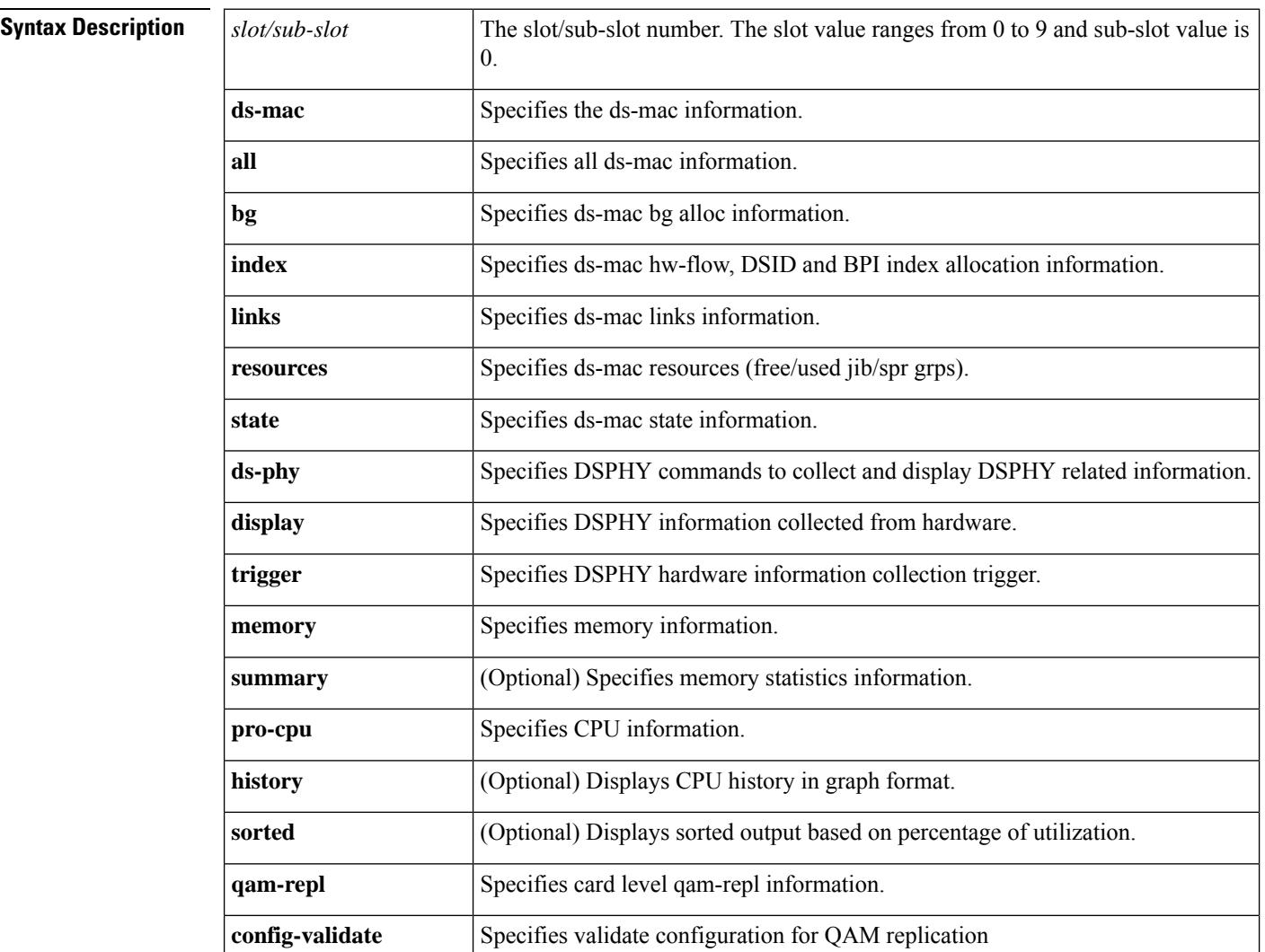

 $\overline{\phantom{a}}$ 

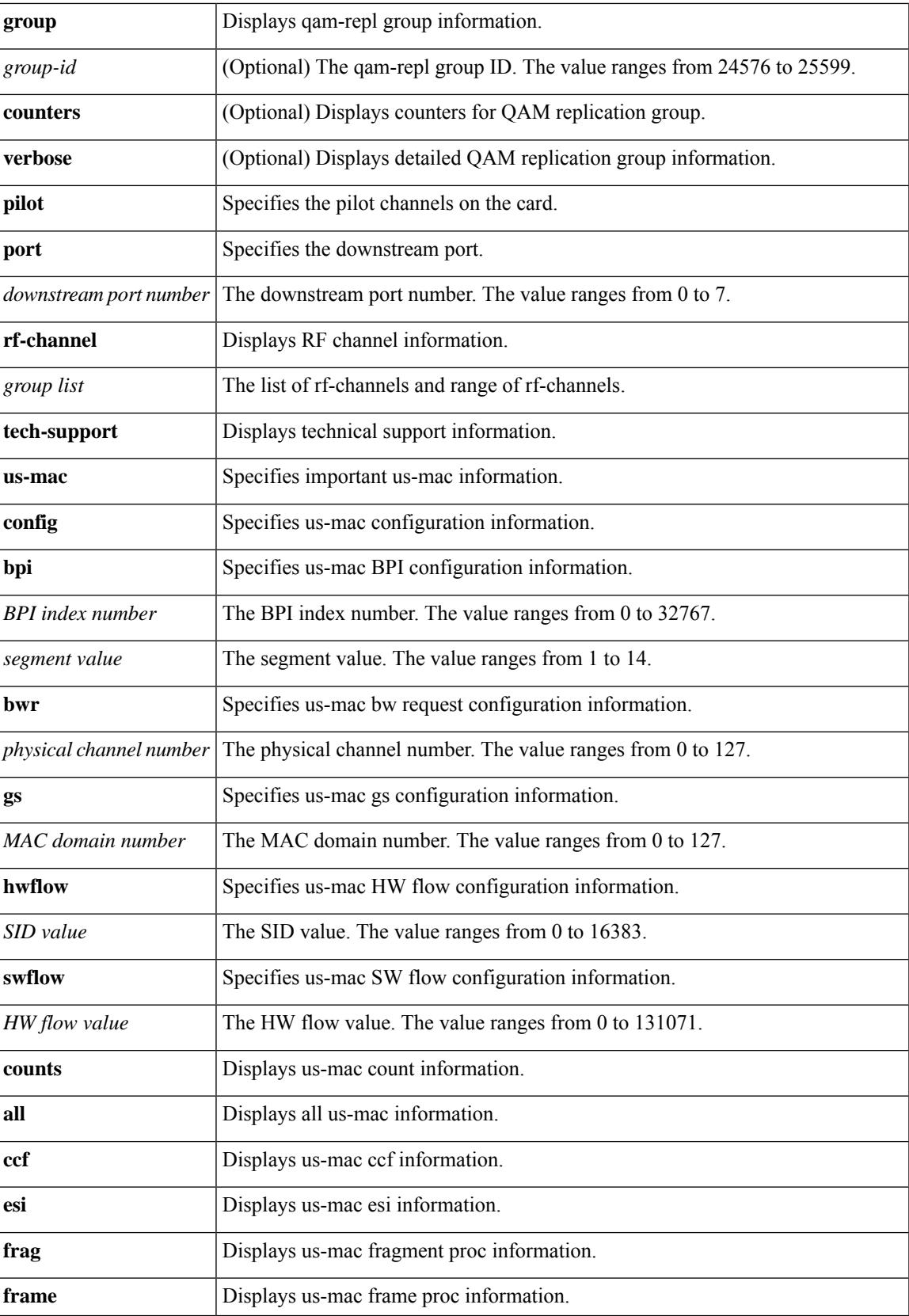

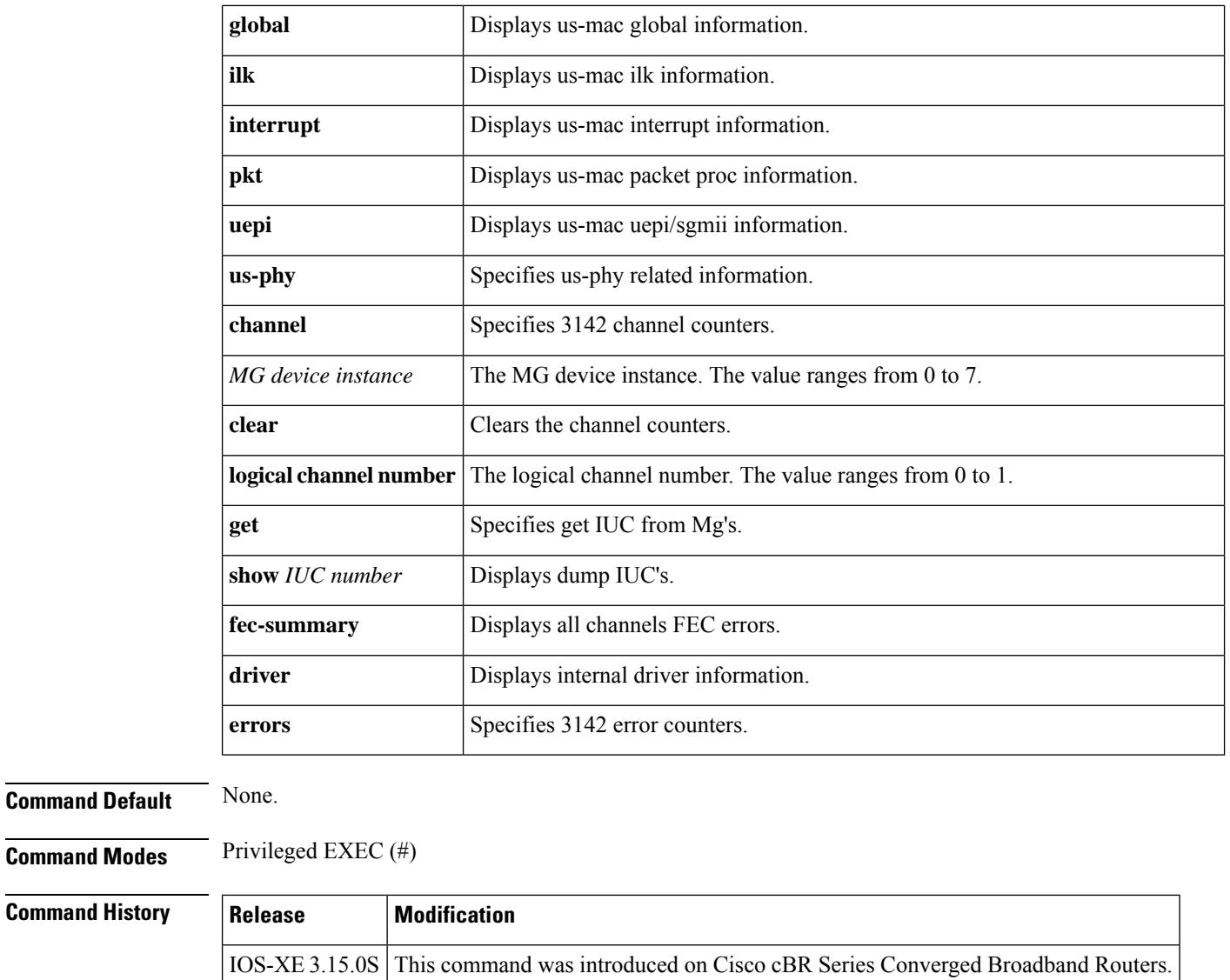

**Usage Guidelines** The **show cable card** command is used for debugging downstream related issues.

**Command Modes** 

**Examples** The following example shows a typical display for the **show cable card** command:

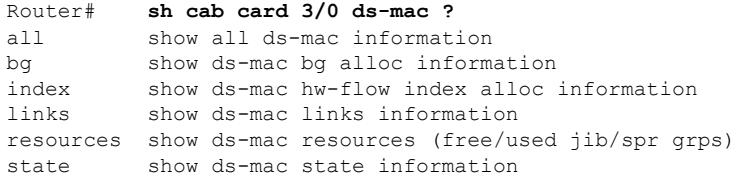
## **show cable cgd-associations**

To display the Channel Group Domain (CGD) downstream associations on the Cisco CMTS, use the **show cable cgd-associations** command in privileged EXEC mode.

### **show cable cgd-associations**

**Syntax Description** This command has no arguments or keywords.

### **Command Modes**

Ш

Privileged EXEC(#)

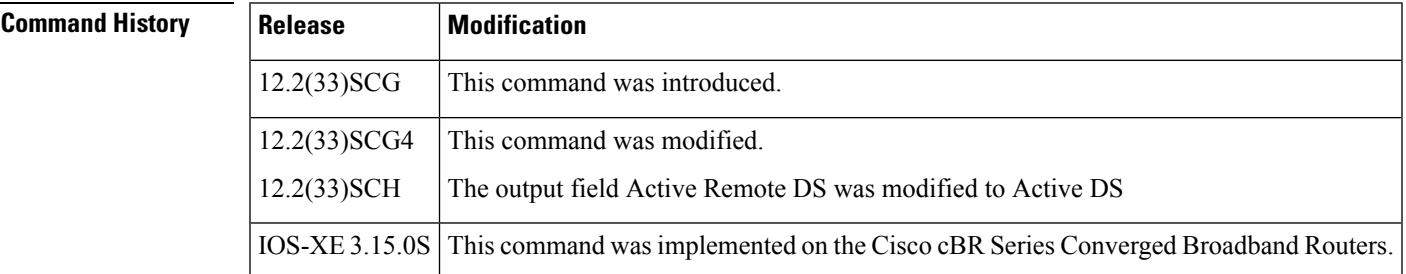

**Examples** The following is a sample output of the **show cable cgd-associations** command displaying the Cisco Wideband SPA downstream association with Cisco uBR-MC3GX60V and Cisco uBR-MC20X20V line cards:

```
Router# show cable cgd-associations
CGD Host Resource DS Channels Upstreams (AllUS) Active DS
Ca7/1/0 7/1/0 4 0-3 Yes 4
```
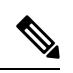

In the AllUS field, Yes indicates all the upstream channels are associated with the downstream channelsin the MAC domain. If the AllUSfield is blank, all the upstream channels are not associated with the downstream channels. **Note**

This table describes the fields shown in the **show cable cgd-associations command** display.

#### **Table 47: show cable cgd-associations Field Descriptions**

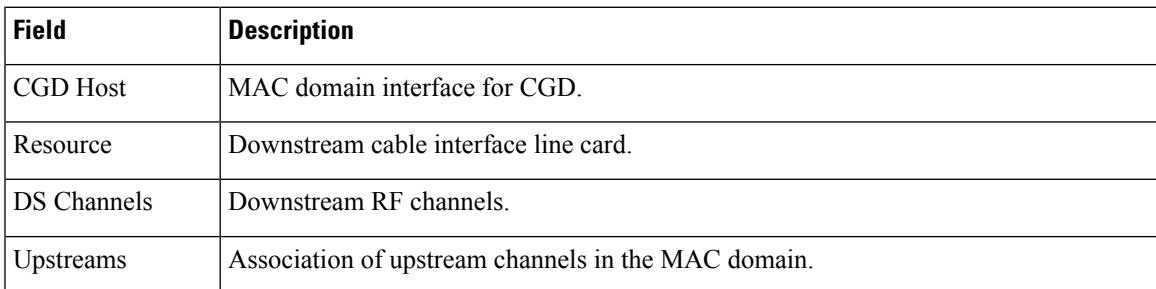

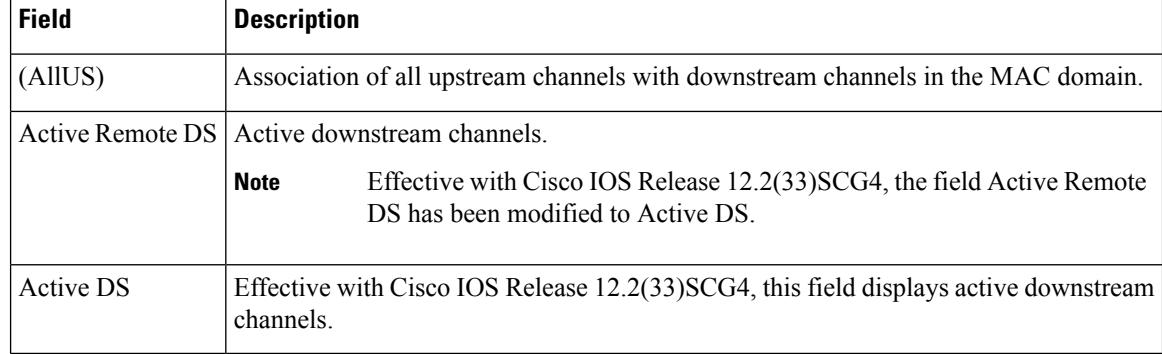

### $\overline{\text{Related Commands}}$

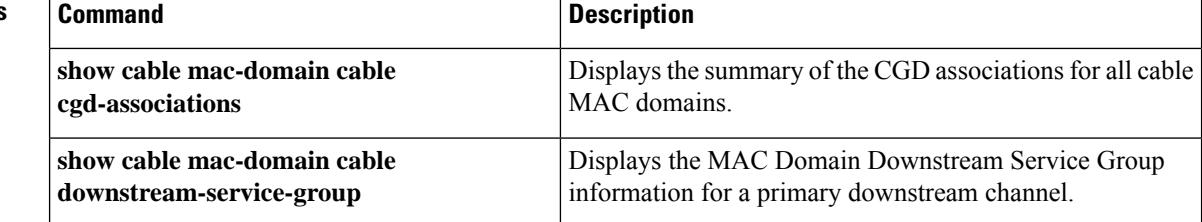

# **show cable channel-group**

To display the channel group information, use the **show cable channel-group** command in privileged EXEC mode.

**show cable channel-group** {**all** *group-id*}

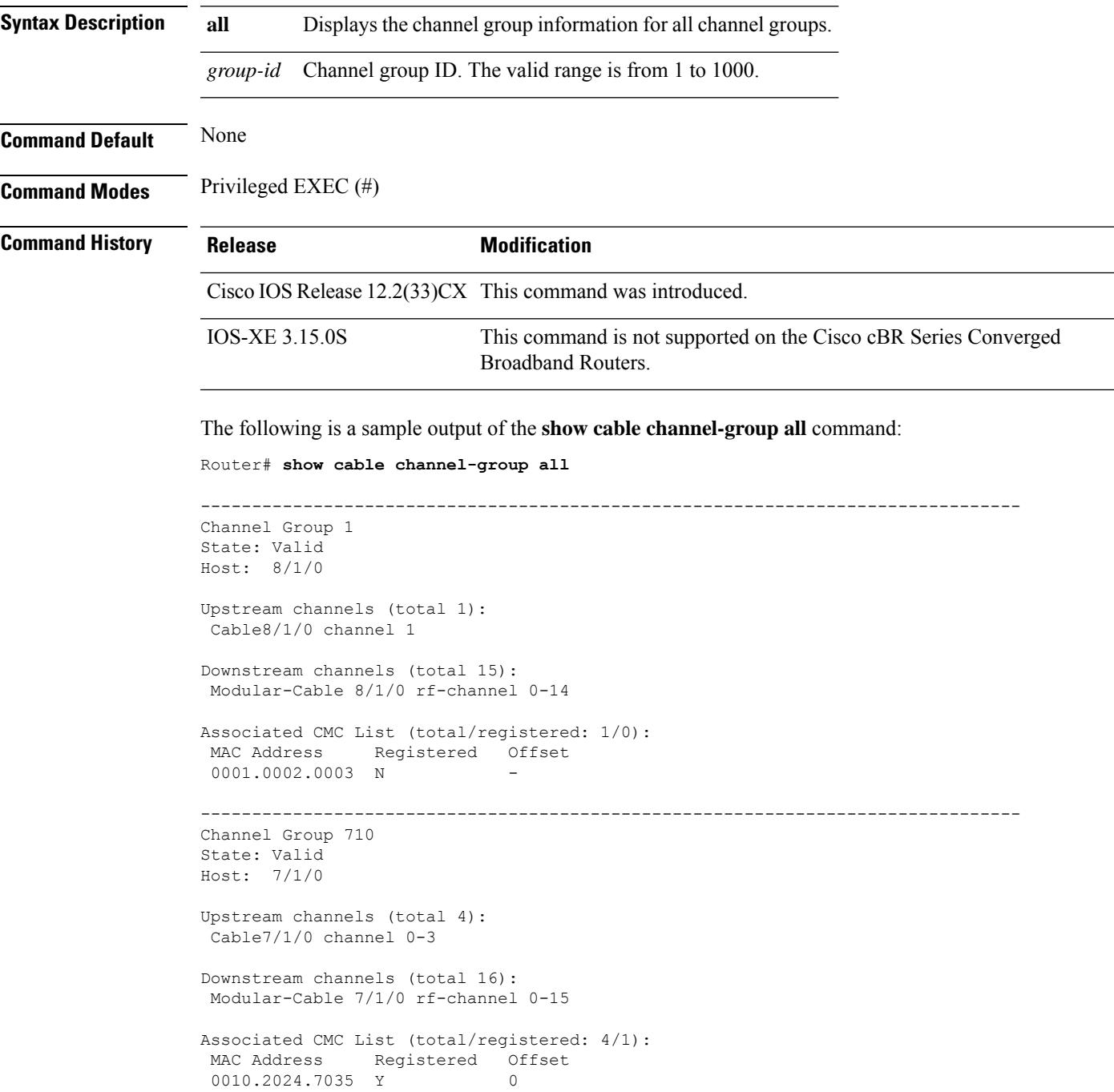

badb.ad02.1cca N badb.ad02.1cc6 N badb.ad02.1cee N -

The following is a sample output of the **show cable channel-group 710** command:

Router# **show cable channel-group 710**

```
--------------------------------------------------------------------------------
Channel Group 710
State: Valid
Host: 7/1/0
Upstream channels (total 4):
Cable7/1/0 channel 0-3
Downstream channels (total 16):
Modular-Cable 7/1/0 rf-channel 0-15
Associated CMC List (total/registered: 4/1):
MAC Address Registered Offset<br>0010.2024.7035 Y 0
0010.2024.7035 Y 0
badb.ad02.1cca N -
badb.ad02.1cc6 N -
badb.ad02.1cee N -
```
The table below describes the significant fields in the output of the **show cable channel-group** command.

| <b>Field</b>                                             | <b>Description</b>                                    |
|----------------------------------------------------------|-------------------------------------------------------|
| Channel Group                                            | Channel group ID.                                     |
| <b>State</b>                                             | State of the channel group.                           |
| Host                                                     | Host name for the channel group.                      |
| Upstream channels (total <i>number</i> )                 | Upstream channel information.                         |
| Downstream channels (total <i>number</i> )               | Downstream channel information.                       |
| Associated CMC List (total/registered:<br>number/number) | Information on the associated Cisco CMCs.             |
| <b>MAC</b> Address                                       | MAC address of the Cisco CMC.                         |
| Registered                                               | Indicates if the Cisco CMC is registered.             |
| Offset                                                   | Internal index of the Cisco CMC in the channel group. |

**Table 48: show cable channel-group Field Descriptions**

### **Related Commands**

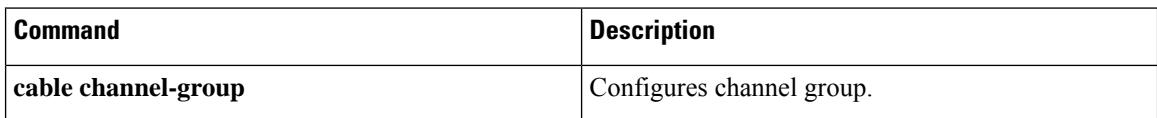

I

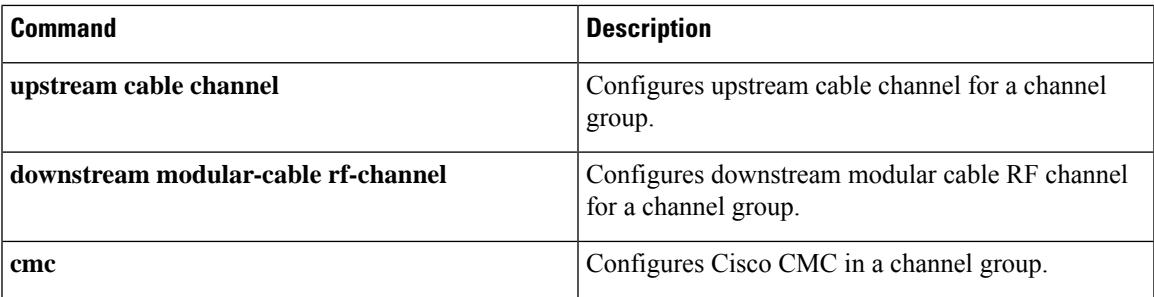

### **show cable clock**

To display clock reference status information for the clock card and to display information about displaying Timing, Communicaton and Control (TCC) card DOCSIS Timimg Interface (DTI) client and server statistic counts, use the **show cable clock** command in user EXEC or privileged EXEC mode.

**Cisco uBR Series Router show cable clock** [*slot*] {**client** *port id* | **server** *port id* | **counters**}

**Cisco cBR Series Router show cable clock dti** {**client** | **server**} *slot/subslot*

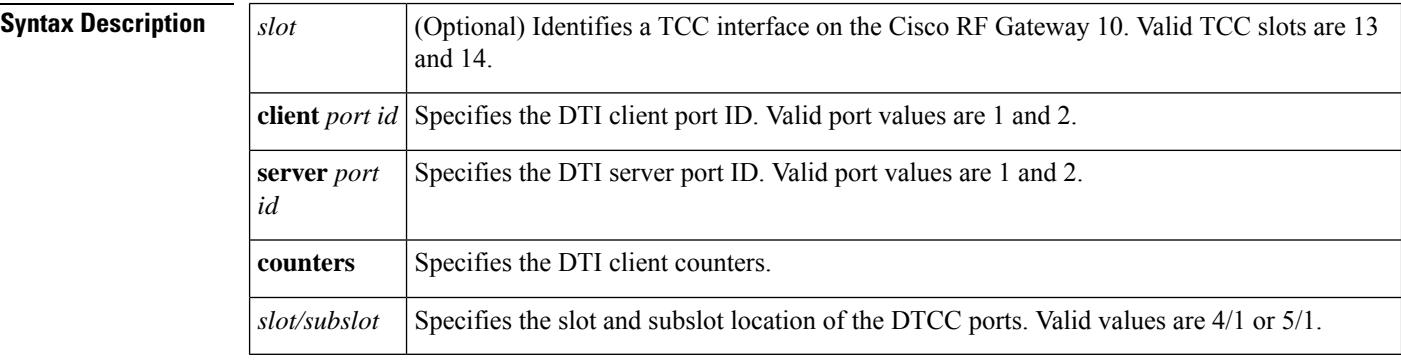

**Command Default** Information on the TCC DTI client and server is displayed. Counters are not displayed.

**Command Modes**

User EXEC or Privileged EXEC

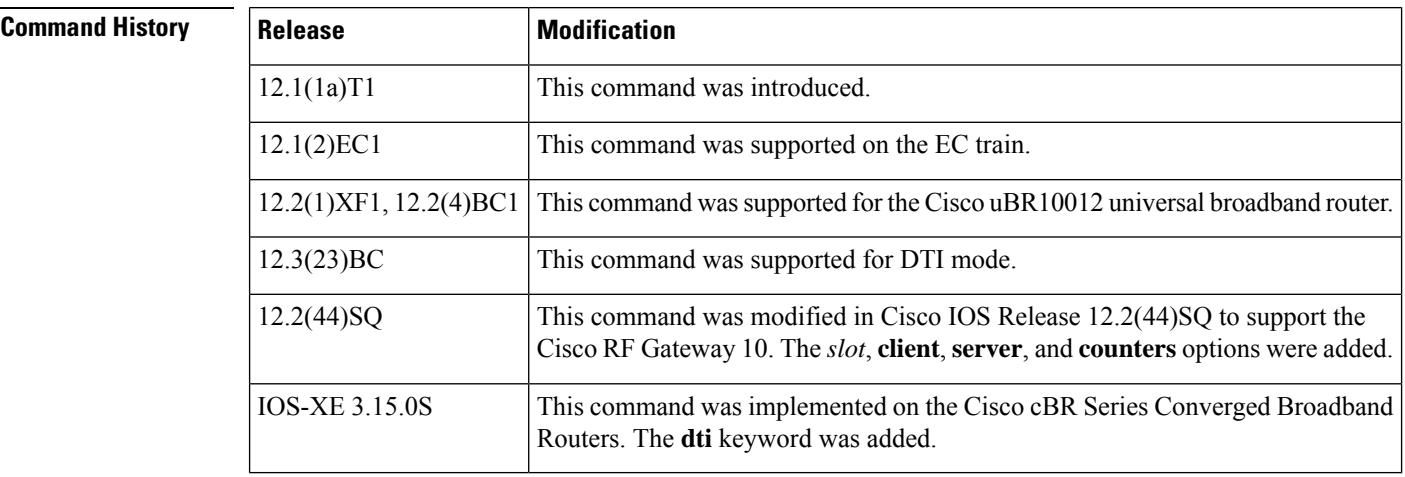

**Usage Guidelines** This command supports the Cisco CMTS clock feature set, which provides a synchronized clock for improved Voice-over-IP (VoIP) operations. The clock feature set requires one of the following configurations:

> • A Cisco uBR10012 router with one or two TCC+ cards that are connected to an external national clock source.

Beginning in Cisco IOS Release 12.3(23)BC, TCC+ is replaced with DOCSIS Timing and Control Card (DTCC). **Note**

• A Cisco uBR7246 VXR router using a Cisco uBR-MC16S, Cisco uBR-MC16E, Cisco uBR-MC28C, or Cisco uBR-MC28C-BNC cable interface line card. The router must also be equipped with a Cisco cable clock card and be running Cisco IOS 12.1(1a)T1, 12.1(2)EC1, or a later release. The Cisco cable clock card should be connected to an external national clock source.

Only these cable interface cards support the external clock card reference from a clock card to distribute that signal to CMs or set-top boxes (STBs) attached to the specific network segments. You can use other cable interface cards, such as the Cisco uBR-MC16C, with the clock card, but these other cable interfaces will not synchronize their downstream SYNC messages with the external clock source.

Each CM or STB must also support VoIP applications and the clock feature set. For example, the Cisco uBR924, running Cisco IOS Release 12.0(7)T or later, supports clock card feature automatically.

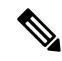

**Note** This command does not appear if a clock card is not installed in the system.

**Examples** The following sample output from the **show cable clock** command on a Cisco uBR7246VXR router shows that both external sources are available and the clock card is providing the clock reference:

Router# **show cable clock**

```
Clockcard primary input is present
Clockcard secondary input is present
Cable clock reference is clockcard primary input
Cable3/0 Timestamp clock reference is from Clockcard
Cable4/0 Timestamp clock reference is from Clockcard
```
The following sample output from the **show cable clock** command on a Cisco uBR10012 router shows that both external sources are available and that the TCC+ card in slot 1/1 is providing the clock reference:

Router# **show cable clock**

```
Number of TCCplus Cards in the Chassis: 2
Active TCCplus Card is in slot: 1 subslot: 1
Backup TCCplus Card is in slot: 2 subslot: 1
Clock reference used by the active card is Primary T1
External T1 References:
Card: 1/1
Primary T1 : Available
Secondary T1: Available
Card: 2/1
Primary T1 : Available
Secondary T1: Available
```
The following sample output from the **show cable clock** command on a Cisco uBR10012 router shows that the TCC+ card in slot 1/1 is in maintenance mode, and that the TCC+ card in slot 2/1 is providing the clock reference:

### Router# **show cable clock** Number of TCCplus Cards in the Chassis: 2 TCCplus card in 1/1 under maintenance Active TCCplus Card is in slot: 2 subslot: 1 Clock reference used by the active card is Primary T1 External T1 References: Card: 2/1 Primary T1 : Available Secondary T1: Available

```
\boldsymbol{\beta}
```
In Cisco IOS Release 12.1(12)EC, Release 12.2(8)BC1, and later releases, you can add a timestamp to **show** commands using the **exec prompt timestamp** command in line configuration mode. **Tip**

The following sample output from the **show cable clock** command on a Cisco uBR10012 router shows that the DTCC card in slot 1/1 is in DTI mode.

#### Router# **show cable clock**

```
Number of TCC Cards in the Chassis: 1
Active TCC Card is in slot: 1 subslot: 1,(DTCC Eightbells card)
Clock reference used by the active card is DTI
Active TCC card in slot 1/1
TCC Card 1/1 DTI status:
     -------------------------------------------
   Active Client port : 2<br>Active Client status : 100 mal
    Active Client status
   Active Client Server status : freerun
    Active Client frame error rate : < 2%
    Active Client CRC error count : 0xAD
    Standby Client Signal detected : yes
No card in slot 2/1
```
### **Cisco RF Gateway 10**

The following example shows the TCC DTI client and server statistic counts information:

```
Router# show cable clock
DTI Client status: TCC 13
-----------------
Client status : normal
Client clock type : ITU type 1<br>
Client firmware version : 7
Client firmware version
Client dti version : 0
Client timestamp : 657519453<br>Client phase correction : 65535
Client phase correction
Client normal time : 65535
Client holdover time : 0
Client transition t3 count : 0
Client transition t4 count : 1
Client transition t6 count : 0
Client transition t7 count : 0
Client port switch count : 1
Client Integral Frequency Term : 64518
Client EFC Value : 63282
DTI Client Port 1 Status:
```
П

```
-------------------------
   Port Status : Active<br>
Signal detected : yes
  Signal detected
  CRC error count : 2
   Frame error rate : < 2%
   Cable advance : 2560
    -- Connected server information ---
   Server status : Active free-run
   Root Server clock type : ITU type 3
   Root Server source : none
   Server Type : Root
    Client Performance Stable : yes
    Client Cable advance Valid : yes
DTI Client Port 2 Status:
-------------------------
  Port Status : Inactive
   Signal detected : no
   CRC error count : 66
  Frame error rate : > 5%
  Cable advance : 0
DTI Client status: TCC 14
-----------------
Client status : normal<br>Client clock type : ITU type 1
Client clock type \begin{array}{ccc} 11 & 11 \\ 2 & 11 \end{array}<br>Client firmware version \begin{array}{ccc} 2 & 7 \end{array}Client firmware version
Client dti version : 0<br>Client timestamp : 672169320
Client timestamp : 67216<br>Client phase correction : 65535<br>Client normal time : 65535
Client phase correction
Client normal time
Client holdover time : 0
Client transition t3 count : 0
Client transition t4 count : 1<br>Client transition t6 count : 0
Client transition t6 count
Client transition t7 count : 0<br>
\frac{1}{2} : 1<br>
\frac{1}{2} : 1
Client port switch count
Client Integral Frequency Term : 64760
Client EFC Value : 63832
DTI Client Port 1 Status:
 -------------------------
  Port Status : Inactive
  Signal detected : no
  CRC error count : 26
  Frame error rate : > 5%
   Cable advance : 0
DTI Client Port 2 Status:
-------------------------
  Port Status : Active
  Signal detected : yes<br>
CRC error count : 2
   CRC error count
   Frame error rate : < 2%
   Cable advance : 1792
    -- Connected server information ---
   Server status : Active free-run
   Root Server clock type : ITU type 3
   Root Server source : none
   Server Type : Root
   Client Performance Stable : yes
    Client Cable advance Valid : yes
```
The following is sample output of a TCC card in slot 13 on a Cisco RF Gateway 10:

Router#show cable clock 13 client 1 DTI Client Port 1 Status:

| Port Status      | : Inactive        |
|------------------|-------------------|
| Signal detected  | : no              |
| CRC error count  | : 63006           |
| Frame error rate | $:$ > 5%          |
| Cable advance    | $: 0 \times 0000$ |
|                  |                   |

**Table 49: show cable clock client Field Descriptions**

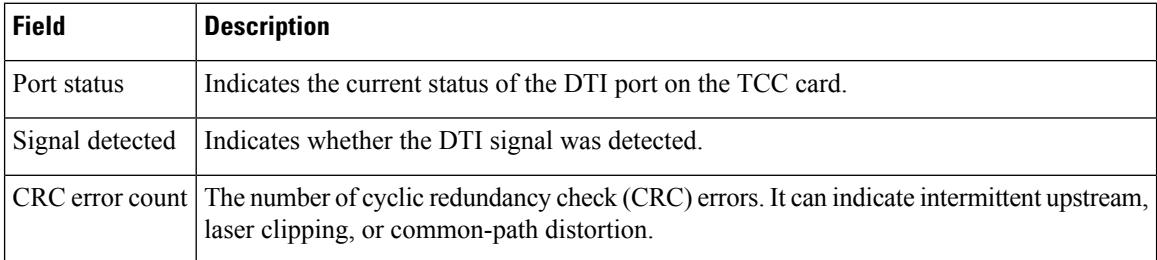

The following example shows the server status of the TCC card in slot 13 on a Cisco RFGW-10:

```
Router#show cable clock 13 server 2
TCC Card 13 port 2 DTI Server status:
--------------------------------------
     Server signal detected : yes
     Server status : free-run
     Root Server clock type : ITU type 3
    Root Server source in the server source in the server specified in the server server in the server server in the server server in the server server in the server server in the server server in the server server in the serv
    Server Type<br>Client Performance Stable
     Client Performance Stable : yes
     Client Cable advance Valid : yes
    TOD Setting Mode : Short
    TOD gpssec : 902825745
    TOD leap seconds : 14
```
**Table 50: show cable clock server Field Descriptions**

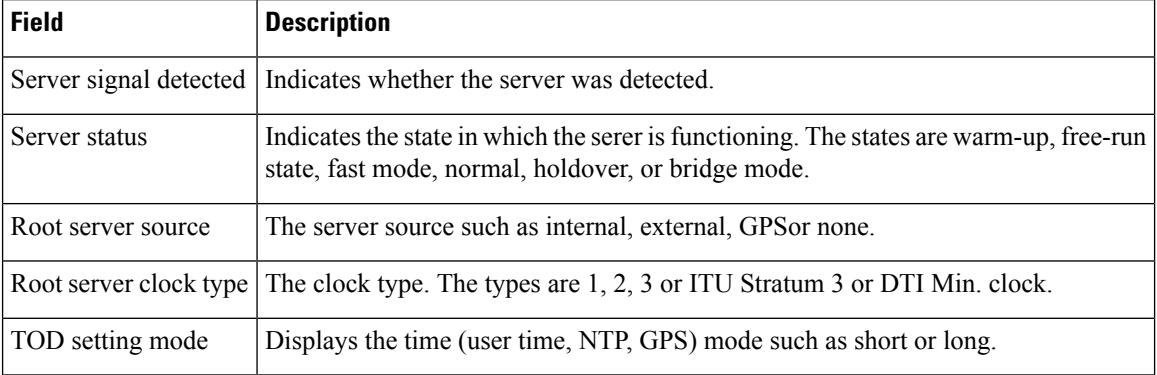

The following is a sample output showing the counters on TCC card 13 on Cisco RFGW-10:

```
Router#show cable clock 13 counters
TCC Card 13 DTI counters:
-------------------------
    Client Normal time : 0x1EB6
    Client Holdover time : 0x0000
    Client Phase Correction : 0
   Client Holdover time<br>Client Phase Correction : 0<br>Client Freq Correction : 63213
```
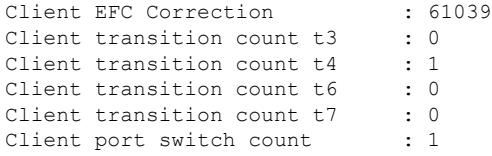

### $\overline{\text{Related Commands}}$

 $\mathbf l$ 

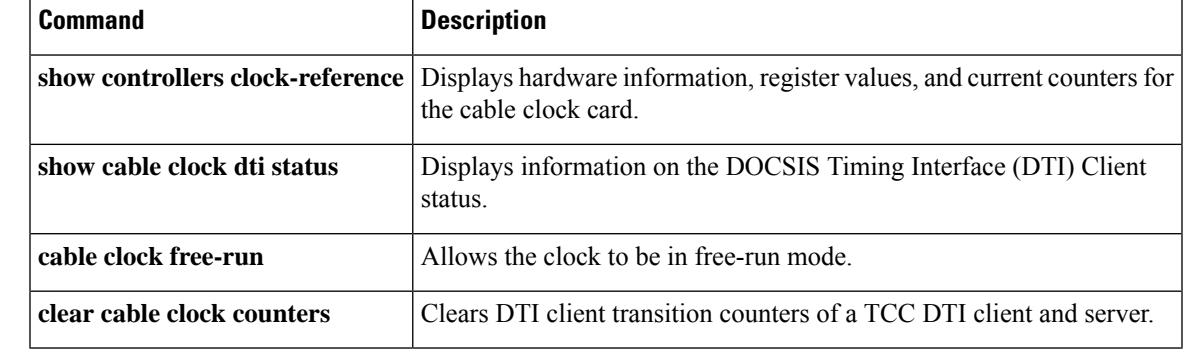

### **show cable clock dti counters**

To display DTI counters for the clock card, use the **show cable clock dti counters** command in user EXEC or privileged EXEC mode.

**show cable clock dti counters** *slot/subslot*

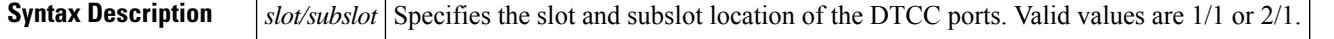

### **Command Modes**

User EXEC or Privileged EXEC

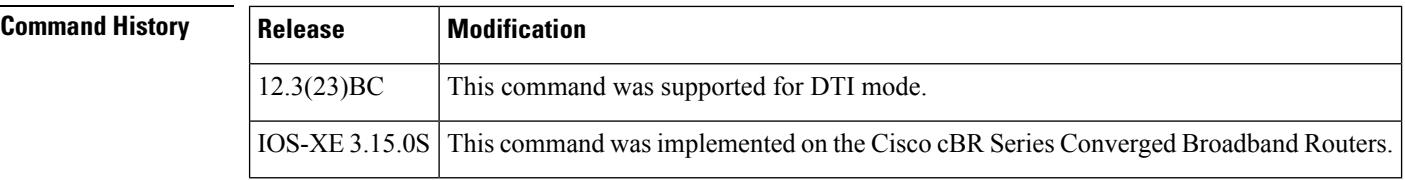

**Examples** The following is a sample output from the **show cable clock dti counters** command in user EXEC mode:

```
Router> show cable clock dti counters 1/1
TCC Card 1/1 DTI counters:
-------------------------------------------
   Client Normal time : 0xFFFF
   Client Holdover time : 0x0000<br>Client Phase Correction : 0x0000
   Client Phase Correction
   Client Freq Correction : 0xFBD7
   Client EFC Correction : 0xF7AD
   Client transition count t3 : 0x00
   Client transition count t4 : 0x01
   Client transition count t6 : 0x00
   Client transition count t7 : 0x00
```
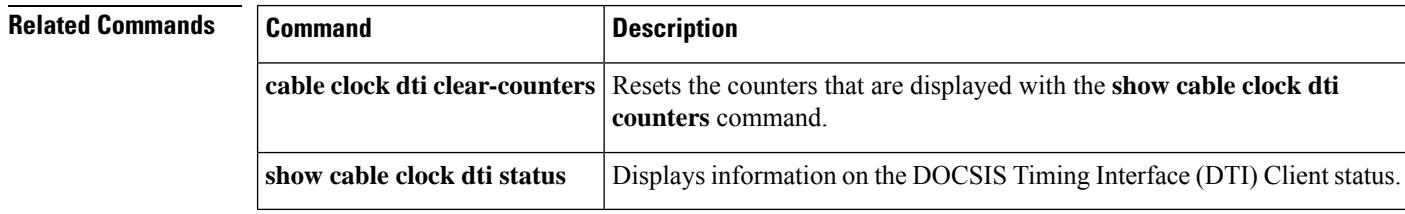

## **show cable clock dti status**

To display information on the DOCSIS Timing Interface (DTI) Client status, use the show cable clock dti status command in privileged EXEC mode.

**show cable clock dti status**

**Syntax Description** This command has no arguments or keywords.

### **Command Modes**

Privileged EXEC

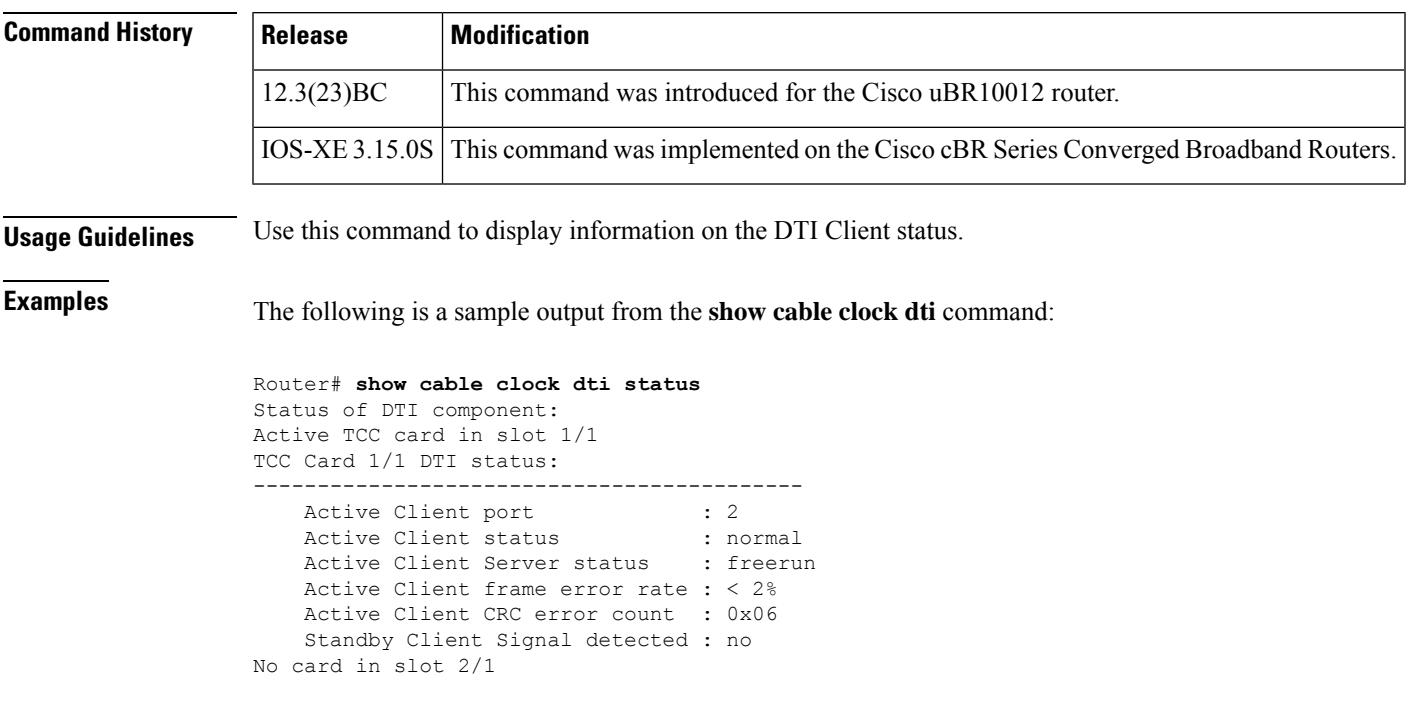

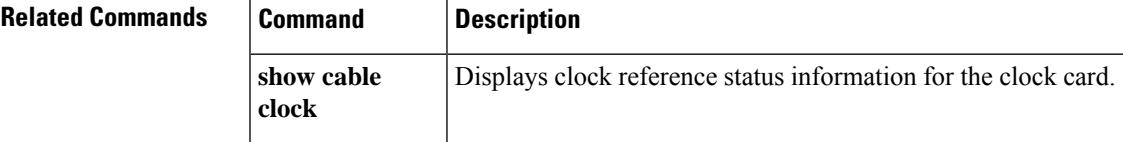

## **show cable cmc**

To display the Cisco CMC information, use the **show cable cmc** command in privileged EXEC mode.

**show cable cmc** [{**summary** | *cmc-value* {**cap** | **dom** | **ds\_cnt** | **frx\_info** | **info** | **modem** | **spec-analysis** *upstream\_id low\_freq high\_freq* | **us\_uepi\_cnt** | **verbose**}}]

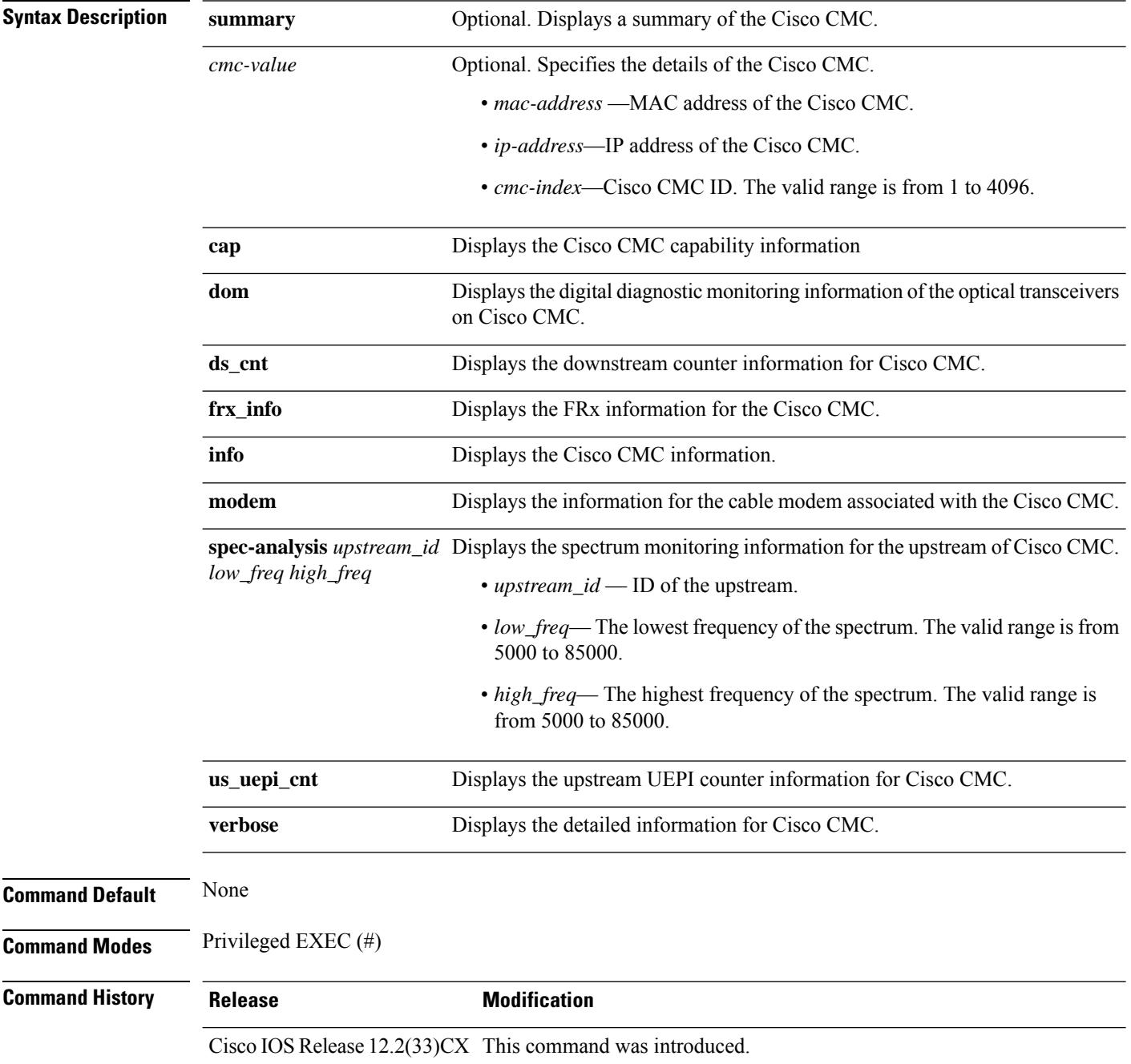

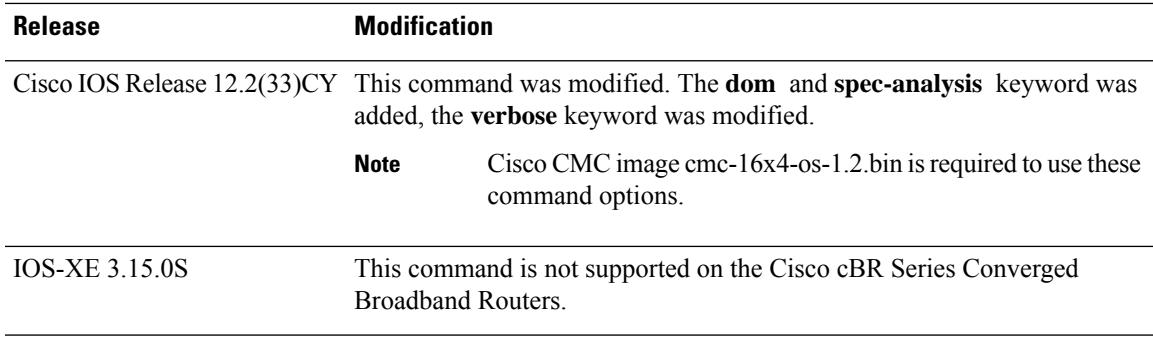

The following is a sample output of the **show cable cmc** command:

Router# **show cable cmc**

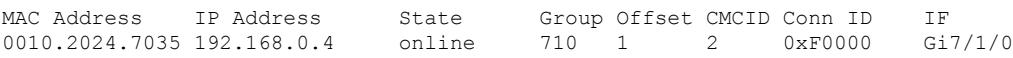

The table below describes the significant fields in the output of the **show cable cmc** command.

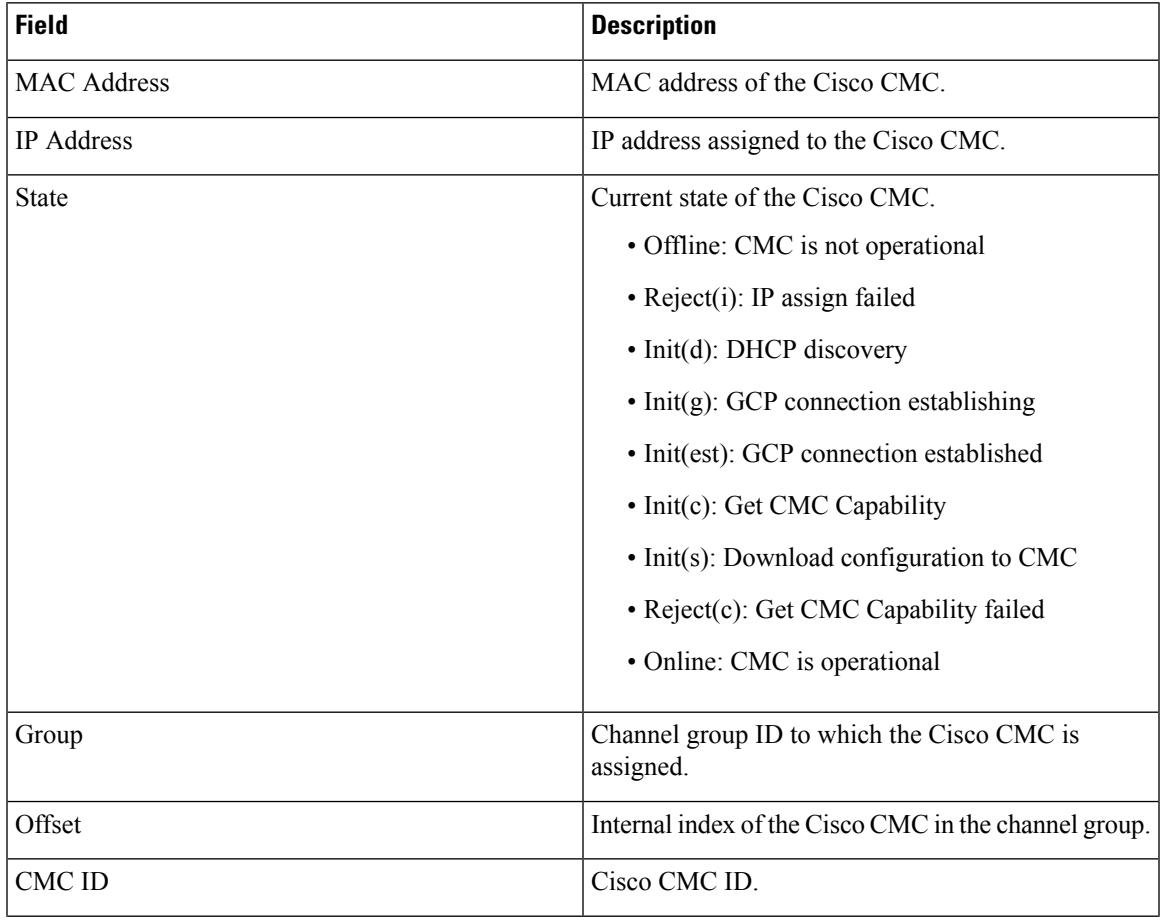

**Table 51: show cable cmc Field Descriptions**

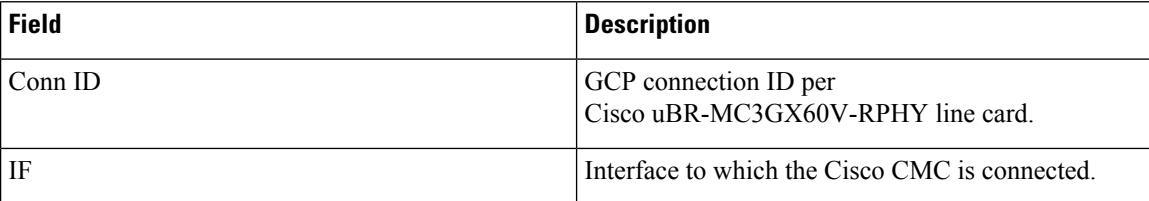

The following is a sample output of the **show cable cmc summary** command:

```
Router# show cable cmc summary
```
Gi7/1/0 :1

The following is a sample output of the **show cable cmc** command, which displays the capability information for the Cisco CMC with MAC address 0010.2024.7035:

Router# **show cable cmc 0010.2024.7035 cap**

```
cmcDsChanNum : 16
cmcUsChanNum : 4
IsFRxEmbeded : 0
```
The table below describes the significant fields in the output of the **show cable cmc cap** command.

**Table 52: show cable cmc cap Field Descriptions**

| <b>Field</b>        | <b>Description</b>                                              |
|---------------------|-----------------------------------------------------------------|
| cmcDsChanNum        | Number of downstream channels on the Cisco CMC.                 |
| cmcUsChanNum        | Number of upstream channels on the Cisco CMC.                   |
| <b>IsFRxEmbeded</b> | Indicates if the FR <sub>x</sub> is installed in the Cisco CMC. |

The following is a sample output of the **show cable cmc** command, which displays the digital diagnostic monitoring information for the Cisco CMC with MAC address 0004.9f01.9100:

```
Router# show cable cmc 0004.9f01.9100 dom
```
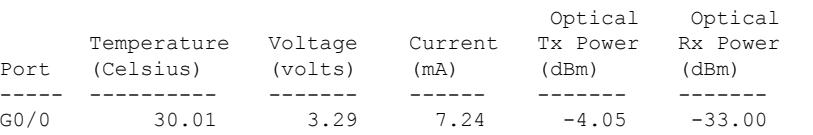

### Router# **show cable cmc 0004.9f01.9100 dom detail**

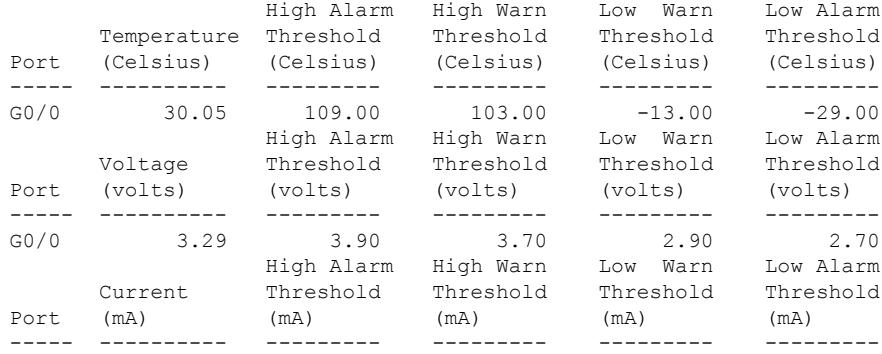

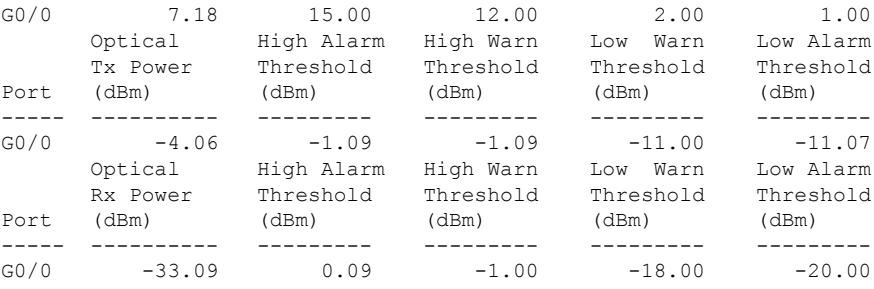

The table below describes the significant fields in the output of the **show cable cmc dom** command.

**Table 53: show cable cmc dom Field Descriptions**

| <b>Field</b>            | <b>Description</b>                                        |
|-------------------------|-----------------------------------------------------------|
| Temperature             | Internally measured transceiver temperature.              |
| Voltage                 | Internally measured transceiver supply voltage.           |
| Current                 | Measured transmitter bias current in $\mu$ A.             |
| <b>Optical Tx Power</b> | Measured transmitter output power in mW.                  |
| <b>Optical Rx Power</b> | Measured receiver received average optical power in<br>mW |
| High Alarm Threshold    | Upper limit to trigger alarm.                             |
| High Warn Threshold     | Upper limit to trigger warning.                           |
| Low Alarm Threshold     | Lower limit to trigger alarm.                             |
| Low Warn Threshold      | Lower limit to trigger warning.                           |

The following is a sample output of the **show cable cmc** command, which displays the downstream counter information for the Cisco CMC with ID 2:

Router# **show cable cmc 2 ds\_cnt**

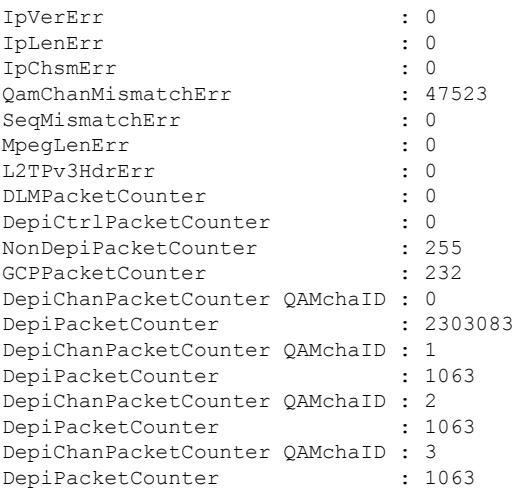

I

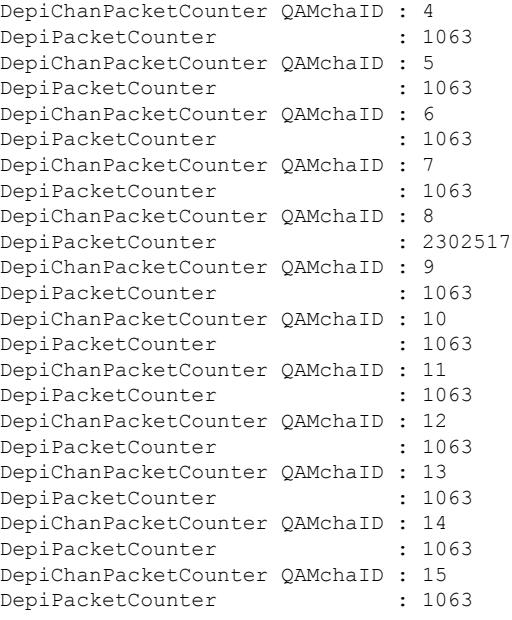

The table below describes the significant fields in the output of the **show cable cmc ds\_cnt** command.

**Table 54: show cable cmc ds\_cnt Field Descriptions**

| <b>Field</b>                   | <b>Description</b>                                                  |
|--------------------------------|---------------------------------------------------------------------|
| <b>IpVerErr</b>                | Number of IP version errors.                                        |
| IpLenErr                       | Number of IP length errors.                                         |
| IpChsmErr                      | Number of checksum errors in the IP header.                         |
| QamChanMismatchErr             | Number of QAM channel mismatch errors.                              |
| SeqMismatchErr                 | Number of sequence mismatch errors.                                 |
| MpegLenErr                     | Number of MPEG length errors.                                       |
| L2TPv3HdrErr                   | Number of L2TPv3 header errors.                                     |
| DLMPacketCounter               | Number of DEPI Latency Measurement (DLM)<br>packets.                |
| DepiCtrlPacketCounter          | Number of DEPI control packets.                                     |
| NonDepiPacketCounter           | Number of non-DEPI control packets.                                 |
| <b>GCPPacketCounter</b>        | Number of GCP packets.                                              |
| DepiChanPacketCounter QAMchaID | Number of DEPI channel packets for the specified<br>QAM channel ID. |
| DepiPacketCounter              | Number of DEPI packets.                                             |

Ш

The following is a sample output of the **show cable cmc** command, which displays the FRx information for the Cisco CMC with ID 1

Router# **show cable cmc 1 frx\_info** FrxControllerType : 8581<br>FrxSerialNumber : ABCDEFGHIJK FrxSerialNumber<br>FrxPID : 12345678 FrxVID : V01 FrxHWVersion : 0.1 FrxSWId : FRx 0.00.06 FrxTemperature : 14.5 Celsius Degree FrxTimeInService FrxOpticalStatus : No optical input FrxAgcStatus : Out of range FrxAgcStatus : Out of range<br>FrxOpticalLevelInput : -16.0 dBm FrxAtt : 0 dB<br>FrxEO : 3 dB  $: 3 dB$ 

The table below describes the significant fields in the output of the **show cable cmc frx\_info** command.

| <b>Field</b>           | <b>Description</b>                                  |
|------------------------|-----------------------------------------------------|
| FrxControllerType      | Controller used to identify the FRx.                |
| <b>FrxSerialNumber</b> | Serial number of the FR <sub>x</sub> .              |
| <b>FrxPID</b>          | Product Identifier (PID) of the FRx.                |
| <b>FrxVID</b>          | Version Identifier (VID) of the FRx.                |
| FrxHWVersion           | Hardware version of the FR <sub>x</sub>             |
| FrxSWId                | Software version of the FR <sub>x</sub> .           |
| <b>FrxTemperature</b>  | Temperature of the FR <sub>x</sub> .                |
| FrxTimeInService       | Time for which the FR <sub>x</sub> is in service    |
| FrxOpticalStatus       | Status of the optical input power on the FRx.       |
| FrxAgcStatus           | Status of Automatic Gain Control (AGC) on the FRx.  |
| FrxOpticalLevelInput   | Optical input power level of the FRx.               |
| FrxAtt                 | FR <sub>x</sub> attenuation value in d <sub>B</sub> |
| FrxEQ                  | FRx equalization value in dB.                       |
|                        |                                                     |

**Table 55: show cable cmc frx\_info Field Descriptions**

The following is a sample output of the **show cable cmc** command, which displays the information for the Cisco CMC with MAC address 0010.2024.7035:

Router# **show cable cmc 0010.2024.7035 info**

Load for five secs: 5%/0%; one minute: 6%; five minutes: 6% Time source is NTP, 04:06:39.772 UTC Mon Feb 24 2014

```
cmcModeName : DOCSIS-CMC-4P-FN
cmcDescription : 0
cmcVendorName : 0
cmcSerialNumber : CSJ13152101
cmcHWVersion : 1.0
cmcSWVersion : 0.10(Feb 18 10:40:03 CST 2014)
cmcTimeInService : 237616
```
The table below describes the significant fields in the output of the **show cable cmc info** command.

### **Table 56: show cable cmc info Field Descriptions**

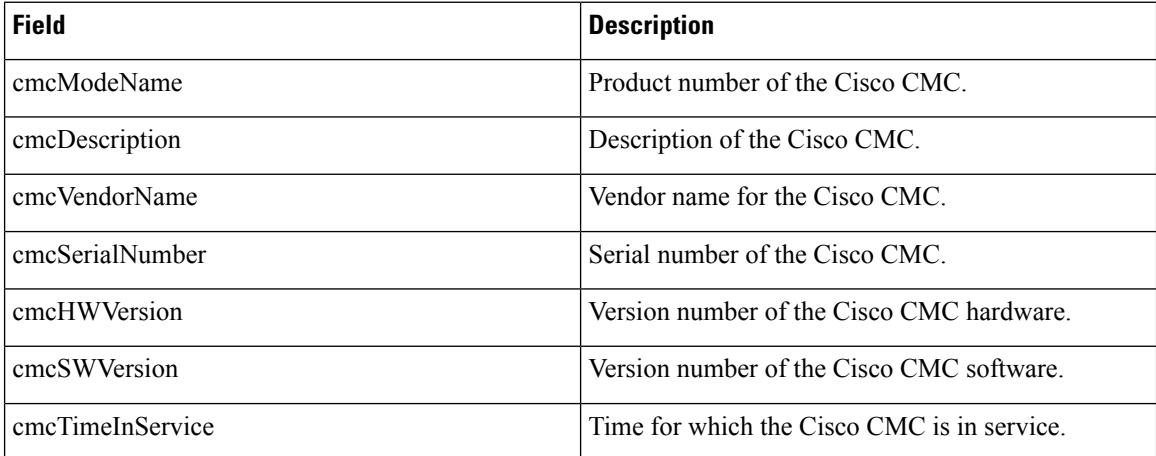

The following is a sample output of the **show cable cmc** command, which displays the modem information for the Cisco CMC with MAC address 0010.2024.7035:

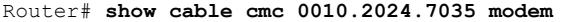

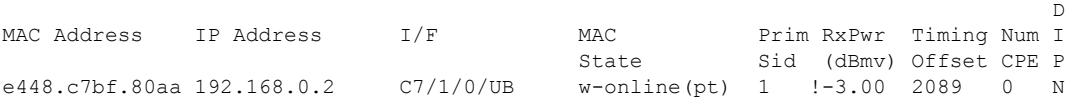

The table below describesthe significant fieldsin the output of the **show cable cmc modem** command.

**Table 57: show cable cmc modem Field Descriptions**

| <b>Field</b>       | <b>Description</b>                               |
|--------------------|--------------------------------------------------|
| <b>MAC</b> Address | MAC address of the cable modem.                  |
| <b>IP</b> Address  | IP address assigned to the cable modem.          |
| I/F                | Interface to which the cable modem is connected. |
| <b>MAC</b> State   | State of the cable modem.                        |
| Prim Sid           | Primary service ID assigned to the cable modem.  |
| $RxPwr$ (dBmv)     | Power received at the cable modem in dBmV.       |

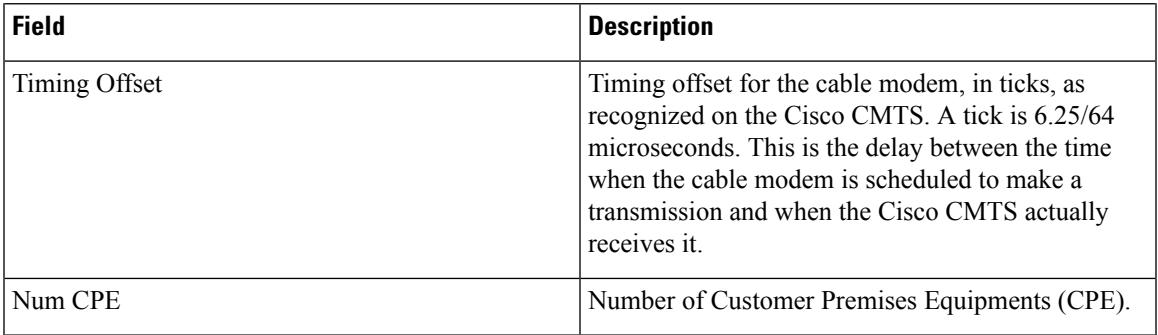

The following is a sample output of the **show cable cmc** command, which displays the spectrum monitoring information for the Cisco CMC with MAC address 0004.9f01.9100:

```
Router# show cable cmc 0004.9f01.9100 spec-analysis 1 5000 85000
Spectrum Analysis Measurements for CMC spectrum-analysis upstream channel 1
Number of Bins: 251
Bin Spacing: 320 KHz
Resolution Bandwidth: 320 KHz
Amplitude Data:
Bin Num(spec)---------------------------dBmv---------------------------------
0000( 5000KHz) -49.00 -46.00 -48.00 -49.00 -49.00 -45.00 -48.00 -52.00
0008( 7560KHz) -52.00 -52.00 -60.00 -55.00 -49.00 -60.00 -52.00 -49.00
0016(10120KHz) -52.00 -55.00 -60.00 -60.00 -60.00 -52.00 -52.00 -55.00
0024(12680KHz) -49.00 -52.00 -49.00 -49.00 -55.00 -52.00 -55.00 -49.00
0032(15240KHz) -55.00 -55.00 -49.00 -48.00 -52.00 -60.00 -55.00 -52.00
0040(17800KHz) -49.00 -46.00 -48.00 -46.00 -45.00 -49.00 -43.00 -44.00
0048(20360KHz) -46.00 -48.00 -46.00 -55.00 -52.00 -55.00 -52.00 -52.00
0056(22920KHz) -48.00 -52.00 -52.00 -48.00 -55.00 -55.00 -55.00 -52.00
0064(25480KHz) -55.00 -52.00 -48.00 -49.00 -55.00 -60.00 -48.00 -46.00
0072(28040KHz) -55.00 -48.00 -44.00 -48.00 -55.00 -55.00 -49.00 -43.00
0080(30600KHz) -46.00 -55.00 -52.00 -52.00 -60.00 -48.00 -49.00 -49.00
0088(33160KHz) -46.00 -49.00 -49.00 -44.00 -46.00 -48.00 -49.00 -55.00
0096(35720KHz) -52.00 -48.00 -48.00 -46.00 -48.00 -55.00 -48.00 -45.00
0104(38280KHz) -45.00 -49.00 -48.00 -49.00 -55.00 -52.00 -46.00 -52.00
0112(40840KHz) -60.00 -52.00 -48.00 -52.00 -55.00 -48.00 -46.00 -48.000120(43400KHz) -52.00 -60.00 -52.00 -46.00 -48.00 -55.00 -48.00 -49.00
0128(45960KHz) -55.00 -55.00 -48.00 -52.00 -52.00 -60.00 -55.00 -52.00
0136(48520KHz) -55.00 -52.00 -52.00 -52.00 -60.00 -47.00 -48.00 -45.00
0144(51080KHz) -46.00 -49.00 -52.00 -55.00 -52.00 -60.00 -60.00 -55.00
0152(53640KHz) -55.00 -55.00 -60.00 -55.00 -60.00 -60.00 -55.00 -55.00
0160(56200KHz) -55.00 -52.00 -48.00 -52.00 -60.00 -60.00 -55.00 -52.00
0168(58760KHz) -52.00 -52.00 -55.00 -55.00 -48.00 -55.00 -55.00 -49.00
0176(61320KHz) -46.00 -46.00 -48.00 -55.00 -55.00 -49.00 -46.00 -46.00
0184(63880KHz) -49.00 -55.00 -55.00 -55.00 N/A N/A N/A N/A
0192(66440KHz) N/A N/A N/A N/A N/A N/A N/A N/A
0200(69000KHz) N/A N/A N/A N/A N/A N/A N/A N/A
0208(71560KHz) N/A N/A N/A N/A N/A N/A N/A N/A
0216(74120KHz) N/A N/A N/A N/A N/A N/A N/A N/A
0224(76680KHz) N/A N/A N/A N/A N/A N/A N/A N/A
0232(79240KHz) N/A N/A N/A N/A N/A N/A N/A N/A
0240(81800KHz) N/A N/A N/A N/A N/A N/A N/A N/A
0248(84360KHz) N/A N/A N/A
```
The following is a sample output of the **show cable cmc** command, which displays the upstream UEPI count information for the Cisco CMC with MAC address 0010.2024.7035:

Router# **show cable cmc 0010.2024.7035 us\_uepi\_cnt**

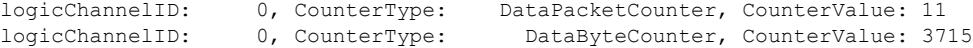

logicChannelID: 0, CounterType: RngReqPacketCounter, CounterValue: 274 logicChannelID: 0, CounterType: RngReqByteCounter, CounterValue: 56444 CounterType: BwReqPacketCount, CounterValue: 34 CounterType: BwReqByteCounter, CounterValue: 2176

The following is a sample output of the **show cable cmc** command, which displays the detailed information for the Cisco CMC with MAC address 0010.2024.7035:

```
Router# show cable cmc 0002.3dfe.fe01 verbose
```
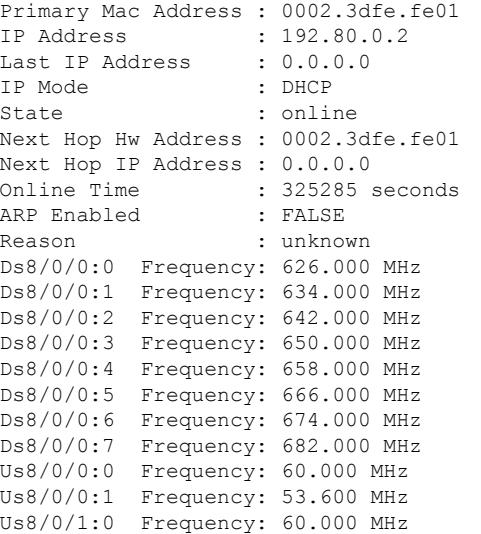

The table below describesthe significant fieldsin the output of the **show cable cmc verbose** command.

**Table 58: show cable cmc verbose Field Descriptions**

| <b>Field</b>        | <b>Description</b>                                                   |
|---------------------|----------------------------------------------------------------------|
| Primary MAC Address | MAC address of the Cisco CMC.                                        |
| <b>IP</b> Address   | IP address assigned to the Cisco CMC.                                |
| Last IP Address     | Previous IP address assigned to the Cisco CMC.                       |
| <b>IP</b> Mode      | IP mode of the Cisco CMC.                                            |
| <b>State</b>        | State of the Cisco CMC.                                              |
| Next Hop Hw Address | The hardware address of the CMTS's next hop<br>between CMTS and CMC. |
| Next Hop IP Address | The IP address of the CMTS's next hop between<br>CMTS and CMC.       |
| <b>Online Time</b>  | Time, in seconds, for which the Cisco CMC is online.                 |
| <b>ARP</b> Enabled  | Indicates if ARP is enabled.                                         |
| Reason              | Reason for the previous reset of the Cisco CMC.                      |

### **Related Commands**

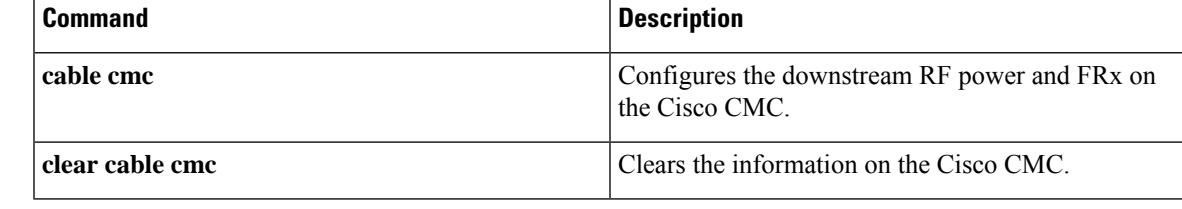

## **show cable cmts-id**

To display the configured CMTS ID, use the **show cable cmts-id** command in privileged EXEC mode.

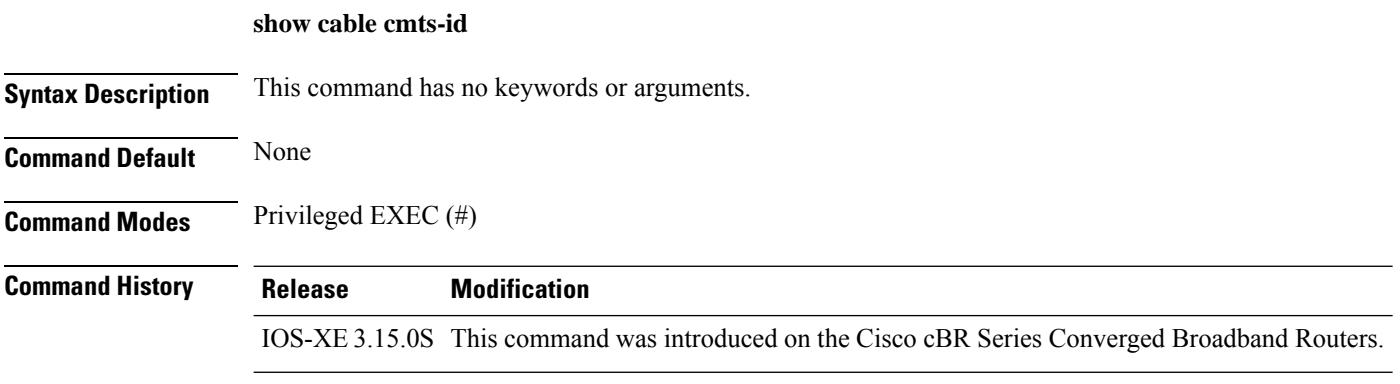

### **Example**

The following is a sample output of the **show cable cmts-id** command:

Router# **show cable cmts-id**

Configured CMTSID is:9000

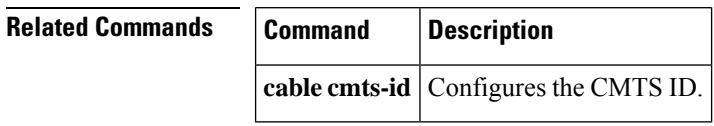

# **show cable depi multicast**

To display the DEPI multicast information, use the **show cabledepi multicast** command in privileged EXEC mode.

**Cisco cBR Series Converged Broadband Router**

**show cable depi multicast** [ **counter** { **Downstream-Cable** | **interface** | **ip** { *ip\_address* | **ipv6** *ipv6\_address* ] **ip** { *ip\_address* | **all** } | **ipv6** { *ipv6\_address* | **all** } | **pool** [ **id** *id* | **ipv4 | ipv6** [ **id** *id* ]]}

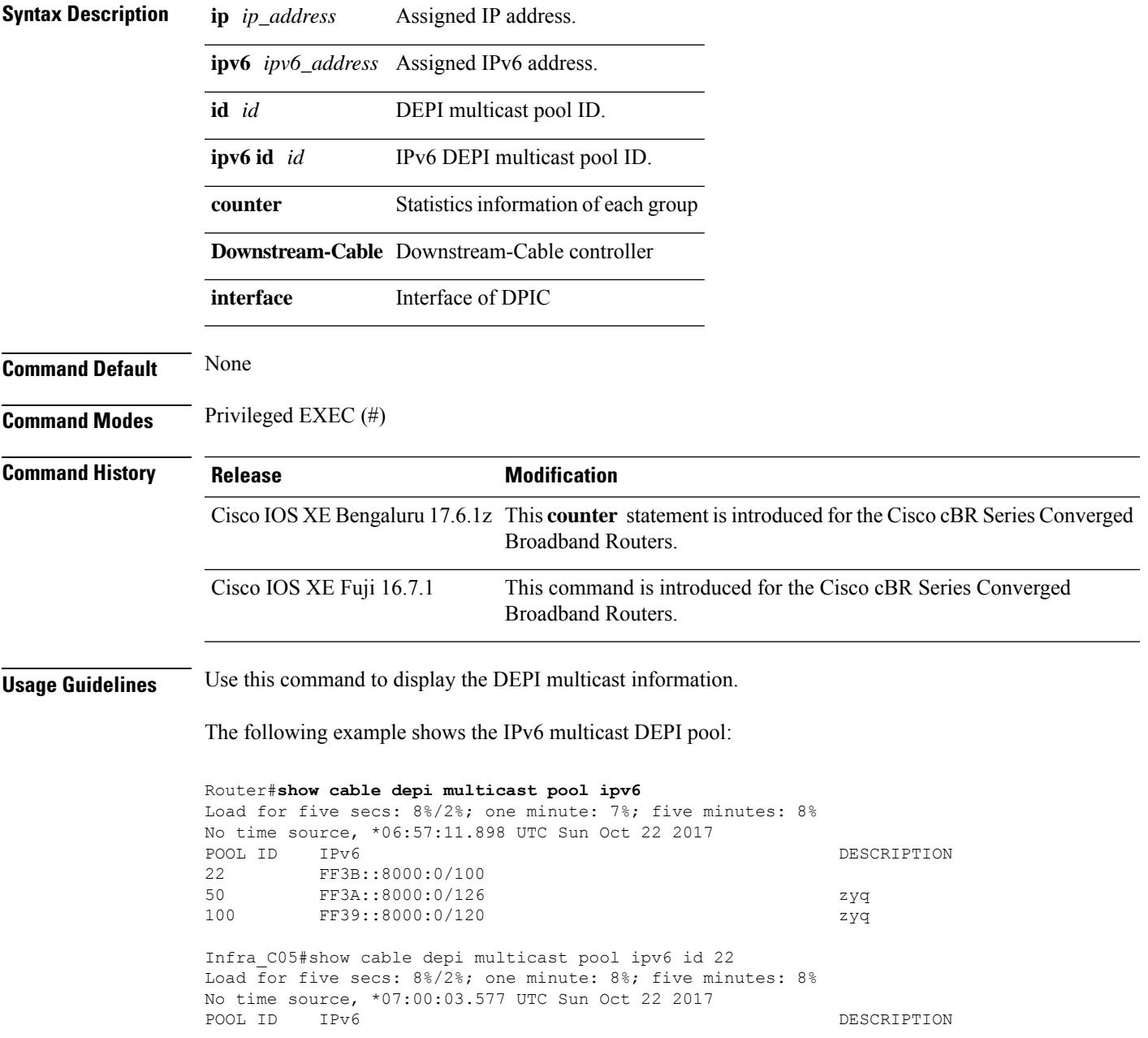

22 FF3B::8000:0/100

The following example shows the assigned IPv6 multicast address:

```
Router#show cable depi multicast ipv6 all
Load for five secs: 10%/3%; one minute: 8%; five minutes: 8%
No time source, *07:01:33.659 UTC Sun Oct 22 2017
IPv6 POOL ID CONTROLLER
FF3A::8000:0 50 9/0/2(291)<br>FF3A::8000:1 50 9/0/28(317
                                               9/0/28(317)
FF39::8000:0 100 9/0/29 (318)<br>FF3A::8000:2 50 9/0/30 (319)
                                                9/0/30(319)
```
The following example shows the statistics information of each group:

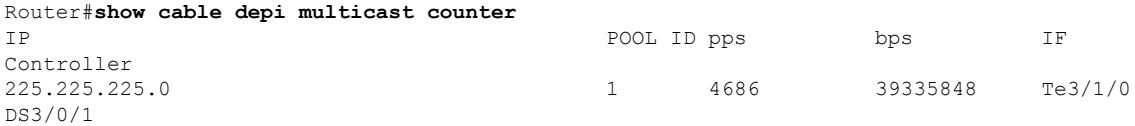

Ш

## **show cable device access-group**

To display a list of CMs and their customer premises equipment (CPE) devices, along with their access groups, use the **show cable device access group** command in privileged EXEC mode.

**show cable device** [*ip-address*] **access-group**

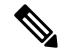

The **show cabledevice access-group**command is notsupported on the Cisco uBR10012 universal broadband router. **Note**

**Syntax Description** *ip-address* (Optional) Specifies the IP address for a particular CM or host.

### **Command Modes**

Privileged EXEC

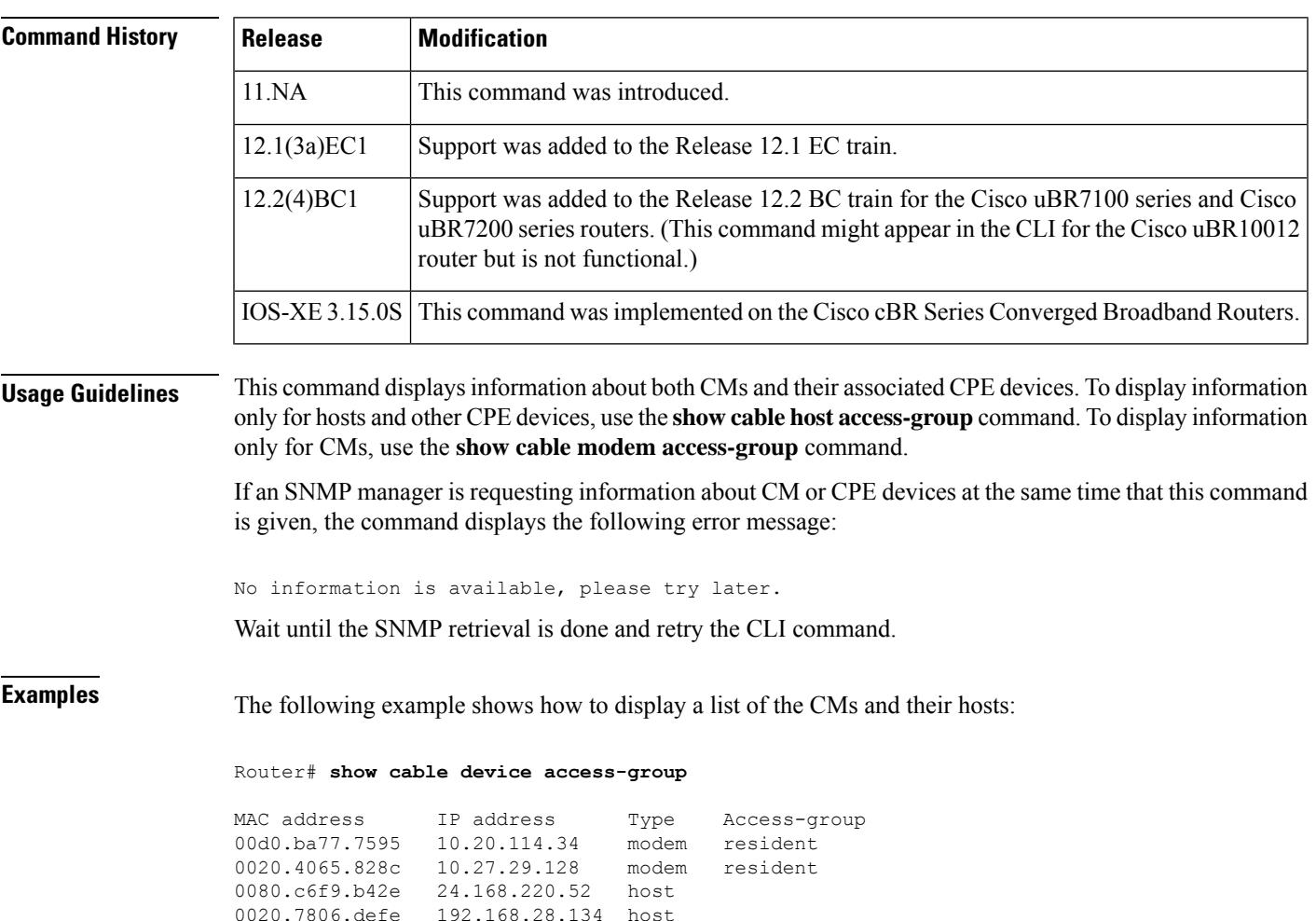

0020.4066.5c5c 10.27.33.128 modem resident

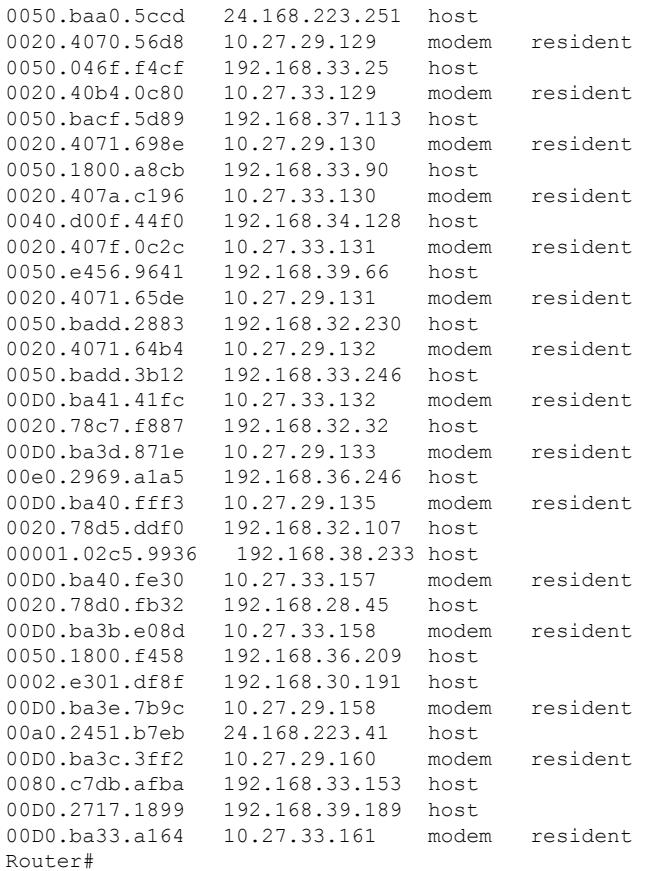

This table describes the fields that are shown in the **show cable device access-group** display:

**Table 59: Descriptions for the show cable device access-group Fields**

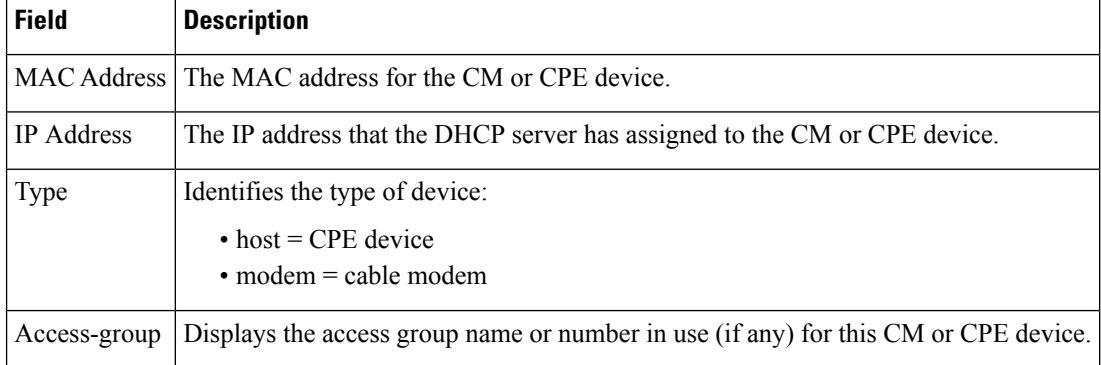

 $\boldsymbol{\mathcal{Q}}$ 

In Cisco IOS Release 12.1(12)EC, Release 12.2(8)BC1, and later releases, you can add a timestamp to **show** commands using the **exec prompt timestamp** command in line configuration mode. **Tip**

### **Related Commands**

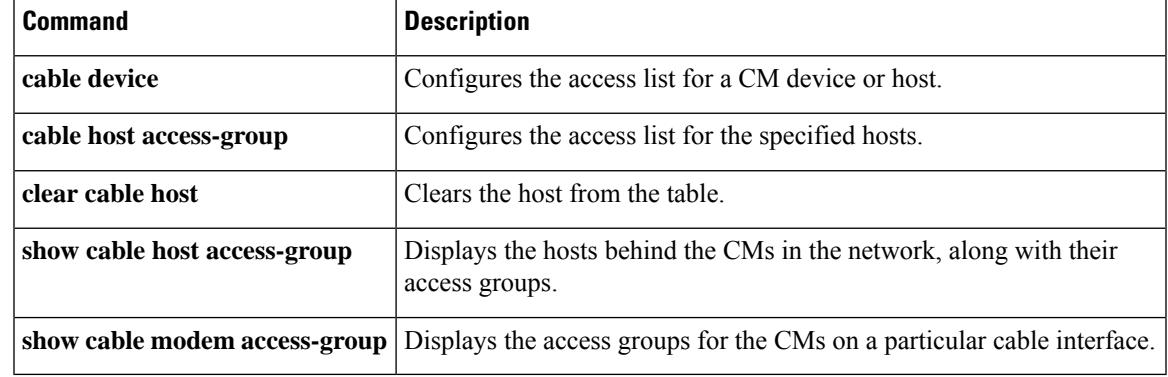

# **show cable downstream controller-profile**

To display the cable downstream controller profile, use the **show cable downstream controllerprofile** command in privileged EXEC mode.

**Cisco cBR Series Converged Broadband Router show cable downstream controller profile** *id*

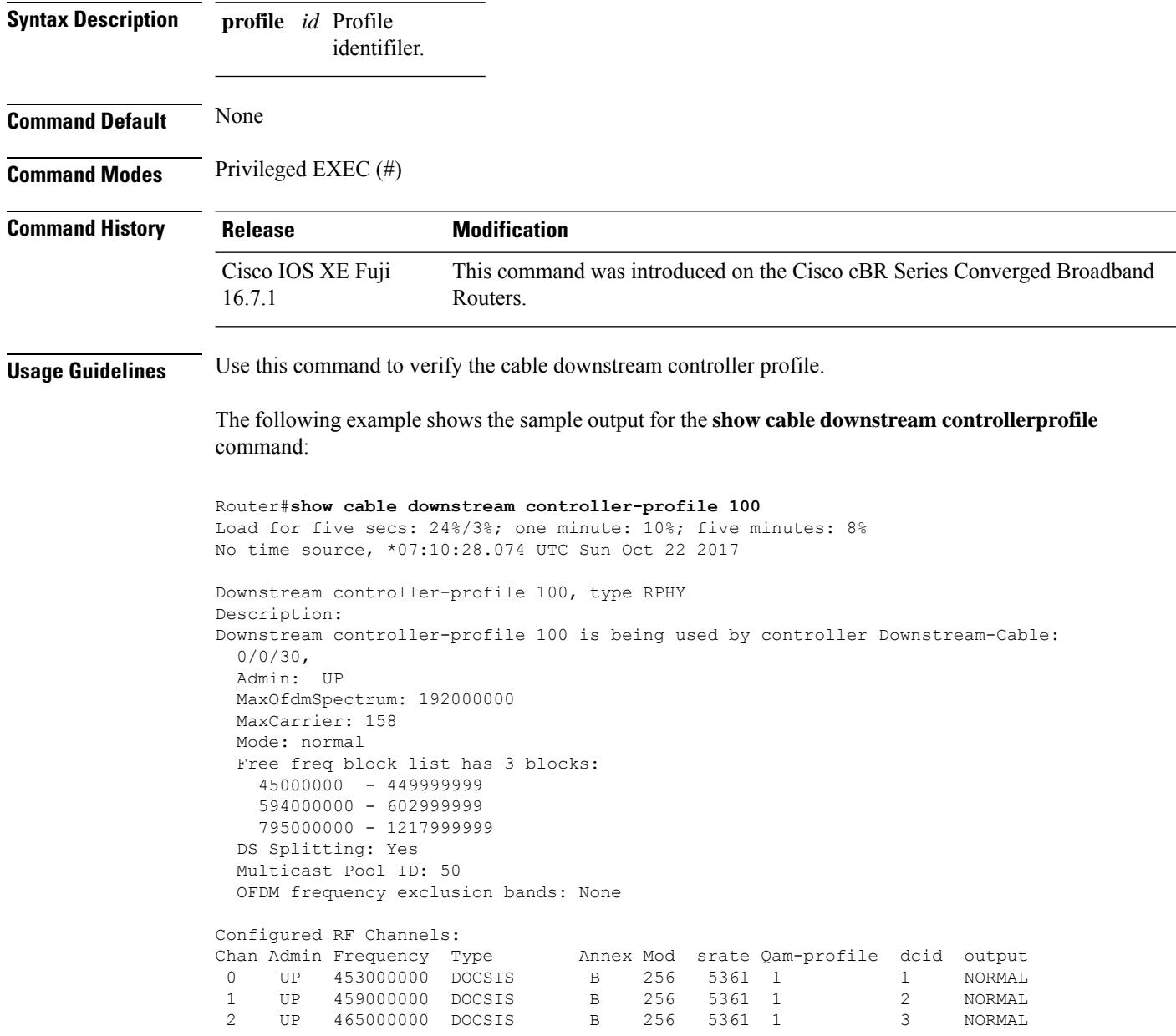

## **show cable dp aqm**

To display cable dataplane aqm information, use the **show cabledpaqm**command inPrivileged EXEC mode.

**show cable dp aqm** { **Cable** | **Downstream-Cable** | **Integrated-Cable** | **Wideband-Cable** } *slot/subslot/port:interface-number* { **hist** | **low-latency** }

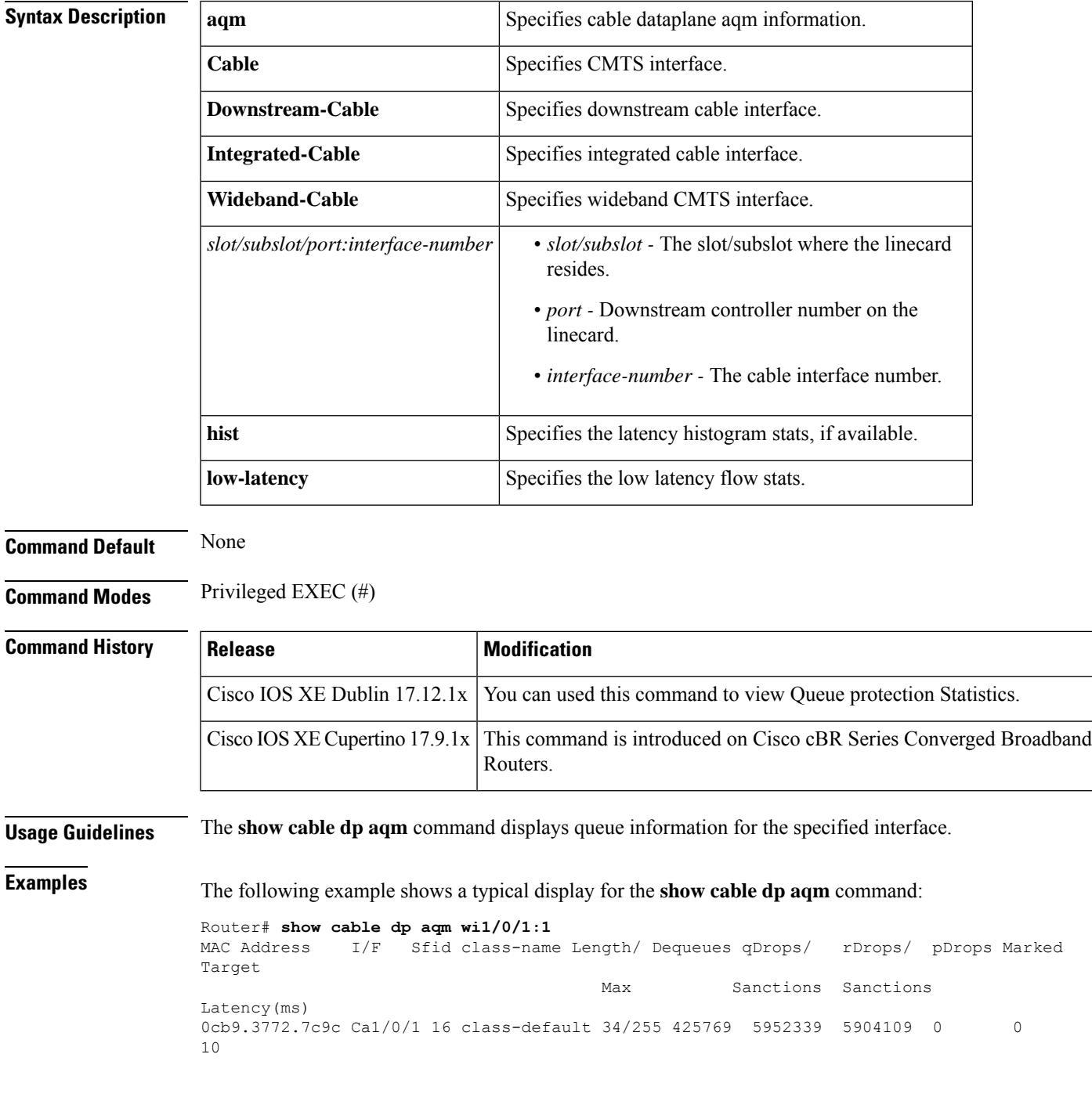

I

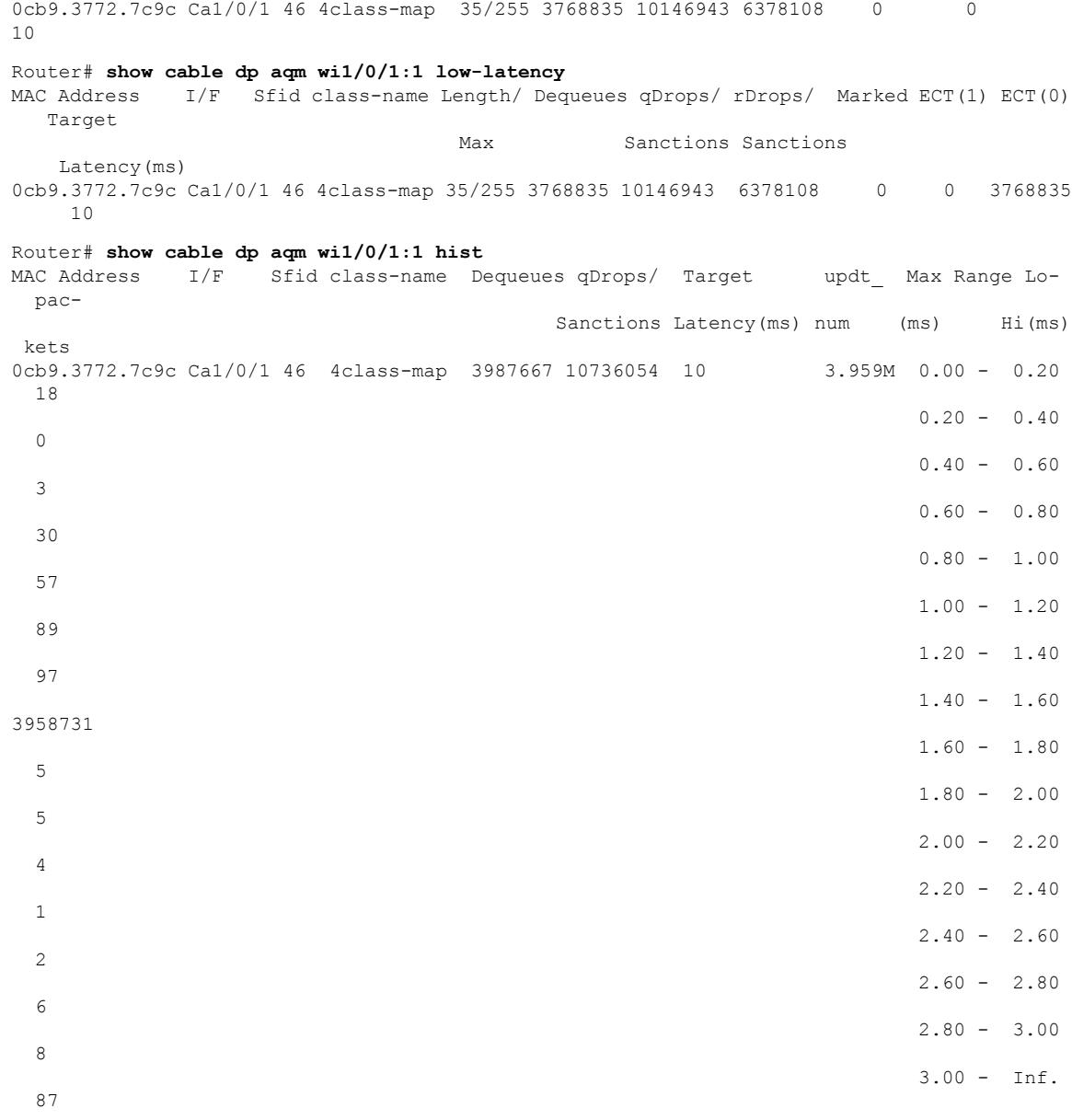

### **Related Comman**

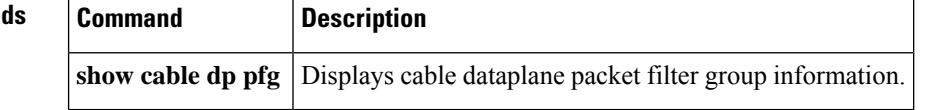

# **show cable dp pfg**

To display cable dataplane packet-filter-group information, use **show cable dp pfg** command in Privileged EXEC mode.

**show cable dp pfg group** { *group-id*| **all** }

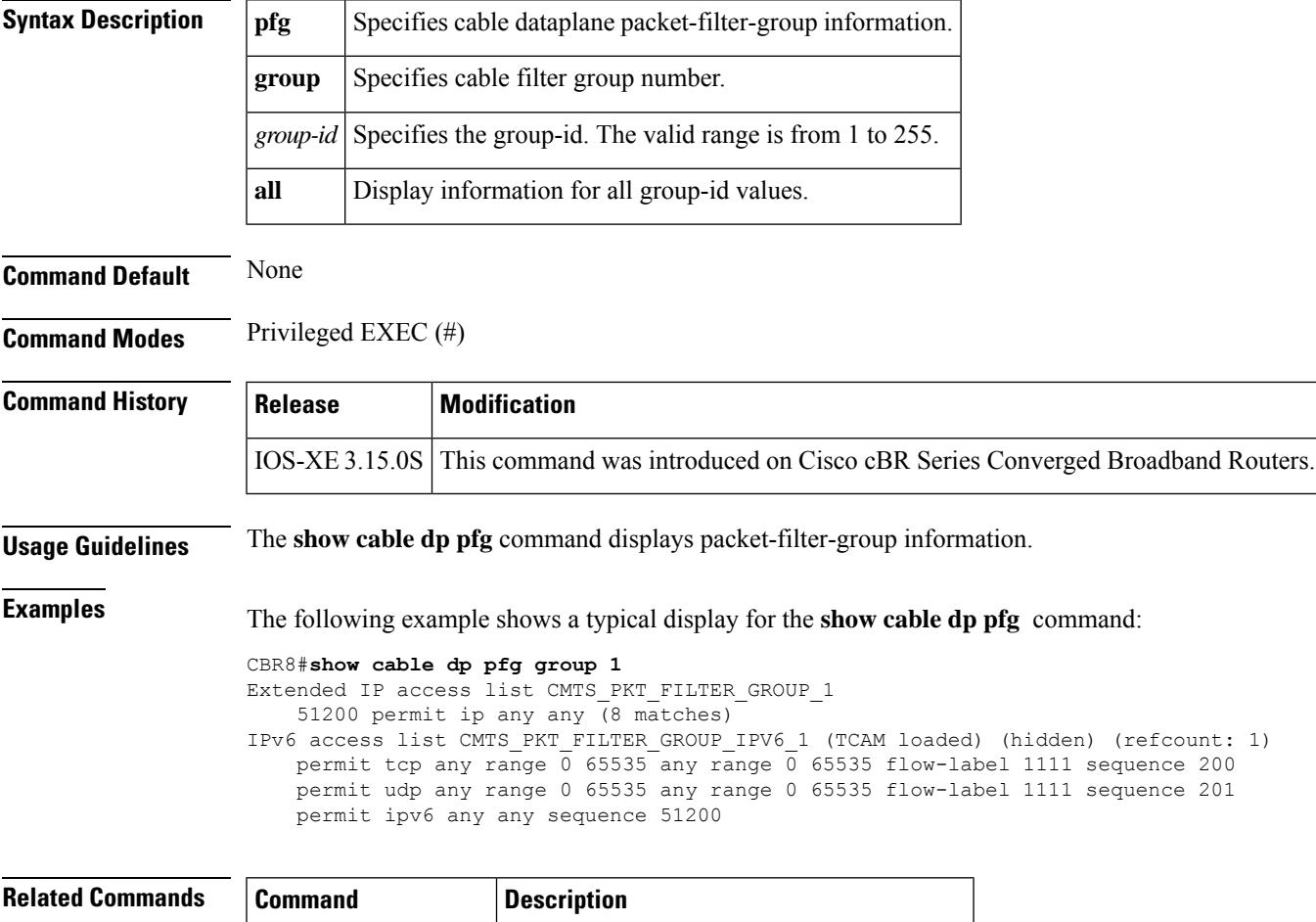

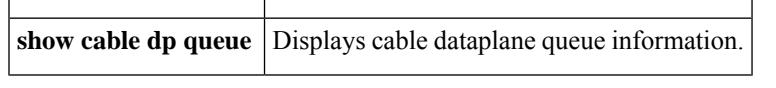

# **show cable dp queue**

To display cable dataplane queue information, use **show cabledpqueue** command inPrivileged EXEC mode.

**show cable dp queue** { **Integrated-Cable** | **Wideband-Cable** }*slot/subslot/port:interface-number*

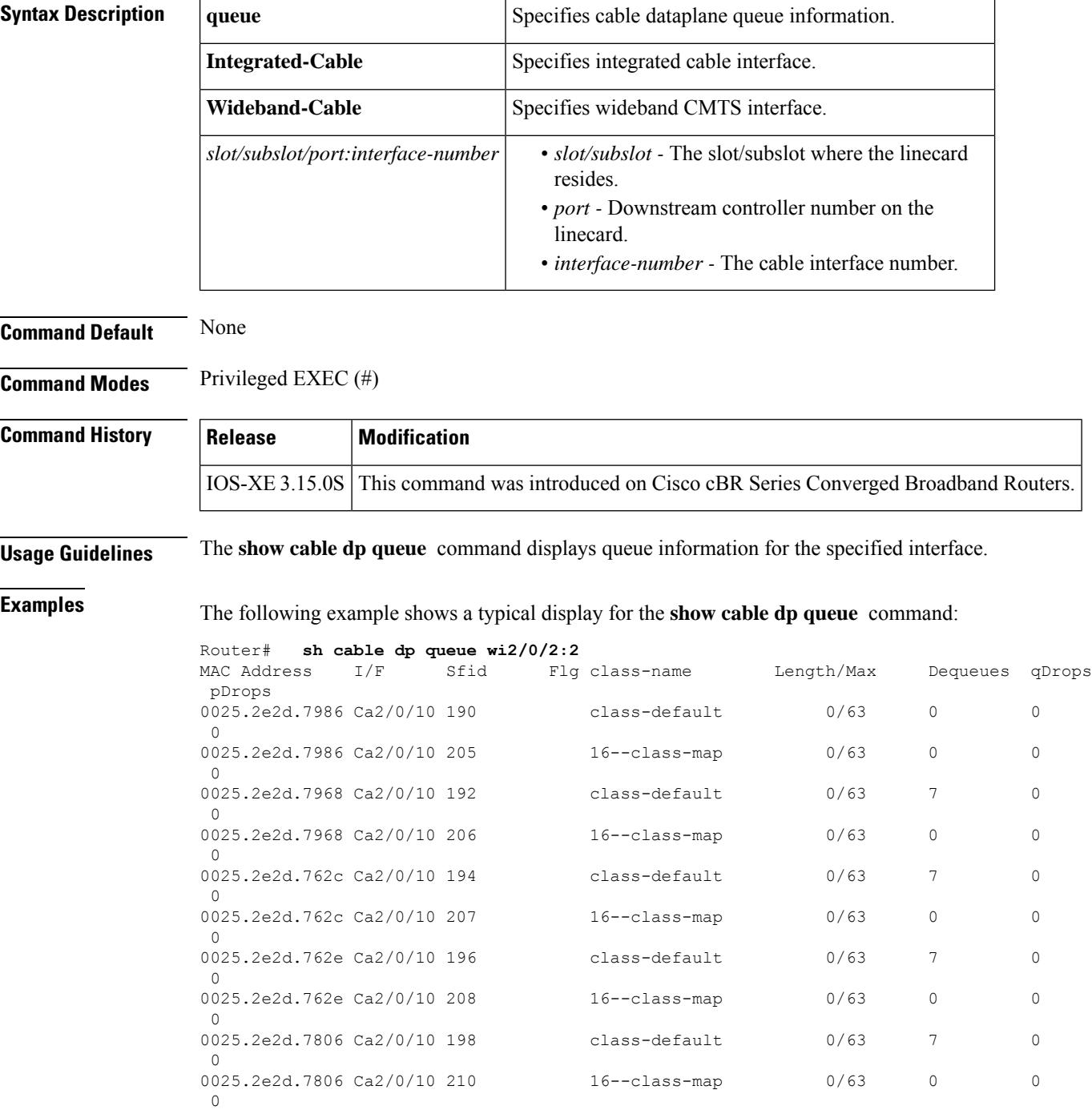

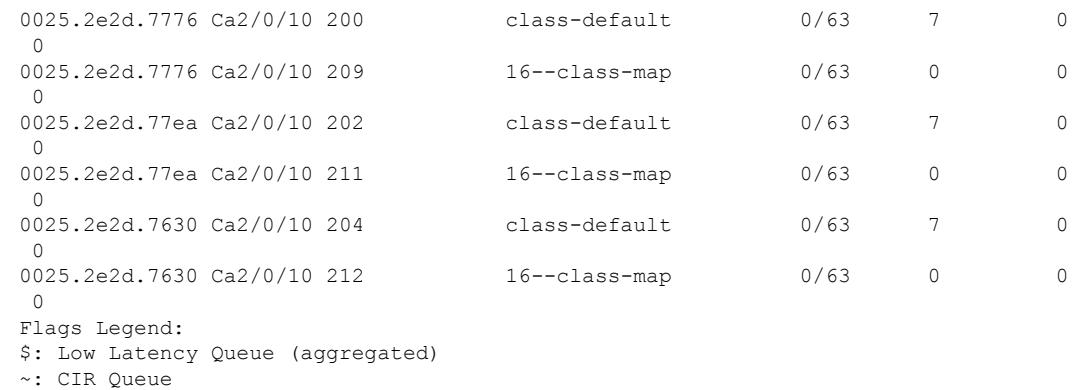

#: Byte Queue Limit

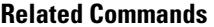

 $\mathbf l$ 

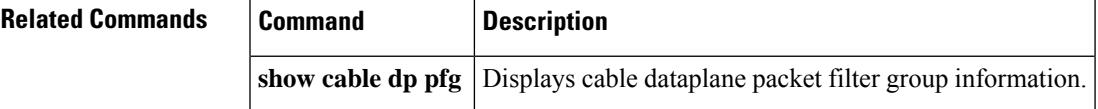

## **show cable dsg**

To display the current DOCSIS Set-Top Gateway (DSG) tunneling parameters, use the **show cable dsg** command in privileged EXEC mode.

**show cable dsg** {**stats** | **tunnel**} [{**vendor** *CA-vendor-nametunnel-mac-address*}]

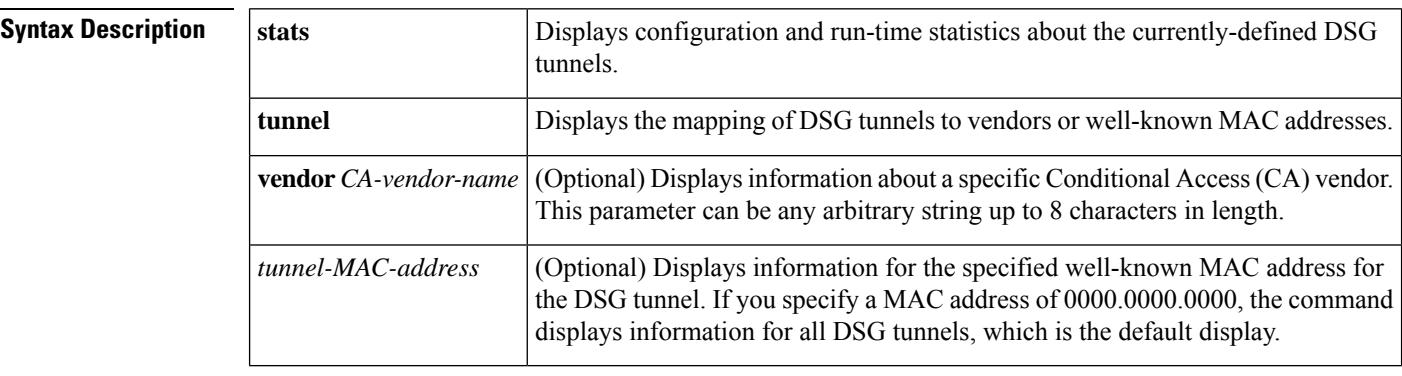

**Command Default** Displays information for all DSG tunnels.

### **Command Modes**

Privileged EXEC (#)

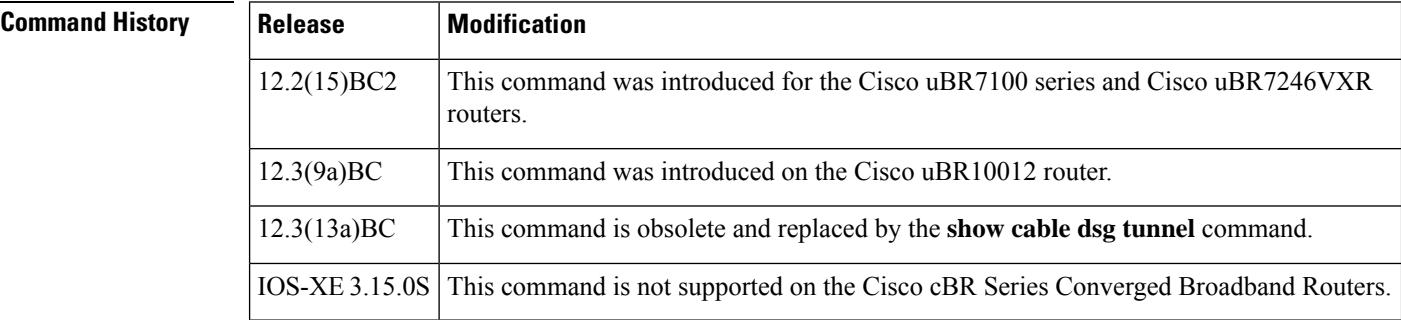

**Examples** The following example shows a typical display for the **show cabledsg tunnel** form of the command:

### Router# **show cable dsg tunnel**

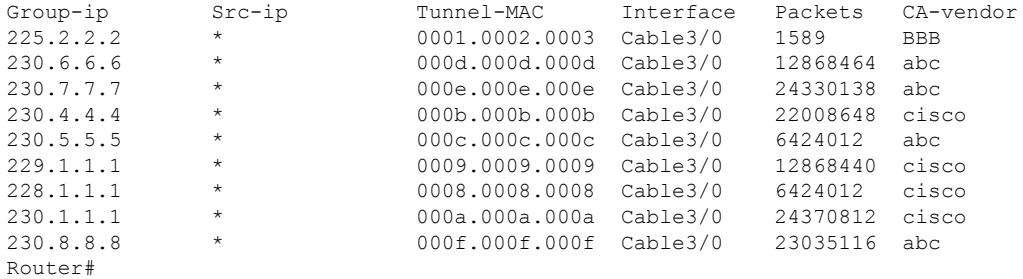

The following example shows a typical display for the **show cable dsg stats** command:
```
Router# show cable dsg stats
```

```
DSG statistics information
DSG keepalive is set
Vendor: DDD, Tunnel count: 1
Vendor: BBB, Tunnel count: 2
Vendor name is DDD, tunnel MAC is 0001.0002.0003
Group address is 226.2.2.2, source address is *
  Interface is Cable5/1, mapping entry is used 1
   Received 5968 packets, forwarded 5289 packets
    Dropped 679 packets, last second rate 16878 bits/sec
Vendor name is BBB, tunnel MAC is 0009.0010.0011
Group address is 227.2.2.2, source address is *
  Interface is Cable3/0, interface Cable3/0 is bundle master
  mapping entry is used 2
   Received 0 packets, forwarded 0 packets
    Dropped 0 packets, last second rate 0 bits/sec
Vendor name is CCC, tunnel MAC is 0005.0006.0007
Group address is 228.3.3.3, source address is *
  Interface is Cable5/1, mapping entry is used 2
    Received 5970056 packets, forwarded 400333 packets
    Dropped 5569723 packets, last second rate 96768 bits/sec
Router#
```
The following example shows a typical display for the **show cable dsg stats** command for an individual vendor:

```
Router# show cable dsg stats vendor CCC
```

```
DSG statistics information
DSG keepalive is set
Vendor: CCC, Tunnel count: 1
Vendor name is CCC, tunnel MAC is 0005.0006.0007
Group address is 228.3.3.3, source address is *
  Interface is Cable5/1, mapping entry is used 2
    Received 5970056 packets, forwarded 400333 packets
    Dropped 5569723 packets, last second rate 96768 bits/sec
Router#
```
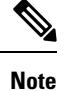

The packet counters for both the **stats** and **tunnel** options for a particular DSG tunnel continue to increase as long as traffic is received over that tunnel. If the tunnel does not receive any traffic for three minutes or more, the counters are automatically reset to 0.

The following example shows a typical display for the **show cable dsg stats** command for an individual vendor when the associated cable interface is shut down. The Received, Forwarded, and Dropped counters are not displayed when an interface is shut down.

```
Router(config)# interface c5/1
Router(config-if)# shutdown
Router(config-if)# exit
Router(config)# exit
Router# show cable dsg stats vendor CCC
```

```
DSG statistics information
DSG keepalive is set
Vendor: CCC, Tunnel count: 1
Vendor name is CCC, tunnel MAC is 0005.0006.0007
Group address is 228.3.3.3, source address is *
 Interface is Cable5/1, mapping entry is used 2
Router#
```
Table 0-1 describes the major fields shown in the **show cable dsg** command:

### **Table 60: show cable dsg Field Descriptions**

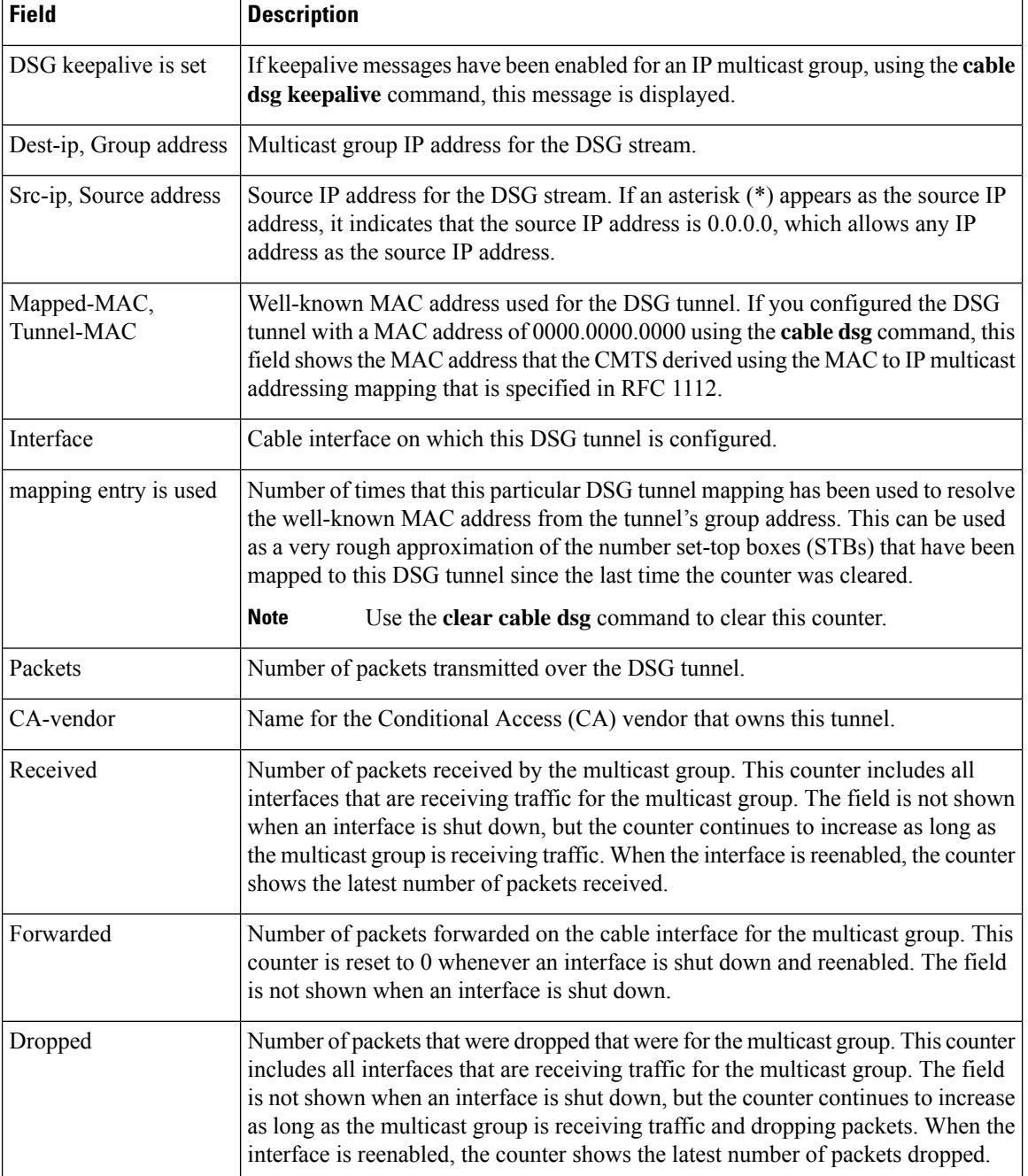

# 

The Received and Dropped counters reflect activity for the multicast group and are not affected when a cable interface is shut down and reenabled, as long as the multicast group continues to receive traffic. The Forwarded counter reflects activity for the particular cable interface and is reset to zero whenever the interface is shut down and reenabled. All packet counters are also automatically reset to zero if the DSG tunnel does not receive traffic for three minutes or more. **Note**

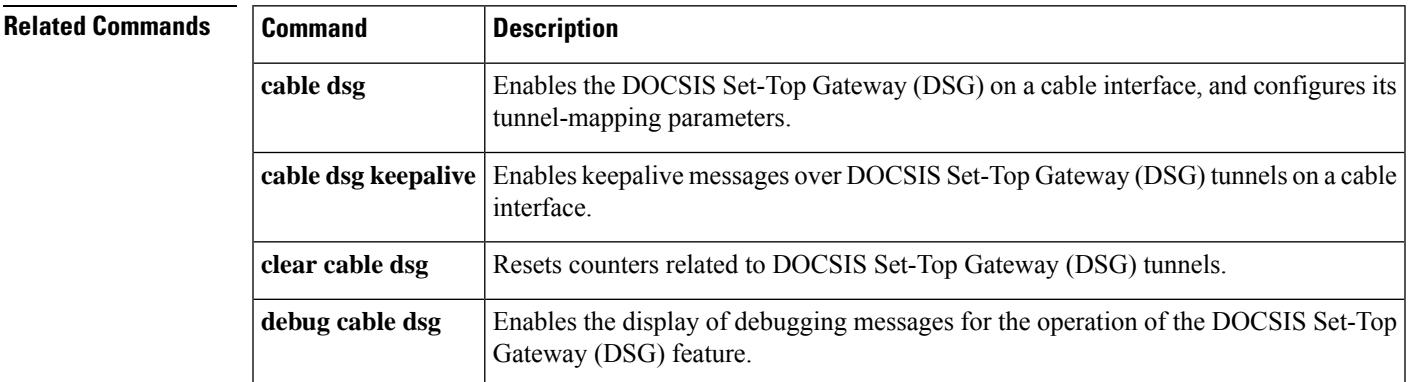

# **show cable dsg cfr**

To display DOCSIS Set-Top Gateway (DSG) classifier details, such as the classifier state, source, and destination IP addresses, use the **show cable dsg cfr** command in privileged EXEC mode.

**show cable dsg cfr** [*index*] [**verbose**]

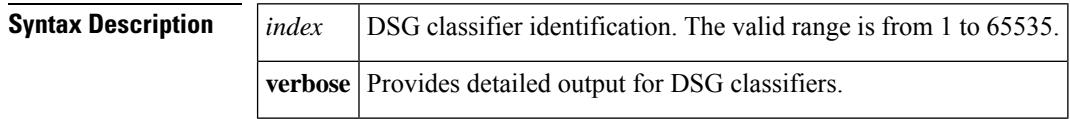

**Command Default** Displays details of all DSG classifiers.

# **Command Modes**

Privileged EXEC (#)

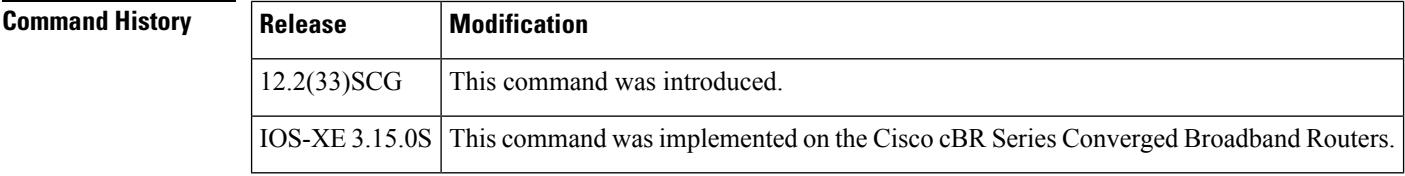

**Examples** The following is a sample output of the **show cable dsg cfr** command that shows details of all DSG classifiers:

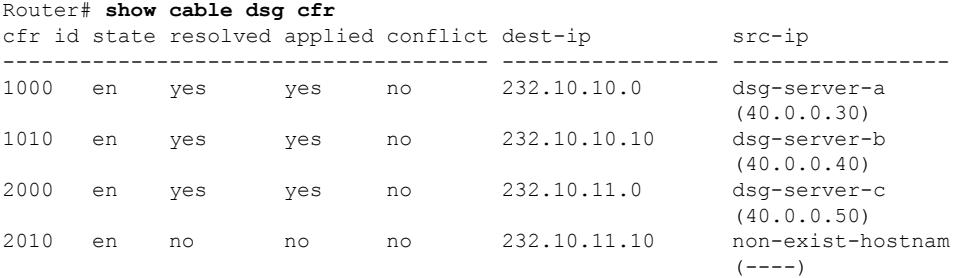

The following is a sample output of the **show cabledsg cfr** command thatshows details of a specified DSG classifier:

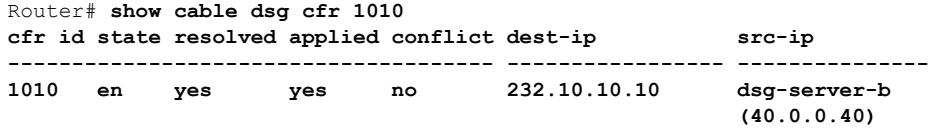

The following is a sample output of the **show cabledsg cfr** command with the verbose keyword that shows detailed output for all DSG classifiers:

Router# **show cable dsg cfr verbose** Cfr Id : 1000 State : enable

I

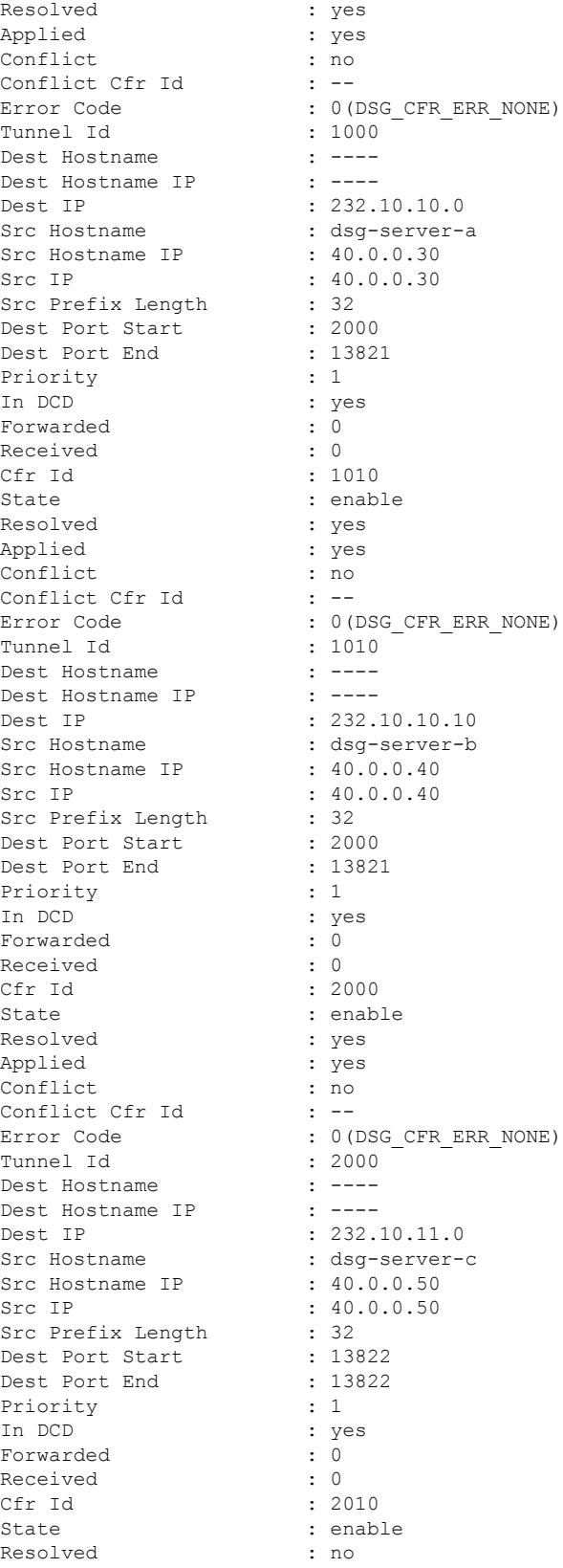

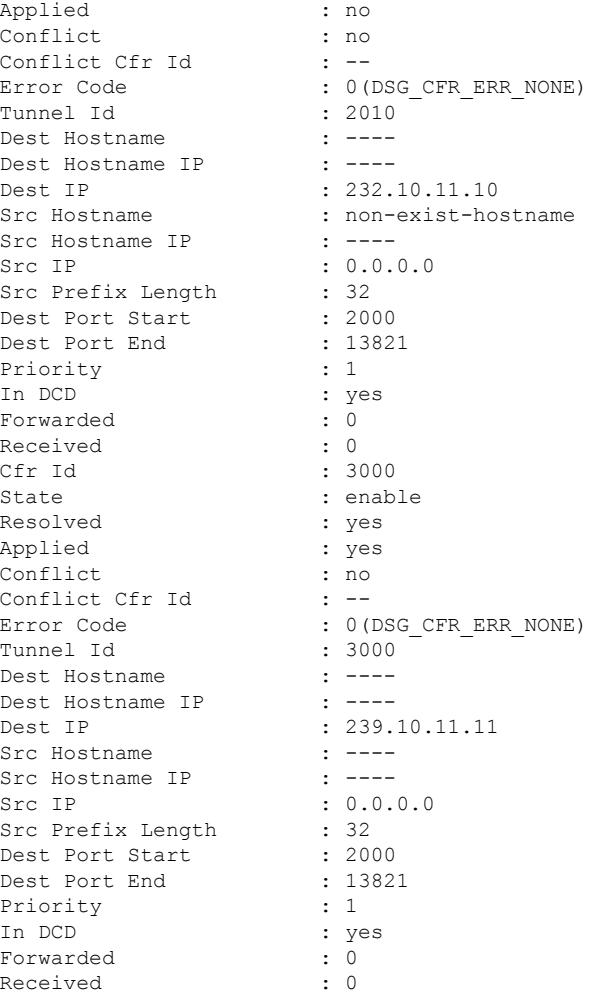

The following is a sample output of the **show cabledsg cfr** command with the verbose keyword that shows detailed output for a single DSG classifier:

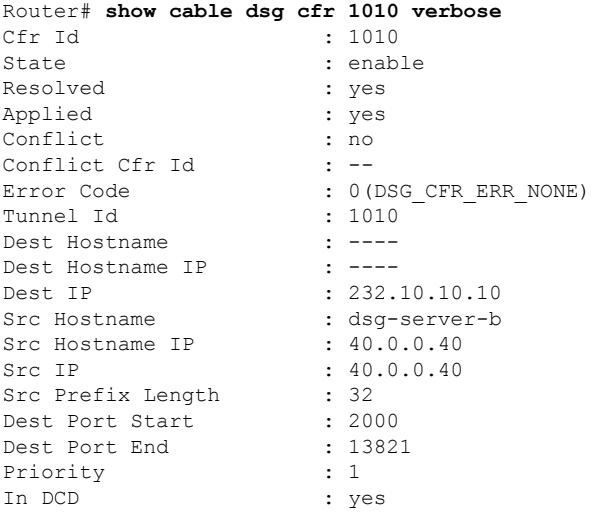

Forwarded : 0<br>Received : 0  $Received$ 

This table describes the significant fields shown in the **show cable dsg cfr** command display:

**Table 61: show cable dsg cfr Field Description**

| <b>Field</b>      | <b>Description</b>                                                                                                    |
|-------------------|----------------------------------------------------------------------------------------------------|
| cfr id            | DSG classifier ID.                                                                                                    |
| state             | DSG classifier state shown either as "enable" or "disable."                                                                                                    |
| resolved          | Indicates whether the destination and source IP addresses of a hostname are resolved or<br>not.                                                                                                    |
| applied           | Indicates that a hostname is configured without any error.                                                                                                    |
| conflict          | Indicates that the IP address of the hostname is changed after the hostname is configured,<br>and the DSG classifier cannot be updated due to an error.                                                                       |
| dest-ip           | IP address configured as the destination IP address or the resolved hostname IP address.<br>This IP address might differ from the destination hostname IP address if the classifier is<br>not applied or in a conflict state. |
| $src-ip$          | IP address configured as the source IP address or the resolved hostname IP address. This<br>IP address might differ from the source hostname IP address if the classifier is not applied<br>or in a conflict state.           |
| Conflict Cfr Id   | Indicates the classifier ID that conflicts with the new classifier due to an identical MAC<br>address or classifier ID.                                                                                                    |
| Error Code        | Indicates why the classifier is resolved but cannot be applied.                                                                                                    |
| Tunnel Id         | DSG tunnel ID.                                                                                                    |
| Dest Hostname     | The hostname configured as the destination IP address.                                                                                                    |
| Dest Hostname IP  | Resolved IP address of the destination hostname.                                                                                                    |
| Src Hostname      | The hostname configured as the source IP address.                                                                                                    |
| Src Hostname IP   | Resolved IP address of the source hostname.                                                                                                    |
| Src Prefix Length | Source prefix length of the source IP address.                                                                                                    |
| Dest Port Start   | Start range for the Destination TCP/UDP port.                                                                                                    |
| Dest Port End     | End range for the Destination TCP/UDP port.                                                                                                    |
| Priority          | DSG classifier priority.                                                                                                    |
| In DCD            | Indicates whether the DSG classifier is included or excluded from the downstream channel<br>descriptor (DCD) message.                                                                                                    |
| Forwarded         | Forwarded statistics.                                                                                                    |

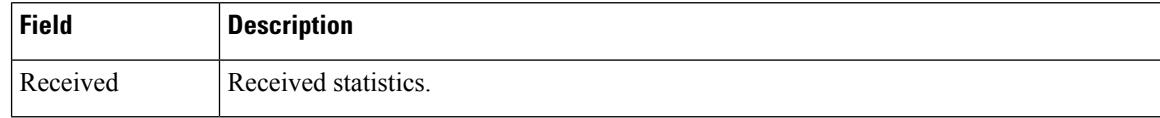

# **Related Commands**

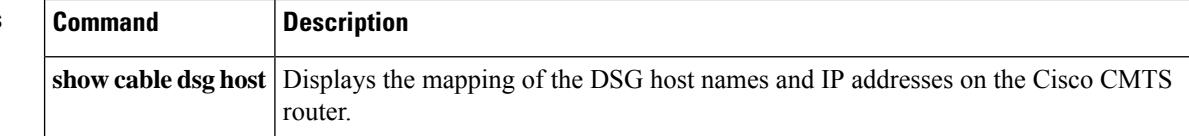

# **show cable dsg host**

To display the mapping of the hostnames and IP addresses on a Cisco CMTS router, use the **show cable dsg host** command in privileged EXEC mode.

**show cable dsg host** [**verbose**]

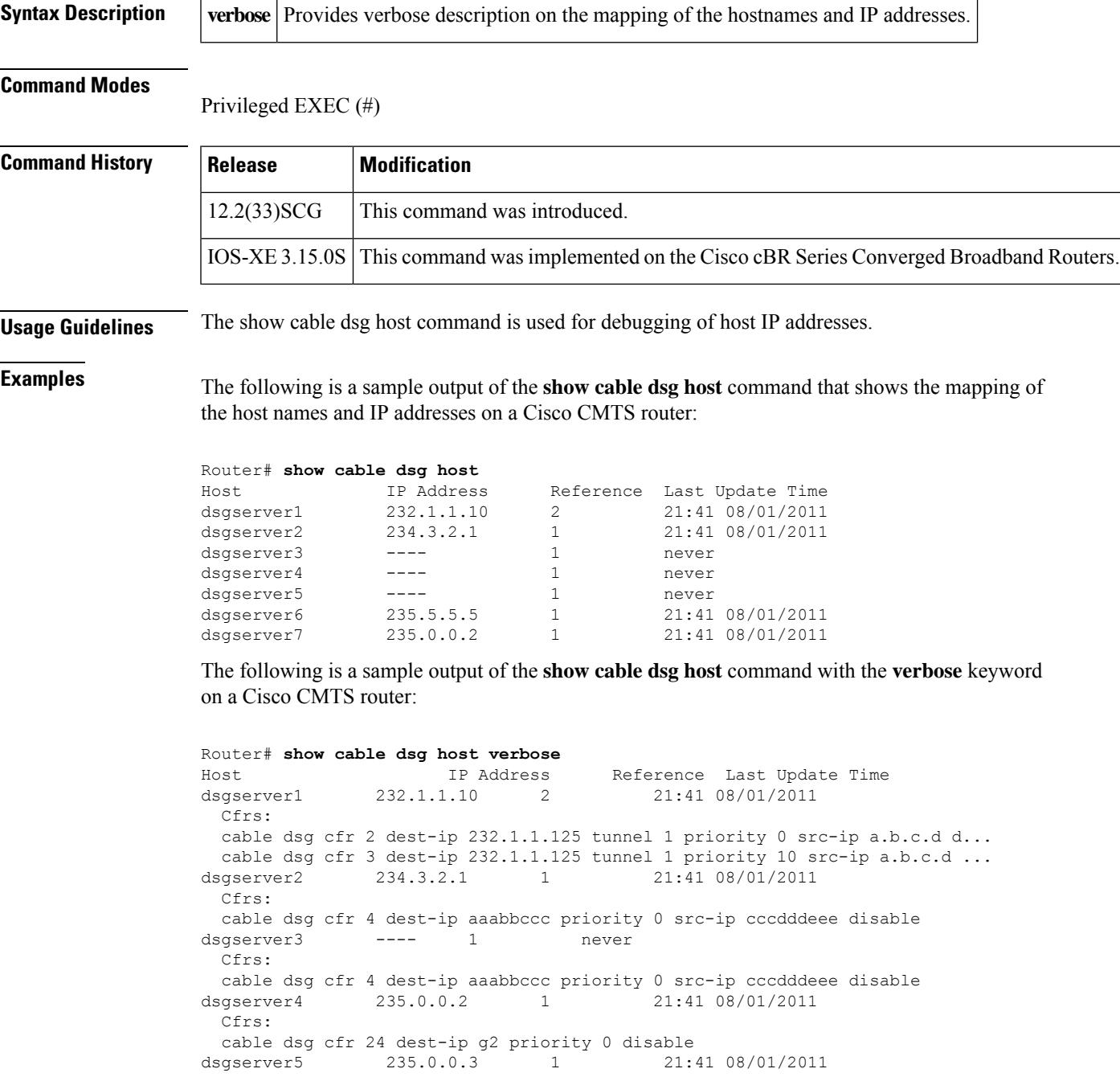

Cfrs: cable dsg cfr 30 dest-ip g3 tunnel 1 priority 0 disable

This table describes the significant fields shown in the **show cable dsg host** command display:

**Table 62: show cable dsg host Field Description**

| <b>Field</b>      | <b>Description</b>                                                         |
|-------------------|----------------------------------------------------------------------------|
| Host              | Hostname of the DSG classifier.                                            |
| <b>IP</b> Address | IP address that is mapped to the hostname.                                 |
| Reference         | DSG classifiers that use the host as a fully-qualified domain name (FQDN). |
|                   | Last Update Time   Last updated time of the DSG server.                    |

**Related Commands** 

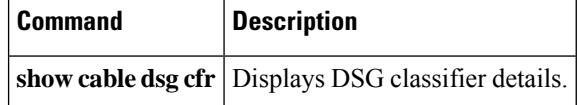

# **show cable dsg static-group bundle**

To display details of the DOCSIS Set-Top Gateway (DSG) static groups configured under a bundle interface, use the **show cable dsg static-group bundle** command in privileged EXEC mode.

**show cable dsg static-group bundle** *index*

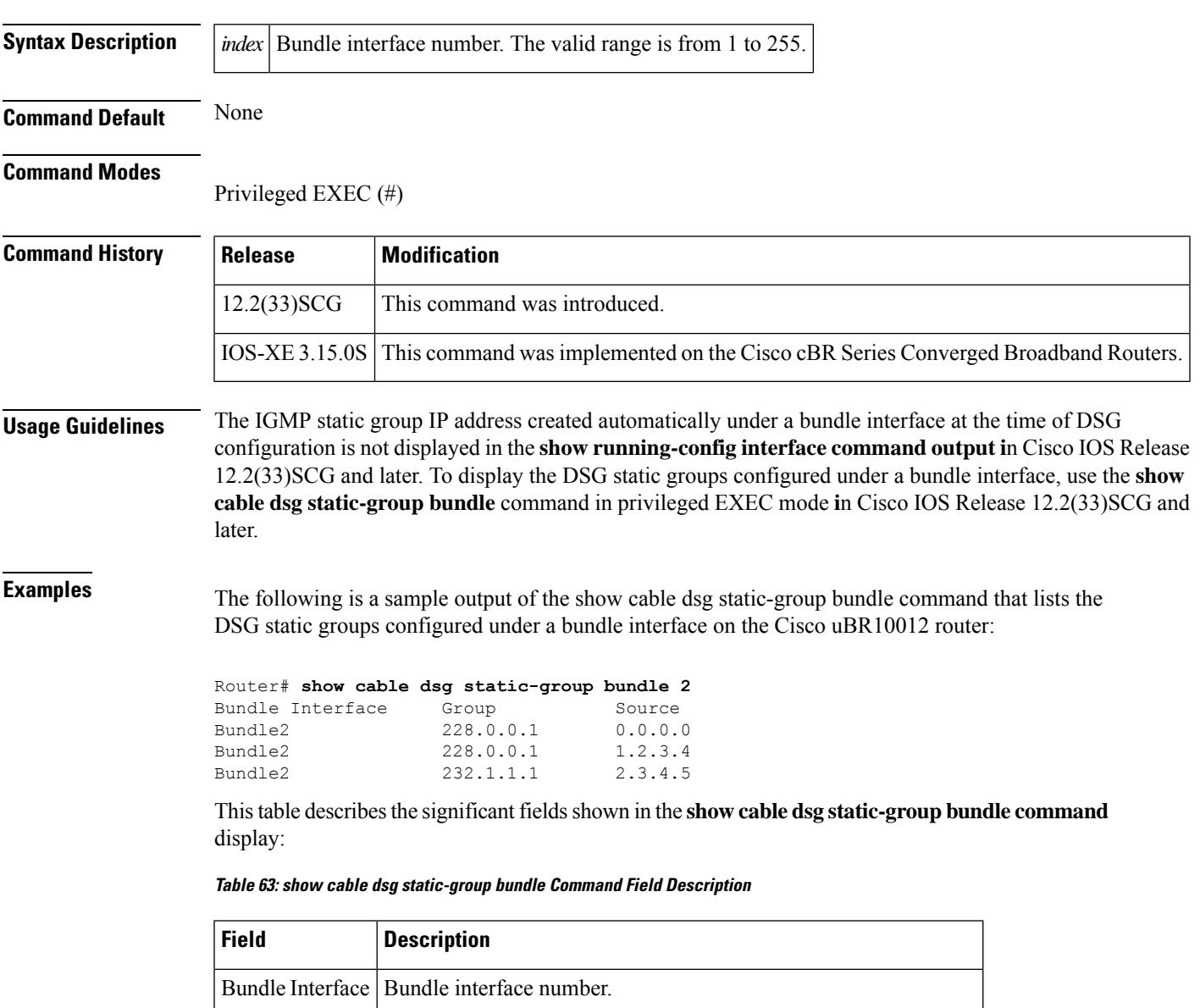

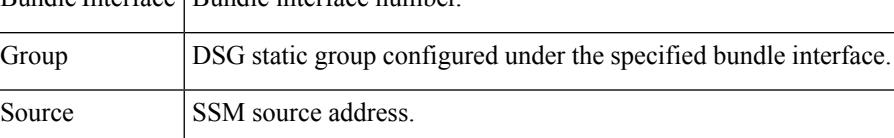

I

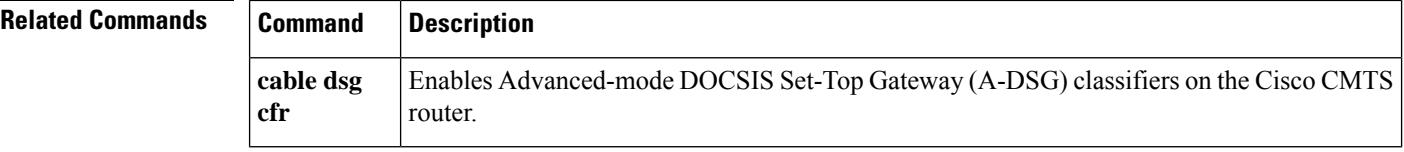

# **show cable dsg tg**

To display information about the Advanced-mode DOCSIS Set-top Gateway (A-DSG) tunnel group configuration on a Cisco CMTS router, use the show cable dsg tg command in privileged EXEC mode.

**show cable dsg tg** [*tunnel-group-id* {**channel** *channel-id*} [**verbose**]

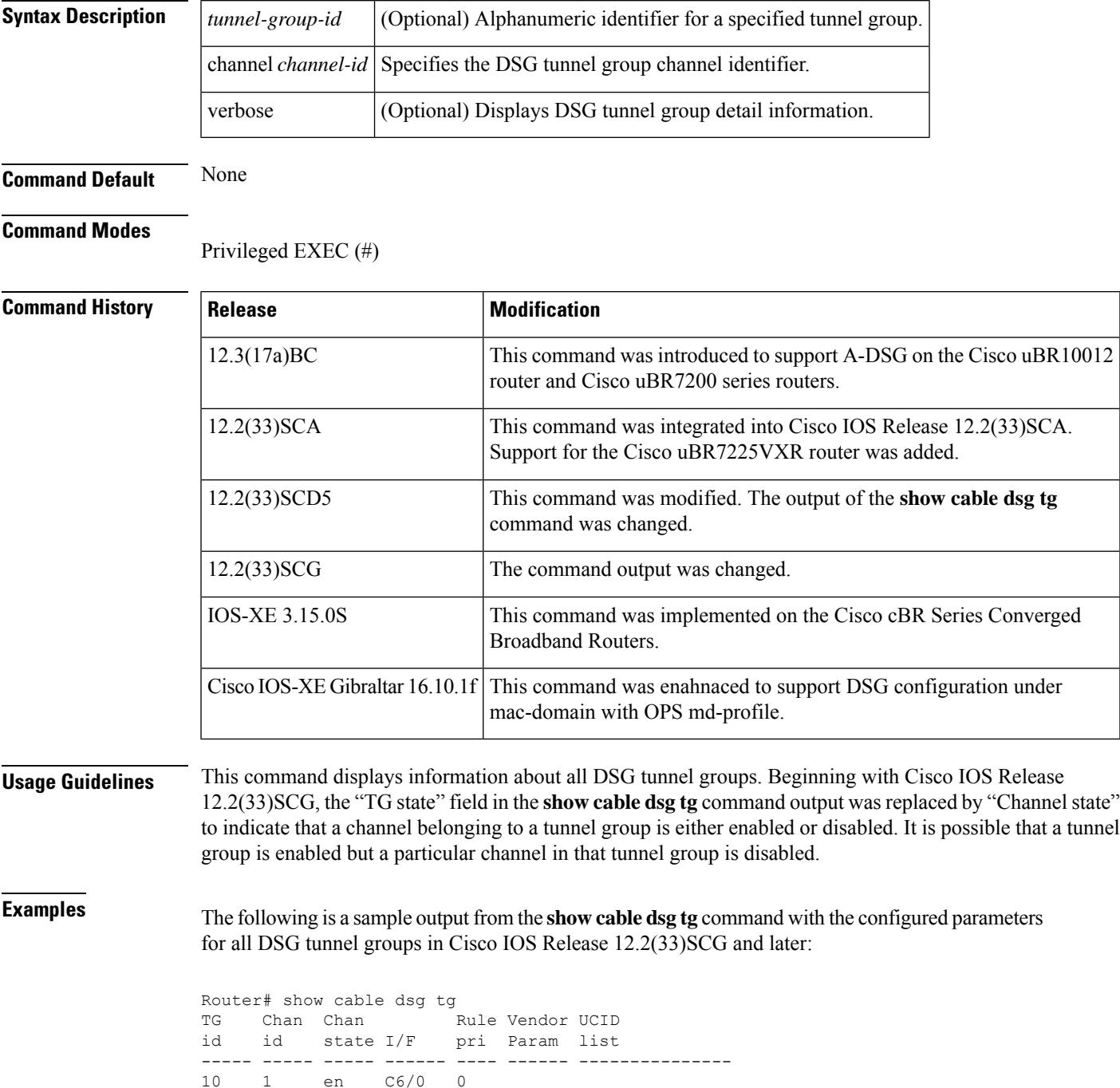

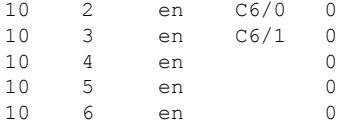

The following is a sample output from the **show cabledsg tg** command with the configured parameters for all DSG tunnel groups in Cisco IOS Release 12.2(33)SCE and earlier:

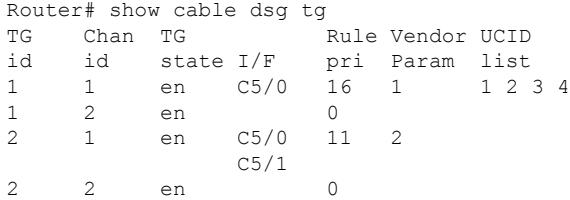

The following is a sample output from the **show cabledsg tg** command with the configured parameters for all DSG tunnel groups in Cisco cBR 16.10.1f and later:

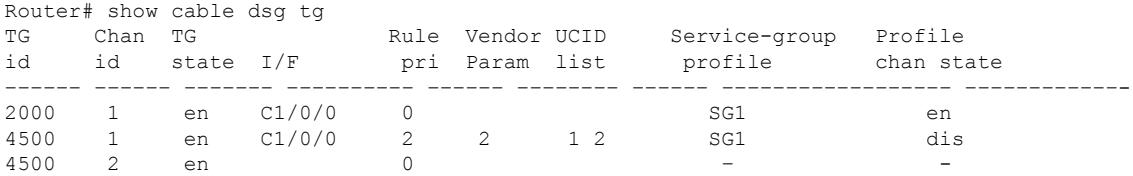

The following is a sample output from the **show cable dsg tg 1 channel 1** command with the configured parameters for all DSG tunnel groups for the specified tunnel group and channel.

Router# show cable dsg tg 1 channel 1 TG Chan Chan Rule Vendor UCID<br>id id state I/F pri Param list id id state I/F pri Param list 1 1 en C5/0 16 1

The following is a sample output from the **show cable dsg tg 1 channel 1 verbose** command with the detailed information for the specified tunnel group.

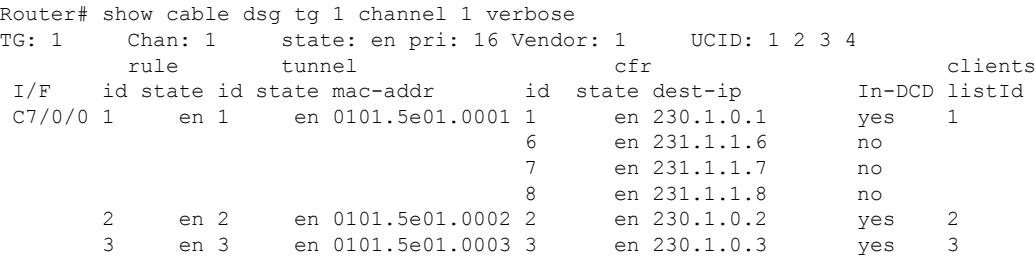

The following is sample output of the **show cable dsg tg** command that displays the ignore option, introduced in Cisco IOS Release 12.2(33)SCD5, under the 'In DCD' column.

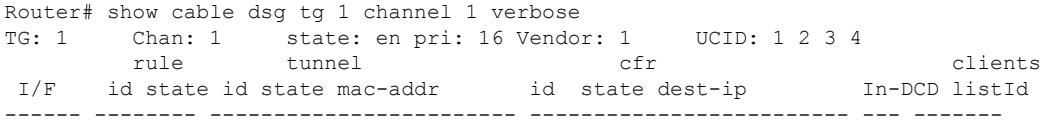

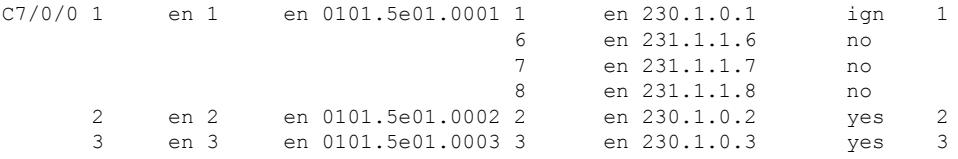

Table 1 describes the significant fields shown in the output.

**Table 64: show cable dsg tg Field Descriptions**

| <b>Field</b> | <b>Description</b>                                  |
|--------------|-----------------------------------------------------|
| TG id        | Tunnel group identifier.                            |
| Chan id      | Channel identifier.                                 |
| TG state     | Current state of the cable interface.               |
| Chan state   | Current state of the channel (enabled or disabled). |
| pri          | Traffic priority parameter.                         |
| Vendor       | Vendor name.                                        |
| <b>UCID</b>  | Upstream channel identifier.                        |
| I/F          | Interface.                                          |
| rule id      | Rule identifier                                     |
| tunnel state | Tunnel state.                                       |
| mac-addr     | MAC address.                                        |
| cfr state    | Classifier state                                    |
| dest-ip      | Destination IP address.                             |
| In-DCD       | Downstream channel descriptor.                      |
|              | clients listId   Client list identifier.            |

# **Related Commands**

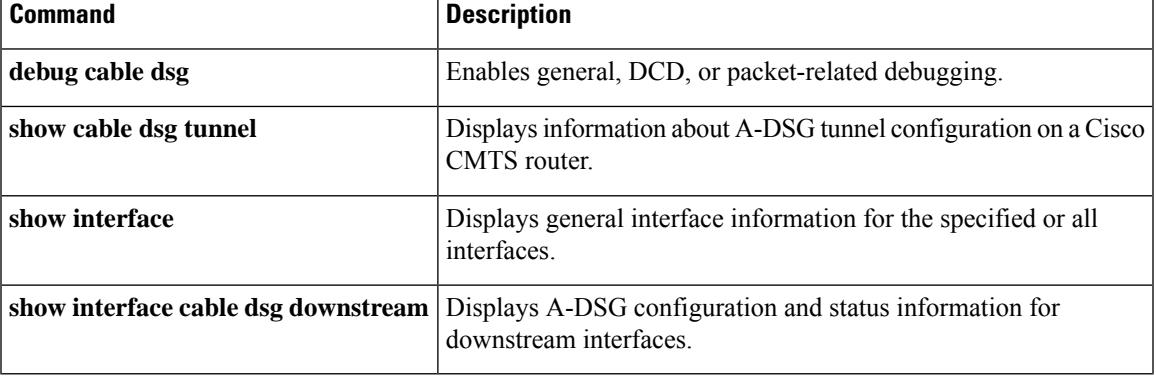

# **show cable dsg tunnel**

To display information about Advanced-mode DOCSIS Set-top Gateway (A-DSG) tunnel configuration on a Cisco CMTS router, use the show cable dsg tunnel command in privileged EXEC mode.

**show cable dsg tunnel** *tunnel-id* [{**cfrs** | **clients** | **interfaces** | **statistics** | **verbose**}]

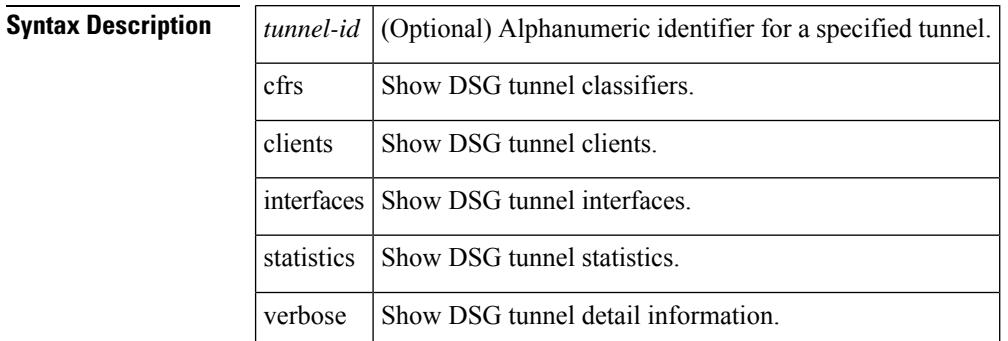

**Command Default** No default behaviors or values

# **Command Modes**

Privileged EXEC (#)

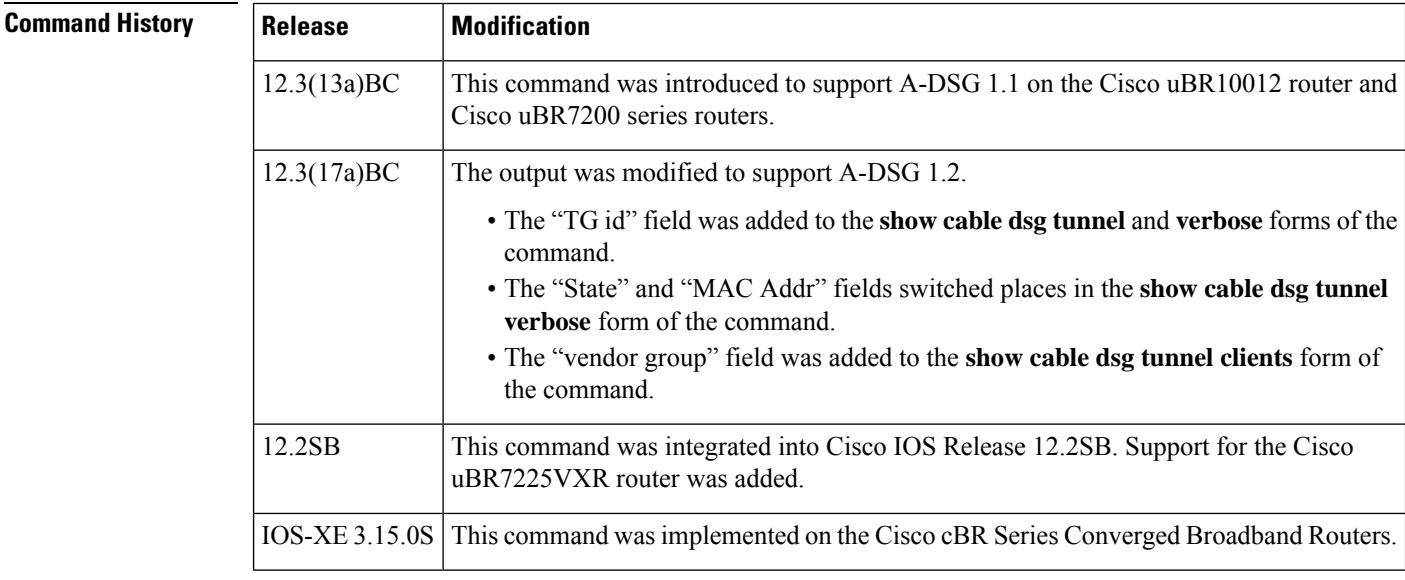

**Usage Guidelines** This command replaces the **show cable dsg** form of command available in Cisco IOS Release 12.3(9a)BC.

**Examples** The following example displays CLI help for show cable dsg tunnel command syntax.

Router# show cable dsg tunnel 1 ?<br>cfrs Show DSG tunnel class Show DSG tunnel classifiers clients Show DSG tunnel clients

Ш

```
interfaces Show DSG tunnel interfaces
statistics Show DSG tunnel statistics<br>verbose Show DSG tunnel detail inf
            Show DSG tunnel detail information
| Output modifiers
<cr>
```
# **Examples: Displaying information about all A-DSG Tunnels**

The following command displays tunnel MAC address, state, associated classifiers, and state information for Advanced-mode DSG version 1.1 tunnels on a Cisco CMTS router. This output was changed in Cisco IOS Release 12.3(17a)BC for A-DSG version 1.2 (see following example).

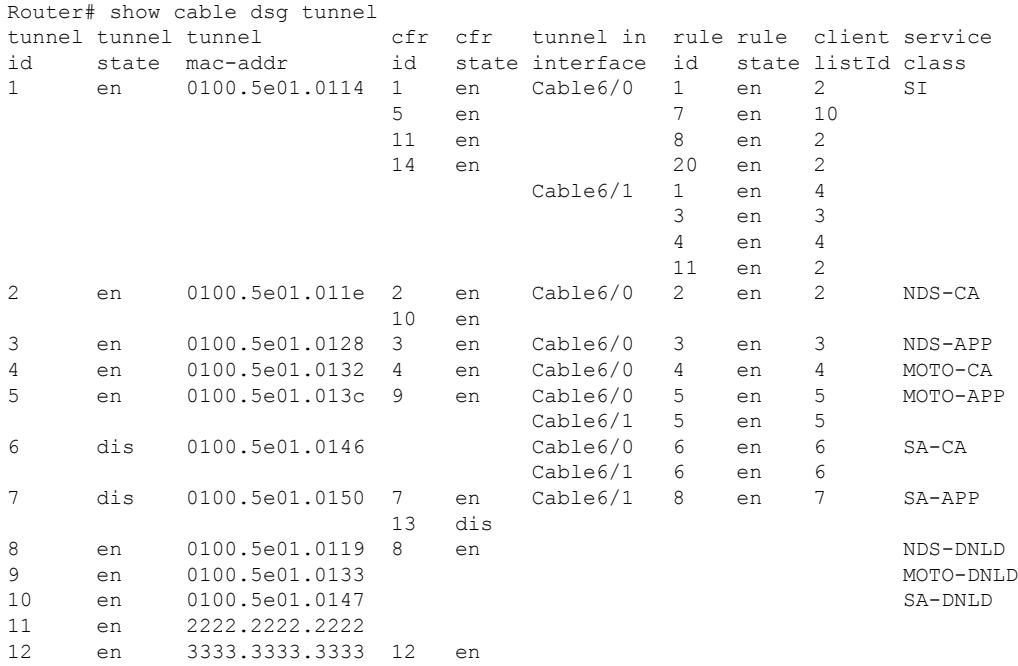

Beginning in Cisco IOS Release 12.3(17a)BC, this output was modified to add the tunnel group ID ("TG id") field in support of A-DSG version 1.2 as shown below:

#### Router# **show cable dsg tunnel**

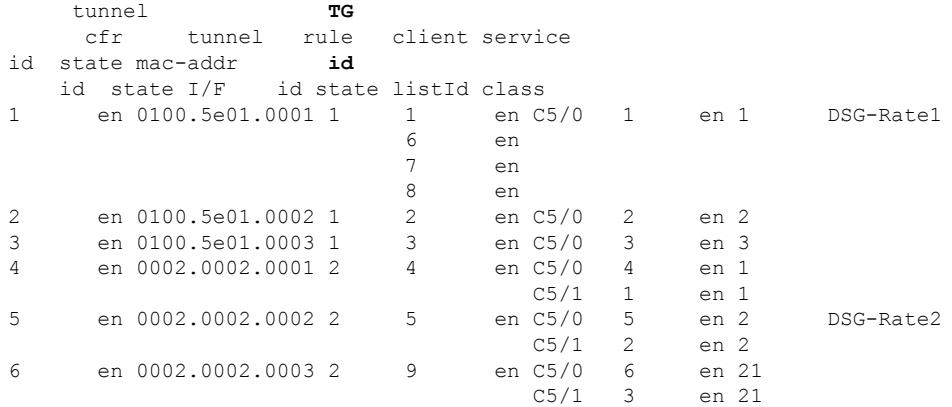

#### **Examples: Displaying Information for a Specified A-DSG Tunnel**

The following example displays the same information as the **show cable dsg tunnel** command, but for a specified tunnel. The following example shows sample output for A-DSG version 1.1. This output was changed in Cisco IOS Release 12.3(17a)BC for A-DSG version 1.2 (see following example).

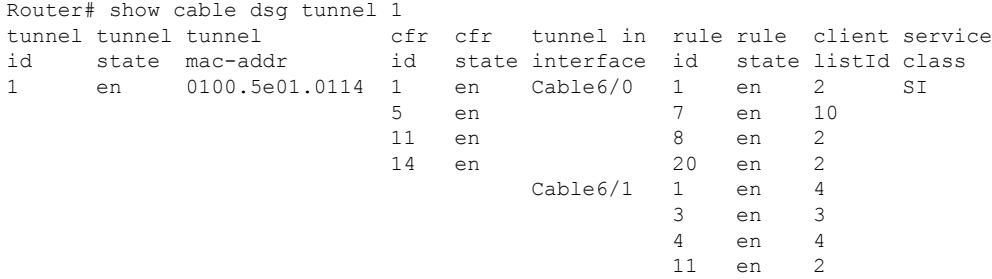

Beginning in Cisco IOS Release 12.3(17a)BC, this output was modified to add the tunnel group ID ("TG id") field in support of A-DSG version 1.2 as shown below:

```
Router# show cable dsg tunnel 1
   tunnel TG
    cfr tunnel rule client service
id state mac-addr id
  id state I/F id state listId class
1 en 0100.5e01.0001 1 1 en C5/0 1 en 1 DSG-Rate1<br>6 en 1
                             en
                        7 en
                        8 en
```
### **Examples: Displaying Information for A-DSG Tunnel Classifiers**

The following example displays detailed information about all A-DSG classifiers associated with the specified tunnel.

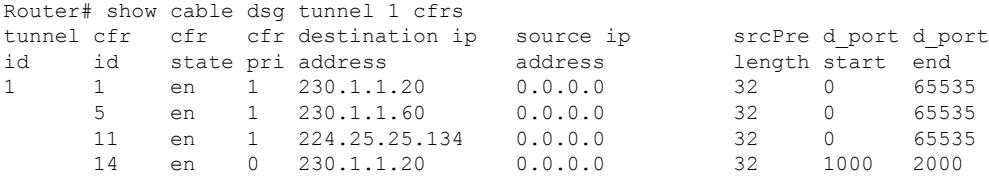

### **Examples: Displaying Information for A-DSG Tunnel Clients**

The following example displays detailed information about all the clients associated with the specified tunnel for A-DSG version 1.1. This output was changed in Cisco IOS Release 12.3(17a)BC for A-DSG version 1.2 (see following example).

```
Router# show cable dsg tunnel 1 clients<br>tunnel client client client client
tunnel client client client client
id listId id id type address
```
Ш

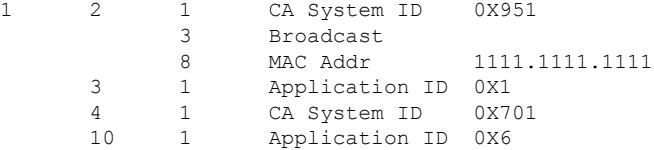

Beginning in Cisco IOS Release 12.3(17a)BC, this output was modified to add the "vendor group" field in support of A-DSG version 1.2 as shown below:

```
Router# show cable dsg tunnel 1 clients
tunnel client client client client vendor
id listId id id type address group
1 1 1 MAC Addr 0100.5e00.0001<br>
1 1 MAC Addr 0100.5e00.0001
           2 Application ID 0x0951
           3 Broadcast Unspecified
           4 Broadcast 4
```
### **Examples: Displaying Information for A-DSG Tunnel Interfaces**

The following example displays all the interfaces and rules associated with a specified tunnel.

```
Router# show cable dsg tunnel 1 interfaces
tunnel downstream rule
id interface id
1 Cable6/0 1 7 8 20
     Cable6/1 1 3 4 11
```
# **Examples: Displaying Information for A-DSG Tunnel Statistics**

The following example displays the packets statistics information about the specified tunnel.

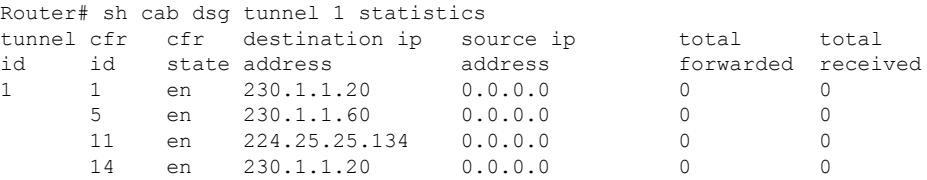

### **Examples: Displaying Detailed Information for a Specified A-DSG Tunnel**

The following example shows all the detailed information about a specified tunnel for A-DSG version 1.1. This output was changed in Cisco IOS Release 12.3(17a)BC for A-DSG version 1.2 (see following example).

```
Router# show cable dsg tunnel 1 verbose
Tunnel ID : 1
MAC Addr : 0100.5e01.0114
State : enable
Cfr Id : 1
State : enable
Priority : 1
Dest IP : 230.1.1.20
Src IP : 0.0.0.0
```
I

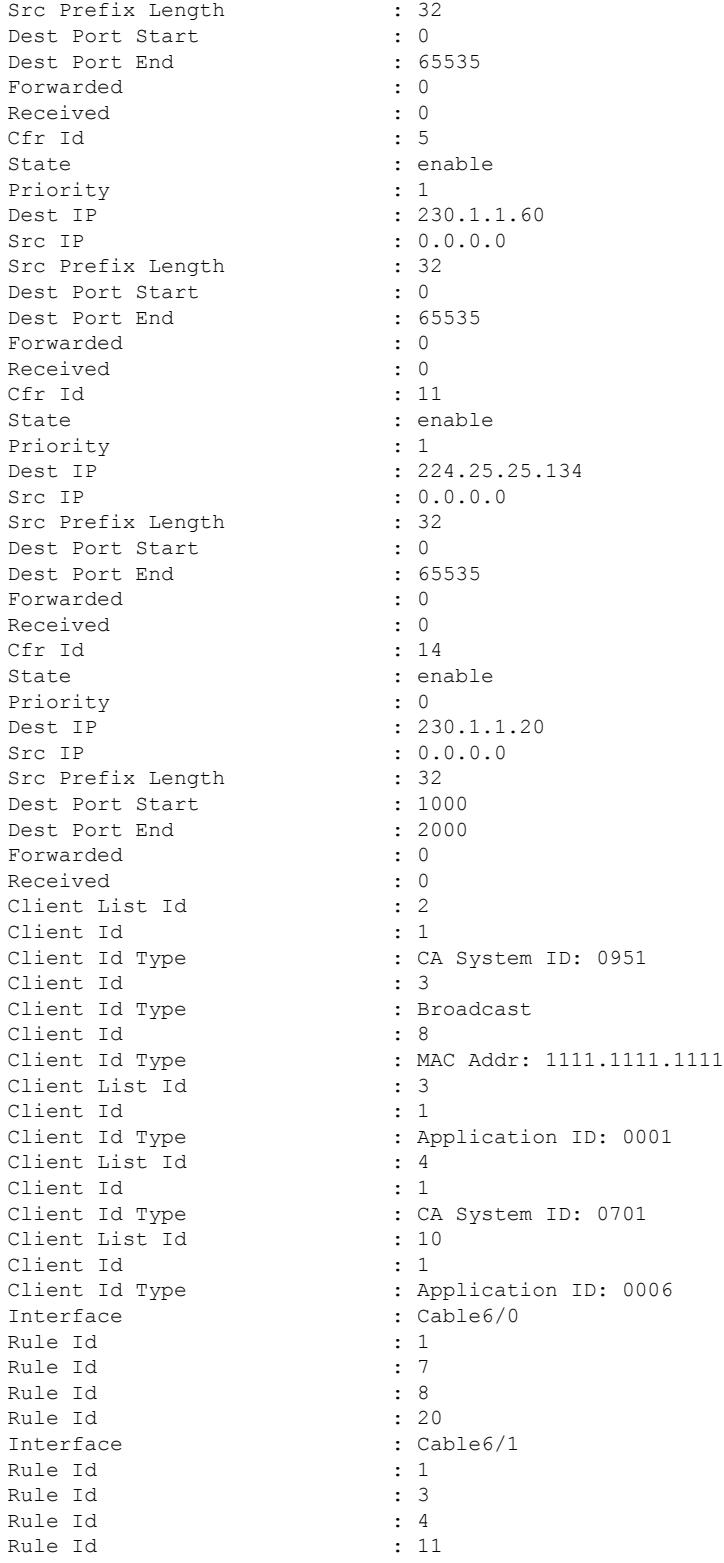

Beginning in Cisco IOS Release 12.3(17a)BC, this output was modified to add the "TG id" field in support of A-DSG version 1.2. The "State" and "MAC Addr" fields also switched positions in the output.

Router# **show cable dsg tunnel 1 verbose**

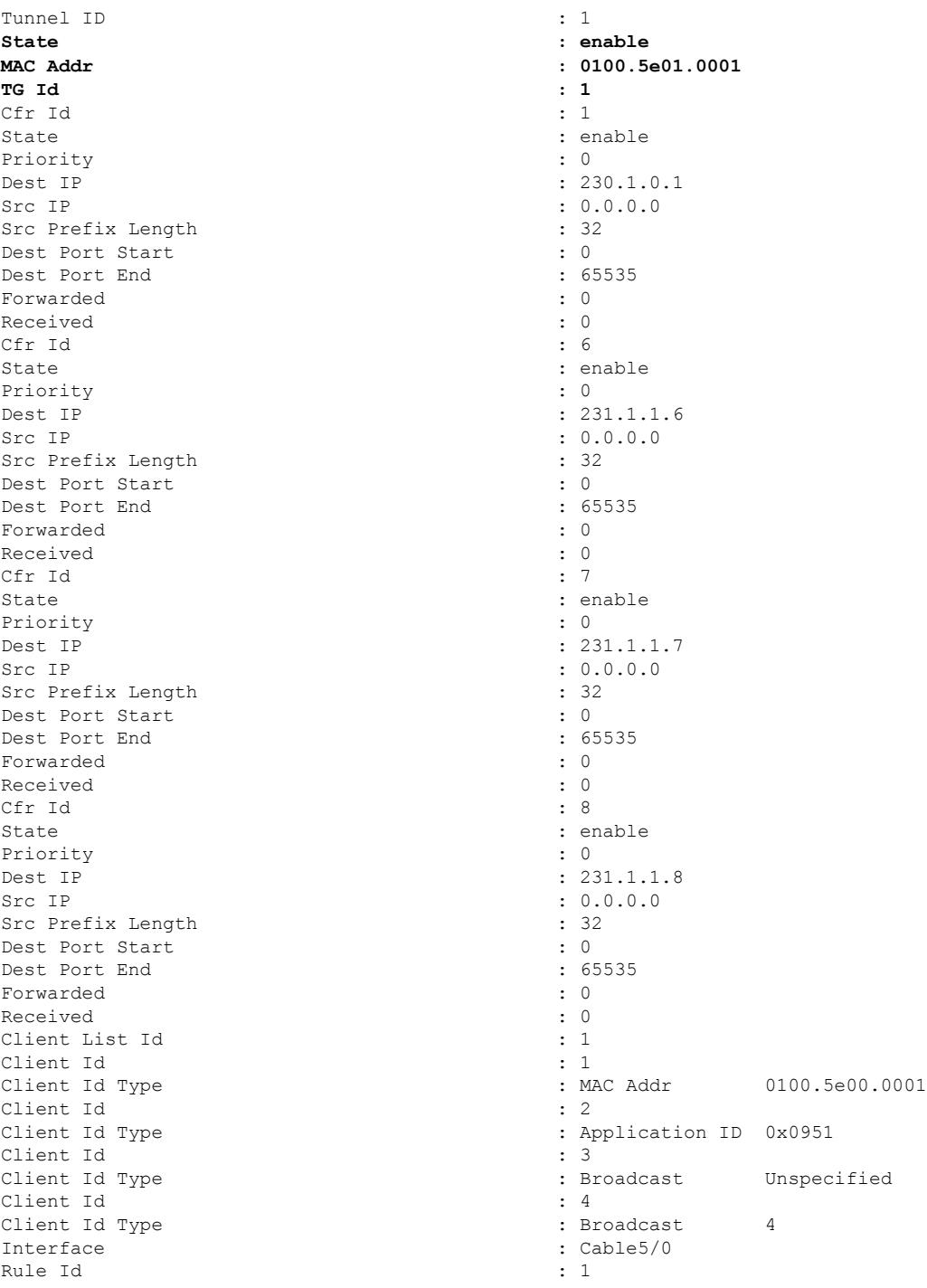

I

# **Related Commands**

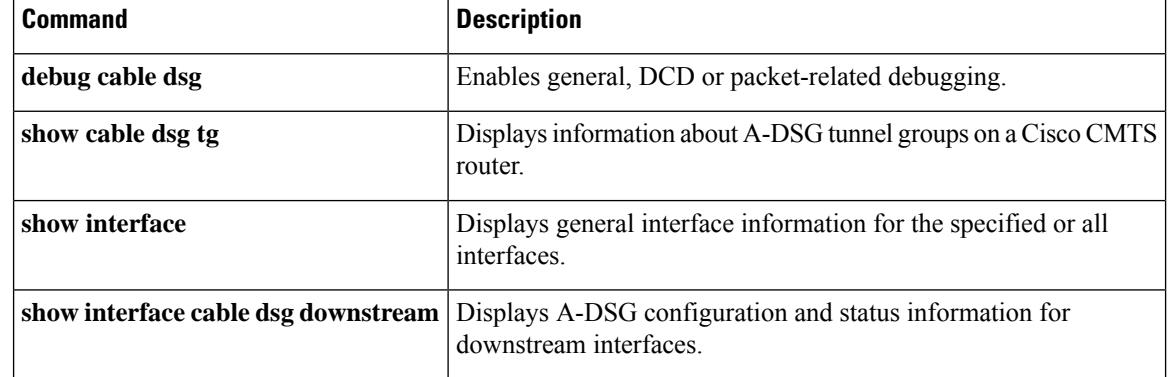

# **show cable dynamic-qos trace**

To display the number of subscribers for whom call trace is enabled on the Cisco CMTS router, use the **show cable dynamic-qos trace** command in privileged EXEC mode.

# **show cable dynamic-qos trace**

**Syntax Description** This command has no arguments or keywords.

# **Command Modes**

Privileged EXEC (#)

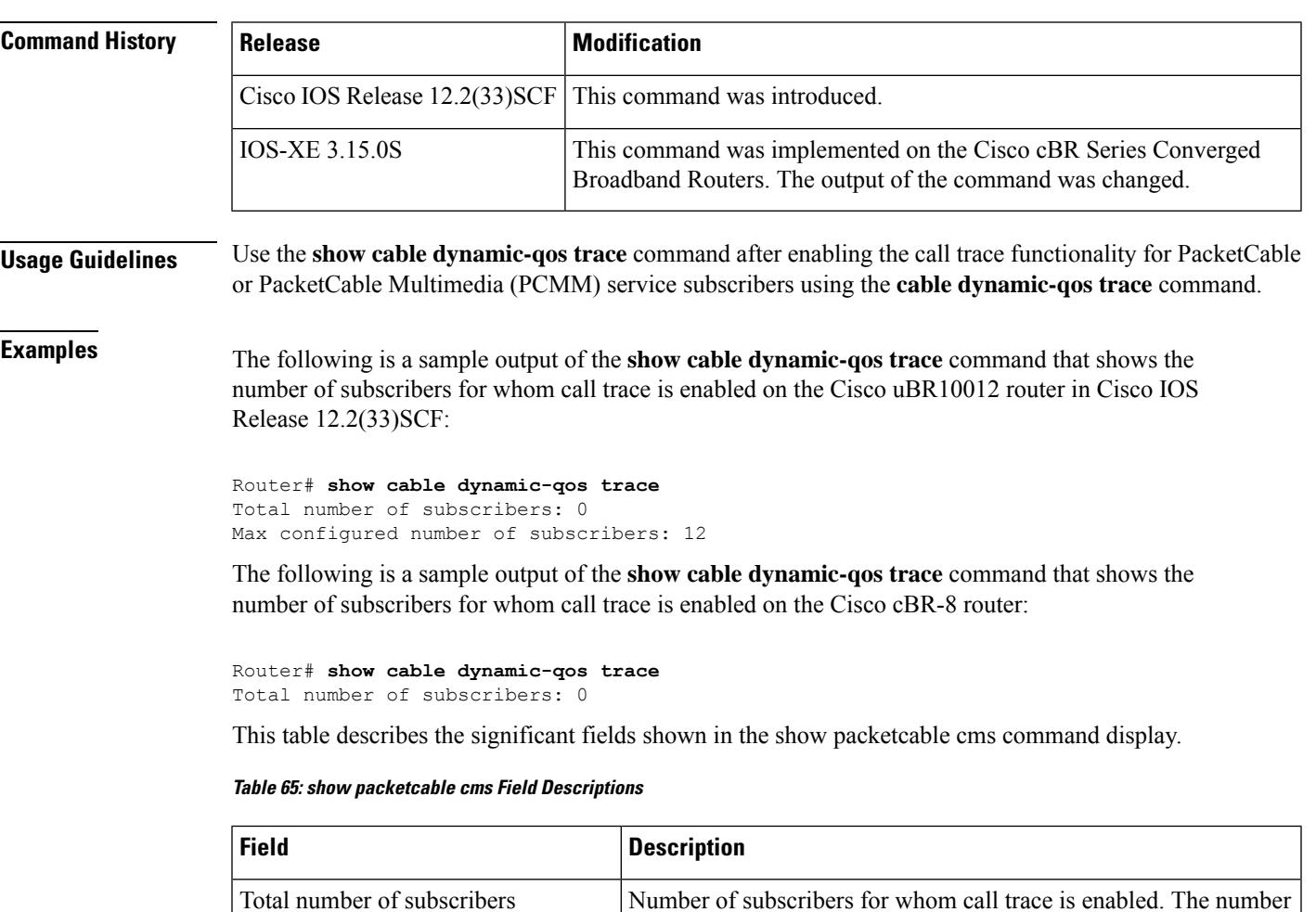

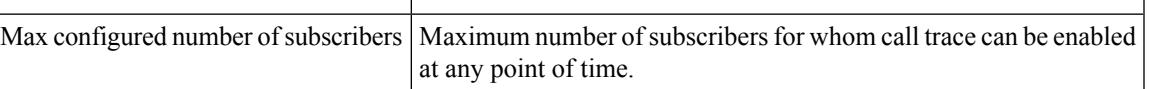

ranges from 0 to the maximum configured number of subscribers.

# **Related Commands**

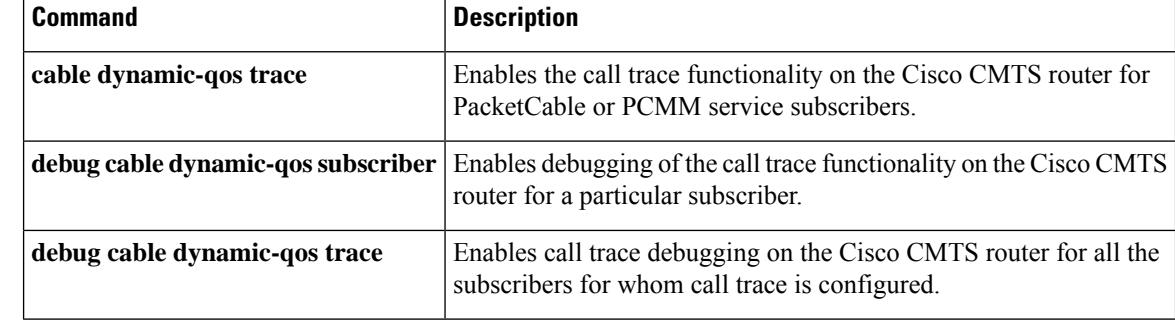

 $\mathbf{I}$ 

# **show cable dynamic-bonding-group**

To display the details of the dynamically created bonding groups, use the **show cabledynamic-bonding-group** command in privileged EXEC mode.

**show cable dynamic-bonding-group** [ **quota**] [ **reclaim-history**] **summary** *slot/subslot/controller*

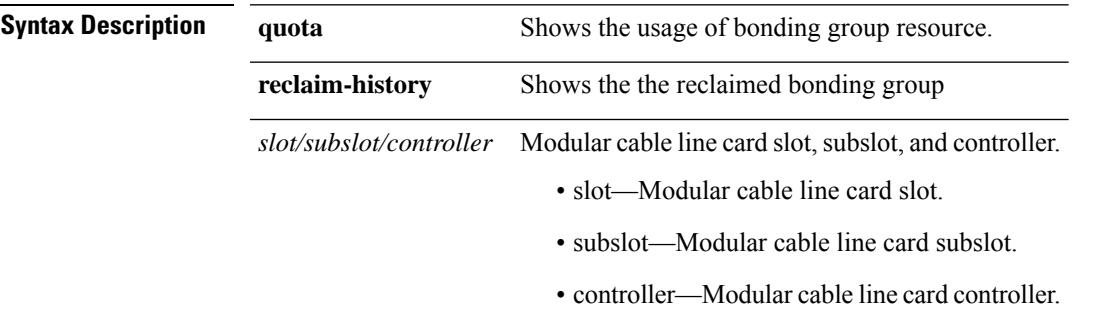

# **Command Modes**

Privileged EXEC (#)

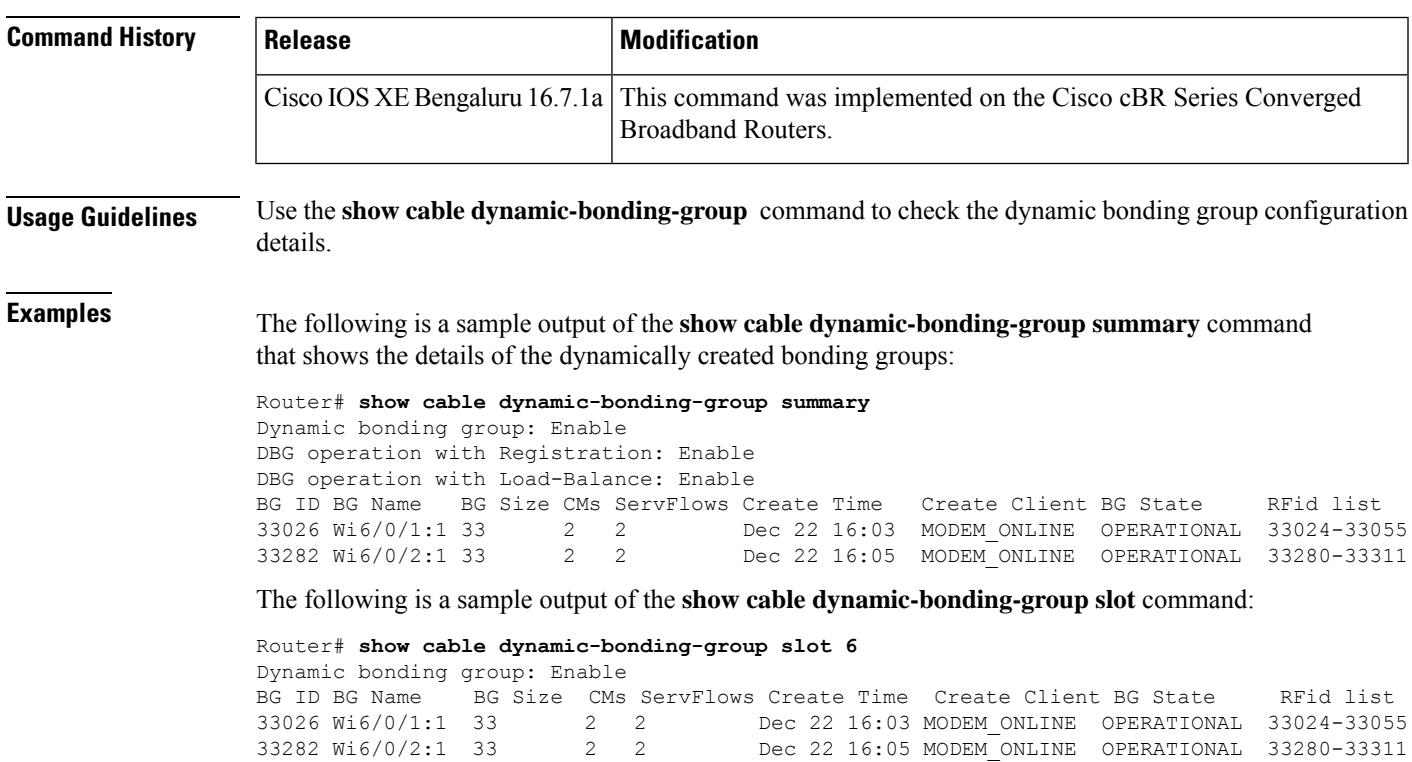

The following is a sample output of the **show cabledynamic-bonding-groupcontroller** command:

Router# **show cable dynamic-bonding-group controller 6/0/1** Dynamic bonding group: Enable

BG ID BG Name BG Size CMs ServFlows Create Time Create Client BG State RFid list 33026 Wi6/0/1:1 33 2 2 Dec 22 16:03 MODEM\_ONLINE OPERATIONAL 33024-33055 Router# **show cable dynamic-bonding-group controller 6/0/2** Dynamic bonding group: Enable BG ID BG Name BG Size CMs ServFlows Create Time Create Client BG State RFid list 33282 Wi6/0/2:1 33 2 2 Dec 22 16:05 MODEM\_ONLINE OPERATIONAL 33280-3331

The following is a sample output of the **show cable dynamic-bonding-group quota controller** command that shows the usage of bonding group resource:

```
Router# show cable dynamic-bonding-group quota controller 6/0/2
slot/subslot/ctrlr: 6/0/2
 Total BG number: 128
 Used BG number (static/dynamic): 2(1/1)
 Available BG number: 126
 Available BG list port: 2-127
Router# show cable dynamic-bonding-group quota controller 6/0/1
slot/subslot/ctrlr: 6/0/1
 Total BG number: 128
 Used BG number (static/dynamic): 2(1/1)
 Available BG number: 126
 Available BG list port: 2-127
```
The following is a sample output of the **show cabledynamic-bonding-groupquota slot** command:

```
tb32-cbr8#show cable dynamic-bonding-group quota slot 6
slot/subslot/ctrlr: 6/0/0
  Total BG number: 128
  Used BG number (static/dynamic): 4(4/0)
 Available BG number: 124
 Available BG list port: 4-127
slot/subslot/ctrlr: 6/0/1
 Total BG number: 128
  Used BG number (static/dynamic): 2(1/1)
 Available BG number: 126
 Available BG list port: 2-127
slot/subslot/ctrlr: 6/0/2
 Total BG number: 128
 Used BG number (static/dynamic): 2(1/1)
 Available BG number: 126
 Available BG list port: 2-127
slot/subslot/ctrlr: 6/0/3
 Total BG number: 128
 Used BG number (static/dynamic): 1(1/0)
 Available BG number: 127
 Available BG list port: 1-127
slot/subslot/ctrlr: 6/0/4
 Total BG number: 128
 Used BG number (static/dynamic): 1(1/0)
 Available BG number: 127
 Available BG list port: 1-127
slot/subslot/ctrlr: 6/0/5
 Total BG number: 128
 Used BG number (static/dynamic): 1(1/0)
 Available BG number: 127
 Available BG list port: 1-127
slot/subslot/ctrlr: 6/0/6
 Total BG number: 128
 Used BG number (static/dynamic): 1(1/0)
 Available BG number: 127
 Available BG list port: 1-127
slot/subslot/ctrlr: 6/0/7
 Total BG number: 128
 Used BG number (static/dynamic): 1(1/0)
```
Available BG number: 127 Available BG list port: 1-127

The following is a sample output of the **show cable dynamic-bonding-group quota summary** command:

```
Available DSBG Interface:
slot/subslot/ctrlr: 6/0/0
  Total BG number: 128
 Used BG number (static/dynamic): 4(4/0)
 Available BG number: 124
 Available BG list port: 4-127
slot/subslot/ctrlr: 6/0/1
  Total BG number: 128
  Used BG number (static/dynamic): 2(1/1)
 Available BG number: 126
 Available BG list port: 2-127
slot/subslot/ctrlr: 6/0/2
  Total BG number: 128
  Used BG number (static/dynamic): 2(1/1)
 Available BG number: 126
 Available BG list port: 2-127
slot/subslot/ctrlr: 6/0/3
 Total BG number: 128
  Used BG number (static/dynamic): 1(1/0)
 Available BG number: 127
 Available BG list port: 1-127
slot/subslot/ctrlr: 6/0/4
 Total BG number: 128
  Used BG number (static/dynamic): 1(1/0)
  Available BG number: 127
 Available BG list port: 1-127
slot/subslot/ctrlr: 6/0/5
 Total BG number: 128
 Used BG number (static/dynamic): 1(1/0)
 Available BG number: 127
  Available BG list port: 1-127
slot/subslot/ctrlr: 6/0/6
 Total BG number: 128
 Used BG number (static/dynamic): 1(1/0)
 Available BG number: 127
  Available BG list port: 1-127
slot/subslot/ctrlr: 6/0/7
 Total BG number: 128
 Used BG number (static/dynamic): 1(1/0)
 Available BG number: 127
  Available BG list port: 1-127
slot/subslot/ctrlr: 7/0/0
 Total BG number: 64
 Used BG number (static/dynamic): 2(2/0)
 Available BG number: 62
  Available BG list port: 2-63
slot/subslot/ctrlr: 7/0/1
 Total BG number: 64
 Used BG number (static/dynamic): 1(1/0)
 Available BG number: 63
 Available BG list port: 1-63
slot/subslot/ctrlr: 7/0/2
  Total BG number: 64
 Used BG number (static/dynamic): 0(0/0)
 Available BG number: 64
  Available BG list port: 0-63
slot/subslot/ctrlr: 7/0/3
```
Router# **show cable dynamic-bonding-group quota summary**

Total BG number: 64 Used BG number (static/dynamic): 0(0/0) Available BG number: 64 Available BG list port: 0-63 slot/subslot/ctrlr: 7/0/4 Total BG number: 64 Used BG number (static/dynamic): 0(0/0) Available BG number: 64 Available BG list port: 0-63 slot/subslot/ctrlr: 7/0/5 Total BG number: 64 Used BG number (static/dynamic): 0(0/0) Available BG number: 64 Available BG list port: 0-63 slot/subslot/ctrlr: 7/0/6 Total BG number: 64 Used BG number (static/dynamic): 0(0/0) Available BG number: 64 Available BG list port: 0-63 slot/subslot/ctrlr: 7/0/7 Total BG number: 64 Used BG number (static/dynamic): 0(0/0) Available BG number: 64 Available BG list port: 0-63 slot/subslot/ctrlr: 7/0/8 Total BG number: 64 Used BG number (static/dynamic): 0(0/0) Available BG number: 64 Available BG list port: 0-63 slot/subslot/ctrlr: 7/0/9 Total BG number: 64 Used BG number (static/dynamic): 0(0/0) Available BG number: 64 Available BG list port: 0-63 slot/subslot/ctrlr: 7/0/10 Total BG number: 64 Used BG number (static/dynamic): 0(0/0) Available BG number: 64 Available BG list port: 0-63 slot/subslot/ctrlr: 7/0/11 Total BG number: 64 Used BG number (static/dynamic): 0(0/0) Available BG number: 64 Available BG list port: 0-63 slot/subslot/ctrlr: 7/0/12 Total BG number: 64 Used BG number (static/dynamic): 0(0/0) Available BG number: 64 Available BG list port: 0-63 slot/subslot/ctrlr: 7/0/13 Total BG number: 64 Used BG number (static/dynamic): 0(0/0) Available BG number: 64 Available BG list port: 0-63 slot/subslot/ctrlr: 7/0/14 Total BG number: 64 Used BG number (static/dynamic): 0(0/0) Available BG number: 64 Available BG list port: 0-63 slot/subslot/ctrlr: 7/0/15 Total BG number: 64 Used BG number (static/dynamic): 0(0/0) Available BG number: 64 Available BG list port: 0-63

slot/subslot/ctrlr: 7/0/16 Total BG number: 64 Used BG number (static/dynamic): 0(0/0) Available BG number: 64 Available BG list port: 0-63 slot/subslot/ctrlr: 7/0/17 Total BG number: 64 Used BG number (static/dynamic): 0(0/0) Available BG number: 64 Available BG list port: 0-63 slot/subslot/ctrlr: 7/0/18 Total BG number: 64 Used BG number (static/dynamic): 0(0/0) Available BG number: 64 Available BG list port: 0-63 slot/subslot/ctrlr: 7/0/19 Total BG number: 64 Used BG number (static/dynamic): 0(0/0) Available BG number: 64 Available BG list port: 0-63 slot/subslot/ctrlr: 7/0/20 Total BG number: 64 Used BG number (static/dynamic): 0(0/0) Available BG number: 64 Available BG list port: 0-63 slot/subslot/ctrlr: 7/0/21 Total BG number: 64 Used BG number (static/dynamic): 0(0/0) Available BG number: 64 Available BG list port: 0-63 slot/subslot/ctrlr: 7/0/22 Total BG number: 64 Used BG number (static/dynamic): 0(0/0) Available BG number: 64 Available BG list port: 0-63 slot/subslot/ctrlr: 7/0/23 Total BG number: 64 Used BG number (static/dynamic): 0(0/0) Available BG number: 64 Available BG list port: 0-63 slot/subslot/ctrlr: 7/0/24 Total BG number: 64 Used BG number (static/dynamic): 0(0/0) Available BG number: 64 Available BG list port: 0-63 slot/subslot/ctrlr: 7/0/25 Total BG number: 64 Used BG number (static/dynamic): 0(0/0) Available BG number: 64 Available BG list port: 0-63 slot/subslot/ctrlr: 7/0/26 Total BG number: 64 Used BG number (static/dynamic): 0(0/0) Available BG number: 64 Available BG list port: 0-63 slot/subslot/ctrlr: 7/0/27 Total BG number: 64 Used BG number (static/dynamic): 0(0/0) Available BG number: 64 Available BG list port: 0-63 slot/subslot/ctrlr: 7/0/28 Total BG number: 64 Used BG number (static/dynamic): 0(0/0) Available BG number: 64

```
Available BG list port: 0-63
slot/subslot/ctrlr: 7/0/29
 Total BG number: 64
 Used BG number (static/dynamic): 0(0/0)
 Available BG number: 64
 Available BG list port: 0-63
slot/subslot/ctrlr: 7/0/30
 Total BG number: 64
 Used BG number (static/dynamic): 0(0/0)
 Available BG number: 64
 Available BG list port: 0-63
slot/subslot/ctrlr: 7/0/31
 Total BG number: 64
 Used BG number (static/dynamic): 0(0/0)
 Available BG number: 64
 Available BG list port: 0-63
```
The following is a sample output of the **show cable dynamic-bonding-group reclaim-history summary** command that shows the the reclaimed bonding group:

Router# **show cable dynamic-bonding-group reclaim-history summary** BG ID BG Name BG Size Create Time Create Client Reclaim Time Reclaim Client RFid list 33026 Wi6/0/1:1 33 Dec 22 16:03 MODEM\_ONLINE Dec 22 16:09:48 DBG\_INTERNAL 33024-33055

The following is a sample output of the **show cable dynamic-bonding-group reclaim-history slot** command:

Router# **show cable dynamic-bonding-group reclaim-history slot 6** BG ID BG Name BG Size Create Time Client Client Reclaim Time Reclaim Client RFid list 33026 Wi6/0/1:1 33 Dec 22 16:03 MODEM\_ONLINE Dec 22 16:09 DBG\_INTERNAL 33024-33055

The following is a sample output of the **show cable dynamic-bonding-group reclaim-history controller** command:

Router# **show cable dynamic-bonding-group reclaim-history controller 6/0/1** BG ID BG Name BG Size Create Time Create Client Reclaim Time Reclaim Client RFid list 33026 Wi6/0/1:1 33 Dec 22 16:03 MODEM\_ONLINE Dec 22 16:09 DBG\_INTERNAL 33024-33055

The following examples shows the DBG created with contiguous frequency channels for load balance purpose.

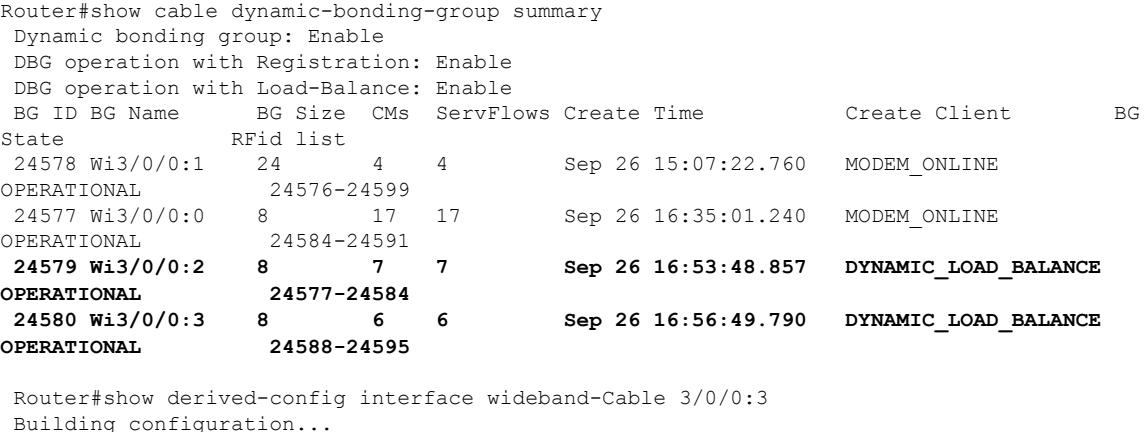

Derived configuration : 141 bytes ! interface Wideband-Cable3/0/0:3 cable bundle 255 **cable rf-channels channel-list 12-19 bandwidth-percent 1** no snmp trap link-status

```
end
Router#show derived-config interface wideband-Cable 3/0/0:2
Building configuration...
Derived configuration : 139 bytes
!
interface Wideband-Cable3/0/0:2
cable bundle 255
cable rf-channels channel-list 1-8 bandwidth-percent 1
no snmp trap link-status
end
```
This table describes the significant fields shown in the show cable dynamic-bonding-group command display.

| <b>Field</b>     | <b>Description</b>                                                                                                    |
|------------------|----------------------------------------------------------------------------------------------------|
| BG ID            | Bonding group ID.                                                                                                    |
| <b>BG</b> Name   | Name of the bonding group.                                                                                                    |
| <b>BG</b> Size   | Size of the bonding group.                                                                                                    |
| CMs              | Total number of CMs associated with the dynamic bonding group.                                                                    |
| <b>ServFlows</b> | The total number of service flows used on the dynamic bonding group.                                                              |
|                  | Create Time The time when the dynamic bonding group was created.                                                                  |
| Create<br>Client | Client that creates the dynamic bonding group. Client can be modem registration, static load<br>balance, or dynamic load balance. |
| <b>BG</b> State  | Current state of the dynamic bonding group.                                                                                       |
| RFid list        | RF ID associated to a specific bonding group.                                                                                     |

**Table 66: show cable dynamic-bonding-group summary — Field Descriptions**

# **Related Commands**

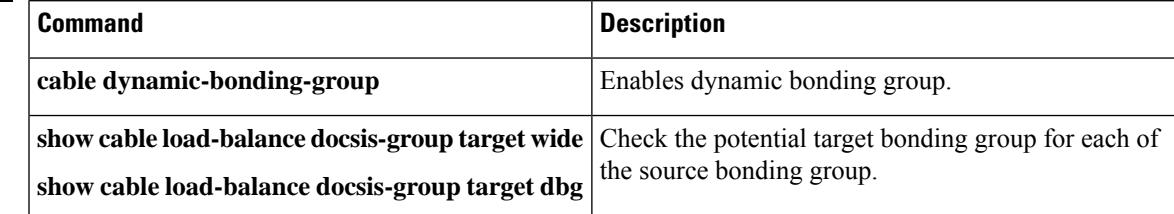

# **show cable entropy status**

**show cable entropy status**

To view the status of the cBR-8 entropy sources, use the **show cable entropy status** command in user EXEC or privileged EXEC mode. This command is only supported on SUP IOSd.

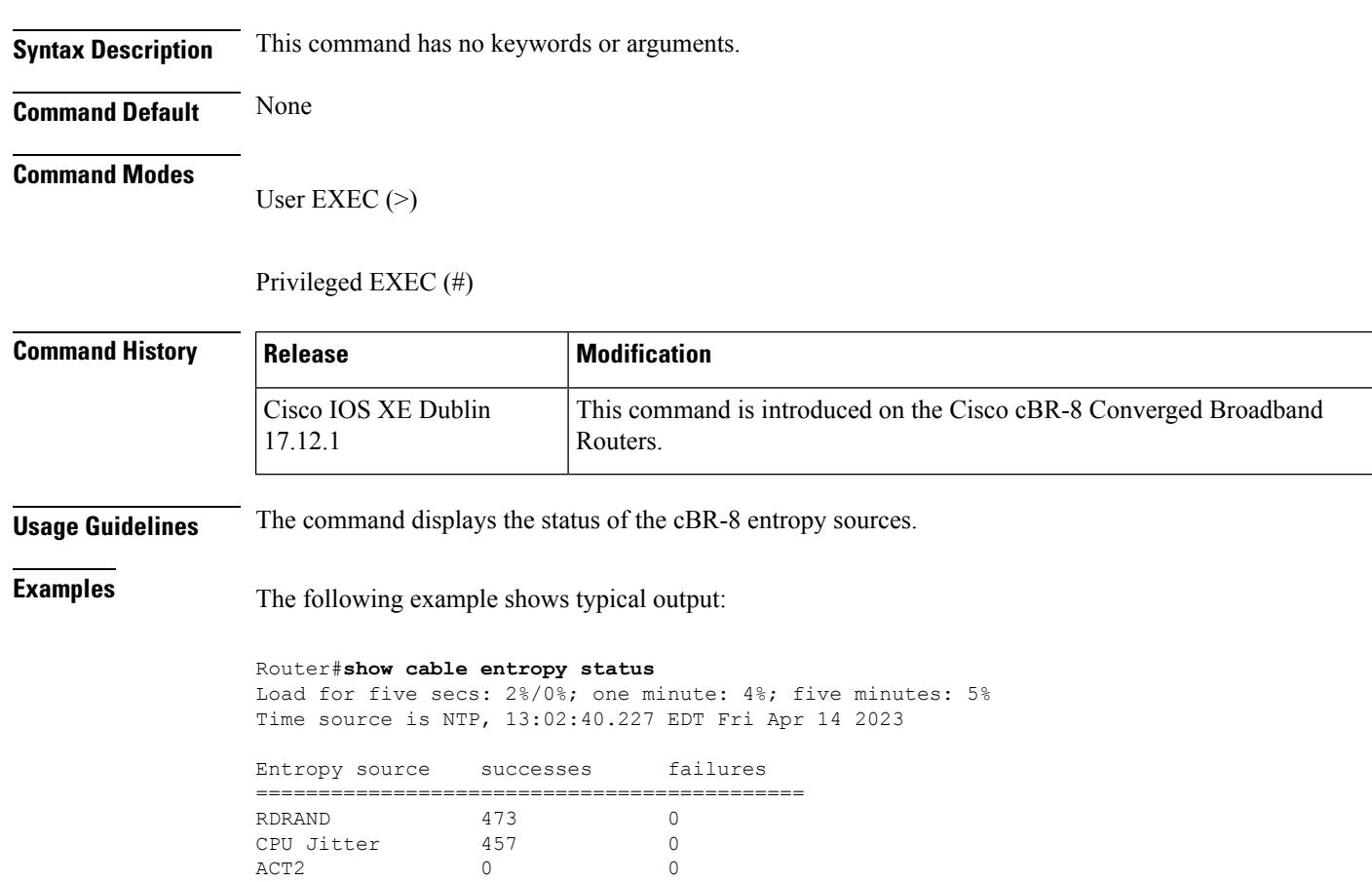

Here, ACT2 is the backup source for CPU jitter.

# **show cable fiber-node**

To display information about a fiber node, use the **show cable fiber-node** command in privileged EXEC mode.

**show cable fiber-node** *fiber-node-id* [**spectrum | mapping | derived**]

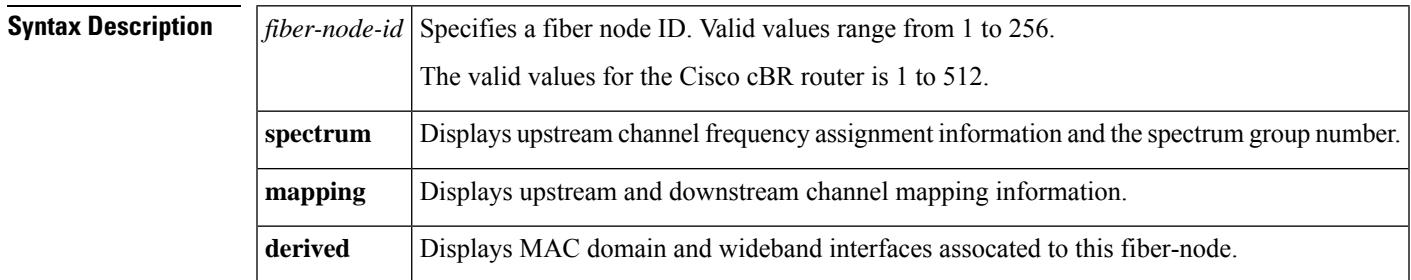

# **Command Modes**

Privileged EXEC (#)

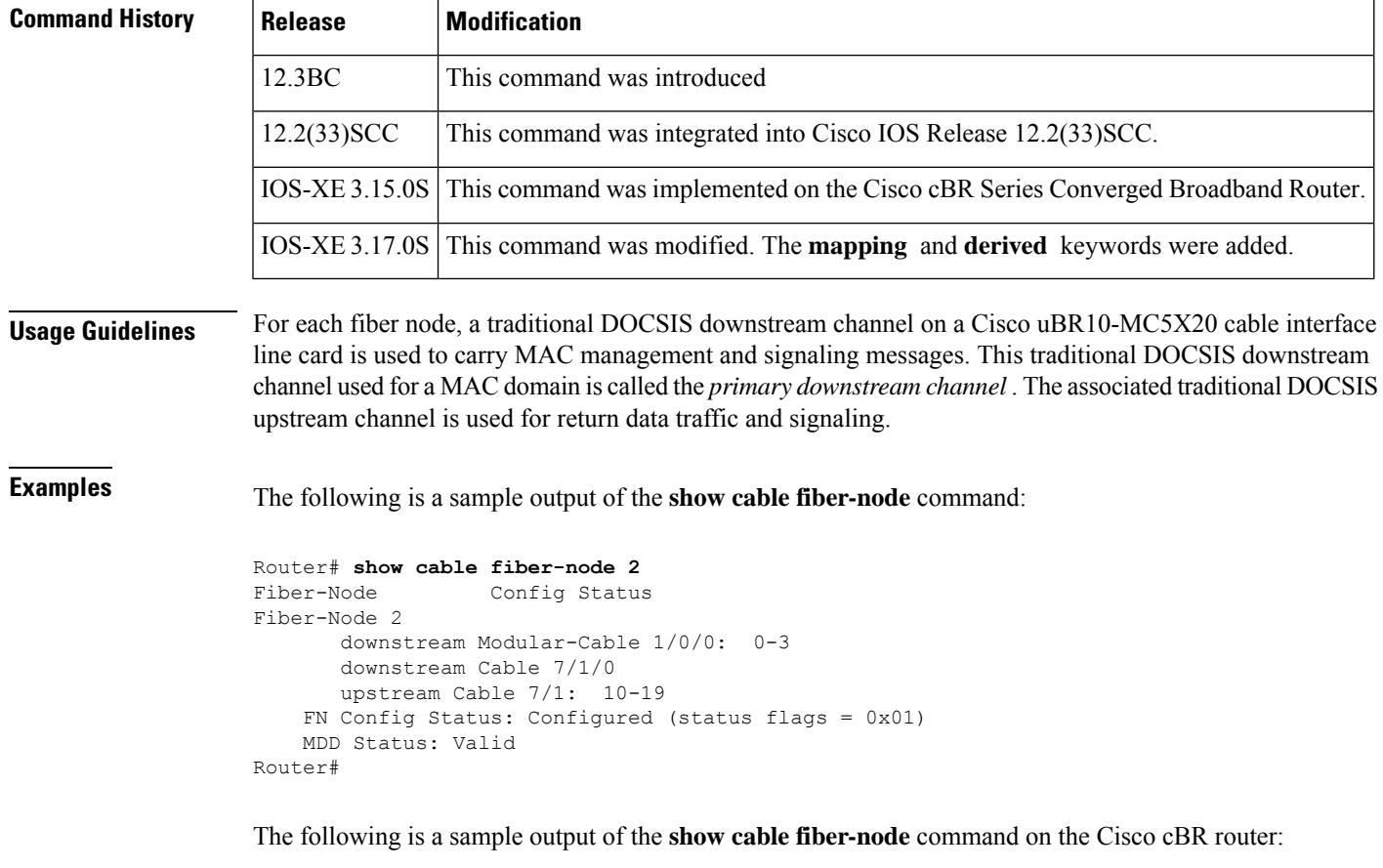

Router# **show cable fiber-node 1** ---------------------------------------------------------------------------------

```
Fiber-Node 1
Channel(s) : downstream Integrated-Cable 7/0/0: 0-23
Channel ID(s): 1 2 3 4 5 6 7 8 9 10 11 12 13 14
15 16 17 18 19 20 21 22 23 24
Upstream-Cable 7/0/0
FN Config Status: Configured (status flags = 0x01)
MDD Status: Valid
Router#
```
This table describes the fields shown in the **show cable fiber-node** command display.

### **Table 67: show cable fiber-node Field Descriptions**

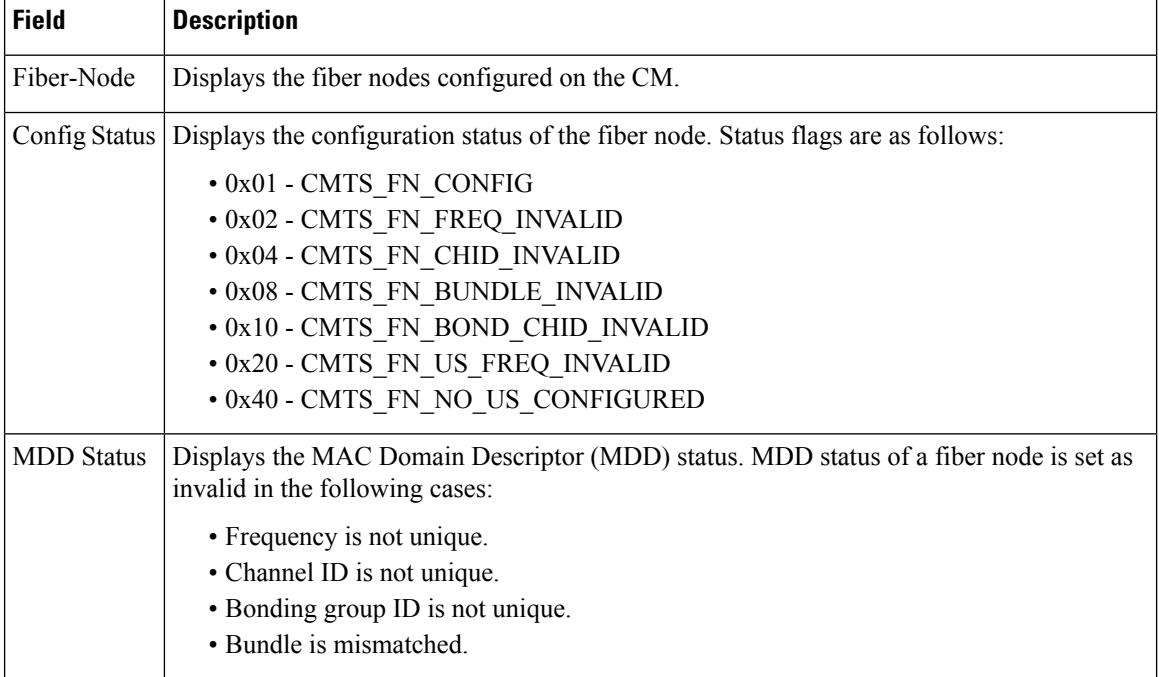

### Router# **show cable fiber-node 2 spectrum**

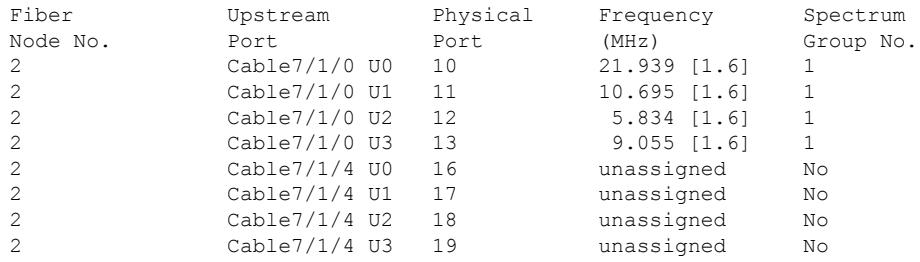

# This example shows the output of the **spectrum** keyword on the Cisco cBR router:

### Router# **show cable fiber-node 2 spectrum**

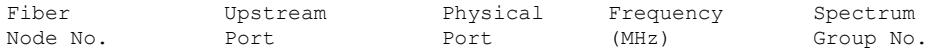

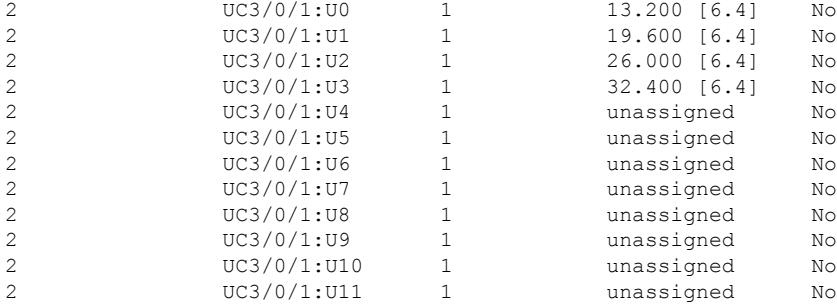

This table describes the fields shown in the **show cable fiber-node** command display when the **spectrum** keyword is used.

| <b>Field</b>         | <b>Description</b>                                                                                                    |
|----------------------|----------------------------------------------------------------------------------------------------|
| <b>Upstream Port</b> | Displays the upstream port associated with the fiber node.                                                                                                    |
| Physical Port        | Displays the physical port of the upstream channel.                                                                                                    |
| Frequency            | Displays the upstream channel frequency of the CM.                                                                                                    |
| Spectrum Group No.   | Displays the spectrum group number of the fiber node. A spectrum group is a list of<br>upstream frequencies and nominal power levels. Spectrum groups ranging from 1 to<br>32 can be created for each cable modem upstream port. |

**Table 68: show cable fiber-node Field Descriptions**

This example shows the output of the **mapping** keyword on the Cisco cBR router:

#### Router# **show cable fiber-node 2 mapping**

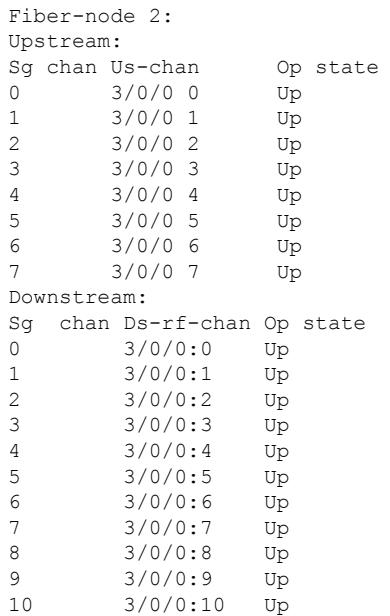

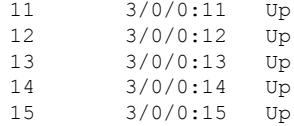

This table describes the fields shown in the **show cable fiber-node** command display when the **mapping** keyword is used.

**Table 69: show cable fiber-node Field Descriptions**

| <b>Field</b> | <b>Description</b>                                             |
|--------------|----------------------------------------------------------------|
| Sg chan      | Disaply the service group channel ID in service group profile. |
| Us-chan      | Physical upstream channel.                                     |
| Op state     | Displays the state of the channel.                             |
|              | Ds-rf-chan   Physical downstream RF channel                    |

This example shows the output of the **derived** keyword on the Cisco cBR router:

```
Router# show cable fiber-node 2 derived
```

```
Fiber-node 2:
Assoc successed
mac-domain 0 interface Cable3/0/0 Y
Wideband 1 Wideband-Cable3/0/0:0 Y
```
This table describes the fields shown in the **show cable fiber-node** command display when the **derived** keyword is used.

#### **Table 70: show cable fiber-node Field Descriptions**

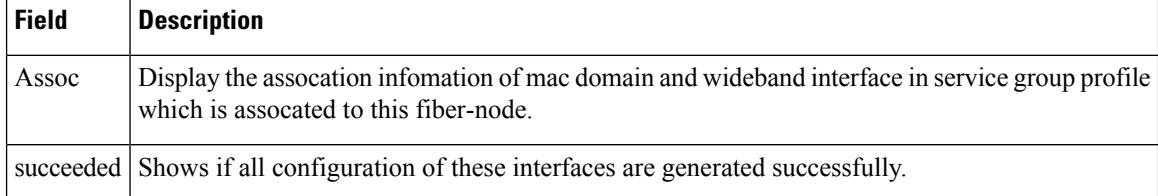

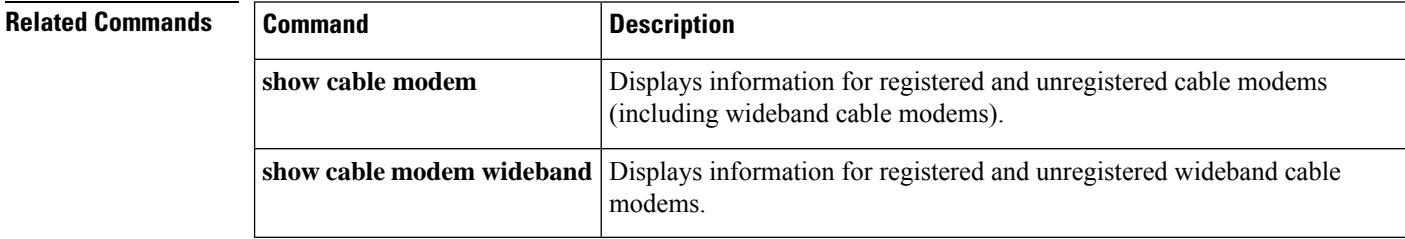
# **show cable filter**

To display the DOCSIS 1.1 filter groups that are currently defined, use the **show cable filter** command in user EXEC or privileged EXEC mode.

**show cable filter** [**group** *group-index* [**index** *index-num*]] [**verbose**]

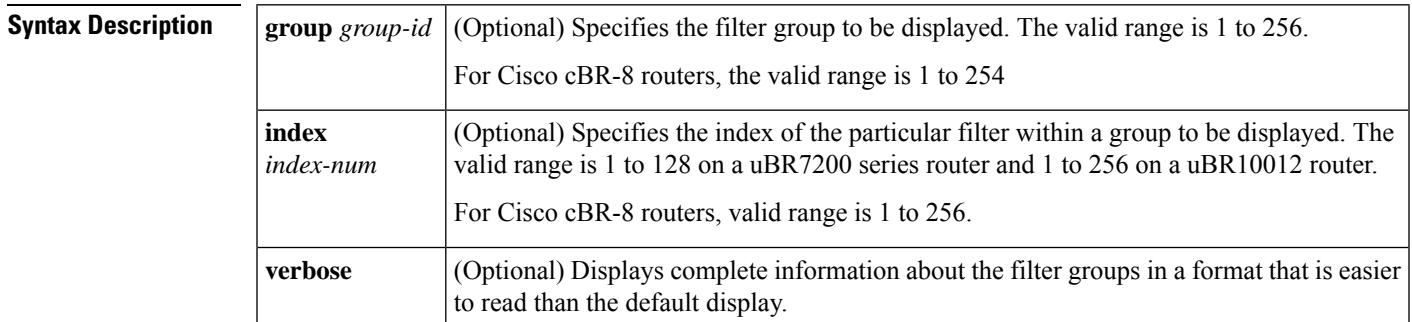

### **Command Modes**

User EXEC, Privileged EXEC (#)

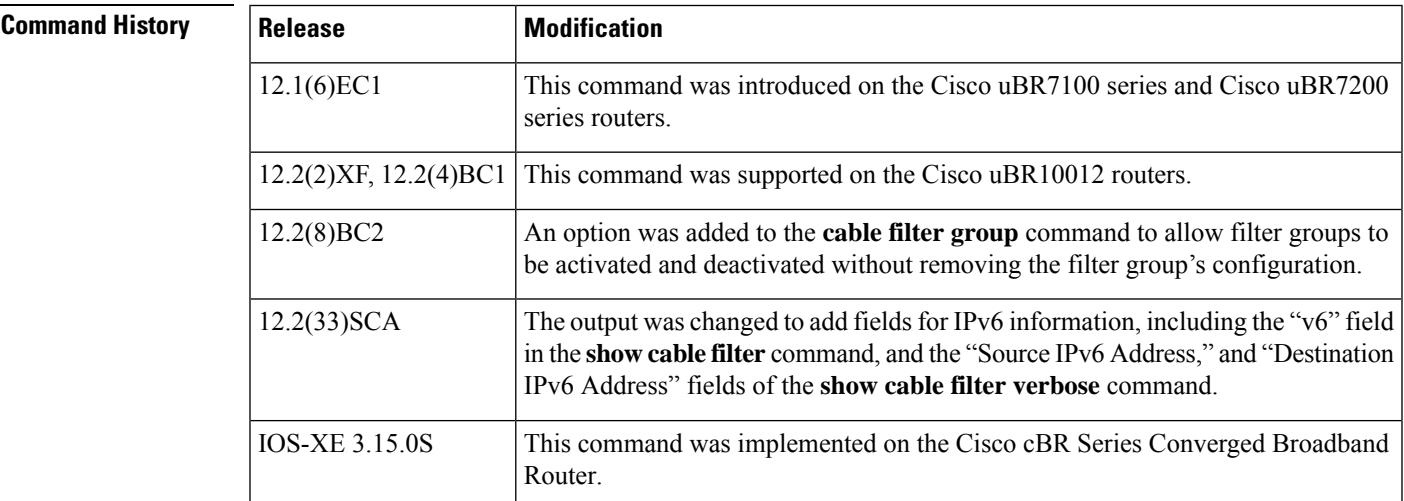

**Examples** The following example shows a typical display of the **show cable filter** command:

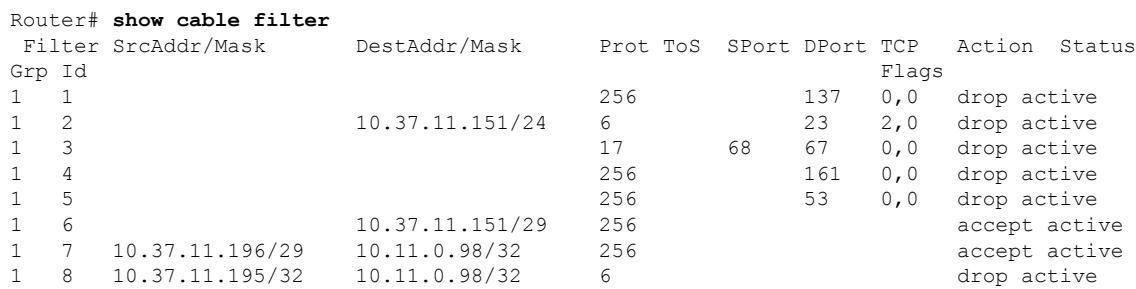

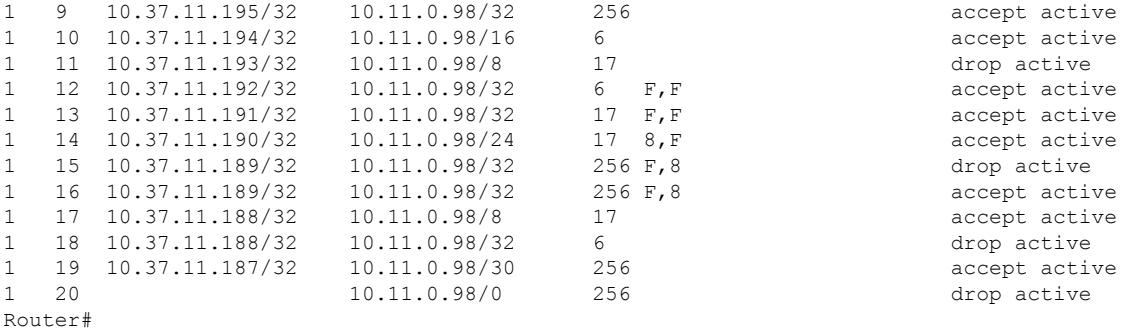

The following shows typical output for the verbose form of this command:

Router# **show cable filter group 10 index 10 verbose**

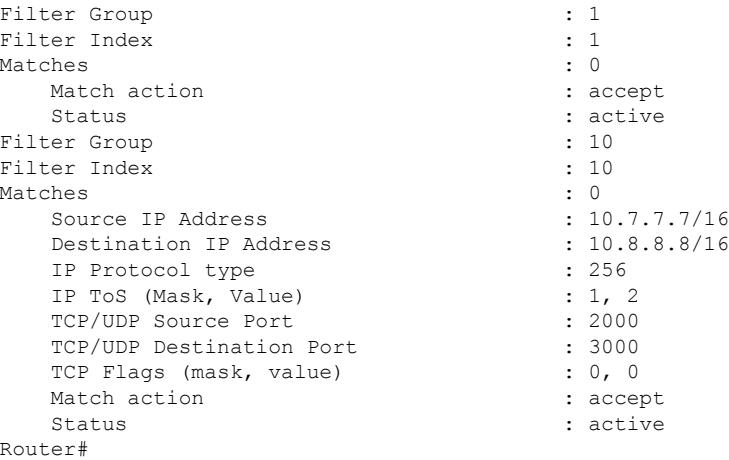

## **IPv6 Examples**

The following examples show examples of output for the **show cable filter** commands with changes beginning in Cisco IOS Release 12.2(33)SCA in support of IPv6 cable filter groups.

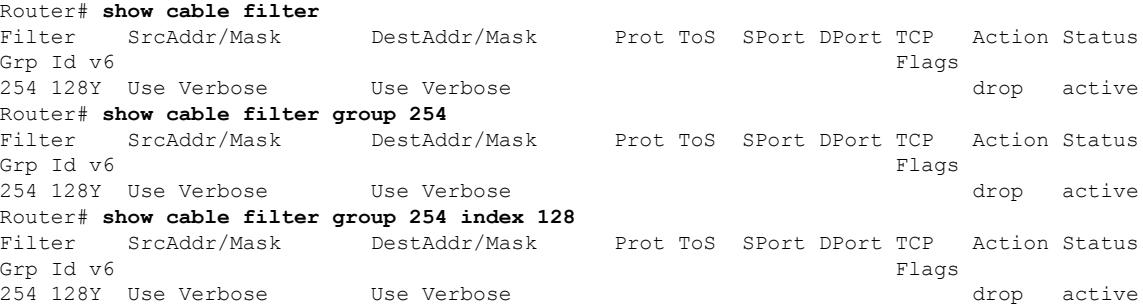

 $\overline{\phantom{a}}$ 

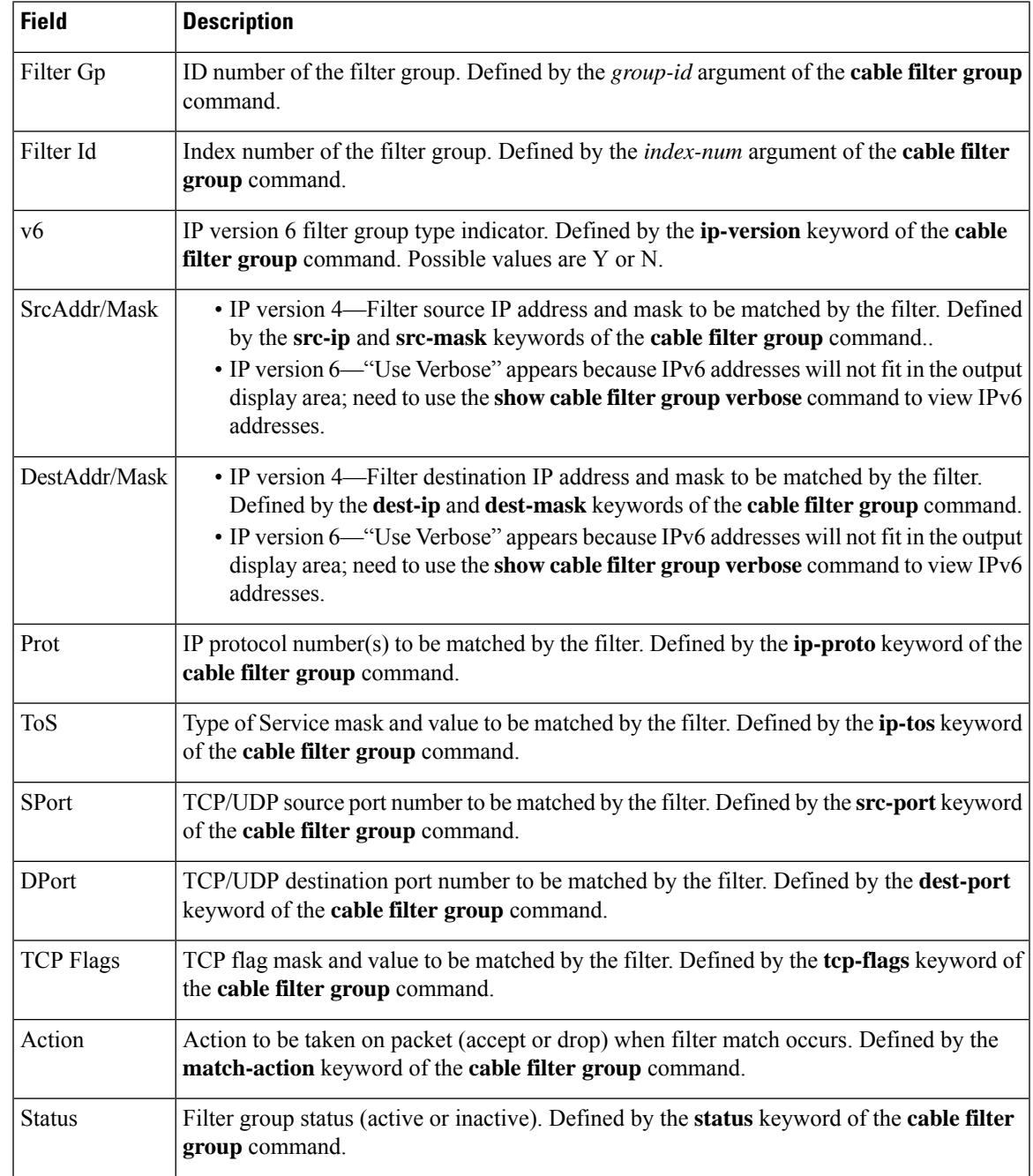

## **Table 71: show cable filter Field Descriptions**

#### Router# **show cable filter group 254 index 128 verbose**

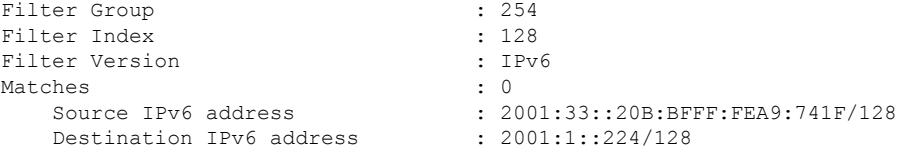

| Match action | : drop   |
|--------------|----------|
| Status       | : active |

**Table 72: show cable filter verbose Field Descriptions**

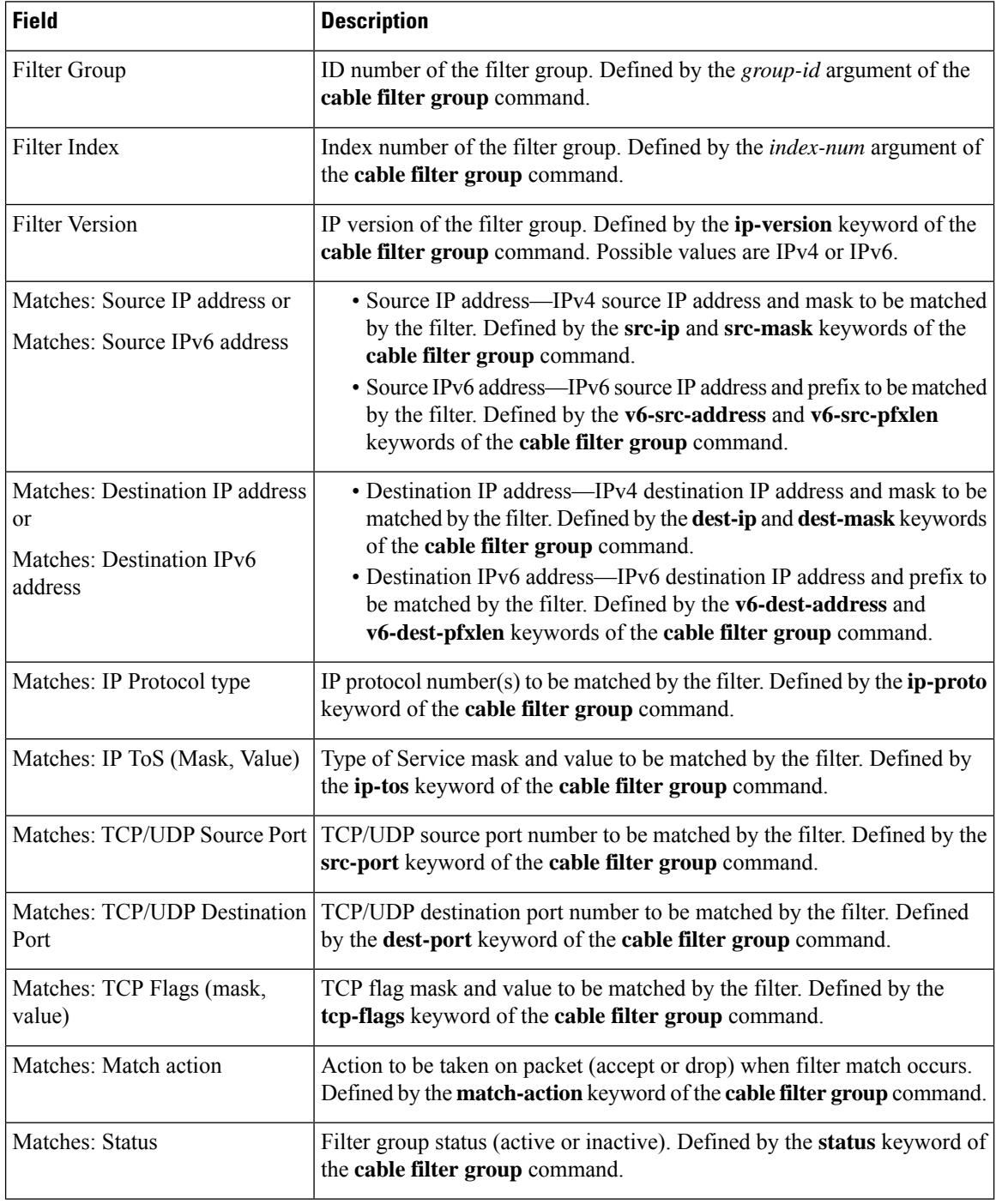

This example shows the output for the **show cable filter** command on the Cisco cBR-8 router:

Router#**show cable filter**

I

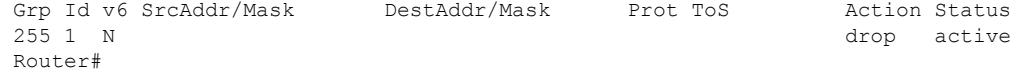

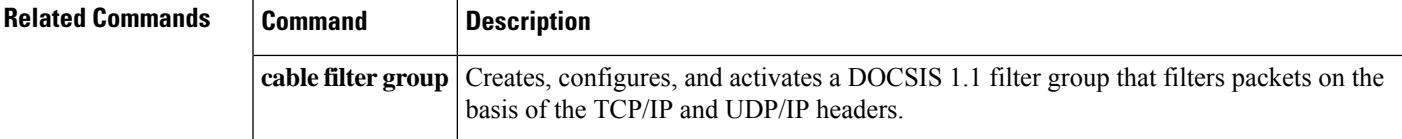

# **show cable flap-list**

To display the cable flap-list on a Cisco CMTS, use the **show cable flap-list** command in user EXEC or privileged EXEC mode.

**show cable flap-list**

**show cable flap-list sort-interface** [{**sort-flap** | **sort-int** | **sort-mac** | **sort-time**}]

**Cisco cBR Series Converged Broadband Router show cable flap-list show cable flap-list** [**cable** *slot*/*subslot*/*cable-interface-index*] [{**sort-flap** | **sort-interface** | **sort-time**}]

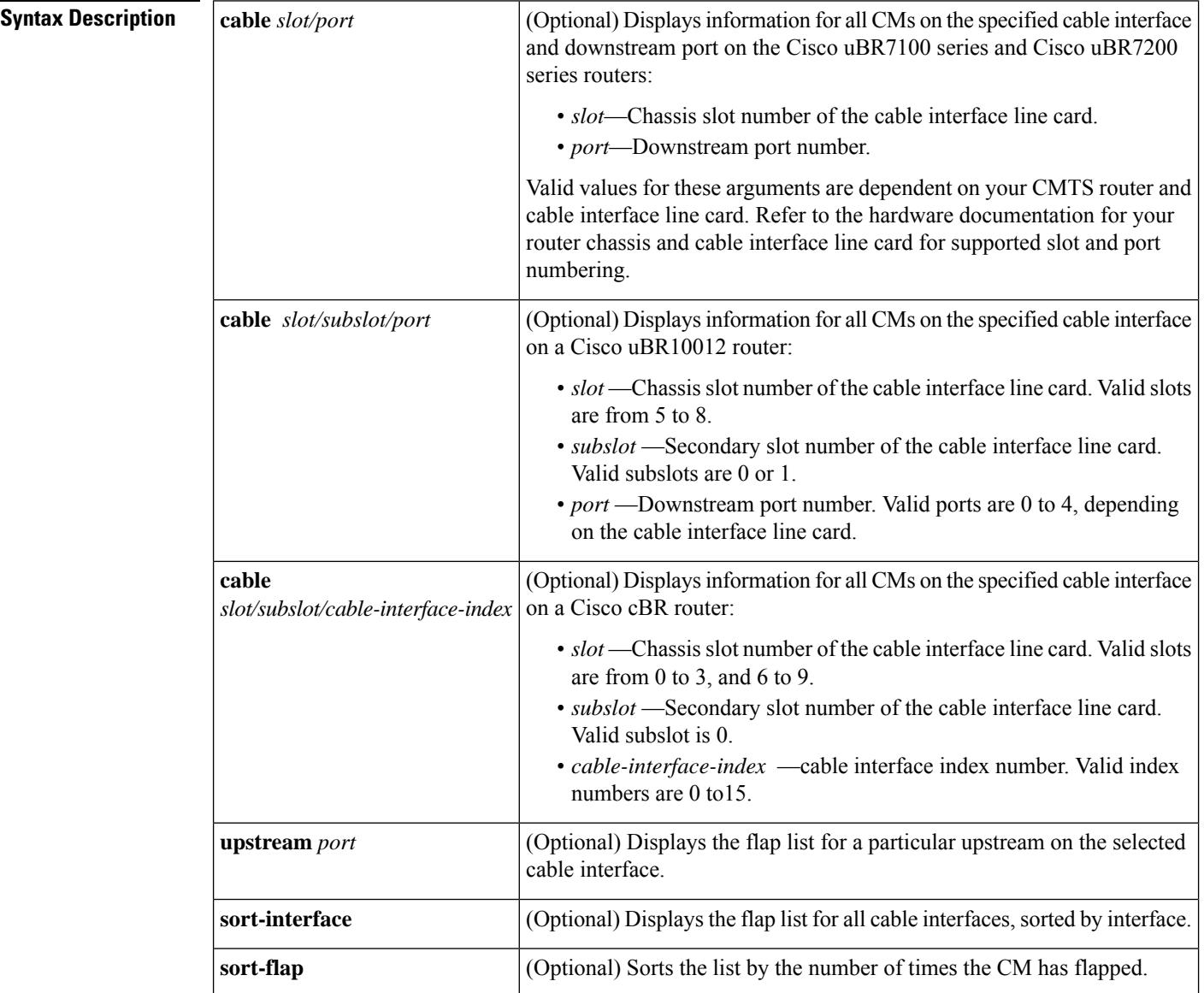

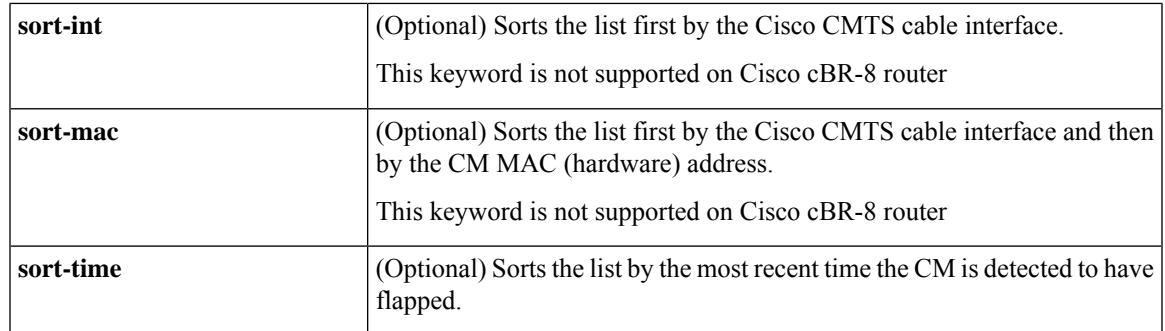

### **Command Modes**

User EXEC (>), Privileged EXEC (#)

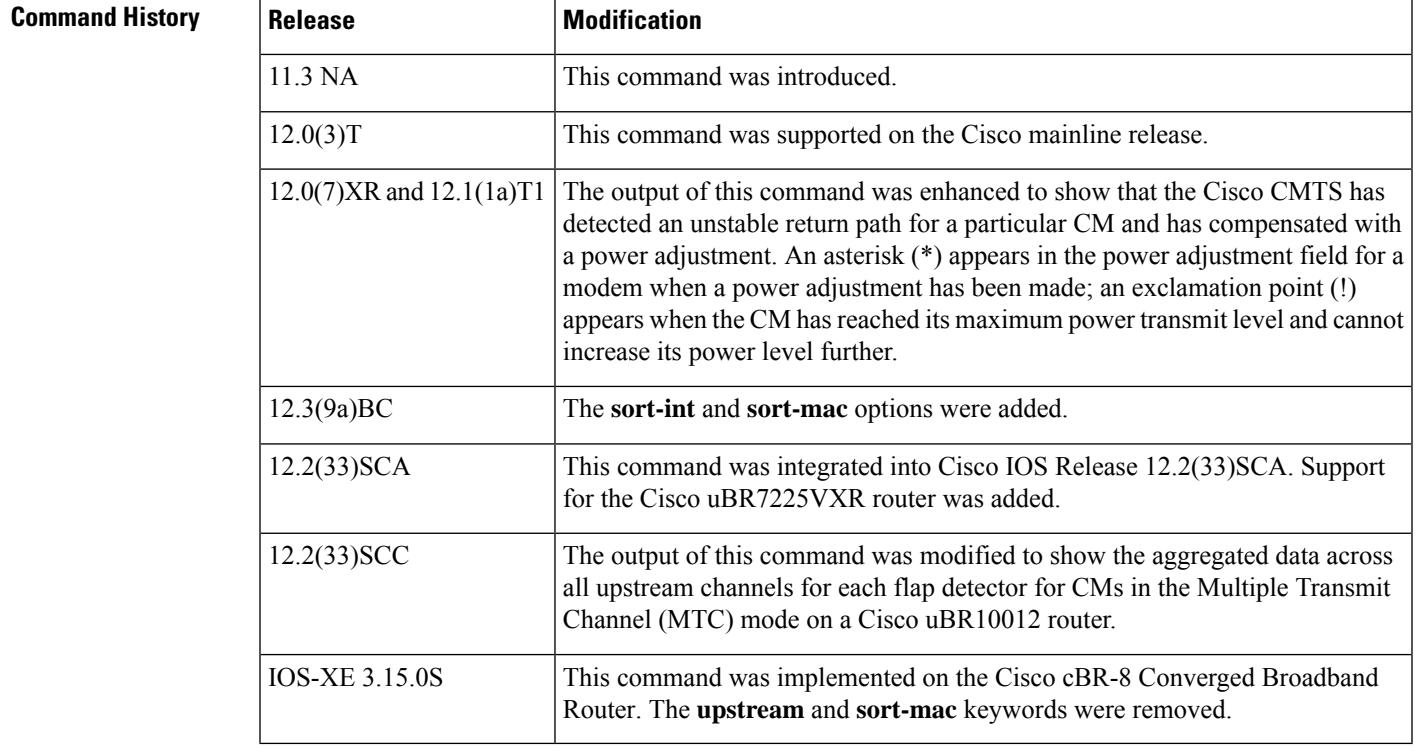

**Usage Guidelines** The **sort** options operate differently on the different Cisco CMTS routers. On the Cisco uBR7100 series and Cisco uBR7200 series routers, the **sort** options apply to all cable interface line cards and merge the output into a single display.

> On the Cisco uBR10012 router, the sort options apply to individual cable interfaces.For example, the **sort-time** option sorts all of the flap entries on the first cable interface (c5/0/0), then the entries on the second cable interface (c5/0/1), and so forth.

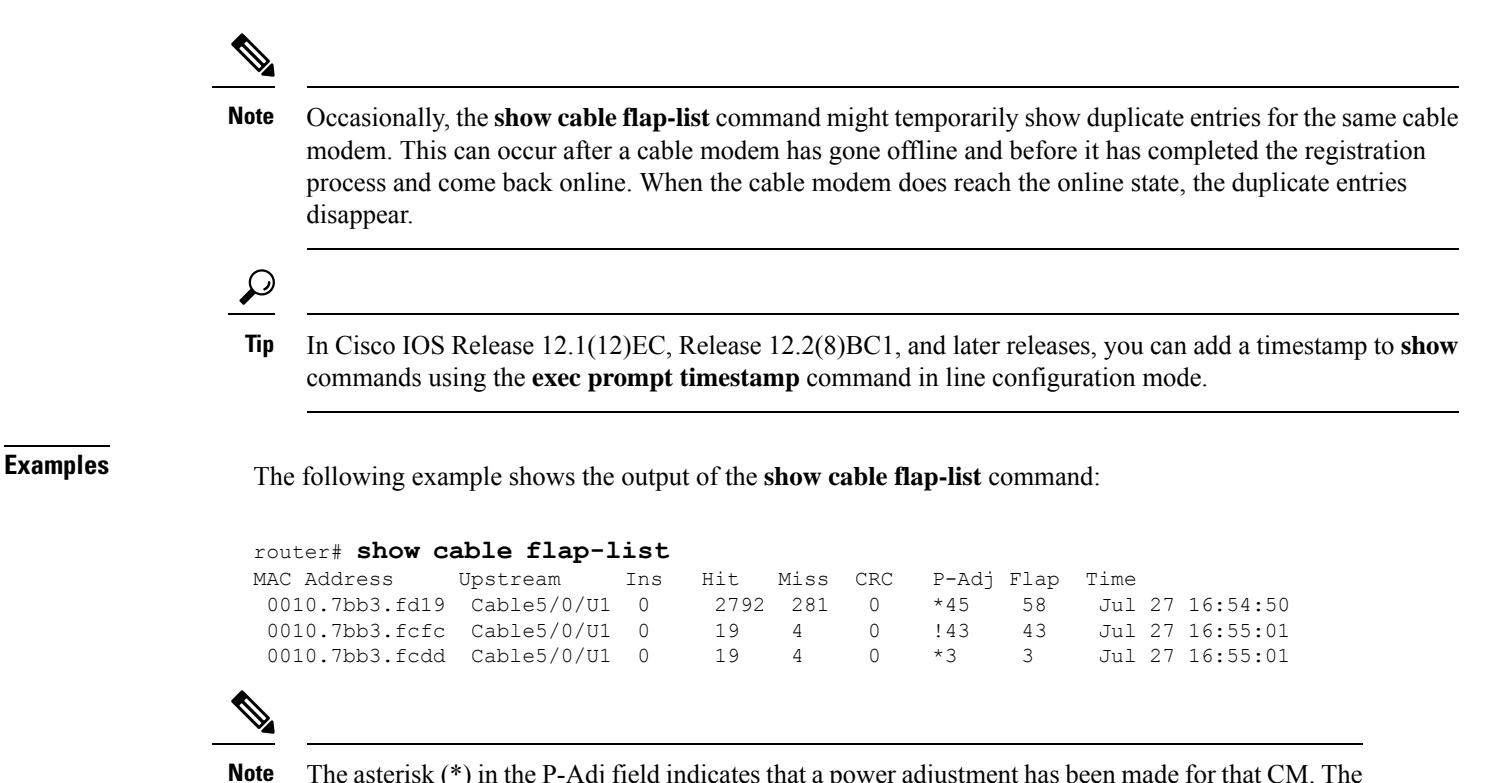

The asterisk (\*) in the P-Adj field indicates that a power adjustment has been made for that CM. The exclamation point (!) indicates that the CM has reached its maximum power transmit level and cannot increase its power level further.

The following example shows the display of flap-list tables sorted by MAC address:

#### router# **show cable flap-list sort-flap**

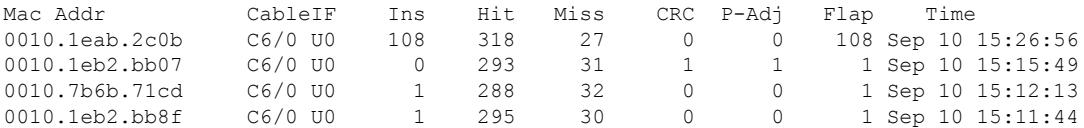

The following example shows the display of flap-list tables sorted by time:

### Router# **show cable flap-list sort-time** Mac Addr CableIF Ins Hit Miss CRC P-Adj Flap Time 00e0.2222.2202 C4/0 U0 464 2069 242 0 421 885 Oct 16 22:47:23 0010.7b6b.57e1 C4/0 U0 0 2475 43 0 1041 1041 Oct 16 22:47:04

The following sample output of the **show cable flap-list** command provides the aggregated data across all upstream channels for CMs in the MTC mode on a uBR10012 router in Cisco IOS Release 12.2(33)SCC:

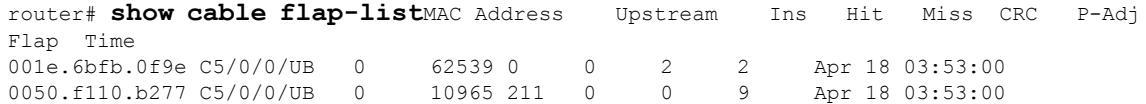

I

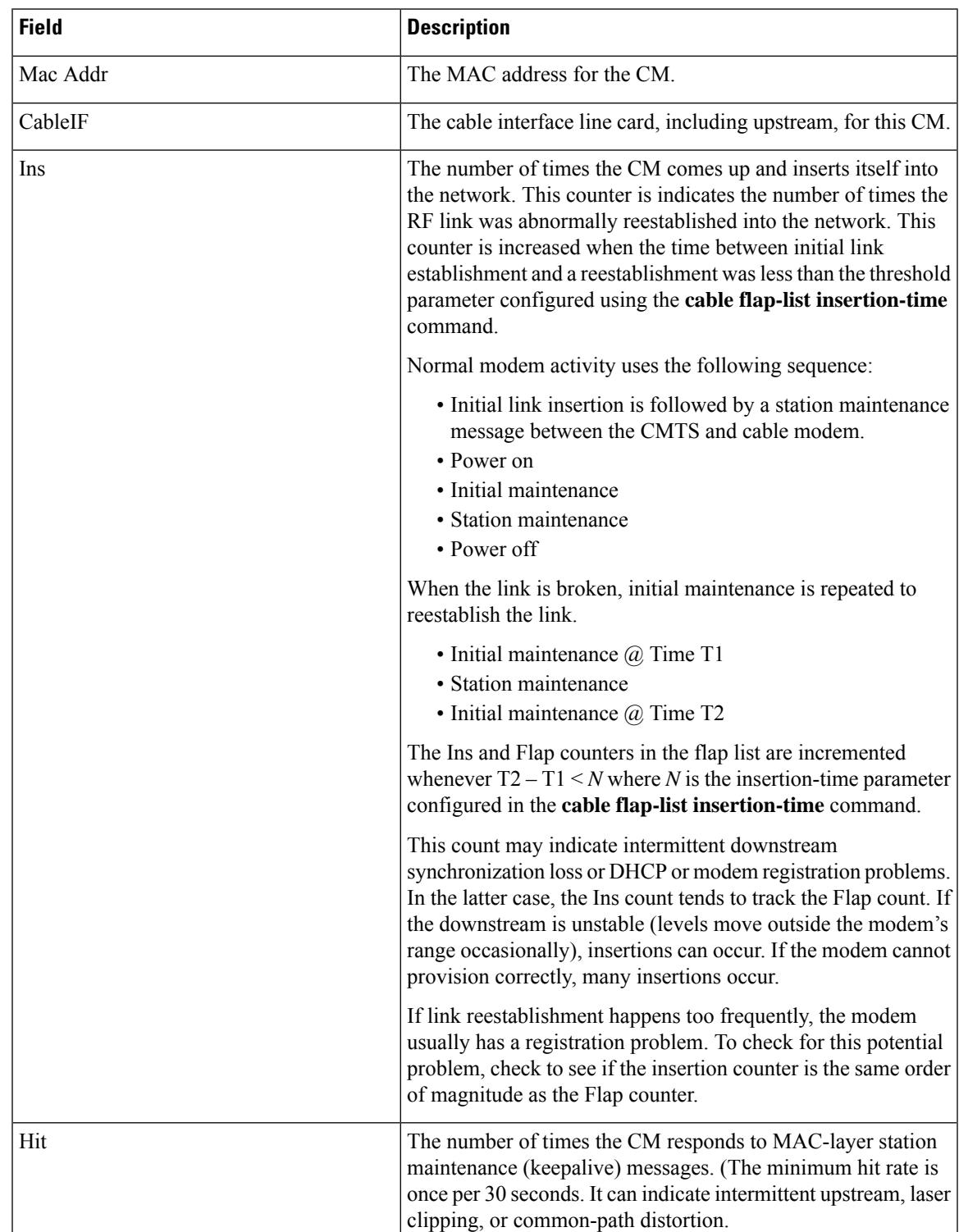

### **Table 73: show cable flap-list Command Field Descriptions**

 $\mathbf I$ 

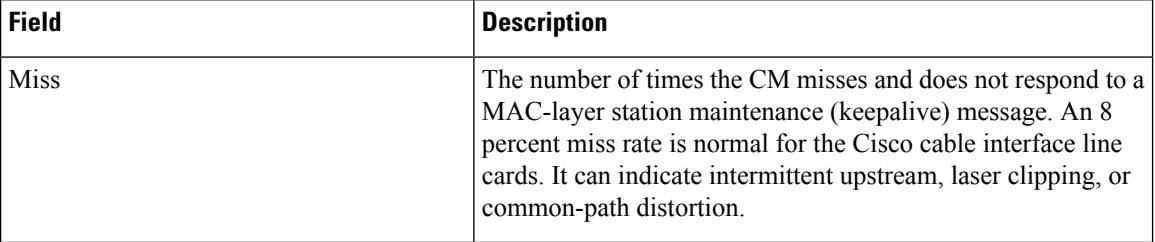

 $\mathbf l$ 

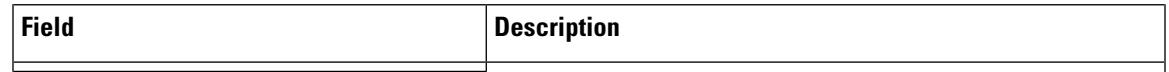

 $\mathbf I$ 

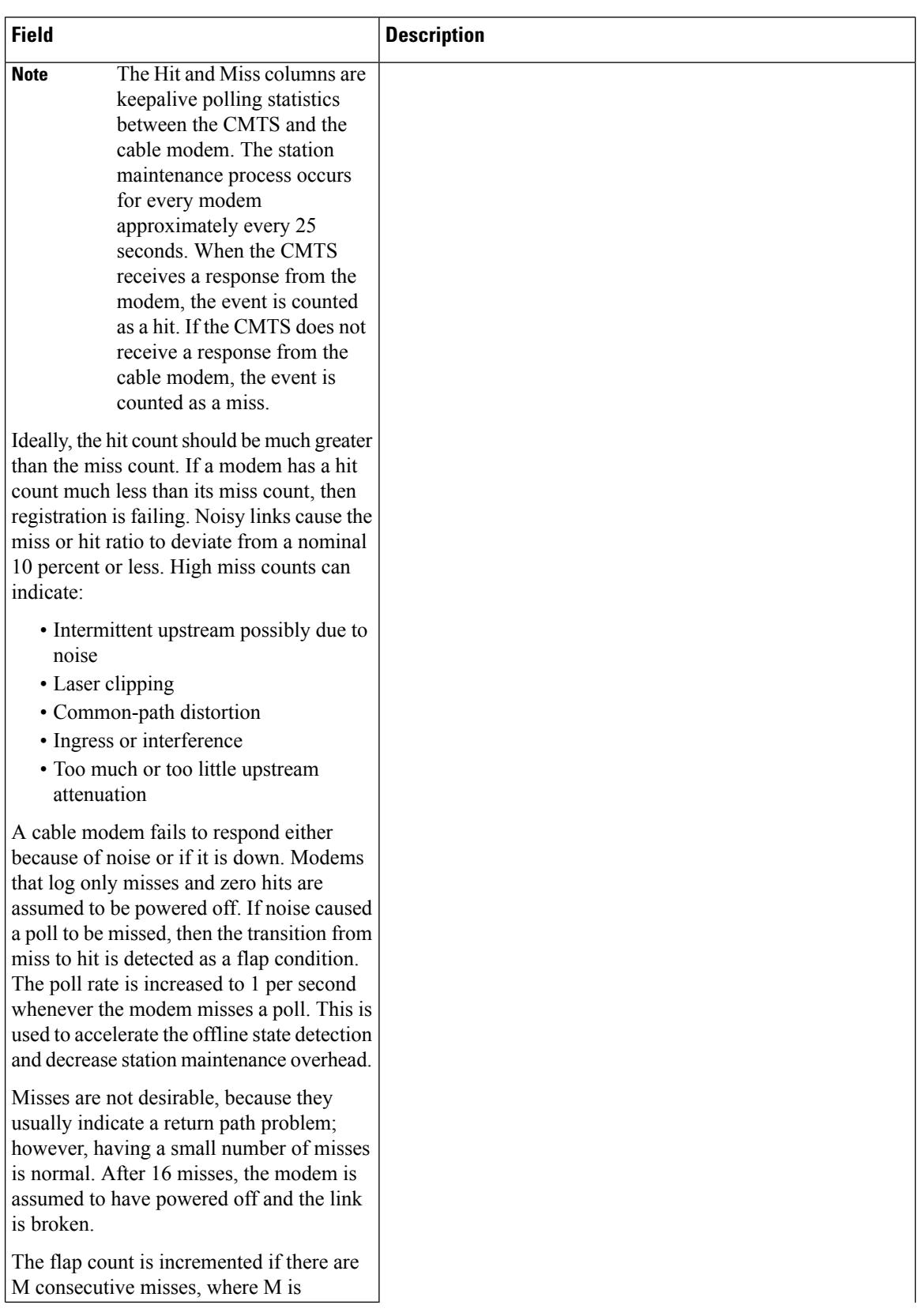

I

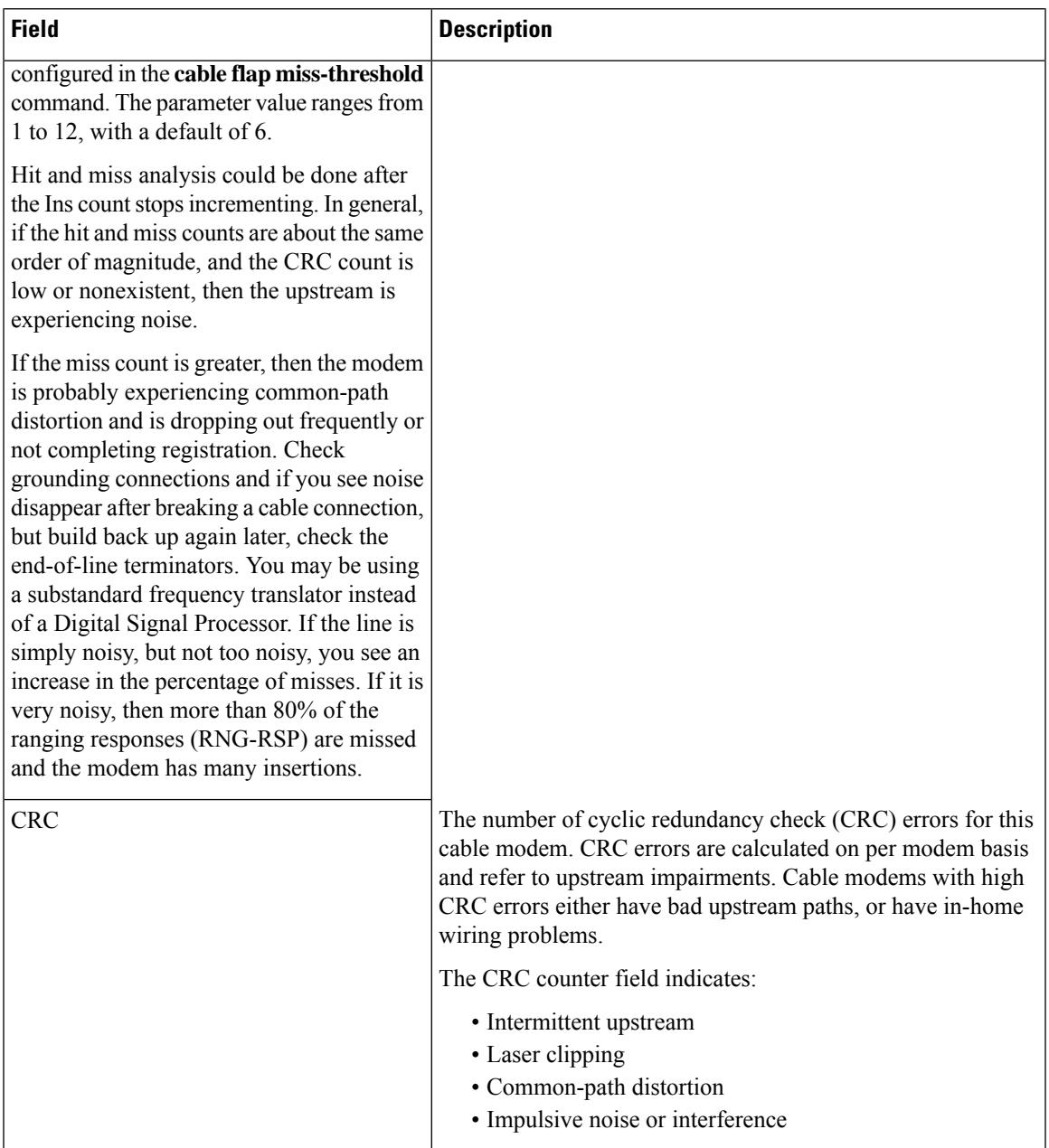

I

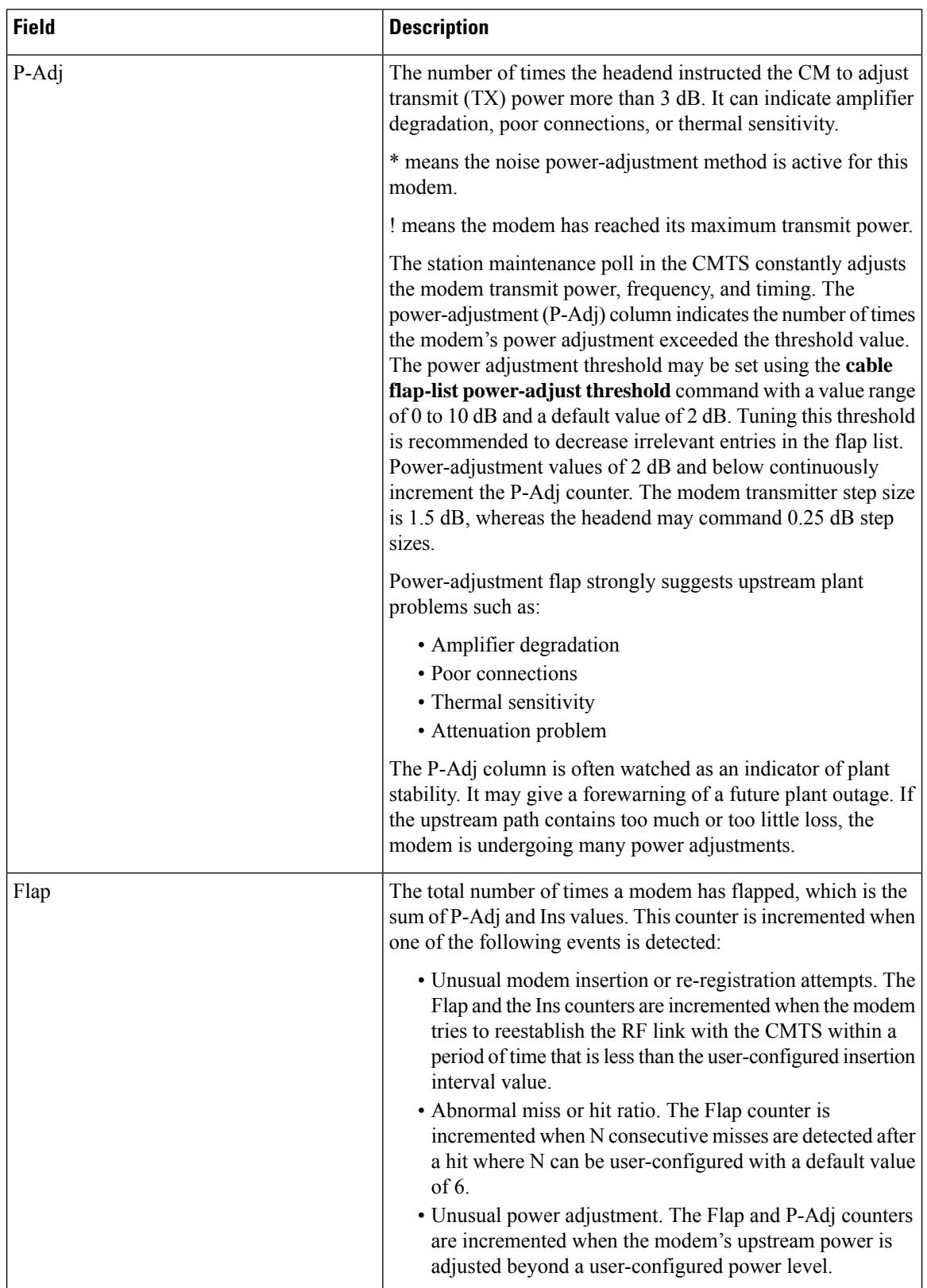

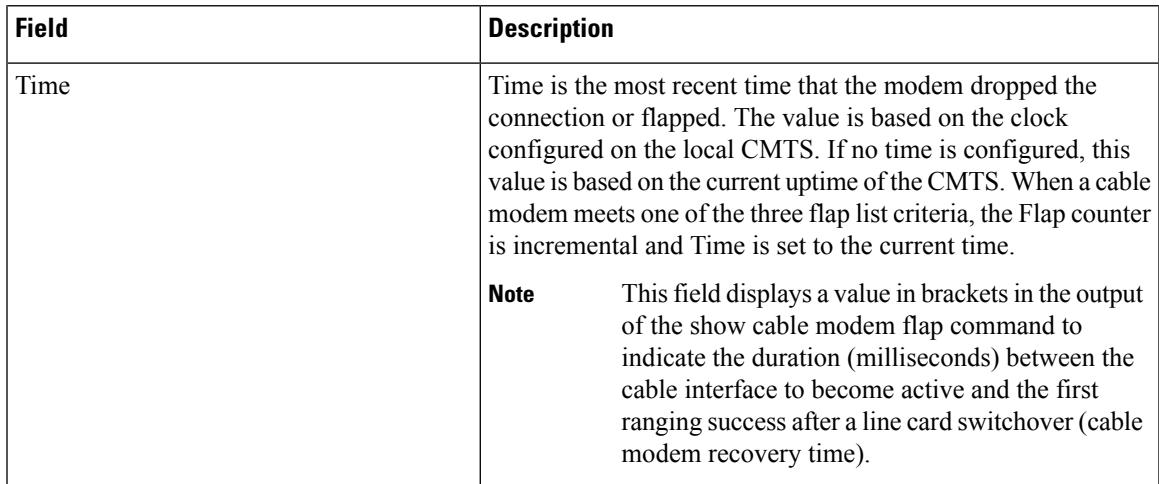

### **Examples for the Cisco cBR Series Converged Broadband Router**

This example shows the output of the **show cable flap-list** command on the Cisco cBR router:

Router#**show cable flap-list** MAC Address Upstream Ins Hit Miss CRC P-Adj Flap Time b0c2.87c2.830b C9/0/0/UB 0 3734 16 0 3 5 Jan 4 02:38:40 0010.18de.8134 C9/0/0/UB 0 4139 11 0 0 2 Jan 4 00:26:45 0025.2e2d.74e4 C9/0/0/U2 \*\*\* No data available \*\*\* Jan 3 23:33:00 Router#

This example shows the output of the **show cable flap-list sort-flap**command on the Cisco cBR router:

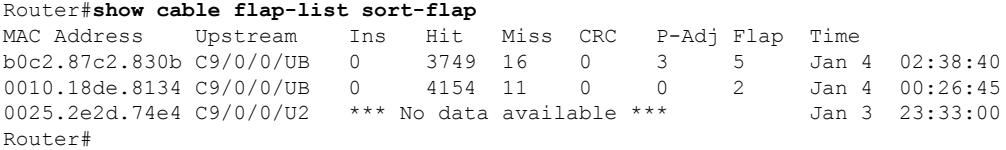

This example shows the output of the **show cable flap-list sort-interface**command on the Cisco cBR router:

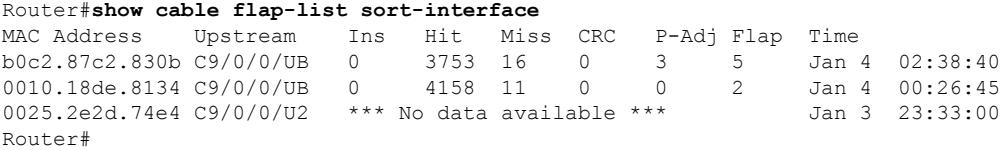

This example shows the output of the **show cable flap-list sort-time**command on the Cisco cBR router:

Router#**show cable flap-list sort-time** MAC Address Upstream Ins Hit Miss CRC P-Adj Flap Time

٦

L

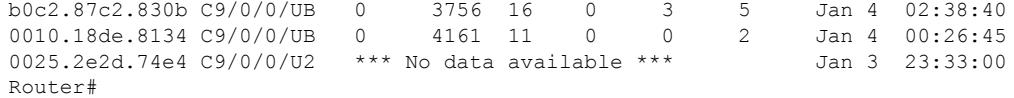

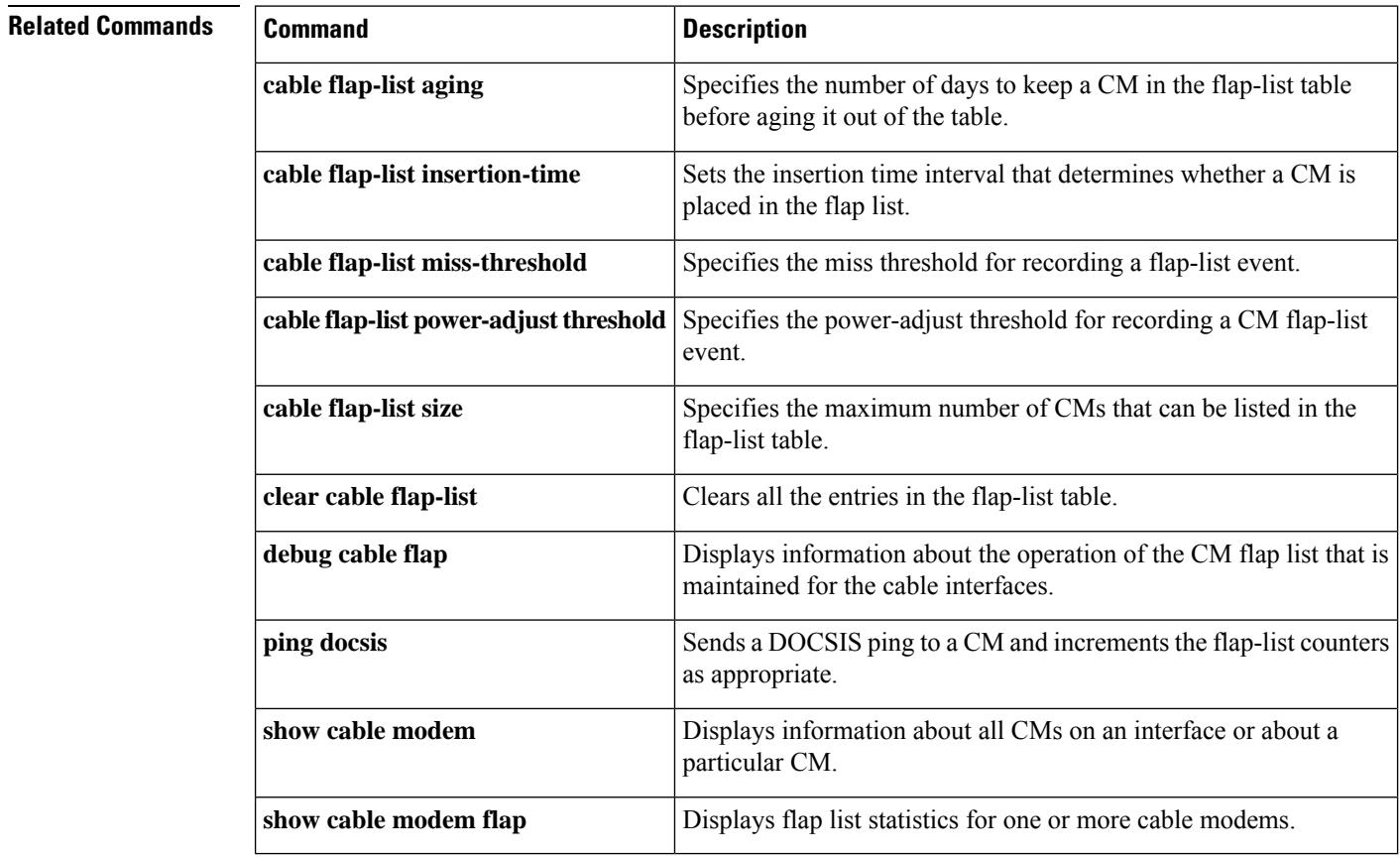

# **show cable flap-list reset-cm-list**

To display the Docsis 3.1 cable modem list that was reset by the partial service reset timer, use the **show cable flap-list reset-cm-list** command in privileged EXEC mode.

**show cable flap-list reset-cm-list**

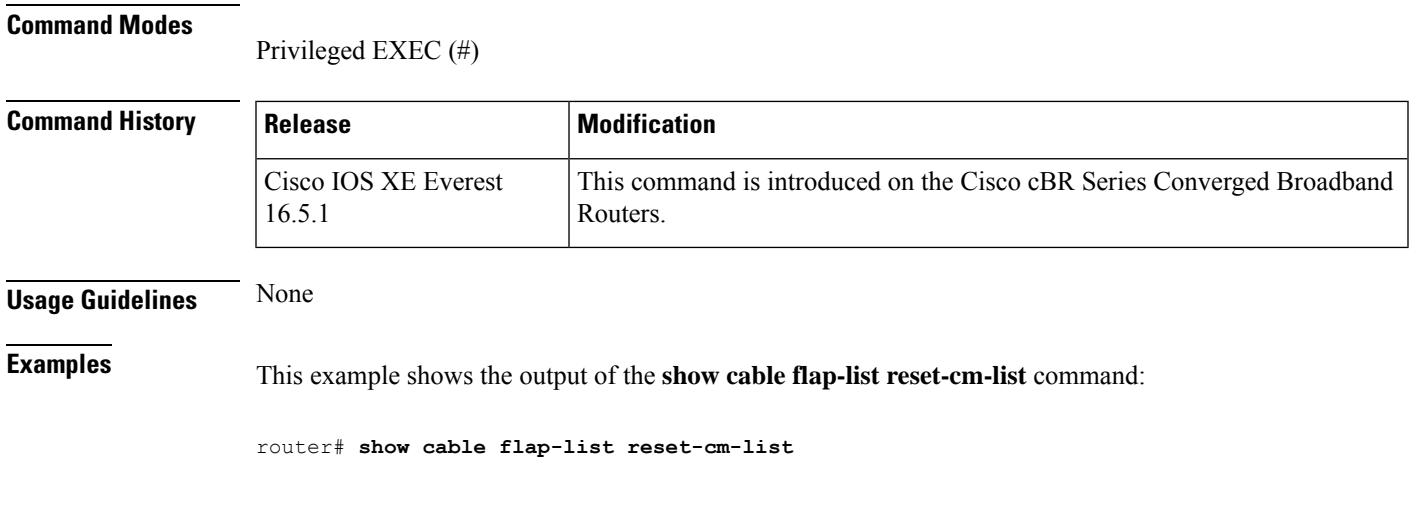

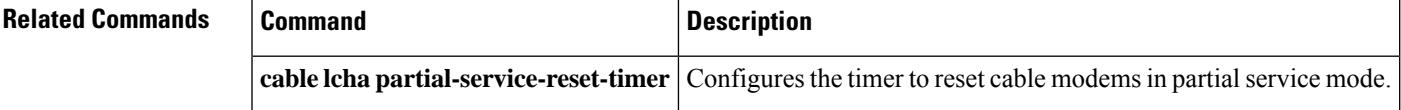

# **show cable flap-list wb-rf**

To display the wideband RF related data for all w-online cable modems, use the **show cable flap-list wb-rf** command in privileged EXEC mode.

**show cable flap-list** [{**cable** *slot/subslot/port*}]**wb-rf** [{**modular-cable** *slot/bay/port* | **integrated-cable** *slot/bay/port WB RF channel number*}] [{**QAM** | **MDD**}]

## **Cisco cBR Series Converged Broadband Router show cable flap-list** [{**cable** *slot/subslot/cable-interface-index*}]**wb-rf integrated-Cable** *slot/subslot/port*

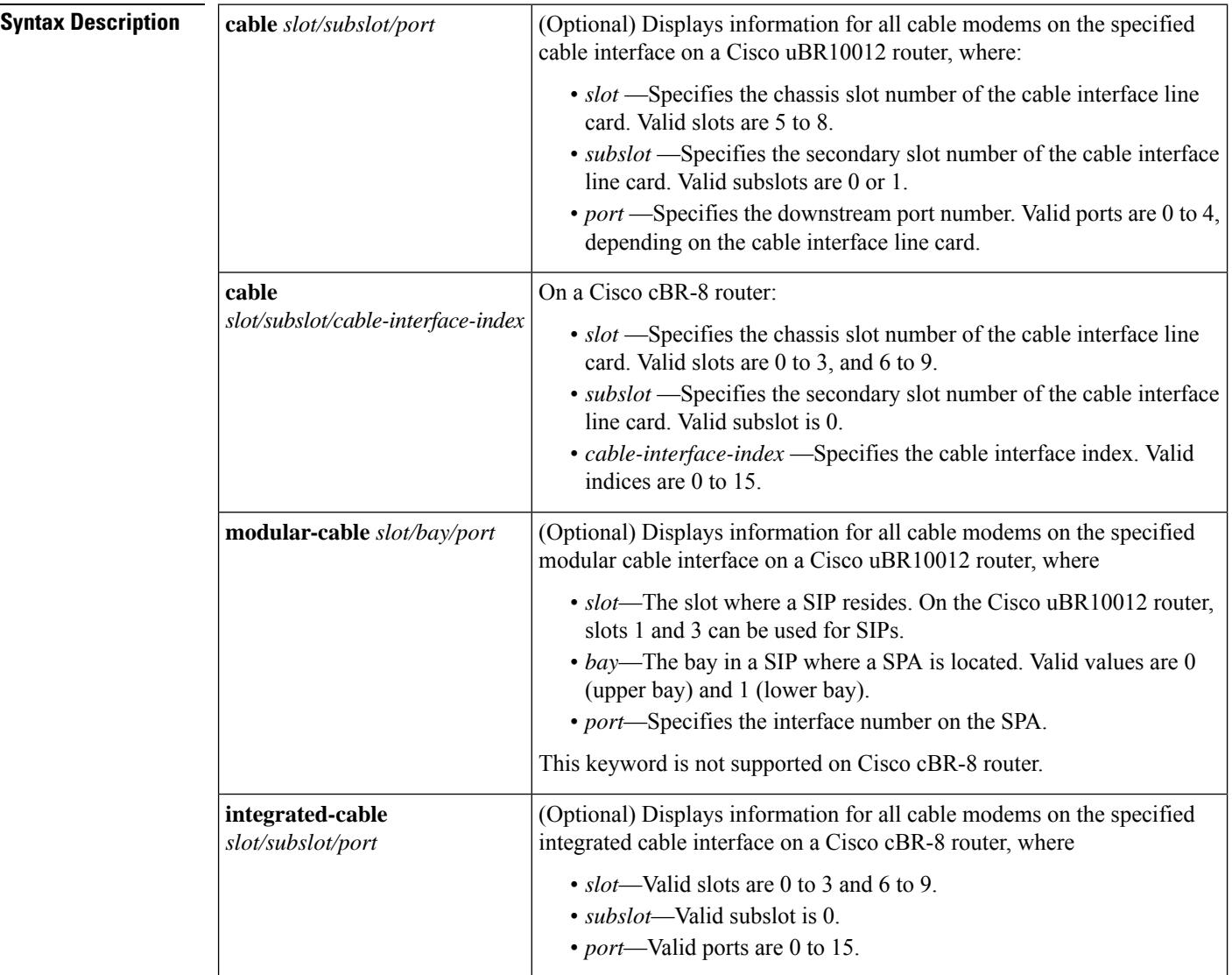

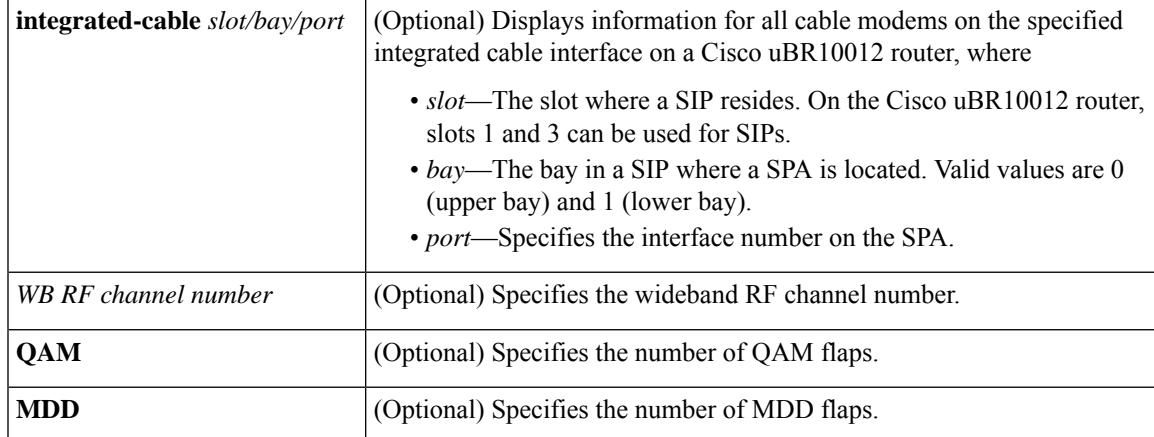

#### **Command Modes**

Privileged EXEC (#)

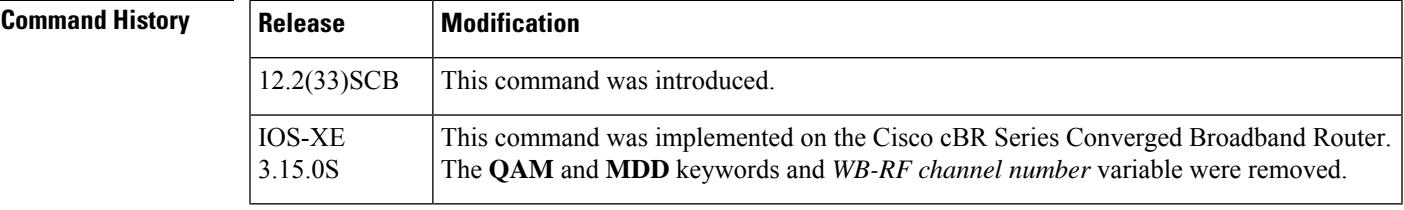

## **Usage Guidelines** None

**Examples** This example shows the output of the **show cable flap-list wb-rf** command:

router# **show cable flap-list wb-rf**

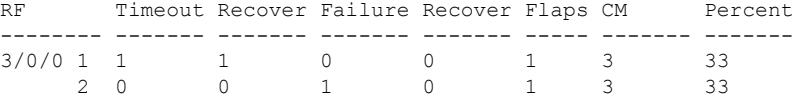

## **Examples for the Cisco cBR Series Converged Broadband Router**

This example shows the output of the **show cable flap-list wb-rf** command on the Cisco cBR router:

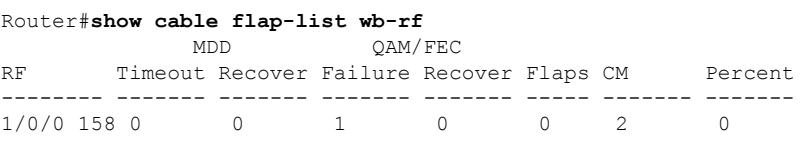

Router#

### **Related Commands**

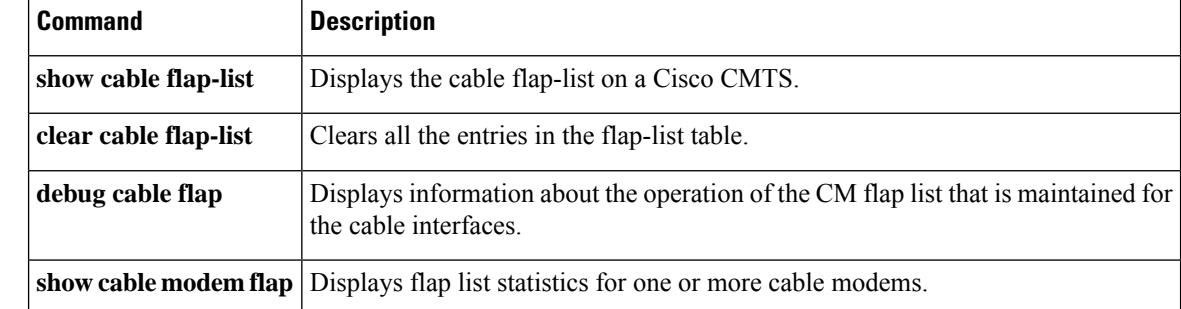

# **show cable freq-profile**

To display information about the frequency profile, use the **show cable freq-profile** command in privileged EXEC mode.

**show cable freq-profile** *freq-profile-id*

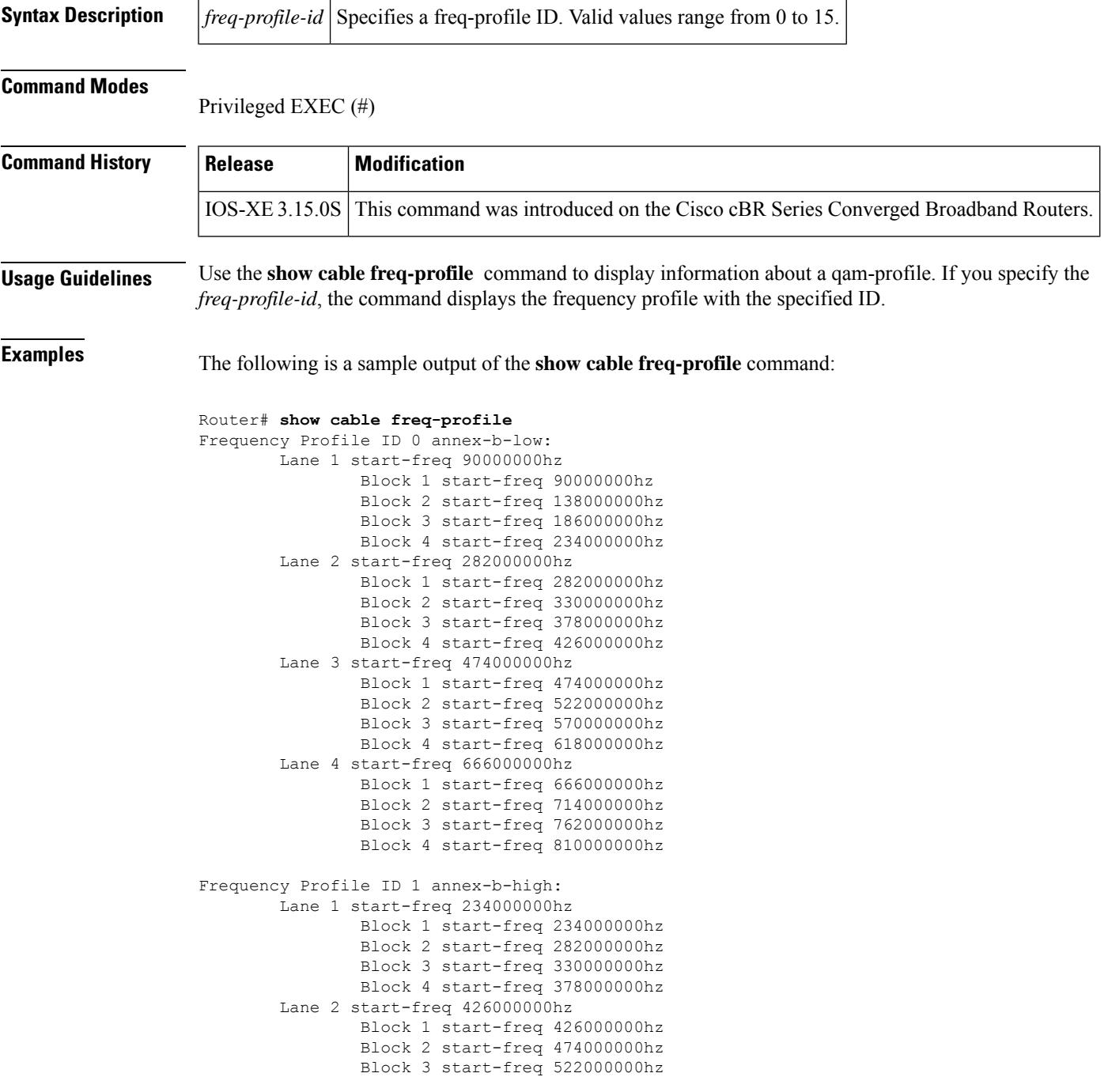

Block 4 start-freq 570000000hz Lane 3 start-freq 618000000hz Block 1 start-freq 618000000hz Block 2 start-freq 666000000hz Block 3 start-freq 714000000hz Block 4 start-freq 762000000hz Lane 4 start-freq 810000000hz Block 1 start-freq 810000000hz Block 2 start-freq 858000000hz Block 3 start-freq 906000000hz Block 4 start-freq 954000000hz Frequency Profile ID 2 annex-a-low: Lane 1 start-freq 94000000hz Block 1 start-freq 94000000hz Block 2 start-freq 142000000hz Block 3 start-freq 190000000hz Block 4 start-freq 238000000hz Lane 2 start-freq 286000000hz Block 1 start-freq 286000000hz Block 2 start-freq 334000000hz Block 3 start-freq 382000000hz Block 4 start-freq 430000000hz Lane 3 start-freq 478000000hz Block 1 start-freq 478000000hz Block 2 start-freq 526000000hz Block 3 start-freq 574000000hz Block 4 start-freq 622000000hz Lane 4 start-freq 670000000hz Block 1 start-freq 670000000hz Block 2 start-freq 718000000hz Block 3 start-freq 766000000hz Block 4 start-freq 814000000hz Frequency Profile ID 3 annex-a-high: Lane 1 start-freq 267000000hz Block 1 start-freq 267000000hz Block 2 start-freq 315000000hz Block 3 start-freq 363000000hz Block 4 start-freq 411000000hz Lane 2 start-freq 459000000hz Block 1 start-freq 459000000hz Block 2 start-freq 507000000hz Block 3 start-freq 555000000hz Block 4 start-freq 603000000hz Lane 3 start-freq 651000000hz Block 1 start-freq 651000000hz Block 2 start-freq 699000000hz Block 3 start-freq 747000000hz Block 4 start-freq 795000000hz Lane 4 start-freq 843000000hz Block 1 start-freq 843000000hz Block 2 start-freq 891000000hz Block 3 start-freq 939000000hz Block 4 start-freq 987000000hz

The following is a sample output of the **show cable freq-profile** *freq-profile-id* command:

```
Router# show cable freq-profile 1
Frequency Profile ID 1 annex-b-high:
        Lane 1 start-freq 234000000hz
                Block 1 start-freq 234000000hz
                Block 2 start-freq 282000000hz
                Block 3 start-freq 330000000hz
```

```
Block 4 start-freq 378000000hz
Lane 2 start-freq 426000000hz
       Block 1 start-freq 426000000hz
       Block 2 start-freq 474000000hz
       Block 3 start-freq 522000000hz
       Block 4 start-freq 570000000hz
Lane 3 start-freq 618000000hz
       Block 1 start-freq 618000000hz
       Block 2 start-freq 666000000hz
       Block 3 start-freq 714000000hz
       Block 4 start-freq 762000000hz
Lane 4 start-freq 810000000hz
       Block 1 start-freq 810000000hz
       Block 2 start-freq 858000000hz
       Block 3 start-freq 906000000hz
       Block 4 start-freq 954000000hz
```
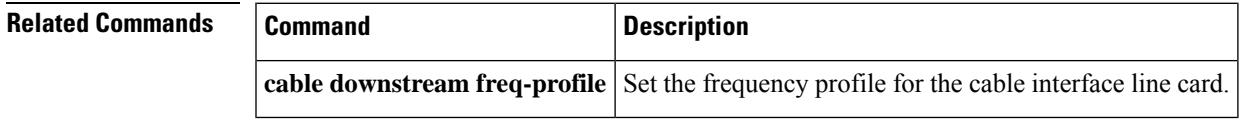

# **show cable hop**

To display cable-hop statistics on a Cisco CMTS, use the **show cable hop** command in privileged EXEC mode.

**show cable hop** [{**cable** *slot/port*}] [{**upstream** *uport*}] [{**history**}] [{**threshold**}] **show cable hop** [{**cable** *slot/subslot/port*}] [{**upstream** *uport*}] [{**history**}] [{**threshold**}]

**Cisco cBR-8 Converged Broadband Router show cablehop**[{**upstream-cable** *slot/subslot/controller*}] [{**upstream** *uport*}] [{**history**}] [{**threshold**}]

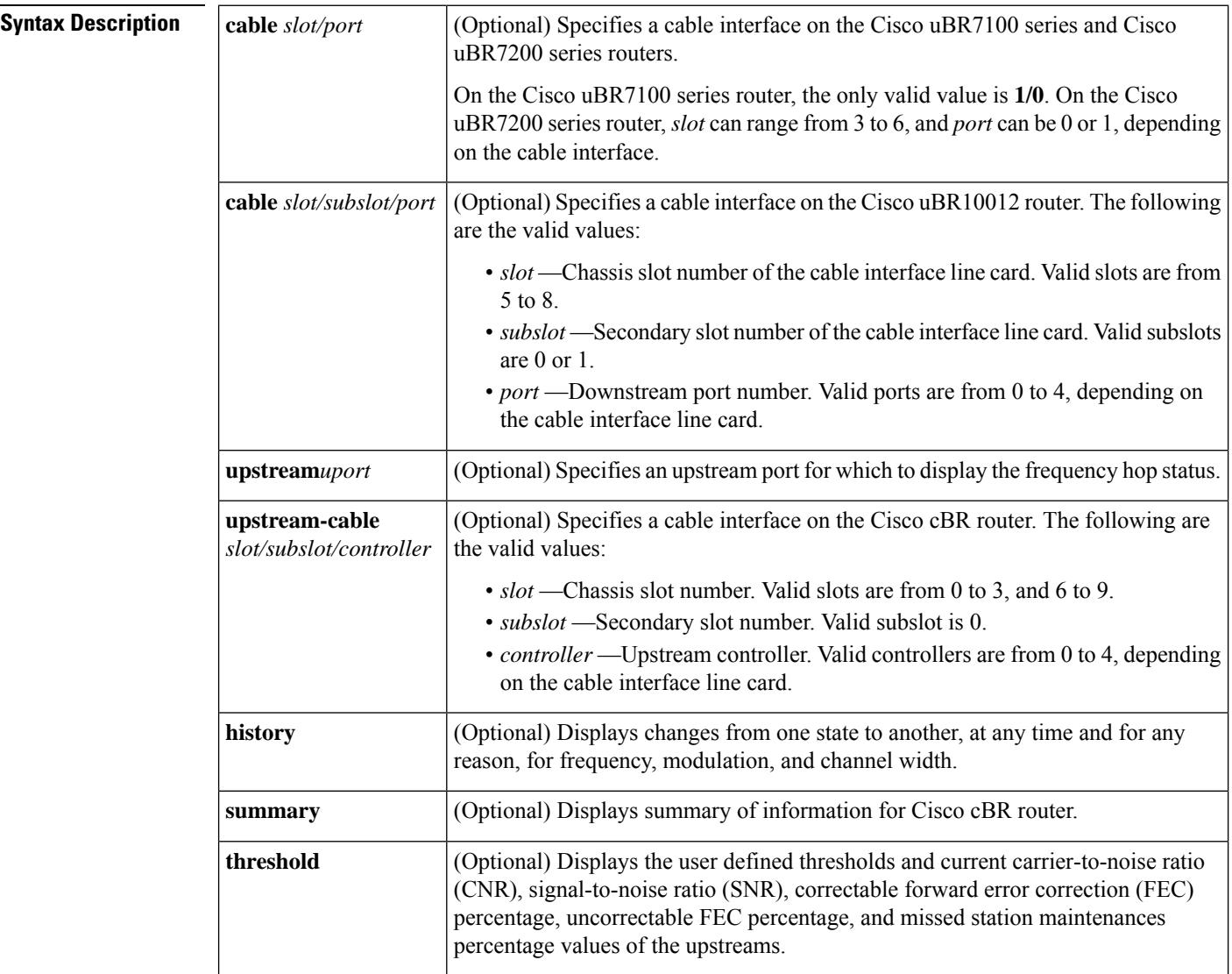

## **Command Modes**

Privileged EXEC (#)

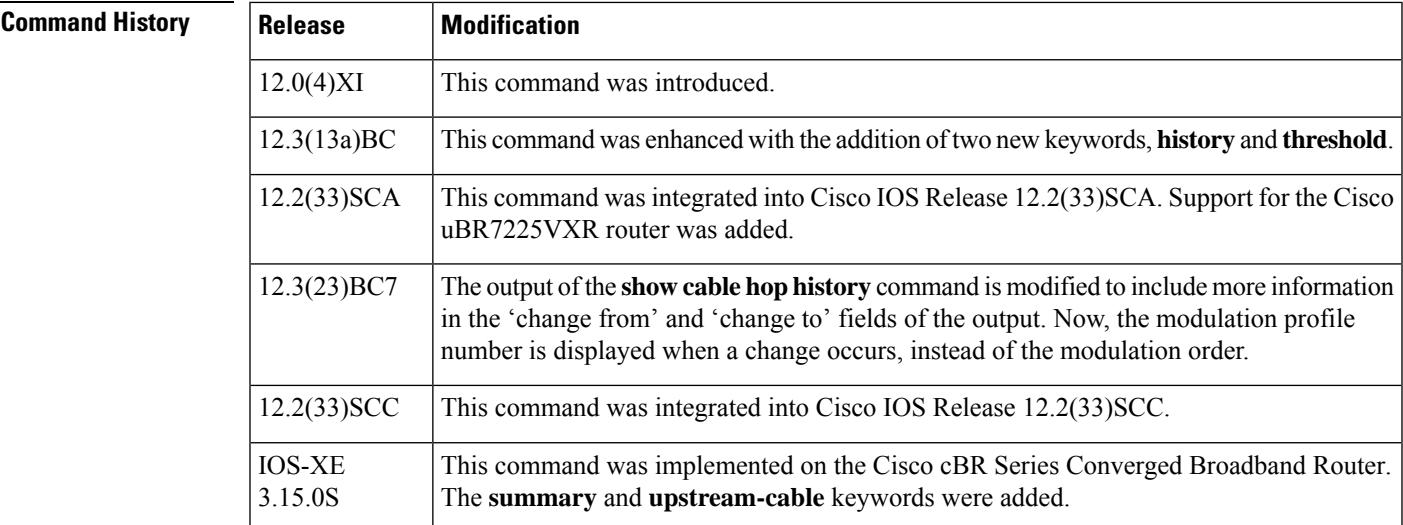

**Examples** The following example shows typical output from the **show cable hop** command:

### Router# **show cable hop**

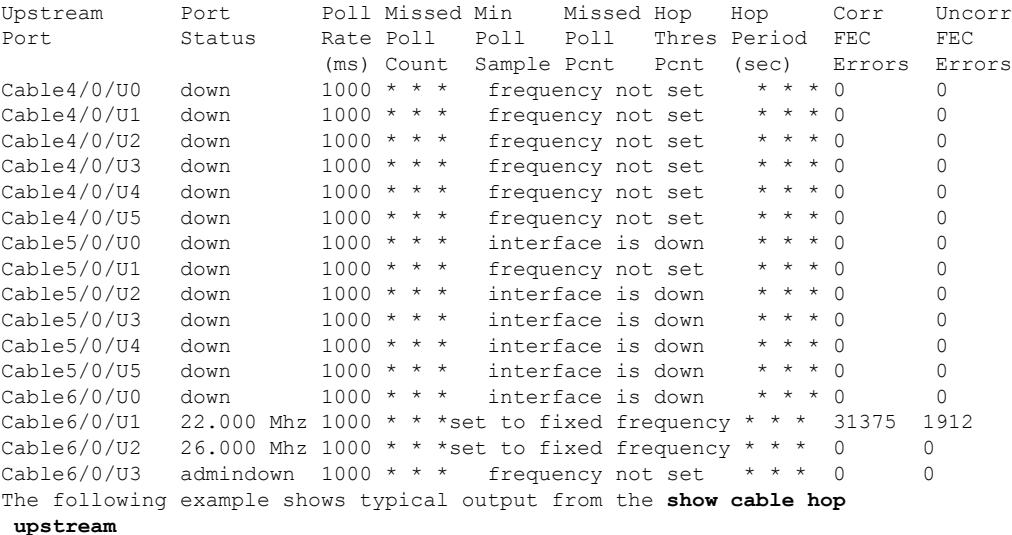

## command:

Router# **show cable hop c2/0 upstream 2**

Upstream Port Poll Missed Min Missed Hop Hop Corr Uncorr Port Status Rate Poll Poll Poll Thres Period FEC FEC (ms) Count Sample Pcnt Pcnt (sec) Errors Errors Cable2/0/U2 admindown  $1000 \times \times \times$  frequency not set  $\times \times \times 0$  0 Router#

### **Table 74: show cable hop Command Field Descriptions**

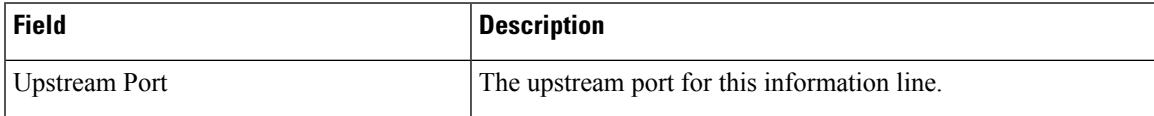

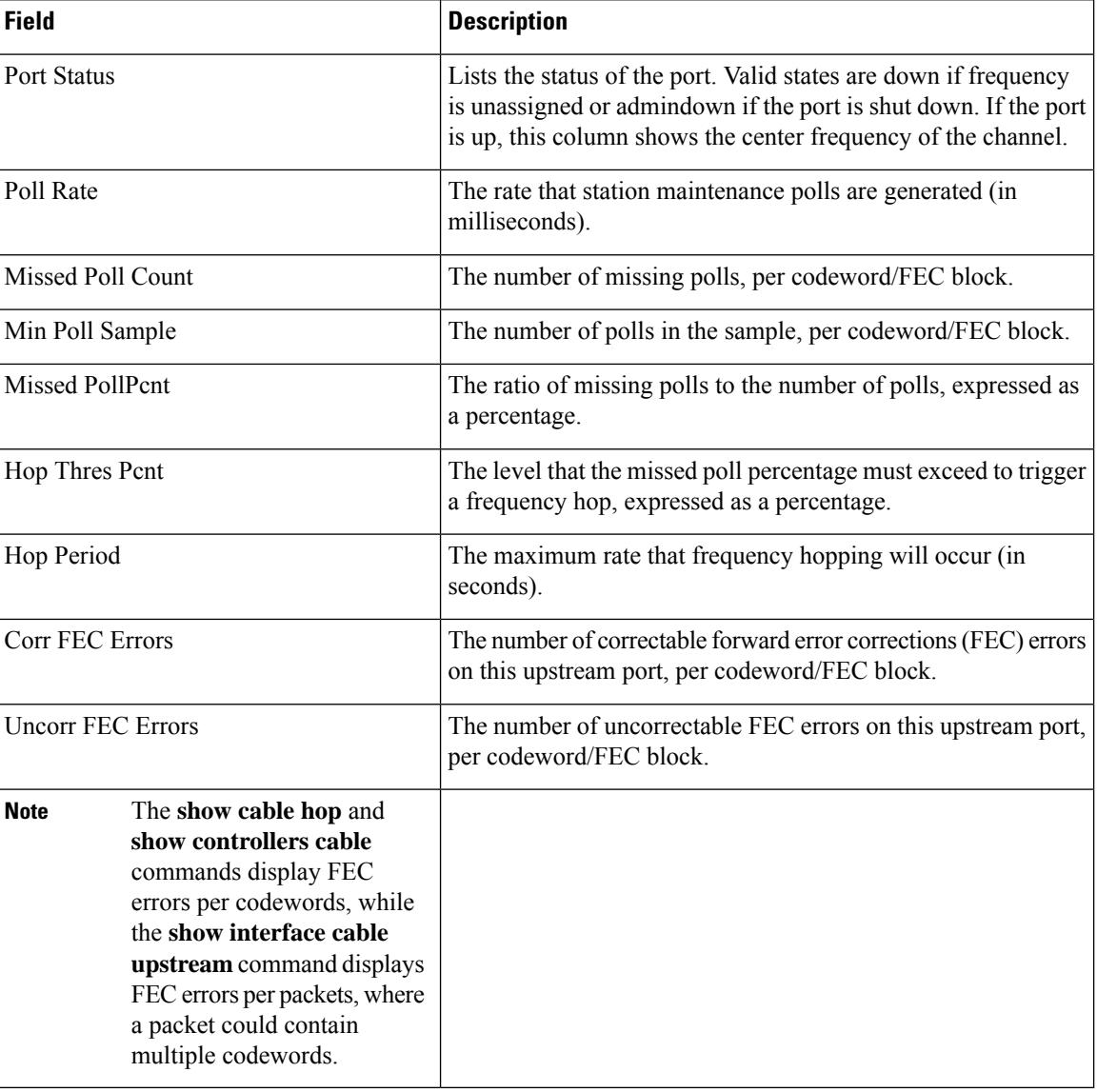

# $\varphi$

In Cisco IOS Release 12.1(12)EC, Release 12.2(8)BC1, and later releases, you can add a timestamp to **show** commands using the **exec prompt timestamp** command in line configuration mode. **Tip**

The following example shows typical output from the **show cable hop threshold** command:

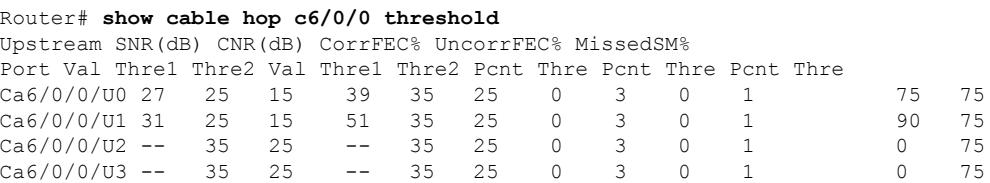

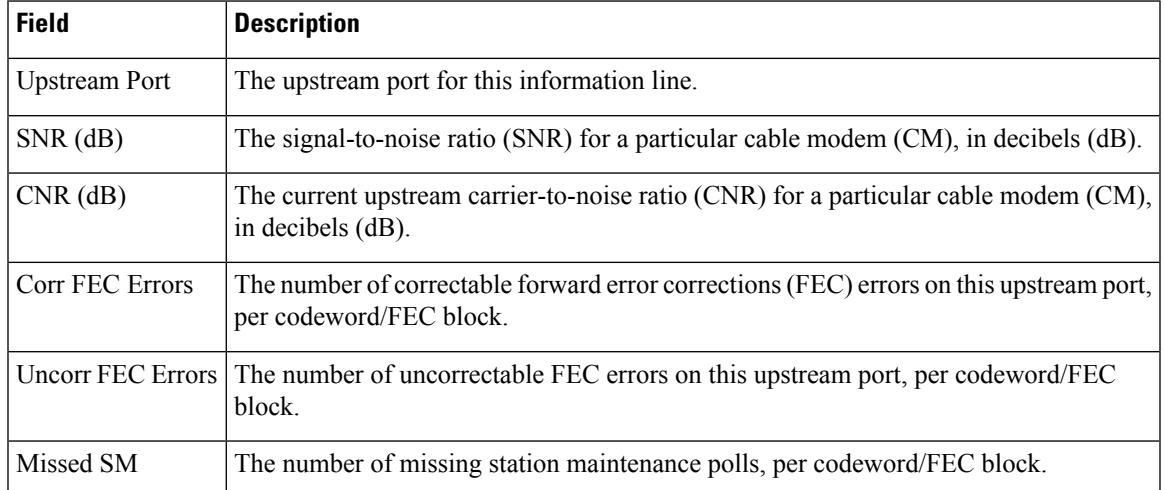

#### **Table 75: show cable hop threshold Command Field Descriptions**

The following example shows typical output from the **show cable hop history** command:

```
Router# show cable hop c8/1/1 upstream 0 history
```

```
F = Frequency Hop, M = Modulation Change, C = Channel Width Change
Upstream Action Chg Chg Action
Port Time Code From To Reason
C8/1/1 U0 Feb 20 12:21:29 M 142 141 SNR 28>=28 CFEC 0<=3 UnCFEC 0<=1
         Feb 20 12:09:08 F 0.000 24.000 Configuration changed
```
**Table 76: show cable hop history Command Field Descriptions**

| <b>Field</b>       | <b>Description</b>                                         |
|--------------------|------------------------------------------------------------|
|                    | Upstream Port The upstream port for this information line. |
| <b>Action Time</b> | The time of the spectrum management action.                |
| Code               | The code associated with the type of hop.                  |
| Chg From           | The previous state of the spectrum management action.      |
| Chg To             | The current state of the spectrum management action.       |
|                    | Action Reason   The reason for changing the frequency.     |

This example showsthe output of the **show cablehopupstream-cable** command on the Cisco cBR-8 Converged Broadband Router.

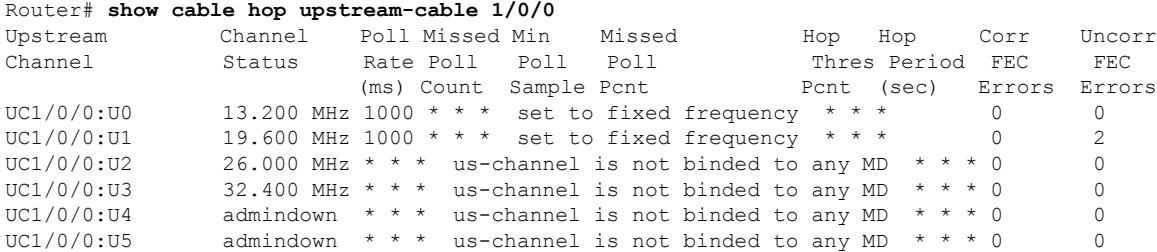

I

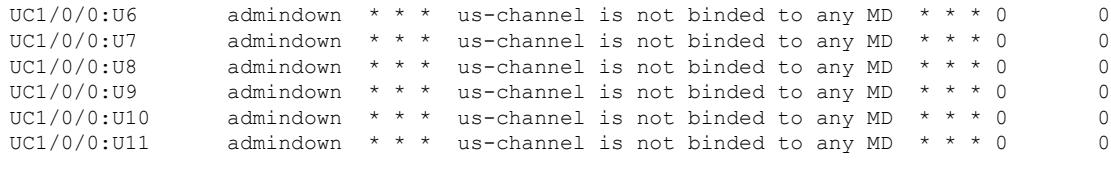

Router#

r

## **Related Commands**

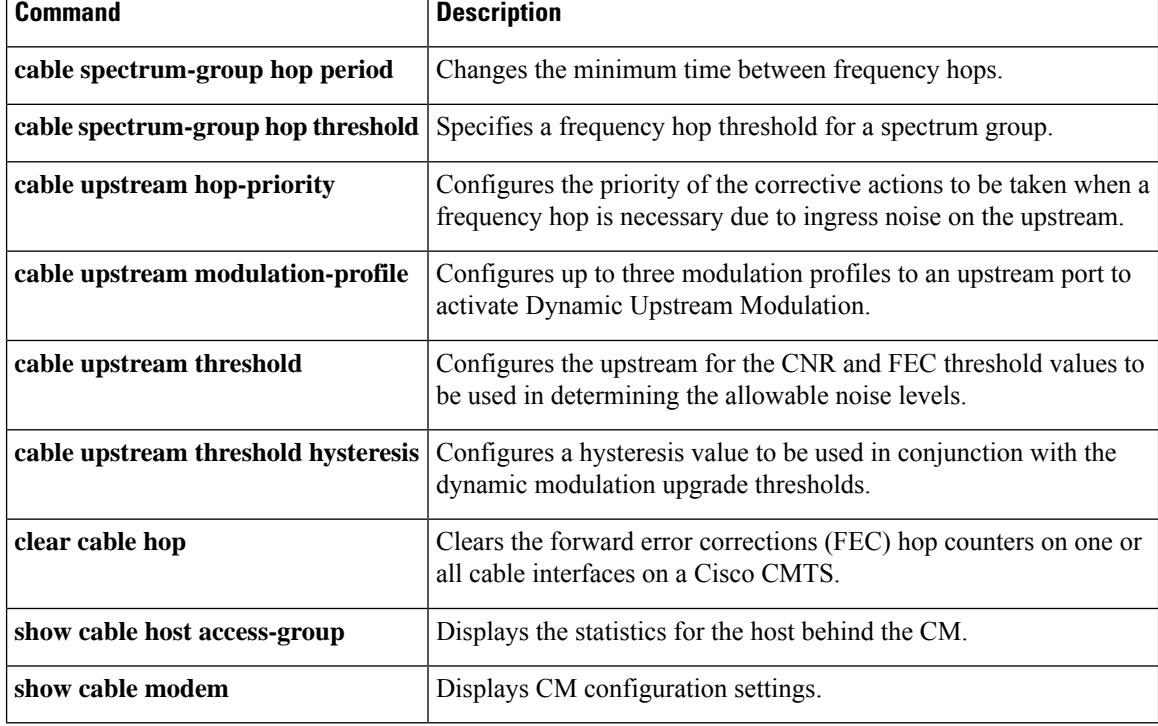

# **show cable host access-group**

To display the hosts and other customer premises equipment (CPE) devices behind the CMs in the network, along with their access groups, use the **show cable host access-group** command in privileged EXEC mode.

**show cable host** [{*ip-addressmac-address*}] **access-group**

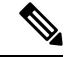

**Note** The **show cable host** command is not supported on the Cisco uBR10012 universal broadband router.

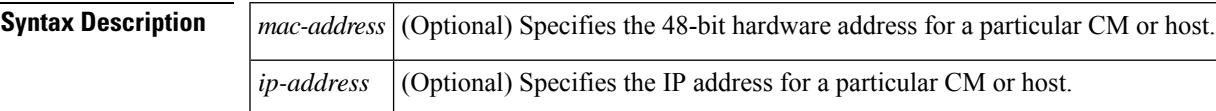

### **Command Modes**

Privileged EXEC

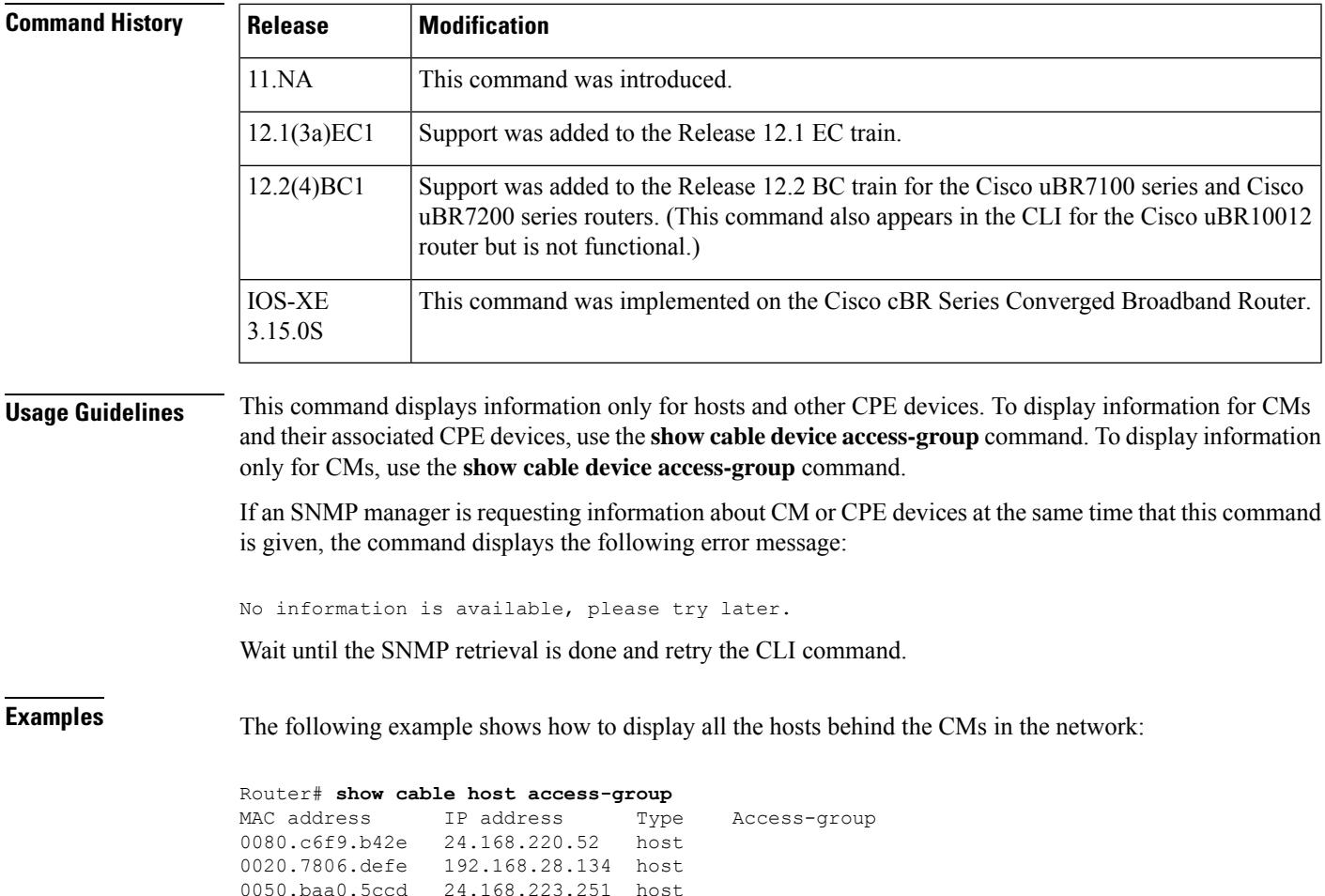

0050.046f.f4cf 192.168.33.25 host

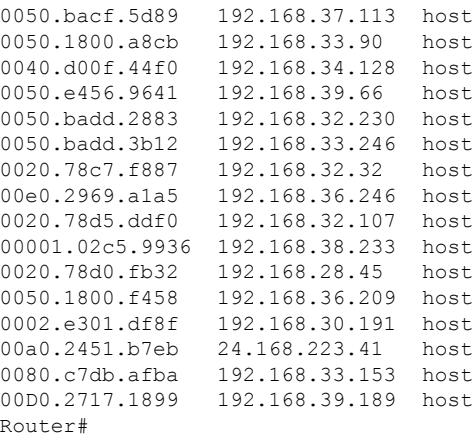

This table describes the fields that are shown in the **show cable host access-group** display:

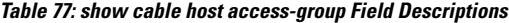

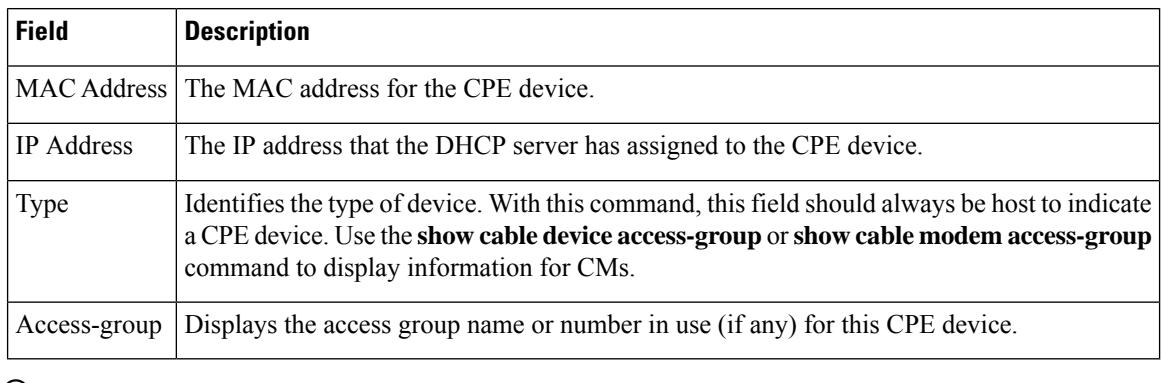

# $\boldsymbol{\beta}$

In Cisco IOS Release 12.1(12)EC, Release 12.2(8)BC1, and later releases, you can add a timestamp to **show** commands using the **exec prompt timestamp** command in line configuration mode. **Tip**

## **Related Commands**

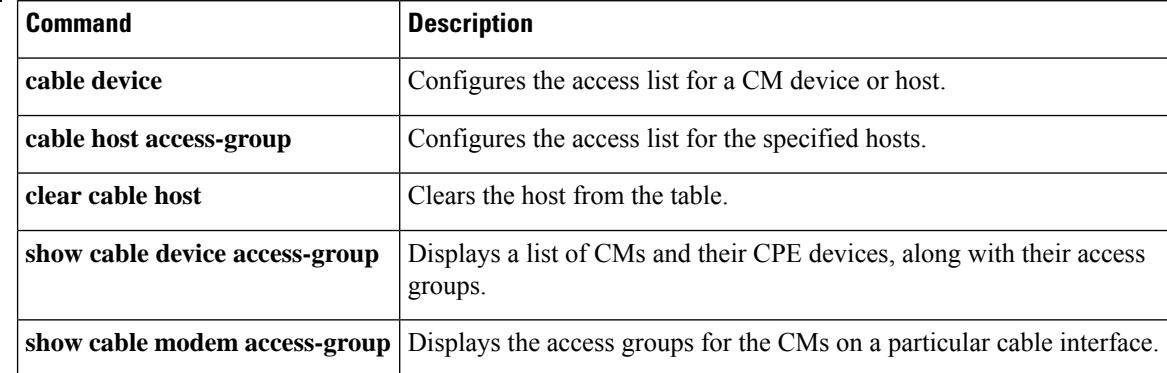

# **show cable ib-ipc**

To display the status of local IB IPC server and information on participating line cards, use the show cable ib-ipc command in privileged EXEC mode.

**show cable ib-ipc** {**status** | **ports**}

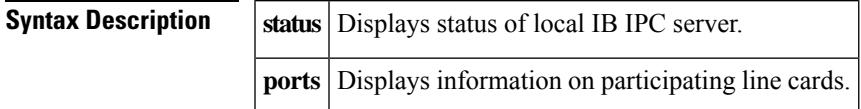

## **Command Modes**

Privileged EXEC

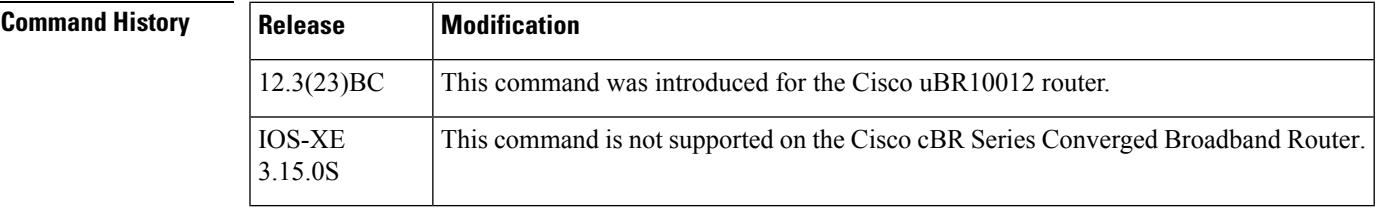

**Examples** The following is sample output from the **show cable ib-ipc** command. The command **show cable ib-ipc ports** displays the internal virtual channel identifiers and internal service flows for Ironbus based IPC.

> Router# **show cable ib-ipc ports** 6/0: LCP High Priority VCCI 135, SFID 32891 LCP Normal Priority VCCI 135, SFID 135 8/0: LCP High Priority VCCI 153, SFID 32909 LCP Normal Priority VCCI 153, SFID 153

# **show cable ipc-stats**

To display statistics of all IPC messages on a Cisco CMTS router, use the **show cable ipc-stats** command in privileged EXEC mode.

**show cable ipc-stats**

**Syntax Description** This command has no arguments or keywords.

**Command Default** None

## **Command Modes**

Privileged EXEC (#)

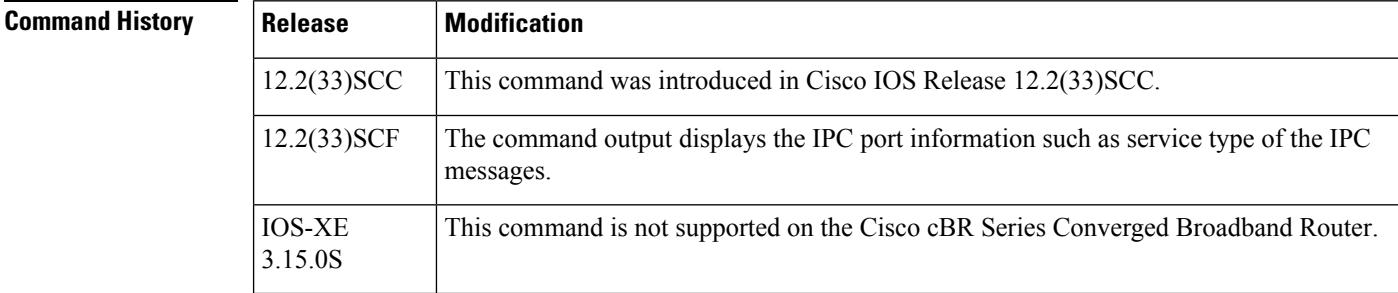

**Usage Guidelines** You must enable the Cable IPC Statistics Collection tool using the cable ipc-stats command before using the show cable ipc-stats command. When you use this show command, a separate shadow database buffer is allocated, and the contents of the active database are copied into the shadow database to display the IPC statistics. This ensures that all the statistics are frozen at the same time for easy comparison and analysis.

**Examples** The following is a sample output of the show cable ipc-stats command that shows statistics of all IPC messages on a Cisco CMTS router:

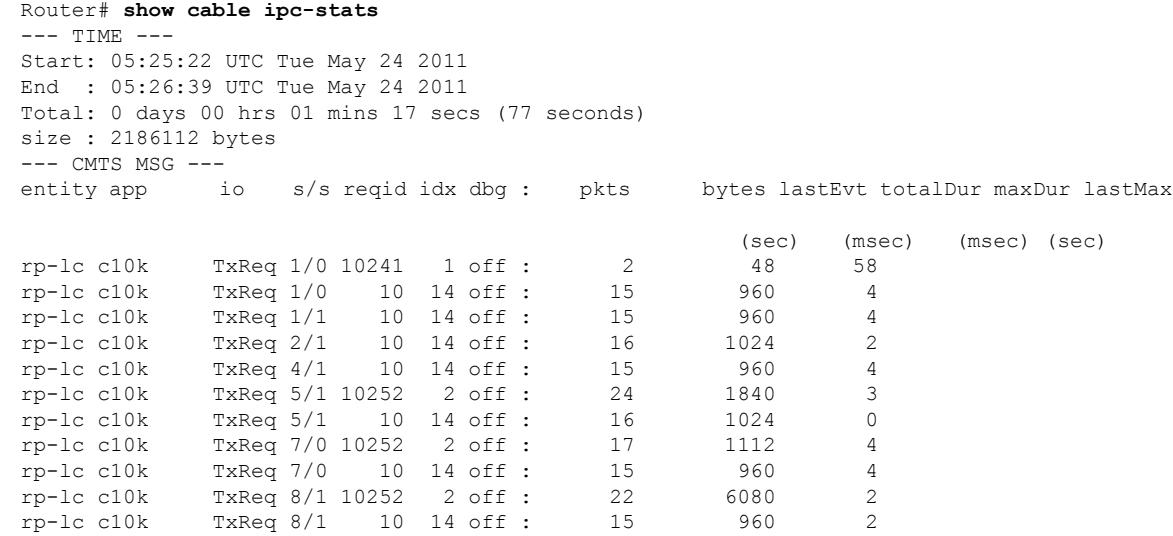

#### **Cisco CMTS Cable Command Reference**

 $\mathbf l$ 

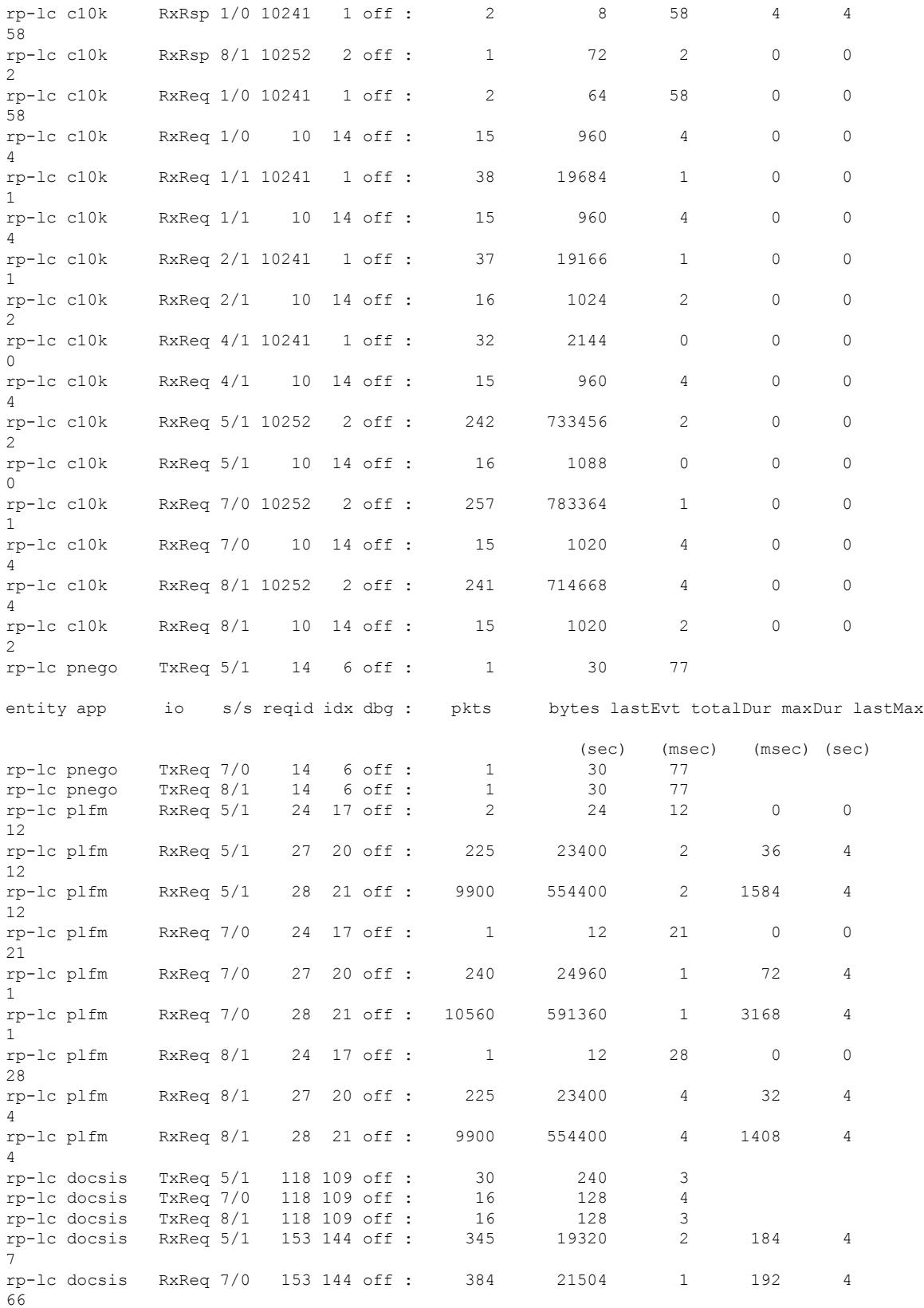

rp-lc docsis RxReq 8/1 153 144 off : 60 3360 4 80 4 9 rp-1c docsis RxReq 8/1 154 145 off : 15 480 4 20 4 9 rp-1c snmp RxReq 5/1 42 42 off : 2 32 5 4 4 5 rp-lc test TxReq 8/1 10 3 off : 1 16 2<br>rp-lc test TxReq 8/1 20 13 off : 100 1600 2 TxReq 8/1 20 13 off : 100 1600 2 rp-lc test RxRsp 8/1 10 3 off : 1 16 2 0 0 2 --- CMTS TXQ --- TXQ 5 1 default enQ: 24 pkts max Q size 1 at 3 sec ago deQ: 24 pkts max delay 0 msec at 3 sec ago delay between ( 0, 10) msec: 24 pkts delay between ( 0, 1) sec : 24 pkts flush: 0 ptks 0 times TXQ 7 0 default enQ: 17 pkts max Q size 1 at 4 sec ago deQ: 17 pkts max delay 0 msec at 4 sec ago delay between ( 0, 10) msec: 17 pkts delay between ( 0, 1) sec : 17 pkts flush: 0 ptks 0 times TXQ 8 1 default enQ: 17 pkts max Q size 1 at 3 sec ago deQ: 17 pkts max delay 0 msec at 3 sec ago delay between ( 0, 10) msec: 17 pkts delay between ( 0, 1) sec : 17 pkts flush: 0 ptks 0 times TXQ\_8\_1\_inband enQ: 5 pkts max Q size 5 at 2 sec ago deQ: 5 pkts max delay 4 msec at 2 sec ago delay between ( 0, 10) msec: 5 pkts delay between ( 0, 1) sec : 5 pkts flush: 0 ptks 0 times --- CMTS WATERMARK ------ CMTS RXQ --- CMTS rxq enQ: 956 pkts max Q size 6 at 41 sec ago deQ: 956 pkts max delay 4 msec at 69 sec ago delay between ( 0, 10) msec: 956 pkts delay between ( 0, 1) sec : 956 pkts flush: 0 ptks 0 times CMTS LP rxq enQ: 742 pkts max Q size 6 at 41 sec ago deQ: 742 pkts max delay 8 msec at 64 sec ago delay between ( 0, 10) msec: 742 pkts delay between ( 0, 1) sec : 742 pkts flush: 0 ptks 0 times

This table describes the fields displayed by the **show cable ipc-stats** command.

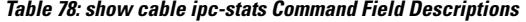

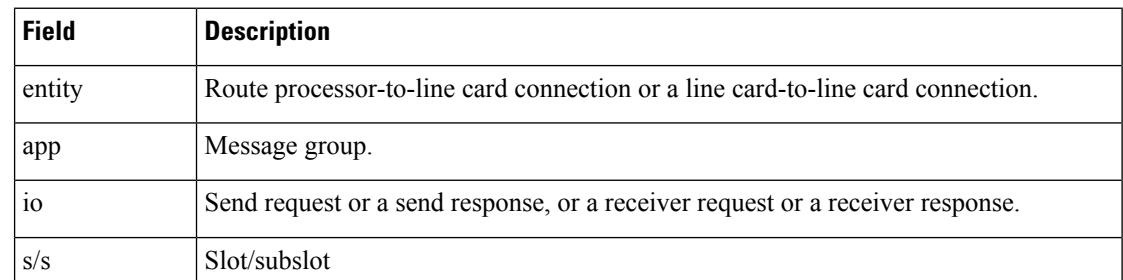

 $\overline{\phantom{a}}$ 

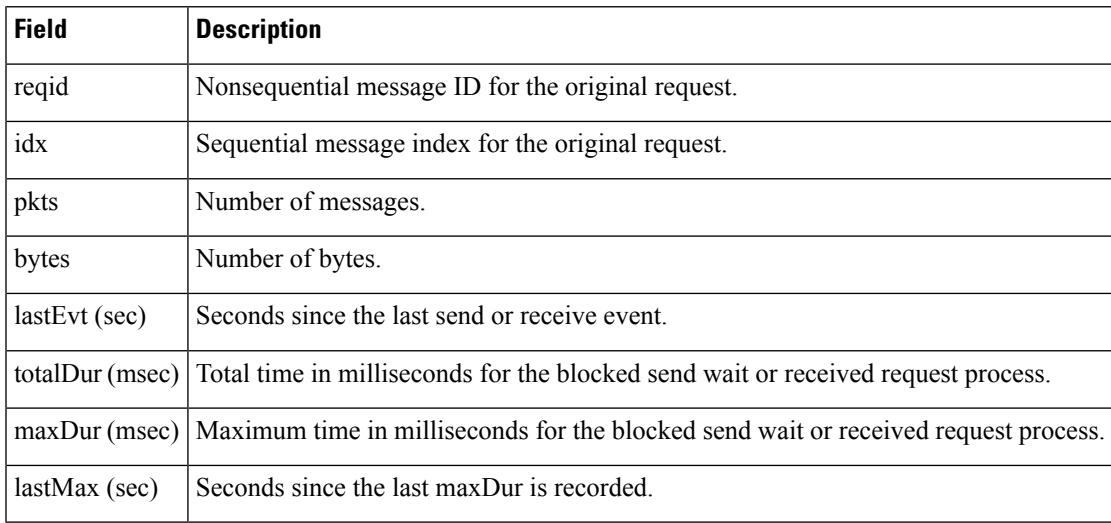

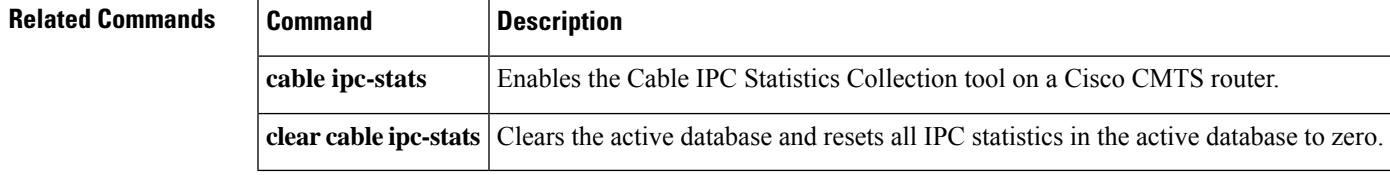

# **show cable ipv6 leasequery-filter**

On the Cisco cBR Series Converged Broadband Router, to view the subscriber information, use the **show cable ipv6 leasequery-filter** command to view the leasequery filter statistics.

**show cable ipv6 leasequery-filter**[**cable***slot/subslot/cable-interface-index*]

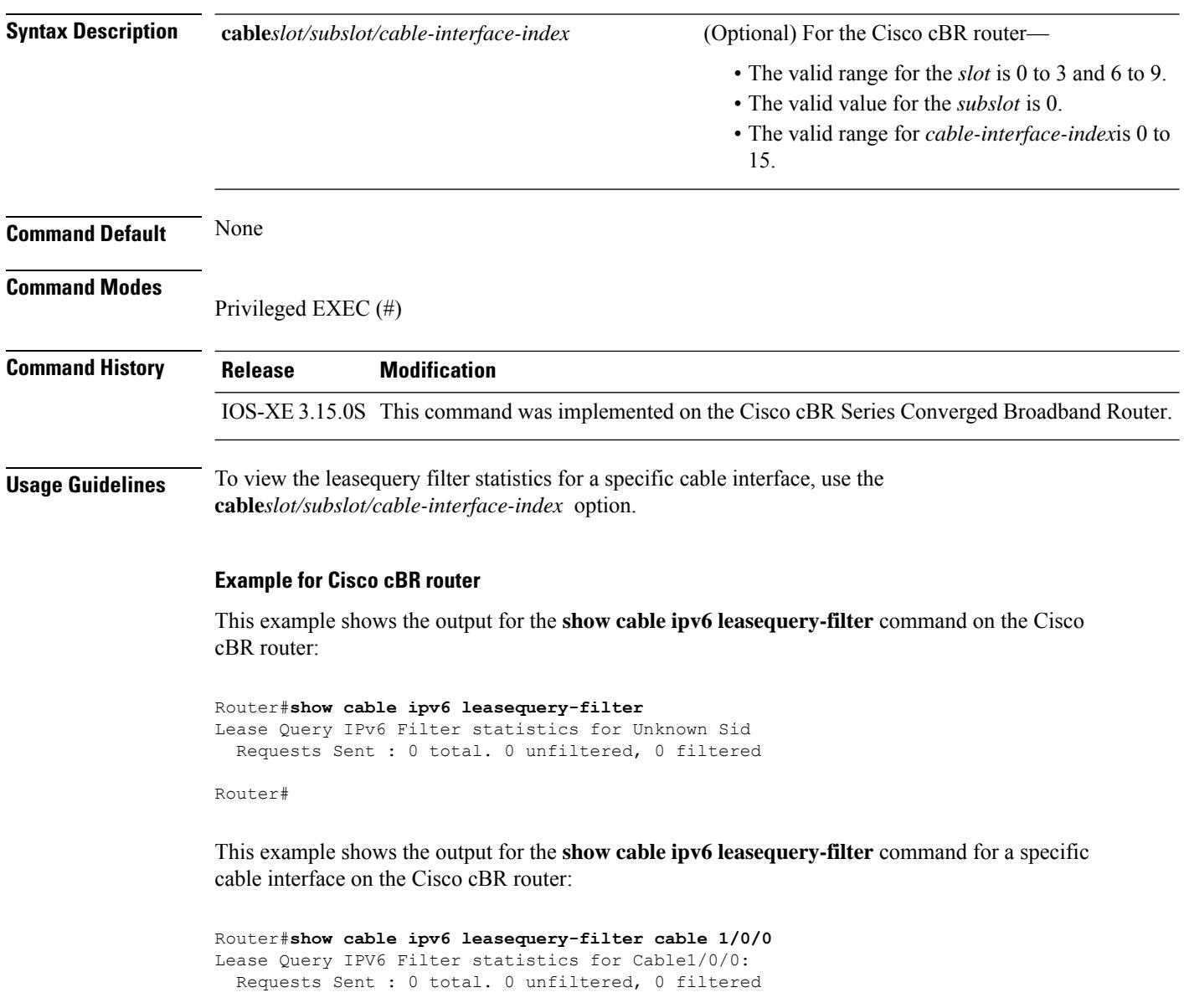

Router#
Ш

# **show cable ipv6 leasequery-stats**

To display the IPv6 cable leasequery packet processing statistics. Counters collect statistics and show the queries that are sent to the DHCP server and the replies received by the cBR-8 routers. Use the **show cable ipv6 leasequery-stats** command in the privileged EXEC mode.

**show cable ipv6 leasequery-stats** [ **clear** ]

**Cisco cBR Series Converged Broadband Router show cable ipv6 leasequery-stats** [ **clear** ]

**Syntax Description clear** (Optional) Resets all DHCPv6 counters on the cBR-8 router to zero. **Command Modes** Privileged EXEC (#) **Release Modification** 17.6.1z1 This command was introduced. **Usage Guidelines** The **show cableipv6 leasequery-stats** command displays the IPv6 cable leasequery packet processing statistics. The counters are grouped by queries and replies. **Examples** The following example shows the IPv4 cable leasequery statistics output on the cBR-8 router: Router# show cable ipv6 leasequery-stats IPv4 Source Verify LeaseQuery Statistics: **Queries**: 1 sent, 0 timed out **Replies**: 1 allowed, 0 rogues, 0 dropped **Table 79: show cable leasequery-stats Field Descriptions Field Description Queries** Sent Number of leasequeries sent by cBR-8. Timed out Number of leasequeries timed out before receiving replies.

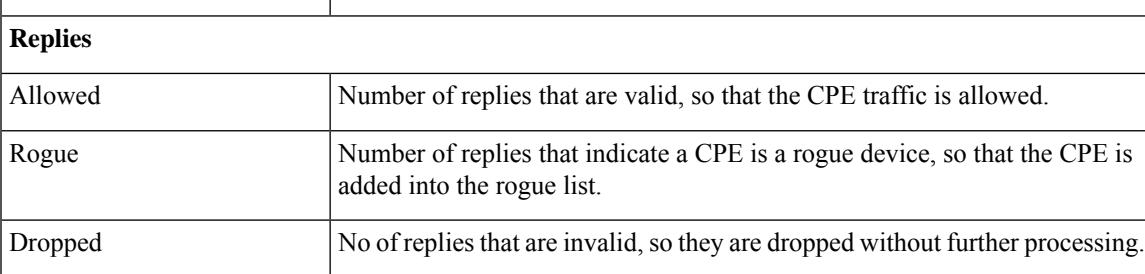

# **show cable l2-vpn dot1q-nsi-redundancy**

The **show cable l2-vpn dot1q-nsi-redundancy** command in privileged EXEC mode displays the following information:

- Configured primary and the backup DOT1Q Ethernet Network System Interface (NSI).
- Current active NSI, through which the traffic flows.
- Time elapsed from latest switchover.

#### **show cable l2-vpn dot1q-nsi-redundancy**

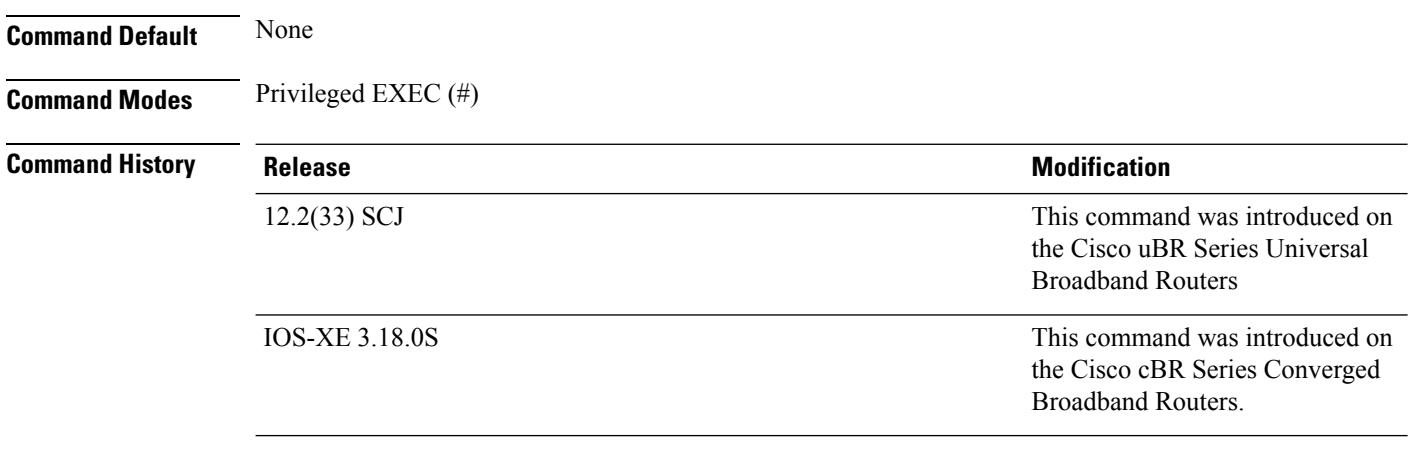

**Usage Guidelines** The following conditions trigger a restart as indicated by the Elapsed-after-SW field:

- When the backup pair is created for the first time.
- When the Active-NSI in the pair fails and triggers a switchover.
- When you manually switch over the current active uplink NSI port.

#### **Example**

The following example shows the DOT1Q NSI port backup pair details:

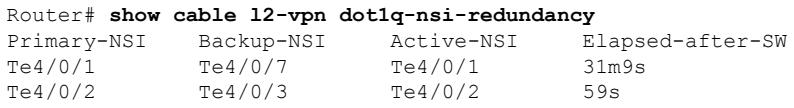

When two uplink DOT1Q NSI ports are UP, you can manually switch over an active uplink port from current active uplink port to another using **cable l2-vpndot1q-nsi-redundancy force-switchover from Te4/0/1** command. The following example shows the current NSI uplink active port after switchover:

```
Router# show cable l2-vpn dot1q-nsi-redundancy
Primary-NSI Backup-NSI Active-NSI Elapsed-after-SW
```
I

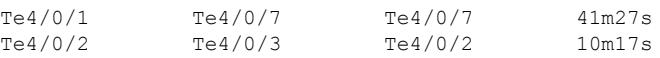

# **show cable l2-vpn dot1q-vc-map**

To display the mapping of one or all cable modems to IEEE 802.1Q Virtual Local Area Networks (VLANs) on the router's Ethernet interfaces, use the **show cable l2-vpn dot1q-vc-map** command in privileged EXEC mode.

**show cable l2-vpn dot1q-vc-map** [*mac-address* [**vpn** *vpnid*] [**verbose**]] [**customer** *cust-name*] [**vpn** *vpnid*]

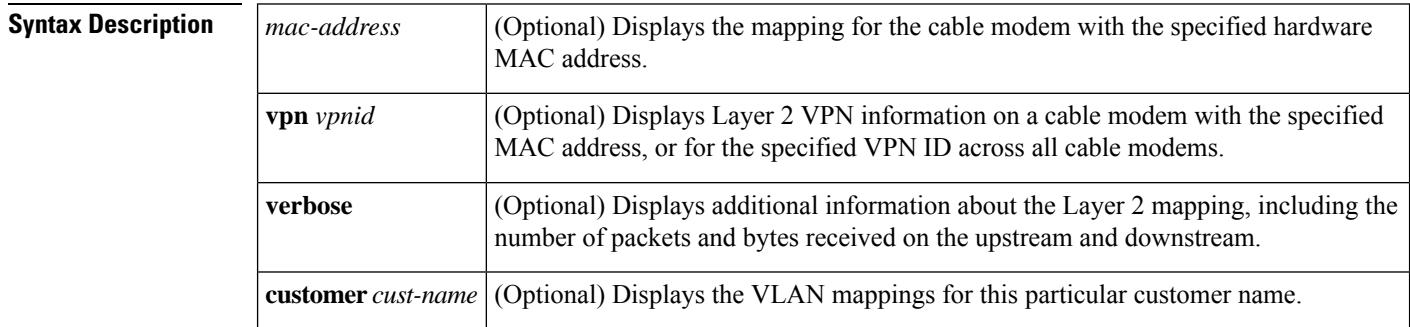

### **Command Default** Displays information for all cable modems that have a defined IEEE 802.1Q VLAN mapping.

#### **Command Modes**

Privileged EXEC

#### **Command History Release Modification**

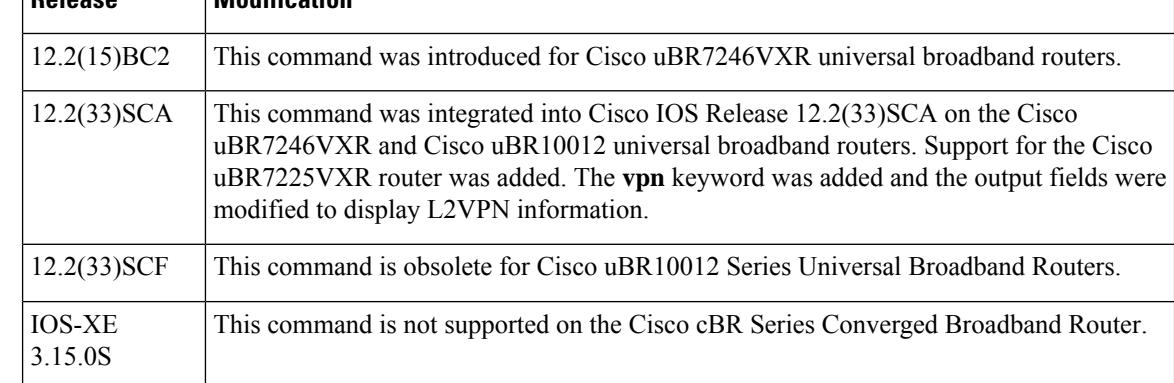

**Usage Guidelines** This command displays the cable modem to VLAN mappings that have been defined using the **cable dot1q-vc-map** command. It displays the MAC address, service ID (SID), and cable interface being used by the cable modem, and the interface and VLAN ID to which it has been mapped.

### $\boldsymbol{\mathcal{L}}$

The **customer** option displays only those VLAN mappings that have been configured with a particular customer name, using the **cable dot1q-vc-map** command. **Tip**

The command also displays L2VPN information for cable modem traffic and service flows on CMTS router Ethernet interfaces that have been defined using the **cable l2-vpn-service default-nsi** command.

#### **TLS in Cisco IOS Release 12.2BC Examples**

The following example shows typical output for the **show cable l2-vpn dot1q-vc-map** command for all cable modems that are mapped to IEEE 802.1Q VLANs:

Router# **show cable l2-vpn dot1q-vc-map** MAC Address Ethernet Interface VLAN ID Cable Intf SID Priv Bits 0010.7bed.9c95 FE0/0.2 3 Cable4/0 3 0<br>0007.0e03.69f9 FE0/0.1 4 Cable4/0 1 0 0007.0e03.69f9 FE0/0.1 Router#

The following example shows typical output for a particular cable modem with the MAC address of 0001.0203.0405:

Router# **show cable l2-vpn dot1q-vc-map 0001.0203.0405**

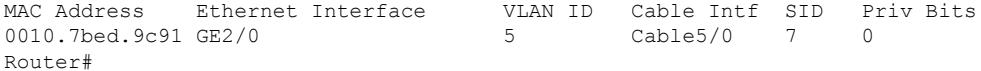

The following example shows a typical example for the **verbose** option:

```
Router# show cable l2-vpn dot1q-vc-map 0001.0203.0405 verbose
```
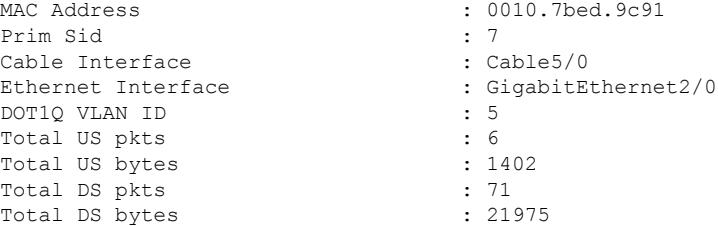

This table describes the fields shown in the display.

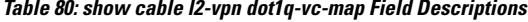

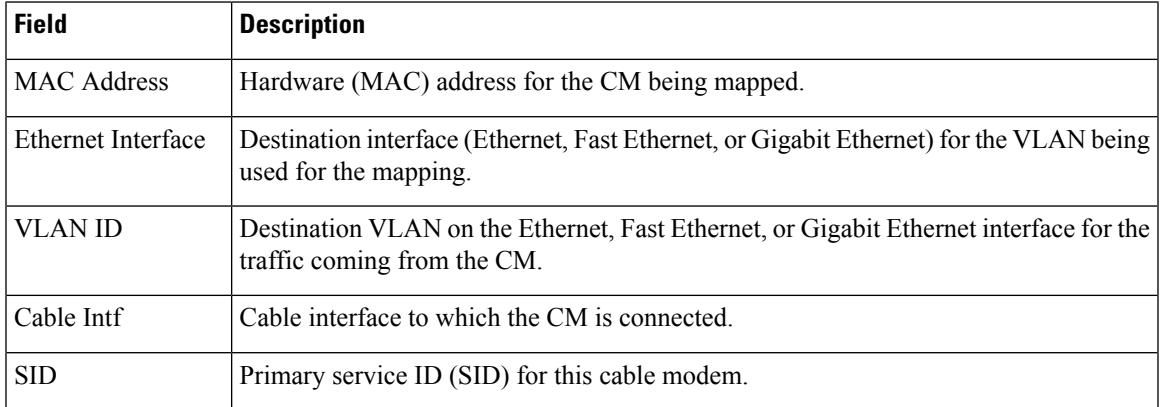

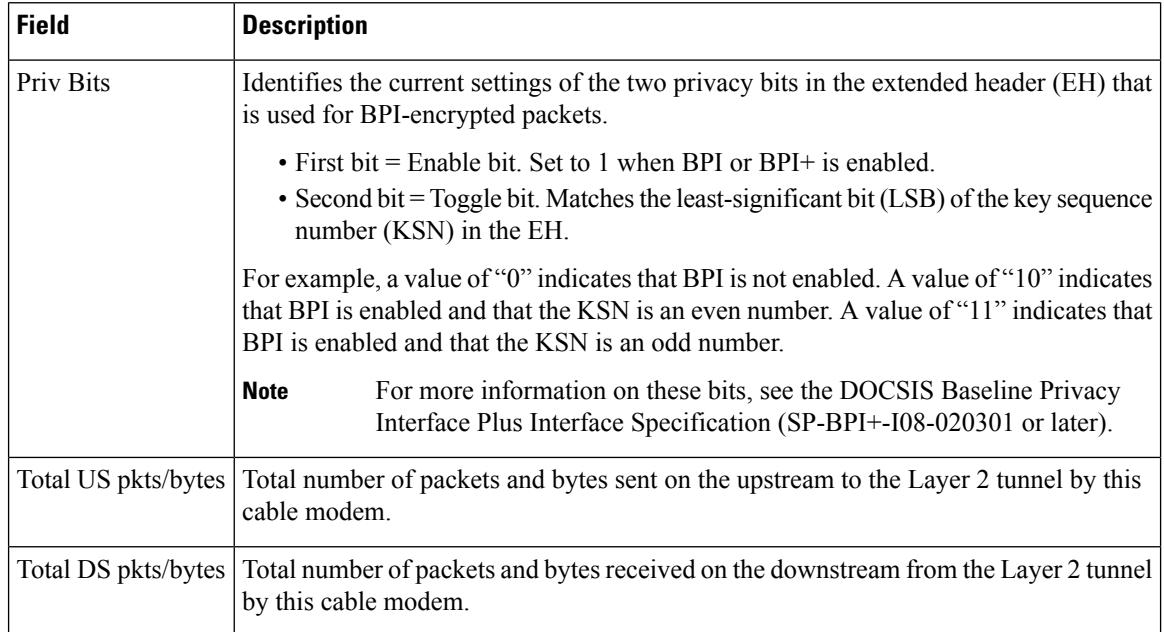

#### **L2VPN over Cable in Cisco IOS Release 12.2SB Examples**

The following example shows sample output of VLAN information for all cable modems configured for L2VPN support:

```
Router# show cable l2-vpn dot1q-vc-map
MAC Address Ethernet Interface VLAN ID Cable Intf SID Customer Name/VPN ID
0014.f8c1.fd66 GigabitEthernet4/0/0 68 Cable6/0/0 3 0234560001
```
The following example shows sample output of VLAN information for a VPN with ID 0234560001:

Router# **show cable l2 dot1q-vc-map vpn 0234560001**

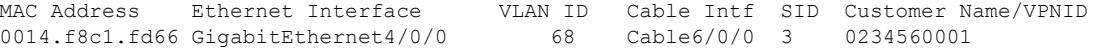

The following example shows sample output of VLAN information for a VPN with ID 0234560001 on the cable modem with MAC address 0014.f8c1.fd66:

Router# **show cable l2-vpn dot1q-vc-map 0014.f8c1.fd66 vpn 0234560001**

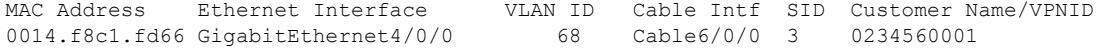

The following example shows sample output of detailed VLAN information for a VPN with ID 0234560001 on the cable modem with MAC address 0014.f8c1.fd66:

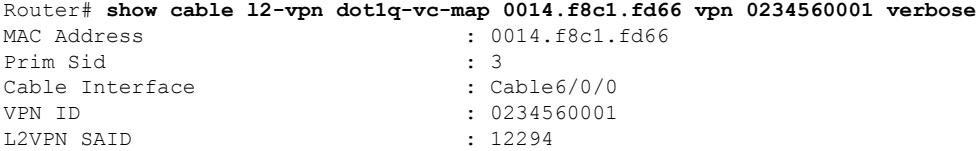

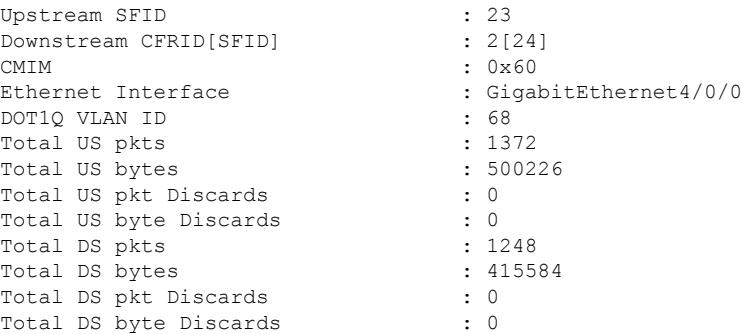

The following example shows sample output of detailed VLAN information for a cable modem with MAC address 0014.f8c1.fd66:

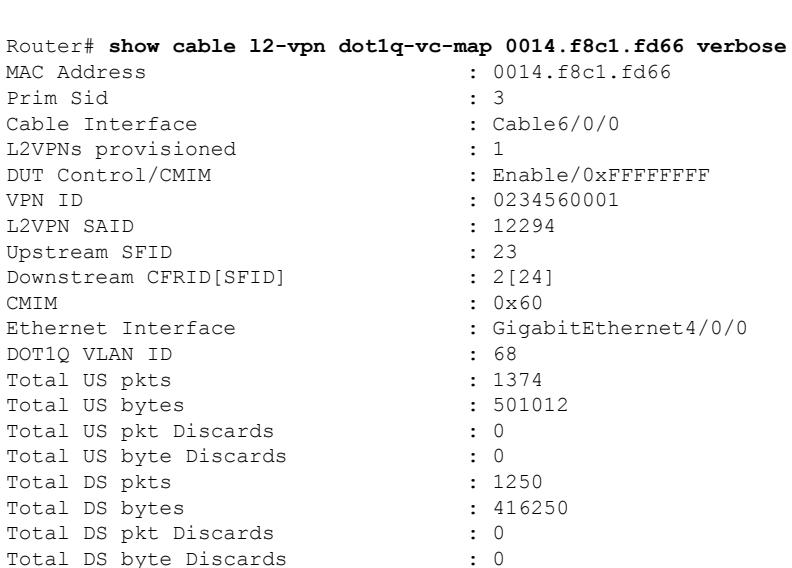

This table describes the fields shown in the display.

Total DS byte Discards

#### **Table 81: show cable l2-vpn dot1q-vc-map with L2VPN Field Descriptions**

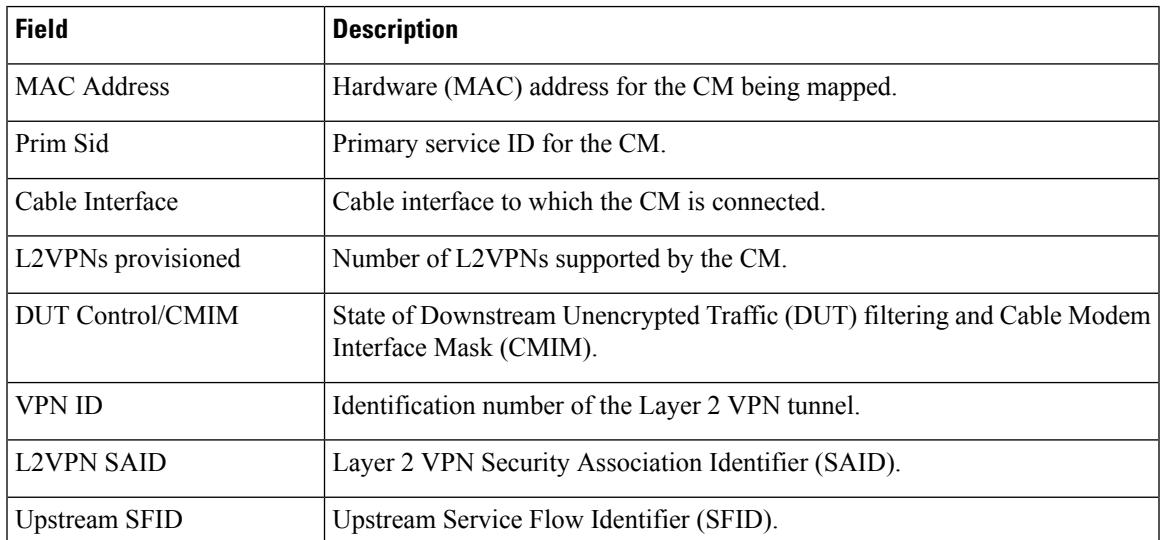

I

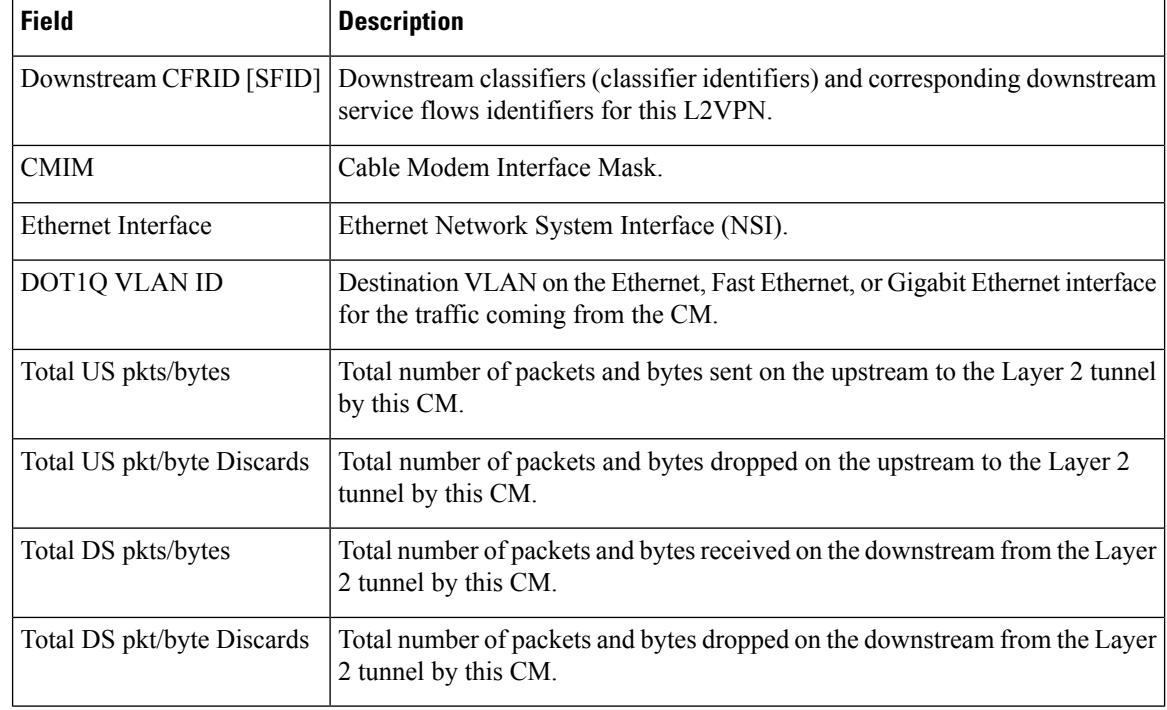

### **Related Commands**

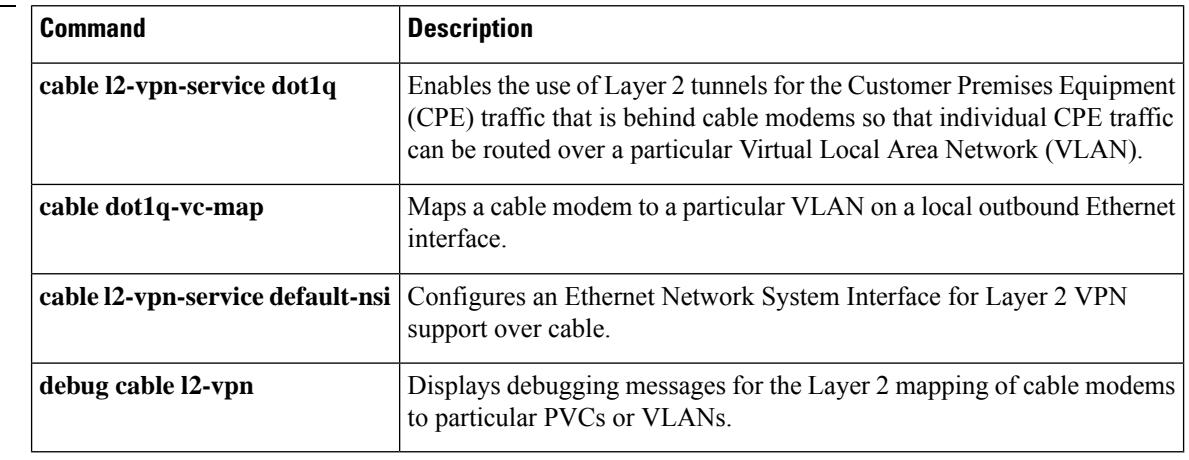

# **show cable l2-vpn vc-map**

To display the mapping of one or all cable modems to permanent virtual connections (PVC) on Asynchronous Transfer Mode (ATM) interfaces, use the **show cable l2-vpn vc-map** command in privileged EXEC mode.

**show cable l2-vpn vc-map** [*mac-address*] [**customer** *cust-name*]

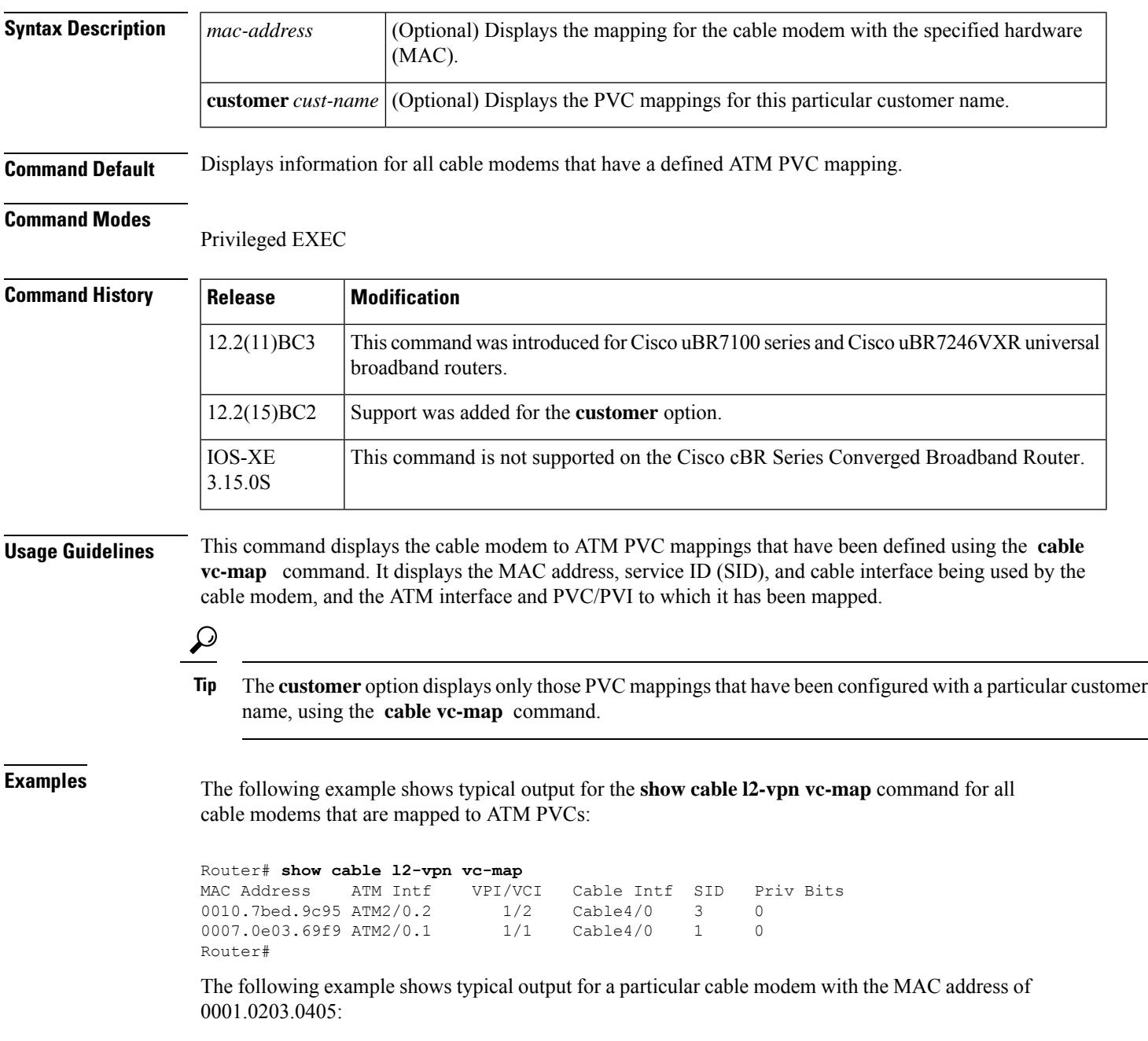

Router# **show cable l2-vpn vc-map 0001.0203.0405**

I

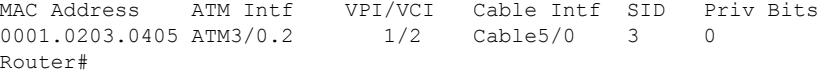

#### **Table 82: show cable l2-vpn vc-map Field Descriptions**

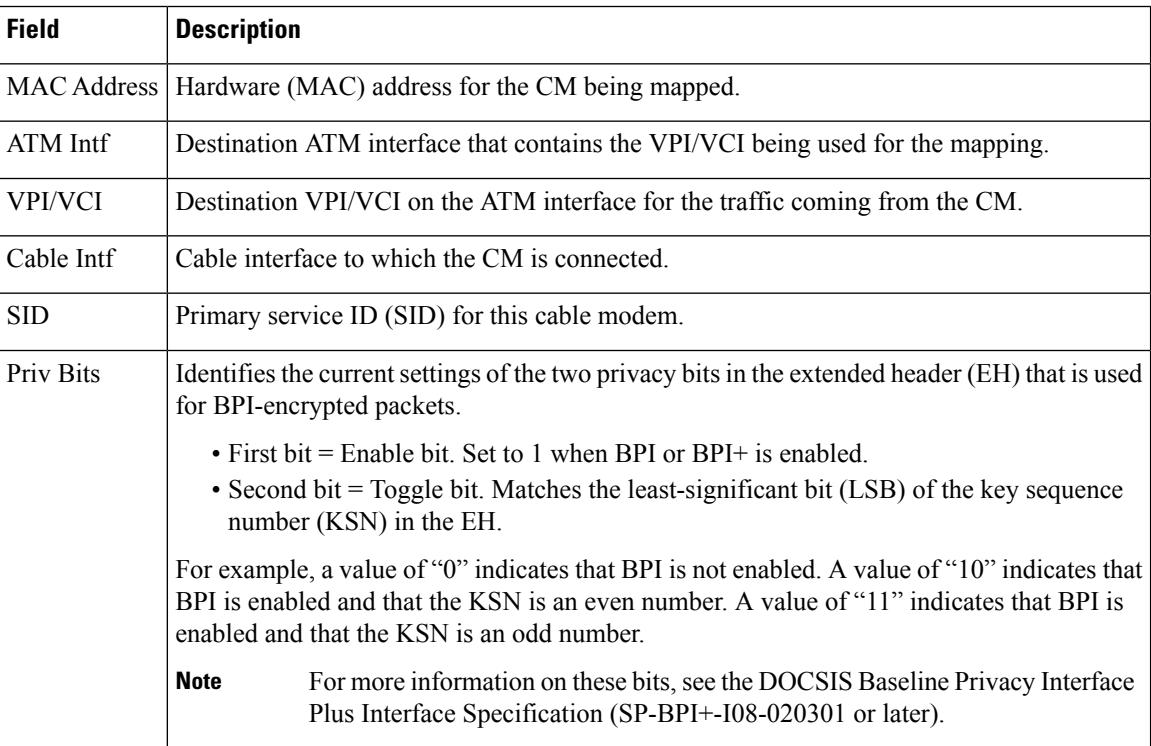

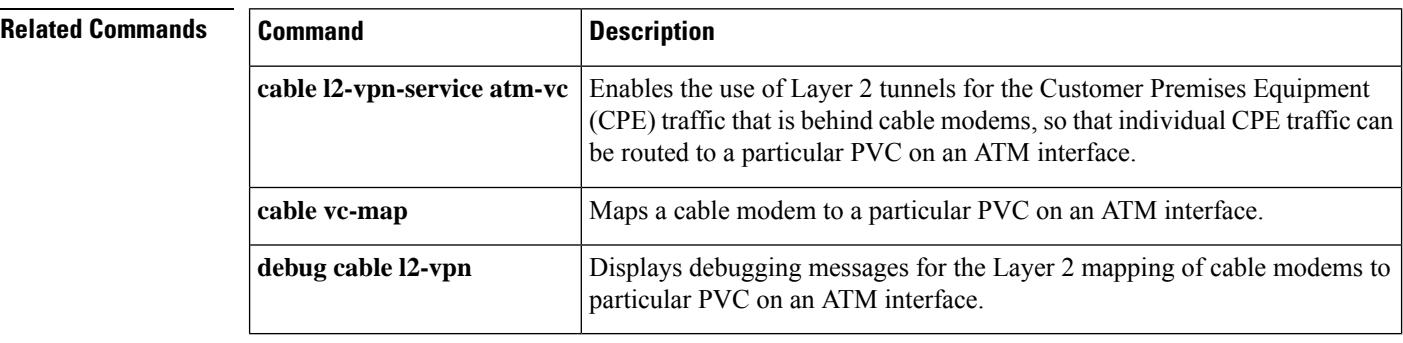

Ш

# **show cable l2-vpn xconnect**

To display details about the mapping between a Multiprotocol Label Switching (MPLS) pseudowire and its virtual circuits, use the **show cable l2-vpn xconnect** command in privileged EXEC mode.

**show cable l2-vpn xconnect** {**dot1q-vc-map** | **mpls-vc-map**}**[ customer** *customer-name* |*mac-address* | **vpn** *vpn-id* [**verbose**]

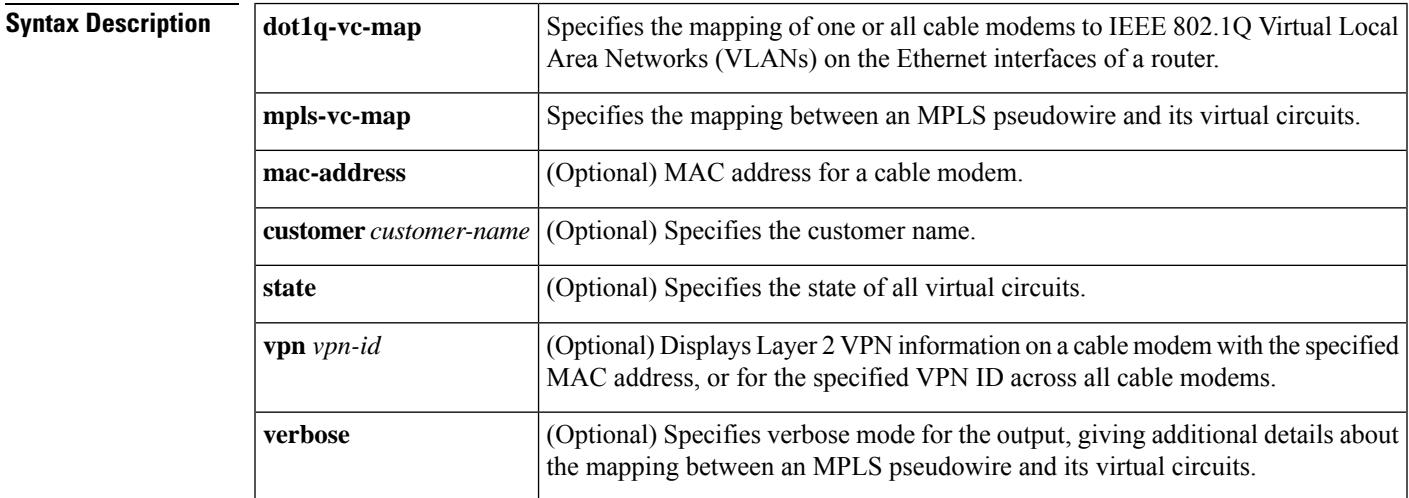

**Command Default** None

**Command Modes**

Privileged EXEC (#)

**Command History** 

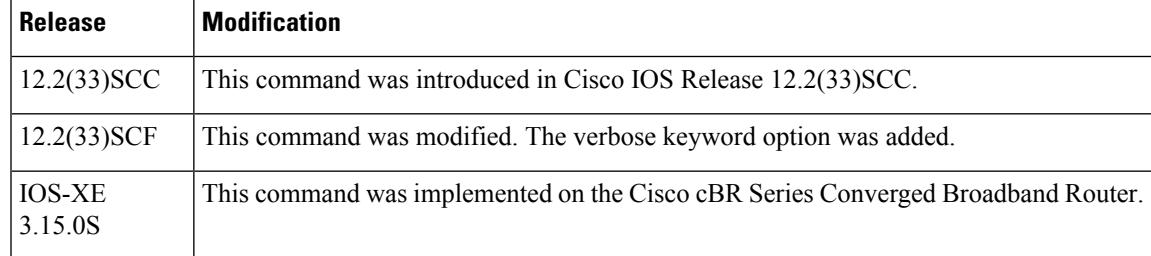

#### **Examples**

#### **Example ofthe showcable l2-vpn xconnectCommand forthe MappingBetween an MPLSPseudowire and All Virtual Circuits**

The following is a sample output of the **show cable l2-vpn xconnect** command that shows the mapping between an MPLS pseudowire and all virtual circuits on a Cisco uBR10012 router:

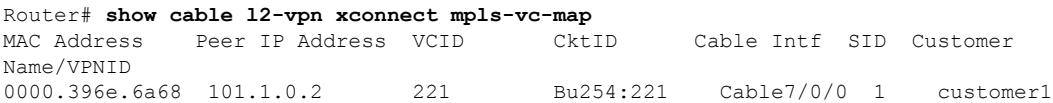

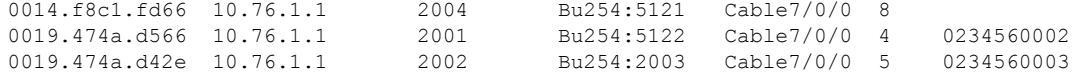

#### **Example of the show cable l2-vpn xconnect Command for a Particular MAC Address**

The following sample output displays the mapping between an MPLS pseudowire and the virtual circuit for a particular MAC address of a cable modem on a Cisco uBR10012 router:

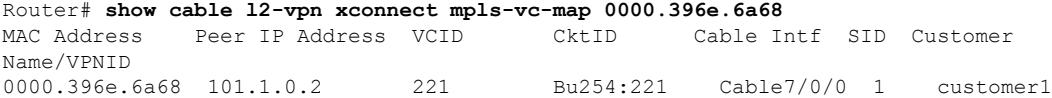

#### **Example of the show cable l2-vpn xconnect Command for a Particular Customer**

The following sample output displays the mapping between an MPLS pseudowire and all virtual circuits configured for a particular customer on a Cisco uBR10012 router:

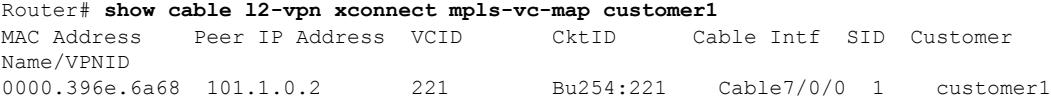

#### **Example of the show cable l2-vpn xconnect Command that Shows Information About the State of All Virtual Circuits**

The following sample output displays the state of all virtual circuits associated with an MPLS pseudowire on a Cisco uBR10012 router:

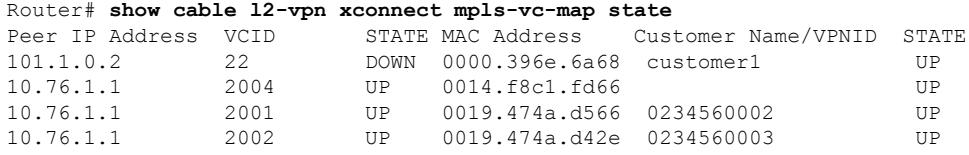

#### **Example of the show cable 12-vpn xconnect Command for the Mapping Between an MPLS Pseudowire and All Virtual Circuits in Cisco IOS Release 12.2(33)SCF**

The following is a sample output of the **show cable l2-vpnxconnect** command thatshowsthe details of the mapping between an MPLS pseudowire and all virtual circuits on a Cisco uBR10012 router:

```
Router# show cable l2-vpn xconnect mpls-vc-map
54d4.6f88.7362 verbose
Load for five secs: 2%/0%; one minute: 1%; five minutes: 2%
Time source is hardware calendar, *16:46:29.139 pst Thu Mar 3 2011
MAC Address : 54d4.6f88.7362
Customer Name :
Prim Sid : 18
Cable Interface : Cable5/0/1
MPLS-EXP : 0
```
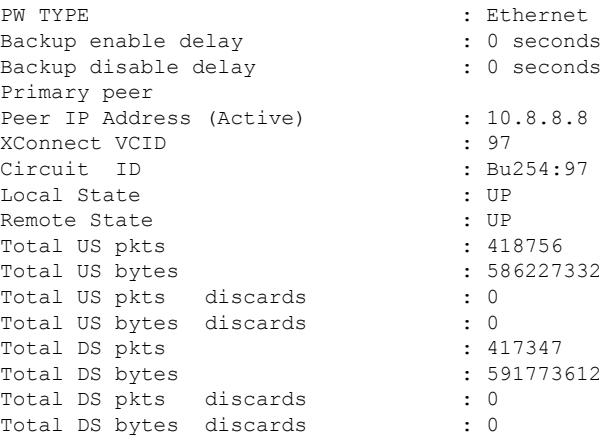

The table describes the fields shown in the **show cable l2-vpn xconnect command display**.

| <b>Field</b>            | <b>Description</b>                                    |
|-------------------------|-------------------------------------------------------|
| <b>MAC Address</b>      | MAC address of a cable modem                          |
| Peer IP Address         | IP address of the remote provider edge router.        |
| <b>VCID</b>             | Virtual circuit ID                                    |
| <b>CktID</b>            | Circuit ID.                                           |
| Cable Intf/Interface    | Cable interface for the MPLS pseudowire.              |
| <b>SID</b>              | Service ID.                                           |
| <b>STATE</b>            | State of all virtual circuits.                        |
| <b>Customer Name</b>    | Customer name.                                        |
| Prim Sid                | Primary service ID.                                   |
| <b>MPLS-EXP</b>         | Multiprotocol Label Switching experimental bit value. |
| <b>PW TYPE</b>          | Pseudowire type.                                      |
| Backup enable delay     | Interval to enable backup.                            |
| Backup disable delay    | Interval to disable backup.                           |
| Peer IP Adress (Active) | IP address of the active peer router.                 |
| <b>XConnect VCID</b>    | Xconnect virtual circuit ID.                          |
| Circuit ID              | Circuit ID.                                           |
| <b>Local State</b>      | Local state.                                          |
| <b>Remote State</b>     | Remote state.                                         |

**Table 83: show cable l2-vpn xconnect Field Descriptions**

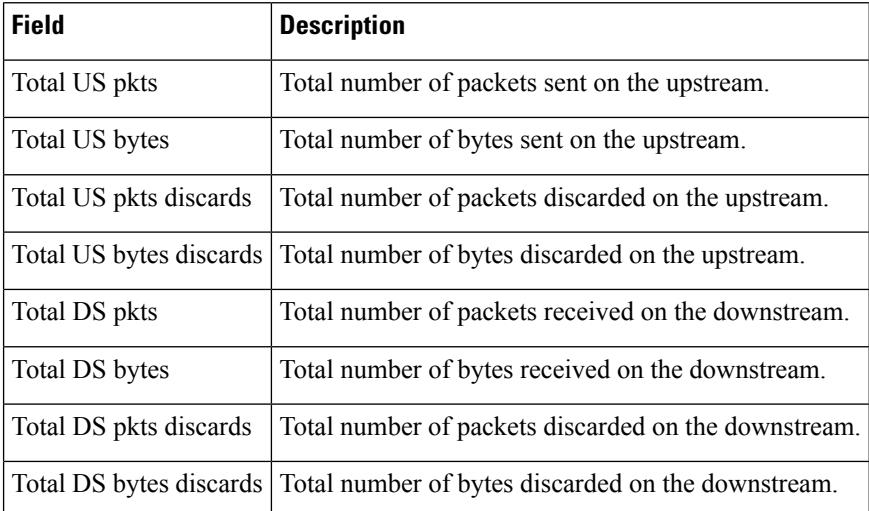

The following examples show the output of the show cable l2-vpn xconnect command on the Cisco cBR router:

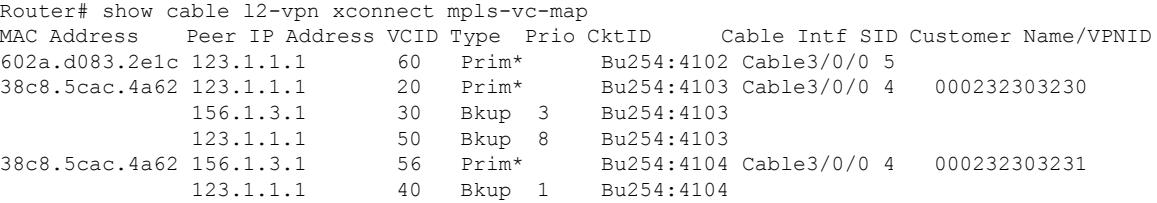

This example shows the state of all virtual circuits associated with an MPLS pseudowire when pseudowire redundancy is not configured, using the **showcablel2-vpnxconnectmpls-vc-map state** command:

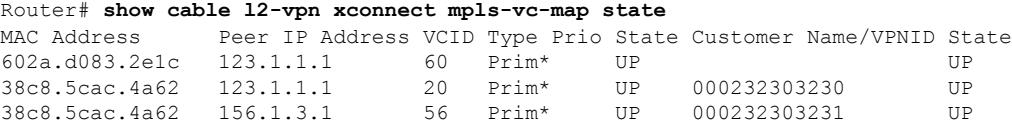

This example shows the state of all virtual circuits associated with an MPLS pseudowire when pseudowire redundancy is configured, use the **showcablel2-vpnxconnectmpls-vc-mapstate** command :

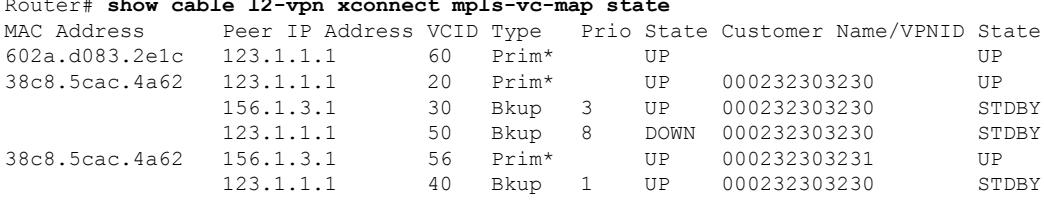

#### Router# **show cable l2-vpn xconnect mpls-vc-map state**

The following example shows the information for a modem for which pseudowires were configured using backup peer command:

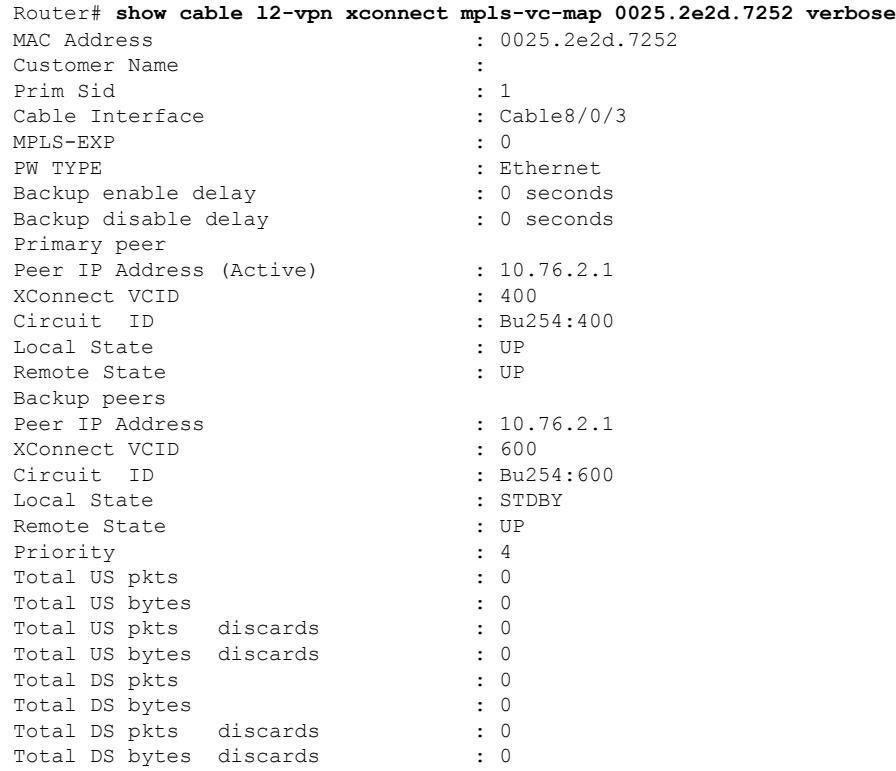

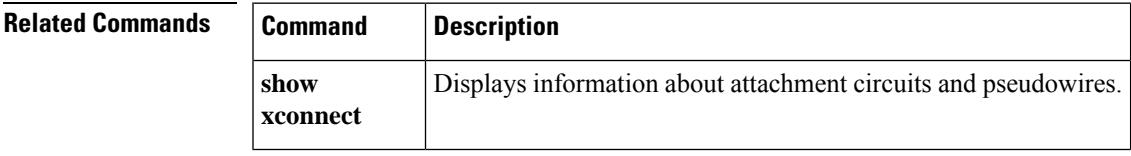

#### **Cisco CMTS Cable Command Reference**

# **show cable leasequery-filter**

To display the number of Dynamic Host Configuration Protocol (DHCP) LEASEQUERY request messages that have been filtered for all cable modems (CMs) or for a particular cable interface, use the **show cable leasequery-filter** command in privileged EXEC mode.

**show cable leasequery-filter** [{**cable** | {*slot/portslot/subslot/port* } | [{**requests-filtered** [{*minimum-requests*}]}]}]

#### **Cisco cBR Series Converged Broadband Router**

**show cable leasequery-filter cable** *slot/subslot/cable-interface-index*[{**requests-filtered** [{*minimum-requests*}]}]

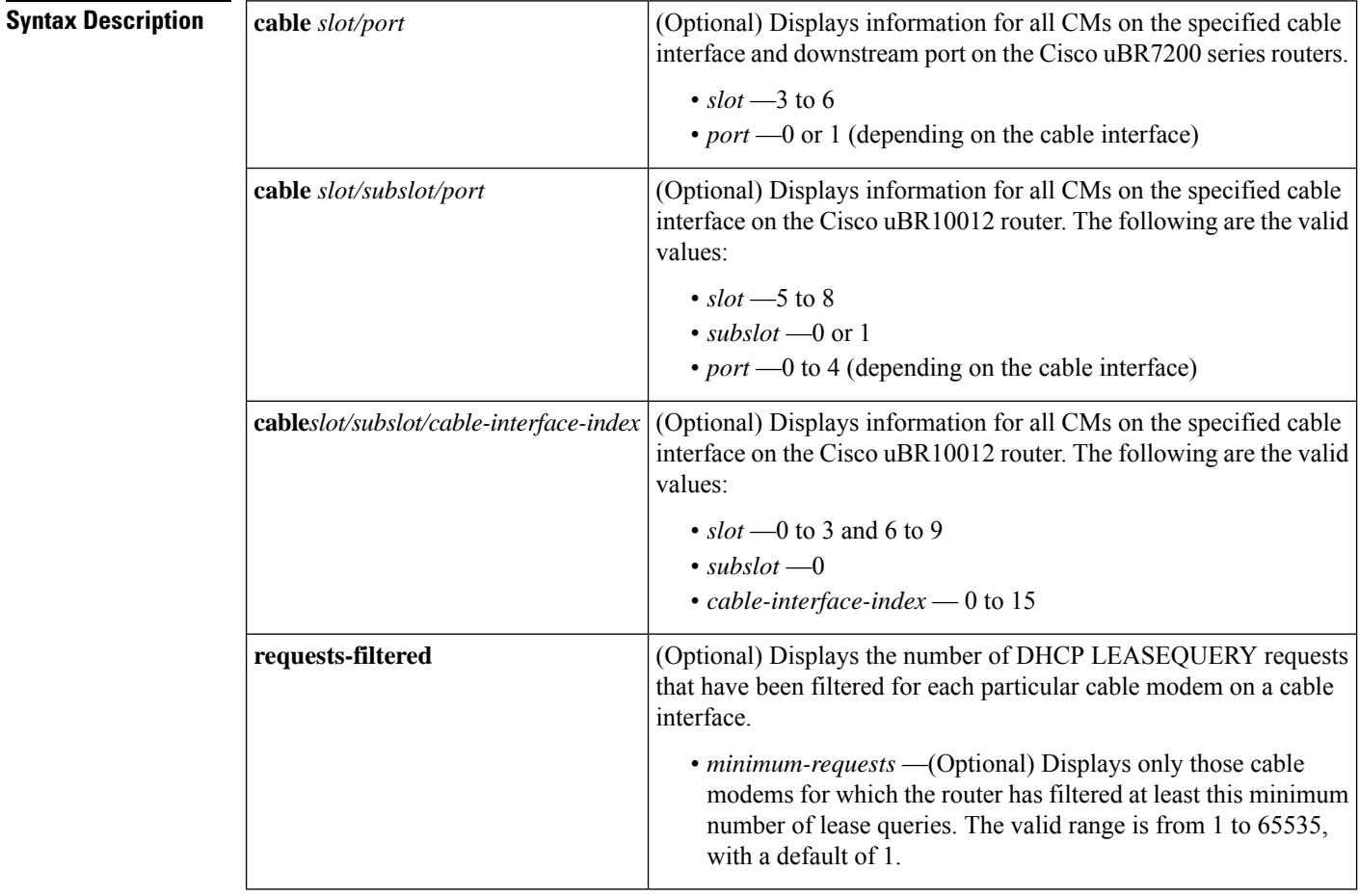

### **Command Modes**

Privileged EXEC (#)

### **Command Histo**

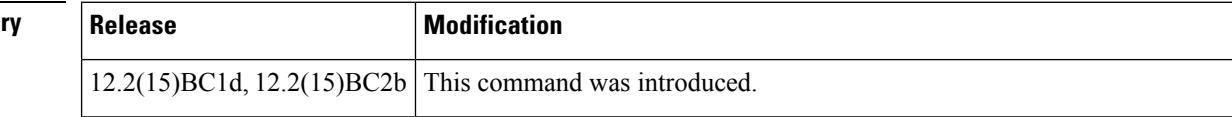

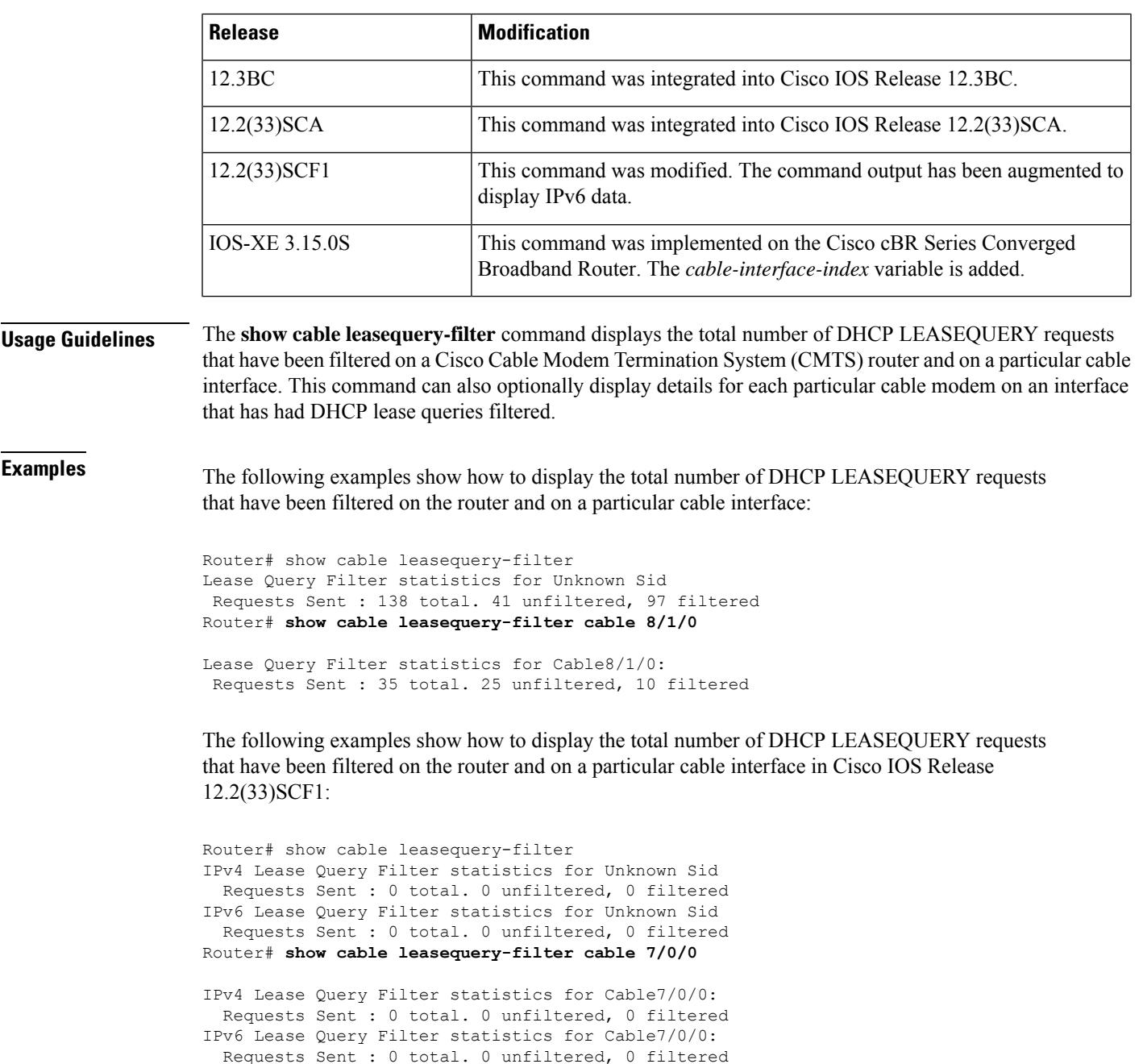

The following example shows how to display a list of cable modems on a cable interface and the number of DHCP LEASEQUERY messages that have been filtered for each interface:

Router# **show cable leasequery-filter cable 8/1/0 requests-filtered**

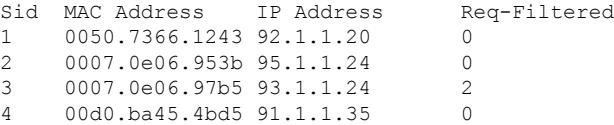

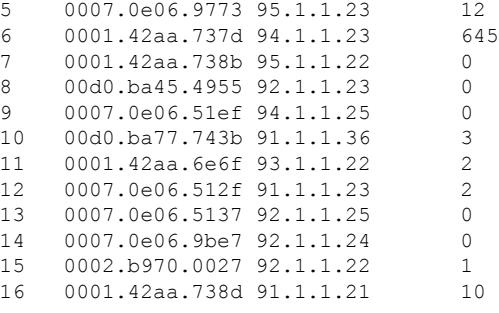

The following example shows how to display a list of cable modems on a cable interface and the number of DHCP LEASEQUERY messages that have been filtered for each interface in Cisco IOS Release 12.2(33)SCF1:

Router# **show cable leasequery-filter cable 8/1/0 requests-filtered**

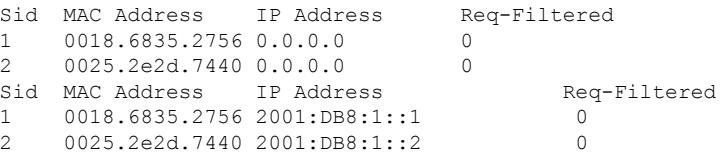

The following example shows how to display a list of cable modems on a cable interface that have had ten or more DHCP LEASEQUERY messages that have been filtered:

```
Router# show cable leasequery-filter cable 8/1/0 requests-filtered 10
Sid MAC Address IP Address Req-Filtered
5 0007.0e06.9773 95.1.1.23 12
6 0001.42aa.737d 94.1.1.23 645
16 0001.42aa.738d 91.1.1.21 10
```
This example shows the output of the **show cable leasequery-filter** command for the Cisco cBR Series Converged Broadband Router:

Router#**show cable leasequery-filter cable 1/0/0** IPv4 Lease Query Filter statistics for Cable1/0/0: Requests Sent : 0 total. 0 unfiltered, 0 filtered IPv6 Lease Query Filter statistics for Cable1/0/0: Requests Sent : 0 total. 0 unfiltered, 0 filtered

Router#**show cable leasequery-filter** IPv4 Lease Query Filter statistics for Unknown Sid Requests Sent : 0 total. 0 unfiltered, 0 filtered

**Table 84: show cable leasequery-filter Field Descriptions**

| Field             | <b>Description</b>                                                           |
|-------------------|------------------------------------------------------------------------------|
| Sid               | Service ID (SID) of the device.                                              |
|                   | MAC Address   Hardware (MAC-layer) address of the cable modem or CPE device. |
| <b>IP</b> Address | IP address of the cable modem (CMs) or customer premises equipment (CPE).    |

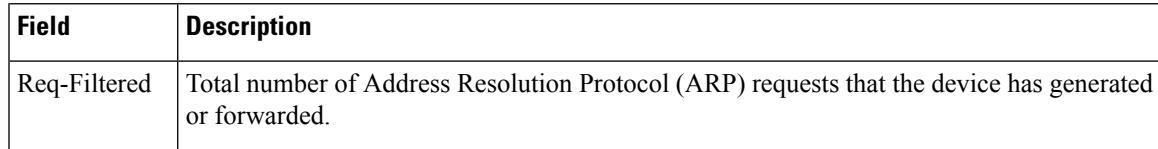

I

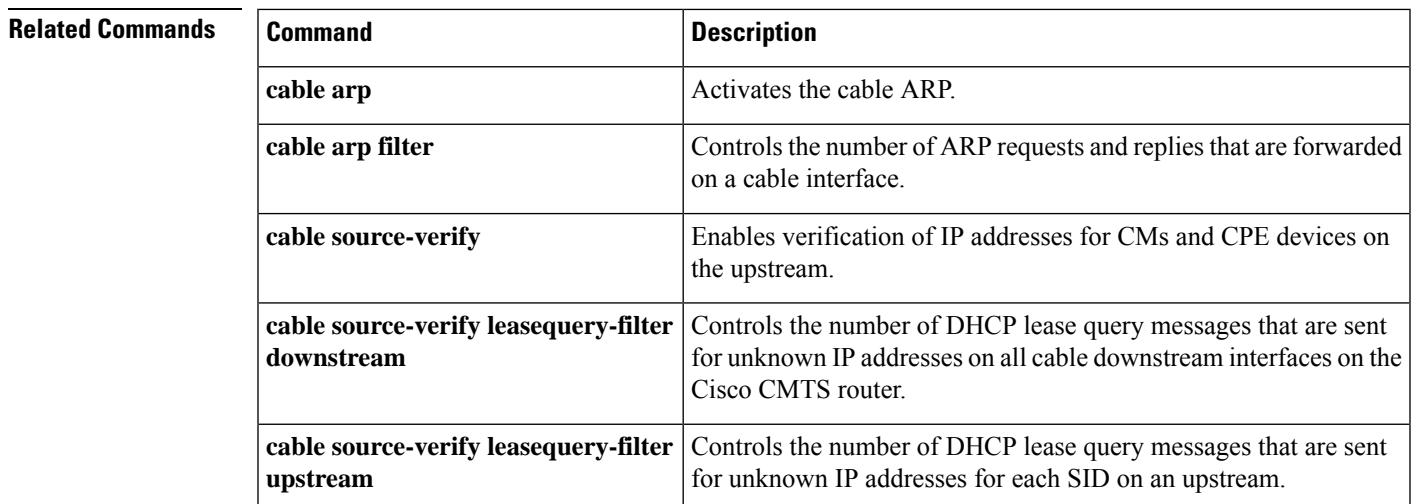

# **show cable leasequery-stats**

To display the IPv4 cable leasequery packet processing statistics. Counters collect statistics and show the queries that are sent to the DHCP server and the replies received by the cBR-8 routers. Use the **show cable leasequery-stats** command in the privileged EXEC mode.

**show cable leasequery-stats** [ **clear** ]

**Cisco cBR Series Converged Broadband Router show cable leasequery-stats** [ **clear** ]

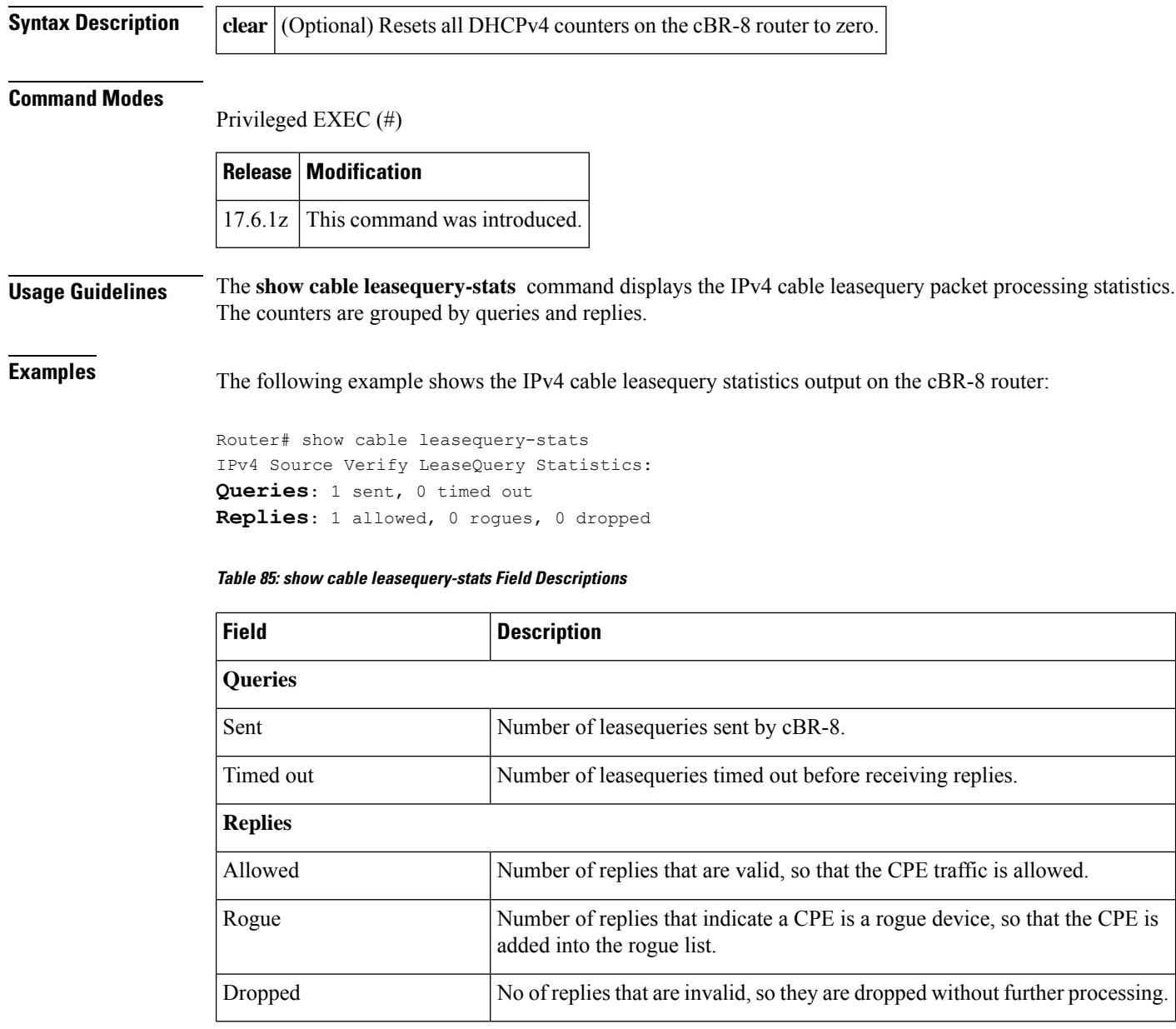

## **show cable licenses all**

To view license information as applied to RF channels on the CMTS chassis, use the show cable licenses all command in the privileged EXEC mode.

#### **show cable licenses all**

**Syntax Description** This command has no arguments or keywords.

**Command Default** Disabled

#### **Command Modes**

Ш

Privileged EXEC (#)

#### **Command History**

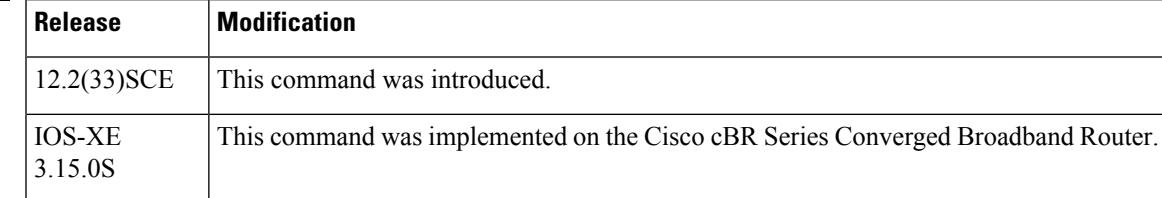

**Examples** The following example indicates information about licenses applied to RF channels on the CMTS chassis.

```
Router# show cable licenses all
Load for five secs: 0%/0%; one minute: 1%; five minutes: 1%
Time source is hardware calendar, *05:40:06.005 UTC Mon May 3 2010
Subslot 6/0 : License Configuration : 20X20
Subslot 7/0 : Downstream Licenses : Installed : 72 Consumed : 8 Available : 64
Subslot 7/0 : Upstream Licenses : Installed : 60 Consumed : 52 Available : 8
Subslot 7/1 : Downstream Licenses : Installed : 72 Consumed : 0 Available : 72
Subslot 7/1 : Upstream Licenses : Installed : 60 Consumed : 0 Available : 60
Subslot 8/0 : Downstream Licenses : Installed : 72 Consumed : 8 Available : 64
Subslot 8/0 : Upstream Licenses : Installed : 60 Consumed : 52 Available : 8
Subslot 8/1 : Downstream Licenses : Installed : 0 Consumed : 0 Available : 0<br>Subslot 8/1 : Upstream Licenses : Installed : 0 Consumed : 0 Available : 0
Subslot 8/1 : Upstream Licenses : Installed : 0 Consumed : 0 Available : 0
Router#
```
The following example indicates information about licenses that are loaded on the slot/subslot.

```
Router# show cable licenses 8/0
Load for five secs: 1%/0%; one minute: 1%; five minutes: 1%
Time source is hardware calendar, *05:59:18.633 UTC Mon May 3 2010
Subslot 8/0 : Downstream Licenses : Installed : 72 Consumed : 8 Available : 64
Subslot 8/0 : Upstream Licenses : Installed : 60 Consumed : 52 Available : 8
Router#
```
This example shows the output of the **show cable licenses all** command on the Cisco cBR Series Converged Broadband Router.

```
Router#show cable licenses all
```
-------------------------------------------- Entitlement: Downstream License Consumed count: 768 Consumed count reported to SmartAgent: 768 Forced-Shut count: 0 Enforced state: No Enforcement License Shut Channels: -------------------------------------------- Entitlement: Upstream License Consumed count: 64 Consumed count reported to SmartAgent: 64 Forced-Shut count: 0 Enforced state: No Enforcement -------------------------------------------- Entitlement: WAN License Consumed count: 4 Consumed count reported to SmartAgent: 4 Forced-Shut count: 0 Enforced state: No Enforcement -------------------------------------------- Entitlement: LCHA License Consumed count: 0 Consumed count reported to SmartAgent: 0 Forced-Shut count: 0 Enforced state: No Enforcement -------------------------------------------- Entitlement: Video Narrowcast License Consumed count: 0 Consumed count reported to SmartAgent: 0 Forced-Shut count: 0 Enforced state: No Enforcement -------------------------------------------- Entitlement: Video Narrowcast Replicate License Consumed count: 0 Consumed count reported to SmartAgent: 0 Forced-Shut count: 0 Enforced state: No Enforcement -------------------------------------------- Entitlement: Video Narrowcast PKEY License Consumed count: 0 Consumed count reported to SmartAgent: 0 Forced-Shut count: 0 Enforced state: No Enforcement -------------------------------------------- Entitlement: Video Narrowcast PME License

Consumed count: 0 Consumed count reported to SmartAgent: 0 Forced-Shut count: 0 Enforced state: No Enforcement

-------------------------------------------- Entitlement: Video Narrowcast DVB License Consumed count: 0 Consumed count reported to SmartAgent: 0 Forced-Shut count: 0 Enforced state: No Enforcement

Router#

If you enable Core Peak Bandwidth (CPB), the **show cable licenses all** command displays only the CPB usage information.

```
show cable licenses all
Entitlement: CPB License
Consumed count: 987
Consumed count reported to SmartAgent: 987
Enforced state: No Enforcement
Quarterly CPB is 987 (100Mbps) in the First quarter of 2018.<br>First monthly CPB is: 103585495480 bps, 987 (100Mbps).
First monthly CPB is: 103585495480 bps,
Second monthly CPB is: 103595095264 bps, 987 (100Mbps).
Third monthly CPB is: 103595124064 bps, 987 (100Mbps).
```
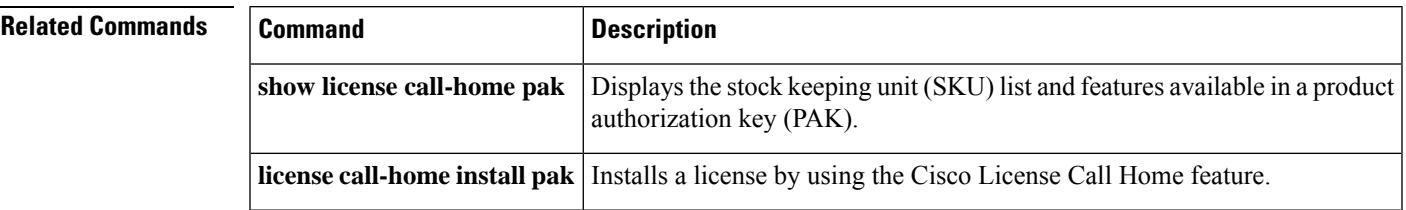

## **show cable licenses cpb**

To view the Core Peak Bandwidth (CPB) license information on the Cisco cBR Series Converged Broadband Router, use the **show cable licenses cpb** command in the privileged EXEC mode.

#### **show cable licenses cpb**

[show cable licenses cpb-records year *<year>* month *<month>* day *<day>*]

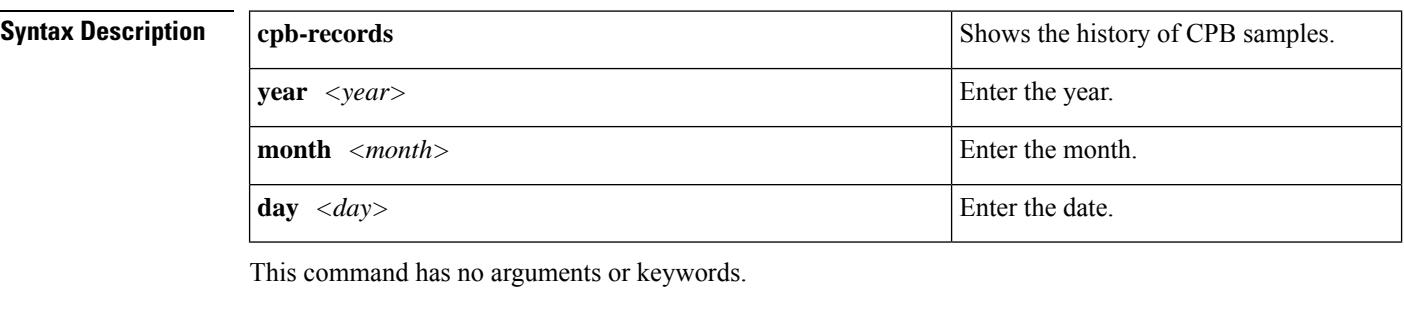

**Command Default** Disabled

**Command Modes** Privileged EXEC (#)

### **Command History Release Modification**

IOS XE Fuji This command was introduced on the Cisco cBR Series Converged Broadband Router. 16.9.1

#### **show cable licenses cpb**

This example shows the output of the **show cable licenses cpb**command on the Cisco cBR Series Converged Broadband Router.

```
show cable licenses cpb
Entitlement: CPB License
Consumed count: 987
Consumed count reported to SmartAgent: 987
Enforced state: No Enforcement
Quarterly CPB is 987 (100Mbps) in the First quarter of 2018.
First monthly CPB is: 103585495480 bps, 987 (100Mbps).
Second monthly CPB is: 103595095264 bps, 987 (100Mbps).
Third monthly CPB is: 103595124064 bps, 987 (100Mbps).
```
This example shows the output of the **show cable licenses cpb-records year** *<year>* **month** *<month>* **day** *<day>* command on the Cisco cBR Series Converged Broadband Router.

```
show cable licenses cpb-records year 2018 month 4 day 28
index: 34626, timestamp: 28-April-2018 05:30:02 UTC, 5min rate: 105291741536 bps, 1004
(100Mbps)
index: 34627, timestamp: 28-April-2018 05:35:02 UTC, 5min rate: 104006310312 bps, 991
(100Mbps)
index: 34628, timestamp: 28-April-2018 05:40:02 UTC, 5min rate: 104006237736 bps, 991
(100Mbps)
index: 34629, timestamp: 28-April-2018 05:45:02 UTC, 5min rate: 104006156168 bps, 991
```
(100Mbps) index: 34650, timestamp: 28-April-2018 07:30:03 UTC, 5min rate: 47644177216 bps, 454 (100Mbps) index: 34651, timestamp: 28-April-2018 07:35:03 UTC, 5min rate: 83840688424 bps, 799 (100Mbps) ---------------------------------------------- There are 6 cpb records in Apr 28 2018 UTC.

## **show cable license wan**

To display the WAN license information for the 100G and 10G ports on a Supervisor 250G.

**show cable license wan**

**Syntax Description** This command has no arguments or keywords.

**Command Default** Disabled

#### **Command Modes**

Privileged EXEC (#)

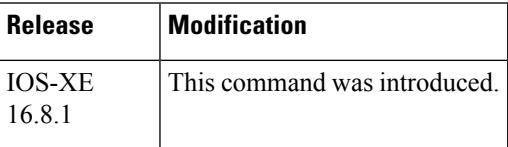

The command displays the following information, depending on the **cable license 100G-conversion** configuration.

• With the **cable license 100G-conversion**, the **show cable license wan** would display:

```
Router(config)# show cable licenses wan
--------------------------------------------
Entitlement: WAN License
Consumed count: 20
Consumed count reported to SmartAgent: 20
Enforced state: No Enforcement
```
• With the **no cable license 100G-conversion**, the **show cable license wan** would display:

```
Router(config)# show cable license wan
 --------------------------------------------
Entitlement: WAN License
Consumed count: 0
Consumed count reported to SmartAgent: 0
Enforced state: No Enforcement
```
# **show cable load-balance**

To display real-time configuration, statistical and operational information for load balancing operations on the router, use the **show cable load-balance** command in privileged EXEC mode.

**show cable load-balance** [{[{**group***n* }] | **all** | **load** | **pending** | {**statistics error** [{**detail** | **linecard** *slot* /*subslot* | **summary**}]} | **target** | **fiber-node-validation** | **vdoc**}]

**Cisco cBR Series Converged Broadband Router**

**show cable load-balance** [{ **all** | **fiber-node-validation** | **load** | **pending** | **statistics** | **target** | **move-history cable slot/subslot/controller-interface-index** }]

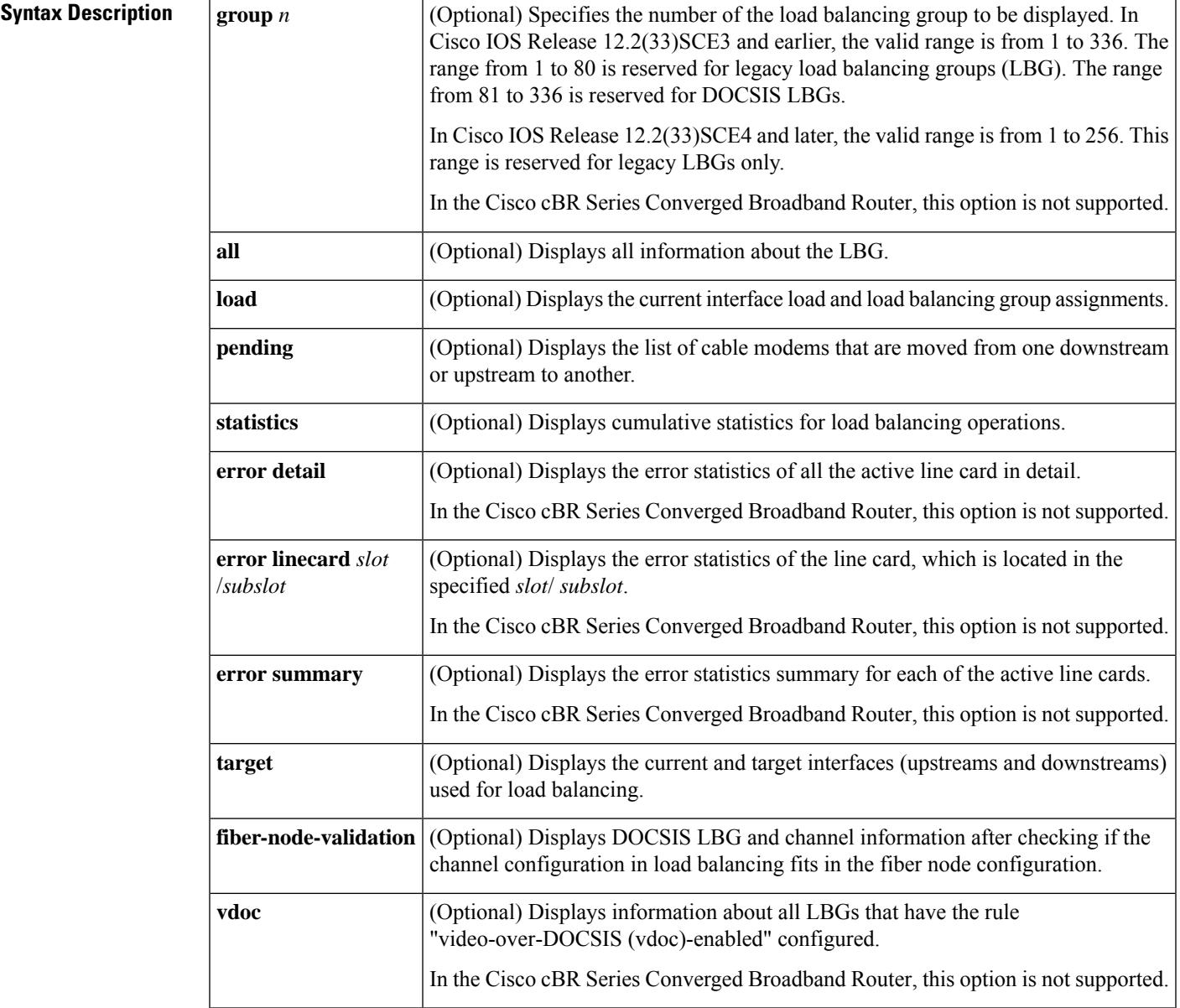

**Command Default** Displays information for all load balancing groups for each cable interface and its current load and load balancing status. Starting with Cisco IOS Release 12.2(33)SCE4, the **show cable load-balance** command supports only the legacy LBGs.

**Command Modes** Privileged EXEC (#)

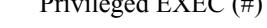

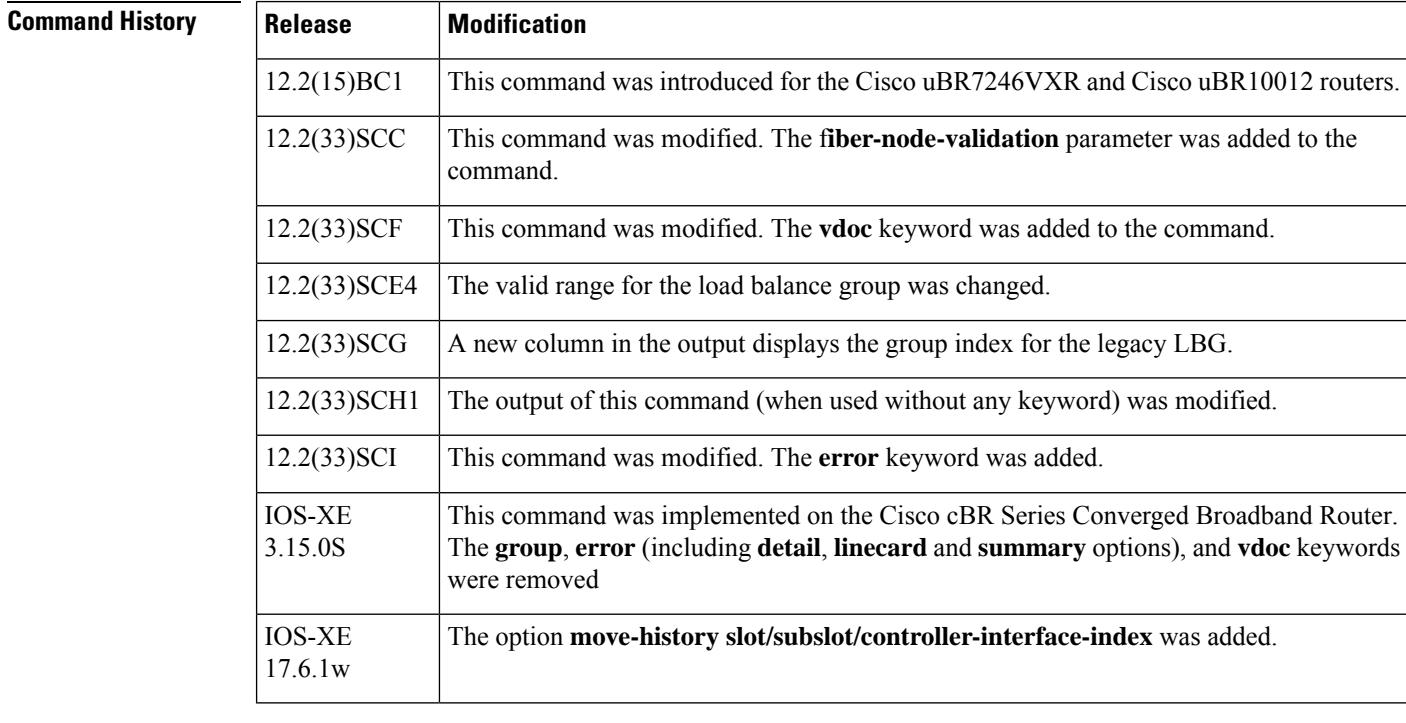

#### **Usage Guidelines** Use the **show cable load-balance** command to display the current, real-time statistics for load balancing operations.

Use this command to display the status of the **cable load-balance docsis30-enable downstream-only** command.

**Examples** The following is a sample output from the **show cable load-balance** command:

Router# **show cable load-balance**

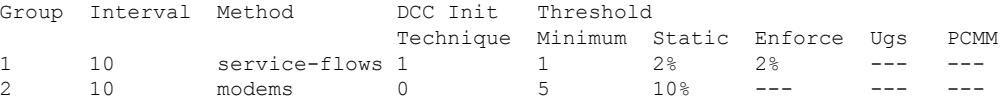

DOCSIS LB Enabled: No

Effective with Cisco IOS Release 12.2(33)SCG, a new column in the output for the **show cable load-balance** command also displays the group index for the legacy LBG. The Group Index column identifies the mapping between the legacy LBG ID and the internal group index of the legacy LBG.

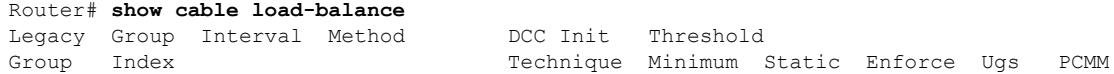

Ш

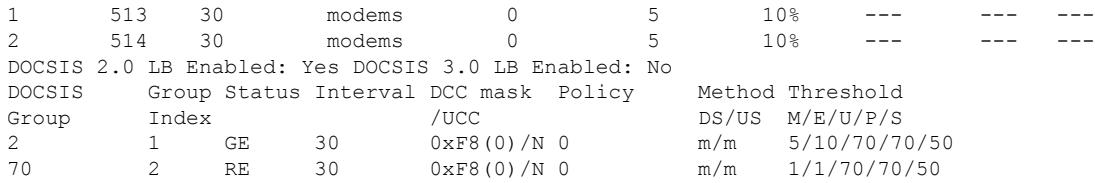

Effective with Cisco IOS Release 12.2(33)SCH1, the output of the **show cable load-balance** command was modified. This example shows the modified output:

Router#**show cable load-balance** Load for five secs: 0%/0%; one minute: 0%; five minutes: 0% Time source is NTP, 20:22:33.307 UTC Wed Jul 17 2013 Legacy Group Interval Method DCC Init Threshold Group Index Technique Minimum Static Enforce Ugs PCMM 1 513 30 modems 0 5 10% --- --- $---$ DOCSIS 2.0 LB Enabled: Yes DOCSIS 3.0 LB Downstream Enabled: Yes DOCSIS 3.0 LB U pstream Enabled: No DOCSIS Group Status Interval DCC mask Policy Method Threshold<br>Group Index /UCC DS/US M/E/U/P/S Group Index /UCC 1 1 GE 30 0xF8(0)/N 5 m/m 5/10/70/70/50  $\frac{1}{2}$  1 GE 30 0x40(1)/N 1 m/m 2/2/70/70/50 DOCSIS 3.0 General LB MD FN Group S Intv DCC mask Policy Mtd MD-CM-SG Threshold<br>
Index /UCC D/U M/E/U/P/S<br>  $\sim$  5/10/70/70<br>  $\sim$  5/10/70/70 Index /UCC D/U M/E/U/P/S Ca5/0/0 1 32768 E 30 0xF8(0)/N 0 m/m 0x101 5/10/70/70/50 Router#

The following is a sample output from the **all** option of the **show cable load-balance** command. The all option displays information of all options available for this command except the **fiber-node-validation** option.

#### Router# **show cable load-balance all**

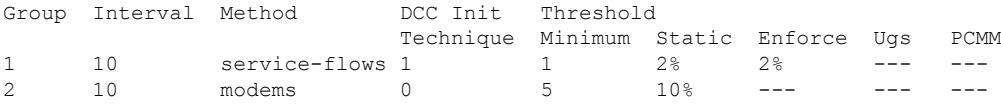

DOCSIS LB Enabled: No

Current load:

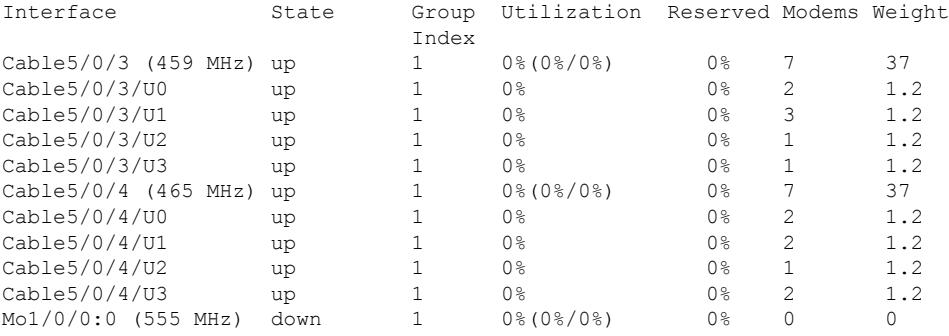

Target assignments:

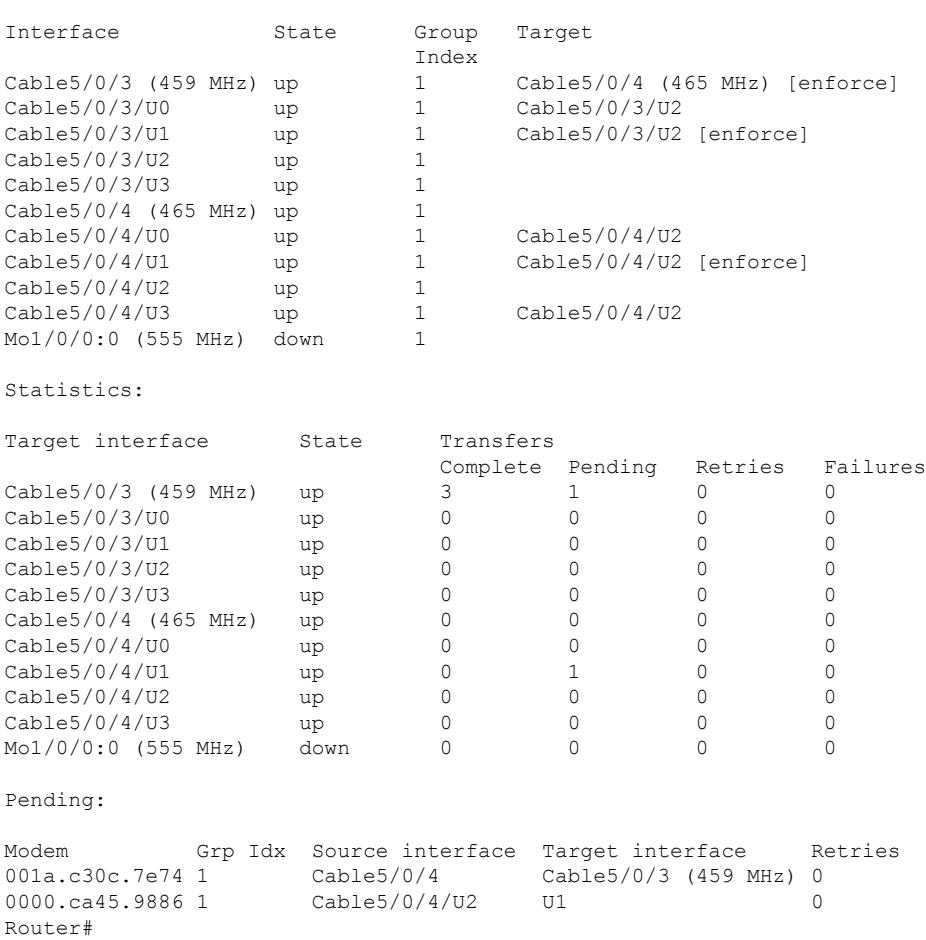

Starting with Cisco IOS Release 12.2(33)SCG, a new column in the output for the **show cable load-balance all** command also displays the group index for the legacy LBG.

The following is a sample output from the **all** option of the **show cable load-balance** command:

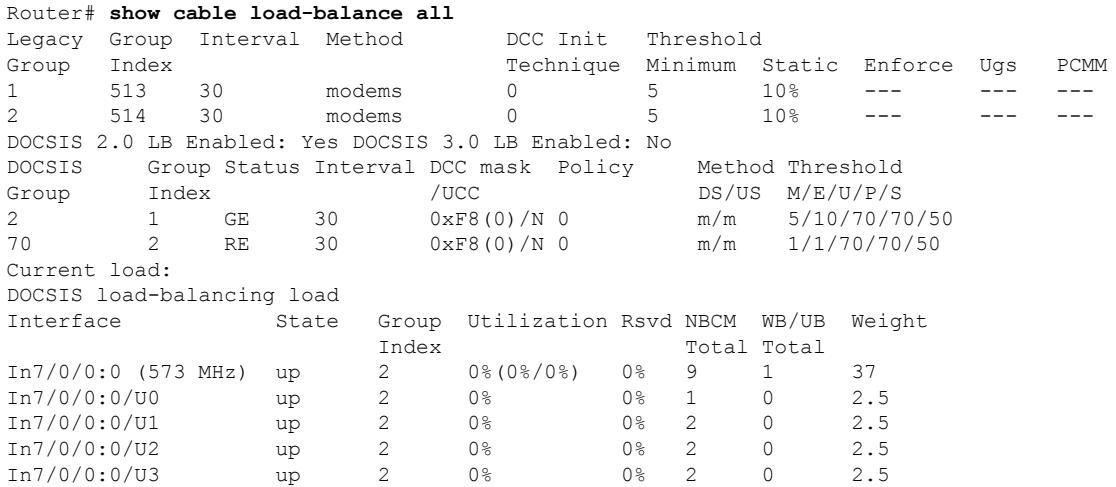

#### **Cisco CMTS Cable Command Reference**

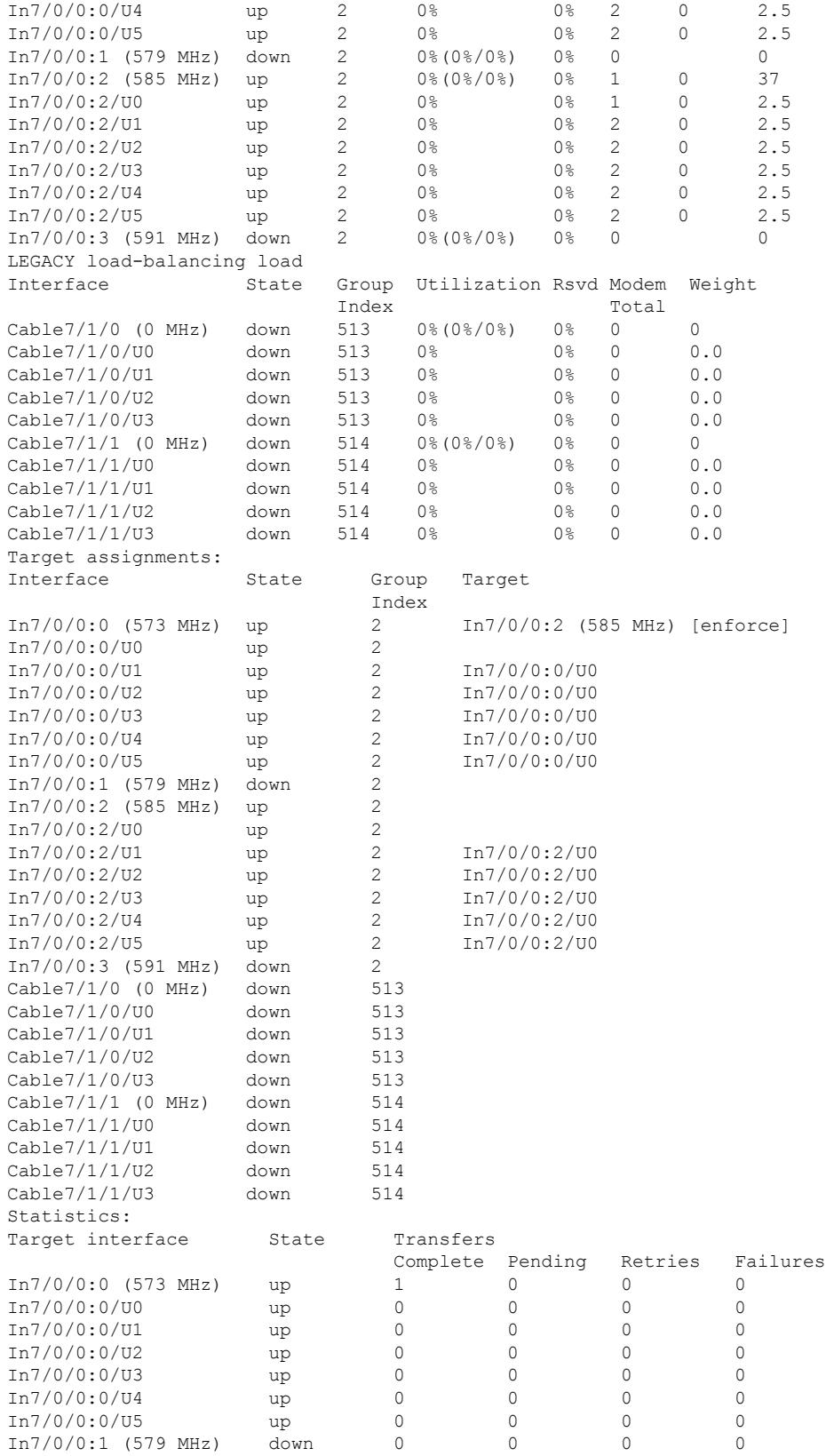

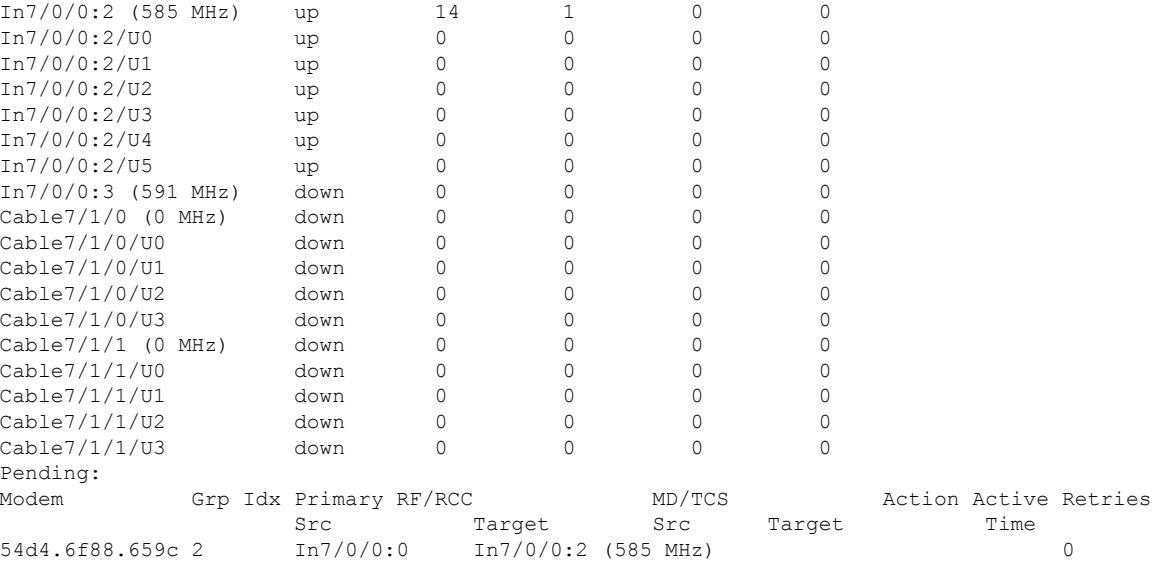

#### The following is a sample output from the **fiber-node-validation** option of the **show cable load-balance** command:

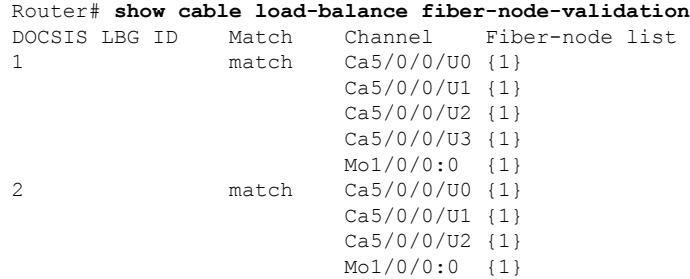

**Table 86: show cable load-balance Field Descriptions (default display)**

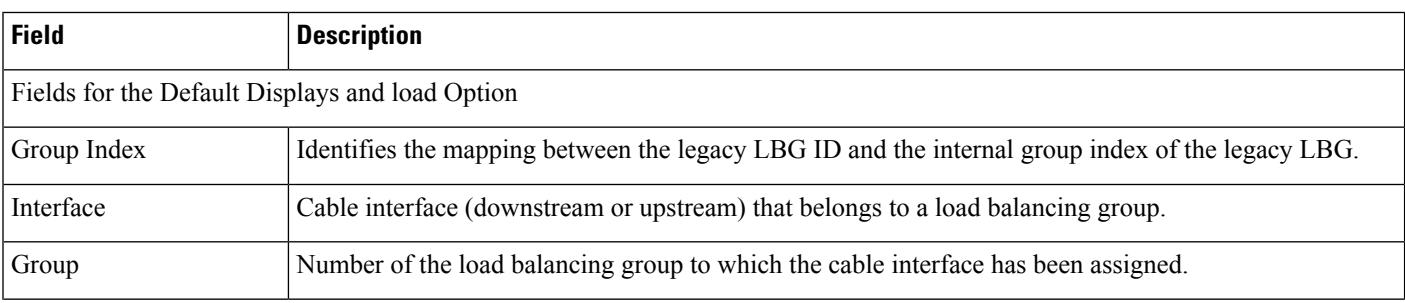

I

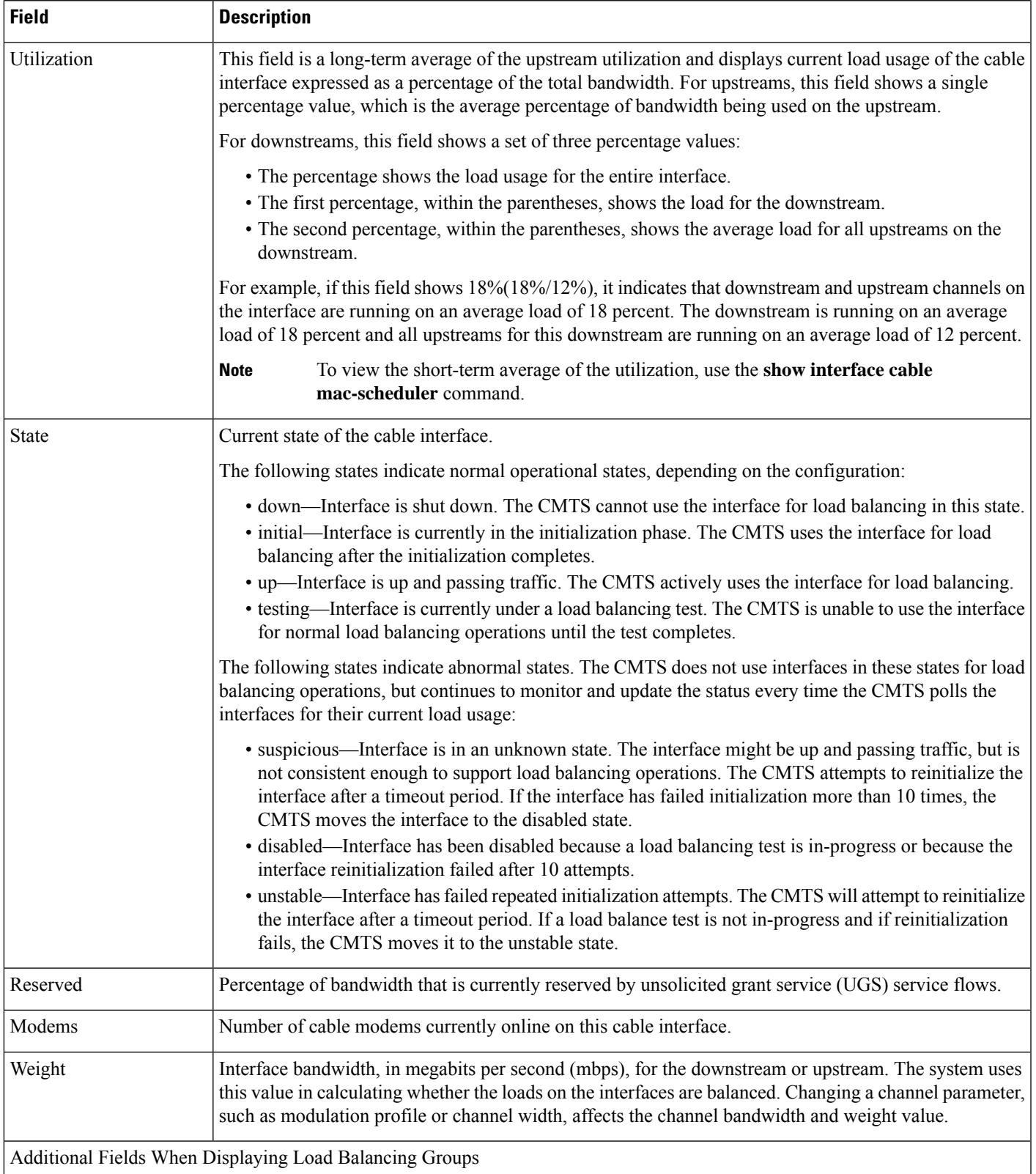

I

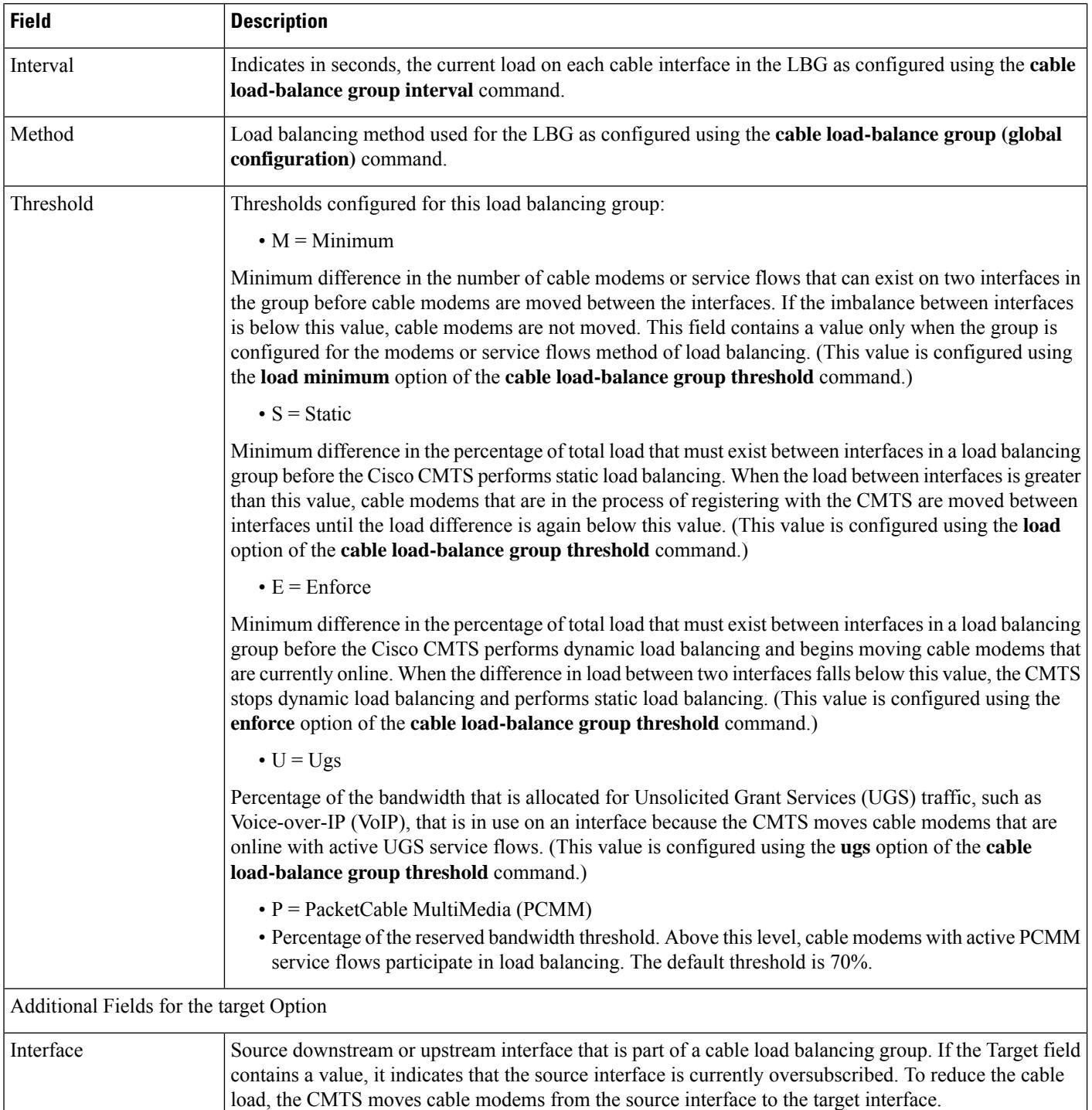

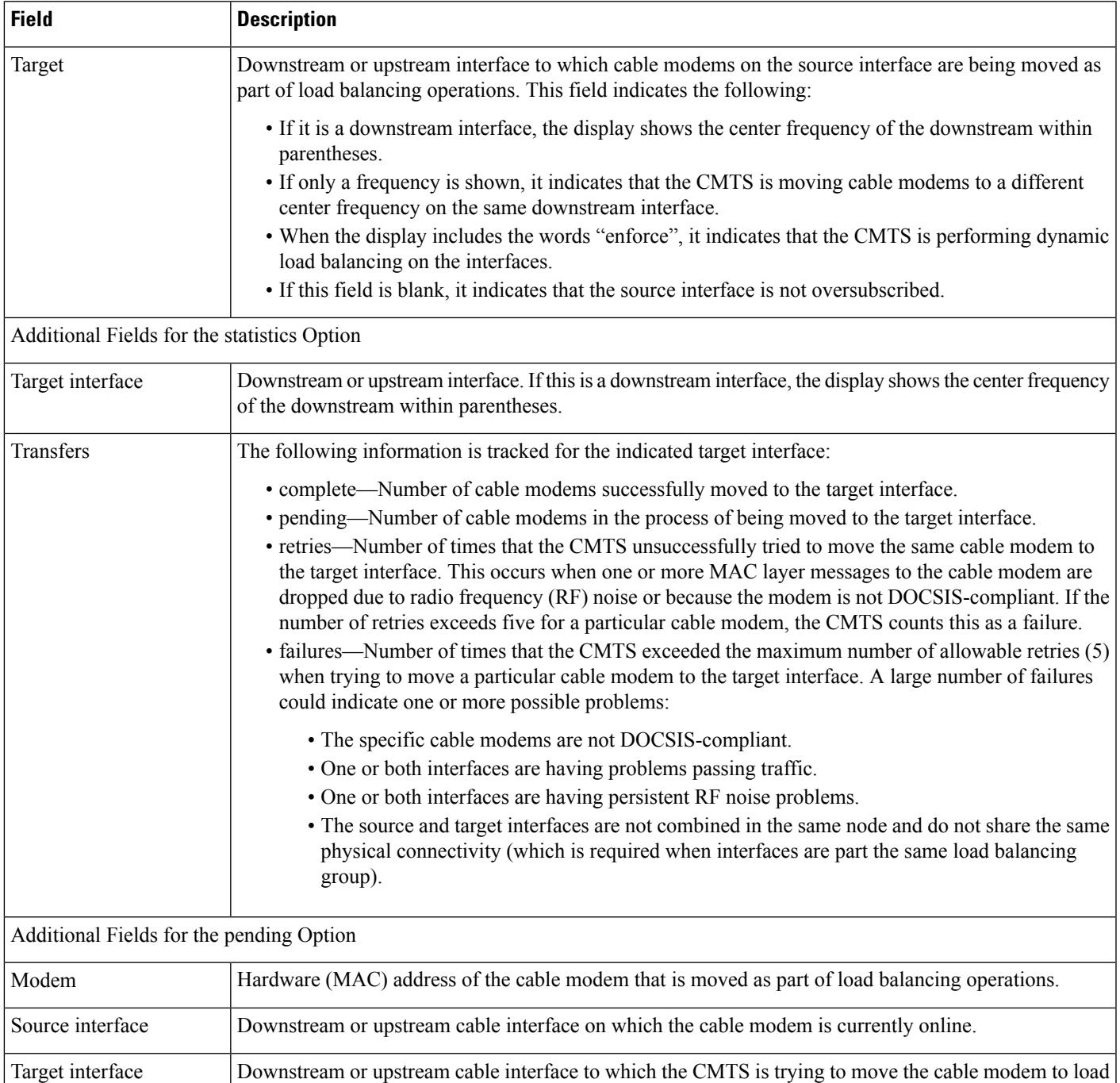

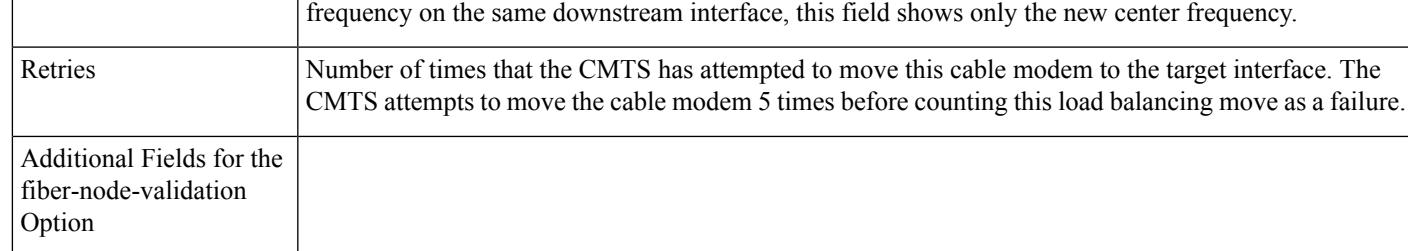

balance the interfaces in this load balancing group. If the CMTS is moving the cable modem to a different

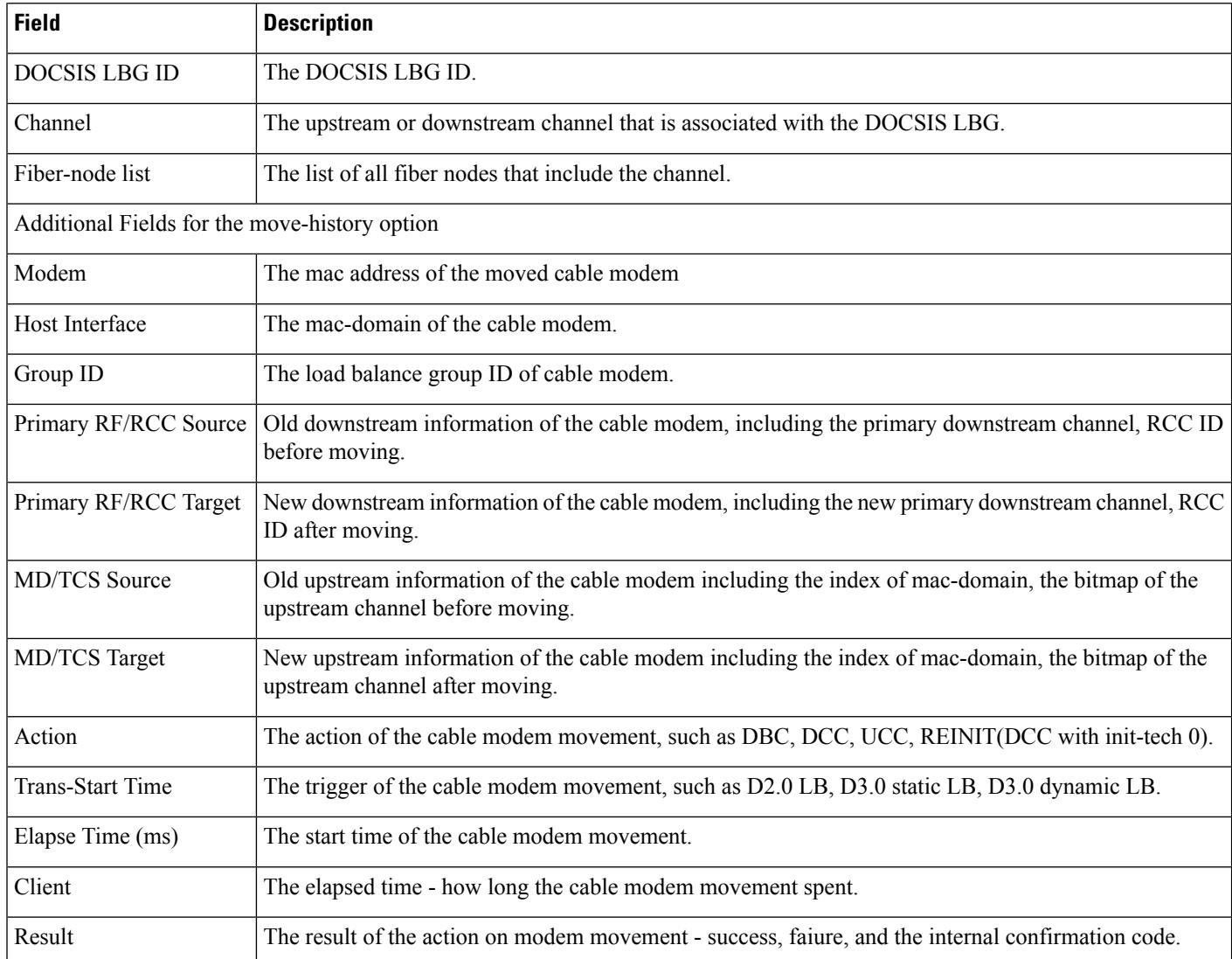

#### The following is a sample output from the **vdoc** keyword of the **show cable load-balance** command:

#### Router# **show cable load-balance vdoc**

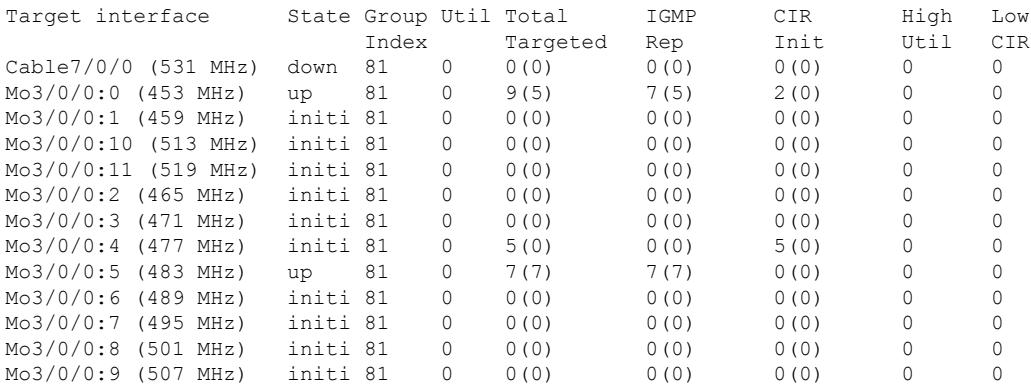
The following is a sample output of the **show cable load-balance error summary** command:

```
Router# show cable load-balance statistics error summary
Load for five secs: 8%/0%; one minute: 9%; five minutes: 10%
Time source is NTP, 17:37:26.107 CST Thu Aug 14 2014
Total error on linecard 5/1 is 0
Total error on linecard 7/0 is 0
Total error on linecard 8/1 is 0
```
The following is a sample output of the **show cable load-balance error linecard** command:

```
Router# show cable load-balance statistics error linecard 5/1
Load for five secs: 8%/0%; one minute: 9%; five minutes: 10%
Time source is NTP, 17:37:11.844 CST Thu Aug 14 2014
Error counters for Wideband on linecard 5/1:
Unknown reason : 0
No CM can be found : 0
CM rejected the DBC-REQ : 0
CM is not reachable : 0<br>Invalid input parameters : 0
Invalid input parameters
Too many request in queue :0
Incompliance to D3.0 spec :0
DCC failure : 0
Other :0<br>Total :0
Total
Error counters for Narrowband on linecard 5/1:
Unknown reason : 0
CM seen on other target : 0
Candidate CM timeout : 0
LBG removed :0
Target down : 0
Target not in LBG : 0
Total : 0
```
The following is a sample output of the **show cable load-balance error detail** command:

Router# **show cable load-balance statistics error detail** Load for five secs: 9%/0%; one minute: 9%; five minutes: 10% Time source is NTP, 17:35:47.530 CST Thu Aug 14 2014 Error counters for Wideband on linecard 5/1:  $\lim_{x \to a} \tan x$ No CM can be found :0 CM rejected the DBC-REQ : 0 CM is not reachable : 0 Invalid input parameters :0 Too many request in queue :0 Incompliance to D3.0 spec :0 DCC failure : 0 Other : 0 Total : 0 Error counters for Narrowband on linecard 5/1: Unknown reason :0<br>CM seen on other target :0 CM seen on other target Candidate CM timeout : 0 LBG removed :0

Target down : 0 Target not in LBG : 0 Total : 0 Error counters for Wideband on linecard 7/0: Unknown reason : 0 No CM can be found : 0 CM rejected the DBC-REQ : 0 CM is not reachable : 0 Invalid input parameters :0 Too many request in queue :0 Incompliance to D3.0 spec :0 DCC failure : 0 Other :0 Total :0

# The following is a sample output of the **show cable load-balance move-history cable slot/subslot/controller-interface-index** command:

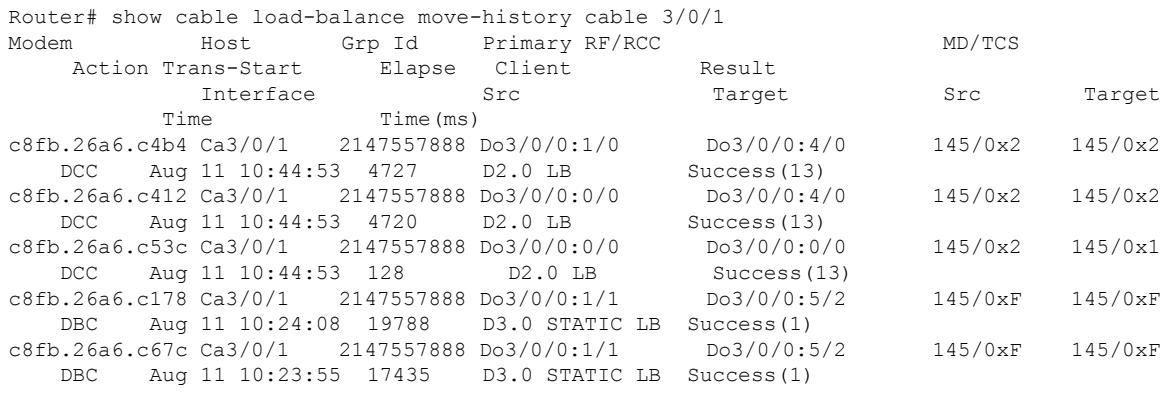

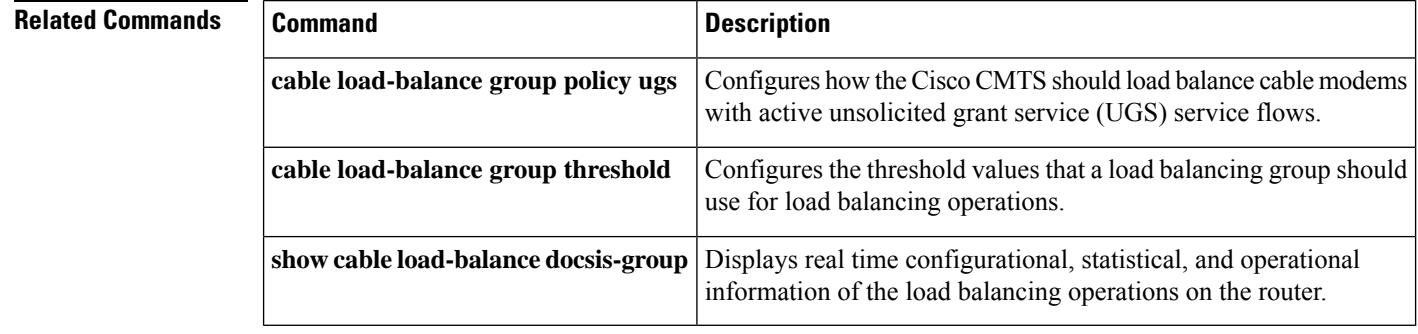

Ш

# **show cable load-balance docsis-group**

To display real-time configurational, statistical, and operational information of the load balancing (LB) operations on the router, use the **show cable load-balancedocsis-group**command in privileged EXEC mode.

# **Cisco uBR10012 Router**

**target** }] [{ **wideband** | **dbg** }]

**show cable load-balance docsis-group** {*docsis-group-id* | **FN** *fn-id* **MD cable** *slot* /*subslot* /*controller-interface-index*} [{**all**|**load**|**pending** | **restrict** | **statistics** | **target** | **modem-list** |**primary-load** | **rcs-cm-list**}]

# **Cisco uBR7225VXR and Cisco uBR7246VXR Routers**

**show cable load-balance docsis-group** {*docsis-group-id* | **FN** *fn-id* **MD cable** *slot* /*port*} [{**all** | **init-tech-ovr** | **load** | **modem-list** | **pending** | **service-type-id** | **statistics** | **tag** | **target** | **vdoc**}]

#### **Cisco cBR Series Converged Broadband Router**

**show cable load-balance docsis-group** { *docsis-group-id* | **FN** *fn-id* **MD cable** *slot* / *subslot* / *controller-interface-index* } [{ **all** | **pending** | **restrict** | **rfch-util** | **service-type-id** | **tag** | **move-history** }] **show cable load-balance docsis-group** { *docsis-group-id* } [{ **load** | **modem-list** | **statistics** |

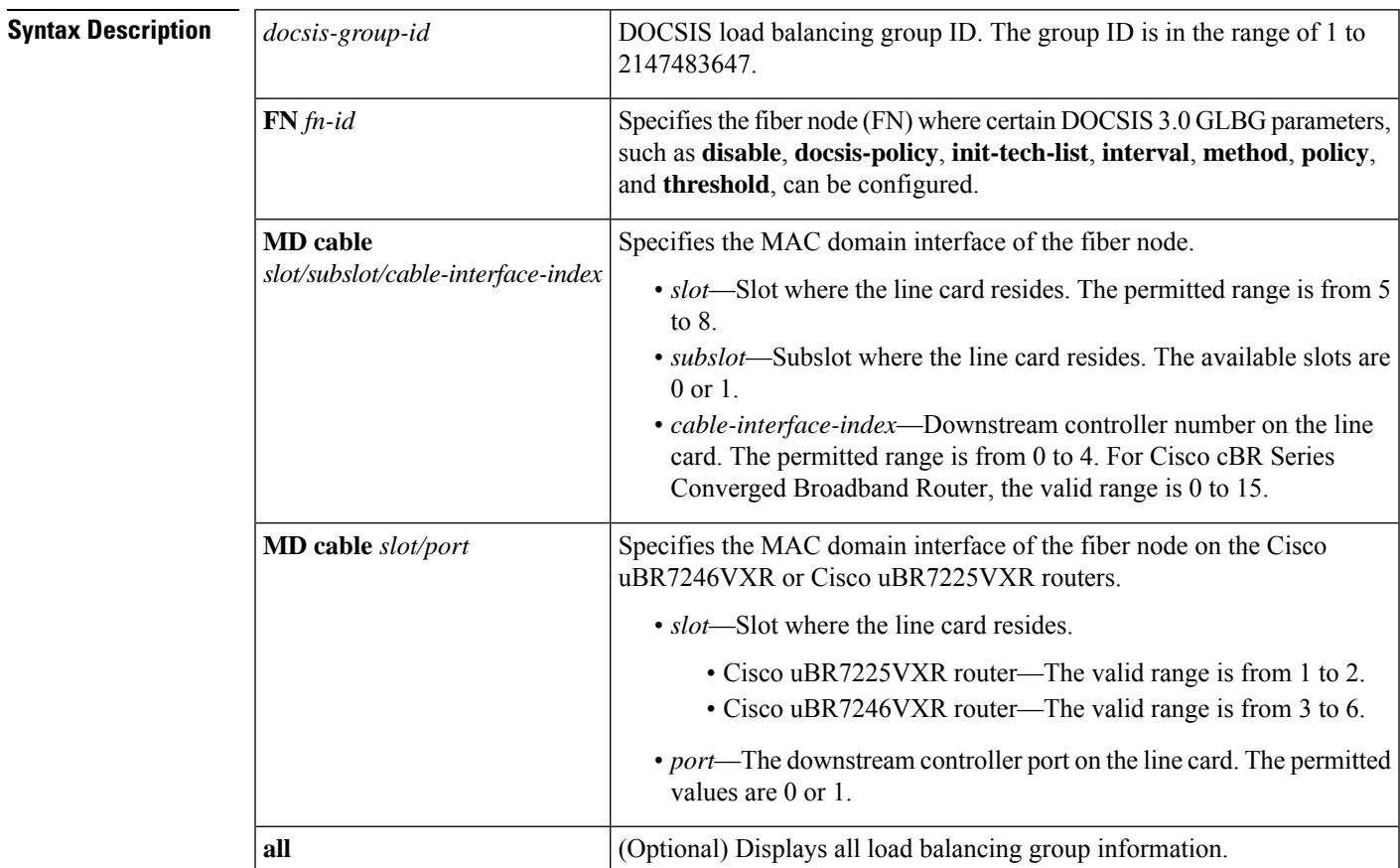

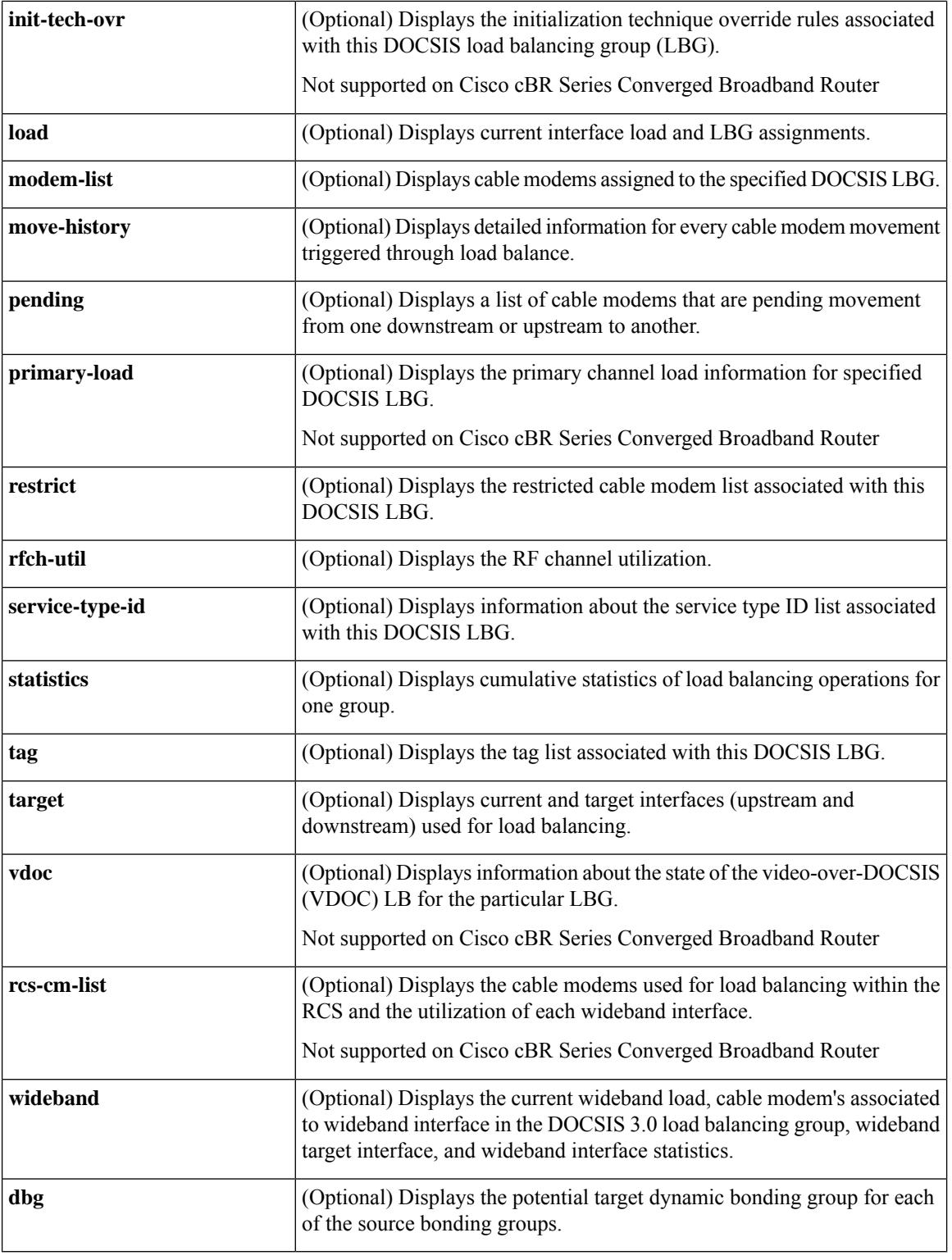

**Command Default** Displays information of all load balancing groups for each cable interface with its current load and load balancing status.

### **Command Modes**

Privileged EXEC (#)

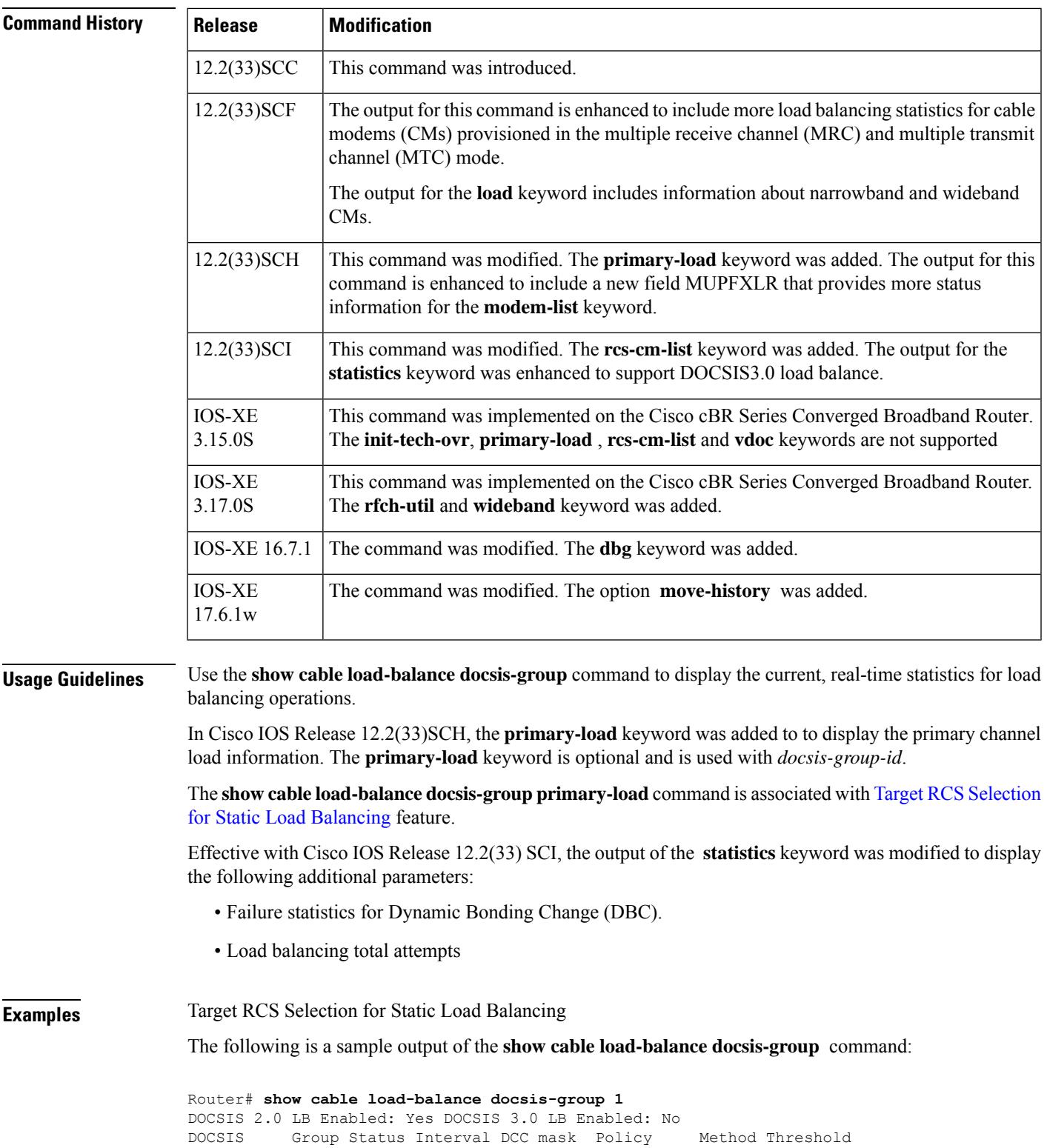

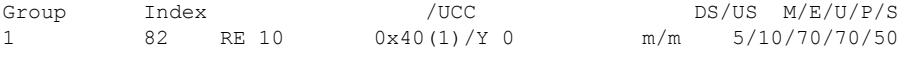

The following is a sample output of the **show cable load-balance docsis-group load** command:

Router# **show cable load-balance docsis-group 1 load** DOCSIS load-balancing load

| Interface             | State | Group<br>Index | Utilization Rsvd NBCM                              |                | Total          | Total                 | WB/UB Weight |
|-----------------------|-------|----------------|----------------------------------------------------|----------------|----------------|-----------------------|--------------|
| Cable7/0/0 (333 MHz)  | up    | 81             | $1\frac{8(0\frac{8}{1\frac{8}{9}})}{1\frac{8}{9}}$ | 0%             | 3              | 8                     | 37           |
| Cable7/0/0/U0         | up    | 81             | $1\%$                                              | 0%             | 21             | $\overline{c}$        | 7.6          |
| Cable7/0/0/U1         | up    | 81             | $1\%$                                              | 0%             | 19             | 3                     | 7.6          |
| Cable7/0/0/U2         | up    | 81             | $1\%$                                              | 0%             | 20             | 1                     | 7.6          |
| Cable7/0/0/U3         | up    | 81             | $1\%$                                              | 0%             | 21             | $\mathbf{1}$          | 7.6          |
| $Mol/0/0:0$ (501 MHz) | up    | 81             | $1\frac{8(0\frac{8}{1\frac{8}{5}})}{1\frac{8}{5}}$ | 0 <sup>°</sup> | $\overline{2}$ | 48                    | 36           |
| Mo1/0/0:0/U0          | up    | 81             | $1\%$                                              | 0 <sup>8</sup> | 21             | $\overline{2}$        | 7.6          |
| Mo1/0/0:0/U1          | up    | 81             | $1\%$                                              | 0%             | 19             | 3                     | 7.6          |
| Mo1/0/0:0/U2          | up    | 81             | $1\%$                                              | 0%             | 20             | $\mathbf{1}$          | 7.6          |
| Mo1/0/0:0/U3          | up    | 81             | $1\%$                                              | 0 <sup>°</sup> | 21             | $\mathbf{1}$          | 7.6          |
| $Mol/0/0:1$ (507 MHz) | up    | 81             | $1\frac{8(0\frac{8}{1\frac{8}{5}})}{1\frac{8}{5}}$ | 0%             | $\overline{2}$ | 47                    | 36           |
| Mo1/0/0:1/U0          | up    | 81             | $1\%$                                              | 0%             | 21             | $\overline{2}$        | 7.6          |
| Mo1/0/0:1/U1          | up    | 81             | $1\%$                                              | 0%             | 19             | 3                     | 7.6          |
| Mo1/0/0:1/U2          | up    | 81             | $1\%$                                              | 0%             | 20             | $\mathbf{1}$          | 7.6          |
| Mo1/0/0:1/U3          | up    | 81             | $1\%$                                              | 0 <sup>°</sup> | 21             | $\mathbf{1}$          | 7.6          |
| Mo1/0/0:2 (513 MHz)   | up    | 81             | $1\frac{8(0\frac{8}{1\frac{8}{5}})}{1\frac{8}{5}}$ | 0%             | 3              | 40                    | 36           |
| Mo1/0/0:2/U0          | up    | 81             | $1\%$                                              | 0%             | 21             | $\mathbf{2}^{\prime}$ | 7.6          |
| Mo1/0/0:2/U1          | up    | 81             | $1\%$                                              | 0%             | 19             | 3                     | 7.6          |
| Mo1/0/0:2/U2          | up    | 81             | $1\%$                                              | 0%             | 20             | $\mathbf{1}$          | 7.6          |
| Mo1/0/0:2/U3          | up    | 81             | $1\%$                                              | 0응             | 21             | 1                     | 7.6          |
| Mo1/0/0:3 (519 MHz)   | up    | 81             | $1\frac{6}{6}$ (0%/1%)                             | 0%             | $\overline{2}$ | 47                    | 36           |
| Mo1/0/0:3/U0          | up    | 81             | $1\%$                                              | 0%             | 21             | $\overline{2}$        | 7.6          |
| Mo1/0/0:3/U1          | up    | 81             | $1\%$                                              | 0 <sup>°</sup> | 19             | 3                     | 7.6          |
| Mo1/0/0:3/U2          | up    | 81             | $1\%$                                              | 0%             | 20             | $\mathbf{1}$          | 7.6          |
| Mo1/0/0:3/U3          | up    | 81             | $1\%$                                              | 0%             | 21             | $\mathbf{1}$          | 7.6          |

The following is a sample output of the **show cable load-balance docsis-group load | in ln** command displaying the load of all primary channels:

Router# **show cable load-balance docsis-group fn 1 md c3/0/1 load | in In** Interface State Group Utilization Rsvd NBCM WB/UB Weight In3/0/1:0(573 MHz) initial 2147557888 0%(0%/0%) 0% 0 17 37 In3/0/1:4(597 MHz) initial 2147557888 0%(0%/0%) 0% 0 17 37 In3/0/1:8(621 MHz) initial 2147557888 0%(0%/0%) 0% 0 13 37 In3/0/1:12(645 MHz) initial 2147557888 0%(0%/0%) 0% 0 13 37 In3/0/1:16(669 MHz) initial 2147557888 0%(0%/0%) 0% 0 13 37<br>In3/0/1:20(693 MHz) initial 2147557888 0%(0%/0%) 0% 0 13 37 In3/0/1:20(693 MHz) initial 2147557888 0%(0%/0%) 0% 0<br>Tn3/0/1:24(717 MHz) initial 2147557888 0%(0%/0%) 0% 0 In3/0/1:24(717 MHz) initial 2147557888 0%(0%/0%) 0% 0 13 37 In3/0/1:28(741 MHz) initial 2147557888 0%(0%/0%) 0% 0 13 37

The following is a sample output of the **show cable load-balance docsis-group load** command in Cisco IOS Release 12.2(33)SCF and later releases displaying sample wideband (WB), narrowband (NB), or mixed cable modem details. The NBCM and WB/upstream bonding (UB) columns display information about DOCSIS 3.0 MRC-only and MTC CMs for DOCSIS static modem-count based load balancing:

Router# **show cable load-balance docsis-group 60 load** DOCSIS load-balancing load Interface State Group Utilization Rsvd NBCM WB/UB Weight Index Total Total<br>81 0%(0%/0%) 0% 0 7 36 Mo1/0/0:0 (423 MHz) initial 81

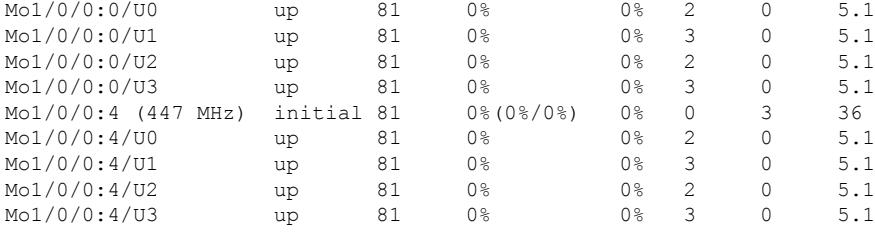

#### **Table 87: DOCSIS 3.0 Load Balancing Counter Definition**

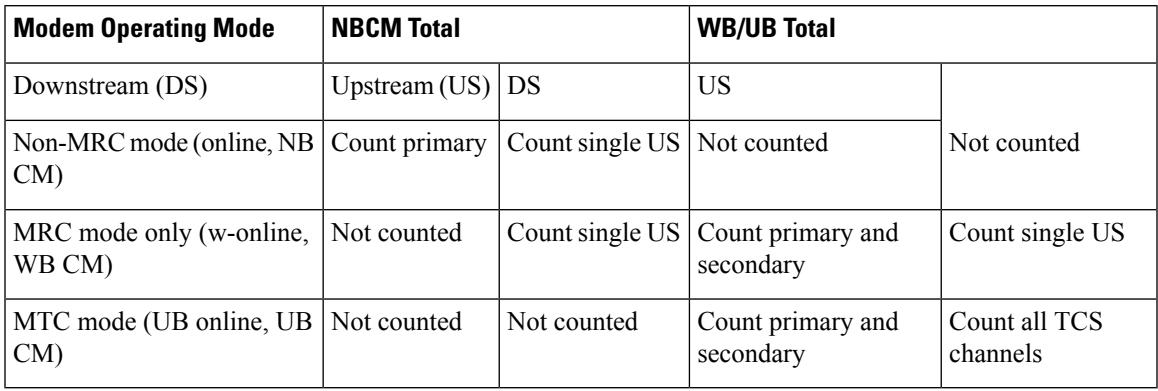

The following is a sample output of the **show cable load-balance docsis-group pending** command in Cisco IOS Release 12.2(33)SCE and earlier releases.

#### Router# **show cable load-balance docsis-group 70 pending**

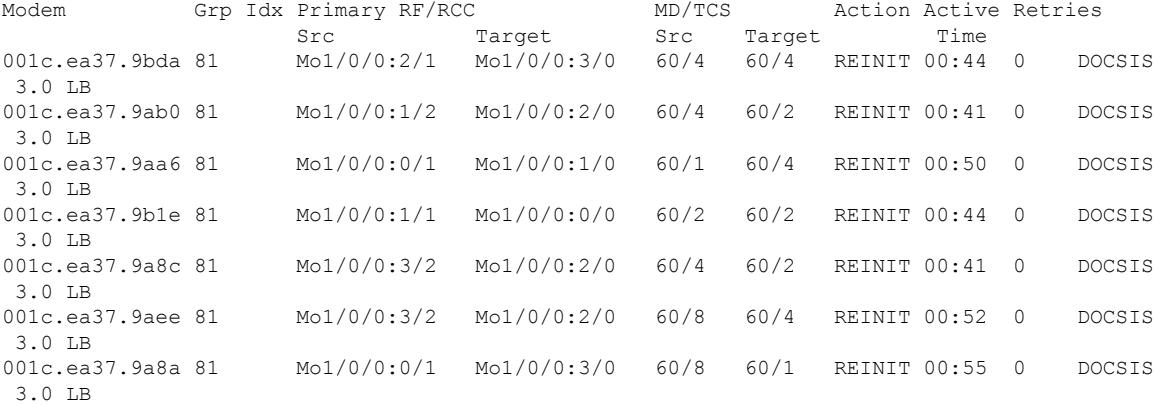

The following is a sample output of the **show cable load-balance docsis-group pending** command for DOCSIS 3.0 cable modems with MTC mode in Cisco IOS Release 12.2(33) SCF and later releases:

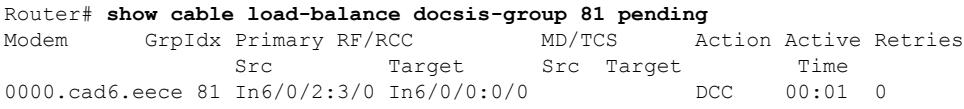

The following is a sample output of the **show cable load-balancedocsis-groupstatistics** command.

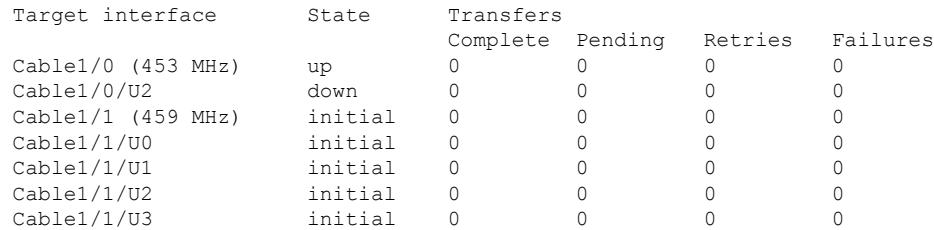

#### Router# **show cable load-balance docsis-group 1 statistics**

The following is a sample output of the **show cable load-balance docsis-group target** command.

```
Router# show cable load-balance docsis-group 1 target
Interface State Group Target
                          Index
Cable1/0 (453 MHz) up 82 Cable1/1 (459 MHz) [enforce]
Cable1/0/U2 down 82
Cable1/1 (459 MHz) initial 82
Cable1/1/U0 initial 82
Cable1/1/U1 initial 82<br>Cable1/1/U2 initial 82
Cable1/1/U2 initial
Cable1/1/U3 initial 82
```
The following is a sample output of the **show cable load-balancedocsis-group modem-list** command on the integrated cable configuration:

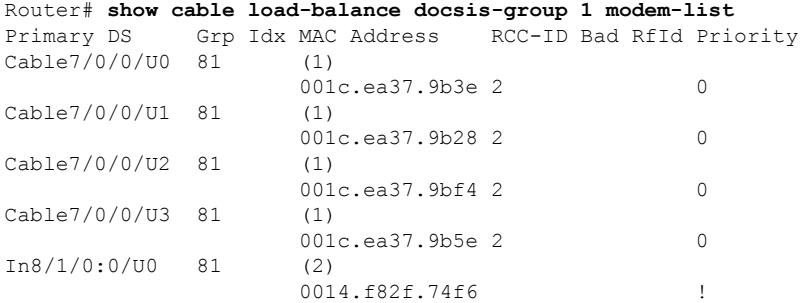

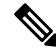

**Note** The priority for an excluded modem is displayed as "!".

Effective from Cisco IOS Release 12.2(33)SCH, the output of the **show cable load-balance docsis-group** command is modified to include an additional field MUPFXLR to display more status information.

The following is a sample output of the **show cable load-balance docsis-group rfch-util** command to verify QAM channel utilization:

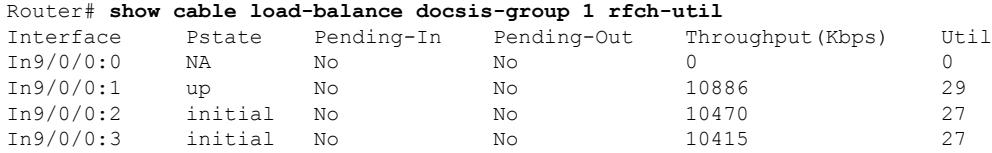

 $\mathbf{L}$ 

| In9/0/0:4  | initial | No | No | 10791 | 28 |
|------------|---------|----|----|-------|----|
| In9/0/0:5  | initial | No | Νo | 12352 | 32 |
| In9/0/0:6  | initial | No | No | 11883 | 31 |
| In9/0/0:7  | up      | Νo | No | 14402 | 38 |
| In9/0/0:8  | up      | Νo | No | 11336 | 30 |
| In9/0/0:9  | up      | Νo | No | 11233 | 29 |
| In9/0/0:10 | up      | Νo | No | 10601 | 28 |
| In9/0/0:11 | up      | Νo | No | 10652 | 28 |
| In9/0/0:12 | up      | Νo | No | 8363  | 22 |
| In9/0/0:13 | up      | Νo | No | 8165  | 21 |
| In9/0/0:14 | up      | Νo | No | 10128 | 27 |
| In9/0/0:15 | up      | No | No | 10637 | 28 |

**Table 88: show cable load-balance docsis-group - Field Description for QAM channel utilization**

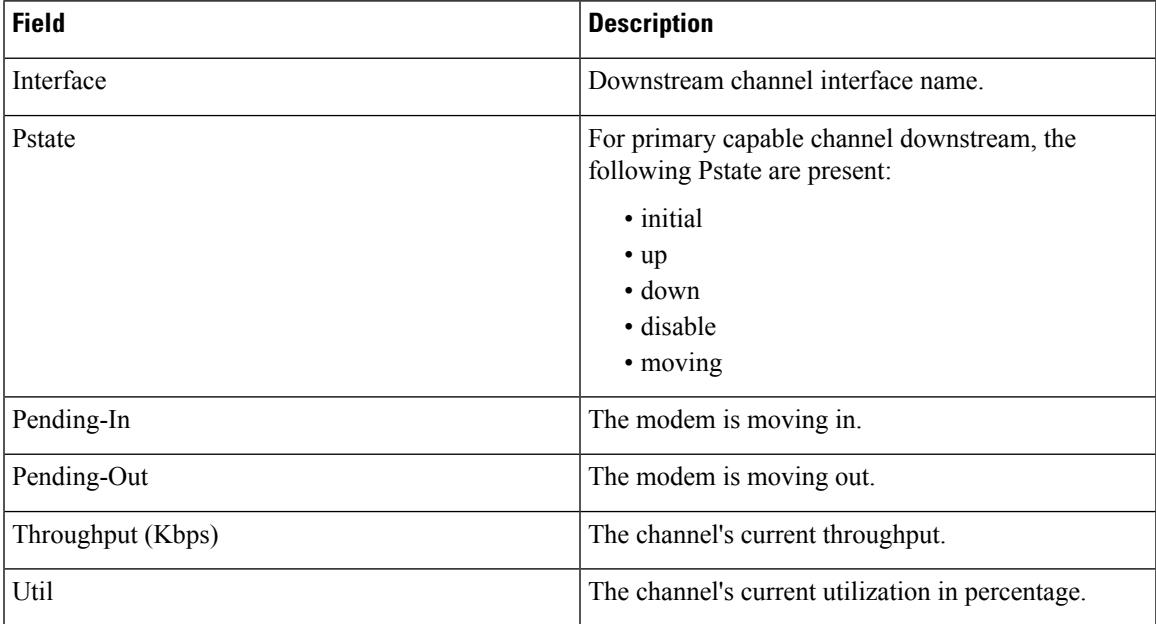

The following example shows the modified output of the **show cable load-balance docsis-group** command:

```
Router#show cable load-balance docsis-group
fn 1 md c6/0/0 modem-list
Load for five secs: 1%/0%; one minute: 2%; five minutes: 1%
Time source is NTP, 13:39:31.300 PDT Thu Mar 28 2013
Codes: M - Multicast, U - UGS, P - PCMM, F - Max-Failures, X - eXcluded
     L - L2vpn, R - RSVP
Primary DS Grp Idx MAC Address RCC-ID Bad Rfid Priority MUPFXLR
In6/0/0:0/UB 40448 (6)
                   e448.c70c.98af 1 2 ------
                   e448.c70c.9b76 1 2 ------
                   e448.c70c.9c15 1 2 -------<br>e448.c70c.9a92 1 2 -------
                   e448.c70c.9a92 1e448.c70c.99e4 1 2 -------
                  e448.c70c.9a35 1 2 -------<br>(0)
In6/0/0:0/U0 40448 (0)
In6/0/0:0/U1 40448 (1)
                   e448.c70c.9915 2 ------
In6/0/0:0/U2 40448 (0)
In6/0/0:0/U3 40448 (0)
In6/0/0:1/UB 40448 (5)
```
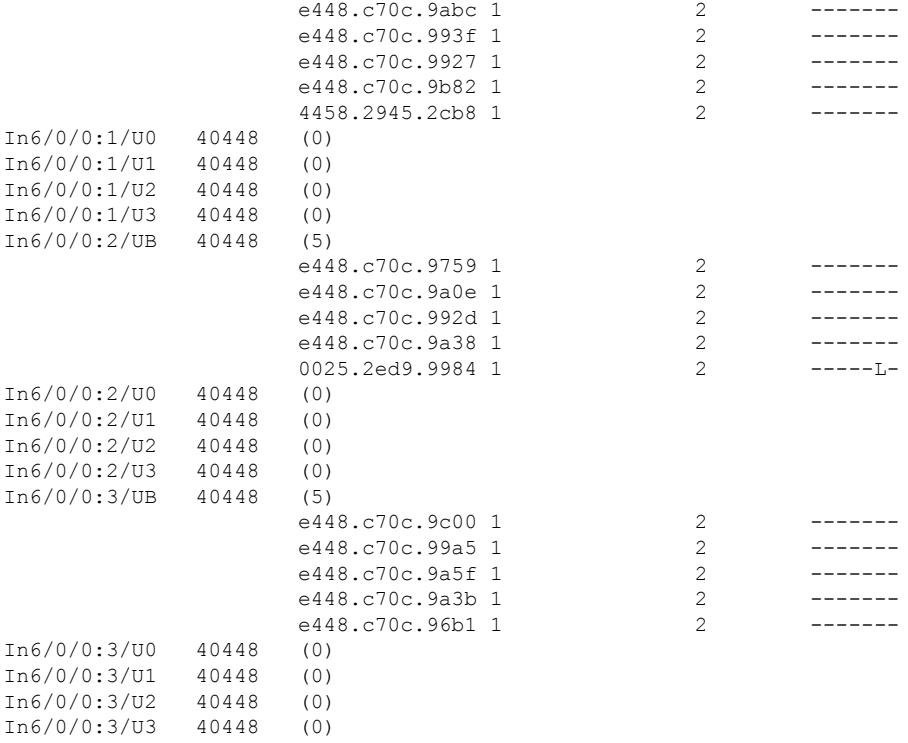

#### **Table 89: show cable load-balance docsis-group - Field Description for MUPFXLR status field**

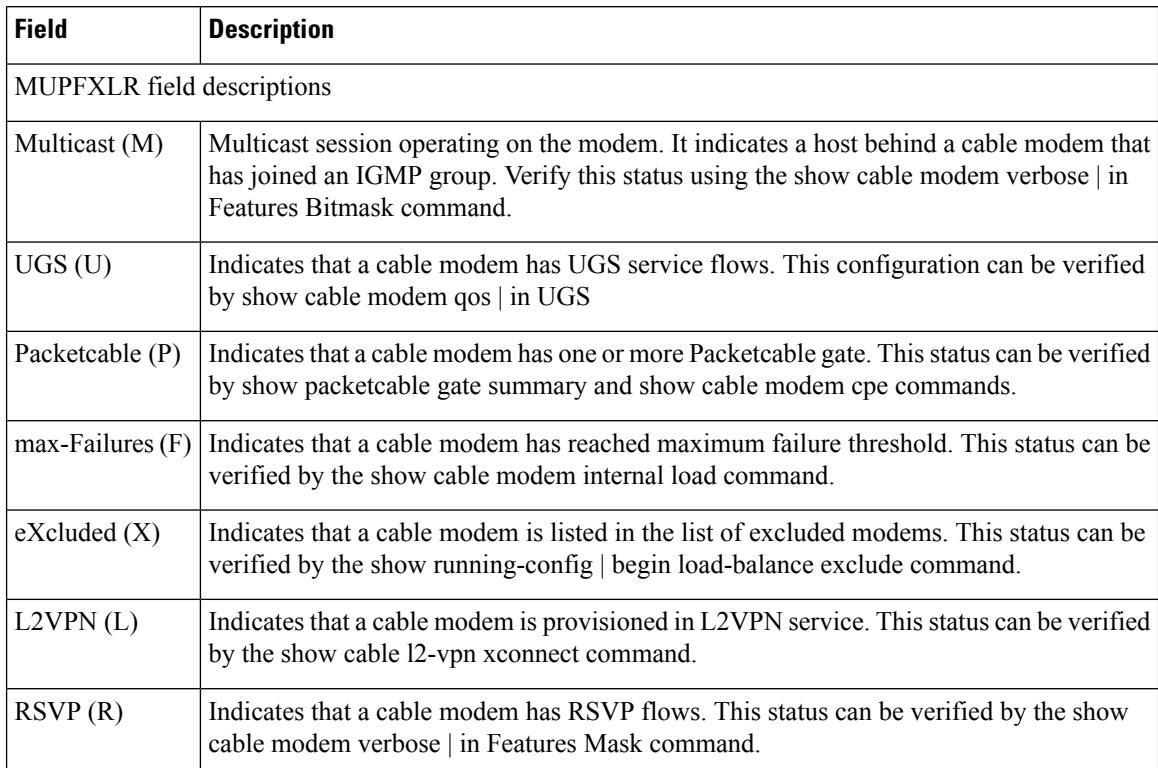

Ш

The following is a sample output of the **show cable load-balancedocsis-group modem-list** command on the modular cable configuration:

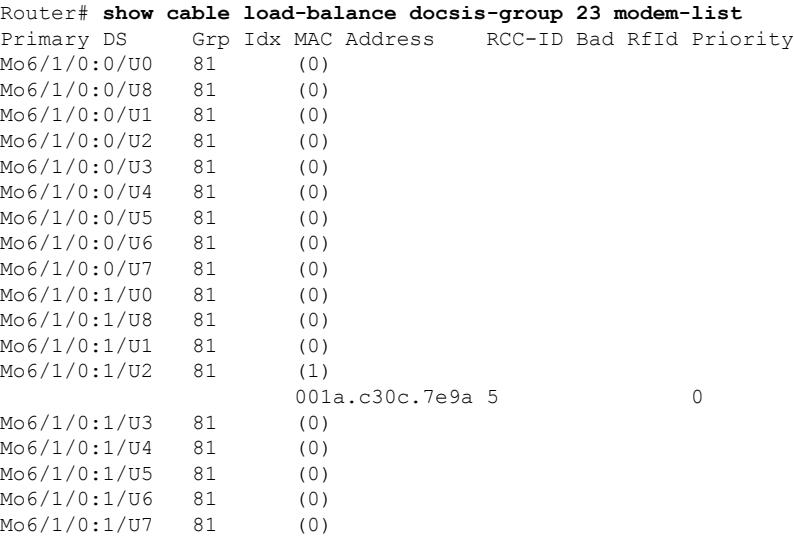

The following is a sample output of the **show cable load-balancedocsis-group modem-list** command on a fiber node topology configuration:

Router# **show cable load-balance docsis-group fn 2 md cable 6/0/0 modem-list**

```
CM List - LBG : 40449
Primary DS MAC Address RCC-ID
In6/0/0:2/UB (0)
In6/0/0:3/UB (1)
            0025.2e2d.7322 2
In6/0/1:0/UB (2)
            0025.2e2d.7326 1
            0025.2e2d.7338 1
```
The following is a sample output for the **show cable load-balancedocsis-group modem-list** command for the DOCSIS 3.0 GLBG:

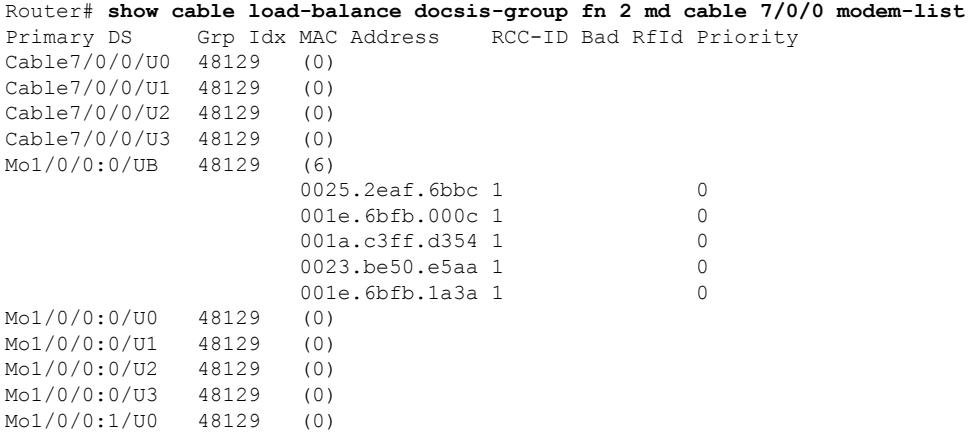

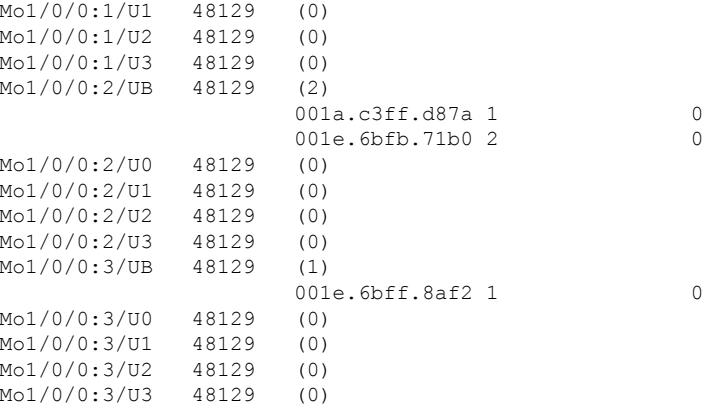

The following is a sample output for the **show cable load-balance docsis-group pending** command:

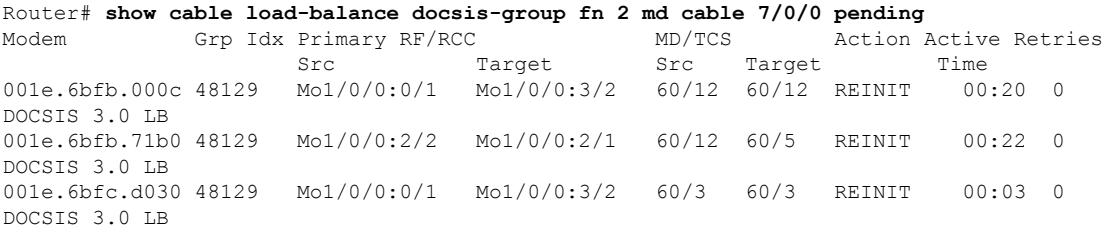

The following is a sample output of the **show cable load-balance docsis-group all** command. This command displays information of all options in this command.

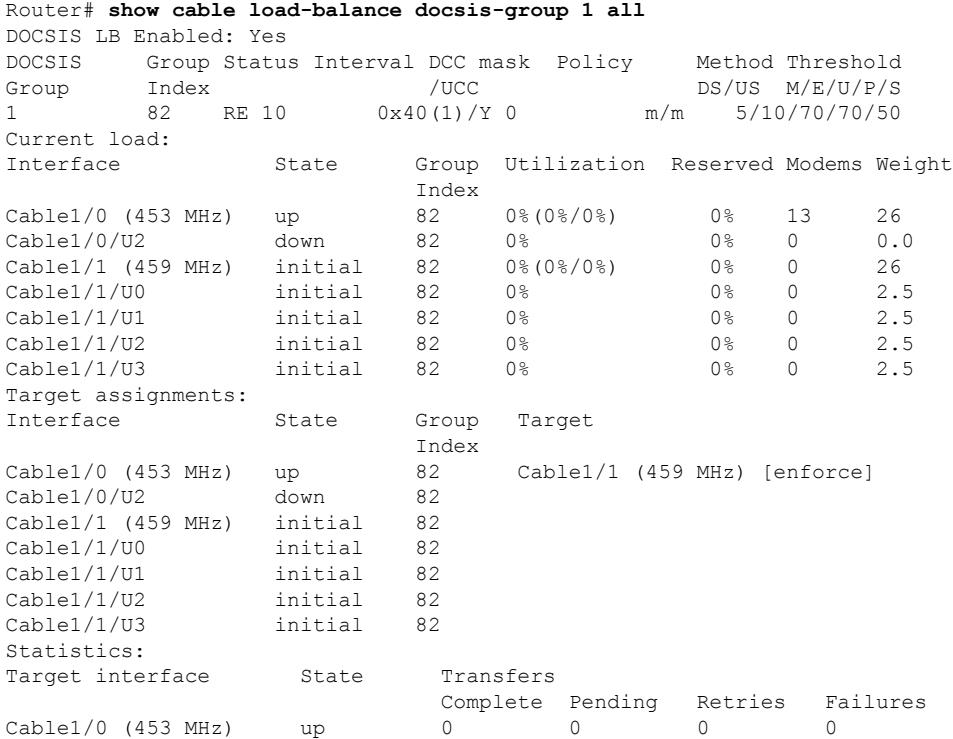

#### **Cisco CMTS Cable Command Reference**

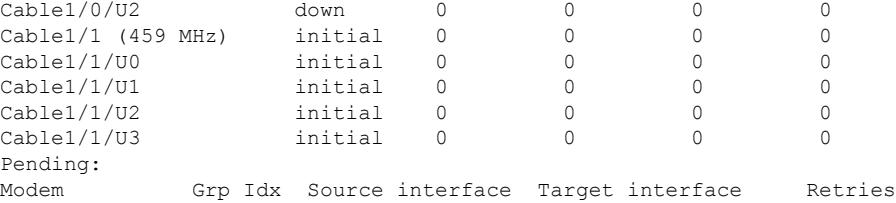

Router# **show cable load balance docsis-group 70 all**

The following is a sample output of the **show cable load-balance docsis-group all** command in Cisco IOS Release 12.2(33)SCF and later releases:

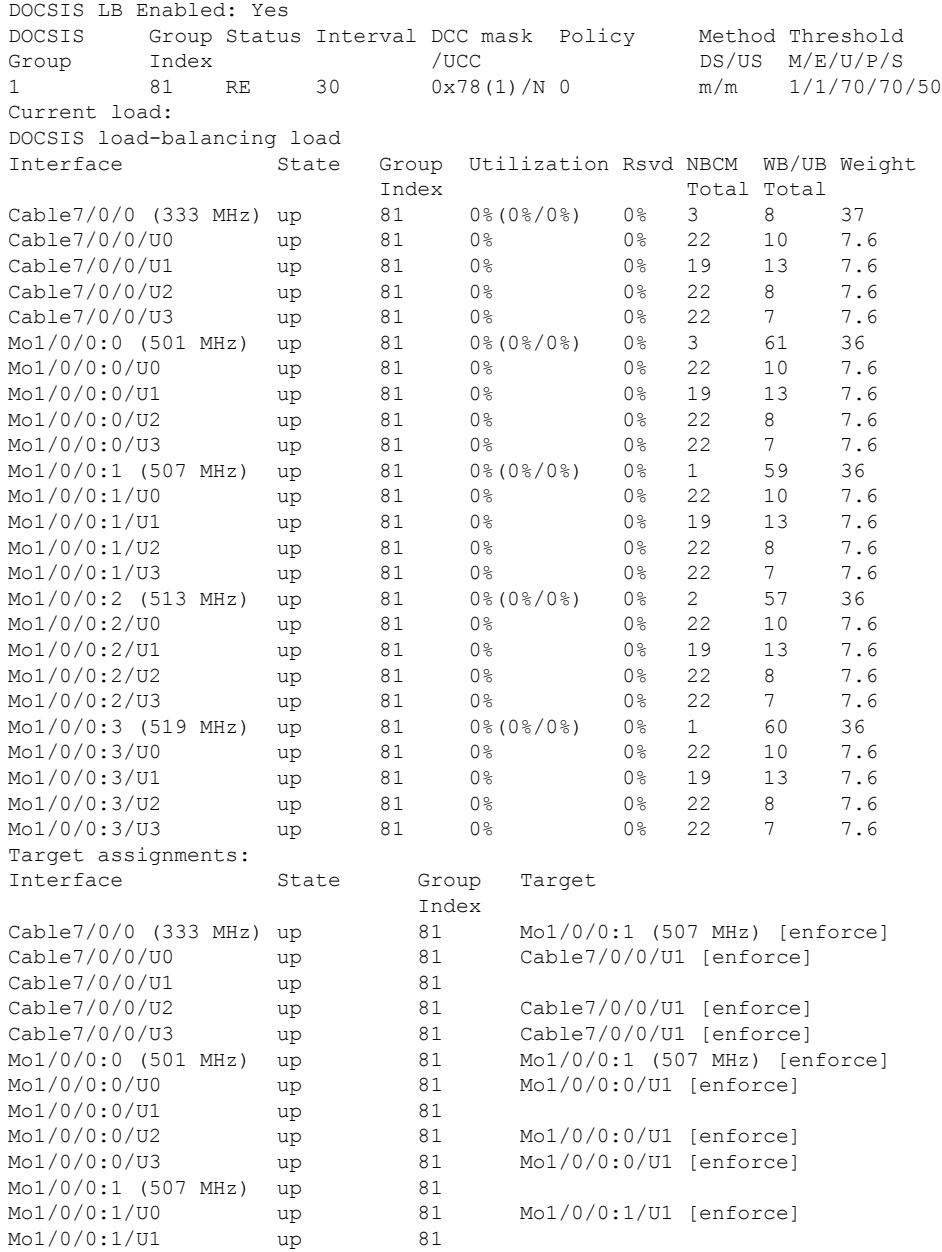

**Cisco CMTS Cable Command Reference**

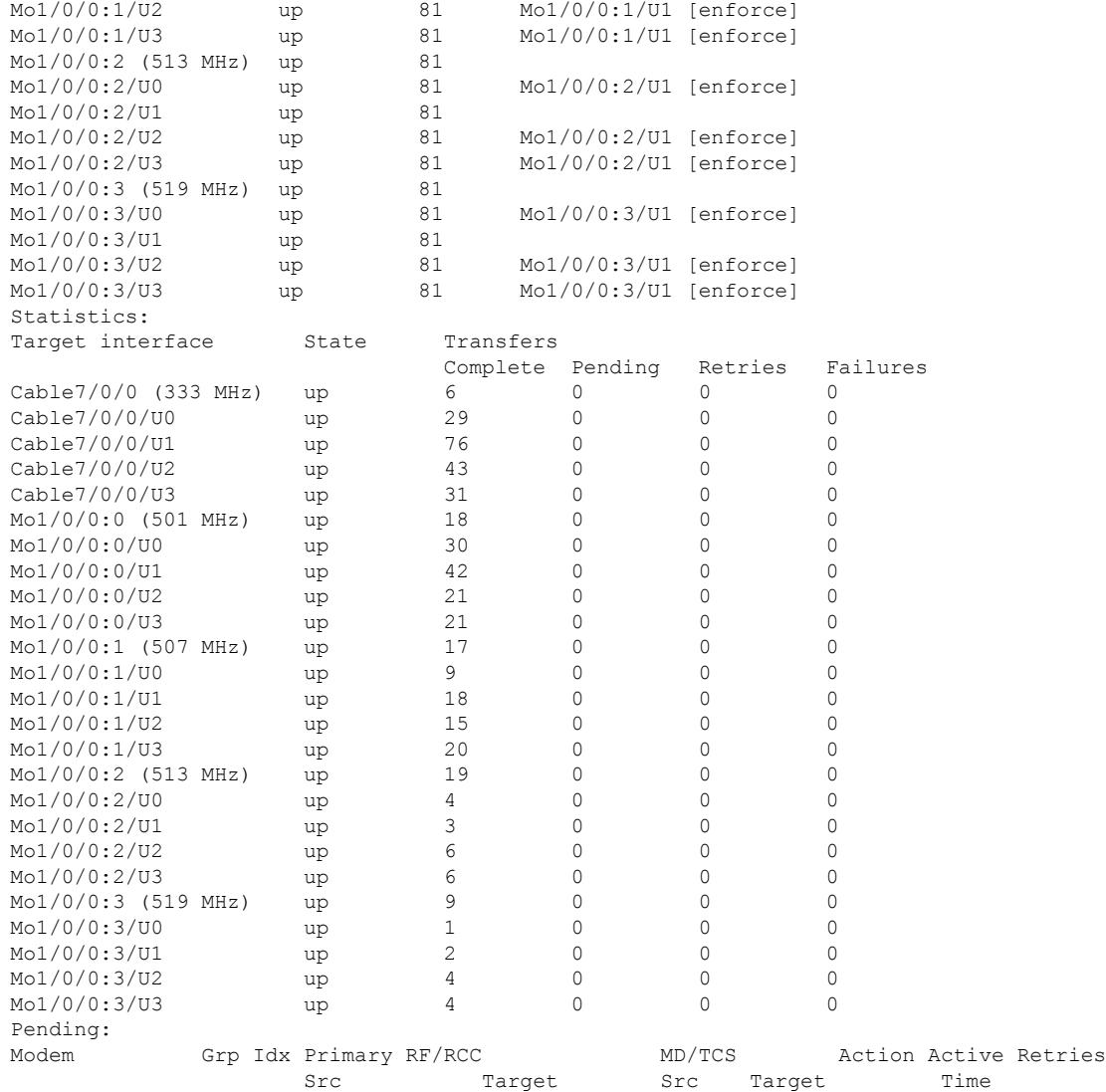

The following is a sample output of the **show cable load-balance all** command for load balancing groups that belong to different cable line cards:

#### Router# **show cable load-balance all**

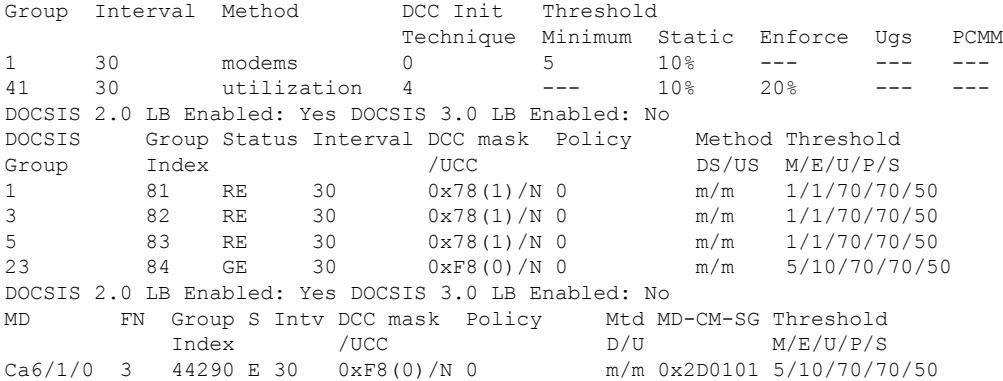

 $\mathbf l$ 

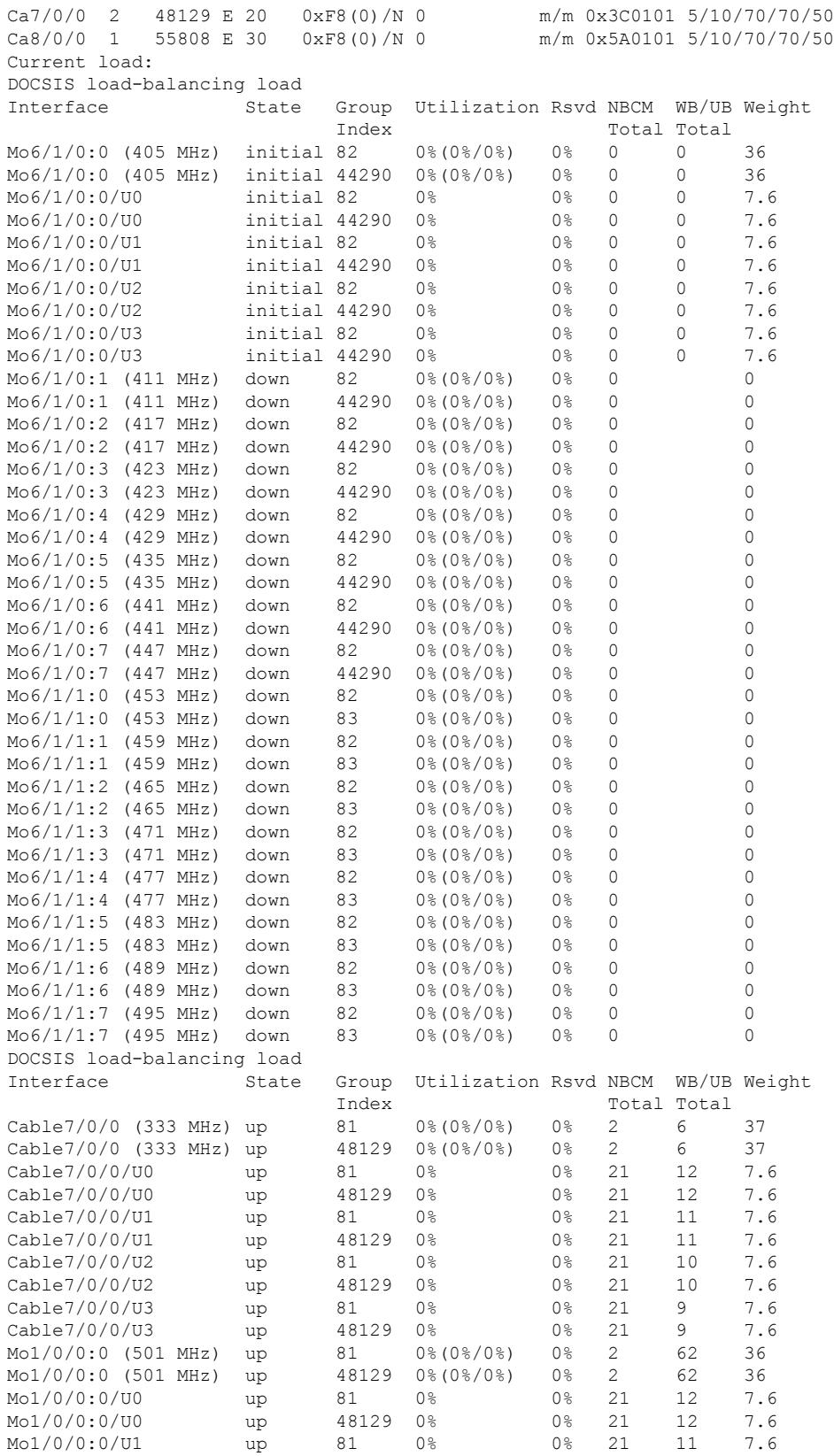

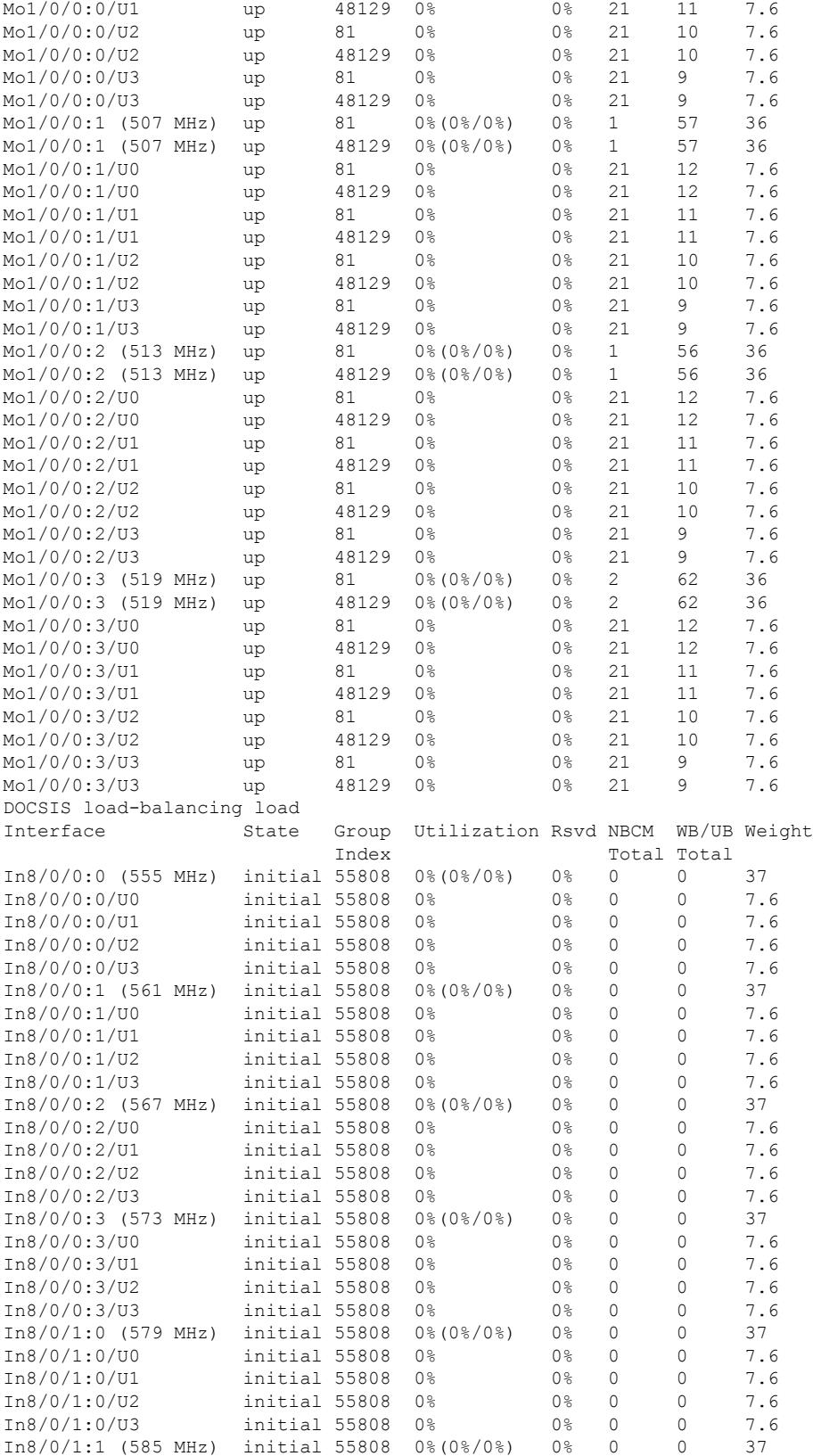

#### **Cisco CMTS Cable Command Reference**

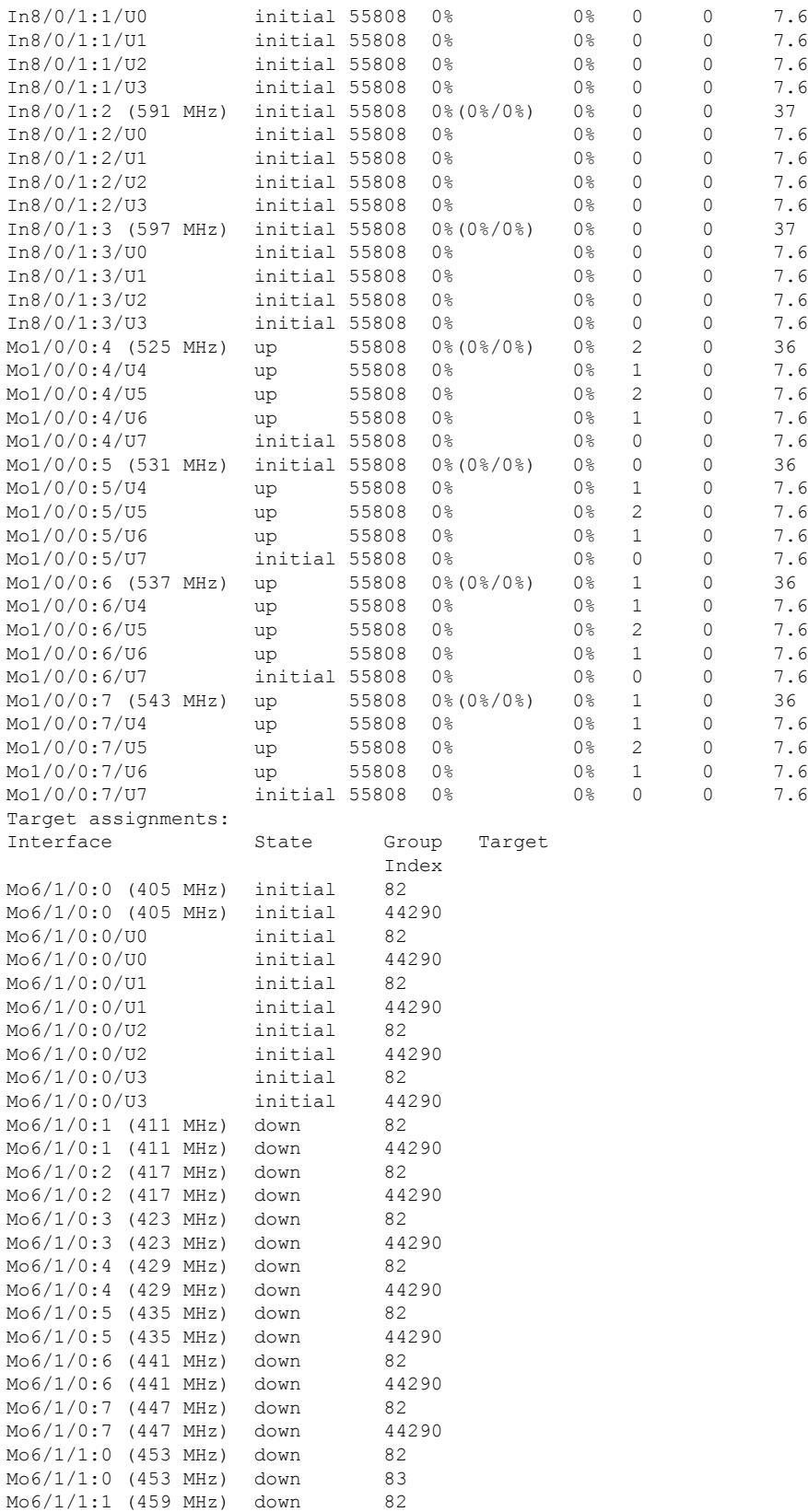

 $\mathbf I$ 

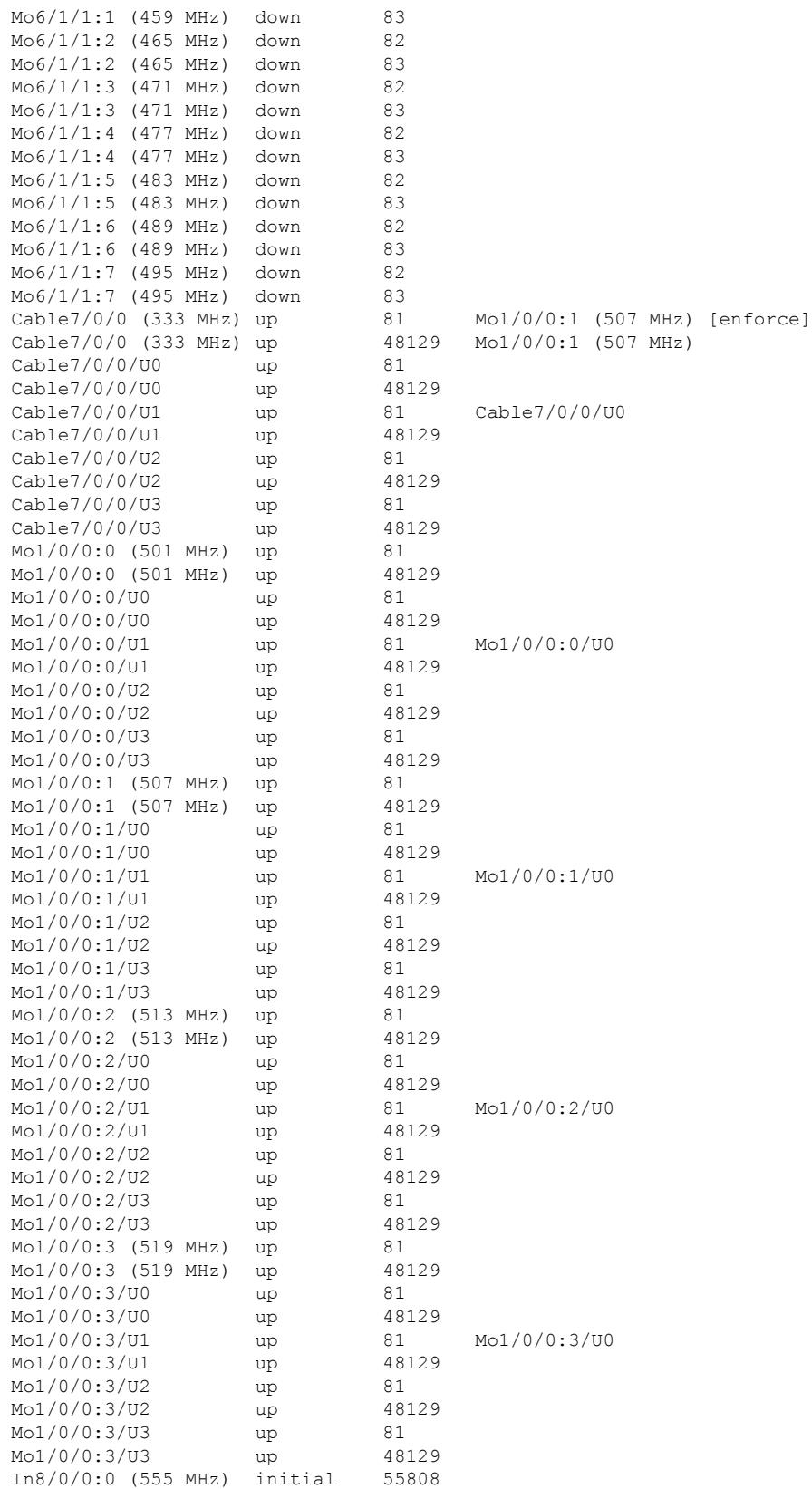

#### **Cisco CMTS Cable Command Reference**

 $\mathbf{l}$ 

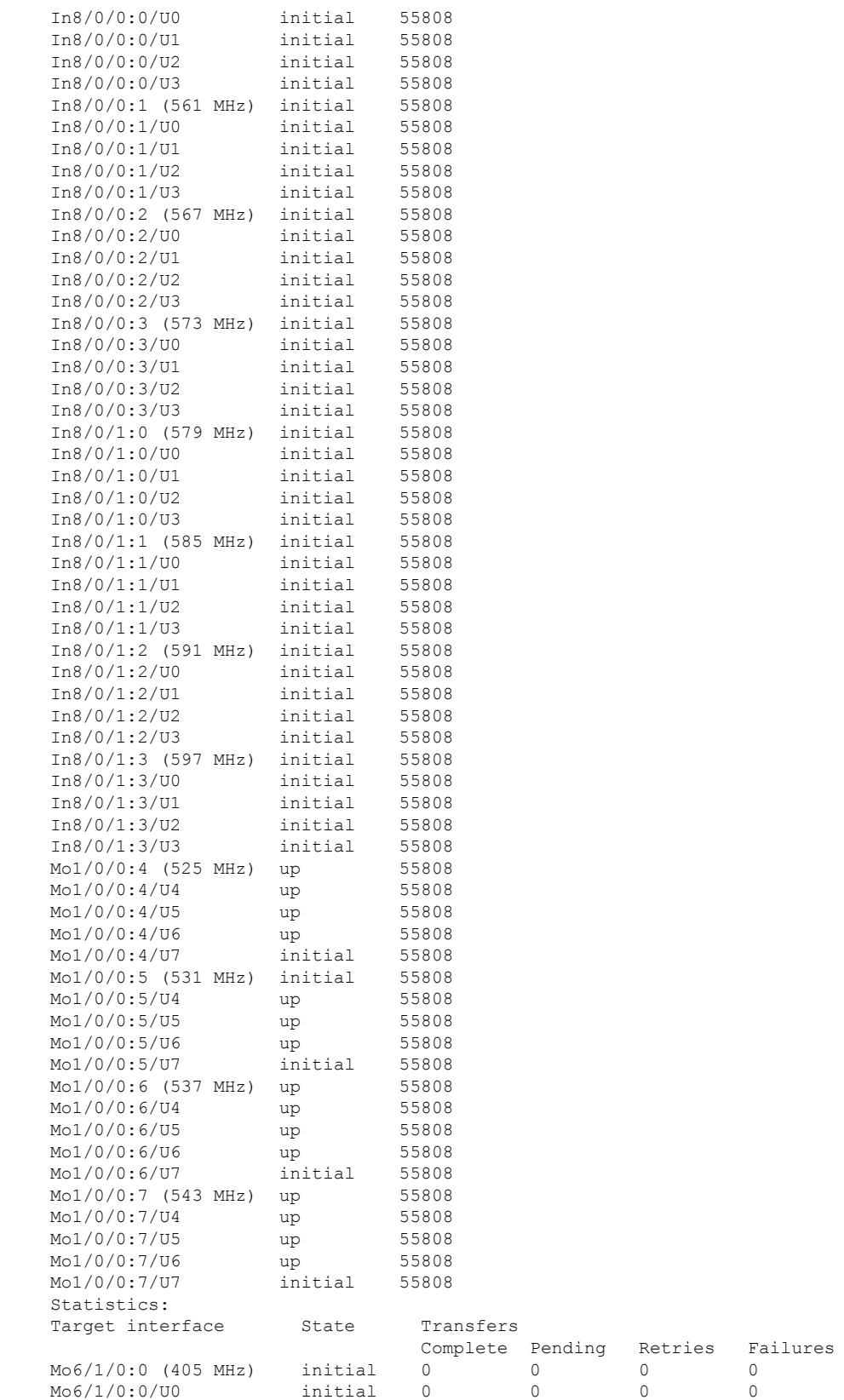

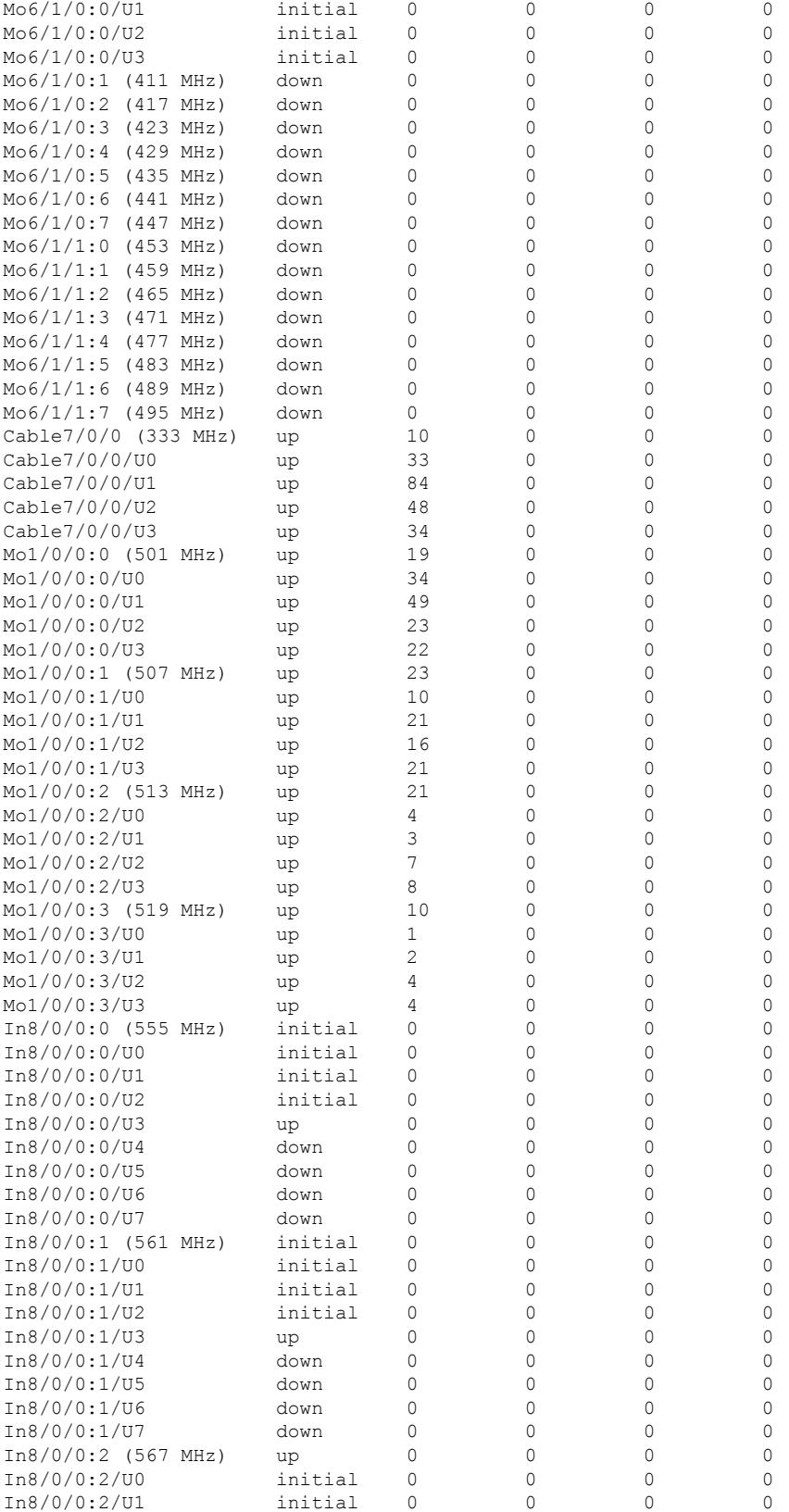

#### **Cisco CMTS Cable Command Reference**

Ι

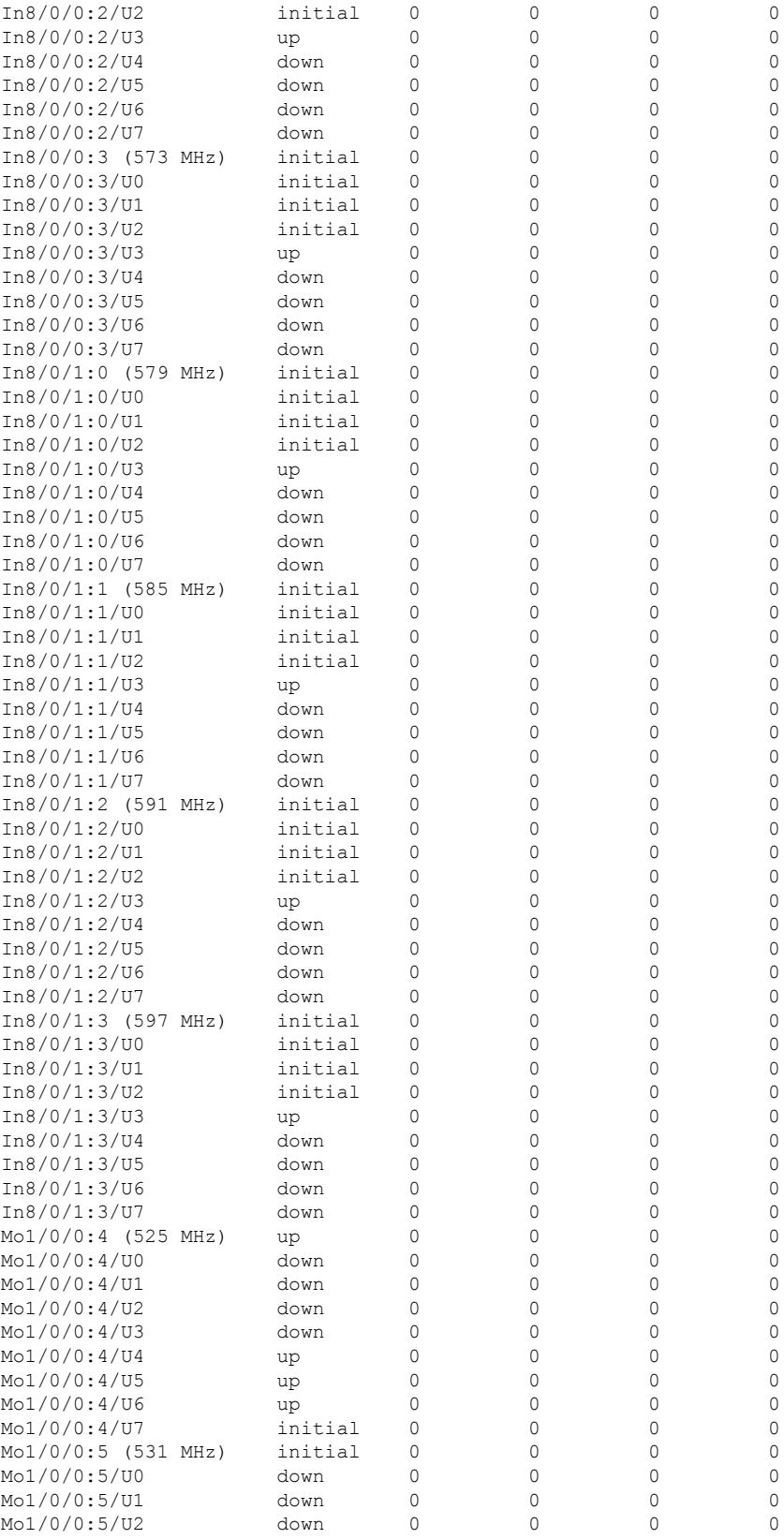

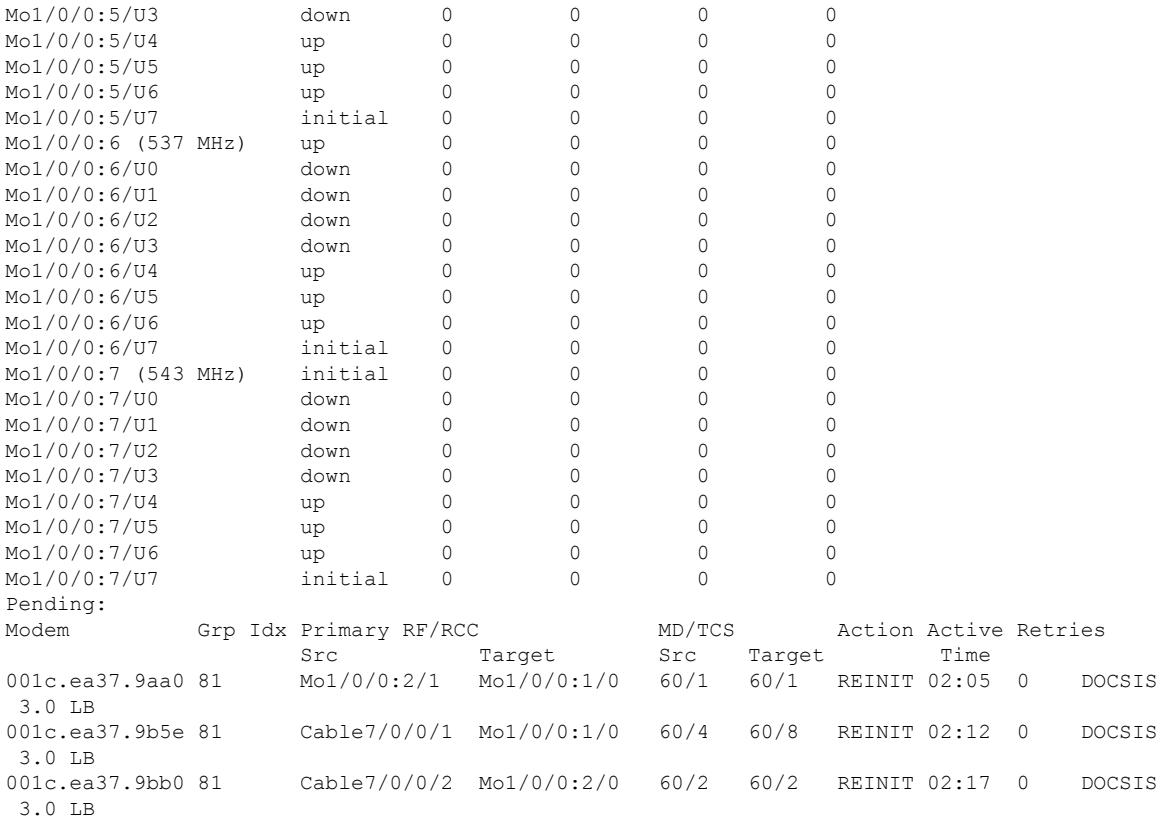

#### The following is a sample output of the **show cable load-balance docsis-group vdoc** command:

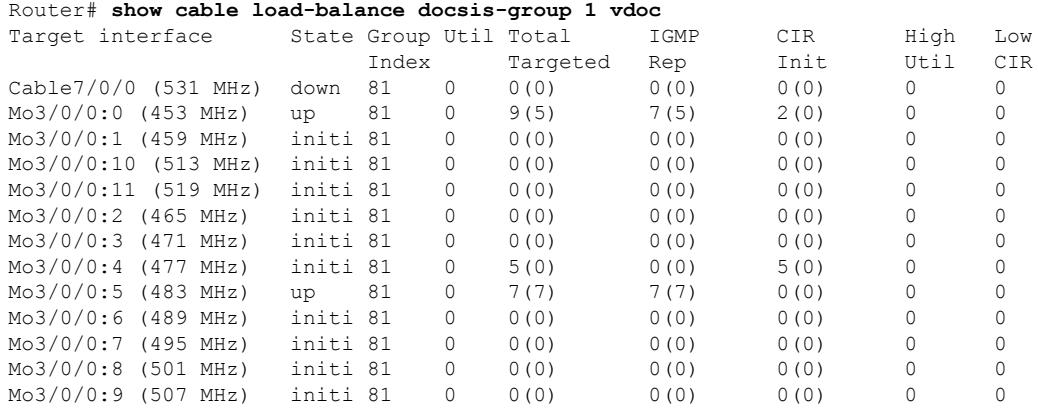

# The following example shows the output of the **show cable load-balance docsis-group docsis-group-id** with the **primary-load** command:

Router#**show cable load-balance docsis-group fn** 2 **md** c7/0/0 **primary-load** MD RCC-ID Interface In-RCC State Pending NBCM WBCM Weight Ca7/0/0 1 Mo7/0/0:0 Y up 0 0 0 24.9 Ca7/0/0 1 Mo7/0/0:1 Y initial 0 0 0 24.9

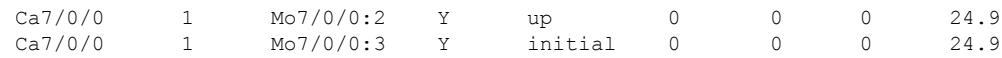

#### **Table 90: show cable load-balance docsis-group – Field Description**

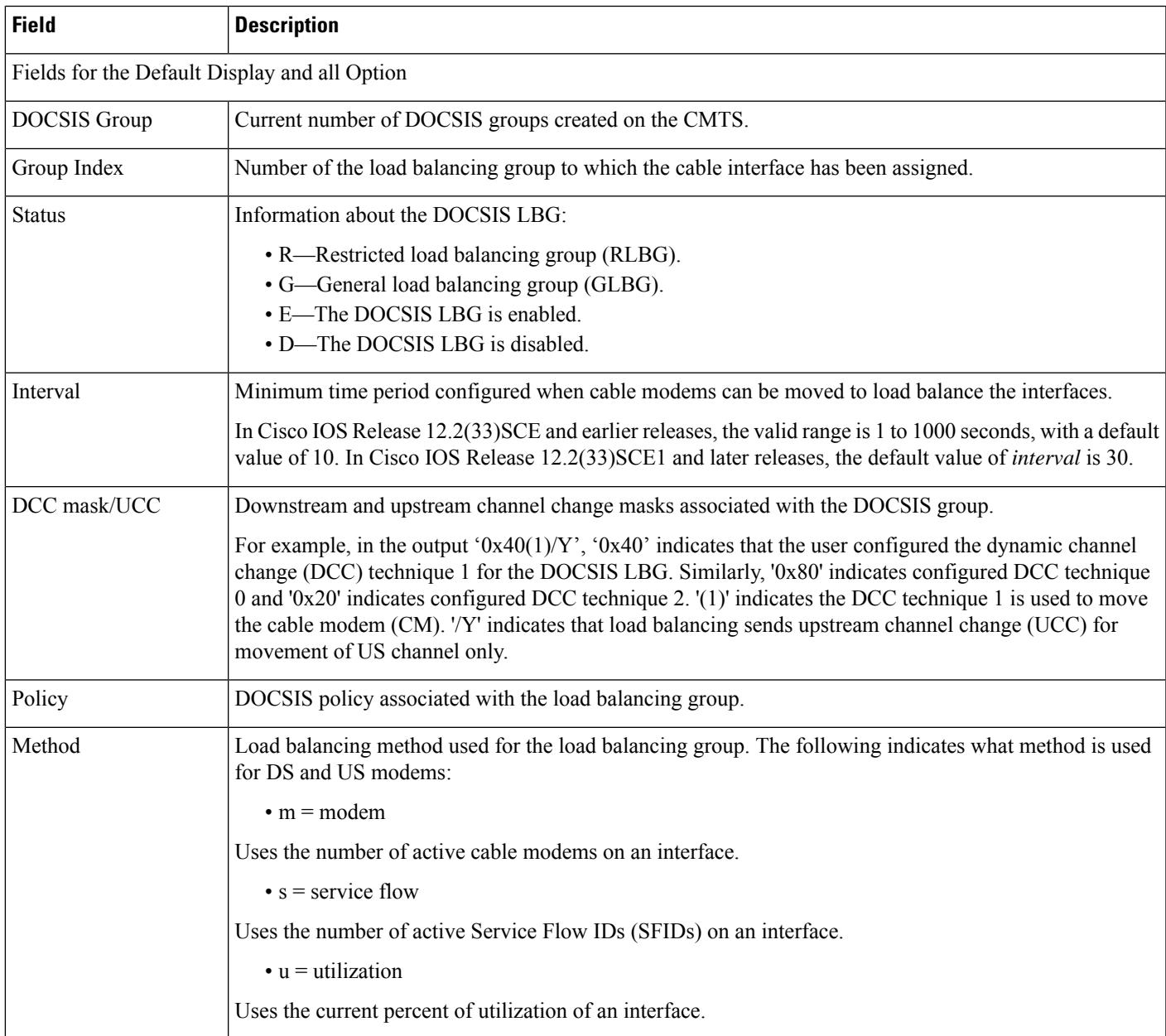

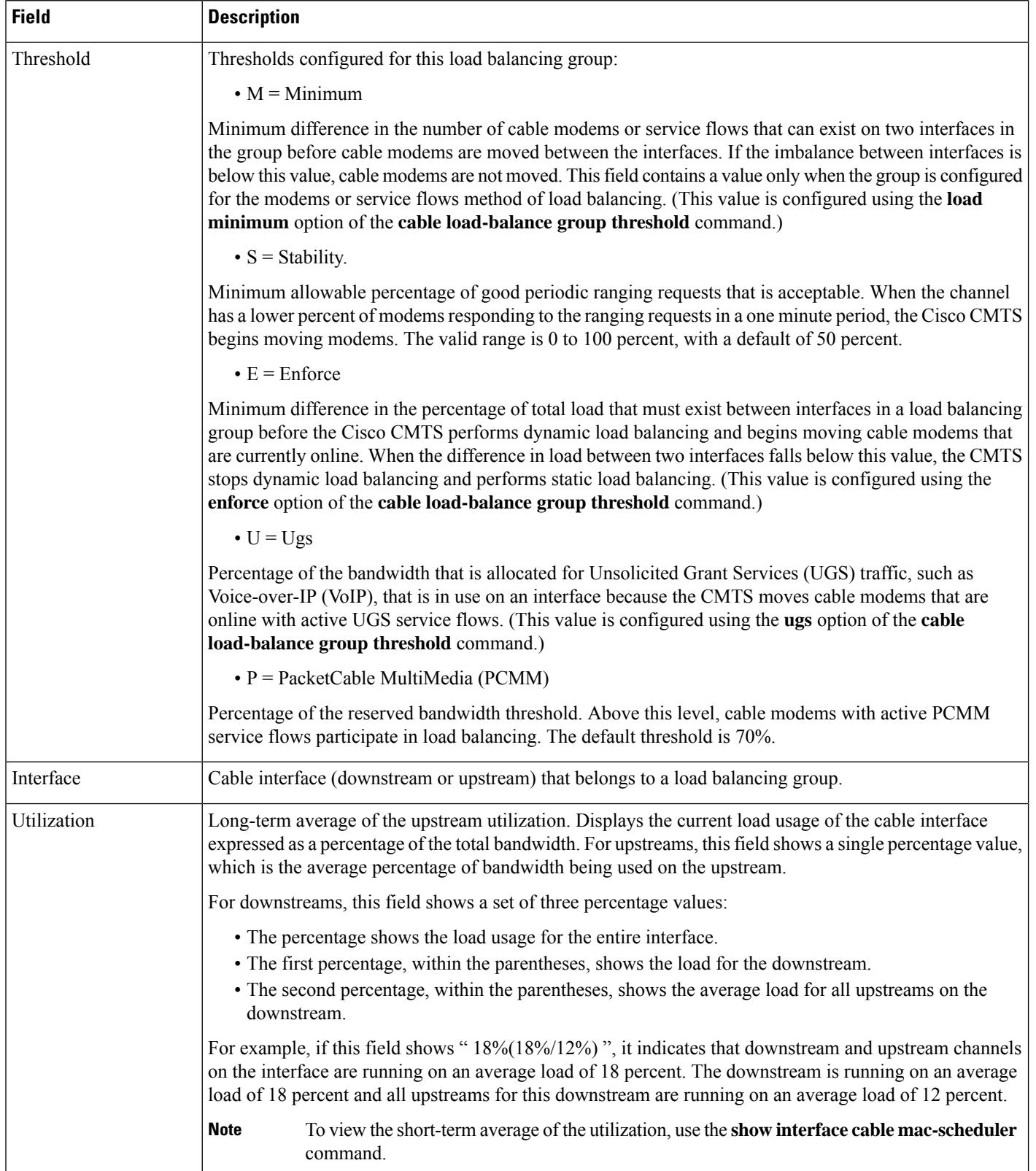

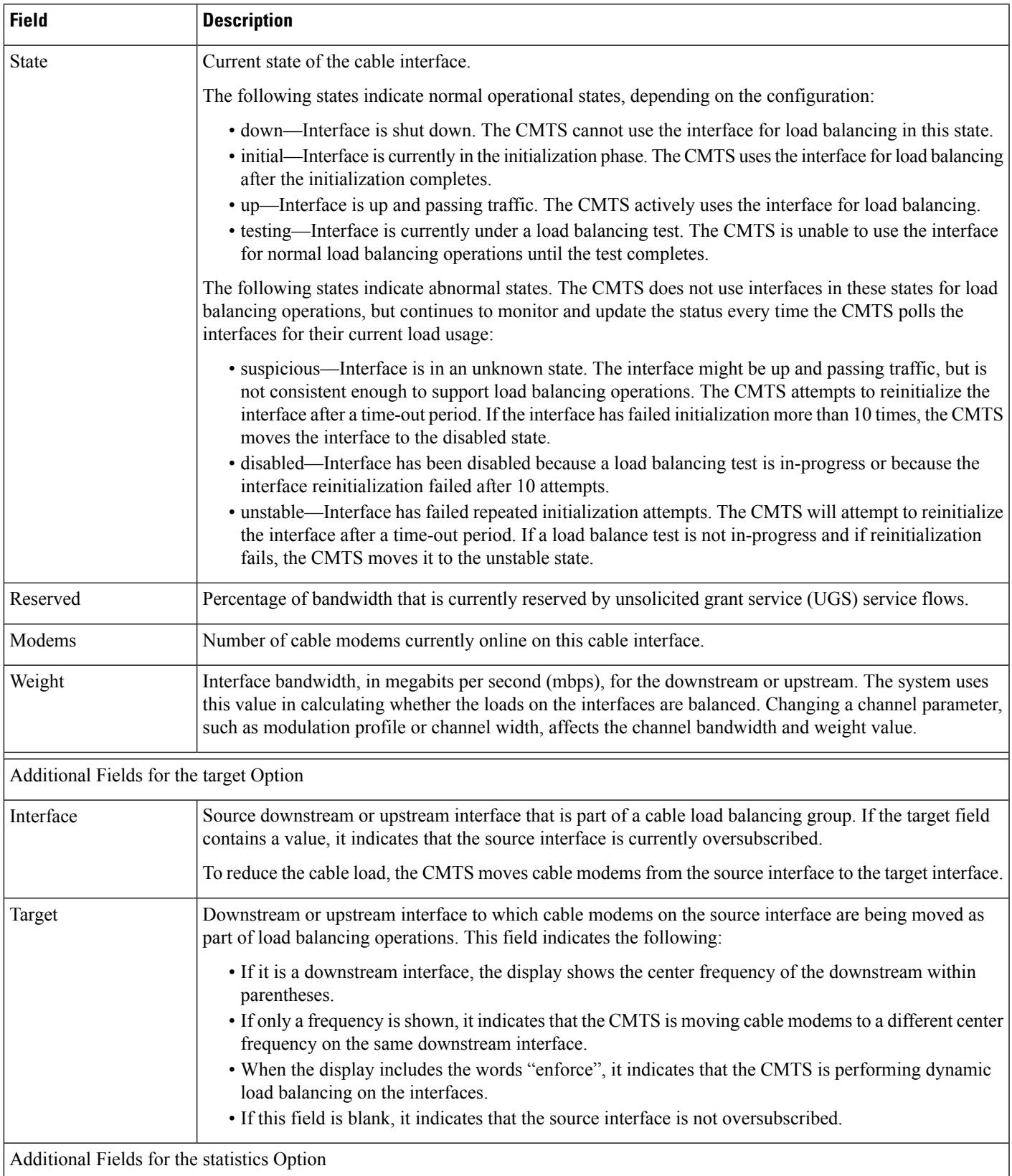

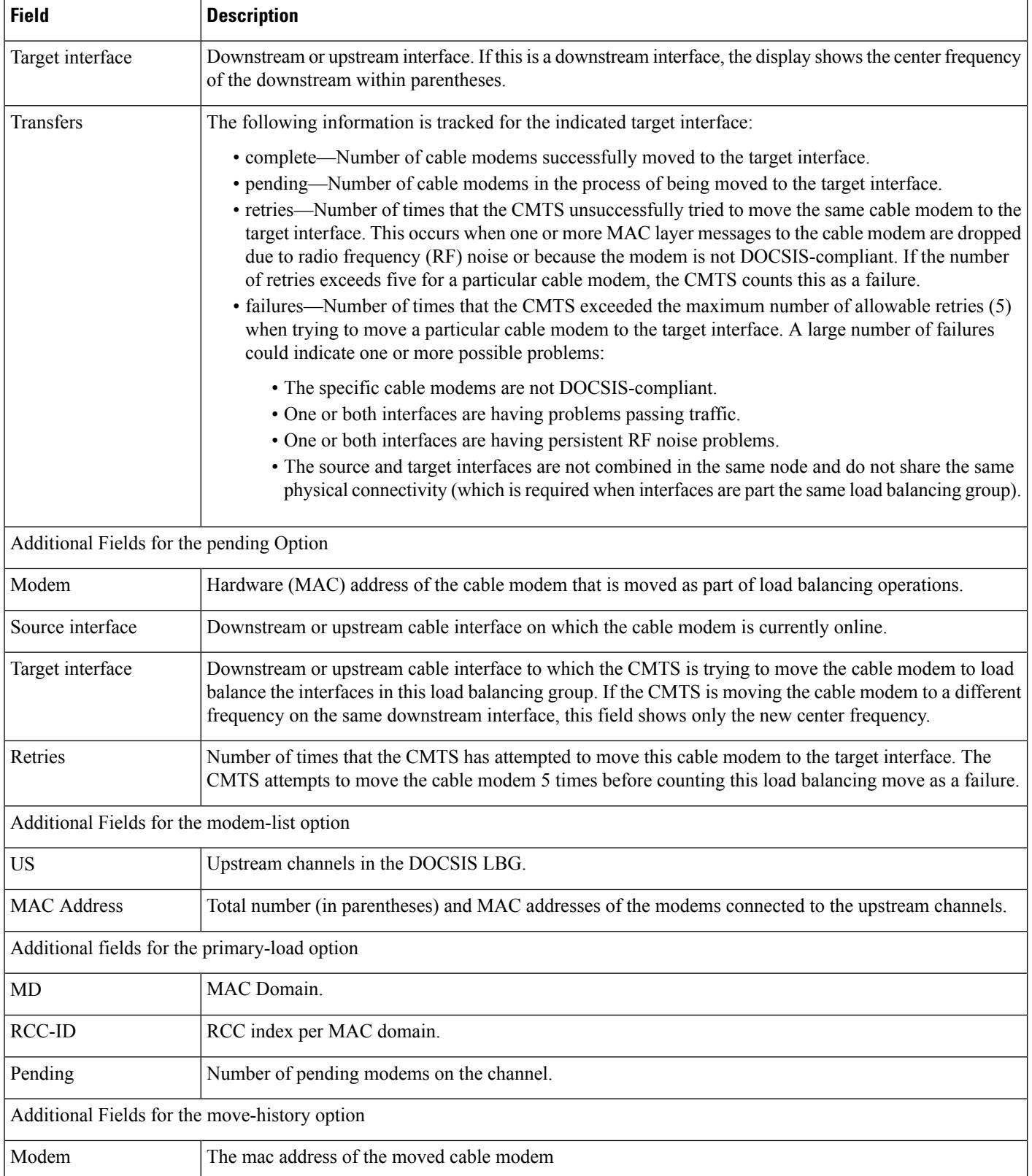

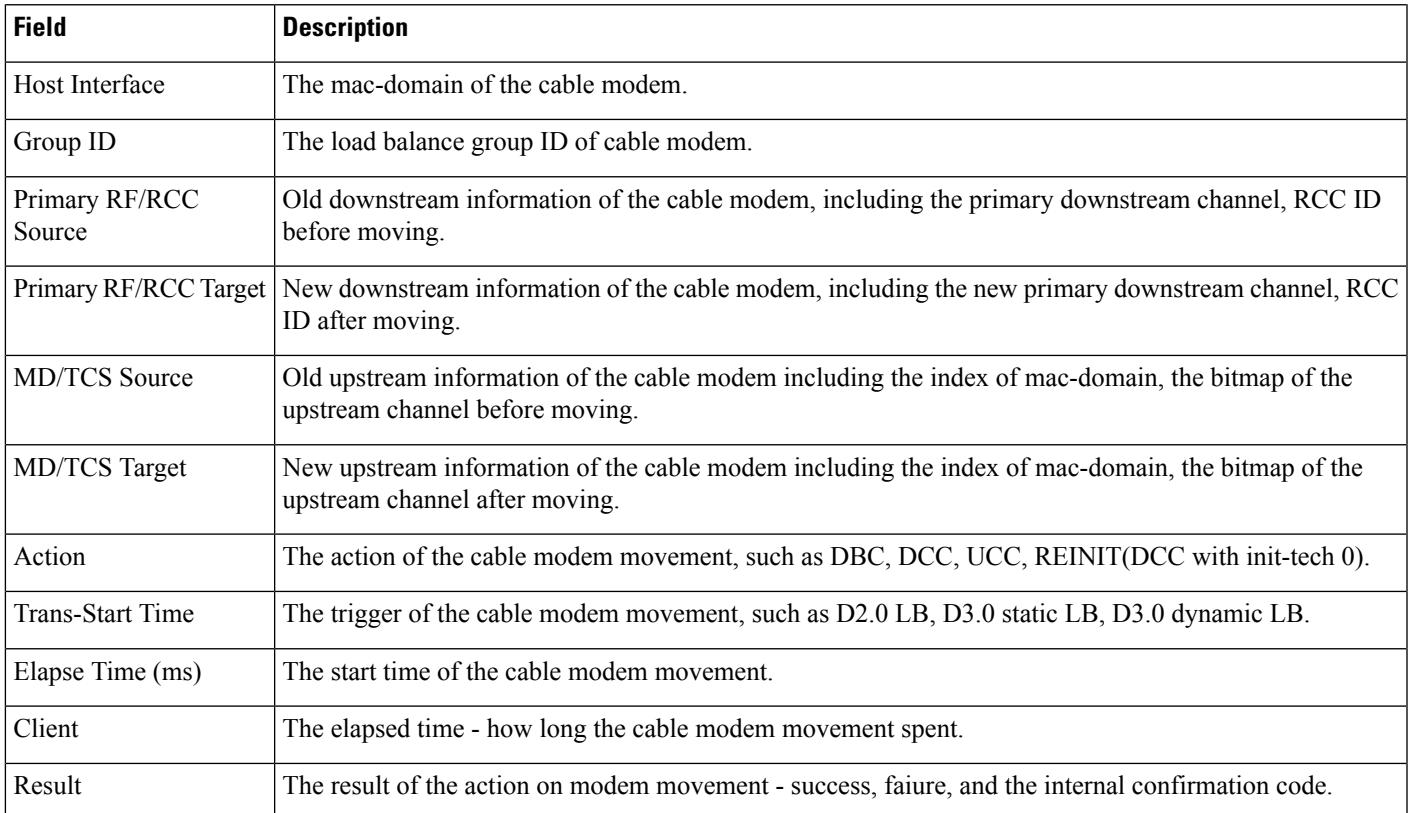

The following is a sample output of the **show cable load-balancedocsis-grouprcs-cm-list** command in Cisco IOS Release 12.2(33)SCI and later releases:

Router# **show cable load-balance docsis-group fn 11 md c7/0/0 rcs-cm-list**

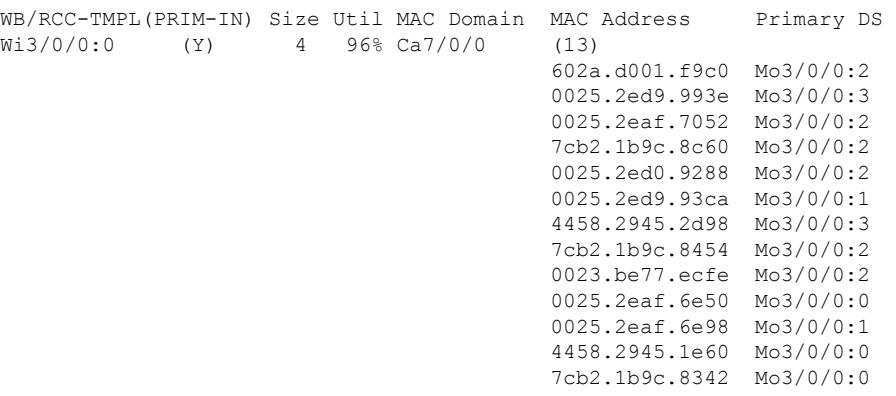

The following is a sample output of the **show cable load-balancedocsis-groupstaticstics** command in Cisco IOS Release 12.2(33)SCI and later releases:

Router# **show cable load-balance docsis-group fn 11 md c7/0/0 statistics**

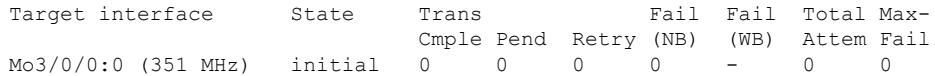

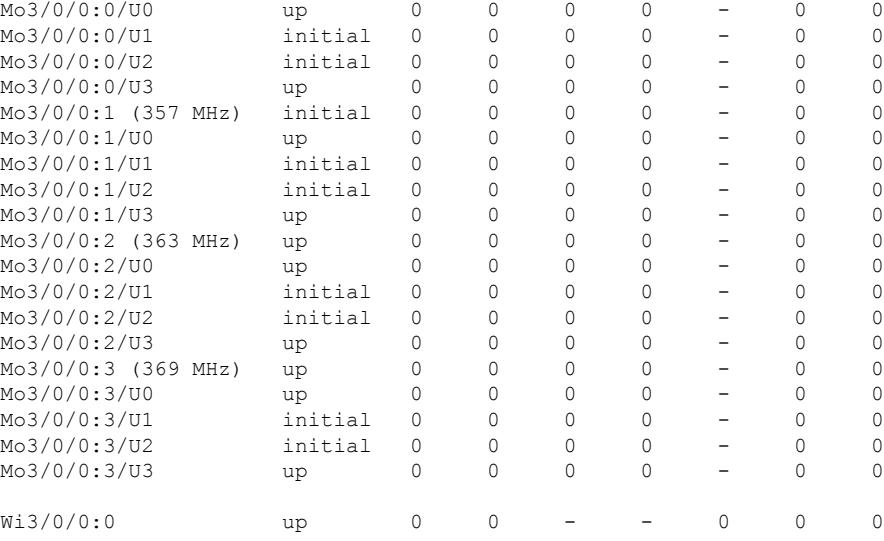

The following example shows the output of the **show cable load-balance docsis-group target dbg** command:

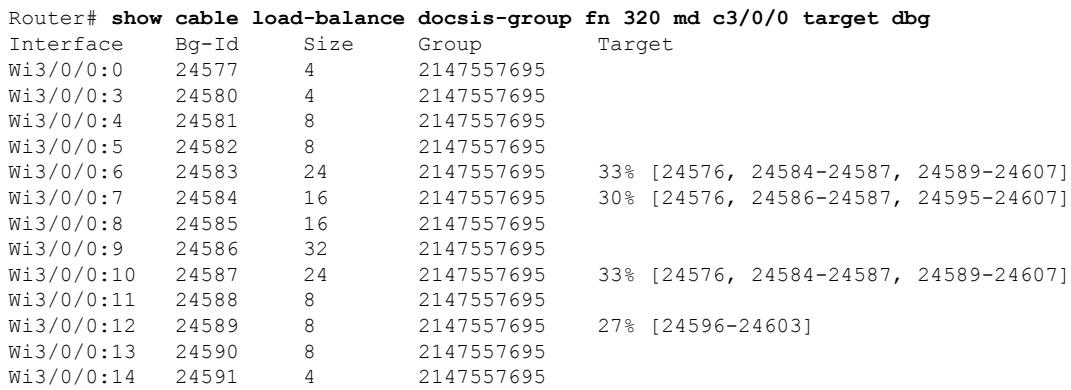

The following example shows the output of the **show cable load-balancedocsis-grouptarget wide** command:

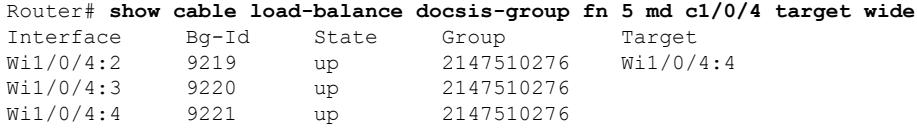

The following example showsthe output of the **show cable load-balancedocsis-group move-history cable slot/subslot/controller-interface** command:

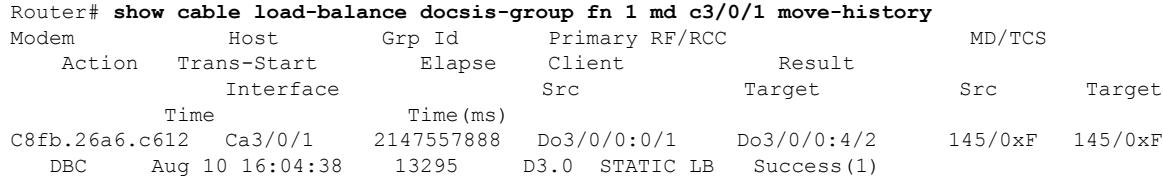

П

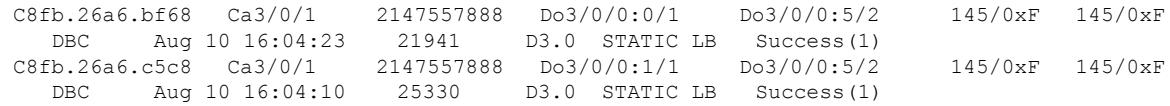

The following example showsthe output of the **show cable load-balancedocsis-groupfnn mdcable slot/subslot/controller-interfacestatisticswideband** command:

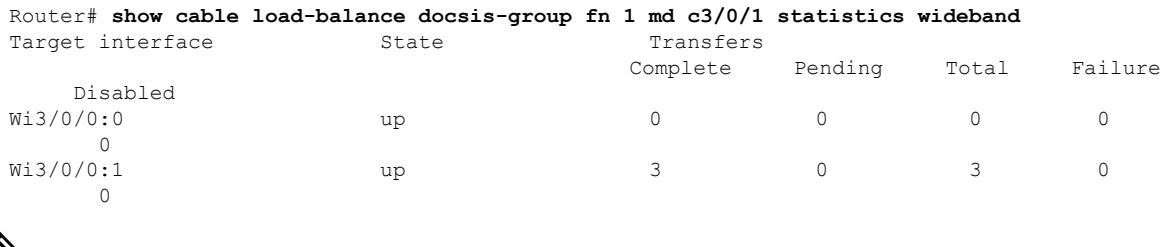

 $\mathscr{O}$ 

- **Note**
- The **show cable load-balance docsis-group target wide** and **show cable load-balance docsis-group fn n md cable slot/subslot/controller-interface statistics wideband** CLIs does not support LCHA and LCPR.
- For the **show cable load-balance docsis-group target wide** and **show cable load-balance docsis-group fn n md cable slot/subslot/controller-interface statistics wideband** CLIs, the maximum number of modem movement entries per line card is 16000.

The following example shows the output of the **show cable modem x.x.x verbose** command in DCC|DBC:

Router# **show cable modem c8fb.26a6.bf68 verbose |in DCC|DBC** DBC req/rsp/ack : 1/1/1 DCC req/rsp/ack : 0/0/0

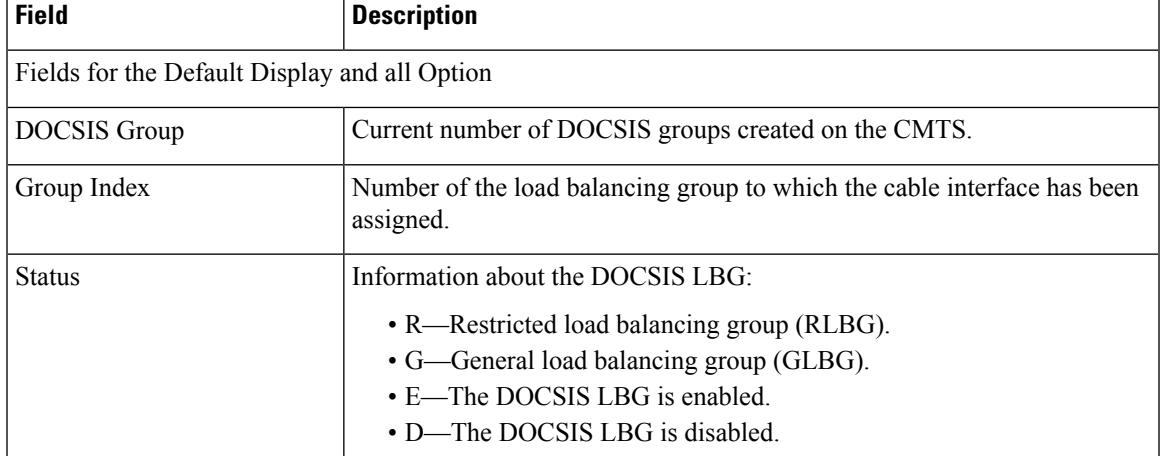

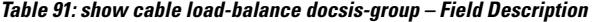

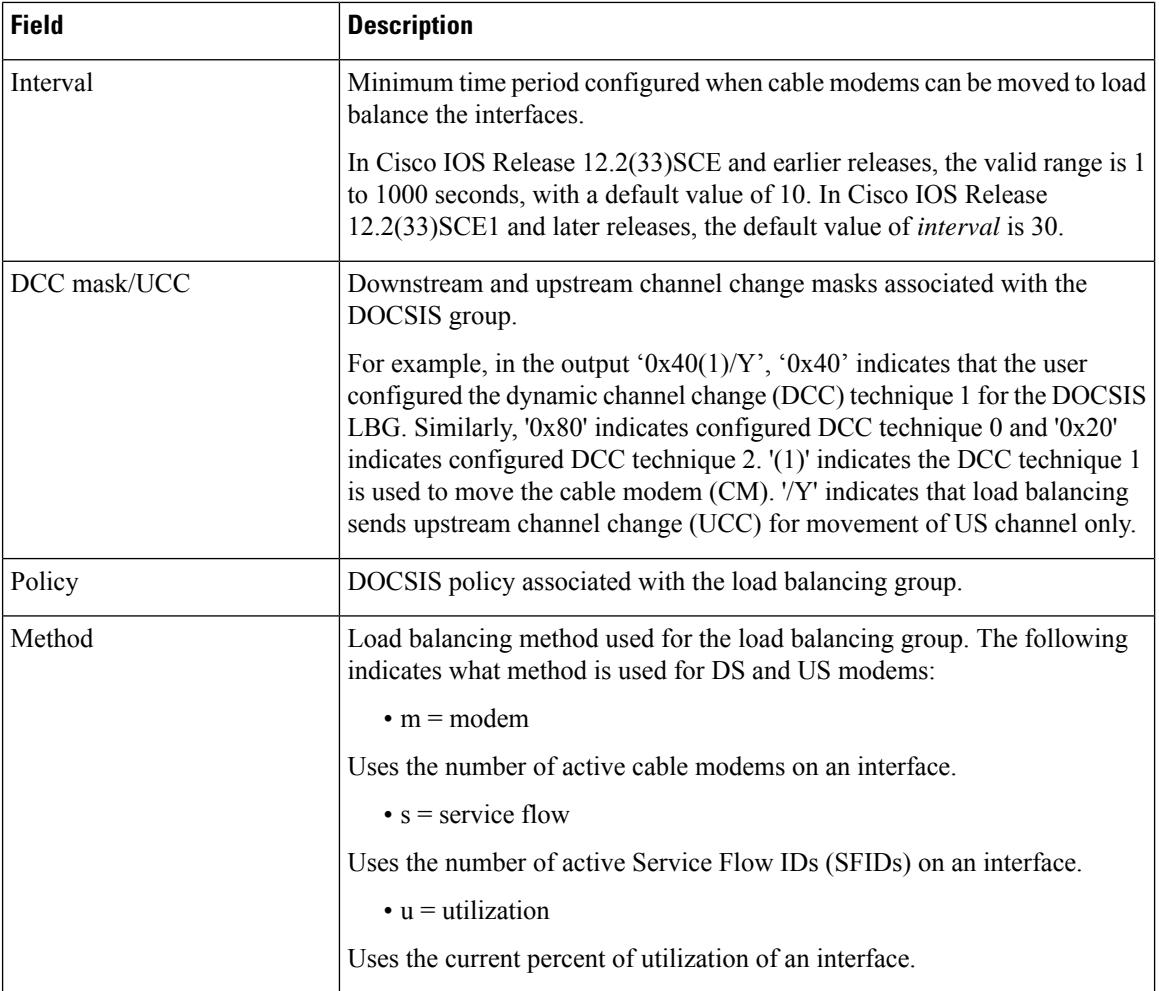

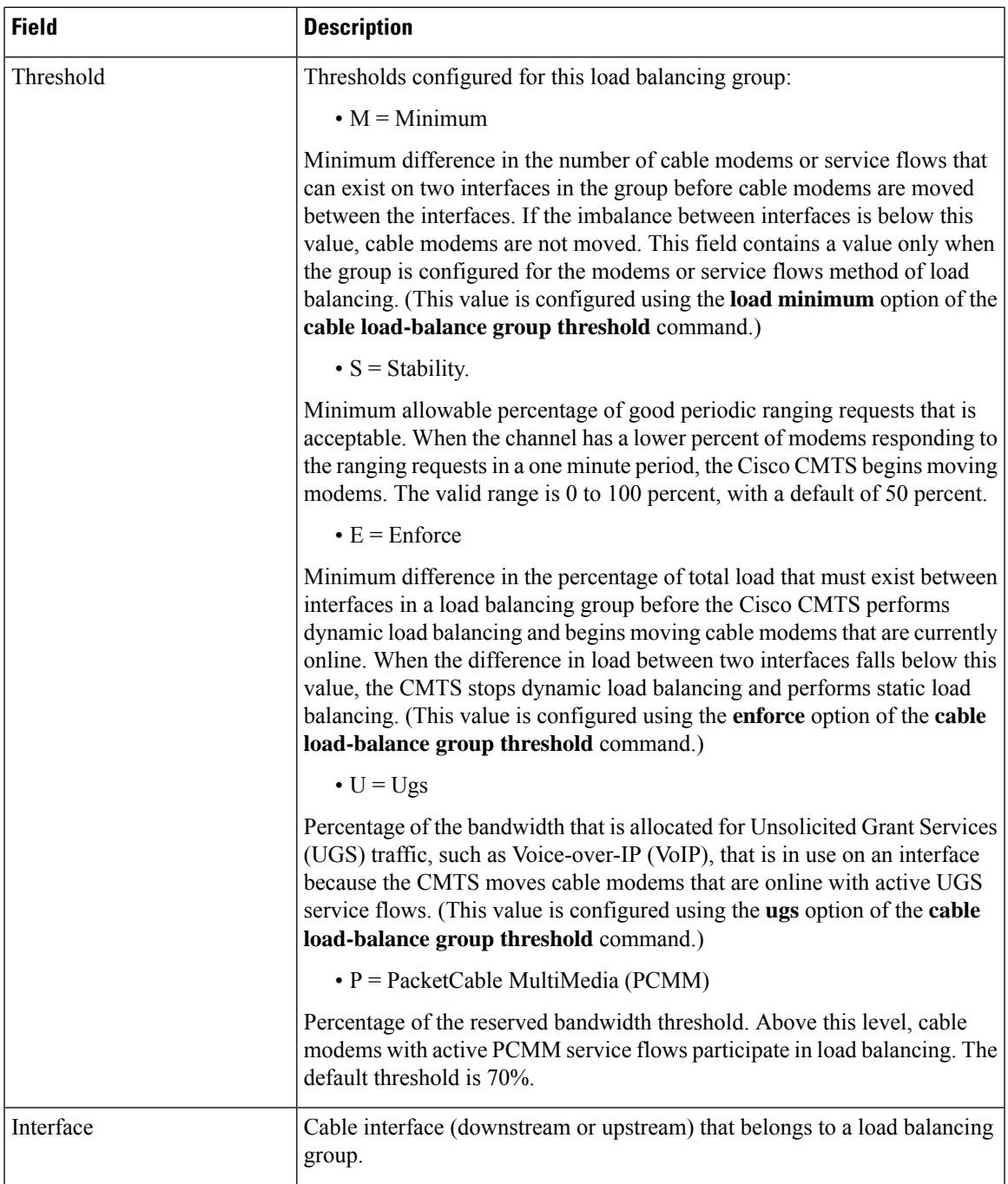

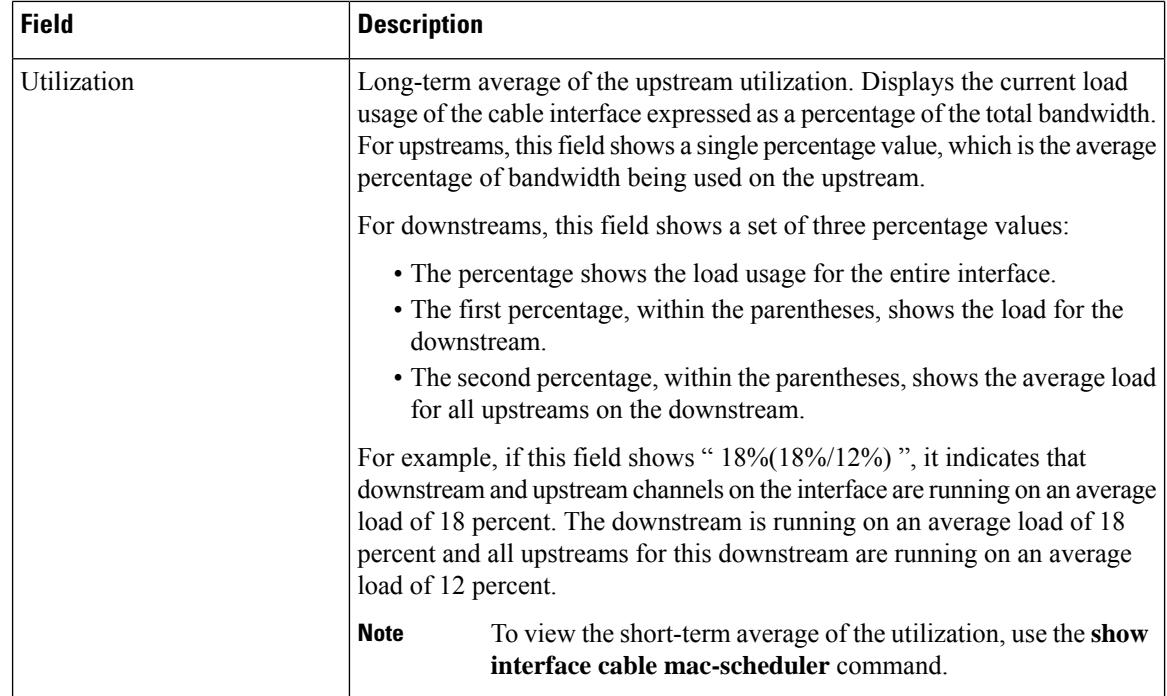

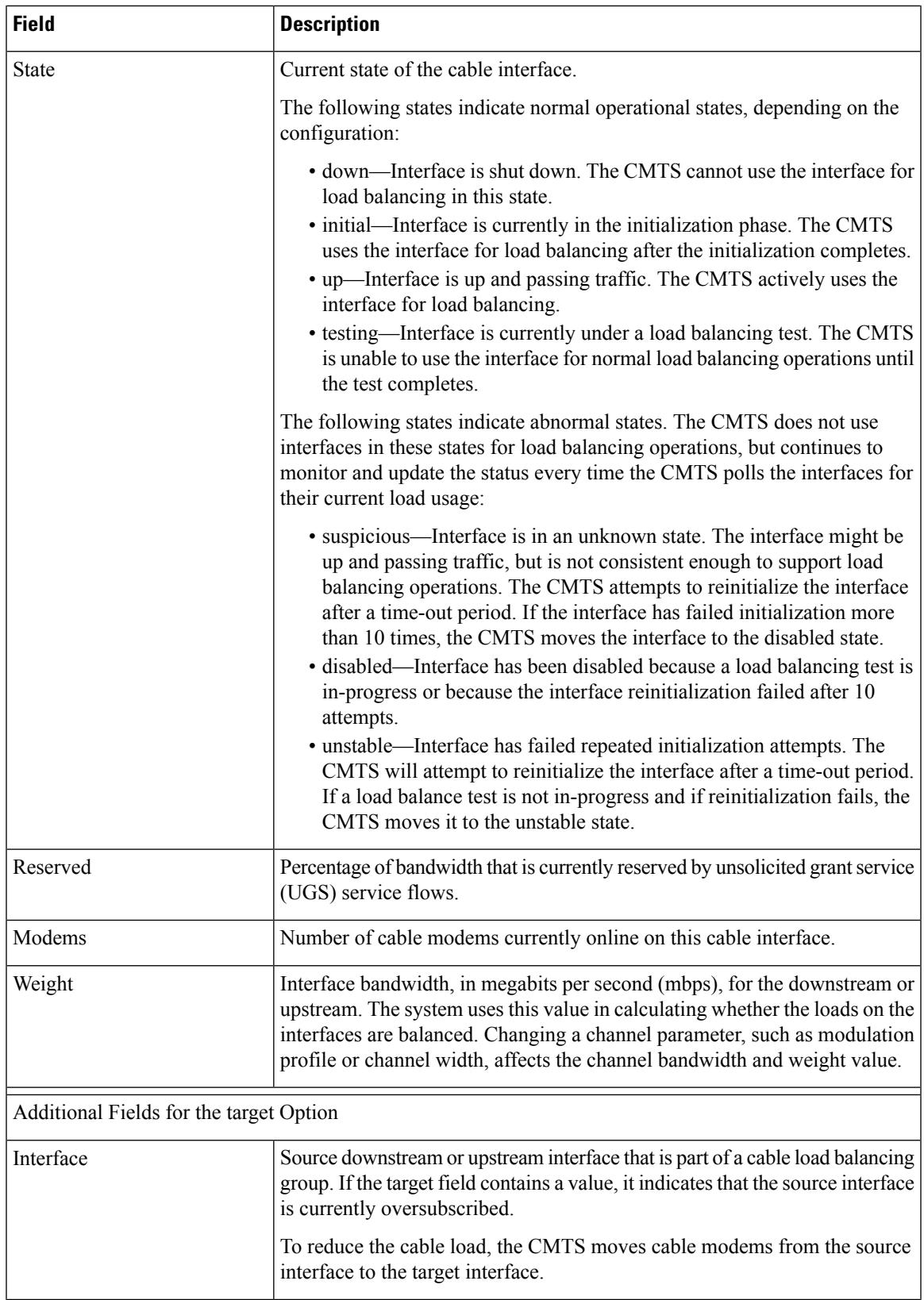

 $\overline{\phantom{a}}$ 

I

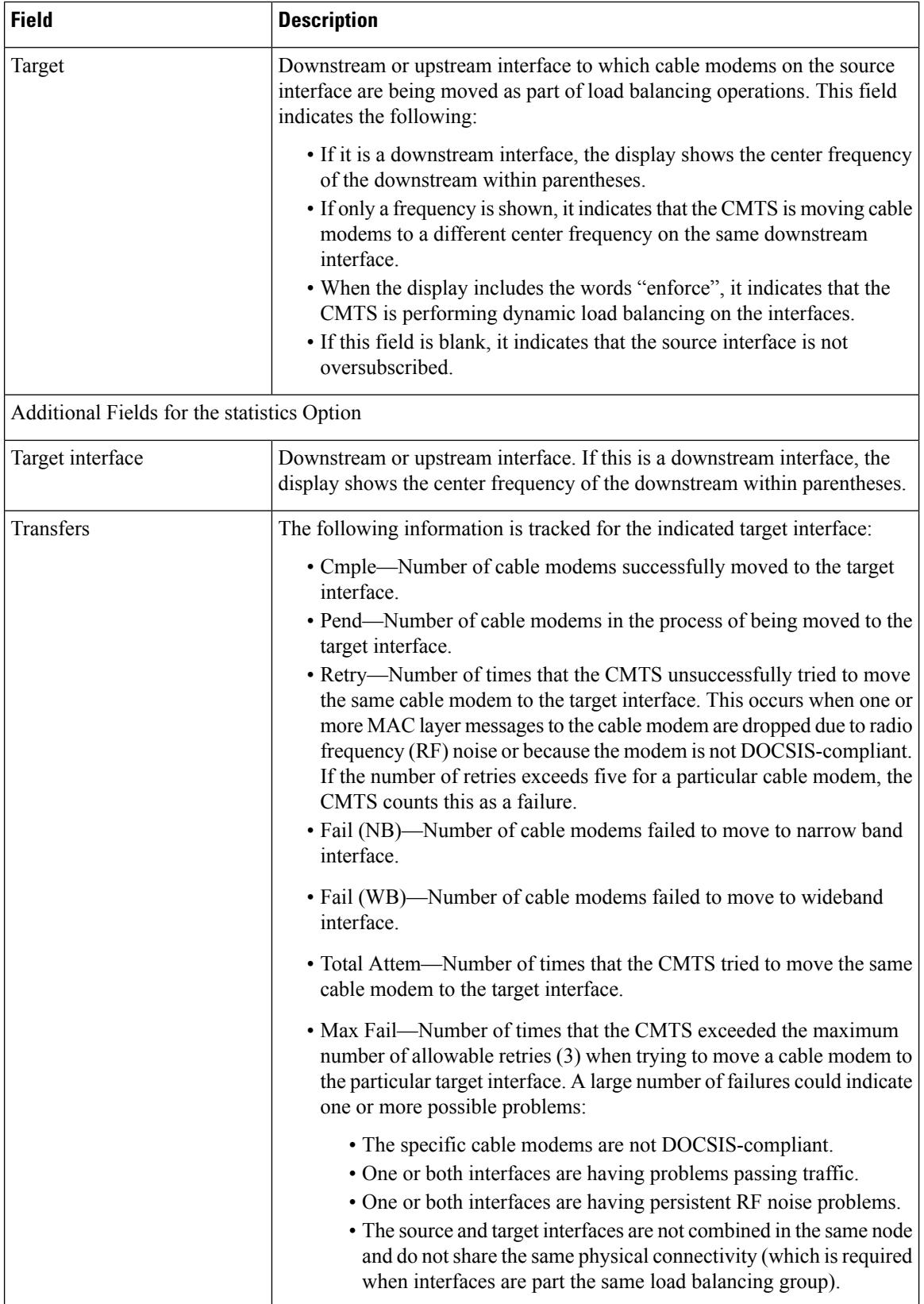

l

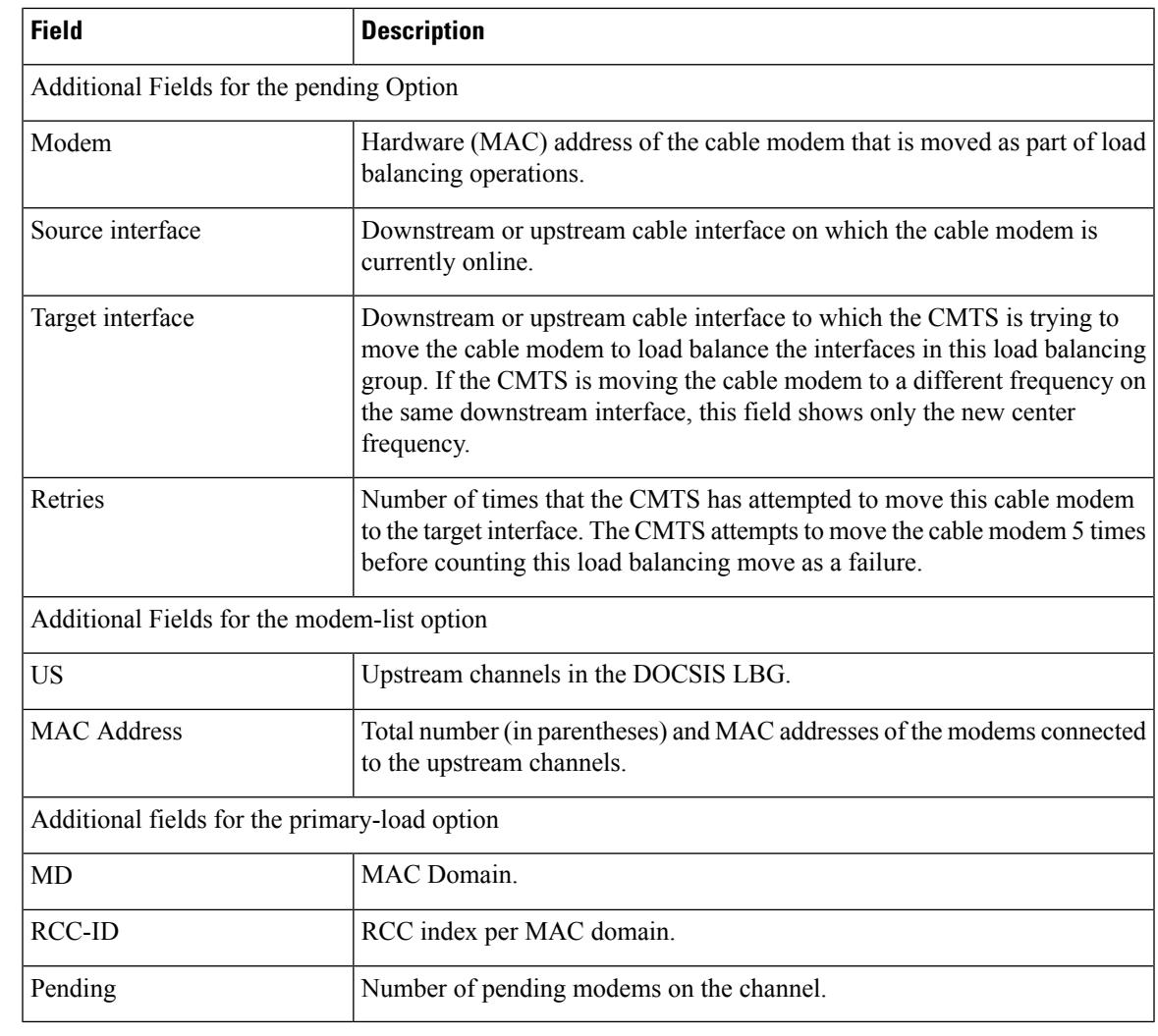

# **Related Command**

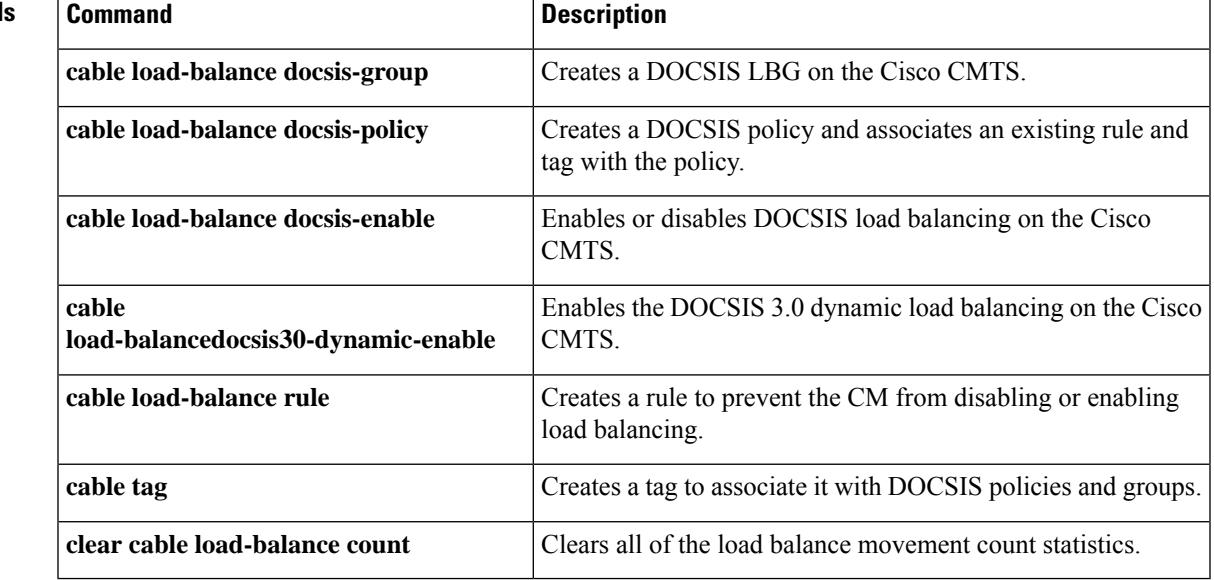

# **show cable logging**

To display the log of messages about bad IP source addresses, downstream indexes, or DOCSIS-layer events on the cable interfaces, use the **show cable logging** command in user EXEC or privileged EXEC mode.

**show cable logging** [{**badipsource** | **downstream-index** | **layer2events** | **summary**}] [*slot*]

**Cisco cBR Series Converged Broadband Router show cable logging** [{**badipsource** | **downstream-index** | **layer2events** | **overlapip** | **summary**}]

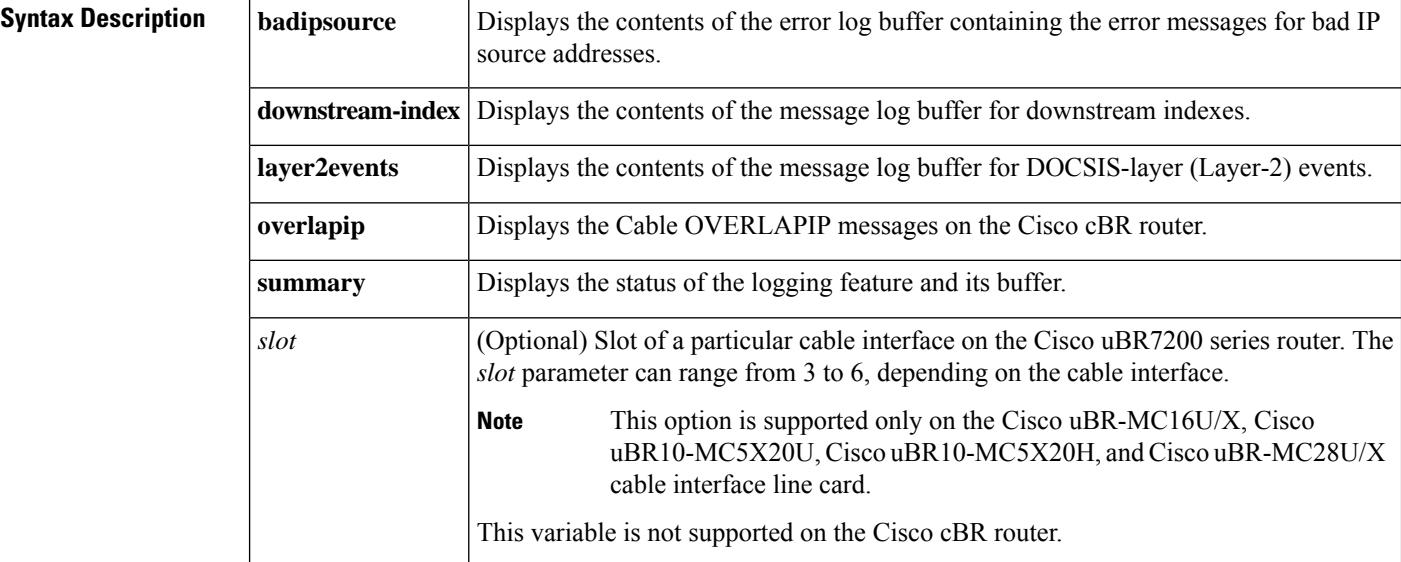

# **Command Modes**

User EXEC (>)

Privileged EXEC (#)

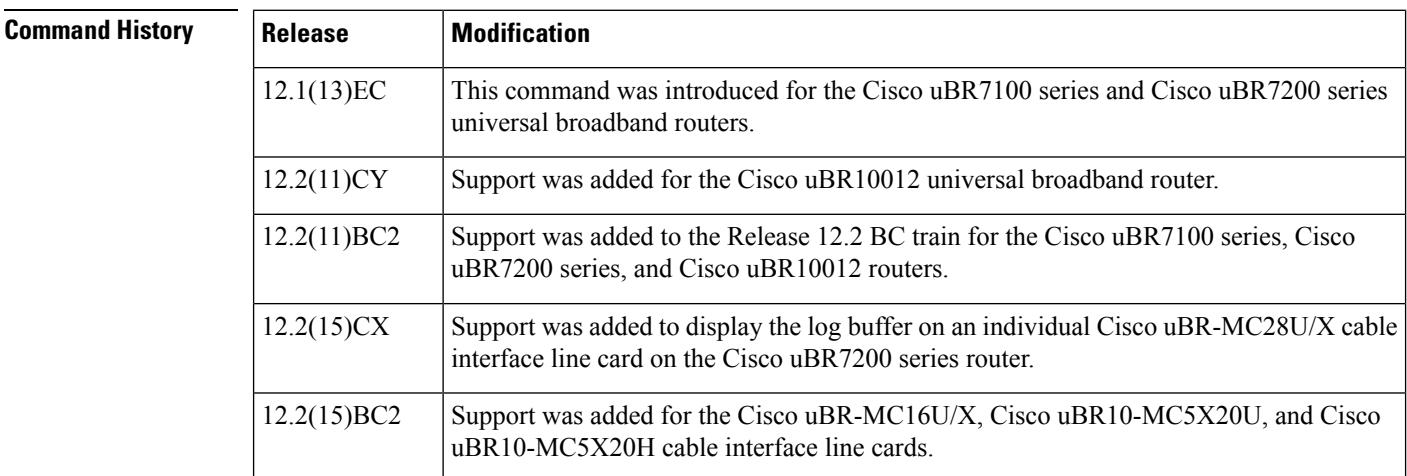
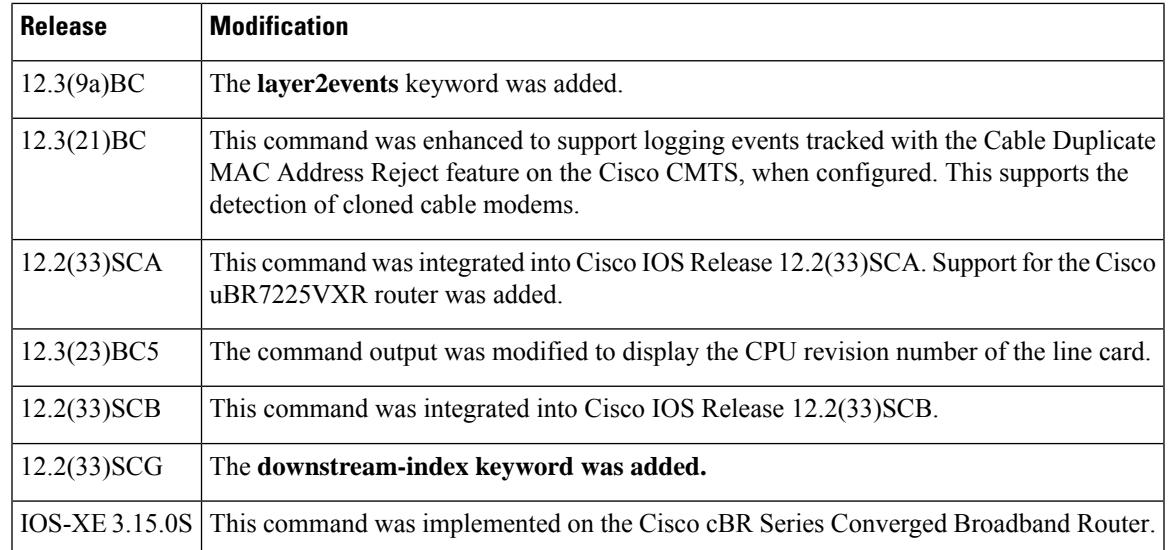

**Usage Guidelines** For additional information about the Cable Duplicate MAC Address Reject feature on the Cisco CMTS, or enforced DOCSIS 1.1 security, see the *Cable Duplicate MAC Address Reject for the Cisco CMTS.*

> The **cable logging badipsource** command creates a circular buffer that contains the BADIPSOURCE error messages, which the Cisco CMTS generates when it discovers a CM or CPE device using an unauthorized IPaddress.Similarly, the **cable logging layer2events** command creates a buffer to contain the system messages that are generated for DOCSIS-layer (Layer2) events. If the BADIPSOURCE or DOCSIS-layer buffer becomes full, the oldest messages are deleted to make room for the newer messages.

> Use the **show cable logging** command to display the current contents of the BADIPSOURCE, downstream-index, or DOCSIS-layer buffer. After you have viewed all of the error messages in the current buffer, use the **clear cable logging** command to clear out the buffer to make room for newer messages.

> Use the **show cable logging summary** command to check if the logging feature is enabled and also to view the status of the logging buffer.

> The Broadband Processing Engine (BPE) cable interface line cards (such as the Cisco uBR-MC16U/X and Cisco uBR-MC28U/X) contain an onboard processor that also maintains its own log buffer. To display the contents of this log, add the card slot number after the **show cable logging** command.

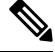

The BADIPSOURCE, downstream-index, and DOCSIS-layer messages are stored in separate buffers. Enabling, clearing, or displaying one buffer does not affect the other buffer. **Note**

**Examples** This example shows the output of the **show cable logging badipsource** command. The oldest messages are displayed first.

```
Router# show cable logging badipsource
00:01:19: %UBR10000-3-BADIPSOURCE: Interface Cable6/1/1, IP packet from invalid source.
IP=10.44.50.13, MAC=0050.0f02.1d15, Expected SID=1, Actual SID=1
00:01:26: %UBR10000-3-BADIPSOURCE: Interface Cable6/1/1, IP packet from invalid source.
IP=10.44.50.13, MAC=0050.0f02.1d15, Expected SID=1, Actual SID=1
01:49:33: %UBR10000-3-BADIPSOURCE: Interface Cable6/1/0, IP packet from invalid source.
IP=0.0.0.44, MAC=0030.eb00.029d, Expected Interface=Cable6/1/0 SID=2833
```

```
02:12:03: %UBR10000-3-BADIPSOURCE: Interface Cable6/1/0, IP packet from invalid source.
IP=0.0.0.44, MAC=0030.eb15.73bd, Expected Interface=Cable6/1/0 SID=2800
02:12:43: %UBR10000-3-BADIPSOURCE: Interface Cable6/1/0, IP packet from invalid source.
IP=0.0.0.44, MAC=00e0.ca01.287a, Expected Interface=Cable6/1/0 SID=3299
02:22:50: %UBR10000-3-BADIPSOURCE: Interface Cable6/1/0, IP packet from invalid source.
IP=0.0.0.44, MAC=0030.eb00.02a2, Expected Interface=Cable6/1/0 SID=394
```
This example shows the output of the **show cable logging badipsource** command when logging has not been enabled with the **cable logging badipsource** command:

Router# **show cable logging badipsource**

Cable logging: BADIPSOURCE Disabled

This example shows the output for the **downstream-index** option, showing whether logging is enabled, the total size of the buffer, how many bytes are currently used, and how many error messages have been logged since the buffer was last cleared.

```
Router# show cable logging summary
Cable logging: Enabled
               Total buffer size (bytes): 1000000
               Used buffer size (bytes) : 36968
               Logged messages : 231
```
This example shows the output for the **summary** option, showing whether logging is enabled, the total size of the buffer, how many bytes are currently used, and how many error messages have been logged since the buffer was last cleared.

```
Router# show cable logging summary
Cable logging: BADIPSOURCE Enabled
               Total buffer size (bytes): 1000000
               Used buffer size (bytes) : 36968
               Logged messages : 231
```
This example shows the output for the summary option, indicating the CPU revision number of the line card. The display given below is specific to the uBR7200 series routers.

```
Router# show cable logging summary slot 6
Current LC State Info for slot 6
CLC CPU: BCM1250(Rev A8/A10)
 - Status - NO NPE/CLC OIR Timeout detected
Last Process Executed = Per-minute Jobs (4 ms count = 0ms)
Intr Busy Count = 0
Sched Flag Count = 2076
Status = 0x0
Late Poll Etime = 0
LC IPC Reply Status = 0
Interrupted PC/Level Trace
60475E5C/0x0 60475D98/0x0 60406D60/0x0 60406D70/0x0
604754E4/0x0 60335188/0x0 60406D38/0x0 60475E50/0x0
604761DC/0x0 60406D70/0x0 604761DC/0x0 60476994/0x0
60407810/0x0 6047101C/0x0 60470EFC/0x0 60475E5C/0x0
604759C0/0x0 60471014/0x0 60337F04/0x0 60406D4C/0x0
60475E50/0x0 60473EB0/0x0 60475E54/0x0 60476150/0x0
604761D4/0x0 604756FC/0x0 60407810/0x0 60337F80/0x0
60335230/0x0 60475E94/0x0 60406D60/0x0 604756FC/0x0
604761DC/0x0 60475694/0x0 60406CD4/0x0 60470EF0/0x0
60475DBC/0x0 60406D38/0x0 60476954/0x0 604077D0/0x0
```
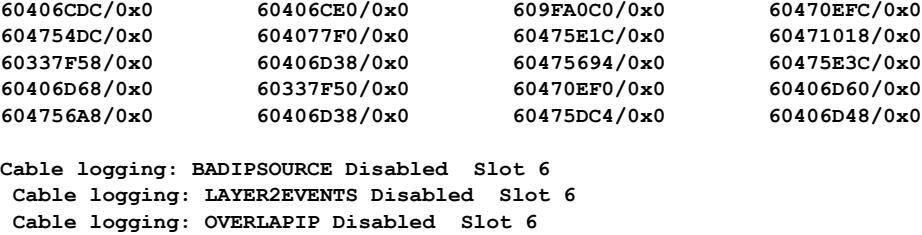

This example shows the output from the DOCSIS-layer buffer. This example shows the log buffer on a BPE cable interface line card that is in slot 4:

```
Router# show cable logging layer2events slot 4
```

```
Cable logging: LAYER2EVENTS Enabled Slot 4
                Total buffer size (bytes): 4096
                Used buffer size (bytes) : 567
               Logged messages : 3
SLOT 4/0: 02:11:42: %UBR7200-4-REG_REJ_AUTH_FAIL_CMTS_MIC_INVALID: <133>CMTS[DOC
SIS]:<73000500> Registration rejected authentication failure: CMTS MIC invalid.
CM Mac Addr <0002.b96f.ff05>
SLOT 4/0: 02:11:53: %UBR7200-4-REG_REJ_AUTH_FAIL_CMTS_MIC_INVALID: <133>CMTS[DOC
SIS]:<73000500> Registration rejected authentication failure: CMTS MIC invalid.
CM Mac Addr <0002.b96f.ff05>
SLOT 4/0: 02:12:05: %UBR7200-4-REG_REJ_AUTH_FAIL_CMTS_MIC_INVALID: <133>CMTS[DOC
SIS]:<73000500> Registration rejected authentication failure: CMTS MIC invalid.
CM Mac Addr <0002.b96f.ff05>
```
#### **Examples for the Cisco cBR Series Converged Broadband Router**

This example shows the output for the **show cable logging badipsource** command on the Cisco cBR router:

```
Router#show cable logging badipsource
Cable logging: BADIPSOURCE Enabled
               Total buffer size (bytes): 4096
               Used buffer size (bytes) : 0
              Logged messages : 0
 Cable logging: BADIPSOURCE Enabled Slot 3 Subslot 0
               Total buffer size (bytes): 4096
               Used buffer size (bytes) : 0
               Logged messages : 0
Router#
```
This example shows the output for the **show cable logging downstream-index** command on the Cisco cBR router:

```
Router#show cable logging downstream-index
Cable logging: DS_IDX Enabled
                Total buffer size (bytes): 4096
                Used buffer size (bytes) : 0
                Logged messages : 0
 Cable logging: DS_IDX Enabled Slot 3 Subslot 0
                Total buffer size (bytes): 4096
                Used buffer size (bytes) : 0<br>Logged messages : 0
                Logged messages
```
Router#

This example shows the output for the **show cable logging layer2events** command on the Cisco cBR router:

```
Router#show cable logging layer2events
Cable logging: LAYER2EVENTS Enabled
                Total buffer size (bytes): 4096
                Used buffer size (bytes) : 0<br>Loqqed messaqes : 0
                Logged messages
Cable logging: LAYER2EVENTS Enabled Slot 3 Subslot 0
                Total buffer size (bytes): 4096
                Used buffer size (bytes) : 4096
                Logged messages : 2380
T: %CBR-4-SERVICE PERMANENTLY UNAVAILABLE: <133>CMTS[DOCSIS]:<73000403> Service unavailable
 - Perman
ent. CM Mac Addr <c8fb.26a5.5866>
CLC 3/0: May 26 14:23:31.493 EDT: %CBR-4-REG REQ PERMANENT ADMINISTRATIVE:
<133>CMTS[DOCSIS]:<730201
03> REG REQ rejected - Permanent administrative . CM Mac Addr <c8fb.26a5.5866>
CLC 3/0: May 26 10:23:33.080 PST: %CBR-4-SERVICE PERMANENTLY UNAVAILABLE:
<133>CMTS[DOCSIS]:<7300040
3> Service unavailable - Permanent. CM Mac Addr <c8fb.26a5.56ca>
CLC 3/0: May 26 10:23:33.080 PST: %CBR-4-REG_REQ_PERMANENT_ADMINISTRATIVE:
<133>CMTS[DOCSIS]:<730201
03> REG REQ rejected - Permanent administrative . CM Mac Addr <c8fb.26a5.56ca>
CLC 3/0: May 26 10:23:33.472 PST: %CBR-4-SERVICE PERMANENTLY UNAVAILABLE:
<133>CMTS[DOCSIS]:<7300040
3> Service unavailable - Permanent. CM Mac Addr <c8fb.26a5.5580>
CLC 3/0: May 26 10:23:33.472 PST: %CBR-4-REG REQ PERMANENT ADMINISTRATIVE:
<133>CMTS[DOCSIS]:<730201
03> REG REQ rejected - Permanent administrative . CM Mac Addr <c8fb.26a5.5580>
CLC 3/0: May 26 10:23:36.647 PST: %CBR-4-SERVICE PERMANENTLY UNAVAILABLE:
<133>CMTS[DOCSIS]:<7300040
3> Service unavailable - Permanent. CM Mac Addr <c8fb.26a5.5792>
CLC 3/0: May 26 10:23:36.648 PST: %CBR-4-REG_REQ_PERMANENT_ADMINISTRATIVE:
<133>CMTS[DOCSIS]:<730201
03> REG REQ rejected - Permanent administrative . CM Mac Addr <c8fb.26a5.5792>
CLC 3/0: May 26 10:23:36.652 PST: %CBR-4-SERVICE PERMANENTLY UNAVAILABLE:
<133>CMTS[DOCSIS]:<7300040
3> Service unavailable - Permanent. CM Mac Addr <c8fb.26a5.572e>
CLC 3/0: May 26 10:23:36.652 PST: %CBR-4-REG REQ PERMANENT ADMINISTRATIVE:
<133>CMTS[DOCSIS]:<730201
03> REG REQ rejected - Permanent administrative . CM Mac Addr <c8fb.26a5.572e>
CLC 3/0: May 26 10:23:37.075 PST: %CBR-4-SERVICE PERMANENTLY UNAVAILABLE:
<133>CMTS[DOCSIS]:<7300040
3> Service unavailable - Permanent. CM Mac Addr <c8fb.26a5.54e0>
CLC 3/0: May 26 10:23:37.075 PST: %CBR-4-REG REQ PERMANENT ADMINISTRATIVE:
<133>CMTS[DOCSIS]:<730201
03> REG REQ rejected - Permanent administrative . CM Mac Addr <c8fb.26a5.54e0>
CLC 3/0: May 26 10:23:37.518 PST: %CBR-4-SERVICE PERMANENTLY UNAVAILABLE:
<133>CMTS[DOCSIS]:<7300040
3> Service unavailable - Permanent. CM Mac Addr <c8fb.26a5.52f2>
CLC 3/0: May 26 10:23:37.518 PST: %CBR-4-REG REQ PERMANENT ADMINISTRATIVE:
<133>CMTS[DOCSIS]:<730201
03> REG REQ rejected - Permanent administrative . CM Mac Addr <c8fb.26a5.52f2>
CLC 3/0: May 26 10:23:39.833 PST: %CBR-4-SERVICE PERMANENTLY UNAVAILABLE:
<133>CMTS[DOCSIS]:<7300040
3> Service unavailable - Permanent. CM Mac Addr <c8fb.26a5.5400>
CLC 3/0: May 26 10:23:39.834 PST: %CBR-4-REG REQ PERMANENT ADMINISTRATIVE:
<133>CMTS[DOCSIS]:<730201
03> REG REQ rejected - Permanent administrative . CM Mac Addr <c8fb.26a5.5400>
```

```
CLC 3/0: May 26 10:23:40.564 PST: %CBR-4-SERVICE PERMANENTLY UNAVAILABLE:
<133>CMTS[DOCSIS]:<7300040
3> Service unavailable - Permanent. CM Mac Addr <c8fb.26a5.5624>
CLC 3/0: May 26 10:23:40.564 PST: %CBR-4-REG_REQ_PERMANENT_ADMINISTRATIVE:
<133>CMTS[DOCSIS]:<730201
03> REG REQ rejected - Permanent administrative . CM Mac Addr <c8fb.26a5.5624>
CLC 3/0: May 26 10:23:41.032 PST: %CBR-4-SERVICE PERMANENTLY UNAVAILABLE:
<133>CMTS[DOCSIS]:<7300040
3> Service unavailable - Permanent. CM Mac Addr <c8fb.26a5.5814>
CLC 3/0: May 26 10:23:41.032 PST: %CBR-4-REG REQ PERMANENT ADMINISTRATIVE:
<133>CMTS[DOCSIS]:<730201
03> REG REQ rejected - Permanent administrative . CM Mac Addr <c8fb.26a5.5814>
CLC 3/0: May 26 10:23:41.993 PST: %CBR-4-SERVICE PERMANENTLY UNAVAILABLE:
<133>CMTS[DOCSIS]:<7300040
3> Service unavailable - Permanent. CM Mac Addr <c8fb.26a5.56b6>
CLC 3/0: May 26 10:23:41.993 PST: %CBR-4-REG REQ PERMANENT ADMINISTRATIVE:
<133>CMTS[DOCSIS]:<730201
03> REG REQ rejected - Permanent administrative . CM Mac Addr <c8fb.26a5.56b6>
CLC 3/0: May 26 10:23:42.755 PST: %CBR-4-SERVICE PERMANENTLY UNAVAILABLE:
<133>CMTS[DOCSIS]:<7300040
3> Service unavailable - Permanent. CM Mac Addr <c8fb.26a5.5384>
CLC 3/0: May 26 10:23:42.756 PST: %CBR-4-REG REQ PERMANENT ADMINISTRATIVE:
<133>CMTS[DOCSIS]:<730201
03> REG REQ rejected - Permanent administrative . CM Mac Addr <c8fb.26a5.5384>
Router#
```
This example shows the output for the **show cable logging overlapip** command on the Cisco cBR router:

```
Router#show cable logging overlapip
Cable logging: OVERLAPIP Enabled
               Total buffer size (bytes): 4096
               Used buffer size (bytes) : 0
              Logged messages : 0
Cable logging: OVERLAPIP Enabled Slot 3 Subslot 0
               Total buffer size (bytes): 4096
               Used buffer size (bytes) : 0
              Logged messages : 0
Router#
```
This example shows the output for the **show cable logging overlapip** command on the Cisco cBR router:

```
Router#show cable logging overlapip
Cable logging: OVERLAPIP Enabled
               Total buffer size (bytes): 4096
               Used buffer size (bytes) : 0
                Logged messages : 0
 Cable logging: OVERLAPIP Enabled Slot 3 Subslot 0
               Total buffer size (bytes): 4096
               Used buffer size (bytes) : 0
               Logged messages : 0
bruschi#sh cable logging summary
Cable logging: BADIPSOURCE Enabled
               Total buffer size (bytes): 4096
               Used buffer size (bytes) : 0<br>Logged messages : 0
               Logged messages
 Cable logging: LAYER2EVENTS Enabled
                Total buffer size (bytes): 4096
               Used buffer size (bytes) : 0
               Logged messages : 0
```
I

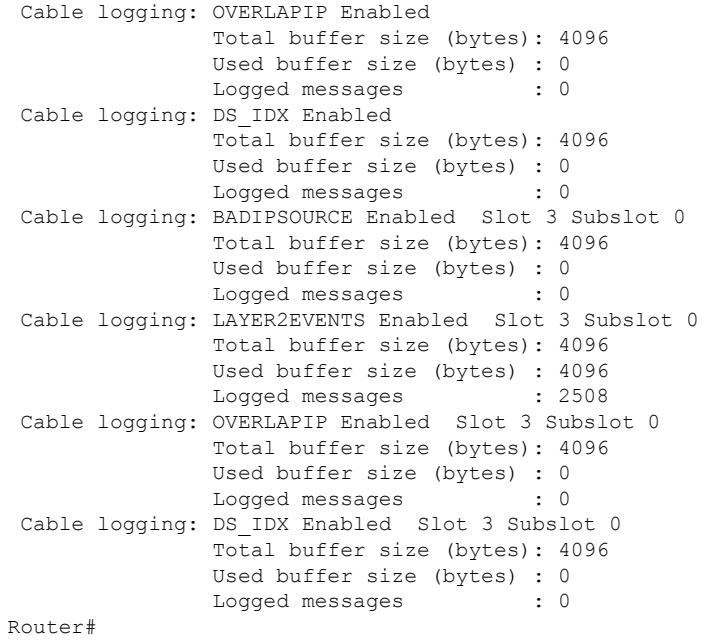

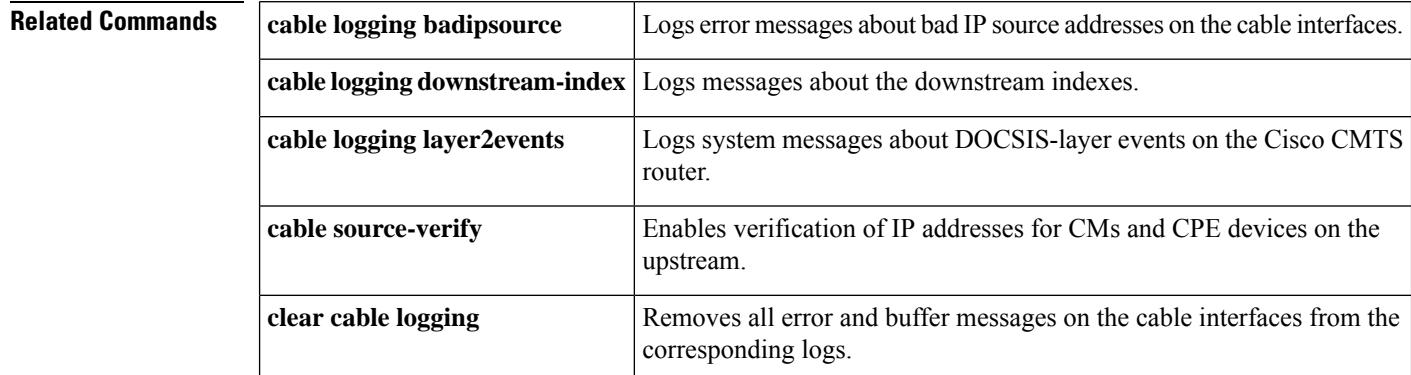

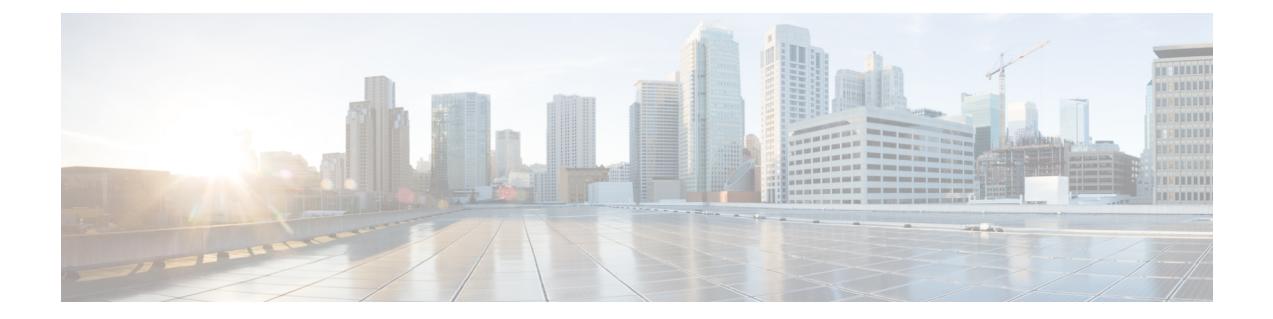

# **Cable Commands: show cable m to show cable u**

- show cable [mac-domain](#page-1847-0) cable forwarding, on page 1802
- show cable mac-domain cable [cgd-associations,](#page-1849-0) on page 1804
- show cable mac-domain cable [downstream-service-group,](#page-1852-0) on page 1807
- show cable [mac-domain](#page-1856-0) fiber-node , on page 1811
- show cable [mac-domain](#page-1858-0) cable dpd ocd, on page 1813
- show cable [mac-domain](#page-1860-0) cable rcc, on page 1815
- show cable [mac-domain](#page-1863-0) cable rcc simplified, on page 1818
- show cable mac-domain cable [upstream-service-group,](#page-1865-0) on page 1820
- show cable [mcast-shadow,](#page-1867-0) on page 1822
- show cable [metering-status,](#page-1869-0) on page 1824
- show cable [modem,](#page-1873-0) on page 1828
- show cable modem [access-group,](#page-1933-0) on page 1888
- show cable [modem](#page-1937-0) asf, on page 1892
- show cable [modem](#page-1939-0) asf sup, on page 1894
- show cable modem [auth-profile,](#page-1940-0) on page 1895
- show cable [modem](#page-1942-0) calls, on page 1897
- show cable modem [classifiers,](#page-1945-0) on page 1900
- show cable [modem](#page-1948-0) cnr, on page 1903
- show cable modem [connectivity,](#page-1957-0) on page 1912
- show cable modem [counters,](#page-1962-0) on page 1917
- show cable [modem](#page-1967-0) cpe, on page 1922
- show cable modem docsis [device-class,](#page-1971-0) on page 1926
- show cable modem docsis [version,](#page-1980-0) on page 1935
- show cable modem docsis version [d31-capable,](#page-1992-0) on page 1947
- show cable modem docsis version [d40-capable,](#page-1994-0) on page 1949
- show cable modem [domain-name,](#page-1996-0) on page 1951
- show cable [modem](#page-1999-0) errors, on page 1954
- show cable modem [extended-power,](#page-2003-0) on page 1958
- show cable modem fiber-node [mac-domain,](#page-2005-0) on page 1960
- show cable [modem](#page-2006-0) flap, on page 1961
- show cable modem internal [load-balance,](#page-2012-0) on page 1967
- show cable [modem](#page-2014-0) ipv6, on page 1969
- show cable modem ipv6 [summary,](#page-2023-0) on page 1978
- show cable load-balance [move-history](#page-2024-0) cable x/y/z, on page 1979
- show cable modem [low-latency-capable,](#page-2026-0) on page 1981
- show cable [modem](#page-2027-0) mac, on page 1982
- show cable modem [maintenance,](#page-2039-0) on page 1994
- show cable [modem](#page-2045-0) offline, on page 2000
- show cable modem [partial-mode,](#page-2055-0) on page 2010
- show cable modem [partial-service,](#page-2058-0) on page 2013
- show cable modem [path-sel,](#page-2061-0) on page 2016
- show cable modem phy [normalized,](#page-2064-0) on page 2019
- show cable [modem](#page-2075-0) phy, on page 2030
- show cable [modem](#page-2086-0) phy ofdm, on page 2041
- show cable modem phy [ofdm-profile,](#page-2087-0) on page 2042
- show cable modem [primary-channel,](#page-2090-0) on page 2045
- show cable modem [primary-channel](#page-2092-0) summary total, on page 2047
- show cable modem [privacy,](#page-2095-0) on page 2050
- show cable modem [prof-mgmt,](#page-2101-0) on page 2056
- show cable [modem](#page-2131-0) qos, on page 2086
- show cable modem reduction-mode [energy-management-mode,](#page-2138-0) on page 2093
- show cable modem reduction-mode [energy-management-param,](#page-2139-0) on page 2094
- show cable modem reduction-mode [energy-management-status,](#page-2140-0) on page 2095
- show cable modem [reduction-mode](#page-2141-0) mta-battery, on page 2096
- show cable modem [registered,](#page-2142-0) on page 2097
- show cable modem [remote-query,](#page-2149-0) on page 2104
- show cable modem [resiliency,](#page-2154-0) on page 2109
- show cable [modem](#page-2156-0) rogue, on page 2111
- show cable modem [rbg-activity,](#page-2160-0) on page 2115
- show cable [modem](#page-2162-0) rpd, on page 2117
- show cable modem rpd all [summary,](#page-2206-0) on page 2161
- show cable [modem](#page-2207-0) select, on page 2162
- show cable modem [service-type-id,](#page-2213-0) on page 2168
- show cable modem [service-flow,](#page-2215-0) on page 2170
- show cable modem [sysDescr,](#page-2230-0) on page 2185
- show cable modem [subscriber,](#page-2233-0) on page 2188
- show cable modem [summary,](#page-2235-0) on page 2190
- show cable modem [summary](#page-2242-0) scn, on page 2197
- show cable modem [summary](#page-2243-0) wb-rf, on page 2198
- show cable modem tcs [summary,](#page-2246-0) on page 2201
- show cable [modem](#page-2249-0) tftp, on page 2204
- show cable modem [timeline,](#page-2251-0) on page 2206
- show cable [modem](#page-2254-0) type, on page 2209
- show cable modem [unregistered,](#page-2258-0) on page 2213
- show cable modem [vendor,](#page-2270-0) on page 2225
- show cable modem [verbose,](#page-2277-0) on page 2232
- show cable [modem](#page-2287-0) voice, on page 2242
- show cable modem [wideband,](#page-2288-0) on page 2243
- show cable modem [wideband](#page-2299-0) phy, on page 2254
- show cable modem wideband [primary-channel,](#page-2302-0) on page 2257
- show cable modem wideband [rcs-status,](#page-2303-0) on page 2258
- show cable [modulation-profile,](#page-2308-0) on page 2263
- show cable multicast [authorization,](#page-2317-0) on page 2272
- show cable [multicast](#page-2321-0) db, on page 2276
- show cable [multicast](#page-2327-0) debug, on page 2282
- show cable [multicast](#page-2330-0) dsid, on page 2285
- show cable [multicast](#page-2335-0) qos, on page 2290
- show cable multicast [ses-cache,](#page-2338-0) on page 2293
- show cable multicast [statistics,](#page-2343-0) on page 2298
- show cable [noise,](#page-2348-0) on page 2303
- show cable [ofdm-chan-profiles,](#page-2349-0) on page 2304
- show cable [ofdm-modulation-profiles,](#page-2351-0) on page 2306
- show cable [privacy,](#page-2353-0) on page 2308
- show cable [profile,](#page-2355-0) on page 2310
- show cable [qam-profile,](#page-2357-0) on page 2312
- show cable qos [enforce-rule,](#page-2359-0) on page 2314
- show cable qos [permission,](#page-2364-0) on page 2319
- show cable qos [profile,](#page-2366-0) on page 2321
- show cable [rate-adapt,](#page-2369-0) on page 2324
- show cable [rate-limit-ccf,](#page-2371-0) on page 2326
- show cable [rcp-id,](#page-2373-0) on page 2328
- show [cable](#page-2374-0) rcps, on page 2329
- show cable [redundancy,](#page-2375-0) on page 2330
- show cable [resil-rf-status,](#page-2377-0) on page 2332
- show cable [resiliency,](#page-2379-0) on page 2334
- show cable [resiliency](#page-2381-0) counts, on page 2336
- show cable [resiliency](#page-2382-0) exclude, on page 2337
- show cable resiliency [throttled-cm,](#page-2383-0) on page 2338
- show cable [rf-adapt,](#page-2385-0) on page 2340
- show cable [rf-status,](#page-2388-0) on page 2343
- show [cable](#page-2390-0) rpd, on page 2345
- **show cable rpd 55d1-us [cpp-cache](#page-2394-0)**, on page 2349
- show cable rpd [alloc-chan-resources,](#page-2395-0) on page 2350
- show cable rpd [auxiliary,](#page-2396-0) on page 2351
- show cable rpd [capability,](#page-2398-0) on page 2353
- show cable rpd [config,](#page-2400-0) on page 2355
- show cable rpd [core-ident,](#page-2402-0) on page 2357
- show [cable](#page-2404-0) rpd depi, on page 2359
- show cable rpd depi [session,](#page-2409-0) on page 2364
- show cable rpd depi [tunnel,](#page-2413-0) on page 2368
- show cable rpd [event,](#page-2416-0) on page 2371
- show cable rpd [gcp-session,](#page-2417-0) on page 2372
- show cable rpd [gcp-state,](#page-2419-0) on page 2374
- show cable rpd [gcp-transaction,](#page-2421-0) on page 2376
- show cable rpd [group,](#page-2424-0) on page 2379
- show cable rpd [host-resources,](#page-2428-0) on page 2383
- show cable rpd [lcce-chan-reach,](#page-2430-0) on page 2385
- show cable rpd [identification,](#page-2431-0) on page 2386
- [show](#page-2432-0) cable rpd info, on page 2387
- show cable rpd [lcha-cores,](#page-2433-0) on page 2388
- show cable rpd [location,](#page-2435-0) on page 2390
- show cable rpd [md-association,](#page-2436-0) on page 2391
- show cable rpd [name,](#page-2437-0) on page 2392
- show cable rpd [online,](#page-2439-0) on page 2394
- show cable rpd [offline,](#page-2441-0) on page 2396
- show cable rpd [pilot-tone,](#page-2443-0) on page 2398
- show cable rpd [principal,](#page-2445-0) on page 2400
- show cable rpd [sbfd-session,](#page-2447-0) on page 2402
- show cable rpd [spectrum-capture-capabilities,](#page-2448-0) on page 2403
- [show](#page-2450-0) cable rpd slot, on page 2405
- show cable rpd [summary,](#page-2451-0) on page 2406
- show cable rpd [tengigabitethernet,](#page-2452-0) on page 2407
- show cable rpd [topology,](#page-2453-0) on page 2408
- show cable rpd us-phy [channel,](#page-2454-0) on page 2409
- show cable rpd [verbose,](#page-2456-0) on page 2411
- show cable rsvp [flow-db,](#page-2458-0) on page 2413
- show cable [service-class,](#page-2460-0) on page 2415
- show cable service-voice [downstream-type,](#page-2464-0) on page 2419
- show cable [service-flow](#page-2465-0) summary, on page 2420
- show cable [service-flow](#page-2469-0) summary detail, on page 2424
- show cable [signal-quality,](#page-2471-0) on page 2426
- show cable snmp [cache-status,](#page-2475-0) on page 2430
- show cable [spectrum-analysis,](#page-2476-0) on page 2431
- show cable [spectrum-group,](#page-2479-0) on page 2434
- show cable [subscriber-usage,](#page-2482-0) on page 2437
- show cable [tech-support,](#page-2486-0) on page 2441
- show cable [throttle-modem,](#page-2490-0) on page 2445
- show cable upstream [controller-profile,](#page-2492-0) on page 2447
- show cable upstream [service-flow](#page-2493-0) summary, on page 2448
- show cable [upstream](#page-2495-0) ofdma mer-fec, on page 2450
- show cable upstream ofdma [chan-util,](#page-2496-0) on page 2451
- [show](#page-2497-0) cable urm, on page 2452
- show cable [us-sg,](#page-2503-0) on page 2458
- show cable video [announce-event-profile,](#page-2505-0) on page 2460
- show cable video [encryption,](#page-2506-0) on page 2461
- **show cable video [encryption](#page-2507-0) dvb**, on page 2462
- show cable video [encryption](#page-2510-0) linecard, on page 2465
- show cable video [encryption](#page-2512-0) pme, on page 2467
- show cable video gqi [connections,](#page-2514-0) on page 2469
- show cable [video](#page-2515-0) jitter, on page 2470
- show cable video [integrated-cable,](#page-2516-0) on page 2471
- show cable video [logical-edge-device,](#page-2518-0) on page 2473
- show cable video [low-latency](#page-2520-0) linecard, on page 2475
- show cable video [output-port,](#page-2521-0) on page 2476
- show cable [video](#page-2522-0) scg, on page 2477
- show cable video [service-distribution-group,](#page-2524-0) on page 2479
- show cable video [session](#page-2525-0) all, on page 2480
- show cable video session [logical-edge-device,](#page-2527-0) on page 2482
- show cable video [snmp-alarms,](#page-2533-0) on page 2488
- show cable video [snmp-alarm-config,](#page-2535-0) on page 2490
- show cable video [vei-bundle,](#page-2536-0) on page 2491
- show cable video [virtual-carrier-group,](#page-2537-0) on page 2492

# <span id="page-1847-0"></span>**show cable mac-domain cable forwarding**

To display all the interfaces (wideband and modular) and statistics belonging to the Mac domain, use the **show cable mac-domain cable forwarding** command in privileged EXEC mode.

### **show cable mac-domain cable** *slot*/*subslot*/*port* **forwarding**

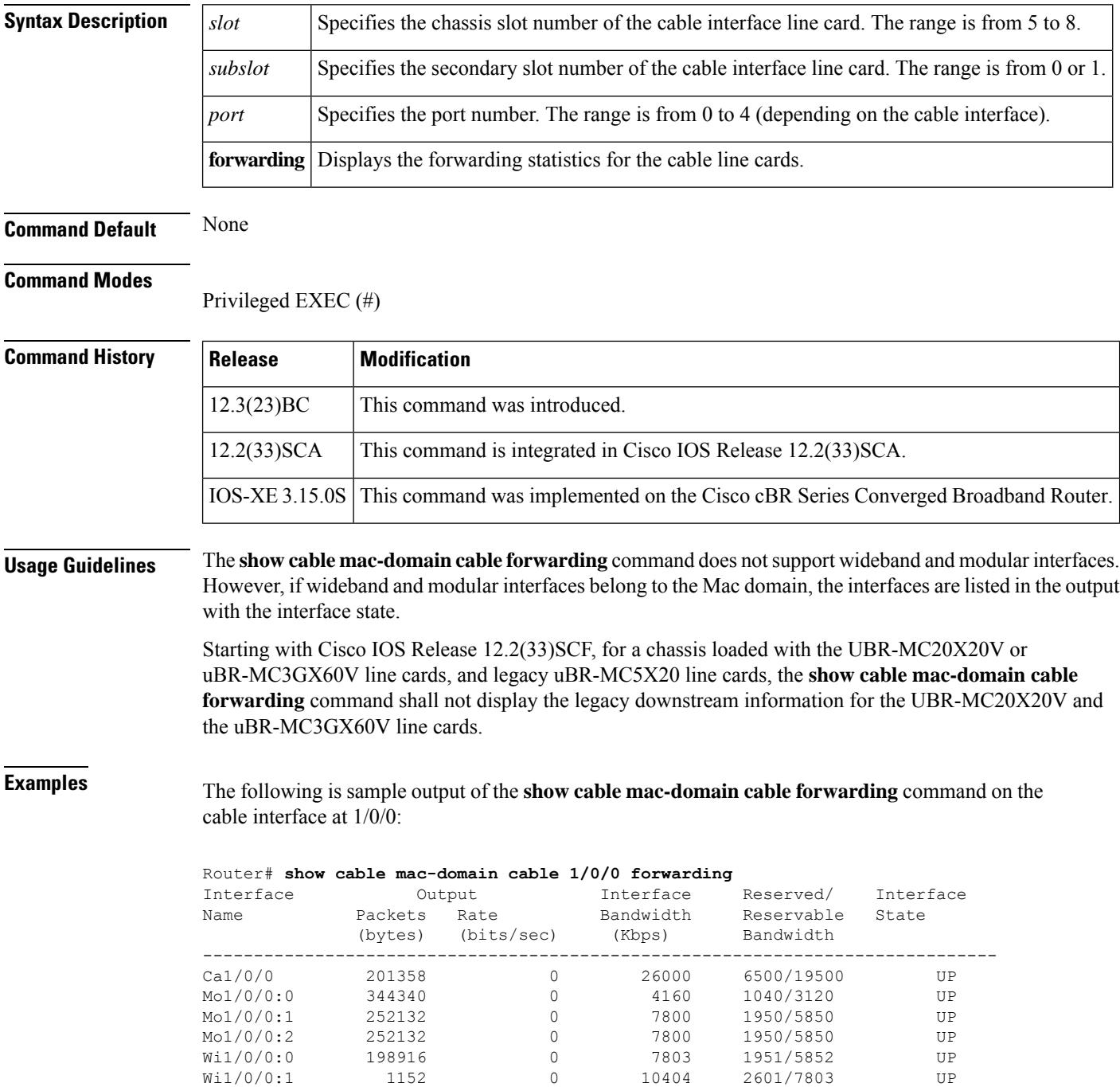

Table below describes the significant fields shown in the display.

### **Table 92: show cable mac-domain cable forwarding Field Descriptions**

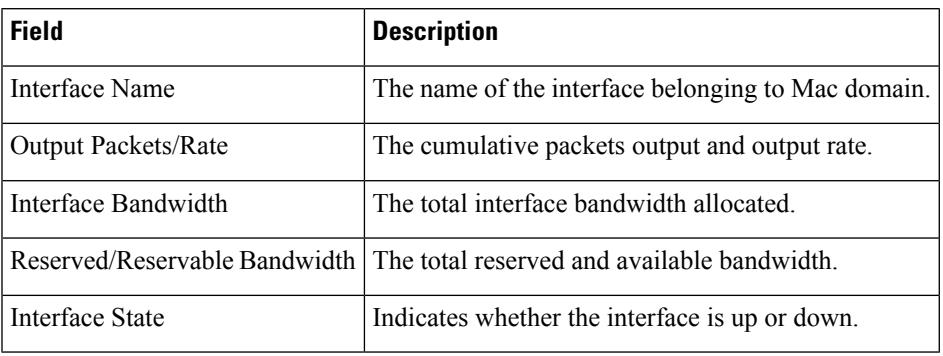

# <span id="page-1849-0"></span>**show cable mac-domain cable cgd-associations**

To display a summary of the Channel Grouping Domain (CGD) associations for all cable MAC domains, use the **show cable mac-domain cgd-associations** command in privileged EXEC mode.

#### **Cisco uBR10012 Router**

**show cable mac-domain cable** *slot* /*subslot* /*port* **cgd-associations**

**Cisco uBR7225VXR and Cisco uBR7246VXR Routers show cable mac-domain cable** *slot* /*port* **cgd-associations**

**Cisco cBR Series Converged Broadband Router show cable mac-domain cable** *slot* /*port* **cgd-associations**

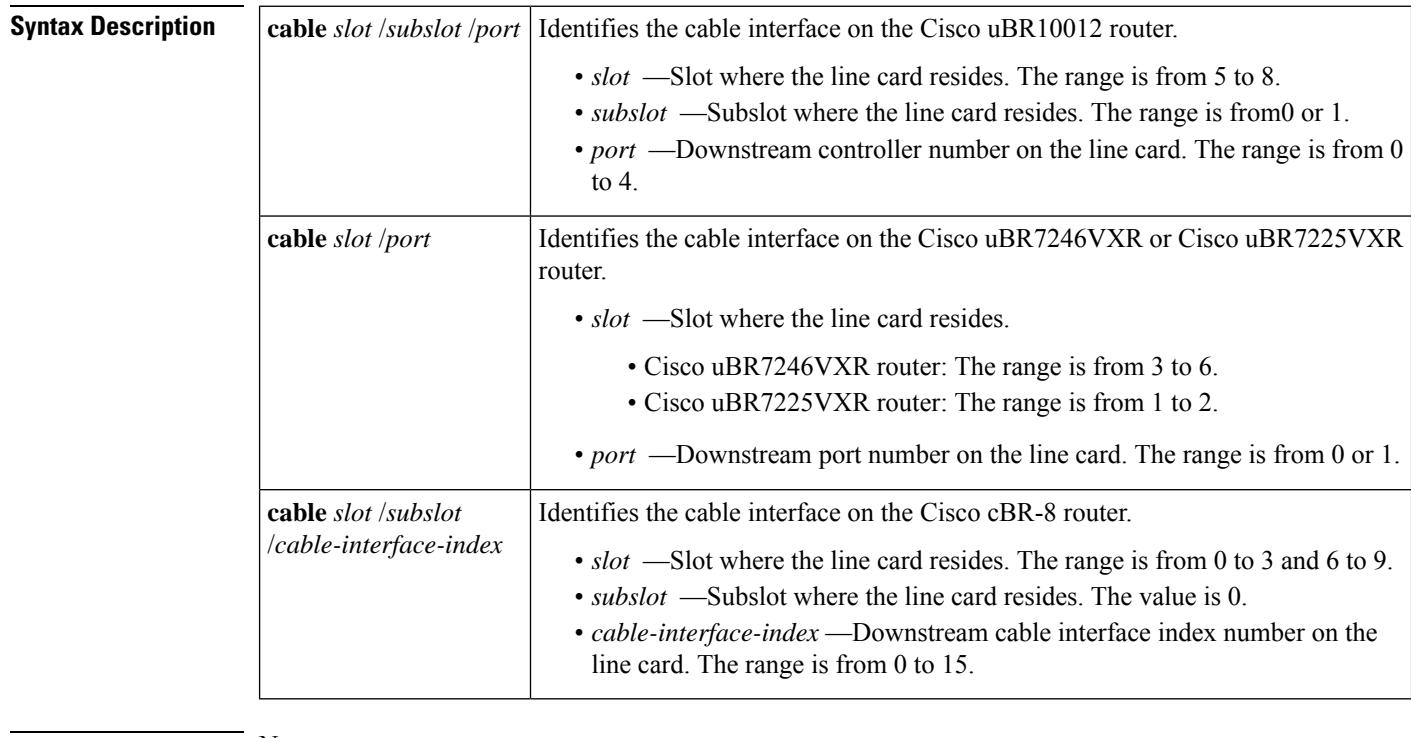

**Command Default** None

**Command Modes**

Privileged EXEC (#)

### **Command Hist**

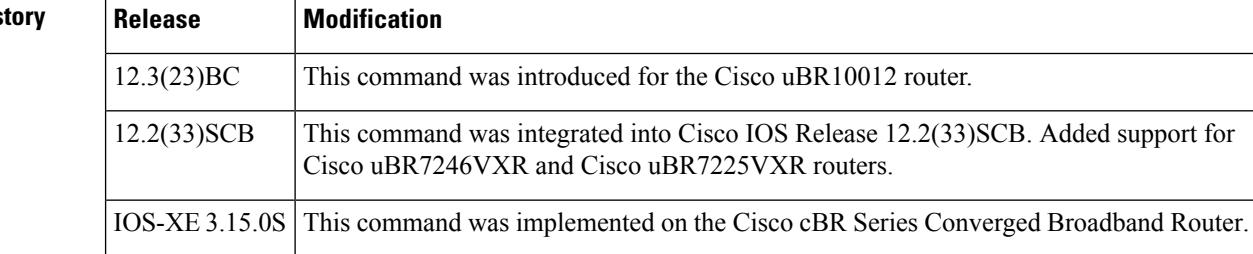

**Usage Guidelines** The **show cable mac-domain cgd-associations** command displays the following information for each cable MAC domain:

- Shared port adapter (SPA) downstream channels that have been added to each MAC domain.
- Upstream channels associated with each SPA downstream channel and the downstream channels of the integrated cable interface line card.

If the All column in the command output indicates Y, then this indicates that all upstream channels associated with the line card downstream channels or SPA downstream channels are configured using the **upstream cable connector** command. If all upstream channels are not configured, then this column will not be displayed.

• The SPA downstream channels that are currently active.

A SPA downstream channel is active when the corresponding modular cable interface, which represents the SPA downstream channel, and its line protocol are up. A SPA downstream channel that is considered active is an operational primary downstream channel in the cable MAC domain.

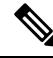

```
Note
```
For more information on Channel Grouping Domains, refer to the *Cisco DOCSIS 3.0 Downstream Solution Design and Implementation Guide, Release 2.0* .

### **Cisco IOS Release 12.3(23)BC**

This example shows the output of the **show cable mac-domain cgd-associations** command for the cable interface line card at slot 6, subslot 0, and port 0:

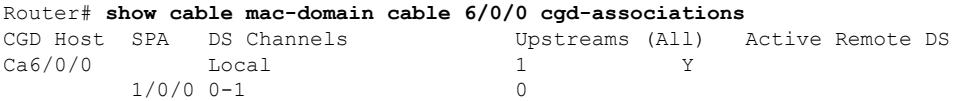

#### **Cisco IOS Release 12.2(33)SCB**

This example shows the output of the **show cable mac-domain cgd-associations** command for the cable interface line card at slot 7, subslot 0, and port 0:

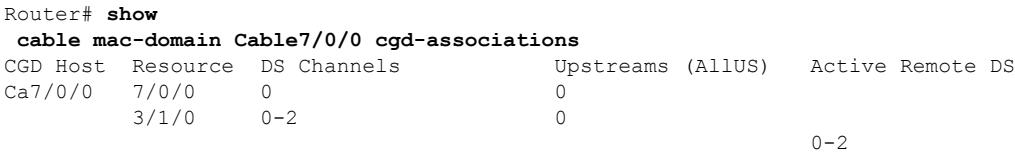

#### **Cisco IOS Release 12.2(33)SCG**

This example shows the output of the **show cable mac-domain cgd-associations** command for the Cisco uBR-MC3GX60V cable interface line card sharing downstreams with the Cisco Wideband SPA, in Cisco IOS Release 12.2(33)SCG:

Router# show cable mac-domain cable 8/0/0 cgd-associations

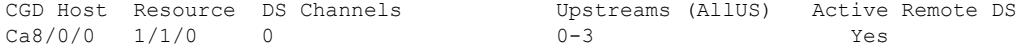

Table below describes the fields shown in the **show cable mac-domaincgd-associations command** display.

**Table 93: show cable cgd-associations Field Descriptions**

| <b>Field</b>    | <b>Description</b>                                     |
|-----------------|--------------------------------------------------------|
| <b>CGD</b> Host | MAC domain interface for CGD.                          |
| Resource        | Downstream cable interface line card.                  |
| DS Channels     | Downstream RF channels.                                |
|                 | Upstreams (AllUS) Upstream channels in the MAC domain. |
|                 | Active Remote DS   Active downstream channels.         |

### **Cisco cBR Series Converged Broadband Router**

This example shows the output of the Cisco cBR-8 router

### Router#**show cable mac-domain c1/0/0 cgd-associations**

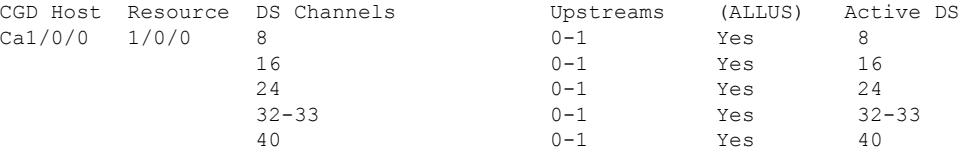

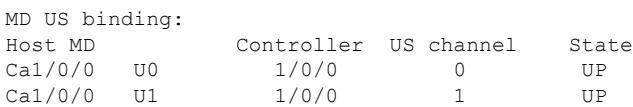

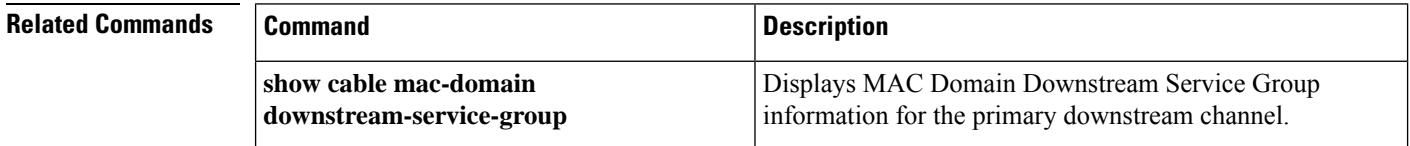

П

## <span id="page-1852-0"></span>**show cable mac-domain cable downstream-service-group**

To display MAC Domain Downstream Service Group information for a primary downstream channel, use the **show cable mac-domain downstream-service-group** command in privileged EXEC mode.

**Cisco uBR7225VXR and Cisco uBR7246VXR Universal Broadband Routers show cable mac-domain cable** *slot* /*port* **downstream-service-group**

**Cisco uBR10012 Universal Broadband Router show cable mac-domain cable** *slot* /*subslot* /*port* **downstream-service-group**

**Cisco cBR Series Converged Broadband Router**

**show cable mac-domain cable** *slot* /*subslot* /*cable-interface-index* **downstream-service-group**

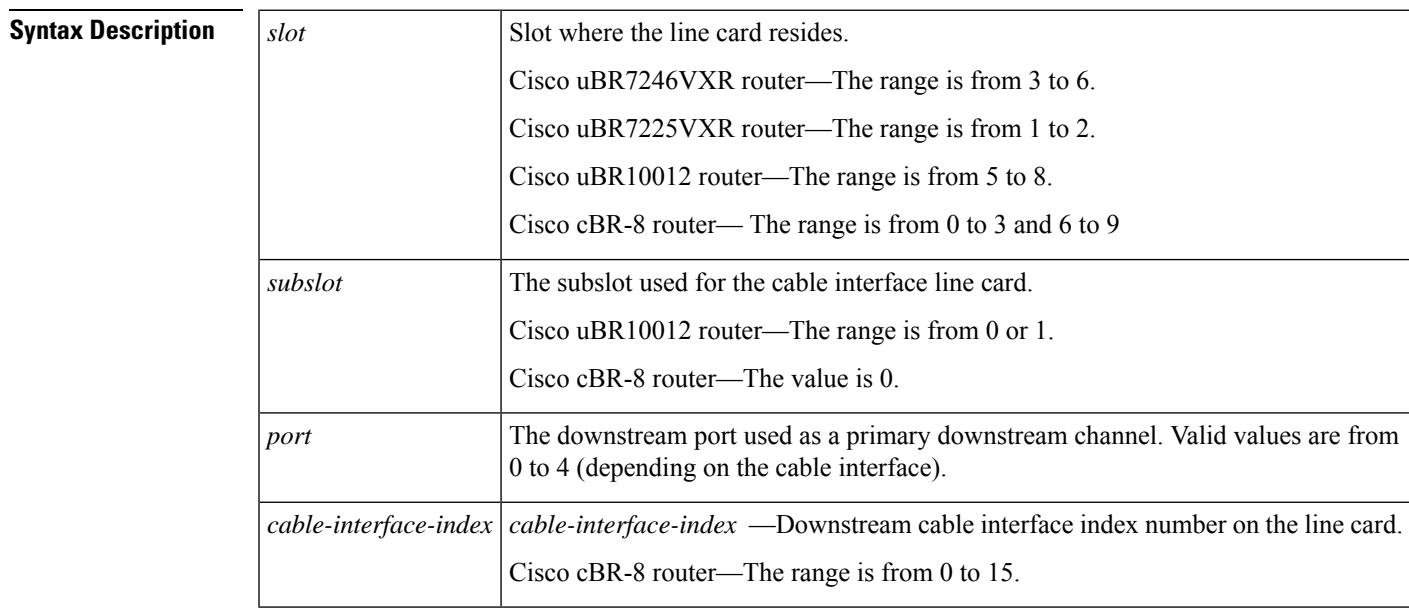

### **Command Default** None

#### **Command Modes**

Privileged EXEC (#)

#### **Command History**

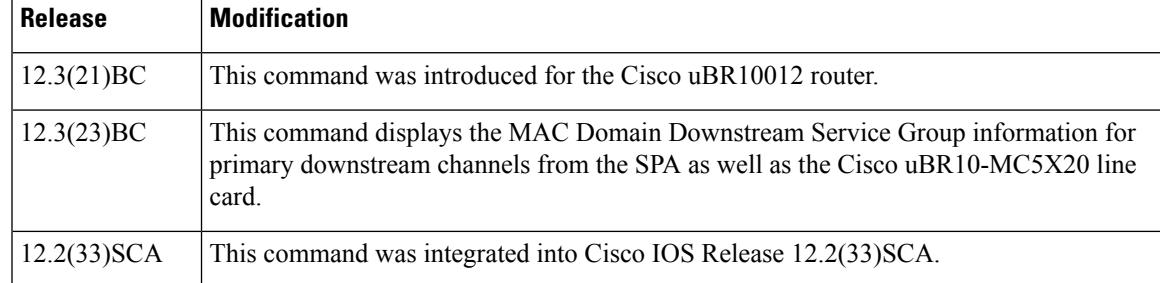

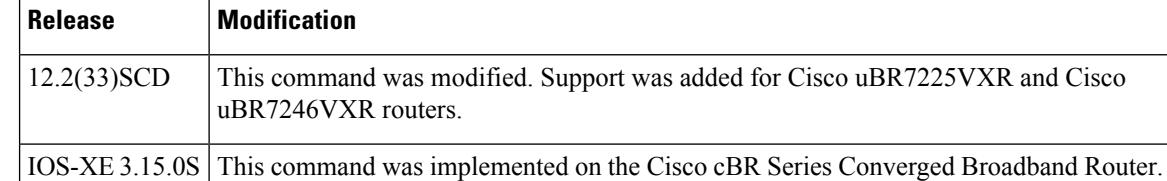

**Usage Guidelines** Use the **show cable mac-domain downstream-service-group** command to display MAC Domain Downstream Service Group (MD-DS-SG) information for the specified primary downstream channel.

> For each fiber node, a traditional DOCSIS downstream channel on a Cisco uBR10-MC5X20 cable interface line card is used to carry MAC management and signaling messages, and the associated traditional DOCSIS upstream channel is used for return data traffic and signaling. The traditional DOCSIS downstream channel used in this way for a MAC domain is called the *primary downstream channel* .

**Note**

Beginning in Cisco IOS Release 12.3(23)BC, either an RF channel from the SPA or a Cisco uBR10-MC5X20 downstream channel can serve as a primary channel in a fiber node. Changes in Cisco IOS Release 12.3(23)BC apply to Cisco IOS Release 12.2(33)SCB but do not apply to Cisco IOS Release 12.2(33)SCA.

**Examples** The following two examples display **show cable mac-domain downstream-service-group** output for the primary downstream channel on the cable interface at slot/subslot/port 5/0/0:

#### **Cisco IOS Release 12.3(21)BC**

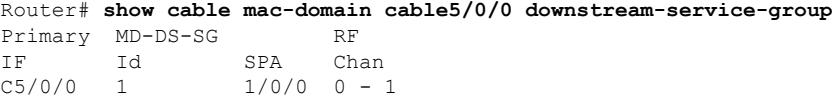

#### **Cisco IOS Release 12.3(23)BC**

Router# **show cable mac-domain cable5/0/0 downstream-service-group** Cable MD-DS-SG RF Local Remote IF Id SPA Chan Primary Chan Primary Chan C5/0/0 1 1/0/0 00-01 Yes

In the preceding examples, the MD-DS-SG with ID 1 is used for RFchannels 0 and 1 on the Wideband SPA located in slot/subslot/bay 1/0/0.

#### **Cisco IOS Release 12.2(33)SCB**

This example showsthe output of the **show cable mac-domaindownstream-service-group**command for the primary downstream channel on the cable interface at slot/subslot/port 7/0/0:

Router# **show cable mac-domain Cable7/0/0 downstream-service-group** Cable MD-DS-SG RF IF Id Resource Chan Primary Chan

П

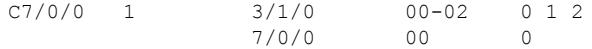

### **Cisco IOS Release 12.2(33)SCD**

This example showsthe output of the **show cable mac-domaindownstream-service-group**command for the primary downstream channel on the cable interface at slot/port 5/0:

```
Router# show cable mac-domain cable 5/0 downstream-service-group
Cable MD-DS-SG RF
IF Id Resource Chan Primary Chan<br>C5/0 1 5/0 00-03 0
      C5/0 1 5/0 00-03 0
```
#### **Cisco IOS Release 12.2(33)SCG**

This example showsthe output of the **show cable mac-domaindownstream-service-group**command for the Cisco uBR-MC3GX60V cable interface line card with primary downstream channel hosted on the Cisco Wideband SPA, in Cisco IOS Release 12.2(33)SCG:

```
Router# show cable mac-domain cable 8/0/0 downstream-service-group
Cable MD-DS-SG RF
IF Id Resource Chan Primary Chan
C8/0/0 1 1/1/0 00-03 0
             1/3/0 00-03
             7/0/0 00-03
             8/0/2 00-03
```
Table below describesthe fieldsshown in the **show cable mac-domaindownstream-service-group command** display.

| <b>Field</b> | <b>Description</b>                         |
|--------------|--------------------------------------------|
| Cable IF     | Cable interface.                           |
| MD-DS-SG     | MAC Domain Downstream Service Group.       |
| Resource     | Downstream cable interface line card.      |
| RF Chan      | Downstream RF channel.                     |
|              | Primary Chan   Primary downstream channel. |

**Table 94: show cable mac-domain downstream-service-group Field Descriptions**

### **Cisco cBR Series Converged Broadband Router**

This example shows the output of the show cable mac-domain downstream-service-group command for the Cisco cBR Series Converged Broadband Router:

```
Router#show cable mac-domain c1/0/0 downstream-service-group
Cable MD-DS-SG RF
IF Id Resource Chan Primary Chan
C1/0/0
```
### **Related Commands**

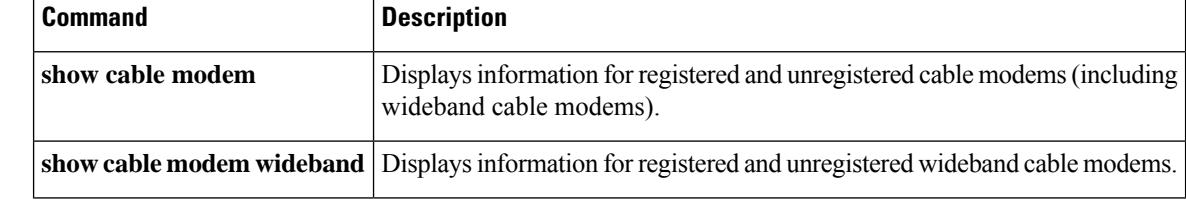

# <span id="page-1856-0"></span>**show cable mac-domain fiber-node**

To verify the interface associations, use the **show cable mac-domain fiber-node** command.

**show cable mac-domain fiber-node** *fiber-node id* **md** *mac-domain id* {**downstream-service-group** | **upstream-service-group**}

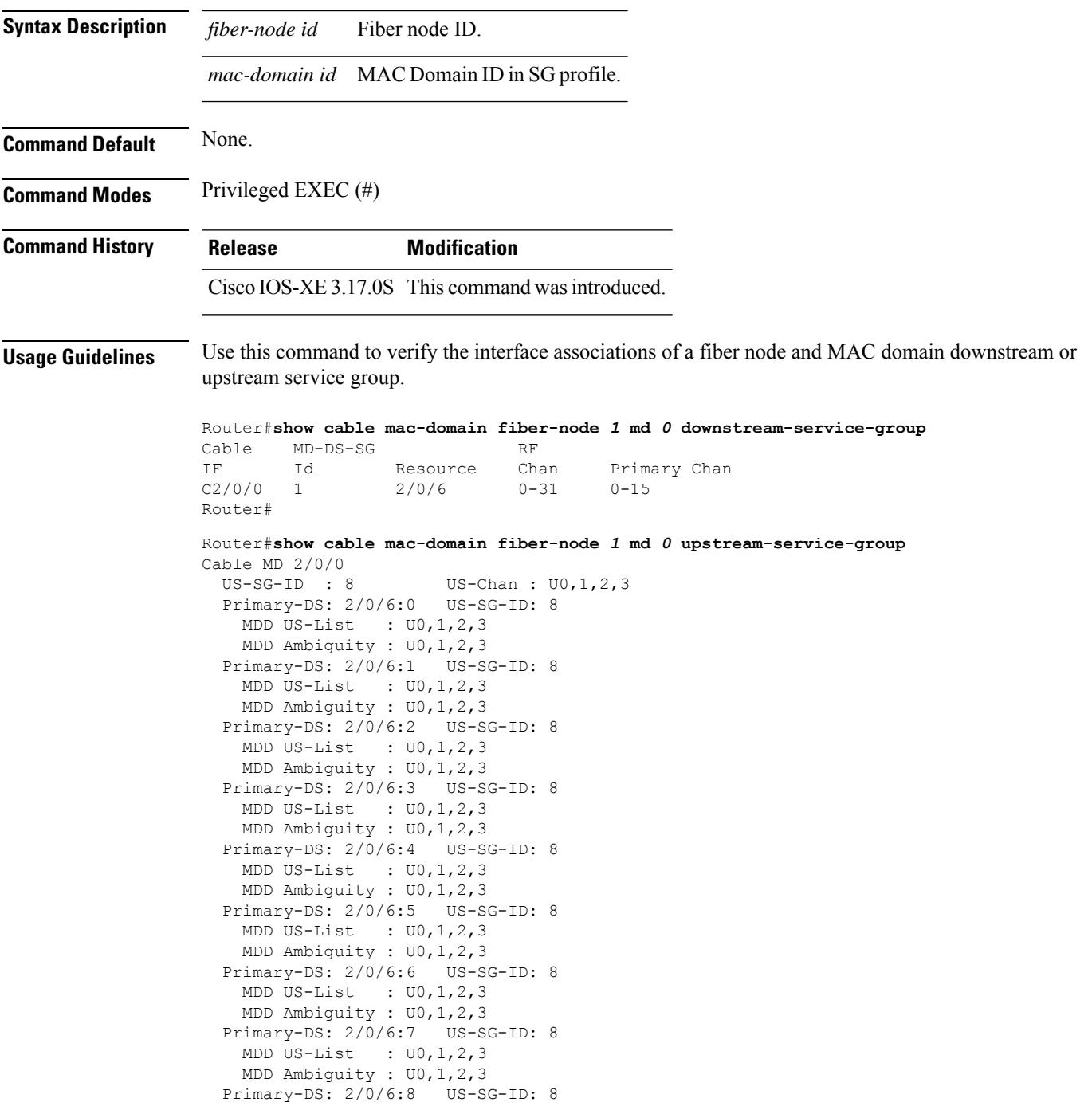

MDD US-List : U0,1,2,3 MDD Ambiguity : U0,1,2,3 Primary-DS: 2/0/6:9 US-SG-ID: 8 MDD US-List : U0, 1, 2, 3 MDD Ambiguity : U0,1,2,3 Primary-DS: 2/0/6:10 US-SG-ID: 8 MDD US-List : U0,1,2,3 MDD Ambiguity : U0,1,2,3 Primary-DS: 2/0/6:11 US-SG-ID: 8 MDD US-List : U0,1,2,3 MDD Ambiguity : U0,1,2,3 Primary-DS: 2/0/6:12 US-SG-ID: 8 MDD US-List : U0,1,2,3 MDD Ambiguity : U0,1,2,3 Primary-DS: 2/0/6:13 US-SG-ID: 8 MDD US-List : U0,1,2,3 MDD Ambiguity : U0,1,2,3 Primary-DS: 2/0/6:14 US-SG-ID: 8 MDD US-List : U0,1,2,3 MDD Ambiguity : U0,1,2,3 Primary-DS: 2/0/6:15 US-SG-ID: 8 MDD US-List : U0,1,2,3 MDD Ambiguity : U0,1,2,3 Router#

# <span id="page-1858-0"></span>**show cable mac-domain cable dpd ocd**

To display the MAC domain's OCD or DPD messages, use the **show cable mac-domain dpd | ocd** command in privileged EXEC mode.

### **Cisco cBR Series Converged Broadband Router**

**show cable mac-domain cable** *slot* /*subslot* /*cable-interface-index* {**dpd | ocd**} [ **integrated-cable** *slot/card/port ofdm\_channel*]

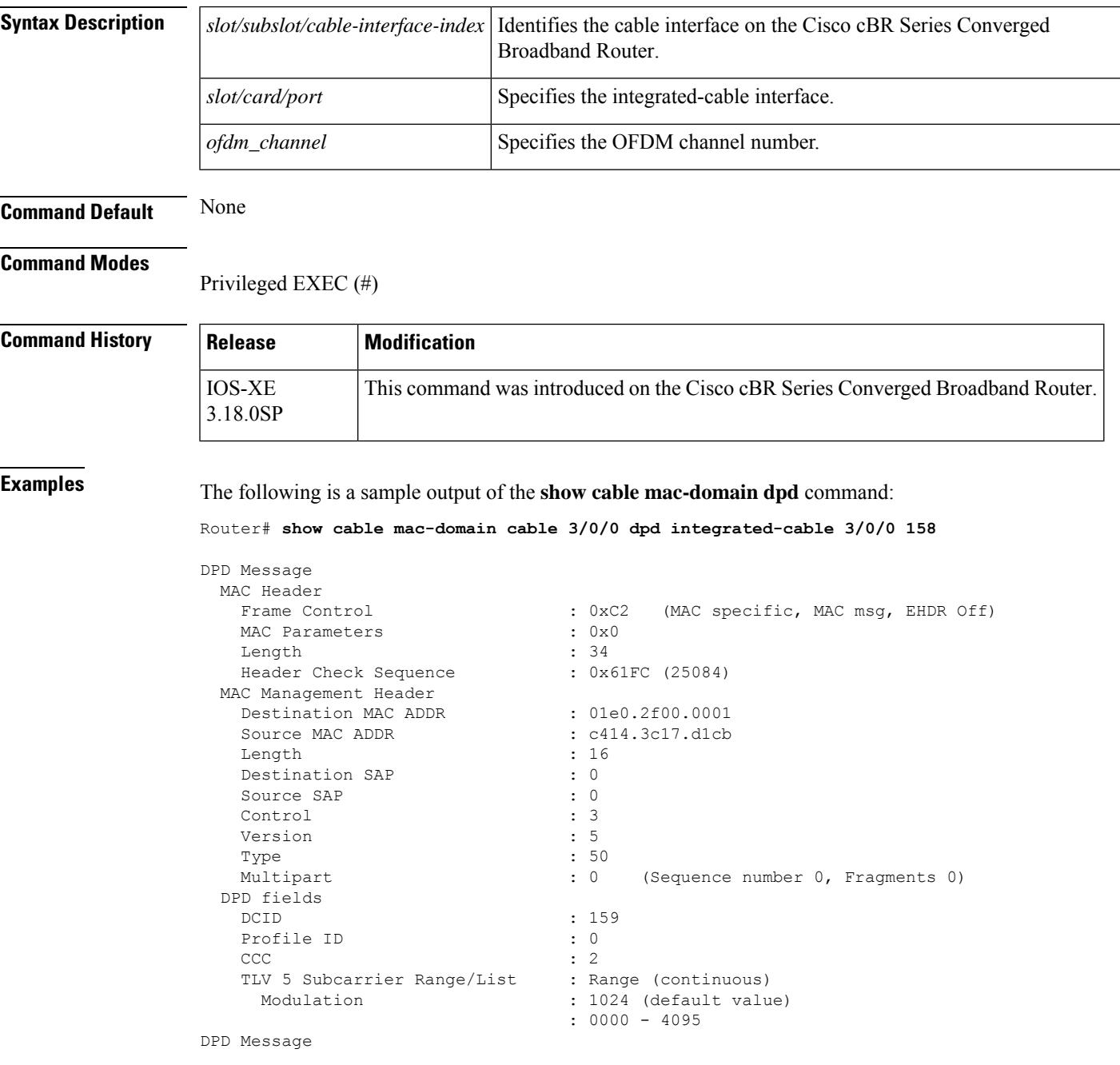

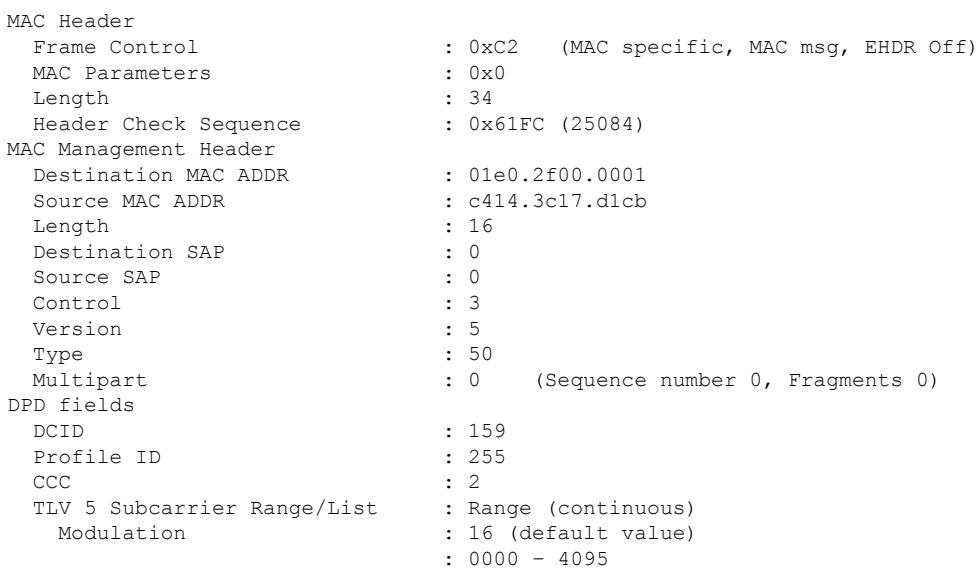

### The following is a sample output of the **show cable mac-domain ocd** command:

Router# **show cable mac-domain cable 3/0/0 dpd integrated-cable 3/0/0 158**

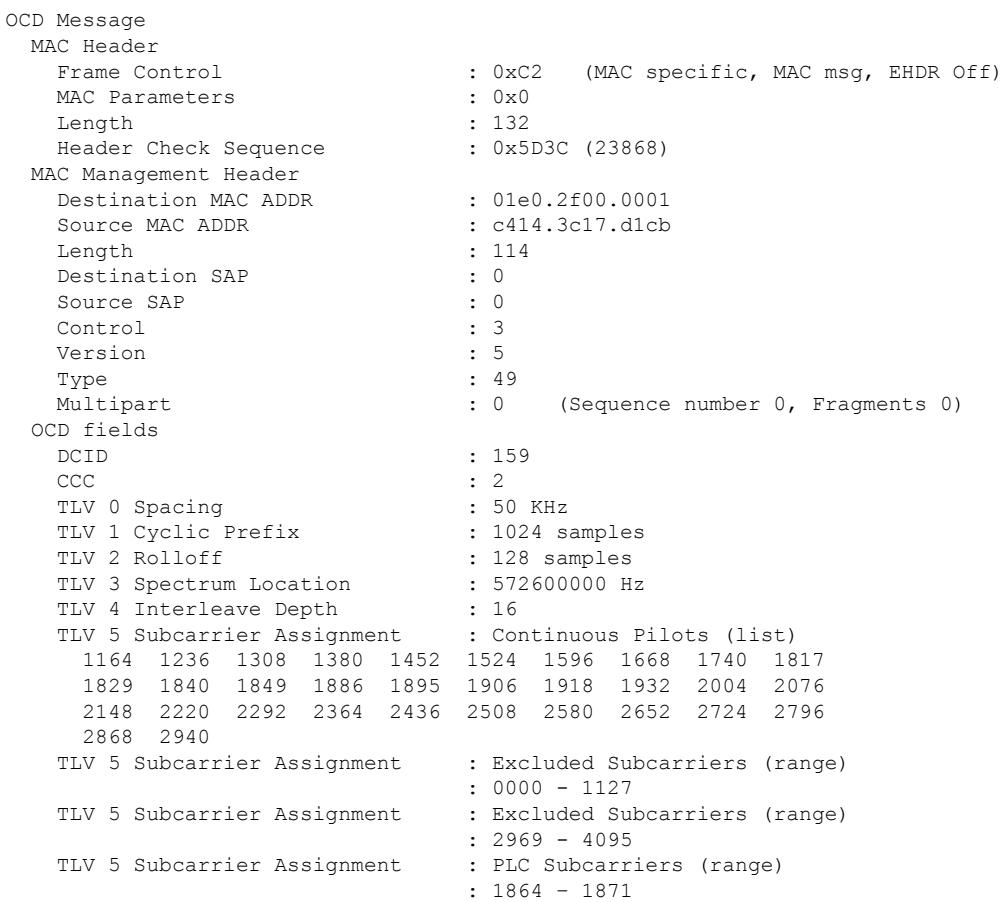

 $\mathbf{L}$ 

## <span id="page-1860-0"></span>**show cable mac-domain cable rcc**

To display runtime receive channel configuration (RCC) on a cable line card interface, use the **show cable mac-domain rcc** command in privileged EXEC mode.

**Cisco uBR7225VXR and Cisco uBR7246VXR Universal Broadband Routers show cable mac-domain cable** *slot* /*port* **rcc**

**Cisco uBR10012 Universal Broadband Router show cable mac-domain cable** *slot* /*subslot* /*port* **rcc**

**Cisco cBR Series Converged Broadband Router show cable mac-domain cable** *slot* /*subslot* /*cable-interface-index* **rcc**

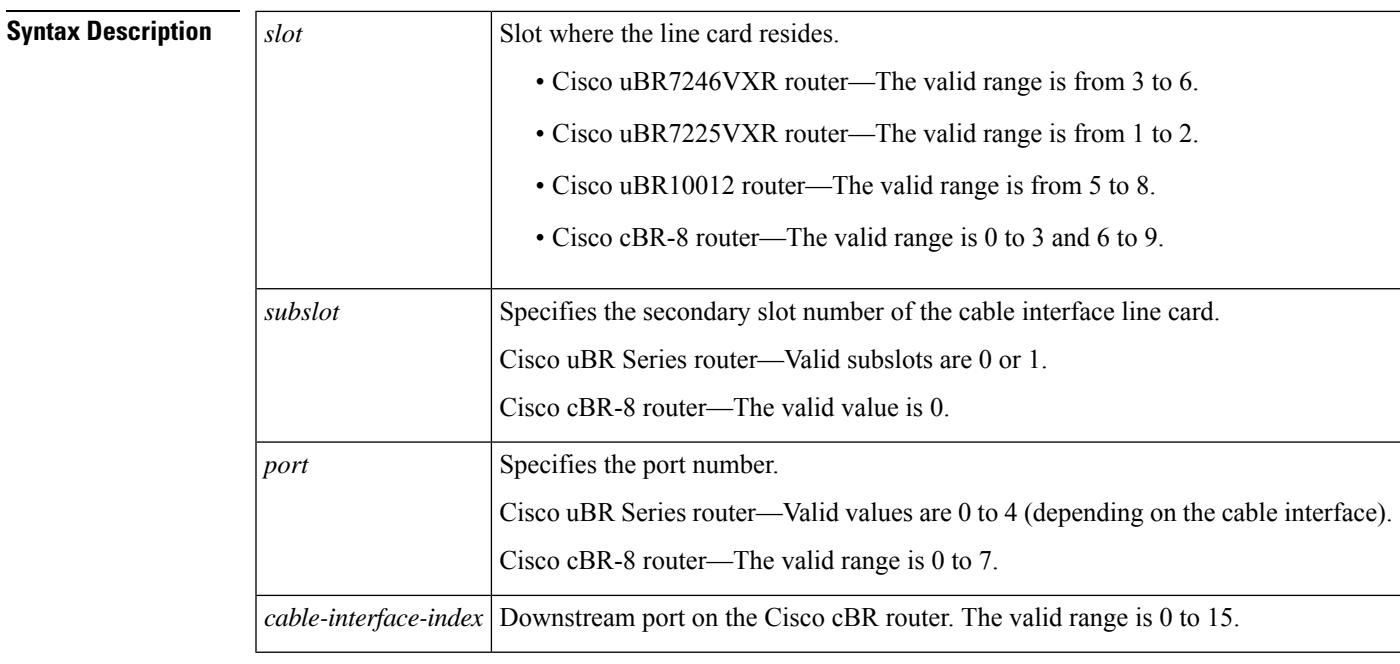

### **Command Default** None

### **Command Modes**

**Command History** 

Privileged EXEC (#)

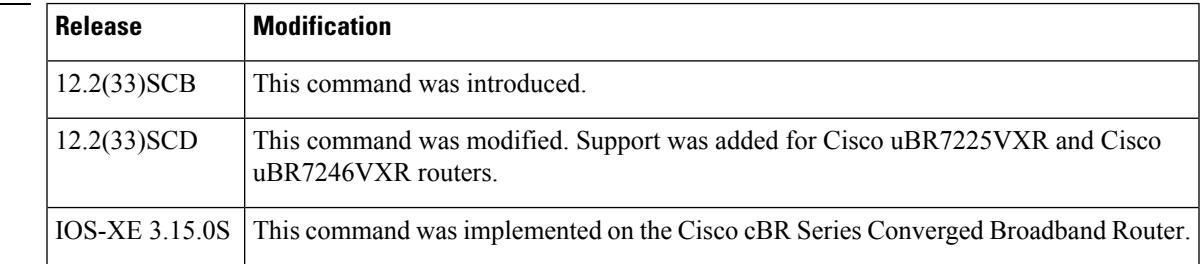

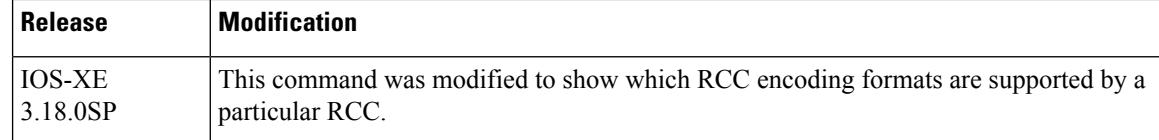

**Examples** The following is a sample output of the **show cable mac-domain rcc** command on the cable interface with the DOCSIS 3.0 encoding support and DOCSIS 3.1 simplified encoding support columns:

Router# **show cable mac-domain cable 7/0/0 rcc**

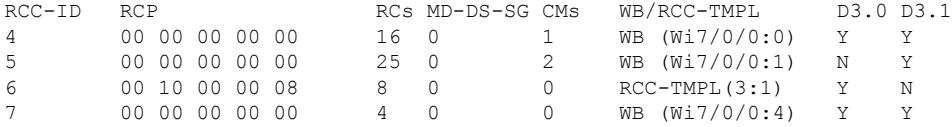

The following is a sample output of the **show cable mac-domainrcc** command on the cable interface of the cBR-8 router:

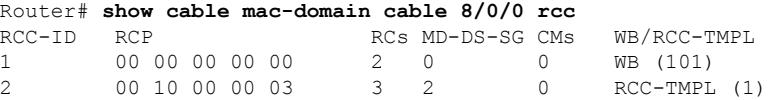

The following is a sample output of the **show cable mac-domainrcc** command on the cable interface of the uBR10012 router:

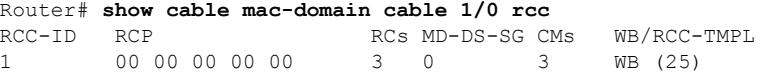

Table below describes the significant fields shown in the display.

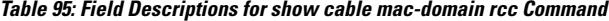

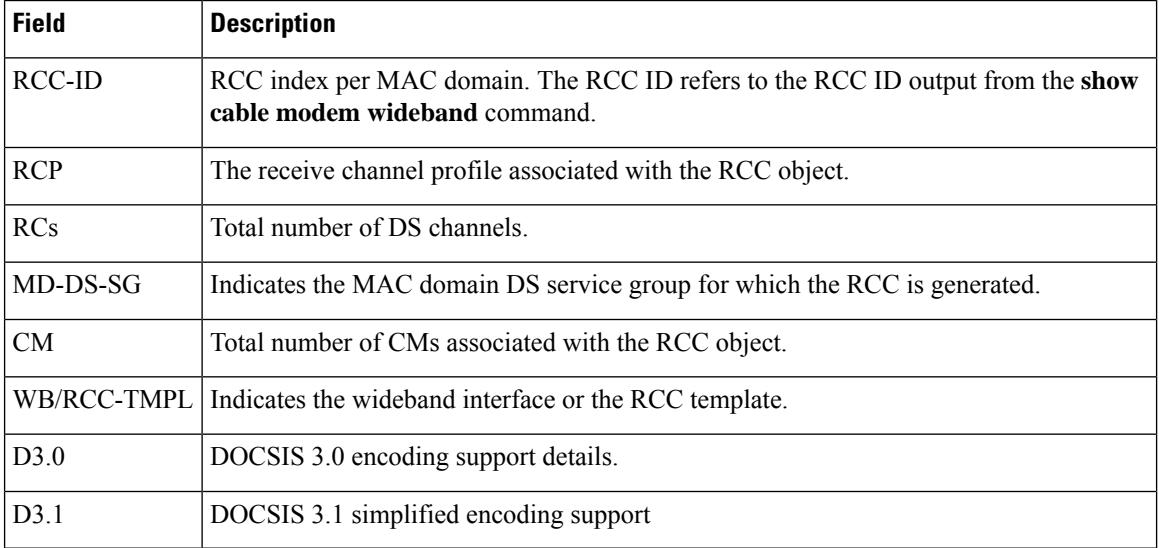

A zero value in the RCP or MD-DS-SG field indicates that the RCC is generated directly through a wideband interface configuration and not through any RCC templates. **Note**

**Note** The channels in this command output are the subset of channels in the REG-RSP-MP.

### **Related Commands**

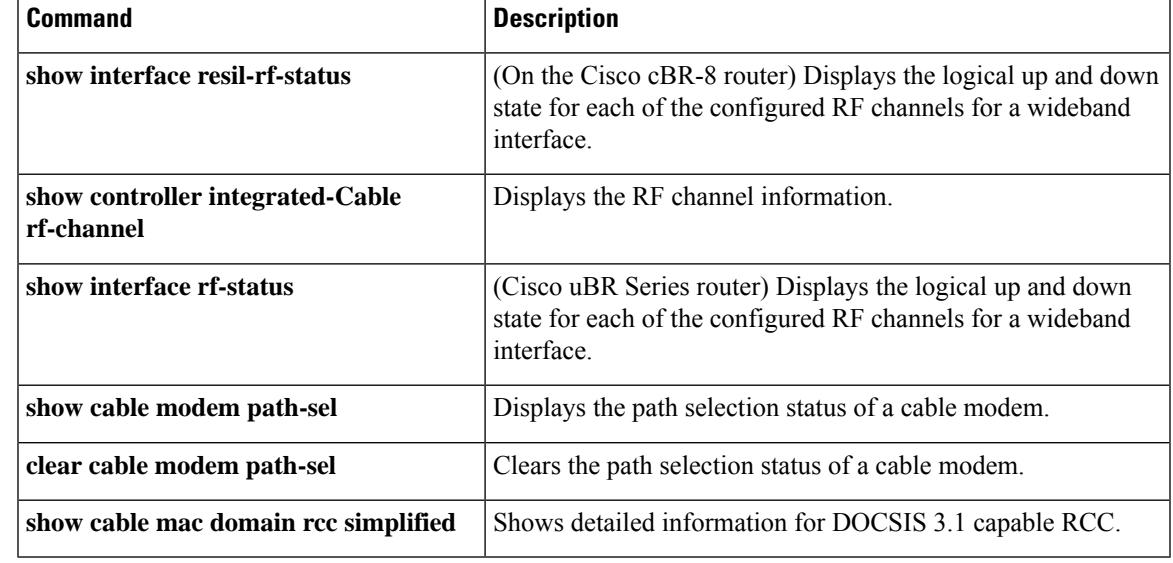

# <span id="page-1863-0"></span>**show cable mac-domain cable rcc simplified**

To view a detailed information for only DOCSIS 3.1 capable RCC, use the **show cable mac-domain rcc simplified** command, in privileged EXEC mode.

**show cable mac-domain cable** *slot* /*subslot* /*cable-interface-index* **rcc** *rcc id* **simplified**

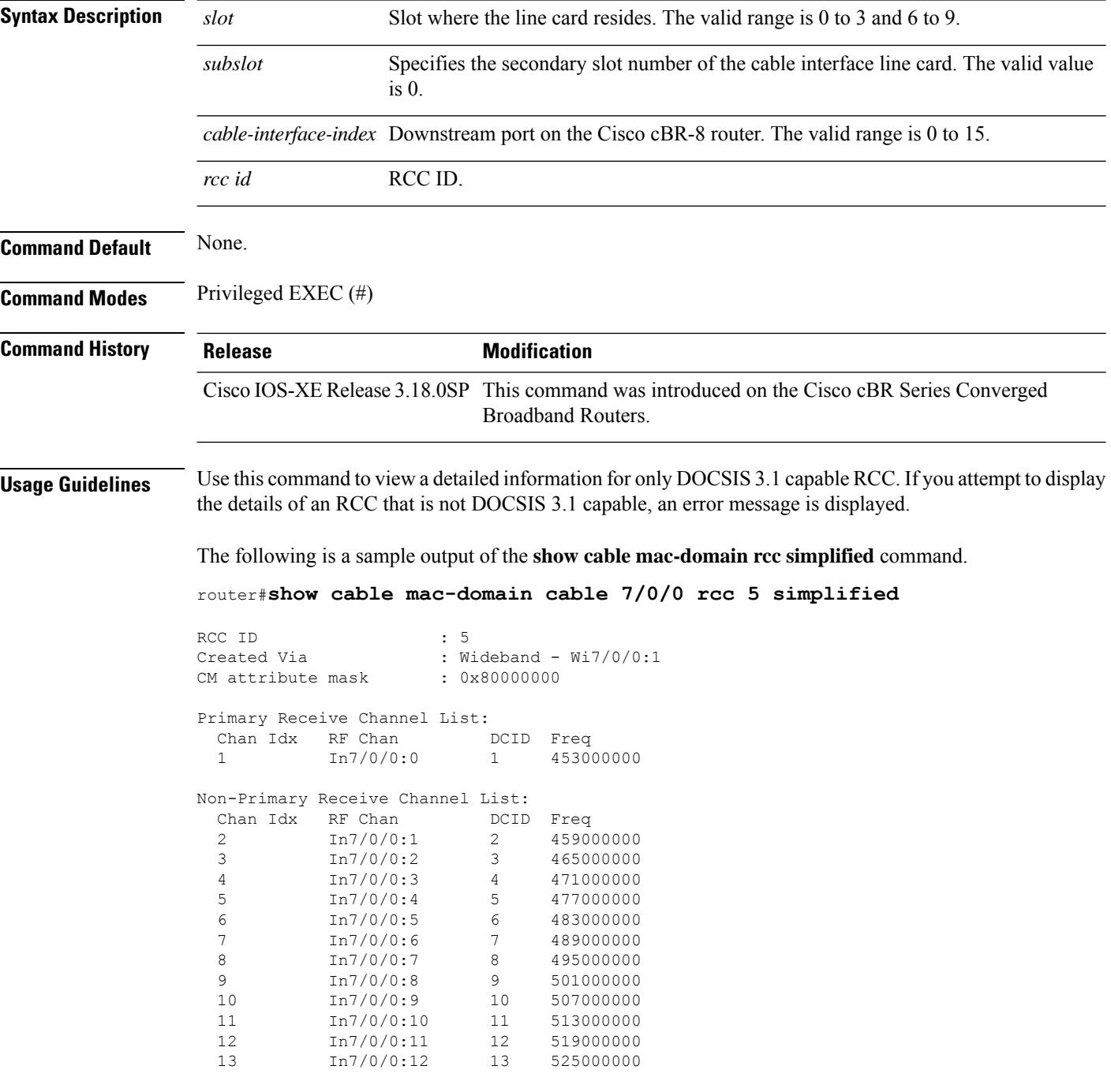

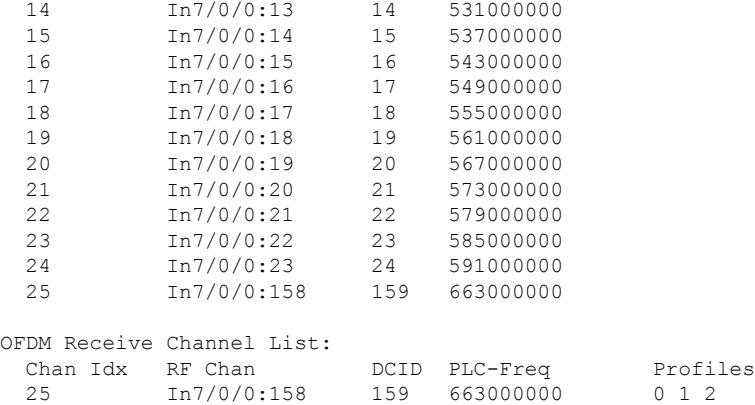

The following is an example of the error message received when you attempt to display the details of an RCC that is not DOCSIS 3.1 capable

router#show cable mac-domain cable 7/0/0 rcc 6 simplified

% RCC ID 6 is not DOCSIS 3.1 applicable. % Only legacy format is available for this RCC

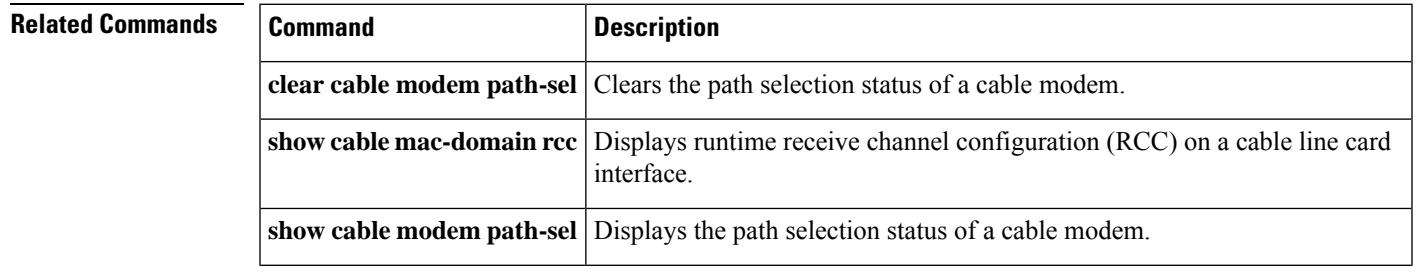

# <span id="page-1865-0"></span>**show cable mac-domain cable upstream-service-group**

To display runtime statistics of the MAC domain upstream service group on a cable interface line card, use the **show cable mac-domain upstream-service-group** command in privileged EXEC mode.

**show cable mac-domain cable** *slot* /*subslot* /*port* **upstream-service-group**

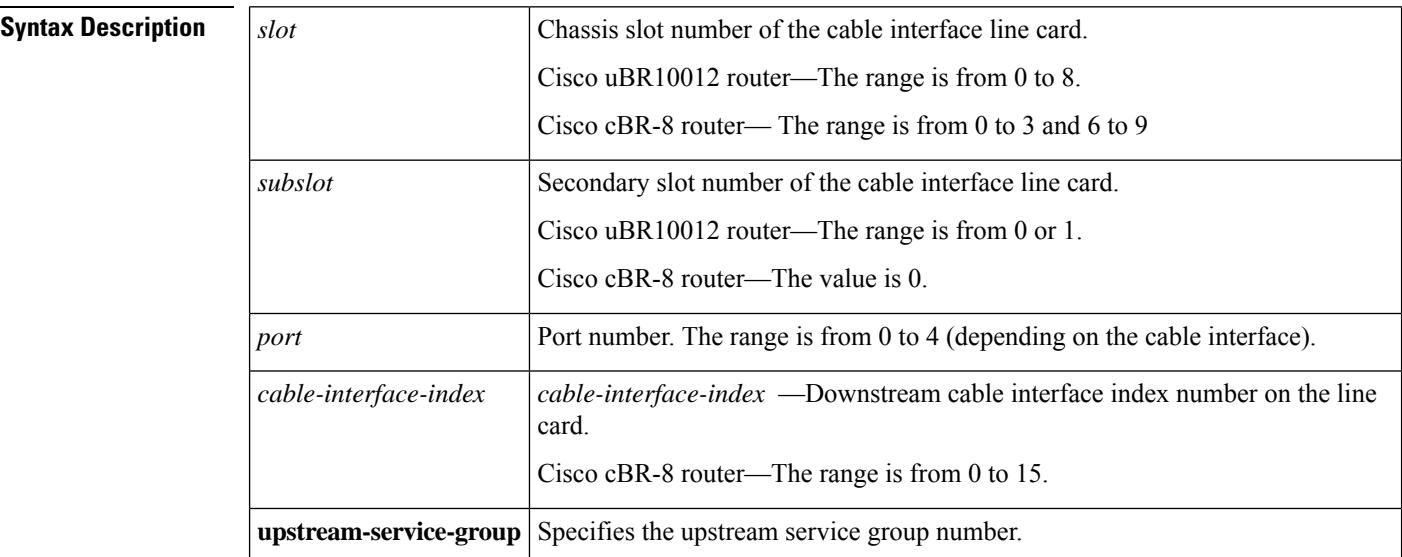

#### **Command Modes**

Privileged EXEC (#)

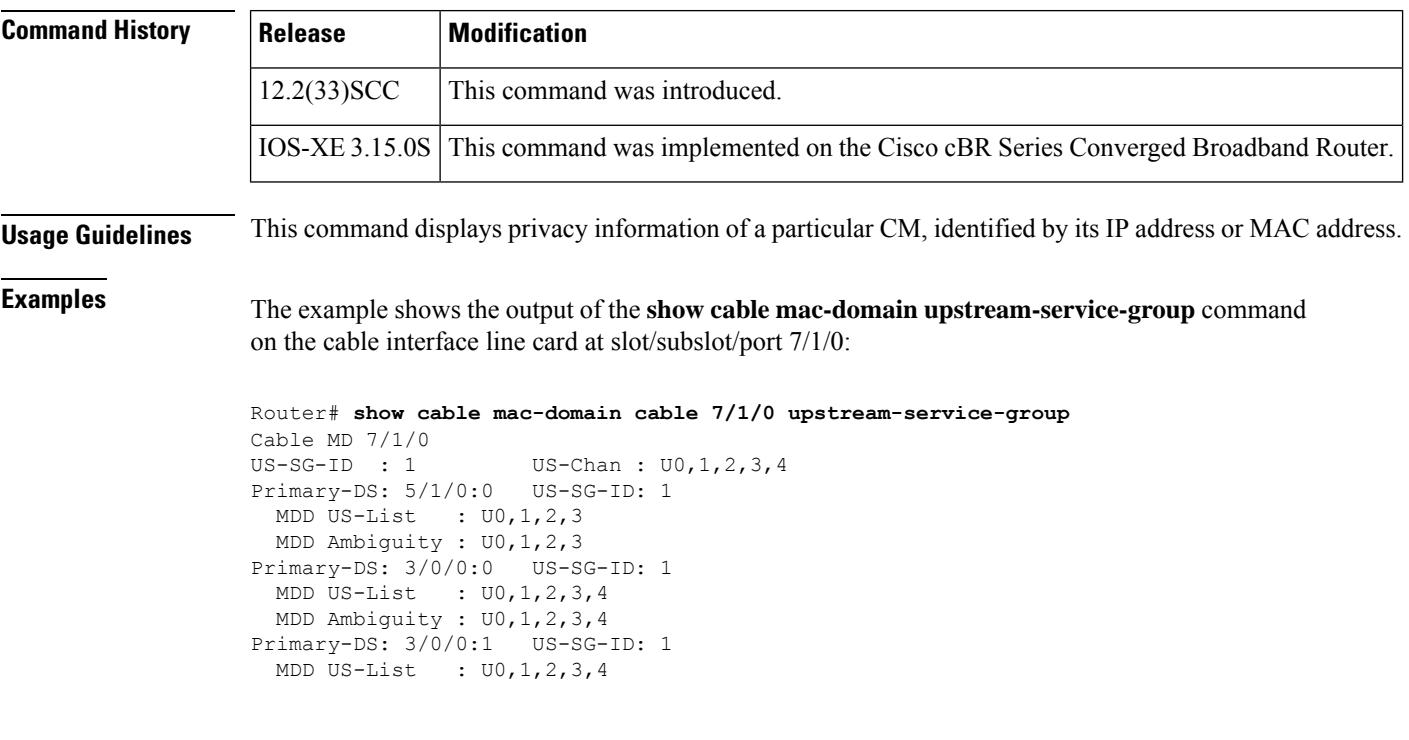

```
MDD Ambiguity : U0,1,2,3,4
Primary-DS: 3/0/0:2 US-SG-ID: 1
 MDD US-List : U0,1,2,3,4
 MDD Ambiguity : U0,1,2,3,4
Primary-DS: 3/0/0:3 US-SG-ID: 1
 MDD US-List : U0,1,2,3,4
 MDD Ambiguity : U0,1,2,3,4
```
Table below describes the significant fields shown in the display.

**Table 96: show cable mac-domain upstream-service-group Field Descriptions**

| <b>Field</b>       | <b>Description</b>                                                                                             |
|--------------------|----------------------------------------------------------------------------------------------------|
| US-SG-ID           | Upstream service group ID.                                                                                     |
| US-chan            | Total number of upstream channels on the cable interface line card.                                            |
| Primary-DS         | The primary downstream interface.                                                                              |
| <b>MDD US-List</b> | MAC management message: MDD TLV type 7 content, upstream active channel list.                                  |
|                    | MDD Ambiguity   MAC management message: MDD TLV type 8 content, upstream ambiguity resolution<br>channel list. |

This example shows the output of the **show cable mac-domainupstream-service-group**command for the Cisco cBR Series Converged Broadband Router:

Router#**show cable mac-domain c1/0/0 upstream-service-group** Cable MD 1/0/0

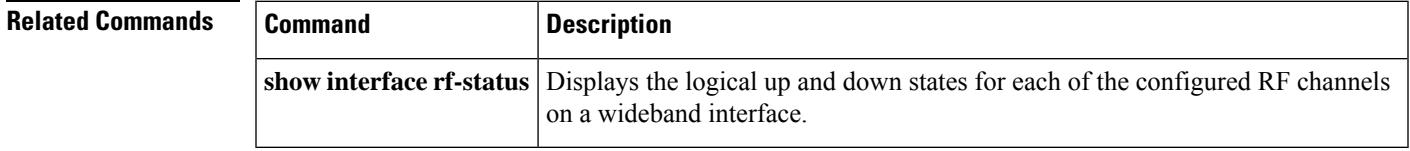

# <span id="page-1867-0"></span>**show cable mcast-shadow**

To display information about multicast dataplane shadow, use the **show cable mcast-shadow** command in privileged EXEC mode.

**show cable mcast-shadow** [{**bundle** *bundle interface number* {*source ipv4 address group ipv4 address* }} | {*source ipv6 address group ipv6 address* }}]

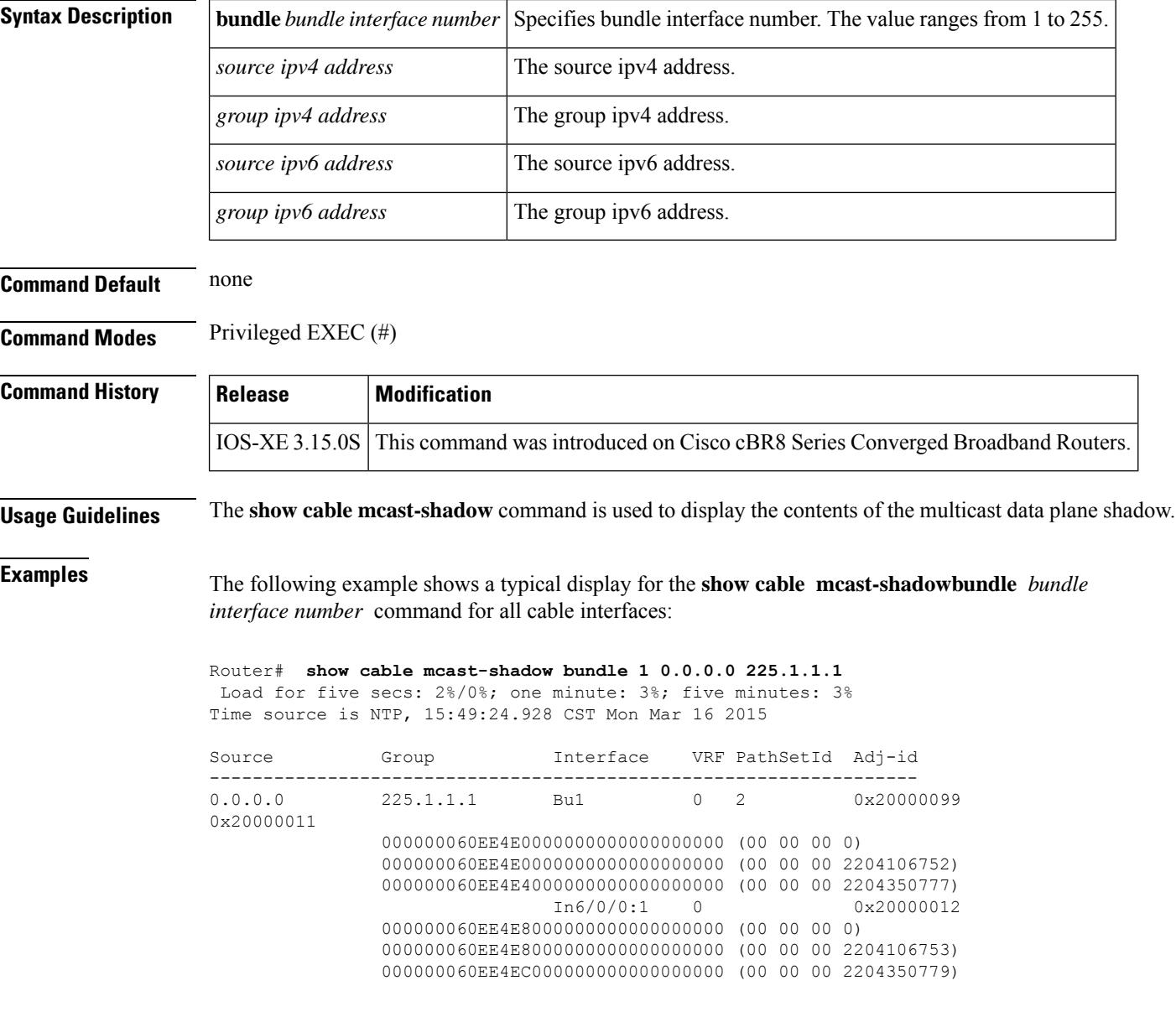

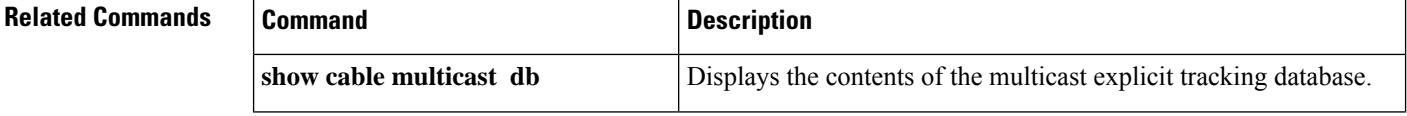

I

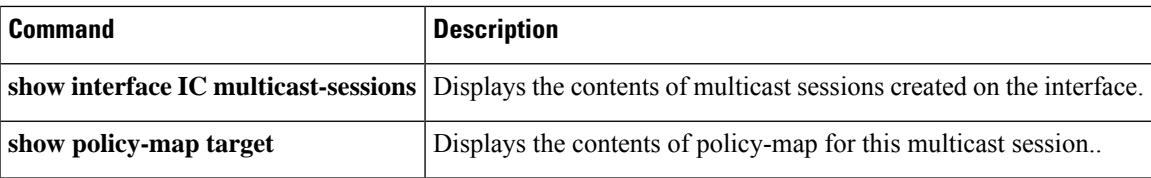

# <span id="page-1869-0"></span>**show cable metering-status**

To display information about the most recent successful usage-based billing operation, use the **show cable metering-status** command in privileged EXEC mode.

**show cable metering-status** [**verbose**]

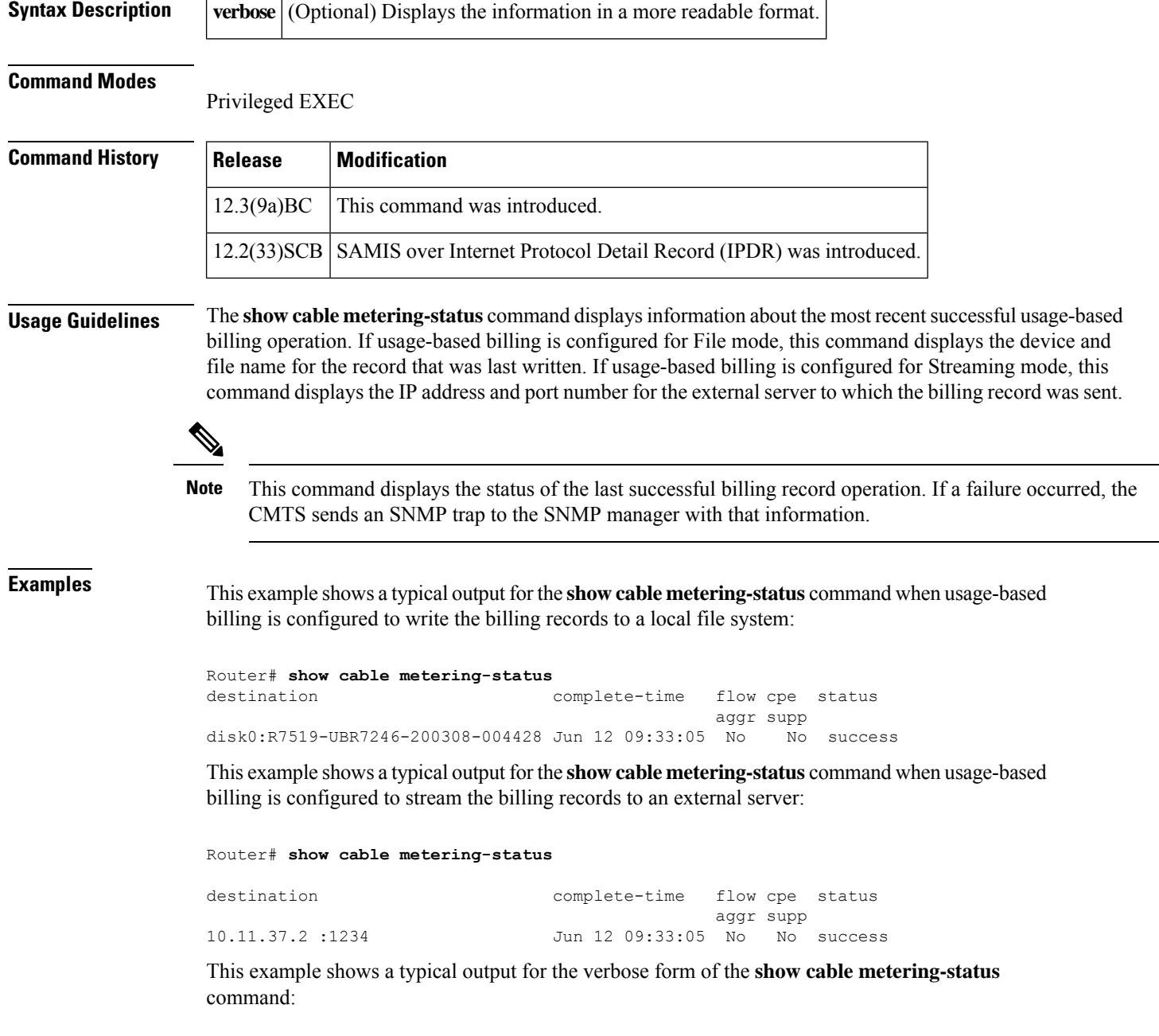

Router# **show cable metering-status verbose**

Ш

```
Destination : disk0:R7519-UBR7246-20000308-004428
Complete Time : Jun 12 09:33:05
Flow Aggregate : Yes
Cpe list suppression : Yes
Status of last export : success
```
This example shows a typical output for the **show cable metering-status** command when usage-based billing is configured to use the Internet Protocol Detail Record (IPDR) Exporter to stream the billing records to an external server:

```
Router# show cable metering-status
destination complete-time flow cpe status
                                       aggr supp
IPDR Session1 Jun 12 09:33:05 N/A N/A success
```
This example shows a typical output for the verbose form of the **show cable metering-status** command when usage-based billing is configured to use the IPDR Exporter to stream the billing records to an external server:

```
Router# show cable metering-status
verbose
Last export status
Destination : IPDR Session1
Complete Time : Jun 12 09:36:05
```
Status of last export : success

This example shows the error message that is displayed when you enter the **show cable metering-status** command but not have enabled usage-based billing:

Router# **show cable metering-status** CMTS Metering collection not enabled

This example shows if the SAMIS report failed, the output displays the details of the failure:

```
Router# show cable metering-status
verbose
Load for five secs: 0%/0%; one minute: 1%; five minutes: 0%
Time source is NTP, .19:24:53.955 PDT Fri Jun 11 2010
Last export status
Destination : 20.1.0.2:5959
Complete Time : Jun11 19:24:40
Flow Aggregate : No
Full records : Yes
Cpe list suppression : No
Source interface : GigabitEthernet0/1
Status of last export : write-error (bulk-data)
```
Table below describes the fields displayed by the **show cable metering-status** command.

**Table 97: show cable metering-status Field Descriptions**

| <b>Field</b> | <b>Description</b>                                                                                                    |
|--------------|----------------------------------------------------------------------------------------------------|
|              | destination, Destination Destination for the billing records. This is a file system device name and file name,<br>if records are being written to a local file system, or an IP address and TCP port<br>number, if records are being streamed to an external server. |

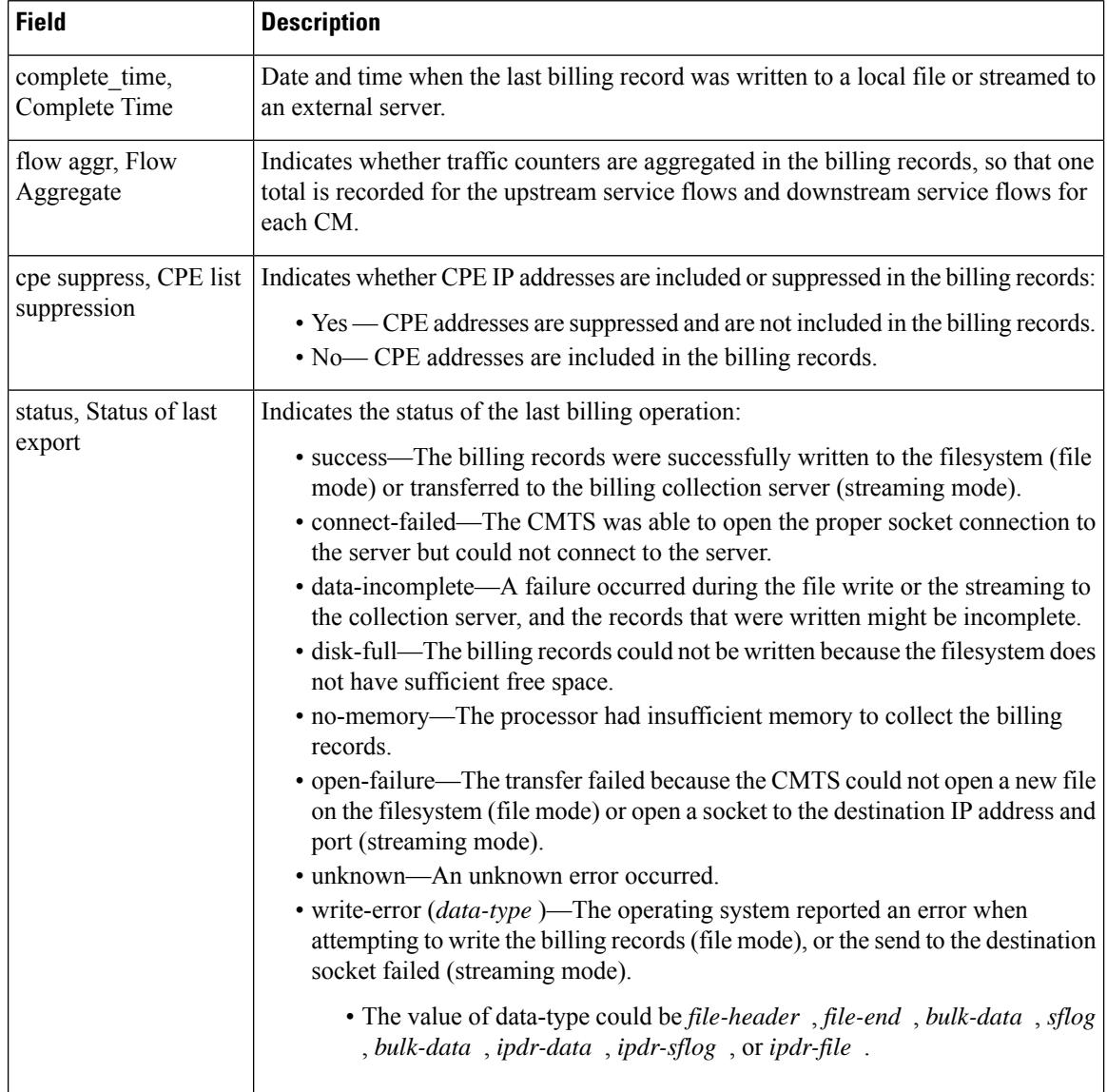

### **Examples for Cisco cBR Series Converged Broadband Router**

This example shows the output of the **show cable metering-status** command on the Cisco cBR router for Collector configuration—ipdr-d3, session 1, type 1 collecting full-records, as follows:

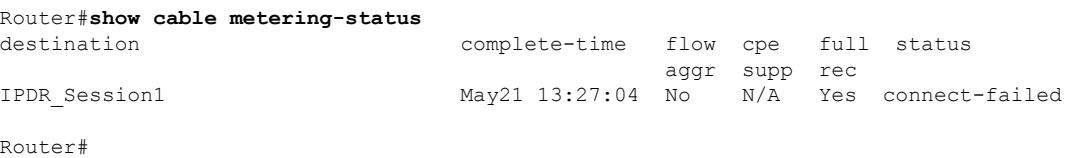
$\mathbf l$ 

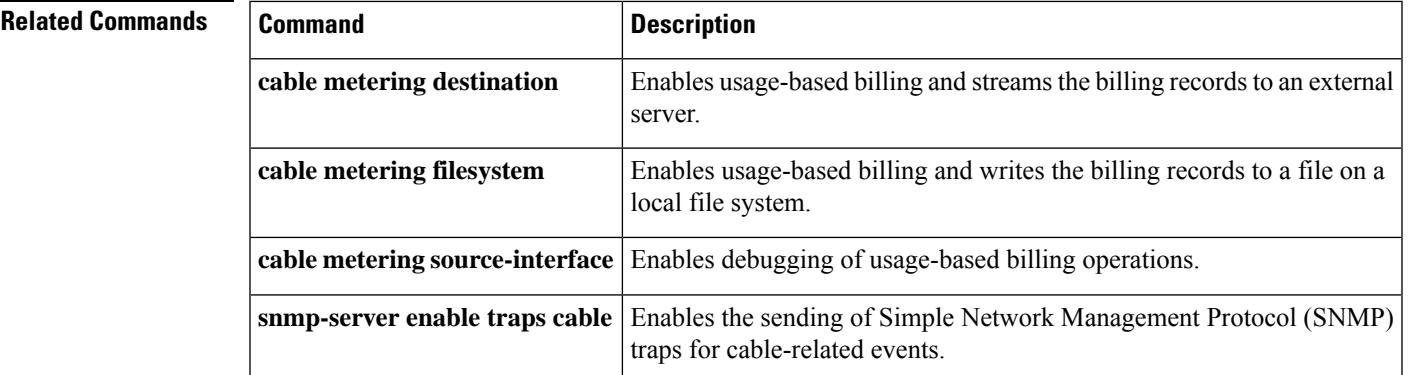

# **show cable modem**

To display information for the registered and unregistered cable modems, use the **show cable modem** command in privileged EXEC mode.

**show cable modem** [{*ip-addressmac-address* | **cable** {*slot* /*port* | *slot* /*subslot*/*port* } [**upstream** *port* ]}] **queue** [**verbose**] [**cm-status**]

**Cisco IOS Release 12.2(33)SCE and later releases**

**show cable modem** [{**ip-address** | **mac-address** | **cable** {*slot* /*cable-interface-index* | *slot* /*subslot* /*cable-interface-index*} [**upstream** *port* ]}] [**verbose**] [**cm-status**]

**Cisco cBR Series Converged Broadband Router**

**show cable modem** [{**ip-address**| **mac-address**| **cable** {*slot* /*subslot* /*cable-interface-index*} [**upstream** *port* ]}] [**verbose**] [**cm-status**]

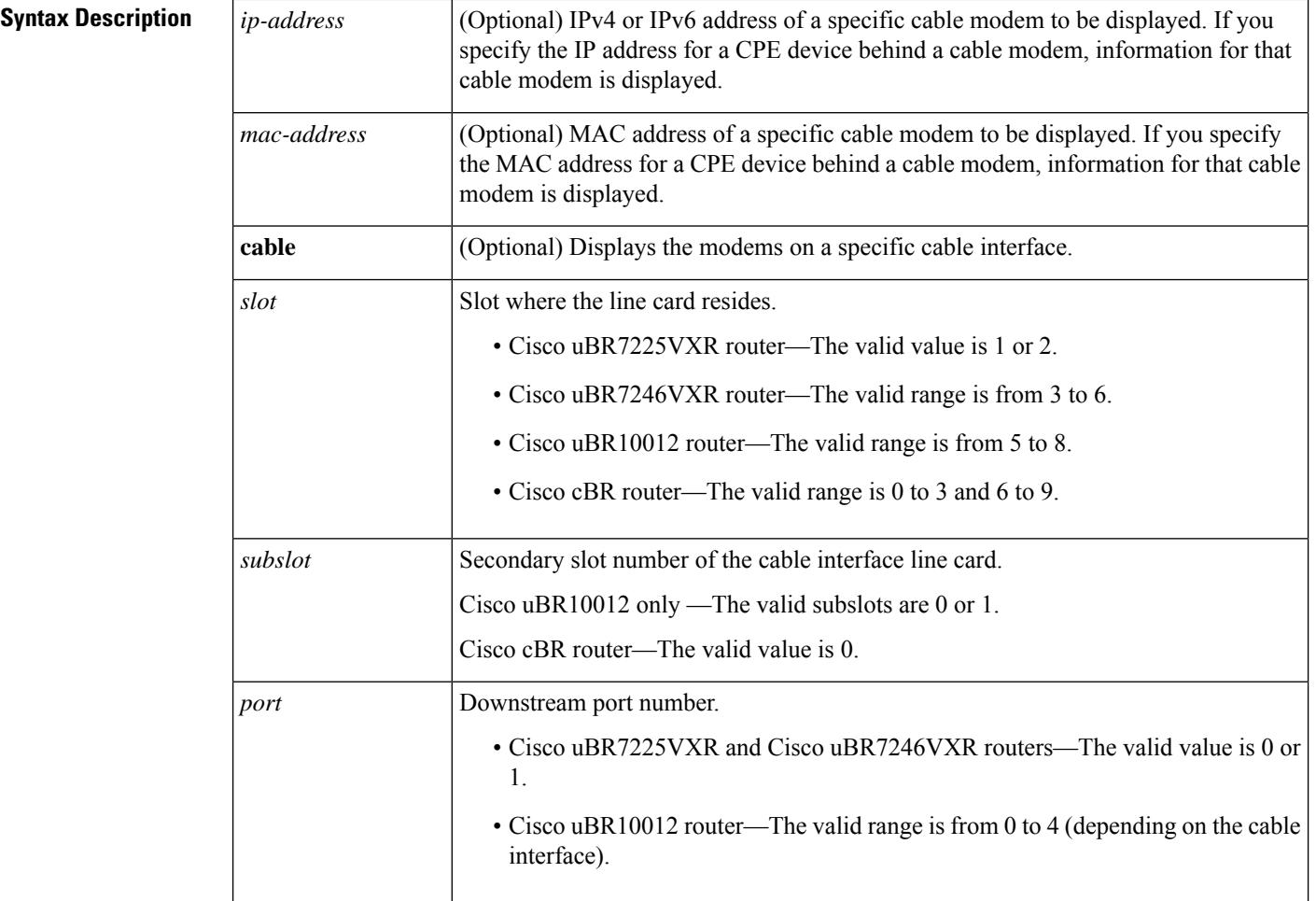

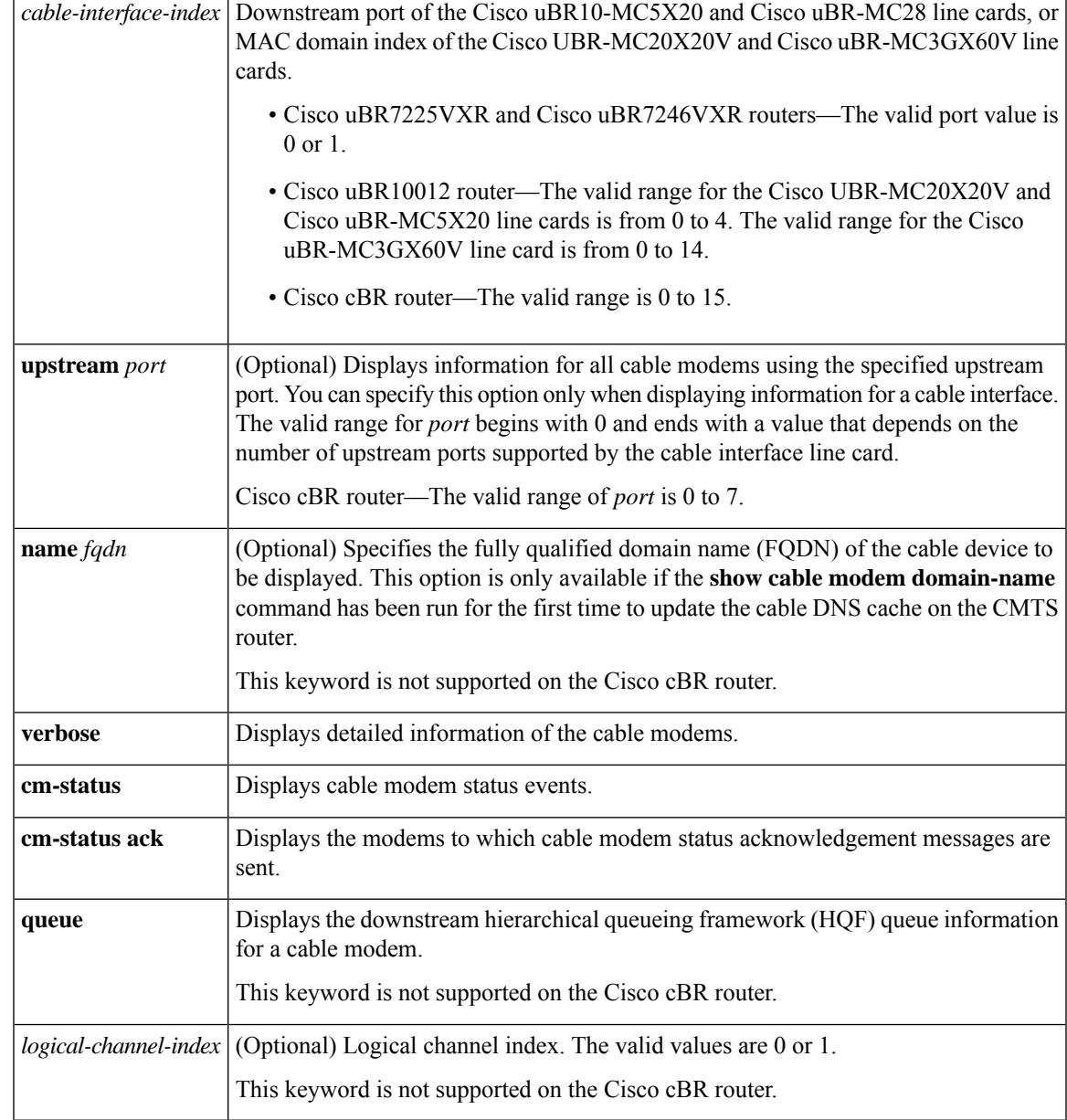

# **Command Modes**

I

Privileged EXEC (#)

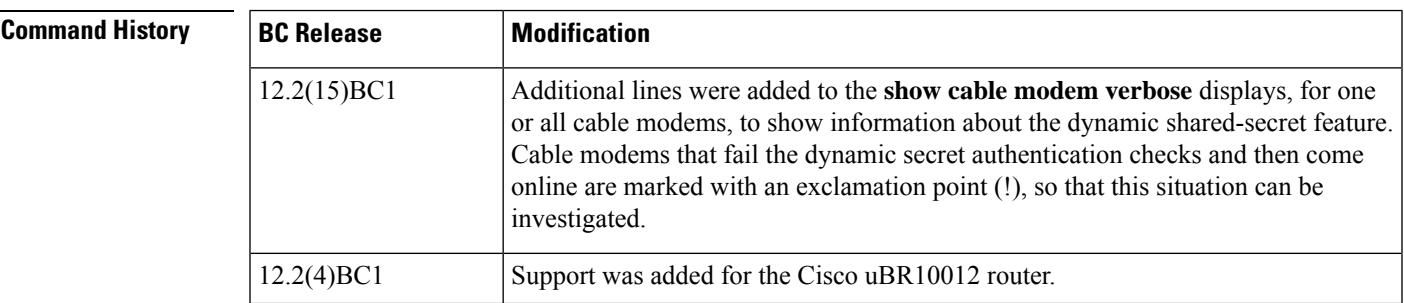

I

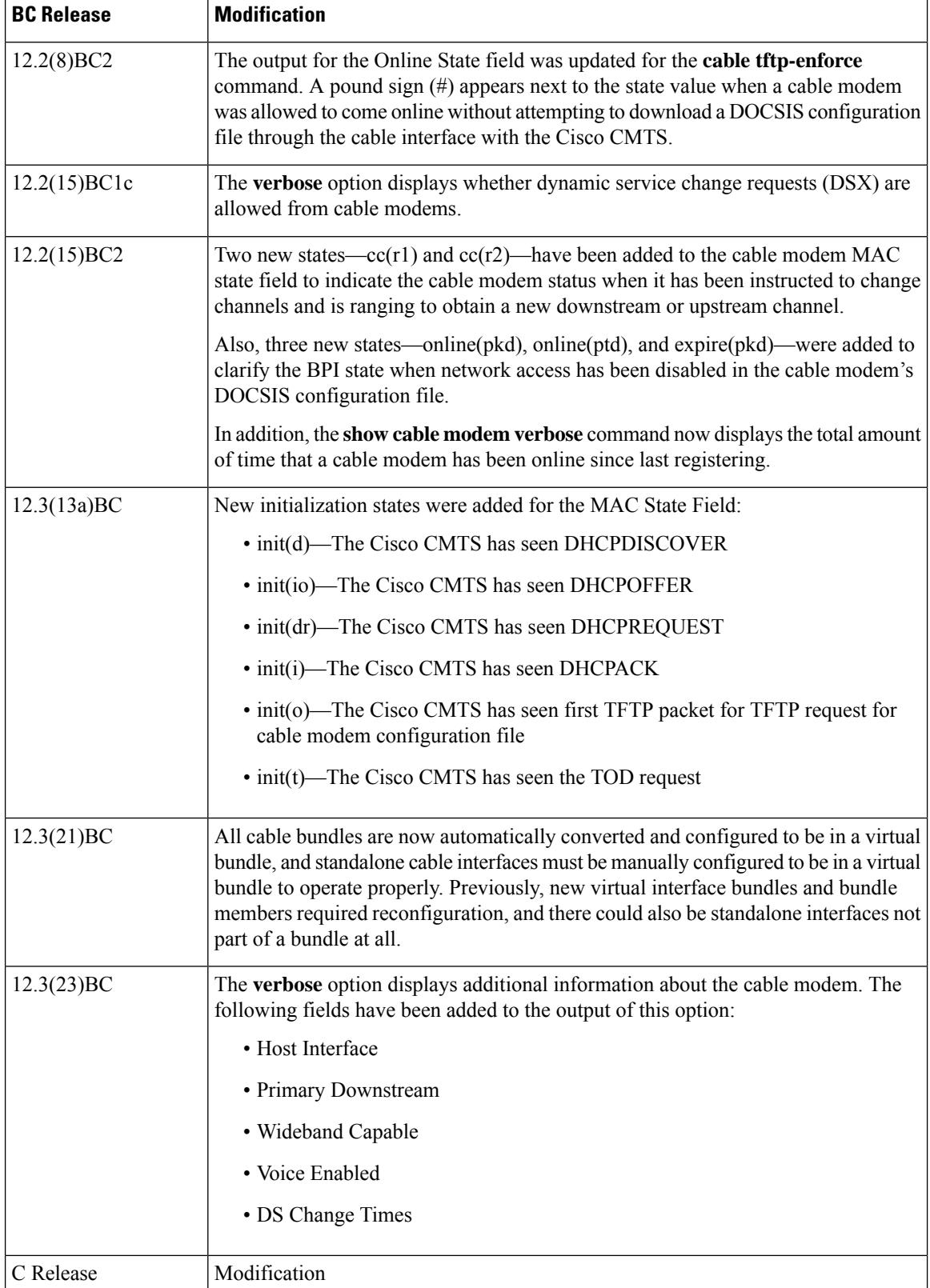

 $\mathsf{l}$ 

 $\mathbf l$ 

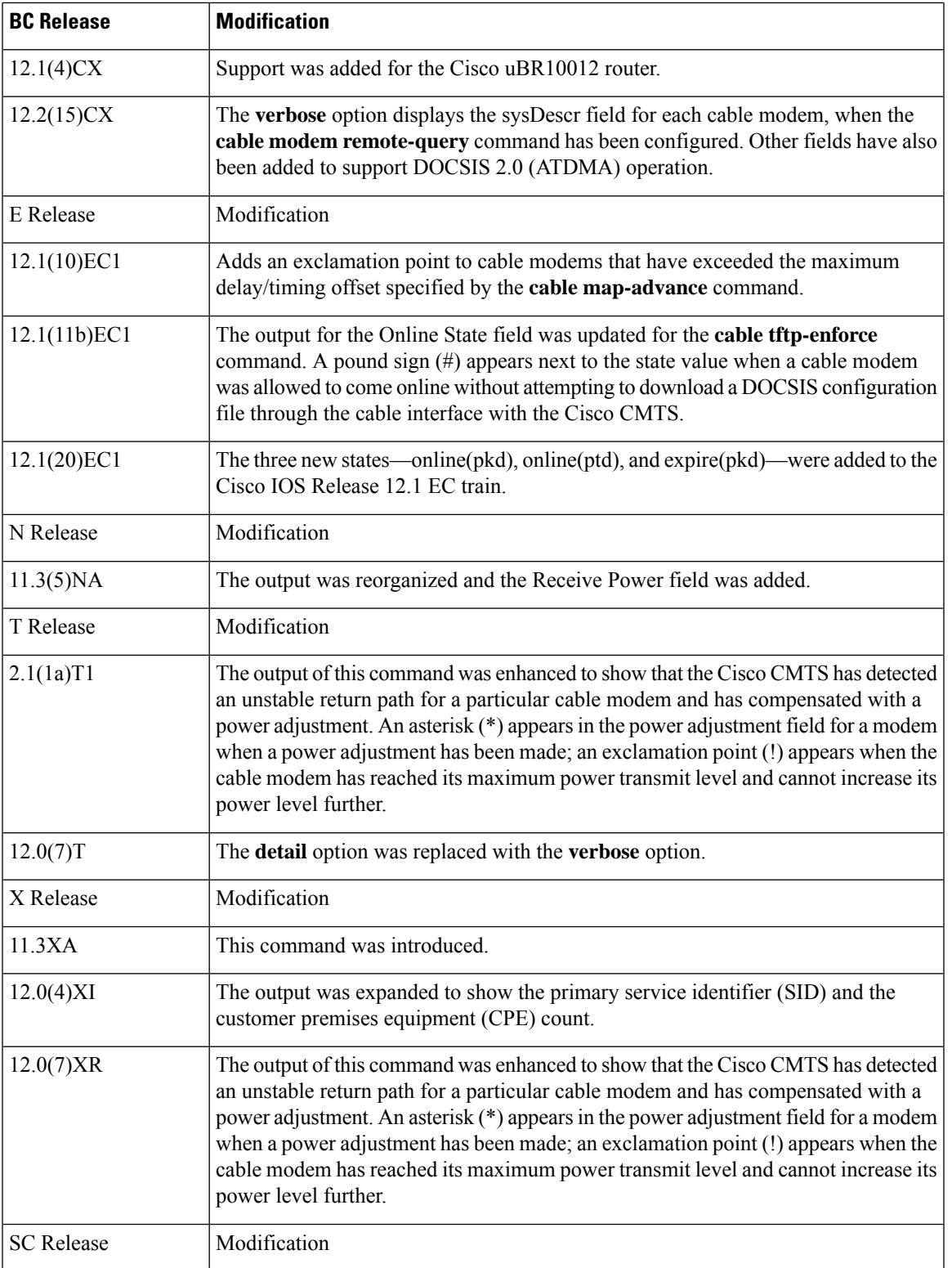

I

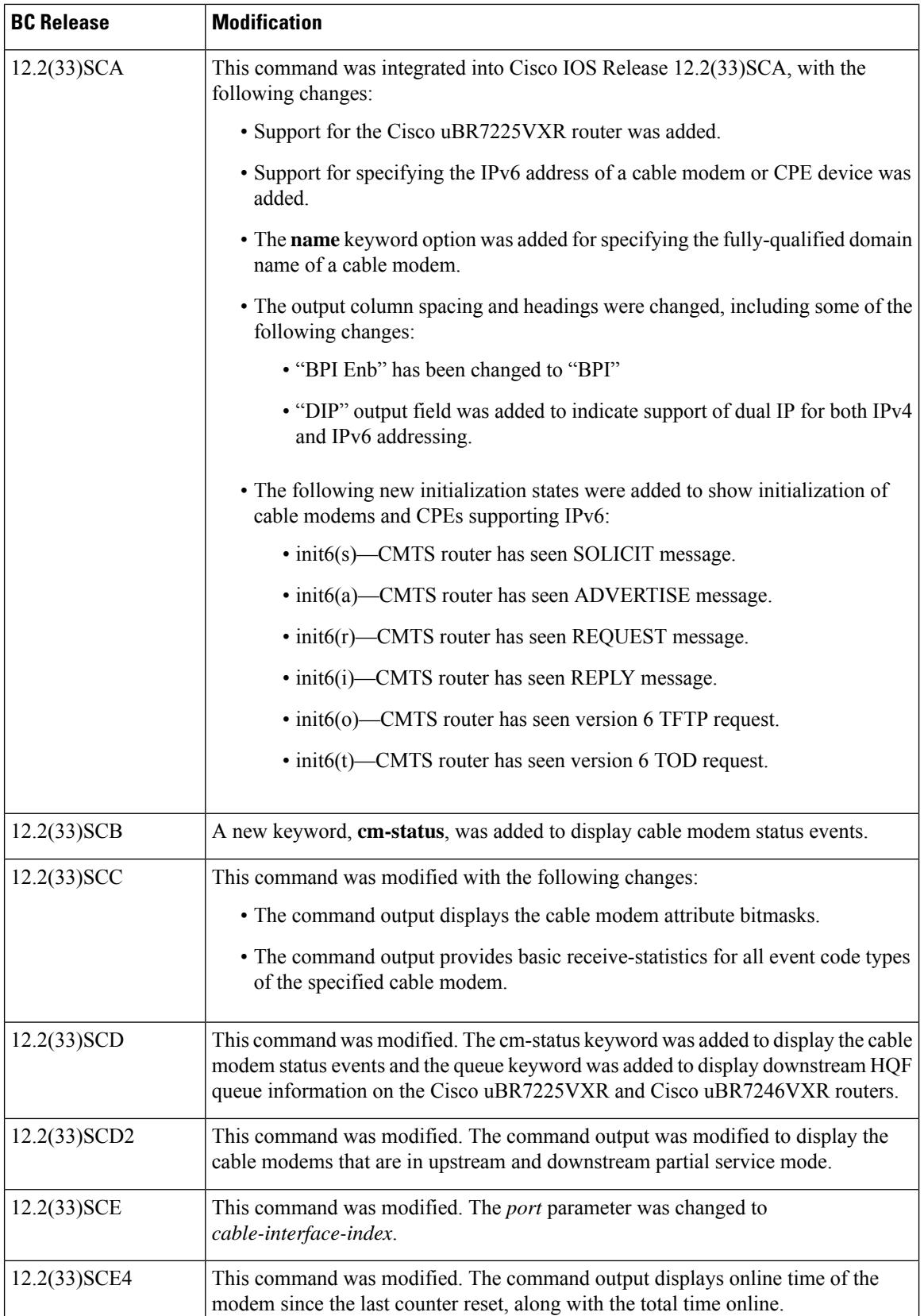

I

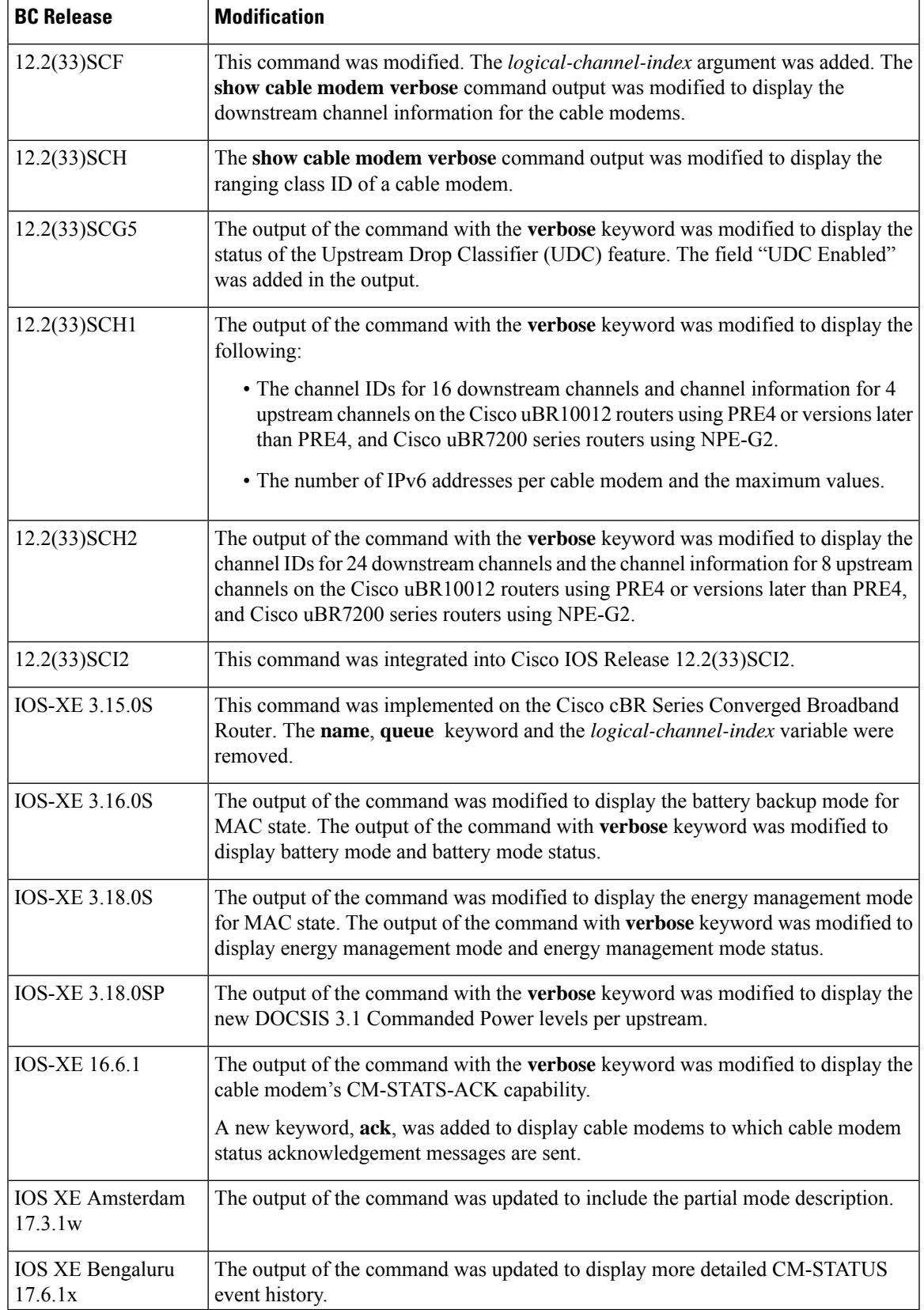

**Usage Guidelines** This command displays information for all cable modems, for all cable modems attached to a specific CMTS cable interface, or for a particular cable modem, identified by its IP address, MAC address, or its domain name. The output is sorted by the cable interface and the cable modem's MAC address.

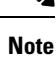

The upstream channel list displayed by **show cable modem** *ip-address/mac-address* [**verbose**]command is the subset of upstream service flow forwarding interface channel set of the cable modem.

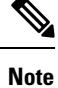

In Cisco IOS Release 12.2(33)SCA, the **show cable modem domain-name** command must be run first on the route processor (RP) of the CMTS router before any domain name can be used as part of a cable command.

# $\boldsymbol{\varOmega}$

Several options in the **show cable modem** command do not pause the screen to display the information page by page, even if the **terminal length** command has been used to set the page size of your terminal. Paging and pausing the display could result in outdated or stale information for cable modems, and thus produce an incorrect snapshot of the current cable modem state of the system. To capture or review this information, use your terminal program's capture buffer to save the information to a file, and then review it offline. **Tip**

 $\boldsymbol{\mathcal{Q}}$ **Tip**

You can also specify the MAC address or IP address for a CPE device, and the Cisco CMTS will display the information for the cable modem that is associated with that CPE device in its internal database.

**Note**

If the CPE IP address is no longer associated with a cable modem, the **show cable modem** command might not display information about the cable modem. To display the IP address of the CPE device for the cable modem, use the **clear cable host** *ip-address* command to clear the IP address of the modem from the router database, and then enter the**pingdocsis** *mac-address* command, which resolves the MAC address by sending the DOCSIS ping to the CM.

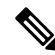

When an IPv4 CPE is moved from one bundle interface to another bundle interface, the **show cable modem** command displays duplicate CPE device under the original modem and new modem. CPE ping may also fail. To prevent duplication, use the **clear cable host** command to manually remove the old CPE device entry before moving the IPv4 CPE from one bundle interface to another. Reload the CPE after moving it to another bundle interface. **Note**

Refer to the following document on Cisco.com for additional information about cable interface bundling and virtual interface bundling on the Cisco CMTS:

• *Cable Interface Bundling and Virtual Interface Bundling on the Cisco CMTS*

#### **Operation with Hot Standby Connection-to-Connection Protocol (HCCP) Configuration**

If you are using Hot Standby Connection-to-Connection Protocol (HCCP) 1+1 or 1:n (N+1) redundancy, the new primary processor after a switchover automatically creates a new database of the online cable modems. This means that the **show cable modem** *ip-address* command might not show a particular cable modem until the CMTS receives IP traffic from that cable modem. You can force IP traffic by using the **ping** *ip-address* command, and then the **show cable modem** *ip-address* command will show the cable modem. You can also display any particular cable modem by using the **show cable modem | include** *ip-address* command.

In addition, when HCCP redundancy has been configured, the Cisco IOS software automatically synchronizes the secondary, backup cards whenever the configuration is changed. The cards can also be synchronized manually, using the **hccp resync** command. When a SYNC event command is occurring, CLI commands might be very slow to respond. In particular, if you enter the **show cable modem** command at the same time a SYNC event is occurring, the command might respond produce a blank display, or it might display an error message similar to the following:

%No response from slot 6/1. Command aborted

If this occurs, wait a minute or so and retry the command.

#### **Operation of the show cable modem Commands with Different Cable Interface Line Cards**

The **show cable modem** commands display the most current information for standard cable interface line cards. If the card itself is down, the **show cable modem** commands still show whatever information is appropriate (such as offline cable modems and flap list information).

The **show cable modem** commands function slightly different when used on routers that are using Broadband Processing Engine (BPE) cable interface line cards(such asthe Cisco uBR-MC16U/X, Cisco uBR-MC28U/X, or Cisco uBR10-MC5X20S/U/H). When BPE cards are the only cable interface cards installed, the **show cable modem** commands do not display any output until at least one BPE card is up and communicating with the router processor. If the BPE cards are not yet up, the **show cable modem** command does not display any output.

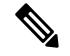

**Note** The **hccp** commands are not supported on the Cisco cBR router for Cisco IOS-XE 3.15.0S.

#### **Example of the show cable modem Command Output for all cable modems**

The following sample output from the **show cable modem** command showsthe default cable modem displays for individual cable modems.

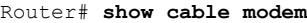

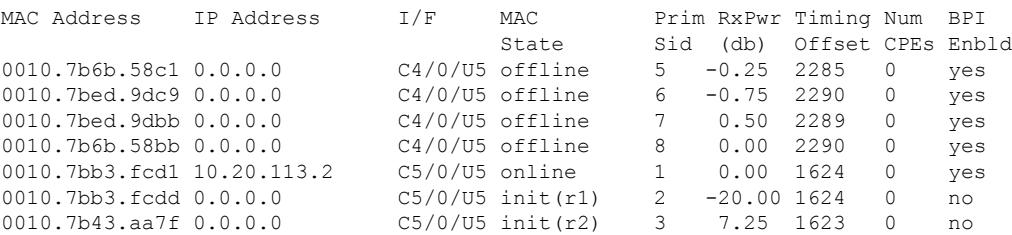

#### **Example of the show cable modem Command for a Specified MAC Address**

Router# **show cable modem 0010.7bb3.fcd1**

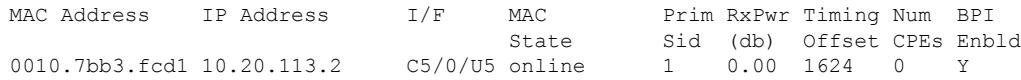

#### **Example of the show cable modem Command for all cable modems on a Cisco uBR10012 Router**

The following shows a typical display for a Cisco uBR10012 router:

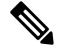

The asterisk(\*) in the Primary SID (Prim Sid) field indicates that the modem has service flows with zero blaze index in Cisco IOS Release 12.3(23)BC. In Cisco IOS Release 12.2(33)SCB and later, the asterisk that may appear in the Primary SID field does not signify anything. **Note**

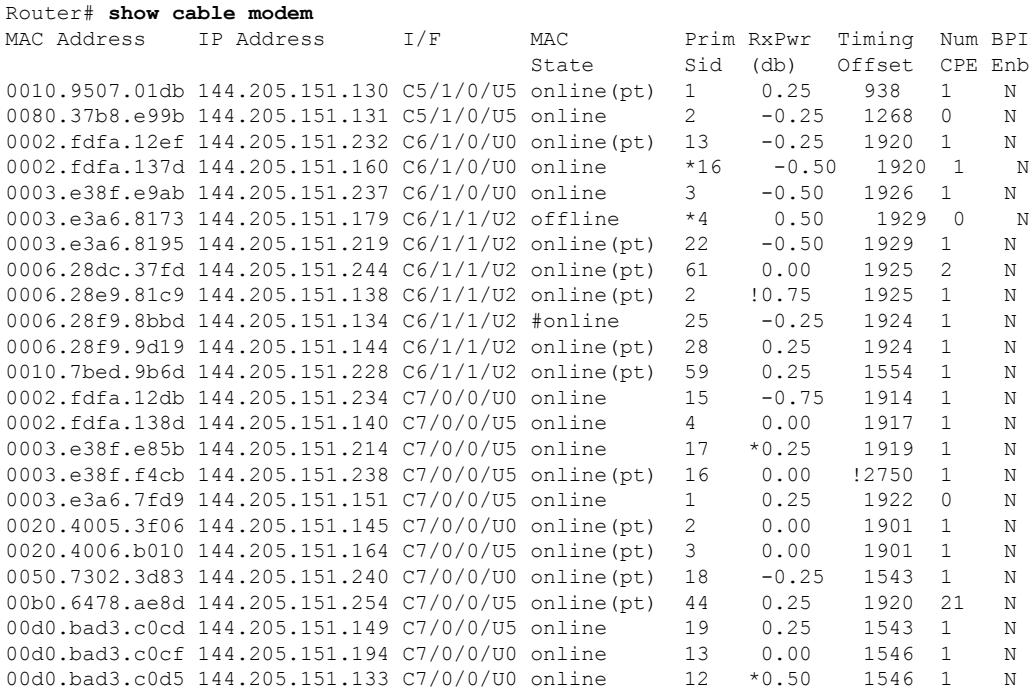

#### **Example of show cable modem Command When no cable modems are Online**

The following example shows sample output when the cable interface line cards are up, but no cable modems are yet online:

Router# **show cable modem**

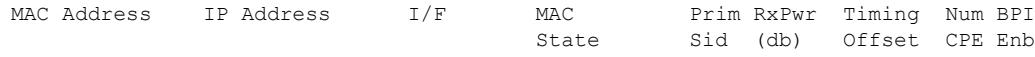

#### **Example of show cable modem Command When no Cable Interface Line Cards are Up**

The following example shows sample output when the Cisco CMTS router contains only Broadband Processing Engine (BPE) cable interface line cards and none of the cable interface line cards are up:

Router# **show cable modem**

#### **Example ofthe show cable modem Command for all cable modems on aCisco cBRSeriesConverged Broadband Router**

The following shows a typical display on a Cisco cBR Series Converged Broadband Router:

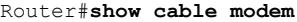

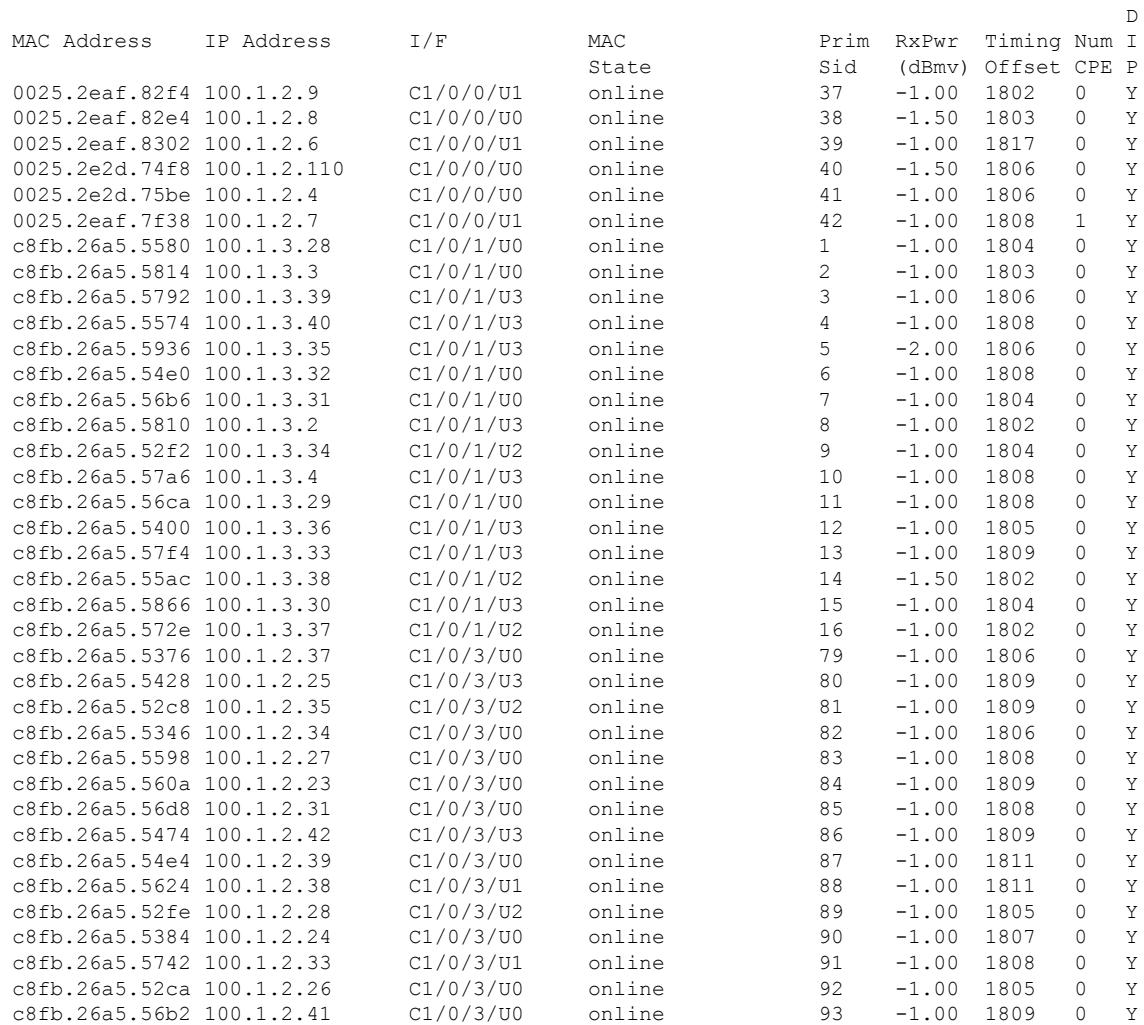

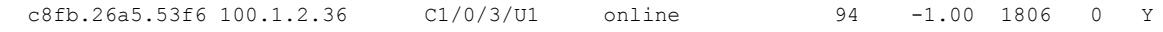

#### **Example of show cable modem verbose Command for a Specified MAC Address**

The following example shows sample output for the **verbose** option for a particular CM:

Router# **show cable modem 0010.7bb3.fcd1 verbose**

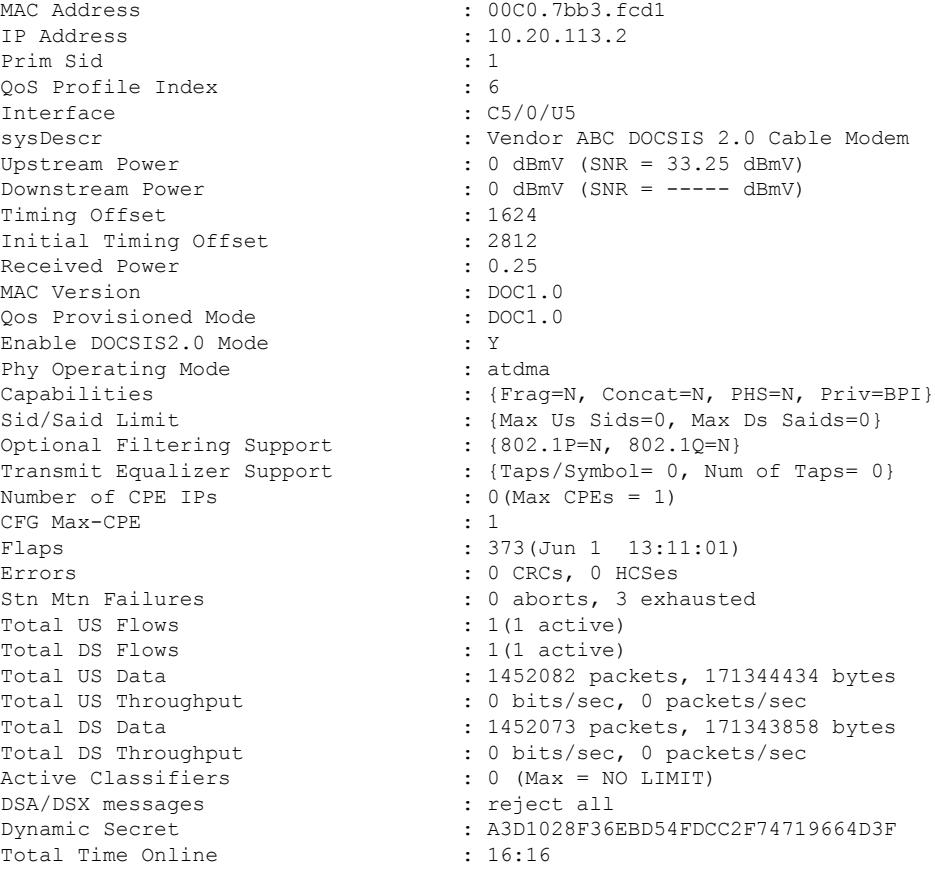

When a DCC occurs, the cable modem US and DS counters are reset. The US and DS counters include counterssuch as data and throughputseen in the **show cable modem** (**mac-address**) **verbose** command output and packets and bytes seen in the **show cable modem (mac-address) counters** command output. **Note**

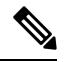

**Note**

The "Number of CPES" field shows the value set for the CM, not the value for the CMTS that is set by the **cable modem max-cpe** command. In Cisco IOS Release 12.2(15)BC1 and later releases, the **verbose** display also includes information about the dynamic shared-secret feature (see the **cable dynamic-secret** command).

Ш

**Note**

An asterisk (\*) in the Receive Power column indicates that a power adjustment has been made for that CM. An exclamation point (!) in the Receive Power column indicates that the cable modem has reached its maximum power transmit level and cannot increase its power level further. An exclamation point (!) in the Timing Offset column indicates that the cable modem has exceeded the maximum delay and timing offset specified by the **cable map-advance** command. A pound sign (#) in the MAC State column indicates that the **cable tftp-enforce mark-only** command has been used for the cable modem to attempt a TFTP download of the DOCSIS configuration file before registering, but the cable modem did not do so (Cisco IOS Release 12.1(11b)EC1 and Cisco IOS Release 12.2(8)BC2 or later releases).

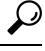

The **show cable modem** command displays the cable modem timing offset in DOCSIS ticks, while other commands, such as **cable map-advance**, display the offset in microseconds. Use the following method to convert microseconds to DOCSIS ticks: ticks = microseconds\*64/6.25 . **Tip**

#### **Example of the Updated show cable modem verbose Command for a Specified MAC Address in Cisco IOS Release 12.3(23)BC**

The following example shows sample output for the **verbose** option for a particular cable modem for the Cisco IOS Release 12.3(23)BC with new output fields:

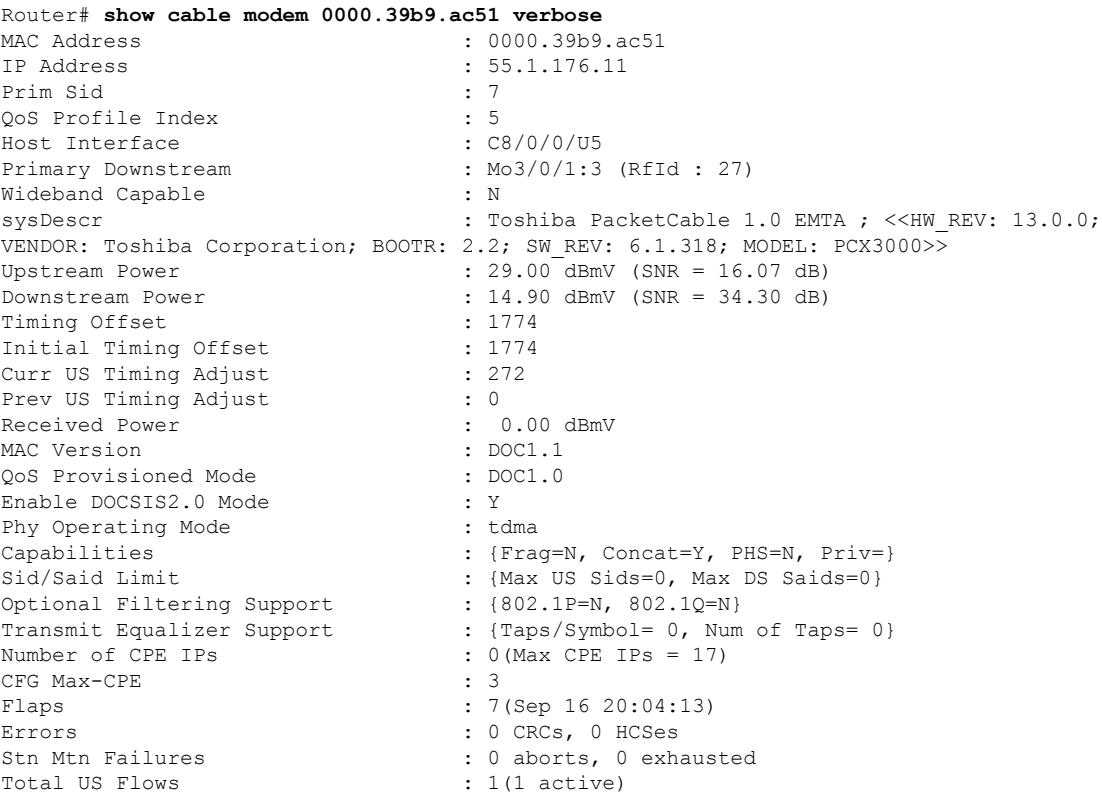

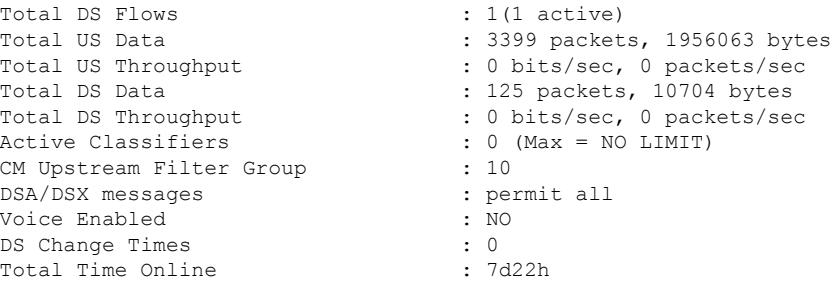

```
\overline{\mathscr{C}}Note
```
In Cisco IOS Release 12.3(23)BC, the output for this command does not display information about dynamic shared secret.

#### **Example of show cable modem Command for a cable modem orCPE With aSpecified IPv6 Address**

The following example showssample output for the **show cable modem** command for a cable modem with the IPv6 address of 2001:ODBA:4321:600:980D:E743:174F:1E48.

The IP Address field shows "---" because the IPv6 address is too long for the size of the output field. To view a complete IPv6 address for a device, use the **verbose** form of the command. **Note**

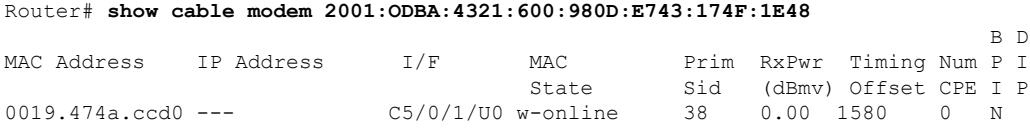

## **Example of the show cable modem verbose Command Output That Shows cable modem Attribute Masks in Cisco IOS Release 12.2(33)SCC**

The following example shows the sample output for the **verbose** option for a particular cable modem in Cisco IOS Release 12.2(33)SCC:

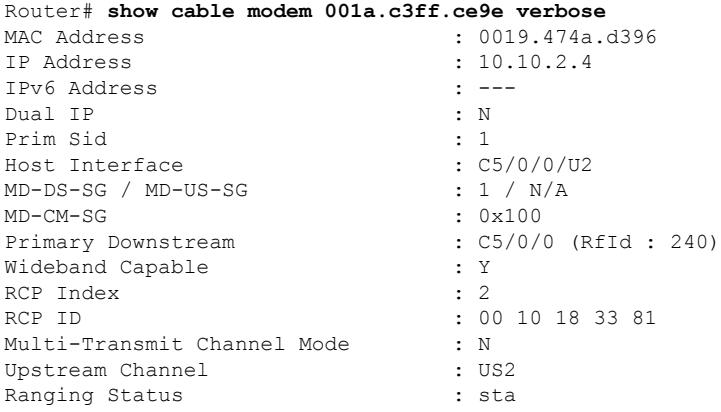

 $\mathbf l$ 

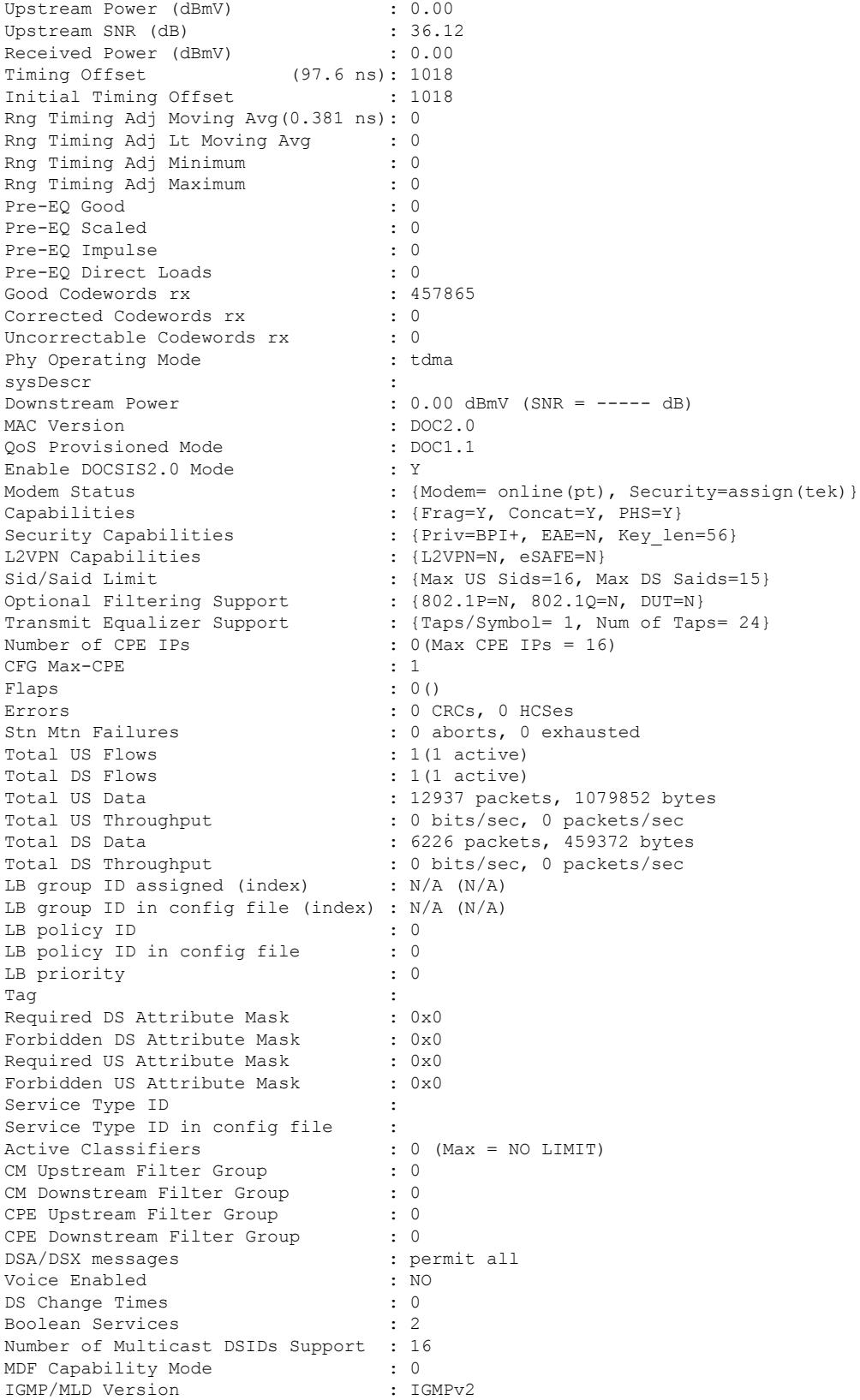

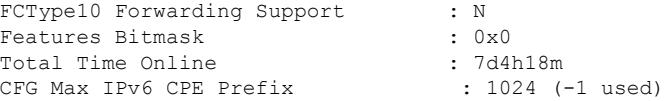

## **Example ofthe show cable modem Command Outputfor aCable Modem Operating in the MTC Mode**

The following example shows the sample output for the **verbose** option for a particular cable modem operating in the MTC mode in Cisco IOS Release 12.2(33)SCC:

#### Router# **show cable modem 0014.f831.d596 verbose**

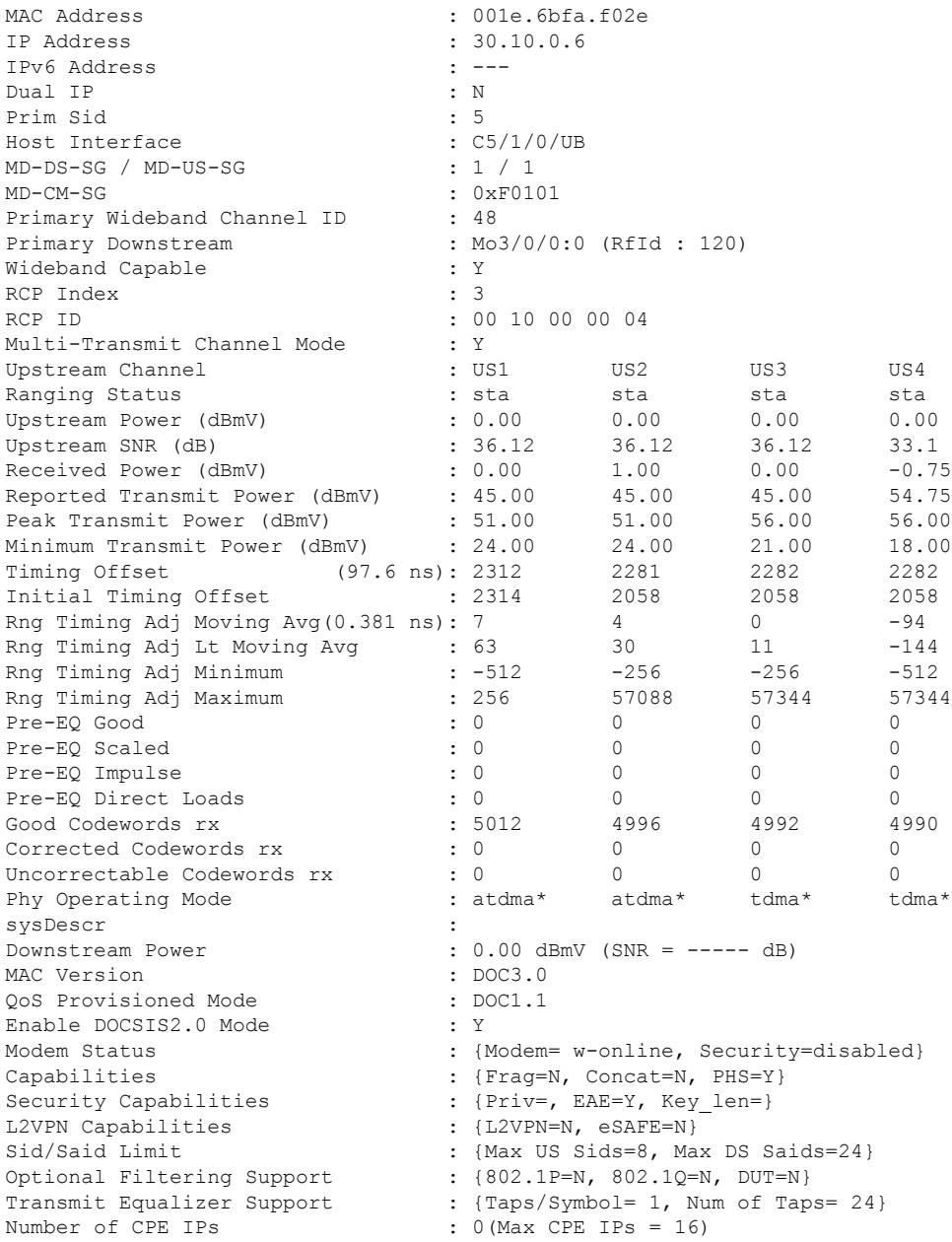

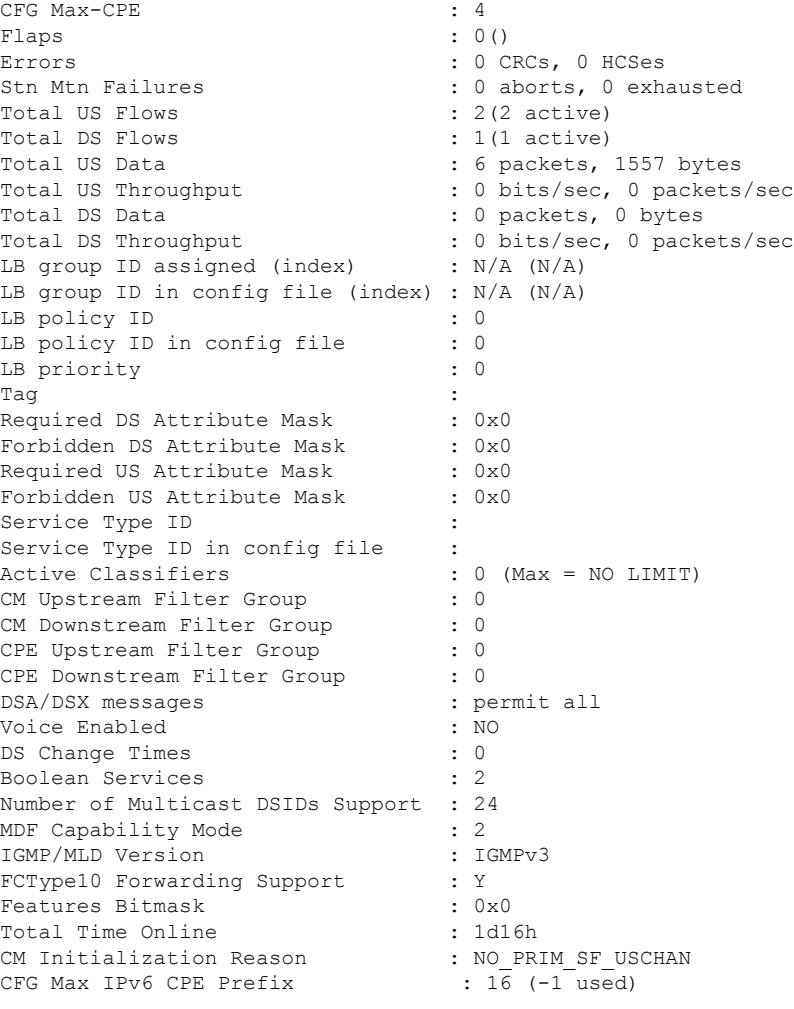

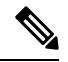

An asterisk (\*) in the Phy Operating Mode row indicates the type of PHY-layer modulation that the cable modem (operating in the MTC mode) is using: tdma or atdma. **Note**

## **Example of the show cable modem verbose Command Output in Cisco IOS Release 12.2(33)SCE4**

The following example shows the sample output for the **verbose** option for a particular cable modem in Cisco IOS Release 12.2(33)SCE4:

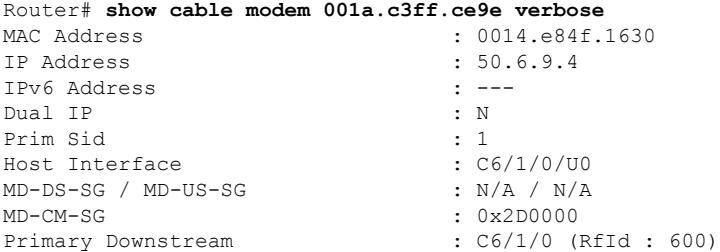

 $\mathbf I$ 

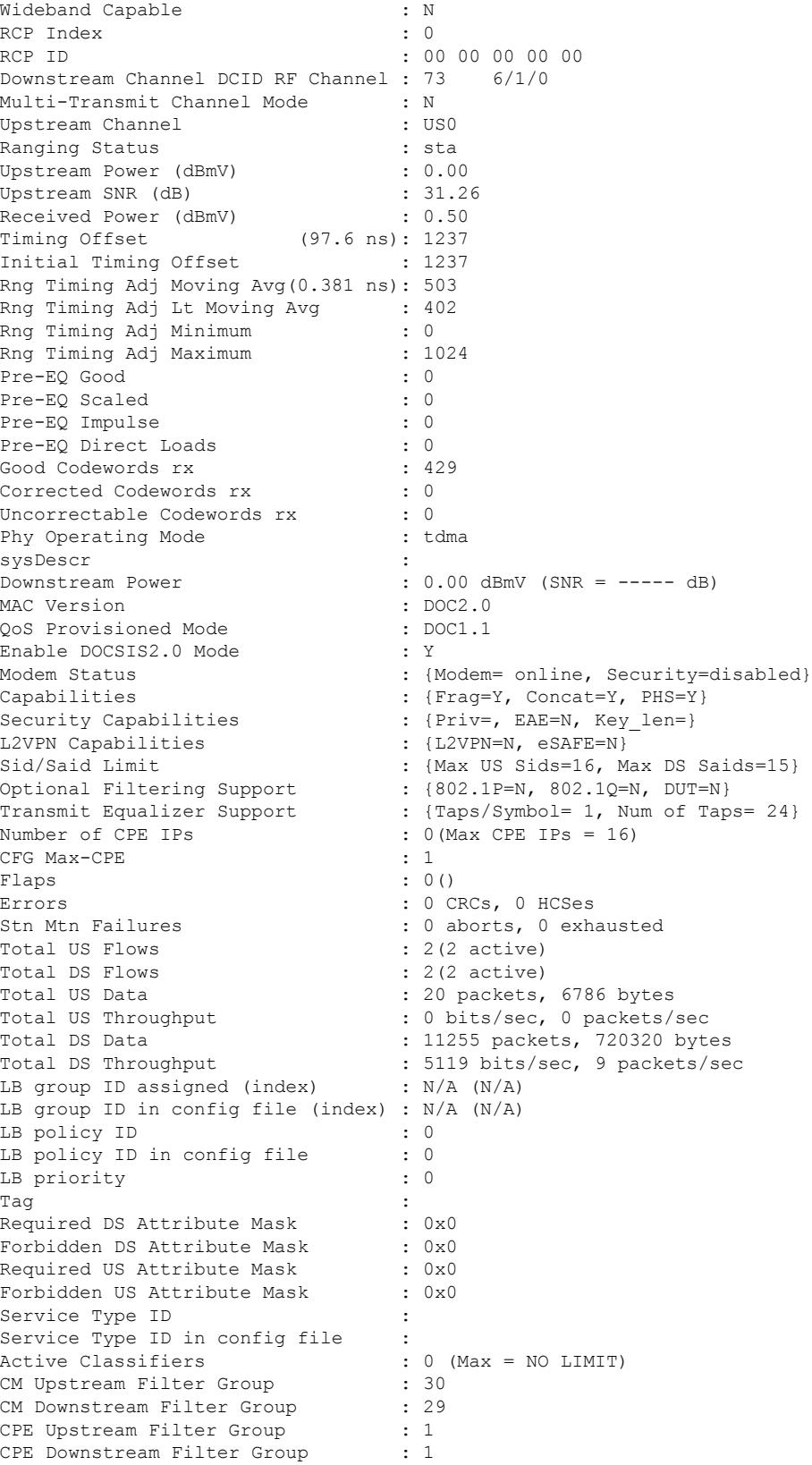

#### **Cisco CMTS Cable Command Reference**

Ш

```
DSA/DSX messages : permit all
Voice Enabled : NO<br>
DS Change Times : 0
DS Change Times
Boolean Services : 0
Number of Multicast DSIDs Support : 0
MDF Capability Mode : 0
IGMP/MLD Version : IGMPv2<br>FCTvpe10 Forwarding Support : N
FCType10 Forwarding Support
Features Bitmask : 0x0
Total Time Online : 18:53 (18:53 since last counter reset)
!From Cisco IOS Release 12.2(33)SCE4 onwards, the command output shows online time of the
!modem since the last counter reset.<br>CFG Max IPv6 CPE Prefix : 16 (-1 used)
CFG Max IPv6 CPE Prefix
```
#### **Example of the show cable modem verbose Command in Cisco IOS Release 12.2(33)SCF**

The following is a sample output of the **show cable modem verbose** command in Cisco IOS Release 12.2(33)SCF:

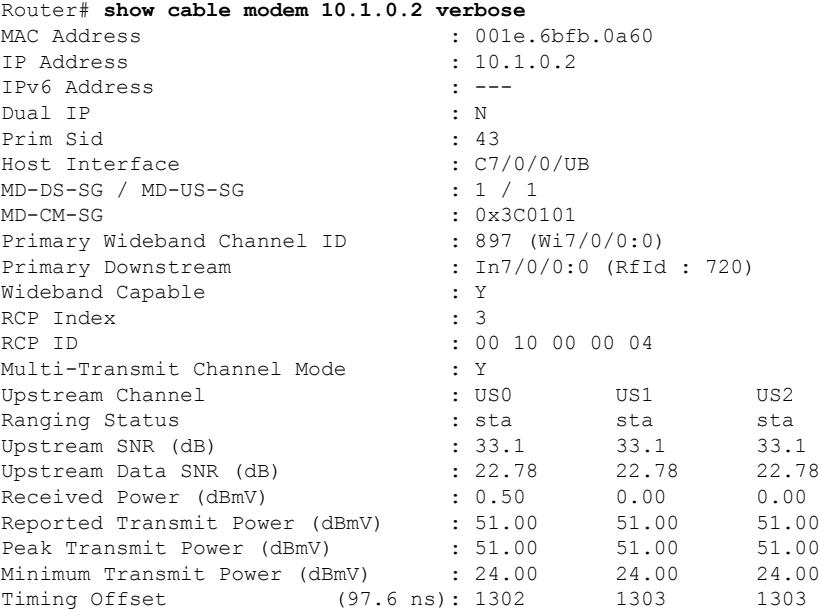

The following example is a sample output of the show cable modem verbose command that displays the downstream channel information for a specific cable modem identified by its IP address:

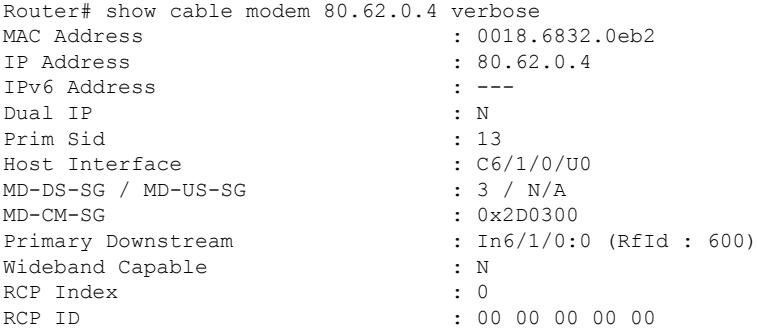

 $\mathbf I$ 

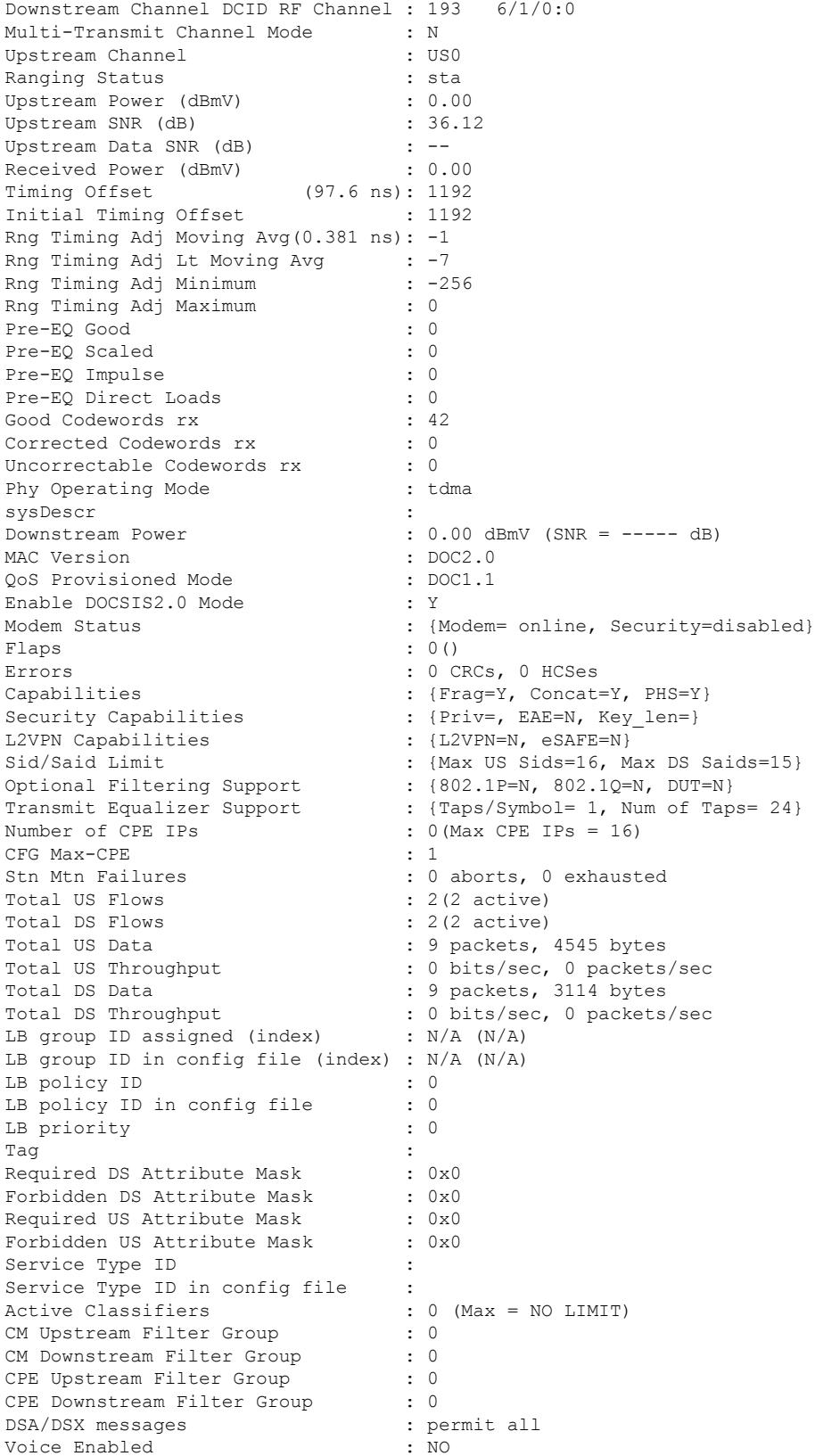

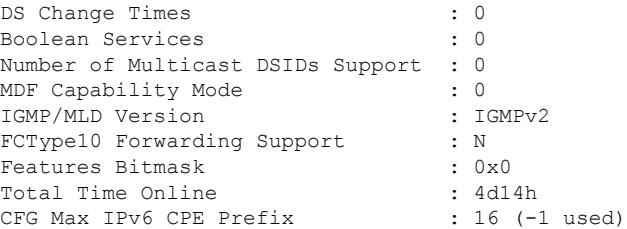

The following example is a sample output of the show cable modem verbose command that displays the downstream channel information for a specific cable interface:

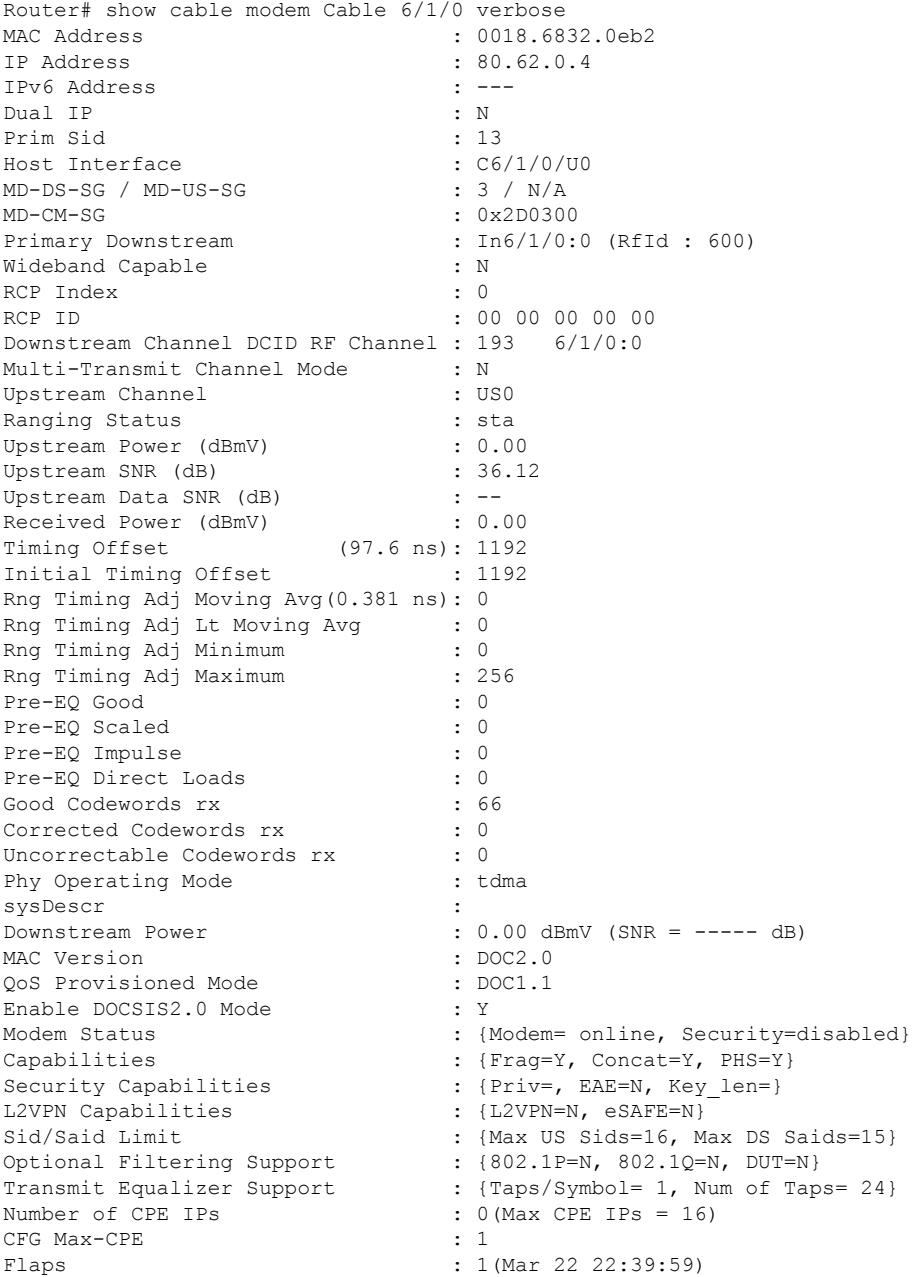

Errors : 0 CRCs, 0 HCSes Stn Mtn Failures : 0 aborts, 1 exhausted<br>Total US Flows : 2(2 active) Total US Flows Total DS Flows : 2(2 active) Total US Data : 2 packets, 1010 bytes Total US Throughput : 0 bits/sec, 0 packets/sec Total DS Data : 2 packets, 692 bytes Total DS Throughput : 0 bits/sec, 0 packets/sec LB group ID assigned (index) : N/A (N/A) LB group ID in config file (index) : N/A (N/A) LB policy ID : 0 LB policy ID in config file : 0 LB priority : 0 Tag in the set of the set of the set of the set of the set of the set of the set of the set of the set of the set of the set of the set of the set of the set of the set of the set of the set of the set of the set of the se Required DS Attribute Mask : 0x0 Forbidden DS Attribute Mask : 0x0<br>Required US Attribute Mask : 0x0 Required US Attribute Mask Forbidden US Attribute Mask : 0x0 Service Type ID : Service Type ID in config file : Active Classifiers : 0 (Max = NO LIMIT)<br>CM Upstream Filter Group : 0 CM Upstream Filter Group CM Downstream Filter Group : 0 CPE Upstream Filter Group : 0 CPE Downstream Filter Group : 0 DSA/DSX messages : permit all Voice Enabled : NO DS Change Times : 0 Boolean Services : 0 Number of Multicast DSIDs Support : 0 MDF Capability Mode : 0 IGMP/MLD Version : IGMPv2 FCType10 Forwarding Support : N Features Bitmask : 0x0<br>Total Time Online : 1d2h33m Total Time Online  $CFG$  Max IPv6 CPE Prefix : 16 (-1 used) CFG Max IPv6 CPE Prefix MAC Address : 0018.6832.069e<br>
TP Address : 80.62.0.3  $: 80.62.0.3$ IPv6 Address : --Dual IP : N<br>Prim Sid : 15 Prim Sid Host Interface : C6/1/0/U0 MD-DS-SG / MD-US-SG : 3 / N/A MD-CM-SG : 0x2D0300 Primary Downstream : In6/1/0:0 (RfId: 600) Wideband Capable : N : N RCP Index : 0 RCP ID : 00 00 00 00 00 00 Downstream Channel DCID RF Channel : 193 6/1/0:0 Multi-Transmit Channel Mode : N Upstream Channel : USO Ranging Status : sta<br>
Upstream Power (dBmV) : 0.00 Upstream Power (dBmV) Upstream SNR (dB) : 36.12<br>
Upstream Data SNR (dB) : --<br>
Received Power (dBmV) : 0.50 Upstream Data SNR (dB) Received Power (dBmV) : 0.50 Timing Offset (97.6 ns): 1196 Initial Timing Offset : 1196 Rng Timing Adj Moving Avg(0.381 ns): -39 Rng Timing Adj Lt Moving Avg : -92 Rng Timing Adj Minimum : -256 Rng Timing Adj Maximum : 0<br>Pre-FO Good : 0 Pre-EQ Good Pre-EQ Scaled : 0

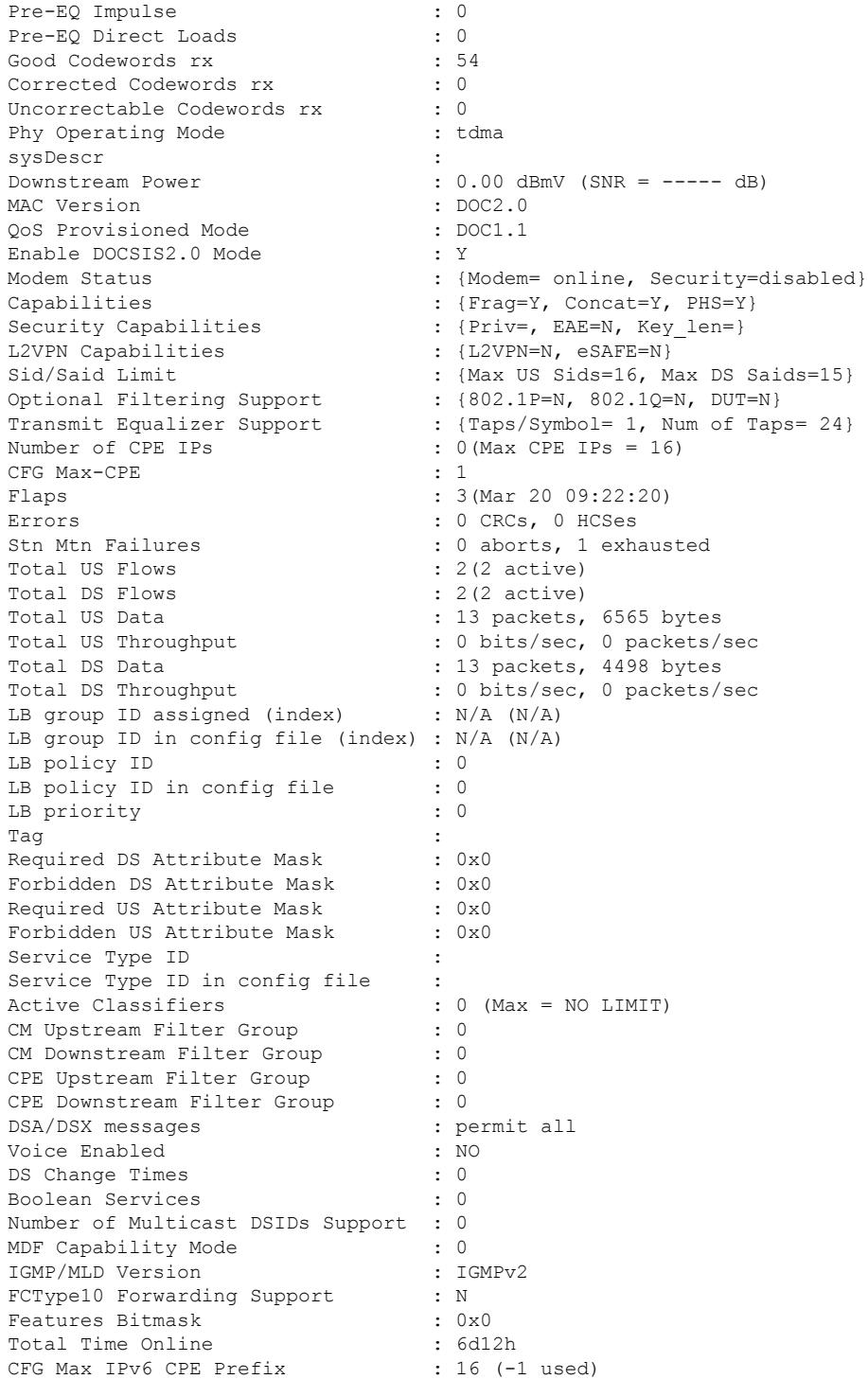

The following example is a sample output of the show cable modem verbose command that displays the downstream channel information for all cable modems:

Router# show cable modem verbose<br>MAC Address  $: 0006.2854.740b$ 

IP Address : 0.0.0.0 IPv6 Address : ---<br>Dual IP : ----<br>N Dual IP Prim Sid : 12 QoS Profile Index : 2<br>Host Interface : 2<br>: C6/1/0/U0 Host Interface MD-DS-SG / MD-US-SG : 3 / N/A MD-CM-SG : 0x2D0300 Primary Downstream : In6/1/0:0 (RfId: 600) Wideband Capable : N<br>RCP Index : 0<br>: 0 RCP Index RCP ID : 00 00 00 00 00 Downstream Channel DCID RF Channel : 193 6/1/0:0 Multi-Transmit Channel Mode : N Upstream Channel Ranging Status : The Status is a status of the status of the status of the status of the status of the status of the status of the status of the status of the status of the status of the status of the status of the status Upstream Power (dBmV) : Upstream SNR (dB) : Upstream Data SNR (dB) : Received Power (dBmV) : Timing Offset (97.6 ns): Initial Timing Offset Rng Timing Adj Moving Avg(0.381 ns): Rng Timing Adj Lt Moving Avg : Rng Timing Adj Minimum : Rng Timing Adj Maximum : Pre-EQ Good : Pre-EO Scaled : Pre-EQ Impulse : Pre-EQ Direct Loads : Good Codewords rx : Corrected Codewords rx : Uncorrectable Codewords rx : Phy Operating Mode : sysDescr : Downstream Power : 0.00 dBmV (SNR = ----- dB) MAC Version  $\begin{array}{ccc} \text{MAC} & \text{version} & \text{?} & \text{DOC1.0} \\ \text{QoS & \text{Providoned Mode} & & \text{?} & \text{DOC1.0} \end{array}$ QoS Provisioned Mode Enable DOCSIS2.0 Mode : Y<br>Modem Status : { Modem Status : {Modem= offline, Security=disabled}<br>Capabilities : {Frag=N, Concat=N, PHS=N} Capabilities : {Frag=N, Concat=N, PHS=N} Security Capabilities : {Priv=, EAE=N, Key len=} L2VPN Capabilities : {L2VPN=N, eSAFE=N} Sid/Said Limit : {Max US Sids=0, Max DS Saids=0} Optional Filtering Support : {802.1P=N, 802.1Q=N, DUT=N}<br>
Optional Filtering Support : {802.1P=N, 802.1Q=N, DUT=N} Transmit Equalizer Support : {Taps/Symbol= 0, Num of Taps= 0} Number of CPE IPs : 0(Max CPE IPs = 16) CFG Max-CPE : 16 Flaps : 8218(Mar 22 03:17:15) Errors : 0 CRCs, 0 HCSes Stn Mtn Failures : 0 aborts, 222 exhausted Total US Flows : 1(1 active)<br>Total DS Flows : 1(1 active) Total DS Flows Total US Data  $\begin{array}{ccc} 1 & 454 & 454 \\ -2 & 454 & 32291 \end{array}$ Total US Throughput : 0 bits/sec, 0 packets/sec Total DS Data  $\qquad \qquad : 0$  packets, 0 bytes Total DS Throughput : 0 bits/sec, 0 packets/sec LB group ID assigned (index) : N/A (N/A) LB group ID in config file (index) : N/A (N/A) LB policy ID : 0 LB policy ID in config file : 0 LB priority : 0 Tag in the set of the set of the set of the set of the set of the set of the set of the set of the set of the set of the set of the set of the set of the set of the set of the set of the set of the set of the set of the se Required DS Attribute Mask : 0x0

 $\mathbf{l}$ 

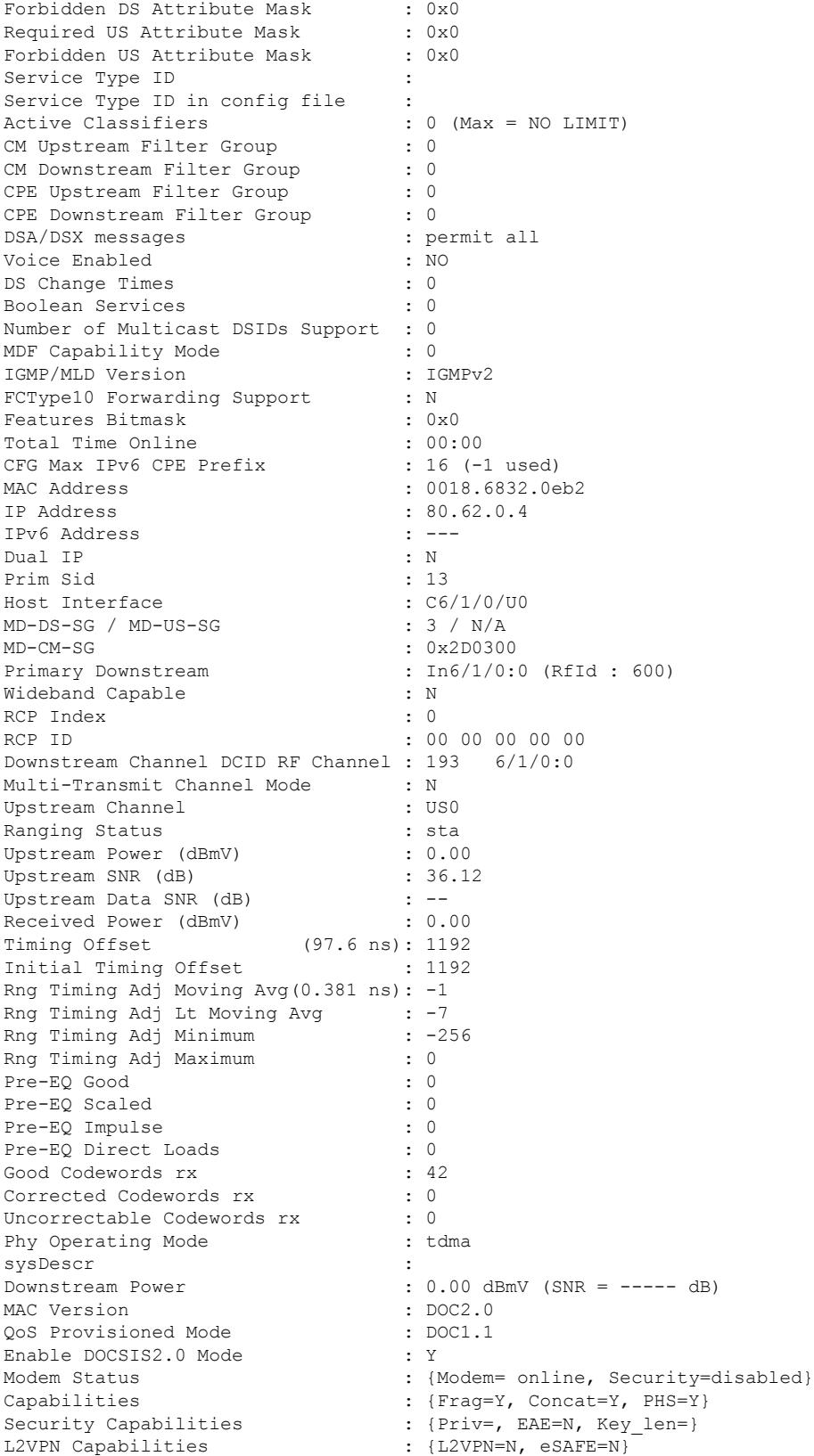

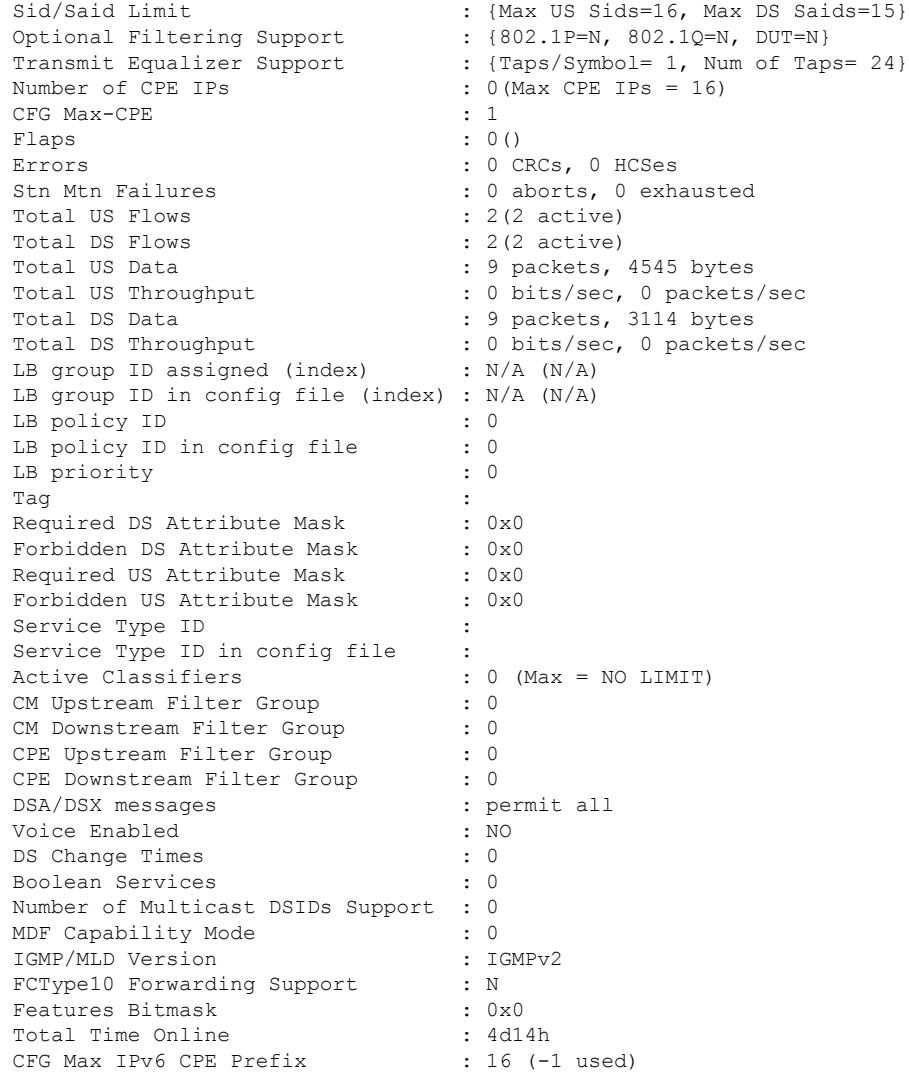

## **Example ofthe showcable modem CommandOutput on theCisco uBR7225VXRandCisco uBR7246VXR Routers**

The following example shows the sample output for the **cm-status** option in Cisco IOS Release 12.2(33)SCD on a Cisco uBR7246VXR router:

Router# **show cable modem cm-status**

I/F MAC Address Event TID Count Error Dups Time

C5/0 001e.6bfb.29a6 Seq out-of-range 1 1 0 1 Jan 18 09:00:19

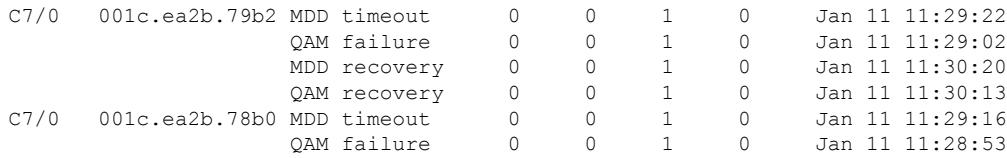

Ш

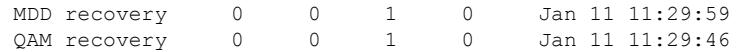

The following example shows the sample output of the **queue** option for a particular cable modem in Cisco IOS Release 12.2(33)SCD:

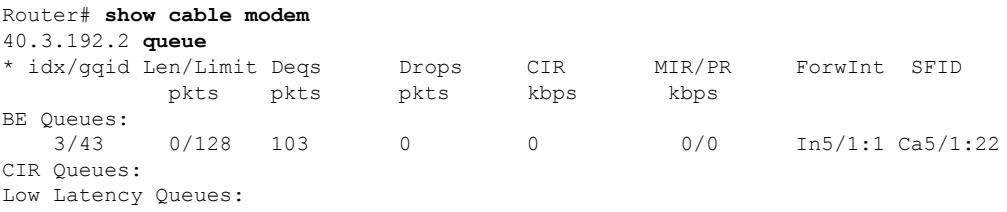

#### **Example of the show cable modem Command Output for Partial Service Mode**

The following example shows the sample output of the show cable modem command that displays the cable modems that are in upstream (indicated by "p" under I/F) and downstream partial service mode (indicated by "p-online" under MAC State):

Router# show cable modem

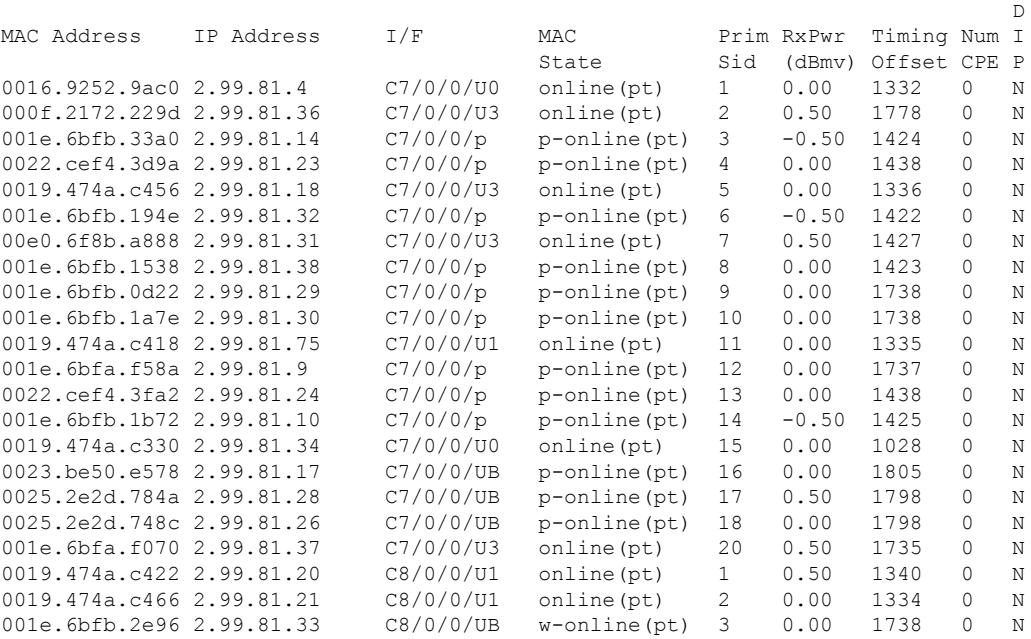

#### **Example of the show cable modem Command Output with a Cable Modem Ranging Class ID**

The following example shows the sample output for the **verbose** option that displays the ranging class ID of a cable modem in Cisco IOS Release 12.2(33)SCH:

Router# **show cable modem 001c.eaa4.b5aa verbose**

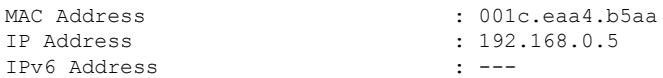

I

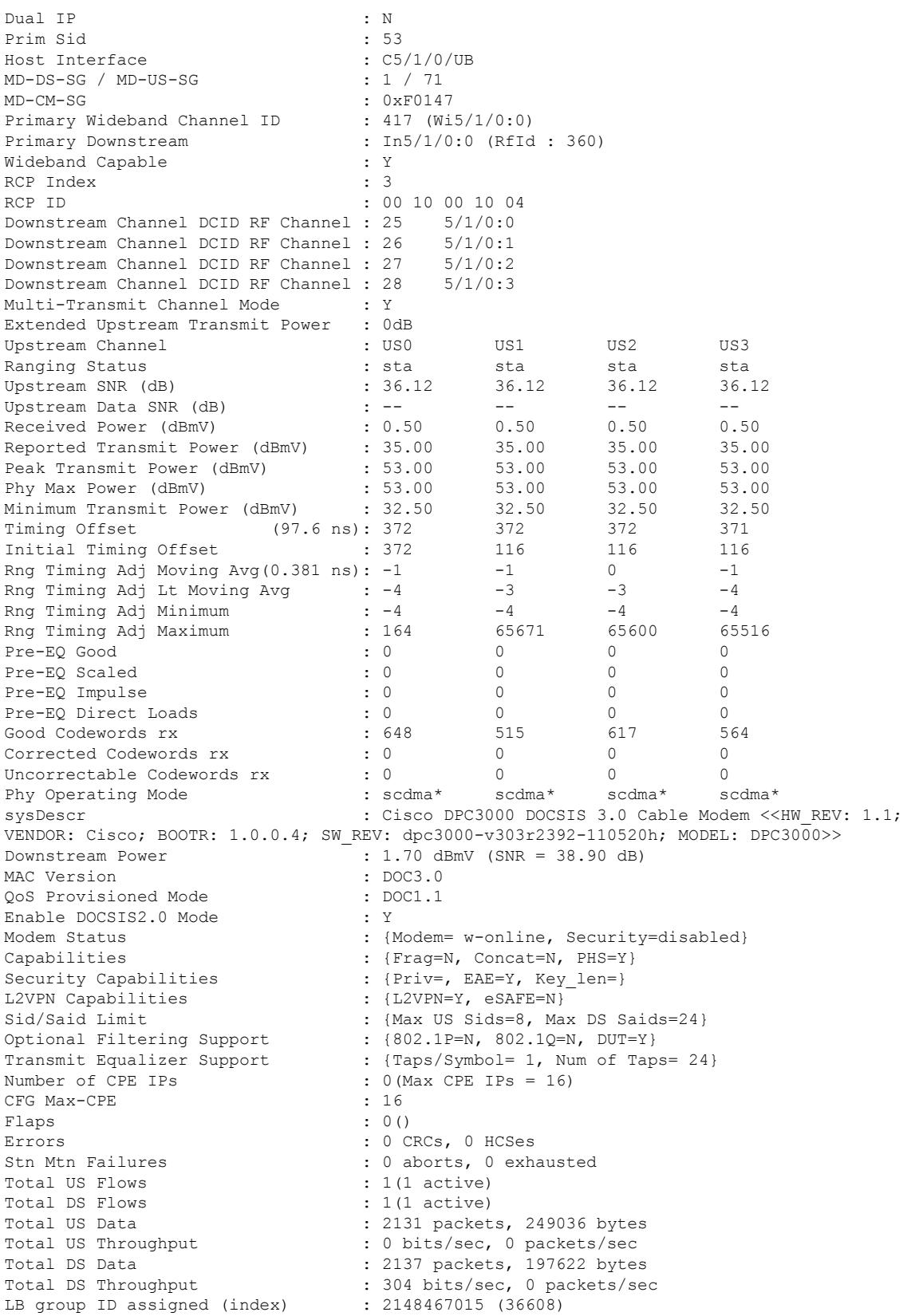

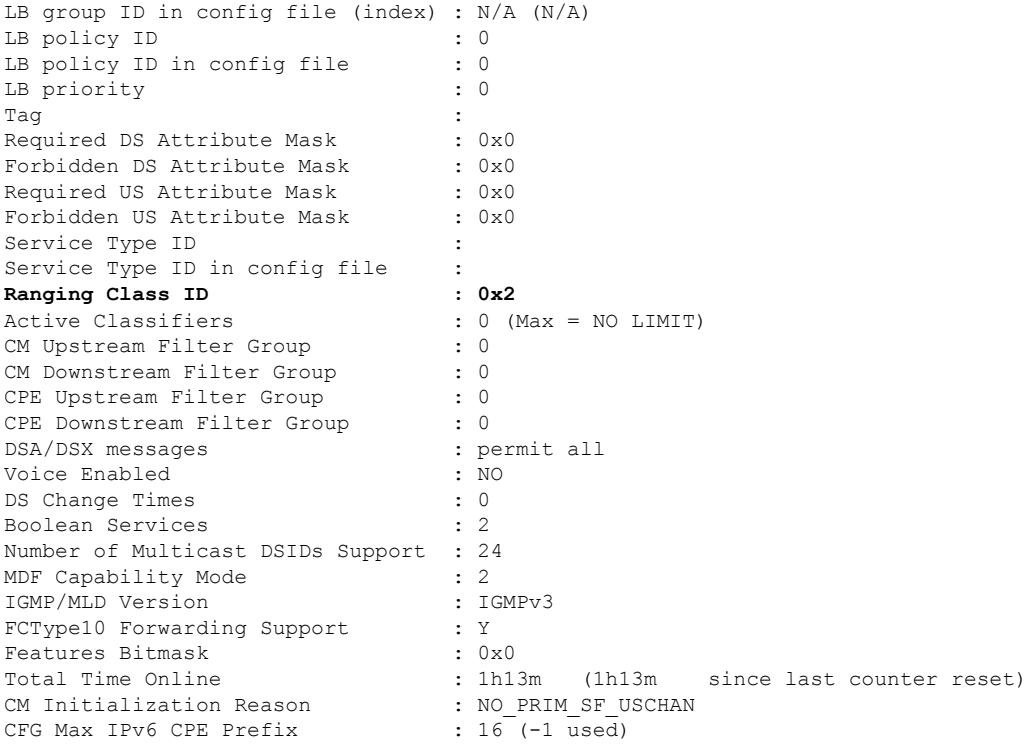

## **Example of the show cable modem Command Output for upstream drop classifier (UDC) feature**

Effective from Cisco IOS Release 12.2(33)SCG5, the **verbose** keyword displays the status of the Upstream Drop Classifier (UDC) feature for a specific cable modem. The "UDC Enabled" field displays 'Y' if it is enabled.

The following example shows the output of the **show cable modem** command with the **verbose** keyword for the UDC feature:

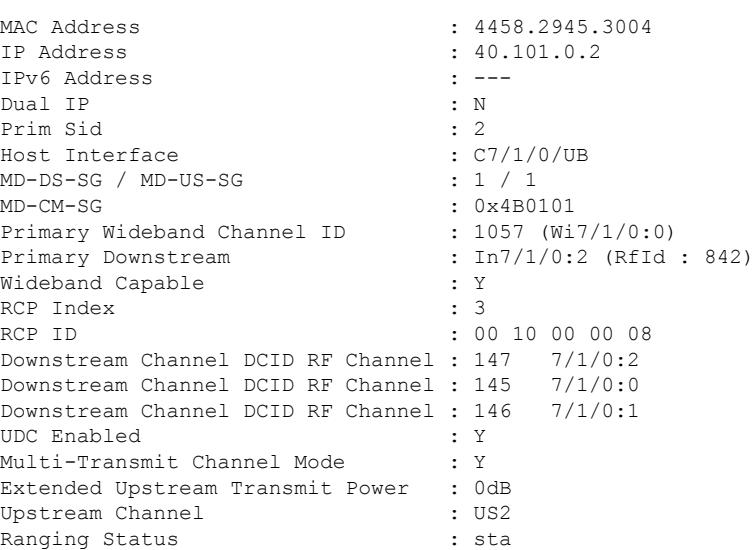

Router# **show cable modem 4458.2945.3004 verbose**

Upstream SNR (dB) : 36.12 Upstream Data SNR (dB) : --<br>Received Power (dBmV) : -0.50 Received Power (dBmV) Reported Transmit Power (dBmV) : 36.00 Peak Transmit Power (dBmV) : 58.00 Phy Max Power (dBmV) : 58.00 Minimum Transmit Power (dBmV) : 18.00 Timing Offset (97.6 ns): 1209 Initial Timing Offset : 1209 Rng Timing Adj Moving Avg(0.381 ns): 255 Rng Timing Adj Lt Moving Avg : 238 Rng Timing Adj Minimum : -256<br>Rng Timing Adj Maximum : 256 Rng Timing Adj Maximum Pre-EQ Good : 0 Pre-EQ Scaled : 0 Pre-EQ Impulse : 0 Pre-EQ Direct Loads : 0 Good Codewords rx : 665 Corrected Codewords rx : 0 Uncorrectable Codewords rx : 0 Phy Operating Mode : tdma\* sysDescr : sysDescr : Downstream Power : 0.00 dBmV (SNR = ----- dB) MAC Version : DOC3.0 QoS Provisioned Mode : DOC1.1 Enable DOCSIS2.0 Mode : Y Modem Status : {Modem= w-online(pt), Security=assign(tek)}<br>Capabilities : {Frag=N, Concat=N, PHS=Y} Capabilities : {Frag=N, Concat=N, PHS=Y} Security Capabilities : {Priv=BPI+, EAE=Y, Key len=56,128} L2VPN Capabilities : {L2VPN=N, eSAFE=N} Sid/Said Limit : {Max US Sids=16, Max DS Saids=15} Optional Filtering Support : {802.1P=N, 802.1Q=N, DUT=N} Transmit Equalizer Support : {Taps/Symbol= 1, Num of Taps= 24} Number of CPE IPs : 0(Max CPE IPs = 5) CFG Max-CPE : 10 Flaps : 1(Jun 4 22:05:34) Errors : 0 CRCs, 0 HCSes Stn Mtn Failures : 0 aborts, 1 exhausted Total US Flows : 1(1 active) Total DS Flows : 1(1 active) Total US Data : 4 packets, 2502 bytes Total US Throughput : 0 bits/sec, 0 packets/sec Total DS Data : 0 packets, 0 bytes Total DS Throughput : 0 bits/sec, 0 packets/sec LB group ID assigned (index) : 2152399105 (51969) LB group ID in config file (index) : N/A (N/A) LB policy ID : 0 LB policy ID in config file : 0 LB priority : 0 Tag in the set of the set of the set of the set of the set of the set of the set of the set of the set of the set of the set of the set of the set of the set of the set of the set of the set of the set of the set of the se Required DS Attribute Mask : 0x0<br>Forbidden DS Attribute Mask : 0x0 Forbidden DS Attribute Mask : 0x0<br>Required US Attribute Mask : 0x0 Required US Attribute Mask Forbidden US Attribute Mask : 0x0 Service Type ID : Service Type ID in config file :<br>Ranging Class ID : 0x1 Ranging Class ID Active Classifiers : 0 (Max = NO LIMIT) CM Upstream Filter Group : 0 CM Downstream Filter Group : 0 CPE Upstream Filter Group : 0 CPE Downstream Filter Group : 0 DSA/DSX messages : permit all

#### **Cisco CMTS Cable Command Reference**

Ш

```
Voice Enabled : NO
DS Change Times : 0<br>Boolean Services : 2
Boolean Services
Number of Multicast DSIDs Support : 16
MDF Capability Mode : 2<br>IGMP/MLD Version : IGMPv3
IGMP/MLD Version
FCType10 Forwarding Support : Y<br>Features Bitmask : 0x0
Features Bitmask
Total Time Online \qquad \qquad ;\qquad 1h29m \qquad (1h29m \qquad since last counter reset)CM Initialization Reason : NO_PRIM_SF_USCHAN
CFG Max IPv6 CPE Prefix : 16 (-1 used)
```

```
Note
```
When the **verbose** keyword is used without a specific MAC address, the UDC Enabled status of each cable modem on the interface is displayed.

#### **Example of show cable modem verbose Command in the Cisco IOS Release 12.2(33)SCH1**

The following is a sample output for the **verbose** option that displays the channel IDs for 16 downstream channels and channel information for 4 upstream channels of a cable modem:

Router# **show cable modem 68b6.fcfe.22e5 verbose** Router# show cable modem 68b6.fcfe.2285 verbose

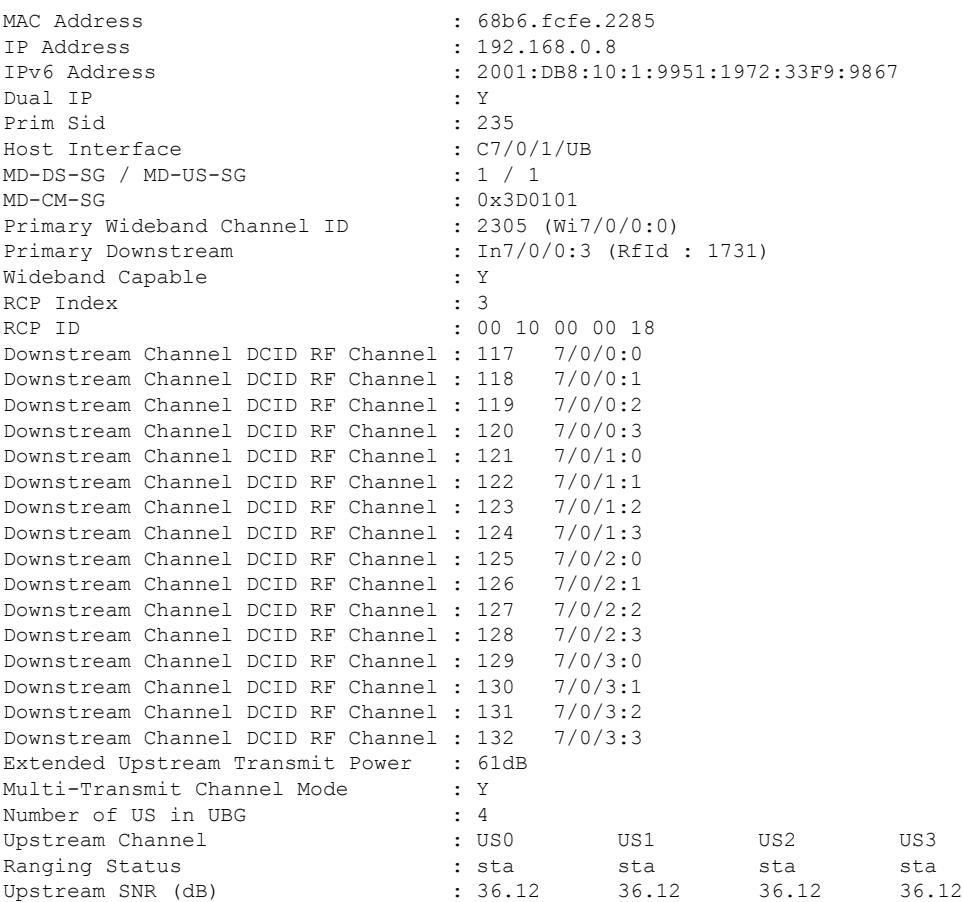

 $\mathbf I$ 

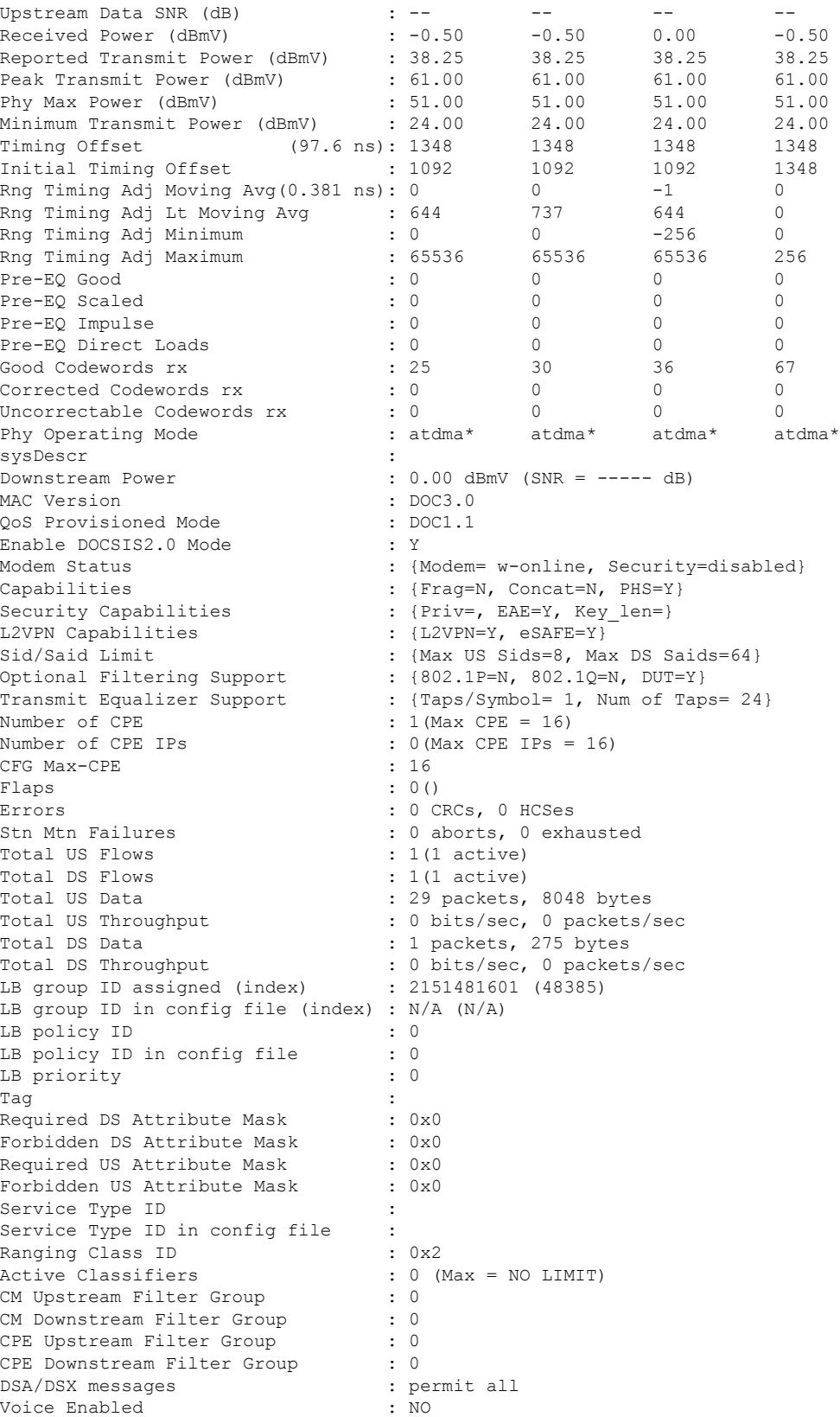

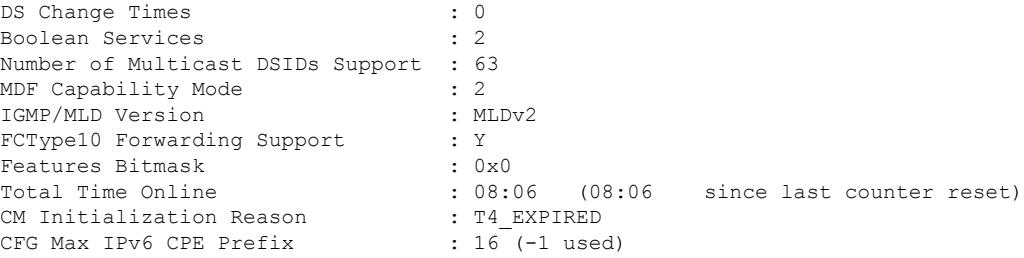

## **Example of show cable modem verbose Command in the Cisco IOS Release 12.2(33)SCH2**

The following is a sample output for the **verbose** option that displays the channel IDs for 24 downstream channels and channel information for 8 upstream channels of a cable modem:

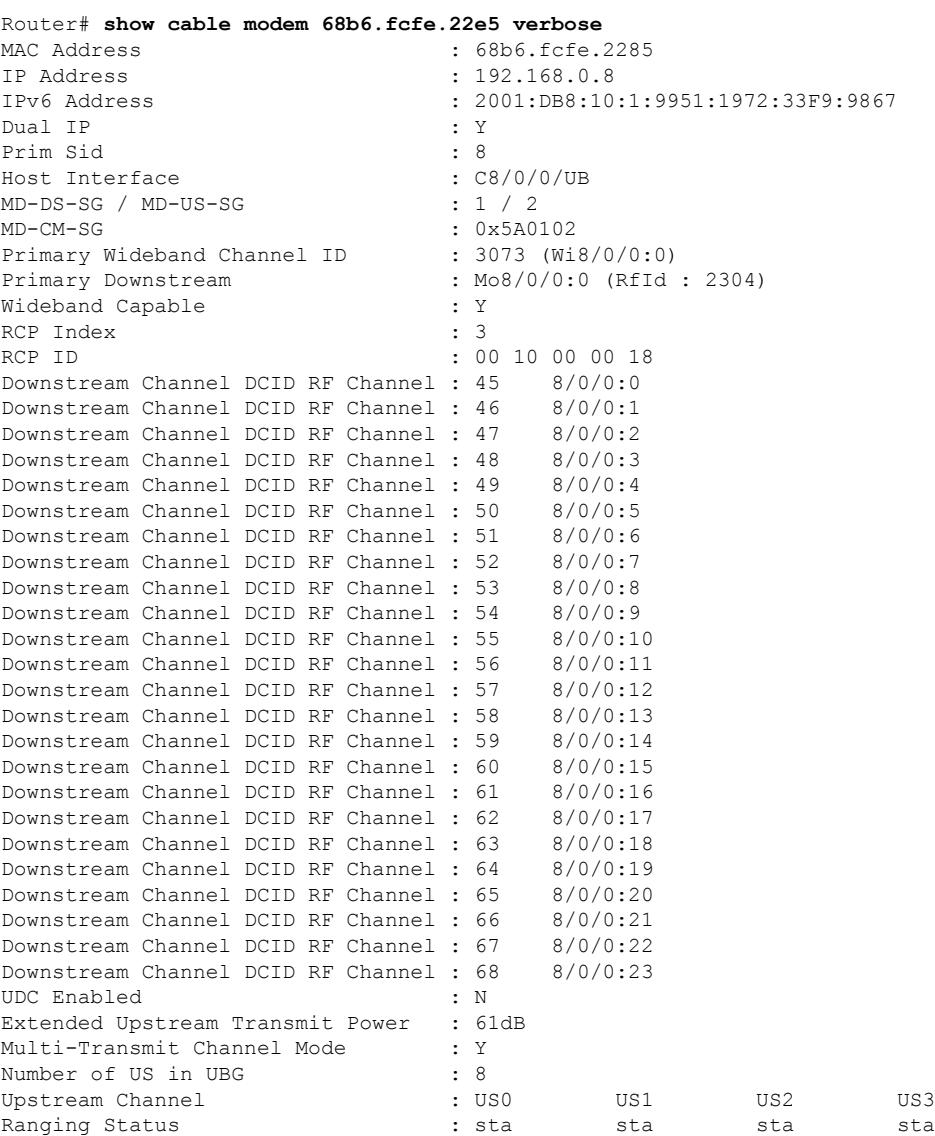

 $\mathbf I$ 

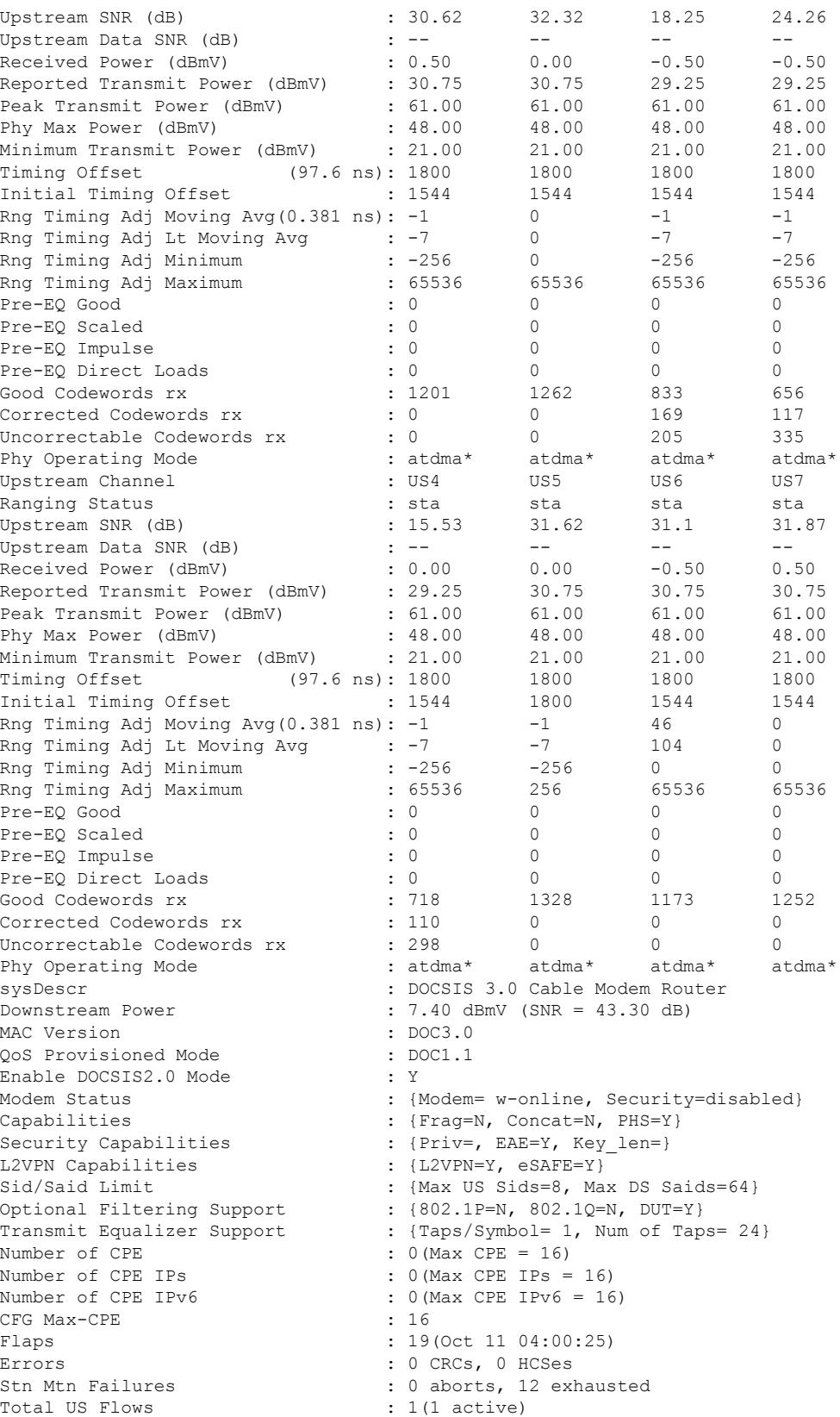

Total DS Flows : 1(1 active)<br>Total US Data : 3294 packets, 577031 bytes Total US Data : 3294 packets, 577031 bytes Total US Throughput : 0 bits/sec, 0 packets/sec Total DS Data : 2263 packets, 200777 bytes Total DS Throughput : 0 bits/sec, 0 packets/sec LB group ID assigned (index) : 2153382146 (55810) LB group ID in config file (index) : N/A (N/A) LB policy ID : 0 LB policy ID in config file : 0 LB priority : 0 Tag in the set of the set of the set of the set of the set of the set of the set of the set of the set of the set of the set of the set of the set of the set of the set of the set of the set of the set of the set of the se Required DS Attribute Mask : 0x0<br>Forbidden DS Attribute Mask : 0x0 Forbidden DS Attribute Mask Required US Attribute Mask : 0x0 Forbidden US Attribute Mask : 0x0 Service Type ID : Service Type ID in config file :<br>Ranging Class ID : 0x2 Ranging Class ID Active Classifiers : 0 (Max = NO LIMIT) CM Upstream Filter Group : 0 CM Downstream Filter Group : 0<br>
CPE Upstream Filter Group : 0 CPE Upstream Filter Group CPE Downstream Filter Group : 0 DSA/DSX messages : permit all Voice Enabled : NO DS Change Times : 0 Boolean Services : 2 Number of Multicast DSIDs Support : 63 MDF Capability Mode : 2 IGMP/MLD Version : MLDv2 FCType10 Forwarding Support : Y Features Bitmask : 0x0 Total Time Online : 9h27m (9h27m since last counter reset) CM Initialization Reason : BAD DHCP ACK CFG Max IPv6 CPE Prefix : 16 (-1 used)

#### **Example of show cable modem verboseCommand for Displaying theNumber ofIPv4,IPv6 Addresses and the Maximum Value for a Cable Modem in the Cisco IOS Release 12.2(33)SCH1**

The following is a sample output for the **verbose** option that displays the number of IPv4, IPv6 with the maximum value per cable modem:

```
Router# show cable modem 00C0.7bb3.fcd1 verbose | include Max
Phy Max Power (dBmV) : 57.00
Rng Timing Adj Maximum : 0
Sid/Said Limit : {Max US Sids=16, Max DS Saids=15}
Number of CPE : 6(Max CPE = 16)
Number of CPE IPs : 4 (Max CPE IPs = 16)
Number of CPE IPv6 : 4 (Max CPE IPv6 = 10)
CFG Max-CPE : 16
Active Classifiers : 0 (Max = NO LIMIT)
CFG Max IPv6 CPE Prefix : 10 (-1 used)
```
### **Example of show cable modem verbose Command for a Cable Modem on the Cisco cBR Series Converged Broadband Router**

The following shows sample output for the **verbose** option for a particular cable modem on a Cisco cBR Series Converged Broadband Router:

#### Router#**show cable modem c1/0/0 upstream 0 verbose**

MAC Address : 0025.2eaf.82e4 IP Address : --IPv6 Address : 2001:DBB:4400:1:D3:BC06:33E9:F77F Dual IP : N Prim Sid : 50 Host Interface : C3/0/0/U0<br>MD-DS-SG / MD-US-SG : N/A / N/A MD-DS-SG / MD-US-SG MD-CM-SG : 0x900000 Primary Downstream : In3/0/0:33 (RfId : 12321)<br>Wideband Capable : Y : Y Wideband Capable : Y<br>RCP Index : 5 RCP Index RCP ID : 00 00 00 00 00 Downstream Channel DCID RF Channel : 34 3/0/0:33 UDC Enabled : N US Frequency Range Capability : Standard (5-42 MHz) Extended Upstream Transmit Power : OdB Multi-Transmit Channel Mode : N<br>Upstream Channel : USO Upstream Channel Ranging Status : sta Upstream SNR (dB) : 36.12<br>Upstream Data SNR (dB) : 36.12 Upstream Data SNR (dB) Received Power (dBmV) : -1.00 Timing Offset (97.6 ns): 1806 Initial Timing Offset : 1806 Rng Timing Adj Moving Avg(0.381 ns): 0 Rng Timing Adj Lt Moving Avg : 0 Rng Timing Adj Minimum : 0 Rng Timing Adj Maximum : 0 Pre-EQ Good : 0 Pre-EQ Scaled : 0 Pre-EQ Impulse : 0 Pre-EQ Direct Loads : 0 Good Codewords rx : 241 Corrected Codewords rx : 0 Uncorrectable Codewords rx : 0 Phy Operating Mode : atdma sysDescr : Downstream Power : 0.00 dBmV (SNR = ----- dB) MAC Version<br>
QoS Provisioned Mode<br>
: DOC1.1<br>
: DOC1.1 OoS Provisioned Mode Enable DOCSIS2.0 Mode : Y Modem Status : {Modem= online, Security=disabled} Capabilities  $\{ \text{Frag=Y, Concat=Y, PHS=Y} \}$ Security Capabilities : {Priv=, EAE=N, Key len=} L2VPN Capabilities : {L2VPN=N, eSAFE=N} L2VPN type : {CLI=N, DOCSIS=N} Sid/Said Limit : {Max US Sids=16, Max DS Saids=15} Optional Filtering Support : {802.1P=N, 802.1Q=N, DUT=N}<br>Transmit Equalizer Support : {Taps/Symbol= 1, Num of Taps  $:$  {Taps/Symbol= 1, Num of Taps= 24} Flaps : 3(May 21 10:02:22) Errors : 0 CRCs, 0 HCSes Stn Mtn Failures : 0 aborts, 2 exhausted Total US Flows : 1(1 active)<br>Total DS Flows : 1(1 active)  $: 1(1 \text{ active})$ Total US Data : 31 packets, 6084 bytes Total US Throughput : 0 bits/sec, 0 packets/sec Total DS Data : 8 packets, 912 bytes Total DS Throughput : 0 bits/sec, 0 packets/sec LB group ID assigned : 1 LB group ID in config file : N/A
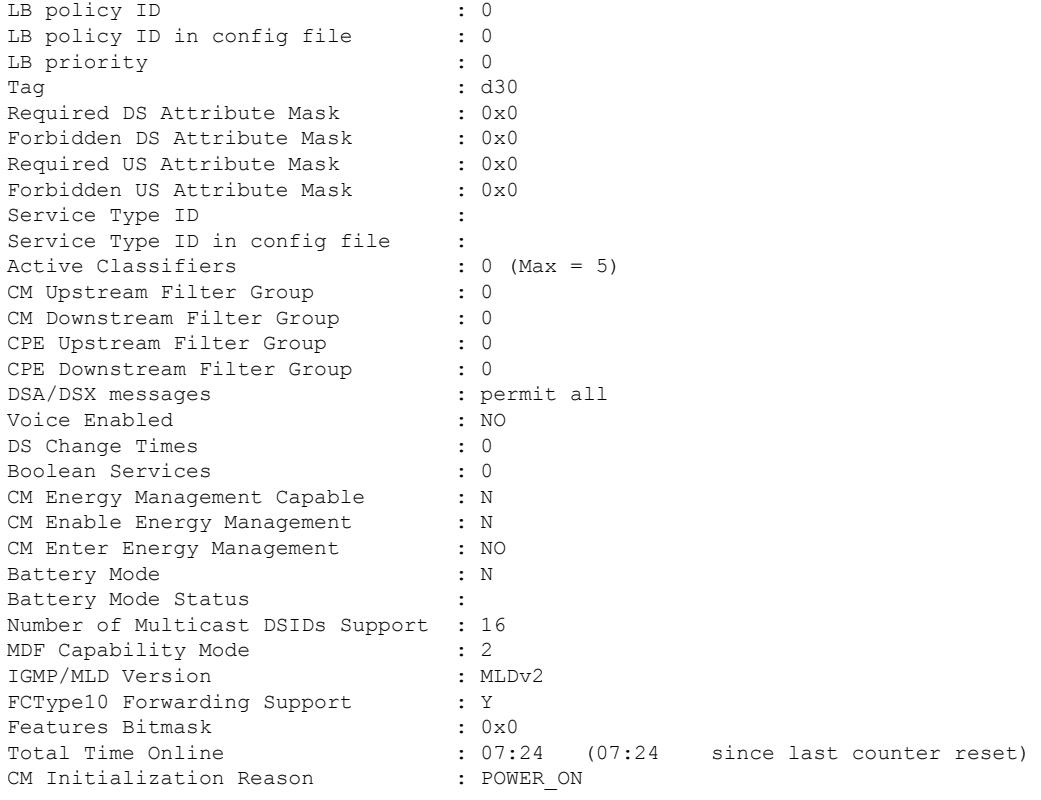

## **Example of show cable modem verbose Command in Cisco IOS-XE Release 3.16.0S**

The following is a sample output for the **verbose** option that displays the battery mode and battery mode status per cable modem in Cisco IOS Release 3.16.0S:

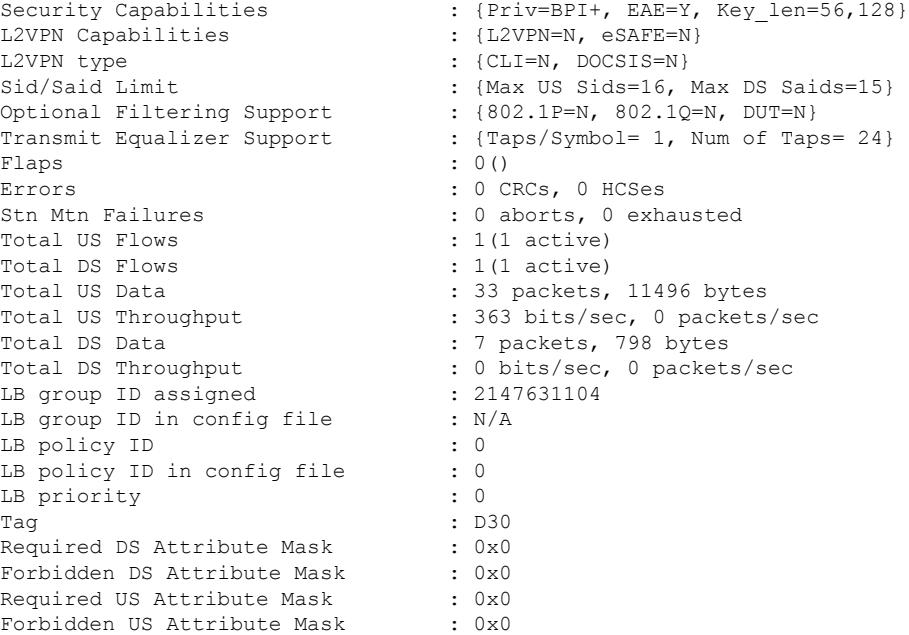

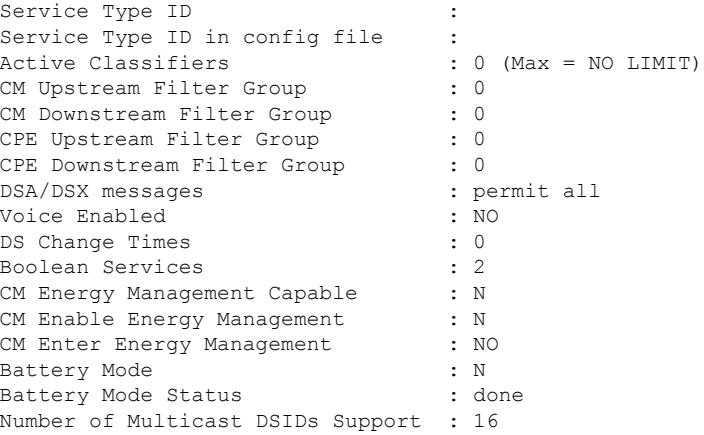

## **Example of show cable modem verbose Command in Cisco IOS-XE Release 3.17.0S**

The following is a sample output for the **verbose** option that displays the information after the service flow priority in downstream extended header is enabled in Cisco IOS-XE Release 3.17.0S:

Router# **show cable modem 80.80.0.12 verbose**

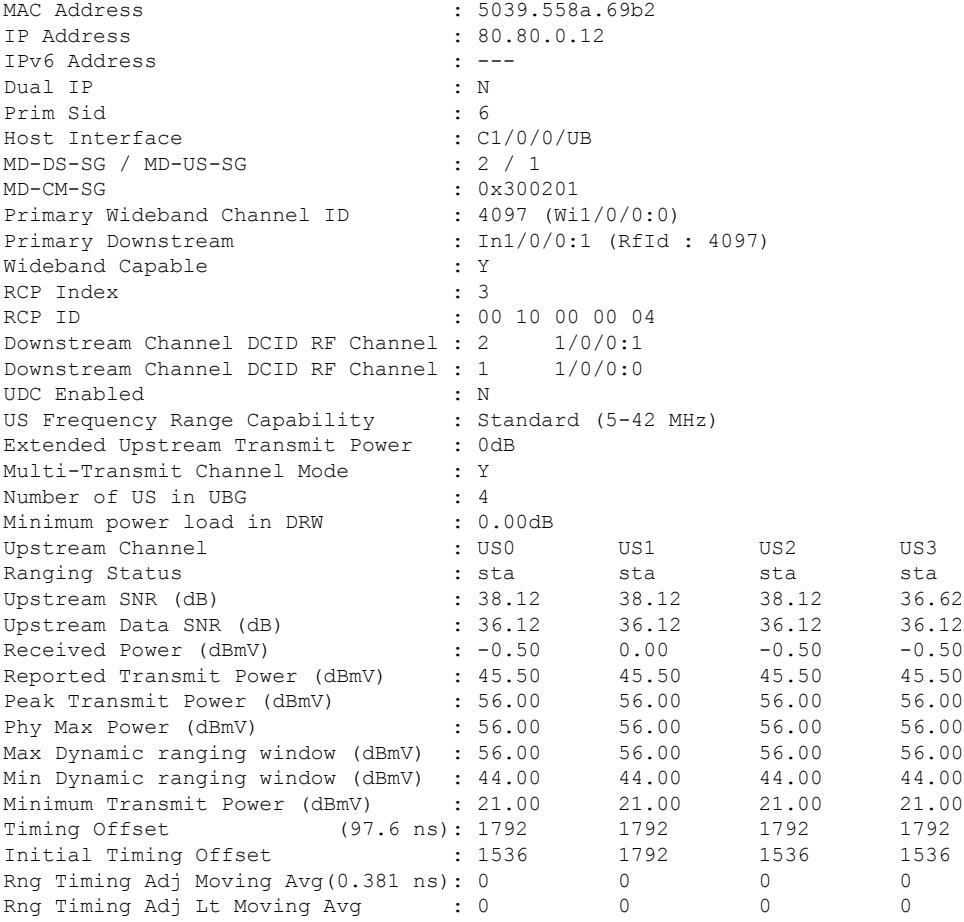

## **Cisco CMTS Cable Command Reference**

 $\mathbf{l}$ 

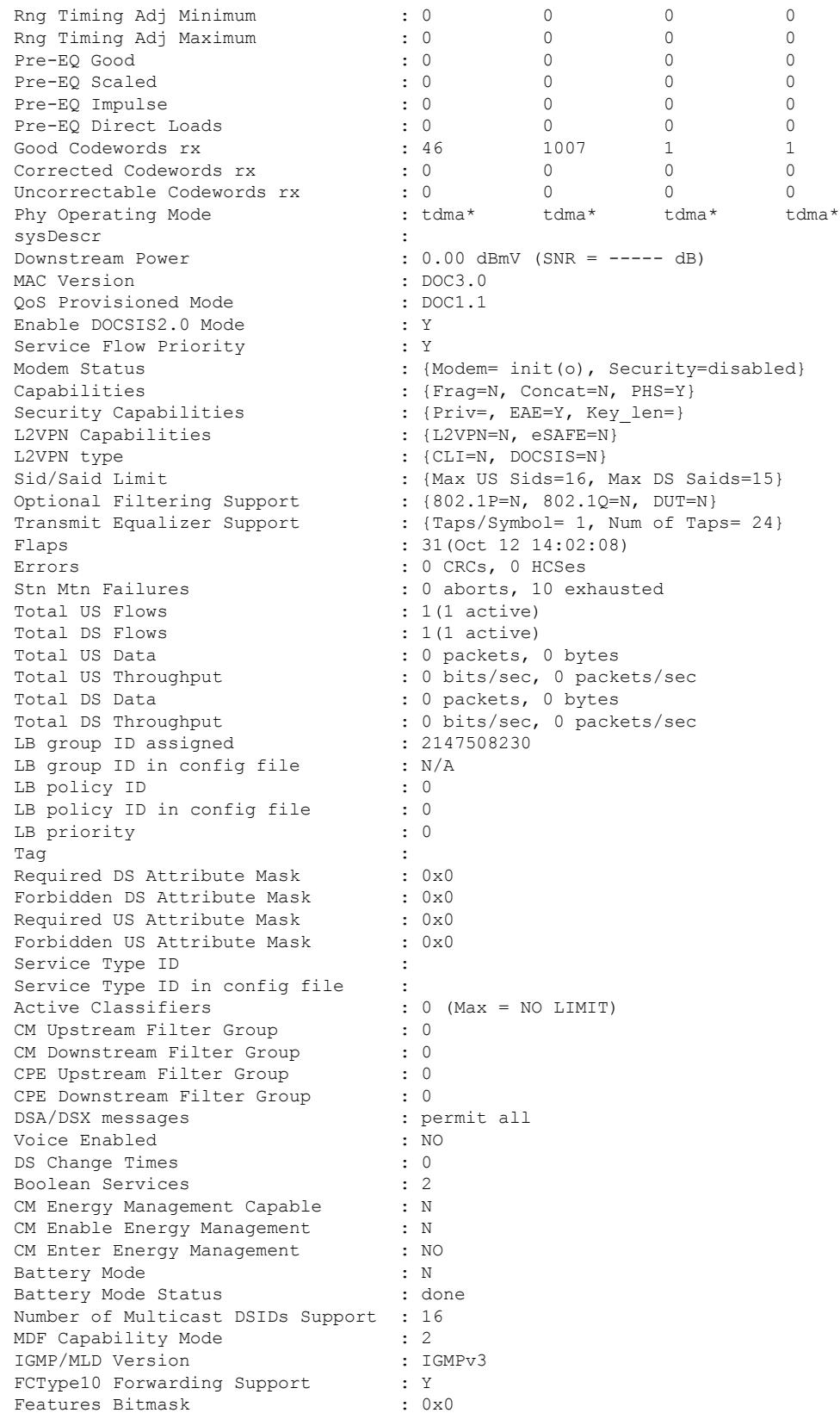

CM Initialization Reason : REG\_RSP\_NOT\_OK

Total Time Online : 00:00 (00:00 since last counter reset)

 $\boldsymbol{\varOmega}$ 

In Cisco IOS Release 12.1(12)EC, Release 12.2(8)BC1, and later releases, you can add a timestamp to **show** commands using the **exec prompt timestamp** command in line configuration mode. **Tip**

## **Example of show cable modem verbose command in Cisco IOS-XE Release 3.18.0SP**

The following is a sample output for the **verbose** that displays the DOCSIS 3.1 Commanded Power levels per upstream and data burst resiliency suspended information in Cisco IOS-XE Release 3.18.0SP:

```
Router# show cable modem fc52.8d5e.8c5e verbose
Load for five secs: 9%/1%; one minute: 13%; five minutes: 13%
Time source is NTP, 09:32:29.200 PDT Wed Jun 1 2016
```
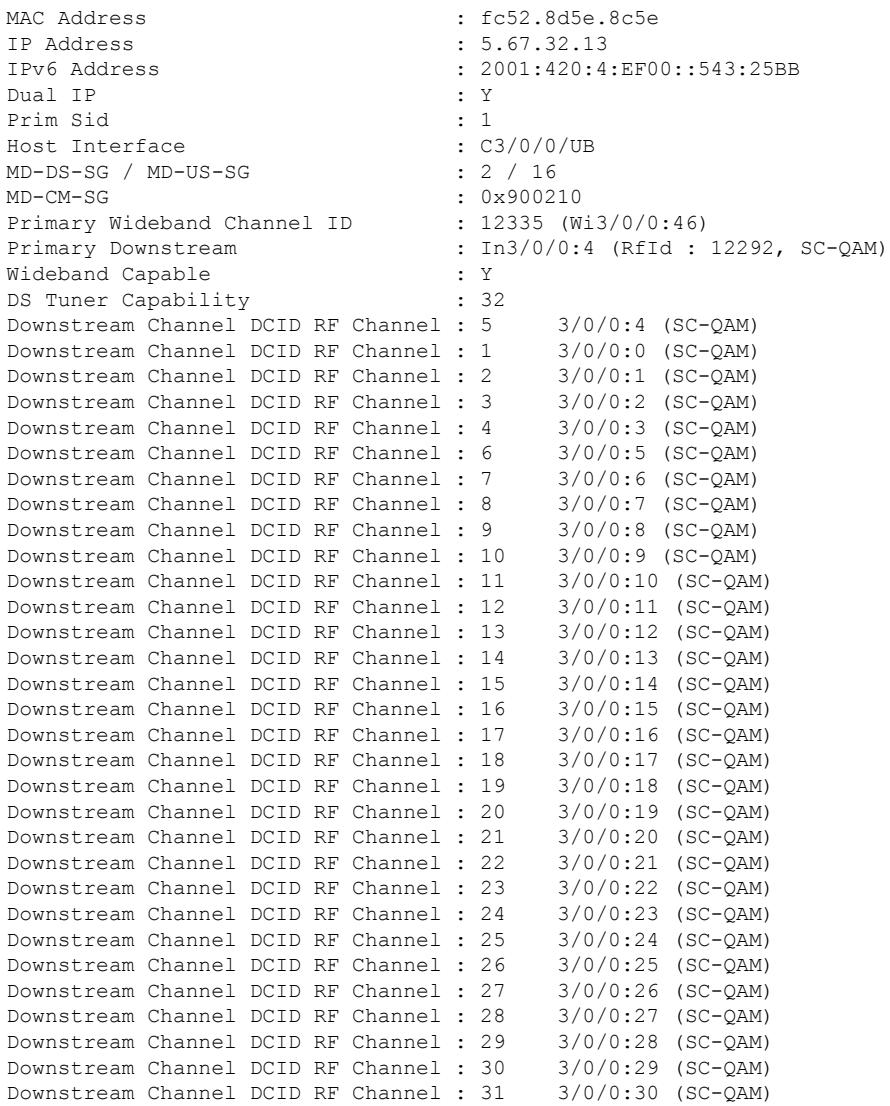

### **Cisco CMTS Cable Command Reference**

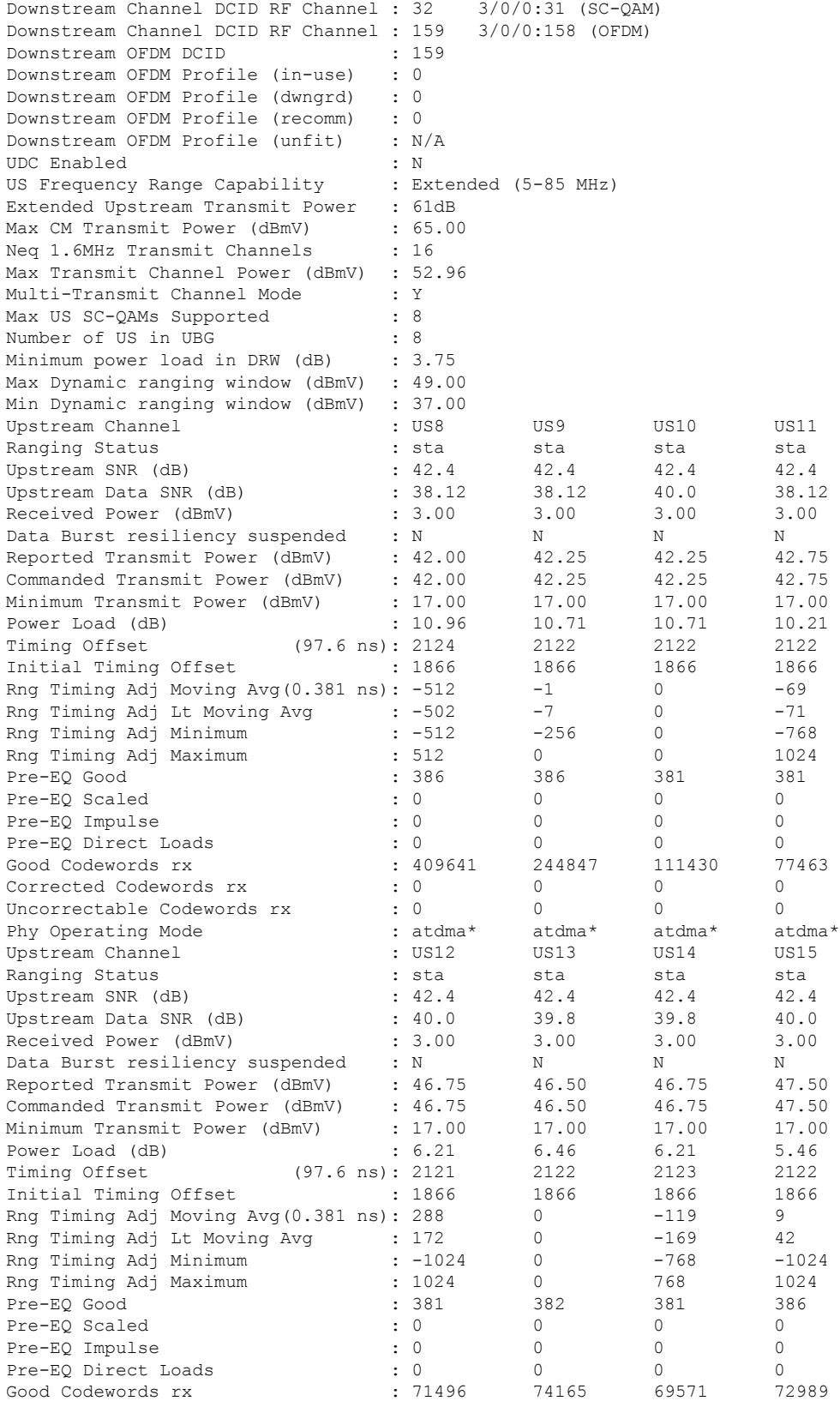

 $\mathbf I$ 

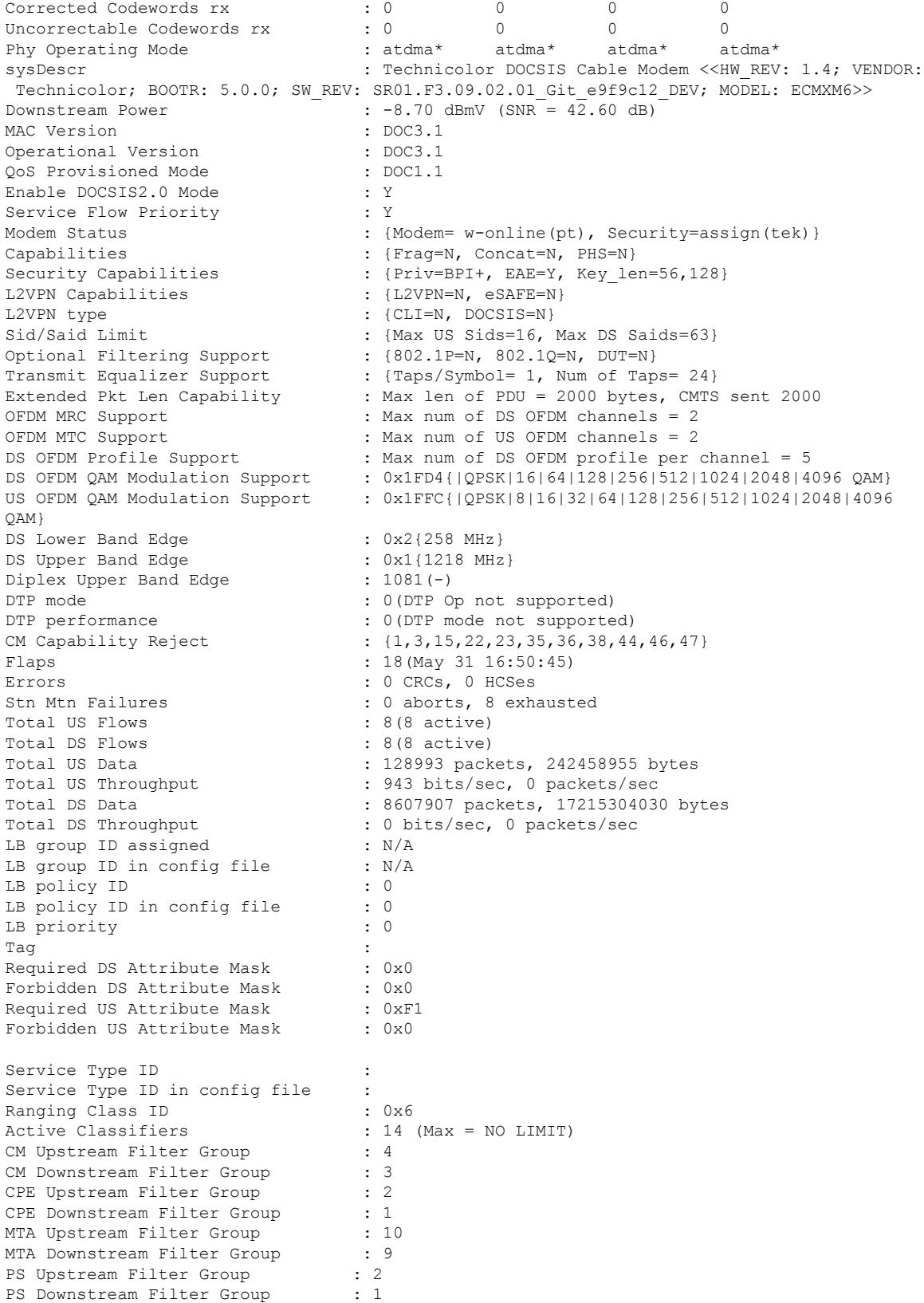

Ш

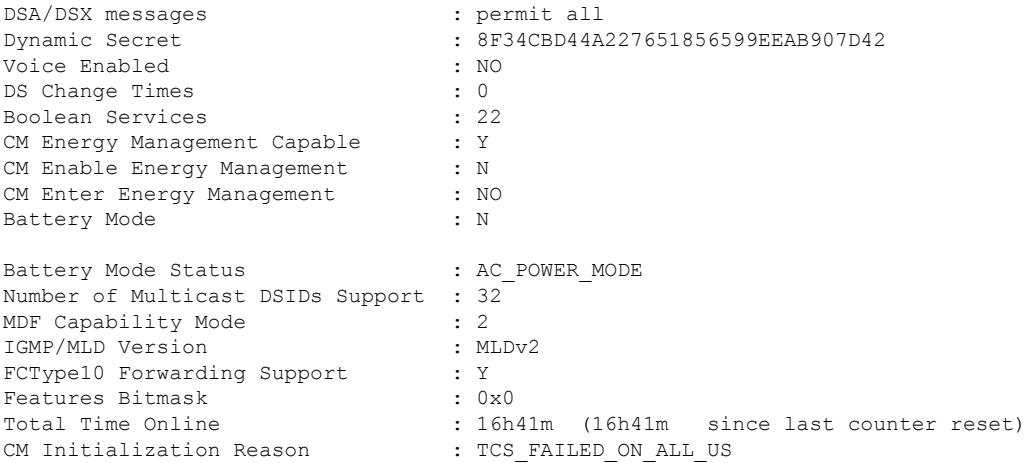

## **Example of show cable modem verbose command in Cisco IOS-XE Release 16.6.1**

The following is a sample output for the **verbose** option that displays the cable modem's CM-STATS-ACK capability in Cisco IOS-XE Release 16.6.1:

Router# **show cable modem 0895.2a9b.2fb2 verbose**

```
Security Capabilities : {Priv=BPI+, EAE=Y, Key len=56,128}
L2VPN Capabilities : {L2VPN=N, eSAFE=N}<br>
L2VPN type : {CLI=N, DOCSIS=N}
                           :\left\{CLI=N, DOCSIS=N\right\}Sid/Said Limit : {Max US Sids=16, Max DS Saids=63}
Optional Filtering Support : {802.1P=N, 802.1Q=N, DUT=N}
Transmit Equalizer Support : {Taps/Symbol= 1, Num of Taps= 24}
Extended Pkt Len Capability : Max len of PDU = 2000 bytes, CMTS sent 2000
OFDM MRC Support : Max num of DS OFDM channels = 2
OFDM MTC Support : Max num of US OFDM channels = 2
DS OFDM Profile Support : Max num of DS OFDM profile per channel = 5
DS OFDM QAM Modulation Support : 0x1FD4{|QPSK|16|64|128|256|512|1024|2048|4096 QAM}
US OFDM QAM Modulation Support : 0x1FFC{|QPSK|8|16|32|64|128|256|512|1024|2048|4096
QAM}
DS Lower Band Edge : 0x1{108 MHz}
DS Upper Band Edge : 0x1{1218 MHz}
Diplex Upper Band Edge : 569(-)
DTP mode : 0(DTP Op not supported)
DTP performance : 0(DTP mode not supported)
CM Capability Reject : {1,3,15,22,23,35,36,38,44,47}
CM STATUS ACK Support : Y
Flaps : 0()
Errors : 0 CRCs, 0 HCSes<br>Stn Mtn Failures : 0 aborts, 0 exh
                            : 0 aborts, 0 exhausted
Total US Flows : 1(1 active)
Total DS Flows : 1(1 active)
Total US Data : 10 packets, 7192 bytes
Total US Throughput : 0 bits/sec, 0 packets/sec
Total DS Data : 0 packets, 0 bytes
Total DS Throughput : 0 bits/sec, 0 packets/sec
```
### **Example of show cable modem cm-status command in Cisco IOS-XE Release 16.6.1**

The following is a sample output for the **ack** option that displays the cable modems to which CM-STATUS-ACK messages are sent in Cisco IOS XE Everest 16.6.1:

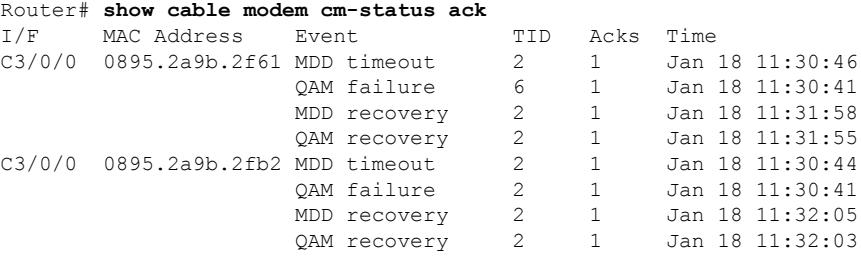

## **Example of show cable modem cm-status command in Cisco IOS XE Amsterdam 17.3.1w**

The following is a sample output that displays the partial mode description:

Router#show cable modem ver | inc Partial Partial-Mode Information : reason 0x21 failed-tcs 0x20 db-tcs 0x20 (RNG, RxMER) Partial-Mode Information : reason 0x20 db-tcs 0x20 (RxMER)

## **Example of show cable modem cm-status command in Cisco IOS XE Bengaluru 17.6.1x**

```
Router#show cable modem 4800.33ef.1dde cm-status verbose
Load for five secs: 6%/0%; one minute: 5%; five minutes: 5%
Time source is NTP, 14:40:51.438 CST Thu Nov 4 2021
I/F MAC Address Event TID Time Description
C1/0/1 4800.33ef.1dde MDD timeout 7 Nov 4 14:40:37 DS Ch ID: 1 2 3
                   QAM failure 6 Nov 4 14:33:22 DS Ch ID: 2
                   QAM failure 5 Nov 4 14:33:18 DS Ch ID: 2
                   QAM failure 4 Nov 4 14:33:14 DS Ch ID: 2
                   QAM failure 3 Nov 4 14:32:01 DS Ch ID: 2
                   MDD timeout 2 Nov 4 14:31:48 DS Ch ID: 1
```
### **Table 98: show cable modem Field Descriptions**

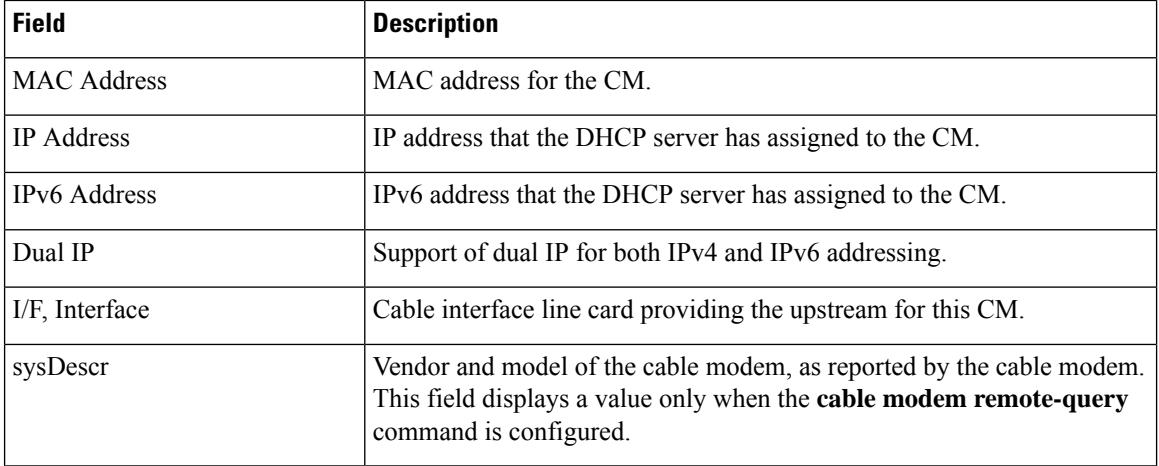

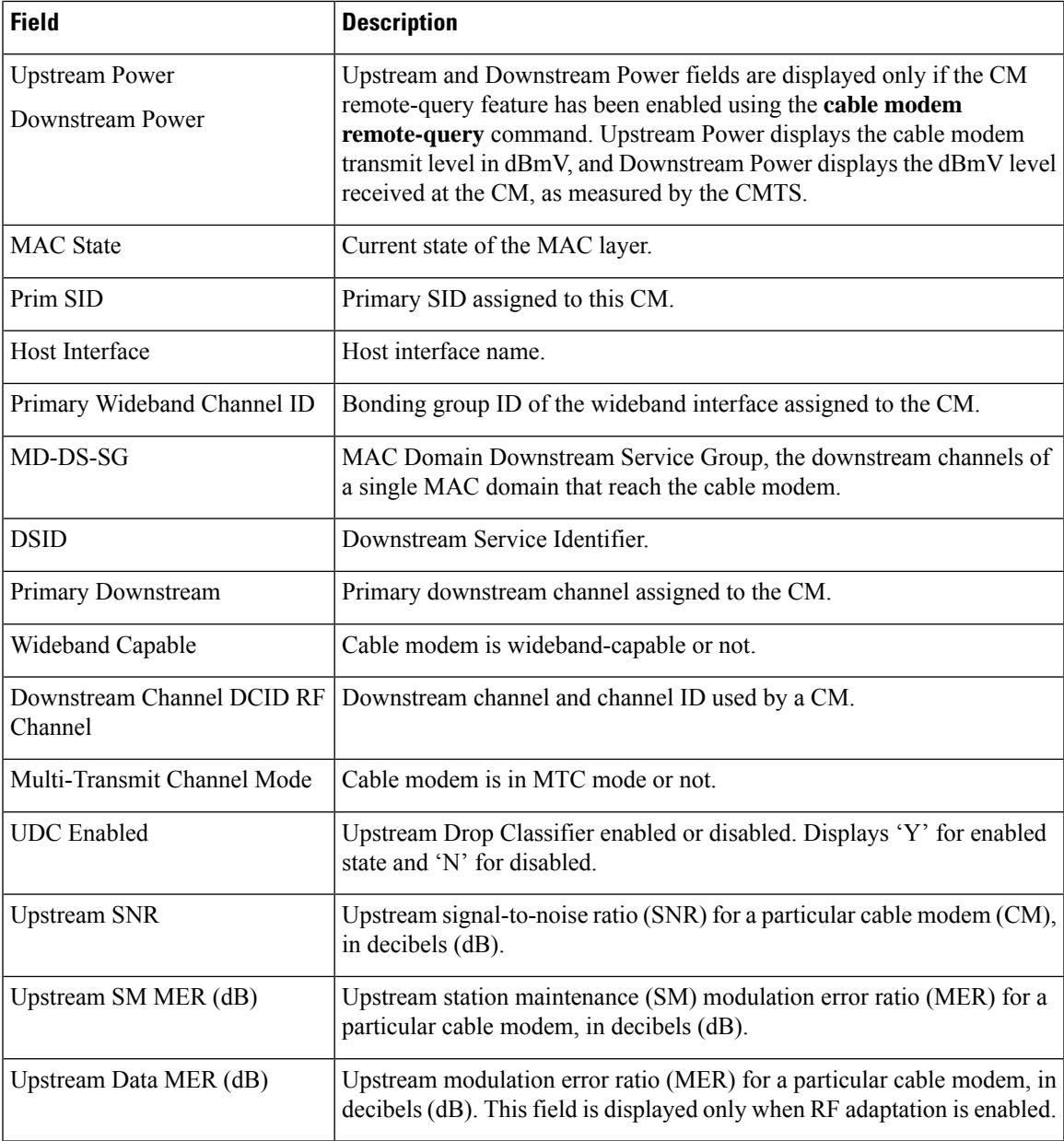

L

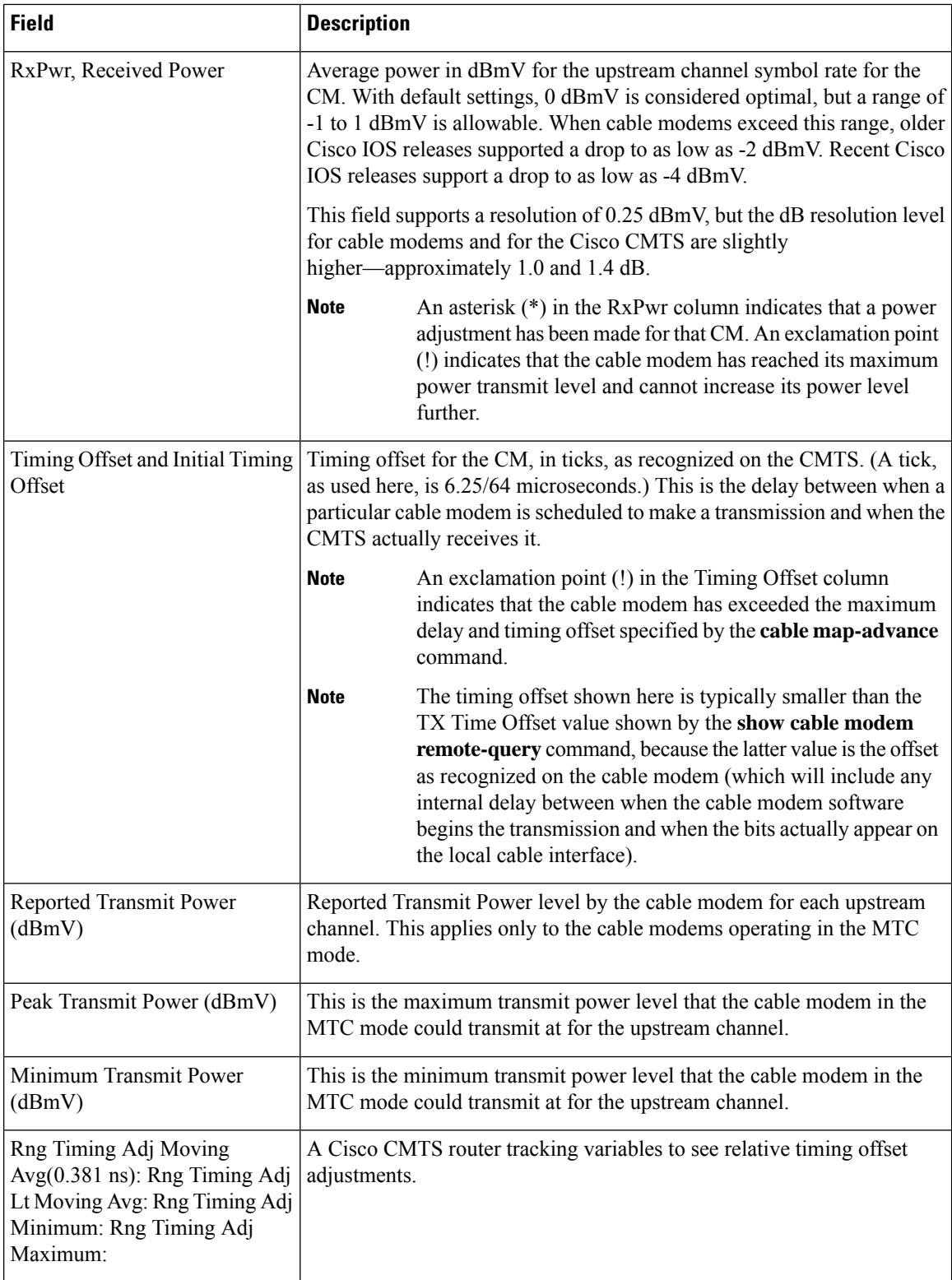

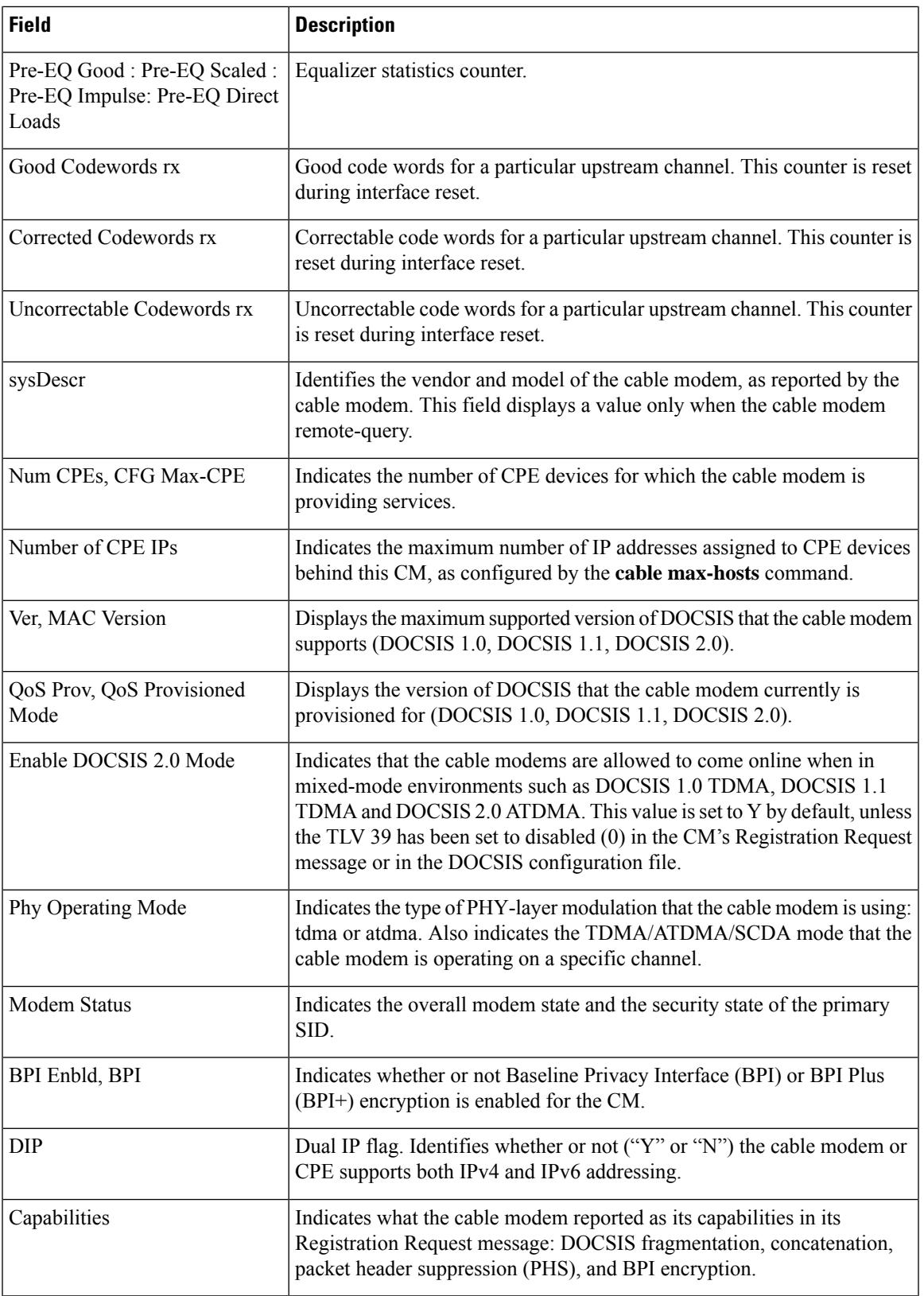

L

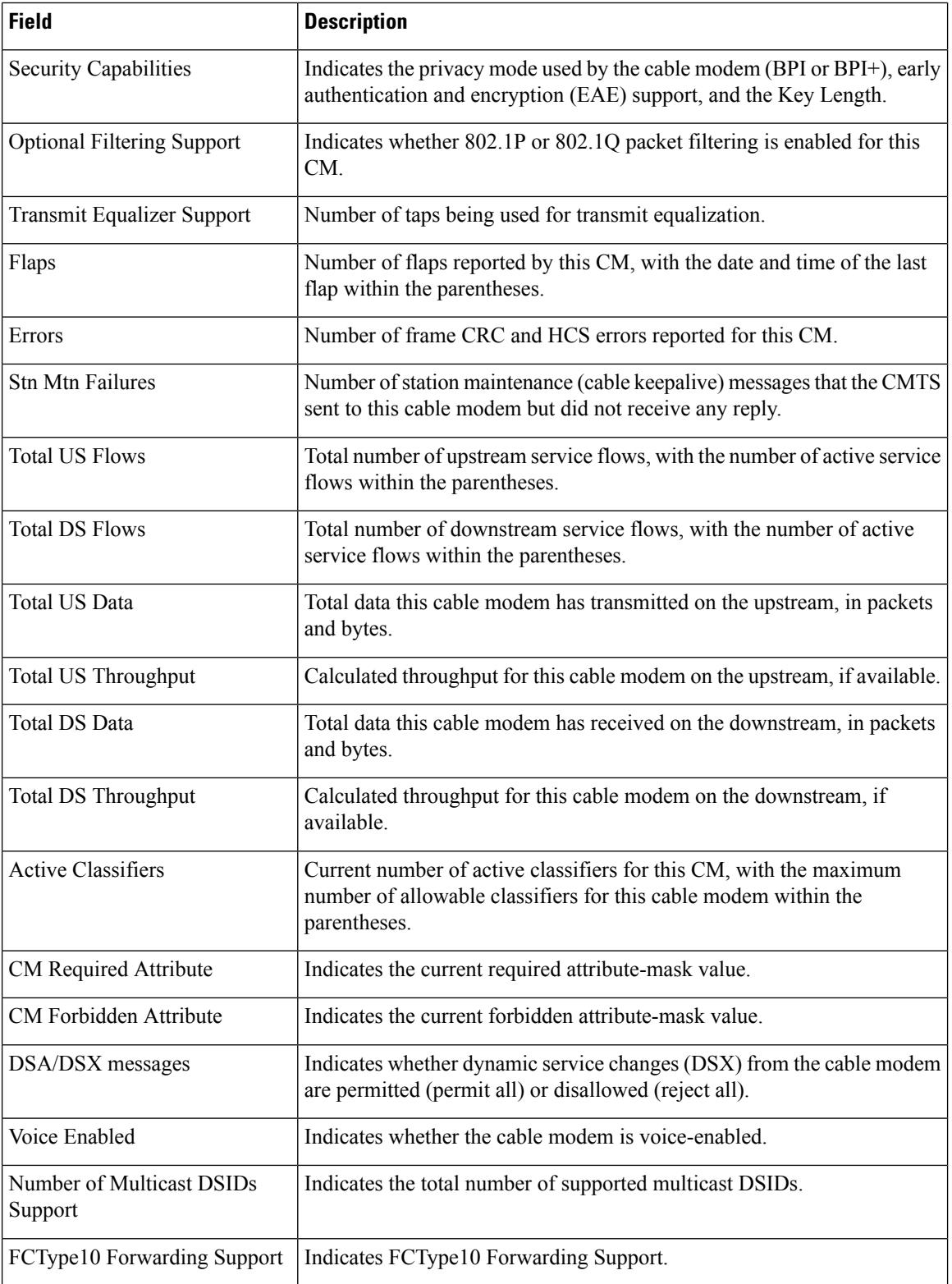

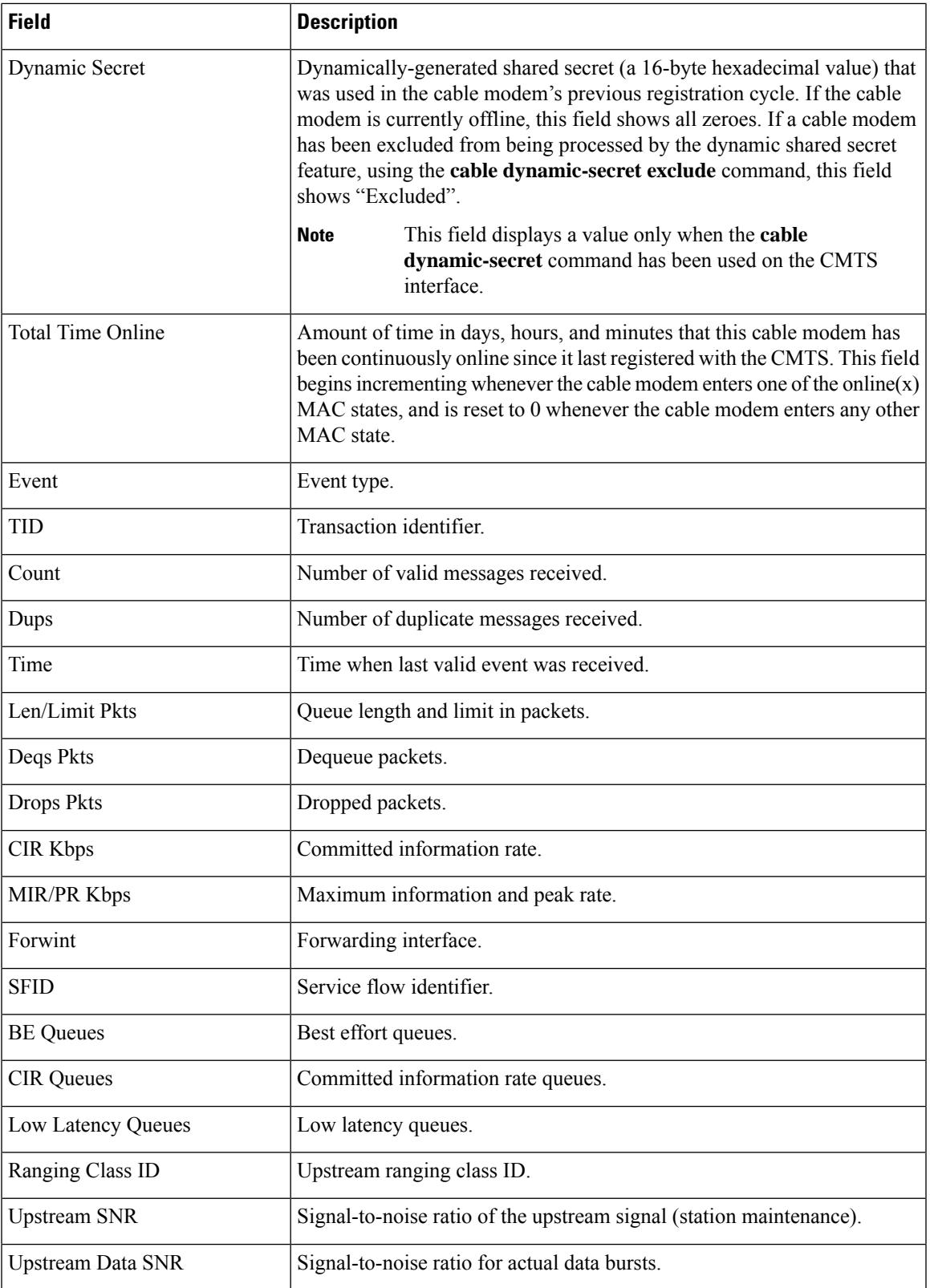

The table below shows the possible values for the MAC state field.

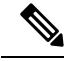

- **Note**
- The CM MAC state field can also be retrieved using SNMP by getting the value of the cdxCmtscable modemstatusValue object in the CISCO-DOCS-EXT-MIB. The following symbols appended to the modem state indicate a special condition:An exclamation mark (!) indicates that the cable dynamic-secret command is used with either the mark or reject keyword and the cable modem hasfailed the dynamic secret authentication check.An ampersand (and) indicates that the cable modem has registered using a self-signed certificate. This is inherently not secure and can be avoided by negating the cable privacy accept-self-signed-certificate command.The asterisk () indicates that the cable modem does not satisfy the BPI+ policy and the data traffic is blocked. The cable privacy bpi-plus-policy command enforces this requirement.A hash sign () indicates that the cable modem is using an unknown configuration file. To solve this problem, use the cable dynamic-secret command with the reject keyword. This will reject registration for cable modems with DOCSIS configuration files. In Cisco IOS Releases 12.1(20)EC, 12.2(15)BC1, and earlier releases, when network access is disabled in the DOCSIS configuration file sent to the CM, the network disabled status takes precedence, and the MAC status field shows online(d) even if BPI encryption fails.

### **Table 99: Descriptions for the MAC State Field**

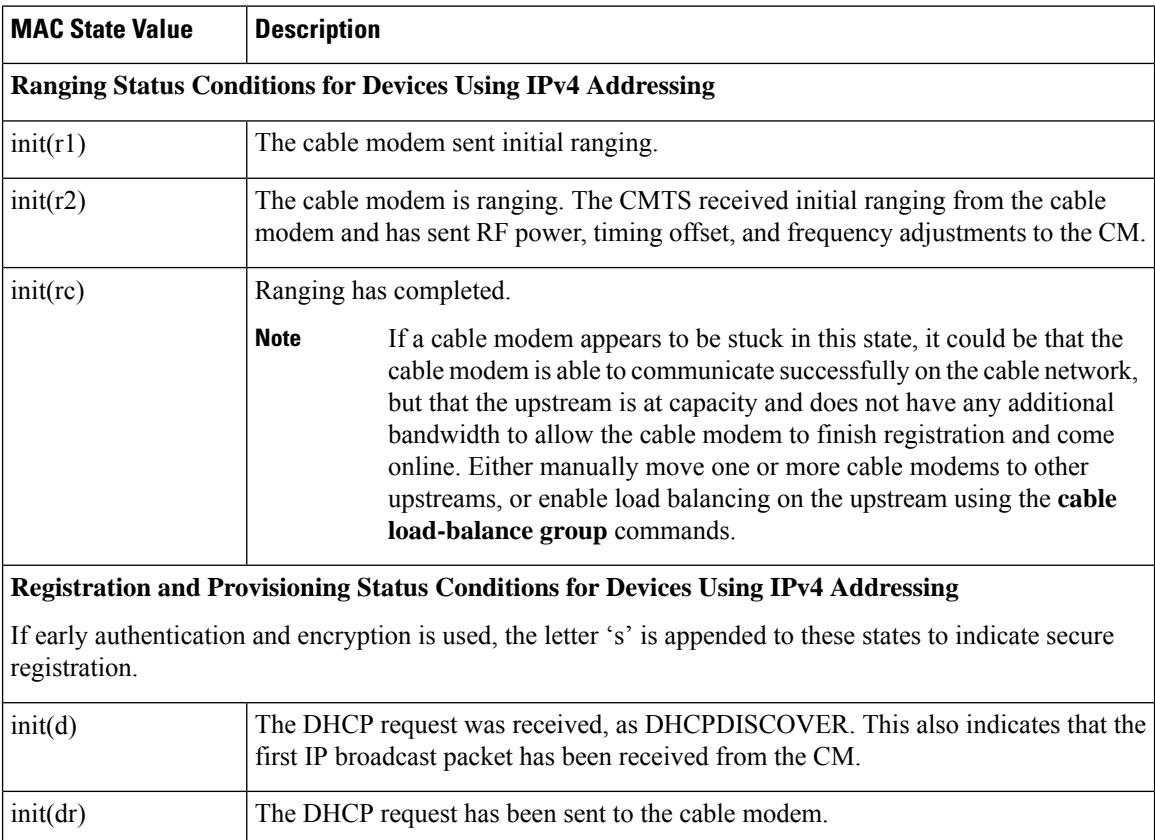

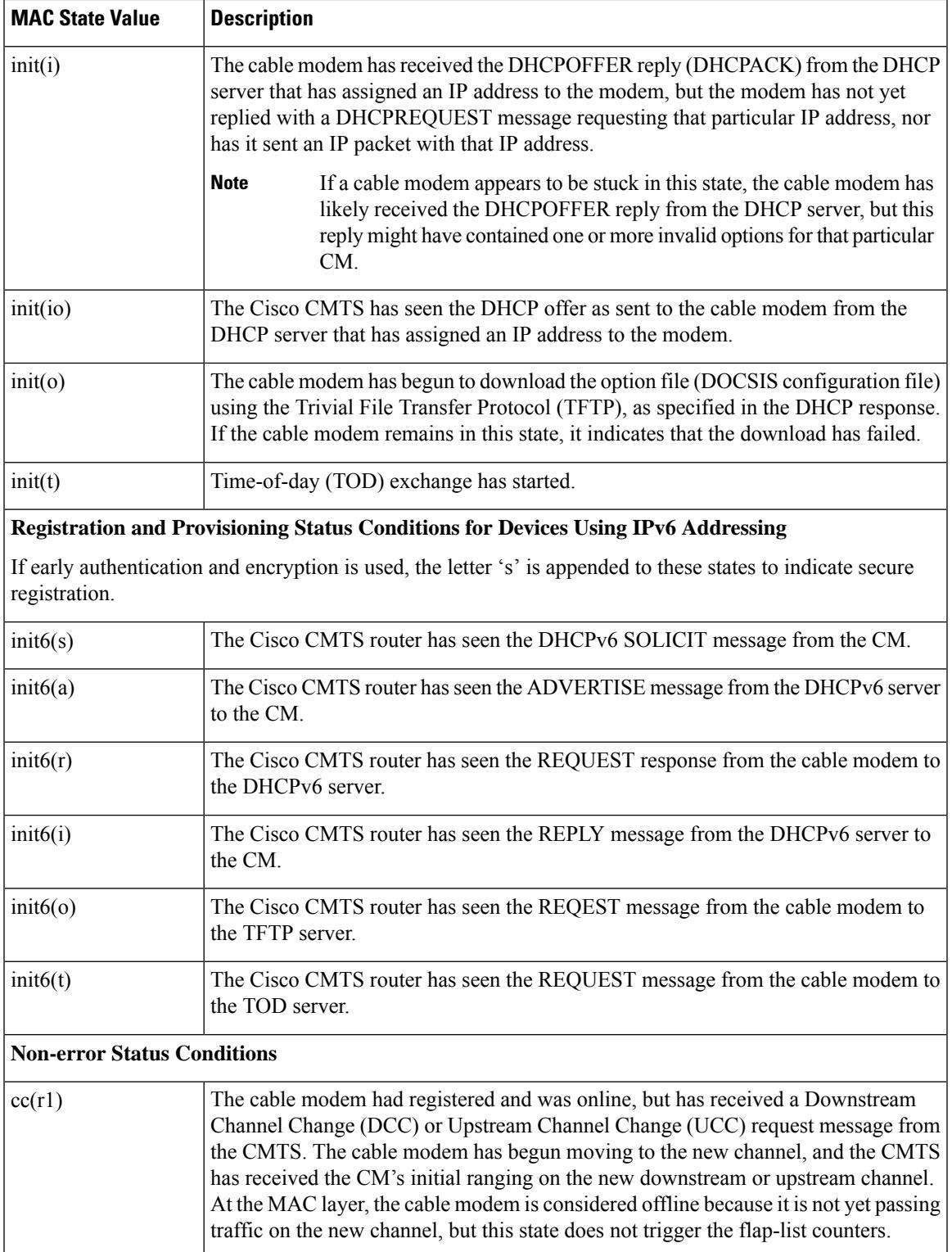

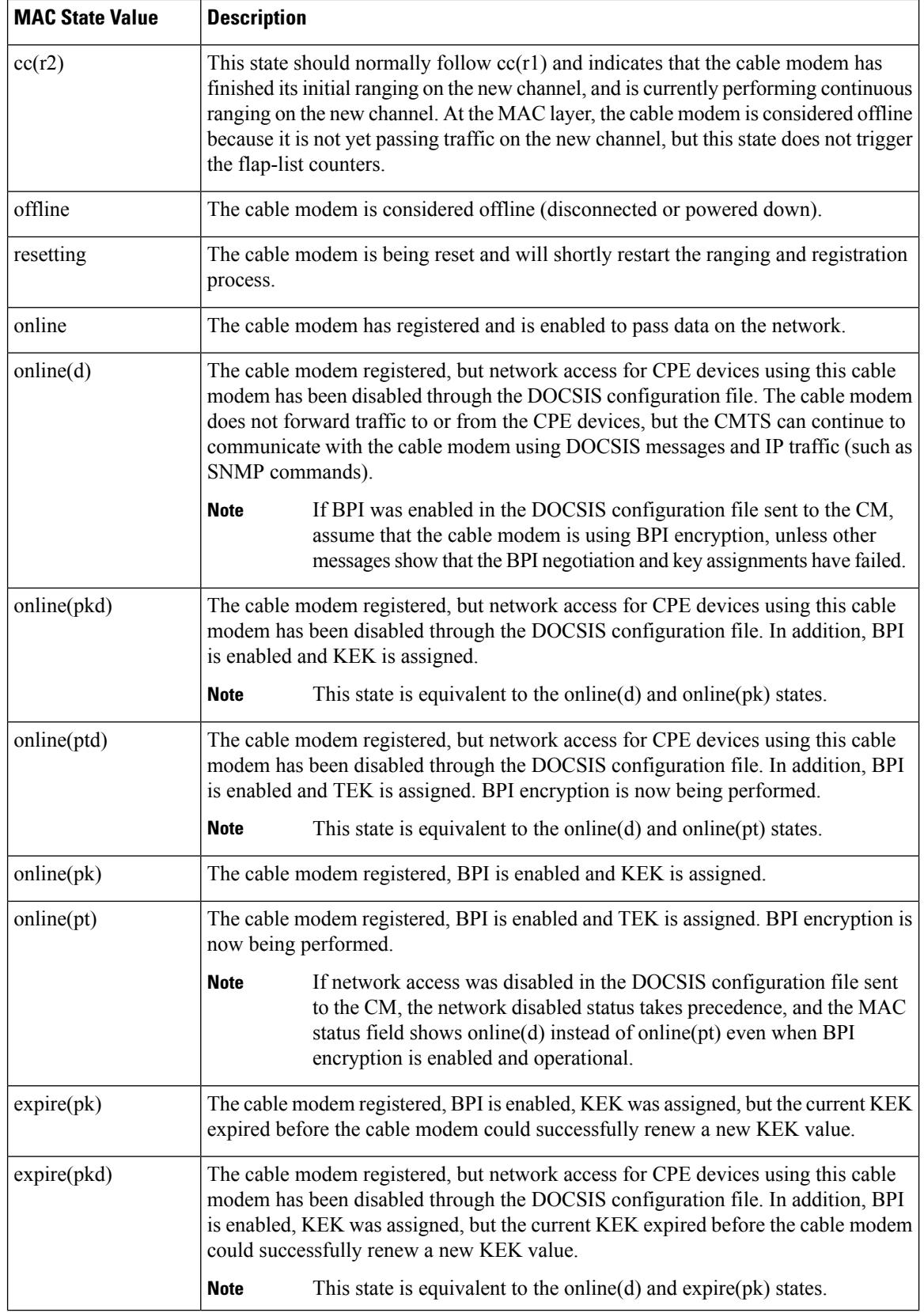

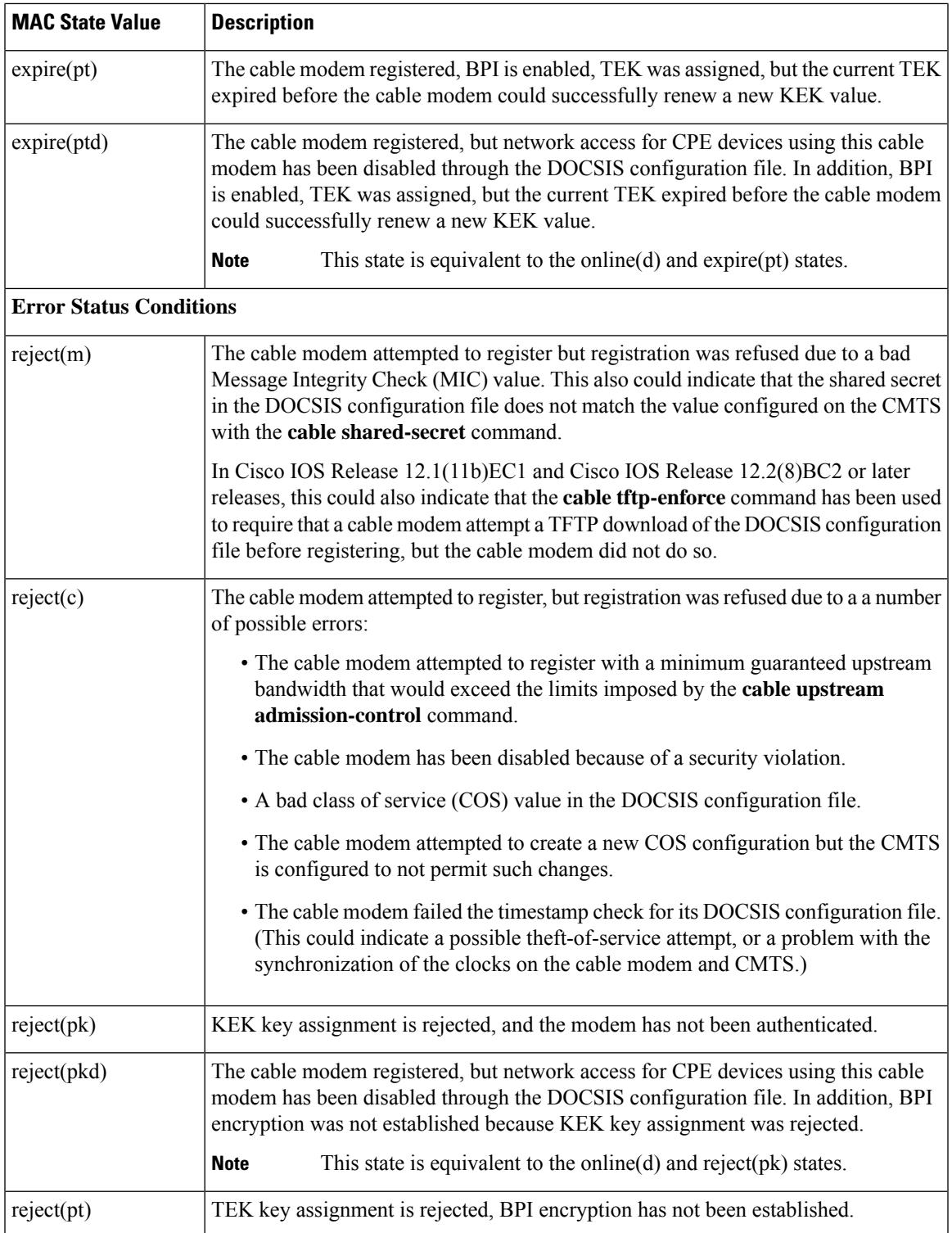

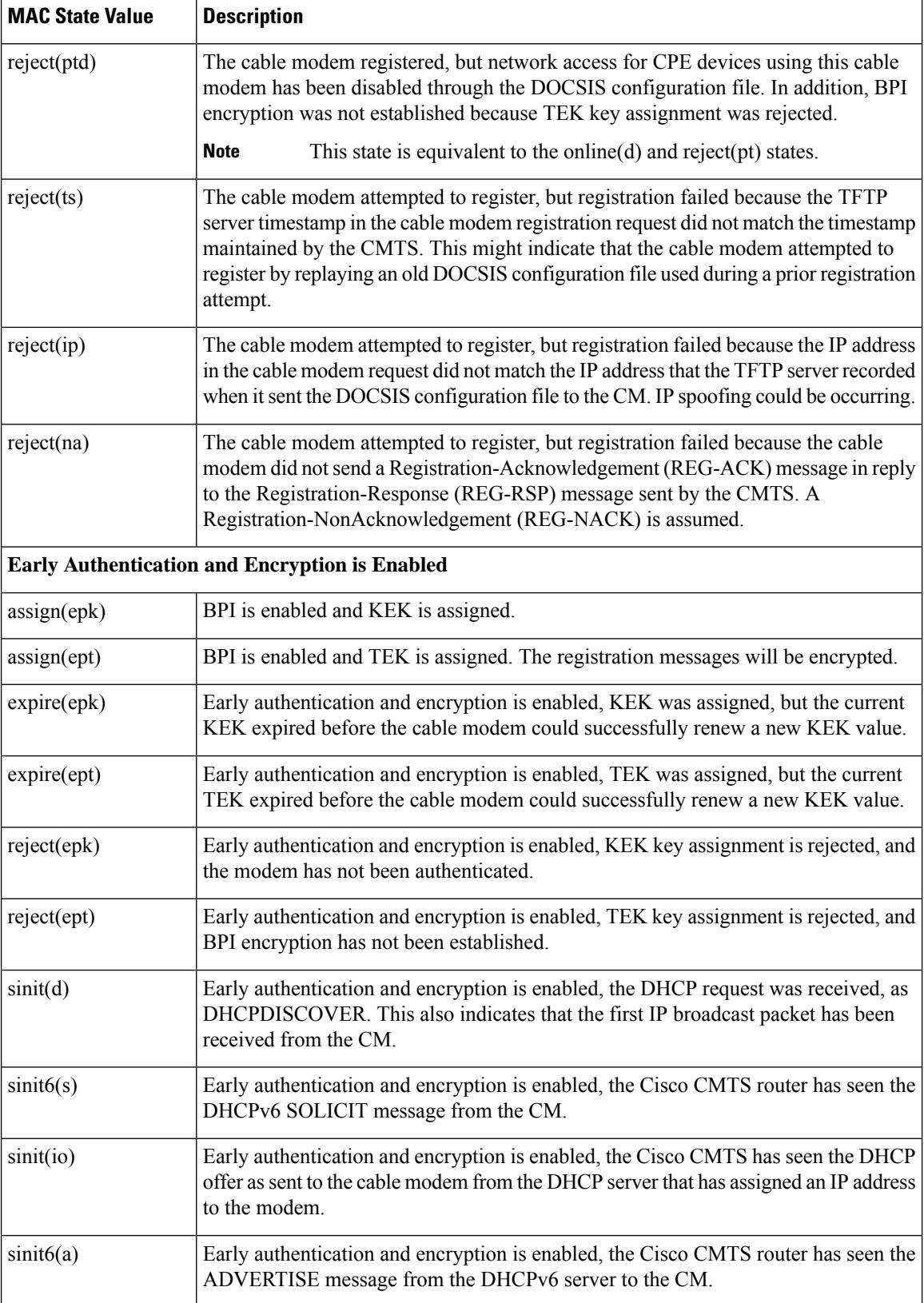

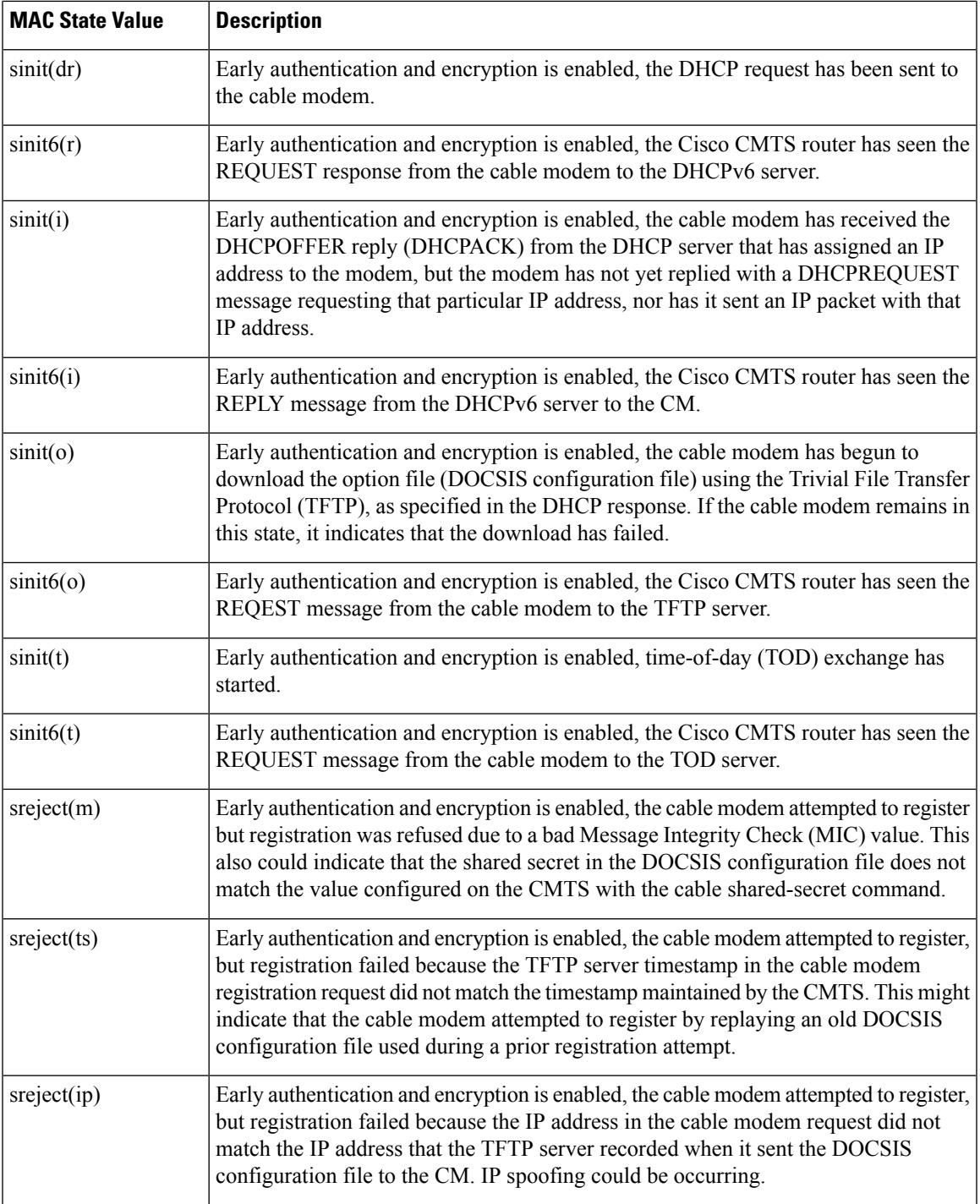

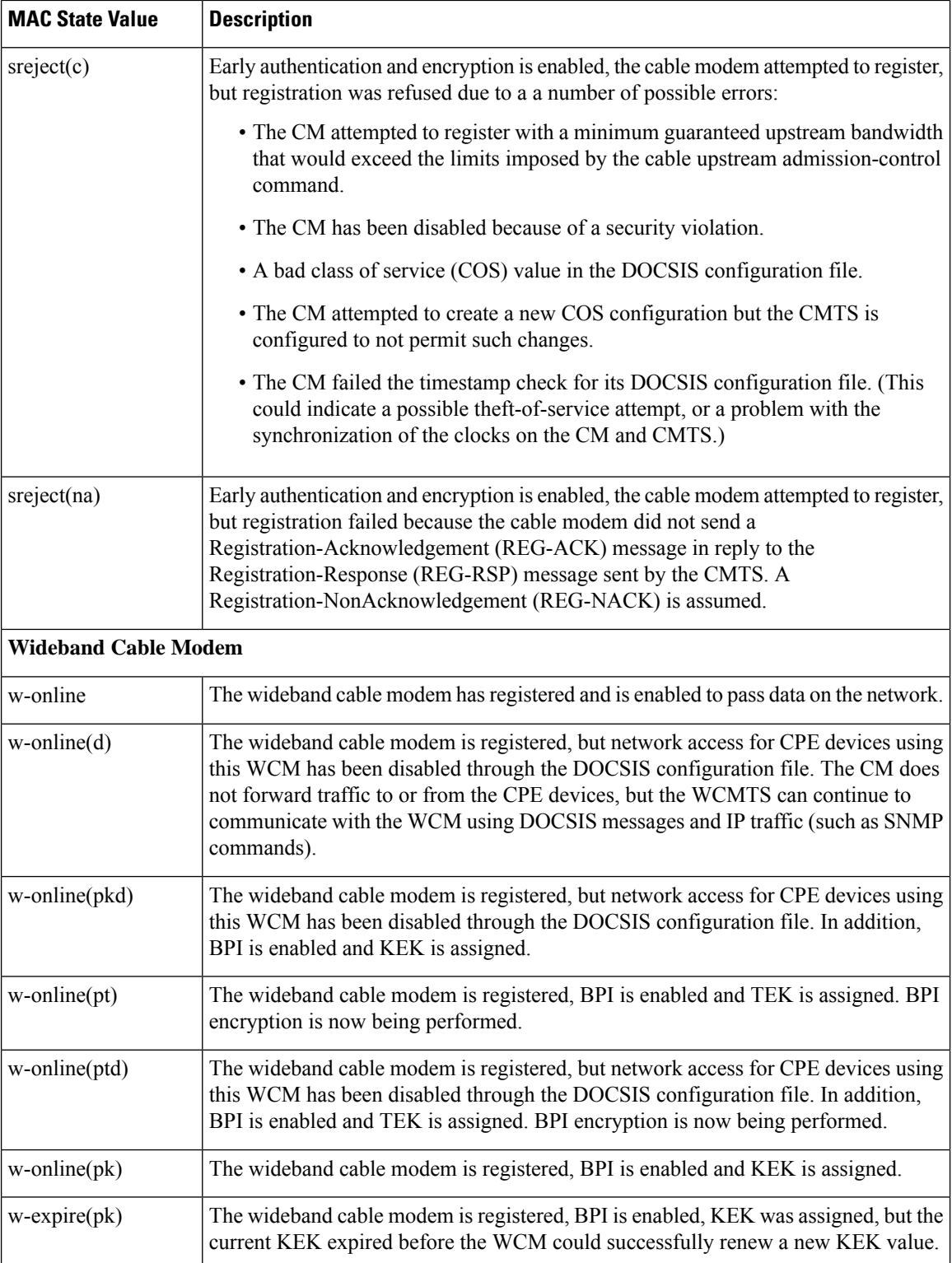

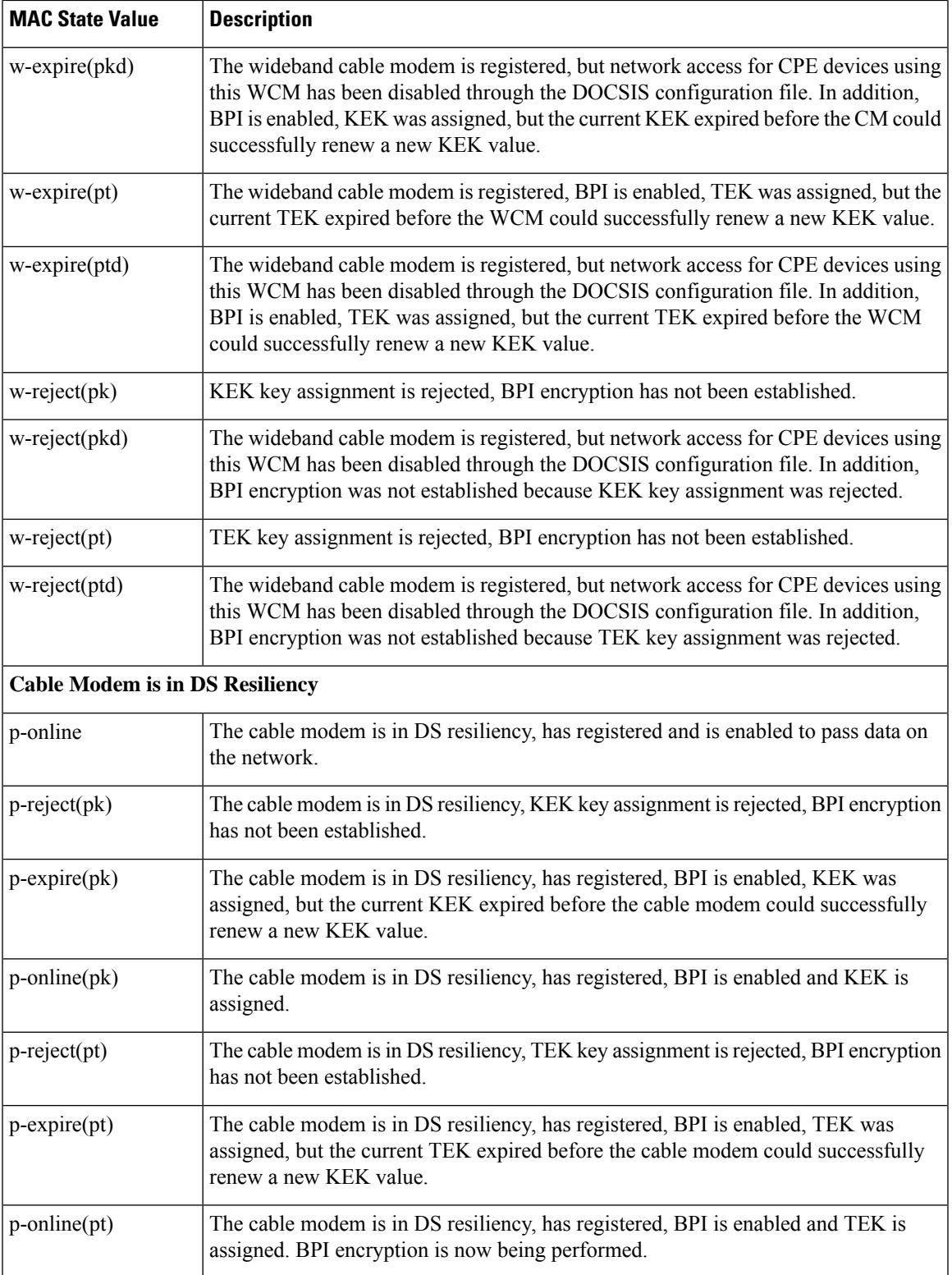

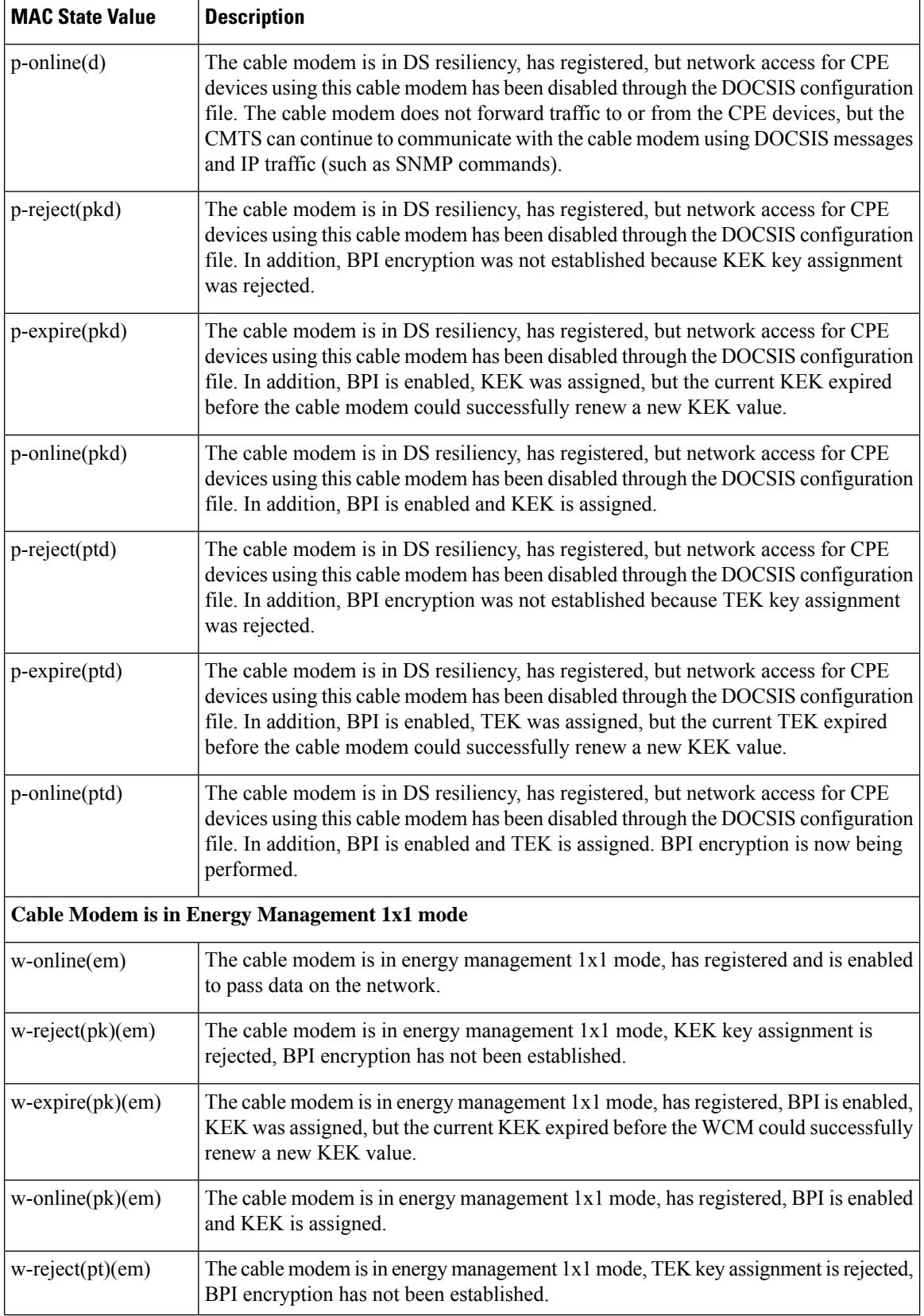

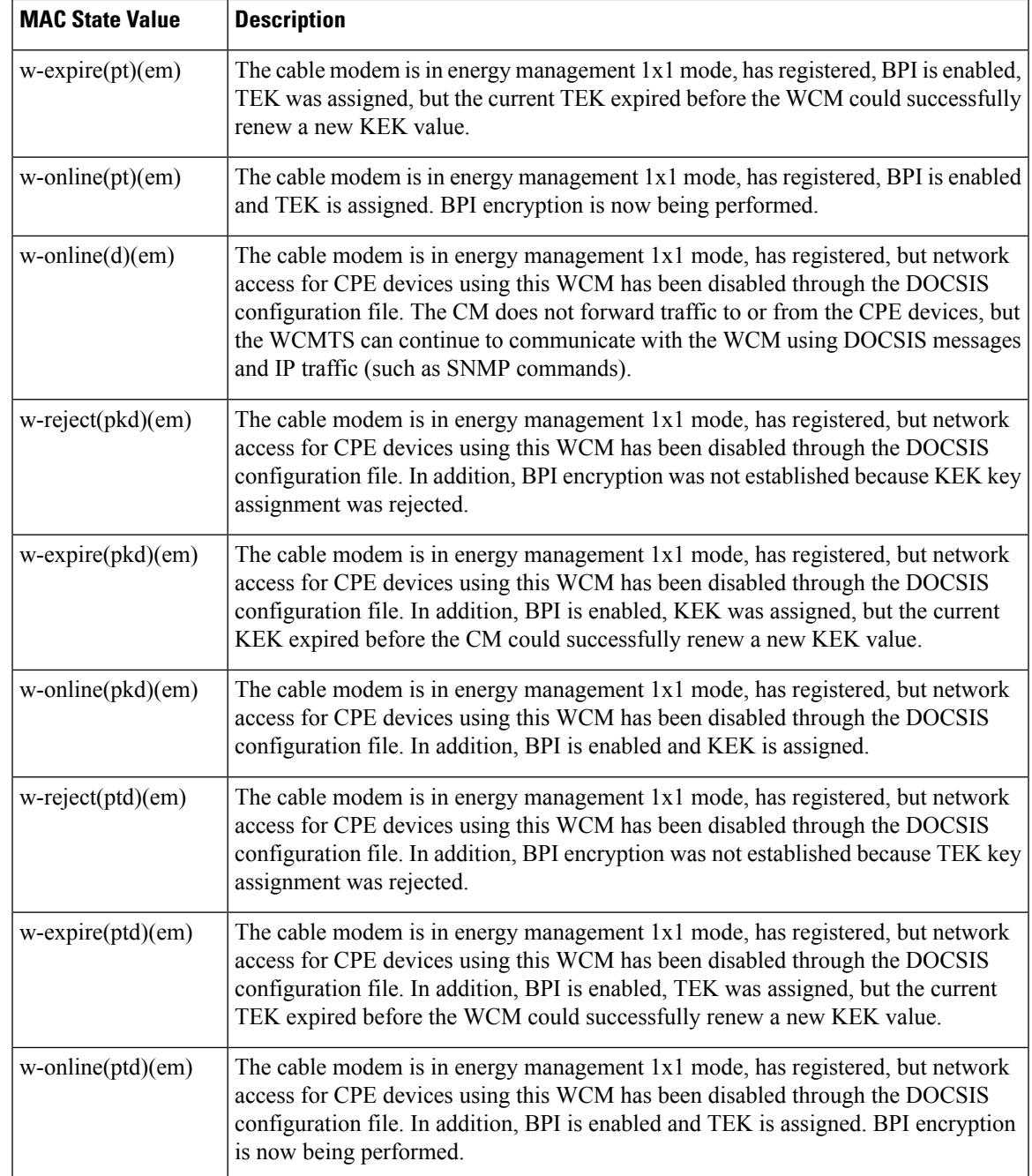

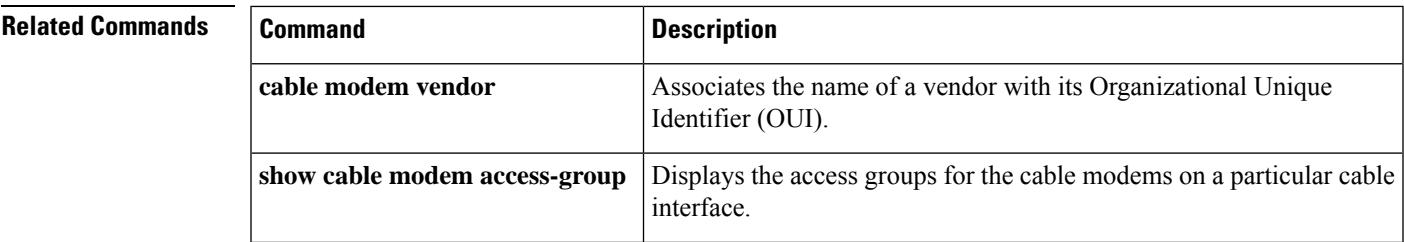

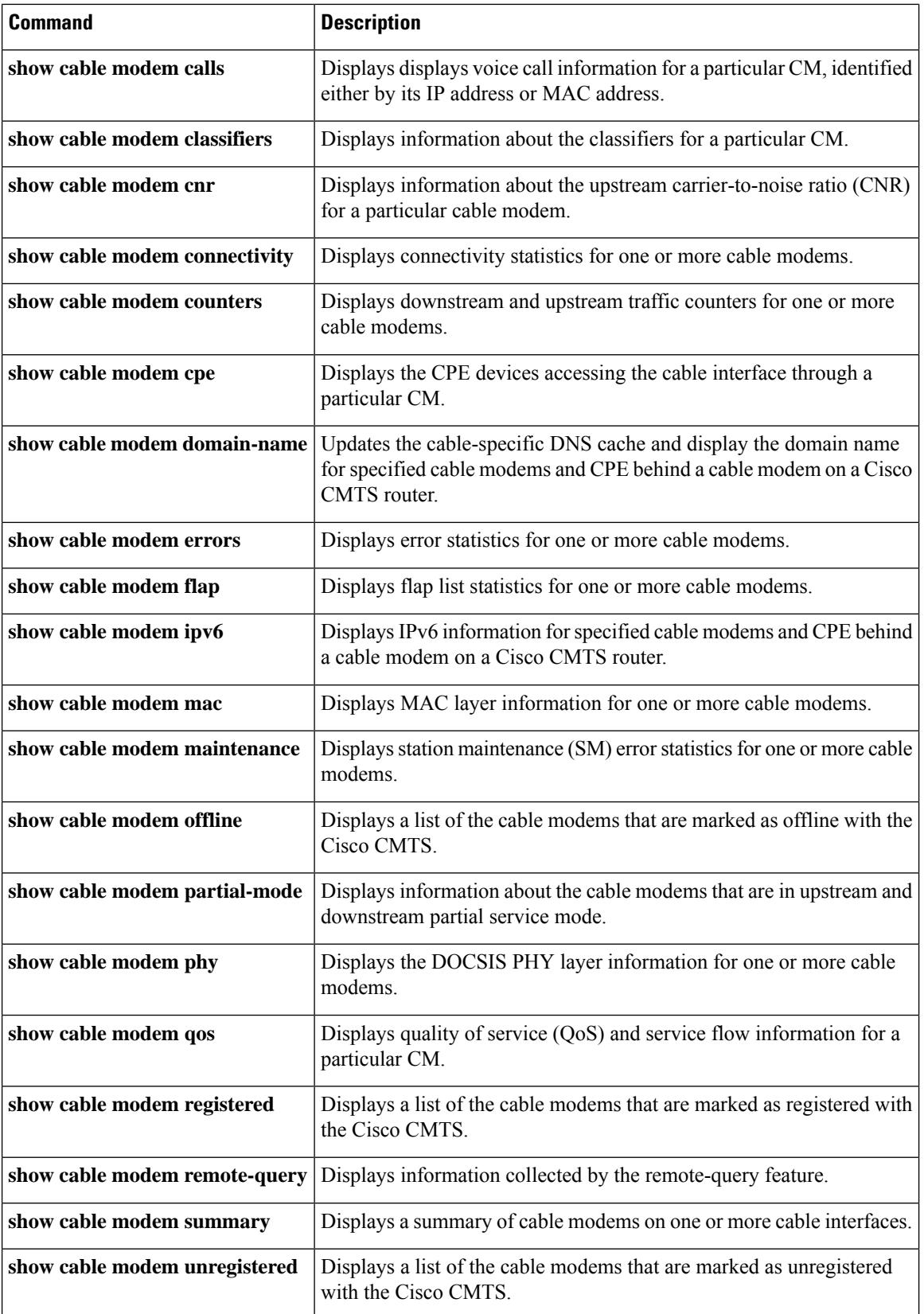

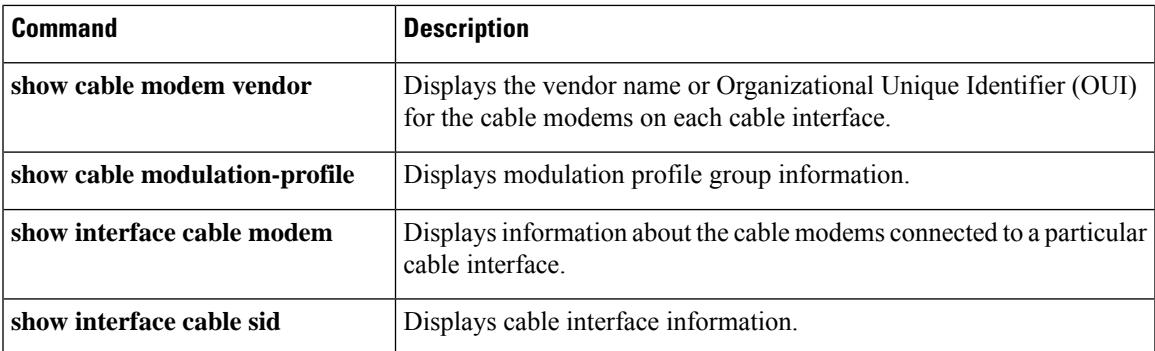

# **show cable modem access-group**

To display the access groups for the CMs on a particular cable interface, use the **show cable modem access-group** command in privileged EXEC mode.

## **Cisco uBR7100 series and Cisco uBR7200 series routers:**

**show cable modem** [{*ip-address* | **cable** {*slot* /*subslot* | *slot* /*cable-interface-index*} [**upstream** *port* [*logical-channel-index*]]*mac-address*}] **access-group**

## **Cisco uBR10012 routers:**

**show cable modem cable** {*slot* /*subslot* /*subslot* | *slot* /*subslot* /*cable-interface-index*} [**upstream** *port* [*logical-channel-index*]] **access-group**

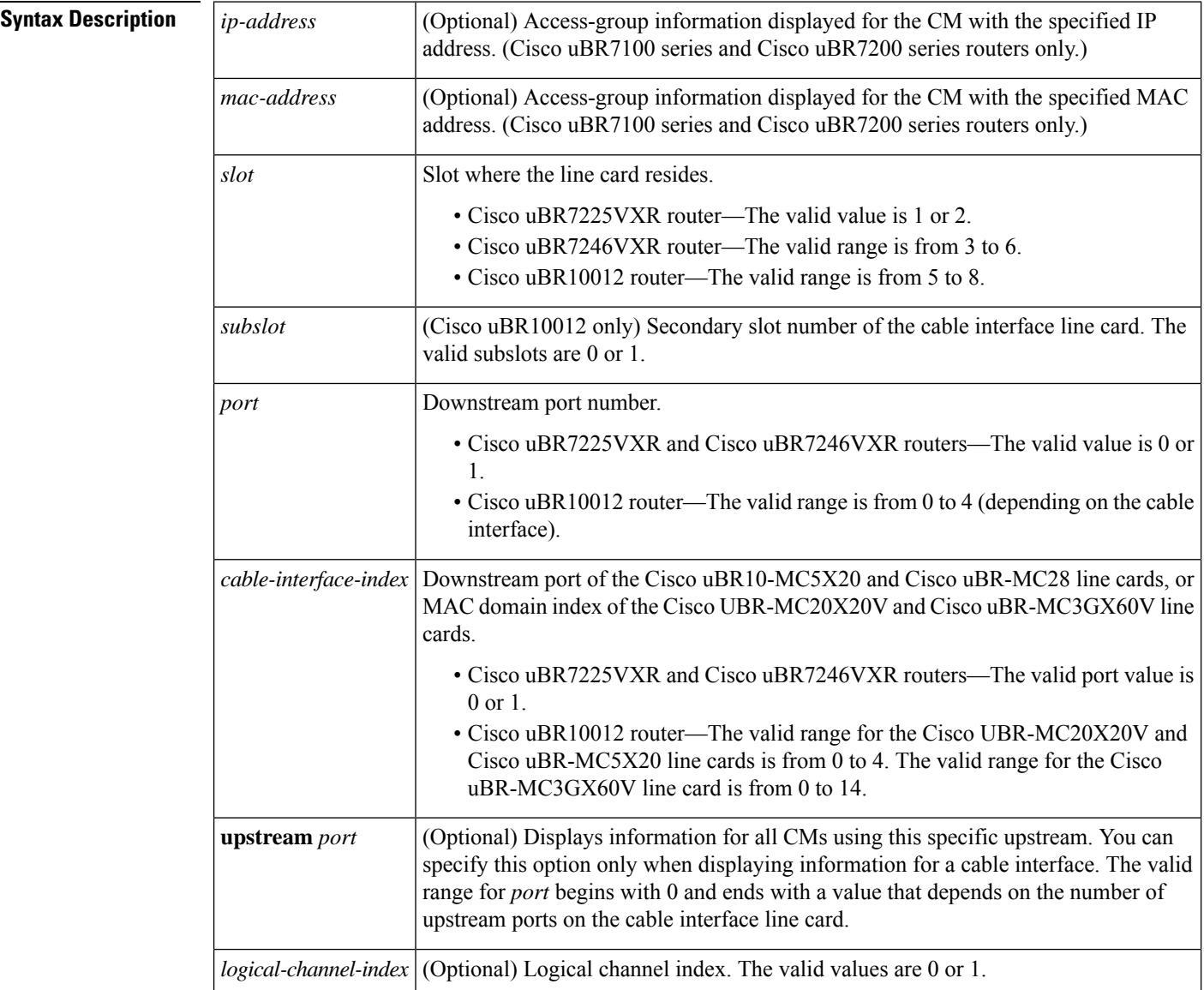

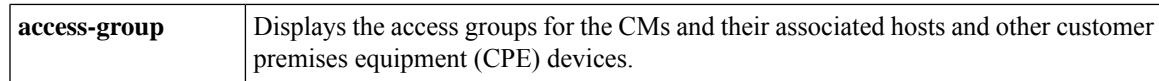

## **Command Modes**

П

Privileged EXEC (#)

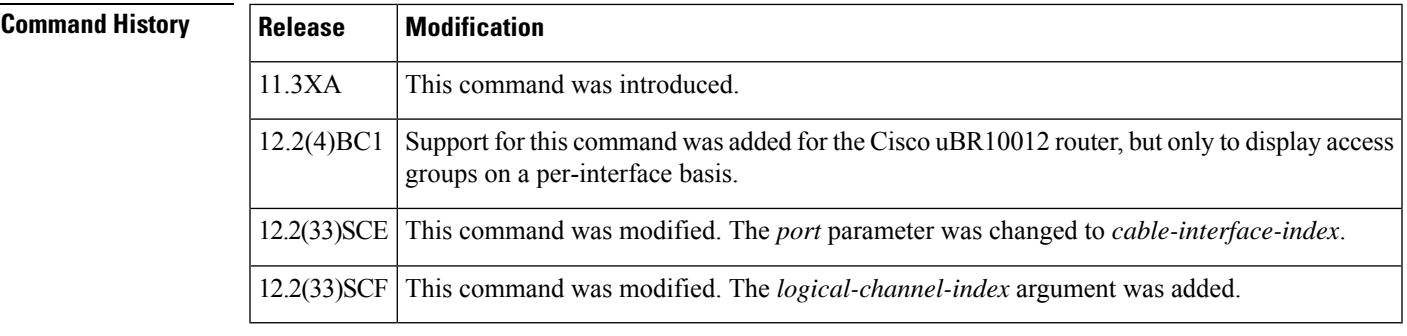

**Usage Guidelines** This command displays information only for CMs. To display information for both CMs and their associated hosts and other customer premises equipment (CPE) devices, use the **show cable device access-group** command. To display information only for hosts, use the **show cable host access-group** command.

> If an SNMP manager is requesting information about CM or CPE devices at the same time that this command is given, the command displays the following error message:

No information is available, please try later.

Wait until the SNMP retrieval is done and retry the CLI command.

Also see the information about this command's behavior in a Hot Standby Connection-to-Connection Protocol (HCCP) configuration. **Note**

**Examples** The following example shows sample output for the show cable modem access-group command on a Cisco uBR7200 series router for a particular CM:

Router# **show cable modem 0010.7bb3.fcd1 access-group**

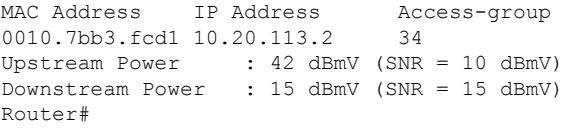

The upstream and downstream power fields will be displayed only if the CM remote-query feature has been enabled using the **cable modem remote-query** command. **Note**

The following example shows sample output for the **show cable modem access-group** command for a particular cable interface on a Cisco uBR10012 router:

Router# **show cable modem c8/1/0 access-group**

```
MAC Address IP Address Access-group
0050.7366.1243 22.1.1.11 1<br>0002.b970.0027 23.1.1.10 1
0002.b970.0027 23.1.1.10 1
0006.5314.858d 22.1.1.10 N/A
Router#
```
Table below describes the fields that are shown in the **show cable modem access-group** display:

**Table 100: Descriptions for the show cable modem access-group Fields**

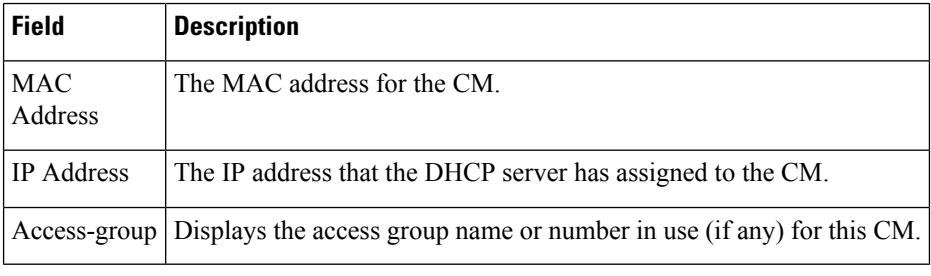

 $\mathcal{L}$ 

In Cisco IOS Release 12.1(12)EC, Release 12.2(8)BC1, and later releases, you can add a timestamp to **show** commands using the **exec prompt timestamp** command in line configuration mode. **Tip**

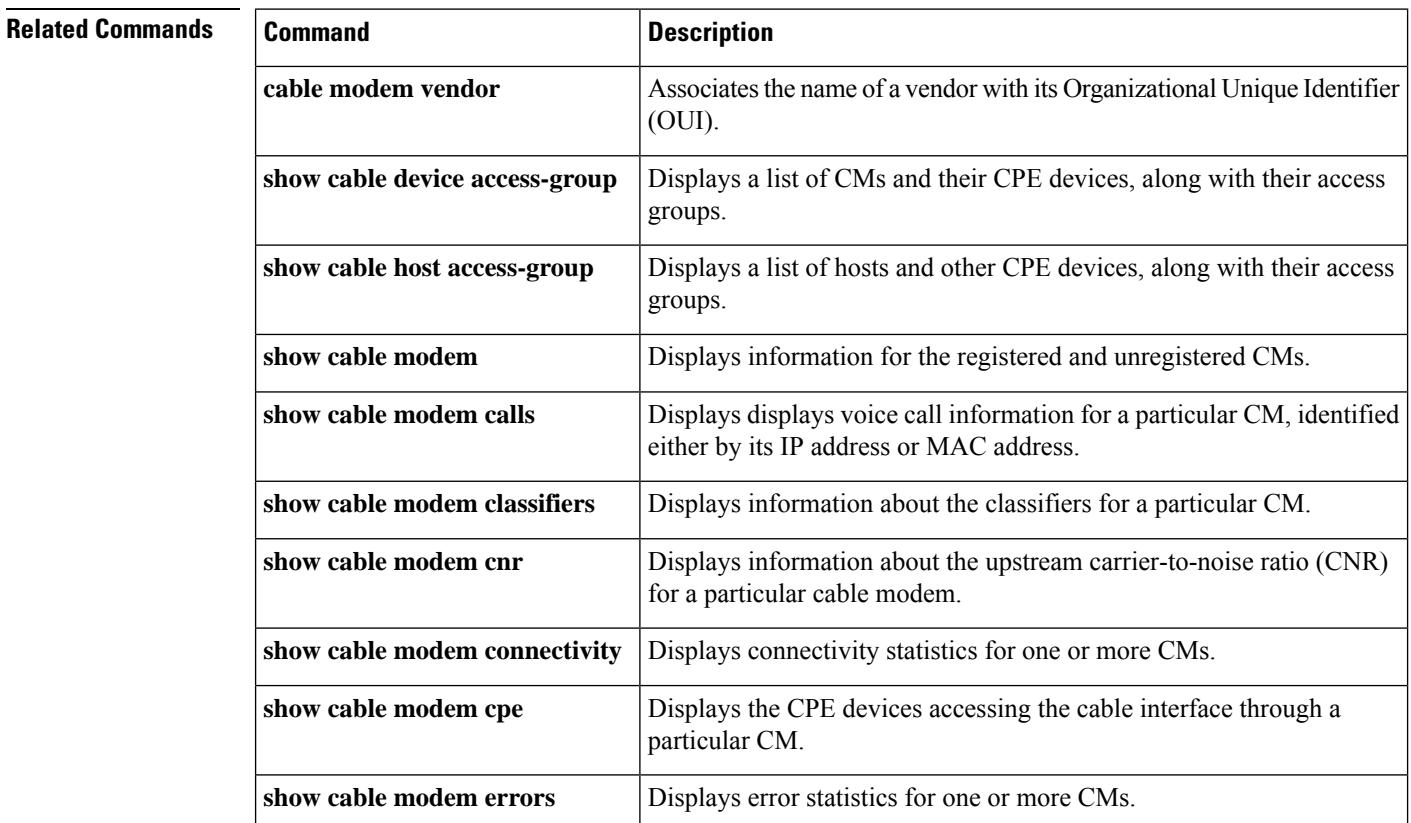

### **Cisco CMTS Cable Command Reference**

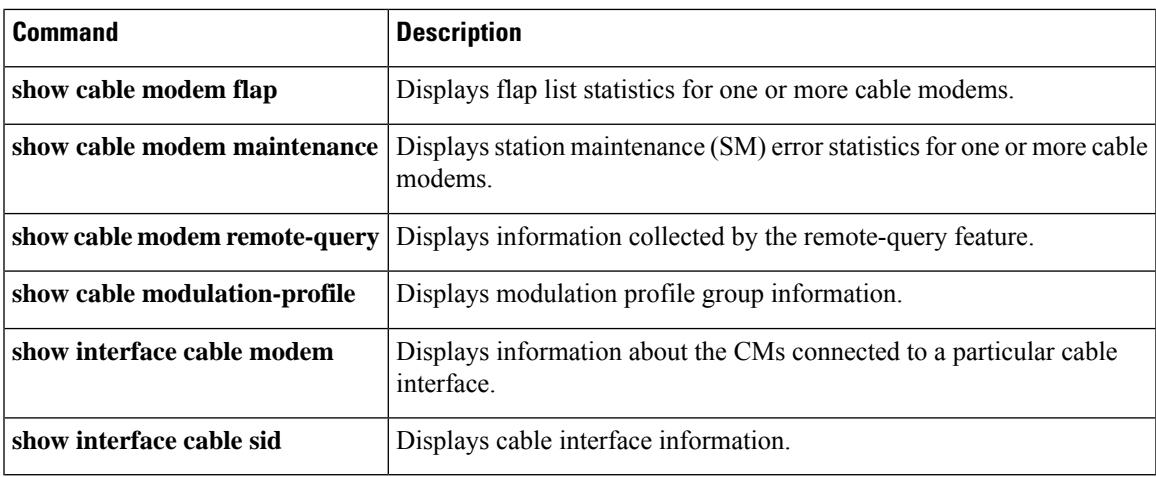

# **show cable modem asf**

To display the Aggregate SF details, use the **show cable modem** *mac-address* **asf** command in privileged EXEC mode.

**show cable modem** *mac-address* **asf**

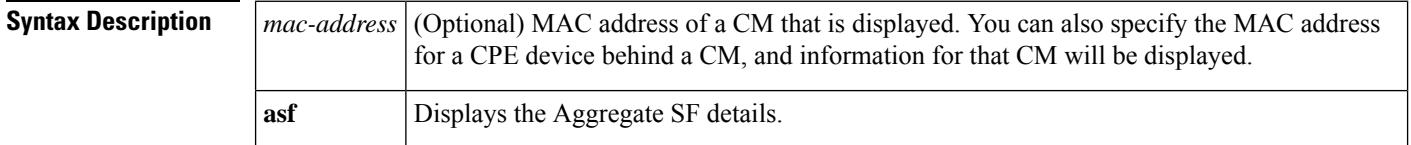

**Command Default** None

## **Command Modes**

Privileged EXEC (#)

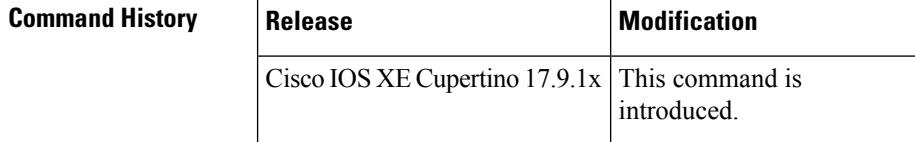

**Examples** The following is a sample output of the **show cable modem** *mac-address* **asf** command.

Router# **show cable modem 206a.9454.30a4 asf**

DOWNSTREAM AGGREGATE SERVICE FLOW DETAIL:

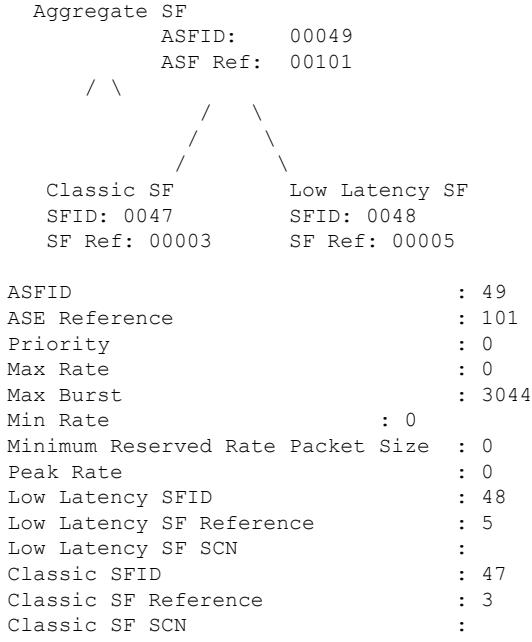

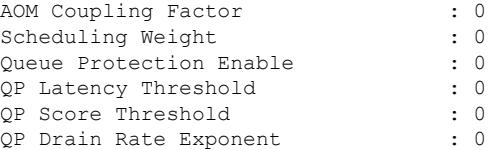

# **show cable modem asf sup**

To display the Aggregate SF details, use the **show cable modem** *mac-address* **asf** command in privileged EXEC mode.

**show cable modem** *mac-address* **asf sup**

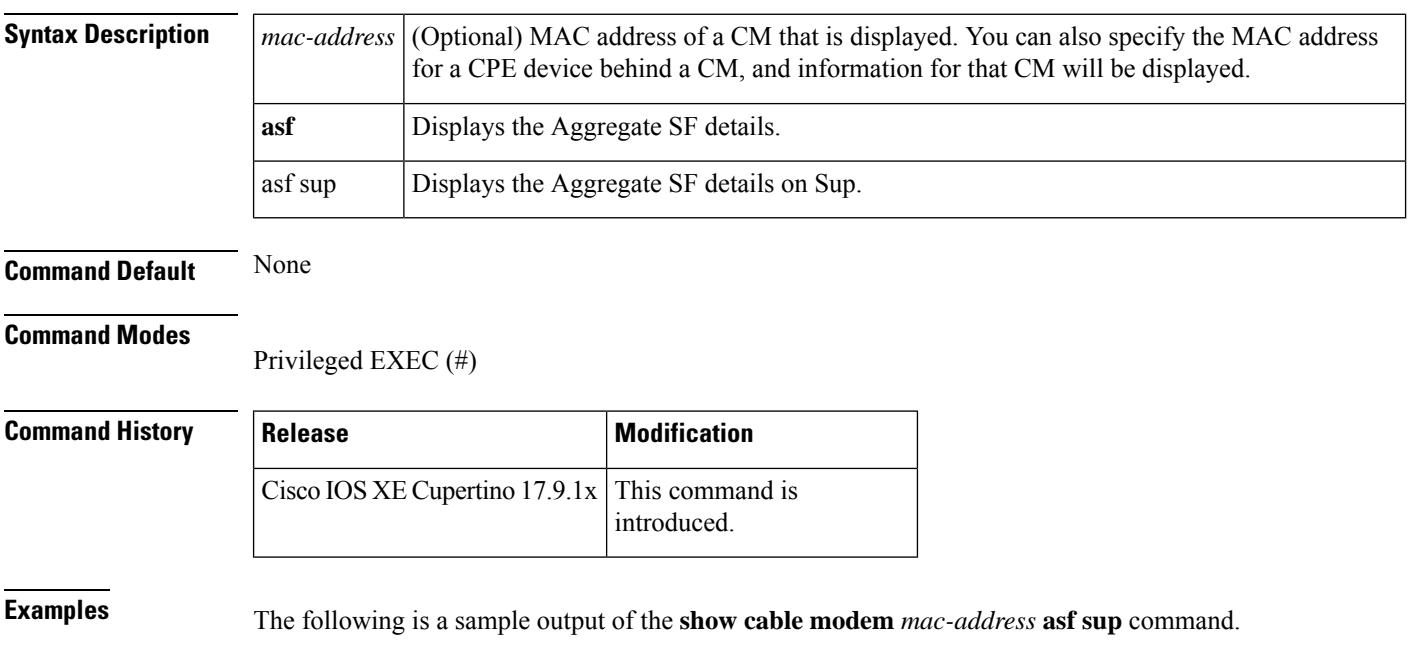

Router# **show cable modem 206a.9454.30a4 asf sup**

DOWNSTREAM AGGREGATE SERVICE FLOW DETAIL:

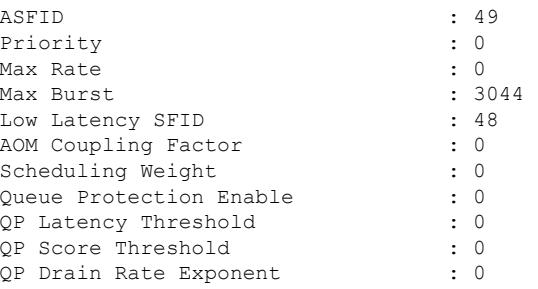

# **show cable modem auth-profile**

To display the multicast authorization profile, and profile group information for a particular IP address or MAC address, use the **show cable modem auth-profile** command in privileged EXEC mode.

**show cable modem** [{*ip-addressmac-address*}] [**auth-profile**]

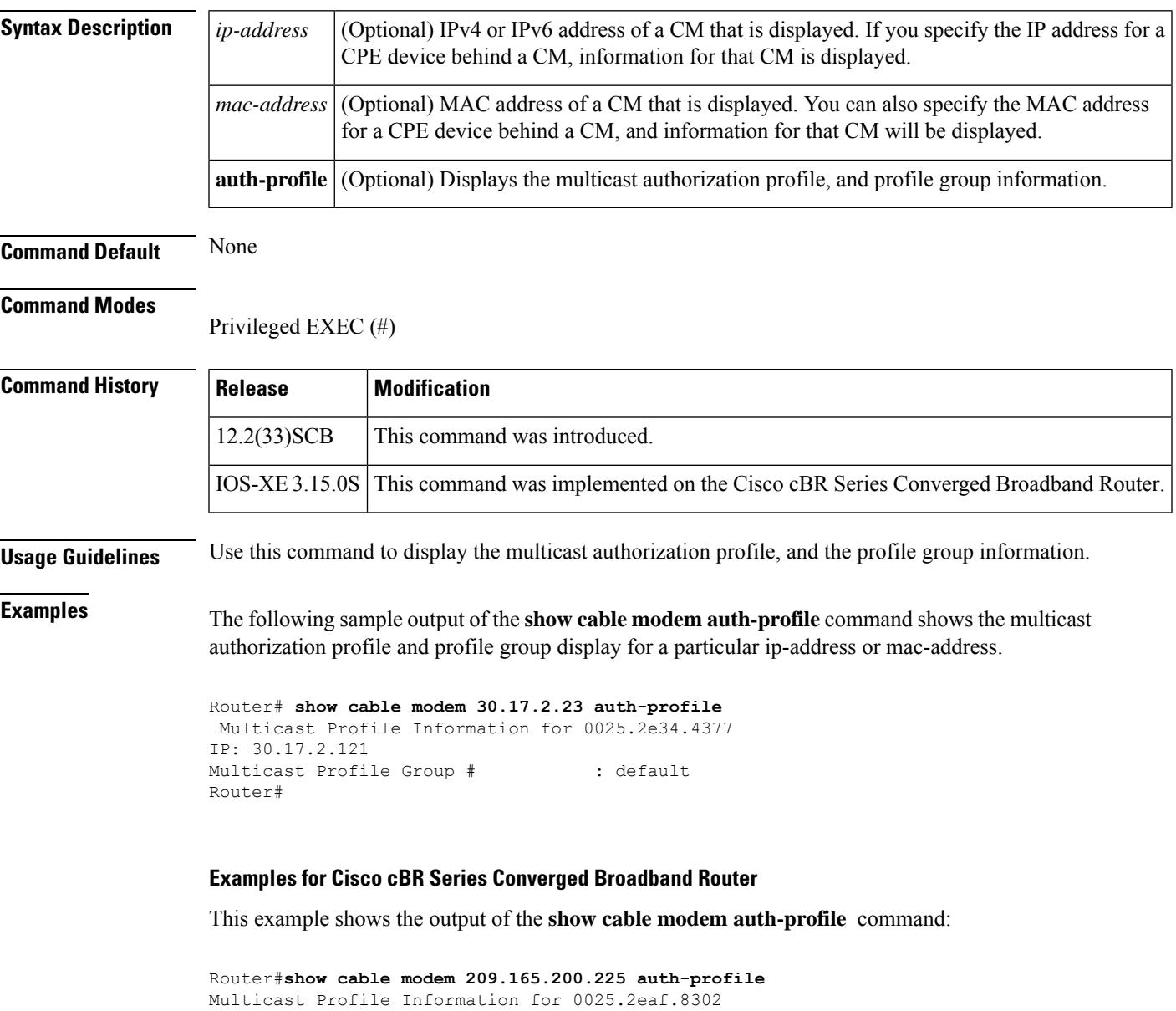

IP: 100.1.2.6 Multicast Profile Group # : default Router#

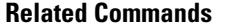

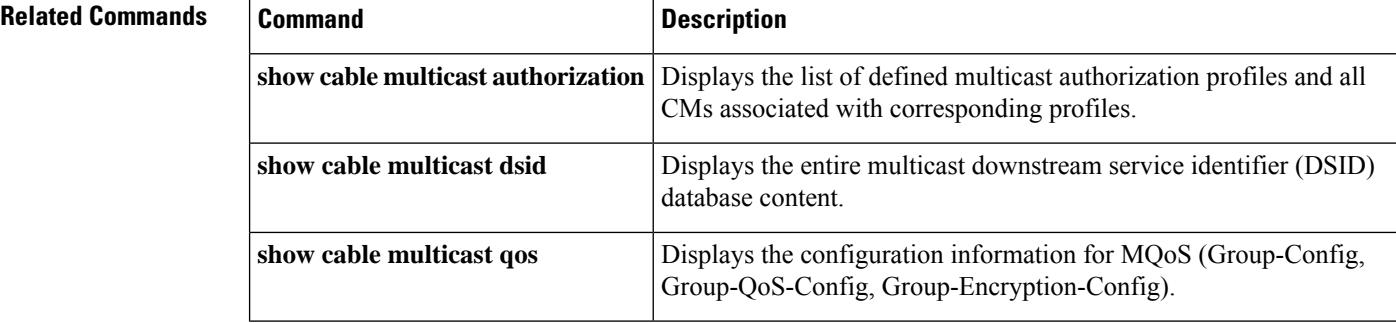

 $\mathbf{L}$ 

# **show cable modem calls**

To display voice call information for a particular CM, use the **show cable modem calls** command in privileged EXEC mode.

## **Cisco uBR7100 Series and Cisco uBR7200 Series Routers**

**show cable modem** [{*ip-addressmac-address*| **cable** {*slot* /*port* |*slot* /*cable-interface-index*} [**upstream** *port* [*logical-channel-index*]] | **name** *fqdn*}] **calls**

## **Cisco uBR10012 Router**

**show cable modem** [{*ip-addressmac-address* | **cable** {*slot* /*subslot* /*port* | *slot* /*subslot* /*cable-interface-index*} [**upstream** *port* [*logical-channel-index*]] | **name** *fqdn*}] **calls**

## **Cisco cBR Series Converged Broadband Router**

**show cable modem** [{*ip-addressmac-address* | **cable** *slot* /*subslot* /*cable-interface-index* }] **calls**

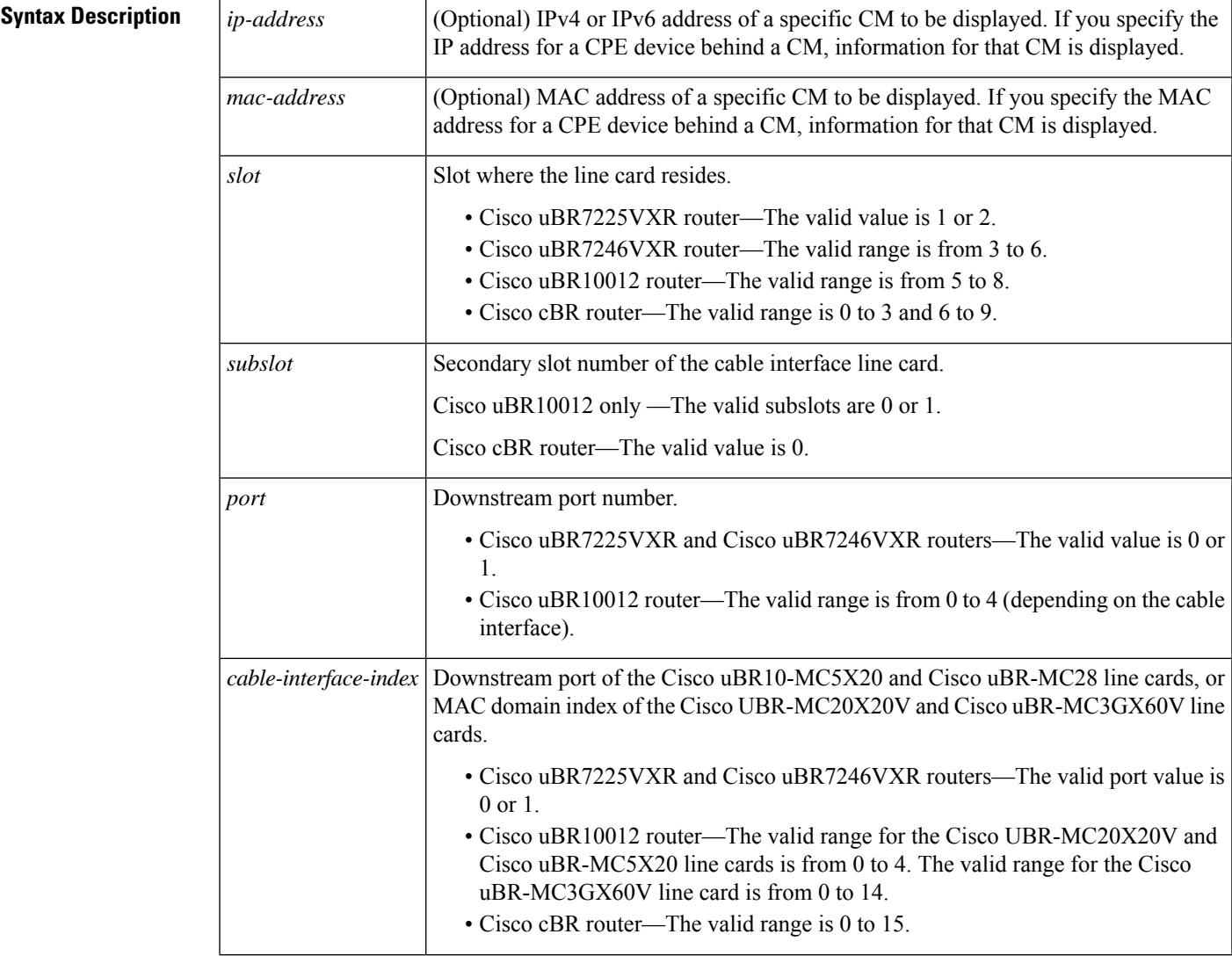

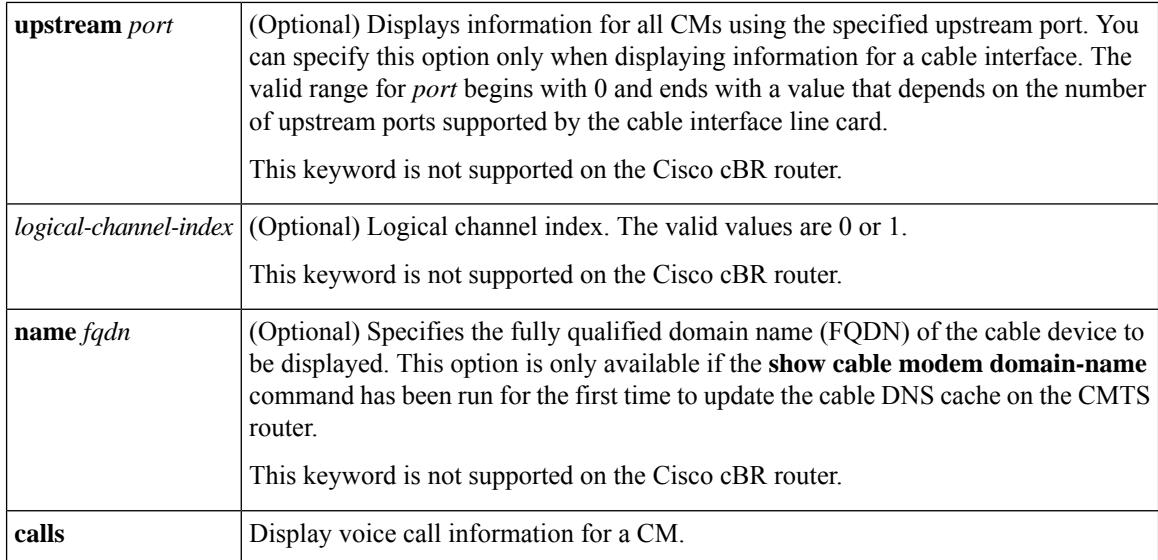

## **Command Modes**

Privileged EXEC (#)

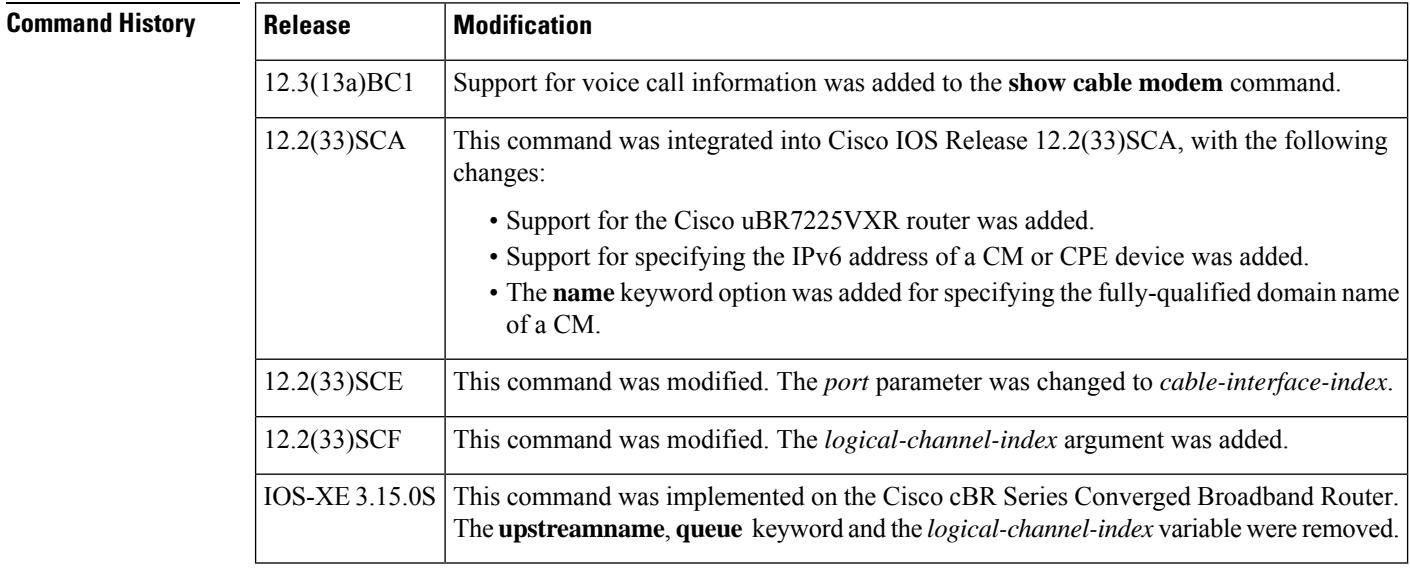

**Usage Guidelines** Using the keyword options, you can display IPv6 information by IP address (IPv4 or IPv6) of a particular CM, for all CMs associated with a specified cable interface, by MAC address of a CM, or by domain name of a CM.

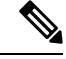

In Cisco IOS Release 12.2(33)SCA, the **show cable modem domain-name** command must be run first on the route processor (RP) of the CMTS router before any domain name can be used as part of a cable command. **Note**

This command supports PacketCable and PacketCable MultiMedia (PCMM) information. Additional information for voice call support with PacketCable and PacketCable MultiMedia (PCMM) is available in
the feature document PacketCable and PacketCable Multimedia for the Cisco CMTS available on Cisco.com. See the Cisco cBR Series Converged Broadband Routers [PacketCable](http://www.cisco.com/c/en/us/td/docs/cable/cbr/configuration/guide/b_pktcbl_pktcblmm.html) and PacketCable Multimedia [Configuration](http://www.cisco.com/c/en/us/td/docs/cable/cbr/configuration/guide/b_pktcbl_pktcblmm.html) Guide for Cisco cBR Series Converged Broadband Router.

**Examples** This example shows the output for the default **calls** option for a particular CM:

Router# **show cable modem calls**

Cable Modem Call Status Flags: H: Active high priority calls R: Recent high priority calls V: Active voice calls (including high priority) MAC Address IP Address I/F Prim CMCallStatus LatestHiPriCall Sid (min:sec)<br>175 HV – 000f.66f8.a121 10.8.130.63 C1/0/U0 175 HV -

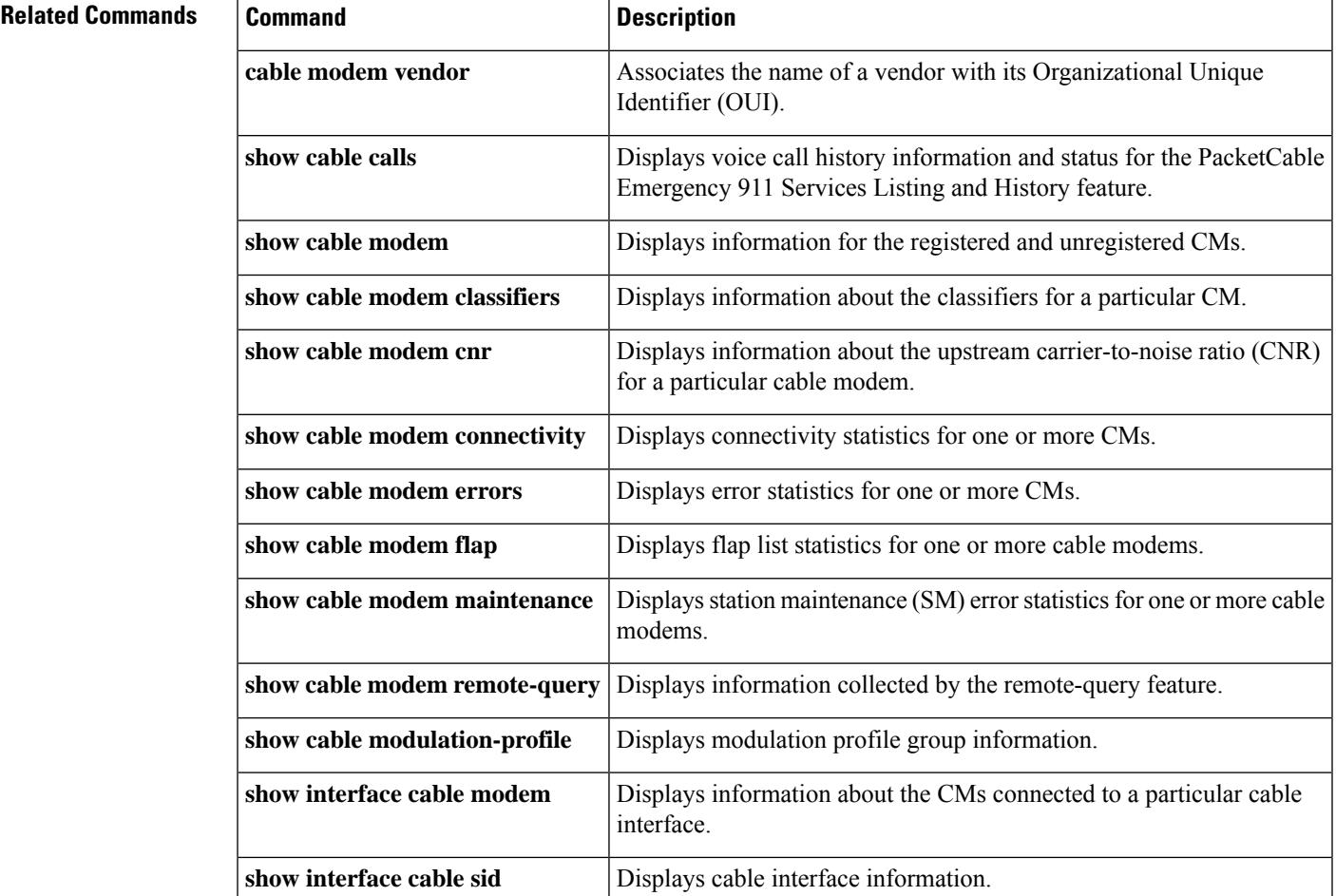

## **show cable modem classifiers**

To display information about the classifiers for a particular CM, use the **show cable modem classifiers** command in privileged EXEC mode.

### **Cisco uBR Series Router**

**show cable modem** {*ip-addressmac-address*} [**name** *fqdn*] **classifiers** [{**cache** | **verbose**}]

#### **Cisco cBR Series Router**

**show cable modem** {*ip-addressmac-address*} **classifiers** [{**cache** | **verbose**}]

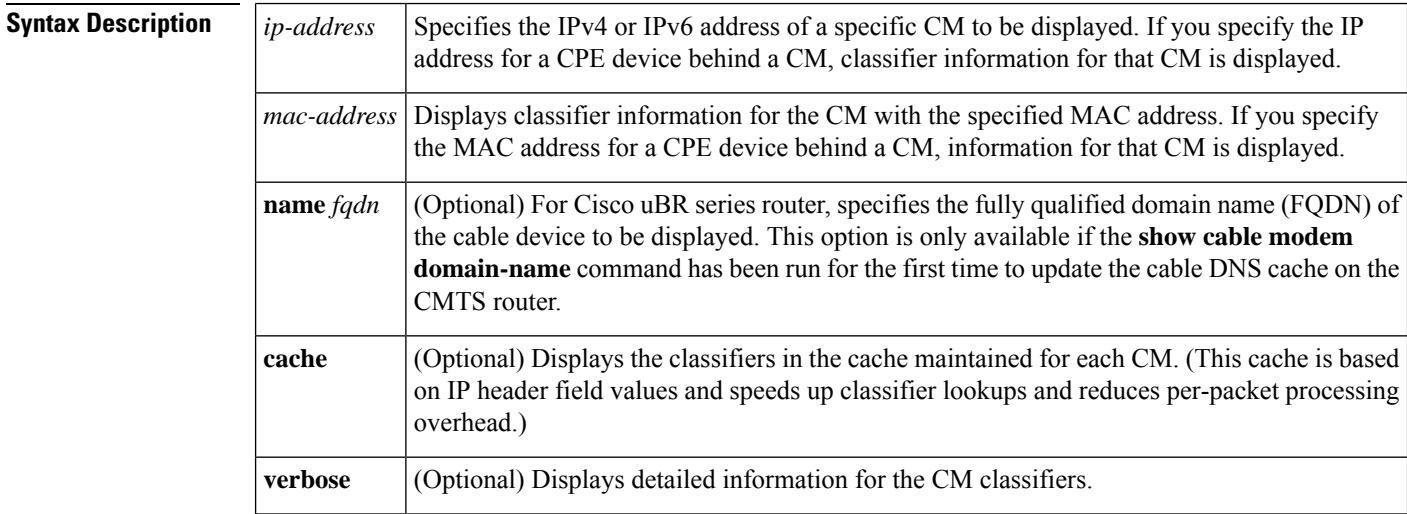

## **Command Modes**

Privileged EXEC (#)

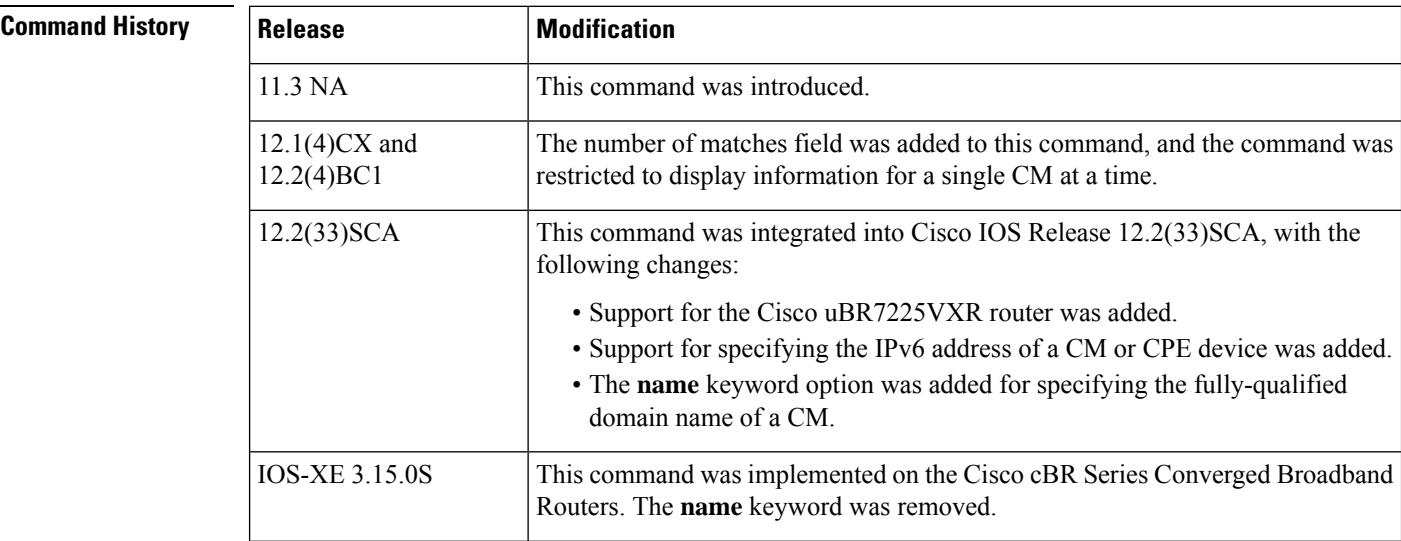

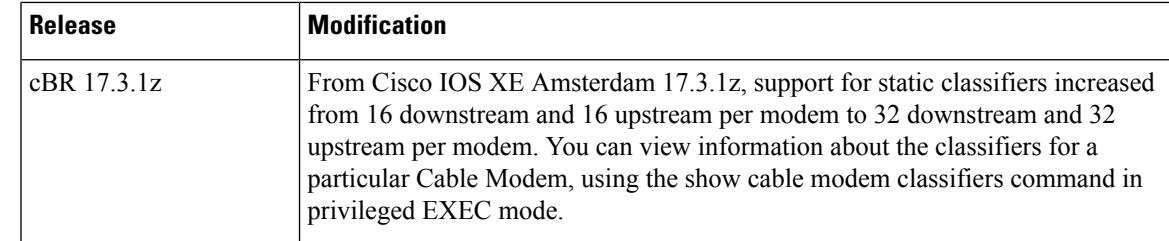

**Usage Guidelines** This command displays classifier information for a particular CM, identified either by its IP address, MAC address, or domain name.

# **Note**

In Cisco IOS Release 12.2(33)SCA, the **show cable modem domain-name** command must be run first on the route processor (RP) of the CMTS router before any domain name can be used as part of a cable command.

**Note**

For information about this command's behavior in a Hot Standby Connection-to-Connection Protocol (HCCP) configuration, see the "Operation with Hot Standby Connection-to-Connection Protocol (HCCP) Configuration" section of the **show cable modem** command.

From Cisco IOS XE Amsterdam 17.3.1z and later, support for static classifiers increased from 16 downstream and 16 upstream per modem to 32 downstream and 32 upstream per modem. However, there are no changes to the *static service flows* per modem or the *dynamic classifiers* per modem. **Note**

For a full configuration, there are 32 service flows (16 downstream and 16 upstream) and 64 classifiers (32 downstream and 32 upstream). The registration request (REG-REQ) size would exceed 1518 bytes. For *wideband modems*, there would not be issues as they will send REG-REQ-MP fragments. However, for *narrowband modems*, they will be stuck at init(t) because the REG-REQ size is large, and no REG-REQ is received by CMTS. Hence, when increasing the classifiersin modem configuration file of narrowband modems, you need to ensure that the REG-REQ size does not exceed 1518 bytes.

**Examples** The following example shows sample output for the default **classifiers** option for a particular CM:

Router# **show cable modem 10.4.0.81 classifiers**

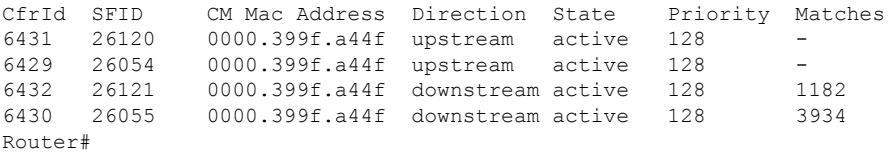

Table below describes the fields that are shown in the **show cable modem classifiers** display:

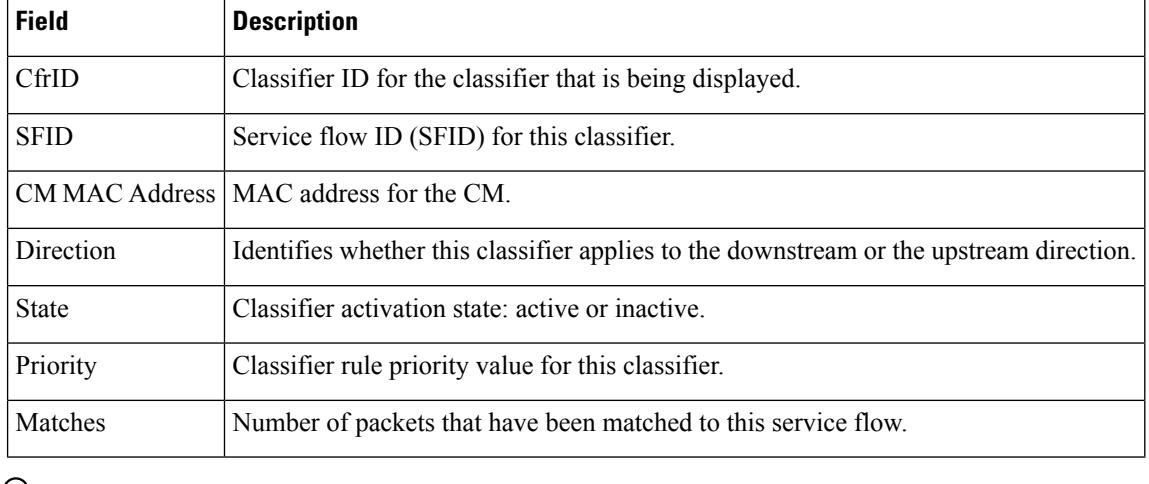

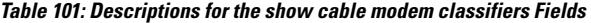

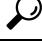

**Related Commands Command Command Description** 

In Cisco IOS Release 12.1(12)EC, Release 12.2(8)BC1, and later releases, you can add a timestamp to **show** commands using the **exec prompt timestamp** command in line configuration mode. **Tip**

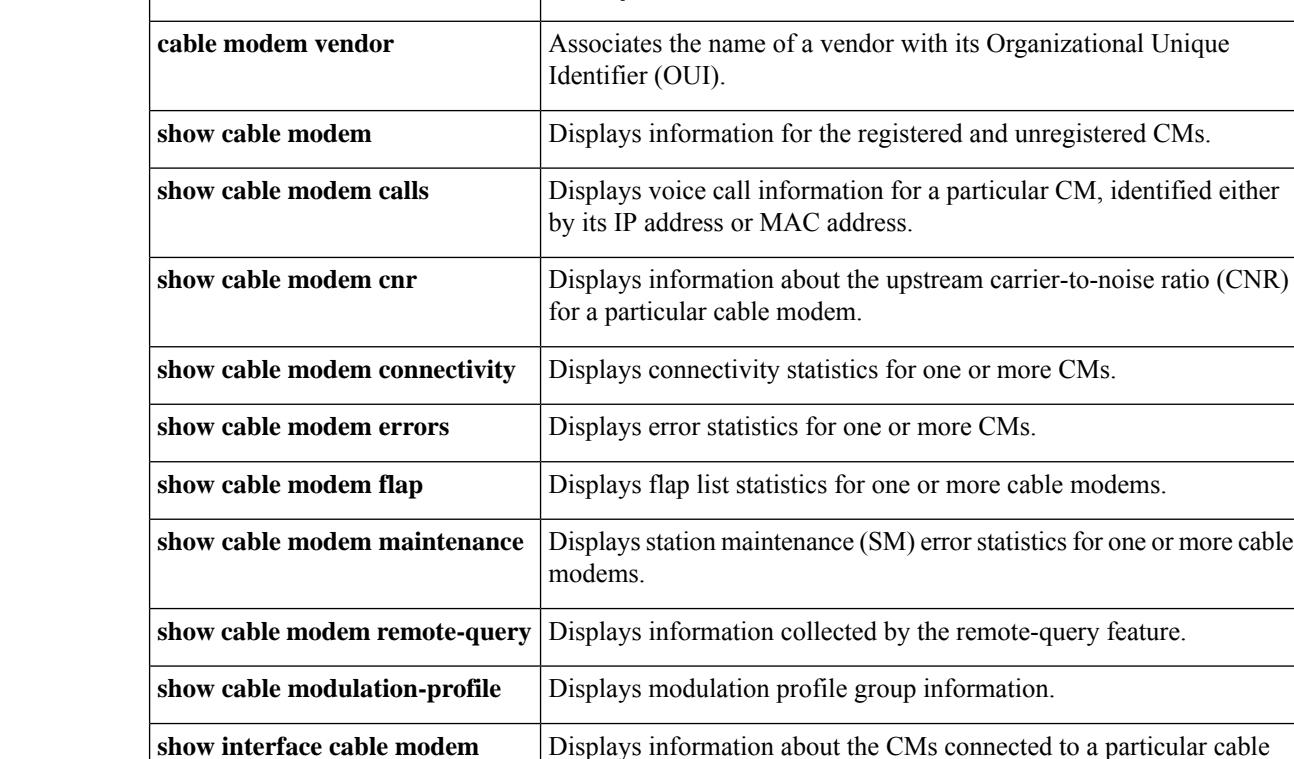

interface.

**show interface cable sid** Displays cable interface information.

## **show cable modem cnr**

To display information about the upstream carrier-to-noise ratio (CNR) or signal-to-noise ratio (SNR) for a particular cable modem (CM), use the **show cable modem** command in privileged EXEC mode.

**show cable modem** {*ip-addressmac-address* | **name** *fqdn*} **cnr**

**Cisco cBR Series Converged Broadband Router show cable modem** {*ip-addressmac-address*} **cnr**

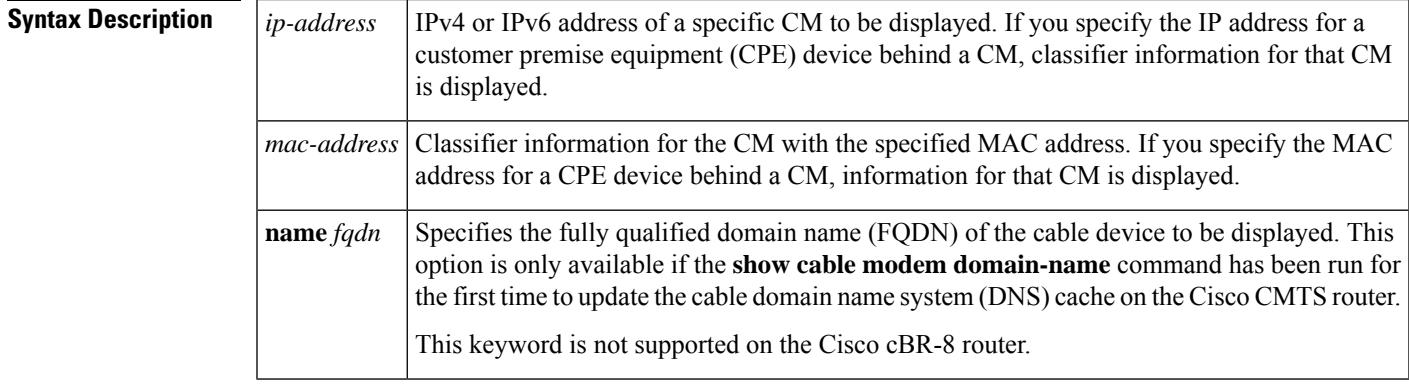

router

#### **Command Modes**

Privileged EXEC (#)

**Command History** 

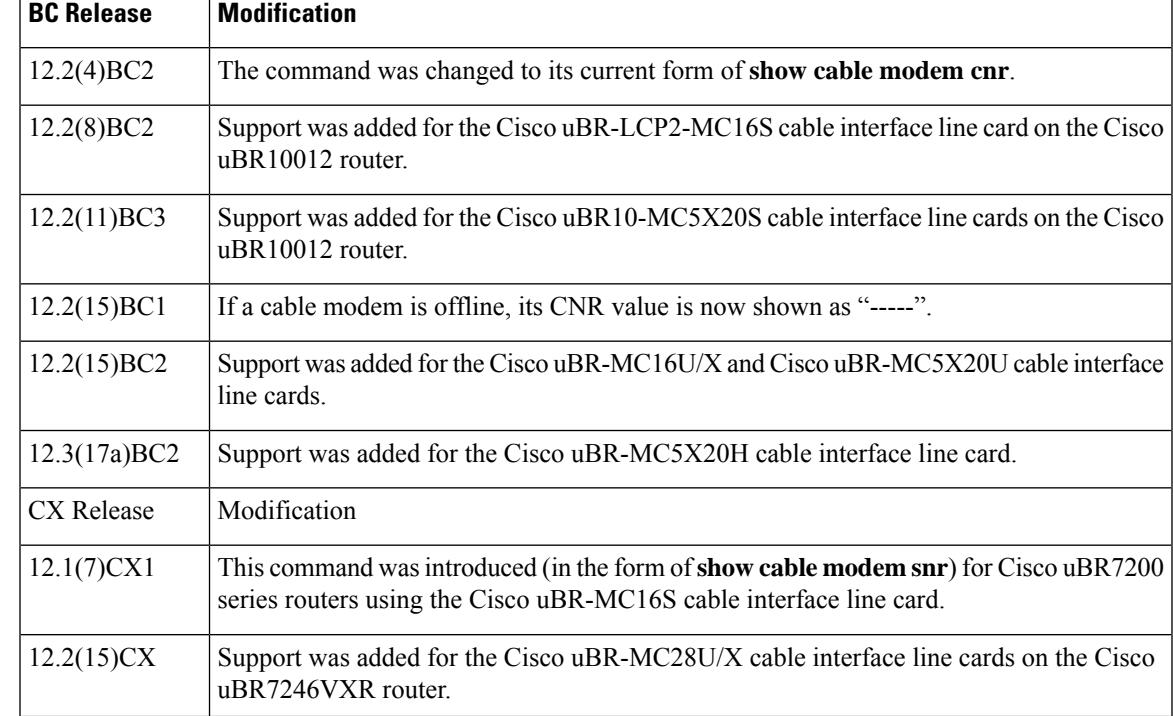

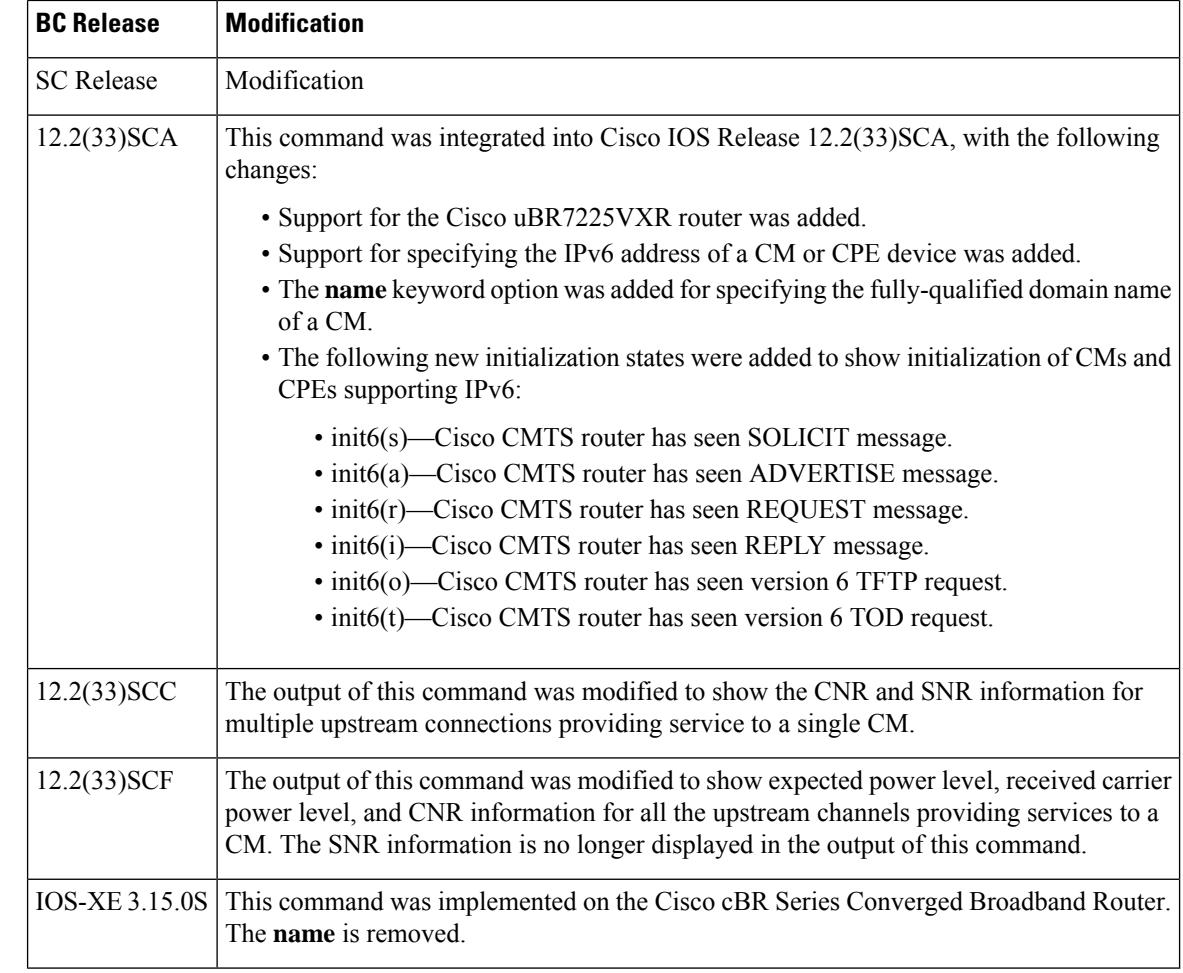

**Usage Guidelines** The **show cable modem cnr** command displays information on the current CNR value for cable modems that are using interfaces on the following cable line cards:

- Cisco uBR-MC16U/X
- Cisco uBR-MC28U/X
- Cisco uBR10-MC5X20S/U/H
- Cisco uBR-E-28U
- Cisco uBR-E-16U
- Cisco cBR-8 CCAP line cards

For cable modems on all other interfaces, this command displays information about the current SNR value of the modem.

In Cisco IOS Release 12.2(33)SCA, the **show cable modem domain-name** command must be run first on the route processor (RP) of the Cisco CMTS router before any domain name can be used as part of a cable command.

Starting Cisco IOS Release 12.2(33)SCF, carrier-to-noise plus interference ratio (CNiR [CNR]) can be measured for all upstream channels irrespective of whether spectrum management is enabled or not for the upstream channels. Therefore, the output of the **show cable modem cnr** command displays only the CNR (CNiR) values for all the upstream channels for a specific cable modem.

#### **Operation with Hot Standby Connection-to-Connection Protocol (HCCP) Configuration**

If you are using Hot Standby Connection-to-Connection Protocol (HCCP) 1+1 or 1:n (N+1) redundancy, the new primary processor after a switchover automatically creates a new database of the online cable modems. This means that the **show cable modem** *ip-address* **cnr** command might not show a particular cable modem until the Cisco CMTS receives IP traffic from that cable modem. You can force IP traffic by using the **ping** *ip-address* command, and then the **show cable modem** *ip-address* **cnr** command will show the cable modem. You can also display any particular cable modem by using the **show cable modem | include** *ip-address* command.

In addition, when the HCCP redundancy has been configured, the Cisco IOS software automatically synchronizes the secondary, backup cards whenever the configuration is changed. The cards can also be synchronized manually, using the **hccp resync** command. When a SYNC event command is occurring, CLI commands might be very slow to respond. In particular, if you enter the **show cable modem** command at the same time a SYNC event is occurring, the command might respond with a blank display, or it might display an error message similar to the following:

%No response from slot 6/1. Command aborted

If this occurs, wait a minute or so and retry the command.

 $\omega$ 

**Tip**

In Cisco IOS Release 12.1(12)EC, Cisco IOS Release 12.2(8)BC1, and later releases, you can add a timestamp to **show** commands using the **exec prompt timestamp** command in line configuration mode.

**Examples** This example shows the output of the **show cable modem cnr** command for a CM:

Router# **show cable modem 10.20.114.34 cnr**

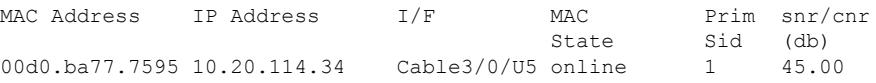

This example shows the output of the **show cable modem cnr** command after an HCCP switchover. The CNR value is missing until traffic is sent to the cable modem (in this case using the **ping** command).

Router# **show cable modem 10.10.10.46 cnr**

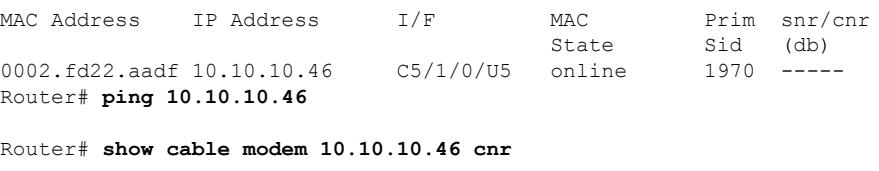

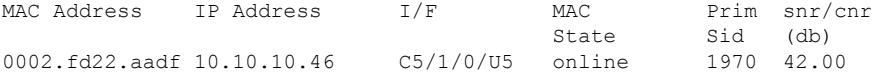

This example shows the output of the **show cable modem cnr** command for all upstream ports providing service to a specified cable modem in Cisco IOS Release 12.2(33)SCC:

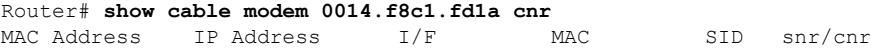

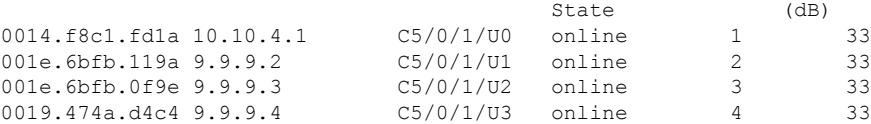

This example shows the output of the **show cable modem cnr** command for an upstream port providing service to a specified cable modem in Cisco IOS Release 12.2(33)SCF:

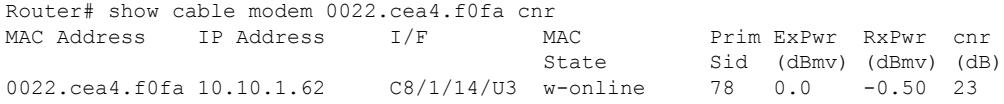

Table below describes the significant fields shown in the display:

**Table 102: show cable modem cnr Field Descriptions**

| Field             | <b>Description</b>                                                                                                    |  |  |  |  |  |  |
|-------------------|----------------------------------------------------------------------------------------------------|--|--|--|--|--|--|
| MAC Address       | MAC address of the CM.                                                                                                    |  |  |  |  |  |  |
| <b>IP</b> Address | IP address that the DHCP server has assigned to the CM.                                                                                                    |  |  |  |  |  |  |
| I/F               | Cable interface line card providing the upstream for this CM.                                                                                                    |  |  |  |  |  |  |
| <b>MAC</b> State  | Current state of the MAC layer.                                                                                                    |  |  |  |  |  |  |
| Prim Sid          | Primary Sid assigned to this CM.                                                                                                    |  |  |  |  |  |  |
|                   | In Cisco IOS Release 12.2(33) SCC, this field is renamed to SID and represents multiple<br>upstream connections with unique SIDs providing service to a single CM.                                                                                                    |  |  |  |  |  |  |
|                   | ExPwr (dBmv) Expected carrier power level, in decibel millivolts (dBmv).                                                                                                    |  |  |  |  |  |  |
|                   | RxPwr (dBmv) Received carrier power level, in decibel millivolts (dBmv).                                                                                                    |  |  |  |  |  |  |
| $snr/cnr$ (db)    | The current upstream CNR or SNR for this particular CM, in decibels (dB). In Cisco IOS<br>Release 12.2(15)BC1 and later releases, this field shows "-----" for offline cable modems.                                                                                                    |  |  |  |  |  |  |
|                   | You can also use the show controllers cable command to display the SNR<br><b>Note</b><br>or CNR for a cable interface line card, but this value is only an estimate because<br>it uses a random sampling of modems to determine the average for the card<br>at any particular time. The CNR value shown by the show controllers cable<br>command can therefore appear to fluctuate compared to the individual values<br>shown by the show cable modem cnr command. |  |  |  |  |  |  |

Table below shows the possible values for the MAC state field.

#### **Table 103: MAC State Field Descriptions**

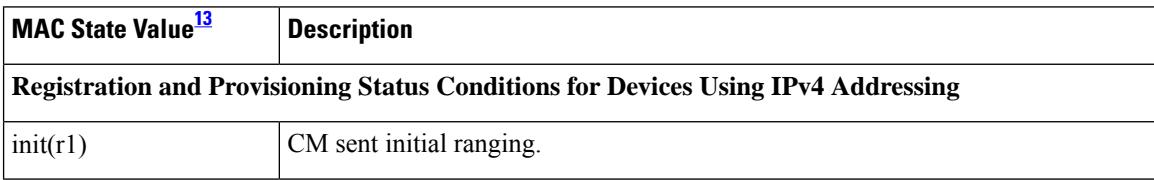

 $\mathbf l$ 

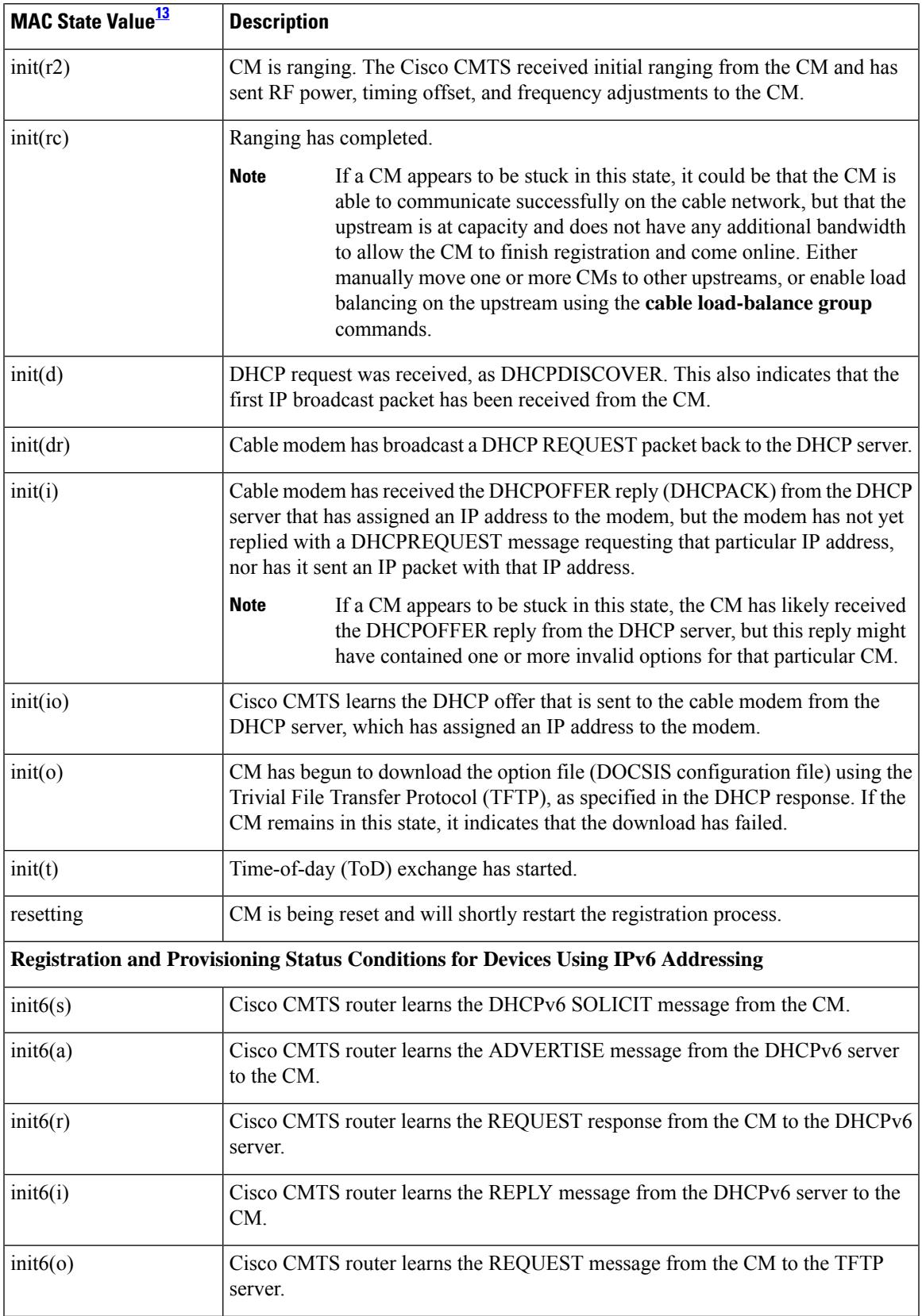

I

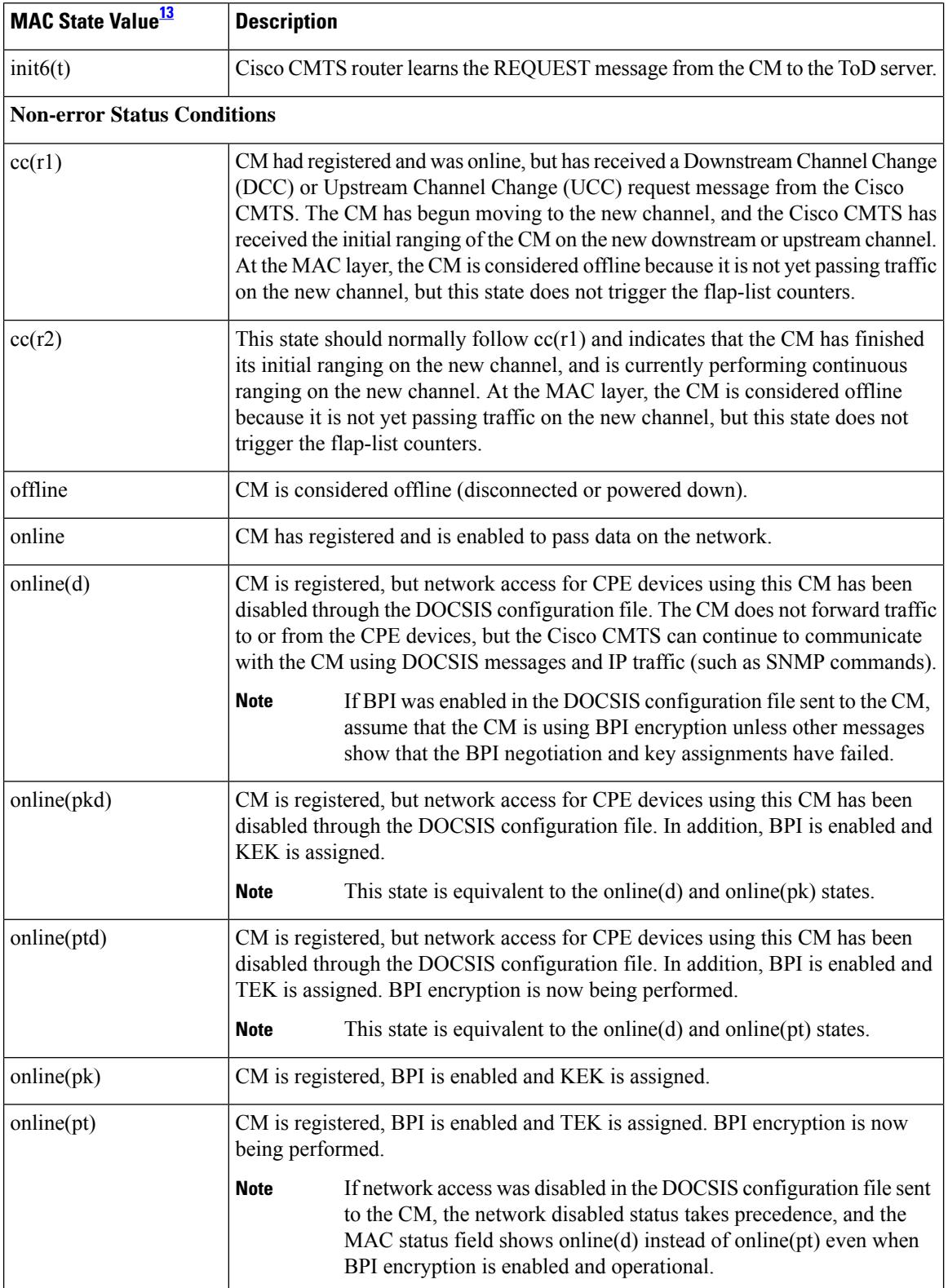

 $\mathbf l$ 

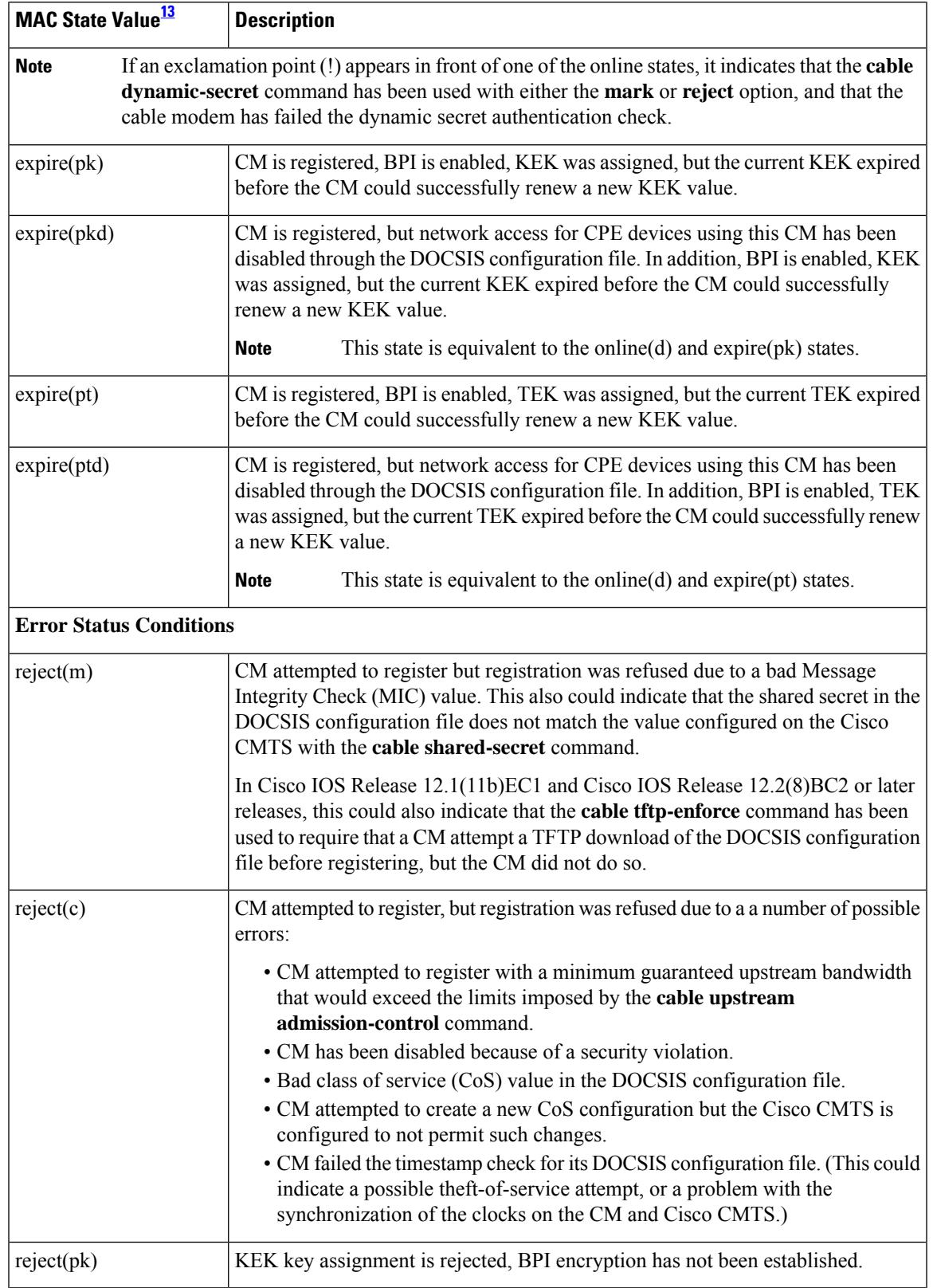

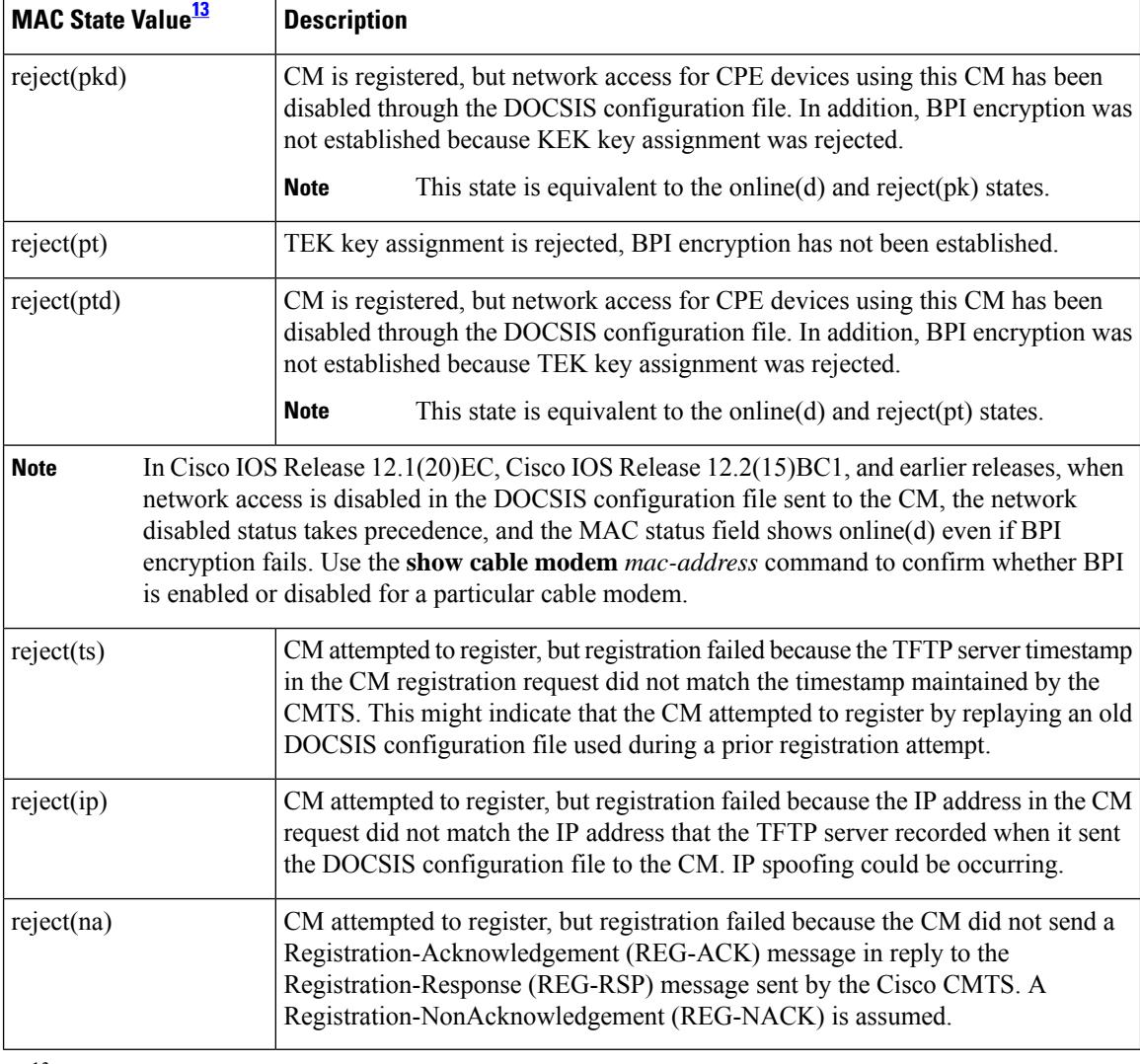

<span id="page-1955-0"></span><sup>13</sup> The CM MAC state field can also be retrieved using SNMP by getting the value of the cdxCmtsCmStatusValue object in the CISCO-DOCS-EXT-MIB.

# $\frac{\sqrt{2}}{2}$

For the complete list of the cable modem status, see Table 99: [Descriptions](#page-1921-0) for the MAC State Field , on page [1876](#page-1921-0). **Note**

### **Examples for Cisco cBR Series Converged Broadband Router**

This example shows the output of the **show cable modem cnr** command on the Cisco cBR-8 router:

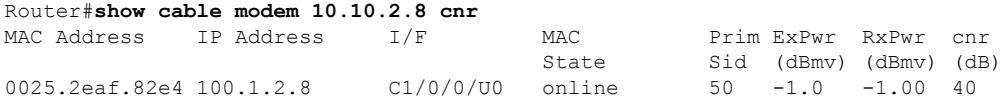

Router#

## **Related Commands**

 $\mathbf l$ 

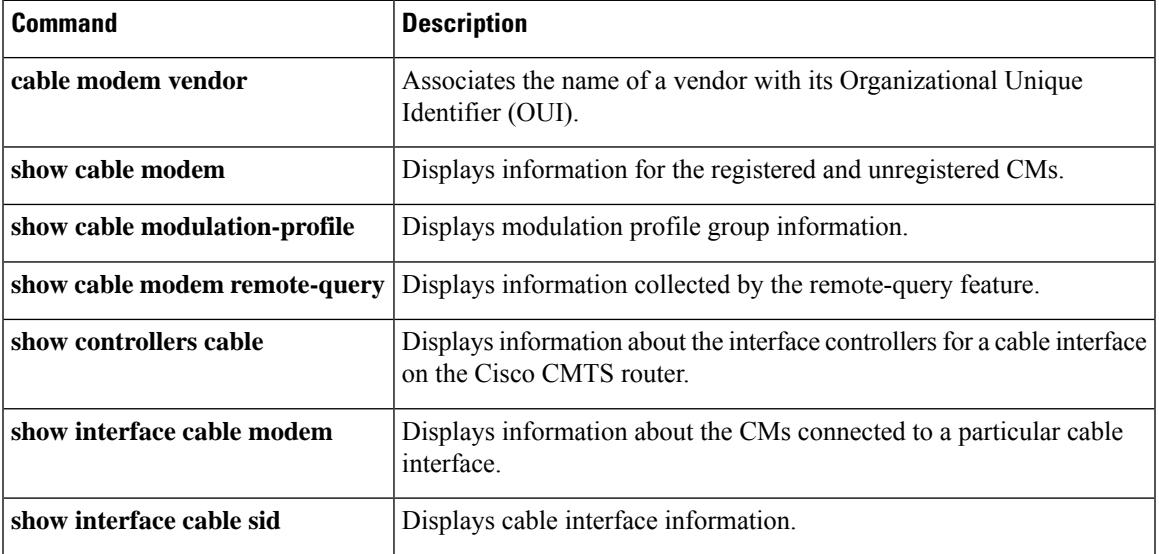

## **show cable modem connectivity**

To display connectivity statistics for one or more cable modems , use the **show cable modem connectivity** command in privileged EXEC mode.

### **Cisco uBR7100 Series and Cisco uBR7200 Series Routers**

**show cable modem** [{*ip-addressmac-address*| **cable** {*slot* /*port* |*slot* /*cable-interface-index*} [**upstream** *port* [*logical-channel-index*]] | **name** *fqdn*}] **connectivity**

#### **Cisco uBR10012 Router**

**show cable modem** [{*ip-addressmac-address* | **cable** {*slot* /*subslot*/*port* | *slot* /*subslot*/*cable-interface-index*} [**upstream** *port* [*logical-channel-index*]] | **name** *fqdn*}] **connectivity**

#### **Cisco cBR Series Converged Broadband Router**

**show cable modem** [{*ip-addressmac-address*| **cable** *slot* /*subslot*/*cable-interface-index* }] **connectivity**

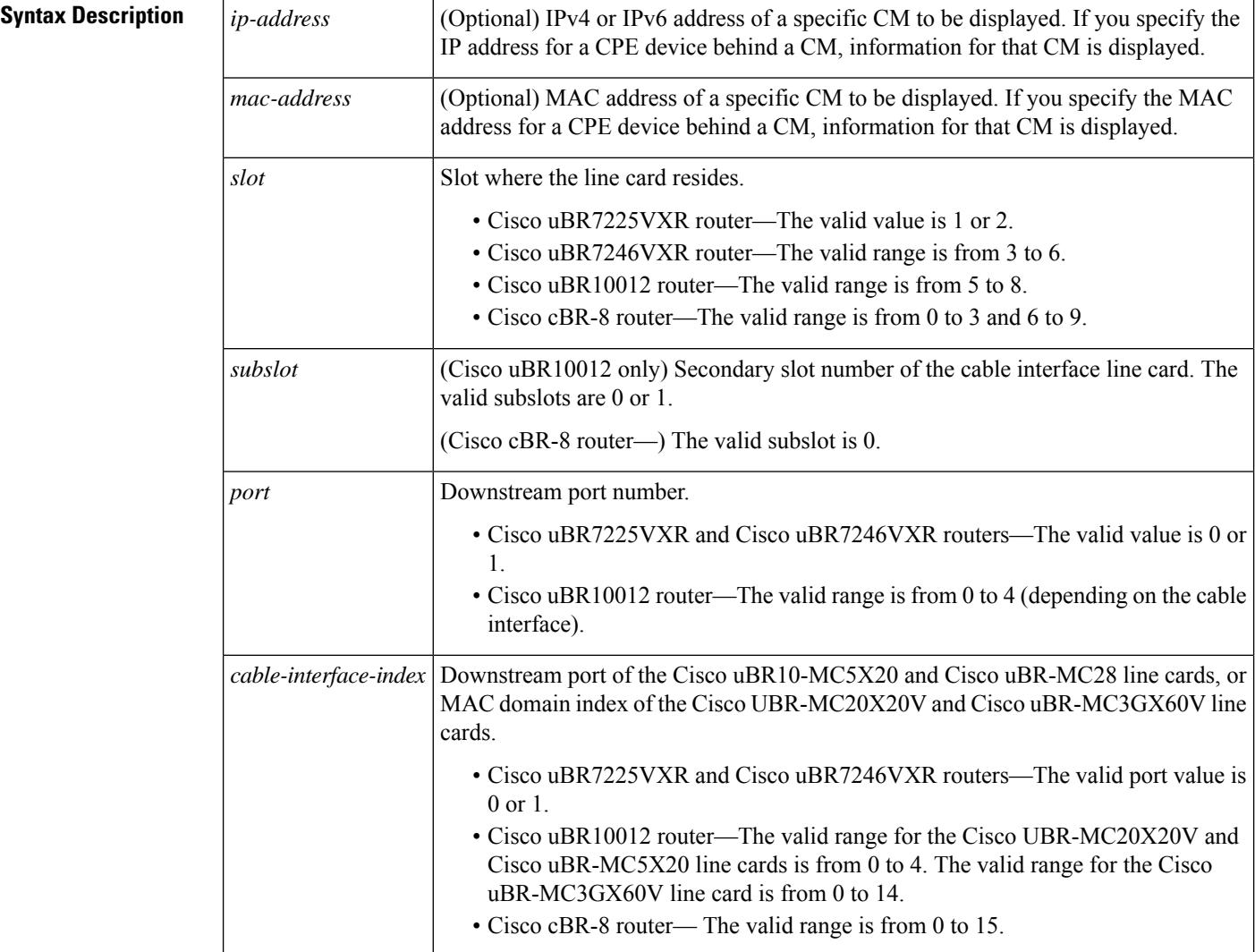

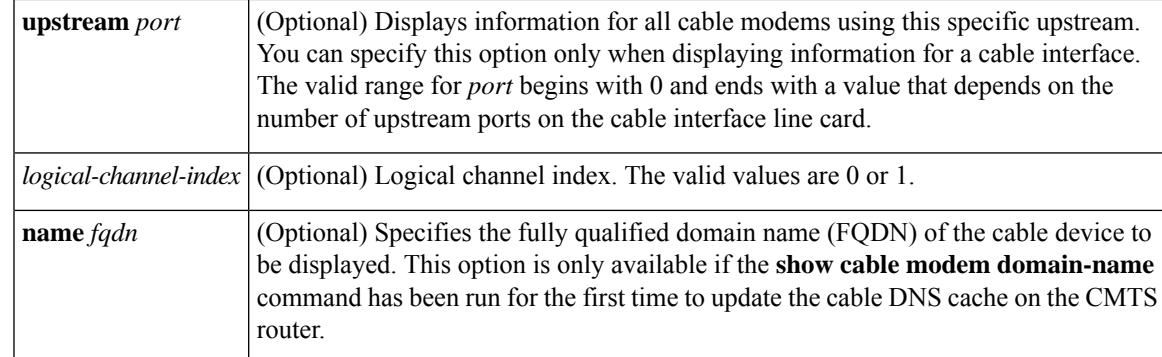

### **Command Modes**

Ш

Privileged EXEC (#)

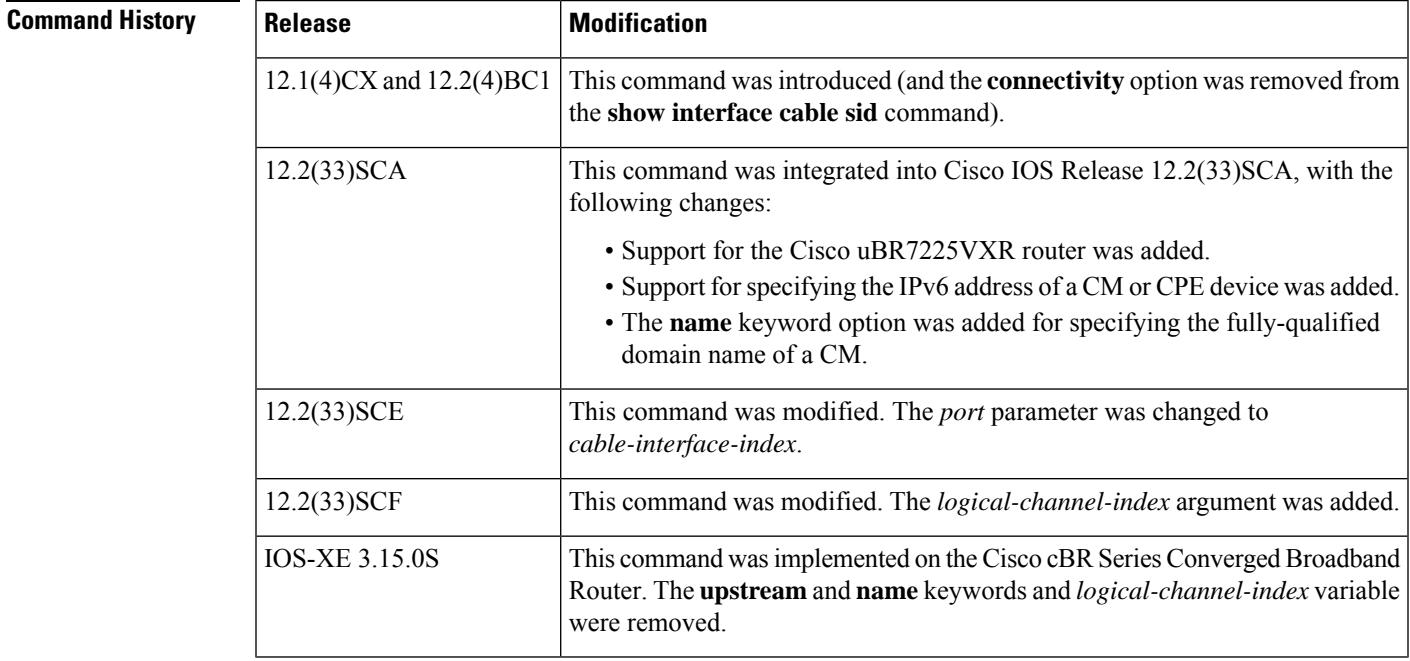

**Usage Guidelines** This command displays connectivity information for all cable modems, for all cable modems attached to a specific CMTS cable interface, or for a particular CM, as identified by its IP address or MAC address.

#### **Operation with Hot Standby Connection-to-Connection Protocol (HCCP) Configuration**

If you are using Hot Standby Connection-to-Connection Protocol (HCCP) 1+1 or 1:n (N+1) redundancy, the new primary processor after a switchover automatically creates a new database of the online cable modems. This means that the **show cable modem** *ip-address* command might not show a particular cable modem until the CMTS receives IP traffic from that cable modem. You can force IP traffic by using the **ping** *ip-address* command, and then the **show cable modem** *ip-address* command will show the cable modem. You can also display any particular cable modem by using the **show cable modem | include** *ip-address* command.

In addition, when HCCP redundancy has been configured, the Cisco IOS software automatically synchronizes the secondary, backup cards whenever the configuration is changed. The cards can also be synchronized manually, using the **hccp resync** command. When a SYNC event command is occurring, CLI commands might be very slow to respond. In particular, if you enter the **show cable modem** command at the same time a SYNC event is occurring, the command might respond produce a blank display, or it might display an error message similar to the following:

%No response from slot 6/1. Command aborted

If this occurs, wait a minute or so and retry the command.

```
Note
```
In Cisco IOS Release 12.2(33)SCA, the **show cable modem domain-name** command must be run first on the route processor (RP) of the CMTS router before any domain name can be used as part of a cable command.

**Note**

The **show cable modem connectivity** command replaces the **connectivity** option for the **show interface cable sid** command, because the connectivity statistics are better managed on a per-modem basis than on a per-SID basis.

**Examples** The following example shows sample output for the **show cable modem connectivity** command for all online cable modems :

Router# **show cable modem connectivity**

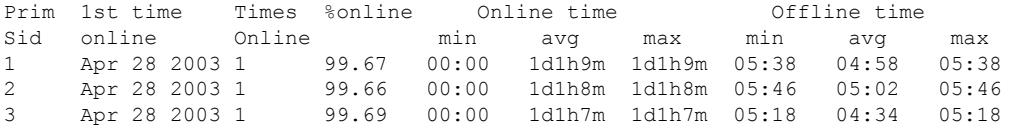

The following example shows sample output for the **show cable modem connectivity** command for all online cable modems for a particular cable interface:

Router# **show cable modem c8/1/0 connectivity**

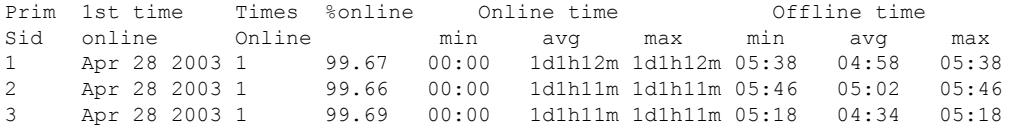

The following example shows sample output for the **show cable modem connectivity** command for a particular CM:

Router# **show cable modem 0010.7bb3.fcd1 connectivity**

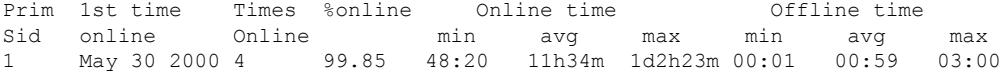

Table below describes the information shown in the **show cable modem connectivity** displays:

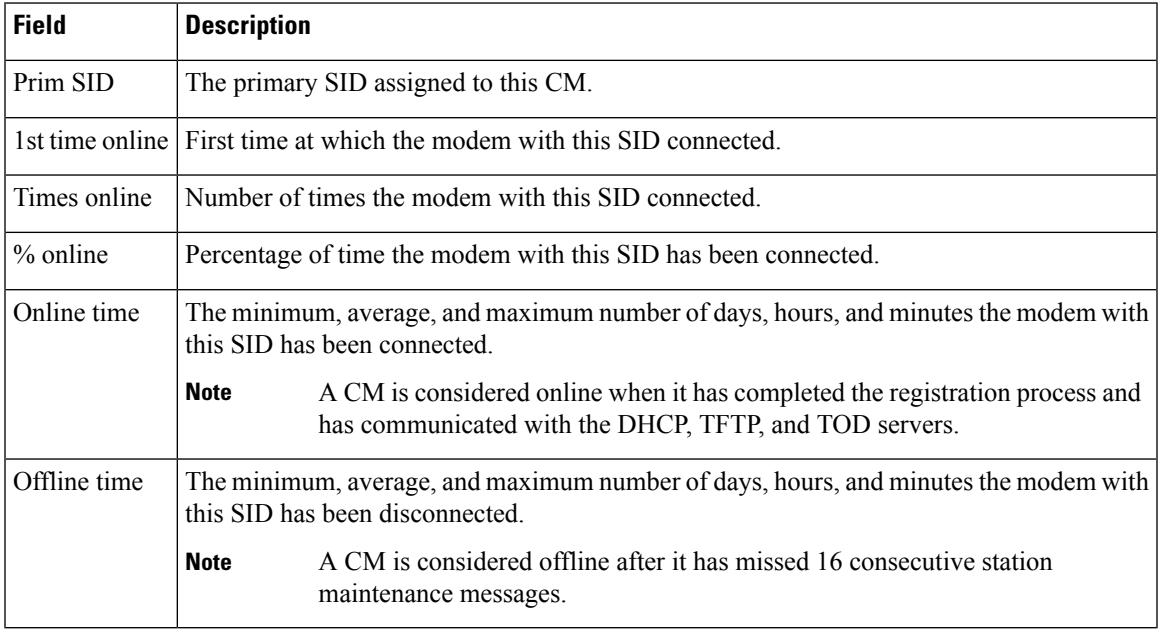

#### **Table 104: Descriptions for the show cable modem connectivity Fields**

 $\Omega$ 

In Cisco IOS Release 12.1(12)EC, Release 12.2(8)BC1, and later releases, you can add a timestamp to **show** commands using the **exec prompt timestamp** command in line configuration mode. **Tip**

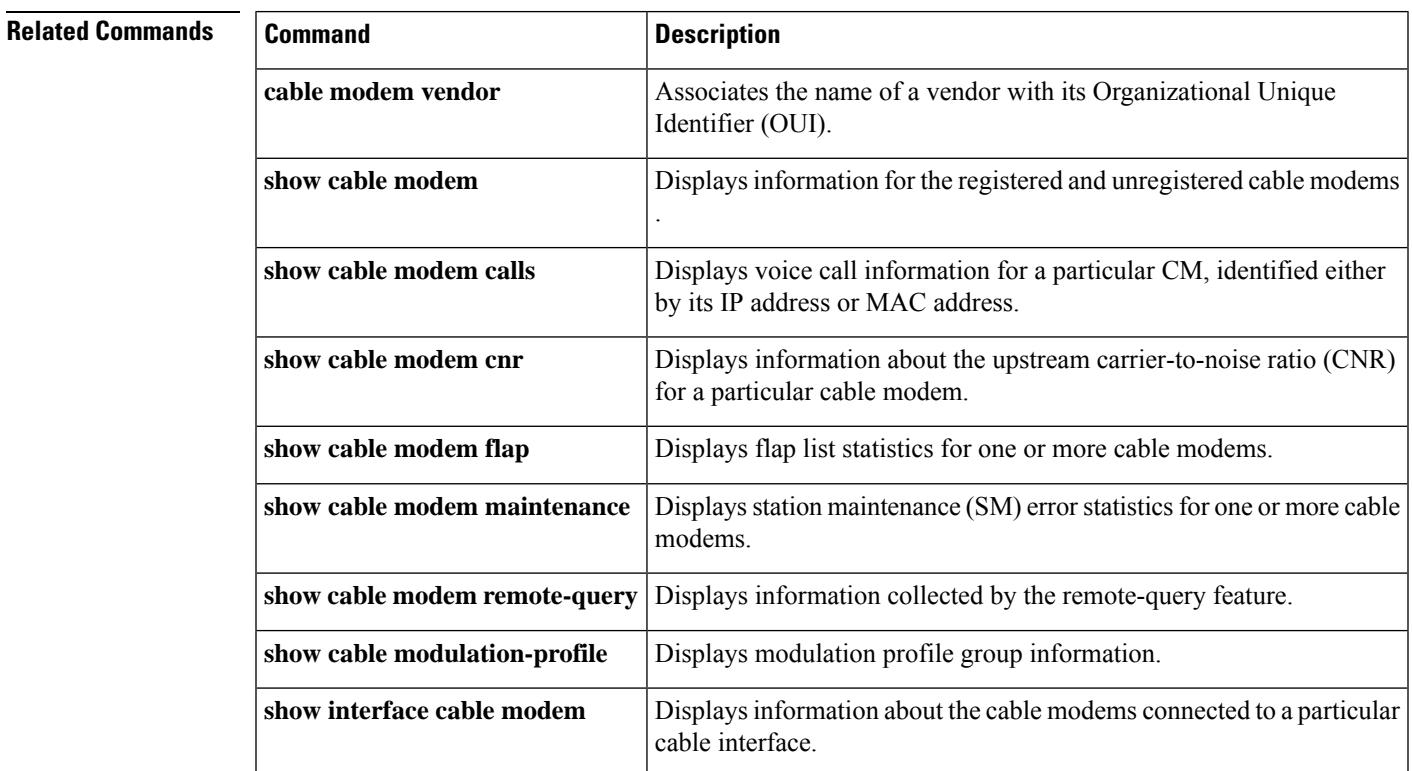

I

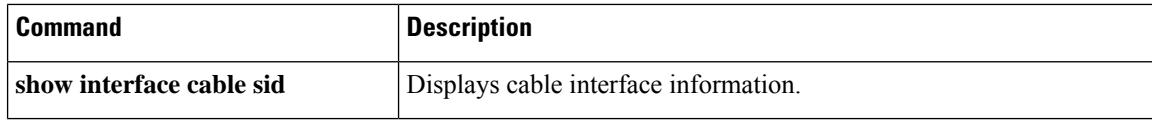

## **show cable modem counters**

To display downstream and upstream traffic counters for one or more cable modems (CMs), use the **show cable modem counters** command in privileged EXEC mode.

**Cisco uBR7100 Series and Cisco uBR7200 Series Routers**

**show cable modem** [{*ip-addressmac-address*| **cable** {*slot* /*port* |*slot* /*cable-interface-index*} [**upstream** *port* [*logical-channel-index*]] | **name** *fqdn*}] **counters**

#### **Cisco uBR10012 Router**

**show cable modem** [{*ip-addressmac-address* | **cable** {*slot* /*subslot* /*port* | *slot* /*subslot* /*cable-interface-index*} [**upstream** *port* [*logical-channel-index*]] | **name** *fqdn*}] **counters**

#### **Cisco cBR Series Converged Broadband Router**

**show cable modem** [{*ip-addressmac-address* | **cable** *slot* /*subslot*/*cable-interface-index* }] **counters**

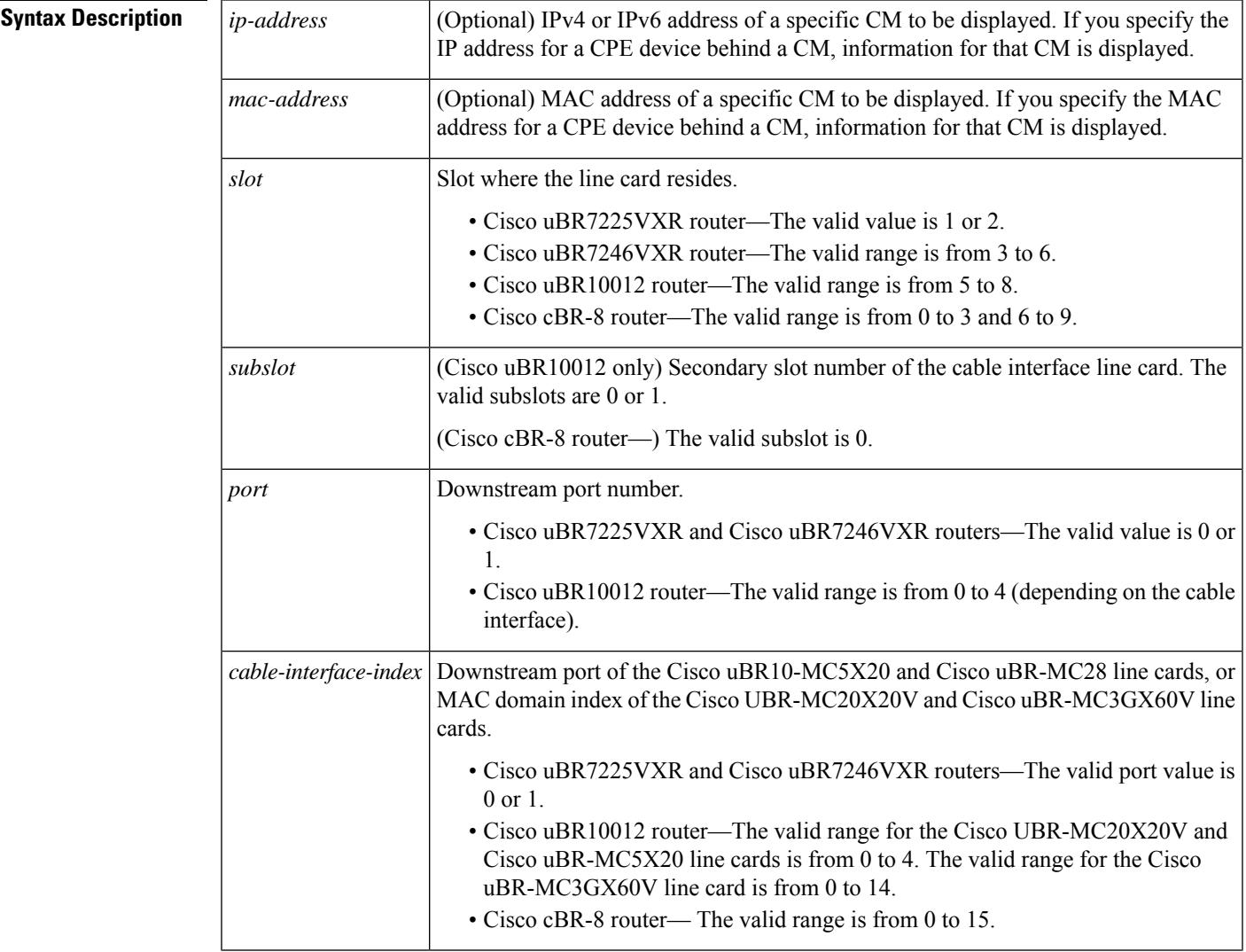

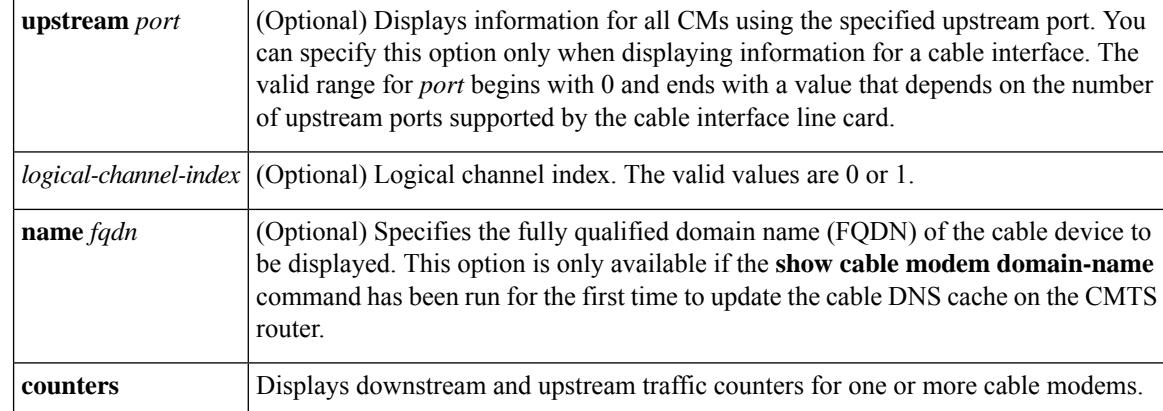

**Command Default** Displays counter information for all CMs.

#### **Command Modes**

Privileged EXEC (#)

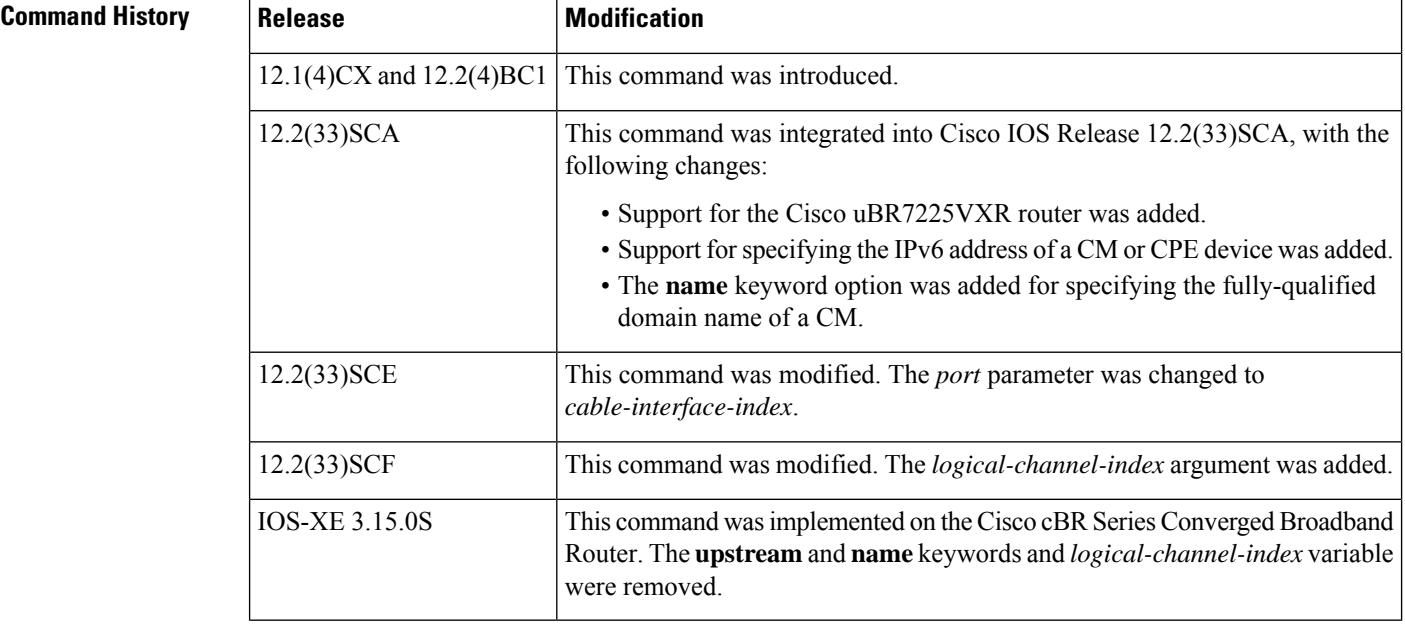

### **Usage Guidelines Operation with Hot Standby Connection-to-Connection Protocol (HCCP) Configuration**

If you are using Hot Standby Connection-to-Connection Protocol (HCCP) 1+1 or 1:n (N+1) redundancy, the new primary processor after a switchover automatically creates a new database of the online cable modems. This means that the **show cable modem** *ip-address* command might not show a particular cable modem until the CMTS receives IP traffic from that cable modem. You can force IP traffic by using the **ping** *ip-address* command, and then the **show cable modem** *ip-address* command will show the cable modem. You can also display any particular cable modem by using the **show cable modem | include** *ip-address* command.

In addition, when HCCP redundancy has been configured, the Cisco IOS software automatically synchronizes the secondary, backup cards whenever the configuration is changed. The cards can also be synchronized manually, using the **hccp resync** command. When a SYNC event command is occurring, CLI commands might be very slow to respond. In particular, if you enter the **show cable modem** command at the same time a SYNC event is occurring, the command might respond produce a blank display, or it might display an error message similar to the following:

%No response from slot 6/1. Command aborted

If this occurs, wait a minute or so and retry the command.

ھکہ

In Cisco IOS Release 12.1(12)EC, Release 12.2(8)BC1, and later releases, you can add a timestamp to **show** commands using the **exec prompt timestamp** command in line configuration mode. **Tip**

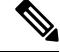

**Note**

In Cisco IOS Release 12.2(33)SCA, the **show cable modem domain-name** command must be run first on the route processor (RP) of the CMTS router before any domain name can be used as part of a cable command.

**Examples** The following example shows sample output for the **show cable modems counters** command for all CMs:

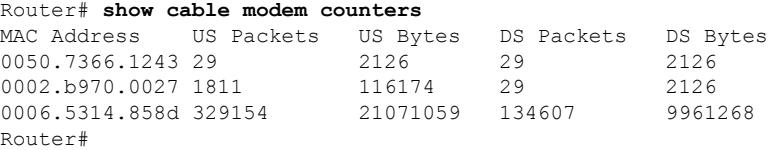

The following example shows sample output for the **show cable modems counters** command for all CMs on a particular cable interface:

Router# **show cable modem c8/1/0 counters**

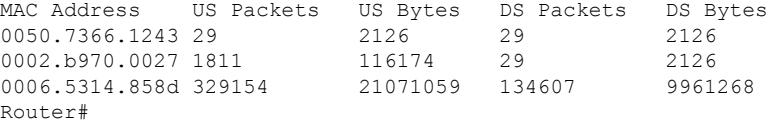

The following example shows sample output for the **show cable modems counters** command for a particular CM, as identified by its MAC address:

Router# **show cable modem 0010.7bb3.fcd1 counters**

MAC Address US Packets US Bytes DS Packets DS Bytes 0010.7bb3.fcd1 1452082 171344434 1452073 171343858 Router#

The following example shows sample output for the **show cable modems counters** command for a particular CM, as identified by its IP address:

Router# **show cable modem 23.1.1.10 counters**

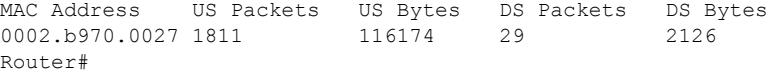

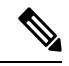

When a DCC occurs, the cable modem US and DS counters are reset. The US and DS counters include counters such as data and throughput seen in the **show cable modem** (mac-address) verbose command output and packets and bytes seen in the **show cable modem** (**mac-address**) **counters** command output. **Note**

Table below describes the fields shown in the **show cable modem counters** displays:

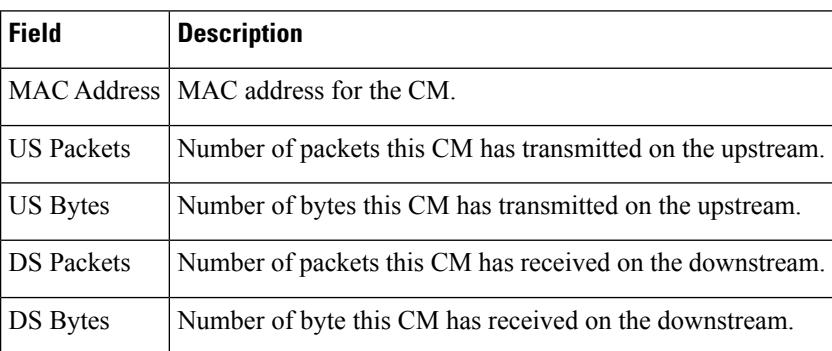

#### **Table 105: Descriptions for the show cable modem counters Fields**

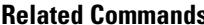

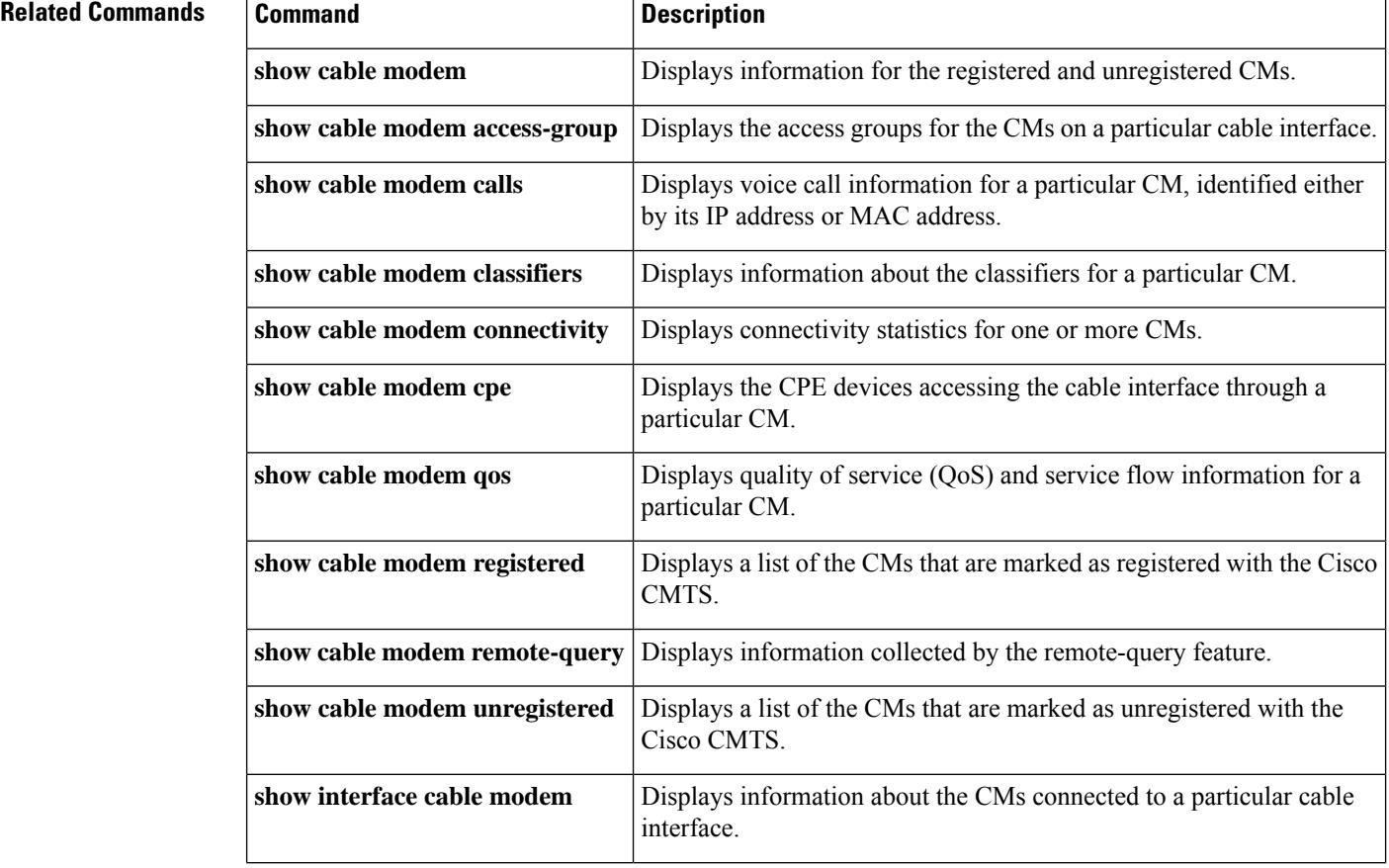

 $\mathbf l$ 

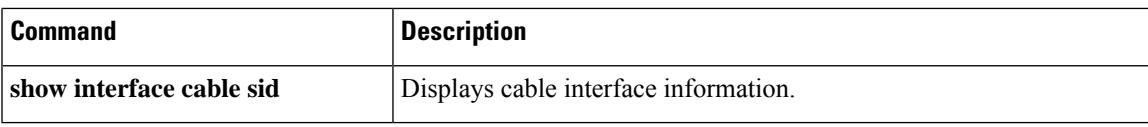

## **show cable modem cpe**

To display the customer premise equipment (CPE) devices accessing the cable interface through a particular cable modem (CM), use the **show cable modem cpe** command in privileged EXEC mode.

**show cable modem** {*ip-addressmac-address* | **name** *fqdn*} **cpe**

**Cisco cBR Series Converged Broadband Router**

**show cable modem** {*ip-addressmac-address*} **cpe**

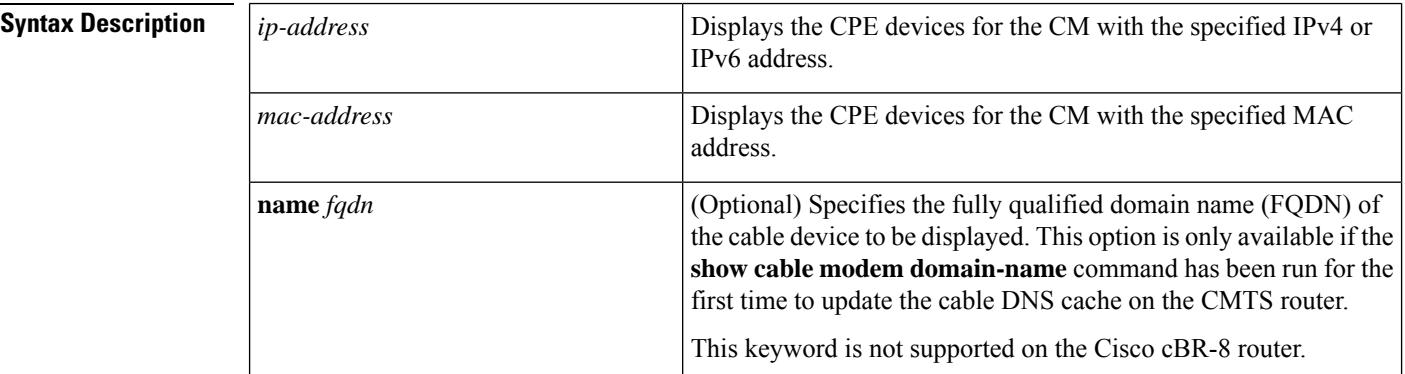

#### **Command Modes**

Privileged EXEC (#)

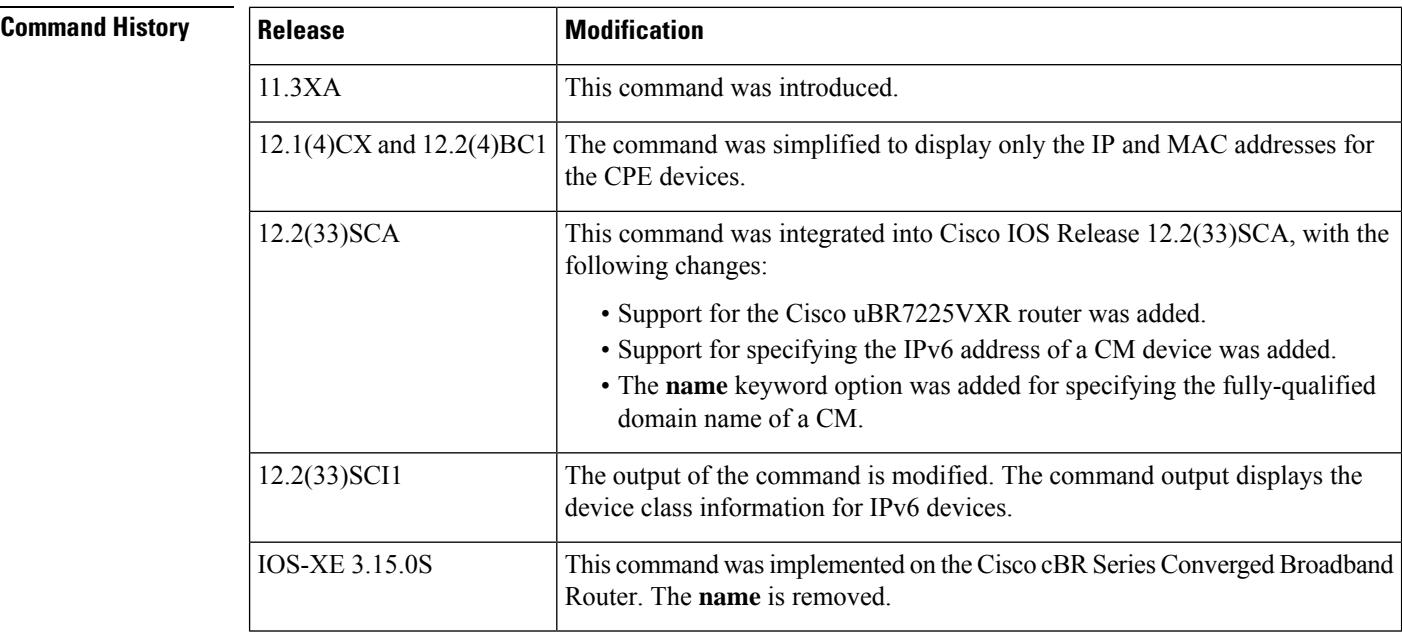

**Usage Guidelines** This command lists the CPE devices that are accessing the cable network through a particular CM. You can identify the CM either by its IP address or by its MAC address.

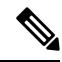

In Cisco IOS Release 12.2(33)SCA, the **show cable modem domain-name** command must be run first on the route processor (RP) of the CMTS router before any domain name can be used as part of a cable command. **Note**

#### **Operation with Hot Standby Connection-to-Connection Protocol (HCCP) Configuration**

If you are using Hot Standby Connection-to-Connection Protocol (HCCP) 1+1 or 1:n (N+1) redundancy, the new primary processor after a switchover automatically creates a new database of the online cable modems. This means that the **show cable modem** *ip-address* command might not show a particular cable modem until the CMTS receives IP traffic from that cable modem. You can force IP traffic by using the **ping** *ip-address* command, and then the **show cable modem** *ip-address* command will show the cable modem. You can also display any particular cable modem by using the **show cable modem | include** *ip-address* command.

In addition, when HCCP redundancy has been configured, the Cisco IOS software automatically synchronizes the secondary, backup cards whenever the configuration is changed. The cards can also be synchronized manually, using the **hccp resync** command. When a SYNC event command is occurring, CLI commands might be very slow to respond. In particular, if you enter the **show cable modem** command at the same time a SYNC event is occurring, the command might respond produce a blank display, or it might display an error message similar to the following:

%No response from slot 6/1. Command aborted

If this occurs, wait a minute or so and retry the command.

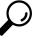

In Cisco IOS Release 12.1(12)EC, Release 12.2(8)BC1, and later releases, you can add a timestamp to **show** commands using the **exec prompt timestamp** command in line configuration mode. **Tip**

**Examples** This example shows sample output for the **show cable modem cpe**command, listing the CPE devices by their MAC and IP addresses:

Router# **show cable modem 0019.474a.c14a cpe**

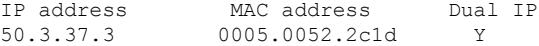

#### **Table 106: show cable modem cpe Field Descriptions**

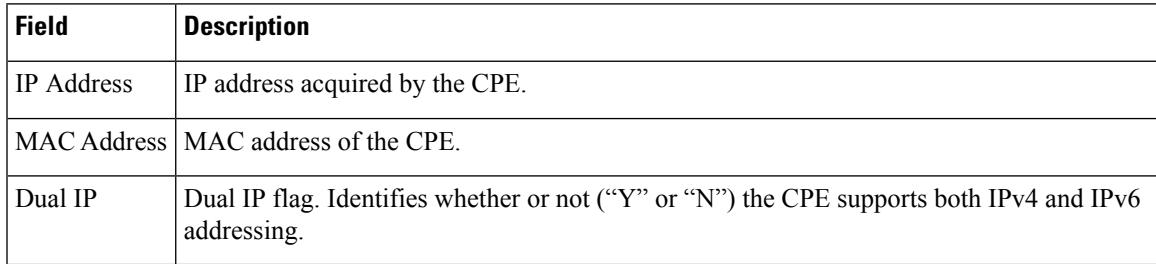

Effective with Cisco IOS Release 12.2(33)SCI1, the output for the **show cable modem cpe**command lists the device class details as shown by this example:

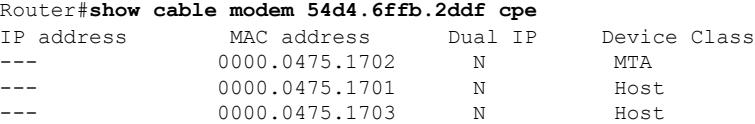

## This example shows the output of the **show cable modem cpe** on the Cisco cBR-8 router:

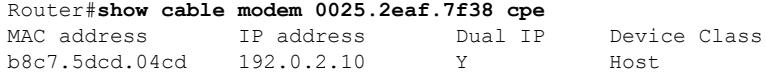

### **Table 107: show cable modem cpe Field Descriptions**

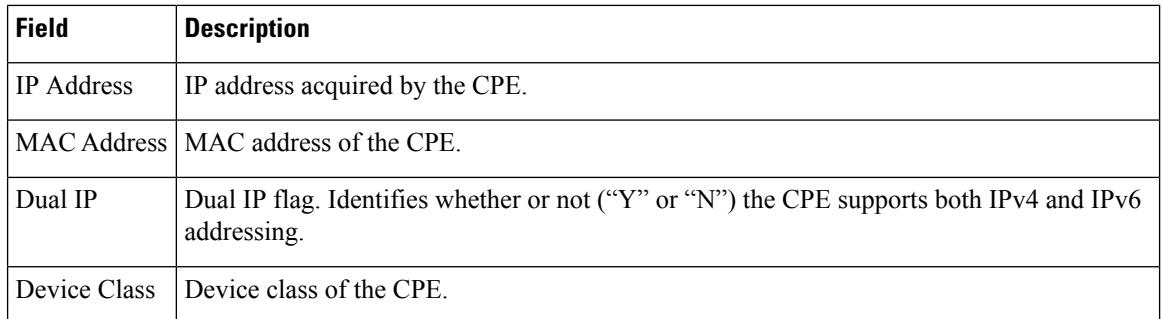

### **Related Commands**

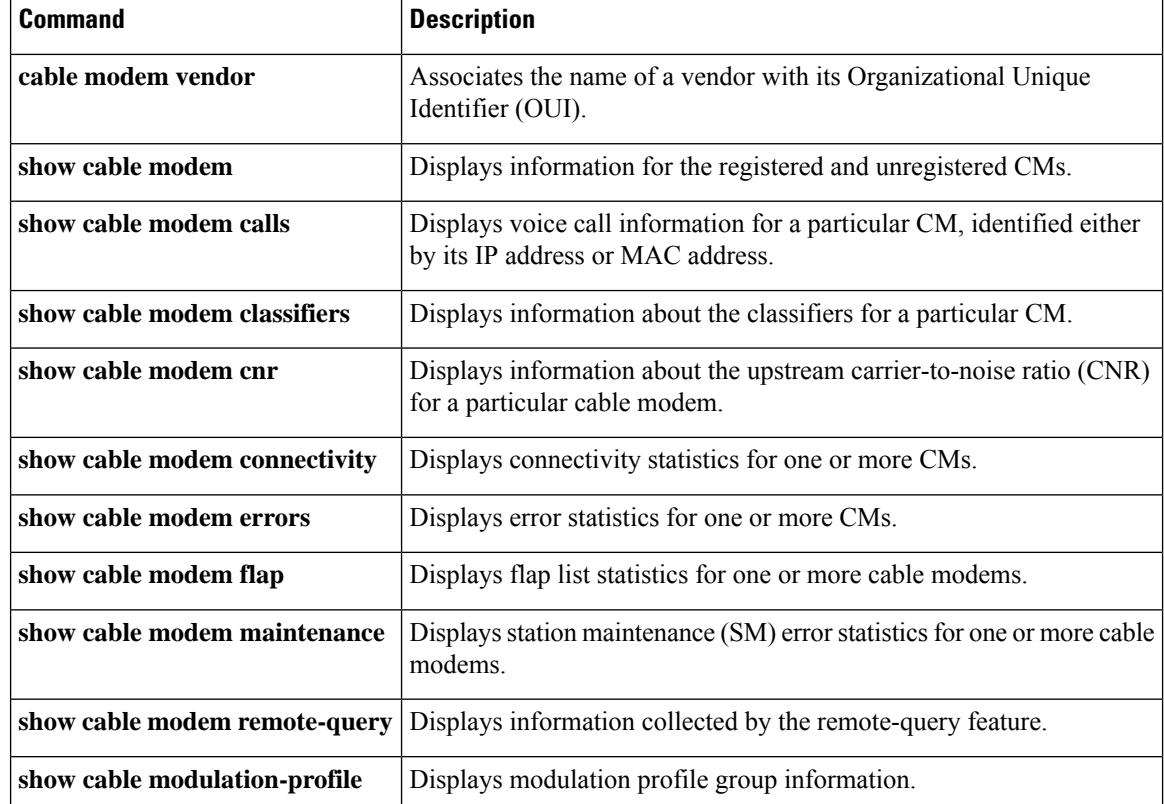

I

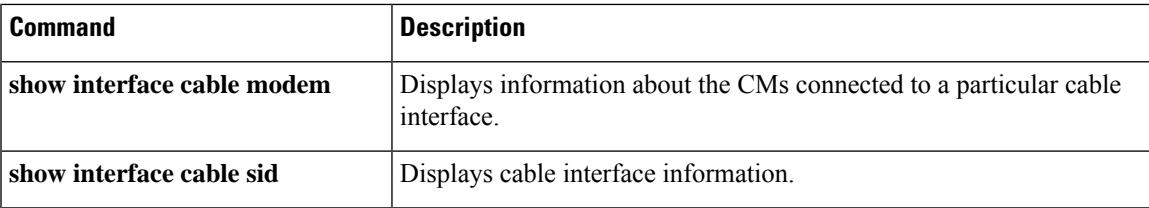

## **show cable modem docsis device-class**

To display the DOCSIS device-class information for cable modems (CMs) on all or specified cable interfaces and upstreams, use the **show cable modem docsis device-class** command in privileged EXEC configuration mode.

#### **Cisco uBR7100 Series and Cisco uBR7200 Series Routers**

**show cable modem docsis device-class** [**summary** [**cable** *slot*/*subslot* [**cable** *slot*/*subslot* ] [**upstream** *port1 port2*]]] [**total**] **show cable modem cable** *slot*/*subslot* **docsis device-class summary**

#### **Cisco uBR10012 Router**

**show cable modem docsis device-class** [**summary** [**cable** *slot*/*subslot* /*port* [**cable** *slot*/*subslot* /*port*] [**upstream** *port1 port2*]]] [**total**] **show cable modem cable** *slot*/*subslot* /*port* **docsis device-class summary**

#### **Cisco cBR Series Converged Broadband Router**

**show cable modem docsis device-class** [**summary** [**cable** *slot*/*subslot* /*cable-interface-index* [**cable** *slot*/*subslot* /*cable-interface-index*]]] [**total**]

**show cable modem docsis device-class** {*withip*}

**show cable modem cable** *slot* /*subslot* /*cable-interface-index* **docsis device-class** [{**summary**}]

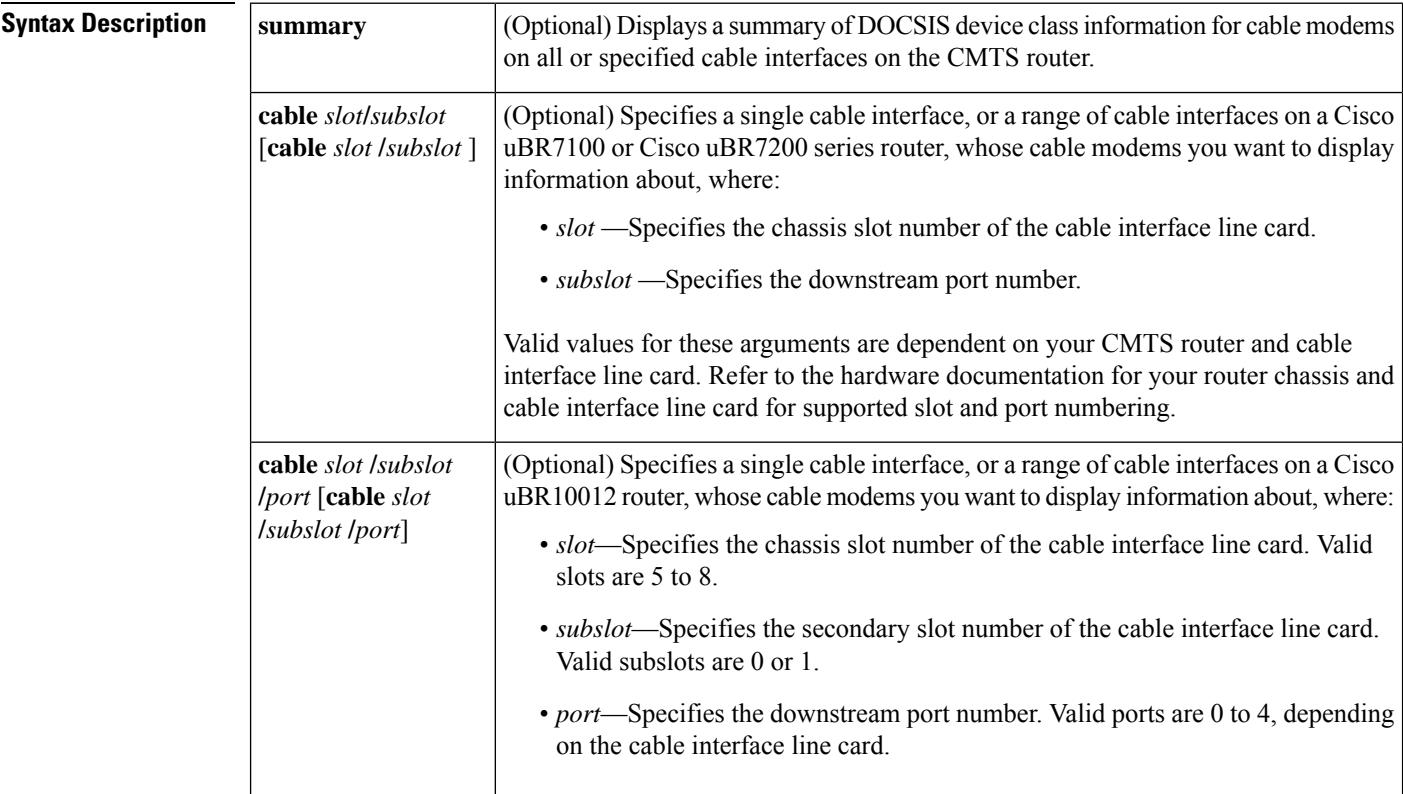

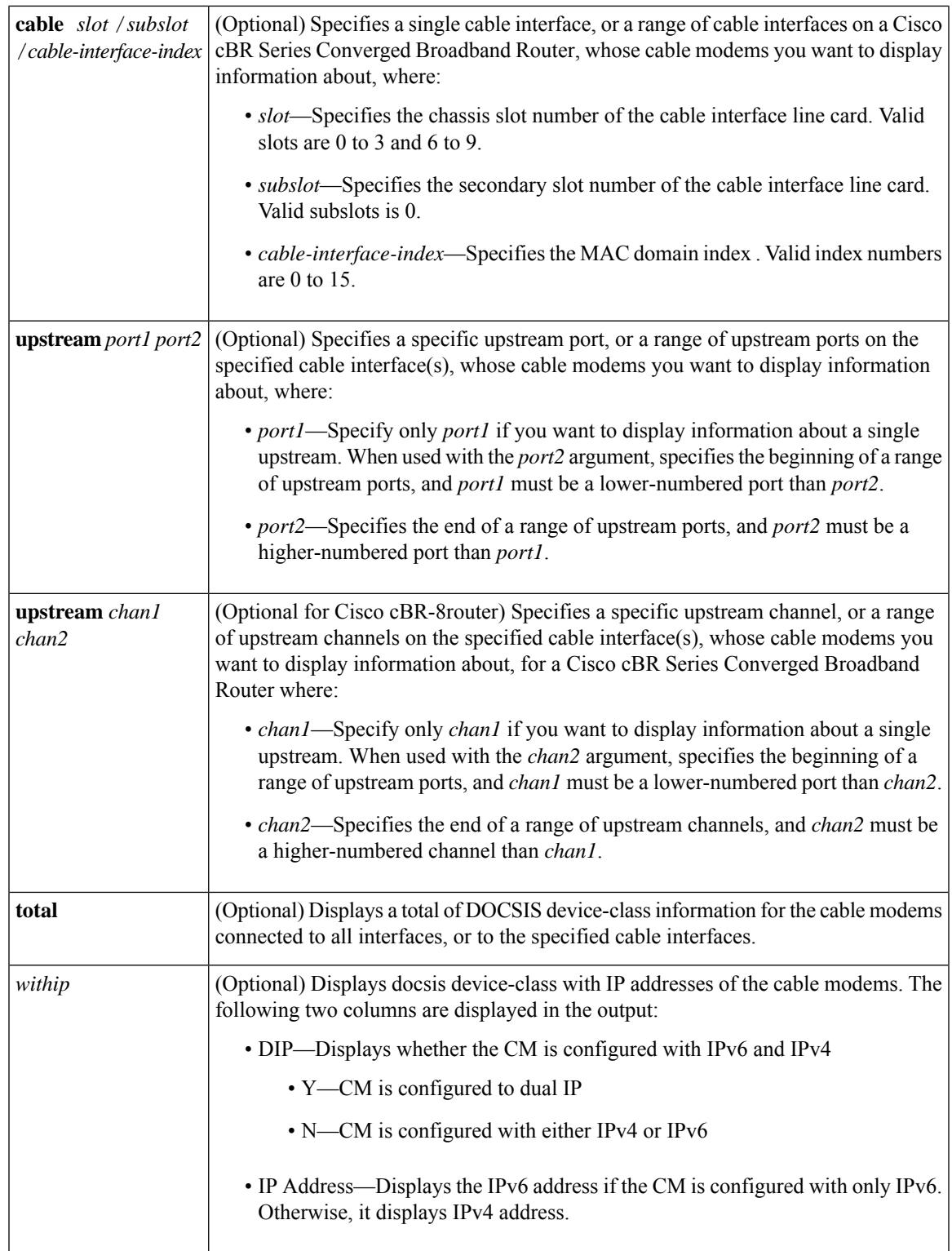

**Command Default** None.

I

D

#### **Command Modes**

Privileged EXEC (#)

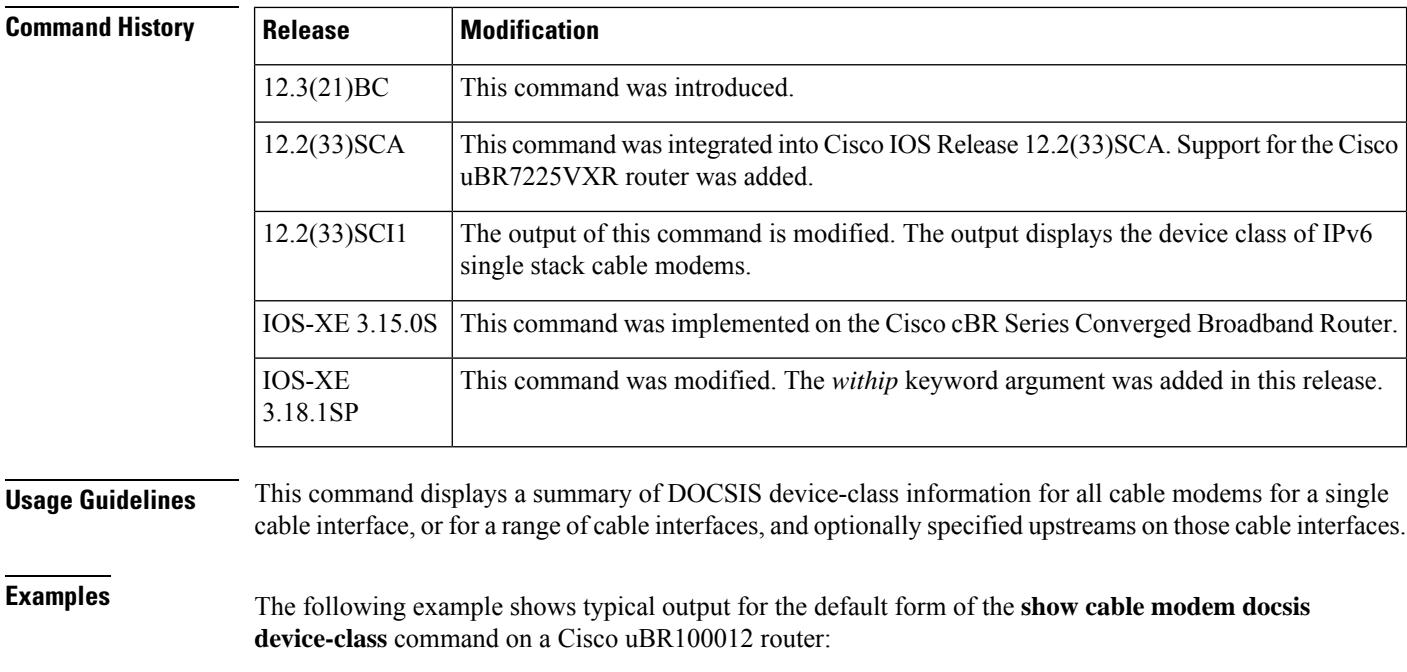

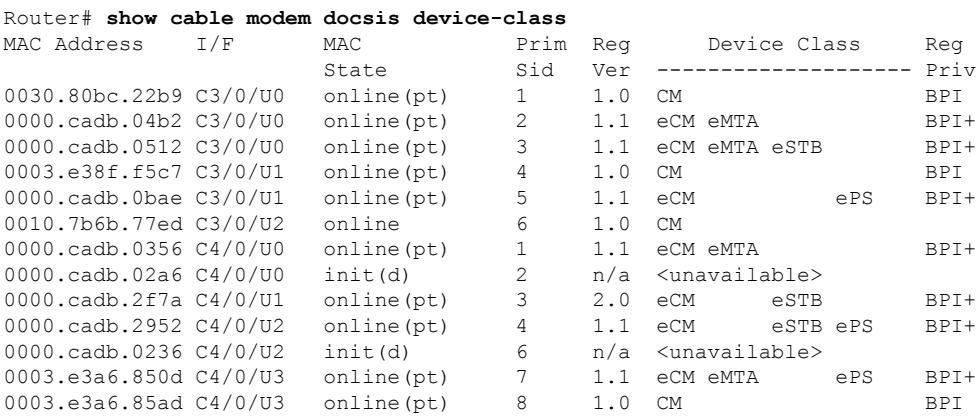

The following example shows a typical output of the **show cable modem docsis device-class** *withip* command on a Cisco cBR Series Converged Broadband Router:

Router# **show cable modem docsis device-class withip**

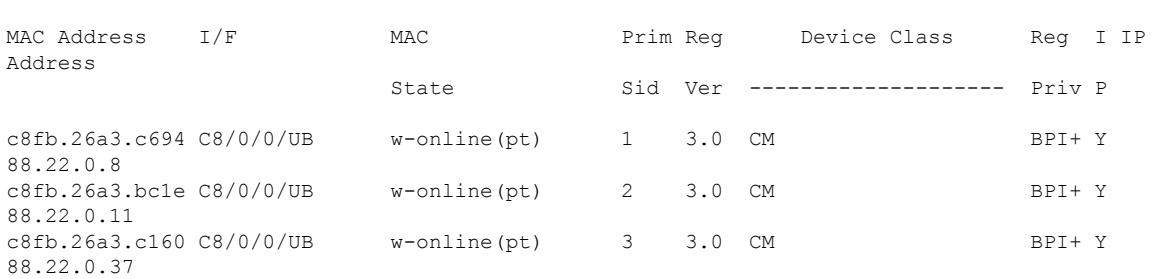

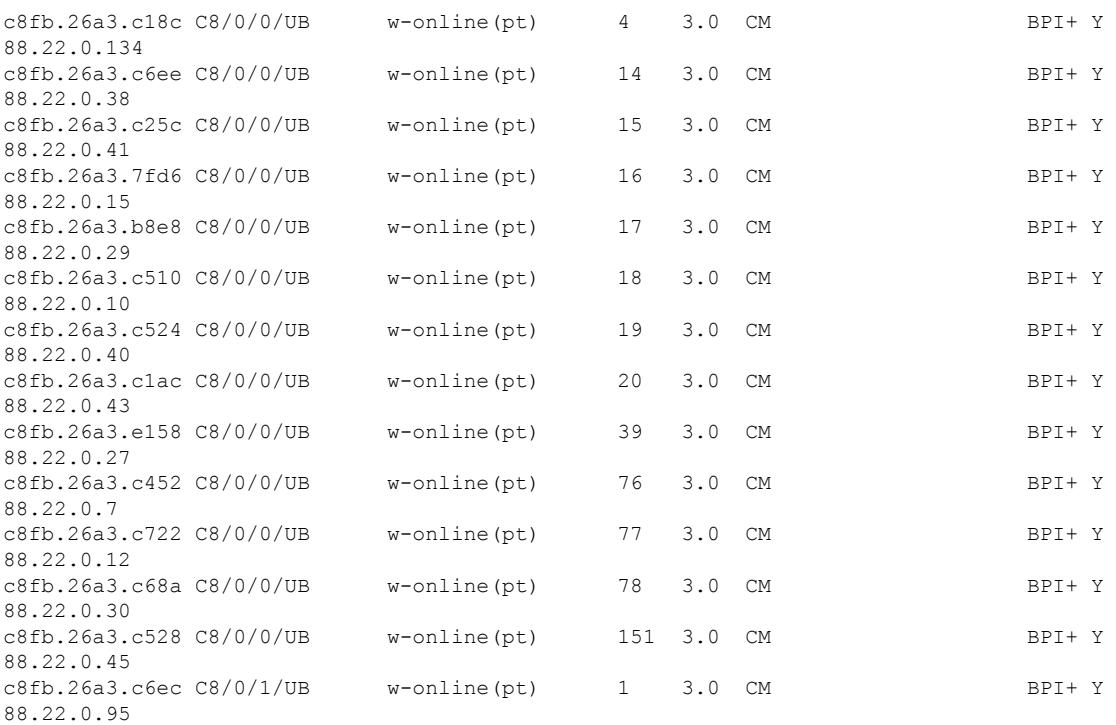

The following example showssample output for the **show cable modem docsisdevice-class** command for a particular cable interface, in chassis slot 3 and subslot 0:

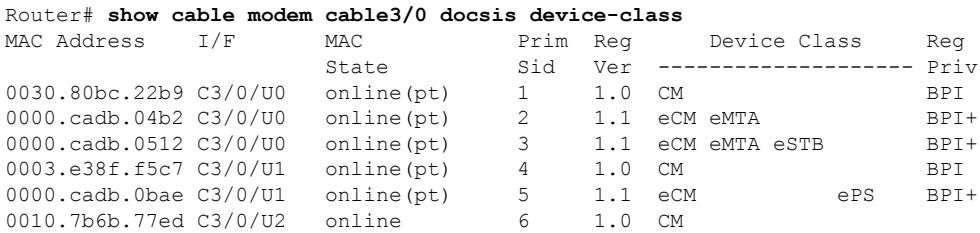

**Table 108: show cable modem docsis device-class Field Descriptions**

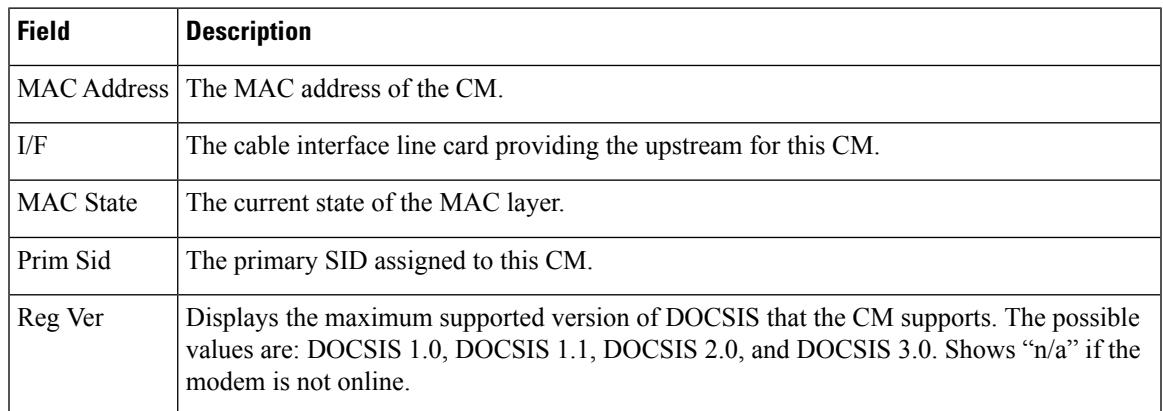

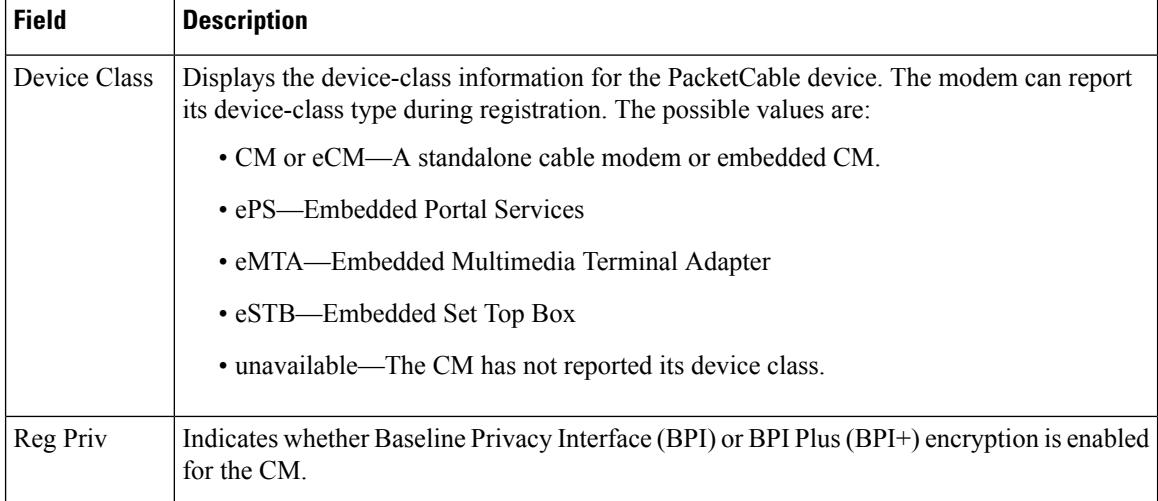

#### **Examples for Summary and Total Options**

The following example shows the corresponding display for the **show cable modem docsis device-class total** command:

#### Router# **show cable modem docsis device-class total**

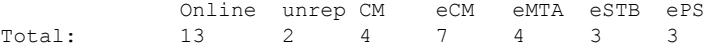

The following example showssample output for the **show cable modem docsisdevice-classsummary** form of the command on a Cisco CMTS router:

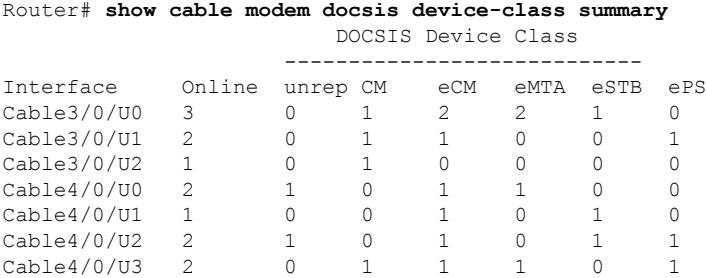

The following example showssample output for the **show cable modem docsisdevice-classsummary** command with the **total** option on a Cisco CMTS router:

#### Router# **show cable modem docsis device-class summary total**

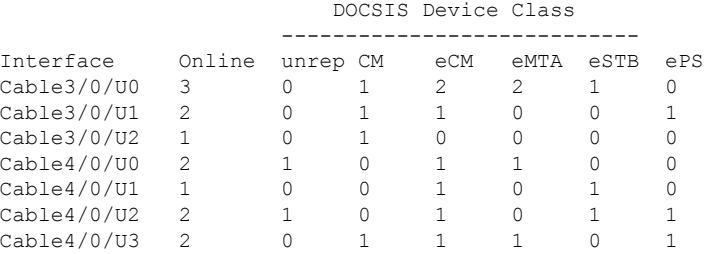

Ш

Total: 13 2 4 7 4 3 3

The following example showssample output for the **show cable modem docsisdevice-classsummary total** command for all enabled upstreams on a specific cable interface line card on a Cisco CMTS router:

Router# **show cable modem docsis device-class summary cable 3/0 total** DOCSIS Device Class ---------------------------- Interface Online unrep CM eCM eMTA eSTB ePS<br>
Cable3/0/U0 3 0 1 2 2 1 0<br>
Cable3/0/U1 2 0 1 1 0 0 1 Cable3/0/U0 3 0 1 2 2 1 0<br>Cable3/0/U1 2 0 1 1 0 0 1  $\verb|Cable3/0/01 2 0 1 1 0 0 1 1$ Cable3/0/U2 1 0 1 0 0 0 0 Total: 6 0 3 3 2 1 1

The following example showssample output for the **show cable modem docsisdevice-classsummary total** command for a range of interfaces on a Cisco CMTS router:

Router# **show cable modem docsis device-class summary cable 3/0 cable 4/0 total** DOCSIS Device Class

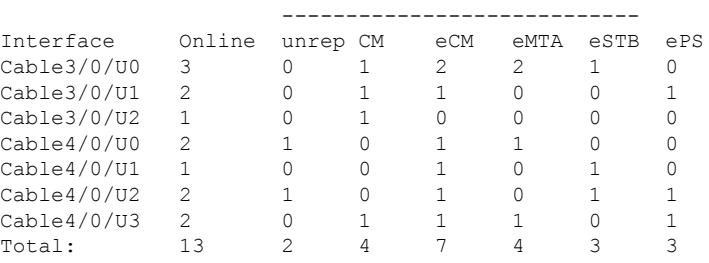

The following example showssample output for the **show cable modem docsisdevice-classsummary total** command for a range of interfaces and upstreams on a CMTS router:

Router# **show cable modem docsis device-class summary cable 3/0 cable 4/0 upstream 0 2 total**

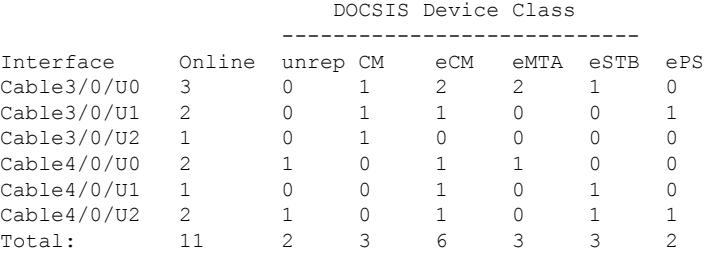

The following example showssample output for the **show cable modem docsisdevice-classsummary total** command for a range of upstreams on an interface:

Router# **show cable modem docsis device-class summary cable3/0 upstream 0 1 total**

#### DOCSIS Device Class

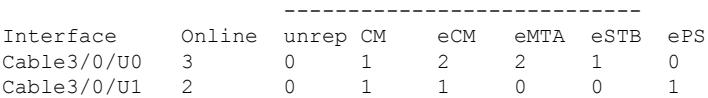

Total: 5 0 2 3 2 1 1

The following example showssample output for the **show cable modem docsisdevice-classsummary** command for all enabled upstreams on a specific cable interface line card:

Router# **show cable modem cable3/0 docsis device-class summary** DOCSIS Device Class

| Interface   | Online | unrep CM |         | eCM     | eMTA | eSTB | ePS |
|-------------|--------|----------|---------|---------|------|------|-----|
| Cable3/0/U0 | २      |          |         |         |      |      |     |
| Cable3/0/U1 |        |          |         |         |      |      |     |
| Cable3/0/02 |        |          |         |         |      |      |     |
| Total:      |        |          | $\prec$ | $\prec$ |      |      |     |

**Table 109: show cable modem docsis device-class summary Field Descriptions**

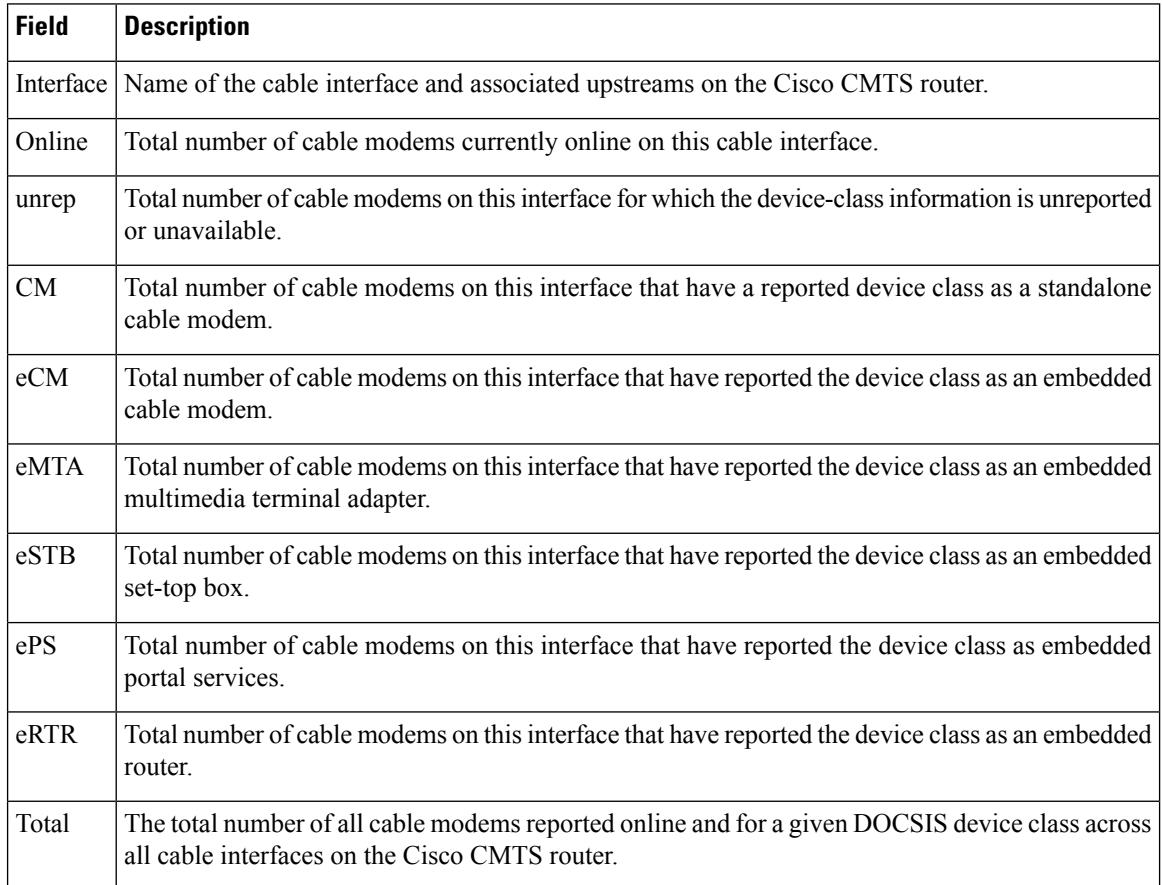

Effective from Cisco IOS Release 12.2(33)SCI1, the output of the **show cable modem docsis** device-class command displays the device class details for IPv6 single stack cable modems as shown by this example:

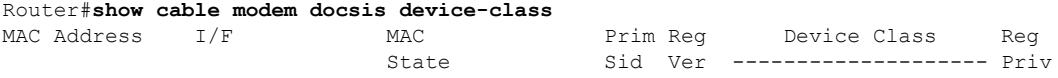

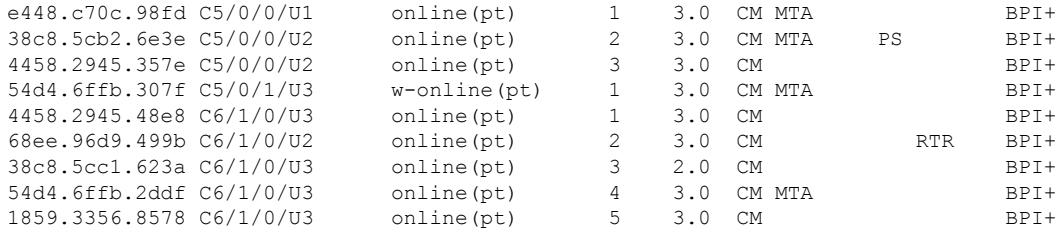

This example shows the output for a specific IPv6 cable modem, using the **| include** option for extracting specific parts of the output.

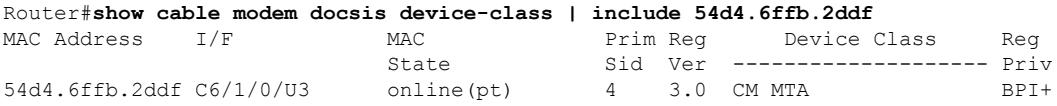

### **Examples for Cisco cBR Series Converged Broadband Router**

This example shows the output of the the output of the **show cable modem docsis device-class** command on the Cisco cBR-8router:

#### Router#**show cable modem docsis device-class**

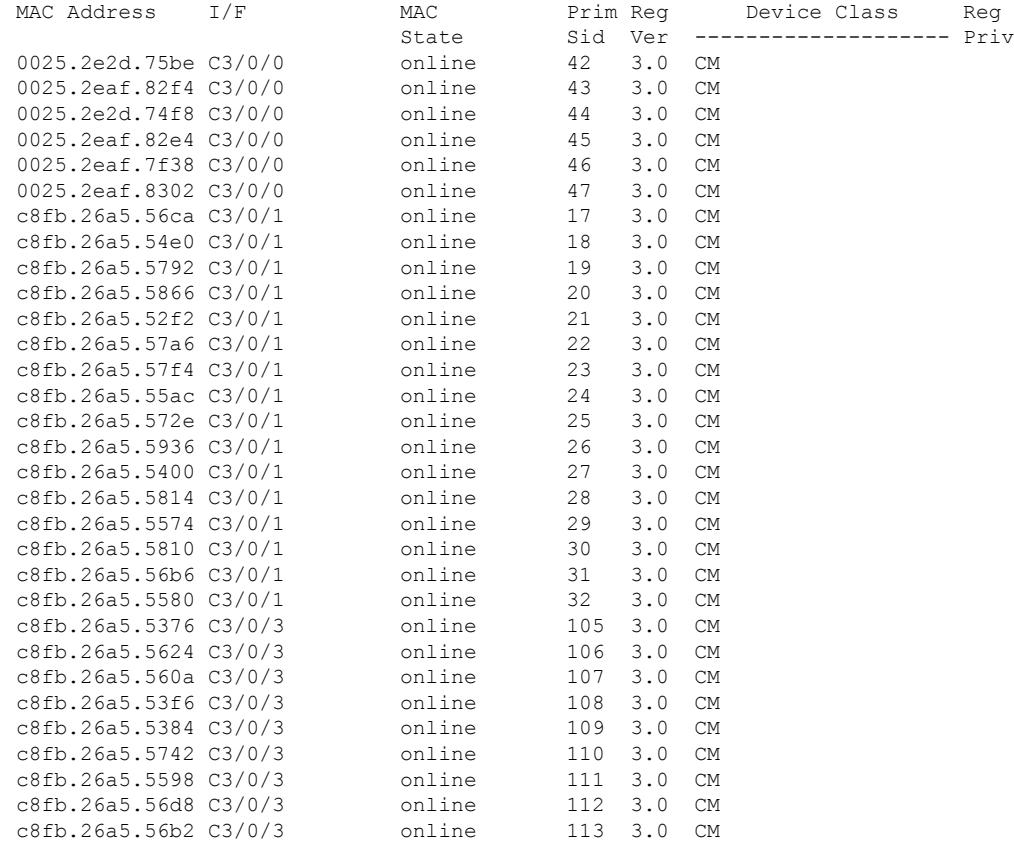

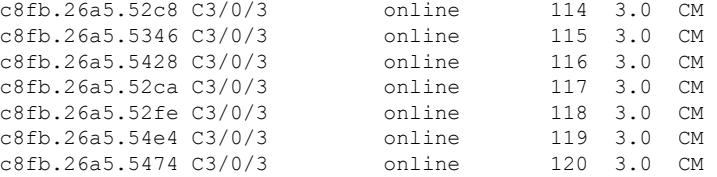

This example shows the output of the the output of the **show cable modem docsis device-class** command with the **summary total** option on the Cisco cBR-8router:

Router#**show cable modem docsis device-class summary c3/0/0 total**

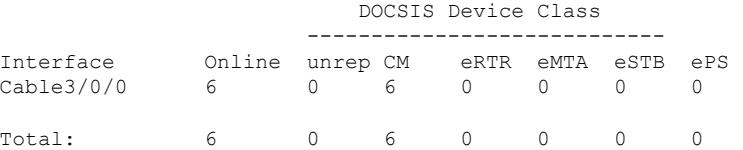

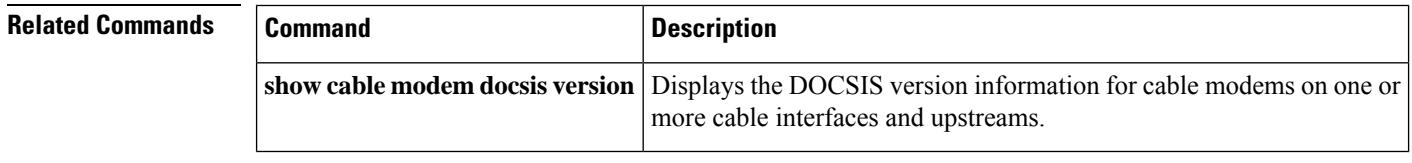
Ш

# **show cable modem docsis version**

To display the DOCSIS version information for cable modems (CMs) on one or more cable interfaces and upstreams, use the **show cable modem docsis version** command in privileged EXEC configuration mode.

## **Cisco uBR7100 Series and Cisco uBR7200 Series Routers**

**show cable modem docsis version** [**summary** [**cable** {*slot* /*port*|*slot* /*cable-interface-index*} [**cable** {*slot* /*port* | *slot* /*cable-interface-index*}] [**upstream** *port1 port2* [*logical-channel-index*]]]] [**total**] **show cable modem cable** {*slot* /*port* | *slot* /*cable-interface-index*} **docsis version summary**

## **Cisco uBR10012 Router**

**show cable modem docsis version** [**summary** [**cable** {*slot* /*subslot* /*port* | *slot* /*subslot* /*cable-interface-index*} [**cable** {*slot* /*subslot* /*port* | *slot* /*subslot* /*cable-interface-index*}] [**upstream** *port1 port2* [*logical-channel-index*]]]] [**total**] **show cable modem cable** {*slot* /*subslot* /*port* | *slot* /*subslot* /*cable-interface-index*} **docsis version summary**

## **Cisco cBR Series Converged Broadband Routers**

**show cable modem docsis version** [**summary** [**cable** *slot* /*subslot* /*cable-interface-index*] [**upstream** *chan1 chan2* ]] [**total**]

**show cable modem cable** *slot* /*subslot* /*cable-interface-index* **docsis version** [**summary**]

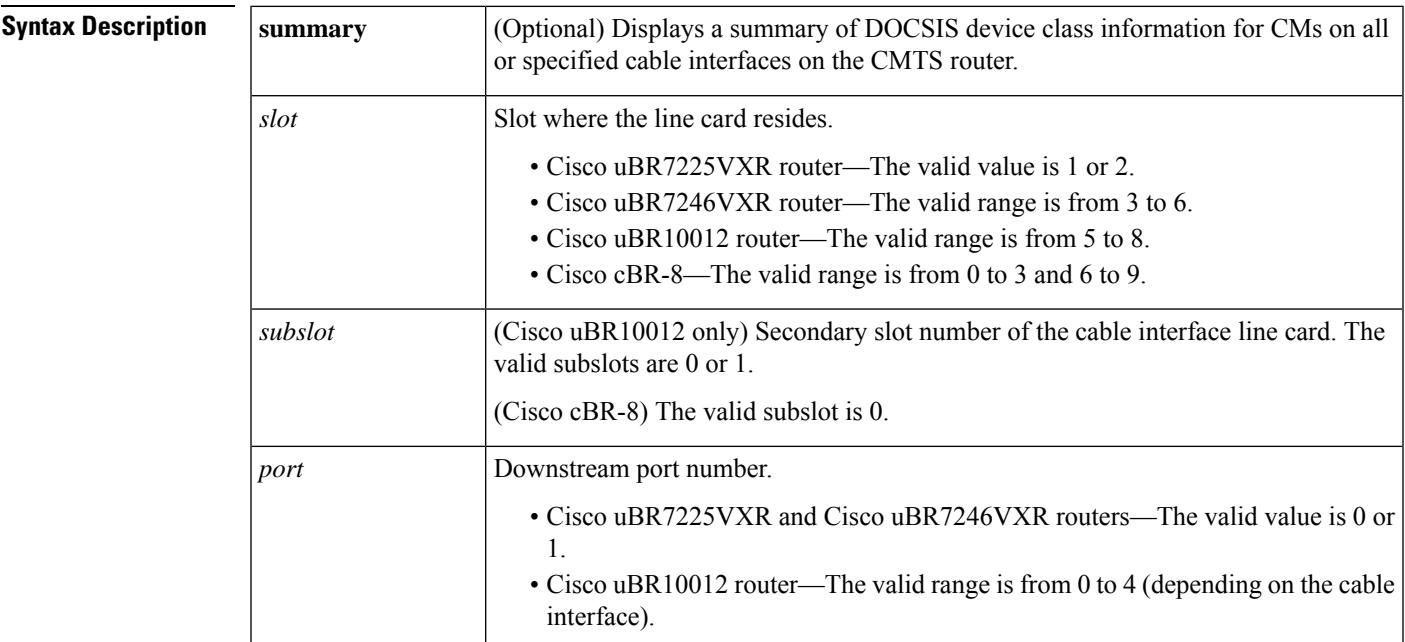

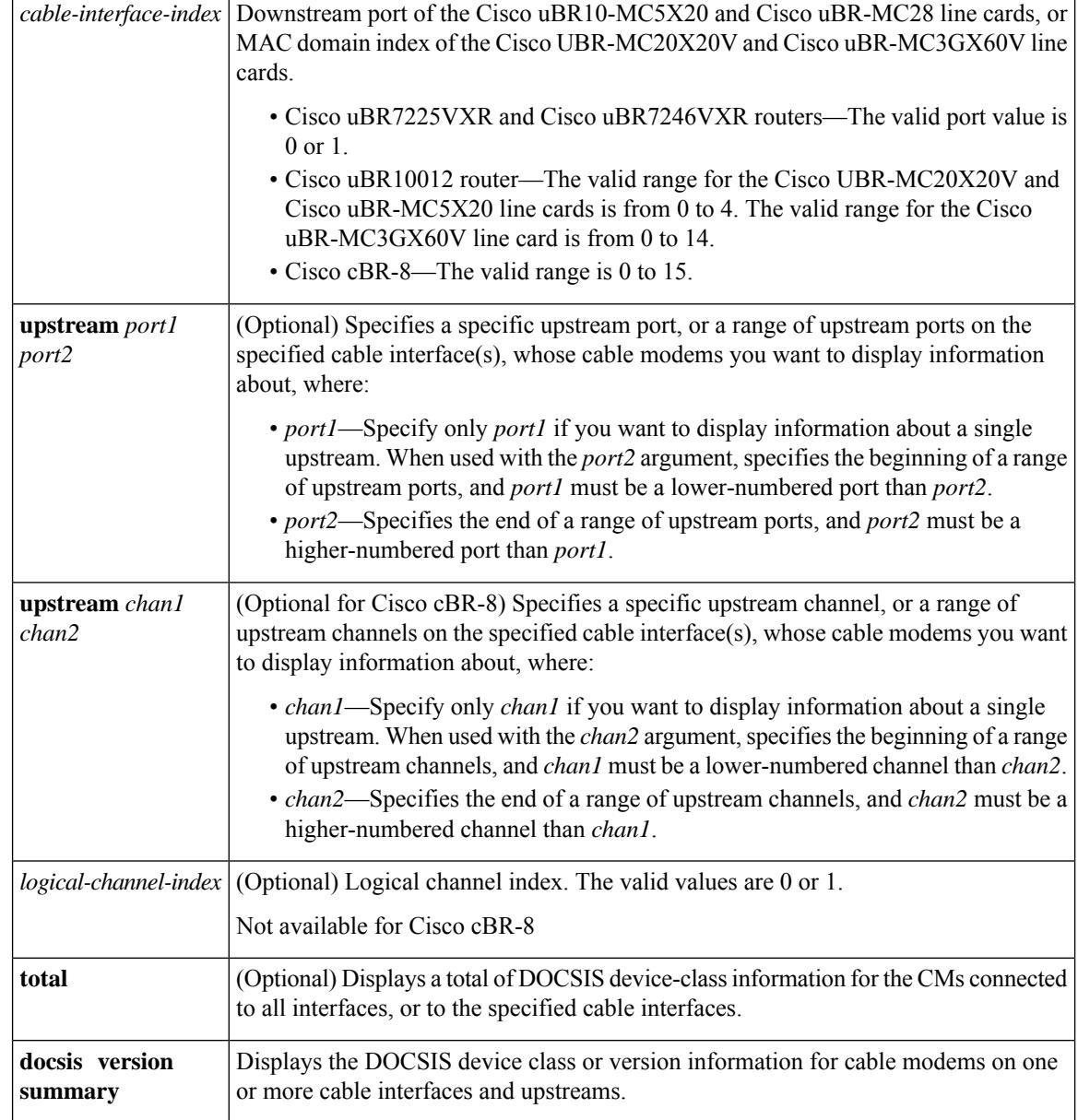

**Command Default** None.

**Command Modes**

Privileged EXEC (#)

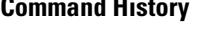

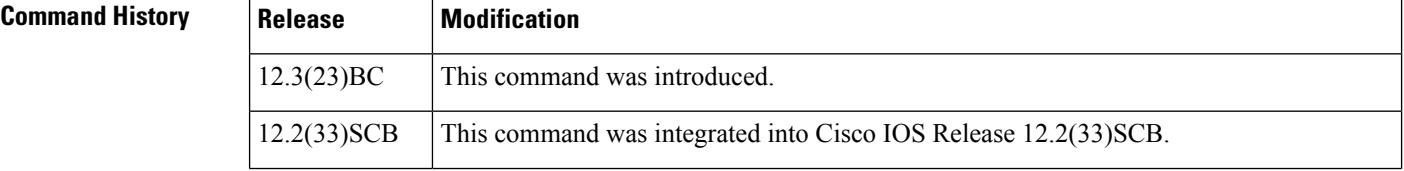

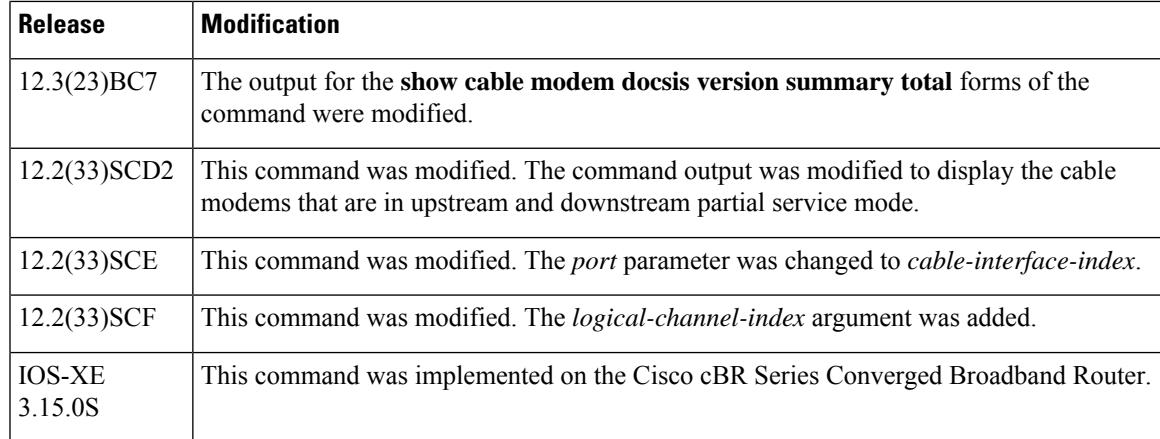

Ш

**Usage Guidelines** This command displays a summary of DOCSIS version information for all cable modems for a single cable interface or upstream, or for a range of cable interfaces or upstreams.

> Use the **device-class** option on Cisco cBR Series Converged Broadband Router to display a summary of the device class information of the devices.

#### **Examples: show cable modem docsis version Command**

The following example shows typical output for the default form of the **show cable modem docsis version** command on a Cisco uBR10012 router:

```
Router# show cable modem docsis version
```
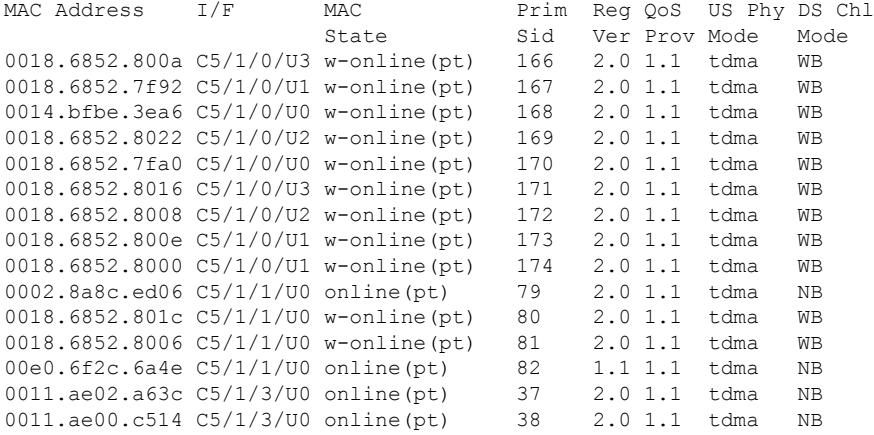

The following example shows sample output for the **show cable modem docsis version** command for a particular cable interface on a Cisco uBR10012 router:

Router# s**how cable modem cable 5/1/0 docsis version**

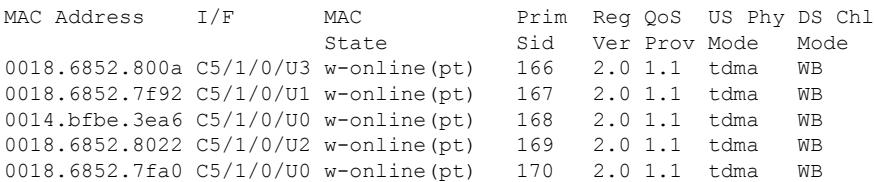

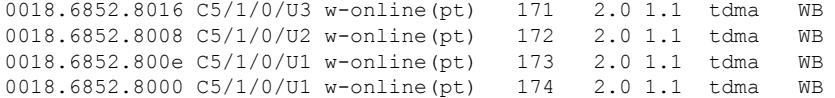

Table below describes the significant fields shown in the display.

**Table 110: show cable modem docsis version Field Descriptions**

| <b>Field</b>       | <b>Description</b>                                                                                                    |
|--------------------|----------------------------------------------------------------------------------------------------|
| <b>MAC Address</b> | The MAC address of the CM.                                                                                                    |
| I/F                | The cable interface line card providing the upstream for this CM.                                                                                                    |
| <b>MAC</b> State   | The current state of the MAC layer.                                                                                                    |
| Prim Sid           | The primary SID assigned to this CM.                                                                                                    |
| Reg Ver            | Displays the maximum supported version of DOCSIS that the CM supports. The possible<br>values are: 1.0, 1.1, 2.0, and 3.0. Shows " $n/a$ " if the modem is not online.                                                                                                    |
| QoS Prov           | Displays the version of DOCSIS that the CM currently is provisioned and registered for.<br>The possible values are: 1.0 or 1.1. Shows " $n/a$ " if the modem is not online.                                                                                                    |
| US Phy Mode        | Displays the DOCSIS operating mode for the CM, with the following possible values:<br>• tdma-DOCSIS 1.X, Time Division Multiple Access (TDMA)-only mode<br>• atdma-DOCSIS 2.0 Advanced Time Division Multiple Access (A-TDMA) mode<br>• scdma-DOCSIS 2.0 Synchronous Code Division Multiple Access (SCDMA) mode<br>This field is the same as that returned by the<br><b>Note</b><br>docsIfCmtsCmStatusModulationType object in the DOCS-IF-MIB. |
| DS Chl Mode        | Displays the downstream channel mode for the CM, with the following possible values:<br>• NB-Narrowband<br>• WB—Wideband                                                                                                    |

### **Examples: show cable modem version docsis version total Command**

The following example shows the corresponding display for the **show cable modem docsis version total** command:

```
Router# show cable modem docsis version total
Total Registered CMs: 15
Total Unregistered CMs: 0
Total DOCSIS 3.0 Operating/Capable/Registered CMs: 0/0/0
Total DOCSIS 2.0 Operating/Capable/Registered CMs: 0/14/14
Total DOCSIS 1.1 Operating/Capable/Registered CMs: 15/15/1
Total DOCSIS 1.0 Operating/Capable/Registered CMs: 0/15/0
Total v1.1 US QoS operating CMs: 15
Total V1.0 US QoS operating CMs: 0
Total Wide Band US operating CMs: 0
Total scdma US Phy operating CMs: 0
Total atdma US Phy operating CMs: 0
```
Ш

```
Total tdma US Phy operating CMs: 15
Total Wide Band DS operating CMs: 11
Total Narrow Band DS operating CMs: 4
```
Beginning in Cisco IOS Release 12.2(33)SCD2, the output of the **show cable modem docsis version total** command was modified to display the cable modems that are in partial service mode as shown in the following example:

```
Router# show cable modem docsis version total
Total Registered CMs: 35
Total Unregistered CMs: 1
Total DOCSIS 3.0 Operating/Capable/Registered CMs: 21/22/22
Total DOCSIS 2.0 Operating/Capable/Registered CMs: 0/34/12
Total DOCSIS 1.1 Operating/Capable/Registered CMs: 35/35/1
Total DOCSIS 1.0 Operating/Capable/Registered CMs: 0/35/0
Total v1.1 US QoS operating CMs: 35
Total V1.0 US QoS operating CMs: 0
Total Wide Band US operating CMs: 21
Total Wide Band US partial-mode CMs: 9
Total scdma US Phy operating CMs: 0
Total atdma US Phy operating CMs: 0
Total tdma US Phy operating CMs: 14
Total Wide Band DS operating CMs: 22
Total Wide Band DS partial-mode CMs: 12
Total Narrow Band DS operating CMs: 13
```
Table below describes the fields shown in the show cable modem docsis version total command display.

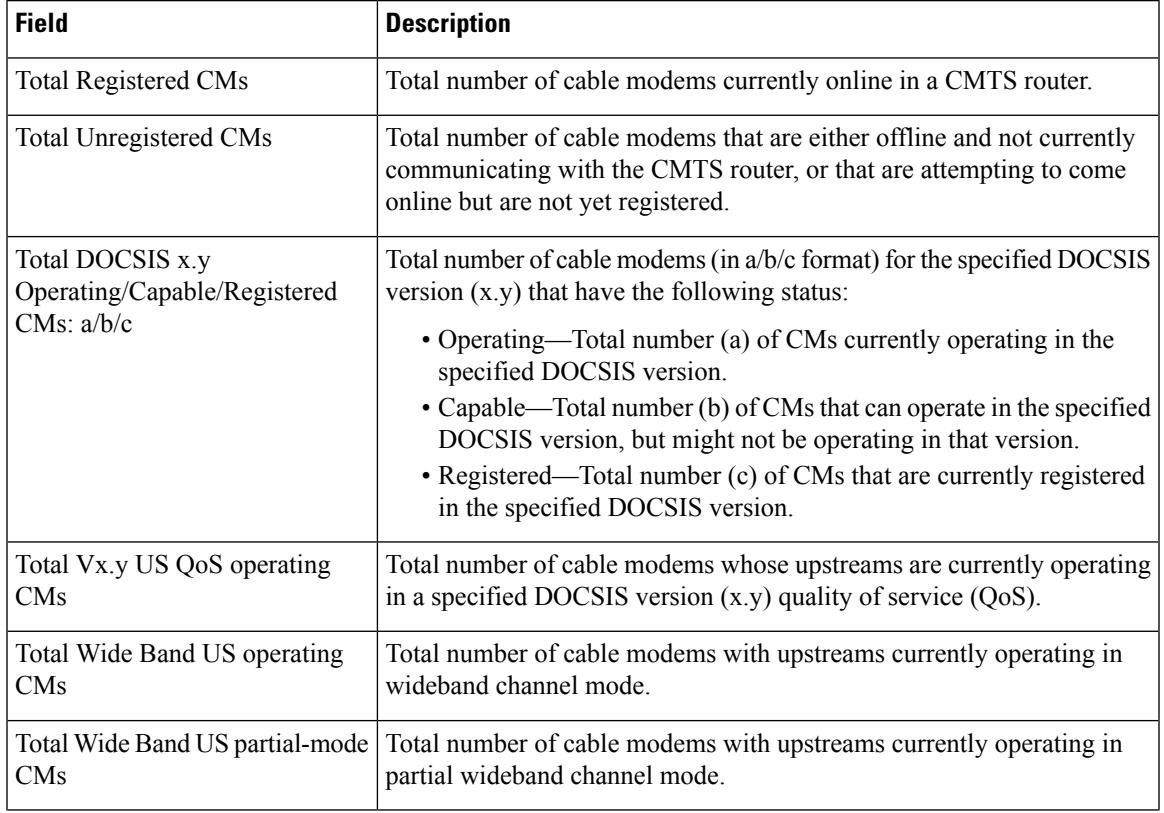

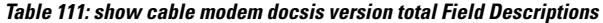

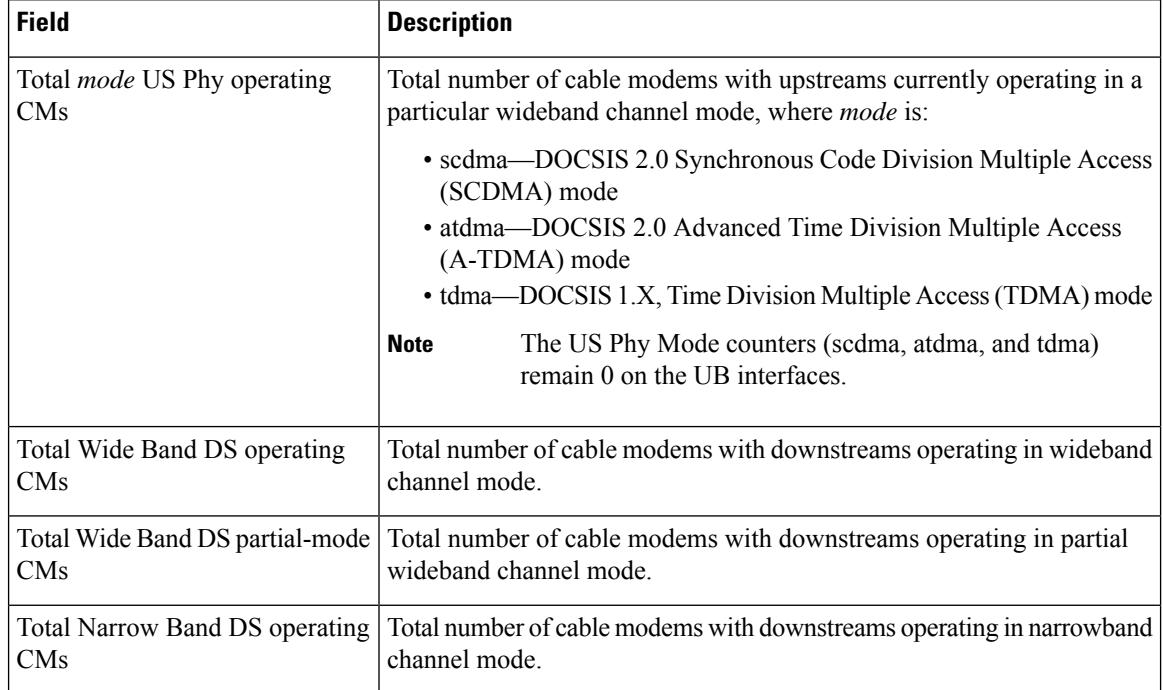

## **Examples: show cable modem docsis version summary Command**

The following example shows typical output for the default form of the **show cable modem docsis version summary** command on a Cisco uBR10012 router:

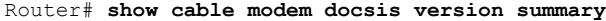

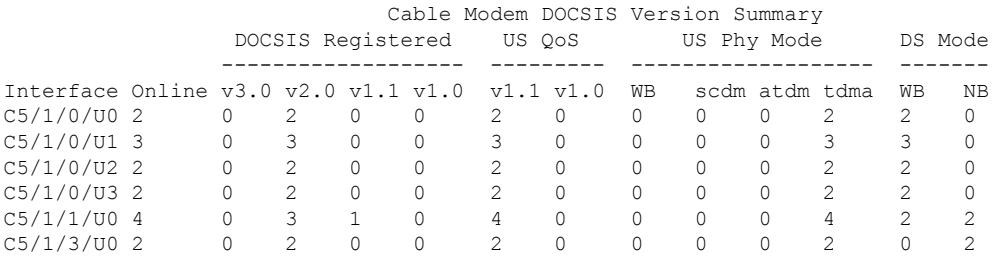

Beginning in Cisco IOS Release 12.2(33)SCD2, the output of the **show cable modem docsis version summary** command was modified to display the cable modems that are in full or partial service mode as shown in the following example:

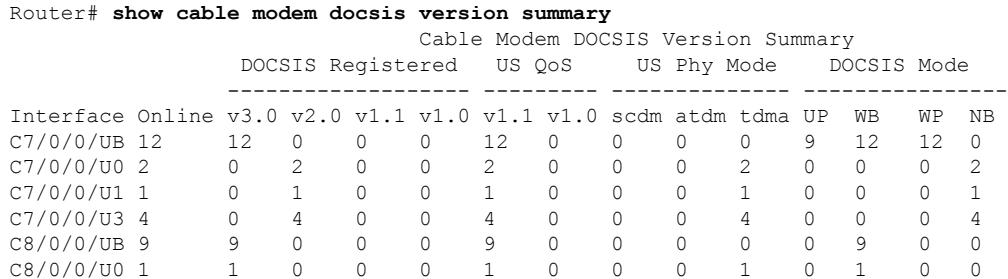

 $\mathbf{L}$ 

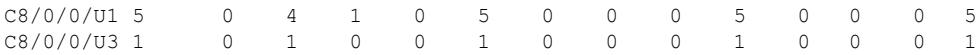

The following example shows typical output for the **show cable modem docsis version summary** command with the **total** option on a Cisco uBR10012 router:

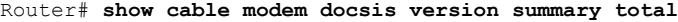

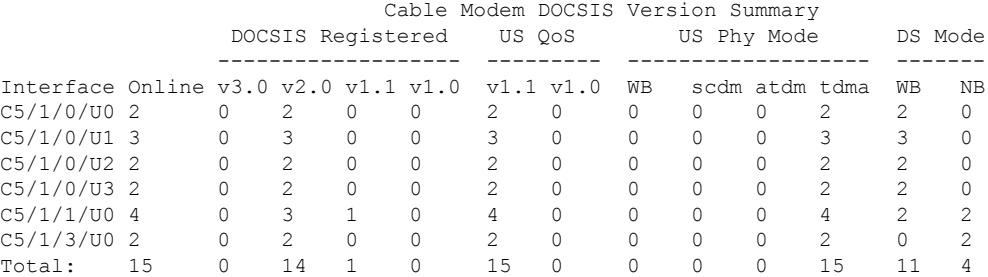

Beginning in Cisco IOS Release 12.3(23)BC7, the output for the **show cable modem docsis version summary total** command was modified as shown in the following example:

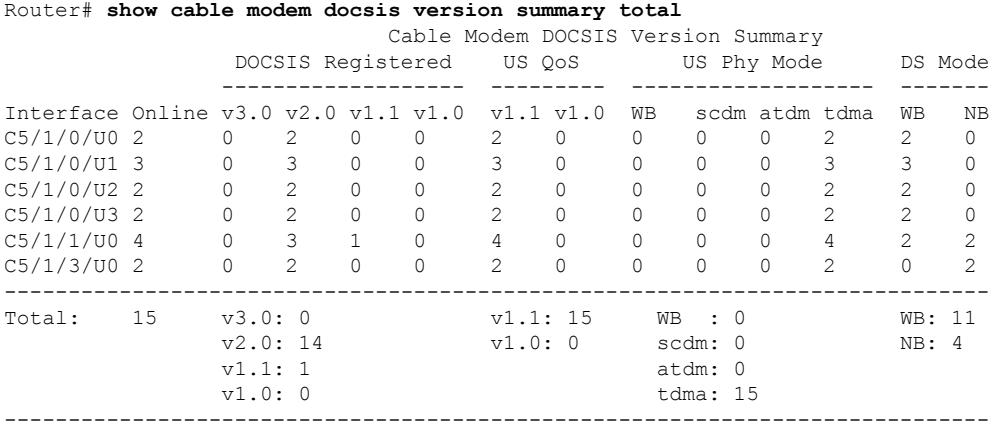

Beginning in Cisco IOS Release 12.2(33)SCD2, the output of the **show cable modem docsis version** summary total command was modified to display the cable modems that are in full or partial service mode as shown in the following example:

#### Router# **show cable modem docsis version summary total**

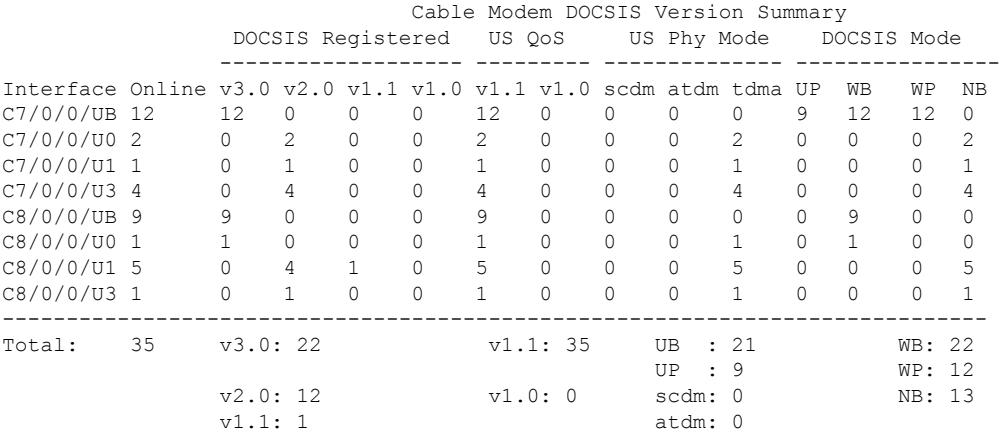

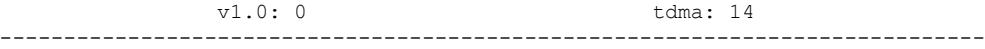

### **Examples: show cable modem docsis version summary cable total Command**

The following example shows sample output for the **show cable modem docsis version summary cable total** command for all enabled upstreams on a specific cable interface line card on a Cisco uBR10012 router:

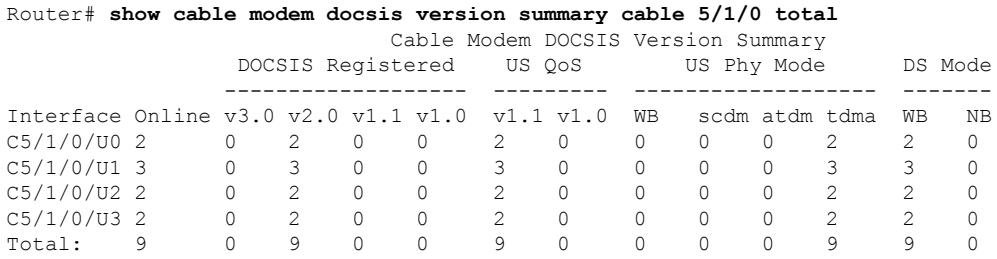

Beginning in Cisco IOS Release 12.3(23)BC7, the output for the **show cable modem docsis version summary cable total** command was modified as shown in the following example:

Router# **show cable modem docsis version summary cable 5/1/0 total** Cable Modem DOCSIS Version Summary

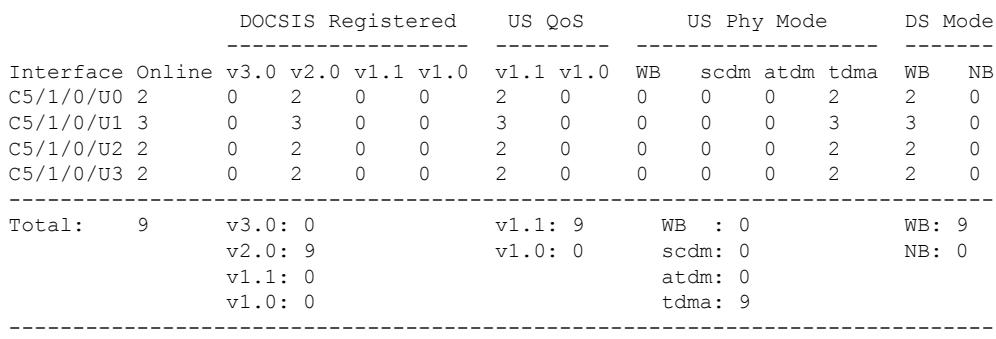

The following example shows sample output for the **show cable modem docsis version summary cable total** command for a range of interfaces on the Cisco uBR10012 router:

Router# **show cable modem docsis version summary cable 5/1/0 cable 5/1/3 total**

|                                        |    |   |                   |   |           | Cable Modem DOCSIS Version Summary |    |             |                |   |          |    |
|----------------------------------------|----|---|-------------------|---|-----------|------------------------------------|----|-------------|----------------|---|----------|----|
|                                        |    |   | DOCSIS Registered |   | US OoS    |                                    |    | US Phy Mode |                |   | DS Mode  |    |
|                                        |    |   |                   |   |           |                                    |    |             |                |   |          |    |
| Interface Online $v3.0 v2.0 v1.1 v1.0$ |    |   |                   |   | v1.1 v1.0 |                                    | WВ |             | scdm atdm tdma |   | WВ       | NΒ |
| $C5/1/0/UD$ 2                          |    | 0 |                   | 0 |           |                                    | 0  |             |                |   | 2        |    |
| $C5/1/0/UI$ 3                          |    |   |                   | 0 |           |                                    | 0  |             |                |   |          |    |
| $C5/1/0/02$ 2                          |    |   |                   | U |           | 0                                  | 0  |             |                |   |          |    |
| $C5/1/0/U3$ 2                          |    |   |                   | U |           |                                    | Ω  |             |                |   |          |    |
| $C5/1/1/UD$ 4                          |    |   |                   |   | 4         |                                    | 0  |             |                | 4 |          |    |
| $C5/1/3/UD$ 2                          |    |   |                   | U |           | 0                                  | 0  |             |                |   | $\Omega$ |    |
| Total:                                 | 15 |   | 14                |   | 15        |                                    |    |             |                |   |          |    |

Beginning in Cisco IOS Release 12.3(23)BC7, the output for the **show cable modem docsis version summary cable total** command for a range of interfaces was modified as shown in the following example:

Ш

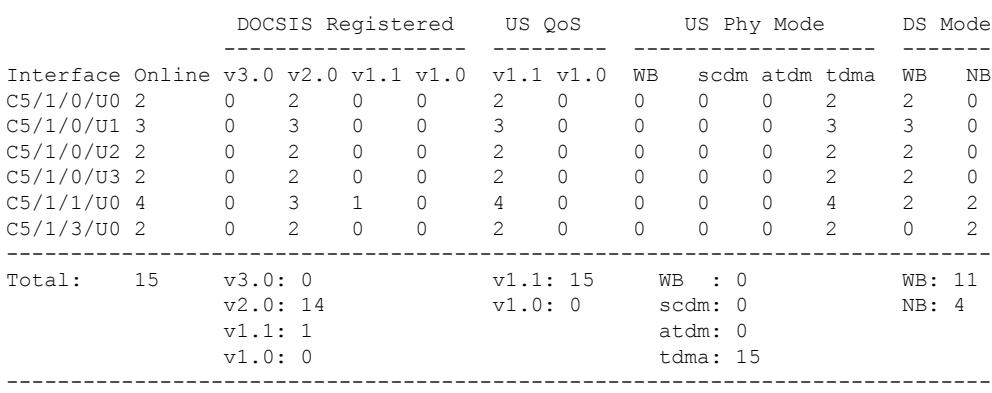

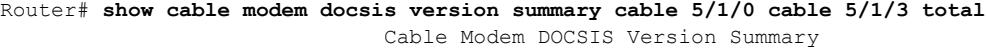

The following example shows sample output for the **show cable modem docsis version summary cable upstream total** command for a range of interfaces and upstreams on the Cisco uBR10012 router:

Router# **show cable modem docsis version summary cable 5/1/0 cable 5/1/3 upstream 0 3 total** Cable Modem DOCSIS Version Summary

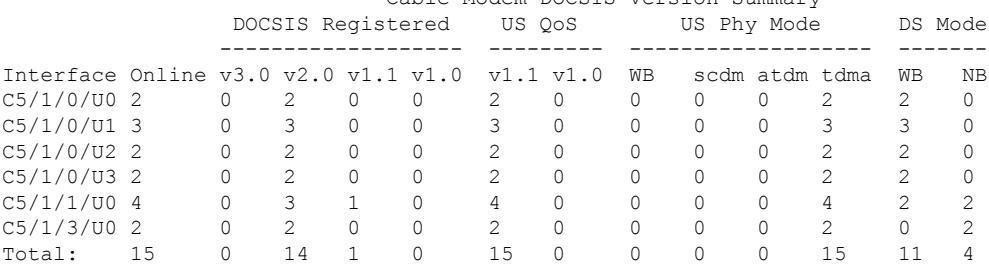

Beginning in Cisco IOS Release 12.3(23)BC7, the output for the **show cable modem docsis version summary cable upstream total** command for a range of interfaces and upstreams was modified as shown in the following example:

Router# **show cable modem docsis version summary cable 5/1/0 cable 5/1/3 upstream 0 3 total** Cable Modem DOCSIS Version Summary

|                                                                                                    |    | DOCSIS Registered                                                 |                                                                  |                                                              | US OoS                                                                 |                                                                                             | US Phy Mode                                            | DS Mode                                                                    |                                                                      |                                                     |                                                                                            |                                                                                                   |                        |
|----------------------------------------------------------------------------------------------------|----|-------------------------------------------------------------------|------------------------------------------------------------------|--------------------------------------------------------------|------------------------------------------------------------------------|---------------------------------------------------------------------------------------------|--------------------------------------------------------|----------------------------------------------------------------------------|----------------------------------------------------------------------|-----------------------------------------------------|--------------------------------------------------------------------------------------------|---------------------------------------------------------------------------------------------------|------------------------|
| Interface Online $v3.0 v2.0 v1.1 v1.0$<br>$C5/1/0/UD$ 2<br>$C5/1/0/UI$ 3<br>$C5/1/0/02$ 2<br>$C5/1/0/U3$ 2<br>$C5/1/1/UD$ 4<br>$C5/1/3/UD$ 2 |    | $\Omega$<br>$\Omega$<br>$\Omega$<br>$\bigcap$<br>$\cap$<br>$\cap$ | $\mathcal{L}$<br>3<br>$\mathfrak{D}$<br>2<br>3<br>$\mathfrak{D}$ | $\Omega$<br>$\Omega$<br>$\Omega$<br>$\circ$<br>1<br>$\Omega$ | <sup>0</sup><br>$\bigcap$<br>$\cap$<br>$\Omega$<br>$\cap$<br>$\bigcap$ | v1.1 v1.0<br>$\mathfrak{D}$<br>3<br>$\mathfrak{D}$<br>$\mathfrak{D}$<br>4<br>$\mathfrak{D}$ | 0<br>$\Omega$<br>0<br>$\Omega$<br>$\Omega$<br>$\Omega$ | WВ<br>$\Omega$<br>$\Omega$<br>$\Omega$<br>$\Omega$<br>$\Omega$<br>$\Omega$ | $\Omega$<br>$\Omega$<br>$\Omega$<br>$\Omega$<br>$\Omega$<br>$\Omega$ | scdm atdm tdma<br>0<br>$\Omega$<br>0<br>0<br>0<br>0 | $\mathcal{L}$<br>3<br>$\mathfrak{D}$<br>$\mathfrak{D}$<br>$\overline{4}$<br>$\mathfrak{D}$ | <b>WB</b><br>$\mathcal{L}$<br>3<br>$\mathfrak{D}$<br>$\mathfrak{D}$<br>$\mathfrak{D}$<br>$\Omega$ | ΝB<br>O<br>O<br>2<br>2 |
| Total:                                                                                                    | 15 | v3.0:0<br>v2.0:14<br>v1.1:1<br>v1.0:0                             |                                                                  |                                                              |                                                                        | v1.1:15<br>v1.0:0                                                                           |                                                        |                                                                            | $WB$ : 0<br>scdm: 0<br>atdm: 0<br>tdma: 15                           |                                                     |                                                                                            | WB: 11<br>NB:4                                                                                    |                        |

The following example shows sample output for the **show cable modem docsis version summary cable upstream total** command for a range of upstreams in an interface on the Cisco uBR10012 router:

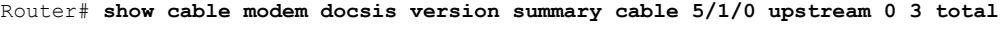

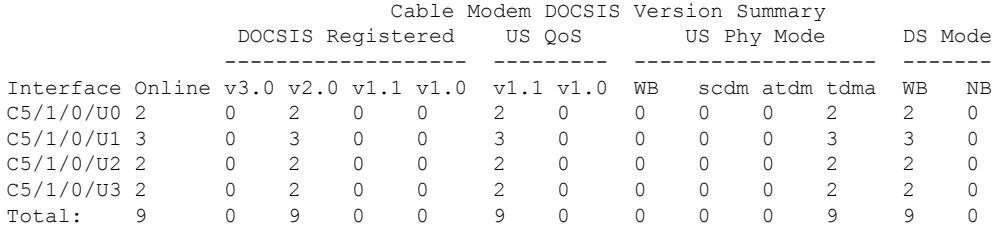

Beginning in Cisco IOS Release 12.3(23)BC7, the output for the **show cable modem docsis version summary cable upstream total** command for a range of upstreams was modified as shown in the following example:

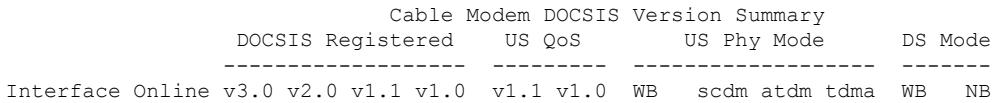

Router# **show cable modem docsis version summary cable 5/1/0 upstream 0 3 total**

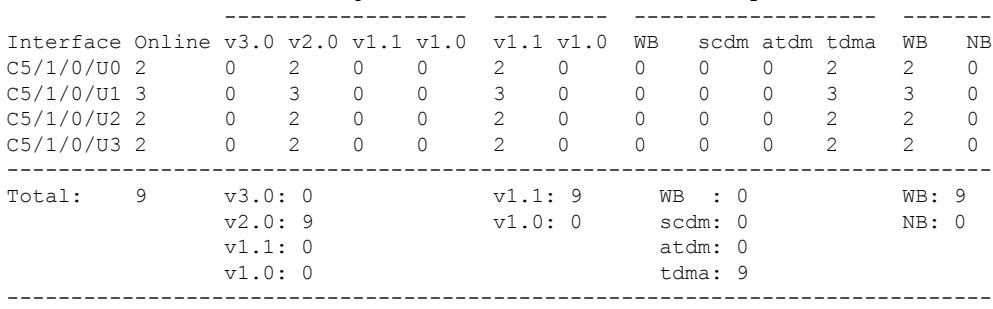

The following example shows sample output for the **show cable modem cable docsis version summary** command for all enabled upstreams on a specific cable interface line card on a Cisco uBR10012 router:

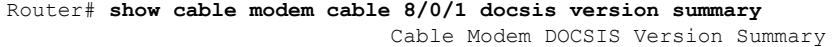

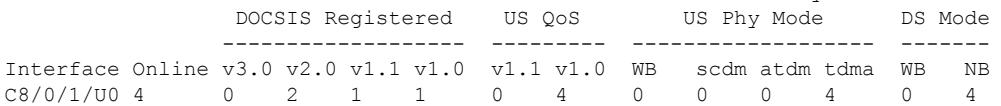

Beginning in Cisco IOS Release 12.3(23)BC7, the output for the **show cable modem cable docsis version summary** command for a range of upstreams was modified as shown in the following example:

Router# **show cable modem cable 8/0/1 docsis version summary** Cable Modem DOCSIS Version Summary

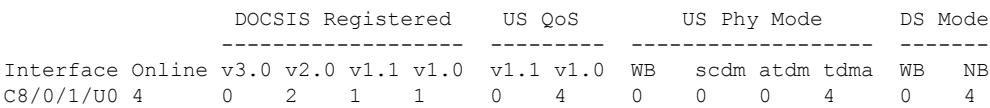

### **show cable modem docsis version summary command**

The following example shows typical output for the default form of the **show cable modem docsis version summary** command on the Cisco cBR Series Converged Broadband Router:

```
Router# show cable modem docsis version summary
```
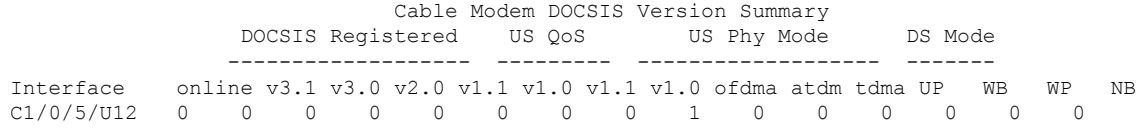

Table below describes the significant fields shown in the display.

**Table 112: show cable modem docsis version summary Field Descriptions**

| <b>Field</b>             | <b>Description</b>                                                                                                    |
|--------------------------|----------------------------------------------------------------------------------------------------|
| Interface                | The cable interface line card providing the upstream for this cable modem.                                                                                                    |
| Online                   | Total number of cable modems currently online on this cable interface.                                                                                                    |
| <b>DOCSIS</b> Registered | Total number of cable modems registered on this cable interface with the specified<br>DOCSIS version $(x,y)$ capabilities.                                                                                                    |
| US QoS                   | Total number of cable modems whose upstreams are currently operating in a specified<br>DOCSIS version $(x,y)$ quality of service $(QoS)$ .                                                                                                    |
| US Phy Mode              | Total number of cable modems on this cable interface with upstreams currently operating<br>in a particular wideband channel mode, where:                                                                                                    |
|                          | • WB—Total number of upstreams on this cable interface operating in any wideband<br>channel mode.                                                                                                    |
|                          | • ofdma—Total number of upstreams on this cable interface operating in DOCSIS<br>3.1 Orthogonal Frequency Division Multiple Access (OFDMA) mode.                                                                                                    |
|                          | • atdma—Total number of upstreams on this cable interface operating in DOCSIS<br>2.0 Advanced Time Division Multiple Access (A-TDMA) mode.<br>• tdma—Total number of upstreams on this cable interface operating in DOCSIS<br>1.X, Time Division Multiple Access (TDMA) mode. |
|                          | The US Phy Mode counters (scdma, atdma, and tdma) remain 0 on the<br><b>Note</b><br>UB interfaces.                                                                                                    |
| DS Mode                  | Total number of cable modems on this cable interface whose downstreams are operating<br>in the following modes:                                                                                                    |
|                          | • WB-Total number of downstreams on this cable interface operating in wideband<br>channel mode.<br>• NB—Total number of downstreams on this cable interface operating in narrowband<br>channel mode.                                                                          |

I

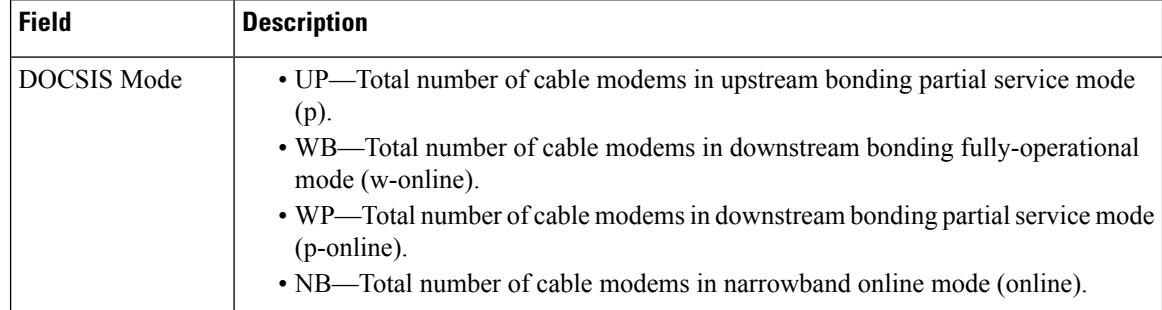

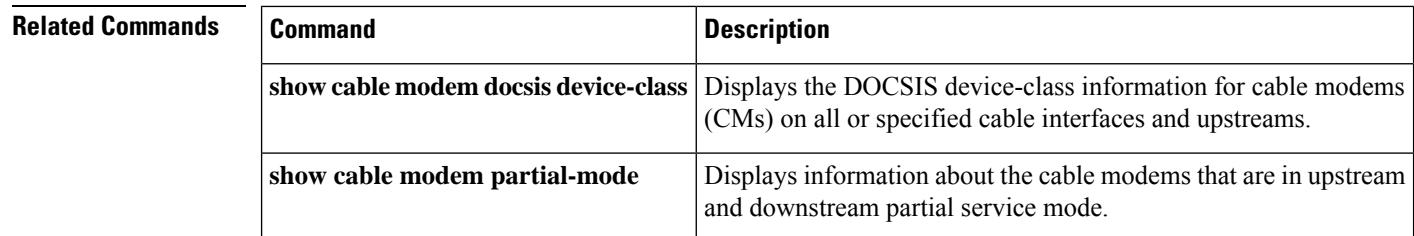

# **show cable modem docsis version d31-capable**

To display the DOCSIS 3.1 version information for cable modems (CMs) on one or more cable interfaces and upstreams, use the **show cable modem docsis version d31-capable** command in privileged EXEC configuration mode.

**show cable modem docsis version d31-capable**

**Command Default** None.

### **Command Modes**

Privileged EXEC (#)

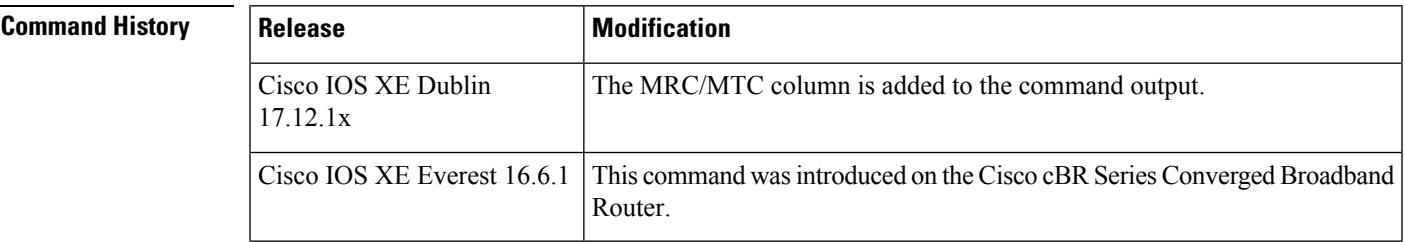

**Usage Guidelines** This command displays a summary of DOCSIS 3.1 version information for all cable modems for a single cable interface or upstream, or for a range of cable interfaces or upstreams.

## **Examples: show cable modem docsis version d31-capable command**

The following example shows output for the **show cable modem docsis version d31-capable** command on a Cisco cBR Series Converged Broadband Router (Cisco IOS XE Dublin 17.12.1x or later):

#### Router# **show cable modem docsis version d31-capable**

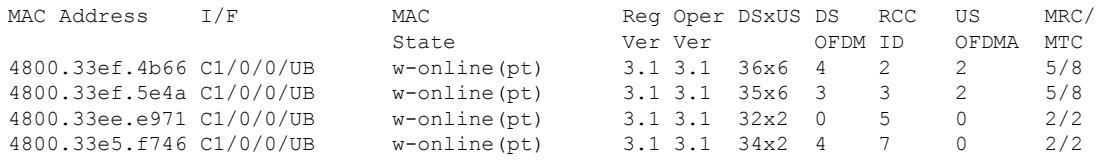

D4.0 modems registering in D3.1 mode show up in the d31-capable list. **Note**

MRC/MTC information can help the operator distinguish these D4.0 modems from traditional D3.1 modems. MRC/MTC is greater than 2/2 for D4.0 modems.

The following example shows output for the **show cable modem docsis version d31-capable** command on a Cisco cBR Series Converged Broadband Router (Releases before Cisco IOS XE Dublin 17.12.1x):

Router# **show cable modem docsis version d31-capable**

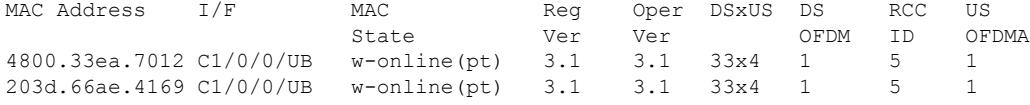

Table below describes the significant fields that are shown in the display.

**Table 113: show cable modem docsis version Field Descriptions**

| <b>Field</b>       | <b>Description</b>                                                                                                    |
|--------------------|----------------------------------------------------------------------------------------------------|
| <b>MAC Address</b> | The MAC address of the CM.                                                                                                    |
| I/F                | The cable interface line card providing the upstream for this CM.                                                                                                    |
| <b>MAC</b> State   | The current state of the MAC layer.                                                                                                    |
| Reg Ver            | Displays the maximum supported version of DOCSIS 3.1 that the cable modem supports.<br>Shows n/a if the modem is not online.                                                                                                    |
| Oper Ver           | Displays the actual version of DOCSIS protocol that the CM is currently using. Depending<br>upon CMTS capabilities and configuration, this could be lower than the Reg Ver.                                                                                                  |
| <b>DSxUS</b>       | State of the downstream and upstream channels on the cable modem.                                                                                                    |
| DS OFDM            | Displays the number downstream OFDM channels being actively used by the CM.                                                                                                    |
| <b>RCCID</b>       | Receive channel configuration (RCC) ID of the cable modem.                                                                                                    |
| <b>US OFDMA</b>    | Displays the number of upstream OFDMA channels being actively used by the CM. The<br>current CMTS implementation limit is 2 upsteam OFDMA channels, so the value could be<br>0, 1, or 2.                                                                                     |
| MRC/MTC            | Displays Multiple Receive Channel (MRC) and Multiple Transmit Channel (MTC) capabilities<br>of the modems.                                                                                                    |
|                    | For D4.0 modems registering in D3.1 mode, the MRC and MTC values is greater than 2<br>OFDM and OFDMA channels. The first set of D4.0 modems based on Broadcom chipset<br>advertise a value of 5/8 for MRC/MTC. Traditional D3.1 modems, advertise a MRC/MTC<br>value of 2/2. |

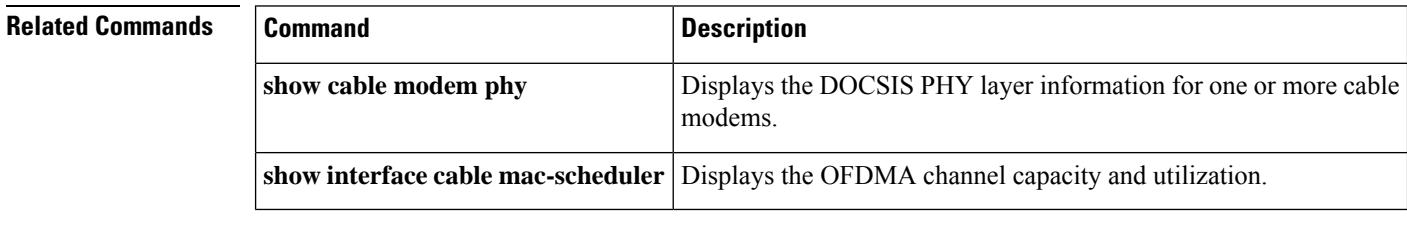

# **show cable modem docsis version d40-capable**

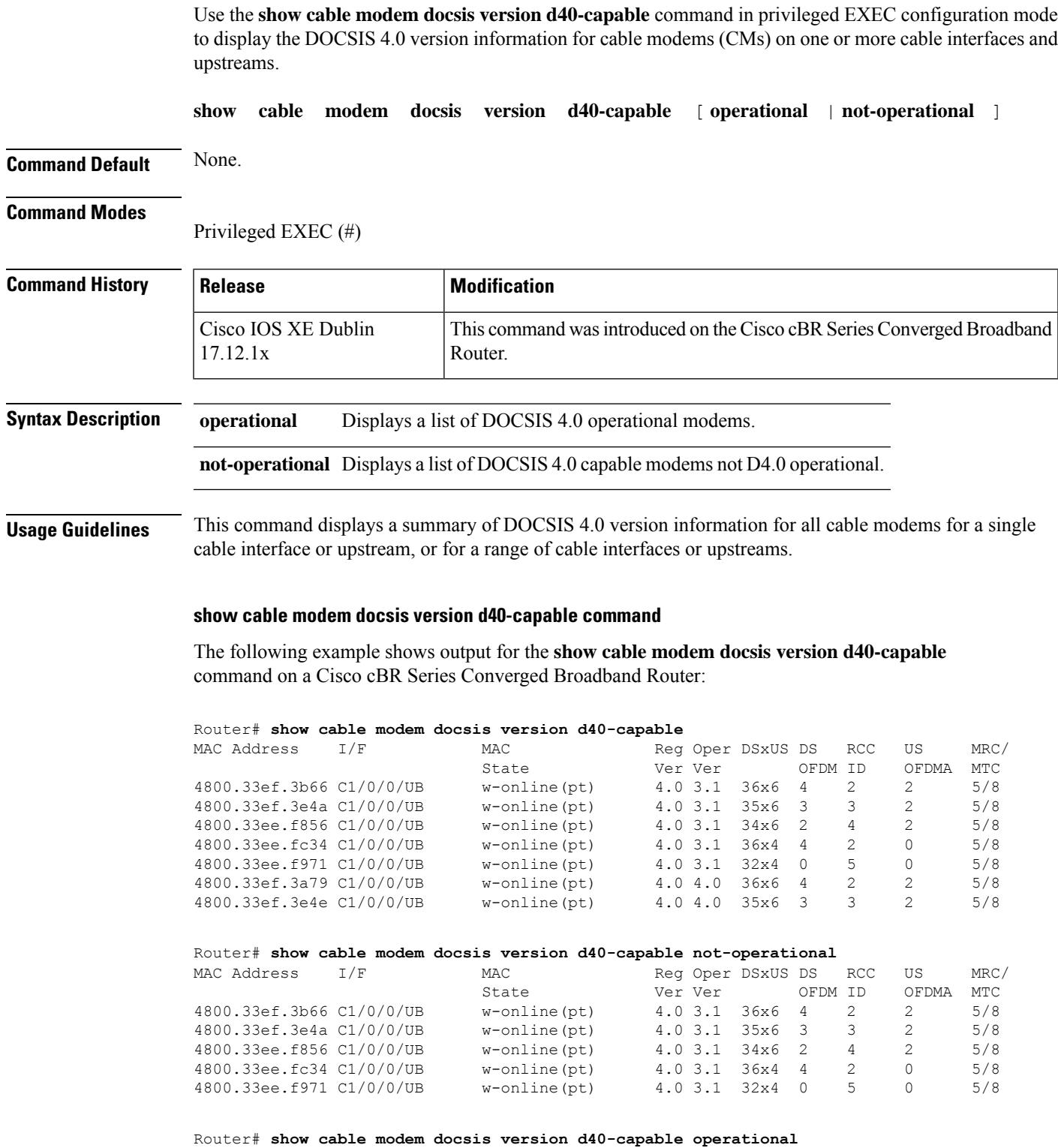

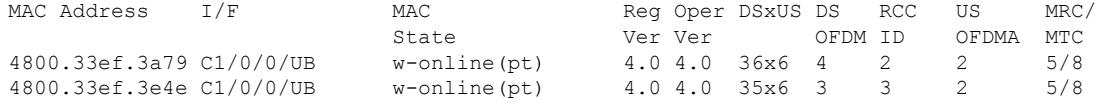

The table below describes the significant fields that are shown in the command output:

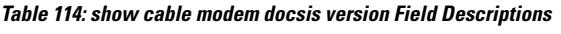

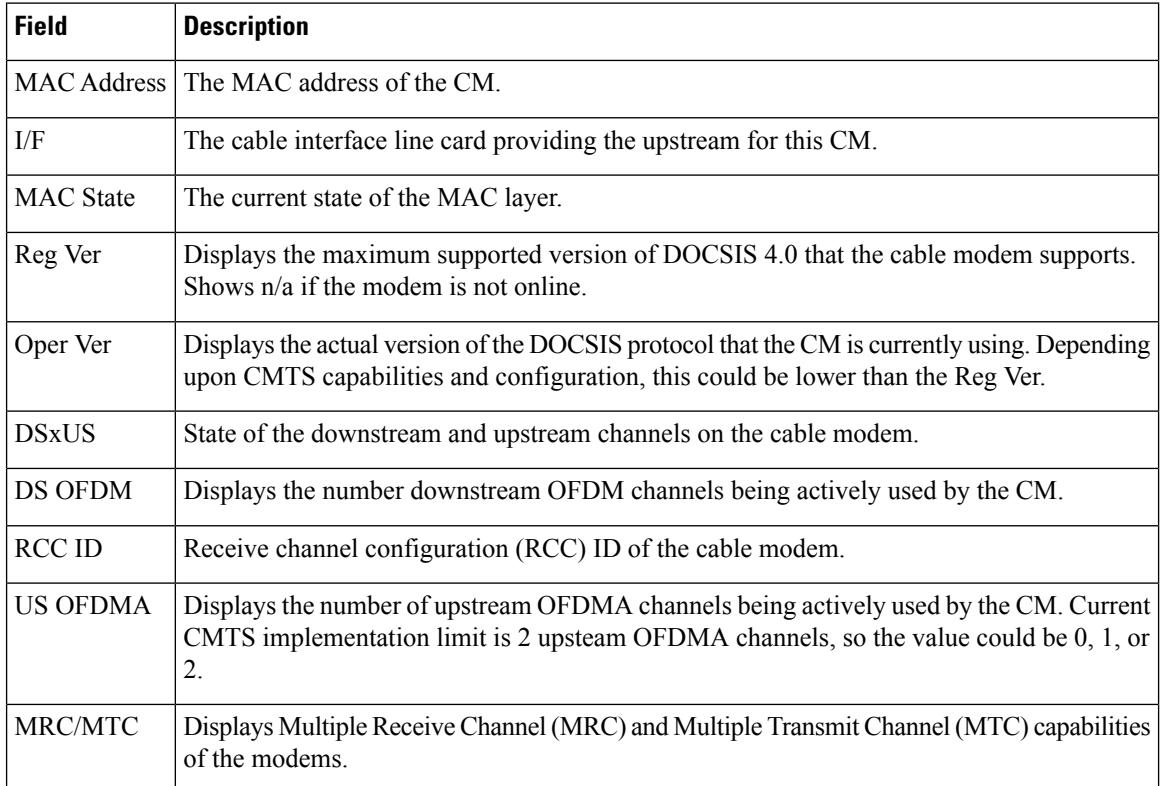

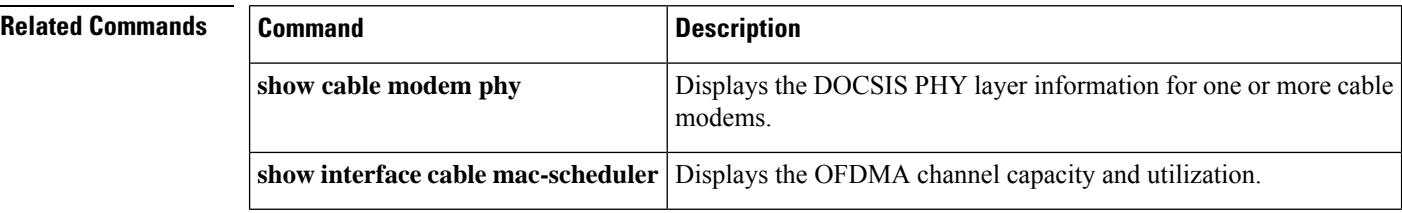

Ш

# **show cable modem domain-name**

To update the cable-specific Domain Name System (DNS) cache and display the domain name for specified cable modems (CMs) and customer premise equipment (CPE) behind a CM on a Cisco CMTS router, use the **show cable modem domain-name** command in privileged EXEC mode.

### **Cisco uBR7246VXR Router and Cisco uBR7225VXR Router**

**show cable modem** [{*ip-addressmac-address*| **cable** {*slot*/*port*|*slot*/*cable-interface-index*} [**upstream** *port* [*logical-channel-index*]] | **name** *fqdn* }] **domain-name**

# **Cisco uBR10012 Router**

**show cable modem** [{*ip-addressmac-address* | **cable** {*slot*/*subslot* /*port* | *slot*/*subslot* /*cable-interface-index*} [**upstream** *port* [*logical-channel-index*]] | **name** *fqdn* }] **domain-name**

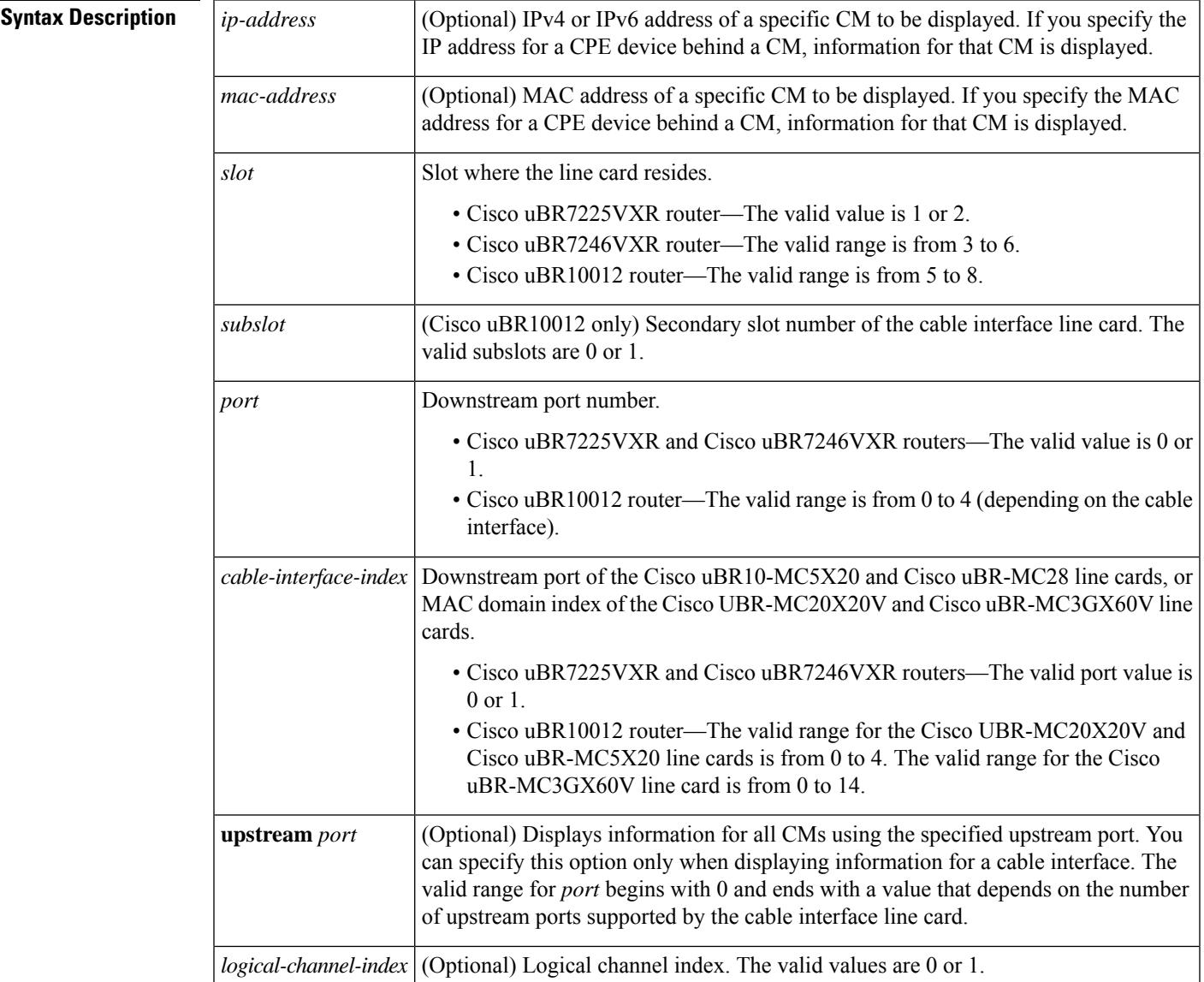

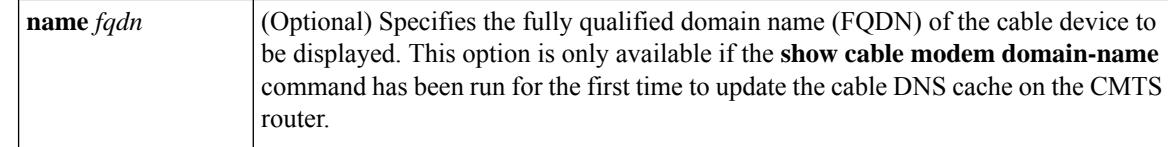

## **Command Modes**

Privileged EXEC (#)

# **Command History**

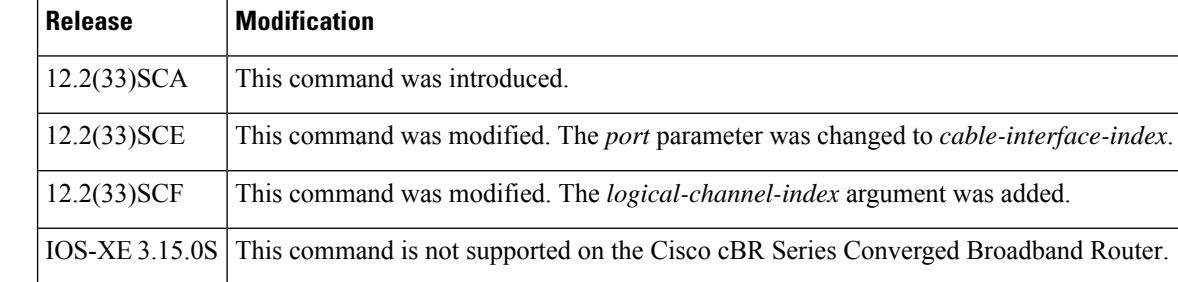

**Usage Guidelines** Use the **show cable modem domain-name** command without any options to initiate an update to the cable-specific DNS cache on the CMTS router and to enable use of domain names in other CMTS router **cable modem** commands that support a name option.

In Cisco IOS Release 12.2(33)SCA, although the **show cable modem domain-name** command accepts an IPv4 address format for a CM, DNS for IPv4-managed cable devices is not supported. **Note**

**Examples** The following example shows sample output for all CMs and CPE behind a CM for the **show cable modem domain-name** command, listing the devices by their MAC and IP addresses and displaying the associated domain name:

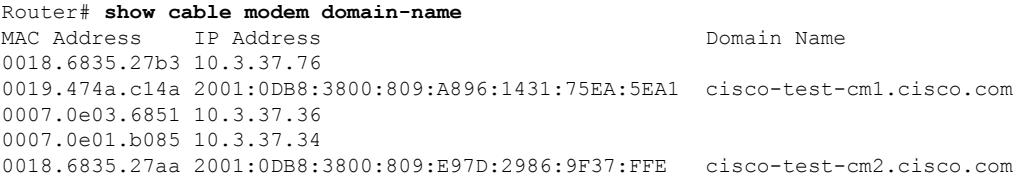

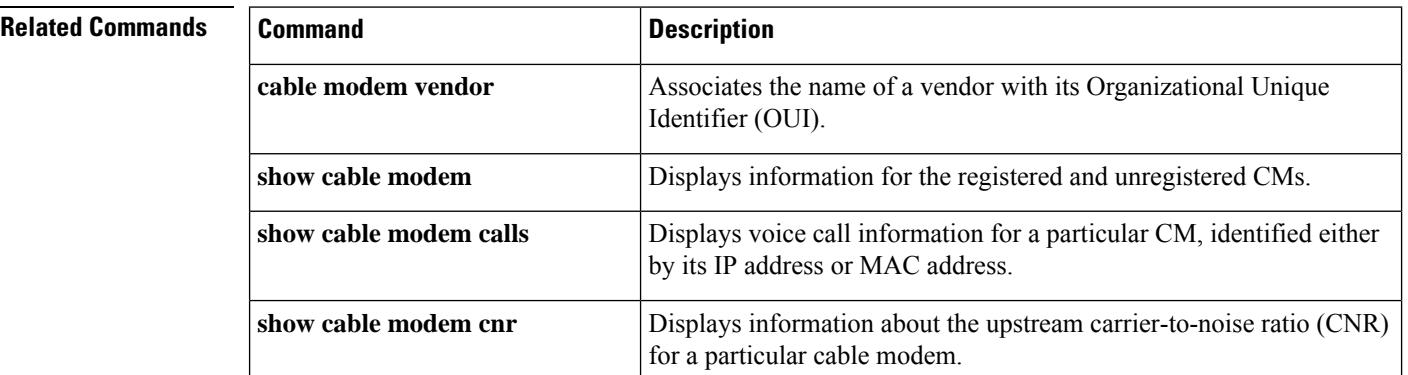

I

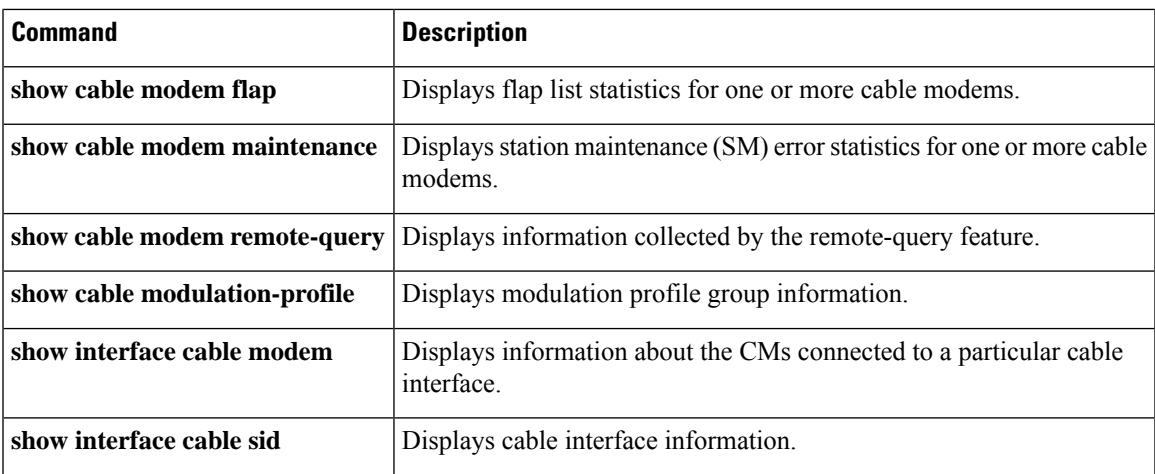

# **show cable modem errors**

To display packet header error statistics for one or more cable modems , use the **show cable modem errors** command in privileged EXEC mode.

# **Cisco uBR7100 Series and Cisco uBR7200 Series Routers**

**show cable modem** [{*ip-addressmac-address*| **cable** {*slot* /*port* |*slot* /*cable-interface-index*} [**upstream** *port* [*logical-channel-index*]] | **name** *fqdn*}] **errors**

#### **Cisco uBR10012 Router**

**show cable modem** [{*ip-addressmac-address* | **cable** {*slot* /*subslot* /*port* | *slot* /*subslot* /*cable-interface-index*} [**upstream** *port* [*logical-channel-index*]] | **name** *fqdn*}] **errors**

#### **Cisco cBR Series Converged Broadband Router**

**show cable modem** [{*ip-addressmac-address* | **cable** *slot* /*subslot* /*cable-interface-index* [**upstream** *port* ]}] **errors**

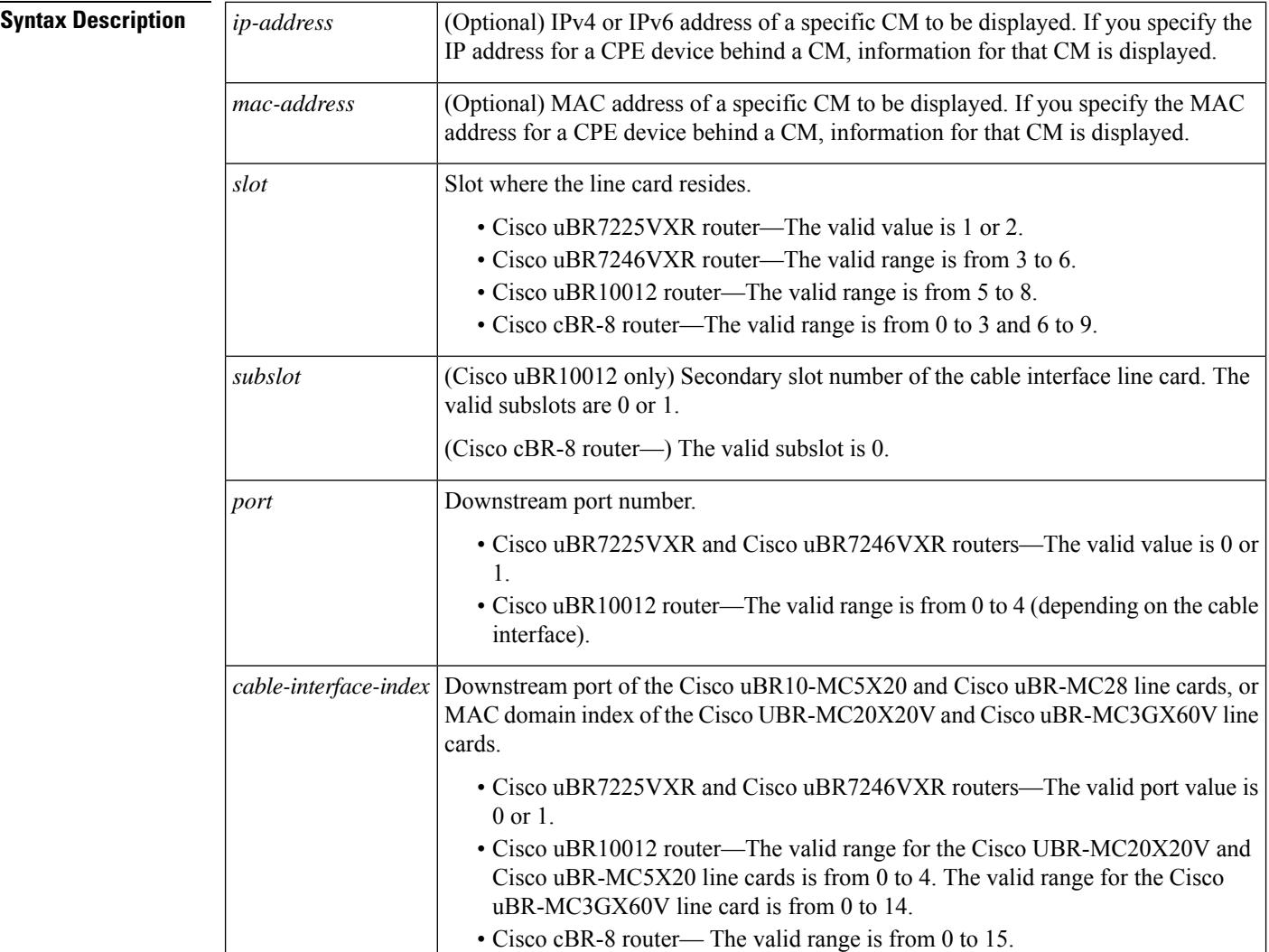

П

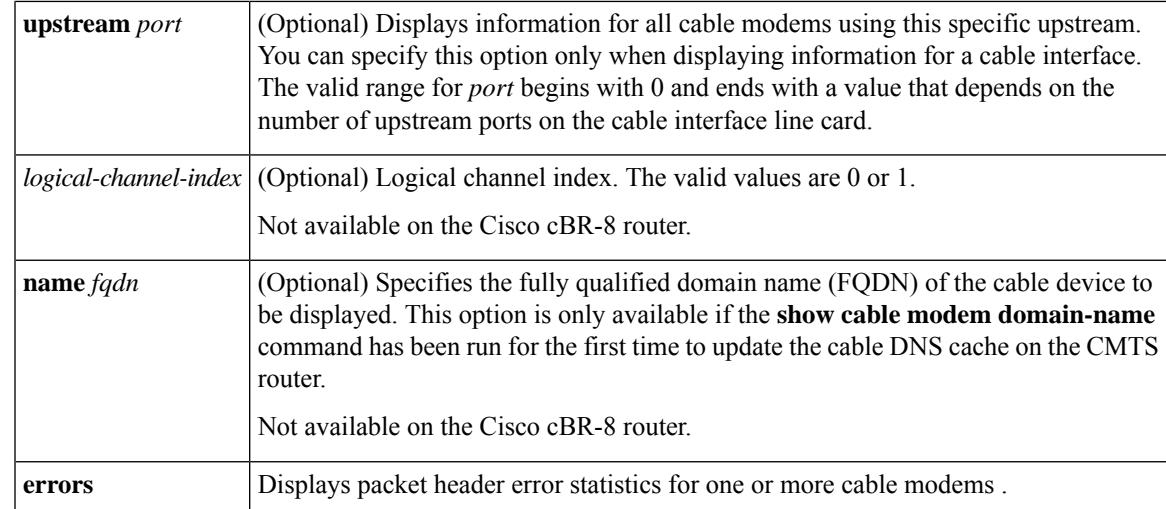

## **Command Modes**

Privileged EXEC (#)

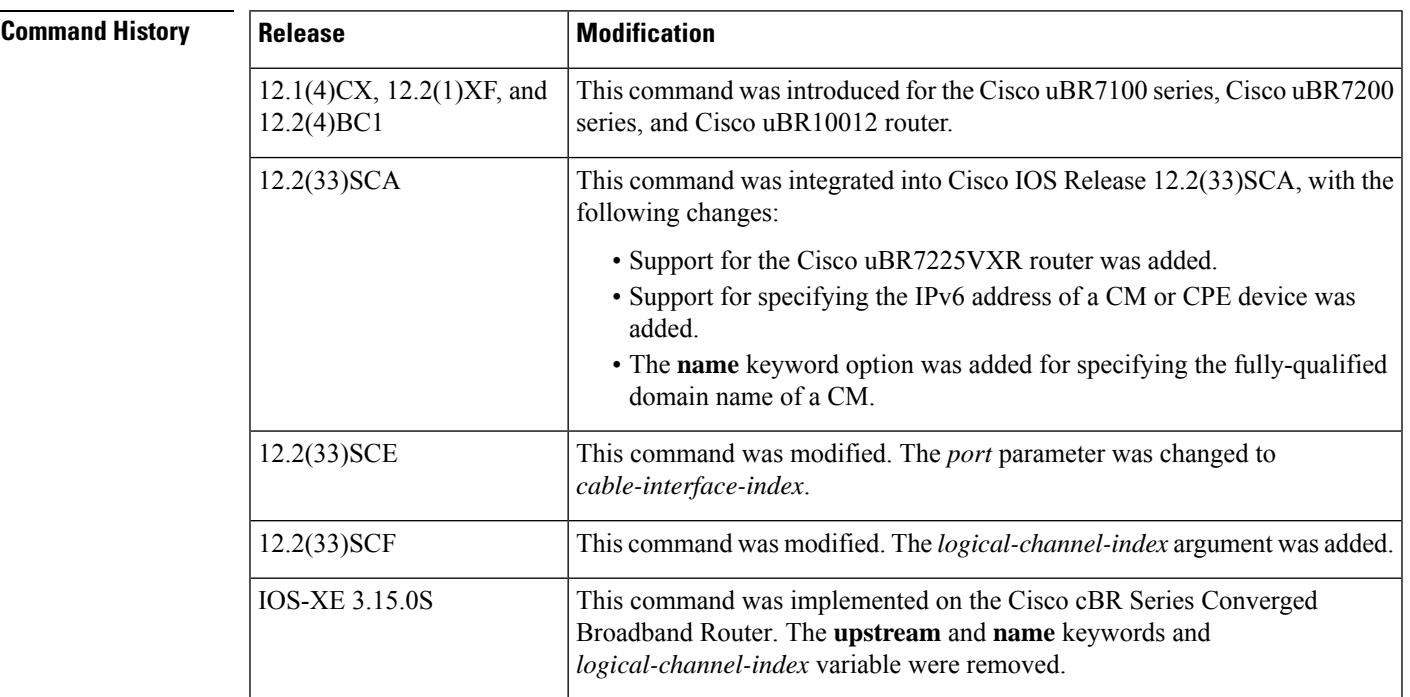

**Usage Guidelines** This command displays packet header error information for all cable modems , for all cable modems attached to a specific CMTS cable interface, or for a particular CM, as identified by its IP address or MAC address.

 $\mathbb{Q}$ 

In Cisco IOS Release 12.2(33)SCA, the **show cable modem domain-name** command must be run first on the route processor (RP) of the CMTS router before any domain name can be used as part of a cable command. **Note**

**Operation with Hot Standby Connection-to-Connection Protocol (HCCP) Configuration**

If you are using Hot Standby Connection-to-Connection Protocol (HCCP) 1+1 or 1:n (N+1) redundancy, the new primary processor after a switchover automatically creates a new database of the online cable modems. This means that the **show cable modem** *ip-address* command might not show a particular cable modem until the CMTS receives IP traffic from that cable modem. You can force IP traffic by using the **ping** *ip-address* command, and then the **show cable modem** *ip-address* command will show the cable modem. You can also display any particular cable modem by using the **show cable modem | include** *ip-address* command.

In addition, when HCCP redundancy has been configured, the Cisco IOS software automatically synchronizes the secondary, backup cards whenever the configuration is changed. The cards can also be synchronized manually, using the **hccp resync** command. When a SYNC event command is occurring, CLI commands might be very slow to respond. In particular, if you enter the **show cable modem** command at the same time a SYNC event is occurring, the command might respond produce a blank display, or it might display an error message similar to the following:

%No response from slot 6/1. Command aborted

If this occurs, wait a minute or so and retry the command.

ھکہ

In Cisco IOS Release 12.2(15)BC1 and later releases, use the **clear cable modem flap-counters** command to clear these counters. **Tip**

 $\boldsymbol{\mathcal{P}}$ 

In Cisco IOS Release 12.1(12)EC, Release 12.2(8)BC1, and later releases, you can add a timestamp to **show** commands using the **exec prompt timestamp** command in line configuration mode. **Tip**

**Examples** The following example shows sample output for the **show cable modem errors** command for all cable modems on a particular cable interface.

```
Router# show cable modem c8/1/0 errors
```
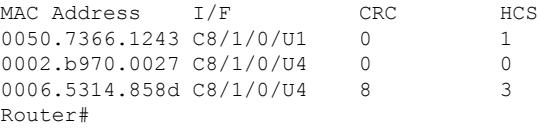

Table below describes the fields shown in the **show cable modem errors** displays:

#### **Table 115: Descriptions for the show cable modem errors Fields**

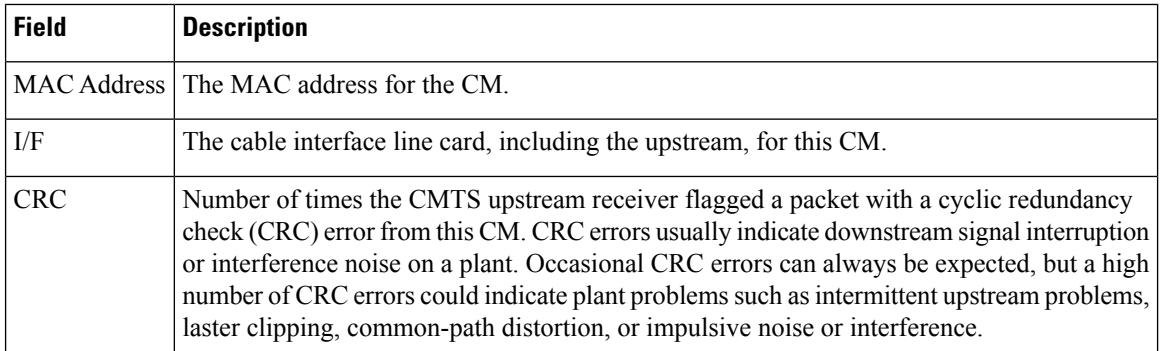

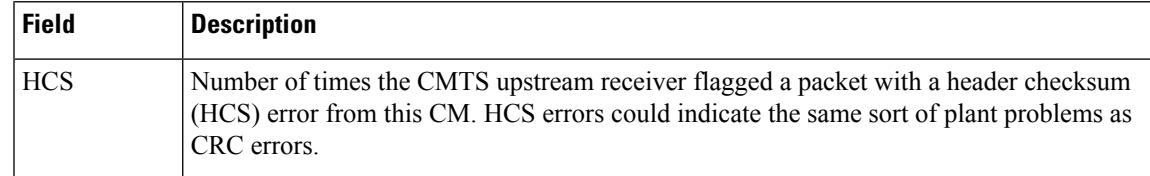

# **Related Commands**

 $\overline{\phantom{a}}$ 

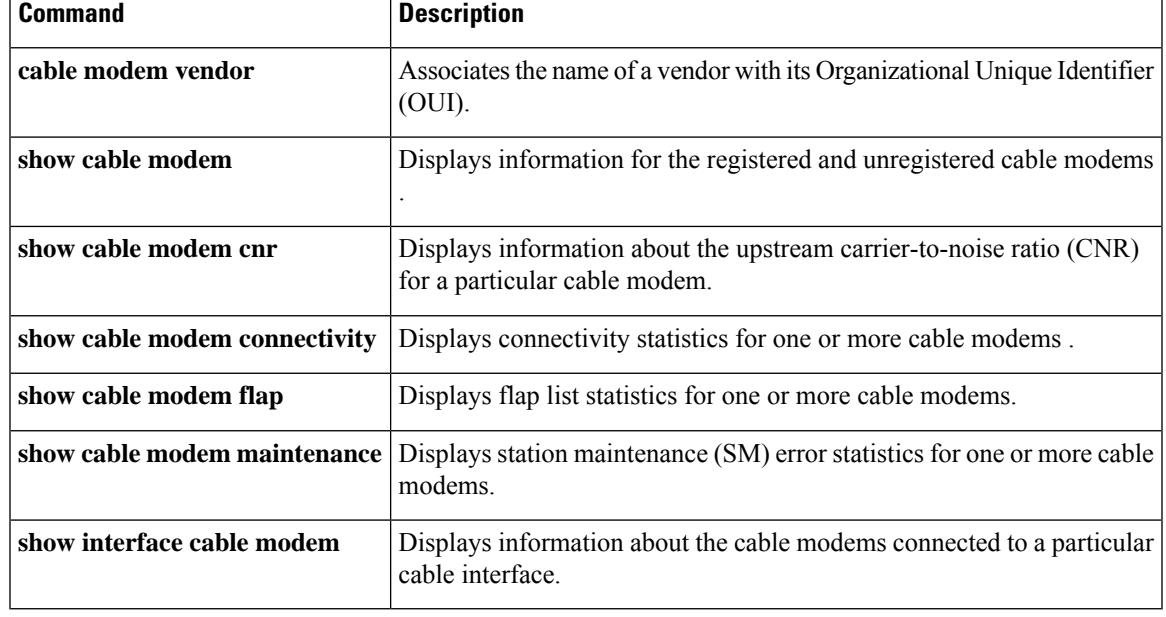

# **show cable modem extended-power**

To display the list of cable modems that are transmitting upstream data at extended power level, use the **show cable modem extended-power** command in privilege EXEC mode.

### **show cable modem extended-power**

**Syntax Description** This command has no arguments or keywords.

## **Command Modes**

Privileged EXEC (#)

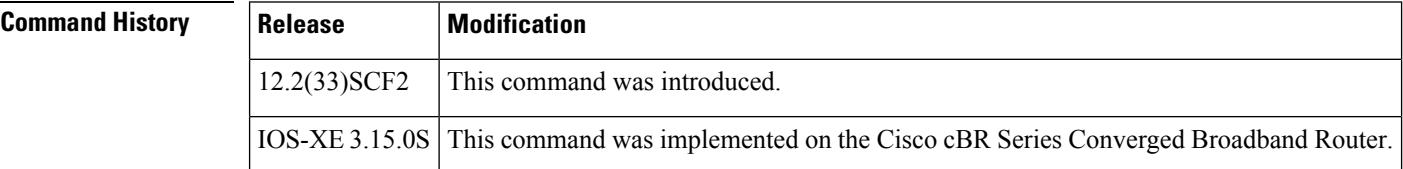

**Examples** This example shows the output of the **show cable modem extended-power** command that displays all the cable modems that are transmitting upstream data at extended power level:

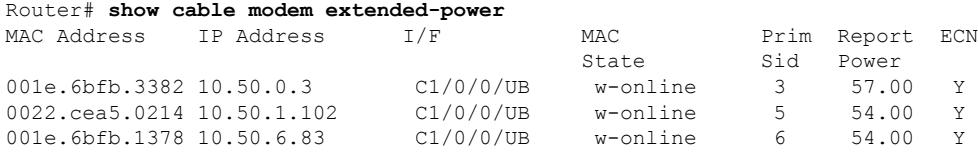

Table below describes significant fields shown in the display.

#### **Table 116: show cable modem extended-power Field Descriptions**

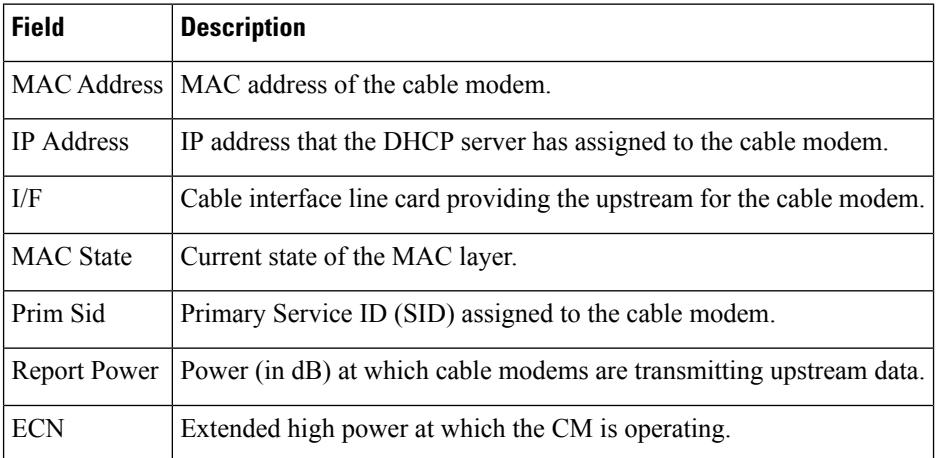

# **Related Comma**

 $\overline{\phantom{a}}$ 

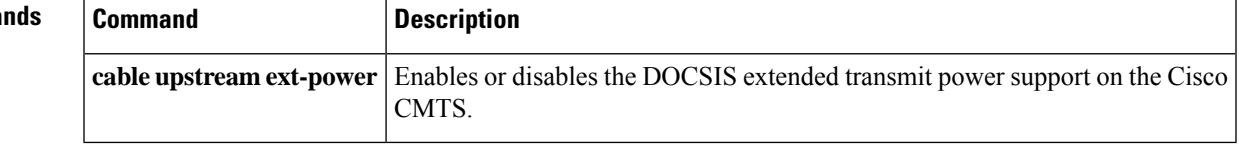

# **show cable modem fiber-node mac-domain**

To display all modems that are available in a specified fiber-node and mac domain in a service group profile, use the **show cablemodem fiber-node mac-domain** command in the privileged EXEC mode.

**show cable modem fiber-node** *fiber-node id* **mac-domain** *mac-domain id*

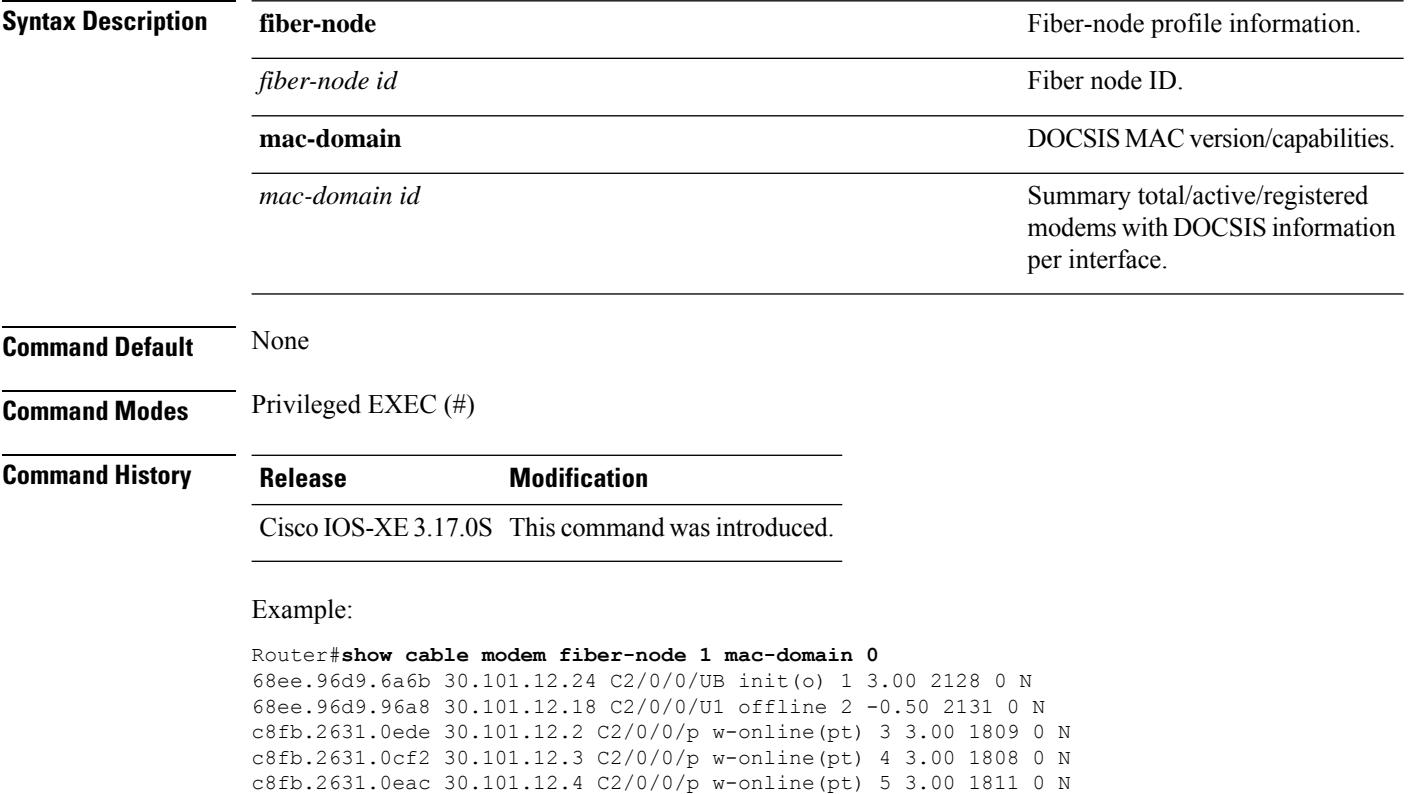

c8fb.2631.0d3a 30.101.12.5 C2/0/0/p w-online(pt) 6 3.00 1811 0 N 68ee.96d9.7772 30.101.12.14 C2/0/0/p w-online(pt) 7 3.00 2132 1 N c8fb.2631.0db6 30.101.12.7 C2/0/0/p w-online(pt) 8 3.00 1835 0 N c8fb.2631.0dc8 30.101.12.6 C2/0/0/p w-online(pt) 9 3.00 1813 0 N c8fb.2631.0ec2 30.101.12.8 C2/0/0/p w-online(pt) 10 3.00 1811 0 N c8fb.2631.0b18 30.101.12.9 C2/0/0/p w-online(pt) 11 3.50 1838 0 N c8fb.2631.0c7a 30.101.12.10 C2/0/0/p w-online(pt) 12 3.00 1813 0 N c8fb.2631.0d54 30.101.12.11 C2/0/0/p w-online(pt) 13 3.50 1835 0 N c8fb.2631.0d7a 30.101.12.12 C2/0/0/p w-online(pt) 14 3.00 1810 0 N c8fb.2631.0c86 30.101.12.13 C2/0/0/p w-online(pt) 15 3.00 1809 0 N c8fb.2631.0b1c 30.101.12.15 C2/0/0/p w-online(pt) 16 3.50 1812 0 N c8fb.2631.0c08 30.101.12.16 C2/0/0/p w-online(pt) 17 3.00 1808 0 N

68ee.96d9.7a65 3

 $\mathbf{L}$ 

# **show cable modem flap**

To display flap list statistics for one or more cable modems, use the **show cable modem flap** command in privileged EXEC mode.

## **Cisco uBR7100 Series and Cisco uBR7200 Series Routers**

**show cable modem** [{*ip-addressmac-address* | **cable** {*slot* /*cable-interface-index*} [**upstream** *port logical-channel-index*] | **name** *fqdn*}] **flap**

### **Cisco uBR10012 Router**

**show cable modem** [{*ip-addressmac-address* | **cable** {*slot* /*subslot*/*cable-interface-index*} [**upstream** *port logical-channel-index*] | **name** *fqdn*}] **flap mtc**

### **Cisco cBR Series Converged Broadband Router**

**show cable modem** [{*ip-addressmac-address* | **cable** {*slot* /*subslot*/*cable-interface-index*} [**upstream** *port*]}] **flap**

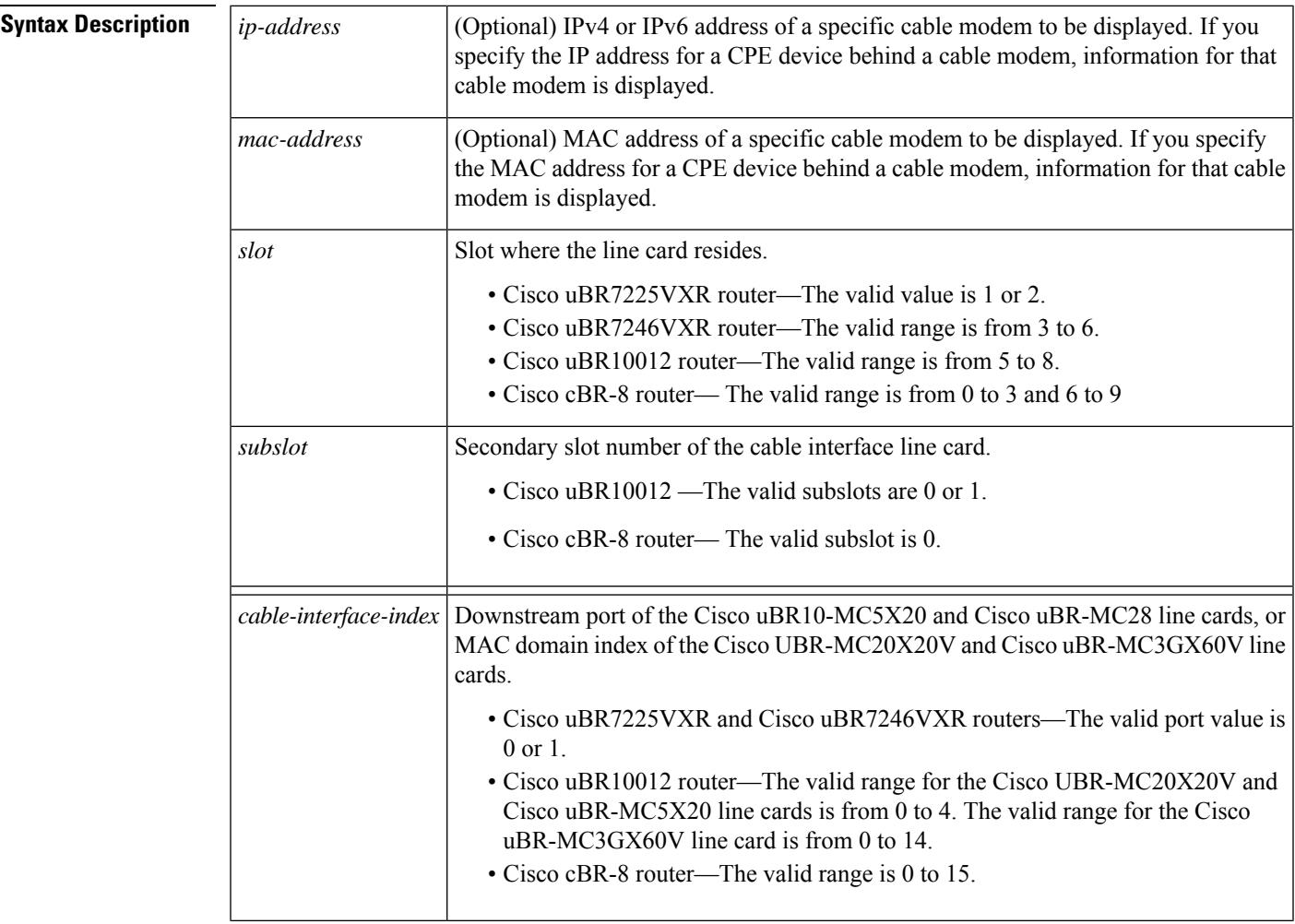

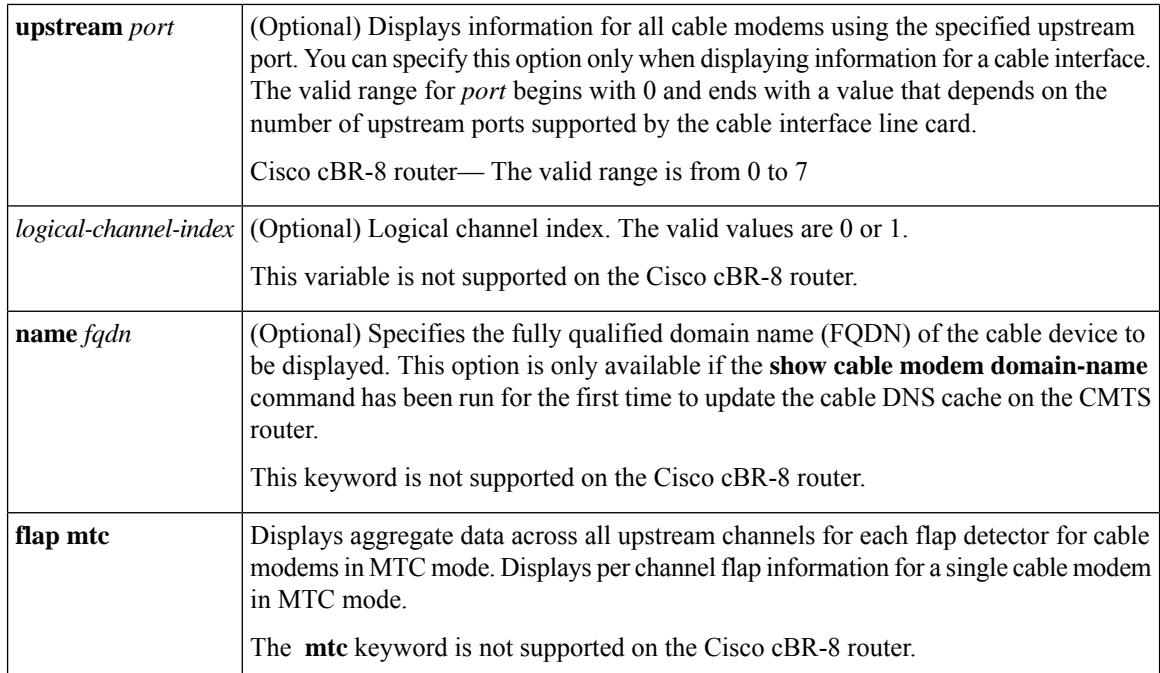

# **Command Modes**

Privileged EXEC (#)

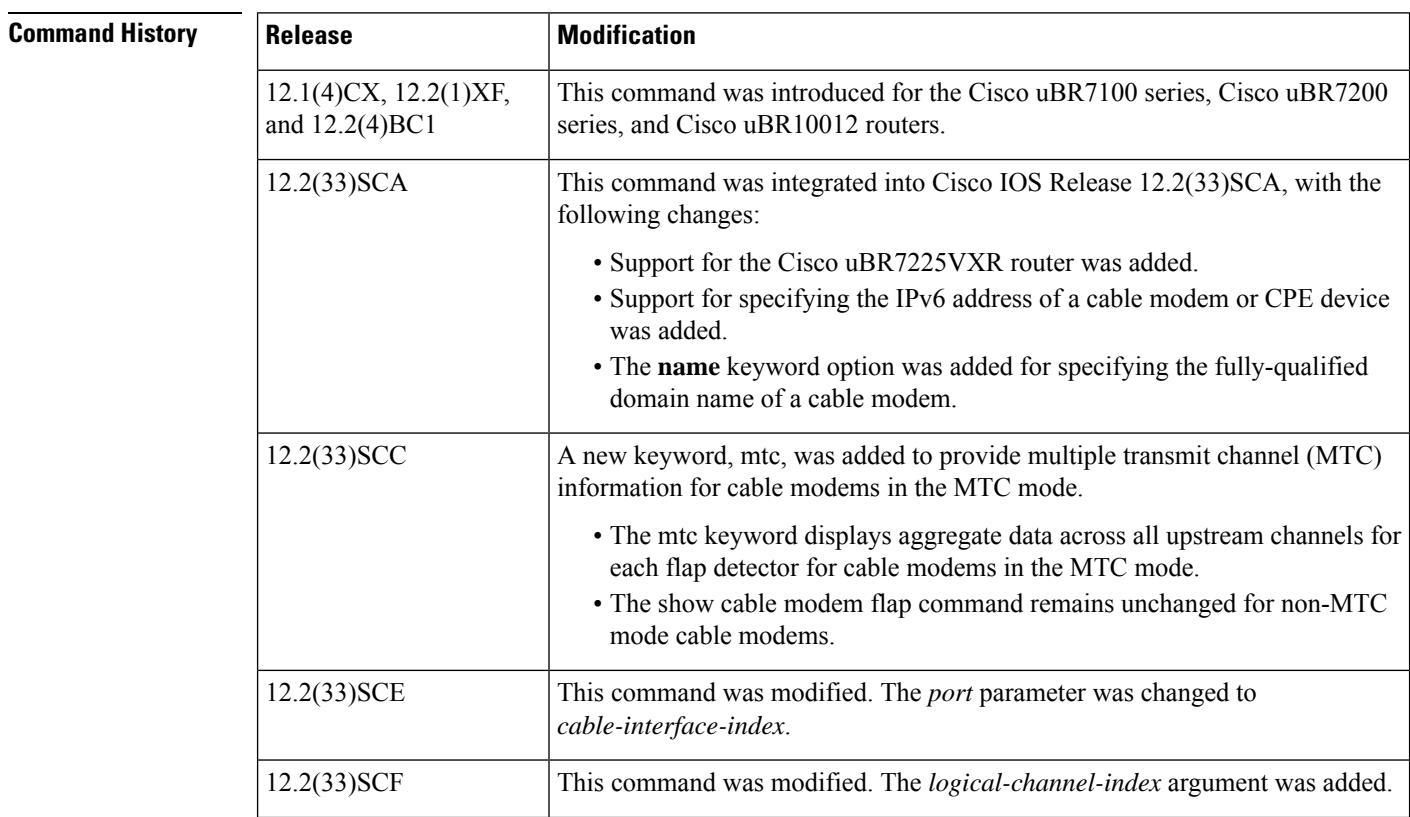

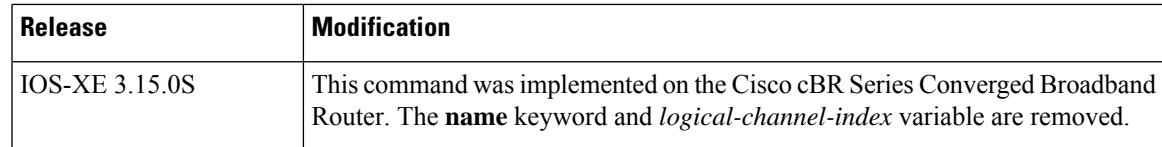

**Usage Guidelines** This command displays information about the flap list activity for one or more cable modems. Unlike the **show cable flap-list** command, the **show cable modem flap** command displays flap counters of a cable modem irrespective of the plant condition.

**Note**

In Cisco IOS Release 12.2(33)SCA, the **show cable modem domain-name** command must be run first on the route processor (RP) of the CMTS router before any domain name can be used as part of a cable command.

### **Operation with Hot Standby Connection-to-Connection Protocol (HCCP) Configuration**

If you are using Hot Standby Connection-to-Connection Protocol (HCCP) 1+1 or 1:n (N+1) redundancy, the new primary processor after a switchover automatically creates a new database of the online cable modems. This means that the **show cable modem** *ip-address* command might not show a particular cable modem until the CMTS receives IP traffic from that cable modem. You can force IP traffic by using the **ping** *ip-address* command, and then the **show cable modem** *ip-address* command will show the cable modem. You can also display any particular cable modem by using the **show cable modem | include ip-address** command.

In addition, when HCCP redundancy has been configured, the Cisco IOS software automatically synchronizes the secondary, backup cards whenever the configuration is changed. The cards can also be synchronized manually, using the **hccp resync** command. When a SYNC event command is occurring, CLI commands might be very slow to respond. In particular, if you enter the **show cable modem** command at the same time a SYNC event is occurring, the command might respond produce a blank display, or it might display an error message similar to the following:

%No response from slot 6/1. Command aborted

If this occurs, wait a minute or so and retry the command.

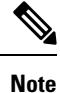

In Cisco IOS Release 12.1(12)EC, Release 12.2(8)BC1, and later releases, you can add a timestamp to **show** commands using the **exec prompt timestamp** command in line configuration mode.

For cable modems in MTC mode, the show cable modem flap command will display aggregate data across all upstream channels for each flap detector. However, for a single MTC cable modem, the show cable modem flap command will display per channel flap information.

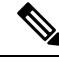

The output of the **show cable modem flap** command will remain unchanged for non-MTC mode cable modems. **Note**

**Examples** This example shows the output for the **show cable modem flap** command on a Cisco CMTS router:

Router# **show cable modem flap**

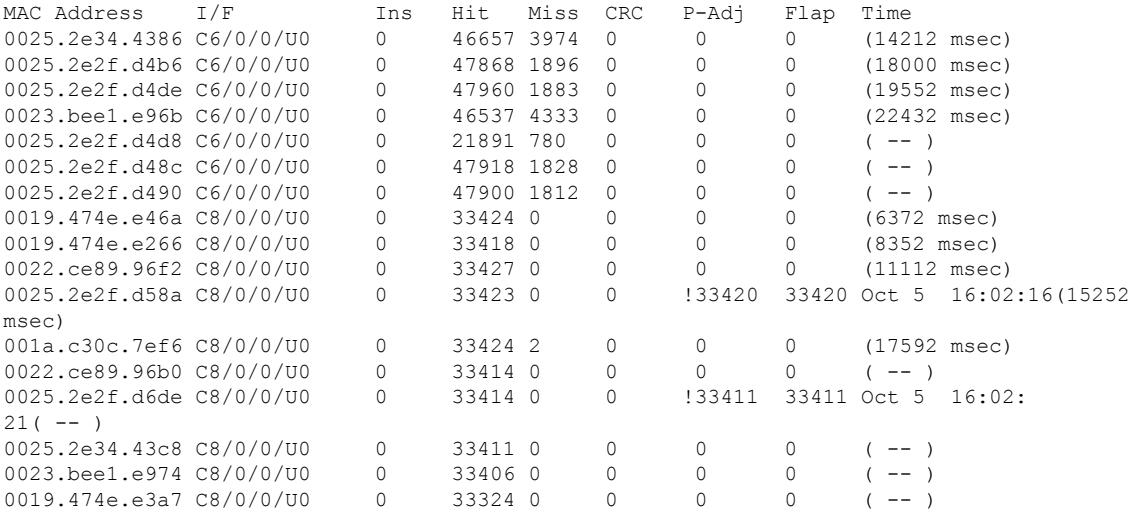

This example shows the output for the **show cable modem flap** command for all cable modems on a specific cable interface:

#### Router# **show cable modem c6/0/0 flap**

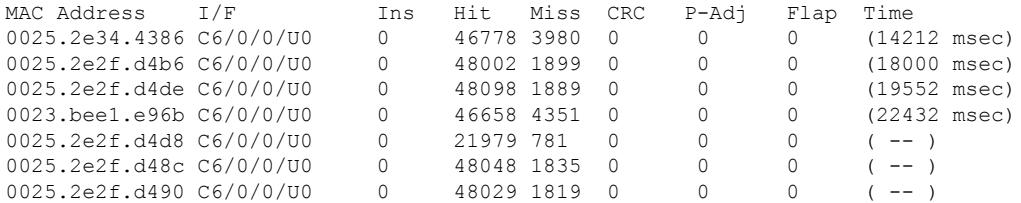

This example shows the output for the **show cable modem flap** command for a particular cable modem:

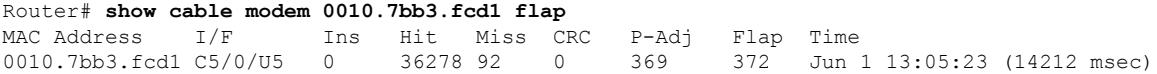

This example shows the output of the **show cable modem flap** command for all cable modems in the MTC mode on a specific cable interface:

#### Router# **show cable modem c5/0/0 flap**

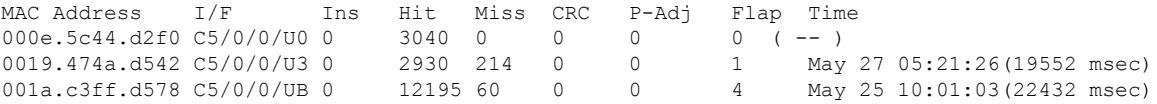

This example shows the output of the **show cable modem flap** on the Cisco cBR-8 router:

#### Router#**show cable modem flap**

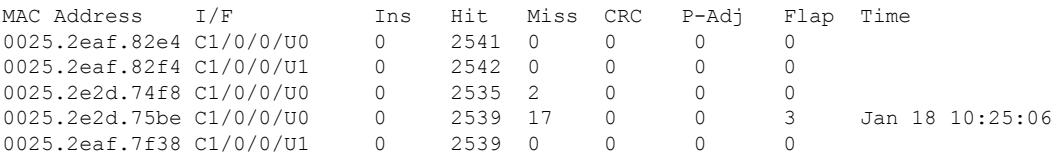

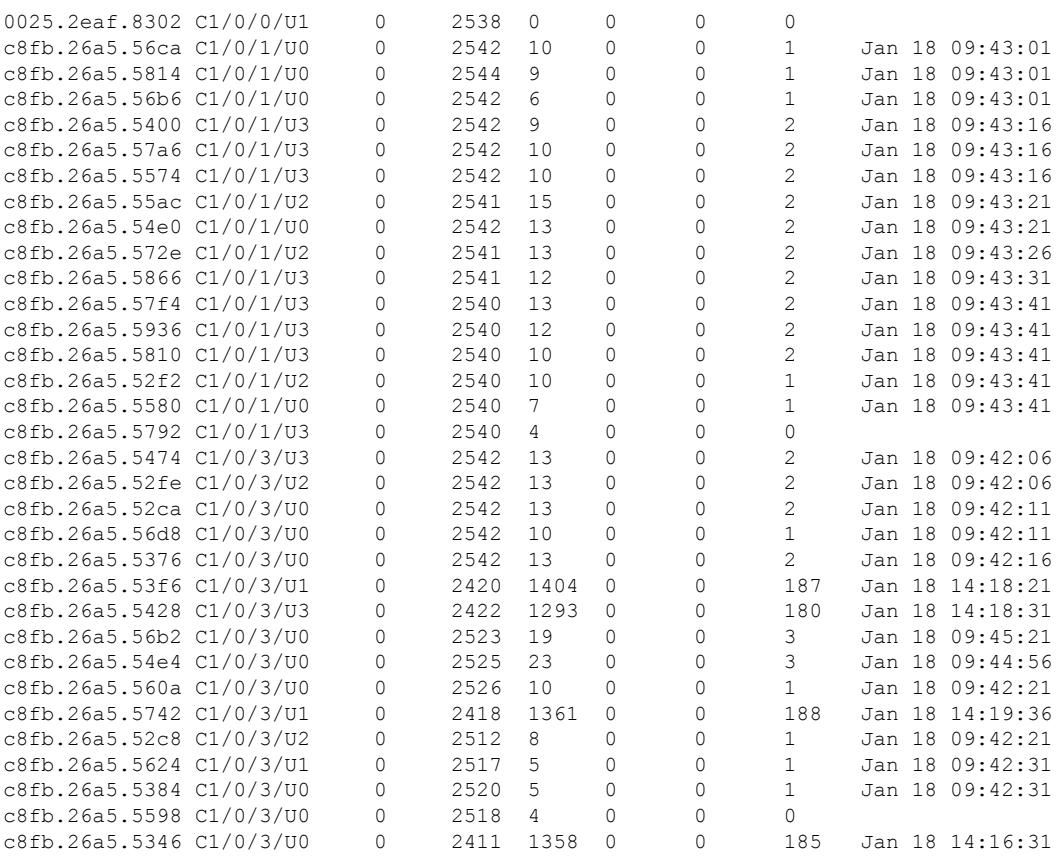

Router#

This example shows the output for the **show cable modem flap** command for a particular cable modem on the Cisco cBR-8 router:

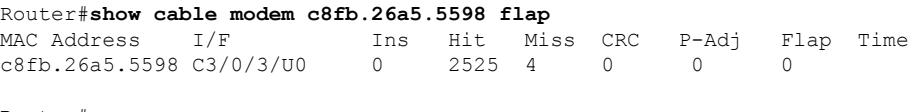

Router#

Table below describes the significant fields shown in the display:

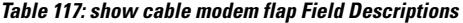

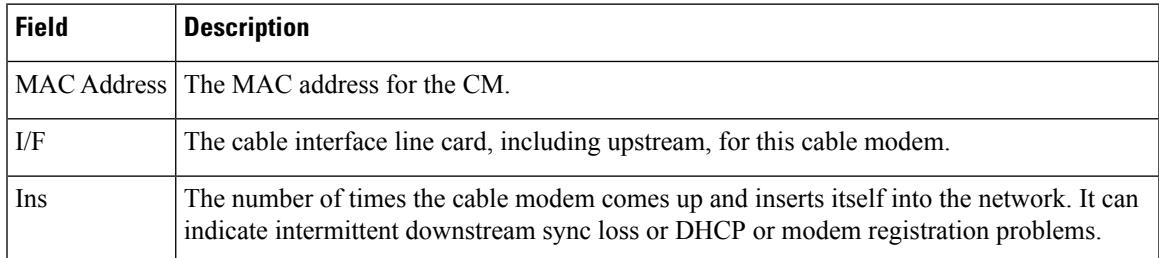

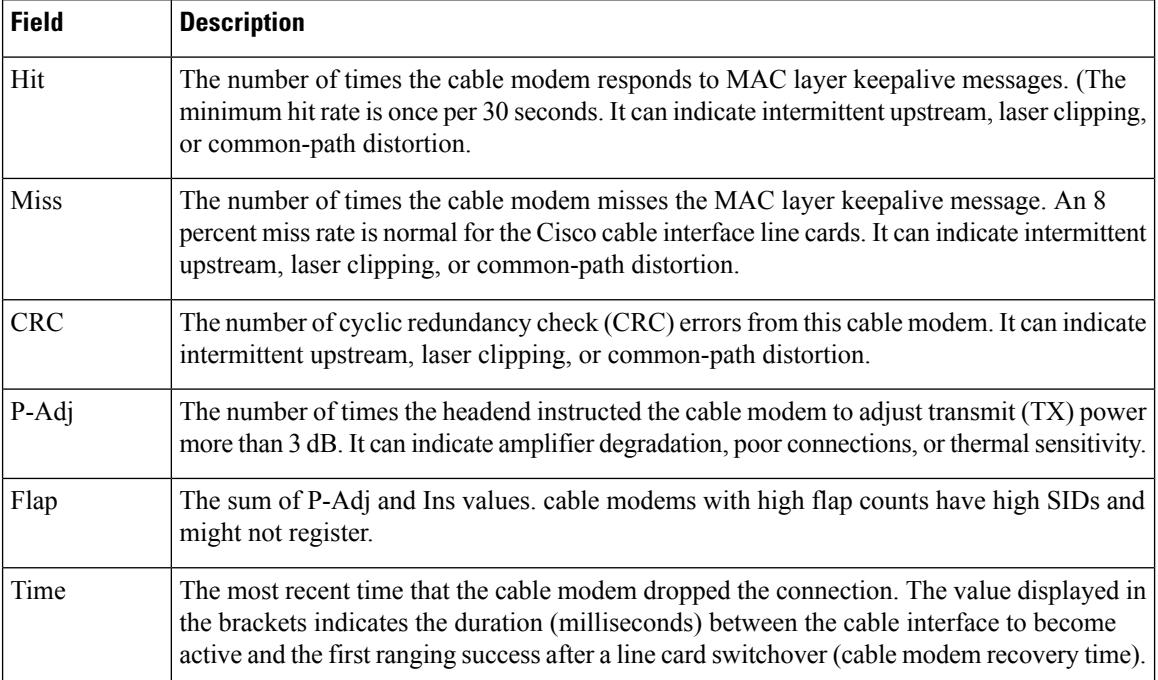

# **Related Commands**

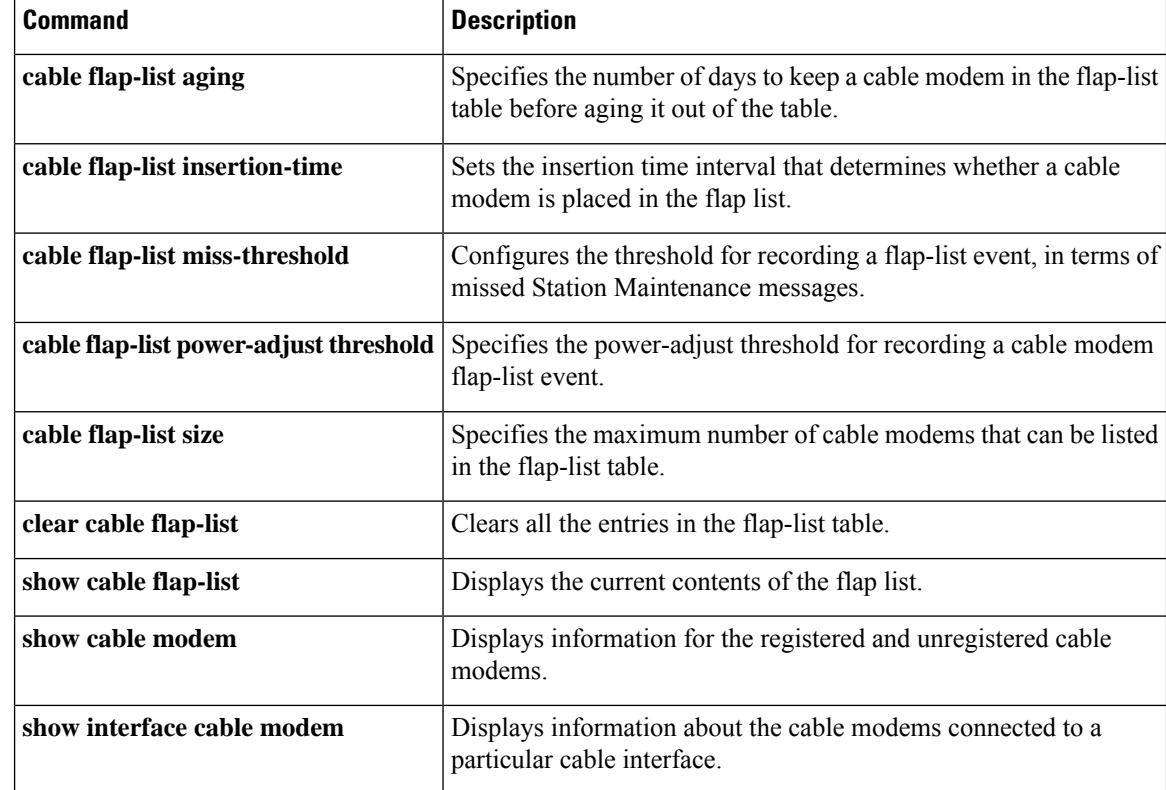

Ш

# **show cable modem internal load-balance**

To display the load balance debug information for a cable modem, use the **show cable modem internal load-balance** command in privileged EXEC mode.

**showcablemodem***mac-address***internal load-balance**

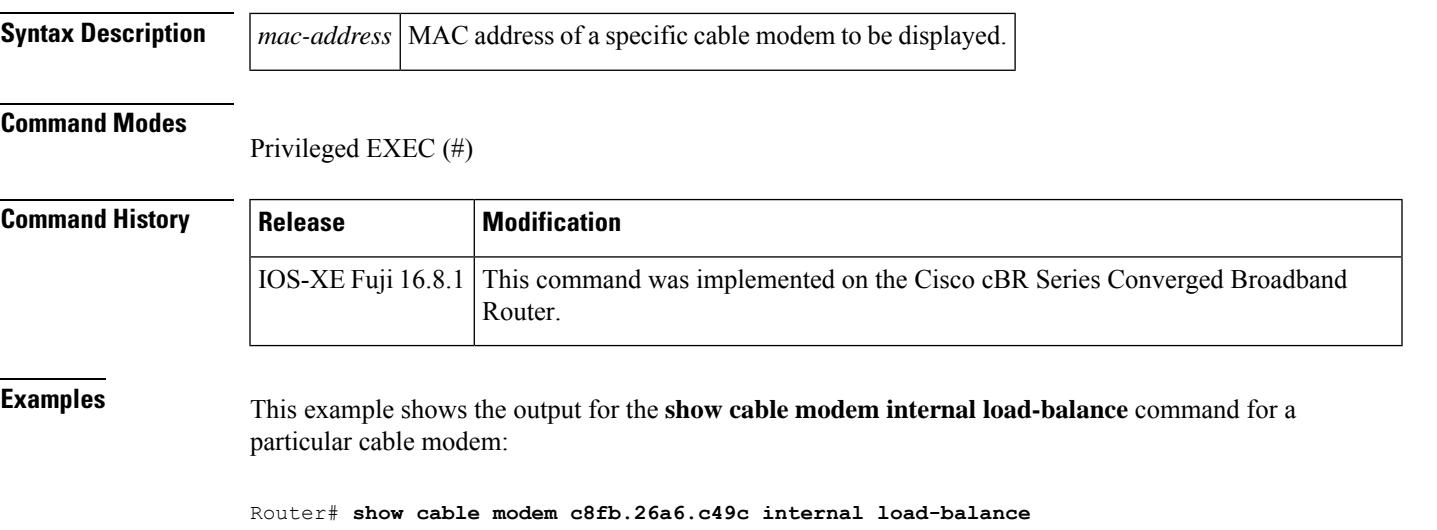

```
Modem Hardware Information :
----------------------------
CM MAC Address : c8fb.26a6.c49c
CM MAC Version : DOC3.0
CM Wideband Capable : Y
Modem CMTS Status Information :
  -------------------------------
Modem Status : {Modem= online(pt), Security=assign(tek)}<br>Modem US Bonding Mode : Single-Channel
Modem US Bonding Mode
Modem DS Bonding Mode : Single-Channel
Modem US Channels Information :
-------------------------------
Upstream Host Interface, TCS : Cable3/0/1 0x4
UDC Enabled : N
US Frequency Range Capability : Standard (5-42 MHz)
Extended Upstream Transmit Power : 0dB
Multi-Transmit Channel Mode : N
Upstream Channel : US2
Modem DS Channels Information :
-------------------------------
Downstream Channel DCID RF Channel : 6 3/0/0:5 (SC-QAM)
Primary Downstream : Do3/0/0:5 (RfId : 24581)
Modem Load-Balance Information In CMTS Config :
-----------------------------------------------
CMTS CFG CM Restricted to RLBG : FALSE
CMTS CFG CM Restricted to RLBG Static : FALSE
CMTS CFG CM Excluded from Being Assigned to DOSIS LBG : FALSE
CMTS CFG CM Excluded from Being Assigned to DOSIS LBG : FALSE
CMTS CFG CM Restricted to RLBG Dynamic : FALSE
Modem Load-Balance Information In CM Config File :
--------------------------------------------------
CFG LB group ID in config file : N/A
CFG Service Type ID in config file :
```

```
CFG LB policy ID in config file : 0<br>CFG Required DS Attribute Mask : 0x0
CFG Required DS Attribute Mask : 0x0<br>CFG Forbidden DS Attribute Mask : 0x0
CFG Forbidden DS Attribute Mask
CFG Required US Attribute Mask : 0x0<br>CFG Forbidden US Attribute Mask : 0x0
CFG Forbidden US Attribute Mask
Modem Load-Balance Information Applied :
----------------------------------------
LB group ID assigned
LB Service Type ID :
LB Tag :
LB policy ID : 0<br>
LB priority : 0<br>
LB Last CM Operation : LB_NO_SKIP
LB priority
LB Last CM Operation : LI<br>
LB Last Counts State : 4
LB Last Counts State
LB Balance Status DS : LB NO SKIP
LB Balance Status US : LB NO SKIP
LB Channel History :
Modem D30 LB Status Information :
---------------------------------
LB Failures Info :
     LB Failures US : 0
      LB Failures DS : 0
LB Debug Variables :
    LB triggered dxc : 0
     LB target rcc id : 0
     LB target rfid : 4294967295
     LB group id : 2147557888
     LB reg group id : 0
     LB priority : 0<br>LB policy id : 0
     LB policy_id
     LB reg_policy_id : 0
```
П

# **show cable modem ipv6**

To display IPv6 information for specified cable modems (CMs) and customer premise equipment (CPE) behind a CM on a Cisco CMTS router, use the **show cable modem ipv6** command in privileged EXEC mode.

## **Cisco uBR7246VXR Router and Cisco uBR7225VXR Router**

**show cable modem** [{*ip-addressmac-address*| **cable** {*slot*/*port*|*slot*/*cable-interface-index*} [**upstream** *port* [*logical-channel-index*]] | **name** *fqdn*}] **ipv6** [{**cpe** | **prefix** | **registered** | **unregistered**}]

# **Cisco uBR10012 Router**

**show cable modem** [{*ip-addressmac-address* | **cable** {*slot*/*subslot*/*port* | *slot*/*subslot*/*cable-interface-index*} [**upstream** *port* [*logical-channel-index*]] |**name** *fqdn*}] **ipv6** [{**cpe** | **prefix** | **registered** | **unregistered**}]

#### **Cisco cBR-8 Converged Broadband Router**

**show cable modem** [{*ip-addressmac-address*| **cable** *slot*/*subslot*/*cable-interface-index* }] **ipv6** [{**prefix** | **registered** | **summary** | **unregistered**}]

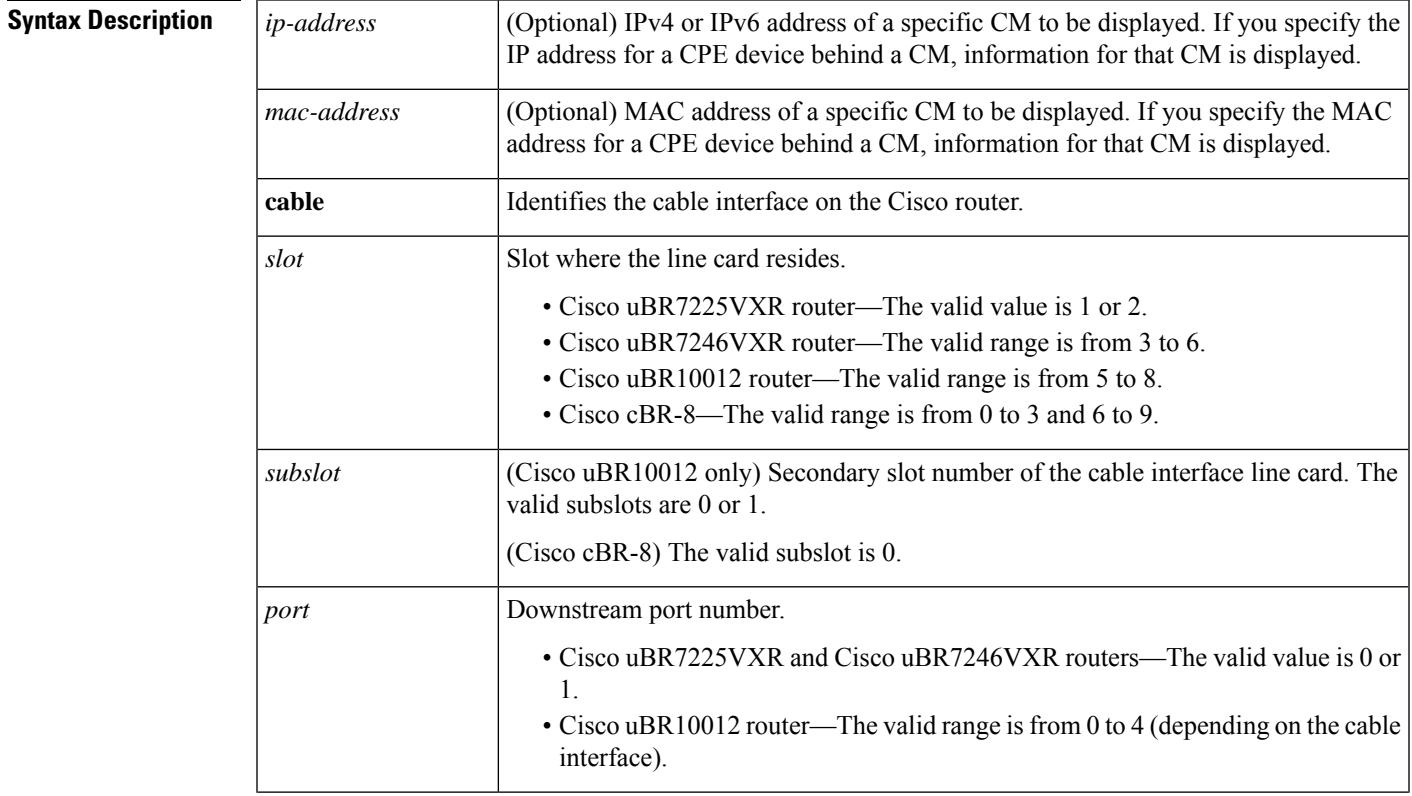

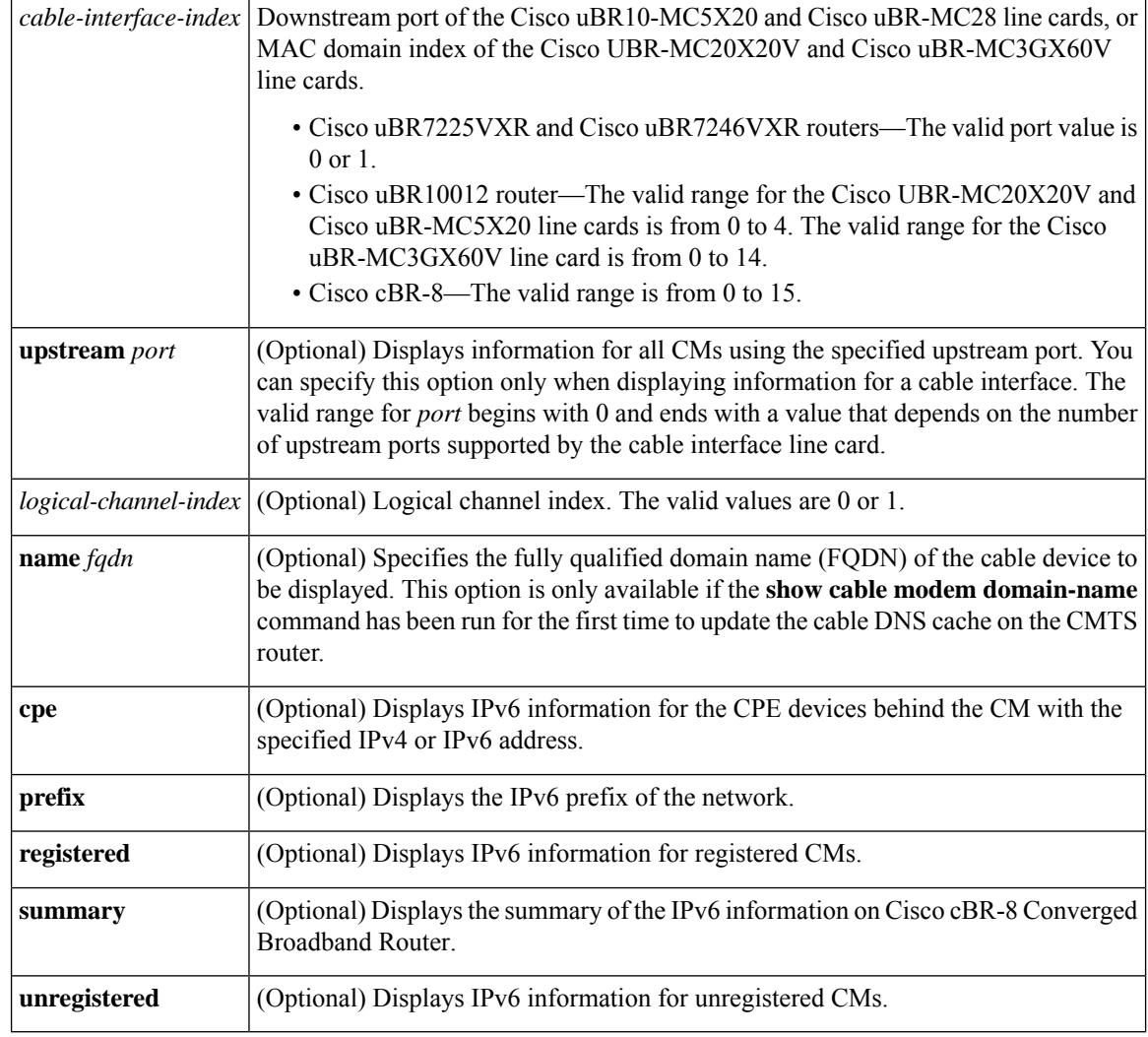

# **Command Modes**

Privileged EXEC (#)

# $$

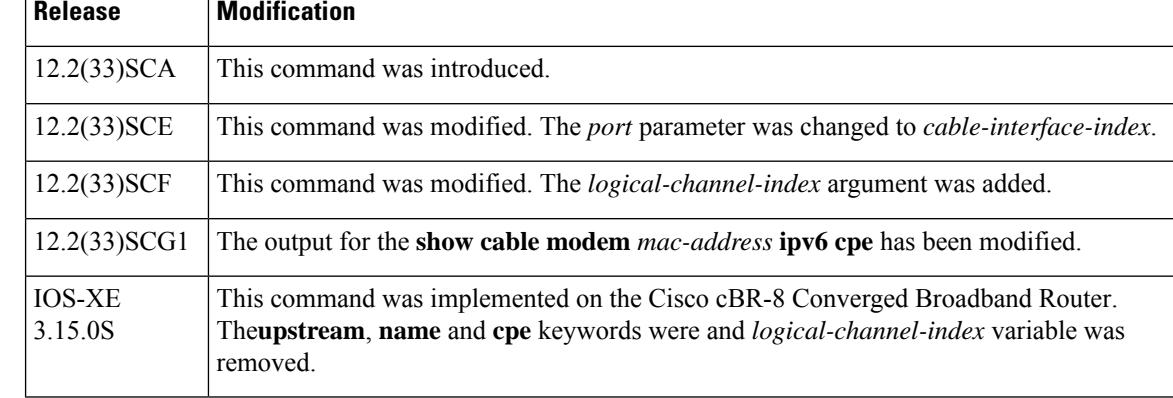
**Usage Guidelines** Use the **show cable modem ipv6** command without any options to display IPv6 information for all CMs on the CMTS router.

> Using the keyword options, you can display IPv6 information by IP address (IPv4 or IPv6) of a particular CM, for all CMs associated with a specified cable interface, by MAC address of a CM, or by domain name of a CM.

**Note**

In Cisco IOS Release 12.2(33)SCA, the **show cable modem domain-name** command must be run first on the route processor (RP) of the Cisco CMTS router before any domain name can be used as part of a cable command.

To display the number of CPEs behind a CM, use the **show cable modem ipv6 registered** command.

To display CPE information behind a specific CM, use the **show cable modem** *mac-address* **ipv6 cpe** command.

# **Examples IPv6 Information for all CMs**

The following example shows sample output for the **show cable modem ipv6** command for all CMs on the Cisco CMTS routers, listing the devices by their MAC and IP addresses and displaying the associated domain name:

```
Router# show cable modem ipv6
MAC Address Type Interface Mac State D/IP IP Address
0004.27a5.b761 B/D C6/0/2/U1 online N ---
0007.0e01.d9a1 B/D C6/0/2/U0 online N ---<br>0006.2854.7275 R/D C6/0/2/U1 online Y 200
                                 online Y 2001:0DB8:3800:80B:7565:5B87:1D7D:5AD5
```
IPv6 prefix information for all CMs

The following example shows sample output for the **show cable modem ipv6 prefix** command for all CMs on the Cisco CMTS routers:

```
Router# show cable modem ipv6 prefix
Device Type: B - CM Bridge, R - CM Router
IP Assignment Method: D - DHCP
MAC Address Type D/IP IPv6 prefix
0006.2854.7275 R/D Y 2001:ODB8:3800:80C::/64
```
Starting with Cisco IOS Release12.2(33)SCG1, the output for the **show cable modem ipv6 prefix** command displays multiple IPv6 prefix assigned. The D/IP field is not supported. The following example shows the sample output for the **show cable modem ipv6 prefix** command for all CMs on the Cisco CMTS router:

```
Router#
show cable modem ipv6 prefix
Load for five secs: 1%/0%; one minute: 1%; five minutes: 1%
Time source is hardware calendar, *06:36:53.075 UTC Thu Aug 2 2012
Device Type: B - CM Bridge, R - CM Router
IP Assignment Method: D - DHCP
MAC Address Type IPv6 prefix
0023.bed9.4c91 R/D 2001:40:1012::/64
              R/D 2001:40:2012:1::/64
0000.002e.074c R/D 2001:40:1012:8::/64
              R/D 2001:40:2012:1D::/64
```
0000.002e.074b R/D 2001:40:1012:23::/64 R/D 2001:40:2012:1C::/64 0000.002e.074a R/D 2001:40:1012:22::/64 R/D 2001:40:2012:1B::/64

Starting with Cisco IOS Release12.2(33)SCG1, the following example shows sample output for the **show cable modem** *mac-address* **ipv6prefi**x command for multiple IPv6 prefixes assigned to CPEs behind a CM with a specific MAC address on the Cisco CMTS router:

```
Router#
show cable modem 0023.bed9.4c8e ipv6 prefix
Load for five secs: 0%/0%; one minute: 1%; five minutes: 1%
Time source is hardware calendar, *06:37:22.335 UTC Thu Aug 2 2012
Device Type: B - CM Bridge, R - CM Router
IP Assignment Method: D - DHCP
MAC Address Type IPv6 prefix
0023.bed9.4c91 R/D 2001:40:1012::/64
              R/D 2001:40:2012:1::/64
```
**Example of the show cable modem ipv6 Command for all Registered CMs**

The following example shows sample output for the **show cable modem ipv6 registered** command for all registered CMs on the Cisco CMTS router:

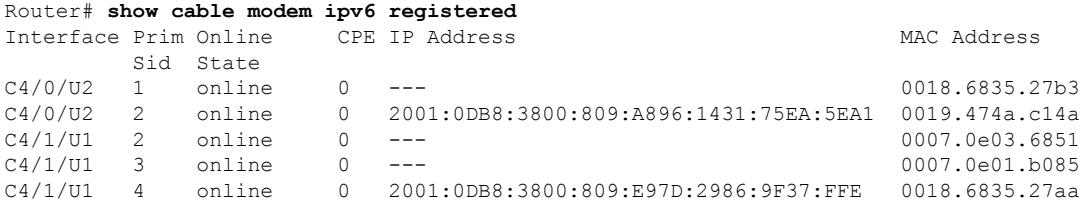

### **Example of the show cable modem ipv6 cpe Command for all CMs**

The following example shows sample output for the **show cable modem ipv6 cpe** command for all CMs on the Cisco CMTS router:

```
Router# show cable modem 0019.474a.c14a ipv6 cpe
MAC Address IP Address Domain Name
```
0005.0052.2c1d 2001:420:3800:809:48F7:3C33:B774:9185

Starting with Cisco IOS Release12.2(33)SCG1, the following example shows sample output for the **show cable modem** *mac-address* **ipv6** cpe command for registered CMs on the Cisco CMTS router:

```
Router# show cable modem 0023.bed9.4c8e ipv6 cpe
Load for five secs: 0%/0%; one minute: 1%; five minutes: 1%
Time source is hardware calendar, *06:37:20.439 UTC Thu Aug 2 2012
MAC Address IP Address
0023.bed9.4c91 2001:40:3:4:200:5EB7:BB6:C759
              2001:40:3:4:210:D73B:7A50:2D05
```
Table below describes the significant fields shown in the display.

**Table 118: show cable modem ipv6 Field Descriptions**

| Field | Description                         |
|-------|-------------------------------------|
|       | MAC Address MAC address of this CM. |

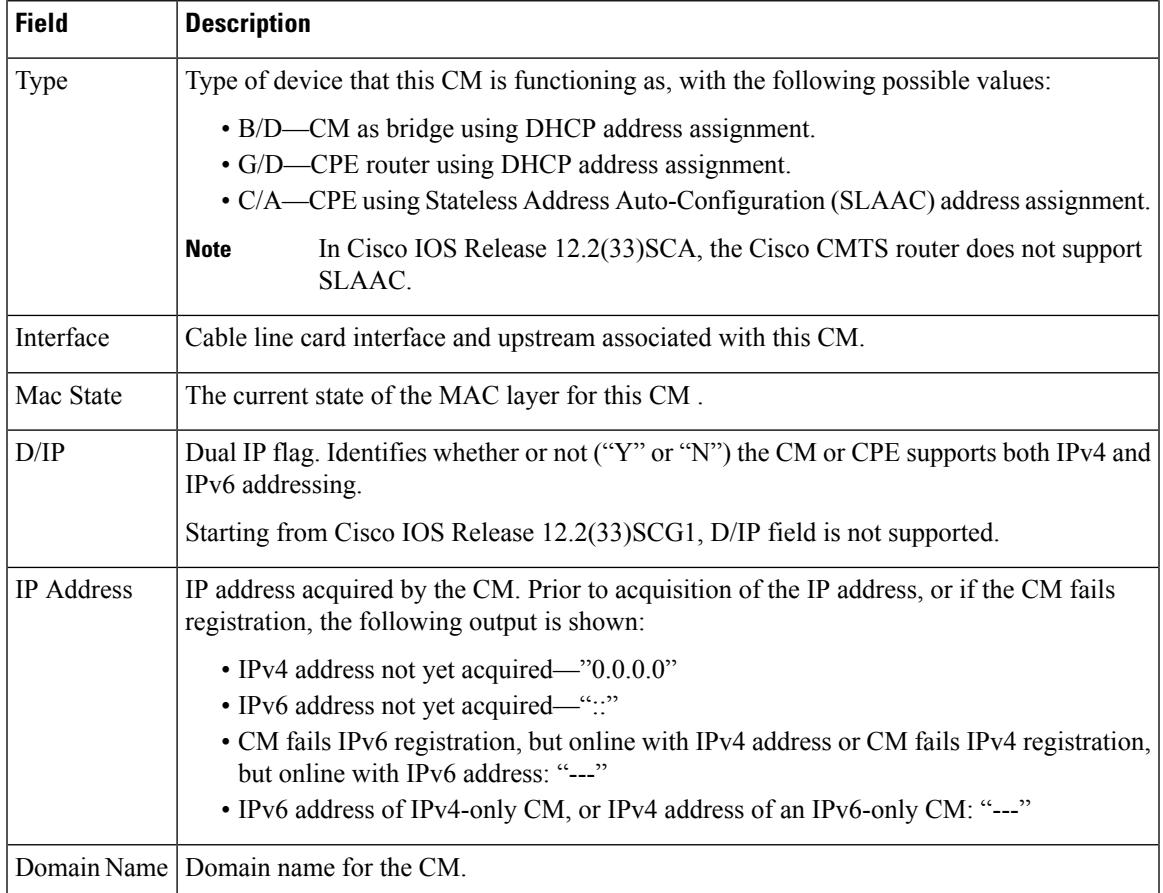

Table below shows the possible values for the MAC state field:

# **Table 119: Descriptions for the MAC State Field**

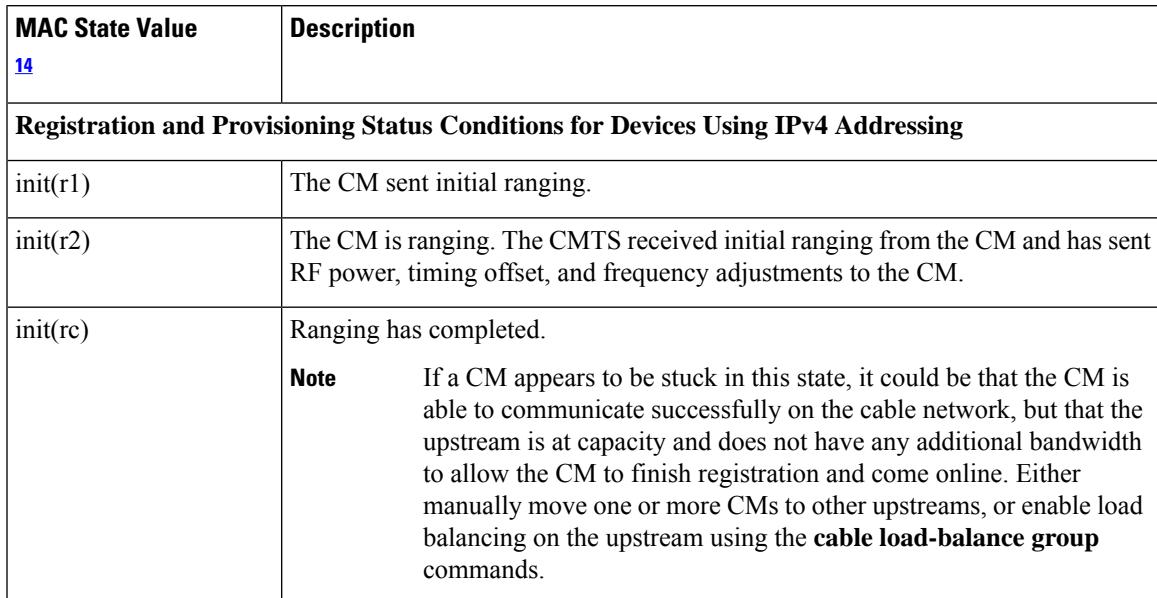

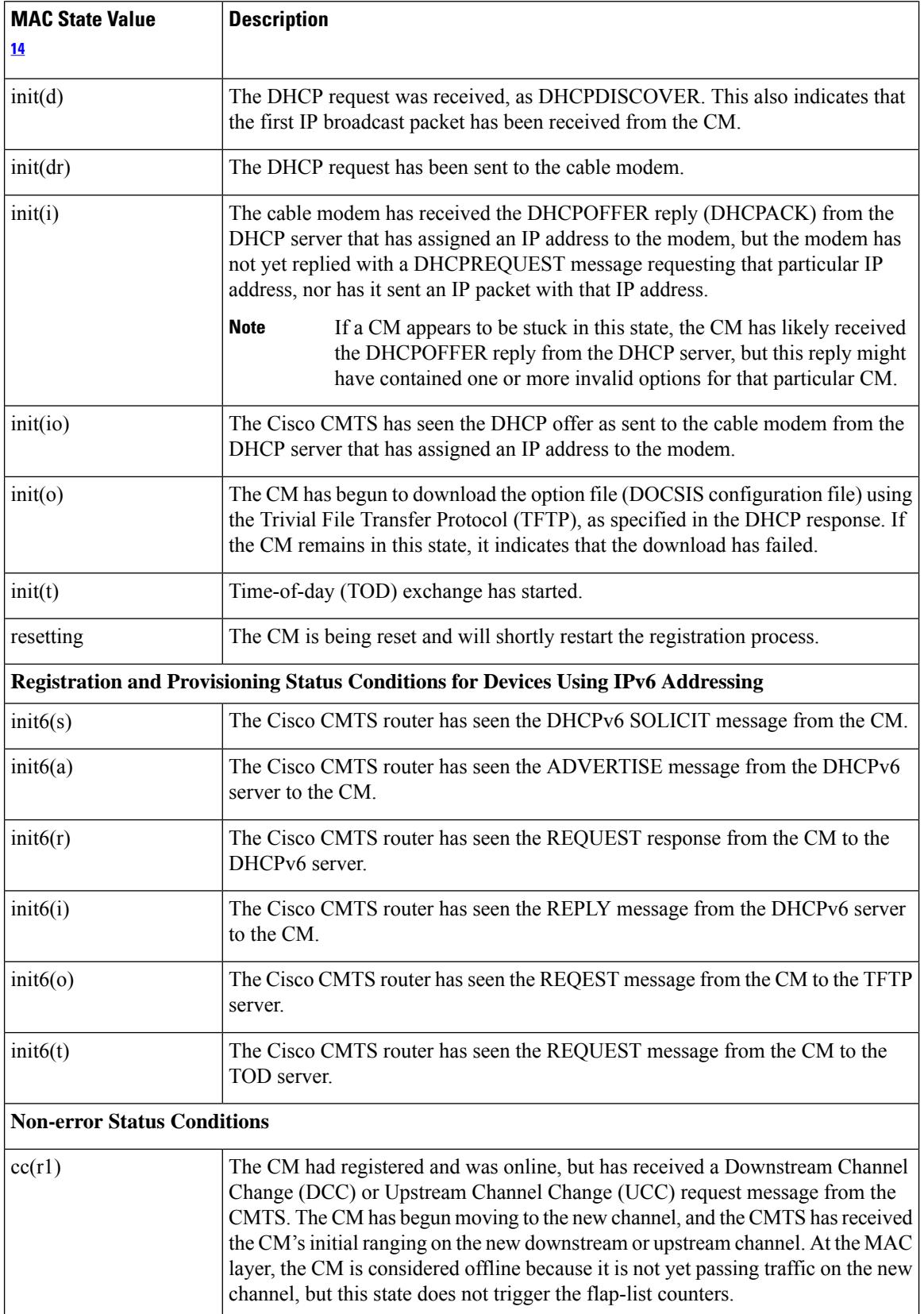

 $\mathbf l$ 

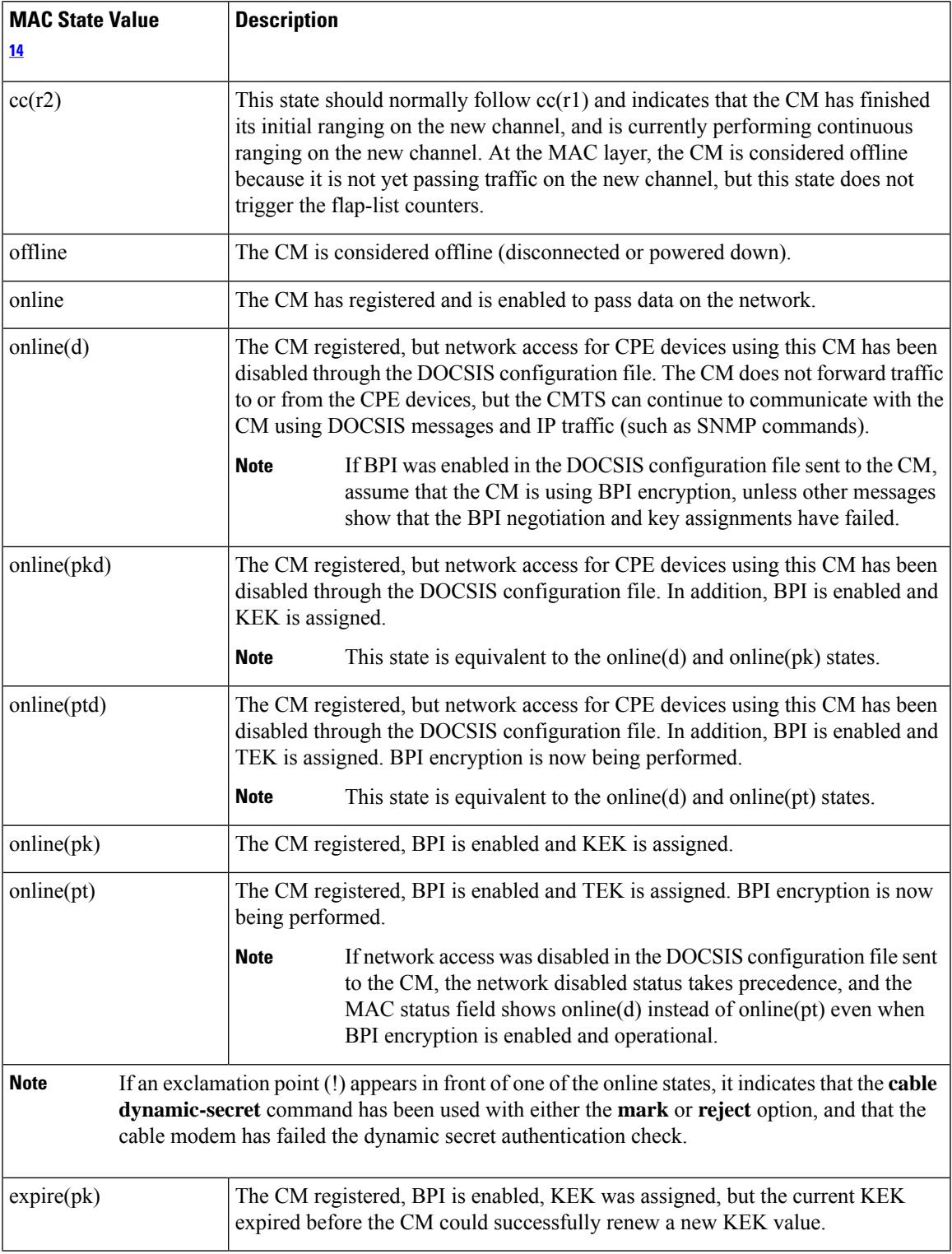

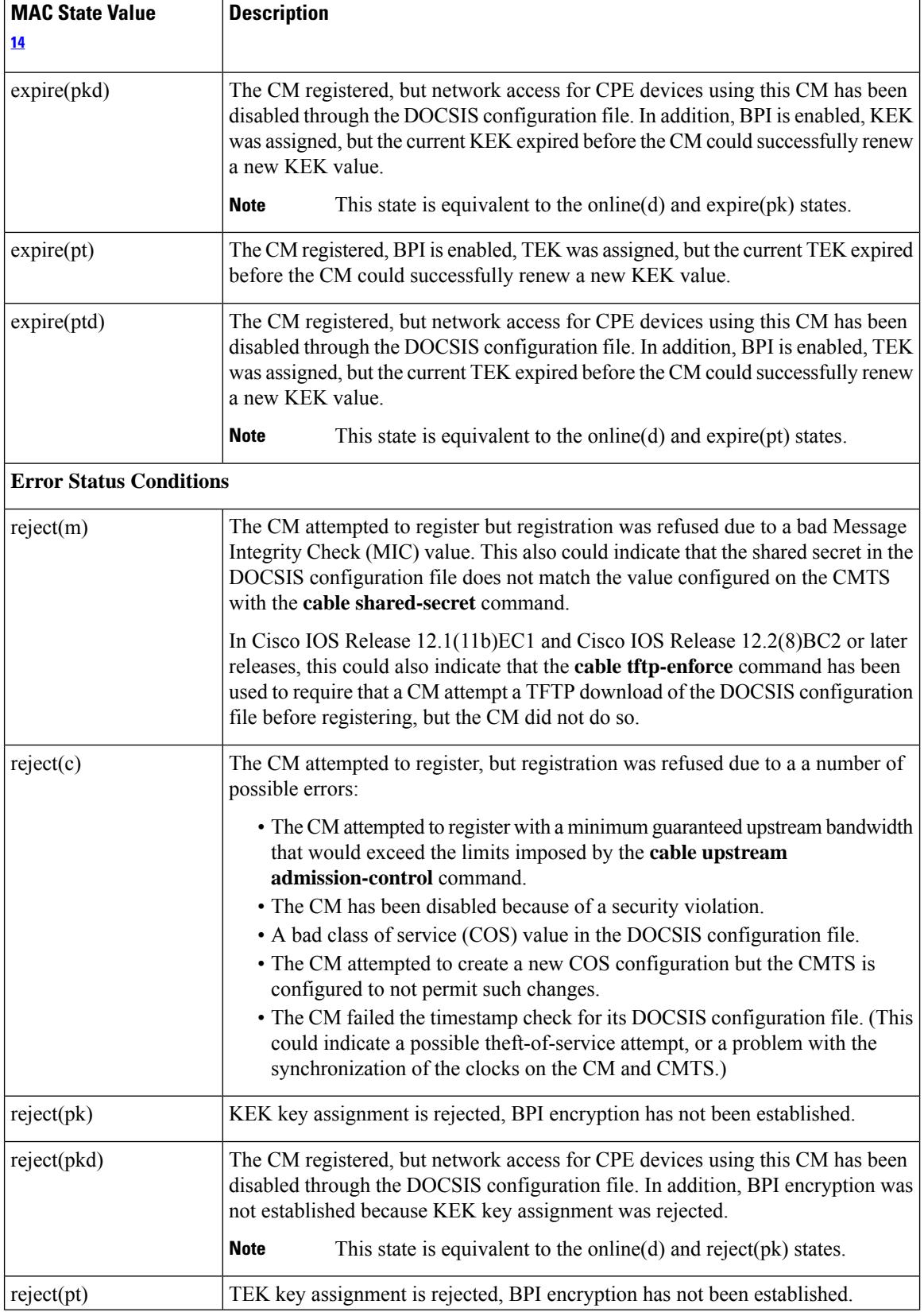

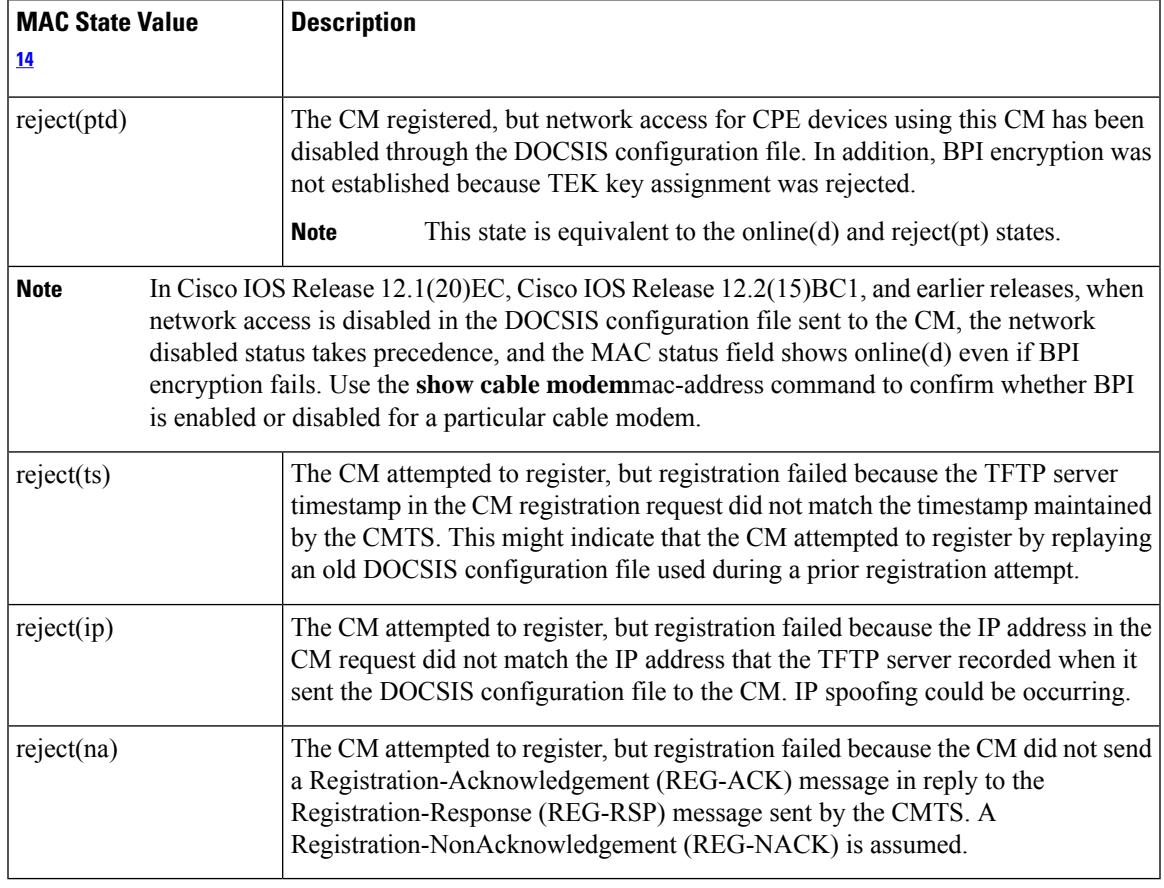

<span id="page-2022-0"></span><sup>14</sup> The CM MAC state field can also be retrieved using SNMP by getting the value of the cdxCmtsCmStatusValue object in the CISCO-DOCS-EXT-MIB.

For the complete list of the cable modem status, see Table 99: [Descriptions](#page-1921-0) for the MAC State Field , on page [1876.](#page-1921-0) **Note**

# **Related Commands**

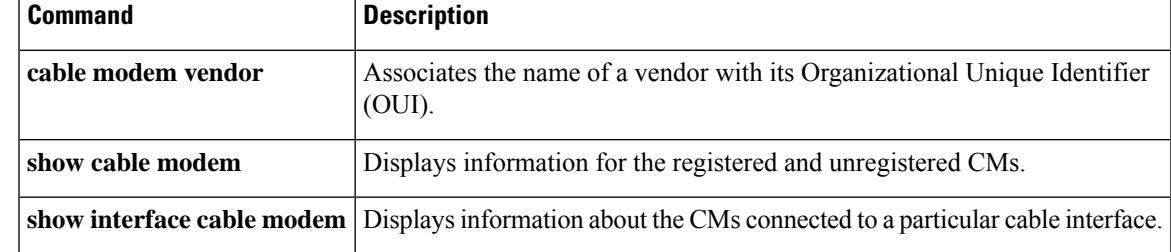

# **show cable modem ipv6 summary**

To display the summary of IPv6 information on Cisco cBR Series Converged Broadband Routers, use the **show cable modem ipv6 summary** command in privileged EXEC mode.

**show cable modem ipv6** [**prefix** | **registered** | **summary** | **unregistered**]

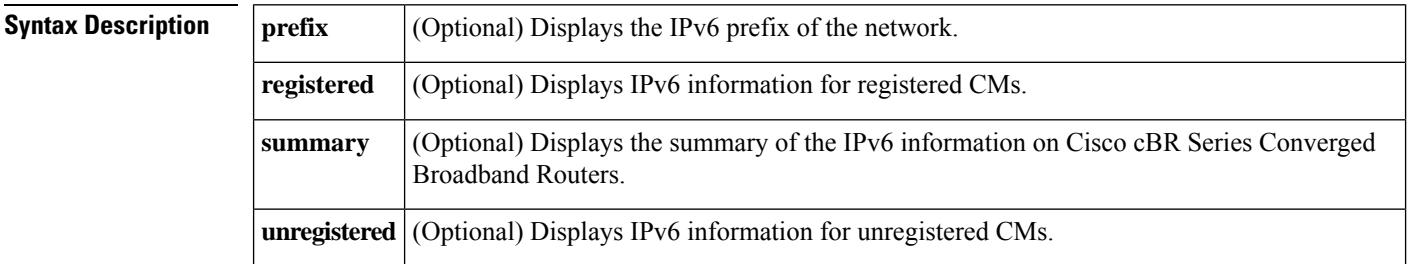

### **Command Modes**

Privileged EXEC (#)

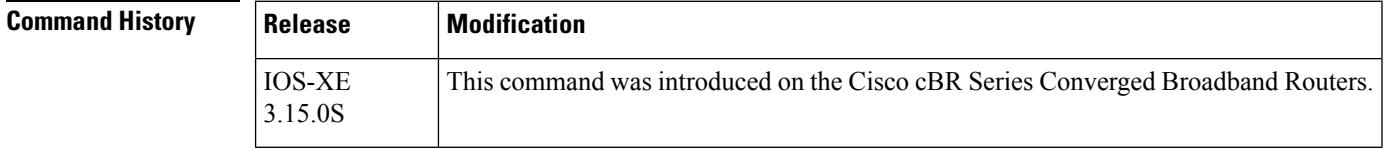

**Usage Guidelines** The **show cable modem ipv6 summary** command displays IPv6 summary information for all IPv6 CM's on the CMTS router. The summary information includes the total number of online IPv6 modems and total number of modems in each different state like init6(s), init6(a), init6(o) and so on.

**Examples** The following example shows sample output for the **show cable modem ipv6summary** command for all CMs on the Cisco cBR Series Converged Broadband Routers:

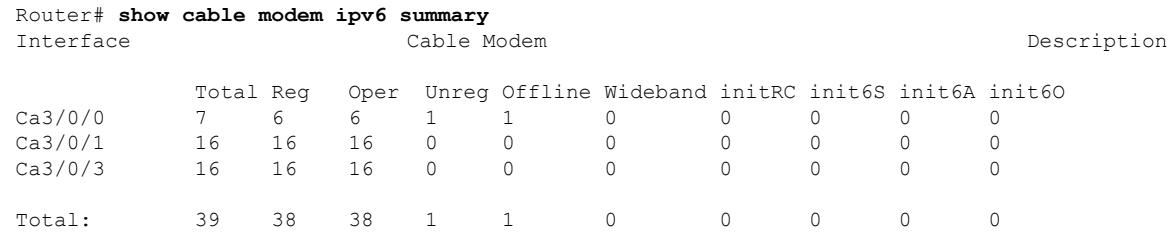

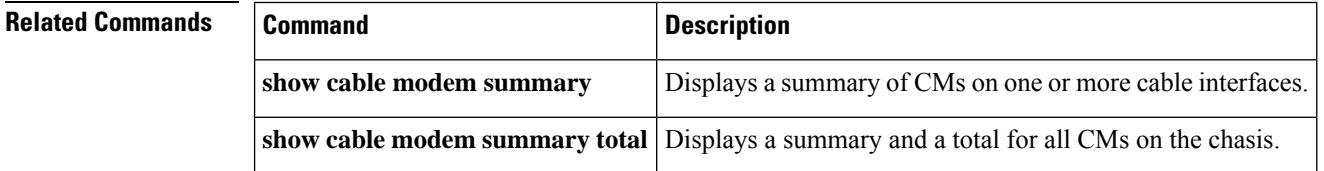

# **show cable load-balance move-history cable x/y/z**

To display detailed information of every cable modem movement triggered through load balance, use the **show cable load-balance move-history cablex/y/z** command in privileged EXEC mode.

The detailed information of the modem movement are:

- The mac address of the cable modem that was moved.
- The mac-domain of the cable modem.
- The load balance group ID of cable modem.
- Old downstream information of the cable modem, including the primary downstream channel, RCC ID before moving.
- New downstream information of the cable modem, including the new primary downstream channel, RCC ID after moving.
- Old upstream information of the cable modem including the index of mac-domain, the bitmap of the upstream channel before moving.
- New upstream information of the cable modem including the index of mac-domain, the bitmap of the upstream channel after moving.
- The action of the cable modem movement, such as DBC, DCC, UCC, REINIT(DCC with init-tech 0).
- The trigger of the cable modem movement, such as D2.0 LB, D3.0 static LB, D3.0 dynamic LB.
- The start time of the cable modem movement.
- The elapsed time how long the cable modem movement spent.
- The result of the action on modem movement success, faiure, and the internal confirmation code.

### **show cable load-balance move-history cable x/y/z**

### **Command Modes**

Privileged EXEC (#)

| <b>Command History</b><br><b>Release</b> |  | Modification                                                                                                    |  |
|------------------------------------------|--|----------------------------------------------------------------------------------------------------|--|
|                                          |  | Cisco IOS XE Amsterdam 17.3.1 This command was implemented on the Cisco cBR Series Converged<br>Broadband Router. |  |

**Examples** This example shows the output for the **show cable load-balance move-history cablex/y/z** command for a particular cable modem:

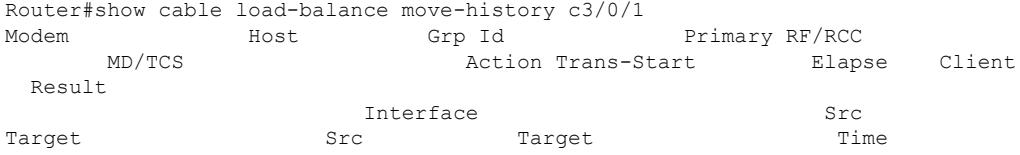

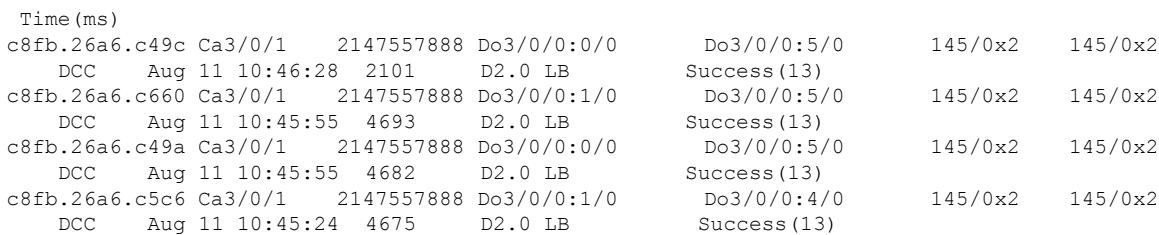

# **show cable modem low-latency-capable**

To display the Low Latency DOCSIS Capable information, use the **show cable modem low-latency-capable** command in privileged EXEC mode.

**show cable modem low-latency-capable**

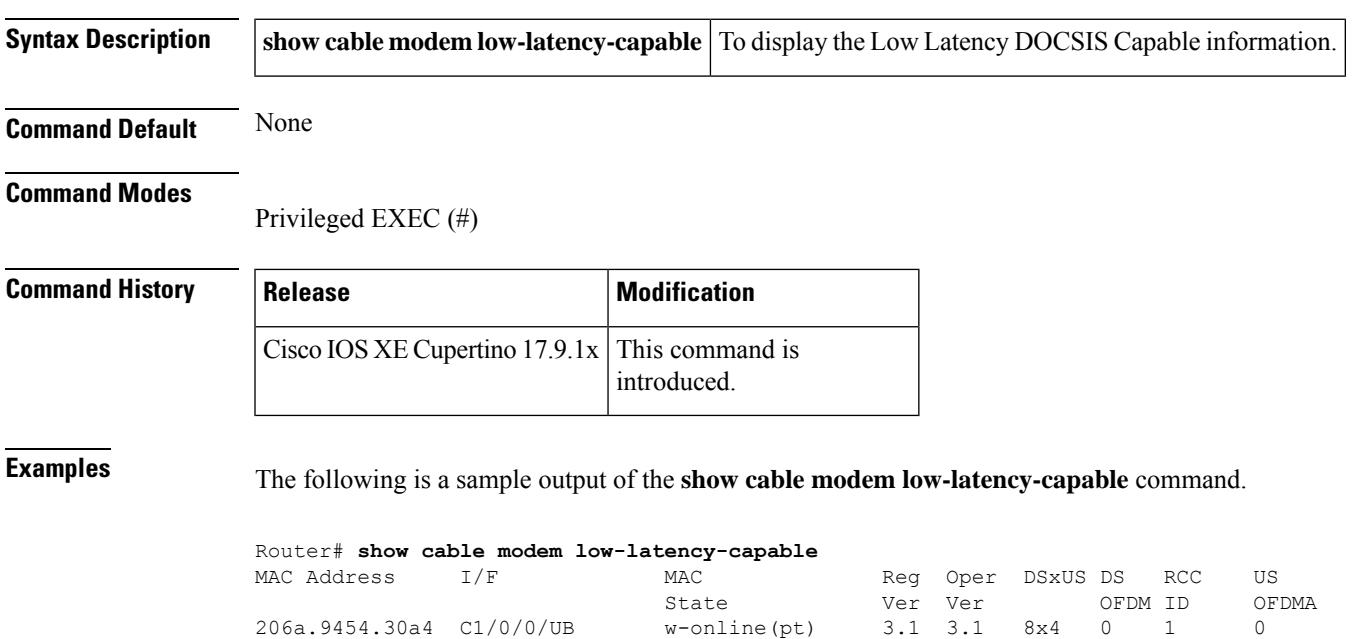

a84e.3f37.0e9a C1/0/6/UB w-online(pt) 3.1 3.1 8x4 0 1 0 0cb9.3772.7c9c C1/0/7/UB w-online(pt) 3.1 3.1 8x4 0 1 0 206a.9454.30a4 C1/0/8/UB w-online(pt) 3.1 3.1 8x2 0 1 0

# **show cable modem mac**

To display MAC layer information for one or more CMs, use the **show cable modem mac** command in privileged EXEC mode.

## **Cisco uBR7100 Series and Cisco uBR7200 Series Routers**

**show cable modem** [{*ip-addressmac-address*| **cable** {*slot*/*port*|*slot*/*cable-interface-index*} [**upstream** *port* [*logical-channel-index*]] | **name** *fqdn* }] **mac** [**summary** [**total**]]

# **Cisco uBR10012 Router**

**show cable modem** [{*ip-addressmac-address* | **cable** {*slot*/*subslot*/*port* | *slot*/*subslot*/*cable-interface-index*} [**upstream** *port* [*logical-channel-index*]] | **name** *fqdn* }] **mac** [**summary** [**total**]]

### **Cisco cBR Series Converged Broadband Router**

**show cable modem** [{*ip-addressmac-address* | **cable** *slot*/*subslot*/*cable-interface-index* }] **mac** [**summary** [**total**]]

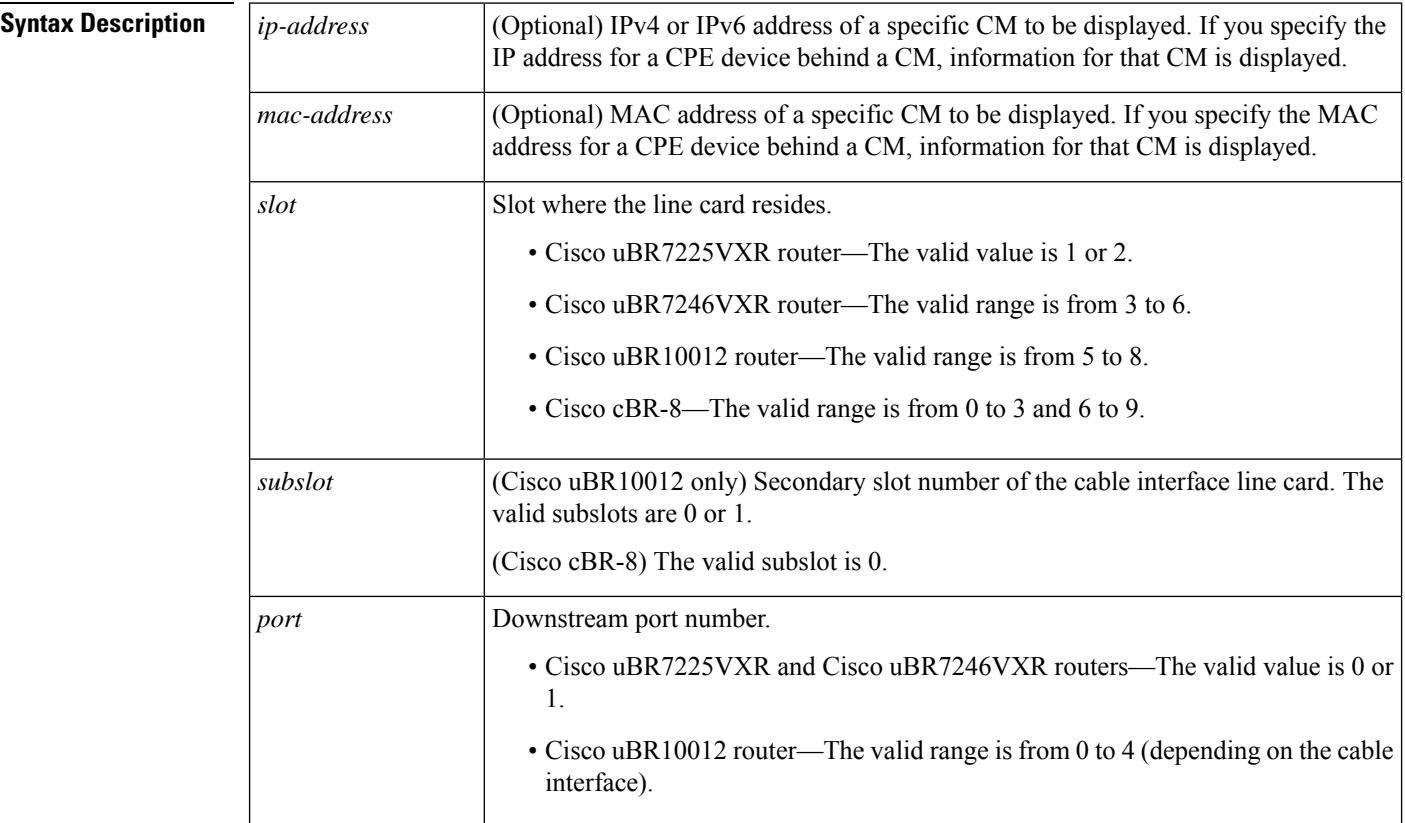

٦

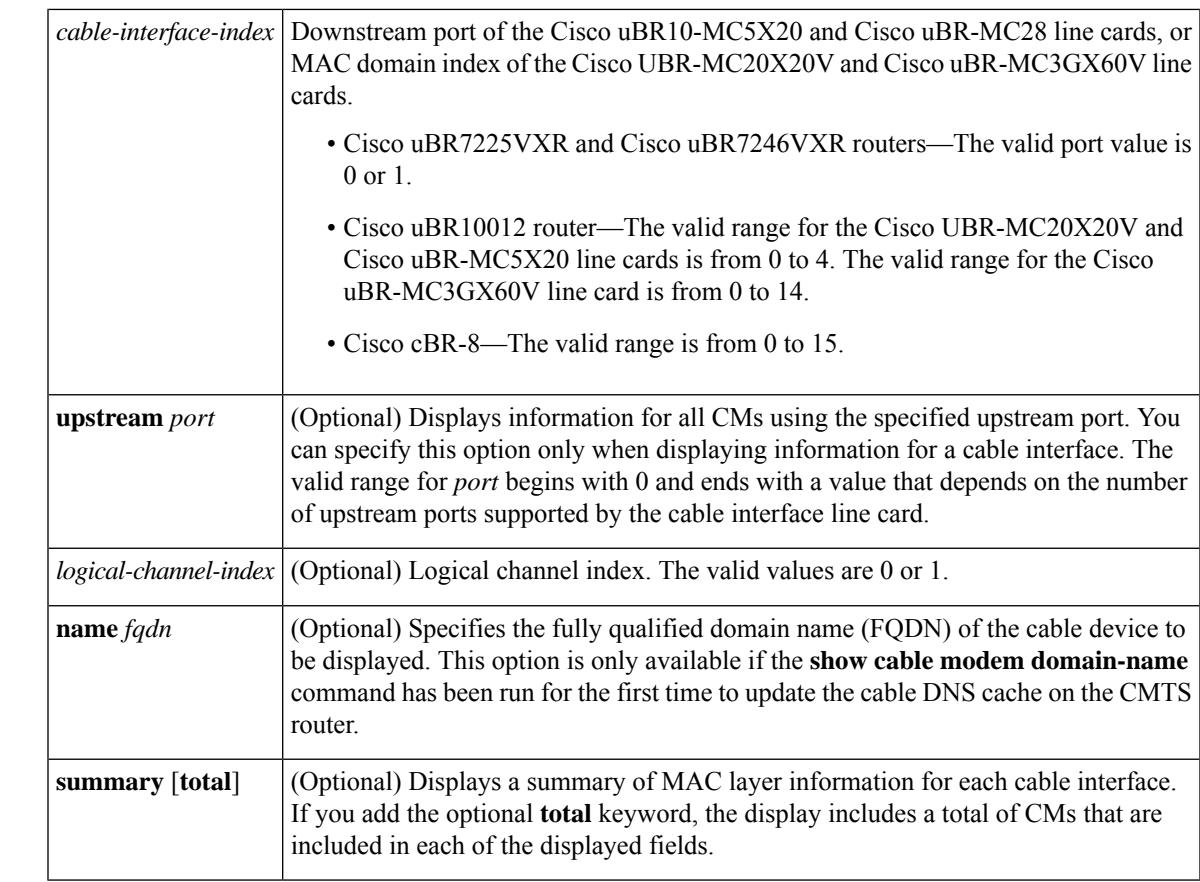

# **Command Default** Displays MAC layer information for all CMs.

# **Command Modes**

ı

Privileged EXEC (#)

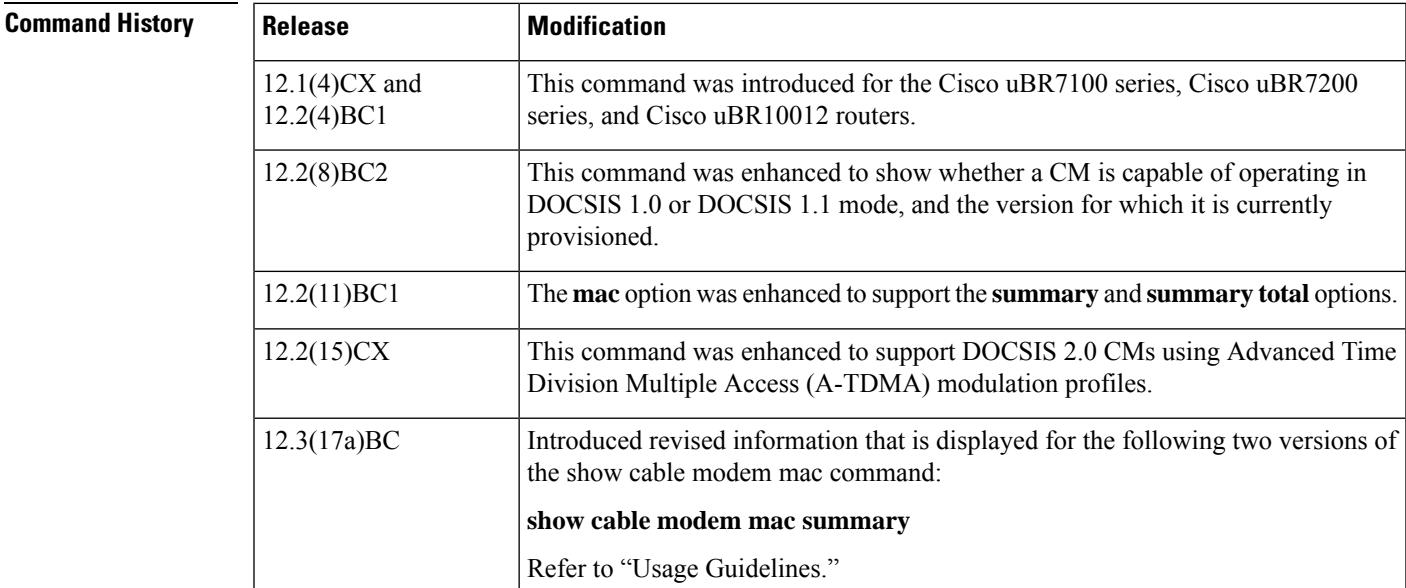

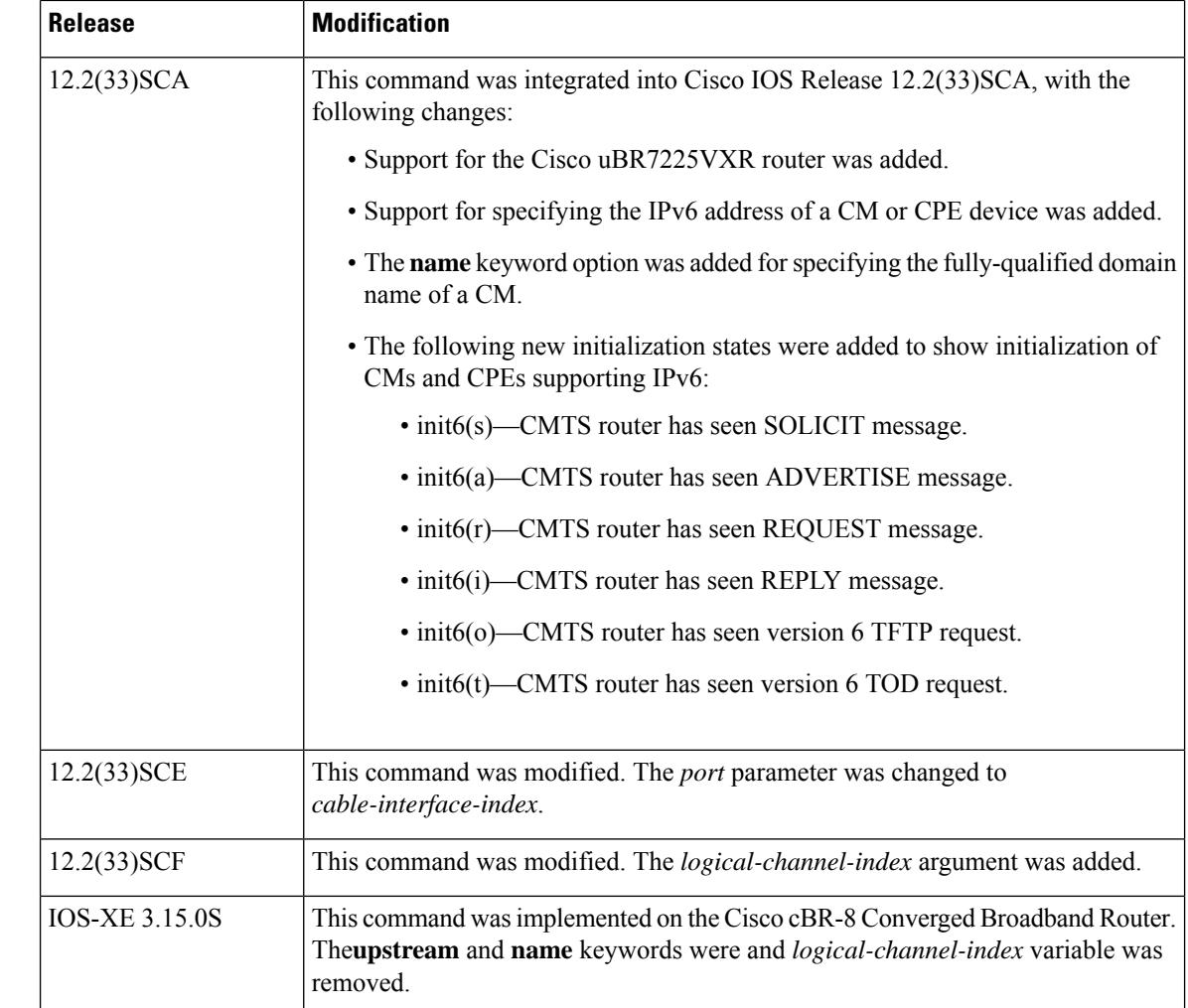

# **Usage Guidelines Operation with Hot Standby Connection-to-Connection Protocol (HCCP) Configuration**

If you are using Hot Standby Connection-to-Connection Protocol (HCCP) 1+1 or 1:n (N+1) redundancy, the new primary processor after a switchover automatically creates a new database of the online cable modems. This means that the **show cable modem** *ip-address* command might not show a particular cable modem until the CMTS receives IP traffic from that cable modem. You can force IP traffic by using the **ping** *ip-address* command, and then the **show cable modem** *ip-address* command will show the cable modem. You can also display any particular cable modem by using the **show cable modem | include** *ip-address* command.

In addition, when HCCP redundancy has been configured, the Cisco IOS software automatically synchronizes the secondary, backup cards whenever the configuration is changed. The cards can also be synchronized manually, using the **hccp resync** command. When a SYNC event command is occurring, CLI commands might be very slow to respond. In particular, if you enter the **show cable modem** command at the same time a SYNC event is occurring, the command might respond produce a blank display, or it might display an error message similar to the following:

%No response from slot 6/1. Command aborted

If this occurs, wait a minute or so and retry the command.

 $\varOmega$ 

П

In Cisco IOS Release 12.1(12)EC, Release 12.2(8)BC1, and later releases, you can add a timestamp to **show** commands using the **exec prompt timestamp** command in line configuration mode. **Tip**

Cisco IOS Release  $12.3(17a)BC$  introduces changes for two versions of the show cable modem mac command.

### • **show cable modem mac summary**

The information displayed with this command is revised. The DOCSIS 2.0 column in the Quality of Service (QoS) Provision Mode field has been removed, as this field is not applicable to QoS provisioning in DOCSIS 2.0.

## **Command Output in Cisco IOS Release 12.3(17a)BC and Later Releases**

Router# **show cable modem mac summary**

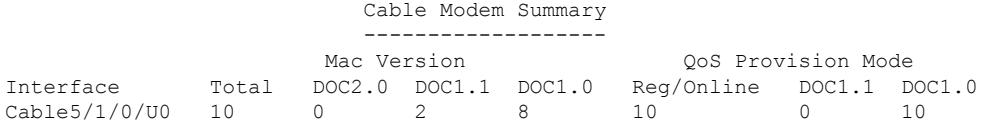

### **Command Output in Cisco IOS Release 12.3(13a)BC and Earlier Releases**

Router# **scm mac sum**

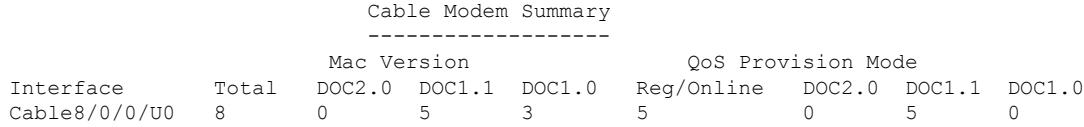

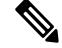

**Note**

In Cisco IOS Release 12.2(33)SCA, the **show cable modem domain-name** command must be run first on the route processor (RP) of the CMTS router before any domain name can be used as part of a cable command.

**Examples** This section contains examples for the different forms of the **show cable modem mac** command.

## **Default Displays**

The following example shows typical output for the default form of the **show cable modem mac** command:

### Router# **show cable modem mac**

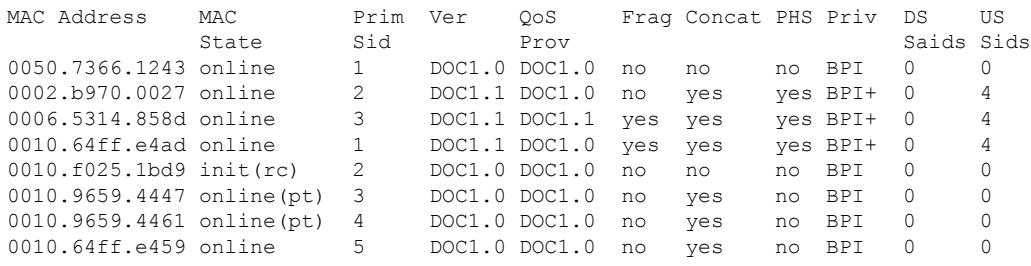

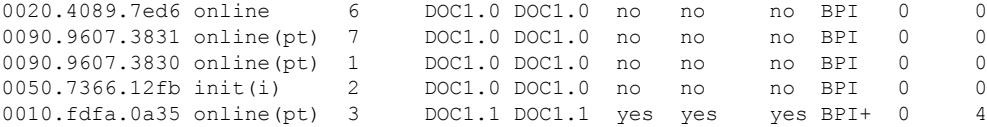

The following example shows sample output for the **show cable modem mac** command for a particular cable interface:

Router# **show cable modem c3/0 mac**

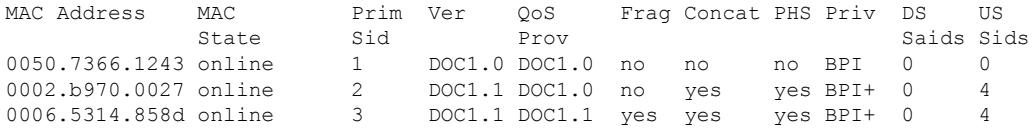

The following example shows sample output for the **show cable modem mac** command for a particular CM, as identified by its MAC address:

Router# **show cable modem 0010.7bb3.fcd1 mac**

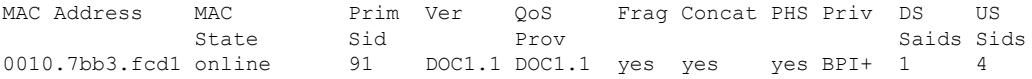

The following example shows a sample output for the **show cable modem mac** command for a CM, as identified by its MAC address:

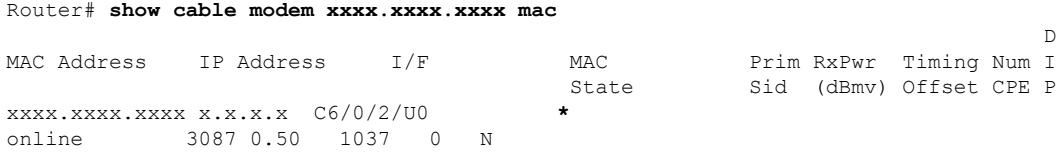

```
\mathscr{D}
```
**Note**

The \* in front of the MAC state indicates that the CM did not satisfy the bpi-plus-policy and the data traffic is blocked. The **cable privacy bpi-plus-policy** command enforces this requirement.

 $\mathscr{D}_{\!\!\!\bm{\lambda}}$ 

**Note**

The ! in front of the MAC state indicates that the CM has attempted to register with a modified cm configuration file. This is possibly a non-compliant CM trying to modify the service it is receiving.

The following example shows sample output for the **show cable modem mac** command for a particular CM, as identified by its IP address:

Router# **show cable modem 10.1.1.10 mac**

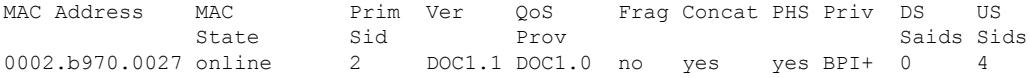

Table below describes the fields shown in the default forms of the **show cable modem mac** displays:

**Table 120: Descriptions for the Default show cable modem mac Fields**

| <b>Field</b>     | <b>Description</b>                                                                                                    |
|------------------|----------------------------------------------------------------------------------------------------|
|                  | MAC Address   The MAC address for the CM.                                                                              |
| <b>MAC</b> State | The current state of the MAC layer.                                                                                    |
| Prim SID         | The primary SID assigned to this CM.                                                                                   |
| Ver              | Displays the maximum supported version of DOCSIS that the CM supports (DOCSIS 1.0,<br>DOCSIS 1.1, DOCSIS 2.0).         |
| QoS Prov         | Displays the version of DOCSIS that the CM currently is provisioned and registered for<br>(DOCSIS 1.0 and DOCSIS 1.1). |
| Frag             | Indicates whether DOCSIS 1.1 or 2.0 MAC-layer fragmentation is enabled for this CM.                                    |
| Concat           | Indicates whether DOCSIS 1.1 or 2.0 MAC-layer concatenation is enabled for this CM.                                    |
| <b>PHS</b>       | Indicates whether DOCSIS 1.1 or 2.0 packet header suppression (PHS) is enabled for this<br>CM.                         |
| Priv             | Indicates whether Baseline Privacy Interface (BPI) or BPI Plus (BPI+) encryption is enabled<br>for the CM.             |
| DS Saids         | Number of downstream security association IDs (Saids) used by this CM.                                                 |
| US Sids          | Number of upstream service IDs (SIDs) used by this CM.                                                                 |

Table below shows the possible values for the MAC state field:

### **Table 121: Descriptions for the MAC State Field**

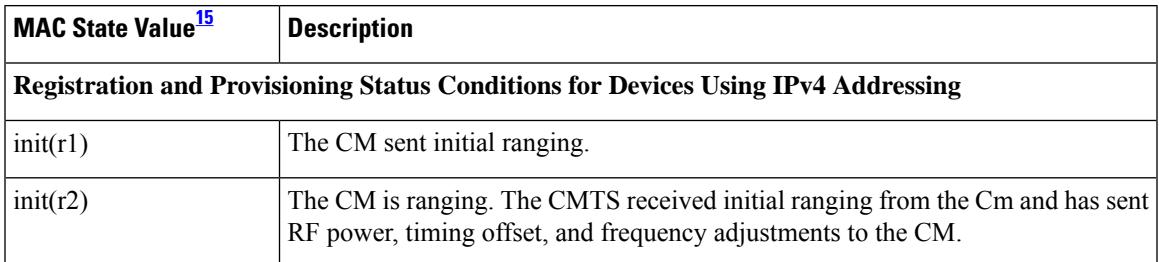

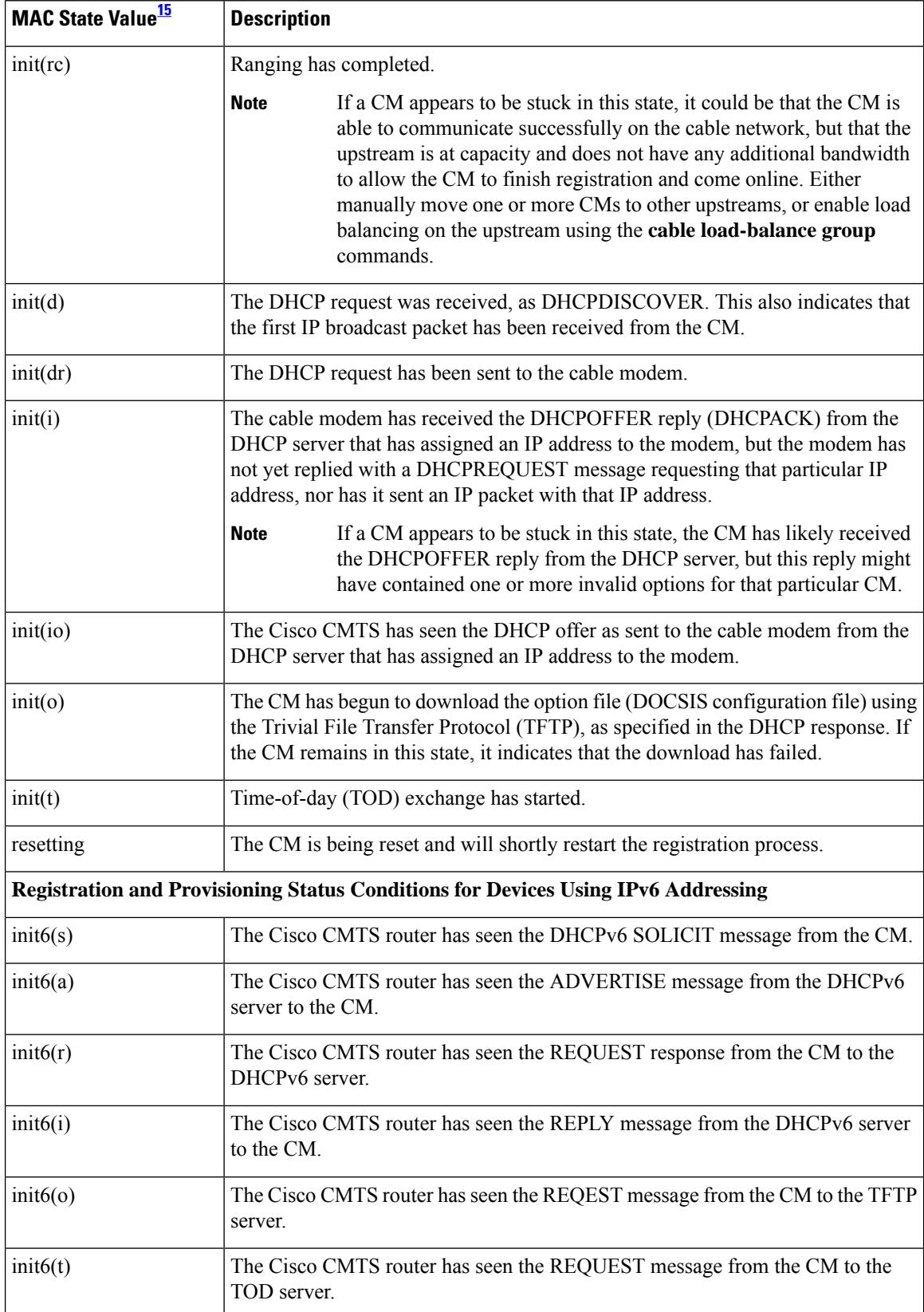

 $\mathbf l$ 

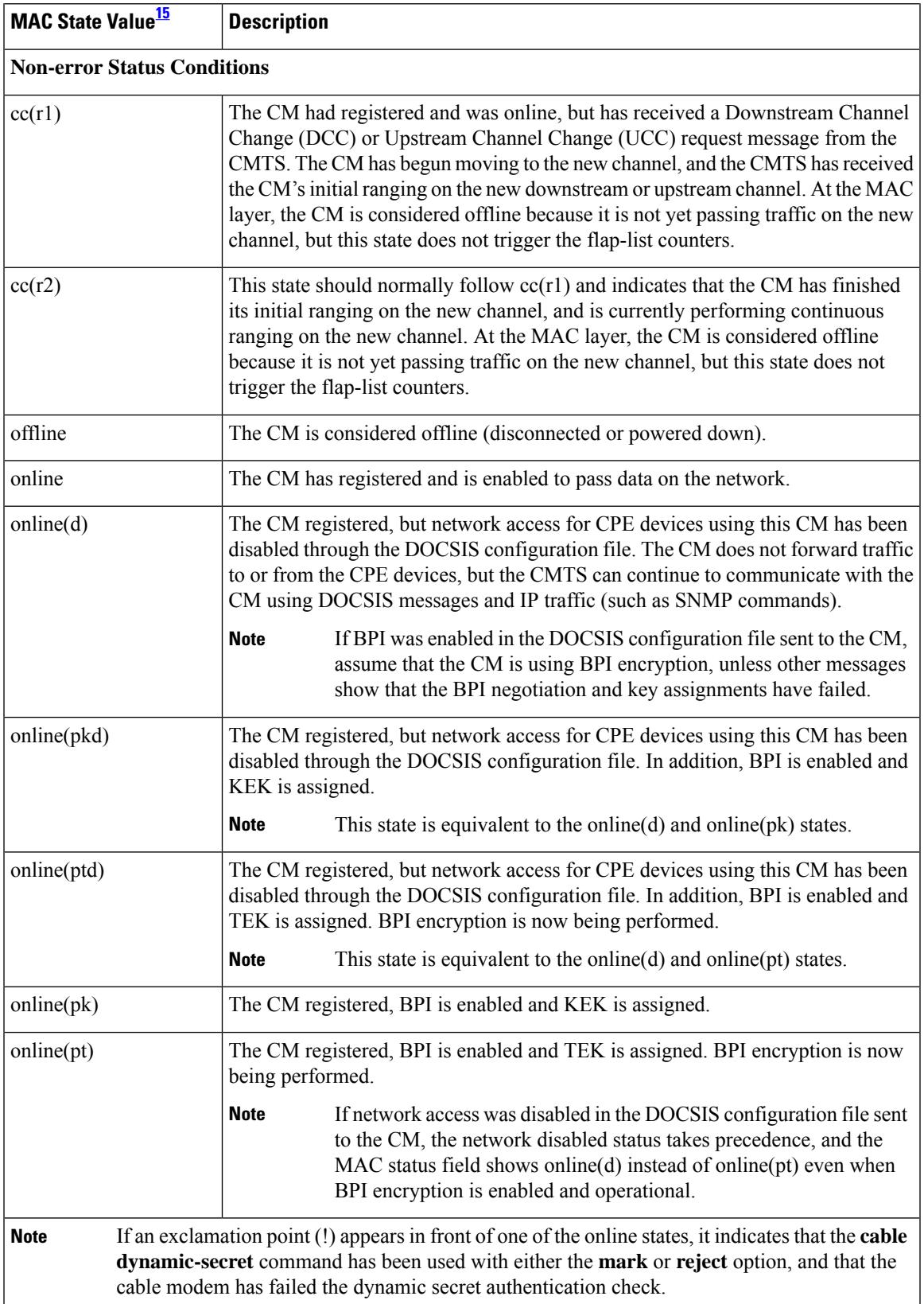

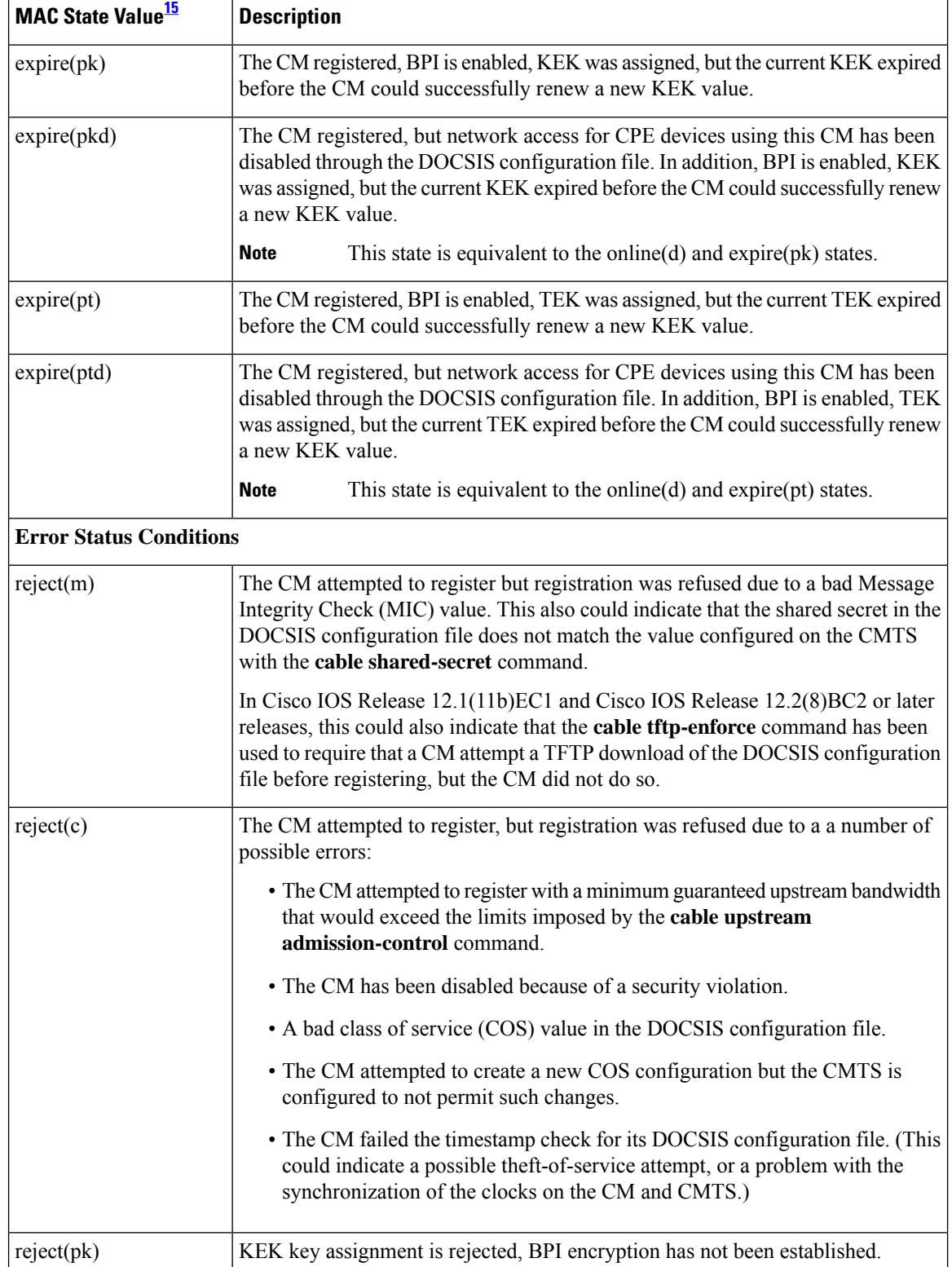

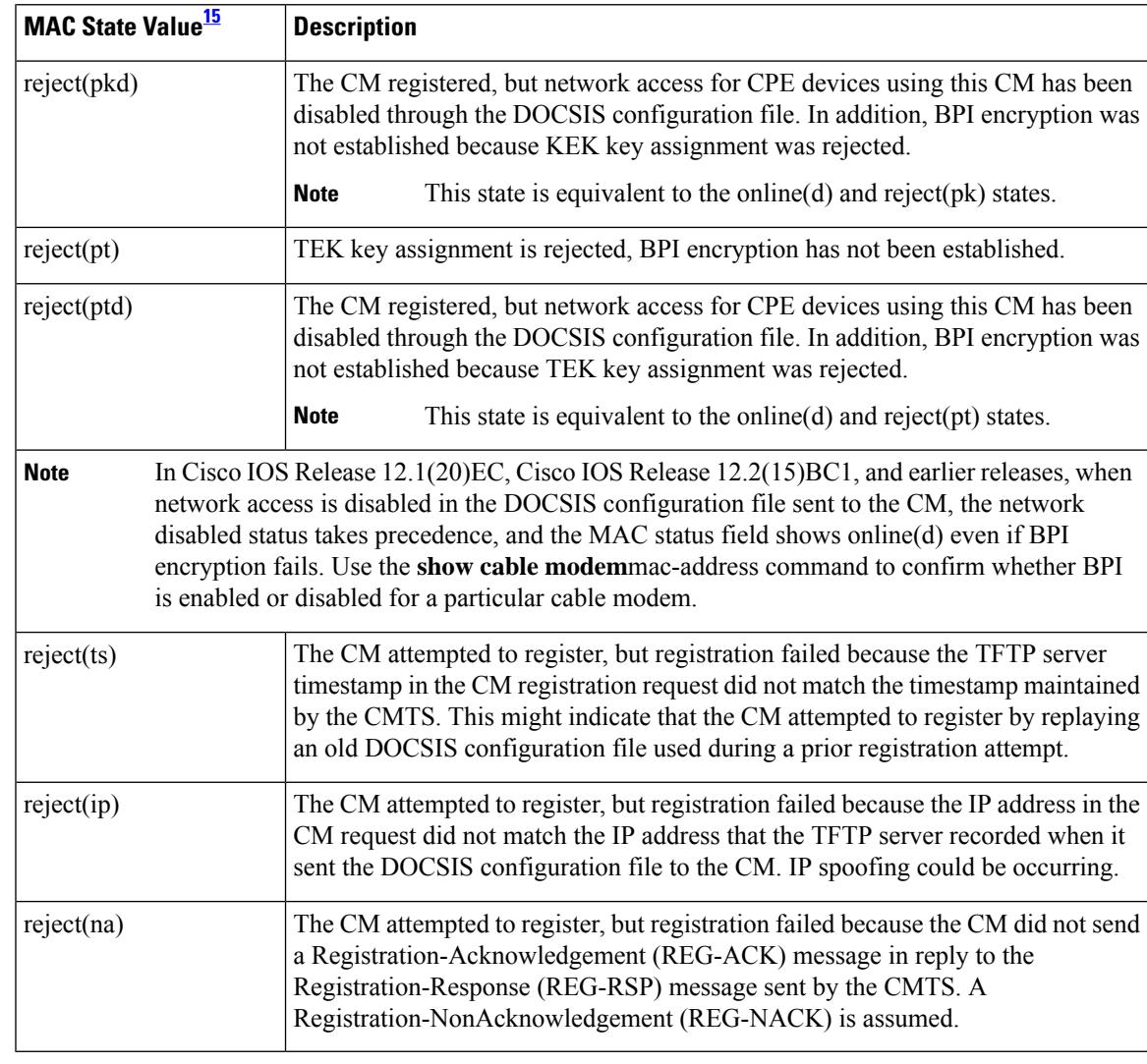

<span id="page-2036-0"></span><sup>15</sup> The CM MAC state field can also be retrieved using SNMP by getting the value of the cdxCmtsCmStatusValue object in the CISCO-DOCS-EXT-MIB.

# $\frac{\mathcal{L}}{\mathcal{L}}$

For the complete list of the cable modem status, see Table 99: [Descriptions](#page-1921-0) for the MAC State Field , on page [1876.](#page-1921-0)

### **Summary and Total Options**

The following example showsthe same display for the **show cable modem mac summary** command:

Router# **show cable modem mac summary**

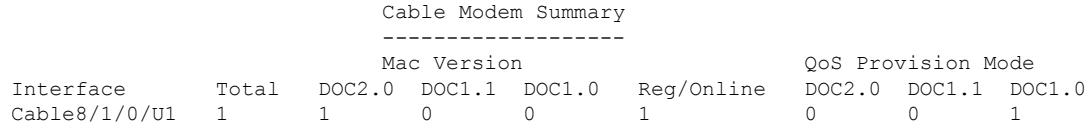

**Note**

Cable8/1/0/U4 2 2 0 2 2 1 1 0 Router#

The following example shows the summary display when the **total** option is added:

Router# **show cable modem mac summary total**

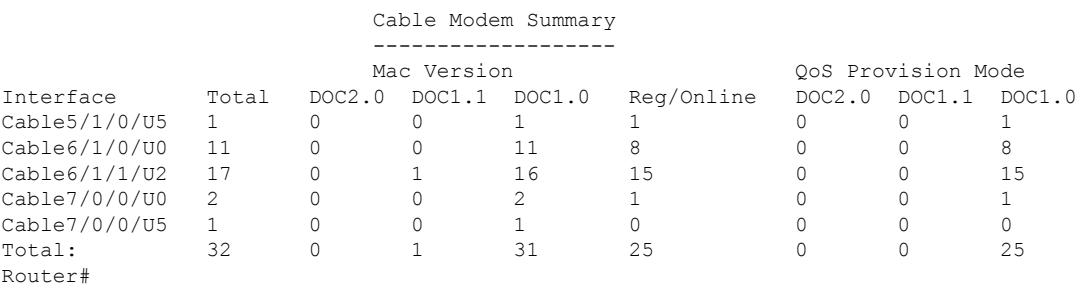

Table below describes the fields shown in the **show cable modem mac summary** displays:

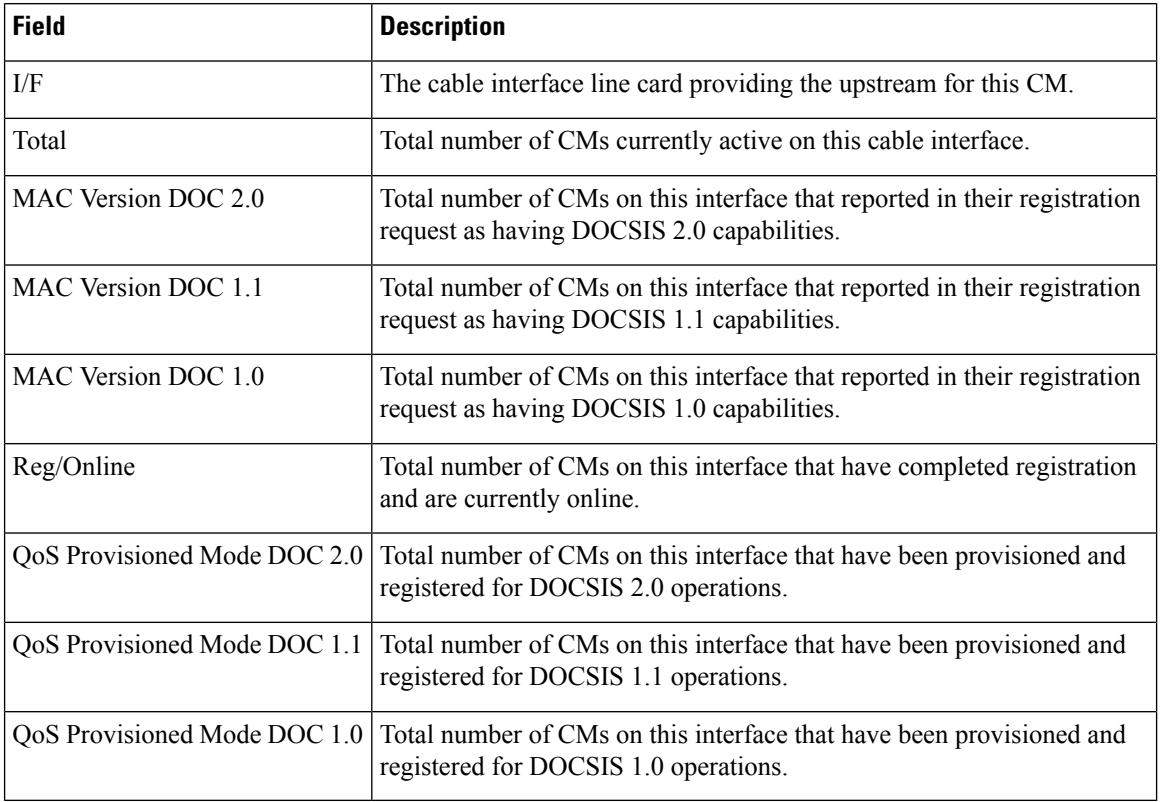

### **Table 122: Descriptions for the show cable modem mac summary Fields**

## **Related Commands**

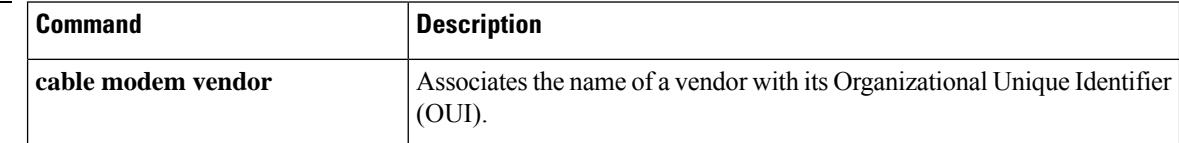

 $\mathbf l$ 

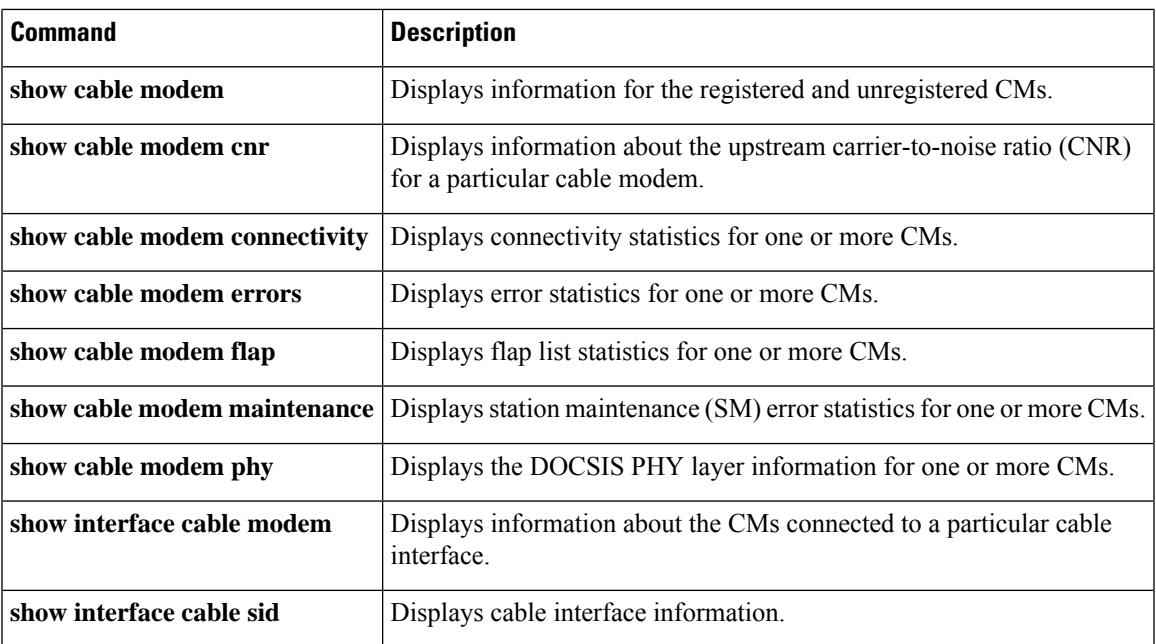

# **show cable modem maintenance**

To display station maintenance (SM) error statistics for one or more cable modems, use the **show cable modem maintenance** command in privileged EXEC mode.

**Cisco uBR7100 Series and Cisco uBR7200 Series Routers**

**show cable modem** [{*ip-addressmac-address* | **cable** {*slot*/*cable-interface-index*} [**upstream** *port* [*logical-channel-index*]] | **name** *fqdn* }] **maintenance**

## **Cisco uBR10012 Router**

**show cable modem** [{*ip-addressmac-address* | **cable** {*slot*/*subslot*/*cable-interface-index*} [**upstream** *port* [*logical-channel-index*]] | **name** *fqdn* }] **maintenance**

### **Cisco cBR Series Converged Broadband Router**

**show cable modem** [{*ip-addressmac-address* | **cable** {*slot*/*subslot*/*cable-interface-index*} [**upstream** *port* ]}] **maintenance**

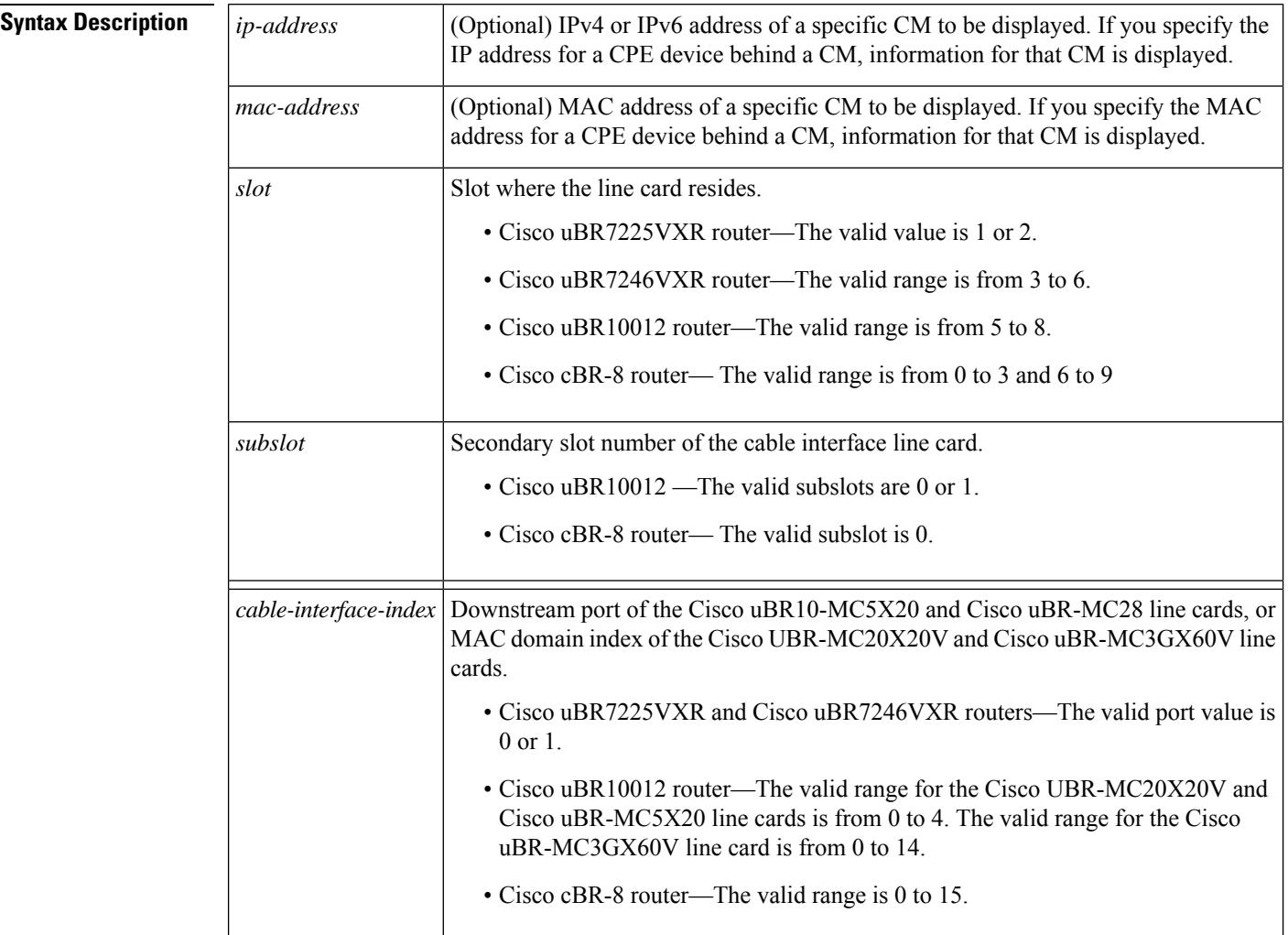

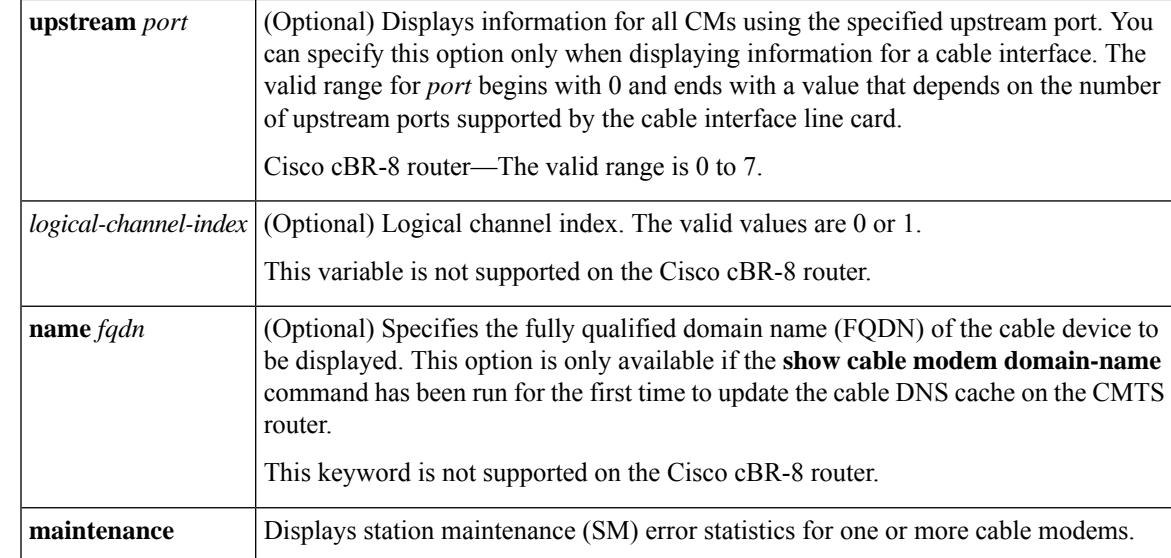

### **Command Modes**

Privileged EXEC (#)

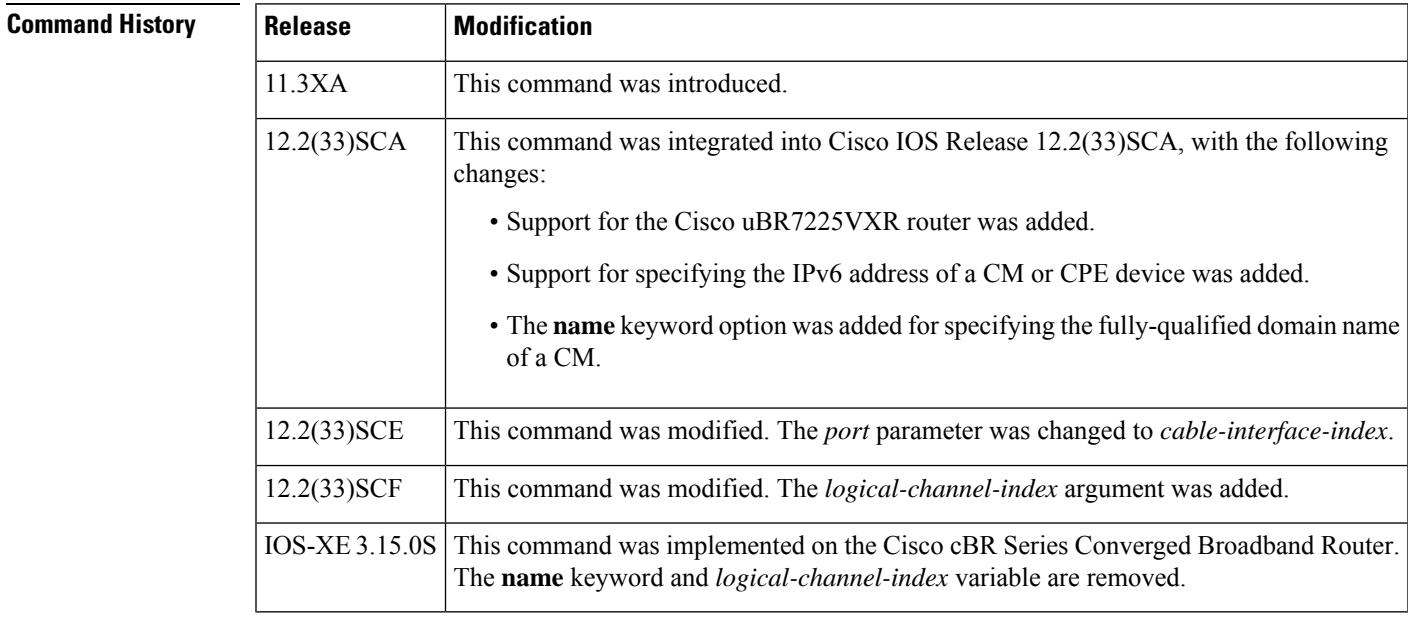

**Usage Guidelines** This command displays information about the number of times that a CM has exhausted its maximum retry attempts to respond to a Station Maintenance (SM) request, as well as the number of times that the CMTS has canceled ranging with a CM during a Station Maintenance interval. This information can be used to determine whether a particular cable modem or interface is experiencing plant or network difficulties.

> You can display this information for all online cable modems, all online cable modems for a specific cable interface, or for one particular cable modem.

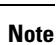

In Cisco IOS Release 12.2(33)SCA, the **show cable modem domain-name** command must be run first on the route processor (RP) of the CMTS router before any domain name can be used as part of a cable command.

### **Operation with Hot Standby Connection-to-Connection Protocol (HCCP) Configuration**

If you are using Hot Standby Connection-to-Connection Protocol (HCCP) 1+1 or 1:n (N+1) redundancy, the new primary processor after a switchover automatically creates a new database of the online cable modems. This means that the **show cable modem** *ip-address* command might not show a particular cable modem until the CMTS receives IP traffic from that cable modem. You can force IP traffic by using the **ping** *ip-address* command, and then the **show cable modem** *ip-address* command will show the cable modem. You can also display any particular cable modem by using the **show cable modem | include** *ip-address* command.

In addition, when HCCP redundancy has been configured, the Cisco IOS software automatically synchronizes the secondary, backup cards whenever the configuration is changed. The cards can also be synchronized manually, using the **hccp resync** command. When a SYNC event command is occurring, CLI commands might be very slow to respond. In particular, if you enter the **show cable modem** command at the same time a SYNC event is occurring, the command might respond produce a blank display, or it might display an error message similar to the following:

%No response from slot 6/1. Command aborted

If this occurs, wait a minute or so and retry the command.

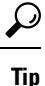

In Cisco IOS Release 12.1(12)EC, Release 12.2(8)BC1, and later releases, you can add a timestamp to **show**

**Examples** This example shows the output for the **show cable modem maintenance** command for all online cable modems:

commands using the **exec prompt timestamp** command in line configuration mode.

Router# **show cable modem maintenance**

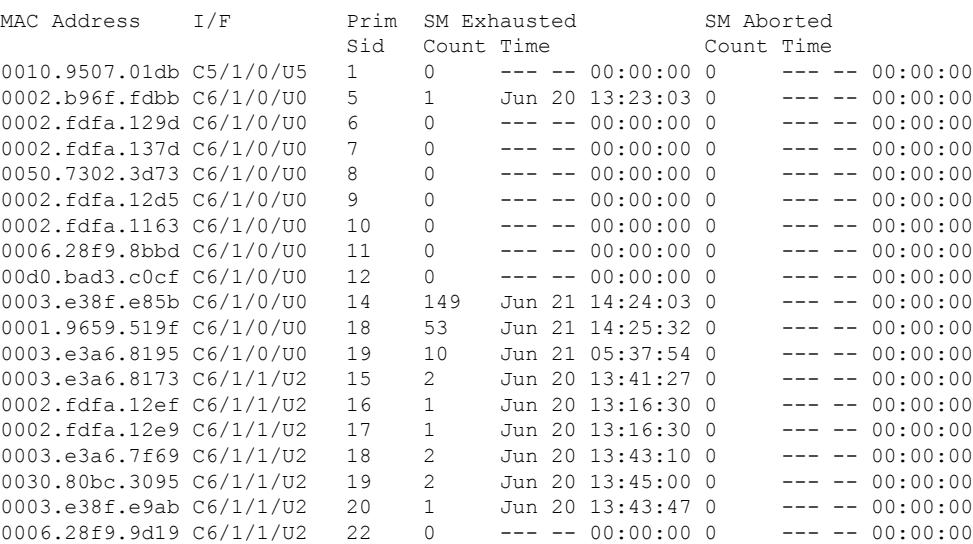

0003.e3a6.7fe3 C6/1/1/U2 23 0 --- -- 00:00:00 0 --- -- 00:00:00 0020.4005.3f06 C6/1/1/U2 24 0 --- -- 00:00:00 0 --- -- 00:00:00 Router#

This example shows the output for the **show cable modem maintenance** command for all cable modems on a specific cable interface:

### Router# **show cable modem c8/1/0 maintenance**

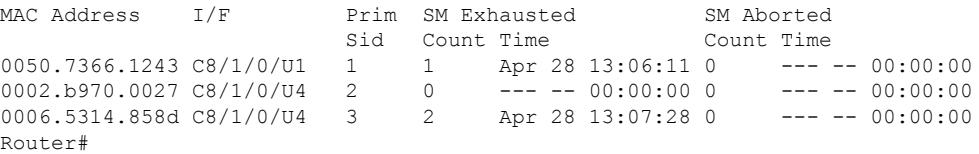

This example shows the output for the **show cable modem maintenance** command for a particular CM:

### Router# **show cable modem 0010.7bb3.fcd1 maintenance**

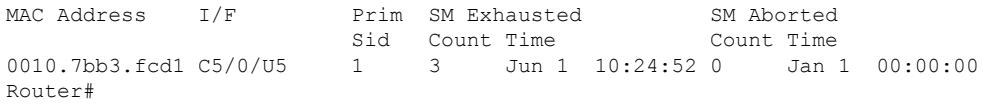

This example shows the output for the **show cable modem maintenance** command for all online cable modems:

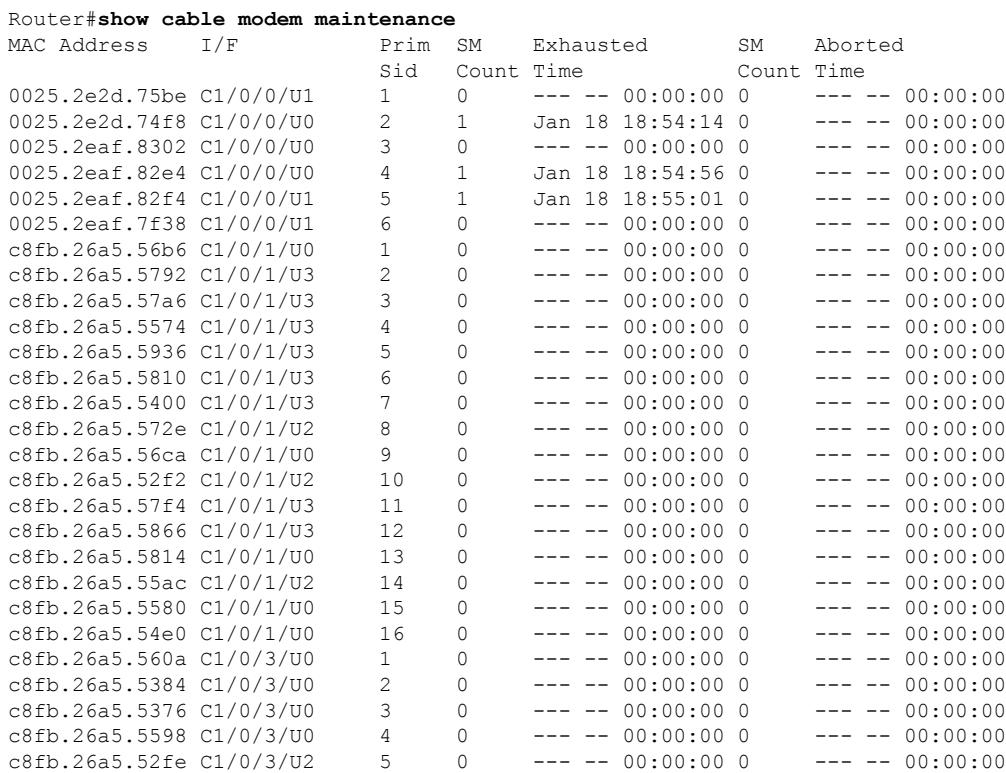

### **Cisco CMTS Cable Command Reference**

### **1997**

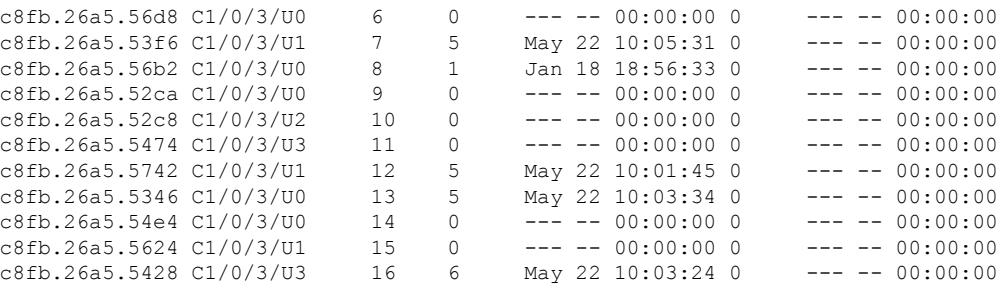

```
Router#
```
This example shows the output for the **show cable modem maintenance** command for all cable modems on a specific cable interface:

```
Router#show cable modem C1/0/0 maintenance
```
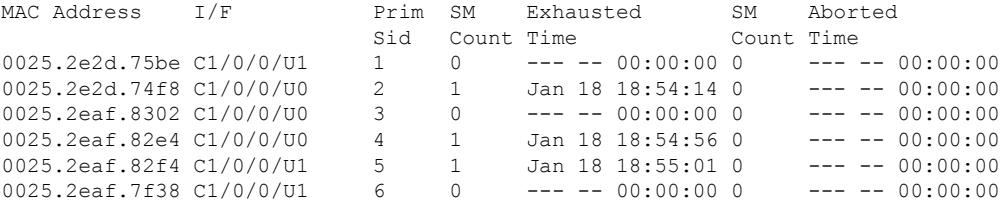

Router#

This example shows the output for the **show cable modem maintenance** command for a particular CM:

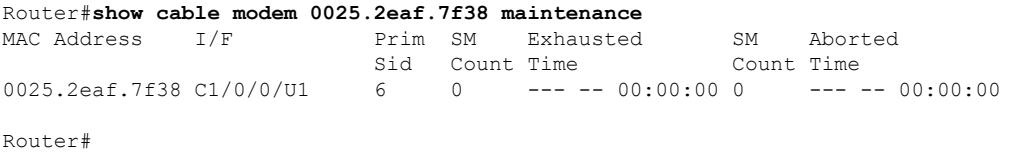

Table below describes the fields shown in the **show cable modem maintenance** displays:

| <b>Field</b>       | <b>Description</b>                                                                                                    |
|--------------------|----------------------------------------------------------------------------------------------------|
| <b>MAC</b> Address | The MAC address for the CM.                                                                                                    |
| I/F                | The cable interface line card, including upstream, for this CM.                                                                                                    |
| Prim SID           | The primary SID assigned to this CM.                                                                                                    |
|                    | SM Exhausted Count Number of times this CM has repeatedly timed out and exhausted the maximum<br>allowable retry attempts when it was sent a Station Maintenance request. The CMTS<br>responds by taking the CM offline, forcing the CM to reinitialize and reregister. |

**Table 123: Descriptions for the show cable modem maintenance Fields**

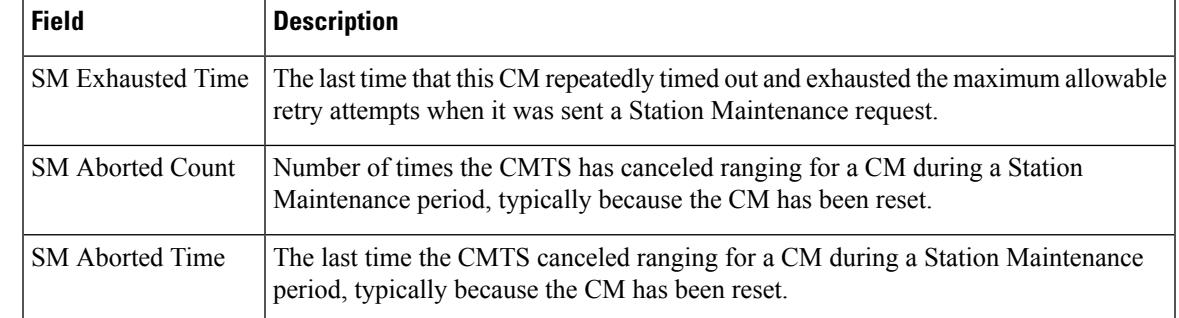

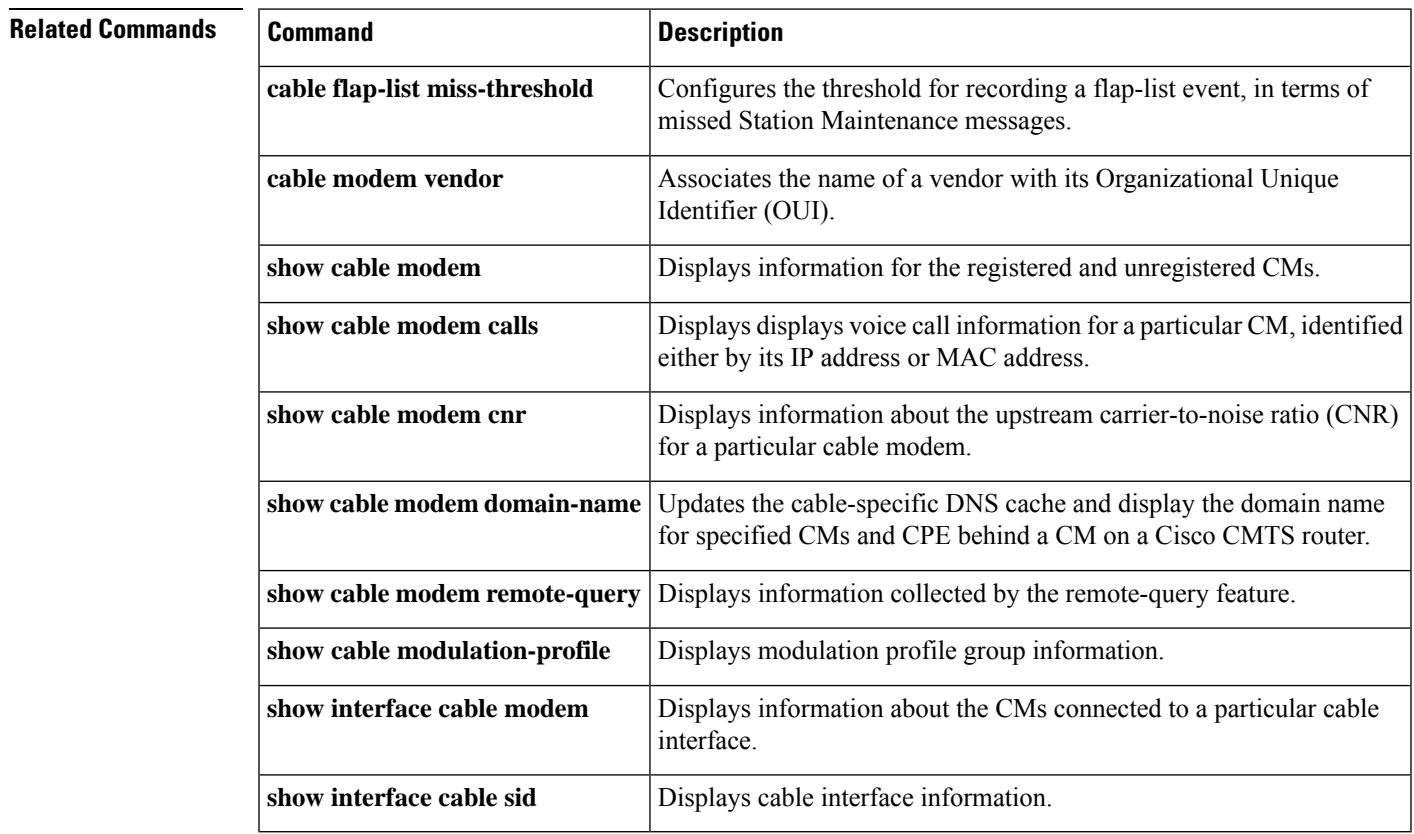

# **show cable modem offline**

To display a list of the cable modems (CMs) that are marked as offline with the Cisco CMTS router, use the **show cable modem offline** command in privileged EXEC mode.

# **Cisco uBR7100 Series and Cisco uBR7200 Series Routers**

**show cable modem** [{*ip-addressmac-address*| **cable** {*slot*/*port*|*slot*/*cable-interface-index*} [**upstream** *port* [*logical-channel-index*]] | **name** *fqdn* }] **offline**

## **Cisco uBR10012 Router**

**show cable modem** [{*ip-addressmac-address* | **cable** {*slot*/*subslot*/*port* | *slot*/*subslot*/*cable-interface-index*} [**upstream** *port* [*logical-channel-index*]] | **name** *fqdn* }] **offline**

# **Cisco cBR-8 Converged Broadband Router show cable modem offline**

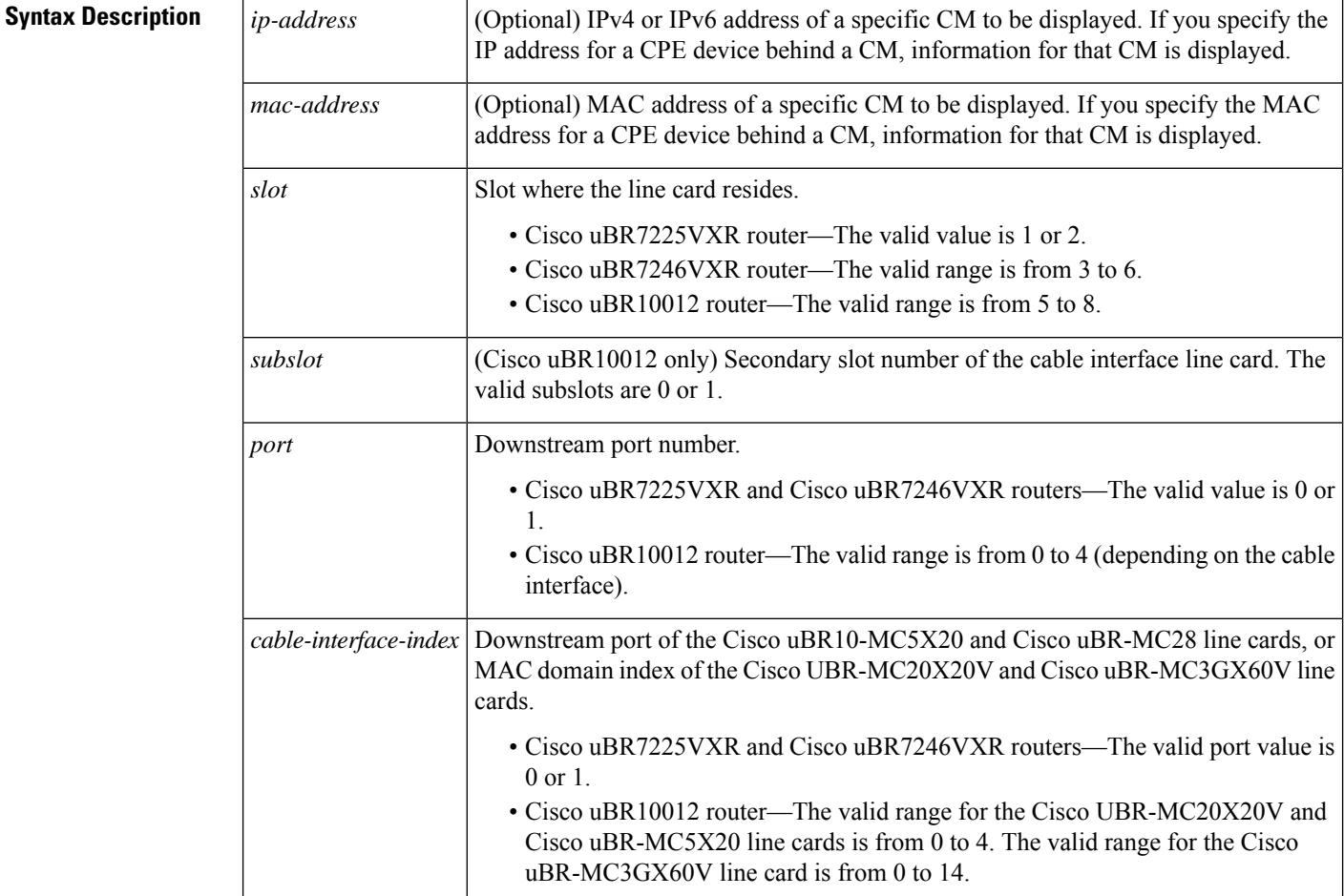

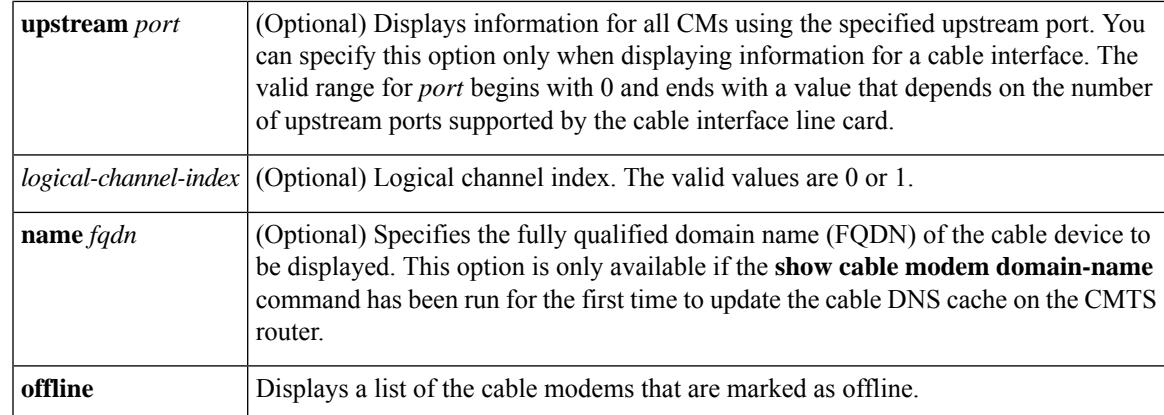

**Command Default** Displays a list of all offline CMs known by the Cisco CMTS router.

# **Command Modes**

Privileged EXEC (#)

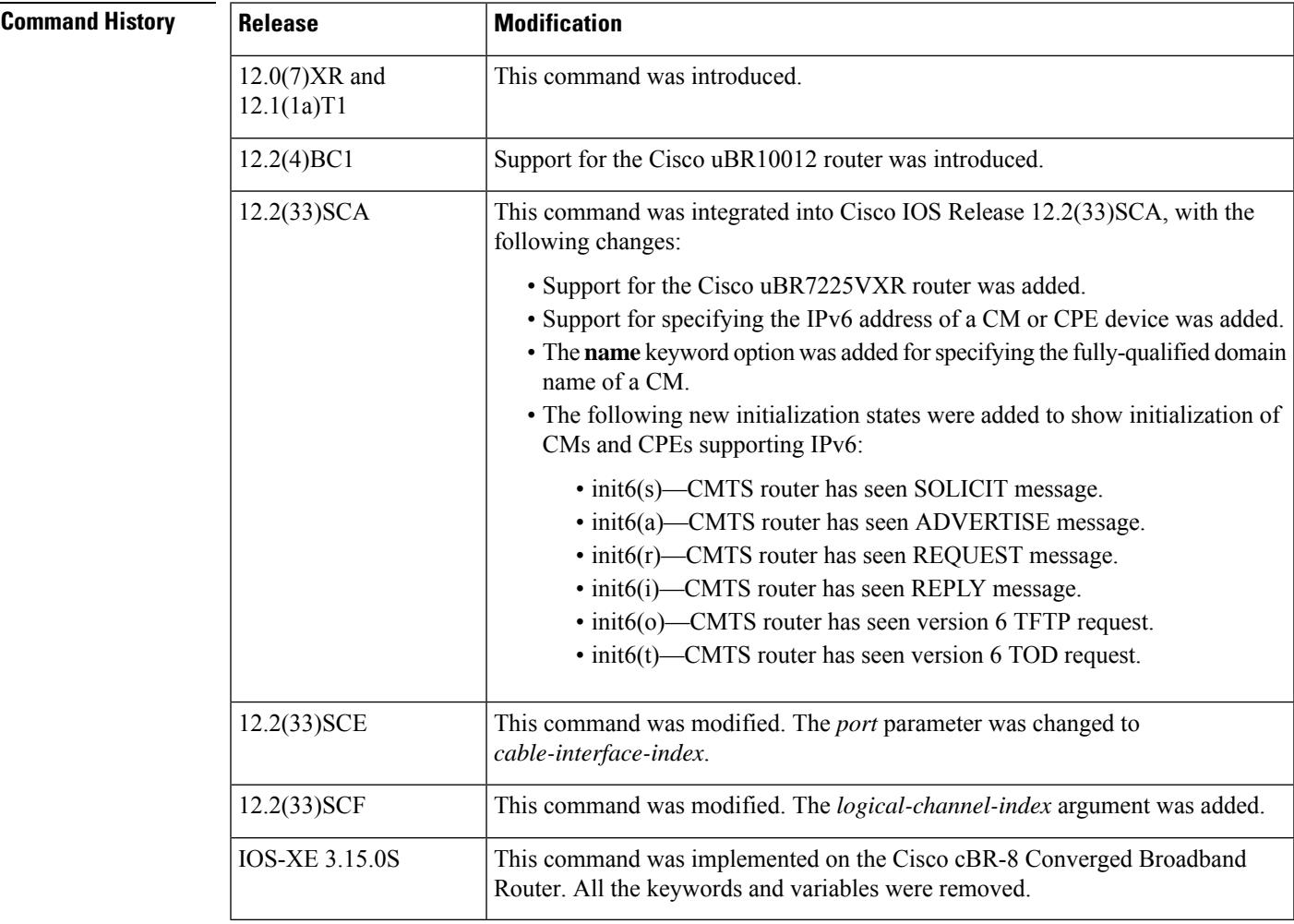

**Usage Guidelines** This command displays a list of CMs that had either been online previously or had attempted to register with the CMTS, but that are now considered offline. Offline cable modems remain in the CMTS databases for 24 hours and then are deleted.

In Cisco IOS Release 12.2(33)SCA, the **show cable modem domain-name** command must be run first on the route processor (RP) of the CMTS router before any domain name can be used as part of a cable command. **Note**

### **Operation with Hot Standby Connection-to-Connection Protocol (HCCP) Configuration**

If you are using Hot Standby Connection-to-Connection Protocol (HCCP) 1+1 or 1:n (N+1) redundancy, the new primary processor after a switchover automatically creates a new database of the online cable modems. This means that the **show cable modem** *ip-address* command might not show a particular cable modem until the CMTS receives IP traffic from that cable modem. You can force IP traffic by using the **ping** *ip-address* command, and then the **show cable modem** *ip-address* command will show the cable modem. You can also display any particular cable modem by using the **show cable modem | include** *ip-address* command.

In addition, when HCCP redundancy has been configured, the Cisco IOS software automatically synchronizes the secondary, backup cards whenever the configuration is changed. The cards can also be synchronized manually, using the **hccp resync** command. When a SYNC event command is occurring, CLI commands might be very slow to respond. In particular, if you enter the **show cable modem** command at the same time a SYNC event is occurring, the command might respond produce a blank display, or it might display an error message similar to the following:

%No response from slot 6/1. Command aborted

If this occurs, wait a minute or so and retry the command.

**Tip**

In Cisco IOS Release 12.1(12)EC, Release 12.2(8)BC1, and later releases, you can add a timestamp to **show** commands using the **exec prompt timestamp** command in line configuration mode.

**Examples** The following example shows sample output for the default form of the **show cable modem offline** command.

Router# **show cable modem offline**

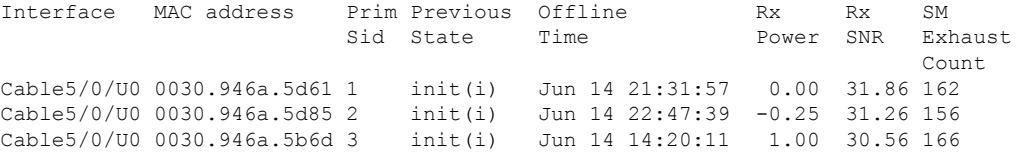

The following example shows sample output for the **show cable modem offline** command for a particular upstream on a cable interface:

Router# **show cable modem c3/0 upstream 0 offline**

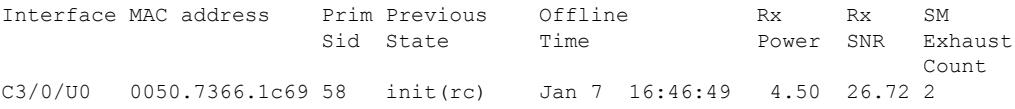

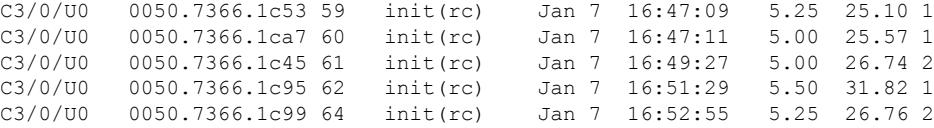

The following example shows sample output for the **show cable modem offline** command for a single CM, as identified by its IP address:

Router# **show cable modem 22.1.1.10 offline**

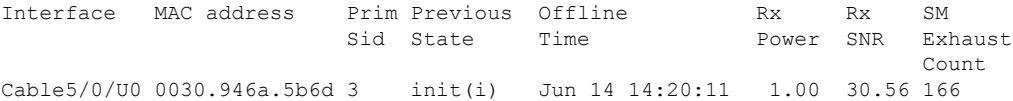

The following example shows sample output for the **show cable modem offline** command for a single CM, as identified by its MAC address:

Router# **show cable modem 0030.946a.5d61 offline**

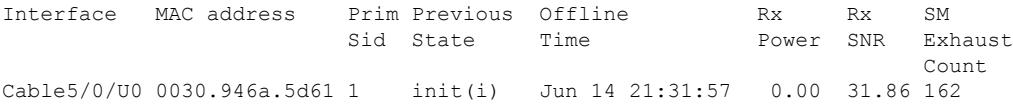

Table below describes the major fields shown in the **show cable modem offline** displays:

**Table 124: Descriptions for the show cable modem offline Fields**

| <b>Field</b>   | <b>Description</b>                                                                                                    |  |
|----------------|----------------------------------------------------------------------------------------------------|--|
| Interface      | The cable interface line card that this CM last used when it was online.                                                                                                    |  |
| MAC address    | Hardware MAC address for this CM.                                                                                                    |  |
| Prim SID       | The primary SID that had been last assigned to this CM before it went<br>offline.                                                                                                    |  |
| Previous State | The last known state of the MAC layer for this CM before it went<br>offline.                                                                                                    |  |
|                | <b>Note</b><br>A pound sign $(\#)$ in the Previous State column indicates<br>that the cable tftp-enforce mark-only command has been<br>used to require that a CM attempt a TFTP download of<br>the DOCSIS configuration file before registering, but the<br>CM did not do so (Cisco IOS Release 12.1(11b)EC1 and<br>Cisco IOS Release 12.2(8)BC2 or later releases). |  |
| Offline Time   | The time and date that this CM last went offline.                                                                                                    |  |

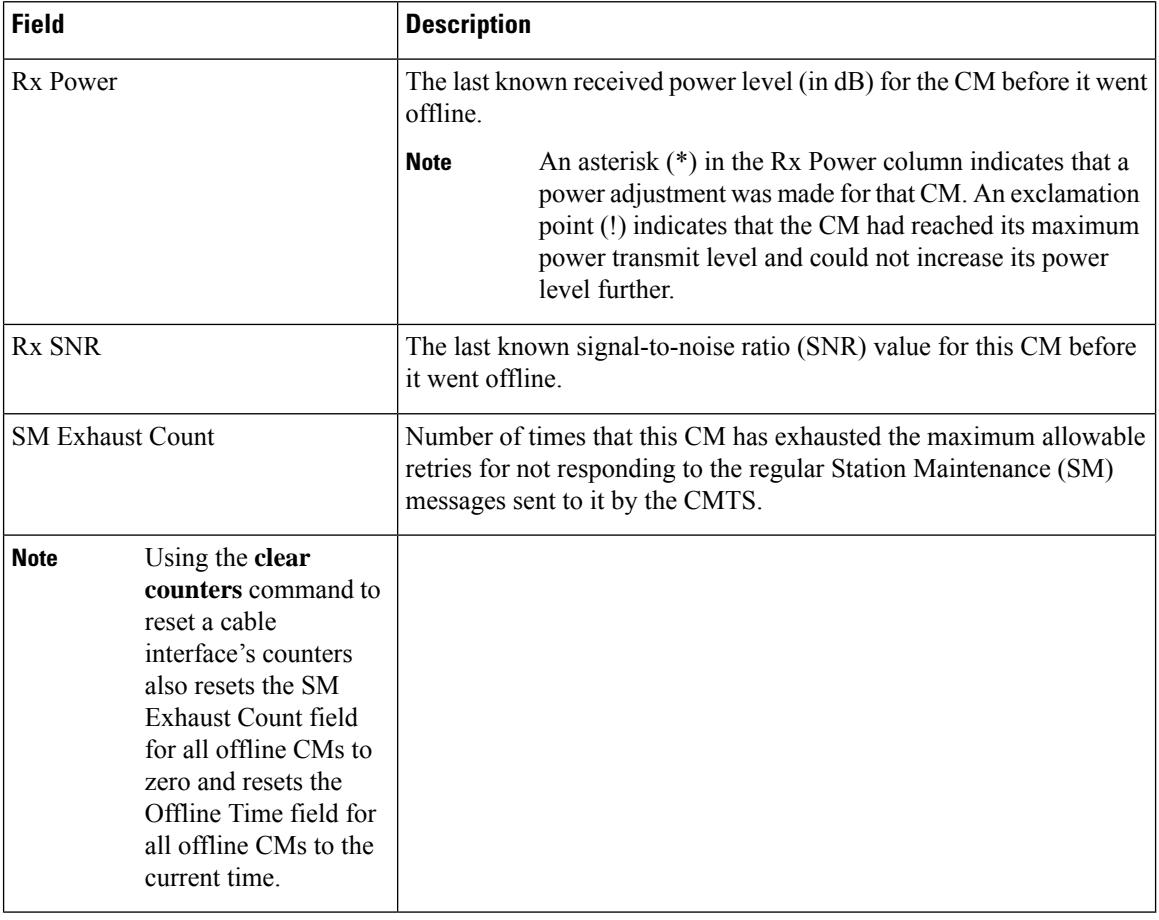

Table below shows the possible values for the Previous State field:

### **Table 125: Descriptions for the Previous State Field**

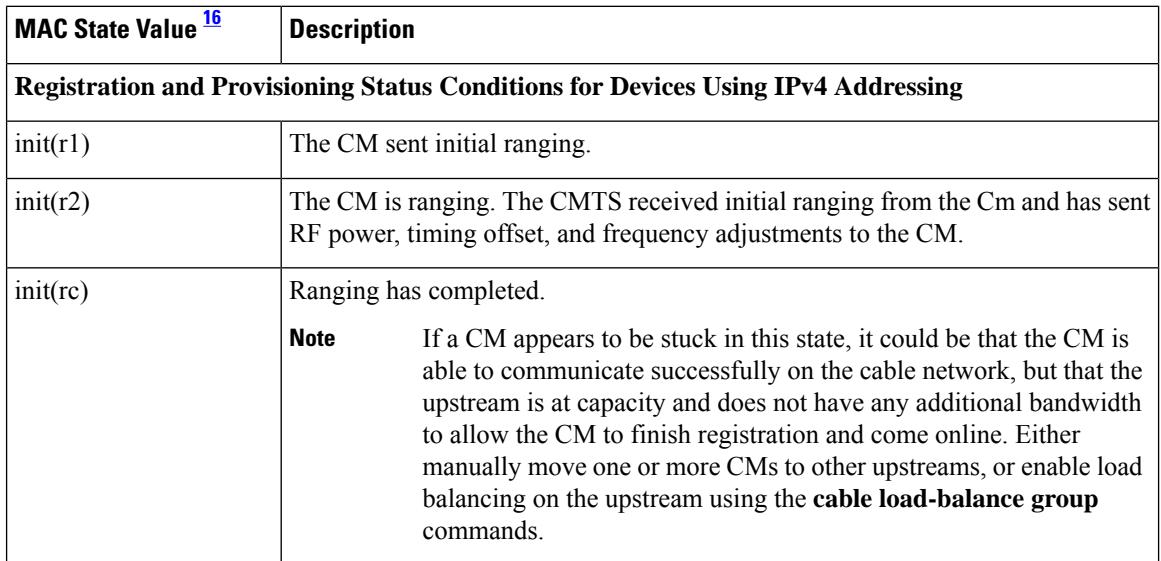

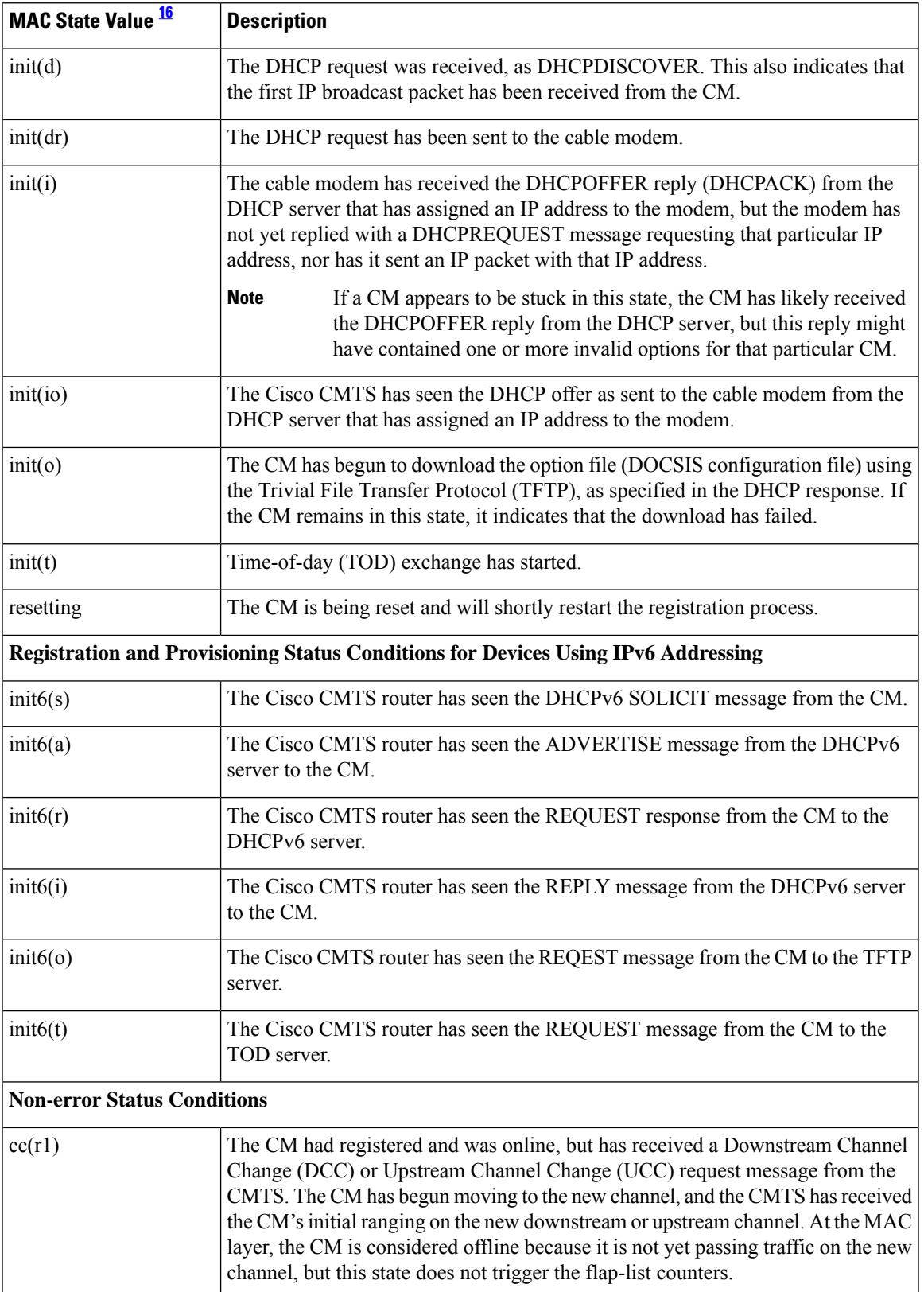

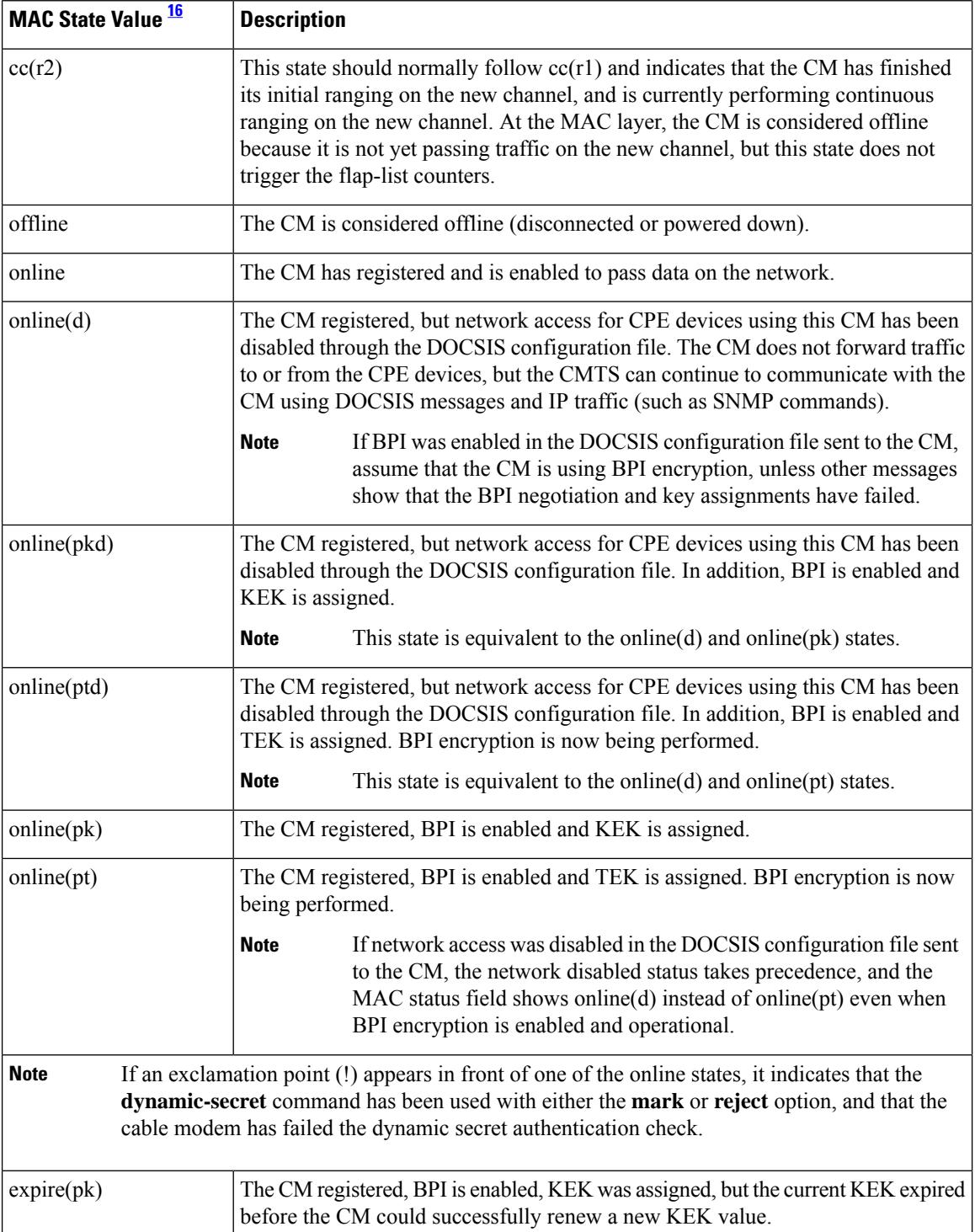
I

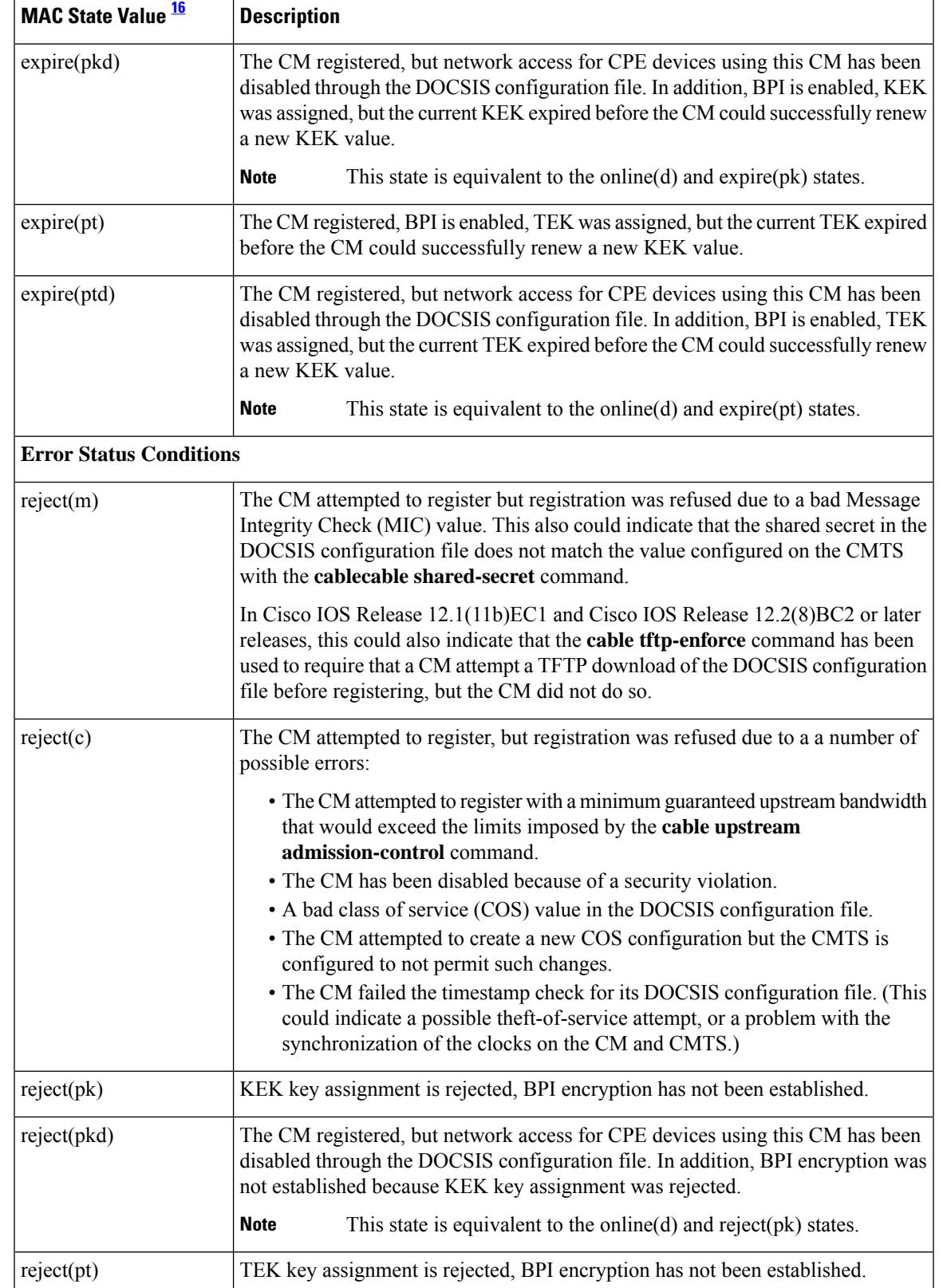

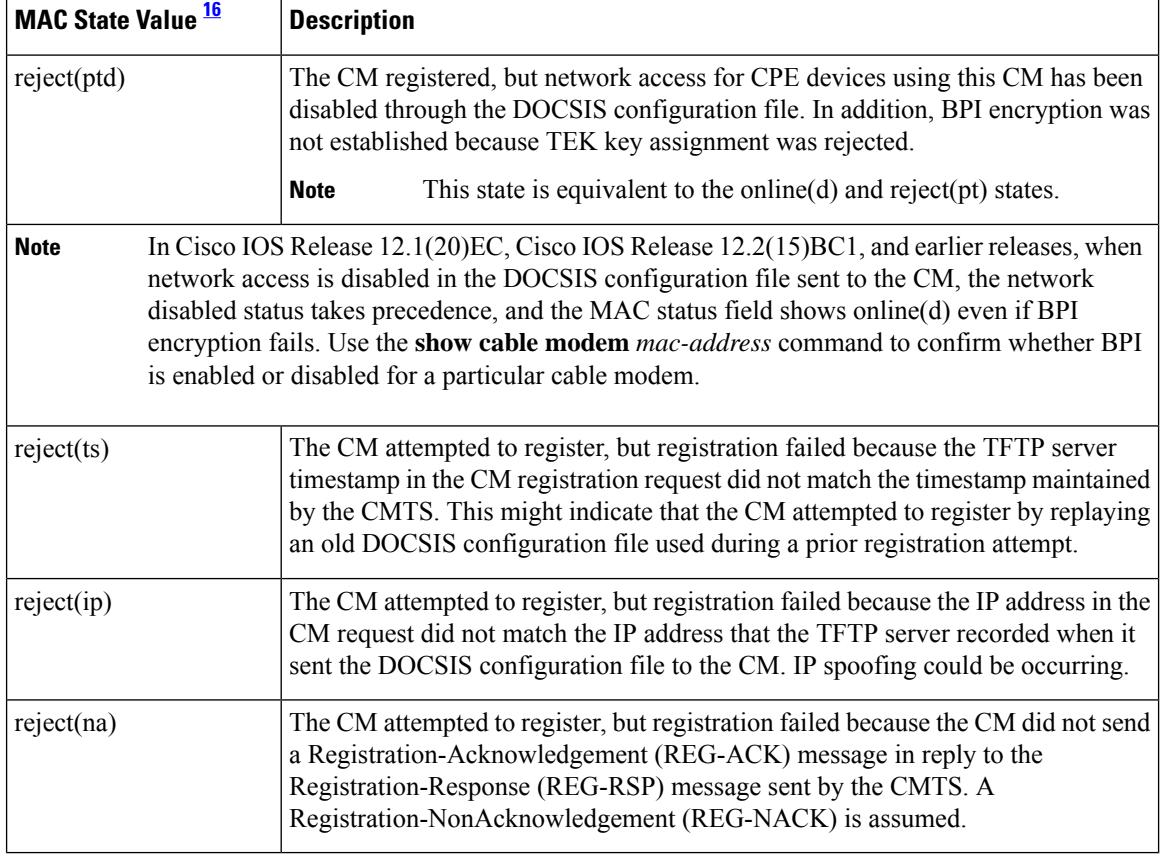

<span id="page-2053-0"></span><sup>16</sup> The CM MAC state field can also be retrieved using SNMP by getting the value of the cdxCmtsCmStatusValue object in the CISCO-DOCS-EXT-MIB.

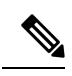

**Note**

For the complete list of the cable modem status, see Table 99: [Descriptions](#page-1921-0) for the MAC State Field , on page [1876](#page-1921-0).

# **Related Commands**

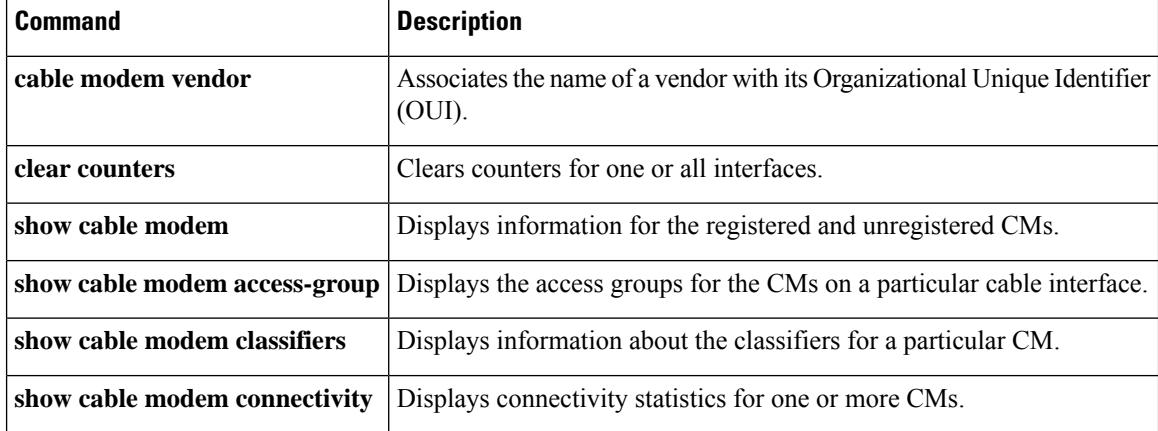

 $\mathbf l$ 

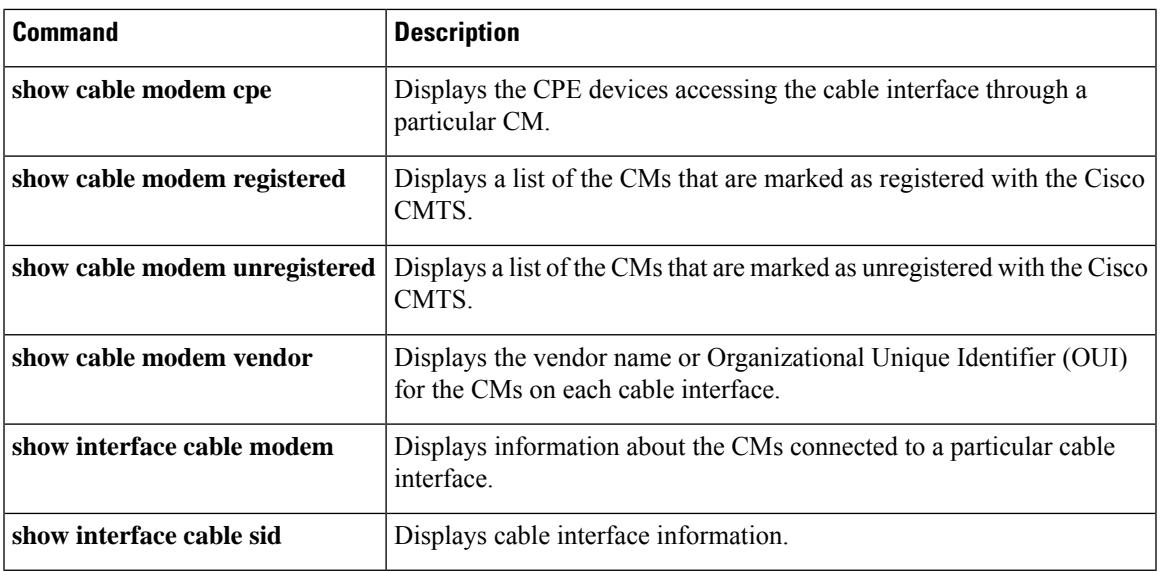

# **show cable modem partial-mode**

To display information about cable modems that are in upstream and downstream partial service mode, use the **show cable modem partial-mode** command in privileged EXEC mode.

**show cable modem partial-mode**

**Cisco cBR-8 Converged Broadband Router show cable modem partial-mode [ofdma]**

**Syntax Description** This command has no arguments or keywords.

### **Command Modes**

Privileged EXEC (#)

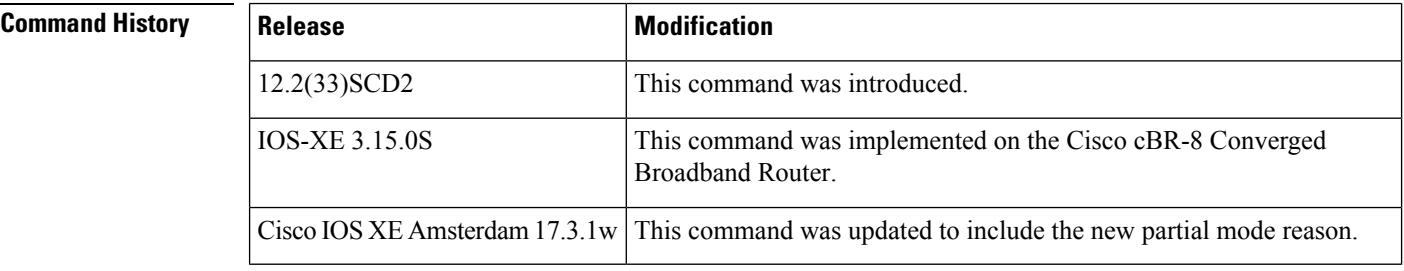

**Usage Guidelines** If all cable modems are in full service mode (all downstream and upstream channels of the cable modems are online and operational), then the show cable modem partial-mode command does not provide any output. This command provides output only when the cable modems register in partial service mode (one or more downstream or upstream channels of the downstream or upstream bonded cable modems are not operational).

**Examples** The following is a sample output of the show cable modem partial-mode command that displays all the cable modems in partial service mode:

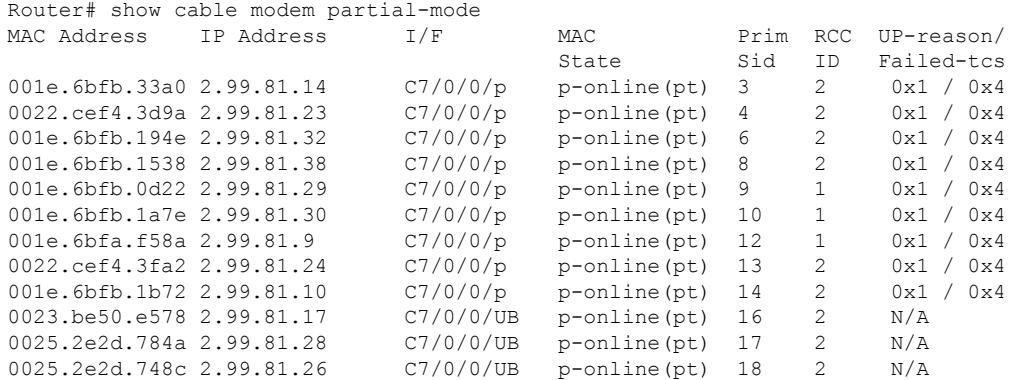

Table below describes the significant fields shown in the display.

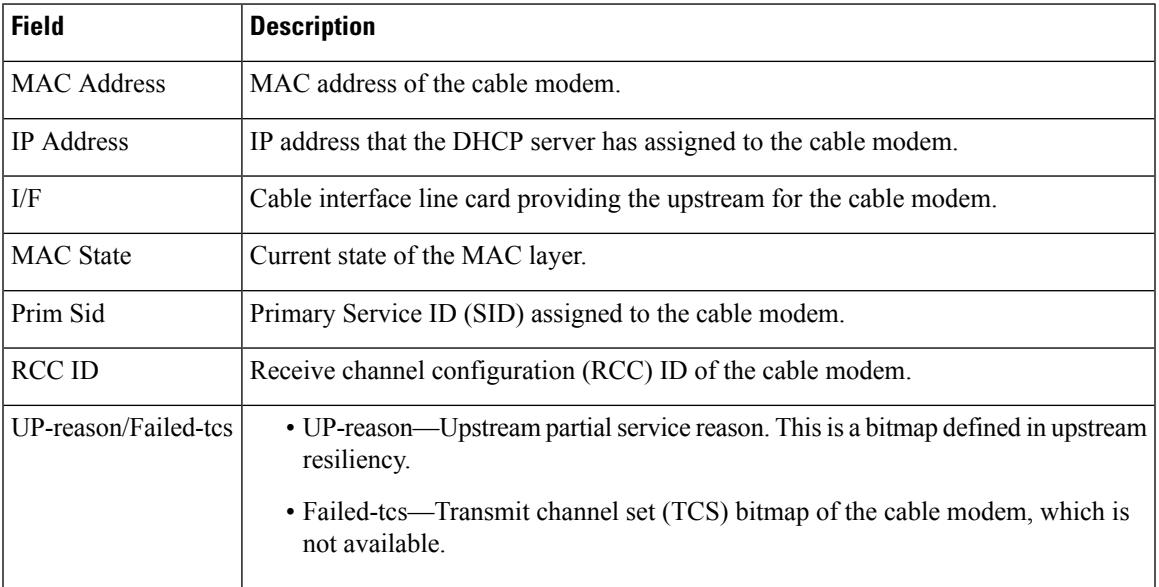

### **Table 126: show cable modem partial-mode Field Descriptions**

This example shows the output of the **show cable modem partial-mode** command on the Cisco cBR-8 router:

### Router# **show cable modem partial-mode**

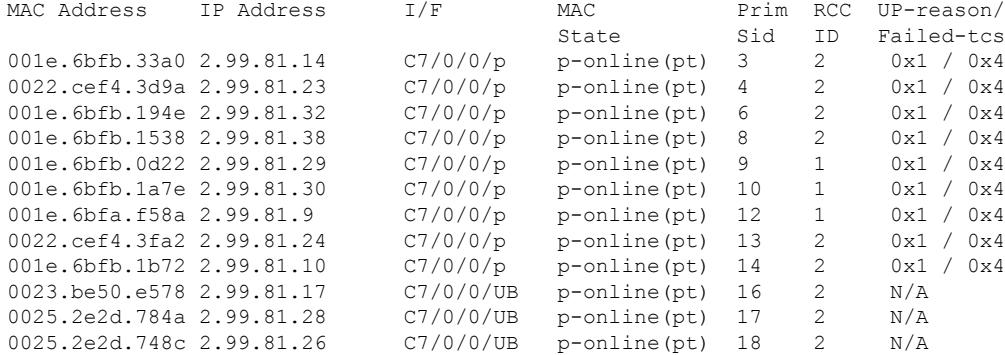

Thisexample shows the output of the **show cable modem partial-mode** command on the Cisco cBR-8 router:

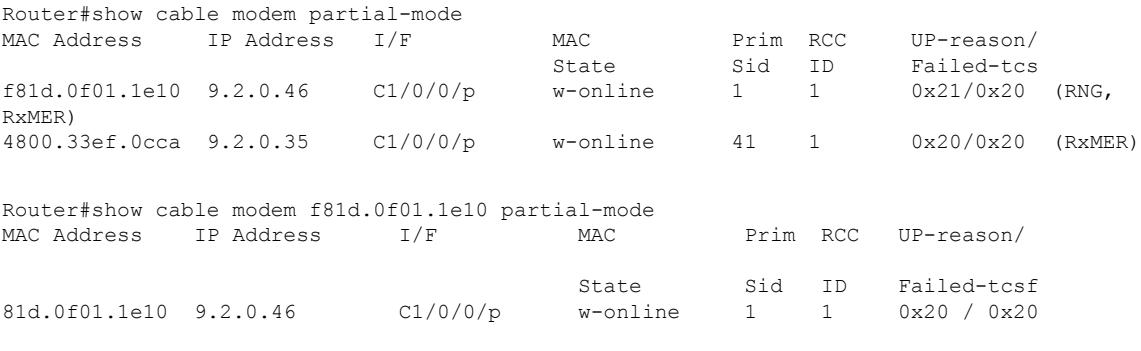

 $0x01 =$  Ranging

0x10 = CWErr Partial Mode 0x20 = RxMER downgrade  $0x21 = Rng$ , RxMER

Thisexample shows the output of the **show cable modem partial-mode ofdma** command on the Cisco cBR-8 router:

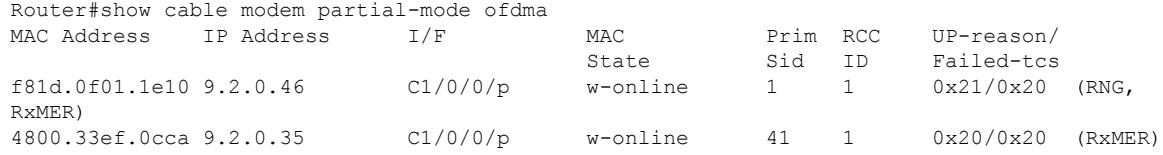

# **Related Commands**

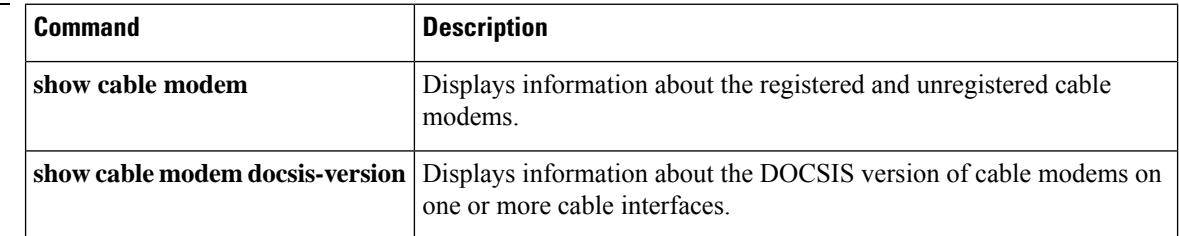

 $\mathbf{L}$ 

# **show cable modem partial-service**

To display the impaired state of the cable modems on the Cisco CMTS router, use the **show cable modem partial-service** command in privileged EXEC mode.

**show cable modem** [ *interface* ] **partial-service** [ **us-partial** ] [ **ds-partial** ] [ **ds-suspended** ]

## **Cisco cBR-8 Converged Broadband Router**

**show cable modem** [ *interface* ] **partial-service** [ **us-partial** ] [ **ds-partial** ] [ **ds-suspended** ]

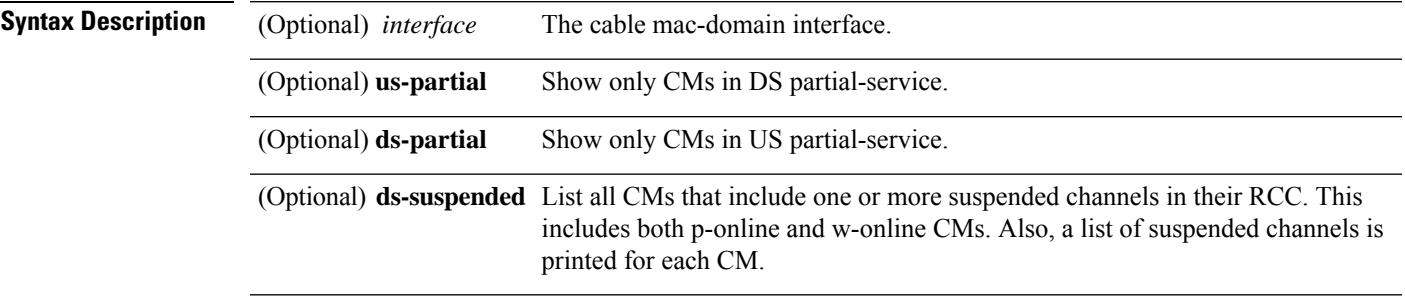

## **Command Modes**

Privileged EXEC (#)

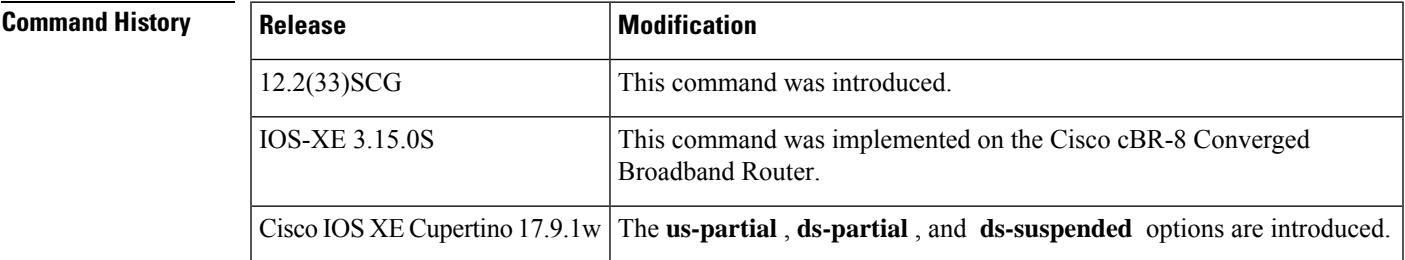

**Examples** The following is a sample output of the **show cable modem partial-service** :

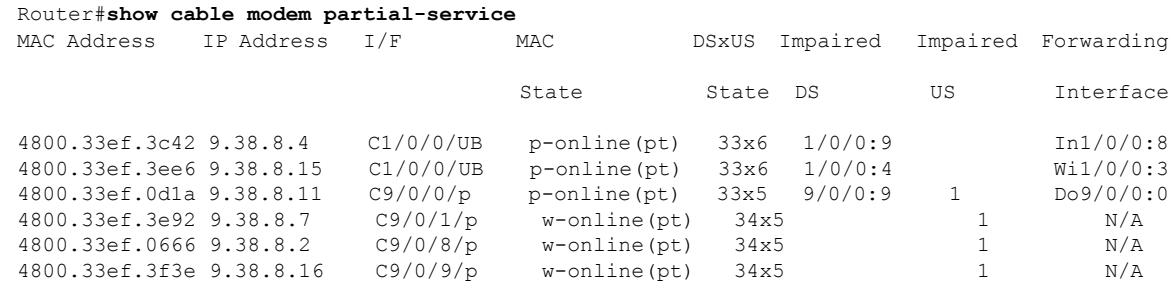

Router#

**Examples** The following is a sample output of the **show cable modem partial-service ds-partial**:

1/0/4:12 1/0/4:13  $1/0/4:14$ <br> $1/0/5:12$ 

 $1/0/5:13$ <br> $1/0/5:12$ 

1/0/5:13

 $1/0/5:13$ <br> $1/0/5:12$ 

 $1/0/5:13$ <br> $1/0/5:12$ 

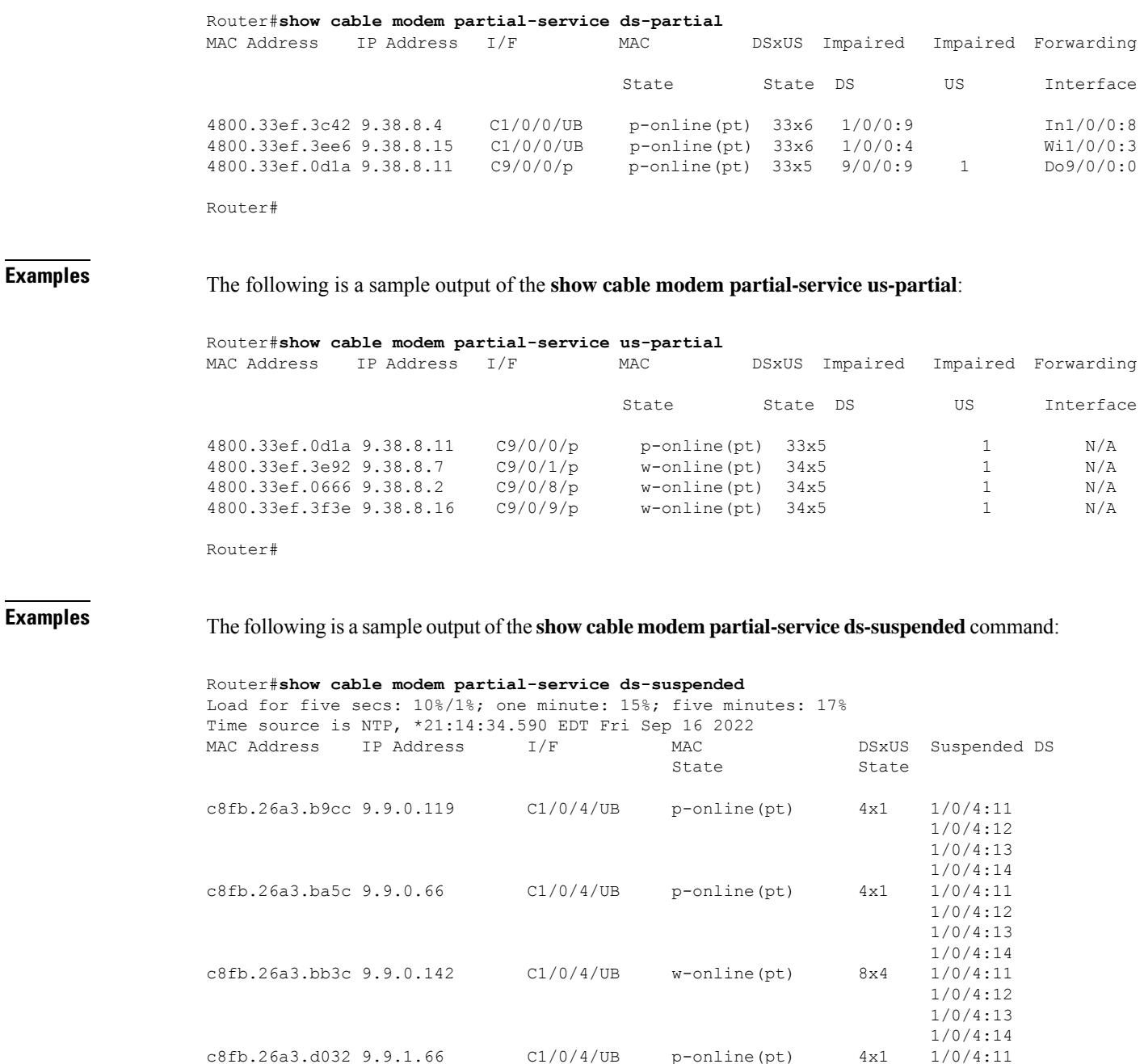

 $c8fb.26a3.d032 9.9.1.66$   $c1/0/4/UB$  p-online(pt)  $4x1$ 

c8fb.26a3.b980 9.9.1.197 C1/0/5/UB w-online(pt) 8x4 1/0/5:12

c8fb.26a3.b056 9.9.2.186 C1/0/5/UB w-online(pt) 8x4 1/0/5:12

 $c8fb.26a3.7bbc 9.9.2.215$   $C1/0/5/UB$  p-online(pt)  $7x1$ 

c8fb.26a3.bbd0 9.9.2.170 C1/0/5/UB p-online(pt) 6x1 1/0/5:12

c8fb.26a3.bb42 9.9.0.88 C1/0/5/UB p-online(pt) 7x1 1/0/5:12

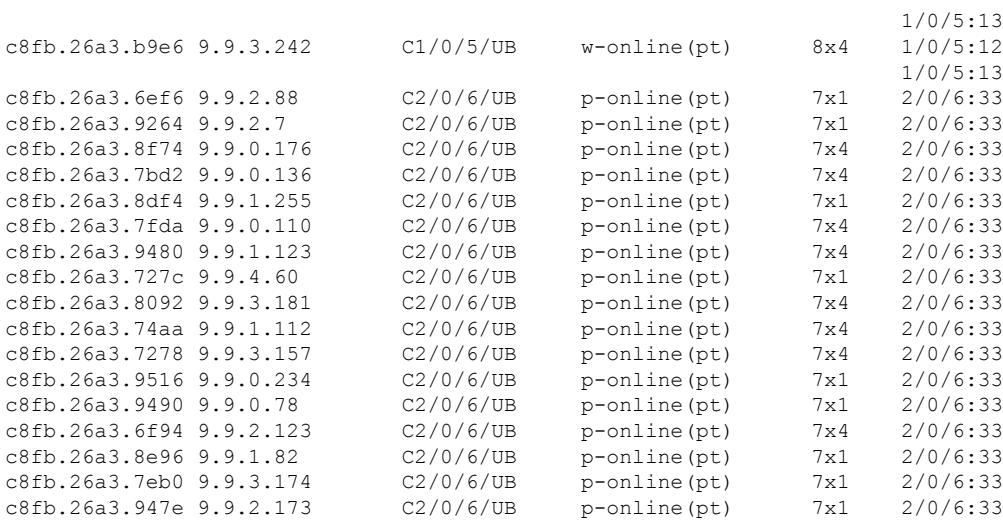

Router#

The following table below describes the significant fields shown in the display:

| <b>Field</b>            | <b>Description</b>                                                |
|-------------------------|-------------------------------------------------------------------|
| <b>MAC</b> Address      | MAC address of the cable modem.                                   |
| <b>IP</b> Address       | IP address of the cable modem.                                    |
| I/F                     | Interface on the cable modem.                                     |
| <b>MAC</b> State        | State of the cable modem.                                         |
| <b>DSxUS</b> State      | State of the downstream and upstream channels on the cable modem. |
| <b>Impaired DS</b>      | Name of the impaired downstream RF channel.                       |
| Impaired US             | Port number of the impaired upstream RF channel.                  |
| Forwarding<br>Interface | DS SF forwarding interface                                        |

**Table 127: show cable modem partial-service Field Descriptions**

# $\overline{\text{Related Commands}}$

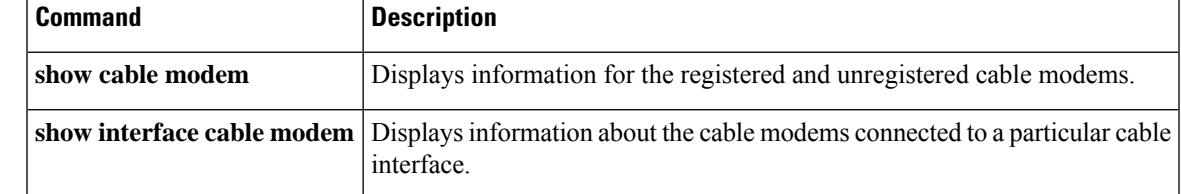

# **show cable modem path-sel**

To display the path selection status of a cable modem, use the **show cable modem path-sel** command in the privileged EXEC mode.

**show cable modem** [*ip address* | *mac address*] **path-sel** [**verbose**]

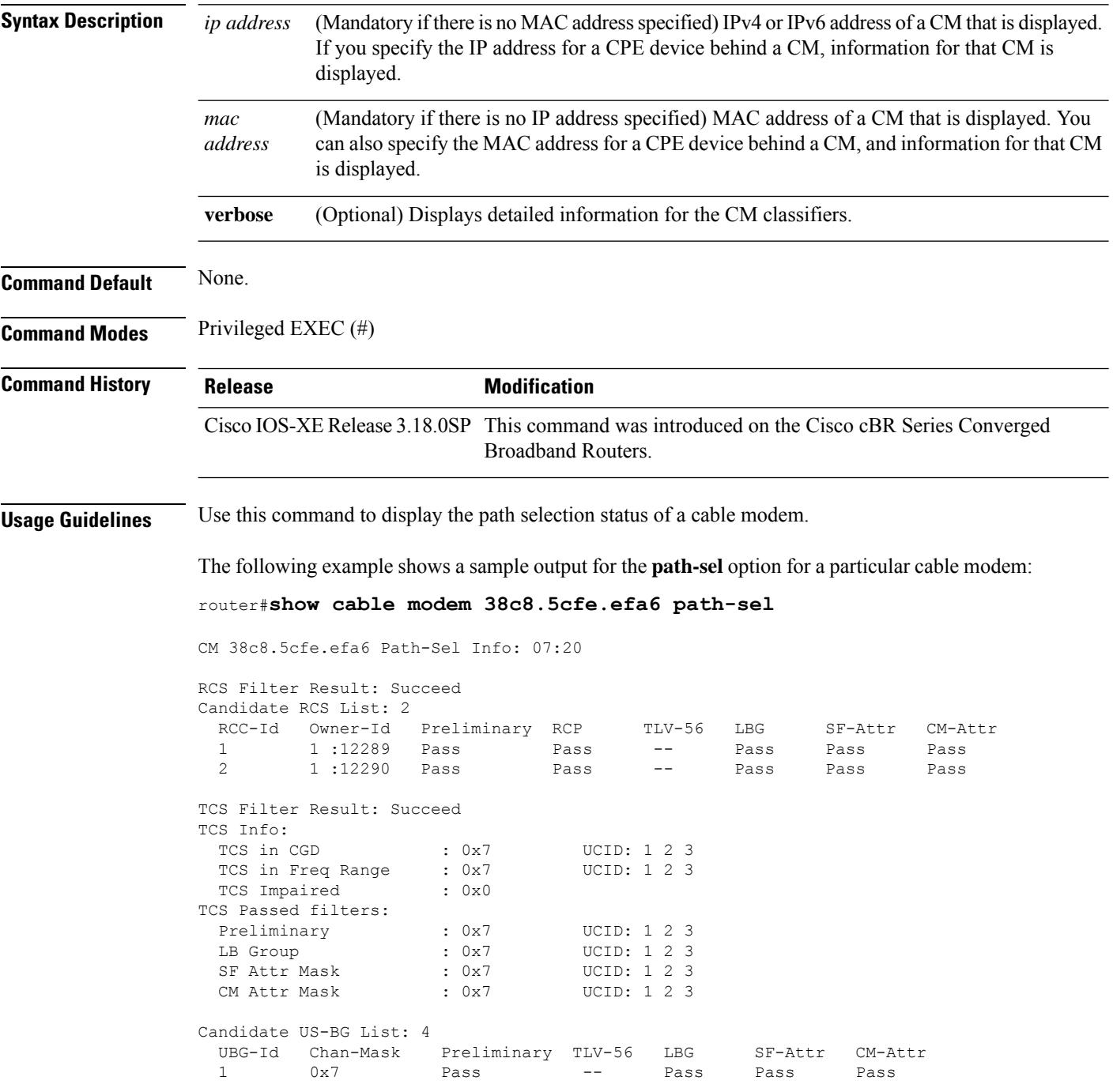

65537 0x2 Pass -- Pass Pass Pass 65538 0x4 Pass -- Pass Pass Pass 65536 0x1 Pass -- Pass Pass Pass Primary DS Chan Result: Skipped Candidate Primary DS Chan List: 0 Primary US Chan Result: Skipped

Candidate Primary US Chan List: 0

The following example shows a sample output for the **path-sel verbose** option for a particular cable modem:

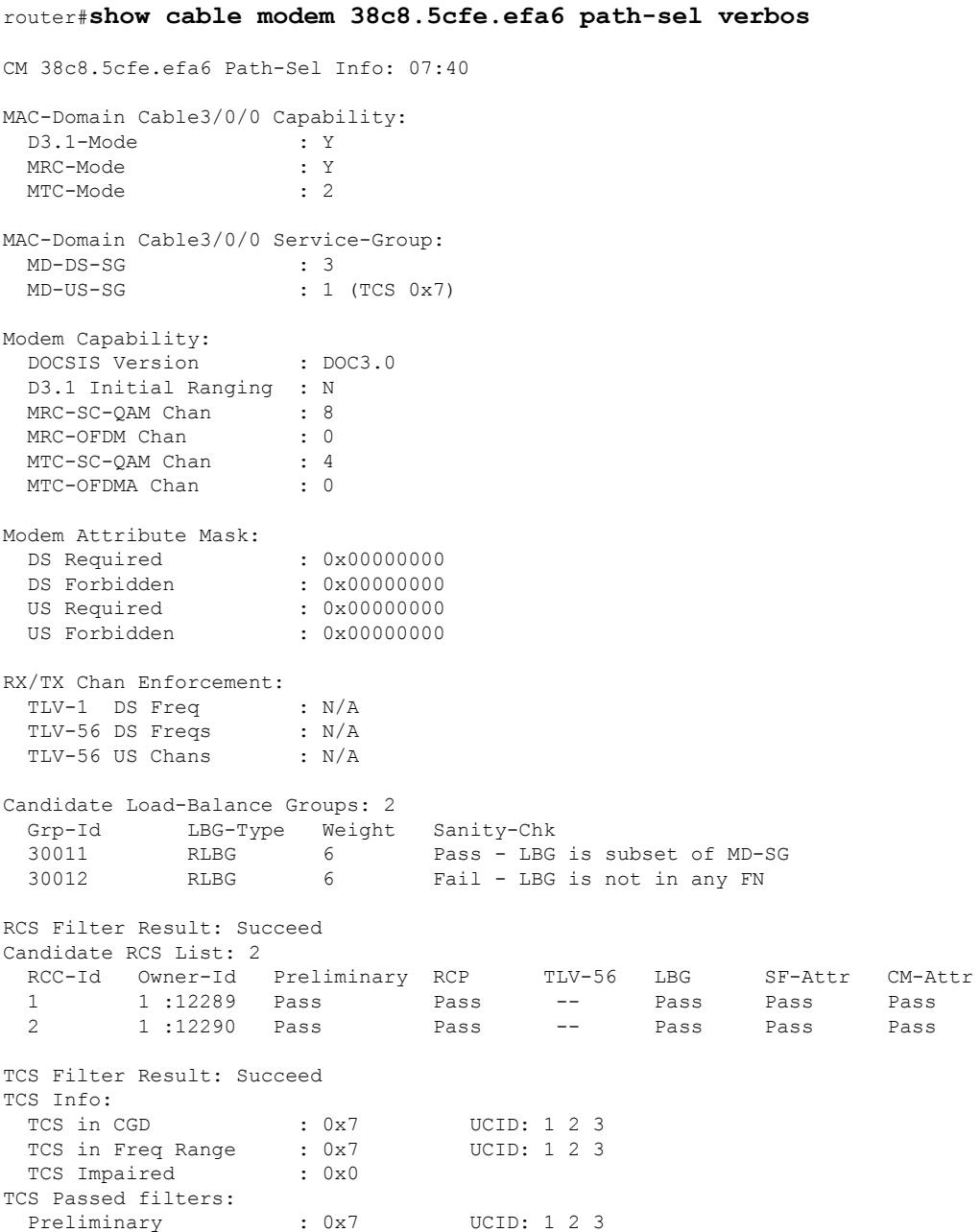

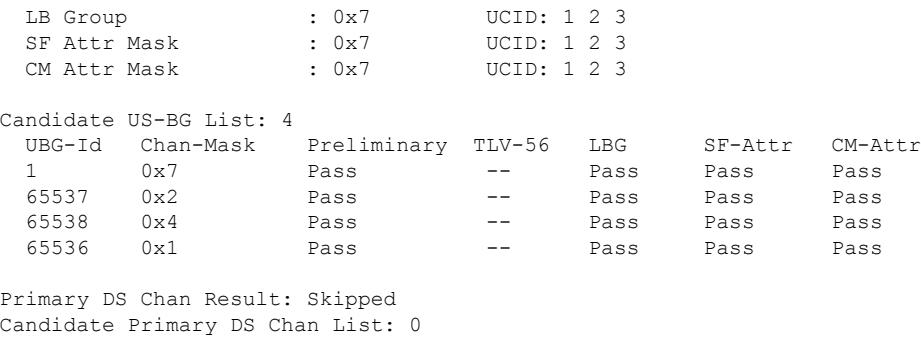

Primary US Chan Result: Skipped Candidate Primary US Chan List: 0

# **Related Commands**

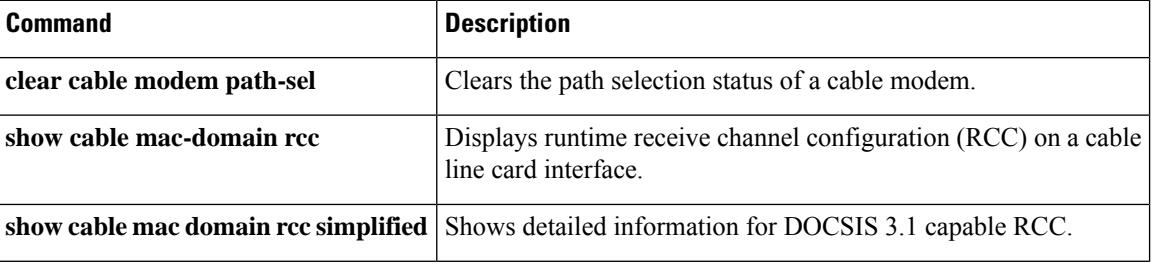

# **show cable modem phy normalized**

To display DOCSISPHY layer information for one or more cable modems(CMs), use the **show cable modem phy normalized** command in privileged EXEC mode.

The **show cable modem phy normalized** command is only supported on cBR-8.

# **Cisco cBR-8 Converged Broadband Router**

**show cable modem** [{ *ip-address* | *mac-address* | **cable** *slot* / *subslot* / *cable-interface-index* }] **phy normalized**

**show cable modem phy normalized**

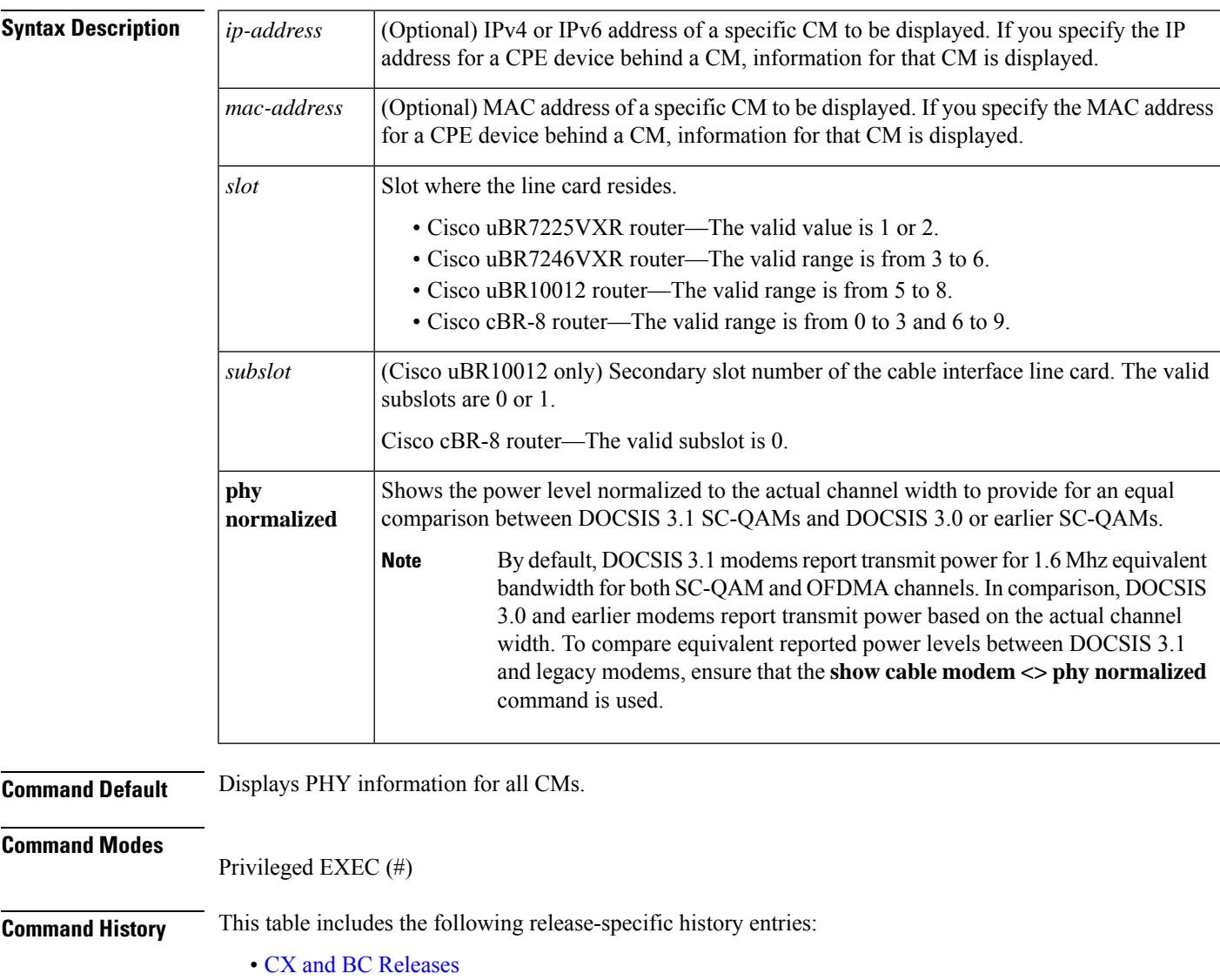

• SC Release

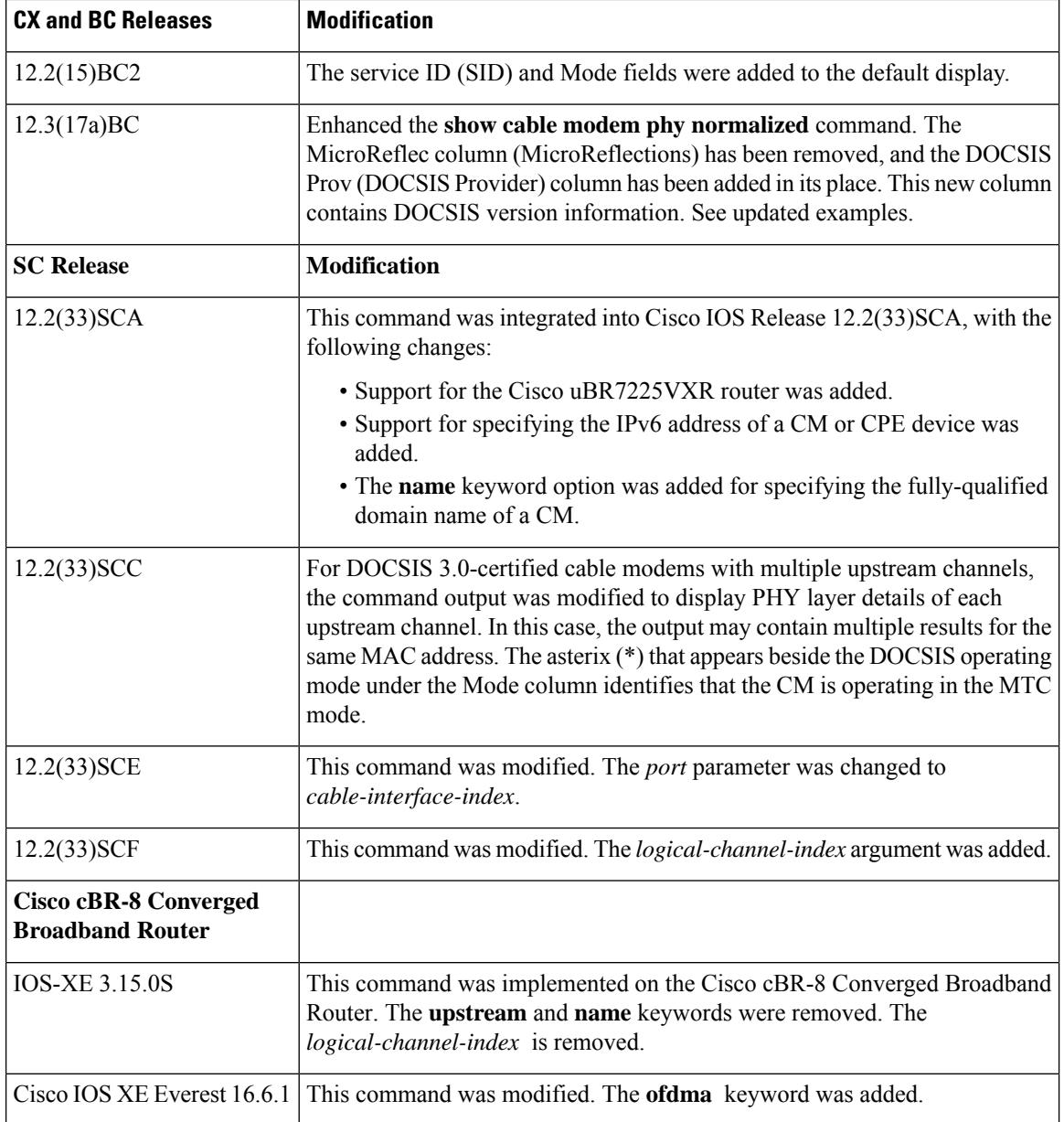

**Usage Guidelines** This command displays information about the DOCSIS PHY layer for one or more CMs. You can display information for all CMs, for all CMs on a particular cable interface, or for a particular CM, as identified by its IP or MAC address.

## **Operation with Hot Standby Connection-to-Connection Protocol (HCCP) Configuration**

If you are using Hot Standby Connection-to-Connection Protocol (HCCP) 1+1 or 1:n (N+1) redundancy, the new primary processor after a switchover automatically creates a new database of the online cable modems. This means that the **show cable modem** *ip-address* command might not show a particular cable modem until the CMTS receives IP traffic from that cable modem. You can force IP traffic by using the **ping** *ip-address* command, and then the **show cable modem** *ip-address* command will show the cable modem. You can also display any particular cable modem by using the **show cable modem | include** *ip-address* command.

In addition, when HCCP redundancy has been configured, the Cisco IOS software automatically synchronizes the secondary, backup cards whenever the configuration is changed. The cards can also be synchronized manually, using the **hccp resync** command. When a SYNC event command is occurring, CLI commands might be very slow to respond. In particular, if you enter the **show cable modem** command at the same time a SYNC event is occurring, the command might respond produce a blank display, or it might display an error message similar to the following:

%No response from slot 6/1. Command aborted

If this occurs, wait a minute or so and retry the command.

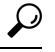

In Cisco IOS Release 12.1(12)EC, Release 12.2(8)BC1, and later releases, you can add a timestamp to **show** commands using the **exec prompt timestamp** command in line configuration mode. **Tip**

**Examples** The following is a sample output of the **show cable modem phy normalized** command:

```
Router# show cable mode c1/0/0 phy normalized
```
MAC Address I/F Sid USPwr USMER Timing DSPwr DSMER Mode DOCSIS (dBmV) (SNR) Offset (dBmV) (SNR) Prov (dB) (dB) 4800.33ef.0cca C1/0/0/U0 1 45.00 38.16 2306 0.00 ----- atdma\* 1.1 4800.33ef.0cca C1/0/0/U1 1 45.00 39.13 2305 0.00 ----- atdma\* 1.1 4800.33ef.0cca C1/0/0/U2 1 45.50 39.13 2306 0.00 ----- atdma\* 1.1 4800.33ef.0cca C1/0/0/U5 1 55.00 ----- 2416 0.00 ----- ofdma 1.1 4800.33ef.3dd2 C1/0/0/U0 2 48.50 39.13 2178 0.00 ----- atdma\* 1.1 4800.33ef.3dd2 C1/0/0/U1 2 49.00 39.13 2177 0.00 ----- atdma\* 1.1 4800.33ef.3dd2 C1/0/0/U2 2 49.00 39.13 2178 0.00 ----- atdma\* 1.1 4800.33ef.3dd2 C1/0/0/U5 2 55.25 ----- 2288 0.00 ----- ofdma 1.1 f81d.0f01.1e10 C1/0/0/U0 22 44.00 39.13 2076 0.00 ----- atdma\* 1.1 f81d.0f01.1e10 C1/0/0/U1 22 45.00 38.16 2075 0.00 ----- atdma\* 1.1 f81d.0f01.1e10 C1/0/0/U2 22 45.25 38.16 2075 0.00 ----- atdma\* 1.1  $f81d.0f01.1e10 C1/0/0/05 22 62.50$  ----- 2399 0.00 ----- ofdma 1.1 f81d.0f01.6040 C1/0/0/U0 23 28.50 38.16 2078 0.00 ----- atdma\* 1.1 f81d.0f01.6040 C1/0/0/U1 23 29.00 42.14 2078 0.00 ----- atdma\* 1.1 f81d.0f01.6040 C1/0/0/U2 23 29.50 39.13 2077 0.00 ----- atdma\* 1.1 f81d.0f01.6040 C1/0/0/U5 23 36.25 ----- 2400 0.00 ----- ofdma 1.1

Router# **show cable modem 4800.33ef.0cca phy normalized**

MAC Address I/F Sid USPwr USMER Timing DSPwr DSMER Mode DOCSIS (dBmV) (SNR) Offset (dBmV) (SNR) Prov (dB) (dB) 4800.33ef.0cca C1/0/0/U0 1 45.00 39.13 2306 0.00 ----- atdma\* 1.1 4800.33ef.0cca C1/0/0/U1 1 45.00 39.13 2305 0.00 ----- atdma\* 1.1 4800.33ef.0cca C1/0/0/U2 1 45.50 39.13 2306 0.00 ----- atdma\* 1.1 4800.33ef.0cca C1/0/0/U5 1 55.00 ----- 2416 0.00 ----- ofdma 1.1

The following example shows sample output for the **show cable modem phynormalized**command for all CMs on the Cisco CMTS router:

Router# **show cable modem phy normalized**

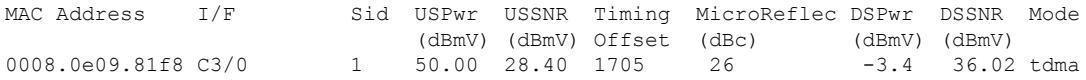

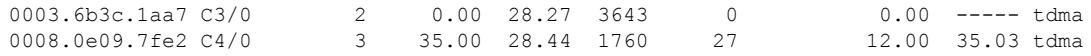

The following example shows sample output for the **show cable modem phynormalized**command for all CMs on a particular cable interface:

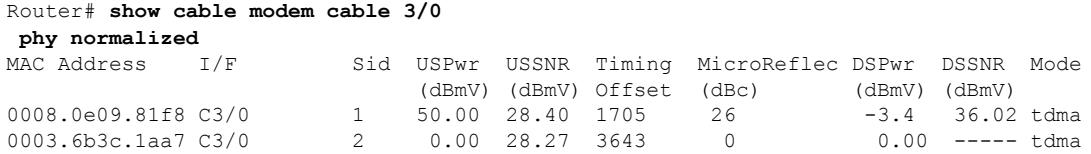

The following example shows sample output for the **show cable modem phynormalized**command for a particular CM:

Router# **show cable modem 0050.7366.1243 phy normalized**

| MAC Address         | T/F |                     |                            | Sid USPwr USSNR Timing MicroReflec DSPwr DSSNR Mode |                 |  |
|---------------------|-----|---------------------|----------------------------|-----------------------------------------------------|-----------------|--|
|                     |     |                     | (dBmV) (dBmV) Offset (dBc) |                                                     | (dBmV) (dBmV)   |  |
| 0050.6736.4124 C3/0 |     | 14 38.00 24.58 1651 |                            | $\cap$                                              | 8.00 35.41 tdma |  |

### **Example from Cisco IOS Release 12.2(33)SCD**

The following example shows a sample output of the **show cable modem phy normalized**command for all CMs on the Cisco CMTS router:

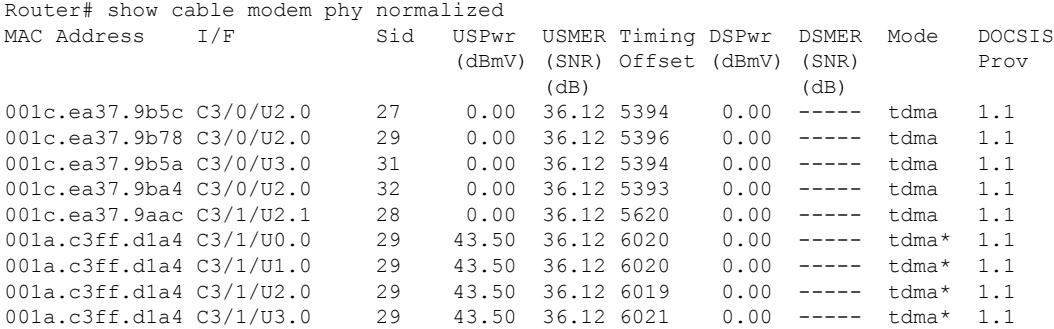

Table below describes the fields shown in the **show cable modem phy normalized** displays:

**Table 128: Descriptions for the show cable modem phy normalized fields**

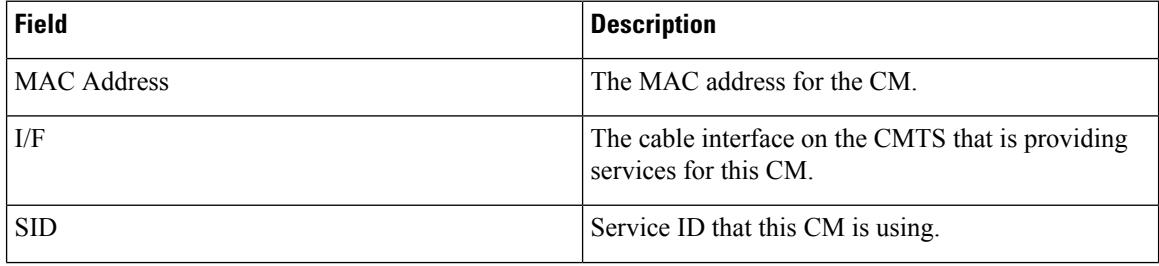

I

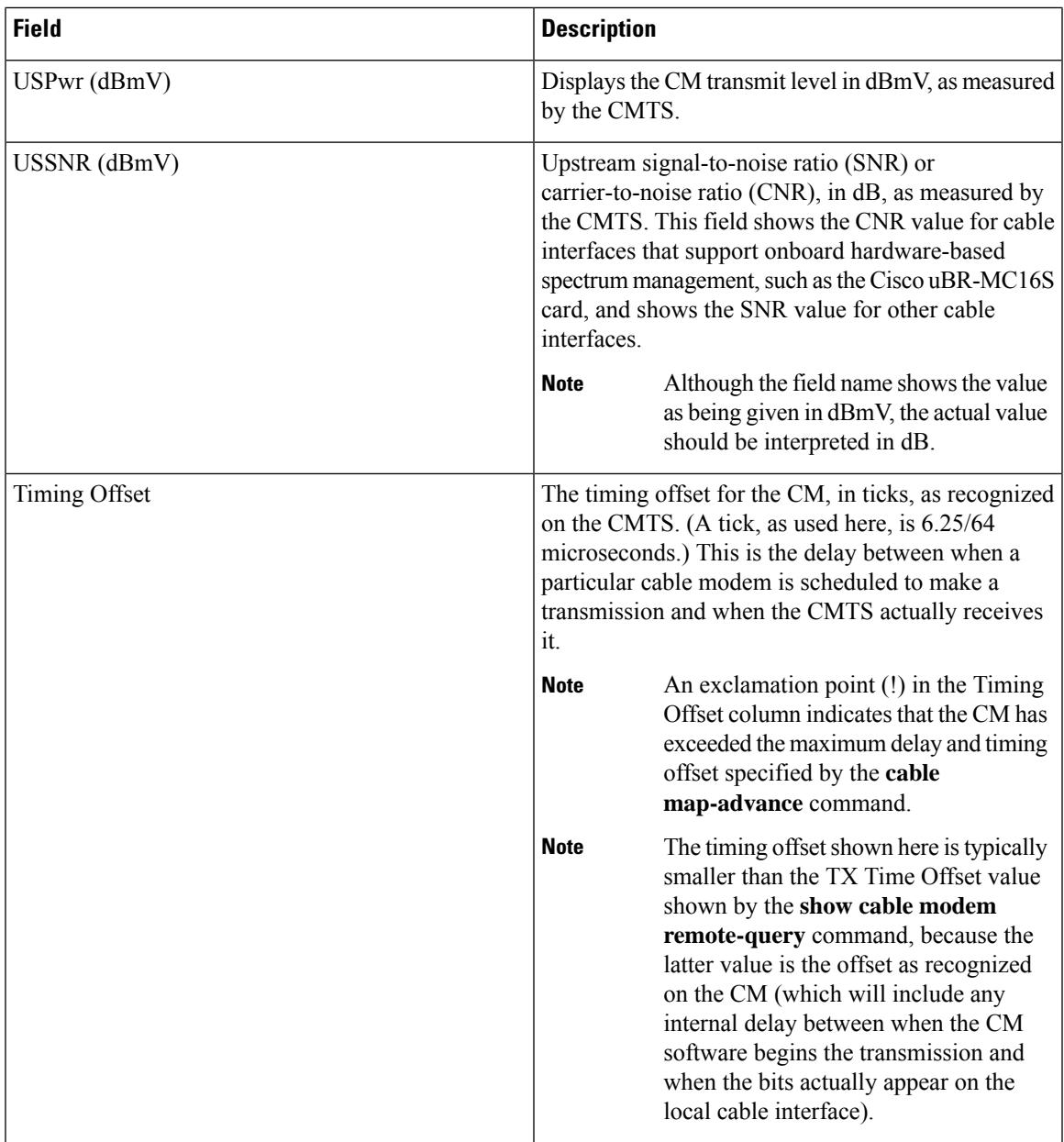

I

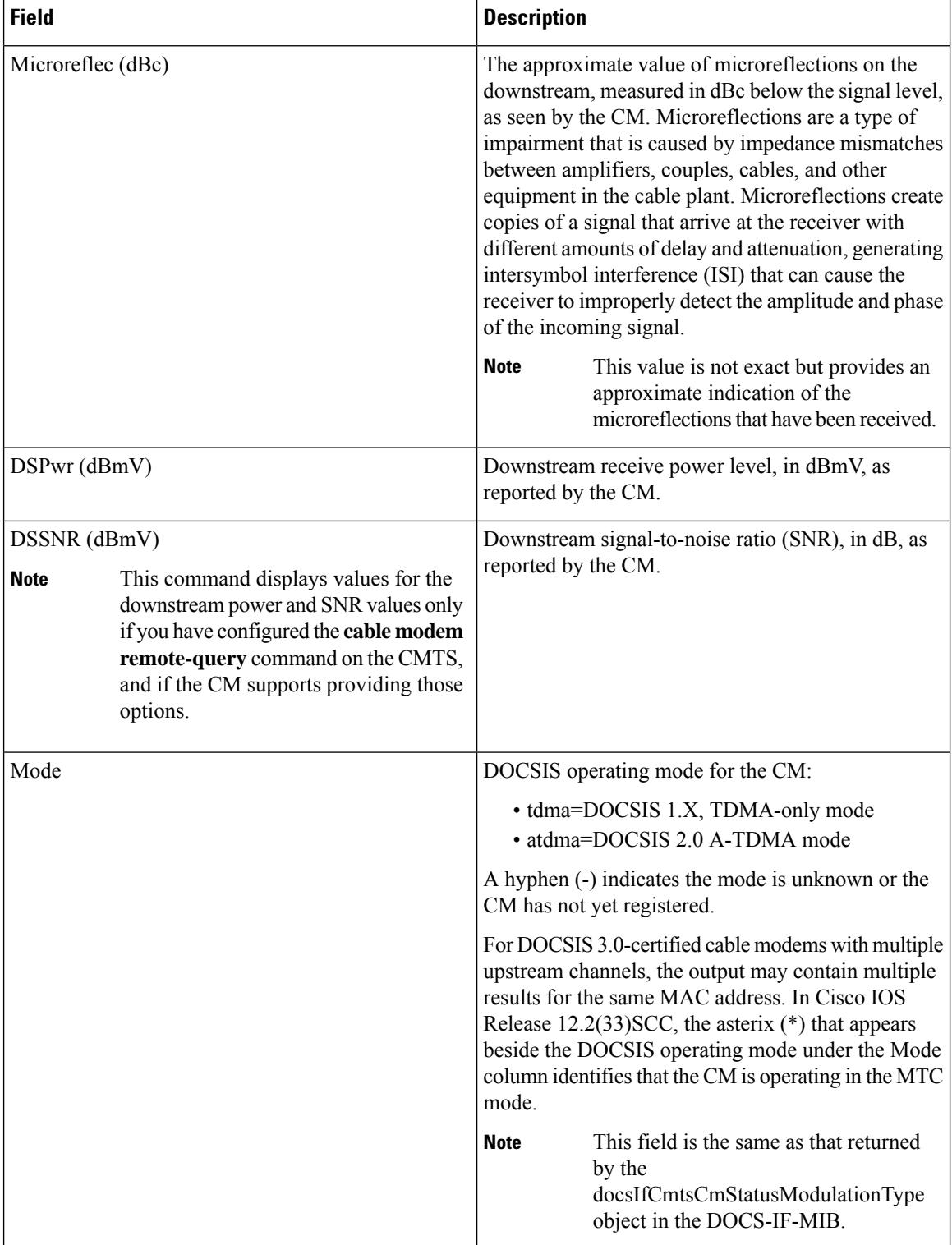

# **Cisco cBR-8 Converged Broadband Router**

This example shows the output of the **show cable modem phy normalized** command:

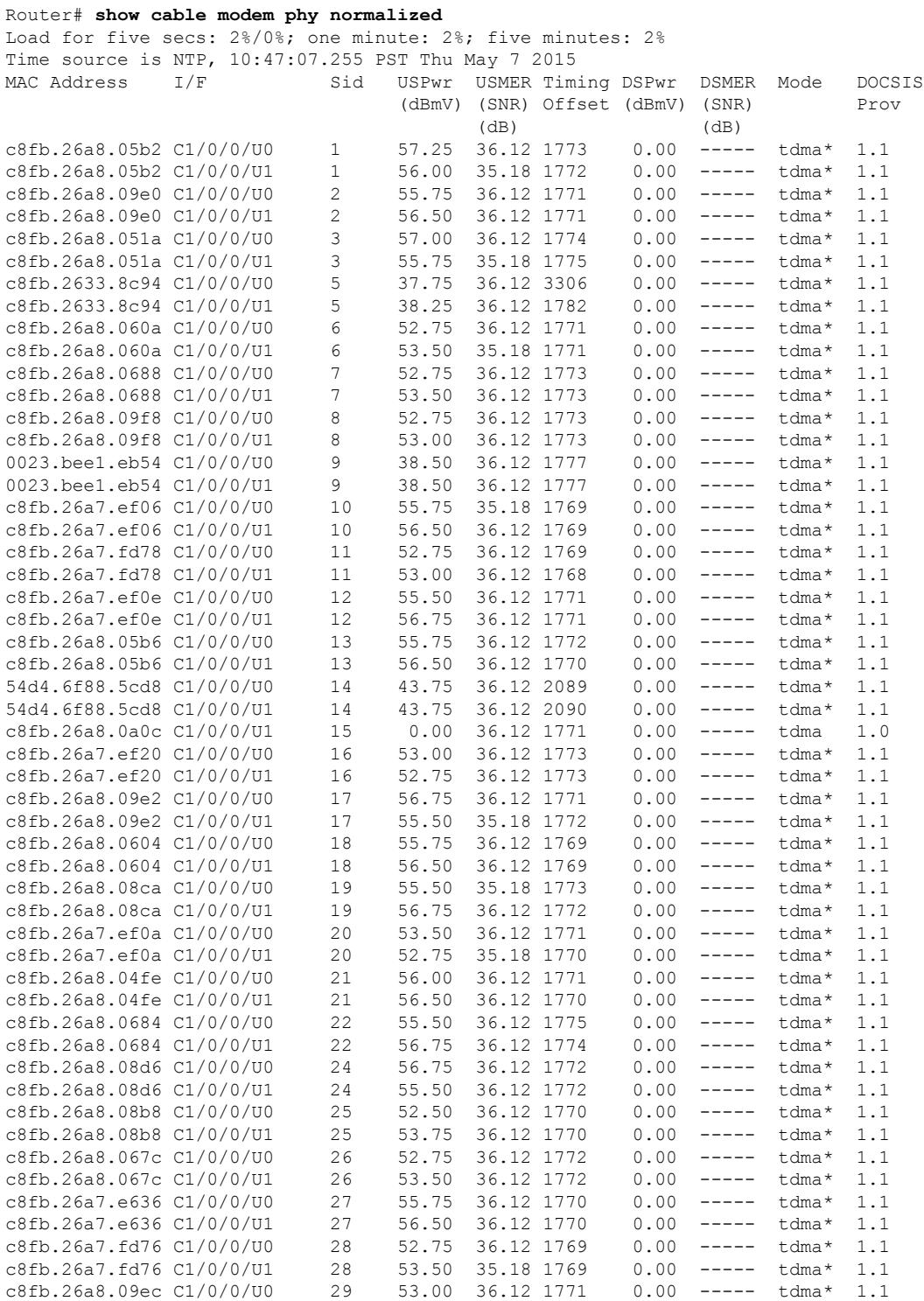

 $\mathbf I$ 

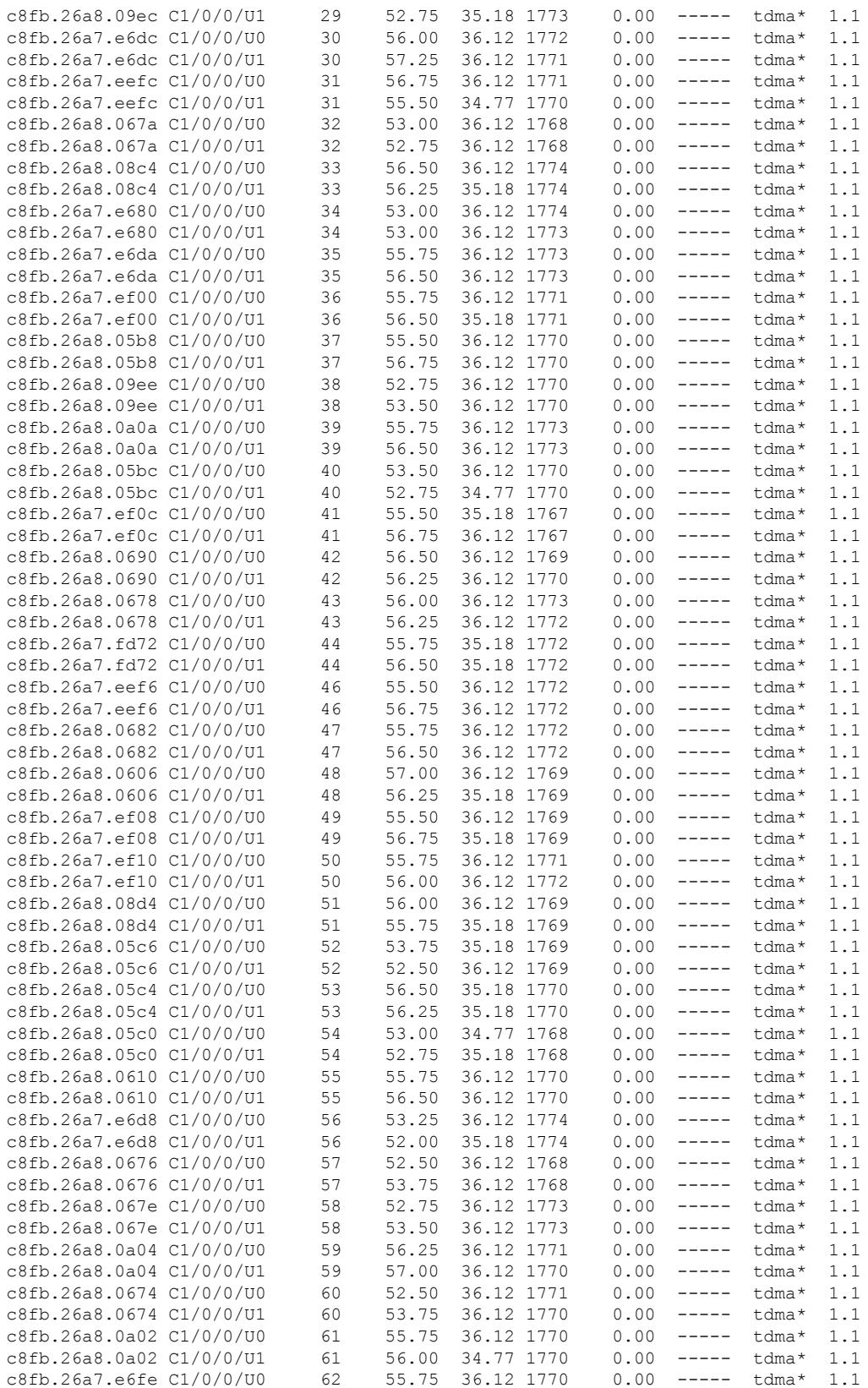

### **Cisco CMTS Cable Command Reference**

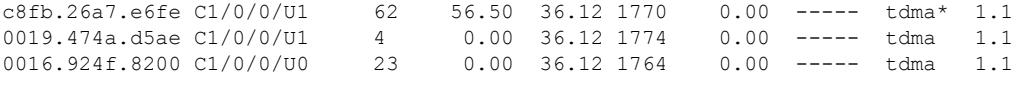

Router#

This example shows the output for a specific MAC Address for the **show cable modem phy normalized** command:

Router# **show cable modem c8fb.26a8.05b2 phy normalized** Load for five secs: 2%/0%; one minute: 3%; five minutes: 2% Time source is NTP, 10:57:17.773 PST Thu May 7 2015 MAC Address I/F Sid USPwr USMER Timing DSPwr DSMER Mode DOCSIS<br>(dBmV) (SNR) Offset (dBmV) (SNR) Prov (dBmV) (SNR) Offset (dBmV) (SNR) (dB) (dB)<br>57.25 36.12 1773 0.00 ----- tdma\* 1.1 c8fb.26a8.05b2 C1/0/0/U0 1 c8fb.26a8.05b2 C1/0/0/U1 1 56.00 34.77 1772 0.00 ----- tdma\* 1.1

Router#

This example shows the output for a specific cable interface for the **show cable modem phy normalized** command:

### Router# **show cable modem cable modem 1/0/1 phy normalized**

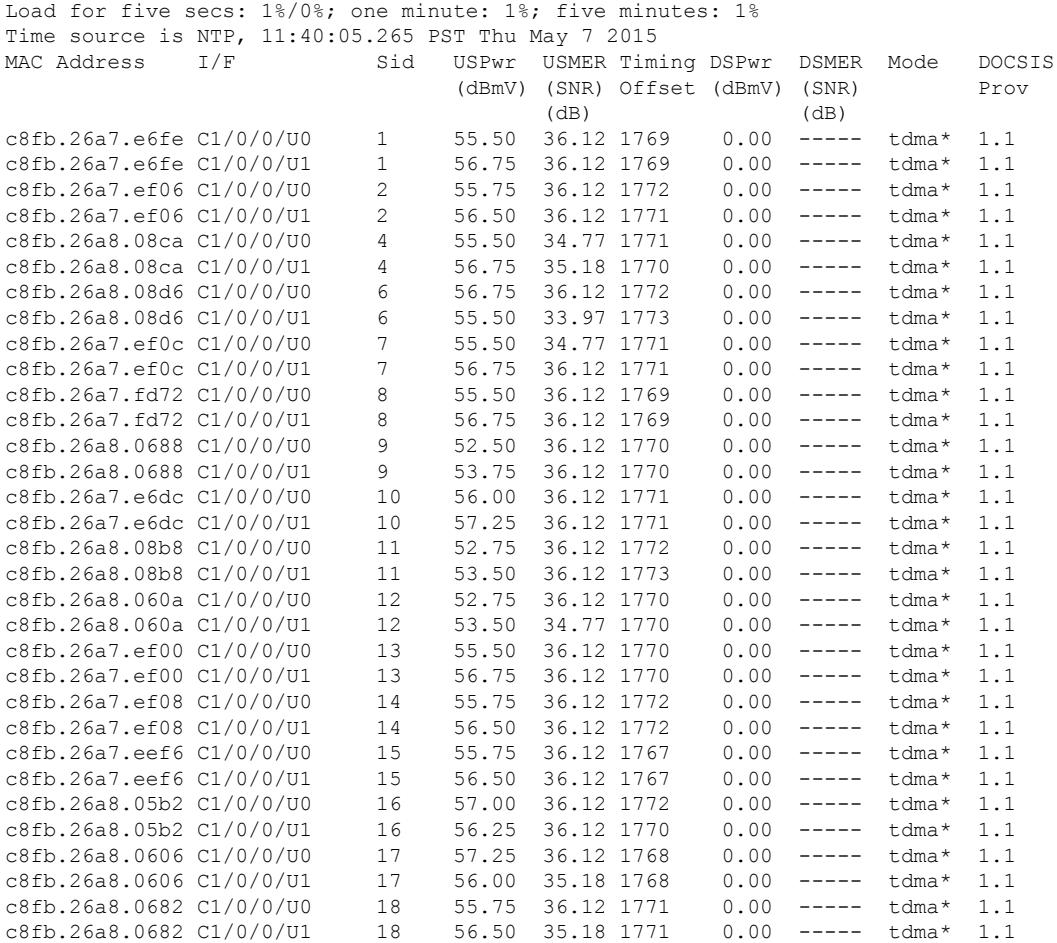

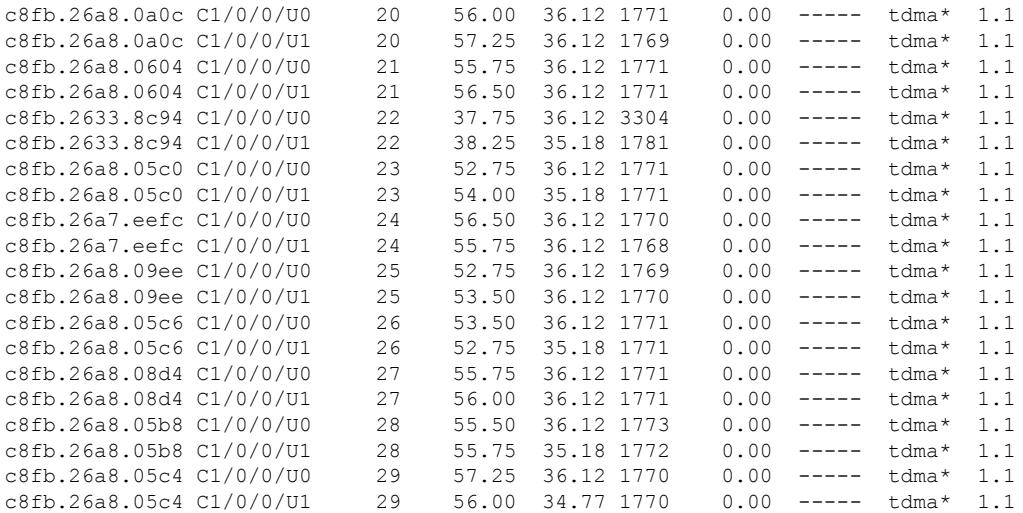

Router#

This example showsthe output for a specific IP Addressfor the **show cable modem phy normalized** command:

```
Router# show cable modem 209.165.200.227 phy normalized
Load for five secs: 1%/0%; one minute: 1%; five minutes: 1%
Time source is NTP, 11:12:23.912 PST Thu May 7 2015
MAC Address I/F Sid USPwr USMER Timing DSPwr DSMER Mode DOCSIS
                                      (dBmV) (SNR) Offset (dBmV) (SNR) Prov<br>(dB) (dB)
                                    (dB) (dB) (dB)<br>57.25 36.12 1773 0.00 -----
c8fb.26a8.05b2 C1/0/0/U0 1 57.25 36.12 1773 0.00 ----- tdma* 1.1<br>c8fb.26a8.05b2 C1/0/0/U1 1 56.00 36.12 1772 0.00 ----- tdma* 1.1
                                     56.00 36.12 1772   0.00 ----- tdma* 1.1
```
Router#

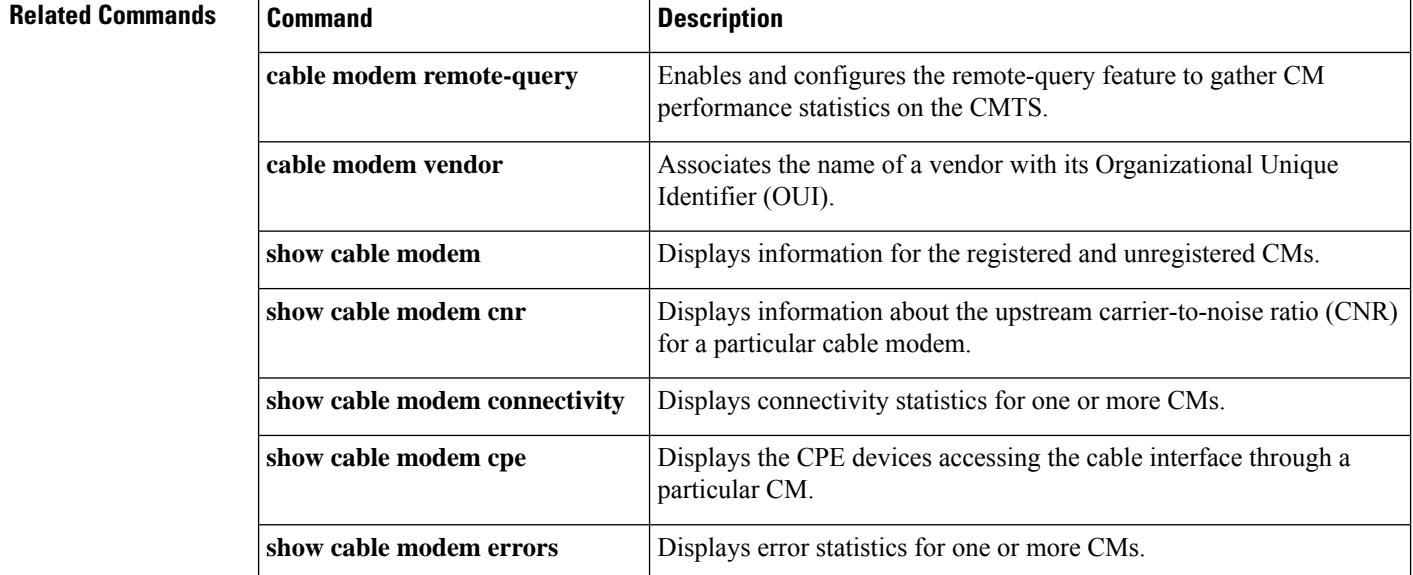

I

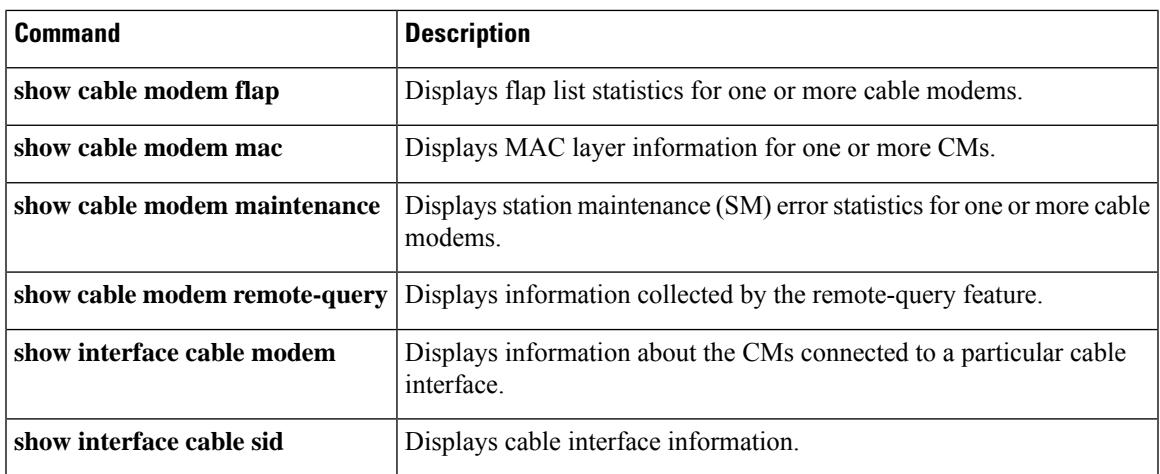

# **show cable modem phy**

To display DOCSISPHY layer information for one or more cable modems(CMs), use the **show cable modem phy** command in privileged EXEC mode.

# **Cisco uBR7100 Series and Cisco uBR7200 Series Routers**

**show cable modem** [{*ip-addressmac-address*| **cable** {*slot*/*port*|*slot*/*cable-interface-index*} [**upstream** *port* [*logical-channel-index*]] | **name** *fqdn* }] **phy**

## **Cisco uBR10012 Router**

**show cable modem** [{*ip-addressmac-address* | **cable** {*slot*/*subslot*/*port* | *slot*/*subslot*/*cable-interface-index*} [**upstream** *port* [*logical-channel-index*]] | **name** *fqdn* }] **phy**

### **Cisco cBR-8 Converged Broadband Router**

**show cable modem** [{*ip-addressmac-address* | **cable** *slot*/*subslot*/*cable-interface-index*}]**phy show cable modem phy** | **include ofdma**

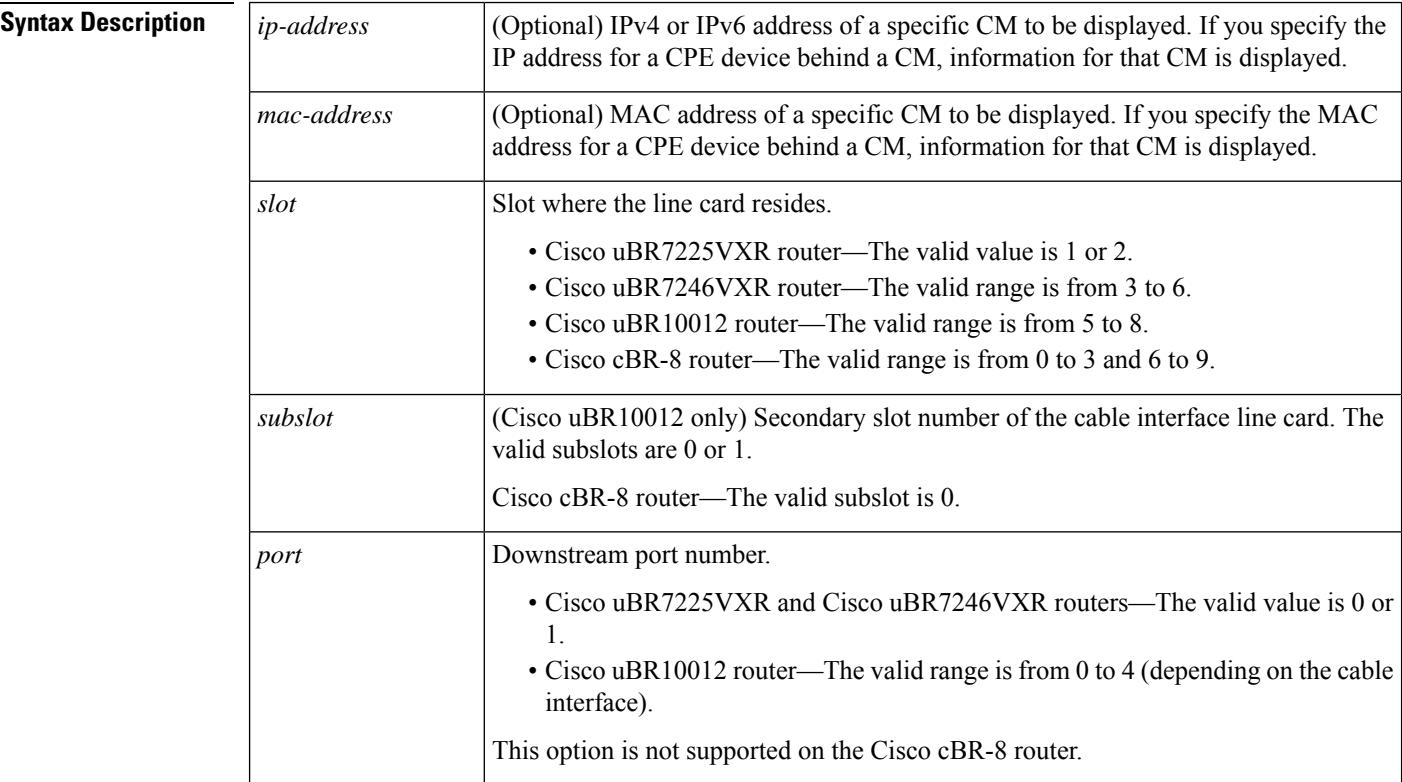

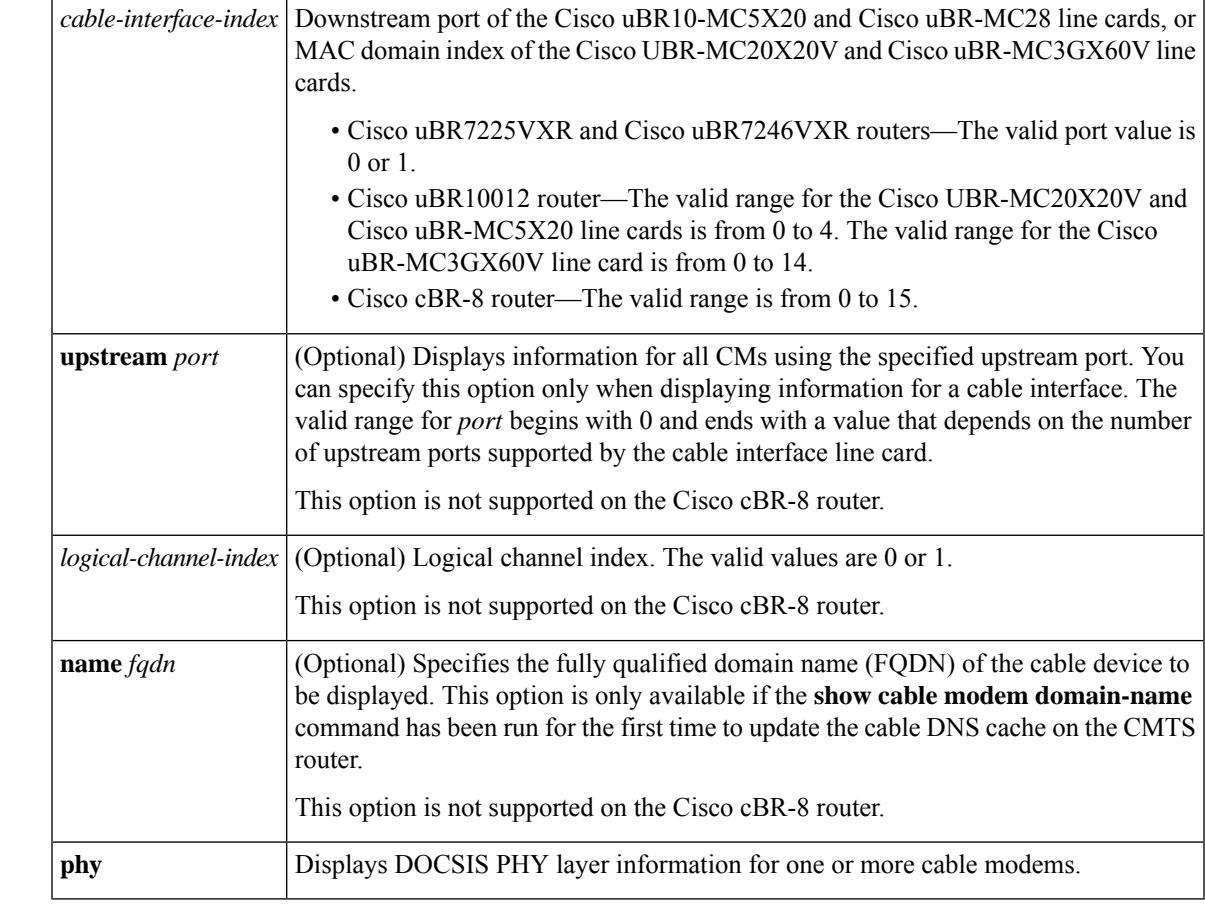

**Command Default** Displays PHY information for all CMs.

# **Command Modes**

Privileged EXEC (#)

**Command History** This table includes the following release-specific history entries:

• CX and BC Releases

• SC Release

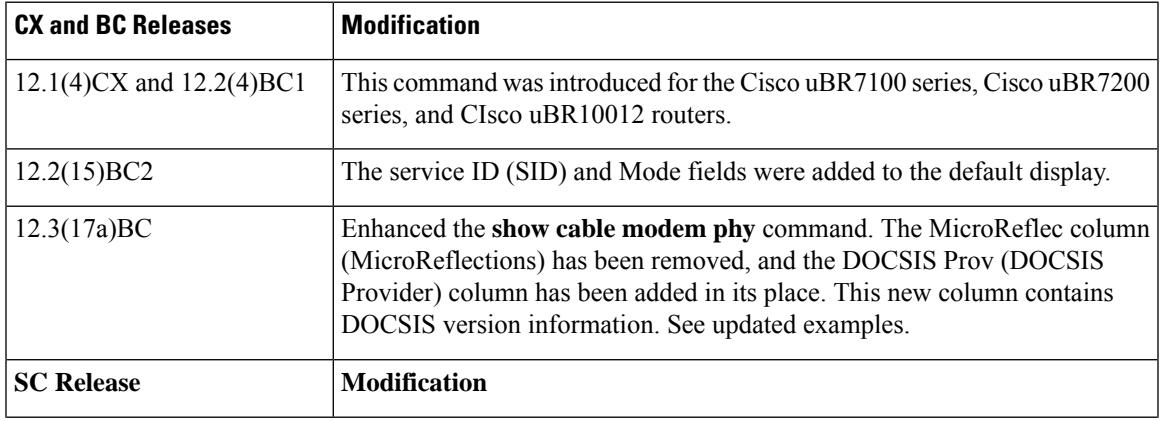

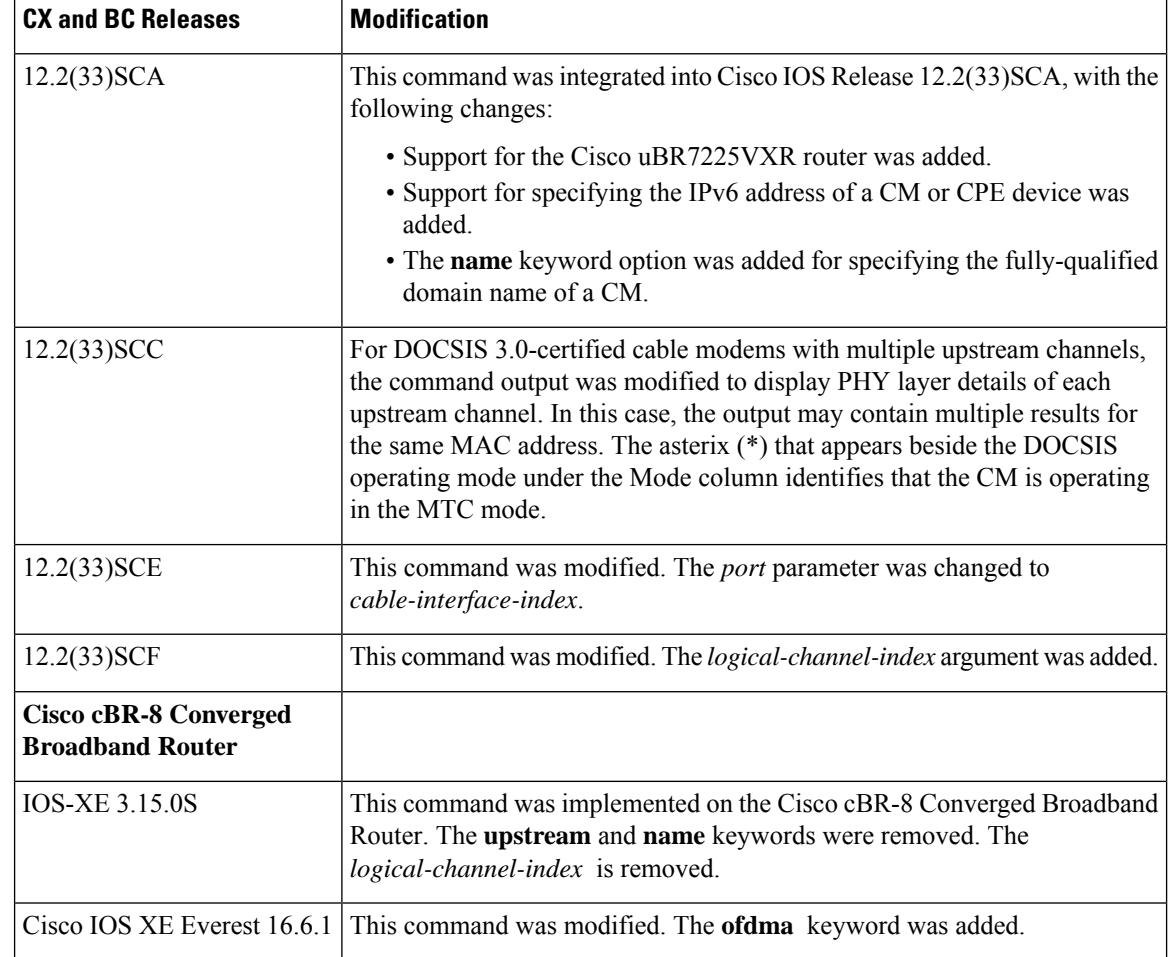

**Usage Guidelines** This command displays information about the DOCSIS PHY layer for one or more CMs. You can display information for all CMs, for all CMs on a particular cable interface, or for a particular CM, as identified by its IP or MAC address.

## **Operation with Hot Standby Connection-to-Connection Protocol (HCCP) Configuration**

If you are using Hot Standby Connection-to-Connection Protocol (HCCP) 1+1 or 1:n (N+1) redundancy, the new primary processor after a switchover automatically creates a new database of the online cable modems. This means that the **show cable modem** *ip-address* command might not show a particular cable modem until the CMTS receives IP traffic from that cable modem. You can force IP traffic by using the **ping** *ip-address* command, and then the **show cable modem** *ip-address* command will show the cable modem. You can also display any particular cable modem by using the **show cable modem | include** *ip-address* command.

In addition, when HCCP redundancy has been configured, the Cisco IOS software automatically synchronizes the secondary, backup cards whenever the configuration is changed. The cards can also be synchronized manually, using the **hccp resync** command. When a SYNC event command is occurring, CLI commands

In Cisco IOS Release 12.2(33)SCA, the **show cable modem domain-name** command must be run first on the route processor (RP) of the CMTS router before any domain name can be used as part of a cable command. **Note**

might be very slow to respond. In particular, if you enter the **show cable modem** command at the same time a SYNC event is occurring, the command might respond produce a blank display, or it might display an error message similar to the following:

%No response from slot 6/1. Command aborted

If this occurs, wait a minute or so and retry the command.

 $\boldsymbol{\varOmega}$ 

In Cisco IOS Release 12.1(12)EC, Release 12.2(8)BC1, and later releases, you can add a timestamp to **show** commands using the **exec prompt timestamp** command in line configuration mode. **Tip**

Ш

**Examples** The following is a sample output of the **show cable modem phy** command with the**ofdma** keyword.

Router# **show cable modem phy | include ofdma** 5039.5584.5bbe C1/0/0/U0 15 38.75 ----- 2282 0.00 ----- ofdma 1.1 0895.2a9b.26f1 C1/0/0/U0 16 28.00 ----- 2146 0.00 ----- ofdma 1.1

### **Examples from Cisco IOS Release 12.3(13a)BC and Earlier Releases**

Router# **show cable modem phy** MAC Address I/F Sid USPwr USSNR Timing MicroReflec DSPwr DSSNR Mode (dBmV) (dB) Offset (dBc) (dBmV) (dB)<br>0.00 30.36 1938 0 0.00 -----0008.0e06.7b14 C8/0/0/U0 1 0.00 30.36 1938 0 0.00 ----- tdma 0050.f112.5977 C8/0/0/U0 2 0.00 30.36 1695 0 0.00 ----- tdma<br>0090.837b.b0b9 C8/0/0/U0 3 0.00 30.64 1187 0 0.00 ----- tdma 0090.837b.b0b9 C8/0/0/U0 3 0.00 30.64 1187 0 0.00 ----- tdma<br>0007.0e03.6e99 C8/0/0/U0 5 0.00 30.36 2747 0 0.00 ----- tdma<br>0007.0e04.5091 C8/0/0/U0 6 0.00 30.94 2746 0 0.00 ----- tdma 0007.0e03.6e99 C8/0/0/U0 5 0.00 30.36 2747 0 0.00 ----- tdma 0007.0e04.5091 C8/0/0/U0 6 0.00 30.94 2746 0 0.00 ----- tdma<br>0006.5314.81d9 C8/0/0/U0 7 0.00 30.36 2745 0 0.00 ----- tdma 0006.5314.81d9 C8/0/0/U0 7 0.00 30.36 2745 0 0.00 ----- tdma<br>0003.6b1b.ee63 C8/0/0/U0 8 0.00 31.26 2745 0 0.00 ----- tdma 0003.6b1b.ee63 C8/0/0/U0 8 0.00 31.26 2745 0 0.00 ----- tdma 0030.eb15.84e7 C8/0/0/U0 12 0.00 30.36 1157 0 0.00 ----- tdma

The following example shows sample output for the **show cable modem phy** command for all CMs on the Cisco CMTS router:

Router# **show cable modem phy**

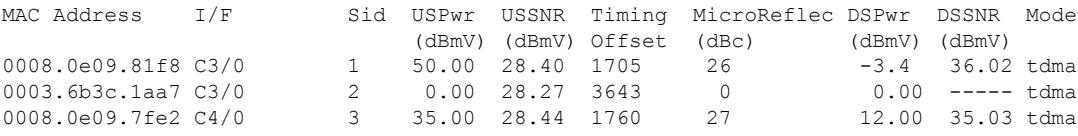

The following example shows sample output for the **show cable modem phy** command for all CMs on a particular cable interface:

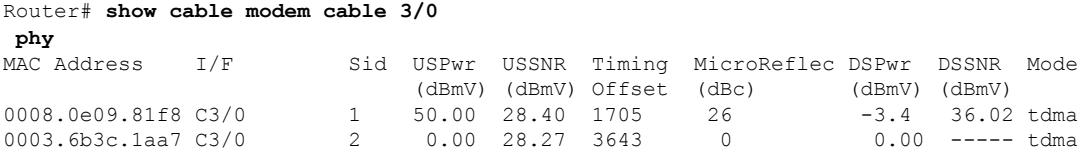

The following example showssample output for the **show cable modem phy** command for a particular CM:

Router# **show cable modem 0050.7366.1243 phy**

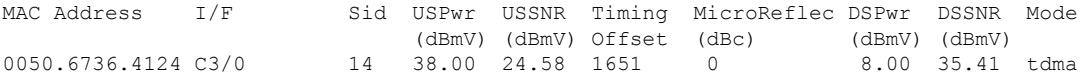

# **Example from Cisco IOS Release 12.2(33)SCD**

The following example shows a sample output of the **show cable modem phy** command for all CMs on the Cisco CMTS router:

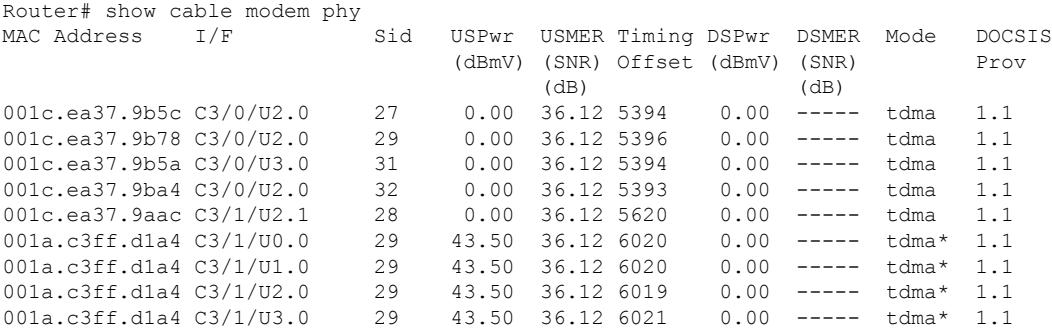

Table below describes the fields shown in the **show cable modem phy** displays:

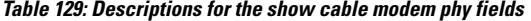

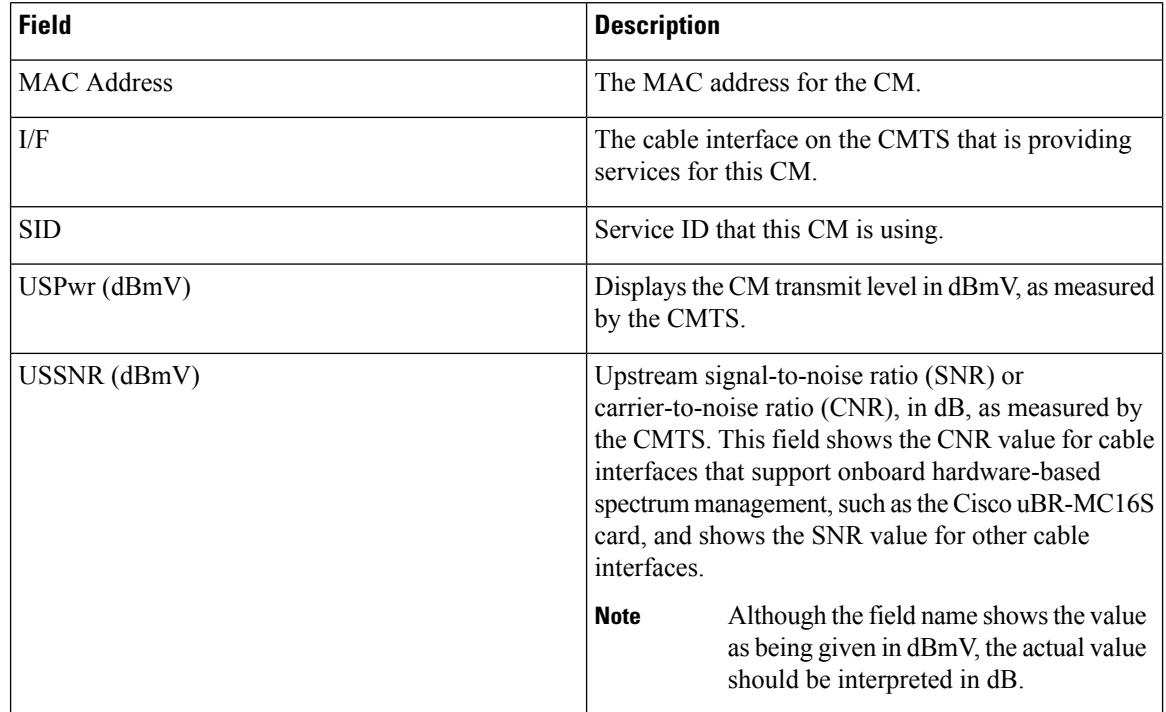

 $\mathbf l$ 

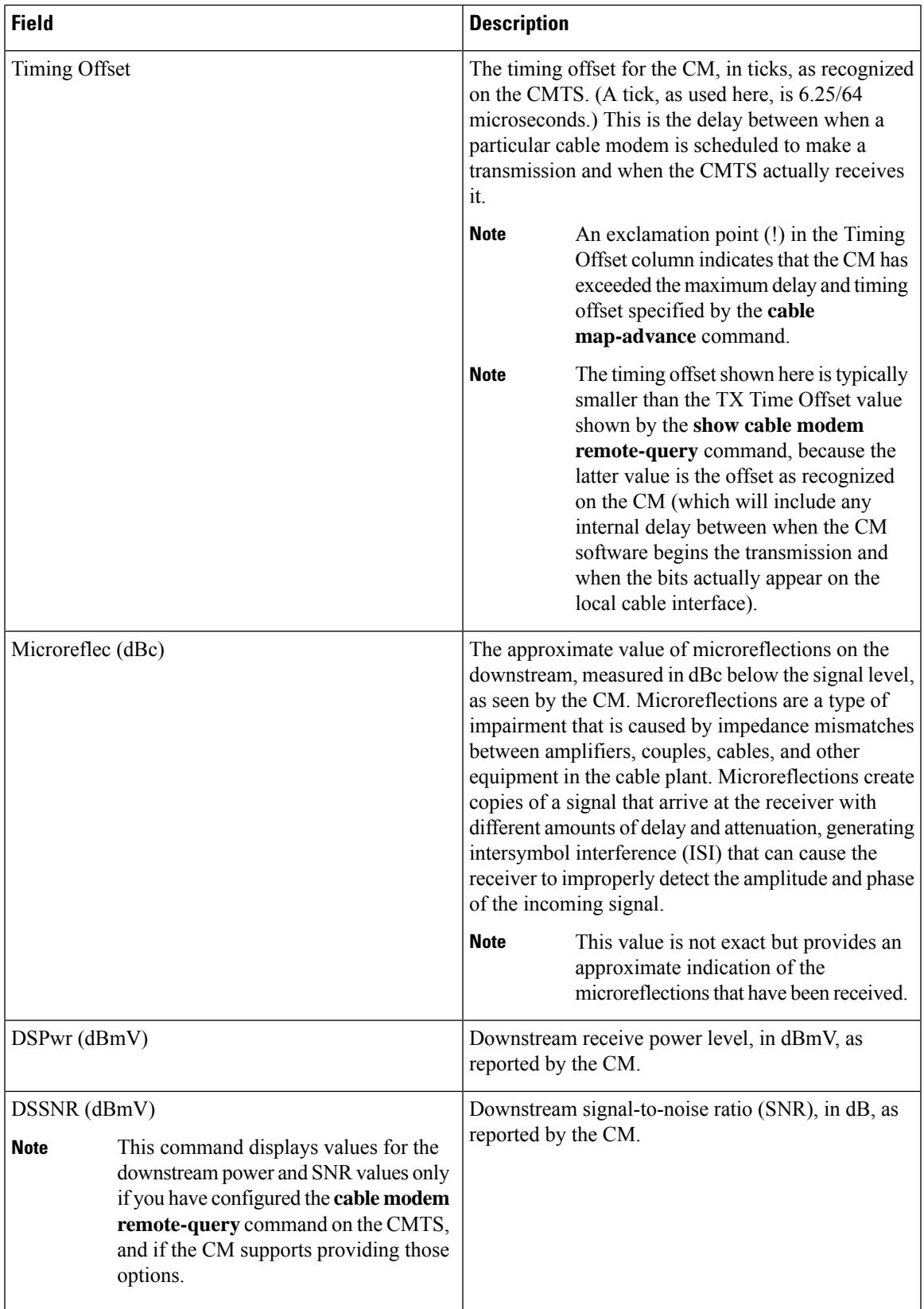

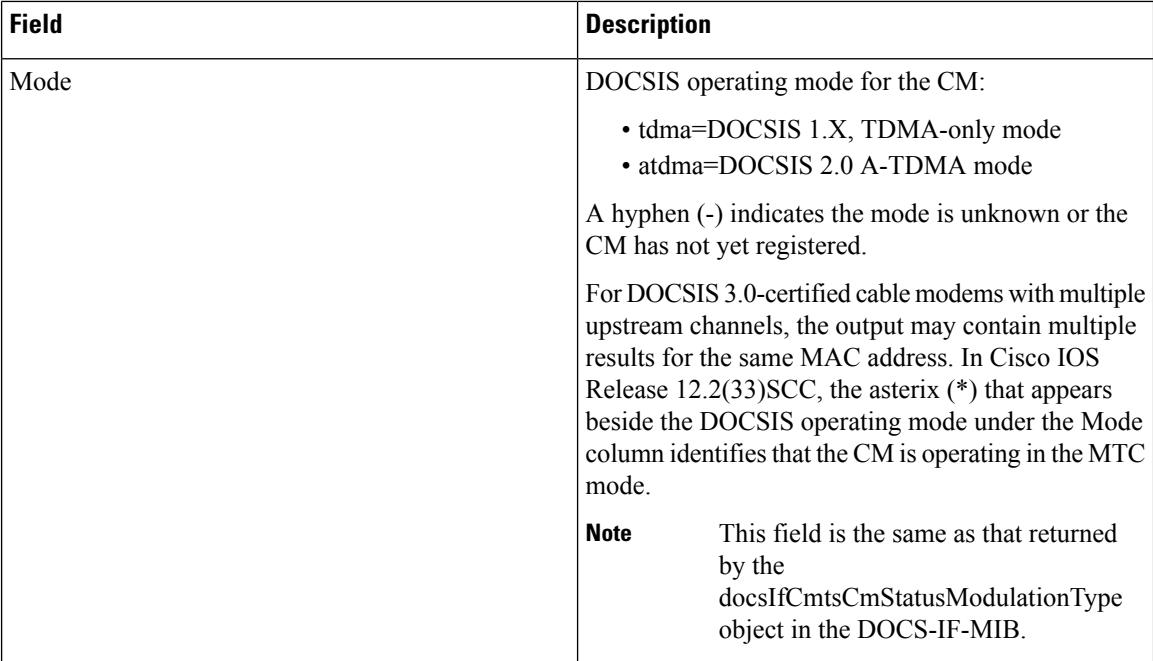

### **Cisco cBR-8 Converged Broadband Router**

This example shows the output of the **show cable modem phy** command:

```
Router#show cable modem phy
Load for five secs: 2%/0%; one minute: 2%; five minutes: 2%
Time source is NTP, 10:47:07.255 PST Thu May 7 2015
MAC Address I/F Sid USPwr USMER Timing DSPwr DSMER Mode DOCSIS
                                            (dBmV) (SNR) Offset (dBmV) (SNR) Prov
                                           (dB) (dB) (dB)<br>57.25 36.12 1773 0.00 -----
c8fb.26a8.05b2 C1/0/0/U0 1 57.25 36.12 1773 0.00 ----- tdma* 1.1<br>c8fb.26a8.05b2 C1/0/0/U1 1 56.00 35.18 1772 0.00 ----- tdma* 1.1
                                    1 56.00 35.18 1772 0.00 ----- tdma* 1.1
c8fb.26a8.09e0 C1/0/0/U0 2 55.75 36.12 1771 0.00 ----- tdma* 1.1
c8fb.26a8.09e0 C1/0/0/U1 2 56.50 36.12 1771 0.00 ----- tdma* 1.1<br>c8fb.26a8.051a C1/0/0/U0 3 57.00 36.12 1774 0.00 ----- tdma* 1.1
c8fb.26a8.051a C1/0/0/U0 3 57.00 36.12 1774 0.00 ----- tdma* 1.1
c8fb.26a8.051a C1/0/0/U1 3 55.75 35.18 1775 0.00 ----- tdma* 1.1<br>c8fb.2633.8c94 C1/0/0/U0 5 37.75 36.12 3306 0.00 ----- tdma* 1.1
c8fb.2633.8c94 C1/0/0/U0 5 37.75 36.12 3306 0.00 ----- tdma* 1.1
c8fb.2633.8c94 C1/0/0/U1 5 38.25 36.12 1782 0.00 ----- tdma* 1.1
c8fb.26a8.060a C1/0/0/U0 6 52.75 36.12 1771 0.00 ----- tdma* 1.1
c8fb.26a8.060a C1/0/0/U1 6 53.50 35.18 1771 0.00 ----- tdma* 1.1<br>c8fb.26a8.0688 C1/0/0/U0 7 52.75 36.12 1773 0.00 ----- tdma* 1.1
c8fb.26a8.0688 \text{ C}1/0/0/00 \qquad 7 \qquad 52.75 \qquad 36.12 \qquad 1773 \qquad 0.00 \qquad --- \qquad tdma* \qquad 1.1<br>c8fb.26a8.0688 \qquad C1/0/0/01 \qquad 7 \qquad 53.50 \qquad 36.12 \qquad 1773 \qquad 0.00 \qquad --- \qquad tdma* \qquad 1.1c8fb.26a8.0688 C1/0/0/01c8fb.26a8.09f8 C1/0/0/U0 8 52.75 36.12 1773 0.00 ----- tdma* 1.1
c8fb.26a8.09f8 C1/0/0/U1 8 53.00 36.12 1773 0.00 ----- tdma* 1.1<br>0023.bee1.eb54 C1/0/0/U0 9 38.50 36.12 1777 0.00 ----- tdma* 1.1<br>0023.bee1.eb54 C1/0/0/U1 9 38.50 36.12 1777 0.00 ----- tdma* 1.1
0023.bee1.eb54 C1/0/0/U0 9 38.50 36.12 1777 0.00 ----- tdma* 1.1
0023.bee1.eb54 C1/0/0/U1 9 38.50 36.12 1777 0.00 ----- tdma* 1.1<br>c8fb.26a7.ef06 C1/0/0/U0 10 55.75 35.18 1769 0.00 ----- tdma* 1.1
c8fb.26a7.ef06 C1/0/0/U0
c8fb.26a7.ef06 C1/0/0/U1 10 56.50 36.12 1769 0.00 ----- tdma* 1.1
c8fb.26a7.fd78 C1/0/0/U0 11 52.75 36.12 1769 0.00 ----- tdma* 1.1<br>c8fb.26a7.fd78 C1/0/0/U1 11 53.00 36.12 1768 0.00 ----- tdma* 1.1
c8fb.26a7.fd78 C1/0/0/U1 11 53.00 36.12 1768 0.00 ----- tdma* 1.1<br>c8fb.26a7.ef0e C1/0/0/U0 12 55.50 36.12 1771 0.00 ----- tdma* 1.1
c8fb.26a7.ef0e C1/0/0/U0 12 55.50 36.12 1771 0.00 ----- tdma* 1.1<br>c8fb.26a7.ef0e C1/0/0/U1 12 56.75 36.12 1771 0.00 ----- tdma* 1.1
c8fb.26a7.ef0e C1/0/0/U1 12 56.75 36.12 1771 0.00 ----- tdma* 1.1
c8fb.26a8.05b6 C1/0/0/U0 13 55.75 36.12 1772 0.00 ----- tdma* 1.1
c8fb.26a8.05b6 C1/0/0/U1 13 56.50 36.12 1770 0.00 ----- tdma* 1.1
54d4.6f88.5cd8 C1/0/0/U0 14 43.75 36.12 2089 0.00 ----- tdma* 1.1
```
### **Cisco CMTS Cable Command Reference**

 $\mathbf l$ 

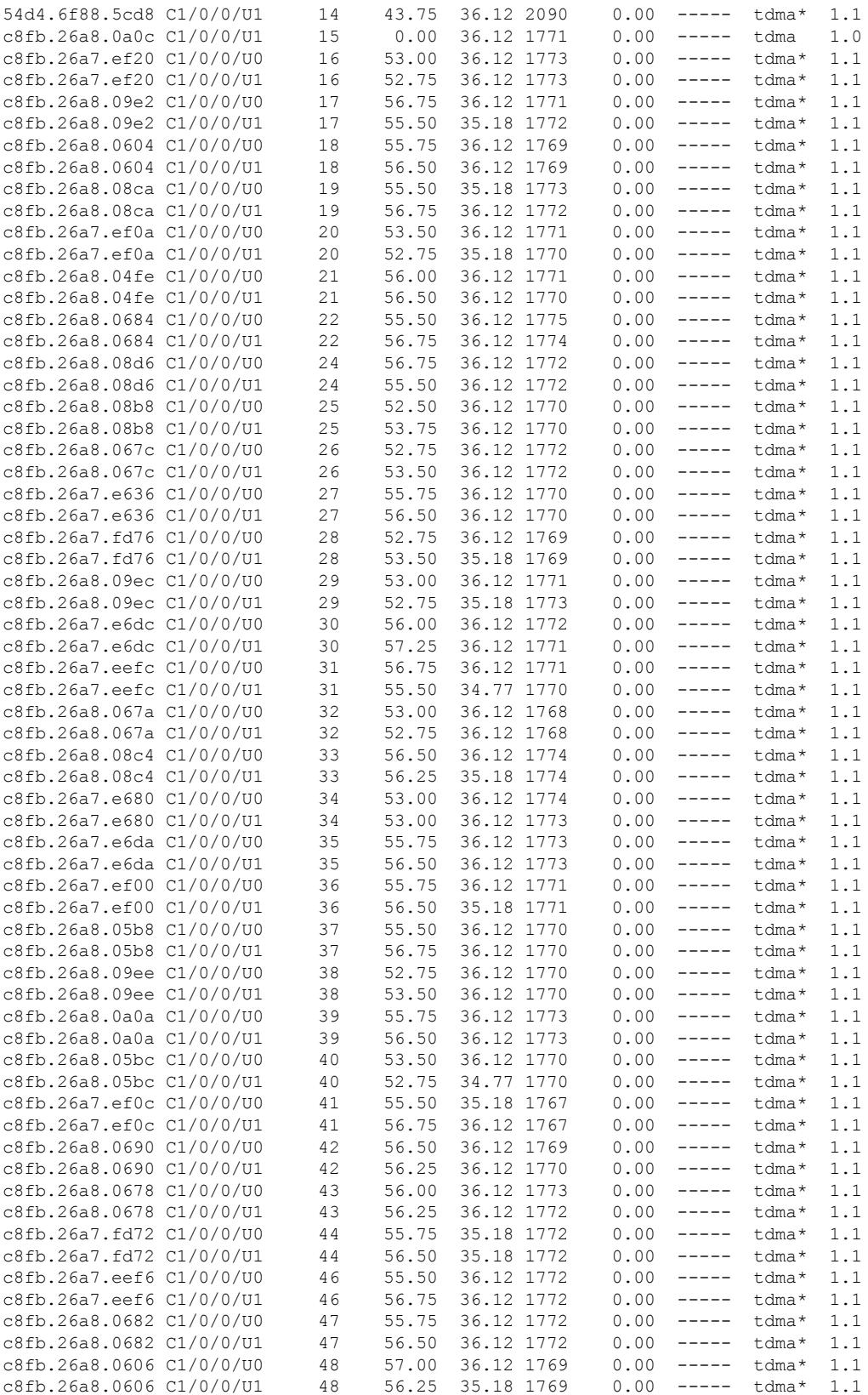

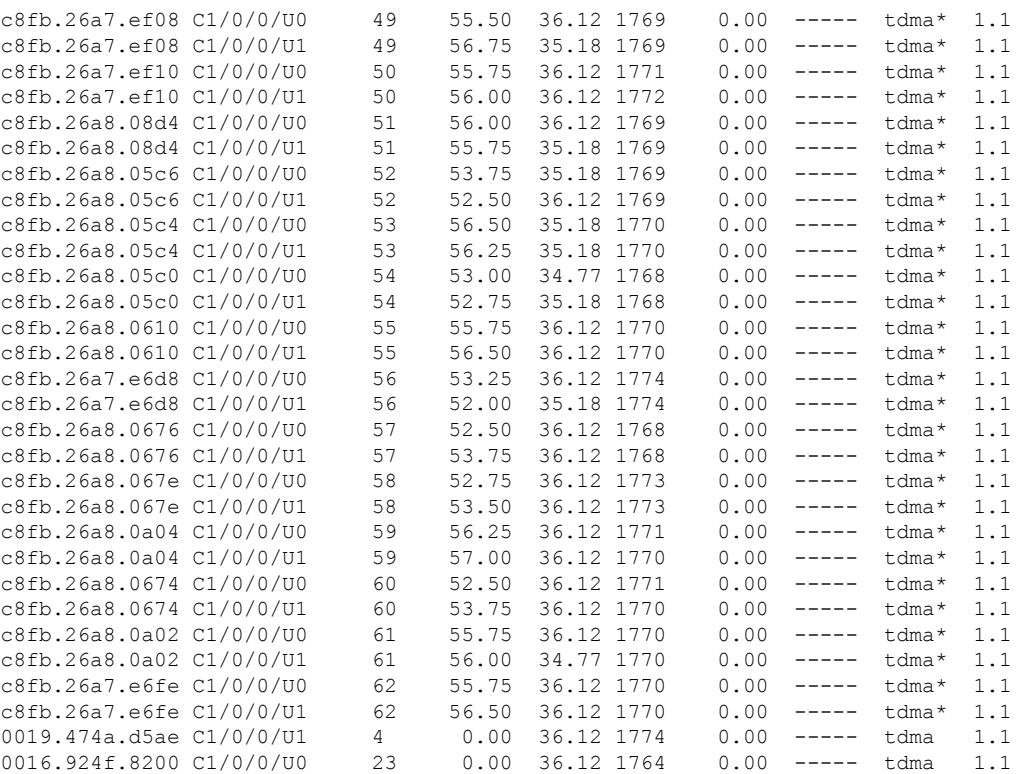

### Router#

This example shows the output for a specific MAC Address for the **show cable modem phy** command:

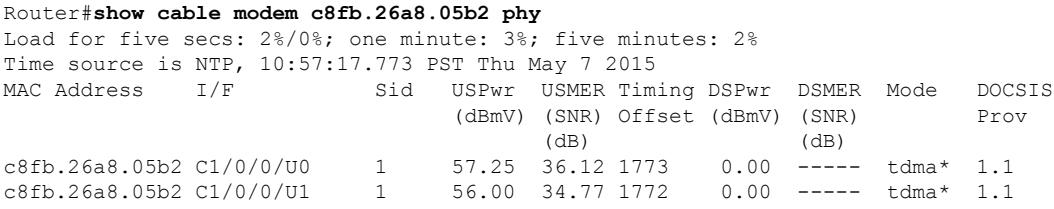

Router#

This example shows the output for a specific cable interface for the **show cable modem phy** command:

Router#**show cable modem cable modem 1/0/1 phy**

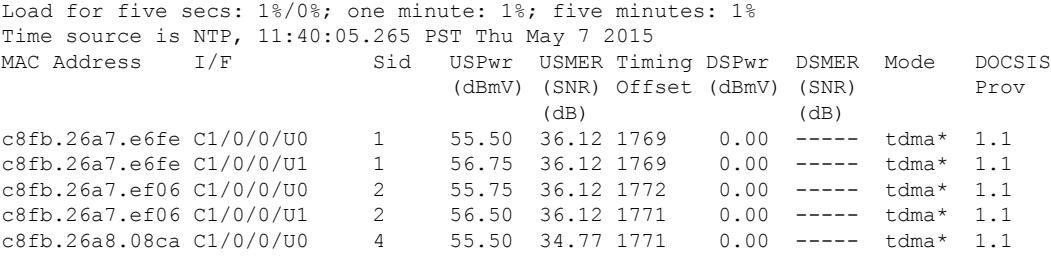

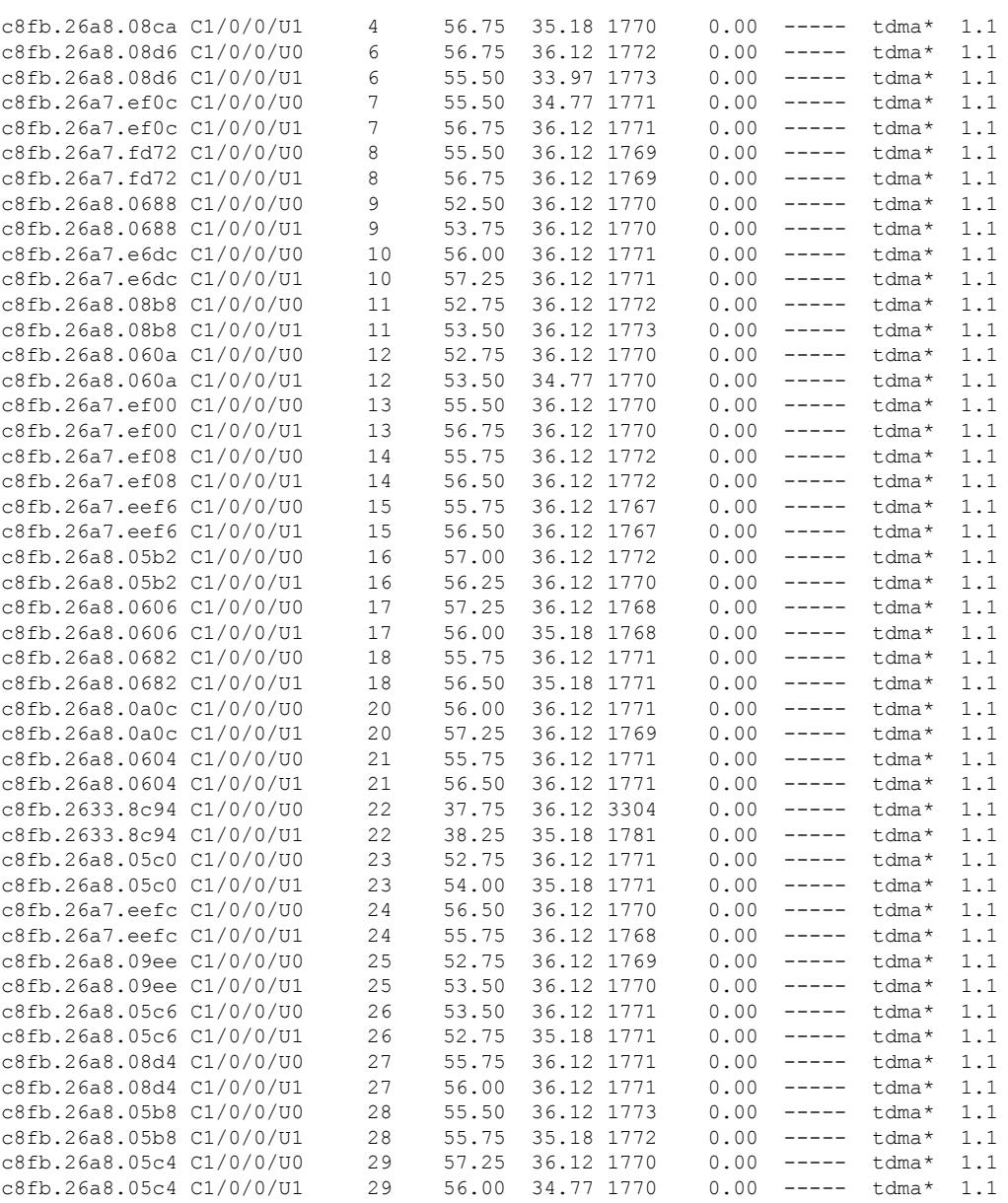

### Router#

# This example shows the output for a specific IP Address for the **show cable modem phy** command:

Router#**show cable modem 209.165.200.227 phy** Load for five secs: 1%/0%; one minute: 1%; five minutes: 1% Time source is NTP, 11:12:23.912 PST Thu May 7 2015<br>MAC Address I/F Sid USPwr USMER Tim: Sid USPwr USMER Timing DSPwr DSMER Mode DOCSIS (dBmV) (SNR) Offset (dBmV) (SNR) Prov (dB) (dB) (dB)<br>57.25 36.12 1773 0.00 ----c8fb.26a8.05b2 C1/0/0/U0 1 57.25 36.12 1773 0.00 ----- tdma\* 1.1 56.00 36.12 1772 0.00 ----- tdma\* 1.1

Router#

# **Related Commands**

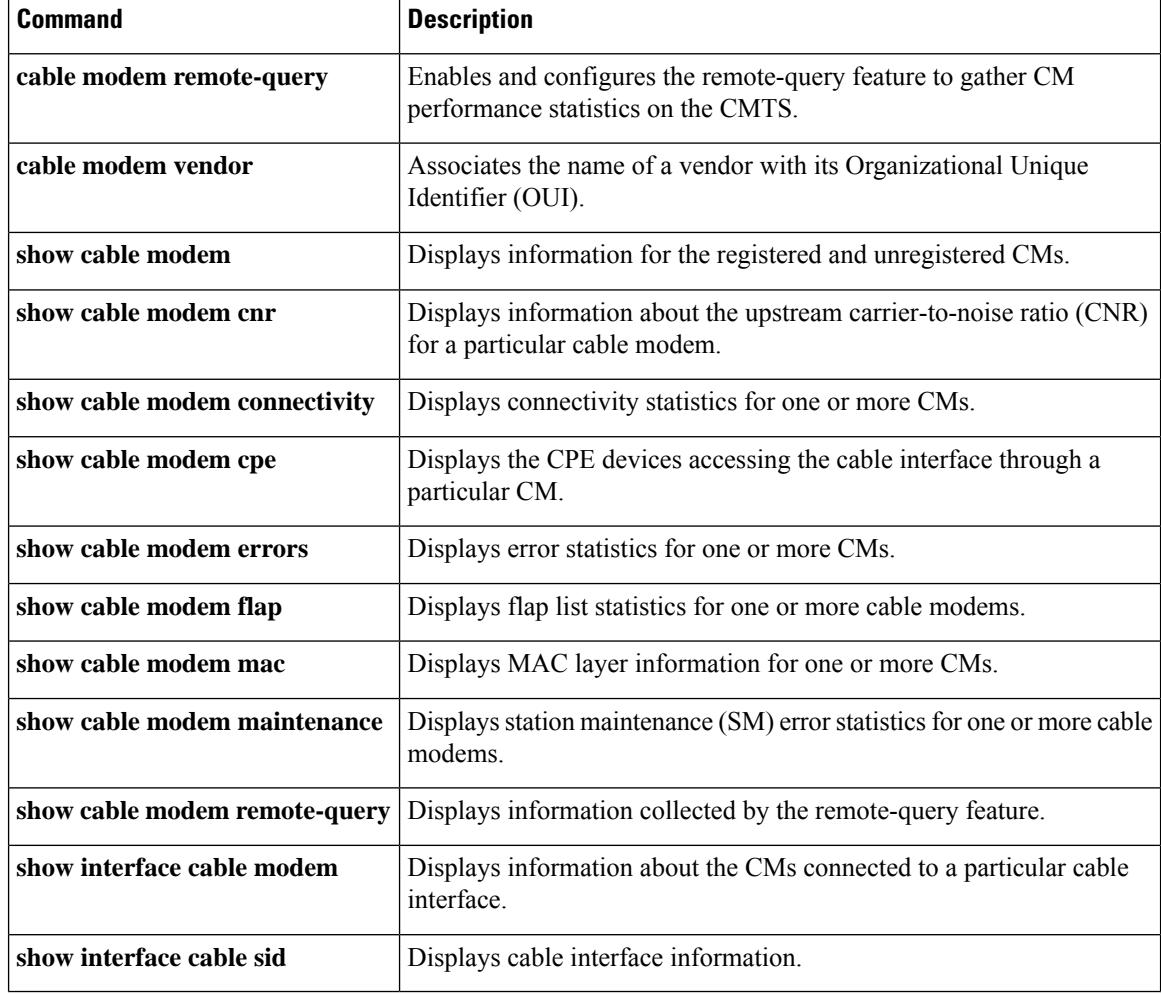

# **show cable modem phy ofdm**

To display the CM count per downstream or upstream profile, use the **show cable modem phy ofdm** command in privileged EXEC mode.

**show cable modem phy ofdm** [{ **downstream prof-count** | **upstream iuc-count** }]

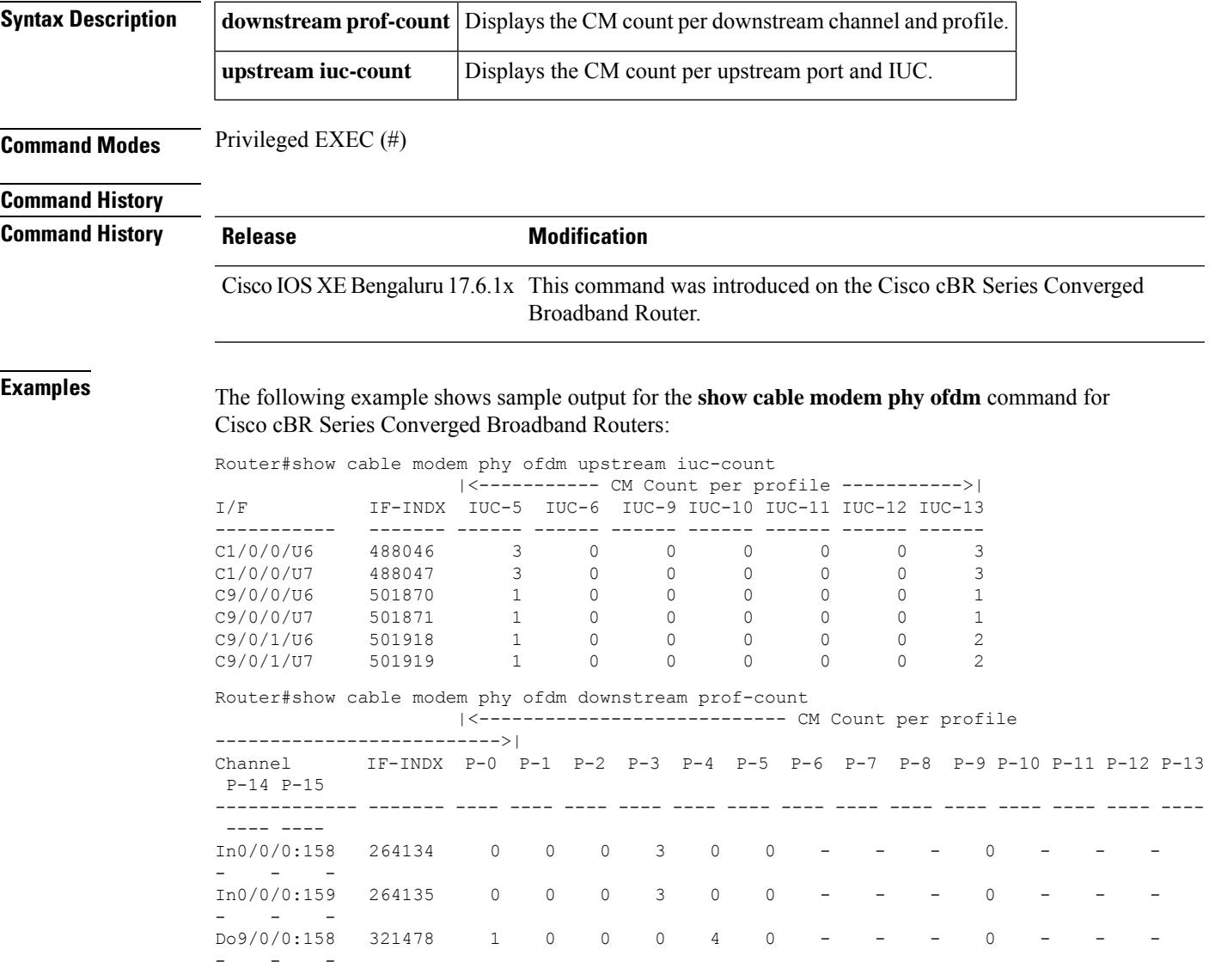

# **show cable modem phy ofdm-profile**

To display the OFDM profiles associated with the cable modems (CMs), use the **show cable modem phy ofdm-profile** command in privileged EXEC mode.

# **Cisco cBR-8 Converged Broadband Router**

**show cable modem** [*ip-address* | *mac-address* | **Cable** {*slot* / *subslot* / *cable-interface-index*}] **phy ofdm-profile**[{*downstreamupstream*}]

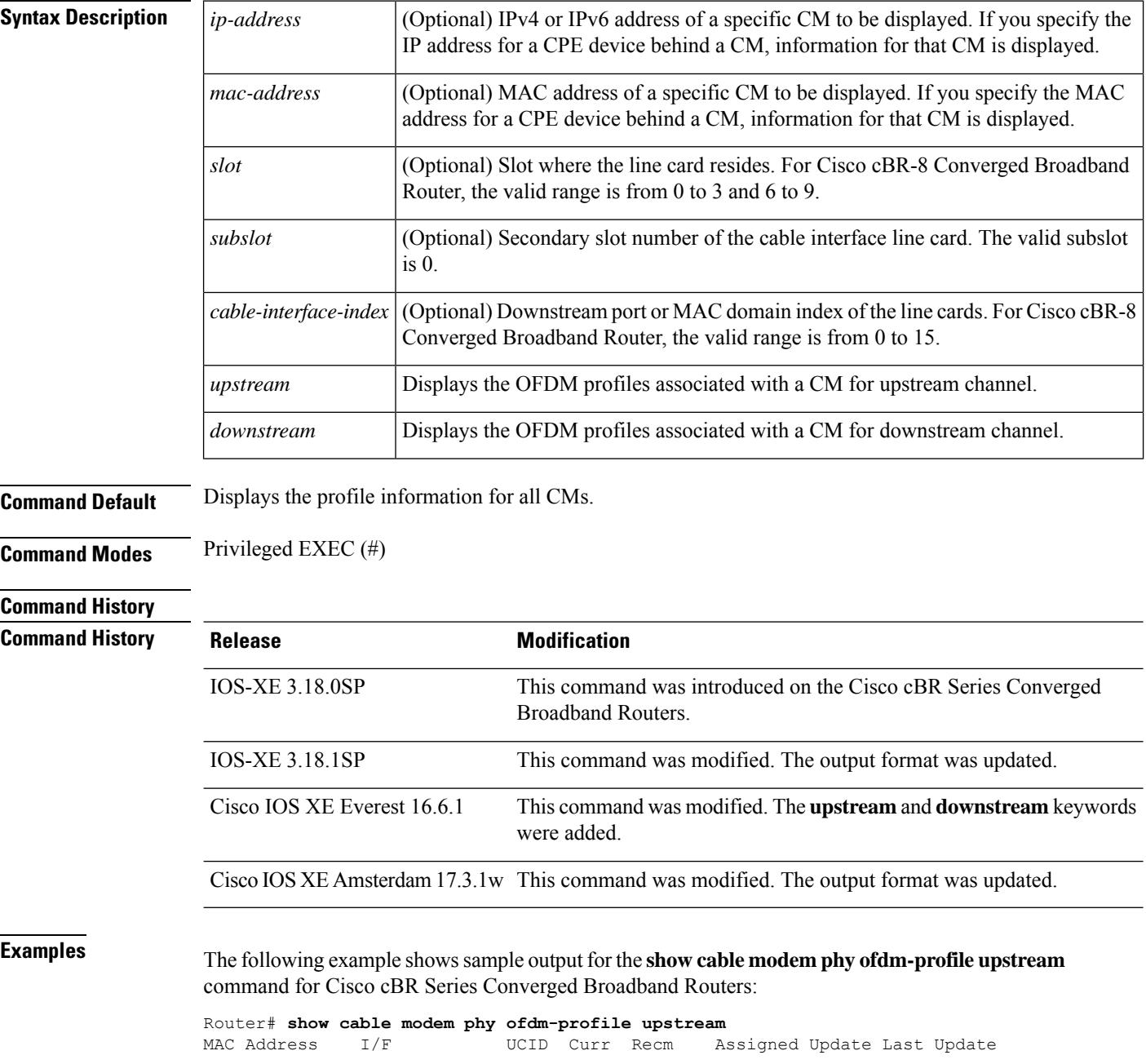
$\mathbf{L}$ 

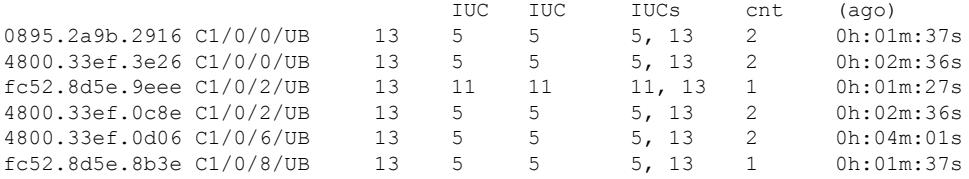

The following example shows sample output for the **show cable modem phy ofdm-profile downstream** command for Cisco cBR Series Converged Broadband Routers:

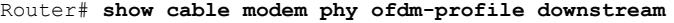

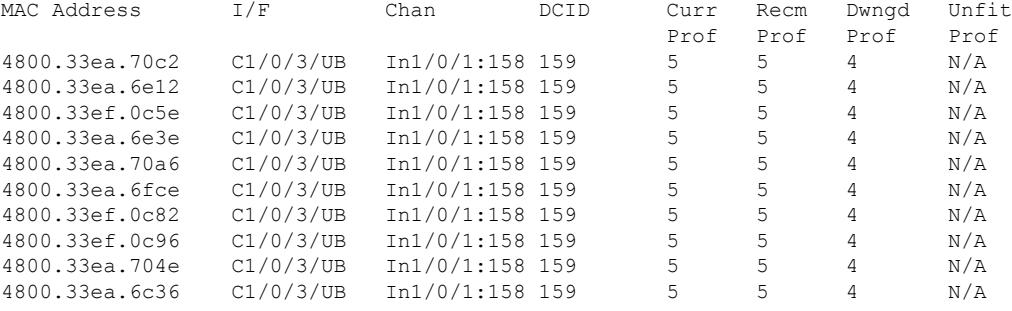

The following example showssample output for the **show cable modem phy ofdm-profile** command in Cisco IOS-XE Release 3.18.1SP with the updated output format:

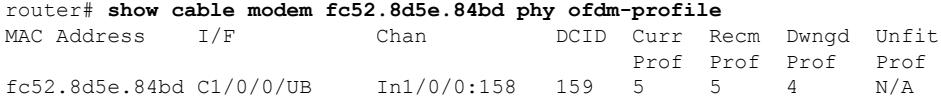

The following example showssample output for the **show cable modem phy ofdm-profile** command withthe updated output format:

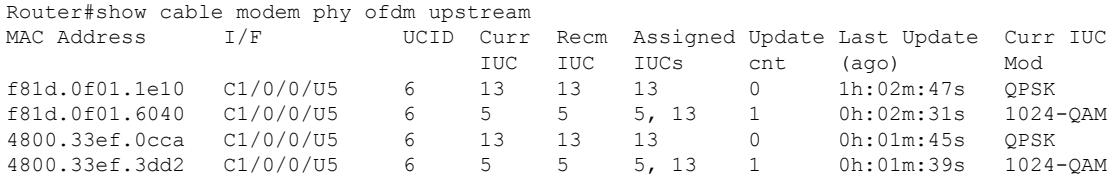

**Table 130: Descriptions for the show cable modem phy ofdm-profile fields**

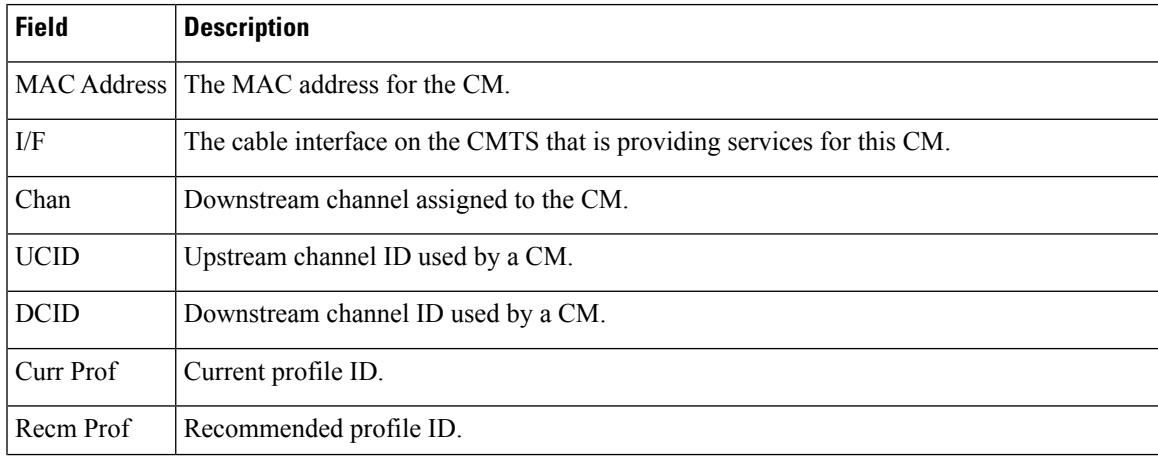

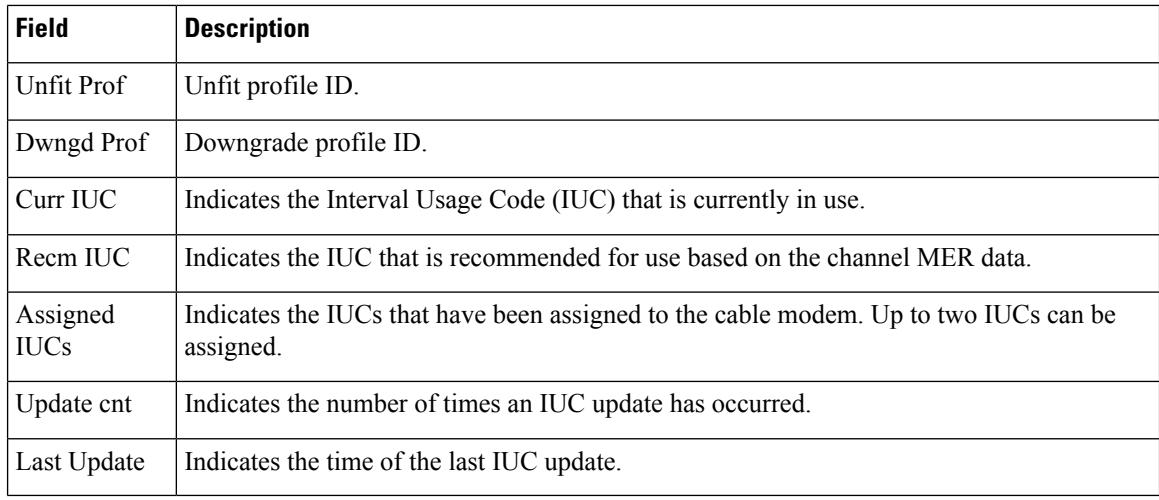

## **Related Commands**

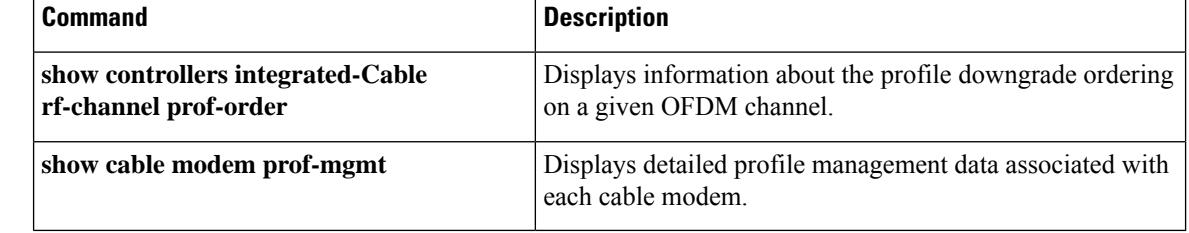

# **show cable modem primary-channel**

To display the primary-channel and host interface for all modems or for modems on a MAC domain host interface, use the **show cable modem primary-channel** command.

**show cable modem** [**cable** {*slot* /*subslot* /*port* | *slot*/*subslot* /*cable-interface-index*} [**upstream** *port* [*logical-channel-index*]]] **primary-channel** [**non-bonding-capable** [**legacy-ranging**]] [**wideband** [**registered-traditional-docsis**]]

#### **Cisco cBR-8 Converged Broadband Router**

**show cable modem** [**cable** *slot*/*subslot* /*cable-interface-index*] **primary-channel show cable modem primary-channel** [**non-bonding-capable** [**legacy-ranging**]] [**wideband** [**registered-traditional-docsis**]]

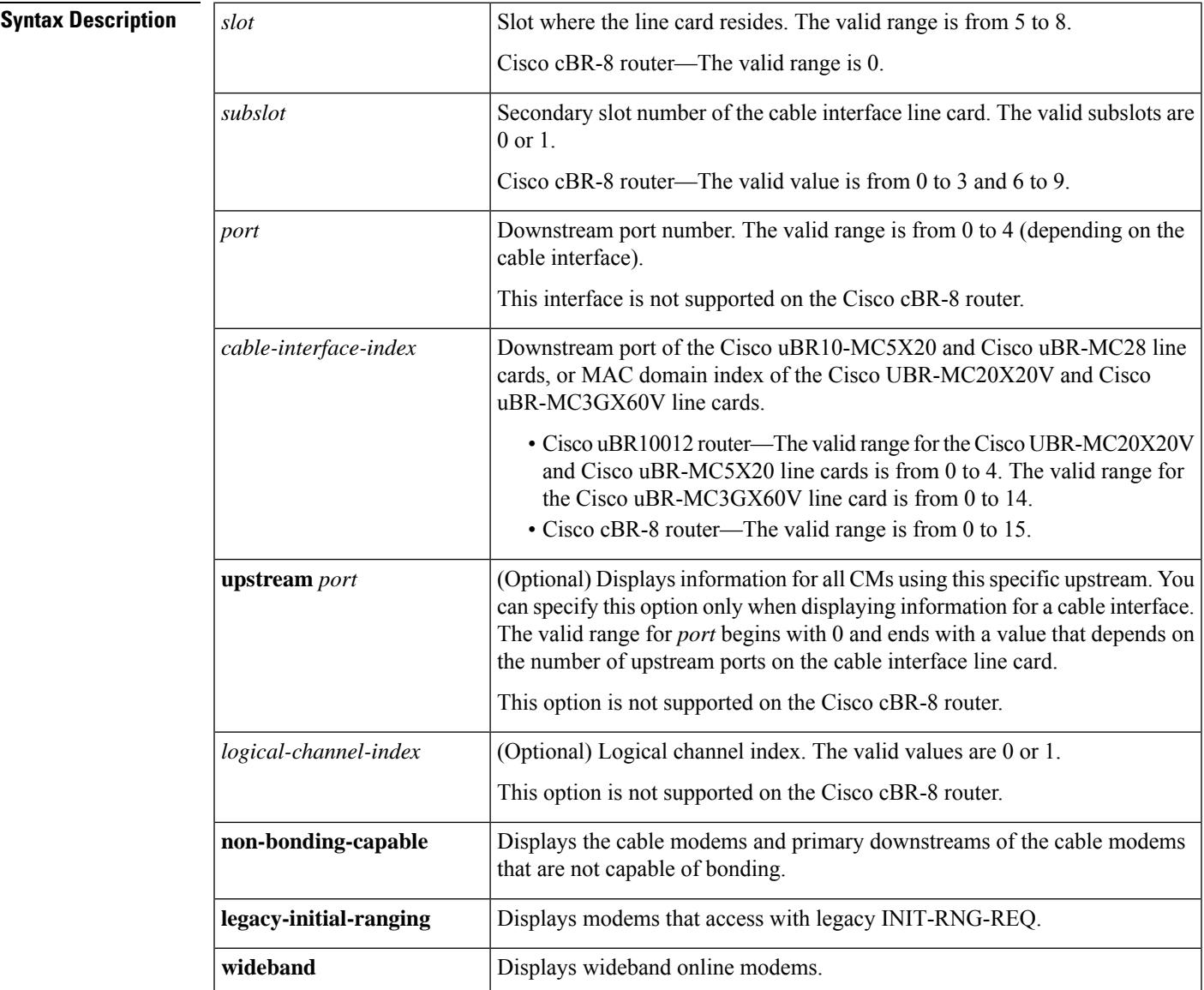

I

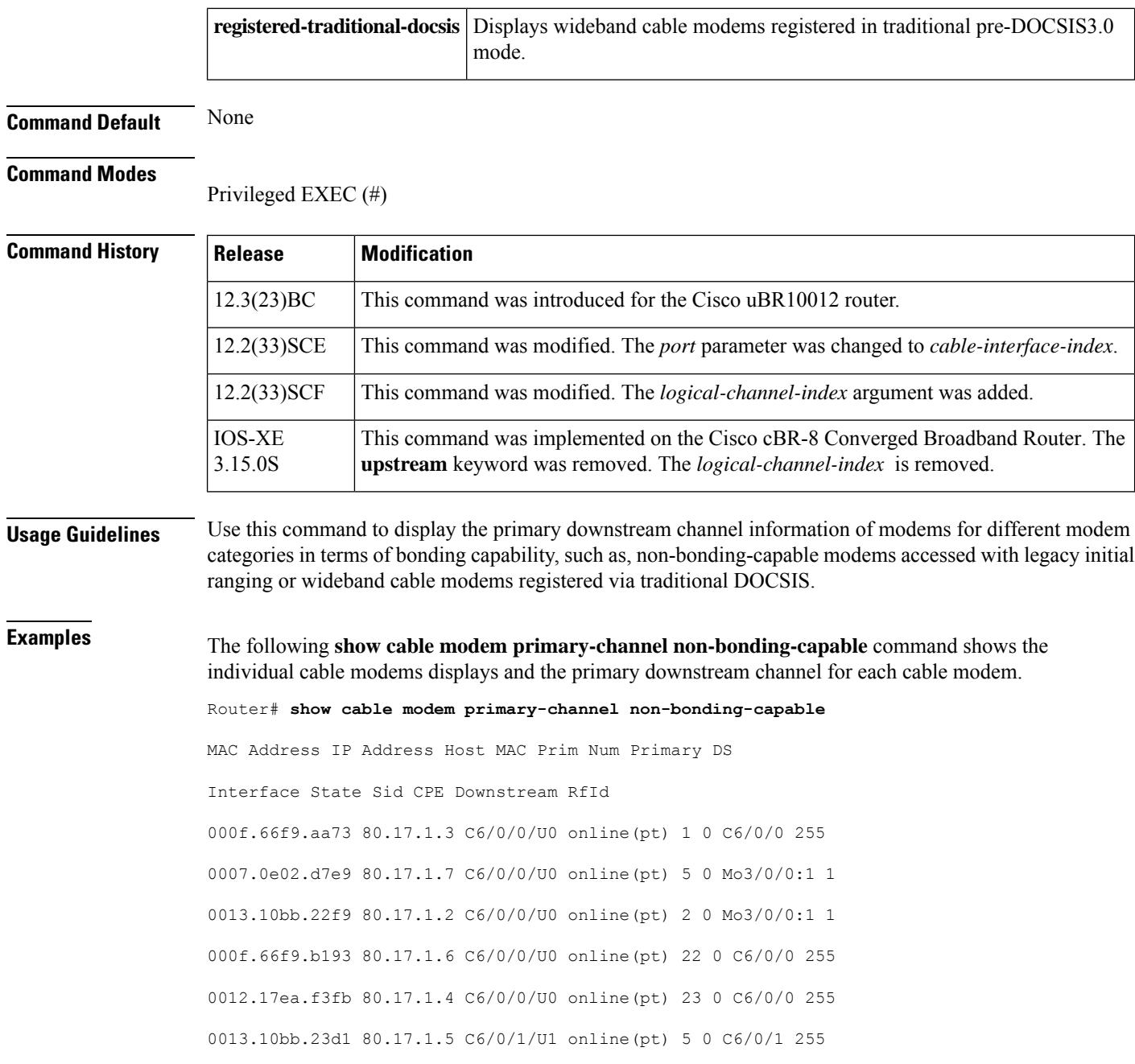

## $\overline{\mathbf{Related}$  **Commands**

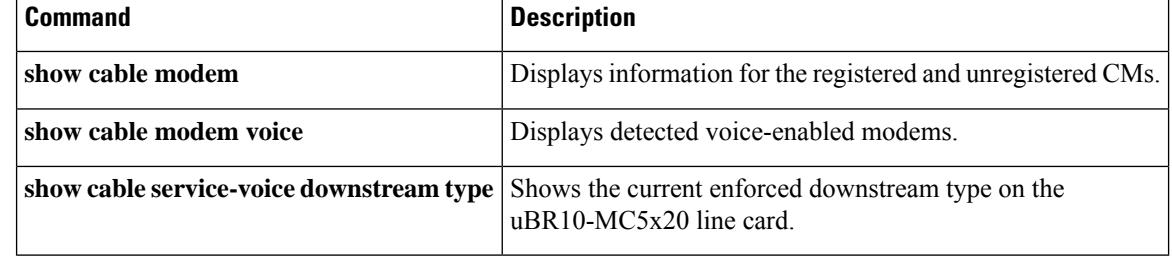

П

# **show cable modem primary-channel summary total**

To display the number of cable modems grouped by primary downstream channels information under a Channel Grouping Domain (CGD), use the **show cable modem primary-channel summary total** command in privileged EXEC mode.

**show cable modem primary-channel** [**cable** *slot* /*subslot* /**port**] **summary total**

## **Cisco cBR-8 Converged Broadband Router show cable modem primary-channel** [**cable** *slot* /*subslot* /*cable-interface-index*] **summary total**

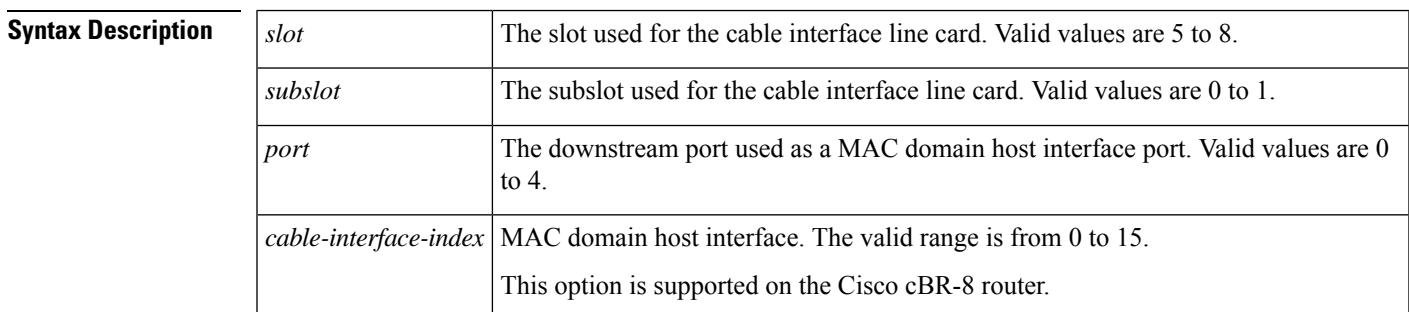

### **Command Modes**

Privileged EXEC

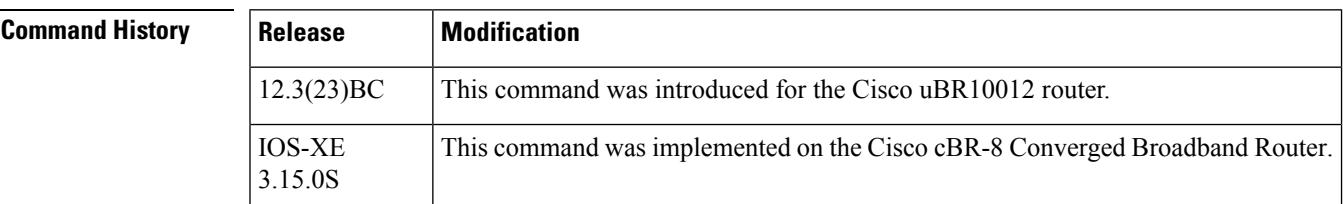

**Usage Guidelines** Use the **show cable modem primary-channel summary total** command to display the number of cable modems grouped by primary downstream channels. You can also use this command to display information for narrowband and wideband modems and group the information based on a SPA or a uBR10-MC 5x20 primary downstream. You can also display information on modems based on a specific cable MAC domain.

**Examples** The following example shows attributes of the primary channels to which the various modems are hosted under the CGD domain c6/0/0.

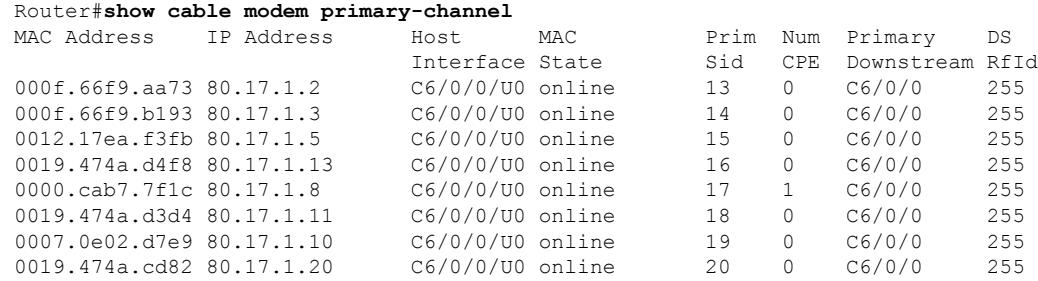

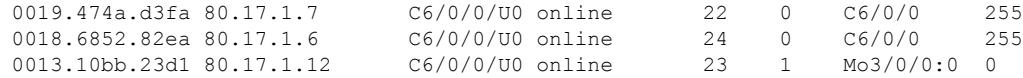

The following example shows modems grouped according to their capability, indicating whether they are wideband or narrowband modems. The command also displays the local of the primary downstreams of the modem, indicating whether the primary downstream is a SPA downstream (Remote) or a uBR10-MC 5x20 downstream (Local). The Wideband column indicates if the status of the modem is online or wideband-online.

#### Router#**show cable modem primary-channel summary total**  $C = 1$

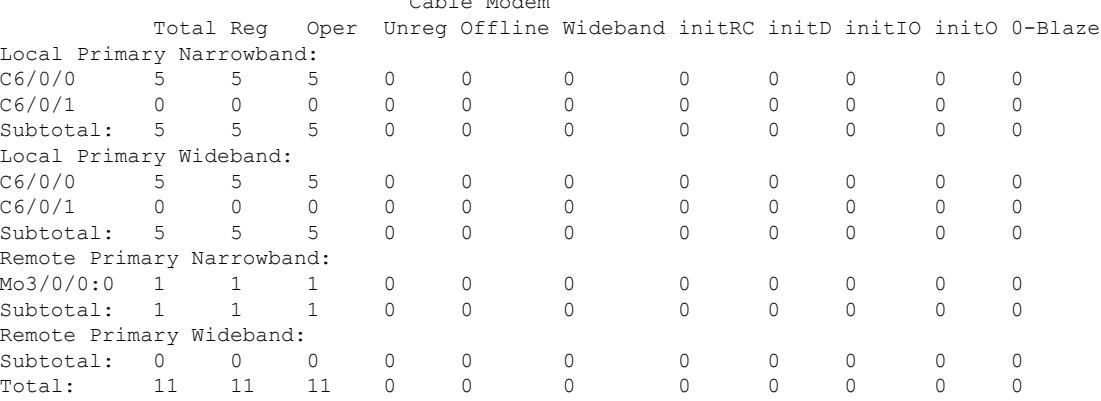

The example below shows the modems grouped by primary downstream channels for the cable MAC domain c6/0/0.

#### Router#**show cable modem primary-channel summary c6/0/0 total**

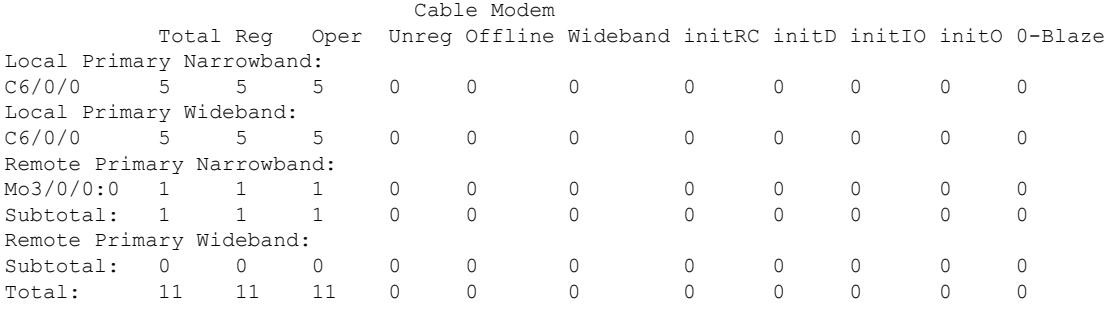

This example shows the output of the show cable modem primary-channel summary total command on the Cisco cBR-8 router:

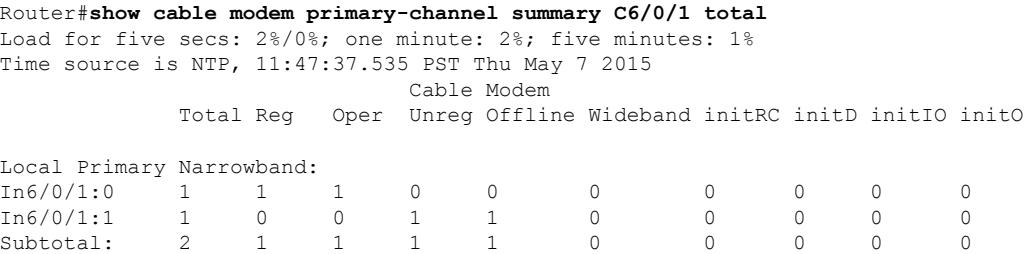

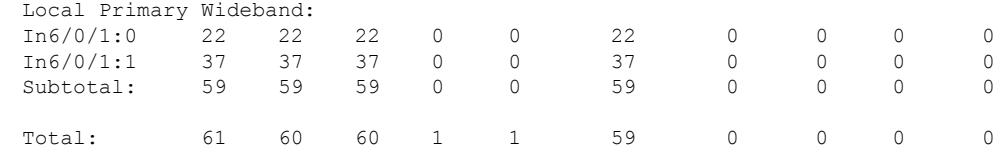

# **Related Commands**

I

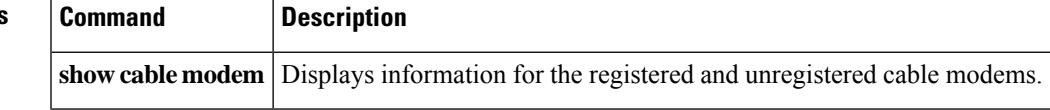

# **show cable modem privacy**

To display the privacy information for the registered and unregistered CMs, use the **show cable modem privacy** command in privileged EXEC mode.

### **Cisco uBR7200 Series Routers**

**show cable modem** {*ip-addressmac-address*} **privacy** [**verbose**]

### **Cisco uBR10012 Router show cable modem** {*ip-addressmac-address*} **privacy** [**verbose**]

**Cisco cBR-8 Converged Broadband Router show cable modem** {*ip-addressmac-address*} **privacy** [**verbose**]

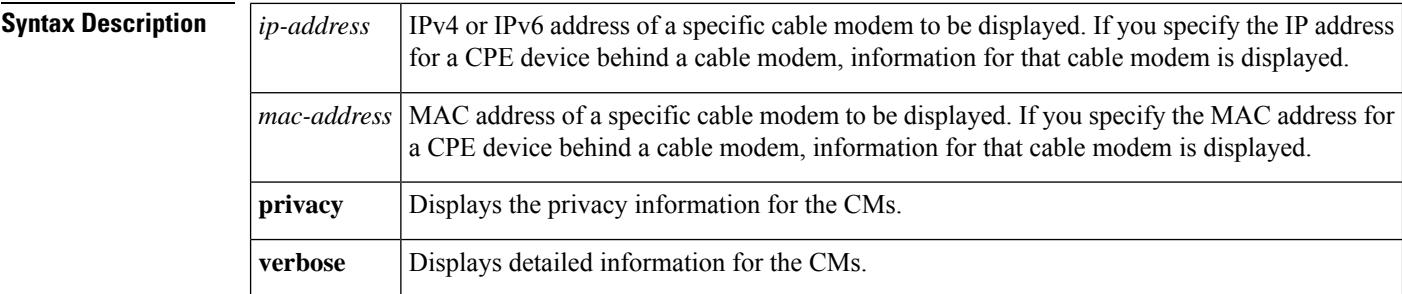

#### **Command Modes**

Privileged EXEC (#)

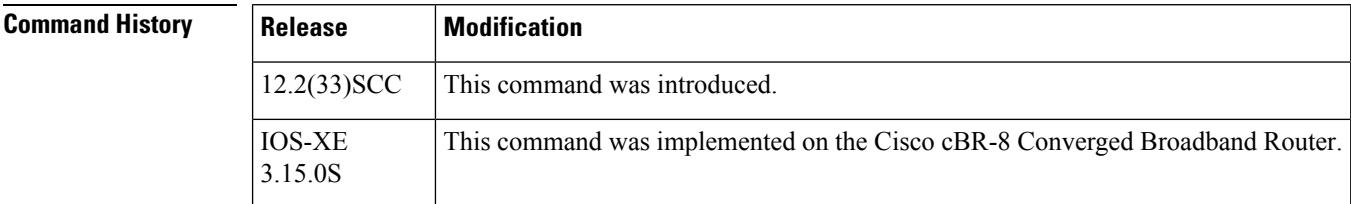

**Usage Guidelines** This command displays privacy information of a particular cable modem, identified by its IP address or MAC address.

**Examples** The following sample output from the **show cable modem privacy** command shows the privacy information for a particular cable modem using a specified MAC address.

```
Router# show cable modem 0018.6835.2987 privacy
MAC Address : 0018.6835.2987
Primary SID : 10
BPI Mode : BPI+
BPI State : assign(tek)
Security Capabilities :<br>Encryption : DES-56
Encryption
EAE : Unsupported
Latest Key Sequence : 2
Key Status : Active
```
 $\mathbf{I}$ 

```
Remaining Lifetime : 294 sec
Key Gracetime : 60 sec
Current Key Sequence : 2
CA Certificate Details :
Certificate Serial : 57BF2DF60E9FFBECF8E69709DE34BC26
 Certificate Self-Signed : False
 Certificate State : Chained
CM Certificate Details :
cable modem Certificate Serial : 010244AF1A135202
cable modem Certificate State : Chained<br>KEK Reject Code : None
KEK Reject Code
KEK Reject Reason : No Information<br>
KEK Invalid Code : None
KEK Invalid Code
KEK Invalid Reason : No Information
Primary SID Information :
SID : 10
Encryption Algorithm : 56-bit DES
Latest Sequence Number : 5
Key Status : Active<br>Remaining Lifetime : 144 sec<br>Key Gracetime : 60 sec
Remaining Lifetime
Key Gracetime
Current Sequence Number : 4
Key Status : Active
Remaining Lifetime : 54 sec
Key Gracetime : 60 sec
TEK Reject Code : None
TEK Reject Reason : No Information
TEK Invalid Code : None
TEK Invalid Reason : No Information
```
Example of **show cable modem privacy verbose** Command Output for a Specified MAC Address The following example shows sample output for the **verbose** option for a particular CM:

Router# **show cable modem 0018.6835.2987 privacy verbose**

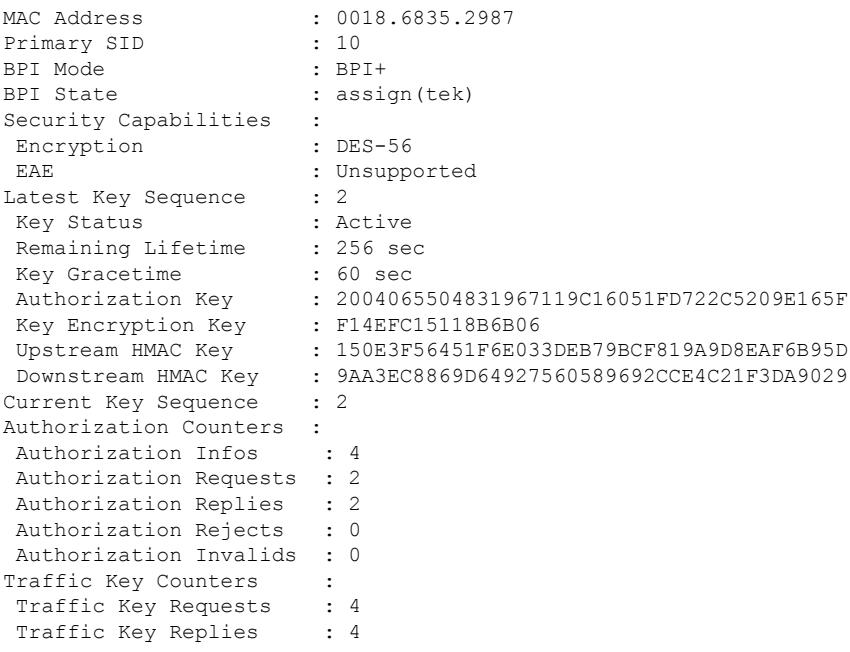

Traffic Key Rejects : 0 Traffic Key Invalids : 0<br>Pertificate Counters : Certificate Counters Untrusted Manufacturer : 0 Untrusted cable modem Certificate : 0 Issuer Not Found : 0 Invalid Signature : 0 Expired Certificate : 0 Certificate Not Activated: 0 Certificate in Hotlist : 0 Public Key Mismatch : 0 Invalid MAC : 0 Invalid cable modem Certificate : 0 CA Certificate Details : Certificate Serial : 57BF2DF60E9FFBECF8E69709DE34BC26 Certificate Self-Signed : False Certificate State : Chained CM Certificate Details : cable modem Certificate Serial : 010244AF1A135202 cable modem Certificate State : Chained KEK Reject Code : None KEK Reject Reason : No Information KEK Invalid Code : None KEK Invalid Reason : No Information Primary SID Information : SID : 10 Encryption Algorithm : 56-bit DES Latest Sequence Number : 5 Key Status : Active Remaining Lifetime : 106 sec Key Gracetime : 60 sec Hardware Keys Match : True DES Key : 156819BF016E139B DES IV : 07291CAE15AD0845 Current Sequence Number : 4 Key Status : Active Remaining Lifetime : 16 sec<br>Key Gracetime : 60 sec Key Gracetime : 60 sec Hardware Keys Match : True DES Key : 23EF1C9801F40EE3 DES IV : 163D19831AFB25DC TEK Requests : 4 TEK Replies : 4 TEK Rejects : 0 TEK Invalids : 0 TEK Receive Errors : 0 TEK Reject Code : None TEK Reject Reason : No Information TEK Invalid Code : None TEK Invalid Reason : No Information

Table below describes the major fields shown in the **show cable modem privacy** command display:

**Table 131: show cable modem privacy Field Descriptions**

| <b>Field</b> | <b>Description</b>                          |
|--------------|---------------------------------------------|
| MAC Address  | MAC address for the CM.                     |
| Prim SID     | Primary SID assigned to the CM.             |
| BPI Mode     | Baseline Privacy Interface (BPI) mode used. |

 $\mathbf l$ 

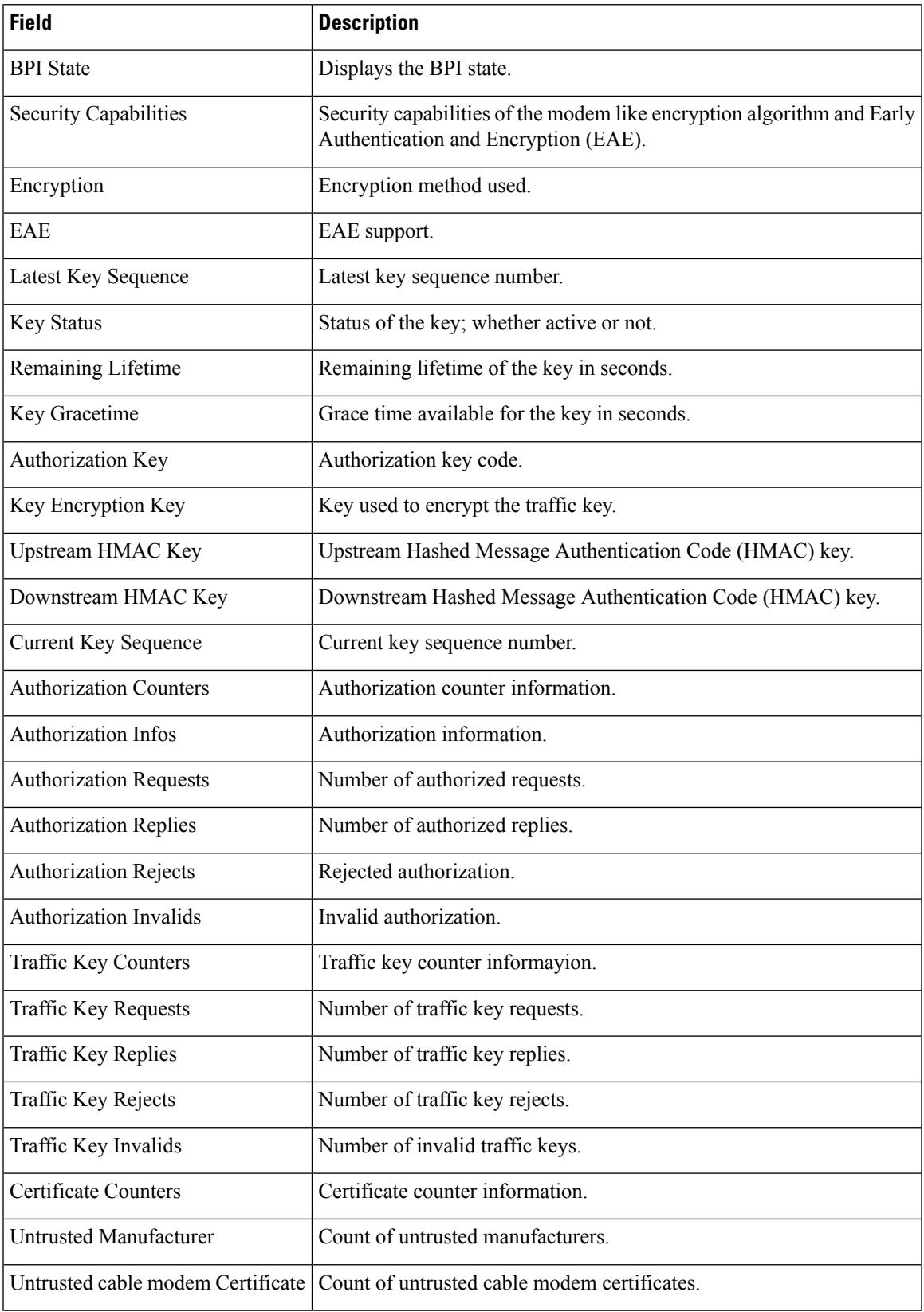

I

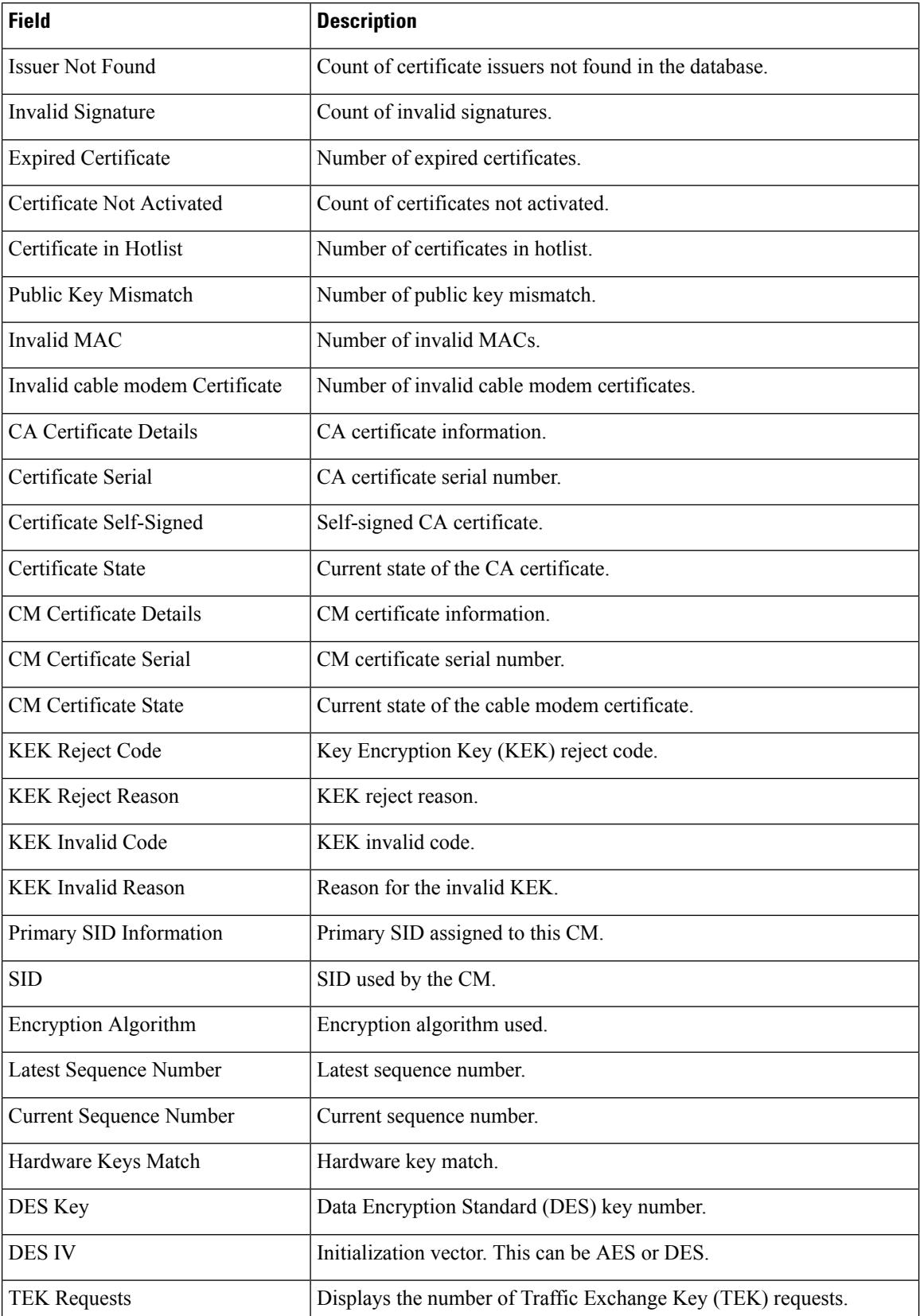

٦

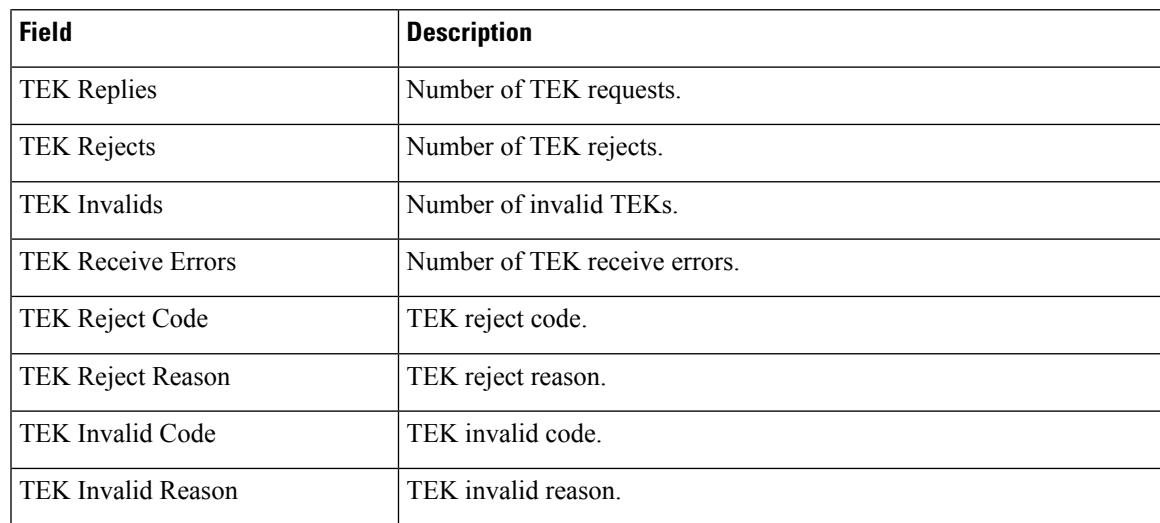

I

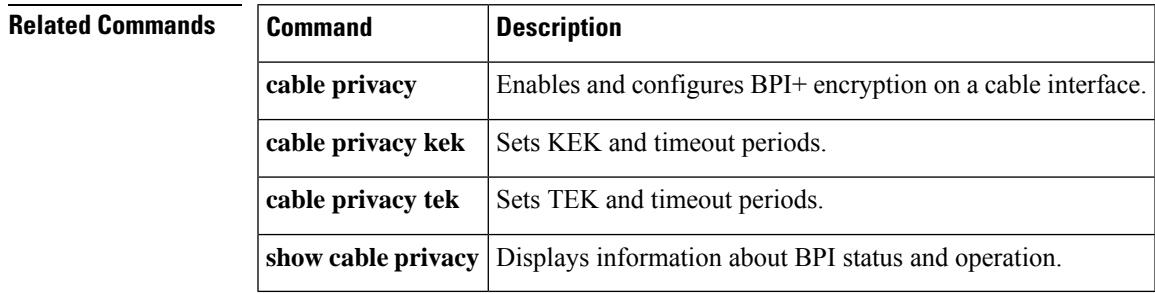

 $\Box$ 

# **show cable modem prof-mgmt**

To display detailed profile management data associated with a specific cable modem, use the **show cable modem prof-mgmt** command in privileged EXEC mode.

## **Cisco cBR-8 Converged Broadband Router**

**show cable modem** [{ *ip-address mac-address* }] **prof-mgmt** [{ **upstream** | **graph** | **counts** | **downstream** }] [{ **ignored** | **verbose** }]

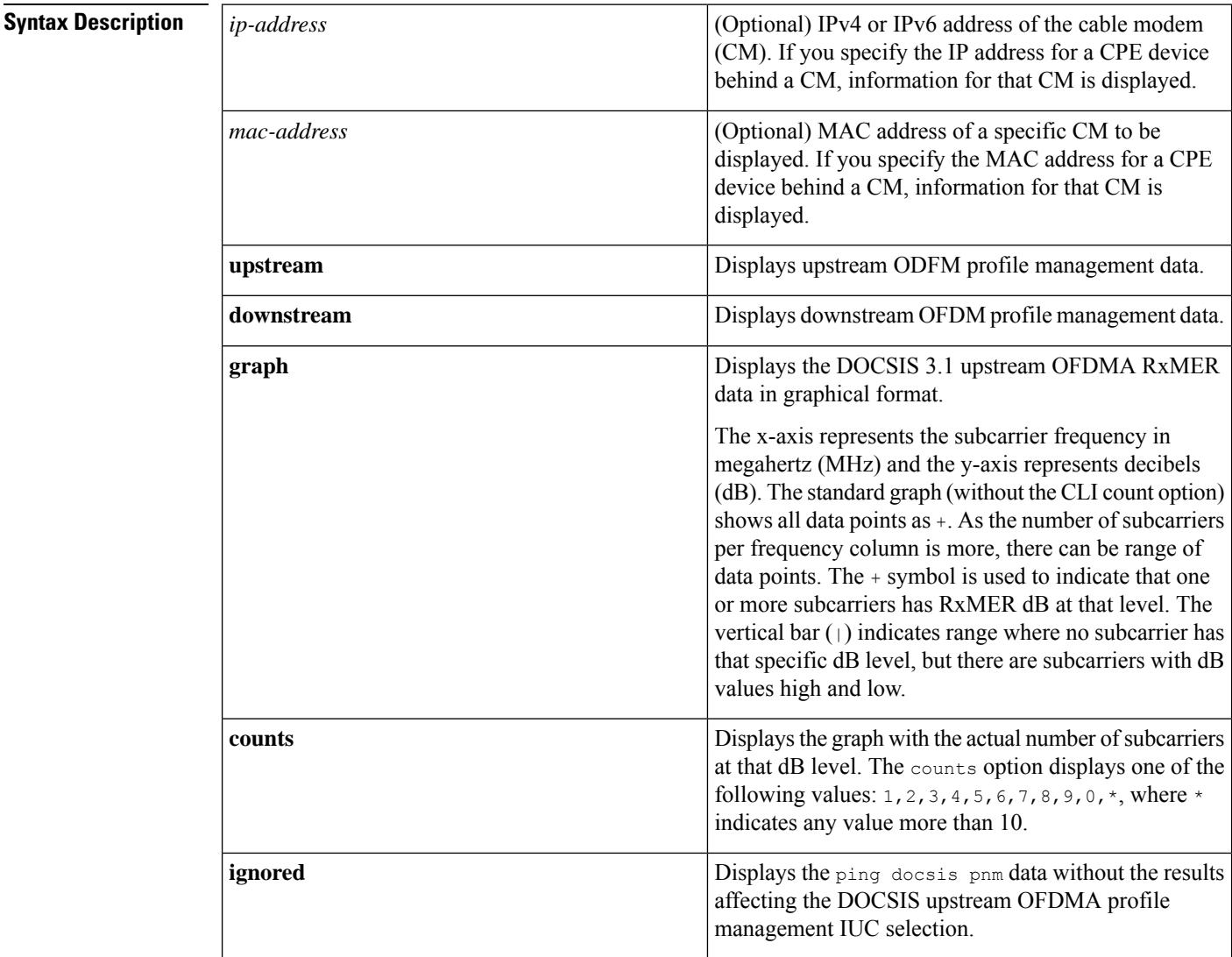

## **Command Default** None

**Command Modes** Privileged EXEC (#)

## **Command History**

**Command History** 

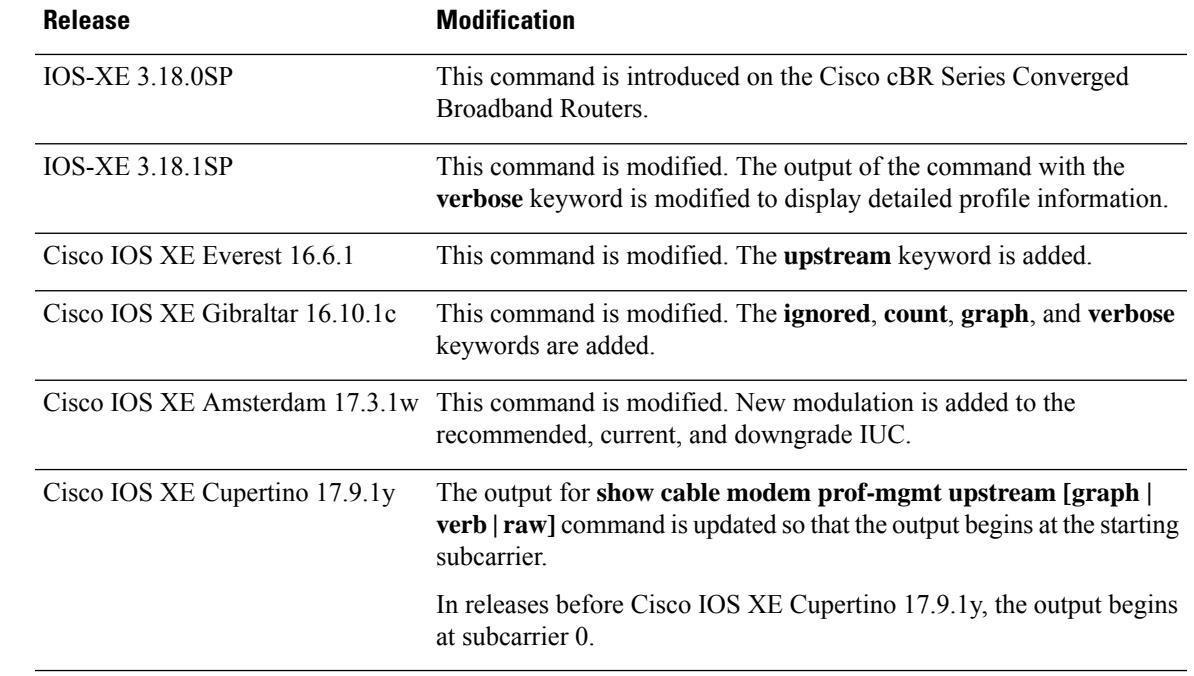

The following example shows output for the **show cable modem 4800.33ef.0d2a prof-mgmt upstream graph**command for Cisco cBR Series Converged Broadband Routers starting from Cisco IOS XE Cupertino 17.9.1y.

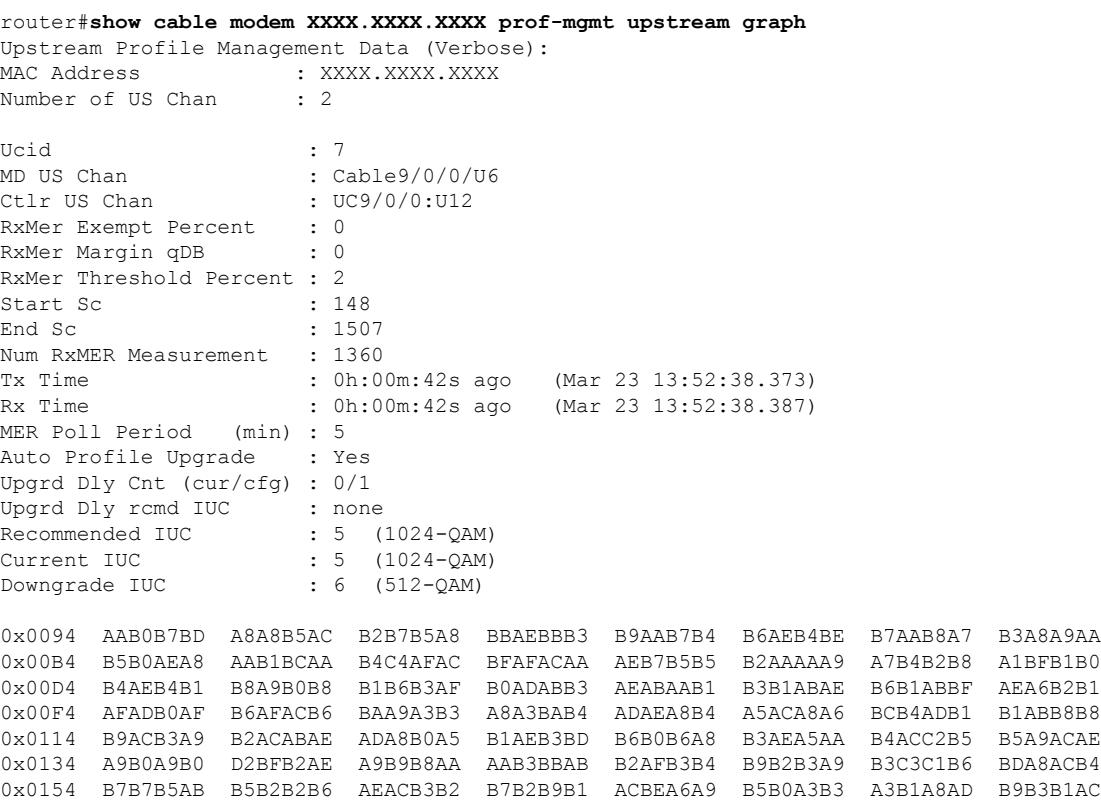

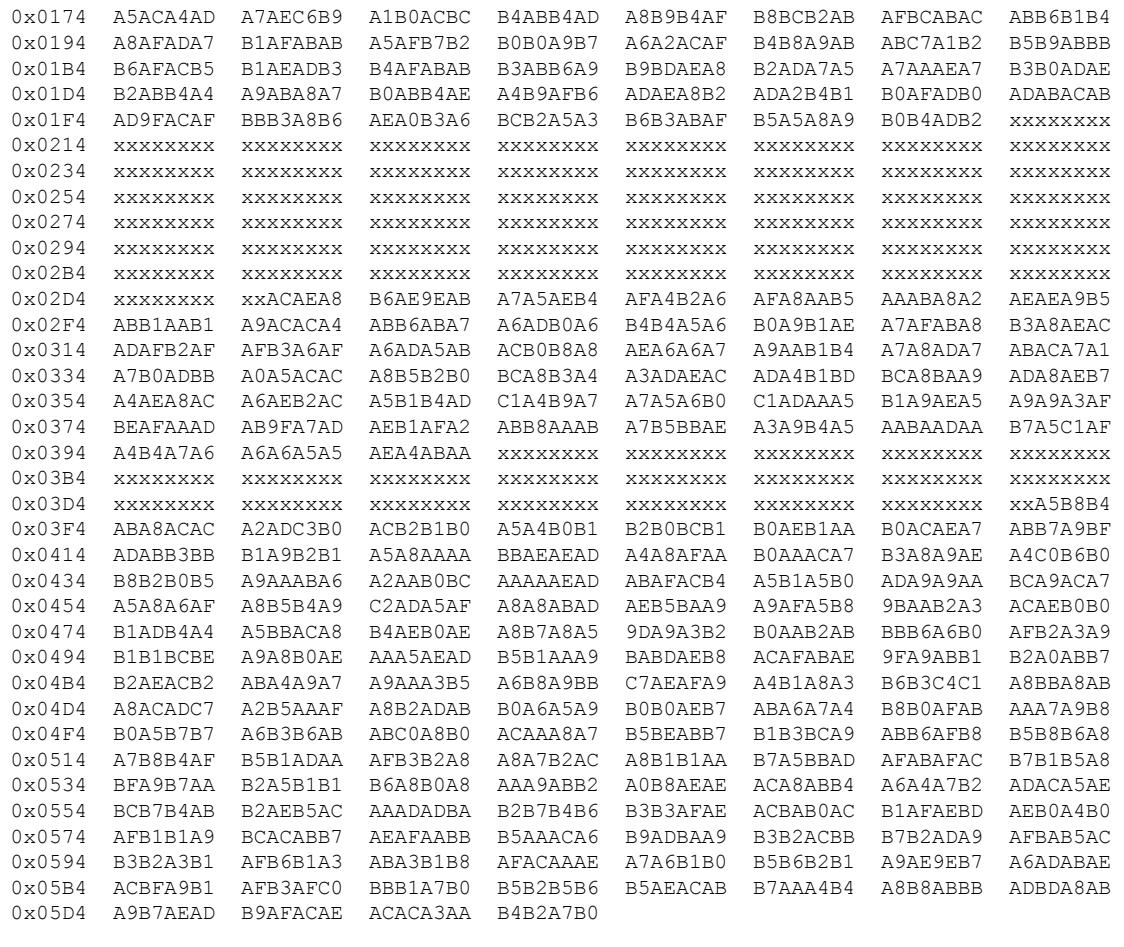

mslot RxMER(in 1/4 dB):

# msMer 0 : B1B1B1B0 B1AFAFAF AFB0B2B4 B2AEAEB1 ADAFAFAD ADADADAB ACABADAB ABACADAE # msMer 32 : ABACADAE AEAFABAF ACACACAE ACAEAEAB B1AEACAF B1AFAEAF ABB0B1AF AFAFADB1 # msMer 64 : B0AE

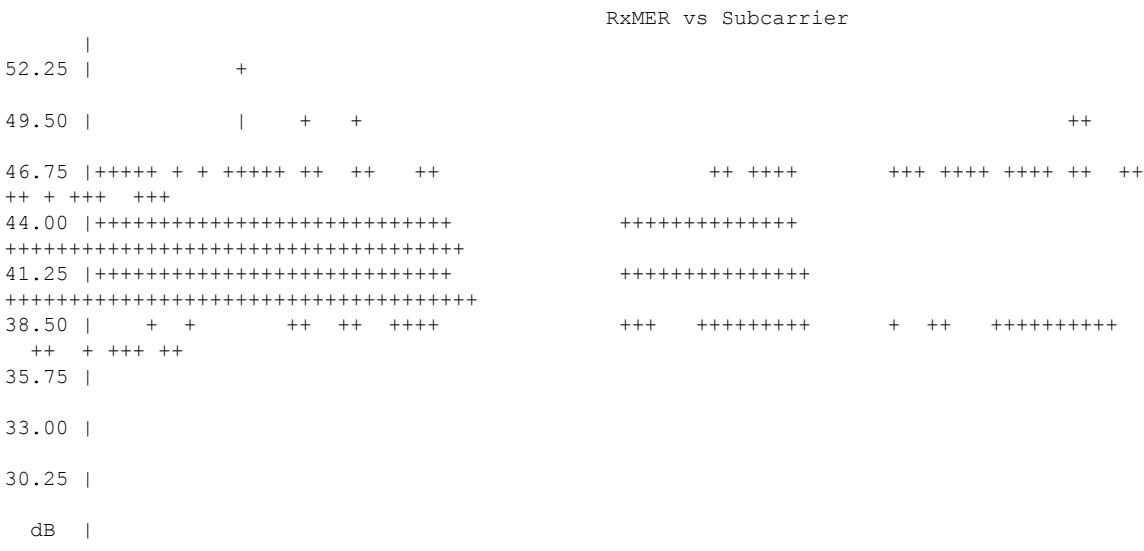

24.75 | 22.00 | 19.25 | 16.50 | 13.75 | 11.00 | 08.25 | 05.50 | 02.75 | 00.00 | xxxxxxxxxxxxxxx xxxxxxx +---------------------------------------------------------------------------------------------------- 3 3 3 3 3 3 3 3 3 3 3 3 3 3 4 4 4 4 4 4 4 4 4 4 4 4 4 4 5 5 5 5 5 5 5 5 5 5 5 5 5 5 5 6 6 6 6 6 6 6 0 1 1 2 3 4 4 5 6 6 7 8 8 9 0 1 1 2 3 3 4 5 5 6 7 8 8 9 0 0 1 2 2 3 4 5 5 6 7 7 8 9 9 0 1 2 2 3 4 4 . . . . . . . . . . . . . . . . . . . . . . . . . . . . . . . . . . . . . . . . . . . . . . . . . . 5 2 9 6 3 0 7 4 1 8 5 2 9 6 3 0 7 4 1 8 5 2 9 6 3 0 7 4 1 8 5 2 9 6 3 0 7 4 1 8 5 2 9 6 3 0 7 4 1 8 Subcarrier Frequency router#**show cable modem XXXX.XXXX.XXXX prof-mgmt upstream ver** Upstream Profile Management Data (Verbose): MAC Address : XXXX.XXXX.XXXX Number of US Chan : 2 Ucid : 7 MD US Chan : Cable9/0/0/U6 Ctlr US Chan : UC9/0/0:U12 RxMer Exempt Percent : 0 RxMer Margin qDB : 0 RxMer Threshold Percent : 2 Start Sc : 148 End Sc : 1507 0x0094 AAB0B7BD A8A8B5AC B2B7B5A8 BBAEBBB3 B9AAB7B4 B6AEB4BE B7AAB8A7 B3A8A9AA 0x00B4 B5B0AEA8 AAB1BCAA B4C4AFAC BFAFACAA AEB7B5B5 B2AAAAA9 A7B4B2B8 A1BFB1B0 0x00D4 B4AEB4B1 B8A9B0B8 B1B6B3AF B0ADABB3 AEABAAB1 B3B1ABAE B6B1ABBF AEA6B2B1 0x00F4 AFADB0AF B6AFACB6 BAA9A3B3 A8A3BAB4 ADAEA8B4 A5ACA8A6 BCB4ADB1 B1ABB8B8 0x0114 B9ACB3A9 B2ACABAE ADA8B0A5 B1AEB3BD B6B0B6A8 B3AEA5AA B4ACC2B5 B5A9ACAE 0x0134 A9B0A9B0 D2BFB2AE A9B9B8AA AAB3BBAB B2AFB3B4 B9B2B3A9 B3C3C1B6 BDA8ACB4 0x0154 B7B7B5AB B5B2B2B6 AEACB3B2 B7B2B9B1 ACBEA6A9 B5B0A3B3 A3B1A8AD B9B3B1AC 0x0174 A5ACA4AD A7AEC6B9 A1B0ACBC B4ABB4AD A8B9B4AF B8BCB2AB AFBCABAC ABB6B1B4 0x0194 A8AFADA7 B1AFABAB A5AFB7B2 B0B0A9B7 A6A2ACAF B4B8A9AB ABC7A1B2 B5B9ABBB 0x01B4 B6AFACB5 B1AEADB3 B4AFABAB B3ABB6A9 B9BDAEA8 B2ADA7A5 A7AAAEA7 B3B0ADAE 0x01D4 B2ABB4A4 A9ABA8A7 B0ABB4AE A4B9AFB6 ADAEA8B2 ADA2B4B1 B0AFADB0 ADABACAB 0x01F4 AD9FACAF BBB3A8B6 AEA0B3A6 BCB2A5A3 B6B3ABAF B5A5A8A9 B0B4ADB2 xxxxxxxx 0x0214 xxxxxxxx xxxxxxxx xxxxxxxx xxxxxxxx xxxxxxxx xxxxxxxx xxxxxxxx xxxxxxxx 0x0234 xxxxxxxx xxxxxxxx xxxxxxxx xxxxxxxx xxxxxxxx xxxxxxxx xxxxxxxx xxxxxxxx

 $\mathbf I$ 

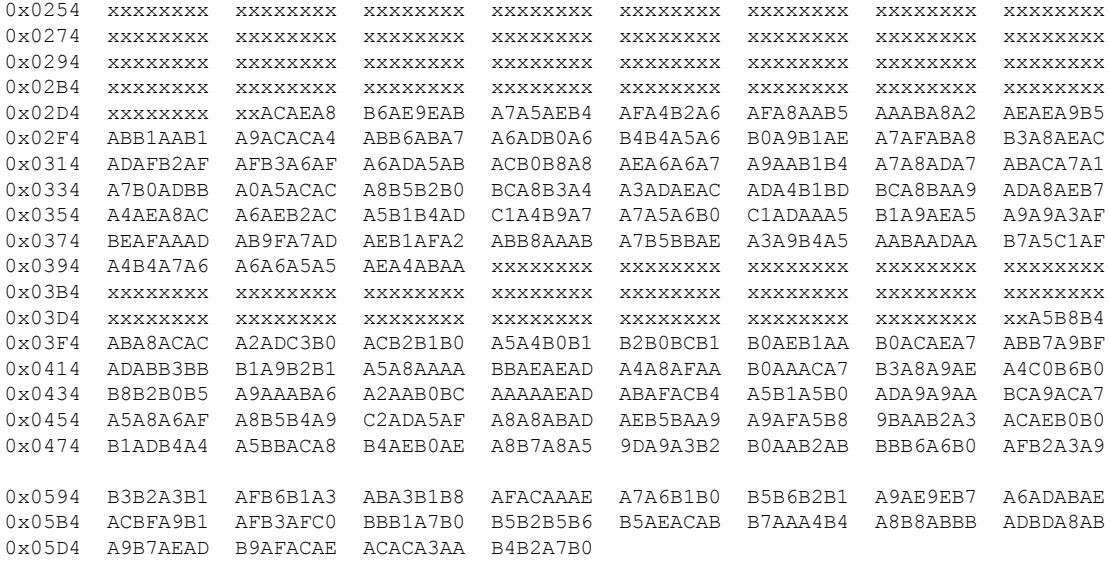

#### router#**show cable modem XXXX.XXXX.XXXX prof-mgmt upstream raw** Upstream Profile Management Data (Verbos)

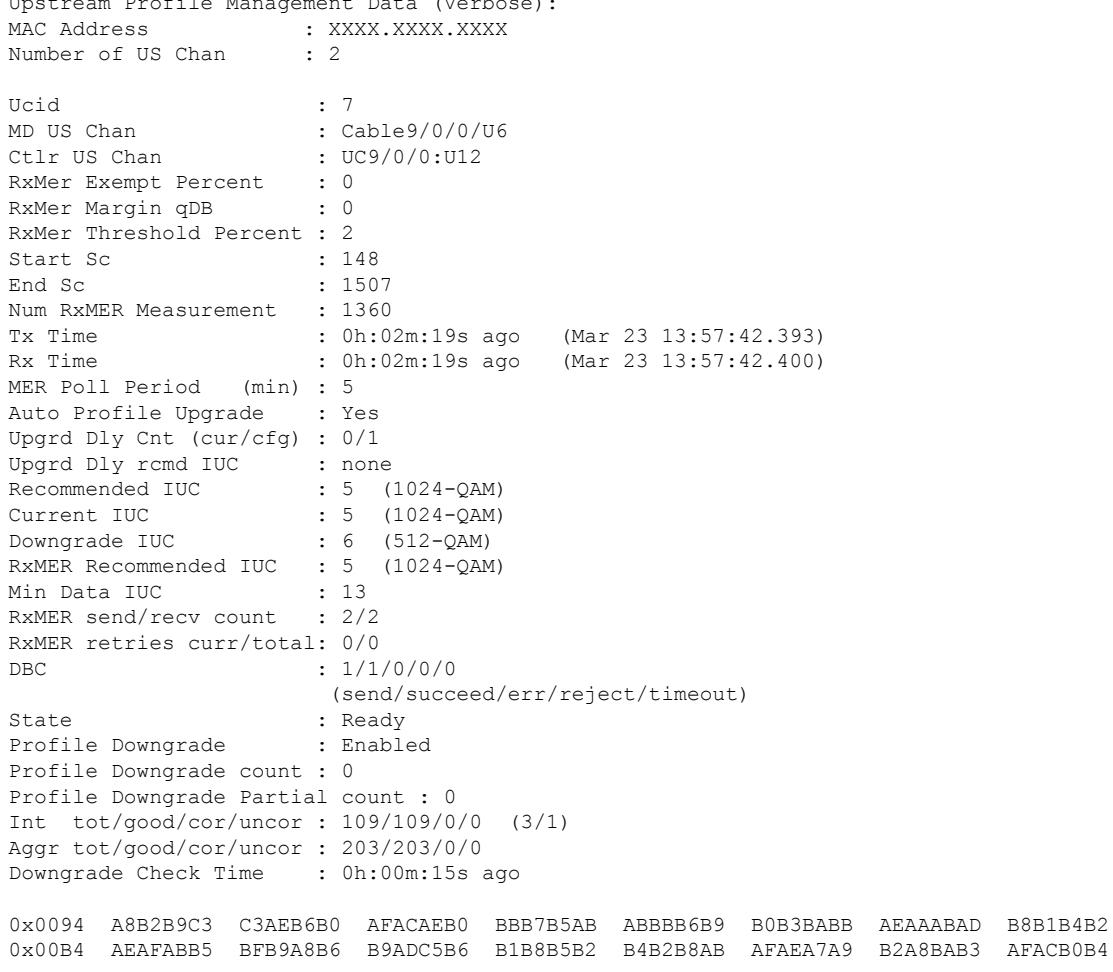

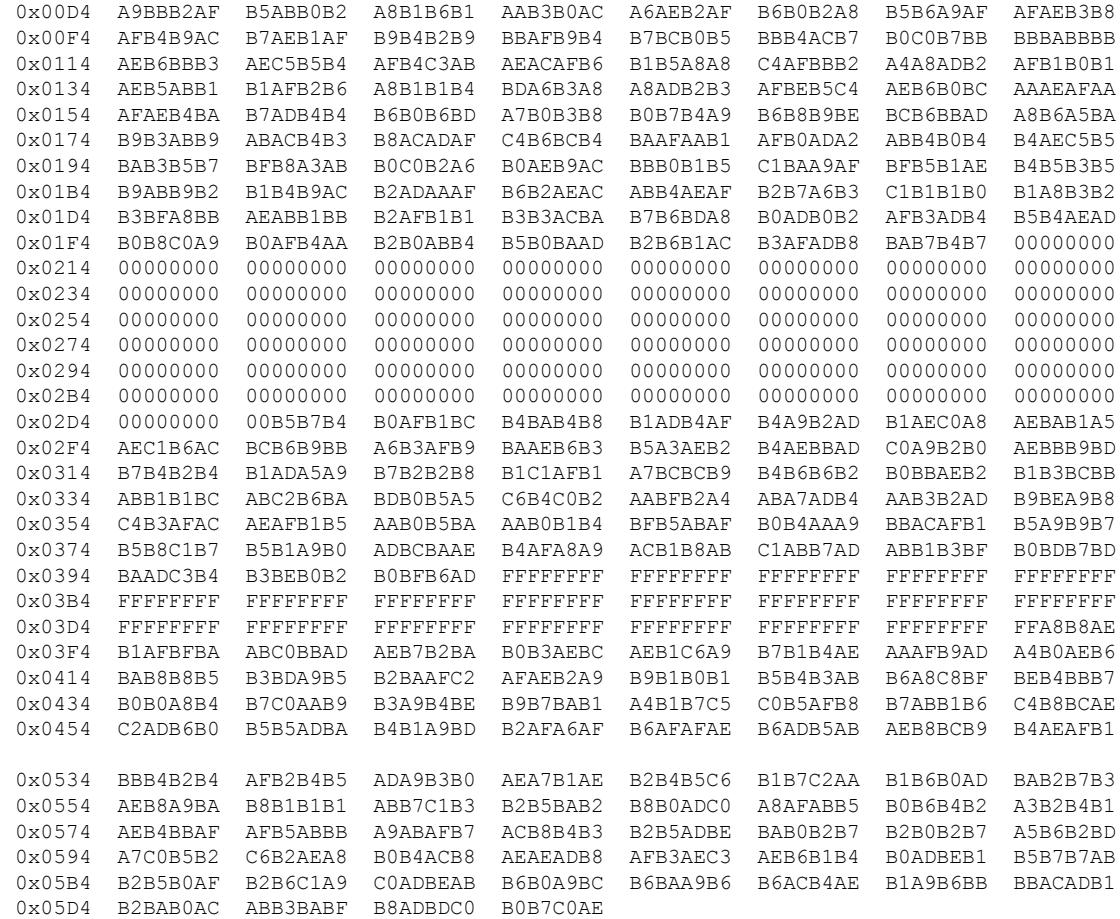

The following example shows sample output for the **show cable modem prof-mgmt upstream** command for Cisco cBR Series Converged Broadband Routers:

router# **show cable modem XXXX.XXXX.XXXX prof-mgmt upstream** Upstream Profile Management Data : MAC Address : XXXX.XXXX.XXXX Number of US Chan : 1 Ucid : 7 MD US Chan : Cable9/0/0/U6 Ctlr US Chan : UC9/0/0:U12 RxMer Exempt Percent : 0 RxMer Margin qDB : 0 RxMer Threshold Percent : 2<br>Start Sc : 148 Start Sc  $\begin{array}{ccc} 148 \\ \text{End Sc} \end{array}$  : 148 End Sc Num RxMER Measurement : 1360 Tx Time : 0h:02m:33s ago (Apr 13 17:10:04.883) Rx Time : 0h:02m:33s ago (Apr 13 17:10:04.890) MER Poll Period (min) : 5 Auto Profile Upgrade : Yes Upgrd Dly Cnt (cur/cfg) : 0/1 Upgrd Dly rcmd IUC : none<br>Recommended IUC : 5 (1024-QAM)<br>Cumenti Tite Recommended IUC Current IUC : 5 (1024-QAM)<br>Downgrade IUC : 6 (512-QAM) Downgrade IUC

```
RxMER Recommended IUC : 5 (1024-QAM)
Min Data IUC : 13
RxMER send/recv count : 55/55
RxMER retries curr/total: 0/0
DBC : 1/1/0/0/0
                           (send/succeed/err/reject/timeout)
State : Ready
Profile Downgrade : Enabled
Profile Downgrade count : 0
Profile Downgrade Partial count : 0
Int tot/good/cor/uncor : 104/104/0/0 (3/1)
Downgrade Check Time : 0h:00m:05s ago
SC RxMER Distribution (Excluded SCs are ignored):
*: 2%
>44dB: ******************************** 64.93%
>42dB: ***************** 34.69%
>39dB: 0.37%
>36dB:
>33dB:
 >30dB:
 >27dB:
>24dB:
>21dB:
 >18dB:
 >15dB:
 <15dB:
         ---------------------------------------------------100
                    Percent of Subcarriers
Active SC RxMER Statistics (1/4 \text{ dB } \text{hex})<br>Active Subcarrier RxMER Mean (1/4 \text{ dB } \text{hex})<br>(1/4 \text{ dB } \text{hex})Active Subcarrier RxMER Mean : 44.50<br>Active Subcarrier RxMER Standard Deviation : 1.50<br>Active Subcarrier RxMER Threshold Value : 41.50
Active Subcarrier RxMER Standard Deviation : 1.50 0x06
```
**Examples** The following example shows sample output for the **show cable modem prof-mgmt upstream verbose** command for Cisco cBR Series Converged Broadband Routers. This command shows the results of both periodic RxMER probes and RxMER probes that are triggered via **ping docsis pnm** or **ping docsis pnm upstream** command.

```
router# show cable modem XXXX.XXXX.XXXX prof-mgmt upstream verbose
Upstream Profile Management Data (Verbose):
MAC Address : XXXX.XXXX.XXXX
Number of US Chan : 1
Ucid : 6
RxMer Exempt Percent : 0
RxMer Margin qDB : 0
RxMer Threshold Percent : 2
Start Sc : 148
End Sc : 3307
Num RxMER Measurement : 3308
Tx Time : 0h:03m:16s ago
Rx Time : 0h:03m:16s ago
MER Poll Period (min) : 5
Auto Profile Upgrade : Yes
Upgrd Dly Cnt (cur/cfg) : 0/1
New rcmd IUC : none
Recommended IUC : 5
Downgrade IUC : 12
```
Active Subcarrier RxMER Threshold Value : 41.50 0xA6 Active Subcarrier RxMER Threshold Frequency (Hz): 63250000

 $\mathbf l$ 

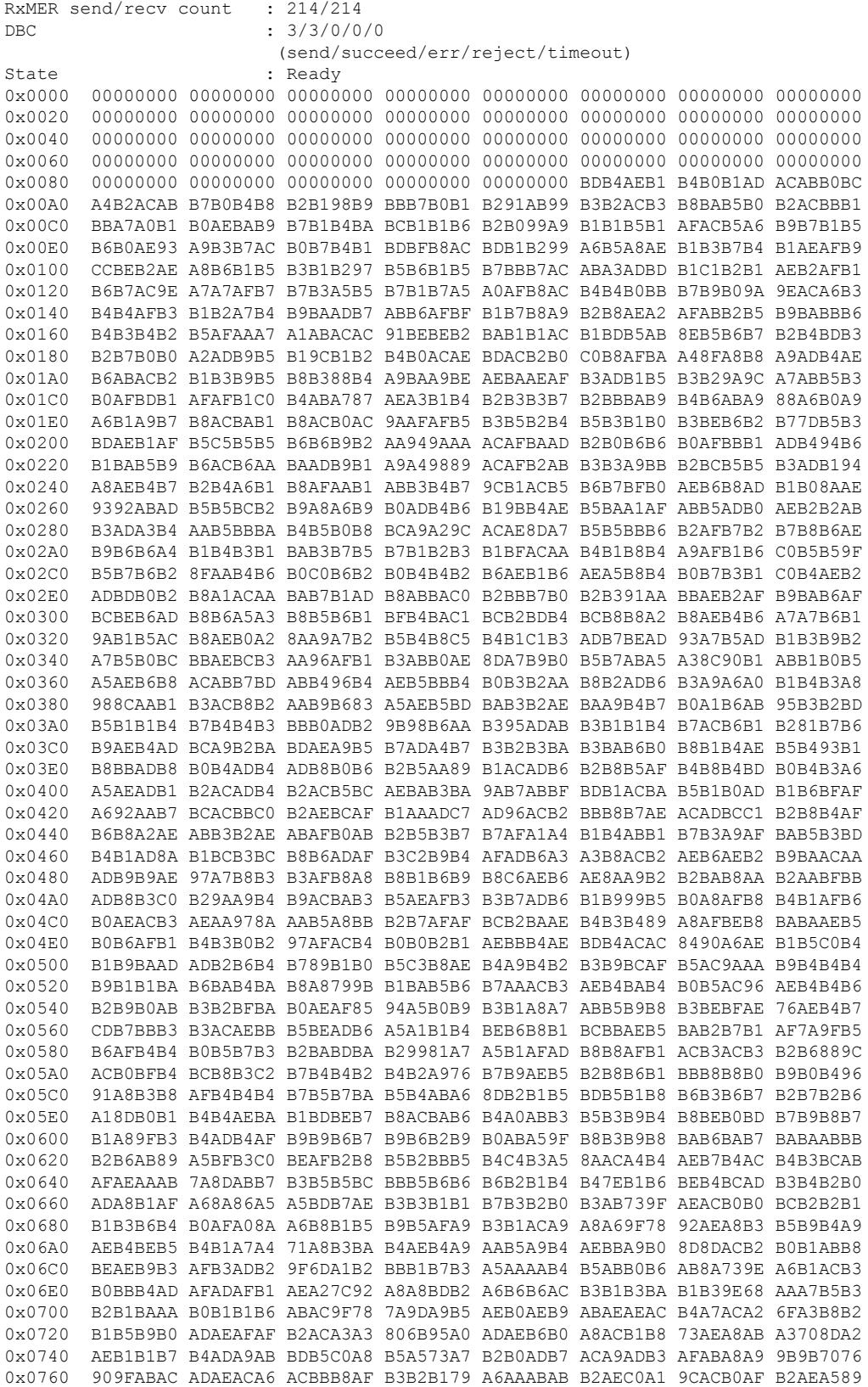

I

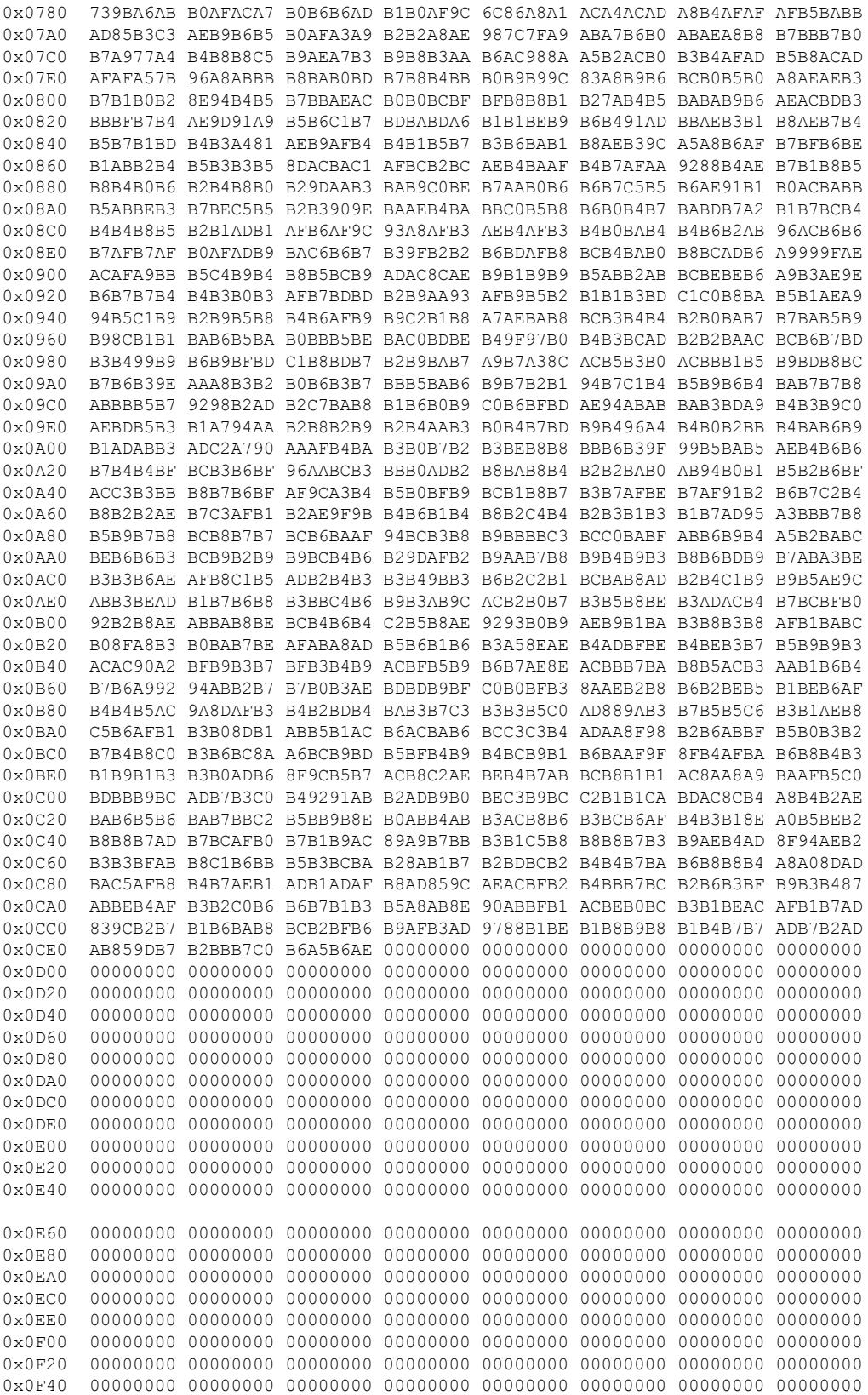

```
0x0F60 00000000 00000000 00000000 00000000 00000000 00000000 00000000 00000000
0x0F80 00000000 00000000 00000000 00000000 00000000 00000000 00000000 00000000
0x0FA0 00000000 00000000 00000000 00000000 00000000 00000000 00000000 00000000
0x0FC0 00000000 00000000 00000000 00000000 00000000 00000000 00000000 00000000
0x0FE0 00000000 00000000 00000000 00000000 00000000 00000000 00000000 00000000
mslot RxMER(in 1/4 dB):
# msMer 0 : B0AEB1B1 AFB2B3B1 B0AEAFB2 B2AEB1AF AEB0AEAE ADB0B0AF B1ABB0AF ABB0AFAD
# msMer 32 : B4B3B2B1 B2B2B1B5 AFB0B0AD AAB0AAAF B0ACAFB2 B2AEB1B1 B0B1B3AE AFB3B1B2
# msMer 64 : B0B0AFAD B0AFADB0 B2AEB0AC B3B2AFAD AEB1B0B0 B1B3B4B1 B3B5ADAE AFABACAC
# msMer 96 : AAABADAA A8A9ABA7 AAA3A3AC A0ABA5A6 AEA7ACAF ABB1AEB1 B2B1B2AF B1B2AEB3
# msMer 128: B2B4B4AD B1B4AFB3 B2B2B4B5 B3B4B3B4 B3B3B4B3 B1B0B1B1 B2B3B2B3 B2B2B1B6
# msMer 160: B6B4B4B3 B3B3B2B2 B1AFB1B4 B1B4B1B2 B0B2AFB4 B0B0B2B1 B2B0B1B2 AFB4B1AD
# msMer 192: B2AEAFB1 AF
SC RxMER Distribution (Excluded SCs counted as 0):
*: 2%
>44dB: ********************************* 67.05%
 44dB: ******* 14.11%
  43dB: *** 6.80%
 42dB: * 2.72%
 41dB: 1.42%
 40dB: 1.36%
 39dB: 1.10%
  38dB: 1.01%
  37dB: 1.04%
  36dB: 1.01%
 35dB: 0.85%
 34dB: 0.28%
 33dB:
 <33dB: 1.20%
        ---------------------------------------------------100
                 Percent of Subcarriers
Active SC RxMER Statistics (in 1/4 dB):
Active Subcarrier RxMER Mean : 0xB0
Active Subcarrier RxMER Standard Deviation : 0x1A
Active Subcarrier RxMER Threshold Value : 0x8A
Active Subcarrier RxMER Threshold Frequency (Hz): 81325000
```
**Examples** The following example shows sample output for the **show cable modem prof-mgmt upstream ingored** command for Cisco cBR Series Converged Broadband Routers. This command is used along with the**pingdocsispnm ignore** command. The **verbose** version of the command showsthe collected RxMER data for the modem. Using the **ping docsis pnm ignore** command to collect a new set of RxMER data without using **verbose** in the profile management and the **show cable modem prof-mgmt upstream ignored** command displays the collected RxMER data.

```
router# show cable modem XXXX.XXXX.XXXX prof-mgmt upstream ignored
Upstream Profile Management Data (Ignored):
MAC Address : XXXX.XXXX.XXXX
Number of US Chan : 1
Ucid : 6
RxMer Exempt Percent : 0<br>RxMer Marqin qDB : 0
RxMer Margin qDB
RxMer Threshold Percent : 2
Start Sc : 148
End Sc : 3307
```
I

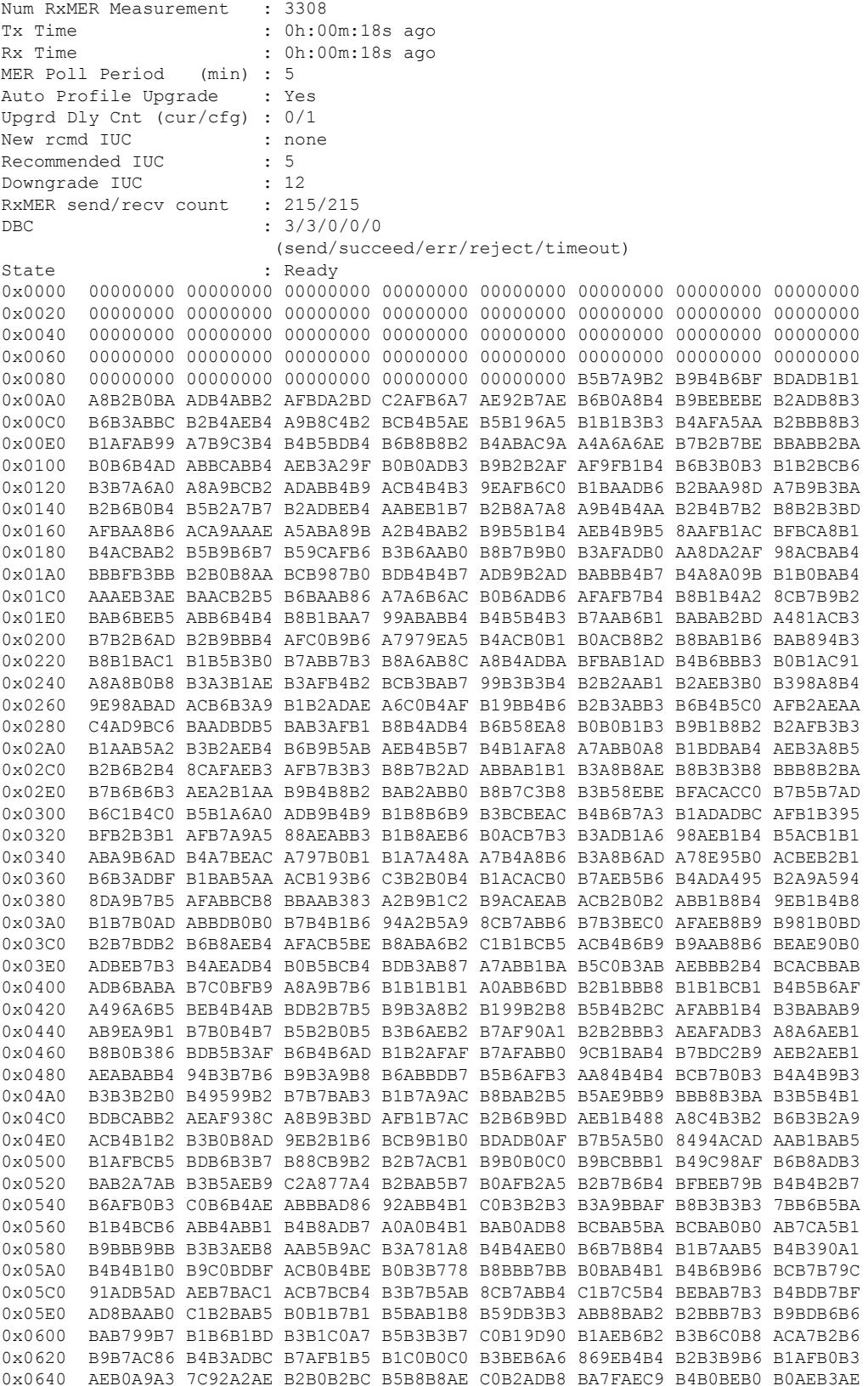

I

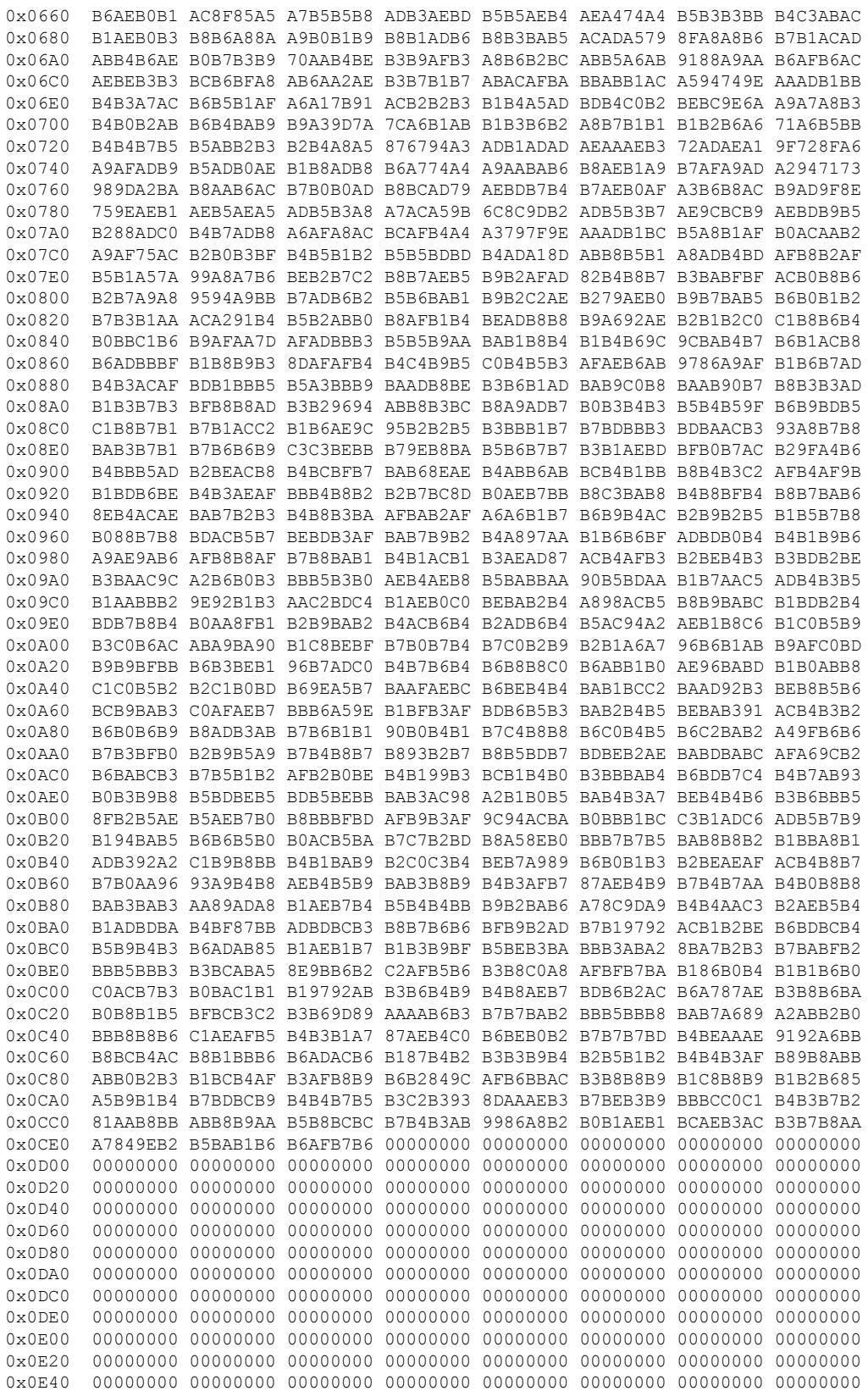

```
0x0E60 00000000 00000000 00000000 00000000 00000000 00000000 00000000 00000000
0x0E80 00000000 00000000 00000000 00000000 00000000 00000000 00000000 00000000
0x0EA0 00000000 00000000 00000000 00000000 00000000 00000000 00000000 00000000
0x0EC0 00000000 00000000 00000000 00000000 00000000 00000000 00000000 00000000
0x0EE0 00000000 00000000 00000000 00000000 00000000 00000000 00000000 00000000
0x0F00 00000000 00000000 00000000 00000000 00000000 00000000 00000000 00000000
0x0F20 00000000 00000000 00000000 00000000 00000000 00000000 00000000 00000000
0x0F40 00000000 00000000 00000000 00000000 00000000 00000000 00000000 00000000
0x0F60 00000000 00000000 00000000 00000000 00000000 00000000 00000000 00000000
0x0F80 00000000 00000000 00000000 00000000 00000000 00000000 00000000 00000000
0x0FA0 00000000 00000000 00000000 00000000 00000000 00000000 00000000 00000000
0x0FC0 00000000 00000000 00000000 00000000 00000000 00000000 00000000 00000000
0x0FE0 00000000 00000000 00000000 00000000 00000000 00000000 00000000 00000000
SC RxMER Distribution (Excluded SCs counted as 0):
*: 2%
>44dB: ********************************** 69.68%
 44dB: ****** 12.59%
 43dB: *** 6.32%
 42dB: * 2.43%
 41dB: 1.55%
 40dB: 1.07%
 39dB: 0.75%
 38dB: 1.13%
  37dB: 1.01%
 36dB: 0.85%
 35dB: 0.94%
 34dB: 0.41%
 33dB:
 <33dB: 1.20%
         ---------------------------------------------------100
                  Percent of Subcarriers
Active SC RxMER Statistics (in 1/4 dB):
Active Subcarrier RxMER Mean : 0xB0
Active Subcarrier RxMER Standard Deviation : 0x1D
Active Subcarrier RxMER Threshold Value : 0x89
Active Subcarrier RxMER Threshold Frequency (Hz): 81325000
```
The following example shows the output for the **show cable modem** *mac address* **prof-mgmt upstream graph ignored** command.

Router#**show cable modem XXXX.XXXX.XXXX prof-mgmt upstream graph ignored** Upstream Profile Management Data (Verbose)(Ignored): MAC Address : XXXX.XXXX.XXXX Number of US Chan : 1 Ucid : 7 MD US Chan : Cable9/0/31/U6 Ctlr US Chan : UC9/0/31:U12 RxMer Exempt Percent : 0 RxMer Margin qDB : 0 RxMer Threshold Percent : 2<br>Start Sc : 148 Start Sc  $\begin{array}{ccc} 148 \\ \text{End} & \text{Sc} \end{array}$  : 148 End Sc Num RxMER Measurement : 2360 Tx Time : 0h:00m:44s ago Rx Time : 0h:00m:44s ago MER Poll Period (min) : 5 Auto Profile Upgrade : Yes Upgrd Dly Cnt (cur/cfg) : 0/1

 $\mathbf l$ 

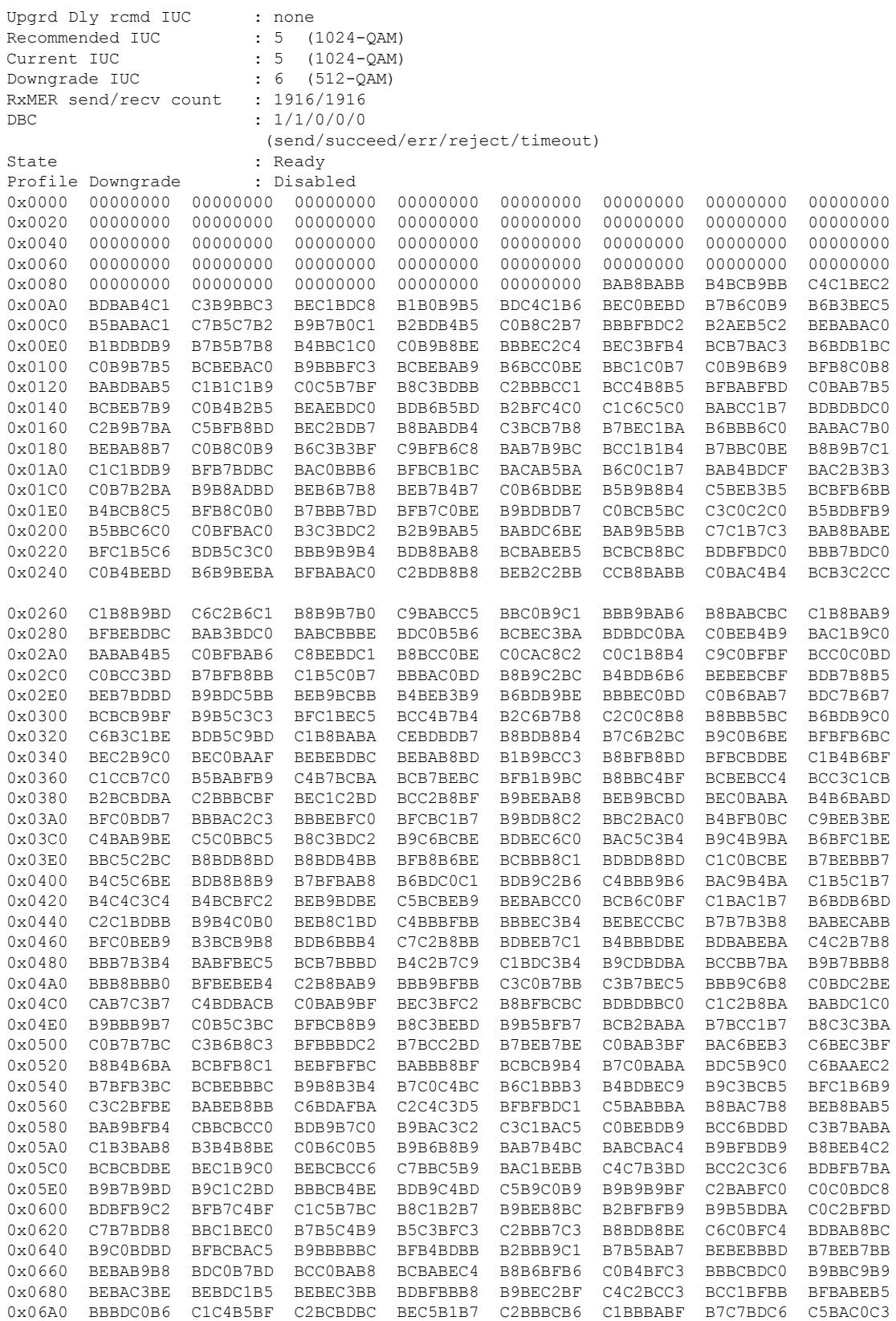

L

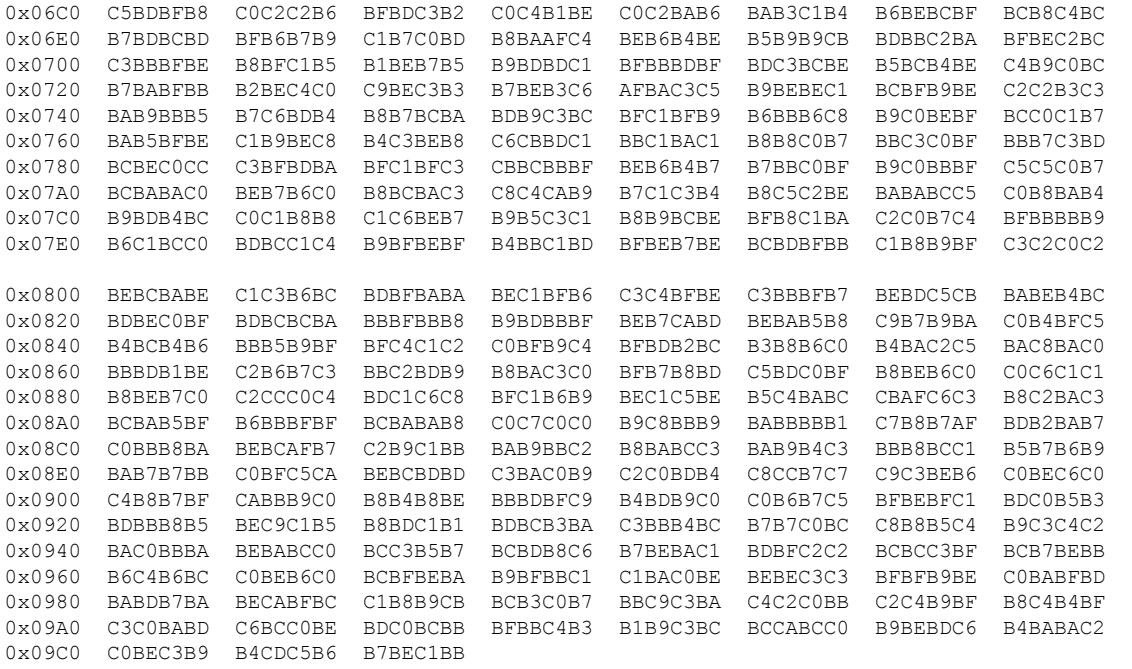

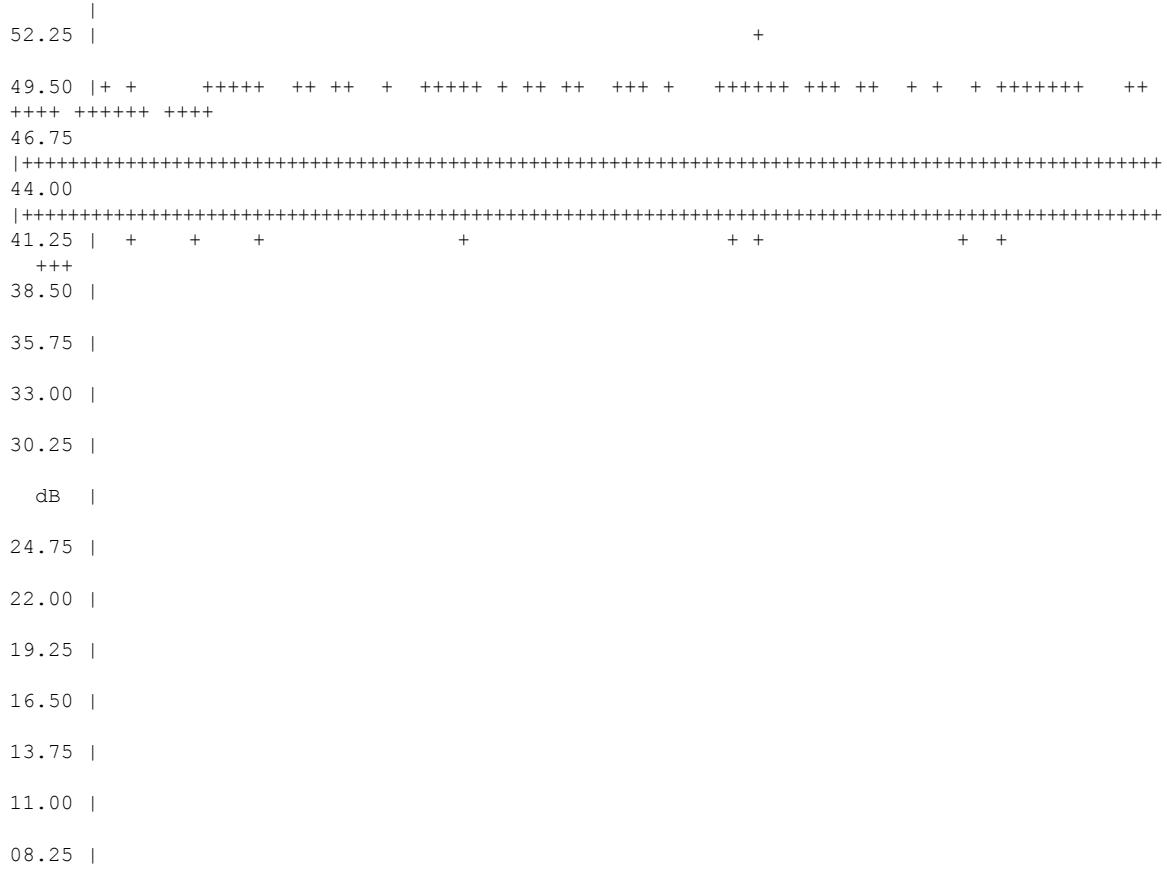

RxMER vs Subcarrier

05.50 | 02.75 | 00.00 | +---------------------------------------------------------------------------------------------------- 2 2 2 2 2 2 2 2 3 3 3 3 3 3 3 3 3 4 4 4 4 4 4 4 4 5 5 5 5 5 5 5 5 6 6 6 6 6 6 6 6 6 7 7 7 7 7 7 7 7 0 1 2 4 5 6 7 8 0 1 2 3 4 6 7 8 9 0 2 3 4 5 6 8 9 0 1 2 4 5 6 7 8 0 1 2 3 4 6 7 8 9 0 2 3 4 5 6 8 9 . . . . . . . . . . . . . . . . . . . . . . . . . . . . . . . . . . . . . . . . . . . . . . . . . . 5 7 9 1 3 5 7 9 1 3 5 7 9 1 3 5 7 9 1 3 5 7 9 1 3 5 7 9 1 3 5 7 9 1 3 5 7 9 1 3 5 7 9 1 3 5 7 9 1 3 Subcarrier Frequency Active SC RxMER Statistics : (dB) (1/4 dB hex) Active Subcarrier RxMER Mean : 47.00 0xBC<br>Active Subcarrier RxMER Standard Deviation : 5.25 0x15 Active Subcarrier RxMER Standard Deviation : 5.25 0x15<br>Active Subcarrier RxMER Threshold Value : 44.50 0xB2 Active Subcarrier RxMER Threshold Value : 44.50 0xB2 Active Subcarrier RxMER Threshold Frequency (Hz): 78825000

The following example shows output for the **show cable modem prof-mgmt upstream** command for Cisco cBR Series Converged Broadband Routersstarting from Cisco IOS XE Amsterdam 17.3.1w release.

```
Router#show cable modem XXXX.XXXX.XXXX prof-mgmt upstream
Upstream Profile Management Data :
MAC Address : XXXX.XXXX.XXXX<br>Num RxMER Measurement : 1160
Num RxMER Measurement
Tx Time : 0h:01m:18s ago
Rx Time : 0h:01m:18s ago
MER Poll Period (min) : 5
Recommended IUC : 5 (1024-QAM)
Current IUC : 5 (1024-QAM)
Downgrade IUC : 6
RxMER send/recv count : 14/14
```
The following example shows the output for the **show cable modem** *mac address* **prof-mgmt upstream graph** command.

Router#**show cable modem XXXX.XXXX.XXXX prof-mgmt upstream graph** Upstream Profile Management Data (Verbose): MAC Address : XXXX.XXXX.XXXX Number of US Chan : 1 Ucid : 7 MD US Chan  $\begin{array}{ccc} \text{CD} & \text{CD} & \text{CD} \\ \text{CD} & \text{CD} & \text{CD} & \text{CD} \\ \text{CD} & \text{CD} & \text{CD} & \text{CD} \end{array}$ : UC9/0/31:U12 RxMer Exempt Percent : 0 RxMer Margin qDB : 0 RxMer Threshold Percent : 2 Start Sc : 148 End Sc : 2507 Num RxMER Measurement : 2360 Tx Time : 0h:04m:45s ago

Rx Time : 0h:04m:44s ago MER Poll Period (min) : 5 Auto Profile Upgrade : Yes Upgrd Dly Cnt (cur/cfg) : 0/1 Upgrd Dly rcmd IUC : none Recommended IUC : 5 (1024-QAM) Current IUC : 5 (1024-QAM) Downgrade TUC : 6 (512-OAM) RxMER send/recv count : 1915/1915 DBC : 1/1/0/0/0 (send/succeed/err/reject/timeout) State : Ready Profile Downgrade : Disabled 0x0000 00000000 00000000 00000000 00000000 00000000 00000000 00000000 00000000 0x0020 00000000 00000000 00000000 00000000 00000000 00000000 00000000 00000000 0x0040 00000000 00000000 00000000 00000000 00000000 00000000 00000000 00000000 0x0060 00000000 00000000 00000000 00000000 00000000 00000000 00000000 00000000 0x0080 00000000 00000000 00000000 00000000 00000000 BAB9B9B8 BFCCBEB9 B6BDBCB4 0x00A0 BABAB8BD B3B8B5B3 BCBABFBA BCB6C0BD BABEB8B3 B6BDBDBD B8B9C9BD B3ADBDB9 0x00C0 BDBCBDBD BEC1BDB3 BCC3BBB6 BDB3BDBB BCB5B3BD B9BDBCB8 C4C0BBBA BFB1C0BE 0x00E0 BFBBC4B7 BBBDBDBF B8B7BEB7 C0BABDC0 B9BABABA C0B8BDB5 C5C3BEB9 BCBEBAB1 0x0100 BBB9BDB9 C8C1BCBD BCBEB6B8 BFB5BEBD BEB9BEC2 BEC4BEB7 B8B8BFC1 BEB7B6BE 0x0120 B9BBBCBD B2C1BDBA B4BBB8C1 BDC3BFB9 ACC4BBC2 C3B7B3BD BCB4BFBB B9C2C8BF 0x0140 B4C2C2BD BCC0BABD B9B5BFC0 C0C3BCC1 BBBCBBC4 AEB9B9BD C6C1BEB4 B5C7C5BB 0x0160 C4BEB8B9 BFB2BBC4 BBB7BAB8 B6C6B5BC BDB6BEB4 B3C7C3B8 BBC2C0B9 B9B4BAB1 0x0180 B4B3C0BD B8BFB6C3 B2B7B8B7 BDBAC3C5 BAC4B9C3 B8BBC1B8 BDBABCBB B8C0B9B2 0x01A0 C1BDBCBE BDB6C0BC BFBEC4B9 C0B4BCBA B7C1B6BC B8B5B9B7 BAB6BCB7 B7B7B7BA 0x01C0 C1B0BFB6 BBC2B2B8 B5BABEB9 B8BCC4BA BBB3B8C1 BABBBDB7 B5B9B9BA BBBFB9B4 0x01E0 C3B4B9BA BFB0C0C0 C2B8BDC1 BEBABBB9 C4B6BFB6 C3BEC1B3 BCBAC4BF C0BBC3C2 0x0200 B2B9B9BA B8B4C0C2 C5B4B6B5 BEC4BEB9 C1B8C5BC C4C0B6B9 BEC0BDBF BAB8BFC2 0x0220 BAB9B4BB BDBDC5C3 B9C2B9B3 B6B8B9C6 BAB7CAB9 B5B9B9BD BBC2B4BF B3BCB6BE 0x0240 C1BAC3C1 BBBABBBE C5BCBBBB C2C0BCC1 B8B9B6BA C3B7C6B9 C2BABEBE BABDC9B8 0x0260 C4C1BCB7 B7BEB8BA B3B8BAB4 BDC3C5BD BDB5BDB9 B9BCBCBF BEBDC5B7 BBC1B5BD 0x0280 B9BCB4B7 BFB3BDCB BBBECCBE B6BABABB C8B1B9BD BFBAC1BC B9C1BFB7 C0BDBFBA 0x02A0 BCB1B8BA C9BEC4BF B4C2B7BC B8BDB8BC C5C2B8B7 C4BBC6BA BCB6B9B9 C4BEBABF 0x02C0 B6AFBAB6 C5BCB8BB BDC3B6BC B4BAB4BC C7C6C6BB C6C2BAB4 BABDBBBB BDC3BAC1 0x02E0 C5BEB3C0 BDC1B3BE C9CBB8BF C8BEC1BF B4B4BFBE BCCABEBE B4BAB5BD AEB0BCBC 0x0300 B9BCBDBD B8C0C2C0 BAB5C3BB B6C2B4BE C0BEBEB4 C0BEBEB1 BDBBB7C9 BBBFBBBE 0x0320 C5B9BEBB B6C3B7B7 BEBBBCB7 BEB9BABE B8BEC2BC BFC0C0BA BEBCBABB B4B7B8C2 0x0340 BCB1B7BC B6B5BDBA B3BAB8B8 C1C1C2B2 BFB7BBC0 BEC8BBB5 BBB5B7B7 BABBC3BC 0x0360 B9C5BCBA C0BCB8BD B4BFBDB8 B5BCC3BF C3C6C5C1 BCBDBDC0 BCB9BDB9 B7B6C0C3 0x0380 C2BDC1BE BFBDBAB9 BEBCB6BB C4C0C0C2 C5BBBDC9 BCC2BEBA BEC3BEC0 C5B8BCC0 0x03A0 C4BCBABA B7B7BEB7 B5B9B7B3 BCB7AFB9 BABBB6B8 BABBC0B9 BCB3BFBC BEBCBBC0 0x03C0 B2BFBEBB BAAEC3B8 C4BFBCC0 C1BBC1B9 C4C0B4B5 BFBAB9BF BEC1B4BA B7C1BDBE 0x03E0 C6BFBEC6 C8BFBBC6 C0B6B9C3 BBC7BCBF BFB7BFC0 C8BEC3BA BEC5C2B4 C0C5BAC0 0x0400 BEBCB4C1 BDB4C7B9 B7BABAC3 BDB9C1C5 C4B7BCB7 BBBFBABA BCC6BDC0 B9B8BFB7 0x0420 C2C2C0B6 B8BEB9BF C5BEC0BD B5C2BBB7 C0B4B7B8 B8BEC6BF BBB6B4C5 BCB9C1C0 0x0440 BAC3BEBA BEBBC0BB B6B8C0B5 BCB5B9B4 BFBDB4B8 BEB6C5BC B9BCBFB8 C4BABABD 0x0460 BFB9C5B9 C2BBBABA BAB5BDBB C2C4BCBC BBB5B7C0 B8C0B7C9 C1BCBEC0 BCC4B7C0 0x0480 B4BABDBF B3C2B8C0 B8B6BFC1 BABDBEC0 C7C1B5BC BCBABFBE CBBDBFB4 B7C3BDBB 0x04A0 BCBABFBA B8B3B8B6 C0C2C3B6 BCB9C0B9 BDC4BCBB BEB5B6B3 BAB8BEBA C3C5B7B7 0x04C0 BCC0B6B7 B9BCC1BE C1BDBAC0 BBBABEC0 C1C0B9B6 BBBBBABD B6BBC0B5 B5B7B4BC 0x04E0 B8CBBBBA B8BFC0BA B8BEB5BD B7C1B8C0 B5C5BCC1 BBCBBCBA CAB9BEBD C6C0BABC 0x0500 CCB9B9C4 C9BBBFB3 BAC0BABE C6BCC3B0 B6C9BBB8 BFBAC2BB B6BAC3C4 B4C2BCB9 0x0520 B8C2BDB9 B9C6B9BB C4BABBBC B7BDBDB7 BBB6B9BF BDBCB7BC C5BFBDB3 BDBAC1C1 0x0540 C9BAC0B3 BDBEC5BD BBB8B9BA BCC5C2B8 BFC2BAB9 B7B7BDCB C4BDC1BC BABAC3B9 0x0560 C5C4C0B9 BEC0BEBD BCBBBDB5 BAC4BBC5 BBB7BCBD BABFC5B9 BFBBBAC2 B8BCBCBC 0x0580 C5BCBFC2 BDB7BABC BBC2C6C8 BFB6BEB5 B9C0B9BF B7BFC0BD C1BEB6C0 B8B7B9BE 0x05A0 C2B3BDBB C4C7C1C2 C0BABAB7 BCB7B9B6 B9CBBEBA C4BFBFB7 B7BDBAC9 C4C1C0B7 0x05C0 BDC8B2BC BCC0B7B7 C8BBC0CF B7BAC1BD BCBCC5C8 C4BEC1C1 BABFB7C0 B7BBBEB9 0x05E0 C0BDBBB9 C2B4C3BC BDB3C1C3 B4B3C4B9 BDBFC0B5 B6B4BBBF BAB9C3C0 C0BEBCB6 0x0600 BDBFBEBD C0C0BEBE BDC2B7B4 C2BEC2B7 B5BEC6BE BFB8B9BF B0BBB8BC B5C5BDBB 0x0620 BEC1B7B6 BEB7B9CA BDBCC0BD C3BABCBA BABBBCBF B9BDBCBD BAC6BDBA C6B9BFC1

0x0640 BEB8BFBD BDC0BCBB BAB8C8C3 C5C0BAB8 C0C0BEC4 CAC4BEBE C3B5C5B9 B8C3CCBE 0x0660 B6C3C0B8 BABBB4BA B8BDBCB8 B9BBBCBC C5B8C0B8 BFB9B7B9 C0BFB3AF CDB8BEC6 0x0680 C1B9C5BF BAB5C8BC BAB2B7C2 BEBCBCC1 BDC1C4BE B7C0B9BB C7C1B8B8 BBB9B1BB 0x06A0 C4B9BCC0 B6B8BFB7 C4C2BFBD C5BFC0C4 C2BEBBBB CEB3B1B8 C7B7B9B7 C1B4C6BF 0x06C0 BDBDBDB7 C1C1BBBD C3BCBDB7 C0B5BCB9 BFB9C2C1 BABDB8B5 B7BABAC3 C1B8BFB2 0x06E0 BBB9C0B5 BEBCC4C2 B4BDC8C0 C4BDBDBD BDC1B8C2 B9B6C5C4 BFB8BBBF B8BBC2C4 0x0700 BFBAC5BE B0BBBDBD B9BEBBB4 C0BCC3B9 BABEBCB9 C3C0B8BA BBBFBDBD C3C3BFC6 0x0720 B8BCB7BC C4B7BEBC B4C2C0B9 B5BDBCC3 B6B3C9C3 B6CFBFC1 B9BEBCB8 BBB9C8BA 0x0740 BABDBCC1 BBC0BCBE C0BDBBC3 BEBAC6C4 CABEC3B8 C6BAC3BD C9BABEBD BDB8C8BC 0x0760 BFC3BDB9 B6CCB6B5 BFB7B4BE C1C9BDB9 C1BCBEC3 B8BCB9BD C6BCBEC5 BABABCC1 0x0780 B4C1B8C2 B8C2C1BE B9BAB8BC B8C3BDBC B9BAD3C0 BCC6C6C1 C5BDB7B3 C3B9B8B2 0x07A0 BBC3BCBD BEC0B6BD BBC0BCC0 BDBBC2BE BDBCBCC0 B9BCB8C0 B2C2B8B6 C3C0BDC4 0x07C0 BEB6BCBA B6BDBCBF B8BCBEB6 C8BCC3B5 BDBFBEC3 BBBAC9BE BAC4BDB8 C5C0D0C5 0x07E0 BBC0BDBD BBC1B6BF B8BBC3B4 BAB7B5CC B4C1B9B6 BCB8C0C0 BBBFC1BF C1B3C2BD 0x0800 C3BFC9BD B5B7B8B5 BDBBB8BB BCC2C2BE B6C0BEBD BFBEB8C1 B8B6BFBF B9C5C3BD 0x0820 C8BEC6BA BDC1B7BF AEC1C4BE BCBEC0C0 BEBBC0BA BCB9B5B8 B9C0BCBD C4BBB5C1 0x0840 C0BBC2BD C7B6C2BA BFB7BEC5 BEBAC1C8 B9BFC1C0 BAC4B3BD B7B4C9C0 BEB9C8BC 0x0860 C7BFBABC C1BFBFB7 B4BEC5B8 BEC5BDC2 C2B3C0C4 BFC0B5C0 BCC1BAC1 BEC4B6C5 0x0880 BBBCBCBF C7BBBEC2 B8BCC1B3 B8BBB8BC B2B4B6BA BBC0B7BA B5C8B8BF B8B8B8C1 0x08A0 C5BFBBC0 B8C0BBC0 BDC3BFBC C3BAB5B7 B8BABABF C3BABCC9 CCC3BCBE BEBEBEBF 0x08C0 B7BEBCC2 BABDBFBF BFB9CAC1 C1BBB8BC C9C5C3C9 C5B4BCBD B8C4BEB8 BDBEC5C3 0x08E0 BABEB8C4 B6B7B7BA B5C2BBBD BCC3BBB6 BDBDBFC2 B8BCC7C1 C1B6BCBE BFBCBDB1 0x0900 BAC4B4BC BDBEB8B1 BBC1B8C2 B9BFBCBB C2BFB9C0 BFBBC3B5 C1B7C0B8 B8C3C0C2 0x0920 C2BAB8BE B9BFC4BF BACAB7C1 BABCB0BB C1BCC3B9 BBC0BAB4 BCB6C5BA BDB4BBBE 0x0940 BABCB8C0 BEB7BEBB B7BEBFC2 B7B9BFC5 BBBBBFBE B9BFCBBF C3C1BDC2 BEBEB8BD 0x0960 BABFC1B4 BABABBC2 BBBEBFB5 C4BBBEB9 C3C1BEC0 BCBDBDC0 C1C3C3C3 C4BCCCBF 0x0980 BEBCC0B8 C3BDC3C2 B9C3BABD BFBEC1C2 B7C0B5BB BFBFC2C2 C1C1BBBA BAB4B5B2 0x09A0 BDB7BABB C6BBBCB8 B9B8BDB1 B9B8BCBF BEB9C5C0 BFC3C9BE C2B5B4B6 C4B6C0BD 0x09C0 B7BBBCC0 C3B4C5BE BFBEBBB7

mslot RxMER(in 1/4 dB):

# msMer 0 : BBB9BABA BCBBBBBD BBBBBCBD BCBABABC BBBBB8BA B9BCBCBC BCBCBBBC BEBABBBD # msMer 32 : BBBDBBBD BDBEBABC BCBBBABA BBBDBCBE BEB7BBBC BDBEBEBC BCBBBDB9 BCBBBDBC # msMer 64 : BCBBBABC BABCBFBC BCBBBCBD BEBCBDBC BBBDBDBF BCBBBCBD BABDBDBE BFBABDBC # msMer 96 : BBBEBCBD BABEBDBB BDBCBDBF BEBDBCBD BDBDBBBC BFBBBEBB BEBDBCBE BDBEBDBA # msMer 128: BCBCBFC0 BDBBBCBC BDBDBBBC BEBDBFBD BBBBBC

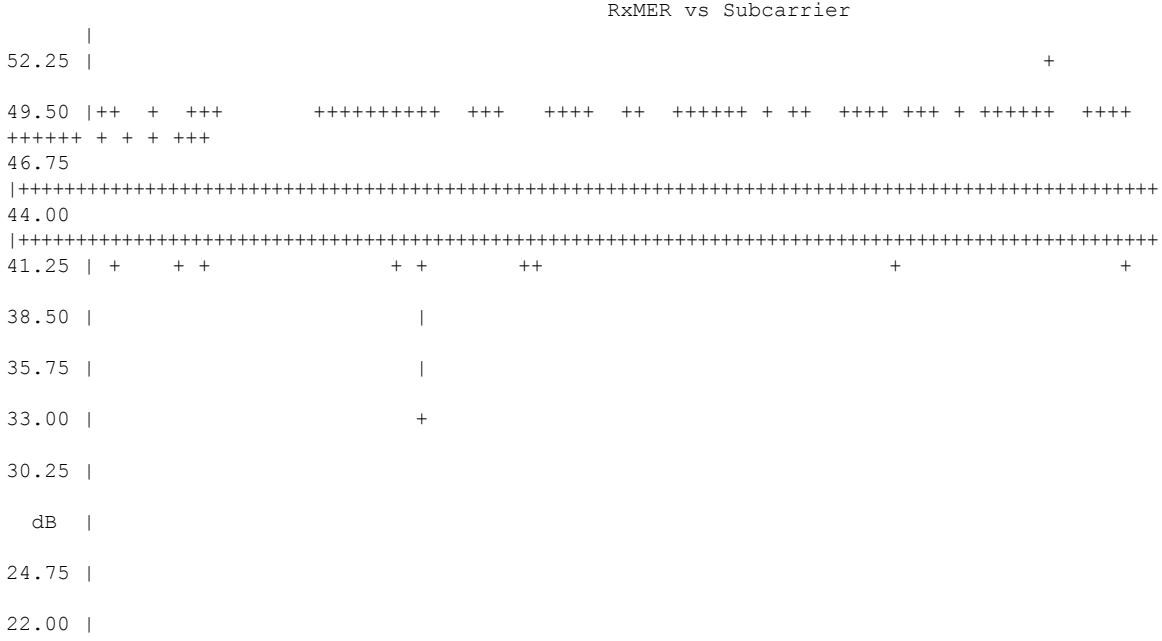

19.25 | 16.50 | 13.75 | 11.00 | 08.25 | 05.50 | 02.75 | 00.00 | +---------------------------------------------------------------------------------------------------- 2 2 2 2 2 2 2 2 3 3 3 3 3 3 3 3 3 4 4 4 4 4 4 4 4 5 5 5 5 5 5 5 5 6 6 6 6 6 6 6 6 6 7 7 7 7 7 7 7 7 0 1 2 4 5 6 7 8 0 1 2 3 4 6 7 8 9 0 2 3 4 5 6 8 9 0 1 2 4 5 6 7 8 0 1 2 3 4 6 7 8 9 0 2 3 4 5 6 8 9 . . . . . . . . . . . . . . . . . . . . . . . . . . . . . . . . . . . . . . . . . . . . . . . . . . 5 7 9 1 3 5 7 9 1 3 5 7 9 1 3 5 7 9 1 3 5 7 9 1 3 5 7 9 1 3 5 7 9 1 3 5 7 9 1 3 5 7 9 1 3 5 7 9 1 3 Subcarrier Frequency Active SC RxMER Statistics  $(1/4 \text{ dB})$ <br>Active Subcarrier RxMER Mean  $(1/4 \text{ dB})$  :  $(1/4 \text{ dB})$   $(1/4 \text{ dB})$  hex) Active Subcarrier RxMER Mean : 47.00<br>Active Subcarrier RxMER Standard Deviation : 5.50<br>Active Subcarrier DuMER TL Active Subcarrier RxMER Standard Deviation : 5.50 0x16 Active Subcarrier RxMER Threshold Value : 44.75 0xB3 Active Subcarrier RxMER Threshold Frequency (Hz): 71475000 Router#

The following example shows the output for the **show cable modem** *mac address* **prof-mgmt upstream graph counts** command.

Router#**show cable modem XXXX.XXXX.XXXX prof-mgmt upstream graph counts** Upstream Profile Management Data (Verbose): : XXXX.XXXX.XXXX Number of US Chan : 1 Ucid : 7<br>MD US Chan : C. : Cable9/0/31/U6 Ctlr US Chan : UC9/0/31:U12<br>
RxMer Exempt Percent : 0<br>
RxMer Margin qDB : 0 RxMer Exempt Percent RxMer Margin qDB RxMer Threshold Percent : 2 Start Sc : 148 End Sc : 2507 Num RxMER Measurement : 2360 Tx Time : 0h:04m:56s ago Rx Time : 0h:04m:56s ago MER Poll Period (min) : 5 Auto Profile Upgrade : Yes Upgrd Dly Cnt (cur/cfg) : 0/1 Upgrd Dly rcmd IUC : none Recommended IUC : 5 (1024-QAM) Current IUC : 5 (1024-QAM)

I

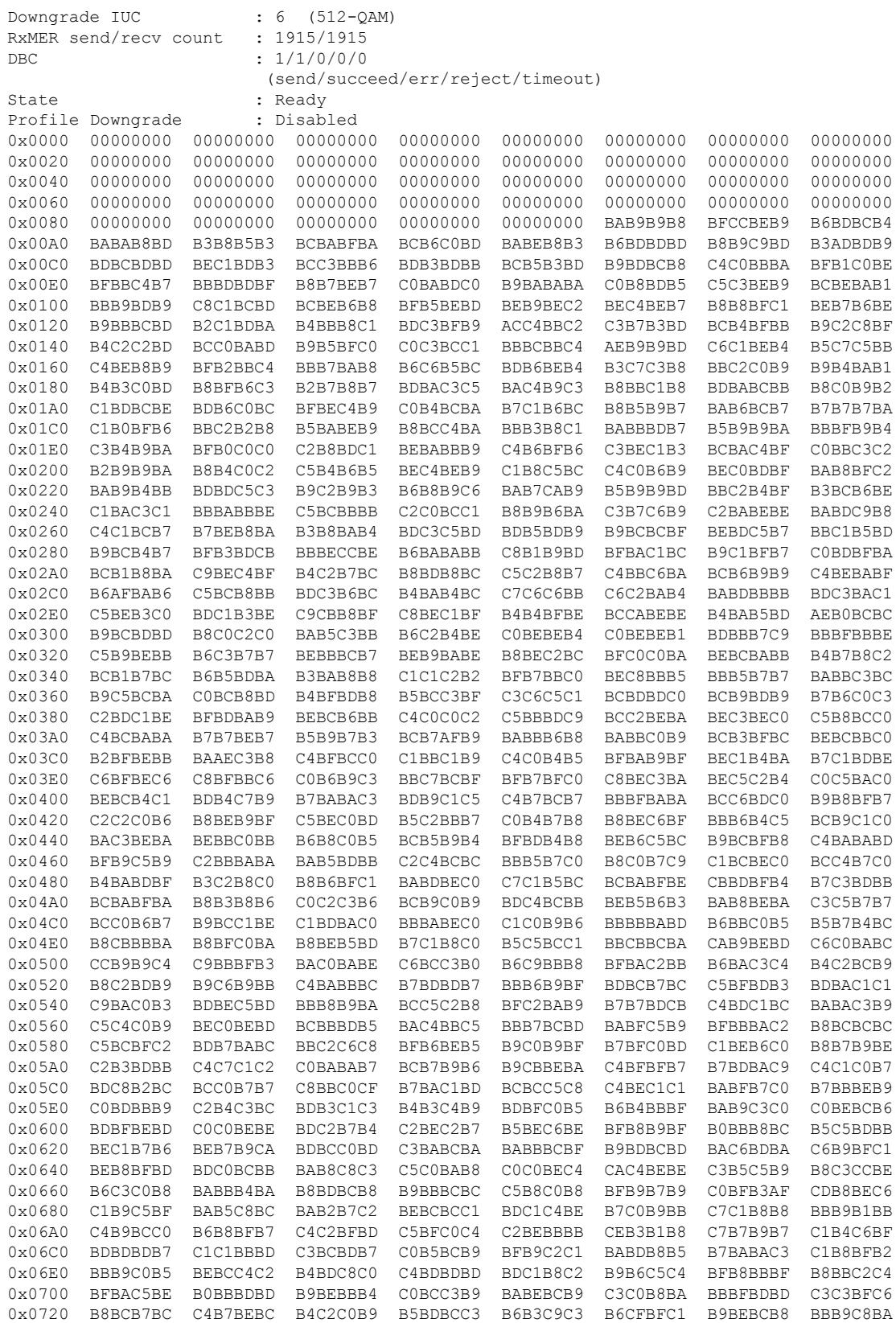

0x0740 BABDBCC1 BBC0BCBE C0BDBBC3 BEBAC6C4 CABEC3B8 C6BAC3BD C9BABEBD BDB8C8BC 0x0760 BFC3BDB9 B6CCB6B5 BFB7B4BE C1C9BDB9 C1BCBEC3 B8BCB9BD C6BCBEC5 BABABCC1 0x0780 B4C1B8C2 B8C2C1BE B9BAB8BC B8C3BDBC B9BAD3C0 BCC6C6C1 C5BDB7B3 C3B9B8B2 0x07A0 BBC3BCBD BEC0B6BD BBC0BCC0 BDBBC2BE BDBCBCC0 B9BCB8C0 B2C2B8B6 C3C0BDC4 0x07C0 BEB6BCBA B6BDBCBF B8BCBEB6 C8BCC3B5 BDBFBEC3 BBBAC9BE BAC4BDB8 C5C0D0C5 0x07E0 BBC0BDBD BBC1B6BF B8BBC3B4 BAB7B5CC B4C1B9B6 BCB8C0C0 BBBFC1BF C1B3C2BD 0x0800 C3BFC9BD B5B7B8B5 BDBBB8BB BCC2C2BE B6C0BEBD BFBEB8C1 B8B6BFBF B9C5C3BD 0x0820 C8BEC6BA BDC1B7BF AEC1C4BE BCBEC0C0 BEBBC0BA BCB9B5B8 B9C0BCBD C4BBB5C1 0x0840 C0BBC2BD C7B6C2BA BFB7BEC5 BEBAC1C8 B9BFC1C0 BAC4B3BD B7B4C9C0 BEB9C8BC 0x0860 C7BFBABC C1BFBFB7 B4BEC5B8 BEC5BDC2 C2B3C0C4 BFC0B5C0 BCC1BAC1 BEC4B6C5 0x0880 BBBCBCBF C7BBBEC2 B8BCC1B3 B8BBB8BC B2B4B6BA BBC0B7BA B5C8B8BF B8B8B8C1 0x08A0 C5BFBBC0 B8C0BBC0 BDC3BFBC C3BAB5B7 B8BABABF C3BABCC9 CCC3BCBE BEBEBEBF 0x08C0 B7BEBCC2 BABDBFBF BFB9CAC1 C1BBB8BC C9C5C3C9 C5B4BCBD B8C4BEB8 BDBEC5C3 0x08E0 BABEB8C4 B6B7B7BA B5C2BBBD BCC3BBB6 BDBDBFC2 B8BCC7C1 C1B6BCBE BFBCBDB1 0x0900 BAC4B4BC BDBEB8B1 BBC1B8C2 B9BFBCBB C2BFB9C0 BFBBC3B5 C1B7C0B8 B8C3C0C2 0x0920 C2BAB8BE B9BFC4BF BACAB7C1 BABCB0BB C1BCC3B9 BBC0BAB4 BCB6C5BA BDB4BBBE 0x0940 BABCB8C0 BEB7BEBB B7BEBFC2 B7B9BFC5 BBBBBFBE B9BFCBBF C3C1BDC2 BEBEB8BD 0x0960 BABFC1B4 BABABBC2 BBBEBFB5 C4BBBEB9 C3C1BEC0 BCBDBDC0 C1C3C3C3 C4BCCCBF 0x0980 BEBCC0B8 C3BDC3C2 B9C3BABD BFBEC1C2 B7C0B5BB BFBFC2C2 C1C1BBBA BAB4B5B2 0x09A0 BDB7BABB C6BBBCB8 B9B8BDB1 B9B8BCBF BEB9C5C0 BFC3C9BE C2B5B4B6 C4B6C0BD 0x09C0 B7BBBCC0 C3B4C5BE BFBEBBB7 mslot RxMER(in 1/4 dB): # msMer 0 : BBB9BABA BCBBBBBD BBBBBCBD BCBABABC BBBBB8BA B9BCBCBC BCBCBBBC BEBABBBD # msMer 32 : BBBDBBBD BDBEBABC BCBBBABA BBBDBCBE BEB7BBBC BDBEBEBC BCBBBDB9 BCBBBDBC # msMer 64 : BCBBBABC BABCBFBC BCBBBCBD BEBCBDBC BBBDBDBF BCBBBCBD BABDBDBE BFBABDBC # msMer 96 : BBBEBCBD BABEBDBB BDBCBDBF BEBDBCBD BDBDBBBC BFBBBEBB BEBDBCBE BDBEBDBA # msMer 128: BCBCBFC0 BDBBBCBC BDBDBBBC BEBDBFBD BBBBBC RxMER vs Subcarrier  $\vert$  $52.25$  | 1 49.50 |11 1 122 2112123321 111 5211 12 125111 2 34 1132 313 1 123422 3112 321123 1 1 1 111 46.75 |7\*\*\*\*\*\*\*\*9\*\*69\*\*\*9\*\*\*\*\*\*\*\*\*\*0\*\*\*\*\*\*\*\*\*\*\*\*\*\*\*\*\*\*0\*\*\*\*\*\*0\*\*\*\*\*\*\*\*\*\*\*\*\*\*\*\*\*\*\*\*\*\*\*\*\*\*\*\*\*\*0\*\*\*\*\*\*\*\*\*\*\*\*6 44.00 |\*98098850\*\*9\*\*8\*0\*8\*7\*097788\*965\*994990\*\*780\*\*99098760\*6798877\*7080687959794040766965\*8406899645\*81 41.25 | 1 1 1 1 1 11 1 1 38.50 | 35.75 | 33.00 | 30.25 |  $dB$  | 24.75 | 22.00 | 19.25 | 16.50 | 13.75 | 11.00 |

08.25 | 05.50 | 02.75 | 00.00 | +---------------------------------------------------------------------------------------------------- 2 2 2 2 2 2 2 2 3 3 3 3 3 3 3 3 3 4 4 4 4 4 4 4 4 5 5 5 5 5 5 5 5 6 6 6 6 6 6 6 6 6 7 7 7 7 7 7 7 7 0 1 2 4 5 6 7 8 0 1 2 3 4 6 7 8 9 0 2 3 4 5 6 8 9 0 1 2 4 5 6 7 8 0 1 2 3 4 6 7 8 9 0 2 3 4 5 6 8 9 . . . . . . . . . . . . . . . . . . . . . . . . . . . . . . . . . . . . . . . . . . . . . . . . . . 5 7 9 1 3 5 7 9 1 3 5 7 9 1 3 5 7 9 1 3 5 7 9 1 3 5 7 9 1 3 5 7 9 1 3 5 7 9 1 3 5 7 9 1 3 5 7 9 1 3 Subcarrier Frequency Active SC RxMER Statistics : (dB) (1/4 dB hex) Active Subcarrier RxMER Mean : 47.00 0xBC<br>Active Subcarrier RxMER Standard Deviation : 5.50 0x16 Active Subcarrier RxMER Standard Deviation : 5.50 0x16 Active Subcarrier RxMER Threshold Value : 44.75 0xB3 Active Subcarrier RxMER Threshold Frequency (Hz): 71475000 Router#

The following example shows the output for the **show cable modem** *mac address* **prof-mgmt upstream graph ignored counts** command.

Router#**show cable modem XXXX.XXXX.XXXX prof-mgmt upstream graph ignored counts** Upstream Profile Management Data (Verbose)(Ignored): : XXXX.XXXX.XXXX Number of US Chan : 1 Ucid : 7<br>MD US Chan : C. : Cable9/0/31/U6 Ctlr US Chan : UC9/0/31:U12<br>RxMer Exempt Percent : 0 RxMer Exempt Percent RxMer Margin qDB : 0 RxMer Threshold Percent : 2 Start Sc : 148 End Sc : 2507 Num RxMER Measurement : 2360 Tx Time : 0h:01m:25s ago Rx Time : 0h:01m:25s ago MER Poll Period (min) : 5 Auto Profile Upgrade : Yes Upgrd Dly Cnt (cur/cfg) : 0/1 Upgrd Dly rcmd IUC : none Recommended IUC : 5 (1024-QAM) Current IUC : 5 (1024-QAM)<br>Downgrade IUC : 6 (512-OAM) Downgrade IUC RxMER send/recv count : 1916/1916 DBC : 1/1/0/0/0 (send/succeed/err/reject/timeout) State : Ready<br>Profile Downgrade : Disabled Profile Downgrade 0x0000 00000000 00000000 00000000 00000000 00000000 00000000 00000000 00000000

I

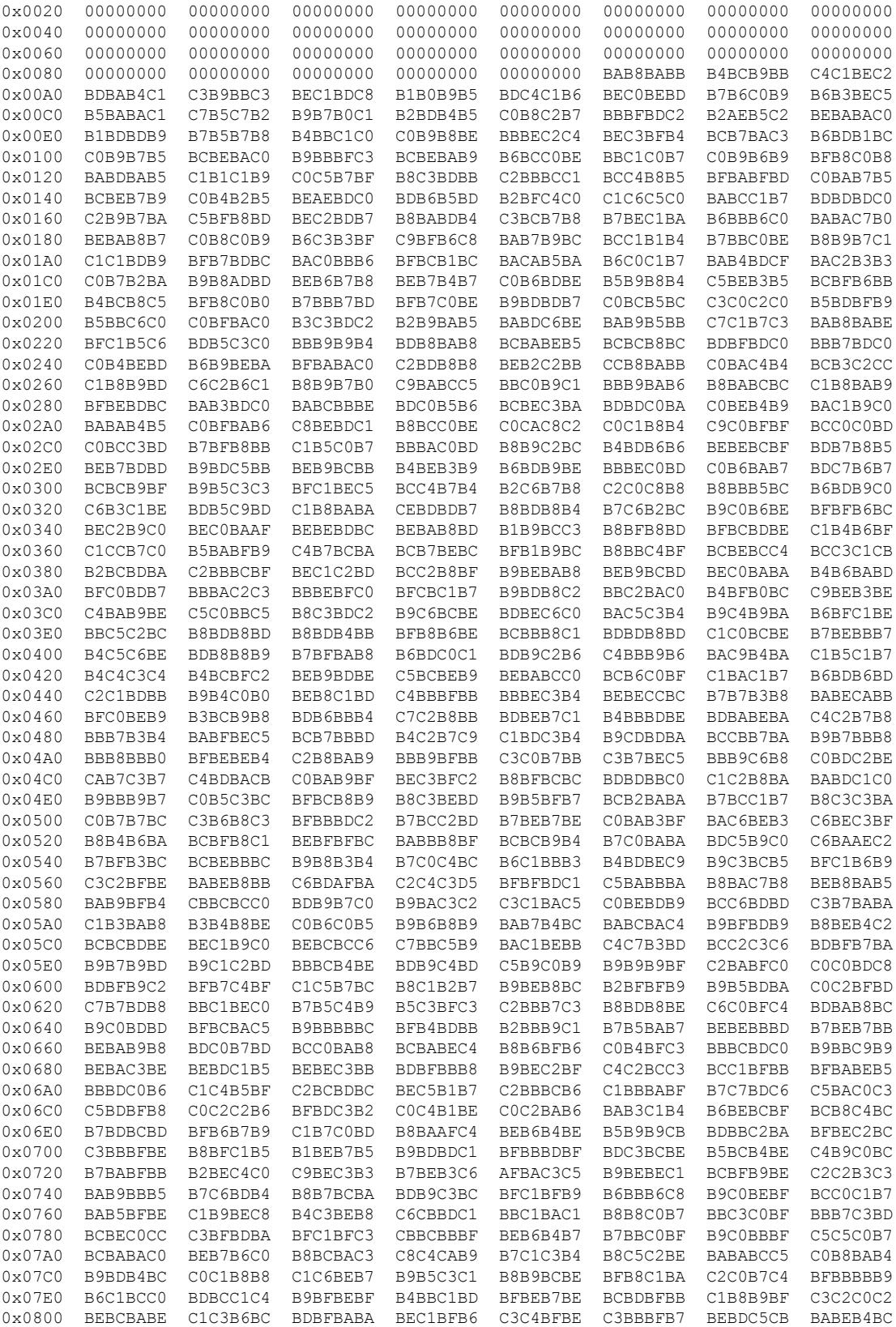
0x0820 BDBEC0BF BDBCBCBA BBBFBBB8 B9BDBBBF BEB7CABD BEBAB5B8 C9B7B9BA C0B4BFC5 0x0840 B4BCB4B6 BBB5B9BF BFC4C1C2 C0BFB9C4 BFBDB2BC B3B8B6C0 B4BAC2C5 BAC8BAC0 0x0860 BBBDB1BE C2B6B7C3 BBC2BDB9 B8BAC3C0 BFB7B8BD C5BDC0BF B8BEB6C0 C0C6C1C1 0x0880 B8BEB7C0 C2CCC0C4 BDC1C6C8 BFC1B6B9 BEC1C5BE B5C4BABC CBAFC6C3 B8C2BAC3 0x08A0 BCBAB5BF B6BBBFBF BCBABAB8 C0C7C0C0 B9C8BBB9 BABBBBB1 C7B8B7AF BDB2BAB7 0x08C0 C0BBB8BA BEBCAFB7 C2B9C1BB BAB9BBC2 B8BABCC3 BAB9B4C3 BBB8BCC1 B5B7B6B9 0x08E0 BAB7B7BB C0BFC5CA BEBCBDBD C3BAC0B9 C2C0BDB4 C8CCB7C7 C9C3BEB6 C0BEC6C0 0x0900 C4B8B7BF CABBB9C0 B8B4B8BE BBBDBFC9 B4BDB9C0 C0B6B7C5 BFBEBFC1 BDC0B5B3 0x0920 BDBBB8B5 BEC9C1B5 B8BDC1B1 BDBCB3BA C3BBB4BC B7B7C0BC C8B8B5C4 B9C3C4C2 0x0940 BAC0BBBA BEBABCC0 BCC3B5B7 BCBDB8C6 B7BEBAC1 BDBFC2C2 BCBCC3BF BCB7BEBB 0x0960 B6C4B6BC C0BEB6C0 BCBFBEBA B9BFBBC1 C1BAC0BE BEBEC3C3 BFBFB9BE C0BABFBD 0x0980 BABDB7BA BECABFBC C1B8B9CB BCB3C0B7 BBC9C3BA C4C2C0BB C2C4B9BF B8C4B4BF 0x09A0 C3C0BABD C6BCC0BE BDC0BCBB BFBBC4B3 B1B9C3BC BCCABCC0 B9BEBDC6 B4BABAC2 0x09C0 C0BEC3B9 B4CDC5B6 B7BEC1BB RxMER vs Subcarrier |  $52.25$  |  $1$ 49.50 |1 2 11211 22 13 4 12311 1 22 11 213 3 211121 221 11 1 2 1 2123121 12 1423 152111 3121 46.75 |\*\*9\*\*\*\*\*\*8\*\*7\*\*\*0\*\*\*\*\*\*\*\*\*\*0\*\*\*\*\*\*\*\*\*\*\*\*\*\*\*\*\*\*\*\*\*\*\*\*9\*8\*\*\*\*\*\*\*\*\*\*\*\*\*\*\*\*\*\*\*\*\*\*\*\*\*\*0\*\*\*\*0\*\*\*\*\*\*\*\*\*\*\*3 44.00 |8\*\*\*0\*7\*7\*\*\*\*\*80\*8\*0\*\*579\*0\*799689780\*77\*09\*87\*99\*05\*0\*588\*77\*864790967\*9560\*9555\*90480\*\*7800659483 41.25 | 1 1 1 1 1 1 1 1 111 38.50 | 35.75 | 33.00 | 30.25 |  $dB$  | 24.75 | 22.00 | 19.25 | 16.50 | 13.75 | 11.00 | 08.25 | 05.50 | 02.75 | 00.00 | +---------------------------------------------------------------------------------------------------- 2 2 2 2 2 2 2 2 3 3 3 3 3 3 3 3 3 4 4 4 4 4 4 4 4 5 5 5 5 5 5 5 5 6 6 6 6 6 6 6 6 6 7 7 7 7 7 7 7 7 0 1 2 4 5 6 7 8 0 1 2 3 4 6 7 8 9 0 2 3 4 5 6 8 9 0 1 2 4 5 6 7 8 0 1 2 3 4 6 7 8 9

**Cisco CMTS Cable Command Reference**

```
0 2 3 4 5 6 8 9
                       . . . . . . . . . . . . . . . . . . . . . . . . . . . . . . . . . . . . . . . . . .
 . . . . . . . .
      5 7 9 1 3 5 7 9 1 3 5 7 9 1 3 5 7 9 1 3 5 7 9 1 3 5 7 9 1 3 5 7 9 1 3 5 7 9 1 3 5 7
 9 1 3 5 7 9 1 3
                                           Subcarrier Frequency
Active SC RxMER Statistics (1/4 \text{ dB } \text{hex})Active Subcarrier RxMER Mean : 47.00 0xBC
Active Subcarrier RxMER Standard Deviation : 5.25 0x15
Active Subcarrier RxMER Threshold Value : 44.50 0xB2
Active Subcarrier RxMER Threshold Frequency (Hz): 78825000
```
Router#

# **Examples** The following example shows sample output for the **show cable modem prof-mgmt downstream** command for Cisco cBR Series Converged Broadband Routers:

```
router# show cable modem XXXX.XXXX.XXXX prof-mgmt downstream
MAC Address : XXXX.XXXX.XXXX
IP Address : ---
IPv6 Address : xxxx:XXX:XXXX:XXXX:XXXX:XXX:XXXX:XXX
RxMer Exempt Percent : 11
RxMer Margin qDB : 20
Automatic Prof Dwngrd : Active
DCID : 159<br>Configured Profile(s) : 0 1 2 3 4 5
 Confinured Profit <math>(s)</math>Profile(s) in REG-RSP-MP : 0 1 2 3
 Profile(s) in DBC-REQ : 0 3 4 5
 Current profile \qquad \qquad : 5 [4096-QAM]Percentages of ideal BL vs Curr Prof : 90 (better) 0 (equal)
 Downgrade profile : 4
 Recommend profile : 5
 Unfit profile(s) : N/A
 Recommend profile (Expired) : N/A
 Unfit profile(s) (Expired) : N/A
Number of SubCarriers : 4096
1st Active SubCarrier : 1126
# of Active SubCarriers: 1844
Tx Time : 0h:03m:47s ago
Rx Time : 0h:03m:47s ago
OFDM Profile Failure Rx: N/A
MER Poll Period (min): 60
Recommend Timeout (min): 120
Unfit Timeout (min): 60
Source : OPT
Sub- RxMER
Carrier
0x0000 00000000 00000000 00000000 00000000 00000000 00000000 00000000 00000000
0x0020 00000000 00000000 00000000 00000000 00000000 00000000 00000000 00000000
0x0040 00000000 00000000 00000000 00000000 00000000 00000000 00000000 00000000
0x0060 00000000 00000000 00000000 00000000 00000000 00000000 00000000 00000000
0x0080 00000000 00000000 00000000 00000000 00000000 00000000 00000000 00000000
0x00A0 00000000 00000000 00000000 00000000 00000000 00000000 00000000 00000000
0x00C0 00000000 00000000 00000000 00000000 00000000 00000000 00000000 00000000
0x00E0 00000000 00000000 00000000 00000000 00000000 00000000 00000000 00000000
0x0100 00000000 00000000 00000000 00000000 00000000 00000000 00000000 00000000
```
I

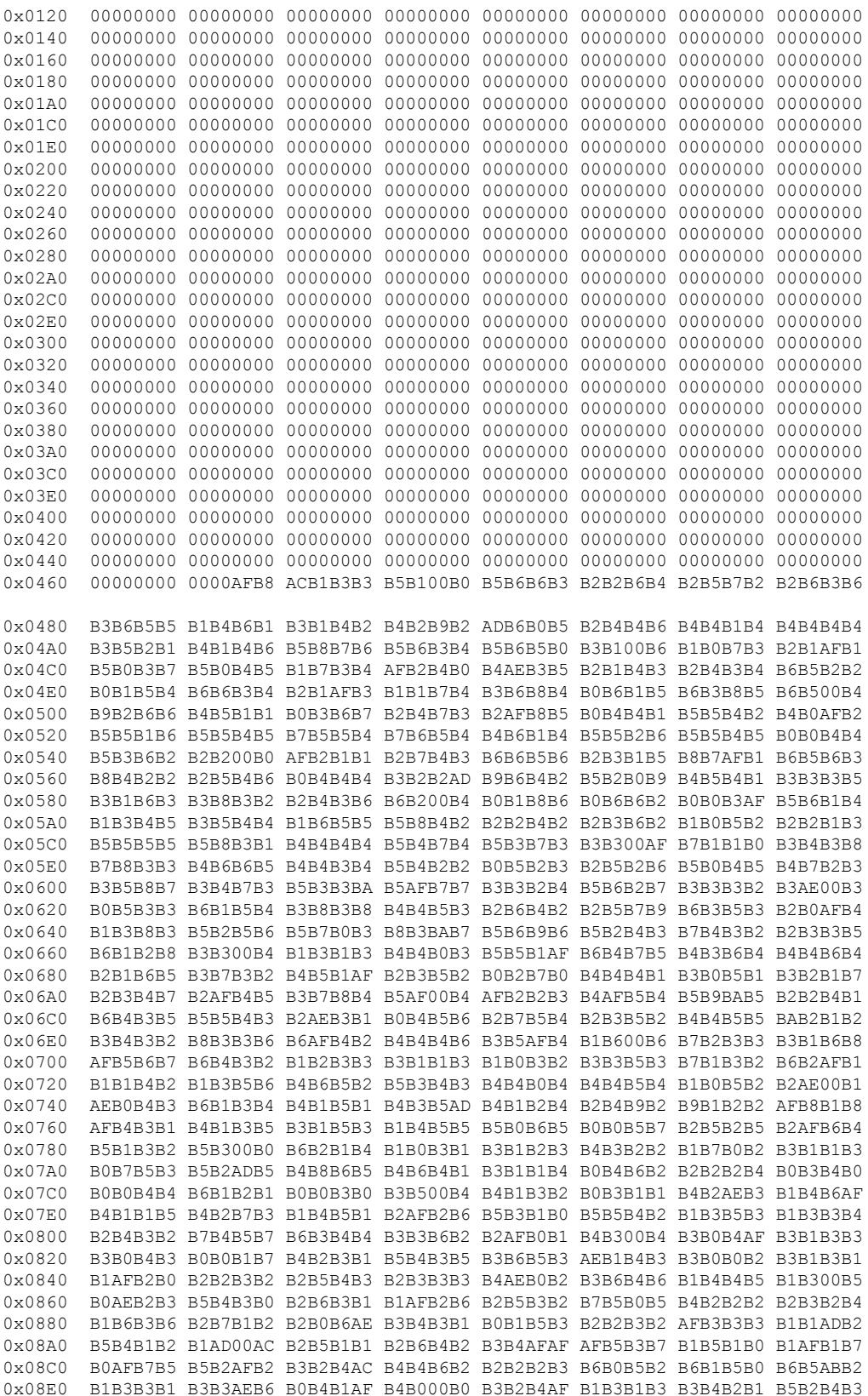

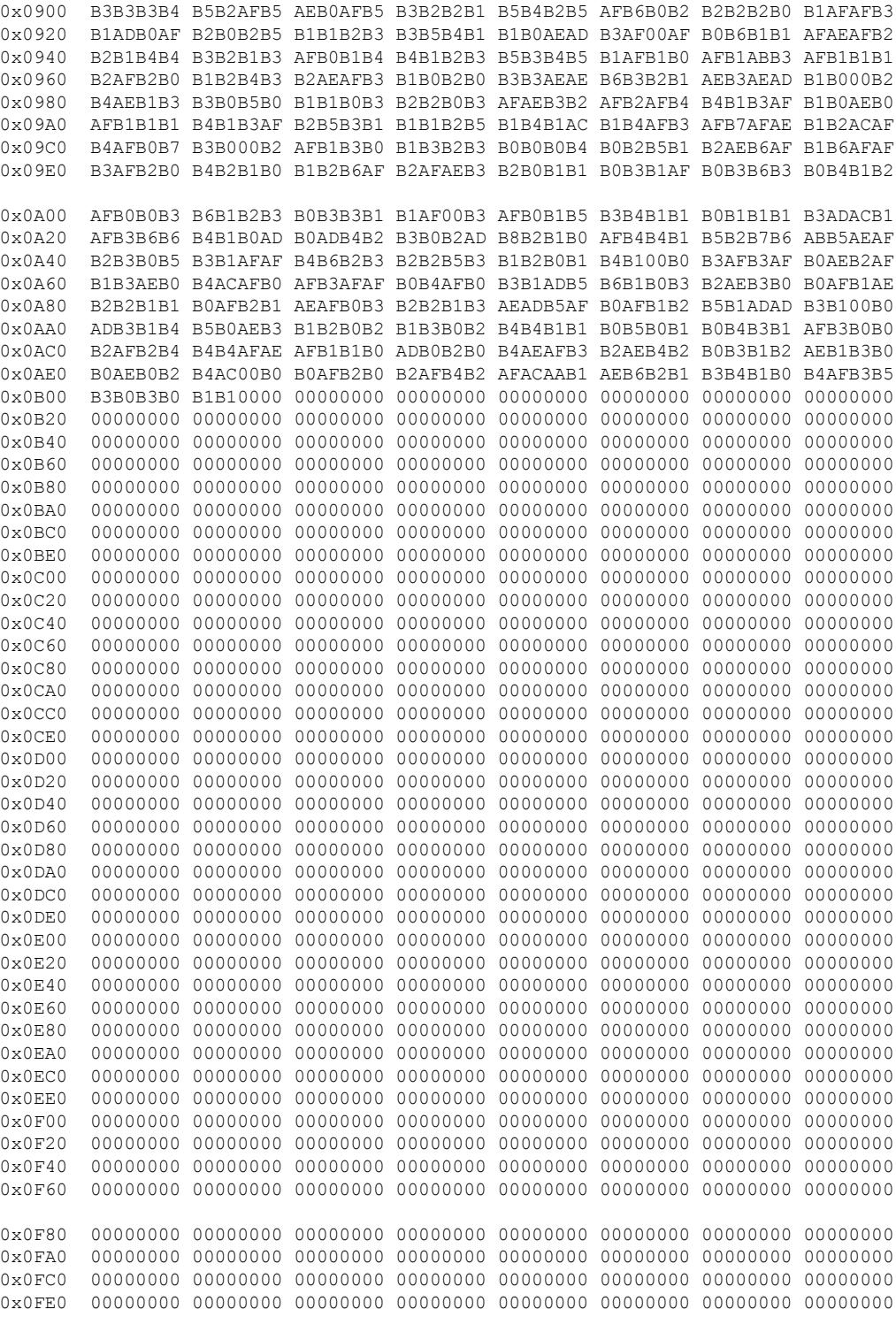

**Examples** The following example shows sample output for the **show cable modem prof-mgmt downstream** command for Cisco cBR Series Converged Broadband Routers:

```
router# show cable modem XXXX.XXXX.XXXX prof-mgmt downstream
MAC Address : XXXX.XXXX.XXXX
IP Address : ---
IPv6 Address : xxxx:XXX:XXXX:XXXX:XXXX:XXX:XXXX:XXX
RxMer Exempt Percent : 11
RxMer Margin qDB : 20
Automatic Prof Dwngrd : Active
DCID : 159<br>Configured Profile(s) : 0 1 2 3 4 5
 Configured Profile(s)
  Profile(s) in REG-RSP-MP : 0 1 2 3
 Profile(s) in DBC-REQ : 0 3 4 5
 Current profile \qquad \qquad ; 5 [4096-QAM]Percentages of ideal BL vs Curr Prof : 90 (better) 0 (equal)
 Downgrade profile : 4
 Recommend profile : 5
 Unfit profile(s) : N/A
 Recommend profile (Expired) : N/A
 Unfit profile(s) (Expired) : N/A
Number of SubCarriers : 4096
1st Active SubCarrier : 1126
# of Active SubCarriers: 1844
Tx Time : 0h:03m:47s ago
Rx Time : 0h:03m:47s ago
OFDM Profile Failure Rx: N/A
MER Poll Period (min): 60
Recommend Timeout (min): 120
Unfit Timeout (min): 60
Source : OPT
Sub- RxMER
Carrier
0x0000 00000000 00000000 00000000 00000000 00000000 00000000 00000000 00000000
0x0020 00000000 00000000 00000000 00000000 00000000 00000000 00000000 00000000
0x0040 00000000 00000000 00000000 00000000 00000000 00000000 00000000 00000000
0x0060 00000000 00000000 00000000 00000000 00000000 00000000 00000000 00000000
0x0080 00000000 00000000 00000000 00000000 00000000 00000000 00000000 00000000
0x00A0 00000000 00000000 00000000 00000000 00000000 00000000 00000000 00000000
0x00C0 00000000 00000000 00000000 00000000 00000000 00000000 00000000 00000000
0x00E0 00000000 00000000 00000000 00000000 00000000 00000000 00000000 00000000
0x0100 00000000 00000000 00000000 00000000 00000000 00000000 00000000 00000000
0x0120 00000000 00000000 00000000 00000000 00000000 00000000 00000000 00000000
0x0140 00000000 00000000 00000000 00000000 00000000 00000000 00000000 00000000
0x0160 00000000 00000000 00000000 00000000 00000000 00000000 00000000 00000000
0x0180 00000000 00000000 00000000 00000000 00000000 00000000 00000000 00000000
0x01A0 00000000 00000000 00000000 00000000 00000000 00000000 00000000 00000000
0x01C0 00000000 00000000 00000000 00000000 00000000 00000000 00000000 00000000
0x01E0 00000000 00000000 00000000 00000000 00000000 00000000 00000000 00000000
0x0200 00000000 00000000 00000000 00000000 00000000 00000000 00000000 00000000
0x0220 00000000 00000000 00000000 00000000 00000000 00000000 00000000 00000000
0x0240 00000000 00000000 00000000 00000000 00000000 00000000 00000000 00000000
0x0260 00000000 00000000 00000000 00000000 00000000 00000000 00000000 00000000
0x0280 00000000 00000000 00000000 00000000 00000000 00000000 00000000 00000000
0x02A0 00000000 00000000 00000000 00000000 00000000 00000000 00000000 00000000
0x02C0 00000000 00000000 00000000 00000000 00000000 00000000 00000000 00000000
0x02E0 00000000 00000000 00000000 00000000 00000000 00000000 00000000 00000000
0x0300 00000000 00000000 00000000 00000000 00000000 00000000 00000000 00000000
0x0320 00000000 00000000 00000000 00000000 00000000 00000000 00000000 00000000
0x0340 00000000 00000000 00000000 00000000 00000000 00000000 00000000 00000000
0x0360 00000000 00000000 00000000 00000000 00000000 00000000 00000000 00000000
0x0380 00000000 00000000 00000000 00000000 00000000 00000000 00000000 00000000
0x03A0 00000000 00000000 00000000 00000000 00000000 00000000 00000000 00000000
0x03C0 00000000 00000000 00000000 00000000 00000000 00000000 00000000 00000000
```
I

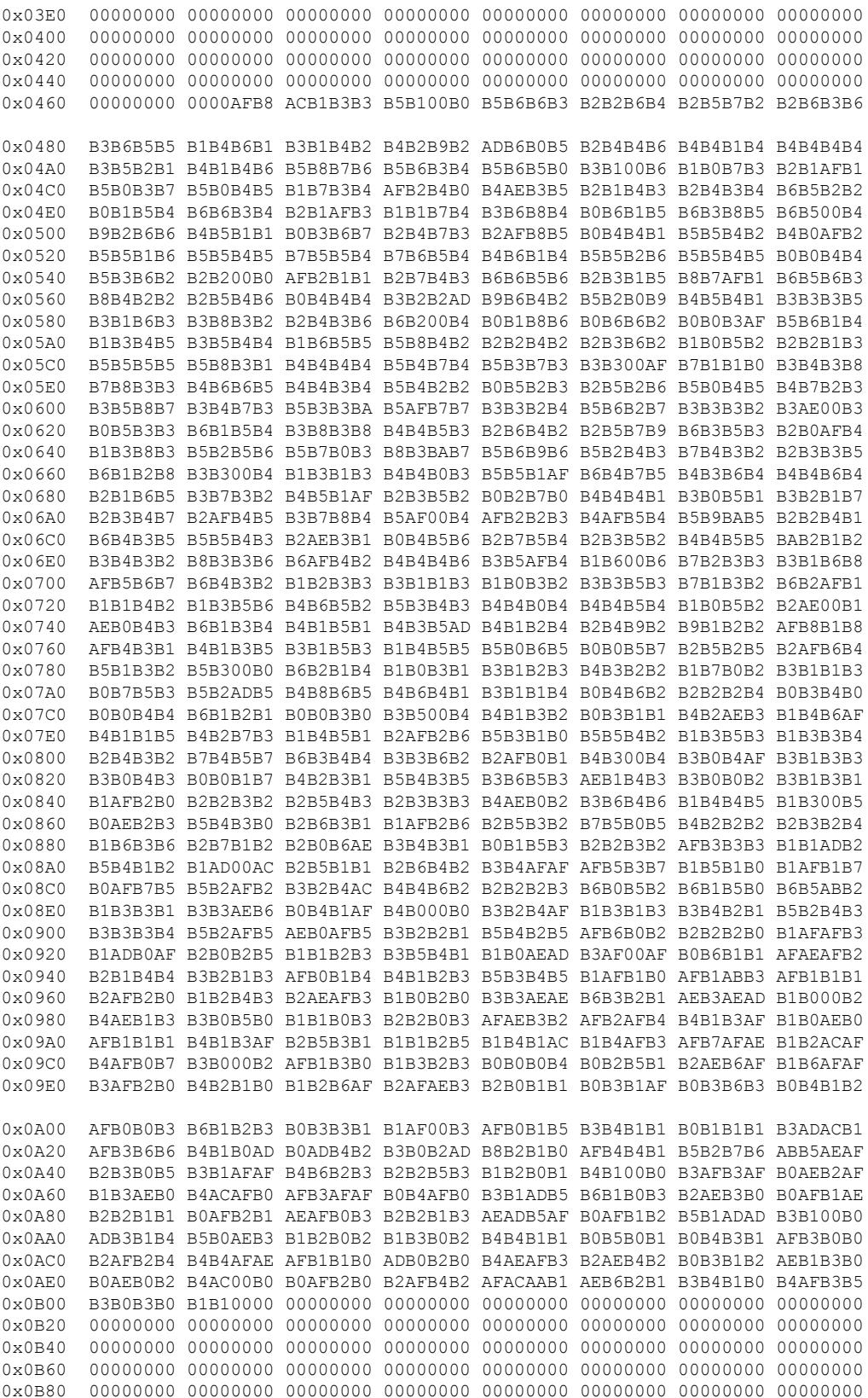

# **Cisco CMTS Cable Command Reference**

 $\mathbf l$ 

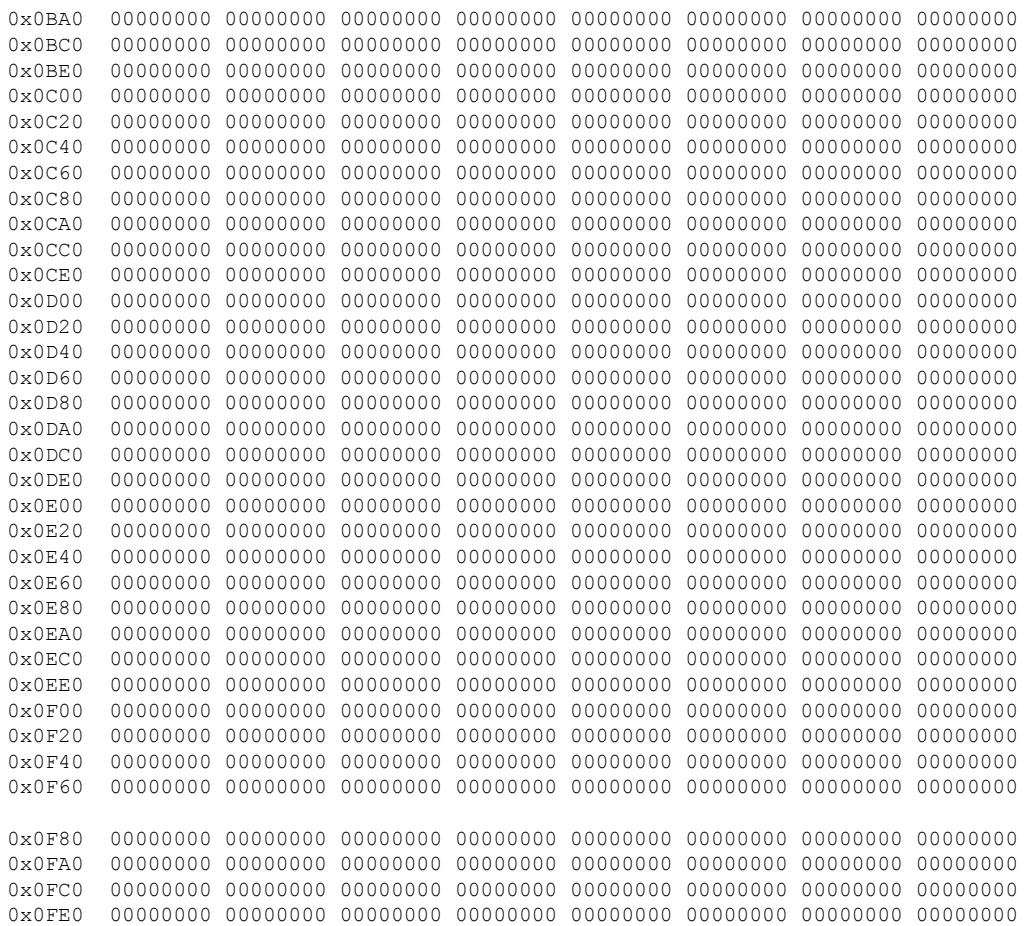

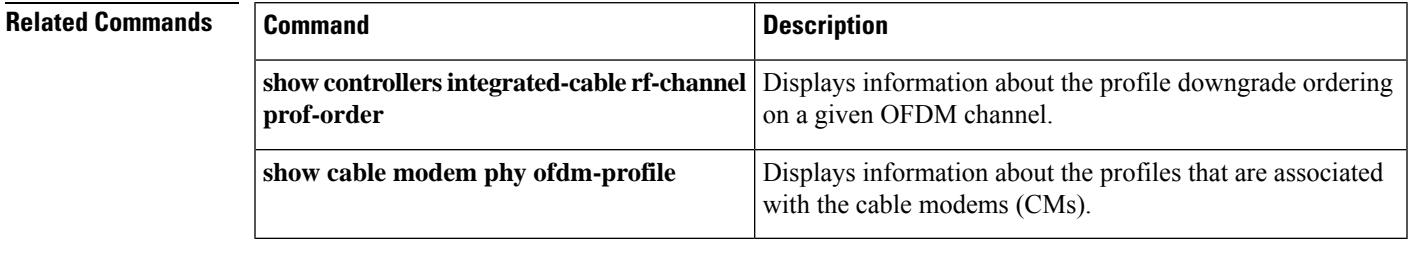

# **show cable modem qos**

To display the quality of service (QoS) and service flow information for a particular cable modem (CM), use the **show cable modem qos** command in privileged EXEC mode.

**show cable modem** {*ip-addressmac-address* | **name** *fqdn*} **qos** [{**service-class** | **verbose**}]

## **Cisco cBR-8 Converged Broadband Router**

**show cable modem** {*ip-addressmac-address*} **qos** [{**service-class** | **verbose**}]

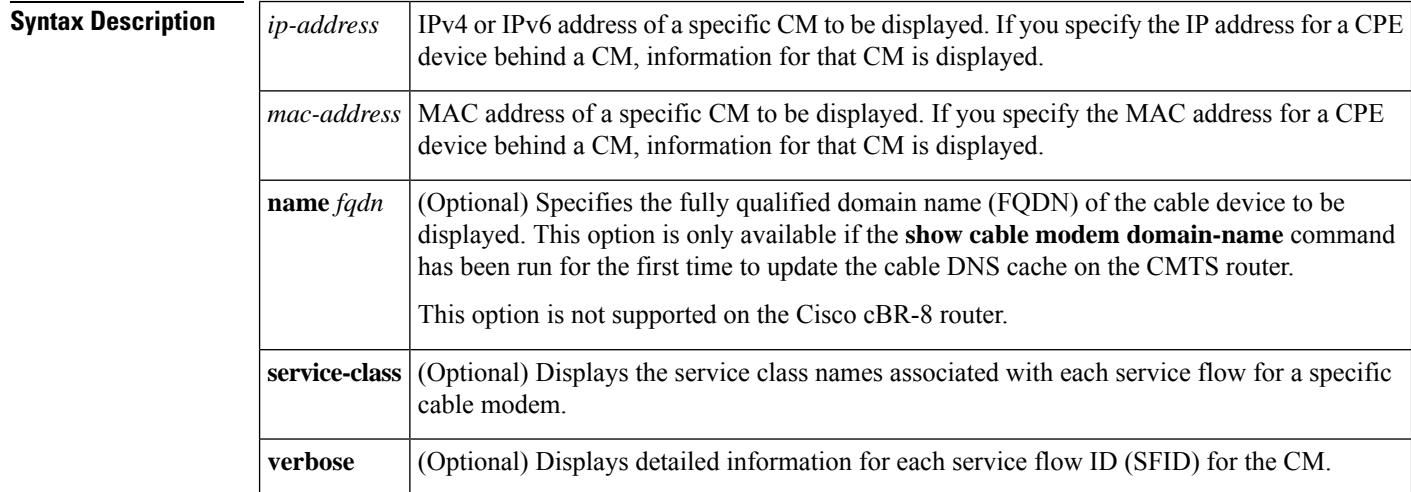

# **Command Modes**

Privileged EXEC (#)

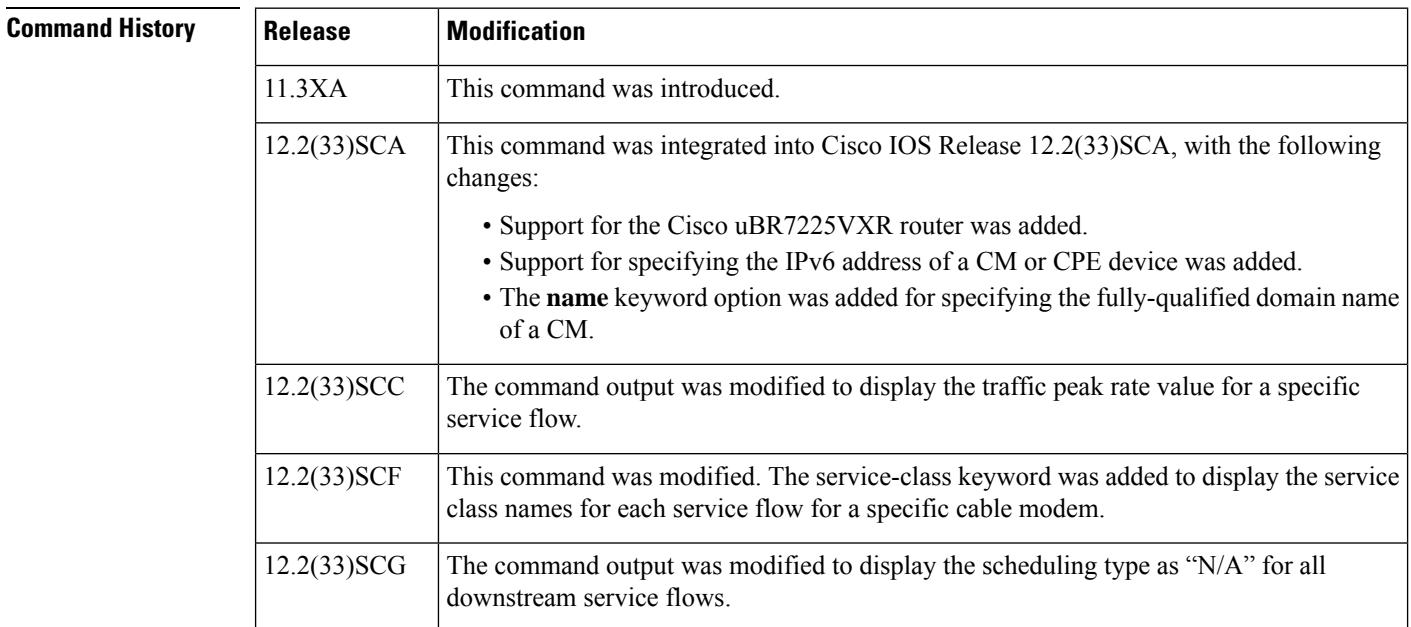

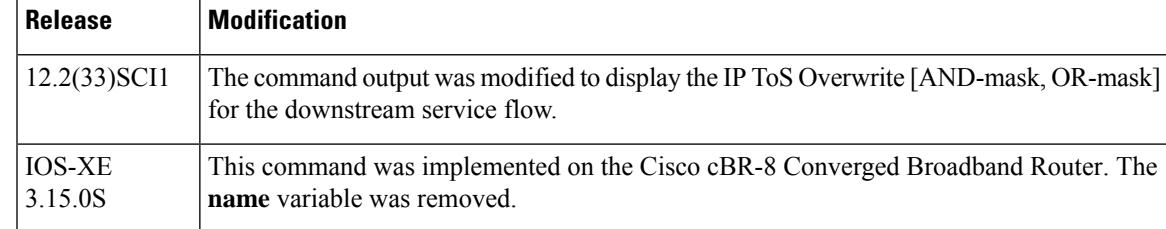

**Usage Guidelines** This command displays the service flows currently in use by a CM. The default form of the display shows one service flow per line, while the **verbose** keyword displays complete information for each flow.

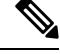

In Cisco IOS Release 12.2(33)SCA, the **show cable modem domain-name** command must be run first on the route processor (RP) of the CMTS router before any domain name can be used as part of a cable command. **Note**

## **Operation with Hot Standby Connection-to-Connection Protocol (HCCP) Configuration**

If you are using Hot Standby Connection-to-Connection Protocol (HCCP) 1+1 or 1:n (N+1) redundancy, the new primary processor after a switchover automatically creates a new database of the online cable modems. This means that the **show cable modem** *ip-address* command might not show a particular cable modem until the CMTS receives IP traffic from that cable modem. You can force IP traffic by using the **ping** *ip-address* command, and then the **show cable modem** *ip-address* command will show the cable modem. You can also display any particular cable modem by using the **show cable modem | include** *ip-address* command.

In addition, when HCCP redundancy has been configured, the Cisco IOS software automatically synchronizes the secondary, backup cards whenever the configuration is changed. The cards can also be synchronized manually, using the **hccp resync** command. When a SYNC event command is occurring, CLI commands might be very slow to respond. In particular, if you enter the **show cable modem** command at the same time a SYNC event is occurring, the command might respond produce a blank display, or it might display an error message similar to the following:

%No response from slot 6/1. Command aborted

If this occurs, wait a minute or so and retry the command.

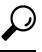

In Cisco IOS Release 12.1(12)EC, Release 12.2(8)BC1, and later releases, you can add a timestamp to **show** commands using the **exec prompt timestamp** command in line configuration mode. **Tip**

Starting with Cisco IOS Release 12.2(33)SCG, the output of the show cable modem qos command displays the scheduling type of all downstream service flows (DS-SF) as "N/A" to indicate that the DS-SFs do not have any scheduling type. **Note**

**Examples** The following example is a sample output of the **show cable modem qos** command for a specific CM identified by its MAC address:

Router# **show cable modem 0010.7bb3.fcd1 qos**

Sfid Dir Curr Sid Sched Prio MaxSusRate MaxBrst MinRsvRate Throughput State Type 3 US act 1 BE 7 2000000 1522 100000 0 4 DS act N/A BE 0 4000000 1522 0 0

# **Example of the show cable modem qos Command for a Cable Modem Specified by IP Address**

The following example is a sample output of the **show cable modem qos** command for a specific CM identified by its IP address:

Router# **show cable modem 22.1.1.10 qos**

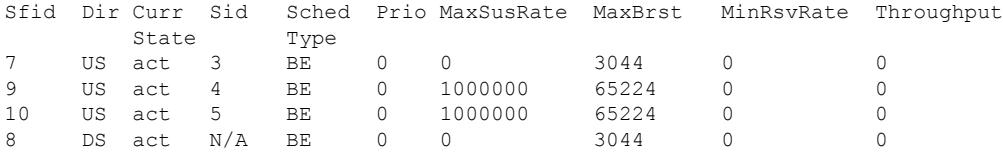

# **Example ofthe showcable modem qos verboseCommand for aCable Modem Specified by IPAddress**

The following example is a sample output for the **verbose** form of the **show cable modem qos** command for a specific CM identified by its IP address:

```
Router# show cable modem 22.1.1.10 qos verbose
```
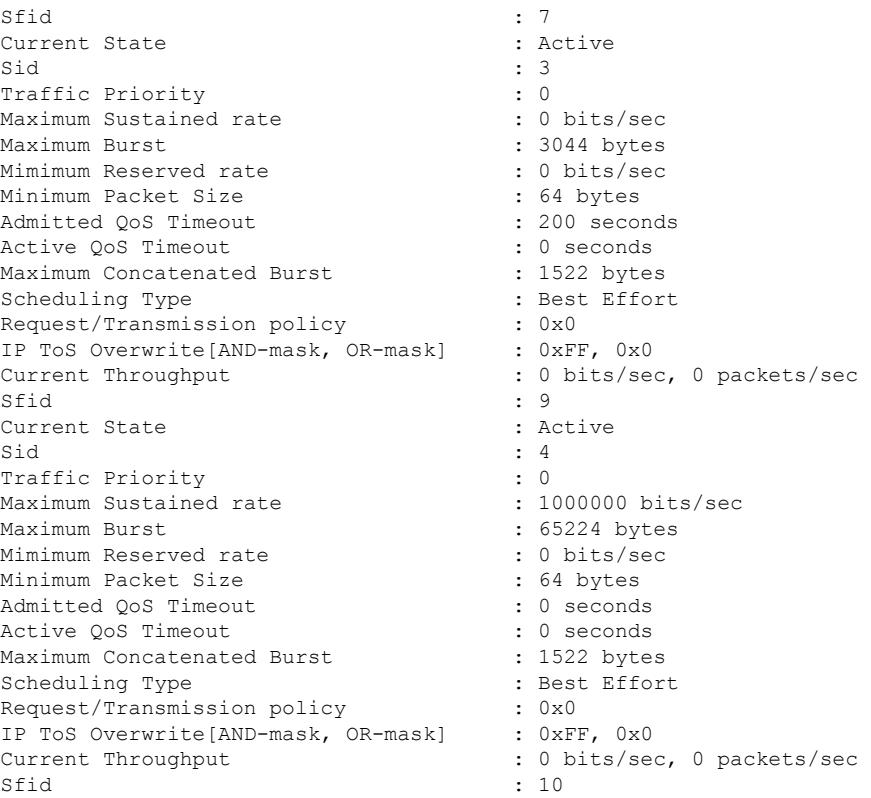

```
Current State : Active
\mathsf{Sid} : 5
Traffic Priority : 0
Maximum Sustained rate : 1000000 bits/sec
Maximum Burst : 65224 bytes
Mimimum Reserved rate : 0 bits/se<br>
Minimum Packet Size : 64 bytes<br>
Admitted OoS Timeout : 0 seconds
Minimum Packet Size
Admitted OoS Timeout
Active QoS Timeout : 0 seconds
Maximum Concatenated Burst : 1522 bytes
Scheduling Type : Best Effort<br>
Request/Transmission policy : 0x0<br>
ID The Computer of the Computer of the Computer of the Computer of the Computer of the Computer of the Computer of the Computer of the Computer of the Compu
Request/Transmission policy : 0x0
IP ToS Overwrite[AND-mask, OR-mask] : 0xFF, 0x0
Current Throughput : 0 bits/sec, 0 packets/sec
Sfid : 8
Current State : Active
Sid : N/A
Traffic Priority : 0
Maximum Sustained rate : 0 bits/sec
Maximum Burst : 3044 bytes
Mimimum Reserved rate (1999) : 0 bits/sec<br>Minimum Packet Size (1999) : 64 bytes
Minimum Packet Size
Admitted QoS Timeout : 200 seconds
Active QoS Timeout : 0 seconds
Maximum Latency : 0 usecs
Current Throughput : 0 bits/sec, 0 packets/sec
```
The following example is a sample output for the **verbose** form of the **show cable modem qos** command indicating the traffic peak rate value for a specific service flow.

Router# **show cable modem 22.1.1.10 qos verbose**

```
Sfid : 40
Current State : Active
Sid : 35
Traffic Priority
Maximum Sustained rate : 20000000 bits/sec<br>
Maximum Burst : 20000000 bytes
                          : 20000000 bytes
Minimum Reserved rate : 0 bits/sec
Minimum Packet Size : 0 bytes
Admitted QoS Timeout : 200 seconds
Active QoS Timeout : 0 seconds
Maximum Concatenated Burst . 65535 bytes
Scheduling Type \qquad \qquad : Best Effort
Request/Transmission policy : 0x0
IP ToS Overwrite[AND-mask, OR-mask] : 0xFF, 0x0
Peak Rate \sim 50000000 bits/sec
Current Throughput : 0 bits/sec, 0 packets/sec
```
# **Example of the show cable modem qos service-class Command for a Cable Modem in Cisco IOS Release 12.2(33)SCF**

Effective from Cisco IOS Release 12.2(33)SCF, the **service-class** keyword is supported.

The following example is a sample output of the **service-class** option of the **show cable modem qos** command for a specific CM identified by its IP address:

```
Router# show cable modem 22.1.1.10 qos service-class
Sfid Dir Sched MaxSusRate MaxBrst MinRsvRate SrvClassName
         Type
```
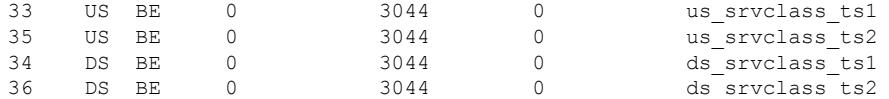

Table below describes the major fields shown in the **show cable modem qos** displays:

**Table 132: Descriptions for the show cable modem qos Fields**

| <b>Field</b>                | <b>Description</b>                                                                                                    |
|-----------------------------|----------------------------------------------------------------------------------------------------|
| Sfid                        | Identifies the Service Flow ID (SFID) for this service flow.                                                                                                    |
| Dir                         | Identifies whether the service flow applies to the downstream (DS) or upstream<br>(US) direction.                                                                                                    |
| Curr State                  | Current State—Identifies the current state of the service flow: Active or Inactive.                                                                                                    |
| Sid                         | Identifies the Service ID (SID) associated with this SFID.                                                                                                    |
| Sched Type                  | Identifies this service flow's scheduling type:<br>• BE—Best-Effort<br>• NRTPS-Non-Real-Time Polling Service<br>• N/A—Scheduling type is not applicable to a service flow.<br>• RTPS-Real-Time Polling Service<br>· RSVD-Reserved but not yet in use<br>· UGS AD-Unsolicited Grant Service with Activity Detection<br>• UGS-Unsolicited Grant Service<br>· UNDEF-Not yet defined. |
| Prio                        | Traffic priority $(0 \text{ to } 7)$ given to this service flow.                                                                                                    |
| MaxSusRate                  | Maximum sustained rate value, in bits per second.                                                                                                    |
| <b>MaxBrst</b>              | Maximum burst value, in bytes.                                                                                                    |
| MinRsvRate                  | Minimum reserved rate, in bits per second.                                                                                                    |
| Throughput                  | Current Throughput for this service flow, in packets per second.                                                                                                    |
| <b>SrvClassName</b>         | Service class name associated with this service flow.                                                                                                    |
| Minimum Packet Size         | Assumed minimum reserved rate packet size on this service flow, in bytes.                                                                                                    |
| <b>Admitted QoS Timeout</b> | Timeout for admitted QoS parameters, in seconds, which specifies the length of<br>time that the CMTS must reserve resources for a service flow's admitted Qos<br>parameter set, when they exceed the resources allowed by the active QoS parameter<br>set.                                                                                                    |
| Active QoS Timeout          | Timeout for active Qos parameters, in seconds, which specifies the maximum<br>amount of time that resources can remained unused on an active service flow.                                                                                                    |
| Maximum Latency             | Maximum downstream latency allowed for packets using this service flow, in<br>microseconds.                                                                                                    |

Ш

# **Examples for Cisco cBR-8 Converged Broadband Router**

This example shows the output of the**show cable modem qos service-class** command on the Cisco cBR-8 router:

Router#**show cable modem 209.165.200.227 qos service-class** Load for five secs: 1%/0%; one minute: 1%; five minutes: 1% Time source is NTP, 12:54:01.136 PST Thu May 7 2015 Sfid Dir Sched MaxSusRate MaxBrst MinRsvRate SrvClassName Type 7 US BE 0 3044 0<br>8 DS N/A 0 3044 0 8 DS N/A 0 3044 0

Router#

This example showsthe output of the**show cable modem qos verbose** command on the Cisco cBR-8 router:

Router#**show cable modem 209.165.200.227 qos verbose** Load for five secs: 1%/0%; one minute: 1%; five minutes: 1% Time source is NTP, 12:58:21.820 PST Thu May 7 2015 Sfid : 7 Current State : Active  $\operatorname{Sid}$  : 1 Service Class Name : : Traffic Priority<br>
Maximum Sustained rate<br>
: 0 bits/sec Maximum Sustained rate Maximum Burst : 3044 bytes Minimum Reserved rate : 0 bits/sec Minimum Packet Size : 0 bytes Admitted QoS Timeout Active QoS Timeout : 0 seconds<br>
Maximum Concatenated Burst : 1522 bytes Maximum Concatenated Burst Scheduling Type  $\qquad \qquad :$  Best Effort Request/Transmission policy : 0x0 IP ToS Overwrite[AND-mask, OR-mask] : 0xFF, 0x0 Peak Rate  $\qquad \qquad : 0 \text{ bits/sec}$ Current Throughput : 308 bits/sec, 0 packets/sec Sfid : 8 Current State : Active Sid : N/A Low Latency App : No Service Class Name : the service of the service of the service of the service of the service of the service of the service of the service of the service of the service of the service of the service of the service of the se Traffic Priority : 0 Maximum Sustained rate : 0 bits/sec Maximum Burst : 3044 bytes Minimum Reserved rate Minimum Packet Size : 0 bytes Admitted QoS Timeout Active QoS Timeout : 0 seconds Maximum Latency : 0 usecs Peak Rate  $\qquad \qquad : 0 \text{ bits/sec}$ Current Throughput : 0 bits/sec, 0 packets/sec

Router#

I

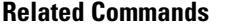

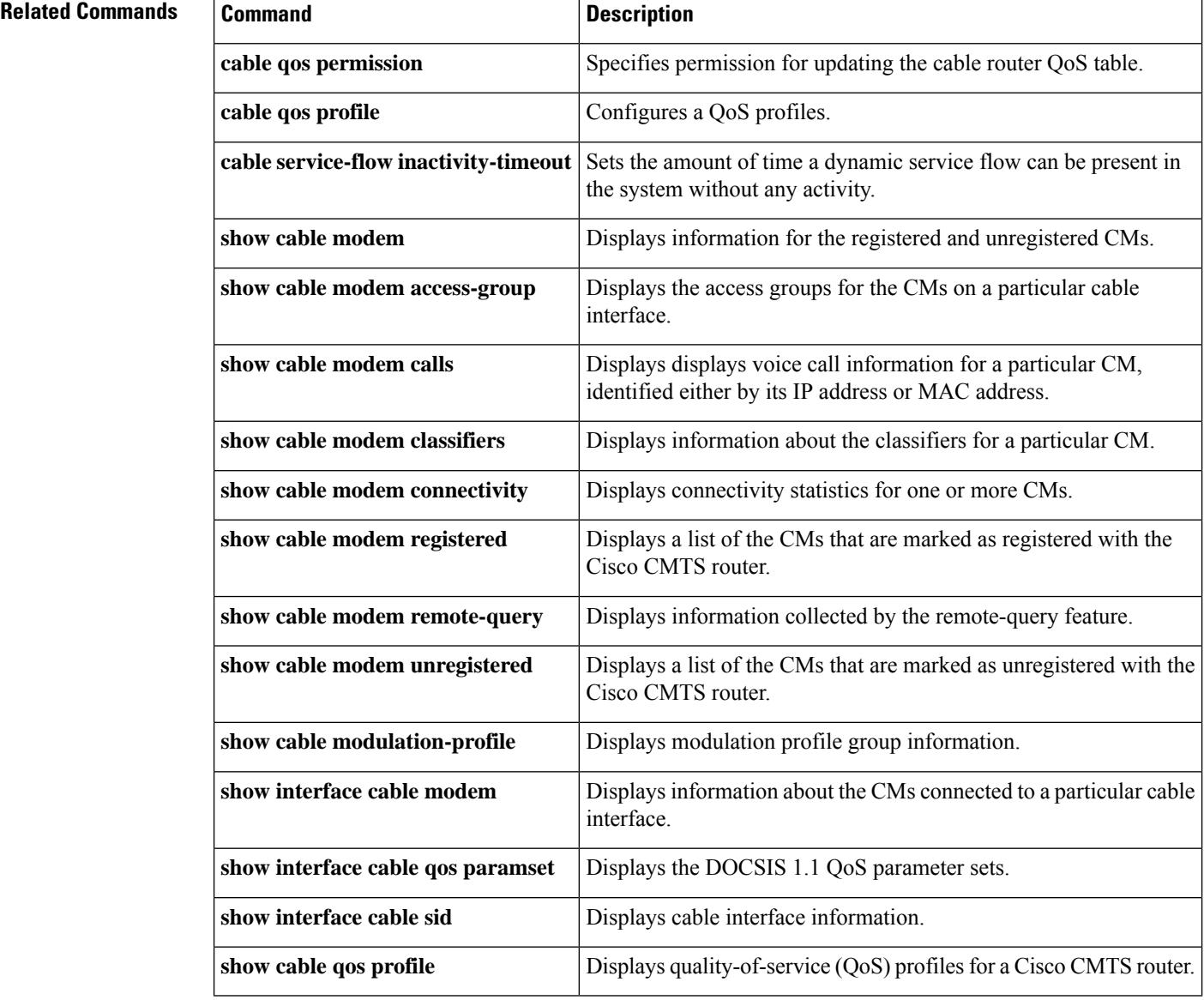

П

# **showcable modem reduction-mode energy-management-mode**

To verify which CM is in EM mode and to get the original wideband and upstream channel information, use the **show cable modem reduction-mode energy-management-mode** command in the privileged EXEC mode.

**show cable modem reduction-mode energy-management-mode**

**Syntax Description** This command has no arguments or keywords.

**Command Default** None.

**Command Modes** Privileged EXEC (#)

**Command History Release Modification** IOS-XE This command was introduced on Cisco cBR Series Converged Broadband Routers. 3.18.0S

**Usage Guidelines** The **show cable modem reduction-mode energy-management-mode** command shows which CM is in

energy management mode and provides the original wideband and upstream channel information.

## **show cable modem reduction-mode energy-management-mode**

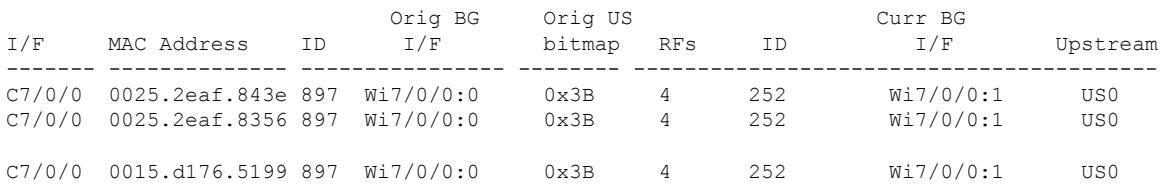

# **showcablemodemreduction-mode energy-management-param**

To verify the configuration parameters used in the CM configuration file, use the **show cable modem reduction-mode energy-management-param** command.

**show cable modem** *mac\_address* **reduction-mode energy-management-param**

**Syntax Description** *mac\_address* MAC address of the cable modem.

**Command Modes** Privileged EXEC (#).

**Command Default** None.

**Command History Release Modification** IOS-XE This command was introduced on Cisco cBR Series Converged Broadband Routers. 3.18.0S

**Usage Guidelines** The **show cable modem reduction-mode energy-management-param** command is used to verify the configuration parameters used in the cable modem configuration file.

**show cable modem** *54d4.6ffb.2e21* **reduction-mode energy-management-param**

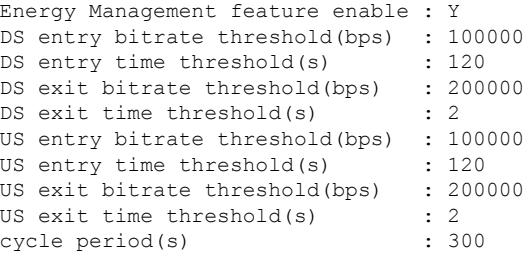

# **showcablemodemreduction-mode energy-management-status**

To view the basic statistics for all energy management receive request events for a specific cable modem, use the **show cable modem reduction-mode energy-management-status** command.

**show cable modem** {*cable if* | *mac\_address* | *ip\_address*} **reduction-mode energy-management-status**

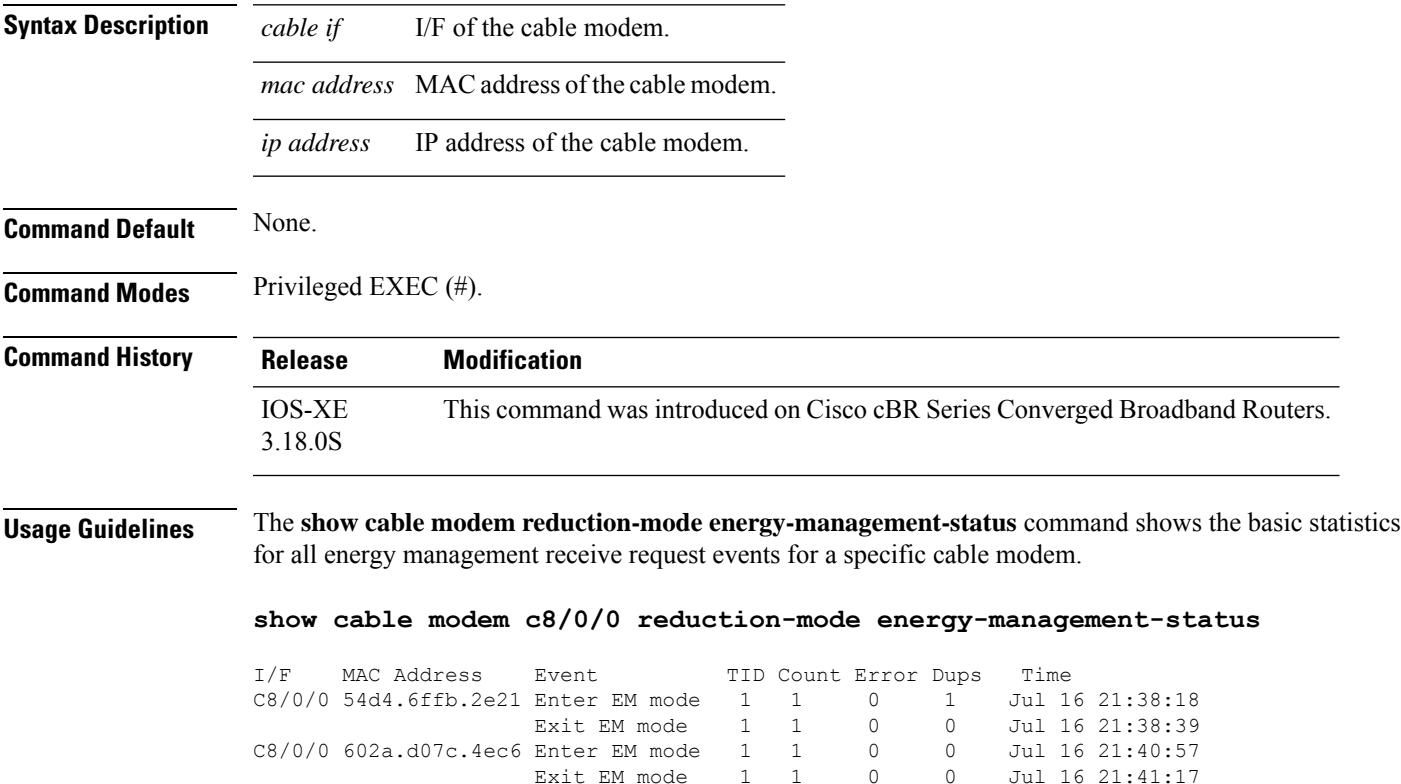

# **show cable modem reduction-mode mta-battery**

To display the channel bonding downgrade information for cable modems in battery backup mode, use **show cable modem reduction-mode mta-battery** command in privileged EXEC mode.

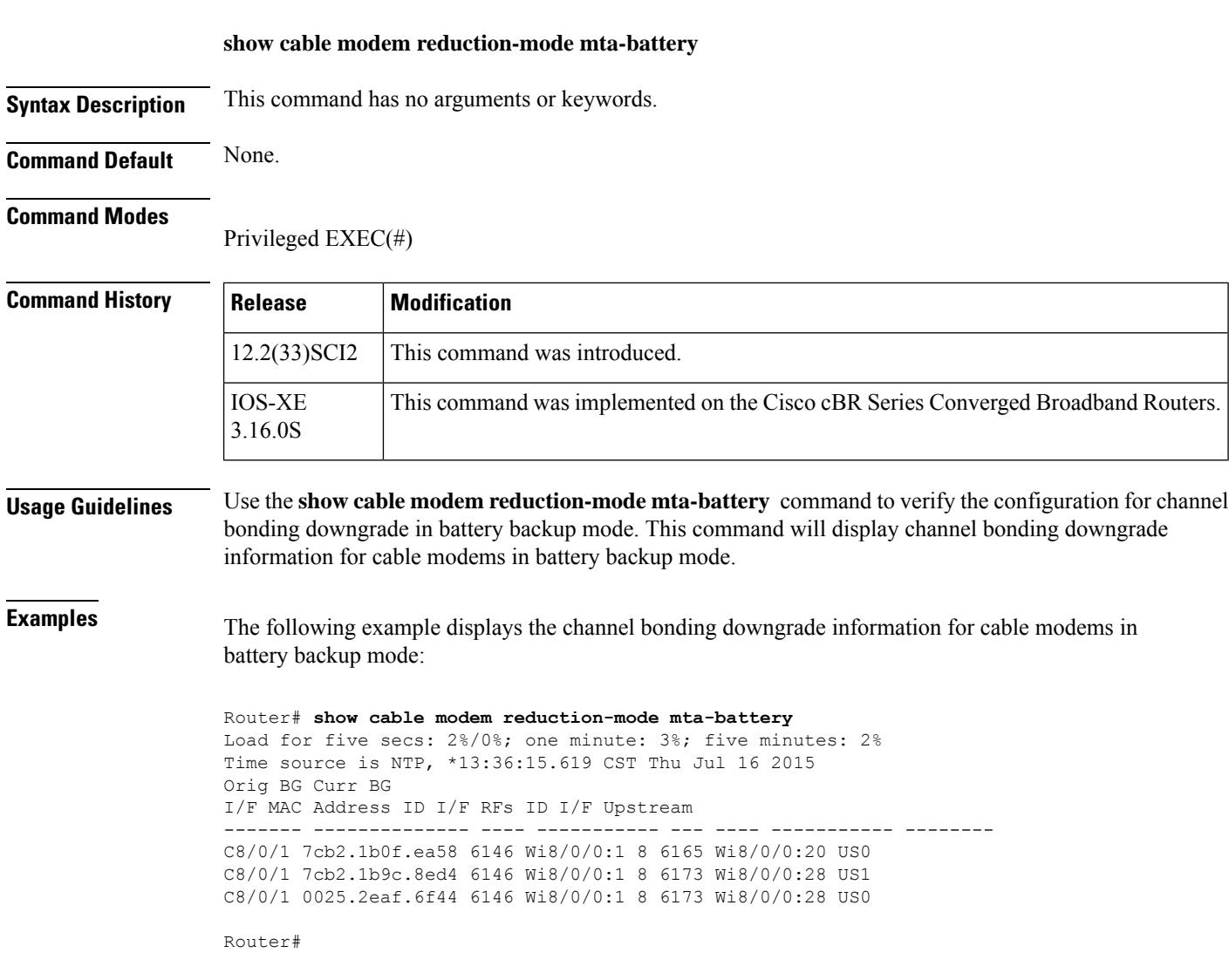

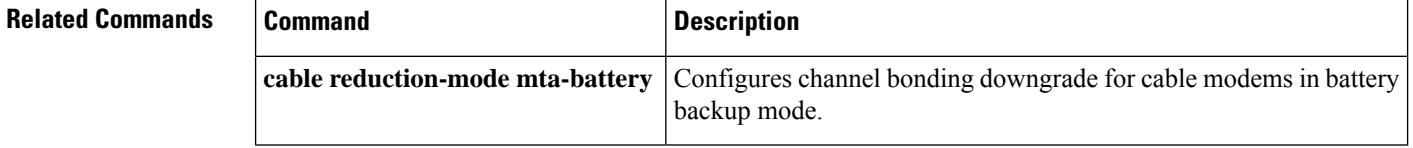

П

# **show cable modem registered**

To display a list of the cable modems (CMs) that have registered with the Cisco CMTS, use the **show cable modem registered** command in privileged EXEC mode.

# **Cisco uBR7100 Series and Cisco uBR7200 Series Routers**

**show cable modem** [{*ip-addressmac-address*| **cable** {*slot*/*port*|*slot*/*cable-interface-index*} [**upstream** *port* [*logical-channel-index*]] | **name** *fqdn* }] **registered**

# **Cisco uBR10012 Router**

**show cable modem** [{*ip-addressmac-address* | **cable** {*slot*/*subslot*/*port* | *slot*/*subslot*/*cable-interface-index*} [**upstream** *port* [*logical-channel-index*]] | **name** *fqdn* }] **registered**

## **Cisco cBR-8 Converged Broadband Router**

**show cable modem** [{*ip-addressmac-address* | **cable** *slot*/*subslot*/*cable-interface-index* }] **registered**

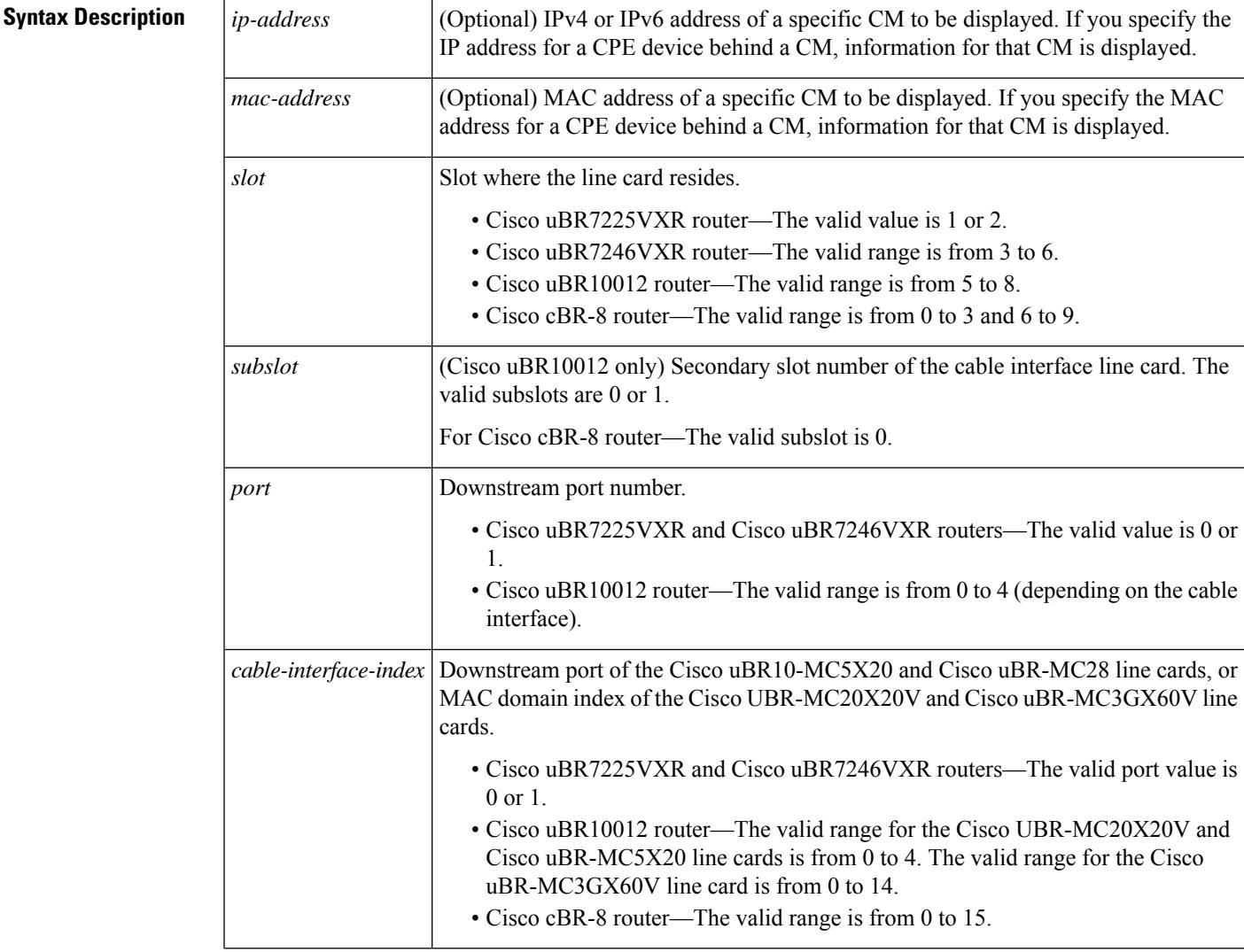

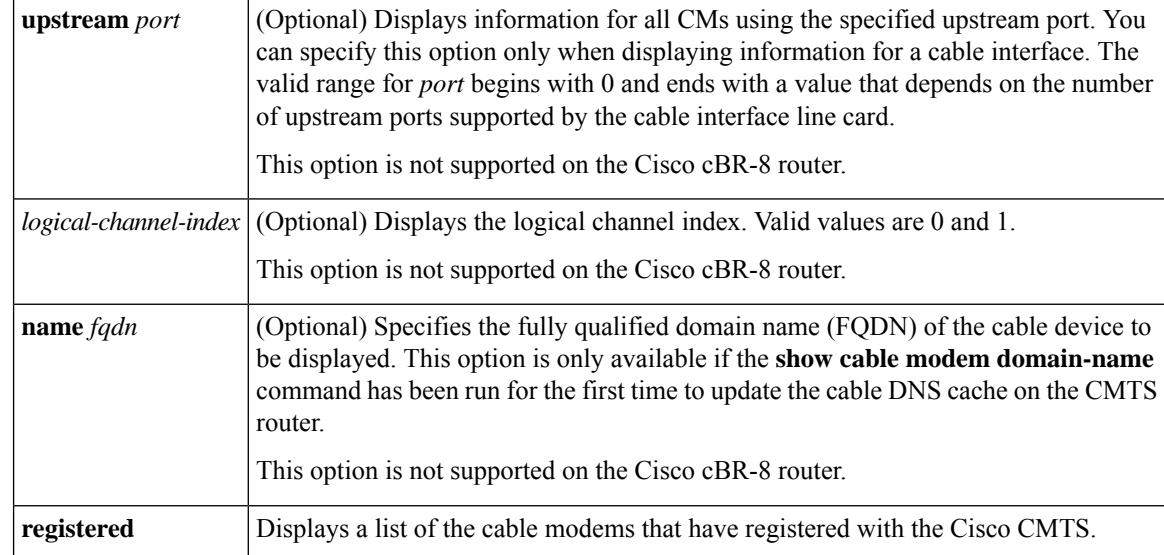

**Command Default** Displays a list of all registered CMs on the Cisco CMTS router.

# **Command Modes**

Privileged EXEC (#)

# **Command History**

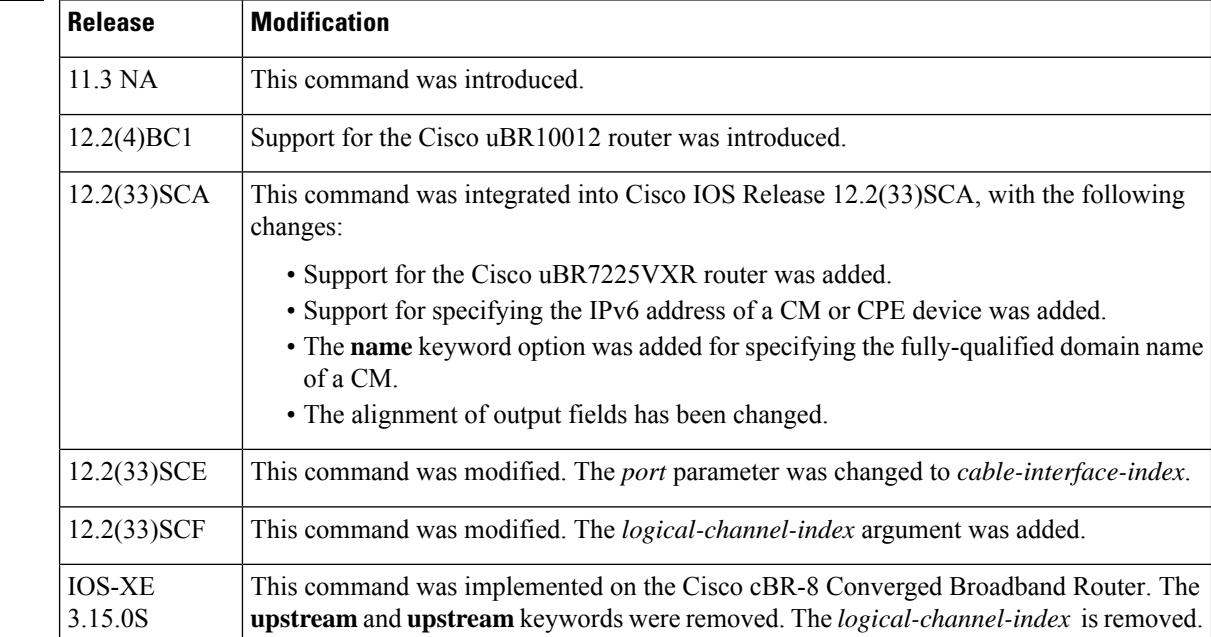

# **Usage Guidelines Operation with Hot Standby Connection-to-Connection Protocol (HCCP) Configuration**

If you are using Hot Standby Connection-to-Connection Protocol (HCCP) 1+1 or 1:n (N+1) redundancy, the new primary processor after a switchover automatically creates a new database of the online cable modems. This means that the **show cable modem** *ip-address* command might not show a particular cable modem until the CMTS receives IP traffic from that cable modem. You can force IP traffic by using the **ping** *ip-address*

command, and then the **show cable modem** *ip-address* command will show the cable modem. You can also display any particular cable modem by using the **show cable modem | include** *ip-address* command.

In addition, when HCCP redundancy has been configured, the Cisco IOS software automatically synchronizes the secondary, backup cards whenever the configuration is changed. The cards can also be synchronized manually, using the **hccp resync** command. When a SYNC event command is occurring, CLI commands might be very slow to respond. In particular, if you enter the **show cable modem** command at the same time a SYNC event is occurring, the command might respond produce a blank display, or it might display an error message similar to the following:

%No response from slot 6/1. Command aborted

If this occurs, wait a minute or so and retry the command.

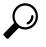

In Cisco IOS Release 12.1(12)EC, Release 12.2(8)BC1, and later releases, you can add a timestamp to **show** commands using the **exec prompt timestamp** command in line configuration mode. **Tip**

In Cisco IOS Release 12.2(33)SCA, the **show cable modem domain-name** command must be run first on the route processor (RP) of the CMTS router before any domain name can be used as part of a cable command. **Note**

**Examples** The following example showssample output for the default form of the **show cable modem registered** command in Cisco IOS Release 12.2(33)SCA:

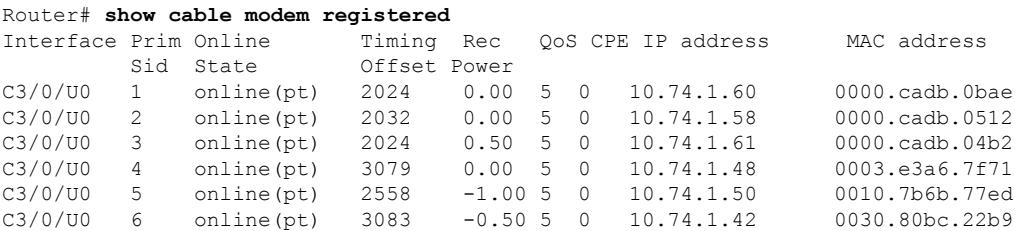

The following example showssample output for the default form of the **show cable modem registered** command for Cisco IOS Release 12.2(33)BC.

Router# **show cable modem registered**

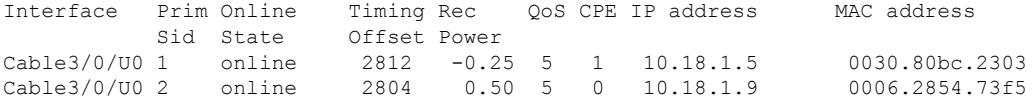

The following example shows sample output for the **show cable modem registered** command for a particular cable interface:

Router# **show cable modem c8/1/0 registered**

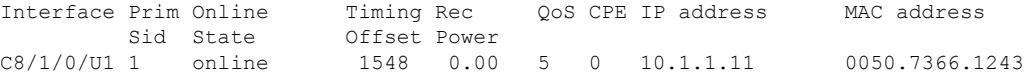

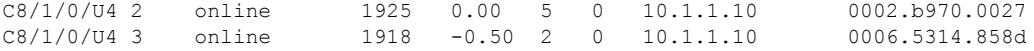

The following example shows sample output for the **show cable modem registered** command for a single CM, as identified by its IP address:

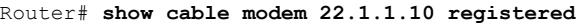

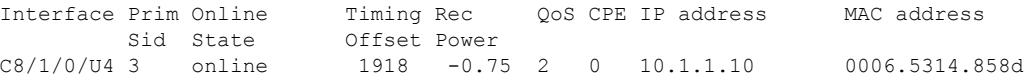

The following example shows sample output for the **show cable modem registered** command for a single CM, as identified by its MAC address:

Router# **show cable modem 0006.5314.858d registered**

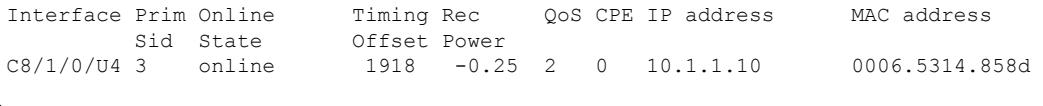

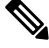

An asterisk (\*) in the Receive Power column indicates that a power adjustment has been made for that CM. An exclamation point (!) in the Receive Power column indicates that the CM has reached its maximum power transmit level and cannot increase its power level further. An exclamation point (!) in the Timing Offset column indicates that the CM has exceeded the maximum delay and timing offset specified by the **cable map-advance** command. A pound sign (#) in the MAC State column indicatesthat the **cable tftp-enforce mark-only** command has been used to require that a CM attempt a TFTP download of the DOCSIS configuration file before registering, but the CM did not do so (Cisco IOS Release 12.1(11b)EC1 and Cisco IOS Release 12.2(8)BC2 or later releases). **Note**

 $\boldsymbol{\mathcal{L}}$ 

The **show cable modem** command displays the CM timing offset in DOCSIS ticks, while other commands, such as **cable map-advance**, display the offset in microseconds. Use the following method to convert microseconds to DOCSIS ticks: ticks = microseconds\*64/6.25. **Tip**

Table below describes the major fields shown in the **show cable modem registered** displays:

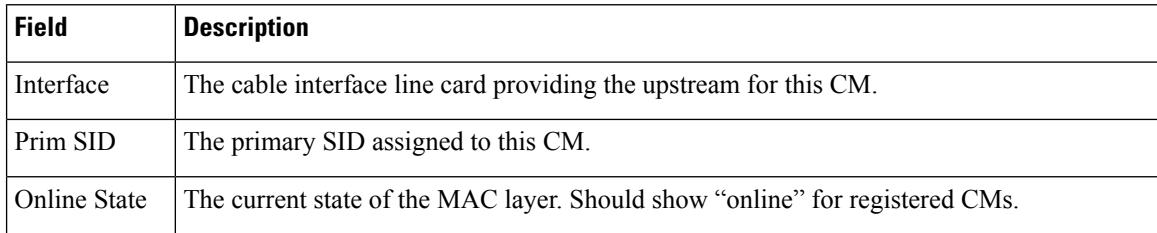

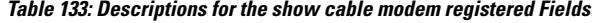

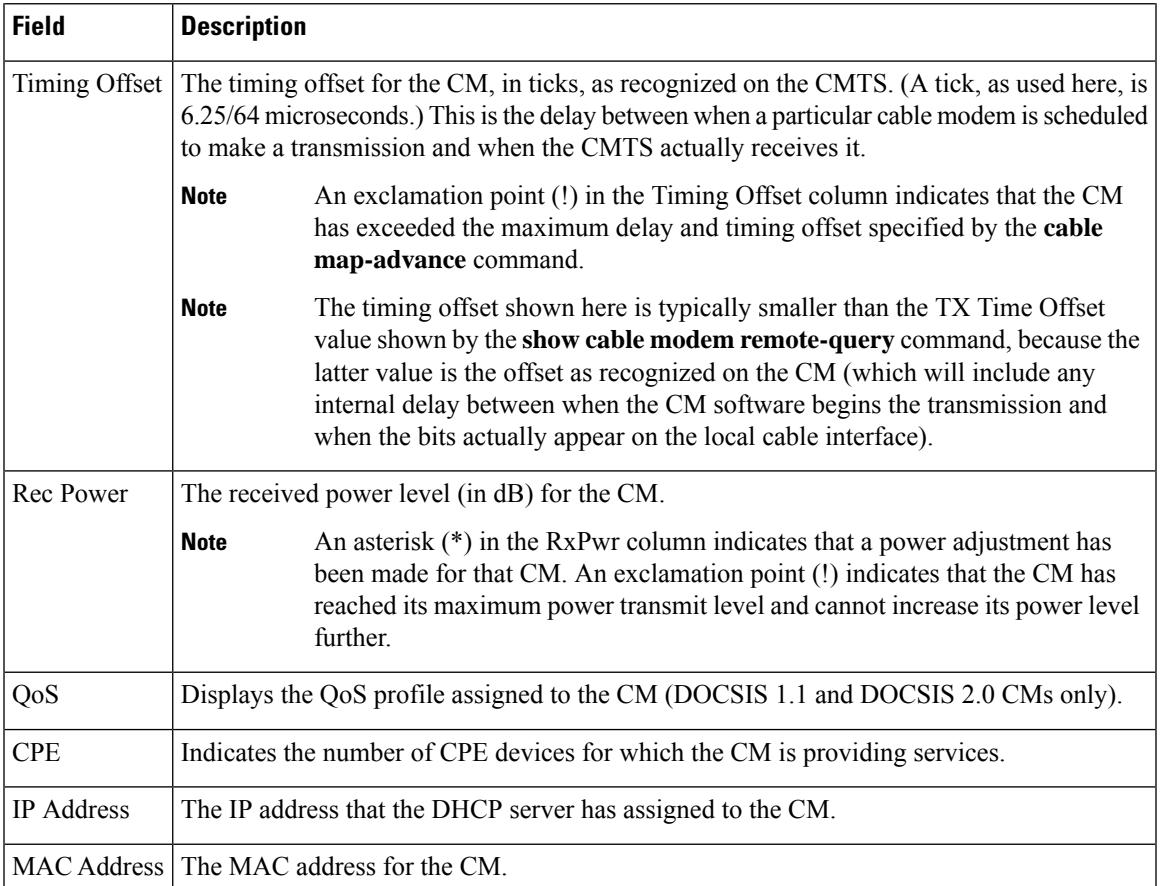

The following examples show the output of the **show cable modem registered** command with specific IP Address, MAC Address and cable interface.

```
Router#show cable modem 192.180.2.26 reg
Router#show cable modem 192.180.2.26 registered
Load for five secs: 1%/0%; one minute: 1%; five minutes: 1%
Time source is NTP, 13:24:27.869 PST Thu May 7 2015
Interface Prim Online Timing Rec QoS CPE IP address MAC address
           Sid State Offset Power
C6/0/1/UB 1 w-online(pt) 1769 -1.50 2 0 192.180.2.26 c8fb.26a7.e6fe
Router#show cable modem c8fb.26a7.e6fe registered
Load for five secs: 1%/0%; one minute: 1%; five minutes: 1%
Time source is NTP, 13:24:02.590 PST Thu May 7 2015
Interface Prim Online Timing Rec QoS CPE IP address MAC address
                             Offset Power
C6/0/1/UB 1 w-online(pt) 1769 -1.50 2 0 192.180.2.26 c8fb.26a7.e6fe
Router#show cable modem c6/0/1 registered
Load for five secs: 1%/0%; one minute: 1%; five minutes: 1%
Time source is NTP, 13:24:58.402 PST Thu May 7 2015
Interface Prim Online Timing Rec QoS CPE IP address MAC address
Sid State Offset Power<br>C6/0/1/UB 1 w-online(pt) 1769 -1.50
```
 $w$ -online(pt) 1769 -1.50 2 0 192.180.2.26 c8fb.26a7.e6fe

I

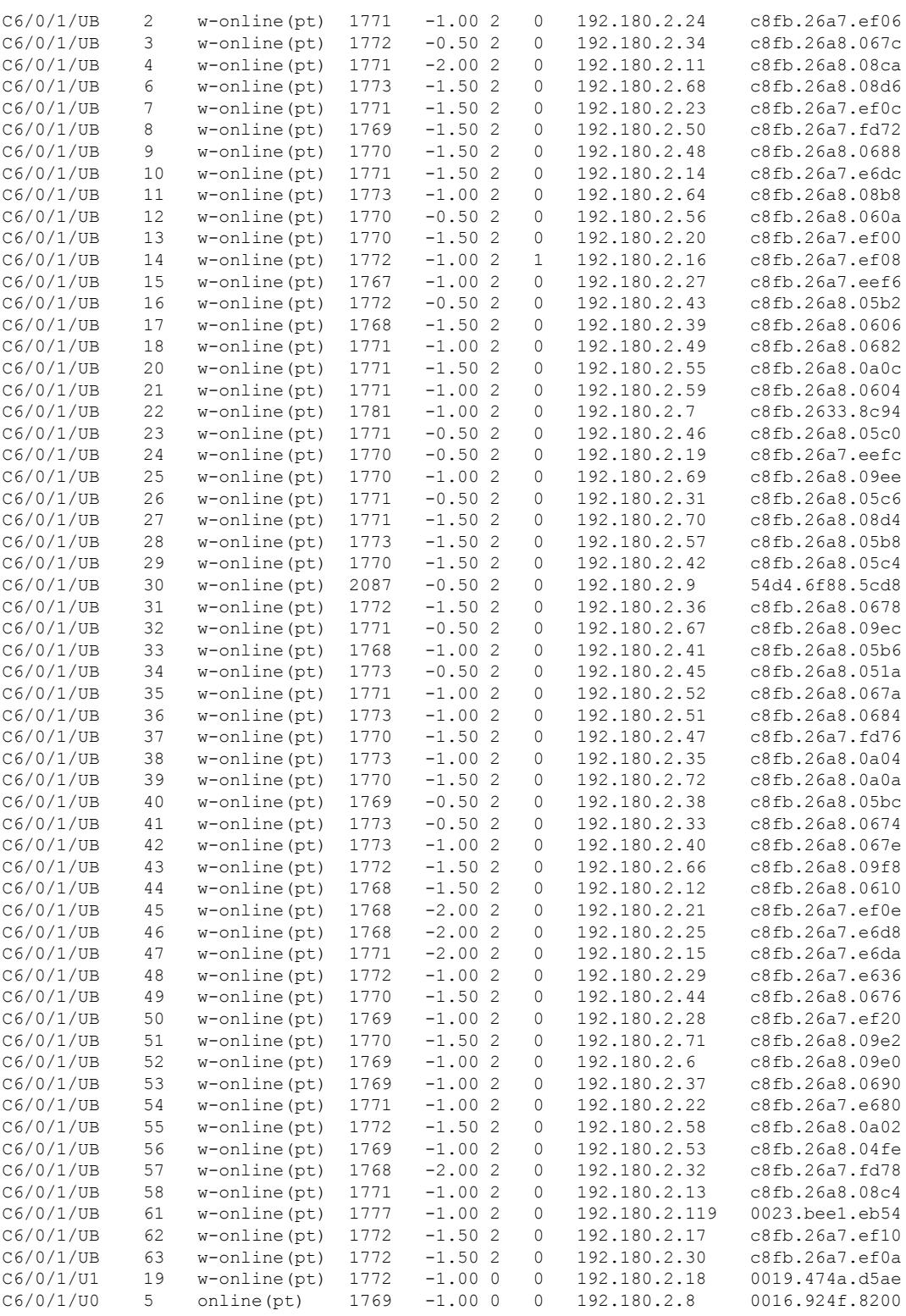

Router#

I

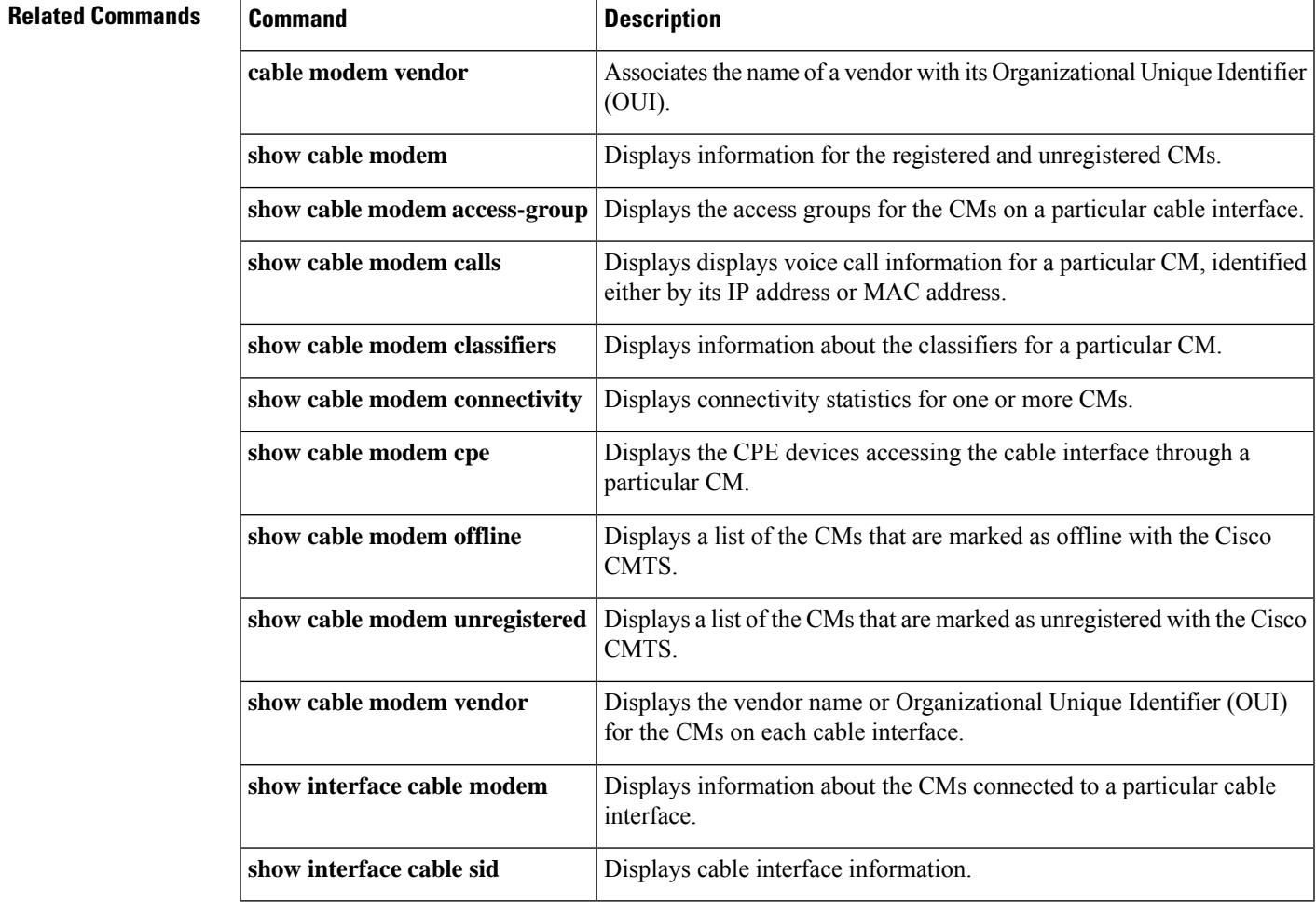

## **Cisco CMTS Cable Command Reference**

# **show cable modem remote-query**

To display information collected by the remote-query feature, use the **show cable modem remote-query** command in privileged EXEC mode.

**show cable modem remote-query**

**Syntax Description** This command has no keywords or arguments.

## **Command Modes**

Privileged EXEC

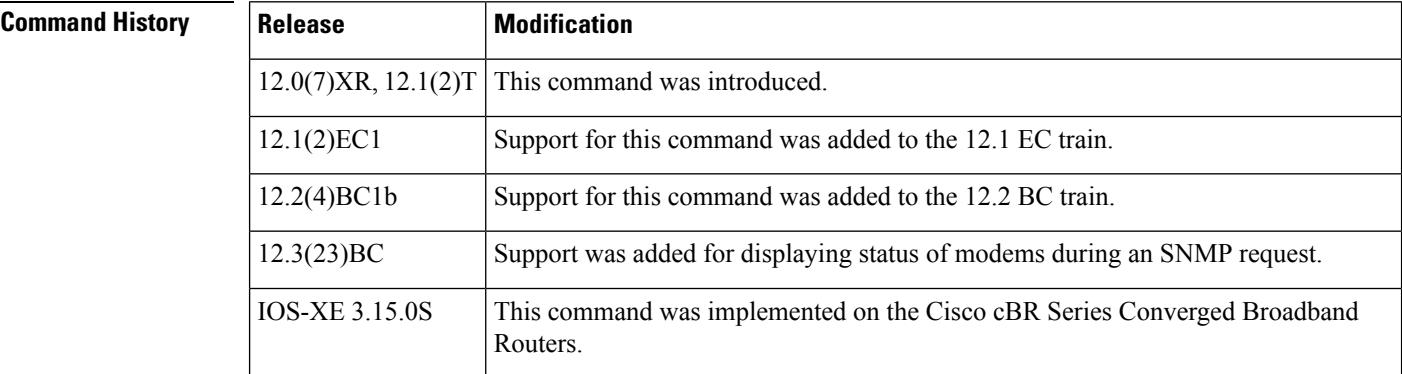

**Usage Guidelines** This command shows the statistics collected when the remote-query feature has been enabled and configured by the **cable modem remote-query** command.

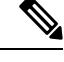

In Cisco IOS Release 12.1 CX, Cisco IOS Release 12.2 BC, and later, use the **show cable modem phy** command instead of the **show cable modem remote-query** command. **Note**

 $\boldsymbol{\mathcal{L}}$ 

The information shown by this command can also be displayed by querying the attributes in the CISCO-DOCS-REMOTE-QUERY-MIB. **Tip**

 $\mathscr{D}$ 

Also see the information about this command's behavior in a Hot Standby Connection-to-Connection Protocol (HCCP) configuration. **Note**

**Examples** The following example shows typical output from the **show cable modem remote-query** command. In this example, the final CM (IP address of 10.200.71.2) has not been configured with an SNMP community string that allows access to the remote-query feature.

```
Router# show cable modem remote-query
Remote Query Polling State : Active
```
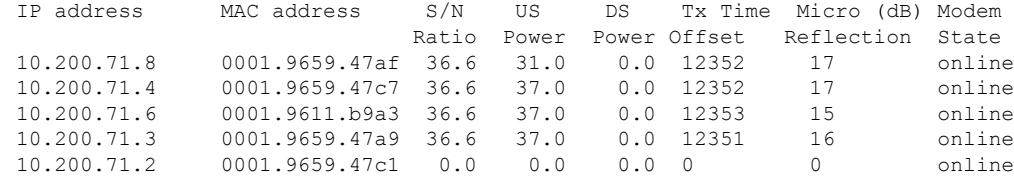

In the following example, the SNMP Request column shows cable modems being offline when an SNMP request using the cable modem remote query command is not received. The modems are either offline or are not responding to the SNMP request.

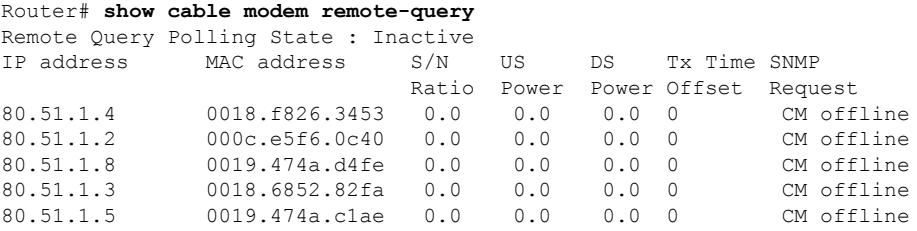

Table below shows the fields displayed by the **show cable modem remote-query** command.

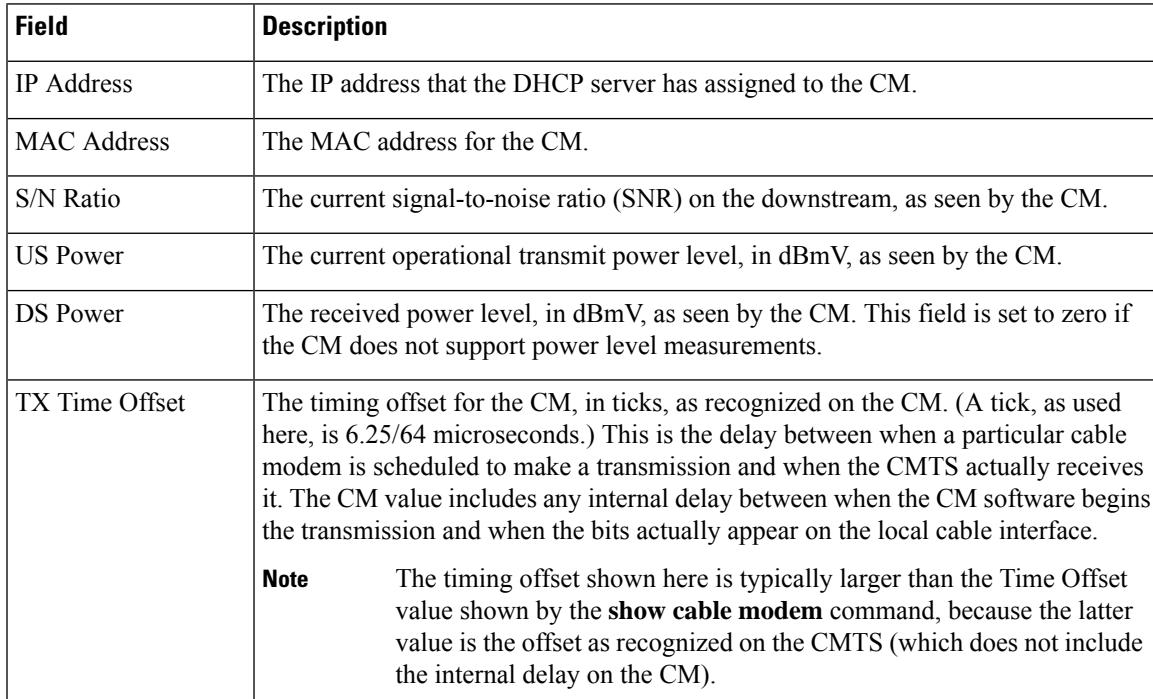

# **Table 134: Descriptions for the show cable modem remote-query Fields**

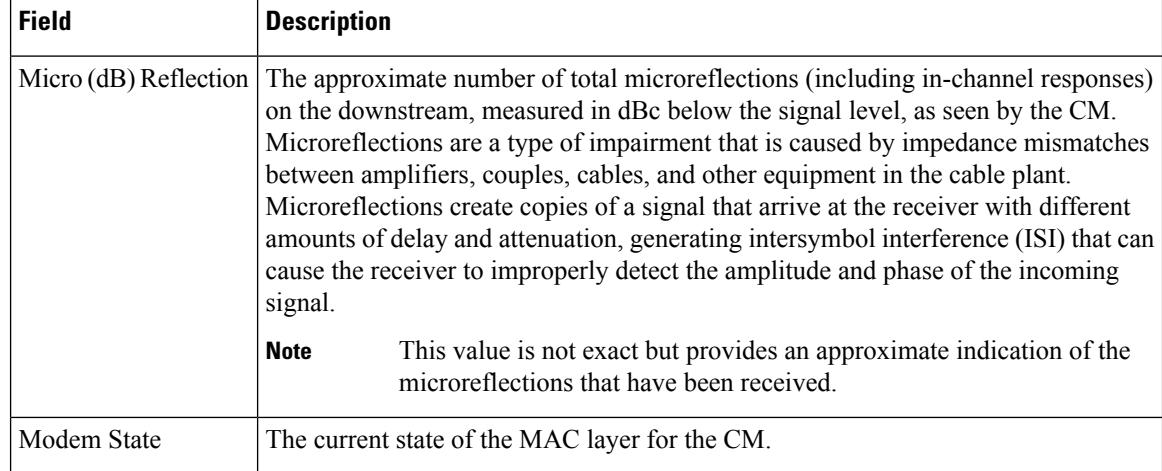

The following example showstypical output from the **show cable modem remote-query** command.

Router# **show cable modem remote-query**

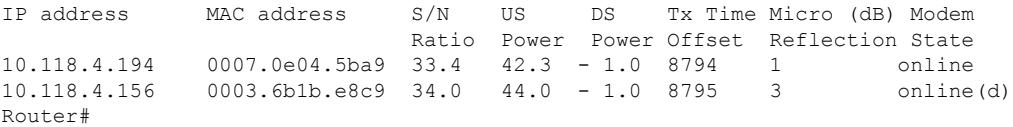

The following example shows typical output from the **show cable modem remote-query** command when the remote-query feature has not been configured.

### Router# **show cable modem remote-query**

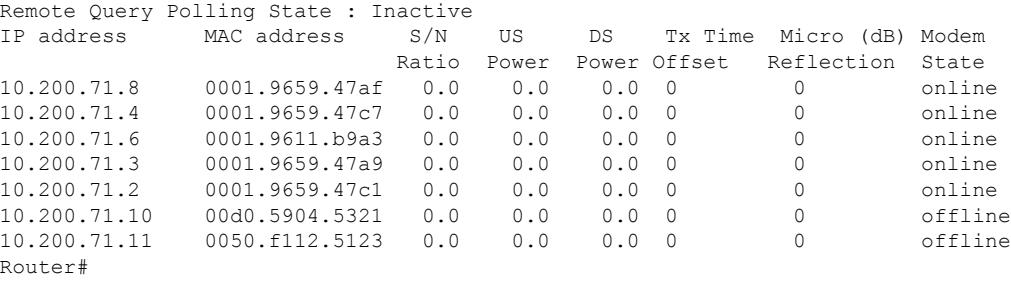

$$
\boldsymbol{\mathcal{L}}
$$

In Cisco IOS Release 12.1(12)EC, Release 12.2(8)BC1, and later releases, you can add a timestamp to **show** commands using the **exec prompt timestamp** command in line configuration mode. **Tip**

### **Examples for Cisco cBR-8 Converged Broadband Router**

This example shows the output of the **show cable modem remote-query** command:

```
Router#show cable modem remote-query
Remote Query Polling State : Inactive
```
 $\mathbf l$ 

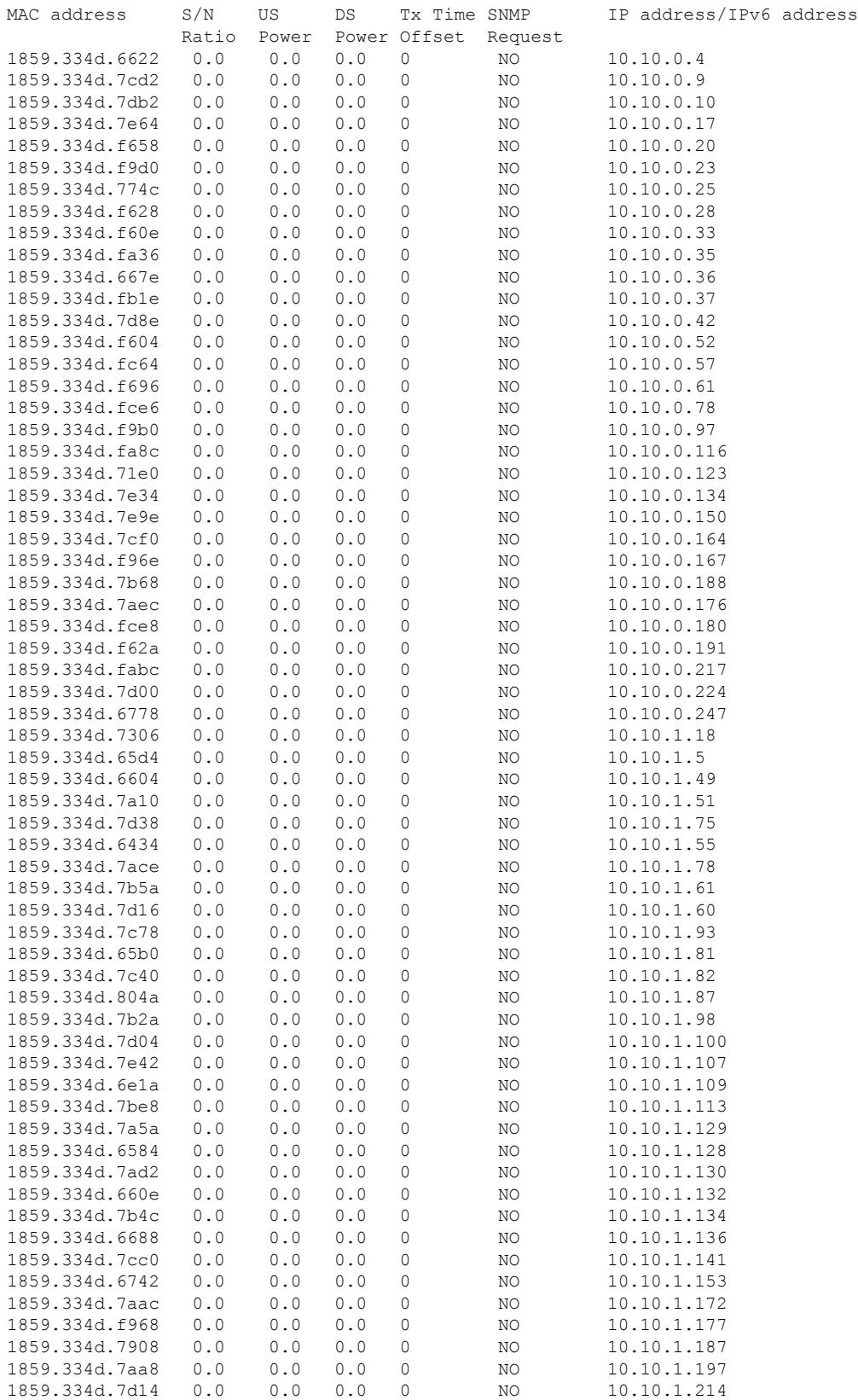

I

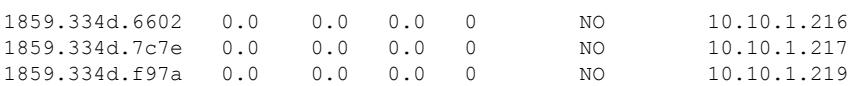

# $\overline{\text{Related Commands}}$

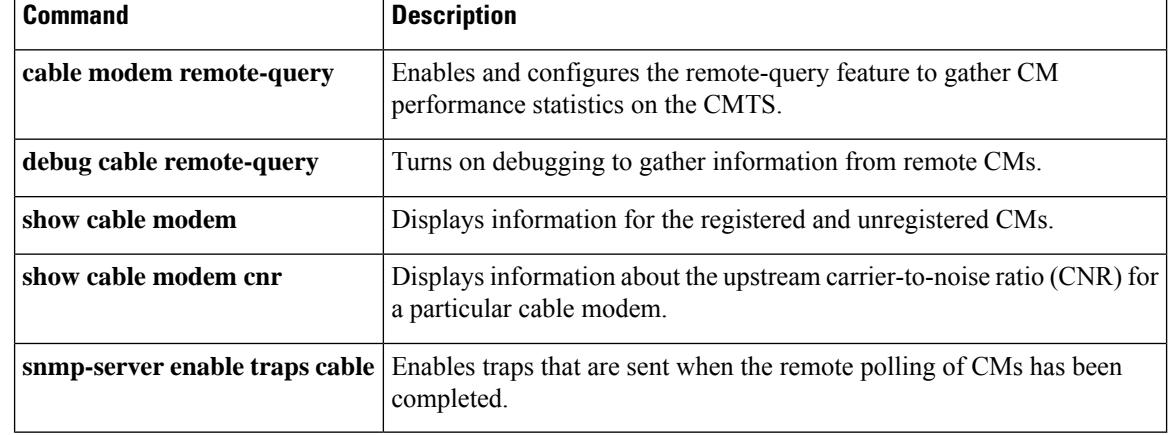

# **show cable modem resiliency**

To display the resiliency status of the cable modems in resiliency mode on the Cisco CMTS router, use the **show cable modem resiliency** command in privileged EXEC mode.

**show cable modem resiliency**

**Command Default** None

**Command Modes**

**Command History** 

Privileged EXEC (#)

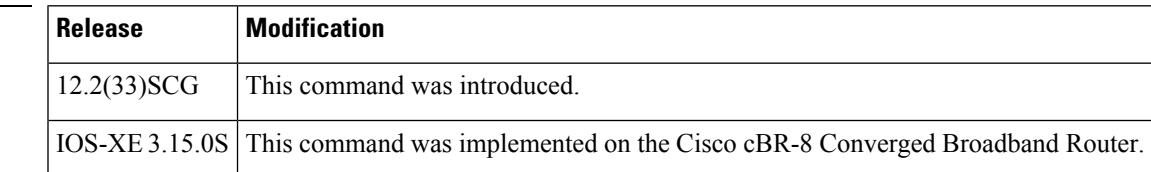

**Examples** The following example shows a sample output of the **show cable modem resiliency** command:

### Router# **show cable modem resiliency**

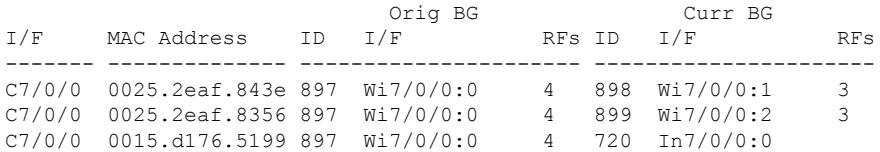

Table below describes the significant fields shown in the display.

**Table 135: show cable modem resiliency Field Descriptions**

| <b>Field</b>                 | <b>Description</b>                                              |
|------------------------------|-----------------------------------------------------------------|
| I/F                          | Modem host interface.                                           |
| <b>MAC</b><br><b>Address</b> | MAC address of the cable modem.                                 |
| Orig BG ID                   | Original wideband (WB) interface bonding group ID.              |
| I/F                          | Original bonding group (BG) WB interface.                       |
| RFs                          | Number of RFs originally assigned.                              |
| <b>Curr BG ID</b>            | Currently assigned bonding group ID.                            |
| I/F                          | Assigned interface (dynamic WB or narrowband).                  |
| <b>RFs</b>                   | Number of RFs in the interface (if assigned to a WB interface). |

This example shows the output of the **show cable modem resiliency** command on the Cisco cBR router:

Router# **show cable modem resiliency** Orig BG Curr BG I/F MAC Address ID I/F RFs ID I/F RFs ------- -------------- ----------------------- ---------------------- c1/0/0 0025.2eaf.843e 897 Wi7/0/0:0 4 898 Wi7/0/0:1 3 C1/0/0 0025.2eaf.8356 897 Wi7/0/0:0 4 899 Wi7/0/0:2 3 C1/0/0 0015.d176.5199 897 Wi7/0/0:0 4 720 In7/0/0:0

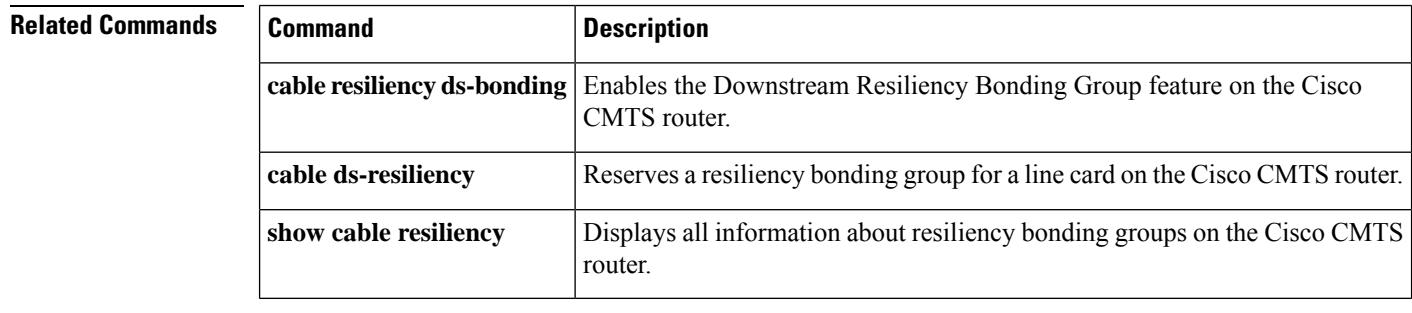

П

# **show cable modem rogue**

To display a list of cable modems that have been marked, locked, or rejected because they failed the dynamic shared-secret authentication checks, use the **show cable modem rogue** command in privileged EXEC mode.

# **Cisco uBR7100 Series and Cisco uBR7200 Series Routers**

**show cable modem** [{*ip-addressmac-address*| **cable** {*slot*/*port*|*slot*/*cable-interface-index*} [**upstream** *port* [*logical-channel-index*]] | **name** *fqdn* }] **rogue**

# **Cisco uBR10012 Router**

**show cable modem** [{*ip-addressmac-address* | **cable** {*slot*/*subslot*/*port* | *slot*/*subslot*/*cable-interface-index*} [**upstream** *port* [*logical-channel-index*]] | **name** *fqdn* }] **rogue**

## **Cisco cBR Series Converged Broadband Router**

**show cable modem** [{*ip-addressmac-address* | **cable** *slot*/*subslot*/*cable-interface-index* }] **rogue**

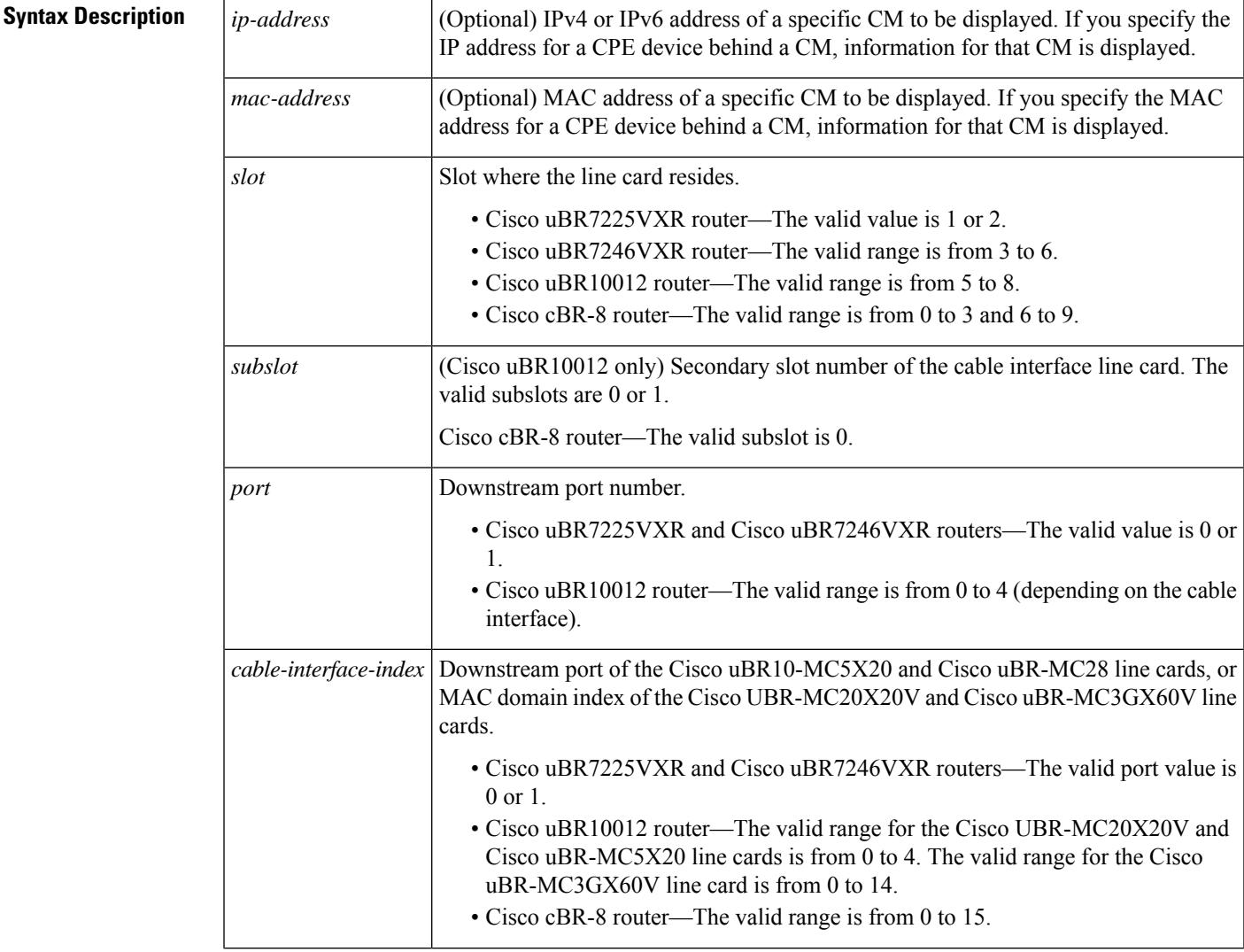

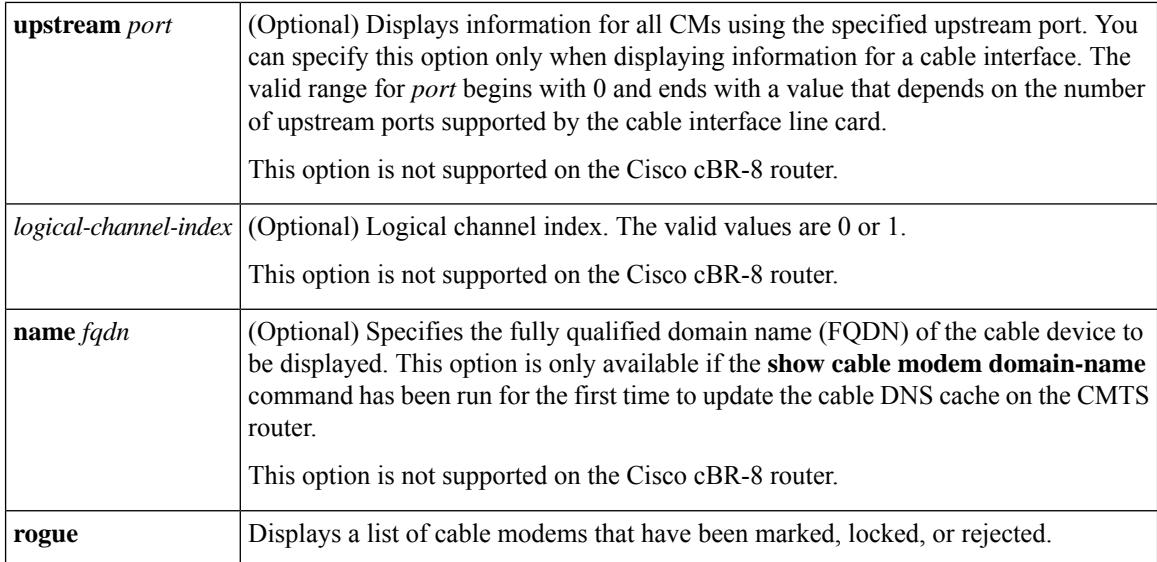

# **Command Modes**

Privileged EXEC (#)

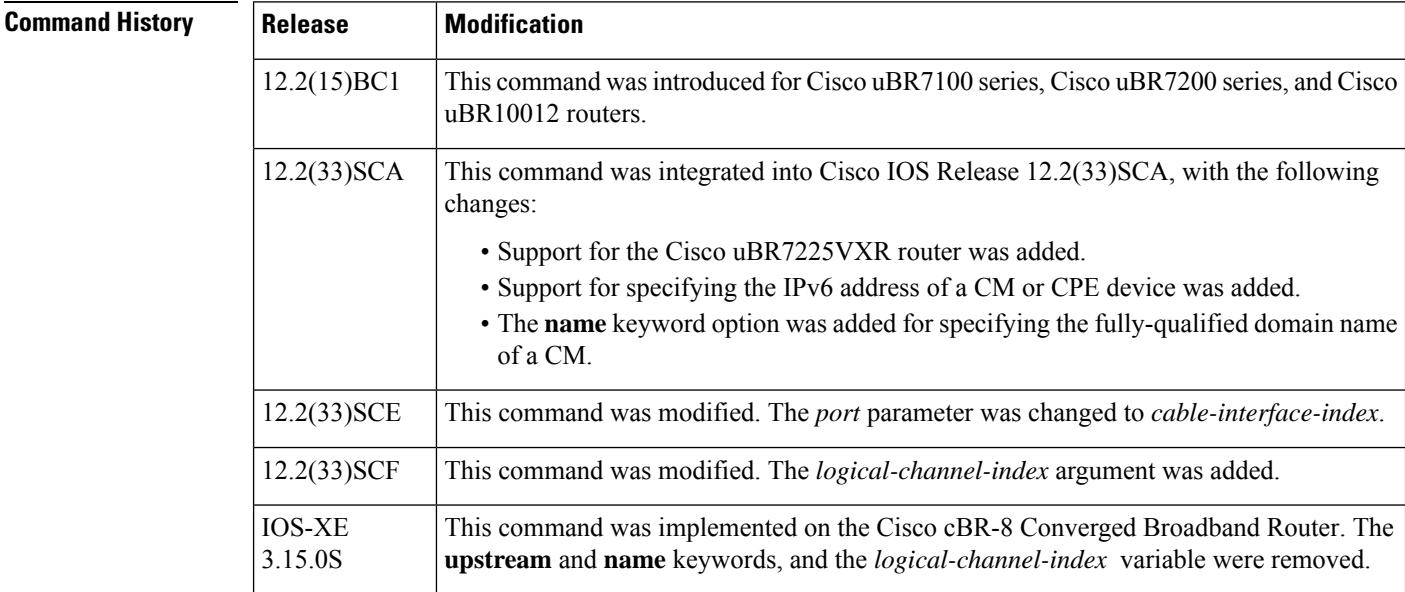

**Usage Guidelines** This command displays a list of cable modems that attempted to register with a DOCSIS configuration file that does not pass the authentication required by the **cable dynamic-secret** command. After a cable modem is added to the rogue list, it remains in the rogue list until one of the following occurs:

- The cable modem remains offline, without attempting to reregister, for 24 hours. It is then removed from all of the CMTS internal databases, including the rogue list.
- An administrator manually deletes the cable modem from the CMTS internal databases, using the **clear cable modem delete** command.
- An administrator unlocks the cable modem using the **clear cable modem lock** command.

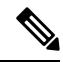

In Cisco IOS Release 12.2(33)SCA, the **show cable modem domain-name** command must be run first on the route processor (RP) of the CMTS router before any domain name can be used as part of a cable command. **Note**

### **Operation with Hot Standby Connection-to-Connection Protocol (HCCP) Configuration**

If you are using Hot Standby Connection-to-Connection Protocol (HCCP) 1+1 or 1:n (N+1) redundancy, the new primary processor after a switchover automatically creates a new database of the online cable modems. This means that the **show cable modem** *ip-address* command might not show a particular cable modem until the CMTS receives IP traffic from that cable modem. You can force IP traffic by using the **ping** *ip-address* command, and then the **show cable modem** *ip-address* command will show the cable modem. You can also display any particular cable modem by using the **show cable modem | include** *ip-address* command.

In addition, when HCCP redundancy has been configured, the Cisco IOS software automatically synchronizes the secondary, backup cards whenever the configuration is changed. The cards can also be synchronized manually, using the **hccp resync** command. When a SYNC event command is occurring, CLI commands might be very slow to respond. In particular, if you enter the **show cable modem** command at the same time a SYNC event is occurring, the command might respond produce a blank display, or it might display an error message similar to the following:

%No response from slot 6/1. Command aborted

If this occurs, wait a minute or so and retry the command.

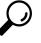

In Cisco IOS Release 12.1(12)EC, Release 12.2(8)BC1, and later releases, you can add a timestamp to **show** commands using the **exec prompt timestamp** command in line configuration mode. **Tip**

**Examples** The following sample output from the **show cable modem rogue** command.

Router# **show cable modem rogue**

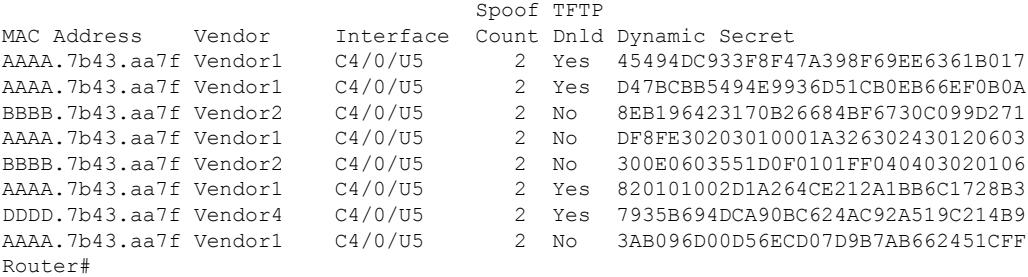

Table below describes the fields shown by the **show cable modem rogue** command.

**Table 136: show cable modem Field Descriptions**

| <b>Field</b> | <b>Description</b>                                                                              |
|--------------|-------------------------------------------------------------------------------------------------|
|              | MAC Address   The MAC address for the CM.                                                       |
| Vendor       | Vendor name for this cable modem, as configured using the <b>cable modem vendor</b><br>command. |

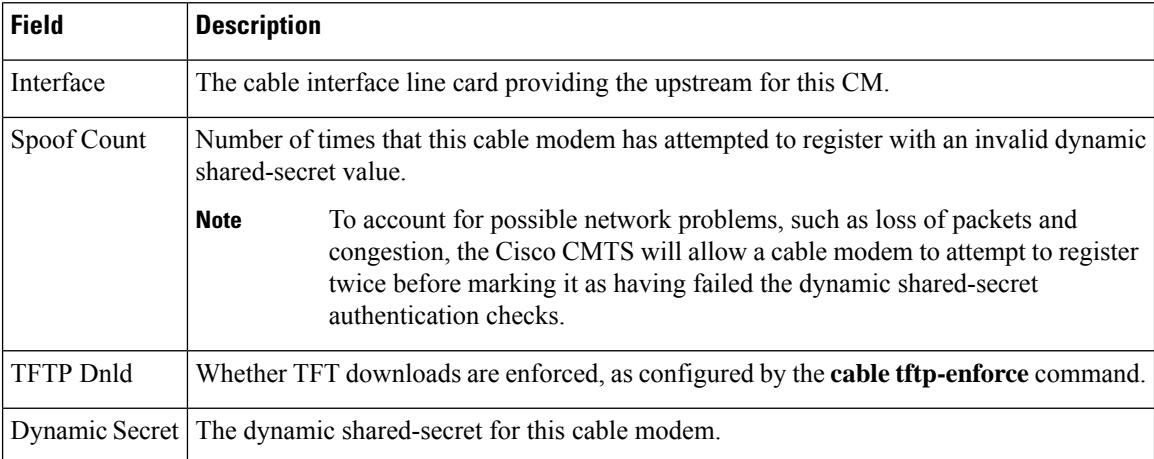

# $\overline{\text{Related Commands}}$

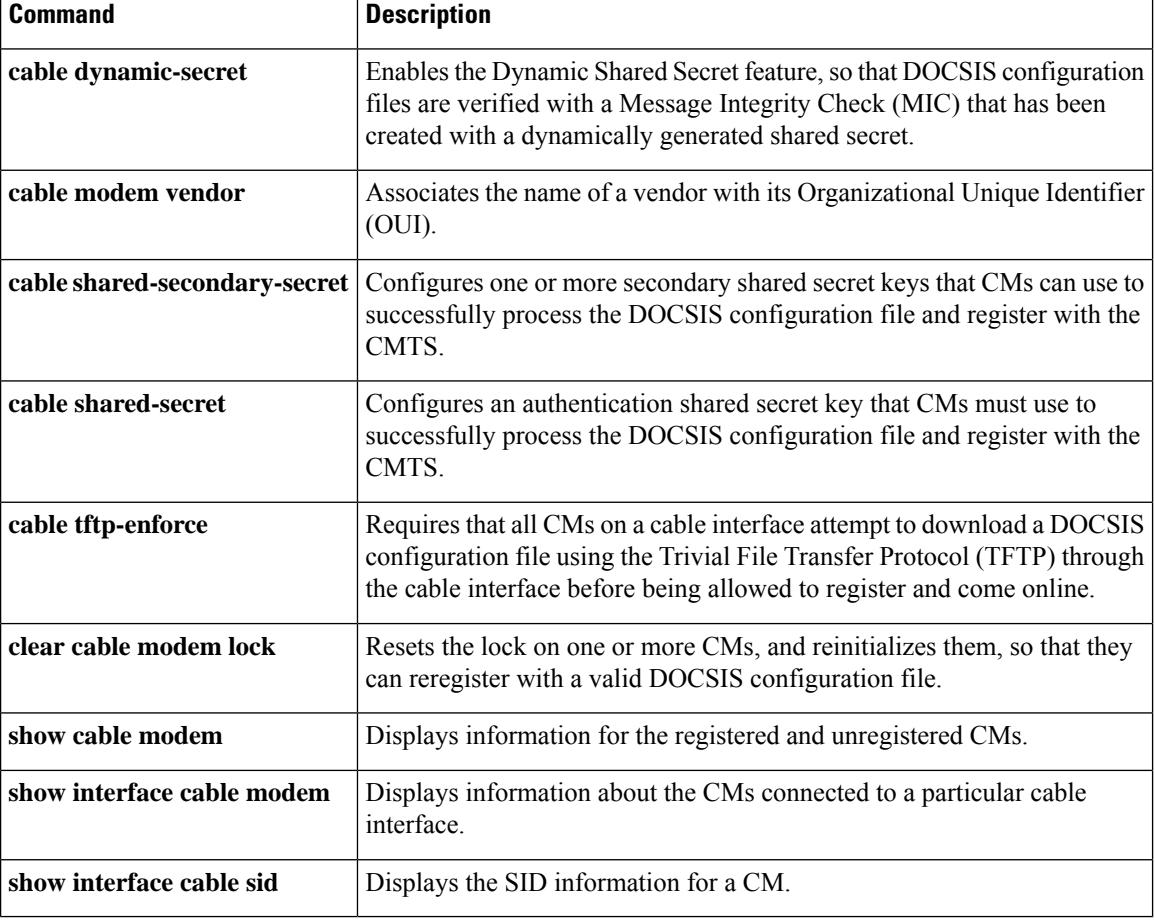
# **show cable modem rbg-activity**

To view CM RBG usage statistics, use the **show cable modem rbg-activity** command in privileged EXEC mode.

**show cable modem ip-address mac-address cable** { *slot* / *subslot* / *cable-interface-index* } **rbg-activity** { **max** | **sort-by-move-count** | **sort-by-create-count** }

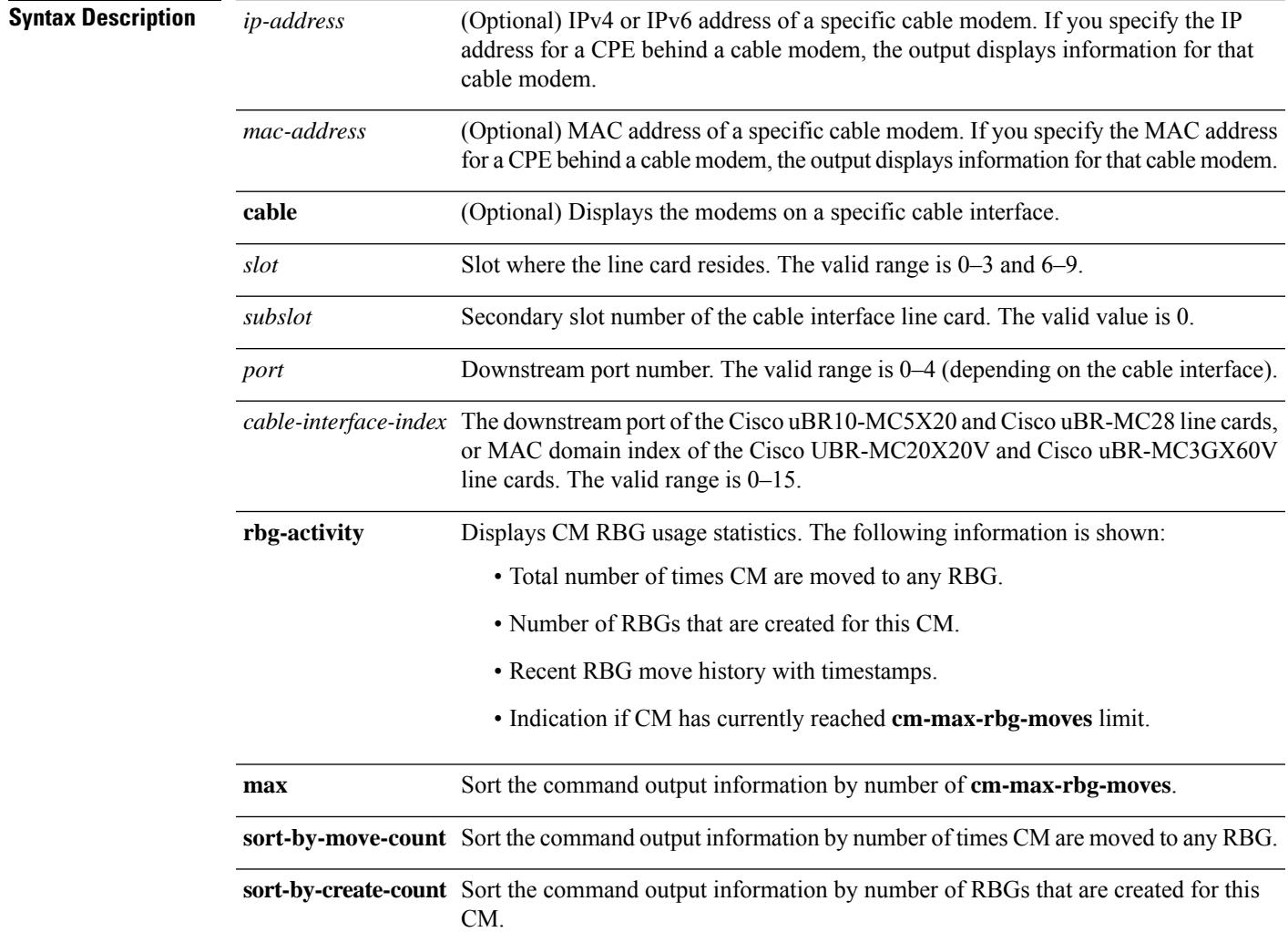

### **Command Modes**

Privileged EXEC (#)

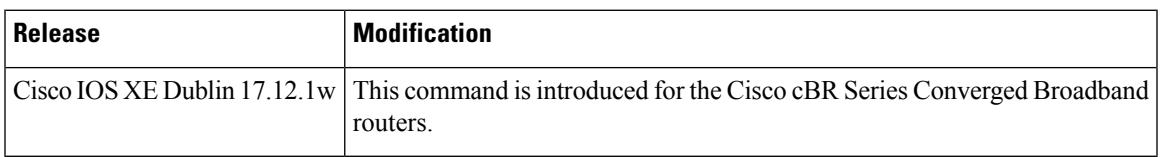

### **Example**

The following example shows sample output of the **show cable modem Cable1/0/0 rbg-activity** command:

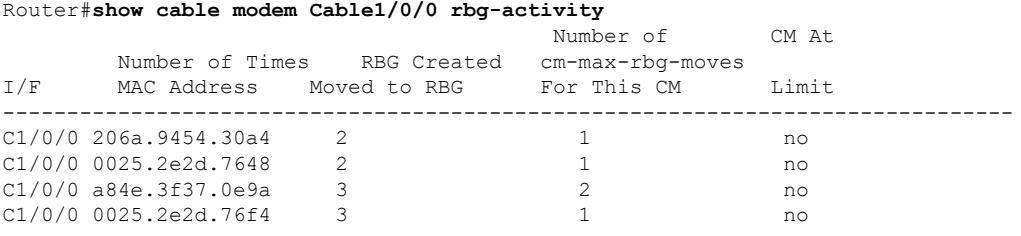

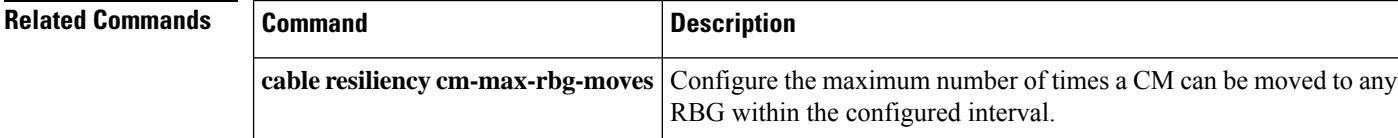

## **show cable modem rpd**

To display the cable modem information associated with a specific Cisco Remote PHY Devices (RPD), use the **show cable modem rpd** command in privileged EXEC mode.

#### **Cisco cBR Series Converged Broadband Router**

**show cable modem rpd** { *mac-address ip-address* | **id** *identifier* | **name** *name* } { **docsis** { **device-class** { **withip** } | **version** { **d31-capable** { **not-operational** | **operational** } } } | **flap** | **offline** | **partial-service** |**phy** {**normalized** | **ofdm-profile** {**upstream** |**downstream** } } |**primary-channel** { **non-bondng-capable** { **legacy-ranging** } | **sup** | **wideband** { **registered-traditional-docsis** } } | **registered** | **unregistered** | **verbose** { **normalized** | **sup** } | **wideband** { **channel** | **forwarding-summary** | **phy** | **registered-traditional-docsis** } } [{ **all** | { **summary** | [{ **total** }] } }]

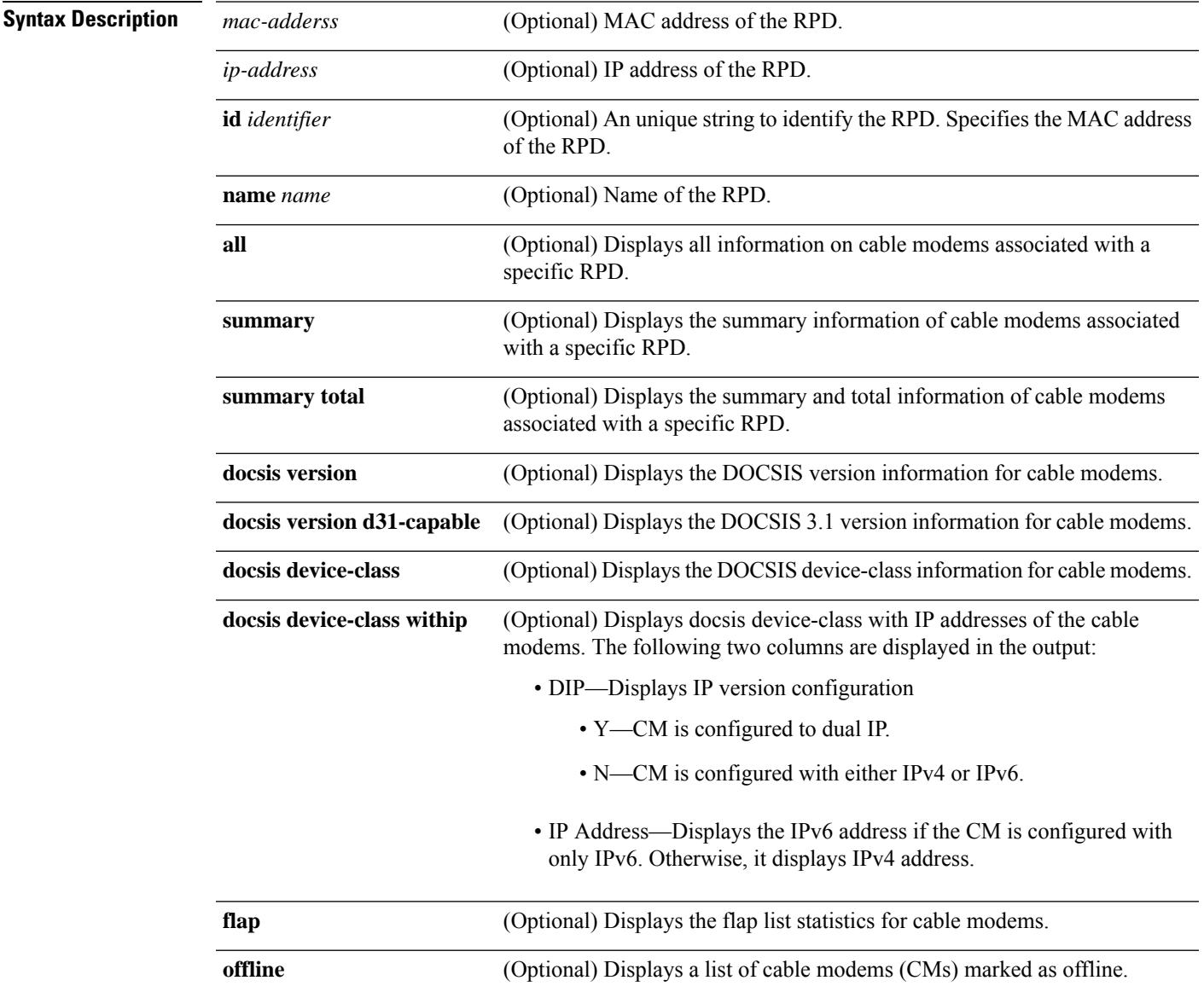

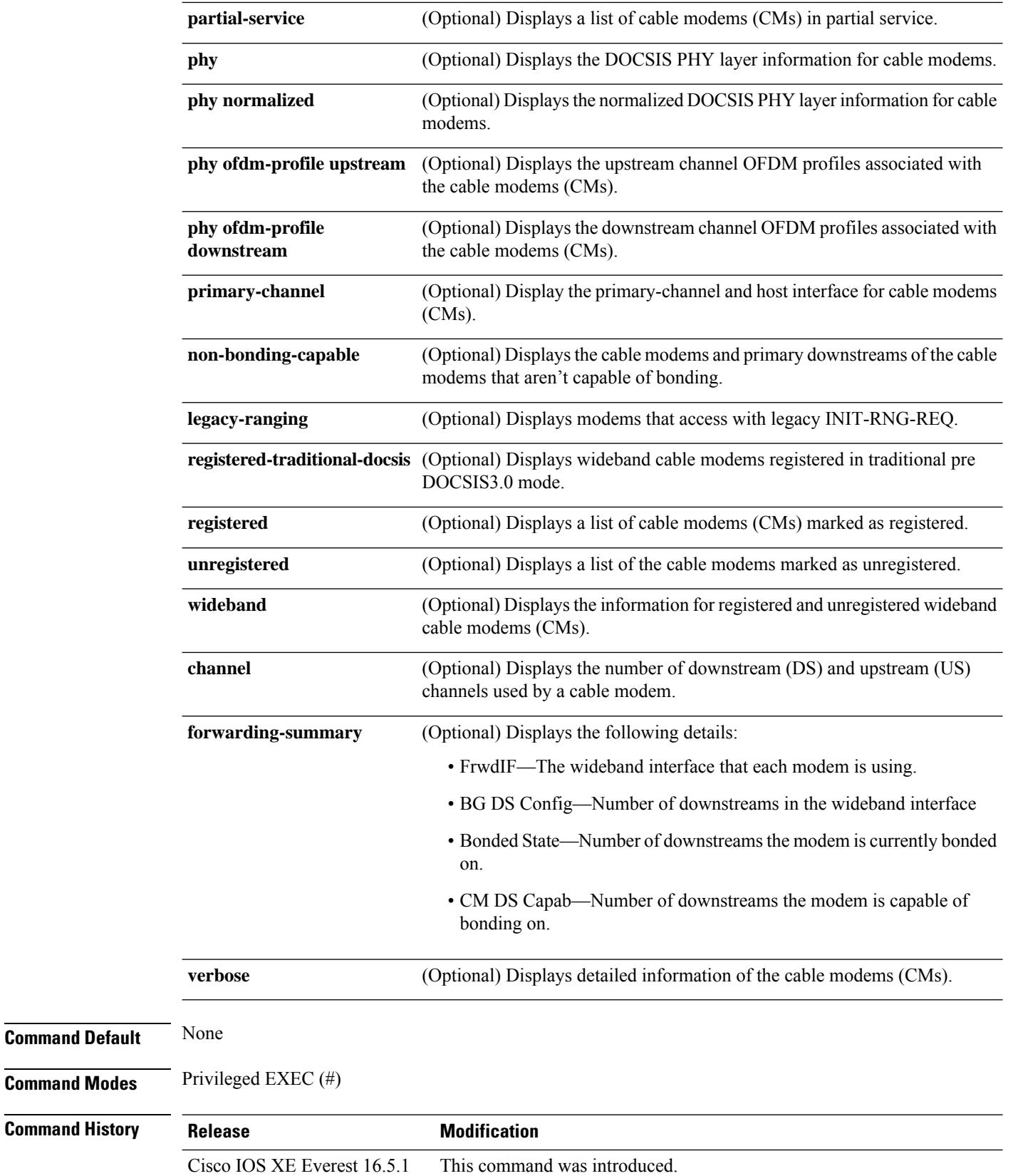

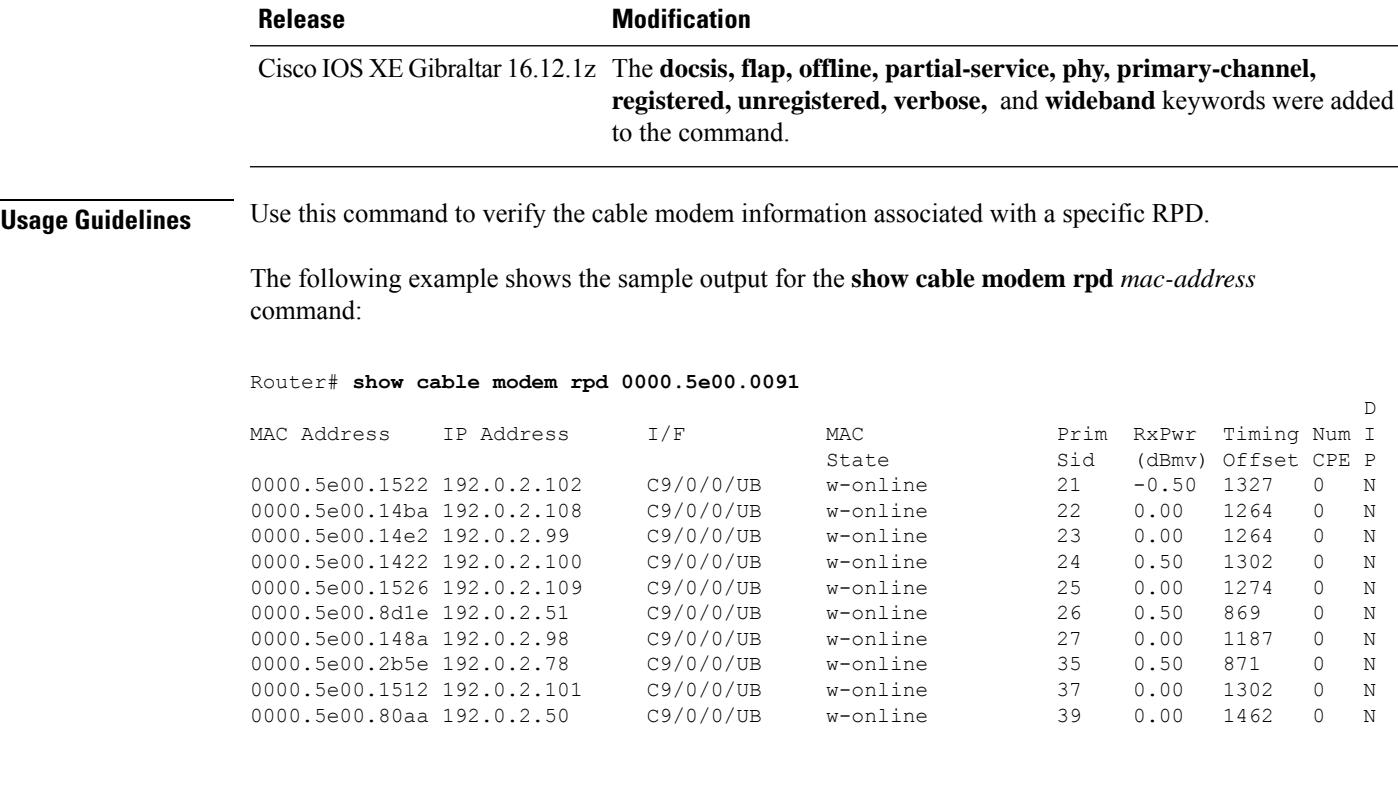

The following example showsthe sample output for the **show cable modem rpd***ip-address* command:

#### Router# **show cable modem rpd 192.0.2.80**

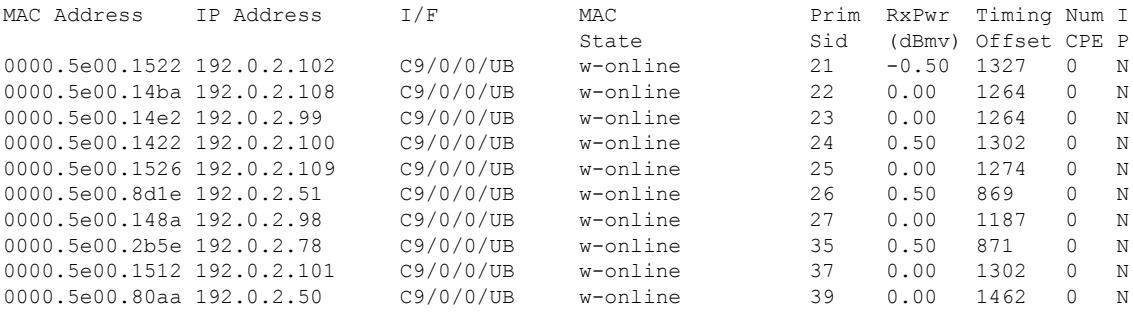

#### The following example shows the sample output for the **show cable modem rpd name***name* command:

#### Router# **show cable modem rpd name P2\_MATE**

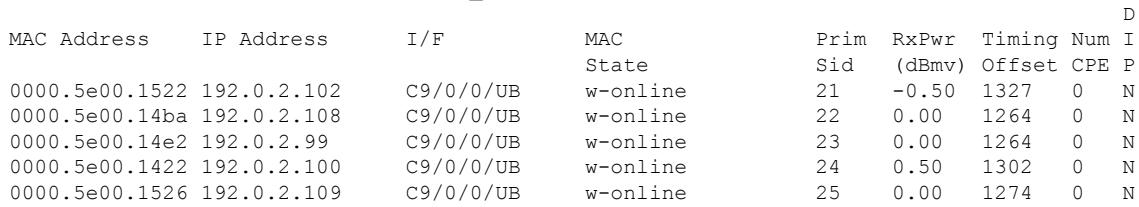

 $\mathbb D$ 

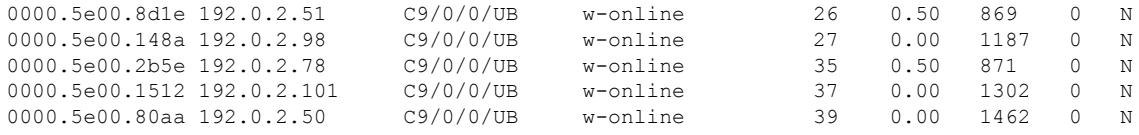

#### The following example shows the sample output for the **show cable modem rpd id** *identifier* command:

Router# **show cable modem rpd id 0000.5e00.0091**

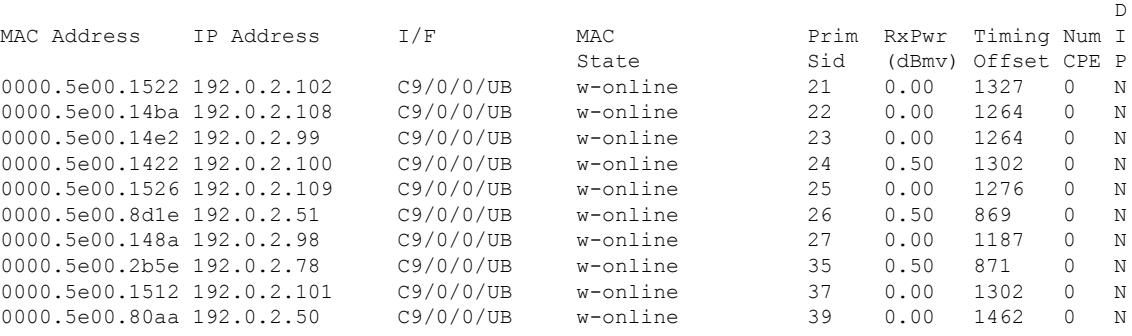

The following example shows the sample output for the **show cable modem rpd** *mac-address***docsis version** command:

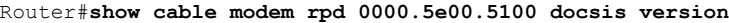

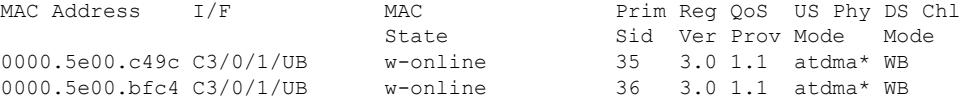

The following example showsthe sample output for the **show cable modem rpd** *mac-address***docsis version d31-capable** command:

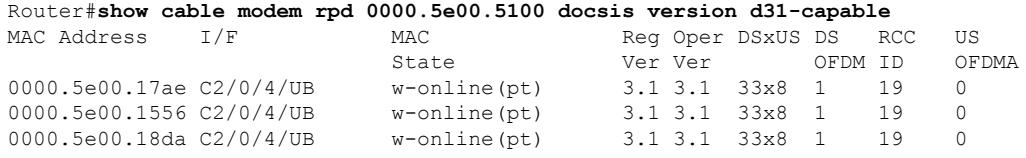

The following example showsthe sample output for the **show cable modem rpd** *mac-address***docsis device-class** command:

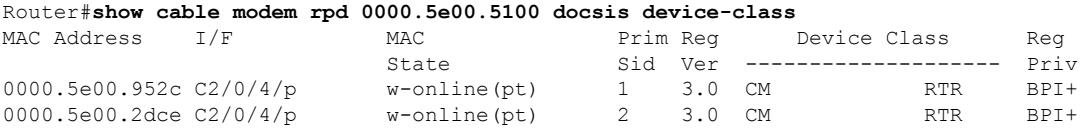

The following example showsthe sample output for the **show cable modem rpd** *mac-address***docsis device-class withip** command:

D

#### Router#**show cable modem rpd 0000.5e00.5100 docsis device-class withip**

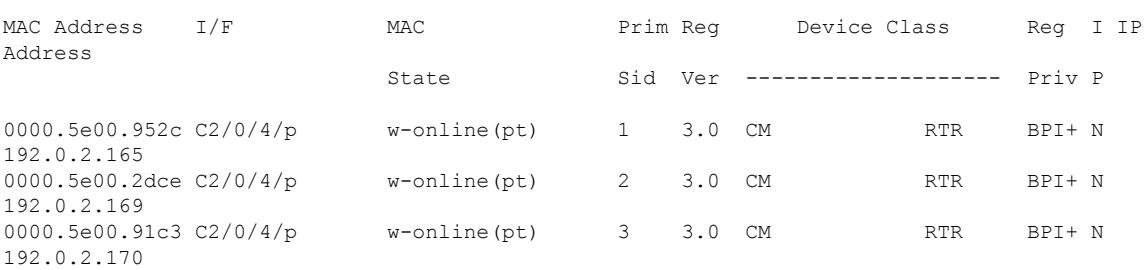

The following example shows the sample output for the **show cable modem rpd** *mac-address* **flap** command:

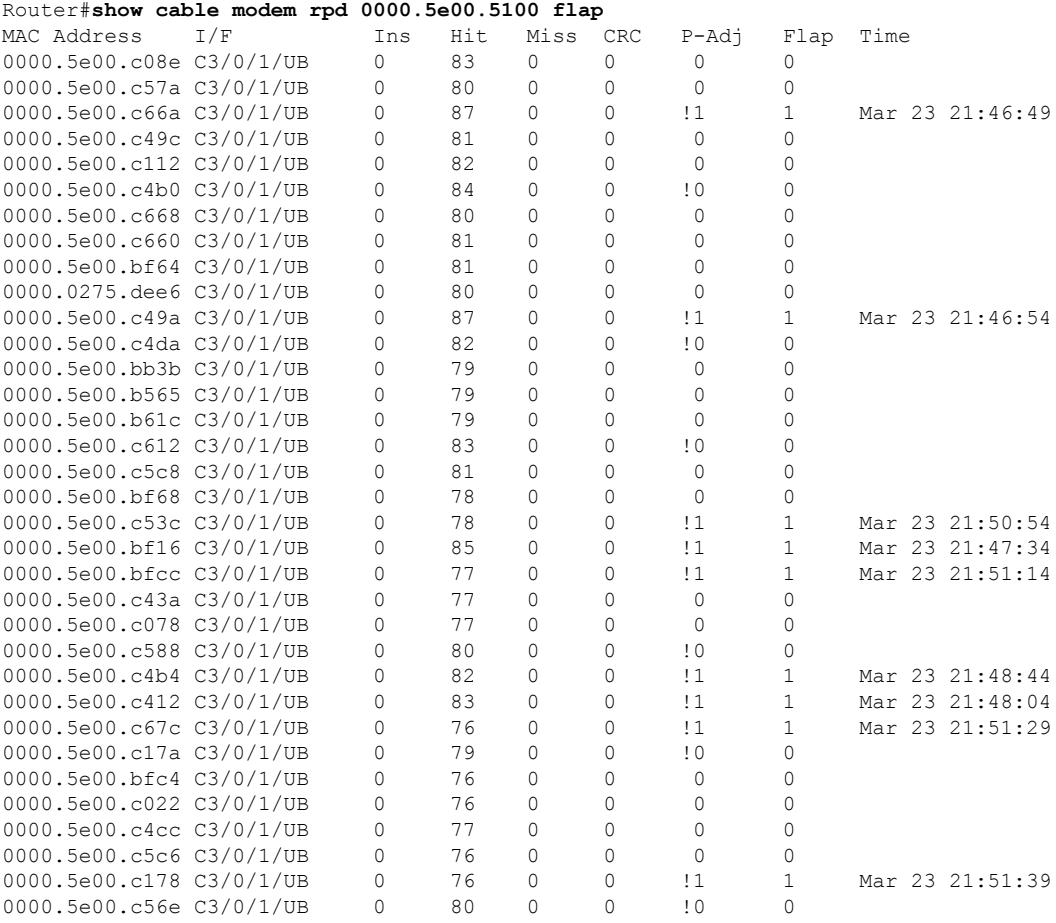

#### The following example showsthe sample output for the **show cable modem rpd** *mac-address* **offline** command:

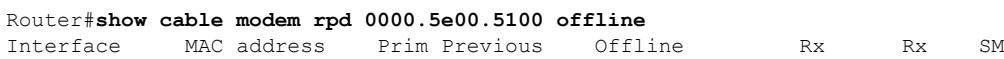

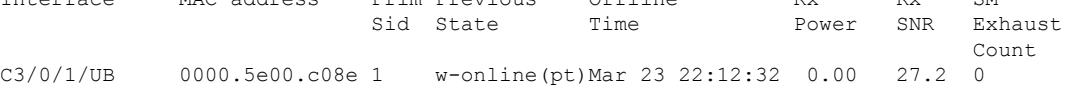

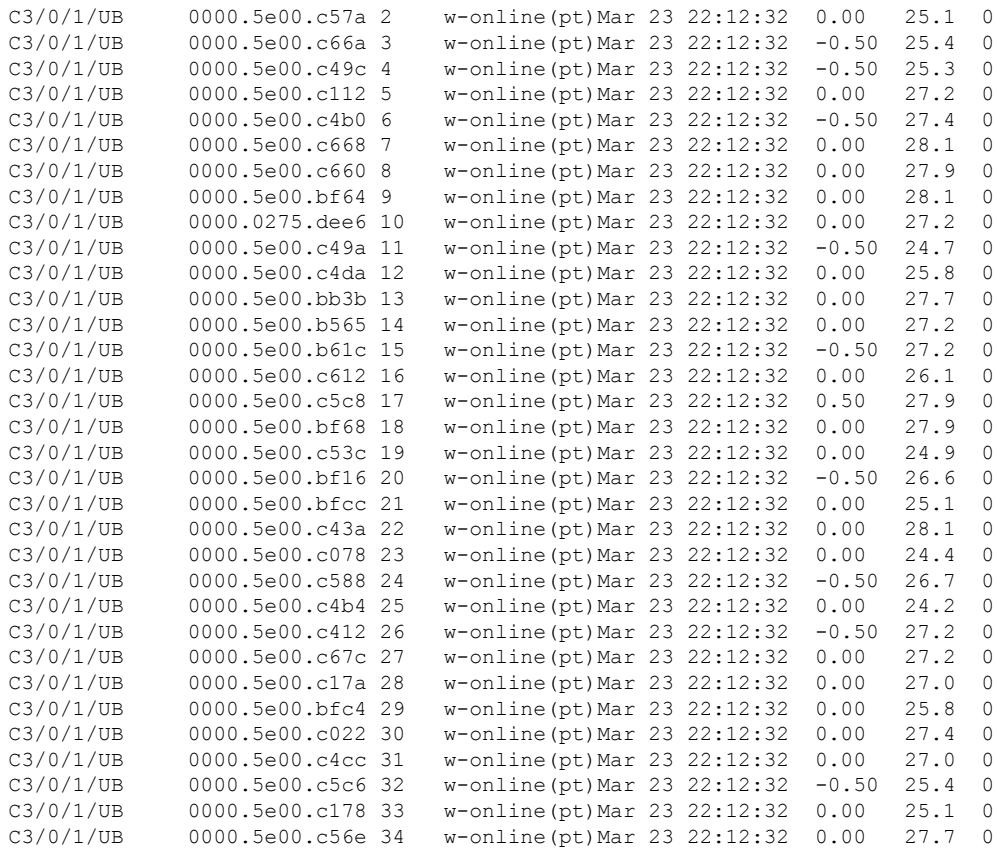

#### The following example shows the sample output for the **show cable modem rpd** *mac-address* **partial-service** command:

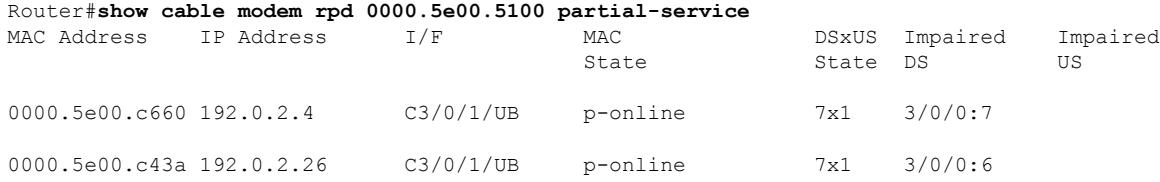

#### The following example shows the sample output for the **show cable modem rpd** *mac-address* **phy** command:

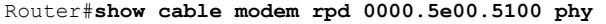

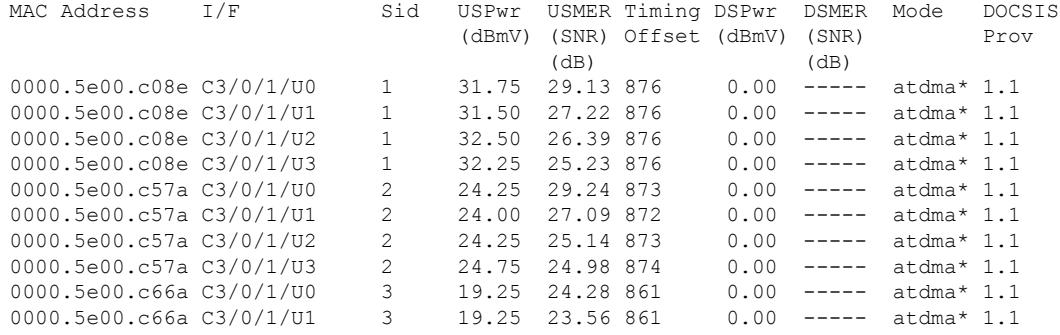

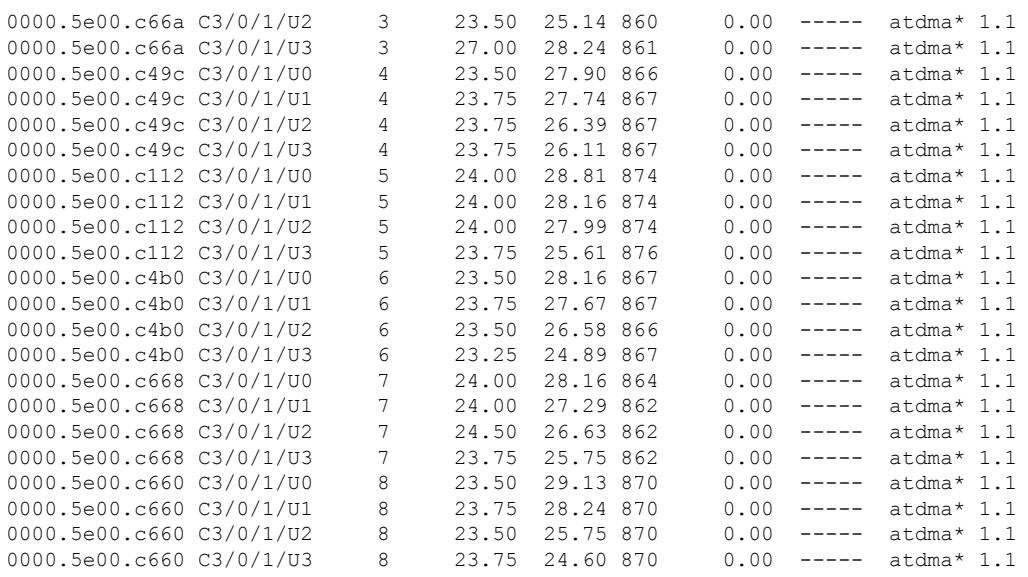

The following example shows the sample output for the **show cable modem rpd** *mac-address* **phy ofdm-profile** command:

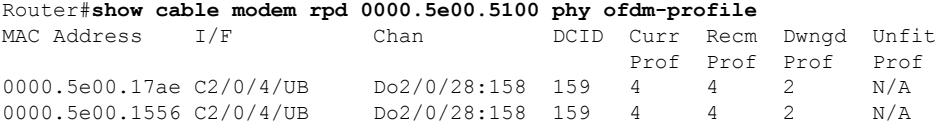

The following example shows the sample output for the **show cable modem rpd** *mac-address* **phy ofdm-profile downstream** command:

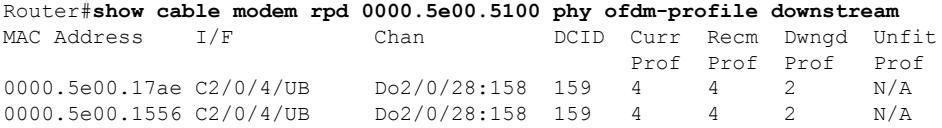

The following example shows the sample output for the **show cable modem rpd** *mac-address* **phy normalized** command:

Router#**show cable modem rpd 0000.5e00.5100 phy normalized**

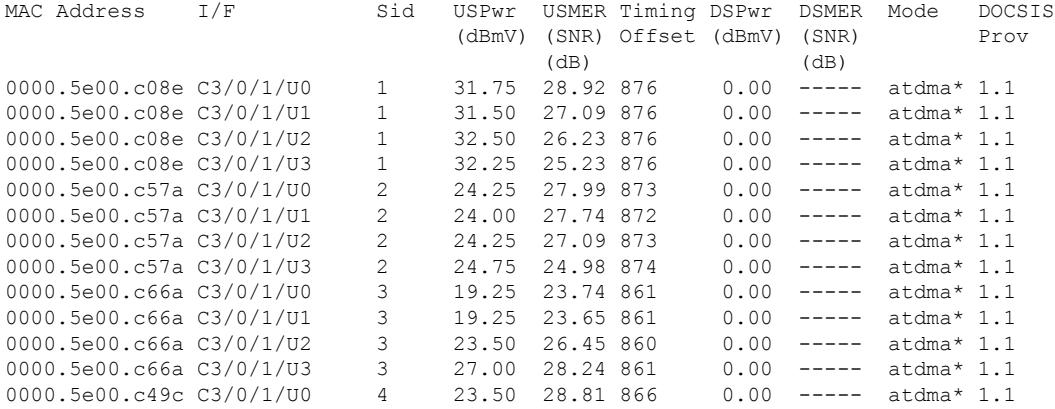

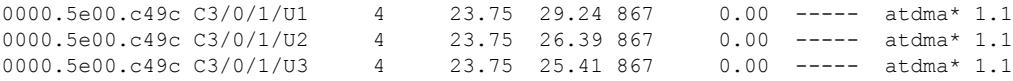

The following example shows the sample output for the **show cable modem rpd** *mac-address* **primary-channel** command:

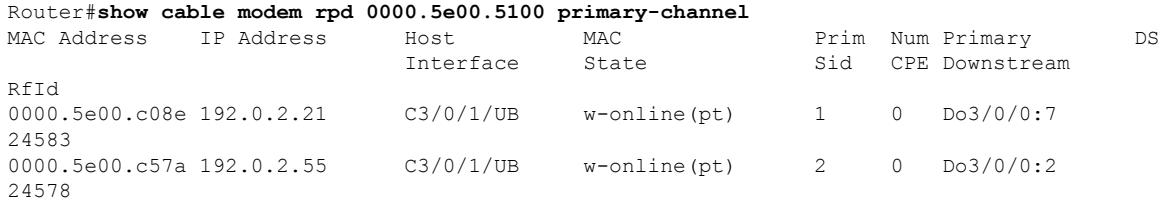

The following example shows the sample output for the **show cable modem rpd** *mac-address* **primary-channel wideband registered-traditional-docsis** command:

Router#**show cable modem rpd 0000.5e00.5100 primary-channel wideband registered-traditional-docsis**

| MAC Address                         | IP Address | Host<br>Interface | MAC<br>State | Sid            |         | Prim Num Primary<br>CPE Downstream | DS |
|-------------------------------------|------------|-------------------|--------------|----------------|---------|------------------------------------|----|
| RfId                                |            |                   |              |                |         |                                    |    |
| 0000.5e00.952c 192.0.2.165<br>23580 |            | C2/0/4/U6         | online (pt)  | $\mathbf{1}$   | $\circ$ | Do2/0/28:28                        |    |
| 0000.5e00.2dce 192.0.2.169<br>23580 |            | C2/0/4/U2         | online (pt)  | 2              | $\circ$ | Do2/0/28:28                        |    |
| 0000.5e00.91c3 192.0.2.170<br>23580 |            | C2/0/4/U6         | online (pt)  | 3              | $\circ$ | Do2/0/28:28                        |    |
| 0000.5e00.9ec9 192.0.2.162<br>23556 |            | C2/0/4/U1         | online (pt)  | $\overline{4}$ | $\circ$ | Do2/0/28:4                         |    |
| 0000.5e00.21e0 192.0.2.168<br>23572 |            | C2/0/4/U2         | online (pt)  | 5              | $\circ$ | Do2/0/28:20                        |    |
| 0000.5e00.a940 192.0.2.164<br>23572 |            | C2/0/4/U4         | online (pt)  | 6              | 0       | Do2/0/28:20                        |    |
| 0000.5e00.91bd 192.0.2.166<br>23576 |            | C2/0/4/UD         | online (pt)  | $7^{\circ}$    | $\circ$ | Do2/0/28:24                        |    |
| 0000.5e00.9190 192.0.2.163<br>23568 |            | C2/0/4/U2         | online (pt)  | 8              | $\circ$ | Do2/0/28:16                        |    |
| 0000.5e00.9f5f 192.0.2.161<br>23552 |            | C2/0/4/U0         | online (pt)  | 9              | $\circ$ | Do2/0/28:0                         |    |
| 0000.5e00.91ba 192.0.2.171<br>23568 |            | C2/0/4/U3         | online(pt)   | 10             | $\circ$ | Do2/0/28:16                        |    |
| 0000.5e00.a8cb 192.0.2.167<br>23568 |            | C2/0/4/UI         | online (pt)  | 11             | $\circ$ | Do2/0/28:16                        |    |
| 0000.5e00.17ae 192.0.2.156<br>23572 |            | C2/0/4/U2         | init6(t)     | 29             | $\circ$ | Do2/0/28:20                        |    |
| $0000.5e00.1556 ----$<br>23568      |            | C2/0/4/U5         | init(r1)     | 30             | $\circ$ | Do2/0/28:16                        |    |
| $0000.5e00.18da ----$<br>23568      |            | C2/0/4/U4         | init(rc)     | 31             | $\circ$ | Do2/0/28:16                        |    |
| 0000.5e00.196e 192.0.2.157<br>23568 |            | C2/0/4/U3         | init6(t)     | 32             | $\circ$ | Do2/0/28:16                        |    |
| 0000.5e00.18ce ---<br>23568         |            | C2/0/4/UD         | init(rc)     | 53             | $\circ$ | Do2/0/28:16                        |    |
| $0000.5e00.18f6$ ---<br>2357        |            | C2/0/4/U5         | init6(s)     | 59             | $\circ$ | Do2/0/28:20                        |    |

The following example shows the sample output for the **show cable modem rpd** *mac-address* **primary-channel wideband** command:

Router#**show cable modem rpd 0000.5e00.5100 primary-channel wideband**

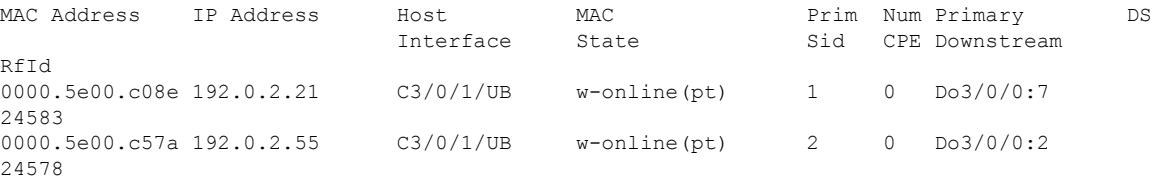

The following example shows the sample output for the **show cable modem rpd** *mac-address* **primary-channel non-bonding-capable** command:

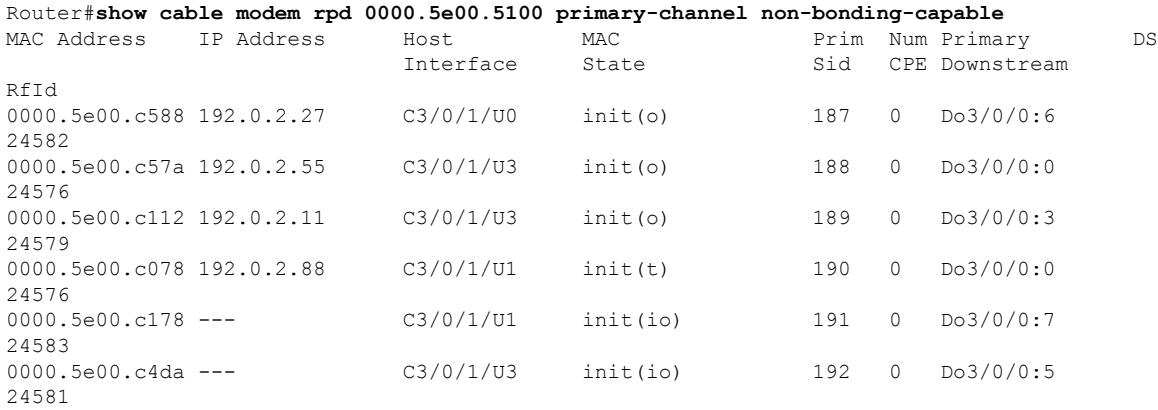

#### The following example shows the sample output for the **show cable modem rpd** *mac-address* **primary-channel sup** command:

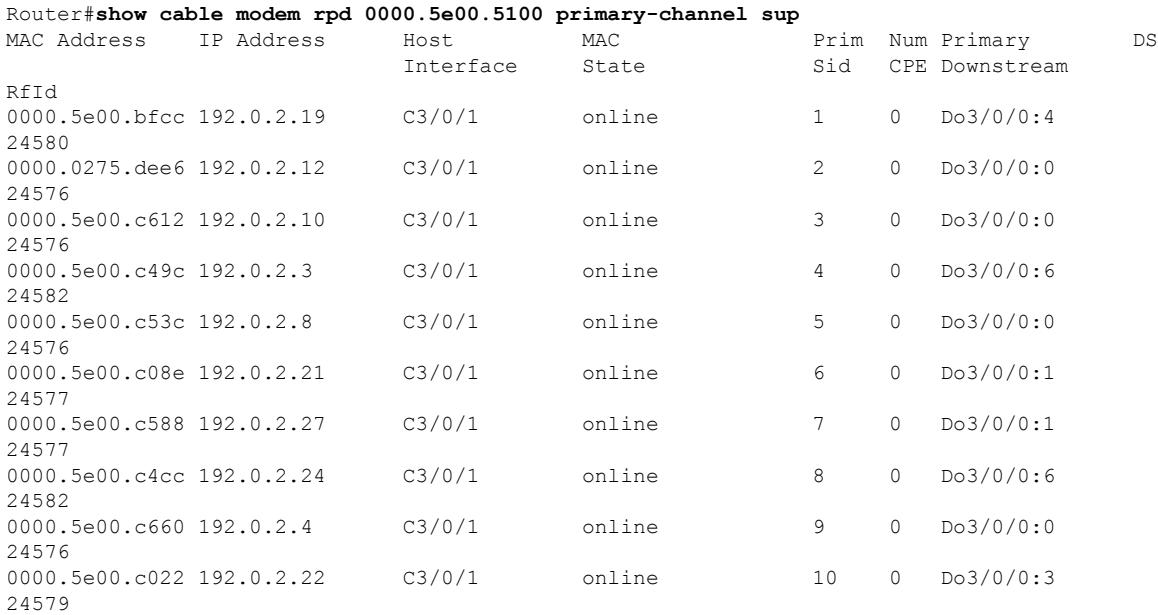

The following example shows the sample output for the **show cable modem rpd** *mac-address* **primary-channel summary total** command:

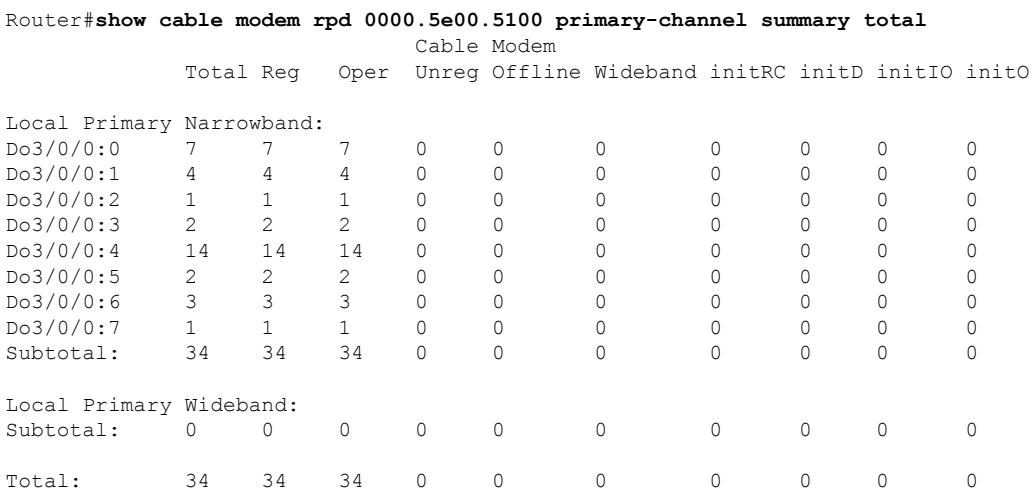

The following example shows the sample output for the **show cable modem rpd** *mac-address* **registered** command:

```
Router#show cable modem rpd 0000.5e00.5100 registered
```
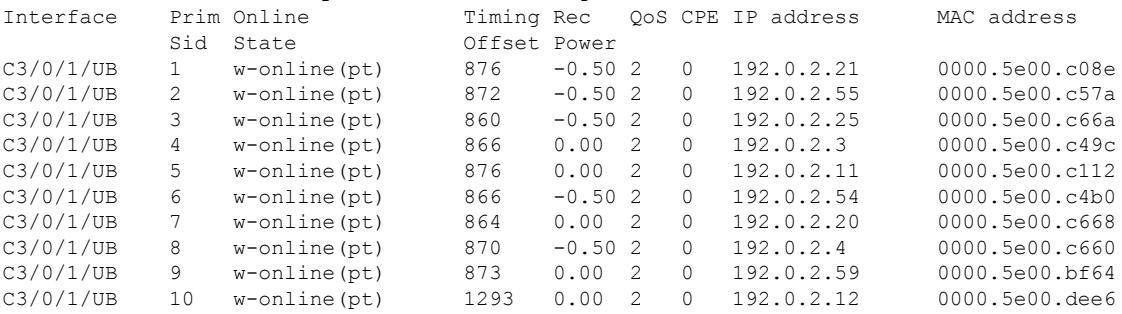

The following example shows the sample output for the **show cable modem rpd** *mac-address* **unregistered** command:

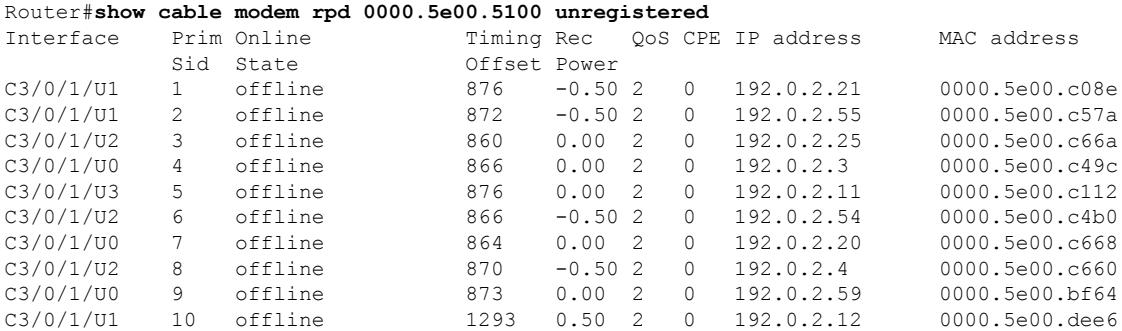

The following example shows the sample output for the **show cable modem rpd** *mac-address* **wideband** command:

ı

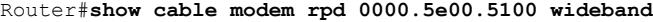

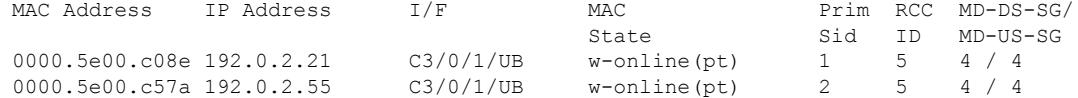

The following example shows the sample output for the **show cable modem rpd** *mac-address* **wideband channel** command:

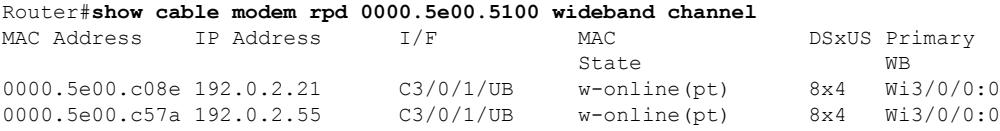

The following example shows the sample output for the **show cable modem rpd** *mac-address* **wideband forwarding-summary** command:

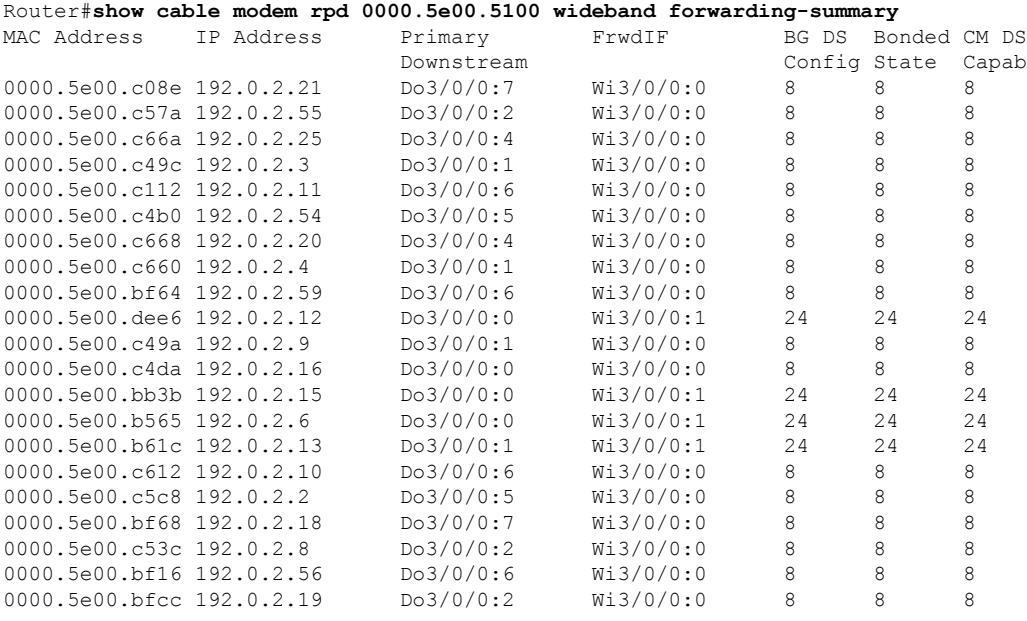

The following example shows the sample output for the **show cable modem rpd** *mac-address* **wideband phy** command:

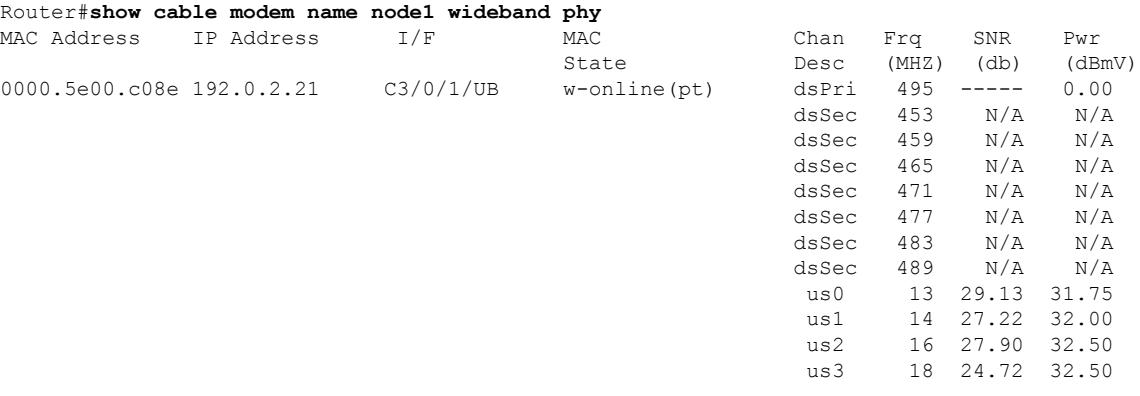

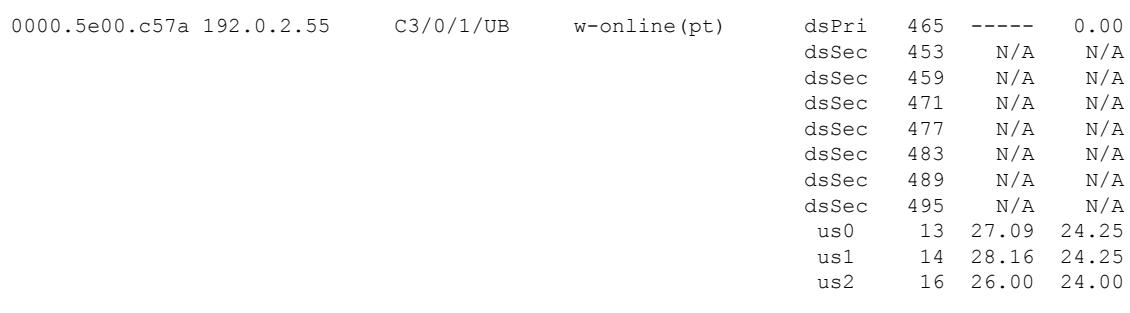

The following example shows the sample output for the **show cable modem rpd** *mac-address* **wideband registered-traditional-docsis** command:

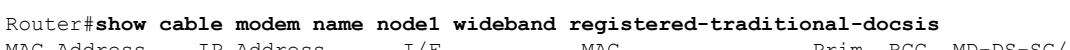

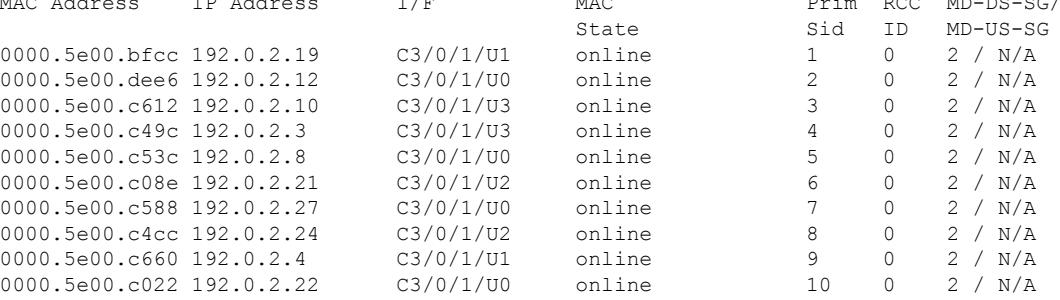

The following example shows the sample output for the **show cable modem rpd** *mac-address* **verbose** command:

Router#**show cable modem rpd 0000.5e00.5100 verbose**

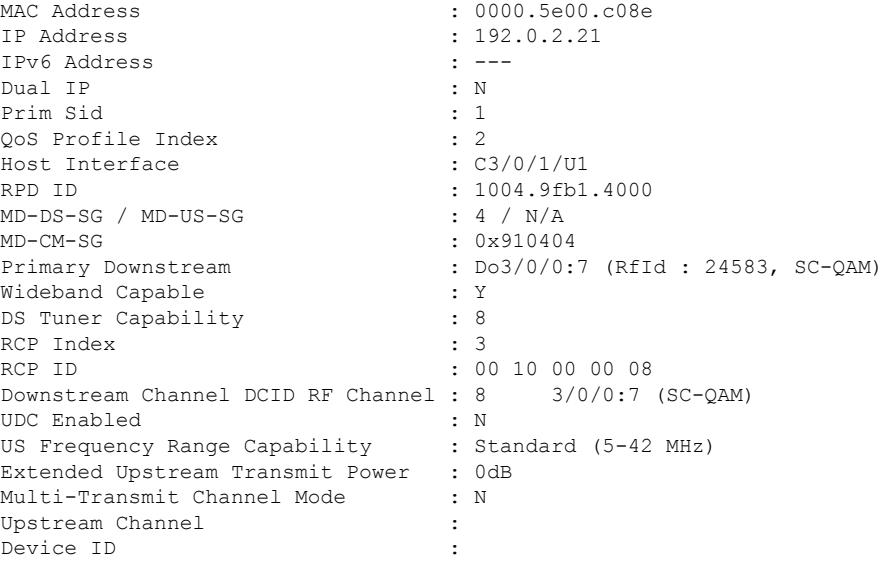

The following example shows the sample output for the **show cable modem rpd** *mac-address* **verbose normalized** command:

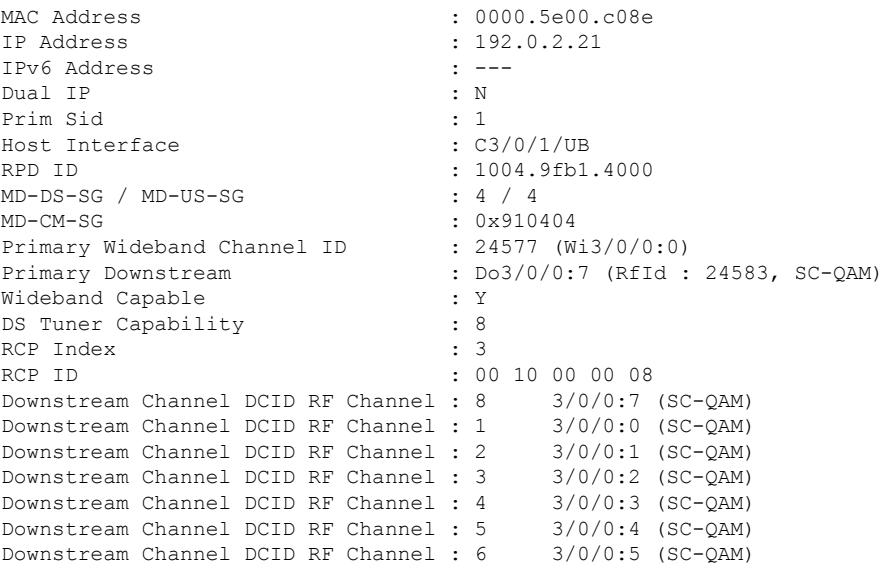

#### Router#**show cable modem rpd 0000.5e00.5100 verbose normalized**

The following example shows the sample output for the **show cable modem rpd** *mac-address* **verbose sup** command:

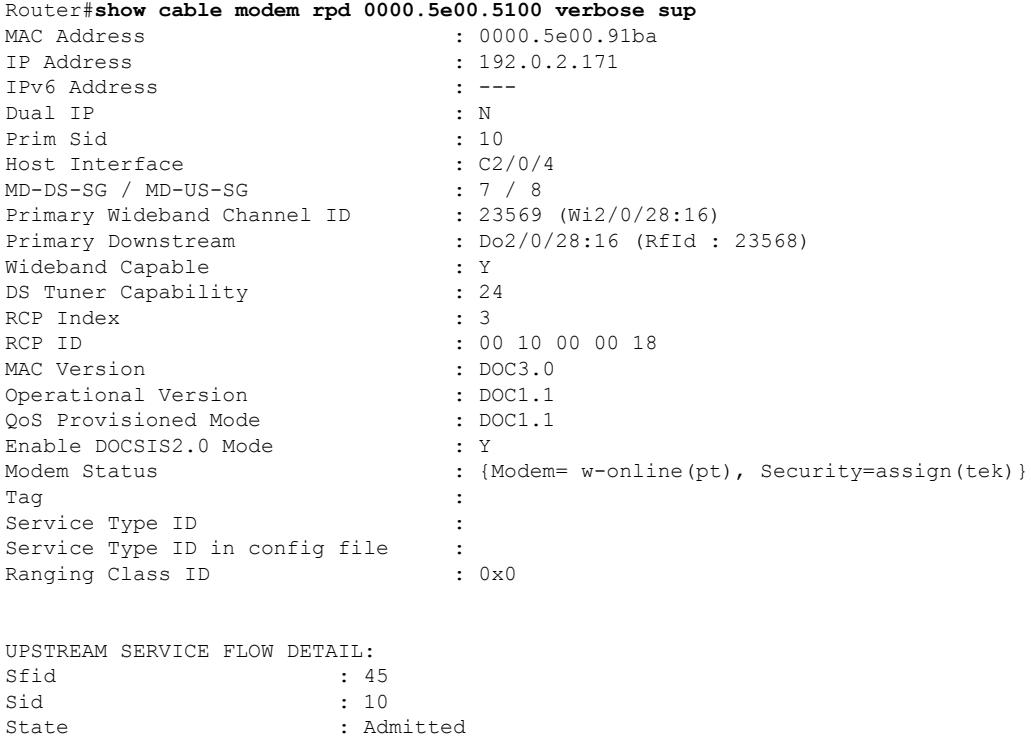

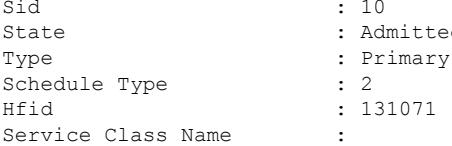

The following example shows the sample output for the **show cable modem rpd** *mac-address* **summary** command:

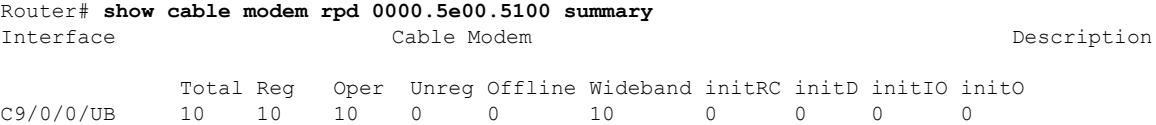

The following example shows the sample output for the **show cable modem rpd** *mac-address* **summary total** command:

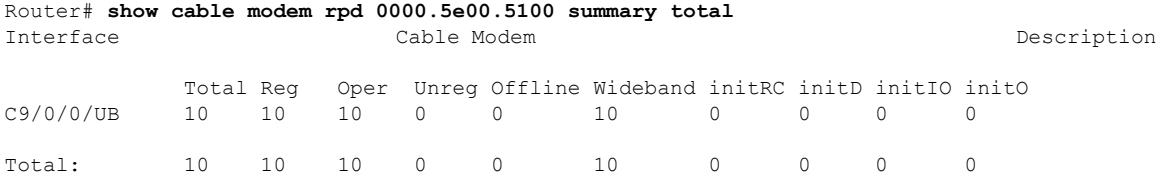

The following example shows the sample output for the **show cable modem rpd** *ip-address* **docsis version** command:

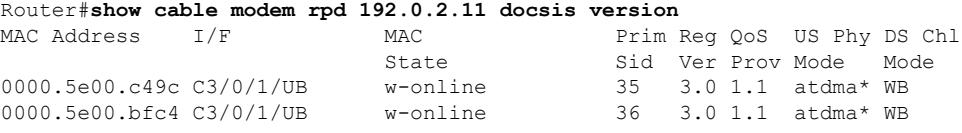

The following example shows the sample output for the **show cable modem rpd** *ip-address* **docsis version d31-capable** command:

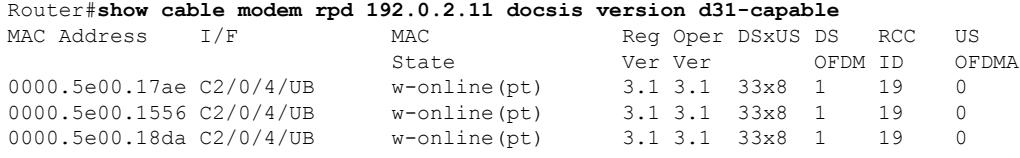

The following example shows the sample output for the **show cable modem rpd** *ip-address* **docsis device-class** command:

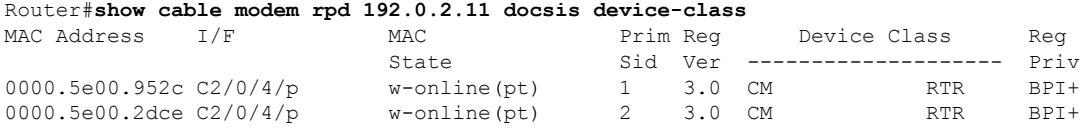

The following example shows the sample output for the **show cable modem rpd** *ip-address* **docsis device-class withip** command:

Router#**show cable modem rpd 192.0.2.11 docsis device-class withip**

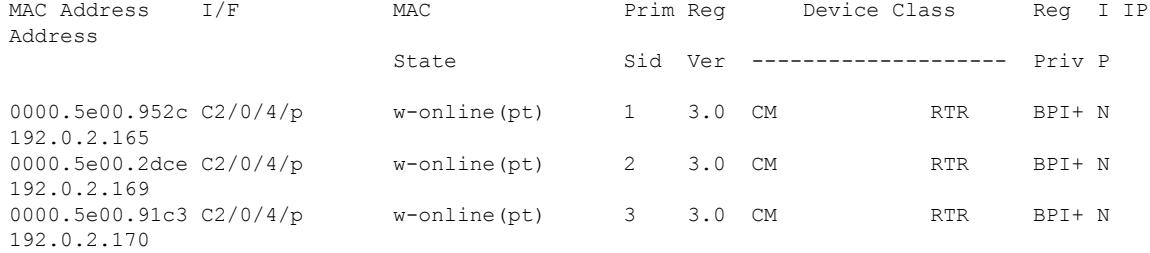

#### The following example shows the sample output for the **show cable modem rpd** *ip-address* **flap** command:

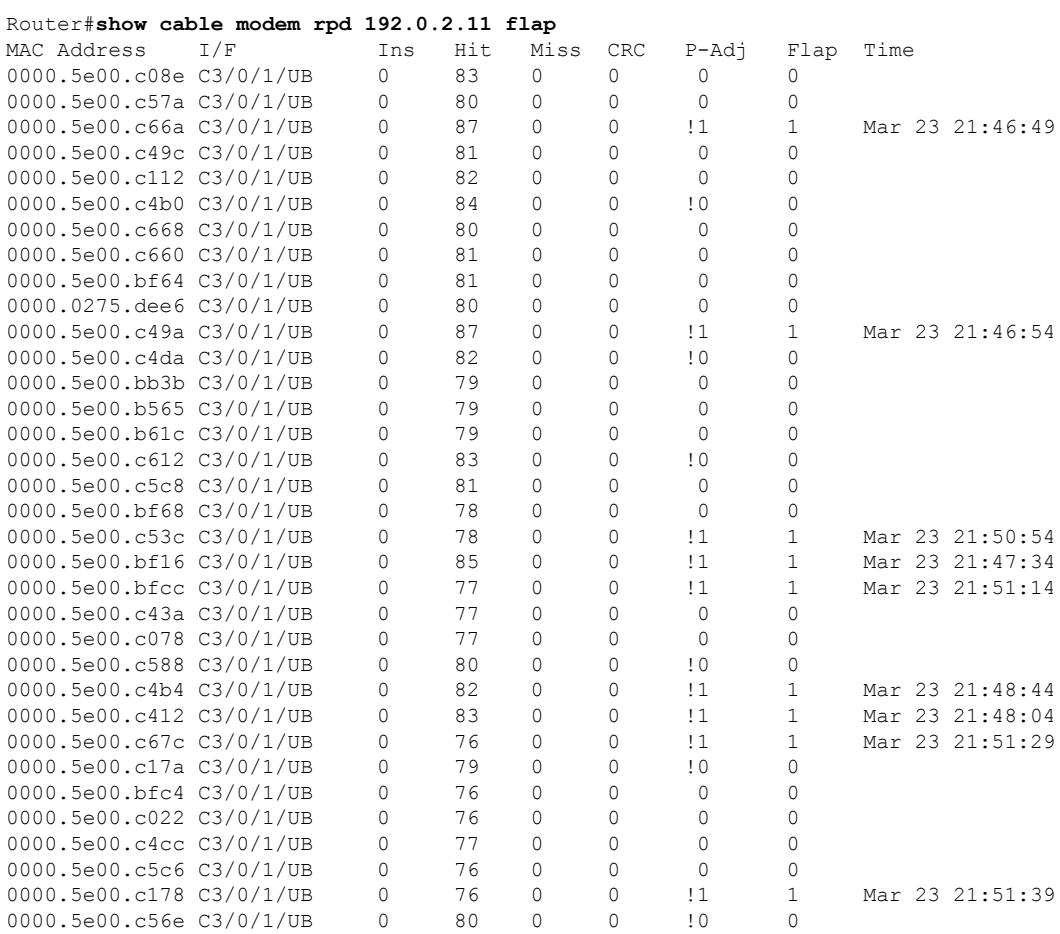

#### The following example shows the sample output for the **show cable modem rpd** *ip-address* **offline** command:

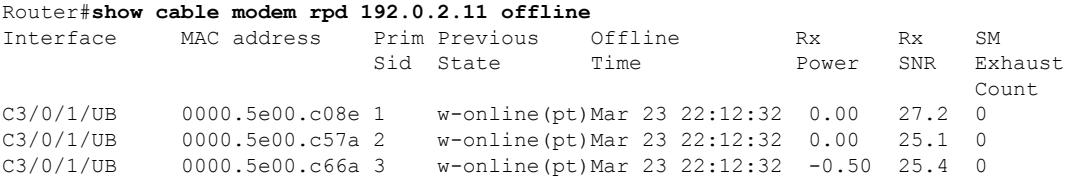

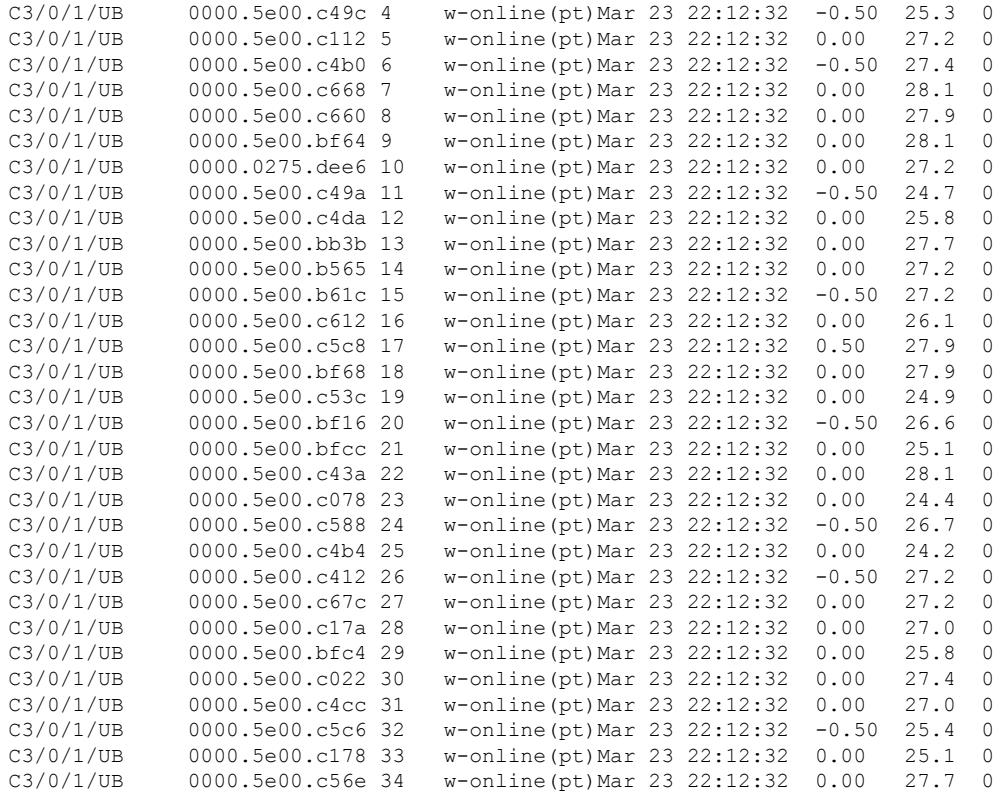

#### The following example shows the sample output for the **show cable modem rpd** *ip-address* **partial-service** command:

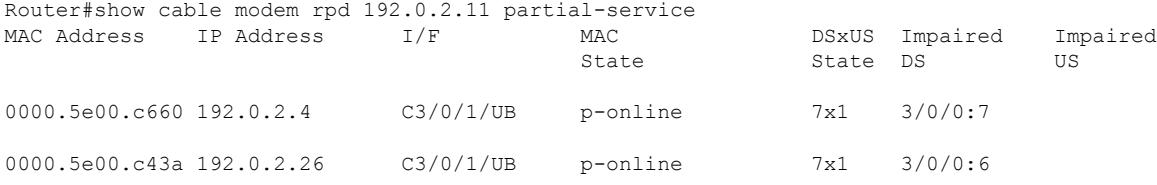

#### The following example shows the sample output for the **show cable modem rpd** *ip-address* **phy** command:

#### Router#**show cable modem rpd 192.0.2.11 phy**

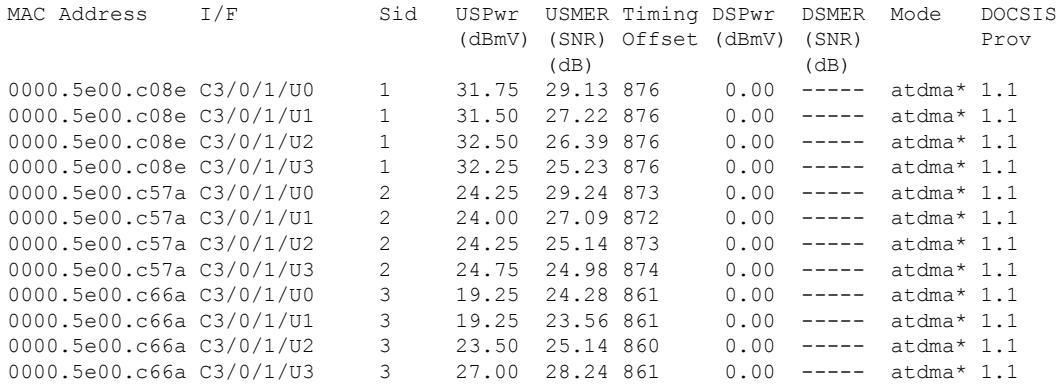

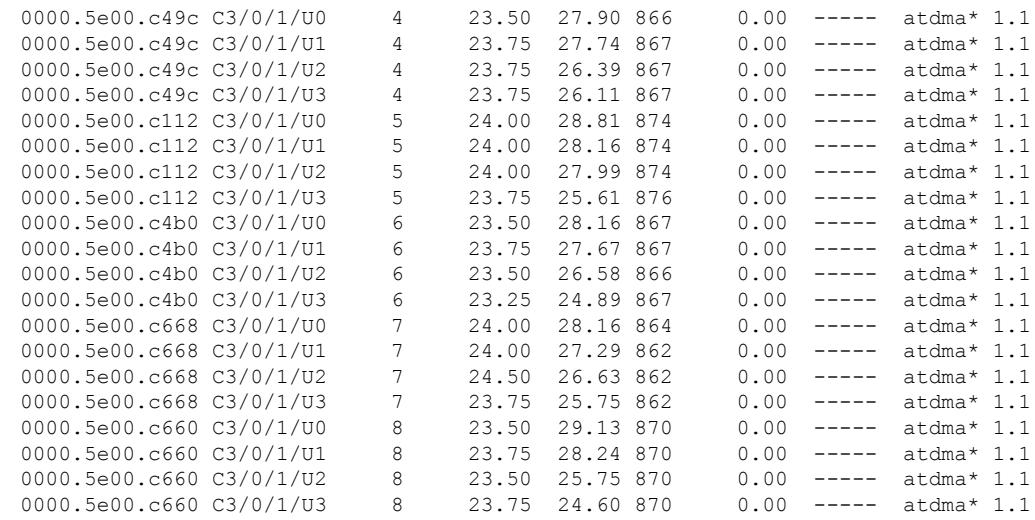

The following example shows the sample output for the **show cable modem rpd** *ip-address* **phy ofdm-profile** command:

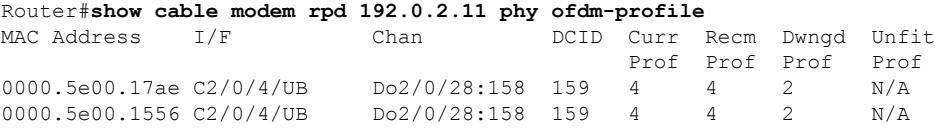

The following example shows the sample output for the **show cable modem rpd** *ip-address* **phy ofdm-profile downstream** command:

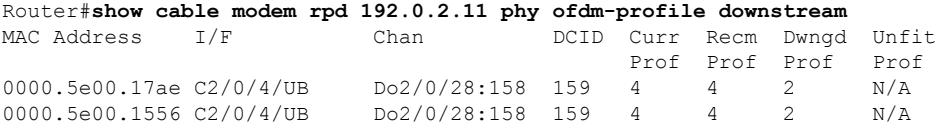

The following example shows the sample output for the **show cable modem rpd** *ip-address* **phy normalized** command:

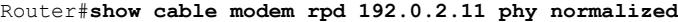

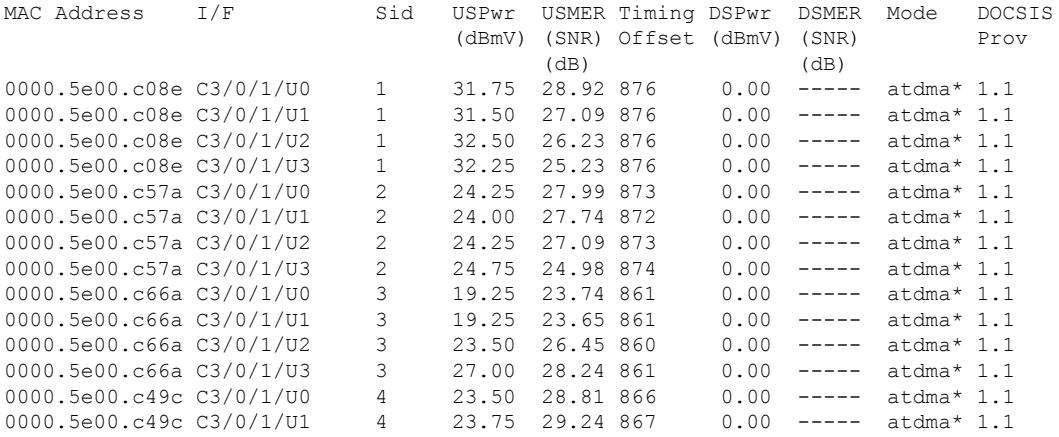

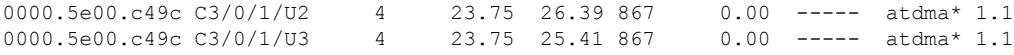

The following example shows the sample output for the **show cable modem rpd** *ip-address* **primary-channel** command:

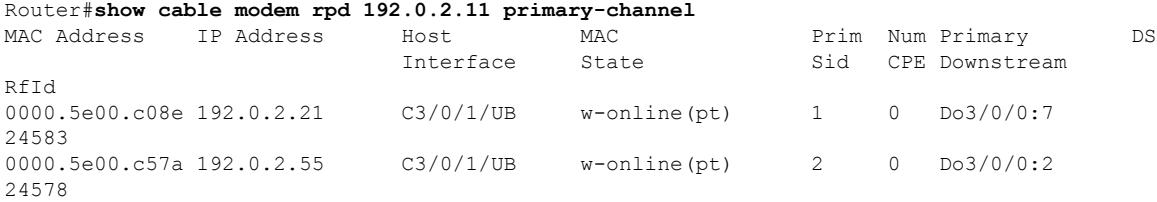

The following example shows the sample output for the **show cable modem rpd** *ip-address* **primary-channel wideband registered-traditional-docsis** command:

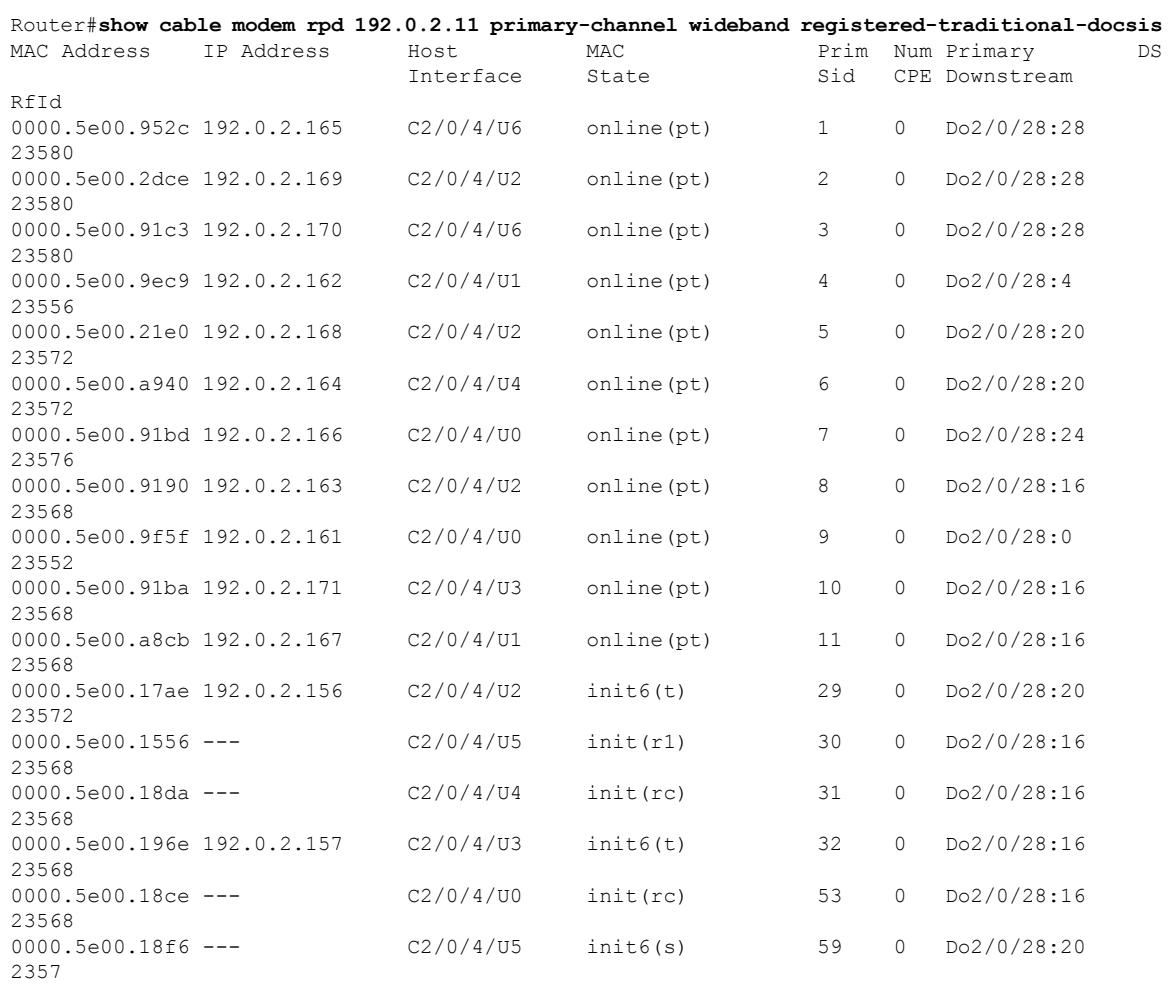

The following example shows the sample output for the **show cable modem rpd** *ip-address* **primary-channel wideband** command:

Ш

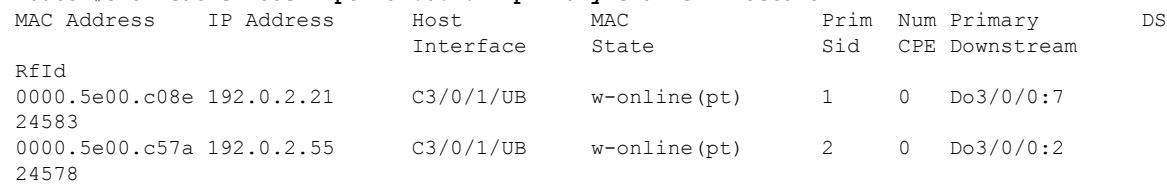

#### Router#**show cable modem rpd 192.0.2.11 primary-channel wideband**

The following example shows the sample output for the **show cable modem rpd** *ip-address* **primary-channel non-bonding-capable** command:

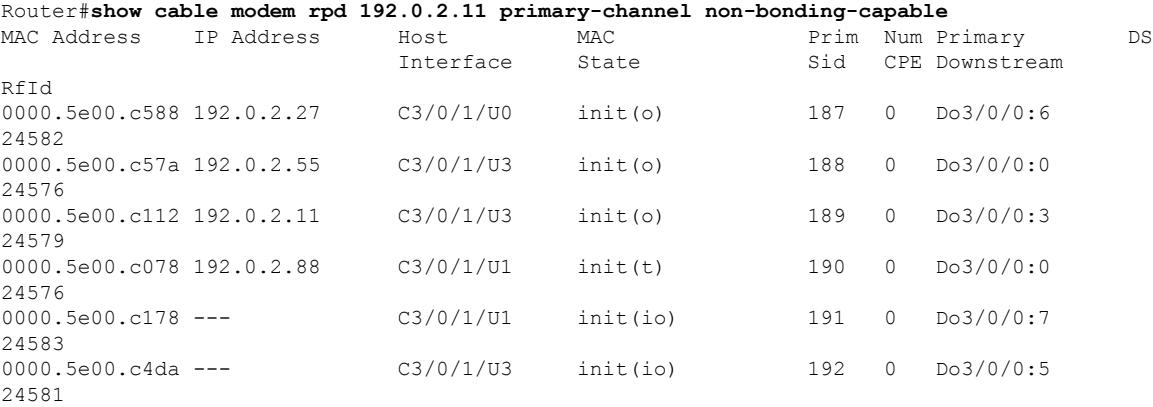

The following example shows the sample output for the **show cable modem rpd** *ip-address* **primary-channel sup** command:

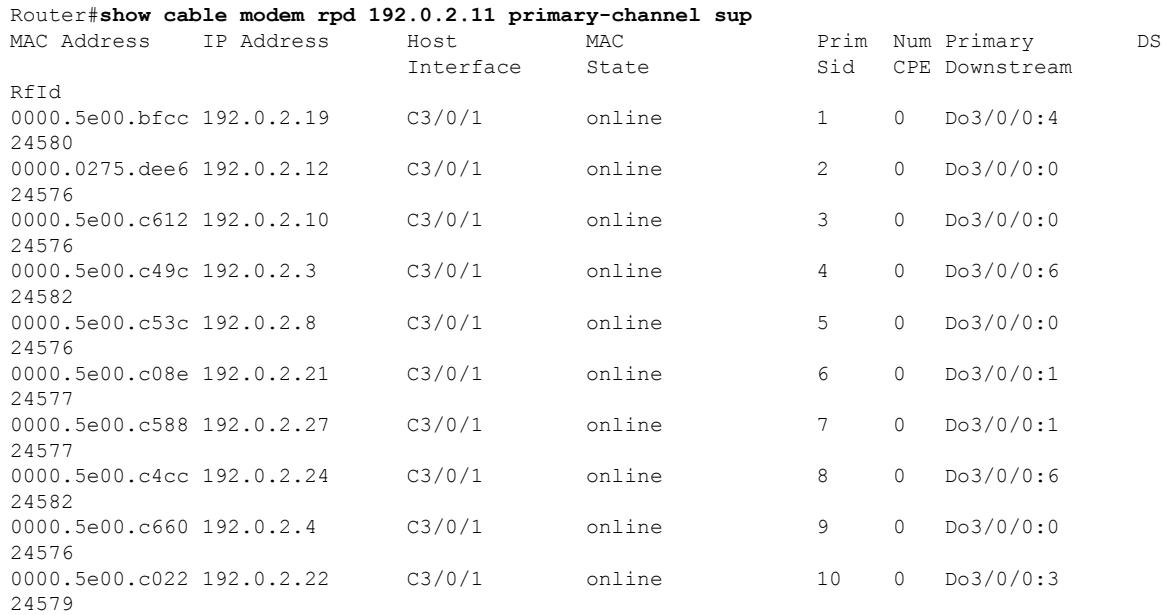

The following example shows the sample output for the **show cable modem rpd** *ip-address* **primary-channel summary total** command:

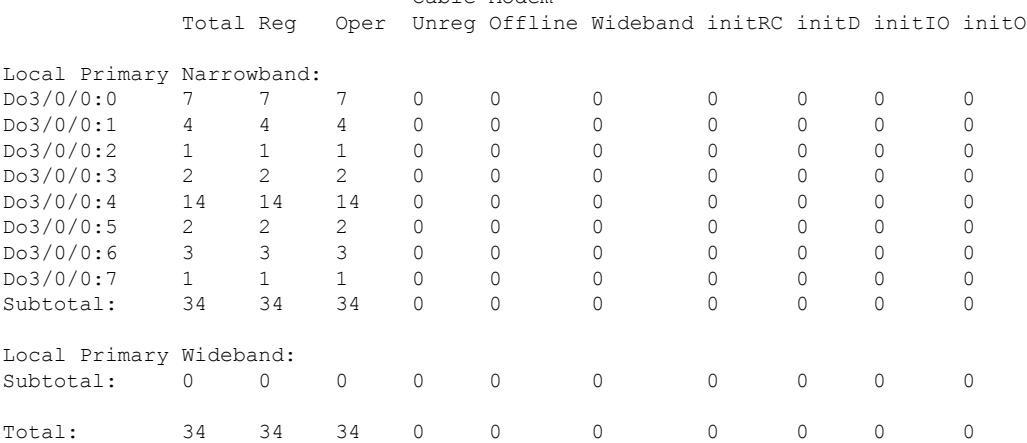

#### Router#**show cable modem rpd 192.0.2.11 primary-channel summary total** Cable Modem

The following example showsthe sample output for the **show cable modem rpd***ip-address* **registered** command:

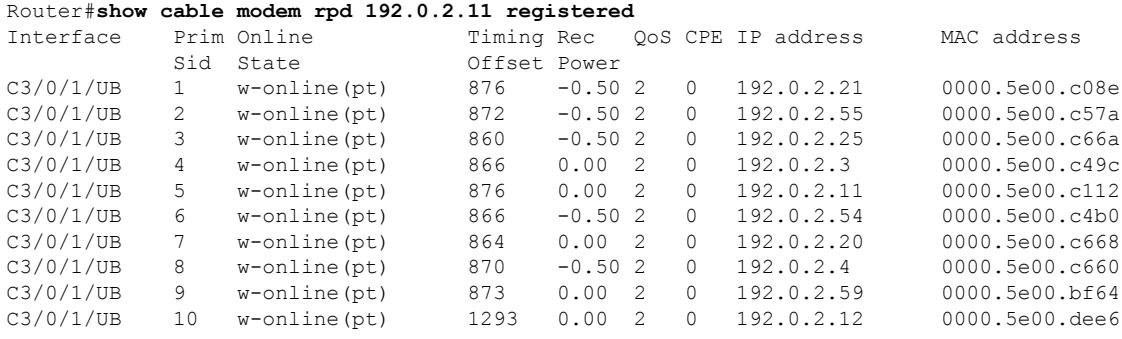

The following example shows the sample output for the **show cable modem rpd** *ip-address* **unregistered** command:

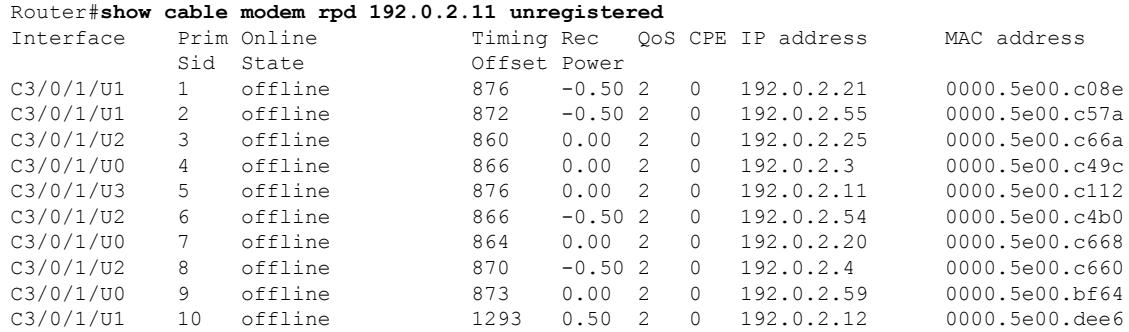

The following example showsthe sample output for the **show cable modem rpd***ip-address* **wideband** command:

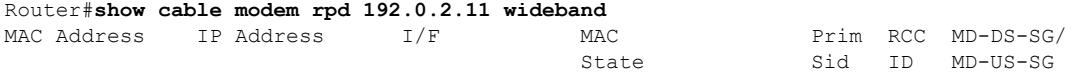

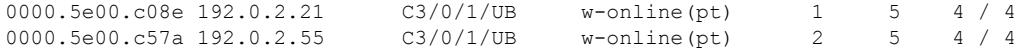

The following example showsthe sample output for the **show cable modem rpd***ip-address* **wideband channel** command:

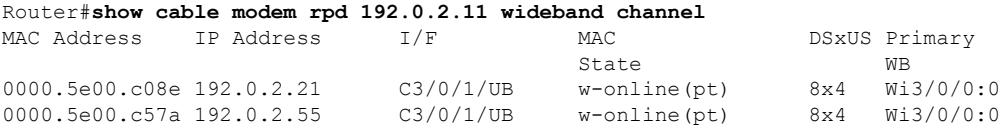

The following example showsthe sample output for the **show cable modem rpd***ip-address* **wideband forwarding-summary** command:

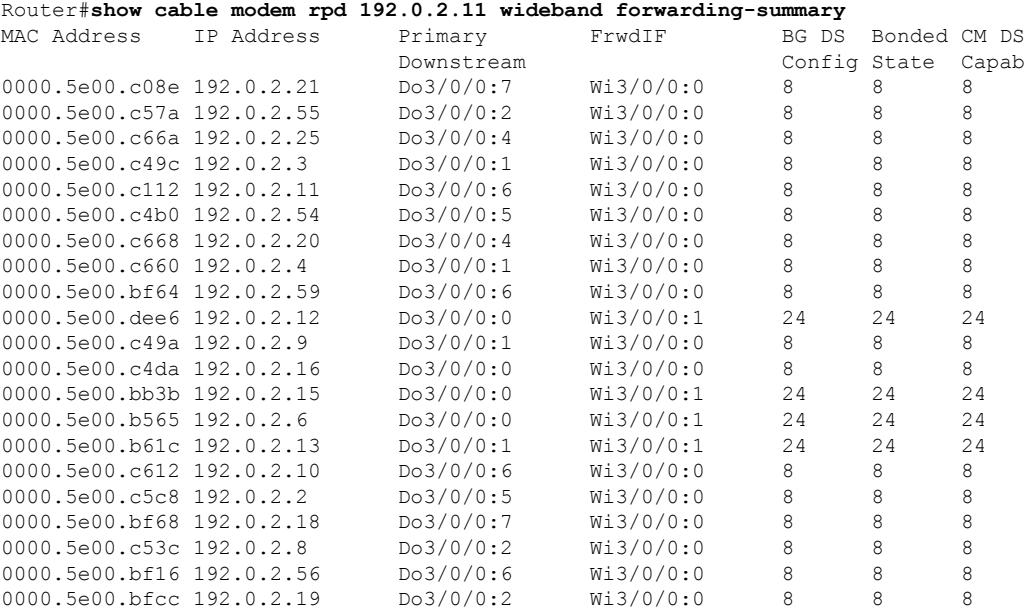

The following example showsthe sample output for the **show cable modem rpd***ip-address* **wideband phy** command:

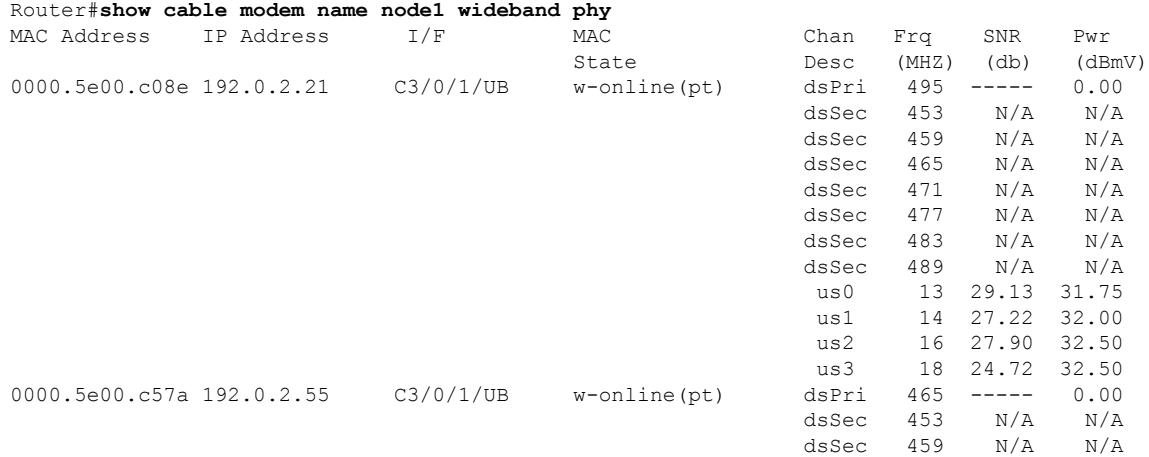

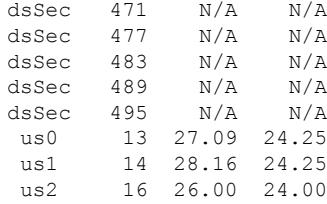

The following example showsthe sample output for the **show cable modem rpd***ip-address* **wideband registered-traditional-docsis** command:

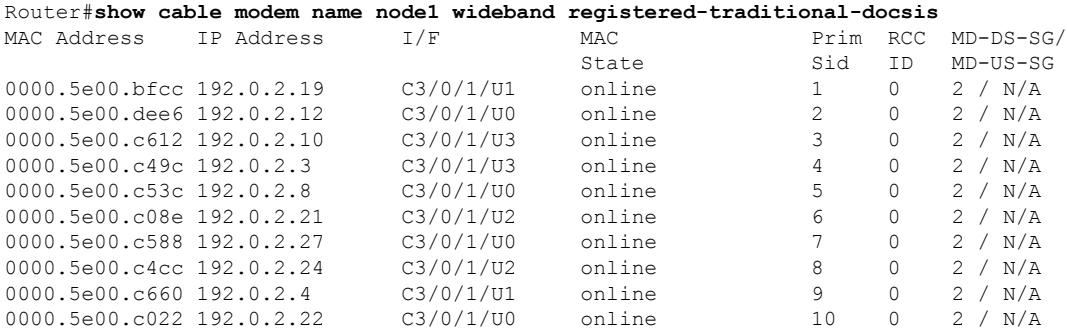

The following example shows the sample output for the **show cable modem rpd***ip-address* **verbose** command:

```
Router#show cable modem rpd 192.0.2.11 verbose
```
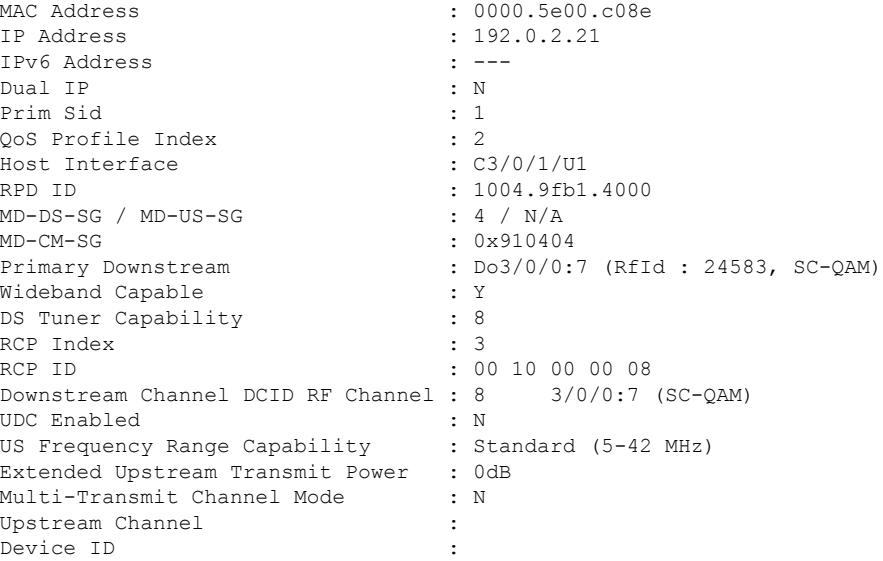

The following example shows the sample output for the **show cable modem rpd***ip-address* **verbose normalized** command:

Router#**show cable modem rpd 192.0.2.11 verbose normalized**

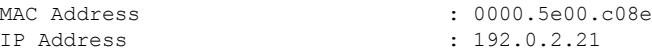

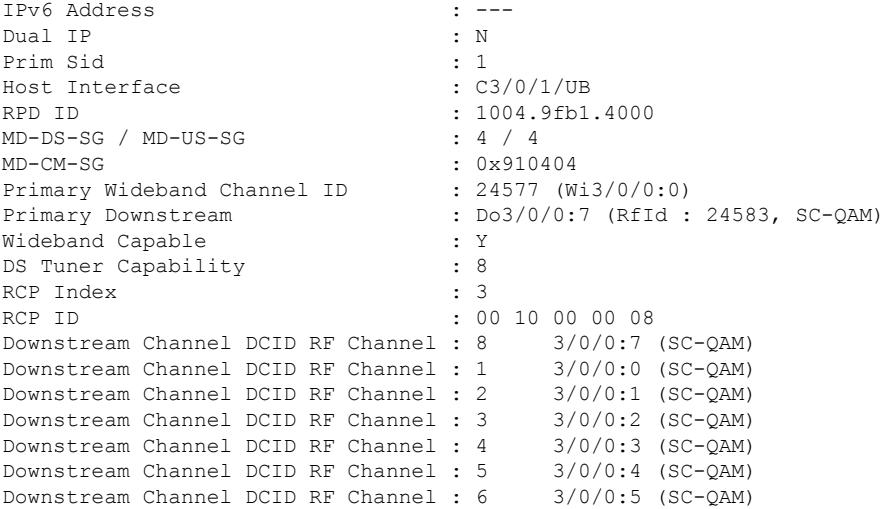

The following example shows the sample output for the **show cable modem rpd***ip-address* **verbose sup** command:

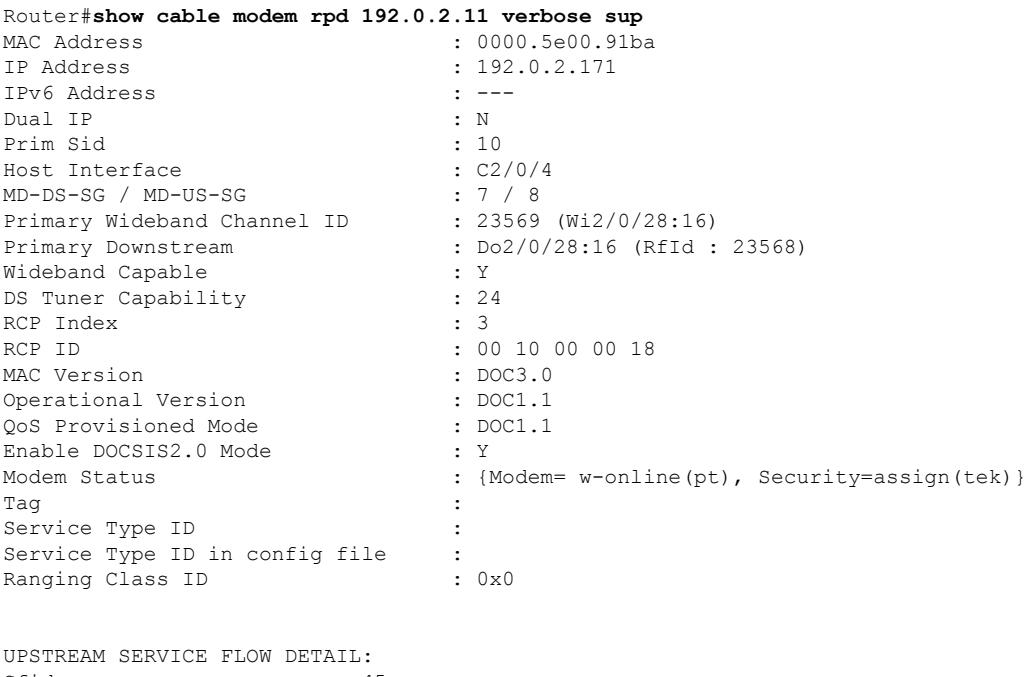

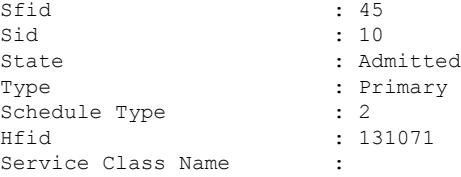

I

The following example showsthe sample output for the **show cable modem rpd***ip-address* **summary** command:

D

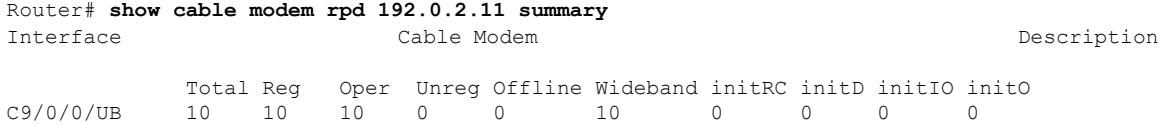

The following example showsthe sample output for the **show cable modem rpd***ip-address***summary total** command:

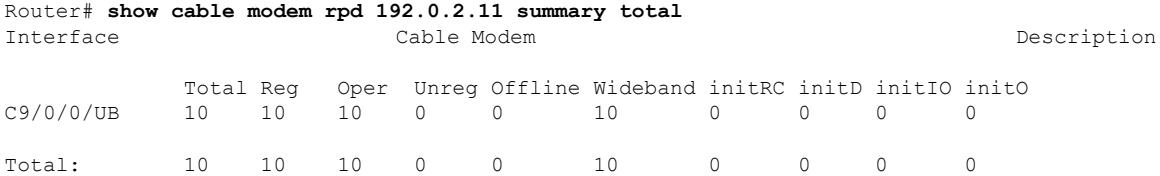

The following example shows the sample output for the **show cable modem rpd id** *identifier* **docsis version** command:

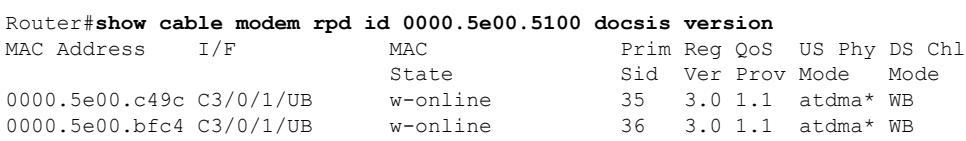

The following example shows the sample output for the **show cable modem rpd id** *identifier* **docsis version d31-capable** command:

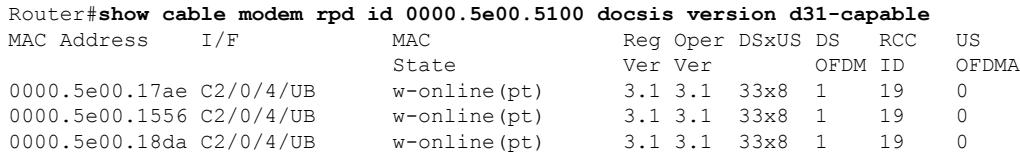

The following example shows the sample output for the **show cable modem rpd id** *identifier* **docsis device-class** command:

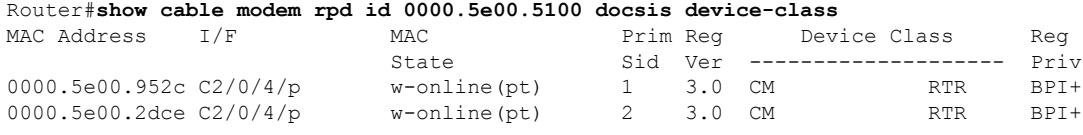

The following example shows the sample output for the **show cable modem rpd id** *identifier* **docsis device-class withip** command:

Router#**show cable modem rpd id 0000.5e00.5100 docsis device-class withip**

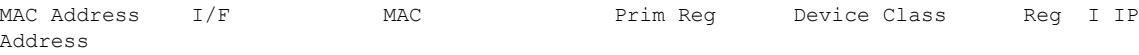

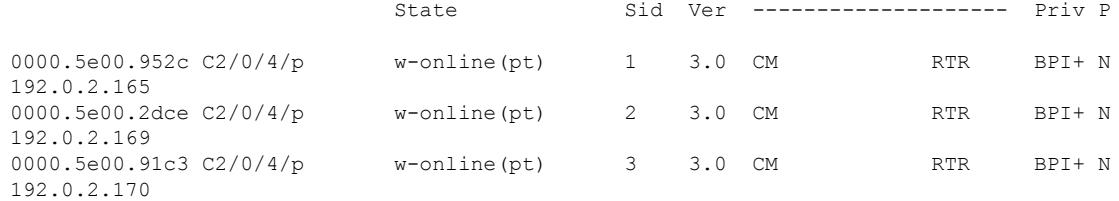

#### The following example shows the sample output for the **show cable modem rpd id** *identifier* **flap** command:

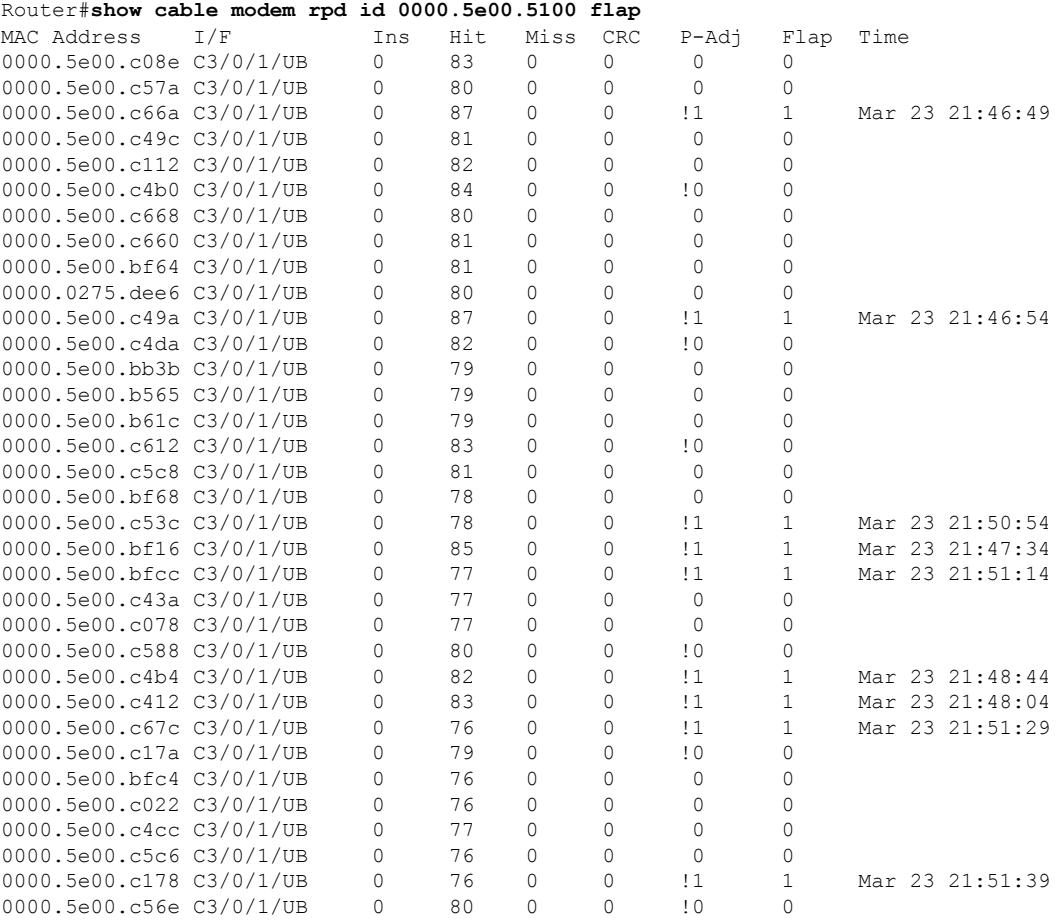

The following example shows the sample output for the **show cable modem rpdid***identifier* **offline** command:

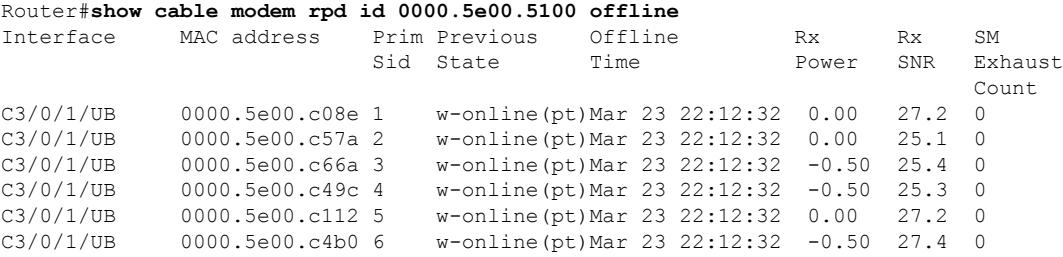

I

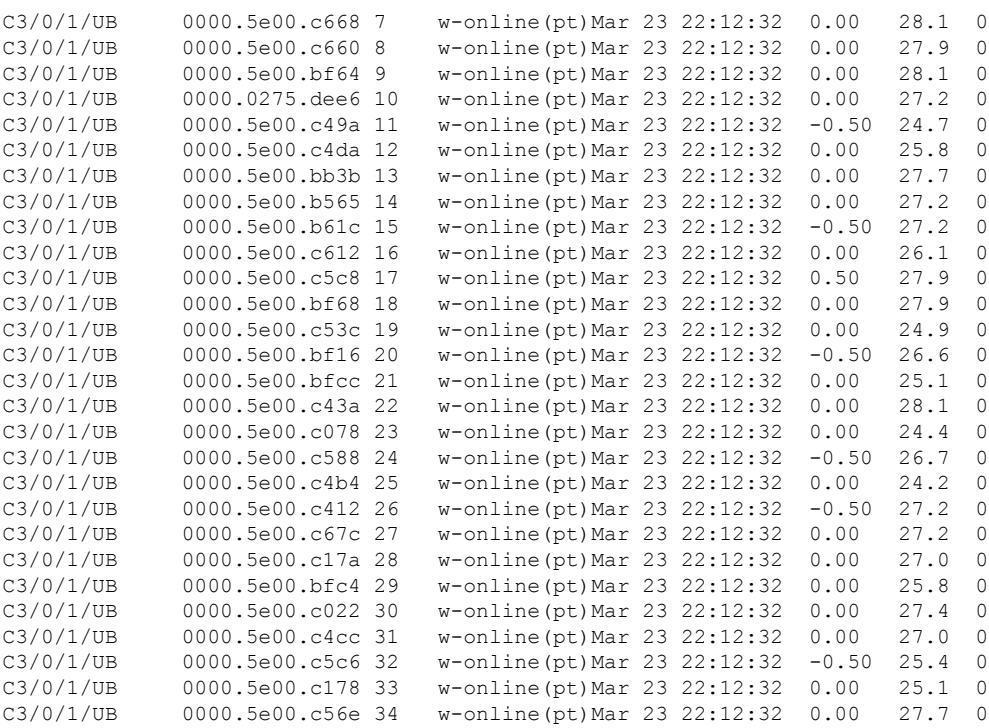

The following example shows the sample output for the **show cable modem rpd id** *identifier* **partial-service** command:

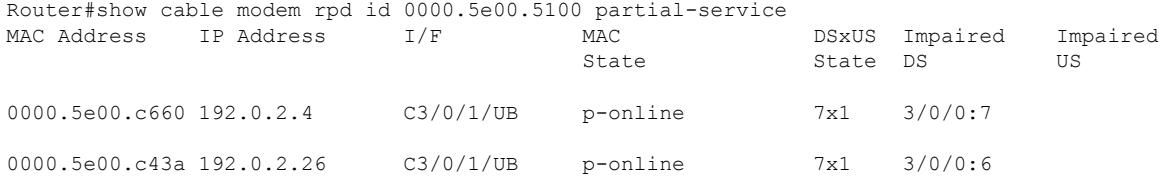

The following example shows the sample output for the **show cable modem rpd id** *identifier* **phy** command:

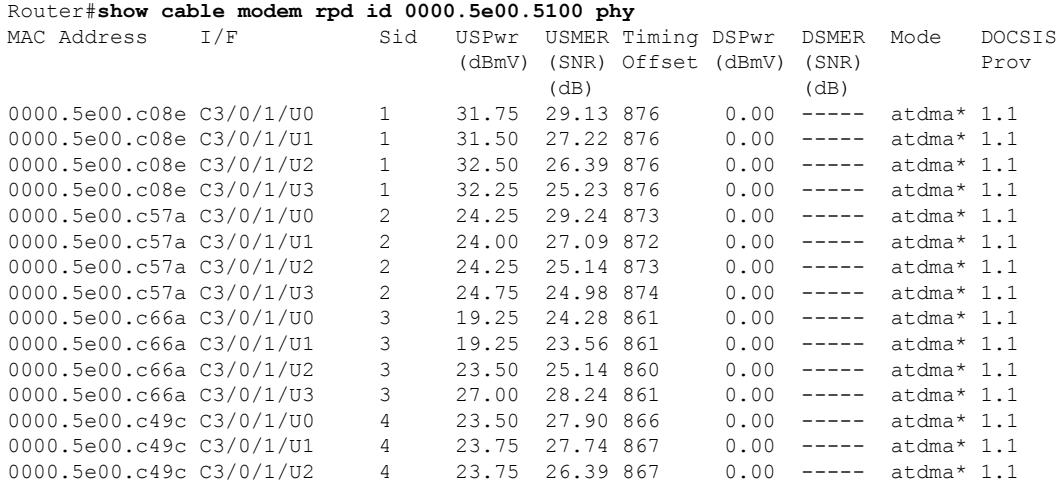

**Cisco CMTS Cable Command Reference**

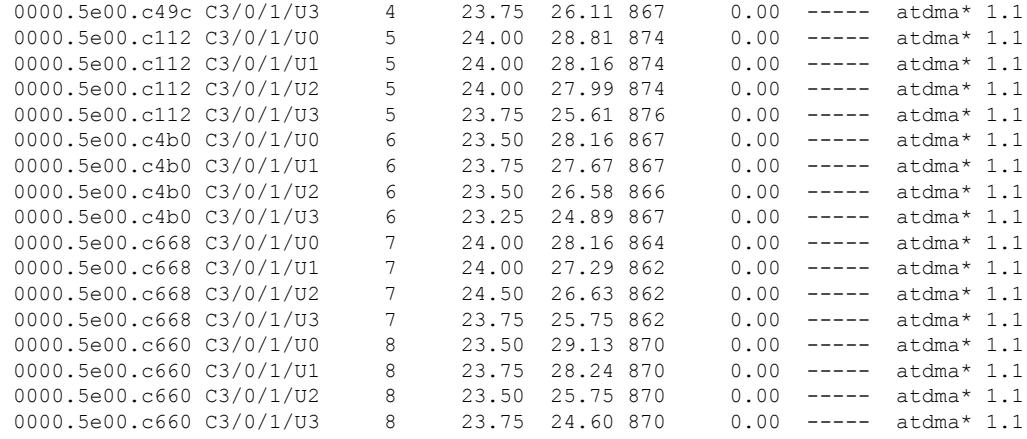

The following example shows the sample output for the **show cable modem rpd id** *identifier* **phy ofdm-profile** command:

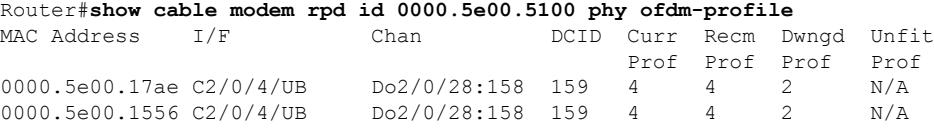

The following example shows the sample output for the **show cable modem rpd id** *identifier* **phy ofdm-profile downstream** command:

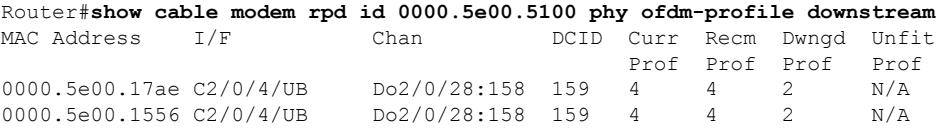

The following example shows the sample output for the **show cable modem rpd id** *identifier* **phy normalized** command:

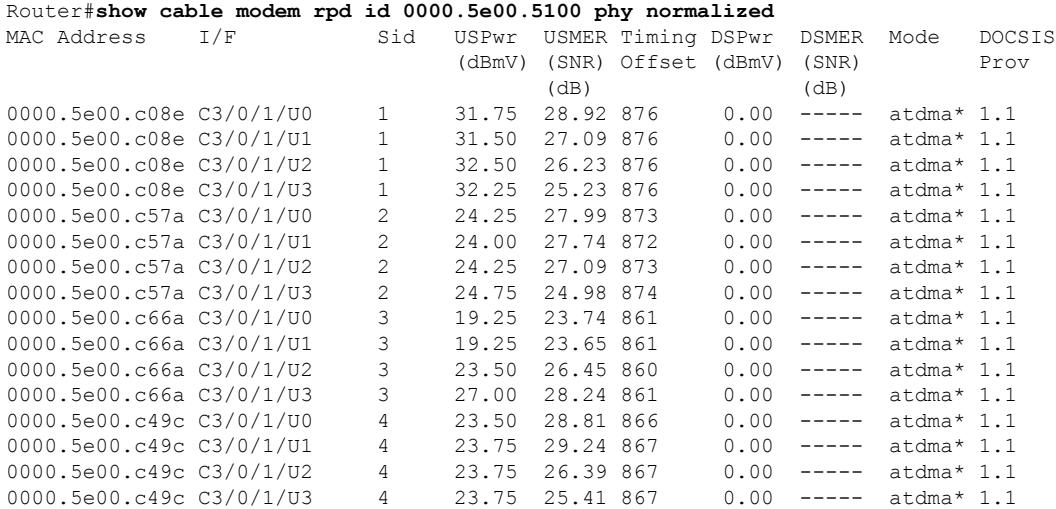

The following example shows the sample output for the **show cable modem rpd id** *identifier* **primary-channel** command:

Router#**show cable modem rpd id 0000.5e00.5100 primary-channel**

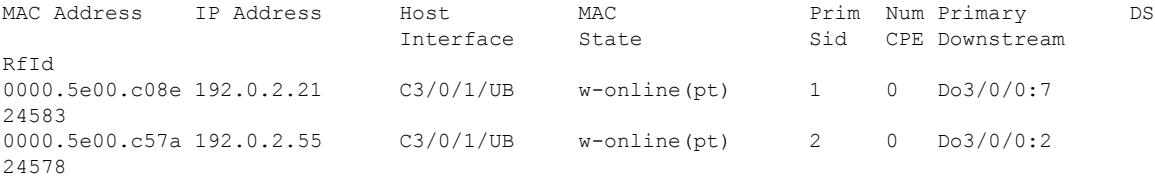

The following example shows the sample output for the **show cable modem rpd id** *identifier* **primary-channel wideband registered-traditional-docsis** command:

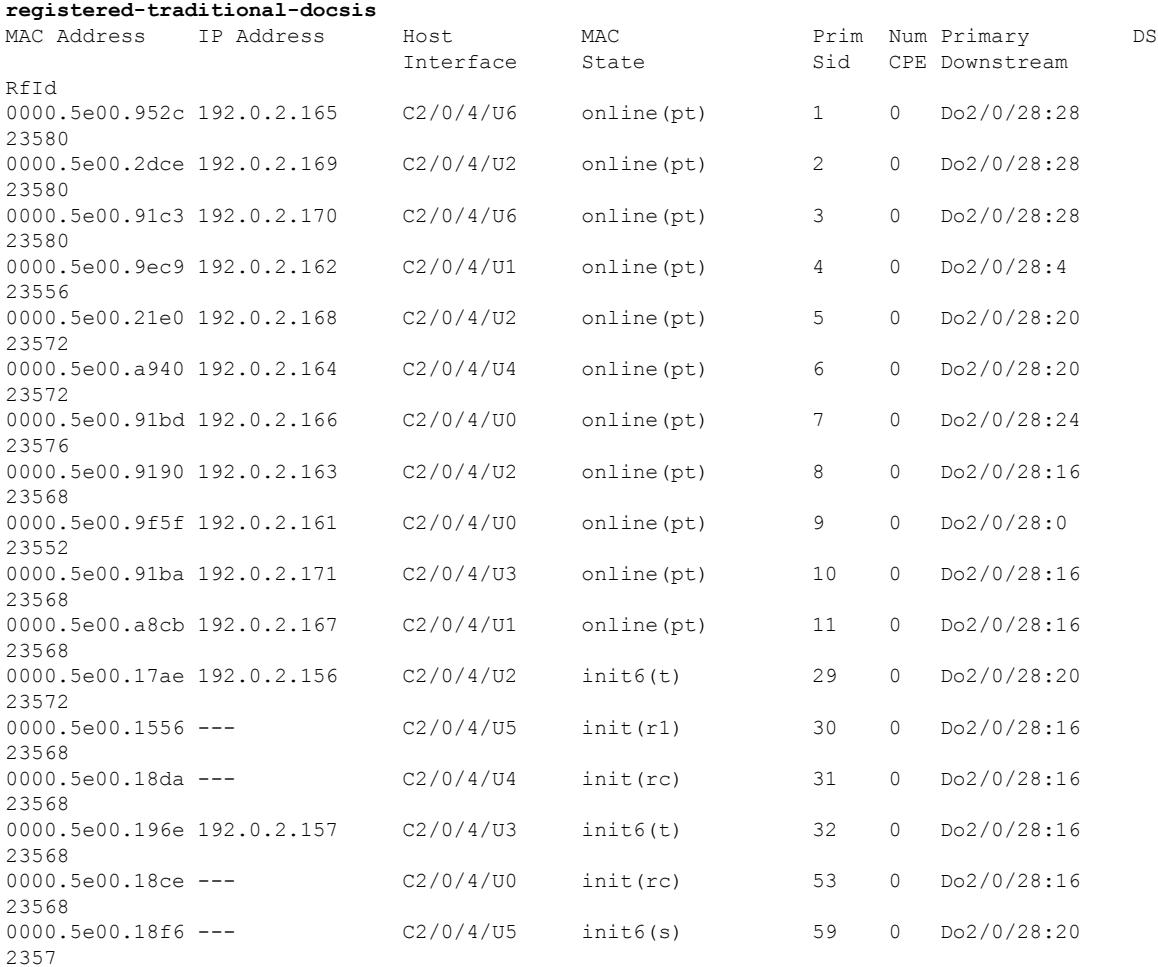

Router#**show cable modem rpd id 0000.5e00.5100 primary-channel wideband**

The following example shows the sample output for the **show cable modem rpd id** *identifier* **primary-channel wideband** command:

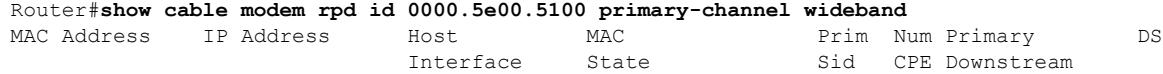

Ш

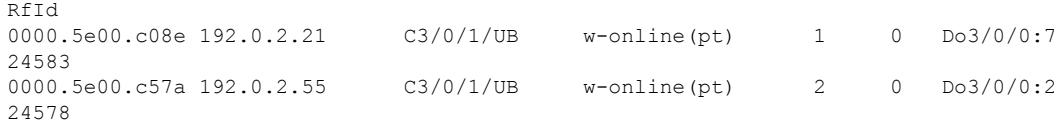

#### The following example shows the sample output for the **show cable modem rpd id** *identifier* **primary-channel non-bonding-capable** command:

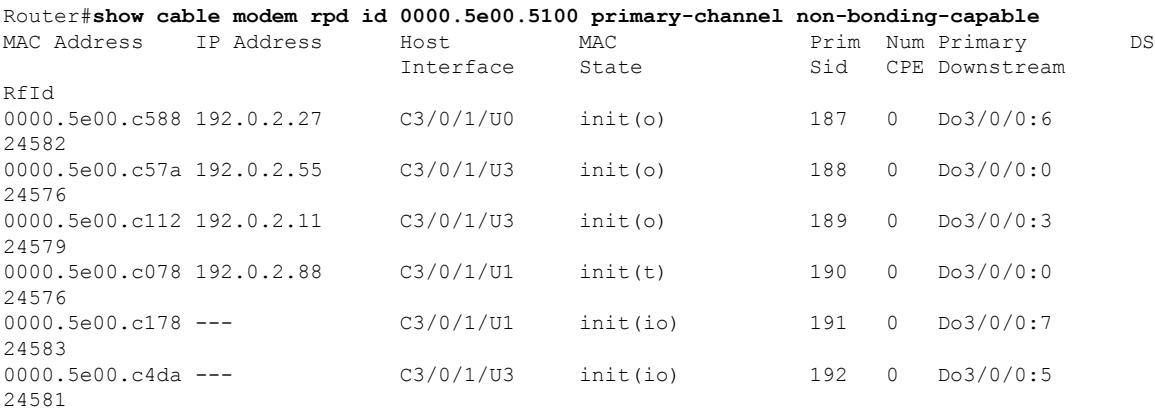

The following example shows the sample output for the **show cable modem rpd id** *identifier* **primary-channel sup** command:

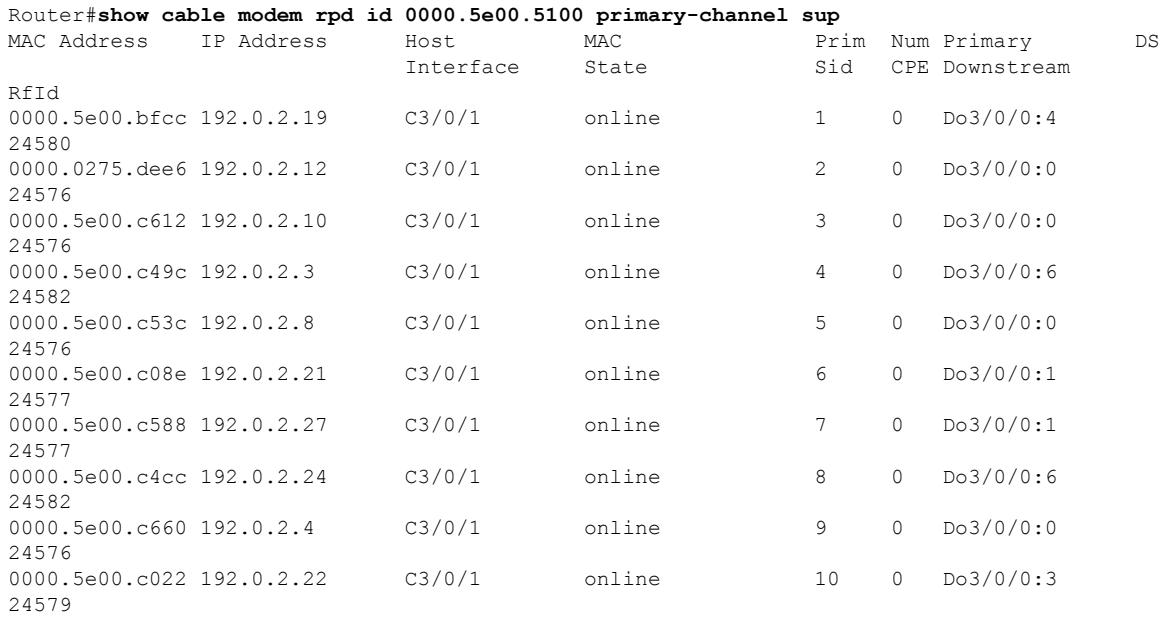

The following example shows the sample output for the **show cable modem rpd id** *identifier* **primary-channel summary total** command:

Router#**show cable modem rpd id 0000.5e00.5100 primary-channel summary total** Cable Modem Total Reg Oper Unreg Offline Wideband initRC initD initIO initO

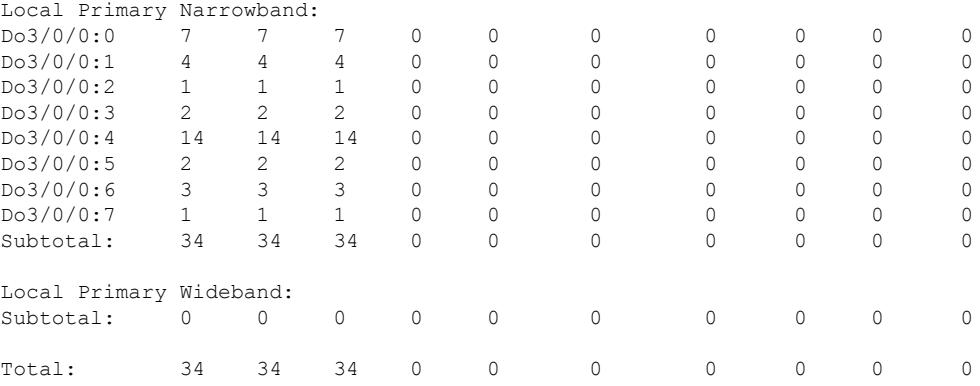

The following example shows the sample output for the **show cable modem rpd id** *identifier* **registered** command:

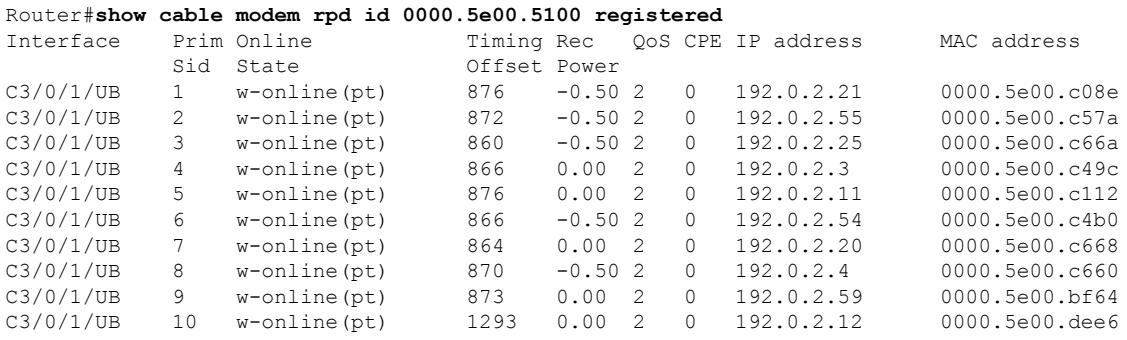

The following example shows the sample output for the **show cable modem rpd id** *identifier* **unregistered** command:

#### Router#**show cable modem rpd id 0000.5e00.5100 unregistered**

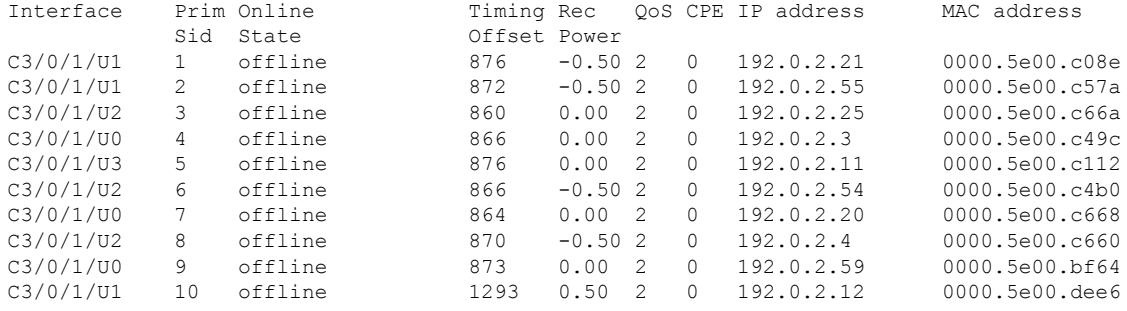

The following example shows the sample output for the **show cable modem rpd id** *identifier* **wideband** command:

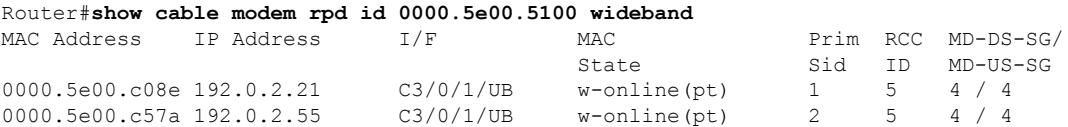

The following example shows the sample output for the **show cable modem rpd id** *identifier* **wideband channel** command:

Router#**show cable modem rpd id 0000.5e00.5100 wideband channel**

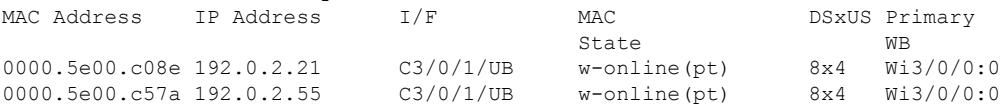

The following example shows the sample output for the **show cable modem rpd id** *identifier* **wideband forwarding-summary** command:

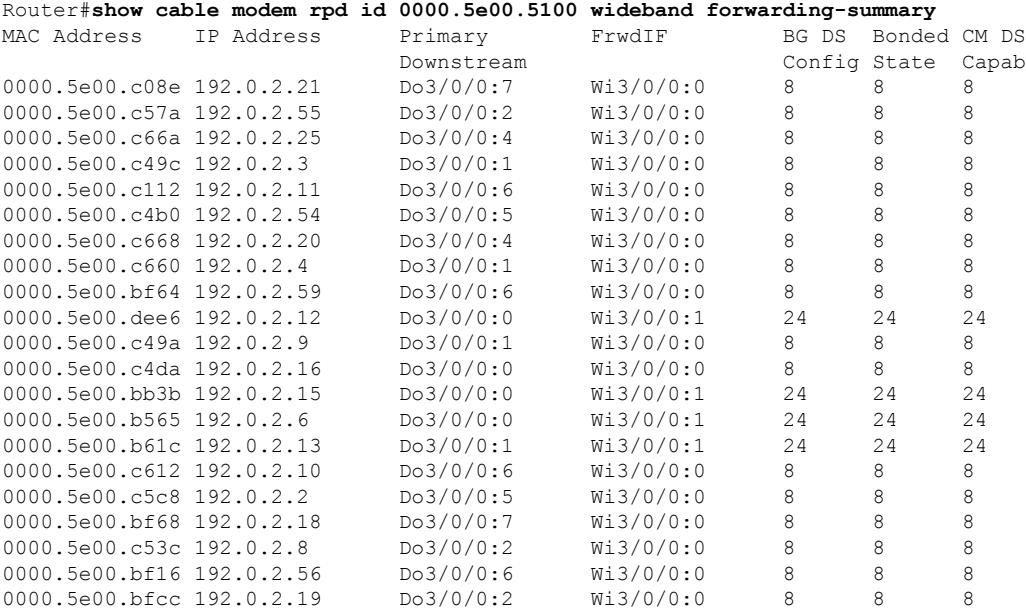

The following example shows the sample output for the **show cable modem rpd id** *identifier* **wideband phy** command:

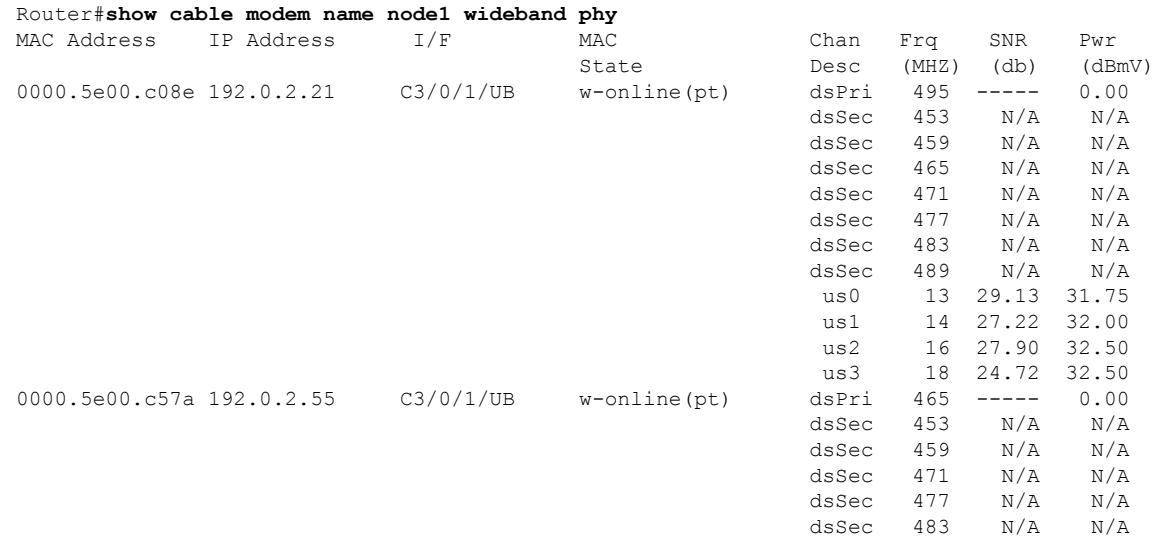

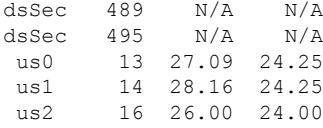

#### The following example shows the sample output for the **show cable modem rpd id** *identifier* **wideband registered-traditional-docsis** command:

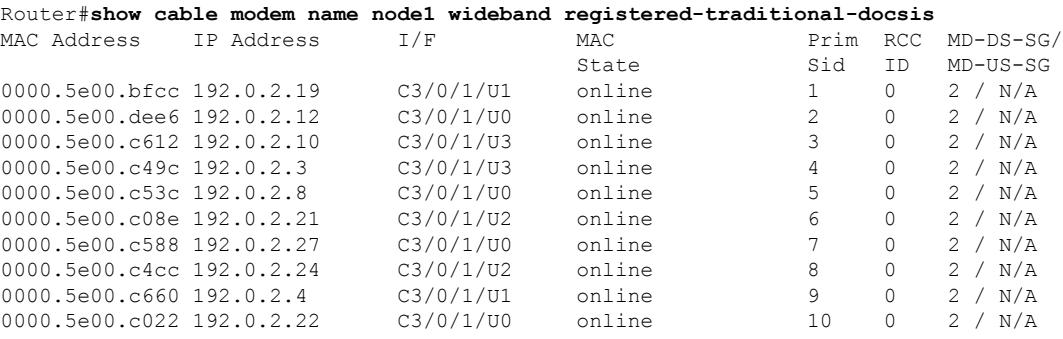

The following example showsthe sample output for the **show cable modem rpdid***identifier* **verbose** command:

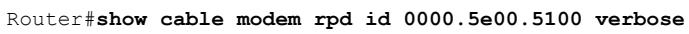

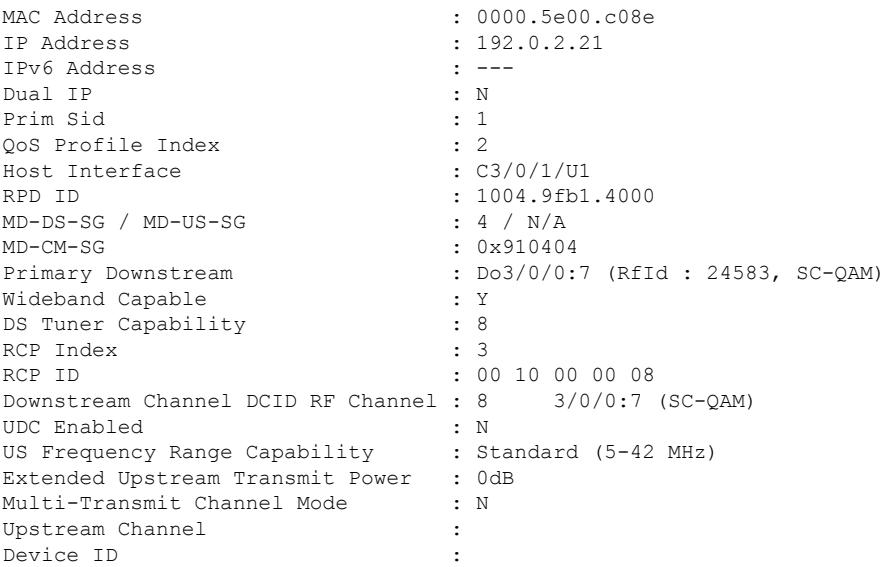

The following example showsthe sample output for the **show cable modem rpdid***identifier* **verbose normalized** command:

Router#**show cable modem rpd id 0000.5e00.5100 verbose normalized**

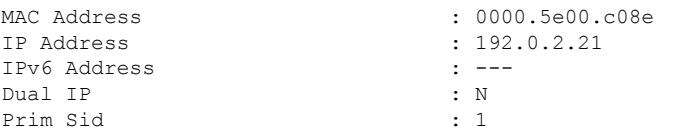

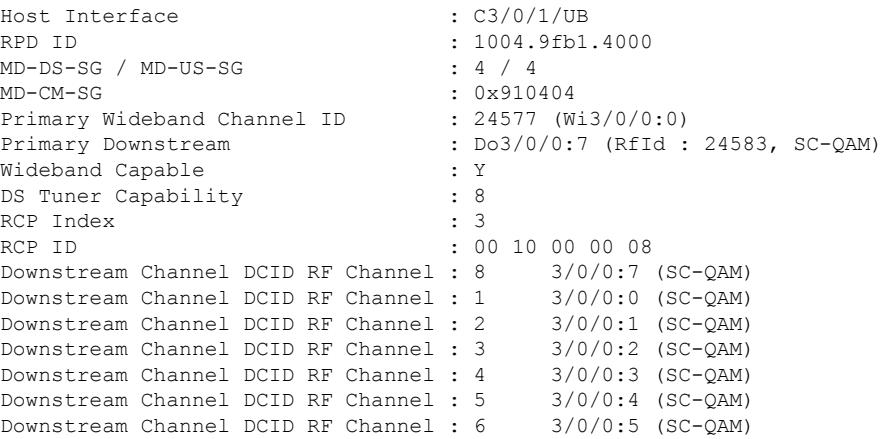

The following example showsthe sample output for the **show cable modem rpdid***identifier* **verbose sup** command:

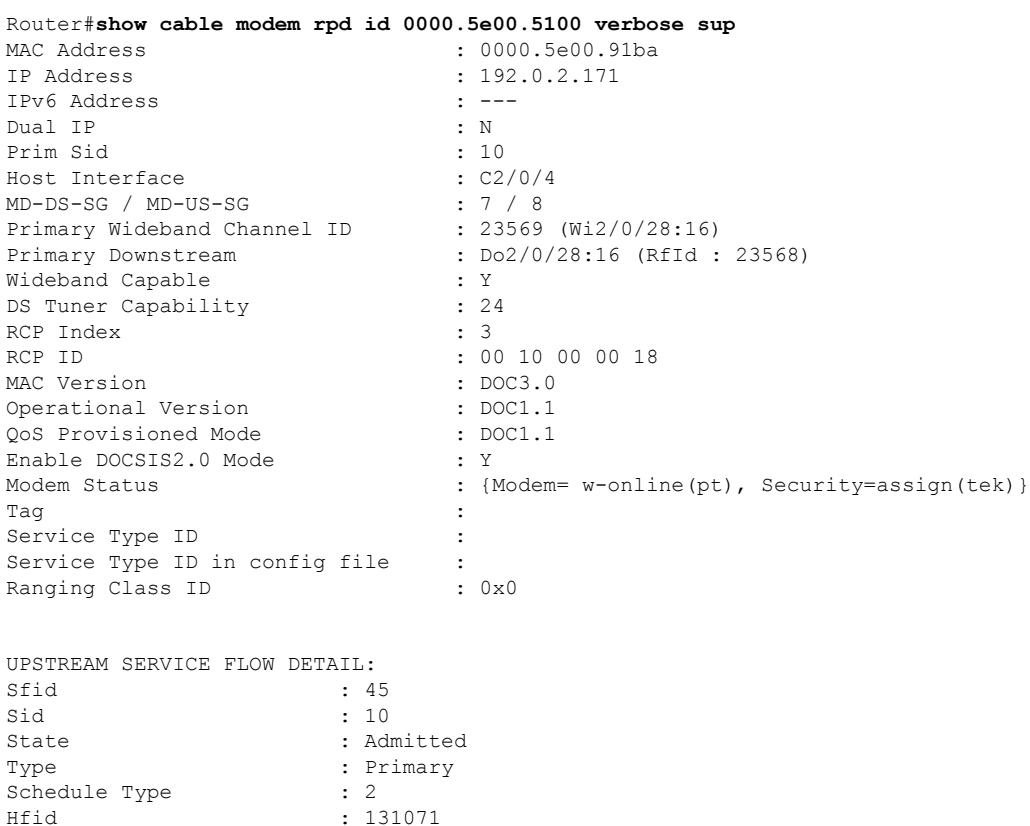

The following example shows the sample output for the **show cable modem rpd id** *identifier* **summary** command:

```
Router# show cable modem rpd id 0000.5e00.5100 summary
Interface Cable Modem Description
```
Service Class Name :

 $: 131071$ 

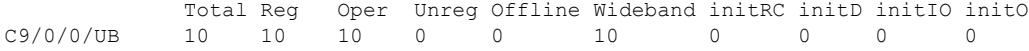

The following example shows the sample output for the **show cable modem rpd id** *identidier* **summary total** command:

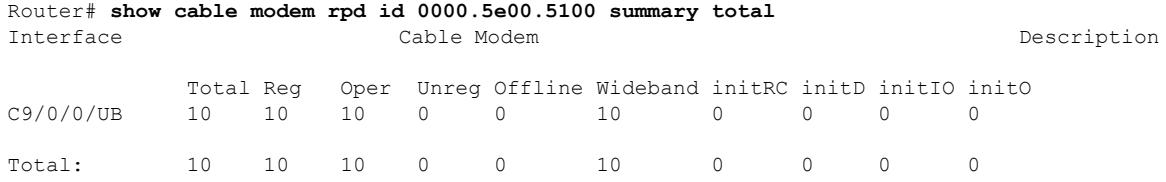

The following example shows the sample output for the **show cable modem rpd name** *name* **docsis version** command:

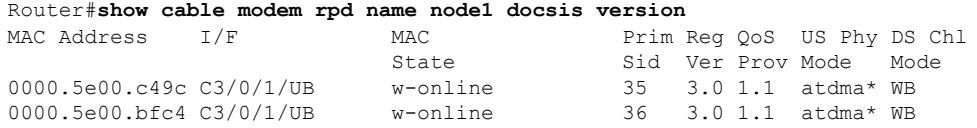

The following example shows the sample output for the **show cable modem rpd name** *name* **docsis version d31-capable** command:

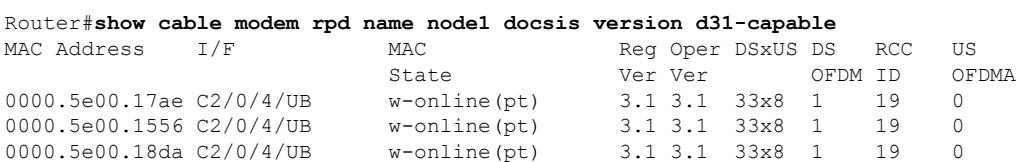

The following example shows the sample output for the **show cable modem rpd name** *name* **docsis device-class** command:

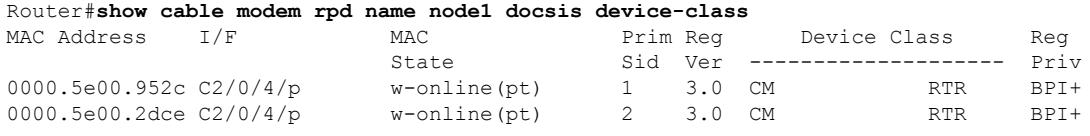

The following example shows the sample output for the **show cable modem rpd name** *name* **docsis device-class withip** command:

Router#**show cable modem rpd name node1 docsis device-class withip**

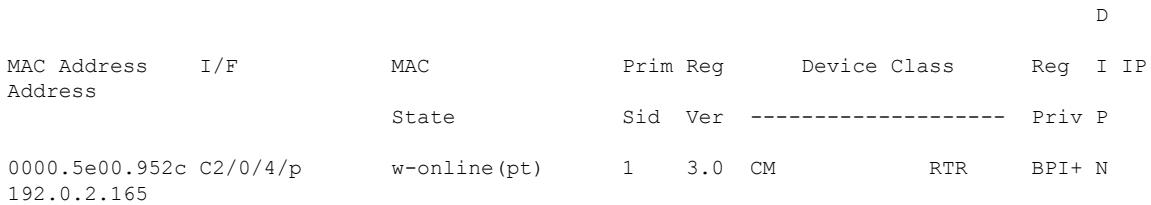
$\overline{\phantom{a}}$ 

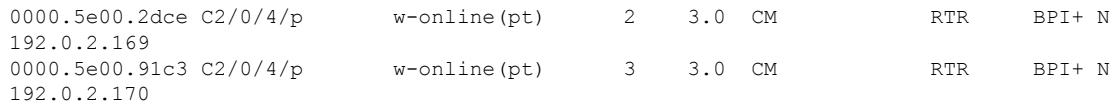

The following example shows the sample output for the **show cable modem rpd name** *name* **flap** command:

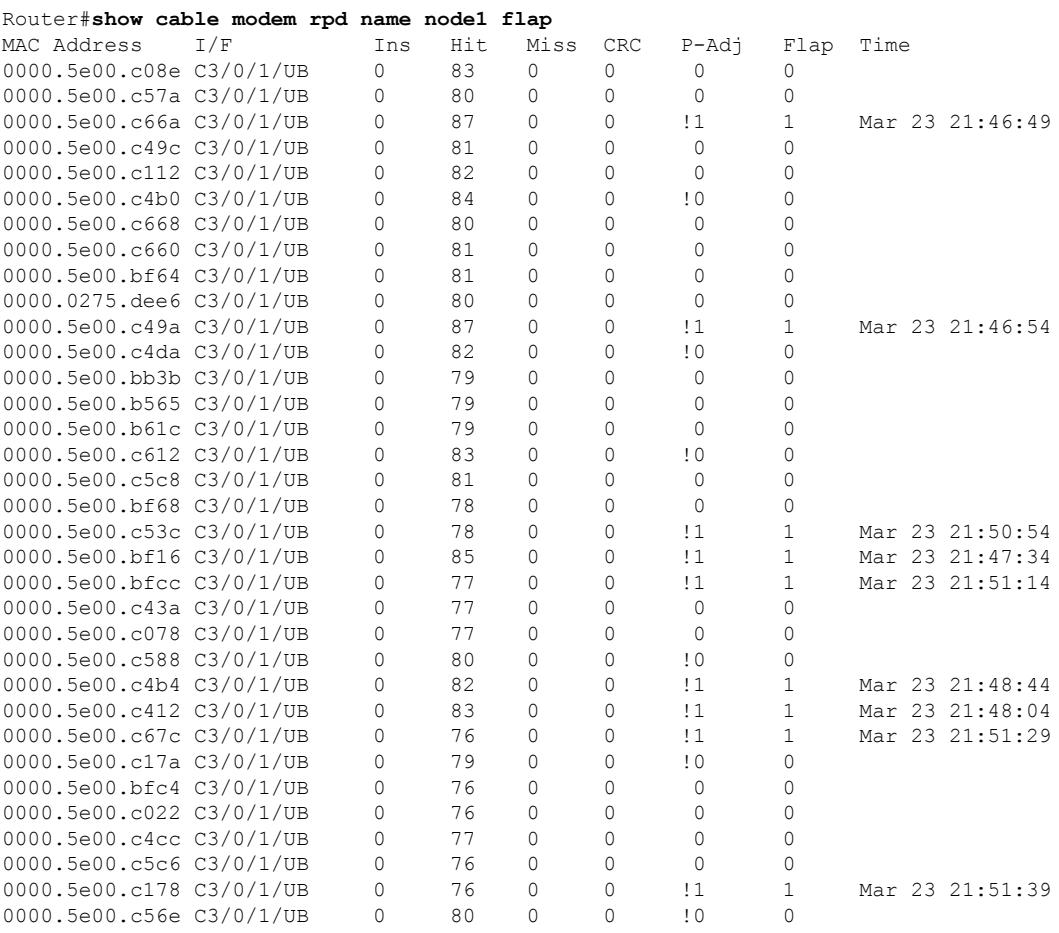

The following example shows the sample output for the **show cable modem rpdname** *name* **offline** command:

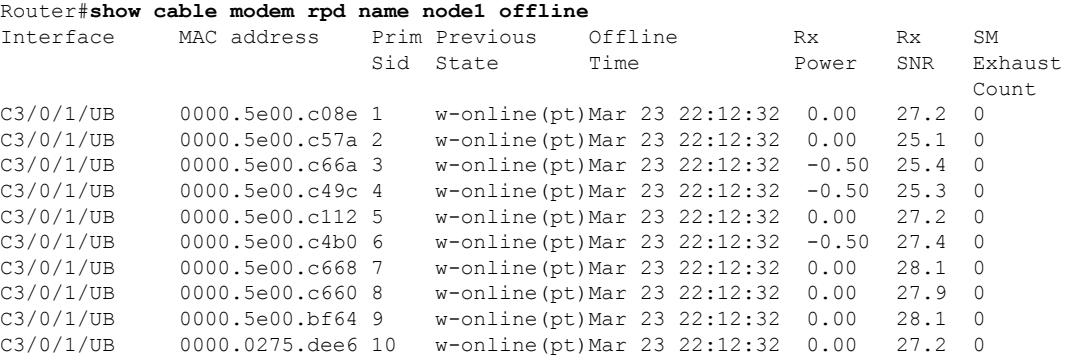

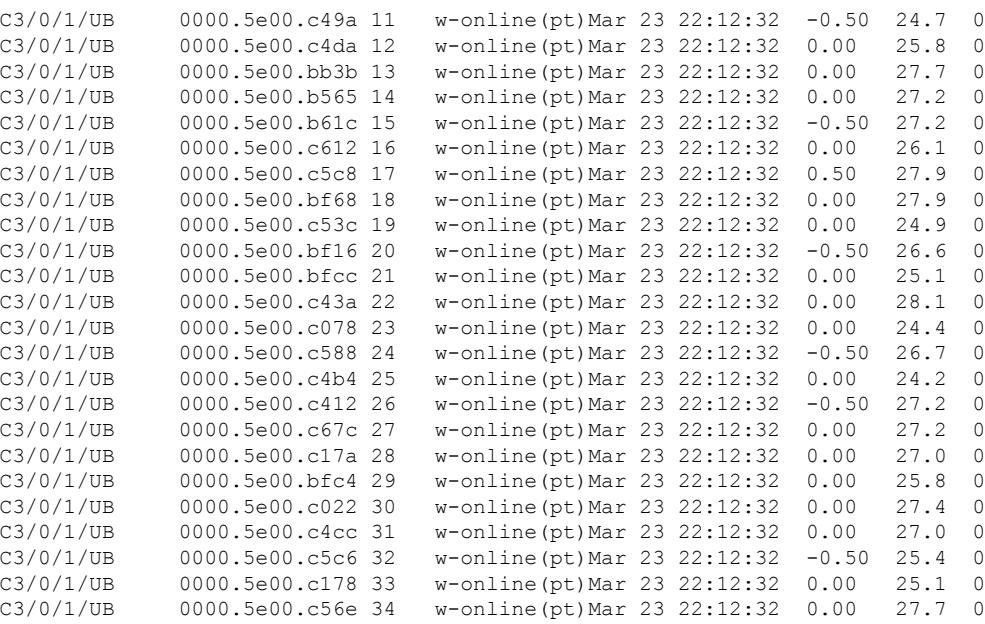

## The following example shows the sample output for the **show cable modem rpd name** *name* **partial-service** command:

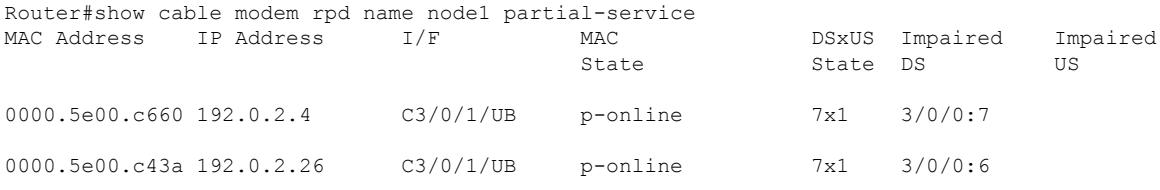

## The following example shows the sample output for the **show cable modem rpd name** *name* **phy** command:

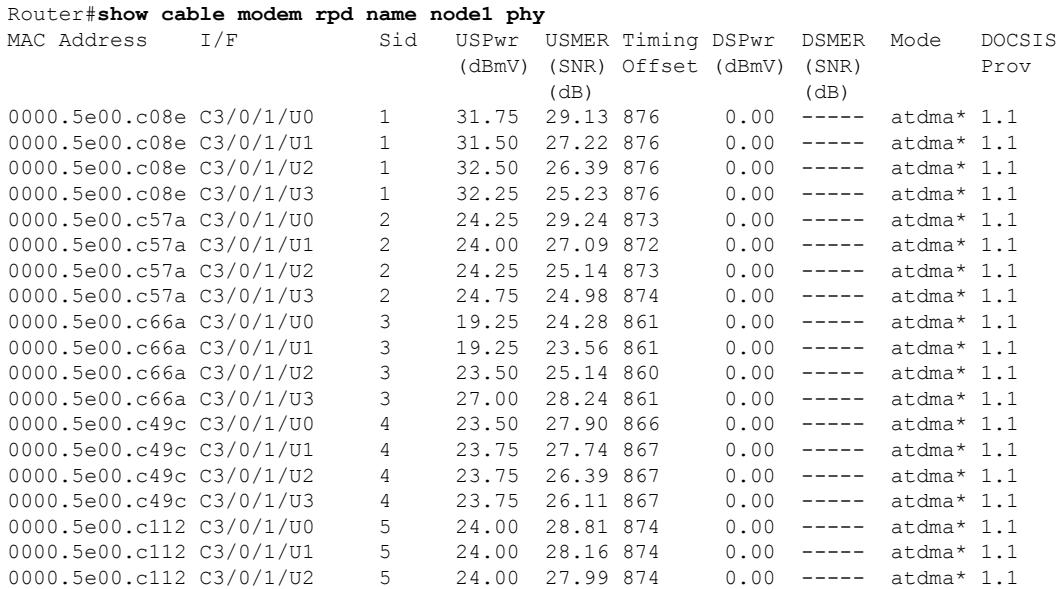

### **Cisco CMTS Cable Command Reference**

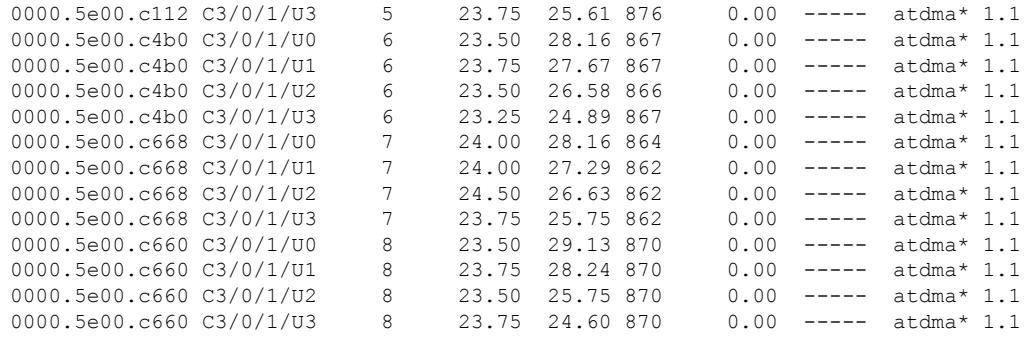

The following example shows the sample output for the **show cable modem rpd name** *name* **phy ofdm-profile** command:

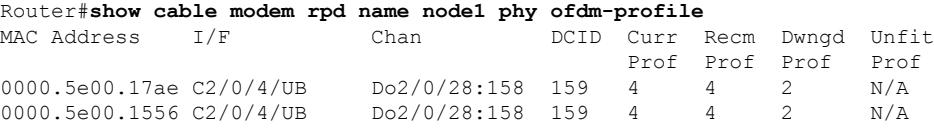

The following example shows the sample output for the **show cable modem rpd name** *name* **phy ofdm-profile downstream** command:

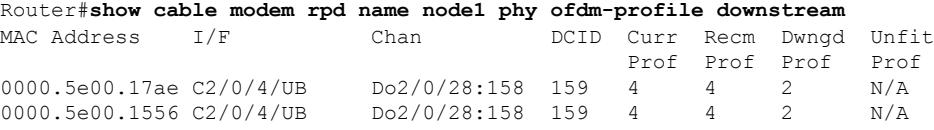

The following example shows the sample output for the **show cable modem rpd name** *name* **phy normalized** command:

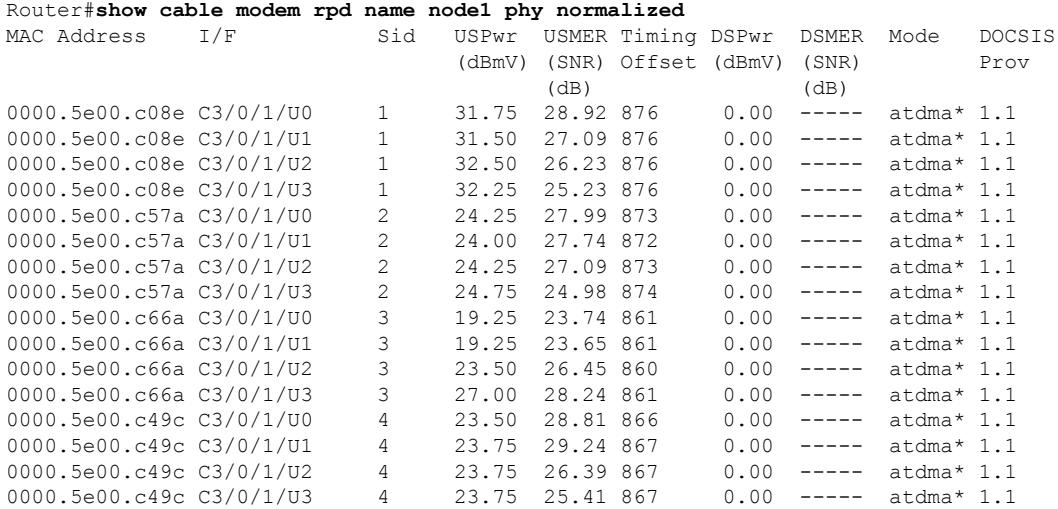

The following example shows the sample output for the **show cable modem rpd name** *name* **primary-channel** command:

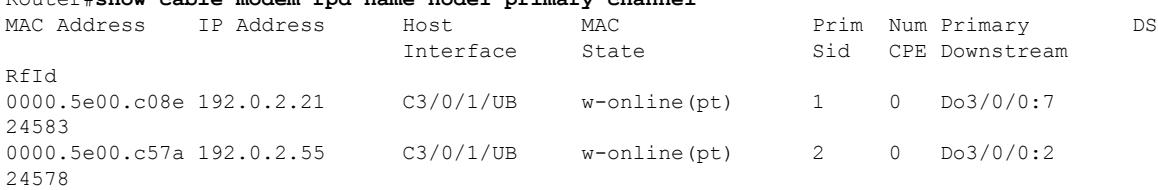

Router#**show cable modem rpd name node1 primary-channel**

## The following example shows the sample output for the **show cable modem rpd name** *name* **primary-channel wideband registered-traditional-docsis** command:

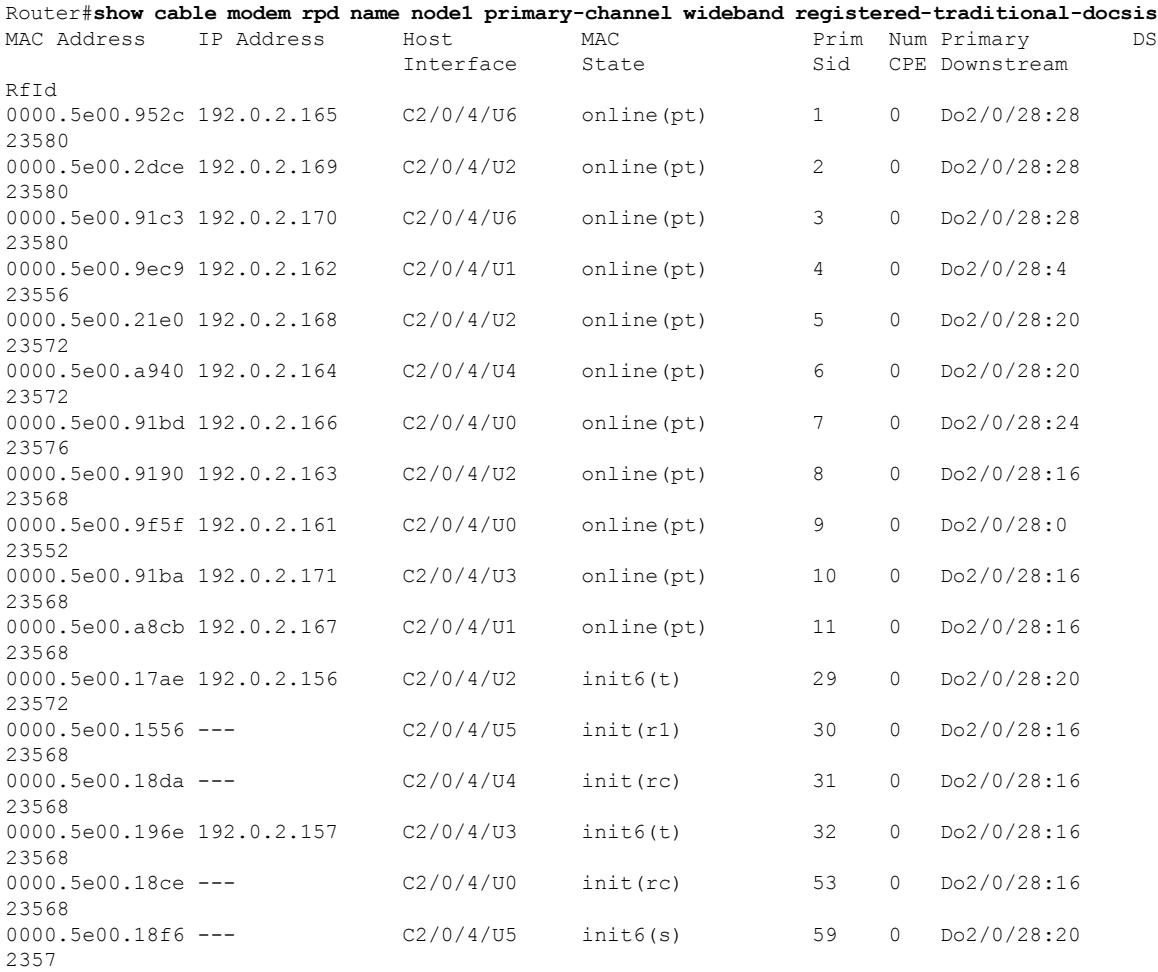

The following example shows the sample output for the **show cable modem rpd name** *name* **primary-channel wideband** command:

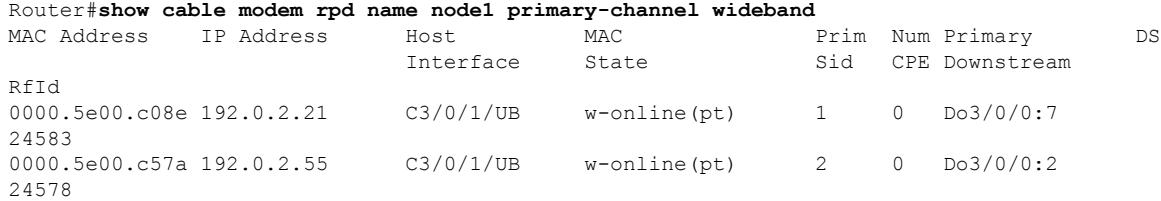

The following example shows the sample output for the **show cable modem rpd name** *name* **primary-channel non-bonding-capable** command:

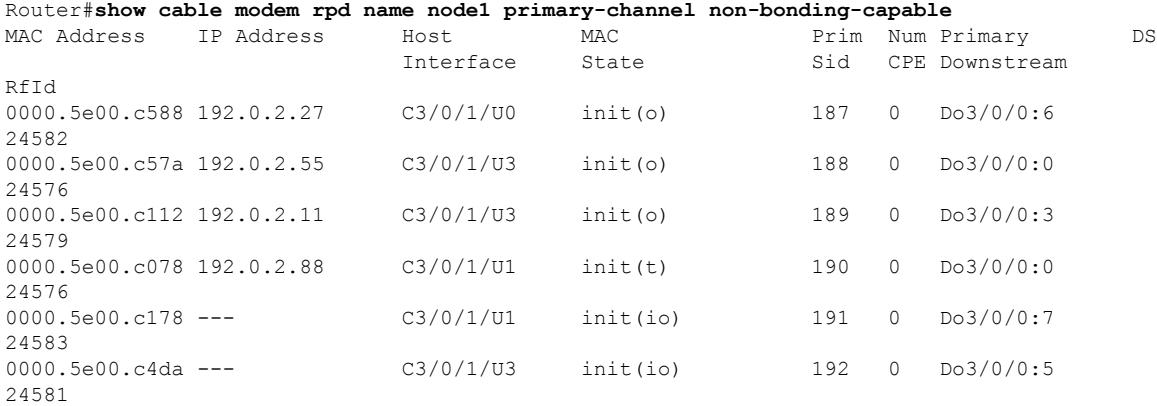

The following example shows the sample output for the **show cable modem rpd name** *name* **primary-channel sup** command:

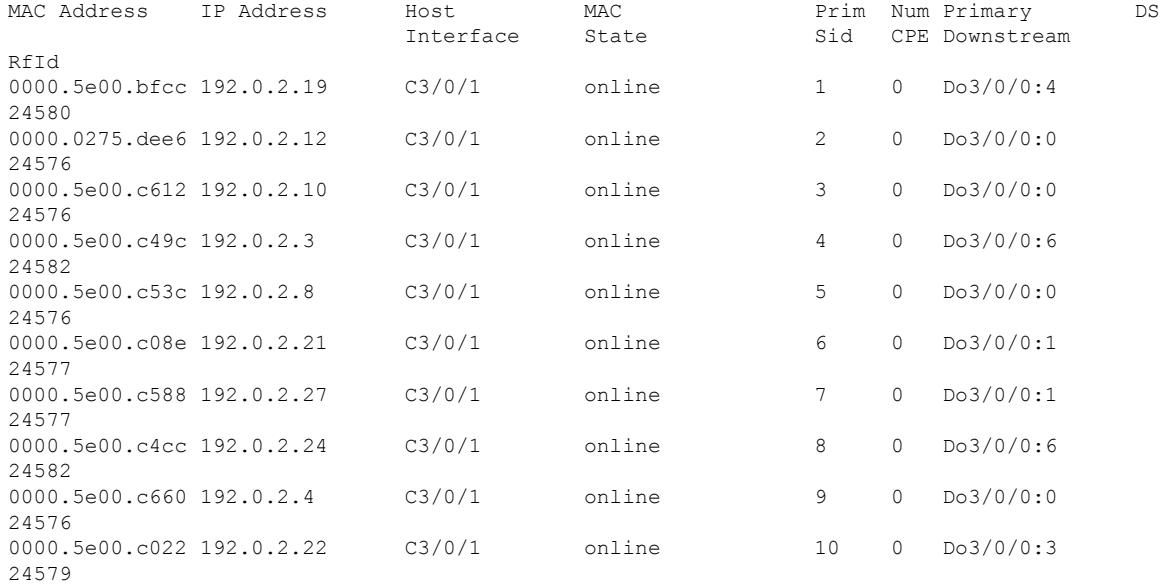

Router#**show cable modem rpd name node1 primary-channel sup**

The following example shows the sample output for the **show cable modem rpd name** *name* **primary-channel summary total** command:

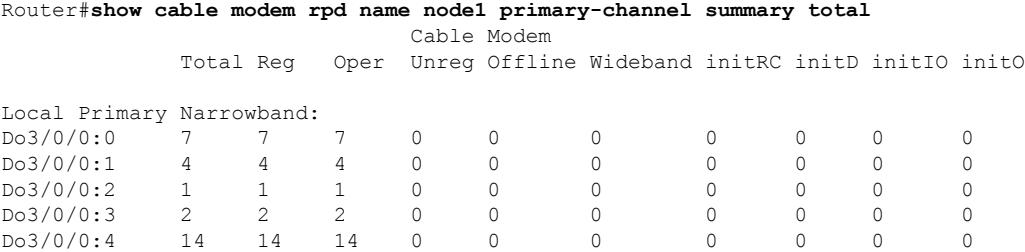

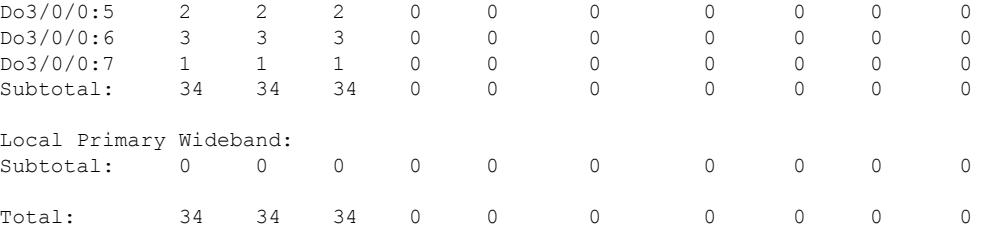

The following example shows the sample output for the **show cable modem rpd name** *name* **registered** command:

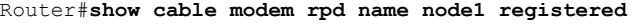

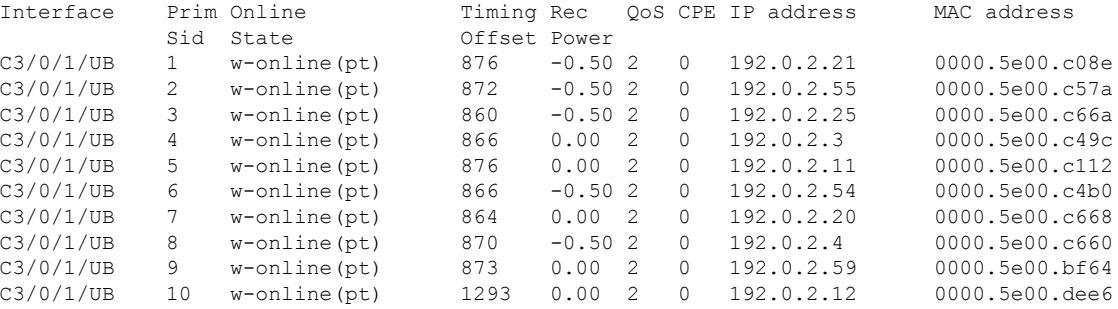

The following example shows the sample output for the **show cable modem rpd name** *name* **unregistered** command:

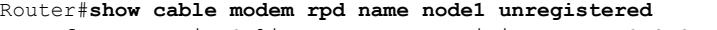

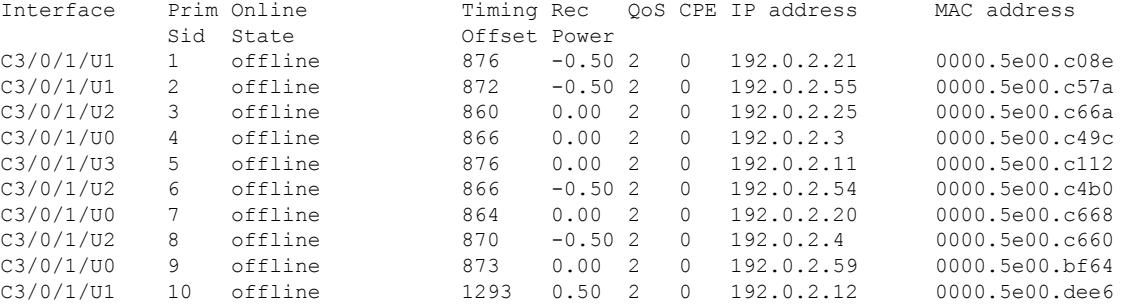

The following example shows the sample output for the **show cable modem rpd name** *name* **wideband** command:

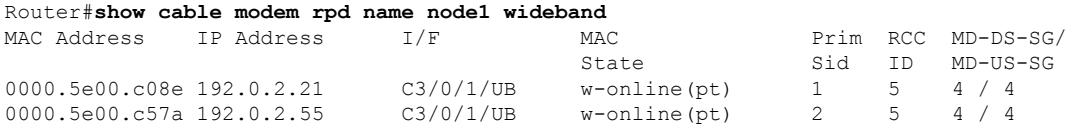

The following example shows the sample output for the **show cable modem rpd name** *name* **wideband channel** command:

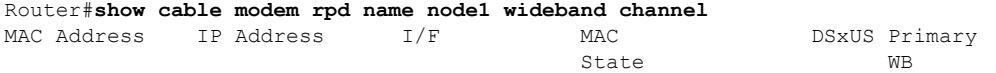

I

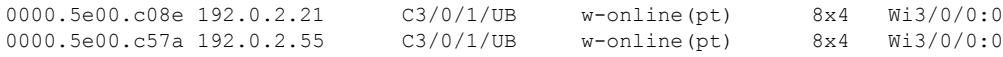

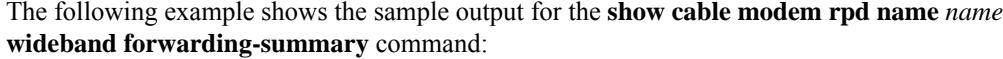

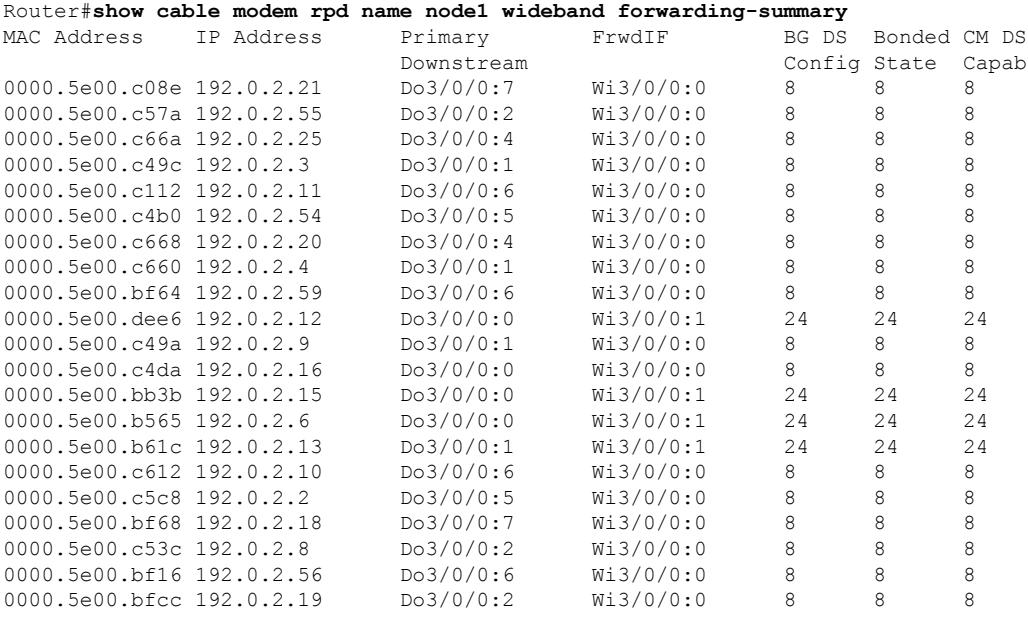

The following example shows the sample output for the **show cable modem rpd name** *name* **wideband phy** command:

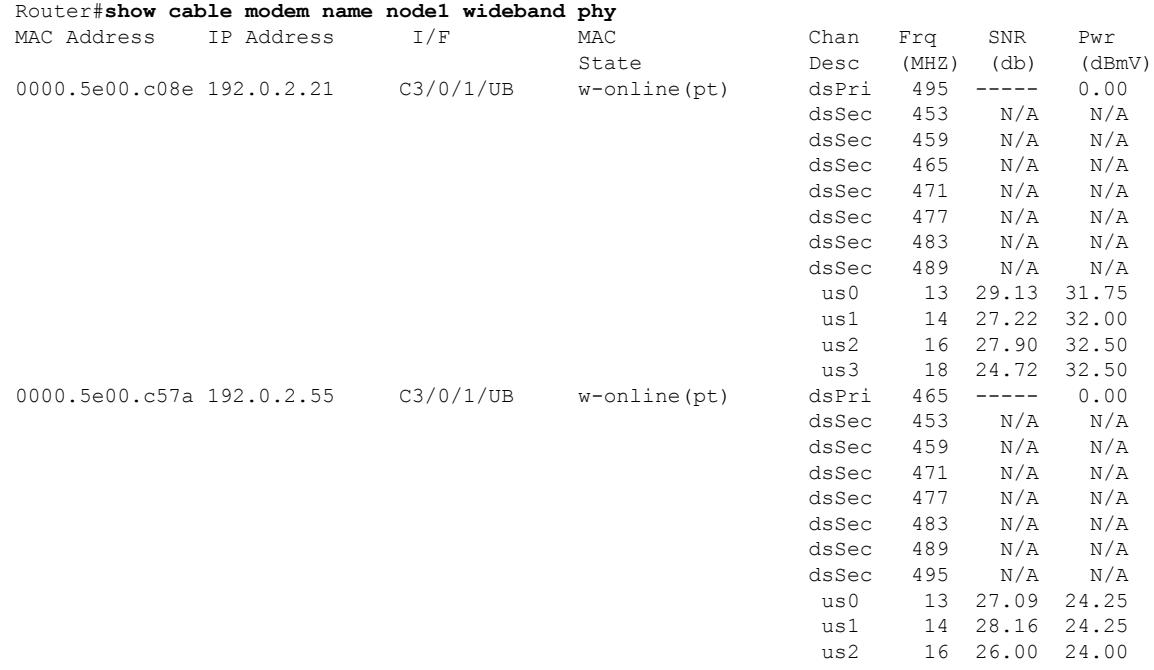

The following example shows the sample output for the **show cable modem rpd name** *name* **wideband registered-traditional-docsis** command:

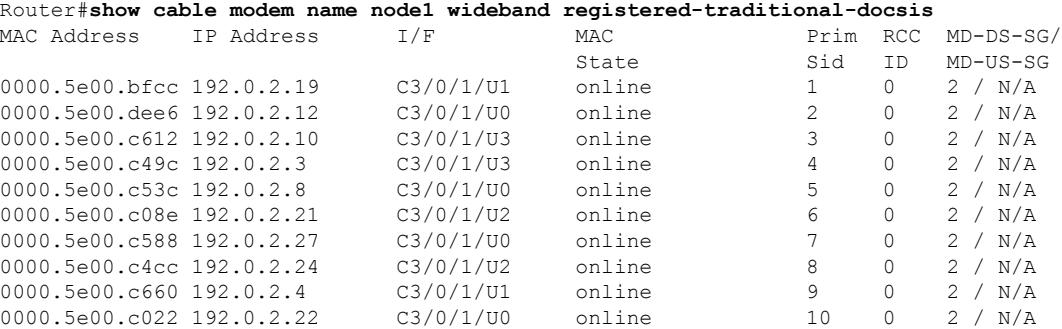

The following example showsthe sample output for the **show cable modem rpdname** *name* **verbose** command:

Router#**show cable modem rpd name node1 verbose**

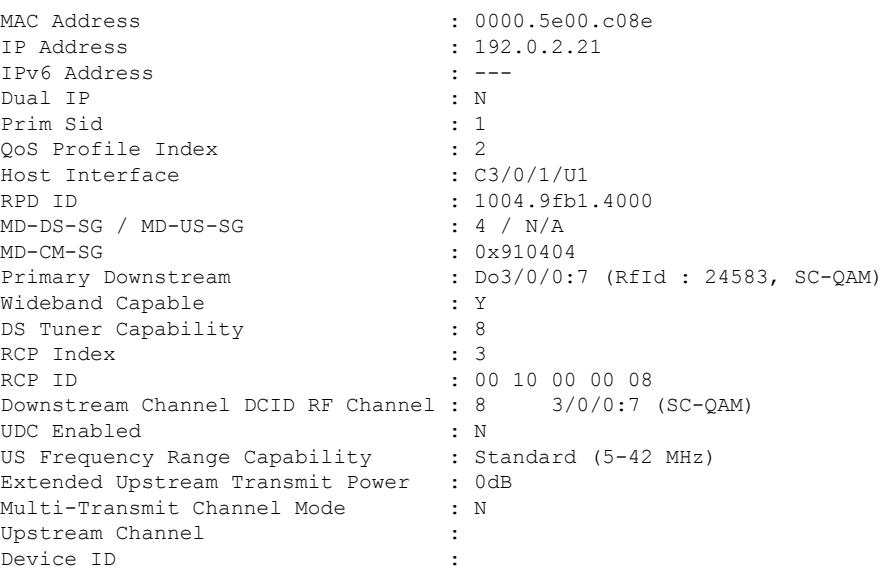

The following example showsthe sample output for the **show cable modem rpdname** *name* **verbose normalized** command:

Router#**show cable modem rpd name node1 verbose normalized**

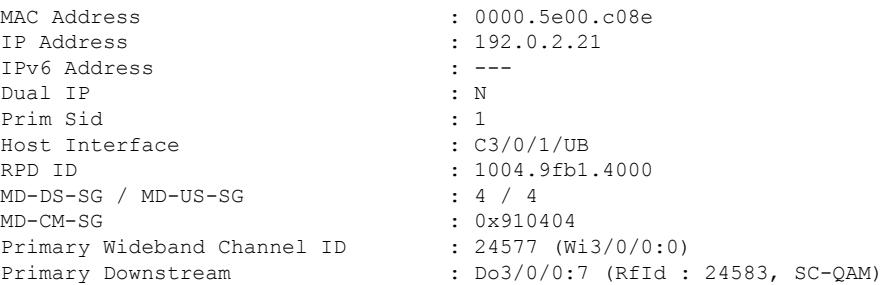

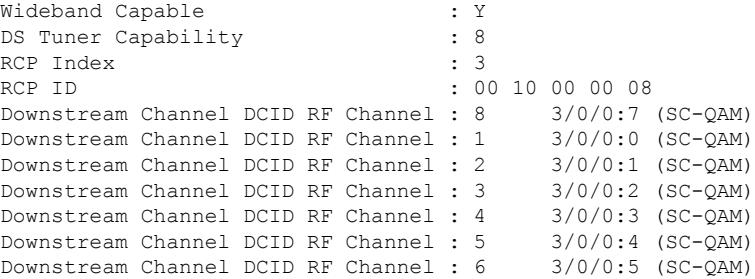

Router#**show cable modem rpd name node1 verbose sup**

The following example showsthe sample output for the **show cable modem rpdname** *name* **verbose sup** command:

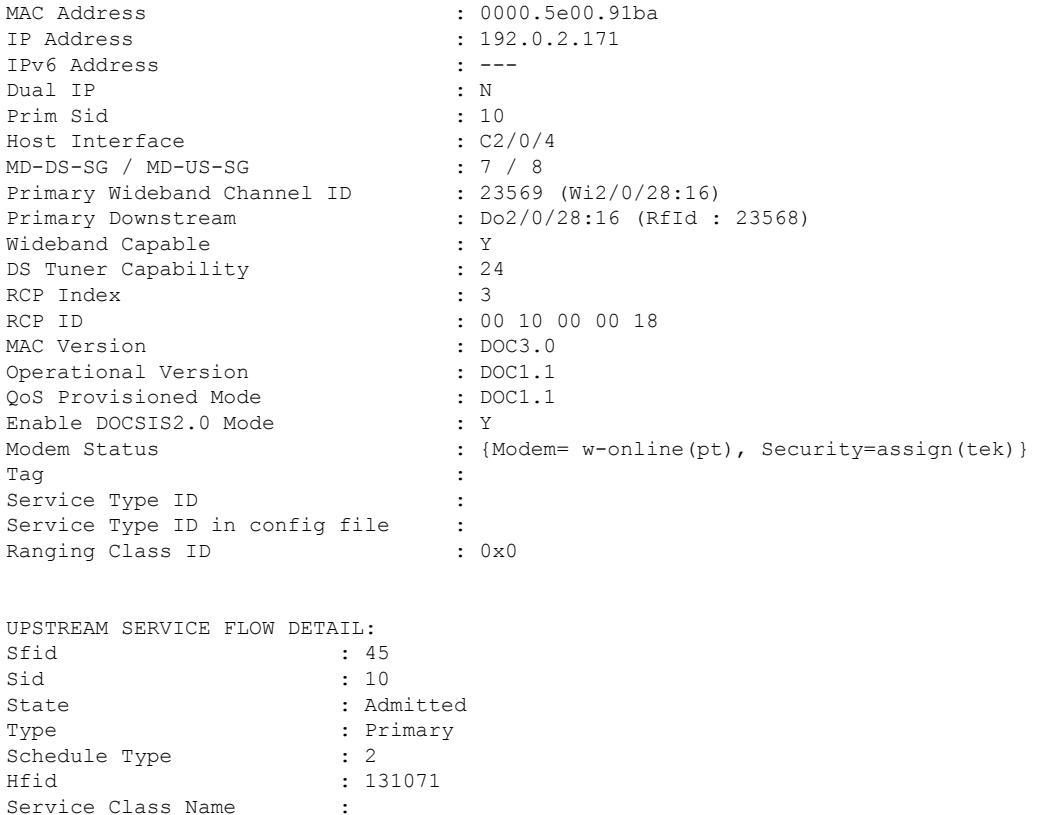

The following example shows the sample output for the **show cable modem rpd name** *name* **summary** command:

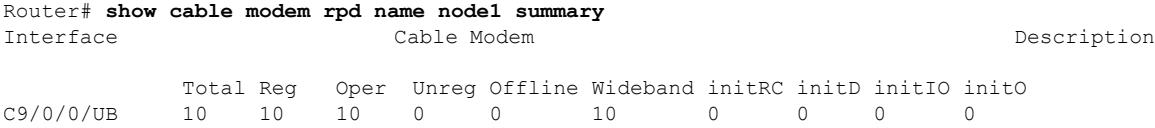

The following example shows the sample output for the **show cable modem rpd name** *name* **summary total** command:

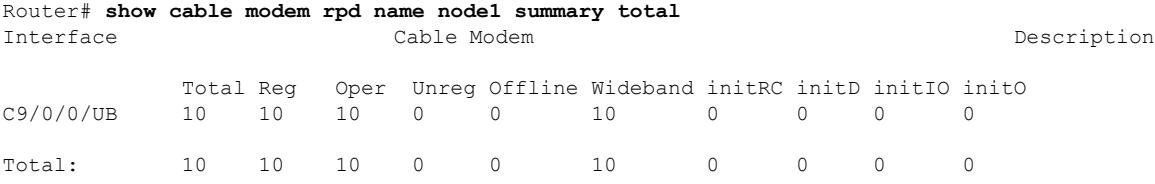

The following example shows the sample output for the **show cable modem rpd name** *name* **summary** command when there's no description configured under RPD us-port:

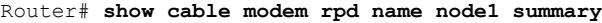

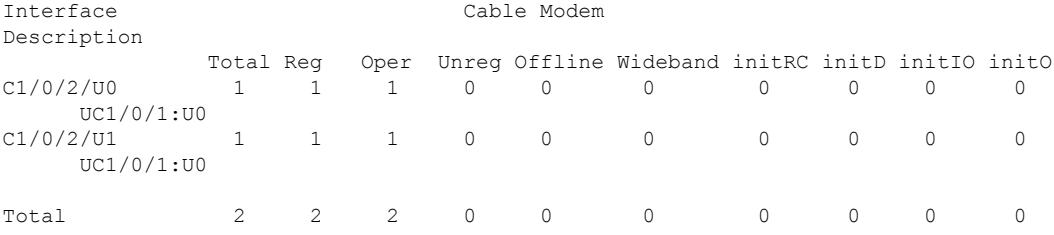

The following example shows the sample output for the **show cable modem rpd all summary total** command when there's a description configured under RPD us-port:

```
Router# show cable modem rpd all summary total
RPD ID: 1111.1111.1111
Interface Cable Modem
Description
             Total Reg Oper Unreg Offline Wideband initRC initD initIO initO
C1/0/0/U0 1 1 1 0 0 0 0 0 0 0
    RPD_X_PORT_0
C1/0/0/UU<sup>-</sup> 1 1 1 0 0 0 0 0 0 0 0
     RPD_X_PORT_1
RPD ID: 2222.2222.2222<br>Interface
                              Cable Modem
Description
          Total Reg Oper Unreg Offline Wideband initRC initD initIO initO
C1/0/0 (U0 C1/0/0 C1/0 C1/0 C1/0 C1/0 C1/0 C1/0 C1/0 C1/0 C1/0 C1/0 C1/0 C1/0 C1/0 C1/0 C1/0 C1/0 C1/0 C1/0 C1/0 C1/0 C1/0 C1/0 C1/0 C1/0 C1/0 C1/0 C1/0 C1/0 C1RPD_Y_PORT_0
C1/0/0/U1 2 2 2 0 0 0 0 0 0 0
    RPD_Y_PORT_1
```
# **show cable modem rpd all summary**

To display a summary of cable modems with the per RPD us port description on one or more cable interfaces, use the **show cable modem rpd all summary** command in privileged EXEC mode.

**show cable modem rpd all summary** [**total**]

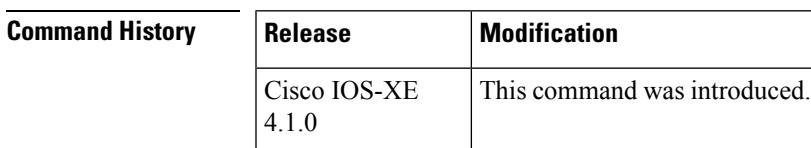

Ш

**Usage Guidelines** This command displays a summary of cable modems with the per RPD us port description on one or more cable interfaces:

> • show cable modem rpd summary total—Displays a summary and a total for all CMs with the per RPD us port description on the chassis.

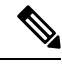

Note The length of the configurable limitation is 20 characters while there are 80 characters reserved.

# **show cable modem select**

This command is a SQL query string for a faster search, filtering, ordering, grouping, and some calculation of the available records.

**show cable modem select** [ **mac** | **ip** ]

## **Syntax Description**

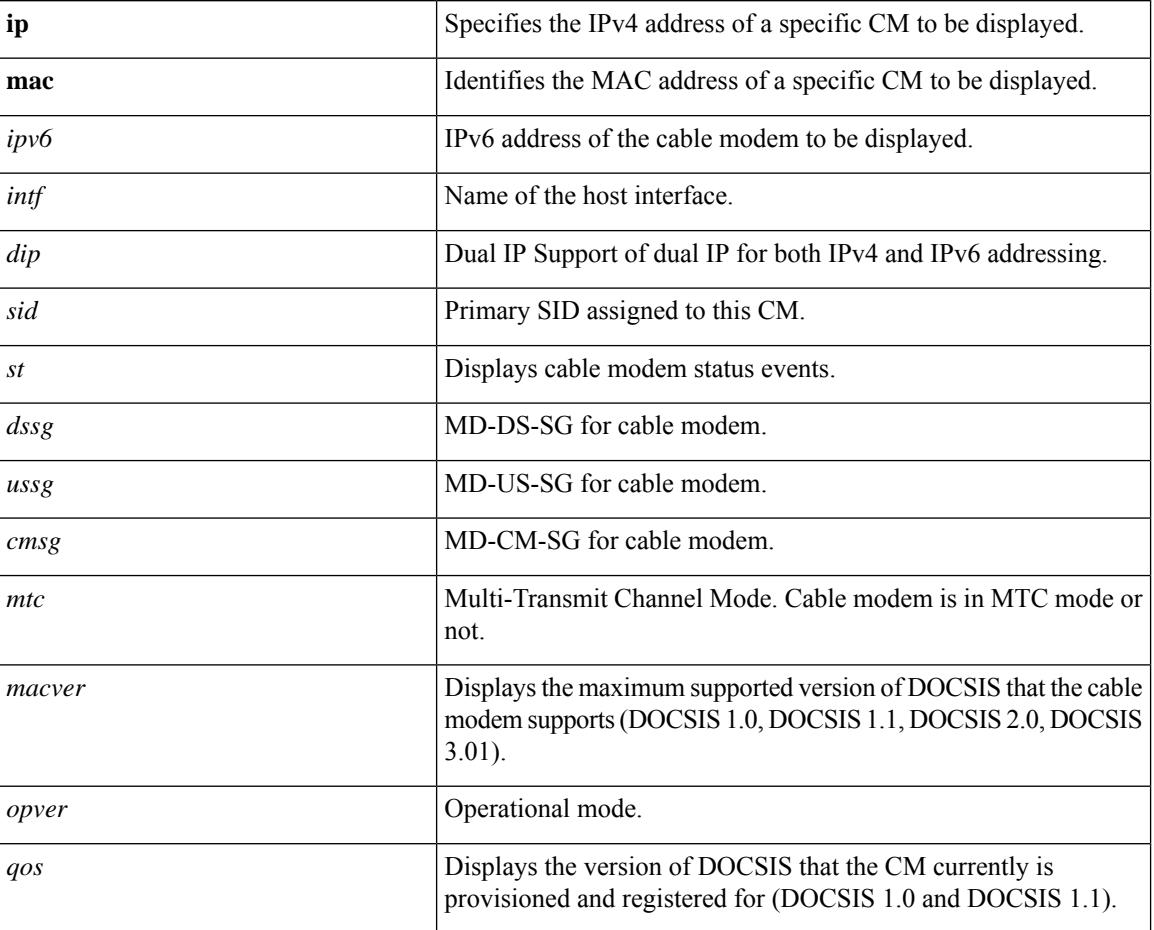

 $\mathbf I$ 

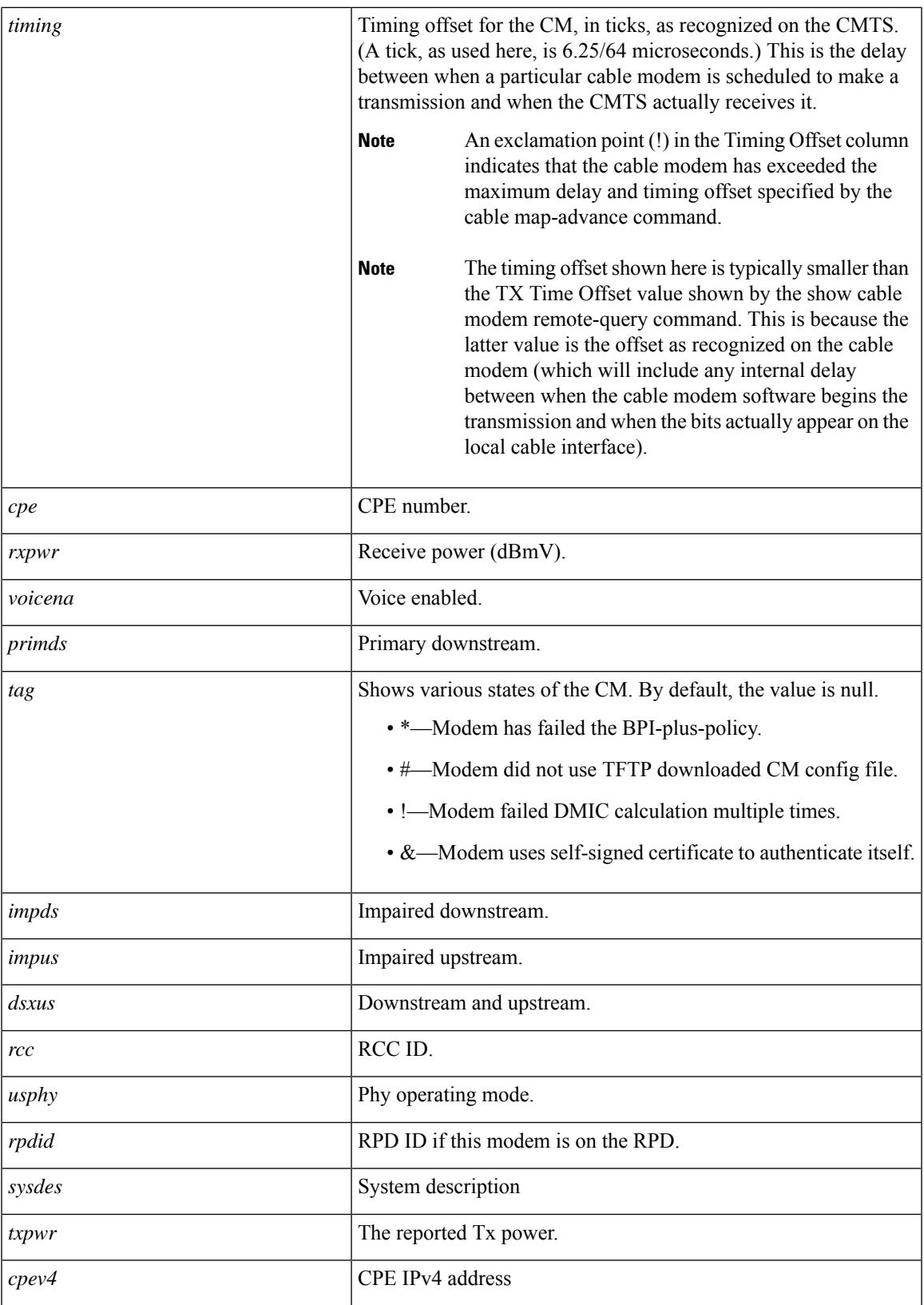

I

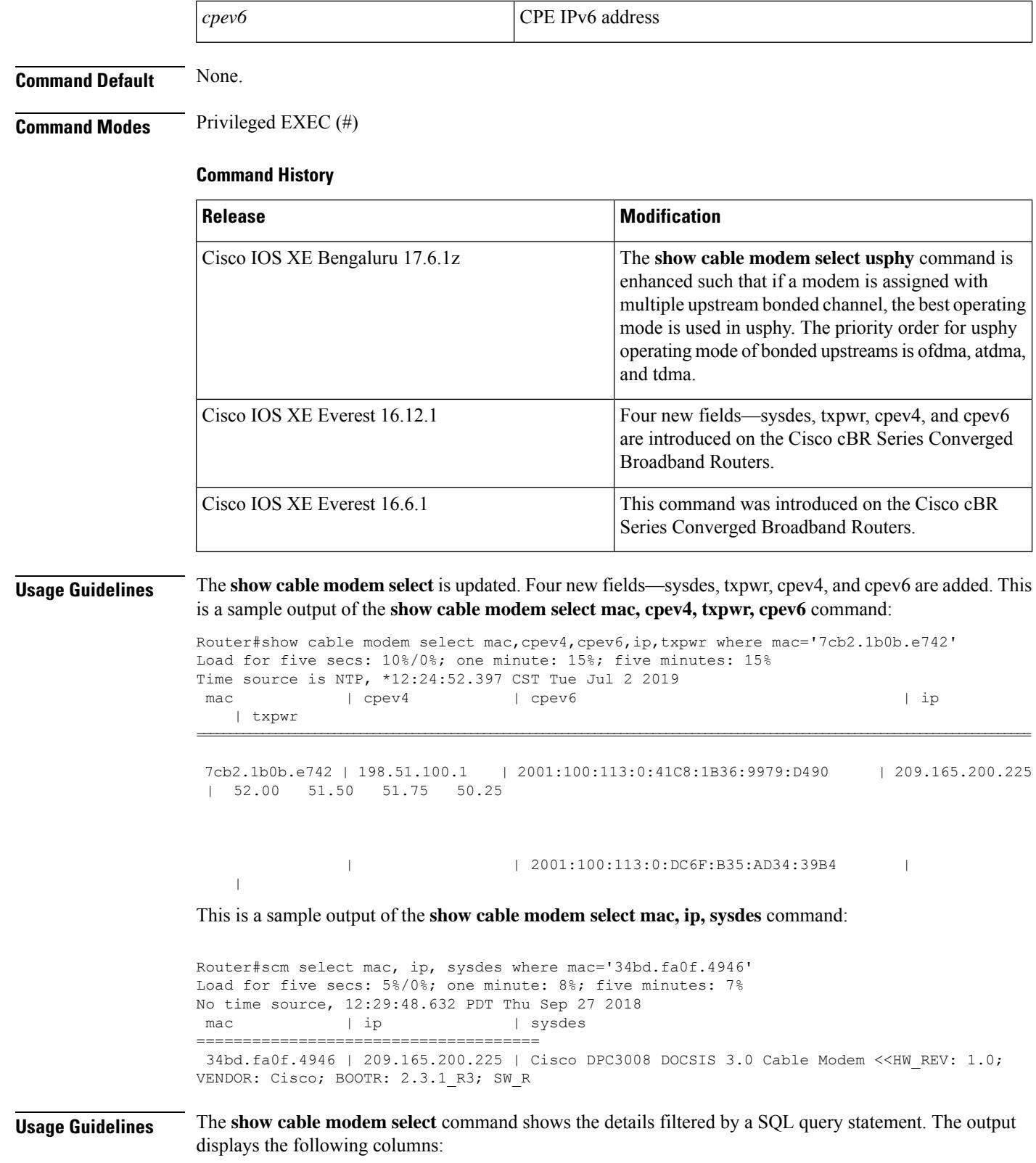

• MacAddress

- IPV6Address
- IPV4Address
- HostIF
- DualIP
- CMTransPower
- ChanTransPower

These parameters show the value from modems that satisfy the following two conditions at the same time. The ChanTransPower values are displayed in an ascending order:

- MacAddress ending with 46a or having dual IP
- CMTransPower larger than 40

## **Examples**

The following is a sample output of the **show cable modem select ip,mac** command:

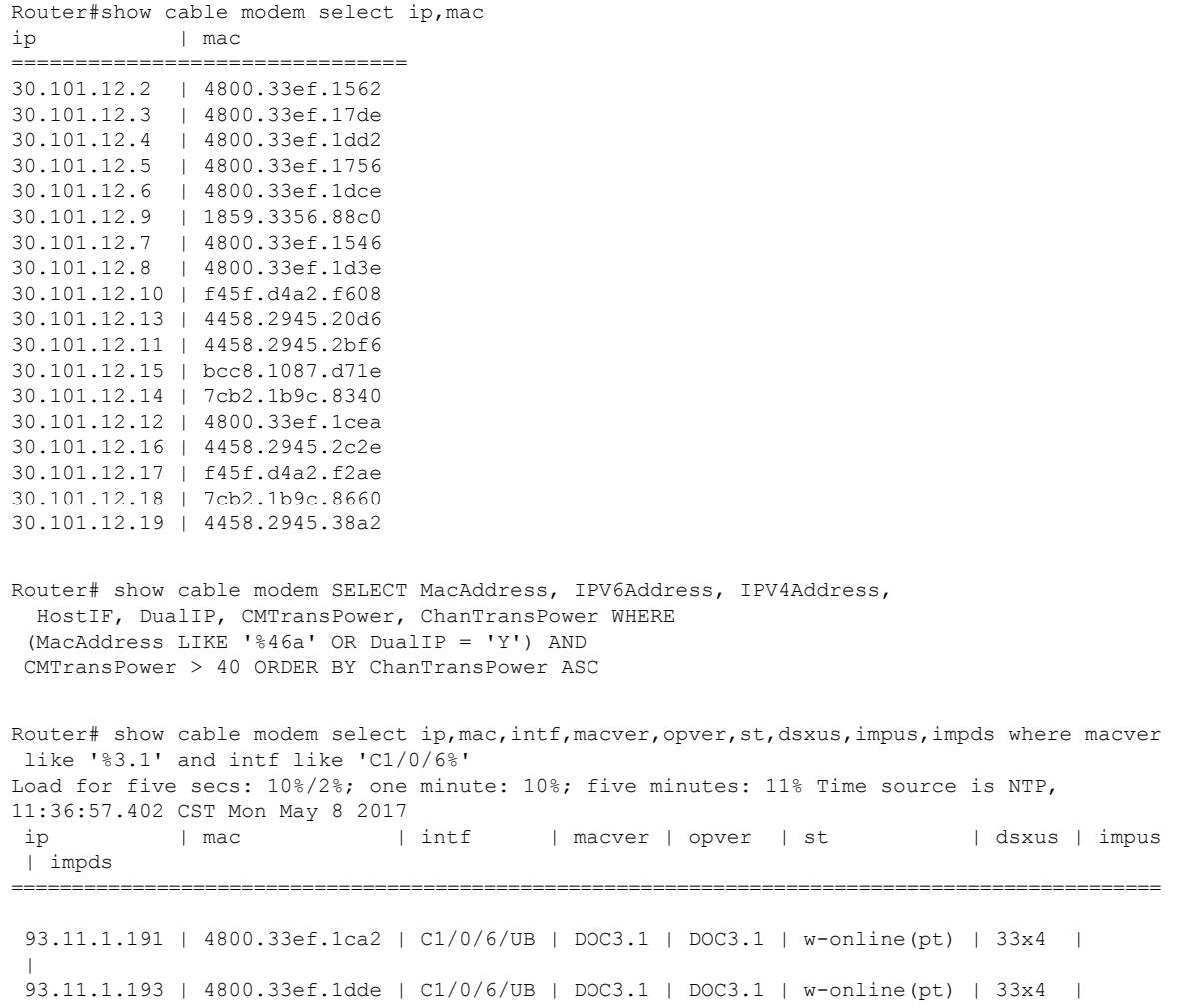

```
\vert93.11.1.192 | 4800.33ef.17b2 | C1/0/6/UB | DOC3.1 | DOC3.1 | w-online(pt) | 33x4 |
\vert93.11.1.188 | 4800.33ef.1cfe | C1/0/6/UB | DOC3.1 | DOC3.1 | w-online(pt) | 33x4 |
|
93.11.1.195 | 4800.33ef.15a6 | C1/0/6/UB | DOC3.1 | DOC3.1 | w-online(pt) | 33x4 |
\vert93.11.1.189 | 4800.33ef.1372 | C1/0/6/UB | DOC3.1 | DOC3.1 | w-online(pt) | 33x4 |
\vert93.11.1.190 | 4800.33ef.157e | C1/0/6/UB | DOC3.1 | DOC3.1 | w-online(pt) | 33x4 |
\vert93.11.1.35 | f45f.d4ff.fb64 | C1/0/6/UB | DOC3.1 | DOC3.1 | p-online(pt) | 33x4 |
| 1/0/6:162
93.11.1.194 | 4800.33ef.1302 | C1/0/6/UB | DOC3.1 | DOC3.1 | w-online(pt) | 33x4 |
|
93.11.1.205 | a84e.3f37.15de | C1/0/6/UB | DOC3.1 | DOC3.1 | p-online(pt) | 33x4 |
| 1/0/6:162
93.11.1.204 | a84e.3f37.18f0 | C1/0/6/UB | DOC3.1 | DOC3.1 | p-online(pt) | 33x4 |
| 1/0/6:162
```
The following is a sample output of the **show cable modem select intf as hostinterface, count(mac) as number group by intf** command:

Router# show cable modem select intf as hostinterface, count(mac) as number group by intf hostinterface | number ======================== C6/0/2/UB | 18

The following is a sample output of the **show cable modem select ip,mac,st,sidorderby siddesc** command:

Router# show cable modem select ip,mac,st,sid order by sid desc ip | mac | st | sid

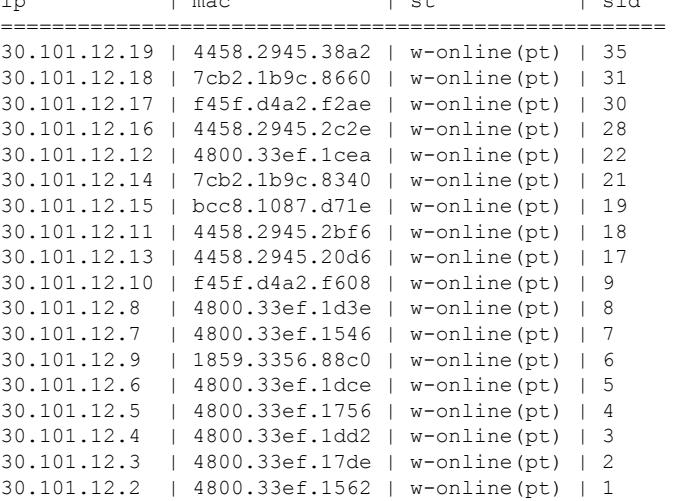

The following is a sample output of the **show cable modem select ip where sid=1** command:

Router# show cable modem select ip where sid=1 ip ============= 30.101.12.2

The following is a sample output of the **show cable modem select ip,st where st like '%online%'** command:

Ш

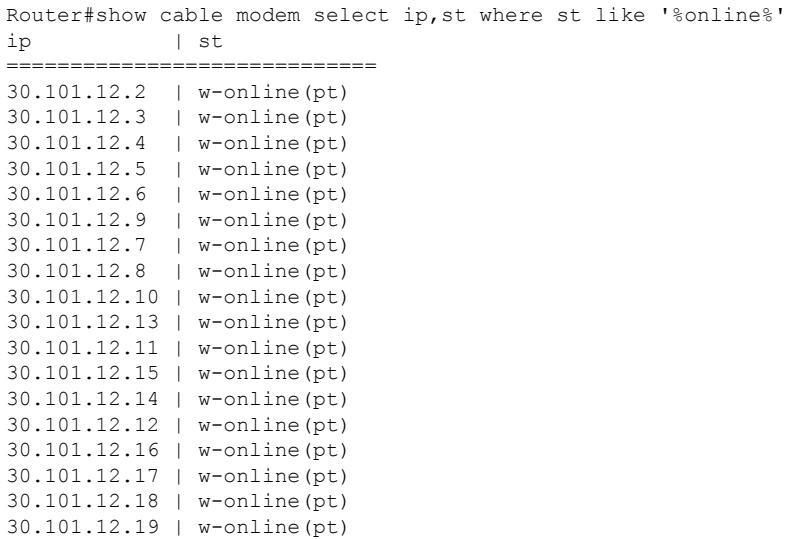

The following is a sample output of the **show cable modem select ip,st,intf,mac where sid<10 and st like '%online%'** order by mac command:

Router# show cable modem select ip,st,intf,mac where sid<10 and st like '%online%' order by mac

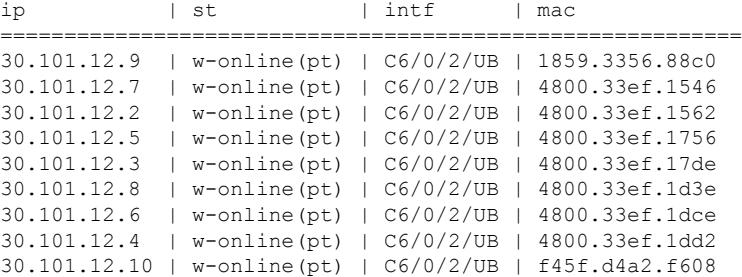

The following is a sample output of a modem configured with 5 bonded us channel, including ofdma and atdma.

```
Router# show cable modem 4800.33ee.e502 verbose | include Phy
Phy Operating Mode : atdma* atdma* atdma* atdma* atdma*
Phy Operating Mode : ofdma
```
The following is a sample output of the preceding configuration **show cable modem select mac,usphy where mac like "%4800.33ee.e502%"**

```
Router# show cable modem select mac,usphy where mac like "%4800.33ee.e502%"
Load for five secs: 4%/0%; one minute: 6%; five minutes: 8%
Time source is NTP, *12:59:05.892 CTS Wed Mar 23 2022
mac | usphy
================================
4800.33ee.e502 | ofdma
```
**Related Commands** None.

B D

# **show cable modem service-type-id**

To display the modems having the service type id, use the **show cable modem service-type-id** command in privileged EXEC mode.

**show cable modem service-type-id** [*service-type-id*]

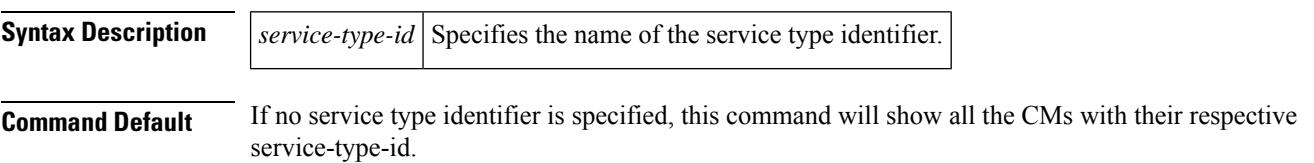

### **Command Modes**

Privileged EXEC (#)

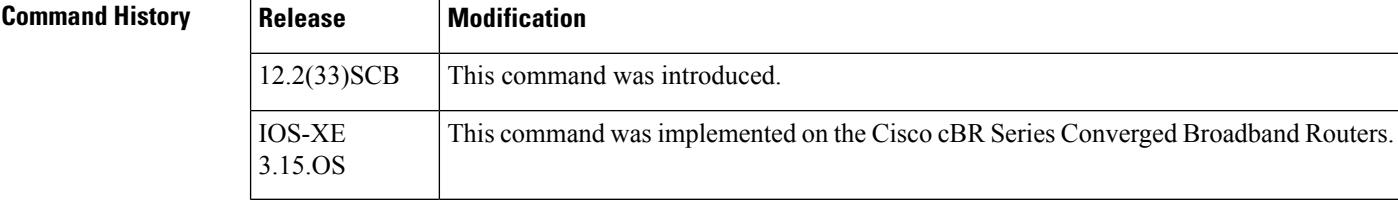

**Usage Guidelines** This command shows CMs having specified service-type-id.

**Examples** The following example shows sample output for the **show cable modem service-type-id** command:

Router# **show cable modem service-type-id**

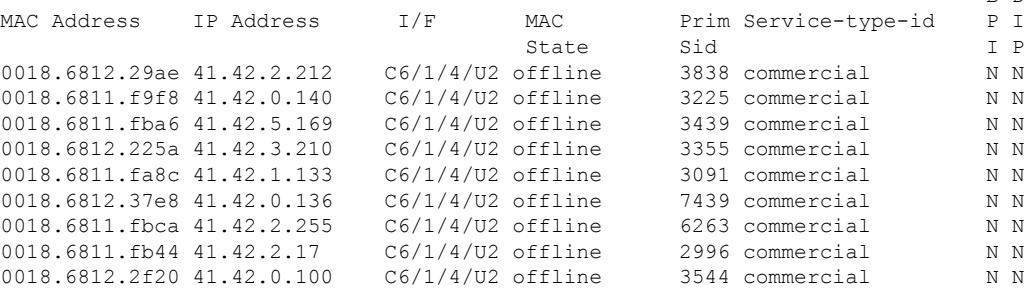

Table below describes the significant fields shown in the display.

**Table 137: show cable modem service-type-id Field Descriptions**

| Field             | <b>Description</b>                                                |  |  |
|-------------------|-------------------------------------------------------------------|--|--|
| MAC Address       | Hardware (MAC-layer) address of the cable modem or CPE device.    |  |  |
| <b>IP</b> Address | IP address of the cable modem or CPE device.                      |  |  |
| l I/F             | The cable interface line card providing the upstream for this CM. |  |  |

I

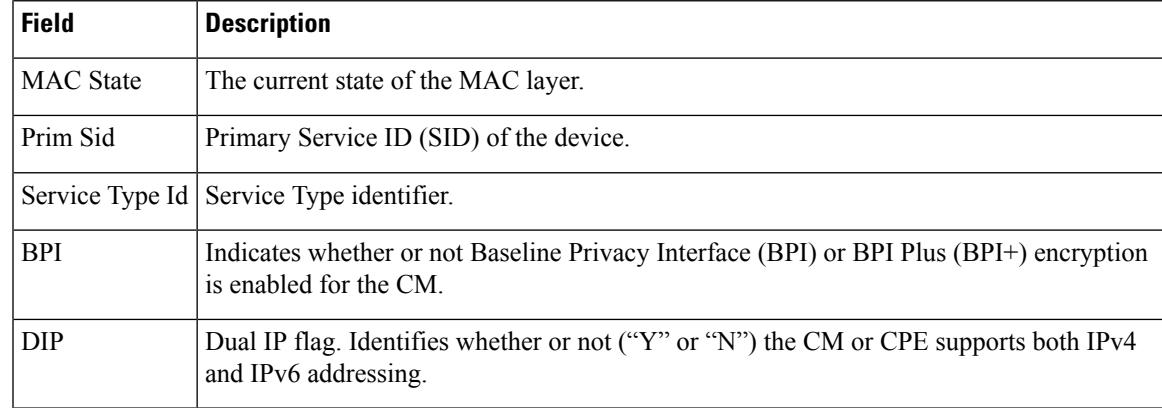

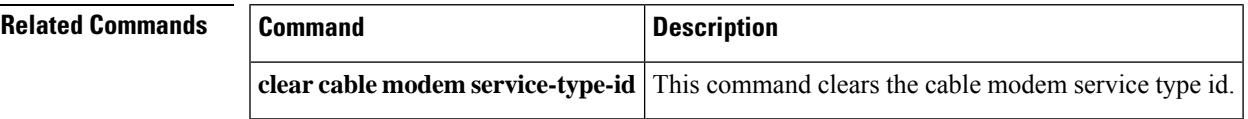

# **show cable modem service-flow**

To display information about allservice flows associated with a particular modem, use the **show cable modem service-flow** command in privileged EXEC mode.

**show cable modem** {*ip-addressmac-address*} **service-flow** [{**verbose** | **ds-hardware**}]

### **Cisco cBR-8 Converged Broadband Router**

**show cable modem** {*ip-addressmac-address*} **service-flow** [{**verbose** | **ds-hardware** | **upstream**}]

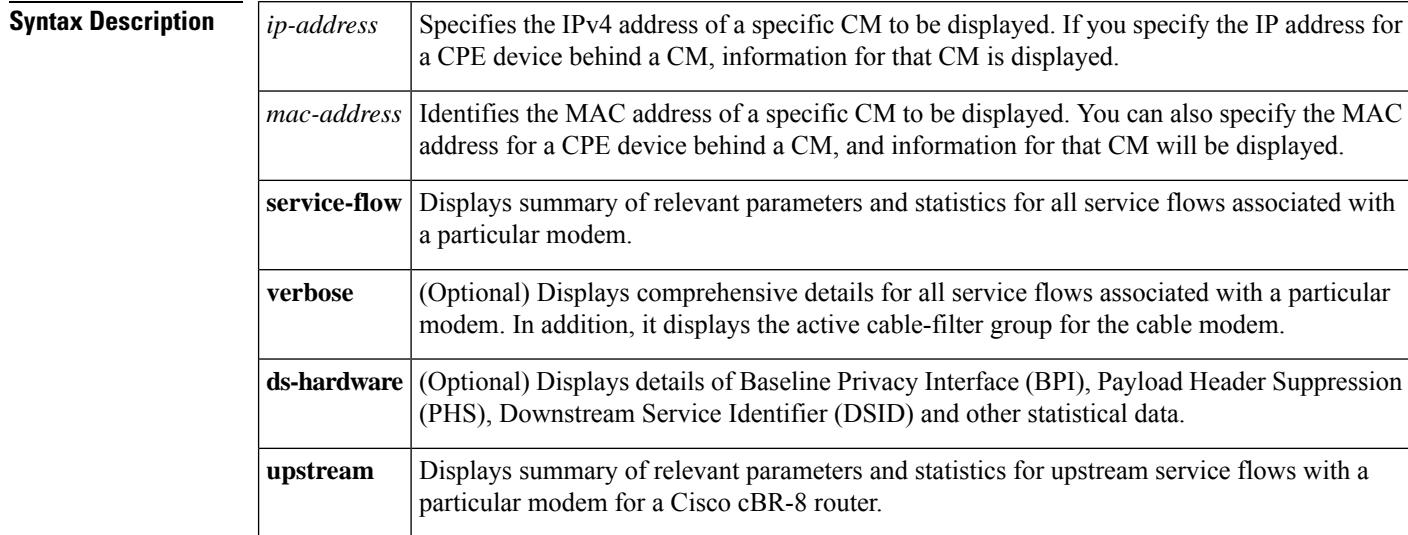

## **Command Modes**

Privileged EXEC (#)

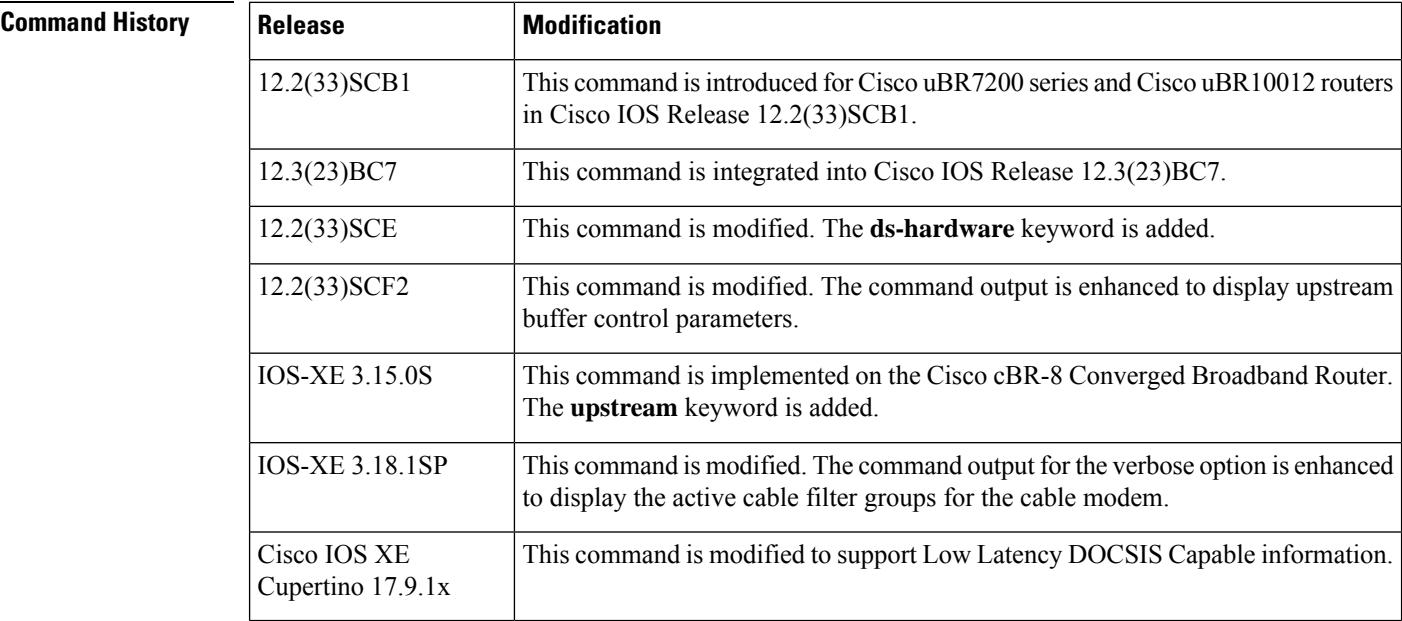

Ш

**Usage Guidelines** The **show cable modem service-flow** command has a verbose and a non-verbose option. The non-verbose command supports live debugging and provides a summary of relevant parameters and statistics for all service flows of a particular modem. The verbose option of the command provides comprehensive details for all service flows associated with a particular modem.

> The optional ds-hardware keyword is used to display per service flow BPI, PHS, DSID and stats data obtained directly from the hardware on the line card or SPA.

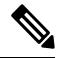

**Note** The output data for unconfigured or non applicable features are not always displayed.

The following is a sample output of the **show cable modem service-flow** command without the verbose option:

### Router# **show cable modem 40.30.0.5 service-flow**

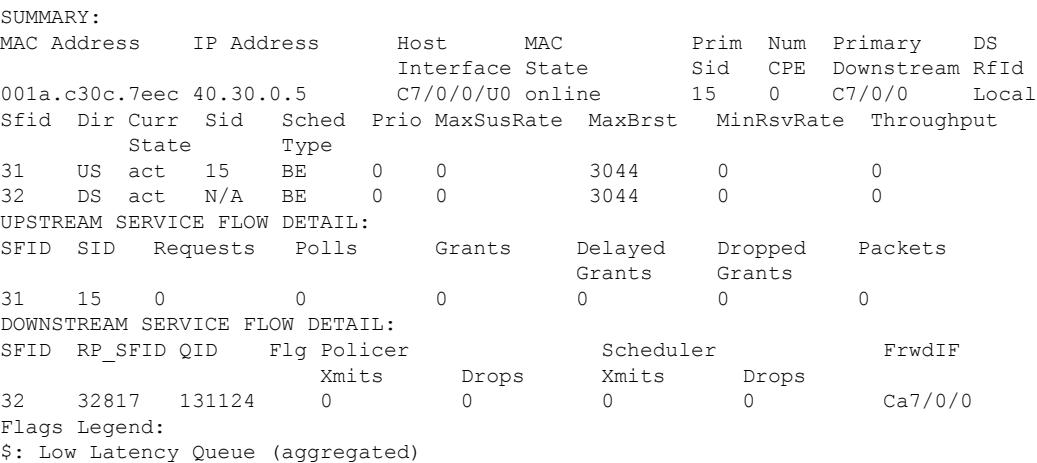

~: CIR Queue

The following is a sample output of the **show cable modem service-flow** command with the verbose option:

Router# **show cable modem c8fb.26a5.55f2 service-flow verbose** SUMMARY:

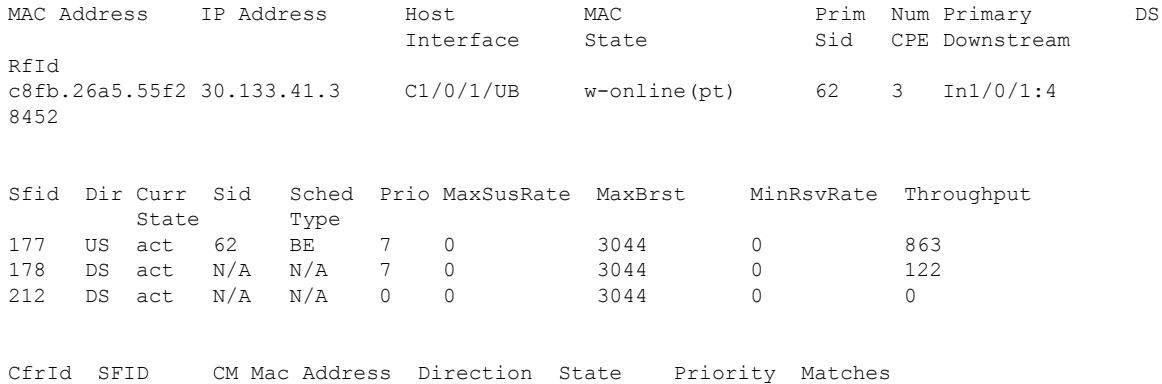

UPSTREAM SERVICE FLOW DETAIL: Sfid : 177<br>  $H = 54$  $: 54$ Mac Address : c8fb.26a5.55f2 Type : Primary Direction : Upstream Current State : Active Current QoS Indexes [Prov, Adm, Act] : [3, 3, 3] Active Time : 01:03 Required Attributes : 0x00000000 Forbidden Attributes : 0x00000000 Aggregate Attributes : 0x00000000 Sid : 62 Service Class Name : Traffic Priority : 7 Maximum Sustained rate : 0 bits/sec Maximum Burst : 3044 bytes Minimum Reserved Rate : 0 bits/sec Minimum Packet Size : 0 bytes Minimum Buffer Size : 0 bytes Target Buffer Size : 0 bytes Maximum Buffer Size : 0 bytes Peak Rate : 0 bits/sec Admitted QoS Timeout : 200 seconds Active QoS Timeout : 0 seconds Packets : 27 Bytes : 8582 Rate Limit Delayed Grants : 0 Rate Limit Dropped Grants : 0 Current Throughput : 863 bits/sec, 0 packets/sec Application Priority : 0 US Bonded : YES Upstream Bonding Group : UBG-1 Transmit Channel Set : 0xF Sid Cluster : SC-0, Sid [ 62 62 62 62 ] Upstream PCH : 0 1 2 3 Segments Valid : 27 Segments Discarded : 0 Segments Lost : 0 BPI US Index : 53 SID Cluster Switching Information Total Bytes Requested : 0 Total Time : 0 Outstanding Bytes : 0 Max Requests : 255 Classifiers: NONE Sid : 62 Request polls issued : 0 BWReqs {Cont,Pigg,RPoll,Other} : 28, 0, 0, 0 Grants issued : 28 Packets received : 27 Bytes received : 9273 Queue-indicator bit statistics : 0 set, 0 granted Good Codewords rx : 18<br>Corrected Codewords rx : 48 Corrected Codewords rx Uncorrectable Codewords rx : 0 Concatenated headers received : 0 Fragmentation headers received : 0 Fragmentation headers discarded: 0 ARP Requests Received : 5 DOWNSTREAM SERVICE FLOW DETAIL: Sfid : 178 Mac Address : c8fb.26a5.55f2

Type : Primary Direction : Downstream Current State : Active Current QoS Indexes [Prov, Adm, Act] : [4, 4, 4] Active Time : 01:03 Required Attributes : 0x000000000 Forbidden Attributes : 0x00000000 Aggregate Attributes : 0x00000000 Sid : N/A Service Class Name : Traffic Priority : 7 Maximum Sustained rate : 0 bits/sec Maximum Burst : 3044 bytes Minimum Reserved Rate : 0 bits/sec Minimum Packet Size : 0 bytes Maximum Latency : 0 usecs Minimum Buffer Size : 0 bytes Target Buffer Size : 0 bytes Maximum Buffer Size : 0 bytes Peak Rate : 0 bits/sec Admitted QoS Timeout : 200 seconds Active QoS Timeout : 0 seconds<br>Packets : 5 Packets Bytes : 494 Rate Limit Dropped Packets : 0 Current Throughput : 122 bits/sec, 0 packets/sec Application Priority : 0 Low Latency App : No DS HW Flow Index : 2942 DS WCM mode : 3 DS Bonded : YES DSID : 131125 Forwarding BG ID : 8457 Forwarding Interface : Wi1/0/1:8 Classifiers: NONE DS HW Header Len = 16 DS HW Header = 00 00 00 01 00 2D F8 00 00 01 B8 00 00 00 00 00 app\_type=7, source=0 app\_priority=0, sched\_type=0 QOS Forwarding Client Data: Docsis SFID: 178 CM SF Reference: 1 NumCFRs: 0: Primary: TRUE LowLatency: FALSE Dynamic: FALSE Priority: 7 MinRate: 0 bps MaxRate: 0 bps WfqWeight: 32 QueueSize: 511 packets Burst: 3044 bytes PeakRate: 0 bps BurstThresh: 1000000 bytes, Ds-max-burst: FALSE ForwardingInterface: Wideband-Cable1/0/1:8 FlowHeader: 0x 00-00-00-01-00-2D-F8-00-00-01-B8-00-00-00-00-00 Police Xmits : 0 Police Xmits drops : 0 Scheduler Xmitsi : 5 Scheduler Xmits drops: 0 Sfid : 212 Mac Address : c8fb.26a5.55f2 Type : Secondary(Static) Direction : Downstream Current State : Active Current QoS Indexes [Prov, Adm, Act] : [5, 5, 5]

Active Time : 01:03 Required Attributes : 0x00000000 Forbidden Attributes : 0x00000000 Aggregate Attributes : 0x00000000 Sid : N/A Service Class Name : test\_tos Traffic Priority : 0 Maximum Sustained rate : 0 bits/sec Maximum Burst : 3044 bytes Minimum Reserved Rate : 0 bits/sec Minimum Packet Size : 0 bytes Maximum Latency : 0 usecs Minimum Buffer Size : 0 bytes Target Buffer Size : 0 bytes Maximum Buffer Size : 0 bytes Peak Rate : 0 bits/sec Admitted QoS Timeout : 200 seconds Active QoS Timeout : 0 seconds Packets : 0 Bytes : 0 Rate Limit Dropped Packets : 0 Current Throughput : 0 bits/sec, 0 packets/sec Application Priority : 0 Low Latency App : No DS HW Flow Index : 2943 DS WCM mode : 3 DS Bonded : YES DSID : 131125 Forwarding BG ID : 8457 Forwarding Interface : Wi1/0/1:8 Classifiers: NONE DS HW Header Len = 16 DS HW Header = 00 00 00 01 00 2D FC 00 00 01 B8 00 00 00 00 00 app type=7, source=0 app\_priority=0, sched\_type=0 QOS Forwarding Client Data: Docsis SFID: 212 CM SF Reference: 2 NumCFRs: 0: Primary: FALSE LowLatency: FALSE Dynamic: FALSE Priority: 0 MinRate: 0 bps MaxRate: 0 bps WfqWeight: 4 QueueSize: 511 packets Burst: 3044 bytes PeakRate: 0 bps BurstThresh: 1000000 bytes, Ds-max-burst: FALSE ForwardingInterface: Wideband-Cable1/0/1:8 FlowHeader: 0x 00-00-00-01-00-2D-FC-00-00-01-B8-00-00-00-00-00 Police Xmits : 0 Police Xmits drops : 0 Scheduler Xmitsi : 0 Scheduler Xmits drops: 0 Reg Info Requests Rx : 15 Reg Info TLV len : 199 Active Cable Filter: CM Upstream Filter Group : 2 CM Downstream Filter Group : 1 STB Upstream Filter Group : 13<br>STB Downstream Filter Group : 12 STB Downstream Filter Group MTA Upstream Filter Group : 7

 $\overline{\phantom{a}}$ 

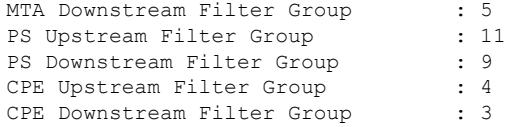

The following is a sample output of the **show cable modem service-flow** command with the verbose option, for Cisco IOS Release 12.2(33)SCF2:

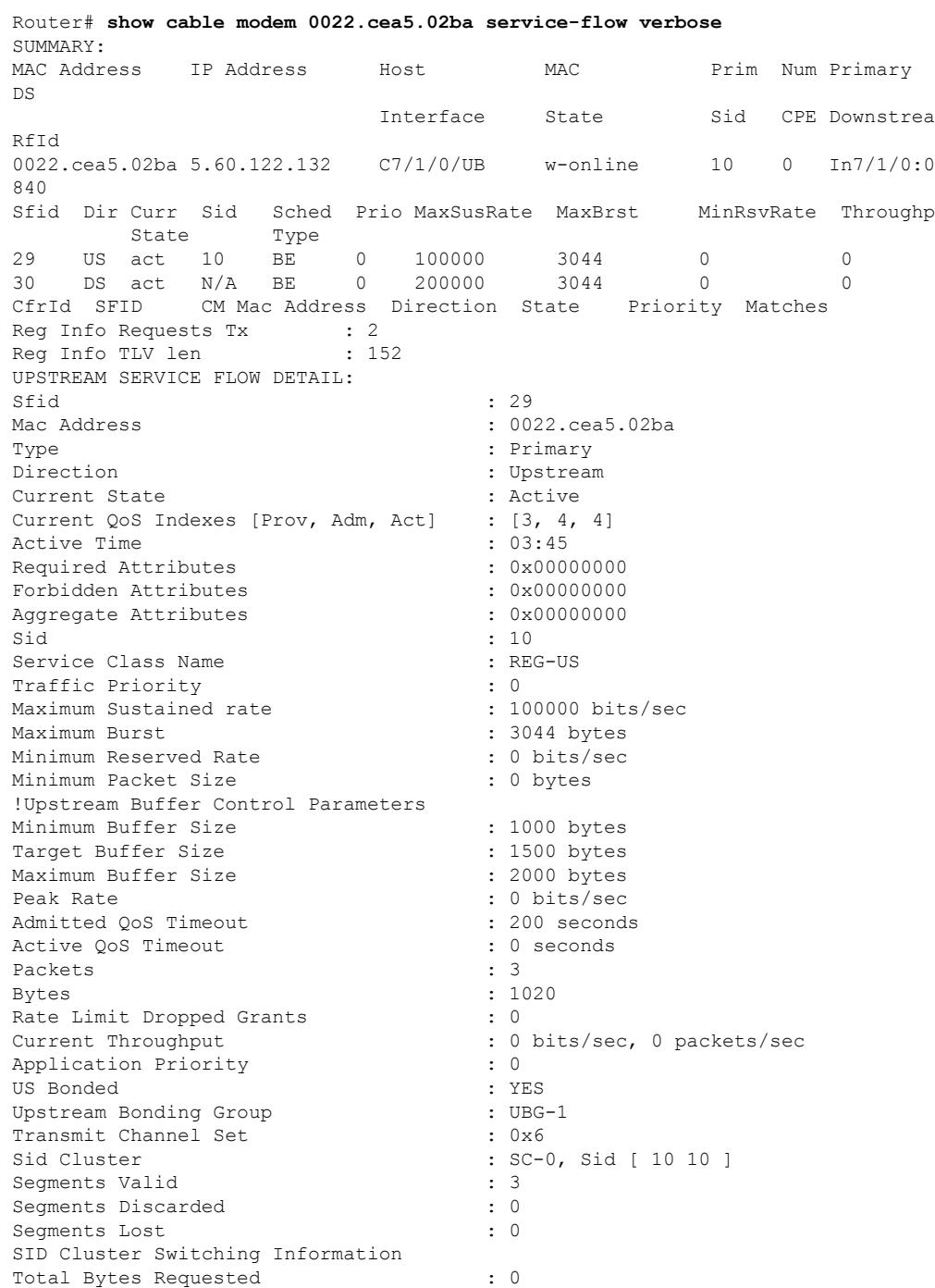

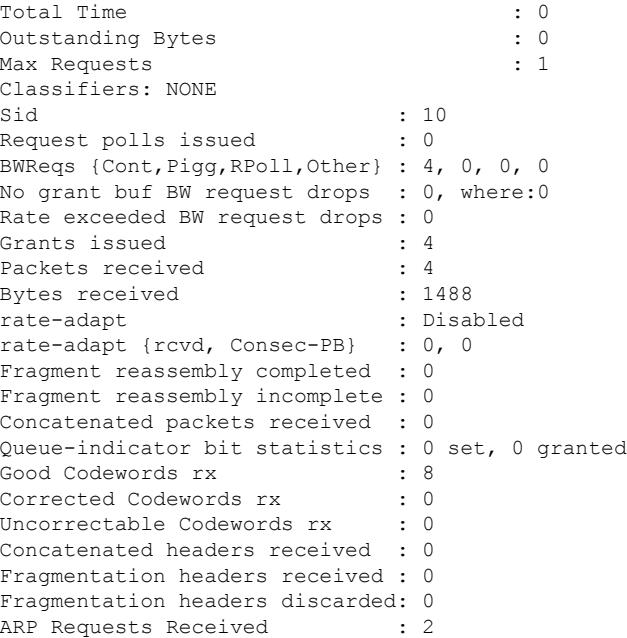

**Examples** The following is a sample output of the **show cable modem service-flow ds-hardware** command on the narrow band modem on a legacy interface:

Router# **show cable modem 50.3.112.12 service-flow ds-hardware**

```
LC SFID:15 RP SFID: 32999
KeyIndex: 6 PHSIndex: 0
TX Pkts: 9 TX Bytes: 636
RPT -Said: 0x1 KeySeq:0x1
Even Key: 15DC474264C81500 Even Iv: 2619043723FB046B
Odd Key: 07A89421B4458B00 Odd Iv: 1FB0253D0D1C1643
PHS -
PHSM: 0000-0000-0000-0000
Ctrl: 0x0 PHSI: 0x0 PHSS: 0x0 Count: 0x0
```
The following is a sample output of the **show cable modem service-flow ds-hardware** command on the narrow band modem with a modena remote primary channel:

```
Router# show cable modem
50.3.112.6 service-flow ds-hardware
LC SFID:7 RP SFID: 33007 StatIndex: 13
KeyIndex: 7 PHSIndex: 0
TX Pkts: 8 TX Bytes: 592
BPI -
KeyNum: 0x7 Control: 0xC001 KeySeq: 0x1
Even Key: 10F4-6BE1-D944-B0 Even Iv: 04B3-1CCD-25DA-163E
Odd Key: 0818-8A00-9D01-1E Odd Iv: 1C58-1967-16BC-0BD0
PHS -
PHSM: 0000-0000-0000-0000
Ctrl: 0x0 PHSI: 0x0 PHSS: 0x0 Count: 0x0
```
The following is a sample output of the **show cable modem service-flow ds-hardware** command on the wideband modem on a remote modena:

Router# **show cable modem 50.3.112.28 service-flow ds-hardware** LC SFID:9 RP SFID: 33001 StatIndex: 7 KeyIndex: 4 PHSIndex: 0 TX Pkts: 13 TX Bytes: 962 DSID: 0x11E Priority: 0x0 SCC: 0 Seqnum: 0xD BPI - KeyNum: 0x4 Control: 0xC002 KeySeq: 0x1 Even Key: 01B8-5830-9246-66 Even Iv: 0BAB-1CA8-0145-1AB9 Odd Key: 0720-8C81-FD04-6F Odd Iv: 0D80-13F1-0E32-083B PHS - PHSM: 0000-0000-0000-0000 Ctrl: 0x0 PHSI: 0x0 PHSS: 0x0 Count: 0x0

The following is a sample output of the **show cable modem service-flow ds-hardware** command on the narrowband modem on an integrated interface:

Router# **show cable modem 80.36.0.3 service-flow ds-hardware**

```
LC SFID:50 RP SFID: 33150 StatIndex: 21
KeyIndex: 8 PHSIndex: 0
TX Pkts: 4 TX Bytes: 648
BPI (DES) -
KeyNum: 0x3 Said: 0x16 KeySeq:0x1
Even Key: 0A3C-5BC0-C9C0-9F Even Iv: 0204-25F7-07A1-026E
Odd Key: 0448-0392-26C4-55 Odd Iv: 087F-0B13-237A-1F89
PHS -
PHSM: 0000-0000-0000-0000
Ctrl: 0x0 PHSI: 0x0 PHSS: 0x0 Count: 0x0
```
The following is a sample output of the **show cable modem service-flow ds-hardware** command on the wideband modem on a bonded local interface:

```
Router# show cable modem 80.36.0.122 service-flow ds-hardware
LC SFID:46 RP SFID: 33148 StatIndex: 19
KeyIndex: 7 PHSIndex: 0
TX Pkts: 200 TX Bytes: 23600
DSID: 0x152 Priority: 0x0 Seqnum: 0xC8
Enabled: 0x1 DPV Enabled: 0x0 SeqNum Change Cnt: 0x0
BPI (DES) -
KeyNum: 0x3 Said: 0x14 KeySeq:0x1
Even Key: 08E0-8C51-8AC2-A5 Even Iv: 0EA2-1FA8-1C32-2685
Odd Key: 12F4-3980-C984-53 Odd Iv: 0DA1-0BA2-0E4F-0864
PHS -
PHSM: 0000-0000-0000-0000
Ctrl: 0x0 PHSI: 0x0 PHSS: 0x0 Count: 0x0
```
Table below describes the significant fields shown in the output.

**Table 138: show cable mode service-flow Field Descriptions**

| <b>Field</b>       | <b>Description</b>                                             |  |
|--------------------|----------------------------------------------------------------|--|
| <b>MAC</b> Address | Hardware (MAC-layer) address of the cable modem or CPE device. |  |
| <b>IP</b> Address  | IP address of the cable modem or CPE device.                   |  |
| Host Interface     | Host interface name.                                           |  |

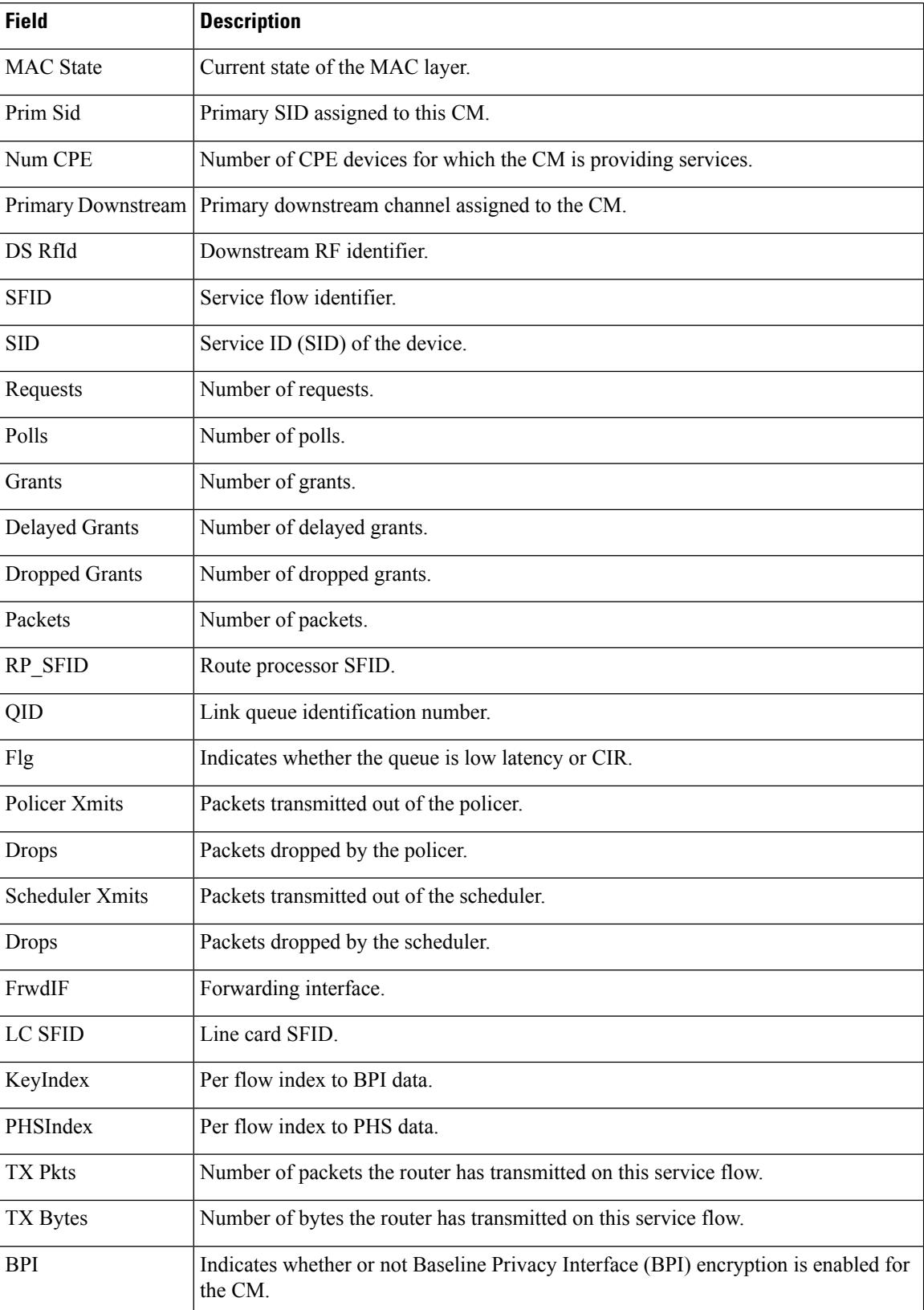

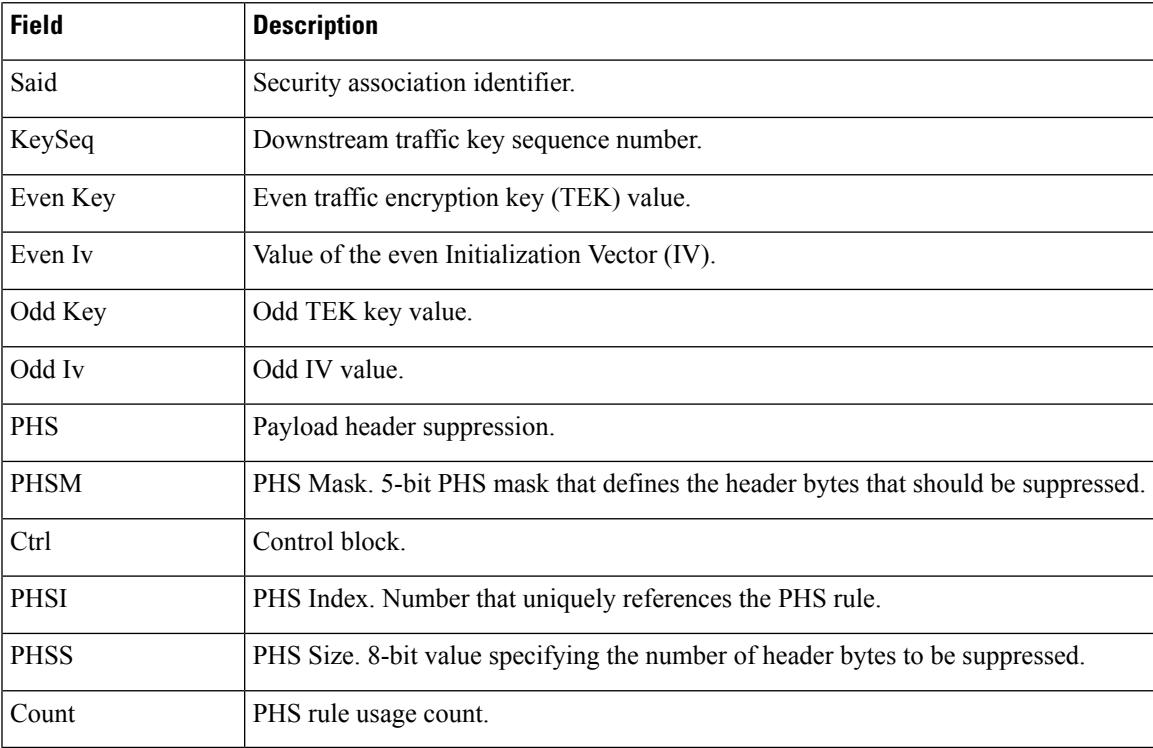

## **Examples for Cisco cBR-8 Converged Broadband Router**

This example shows the output of the **show cable modem service-flow** command.

### Router#**show cable modem 0010.18de.8134 service-flow**

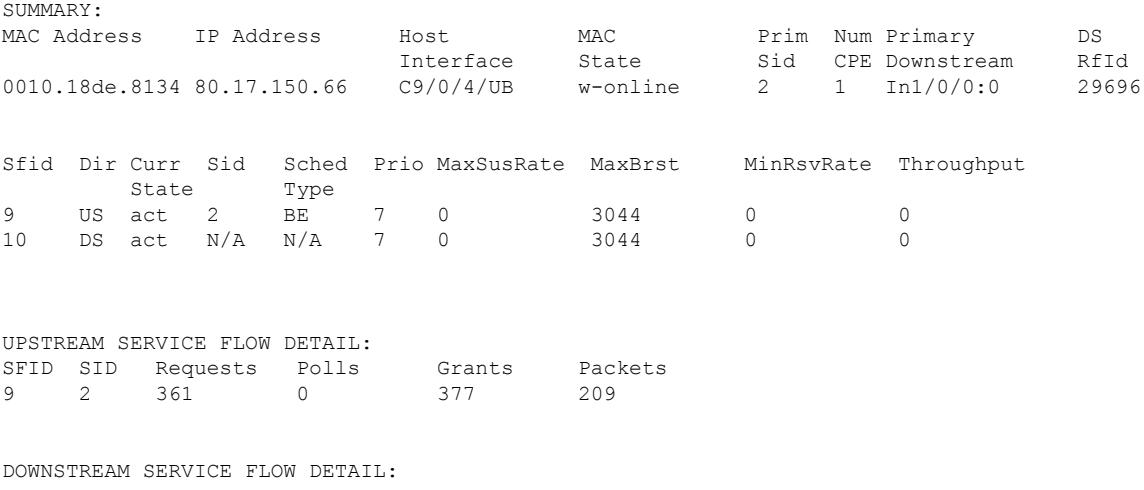

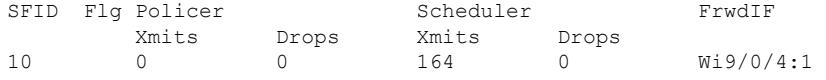

Flags Legend:

\$: Low Latency Queue (aggregated) ~: CIR Queue

Router#

This example shows the output of the **upstream** keyword.

Router#**show cable modem 0010.18de.8134 service-flow upstream**

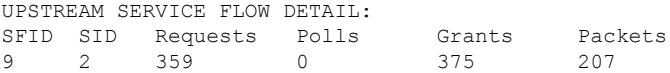

This example shows the output of the **ds-hardware** keyword.

Router#**show cable modem 0010.18de.8134 service-flow upstream ds-hardware** No DS BPI Index allocated. SFID: 10 DS HW Flow Index: 2625 DSID: 917520 Valid : TRUE<br>DSID :  $\begin{array}{cccc} \cdot & 131088 & [ & 0x20010] \\ \cdot & 0 & & \\ - & 29 & [ & 0x1d] \\ \end{array}$ Priority : 0 Bonding Group: 29 [ 0x1d] Channel : 65535 [ 0xffff] DS-EH : 3 [ 0x3] Profile 1 : 0 [ 0] Profile 2 : 0 [ 0] No Sniff Enabled. Jib4DS DSID entry for DSID 131088 [Bufsz 8000]:

 $SCC$  Bit =  $0 \times 0$ Sequence Number = 162

This example shows the output of the **verbose** keyword.

Router#**show cable modem 0010.18de.8134 service-flow upstream verbose**

SUMMARY:

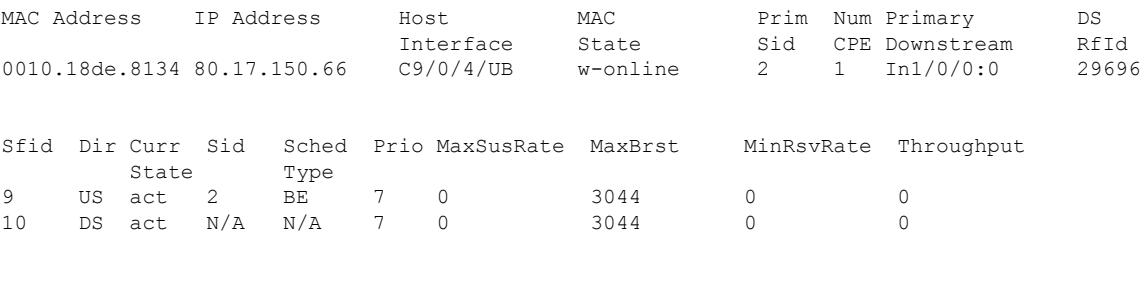

CfrId SFID CM Mac Address Direction State Priority Matches

 $\mathbf I$ 

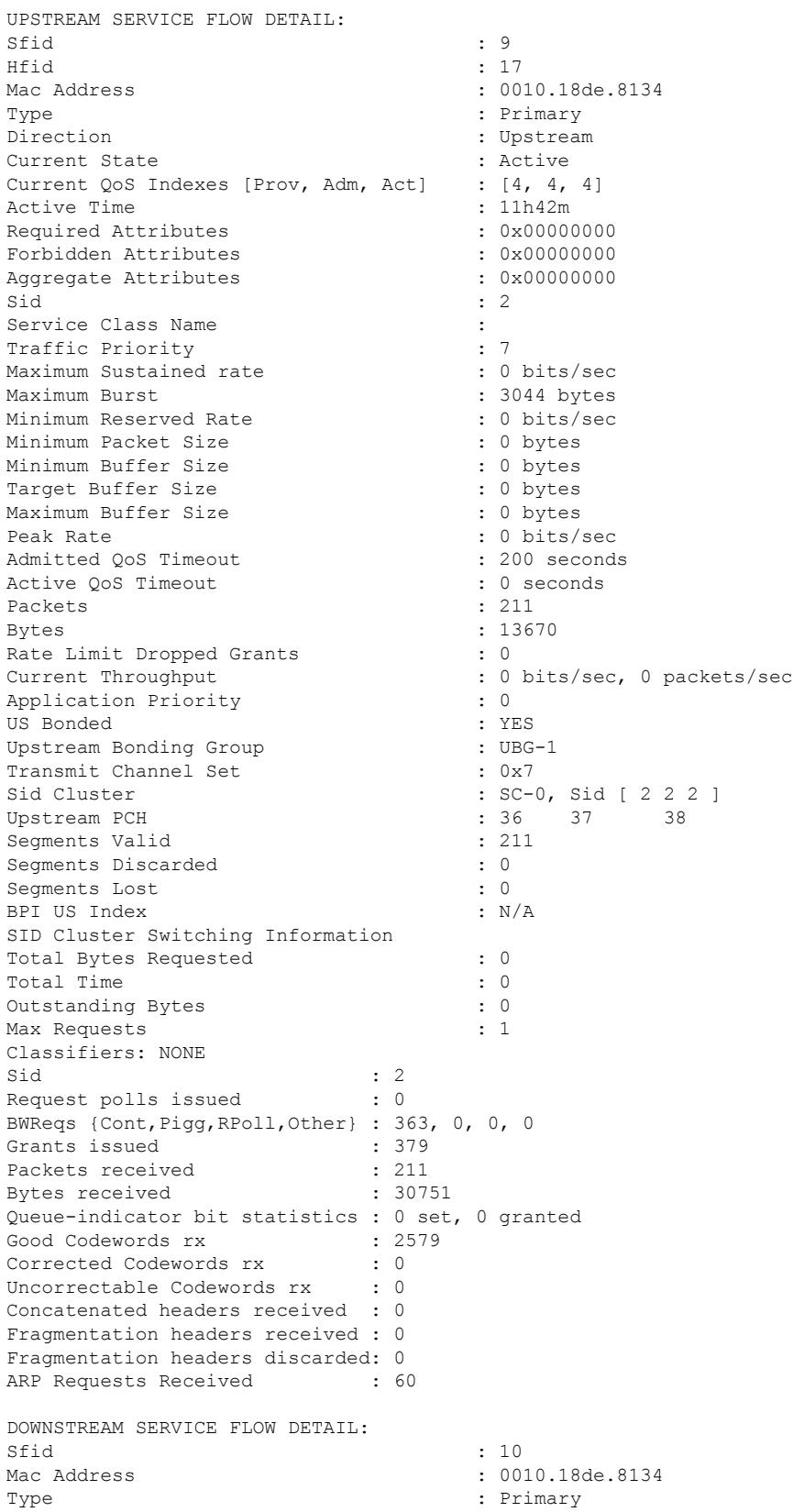

Direction : Downstream : Downstream Current State : Active<br>Current OoS Indexes [Prov, Adm, Act] : [5, 5, 5] Current QoS Indexes [Prov, Adm, Act] Active Time  $\begin{array}{ccc} \text{Active} & \text{Value} \\ \text{Required} & \text{Attribute} \\ \end{array}$  = 11h42m  $\begin{array}{ccc} \text{Required} & \text{Attribute} \\ \end{array}$ Required Attributes Forbidden Attributes : 0x00000000 Aggregate Attributes : 0x000000000<br>Sid : N/A Sid : N/A Service Class Name : : : Traffic Priority : 7 Maximum Sustained rate : 0 bits/sec Maximum Burst : 3044 bytes Minimum Reserved Rate Minimum Packet Size : 0 bytes Maximum Latency (and the set of the set of the set of the set of the set of the set of the set of the set of the set of the set of the set of the set of the set of the set of the set of the set of the set of the set of the Minimum Buffer Size : 0 bytes<br>
Target Buffer Size : 0 bytes Target Buffer Size Maximum Buffer Size : 0 bytes Peak Rate : 0 bits/sec Admitted QoS Timeout : 200 seconds Active QoS Timeout : 0 seconds Packets : 166 Bytes : 12284 Rate Limit Dropped Packets : 0 Current Throughput : 0 bits/sec, 0 packets/sec Application Priority : 0 Low Latency App : No DS HW Flow Index : 2625 DS Bonded : YES DSID : 917520 Forwarding BG ID : 29698 Forwarding Interface : Wi9/0/4:1 Classifiers: NONE DS HW Header Len = 16 DS HW Header = 00 00 00 09 10 29 04 00 00 00 00 00 00 00 00 00 app type=7, source=0 app\_priority=0, sched\_type=0 QOS Forwarding Client Data: Docsis SFID: 10 CM SF Reference: 1 NumCFRs: 0: Primary: TRUE LowLatency: FALSE Dynamic: FALSE Priority: 7 MinRate: 0 bps MaxRate: 0 bps WfqWeight: 32 QueueSize: 575 packets Burst: 3044 bytes PeakRate: 0 bps BurstThresh: 1000000 bytes, Ds-max-burst: FALSE ForwardingInterface: Wideband-Cable9/0/4:1 FlowHeader: 0x 00-00-00-09-10-29-04-00-00-00-00-00-00-00-00-00 Police Xmits : 0 Police Xmits drops : 0 Scheduler Xmitsi : 166 Scheduler Xmits drops: 0 Reg Info Requests Rx : 9 Reg Info TLV len : 163 Router#

This example shows the output of the **show cable modem service-flow** on **Cisco IOS XE Cupertino 17.9.1x** or later for a Low Latency DOCSIS capable CM using both a DS and US ASF..

Router# **show cable modem 206a.9454.30a4 service-flow**

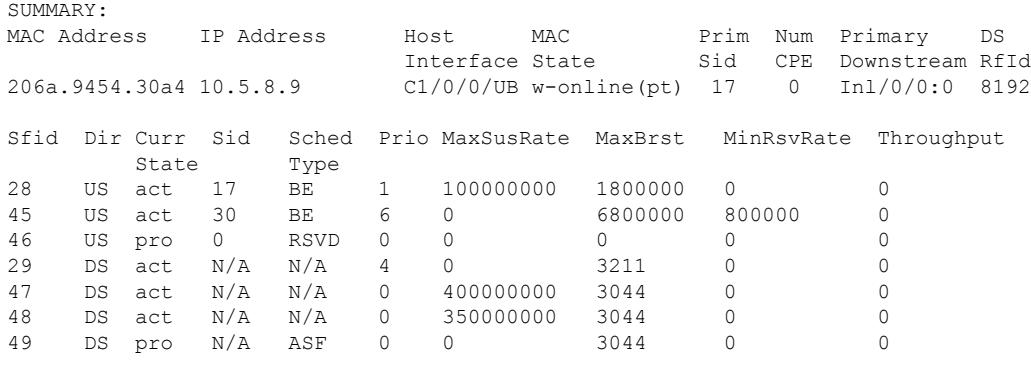

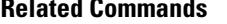

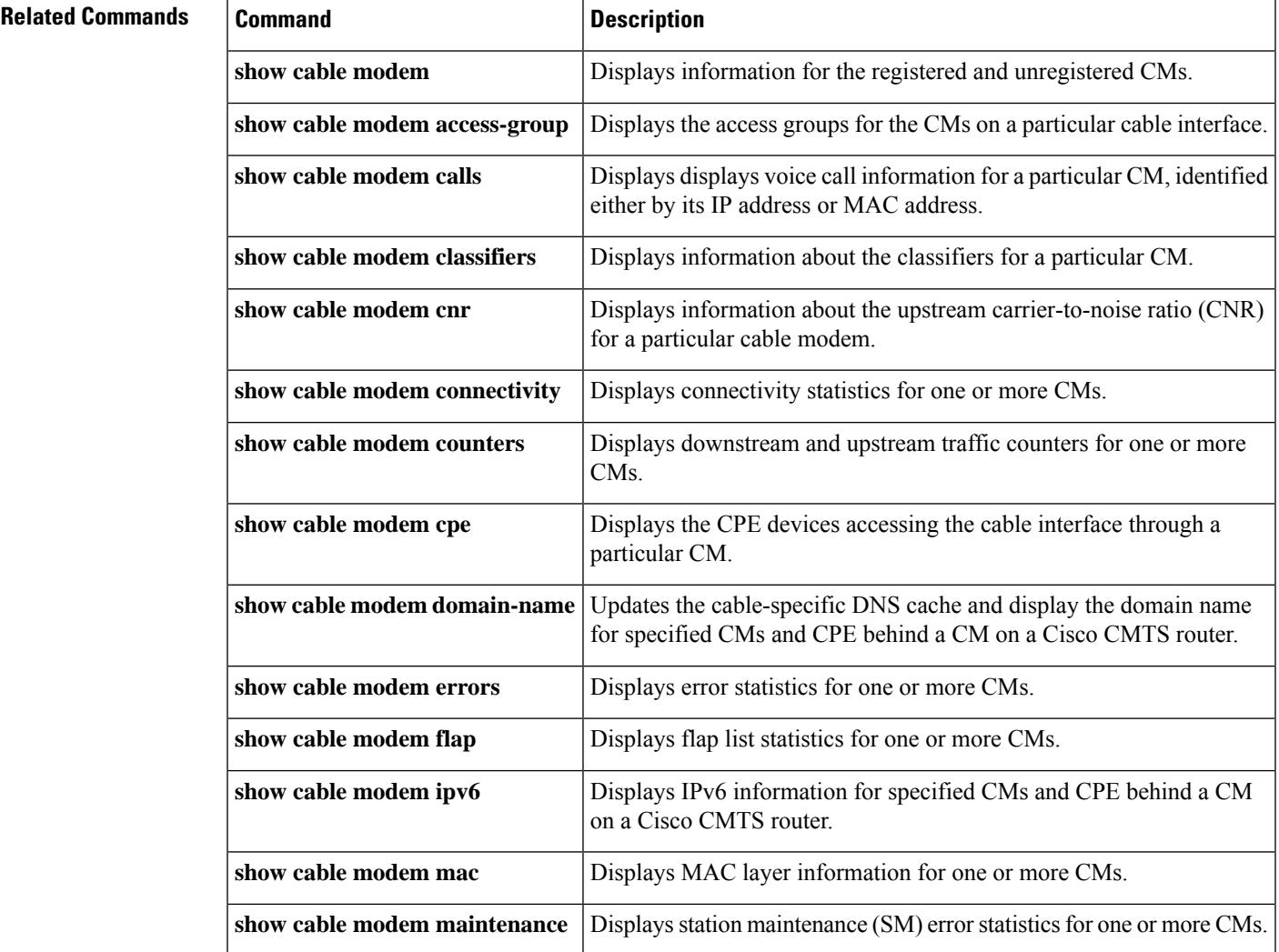

I

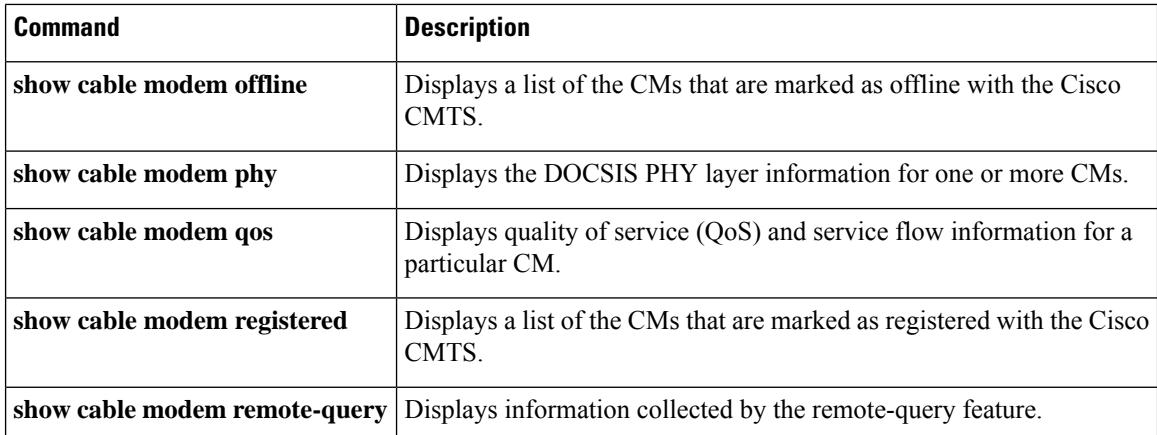

Ш

# **show cable modem sysDescr**

To display the system description of a particular cable modem (CM) on the Cisco CMTS router, use the **show cable modem sysDescr** command in privileged EXEC mode.

**show cable modem** {*ip-addressipv6-addressmac-address*} **sysDescr** [**community** *community-name*]

| <b>Syntax Description</b> | <i>ip-address</i> | IPv4 address of the cable modem to be displayed.                                                                                                    |
|---------------------------|-------------------|----------------------------------------------------------------------------------------------------|
|                           | ipv6-address      | IPv6 address of the cable modem to be displayed.                                                                                                    |
|                           | mac-address       | MAC address of the cable modem to be displayed.                                                                                                    |
|                           | sysDescr          | Displays cable modem system description.                                                                                                    |
|                           |                   | <b>community</b> <i>community-name</i> (Optional) Specifies the cable modem community name provided in the cable<br>modem configuration file. The <i>community-name</i> should match the cable<br>modem's community name in cable modem configuration file. |

### **Command Modes**

Privileged EXEC (#)

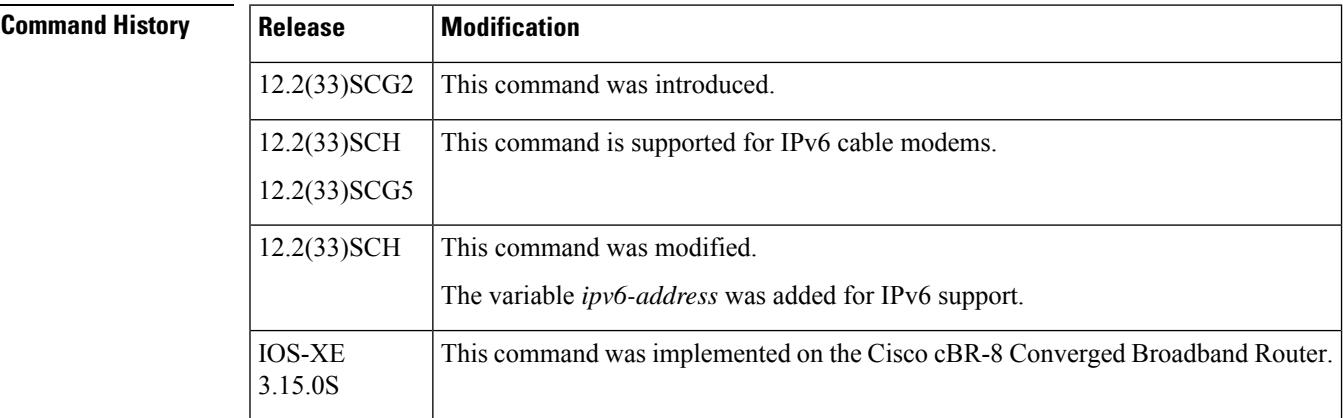

**Usage Guidelines** You must enable the Simple Network Management Protocol (SNMP) manager process using the **snmp-server manager** command in global configuration mode before using the **show cable modem sysDescr** command. The **show cable modem sysDescr** command displays result for IPv4 cable modems only.

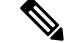

Effective with Cisco IOS Release 12.2(33)SCH and 12.2(33)SCG5, the **show cable modem sysDescr** command displays results for IPv6 cable modems. **Note**

In Cisco IOS Release 12.2(33)SCG1 and earlier, you cannot view the system description of a single cable modem. Instead, you can view system descriptions of all the cable modems connected to the Ciso CMTS router. To view the system descriptions of all cable modems, enable the **remote-query** functionality on the Cisco CMTS router using the **cable modem remote-query** command in global configuration mode. Then, run the **show cable modem verbose | include sysDescr** command.

**Note**

The **remote-query** functionality might impact system performance because it queries all the cable modems connected to the Cisco CMTS router.

A community name string is configured in the CMTS for the cable modems using the **snmp-server community***community-string* command or by enabling the cable modem remote-query feature using the **cable modem remote-query** *community-string* command.

The CMTS uses the default community name *public* if you do not specify the **community** option when you use the **show cable modem sysDescr** command.

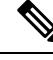

**Note**

Ensure that the *community-name* specified in the **show cable modem sysDescr** command matches the community name configured in the cable modem's configuration file. Also ensure that *public* is configured as a community name in the cable modem configuration file in case you do not specify the **community** string in this **show** command.

If the community name specified in this **show** command does not match the community names configured in the cable modem's configuration file , then the **show cable modem sysDescr** command output does not provide any system description and the output is as follows:

```
Router#show cable modem 602a.d001.faa0 sysdescr
Querying remote CM...
Timeout
```
**Examples** The following is a sample output of the **show cable modem sysDescr** command that displays system description of the specified cable modem:

```
Router# show cable modem 001c.ea37.9b52 sysDescr
Querying remote CM...
Response received
00:26:53 edt Fri Jan 4 2013
Last Poll
       Started:00:26:53 edt Fri Jan 4 2013
       Ended: 00:26:53 edt Fri Jan 4 2013
   I/F IP Address MAC Address sysDescr
---------- --------------- -------------- ---------
                         001c.ea37.9b52 S-A DOCSIS CABLE MODEM <<HW REV: 1.0;VENDOR:S-A;
BOOTR: 2.1.7c; SW_REV: v202r1061-061016; MODEL: DPC2505>>
```
### **Table 139: show cable modem sysDescr Field Descriptions**

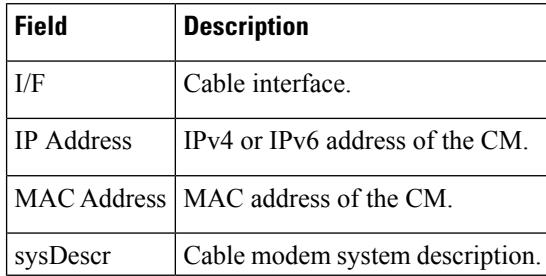
This example shows the output of the **show cable modem sysDescr** command on the Cisco cBR-8 router:

```
Router# show cable modem 1859.334d.fa14 sysdescr
Querying remote CM...
Response received
21:17:10 PDT Sat Dec 31 2011
Last Poll
       Started:21:17:09 PDT Sat Dec 31 2011
       Ended: 21:17:10 PDT Sat Dec 31 2011<br>TP Address MAC Address
   I/F IP Address MAC Address sysDescr
-------------- --------------- -------------- ---------
               10.10.1.221 1859.334d.fa14 Cisco DPC3010 DOCSIS 3.0 Cable Modem
<<HW REV: 1.0;
VENDOR: Cisco; BOOTR: 2.3.0_R1; SW_REV: d3000-v302r125573-130625a; MODEL: DPC3010>>
     MODEL: DPC2505>>
```
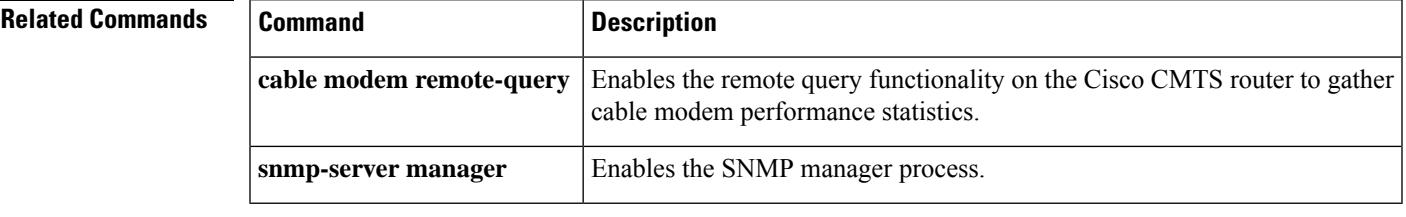

## **show cable modem subscriber**

On the Cisco cBR Series Converged Broadband Router, to view the subscriber information, use the **show cable modem subscriber** command.

### **show cable modem subscriber**

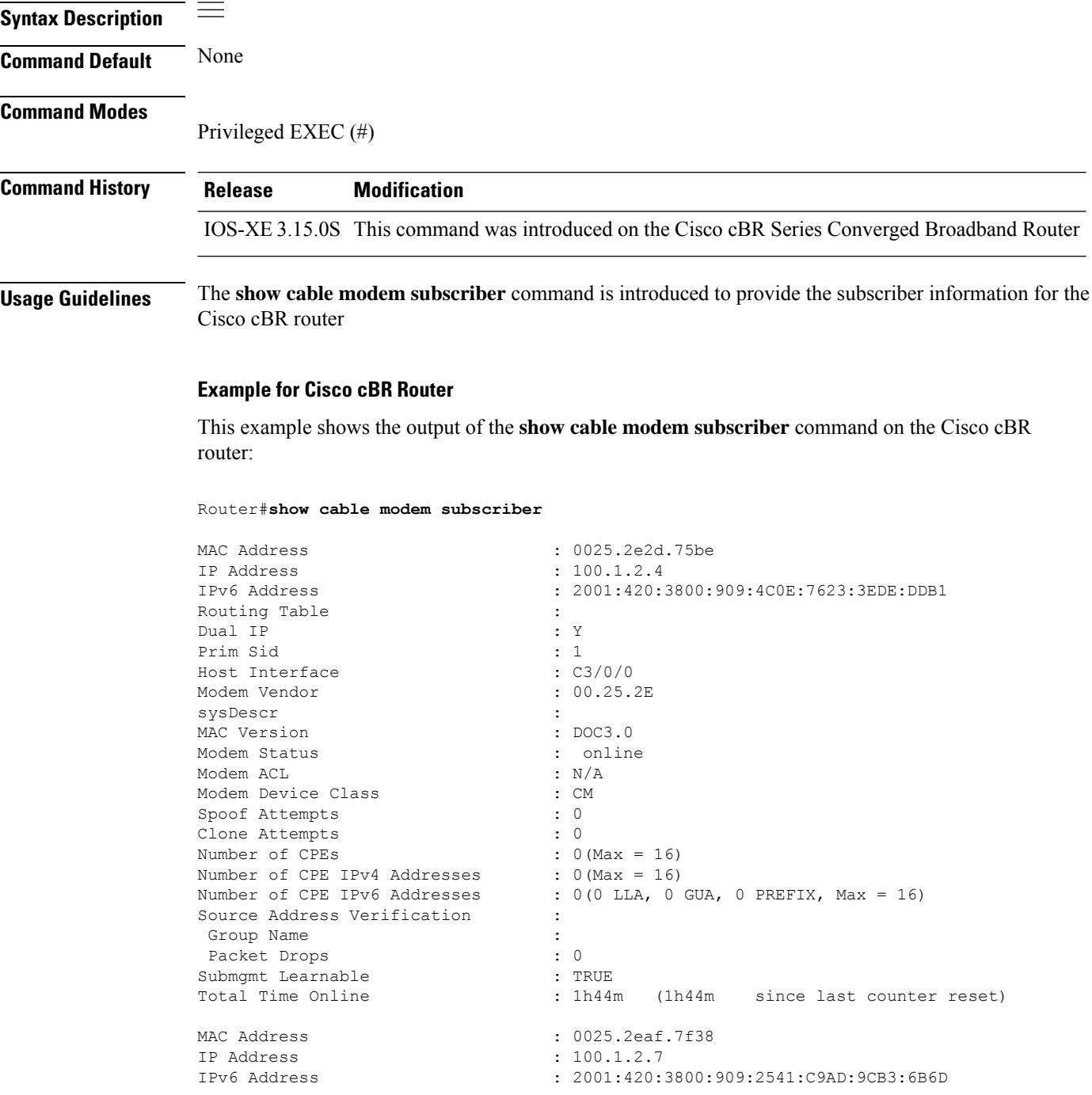

 $\mathbf l$ 

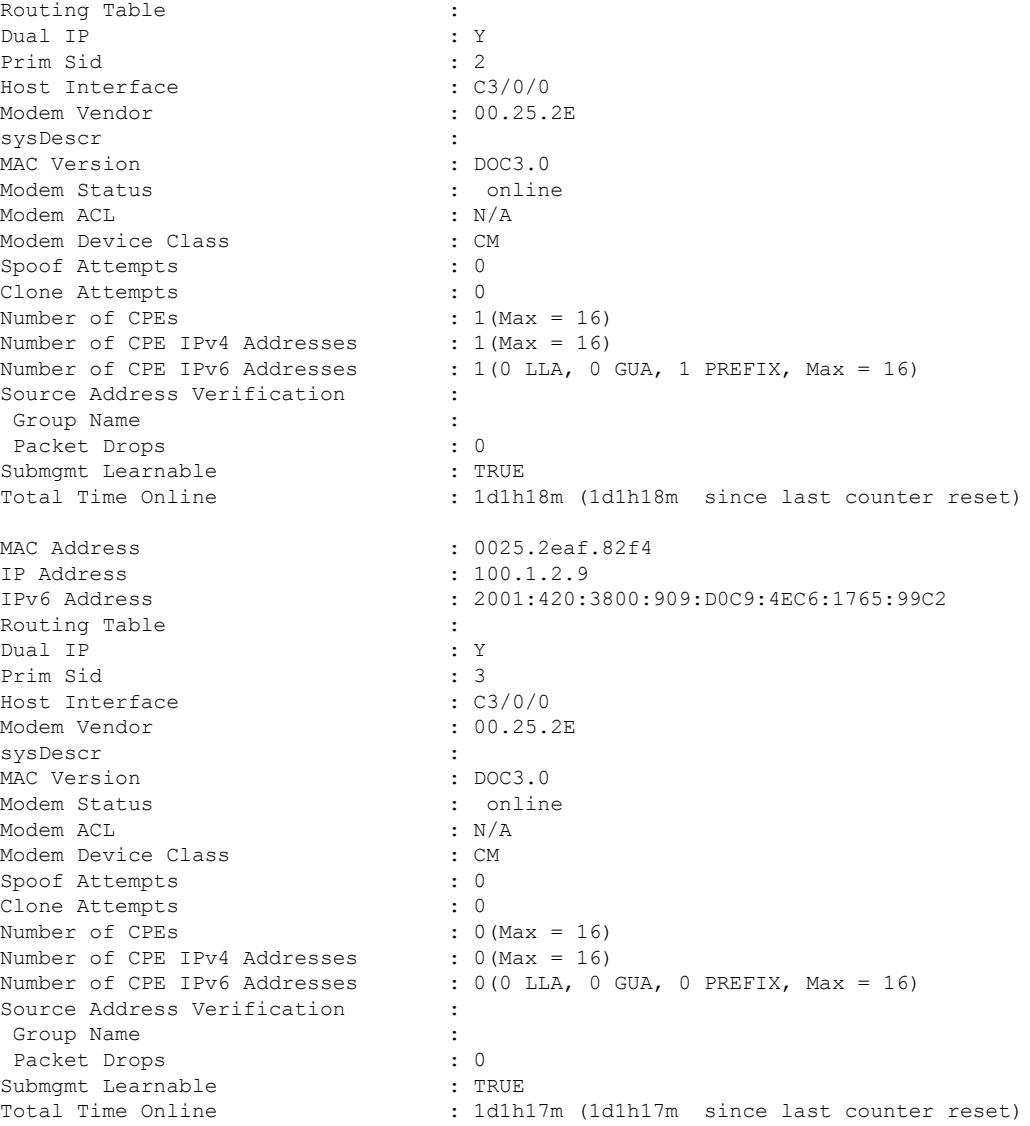

## **show cable modem summary**

To display a summary of CMs on one or more cable interfaces, use the **show cable modem summary** command in privileged EXEC mode.

**show cable modem summary** [**total**] **show cable modem summary** *interface1* [*interface2*] **total show cable modem summary** *interface1* [*interface2*] **upstream** *port1 port2* **total show cable modem cable** {*slot*/*port* | *slot*/*cable-interface-index*} [**upstream** *port* [*logical-channel-index*]] **summary show cable modem cable** {*slot*/*subslot*/*port* | *slot*/*subslot*/*cable-interface-index*} [**upstream** *port* [*logical-channel-index*]] **summary**

**Cisco cBR-8 Converged Broadband Router show cable modem summary** *interface1* [*interface2*] **total**

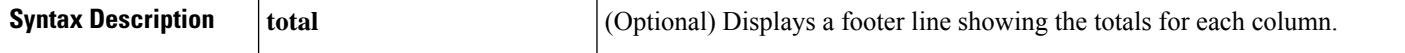

r

I

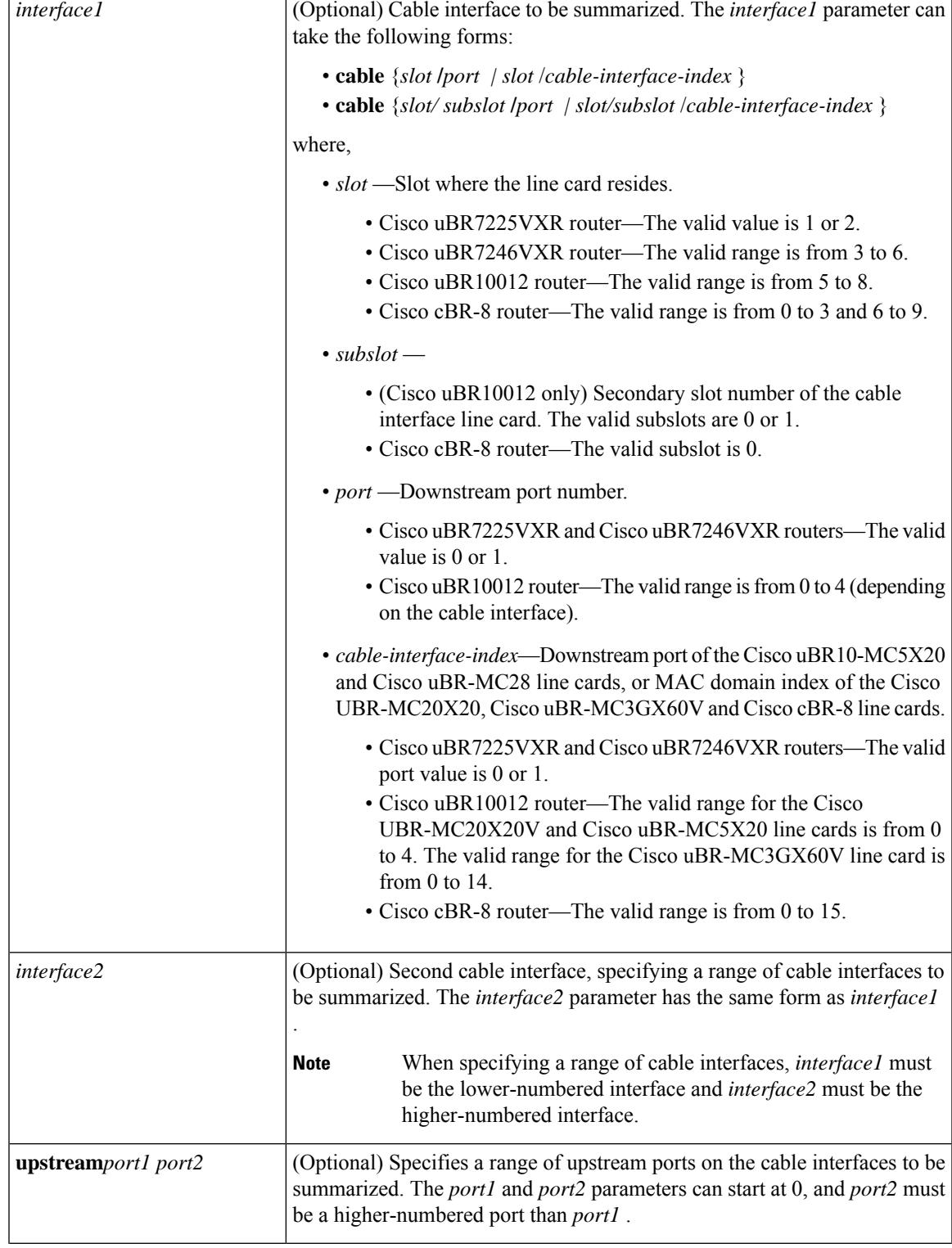

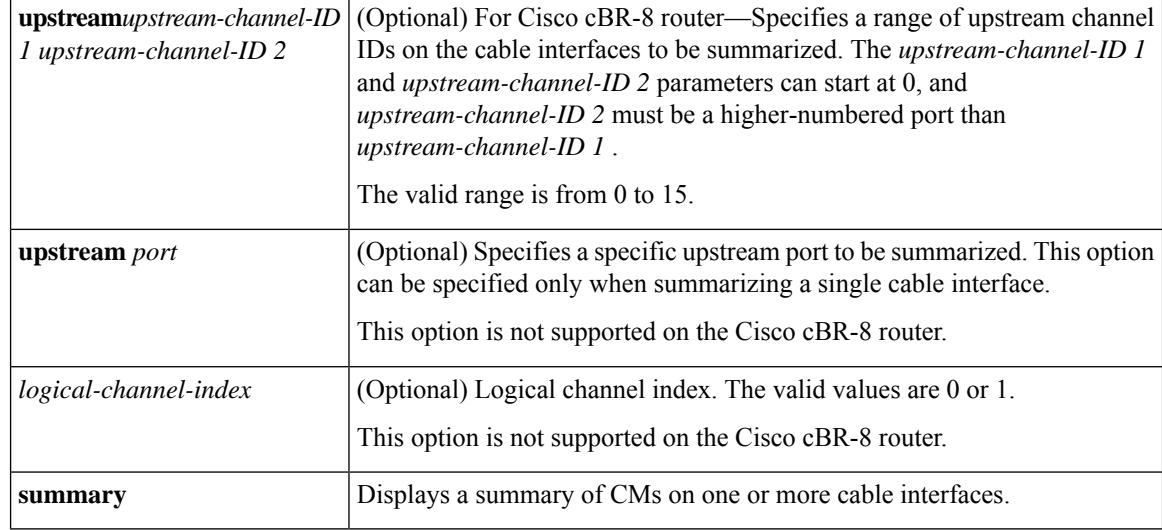

### **Command Modes**

Privileged EXEC (#)

## $\overline{\text{Command History}}$

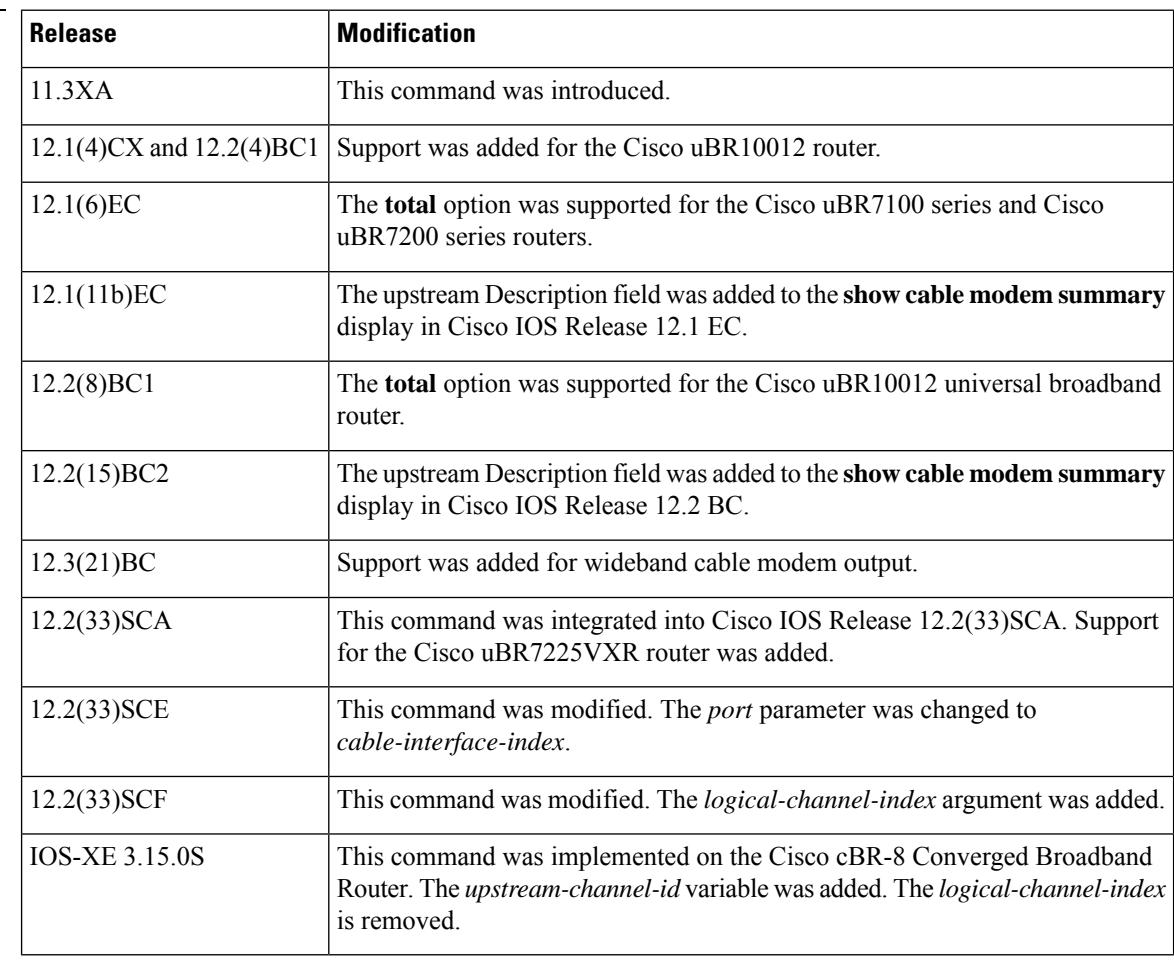

**Usage Guidelines** This command displays a summary of CMs for a single cable interface or upstream, or for a range of cable interfaces or upstreams. The following possible combinations are possible for this command:

- **show cable modem summary total**—Displays a summary and a total for all CMs on the chassis.
- **show cable modem summary** *cable x/0* **total**—Displays a summary of CMs on a specified card.
- **show cable modem summary** *cable x/0* **upstream** *port1 port2* **total**—Displays a summary of CMs on the specified card and specified range of ports. The *port1* value must be less than the *port2* value.
- **show cable modem summary** *cable x/0 cable y/0* **total**—Displays a summary of CMs on the specified range of cards.
- **show cable modem summary** *cable x/0 cable y/0* **upstream** *port1 port2* **total**—Displays a summary of CMs on the specified range of ports on the specified range of cards.

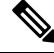

**Note**

Also see the information about this command's behavior in a Hot Standby Connection-to-Connection Protocol (HCCP) configuration, see the "Operation with Hot Standby Connection-to-Connection Protocol (HCCP) Configuration" in the Cisco IOS CMTS Cable Command [Reference.](http://www.cisco.com/en/us/docs/ios/cable/command/reference/cbl_16_show_cable_m_to_show_cable_u.html)

**Examples** The following example showstypical output for the default form of the **show cable modem summary** command on a Cisco uBR7200 series router:

Router# **show cable modem summary**

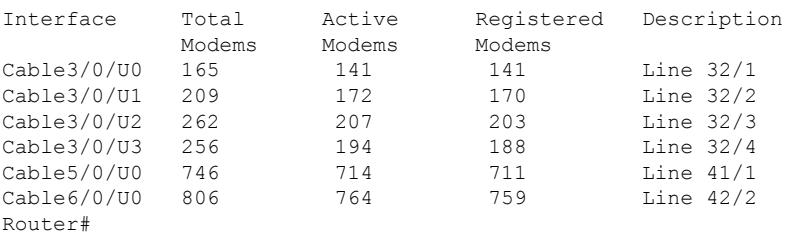

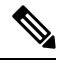

The Description field appears in Cisco IOS Release 12.1(11b)EC, 12.2(15)BC2, and later releases, and shows the string configured for the upstream using the **cable upstream description** command. **Note**

The following example shows typical output for the **show cable modem summary** command with the **total** option on a Cisco uBR7200 series router:

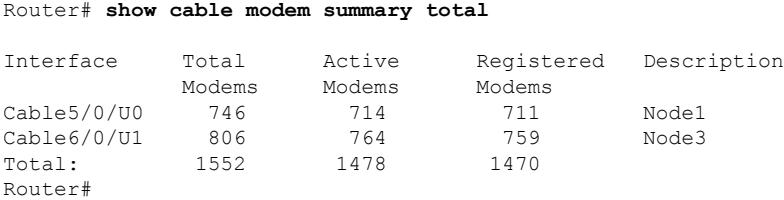

The following example shows sample output for the **show cable modem summary** command with the **total** option for a Cisco uBR10012 router:

```
Router# show cable modem summary total
```
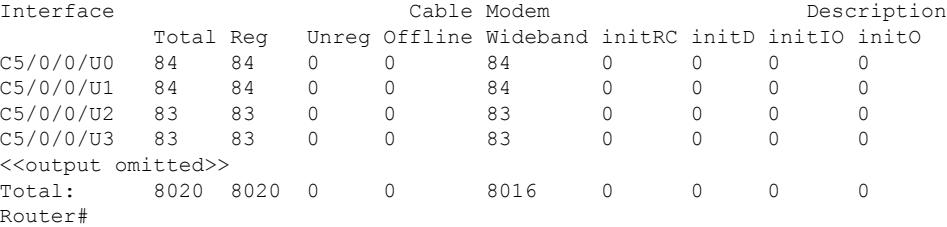

The following example shows sample output for the **show cable modem summary total** command for a range of interfaces on the Cisco uBR10012 router:

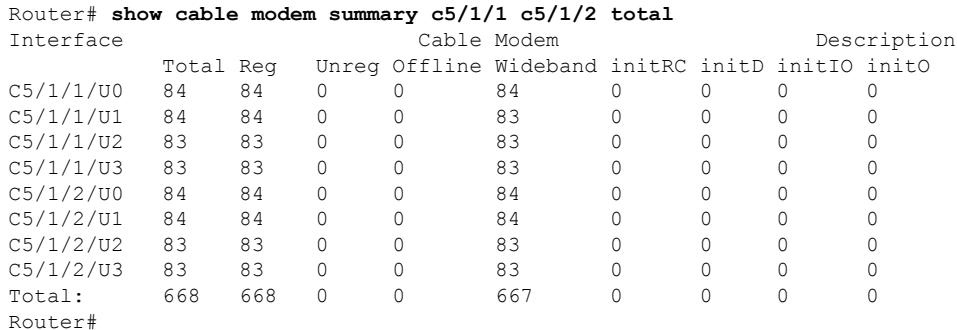

The following example shows sample output for the **show cable modem summary total** command for a range of interfaces and upstreams on the Cisco uBR10012 router:

```
Router# show cable modem summary c5/1/1 c5/1/2 upstream 0 1 total
```
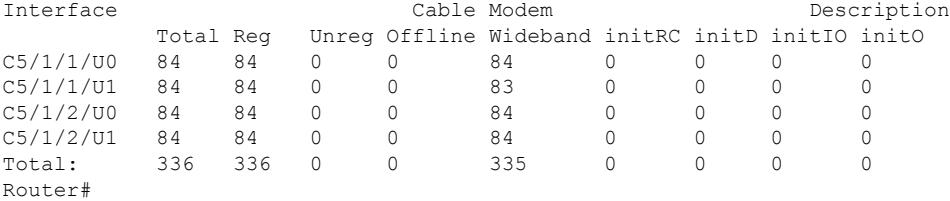

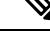

When displaying a summary for a range of ports or cable interfaces, the first port or cable interface (for example, u0 or c4/0) must be lower-numbered than the second port or interface (for example, u6 or c6/0). If you specify the higher-numbered port or interface first, the display shows no CMs connected. **Note**

Table below describes the fields shown in the **show cable modem summary** displays:

#### **Table 140: Descriptions for the show cable modem summary Fields**

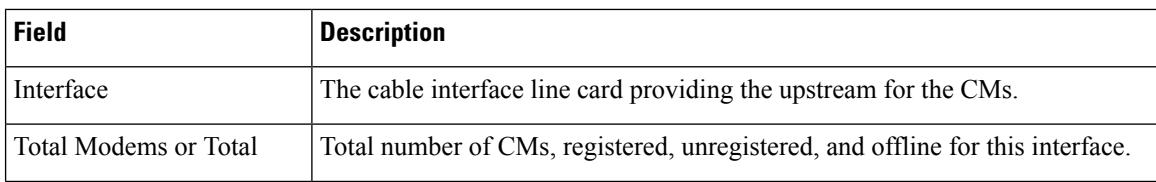

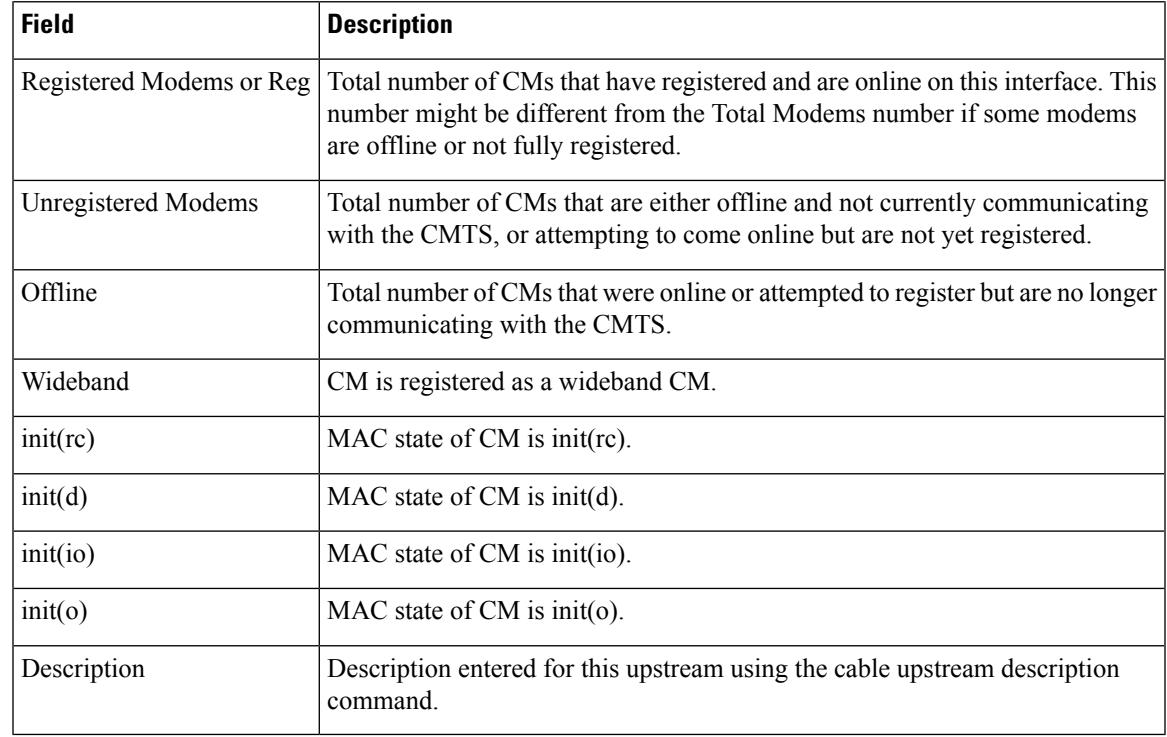

# $\frac{\sqrt{2}}{\sqrt{2}}$

**Note** For information on MAC states, see the show cable modem command.

# $\Omega$

In Cisco IOS Release 12.1(12)EC, Release 12.2(8)BC1, and later releases, you can add a timestamp to **show** commands using the **exec prompt timestamp** command in line configuration mode. **Tip**

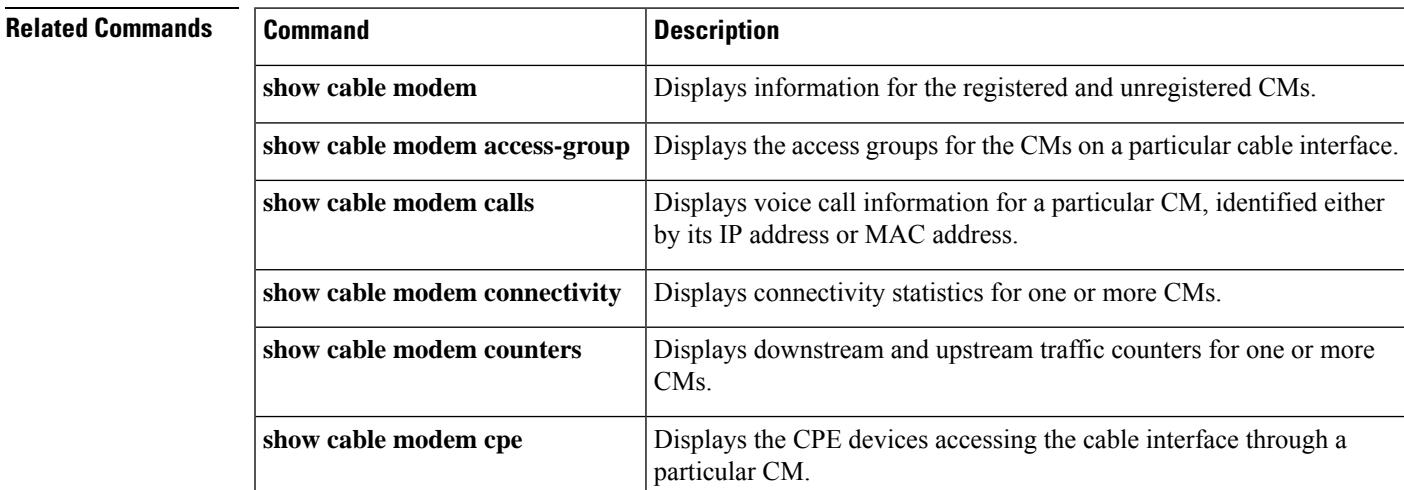

I

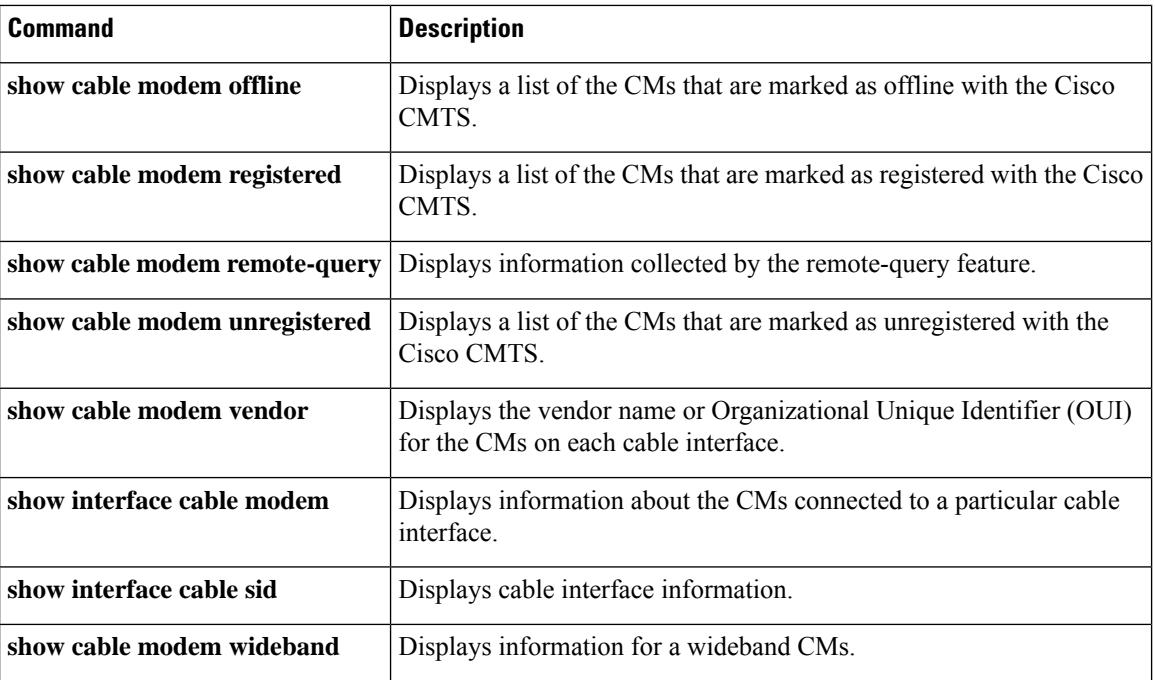

## **show cable modem summary scn**

To display the summary of cable modem interfaces by a service class name, use the **show cable modem summary scn** command in privileged EXEC mode. Maximum of four service class names are listed.

**show cable modem summary scn** {*service class name list*}

**Command Default** None

**Command Modes**

Privileged EXEC (#)

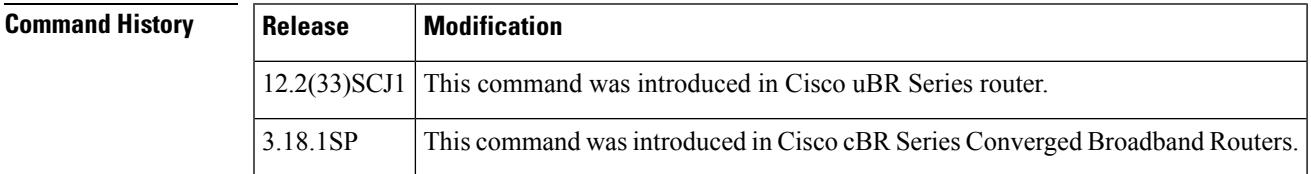

**Examples** The following is a sample output of the **show cable modem summary scn** command:

```
Router# show cable modem summary scn ds1 ds2 us1 us2
Interface ds1 ds2 us1 us2
C7/0/0/UB 8 8 8 8
C7/0/0/U2 1 1 1 1
```
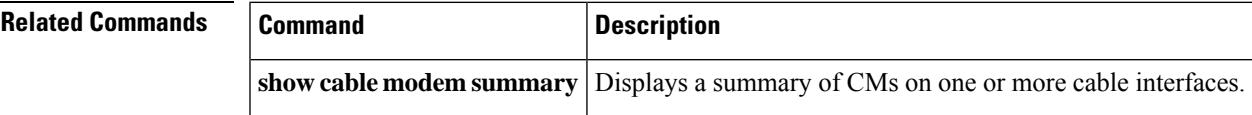

## **show cable modem summary wb-rf**

To display the number of RFchannelsthat are down on a cable interface, use the **show cable modem summary wb-rf** command in privileged EXEC mode.

**show cable modem** [**cable** *slot* /*subslot* /*port* ] **summary wb-rf** [**modular-cable** *slot* /*bay*/*port* :*nb-channel-number* ]

### **Cisco cBR-8 Converged Broadband Router**

**show cable modem** [**cable** *slot* /*subslot* /*port* ]**summary wb-rfs** *slot* /*subslot*/*portWB-RF-channel-number*

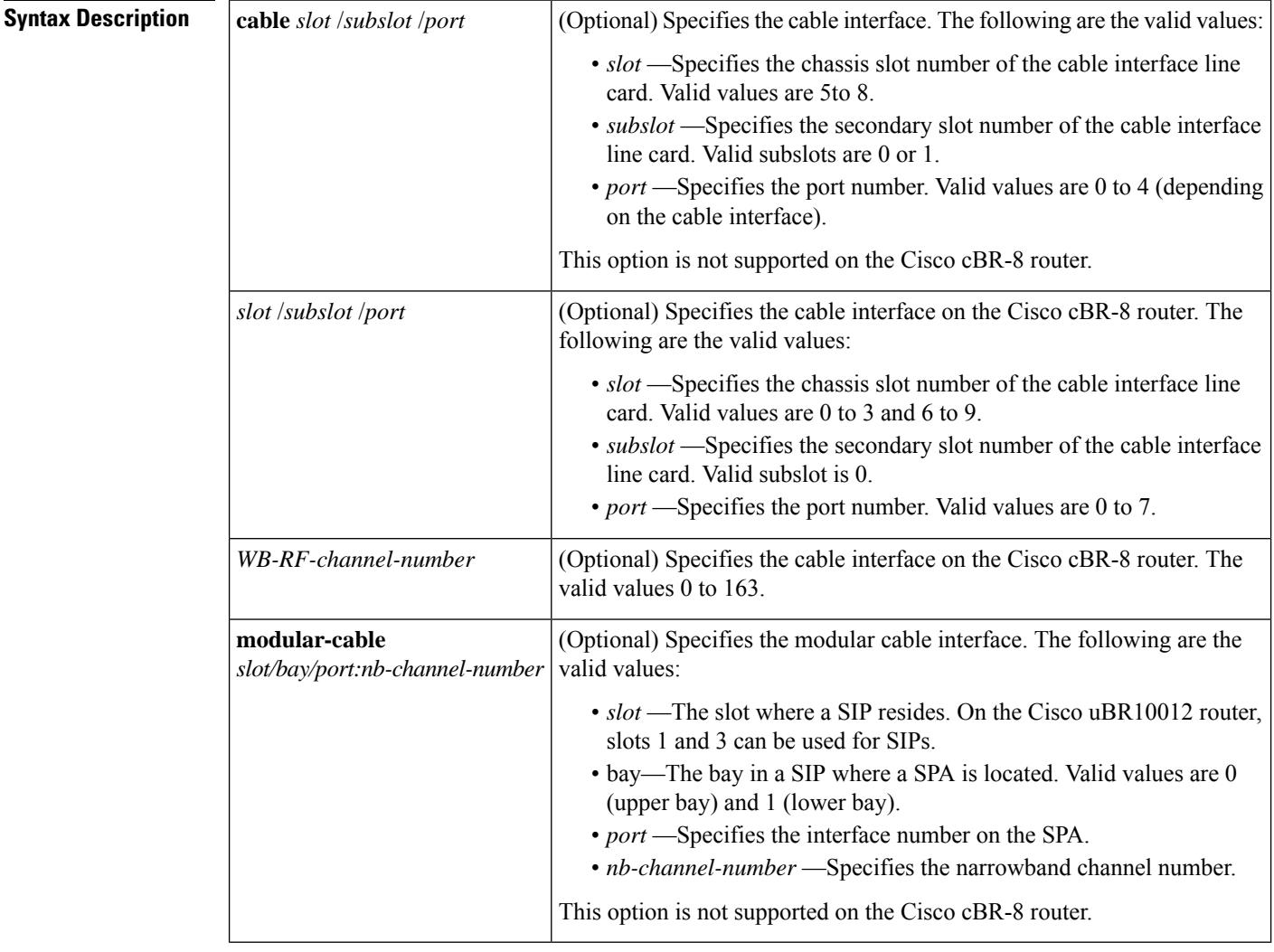

### **Command Default** None

**Command Modes**

Privileged EXEC (#)

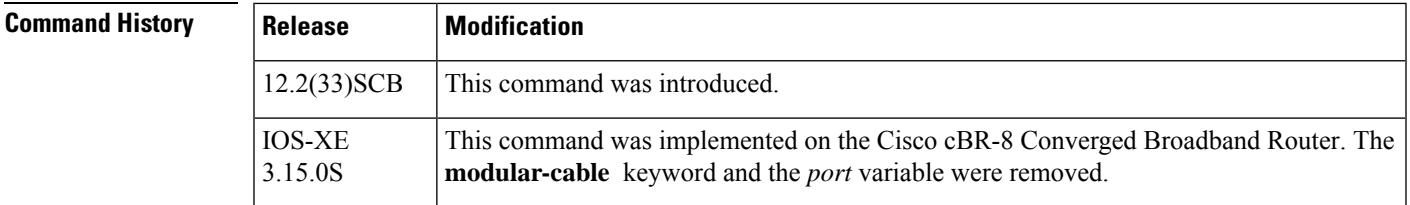

**Examples** The following is a sample output of the **show cable modem summary wb-rf** command on the cable interface at slot/subslot/port 8/0/0:

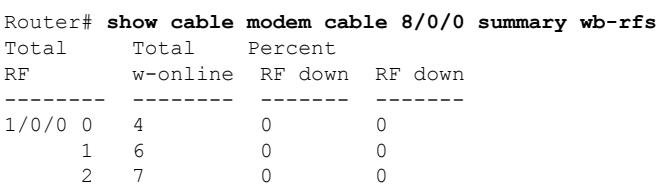

The following is a sample output of the **show cable modem summary wb-rf** command on the modular cable interface at slot/bay/port and narrowband channel 1/0/0 18:

```
Router# show cable modem c8/0/0 summary wb-rfs modular-cable 1/0/0 18
Total Total Percent
RF w-online RF down RF down
-------- ------- ------- -------<br>1/0/0 18 0 0 0
1/0/0 18 0
```
#### **Example for Cisco cBR-8 Converged Broadband Router**

This example shows the output of the **show cable modem summary wb-rf** command:

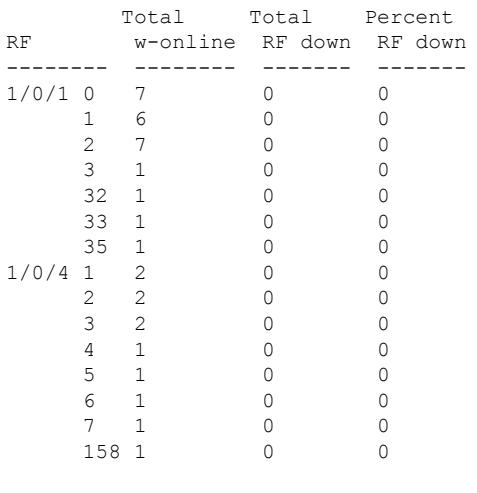

Router#**show cable modem summary wb-rfs**

Router#

#### Router#**show cable modem c1/0/1 summary wb-rfs**

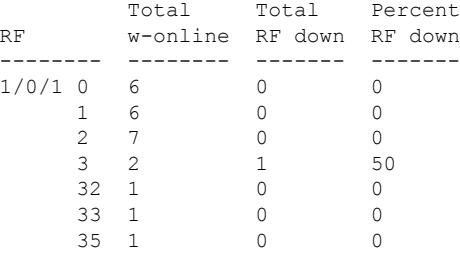

### Router#**show cable modem c1/0/1 summary wb-rfs 1/0/1 0**

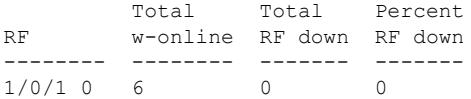

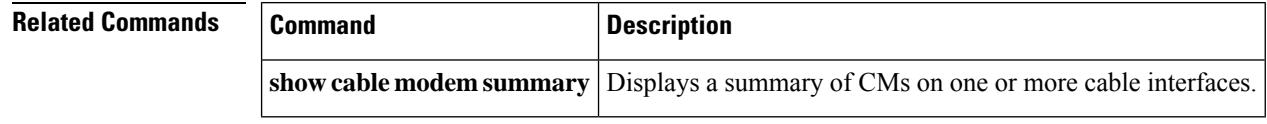

## **show cable modem tcs summary**

To display transmit channel set (TCS) information on the Cisco CMTS router, use the **show cable modem tcs summary** command in privileged EXEC mode.

**show cable modem tcs summary**

**Syntax Description** There are no keywords or arguments.

#### **Command Modes**

Privileged EXEC (#)

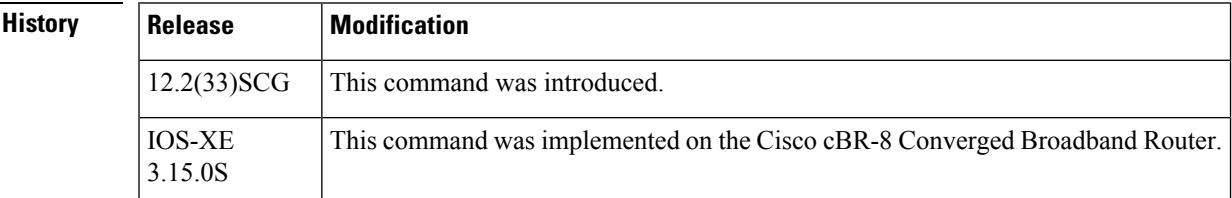

 $Command$ 

Ш

**Examples** This example is the output of the **show cable modem tcs summary** command:

Router# **show cable modem tcs summary**

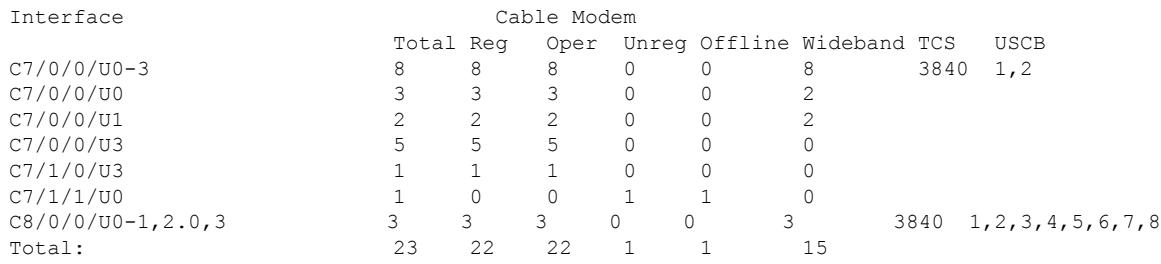

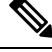

In the above example, the interface value indicates the upstream channels of the TCS. The interface is displayed as *U0-1 3 5-7* when the TCS is U0, U1, U3, U5, U6, U7 and if it is a logical channel, the interface is displayed as *U0.0,1.0,3.0* . **Note**

Table below describes the significant fields shown in the display:

#### **Table 141: show cable modem tcs summary Field Descriptions**

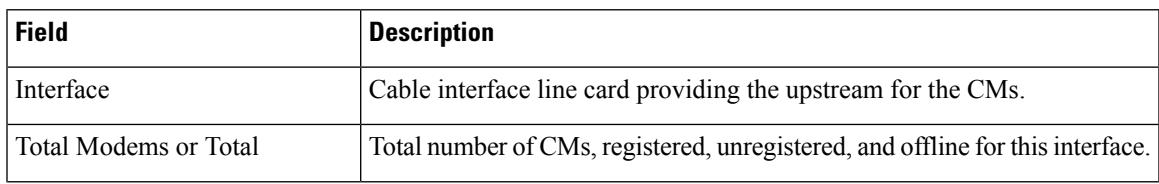

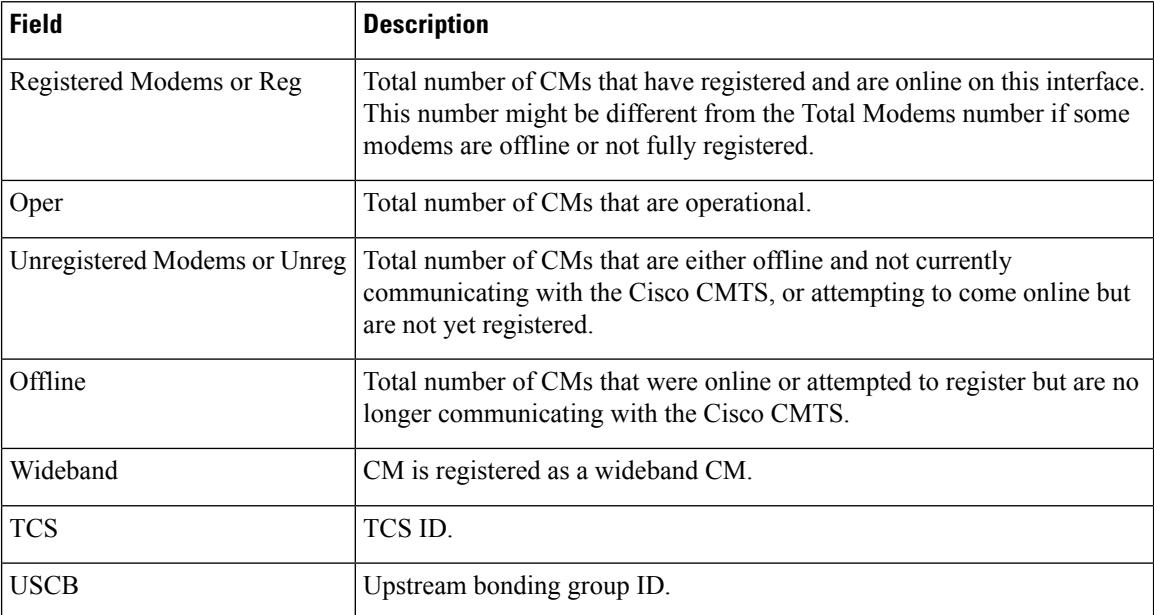

This example is the output of the **show cable modem tcs summary** command for the Cisco cBR Series Converged Broadband Router router:

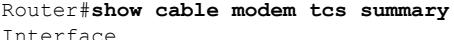

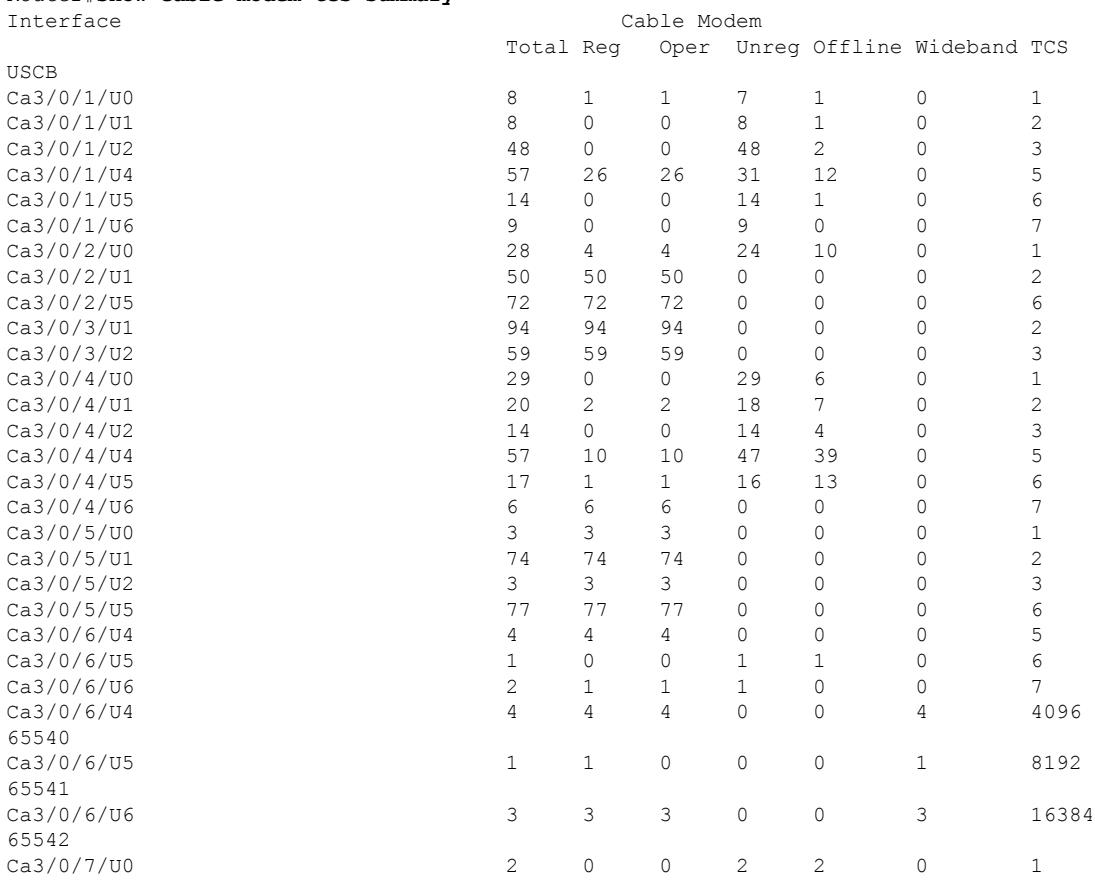

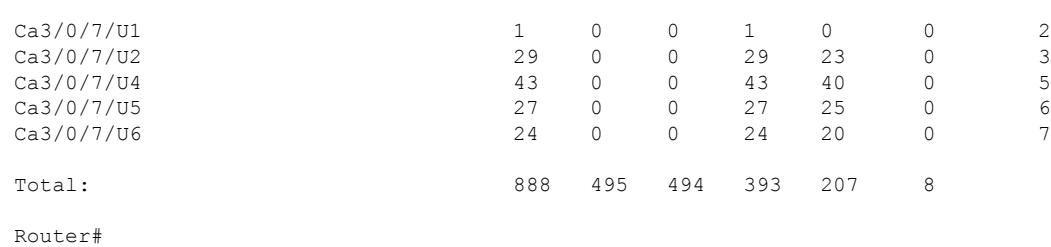

### $\overline{\text{Related Commands}}$

I

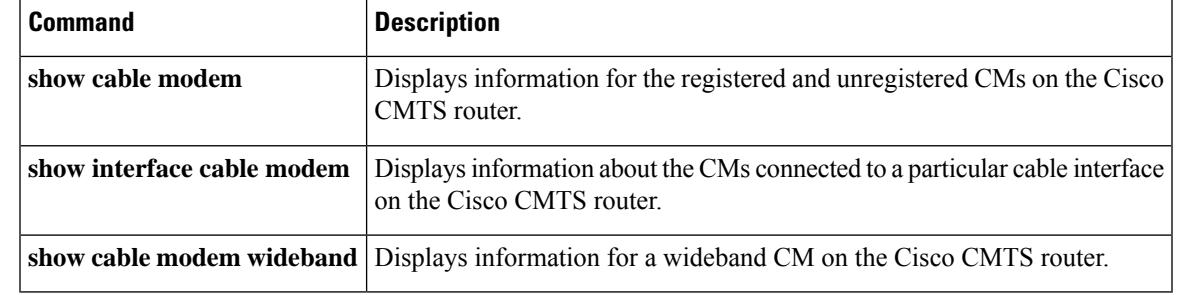

## **show cable modem tftp**

To display a single CM's configuration file related information by MAC/IPv4 address /IPv6 address, use the **show cable modem tftp** command in privileged EXEC configuration mode.

**show cable modem** *[cm-mac|cm-ip|cm-ipv6]* **tftp**

**Command Modes**

Privileged EXEC (#)

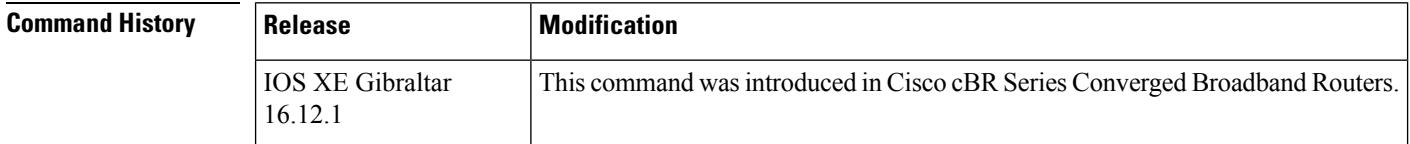

**Examples** The following is a sample output of the **show cable modem tftp** command, it displays a CM's configuration file related information by IPv6 address.

```
Router# show cable modem 34bd.fa0f.4418 tftp
Host Interface : C1/0/0
MAC Address : 34bd.fa0f.4418
IP Address : 50.13.0.4
IPv6 Address : 2001:50:13:0:74E3:4197:E2F2:8162
Modem Status : w-online(pt)
TFTP Server Address : 2001:1:38::25:3
Modem Configuration File Name : cbr8/cm.bin
Timestamp : 02:16:02 CST Tue May 21 2019
```
If no MAC/IPv4 address /IPv6 address is specified, it will display configuration file related information for all CMs on the CMTS.

```
Router#show cable modem tftp
Host Interface : C1/0/0
MAC Address : 34bd.fa0f.4418
IP Address : 50.13.0.4
IPv6 Address : 2001:50:13:0:74E3:4197:E2F2:8162
Modem Status : w-online(pt)
TFTP Server Address : 2001:1:38::25:3
Modem Configuration File Name : cbr8/cm.bin
Timestamp : 02:16:02 CST Tue May 21 2019
Host Interface : C1/0/0
MAC Address : 34bd.fa0f.3850
IP Address : 50.13.0.38
IPv6 Address : 2001:50:13:0:7DF4:56AD:6F3A:231B
Modem Status : w-online(pt)
TFTP Server Address : 2001:1:38::25:3
Modem Configuration File Name : cbr8/cm.bin
Timestamp : 02:16:10 CST Tue May 21 2019
Host Interface : C1/0/1
MAC Address : 34bd.fa0f.4448
IP Address : 50.13.0.26
IPv6 Address : ---
Modem Status : w-online(pt)
TFTP Server Address : 1.38.25.3
```
I

Modem Configuration File Name : cbr8/cm.bin Timestamp : 02:20:14 CST Tue May 21 2019

## **show cable modem timeline**

To display the history for cable modem state transition, use the **show cable modem timeline** command in privileged EXEC mode.

**show cable modem** { *ip-address mac-address* } **timeline** [{ **dynamic** | **verbose** }]

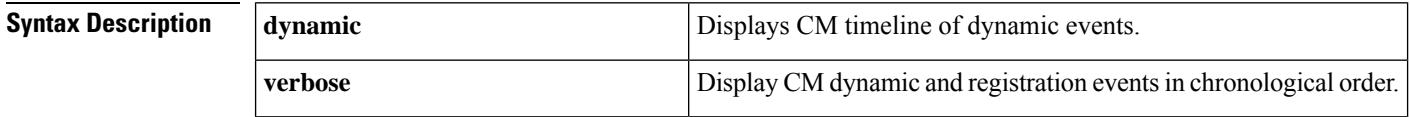

### **Command Modes**

Privileged EXEC (#)

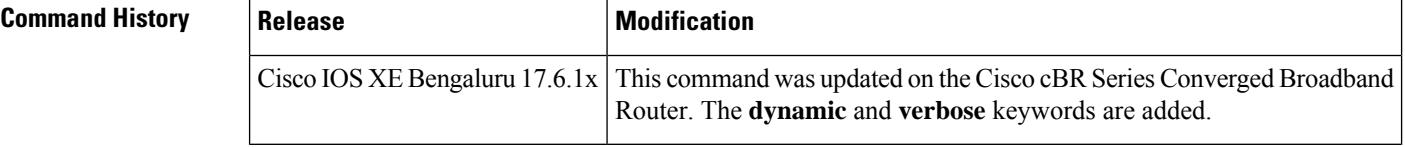

**Examples** This example shows sample output for the **show cable modem timeline** command:

```
Router#show cable modem 385f.6673.6a40 timeline
```

```
Load for five secs: 6%/0%; one minute: 6%; five minutes: 6%
Time source is NTP, .21:16:13.017 EST Tue Jan 18 2022
cable modem timeline in sup :
TIMESTAMP OLD STATE EVENT NEW STATE IPv6
Jan 18 20:40:55.600 w-online cm state update w-online(pt) ---
                   sup received cm evt
Jan 18 20:40:55.396 init(o) cm state update w-online(d) ---
                   sup received cm evt
Jan 18 20:40:51.905 init(o) tftpv4 request init(o) ---
                   C2/0/1/U2 rfid:16644
Jan 18 20:40:51.895 init(o) tftpv4 request init(o) ---
                    C2/0/1/U2 rfid:16644
Jan 18 20:40:51.887 init(t) tftpv4 request init(o) ---
                   C2/0/1/U2 rfid:16644
Jan 18 20:40:49.151 init(dr) dhcpv4 ack init(i) ---
                   C2/0/1/U2 rfid:16644
Jan 18 20:40:49.149 init(io) dhcpv4 request init(dr) ---
                   C2/0/1/U2 rfid:16644
Jan 18 20:40:20.871 init(d) dhcpv4 offer init(io)
                   C2/0/1/U2 rfid:16644
Jan 18 20:40:20.870 init(rc) dhcpv4 discover init(d) ---
                   C2/0/1/U2 rfid:16644
Jan 18 20:40:17.083 offline init CM instance init(rc) ---
                   C2/0/1/U2 rfid:16644
cable modem timeline in clc :
TIMESTAMP OLD STATE EVENT NEW STATE IPv6
Jan 18 20:40:54.325 init(o) register ack w-online ---
                   C2/0/1/UB rfid:16644
Jan 18 20:40:51.456 init(o) register request init(o) ---
```
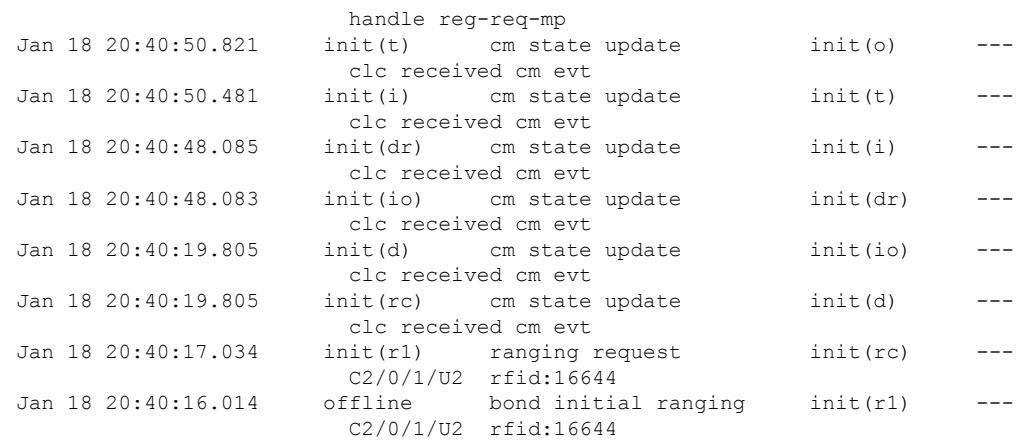

#### Router#**show cable modem 385f.6673.6a40 timeline dynamic**

Load for five secs: 6%/0%; one minute: 6%; five minutes: 6% Time source is NTP, .21:16:25.102 EST Tue Jan 18 2022

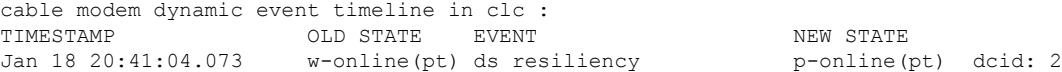

#### Router#**show cable modem 385f.6673.6a40 timeline verbose**

Load for five secs: 7%/0%; one minute: 6%; five minutes: 6% Time source is NTP, .21:16:31.992 EST Tue Jan 18 2022 cable modem verbose timeline in sup : TIMESTAMP OLD STATE EVENT NEW STATE IPv6

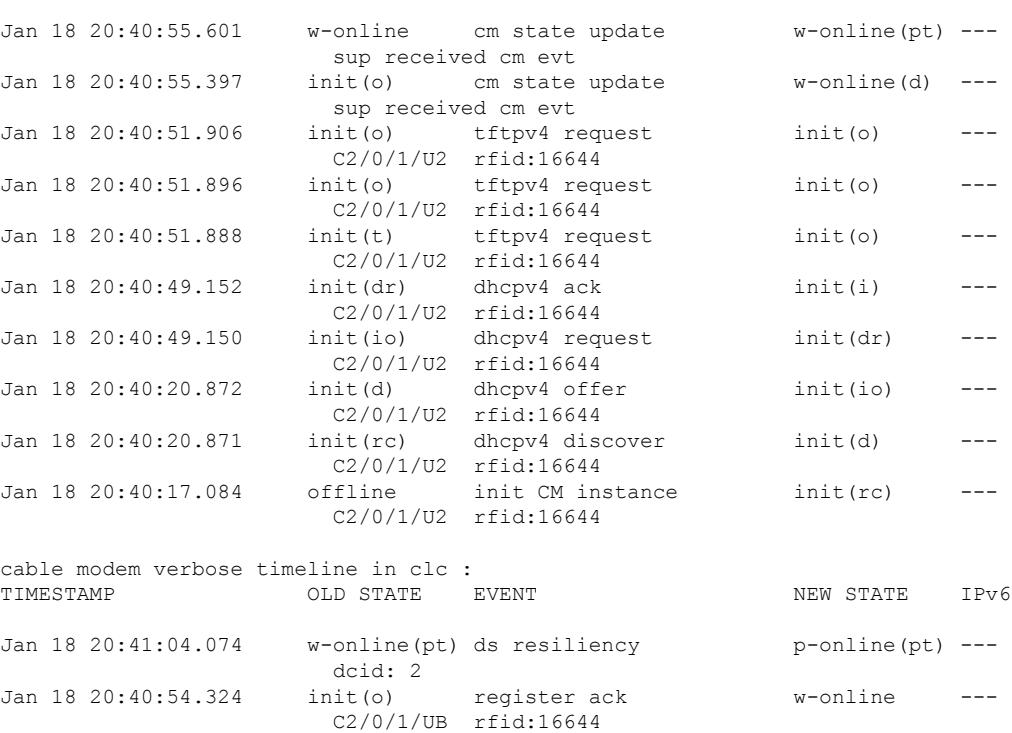

Jan 18 20:40:51.456 init(o) register request init(o) ---

handle reg-req-mp

I

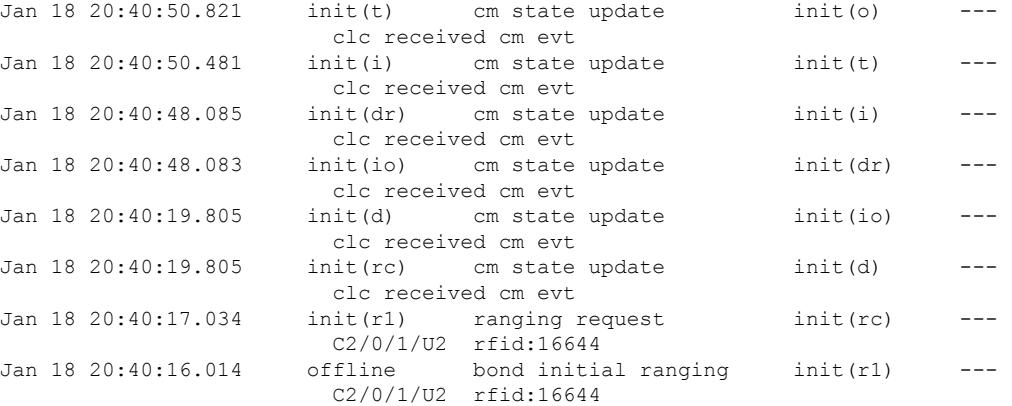

Ш

## **show cable modem type**

To display cable modem (CM) provisioning information for all CMs, such as boot mode configuration and MAC and IPaddressinformation, use the **show cable modem type** command in privileged EXEC configuration mode.

#### **Cisco uBR7246VXR Router and Cisco uBR7225VXR Router**

**show cable modem** [{*ip-addressmac-address*| **cable** {*slot* /*port* |*slot* /*cable-interface-index* } [**upstream** *port* [*logical-channel-index*]] | **name** *fqdn* }] **type**

### **Cisco uBR10012 Router**

**show cable modem** [{*ip-addressmac-address* | **cable** {*slot* /*subslot* /*port* | *slot* /*subslot* /*cable-interface-index* } [**upstream** *port* [*logical-channel-index*]] | **name** *fqdn* }] **type**

#### **Cisco cBR Series Converged Broadband Router**

**show cable modem** [{*ip-addressmac-address* | **cable** *slot* /*subslot* /*cable-interface-index* [**upstream** *port*] }] **type**

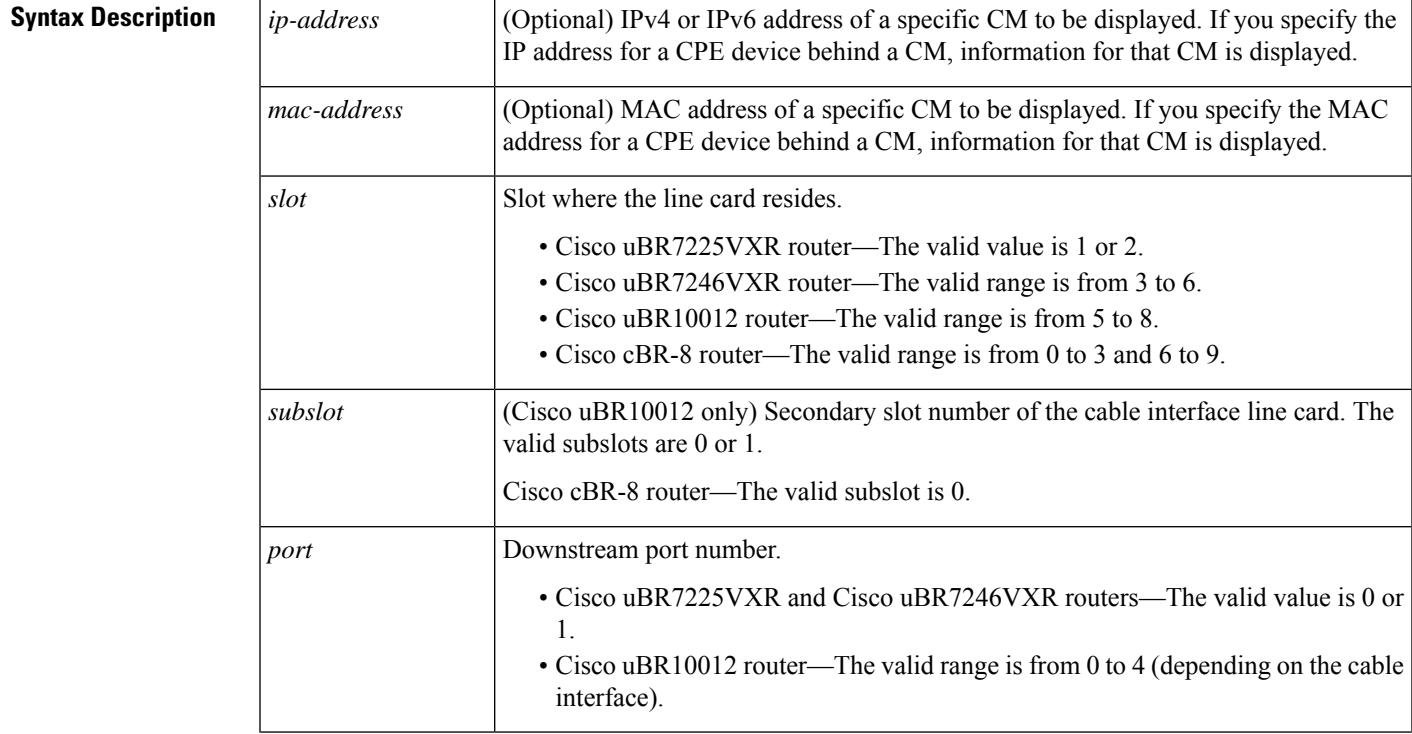

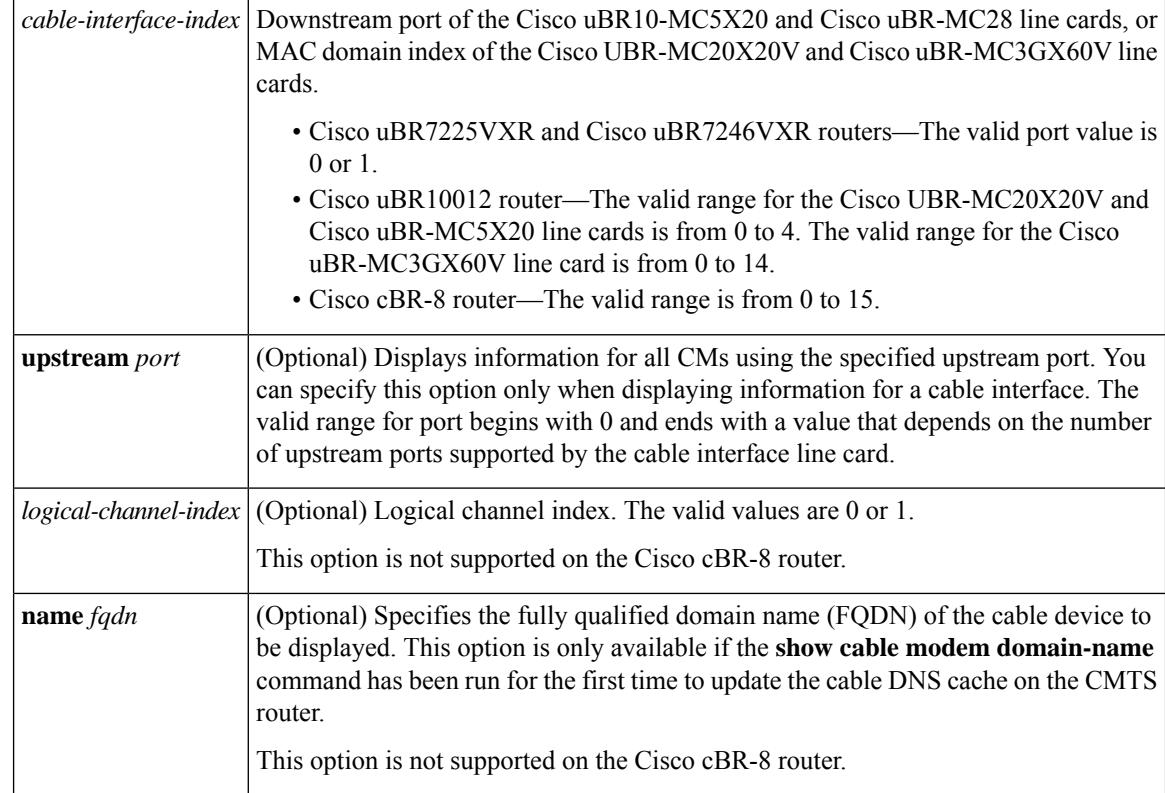

#### **Command Modes**

Privileged EXEC (#)

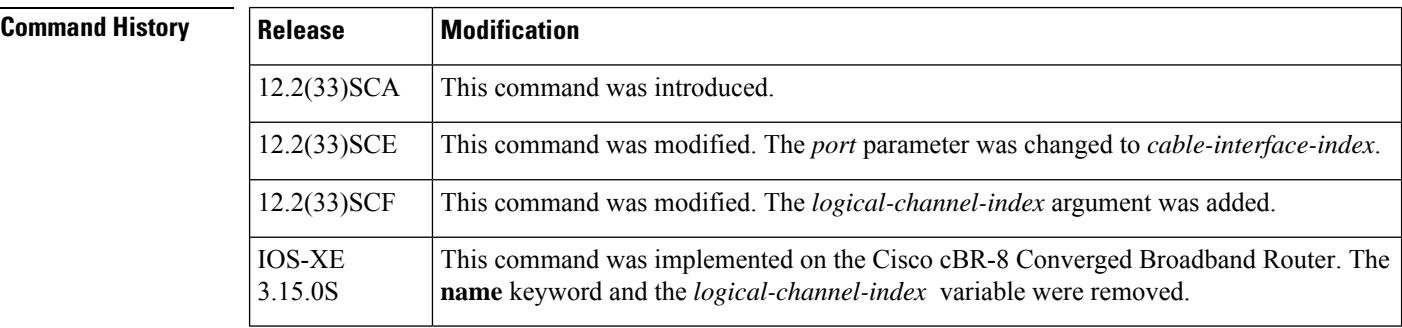

**Usage Guidelines** In Cisco IOS Release 12.2(33)SCA, the **show cable modem domain-name** command must be run first on the route processor (RP) of the CMTS router before any domain name can be used as part of a cable command.

**Examples** The following example shows sample output for the **show cable modem type** command :

```
Router# show cable modem type
Boot Mode configuration:
P - Primary Boot mode (IPv6 or IPv4)
D - Dual Stack (Yes/No)
A - Alternative Provisioning Mode (Yes/No)
MAC Address Interface P/D/A IPv4 address IPv6 Address
0004.27a5.b761 C6/0/2/U1 v6/N/N 10.7.0.161 ---
```
П

0007.0e01.d9a1 C6/0/2/U0 v6/N/N 10.7.0.162 0006.2854.7275 C6/0/2/U1 v6/Y/N 10.7.0.3 2001:0DB8:3800:80B:7565:5B87:1D7D:5AD5<br>0018.6835.27dd C6/0/U0 v6/N/N --- 2001:0DB8:3800:803:41D7:DECC:F15D:133 0018.6835.27dd C6/0/U0 v6/N/N --- 2001:0DB8:3800:803:41D7:DECC:F15D:133

Table below describes the significant fields shown in the display.

**Table 142: show cable modem type Field Descriptions**

| <b>Field</b>        | <b>Description</b>                                                                                                    |  |  |
|---------------------|----------------------------------------------------------------------------------------------------|--|--|
|                     | MAC Address   MAC address of this CM.                                                                                                    |  |  |
| Interface           | Cable line card interface and upstream associated with this CM.                                                                                  |  |  |
| P/D/A               | String of 3 values representing the boot mode configuration of the CM as follows:                                                                |  |  |
|                     | • P—Primary Boot Mode, where "v4" or "v6" indicates IPv4 or IPv6 as the primary<br>addressing mode.                                              |  |  |
|                     | • D—Dual Stack, where "Y" or "N" indicates whether or not both IPv4 and IPv6<br>addressing modes are supported.                                  |  |  |
|                     | • A—Alternative Provisioning Mode (APM), where "Y" or "N" indicates whether or not<br>APM is supported.                                          |  |  |
|                     | <b>Note</b><br>APM is not supported by the Cisco CMTS routers in Cisco IOS Release<br>12.2(33) SCA.                                              |  |  |
| IPv4 address        | IPv4 address acquired by the CM. Prior to acquisition of the IP address, or if the CM fails<br>IPv4 registration, the following output is shown: |  |  |
|                     | • IPv4 address not yet acquired—"0.0.0.0"                                                                                                    |  |  |
|                     | • CM fails IPv4 registration, but online with IPv6 address: "---"<br>• IPv4 address of an IPv6-only CM: "---"                                    |  |  |
| <b>IPv6</b> Address | IPv6 address acquired by the CM. Prior to acquisition of the IP address, or if the CM fails<br>IPv6 registration, the following output is shown: |  |  |
|                     | • IPv6 address not yet acquired—"::"                                                                                                    |  |  |
|                     | • CM fails IPv6 registration, but online with IPv4 address "---"                                                                                 |  |  |
|                     | • IPv6 address of IPv4-only CM: "---"                                                                                                    |  |  |

This example shows the output of the **show cable modem type** command on the Cisco cBR Series Converged Broadband Router router:

```
Router#show cable modem type
Boot Mode configuration:
P - Primary Boot mode (IPv6 or IPv4)
D - Dual Stack (Yes/No)
A - Alternative Provisioning Mode (Yes/No)
MAC Address Interface P/D/A IPv4 address IPv6 Address
1859.334d.6622 C3/0/1 v4/N/N 10.10.0.4 ---<br>1859.334d.7cd2 C3/0/1 v4/N/N 10.10.0.9 ---
1859.334d.7cd2 C3/0/1 v4/N/N 10.10.0.9 ---
1859.334d.7db2 C3/0/1 v4/N/N 10.10.0.10 ---
1859.334d.7e64 C3/0/1 v4/N/N 10.10.0.17 ---
1859.334d.f658 C3/0/1 v4/N/N 10.10.0.20 ---<br>1859.334d.f9d0 C3/0/1 v4/N/N 10.10.0.23 ---
1859.334d.f9d0 C3/0/1
1859.334d.774c C3/0/1 v4/N/N 10.10.0.25 ---
1859.334d.f628 C3/0/1 v4/N/N 10.10.0.28 ---
```
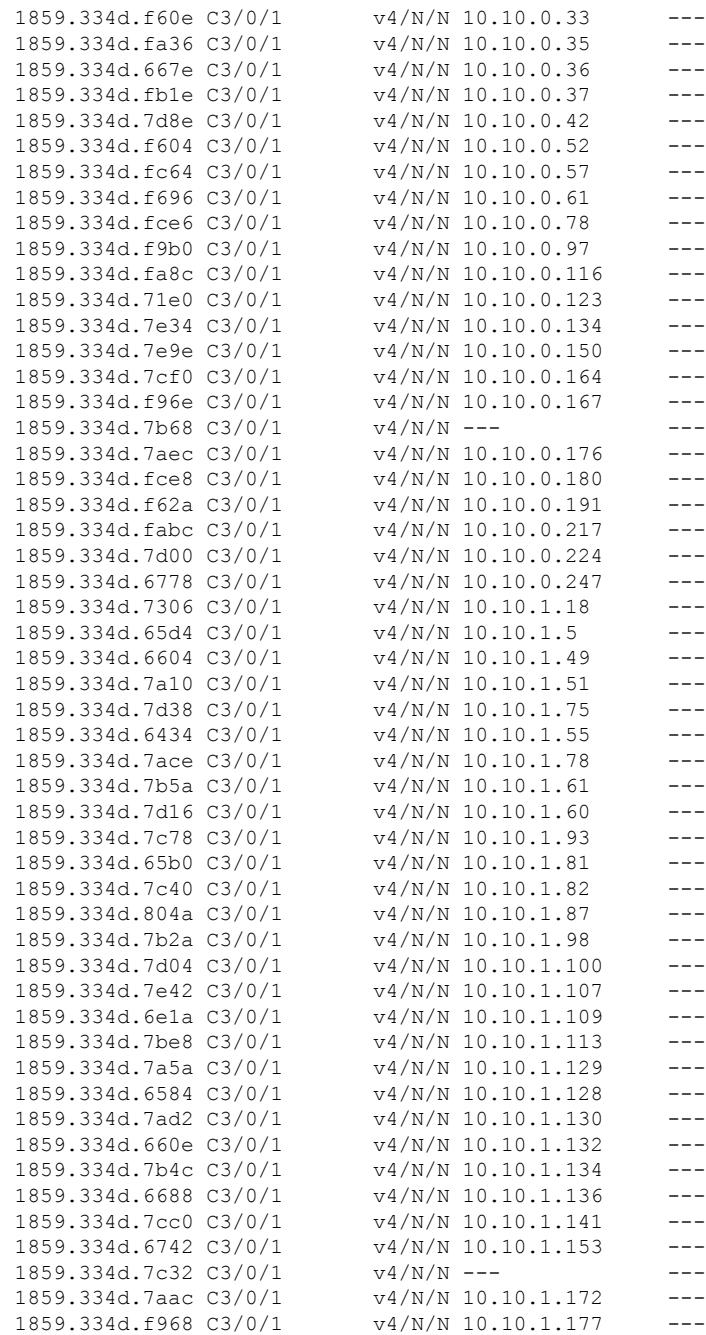

**Related Commands Command Description** show cable modem Displays information for the registered and unregistered CMs. Ш

## **show cable modem unregistered**

To display a list of the cable modems (CMs) that are marked as unregistered with the Cisco CMTS, use the **show cable modem unregistered** command in privileged EXEC mode.

### **Cisco uBR7100 Series and Cisco uBR7200 Series Routers**

**show cable modem** [{*ip-addressmac-address*| **cable** {*slot* /*port* |*slot* /*cable-interface-index* } [**upstream** *port* [*logical-channel-index*]] | **name** *fqdn* }] **unregistered**

#### **Cisco uBR10012 Router**

**show cable modem** [{*ip-addressmac-address* | **cable** {*slot* /*subslot* /*port* | *slot* /*subslot* /*cable-interface-index* } [**upstream** *port* [*logical-channel-index*]] | **name** *fqdn* }] **unregistered**

#### **Cisco cBR-8 Converged Broadband Router**

**show cable modem** [{*ip-addressmac-address*| **cable** *slot* /*subslot* /*cable-interface-index* }] **unregistered**

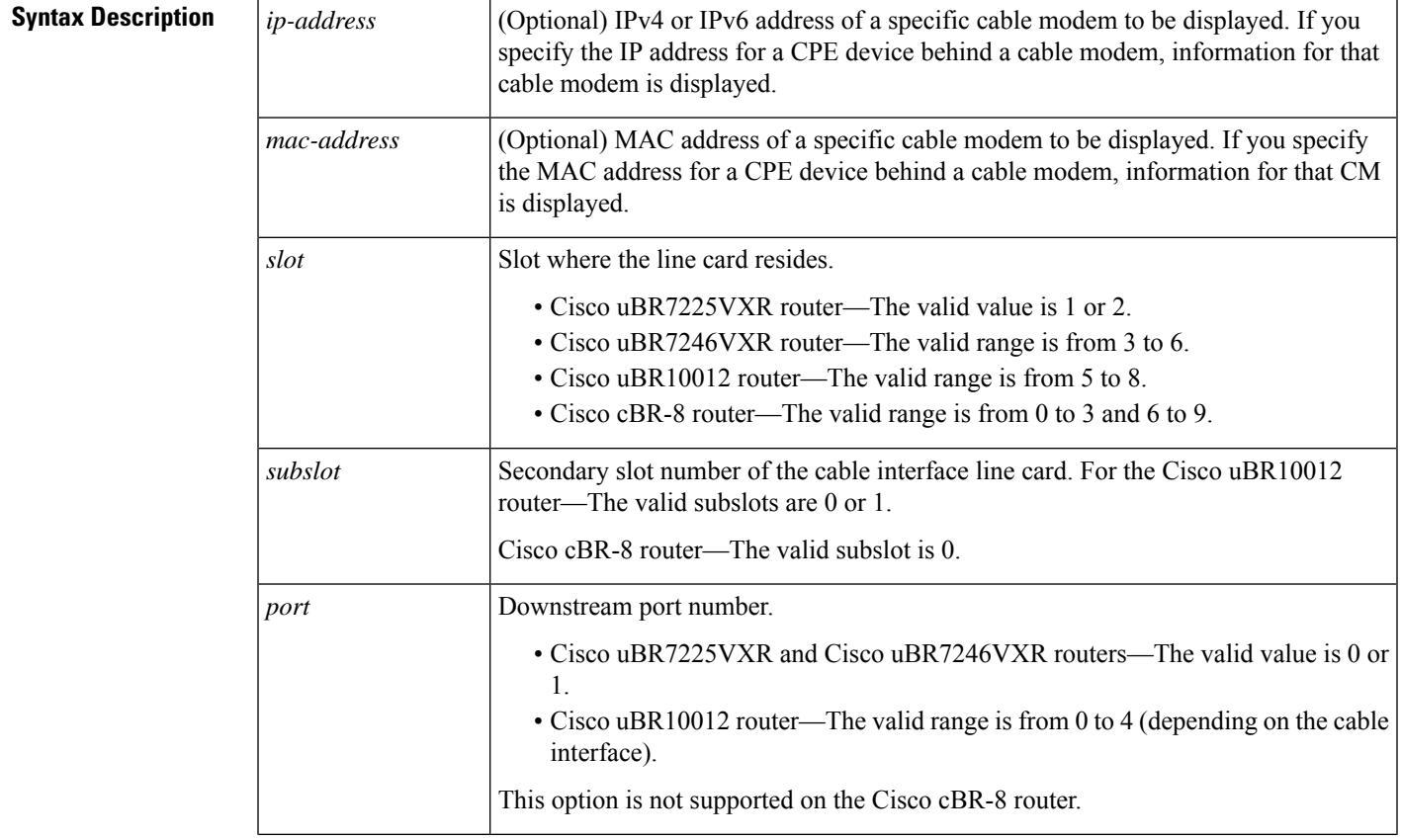

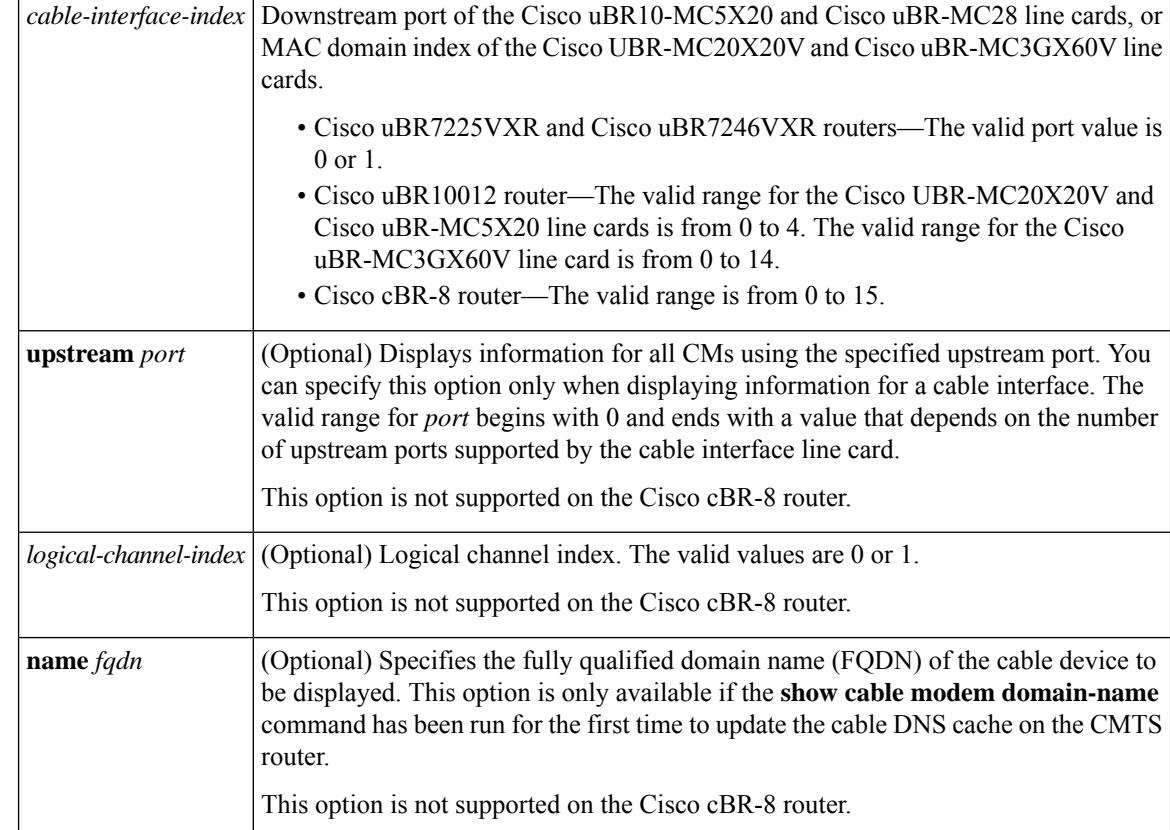

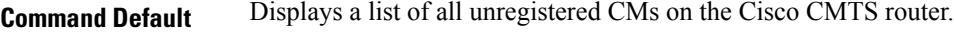

### **Command Modes**

Privileged EXEC (#)

### **Command History**

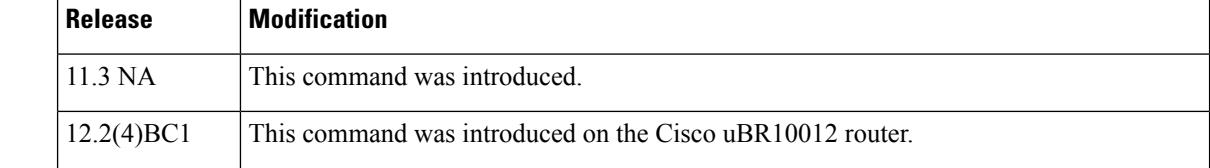

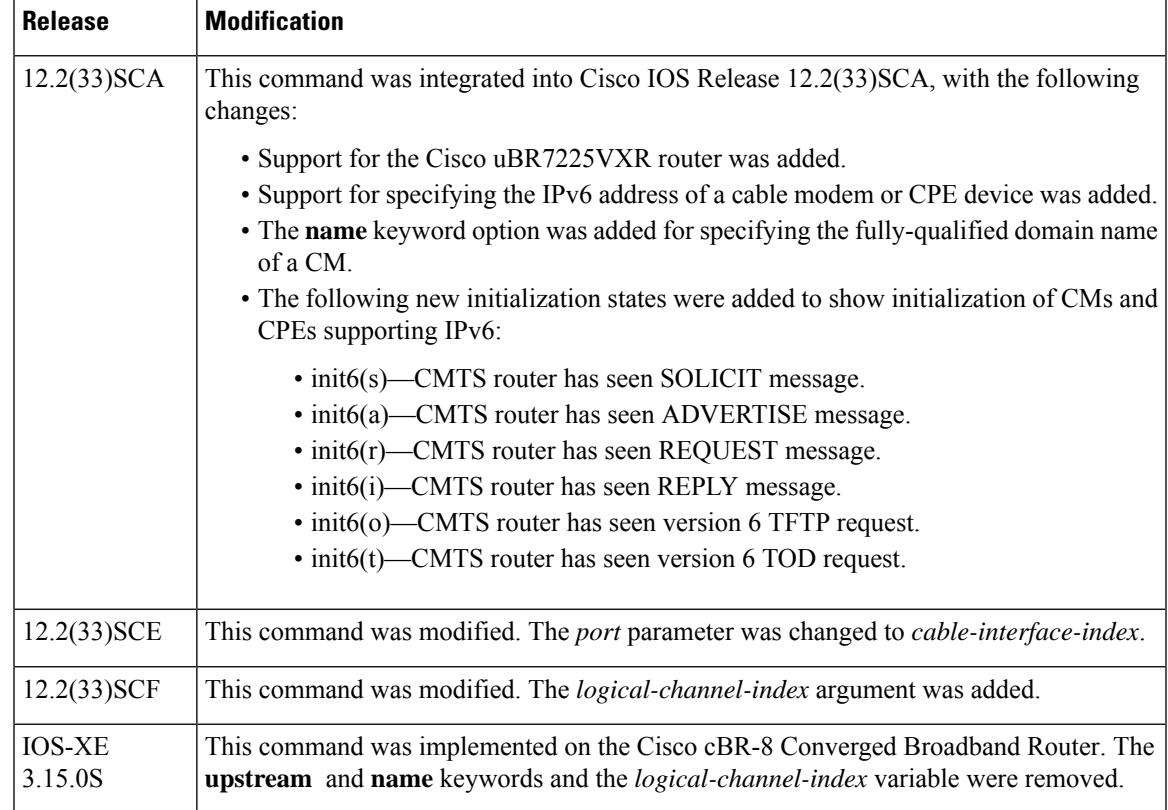

### **Usage Guidelines Operation with Hot Standby Connection-to-Connection Protocol (HCCP) Configuration**

If you are using Hot Standby Connection-to-Connection Protocol (HCCP) 1+1 or 1:n (N+1) redundancy, the new primary processor after a switchover automatically creates a new database of the online cable modems. This means that the **show cable modem** *ip-address* command might not show a particular cable modem until the CMTS receives IP traffic from that cable modem. You can force IP traffic by using the **ping** *ip-address* command, and then the **show cable modem** *ip-address* command will show the cable modem. You can also display any particular cable modem by using the **show cable modem | include** *ip-address* command.

In addition, when HCCP redundancy has been configured, the Cisco IOS software automatically synchronizes the secondary, backup cards whenever the configuration is changed. The cards can also be synchronized manually, using the **hccp resync** command. When a SYNC event command is occurring, CLI commands might be very slow to respond. In particular, if you enter the **show cable modem** command at the same time a SYNC event is occurring, the command might respond produce a blank display, or it might display an error message similar to the following:

```
%No response from slot 6/1. Command aborted
```
If this occurs, wait a minute or so and retry the command.

### ر،

In Cisco IOS Release 12.1(12)EC, Release 12.2(8)BC1, and later releases, you can add a timestamp to **show** commands using the **exec prompt timestamp** command in line configuration mode. **Tip**

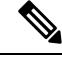

**Note**

In Cisco IOS Release 12.2(33)SCA, the **show cable modem domain-name** command must be run first on the route processor (RP) of the CMTS router before any domain name can be used as part of a cable command.

**Examples** The following example shows sample output for the default form of the **show cable modem unregistered** command.

Router# **show cable modem unregistered**

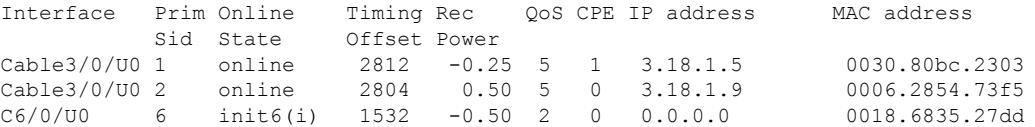

The following example shows sample output for the **show cable modem unregistered** command for a particular cable interface:

#### Router# **show cable modem c8/1/0 unregistered**

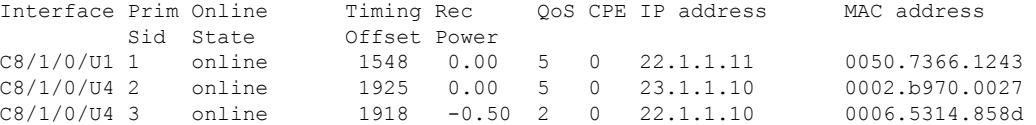

The following example shows sample output for the **show cable modem unregistered** command for a single cable modem, as identified by its IP address:

#### Router# **show cable modem 22.1.1.10 unregistered**

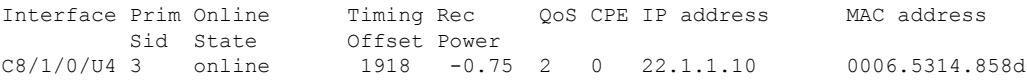

The following example shows sample output for the **show cable modem unregistered** command for a single cable modem, as identified by its MAC address:

#### Router# **show cable modem 0006.5314.858d unregistered**

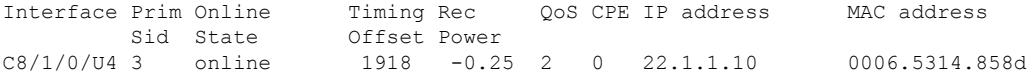

Ш

An asterisk (\*) in the Receive Power column indicates that a power adjustment has been made for that CM. An exclamation point (!) in the Receive Power column indicates that the cable modem has reached its maximum power transmit level and cannot increase its power level further. An exclamation point (!) in the Timing Offset column indicates that the cable modem has exceeded the maximum delay and timing offset specified by the **cable map-advance** command. A pound sign (#) in the MAC State column indicates that the **cable tftp-enforce mark-only** command has been used to require that a cable modem attempt a TFTP download of the DOCSIS configuration file before registering, but the cable modem did not do so (Cisco IOS Release 12.1(11b)EC1 and Cisco IOS Release 12.2(8)BC2 or later releases). **Note**

## $\boldsymbol{\mathcal{L}}$

The **show cable modem** command displays the cable modem timing offset in DOCSIS ticks, while other commands, such as **cable map-advance**, display the offset in microseconds. Use the following method to convert microseconds to DOCSIS ticks: ticks = microseconds\*64/6.25. **Tip**

Table below describes the major fields shown in the **show cable modem unregistered** displays:

| <b>Field</b>        | <b>Description</b>                                                                                                    |                                                                                                    |  |
|---------------------|----------------------------------------------------------------------------------------------------|----------------------------------------------------------------------------------------------------|--|
| Interface           | The cable interface line card providing the upstream for this CM.                                                                                                    |                                                                                                    |  |
| Prim SID            | The primary SID assigned to this CM.                                                                                                    |                                                                                                    |  |
| <b>Online State</b> | The current state of the MAC layer.                                                                                                    |                                                                                                    |  |
| Timing Offset       | The timing offset for the cable modem, in ticks, as recognized on the CMTS. (A tick, as<br>used here, is 6.25/64 microseconds.) This is the delay between when a particular cable modem<br>is scheduled to make a transmission and when the CMTS actually receives it. |                                                                                                    |  |
|                     | <b>Note</b>                                                                                                    | An exclamation point (!) in the Timing Offset column indicates that the cable<br>modem has exceeded the maximum delay and timing offset specified by the<br>cable map-advance command.                                                                                                    |  |
|                     | <b>Note</b>                                                                                                    | The timing offset shown here is typically smaller than the TX Time Offset<br>value shown by the show cable modem remote-query command, because the<br>latter value is the offset as recognized on the cable modem (which will include<br>any internal delay between when the cable modem software begins the<br>transmission and when the bits actually appear on the local cable interface). |  |
| Rec Power           | The received power level (in dB) for the CM.                                                                                                    |                                                                                                    |  |
|                     | <b>Note</b>                                                                                                    | An asterisk $(*)$ in the RxPwr column indicates that a power adjustment has<br>been made for that CM. An exclamation point (!) indicates that the cable modem<br>has reached its maximum power transmit level and cannot increase its power<br>level further.                                                                                                    |  |
| QoS                 | Displays the QoS profile assigned to the cable modem (DOCSIS 1.1 and DOCSIS 2.0 CMs<br>only).                                                                                                    |                                                                                                    |  |

**Table 143: Descriptions for the show cable modem unregistered Fields**

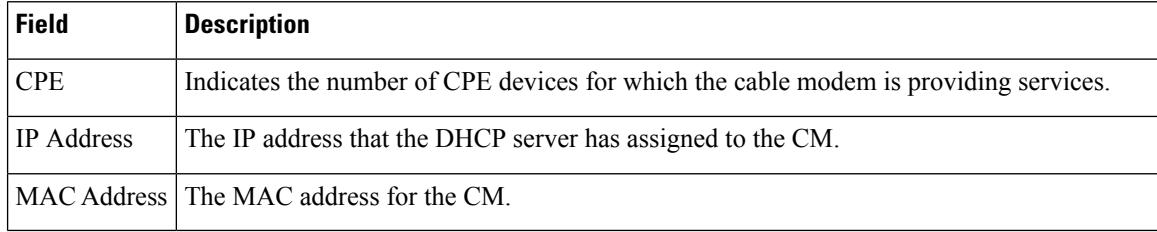

Table below shows the possible values for the Online State field:

### **Table 144: Descriptions for the Online State Field**

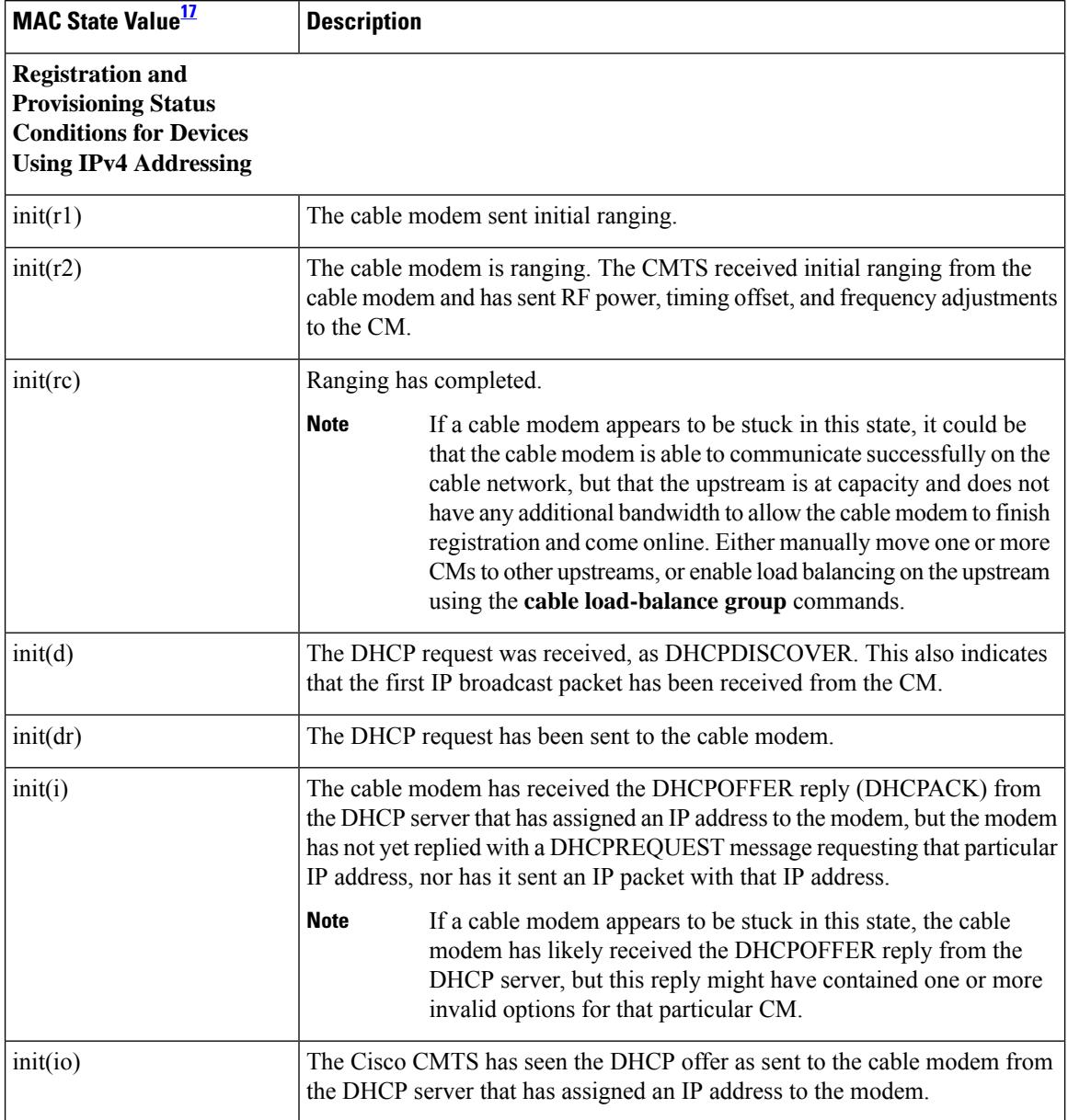

I

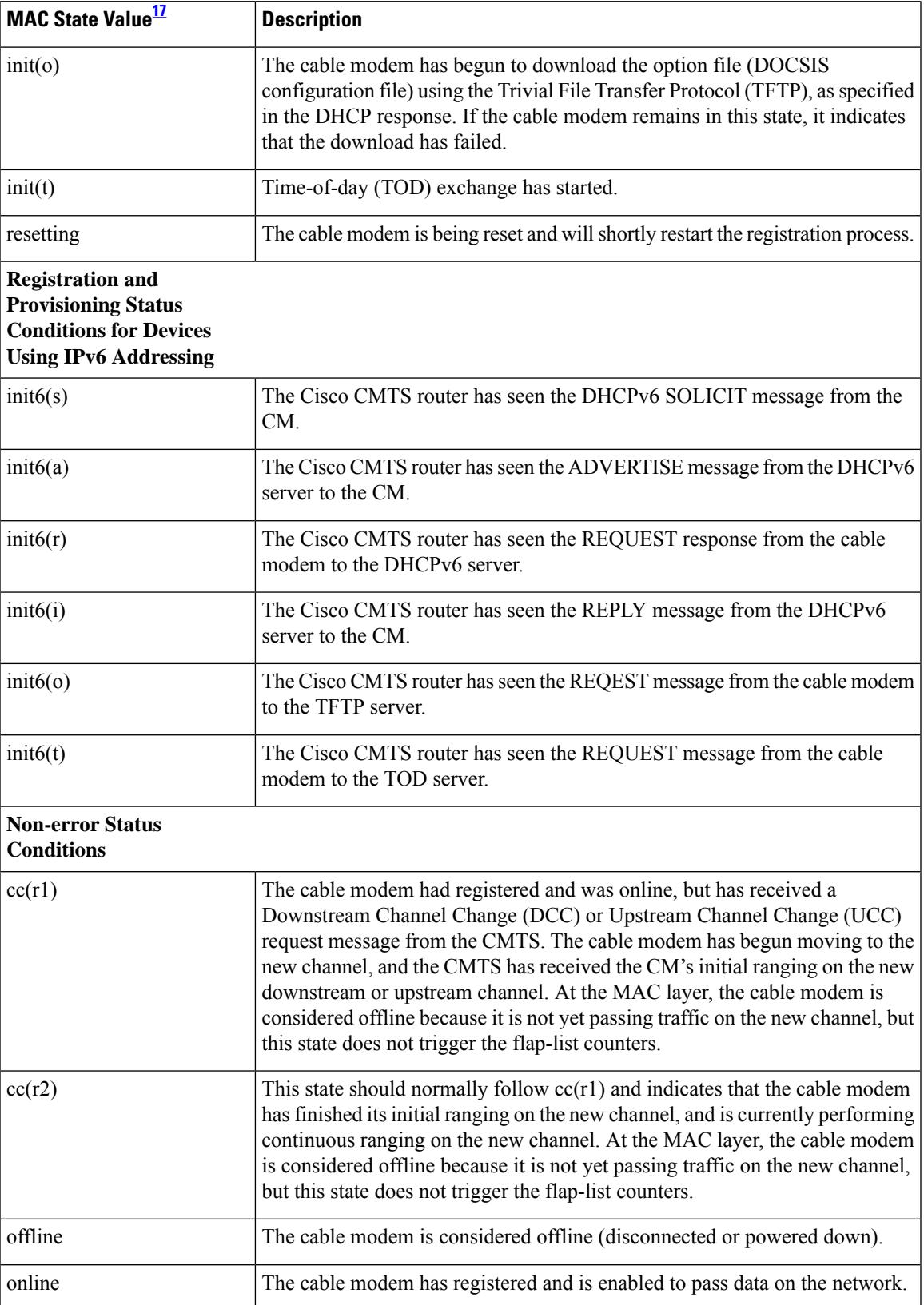

I

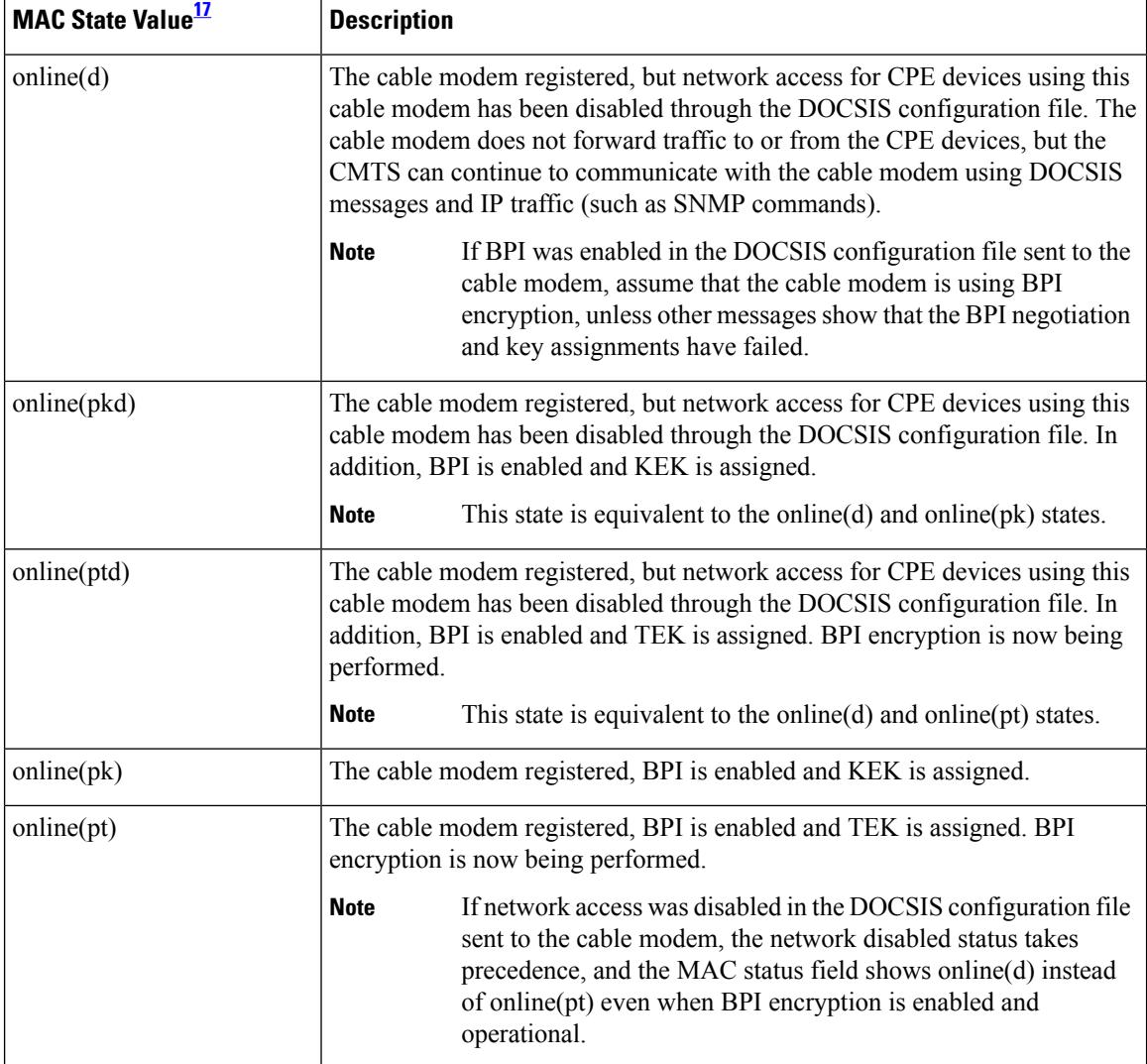

 $\mathbf l$ 

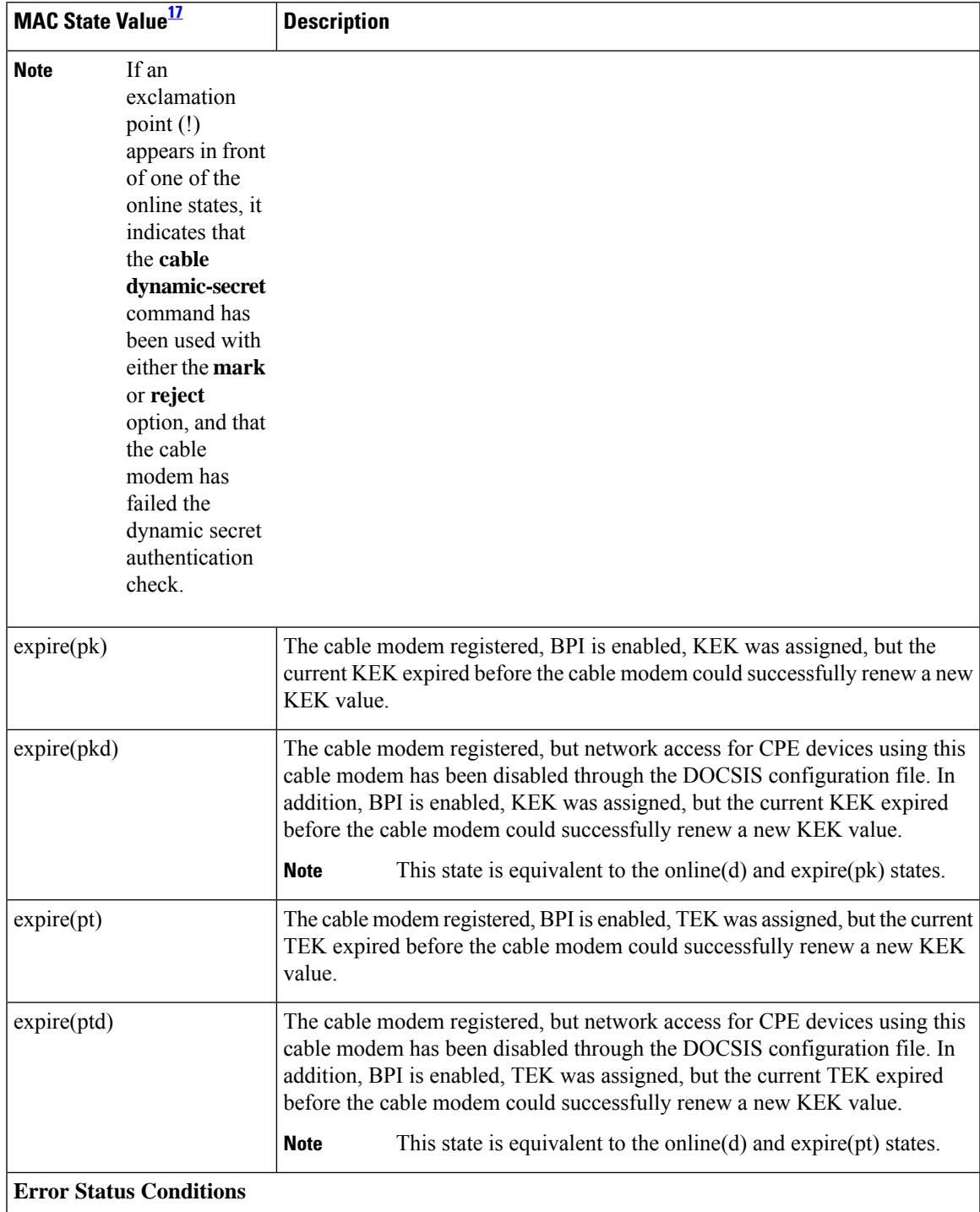

I

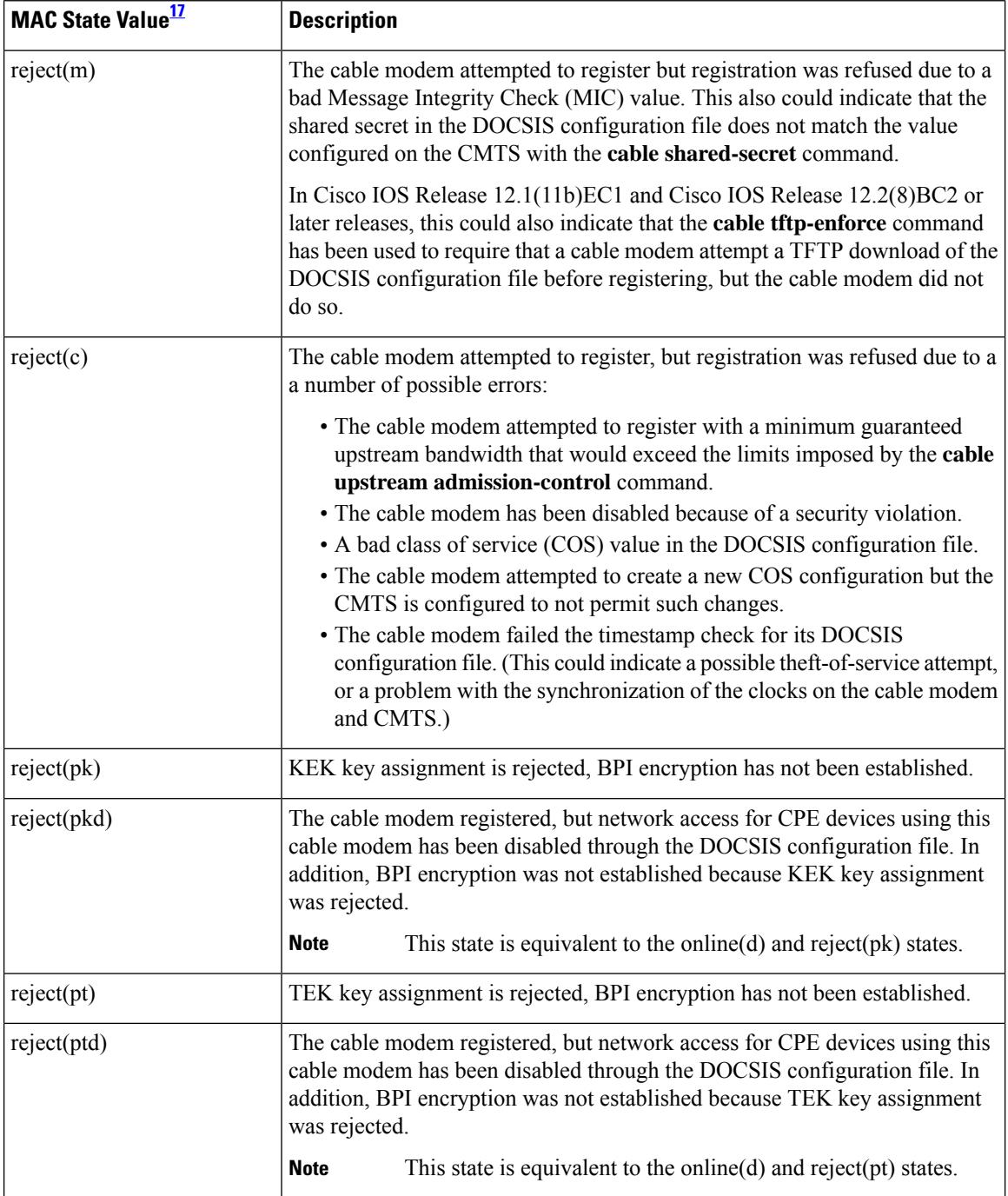
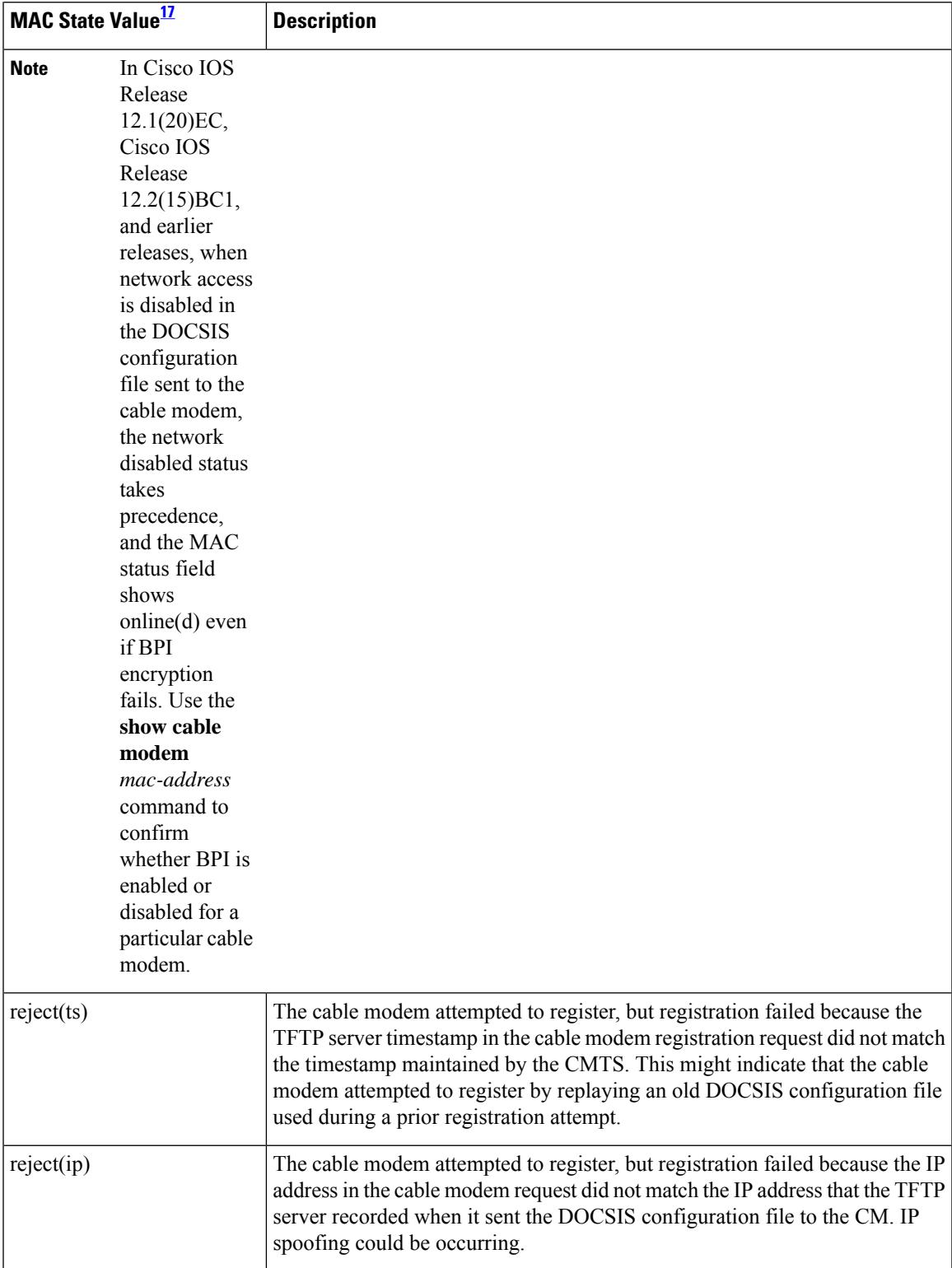

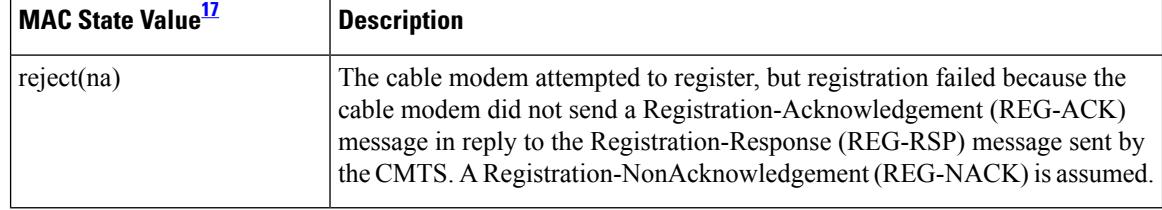

<span id="page-2269-0"></span><sup>17</sup> The cable modem MAC state field can also be retrieved using SNMP by getting the value of the cdxCmtsCmStatusValue object in the CISCO-DOCS-EXT-MIB.

# 

#### **Cisco cBR-8 Converged Broadband Router**

This example shows the output for the **show cable modem unregistered** command:

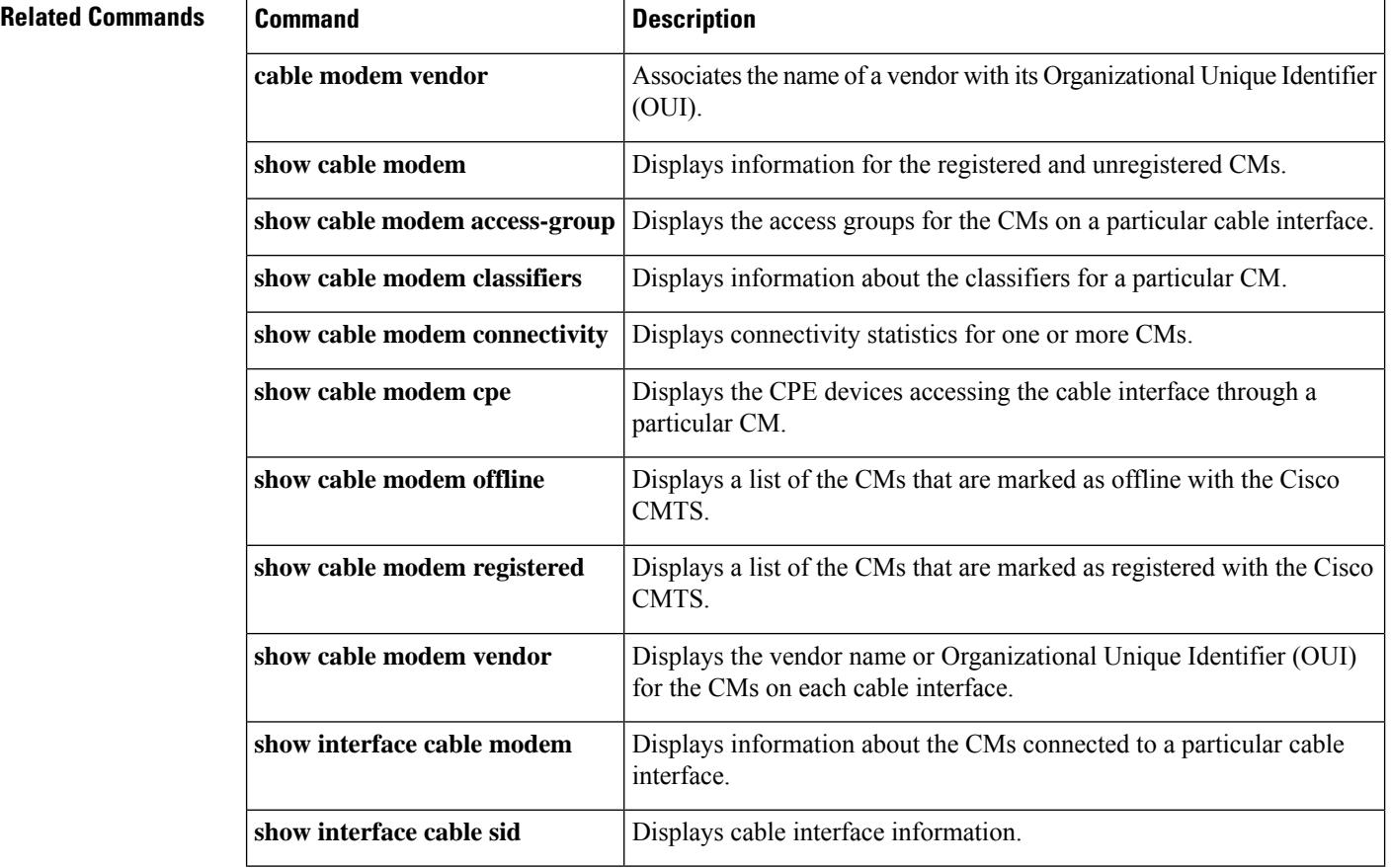

For the complete list of the cable modem status, see Table 99: [Descriptions](#page-1921-0) for the MAC State Field , on page [1876](#page-1921-0). **Note**

Ш

## **show cable modem vendor**

To display the vendor name or Organizational Unique Identifier (OUI) for the CMs on each cable interface, use the **show cable modem vendor** command in privileged EXEC mode.

**show cable modem** [**cable** {*slot* /*subslot* /*port* | *slot* /*subslot* /*cable-interface-index* } [**upstream** *port* [*logical-channel-index*]]] **vendor** [**summary**]

**Cisco cBR Series Converged Broadband Router show cable modem vendor** [**summary**] **show cable modem** [**cable** *slot* /*subslot* /*cable-interface-index* [**upstream** *port*]] **vendor**

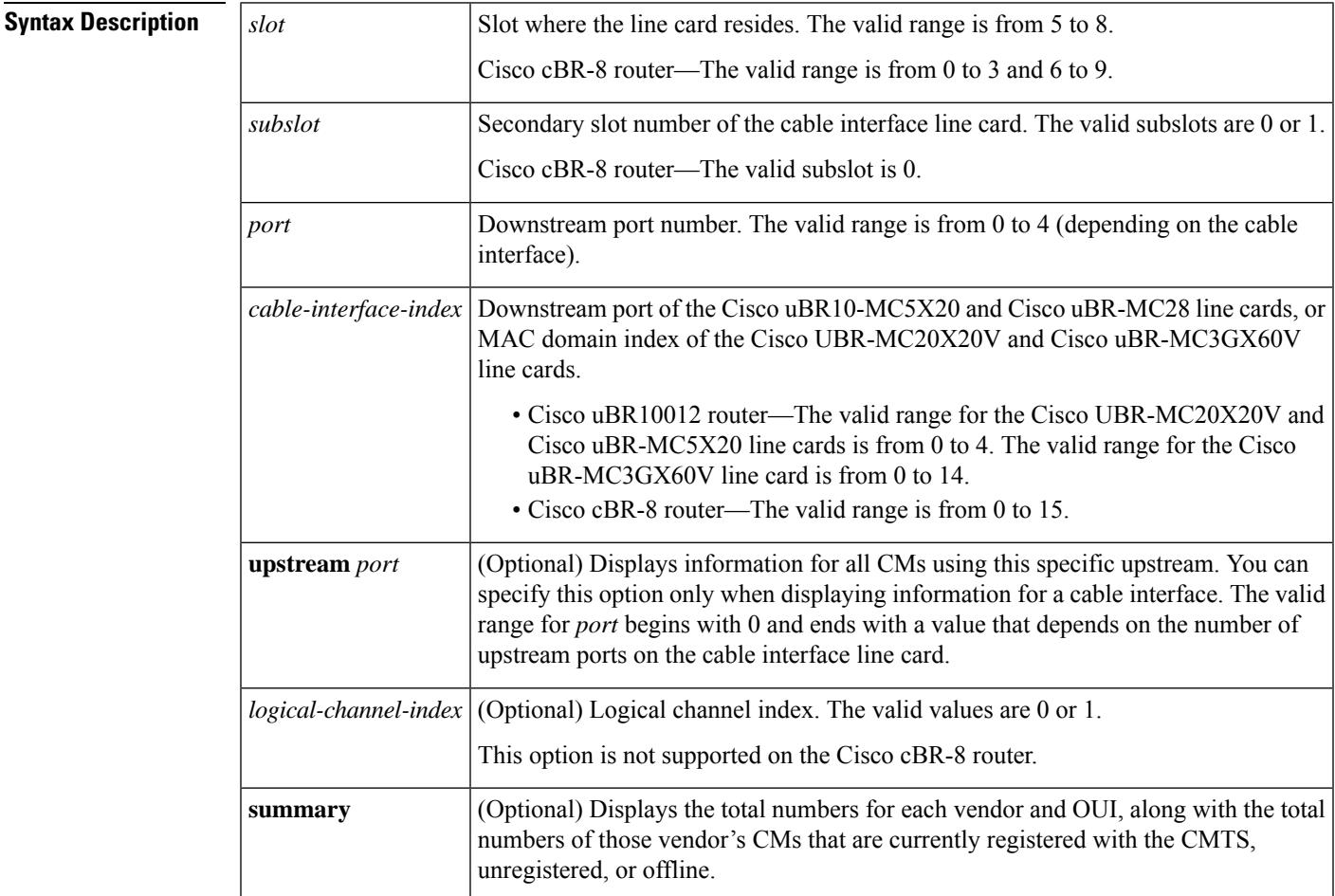

#### **Command Modes**

Privileged EXEC (#)

### **Command History Release Modification** This command was introduced for the Cisco uBR7100 series, Cisco uBR7200 series, and Cisco uBR10012 routers. 12.2(8)BC2

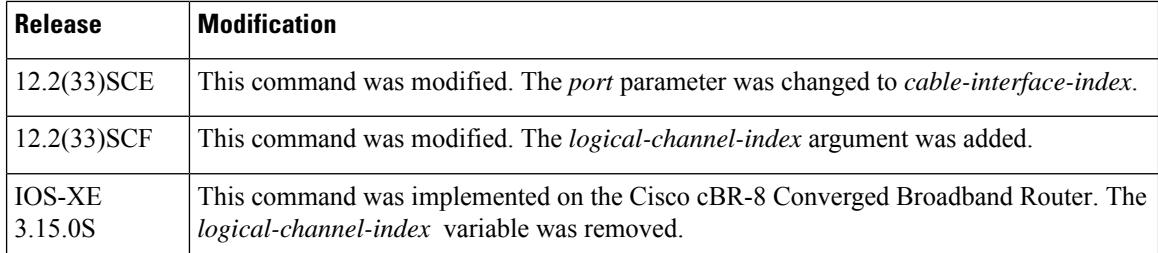

**Usage Guidelines** This command displays the vendor name for each CM. If the vendor name has not been defined by the **cable modem vendor** command, the command displays the OUI value for the modem's vendor.

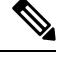

The Institute of Electrical and Electronics Engineers (IEEE) is the official issuer of OUI values. The IEEE OUI web site is at <http://standards.ieee.org/regauth/oui/index.shtml> . **Note**

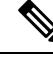

**Note**

Also see the information about this command's behavior in a Hot Standby Connection-to-Connection Protocol (HCCP) configuration.

**Examples** The following example shows typical output for the **show cable modem vendor** command:

#### Router# **show cable modem vendor**

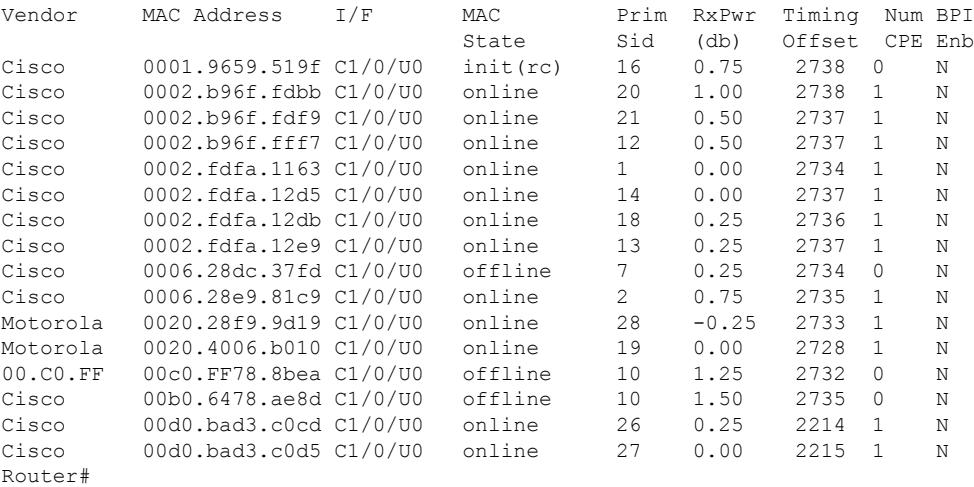

The following example shows typical output for the **show cable modem vendor** command on the Cisco uBR10012 router:

Router# **show cable modem vendor**

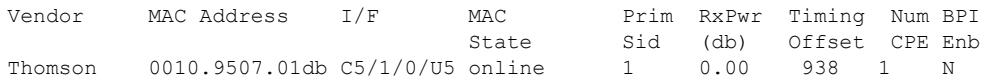

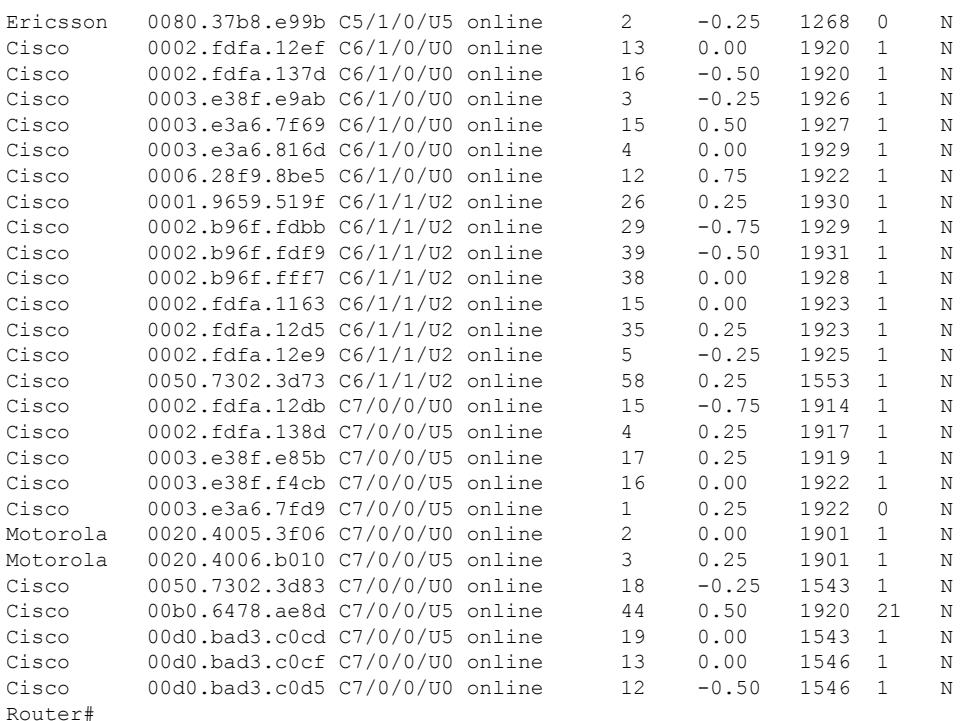

## $\boldsymbol{\beta}$

The **show cable modem vendor** command displays the CM timing offset in DOCSIS ticks, while other commands, such as **cable map-advance**, display the offset in microseconds. Use the following method to convert microseconds to DOCSIS ticks: ticks = microseconds\*64/6.25. **Tip**

Table below describes the major fields shown in the **show cable modem vendor** displays:

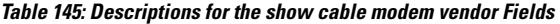

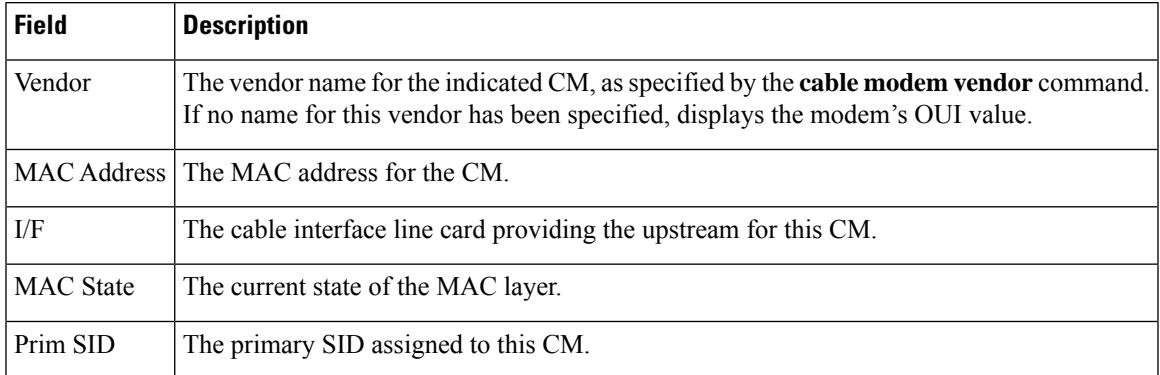

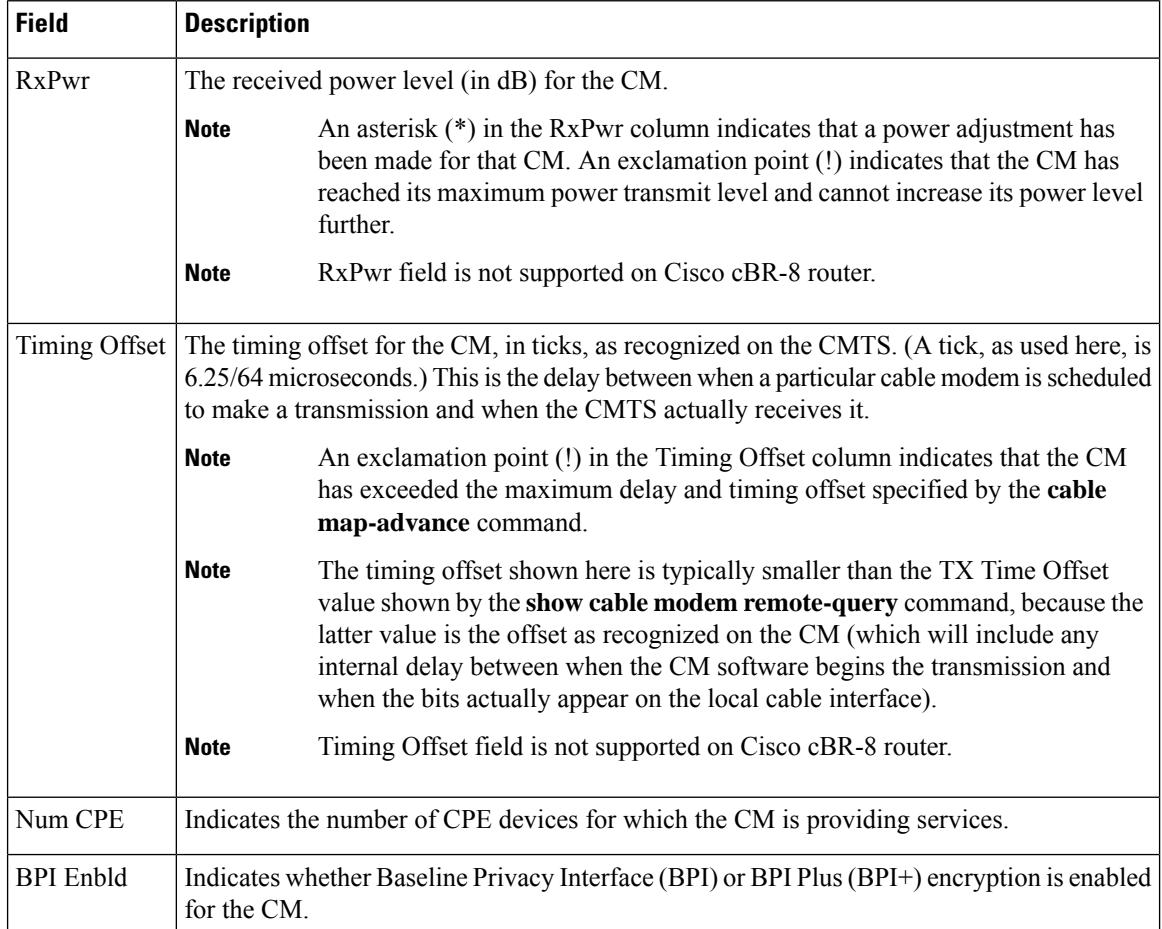

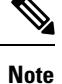

An asterisk (\*) in the RxPwr column indicates that a power adjustment has been made for that CM. An exclamation point (!) in the Receive Power column indicates that the CM has reached its maximum power transmit level and cannot increase its power level further. An exclamation point (!) in the Timing Offset column indicates that the CM has exceeded the maximum delay and timing offset specified by the **cable map-advance** command. A pound sign (#) in the MAC State column indicates that the cable tftp-enforce mark-only command has been used to require that a CM attempt a TFTP download of the DOCSIS configuration file before registering, but the CM did not do so (Cisco IOS Release 12.1(11b)EC1 and Cisco IOS Release 12.2(8)BC2 or later releases).

The following example showstypical output for the **show cable modem vendor summary** command, displaying the total numbers for each vendor and OUI, along with the total numbers of those vendor's CMs that are currently registered with the CMTS, unregistered, or offline.

Router# **show cable modem vendor summary**

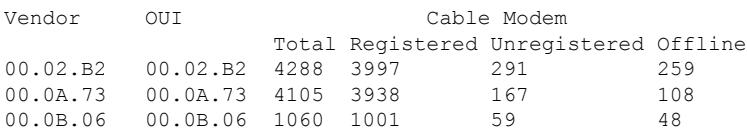

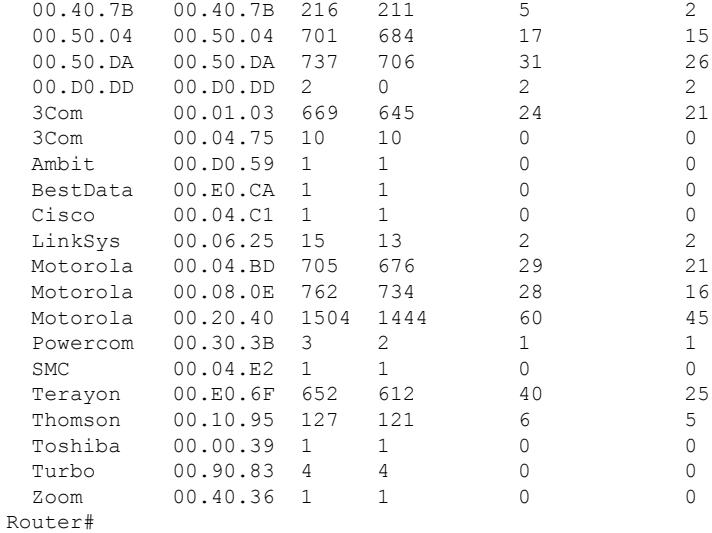

## $\boldsymbol{\mathcal{Q}}$

You can add a timestamp to this command using the **exec prompt timestamp** command in line configuration mode. **Tip**

#### **Examples for the Cisco cBR-8 Router**

Router#**show cable modem c1/0/1 vendor**

This example shows the output for the **show cable modem vendor** command on the Cisco cBR-8 router:

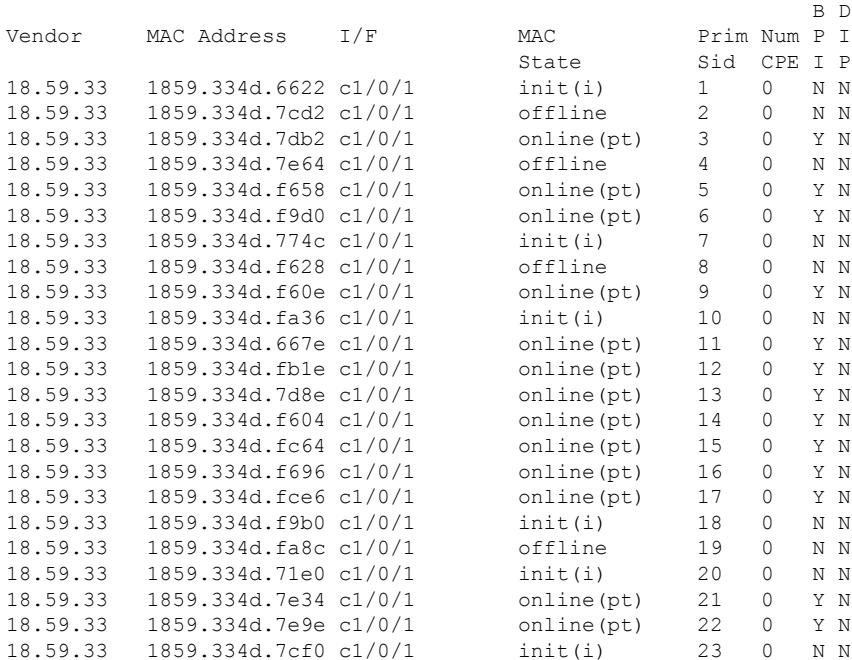

I

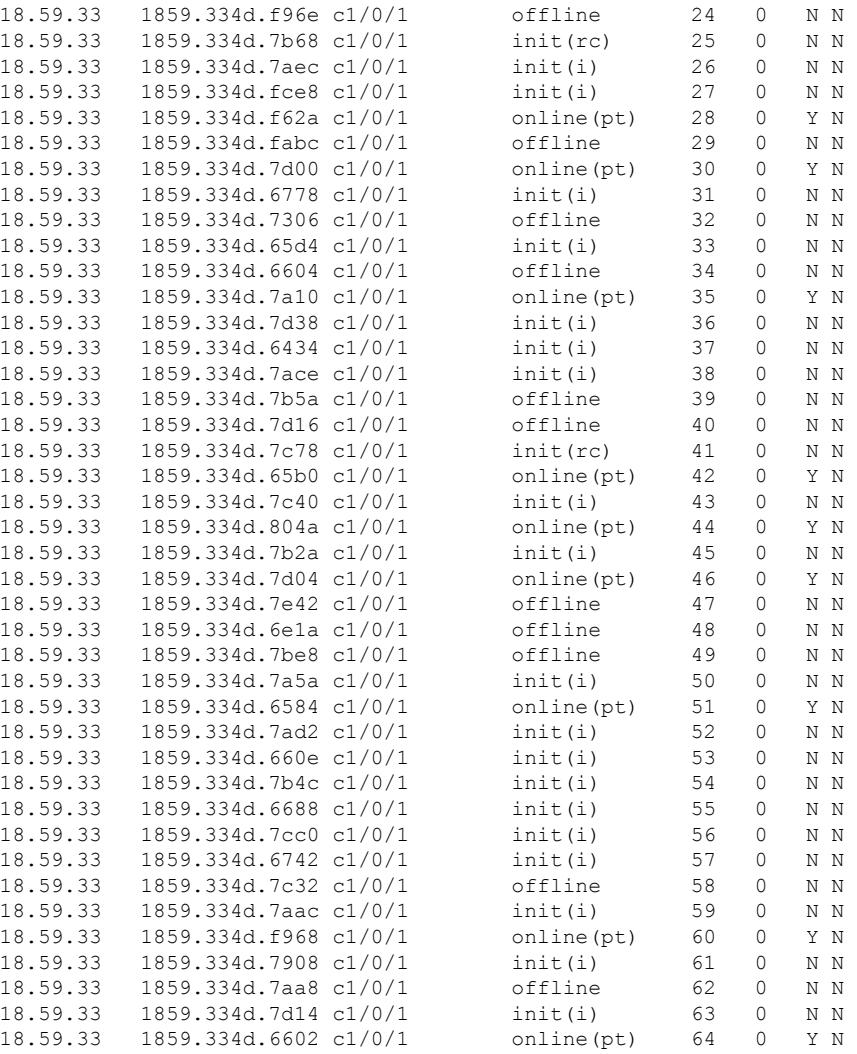

Router#

#### **Related Commands**

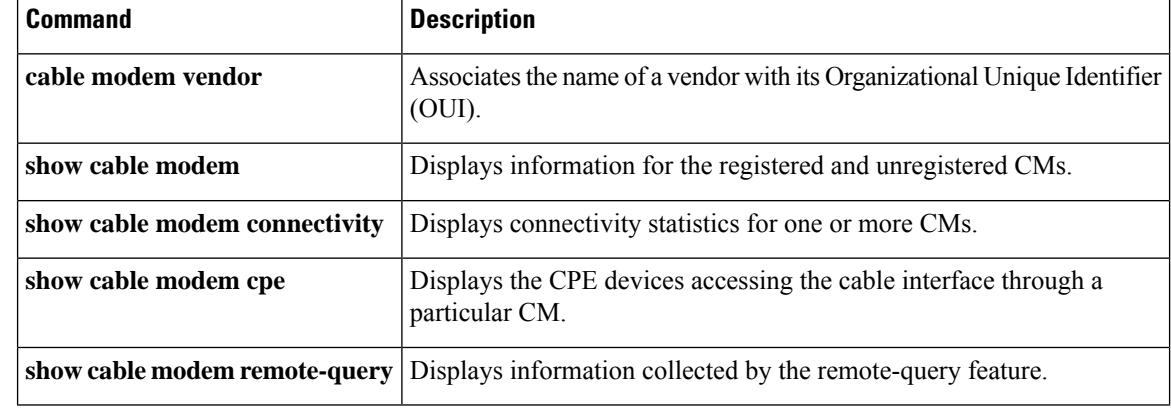

I

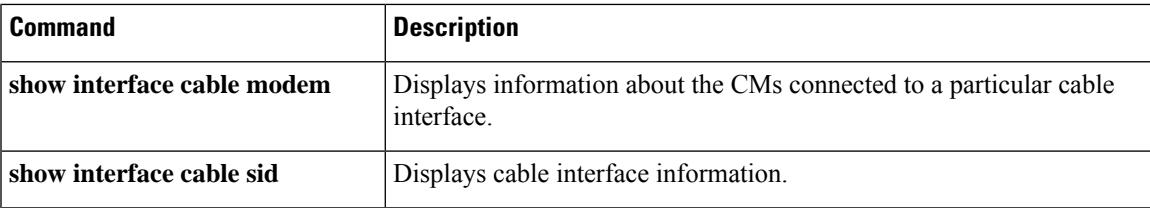

## **show cable modem verbose**

To display detailed information of cable modems, use the **show cable modem verbose** command in privileged EXEC mode.

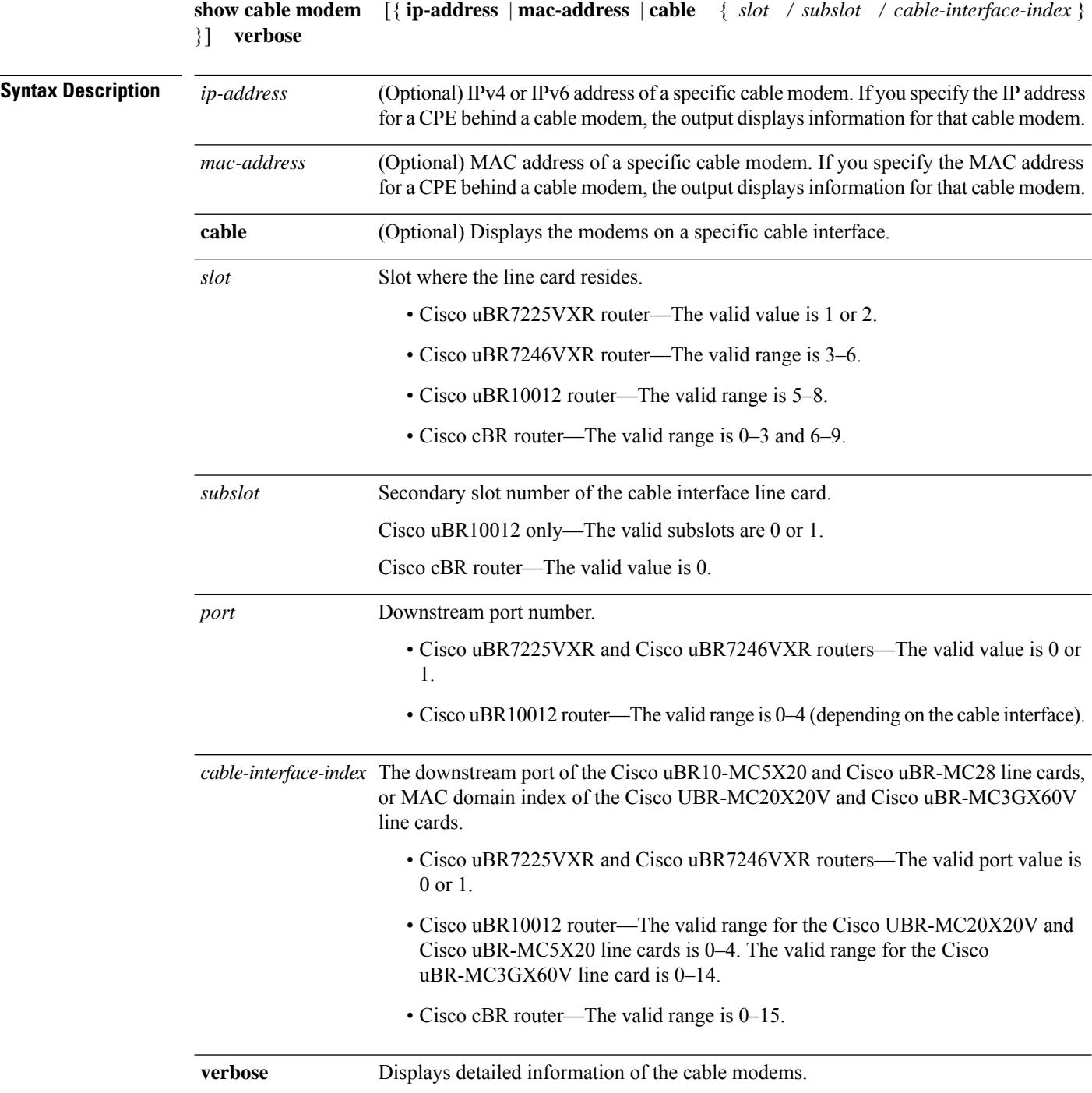

#### **Command Modes**

Privileged EXEC (#)

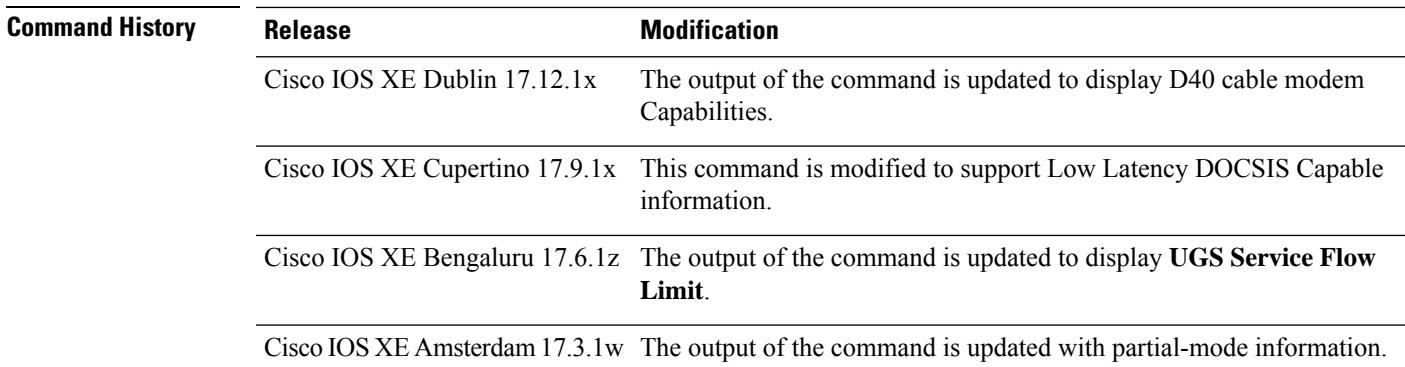

#### **Example**

This example shows the output of the **show cable modem ccf3.c8ff.ed7e verbose** . (**Cisco IOS XE Dublin 17.12.1x** or later).

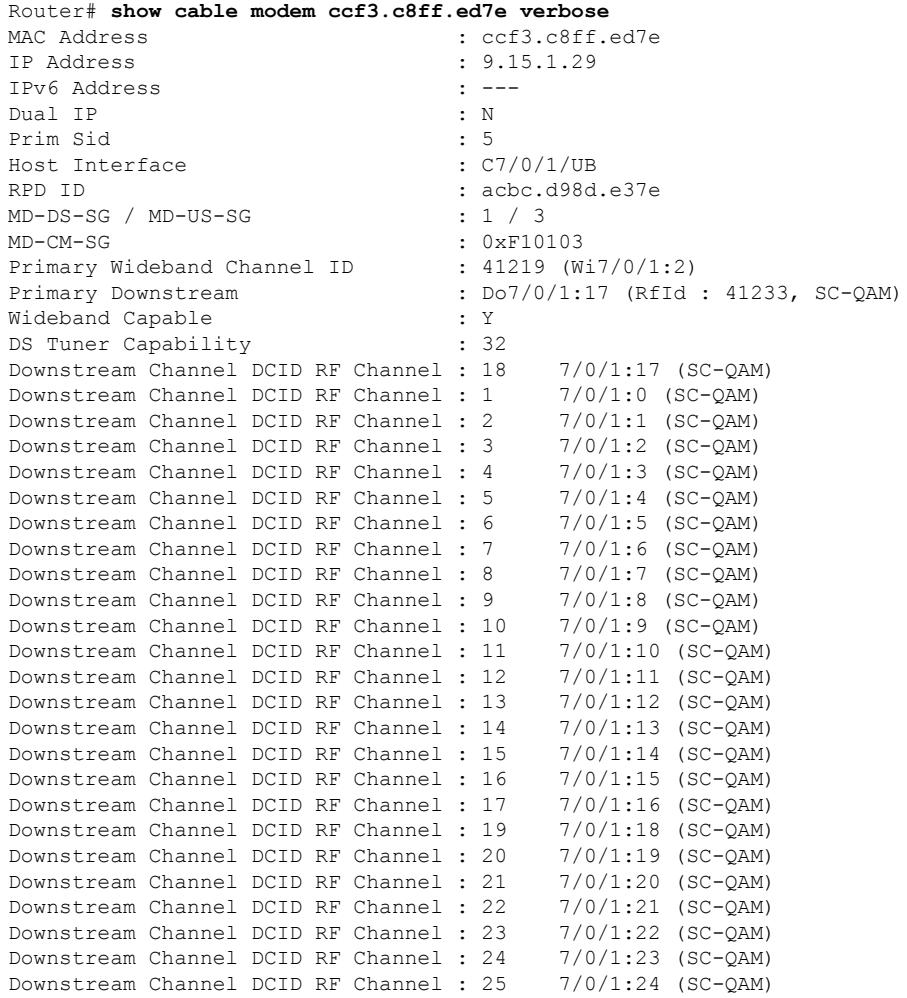

I

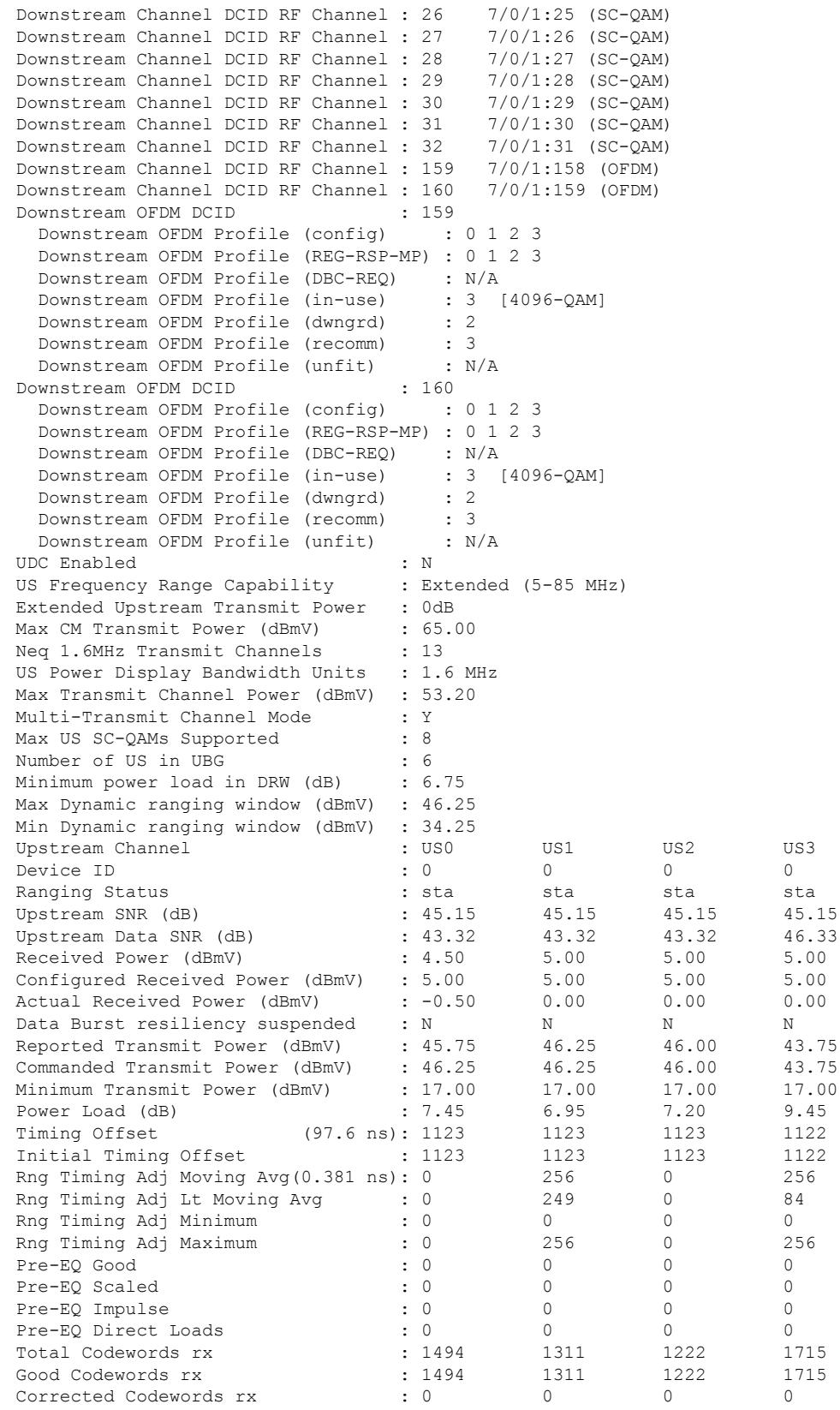

 $\mathbf l$ 

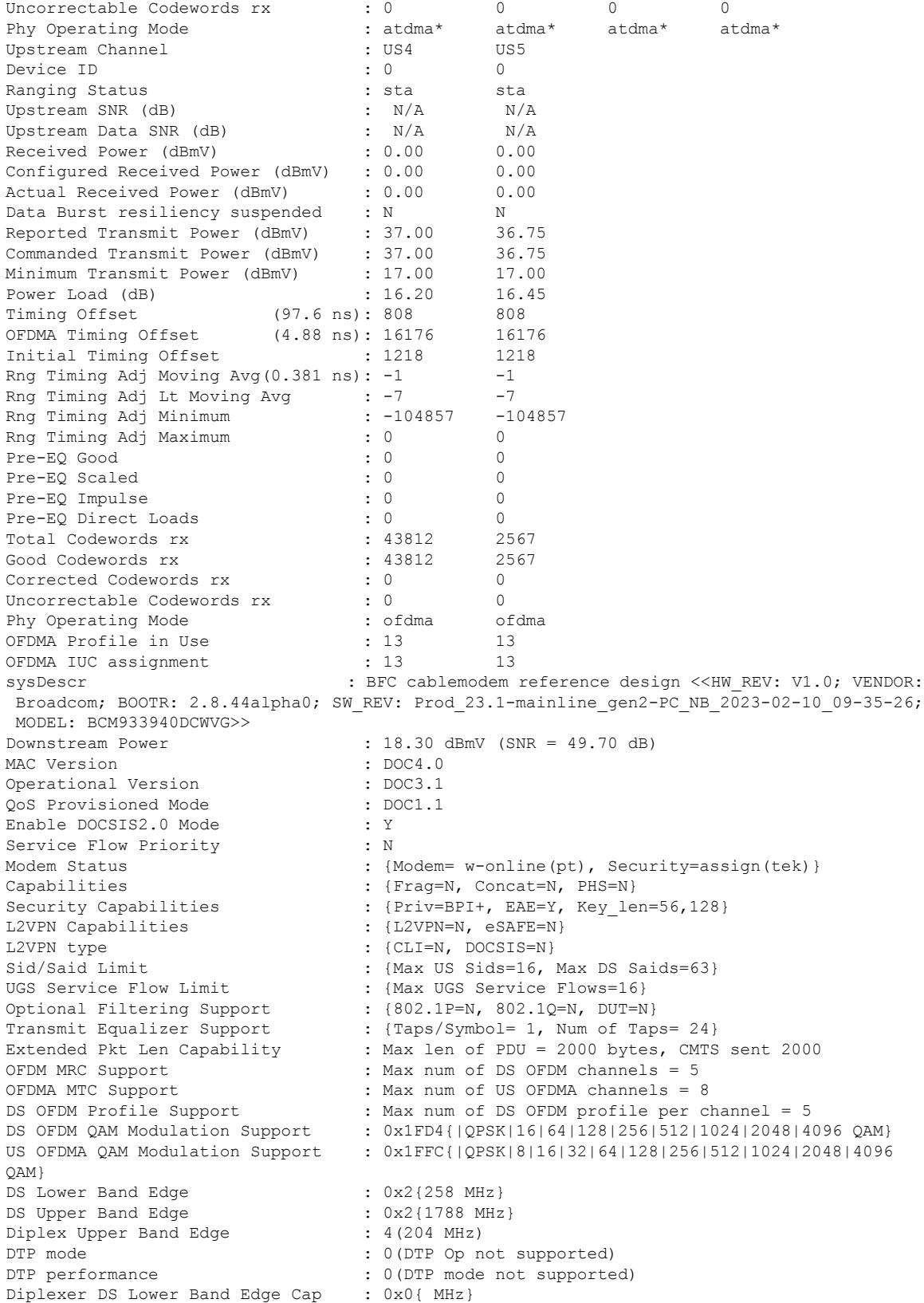

Diplexer DS Upper Band Edge Cap : 0x0{ MHz} Diplexer US Upper Band Edge Cap : 0x0{ MHz}<br>D40: Advanced Band Plan Cap : 0x4{FDD} D40: Advanced Band Plan Cap D40: Advanced DS Lower Band Edge : 0 D40: Advanced DS Upper Band Edge : 0 D40: Advanced US Upper Band Edge : 0 D40: Adv DS Lower Band Edge Options: [108|300|492] D40: Adv DS Upper Band Edge Options: [1002|1218|1794] D40: Adv US Upper Band Edge Options: [42|65|85|117|204] D40: Extendec Power Options : 0 D40: FDX Switching SW Uncertainty : 0(microseconds) D40: FDX DS to US Switching Time : 0(microseconds) D40: FDX US to DS Switching Time : 0(microseconds) D40: CWT RxMER Convergence Time : 0(milliseconds) D40: CWT Simultaneous Data Tx Cap : 0 D40: EC RBA sub-band Dir Sets : 0 OUDP Leak Test : N/A CM Capability Reject : {1,3,15,22,23,35,38,44,57,58} CM STATUS ACK Support : Y Flaps : 643(Jan 19 00:17:20) Errors : 0 CRCs, 0 HCSes Stn Mtn Failures : 0 aborts, 0 exhausted Total US Flows : 1(1 active)<br>Total DS Flows : 1(1 active)  $: 1(1 \text{ active})$ Total US Data : 21231 packets, 10176511 bytes Total US Throughput : 1869 bits/sec, 0 packets/sec Total DS Data : 10776 packets, 993142 bytes Total DS Throughput : 0 bits/sec, 0 packets/sec LB group ID assigned : 2147607343 LB group ID in config file : N/A LB policy ID : 0 LB policy ID in config file : 0<br>LB priority : 0 LB priority Tag in the set of the set of the set of the set of the set of the set of the set of the set of the set of the set of the set of the set of the set of the set of the set of the set of the set of the set of the set of the se Required DS Attribute Mask :  $0x0$ Forbidden DS Attribute Mask : 0x0 Required US Attribute Mask : 0x0<br>Forbidden US Attribute Mask : 0x0 Forbidden US Attribute Mask Low Latency Capable : 1 Low Latency ASF Supported : 2 Absolute Queue-Depth Req Support : 0 Service Type ID : Service Type ID in config file :<br>Ranging Class ID : 0x6 Ranging Class ID Active Classifiers : 0 (Max = NO LIMIT) CM Upstream Filter Group : 0 CM Downstream Filter Group : 0 CPE Upstream Filter Group : 0 CPE Downstream Filter Group : 0 DSA/DSX messages : permit all Voice Enabled : NO DS Change Times : 0 Boolean Services : 22 CM Energy Management Capable : Y CM Enable Energy Management : N CM Enter Energy Management : NO Battery Mode : N Battery Mode Status : AC POWER MODE Number of Multicast DSIDs Support : 32 MDF Capability Mode : 2 IGMP/MLD Version : IGMPv3 FCType10 Forwarding Support : Y<br>TPv6 Support : Y IPv6 Support Features Bitmask : 0x0

Ш

```
Ext SF SID Cluster Assignment : 1
Total Time Online : 21h19m (21h19m since last counter reset)<br>CM Initialization Reason : POWER ON
CM Initialization Reason
CM CTRL req/rsp : 0/0
CM_STATUS : 0
DBC \text{req/rsp}/\text{ack}DCC req/rsp/ack : 0/0/0<br>DSA_US req/rsp/ack : 0/0/0
DSA_US req/rsp/ack
DSA_DS req/rsp/ack : 0/0/0
DSC_US req/rsp/ack : 0/0/0<br>DSC_DS req/rsp/ack : 0/0/0
DSC_DS req/rsp/ack : 0/0<br>DSD_US req/rsp : 0/0
DSD_US req/rsp : 0/0
DSD DS req/rsp
REG req/rsp/ack : 1/1/1EM req/rsp : 0/0
ODS req/rsp : 0/0
OPT req/rsp/ack : 0/7154/1022
UCC req/rsp : 0/0
```
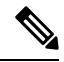

**Note**

The above CLI output displays modems that register in D4.0. The following lines in the CLI output show the D4.0 modem capabilities

```
...
...
...
MAC Version : DOC4.0...
...
...
D40: Advanced Band Plan Cap : 0x4{FDD}
D40: Advanced DS Lower Band Edge : 0
D40: Advanced DS Upper Band Edge : 0
D40: Advanced US Upper Band Edge : 0
D40: Adv DS Lower Band Edge Options: [108|300|492]
D40: Adv DS Upper Band Edge Options: [1002|1218|1794]
D40: Adv US Upper Band Edge Options: [42|65|85|117|204]
D40: Extendec Power Options : 0
D40: FDX Switching SW Uncertainty : 0(microseconds)
D40: FDX DS to US Switching Time : 0 (microseconds)
D40: FDX US to DS Switching Time : 0(microseconds)
D40: CWT RxMER Convergence Time : 0(milliseconds)
D40: CWT Simultaneous Data Tx Cap : 0
D40: EC RBA sub-band Dir Sets : 0
...
...
...
```
#### **Example**

This example showsthe output of the **show cable modem verbose |s Low Latency** *206a.9454.30a4* **verbose**. (**Cisco IOS XE Cupertino 17.9.1x** or later).

Router# **show cable modem 206a.9454.30a4 verbose | s Low Latency** Low Latency Enabled :1 Low Latency ASF Supported : 4

#### **Example**

The following example shows a sample output of the **show cable modem verbose** command when the modem is in partial-mode.

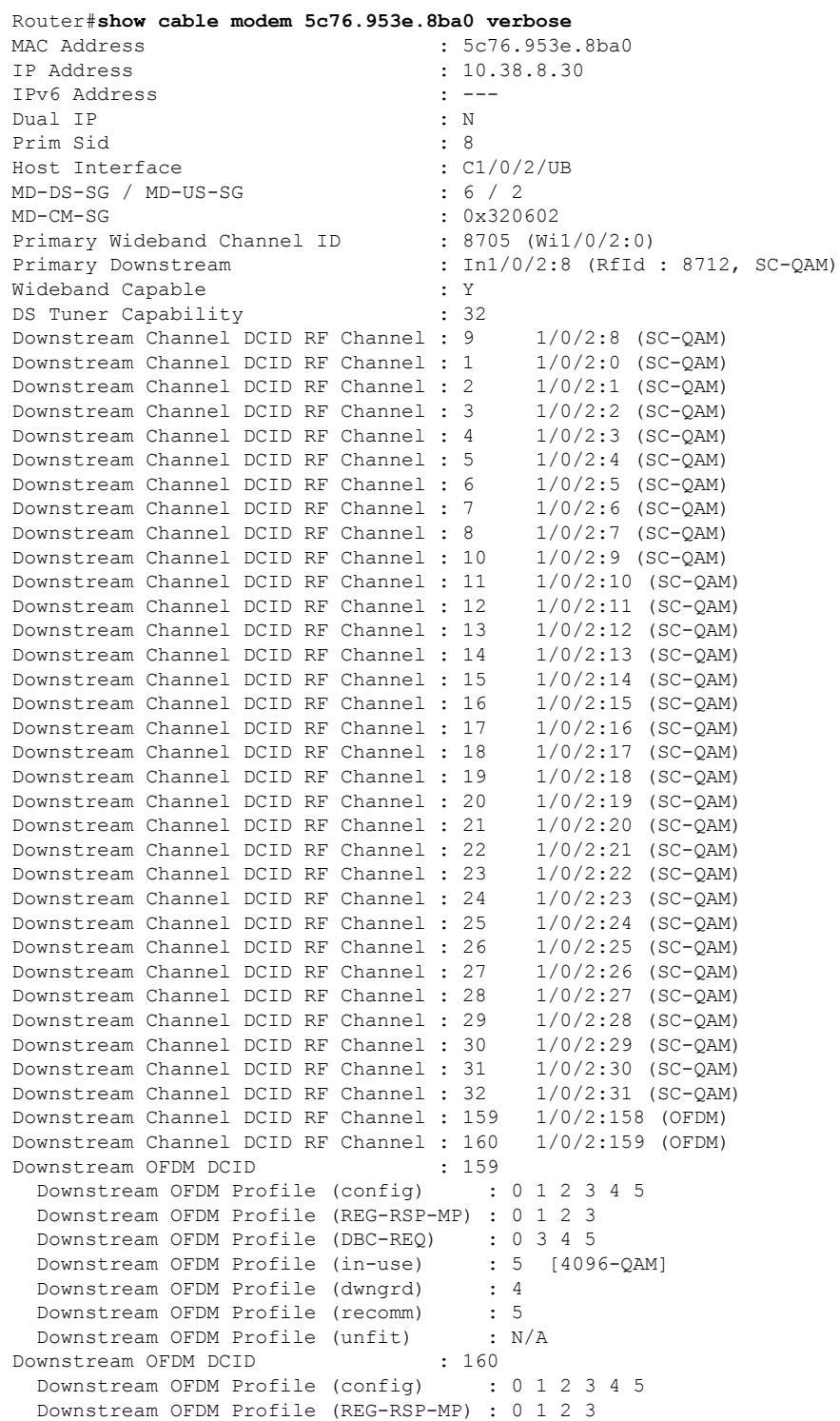

#### **Cisco CMTS Cable Command Reference**

 $\mathbf l$ 

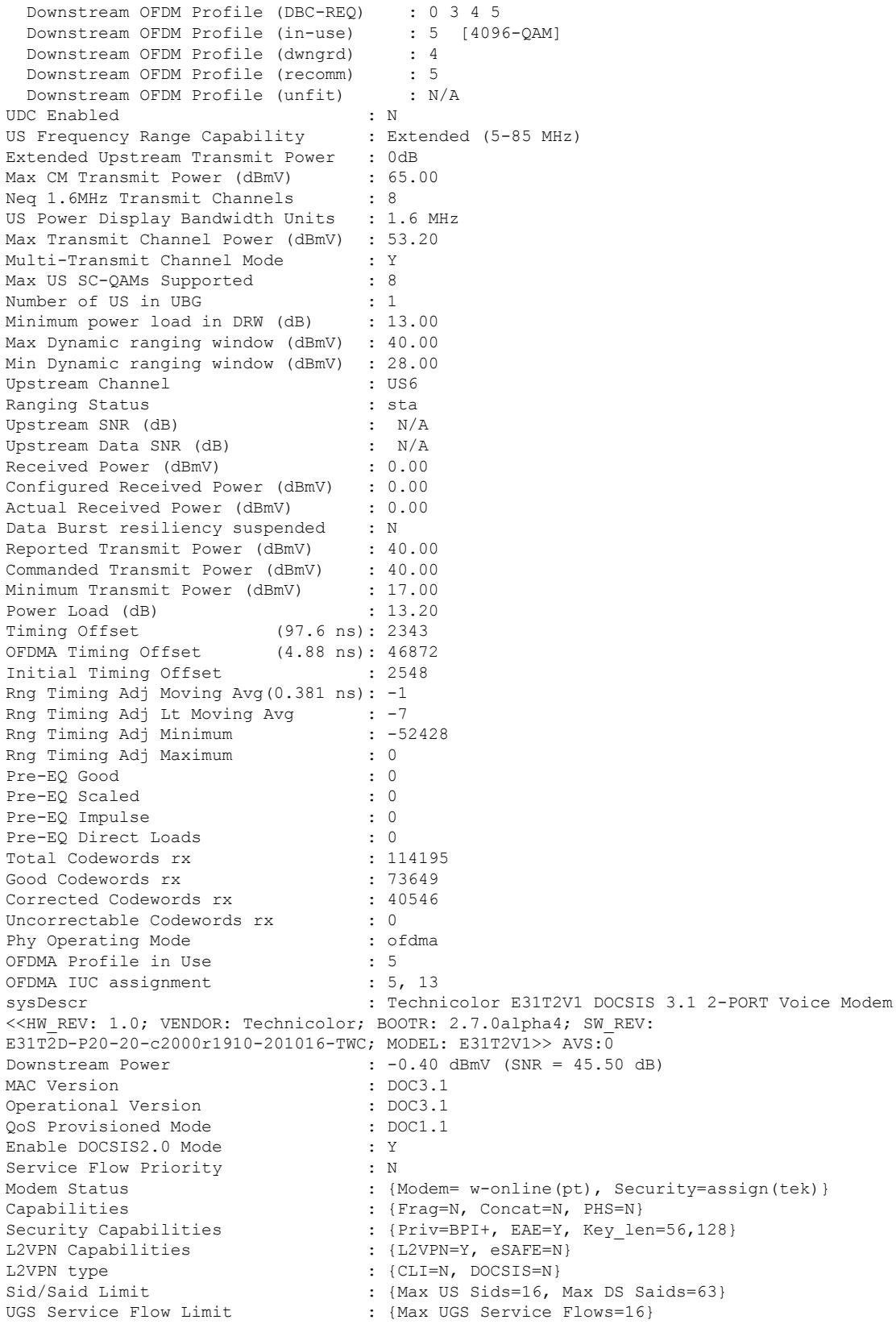

Optional Filtering Support : {802.1P=N, 802.1Q=N, DUT=Y} Transmit Equalizer Support : {Taps/Symbol= 1, Num of Taps= 24}<br>Extended Pkt Len Capability : Max len of PDU = 2000 bytes, CMTS : Max len of PDU = 2000 bytes, CMTS sent 2000 OFDM MRC Support : Max num of DS OFDM channels = 2 OFDMA MTC Support : Max num of US OFDMA channels = 2<br>DS OFDM Profile Support : Max num of DS OFDM profile per cl DS OFDM Profile Support : Max num of DS OFDM profile per channel = 5<br>DS OFDM QAM Modulation Support :  $0x1FD4$ {|QPSK|16|64|128|256|512|1024|2048|4 : 0x1FD4{|QPSK|16|64|128|256|512|1024|2048|4096 QAM} US OFDMA QAM Modulation Support : 0x1FFC{|QPSK|8|16|32|64|128|256|512|1024|2048|4096 QAM} DS Lower Band Edge : 0x2{258 MHz}<br>
DS Upper Band Edge : 0x1{1218 MHz} DS Upper Band Edge Diplex Upper Band Edge : 0(42 MHz) DTP mode : 0(DTP Op not supported) DTP performance : 0(DTP mode not supported) Diplexer DS Lower Band Edge Cap : 0x0{ MHz} Diplexer DS Upper Band Edge Cap : 0x0{ MHz} Diplexer US Upper Band Edge Cap : 0x0{ MHz} OUDP Leak Test : N/A CM Capability Reject : {1,3,15,22,23,35,38,44,47} CM STATUS ACK Support : Y Flaps : 0() Errors : 0 CRCs, 0 HCSes Stn Mtn Failures : 0 aborts, 0 exhausted Total US Flows : 2(2 active) Total DS Flows : 1(1 active) Total US Data<br>Total US Throughput : 589 bits/sec, 0 packets/sec : 589 bits/sec, 0 packets/sec<br>, 58847 packets, 5422276 butsc Total DS Data : 58847 packets, 5422376 bytes Total DS Throughput : 443 bits/sec, 0 packets/sec<br>
LB group ID assigned : 2147509287 LB group ID assigned LB group ID in config file : N/A LB policy ID : 0<br>
LB policy ID in confiq file : 0 LB policy ID in config file LB priority : 0 Tag in the set of the set of the set of the set of the set of the set of the set of the set of the set of the set of the set of the set of the set of the set of the set of the set of the set of the set of the set of the se Required DS Attribute Mask : 0x0 Forbidden DS Attribute Mask : 0x0<br>Required US Attribute Mask : 0x0 Required US Attribute Mask Forbidden US Attribute Mask : 0x0 Service Type ID : Service Type ID in config file : Ranging Class ID : 0x6 Active Classifiers : 0 (Max = NO LIMIT)<br>
CM Upstream Filter Group : 0 CM Upstream Filter Group CM Downstream Filter Group : 0 CPE Upstream Filter Group : 0 CPE Downstream Filter Group : 0<br>DSA/DSX messages : permit all DSA/DSX messages Voice Enabled : NO DS Change Times : 0 Boolean Services : 62 CM Energy Management Capable : Y CM Enable Energy Management : N CM Enter Energy Management : NO<br>Battery Mode : N Battery Mode Battery Mode Status : AC POWER MODE Number of Multicast DSIDs Support : 32<br>MDF Capability Mode . 2 MDF Capability Mode IGMP/MLD Version : IGMPv3 FCType10 Forwarding Support : Y IPv6 Support : Y Features Bitmask : 0x0<br>
Total Time Online : 3d17h (3d17h) Total Time Online  $\qquad \qquad : 3d17h \qquad (3d17h \qquad \text{since last counter reset})$ CM Initialization Reason : NO PRIM SF USCHAN

 $\mathbf l$ 

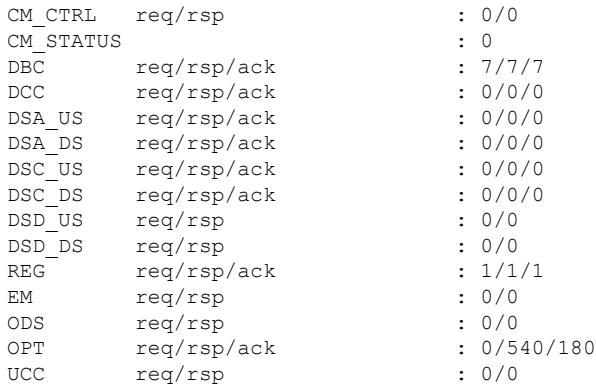

## **show cable modem voice**

To show the detected voice-enabled modems, use the **show cable modem voice** command.

**show cable modem voice** [{**pending** | **failed**}]

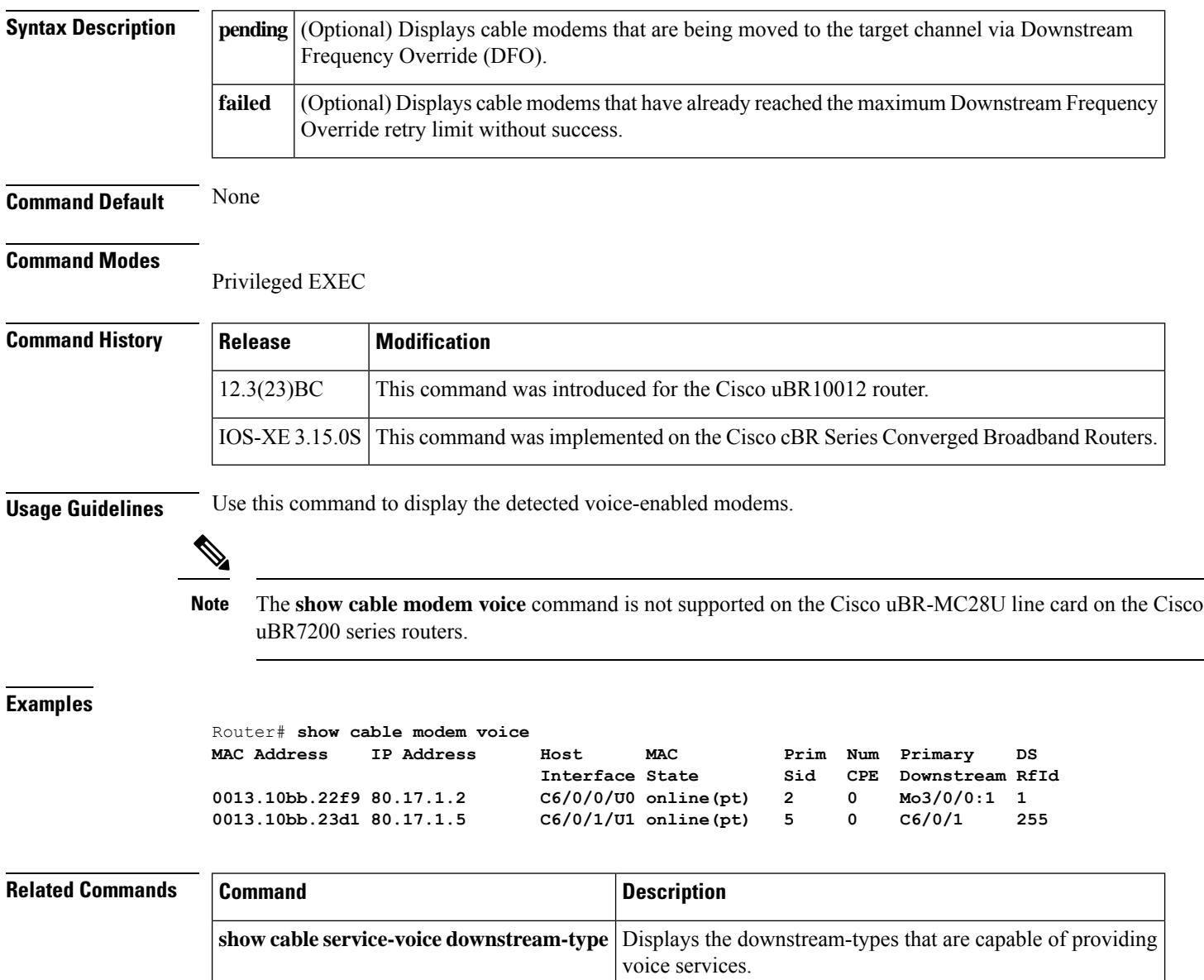

Ш

## **show cable modem wideband**

To display information for registered and unregistered wideband CMs, use the **show cable modem wideband** command in privileged EXEC mode.

#### **Cisco uBR Series Router**

**show cable modem wideband [registered-traditional-docsis| channel] show cable modem** { *ip-address mac-address*}**wideband [channel] show cable modem** [{**cable** *slot*/*subslot*/*cable-interface-index* [**upstream** *port* [*logical-channel-index*]]}] **wideband** [**channel**]

#### **Cisco cBR Series Router**

**show cable modem wideband [registered-traditional-docsis| channel] show cable modem wideband** {*forwarding-summary*} **show cable modem** { *ip-address mac-address*}**wideband [channel] show cable modem** [{**cable** *slot*/*subslot*/*cable-interface-index* [**upstream** *port*]}] **wideband** [**channel**]

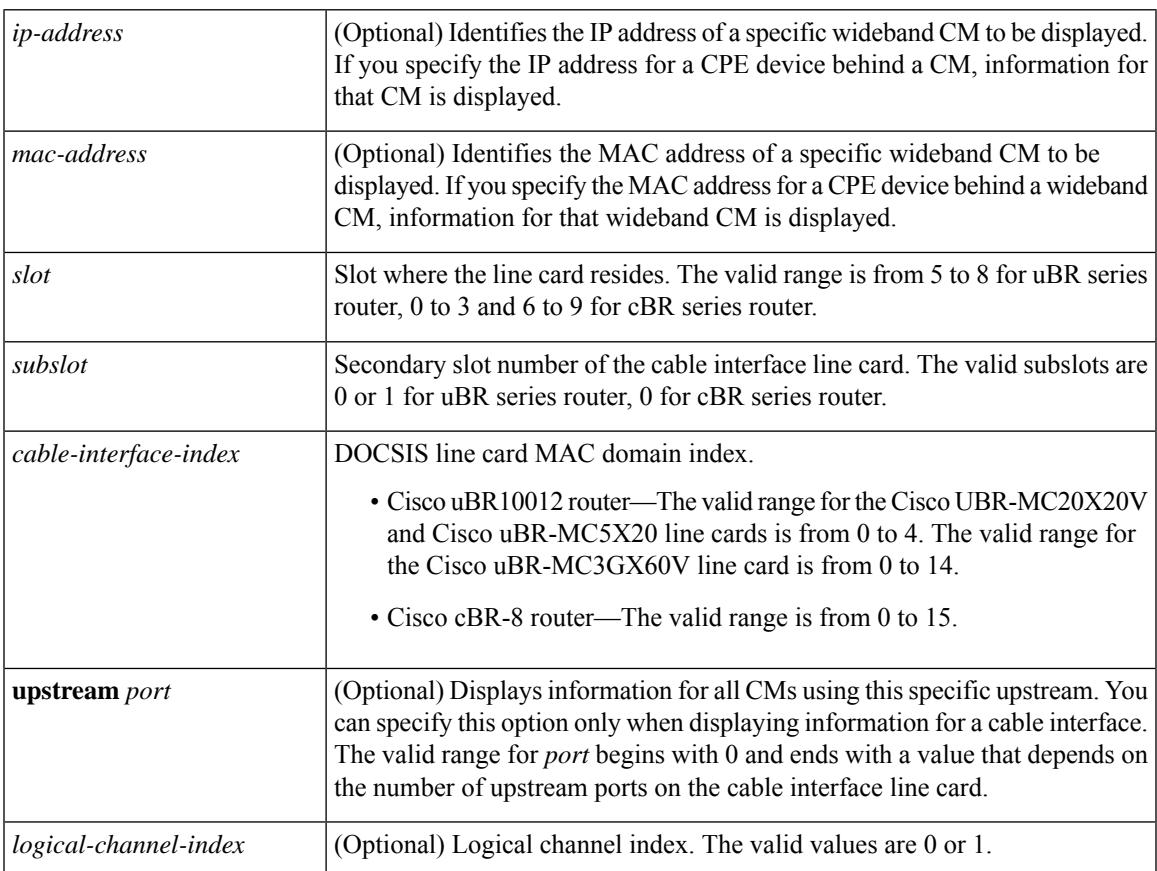

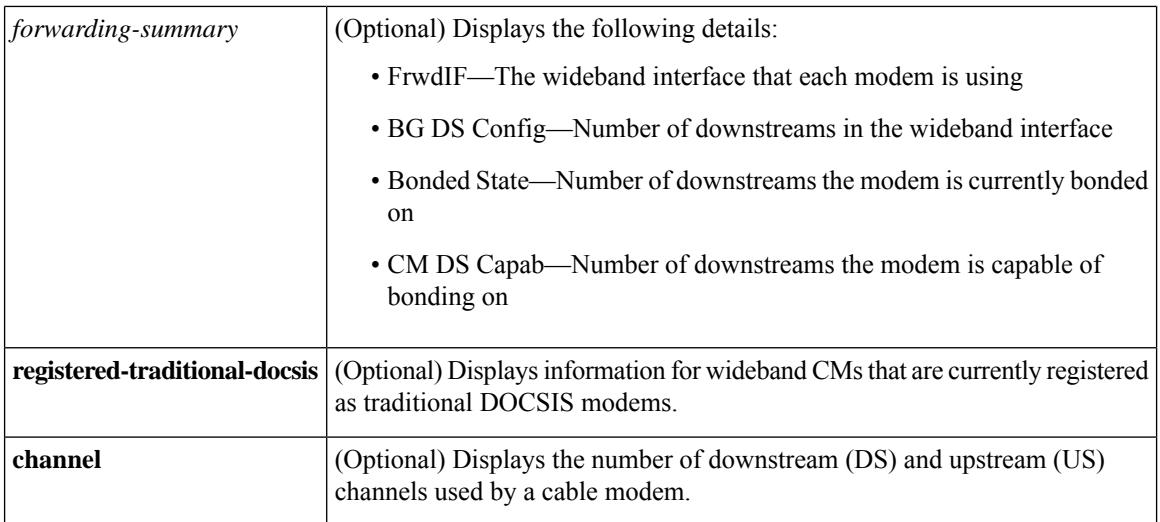

#### **Command Modes**

Privileged EXEC (#)

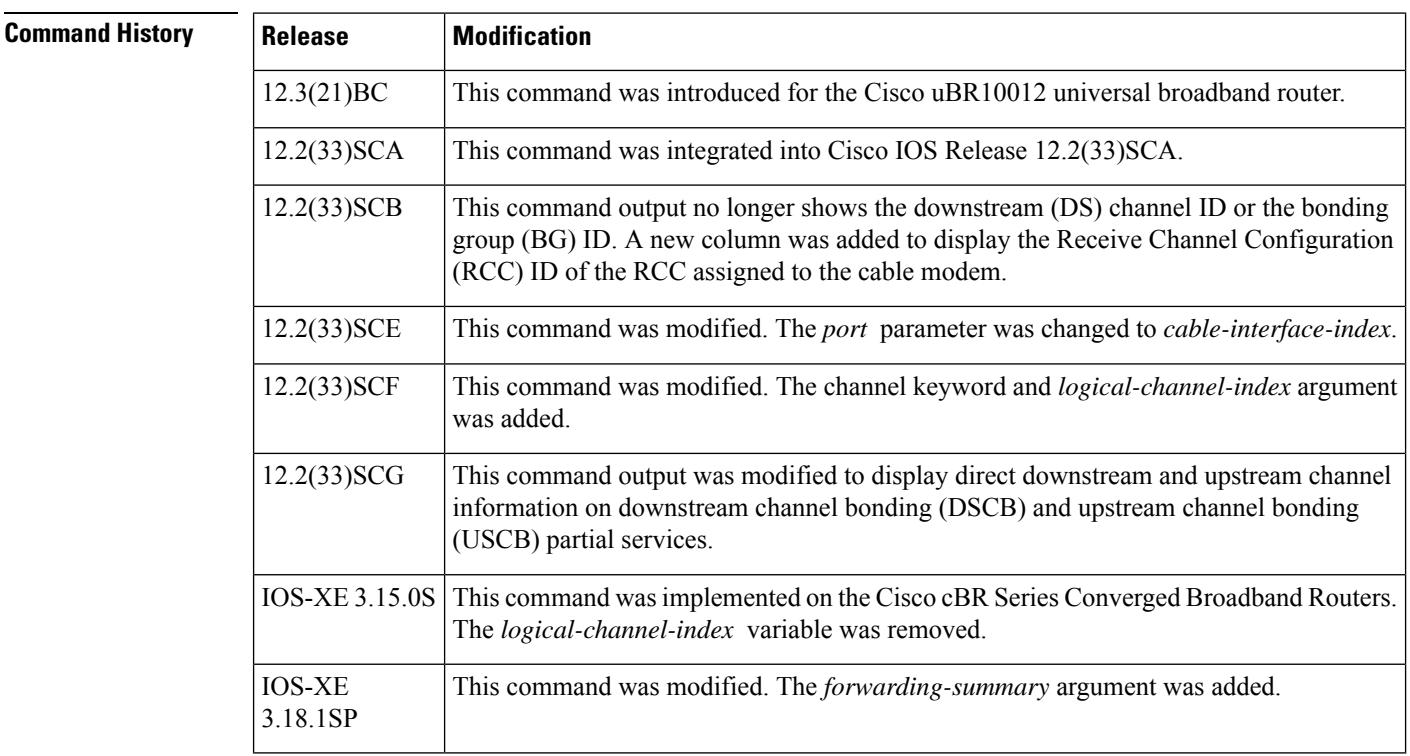

**Usage Guidelines** This command displays information for a one or more wideband CMs. Optionally, the CMs for which to display information can be identified IP address, MAC address, or cable interface.

> If a wideband-capable CM is not able to register as a wideband CM (for example, if no wideband channel is available), the CM attempts to register as a traditional DOCSIS modem. The **registered-traditional-docsis** keyword limits the set of wideband CMs for which to display information to wideband-capable CMs that are currently registered as DOCSIS 1.X or DOCSIS 2.0 modems.

Ш

The following is a sample output of the **show cable modem wideband** *forwarding-summary* command for all cable modems running Cisco IOS-XE Release 3.18.1SP:

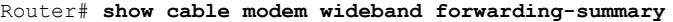

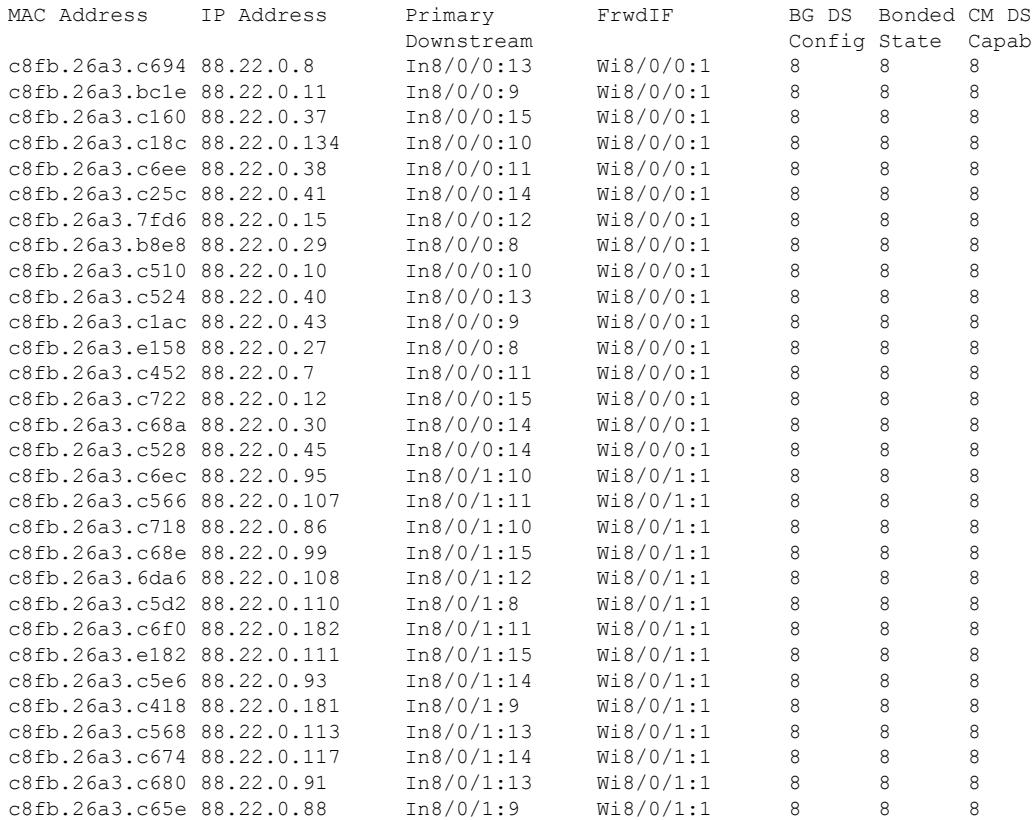

**Examples** The following is a sample output for the default form of the **show cable modem wideband** command on a Cisco uBR10012 router running a Cisco IOS Release prior to Cisco IOS Release 12.2(33)SCB:

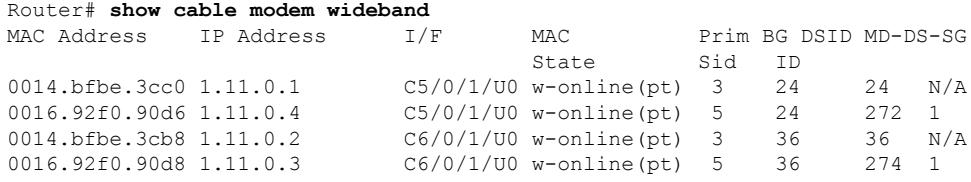

#### **Example of the show cable modem wideband Command in Cisco IOS Release 12.2(33)SCB**

The following is a sample output for the default form of the **show cable modem wideband**command on a Cisco uBR10012 router running Cisco IOS Release 12.2(33)SCB:

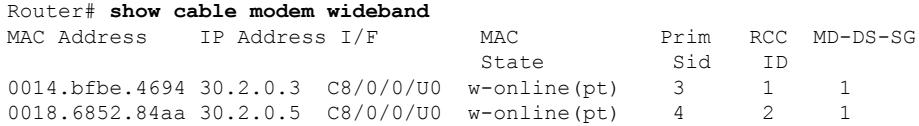

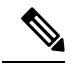

**Note** The RCC ID refers to the output of the **show cable mac-domain rcc command.**

#### **Examples ofthe show cable modem wideband channelCommand inCisco IOSRelease 12.2(33)SCF**

The following is a sample output of the **show cable modem widebandchannel** command for all cable modems running Cisco IOS Release 12.2(33)SCF:

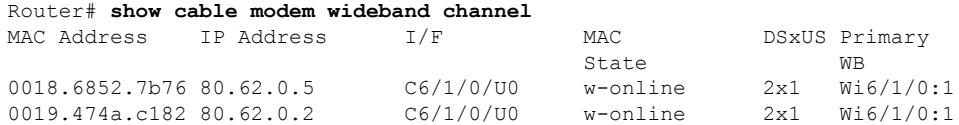

The following is a sample output of the **show cable modem widebandchannel** command for a specific cable modem identified by its IP address:

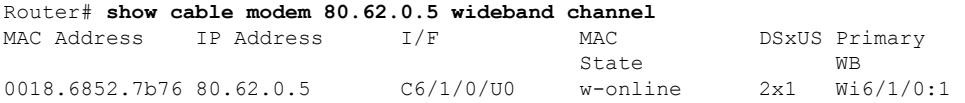

The following is a sample output of the **show cable modem widebandchannel** command for a specific cable modem identified by its MAC address:

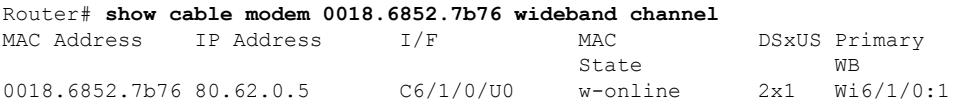

The following is a sample output of the **show cable modem widebandchannel** command for a specific cable interface:

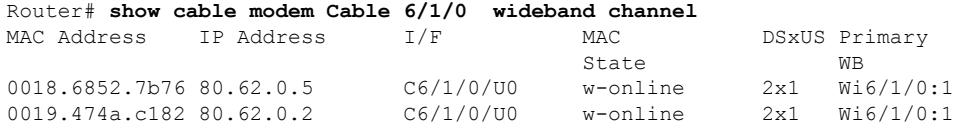

Table below describes the significant fields shown in the display:

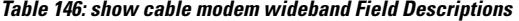

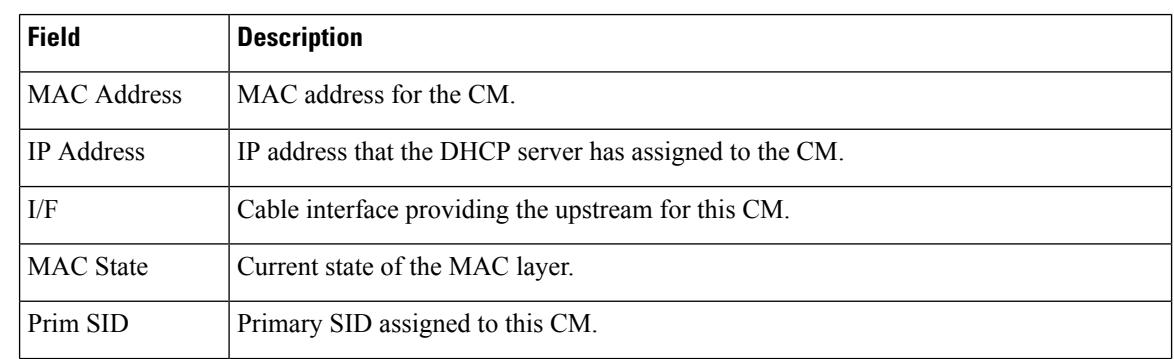

Ш

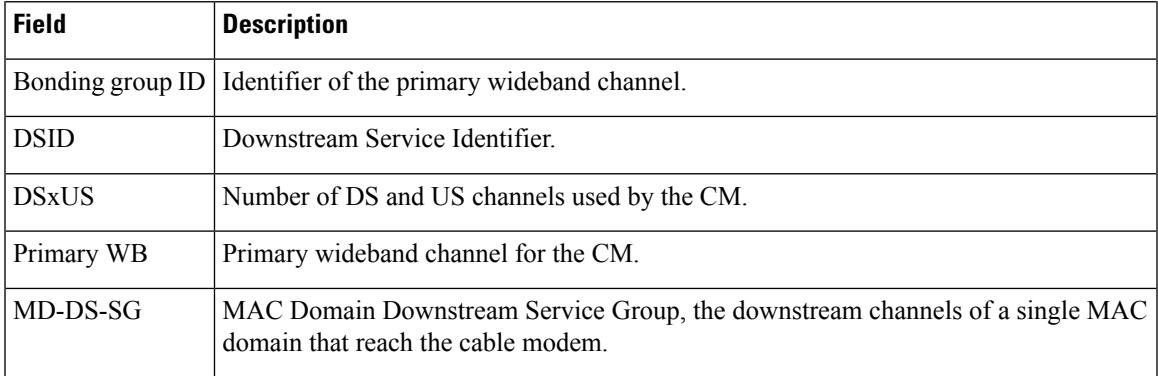

Following is a sample output of the **show cable modem wideband** command in Cisco IOS Release 12.2(33)SCG:

```
Router# show cable modem cable 7/0/0 wideband channel
```
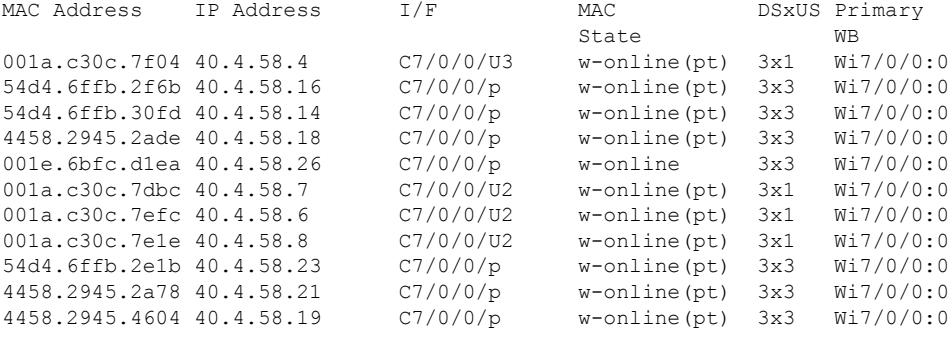

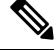

**Note**

Some modems on CMTS have an exclamation point showing next to their MD-DS-SG, and denotes an FN configuration change on the CMTS. The configuration change might have triggered the MD-DS-SG changes. Every time there is a change in frequency, the SG-ID will be increased by 1. For modems which would use the old SG-ID, they will stay online, but will be marked by an exclamation mark (!).

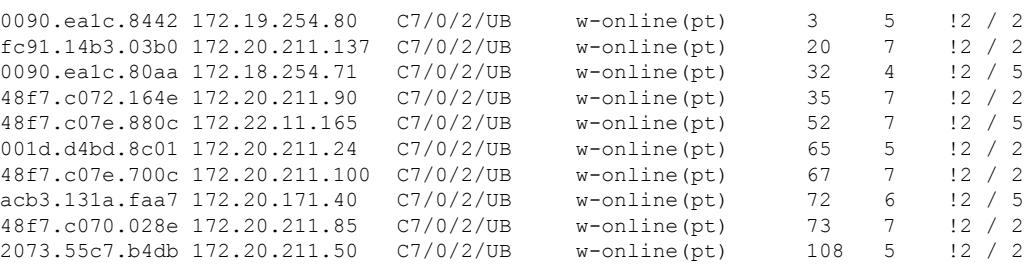

Table below shows the possible values for the MAC State field for a wideband CM modem that registers as a traditional DOCSIS modem:

r

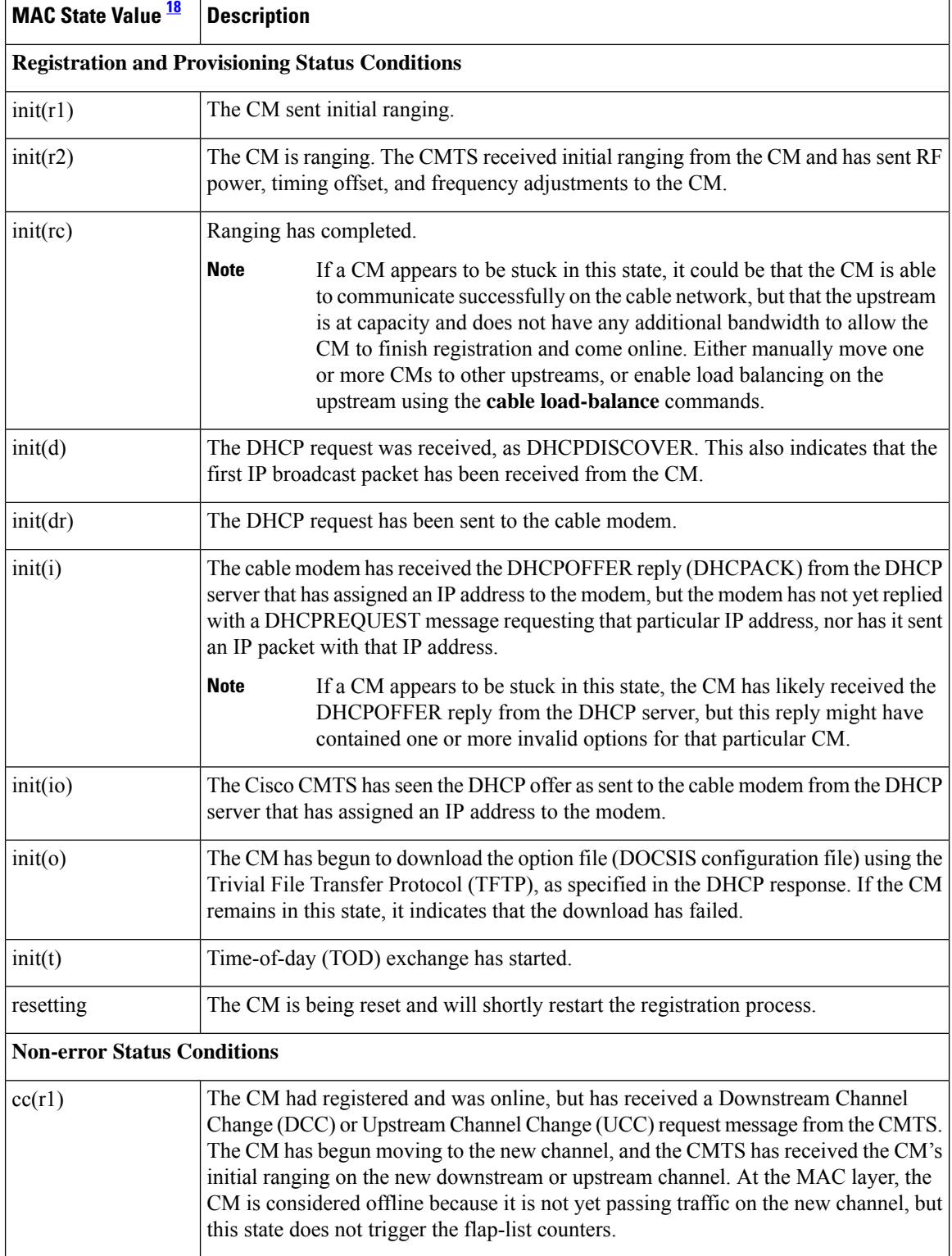

#### **Table 147: Descriptions for the MAC State Field (for Traditional DOCSIS Modems)**

I

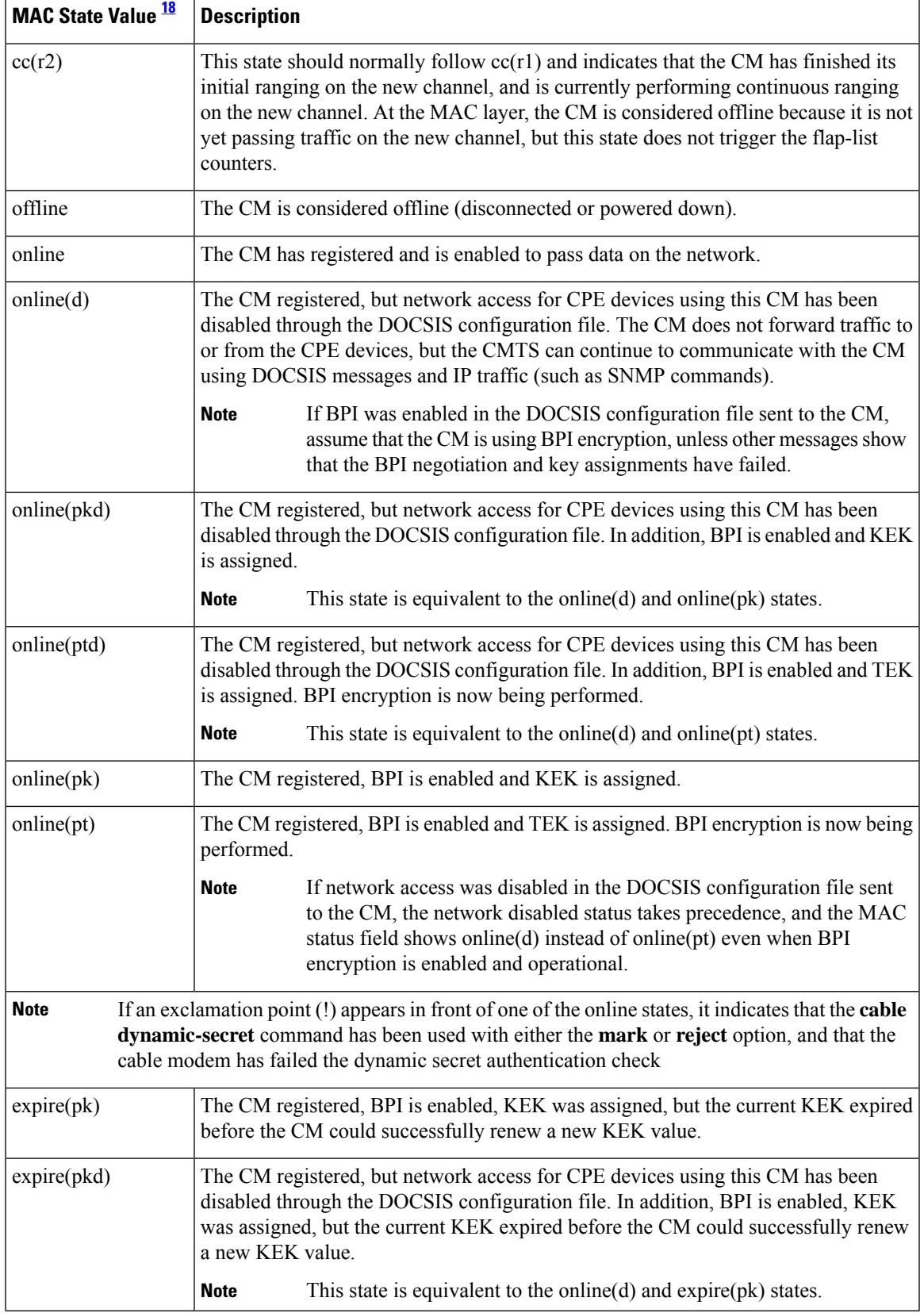

I

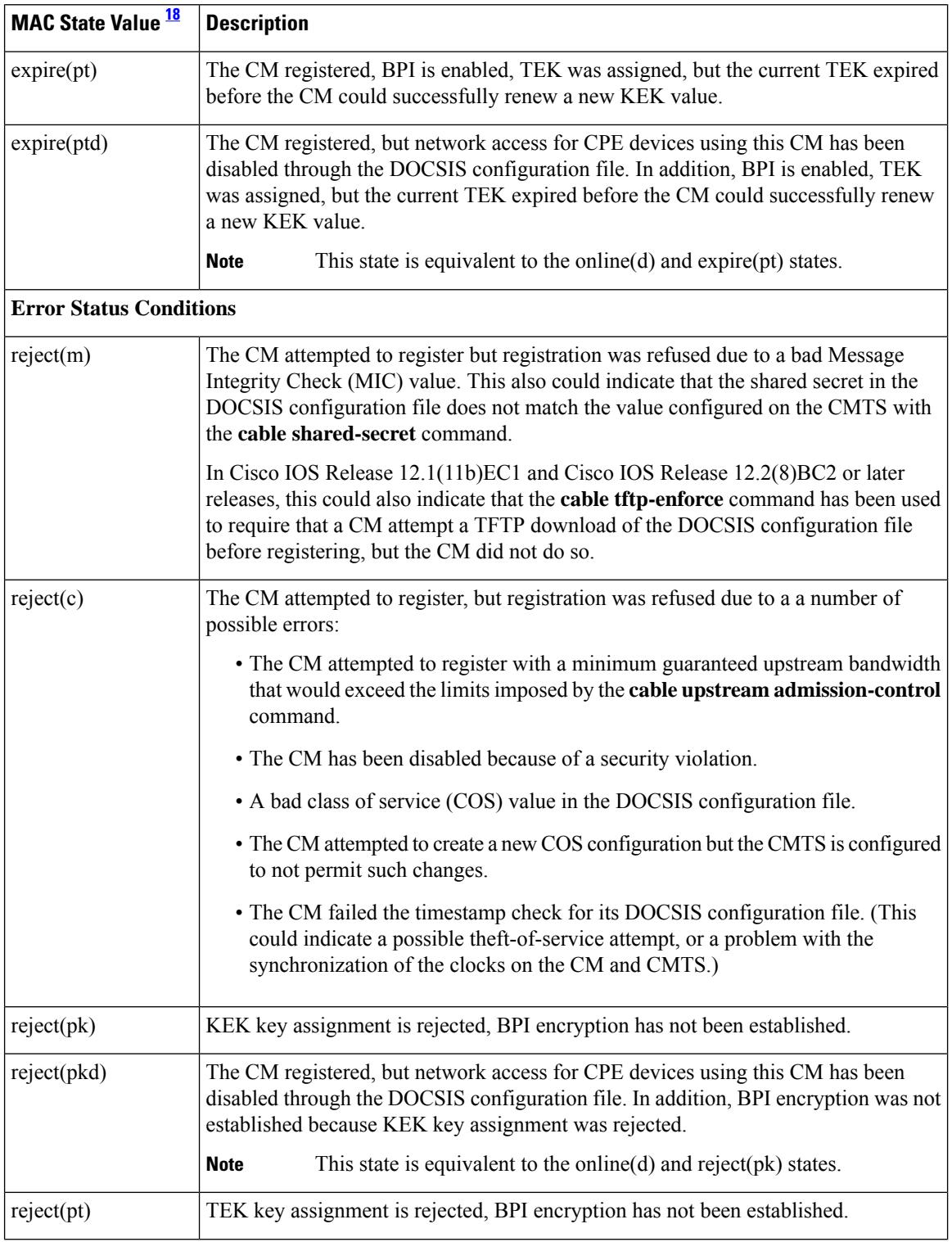

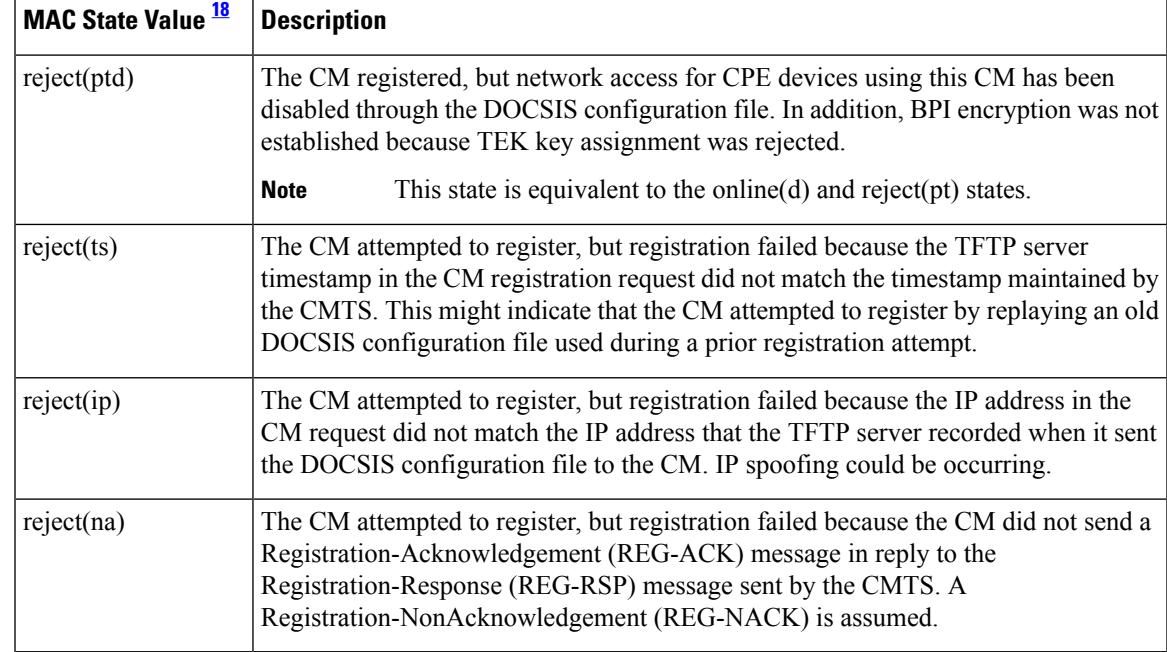

<span id="page-2296-0"></span><sup>18</sup> The CM MAC state field can also be retrieved using SNMP by getting the value of the cdxCmtsCmStatusValue object in the CISCO-DOCS-EXT-MIB.

## $\boldsymbol{\beta}$

In Cisco IOS Release 12.1(12)EC, Release 12.2(8)BC1, and later releases, you can add a timestamp to **show** commands using the **exec prompt timestamp** command in line configuration mode. **Tip**

Table below shows the possible values for the MAC state field for a wideband-capable CM that registers as a wideband modem:

| <b>MAC State Value   Description</b> |                                                                                                    |                                                                                                    |
|--------------------------------------|----------------------------------------------------------------------------------------------------|----------------------------------------------------------------------------------------------------|
| <b>Non-error Status Conditions</b>   |                                                                                                    |                                                                                                    |
| w-online                             | The WCM has registered and is enabled to pass data on the network.                                                                                                    |                                                                                                    |
| $w\text{-online}(d)$                 | The WCM registered, but network access for CPE devices using this WCM has been<br>disabled through the DOCSIS configuration file. The CM does not forward traffic to or<br>from the CPE devices, but the WCMTS can continue to communicate with the WCM<br>using DOCSIS messages and IP traffic (such as SNMP commands). |                                                                                                    |
|                                      | <b>Note</b>                                                                                                    | If BPI was enabled in the DOCSIS configuration file sent to the WCM,<br>assume that the CM is using BPI encryption, unless other messages show<br>that the BPI negotiation and key assignments have failed. |
| $w$ -online( $pkd$ )                 | The WCM registered, but network access for CPE devices using this WCM has been<br>disabled through the DOCSIS configuration file. In addition, BPI is enabled and KEK is<br>assigned.                                                                                                    |                                                                                                    |
|                                      | <b>Note</b>                                                                                                    | This state is equivalent to the w-online(d) and w-online(pk) states.                                                                                                    |

**Table 148: Additional MAC States for a Wideband Cable Modem**

#### **2251**

I

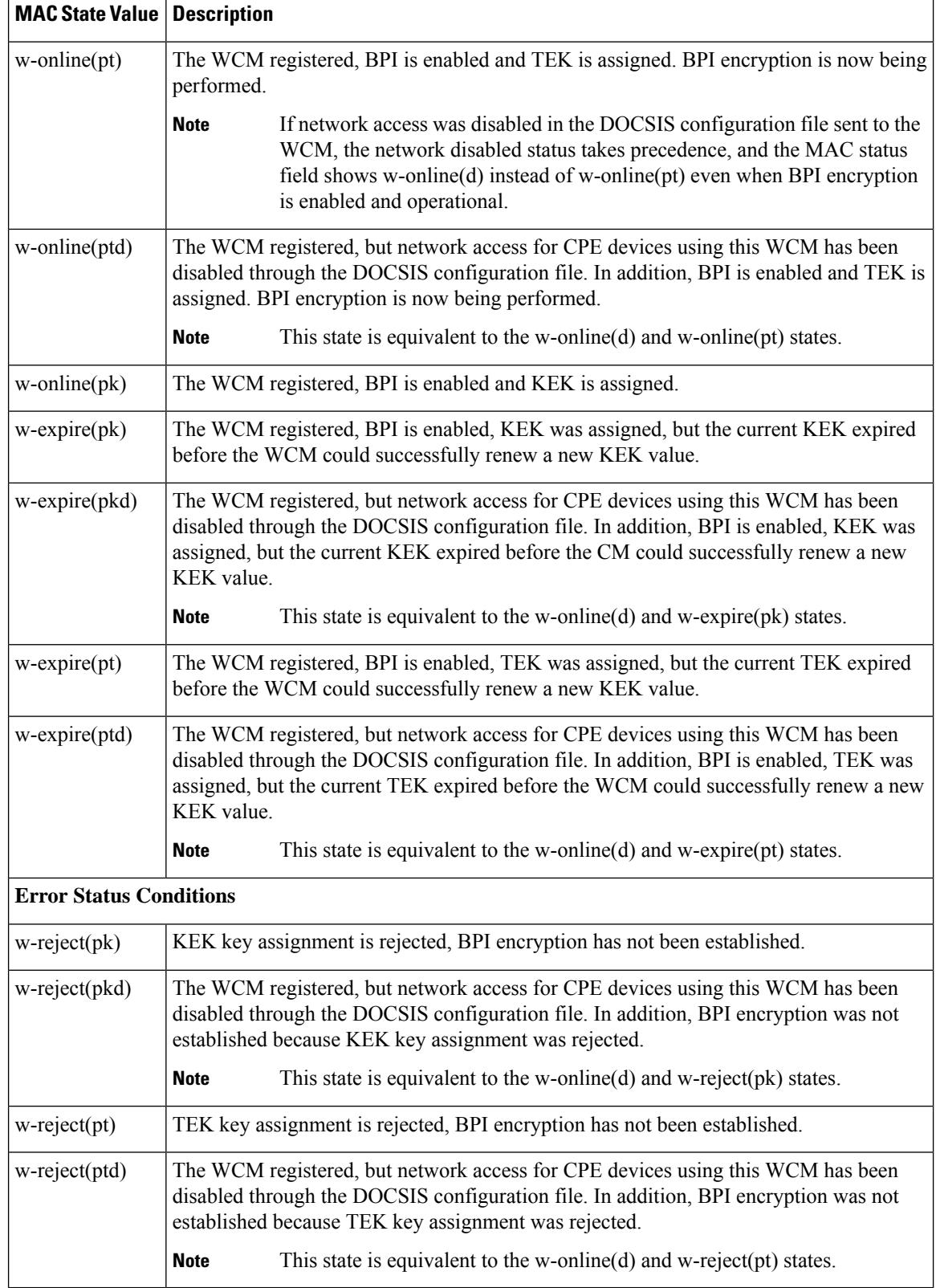

# 

For the complete list of the cable modem status, see Table 99: [Descriptions](#page-1921-0) for the MAC State Field , on page [1876.](#page-1921-0) **Note**

#### **Related Commands**

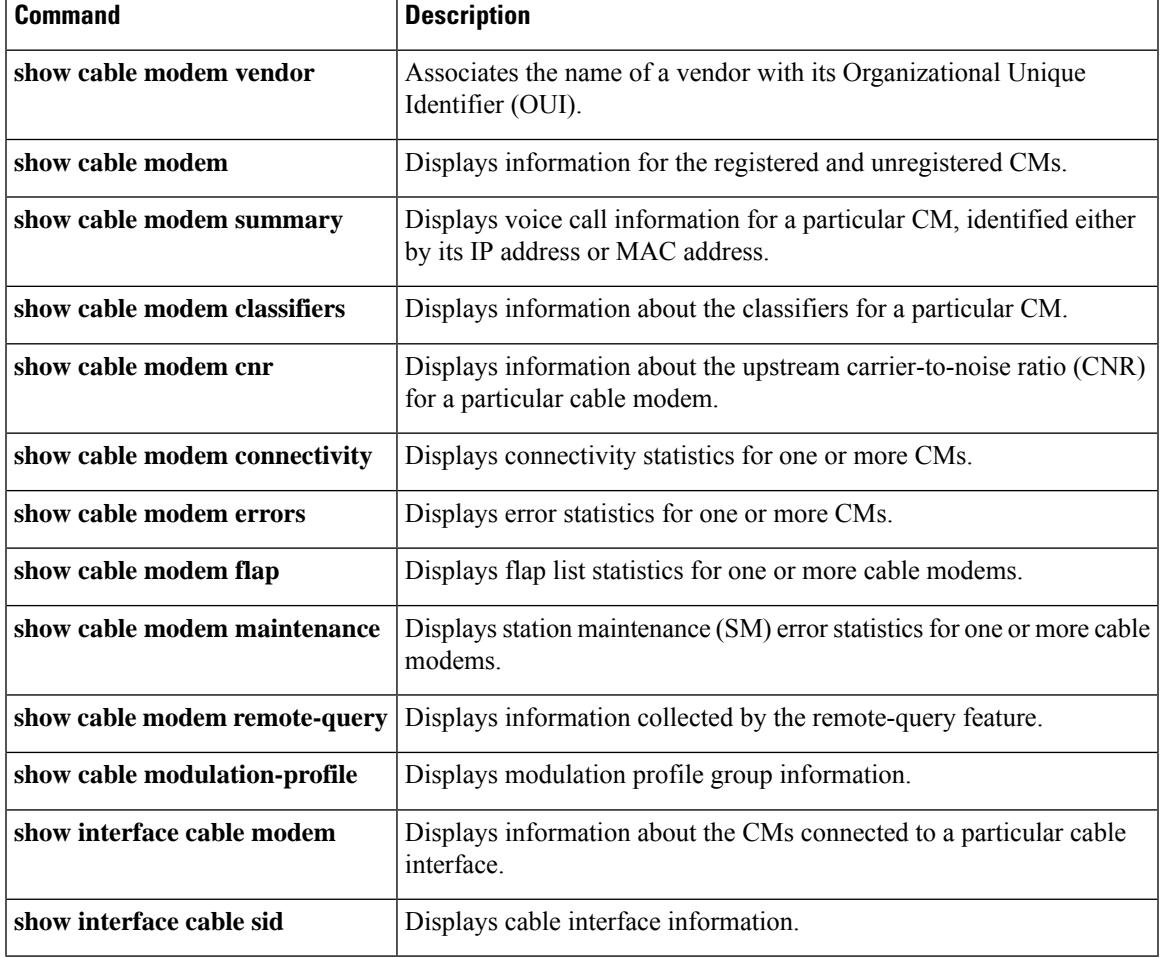

## **show cable modem wideband phy**

To display the physical information of registered and unregistered wideband CMs on the Cisco CMTS router, use the **show cable modem wideband phy** command in privileged EXEC mode.

**show cable modem wideband phy**

**Syntax Description** This command has no arguments or keywords.

#### **Command Modes**

Privileged EXEC (#)

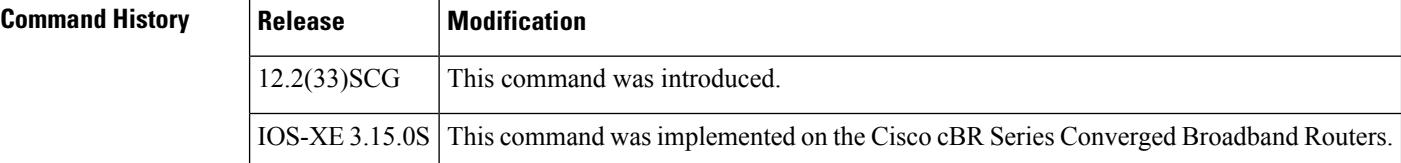

**Examples** The following is a sample output for the default form of the **show cable modem wideband phy** command:

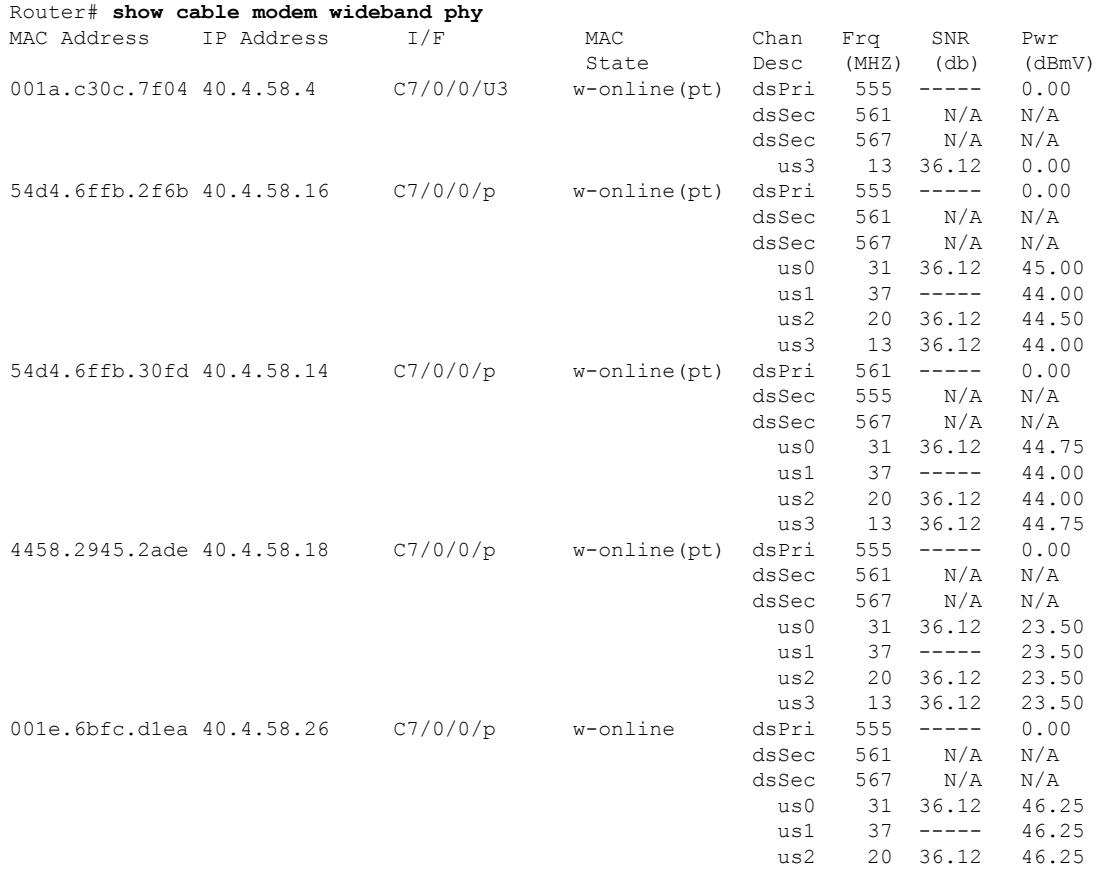

 $\mathbf l$ 

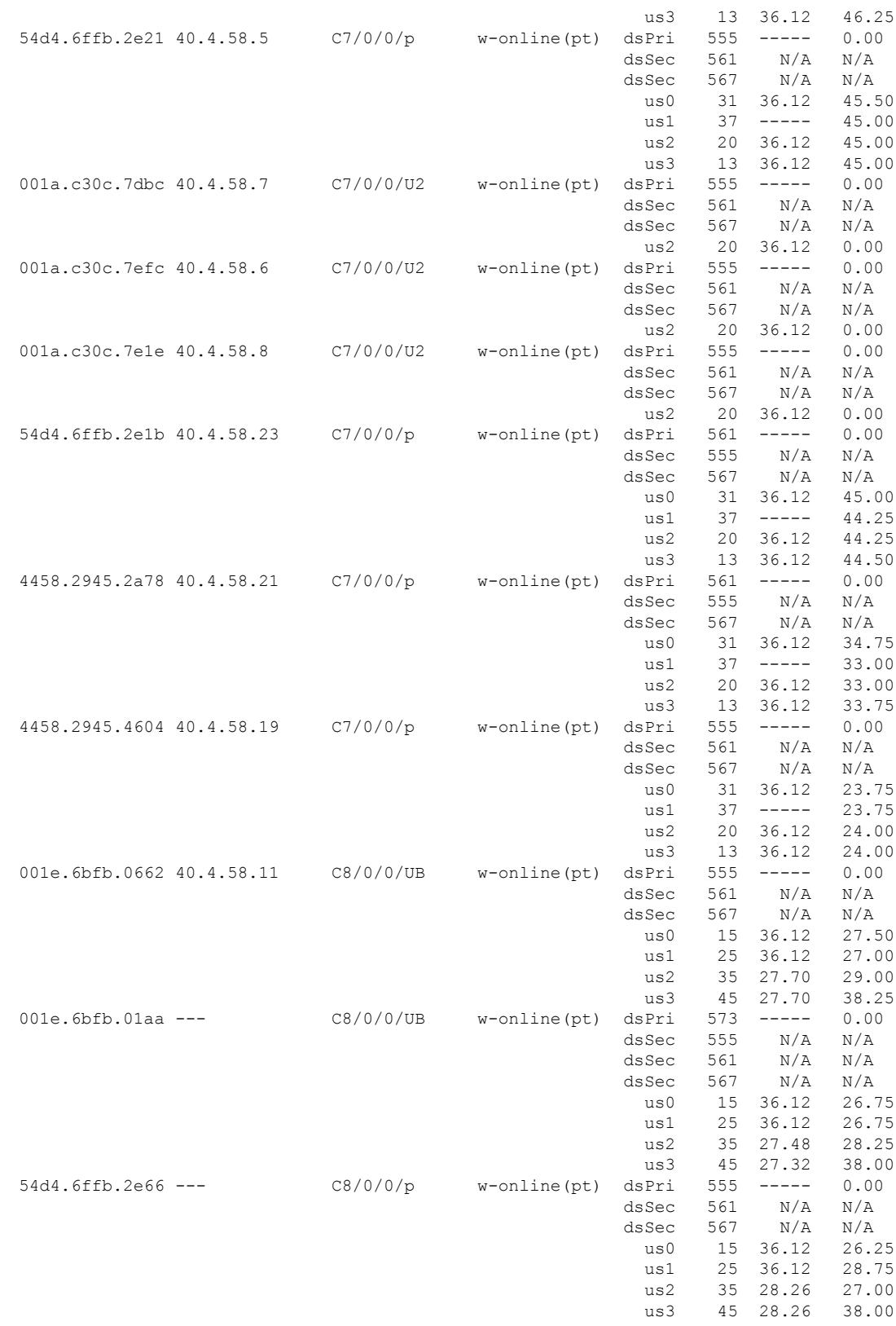

Table below describes the significant fields shown in the display:

#### **Table 149: show cable modem wideband phy Field Descriptions**

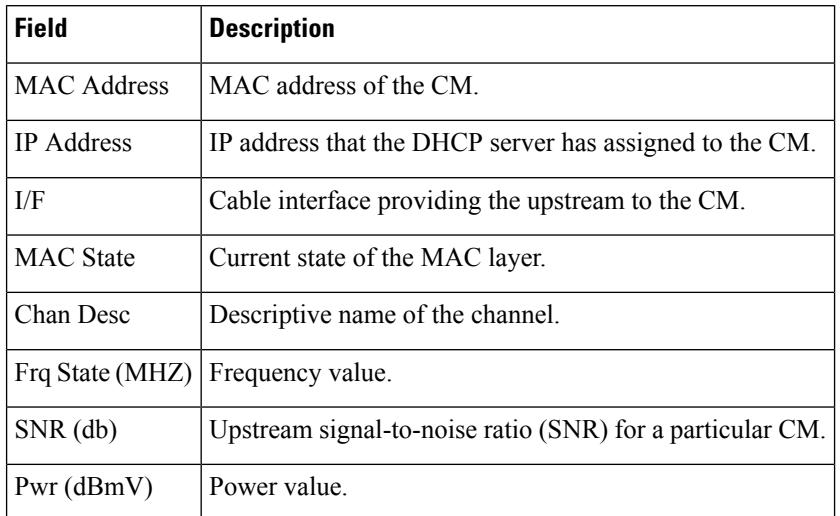

#### **Related Commands**

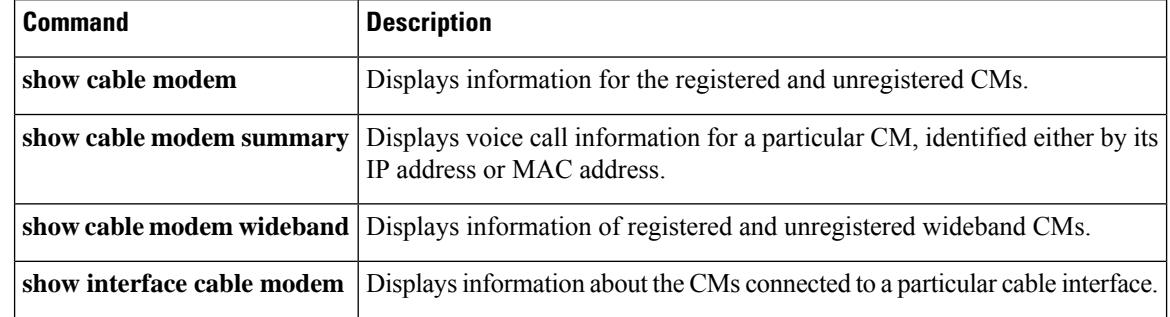

# **show cable modem wideband primary-channel**

To display primary-channel information for a wideband channel, use the **show cable modem wideband primary-channel** command in privileged EXEC mode.

**show cable modem** {**ip-address** | **mac-address**} **wideband primary-channel**

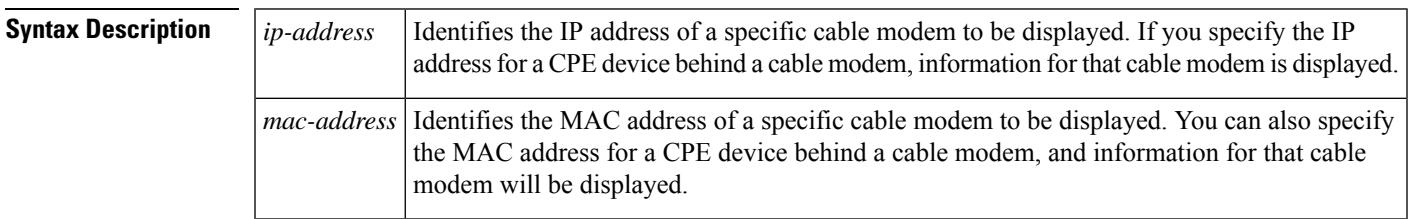

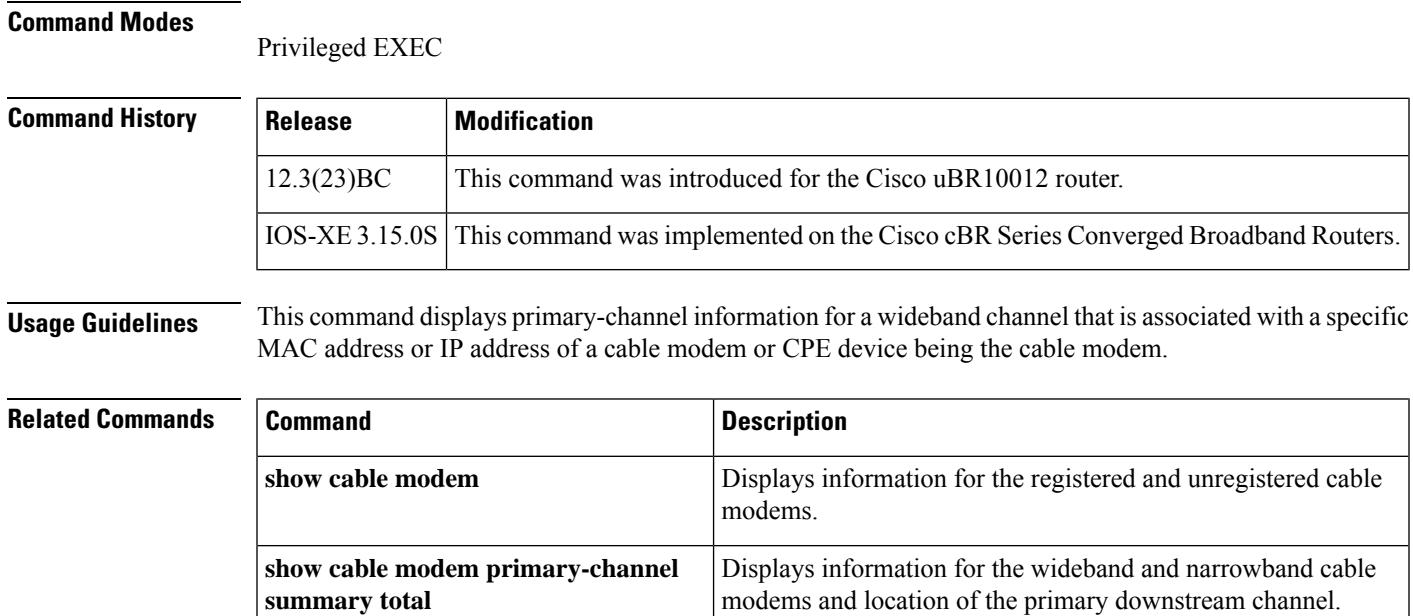

## **show cable modem wideband rcs-status**

To display details of events for each RF channel in the cable modem's receive channel configuration (RCC), use the **show cable modem wideband rcs-status** command in privileged EXEC mode.

#### **Cisco uBR Series Router**

**show cable modem** {**mac-address** | **ip-address** | **cable** *slot*/*subslot*/*port*} **wideband rcs-status**

**Cisco cBR Series Router**

**show cable modem** {**mac-address** | **ip-address** | **cable** *slot*/*subslot*/*mac-domain*} **wideband rcs-status [verbose]**

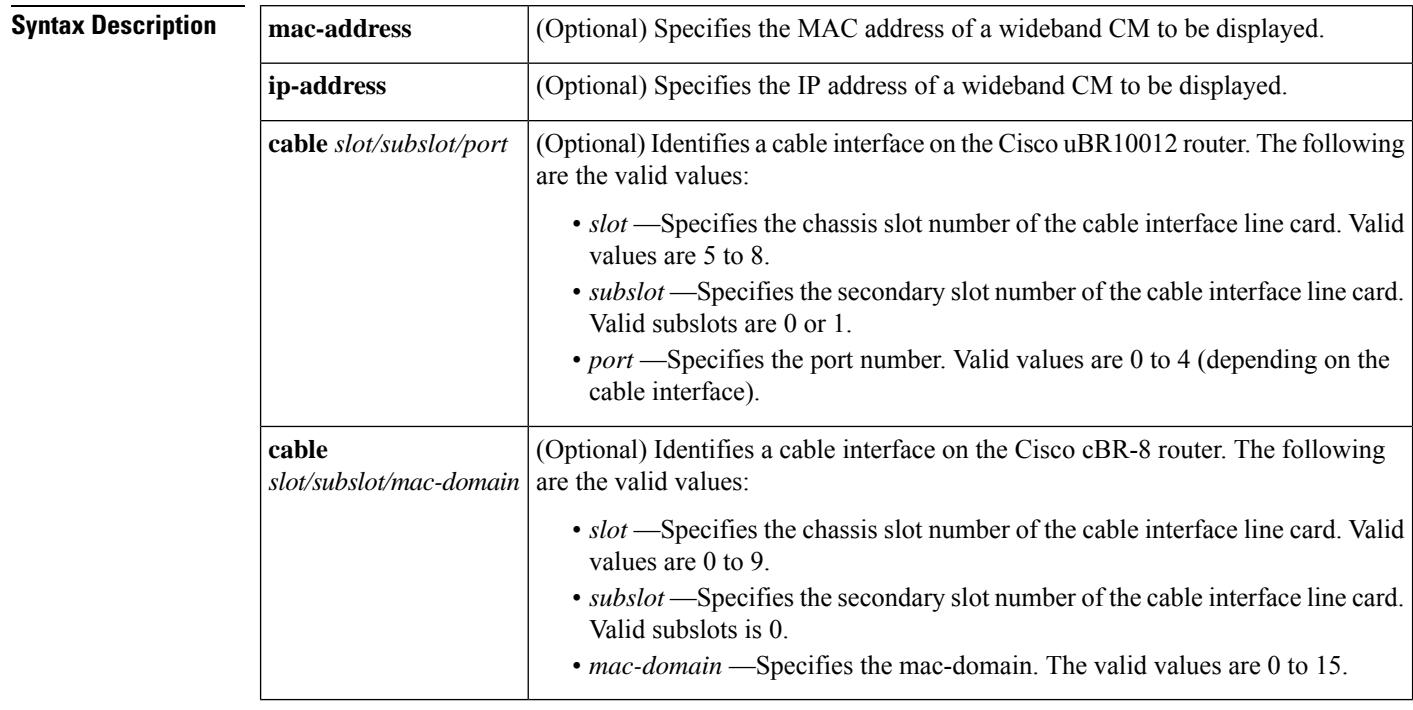

**Command Default** None

#### **Command Modes**

Privileged EXEC (#)

### **Command History | Release | Modification** 12.2(33)SCB This command was introduced. This command wasimplemented on the Cisco cBR Series Converged Broadband Routers. The **verbose** keyword was added. IOS-XE 3.15.0S The command was modified on the Cisco cBR Series Converged Broadband Routers to display the DS OFDM profile ID events when **verbose** keyword was used. IOS-XE 3.18.0SP
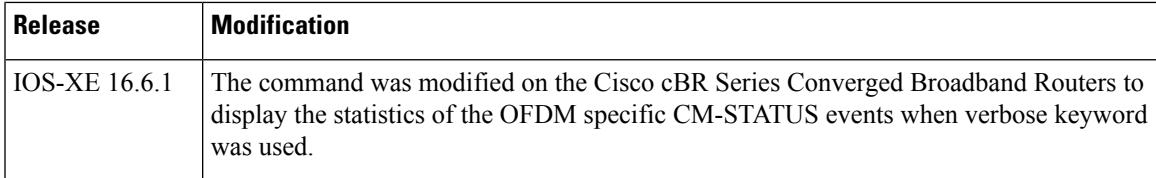

The following is a sample output of the **show cable modem wideband rcs-status** command:

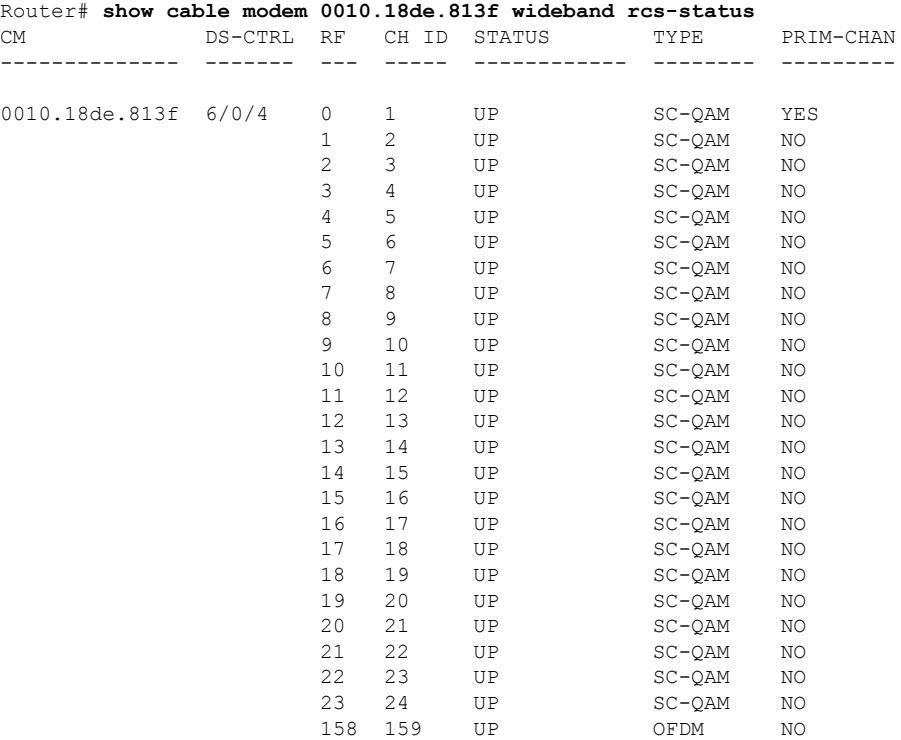

The following is a sample output of the **show cable modem widebandrcs-status verbose** command on Cisco cBR Series Converged Broadband Routers:

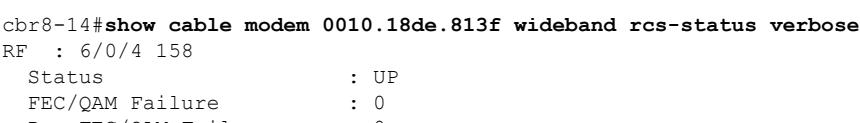

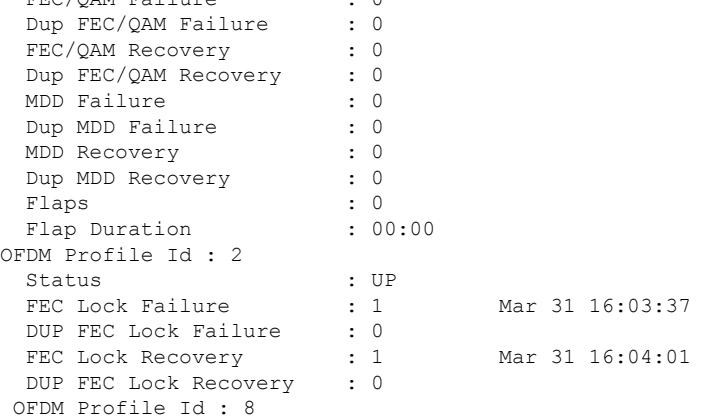

Status : DOWN : DOWN FEC Lock Failure : 1 Mar 31 16:04:50<br>DUP FEC Lock Failure : 0 DUP FEC Lock Failure FEC Lock Recovery : 0<br>DUP FEC Lock Recovery : 0 DUP FEC Lock Recovery

### **Example of show cable modem wideband rcs-status verbose command in Cisco IOS-XE Release 16.6.1**

The following is a sample output of the **show cable modem widebandrcs-status verbose** command on Cisco cBR Series Converged Broadband Routers:

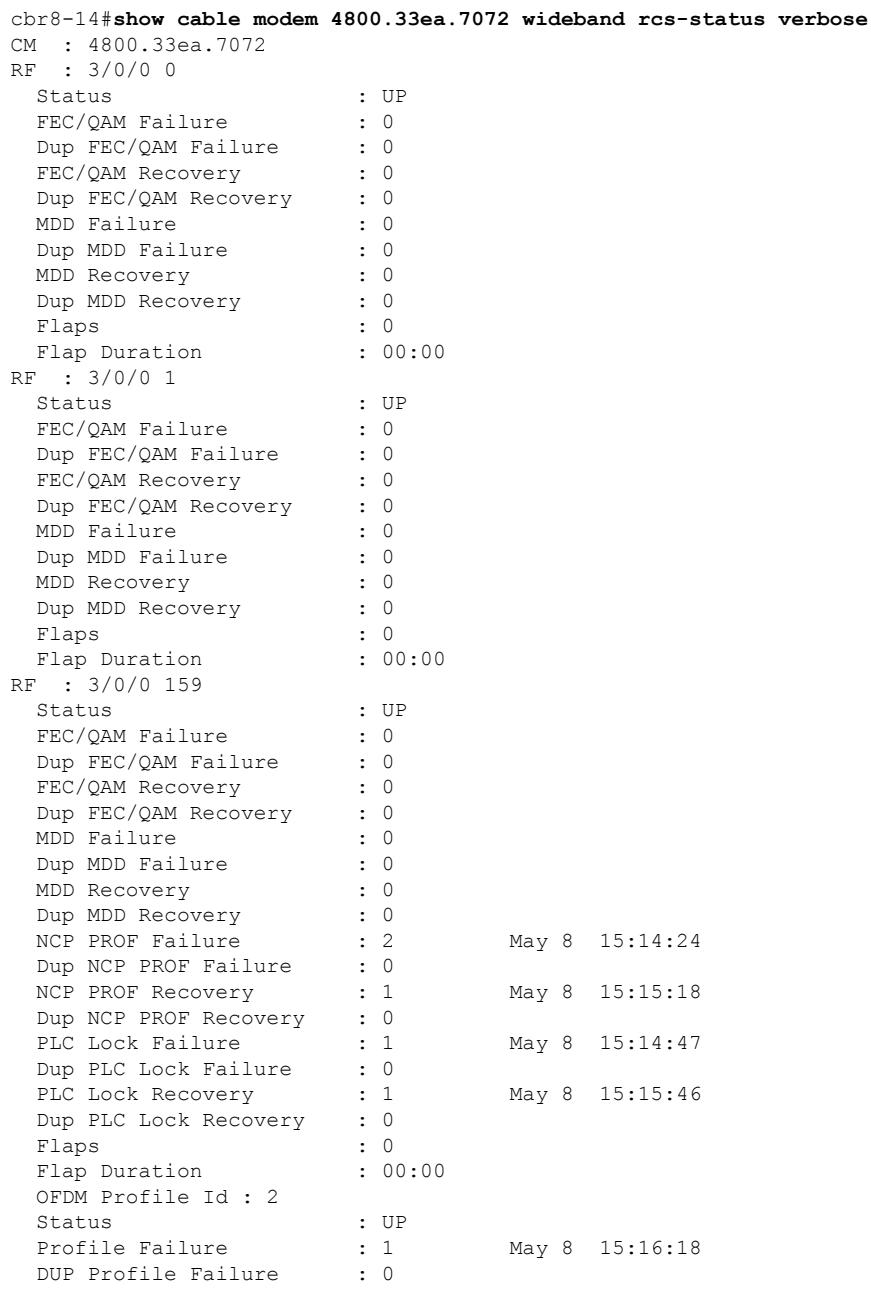

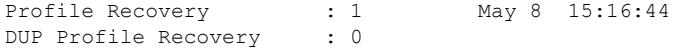

### **Table 150: Field Description for show cable modem wideband rcs-status command:**

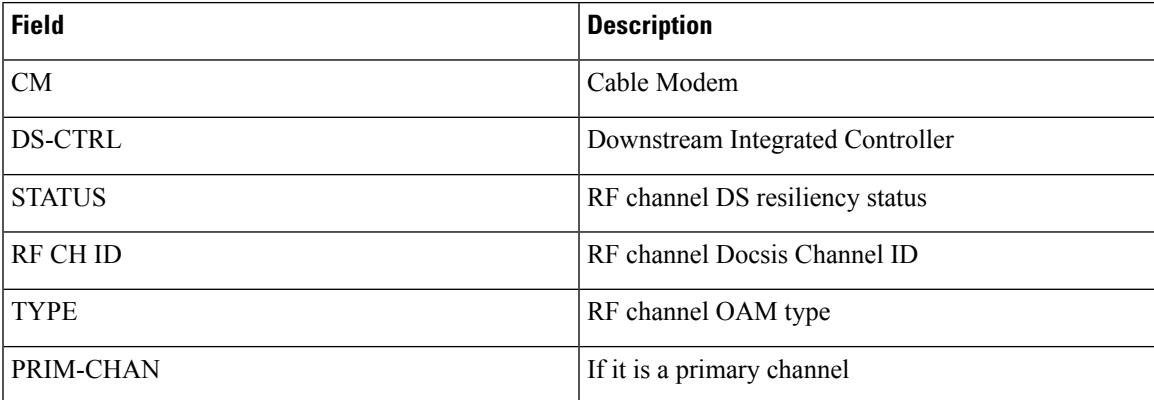

#### Table 151: Field Description for show cable modem wideband rcs-status verbose command on the Cisco cBR Series **Converged Broadband Routers:**

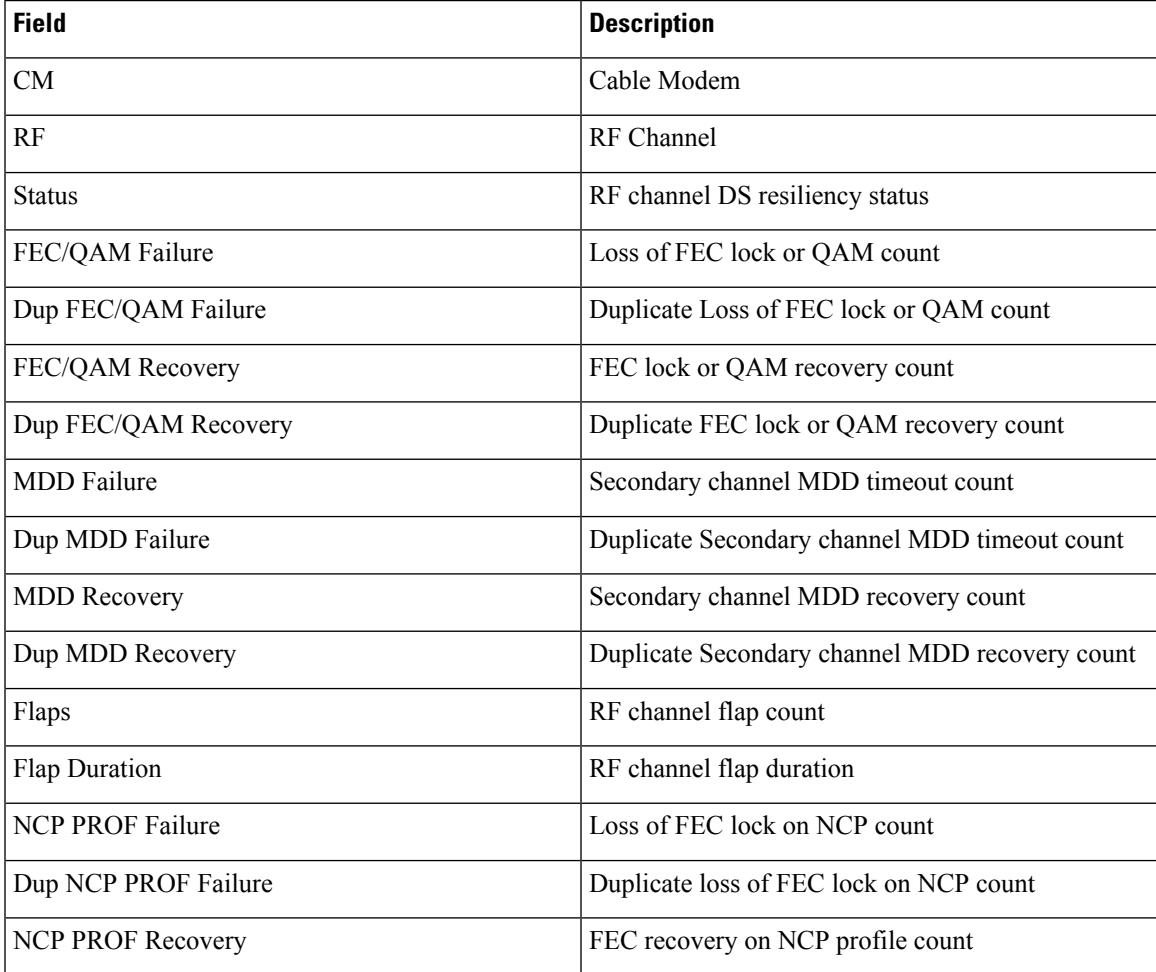

I

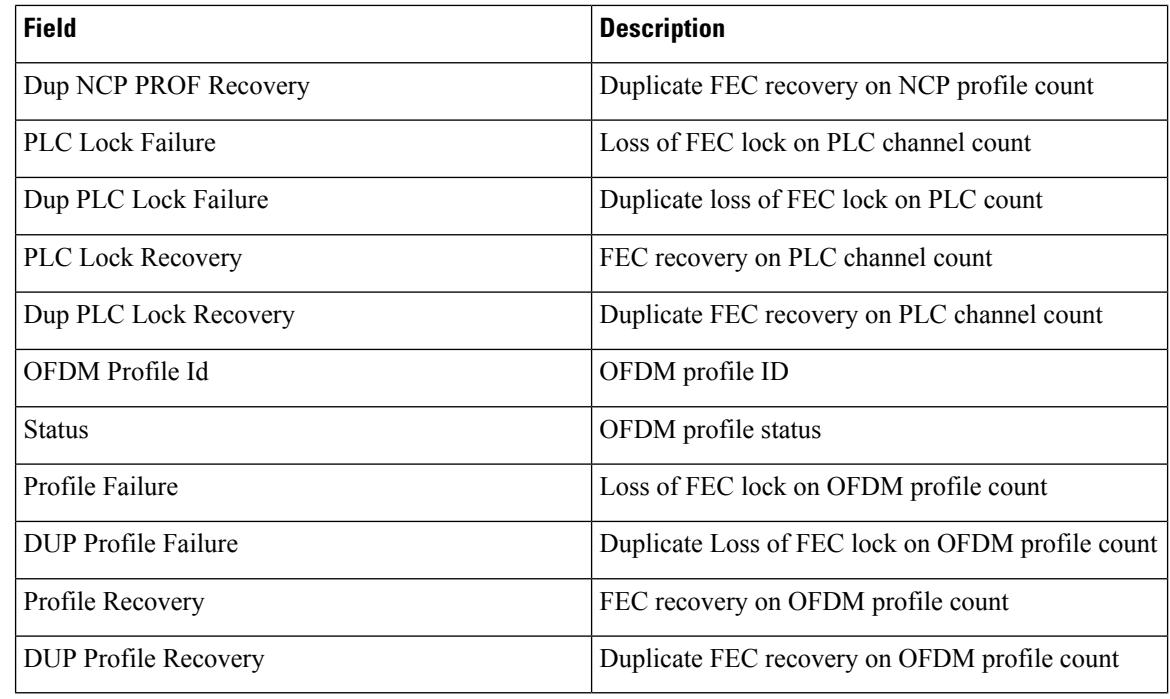

## **Related Command**

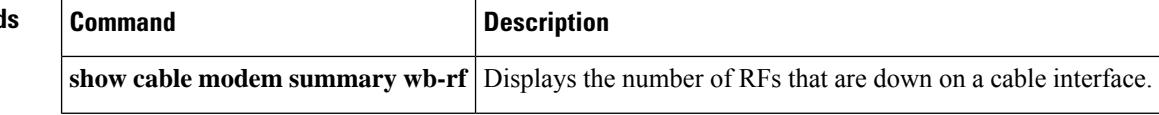

# **show cable modulation-profile**

To display modulation profile group information for a Cisco CMTS, use the **show cable modulation-profile** command in privileged EXEC mode.

## **Cisco uBR Series Router**

**show cable modulation-profile** [*profile* [**verbose**]] [*iuc-code*] **show cable modulation-profile cable** {*slot* /*port* | *slot* /*subslot*/*port* } [**upstream** *port* ]

## **Cisco cBR Series Router**

```
show cable modulation-profile [profile [verbose]] [iuc-code]
show cable modulation-profile Upstream-Cable slot /card/port us-channel us-channel-id
show cable modulation-profile ofdma
```
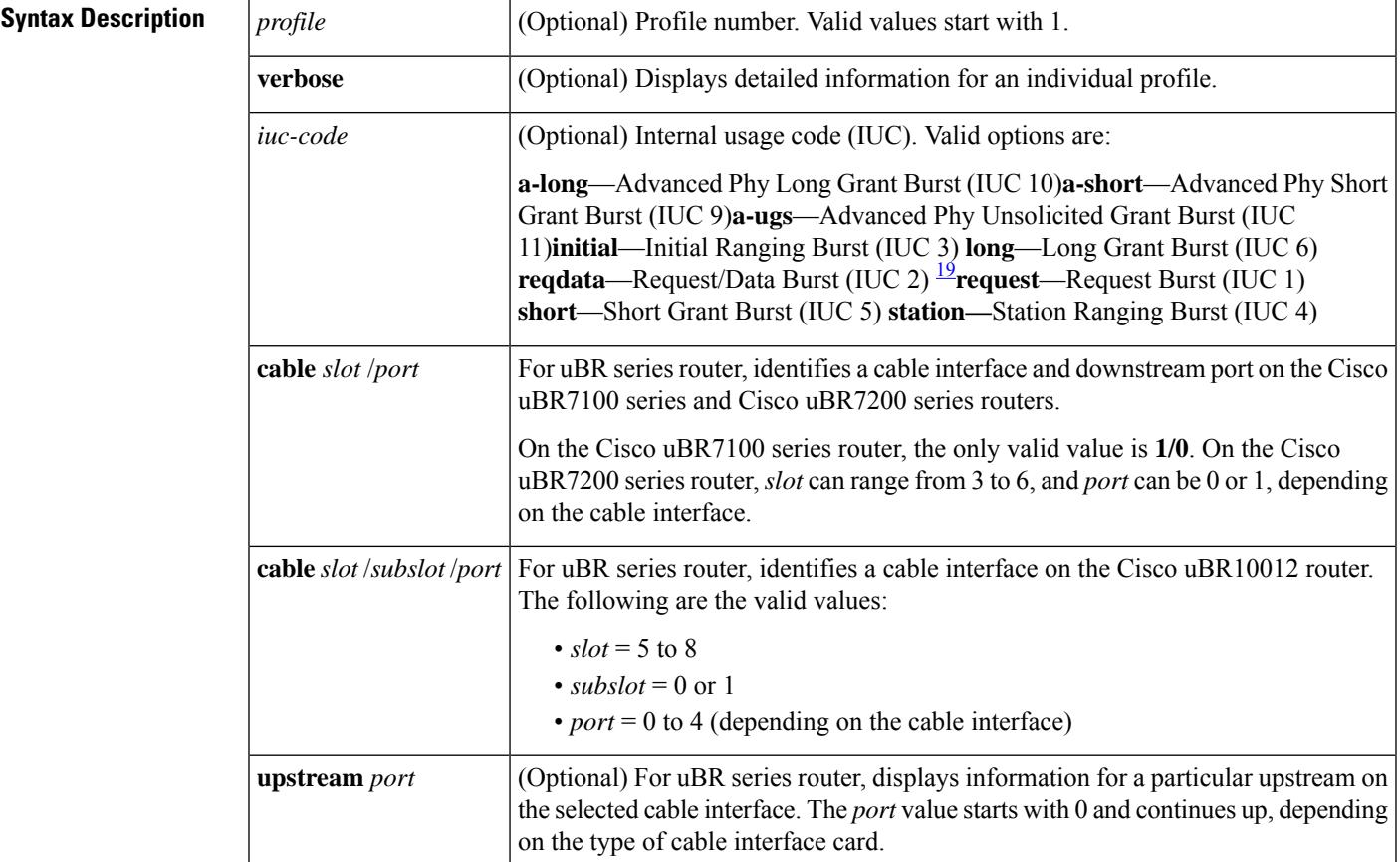

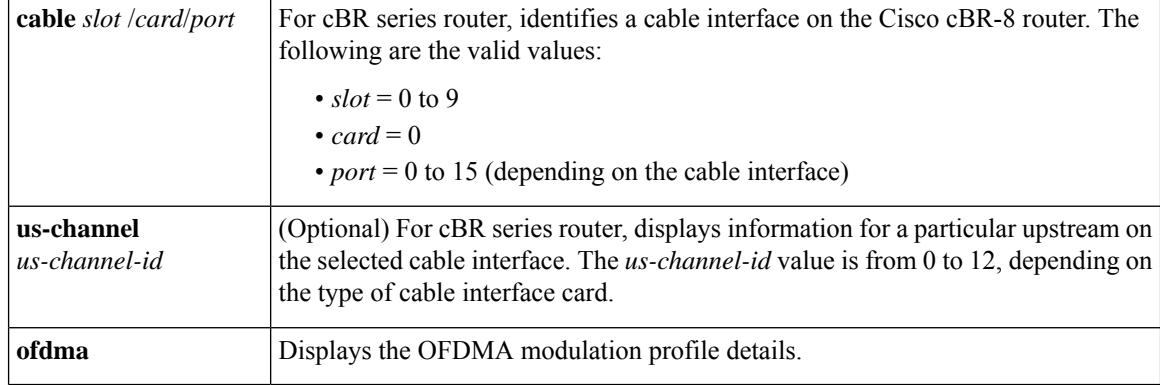

<span id="page-2309-0"></span><sup>19</sup> The Cisco CMTS recognizes the reqdata burst type but does not use it.

#### **Command Modes**

Privileged EXEC

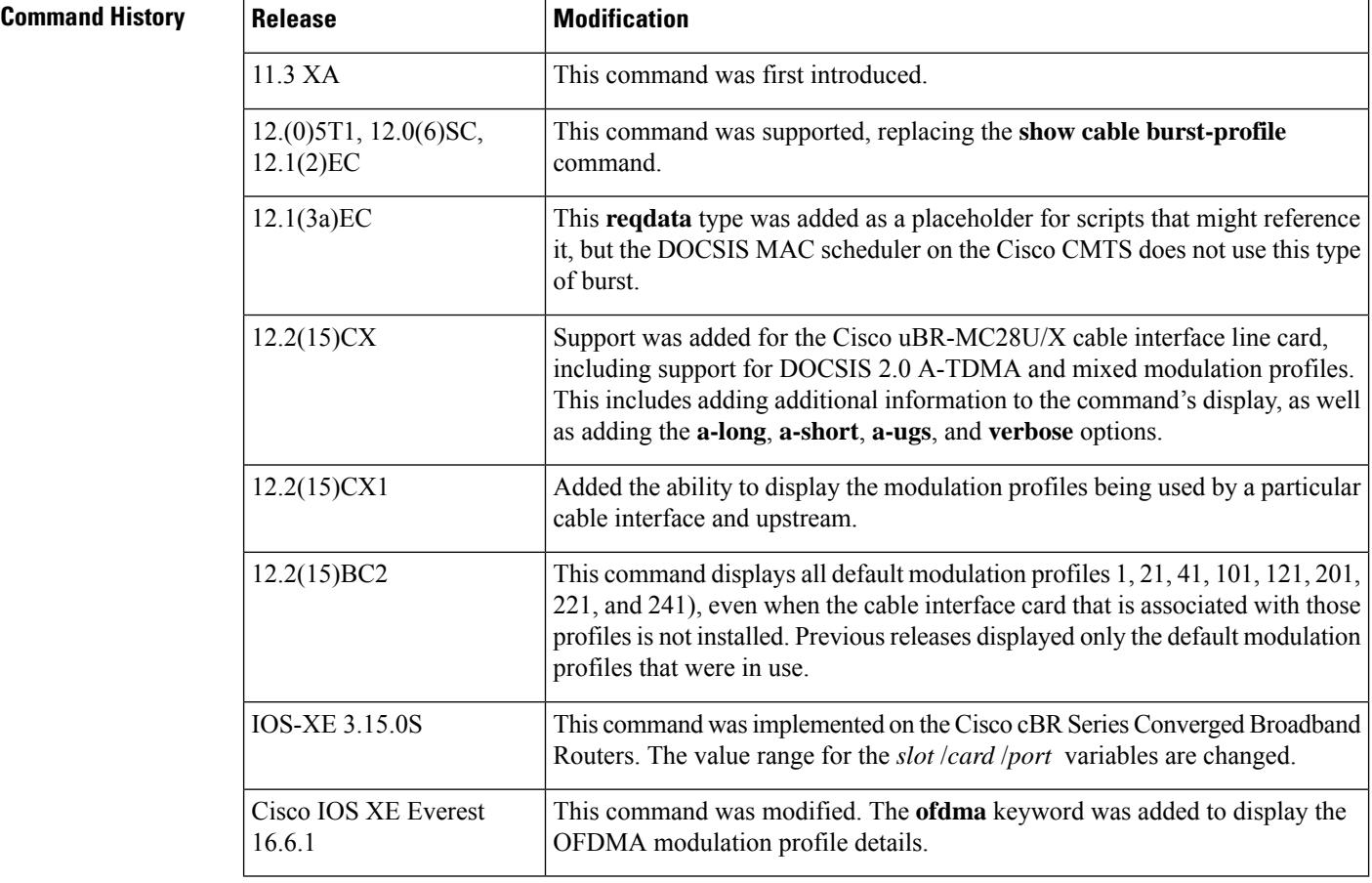

**Usage Guidelines** The **show cable modulation-profile** command displays modulation profile group information. A modulation profile is a collection of burst profiles that are sent out in a Upstream Channel Descriptor (UCD) message to configure a modem's transmit parameters for an upstream message burst type.

Table below shows the IUC codes for each burst type:

Ш

#### **Table 152: Internal Usage Code Types**

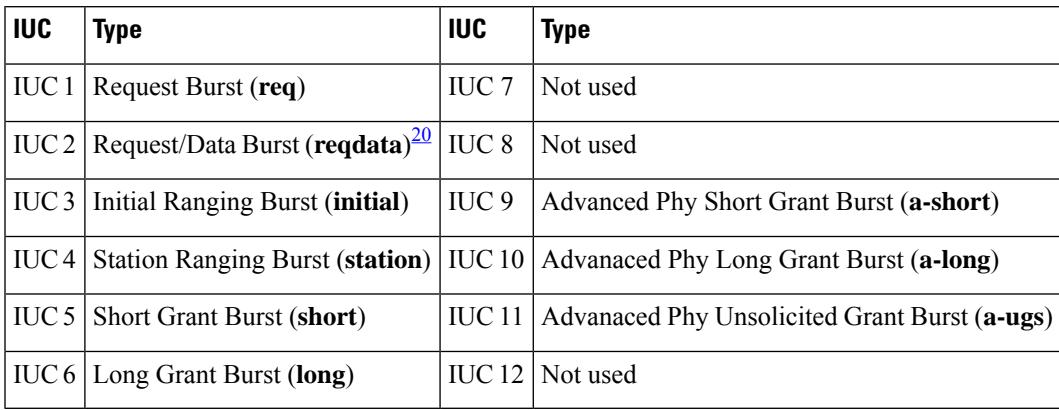

<span id="page-2310-0"></span><sup>20</sup> The Cisco CMTS recognizes the reqdata burst type but does not use it.

#### **Modulation Profile Ranges**

The ranges for modulation profiles depends on the cable interface being used and the type of modulation profile being created. Table below lists the valid ranges according to cable interface and modulation type:

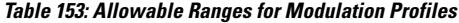

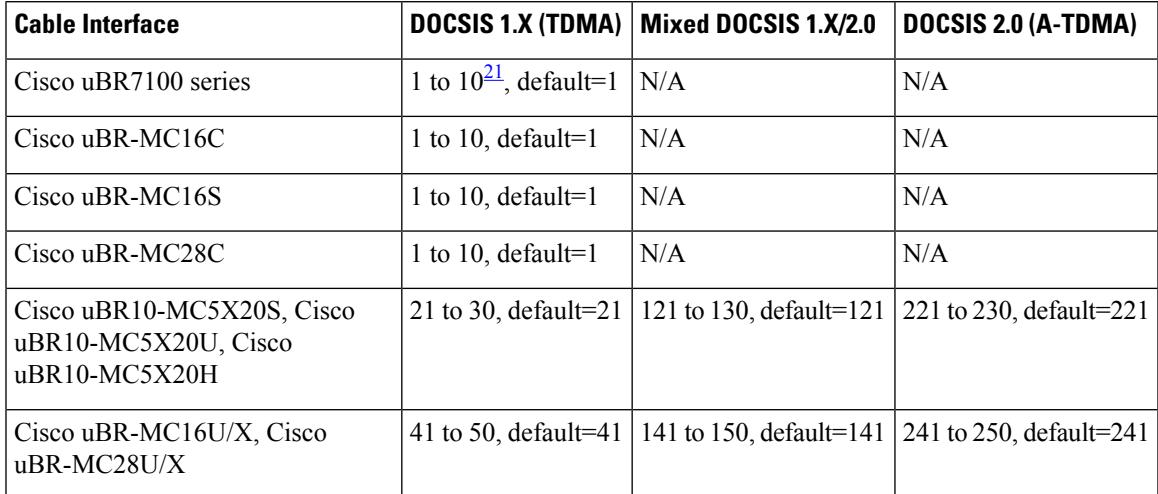

<span id="page-2310-1"></span><sup>21</sup> Only 8 modulation profiles are supported in Cisco IOS software releases before 12.2(15)BC1, so in these releases the valid range is 1 to 8.

**Note**

Default modulation profiles are created for each type of card and operation mode. You cannot delete the default modulation profiles (1, 21, 41, 101, 121, 201, 221, and 241). In Cisco IOS Release 12.2(15)BC2 and later, all default modulation profiles are displayed, even when that particular cable interface is not installed. In previous versions, only the default modulation profiles that were in use were displayed.

**Examples** The following example shows a sample output of the show cable modulation-profile ofdma command in Cisco IOS XE Everest 16.6.1 release:

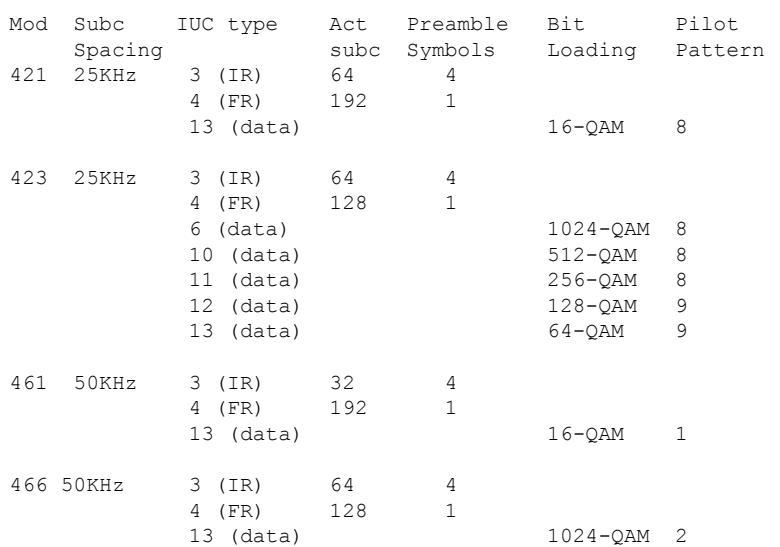

#### Router# **show cable modulation-profile ofdma**

The following example shows a sample output of the show cable modulation-profile ofdma command in Cisco IOS XE Everest 16.6.1 release to show a list of upstream state us channels for a specific OFDMA profile:

```
Router# show cable modulation-profile ofdma 421
Mod Subc IUC type Act Preamble Bit Pilot
    Spacing subc subc Symbols Loading Pattern
421 25KHz 3 (IR) 64 4
            4 (FR) 192 1
            13 (data) 1024-QAM 8
**** OFDMA Profile Assigned Channels ****
Prof Channel
421 1/0/1:/12
```
The following is sample output from the **show cable modulation-profile** command in Cisco IOS Release 12.2(11)BC3 and earlier releases:

#### CMTS01# **show cable modulation-profile**

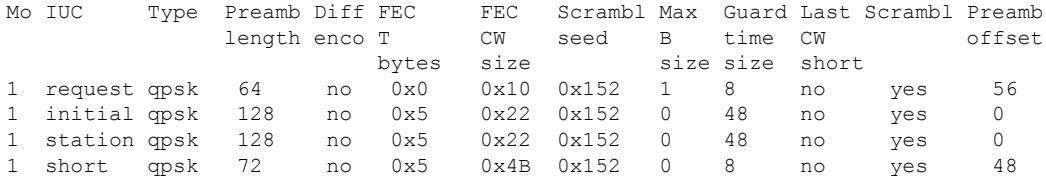

The following is sample output from the **show cable modulation-profile** command in Cisco IOS Release 12.2(15)CX and later releases:

Router# **show cable modulation-profile**

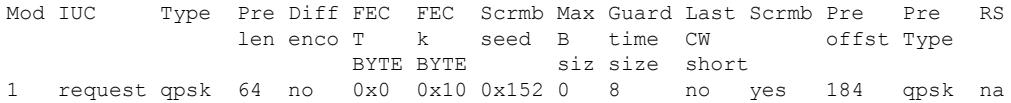

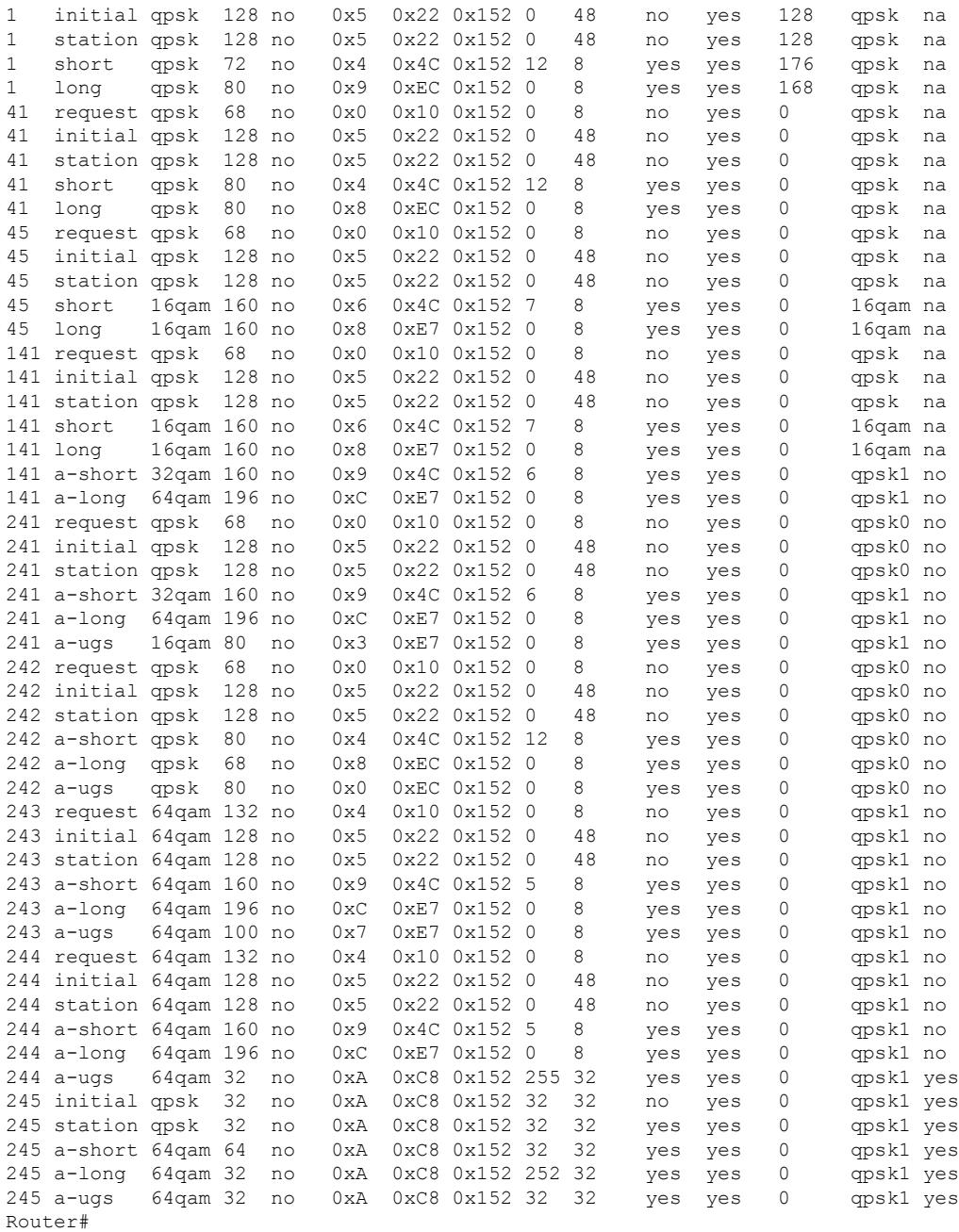

The following shows sample output from the **show cable modulation-profile** command for a mixed mode modulation profile (TDMA/A-TDMA) on the Cisco uBR10-MC5X20S cable interface line card:

Router# **show cable modulation-profile 121**

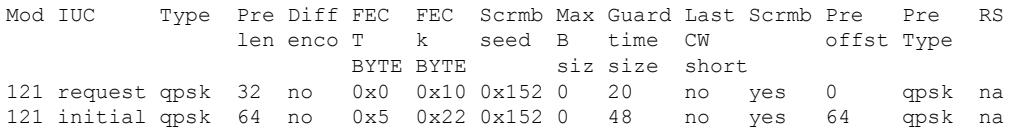

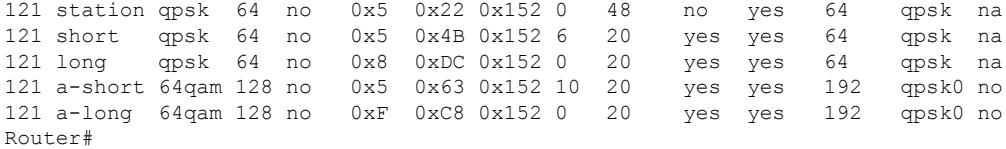

The following shows sample output from the **show cable modulation-profile** command for two DOCSIS 2.0 modulation profiles (A-TDMA) on the Cisco uBR10-MC5X20S cable interface line card:

#### Router# **show cable modulation-profile 221**

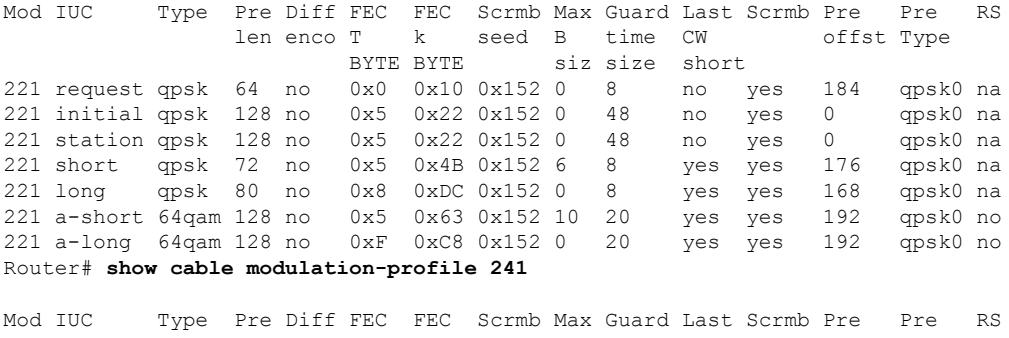

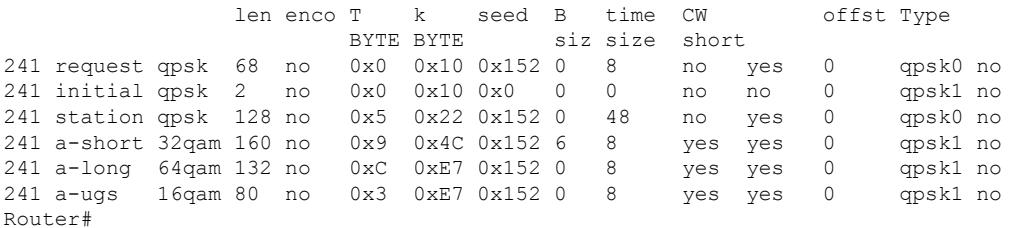

The following shows sample output for the **upstream** option, which displays the modulation profile currently being used by a particular upstream:

#### Router# **show cable modulation-profile cable 4/1 upstream 1**

Mod IUC Type Pre Diff FEC FEC Scrmb Max Guard Last Scrmb Pre Pre RS len enco T k seed B time CW offst Type BYTE BYTE siz size short 41 request qpsk 64 no 0x0 0x10 0x152 0 8 no yes 396 qpsk na 41 initial qpsk 128 no 0x5 0x22 0x152 0 48 no yes 6 qpsk na 41 station qpsk 128 no 0x5 0x22 0x152 0 48 no yes 6 qpsk na 41 short qpsk 88 no 0x5 0x4C 0x152 35 42 yes yes 396 qpsk na 41 long qpsk 76 no 0x6 0xE8 0x152 135 143 yes yes 396 qpsk na Router#

The following example shows typical detailed output for an individual modulation profile that is displayed when using the **verbose** option. Each IUC is described in detail.

Router# **show cable modulation-profile 1 verbose**

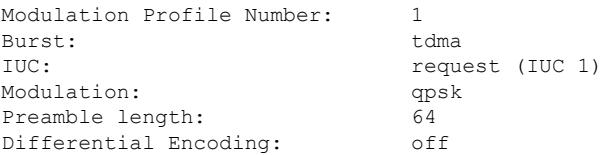

FEC parity T bytes: 0x0 FEC codeword length K bytes:  $0x10$ <br>Scrambler seed:  $0x152$ Scrambler seed: Max short burst size B bytes: 0 Guard time size in symbols: 8 Shortened last codeword: no Scrambler: enabled Preamble offset: 184 Preamble type: qpsk0 RS interleaver on: ha RS interleaver depth: 0 RS interleaver block size: 0 Modulation Profile Number: 1 Burst: tdma IUC: initial maintenance (IUC 3) Modulation: qpsk Preamble length: 128 Differential Encoding: off FEC parity T bytes: 0x5 FEC codeword length K bytes: 0x22 Scrambler seed: 0x152 Max short burst size B bytes: 0 Guard time size in symbols: 48 Shortened last codeword: no Scrambler: enabled Preamble offset: 0 Preamble type: qpsk0 RS interleaver on: ha RS interleaver depth: 0 RS interleaver block size: 0 Modulation Profile Number: 1 Burst: tdma station maintenance (IUC 4) Modulation: qpsk Preamble length: 128 Differential Encoding: off FEC parity T bytes: 0x5 FEC codeword length K bytes: 0x22 Scrambler seed: 0x152 Max short burst size B bytes: 0 Guard time size in symbols: 48 Shortened last codeword: no Scrambler: enabled Preamble offset: 0 Preamble type: qpsk0 RS interleaver on: na RS interleaver depth: 0 RS interleaver block size: 0 Modulation Profile Number: 1 Burst: tdma IUC: short grant (IUC 5) Modulation: qpsk Preamble length: 72 Differential Encoding: off FEC parity T bytes: 0x5 FEC codeword length K bytes: 0x4B Scrambler seed: 0x152 Max short burst size B bytes: 6 Guard time size in symbols: 8 Shortened last codeword: yes Scrambler: enabled Preamble offset: 176 Preamble type: qpsk0 RS interleaver on: ha

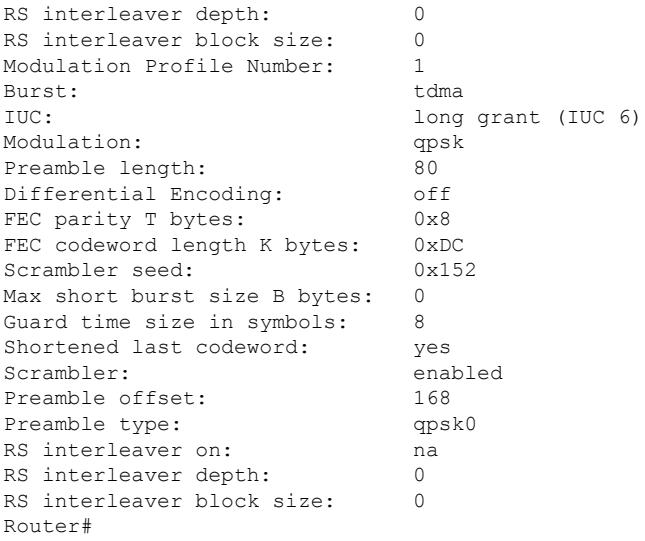

Table below describes the significant fields displayed by the show cable modulation-profile command.

| <b>Field</b>  | <b>Description</b>                                                                                                    |  |
|---------------|----------------------------------------------------------------------------------------------------|--|
| Mo            | Modulation profile group number. A modulation profile group is the set of burst profiles<br>that defines upstream transmit characteristics for the various types of upstream transmission<br>classes.                                                                                                |  |
| IUC           | Interval usage code. Each upstream transmit burst belongs to a class that is given a number<br>called the interval usage code (IUC). Bandwidth maps messages (MAP) by IUC codes used<br>to allocate upstream time slots. The following types are currently defined:                                  |  |
|               | • Request—Bandwidth request slot<br>• Request Data-Bandwidth request and short data burst slot<br>• Initial Maintenance—Initial link registration contention slot<br>• Station Maintenance—Link keepalive slot<br>• Short Data Grant-Short data burst slot<br>• Long Data Grant—Long data burst slot |  |
| Type          | Modulation type.                                                                                                    |  |
| Preamb length | Preamble length.                                                                                                    |  |
| Diff enco     | Differential encoding enabled (yes) or not enabled (no).                                                                                                    |  |
| FEC T bytes   | Number of bytes that can be corrected for each forward error correction (FEC) code word.                                                                                                    |  |
| FEC CW size   | Size, in bytes, of the FEC code word.                                                                                                    |  |
| Scrambl seed  | Scrambler seed value in hex format.                                                                                                    |  |
| Max B size    | Maximum burst size.                                                                                                    |  |
|               | Guard time size Time between successive bursts measured in symbols.                                                                                                    |  |

**Table 154: show cable modulation-profile field descriptions**

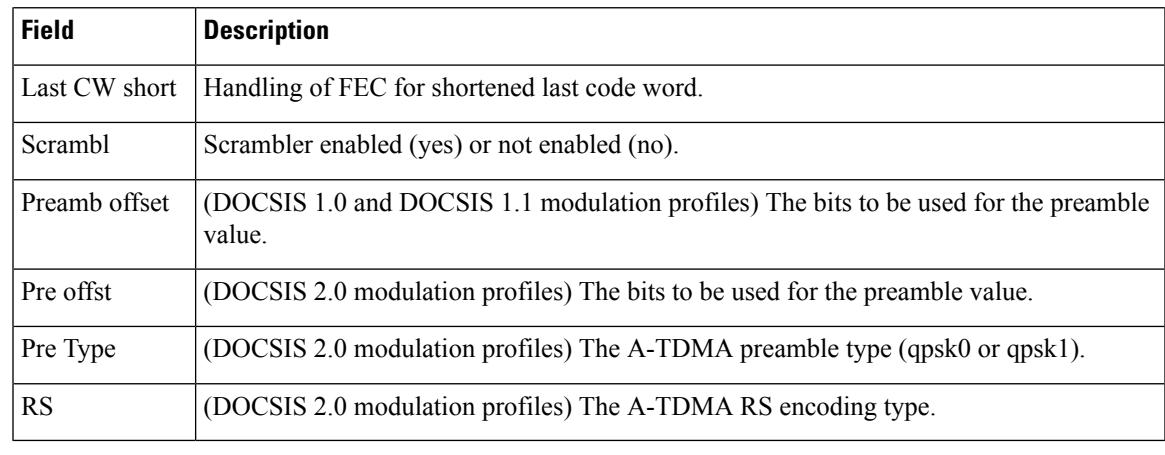

# $\Omega$

In Cisco IOS Release 12.1(12)EC, Release 12.2(8)BC1, and later releases, you can add a timestamp to **show** commands using the **exec prompt timestamp** command in line configuration mode. **Tip**

## **Related Commands**

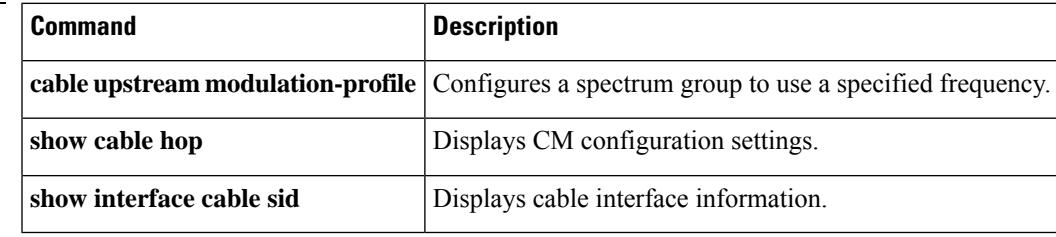

## **show cable multicast authorization**

To display the list of defined multicast authorization profiles and all CMs associated with corresponding profiles, use the **show cable multicast authorization** command in privileged EXEC mode.

**show cable multicast authorization profile-group** {*profile-group-number* | **all**} **profile-list** {*profile-number* | **all**}

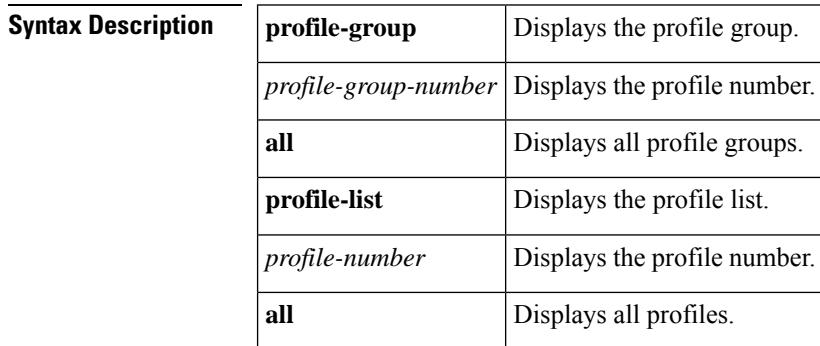

**Command Default** None

#### **Command Modes**

Privileged EXEC (#)

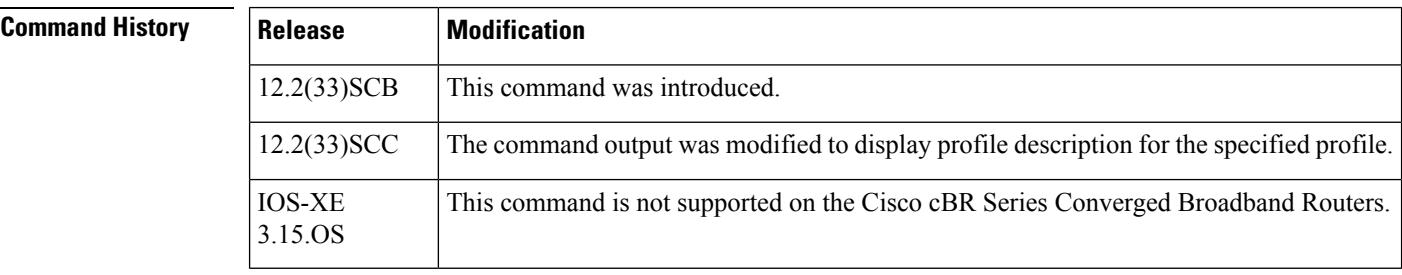

**Usage Guidelines** Use this command to display all the profile groups, profile descriptions, and CMs associated with the profiles.

**Examples** The following command shows all the profile groups and rules associated with it:

```
Router# show cable multicast authorization profile-group all
Profile-Group Index: 1
  CMs using this group: 2
  ProfileId CMs Profile
  ------------------------------
   0 2 prof1
   1 2 prof2
   2 2 prof3
Session-Rule List:
  Group / Source Prio Action
  -------------------------------------------------------------
  grp: FF15::1/64 1 permit
  src: 0::0/0
  grp: FF15::1/64 1 permit
```
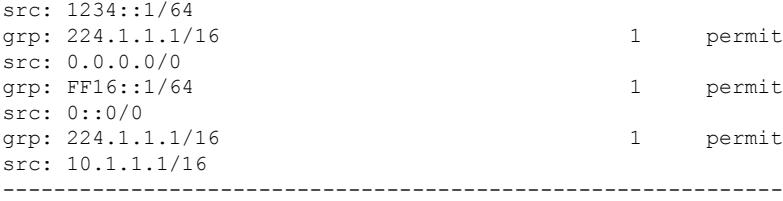

The following command shows a particular profile group and rules associated with it:

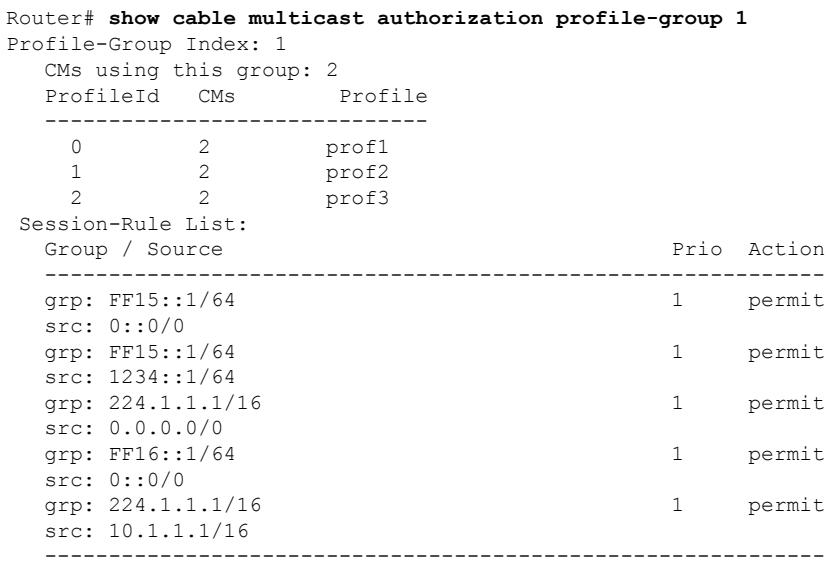

The following command shows all the profiles and their profile descriptions, and the session rules for each profile.

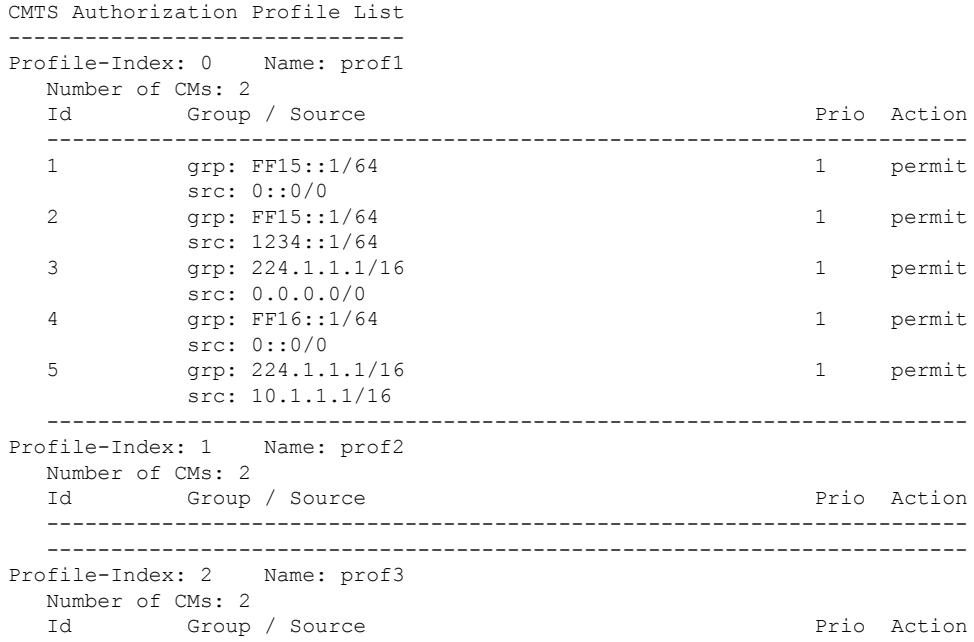

Router# **show cable multicast authorization profile-list all**

------------------------------------------------------------------------

------------------------------------------------------------------------

The following command shows a particular profile and its description.

```
Router# show cable multicast authorization profile-list 3
CMTS Authorization Profile List
-------------------------------
Profile-Index: 3 Name: gold
  Number of CMs: 0
  Profile Description: gold profile for higher bandwidth
  Id Group / Source Prio Action
  ------------------------------------------------------------------------
   ------------------------------------------------------------------------
```
Table below describes the significant fields shown in the display.

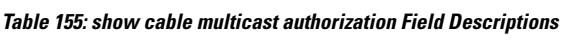

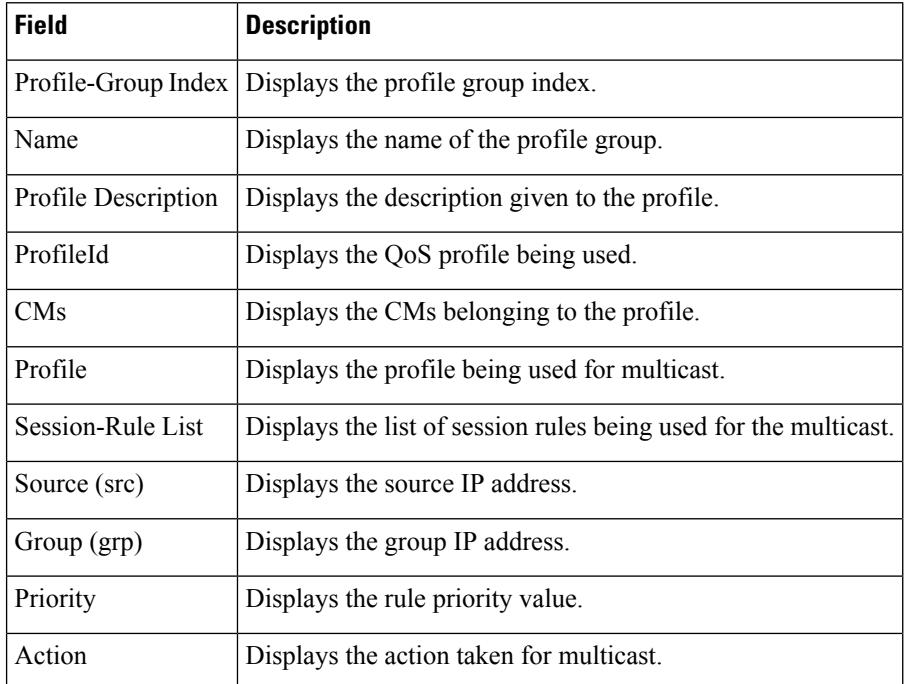

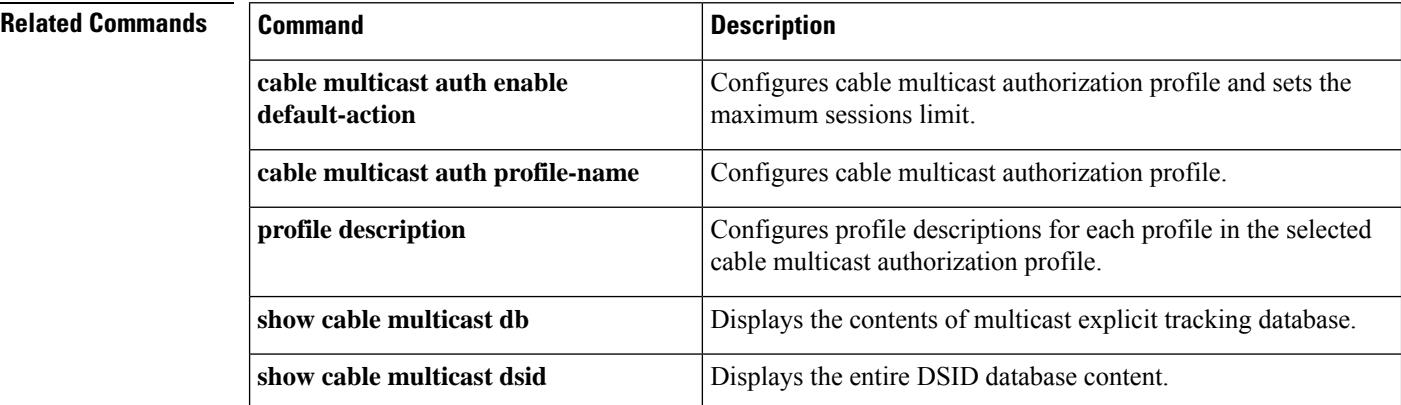

 $\overline{\phantom{a}}$ 

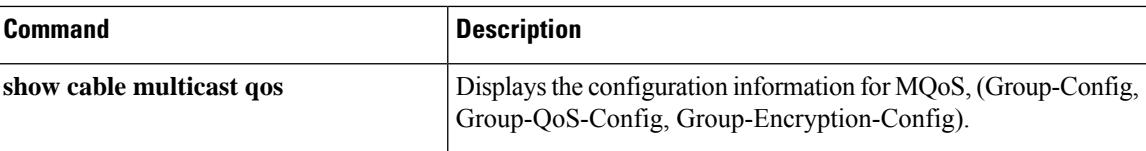

# **show cable multicast db**

To display the contents of the multicast explicit tracking database, use the **show cable multicastdb**command in privileged EXEC mode.

{**show cable multicast db** [{**bundle** *bundle-interface* [{*ipv4-addressipv6-address*|**summary**}] | *cm-mac* [{*host-mac-add* | **hosts** | **proxy**}] | **summary** | **client pcmm**}] | [**detail**]}

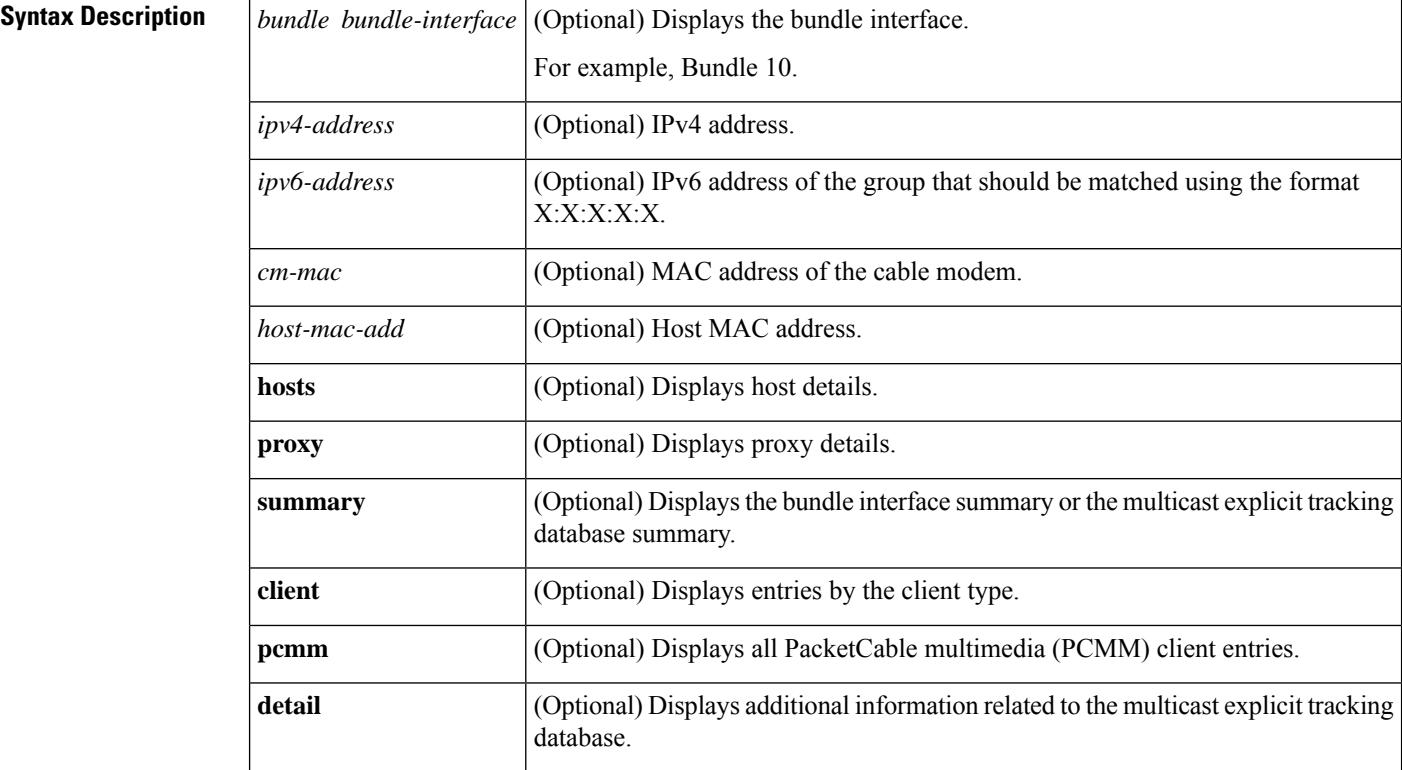

### **Command Default** None

#### **Command Modes**

Privileged EXEC (#)

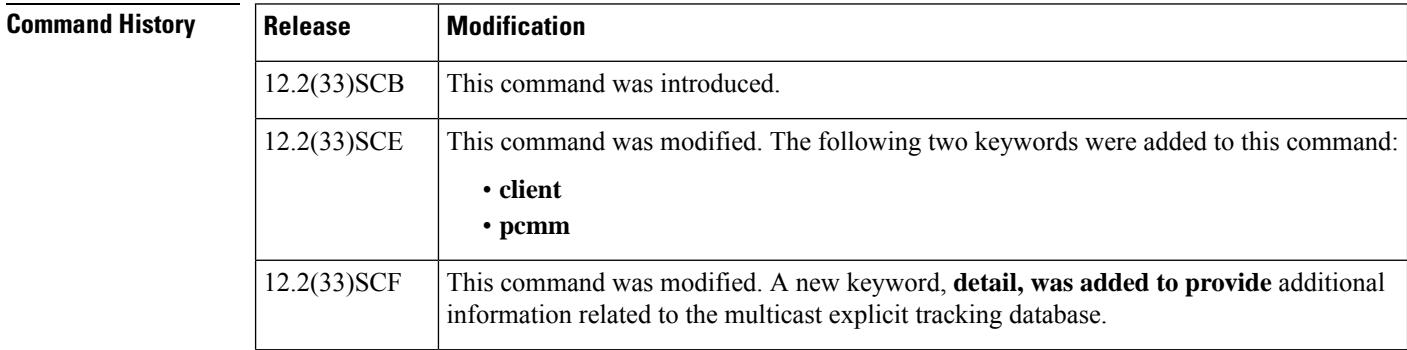

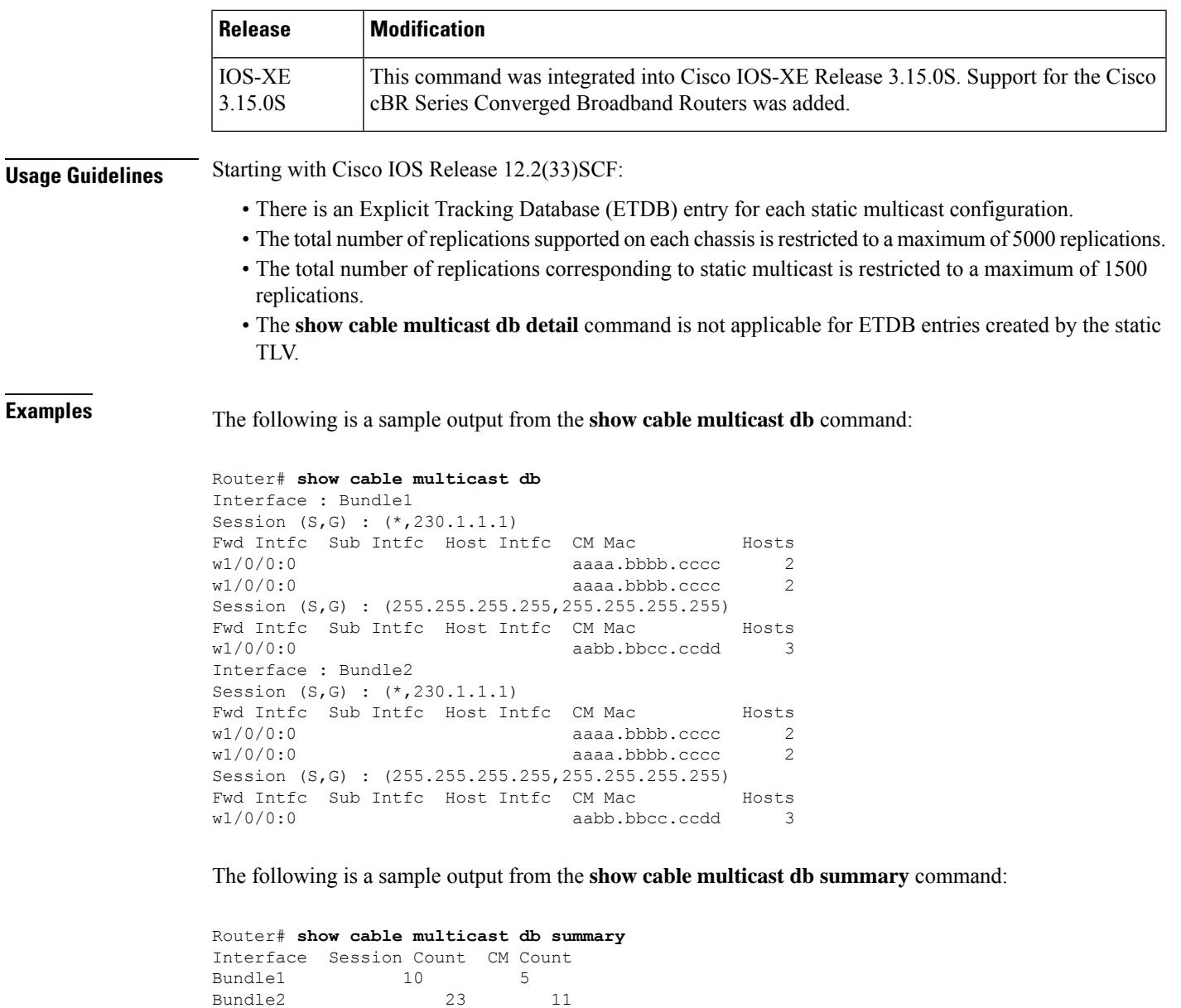

The following is a sample output from the **show cable multicast db bundle** *bundle-interface* command:

```
Router# show cable multicast db bundle 1
Interface : Bundle1
Session (S,G) : (*,230.1.2.3)
Fwd Intfc Sub Intfc 10 Host Intfc CM Mac Hosts
Wi1/1/0:0 Bundle1 Ca5/0/0 ff01.0001.0000 1
Interface : Bundle1
Session (S,G) : (20.1.1.1,232.1.1.1)
Fwd Intfc Sub Intfc Host Intfc CM Mac Hosts<br>Wi1/1/0:0 Bundle1 Ca5/0/0 ff01.0001.0000 1
Wi1/1/0:0 Bundle1 Ca5/0/0 ff01.0001.0000 1
```
The following is a sample output from the **show cable multicast db bundle** *bundle-interface summary* command:

```
Router# show cable multicast db bundle 1 summary
Interface Session Count CM Count
Bundle1 10 5
```
The following is a sample output from the **show cable multicast db bundle** *bundle-interface ipv4-address* command:

```
Router# show cable multicast db bundle 1
225.0.0.1
Session (S,G) : (*,225.0.0.1)
Fwd Intfc Sub Intfc Host Intfc CM Mac Hosts
Wi5/1:0 Bundle1 Ca5/1 001e.6bfb.29a6 1
```
The following is a sample output from the **show cable multicast db bundle** *bundle-interface ipv6-address* command:

```
Router# show cable multicast db bundle1
ff15:1Session (S,G) : (*,FF15::1)
Fwd Intfc Sub Intfc 10 Host Intfc CM Mac Hosts
In5/1:0 Bundle1 Ca5/1 001e.6bfb.29a6 1
```
The following is a sample output from the **show cable multicast db** *cm-mac* command:

```
Router# show cable multicast db 000f.66f9.aa73
Session (S,G) : (*,230.1.1.1)
Fwd Intfc Sub Intfc Host Intfc Hosts Proxy Static
w1/0/0:0 2 Y N
Session (S,G) : (*,230.1.1.1)
Fwd Intfc Sub Intfc Host Intfc Hosts Proxy Static
w1/0/0:0
```
The following is a sample output from the **show cable multicastdb***cm-mac host-mac-add* command:

```
Router# show cable multicast db aaaa.bbbb.cccc 000f.66f9.aa73
Bundle Interface : Bundle1
CM mac :
Host mac : aaaa.bbbb.cccc
Session (S,G) : (*,230.1.1.1)
Fwd Interface :
Sub Interface :
Host Interface :
IGMP/MLD Ver :
TimeStamp Delta :
Bundle Interface : Bundle1
CM mac :
Host mac : aaaa.bbbb.cccc
Session (S,G) : (*,230.1.1.1)
Fwd Interface
Sub Interface :
Host Interface :
IGMP/MLD Ver :
TimeStamp Delta :
```
The following is a sample output from the **show cable multicast db** *cm-mac hosts* command:

Ш

Router# **show cable multicast db aaaa.bbbb.cccc hosts** Session (S,G) : (\*,230.1.1.1) Fwd Intfc Sub Intfc Host Intfc Host Mac Proxy w1/0/0:0 aaaa.bbbb.cccc Y Session (S,G) : (255.255.255.255,255.255.255.255) Fwd Intfc Sub Intfc Host Intfc Host Mac Proxy w1/0/0:0 aabb.bbcc.ccdd N

The following is a sample output from the **show cable multicast db** *cm-mac proxy* command:

Router# **show cable multicast db aaaa.bbbb.cccc proxy** Bundle Interface : Bundle1 CM mac : Host mac : aaaa.bbbb.cccc Session (S,G) : (\*,230.1.1.1) Fwd Interface Sub Interface Host Interface : IGMP/MLD Ver : TimeStamp Delta : Bundle Interface : Bundle1 CM mac Host mac : aaaa.bbbb.cccc Session (S,G) : (\*,230.1.1.1) Fwd Interface Sub Interface : Host Interface IGMP/MLD Ver : TimeStamp Delta :

The following is a sample output from the **show cable multicast db command** that displays all the available PCMM client entries on a Cisco CMTS router:

Router# **show cable multicast db client pcmm** Interface : Bundle1 Session (S,G) : (\*,229.2.2.12) Fwd Intf Bundle Intf Host Intf CM MAC CPE IP Gate-ID SFID Wi1/1/0:0 Bundle1 Ca5/0/0 0018.6852.8056 60.1.1.202 134 4

The following is a sample output from the **show cable multicast db** command with the **detail** keyword **in Cisco IOS Release 12.2(33)SCF**:

Router# **show cable multicast db detail** Interface Fwd Intfc group source Bundle1 Wi7/0/0:0 230.1.2.4 N/A ETDB received IGMP ETDB processed IGMP Nov 25 08:42:36.643 Nov 25 08:42:36.643 Sid gc\_id Stat Index DSID Stat Index Allocated<br>DEFAULT N/A 61330 0xCF25C Nov 25 08:42:36.643 Sid gc\_1d stat inter book<br>DEFAULT N/A 61330 0xCF25C Nov 25 08:42:36.643<br>CONCE25C Nov 25 08:42:36.643 0xCF25C Nov 25 08:42:36.643 Interface Fwd Intfc group source Bundle1 Wi7/0/0:0 230.1.2.3 N/A ETDB received IGMP ETDB processed IGMP Nov 25 08:42:22.339 Nov 25 08:42:22.339 Sid gc\_id Stat Index DSID Stat Index Allocated DEFAULT N/A 61328 0xCF25B Nov 25 08:42:22.339 8201 1 61329 0xCF25B Nov 25 08:42:22.339

The following is a sample output from the **show cable multicast db** command with the **detail** keyword that provides multicast explicit tracking database information for a particular bundle interface in Cisco IOS Release 12.2(33)SCF :

```
Router# show cable multicast db bundle 1 detail
Interface Fwd Intfc group source
Bundle1 Wi7/0/0:0 230.1.2.4 N/A
ETDB received IGMP ETDB processed IGMP
Nov 25 08:42:36.643 Nov 25 08:42:36.643
Sid gc_id Stat Index DSID Stat Index Allocated<br>DEFAULT N/A 61330 0xCF25C Nov 25 08:42:36.643
                61330 0xCF25C Nov 25 08:42:36.643<br>61331 0xCF25C Nov 25 08:42:36.643
8201 1 61331 0xCF25C Nov 25 08:42:36.643
Interface Fwd Intfc group source
Bundle1 Wi7/0/0:0 230.1.2.3 N/A
ETDB received IGMP ETDB processed IGMP
Nov 25 08:42:22.339 Nov 25 08:42:22.339
Sid gc_id Stat Index DSID Stat Index Allocated<br>DEFAULT N/A 61328 0xCF25B Nov 25 08:42:22.339
DEFAULT N/A 61328 0xCF25B Nov 25 08:42:22.339
8201 1 61329 0xCF25B Nov 25 08:42:22.339
```
The following is a sample output from the **show cable multicast db** command with the **detail** keyword that provides multicast explicit tracking database information for a particular bundle interface based on its host MAC address in Cisco IOS Release 12.2(33)SCF :

```
Router# show cable multicast db bundle 1 230.1.2.4 detail
Interface Fwd Intfc group source
Bundle1 Wi7/0/0:0 230.1.2.4 N/A
ETDB received IGMP ETDB processed IGMP
Nov 25 08:42:36.643 Nov 25 08:42:36.643
Sid gc id Stat Index DSID Stat Index Allocated
DEFAULT N/\overline{A} 61330 0xCF25C Nov 25 08:42:36.643
8201 1 61331 0xCF25C Nov 25 08:42:36.643
```
The following is a sample output from the **show cable multicast db** command with the **detail** keyword that provides multicast explicit tracking database information based on its cable modem MAC address n Cisco IOS Release 12.2(33)SCF:

```
Router# show cable multicast db 0019.474a.d516 detail
Interface Fwd Intfc group source
Bundle1 Wi7/0/0:0 230.1.2.3 N/A
ETDB received IGMP ETDB processed IGMP
Nov 25 08:42:22.339 Nov 25 08:42:22.339
Sid gc_id Stat Index DSID Stat Index Allocated
DEFAULT N/A 61328 0xCF25B Nov 25 08:42:22.339
8201 1 61329 0xCF25B Nov 25 08:42:22.339
Interface Fwd Intfc group source
Bundle1 Wi7/0/0:0 230.1.2.4 N/A
ETDB received IGMP ETDB processed IGMP
Nov 25 08:42:36.643 Nov 25 08:42:36.643
Sid gc_id Stat Index DSID Stat Index Allocated<br>DEFAULT N/A 61330 0xCF25C Nov 25 08:42:36.643
               61330 0xCF25C Nov 25 08:42:36 643
8201 1 61331 0xCF25C Nov 25 08:42:36.643
```
Table below describes the significant fields shown in the show cable multicast db command display.

**Table 156: show cable multicast db Field Descriptions**

| Field | <b>Description</b>                        |
|-------|-------------------------------------------|
|       | Bundle Interface Bundle interface number. |

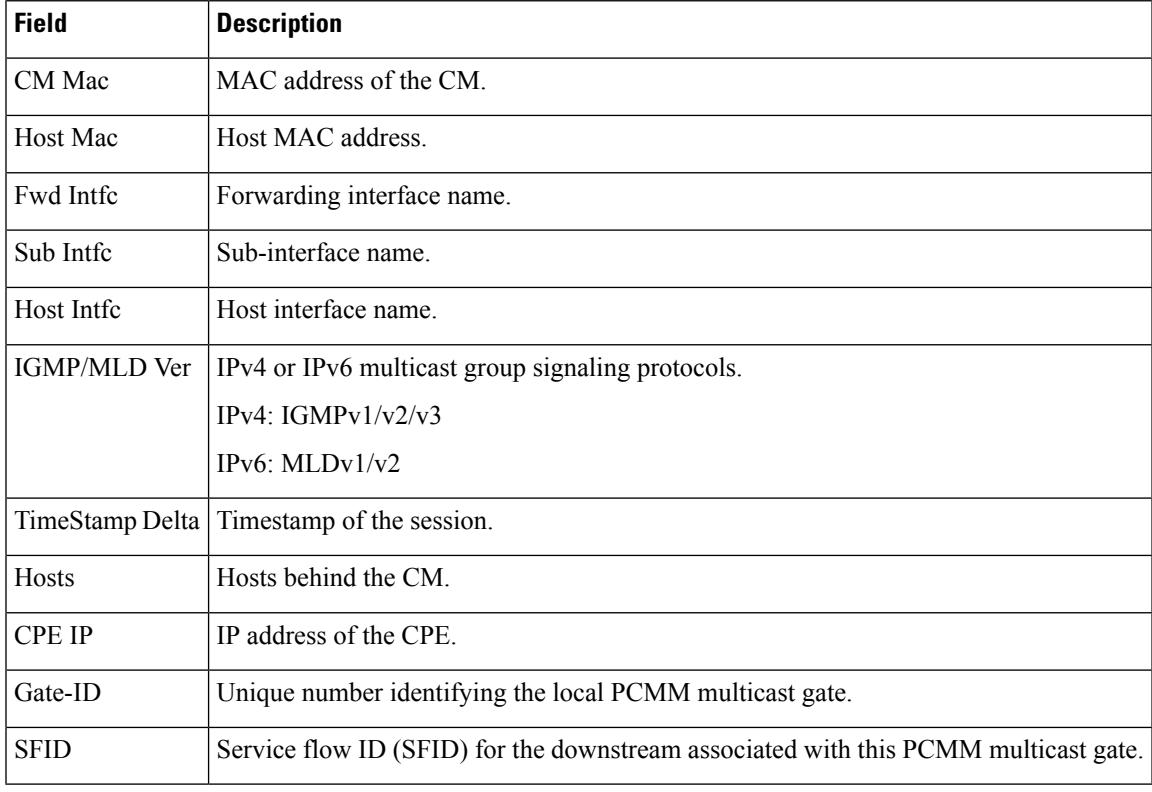

# 

For cBR Series Broadband Converged Routers, multicast ipv6 support will be supported in later releases. **Note**

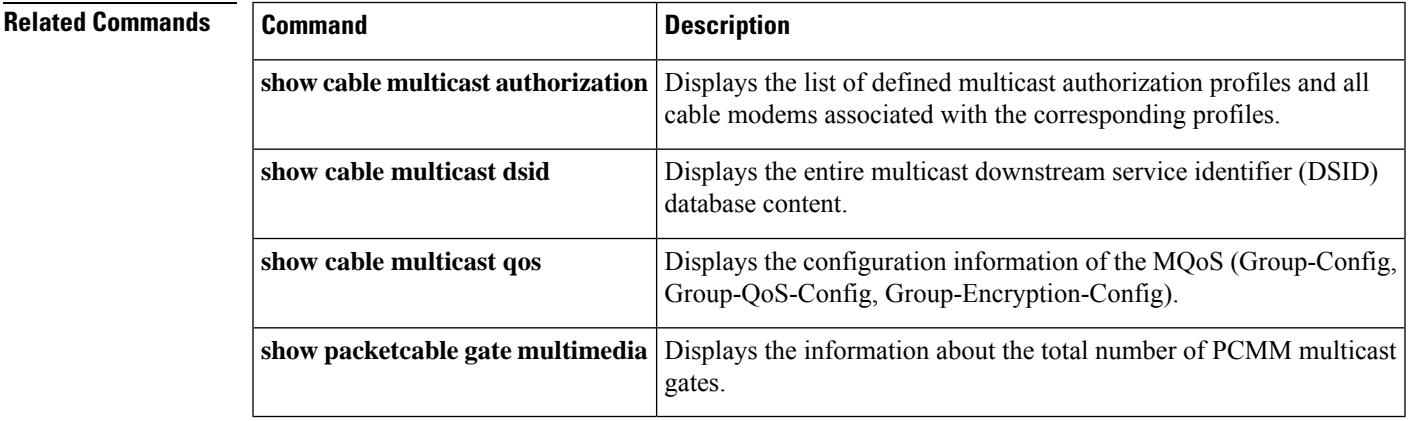

# **show cable multicast debug**

To display information about debug counters, use the **show cable multicast** debug command in privileged EXEC mode.

**show cable multicast debug** [**etdb** [{*multicast-group-addressmac-address*}]]

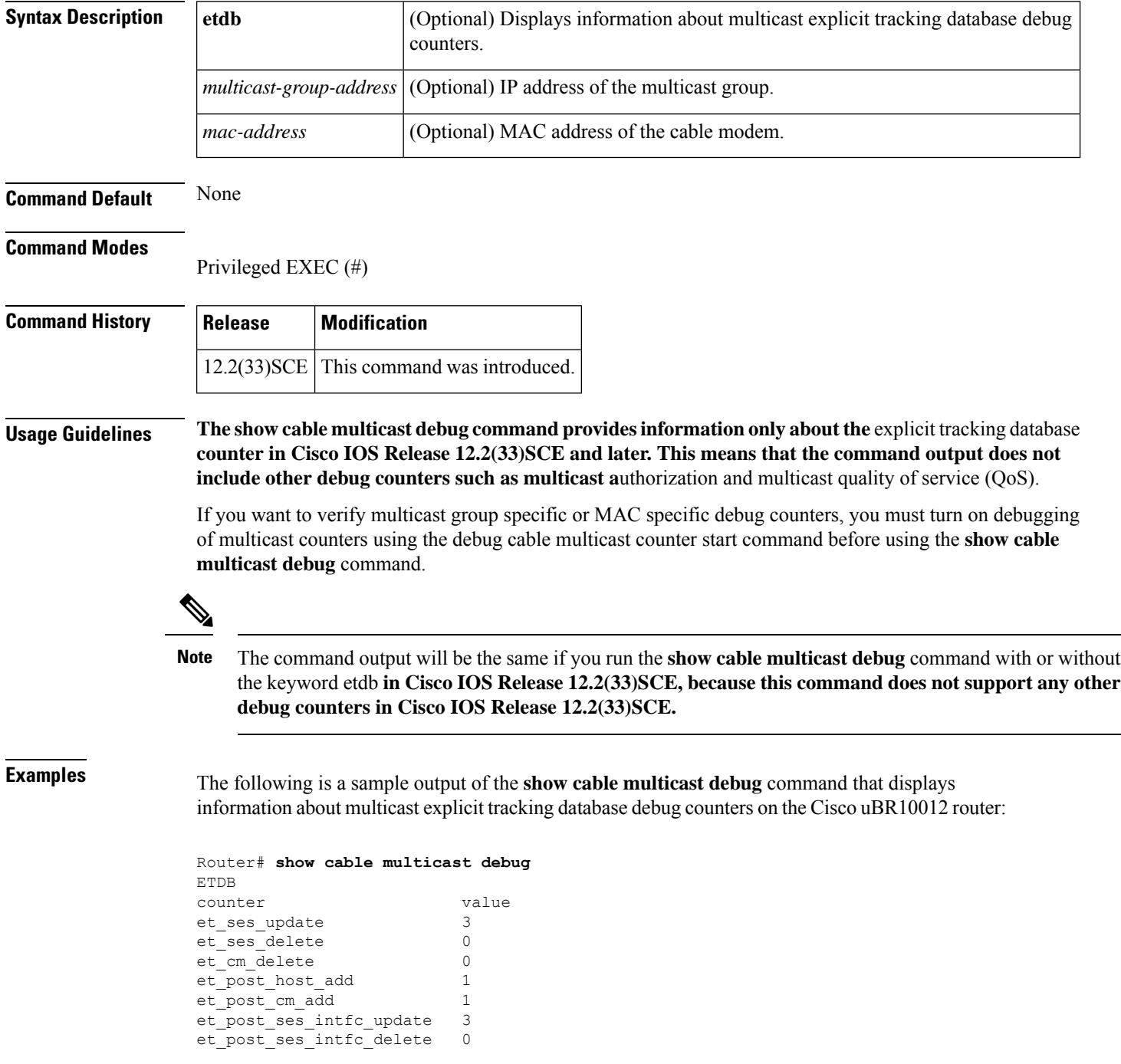

Ш

et post cm delete 0 et\_post\_host\_delete 0

The following is a sample output of the **show cable multicast debug** command that displays information about multicast explicit tracking database debug counters based on a particular multicast group:

```
Router# show cable multicast debug etdb 230.1.1.1
ETDB GROUP:230.1.1.1
counter value
et ses update 3
et ses delete 0
et_post_host_add 1<br>et post cm add 1
et_post_cm_add
et_post_ses_intfc_update 3<br>et post ses intfc delete 0
et_post_ses_intfc_delete 0
et post cm delete 0
et_post_host_delete 0
```
The following is a sample output of the **show cable multicast debug** command that displays information about multicast explicit tracking database debug counters based on a particular cable modem:

```
Router# show cable multicast debug etdb 001a.c3ff.d41a
ETDB CM:001a.c3ff.d41a
counter value
et_ses_update 2
et_ses_delete 0
et_cm_delete 0
et post host add 0
et_post_cm_add 0<br>et post ses intfc update 2
et_post_ses_intfc_update 2
et post cm delete 0
et_post_host_delete 0
```
Table below describes the major fields shown in the **show depi** command display:

#### **Table 157: show cable multicast debug Field Descriptions**

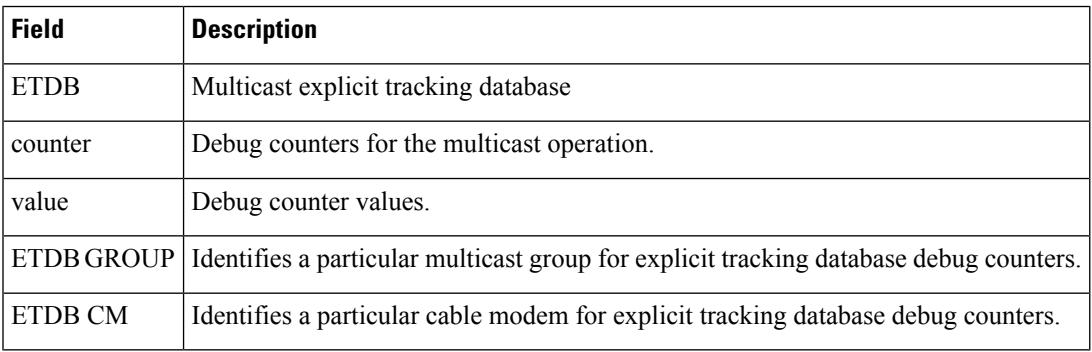

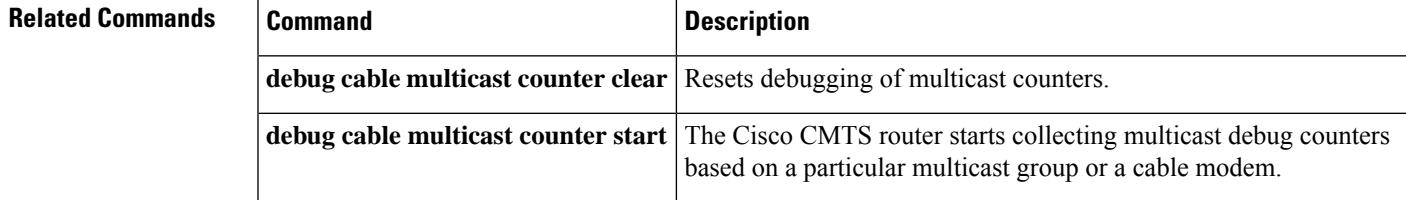

I

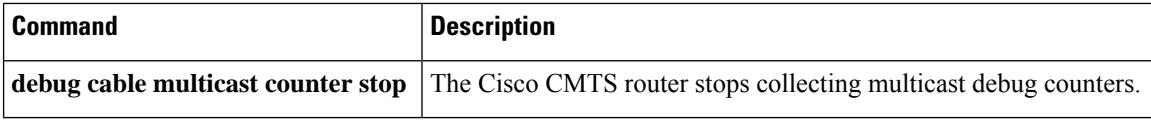

П

## **show cable multicast dsid**

To display the entire Downstream Service Identifier (DSID) database content, use the **show cable multicast dsid** command in privileged EXEC mode.

### **Cisco uBR7246VXR and Cisco uBR7225VXR Routers**

**show cable multicastdsid**[{*dsidip-address* | [**source-ip**] | **integrated-cable** *slot* /*port* :*integrated-channel* {**dynamic** | **static**} | **wideband-cable***slot* /*port* :*wideband-channel* {**dynamic** } *ipv6-address*}]

### **Cisco uBR10012 Router**

**show cable multicast dsid** [{*dsidip-address* | [ **source-ip** ] | **integrated-cable** *slot* /*sub-slot* /*port* :*integrated-channel* {**dynamic** | **static**} | **wideband-cable***slot* /*bay* /*port* :*wideband-channel* {**dynamic** | **static**} *ipv6-address*}]

#### **Cisco cBR Series Router**

**show cable multicast dsid** [{*dsidip-address* | [ **source-ip** ] | **integrated-cable** *slot* /*sub-slot* /*port* :*integrated-channel* {**dynamic** | **static**} | **wideband-cable***slot* /*bay* /*port* :*wideband-channel* **dynamic** *ipv6-address*}]

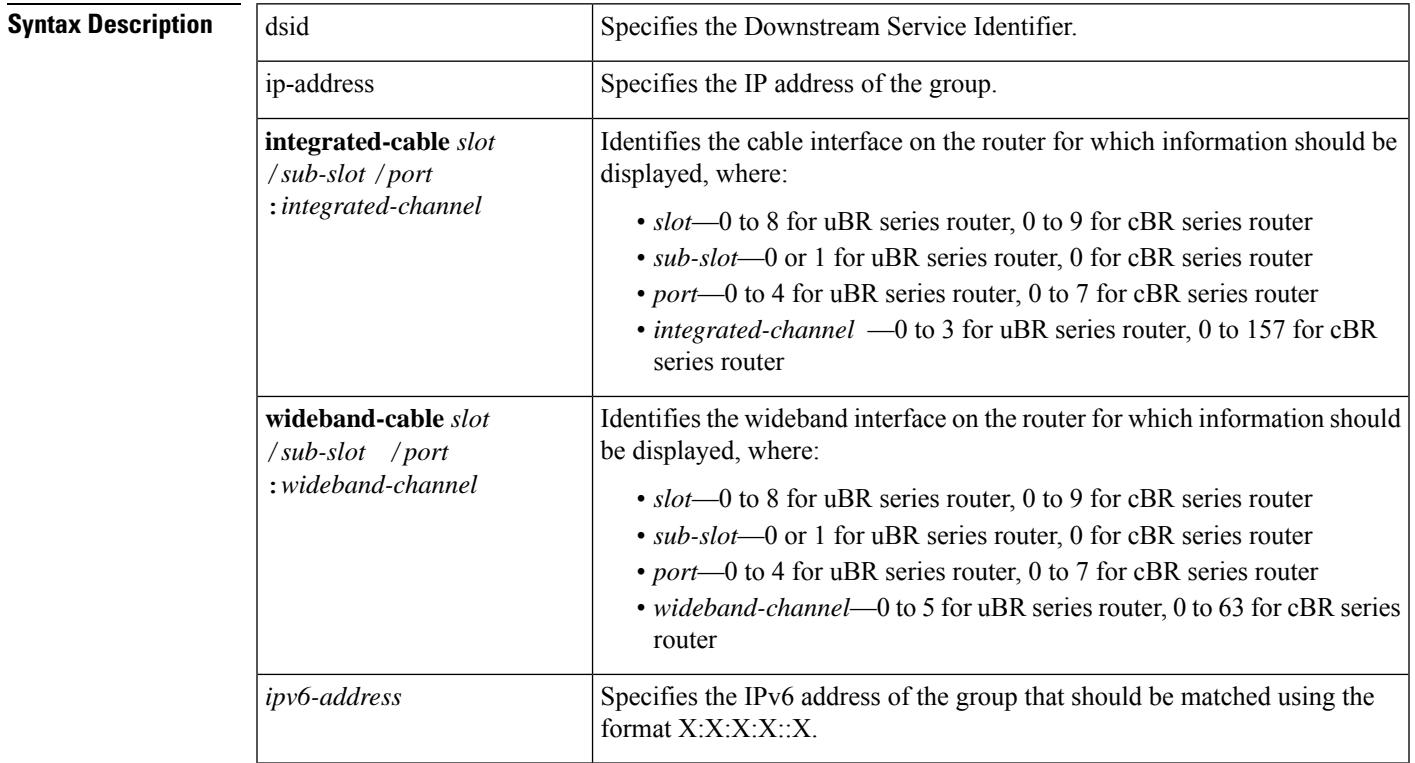

**Command Default** No default behavior or values.

#### **Command Modes**

Privileged EXEC (#)

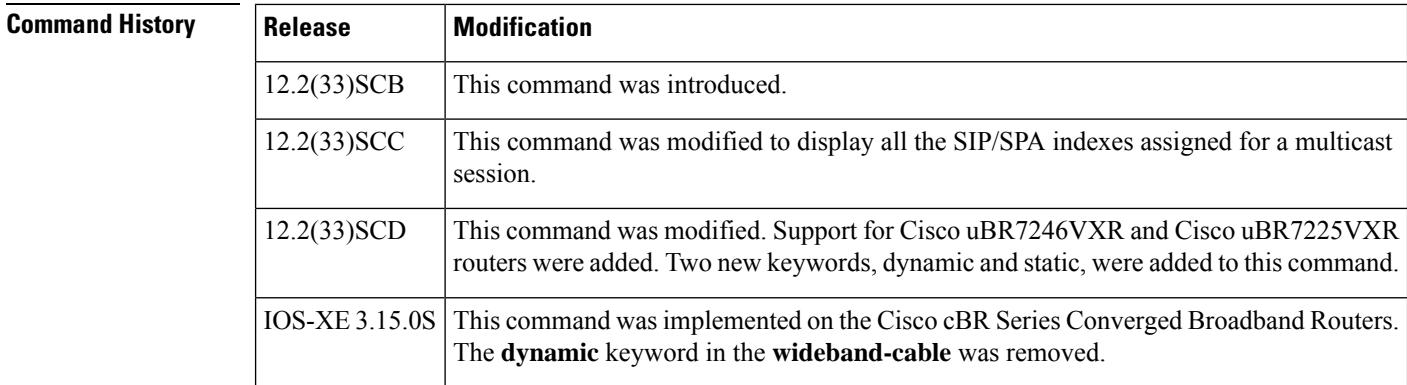

**Usage Guidelines** Use this command to display the DSID database content and SIP/SPA indexes assigned for a multicast session.

**Examples** The following example shows sample output for the **show cable multicast dsid** command:

```
Router# show cable multicast dsid
Multicast Group : 230.1.2.3
       Source : *
       IDB : Bu2 Interface: Mo1/1/0:0 Dsid: 0x1F078
       StatIndex : 2 SAID: DEFAULT
Multicast Group : 230.1.2.3
       Source : *
       IDB : Bu2 Interface: Mo1/1/0:0 Dsid: 0x1F078
       StatIndex : 3 SAID: 8196
Multicast Group : 230.1.2.3
       Source : *
       IDB : Bu2 Interface: Mo1/1/0:0 Dsid: 0x1F078
       StatIndex : 4 SAID: 8197
```
The following example shows a sample output for the **show cable multicastdsid***ip-address*[*source-ip* ] command:

```
Router# show cable multicast dsid 225.0.0.1
Multicast Group : 225.0.0.1
      Source : *
      IDB : Bu1 Interface: Wi5/0:0 Dsid: 0x5F078
      StatIndex : 7 SAID : DEFAULT
```
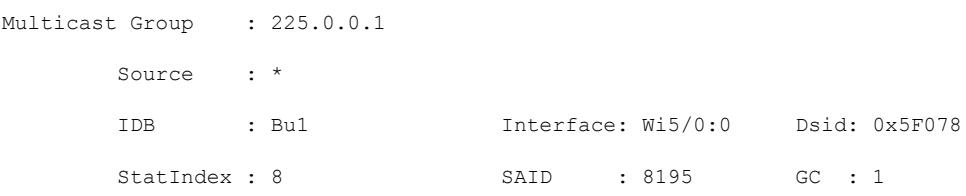

The following example shows a sample output for the **show cable multicast dsid wideband-Cable** [**dynamic** | **static**] command for uBR series router:

Router# **show cable multicast dsid wideband-Cable 5/0:0 dynamic**

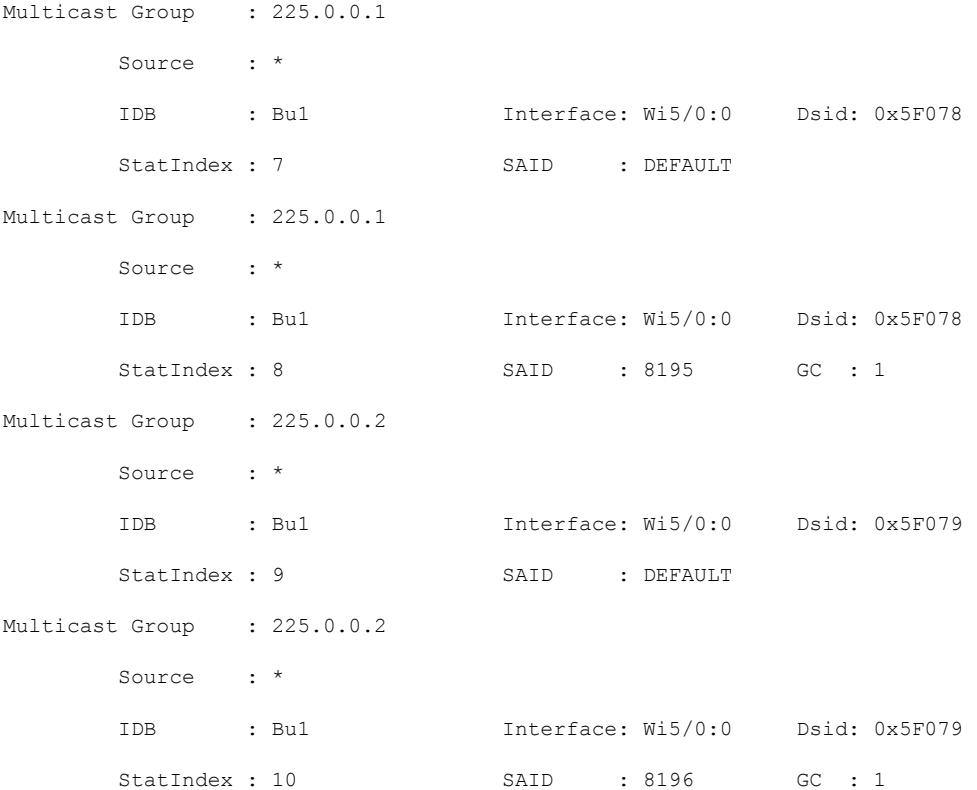

The following example shows a sample output for the **show cable multicast dsid wideband-Cable dynamic** command for cBR series router:

Router# **show cable multicast dsid wideband-Cable 6/0/0:0 dynamic** show cable multicast dsid wideband-Cable 6/0/0:0 dynamic Load for five secs: 3%/0%; one minute: 3%; five minutes: 5% Time source is NTP, 15:19:37.706 CST Fri Apr 24 2015 Multicast Group : 225.1.1.33 Source : \* IDB : Bu10 Interface: Wi6/0/0:0 Dsid: 0x9BCE6

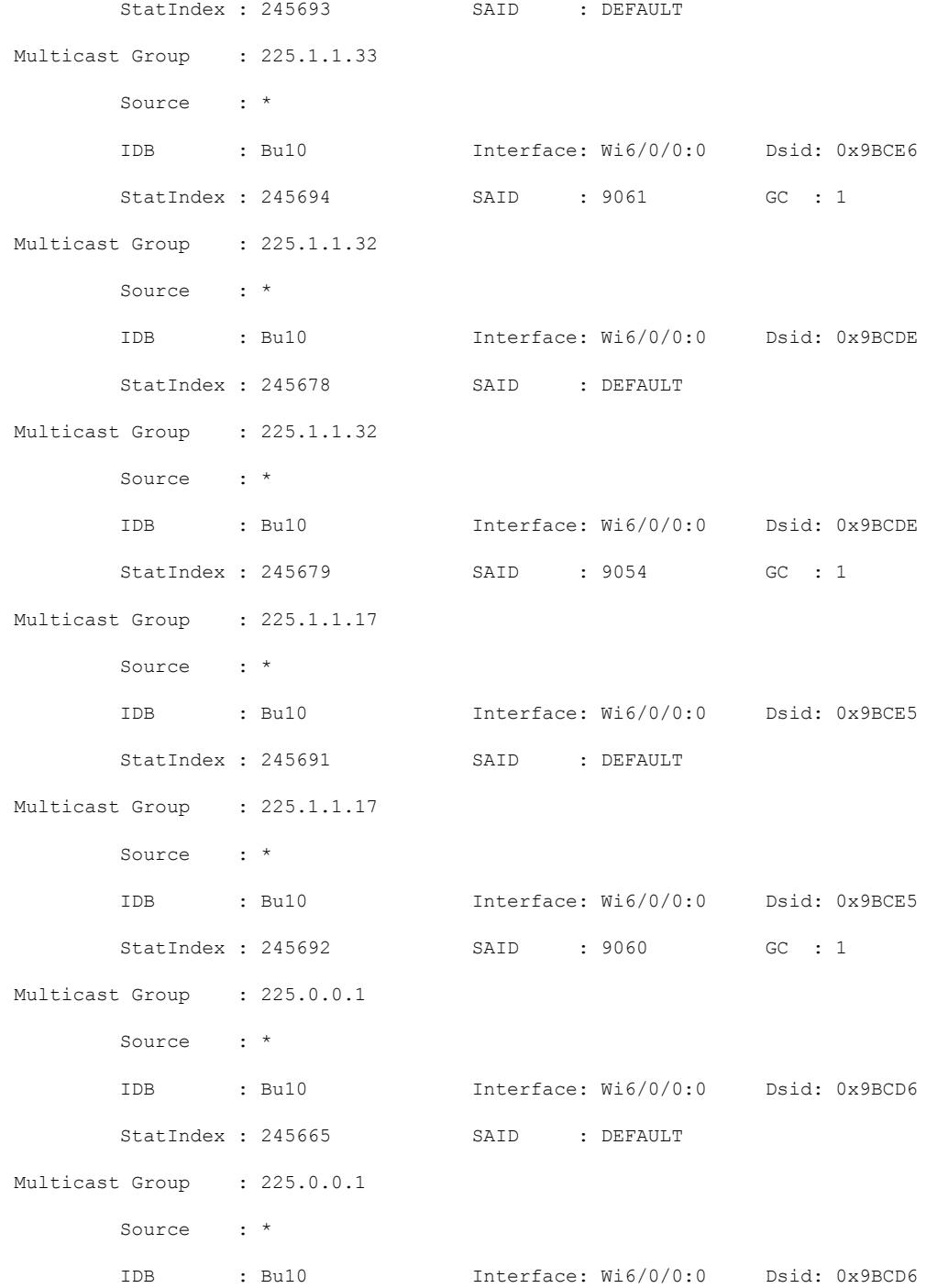

The following example shows a sample output for the **show cable multicastdsid integrated-Cable static** command:

Router# **show cable multicast dsid integrated-Cable 5/0:0 static**

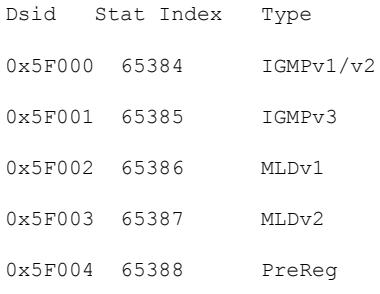

Table below describes the significant fields shown in the display.

**Table 158: show cable multicast dsid Field Descriptions**

| <b>Field</b>    | <b>Description</b>                                  |
|-----------------|-----------------------------------------------------|
| Multicast Group | Displays the multicast group.                       |
| Source          | Displays the source IP address.                     |
| <b>IDB</b>      | Interface description block number.                 |
| Interface       | Displays the interface name.                        |
| Dsid            | The Downstream Service Identifier.                  |
| StatIndex       | The Blaze indexes assigned for a multicast session. |
| <b>SAID</b>     | Security Association Identifier (SAID).             |

## $\overline{\text{Related Commands}}$

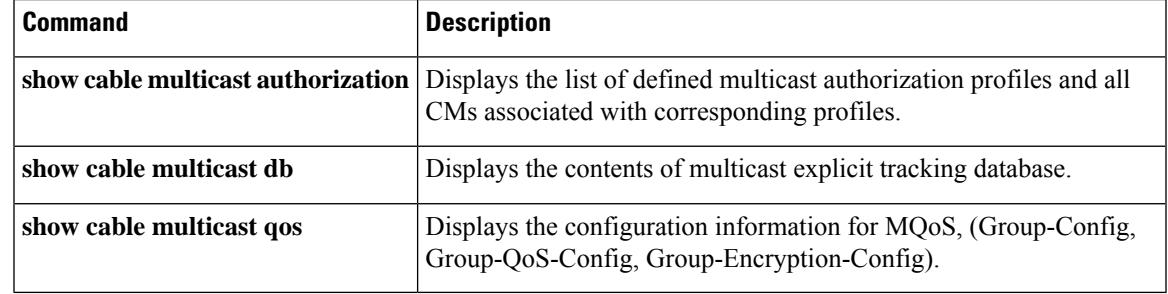

# **show cable multicast qos**

To display the configuration information for multicast quality of service (MQoS), use the **show cable multicast qos** command in privileged EXEC mode.

**show cable multicast qos** {**group-config** [*group-config-index*] | **group-encryption** [*group-encryption-index*] | **group-qos** [*group-qos-index*]}

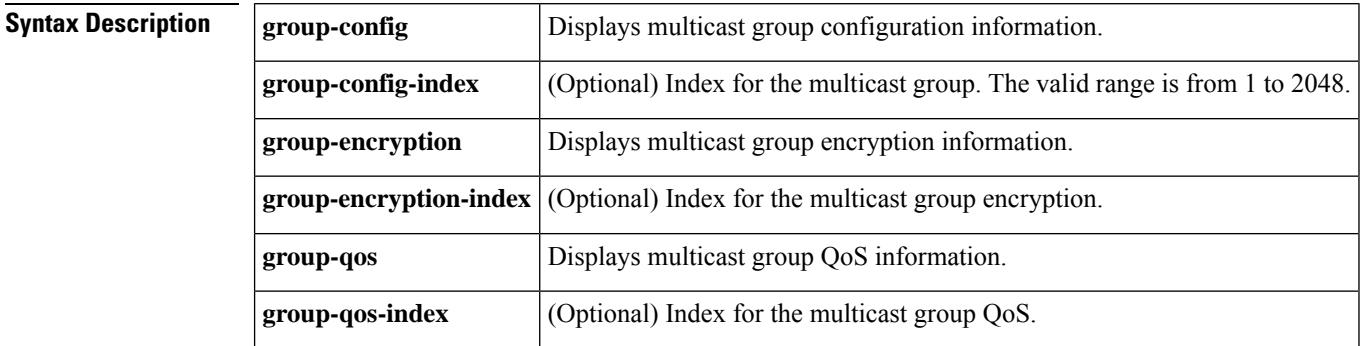

**Command Default** None

#### **Command Modes**

Privileged EXEC (#)

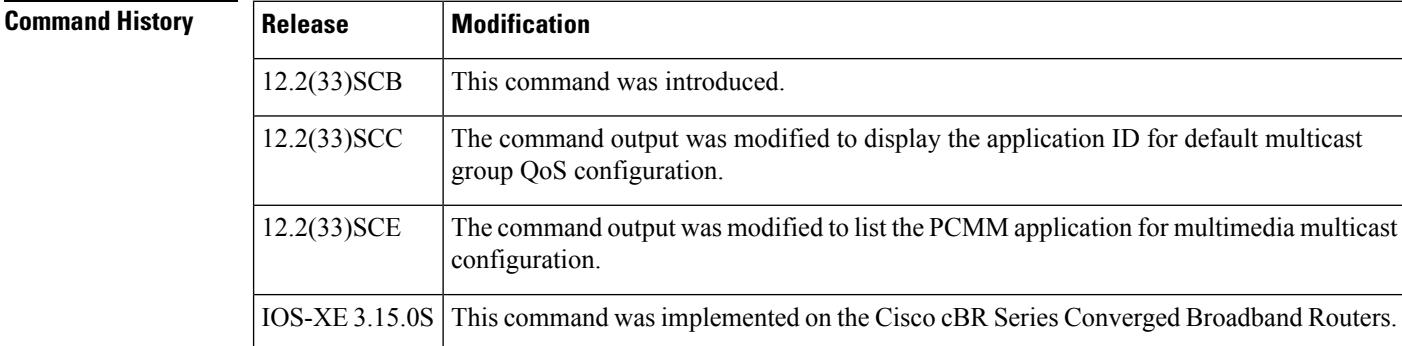

**Examples** Example of the **show cable multicast qos** Command Output for Multicast Group Configuration

The following example shows a sample output of the command that displays multicast group configuration information: :

```
Router# show cable multicast qos group-config
Default Multicast Group-Qos Application ID 65535
Multiast Group Config 1 : Priority 1
Group QOS - 1
Group Encryption - 1
Application ID 65534
Session Range - Group Prefix 230.0.0.0 Mask 255.0.0.0 Source Prefix 0.0.0.0 Mask 0.0.0.0
```
Ш

Example of the **show cable multicast qos** Command Output for Multicast Group Encryption

The following example shows a sample output of the **show cable multicast qos** command that displays multicast group encryption information:

```
Router# show cable multicast qos group-encryption
Multicast Group Encryption 1 : Algorithm 56bit-des
Multicast Group Encryption 2 : Algorithm 128bit-aes
```
Example of the show cable multicast qos Command Output for Multicast Group QoS

The following example shows a sample output of the **show cable multicast qos command that displays multicast group QoS information in Cisco IOS Release 12.2(33)SCC**:

```
Router# show cable multicast qos group-qos
Group QOS Index Service Class Control Igmp Limit Override
DEFAULT MQOS_DEFAULT Aggregate NO-LIMIT 1 MQOS Aggregate NO-LIMIT
```
The following example shows a sample output of the **show cable multicast qos command that displays multicast group QoSinformationincluding the** application (the App field) for multimedia multicast configuration **in Cisco IOS Release 12.2(33)SCE**:

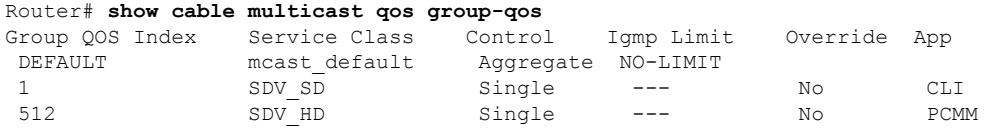

Table below describes the significant fields shown in the display.

#### **Table 159: show cable multicast qos Field Descriptions**

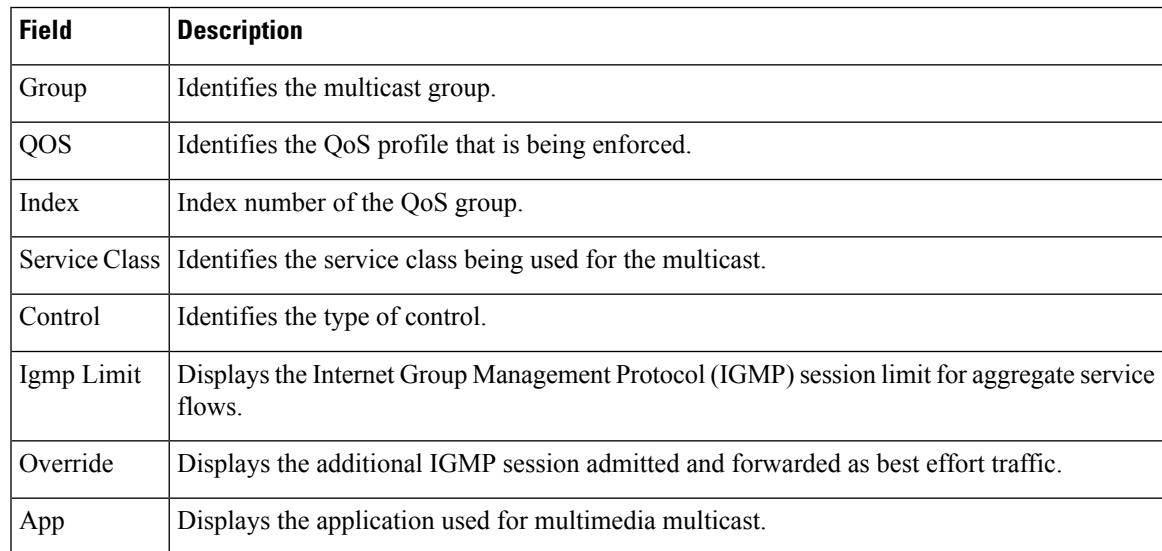

I

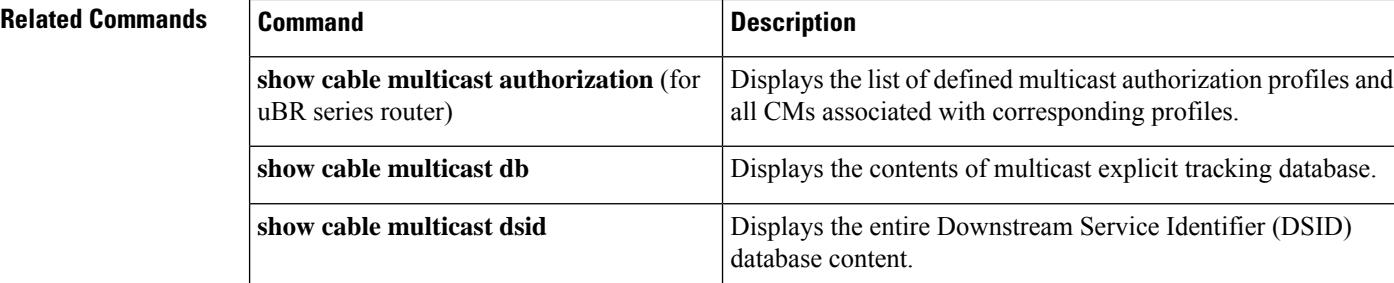

## **show cable multicast ses-cache**

To display the current multicast replication sessions cache information, use the **show cable multicastses-cache** command in interface configuration and global configuration mode.

**show cable multicast ses-cache interface integrated-cable** *slot*/*subslot*/*port*:*rf-channel* [{**summary** | **verbose**}]

**show cable multicast ses-cache interface modular-cable** *slot*/{*subslotbay*}/*port*:*interface-number* [{**summary** | **verbose**}]

**show cable multicast ses-cache interface wideband-cable** *slot*/{*subslotbay*}/*port*:*wideband-channel* [{**summary** | **verbose**}]

**show cable multicast ses-cable global** [**summary**]

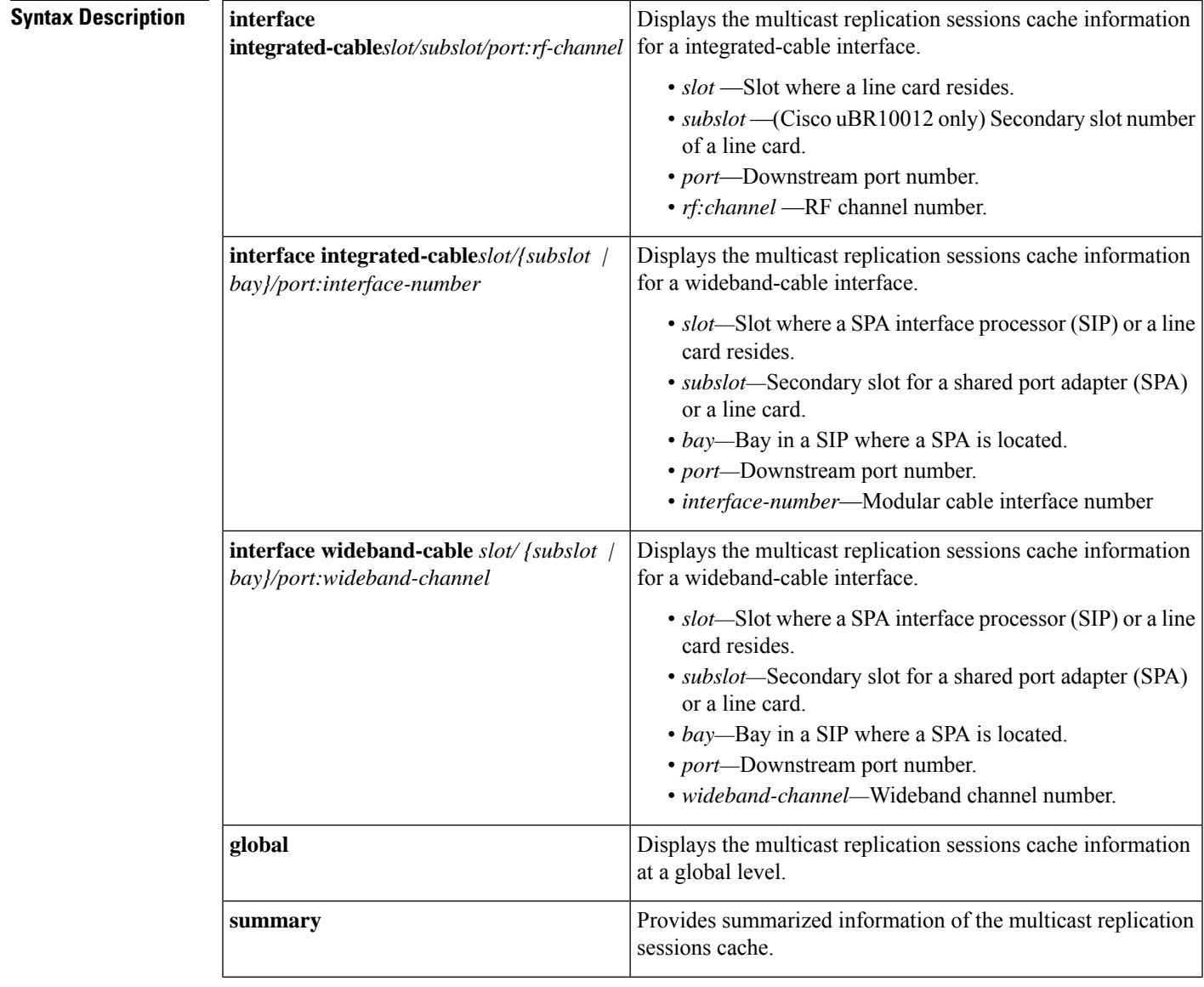

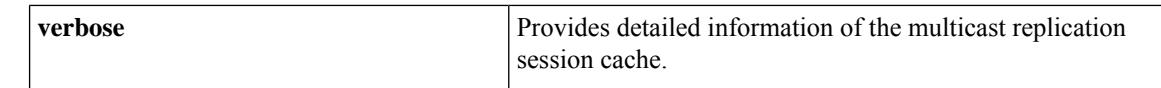

#### **Command Modes**

Global configuration (config)

Interface configuration (config-if)

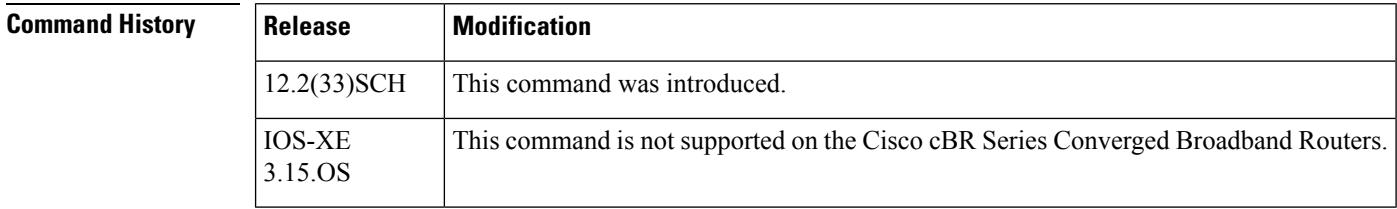

**Usage Guidelines** The **show cable multicast ses-cache interface** and the **show cable multicast ses-cache global** command displays the session cache information when multicast replication session cache is configured on the Cisco uBR10012 router. The **show cable multicast ses-cable global** command displays the cache information for all interfaces at the chassis level. The **show cable multicast ses-cache interface** displays the session cache information for a particular interface.

Table below displays the valid values for an integrated-cable interface.

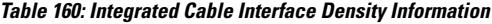

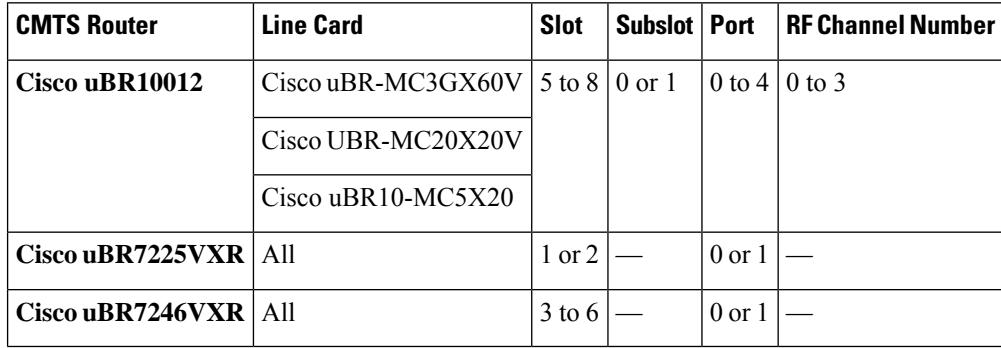

Table below displays the valid values for a modular cable interface.

#### **Table 161: Modular Cable Interface Density Information**

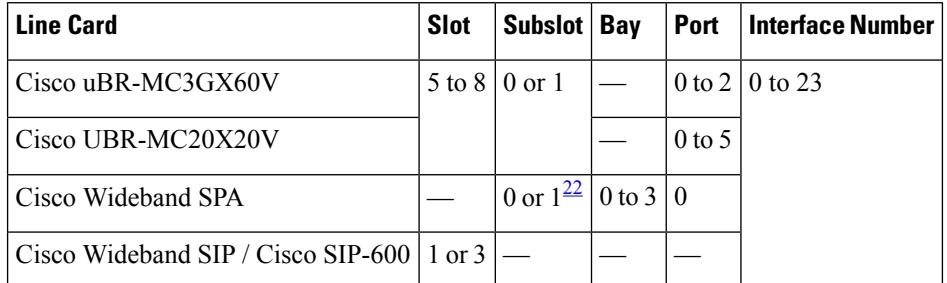
Ш

<sup>22</sup> Applicable to SPAs when the SIP is in Slot1 or Slot 3. The subslot is not specified from Cisco IOS Release 12.2(33)SCB onwards.

Table below displays the valid values for a wideband-cable interface.

**Table 162: Wideband Interface Density Information**

| <b>CMTS Router</b>     | <b>Line Card</b>                      | <b>Slot</b> | Subslot   Bay                          |                   | Port              | <b>Wideband Channel</b> |
|------------------------|---------------------------------------|-------------|----------------------------------------|-------------------|-------------------|-------------------------|
| Cisco uBR10012         | Cisco uBR-MC3GX60V                    |             | $5 \text{ to } 8 \mid 0 \text{ or } 1$ |                   | $0$ to 4          | $\sqrt{0}$ to 31        |
|                        | Cisco UBR-MC20X20V                    |             |                                        |                   |                   | $0$ to 5                |
|                        | Cisco uBR10- $MC5X20$                 |             |                                        |                   |                   |                         |
|                        | Cisco Wideband SPA                    |             | 0 or $1^{\frac{23}{2}}$                | $0$ to $3 \mid 0$ |                   |                         |
|                        | Cisco Wideband SIP / Cisco<br>SIP-600 | $1$ or $3$  |                                        |                   |                   |                         |
| Cisco uBR7225VXR   All |                                       | $1$ to $2$  |                                        |                   | $0 \text{ or } 1$ | $\sqrt{0}$ to 5         |
| $Cisco$ uBR7246 $VXR$  | A11                                   | $3$ to 6    |                                        |                   |                   |                         |

<span id="page-2340-0"></span><sup>23</sup> Applicable to SPAs when the SIP is in Slot1 or Slot 3. The subslot is not specified from Cisco IOS Release 12.2(33)SCB onwards.

**Examples** The following example displays the multicast replication session cache information at the global level:

> Router# **show cable multicast ses-cache global**

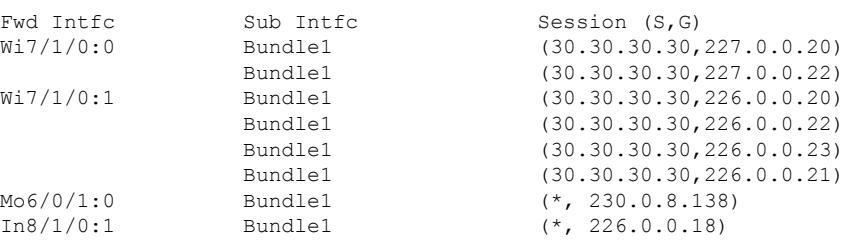

The following example displaysthe multicast replication session cache at the wideband-cable interface:

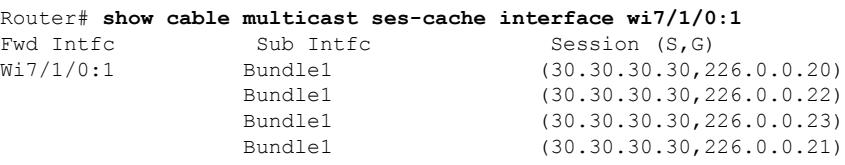

Table below describes the significant fields shown in the display.

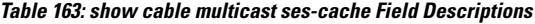

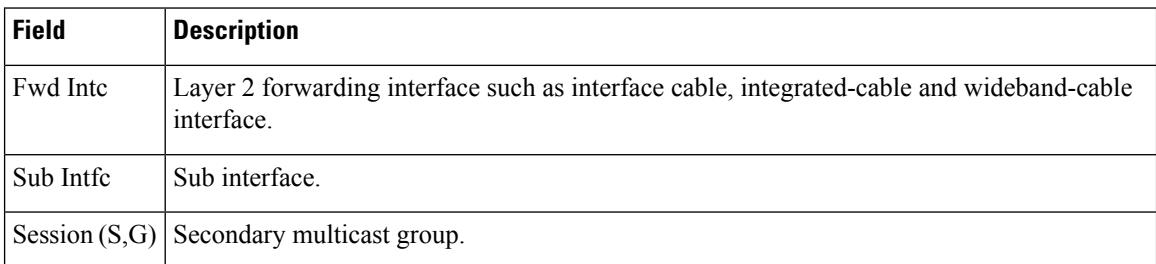

The following example shows a summarized view of the multicast replication session cache information at the chassis level:

```
Router# show cable multicast ses-cache global summary
```
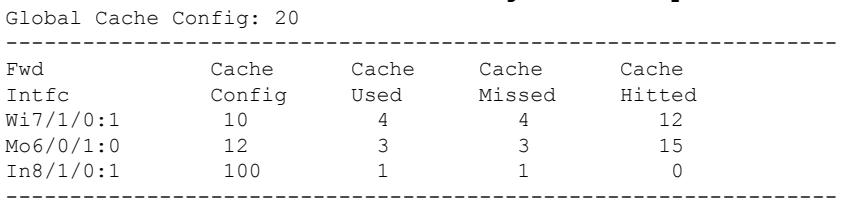

Total

The following example is a summary of the multicast replication session cache at the wideband interface:

Router# **show cable multicast ses-cache interface wi7/1/0:1 summary** Global Cache Config: 20

| GIODAI CACHE CONIIO. 20 |        |       |        |        |
|-------------------------|--------|-------|--------|--------|
| Fwd                     | Cache  | Cache | Cache  | Cache  |
| Intfc                   | Config | Used  | Missed | Hitted |
| Wi7/1/0:1               | 1 N    |       |        |        |

Table below describes the significant fields shown in the display.

**Table 164: show cable multicast ses-cache summary Field Descriptions**

| <b>Field</b>     | <b>Description</b>                                                                            |
|------------------|-----------------------------------------------------------------------------------------------|
| <b>Fwd Intfc</b> | Layer 2 forwarding interface.                                                                 |
|                  | Cache Config   Multicast session cache value.                                                 |
| l Cache Used     | No. of sessions used from cache.                                                              |
|                  | Cache Missed   No. of IGMP join sessions that were missed.                                    |
|                  | Cache Hitted   No. of times the IGMP join session was matched with the reused cache sessions. |

The following example displays verbose information of the multicast replication session cache at the wideband interface:

```
Router# show cable multicast ses-cache wi8/0/0:0 verbose
Multicast Group : 232.10.0.8
        Source : 100.0.0.2
```
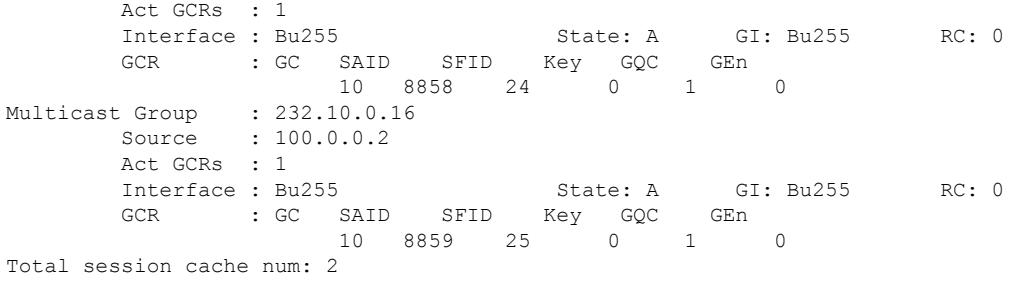

Table below describes the significant fields shown in the display.

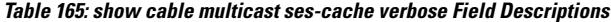

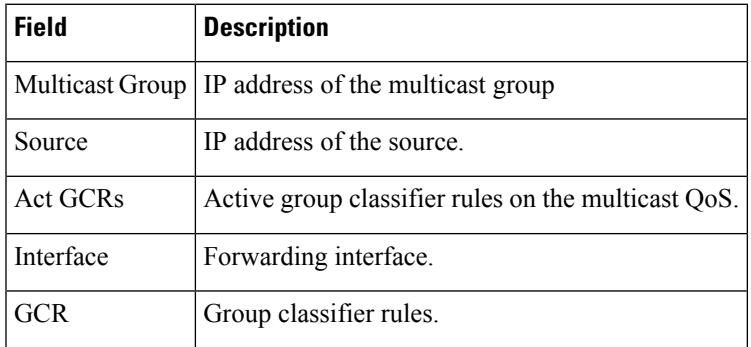

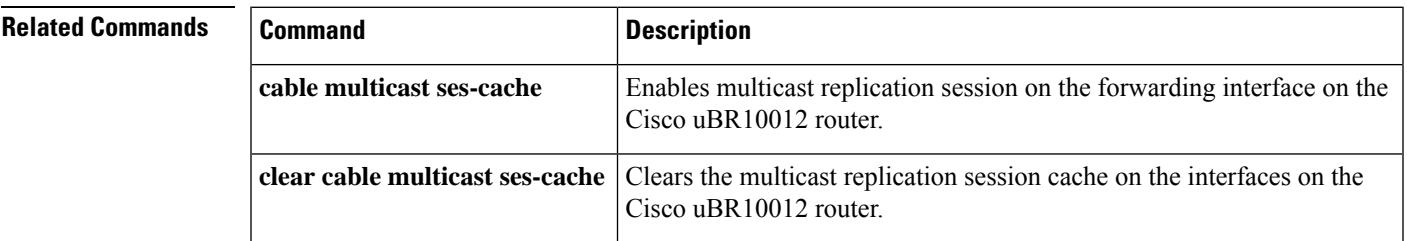

# **show cable multicast statistics**

To display the multicast statistics details, use the **show cable multicast statistics** command in privileged EXEC mode.

*index* Statistics index value of the configured multicast. The valid range is from 61320 to 64815.

**show cable multicast statistics** {*index* | **failure** | **pool** [*pool-id*] [**verbose**]}

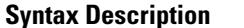

**failure** Displays the multicast statistics failure information.

**pool** Displays the multicast statistics pool information.

*pool-id* Multicast statistics pool ID. The valid range is from 0 to 15.

**verbose** Displays the detailed multicast statistics pool information.

**Command Default** None

**Command Modes** Privileged EXEC (#)

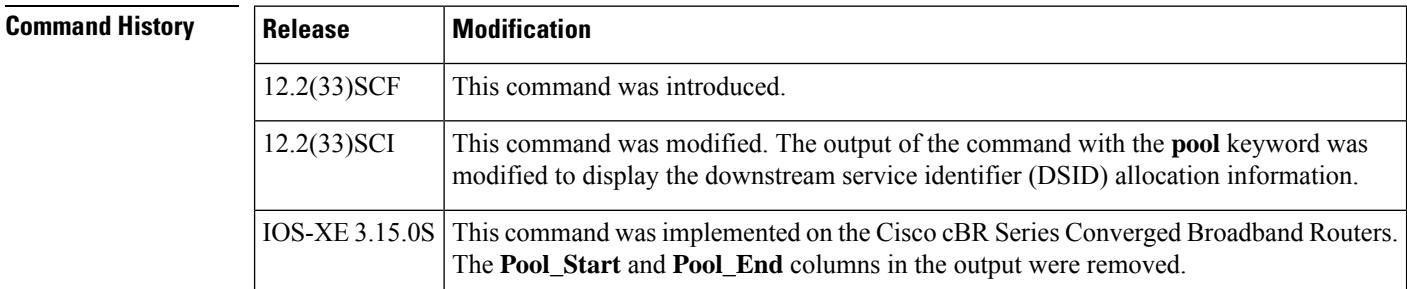

**Usage Guidelines** The **show cable multicast statistics failure** command displays information about admission control failure, PXF (uBR series router) or DP (cBR series router) queue failure, IGMP report drop, and DBC failure counters.

**Examples** The following is a sample output from the **show cable multicast statistics failure** command in uBR series router:

Router# **show cable multicast statistics failure**

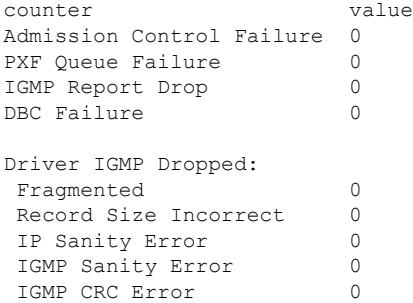

Ш

The following is a sample output from the **show cable multicast statistics failure** command in cBR series router:

Router# **show cable multicast statistics failure**

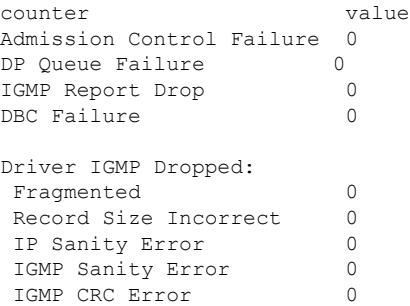

The following is a sample output from the **show cable multicast statistics pool** command in uBR series router:

Router# **show cable multicast statistics pool**

Pool Total Allocated Pool\_Start Pool\_End 9 3496 24 24 0

The following is a sample output from the **show cable multicast statistics pool** command in cBR series router:

Router# **show cable multicast statistics pool**

Pool Total Allocated<br>9 3496 24 3496

The following is a sample output from the **show cable multicast statistics pool** command for the pool ID 9 in uBR series router:

Router# **show cable multicast statistics pool 9**

Pool Total Allocated Pool\_Start Pool\_End 9 3496 24 24 0 Stat Index List: 61320 61321 61322 61323 61324 61325 61326 61327 61328 61329 61330 61331 61332 61333 61334 61335 61336 61337 61338 61339 61340 61341 61342 61343

The following is a sample output from the **show cable multicast statistics pool** command for the pool ID 9 in cBR series router:

Router# **show cable multicast statistics pool 9**

Pool Total Allocated 6 18256 1136 Stat Index List: 243888 243890 243892 243894 243895 243896 243898 243899 243900 243902 243904 243906 243907 243908 243910 243911 243912 243914 243916 243918 243919 243920 243922 243923

The table below describes the significant fields shown in the display:

#### **Table 166: show cable multicast statistics pool Field Descriptions**

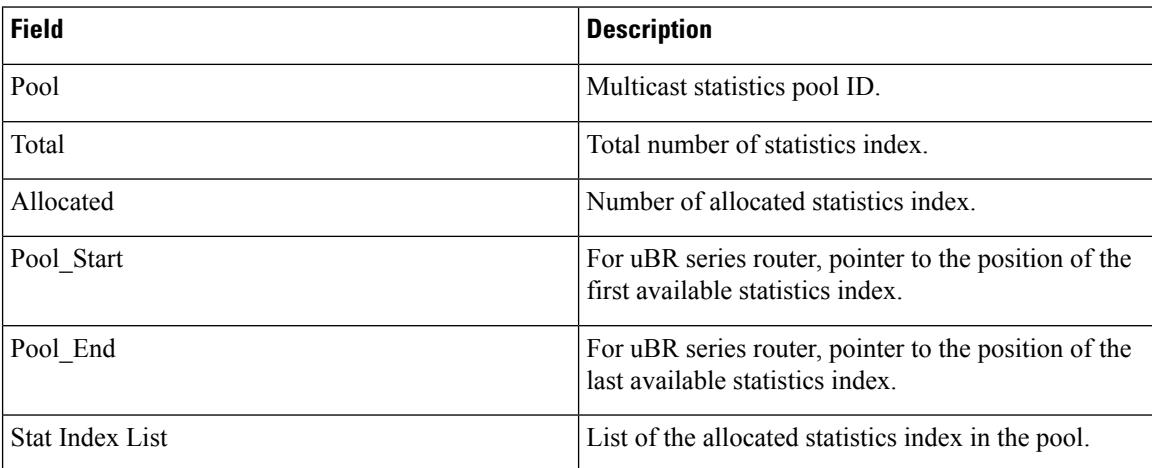

The following is a sample output from the **show cable mulitcast statistics** command with and index value of 61328:

```
Router# show cable multicast statistics 61328
```

```
Stat Index Pool id: 9
Multicast Group : 232.1.1.1
        Source : N/A
       Interface: Mo5/1/0:8 StatIndex : 61328
       SAID : 8203 SFID : 59 NB/WB index : 15/0
```
The following is a sample output from the **show cable multicast statistics pool verbose** command:

Router# **show cable multicast statistics pool verbose**

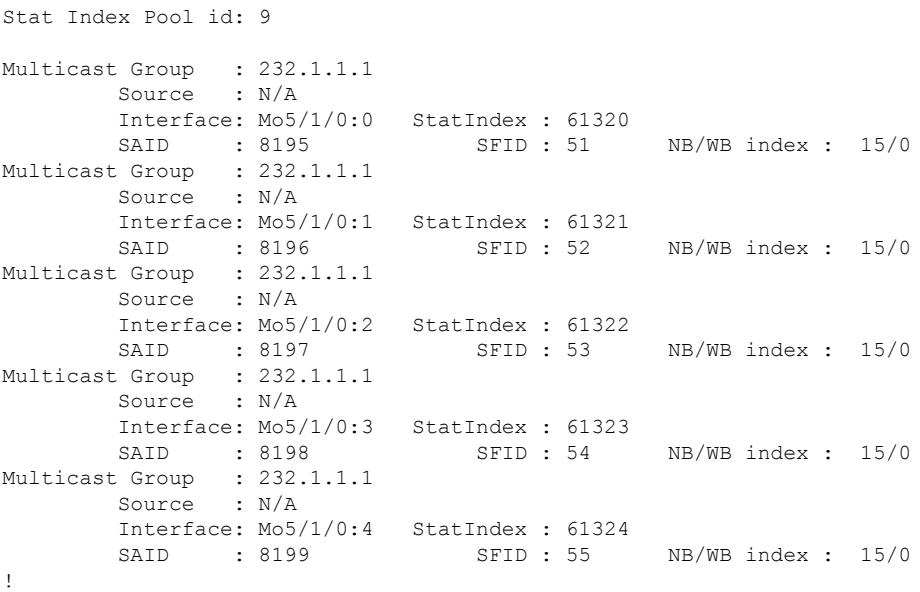

The table below describes the significant fields shown in the display:

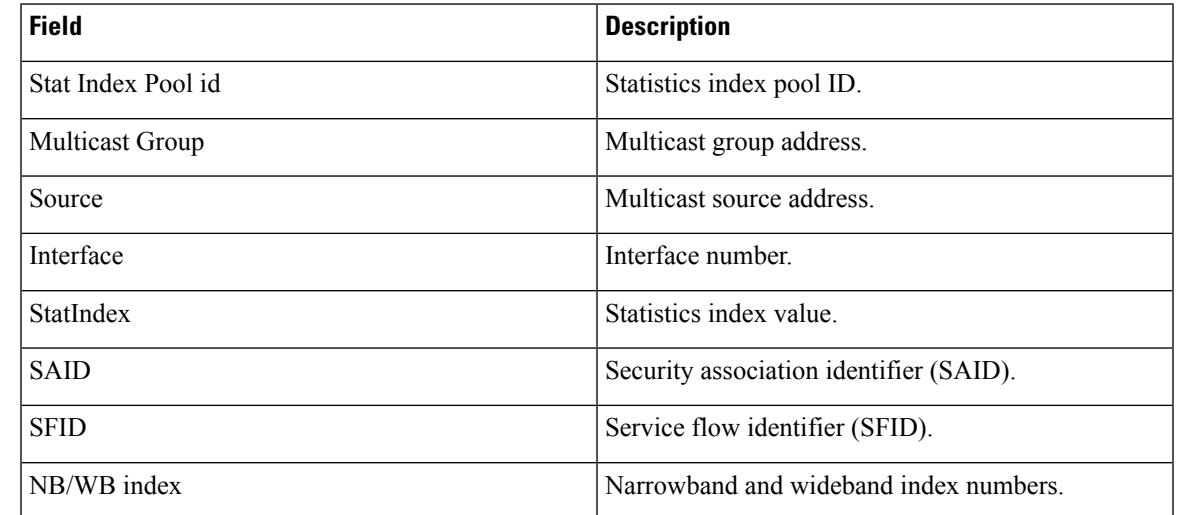

**Table 167: show cable multicast statistics and show cable multicast statistics pool verbose Field Descriptions**

The following is a sample output from the **show cable multicast statistics pool** command in Cisco IOS Release 12.2(33)SCI:

Router# **show cable multicast statistics pool**

```
Min Static Index: 59424, Max: 62079
Pool Total Allocated
15 2656 1
```
### **DSID Table:**

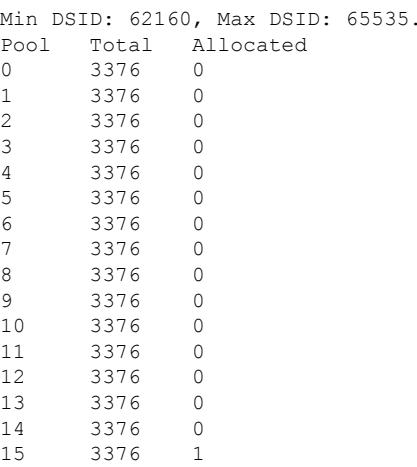

The table below describes the significant fields shown in the display:

**Table 168: show cable multicast statistics pool Field Descriptions**

| <b>Field</b> | <b>Description</b>                |
|--------------|-----------------------------------|
| Pool         | Multicast statistics pool ID.     |
| Total        | Total number of statistics index. |

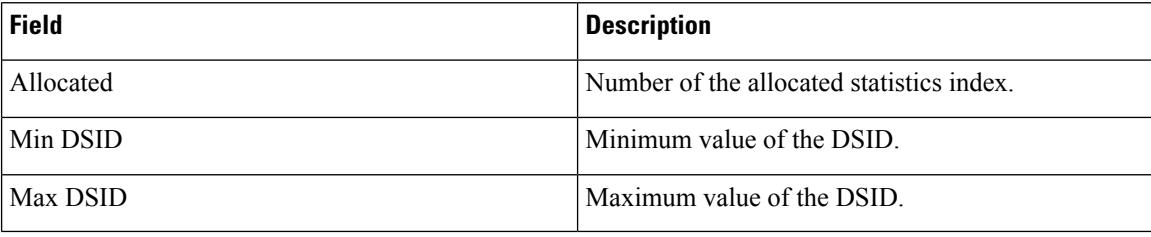

### $\overline{\text{Related Commands}}$

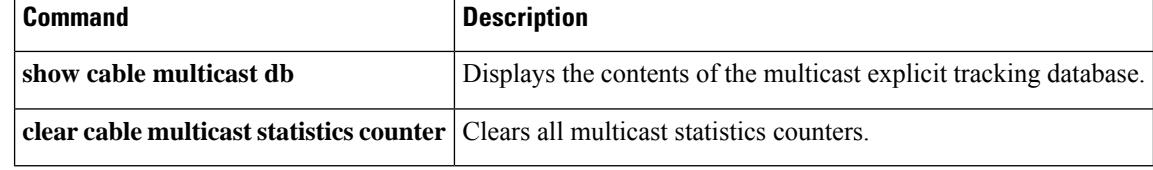

# **show cable noise**

To display cable noise statistics on a Cisco CMTS, use the **show cable noise** command in EXEC mode.

**show cable** {*slot* /*port* | *slot* /*subslot* /*port* } **noise**

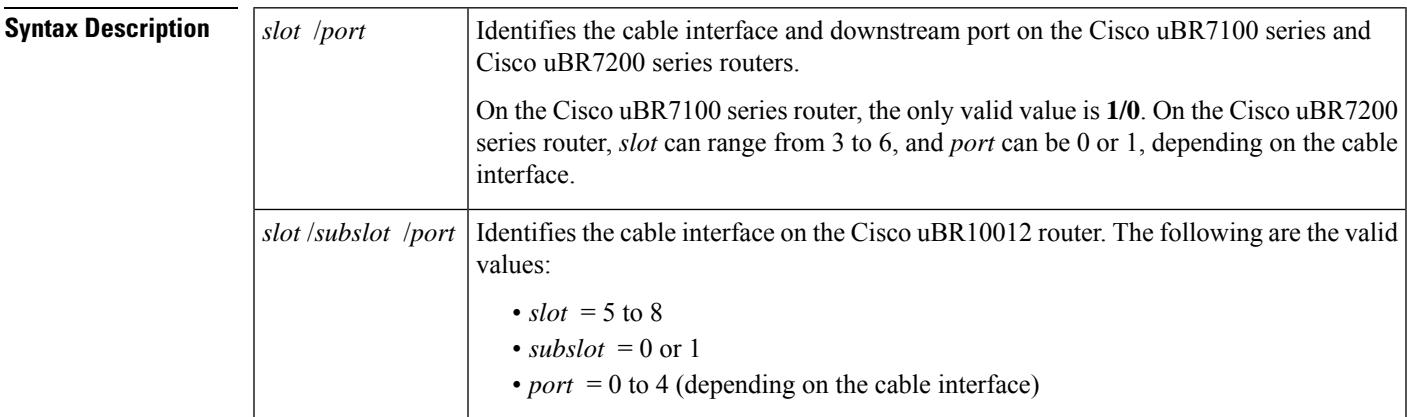

### **Command Modes**

EXEC

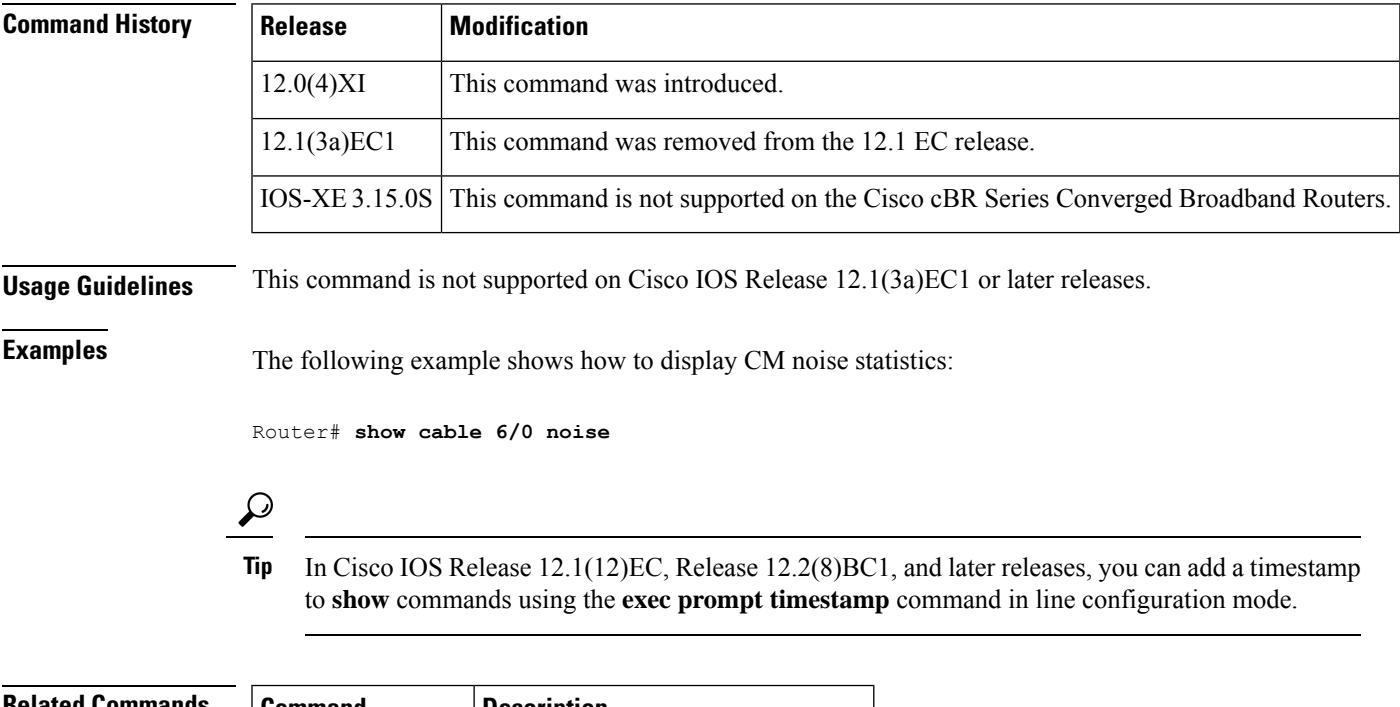

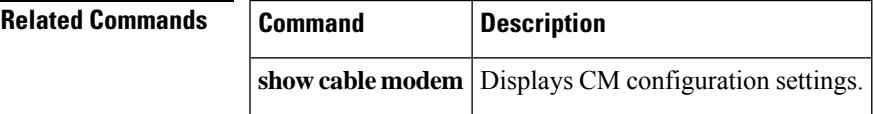

## **show cable ofdm-chan-profiles**

To verify the OFDM channel profile configuration, use the **show cable ofdm-chan-profile** command in privileged EXEC mode.

#### **show cable ofdm-chan-profile**{*id* | **channels** | **configuration**}

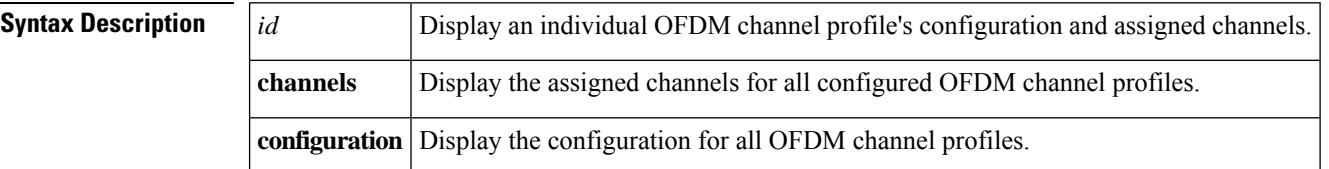

#### **Command Modes**

Privileged EXEC

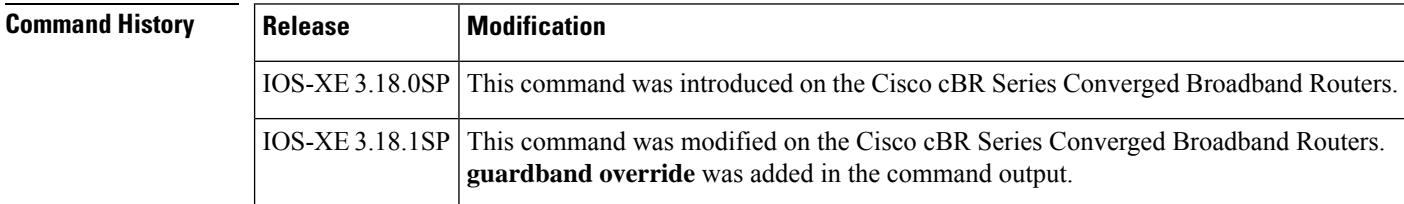

**Examples** The following example displays an individual OFDM channel profile's configuration and assigned channels:

> Router# **show cable ofdm-chan-profile 21** \*\*\*\* OFDM Channel Profile Configuration \*\*\*\* Prof Cycl Roll Guardband FFT Intr Pilot Modulation (D-Default, P-Profile) ID Prfx Off Override KHz Depth Scale Cntrl NCP Data Profiles (count = 0)<br>1 2 3 4 2 3 4 5<br>1024 128 21 1024 128 2400000 50 16 48 D:1024 D:16 NA NA NA NA NA

\*\*\*\* OFDM Channel Profile Assigned Channels \*\*\*\*

Prof Admin Controller:channels ID 21 Up 6/0/4:158

The following example displays the configuration for all OFDM channel profiles:

```
Router# show cable ofdm-chan-profile configuration
**** OFDM Channel Profile Configuration ****
Prof Cycl Roll Guardband FFT Intr Pilot Modulation (D-Default, P-Profile)
ID Prfx Off Override KHz Depth Scale Cntrl NCP Data Profiles
```
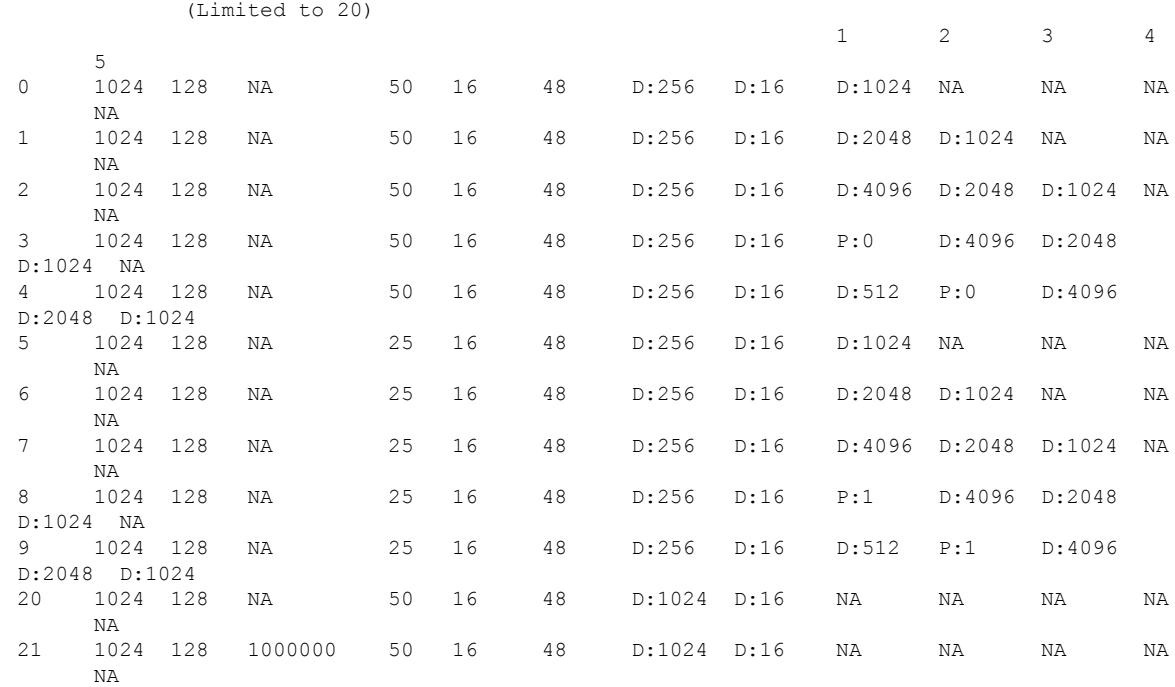

The following example displays the assigned channels for all configured OFDM channel profiles:

#### Router# **show cable ofdm-modulation-profile channels**

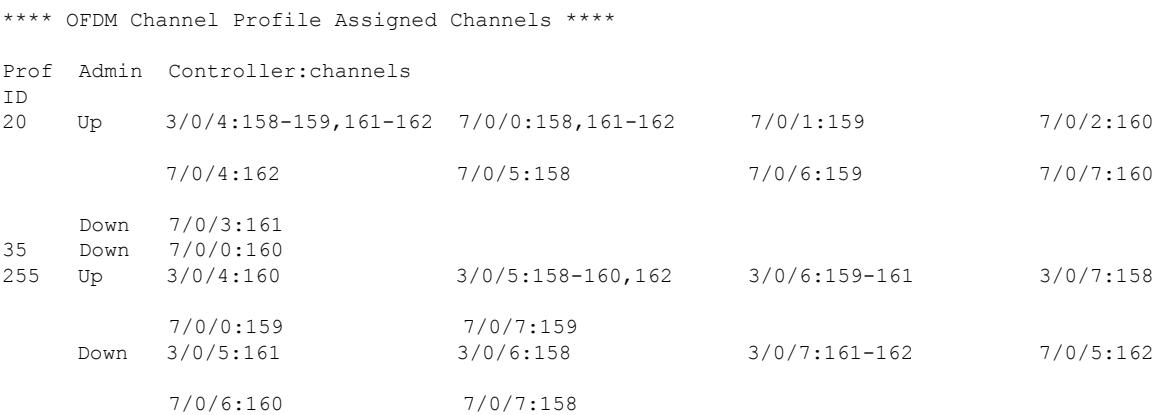

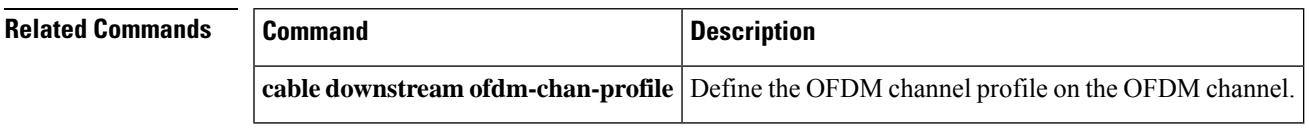

## **show cable ofdm-modulation-profiles**

To verify the OFDM modulation profile configuration, use the **show cable ofdm-modulation-profile** command in privileged EXEC mode.

#### **show cable ofdm-modulation-profile**{*id* | **channel-profiles** | **configuration**}

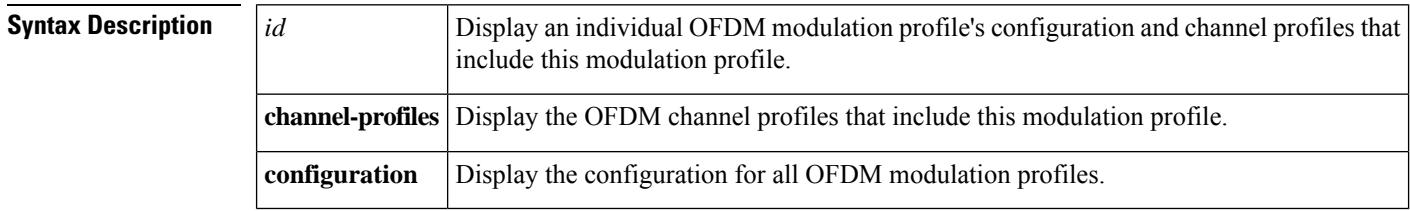

#### **Command Modes**

Privileged EXEC

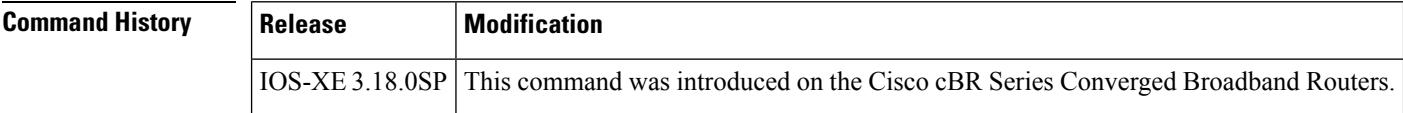

**Examples** The following example displays an individual OFDM modulation profile's configuration and channel profiles that include this specific modulation profile:

```
Router# show cable ofdm-modulation-profile 8
```

```
**** OFDM Modulation Profile Configuration ****
Description: Mixed-mod ex14
Prof FFT Width Start-freq Modulations
ID KHz Hz Hz
9 50 96000000 627000000 1024 default
                             512 freq-abs 659050000
                                  width 12000000
                             2048 freq-abs 627000000
                                  width 6000000
Profile Subcarrier Modulations
 Modulation: Start-freq-abs[start-sc] - End-freq-abs[end-sc] Width-freq[num-sc]
 1024: 572600000[ 0] - 626950000[1087] 54400000[1088]
 2048: 627000000[1088] - 632950000[1207] 6000000[ 120]
 1024: 633000000[1208] - 659000000[1728] 26050000[ 521]
  512 : 659050000[1729] - 671000000[1968] 12000000[ 240]
 1024: 671050000[1969] - 722950000[3007] 51950000[1039]
 1024: 723000000[3008] - 777350000[4095] 54400000[1088]
**** OFDM Modulation Profile Assigned Channel Profiles ****
Prof Channel
ID Profiles
9 25, 100-102, 255
```
The following example displays the configuration for all OFDM modulation profiles:

Router# **show cable ofdm-modulation-profile configuration** \*\*\*\* OFDM Modulation Profile Configuration \*\*\*\* Prof FFT Width Start-freq Modulations Description ID KHz Hz Hz 2048 default (Limited to 20) 50 192000000 NA 512 freq-off 48000000 width 24000000<br>default Mixed-mod ex14 9 50 96000000 627000000 1024 default 512 freq-abs 659050000 width 12000000 2048 freq-abs 627000000 width 6000000

The following example displays the OFDM channel profiles that include this specific modulation profile:

Router# **show cable ofdm-modulation-profile channel-profiles** \*\*\*\* OFDM Modulation Profile Assigned Channel Profiles \*\*\*\* Prof Channel ID Profiles 8 20, 22 9 25, 100-102, 255

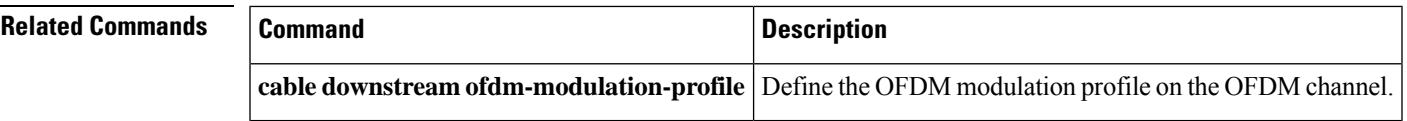

# **show cable privacy**

To display Baseline Privacy Interface Plus (BPI+) certificate information and the security or privacy information for the Cisco CMTS router, use the **show cable privacy** command in privileged EXEC mode.

### **Cisco uBR Series Router**

**show cable privacy** {**eae-exclude** | **hotlist cm** | **manufacturer-cert-list** | **root-cert-list**}

### **Cisco cBR Series Router**

**show cable privacy** {**eae-exclude** | **hotlist** {**cm** | **host**} | **manufacturer-cert-list** | **root-cert-list**}

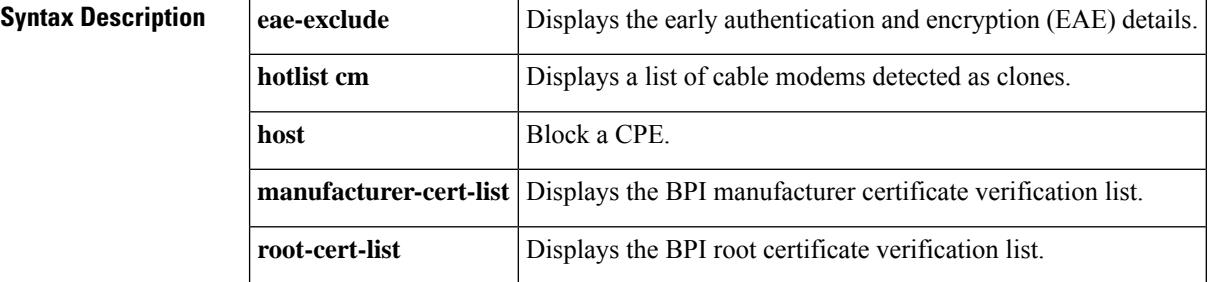

#### **Command Modes**

Privileged EXEC (#)

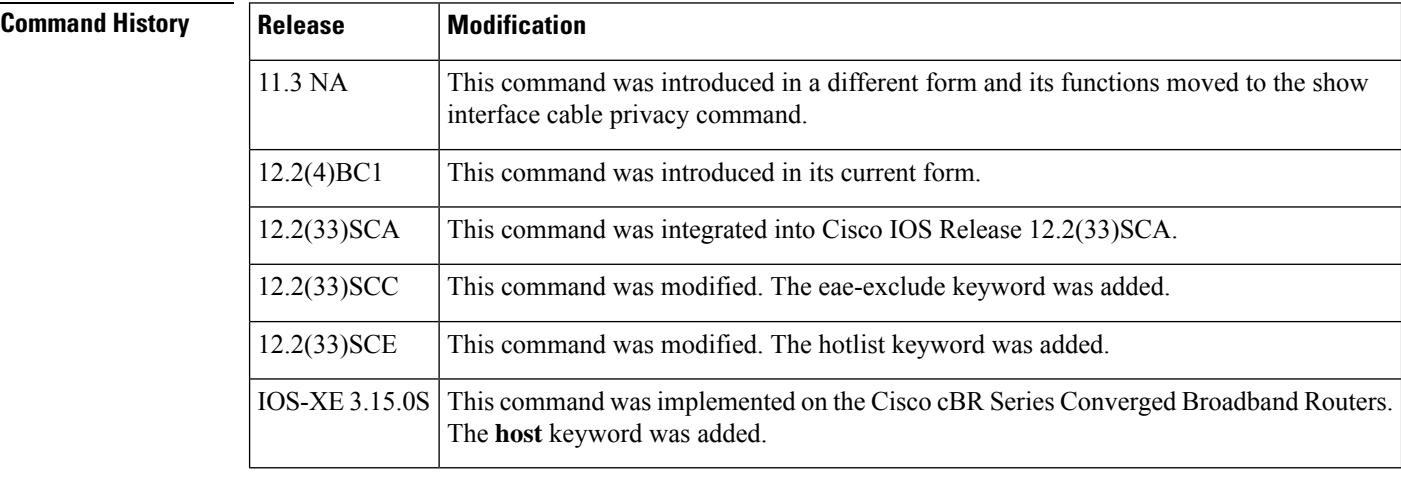

**Usage Guidelines** The **show cable privacy** command is available only in IOS images that support BPI and BPI+ encryption.

**Examples** The following is a sample output of the show cable privacy command with the **eae-exclude** keyword that lists the cable modems excluded from the early authentication and encryption process:

> Router# **show cable privacy eae-exclude**

EAE Exclusion List:

MAC: 1111.1111.1111 Mask: ffff.ffff.ffff MAC: 2222.2222.2222 Mask: ffff.ffff.ffff

The following is a sample output of the show cable privacy command with the **hotlist** keyword that lists the permanent and temporary hotlist entries:

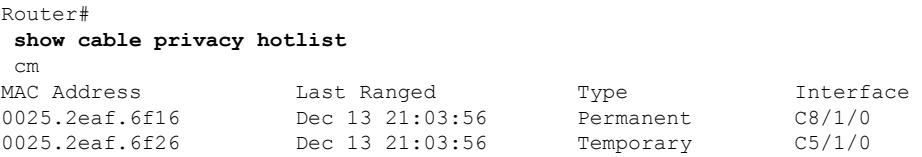

Table below describes the significant fields shown in the **show cable privacy command** display:

**Table 169: show cable privacy Command Field Description**

| <b>Field</b>       | <b>Description</b>                                                                                                    |
|--------------------|----------------------------------------------------------------------------------------------------|
| <b>MAC</b> Address | MAC address of the cable modem that is on the hotlist.                                                                                                    |
| Last Ranged On     | Displays the time stamp when the cable modem last attempted registration on that interface.<br>This value helps gauge the frequency with which the MAC address is attempting to be<br>cloned, and manage the hotlist accordingly.                                                                                                    |
| Type               | • Permanent—The cable modem entry can be configured as a permanent clone from<br>the CLI by executing the <b>cable privacy hotlist cable modem</b> command. A cable<br>modem marked as a permanent clone can only be removed from the hotlist by<br>executing the no form of the cable privacy hotlist cable modem command.<br>• Temporary—The Cisco CMTS detects a duplicate cable modem MAC address. This |
|                    | duplicate MAC address is flagged as a clone and is prevented from coming online<br>for 180 seconds.                                                                                                    |

## **Related Commands Command Command Command Description cable privacy add-certificate** (for uBR series Configures certificates for BPI+ encryption. router) **cable privacy** Enables and configures BPI+ encryption on a cable interface. **show cable modem** Displays cable modem configuration settings. **show interface cable privacy** Displays baseline privacy information.

# **show cable profile**

To display configuration of profile in service group based configuration, use the **show cableprofile** command in the Privileged EXEC mode.

**show cable profile** [**downstream** | **mac-domain** | **service-group** | **wideband**] *profile-name*

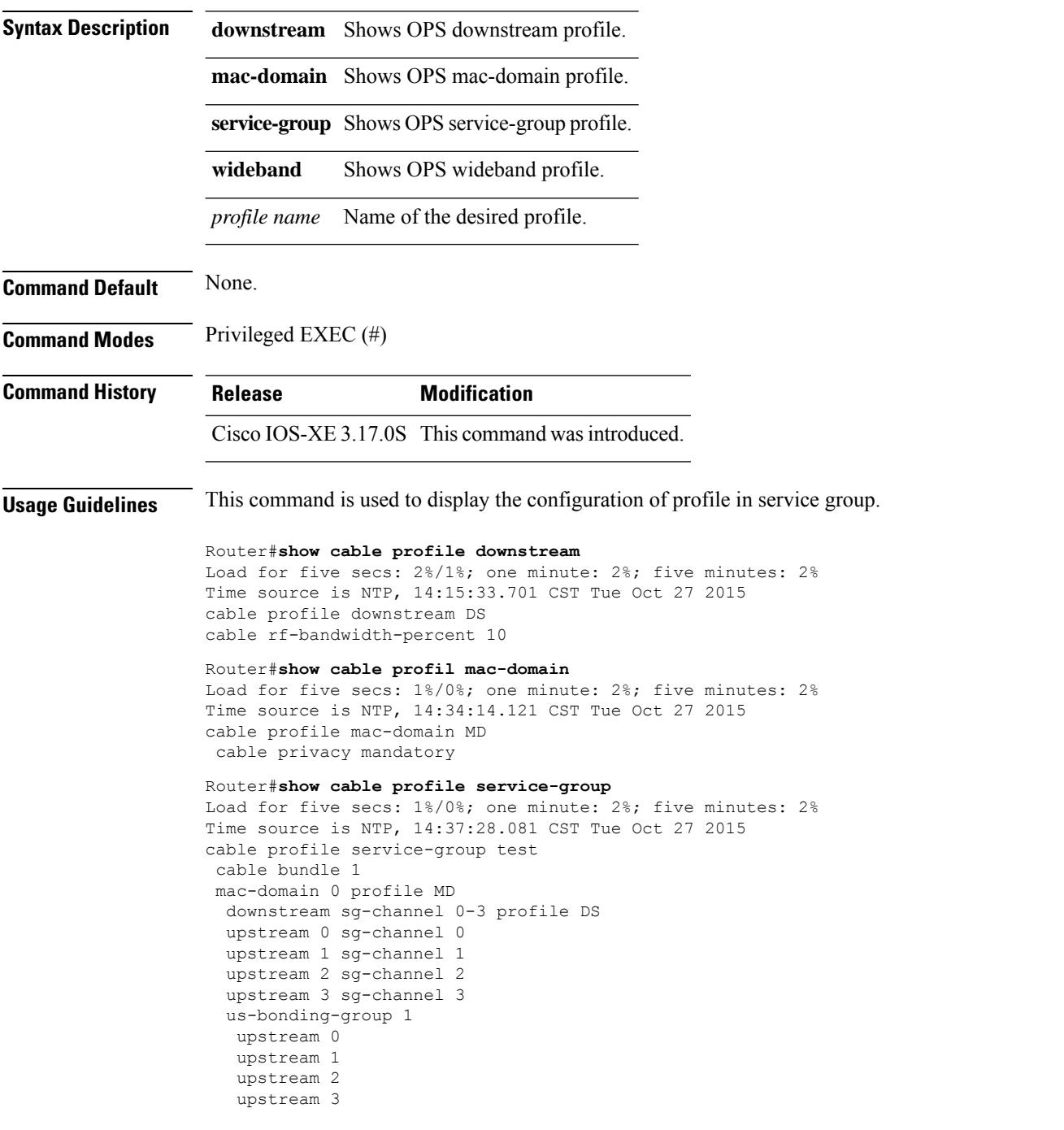

wideband-interface 0 profile WB downstream sg-channel 0-3 rf-bandwidth-percent 10

#### Router#**show cable profile wideband**

Load for five secs: 3%/0%; one minute: 2%; five minutes: 2% Time source is NTP, 14:37:49.195 CST Tue Oct 27 2015 cable profile wideband-interface WB

# **show cable qam-profile**

To display information about the QAM profile, use the **show cable qam-profile** command in privileged EXEC mode.

**show cable qam-profile** *qam-profile-id*

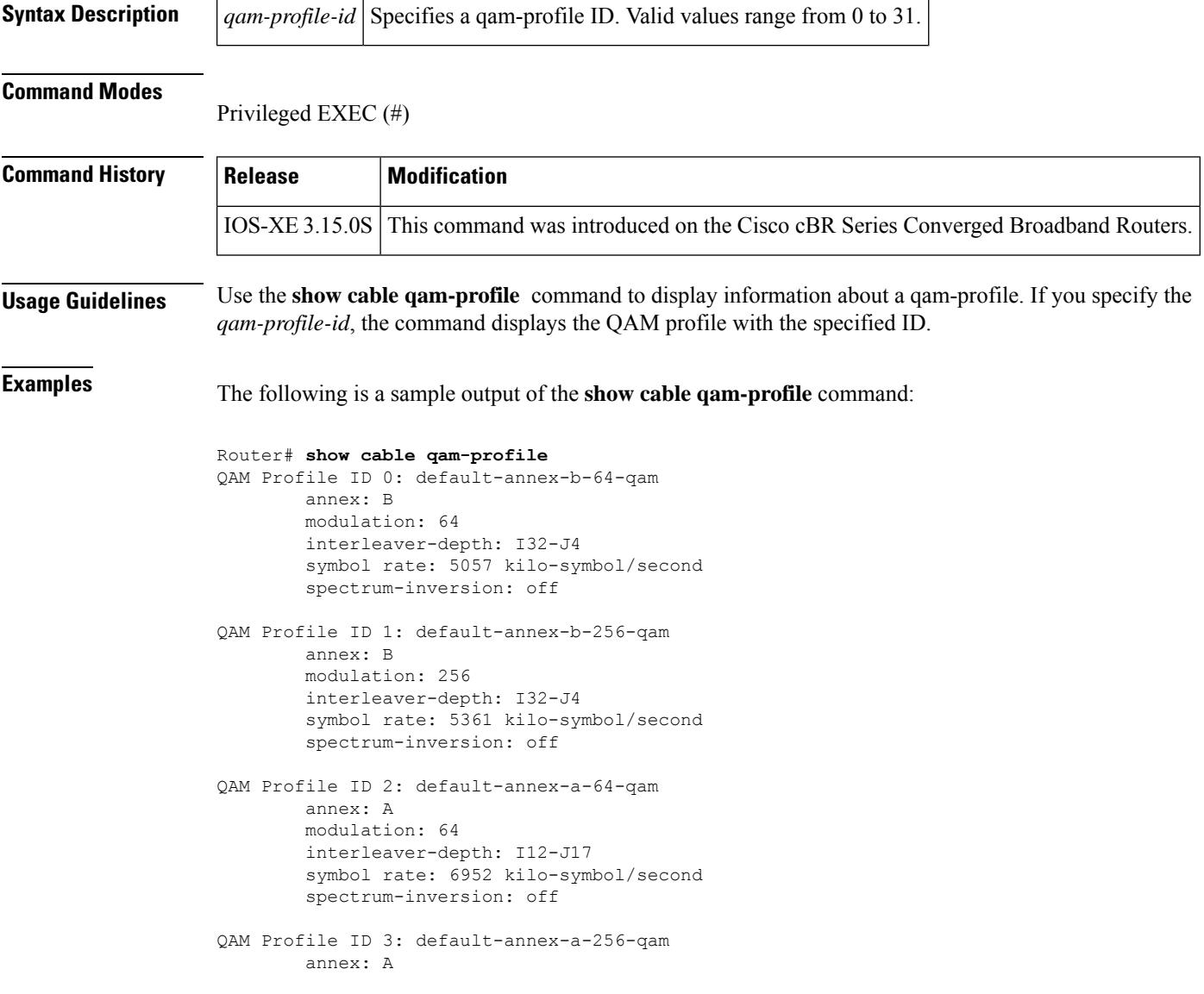

The following is a sample output of the **show cable qam-profile** *qam-profile-id* command:

```
Router# show cable qam-profile 1
QAM Profile ID 1: default-annex-b-256-qam
       annex: B
        modulation: 256
```
interleaver-depth: I32-J4 symbol rate: 5361 kilo-symbol/second spectrum-inversion: off

This table describes the fields shown in the **show cable qam-profile** command display.

#### **Table 170: show cable qam-profile Field Descriptions**

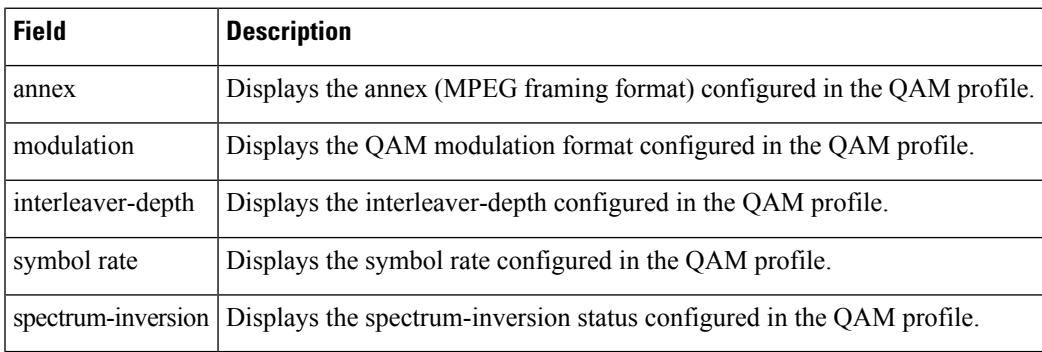

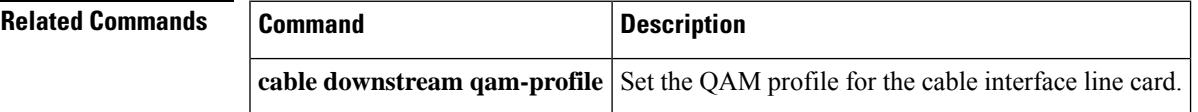

# **show cable qos enforce-rule**

To display the quality of service (QoS) enforce-rules that are currently defined, use the **show cable qos enforce-rule** command in privileged EXEC mode.

**show cable qos enforce-rule** [*name*] [**verbose**]

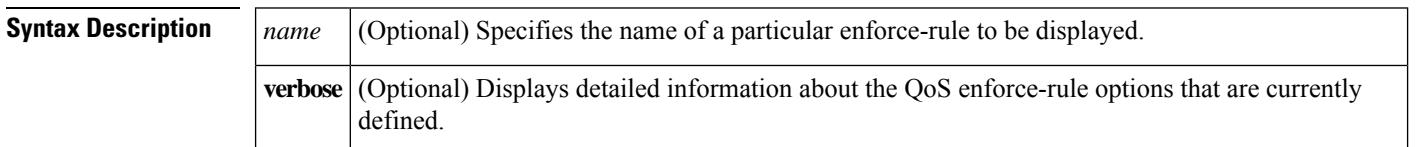

**Command Default** All enforce-rules are displayed.

#### **Command Modes**

Privileged EXEC (#)

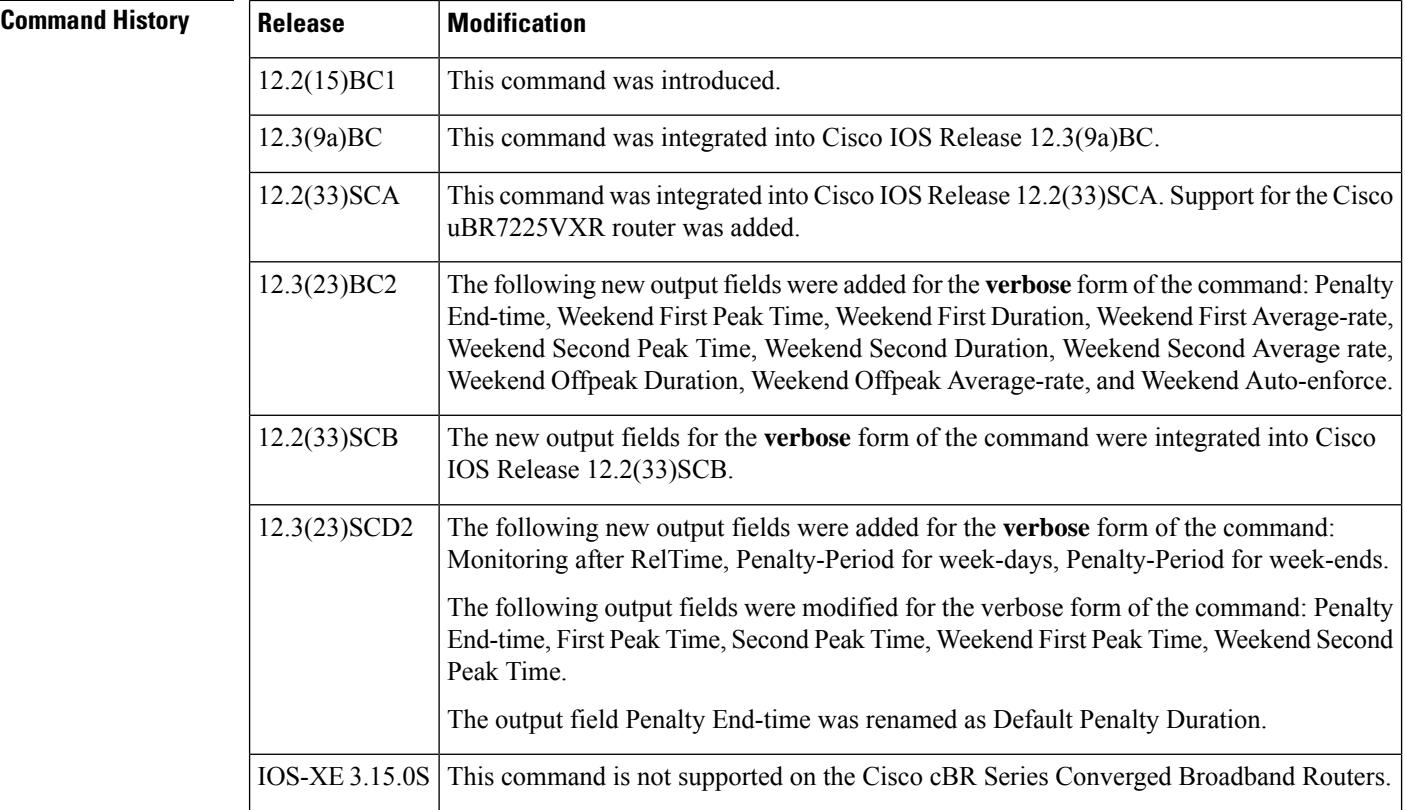

**Examples** The following example shows typical output for the default version of the **show cable qos enforce-rule** command:

Router# **show cable qos enforce-rule**

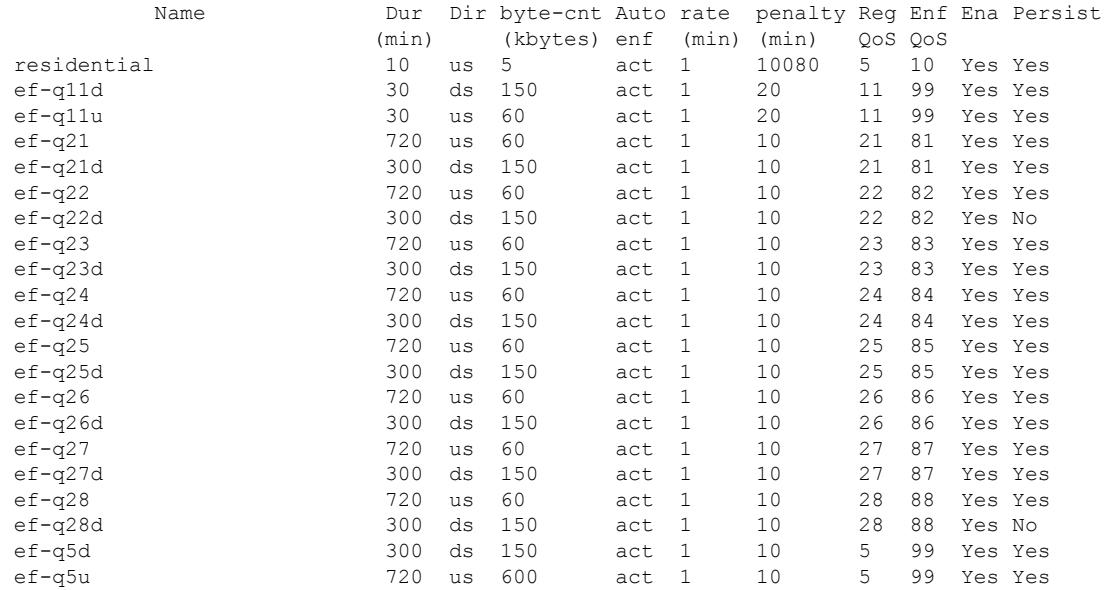

The following example shows sample output from the **show cable qos enforce-rule** command for a particular enforce-rule named "residential":

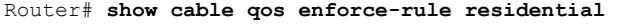

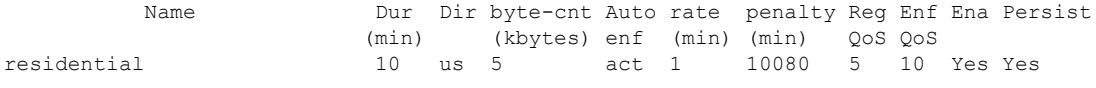

Table below describesthe significant fields displayed by the **show cableqos enforce-rule** command.

**Table 171: show cable qos enforce-rule Field Descriptions**

| <b>Field</b>      | <b>Description</b>                                                                                                    |
|-------------------|----------------------------------------------------------------------------------------------------|
| Name              | Name of the enforce-rule.                                                                                                    |
| Dur (min)         | The monitoring duration period, in minutes.                                                                                                    |
| Dir               | Direction in which the byte-count is applied:<br>• DS—Downstream direction<br>• US—Upstream direction                                                                                 |
| byte-cnt (kbytes) | Maximum number of bytes, in kilobytes, that subscribers using this enforce-rule can<br>transmit during the monitoring-duration window before being considered to be<br>overconsuming. |
| Auto enf          | Displays whether the enforce-rule QoS profile is automatically activated when a subscriber<br>exceeds their allowed bandwidth.                                                        |
| rate (min)        | Size of the sample-rate interval, in minutes.                                                                                                    |
| penalty (min)     | Size of the penalty period, in minutes.                                                                                                    |
| Reg QoS           | Profile ID for the registered QoS profile or the name of the service class.                                                                                                    |

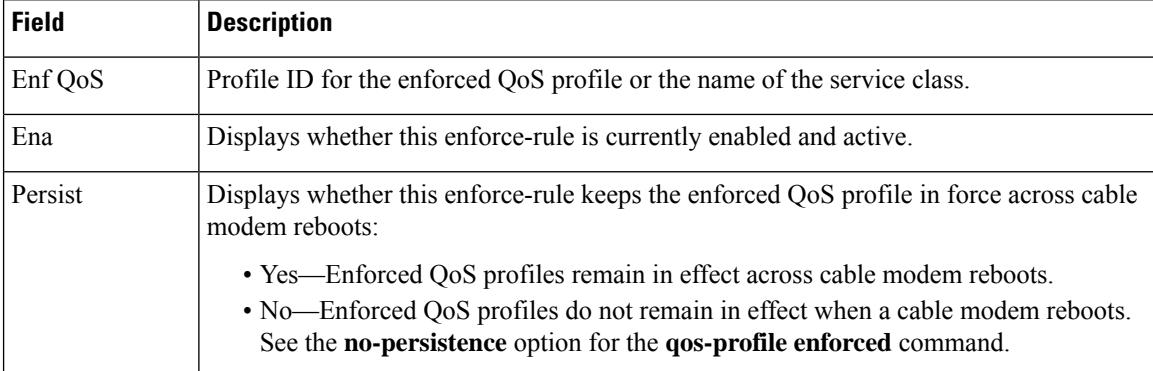

The following example shows the sample output from the **show cable qos enforce-rule verbose** form of the command with the new output fields beginning in Cisco IOS Release 12.3(23)BC2:

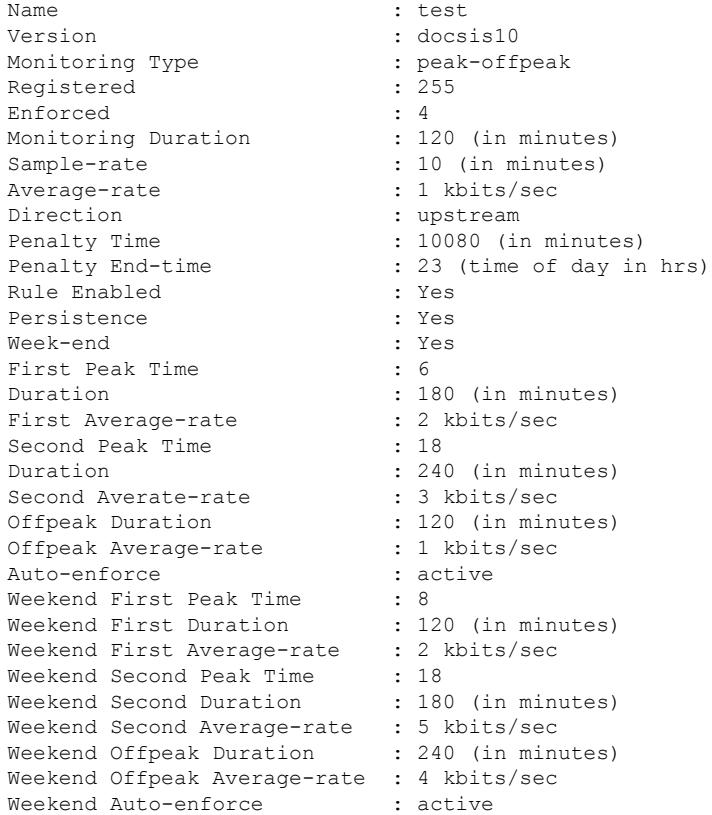

The following example shows the sample output from the **show cable qos enforce-rule verbose** form of the command with the new output fields in Cisco IOS Release 12.3(33)SCD2:

Router# **show cable qos enforce-rule test verbose** : test Version : docsis11<br>Monitoring Type : peak-offpeak Monitoring Type  $\begin{array}{ccc} \text{Monitoring Type} & \text{S} \\ \text{Required} & \text{S} \\ \end{array}$ Registered Enforced : ENF-DS Monitoring Duration : 70 (in minutes) Sample-rate : 10 (in minutes)

I

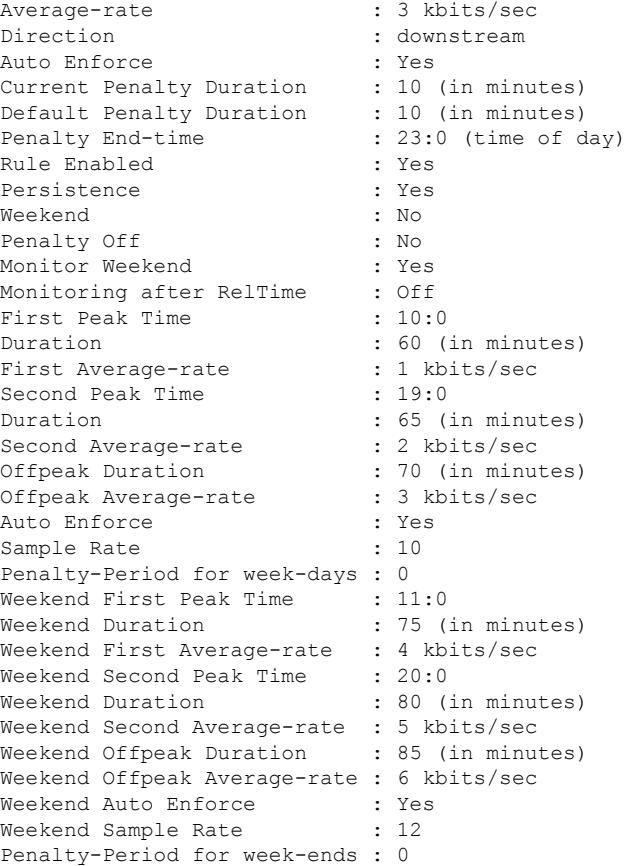

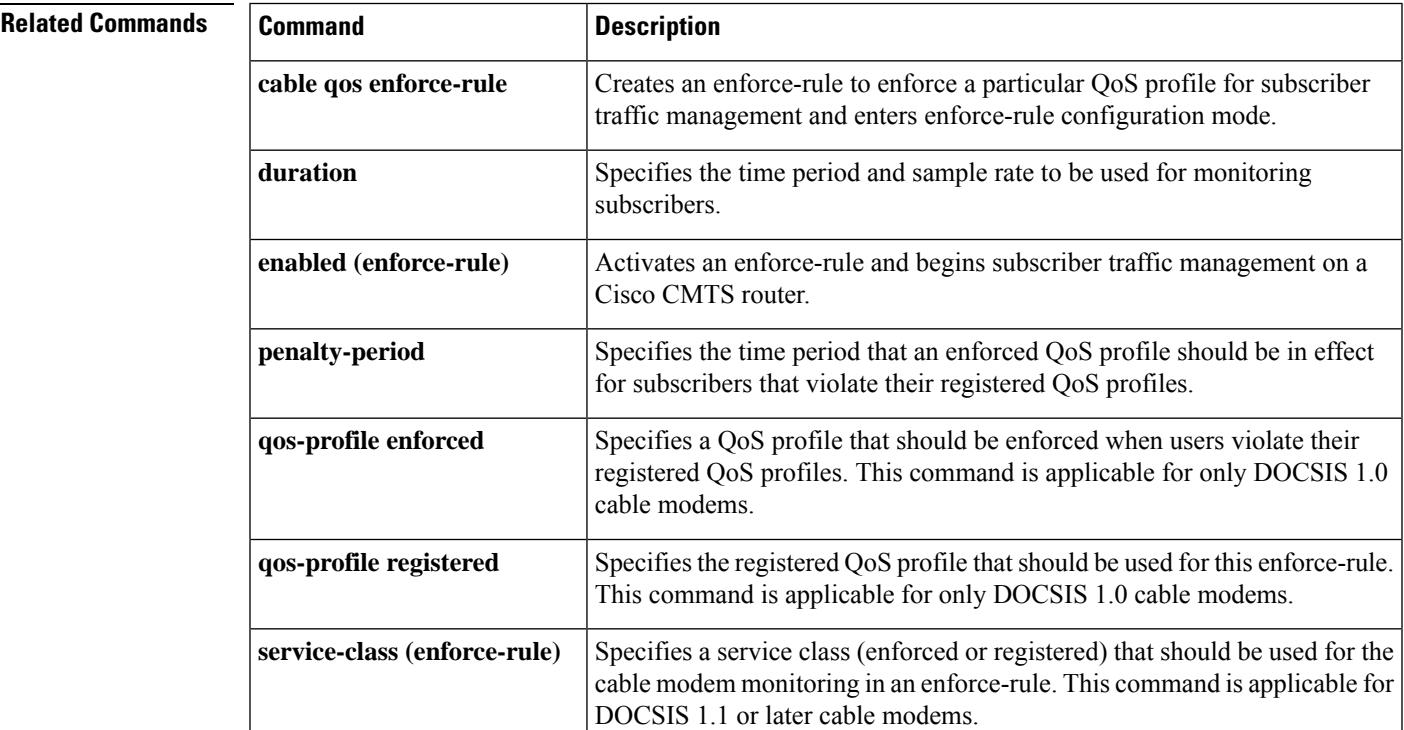

I

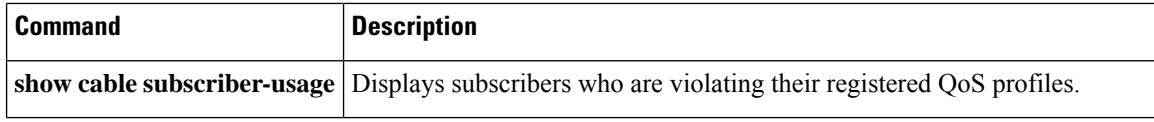

# **show cable qos permission**

To display the status of permissions for changing quality-of-service (QoS) tables on a Cisco CMTS, use the **show cable qos permission** command in privileged EXEC mode.

#### **show cable qos permission**

**Syntax Description** This command has no keywords or arguments.

### **Command Modes**

П

Privileged EXEC

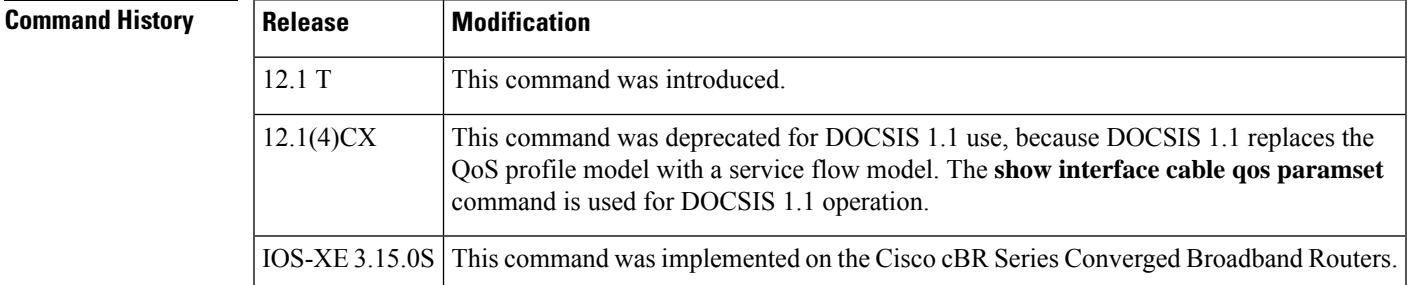

**Examples** The following example displays the output of the **show cable qos permission** command:

CMTS01# **show cable qos permission**

Create by mgmt Update by mgmt Create by modems no no yes

Table below describes the fields displayed by the **show cable qos permission** command.

**Table 172: show cable qos permission Command Field Descriptions**

| <b>Field</b>   | <b>Description</b>                                                                                                  |
|----------------|----------------------------------------------------------------------------------------------------|
| Create by mgmt | Indicates permission setting for creation of QoS table entries by the Simple Network<br>Management Protocol (SNMP). |
| Update by mgmt | Indicates permission setting for creation of QoS table entries by modem registration<br>requests.                   |
|                | Create by modems   Indicates permission setting for dynamic updating of QoS table entries by the SNMP.              |

## $\boldsymbol{\varOmega}$

In Cisco IOS Release 12.1(12)EC, Release 12.2(8)BC1, and later releases, you can add a timestamp to **show** commands using the **exec prompt timestamp** command in line configuration mode. **Tip**

I

### **Related Commands**

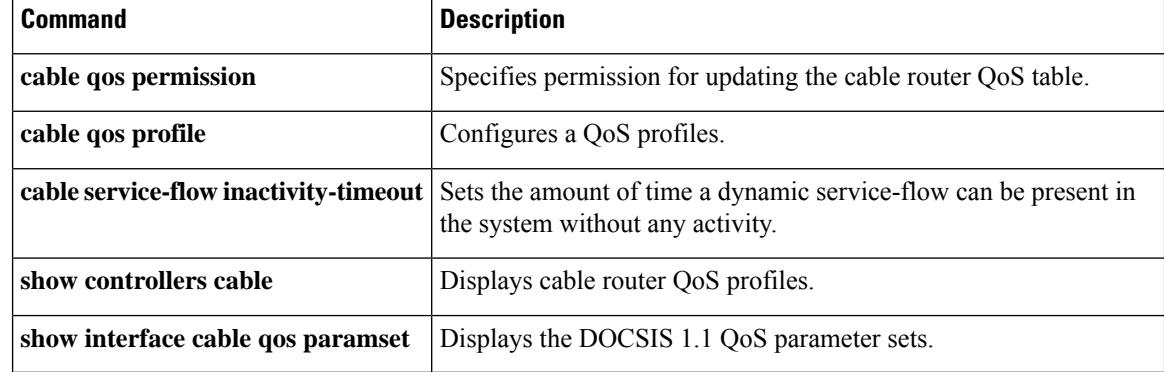

## **show cable qos profile**

To display quality-of-service (QoS) profiles for a Cisco CMTS, use the **show cable qos profile** command in privileged EXEC mode.

**show cable qos profile** *profile-index* [**verbose**]

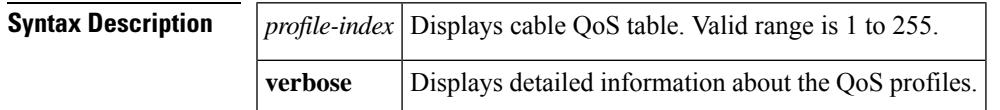

#### **Command Modes**

Ш

Privileged EXEC

#### **Command History**

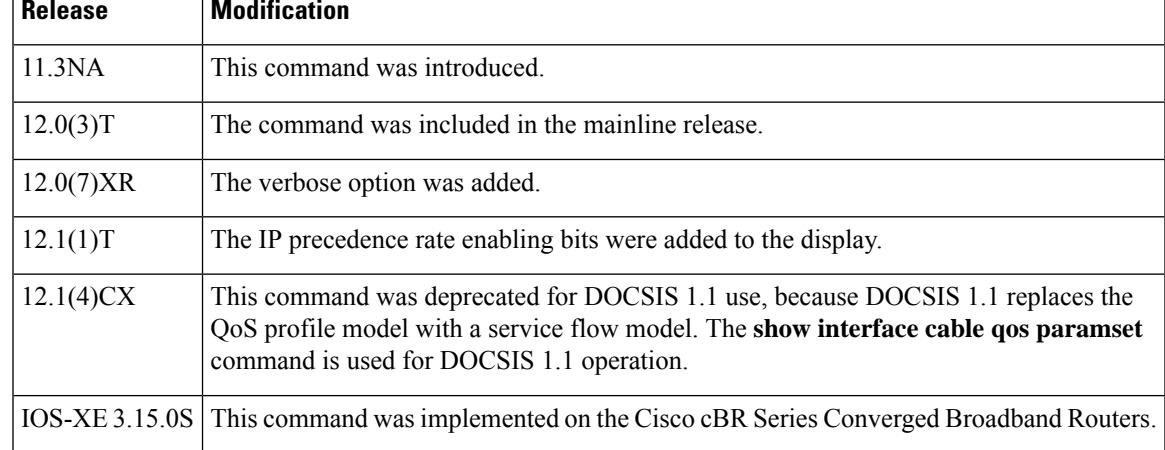

**Examples** The following example shows how to display the existing QoS profiles on the CMTS:

Router# **show cable qos profile**

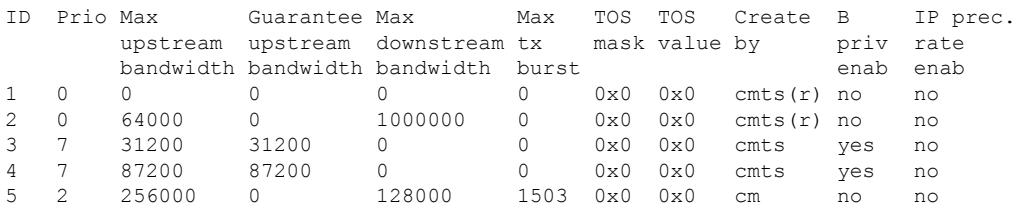

Profiles 1 and 2 are always created by the CMTS at initial startup. The CMTS dynamically creates profiles 3 and 4, as shown above, to support Voice over IP (VoIP) codecs G.711 and G.729 when a CM configures phone lines and uses dynamic service requests to request VoIP service. The remaining profiles, such as profile 5 above, are typically created by a CM when it comes online.

Profile 3 creates a grant-size of 31.22 KiloBytes per second for G.729 service, and profile 4 creates a grant-size of 87.2 KiloBytes persecond for G.711 service. Both profiles use a default grant-interval of 20 milliseconds. For more information on these profiles, see the TAC technical note at the following URL: [http://www.cisco.com/warp/public/109/uBR7200\\_QoSMAC.html](http://www.cisco.com/warp/public/109/ubr7200_qosmac.html)

The following example displays detailed output for profile 1:

Router# **show cable qos profile 1 verbose** Profile Index 1 Name Default Upstream Traffic Priority 0 Upstream Maximum Rate (bps) 0<br>Upstream Guaranteed Rate (bps) 0 Upstream Guaranteed Rate (bps) 0 Unsolicited Grant Size (bytes) 0 Unsolicited Grant Interval (usecs) 0 Upstream Maximum Transmit Burst (bytes) 0 IP Type of Service Overwrite Mask 0x0 IP Type of Service Overwrite Value 0x0 Downstream Maximum Rate (bps) 0 Created By cmts(r) Baseline Privacy Enabled no

Table below describes the fields displayed by the **show cable qos profile** command.

| <b>Field</b>                 | <b>Description</b>                                                                                                    |  |
|------------------------------|----------------------------------------------------------------------------------------------------|--|
| ID                           | Profile number.                                                                                                    |  |
| Prio                         | Priority level.                                                                                                    |  |
| Max upstream bandwidth       | Maximum upstream bandwidth.                                                                                                    |  |
| Guarantee upstream bandwidth | Guaranteed minimum upstream bandwidth.                                                                                                    |  |
| Max downstream bandwidth     | Maximum downstream bandwidth.                                                                                                    |  |
| Max tx burst                 | Maximum transmit burst size in bytes.                                                                                                    |  |
| Tos mask                     | Hex value of the mask bits.                                                                                                    |  |
| Tos value                    | Hex value of the mask byte.                                                                                                    |  |
| Create by                    | Identity of who created the profile:                                                                                                    |  |
|                              | • cmts = Created by the CMTS with read-write properties. The profile<br>can be modified but not deleted.                                                                                                    |  |
|                              | $\bullet$ cmts(r) = Created by the CMTS with read-only properties. The profile<br>cannot be modified or deleted.                                                                                                    |  |
|                              | $\cdot$ cm = Created by the CM DOCSIS configuration file.                                                                                                    |  |
|                              | • mgmt = Created by an operator using CLI commands.                                                                                                    |  |
| B priv enab                  | Describes whether Baseline Privacy Interface (BPI) encryption is enabled<br>(yes) or disabled (no) for this QoS profile.                                                                                                    |  |
| IP prec. rate enab           | Describes whether IP precedence rate limiting enabling is enabled (yes) or<br>disabled (no) for this QoS profile. When a profile is created by a CM, this<br>value is set by the Type Length Value (TLV) 11 fields in the DOCSIS<br>configuration file, unless overwritten using the cable qos profile command. |  |

**Table 173: show cable qos profile Command Field Descriptions**

# $\Omega$

In Cisco IOS Release 12.1(12)EC, Release 12.2(8)BC1, and later releases, you can add a timestamp to **show** commands using the **exec prompt timestamp** command in line configuration mode. **Tip**

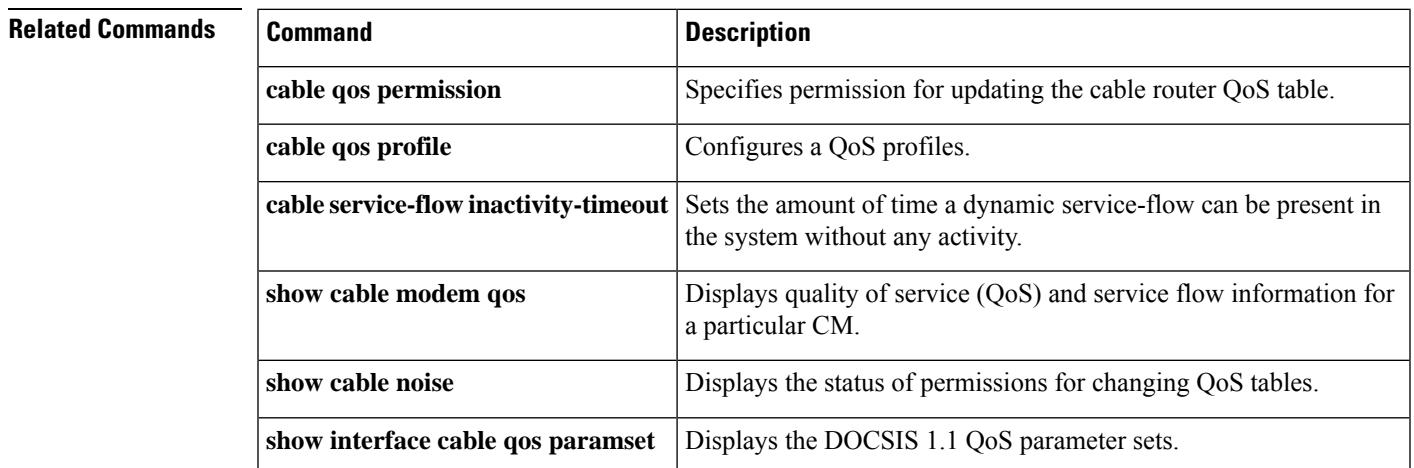

### **Cisco CMTS Cable Command Reference**

## **show cable rate-adapt**

To display the global and local upstream utilization optimization configuration parameters, use the **show cable rate-adapt** command in privileged EXEC mode.

#### **show cable rate-adapt**

**Syntax Description** This command has no arguments or keywords.

#### **Command Modes**

Privileged EXEC (#)

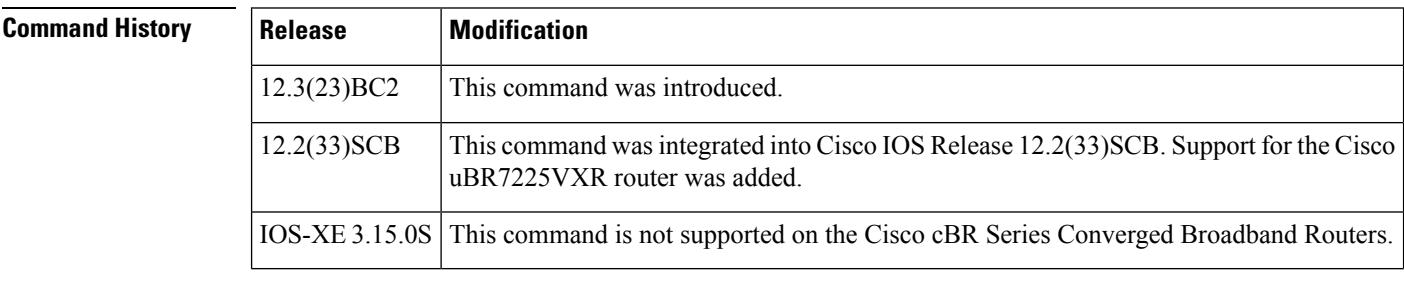

**Usage Guidelines** This command displays the current global rate-adapt settings that govern all cable modem and the local rate-adapt settings that relate to a specific cable modem upstream.

**Examples** The following example shows a typical display of the **show cable rate-adapt** command:

```
Router# show cable rate-adapt
```

```
Global:Enabled Local-Only:Enabled global:maps 500 priority 6, rate 12 bcs 10 fcms On
```
The output "maps 500" relates to duration. It indicates that the service flow is optimized for 500 MAPs. **Note**

Table below describes the fields shown in the **show cable rate-adapt** display.

#### **Table 174: show cable rate-adapt Field Descriptions**

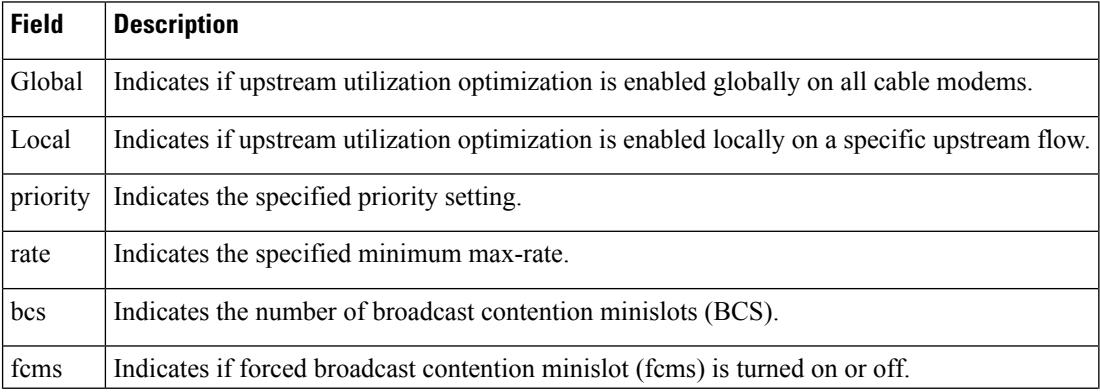

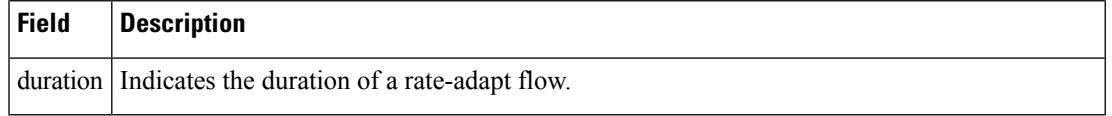

### **Related Commands**

I

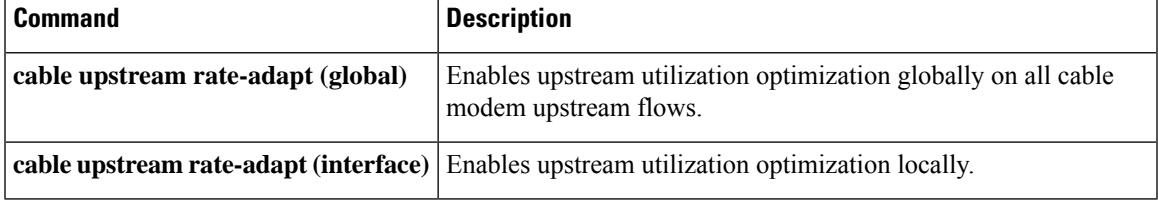

## **show cable rate-limit-ccf**

To display information about rate limiting criteria for upstream bonded service flows on the Cisco uBR10-MC5X20H cable interface line card, use the **showcable rate-limit-ccf** command in privileged EXEC mode.

**show cable rate-limit-ccf** [{*start-index count* | **clear**}]

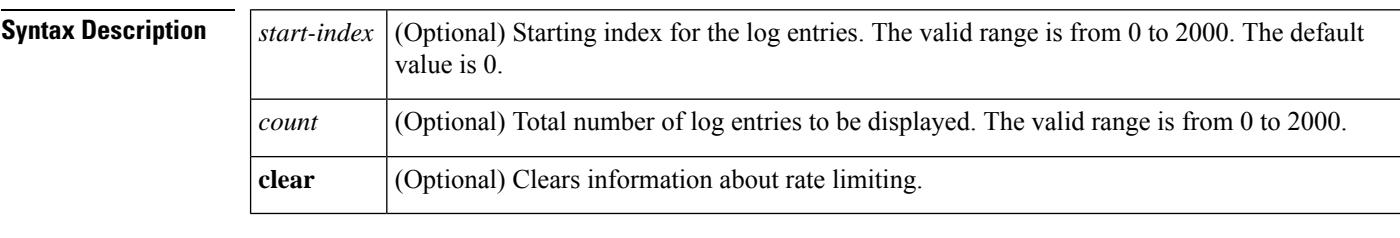

```
Command Default None
```
#### **Command Modes**

Privileged EXEC (#)

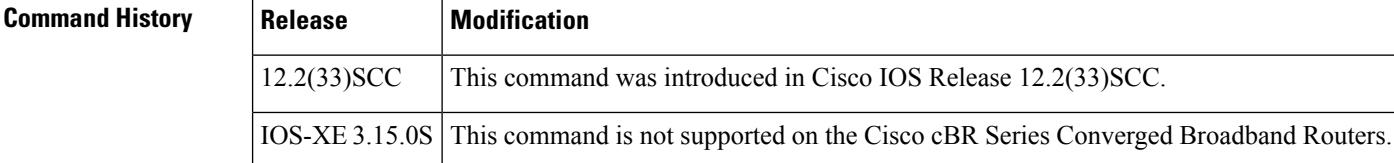

**Examples** The following is a sample output of the **show cable rate-limit-ccf** command that displays information about rate limiting criteria for upstream bonded service flows on a Cisco uBR10-MC5X20H cable interface line card:

```
Router# show cable rate-limit-ccf
rate limiting config: aggr_throughput: 215000000 aggr_burst: 240000
cpu_threshold: 50 cpu_burst: 10
5X20H rate limit: cpu-throttle 0 ccf-bw-drop 0 others 0
5X20H rate limit ccf info count: 0
```
Table below describes the fields shown in the **show cable rate-limit-ccf command display.**

#### **Table 175: show cable rate-limit-ccf Field Descriptions**

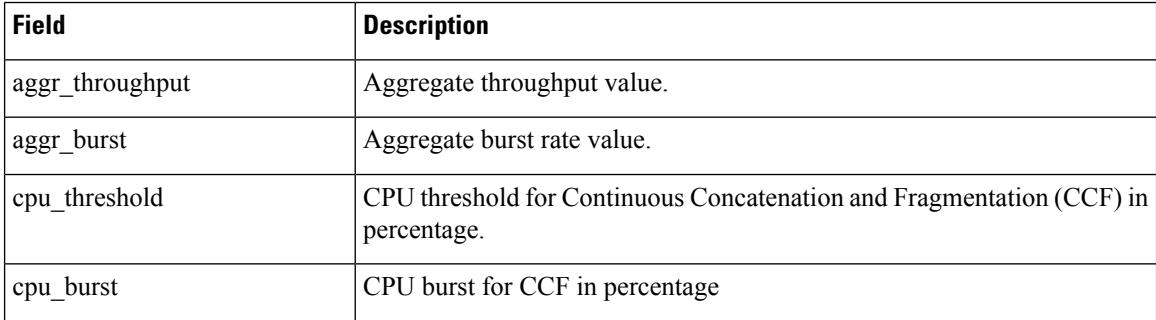

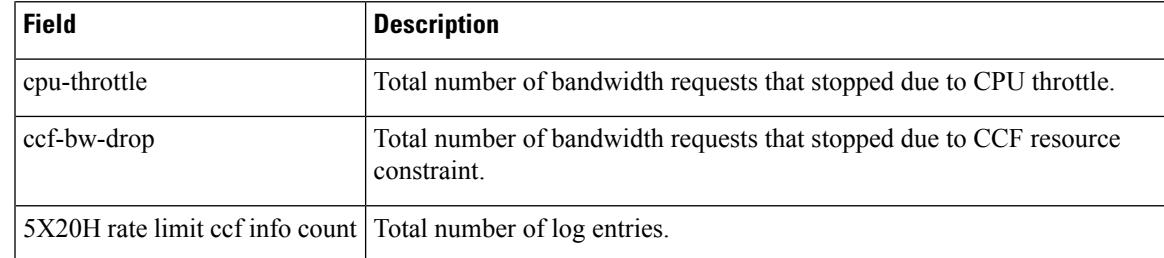

### $\overline{\text{Related Commands}}$

I

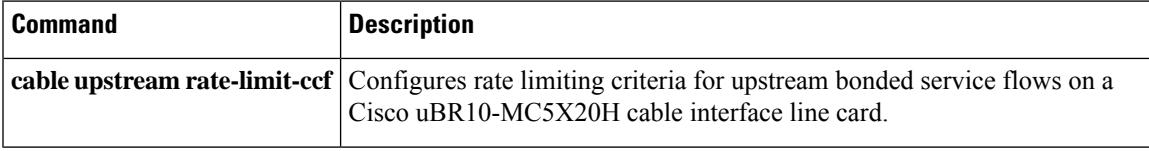

# **show cable rcp-id**

To view available Receive Channel Profile (RCP) on the cmts which includes well-known RCP defined in CableLab DOCSIS MULPI specification, use **show cable rcp-id** command in privileged EXEC mode.

**show cable rcp-id**

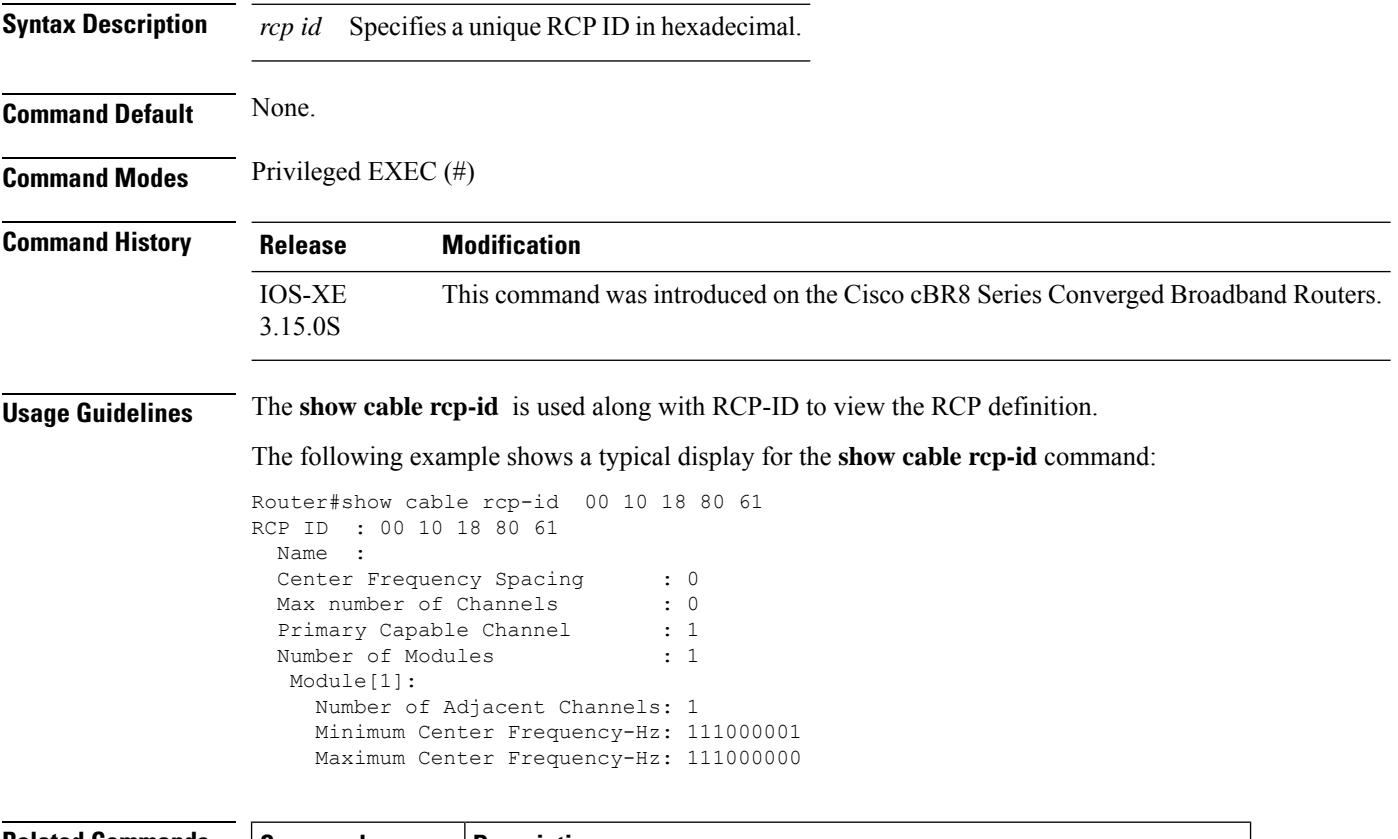

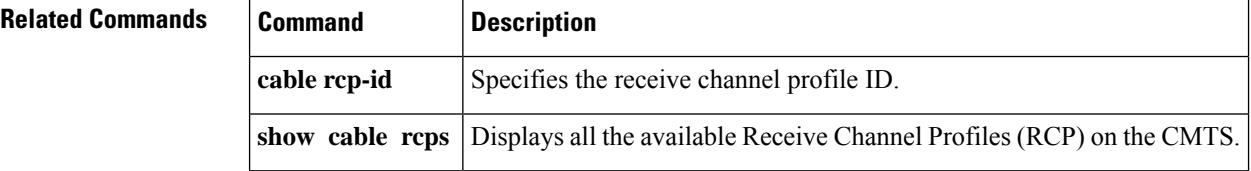

# **show cable rcps**

To view all the available Receive Channel Profiles (RCP) on the CMTS, use the **show cable rcps** command in privilged EXEC mode.

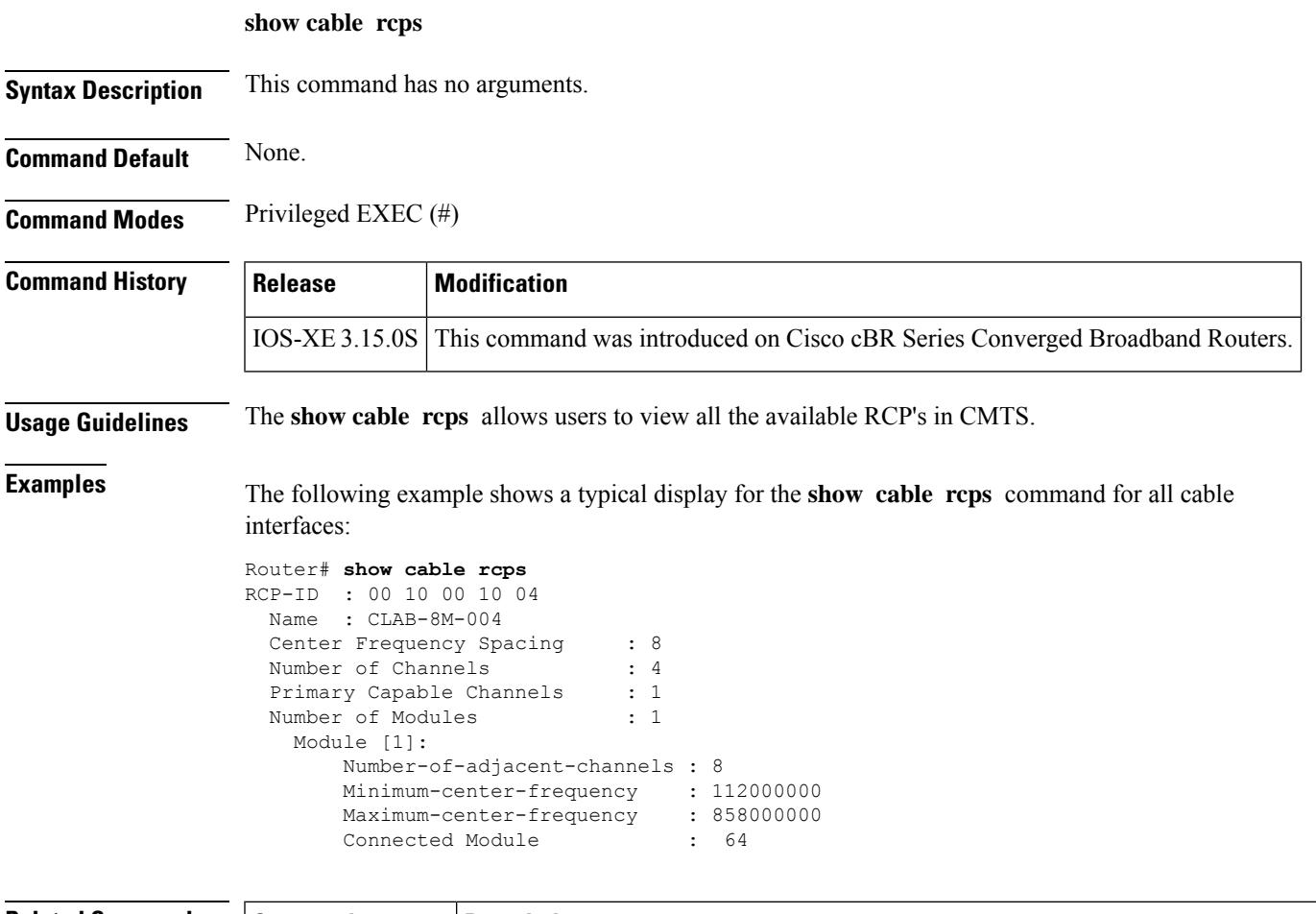

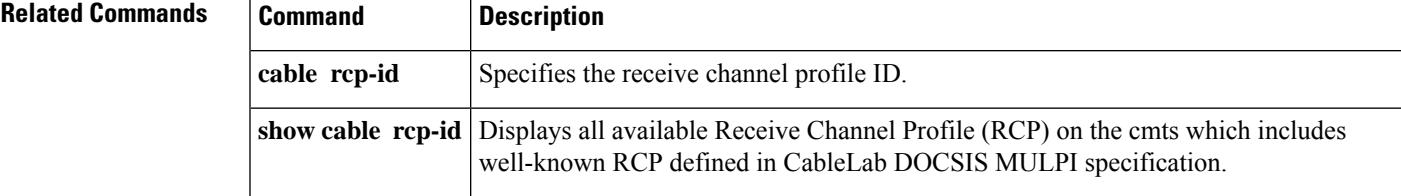

## **show cable redundancy**

To display the DDC redundancy partners and their relative states, and additional information about DDC states on the Cisco CMTS, use the **show cable redundancy** command in privileged EXEC mode.

**show cable redundancy** {**hashfilter** | **class** | **calls**}

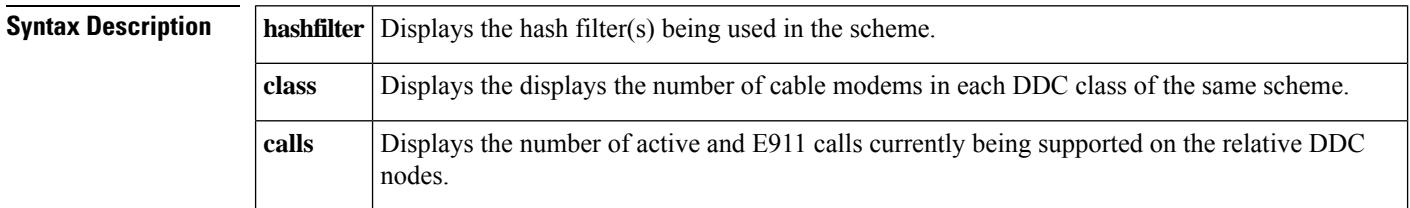

**Command Default** This command has no default behaviors or values.

#### **Command Modes**

Privileged EXEC (#)

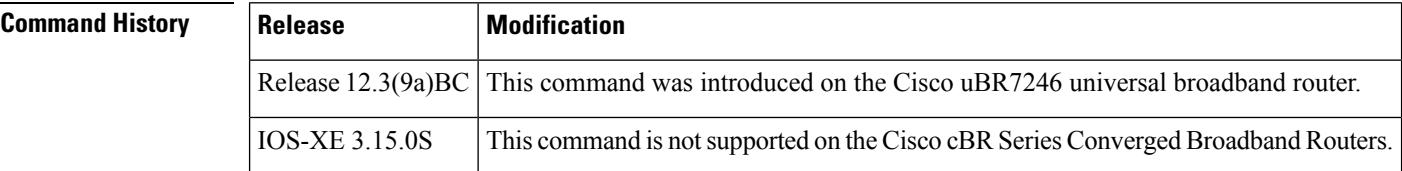

**Examples** The following example of the **show cable redundancy hashfilter** command illustrates the same DDC Redundancy scheme (two Cisco uBR7246VXR routers). This command displays the configured hash filter parameters. You can either list all hash filters (as shown) or list one hash filter, if specified with the optional *hash\_id* value at the end of the command.

```
Router# show cable redundancy hashfilter
HashFilter 1
HashType MacMask
default ffff.ffff.ffff
MacAddr OUI Node
0000.39cc.b270 1<br>0000.39cc.ba70 2
0000.39cc.ba70 2
0000.39cc.c070 2
HashFilter 2
HashType MacMask
default 0000.00ff.ffff
MacAddr OUI Node
00.00.39 1
00.08.0D 1
00.0C.E5 1
```
The following example of the**show cable redundancy class** command displays the number of cable modems in each DDC class of the same scheme (two Cisco uBR7246VXR routers).

```
Router# show cable redundancy class
Number of modems in each DDC class:
Interface Class0 Class1 Class2 Class3 Class4
```
```
Cable3/0 32 0 0 0 0
Cable3/1 32 0 0 0 0
Cable4/0 32 0 0 0 0
Cable4/1 0 0 0 0 0
Cable5/0 31 0 0 0 0
Cable5/1 32 0 0 0 0
Cable6/0 0 0 0 0 0
Cable6/1 0 0 0 0 0
```
The following example of the **show cable redundancy calls** command displaysthe number of active 911 (E911) calls, voice calls, and the number of cable modems with service flows for each subinterface. If the subinterface is configured on a bundle, the number of calls is the total for all the members in the bundle.

```
Router# show cable redundancy calls
SubInterface 911Calls VoiceCalls ModemCount ServiceFlow
Cable3/0.1 0 0 159 159<br>Cable3/0.2 0 0 0 0
Cable3/0.2
```
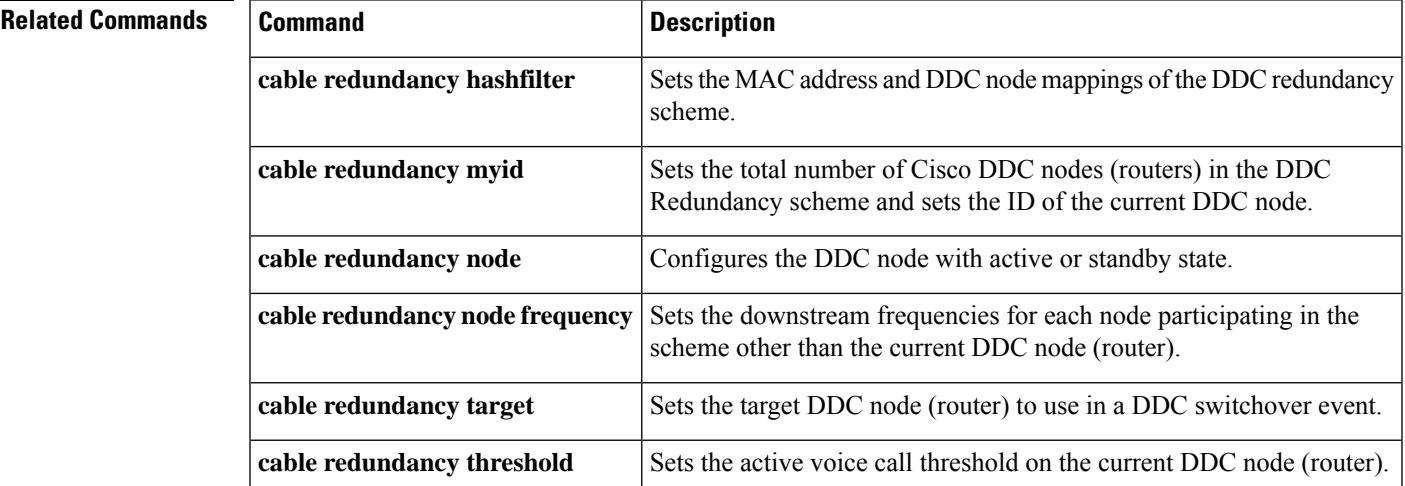

## **show cable resil-rf-status**

To display the logical up and down state of a channel number, or the logical state of all RF channels, use the **show cable resil-rf-status** command in privileged EXEC mode.

**show cable resil-rf-status** [{**integrated-cable** *slot* /*card*/*port wb-rf-channel-number* | **down** | **uncfg** | **up**}]

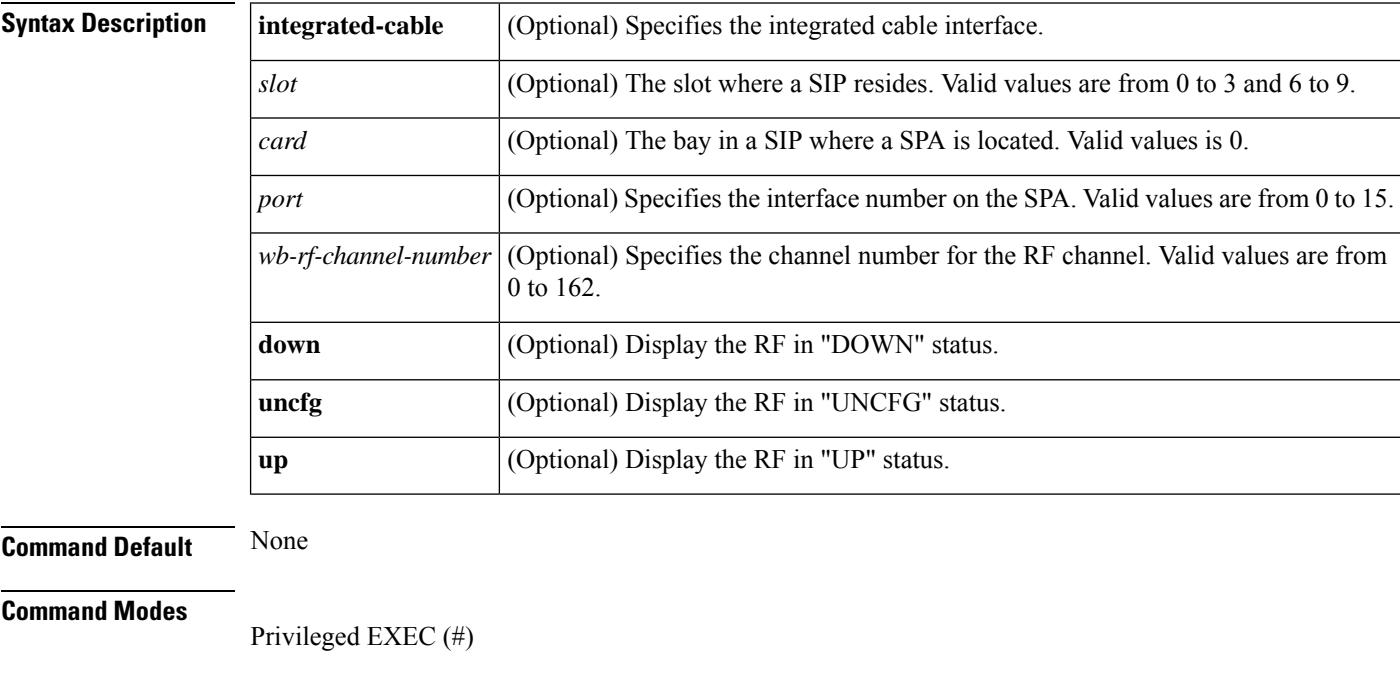

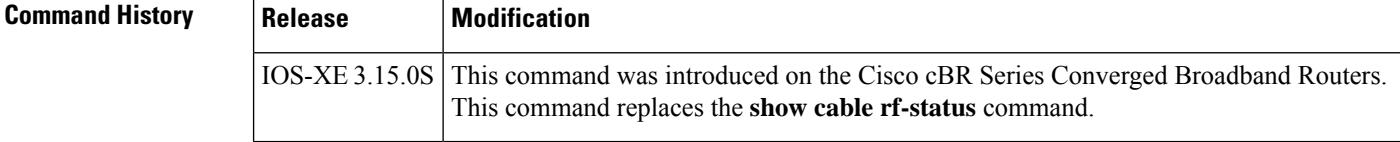

**Examples** The following is a sample output of the **show cable resil-rf-status** command used to display the logical state of all RF channels on a integrated cable interface:

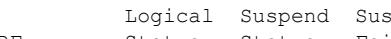

Router# **show cable rf-status**

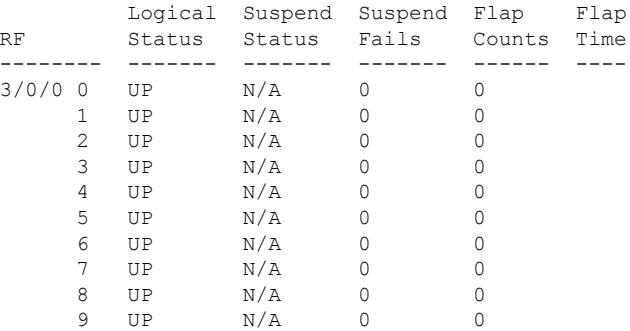

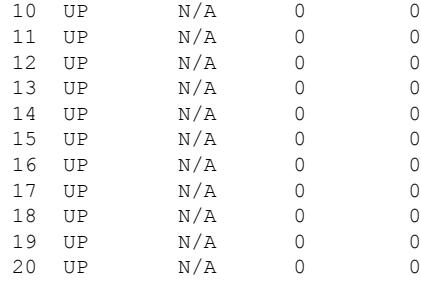

Table below describes the significant fields shown in the display.

**Table 176: show cable resil-rf-status Field Descriptions**

| <b>Field</b>             | <b>Description</b>                                                                          |
|--------------------------|---------------------------------------------------------------------------------------------|
| RF                       | Indicates the RF channel ID.                                                                |
| Suspend<br><b>Status</b> | Indicates if the channel is currently suspended                                             |
| Suspend Fails            | Indicates the number of times that the CMTS attempted to suspend a channel without success. |
|                          | Logical Status   Indicates the logical up and down state of all RF channels.                |
| Flap Counts              | Indicates the number of times the RF channel has dropped and recovered.                     |
| Flap Time                | Indicates the duration in seconds for each flap count.                                      |

The following is a sample output of the **show cable resil-rf-status** command used to display the logical up and down state of a particular channel number on a integrated cable interface:

```
Router# show cable resil-rf-status integrated-cable 3/0/3:111
       Logical Suspend Suspend Flap Flap
RF Status Status Fails Counts Time
-------- ------- ------- ------- ------ ----
3/0/3 111 UP N/A 0 0
```
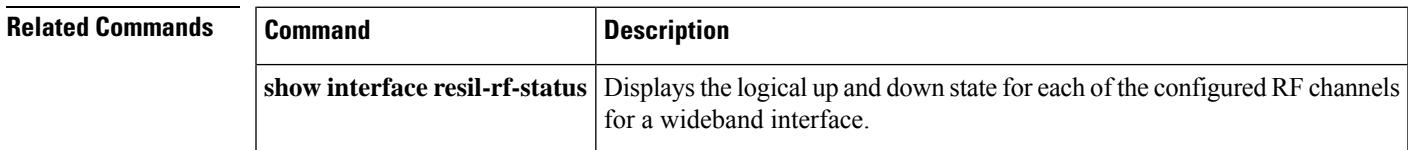

## **show cable resiliency**

To display all information about the resiliency bonding groups and their assigned status on the Cisco CMTS router, use the **show cable resiliency** command in privileged EXEC mode.

**show cable resiliency**

**Command Default** None

### **Command Modes**

Privileged EXEC (#)

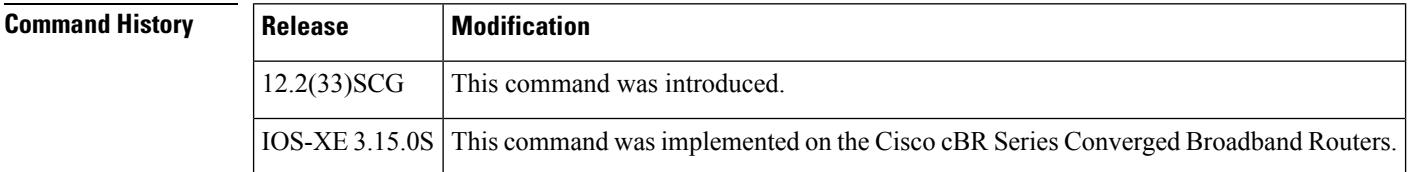

**Examples** The following example shows a sample output of the **show cable resiliency** command:

```
Router# show cable resiliency
          BG Resil BG RF
Resil BG I/F ID State Count Time Ctrl Num
------------- ---- -------------- ----- --------------- ----------
Wi1/2/0:10 10 Free
Wi1/2/0:20 20 Free
Wi7/0/0:1  1  Assigned  3  Nov  3  09:55:49  0  0
                                              1
                                              2
Wi7/0/0:2 2 Assigned 3 Nov 3 09:57:09 0 0
                                              1
                                              3
```
Table below describes the significant fields shown in the display.

**Table 177: show cable resiliency Field Descriptions**

| <b>Field</b>                    | <b>Description</b>                                       |
|---------------------------------|----------------------------------------------------------|
| <b>Resil BG I/F</b>             | Bonding group interface assigned to resiliency mode.     |
| <b>BG ID</b>                    | Bonding group ID.                                        |
| <b>Resil BG</b><br><b>State</b> | Status of the resiliency bonding group—free or assigned. |
| Count                           | Number of times this bonding group has been assigned.    |
| <b>Time</b>                     | Day and time the bonding group was last assigned.        |
| <b>RF Ctrl</b>                  | Primary RF channel.                                      |
| <b>RF</b> Num                   | RF index number of the assigned RF channel.              |

I

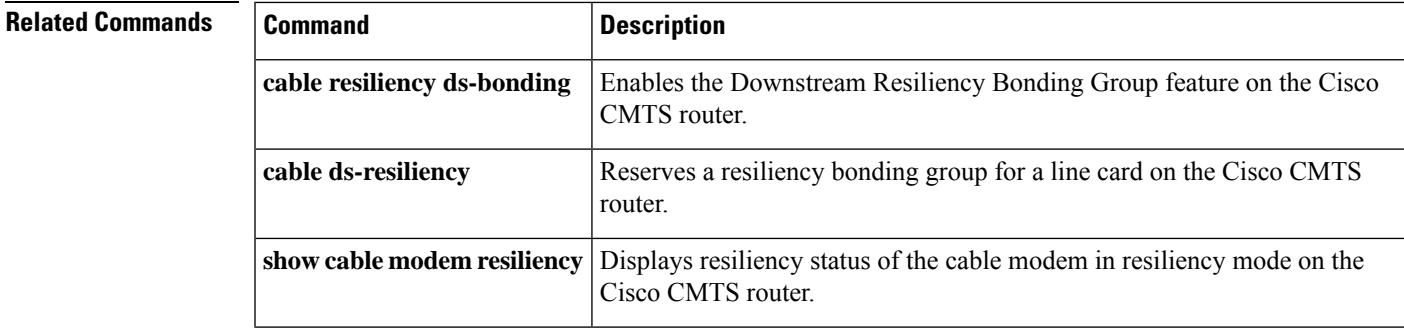

# **show cable resiliency counts**

You can use the **show cable resiliency counts** command in privileged EXEC mode to display the number of RBGs created per downstream port.

**show cable resiliency counts**

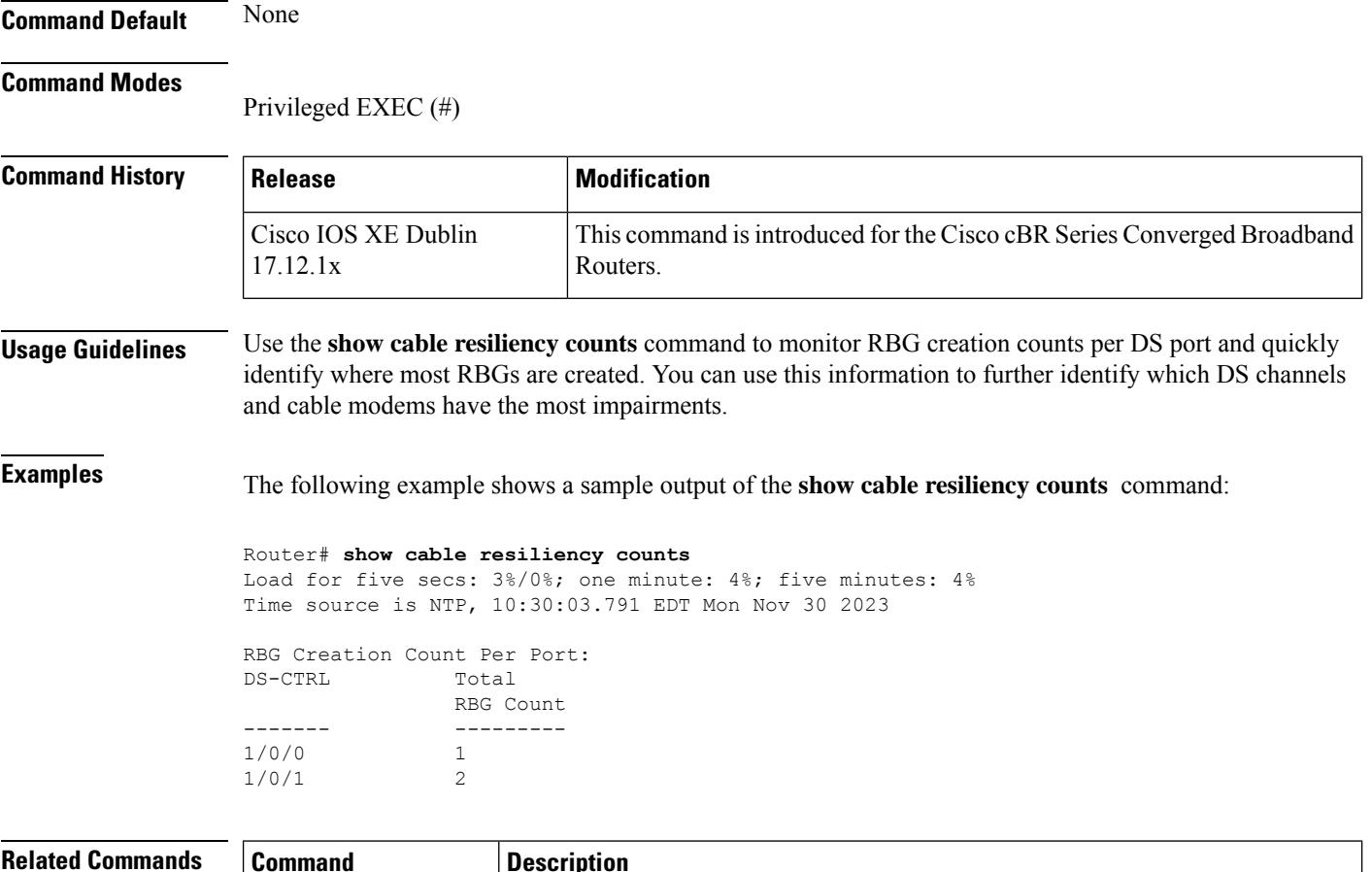

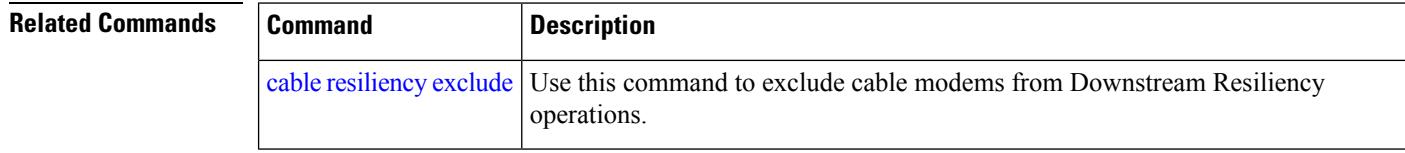

# **show cable resiliency exclude**

You can use the **show cable resiliency exclude** command in privileged EXEC mode to display a list of cable modems excluded from Downstream Resiliency operations.

**show cable resiliency exclude**

### **Command Default** None **Command Modes**

Privileged EXEC (#)

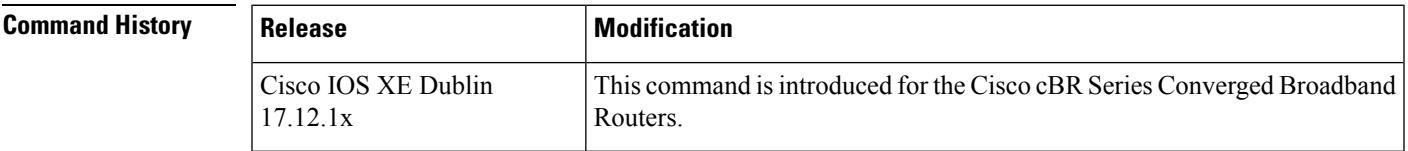

 $\mathbf{I}$ 

**Examples** The following example shows a sample output of the **show cable resiliency exclude** command:

```
router# show cable resiliency exclude
Load for five secs: 14%/0%; one minute: 4%; five minutes: 4%
Time source is NTP, 21:59:51.293 EDT Sun Nov 30 2023
```
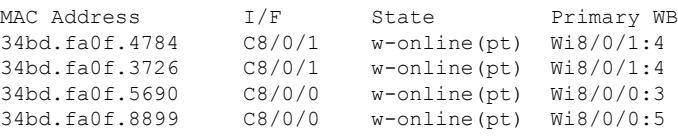

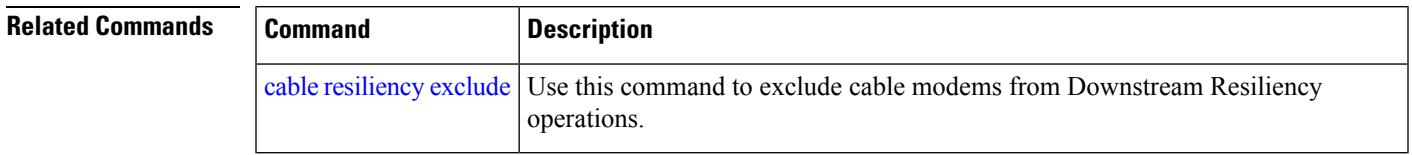

# **show cable resiliency throttled-cm**

You can use the **show cable resiliency throttled-cm** command in privileged EXEC mode to display RGB throttle information.

**show cable resiliency throttled-cm** { **list** | **stats** }

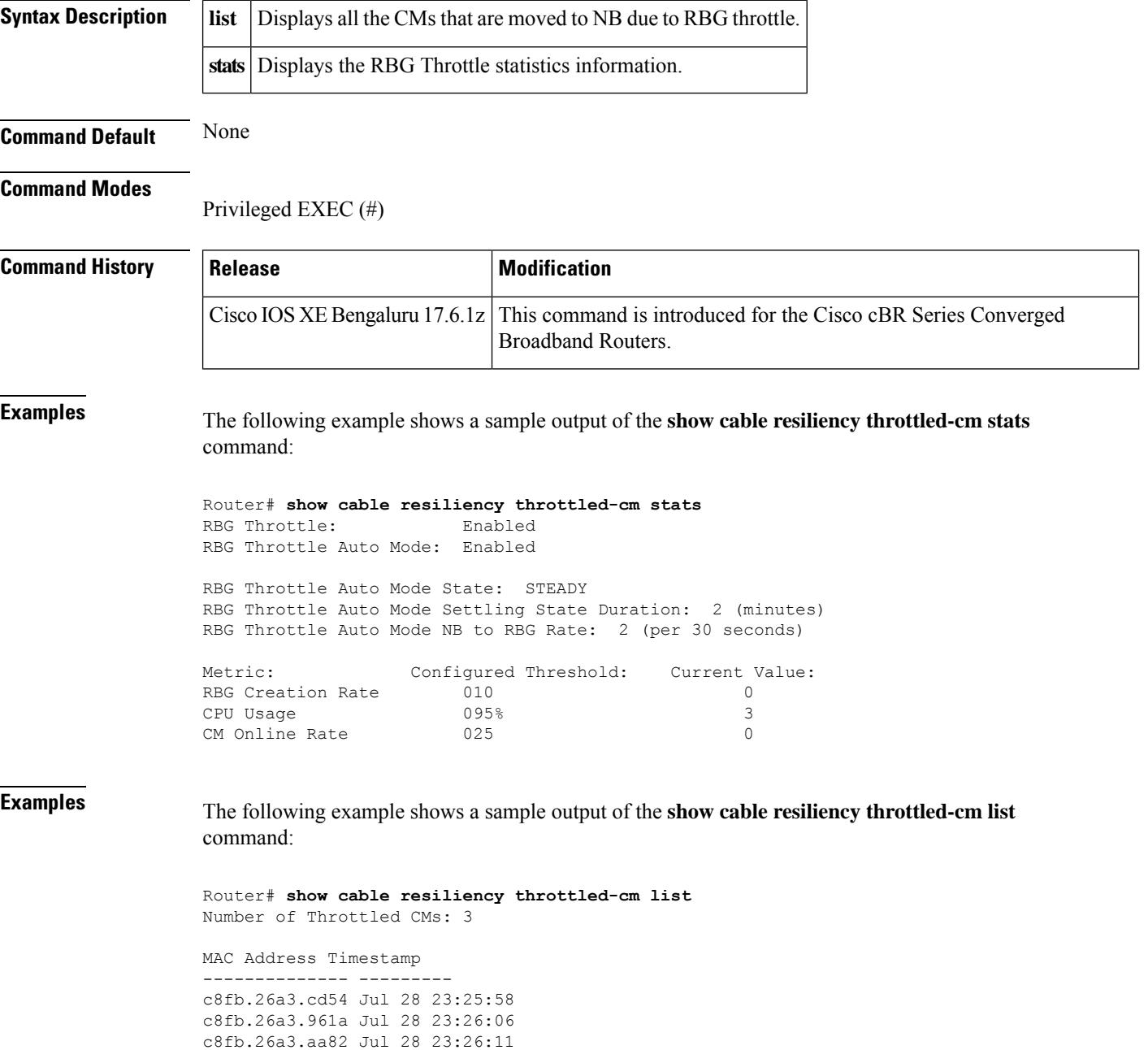

I

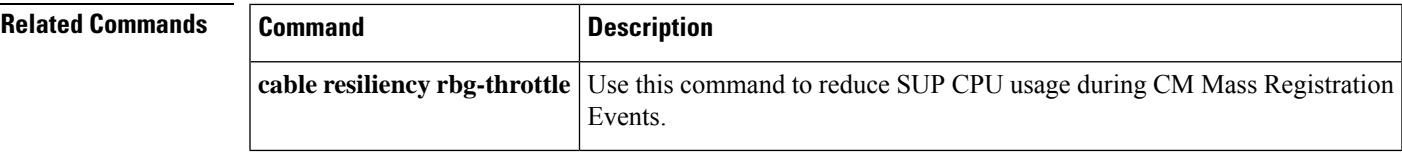

## **show cable rf-adapt**

To display the downgrade and upgrade candidate modems, use the **show cable rf-adapt** command in user EXEC or privileged EXEC mode.

**show cable rf-adapt** [{**cable** {*slot* /*cable-interface-index* | *slot* /*subslot* /*cable-interface-index* } [{**upgrade-candidates** | **downgrade-candidates** | **upstream** *upstream-channel-id* [{**upgrade-candidates** | **downgrade-candidates**}]}] | **upgrade-candidates** | **downgrade-candidates**}]

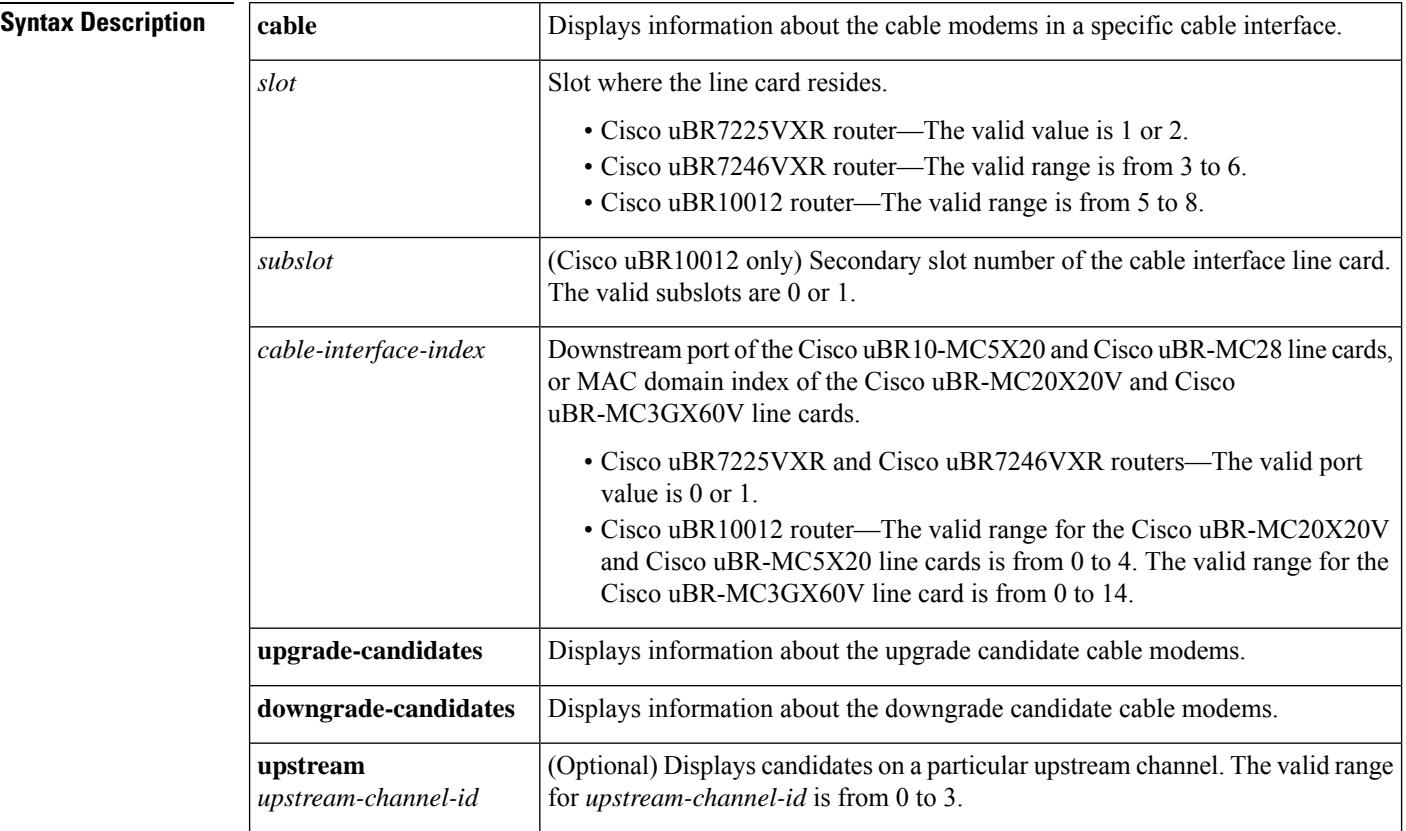

### **Command Modes**

User EXEC  $(>)$  or

### Privileged EXEC (#)

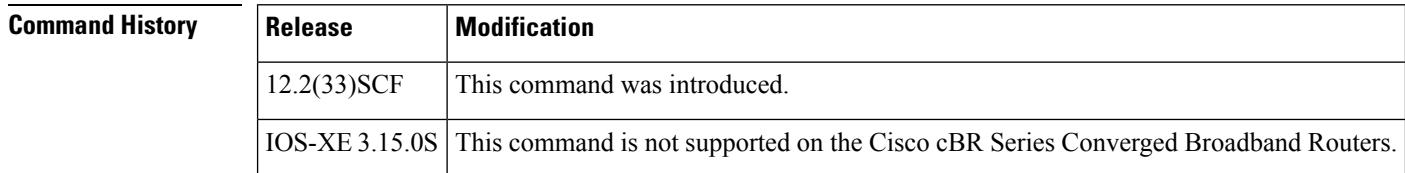

**Examples** The following is a sample output of the **show cable rf-adapt downgrade-candidates** command:

Ш

### Router# **show cable rf-adapt downgrade-candidates**

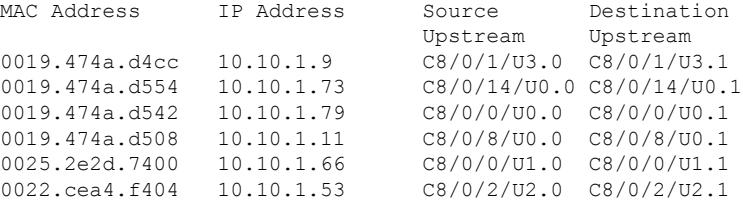

The following is a sample output of the **show cable rf-adapt upgrade-candidates** command:

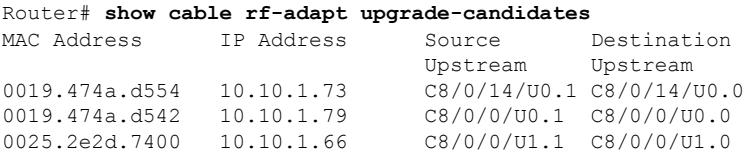

The following is a sample output of the **show cable rf-adapt cableupstream downgrade-candidates** command:

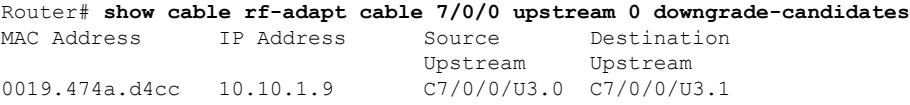

The following is a sample output of the **show cable rf-adapt cable upstream upgrade-candidates** command:

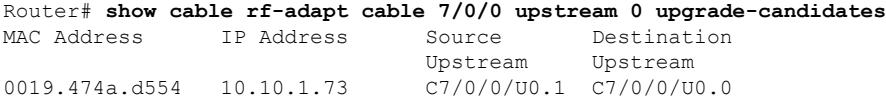

The following is a sample output of the **show cable rf-adapt cabledowngrade-candidates** command:

```
Router# show cable rf-adapt cable 7/0/0 downgrade-candidates
MAC Address IP Address Source Destination
Upstream Upstream
 0019.474a.d4cc 10.10.1.9 C7/0/0/U3.0 C7/0/0/U3.1
```
The following is a sample output of the **show cable rf-adapt cable upgrade-candidates** command:

Router# **show cable rf-adapt cable 7/0/0 upgrade-candidates** MAC Address IP Address Source Destination Upstream Upstream 0019.474a.d554 10.10.1.73 C7/0/0/U0.1 C7/0/0/U0.0

Table below describes the significant fields shown in the display.

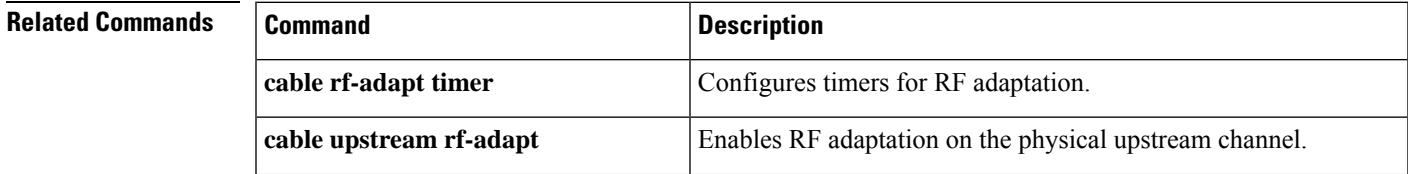

I

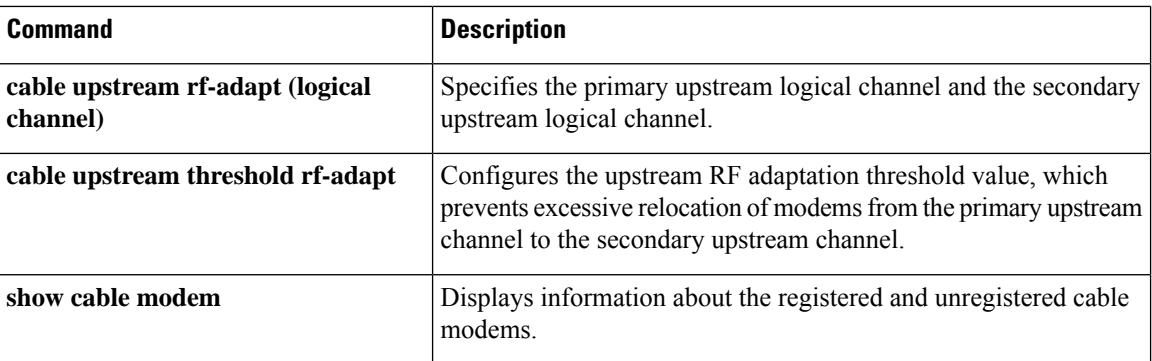

## **show cable rf-status**

To display the logical up and down state of a channel number, or the logical state of all RF channels, use the **show cable rf-status** command in privileged EXEC mode.

**show cable rf-status** [**modular-cable** *slot* /**bay**/*port*:*nb-channel-number*]

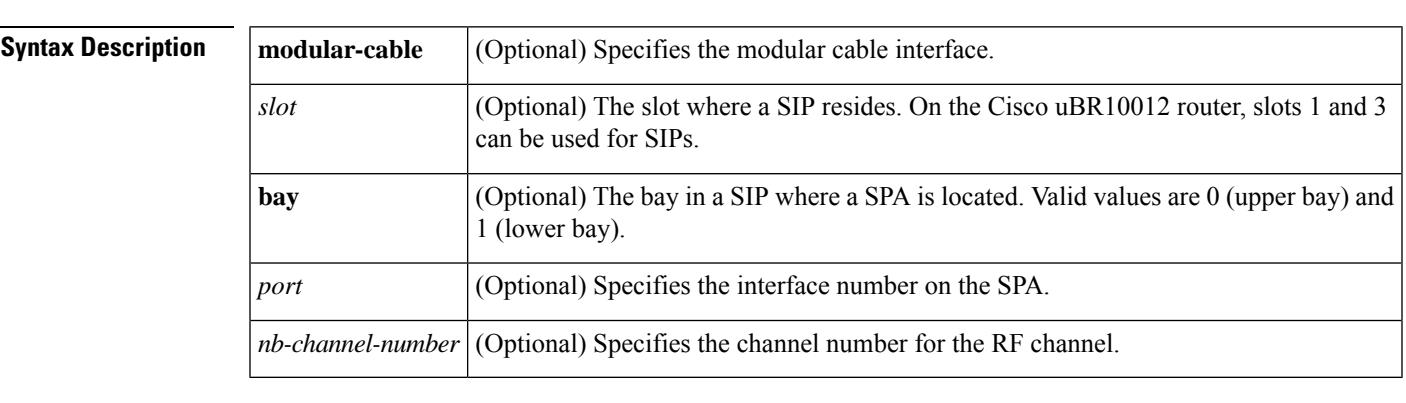

**Command Default** None

### **Command Modes**

Privileged EXEC (#)

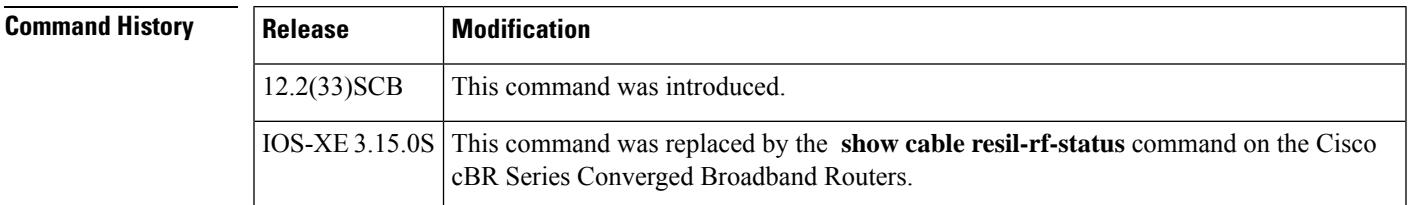

**Examples** The following is a sample output of the **show cable rf-status** command used to display the logical state of all RF channels on a modular cable interface:

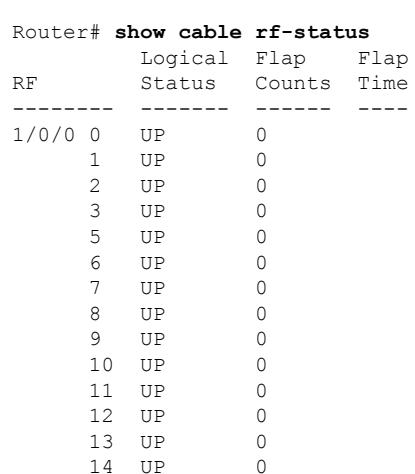

14 UP

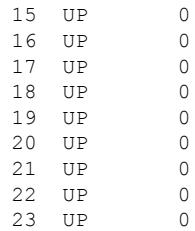

Table below describes the significant fields shown in the display.

### **Table 178: show cable rf-status Field Descriptions**

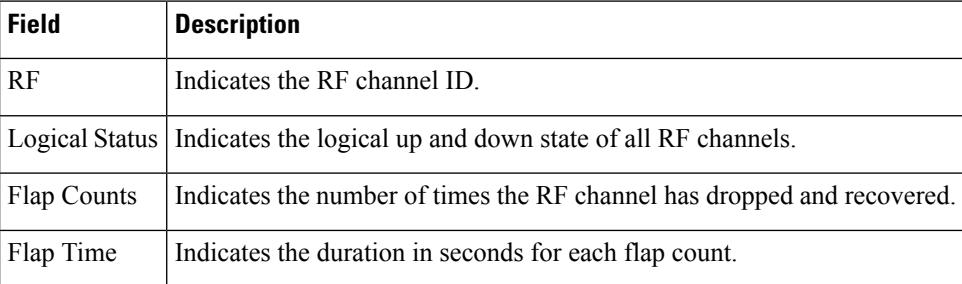

The following is a sample output of the **show cable rf-status** command used to display the logical up and down state of a particular channel number on a modular cable interface:

```
Router# show cable rf-status modular-cable 1/0/0:1
```
Load for five secs: 6%/0%; one minute: 3%; five minutes: 2% Time source is NTP, .14:47:27.751 EDT Thu Aug 7 2008

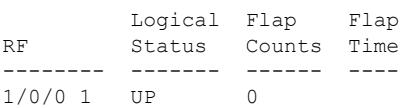

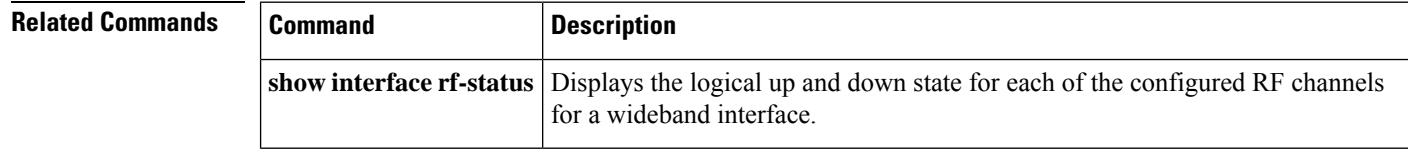

## **show cable rpd**

To display the active Cisco Remote PHY Devices (RPD), use the **show cable rpd** command in privileged EXEC mode.

### **Cisco cBR Series Converged Broadband Router**

**show cable rpd** { **slot** *slot* | [{ *ip-address mac-address* | **id** *id* | **name** *name* }] | **tengigabitethernet** | { *slot* / *subslot* / *port* } } [**verbose**]

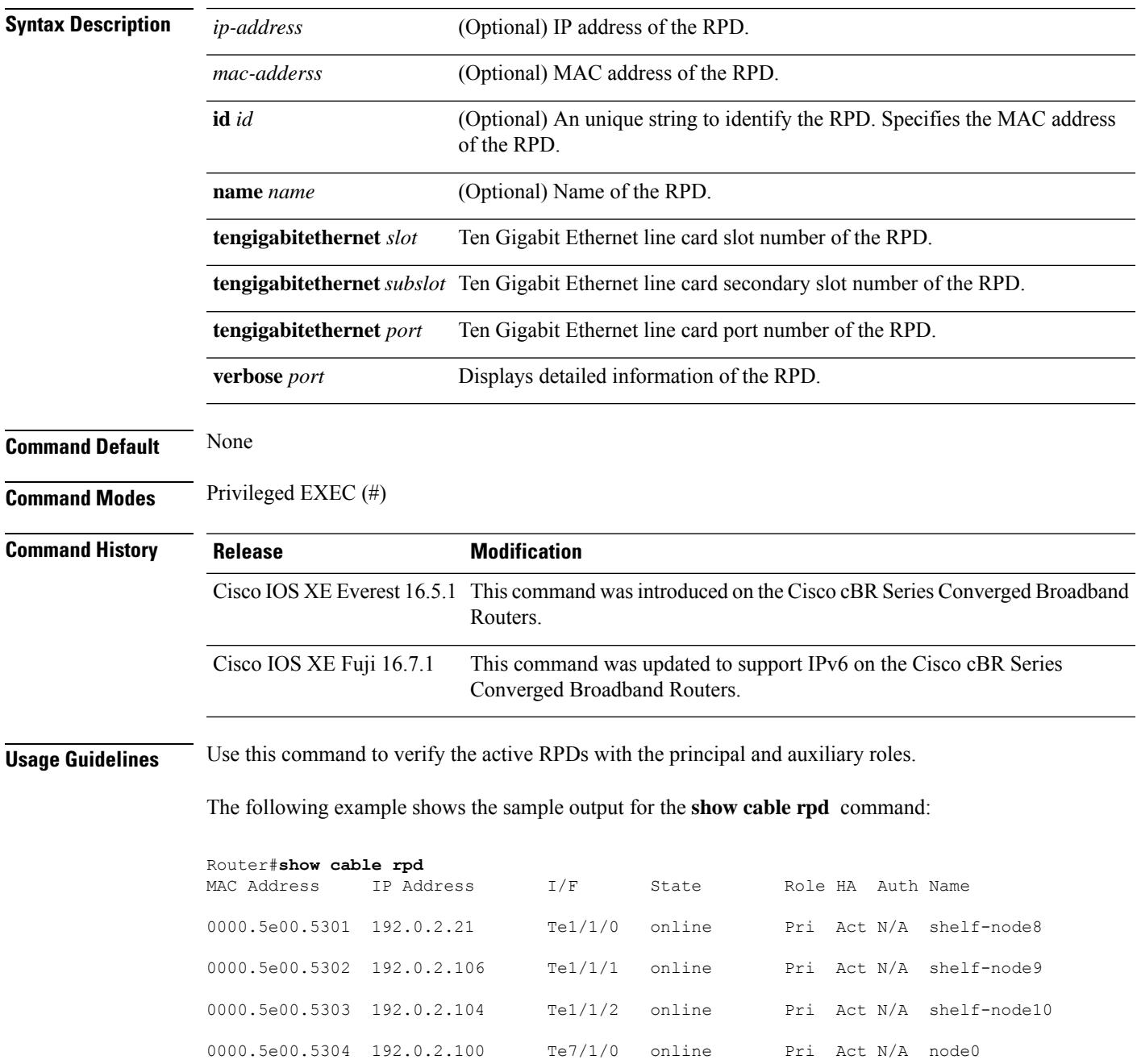

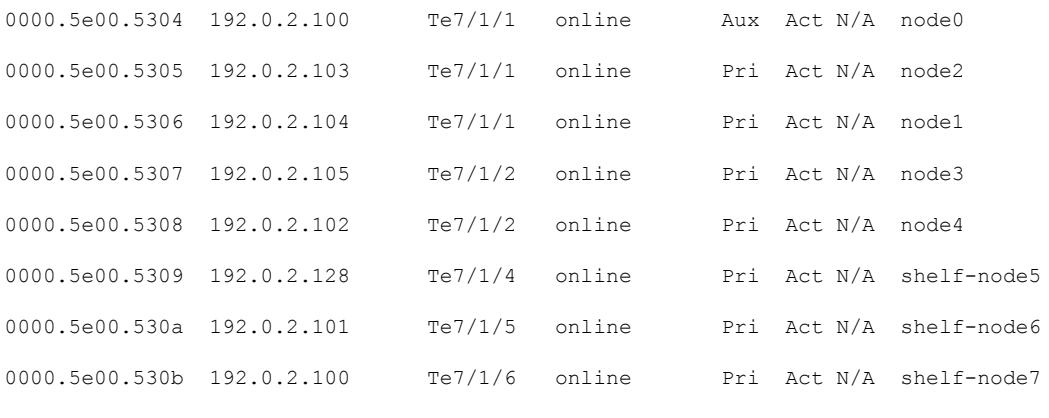

! = PTP clock out of phaselock occurred,  $^{\wedge}$  = Default password in use

The following table contains information on the RPD states.

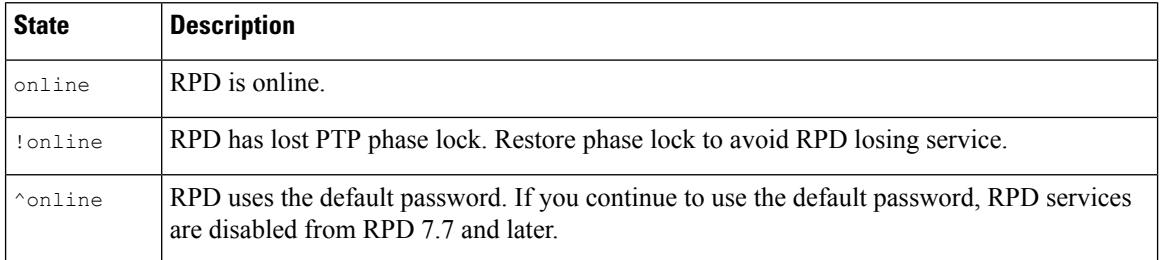

The following example shows the RPD IPV6 Status:

```
Router#show cable rpd ipv6
```
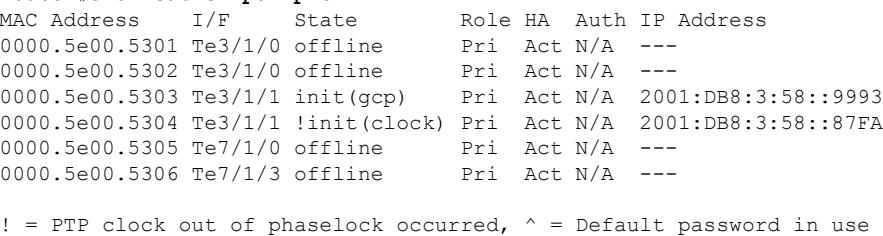

The following example shows the sample output for the **show cable rpd** *MAC adderss* **tengigabitethernet** command:

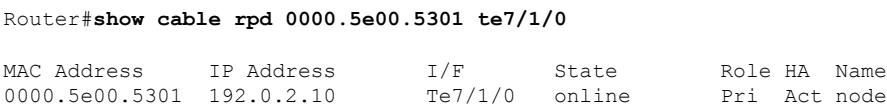

The following example shows the sample output for the **show cable rpd** *IP adderss* **tengigabitethernet** command:

Ш

Router#**show cable rpd 192.0.2.10 te7/1/0**

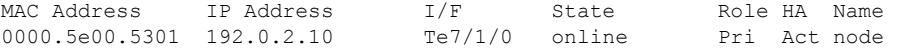

The following example shows the sample output for the **show cable rpd id** *id* **tengigabitethernet** command:

Router#**show cable rpd id 0000.5e00.5301 te7/1/0**

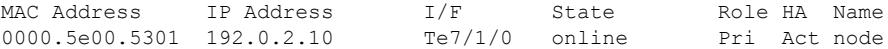

The following example shows the sample output for the **show cable rpd name** *name* **tengigabitethernet** command:

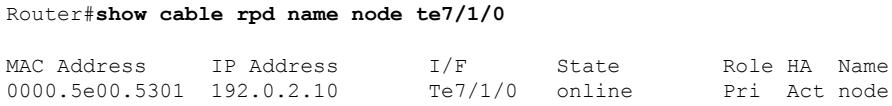

The following example shows the sample output for the **show cable rpd slot** *slot* command:

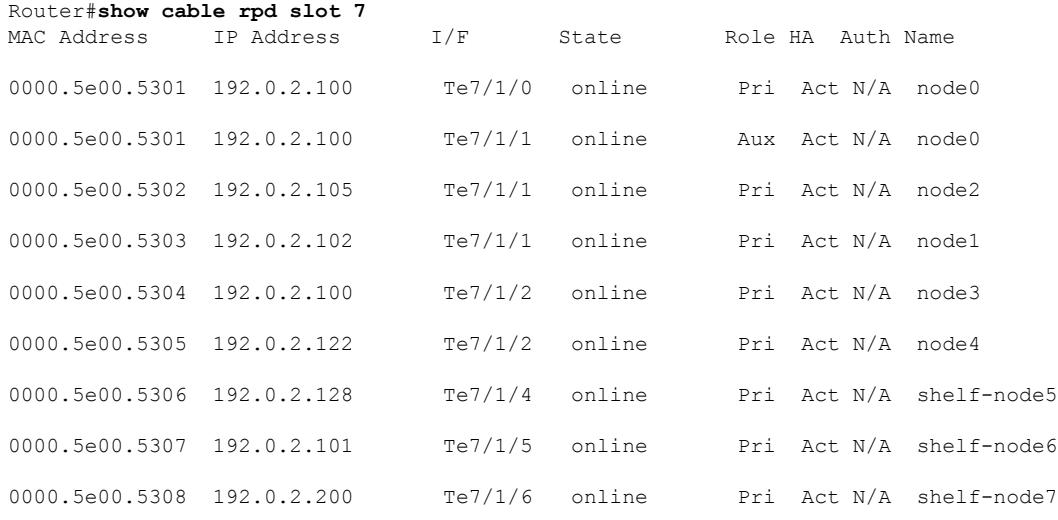

! = PTP clock out of phaselock occurred,  $\land$  = Default password in use

The following example showsthe sample output for the **show cable rpdtengigabitethernet verbose** command for a specific RPD:

Router#**show cable rpd name node te1/1/0 verbose**

RPD ID : 0000.5e00.5301 Vendor Name Vendor Id : NA Model Number : NB Device Mac Address : 0000.5e00.5301 Current Sw Version : Linux version 4.1.8-rt8 (gitlab-runner@cabu-openrpd-minhang) (gcc version 4.8.3 (OpenWrt/Linaro GCC 4.8-2014.04 r48749) ) #1 SMP Fri Feb 10 02:55:15 CST 2017 Boot Rom Version : ND<br>Device Description : RPD : RPD Device Description Device Alias : RPD Serial Number<br>Us Burst Receiver Vendor Id : NF Us Burst Receiver Vendor Id Us Burst Receiver Model Number : R Dummy Us Burst Receiver Driver Version : R\_Dummy Us Burst Receiver Serial Number : R\_Dummy Rpd Rcp Protocol Version : R Dummy Rpd Rcp Schema Version : R\_Dummy Hw Revision : NL offline\_timestamp : auth timestamp : Mar 8 10:56:52 online timestamp  $\qquad \qquad :$  Mar 8 10:57:08

### **show cable rpd 55d1-us cpp-cache**

To display information stored in the software cache (IOS) for 55-1 OOB, use the **show cable rpd 55d1-us cpp-cache** command in privileged EXEC mode.

**show cable rpd 55d1-us cpp-cache**

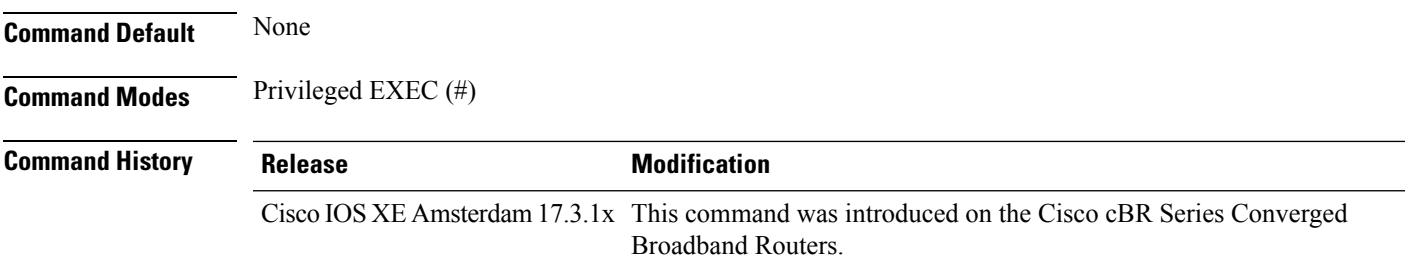

The following example shows a sample output of the command **show cable rpd55d1-us cpp-cache**:

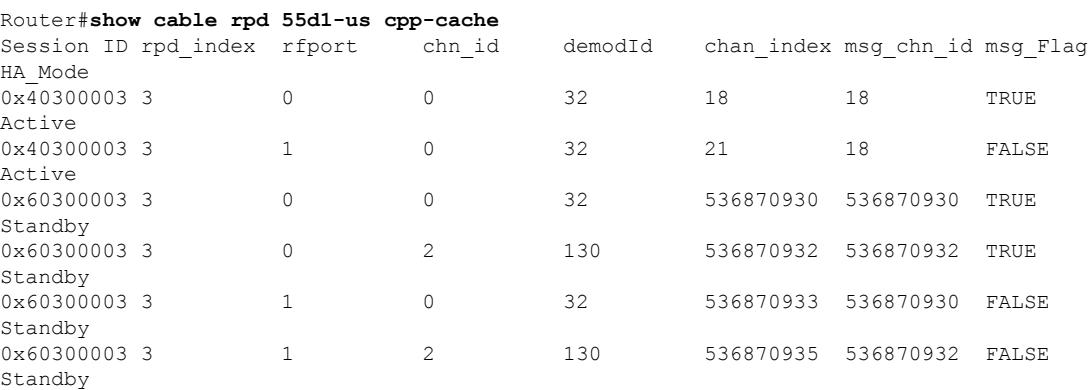

## **show cable rpd alloc-chan-resources**

To display the allocation status for both upstream and downstream channel resources of the Cisco Remote PHY Device (RPD), use the **show cable rpd alloc-chan-resources** command in privileged EXEC mode.

### **Cisco cBR Series Converged Broadband Router**

**show cable rpd** [{*ip-address mac-address* | **id** *id* | **name** *name*}] **alloc-chan-resources**

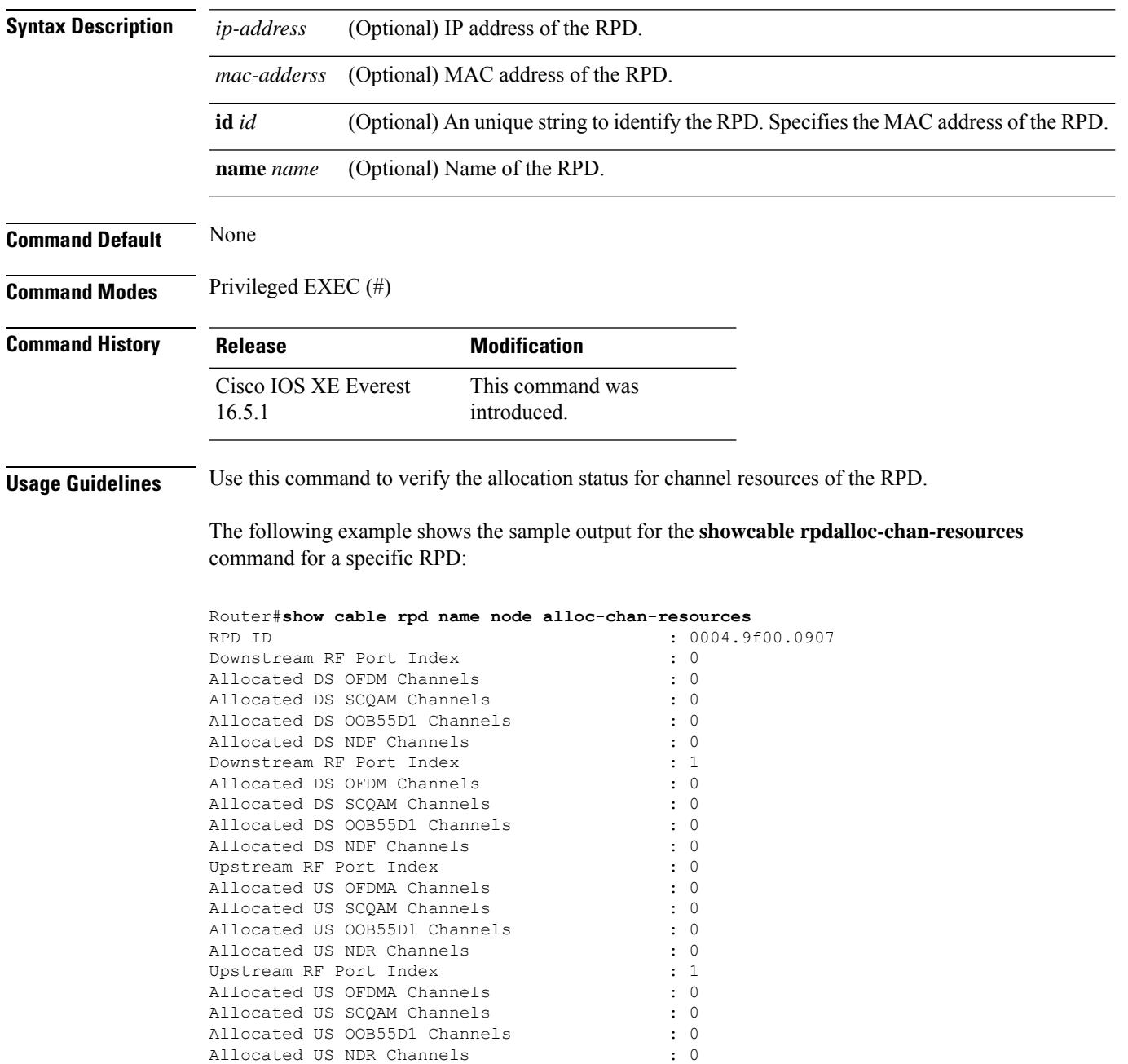

# **show cable rpd auxiliary**

To display the Cisco Remote PHY Device (RPD) with the auxiliary role, use the **show cable rpd auxiliary** command in privileged EXEC mode.

#### **Cisco cBR Series Converged Broadband Router**

**show cable rpd auxiliary**

**show cable rpd** [{*ip-address mac-address* | **id** *id* | **name** *name*}] **auxiliary**

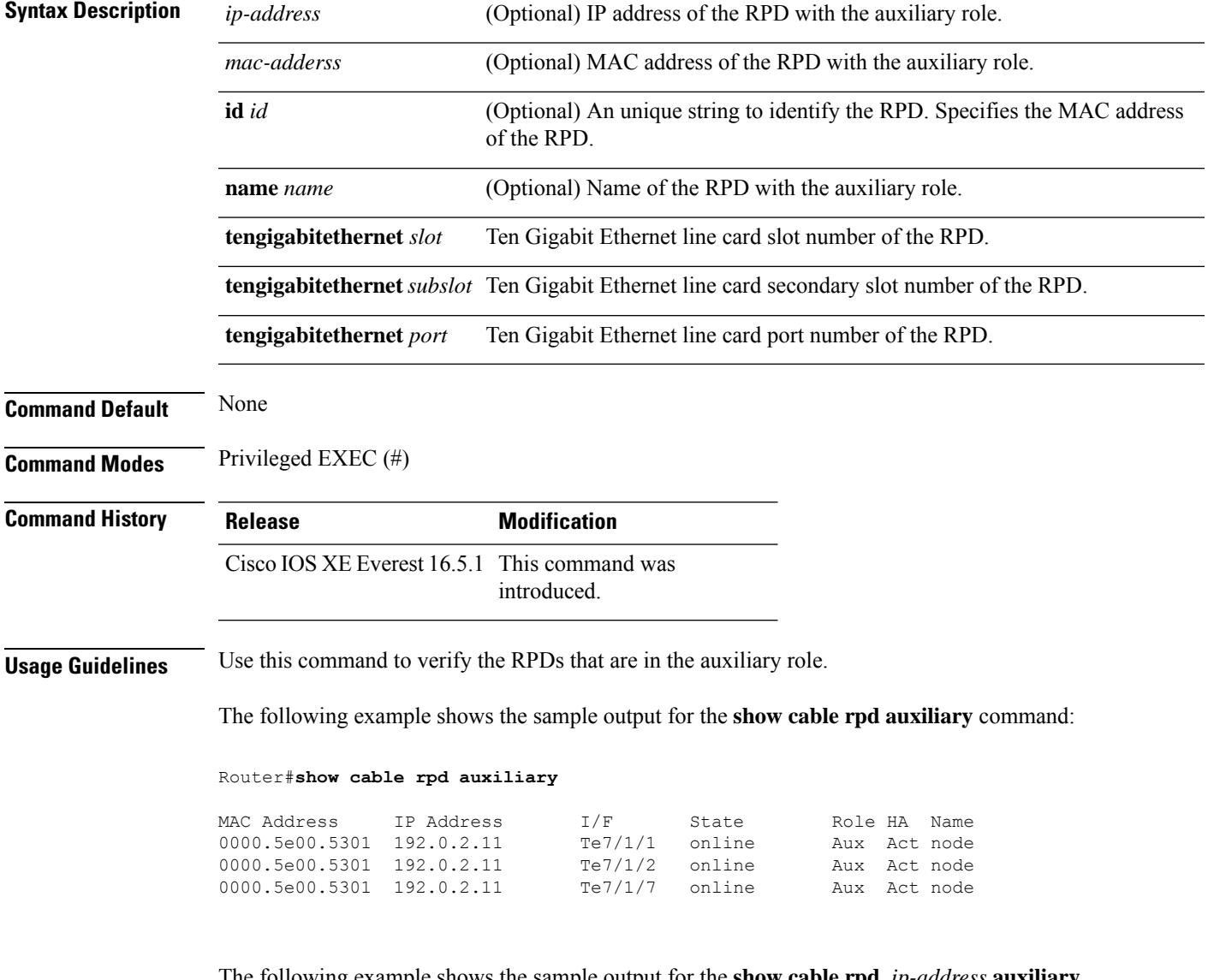

The following example shows the sample output for the **show cable rpd** *ip-address* **auxiliary** command:

#### Router#**show cable rpd 192.0.2.11 auxiliary**

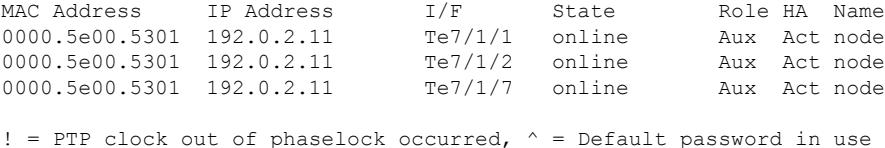

The following example shows the sample output for the **show cable rpd** *MAC address* **auxiliary** command:

#### Router#**show cable rpd 0000.5e00.5301 auxiliary**

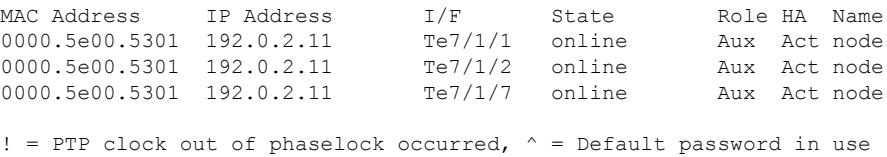

### The following example shows the sample output for the **show cable rpd id** *id* **auxiliary** command:

#### Router#**show cable rpd id 0000.5e00.5301 auxiliary**

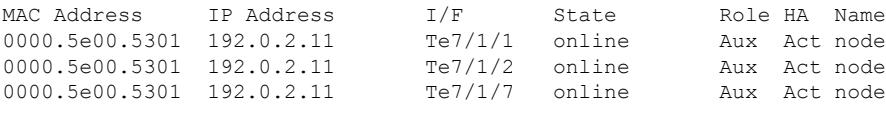

! = PTP clock out of phaselock occurred,  $\wedge$  = Default password in use

The following example shows the sample output for the **show cable rpd name** *name* **auxiliary** command:

#### Router#**show cable rpd name node auxiliary**

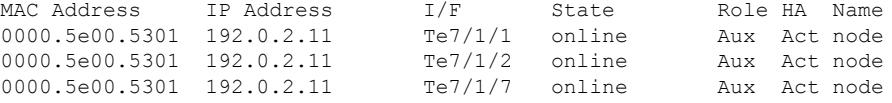

! = PTP clock out of phaselock occurred,  $\wedge$  = Default password in use

# **show cable rpd capability**

To display the capability information of Cisco Remote-PHY device (RPD), use the **show cable rpdcapability** command in privileged EXEC mode.

### **Cisco cBR Series Converged Broadband Router**

**show cable rpd** [{*ip-address mac-address* | **id** *id* | **name** *name*}] **capability**

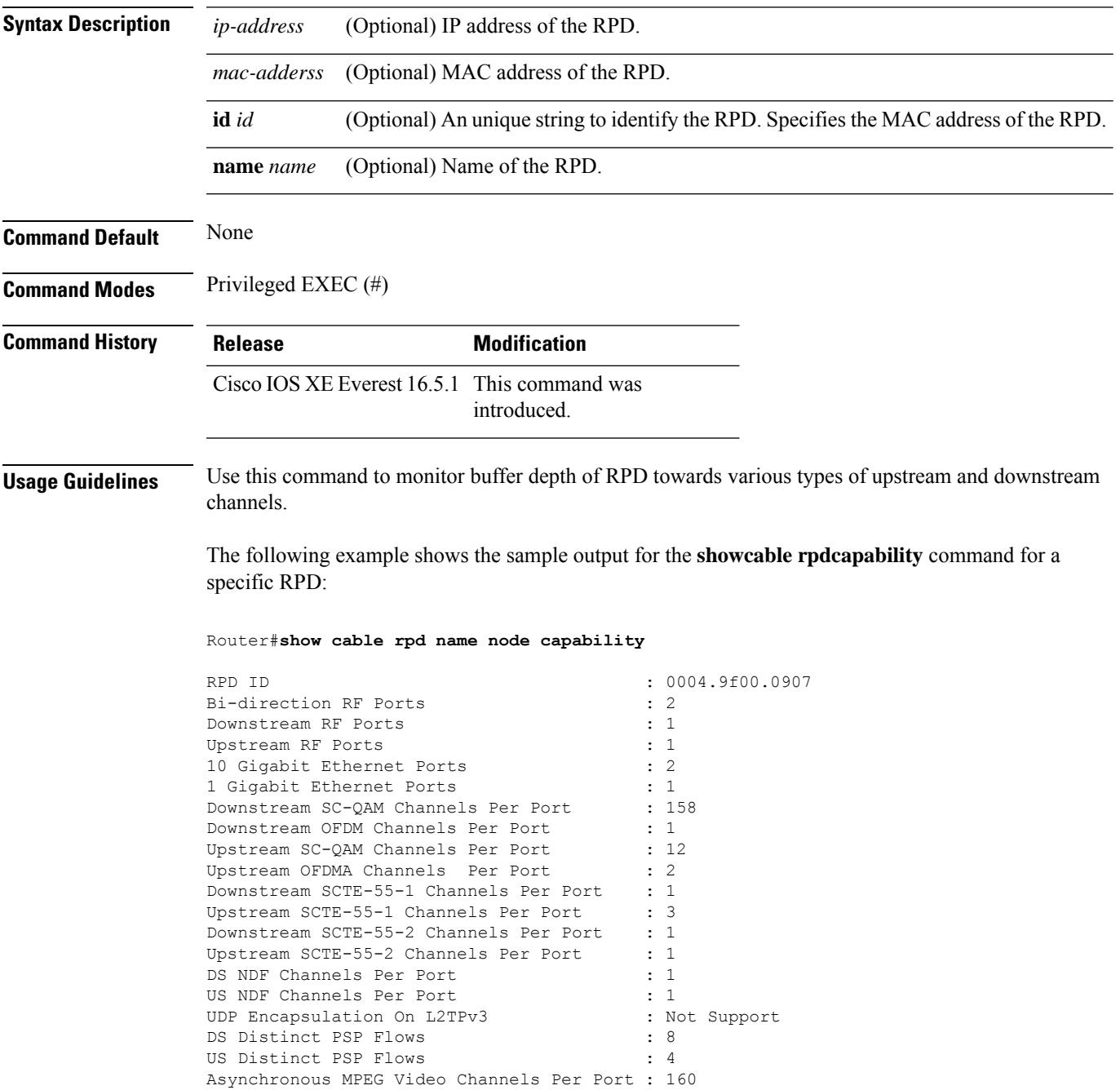

I

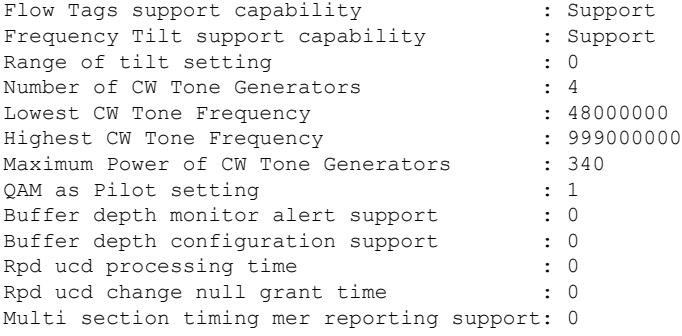

# **show cable rpd config**

To display the Cisco RemotePHY Device (RPD) downstream configuration information for CCAP-Core side (local) and RPD side (remote), use the **show cable rpd config** command in privileged EXEC mode.

### **Cisco cBR Series Converged Broadband Router**

**show cable rpd** {[{*ip-address mac-address*|**id***id* |**name** *name*}] | **tengigabitethernet** | {*slot* /*subslot*/*port* }}**config downstream**{ **local remote** }

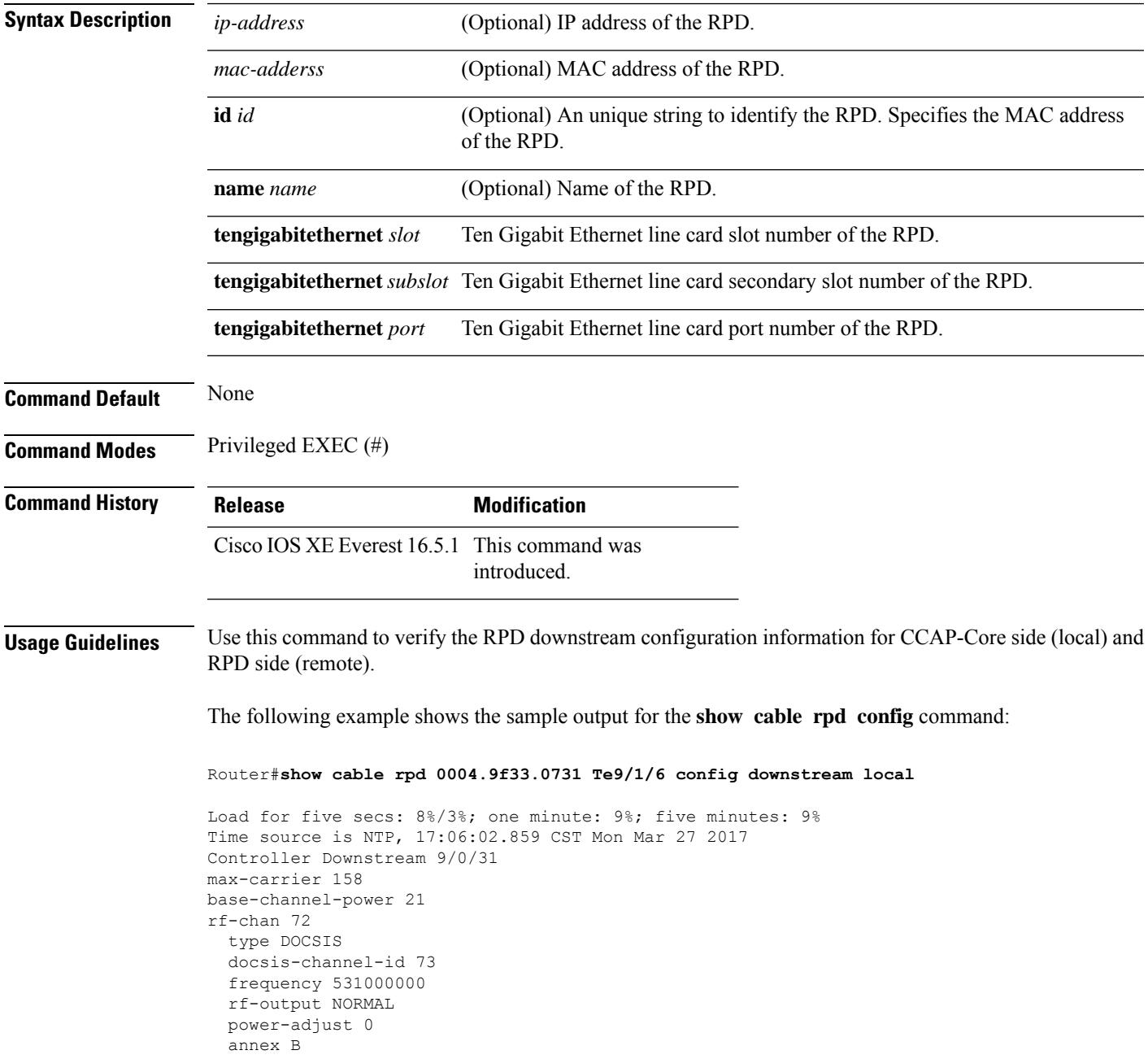

L

modulation 256 interleaver-depth I\_32\_J\_4 spectrum-inversion off symbol-rate 5361

## **show cable rpd core-ident**

You can use the **show cable rpd core-ident** command in privileged EXEC mode to display RPD CCAP Core Identification information.

### **Cisco cBR Series Converged Broadband Router**

**show cable rpd** { **slot** *slot* | [{ *mac-address ip-address* }] | **id** *id* | **name** *name* | **tengigabitethernet** { *slot* | *subslot* | *port* } } **core-ident**

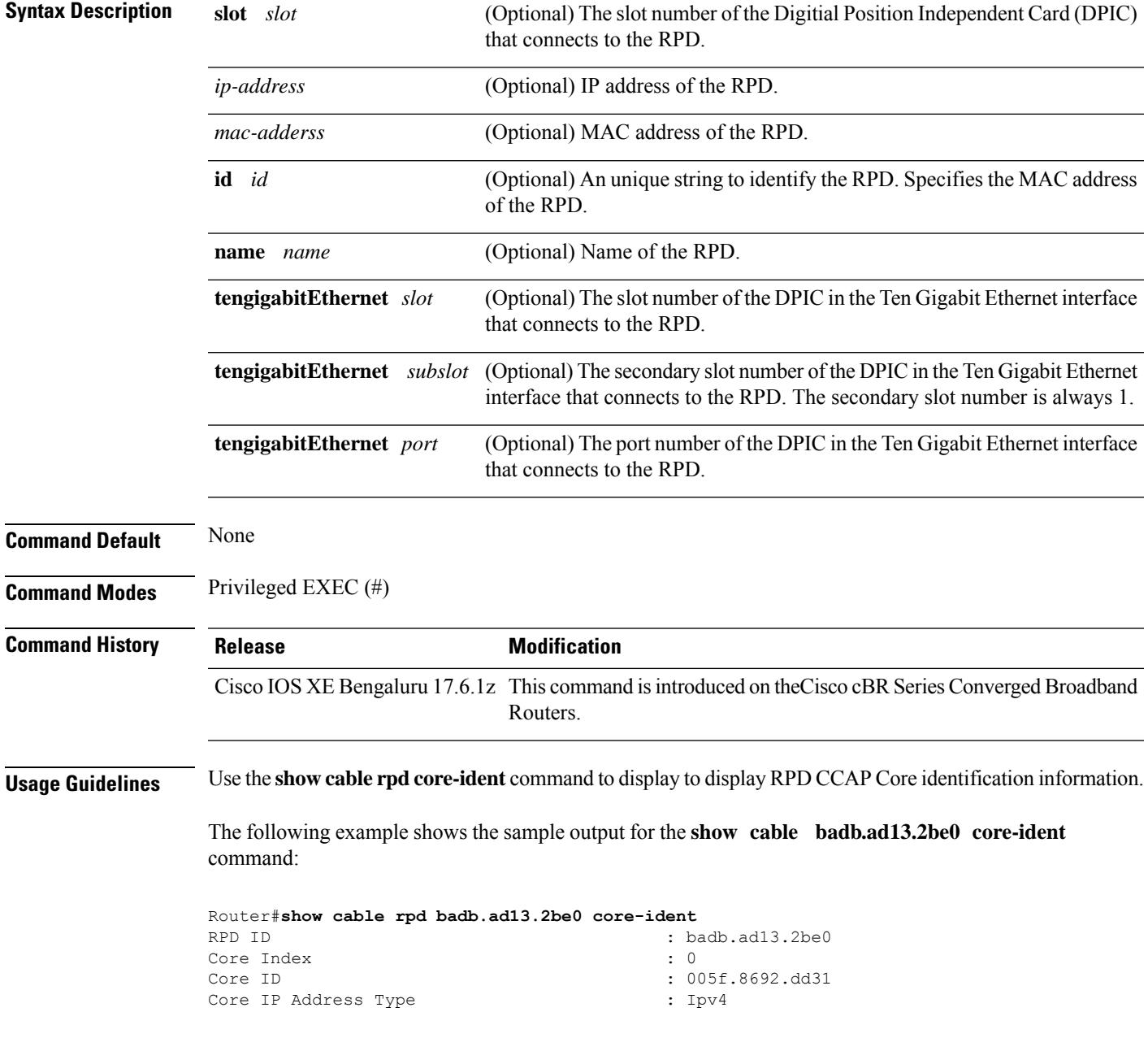

I

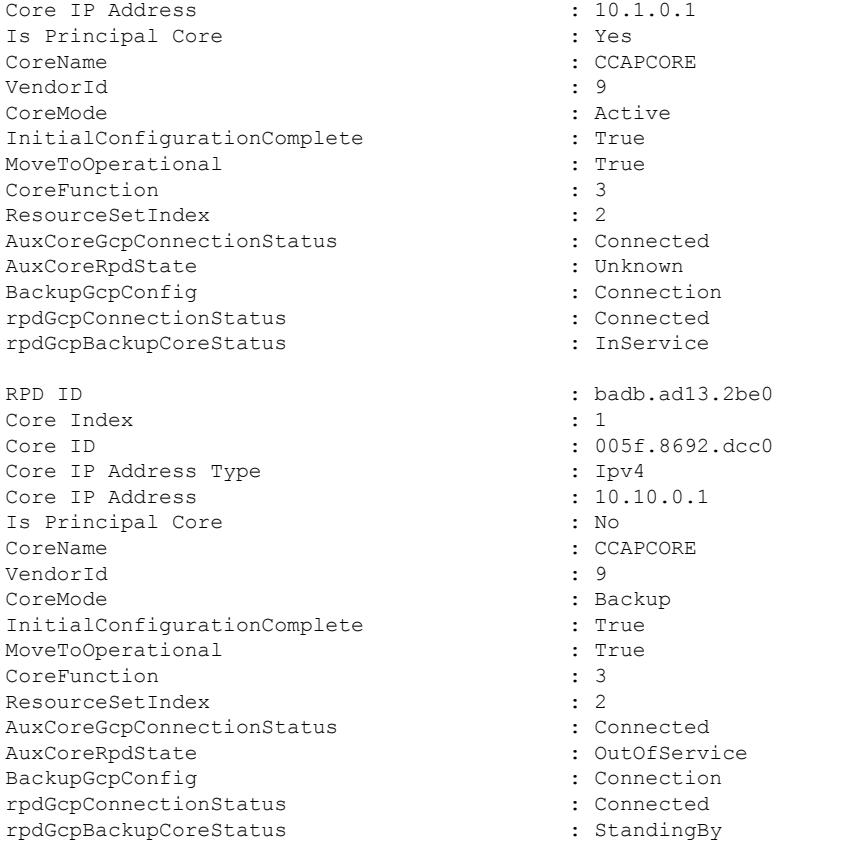

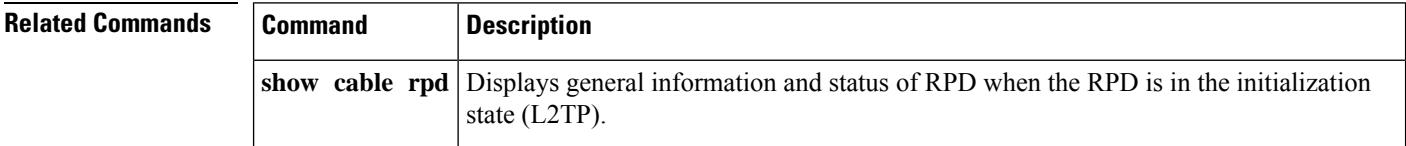

# **show cable rpd depi**

To display Downstream External PHY Interface (DEPI) session and tunnel information of the Cisco Remote-PHY device (RPD), use the **show cable rpd depi** command in privileged EXEC mode.

### **Cisco cBR Series Converged Broadband Router**

**show cable rpd** {**slot** *slot* | [{ *mac-addressip-address* | **id** *id* | **name** *name*}] | **tengigabitethernet** | {*slot* /*subslot*/*port* }}**depi**

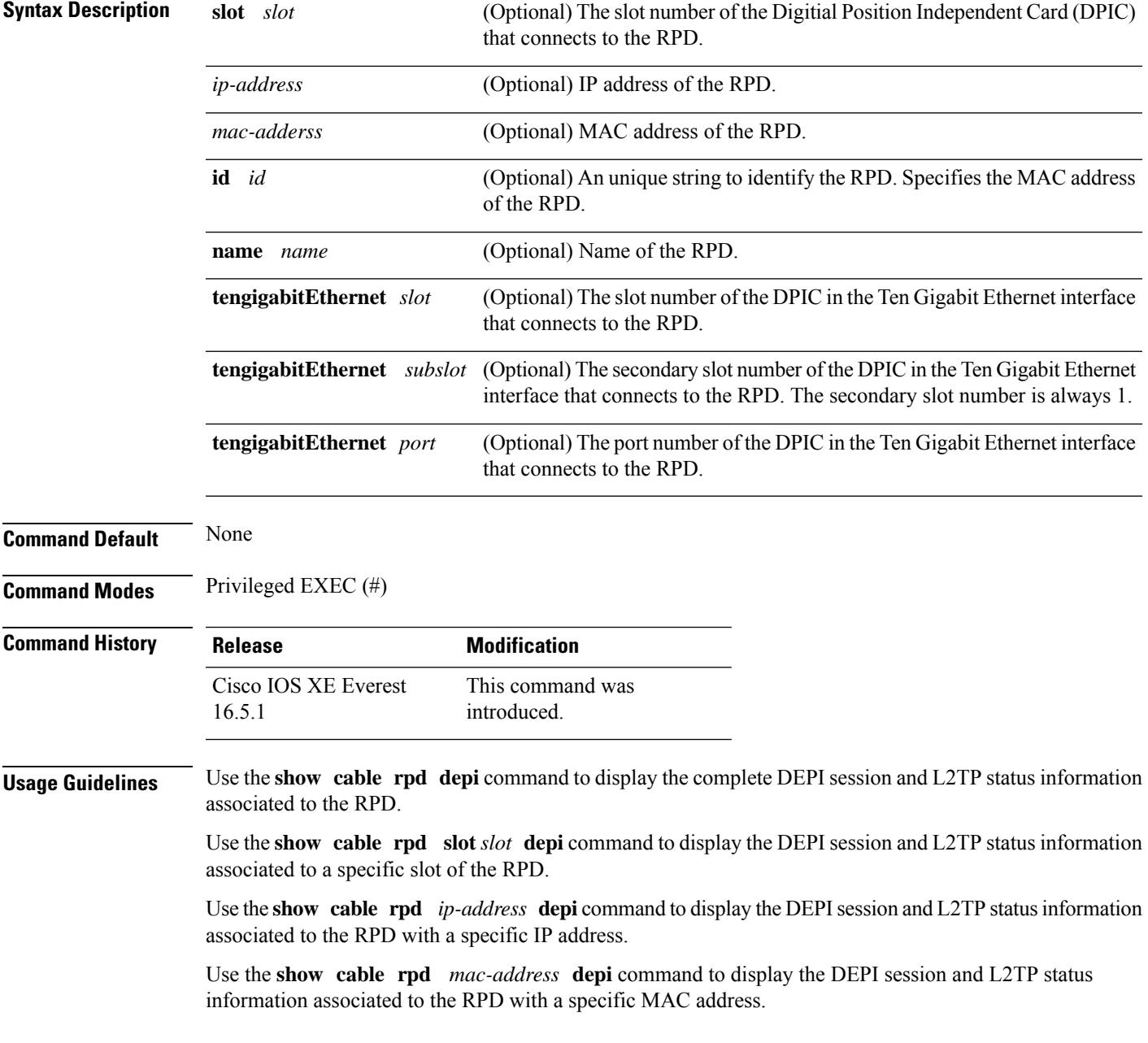

Use the **show cable rpd id** *identifier* **depi** command to display the DEPI session and L2TP status information associated to the RPD with a specific identifier.

Use the **show cable rpd name** *name* **depi** command to display the DEPI session and L2TP status information associated to the RPD with a specific name.

Use the **show** cable rpd tengigabitEthernet  $slot/subslot/port$  depi command to display the DEPI session and L2TP status information associated to the RPD on a specific Ten Gigabit Ethernet interface of the RPD.

The following example shows the sample output for the **show cable rpd depi** command for a specific RPD:

#### Router#**show cable rpd depi**

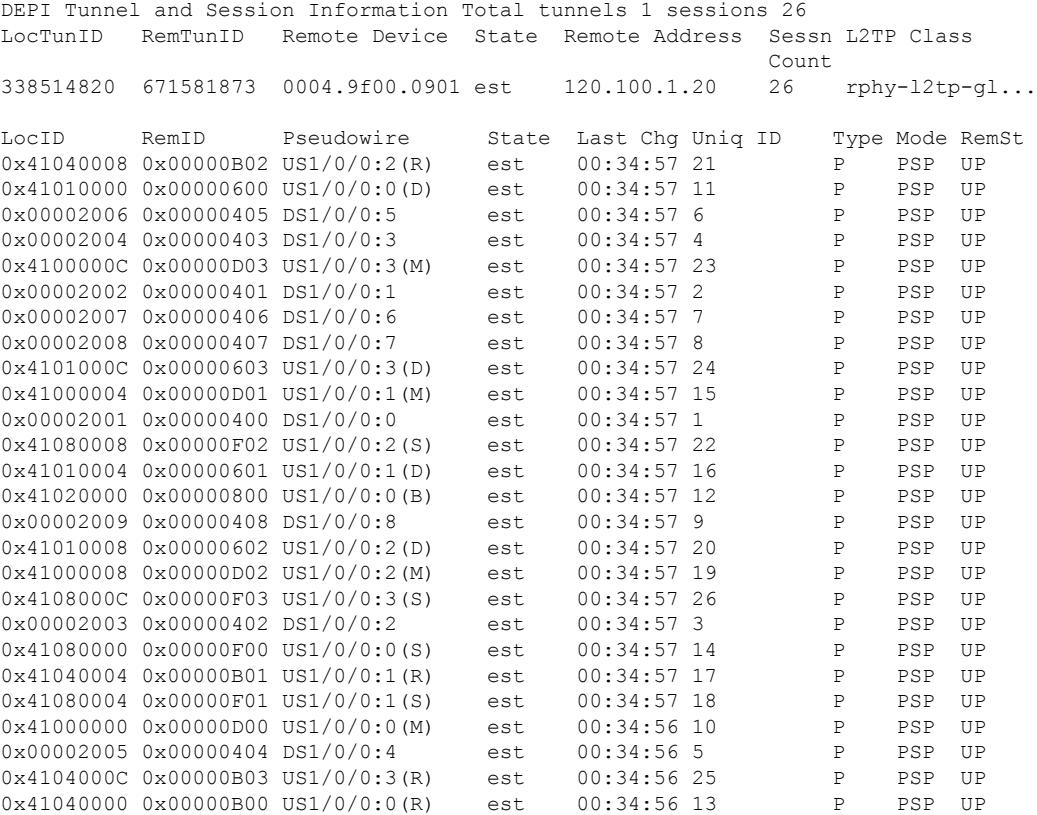

The following example shows the sample output for the **show cable rpdslot depi** command for a specific RPD:

```
Router#show cable rpd slot 7 depi
Load for five secs: 5%/1%; one minute: 6%; five minutes: 6%
No time source, *12:40:16.725 CST Mon Mar 20 2017
DEPI Tunnel and Session Information Total tunnels 2 sessions 58
LocTunID RemTunID Remote Device State Remote Address Sessn L2TP Class
                                                        Count
813114830 35521958 000c.2923.9991 est 120.105.4.6 29 rphy-l2tp-gl...
```
I

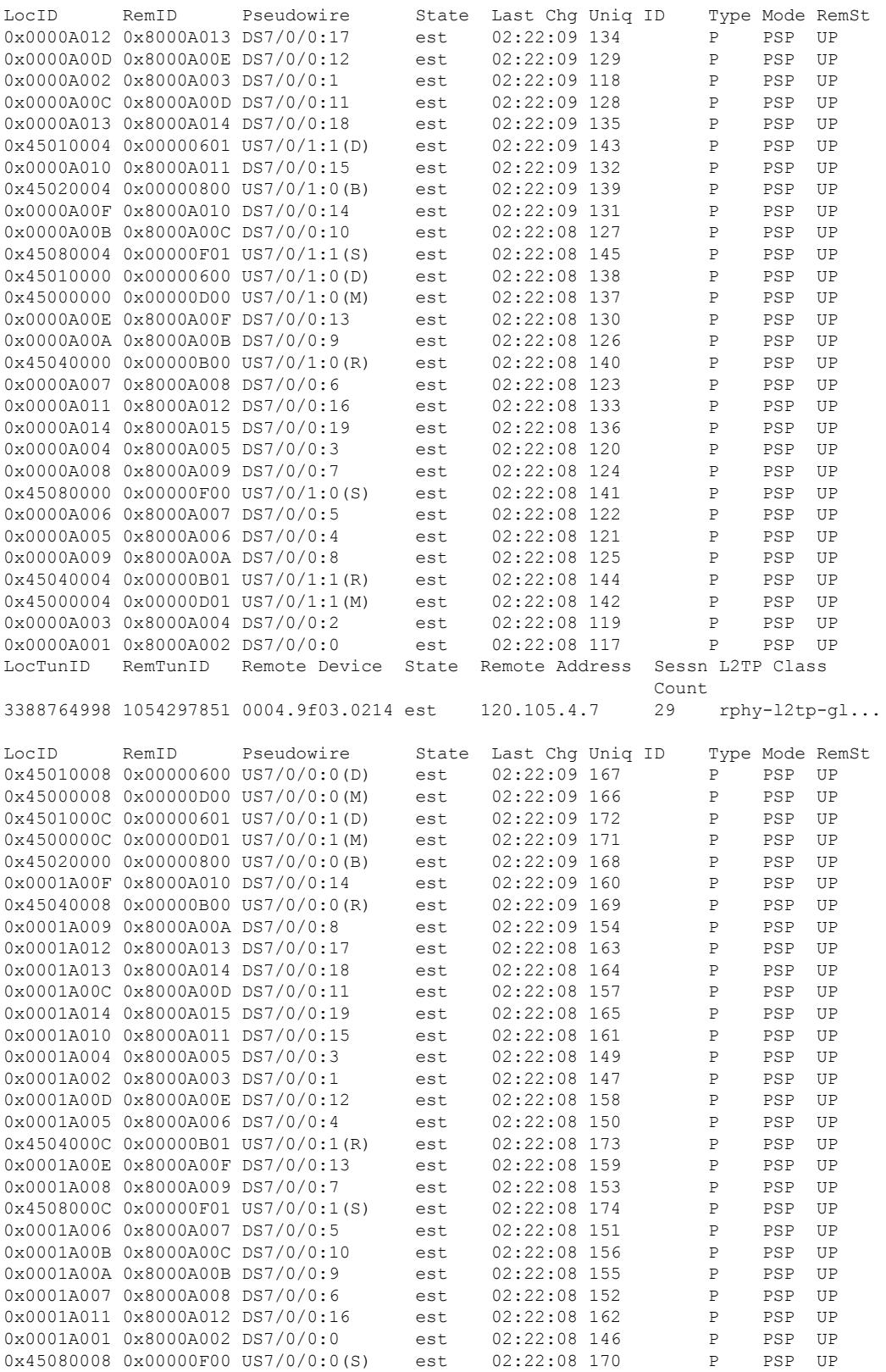

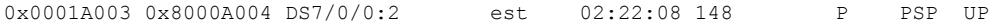

The following example shows the sample output for the **show cable rpd te depi** command for a specific RPD:

#### Router#**show cable rpd te7/1/0 depi**

Load for five secs: 8%/1%; one minute: 6%; five minutes: 6% No time source, \*12:40:30.447 CST Mon Mar 20 2017

DEPI Tunnel and Session Information Total tunnels 2 sessions 58 LocTunID RemTunID Remote Device State Remote Address Sessn L2TP Class Count

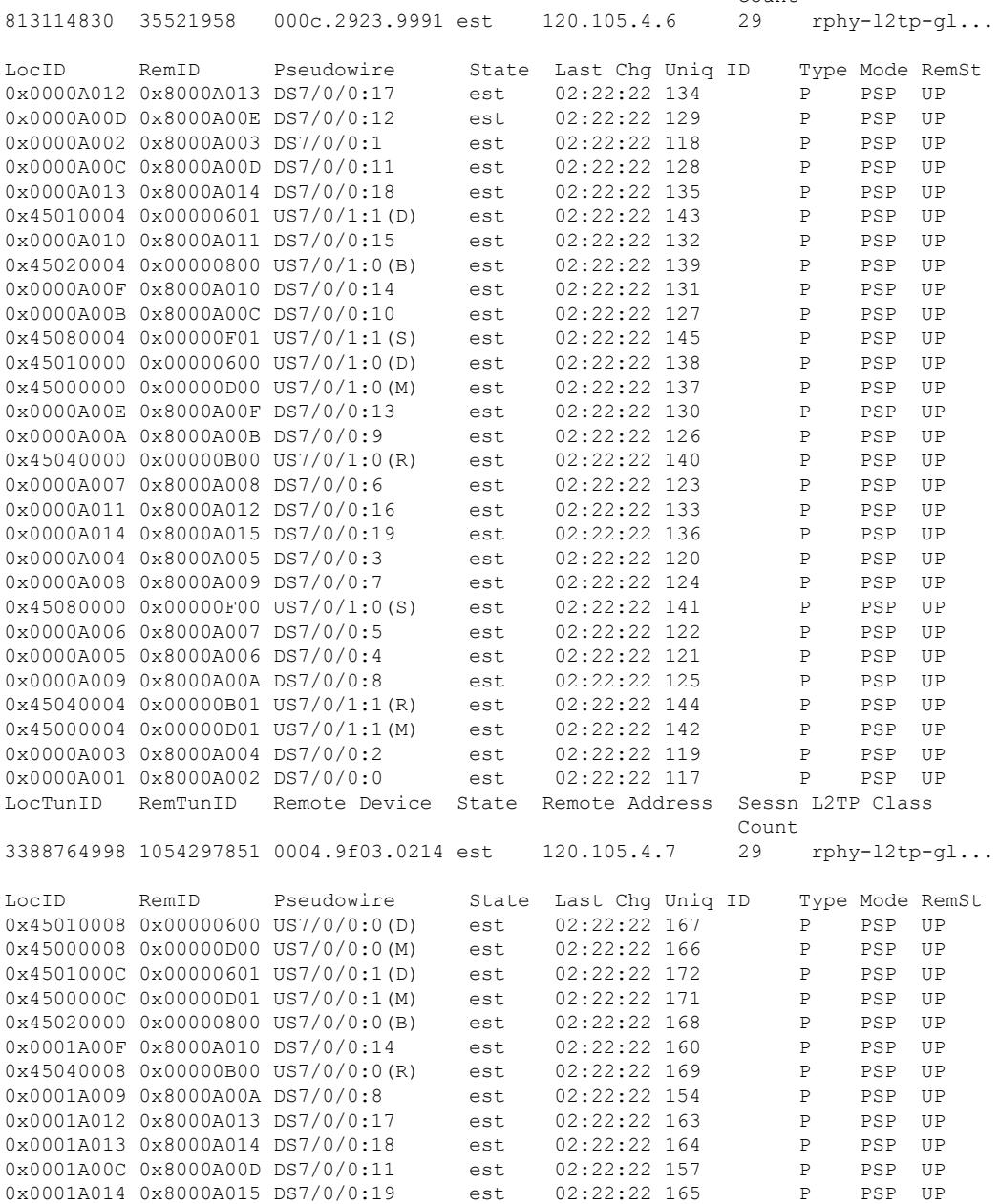

#### **Cisco CMTS Cable Command Reference**

 $\mathbf l$ 

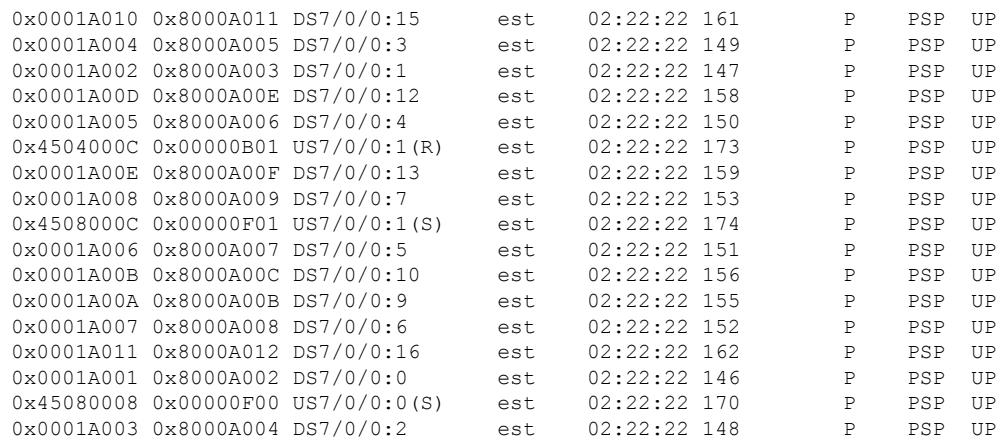

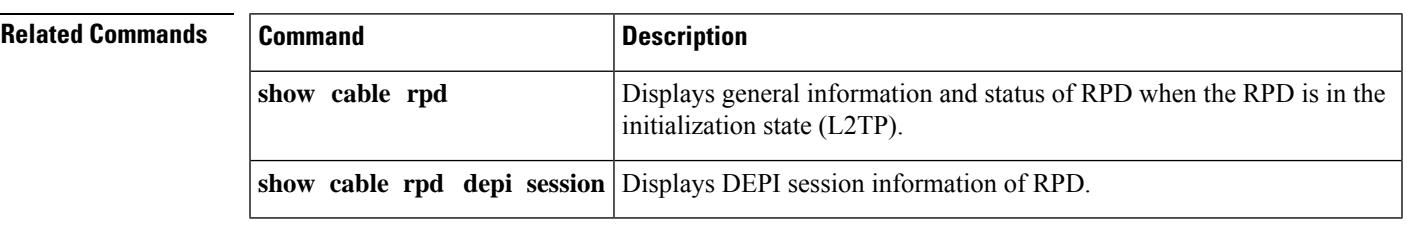

```
Cisco CMTS Cable Command Reference
```
## **show cable rpd depi session**

To display Downstream External PHY Interface (DEPI) session information of the Cisco Remote-PHY device (RPD), use the **show cable rpd depi session** command in privileged EXEC mode.

**show cable rpd** {**slot** *slot* | [{ *mac-addressip-address* | **id** *id* | **name** *name*}] | **tengigabitethernet** | {*slot* /*subslot*/*port* }}**depi**[{**session** | [{*session-id* | **configured** | **endpoints** | **name** *session-name* | **tsid** *tsid*}]}]

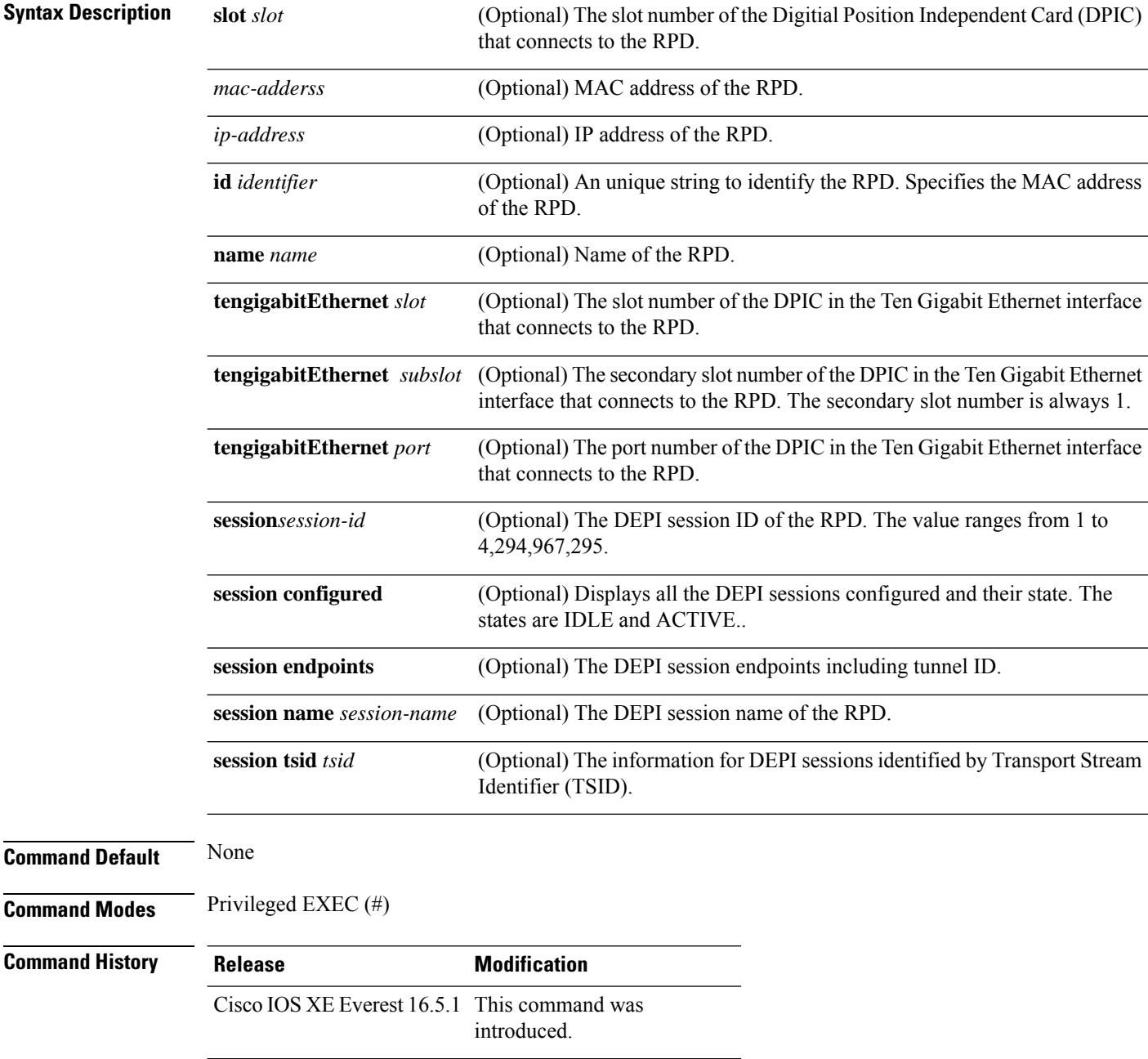

**Usage Guidelines** Use the **show cable rpd depi session**command to display the complete DEPIsession information associated to the RPD.

> Use the **show cable rpd depi session** *session-id* command to display a DEPI session information with a specific session identifier.

> Use the **show cable rpd depi session configured** command to display all the DEPI sessions configured and their states.

> Use the **show** cable rpd depi session endpoints command to display the DEPI session endpoints including tunnel ID.

> Use the **show** cable rpd depi session name *session-name* command to display a DEPI session information with a specific session name.

> Use the **show cable rpd depi session tsid** *tsid* command to display the information for DEPI sessions identified by a specifc TSID.

Use the **show cable rpd slot** *slot* **depi session** command to display the DEPI session information associated to a specific slot of the RPD.

Use the **show cable rpd tengigabitEthernet** *slot*/*subslot*/*port* **depi session** command to display the DEPI session information associated to the RPD on a specific Ten Gigabit Ethernet interface of the RPD.

Use the **show cable rpd** *mac-address* **depi session** *session-id* command to display a specific DEPI session information associated to the RPD with a specific MAC address.

Use the **show cable rpd** *ip-address* **depi session configured** command to display a specific DEPI session configured associated to the RPD with a specific IP address.

Use the **show cable rpd id** *identifier* **depi session endpoints** command to display the DEPI session endpoint information associated to the RPD with a specific identifier.

Use the **show cable rpd name** *name* **depi session name** *name* command to display the DEPI session information associated to the RPD with a specific name.

Use the **show cable rpd** *mac-address* **depi session tsid** *tsid* command to display the information for DEPI sessions identified by a specifc TSID.

Use the **show cable rpd** *mac-address* **tengigabitEthernet** *slot*/*subslot*/*port* **depi session** command to display the DEPI session information associated to the RPD with a specific MAC address on a specific Ten Gigabit Ethernet interface of the RPD.

The following example shows the sample output for the **show cable rpd depi session**command for particular RPD:

Router#**show cable rpd te7/1/0 depi session**

Load for five secs: 6%/1%; one minute: 6%; five minutes: 6% No time source, \*12:41:02.578 CST Mon Mar 20 2017

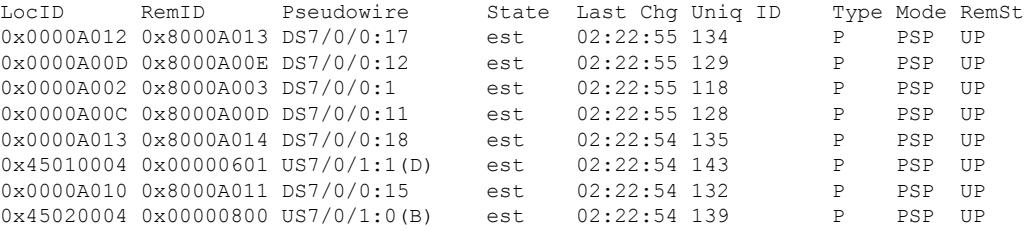

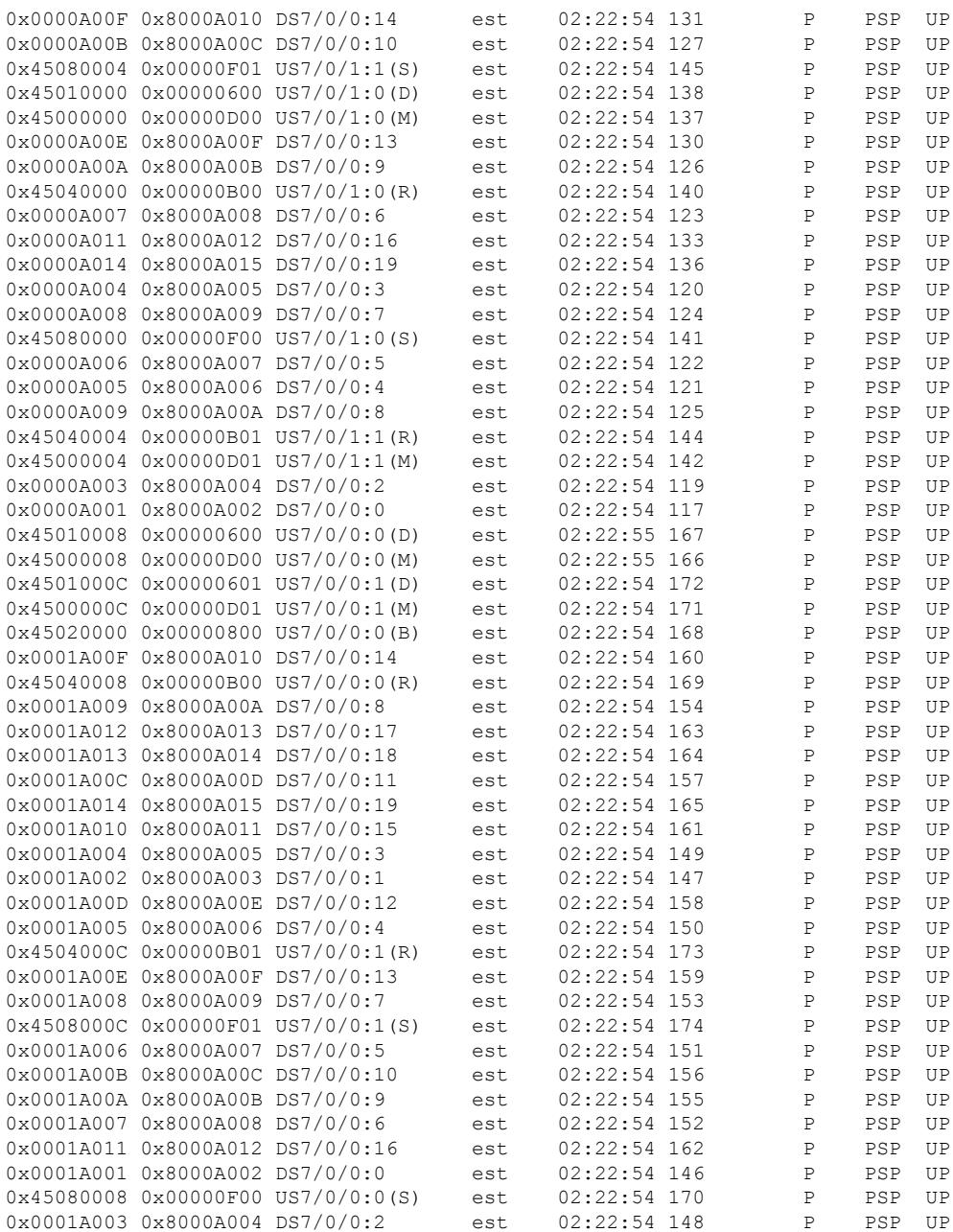

The following example showsthe sample output for the **show cable rpd depi session endpoints** command for a specific RPD:

0004.9f00.0413:57 Mod3:40962:57 - 40962 est P

```
Router#show cable rpd depi session endpoints
Load for five secs: 4%/1%; one minute: 4%; five minutes: 4%
Time source is NTP, 14:50:21.553 CST Wed Mar 22 2017
DEPI Tunnel                 RF Channel             EQAM RF-Port     Tsid       State   Type
0004.9f00.0413:57 Mod3:40961:57 - 40961 est P
```
$\mathbf l$ 

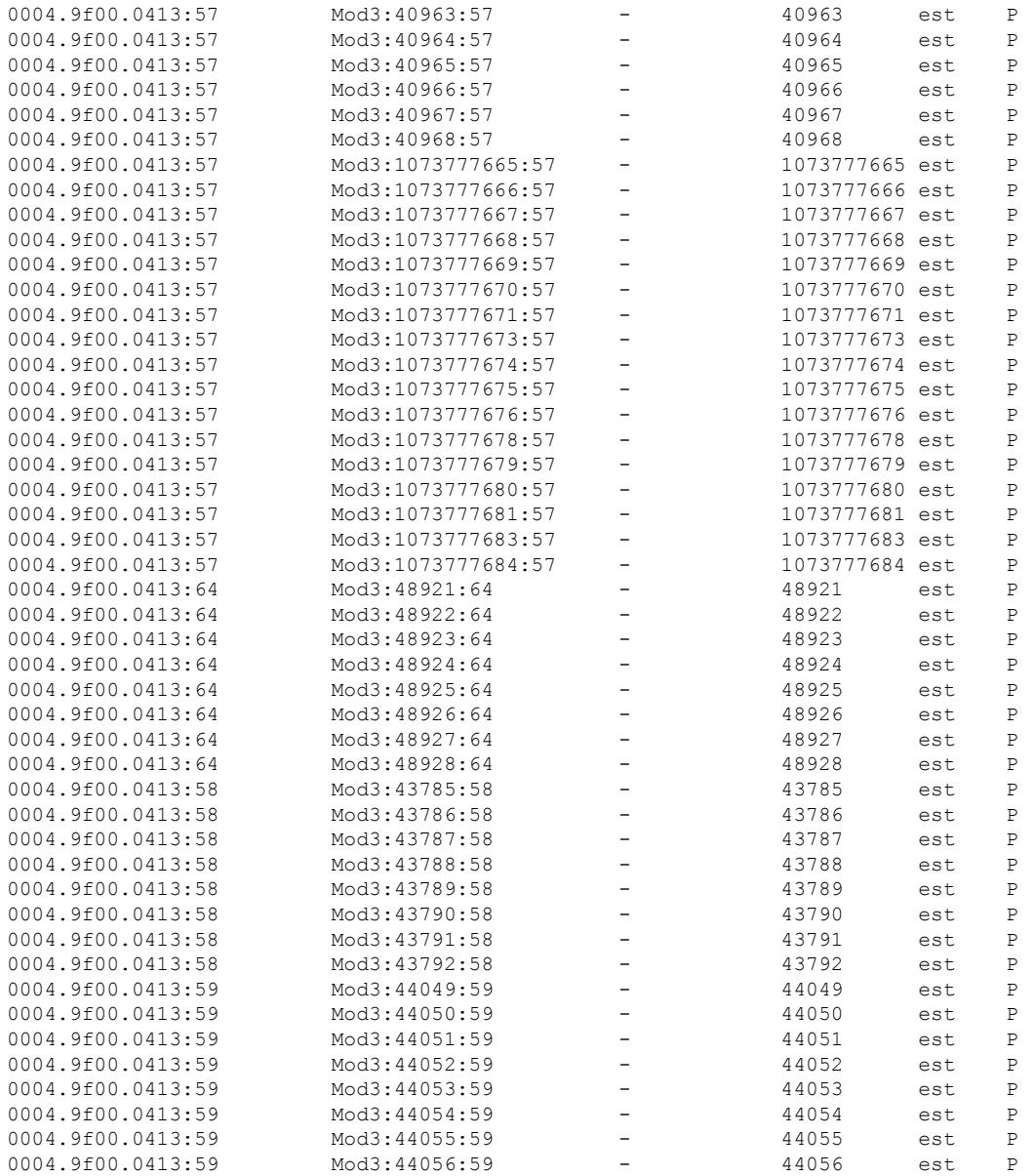

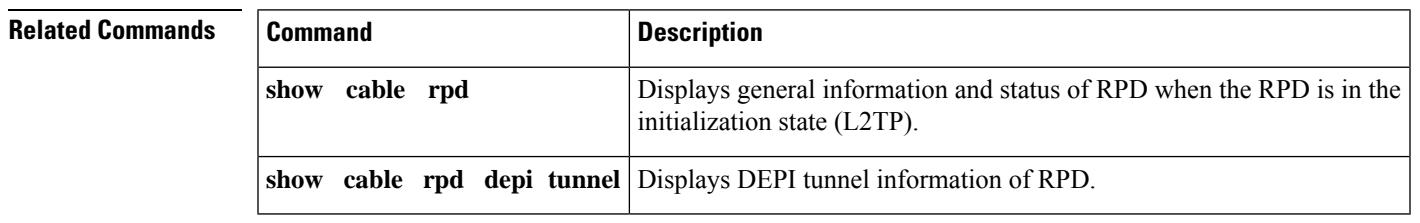

## **show cable rpd depi tunnel**

To display Downstream External PHY Interface (DEPI) tunnel information of the Cisco Remote-PHY device (RPD), use the **show cable rpd depi tunnel** command in privileged EXEC mode.

**show cable rpd** {**slot** *slot* | [{ *mac-addressip-address* | **id** *id* | **name** *name*}] | **tengigabitethernet** | {*slot* /*subslot*/*port* }}**depitunnel***tunnel-id***ver**

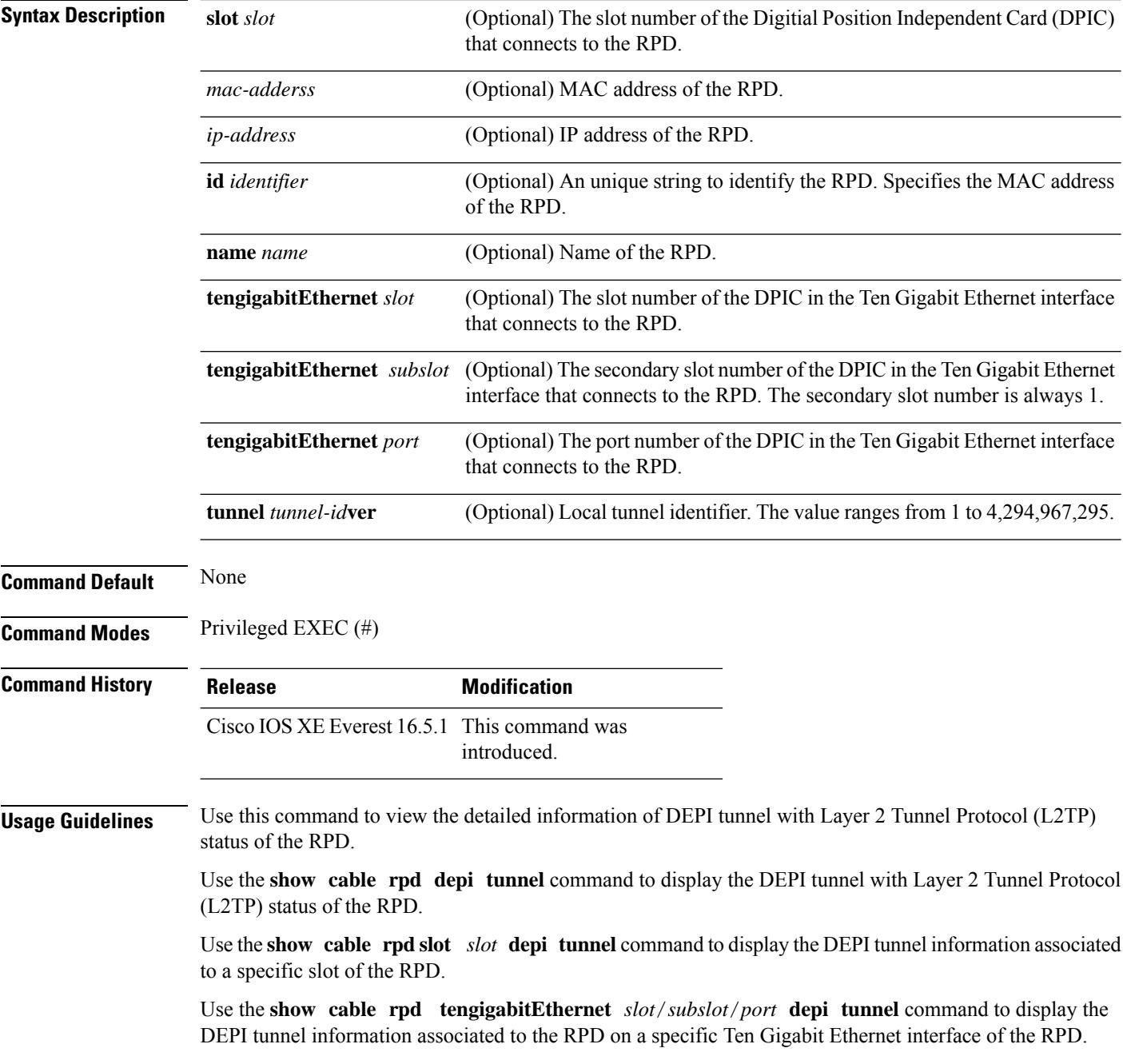

Ш

Use the **show cable rpd** *mac-address* **depi tunnel** command to display a specific DEPI tunnel information associated to the RPD with a specific MAC address.

Use the **show cable rpd** *ip-address* **depi tunnel** command to display a specific DEPI tunnel associated to the RPD with a specific IP address.

Use the **show cable rpd id***identifier* **depi tunnel** command to display the DEPI tunnel information associated to the RPD with a specific identifier.

Use the **show cable rpd name** *name* **depi tunnel name** *name* command to display the DEPI tunnel information associated to the RPD with a specific name.

Use the **show cable rpd** *mac-address* **tengigabitEthernet** *slot*/*subslot*/*port* **depi tunnel** command to display the DEPI tunnel information associated to the RPD with a specific MAC address on a specific Ten Gigabit Ethernet interface of the RPD.

The following example shows the sample output for the **show cable rpd depi tunnel** command for particular RPD:

#### Router#**show cable rpd 0004.9f03.0214 te7/1/0 depi tunnel**

Load for five secs: 7%/2%; one minute: 6%; five minutes: 6% No time source, \*12:41:44.228 CST Mon Mar 20 2017

LocTunID RemTunID Remote Device State Remote Address Sessn L2TP Class Count 3388764998 1054297851 0004.9f03.0214 est 120.105.4.7 29 rphy-l2tp-gl... TST78-NH04#show cable rpd 0004.9f03.0214 te7/1/0 depi ses TST78-NH04#show cable rpd 0004.9f03.0214 te7/1/0 depi session Load for five secs: 6%/2%; one minute: 6%; five minutes: 6% No time source, \*12:41:47.668 CST Mon Mar 20 2017

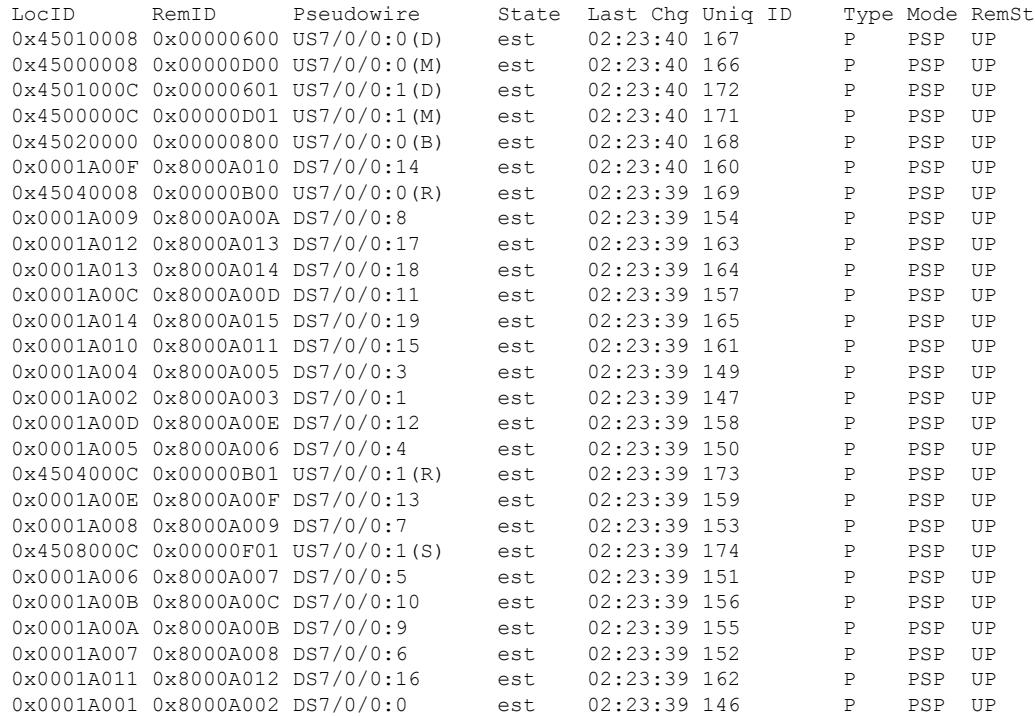

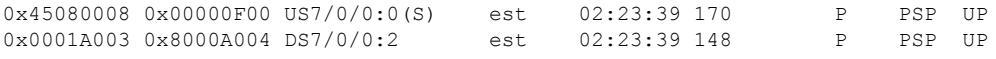

#### **Related Commands**

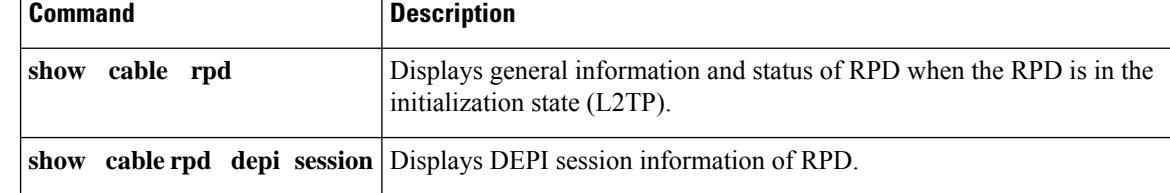

## **show cable rpd event**

To display event logging information and messages of the Cisco Remote PHY Devices (RPD), use the **show cable rpd event** command in privileged EXEC mode.

### **Cisco cBR Series Converged Broadband Router show cable rpd** [{*ip-address mac-address* | **id** *id* | **name** *name*}]**event**

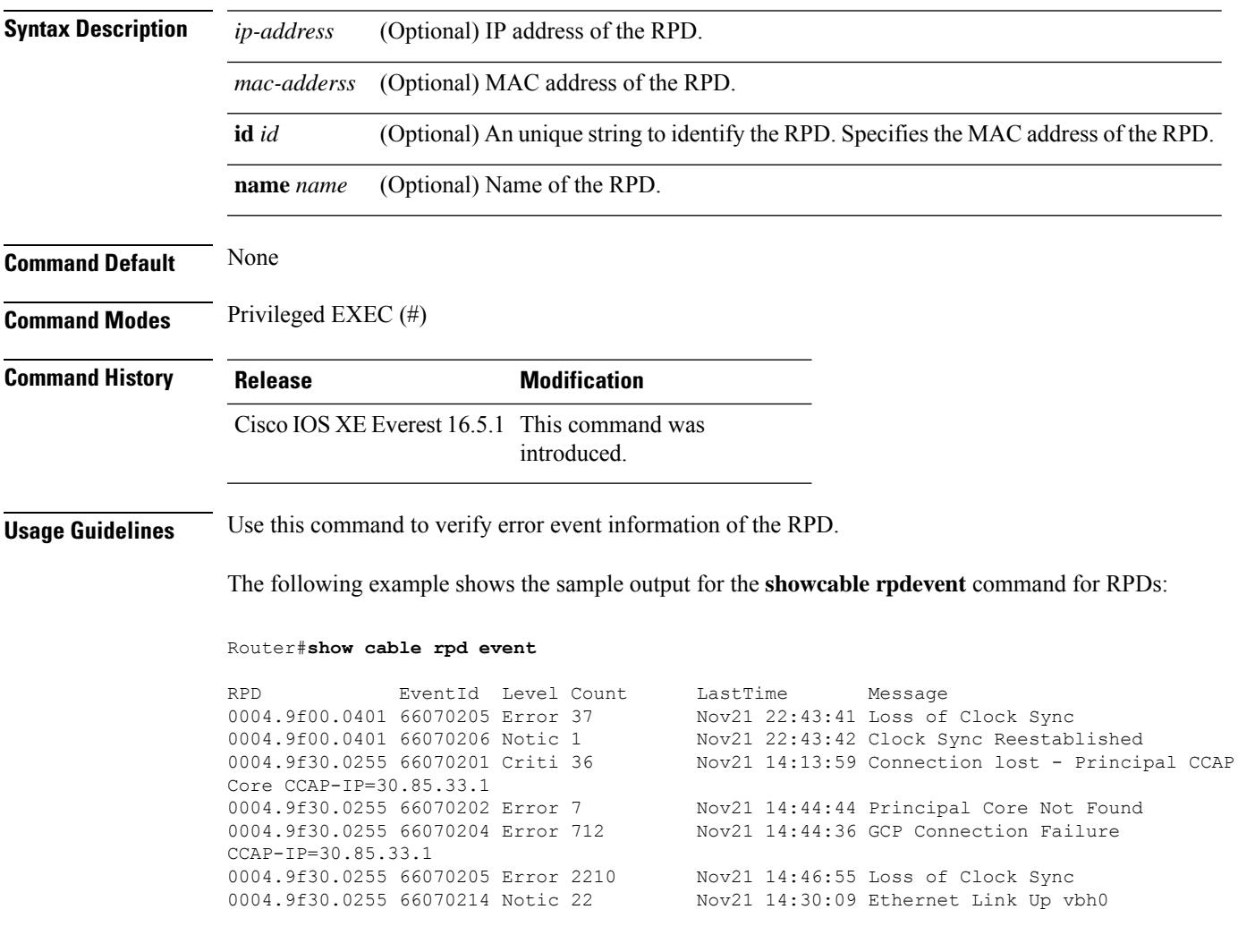

# **show cable rpd gcp-session**

To display the GCP session information for the Cisco Remote-PHY device (RPD), use the **show cable rpd tengigabitethernetgcp-session** command in privileged EXEC mode.

### **Cisco cBR Series Converged Broadband Router**

**show cable rpd** {**slot** *slot* | [{*ip-address mac-address* | **id** *id* | **name** *name*}] | **tengigabitethernet** | {*slot* /*subslot*/*port* }}**gcp-session**

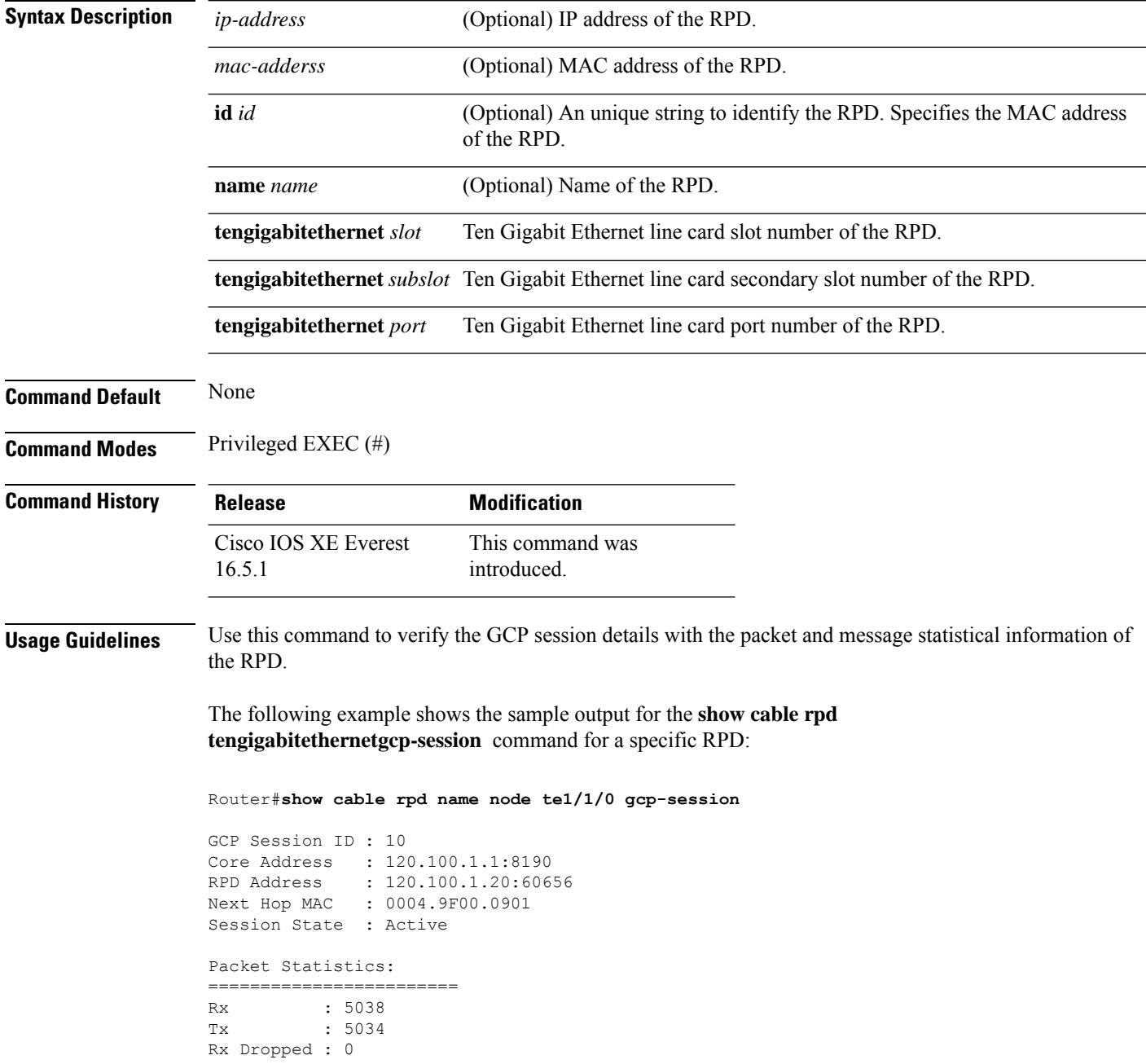

```
Tx Dropped : 0
Message Statistics:
========================
Rx : 5948
Tx : 5954
Rx Dropped : 7
Tx Dropped : 0
Rx Illegal : 0
Tx Illegal : 0
```
### **Related Commands**

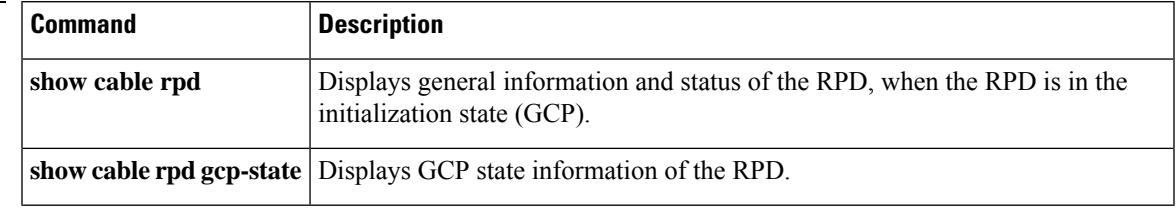

# **show cable rpd gcp-state**

To display the Generic Control Plane (GCP) state information of Cisco Remote-PHY device (RPD), use the **show cable rpd tengigabitethernetgcp-state** command in privileged EXEC mode.

### **Cisco cBR Series Converged Broadband Router**

**show cable rpd** {**slot** *slot* | [{ *mac-addressip-address* | **id** *id* | **name** *name*}] | **tengigabitethernet** | {*slot* /*subslot*/*port* }}**gcp-state**

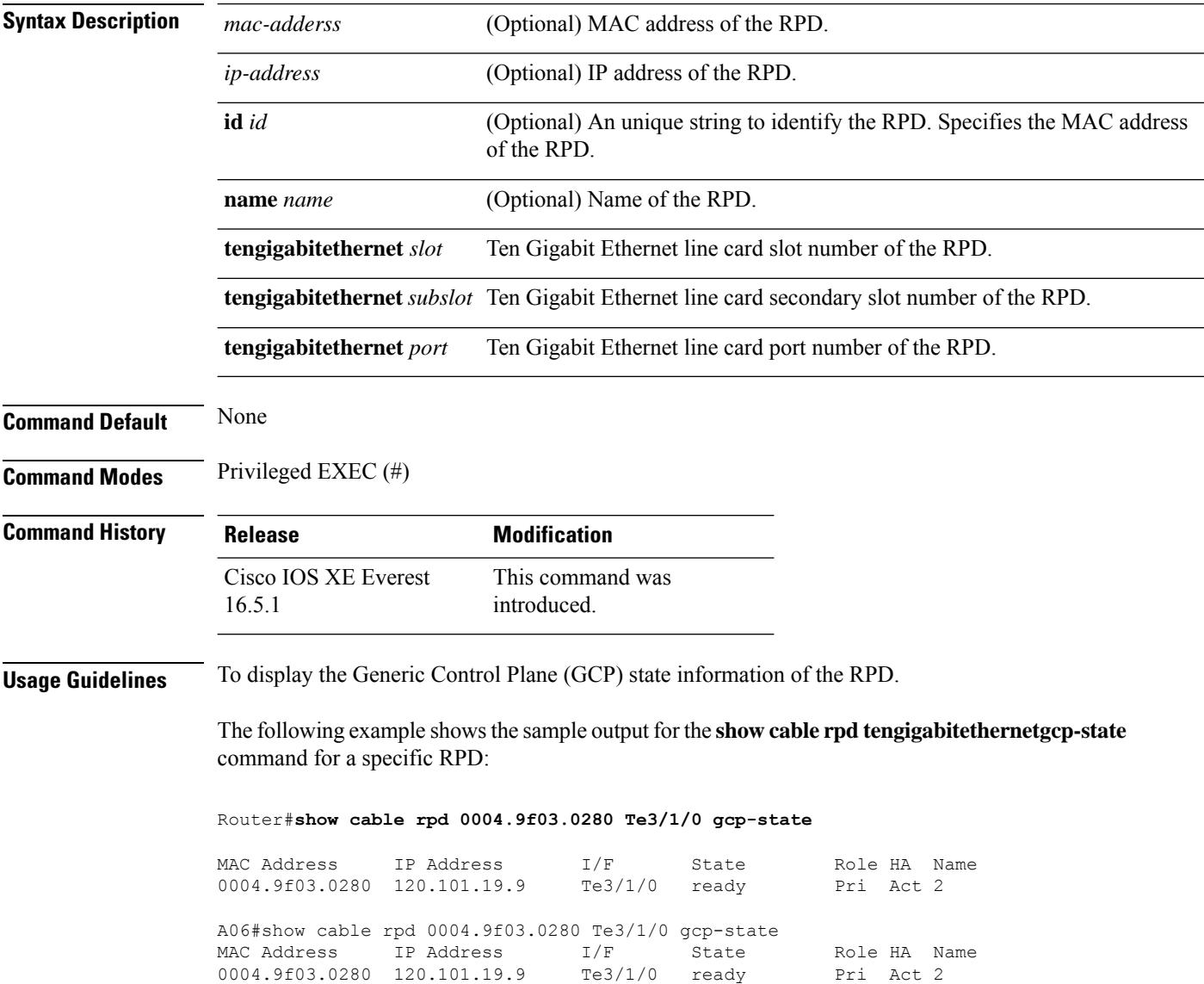

### **Related Commands**

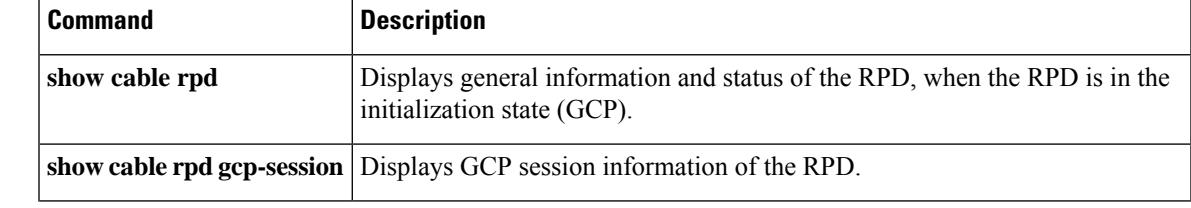

### **show cable rpd gcp-transaction**

To display the complete history and the current Generic Control Plane (GCP) transaction information for the Cisco Remote-PHY device (RPD), use the **show cable rpd tengigabitethernetgcp-transaction** command in privileged EXEC mode.

#### **Cisco cBR Series Converged Broadband Router**

**show cable rpd** {**slot** *slot* | [{*ip-address mac-address* | **id** *id* | **name** *name*}] | **tengigabitethernet** | {*slot* /*subslot*/*port* }}**gcp-transaction**

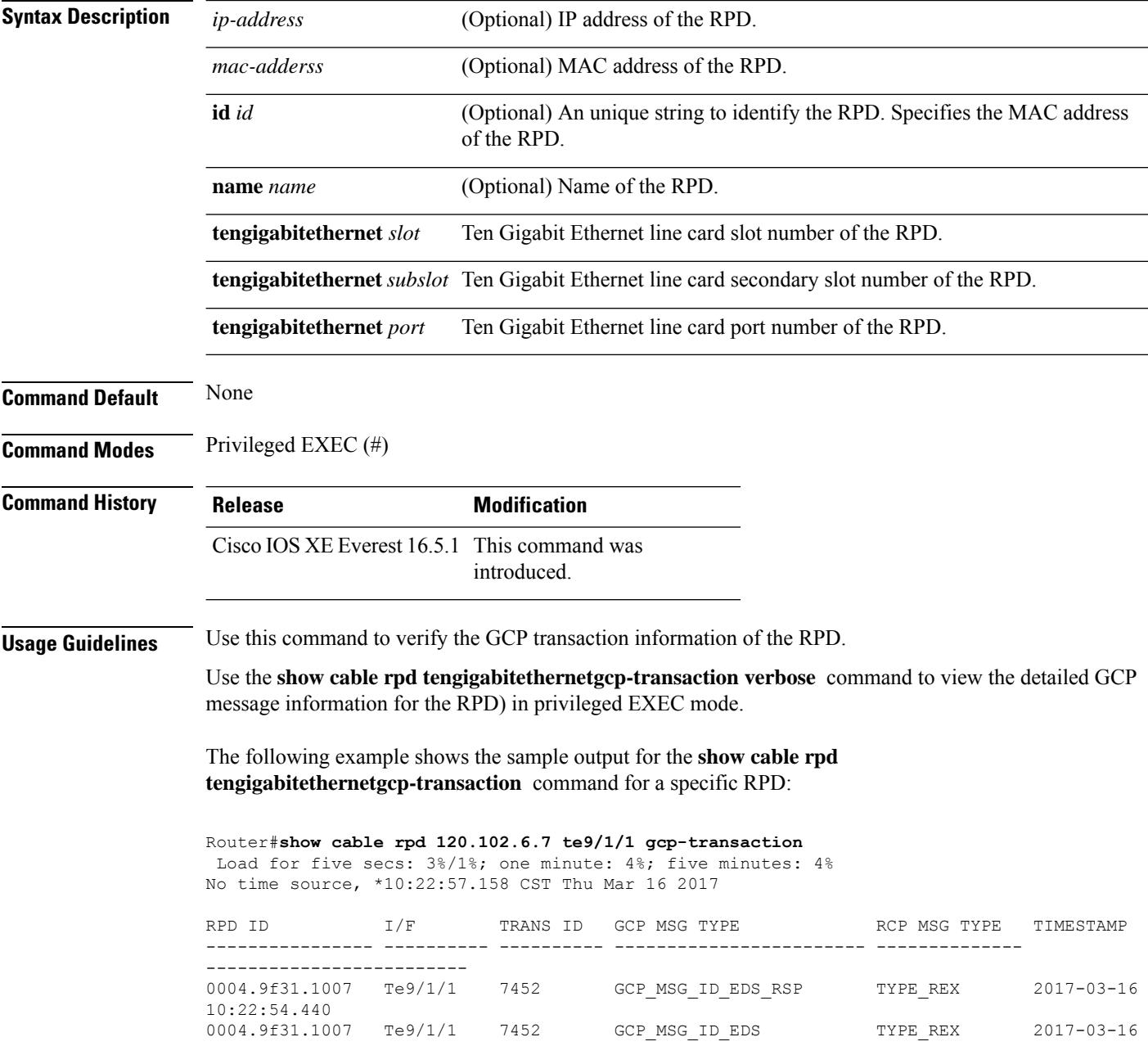

П

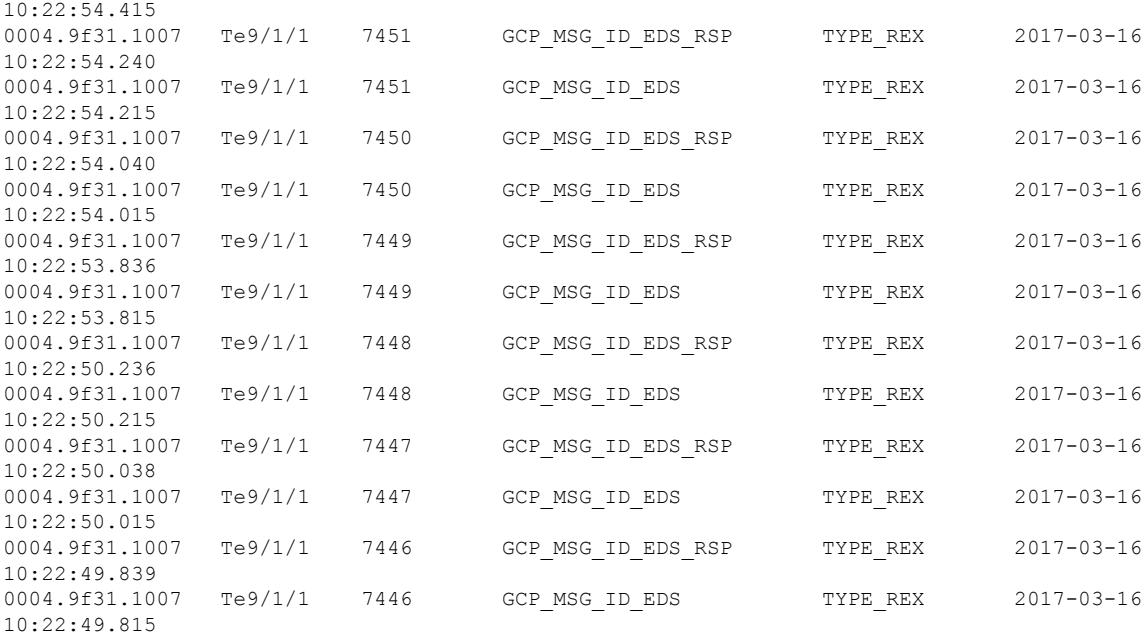

The following example shows the sample output for the **show cable rpd tengigabitethernetgcp-transaction verbose** command for a specific RPD:

Router#**show cable rpd 120.102.6.7 te9/1/1 gcp-transaction verbose**

Load for five secs: 3%/1%; one minute: 3%; five minutes: 3% No time source, \*10:24:52.791 CST Thu Mar 16 2017

DETAILED TRANSACTION FOR RPD(0004.9f31.1007) ------------------------------------------------

```
RPD ID : 0004.9f31.1007
I/F : Te9/1/1
TRANS ID
GCP MSG TYPE : GCP_MSG_ID_EDS_RSP
RCP MSG TYPE demand in the Second Contract SEX
TIMESTAMP : 2017-03-16 10:24:51.238
MODE : 0
PORT : 0
CHANNEL : 0
VENDOR ID : 4491
VENDOR INDEX : 1
TLV \qquad \qquad :{T = TYPE REX, L = 65, V =}T = TYPE SEQUENCE, L = 62, V ={T = TYPE SEQUENCENUMBER, L = 2, V = 7616 }
      \{T = TYPE OPERATION, L = 1, V = 5 }
      {T = TYPE_RESPONSECODE, L = 1, V = 0}
      \left\{\right. T = TYPE RFCHANNEL, L = 46, V =
         {T} = TYPE_RFCHANNELSELECTOR, L = 12, V =
            { T = TYPE RFPORTINDEX, L = 1, V = 0 }
            { T = TYPE RFCHANNELTYPE, L = 1, V = 5 }
            { T = T YPE RFCHANNELINDER, L = 1, V = 3 }}
         \{T = TYPE FFT TRIGGER, L = 28, V ={T = TYPE SID, L = 2, V = 8191 }
```
}

I

```
{T} = TYPE FREQ, L = 4, V = 31400{T = TYPE~IUC, L = 1, V = 4 }{T = TYPE SIZE, L = 4, V = 4 }{T = TYPE MODE, L = 2, V = 6 }\qquad \qquad }
    }
}
```
Ш

### **show cable rpd group**

To display Cisco Remote-PHY devices (RPD) of all groups, use the **show cable rpd group** command in privileged EXEC mode.

**Cisco cBR Series Converged Broadband Router**

**show cable rpd group** *group id* **clear cable rpd group** *group id* {**reset** | **delete**} **show cable rpd group** { **eeprom-fanio** | **eeprom-psio** | **eeprom-psu** } **Syntax Description** *group id* Specify the ID of the group to display RPDs of that group. **reset** Reset RPDs of a specific group. **delete** Delete RPDs of a specific group. **eeprom-fanio** Shows shelf group fanio eeprom info. **eeprom-psio** Shows shelf group psio eeprom info. **eeprom-psu** Shows shelf group psu eeprom info. **Command Default** None **Command Modes** Privileged EXEC (#) **Command History Release Modification** This command wasintroduced on the Cisco cBR Series Converged Broadband Routers. Cisco IOS XE Everest 16.6.1 Cisco IOS XE Fuji 16.8.1 Options to show eeprom info for shelf group fanio, psio, and psu were added.

> The following example shows the sample output for the **show cable rpd group** command to display specific RPDs:

Router# **show cable rpd group 0004.9f30.a078**

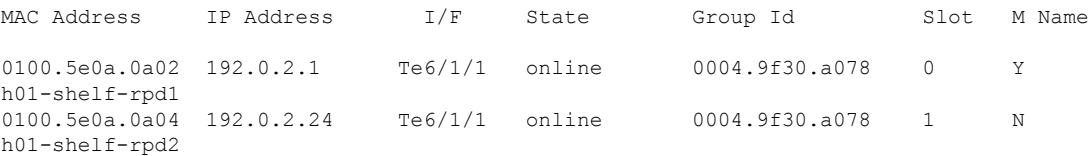

The following example shows the sample output for the **show cable rpd group eeprom-fanio** command:

Router# **show cable rpd group eeprom-fanio**

---------- Group Id 0053.bff4.4b6e ----------- Eeprom format version: 04 Compatiblity Byte: FF Controller Type - Type: 40 Controller Type - High Byte: 0D Controller Type - Low Byte: 7F Hardware Version - Type: 41 Hardware Version - High Byte: 02 Hardware Version - Low Byte: 00 PCA Part Number - Type: 82 PCA Part Number - Values: 73-18623-2 PCA Revision - Type: 42 PCA Revision - Values: 42 30 TAN Part Number - Type: C0 TAN Part Number - Length: 46 TAN Part Number: 800-104482-2 TAN Revision Number - Type: 8D TAN Revision Number: 42 30 00 00 Product Number (PID) - Type: CB Product Number (PID) - Length: 92 Product Number (PID): RPHY\_SHELF\_3X6 Version ID (VID) - Type: 89 Version ID (VID): V02 CLEI Code - Type: C6 CLEI Code - Length: 8A CLEI Code: CAMME00BRB Deviation Number - Type: 88 Deviation Number: 00 00 00 00 PCB Fab Version - Type: 02 PCB Fab Version: 02 PCA Serial Number - Type: C1 PCA Serial Number - Length: 8B PCA Serial Number: CAT2222E1JJ RMA Test History - Type: 03 RMA Test History: 00 RMA Number - Type: 81 RMA Number: 00 00 00 00 RMA History - Type: 04 RMA History: 00 Manufacturing Test Data - Type: C4 Manufacturing Test Data - Length: 08 Manufacturing Test Data: 00 00 00 00 00 00 00 00 Field Diagnostic Data - Type: C5 Field Diagnostic Data - Length: 08 Field Diagnostic Data: 00 00 00 00 00 00 00 00 Asset ID - Type: CC Asset ID - Length: A0 Asset ID: 20 20 20 20 20 20 20 20 20 20 20 20 20 20 20 20 20 20 20 20 20 20 20 20 20 20 20 20 20 20 20 20 Licensing Transaction ID - Type: 8B Licensing Transaction ID: 00 00 00 00

The following example shows the sample output for the **show cable rpd group eeprom-psio** command:

```
Router# show cable rpd group eeprom-psio
---------- Group Id 0053.bff4.4b6e -----------
Eeprom format version: 04
Compatiblity Byte: FF
Controller Type - Type: 40
Controller Type - High Byte: 0D
Controller Type - Low Byte: 7F
```
Hardware Version - Type: 41

Hardware Version - High Byte: 01 Hardware Version - Low Byte: 00 PCA Part Number - Type: 82 PCA Part Number - Values: 73-18592-1 PCA Revision - Type: 42 PCA Revision - Values: 46 30 TAN Part Number - Type: C0 TAN Part Number - Length: 46 TAN Part Number: 800-104482-2 TAN Revision Number - Type: 8D TAN Revision Number: 42 30 00 00 Product Number (PID) - Type: CB Product Number (PID) - Length: 92 Product Number (PID): RPHY SHELF 3X6 Version ID (VID) - Type: 89 Version ID (VID): V02 CLEI Code - Type: C6 CLEI Code - Length: 8A CLEI Code: CAMME00BRB Deviation Number - Type: 88 Deviation Number: 00 00 00 00 PCB Fab Version - Type: 02 PCB Fab Version: 01 PCA Serial Number - Type: C1 PCA Serial Number - Length: 8B PCA Serial Number: CAT2222E0UX RMA Test History - Type: 03 RMA Test History: 00 RMA Number - Type: 81 RMA Number: 00 00 00 00 RMA History - Type: 04 RMA History: 00 Manufacturing Test Data - Type: C4 Manufacturing Test Data - Length: 08 Manufacturing Test Data: 00 00 00 00 00 00 00 00 Field Diagnostic Data - Type: C5 Field Diagnostic Data - Length: 08 Field Diagnostic Data: 00 00 00 00 00 00 00 00 Asset ID - Type: CC Asset ID - Length: A0 Asset ID: 20 20 20 20 20 20 20 20 20 20 20 20 20 20 20 20 20 20 20 20 20 20 20 20 20 20 20 20 20 20 20 20 Licensing Transaction ID - Type: 8B Licensing Transaction ID: 00 00 00 00 System MAC Address - Type: C3 System MAC Address - Length: 06 System MAC Address: 00:53:bf:f4:4b:6e System MAC Address Block Size - Type: 43 System MAC Address Block Size: 00 01 C2 8B Chassis Serial Number - Type Field: C2 Chassis Serial Number - Length Field: 8B Chassis Serial Number: CAT2223E15D

The following example shows the sample output for the **show cable rpd group eeprom-psu** command:

```
Router# show cable rpd group eeprom-psu
---------- Group Id 0053.bff4.4b6e -----------
PSU0: PRESENT
Block Signature: 0xABAB
Block Version: 2
```
**show cable rpd group**

Block Length: 124 Block Checksum: 3734 Seeprom Size: 4096 Block Count: 2 Fru Major Type: 0x4501 Fru Minor Type: 0x0014 OEM String: Cisco Product Number (PID): RPHYSHLF AC= Serial Number: POG2201BT6K Part Number: 341-100760-01 Part Version: A0 MFG Deviation: 0 HW Rev Major: 0x0001 HW Rev Minor: 0x0000 Power Consumption: 750 RMA Failure Code: 0,0,0,0 Block Signature: 0x4601 Block Version: 1 Block Length: 22 Block Checksum: 932 CLEI Code: CAP1AAEAAA Version ID (VID): V01 PSU1: PRESENT Block Signature: 0xABAB Block Version: 2 Block Length: 124 Block Checksum: 3750 Seeprom Size: 4096 Block Count: 2 Fru Major Type: 0x4501 Fru Minor Type: 0x0014 OEM String: Cisco Product Number (PID): RPHYSHLF AC= Serial Number: POG2201BTAP Part Number: 341-100760-01 Part Version: A0 MFG Deviation: 0 HW Rev Major: 0x0001 HW Rev Minor: 0x0000 Power Consumption: 750 RMA Failure Code: 0,0,0,0 Block Signature: 0x4601 Block Version: 1 Block Length: 22 Block Checksum: 932 CLEI Code: CAP1AAEAAA Version ID (VID): V01

### **show cable rpd host-resources**

To display the brief CPU process and memory information of the Cisco Remote PHY Devices (RPD), use the **show cable rpd host-resources** command in privileged EXEC mode.

**show cable rpd** [{*ip-address mac-address* | **id** *identifier* | **name** *name*}]**host-resources**

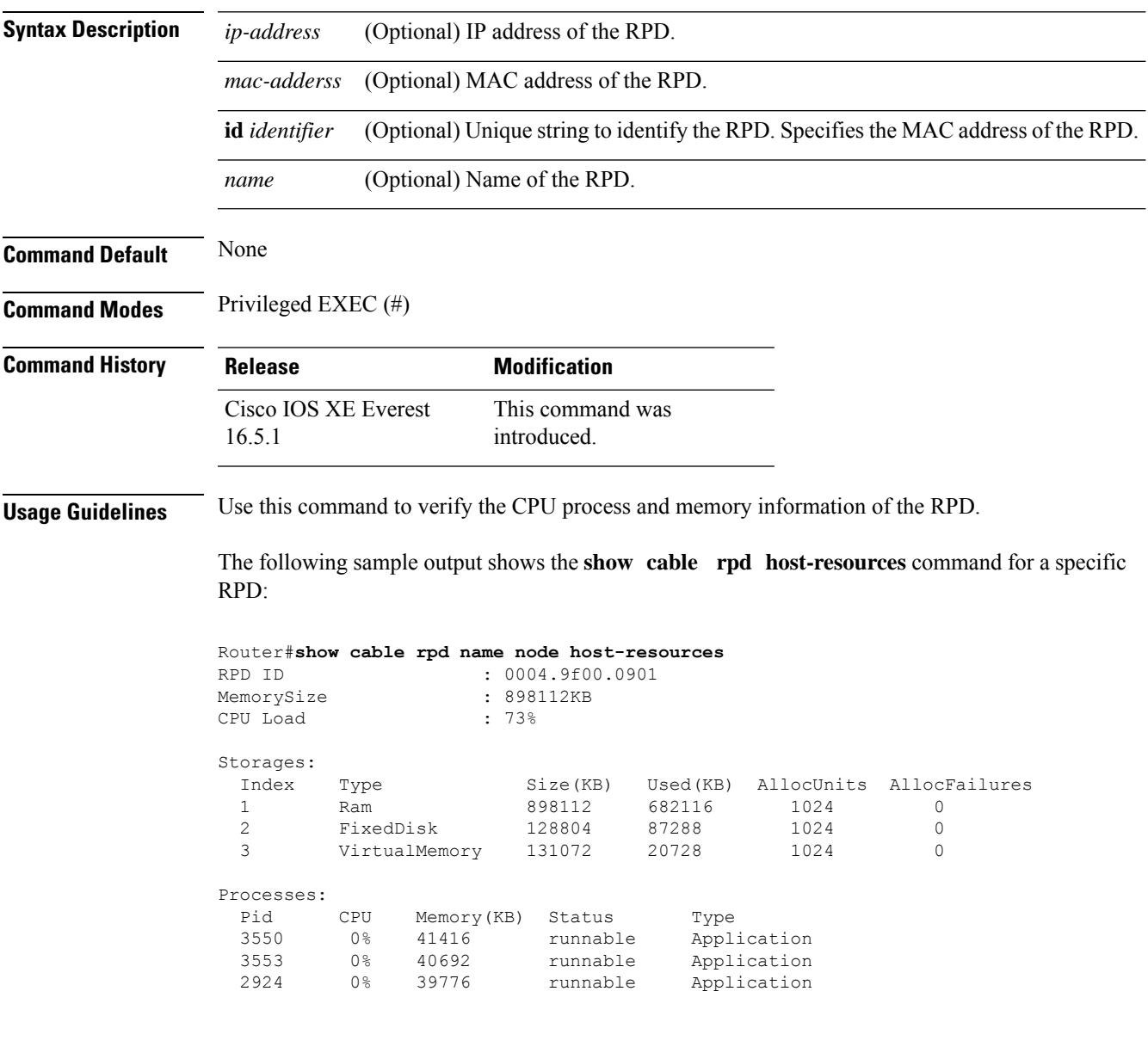

The following sample output shows the **showcable rpd***RPD ID***host-resources** command:

router#show cable rpd 0004.9f00.0901 host-resources Load for five secs: 3%/0%; one minute: 5%; five minutes: 5% No time source, \*02:29:47.704 UTC Thu Jun 13 2019

I

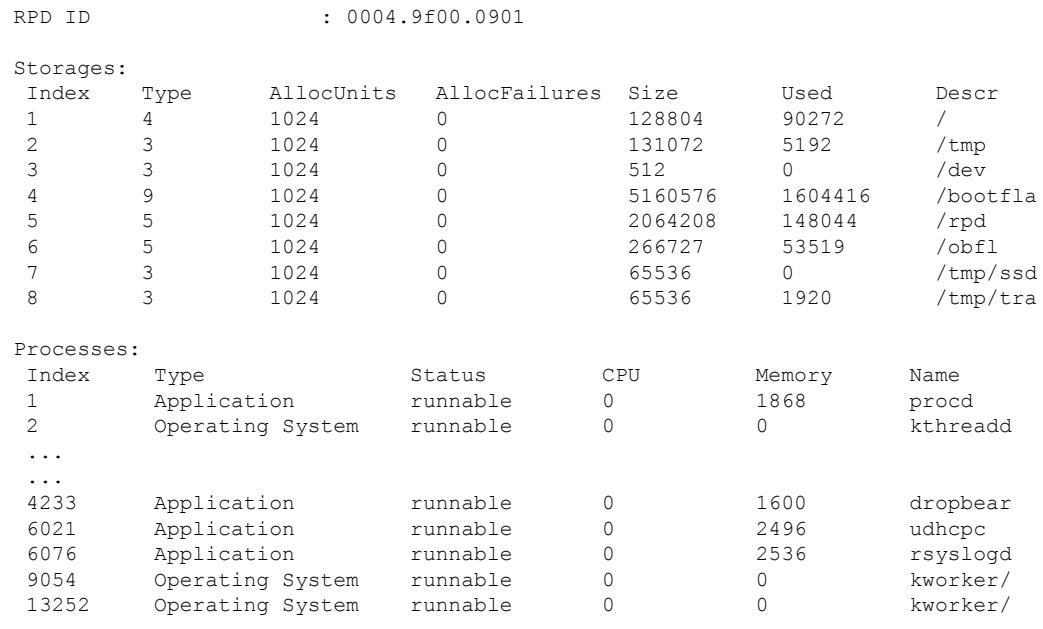

#### router#show redundancy linecard all Load for five secs:  $4\frac{1}{8}/0\frac{1}{8}$ ; one minute: 5%; five minutes: 5% No time source, \*02:29:09.997 UTC Thu Jun 13 2019

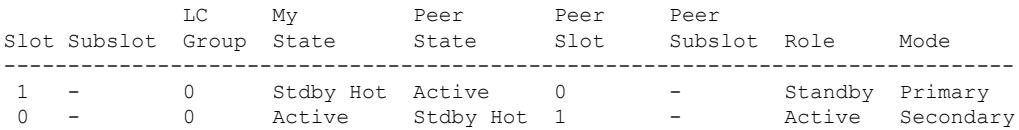

# **show cable rpd lcce-chan-reach**

To display the connectivity constrains and channel supported information of the Cisco Remote PHY Device (RPD), use the **show cable rpd lcce-chan-reach** command in privileged EXEC mode.

### **Cisco cBR Series Converged Broadband Router**

**show cable rpd** [{*ip-address mac-address* | **id** *id* | **name** *name*}] **lcce-chan-reach**

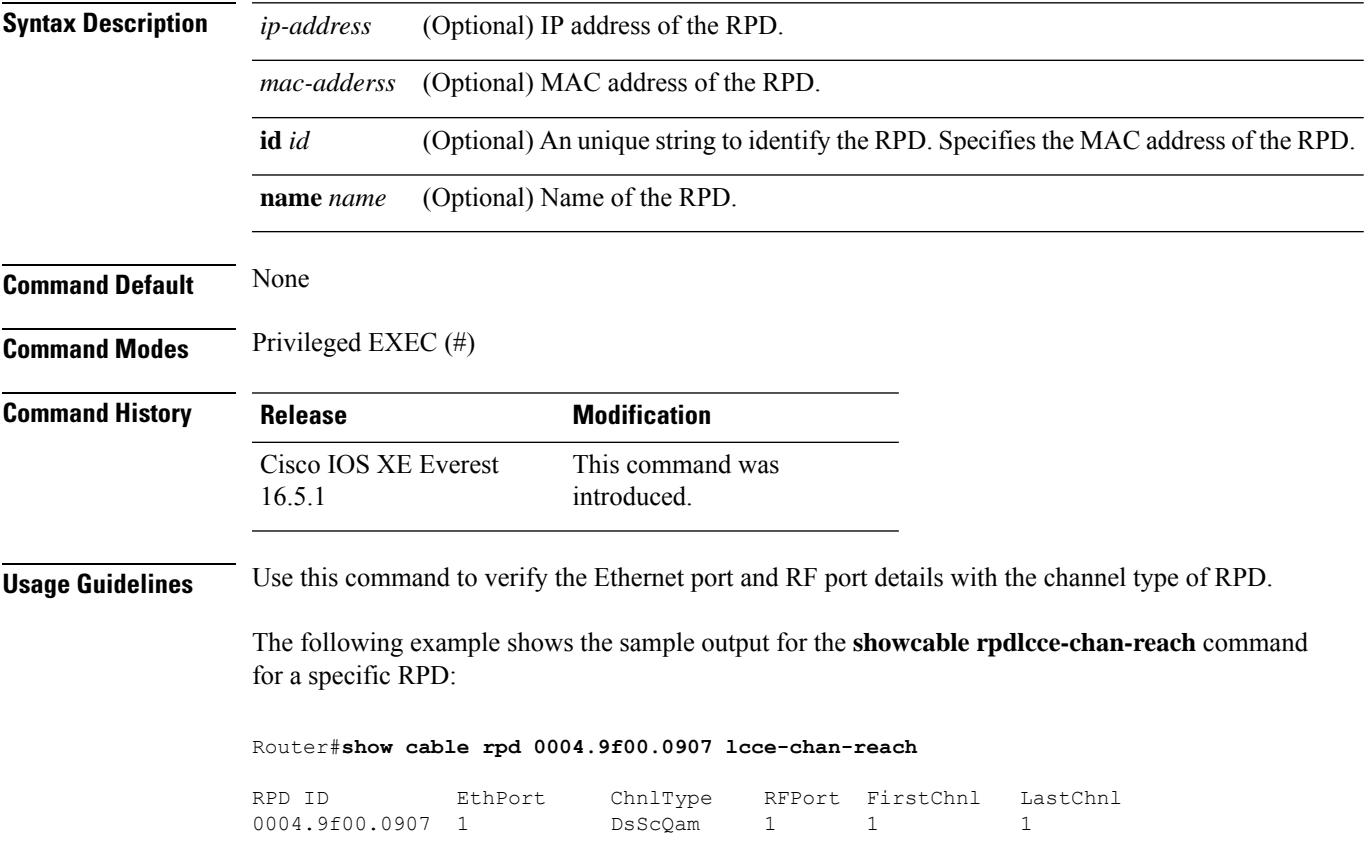

## **show cable rpd identification**

To display the identification parameters of the Cisco Remote-PHY device (RPD), use the **show cable rpd identification** command in privileged EXEC mode.

### **Cisco cBR Series Converged Broadband Router**

**show cable rpd** [{*ip-address mac-address* | **id** *id* | **name** *name*}]**identification**

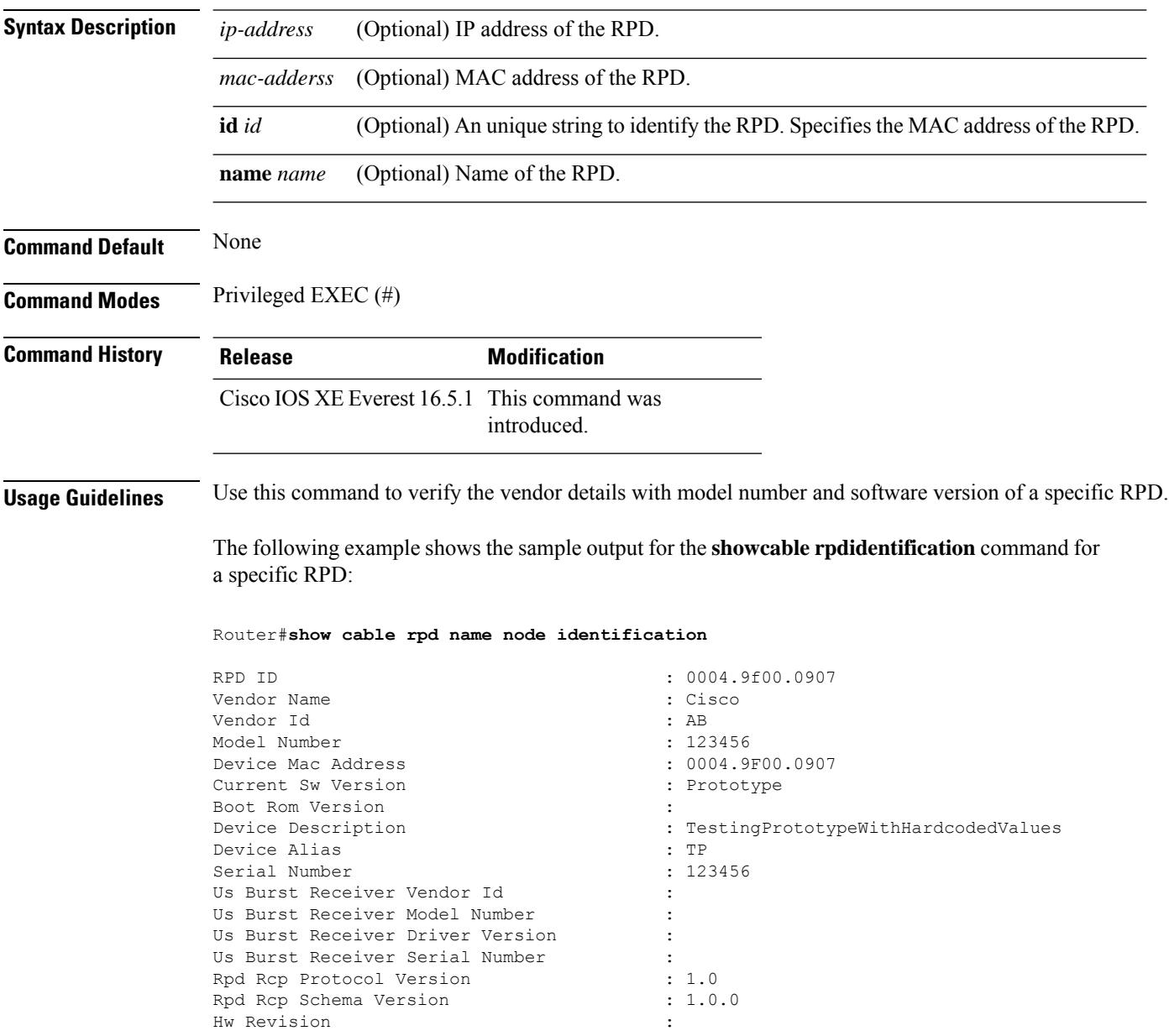

## **show cable rpd info**

To display specific information of the Cisco Remote PHY Device (RPD), use the **show cable rpd info** command in privileged EXEC mode.

**Cisco cBR Series Converged Broadband Router show cable rpd** [{*ip-address mac-address* | **id** *id* | **name** *name*}]**info**

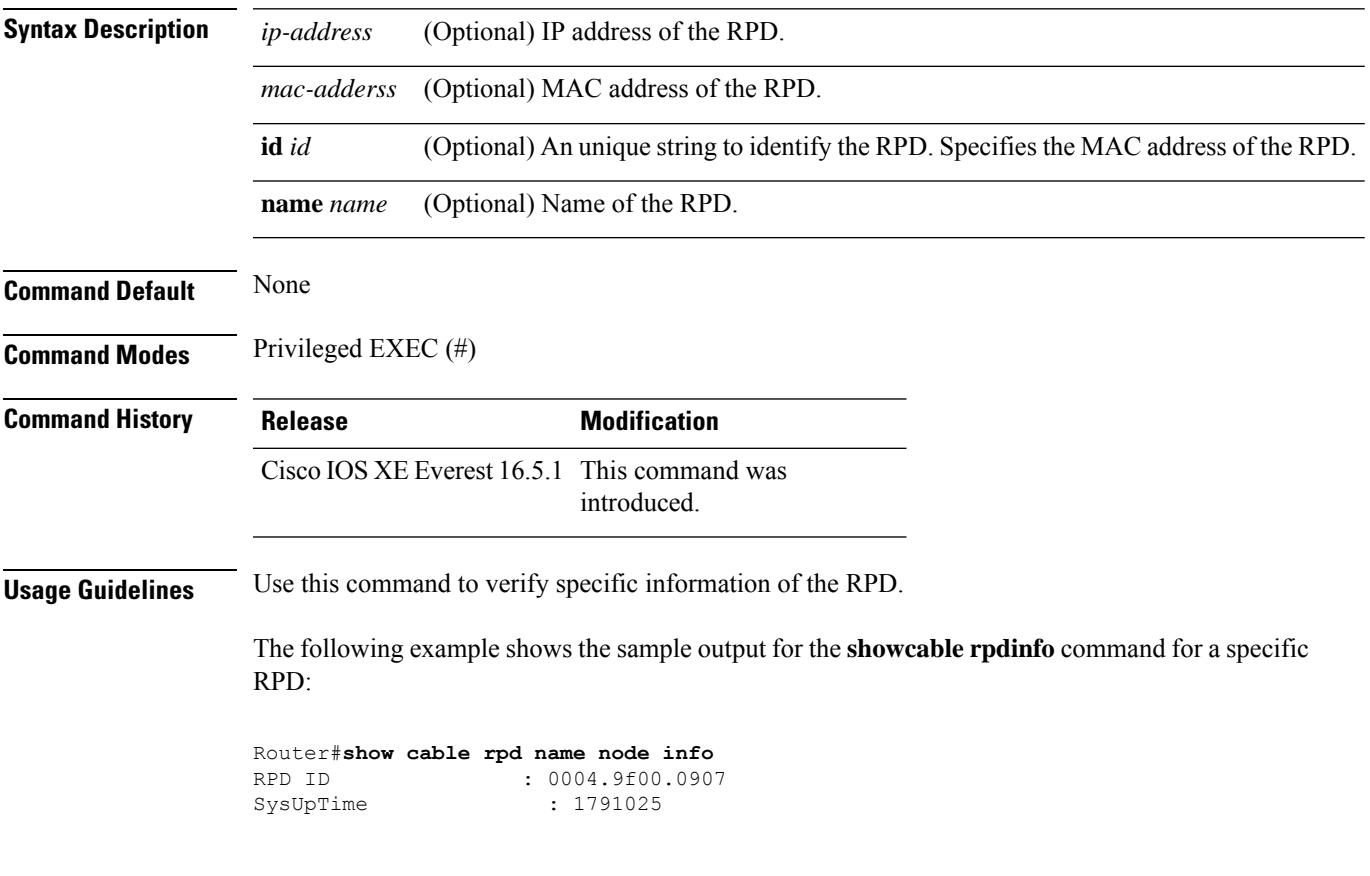

# **show cable rpd lcha-cores**

To display the Cisco Remote PHY Device (RPD) Line Card High Availability (LCHA) active and standby cores, use the **show cable rpd lcha-cores** command in privileged EXEC mode.

#### **Cisco cBR Series Converged Broadband Router**

**show cable rpd** [{*ip-address mac-address* | **id** *id* | **name** *name*}]**lcha-cores** [{*active standbysummary*}]

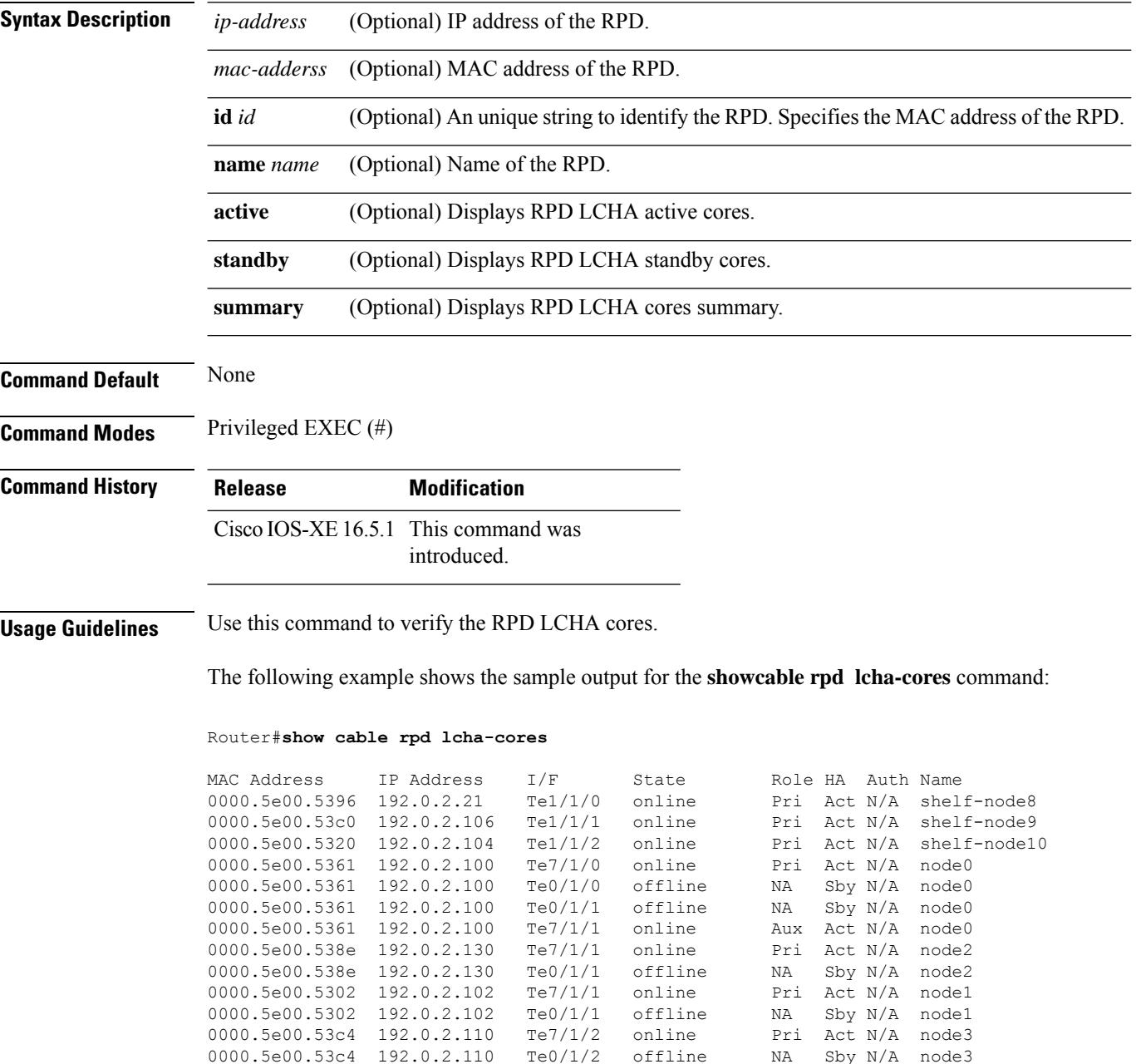

I

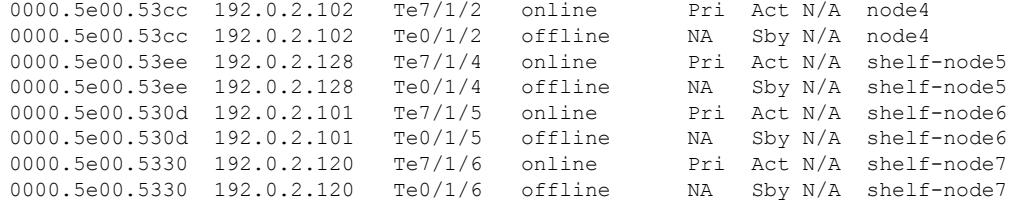

! = PTP clock out of phaselock occurred,  $\land$  = Default password in use

# **show cable rpd location**

To display the location information of the Cisco RemotePHY Device (RPD), use the **show cable rpdlocation** command in privileged EXEC mode.

#### **Cisco cBR Series Converged Broadband Router**

**show cable rpd** [{*ip-address mac-address* | **id** *id* | **name** *name*}] **location**

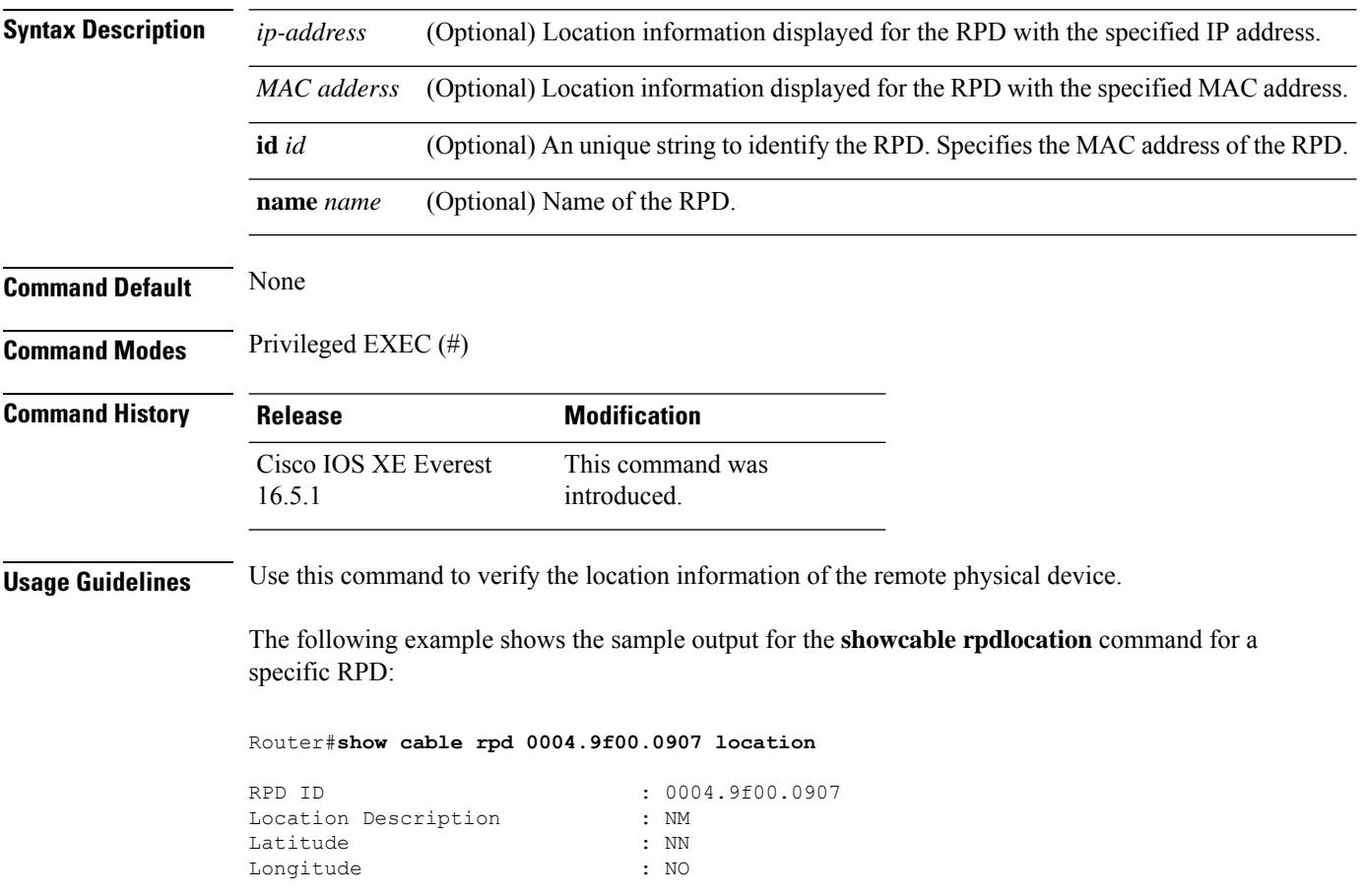

# **show cable rpd md-association**

To display MAC Domain (MD) association details of the Cisco Remote PHY Devices (RPD), use the **show cable rpd md-association** command in privileged EXEC mode.

**Cisco cBR Series Converged Broadband Router**

**show cable rpd** {**slot** *slot* | **tengigabitethernet** | {*slot* /*subslot*/*port* }}**md-association**

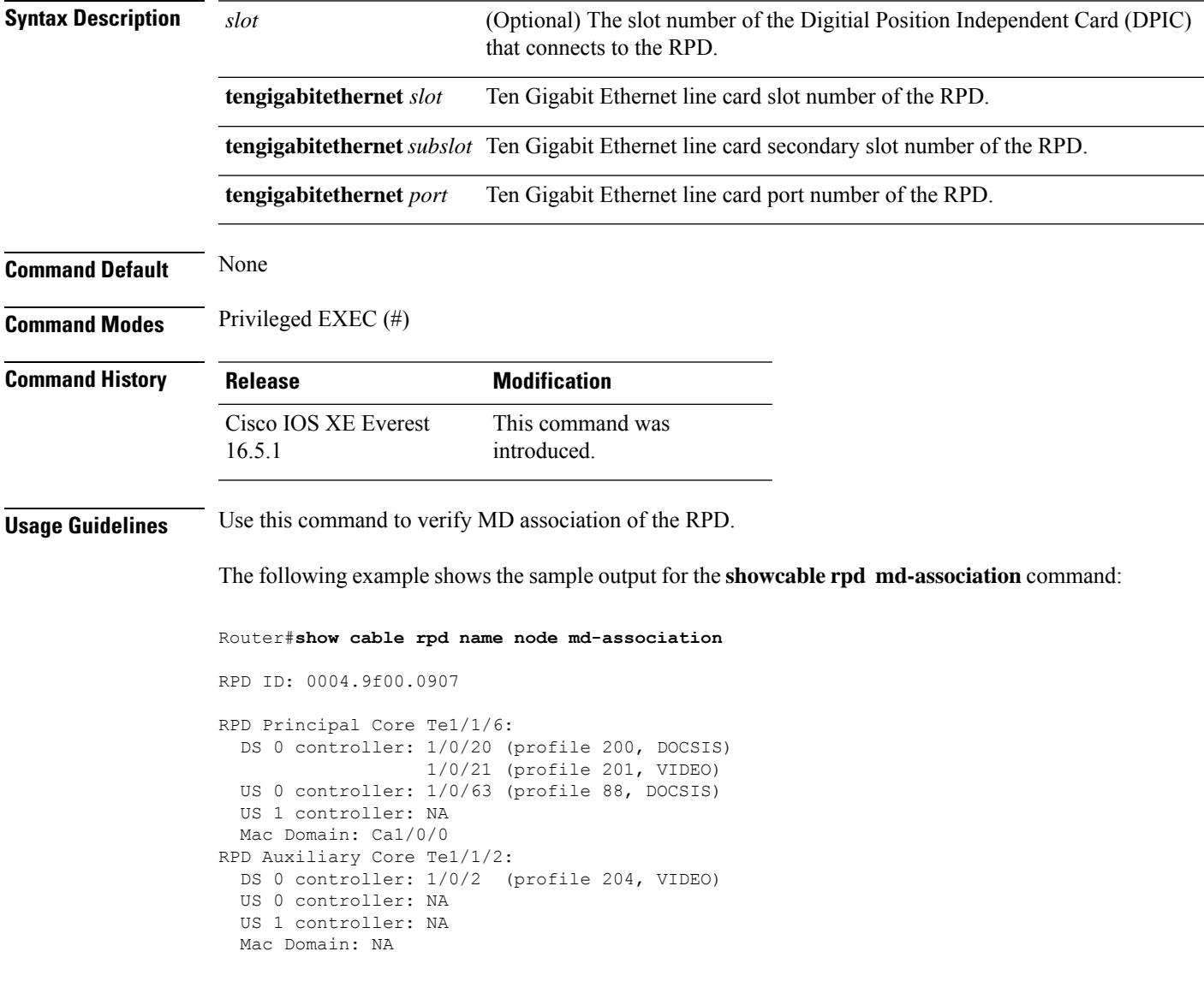

# **show cable rpd name**

To display the Cisco RemotePHY Device (RPD) name, use the **show cable rpdname** command in privileged EXEC mode.

**Cisco cBR Series Converged Broadband Router**

**show cable rpd** {**slot** *slot* | **tengigabitethernet** | {*slot* /*subslot*/*port* }}**name**

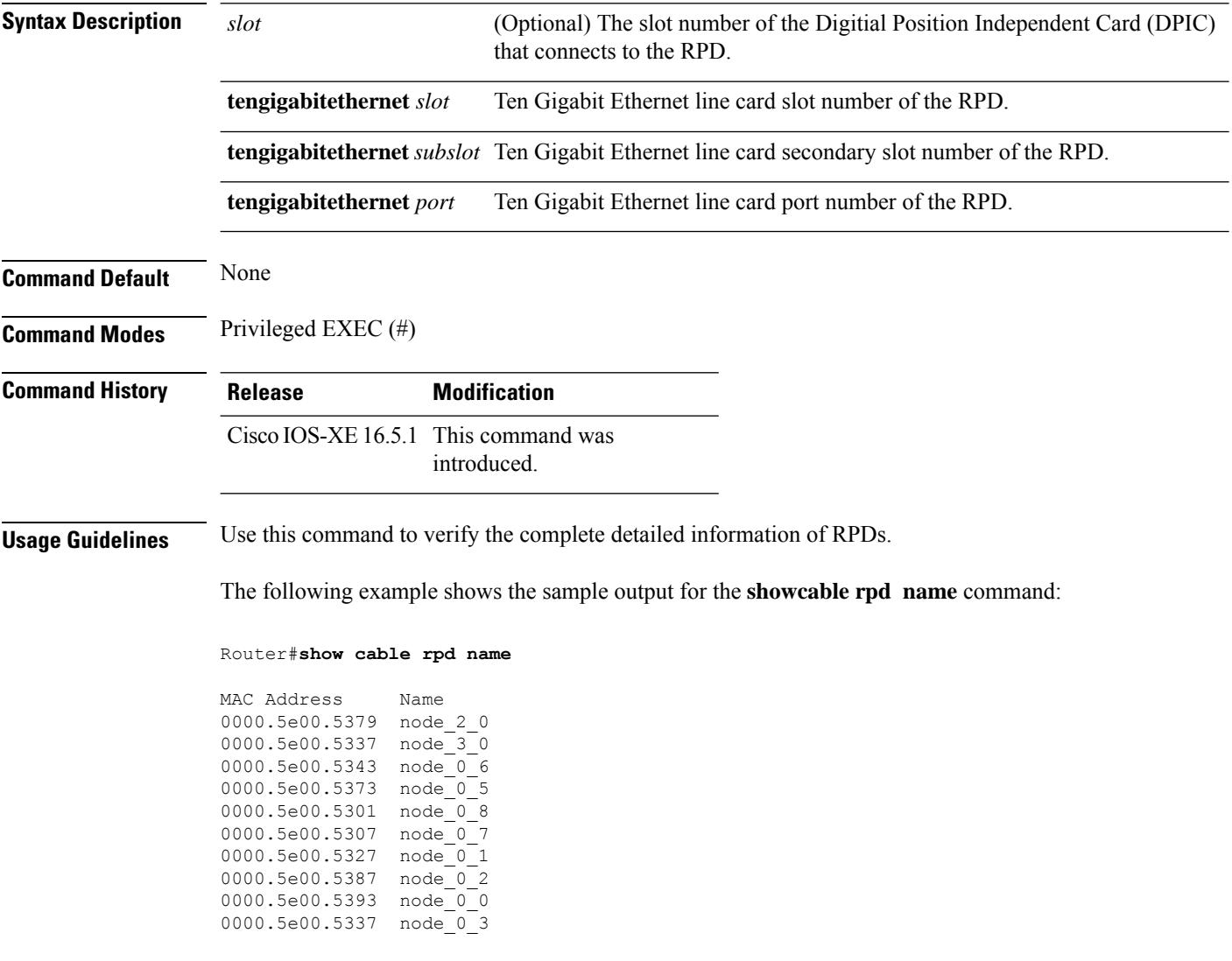

The following example shows the sample output for the **showcable rpd tengigabitethernet name** command:

Router#**show cable rpd te1/1/0 name**

MAC Address Name 0000.5e00.5361 node0

The following example shows the sample output for the **showcable rpd slot name** command:

Router#**show cable rpd slot 1 name** MAC Address Name 0000.5e00.5396 shelf-node8 0000.5e00.53c0 shelf-node9 0000.5e00.5320 shelf-node10

The following example shows the sample output for the **showcable rpd tengigabitethernet name** command:

Router#**show cable rpd tengigabitethernet 7/1/0 name**

MAC Address Name 0004.9f31.0161 node0

## **show cable rpd online**

To display the Cisco RemotePHY Device (RPD) in the online state, use the **show cable rpdonline** command in privileged EXEC mode.

#### **Cisco cBR Series Converged Broadband Router**

**show cable rpd** {**slot** *slot* | **tengigabitethernet** | {*slot* /*subslot*/*port* }}**online**

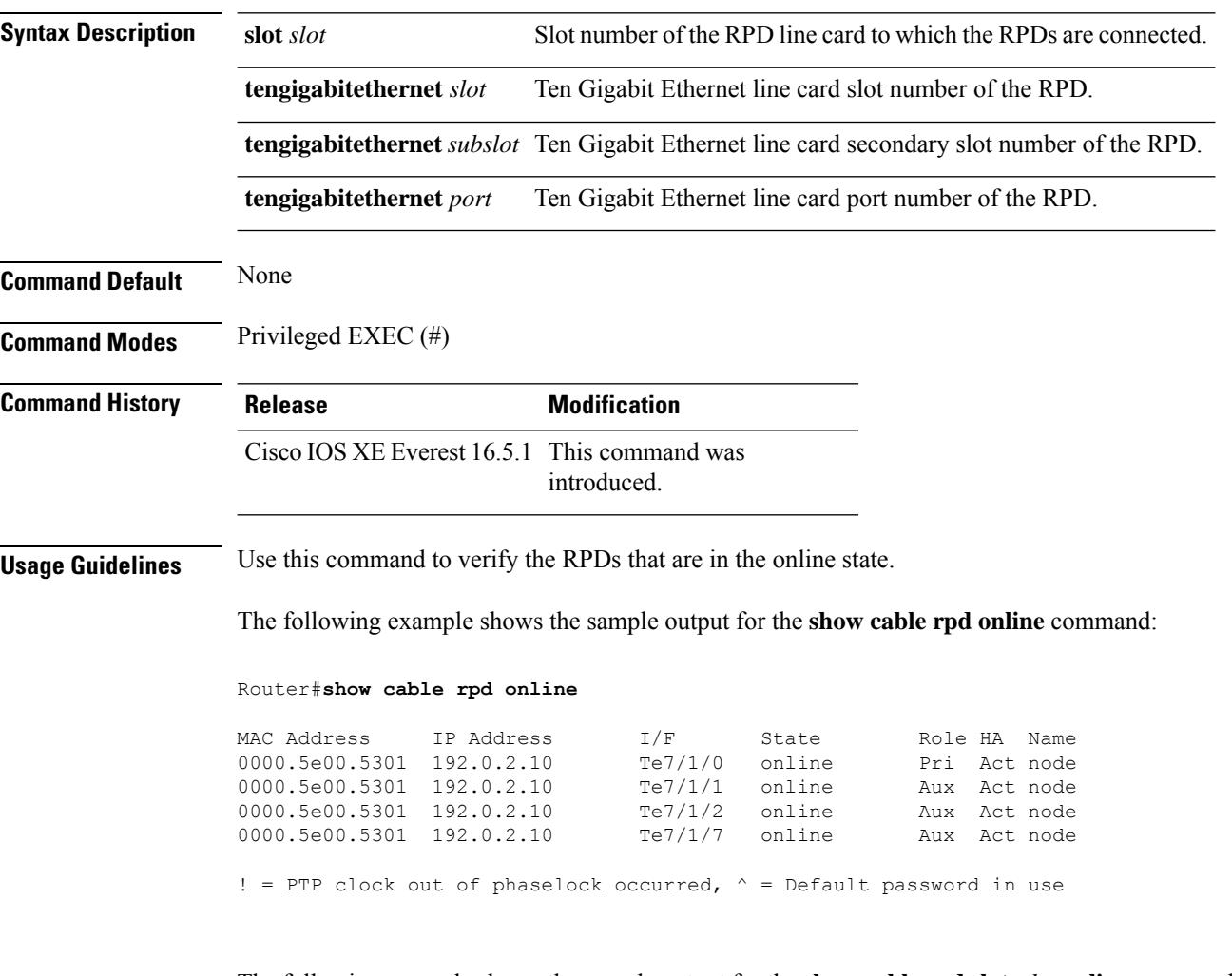

The following example shows the sample output for the **show cable rpd slot** *slot* **online** command:

#### Router#**show cable rpd slot 7 online**

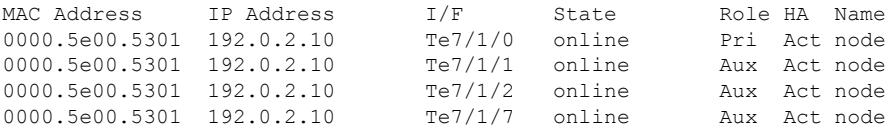

! = PTP clock out of phaselock occurred,  $\wedge$  = Default password in use

The following example shows the sample output for the **show cable rpd tengigabitethernet online** command:

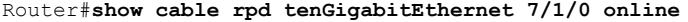

MAC Address IP Address I/F State Role HA Name 0000.5e00.5301 192.0.2.10 Te7/1/7 online Aux Act node

! = PTP clock out of phaselock occurred,  $\wedge$  = Default password in use

### **show cable rpd offline**

To display the Cisco RemotePHY Device (RPD) in the offline state, use the **show cable rpdoffline** command in privileged EXEC mode.

**Cisco cBR Series Converged Broadband Router**

**show cable rpd** {**slot** *slot* | **tengigabitethernet** | {*slot* /*subslot*/*port* }}**offline**

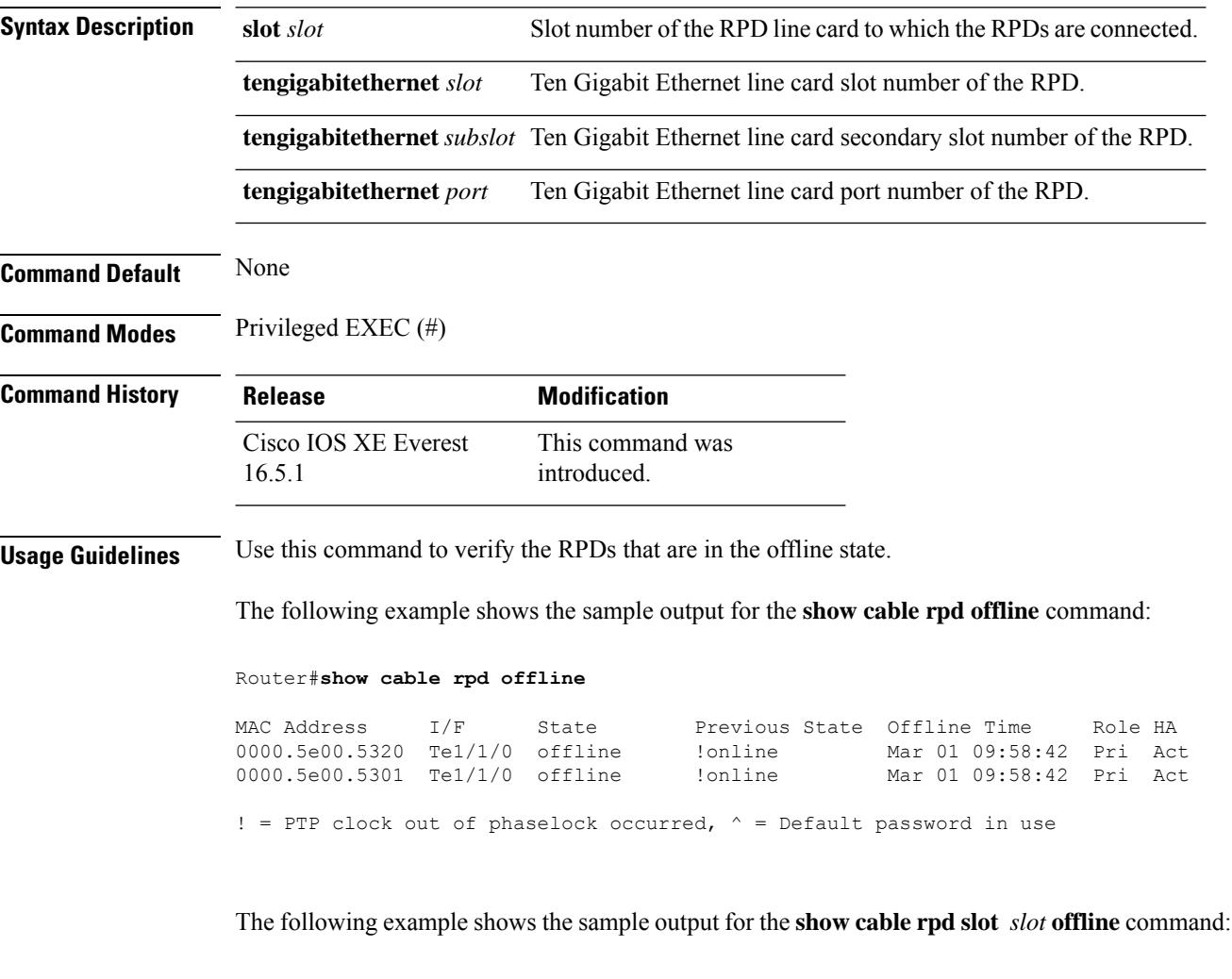

Router#**show cable rpd slot 1 offline**

MAC Address I/F State Previous State Offline Time Role HA 0000.5e00.5355 Te1/1/0 offline !online Mar 01 09:58:42 Pri Act 0000.5e00.5301 Te1/1/0 offline !online Mar 01 09:58:42 Pri Act ! = PTP clock out of phaselock occurred,  $\wedge$  = Default password in use

The following example shows the sample output for the **show cable rpd tengigabitethernet offline** command:

Router#**show cable rpd te 1/1/0 offline**

MAC Address I/F State Previous State Offline Time Role HA<br>0000.5e00.5355 Tel/1/0 offline !online Mar 01 09:58:42 Pri Act  $0000.5e00.5355$  Te $1/1/0$  offline

! = PTP clock out of phaselock occurred,  $\wedge$  = Default password in use

# **show cable rpd pilot-tone**

To display the pilot tone configuration of a specific Cisco Remote PHY Device (RPD), use the **show cable rpd pilot-tone** command in privileged EXEC mode.

### **Cisco cBR Series Converged Broadband Router**

**show cable rpd** {[{ *mac-addressip-address* | **id** *identifier* | **name** *name*}]}**pilot-tone**

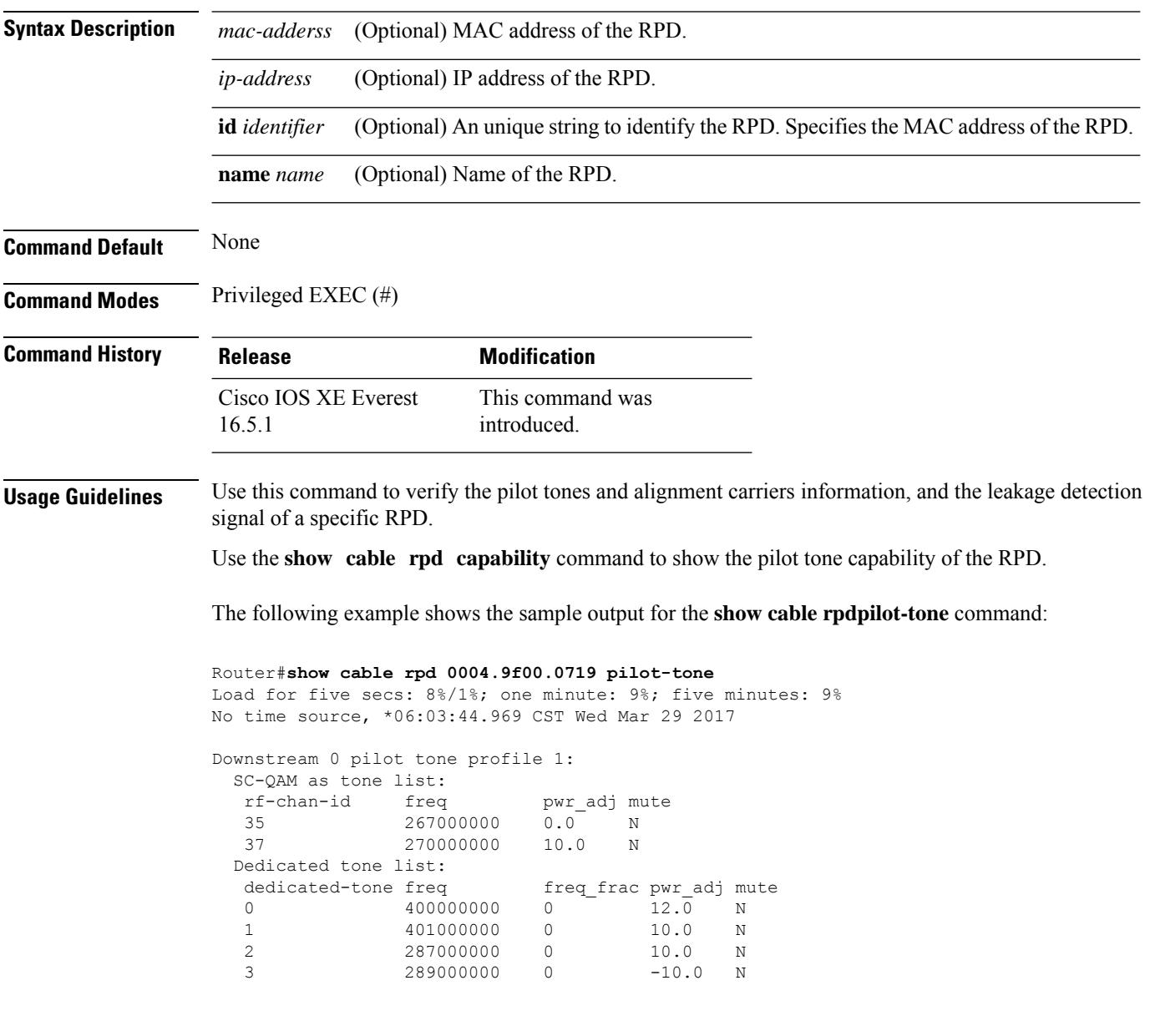

The following example shows the sample output for the **show cable rpdcapability** command:

Router#**show cable rpd 7.5.5.13 capability**

 $\mathbf l$ 

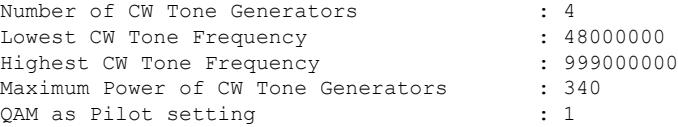

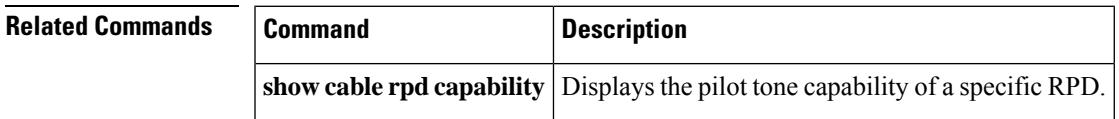

# **show cable rpd principal**

To display the Cisco Remote PHY Device (RPD) with the principal role, use the **show cable rpd principal** command in privileged EXEC mode.

#### **Cisco cBR Series Converged Broadband Router**

**show cable rpd principal**

**show cable rpd** [{*ip-address mac-address* | **id** *id* | **name** *name*}] **principal**

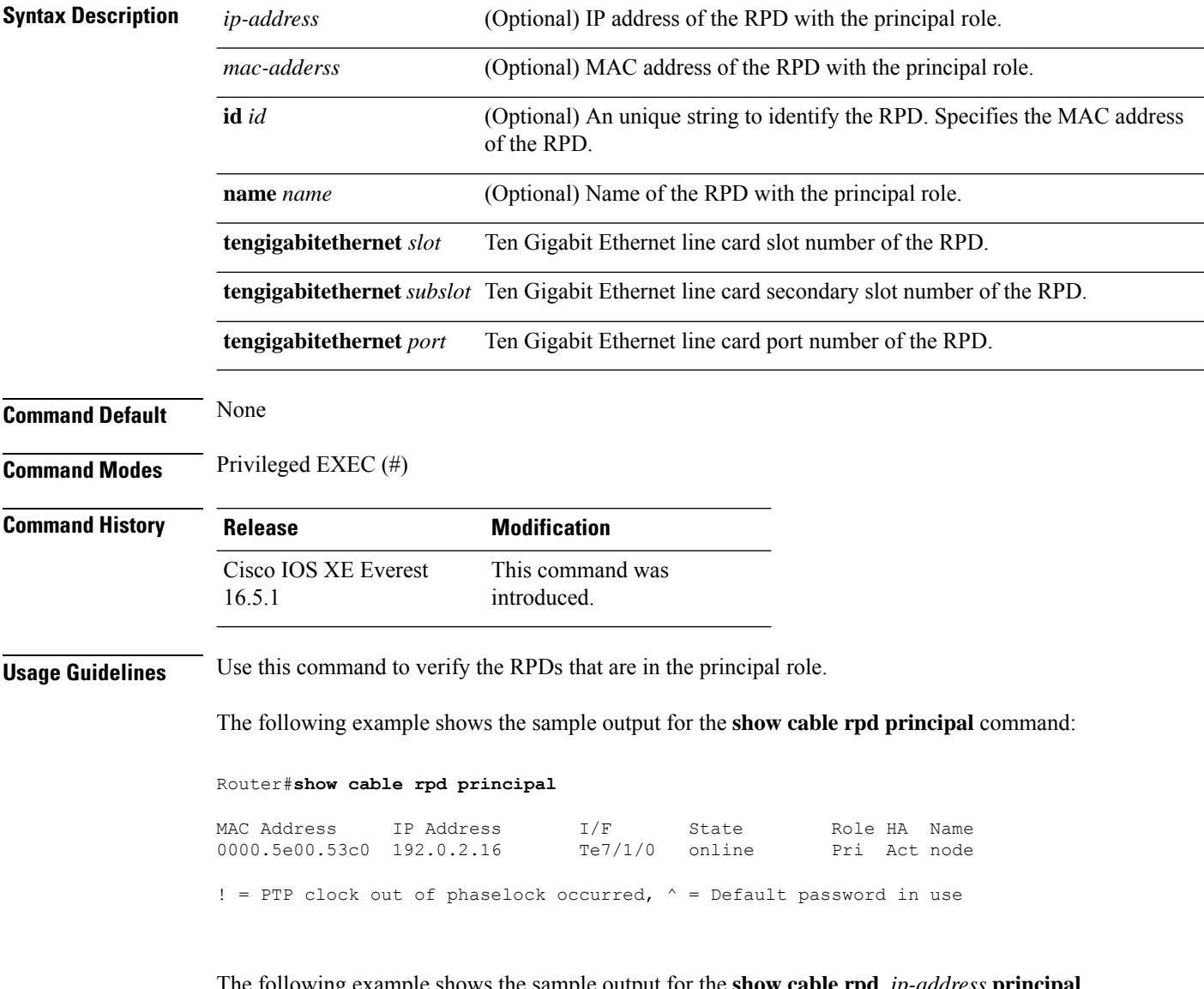

The following example shows the sample output for the **show cable rpd** *ip-address* **principal** command:

Router#**show cable rpd 93.7.10.11 principal**

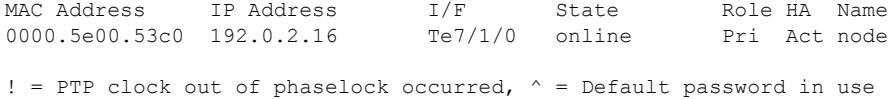

The following example shows the sample output for the **show cable rpd** *MAC address* **principal** command:

Router#**show cable rpd 0004.9f00.0413 principal**

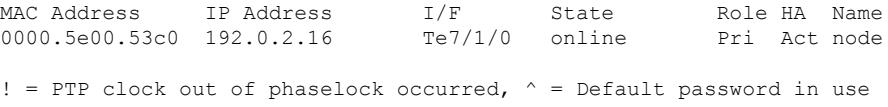

The following example shows the sample output for the **show cable rpd id** *id* **principal** command:

Router#**show cable rpd id 0004.9f00.0413 principal**

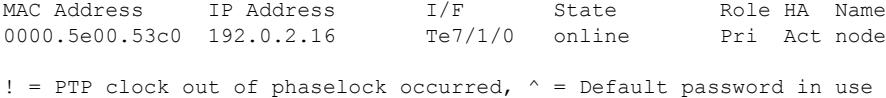

The following example shows the sample output for the **show cable rpd name** *name* **principal** command:

#### Router#**show cable rpd name node principal**

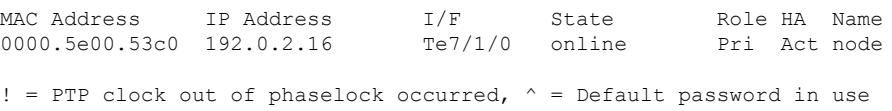

## **show cable rpd sbfd-session**

To display the seamless BFD (SBFD) session information of the Cisco Remote PHY Device (RPD), use the **show cable rpd sbfd-session** command in privileged EXEC mode.

**Cisco cBR Series Converged Broadband Router show cable rpd sbfd-session**[{*session-id* | **summary**}]

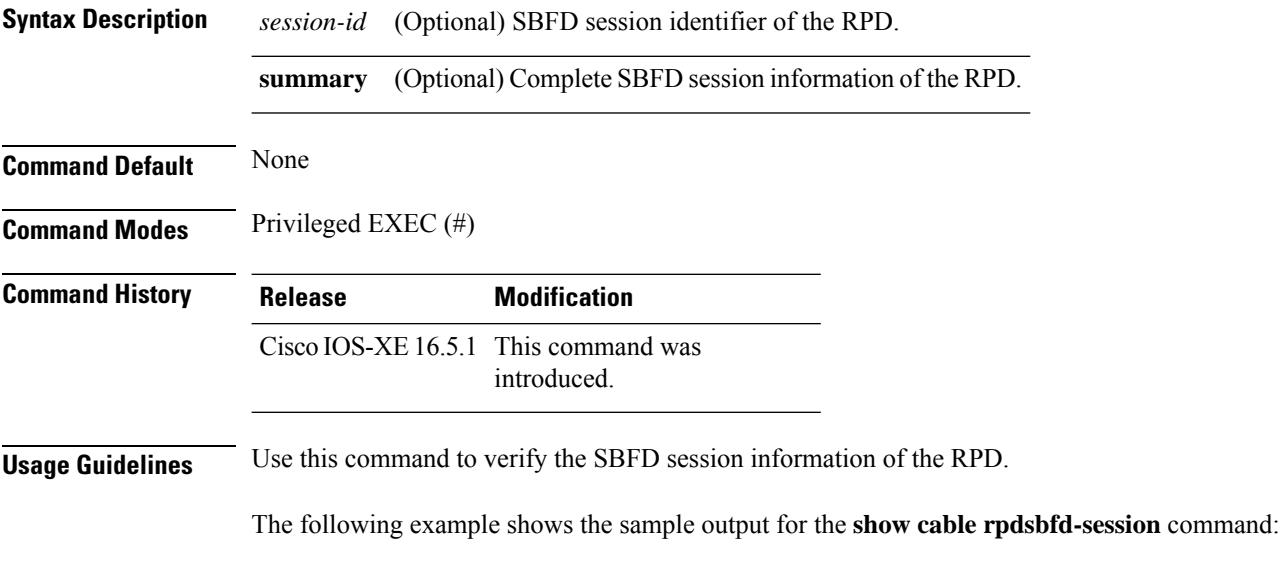

Router#**show cable rpd sbfd-session**
## **show cable rpd spectrum-capture-capabilities**

You can use the **show cable rpd spectrum-capture-capabilities** command in privileged EXEC mode, to display the spectrum capture capability of the Remote PHY Device (RPD). **Cisco cBR Series Converged Broadband Router show cable rpd spectrum-capture-capabilities show cable rpd** [{ *ip-address mac-address* | **id** *id* | **name** *name* }] **spectrum-capture-capabilities Syntax Description** *ip-address* (Optional) IP address of the RPD with the principal role. *mac-adderss* (Optional) MAC address of the RPD with the principal role. (Optional) An unique string to identify the RPD. Specifies the MAC address of the RPD. **id** *id* **name** *name* (Optional) Name of the RPD with the principal role. spectrum-capture-capabilities *slot* Display the spectrum capture capability of the Remote PHY Device (RPD). **Command Default** None **Command Modes** Privileged EXEC (#) **Command History Release Modification** Cisco IOS XE Bengaluru 17.6.1z This command is introduced for the Cisco cBR Series Converged Broadband Routers **Usage Guidelines** Use this command to display the spectrum capture capability of the Remote PHY Device (RPD). The following example shows the sample output for the **show cable rpd 0018.4802.71a8 spectrum-capture-capabilities** command: Router# **show cable rpd 0018.4802.71a8 spectrum-capture-capabilities** Load for five secs: 6%1%: one minute: 7%; five minutes: 7% Time source is NTP, 10:24:56.527 CST Mon Jul 22 2022 ---------------------------------------------------- RPD ID : 0018.48fe.e643 NumSacs : 4 SacIndex : 0 SacDescription : Wideband spectrum analysis circuit, upstream RF ports 0 & 0 MaxCaptureSpan : 409600000 Hz MinimumCaptureFrequency : 0 Hz MaximumCaptureFrequency : 409600000 Hz SupportedTriggerModes : | freeRunning | miniSlotCount | sid | burstIuc | timestamp | SupportedOutputFormats : |timeIQ|fftPower|fftIQ|fftAmplitude|

I

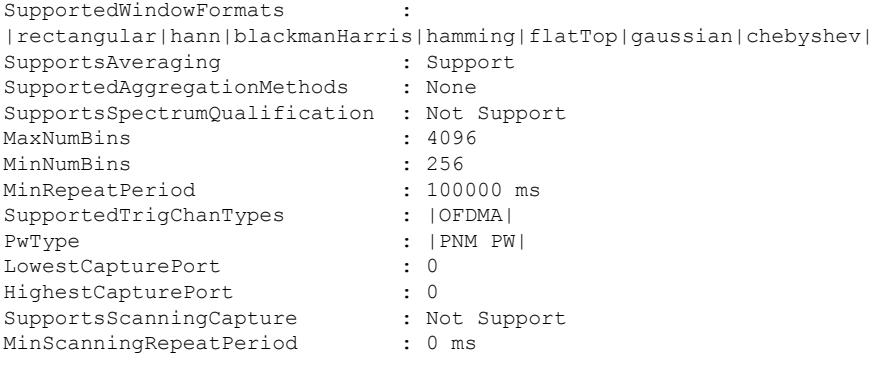

----------------------------------------------------

## **show cable rpd slot**

To display the active Cisco Remote PHY Devices (RPD) configured under a specific slot, use the **show cable rpd slot** command in privileged EXEC mode.

**Cisco cBR Series Converged Broadband Router show cable rpd slot** *slot*

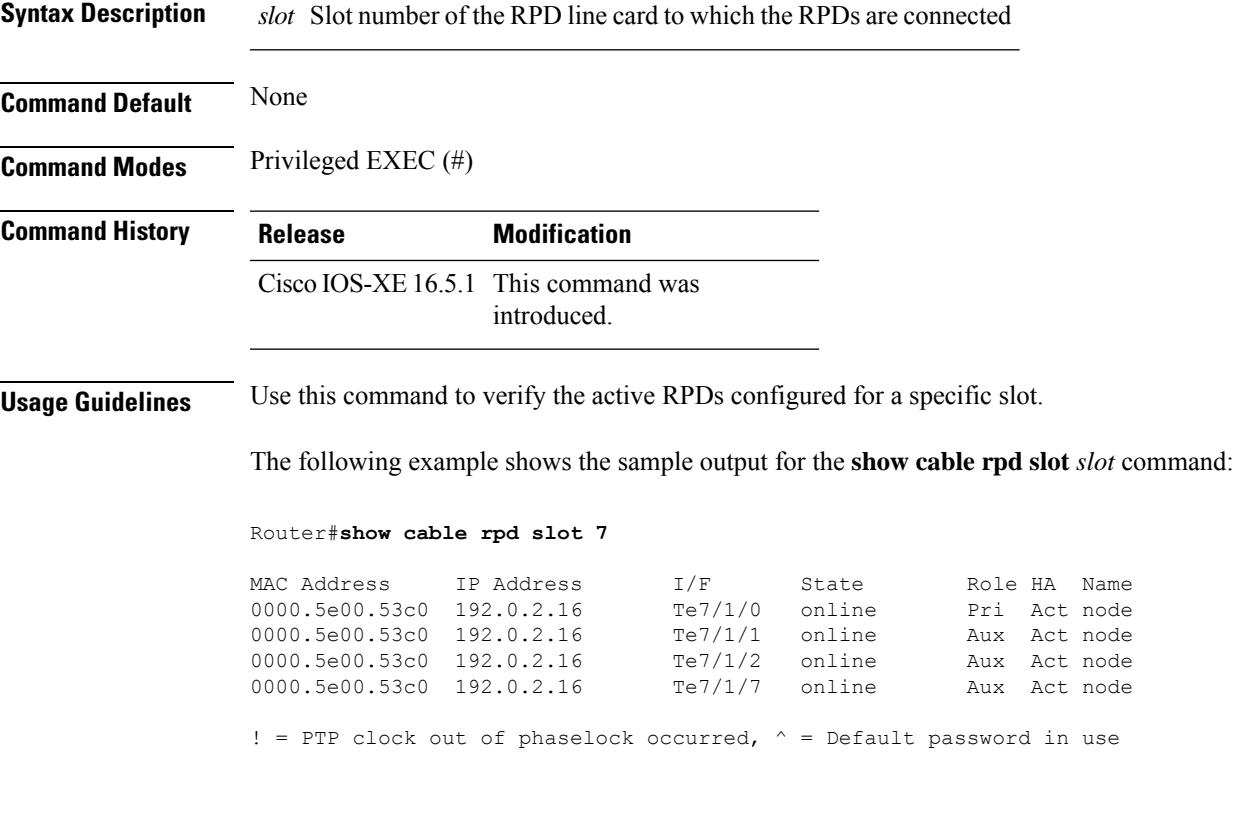

## **show cable rpd summary**

To display the Cisco Remote PHY Device (RPD) information on all or specified Ten Gigabit Ethernet intfaces, use the **show cable rpd summary** command in privileged EXEC mode.

#### **Cisco cBR Series Converged Broadband Router**

**show cable rpd** {**slot** *slot* | **tengigabitethernet** | {*slot* /*subslot*/*port* }}**summary**

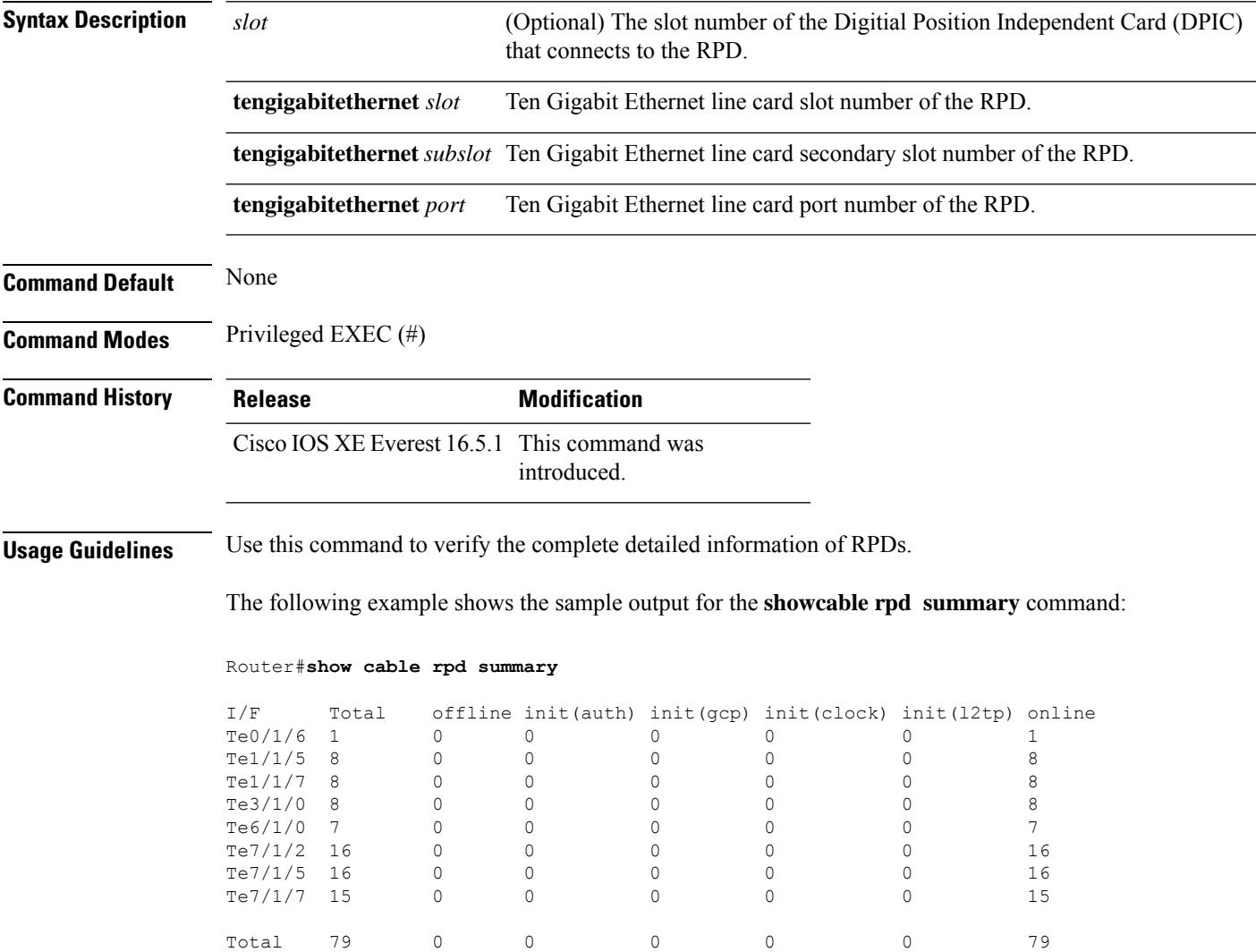

# **show cable rpd tengigabitethernet**

To display the active Cisco Remote PHY Device (RPD) on a specified Ten Gigabit Ethernet interface, use the **show cable rpd tengigabitethernet** command in privileged EXEC mode.

**Cisco cBR Series Converged Broadband Router show cable rpd tengigabitethernet***slot*/*subslot*/*port*

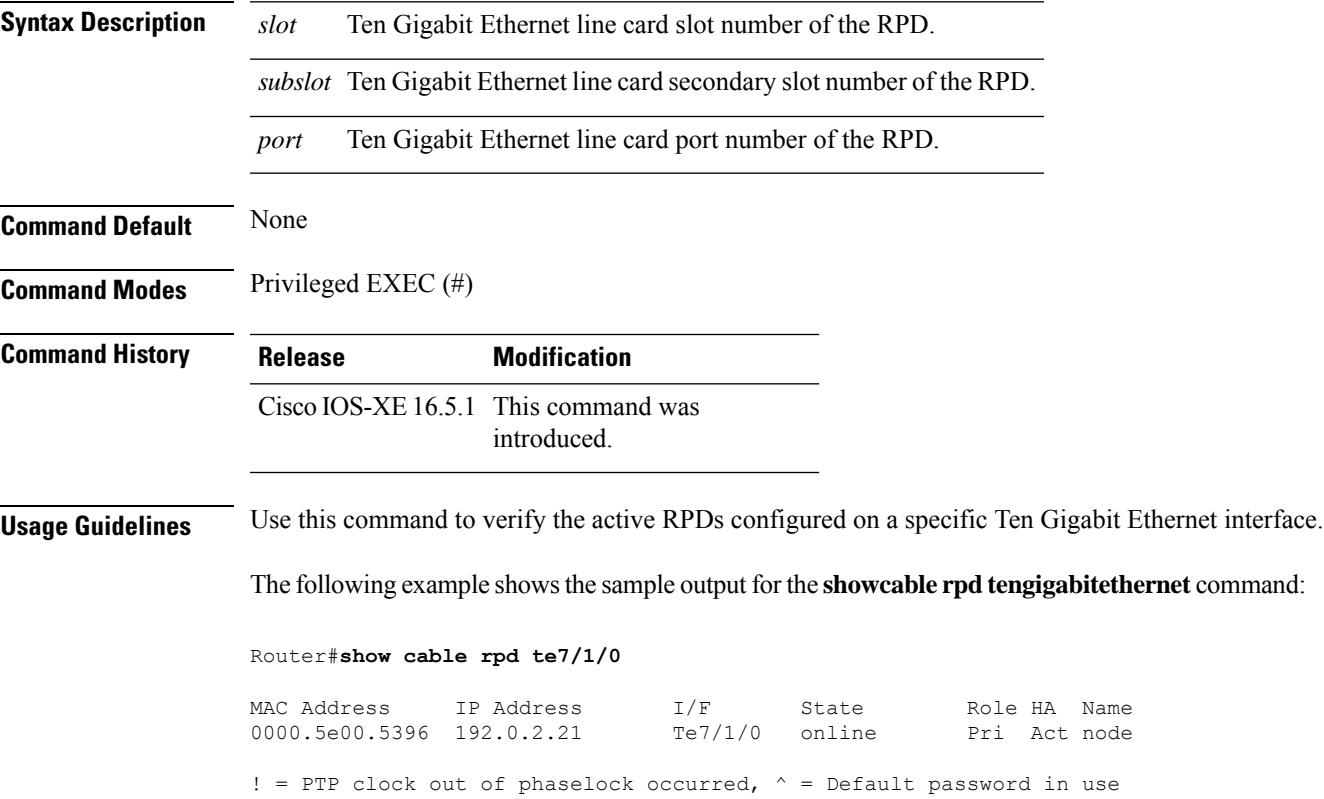

## **show cable rpd topology**

To display topology information of the Cisco Remote PHY Devices (RPD), use the **show cable rpd topology** command in privileged EXEC mode.

### **Cisco cBR Series Converged Broadband Router**

**show cable rpd** [{*ip-address mac-address* | **id** *id* | **name** *name*}]**topology**

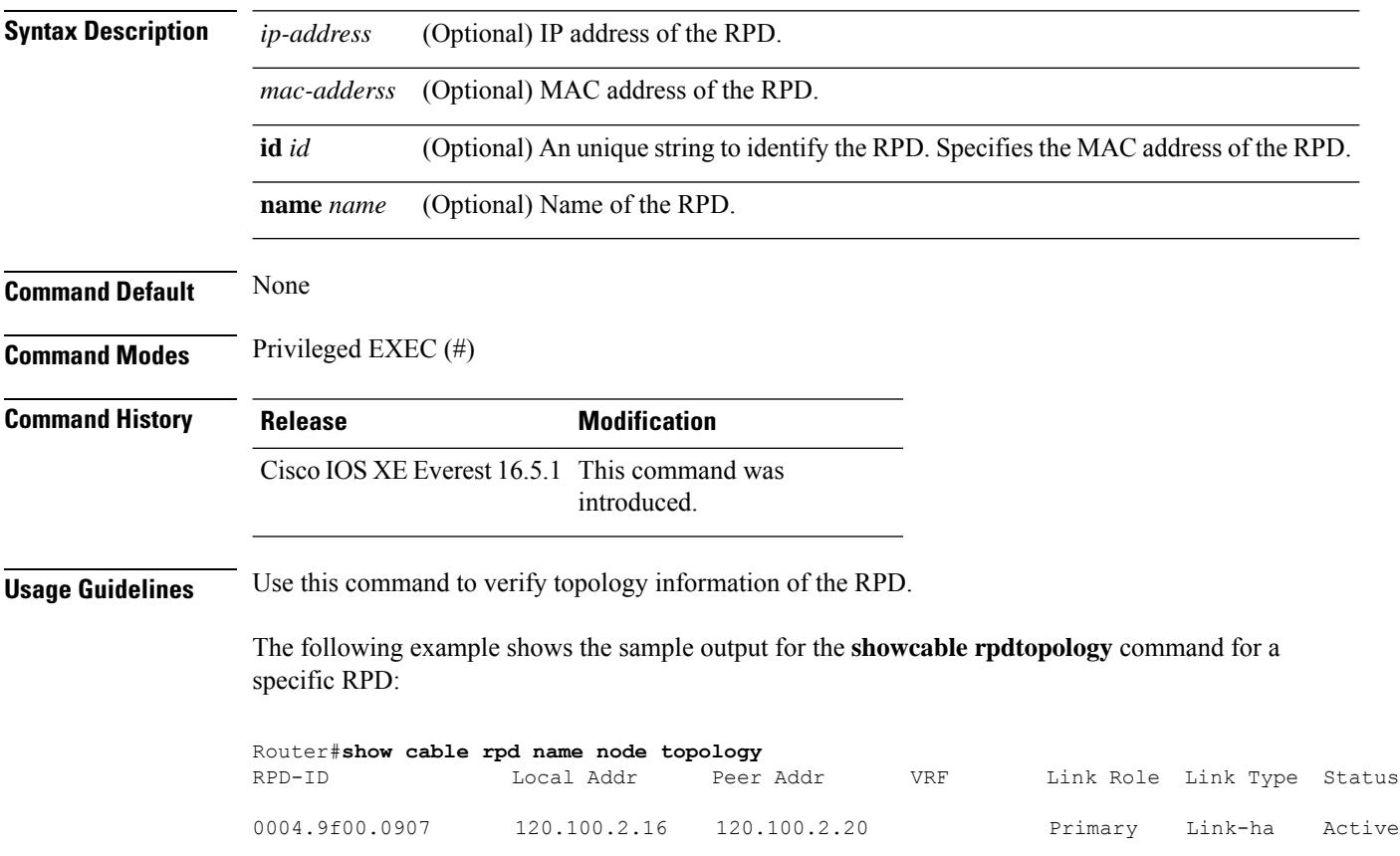

# **show cable rpd us-phy channel**

To display the physical channels of the Cisco Remote PHY Device (RPD), use the **show cable rpd us-phy channel** command in privileged EXEC mode.

### **Cisco cBR Series Converged Broadband Router**

**show cable rpd** {[{ *mac-addressip-address* | **id** *identifier* | **name** *name*}] | **tengigabitethernet** | {*slot* /*subslot*/*port* }}**us-phy channel***physical-channel-number*

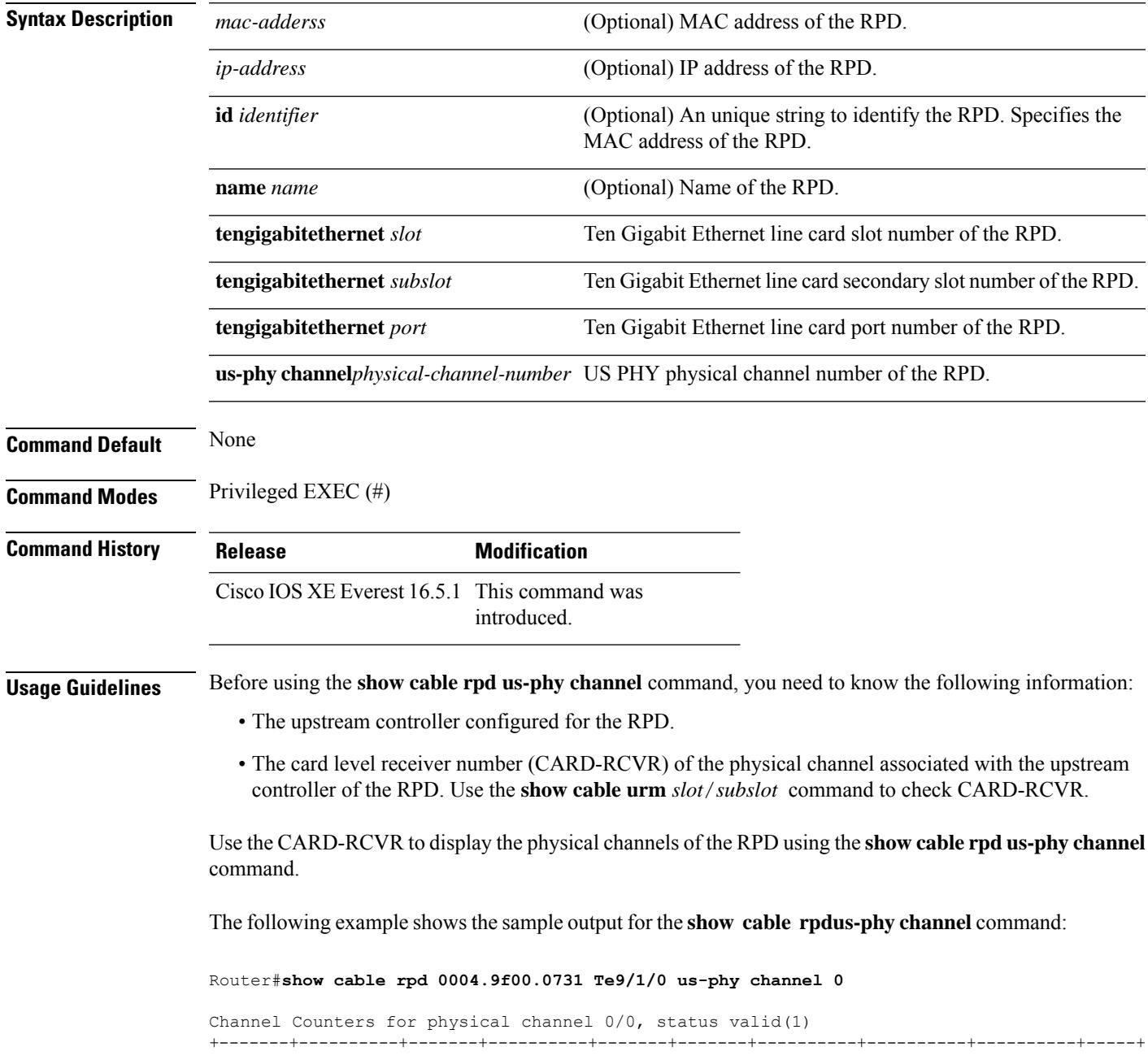

I

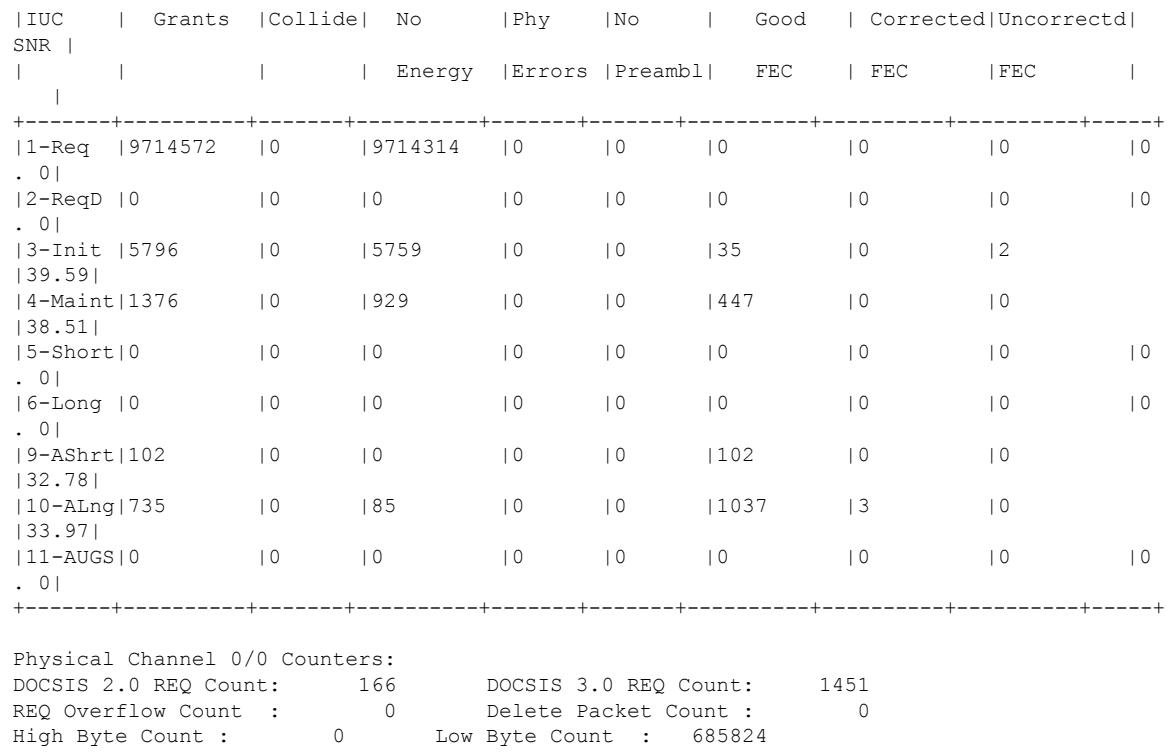

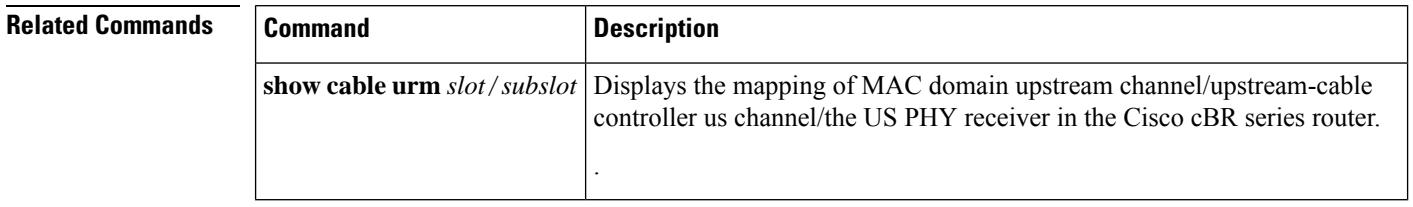

# **show cable rpd verbose**

To display a detailed information about the Cisco Remote-PHY device (RPD), use the **show cable rpdverbose** command in privileged EXEC mode.

### **Cisco cBR Series Converged Broadband Router**

**show cable rpd** [{*ip-address mac-address* | **id** *id* | **name** *name*}] [{**tengigabitethernet** *slot*/*subslot*/*port*}][**verbose**]

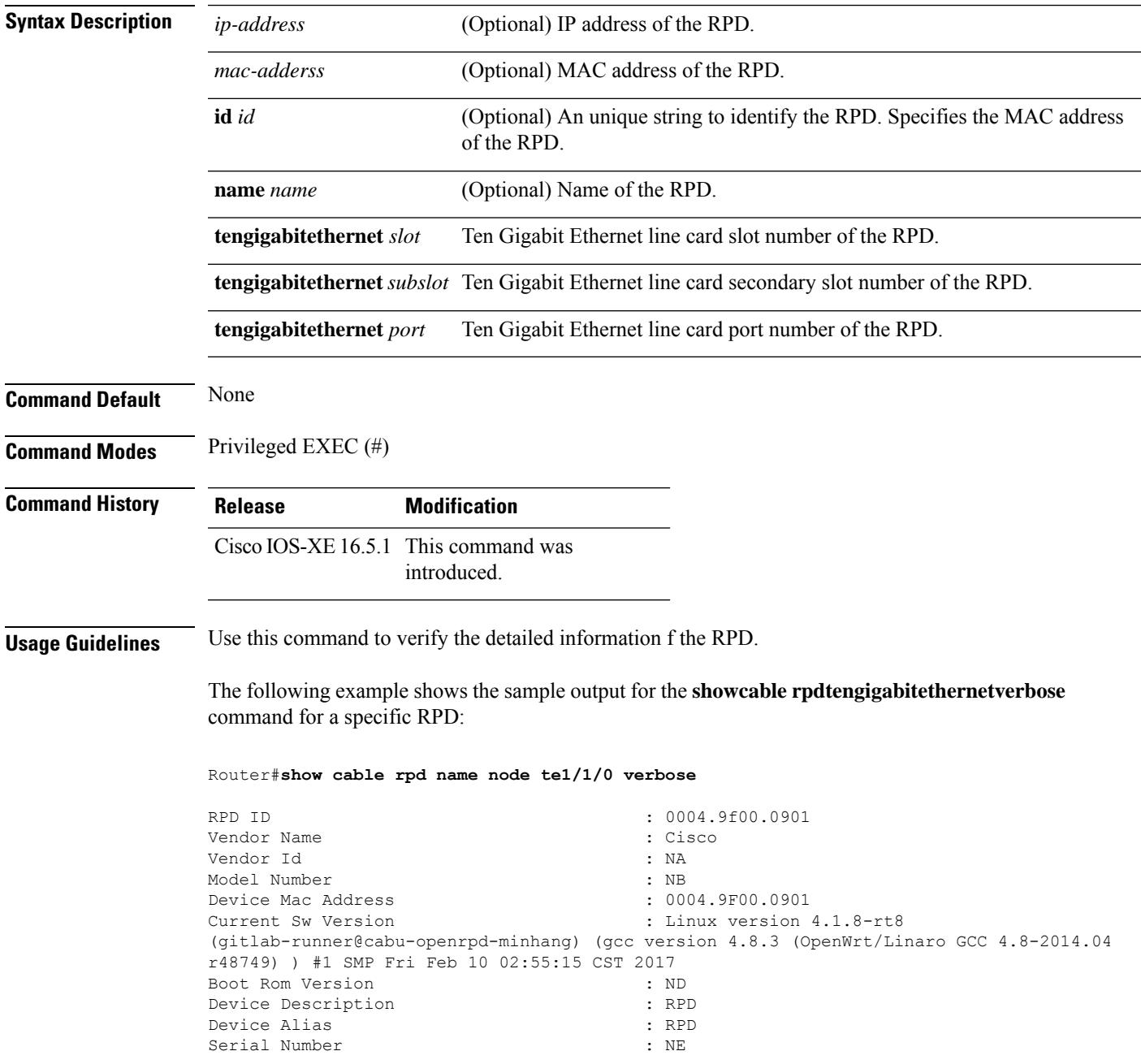

I

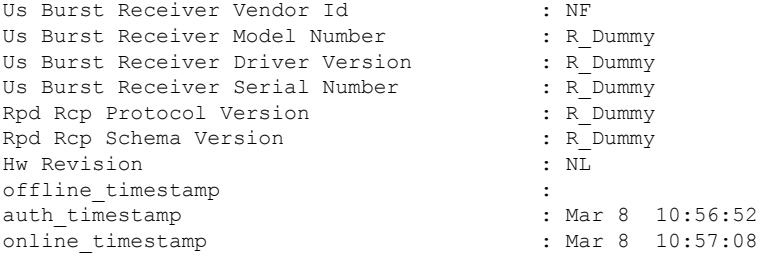

# **show cable rsvp flow-db**

To display contents of the Resource ReSerVation Protocol (RSVP) to DOCSIS service-flow mapping database, use the show cable rsvp flow-db command in user EXEC mode.

**show cable rsvp flow-db** [*mac-addr*]

SFid Service flow ID.

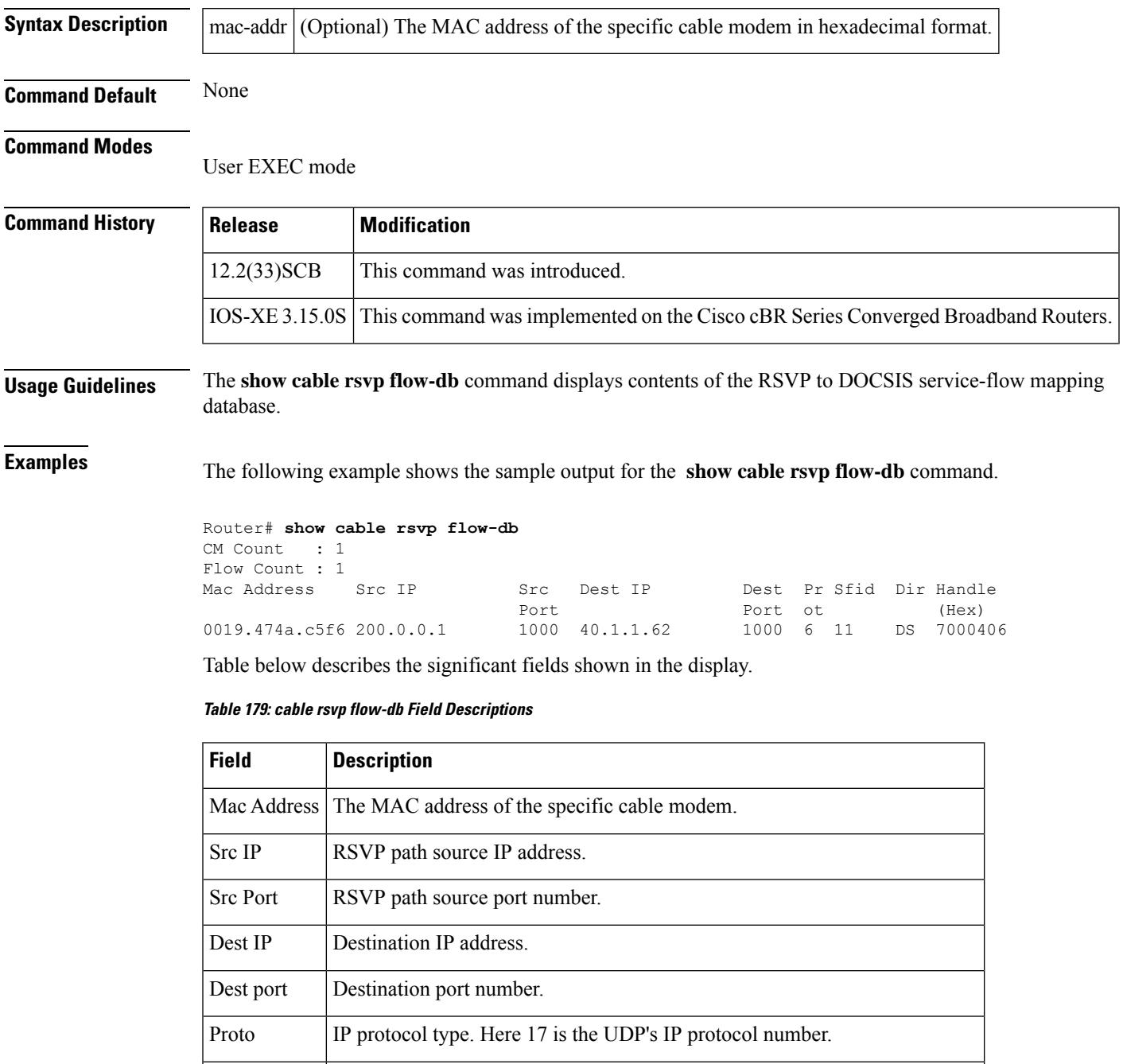

I

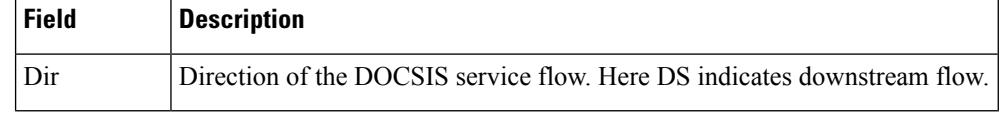

**Related Commands** 

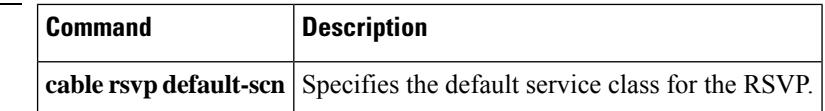

## **show cable service-class**

To display the parameters for cable service class, use the **show cable service class** command in privileged EXEC mode.

**show cable service-class** [*sclass-index*] [**verbose**]

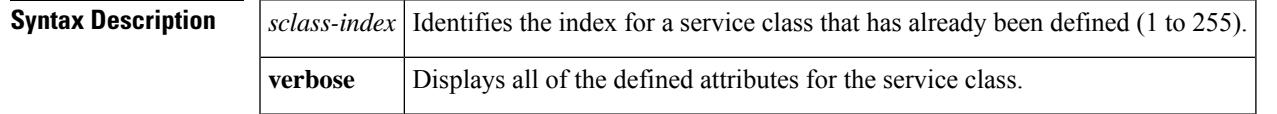

### **Command Modes**

П

Privileged EXEC

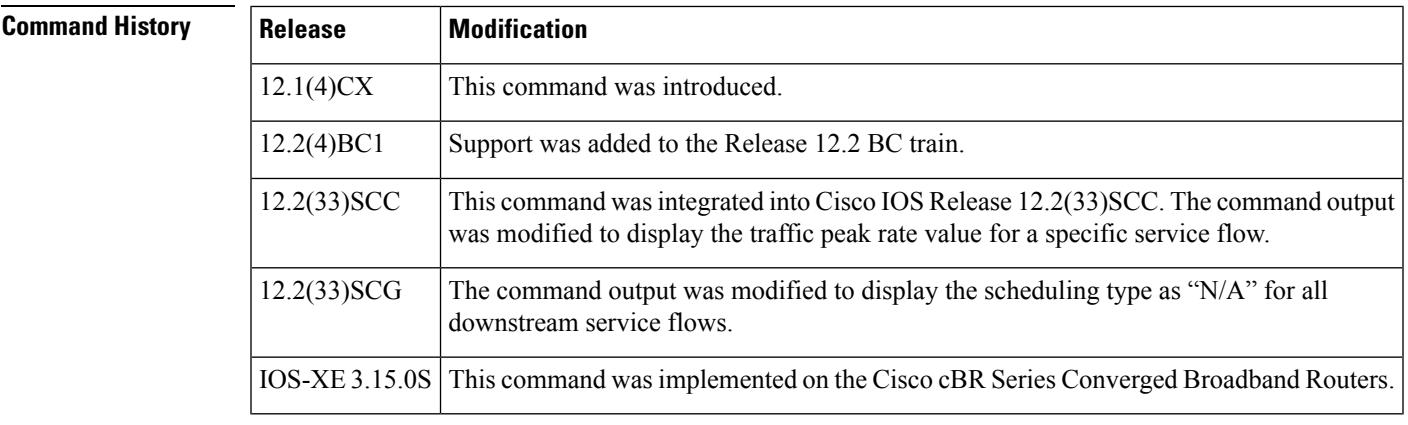

**Usage Guidelines** You can display a summary of either one service class or all service classes. You can also display a complete listing of each service class and of all the defined service classes.

**Note**

Starting with Cisco IOS Release 12.2(33)SCG, the output of the **show cable service class** command displays the scheduling type of all downstream service flows (DS-SF) as "N/A" to indicate that the DS-SFs do not have any scheduling type.

**Examples** The following sample output shows the standard and verbose formats of the **show cable service class** command:

#### Router# **show cable service-class**

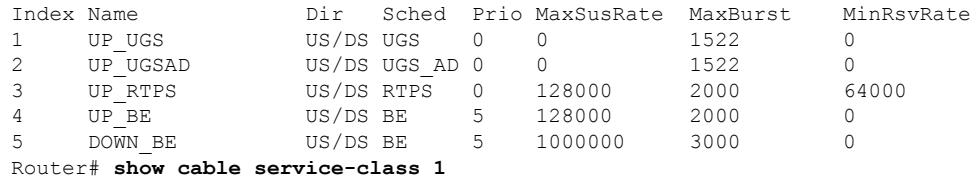

Index Name Dir Sched Prio MaxSusRate MaxBurst MinRsvRate US/DS UGS 0 0 1522 0 Router# **show cable service-class 1 verbose** Index: 1 Name: UP\_UGS Direction: Upstream/Downstream Traffic Priority: 0 Maximum Sustained Rate: 0 bits/sec Max Burst: 1522 bytes Minimum Reserved Rate: 0 bits/sec Minimum Packet Size 100 bytes Admitted QoS Timeout 30 seconds<br>Active OoS Timeout 30 seconds Active QoS Timeout<br>Scheduling Type: Unsolicited Grant Service Request/Transmission Policy: 0x1FF<br>Unsolicited Grant Size: 100 bytes Unsolicited Grant Size: Nominal Grant Interval: 20000 usecs Tolerated Grant Jitter: 4000 usecs Grants per Interval: 1 IP ToS Overwrite [AND-mask,OR-mask]: 0xE0,0xA0 Max Latency: 0 usecs Parameter Presence Bitfield: {0xE08, 0xBCC000} Router# **show cable service-class verbose** Index: 1 Name: UP UGS Direction: Upstream/Downstream Traffic Priority: 0 Maximum Sustained Rate: 0 bits/sec Max Burst: 1522 bytes Minimum Reserved Rate: 0 bits/sec Minimum Packet Size 100 bytes Peak Rate 0 bits/sec Admitted QoS Timeout 30 seconds Active QoS Timeout 30 seconds Scheduling Type: Unsolicited Grant Service Request/Transmission Policy: 0x1FF Unsolicited Grant Size: 100 bytes Nominal Grant Interval: 20000 usecs Tolerated Grant Jitter: 4000 usecs Grants per Interval: 1 IP ToS Overwrite [AND-mask,OR-mask]: 0xE0,0xA0 Max Latency: 0 usecs Parameter Presence Bitfield: {0xE08, 0xBCC000} Index: 2 Name: UP\_UGSAD Direction: Upstream/Downstream Traffic Priority: 0 Maximum Sustained Rate: 0 bits/sec Max Burst: 1522 bytes Minimum Reserved Rate: 0 bits/sec Minimum Packet Size 100 bytes Peak Rate 0 bits/sec Admitted QoS Timeout 30 seconds Active OoS Timeout 30 seconds Scheduling Type: Unsolicited Grant Service(AD) Request/Transmission Policy: 0x1FF Nominal Polling Interval: 10000 usecs Tolerated Poll Jitter: 4000 usecs<br>
Unsolicited Grant Size: 100 bytes Unsolicited Grant Size: 100 bytes<br>Nominal Grant Interval: 20000 usecs Nominal Grant Interval: Tolerated Grant Jitter: 4000 usecs Grants per Interval: 1

IP ToS Overwrite [AND-mask,OR-mask]: 0xE0,0xA0 Max Latency: 0 usecs<br>
Parameter Presence Bitfield: (0xE08, 0xBFC000) Parameter Presence Bitfield: Index: 3 Name: UP RTPS Direction: Upstream/Downstream Traffic Priority: 0<br>
Maximum Sustained Rate: 0 128000 bits/sec Maximum Sustained Rate: Max Burst: 2000 bytes Minimum Reserved Rate: 64000 bits/sec Minimum Packet Size 64 bytes Peak Rate 0 bits/sec Admitted OoS Timeout 30 seconds Active QoS Timeout 30 seconds Maximum Concatenated Burst: 1522 bytes Scheduling Type: Realtime Polling Service Request/Transmission Policy: 0x1FF Nominal Polling Interval: 10000 usecs Tolerated Poll Jitter: 4000 usecs IP ToS Overwrite [AND-mask,OR-mask]: 0xE0,0xA0 Max Latency: 0 usecs Parameter Presence Bitfield: {0xDC8, 0x83E000} Index: 4 Name: UP BE Direction: Upstream/Downstream Traffic Priority: 5 Maximum Sustained Rate: 128000 bits/sec Max Burst: 2000 bytes Minimum Reserved Rate: 0 bits/sec Minimum Packet Size 64 bytes Peak Rate 0 bits/sec Admitted QoS Timeout 30 seconds<br>Active OoS Timeout 30 seconds Active QoS Timeout Maximum Concatenated Burst: 1522 bytes Scheduling Type: Best Effort Request/Transmission Policy: 0x0 IP ToS Overwrite [AND-mask,OR-mask]: 0xE0,0x0 Max Latency: 0 usecs Parameter Presence Bitfield:  ${0 \times DE8, 0 \times 80E000}$ Index: 5 Name: DOWN BE Direction: Upstream/Downstream Traffic Priority: 5 Maximum Sustained Rate: 1000000 bits/sec Max Burst: 3000 bytes Minimum Reserved Rate: 0 bits/sec Minimum Packet Size 64 bytes Peak Rate 0 bits/sec Admitted QoS Timeout 30 seconds Active QoS Timeout 30 seconds Maximum Concatenated Burst: 0 bytes Scheduling Type: Best Effort Request/Transmission Policy: 0x0 IP ToS Overwrite [AND-mask,OR-mask]: 0xFF,0x0 Max Latency: 0 usecs Parameter Presence Bitfield: {0xDE8, 0x0} Router#

### $\boldsymbol{\mathcal{Q}}$

In Cisco IOS Release 12.1(12)EC, Release 12.2(8)BC1, and later releases, you can add a timestamp to **show** commands using the **exec prompt timestamp** command in line configuration mode. **Tip**

I

### **Related Commands**

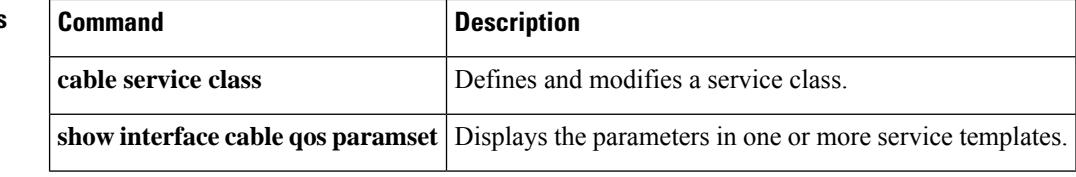

# **show cable service-voice downstream-type**

To display the downstream-typesthat are capable of providing voice services, use the **show cable service-voice downstream-type** command.

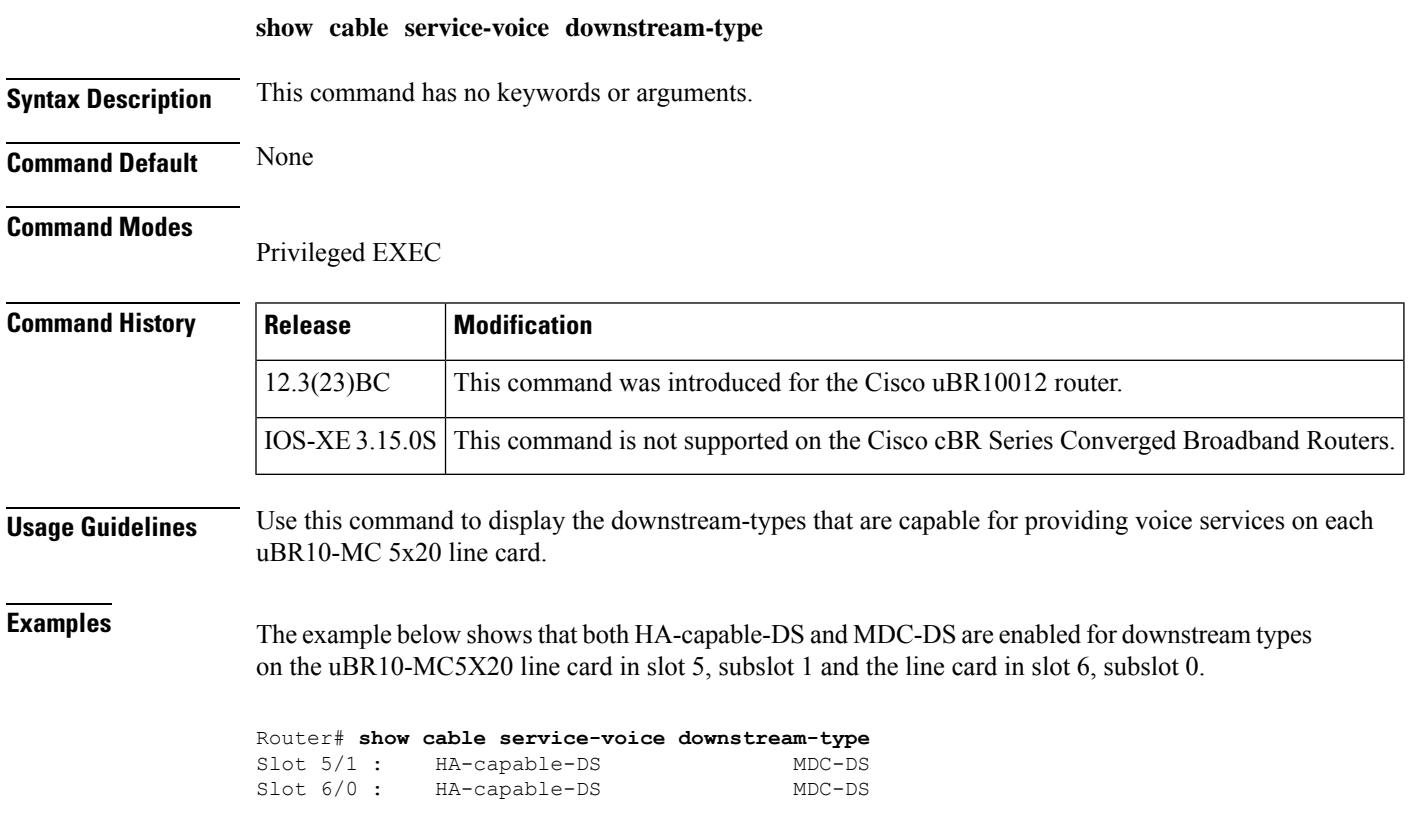

### **show cable service-flow summary**

To display system level service flow and downstream classifier summary information per line card basis, use the **show cable service-flow summary** command in privileged EXEC mode..

**show cable service-flow summary**

**Syntax Description** This command has no keywords or arguments.

**Command Default** None

#### **Command Modes**

Privileged EXEC mode

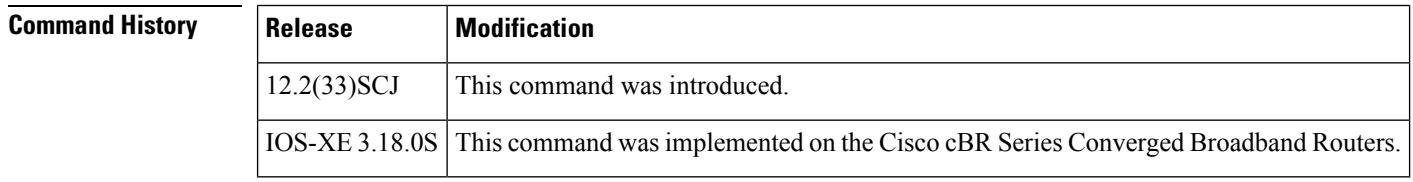

**Usage Guidelines** The **show cable service-flow summary** command displays system level service flow and downstream classifier summary information per line card basis. For uBR10K series routers, system level downstream classifier resource used percentage and downstream service flow system limit are displayed. However, for cBR Series Converged Broadband Routers, the downstream classifier used percentage and system limit are not displayed. This command displays only the unicast service flow summary information and limit and excludes multicast service flows.

For uBR10k series routers:

- Downstream service flow:
	- For a given MC2020, MC3G60, 3GSPA or 6GSPA Line Card, per Line Card limit is about 64k. However, the upper limit per line card is highly dependent on configuration. For example, the downstream service flow limit would differ if two MC3G60 Line Cards share the same 3GSPA. So it is not possible to set a fixed value for Line Card downstream service flow upper limit.
	- For each chassis limit the fixed value is 294865. This is similar to a "RP flow" table resource.

**Note**

Each downstream service flow and downstream classifier consumes one "RP flow" table resource. So actual limit depends on the downstream service flow and classifier configuration.

- Upstream service flow
	- Limited by 8K SID space per mac-domain.

IfSID Cluster is configured, one upstream service flow might have multipleSIDs and the total upstream service flow limit per mac-domain will be lesser than 8K. **Note**

- 64K per line card.
- There is no chassis limit on the CMTS. In order to specify this, the command output displays "Not Applicable".
- Dowstream classifier
	- Each chassis is limited by "RP flow" table resource.
	- The fixed limit is displayed in percentage.
- Upstream classifier
	- The upstream classifier has no limit on CMTS and it is not displayed on the output.

For cBR Series Converged Broadband Routers, the following limitations are applicable:

- Downstream service flow
	- The downstream service flow count is limited by Yoda capability even though hardware limitation per CLC is 128K. Each Yoda has a limitation about 100K+ service flows and the Yoda to CLC mapping decides the CLC limitation. For example, if Yoda 1 is mapped to CLC1 and CLC2, the two CLCs has a shared limitation of 100K service flows. However, if Yoda 1 is mapped only to CLC1, CLC1 alone could reach 100K service flows.
	- 426K per chassis for Quad Yoda. 72K per chassis for one Yoda.
	- The downstream service flow upper limit is not displayed since it is not possible to derive a fixed value.
- Upstream service flow
	- Similar to uBR10K Series Routers, the upstream service flow is limited by 8K SID space per mac-domain.

IfSID Cluster is configured, one upstream service flow might have multipleSIDs and the total upstream service flow limit per mac-domain will be lesser than 8K. **Note**

- No chassis limit on CMTS.
- Downstream classifier
	- No limit on CMTS.
	- There is no "RP flow" table resource for cBR Series Converged Broadband Routers and no used percentage is displayed on the output.
- Upstream classifier

• The upstream classifier has no limit on CMTS and it is not displayed on the output.

**Examples** The following example shows the sample output for the **show cable service-flow summary** command on the uBR10K series routers.

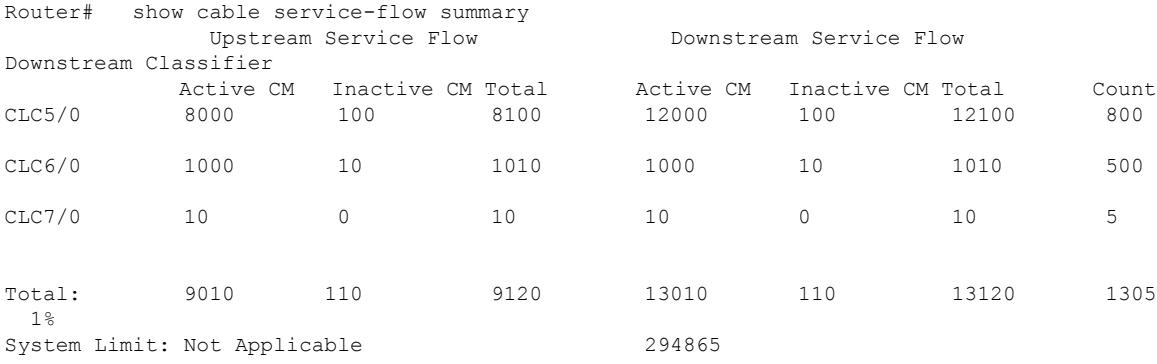

#### The following example shows the sample output for the **show cable service-flow summary** command on the cBR series routers.

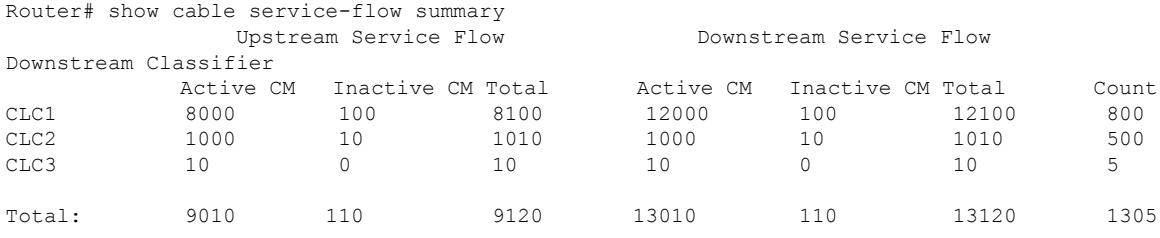

Table below describes the significant fields shown in the display.

**Table 180: show cable service-flow summary Field Descriptions**

| <b>Field</b>                 | <b>Description</b>                                                                                          |
|------------------------------|----------------------------------------------------------------------------------------------------|
| <b>Upstream Service Flow</b> | Upstream service flow summary information.                                                                  |
| Downstream Service Flow      | Downstream service flow summary information.                                                                |
| Downstream Classifier        | Downstream classifier summary information.                                                                  |
| Active CM                    | The upstream or downstream service flow count for active modems, including<br>online and initiating modems. |
| Inactive CM                  | The upstream or downstream service flow count for offline modems.                                           |
| Total                        | Total upstream or downstream service flow count.                                                            |

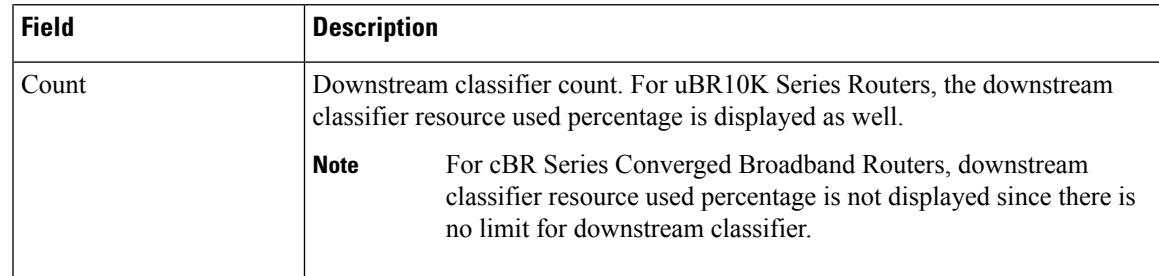

### **Related Commands Command Command Description show cable service-flow summary detail** Displays service flow and classifier summary information per MAC domain basis.

#### **Cisco CMTS Cable Command Reference**

# **show cable service-flow summary detail**

To display system level service flow and classifier summary information per MAC domain basis, use the **show cable service-flow summary detail** command in privileged EXEC mode.

**show cable service-flow summary detail**

**Syntax Description** This command has no keywords or arguments.

**Command Default** None

### **Command Modes**

Privileged EXEC mode

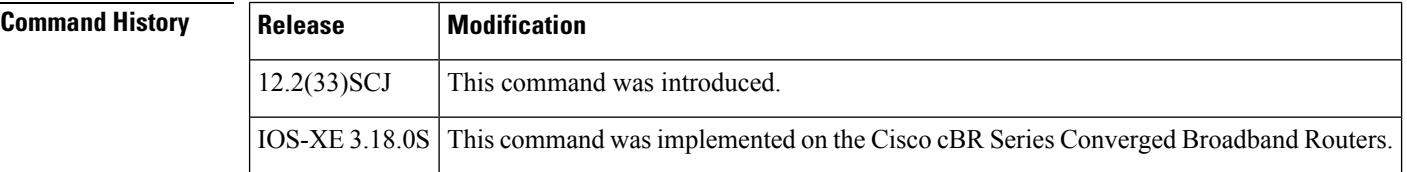

**Examples** The following example shows the sample output for the **show cable service-flow summarydetail** command on the uBR10K series routers.

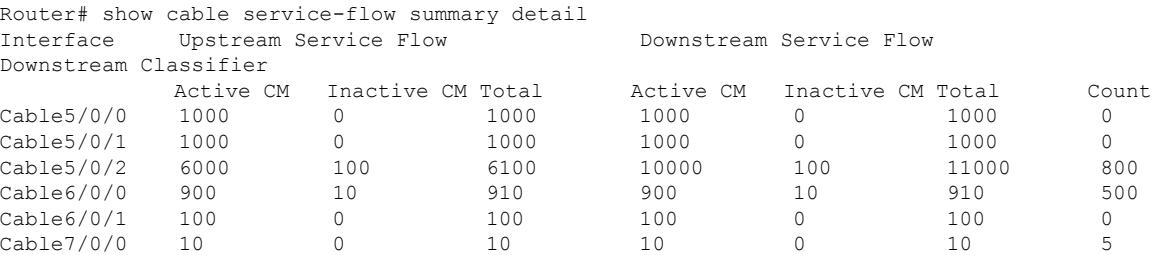

The following example shows the sample output for the **show cable service-flow summarydetail** command on the cBR series routers.

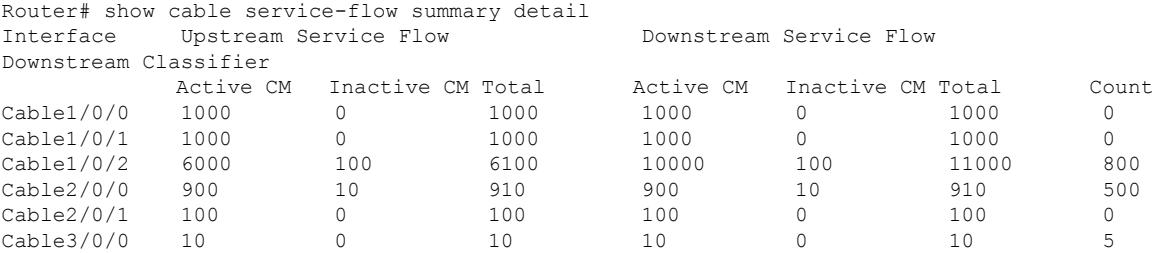

Table below describes the significant fields shown in the display.

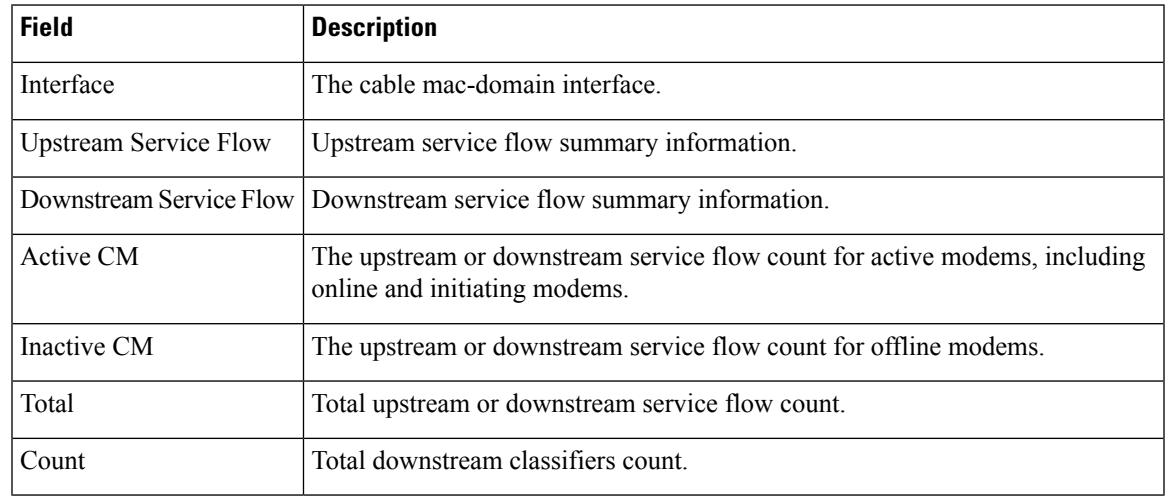

#### **Table 181: show cable service-flow summary detail Field Descriptions**

### **Related Commands**

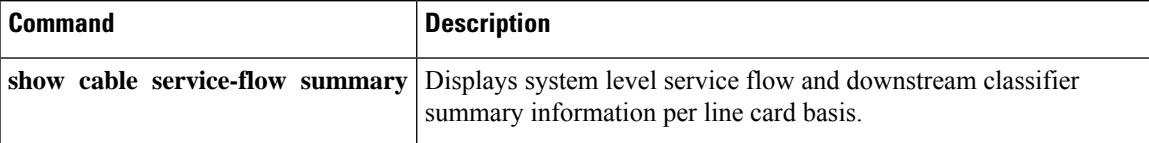

## **show cable signal-quality**

To display information about the signal quality of an upstream port on a cable interface, use the **show cable signal-quality** command in privileged EXEC mode.

### **Cisco uBR Series Router**

**show cable signal-quality** {**cable** {*slot* /*port* | *slot* /*subslot* /*port* } **upstream** *number* | **cmts** | **mer**} **Cisco cBR Series Router**

**show cable signal-quality** {**cable** *slot* /*card* /*port* **upstream** *number* | **cmts** | **mer**}

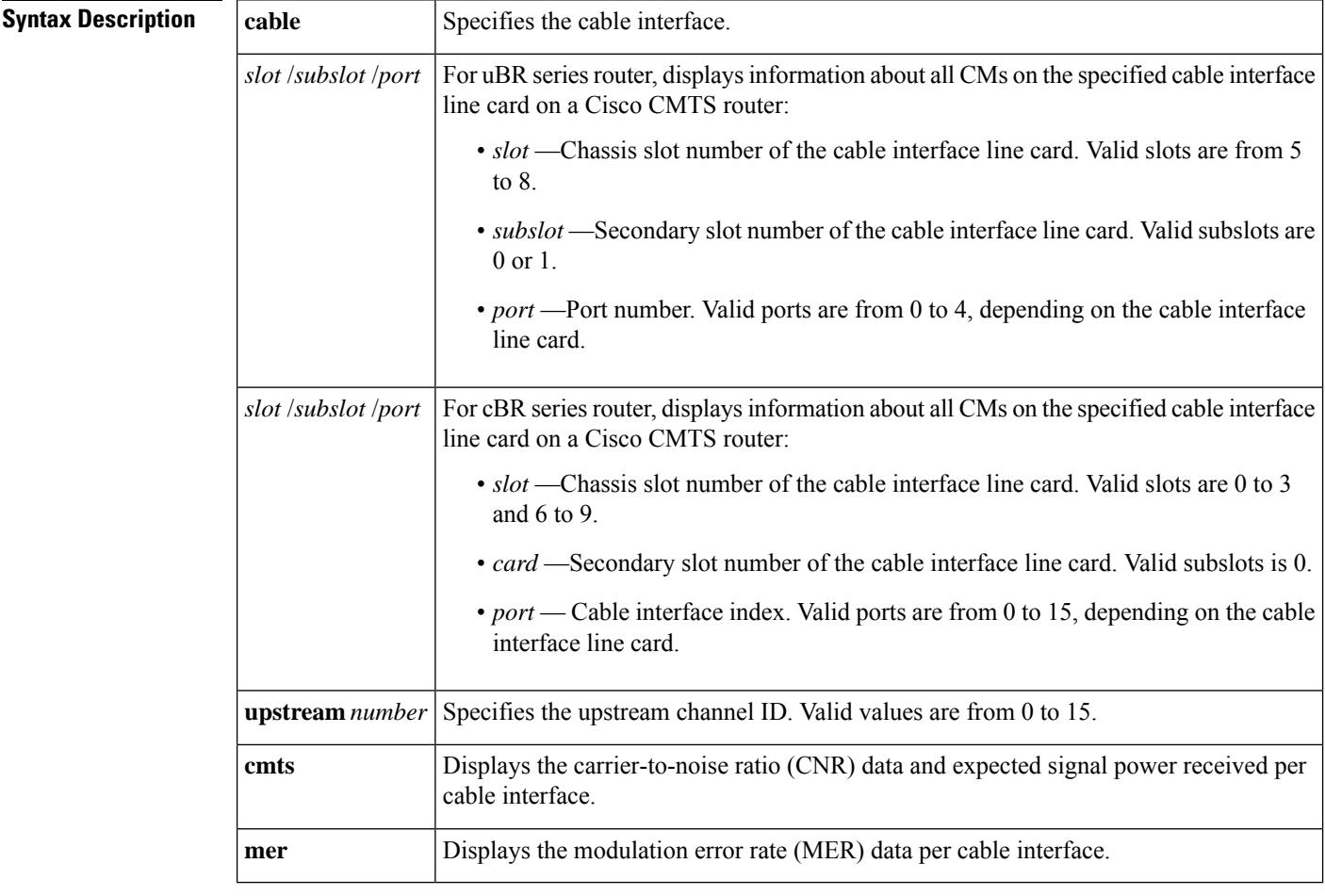

#### **Command Modes**

Privileged EXEC (#)

### **Command History**

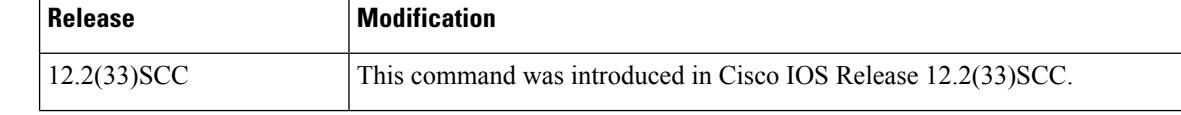

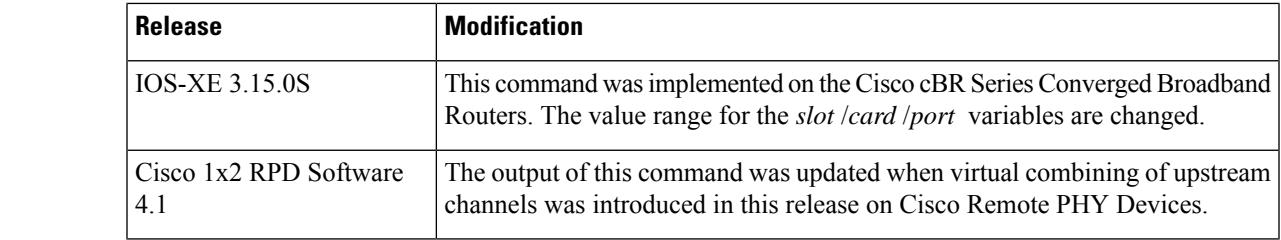

Ш

**Usage Guidelines** The **show cable signal-quality** command with the **mer** keyword displays the modulation error rate data per cable interface. Note that at least one cable modem (CM) must be online on the cable interface for this command to provide the modulation error rate data. This is identical to the modulation error rate data displayed by the **show controllers** command.

> The CNR data is displayed only for the upstream channels that are assigned to a spectrum group. Upstream channels with fixed frequencies do not return any CNR data.

**Examples** The following example shows the CNR data received on the upstream ports on the cable interface line card at slot/subslot/port 7/0/3 on a Cisco uBR10012 router:

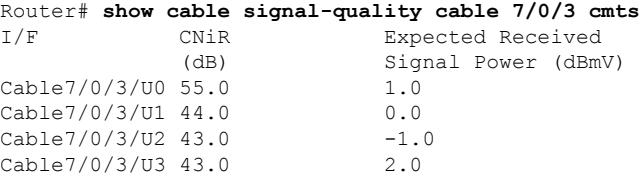

The following example shows the MER data received on the cable upstream port 3 on the cable interface line card at slot/subslot/port 5/0/0 on a Cisco uBR10012 router:

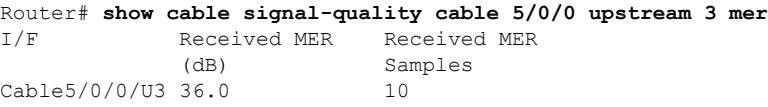

The following example shows the signal quality information for all cable interfaces on a Cisco uBR10012 router:

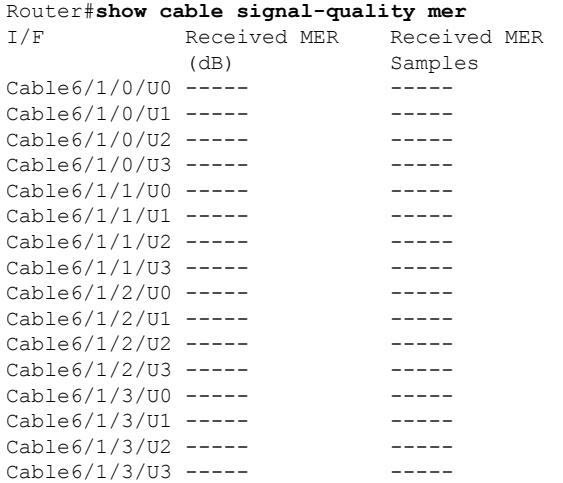

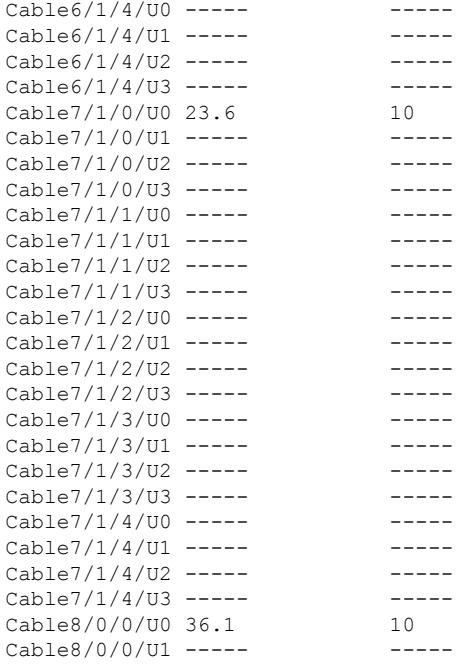

The following table describesthe major fields displayed by the **show cable signal-quality** command.

**Table 182: show cable signal-quality Command Field Descriptions**

| <b>Field</b>           | <b>Description</b>                                                                      |
|------------------------|-----------------------------------------------------------------------------------------|
| I/F                    | Cable interface.                                                                        |
| $CNiR$ (db)            | CNR value.                                                                              |
|                        | Expected Received Signal Power (dBmV) Expected signal power received per upstream port. |
| Received MER (db)      | Received MER signal-to-noise ratio (SNR) value.                                         |
| Received MER (samples) | Samples used for calculating the SNR per upstream port.                                 |

The following example shows the signal quality information of the specified channels supporting virtual combining:

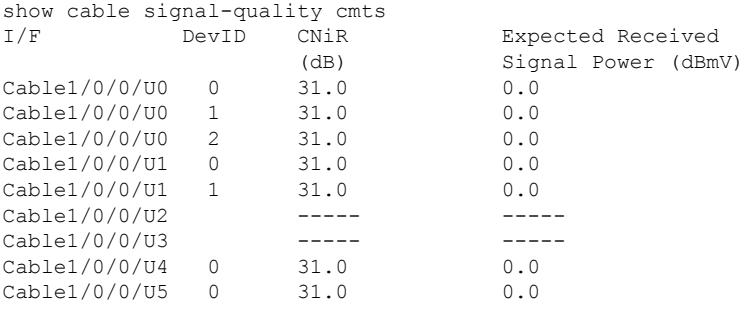

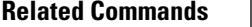

I

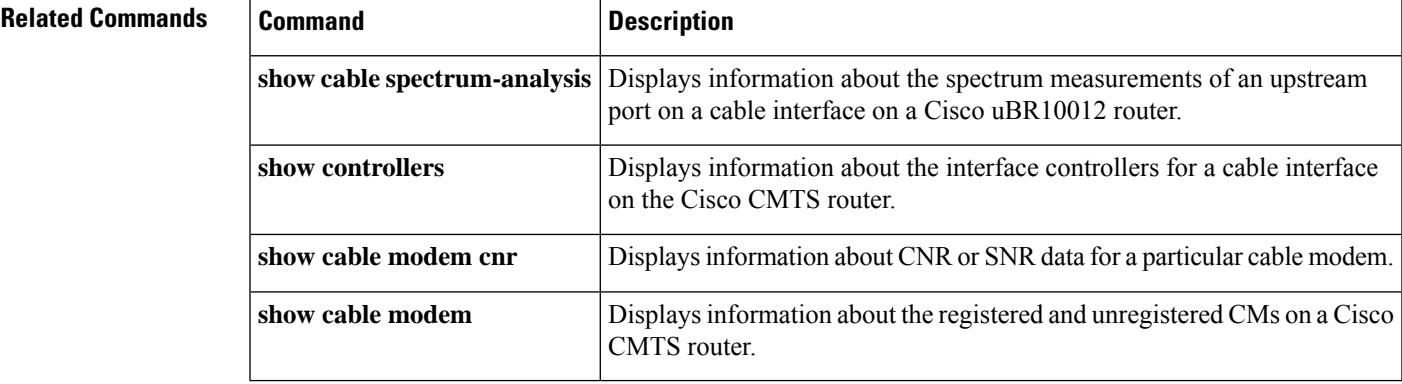

## **show cable snmp cache-status**

To display the SNMP cache status, use the **show cable snmp cache-status** command in privileged EXEC mode.

### **show cable snmp cache-status**

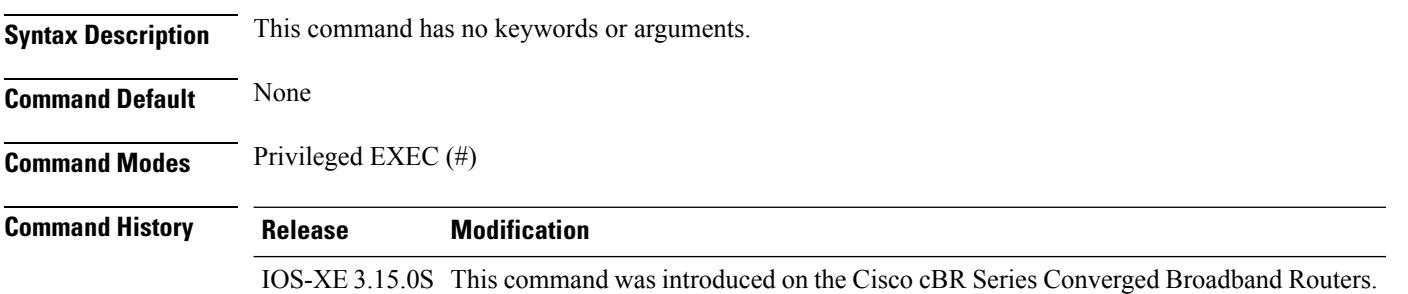

### **Usage Guidelines**

## Ú

**Important**

You must configure the **service internal** command in global configuration mode to display the SNMP cache status.

#### **Example**

The following is a sample output of the **show cable snmp cache-status** command:

Router# **show cable snmp cache-status** Cache engine is ON, age: 5 seconds

#### **Table 183: show cable snmp cache-status Field Descriptions**

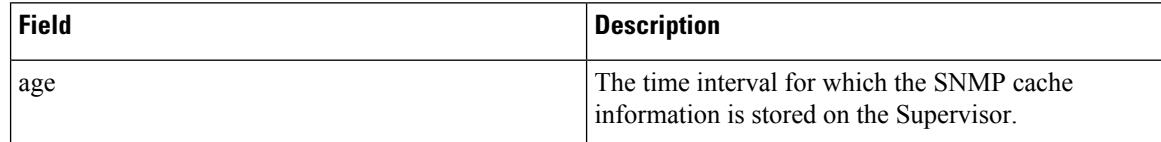

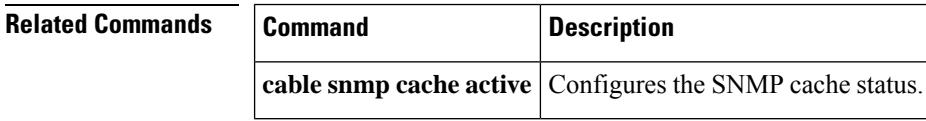

Ш

## **show cable spectrum-analysis**

To display information about the spectrum measurements of an upstream port on a cable interface line card, use the **show cable spectrum-analysis** command in privileged EXEC mode.

#### **Cisco uBR Series Router**

**show cable spectrum-analysis** *slot* /*subslot* /*port* **upstream** *port*

#### **Cisco cBR Series Router**

**show cable spectrum-analysis Cable** *slot* /*subslot* /*port* **upstream** *port*

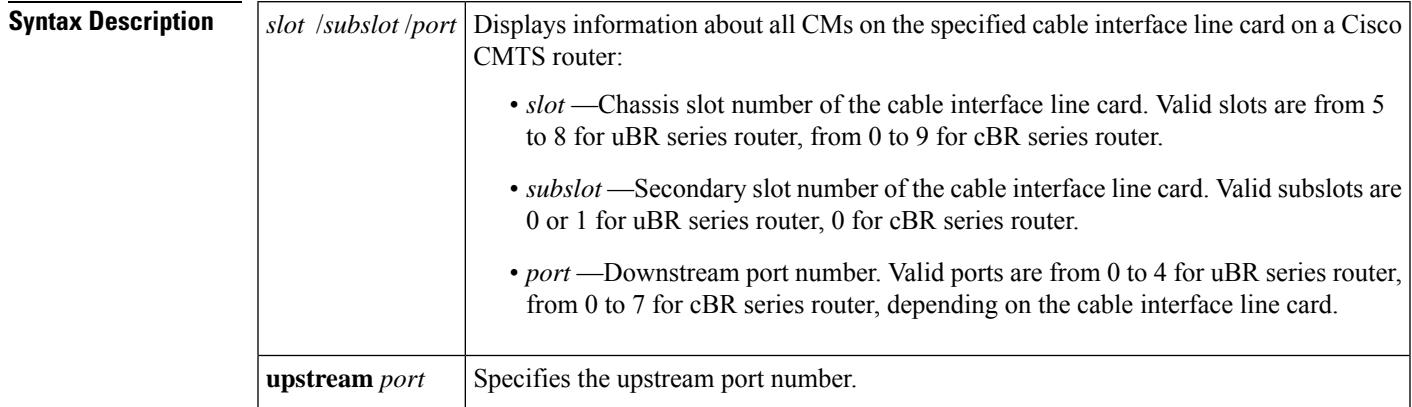

#### **Command Modes**

Privileged EXEC(#)

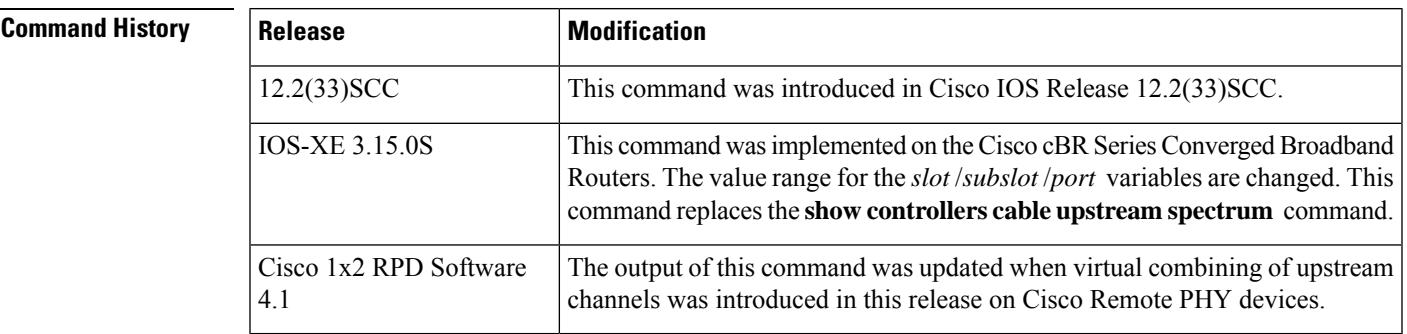

**Examples** The following example shows the spectrum measurements on upstream port 1 on a Cisco uBR10012 router:

```
Router# show cable spectrum-analysis c5/0/0 upstream 1
Spectrum Analysis Measurements for Cable5/0/0: Upstream 1
Channel Center Frequency: 17000000 Hz
Frequency Span: 6400000 Hz
Number of Bins: 321
Bin Spacing: 20000 Hz
```
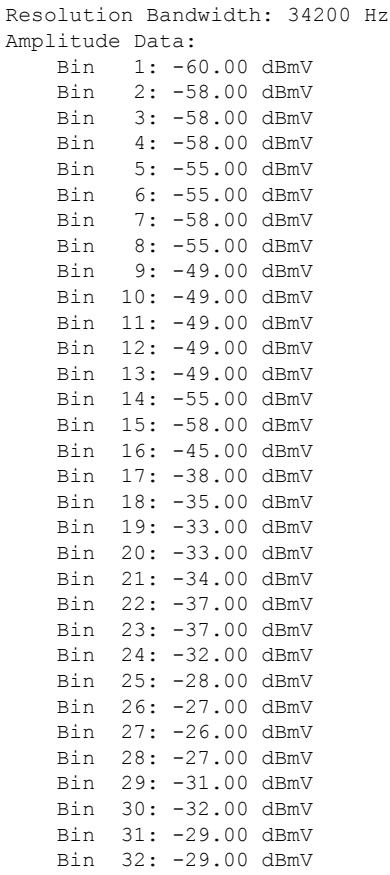

Table below describes the significant fields shown in the display.

**Table 184: show cable spectrum-analysis Field Descriptions**

| <b>Field</b>                   | <b>Description</b>                                          |
|--------------------------------|-------------------------------------------------------------|
| Spectrum analysis measurements | Spectrum measurements.                                      |
| Channel center frequency       | Channel center frequency value.                             |
| Frequency span                 | Frequency span.                                             |
| No of Bins                     | Total number of bins in the spectrum analysis data.         |
| Bin spacing                    | Spacing between the center frequency of each bin.           |
| <b>Resolution Bandwidth</b>    | Spacing between bins after the spectral window is applied.  |
| Amplitude Data                 | Spectral amplitudes for the received signal power of a bin. |

The following example shows the signal quality information of the specified channels supporting virtual combining in Cisco 1x2 RPD Software 4.1.

show cable spectrum-analysis Cable 9/0/7 upstream 0 sid 1 devID 1

```
Load for five secs: 5%/1%; one minute: 5%; five minutes: 5%
No time source, *11:16:00.436 CST Sat Feb 24 2018
Spectrum Analysis Measurements for Cable9/0/7: Upstream 0 Sid 1
Device ID: 1
Channel Center Frequency: 10000 kHz
Frequency Span: 3200 kHz<br>Number of Bins: 129
Number of Bins:
Bin Spacing: 25.0 kHz
Resolution Bandwidth: 42.750 kHz
Amplitude Data:
    Bin 1: -60.00 dBmV
    Bin 2: -60.00 dBmV
   Bin 3: -60.00 dBmV
   Bin 4: -32.00 dBmV
   Bin 5: -23.00 dBmV
   Bin 6: -22.00 dBmV
```
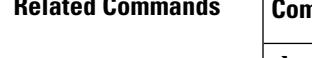

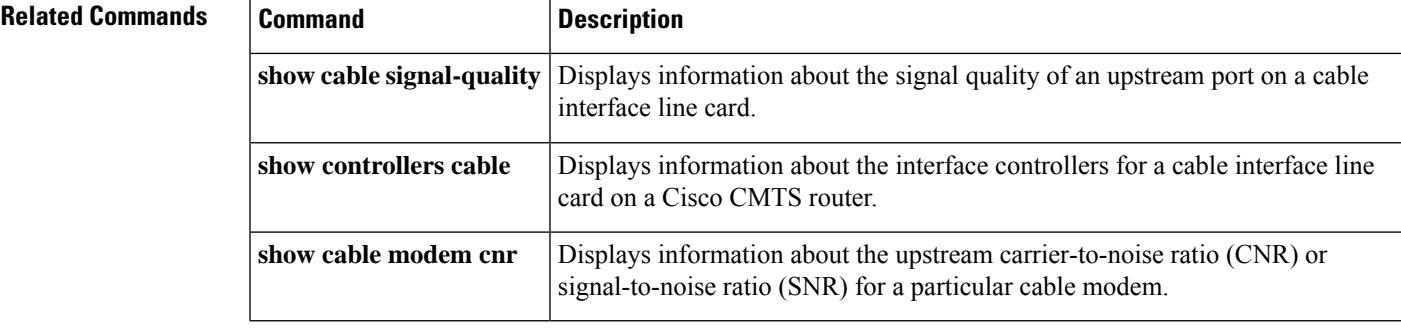

## **show cable spectrum-group**

To display information about spectrum groups on a Cisco CMTS, use the **show cable spectrum-group** command in user EXEC or privileged EXEC mode.

**show cable spectrum-group** [*groupnum*] [**detail**]

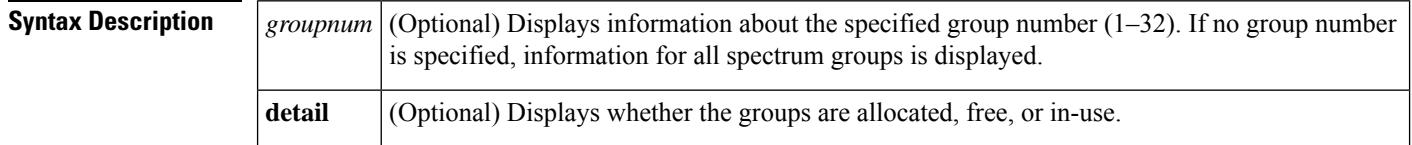

### **Command Modes**

User EXEC, Privileged EXEC

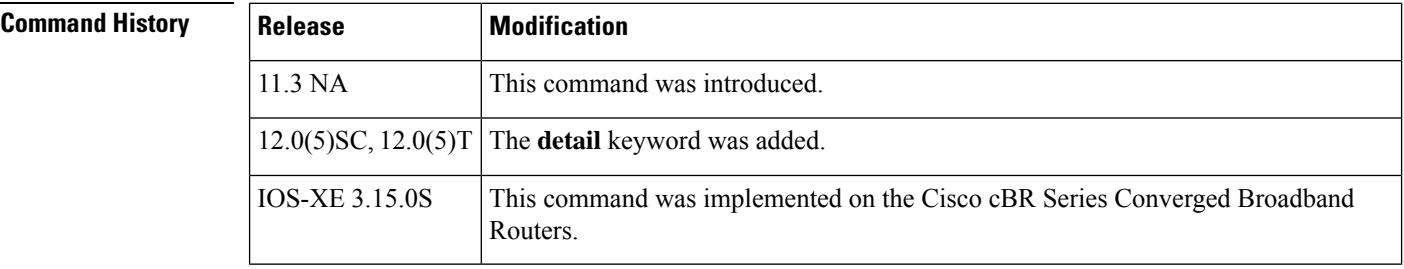

**Examples** The following is sample output from the **show cable spectrum-group** command for all upstream spectrum groups:

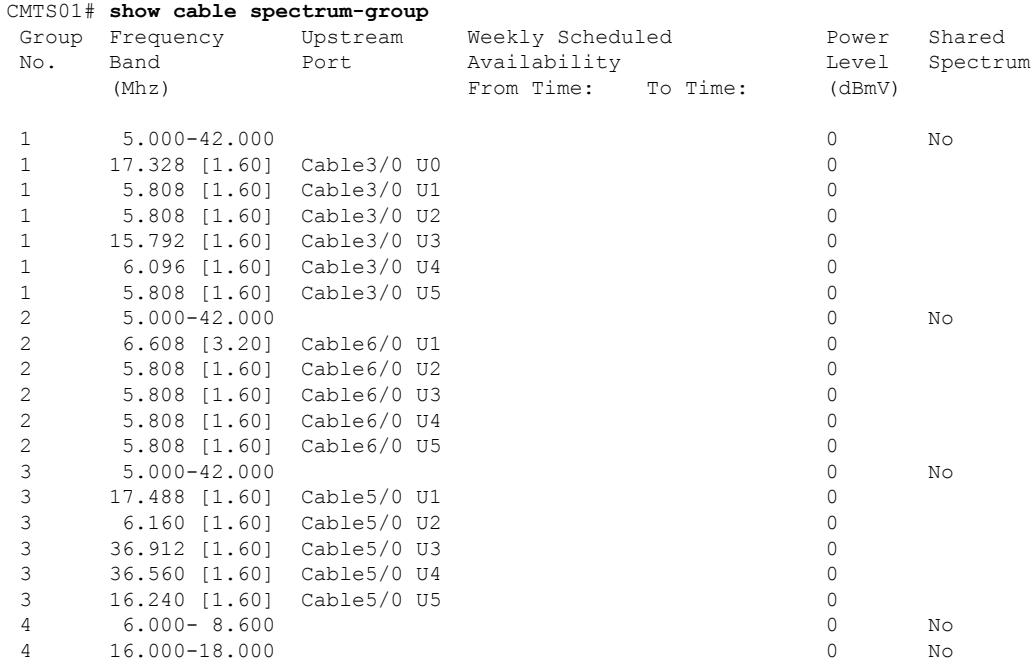

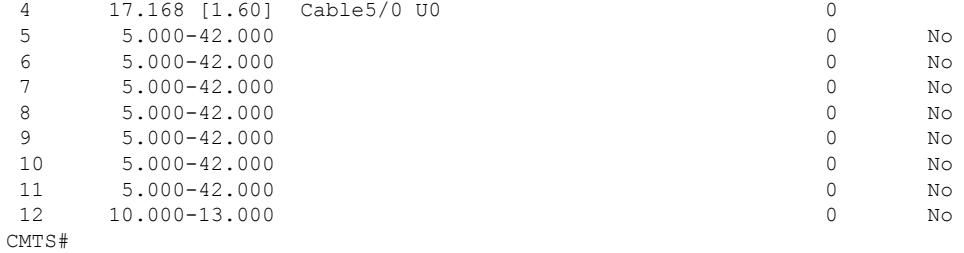

#### The following is sample output from the **show cable spectrum-group detail** command:

#### Group Frequency Upstream Weekly Scheduled Power Shared<br>No. Band Port Availability – Level Spectrum Availability (Mhz) From Time: To Time: (dBmV) 1 10.000 1 Yes 1 10.000 2 Yes 1 11.000 3 Yes 1 11.000 4 Yes 1 15.000-20.000 0 Yes A 8.400-12.600 A 15.000-20.000 1 11.008 [0.80] Cable3/0 U2 4 1 15.808 [1.60] Cable3/0 U3 0 1 Unassigned Cable3/0 U4 1 17.408 [1.60] Cable3/0 U5 0  $1$  10.600-11.400 4<br>  $1$  15.000-16.600 0 I 15.000-16.600 0  $I = 16.600 - 18.200$ F 8.400-10.600 F 11.400-12.600 F 18.200-20.000 C Width [3.20] C Width [1.60] C Width [0.80] O 19.000 [1.60] 0<br>O 10.000 [0.80] 2 O 10.000 [0.80] 2 O 18.600 [0.80] 0 O 19.400 [0.80] 0 O 10.000 [0.80] 1 CMTS#

Table below describes the fields shown in the **show cable spectrum-group** displays.

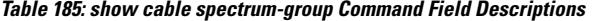

CMTS# **show cable spectrum-group detail**

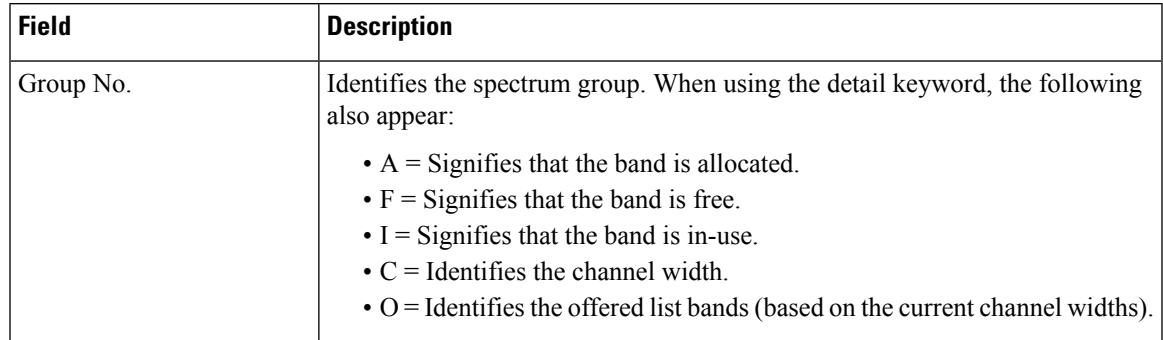

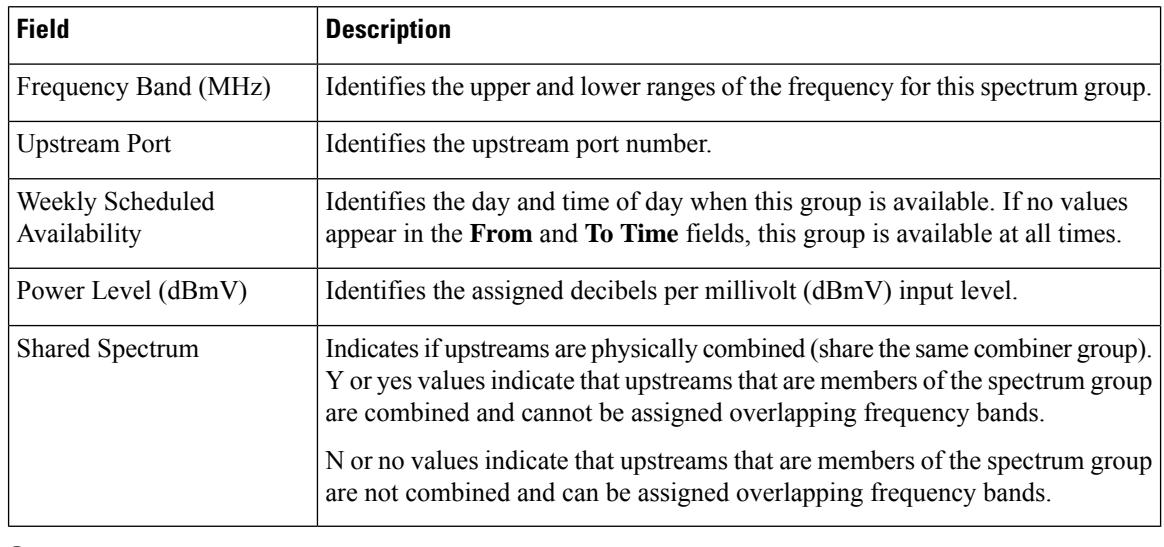

### $\Omega$

In Cisco IOS Release 12.1(12)EC, Release 12.2(8)BC1, and later releases, you can add a timestamp to **show** commands using the **exec prompt timestamp** command in line configuration mode. **Tip**

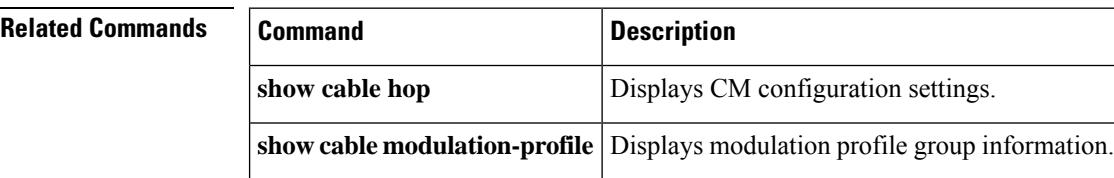

## **show cable subscriber-usage**

To display subscribers who are violating their registered quality of service (QoS) profiles, use the show cable subscriber-usage command in privileged EXEC mode.

**show cable subscriber-usage** [**over-consume**][{**cable** *slot* /*port* | **cable** *slot* /*subslot*/*port* }][**upstream** *port* ][**sort-byte-count**][**sort-avg-rate**]

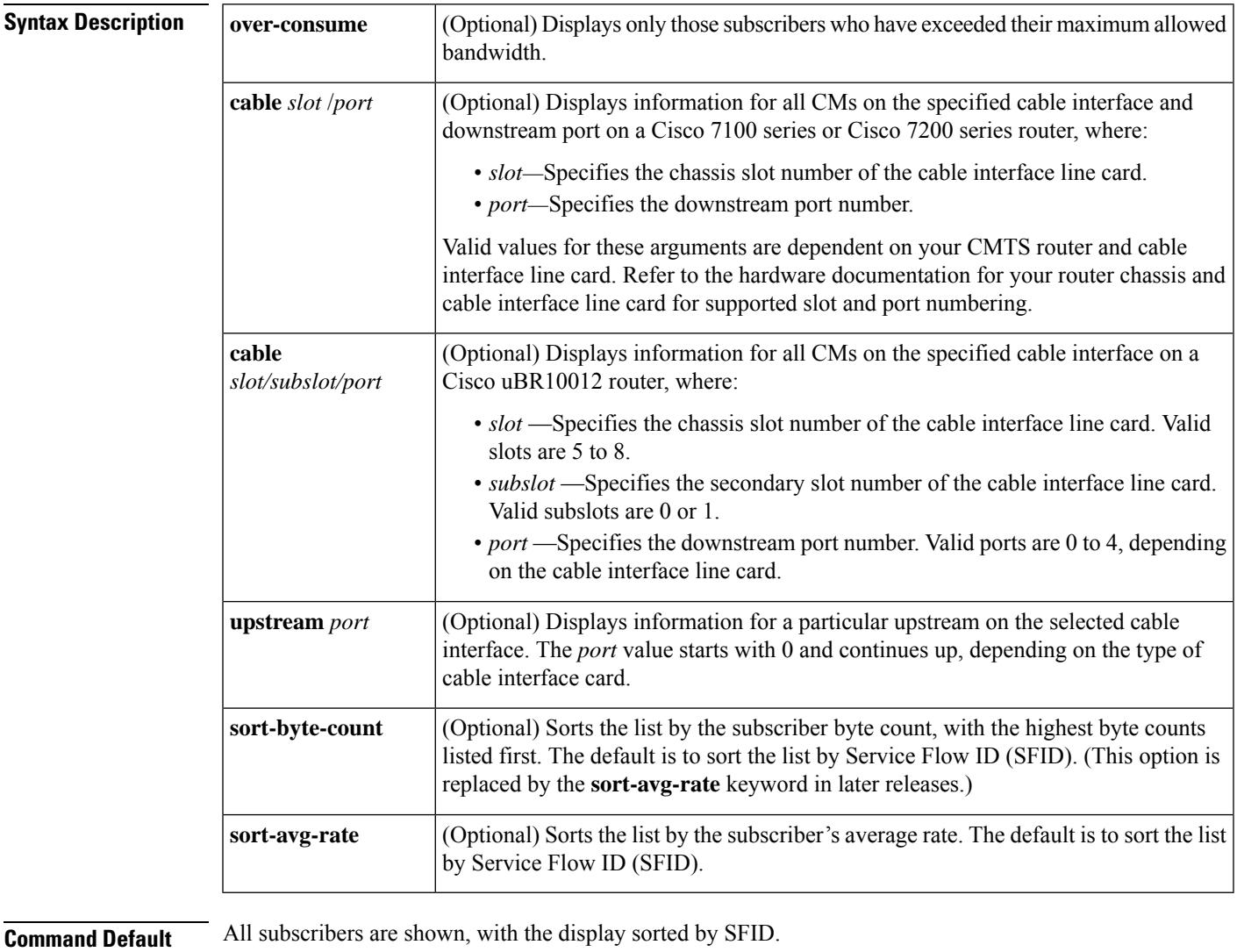

#### **Command Modes**

Privileged EXEC (#)

# **Command History Release Modification** 12.2(15)BC1 | This command was introduced.

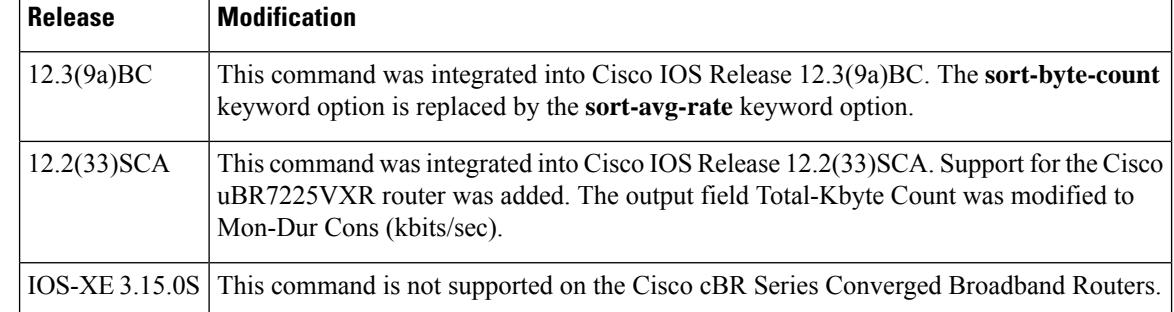

**Usage Guidelines** The show cable subscriber-usage command displays the current usage statistics for all subscribers on the Cisco CMTS router, all subscribers on a particular cable interface, or for only those subscribers that are marked as over-consuming bandwidth.

> Effective with Cisco IOS Release 12.3(9a)BC, the **sort-byte-count** keyword option is replaced by the **sort-avg-rate** keyword option.

**Examples** The following example shows typical output for the default version of the show cable subscriber-usage command:

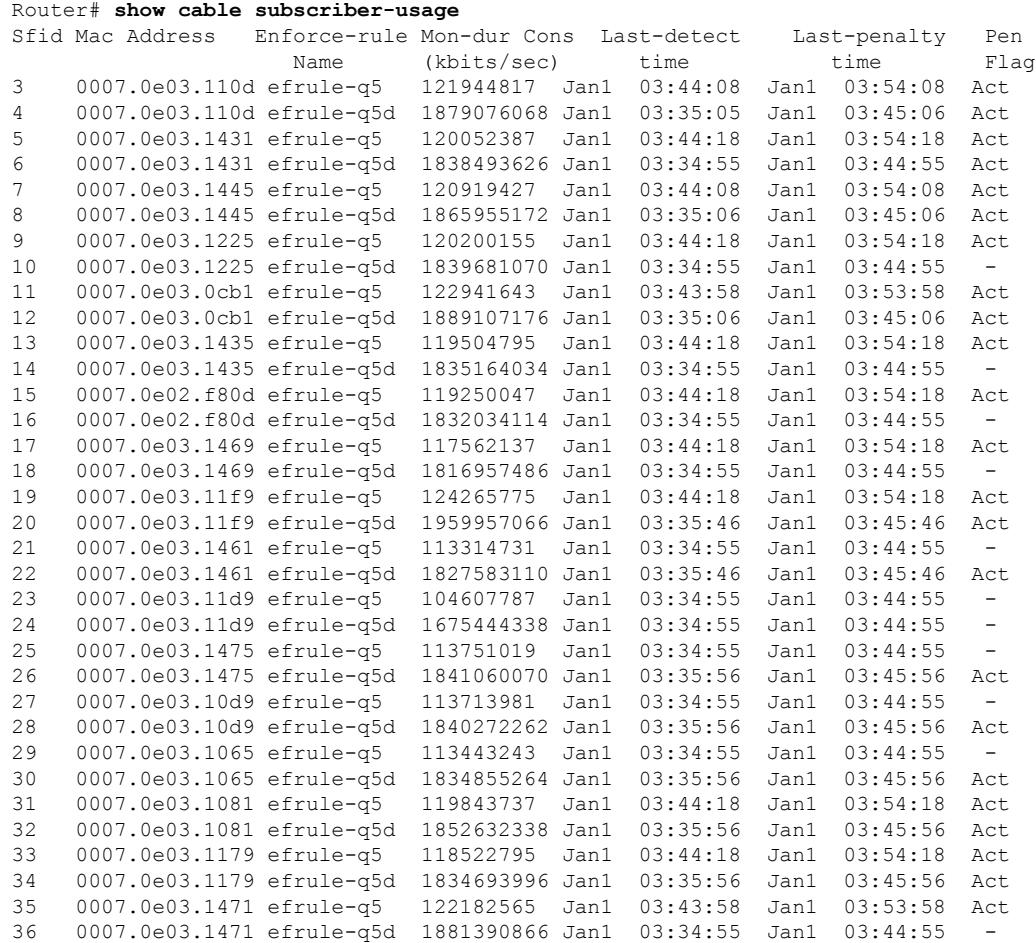
П

37 0007.0e03.1341 efrule-q5 129557931 Jan1 03:43:48 Jan1 03:53:48 Act 38 0007.0e03.1341 efrule-q5d 2016792338 Jan1 03:35:56 Jan1 03:45:56 Act

The following example shows typical output for subscribers on a particular cable interface:

```
Router# show cable subscriber-usage c6/0/0
```
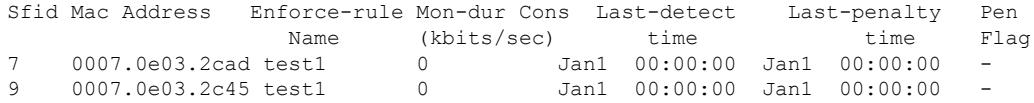

The following example shows typical output for the **show cable subscriber-usage** command for one upstream on a particular cable interface:

```
Router# show cable subscriber-usage c6/0/1
upstream 0
```
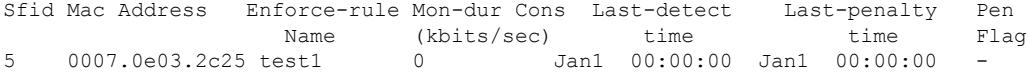

The following example shows typical output for the **sort-byte-count** option for the **show cable subscriber-usage** command:

```
Router# show cable subscriber-usage
sort-byte-count
Sfid Mac Address Enforce-rule Mon-dur Cons Last-detect Last-penalty Pen
               Name (kbits/sec) time time Flag
7 0007.0e03.2cad test1 65157114 Feb24 11:36:34 Mar3 11:36:34 Act
9 0007.0e03.2c45 test1 16381014 -
   0007.0e03.2c25 test1
```
Table below describes the fields shown by the show cable subscriber-usage command.

**Table 186: show cable subscriber-usage Field Descriptions**

| <b>Field</b>     | <b>Description</b>                                                                                                    |                                                                                                    |
|------------------|----------------------------------------------------------------------------------------------------|----------------------------------------------------------------------------------------------------|
| <b>SFID</b>      | Number of the Service Flow ID.                                                                                                    |                                                                                                    |
| Mac Address      | Hardware address (MAC address) of the subscriber's cable modem.                                                                                                    |                                                                                                    |
|                  | Enforce-rule Name   Name of the enforce-rule being applied to this subscriber.                                                                                                    |                                                                                                    |
| Total-Kbyte      | Total number of kilobytes consumed by the subscriber's cable modem during the last<br>monitoring-duration window.                                                                                                    |                                                                                                    |
|                  | <b>Note</b>                                                                                                    | The total byte count is reset to 0 whenever an enforce-rule's configuration<br>is changed.                             |
|                  | <b>Note</b>                                                                                                    | Effective with Cisco IOS Release 12.2(33) SCA, the field Total-Kbyte has<br>been modified to Mon-Dur Cons (kbits/sec). |
| Last-detect time | Last time period, if any, at which it was determined that the cable modem was using<br>more bandwidth than allowed by their QoS profile. This value also shows the time at<br>which the enforced QoS profile was automatically applied, if this option has been<br>enabled. |                                                                                                    |

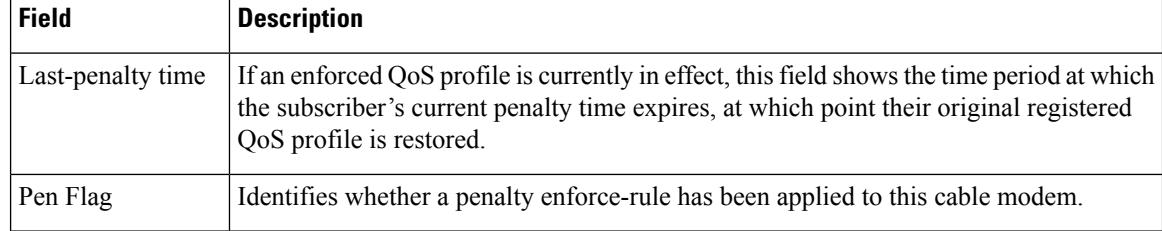

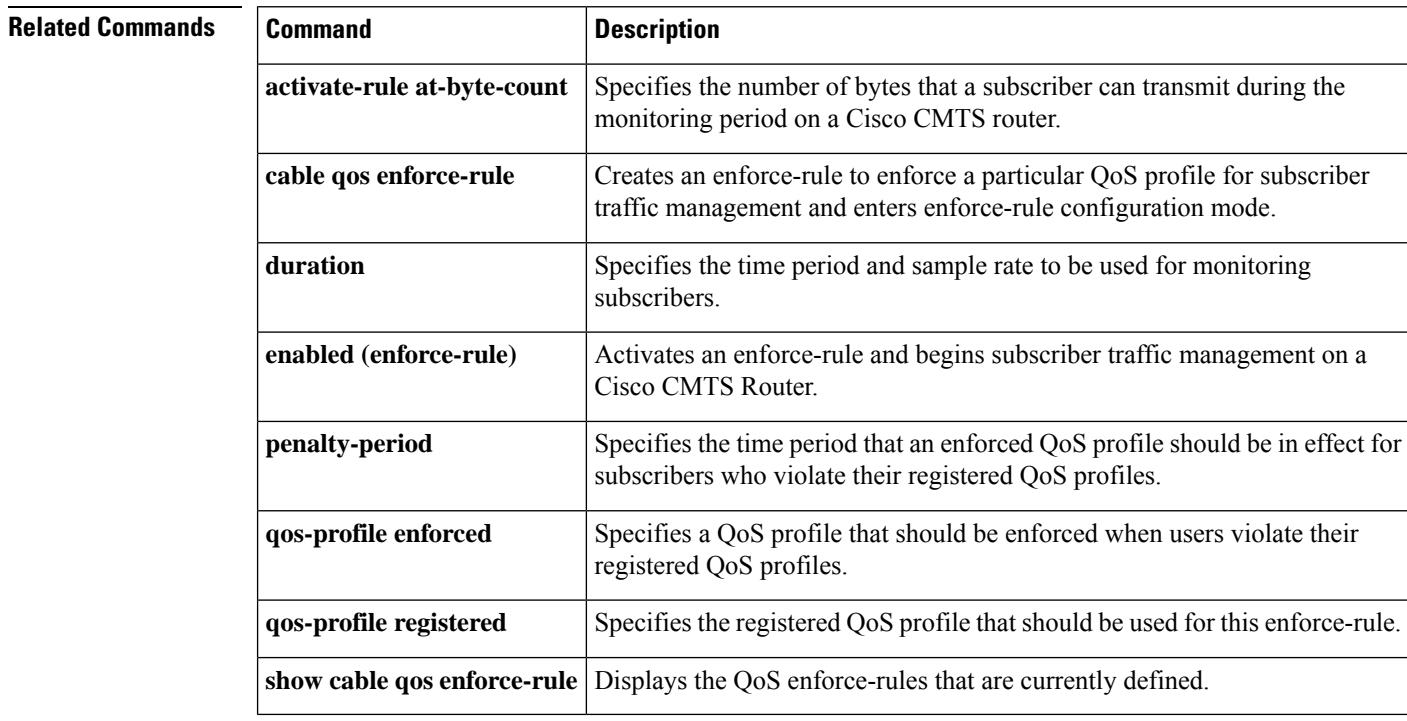

# **show cable tech-support**

To display general information about the router when reporting a problem, use the **show cable tech-support** command in privileged EXEC mode.

**show cable tech-support** {*slot* /*port* | *slot* /*subslot* /*port* }

| <b>Syntax Description</b> | slot /port             | (Optional) Cisco IOS Release $12.3(9a)BC$ allows you to display information about one<br>specific cable interface.                                                                                             |
|---------------------------|------------------------|----------------------------------------------------------------------------------------------------|
|                           |                        | Identifies the cable interface and downstream port on the Cisco uBR7100 series and Cisco<br>uBR7200 series routers.                                                                                            |
|                           |                        | On the Cisco uBR7100 series router, the only valid value is 1/0. On the Cisco uBR7200<br>series router, <i>slot</i> can range from 3 to 6, and <i>port</i> can be 0 or 1, depending on the cable<br>interface. |
|                           | slot /subslot<br>/port | (Optional) Cisco IOS Release $12.3(9a)BC$ allows you to display information about one<br>specific cable interface.                                                                                             |
|                           |                        | Identifies the cable interface on the router. The following are the valid values:                                                                                                    |
|                           |                        | $\bullet$ slot = 5 to 8 for uBR series router, 0 to 9 for cBR series router.                                                                                                    |
|                           |                        | • $\frac{subslot}{=0}$ or 1 for uBR series router, 0 for cBR series router.                                                                                                    |
|                           |                        | • port = 0 to 4 for uBR series router, 0 to 7 for cBR series router (depending on the<br>cable interface).                                                                                                    |

**Command Default** None.

**Command Modes**

J

Privileged EXEC

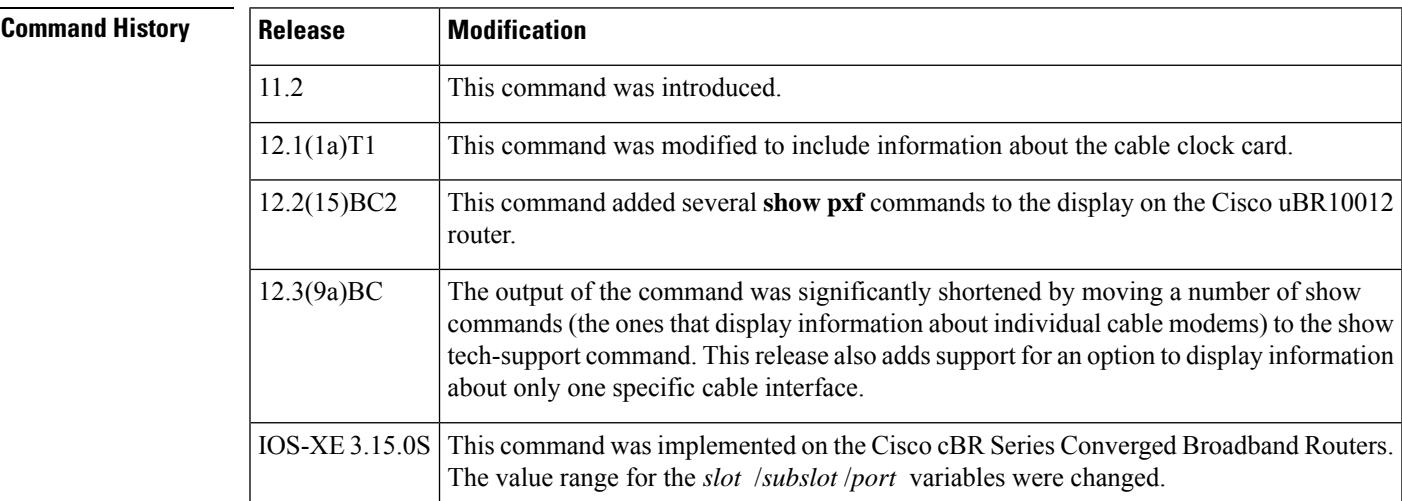

**Usage Guidelines** The **show cable tech-support** command displays a large amount of configuration, run-time status, and other information about the cable interfaces on the Cisco CMTS. The output of this command can be provided to technical support representatives when reporting a problem.

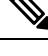

The **show tech-support** includes most of the information shown in the **show cable tech-support** command. Unless the problem is clearly cable-specific, TAC personnel will typically request the **show tech-support** output to troubleshoot any problems. **Note**

The **show cable tech-support** command displays the output of a number of different show commands. The exact output depends on the platform, configuration, and type of protocols being used. The output includes the output from the following commands:

- **show cable modem**
- **show cable flap-list**
- **show cable qos profile**
- **show cable modulation-profile**
- **show cable spectrum-group**
- **show cable hop**
- **show interface cable sid (for each cable interface)**
- **show interface cable sid connectivity (for each cable interface)**
- **show interface cable downstream**
- **show interface cable upstream**
- **show interface cable mac-scheduler**
- **show interface cable modem**

Other commands could be included in the **show cable tech-support** output, depending on the CMTSplatform, the Cisco IOS software being used, and the cards that are installed in the chassis.

On the Cisco uBR10012 router, the following commands also appear in Cisco IOS Release 12.2(15)BC2 and later releases:

- **show pxf cpu statistics**
- **show pxf cpu subblocks**
- **show pxf cpu buffer**
- **show pxf dma**
- **show pxf cpu cef memory**
- **show pxf cpu queue**
- **show pxf cpu statistics drop**
- **show cable modem partial-mode**

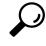

Depending on the platform and configuration, the output from the **show cable tech-support** command can easily exceed the buffers found in most communications programs. To capture this output so it can be sent to Cisco TAC, use a Telnet program that allows you to capture the output directly to disk. **Tip**

**Examples** The following abbreviated example illustrates the cable modem and interface information for the Cisco uBR10012 router on which Cisco IOS Release 12.3(9a)BC is installed.

П

```
Router# show cable tech-support
                  ----------------------------------- Slot 8/1 -----------------------------------
----------------- show cable modem Cable8/1/0 ------------------
MAC Address IP Address I/F MAC Prim RxPwr Timing Num BPI
                                    State Sid (dB) Offset CPE Enb
----------------- show cable modem Cable8/1/0 connectivity ------------------
Prim 1st time Times %online Online time Offline time
Sid online Online min avg max min avg max
----------------- show interface Cable8/1/0 sid ------------------
Sid Prim MAC Address IP Address Type Age Admin Sched Sfid
                                                 State Type
----------------- show interface Cable8/1/0 sid counter ------------------
Sid Req-polls BW-reqs Grants Packets Frag Concatpkts
    issued received issued received complete received
------------------ show interface Cable8/1/0 sid association ------------------
Sid Prim Online IP Address MAC Address Interface VRF Name
    -------------- show interface Cable8/1/0 modem 0 -------------------------------<br>Priv bits Type state IP address method MAC address
SID Priv bits Type State IP address
----------------- show cable modem Cable8/1/1 ------------------
MAC Address IP Address I/F MAC Prim RxPwr Timing Num BPI
                                    State Sid (dB) Offset CPE Enb
----------------- show cable modem Cable8/1/1 connectivity ------------------
Prim 1st time Times %online Online time Offline time
Sid online Online min avg max min avg max
----------------- show cable modem Cable8/1/1 partial-mode ------------------
MAC Address IP Address I/F MAC Prim RCC UP-reason/
                                    State Sid ID Failed-tcs
----------------- show interface Cable8/1/1 sid ------------------
Sid Prim MAC Address IP Address Type Age Admin Sched Sfid
                                                 State Type
----------------- show interface Cable8/1/1 sid counter ------------------
Sid Req-polls BW-reqs Grants Packets Frag Concatpkts<br>issued received issued received complete received
    issued received issued received complete received
---------------- show interface Cable8/1/1 sid association -----------------
Sid Prim Online IP Address MAC Address Interface VRF Name
    ------------- show interface Cable8/1/1 modem 0 ------------------
SID Priv bits Type State IP address method MAC address
```

```
\boldsymbol{\varOmega}
```
In Cisco IOS Release 12.1(12)EC, Release 12.2(8)BC1, and later releases, you can add a timestamp to **show** commands using the **exec prompt timestamp** command in line configuration mode. **Tip**

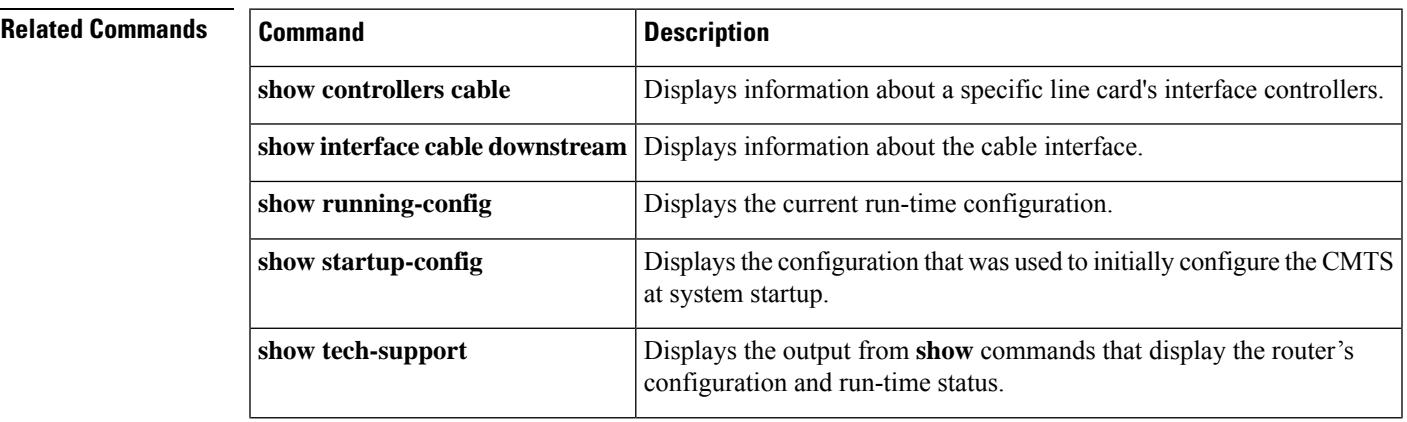

I

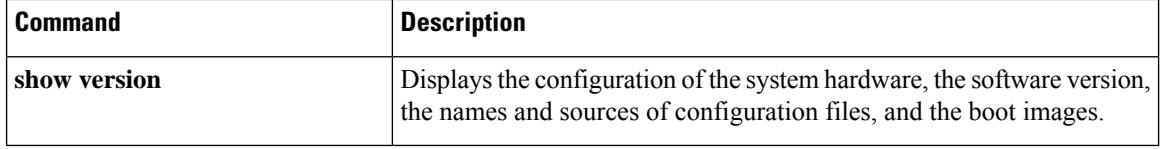

Ш

## **show cable throttle-modem**

To display cable modem (CM) throttle information, use the **show cable throttle-modem** command in user EXEC or privileged EXEC mode.

### **show cable throttle-modem**

**Syntax Description** This command has no arguments or keywords.

**Command Default** None

**Command Modes**

User EXEC  $(>)$ ,

Privileged EXEC (#)

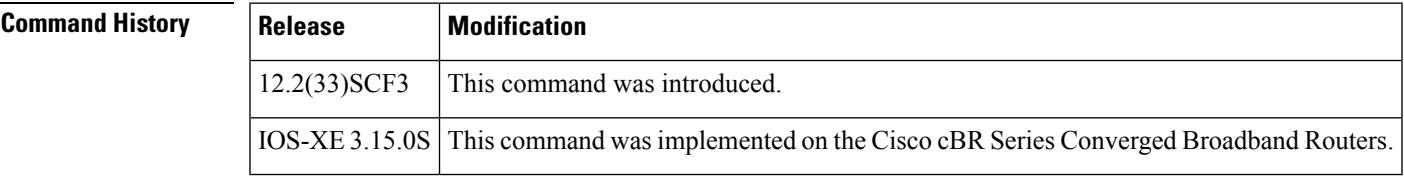

**Examples** The following is a sample output of the **show cable throttle-modem** command when the Cable Modem Registration Throttling feature is disabled:

```
Router# show cable throttle-modem
CPU for five seconds: 4%/0%; one minute: 1%; five minutes: 1%
CM Throttle Status : Config Disabled; Oper Disabled;
CM Throttle Config : Init Rate 32 CM/Sec; Holdoff 45 Sec;
Flush Rate 300 CM/Sec
CM Register Rate : 0 CM/Sec
```
The following is a sample output of the **show cable throttle-modem** command when the Cable Modem Registration Throttling feature is enabled:

```
Router# show cable throttle-modem
CPU for five seconds: 5%/0%; one minute: 1%; five minutes: 1%
CM Throttle Status : Config Enabled; Oper Enabled;
CM Throttle Config : Init Rate 32 CM/Sec; Holdoff 45 Sec;
Flush Rate 300 CM/Sec
CM Register Rate : 0 CM/Sec
CM Throttling Rate : 4 CM/Sec
Num of CM in Queue : 0
```
Table below describes the significant fields shown in the display.

**Table 187: show cable throttle-modem Field Descriptions**

| <b>Field</b> | <b>Description</b>                          |
|--------------|---------------------------------------------|
|              | CPU for five seconds CPU usage information. |

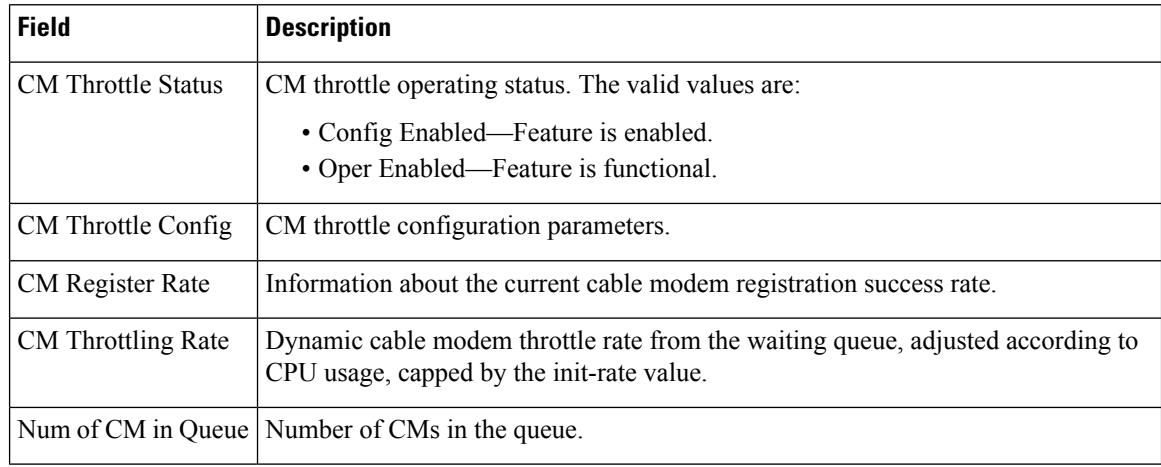

## **Related Commands**

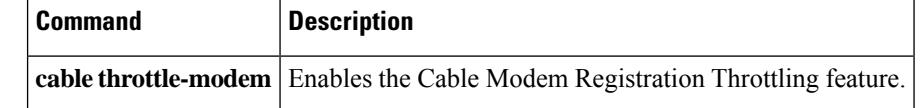

# **show cable upstream controller-profile**

To display the cable upstream controller profile, use the **show cable upstream controllerprofile** command in privileged EXEC mode.

## **Cisco cBR Series Converged Broadband Router**

**show cable upstream controller profile** *id*{**us-channel** *chan-id1 chan-id2*}

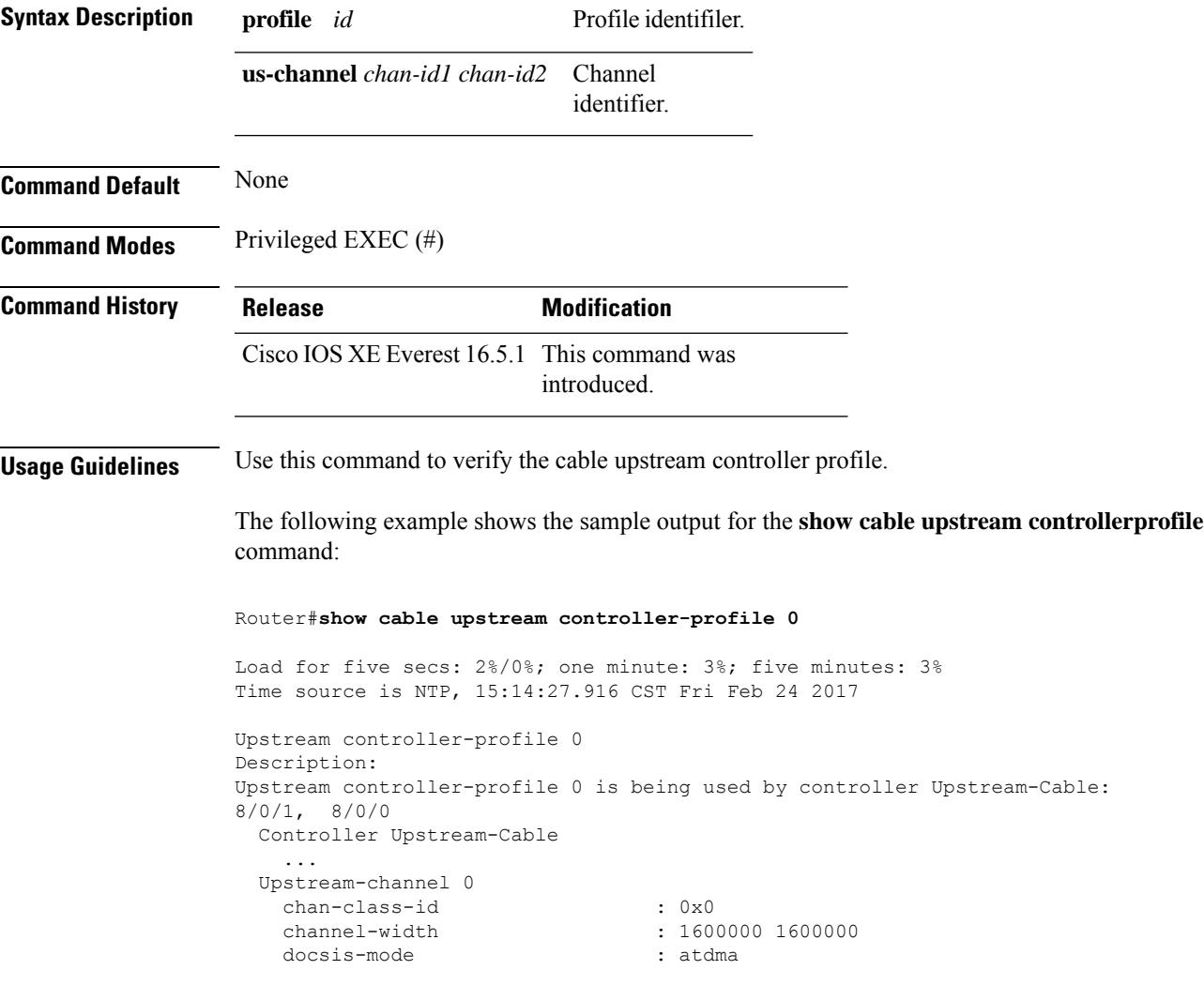

## **show cable upstream service-flow summary**

To display the upstream service flow summary information on the Cisco CMTS router, use the **show cable upstream service-flow summary** command in privileged EXEC mode.

**show cable upstream service-flow summary**

**Syntax Description** This command has no arguments or keywords.

### **Command Modes**

Privileged EXEC (#)

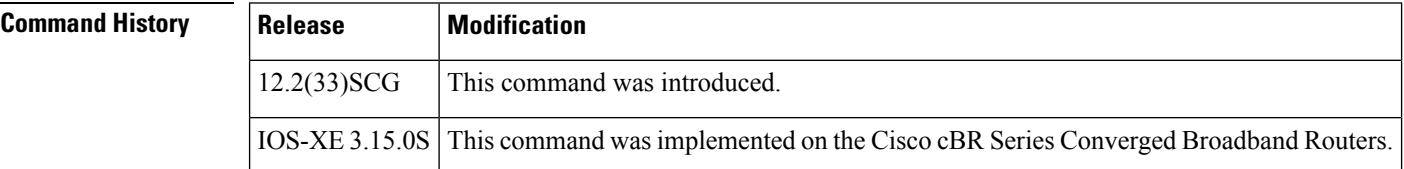

**Examples** The following is a sample output of the **show cable upstream service-flow summary** command:

### Router# **show cable upstream service-flow summary**

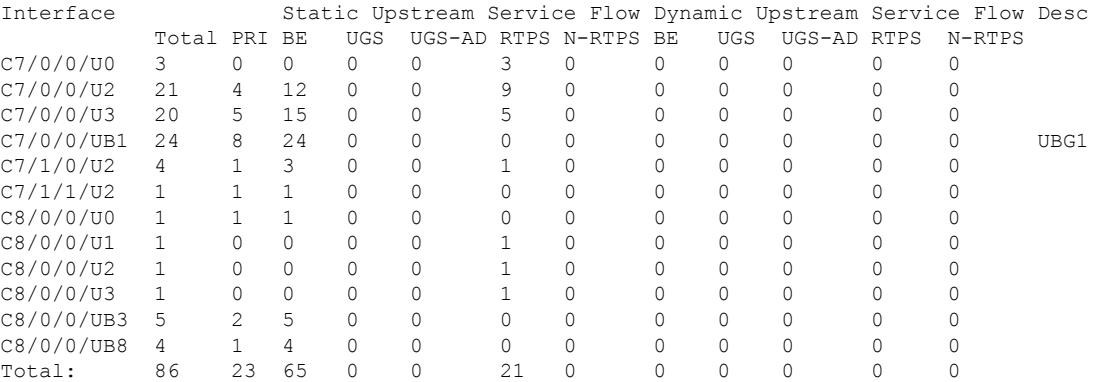

Table below describes the significant fields shown in the display.

### **Table 188: show cable upstream service-flow summary Field Descriptions**

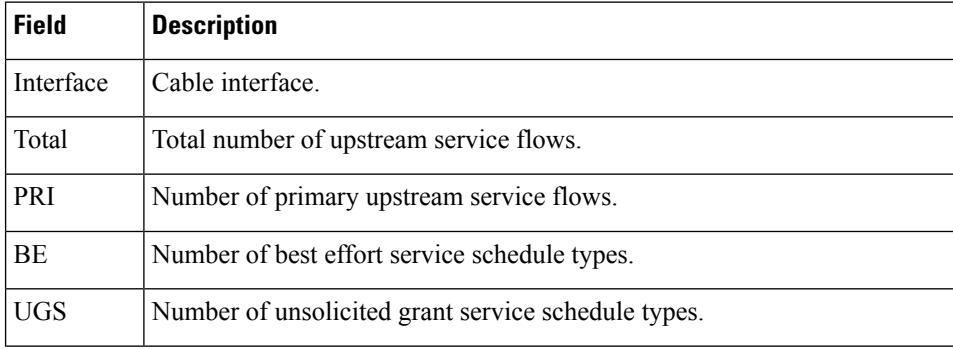

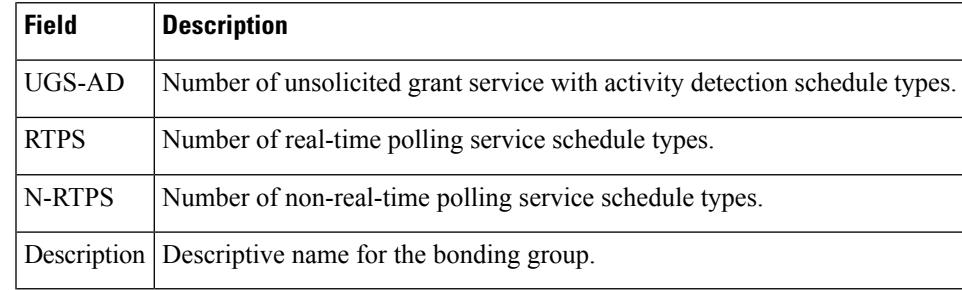

## **Related Commands**

I

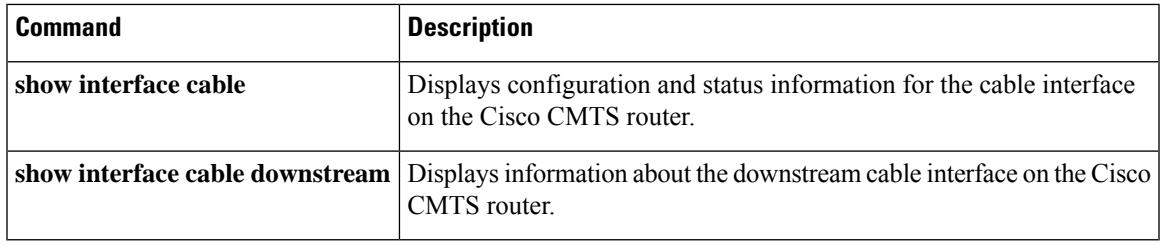

## **show cable upstream ofdma mer-fec**

To display the per-IUC summary information for every OFDMA channel that is active in the system, you can use the **show cable upstream ofdma mer-fec** command in privileged EXEC mode.

### **show cable upstream ofdma mer-fec**

To clearFEC and MER counts on every OFDMA channel in the system, you can use the **clear cableupstream ofdma mer-fec all**

**Syntax Description** This command has no arguments or keywords.

**Command Modes** Privileged EXEC (#)

## **Command History**

**Command History Release Modification** 

Cisco IOS XE Gibraltar 16.12.1z This command was introduced on the Cisco cBR Series Converged Broadband Routers.

**Examples** The following is a sample output of the **show cable upstream ofdma mer-fec** command:

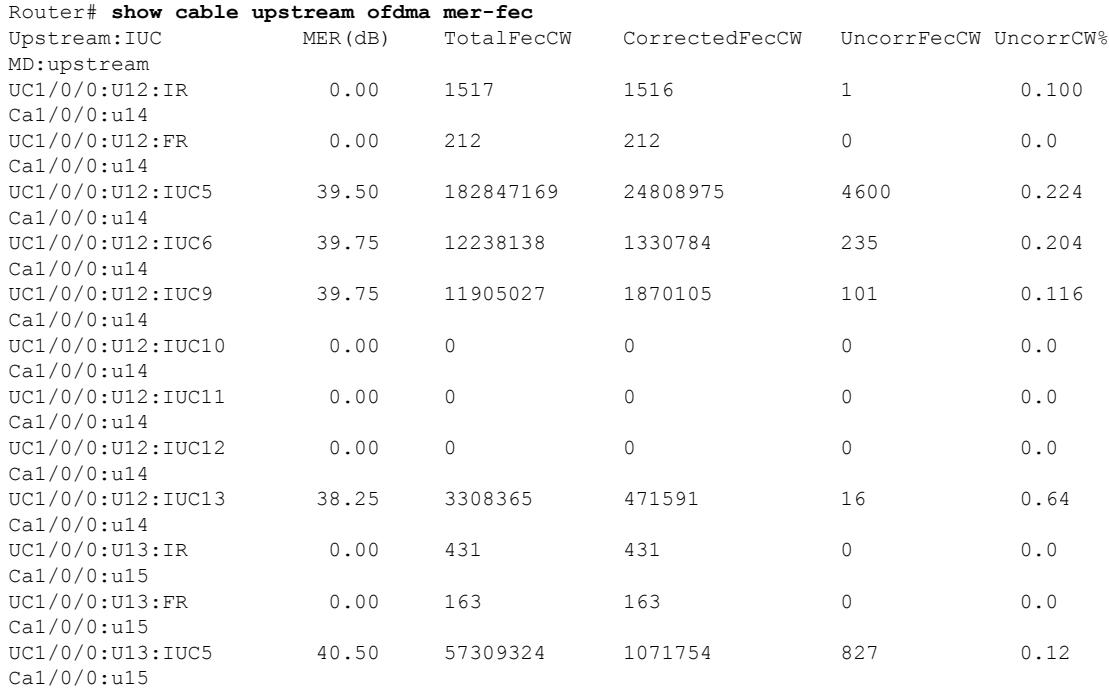

### The following is a sample of the **clear cable upstream ofdma mer-fec all** command:

clear cable upstream ofdma mer-fec all

clear cable upstream ofdma mer-fec upstream-cable <slot>/0/<us-controller> us-channel <12-15>

# **show cable upstream ofdma chan-util**

To display the rolling window utilization summary information for every OFDMA channel that is active in the system, you can use the **show cable upstream ofdma chan-util** command in privileged EXEC mode.

UC1/0/0:U12 0 0 0 0 0 Ca1/0/0:u4 UC1/0/0:U12 0 0 0 0 0 Ca1/0/0:u4

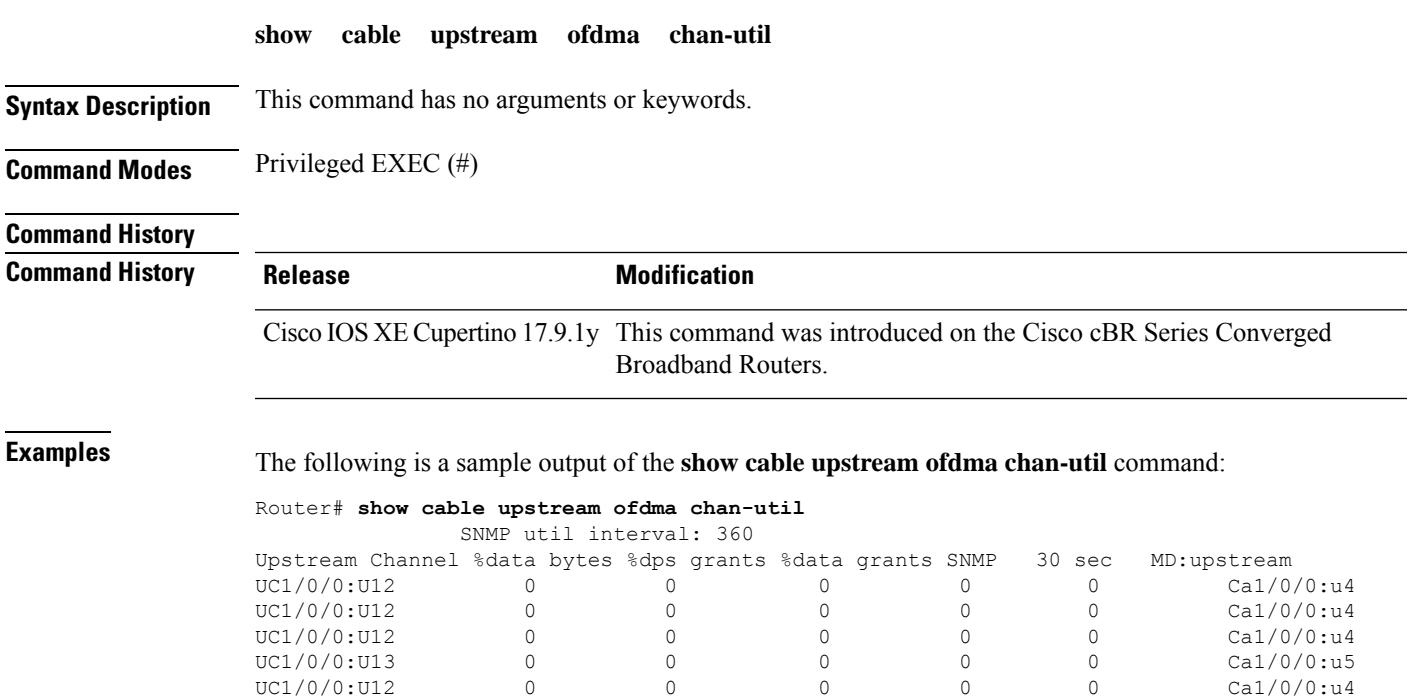

**Cisco CMTS Cable Command Reference**

## **show cable urm**

To view the mapping of cable MAC domain upstream channel to connector on a Cisco uBR-MC3GX60V cable interface line card in the Cisco uBR series router, or view the mapping of MAC domain upstream channel/upstream-cable controller us channel/the US PHY receiver in the Cisco cBR series router, use the **show cable urm** command in the privileged EXEC mode.

### **show cable urm** [**slot**/**subslot**]

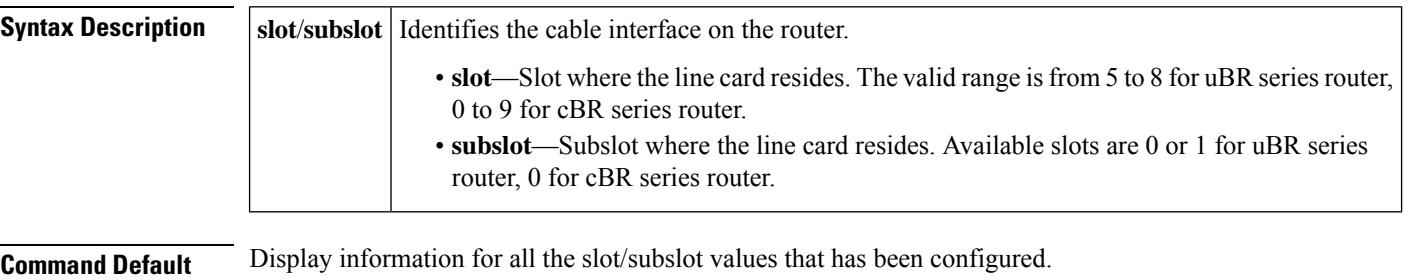

### **Command Modes**

```
Privileged EXEC (#)
```
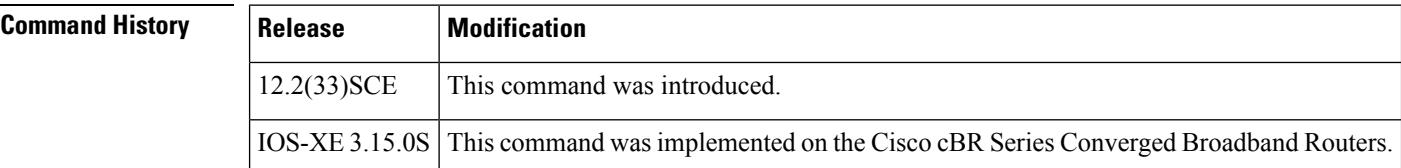

**Examples** The following is a sample output indicating the connector group table information of the cable line card in slot 6/1 of the uBR series router:

```
Router# show cable urm 6/1
=connector group table
===card cnnrs md:us=>cnnr
6/1 0-3 3:2=> 1 *empty* *empty* *empty* *empty* *empty*
           *empty* *empty* *empty* *empty* *empty* *empty*
      4-7 *empty* *empty* *empty* *empty* *empty* *empty*
           *empty* *empty* *empty* *empty* *empty* *empty*
     8-11 *empty* *empty* *empty* *empty* *empty* *empty*
            *empty* *empty* *empty* *empty* *empty* *empty*
     12-15 *empty* *empty* *empty* *empty* *empty* *empty*
           *empty* *empty* *empty* *empty* *empty* *empty*
     16-19 *empty* *empty* *empty* *empty* *empty* *empty*
            *empty* *empty* *empty* *empty* *empty* *empty*
```
Table below describes the significant fields shown in the display.

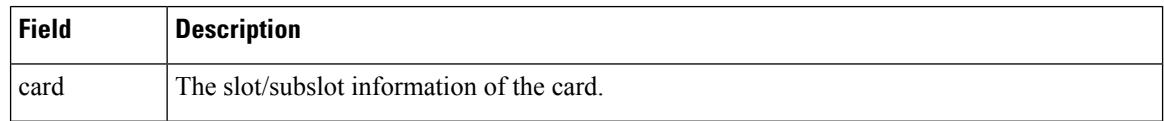

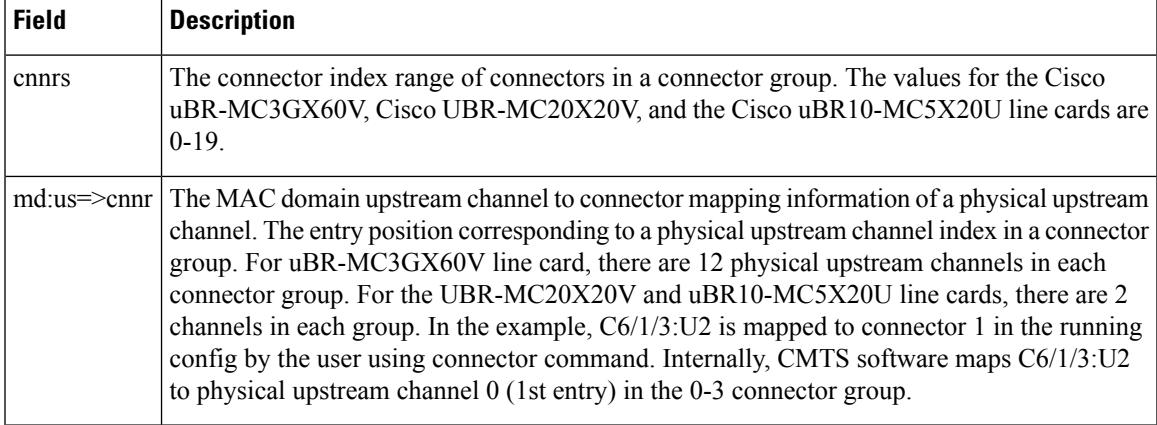

**Examples** The following is a sample output indicating the URM mapping table information of the cable line card in slot 9/0 of the cBR series router:

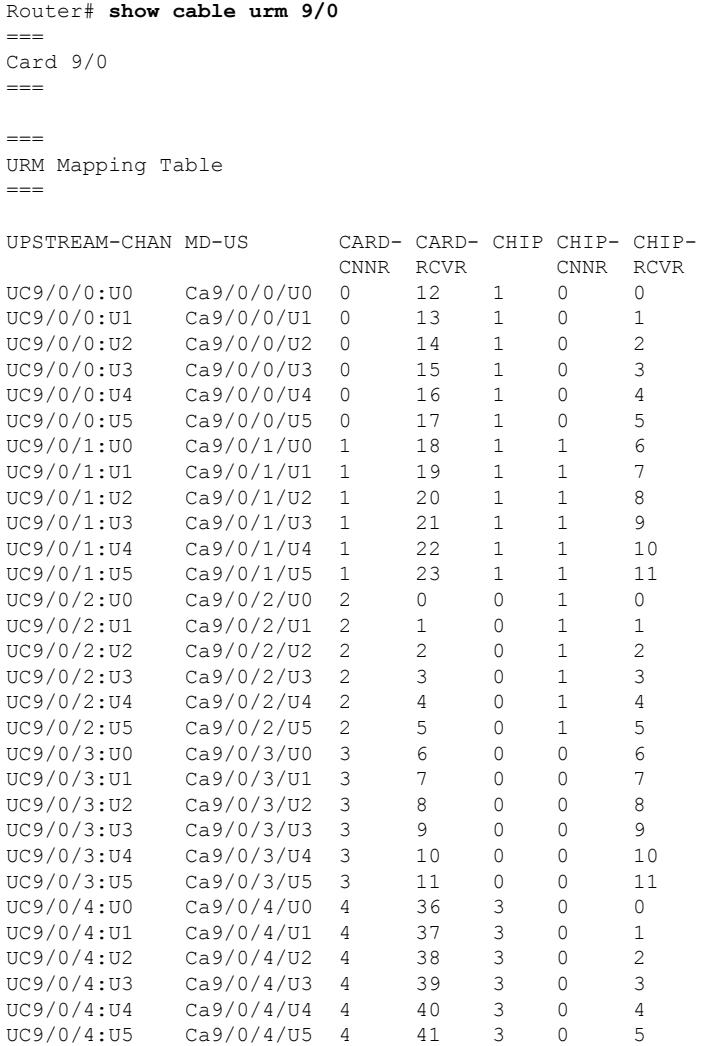

 $\mathbf I$ 

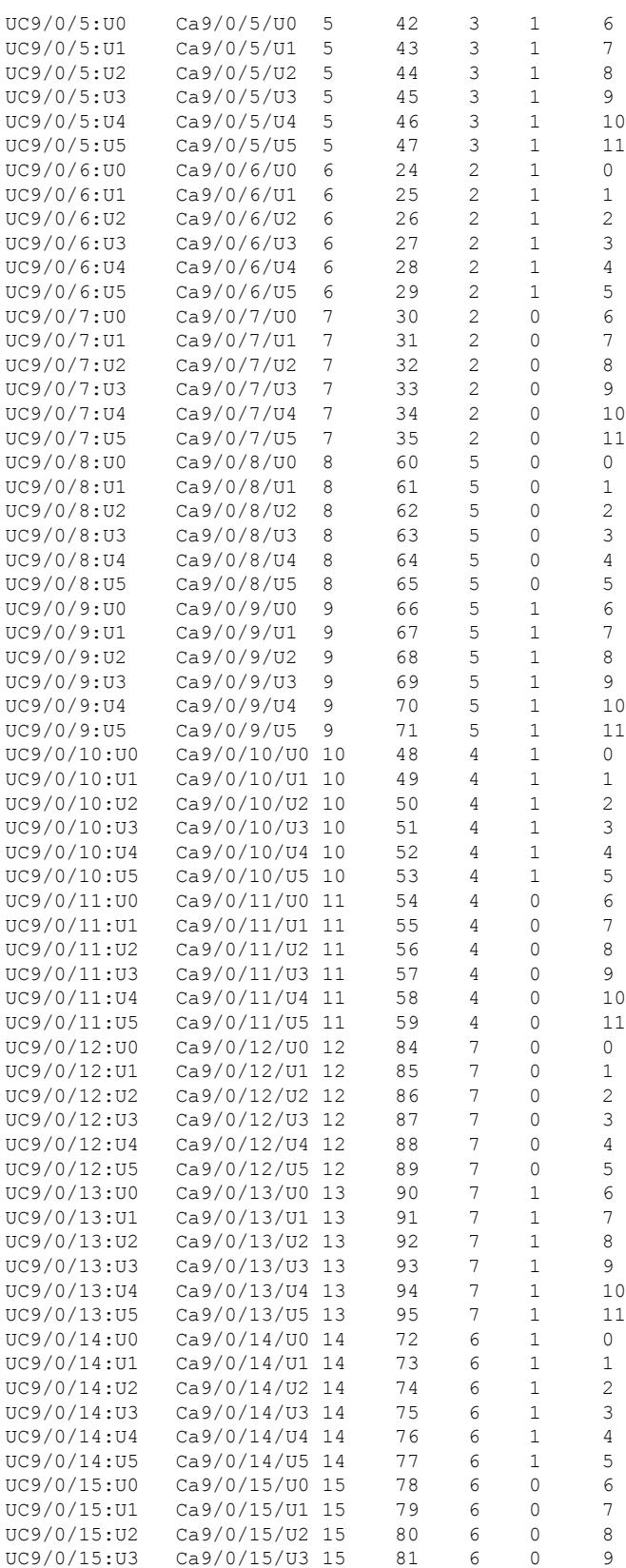

### **Cisco CMTS Cable Command Reference**

 $\mathbf{l}$ 

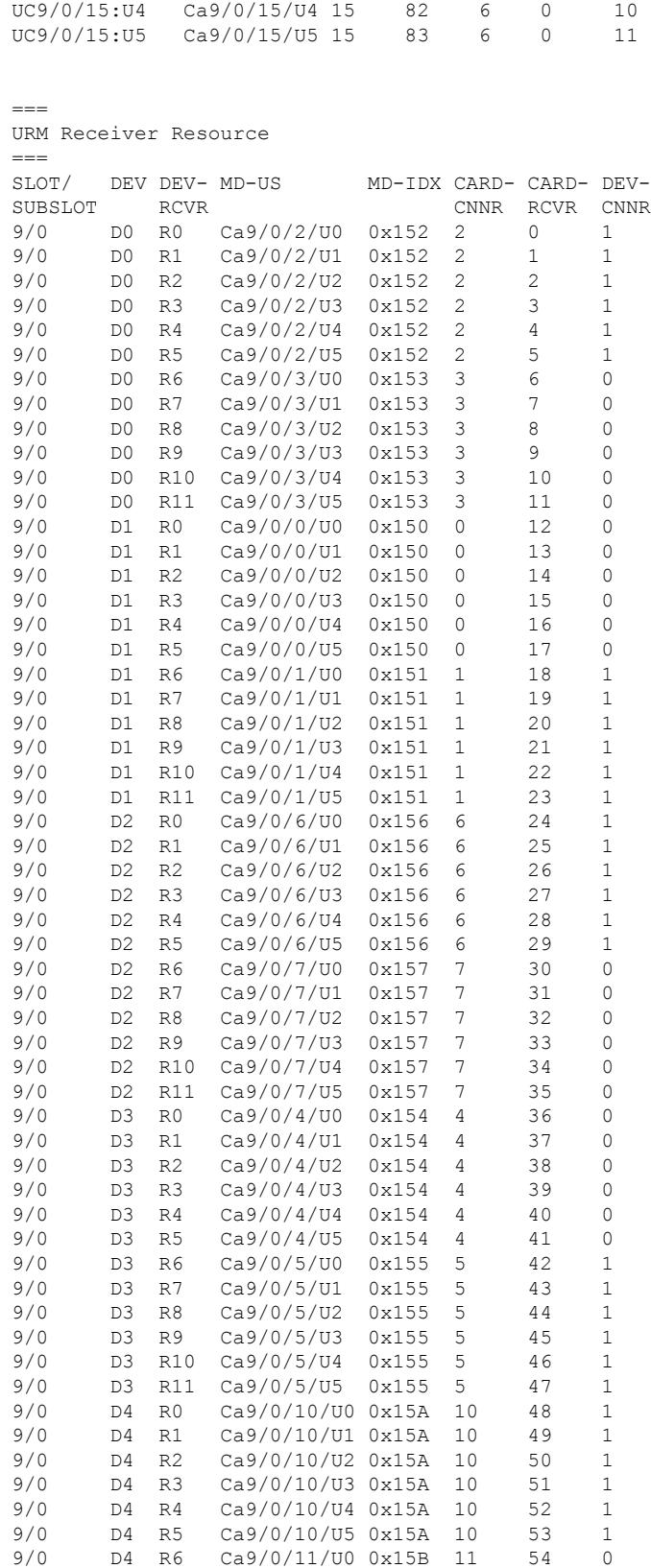

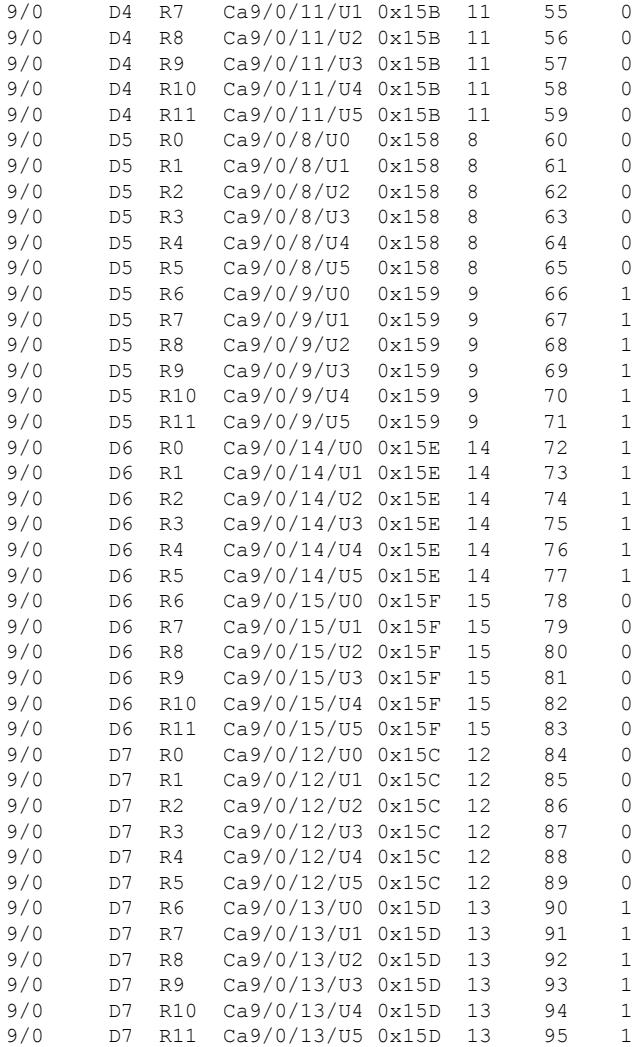

Table below describes the significant fields shown in the display.

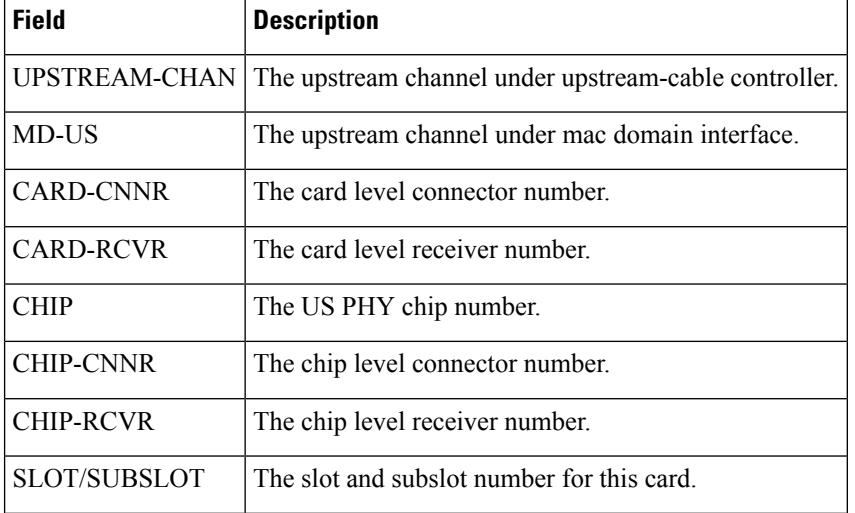

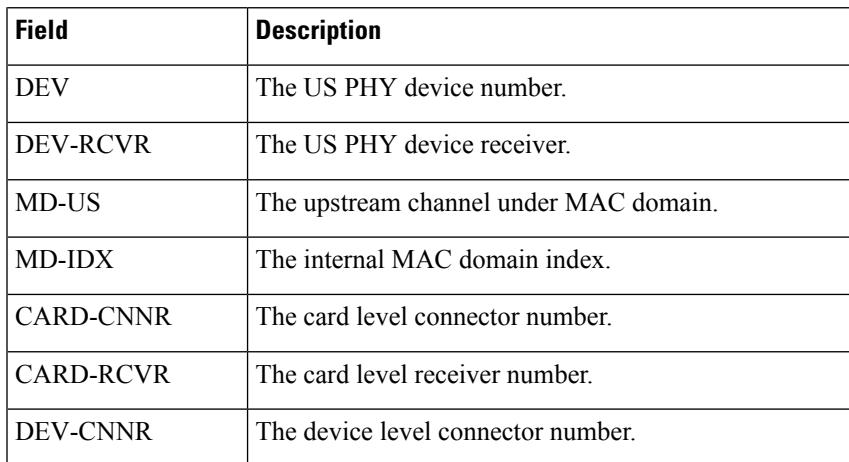

## **Related Commands**

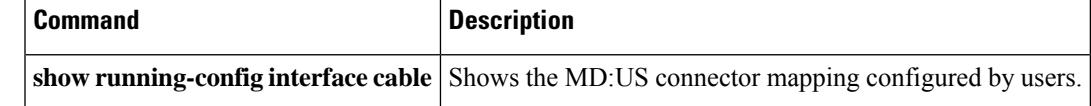

## **show cable us-sg**

To display the upstream service groups configured on all cable interfaces of a Cisco CMTS router, use the **show cable us-sg** command in privileged EXEC mode.

**show cable us-sg**

**Syntax Description** This command has no arguments or keywords.

### **Command Modes**

Privileged EXEC (#)

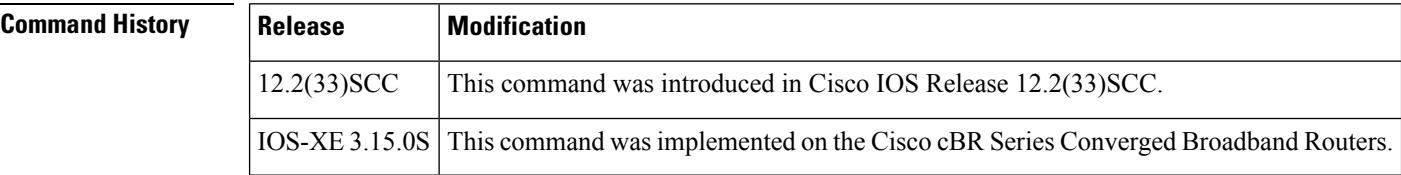

**Examples** The following is a sample output of the **show cable us-sg** command.

### Router# **show cable us-sg**

```
Cable MD 5/0/0
  US-SG-ID : 1 US-Chan : U0, 1, 2, 3, 4, 5
  Primary-DS: 1/0/0:0 US-SG-ID: 1
    MDD US-List : U0,1,2,3,4,5
    MDD Ambiguity : U0,1,2,3,4,5
Cable MD 6/0/0<br>US-SG-ID : 1
                        US-Chan : U0, 1, 2, 3Primary-DS: 1/0/0:4 US-SG-ID: 1
   MDD US-List : U0,1,2,3
    MDD Ambiguity : U0,1,2,3
Cable MD 7/0/0<br>US-SG-ID : 1
                        US-Chan : U0, 1, 2, 3Primary-DS: 7/0/0:0 US-SG-ID: 1
   MDD US-List : U0, 1, 2, 3
    MDD Ambiguity : U0,1,2,3
  Primary-DS: 7/0/0:1 US-SG-ID: 1
    MDD US-List : U0, 1, 2, 3MDD Ambiguity : U0,1,2,3
```
Table below shows the significant fields shown in the display:

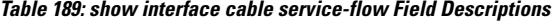

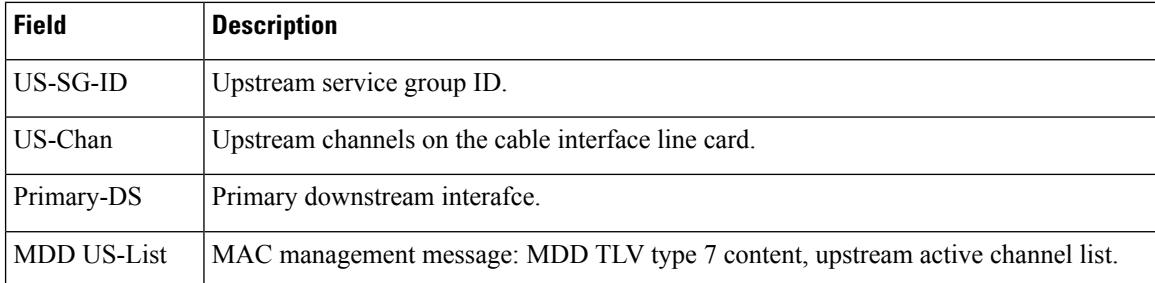

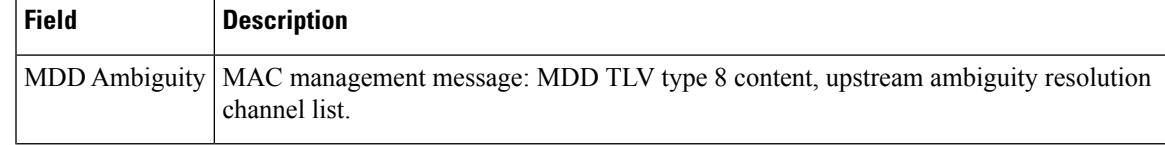

## **Related Commands**

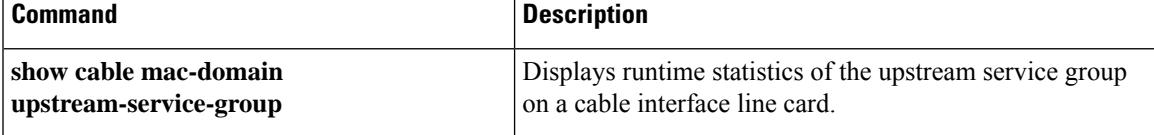

# **show cable video announce-event-profile**

To display the configuration of the GQI announce event profile and a list of LEDs that use the profile, use the **show cable video announce-event-profile** command in privileged EXEC mode.

**show cable video announce-event-profile** [**name** *name* | **id** *id*]

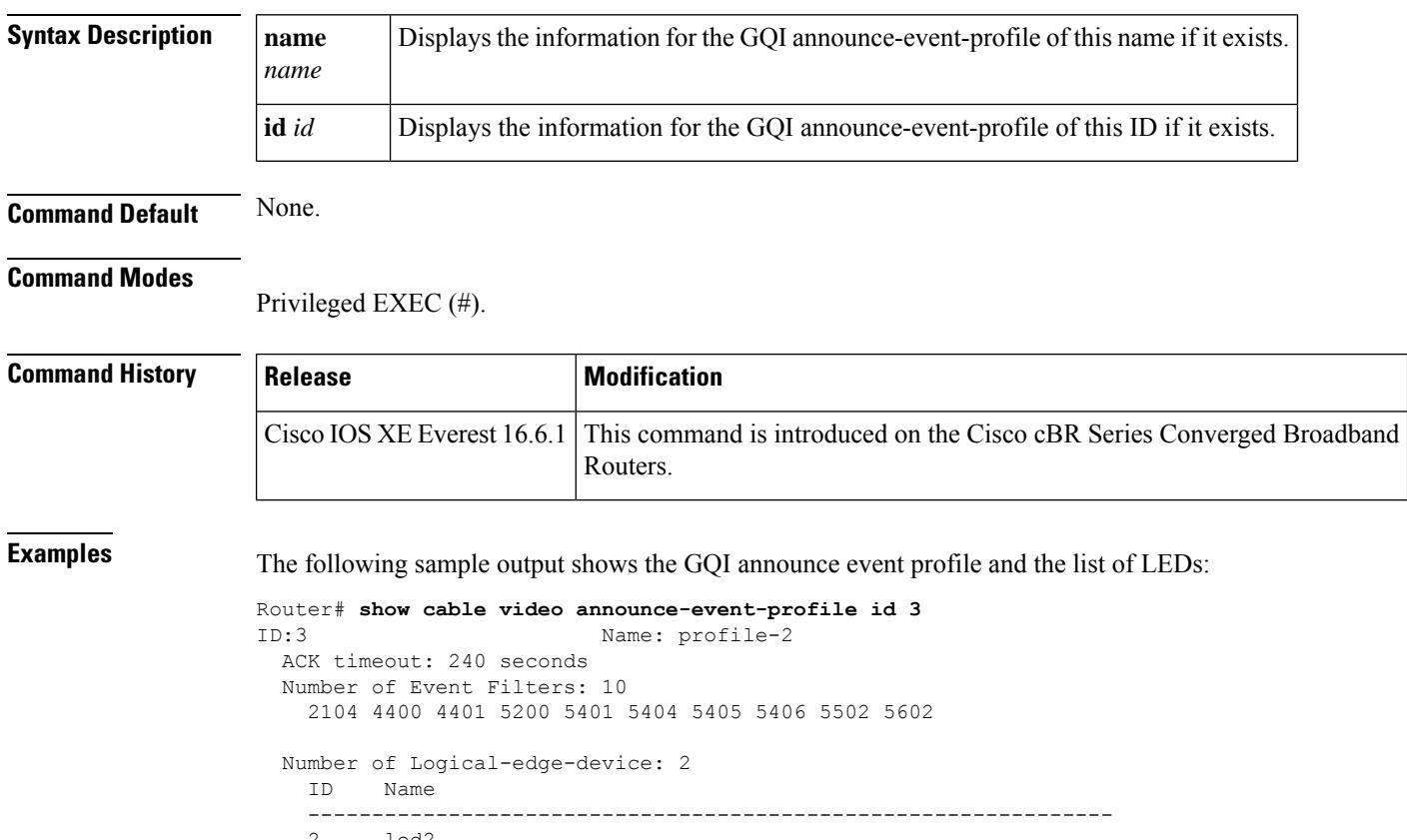

2 led2 3 led3

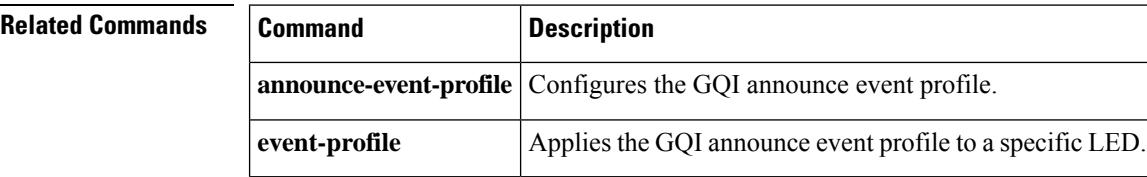

# **show cable video encryption**

To display the cable video encryption, use the **show cable video encryption** command in privileged EXEC mode.

**Cisco cBR Series Converged Broadband Router show cable video encryption**

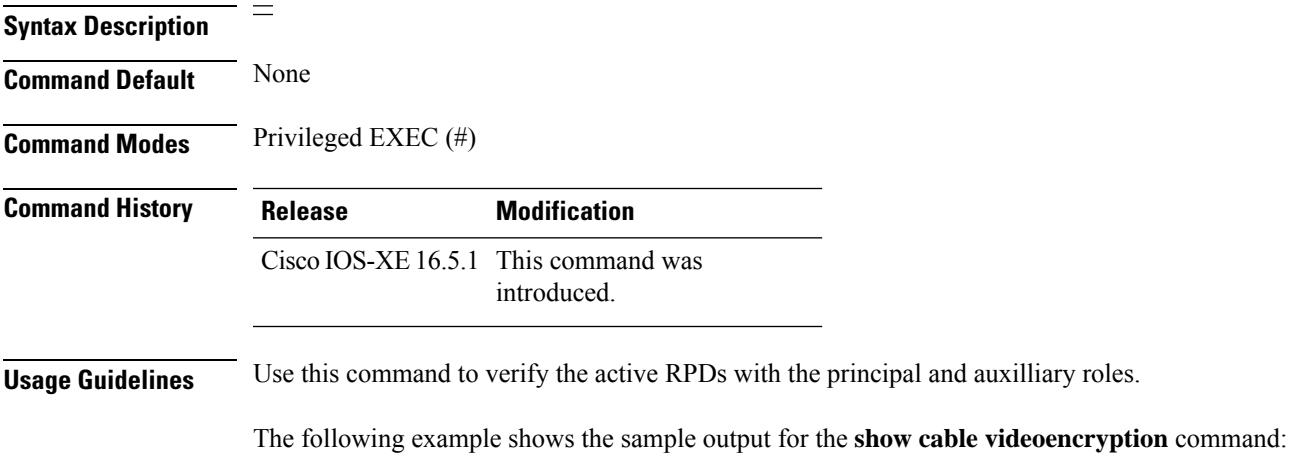

Router#**show cable video encryption**

**Cisco CMTS Cable Command Reference**

## **show cable video encryption dvb**

To display the digital video broadcasting encryption information, use the **show cable video encryption dvb** command in privileged EXEC mode.

**show cable video encryptiondvb**{**ca-interfacebrief** | **ecmg** { **all** |**id** *id* | {**brief** | **connection** |**desc-rule** | **overrule** } | **name** *name* | { **brief** | **connection** | **desc-rule** | **overrule** } | **mode** | { **broadcast** | **tier-based** | **vod** } } **eis** { **all** | **id** *id* | **name** *name* } **summary** }

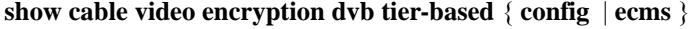

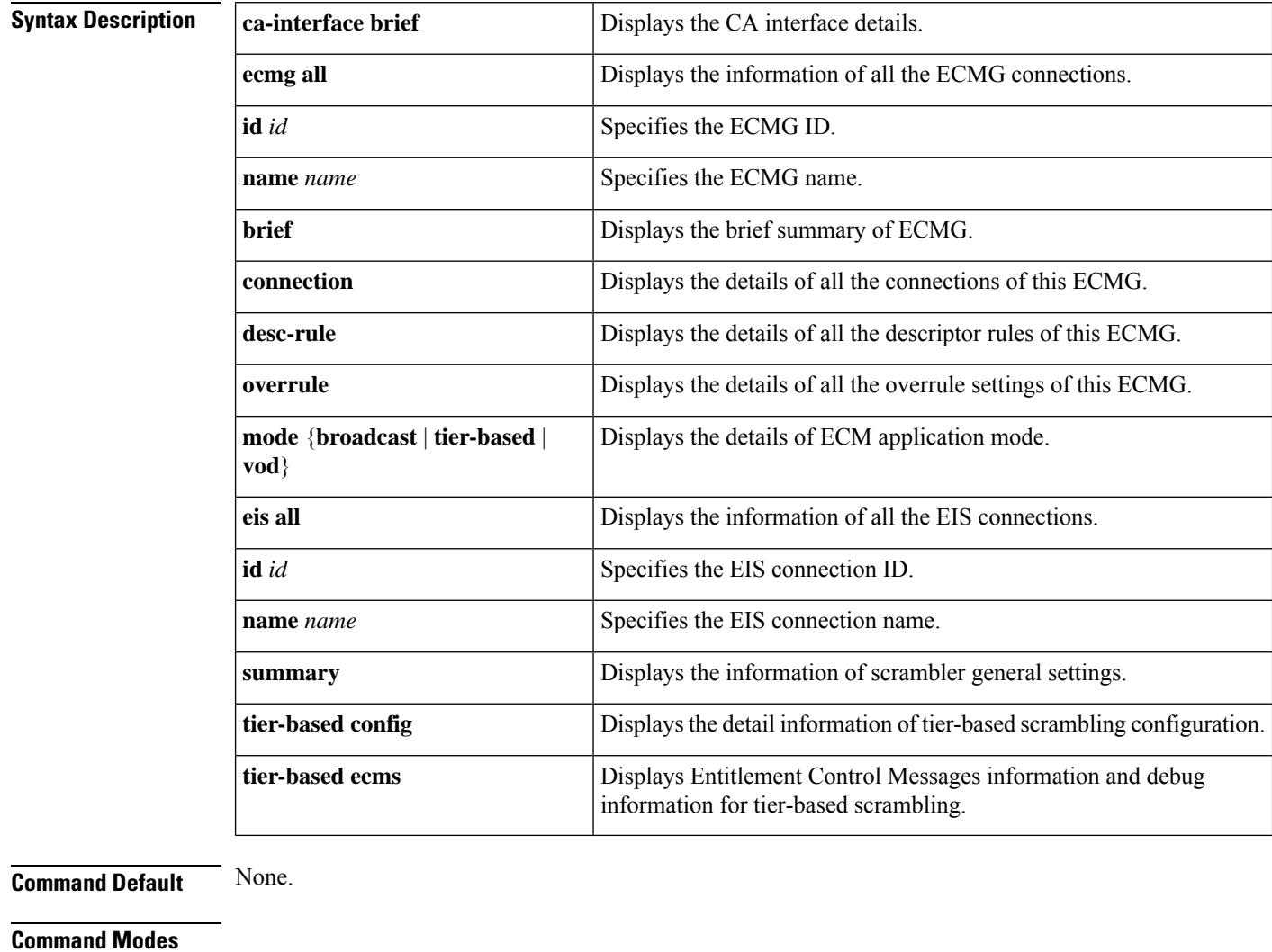

Privileged EXEC (#)

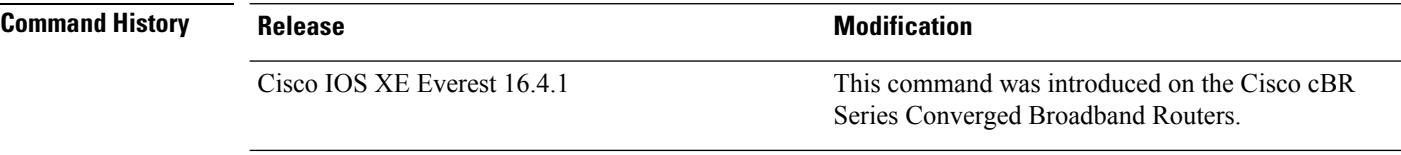

 $\mathbf l$ 

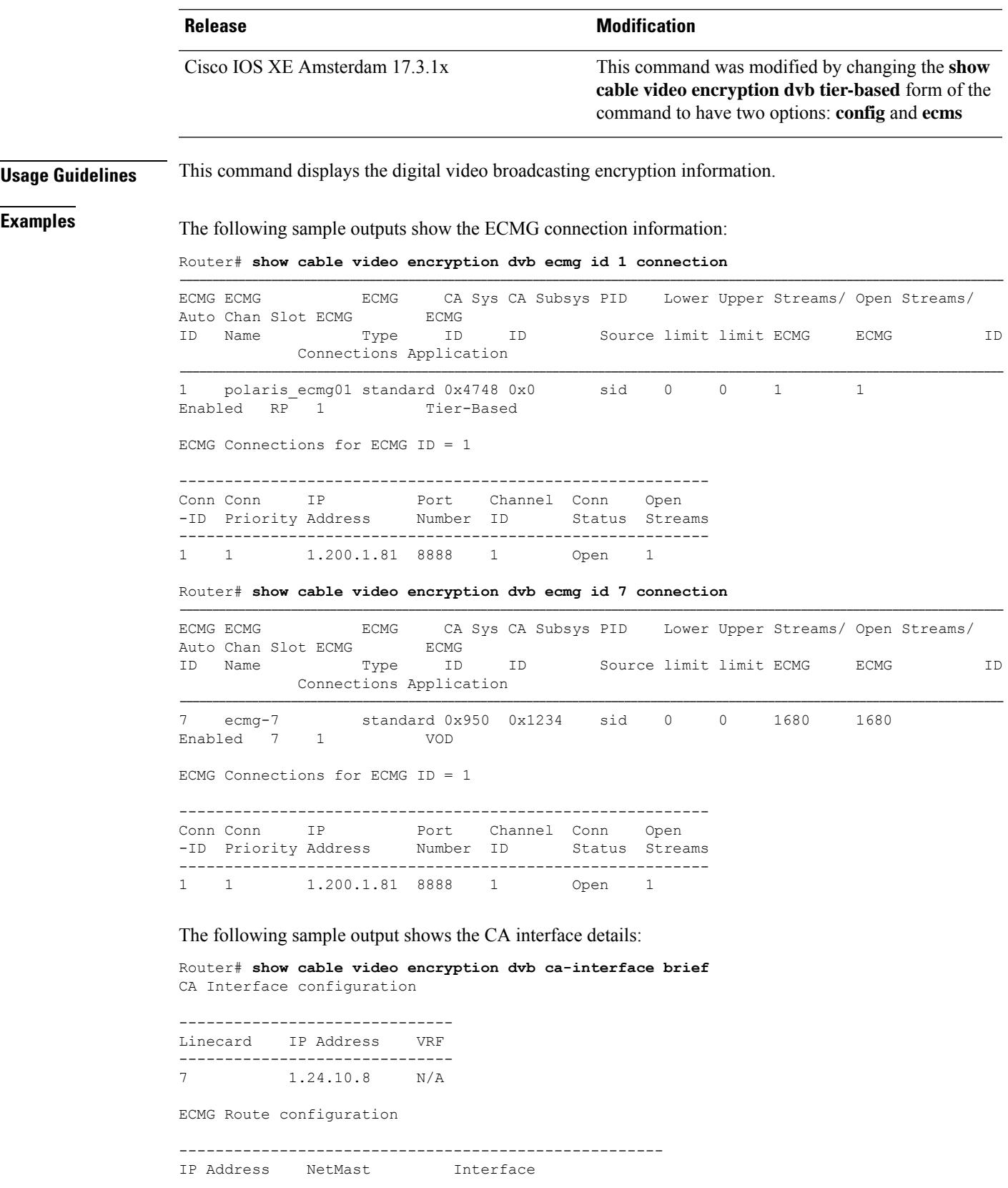

----------------------------------------------------- 1.200.1.0 255.255.255.0 TenGigabitEthernet4/1/2

The following sample output shows the EIS connection information:

Router# **show cable video encryption dvb eis id 1**

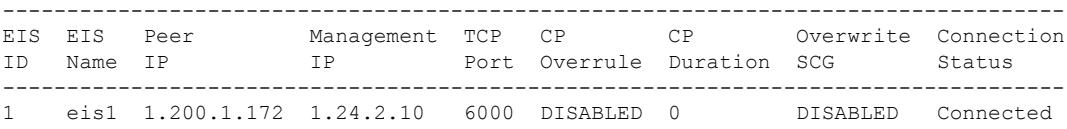

The following is sample output from the **show cable video encryption dvb tier-based ecms** command.

```
Router#show cable video encryption dvb tier-based ecms
Aggregator CP: 12
Number of Ca system: 1<br>
CAS Logical id: 1 2
CAS Logical id:
No Of \langleCWs, ECM> Cached : 3 9(1), 10(1), 11(1),<br>Current Pending Request/Response: NULL
Current Pending Request/Response:
No Of Prefetch CW : 1
No Of EcmGrps : 1
Total SCG(s) : 1
CP Extention : Not in CP Extention
Slot scg_id cas_id ReqCP
8 67108872 1 0-- /11(11)[3(9,9), (10,10), (11,11),]
```
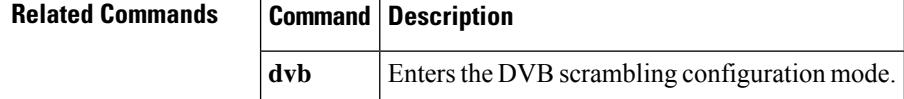

## **show cable video encryption linecard**

To display the encryption configuration information of the line card, use the **show cable video encryption linecard** command in privileged EXEC mode.

**show cable video encryption linecard** {*slot*/*bay* | **all**}

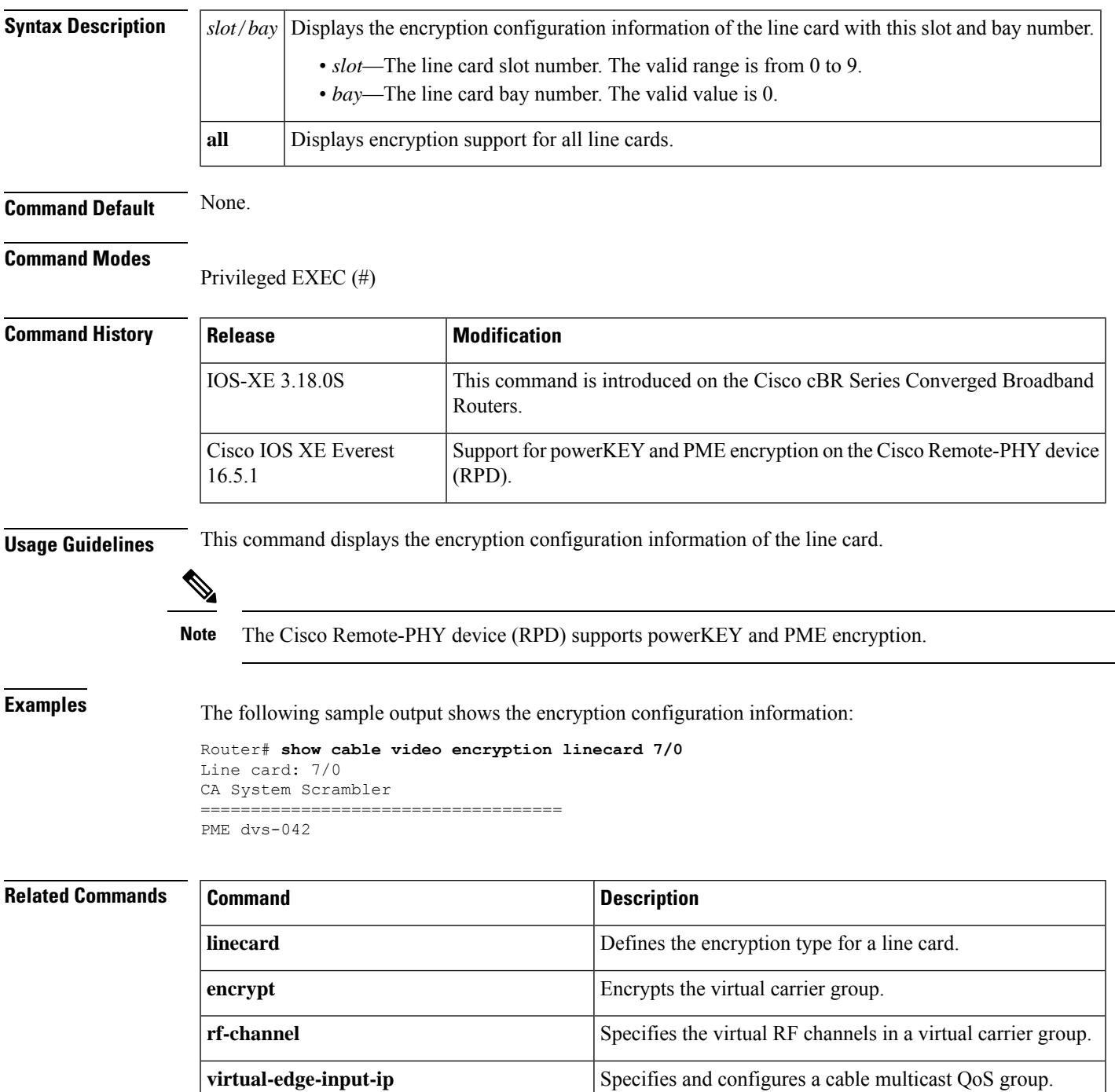

I

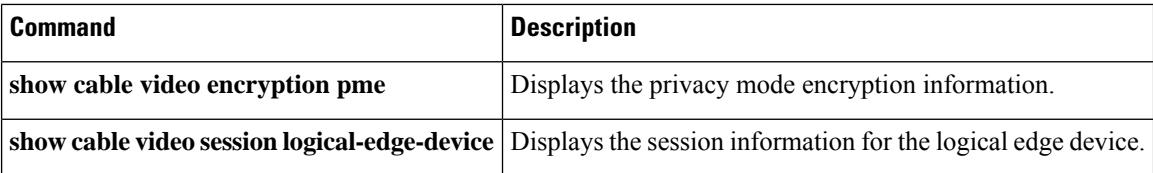

## **show cable video encryption pme**

To display the Privacy Mode Encryption (PME) information, use the **show cable video encryption pme** command in privileged EXEC mode.

**show cable video encryption pme** {**linecard** *slot* / *bay* **session** {*stream-id* | **all** | **summary**} | **status** | **version**}

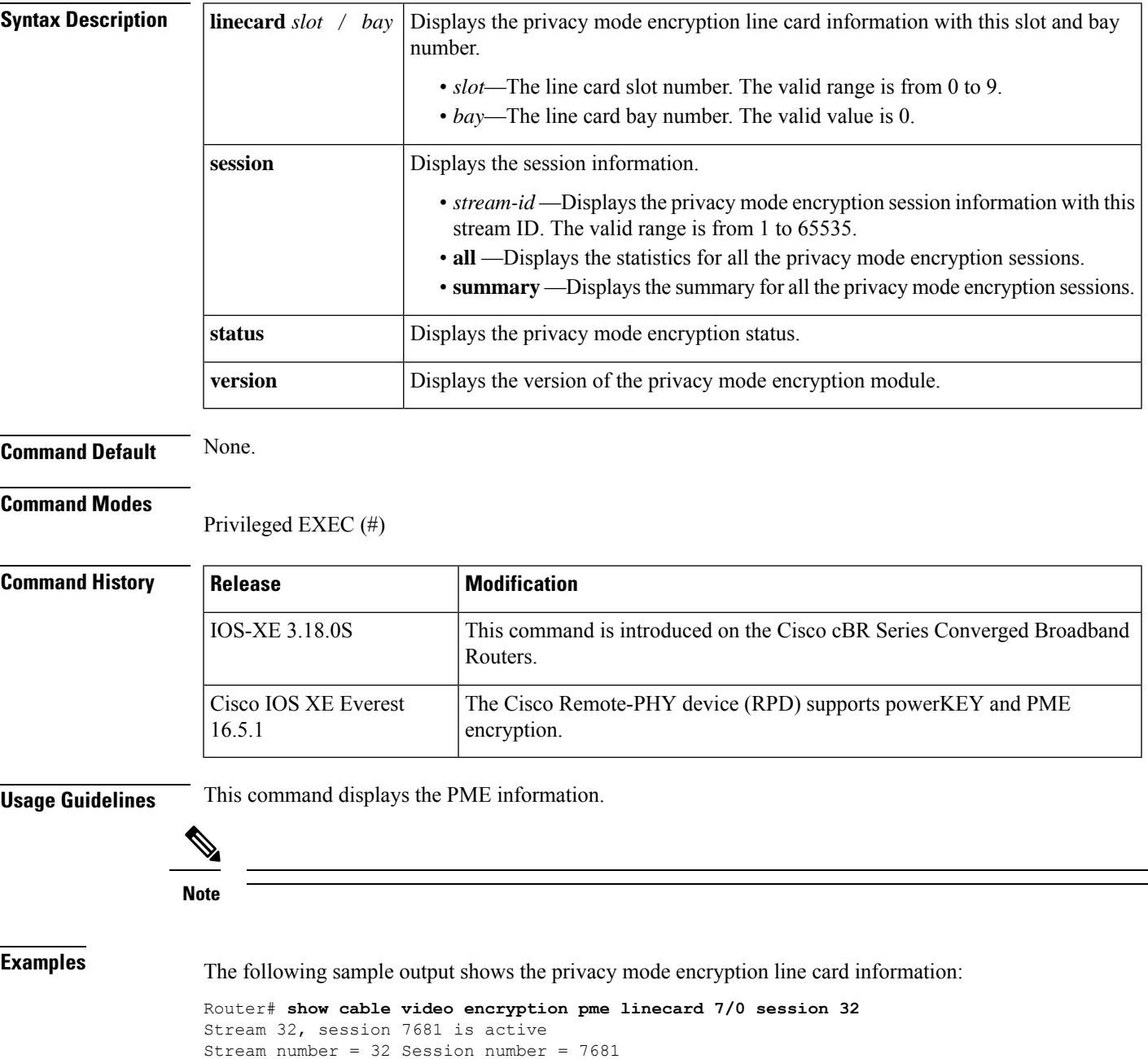

ECM requests = 8 ECM replies = 2

```
ECM ID = 32 CryptoPeriod num = 2
CP duration = 0 Nominal duration = 40000
CA transfer mode = 1 Stream status = No
Error Blob details
Router# show cable video encryption pme linecard 7/0 session summary
Currently active streams:
Active = 4
ECM req/resp mismatch = 4ECM req, all streams = 32
ECM resp, all streams = 8
Since last reset:
Sessions created = 4
Sessions deleted = 0
ECMs received =2
ECMs discarded = 0
```
The following sample output shows the privacy mode encryption status information:

```
Router# show cable video encryption pme status
```

```
PME Connection Status:
VODS-ID : 111
CEM IP : 1.200.1.163
CEM Port : 5000
Local Mgmt IP : 1.24.2.6
Local Port : 50394
CEM Connection State : Connected
Count of ECMs recd : 2
```
## **Related Commands**

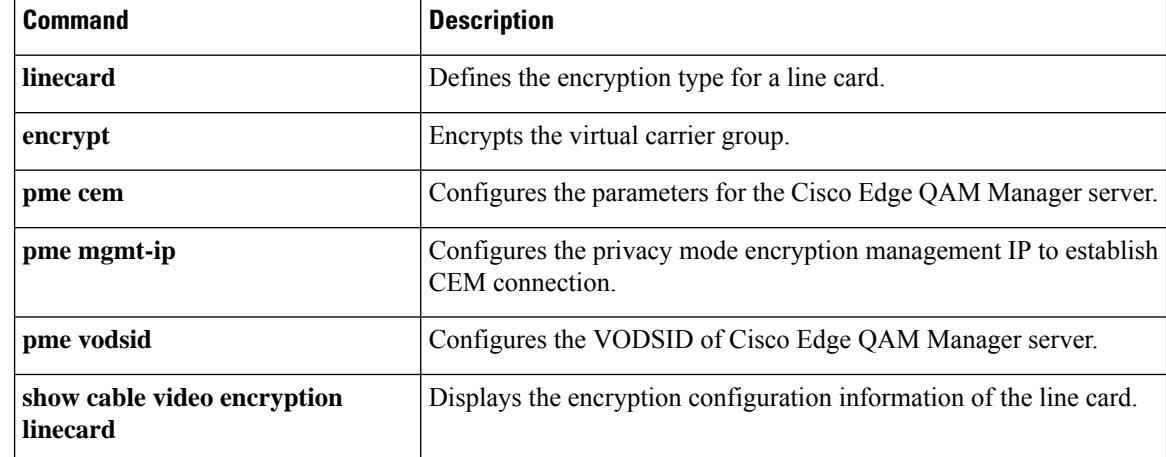

## **show cable video gqi connections**

To display the GQI protocol connection information of the logical edge device with the Session Resource Manager, use the **show cable video gqi connections** command in privileged EXEC mode.

**show cable video gqi connections**

## **Command Modes**

**Command Default** None.

Privileged EXEC (#)

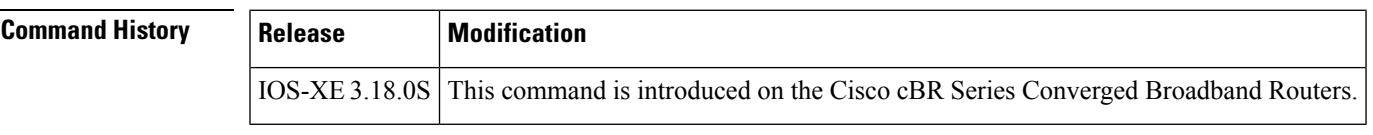

**Usage Guidelines** This command displays the GQI connection information of the logical edge device with the Session Resource Manager.

**Examples** The following sample output shows the GQI connection information of the logical edge device with the Session Resource Manager:

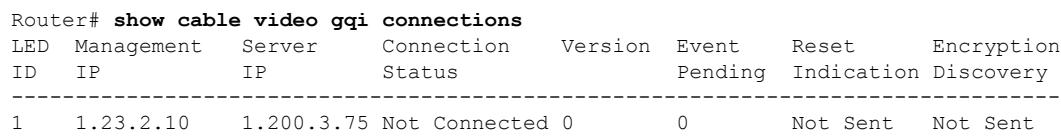

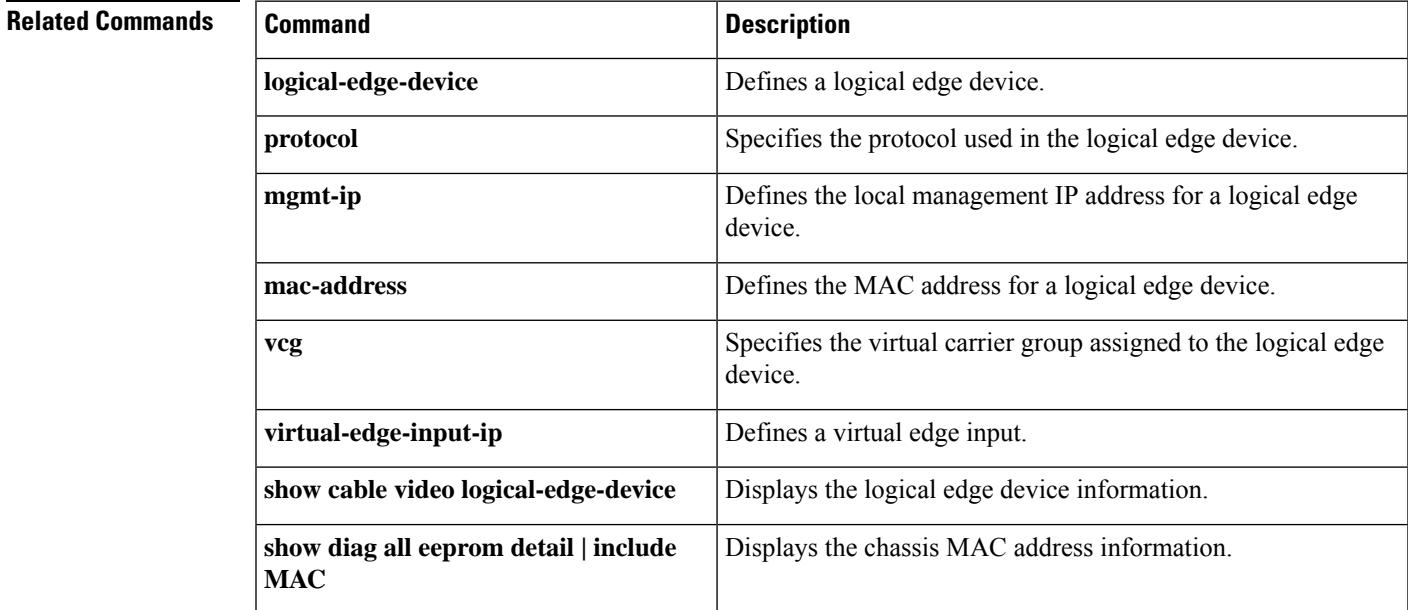

## **show cable video jitter**

To display the session jitter information, use the **show cable video jitter** command in privileged EXEC mode.

**show cable video jitter**

**Command Default** None.

## **Command Modes**

Privileged EXEC (#)

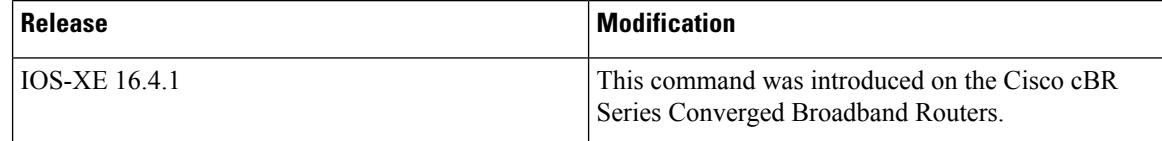

**Examples** The following sample outputs show the session jitter information:

Router# **show cable video jitter** Session jitter: VOD: 200 SDV: 200 broadcast: 200 gaming: 5 table-based: 100

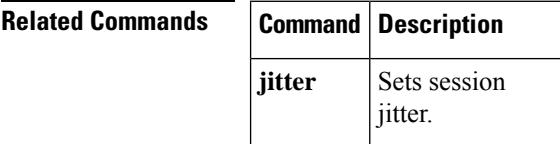

# **show cable video integrated-cable**

To display the integrated cable information, use the **show cable video integrated-cable** command in privileged EXEC mode.

**show cable video integrated-cable** *slot/bay/port* [**rf-channel** *rf-channel*]

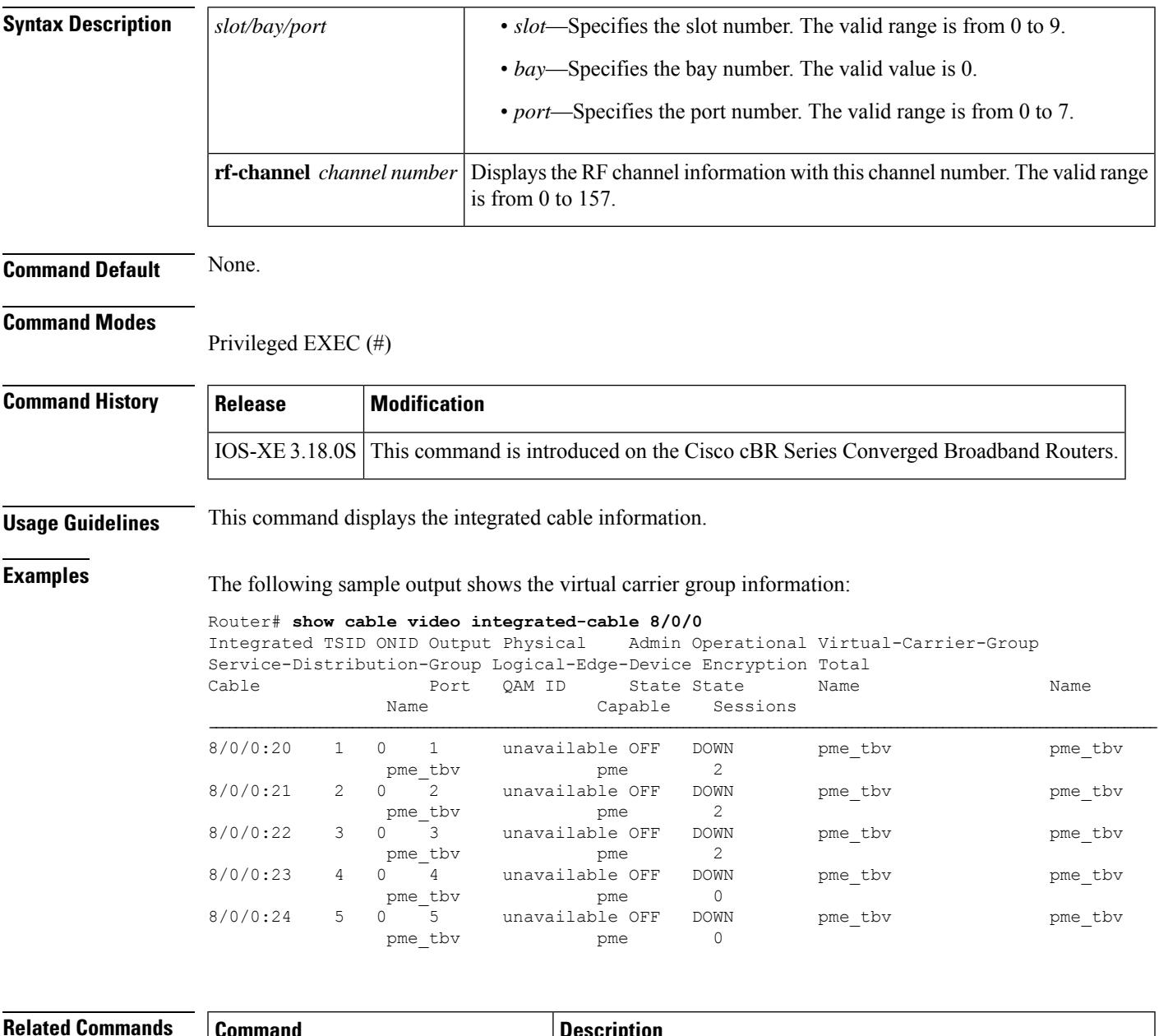

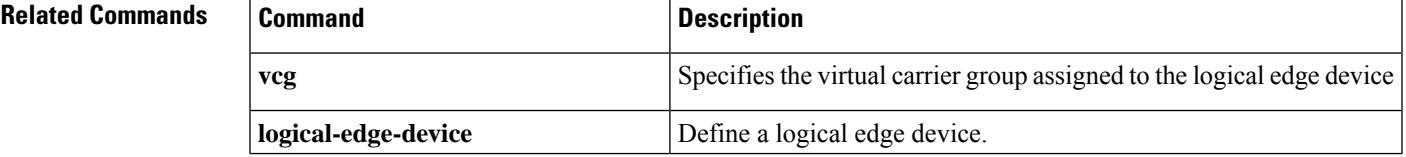

I

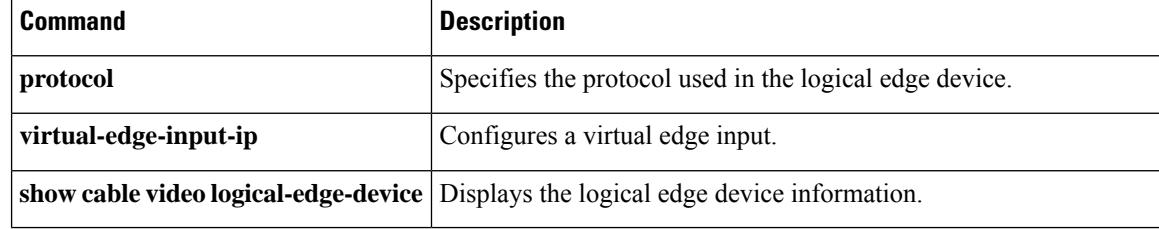

# **show cable video logical-edge-device**

To display the logical edge device information, use the **show cable video logical-edge-device** command in privileged EXEC mode.

**show cable video logical-edge-device** {**all** | **id** *id* [{**reserve-pid-range**}] | **name** *name* [{**reserve-pid-range**}]}

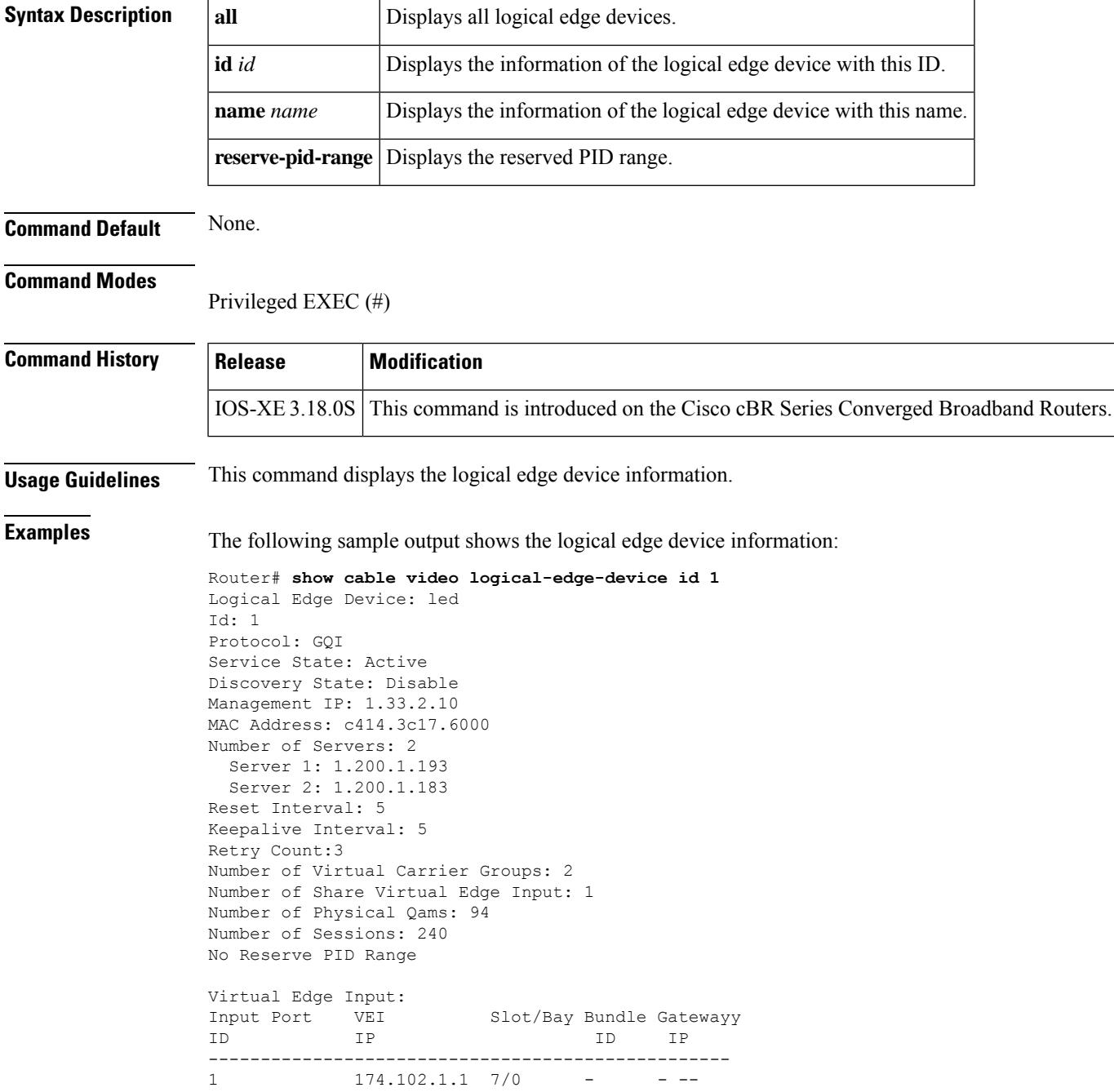

L

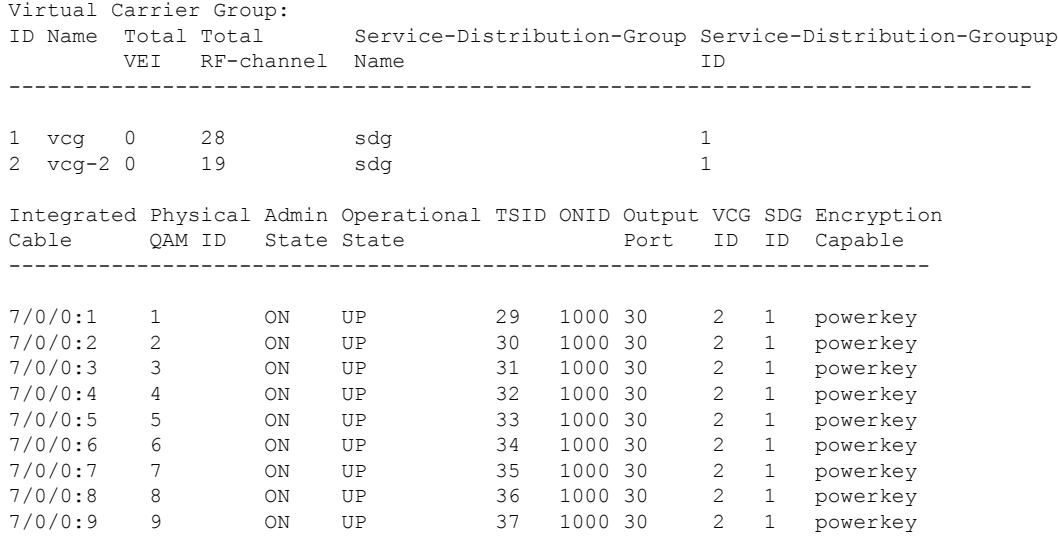

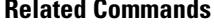

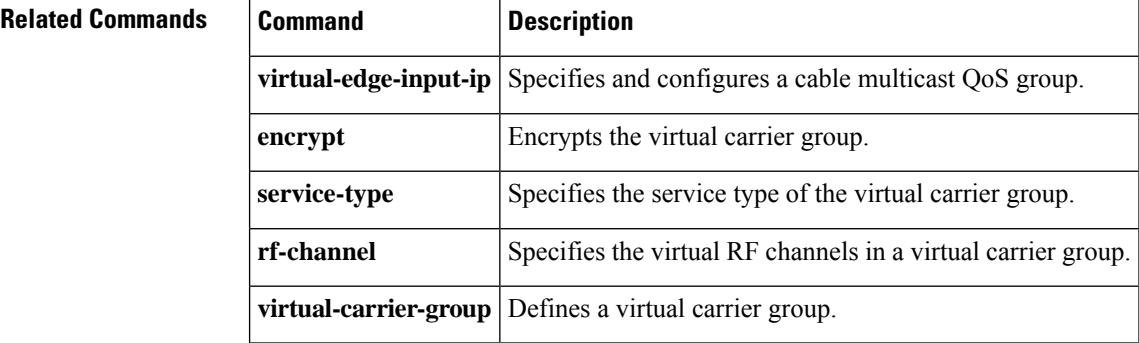
# **show cable video low-latency linecard**

To display the linecard low latency information, use the **show cable video low-latency linecard** command in privileged EXEC mode.

**show cable video low-latency linecard**{*slot/bay* | **all**}

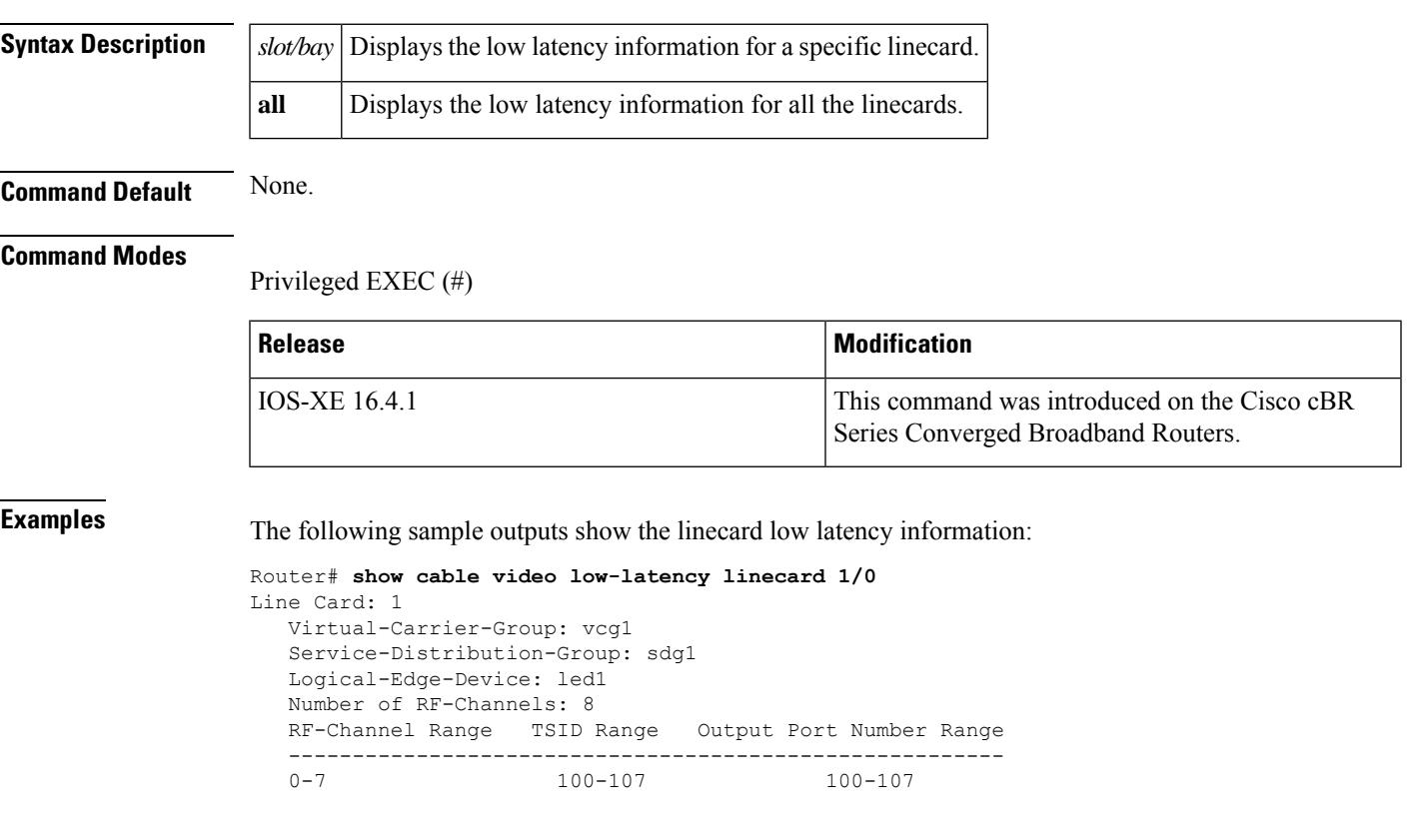

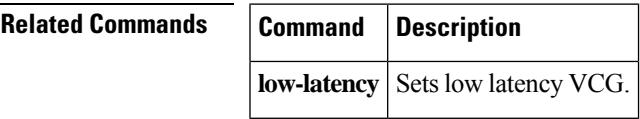

# **show cable video output-port**

To display the output port information, use the **show cable video output-port** command in privileged EXEC mode.

**show cable video output-port** *port*

**Syntax Description**  $\left| port \right|$  Displays the output port information with this port number.

**Command Default** None.

**Command Modes**

Privileged EXEC (#)

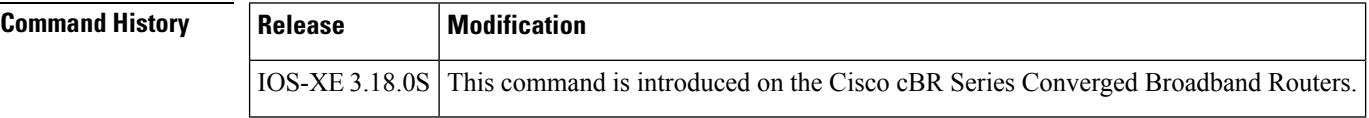

**Usage Guidelines** This command displays the output port information.

**Examples** The following sample output shows the output port information:

Router# **show cable video output-port 10**

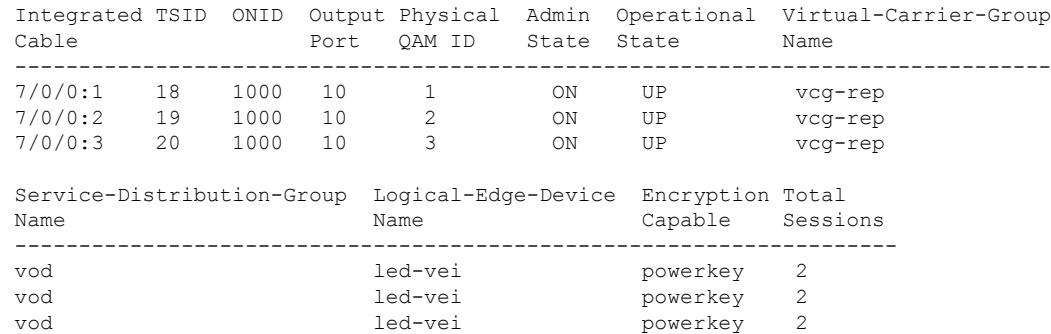

**Related Commands** 

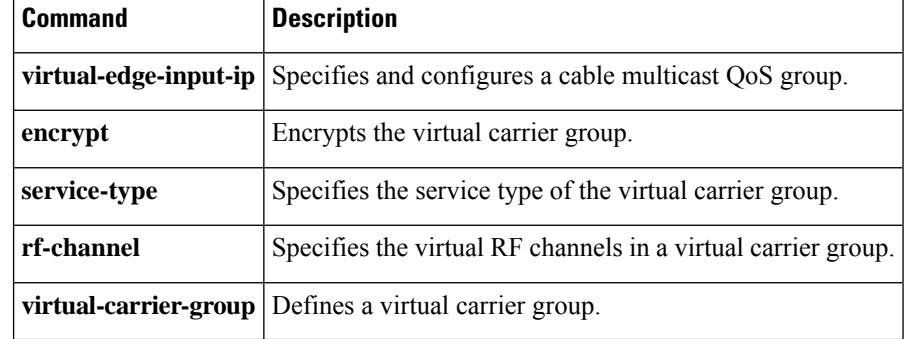

# **show cable video scg**

To display the scrambling control group information, use the **show cable video scg** command in privileged EXEC mode.

**show cable video scg**{**all** | **id** *id* | **logical-edge-device** {**id** *id* | **name** *name*} | **summary** | **tsid** *number* **onid** *number*}

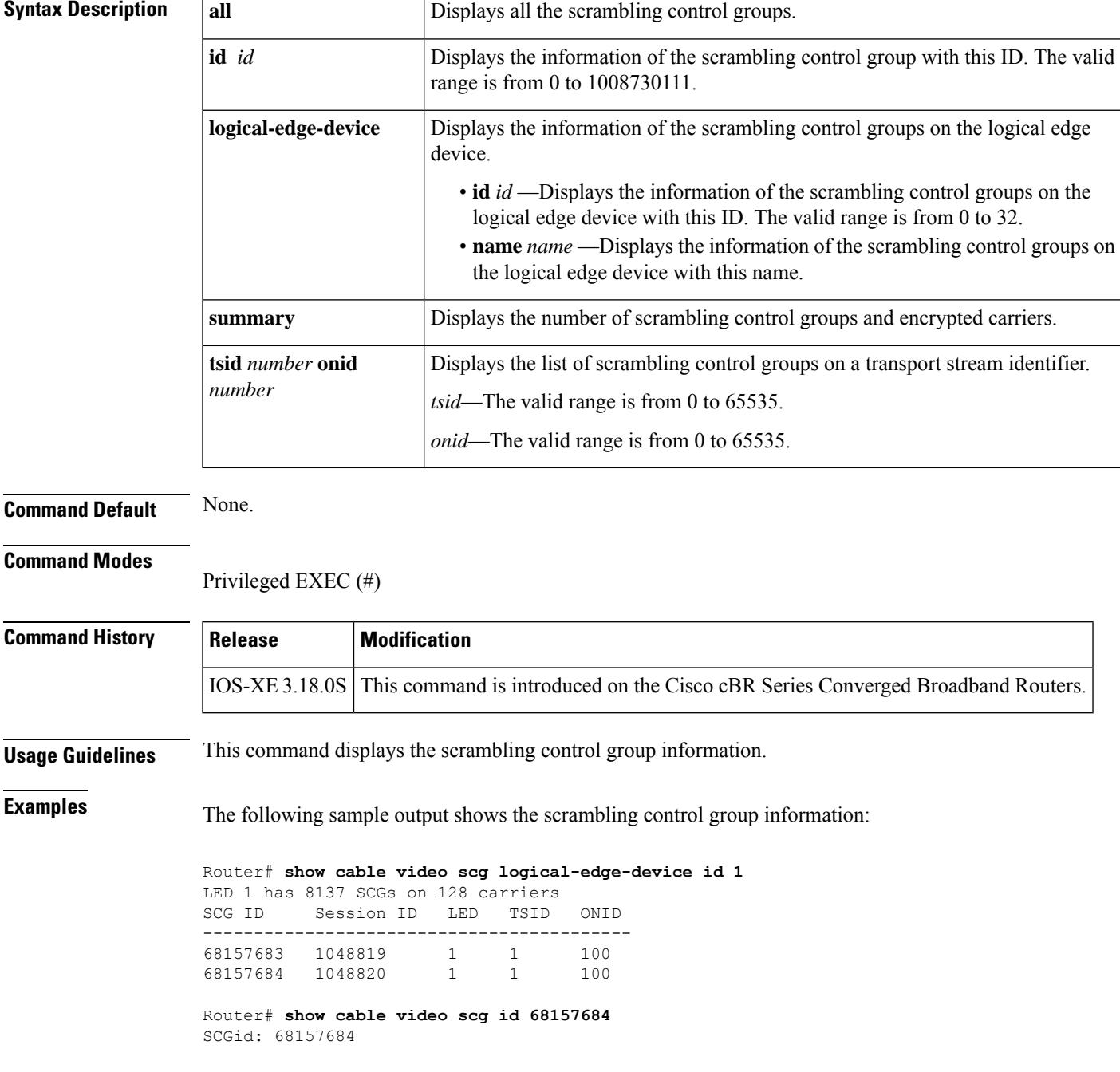

```
Status: SUCCESS
TSID: 1
ONID: 100
Nominal CP: 550
Router# show cable video scg logical-edge-device id 68157684 | inc session 1048820
SCG ID Session ID LED TSID ONID
------------------------------------------
68157684 1048820 1 1 100
```
### **Related Commands**

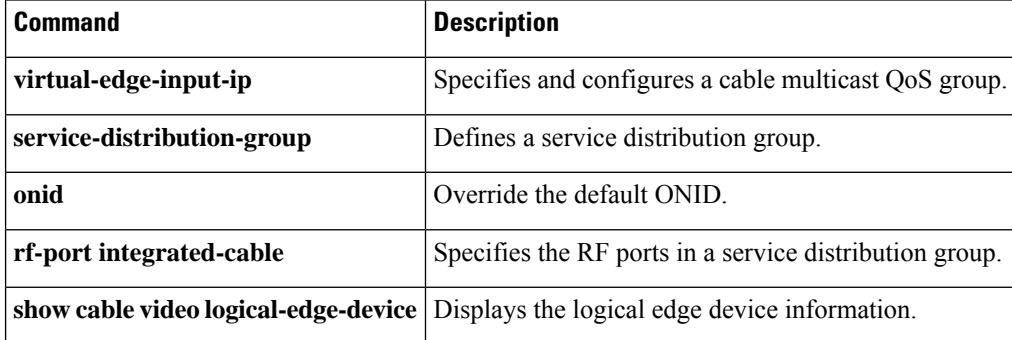

# **show cable video service-distribution-group**

To verify the service distribution group (SDG) configuration, use the **show cable video service-distribution-group** command in the privileged EXEC (#) mode.

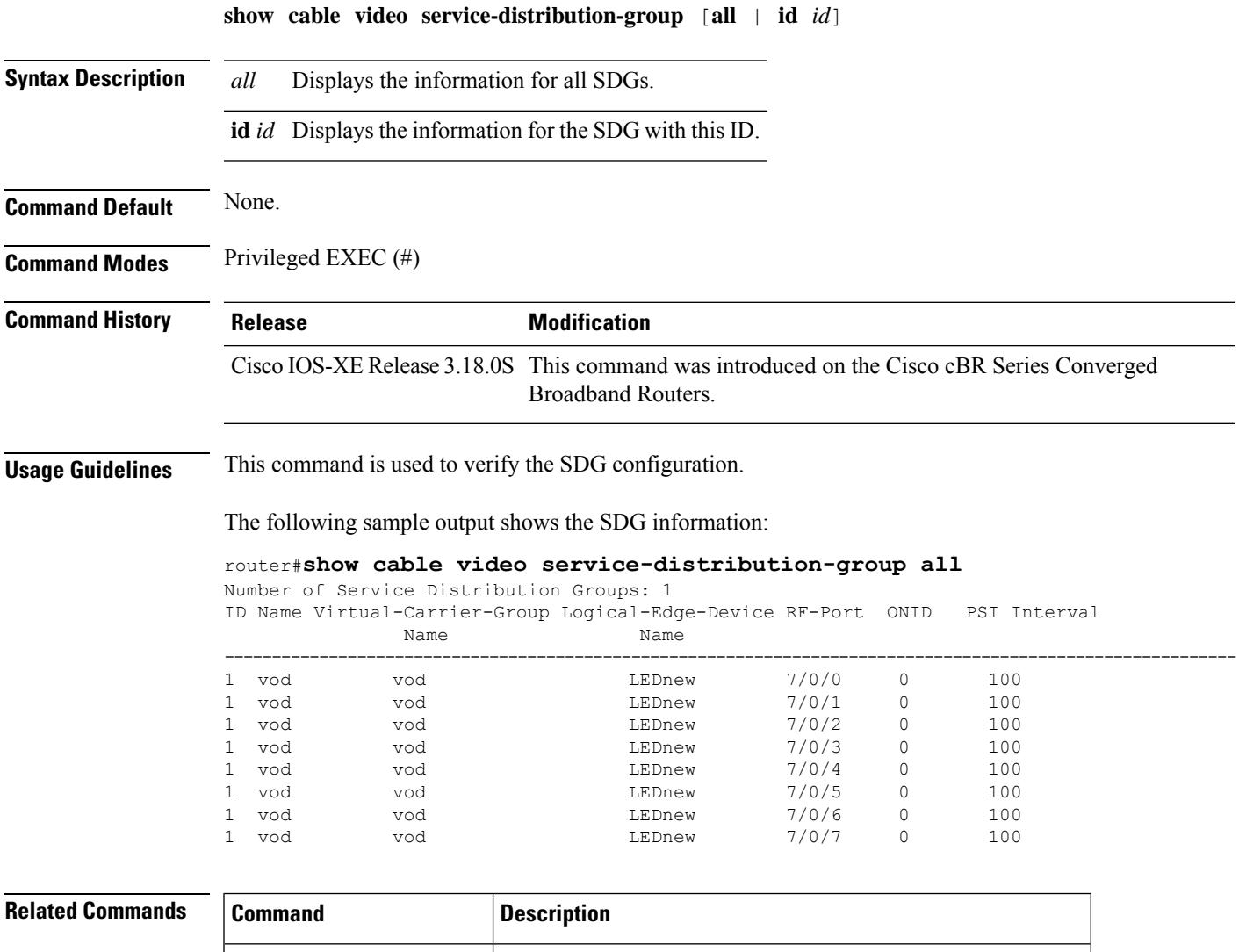

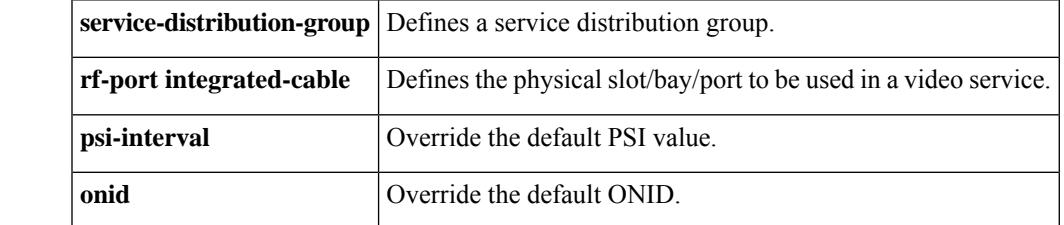

# **show cable video session all**

To display the video session information for the entire chassis, use the **show cable video sessionall** command in privileged EXEC mode.

**show cable video session all**

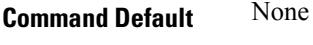

**Command Modes** Privileged EXEC (#)

#### **Command History**

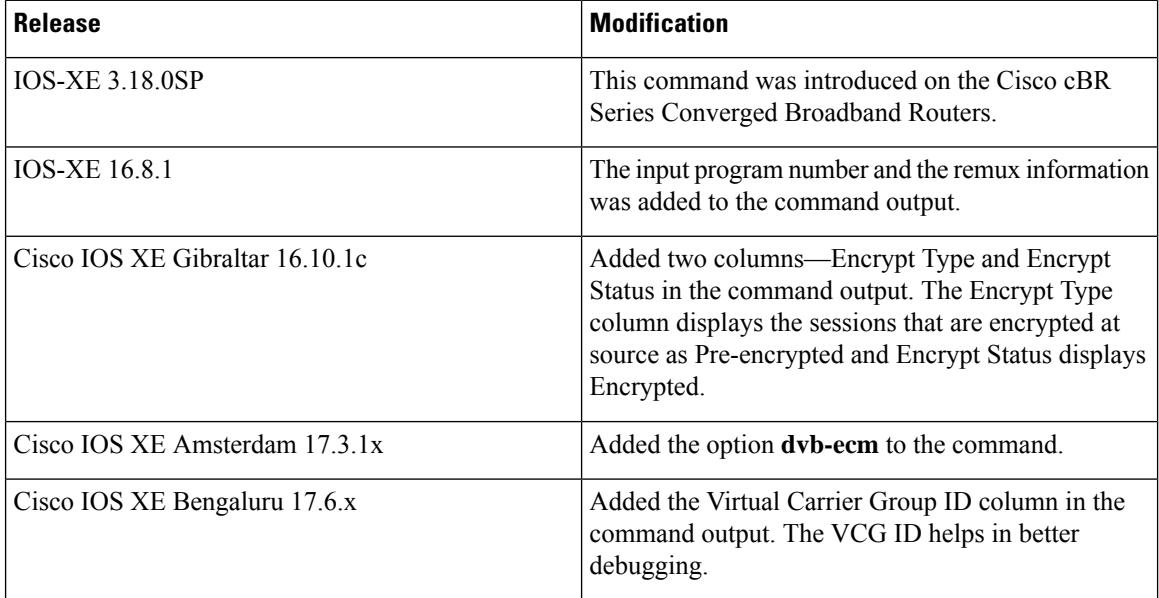

The following is an example of how to view the session information:

#### Router#**show cable video session all**

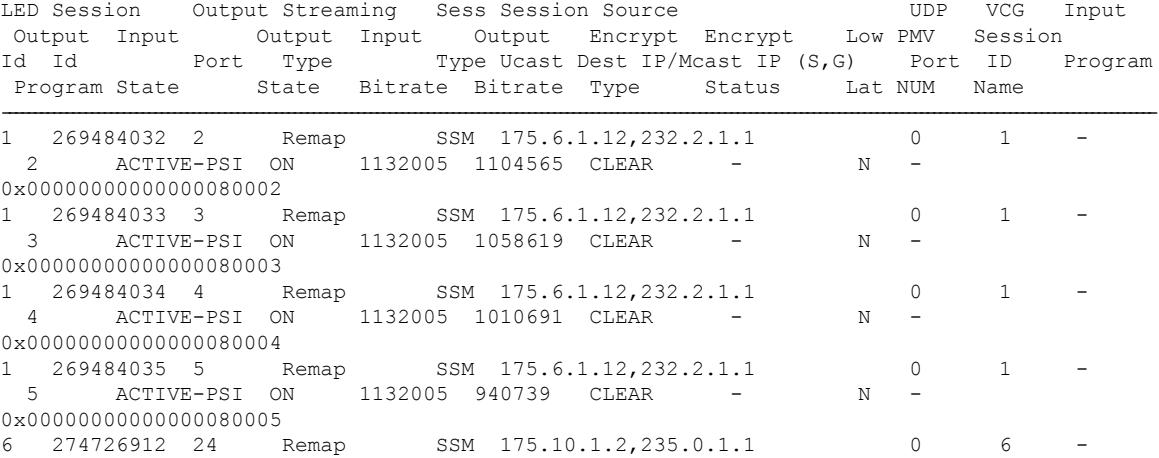

 $\mathbf I$ 

2 ACTIVE-PSI ON 29539426 1217132 CLEAR - N - mcast.6.182 Total Sessions= 5 Router#

# **show cable video session logical-edge-device**

To display the session information for a specific logical edge device, use the **show cable video session logical-edge-device** command in privileged EXEC mode.

**show cable video session logical-edge-device** { **id** *number* | **name** *led-name* } [{ { **session-id** *id* | **session-name** *name* } | { **dvb-ecm** } }] [{ { **downstream-cable** | **integrated-cable** | **downstream-video** } *slot* | **linecard** *slot/bay* | **summary** | **debug** }]

### **Syntax Description**

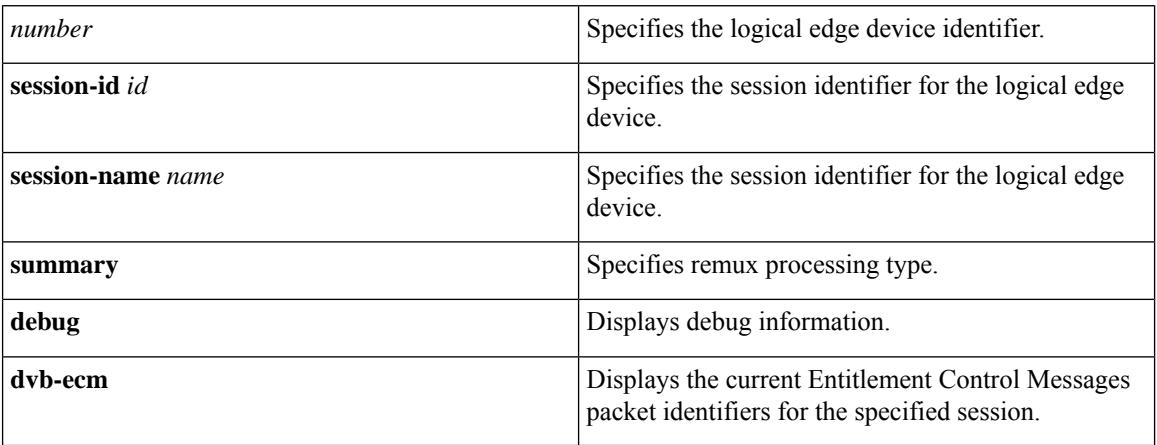

### **Command Default** None

**Command Modes** Privileged EXEC (#)

### **Command History**

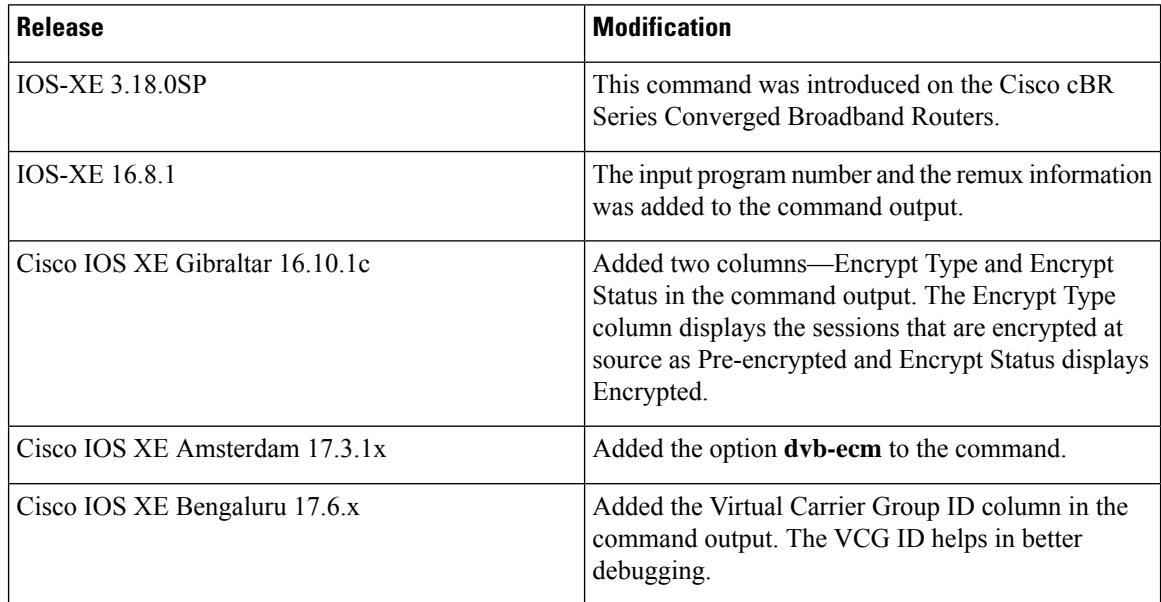

The following is an example of how to verify or view the logical edge device session information:

```
Router#show cable video session logical-edge-device id 2
Total Sessions = 3
```
Session Output Frequency Streaming Sess Session Source Supply VCG Input Output Input Output Input Output Encrypt Encrypt Low PMV Session Id Port Hz Type Type Ucast Dest IP/Mcast IP (S,G) Port ID<br>Program Program State State Bitrate Bitrate Type Status Lat State Bitrate Bitrate Type Status Lat NUM Name ---------------------------------------------------------------------------------------------------- 270532608 68 519000000 Data-Piping SSM 2.11.101.1,232.101.10.10 0 1 - ACTIVE ON 117094 117108 CLEAR - N data.2.68<br>270532609 68 519000000 Remux SSM 176.51.1.2,238.11.1.106 0 1 1 4 ACTIVE-PSI ON 2473571 2474970 Pre-encrypted Encrypted N remux.2.68 270532610 68 519000000 Remux SSM 175.10.6.2,236.0.1.2 0 1 1 2 ACTIVE-PSI ON 35876155 691111 CLEAR - N N remuxc.2.68 video-LWR-S-A1#\$show cable video session logical-edge-device id 2 session-id 270532608 Session Name : mpts1.2.199 Session Id : 270532608 Creation Time : Fri Oct 12 22:07:03 2018 Output Port : 41 TSID : 41 Override TSID : not specified ONID : 2 Number of Sources : 1 Source IP : 176.51.1.2 Group IP : 238.11.1.106<br>UDP Port : 0 UDP Port : 0<br>
onfig Bitrate : not specified Config Bitrate Jitter : 100 ms<br>Processing Type : Passthru Processing Type : Pass<br>Stream Rate : CBR Stream Rate Program Number : -<br>Idle Timeout : 2000 msec Idle Timeout : 2000 msec<br>Init Timeout : 2000 msec Init Timeout Off Timeout : 60 sec Encryption Type : Pre-encrypted Encryption Status : Encrypted Input Session Stats: ==================== State: ACTIVE-PSI, Uptime: 0 days 02:50:59 IP Packets: In 2569416, RTP 0, Drop 0 TP Packets: In 16910560, PCR 262629, PSI 292104, Null 1075352 Unreference 102351, Discontinuity 0 Errors: Sync loss 0, CC error 0, PCR Jump 4, Underflow 2, Overflow 0, Block 0 Bitrate: Measured 2463450 bps, PCR 2637379 bps Output Session Stats: ===================== State: ON, Uptime: 0 days 02:50:59 TP Packets: In 17056642, PCR 262628, PSI 292102, Drop 0, Forward 16764540, Insert 0

```
Errors: Info Overrun 0, Info Error 0, Block 0, Overdue 0,
          Invalid Rate 0, Underflow 0, Overflow 0
  Bitrate: Measured 2439152 bps
PAT Info:
=========
  Version 18, TSID 1, len 16, section 0/0
  Program 1: PMT 16
Input PMT Info:
  ===============
  Program 1, Version 1, PCR 17, Info len 0
  PID 17: Type 2, Info len 9, (CA SYS-ID 3584, PID 1, Private data: 010101)
  PID 18: Type 4, Info len 15, (lang eng), (CA SYS-ID 3584, PID 1, Private data: 010102)
  PID 19: Type 4, Info len 15, (lang spa), (CA SYS-ID 3584, PID 1, Private data: 010103)
  PID 20: Type 4, Info len 15, (lang fre), (CA SYS-ID 3584, PID 1, Private data: 010104)
Output PMT Info:
================
 Program 1, Version 1, PCR 17, Info len 0
 PID 17: Type 2, Info len 9, (CA SYS-ID 3584, PID 1, Private data: 010101)
  PID 18: Type 4, Info len 15, (lang eng), (CA SYS-ID 3584, PID 1, Private data: 010102)
  PID 19: Type 4, Info len 15, (lang spa), (CA SYS-ID 3584, PID 1, Private data: 010103)
 PID 20: Type 4, Info len 15, (lang fre), (CA SYS-ID 3584, PID 1, Private data: 010104)
Router#show cable video session logical-edge-device id 2 session-id 2097152
Session Name : SESS PME2.1.7.338
Session Id: : 2097152
Creation Time: : Fri Jun 24 16:30:45 2016
Output Port : 142
TSID : 142
ONID : 0
Number of Sources : 1
Source IP : 175.2.5.6
Group IP : 232.5.6.7
UDP Port : 0
Config Bitrate : not specified
Jitter : 100 ms
Processing Type : Remap
Stream Rate : VBR
Program Number : 1
Idle Timeout : 2000 msec
Init Timeout : 2000 msec
Off Timeout : 60 sec
Encryption Type : CLEAR
Encryption Status : -
Input Session Stats:
====================
State: OFF, Uptime: 0 days 00:26:35
IP Packets: In 0, RTP 0, Drop 0
TP Packets: In 0, PCR 0, PSI 0, Null 0
Unreference 0, Discontinuity 0
Errors: Sync loss 0, CC error 0, PCR Jump 0,
Underflow 0, Overflow 0, Block 0
Bitrate: Measured 0 bps, PCR 0 bps
Output Session Stats:
=====================
State: ON, Uptime: 0 days 00:26:35
TP Packets: In 0, PCR 0, PSI 0,
Drop 0, Forward 0, Insert 0
Errors: Info Overrun 0, Info Error 0, Block 0, Overdue 0,
Invalid Rate 0, Underflow 0, Overflow 0
Bitrate: Measured 0 bps
```
Ш

The following is an example of how to see the remux sessions along with input and output program numbers:

Router# show cable video session log id 1 Total Sessions = 4 Session Output Frequency Streaming Session Session Source UDP VCG Input Output Input Output Input Output Encrypt Encrypt LOW PMV SESSION Id Port Hz Type Type Ucast Dest IP/Mcast IP (S,G) Port ID Program Program State State Bitrate Bitrate Type Status LAT NUM NAME ---------------------------------------------------------------------------------------------------- 2097152 142 567000000 Remux SSM 175.2.5.6,232.5.6.7 0 1 1 100 ACTIVE-PSI ON 78099327 17115419 CLEAR - N - SESS\_PME2.1.7.338 2097153 163 567000000 Remux SSM 175.6.1.13,232.2.1.6 0 1 2 200 ACTIVE-PSI ON 78099327 17115419 CLEAR - N -SESS\_PME3.1.7.497 2097154 184 567000000 Remux SSM 175.2.6.7,232.5.6.15 0<br>1 3 300 ACTIVE-PSI ON 78099327 17115419 CLEAR - N -<br>SESS PME4 1 7 656 1 3 300 ACTIVE-PSI ON 78099327 17115419 CLEAR - N -SESS\_PME4.1.7.656 2097155 230 567000000 Remux SSM 175.7.2.2,232.2.6.7 0 1 4 400 ACTIVE-PSI ON 78099327 17115419 CLEAR - N - SESS\_PME6.1.7.978

The following is an example of how to see the remux processing type:

Router# show cable video session log id 1 summary Video Session Summary For Video

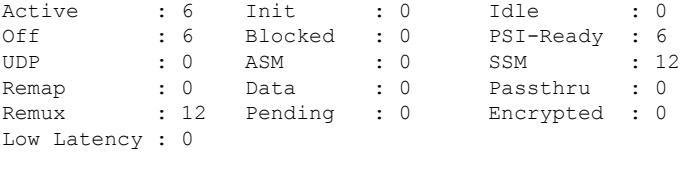

Total Sessions: 12 Total Input Bitrate: 467067498 BPS Total Output Bitrate: 99841084 BPS

The following is an example of how the debugging information is displayed:

Router# show cable video sess log id 1 debug Total Sessions = 1472

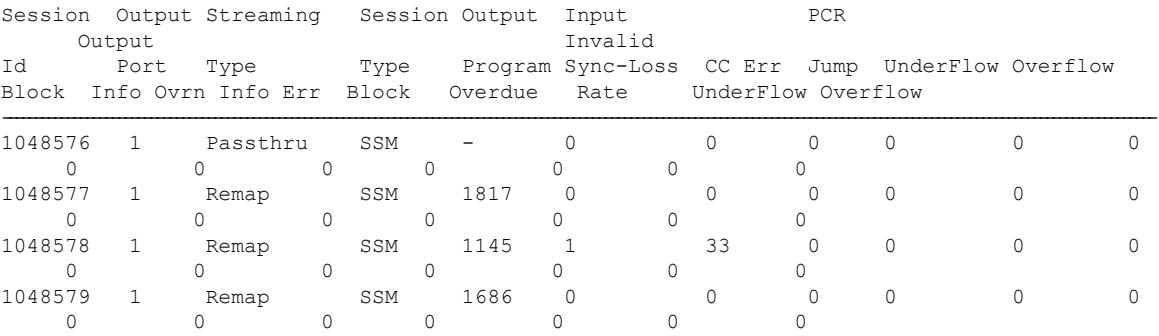

The following is sample output from the **show cable video session logical-edge-device id** *id* **session-id** *id* **dvb-ecm** command.

Router#**sshow cable video session logical-edge-device id 1 session-id 1048591 dvb-ecm** ECM TP address 800000010a568f00 Number of TPs: 1 Insertion period: 4500 TP 0: 47 40 4f 10 00 81 00 4f 00 19 00 02 00 00 00 12 00 02 00 03 00 14 00 0a 00 04 02 fd ec eb 0b e1 1d 09 00 14 00 0a 00 03 a9 14 75 32 66 e8 4c 9a 00 0d 00 04 12 34 12 34 8f fd 00 04 00 00 00 03 8f fe 00 13 31 39 3a 34 35 3a 33 36 20 32 30 32 30 2d 31 31 2d 30 32 ff ff

The following table describes the significant fields in the command output:

#### **Table 190: show cable video session logical-edge-device Field Descriptions**

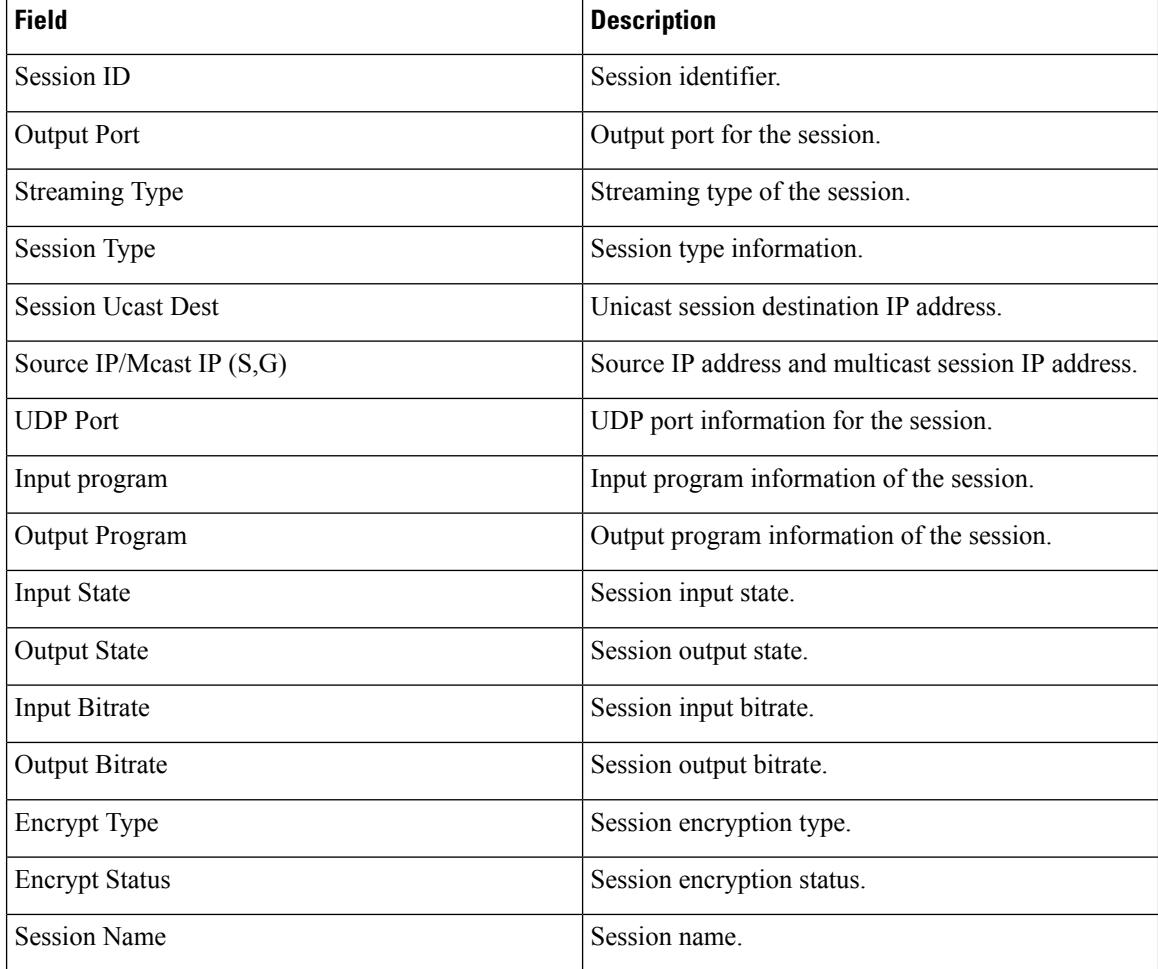

### **Related Commands**

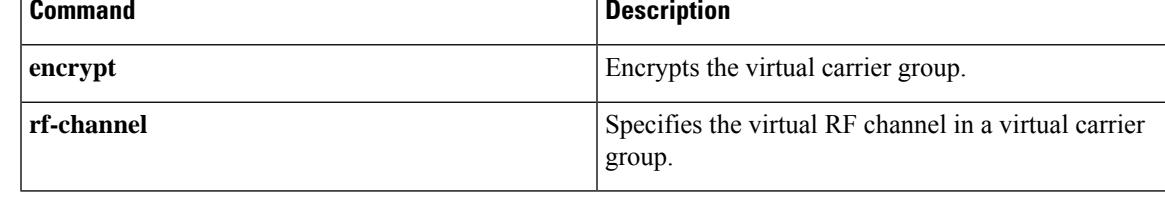

## **show cable video snmp-alarms**

To display the active alarms in the system, use the **show cable video snmp-alarms** command in privileged EXEC mode.

#### **show cable video snmp-alarms**

**Command Default** None.

### **Command Modes**

```
Privileged EXEC (#)
```
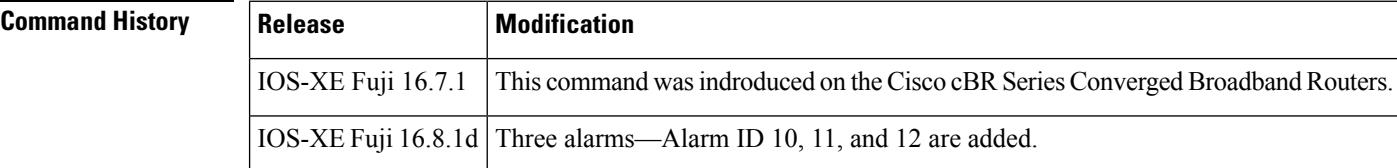

**Examples** The following sample output shows the active alarms in the system.

```
Router# show cable video snmp-alarms
Displaying the Alarms MIB alarmsLogTable
Total number of alarm entries: 4106
Alarm Log Time Alarm ID Instance Instance Ext Severity Slot
Alarm Message
Index
-------------------------------------------------------------------------------------------------------------------------------------------------------------------------------
```

```
1 2018-06-21 18:30:34 IST 10 3993698591 1 2
INPUT_STREAM_FAILURE:SET:0:0: Source 176.53.1.2:238.11.1.31:5194 input stream is not present.
LED \overline{1}D = 1, \overline{3}lot = 1
2 2018-06-21 18:29:50 IST 10 3993698591 2 2 2
INPUT_STREAM_FAILURE:SET:0:0: Source 176.53.1.2:238.11.1.31:5194 input stream is not present.
LED ID = 2, slot = 2<br>3<br>2018-06-21
         3 2018-06-21 18:29:44 IST 10 3993698591 3 2 3
INPUT_STREAM_FAILURE:SET:0:0: Source 176.52.1.2:238.11.1.31:5194 input stream is not present.
LED ID = 3, slot = 34 2018-06-21 18:29:50 IST 10 3993698591 6 2 6
INPUT_STREAM_FAILURE:SET:0:0: Source 176.53.1.2:238.11.1.31:5194 input stream is not present.
LED ID = 6, slot = 65 2018-06-21 18:29:37 IST 10 3993698591 7 2 7
INPUT_STREAM_FAILURE:SET:0:0: Source 176.52.1.2:238.11.1.31:5194 input stream is not present.
LED ID = 7, slot = 7
```
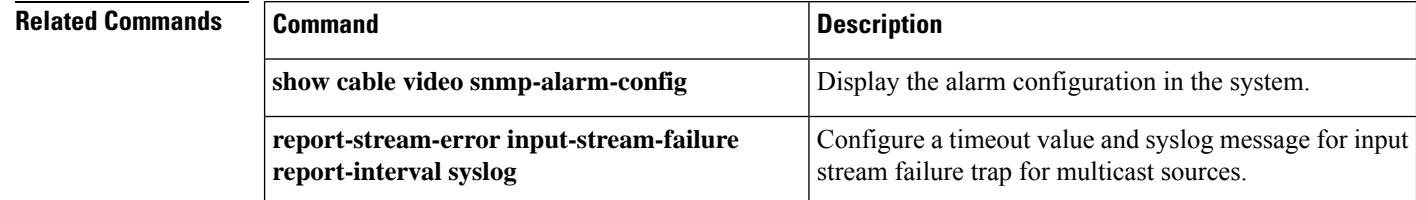

I

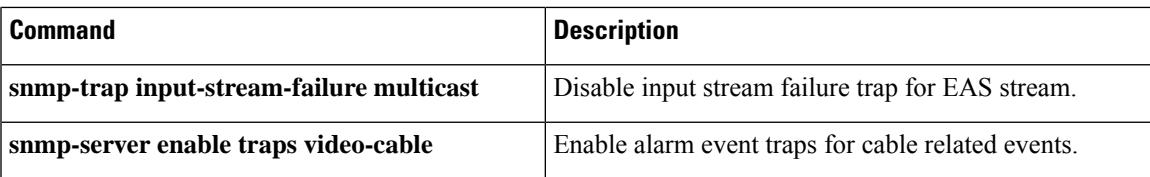

# **show cable video snmp-alarm-config**

To display the alarm configuration in the system, use the **show cable video snmp-alarm-config** command in privileged EXEC mode.

**show cable video snmp-alarm-config**

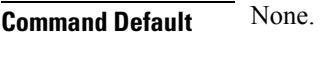

**Command Modes**

Privileged EXEC (#)

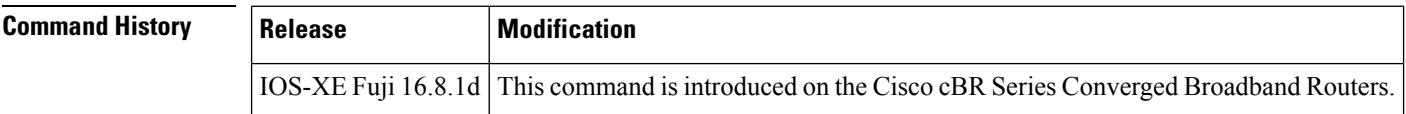

**Examples** The following example shows the alarm configuration in the system.

```
Router# show cable video snmp-alarm-config
Trap Configuration:
```

```
-------------------
```
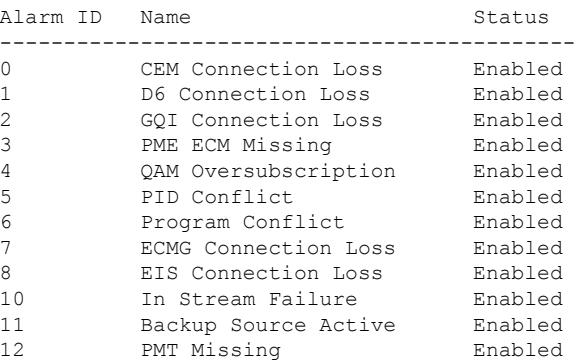

### **Related Commands**

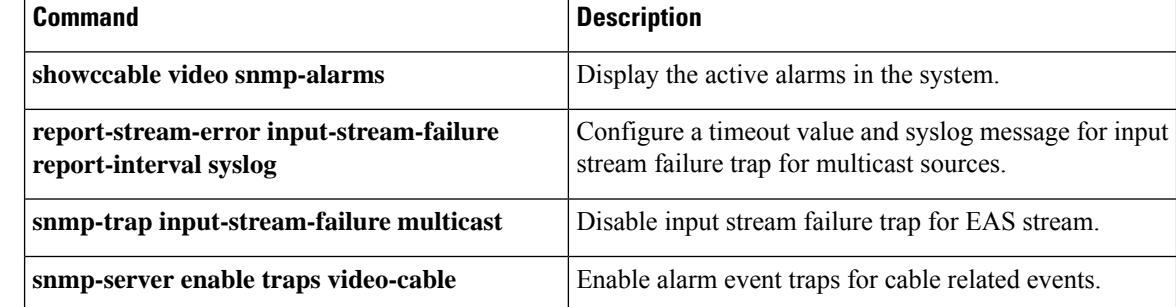

# **show cable video vei-bundle**

To display the virtual edge input bundle information, use the **show cable video vei-bundle** command in privileged EXEC mode.

**show cable video vei-bundle** {*id* | **all**}

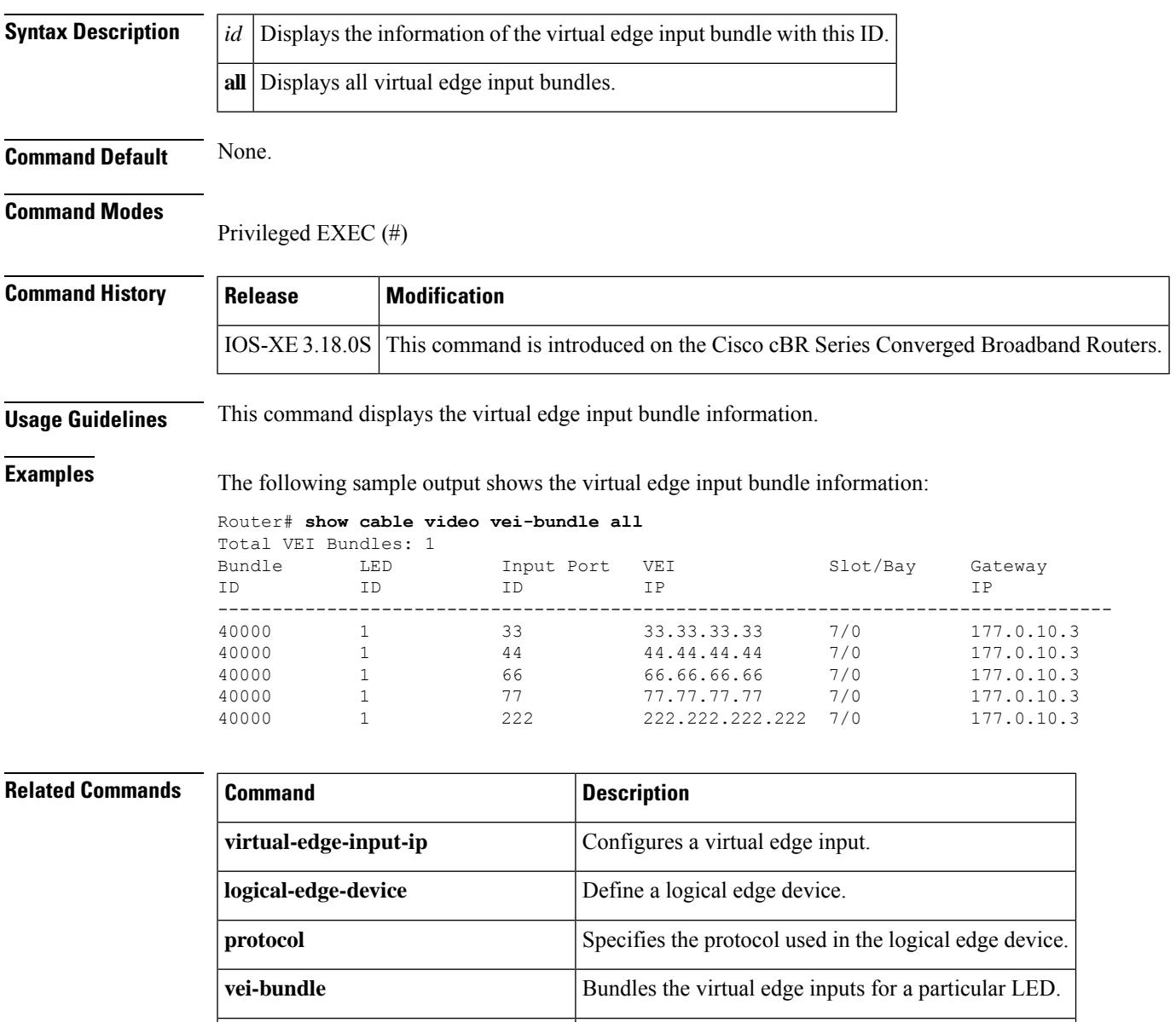

**show cable video logical-edge-device** Displays the logical edge device information.

# **show cable video virtual-carrier-group**

To display the virtual carrier group information, use the **show cable video virtual-carrier-group** command in privileged EXEC mode.

**show cable video virtual-carrier-group** {**all** | **id** *id* | **name** *name*}

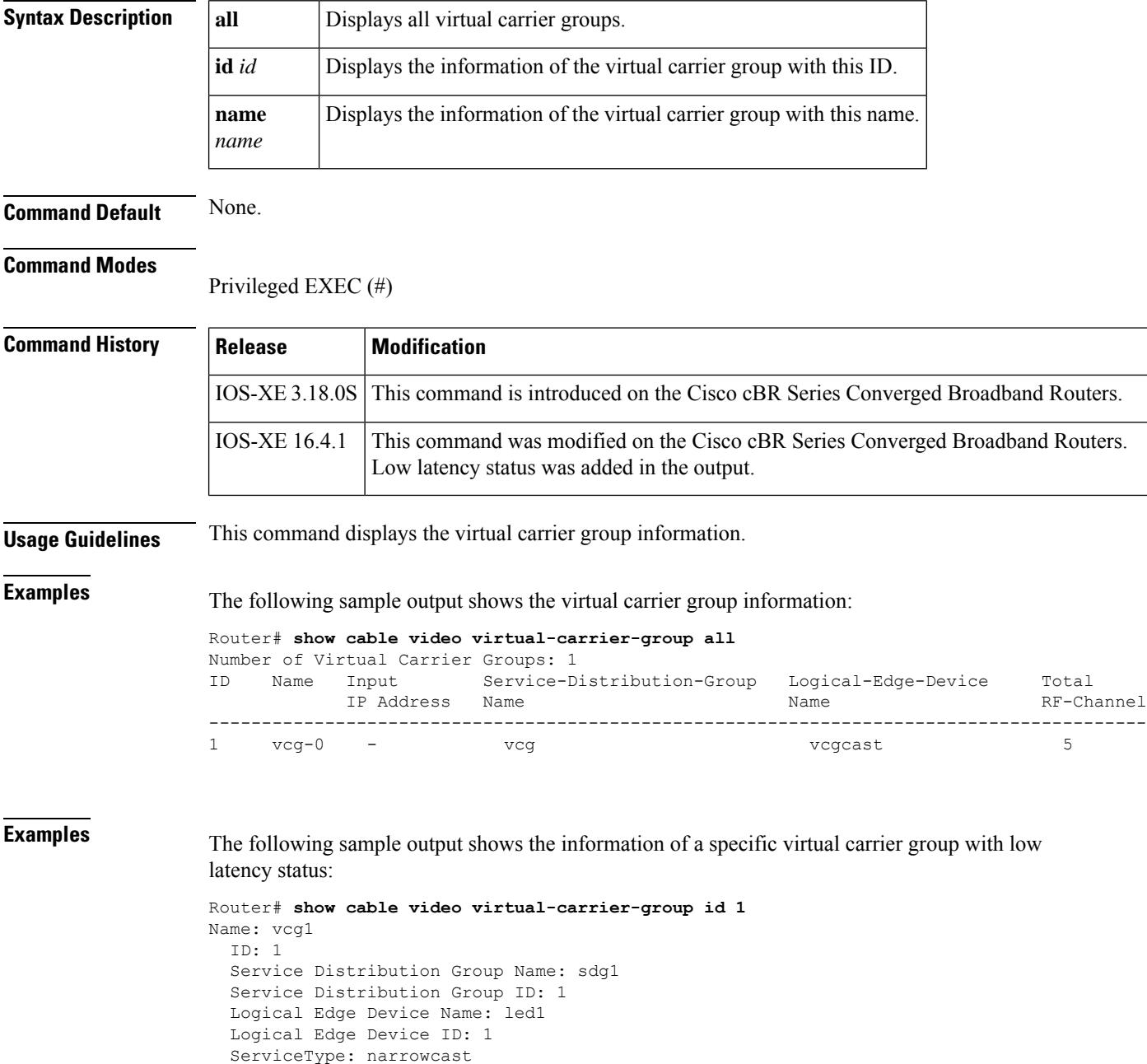

Encrypted: N Low Latency: Y Number of VEIs: 0

I

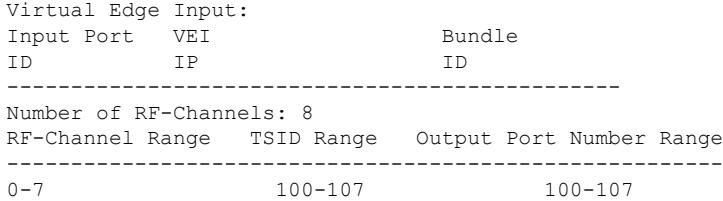

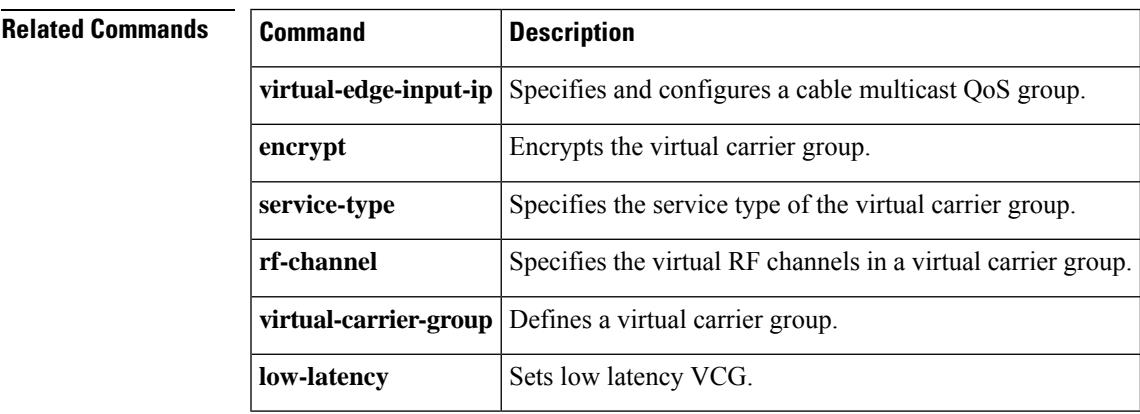

I

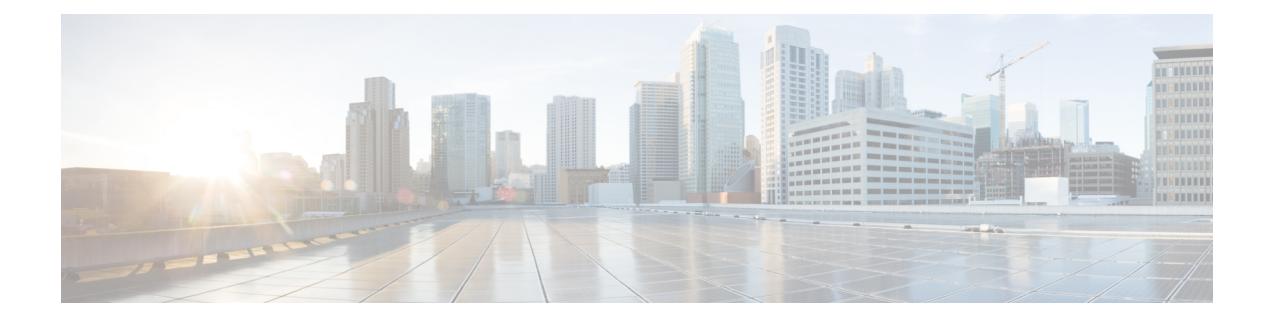

# **Cable Commands: show ch through show cr**

- show [checkpoint,](#page-2541-0) on page 2496
- show cmts [ipc-cable](#page-2548-0) client base, on page 2503
- show controller [gigabitethernet,](#page-2553-0) on page 2508
- show controller [integrated-cable,](#page-2555-0) on page 2510
- show controller [tengigabitethernet,](#page-2587-0) on page 2542
- show [controllers](#page-2593-0) cable, on page 2548
- show [controllers](#page-2615-0) cable jib, on page 2570
- show [controllers](#page-2622-0) cable upstream spectrum, on page 2577
- show controllers [clock-reference,](#page-2627-0) on page 2582
- show controllers [downstream-cable,](#page-2633-0) on page 2588
- show [controllers](#page-2636-0) jacket, on page 2591
- show controllers [modular-cable,](#page-2638-0) on page 2593
- show controllers [upstream-cable,](#page-2651-0) on page 2606
- [show](#page-2654-0) cpd, on page 2609
- show [cr10k-rp](#page-2655-0) cable, on page 2610
- show cr10k-rp [controller,](#page-2659-0) on page 2614
- show [cr10k-rp](#page-2662-0) queue, on page 2617
- show [cr10k-rp](#page-2665-0) slots, on page 2620
- show crypto entropy [sample,](#page-2668-0) on page 2623
- show crypto [entropy](#page-2669-0) status, on page 2624
- show crypto [ikev2|ipsec](#page-2670-0) sa detail, on page 2625

## <span id="page-2541-0"></span>**show checkpoint**

To display information about the Checkpoint Facility (CF) subsystem on a Cisco CMTS, use the **show checkpoint** command in privileged EXEC mode.

**show checkpoint** {**clients** [*client-id*] | **entities** | **statistics**}

**Cisco cBR Series Converged Broadband Router show checkpoint** [{**domain default** }]{**clients** [*client-id*] | **entities** [*entity-id*] | **statistics [buffer-usage]**}

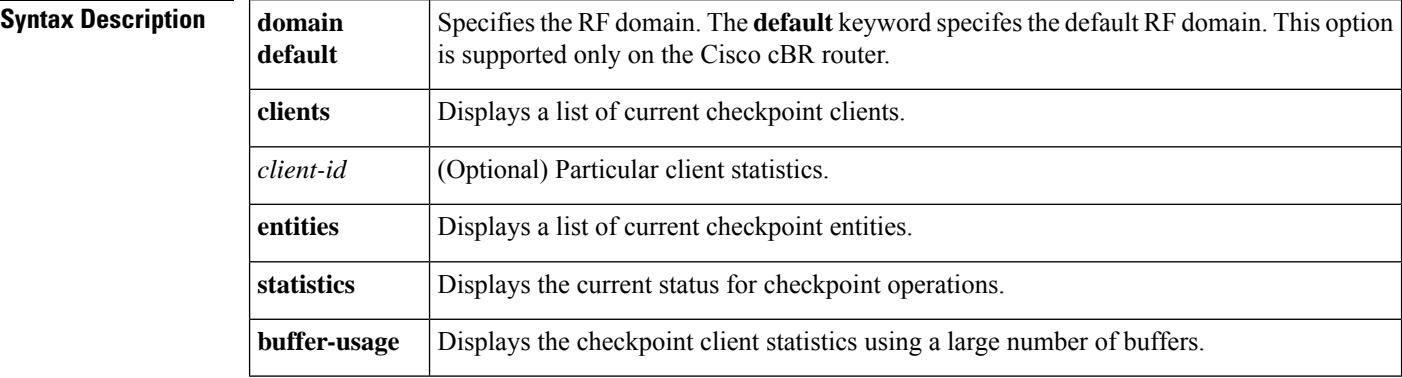

#### **Command Modes**

Privileged EXEC (#)

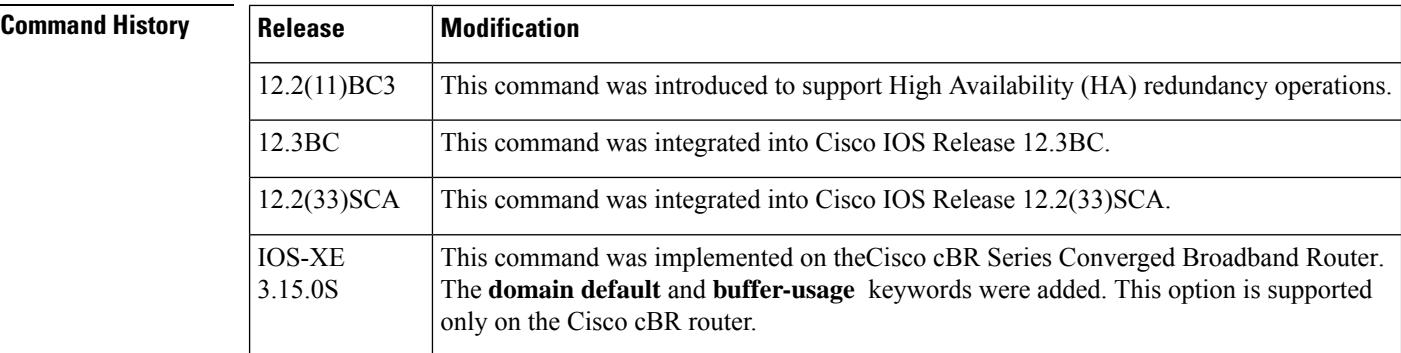

**Usage Guidelines** The Checkpoint Facility (CF) subsystem manages the passing of messages from the Active to Standby interfaces. It also handles sequencing and throttling, as needed during redundancy operations. Checkpoint clients, such as line cards and other subsystems, register with the CF subsystem so that they can update the Protect card or standby processor with state changes as necessary.

> The **show checkpoint** command displays information about the clients (other processes on the CMTS that are sending checkpoint messages), entities, and run-time status for checkpoint operations.

The **show checkpoint clients** *client-id* command displays information about the client with a particular client ID.

**Examples** The following shows typical output for the **show checkpoint clients** command:

#### Router# **show checkpoint clients**

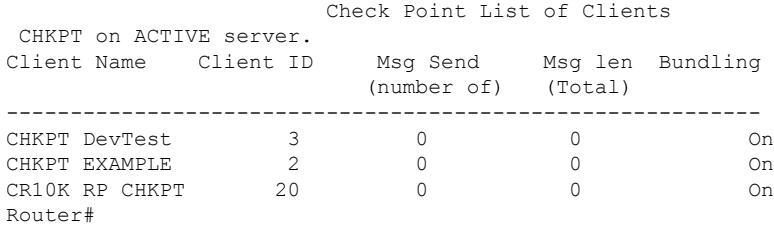

The following shows typical output for the **show checkpoint clients** command with the *client-id* parameter:

Router# **show checkpoint clients 1**

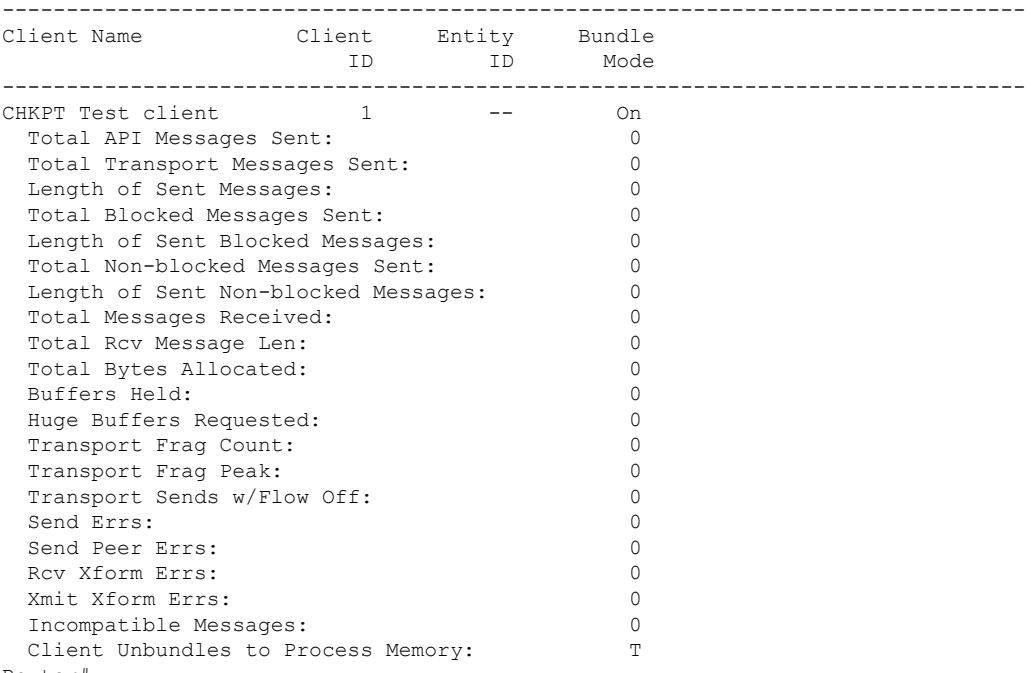

Router#

The following shows typical output for the **show checkpoint entities** command:

Router# **show checkpoint entities**

```
Check Point List of Entities
CHKPT on ACTIVE server.
--------------------------------------------------------------------------------
Entity Name Entity
ID
--------------------------------------------------------------------------------
UBR10k HA Entity Gro 4
Total API Messages Sent: 0
Total IPC Sent: 0
Total Message Len: 0
Total Bytes Allocated: 0
```
The following shows typical output for the **show checkpoint statistics** command:

Router# **show checkpoint statistics**

```
Check Point Status
CHKPT on ACTIVE server.
Number of chkpt messages currently in hold queue 0
CHKPT MAX MTU size = 1422
IPC MAX MTU size = 4096
CHKPT Pending msg timer = 100 ms
Router#
```
#### **Examples for Cisco cBR Router**

This example shows the output of the **show checkpoint client** command on the Cisco cBR router:

Router#**show checkpoint clients**

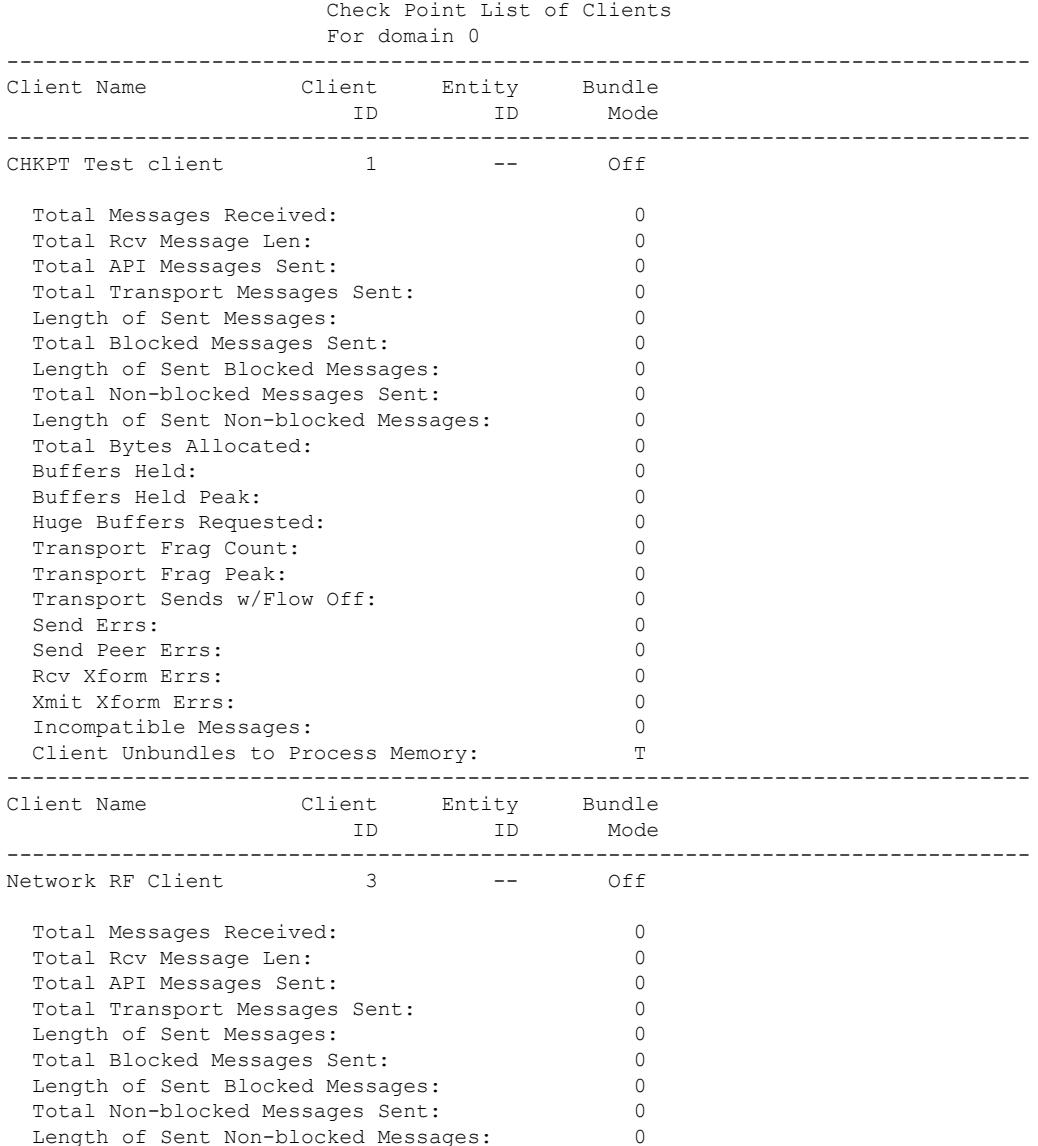

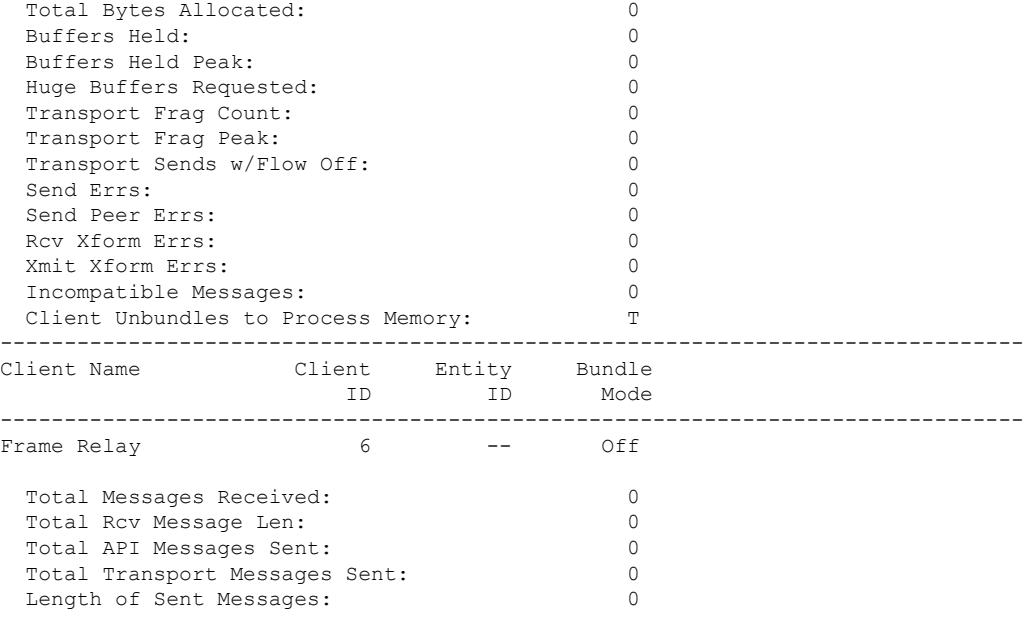

```
Router#
```
This example displays the output of the **show checkpoint client** for a specific Client ID:

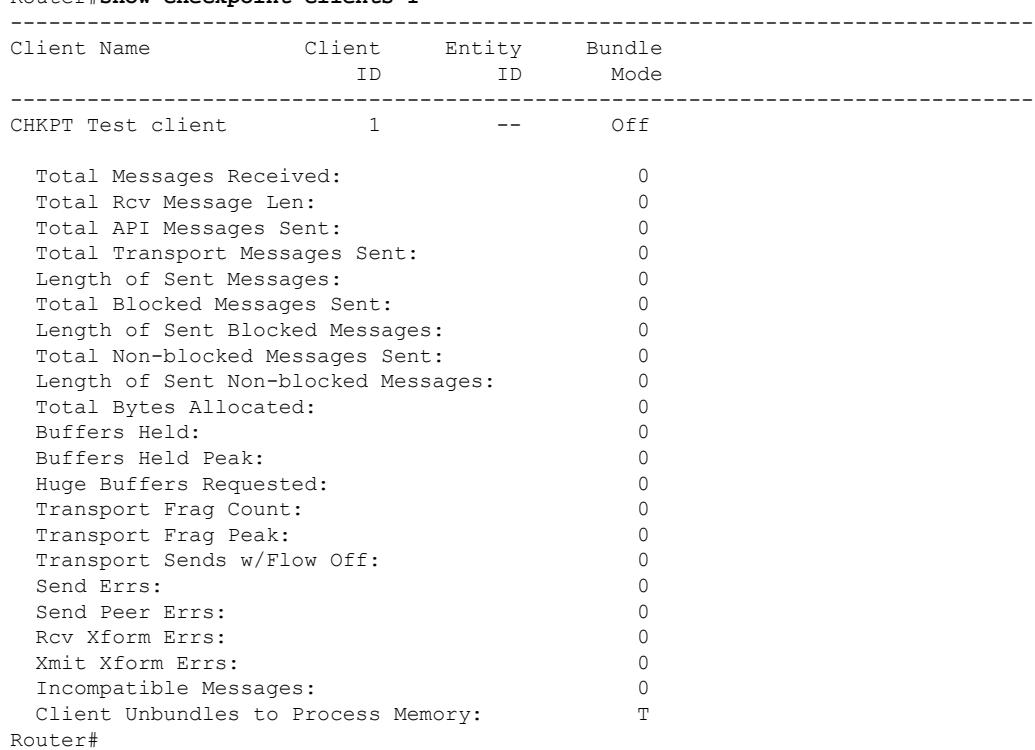

Router#**show checkpoint clients 1**

This example displays the output of the **show checkpoint entities** for a specific Client ID:

#### Router#**show checkpoint entities** Check Point List of Entities For domain 0 -------------------------------------------------------------------------------- Entity ID Entity Name -------------------------------------------------------------------------------- 4 UBR HA Entity Group Total API Messages Sent: 0 Total Messages Sent: 0 Total Sent Message Len: 0<br>
Total Bytes Allocated: 0 Total Bytes Allocated: 0<br>Total Messages Received: 0 Total Messages Received: 0<br>Total Rcv Message Len: 0 Total Rcv Message Len: Total Number of Members: 2 Member(s) of entity 4 are: Client ID Client Name ------------------------------------------ 151 UBRCCE PLFM CHKPT 153 UBRCCE SUP CHKPT

#### Router#

This example displays the output of the **show checkpoint statistics** for a specific Client ID:

#### Router#**show checkpoint statistics**

Check Point Status For domain 0in ACTIVE Number Of Msgs In Hold Q: 0<br>CHKPT MAX Message Size: 0 Number of nogo --<br>CHKPT MAX Message Size: TP MAX Message Size: 65248<br>CHKPT Pending Msg Timer: 100 ms It rans ressage size:<br>CHKPT Pending Msg Timer: FLOW\_ON total: 0<br>FLOW\_OFF total: 0 FLOW OFF total: Current FLOW status is: ON Total API Messages Sent: 0 Total Messages Sent: 0 Total Sent Message Len: 0<br>Total Bytes Allocated: 0 Total Bytes Allocated: Total Messages Received: 0 Total Rcv Message Len: 0 Rcv Msg Q Peak: 0 Hold Msg Q Peak: 0<br>Buffers Held Peak: 0 Buffers Held Peak: 0 Current Buffers Held: 0 Huge Buffers Requested: 0 Router#

This example shows the output of the **buffer-usage** option for the **statistics** keyword on the default domain of the Cisco cBR router:

I

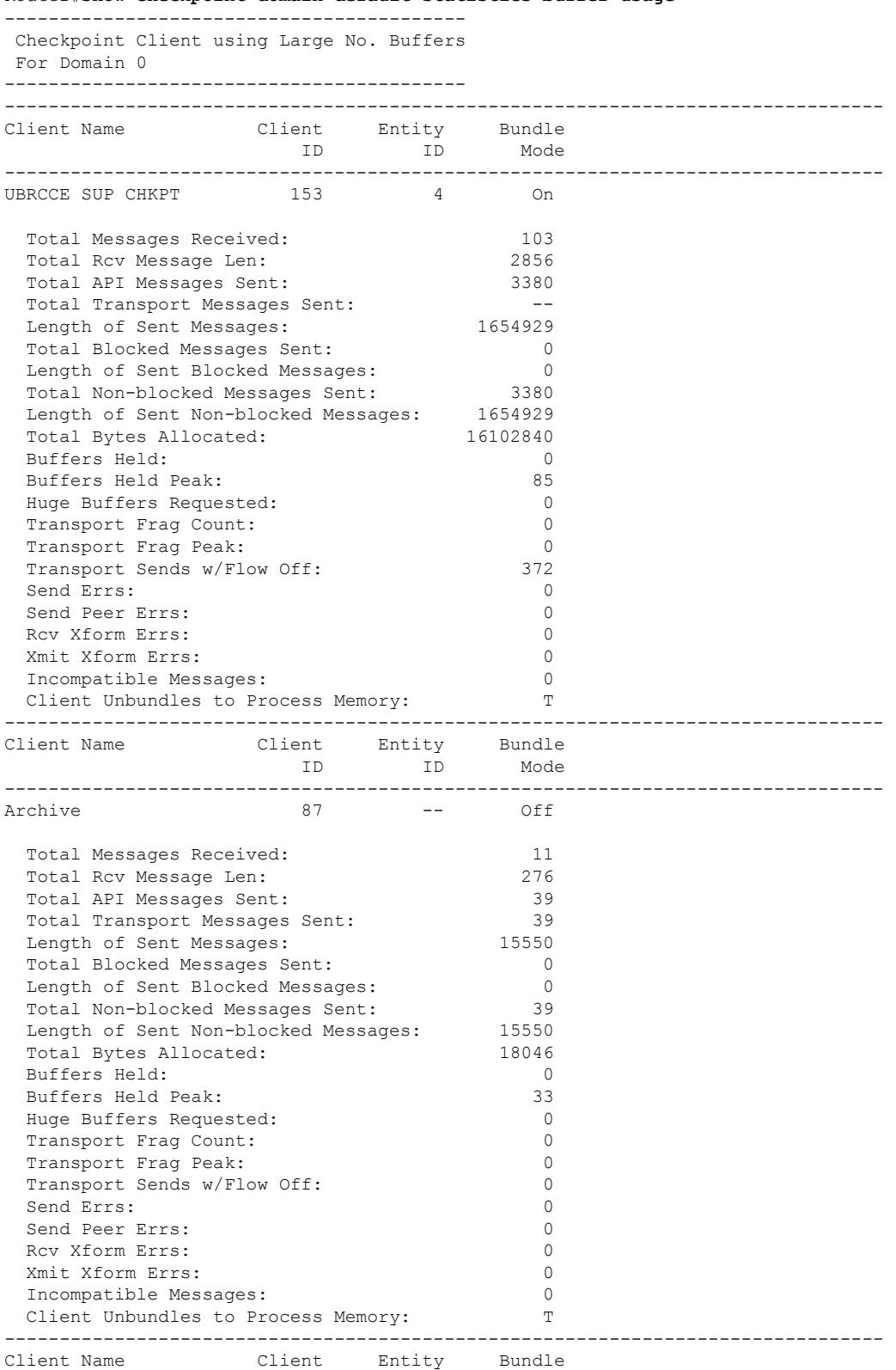

Router#**show checkpoint domain default statistics buffer-usage**

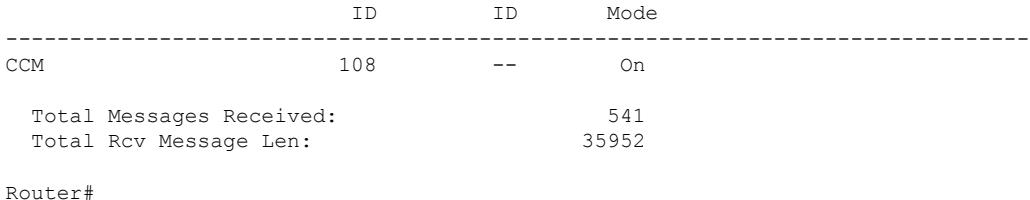

**Related Commands** These related commands are not supported on Cisco cBR Series Converged Broadband Router.

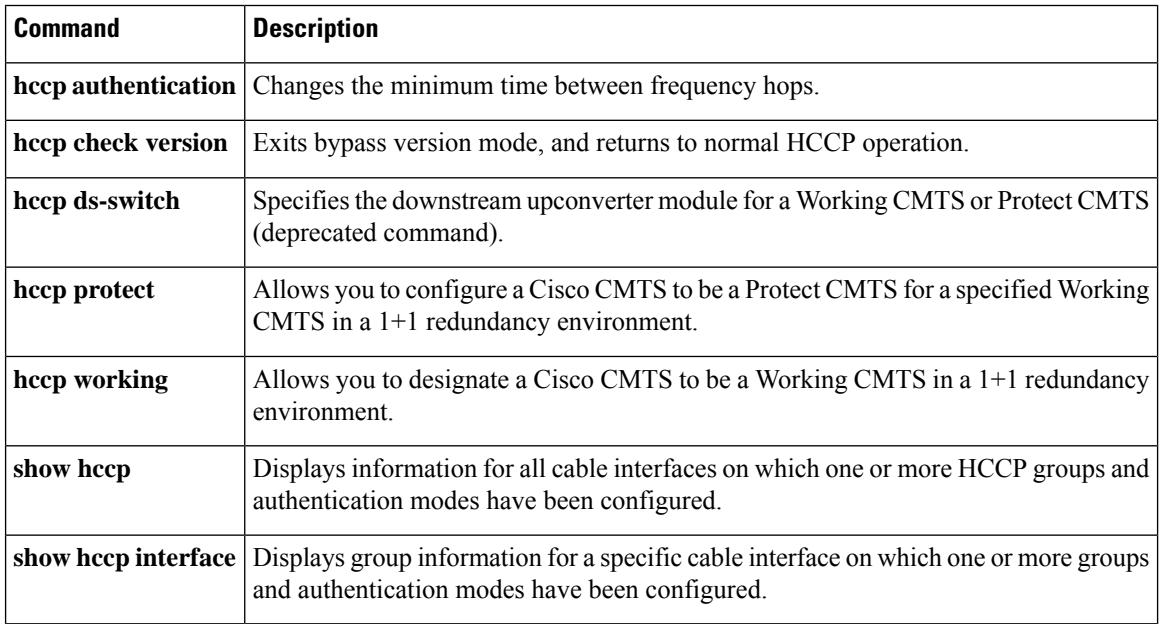

# <span id="page-2548-0"></span>**show cmts ipc-cable client base**

To display the interprocess communication (IPC) session status, the service information for all the slots and subslots on the line cards, and statistics for each session on the Cisco uBR10012 router, use the **show cmts ipc-cable client base** command in user EXEC or privileged EXEC mode.

**show cmts ipc-cable client base** {**client** | **service** | **stats**}

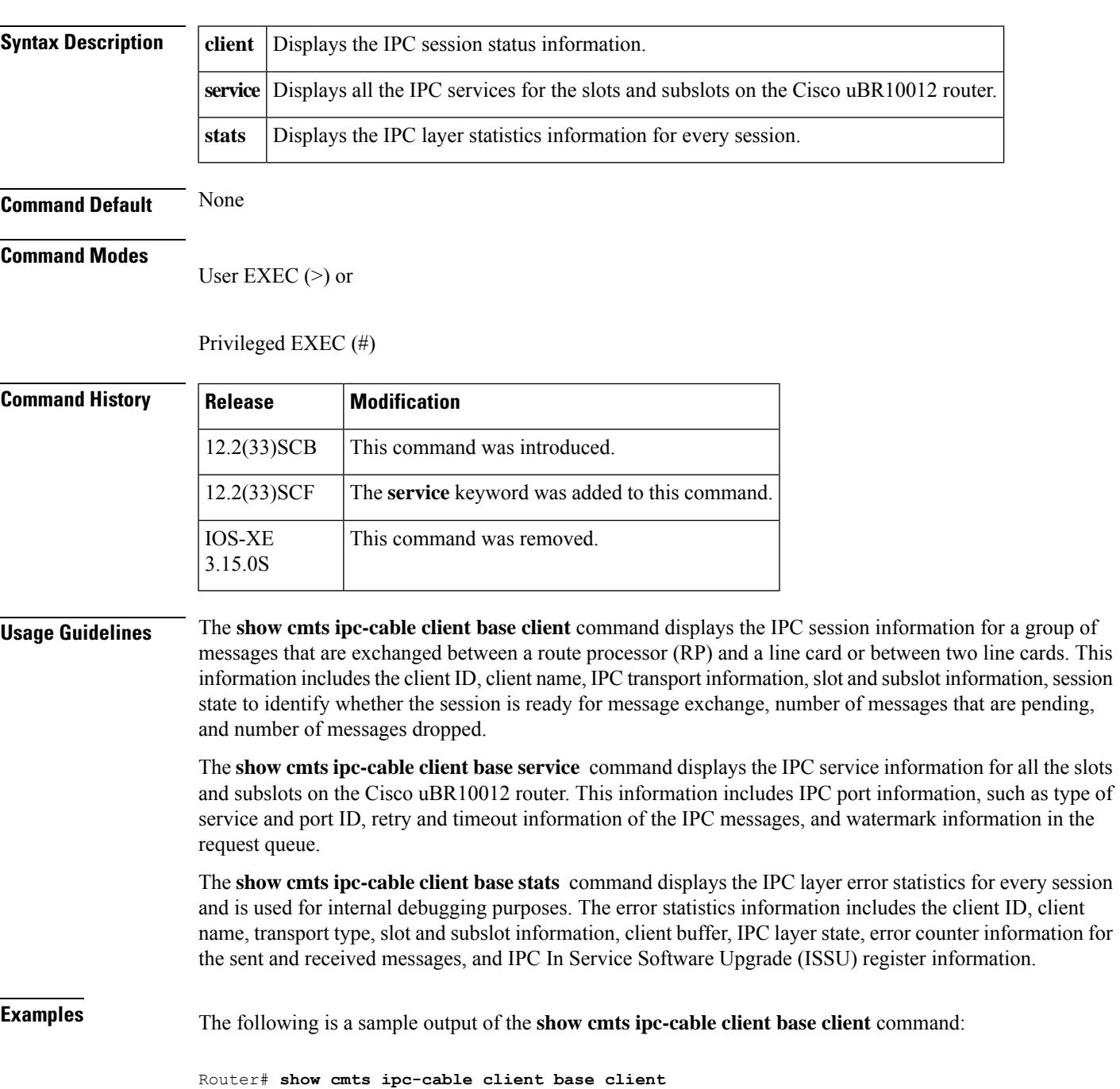

Client Id: 0 Name: CLNT DOCSIS Slot/Subslot Seat ISSU Sid Connection State Ready Transport Msg-Pending Msg-D ropped ISSU MTU 5/0 0x70000 17 RP-CLC Up Yes IPC 0 0 32 6/1 0x50000 65540 RP-CLC Up Yes IPC 0 0 32 8/0 0x60000 589827 RP-CLC Up Yes IPC 0 0 32 Client Id: 1 Name: CLNT HCCP Slot/Subslot Seat ISSU Sid Connection State Ready Transport Msg-Pending Msg-D ropped ISSU MTU 5/0 0x70000 17 RP-CLC Up Yes IPC 0 0 32 6/1 0x50000 65540 RP-CLC Up Yes IPC 0 0 32 8/0 0x60000 589827 RP-CLC Up Yes IPC 0 0 32 Client Id: 2 Name: CLNT PKTCBL Slot/Subslot Seat ISSU Sid Connection State Ready Transport Msg-Pending Msg-D ropped ISSU MTU 5/0 0x70000 17 RP-CLC Up Yes IPC 0 0 32 6/1 0x50000 65540 RP-CLC Up Yes IPC 0 0 32 8/0 0x60000 589827 RP-CLC Up Yes IPC 0 0  $32$ <br>Client Id:  $3$ Name: CLNT PNEGO Slot/Subslot Seat ISSU Sid Connection State Ready Transport Msg-Pending Msg-D ropped ISSU MTU 5/0 0x70000 17 RP-CLC Up Yes IPC 0 0 32 6/1 0x50000 65540 RP-CLC Up Yes IPC 0 0 32 8/0 0x60000 589827 RP-CLC Up Yes IPC 0 0 32 Client Id: 4 Name: CLNT PLATFORM Slot/Subslot Seat ISSU Sid Connection State Ready Transport Msg-Pending Msg-D ropped ISSU MTU 5/0 0x70000 17 RP-CLC Up Yes IPC 0 0 32 6/1 0x50000 65540 RP-CLC Up Yes IPC 0 0 32 ! . . .

The table below describes the significant fields shown in the display:

**Table 191: show cmts ipc-cable client base client Field Descriptions**

| <b>Field</b> | <b>Description</b>               |
|--------------|----------------------------------|
| Client Id    | ISSU client ID.                  |
| Name         | Client session name.             |
| Slot/subslot | Slot and subslot.                |
| Seat         | IPC seat number for the session. |

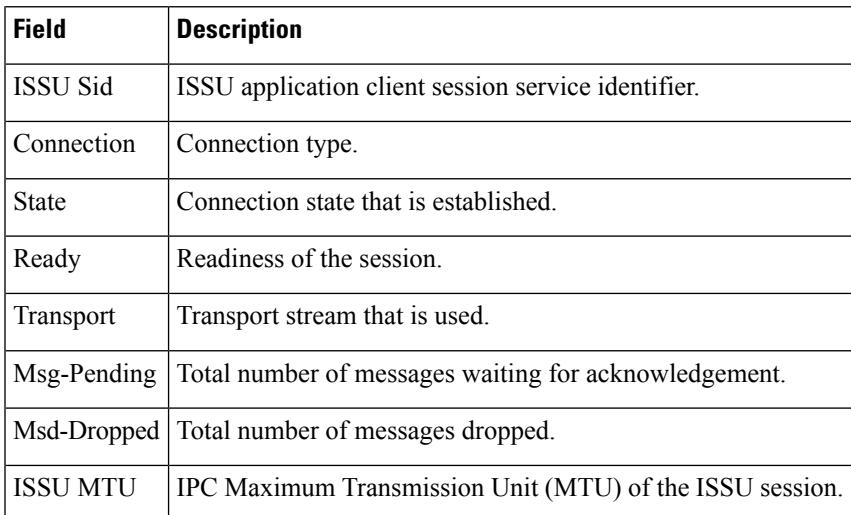

The following is a sample output of the **show cmts ipc-cable client base service** command:

```
Router# show cmts ipc-cable client base service
CMTS IPC service 1/0: default
         ipc\_port\_info = 0x69390F4 ipc_port id = A0000
         r = r \frac{1}{r} \frac{1}{r} \frac{1}{r} \frac{1}{r} \frac{1}{r} \frac{1}{r} \frac{1}{r} \frac{1}{r} \frac{1}{r} \frac{1}{r} \frac{1}{r} \frac{1}{r} \frac{1}{r} \frac{1}{r} \frac{1}{r} \frac{1}{r} \frac{1}{r} \frac{1}{r} \frac{1}{r} \frac{1}{r} \frac{1}{r} \frac{1context = 0x6939164 pid = 399 name = ReqXmt 1/0: defaultin transit = 0 reqQ size = 0 inband = False
         reqQ watermark low = 200 med = 500 high = 1000
         resume send = True block done = False
CMTS IPC service 3/0: default
         \text{inc\_port\_info} = 0 \times 6939084 \text{inc\_port\_id} = 00000<br>\text{retry\_max} = 20 \text{retry\_period} = 1 \text{mc\_timeout} = 120retry max = 20 retry period = 1
          context = 0x6937FE4 pid = 405 name = ReqXmt 3/0: default
in transit = 0 reqQ size = 0 inband = False
         reqQ watermark \, low = 200 med = 500 high = 1000
         resume send = True block done = False
CMTS IPC service 5/0: default
         \texttt{ipc\_port\_info} = 0 \times 465 \texttt{C0C14} \quad \texttt{ipc\_port\_id} = \texttt{D000A} \nonumber \\ \texttt{retry\_max} = 20 \quad \texttt{retry\_period} = 1 \quad \texttt{rpc timeout} = 120 \label{eq:opt1}retry max = 20 retry period = 1
          context = 0x6937874 pid = 420 name = RegXmt 5/0: defaultin transit = 0 reqQ size = 0 inband = False
         reqQ watermark low = 200 med = 500 high = 1000
         resume send = True block done = True
CMTS IPC service 5/0: inband
         ipc_port_info = 0xE6C7F50 ipc_port_id = D000B
         r = r + \frac{1}{r} \frac{1}{r} \frac{1}{r} \frac{1}{r} \frac{1}{r} \frac{1}{r} \frac{1}{r} \frac{1}{r} \frac{1}{r} \frac{1}{r} \frac{1}{r} \frac{1}{r} \frac{1}{r} \frac{1}{r} \frac{1}{r} \frac{1}{r} \frac{1}{r} \frac{1}{r} \frac{1}{r} \frac{1}{r} \frac{1}{r} \frac{1}{rcontext = 0x6937644 pid = 424 name = RegXmt 5/0: inbandin transit = 0 reqQ size = 0 inband = True
         reqQ watermark low = 200 med = 500 high = 1000
         resume send = False block done = False
CMTS IPC service 5/0: expedite
         ipc\_port\_info = 0x34C3FA4 ipc port id = D000Cretry_max = 3 retry_period = 1 rpc_timeout = 5
          context = 0x69380C4 pid = 353 name = ReqXmt 5/0: expedite
in transit = 0 reqQ size = 0 inband = False
         reqQ watermark low = 200 med = 500 high = 1000
         resume send = True block done = False
CMTS IPC service 5/0: non critical
         ipc port info = 0x4CFFBD34 ipc port id = D000D
         r = r<br>retry_max = 3 retry_period = 10 rpc_timeout = 30<br>retrieve = 0.0027054 rid = 410 name = PeqWmt 5/
          context = 0x6937954 pid = 419 name = RegXmt 5/0: non critical
```

```
in transit = 0 reqQ size = 0 inband = False
      reqQ watermark low = 200 med = 500 high = 1000<br>resume send = False block done = False
                          block done = False
CMTS IPC service 5/1: default
      ipc_port_info = 0x6938134 ipc_port_id = C000A
       r = rr = 20 retry_period = 1 r = 120context = 0x69387C4 pid = 226 name = ReqXmt 5/1: default
in transit = 0 reqQ size = 0 inband = False
      reqQ watermark low = 200 med = 500 high = 1000
      resume_send = True block_done = True
CMTS IPC service 5/1: inband
       ipc\_port\_info = 0x34C1F4C ipc\_port\_id = CO00Bretry max = 20 retry_period = 1 rpc_timeout = 20
in transit = \overline{0} reqQ size = \overline{0} inband = True
       reqQ watermark low = 200 med = 500 high = 1000
      resume send = False block done = False
CMTS IPC service 5/1: expedite
       ipc port info = 0x2DFFF38 ipc port id = C000C
       retry max = 3 retry period = 1 rpc timeout = 5context = 0x465B73D4 pid = 96 name = ReqXmt 5/1: expedite
       in_transit = 0 reqQ size = 0 inband = False
       reqQ watermark low = 200 med = 500 high = 1000
       resume send = True block done = False
CMTS IPC service 5/1: non critical
       ipc\_port\_info = 0x2E00100 ipc\_port_id = 0000Dretry_max = 3 retry_period = 10 rpc_timeout = 30
       context = 0x465BE054 pid = 164 name = ReqXmt 5/1: non critical
in transit = 0 reqQ size = 0 inband = False
       reqQ watermark low = 200 med = 500 high = 1000
       resume_send = False block_done = False
```
The table below describes the significant fields shown in the display:

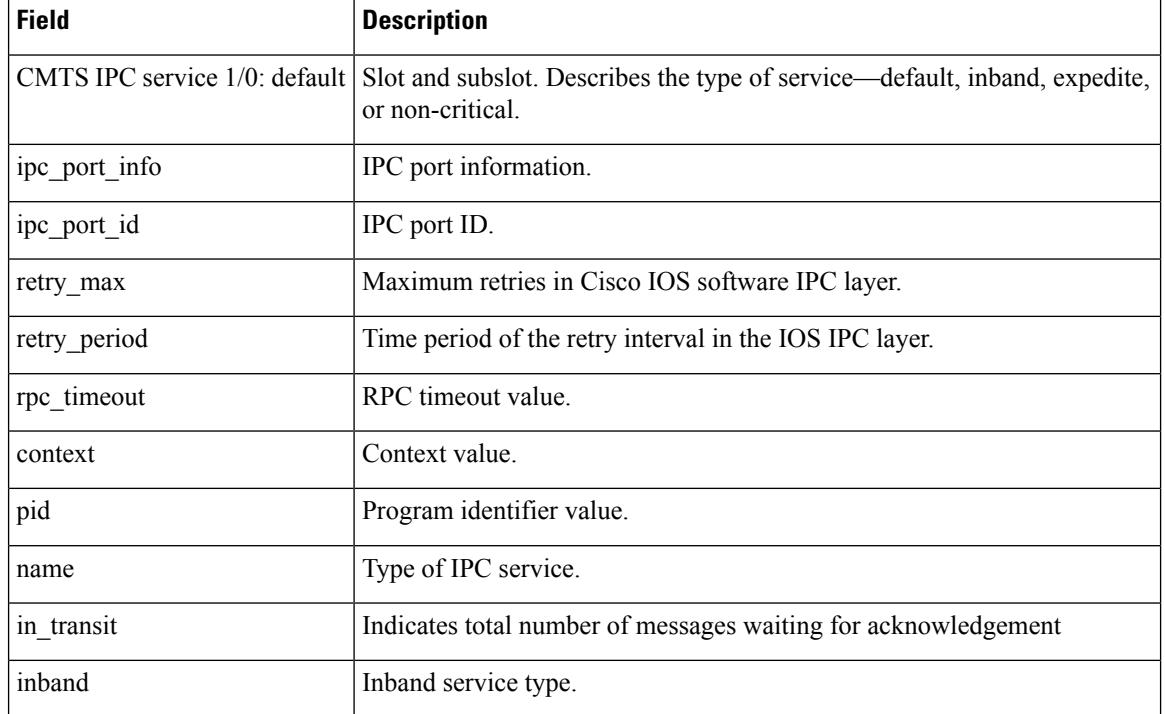

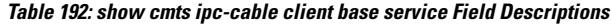

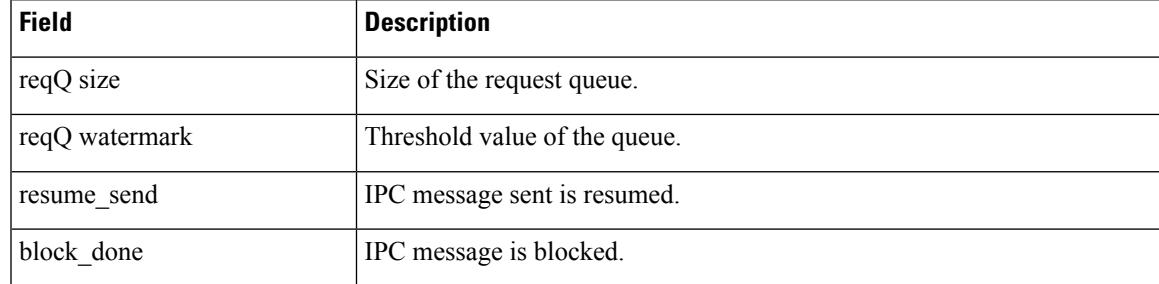

The following is a sample output of the **show cmts ipc-cable client base stats** command:

```
Router# show cmts ipc-cable client base stats
                     Name: CLNT DOCSIS
Slot/subslot: 5 /0 Transport Type = RP-CLC
IPC getbuffer fail : 0<br>IPC layer is down : 0
IPC layer is down
Sender msg has error : 0
Rcvd msg fail parser : 0
Sender drop - Misc. : 0
SID mgmt Q drop-No CM : 0
SID mgmt Q drop-Misc : 0
SID mgmt Q full : 0
SID mgmt Q drop-IF down: 0<br>IPC timeout : 0
IPC timeout
IPC - no watch boolean : 0
Rcvd client no callback : 0
CR10K IPC Header transform error : 0
CR10K IPC ISSU send nego failed : 0
CR10K IPC ISSU not compatible : 0
CR10K IPC ISSU start nego failed : 0
CR10K IPC ISSU register failed : 0
```
The table below describes the significant fields shown in the display:

**Table 193: show cmts ipc-cable client base stats Field Descriptions**

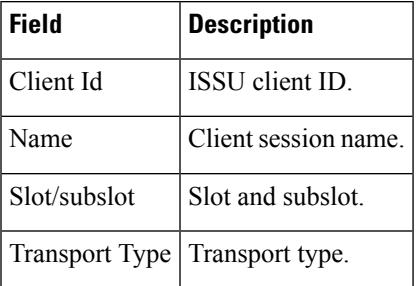

### **Related Commands**

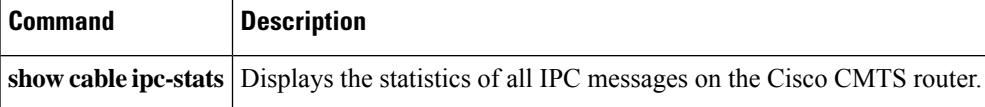

# <span id="page-2553-0"></span>**show controller gigabitethernet**

To display information about the Gigabit Ethernet interface used by the Downstream External PHY Interface (DEPI), use the **show controller gigabitethernet** command in privileged EXEC mode.

**show controller gigabitethernet** *slot/subslot/*{*bayport*}

| <b>Syntax Description</b> | slot    | The slot where a SIP or cable line card resides.                                                                                                    |
|---------------------------|---------|----------------------------------------------------------------------------------------------------|
|                           |         | • Cisco uBR7246VXR router—The valid range is from 3 to 6.                                                                                                    |
|                           |         | • Cisco uBR7225VXR router—The valid range is from 1 to 2.                                                                                                    |
|                           |         | • Cisco uBR10012 router—The valid range for:                                                                                                    |
|                           |         | • Cable line card is from 5 to 8                                                                                                    |
|                           |         | • SIP is 1 and 3                                                                                                    |
|                           | subslot | The subslot where a SIP or cable line card resides.                                                                                                    |
|                           |         | • Cisco uBR10012 router—The valid value for:                                                                                                    |
|                           |         | • Cable line card in slot 5 to 8 is 0 or 1                                                                                                    |
|                           |         | • SPAs in a SIP in slot 1 or 3, prior to Cisco IOS Release 12.2(33)SCB is 0 or 1. For Cisco<br>IOS Release 12.2(33) SCB and later, subslot is not specified. |
|                           | bay     | The bay in a SIP where a SPA is located. Valid values are 0 (upper bay) and 1 (lower bay).                                                                   |
|                           | port    | Specifies the port number.                                                                                                    |
|                           |         | • Cisco uBR7246VXR router and Cisco uBR7225VXR router—The valid range is from 0 to 1.                                                                        |
|                           |         | • Cisco uBR10012 router—The valid value for:                                                                                                    |
|                           |         | • Slot 1 and 3 is 0                                                                                                    |
|                           |         | • Slot 5 to 8 is from 0 to 4                                                                                                    |
|                           |         |                                                                                                    |

### **Command Default** None

#### **Command Modes**

Privilege EXEC (#)

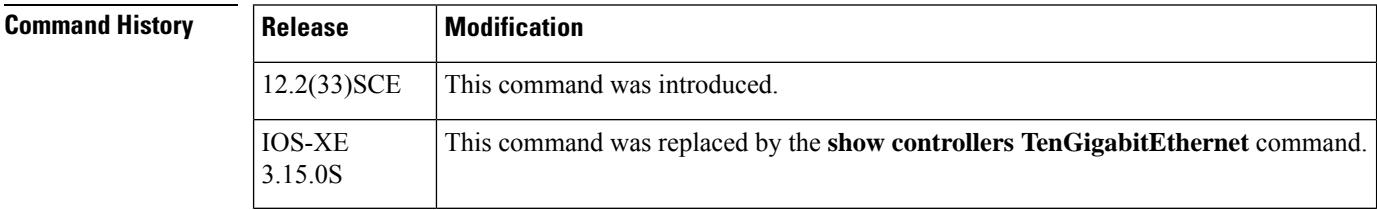

**Examples** This is a sample output for the **show controller gigabitethernet** command:

Router# **show controller gigabitethernet 6/1/0**

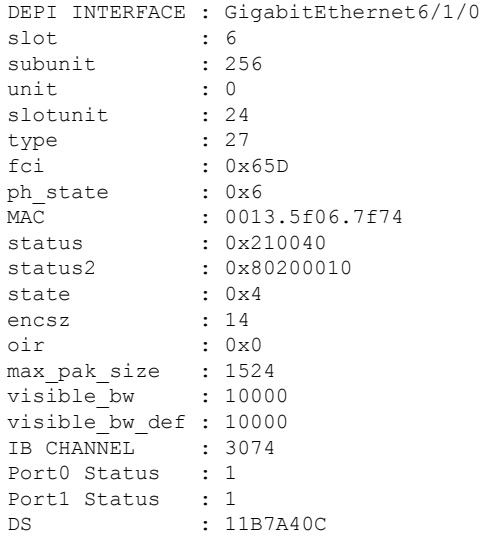

The table below describes the significant fields shown in the display:

**Table 194: show controller gigabitethernet Field Descriptions**

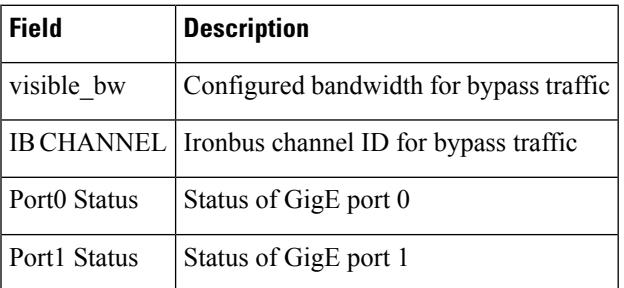

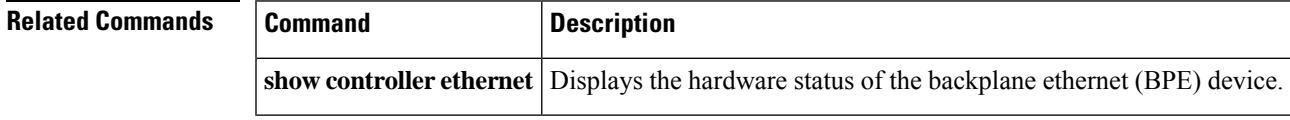

## <span id="page-2555-0"></span>**show controller integrated-cable**

To view information about the Cisco UBR-MC20X20V or Cisco uBR-MC88V line card, Cisco cBR Series Converged Broadband Router statistics or profile downgrade ordering on a given OFDM channel, use the **show controller integrated-cable** command in privileged EXEC mode.

This command also displays the details of the OFDM Channel power profile applied to the Cisco cBR Series Router.

**show controller integrated-cable** {*slot/portslot/subslot/port*} [{**all** | **association** | **bpi-entry** *bpi-index* | **brief** | **config** | **counters** {**rf-channel** [*rf-channel*] | **wb-channel** [*wb-channel*]} | **errors** | **fpga\_version** | **iofpga** | **mapping** {**rf-channel** [*rf-channel*] | **wb-channel** [*wb-channel*]} | **registers**| **rf-channel** [*rf-channel*] | **status** | **wideband-channel** [*wb-channel*]}]

**Cisco cBR Series Converged Broadband Routers**

**show controllers integrated-cable** *slot/subslot/port* {**acfe** { **cluster** *index*} |**all** | **association** | **bandwidth** { **rf-channel** [*rf-channel* ] |**wb-channel** [*wb-channel* ] } | **counter** {**ofdm-channel** | **rf-channel** [*rf-channel* ] |**wb-channel** [*wb-channel* ] } | **mapping** { **rf-channel** [*rf-channel* ] |**wb-channel** [*wb-channel* ] } | **rf-channel** *grouplist* [**verbose** |**prof-order**]| **rf-port** | **wideband-channel**}

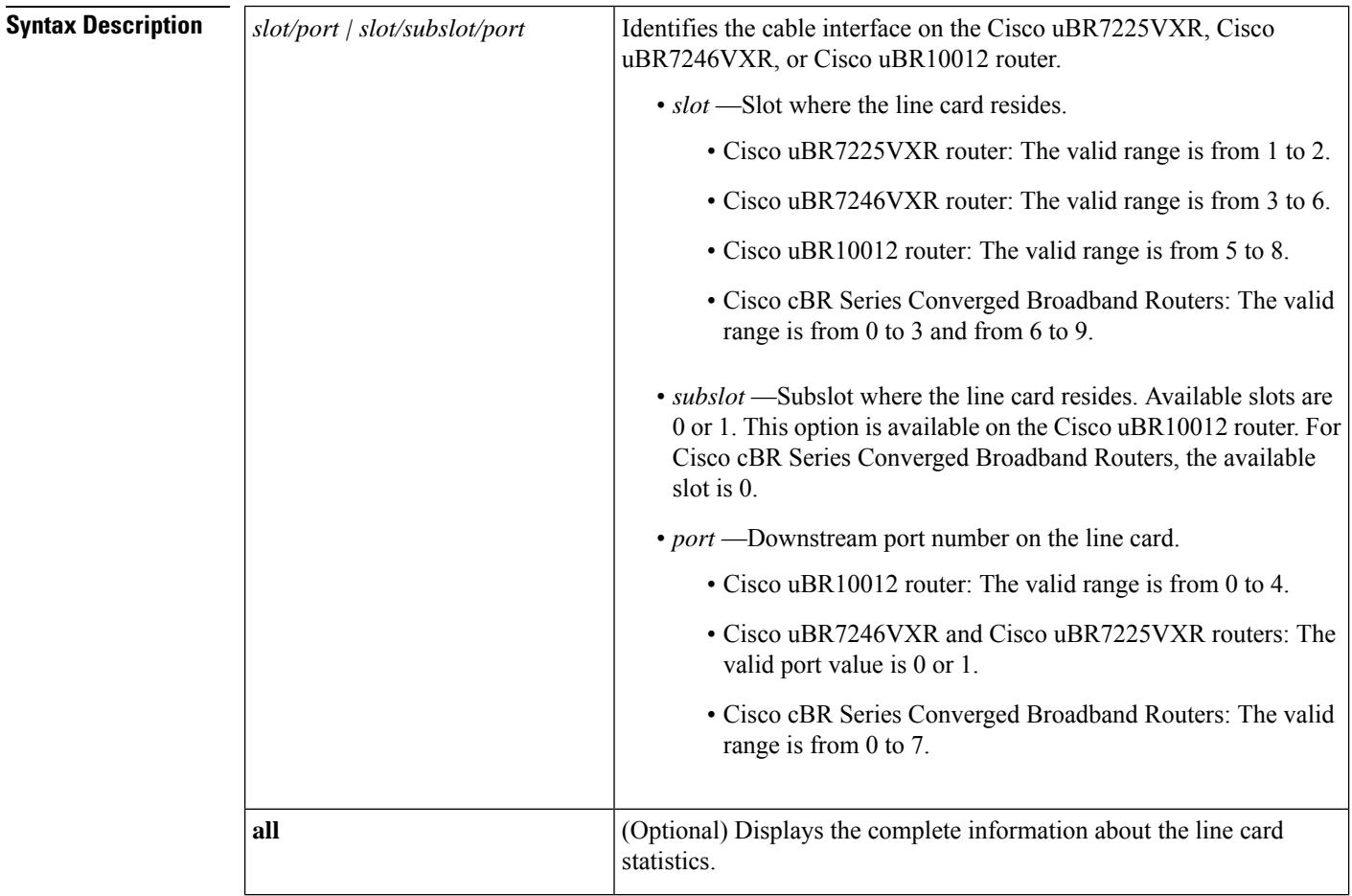
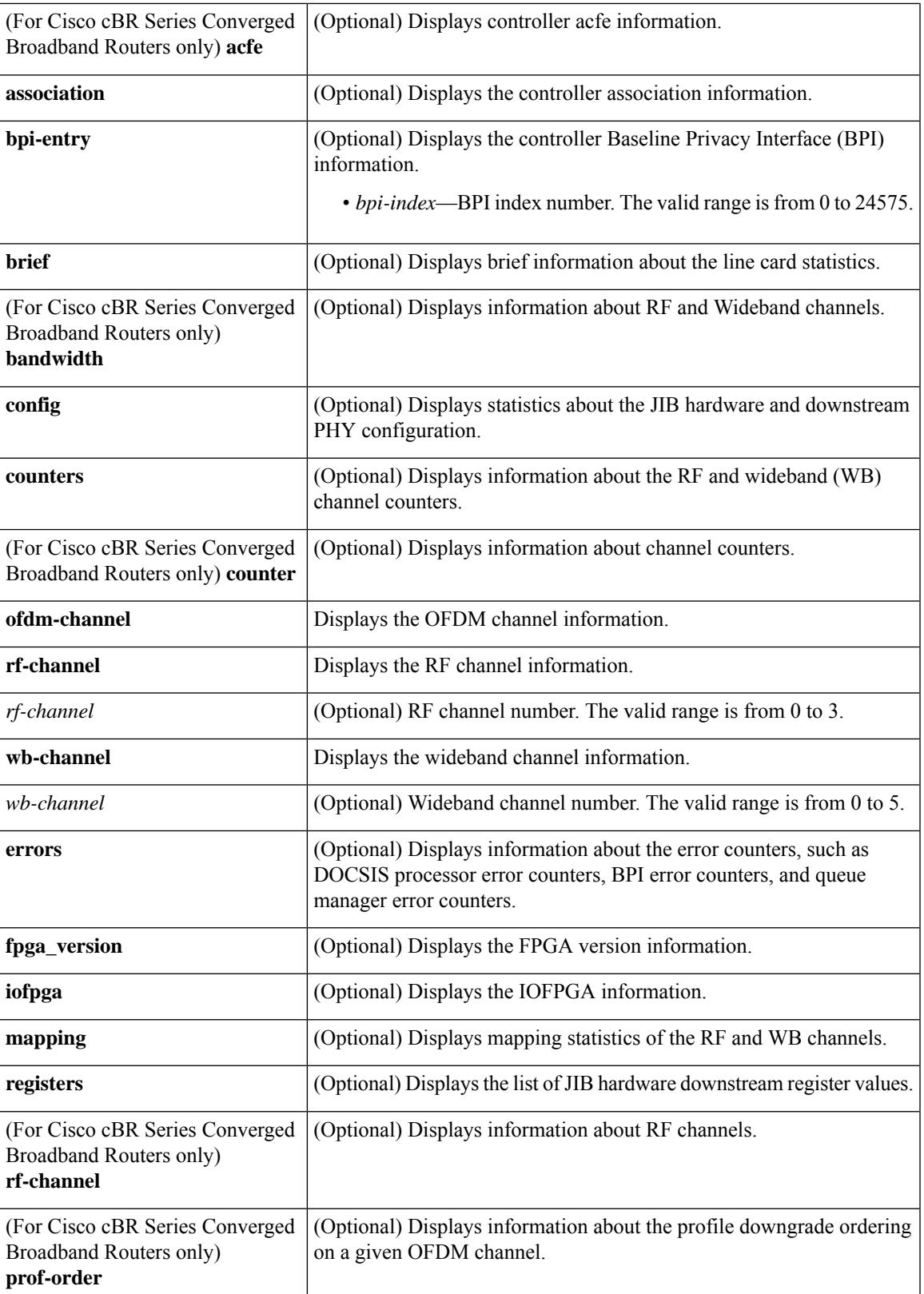

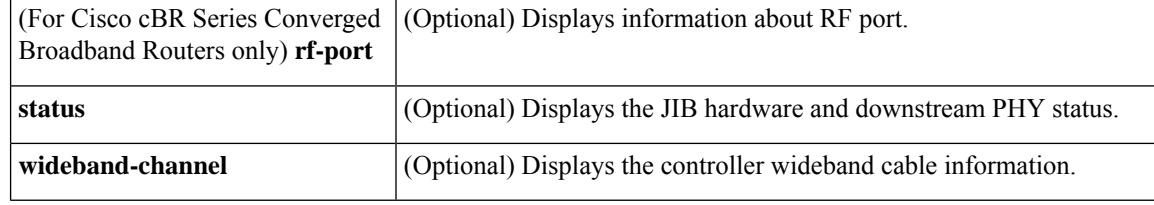

#### **Command Modes**

Privileged EXEC (#)

## **Command History Release Modification** 12.2(33) SCC This command was introduced. The command was modified. Added support for the Cisco uBR-MC88V line card on Cisco uBR7246VXR and Cisco uBR7225VXR universal broadband routers. 12.2(33)SCD This command was modified. The following optional keywords were added: • fgpa\_version • iofpga • rf-channel • wideband-channel 12.2(33)SCE This command was implemented on the Cisco cBR Series Converged Broadband Routers. IOS-XE 3.15.0S This command was modified. The **prof-order** and **ofdm-channel** keywords were added. IOS-XE 3.18.0SP

This command was modified. The command output was updated to include the guardband override status indication. IOS-XE 3.18.1SP The output of the command with the **verbose** keyword was modified to display the ZBL related information. Cisco IOS XE 16.8.1

**Usage Guidelines** This command allows the user to view the following line card statistics:

- Controller association
- JIB hardware downstream configuration
- Channel counters
- Errors
- Mapping of WB and RF channels
- JIB hardware downstream registers
- JIB hardware downstream status

**Examples** The following example shows a typical display of the **show controller integrated-cable** command and the **acfe cluster** keyword:

```
Router# show controller integrated-Cable 3/0/0 acfe cluster 0
Integrated-Cable 3/0/0 status:
```
Topology changed: No

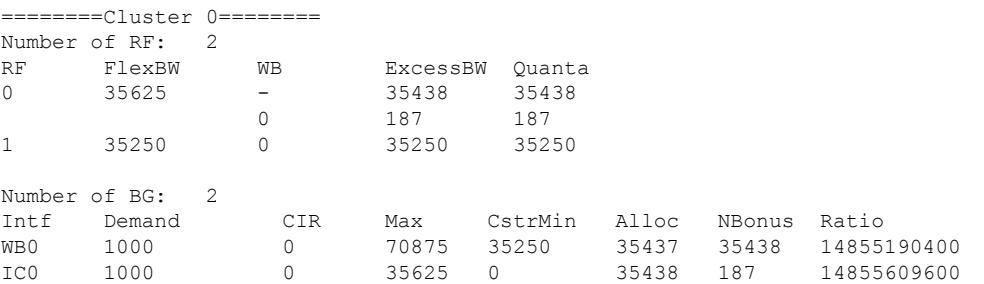

The following example shows a typical display of the **show controller integrated-cable** command and the **all** keyword:

```
Router# show controllers integrated-Cable 6/0/0 all
Integrated Cable Controller 6/0/0:
----------------------------------
 Channel 1 Annex = B Modulation = 256 QAM
 Channel 2 Annex = B Modulation = 256 QAM
 Channel 3 Annex = B Modulation = 256 QAM
 Channel 4 Annex = B Modulation = 256 QAM
JIB3_DS BPI registers (base address 0xF8880000)
bpi_int_isr_0 [0x00000000] = 0x00000000
bpi_int_ier_0 [0x000000001] = 0x0000000F
g1b_int_isr_0<br>
glb_int_ier_0 (0 \times 000000010) = 0 \times 000000000<br>
(0 \times 000000014) = 0 \times 000003FF
                                [0 \times 000000014] = 0 \times 000003FF
g1b int isr<sup>1</sup> [0x00000020] = 0x00000000glb_int_ier_1 [0x00000024] = 0x000003FF
bpi\_int\_fesr\_0 [0x00000040] = 0x00000000
bpi tst tp sel reg [0x00000050] = 0x000000000bpi{\_}tst_tp_reg = [0 \times 000000054] = 0 \times 000000000<br>
bpi{\_}cnt good packet in cnt [0 \times 000000064] = 0 \times 61308806bpi cnt good packet in cnt
bpi cnt bad packet in cnt [0x00000068] = 0x00006538bpi_cnt_good_packet_out_cnt [0x0000006C] = 0x61308806<br>bpi cnt bad packet out cnt [0x00000070] = 0x00006538bpi cnt bad packet out cnt
bpi ecc sbit err cnt [0x00000074] = 0x00000000g1b<sup>sw</sup>revid [0x00000078] = 0x00020002
glb_hw_rev_id [0x0000007C] = 0x00010008
frz_reg [0x00000080] = 0x00000000
frz en [0x00000084] = 0x00000001glb_dcm_status [0x00000088] = 0x00000007
qlb sw_rst [0x0000008C] = 0x00000000JIB3_DS ERP registers (base address 0xF8881000)
erp irq src reg [0x00000000] = 0x00000000erp irq en reg [0x00000004] = 0x80000FFF
e^{i\theta} erp tp sel reg [0x00000050] = 0x00000000erp_tp_reg [0x00000054] = 0x00000000
erp cfg reg [0x00000060] = 0x00000000erp_error\_record\_reg   [0x00000064] = 0x00000000<br>
erperr.addr recordsreq   [0x00000068] = 0x00000000erp_err_addr_record_reg
erp err wd record reg [0x0000006C] = 0x000000000erp_proc_err_addr_record_reg [0x00000090] = 0x00000000
JIB3_DS RX SPI registers (base address 0xF8882000)
rxspi irq src reg [0x00000000] = 0x00000000
```
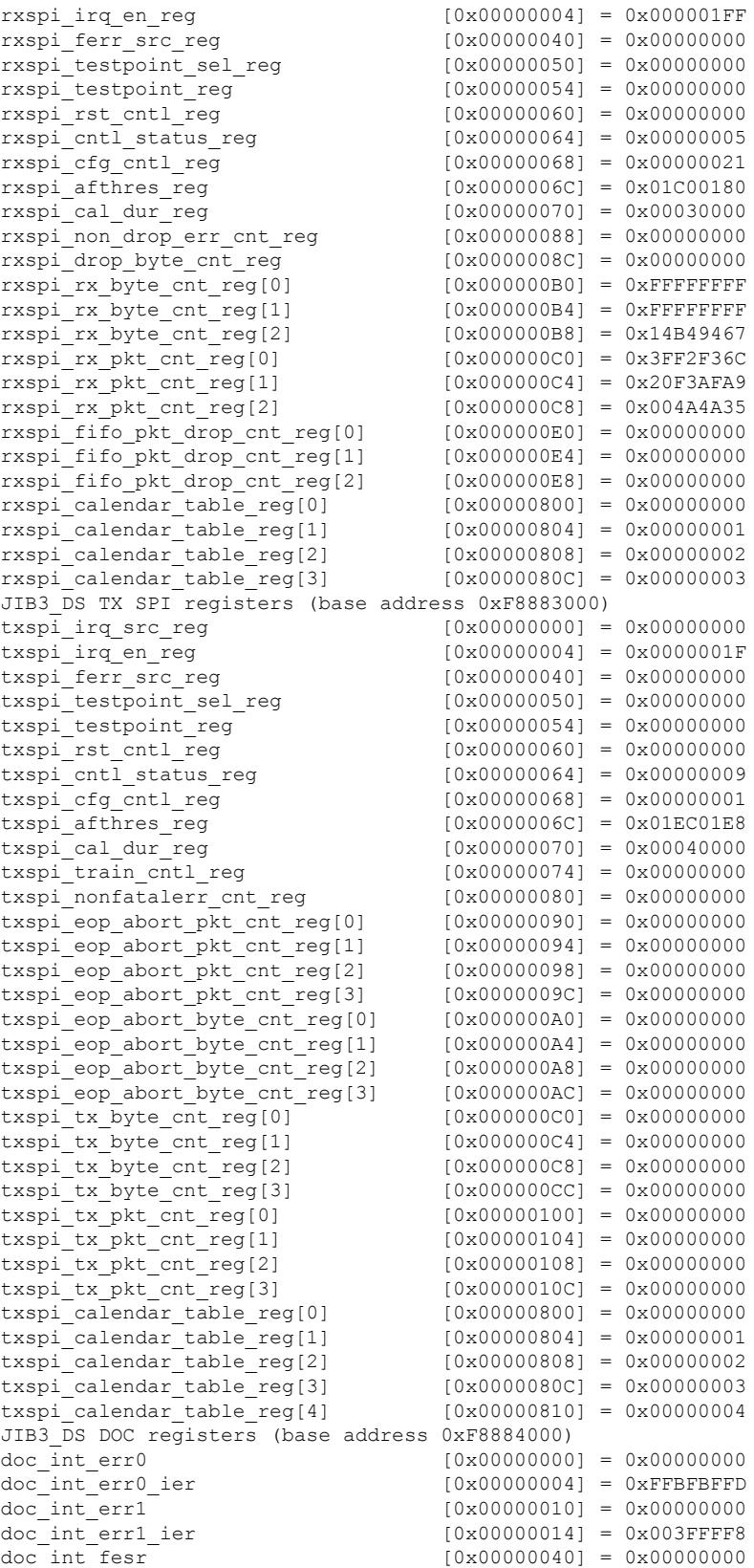

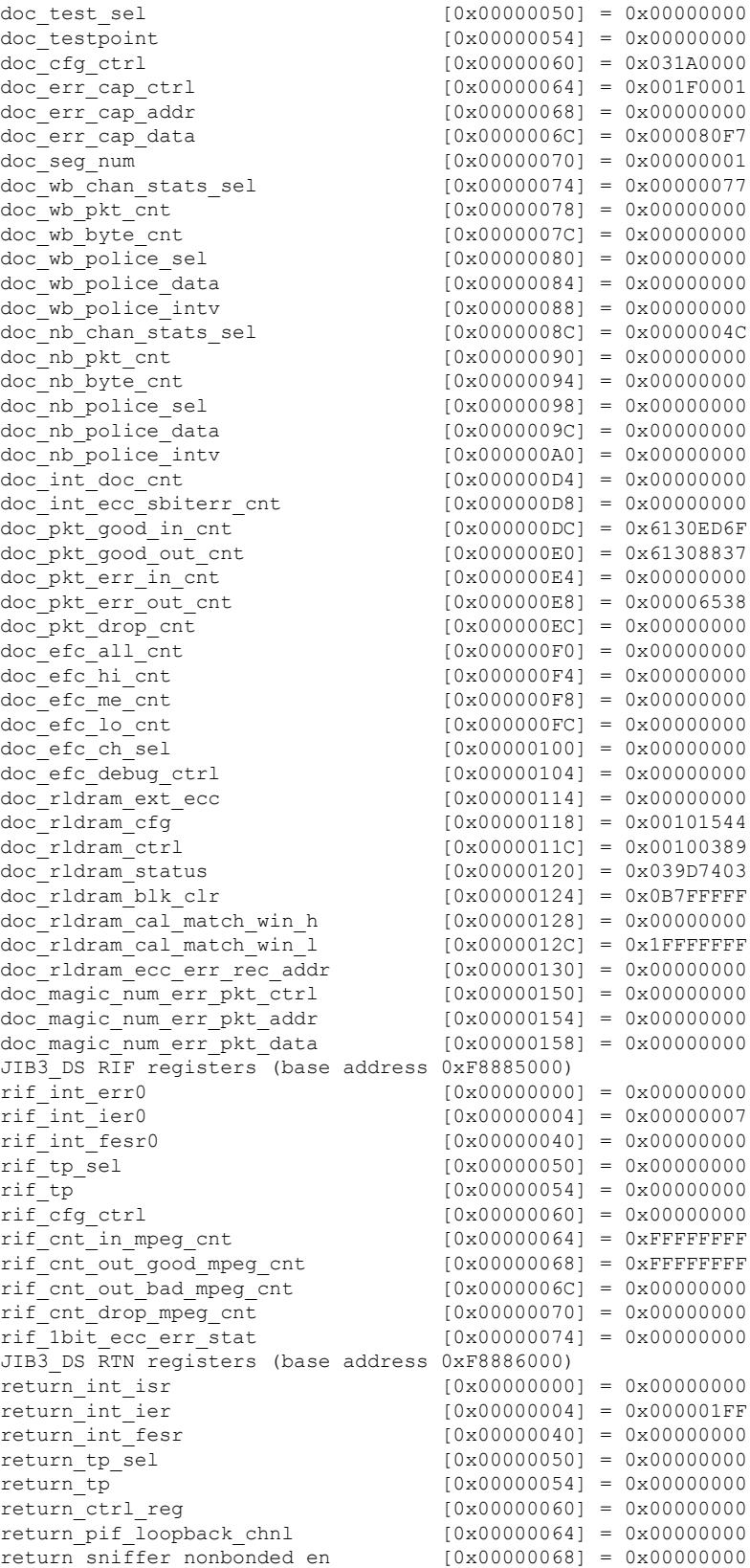

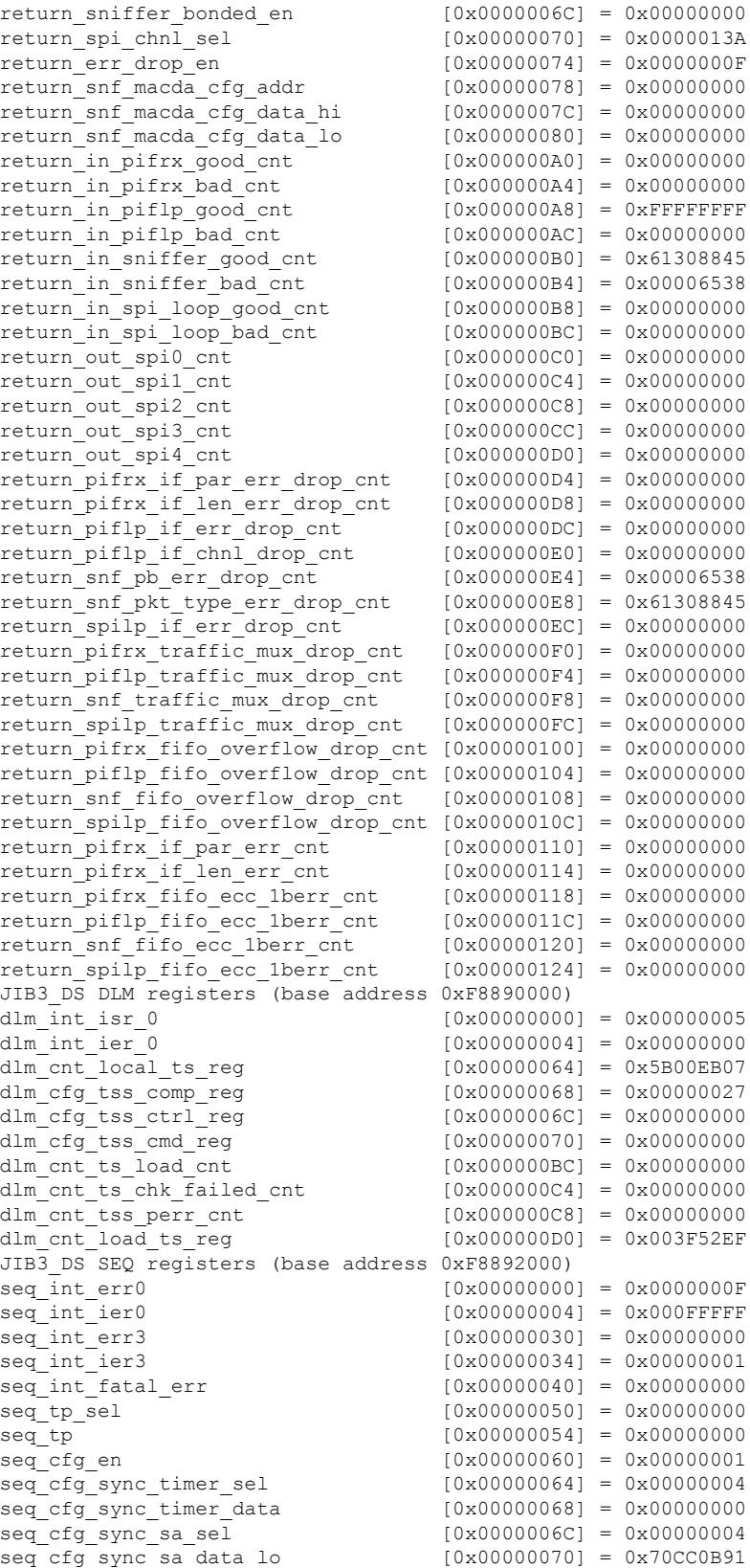

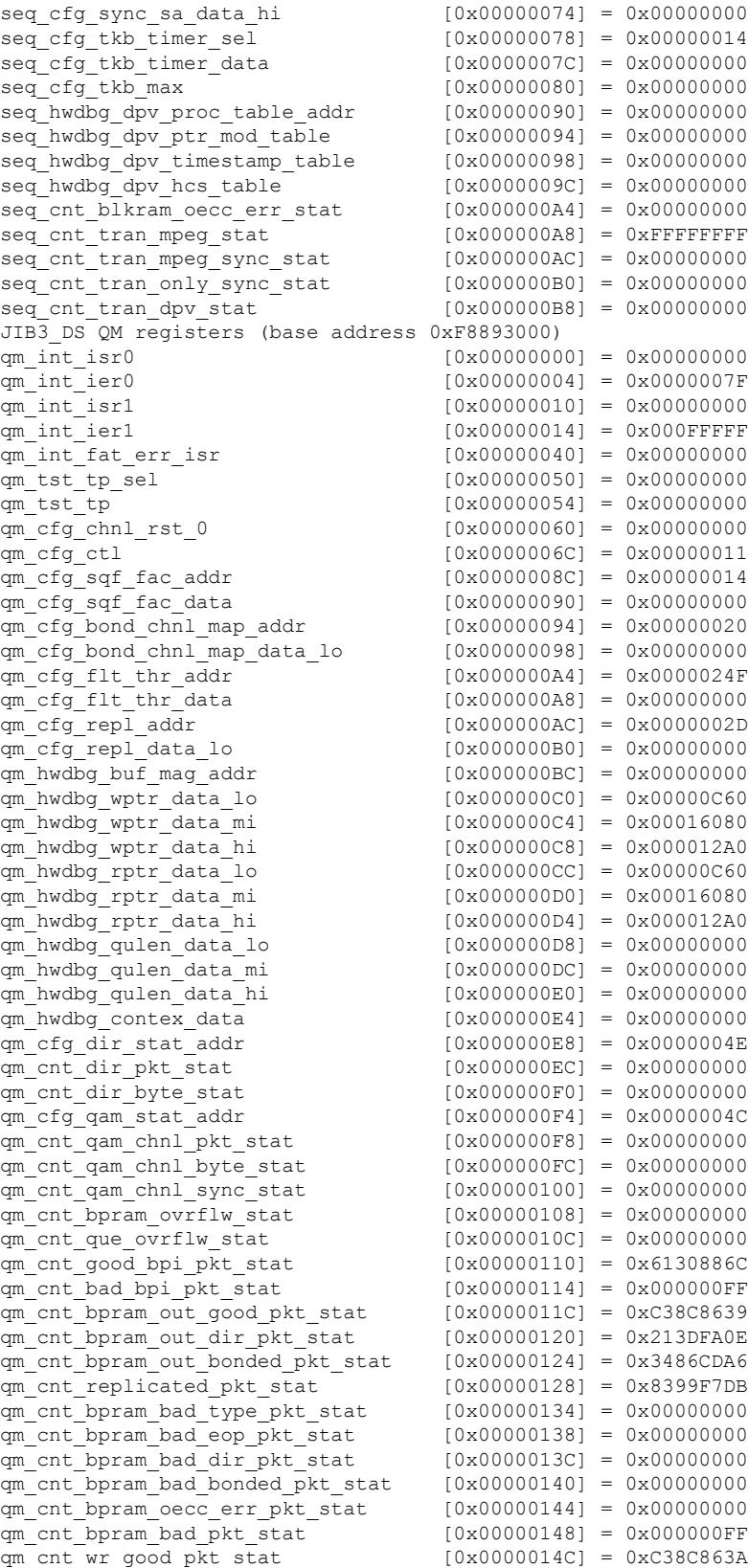

qm\_cnt\_wr\_bad\_pkt\_stat  $(0 \times 000000150) = 0 \times 000000000$ <br>qm\_cnt\_drop\_bad\_pkt\_stat  $(0 \times 000000154) = 0 \times 0000000$ FF  $q$ m\_cnt\_drop\_bad\_pkt\_stat  $[0 \times 000000154] = 0 \times 0000000$ FF<br>  $q$ m cnt drop ovrflw pkt stat  $[0 \times 000000158] = 0 \times 000000000$  $q$ m cnt drop ovrflw pkt stat qm cnt rd pkt stat [0x0000015C] = 0xC38C8664  $\begin{array}{lcl} q{\mathfrak{m}}\_cnt\_rd\_mpeg\_stat & & [0x00000160] = 0xFFFFFFFF \\ q{\mathfrak{m}}\_cnt\_rd\_mpeg\_sync\_stat & & [0x00000164] = 0x06A0FC65 \end{array}$ qm\_cnt\_rd\_mpeg\_sync\_stat qm\_cnt\_rd\_mpeg\_only\_sync\_stat [0x00000168] = 0x0620376C qm\_cnt\_tran\_pkt\_stat [0x00000170] = 0xC38C8664 qm\_cnt\_rd\_mpeg\_on\_y\_sync\_stat<br>
qm\_cnt\_tran\_pkt\_stat [0x00000170] = 0xC38C8664<br>
qm\_cnt\_tran\_oecc\_err\_pkt\_stat [0x00000174] = 0x00000000 qm\_cnt\_tran\_mpeg\_stat [0x00000178] = 0xFFFFFFFF qm cnt tran mpeg sync stat  $[0x0000017C] = 0x06A0FC65$ qm\_cnt\_tran\_mpeg\_only\_sync\_stat [0x00000180] = 0x0620376C qm\_cnt\_tran\_dpv\_stat [0x00000188] = 0x00000000 qm\_rldram\_ext\_ecc [0x00000198] = 0x00000000 qm rldram cfg  $[0x0000019C] = 0x00101544$ qm rldram ctrl  $[0x000001A0] = 0x00100389$ qm\_rldram\_status [0x000001A4] = 0x03DF7C03 qm rldram cal match win h  $[0x000001A8] = 0x00000000$ qm\_rldram\_cal\_match\_win\_l  $[0x000001AC] = 0x7$ FFFFFFFF JIB3\_DS PG registers (base address 0xF8898000) pg\_mod [0x00000050] = 0x00000000 pg\_dhs [0x00000054] = 0x00000000 pg\_ipg [0x0000005C] = 0x00000000  $pq\_num$ <br>  $pq\_payload\_length$   $[0 \times 000000058] = 0 \times 000000000$  $[0x00000060] = 0x00000000$ pg\_payload\_value [0x00000064] = 0x00000000 pg\_pkt\_hdr\_prog\_0 [0x00000068] = 0x00000000 pg\_pkt\_hdr\_prog\_1 [0x0000006C] = 0x00000000 pg\_pkt\_hdr\_1 [0x00000070] = 0x00000000 pg\_pkt\_hdr\_2 [0x00000074] = 0x00000000 pg\_pkt\_hdr\_3 [0x00000078] = 0x00000000 pg\_pkt\_hdr\_4 [0x0000007C] = 0x00000000 pg\_pkt\_hdr\_5 [0x00000080] = 0x00000000 pg\_pkt\_hdr\_6 [0x00000084] = 0x00000000 JIB3\_DS PMBIST registers (base address 0xF8899000) pmbist\_ena\_addr [0x00000060] = 0x00000002 pmbist\_din\_addr [0x00000064] = 0x00000000 pmbist\_dout\_addr [0x0000006C] = 0x00008101 pmbist\_trgt\_select\_addr [0x00000074] = 0x00000000 pmbist ff status [0x00000078] = 0x00000000 pmbist\_num\_wr\_fr\_pmbist [0x0000007C] = 0x00000000 pmbist\_num\_rd\_fr\_pmbist [0x00000080] = 0x00000000 pmbist\_um\_wr\_2cmd\_ff [0x00000084] = 0x00000000 pmbist\_num\_rd\_2cmd\_ff [0x00000088] = 0x00000000 pmbist\_num\_rd\_rtn\_pmbist [0x0000008C] = 0x00000000 pmbist\_num\_wr\_2dram [0x00000090] = 0x00000000  $[0x00000094] = 0x00000000$ pmbist\_num\_rd\_fr\_dram [0x00000098] = 0x00000000 DS PHY Configuration of Controller 0: --------------------- Base Frequency = 555000000Hz RF-Power = 52.0dBmV Annex = B Modulation = 256QAM Channel Status Interleave ------- ------ ----------

 $0$  Active  $32$ <br> $1$  Active  $32$ 1 Active 2 Active 32 3 Active 32 DS\_PHY PLL set for Annex-B DS PHY Device Information: ------------------- Remora Version = 3.10

UPX SW Version = 0x10D Upconverter Type:Unknown UPX Part Number = Device Status: -------------- UPX Alarm Status = 0x3FF UPX Alarm Mask  $= 0x19000$ Remora registers (base address 0xF8900000) ------------------------------------------ Remora General Registers (0xF8900000): ------------------------------------- revision  $[0x00000000] = 0x00000003$ hw\_fpga\_rev\_id [0x00000004] = 0x0000000A  $\begin{array}{lcl} \texttt{erp\_sratch\_pad0} & & & [0x00000008] = 0x00000000 \\ \texttt{erp\_sratch\_pad1} & & & [0x00000000] = 0x00000000 \\ \end{array}$  $[0x0000000C] = 0x00000000$ Remora Reset and DCM Lock Registers (0xF8900100): ---------------------------------------------- reset ctrl [0x000000100] = 0x00000000 dcm lock  $[0x00000104] = 0x00000000F$ Remora Configuration Registers (0xF8900200): ------------------------------------------- port\_cfg[0] [0x00000200] = 0x00155549 port cfg[1] [0x00000204] = 0x00155548  $port^-cfg[2]$  [0x00000208] = 0x00155548 port cfg[3] [0x0000020C] = 0x00155548 port cfg[4] [0x00000210] = 0x00155548 core\_config\_status [0x00000214] = 0x00000020 port  $rm2tififo$  prog flags[0] port\_rm2tififo\_prog\_flags[1]  $[0x0000021C] = 0xBBA20C0D$ <br>port\_rm2tififo\_prog\_flags[2]  $[0x00000220] = 0xBBA20C0D$ port\_rm2tififo\_prog\_flags[2] port\_rm2tififo\_prog\_flags[3] [0x00000224] = 0xBBA20C0D port\_rm2tififo\_prog\_flags[4] [0x00000228] = 0xBBA20C0D Remora DFT/Pattern Inject Registers (0xF8900300): ------------------------------------------------ alt sym tst mode  $[0x00000300] = 0x00005A69$  $alt$  sym tst en reg  $[0x00000304] = 0x000000000$ qdr\_mem\_test\_en\_reg [0x00000308] = 0x00000000 qdr\_mem\_test\_rd\_wr\_reg [0x0000030C] = 0x00000A12 ready for data input  $[0x00000318] = 0x0000001F$ Remora ECC Registers (0xF8900400): --------------------------------- debug cfg  $[0x00000400] = 0x00000000$  $sniff framecnt$  [0x00000404] = 0x00000000 ecc\_parity\_conf\_reg [0x00000408] = 0x00000003  $ecc$  $uncorrect\_data\_log\_reg$   $[0x0000040C] = 0x00002814$ <br> $ecc\_uncorrect\_log\_reg$   $[0x00000410] = 0x00000020$ ecc uncorrect log reg  $ecc-correctable data log-reg$   $[0x00000414] = 0x00002C14$  $ecc-correctable log reg$   $[0x00000418] = 0x00000028$ qdr\_ecc\_corr\_cnt\_reg [0x0000041C] = 0x00000000  $flatal err log$  [0x00000420] = 0x00000000 err inj reg  $[0x00000424] = 0x00000000$ Remora QDR Registers (0xF8900500): --------------------------------- qdr\_phy\_idelayctrl\_rst\_reg [0x00000500] = 0x00000000 qdr\_phy\_idelayctrl\_rdy\_err\_reg qdr\_phy\_cal\_tap\_dly\_reg [0x00000508] = 0x00000ADB qdr\_phy\_idelayctrl\_ctrl\_reg [0x0000050C] = 0x00000002 qdr init ctrl reg  $\begin{bmatrix} 0 \times 0 & 0 & 0 & 0 & 0 \\ 0 & 0 & 0 & 0 & 0 & 0 \\ 0 & 0 & 0 & 0 & 0 & 0 \end{bmatrix} = 0 \times 801$ FFFFF Remora Interrupt Status Registers (0xF8900600): ---------------------------------------------- glb\_int\_stat\_reg [0x00000600] = 0x00000000  $int stat grreg[0]$  [0x00000604] = 0x00000000 int\_stat\_gr\_reg[1] [0x00000608] = 0x00000000 int\_stat\_gr\_reg[2] [0x0000060C] = 0x00000000

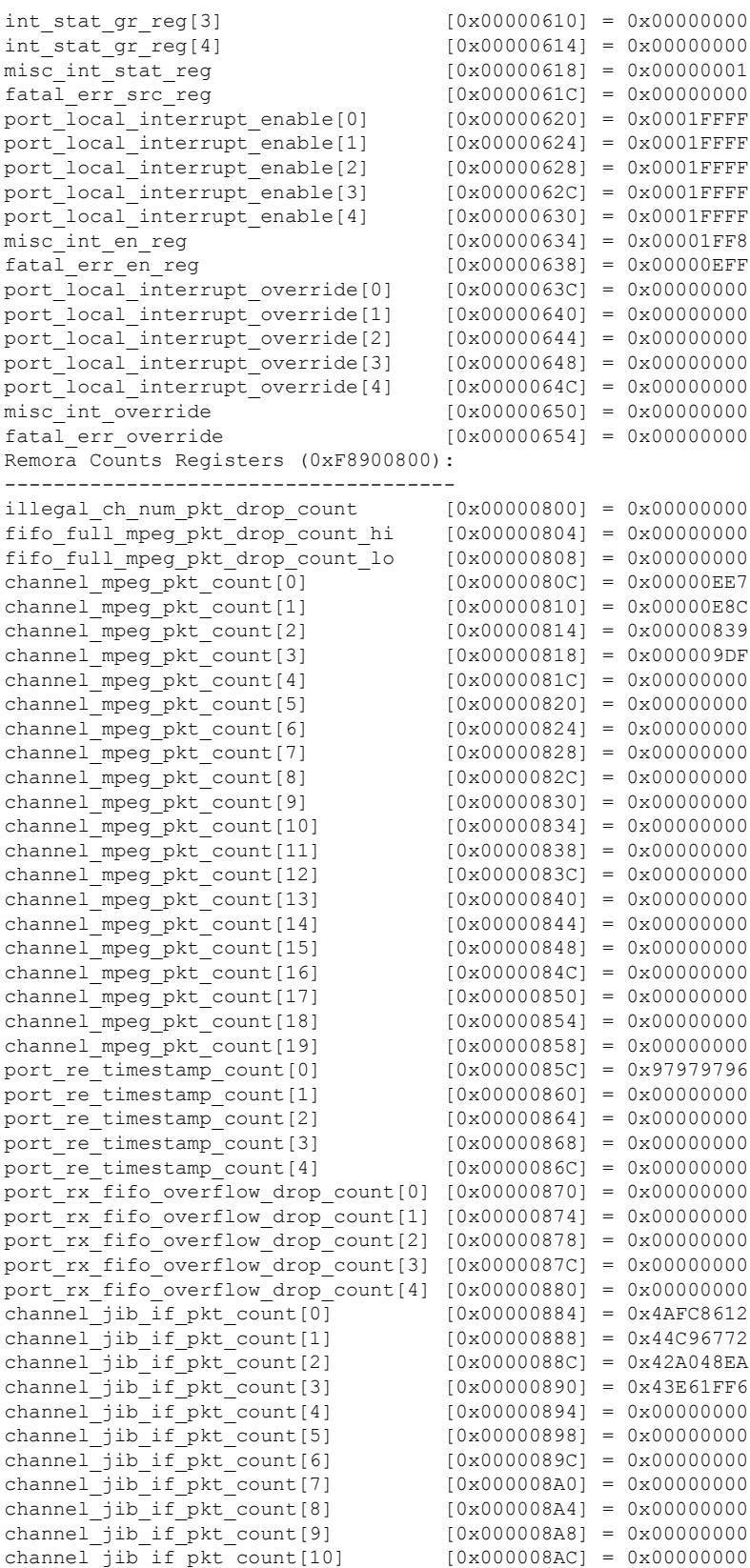

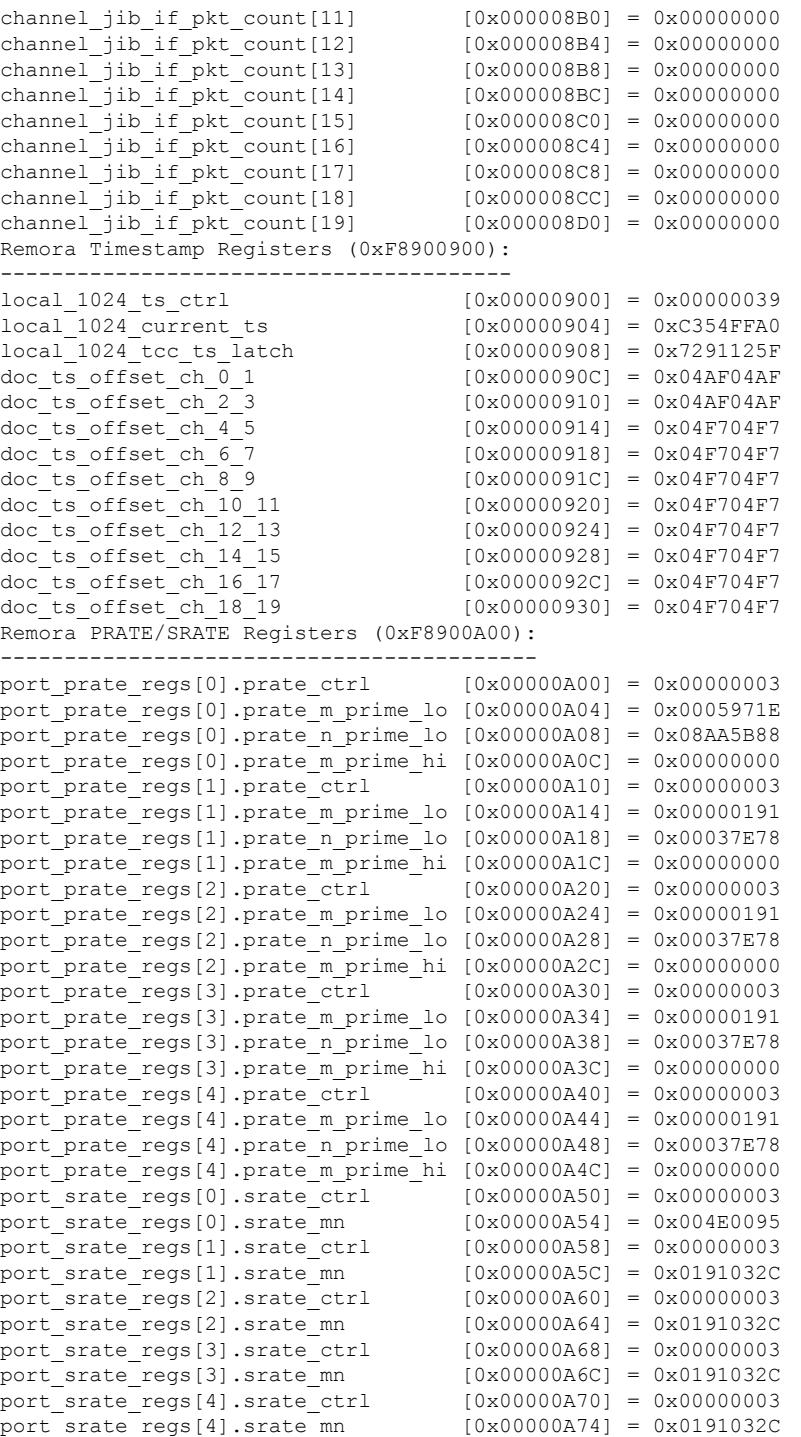

The following example shows a typical display of the **show controller integrated-cable** command and the **association** keyword:

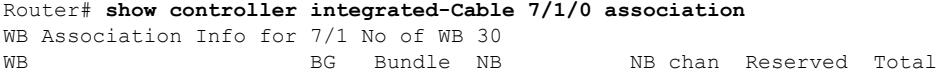

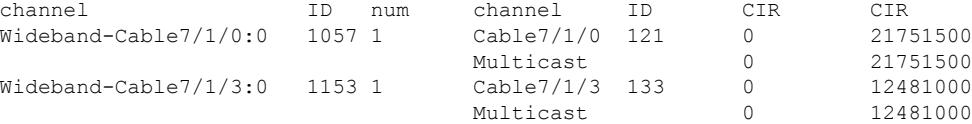

The following example shows a typical display of the **show controller integrated-cable** command and the **brief** keyword:

```
Router# show controllers integrated-Cable 6/0/0 brief
Integrated Cable Controller 6/0/0:
----------------------------------
 Channel 1 Annex = B Modulation = 256 QAM
  Channel 2 Annex = B Modulation = 256 QAM
  Channel 3 Annex = B Modulation = 256 QAM
 Channel 4 Annex = B Modulation = 256 QAM
Jib3-DS Device Information:
---------------------------
   Jib3-DS Version = 2.2.1.8
   SW Rev ID = 0x00020002 HW Rev ID = 0x00010008
   Device Type: Coldplay
   Driver State: 3
Channel Resources:
   ------------------
   Total Non-bonded Channels..........= 20
   Per-Controller Non-bonded Channels = 4
   Total Bonded Channels..............= 32
   Per-Controller Bonded Channels.....= 6
Slot-Wide Resources:
--------------------
   Number of PHS Rules...........= 12K (0x3000)
   Number of BPI Table Entries...= 24K (0x6000)
  Number of Service Flows.......= 64K (0x10000)
 DS PHY Device Information:
  -------------------
   Remora Version = 3.10
   UPX SW Version = 0x10D
   Upconverter Type:Unknown
   UPX Part Number =
  Device Status:
   --------------
    UPX Alarm Status = 0x3FF
    UPX Alarm Mask = 0x19000
```
The following example shows a typical display of the **show controller integrated-cable** command and the **bpi-entry** keyword:

```
Router# show controller integrated-cable 7/1/4 bpi-entry 3
BPI index:3 segment:0 key no:3 said:2 key seq:7 AES
Even 5A4B-68E8-5948-FD84-F5E2-1D28-311C-37D8
 Iv 4E33-379E-6FCF-9A8E-01CB-AC95-5B4D-AE76
Odd A871-76EA-1D3E-02F8-5EDA-8A8E-1F15-52E6
  Iv 6F62-765C-C9E7-DB8A-6FA5-91E8-BE41-3075
```
Effective from Cisco IOS Release 12.2(33)SCD, the BPI key information stored on the Cisco UBR-MC20X20V line card is displayed using the show controller integrated-cable command with the bpi-entry keyword.

The following is a sample output of the**show controller integrated-cable** command with the**bpi-entry** keyword:

```
Router# show controller integrated-cable 6/0/0 bpi-entry 1
BPI Index: 1 Segment: 0
Even Key: Valid, Odd Key: Valid
Key Sequence Number: 1 Security Association: 0x2
 Key Type: DES
 Even Key: 1CE8-45A1-1903-E5 IV: 1513-236D-1FF7-046E
  Odd Key: 10EC-6DB2-5441-EC IV: 07C7-1089-0E34-026B
```
The following example provides information about all controllers using the **show controller integrated-cable**command and the **wideband** keyword:

Router# **show controller integrated-cable 7/1/4 wideband** WB BG WB Host Primary channel ID Slot/Subslot BG Wideband-Cable7/1/4:0 1185 7/1 Yes Wideband-Cable7/1/4:1 1186 7/1 Yes Wideband-Cable7/1/4:2 1187 7/1 Yes Wideband-Cable7/1/4:3 1188 7/1 Yes Wideband-Cable7/1/4:4 1189 7/1 Yes Wideband-Cable7/1/4:5 1190 7/1 Yes

The following example provides information about all controllers using the**show controller integrated-cable** command and the **config** keyword:

```
Router# show controllers integrated-Cable 6/0/0 config
Integrated Cable Controller 6/0/0:
 ----------------------------------
 Channel 1 Annex = B Modulation = 256 QAM
 Channel 2 Annex = B Modulation = 256 QAM
 Channel 3 Annex = B Modulation = 256 QAM
 Channel 4 Annex = B Modulation = 256 QAM
Jib3-DS Device Information:
---------------------------
  Jib3-DS Version = 2.2.1.8
  SW Rev ID = 0x00020002 HW Rev ID = 0x00010008
  Device Type: Coldplay
  Driver State: 3
Channel Resources:
------------------
  Total Non-bonded Channels..........= 20
  Per-Controller Non-bonded Channels = 4
  Total Bonded Channels................ 32
   Per-Controller Bonded Channels.....= 6
Slot-Wide Resources:
--------------------
  Number of PHS Rules...........= 12K (0x3000)
  Number of BPI Table Entries...= 24K (0x6000)
  Number of Service Flows.......= 64K (0x10000)
Sniffer Configuration:
----------------------
Non-Bonded Channel Mask = 0x00000000
Bonded Channel Mask.....= 0x00000000
Sniff All Enable........= False
Configured Sniffer MAC Addresses:
Entry MAC Address Enabled
        ----- --------------- -------
0 0000.0000.0000 False
1 0000.0000.0000 False
2 0000.0000.0000 False
30000.0000.00004 0000.0000.0000 False
```
5 0000.0000.0000 False<br>6 0000.0000.0000 False 6 0000.0000.0000 False 0000.0000.0000 False 8 0000.0000.0000 False 9 0000.0000.0000 False<br>10 0000.0000.0000 False 10 0000.0000.0000 11 0000.0000.0000 False<br>12 0000.0000.0000 False 12 0000.0000.0000 13 0000.0000.0000 False 14 0000.0000.0000 False 15 0000.0000.0000 False Replication Table: ------------------ Replication Entry Index Channel Mask ----------------------- ------------ 41 0x0000000F 42 0x0000000F 43 0x0000000F 44 0x0000000F Configured Bonding Groups: -------------------------- Bonded Channel Channels in Bonding Group -------------- ------------------------- 00 0, 1, 2, 3 Sync Configuration: ------------------- Channel MAC Address Interval ------- -------------- -------- 0 001d.70cc.0b90 10 ms<br>1 001d.70cc.0b90 10 ms 001d.70cc.0b90 2 001d.70cc.0b90 10 ms 3 001d.70cc.0b90 DS PHY Configuration of Controller 0: --------------------- Base Frequency = 555000000Hz  $RF-Power = 52.0dBmV$ Annex = B Modulation = 256QAM Channel Status Interleave ------- ------ --------<br>0 Active 32 0 Active 1 Active 32<br>
2 Active 32 2 Active 3 Active 32 DS\_PHY PLL set for Annex-B

The following example provides information about all controllers using the **show controller integrated-cable** command and the **counters** keyword:

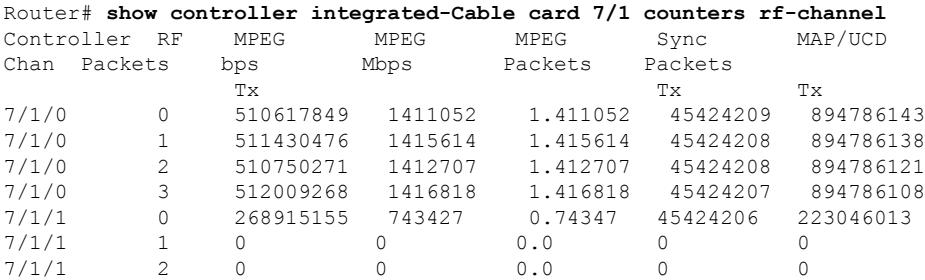

Ш

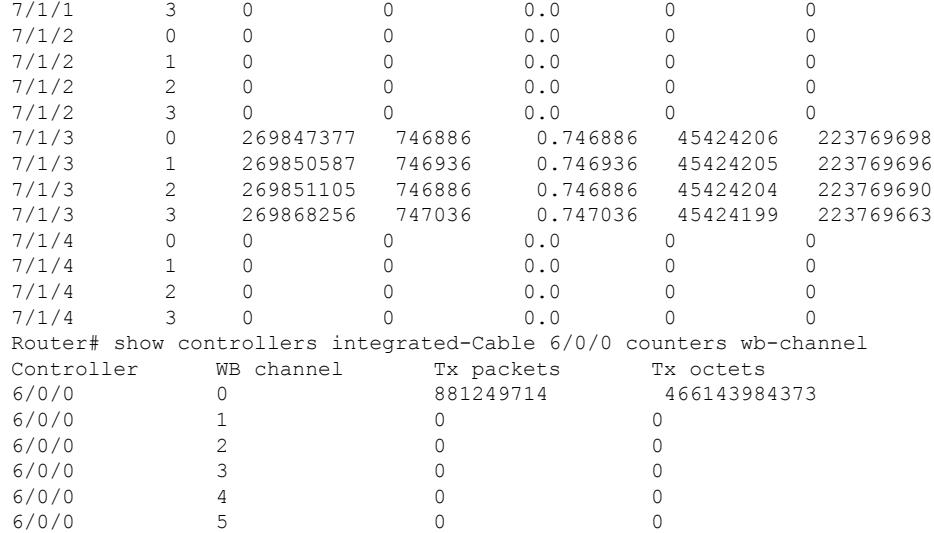

The following example provides information about all controllers using the **show controller integrated-cable** command and the **errors** keyword:

```
Router# show controllers integrated-Cable 6/0/0 errors
Rx SPI Error Counters:
----------------------
Non-Droppable Errors Channel 0 = 00 FIFO Pkt Drop Count Channel 0 = 00000000
Non-Droppable Errors Channel 1 = 00 FIFO Pkt Drop Count Channel 1 = 00000000
Non-Droppable Errors Channel 2 = 00 FIFO Pkt Drop Count Channel 2 = 00000000
Non-Droppable Errors Channel 3 = 00 Dropped Bytes = 000000000 = 000000000
Tx SPI Error Counters:
----------------------
DIP2 Errors = 00 = 00 Illegal Src Pattern Errs = 00
EOP Abort Pkts Channel 0 = 00000000 EOP Abort Bytes Channel 0 = 000000000EOP Abort Pkts Channel 1 = 00000000 EOP Abort Bytes Channel 1 = 000000000EOP Abort Pkts Channel 2 = 00000000 EOP Abort Bytes Channel 2 = 00000000EOP Abort Pkts Channel 3 = 00000000 EOP Abort Bytes Channel 3 = 00000000
DOCSIS Processor Error Counters:
--------------------------------
EFC and Stats Errors = 00000000 DOCSIS Engine Errors = 00025934
PHS Errors = 00000000 Parser Errors = 00000000<br>Output Packet Errors = 00000000 Dropped Packets = 00000000
Output Packet Errors = 00000000 Dropped Packets
Input Packet Errors = 00000000 ECC Errors = 00000000
BPI Error Counters:
    -------------------
Bad Input Pkts = 22 Single-bit ECC Errors = 0
Bad Output Pkts = 22
Queue Manager Error Counters:
-----------------------------
BPRAM Bad End of Packets..= 00000000 Bonded Map Errors............= 00000000
BPRAM Overflows...........= 00000000 BPRAM Bad Packet Type Errors = 00000000
Directed Map Error Counts = 00000000 BPRAM ECC Errors...............= 00000000
RLDRAM ECC Errors.........= 00000000 Queue Overflows..............= 00000000
Sequencer Error Counters:
-------------------------
BlkRAM ECC Errors = 00000000
ERP Error Counters:
-------------------
Processor Bus Errored Address = 0x00000000
Return Interface Error Counters:
--------------------------------
```

```
Phys If Rx FIFO Oflow Drops = 00000000 Phys If LB FIFO Oflow Drops = 00000000
Sniffer FIFO Oflow Drops....= 00000000 Phys If Rx Parity Errors....= 00000000
Phys If Length Errors.......= 00000000 Phys If Rx FIFO ECC Errors..= 00000000
Phys If LB FIFO ECC Errors..= 00000000 Sniffer FIFO ECC Errors.....= 00000000
SPI LB FIFO ECC Errors......= 00000000
Jib3-DS (Coldplay) interrupt events
     count
current total bursts Event name
     21 25921 0 DOCSIS Processing Block: DSID Valid Error
Internal error packet buffer:
-----------------------------
IPH Header:
Packet type......... = 0x00Flags............... = 0x00
Packet Length....... = 33015 (0x80F7)
DOCSIS Header Length = 11
Replication Index... = 0
Stats Index........ = 0 \times 0546Flags2.............. = 0x01040000
Service Flow....... = 0x00000000Packet Body:
0x010500E1 0x4411C0FA 0x00895500 0x118072C7
0x6A001D70 0xCC0BE208 0x0045B800 0xCA000000
0x003F1121 0x42AC2200 0x63AC2200 0x82C004C0
0x0200B600 0x008000F1 0x318FF541 0x1BA16AE2
0xB303AF17 0x1652643F 0x4498F48E 0xE278F16B
0x167521EC 0x3CBF34DD 0xDCBEA10E 0x0B5AA70C
0xE6B9B77F 0x8E3590ED 0x4EC9388A 0x9B886A51
Internal magic number error packet buffer:
------------------------------------------
No magic number errored packet available
```
The following example provides information about all controllers using the **show controller integrated-cable** command and the **fpga\_version** keyword:

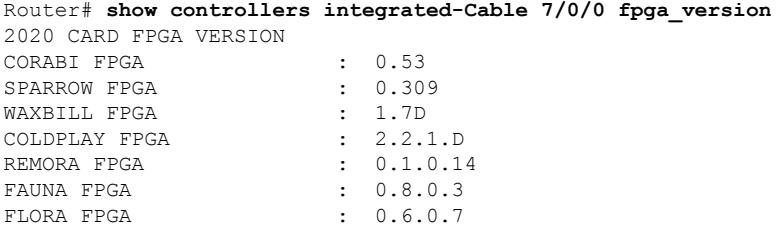

The following example provides information about all controllers using the **show controller integrated-cable** command and the **iofpga** keyword:

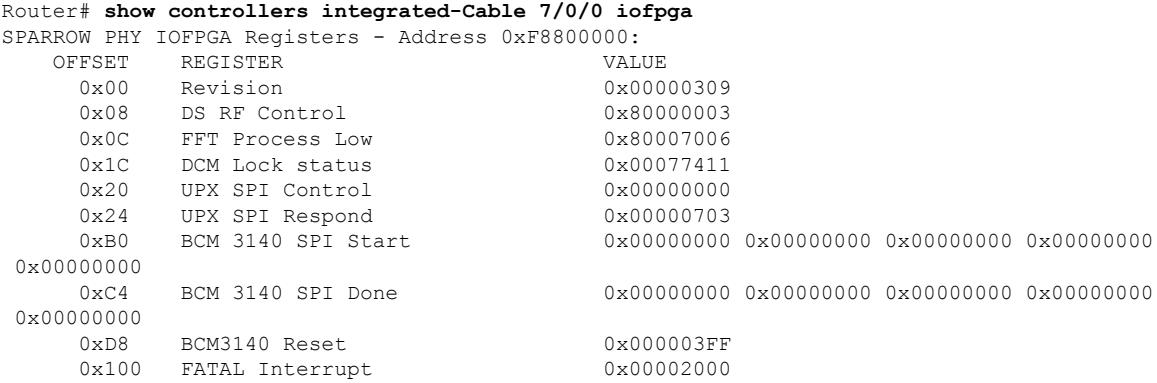

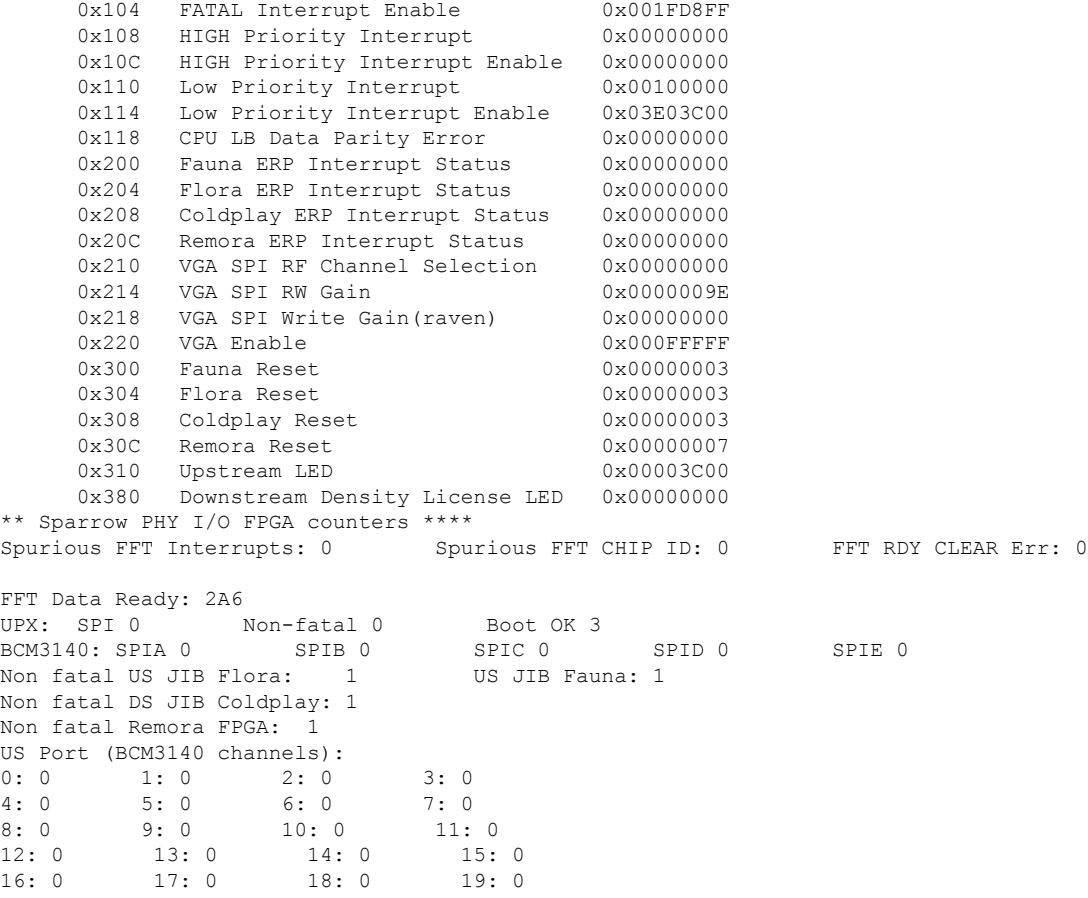

The following example provides information about all controllers using the **show controller integrated-cable** command and the **mapping** keyword:

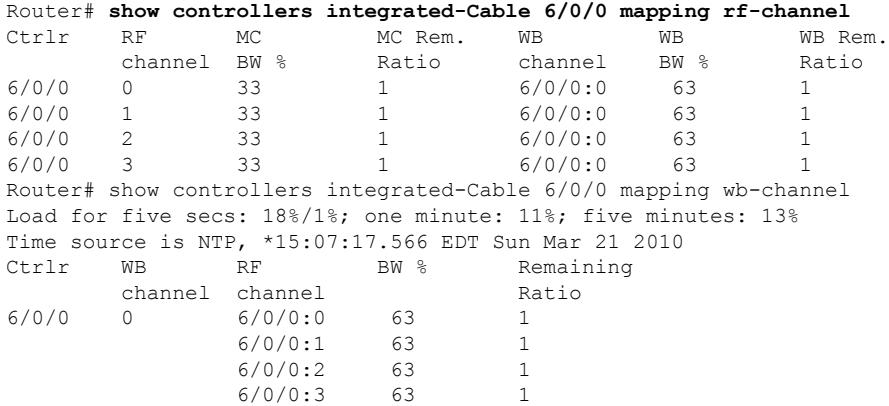

The following example provides information about all controllers using the **show controller integrated-cable** command and the **registers** keyword:

```
Router# show controllers integrated-Cable 6/0/0 registers
JIB3_DS BPI registers (base address 0xF8880000)
\begin{array}{l} \texttt{bpi\_int}\texttt{isr_0} \\ \texttt{bpi\_int}\texttt{jer_0} \end{array} \qquad \qquad \begin{array}{l} \texttt{[0x00000000]} = 0 \texttt{x00000000} \\ \texttt{[0x00000004]} = 0 \texttt{x00000000} \end{array}[0 \times 00000004] = 0 \times 00000000F
```
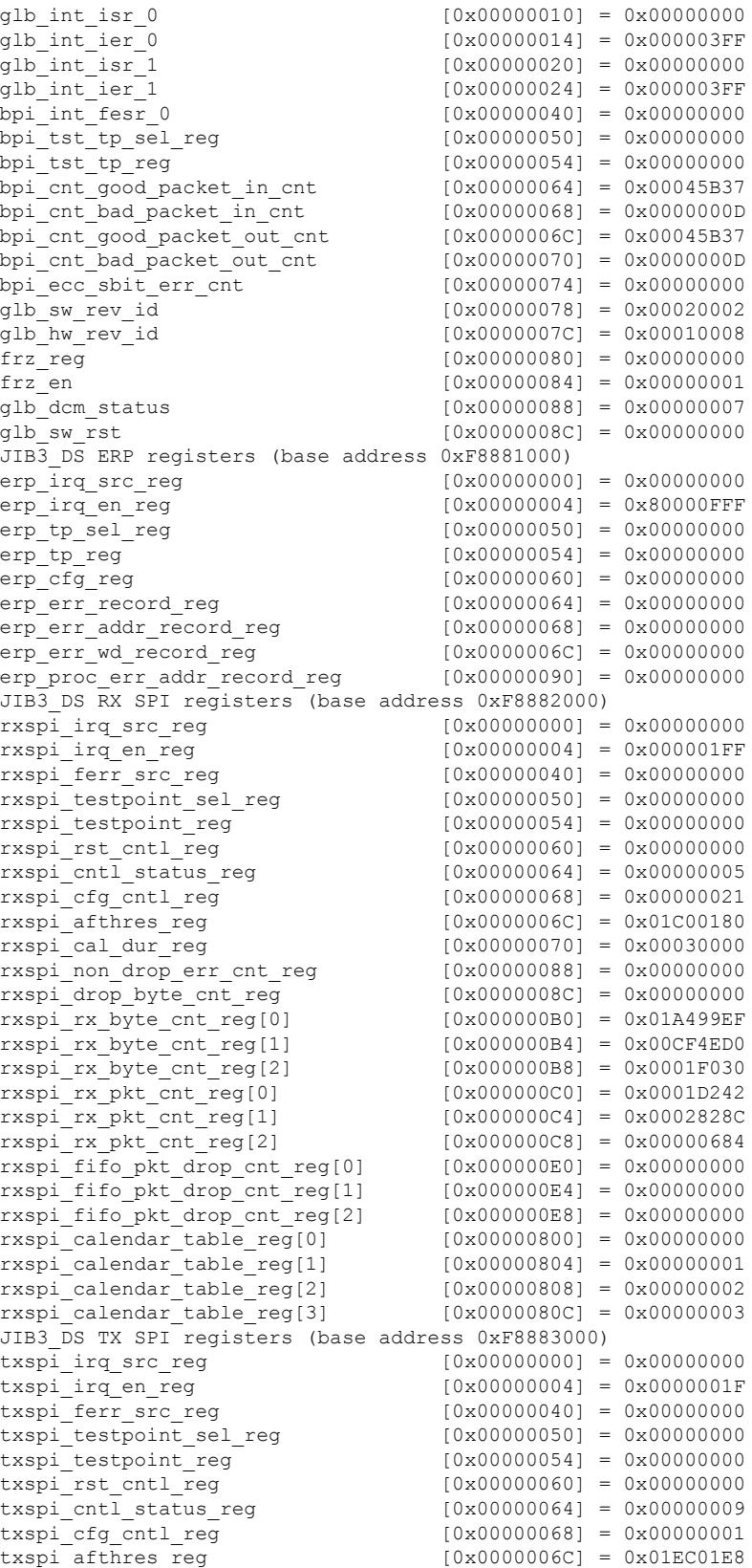

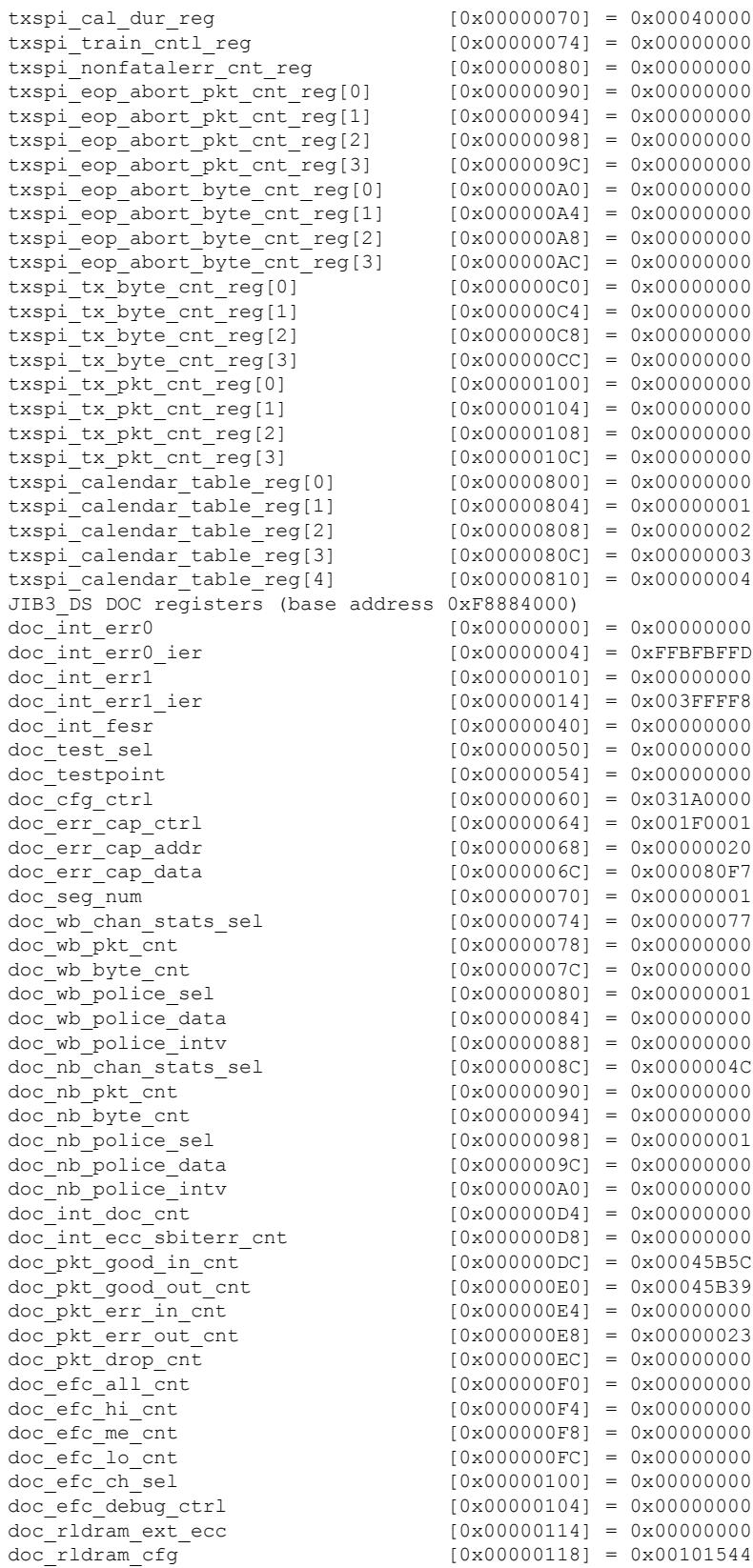

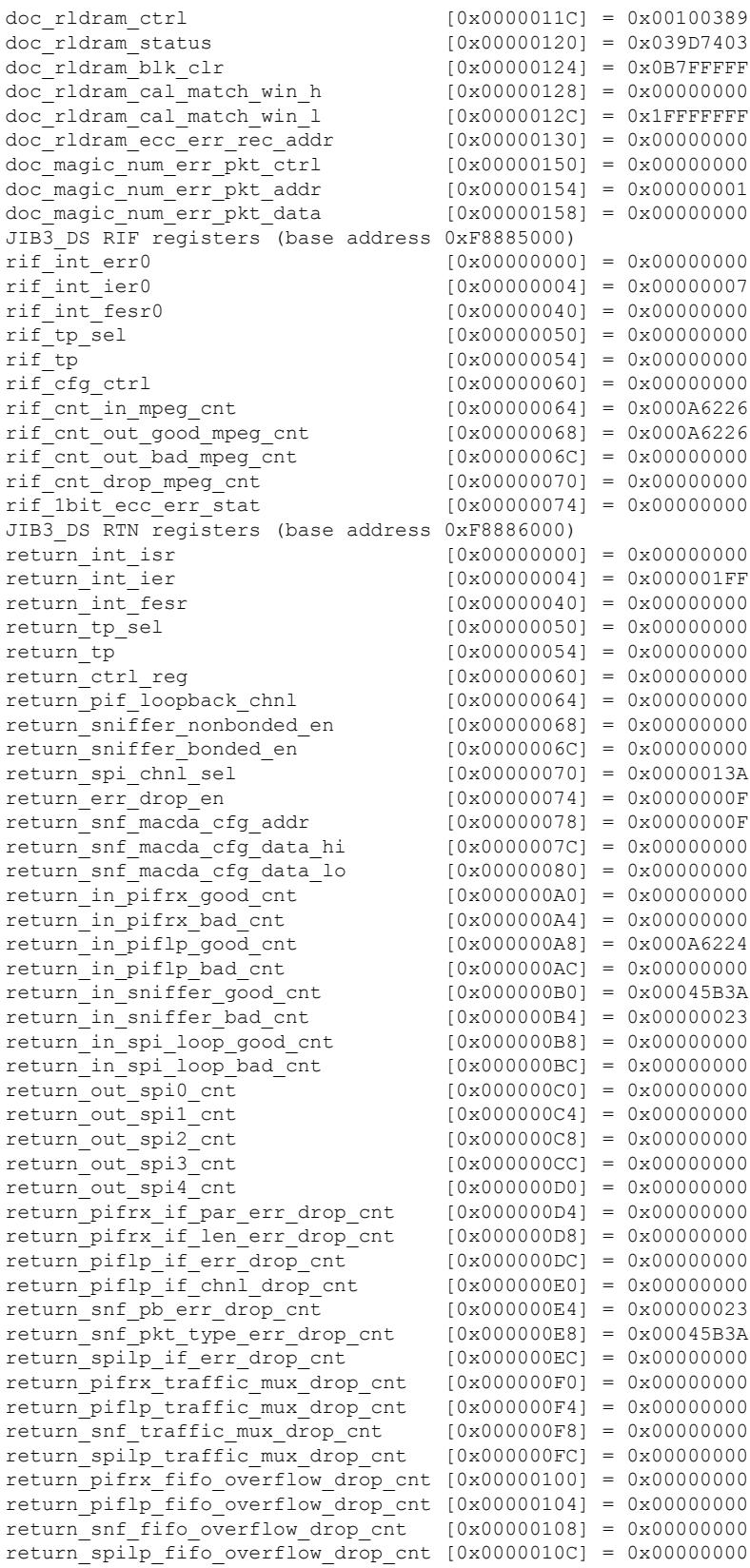

 $\mathbf l$ 

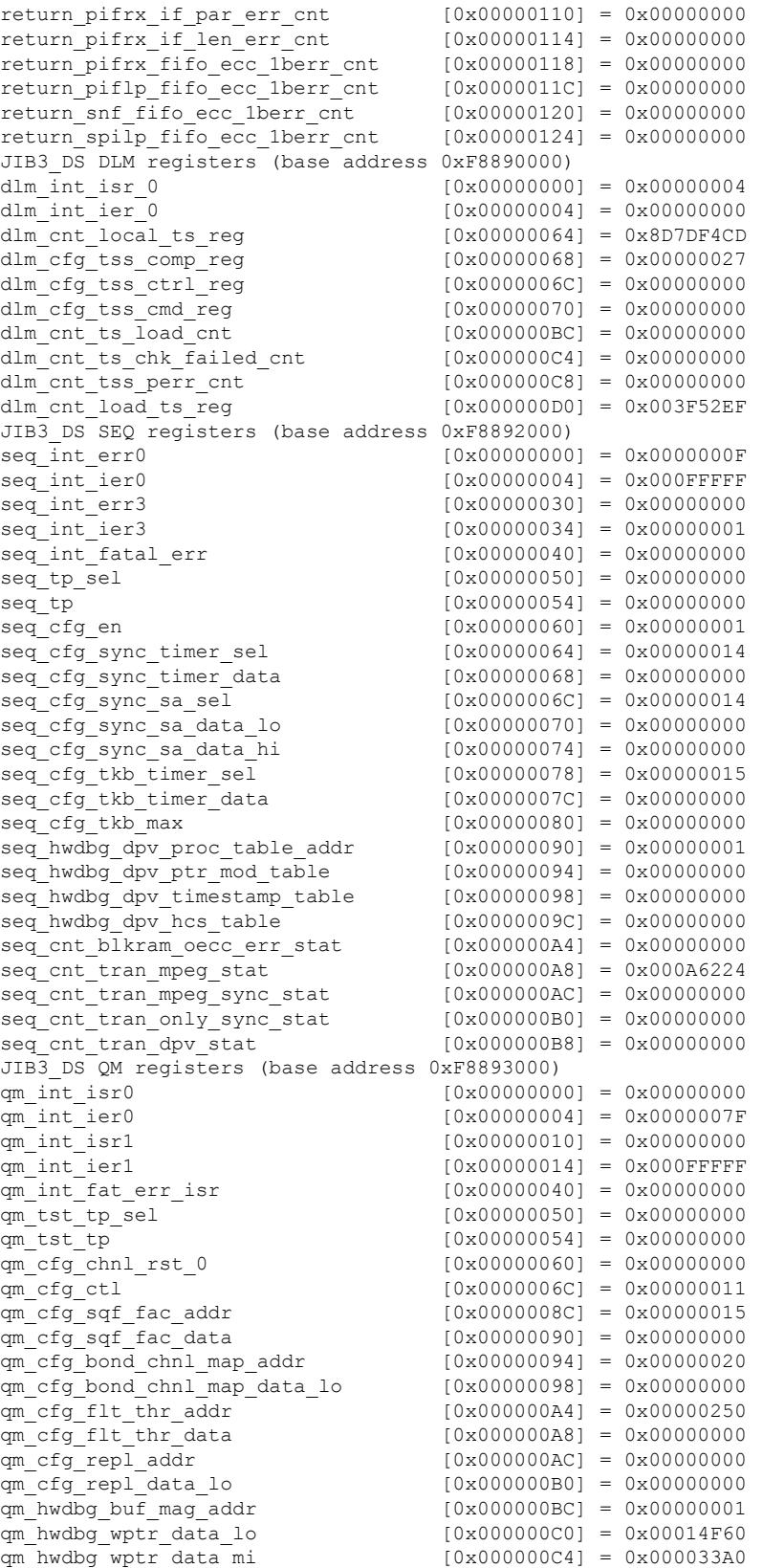

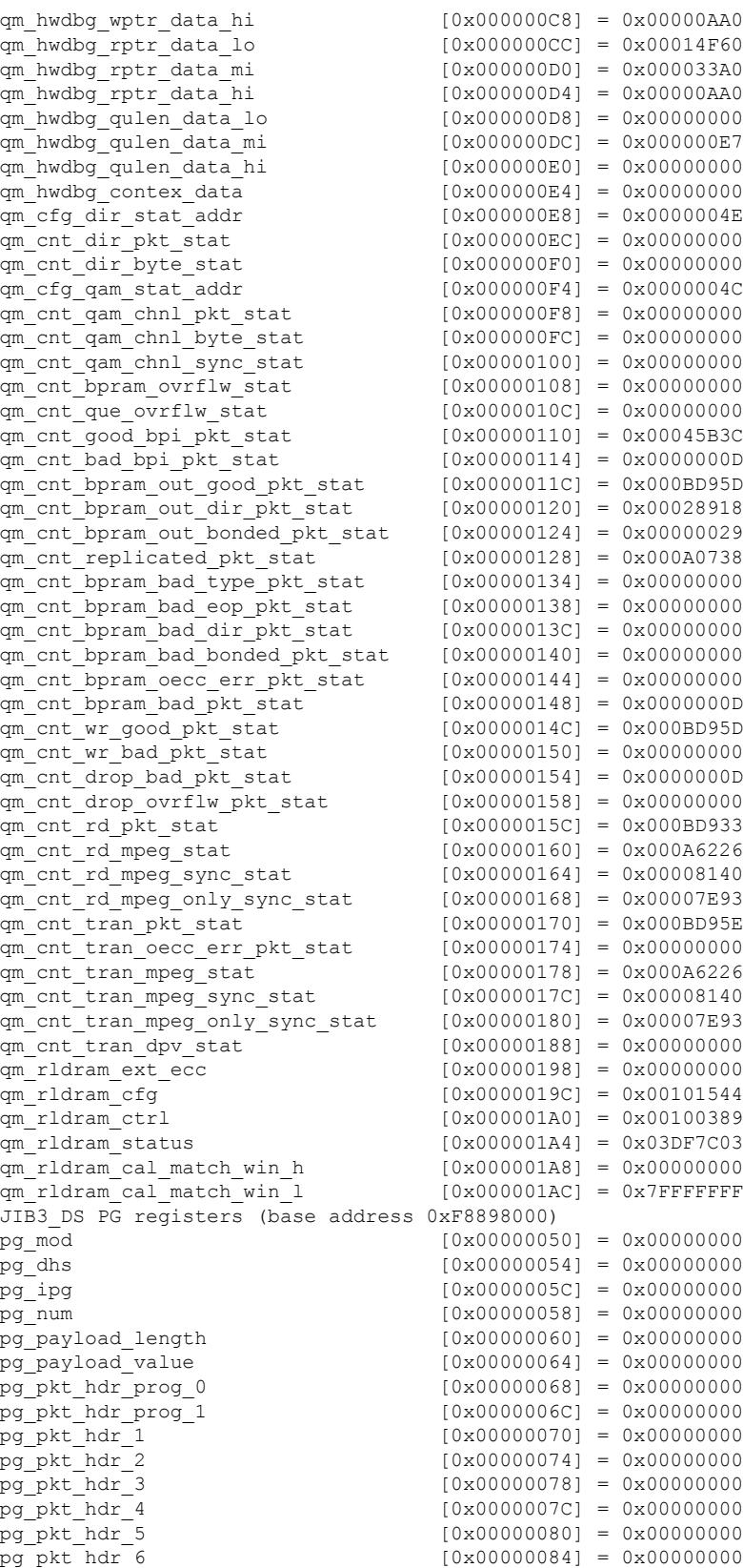

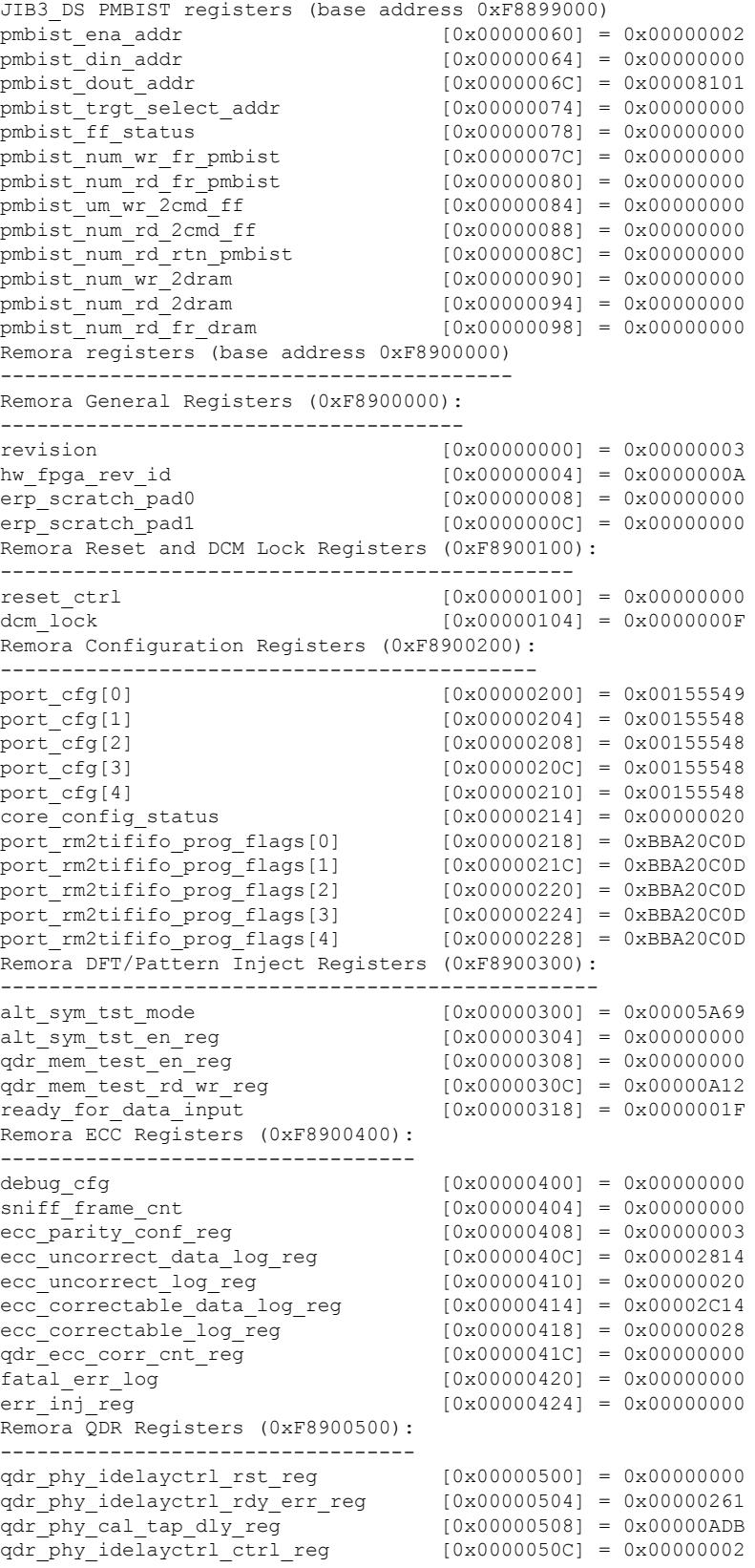

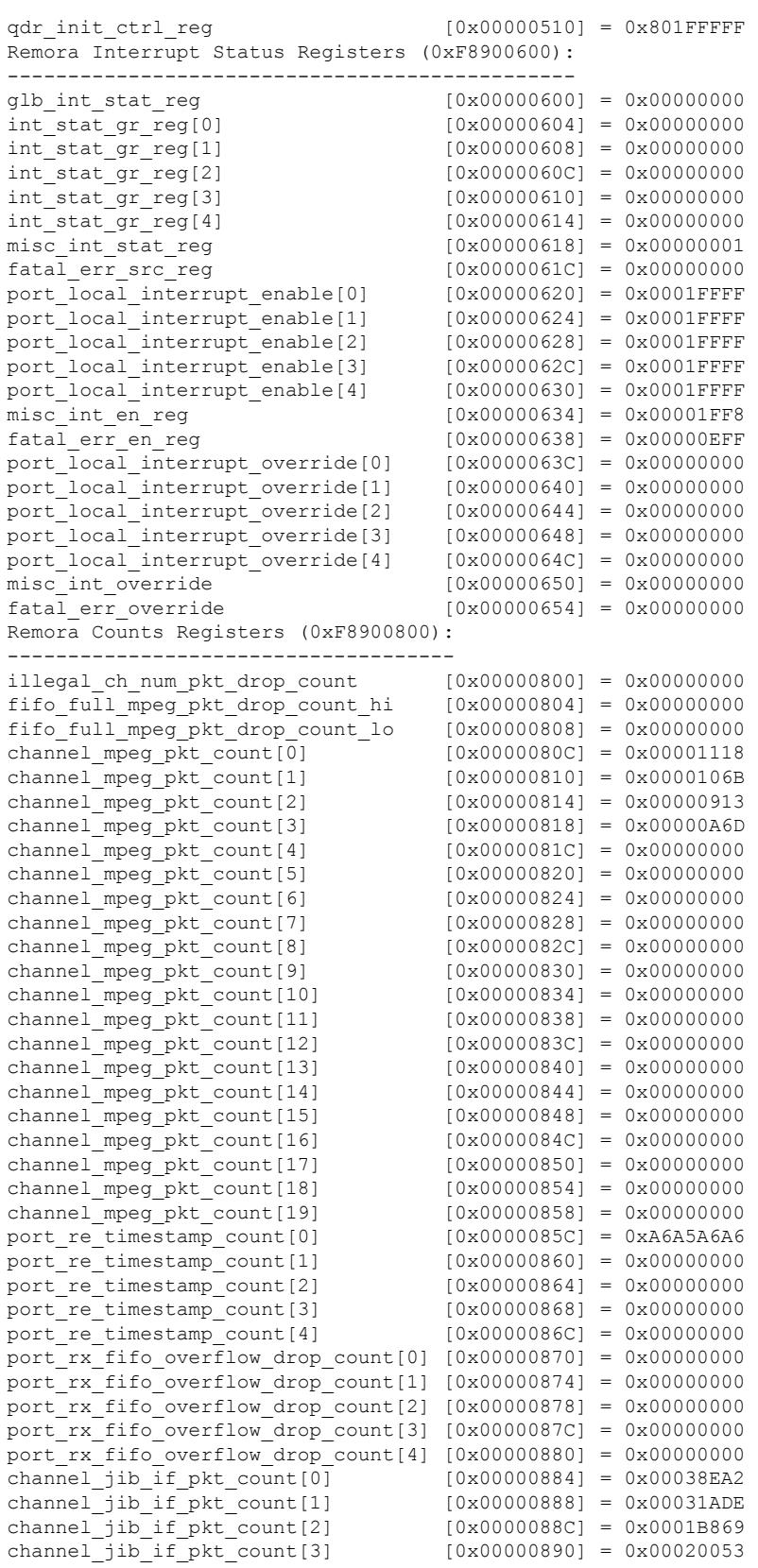

#### **Cisco CMTS Cable Command Reference**

channel jib if pkt count[4]  $[0x00000894] = 0x000000000$  $channel\_jib\_if\_pkt\_count[5]$   $[0x00000898] = 0x00000000$ <br>  $channel\_jib\_if\_pkt\_count[6]$   $[0x0000089C] = 0x00000000$  $channel$  $jib$  $if$  $pk$ \_count[6] channel jib if pkt count[7]  $[0x000008A0] = 0x00000000$ channel\_jib\_if\_pkt\_count[8] [0x000008A4] = 0x00000000 channel\_jib\_if\_pkt\_count[9] [0x000008A8] = 0x00000000  $channel_jib_if_pkt_count[10]$   $[0x000008AC] = 0x000000000$ <br>  $channel_jib_if_pkt_count[11]$   $[0x000008B0] = 0x000000000$ channel\_jib\_if\_pkt\_count[11] [0x000008B0] = 0x00000000<br>channel\_jib\_if\_pkt\_count[12] [0x000008B4] = 0x00000000  $channel$  $jib$  $if$ <sub> $pkt$ </sub>  $count[12]$ channel\_jib\_if\_pkt\_count[13] [0x000008B8] = 0x00000000 channel\_jib\_if\_pkt\_count[14]  $[0x000008BC] = 0x00000000$ <br>channel jib\_if\_pkt\_count[15]  $[0x0000008C] = 0x00000000$ channel jib if pkt count[15]  $[0x000008C0] = 0x00000000$ channel jib if pkt count[16]  $[0x000008C4] = 0x000000000$  $\text{channel}$   $\text{fit}$   $\text{other}$   $\text{other$ channel jib if pkt count[18]  $[0x000008CC] = 0x000000000$ channel jib if pkt count[19]  $[0x000008D0] = 0x00000000$ Remora Timestamp Registers (0xF8900900): ----------------------------------------  $[0x000000900] = 0x00000039$ local 1024 current ts [0x00000904] = 0xF5D27575 local\_1024\_tcc\_ts\_latch [0x00000908] = 0x7291125F  $doc_t s_offset_ch_0_1$  [0x0000090C] = 0x04AF04AF doc ts offset ch 2 3 [0x00000910] = 0x04AF04AF doc\_ts\_offset\_ch\_4\_5 [0x00000914] = 0x04F704F7 doc ts offset ch 6 7 [0x00000918] =  $0x04F704F7$ doc ts offset ch 8 9 [0x0000091C] =  $0x04F704F7$ doc\_ts\_offset\_ch\_10\_11 [0x00000920] = 0x04F704F7 doc ts offset ch 12 13 [0x00000924] =  $0x04F704F7$ doc ts offset ch 14 15 [0x00000928] = 0x04F704F7 doc\_ts\_offset\_ch\_16\_17  $[0x0000092C] = 0x04F704F7$ doc ts offset ch 18 19 [0x00000930] =  $0x04F704F7$ Remora PRATE/SRATE Registers (0xF8900A00): ----------------------------------------- port prate regs[0].prate ctrl  $[0x00000A00] = 0x00000003$ port\_prate\_regs[0].prate\_m\_prime\_lo [0x00000A04] = 0x0005971E port\_prate\_regs[0].prate\_n\_prime\_lo [0x00000A08] = 0x08AA5B88 port\_prate\_regs[0].prate\_m\_prime\_hi  $[0x00000A0C] = 0x00000000$ <br>port prate regs[1].prate ctrl  $[0x00000A10] = 0x00000003$ port prate regs[1].prate ctrl port\_prate\_regs[1].prate\_m\_prime\_lo  $[0x00000A14] = 0x00000191$ port prate regs[1].prate n prime lo  $[0x00000A18] = 0x00037E78$ port\_prate\_regs[1].prate\_m\_prime\_hi  $[0 \times 000000A1C] = 0 \times 000000000$ <br>port prate regs[2].prate ctrl  $[0 \times 000000A20] = 0 \times 000000003$ port\_prate\_regs[2].prate\_ctrl port prate regs[2].prate m prime lo  $[0x00000A24] = 0x00000191$ port\_prate\_regs[2].prate\_n\_prime\_lo [0x00000A28] = 0x00037E78 port\_prate\_regs[2].prate\_m\_prime\_hi  $[0x00000A2C] = 0x00000000$ <br>port\_prate\_regs[3].prate\_ctrl  $[0x00000A30] = 0x00000003$ port prate regs[3].prate ctrl port\_prate\_regs[3].prate\_m\_prime\_lo [0x00000A34] = 0x00000191 port prate regs[3].prate n prime lo  $[0x00000A38] = 0x00037E78$ port\_prate\_regs[3].prate\_m\_prime\_hi [0x00000A3C] = 0x00000000 port\_prate\_regs[4].prate\_ctrl [0x00000A40] = 0x00000003 port\_prate\_regs[4].prate\_m\_prime\_lo [0x00000A44] = 0x00000191 port\_prate\_regs[4].prate\_n\_prime\_lo [0x00000A48] = 0x00037E78 port prate regs[4].prate m prime hi  $[0x00000A4C] = 0x000000000$ port\_srate\_regs[0].srate\_ctrl [0x00000A50] = 0x00000003 port\_srate\_regs[0].srate\_mn port srate regs[1].srate ctrl [0x00000A58] = 0x00000003  $port\_state\_reqs[1].state\_mm$   $[0x00000A5C] = 0x0191032C$ <br>port srate regs[2].srate ctrl  $[0x00000A60] = 0x00000003$ port srate regs[2].srate\_ctrl port\_srate\_regs[2].srate\_mn [0x00000A64] = 0x0191032C port\_srate\_regs[3].srate\_ctrl [0x00000A68] = 0x00000003 port\_srate\_regs[3].srate\_mn [0x00000A6C] = 0x0191032C port\_srate\_regs[4].srate\_ctrl [0x00000A70] = 0x00000003 port srate regs[4].srate mn TW\_UBR10k\_34.13#

The following example provides information about all controllers using the **show controller integrated-cable** command and the **status** keyword:

```
Router# show controllers integrated-Cable 6/0/0 status
Load for five secs: 9%/0%; one minute: 11%; five minutes: 13%
Time source is NTP, *15:07:31.309 EDT Sun Mar 21 2010
Jib3-DS Status:
---------------
  Rx SPI..............: OK
   Tx SPI..............: OK
   DCM Status..........: OK
   ERP Status..........: OK
   DOCSIS RLDRAM Status: OK
   QM RLDRAM Status....: OK
  DS PHY Device Information:
  -------------------
   Remora Version = 3.10
   UPX SW Version = 0x10D
   Upconverter Type:Unknown
   UPX Part Number =
  Device Status:
  --------------
    UPX Alarm Status = 0x3FF
   UPX Alarm Mask = 0x19000
```
The following example shows a typical display of the **show controller integrated-cable** command on Cisco cBR Series Converged Broadband Routers:

```
Router# show controllers integrated-Cable 7/0/0 ?
 acfe Show contrller acfe
 all Show all M-CMTS information
 association Show interface association info<br>bandwidth Show bandwidth of WB/RF channel
                  Show bandwidth of WB/RF channels
 counter Show channel counters
 mapping Show mapping of WB/RF channels
 rf-channel Show rf channels
 rf-port Show rf port
 wideband-channel Show wideband channels
```
The following example shows a sample output for the **show controllersintegrated-cable rf-channel** command on Cisco cBR Series Converged Broadband Routers:

```
Router# show controller Integrated-Cable 3/0/4 rf-channel 158 verbose
Chan State Admin Mod-Type Start Width PLC Profile-ID dcid
                     Frequency
158 UP UP OFDM 627000000 96000000 663000000 0 159
Resource status: OK
License: granted <18:53:14 UTC Jan 5 2012>
QAM Modulation type: OFDM
OFDM config state: Configured
OFDM channel details: [3/0/4:158]
------------------------------------------
OFDM channel frequency/subcarrier range : 627000000[1088] - 722950000[3007]
OFDM spectrum frequency/subcarrier range : 572600000[ 0] - 777350000[4095]
Active spectrum frequency/subcarrier range : 629000000[1128] - 721000000[2968]
PLC spectrum start frequency/subcarrier : 663000000[1808]
PLC frequency/subcarrier : 665800000[1864]
Channel width : 96000000
Active Channel width : 92000000
OFDM Spectrum width : 204800000
Chan prof id : 0
```

```
Cyclic Prefix : 1024
Roll off : 128<br>Interleave denth : 16
Interleave depth
Spacing : 50KHZControl mod profile : 0
NCP mod profile : 1
Data mod profiles : None
PLC spectrum frequencies [subcarriers]
663000000[1808] - 668950000[1927]
PLC channel frequencies [subcarriers]
 665800000[1864] - 666150000[1871] Size: 8 subcarriers
Excluded frequencies [subcarriers]
572600000[ 0] - 628950000[1127] 721050000[2969] - 777350000[4095]
Count: 2255
Active frequencies [subcarriers] \hspace{1.6cm} :
 629000000[1128] - 721000000[2968]
 Count: 1841
Pilot frequencies [subcarriers] :
 *:PLC pilots
 630800000[1164] 634400000[1236] 638000000[1308] 641600000[1380]
 645200000[1452] 648800000[1524] 652400000[1596] 656000000[1668]
 659600000[1740] 663450000[1817]* 664050000[1829]* 664600000[1840]*
 665050000[1849]* 666900000[1886]* 667350000[1895]* 667900000[1906]*
 668500000[1918]* 669200000[1932] 672800000[2004] 676400000[2076]
 680000000[2148] 683600000[2220] 687200000[2292] 690800000[2364]
 694400000[2436] 698000000[2508] 701600000[2580] 705200000[2652]
 708800000[2724] 712400000[2796] 716000000[2868] 719600000[2940]
 Count: 32
Profiles:
Number of profiles: 2
 CTRL profile: mod prof id: 0 rate: 769861 kbps
 Active frequencies [subcarriers]:
Modulation:Start-freq[start-subcarrier] - End-freq[end-subcarrier]
 ------------------------------------------------------------------
 1024 :629000000[1128] - 630750000[1163] 1024 :630850000[1165] - 634350000[1235]
                                           1024 :634450000[1237] - 637950000[1307] 1024 :638050000[1309] - 641550000[1379]
 1024 :641650000[1381] - 645150000[1451] 1024 :645250000[1453] - 648750000[1523]
 1024 :648850000[1525] - 652350000[1595] 1024 :652450000[1597] - 655950000[1667]
 1024 :656050000[1669] - 659550000[1739] 1024 :659650000[1741] - 663400000[1816]
                                            1024 :663500000[1818] - 664000000[1828] 1024 :664100000[1830] - 664550000[1839]
 1024 :664650000[1841] - 665000000[1848] 1024 :665100000[1850] - 665750000[1863]
 1024 :666200000[1872] - 666850000[1885] 1024 :666950000[1887] - 667300000[1894]
 1024 :667400000[1896] - 667850000[1905] 1024 :667950000[1907] - 668450000[1917]
 1024 :668550000[1919] - 669150000[1931] 1024 :669250000[1933] - 672750000[2003]
 1024 :672850000[2005] - 676350000[2075] 1024 :676450000[2077] - 679950000[2147]
 1024 :680050000[2149] - 683550000[2219] 1024 :683650000[2221] - 687150000[2291]
 1024 :687250000[2293] - 690750000[2363] 1024 :690850000[2365] - 694350000[2435]
 1024 :694450000[2437] - 697950000[2507] 1024 :698050000[2509] - 701550000[2579]
 1024 :701650000[2581] - 705150000[2651] 1024 :705250000[2653] - 708750000[2723]
 1024 :708850000[2725] - 712350000[2795] 1024 :712450000[2797] - 715950000[2867]
                                            1024 :716050000[2869] - 719550000[2939] 1024 :719650000[2941] - 721000000[2968]
Active subcarrier count: 1801, ZBL count: 0
 NCP profile: mod_prof_id: 1 rate: 307944 kbps
 Active frequencies [subcarriers]:
 Modulation:Start-freq[start-subcarrier] - End-freq[end-subcarrier]
 ------------------------------------------------------------------
 16 :629000000[1128] - 630750000[1163] 16 :630850000[1165] - 634350000[1235]
```
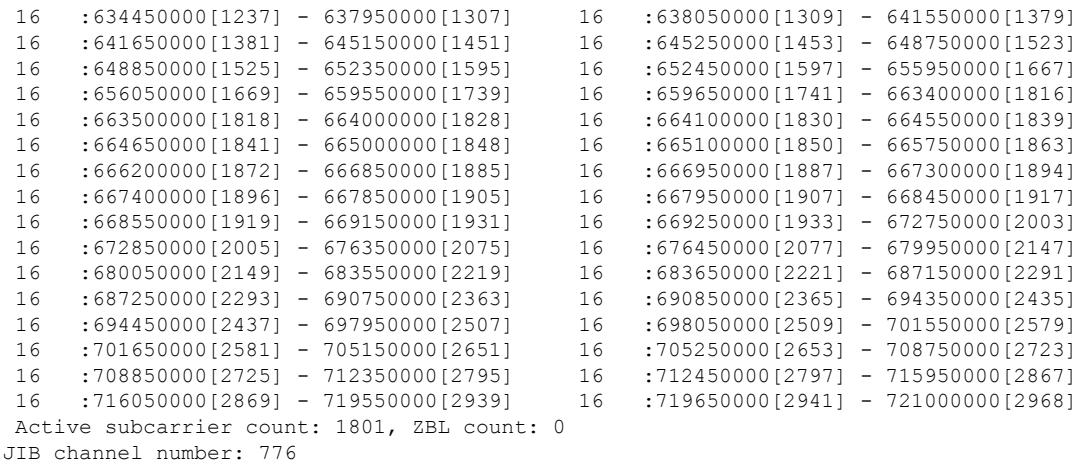

The following example shows a sample output for the **show controllersintegrated-cable rf-channel prof-order** command on Cisco cBR Series Converged Broadband Routers:

Router# **show controllers integrated-Cable 2/0/3 rf-channel 158 prof-order** OFDM channel data profile order: [2/0/3:158] ----------------------------------------------- Data Profile: Downgrade Profile: Profile 1 -> Profile 0 Profile 2 -> Profile 1 Profile 3 -> Profile 2

The following example shows a sample output for the **show controllers integrated-cable counter ofdm-channel** command on Cisco cBR Series Converged Broadband Routers:

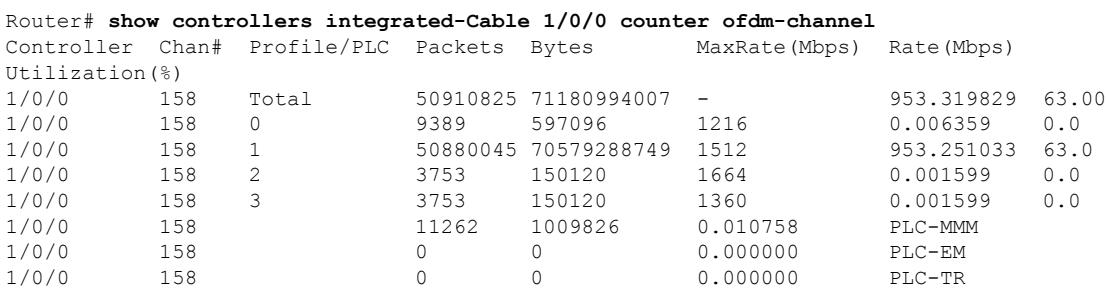

The following example shows a sample output for the **show controllersintegrated-cable** command on Cisco cBR Series Converged Broadband Routers to display the use of the OFDM channel power profile.

```
Router#show controller Integrated-Cable 3/0/0 rf-channel 158 verbose
Chan State Admin Mod-Type Start Width PLC Profile-ID dcid power output
                       Frequency
158 UP UP OFDM 849000000 96000000 856000000 20 159 33.0
NORMAL
Resource status: OK
License: granted <09:23:14 EDT Aug 1 2016>
OFDM channel license spectrum width: 92200000
OFDM config state: Configured
OFDM Power Profile: 3
Power-Band:<br>[00-07] 32.0
[00-07] 32.0 32.0 32.0 32.0 32.0 32.0 32.0 32.0
[08-15] 32.5 32.5 32.5 32.5 32.5 32.5 32.5 32.5
[16-23] 33.5 33.5 33.5 33.5 33.5 33.5 33.5 33.5
[24-31] 34.5 34.5 34.5 34.5 34.5 34.5 34.5 34.5
```
Ш

OFDM channel details: [3/0/0:158] ------------------------------------------

The following example shows a sample output for the **show controllersintegrated-cable** command on Cisco cBR Series Converged Broadband Routers. If there is an asterisk next to Lower and Upper guardband, it indicatesthe guardband is configured by guardband-override. Otherwise it isthe default guardband based on roll off and spacing.

```
Router# show controllers integrated-Cable 6/0/4 rf-channel 158 verbose | b Lower
Lower guardband width in freq/subcarriers : 2400000[48]*
Upper guardband width in freq/subcarriers : 2400000[48]*
Router# show controllers integrated-Cable 6/0/4 all verbose | b Lower
```
Lower guardband width in freq/subcarriers : 1900000[38] Upper guardband width in freq/subcarriers : 1900000[38]

The following example shows a sample output for the **show controllers integrated-cable** command with ZBL related information.

```
Router# show controllers integrated-Cable 1/0/0 rf-channel 158 verbose | in ZBL
1024 :634350000[1235] - 636950000[1287] ZBL :637000000[1288] - 637850000[1305]
ZBL :637950000[1307] - 637950000[1307] 1024 :638000000[1308] - 641450000[1377]
Active subcarrier count: 1804, ZBL count: 19
ZBL :641000000[1368] - 641000000[1368] 16 :641050000[1369] - 641450000[1377]
Active subcarrier count: 1804, ZBL count: 1
```
The table below describes the fields displayed in the show controller integrated-cable command output with various keywords (as described in preceding examples):

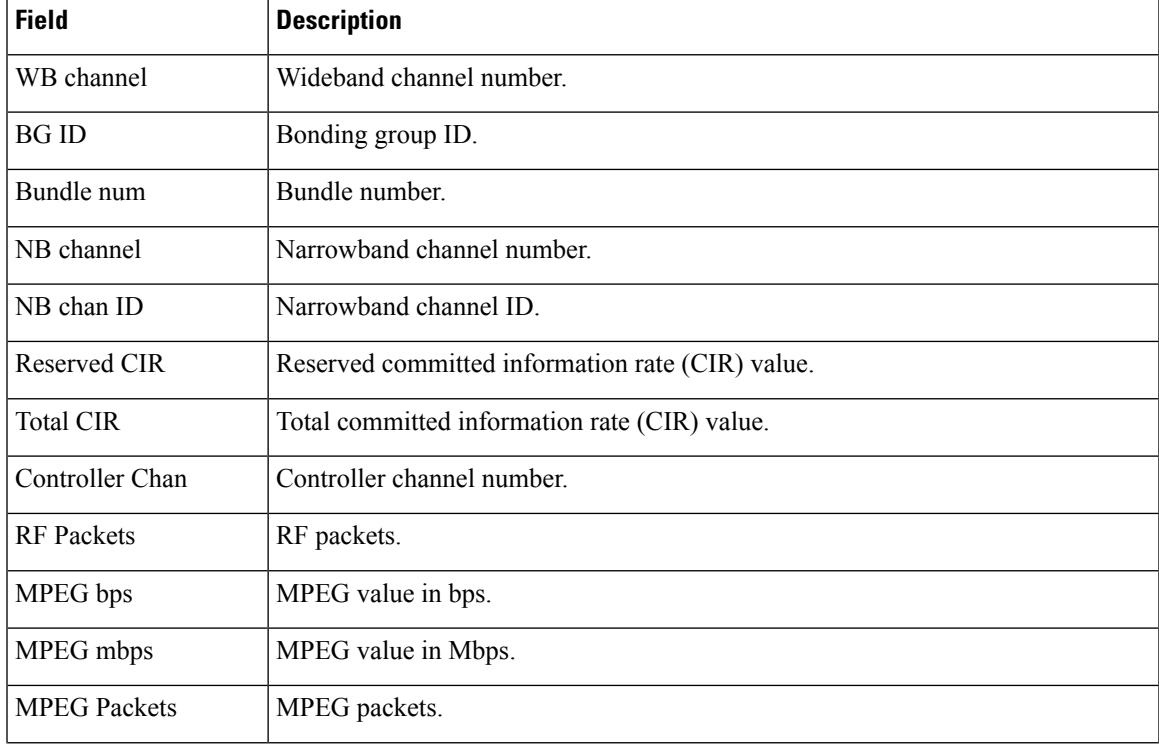

#### **Table 195: show controller integrated-cable Field Descriptions**

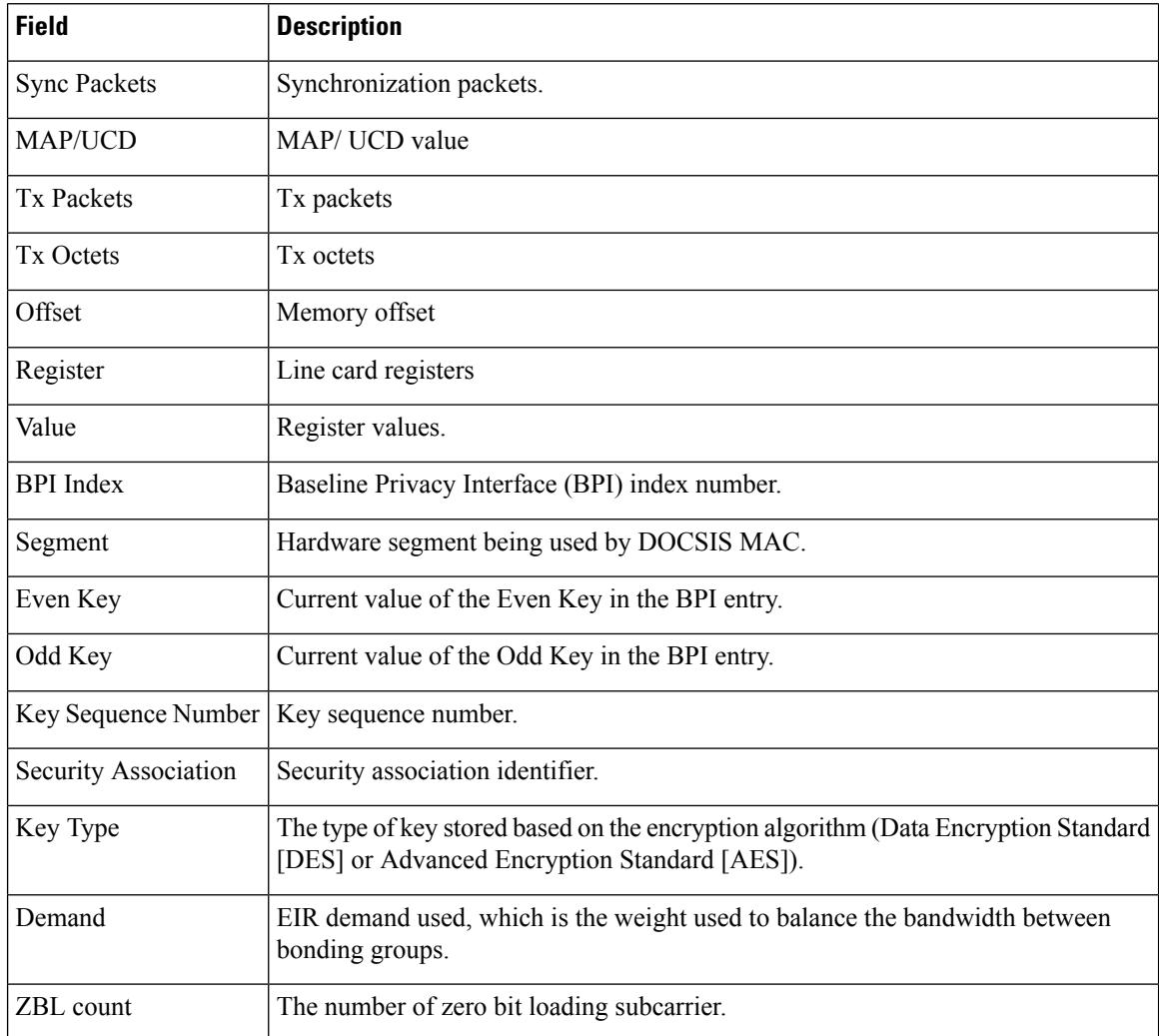

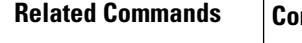

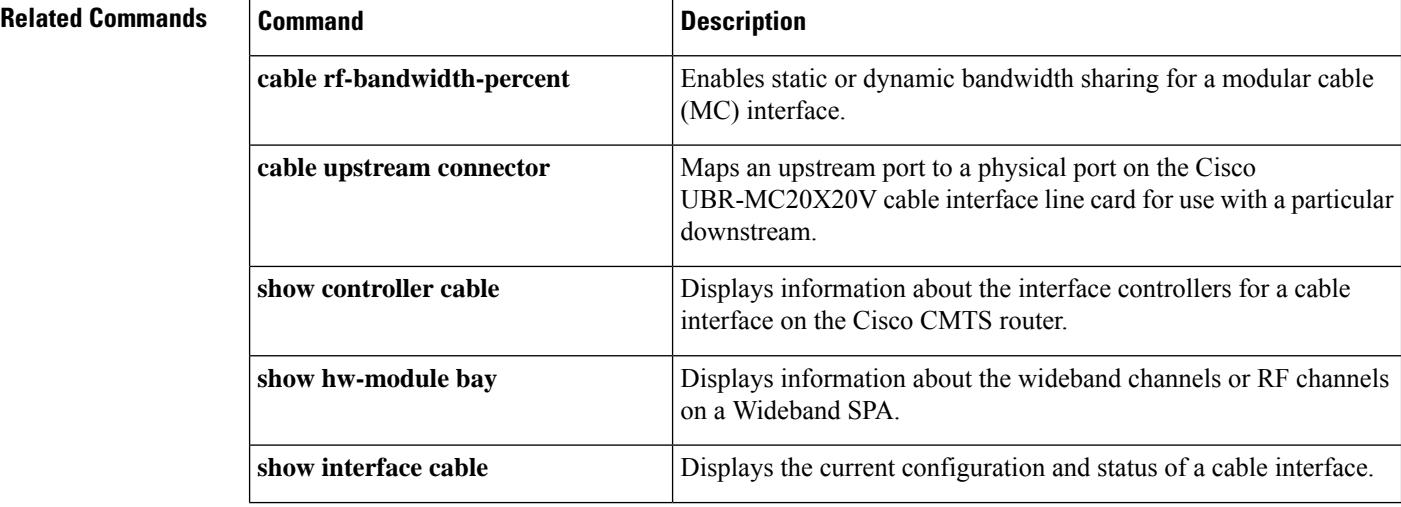

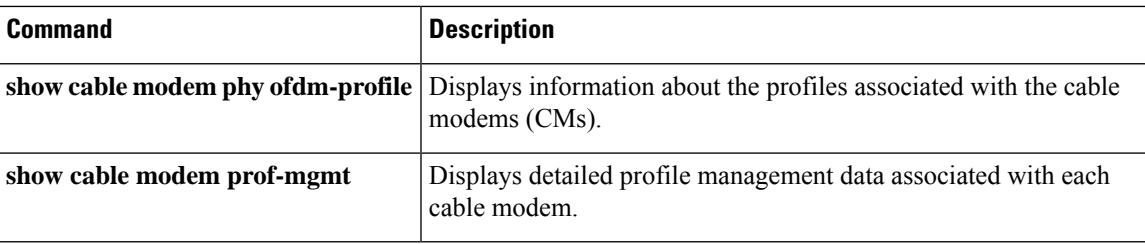

# **show controller tengigabitethernet**

To display information about the Gigabit Ethernet interface used by the Downstream External PHY Interface (DEPI), use the **show controllers tengigabitethernet** command in privileged EXEC mode.

### **show controller tengigabitethernet**

*tengigabitethernet-interface-number/port-adapter-number/tengigabitethernet-interface-number*

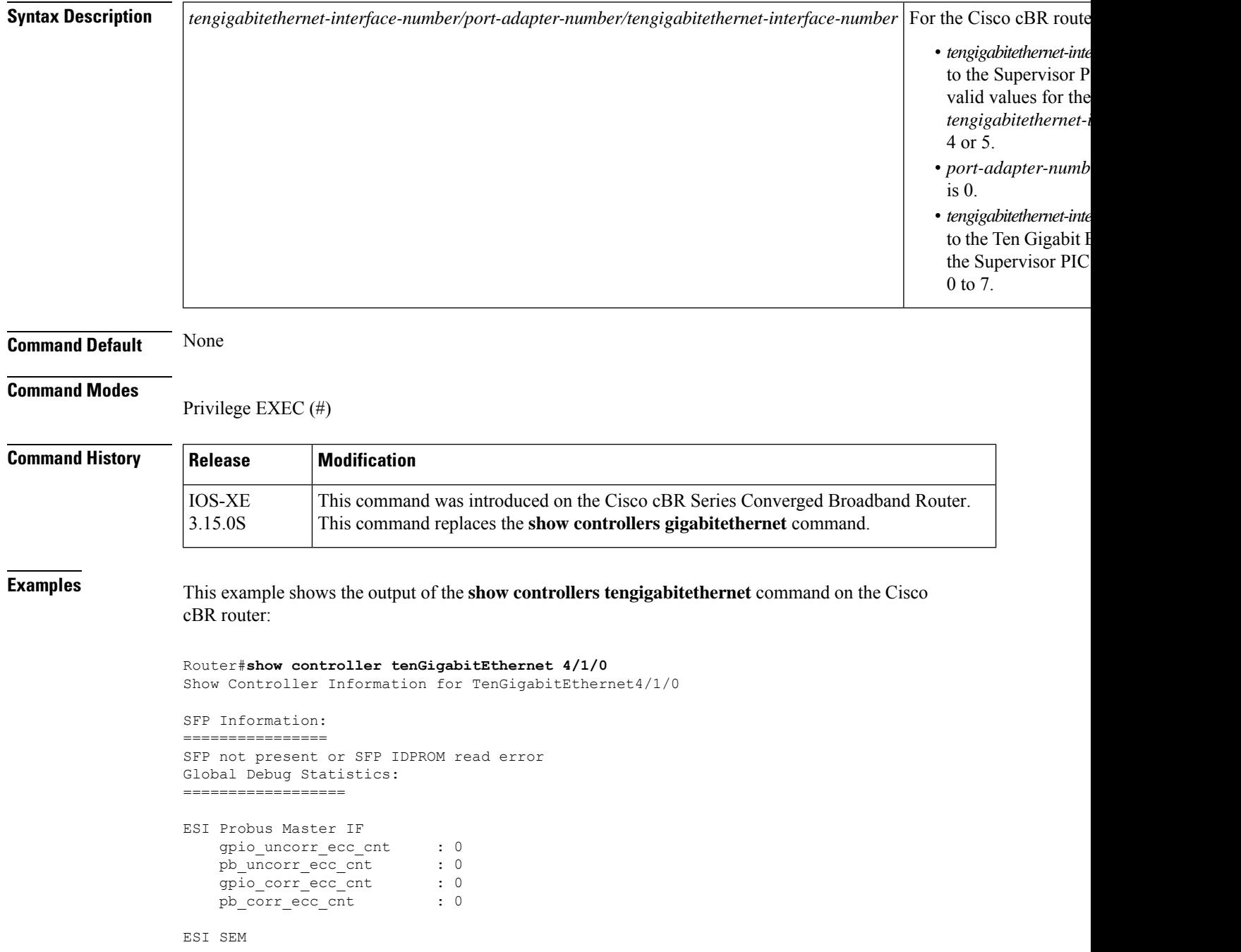

Ш

```
sem corr irq0 cnt : 0
    sem corr irq1 cnt : 0
    sem_corr_irq2_cnt : 0
    sem corr irq3 cnt : 0
MAC Probus Slave IF
    gpio uncorr ecc cnt : 0
    pb_uncorr_ecc_cnt : 0
    gpio_corr_ecc_cnt : 0
   pb_corr_ecc_cnt : 0
MAC SEM
    sem corr irq0 cnt : 0
    sem_corr_irq1_cnt : 0
    sem corr irq2 cnt : 0
    sem_corr_irq3_cnt : 0
Interface Debug Statistics:
=====================
Ingress Modules:
-------------
MAC 10G
   mac_rx_dropped_pkt_cnt : 0
   mac_rx_ts_crc_bad_cnt : 0
MAC Ingress QoS
   dropped_pkt_cnt_hi_priority : 0
   dropped_pkt_cnt_lo_priority : 0
MAC FIFO Control
    hipkt cnt : 0
    lo pkt cnt : 0
    hi drop pkt cnt : 0
    lo drop pkt cnt : 0
   hi buf fullness : 0
   lo_buf_fullness : 0
MAC Serdes Pktbus IF
  tx_pkt_cnt : 0
ESI Serdes Pktbus IF
    rx pkt cnt : 0
    pkt crc err cnt : 0
    ser_soft_err_cnt : 0
ESI Ingress Scheduler
   hiq_pkt_count : 0
    loq pkt count : 0
    hiq drop pkt cnt : 0
    loq drop pkt cnt : 0
   buf hiq fullness : 0
    buf_loq_fullness : 0
MAC Priority FC
    rx_hi_pause_cnt : 0
    rx_low_pause_cnt : 0
    tx hi pause cnt : 0
    tx_low_pause_cnt : 0
Egress Modules:
------------
ESI Egress Header (DP0)
```
esi pkt count : 0

```
dropped_pkt_channel_not_found : 0
  dropped_pkt_invalid_slot_id : 0
ESI Egress Scheduler
   hiq pkt count : 0
   loq pkt count : 0
  hiq_drop_pkt_cnt : 0
  loq_drop_pkt_cnt : 0
  buf_hiq_fullness : 0
  buf_loq_fullness : 0
ESI Flow Control
   enable : 0x00000000
   status : 0x00000000
  total_tx_pause_cnt : 0
   tx pause cnt hi : 0
   tx pause cnt low : 0
ESI Serdes Pktbus IF
  tx pkt cnt : 0
MAC Serdes Pktbus IF
   rx pkt cnt : 0
   pkt crc err cnt : 0
   ser_soft_err_cnt : 0
MAC Scheduler
   hiq pkt count : 0
   loq pkt count : 0
  hiq_drop_pkt_cnt : 0
  loq_drop_pkt_cnt : 0
   buf hiq fullness : 0
   buf loq fullness : 0
MAC 10G
  mac tx dropped pkt cnt : 0
Low Priority IRQ Counts
=================
PCIE Local
--------------------------------------------------------------------------------
   tx terr drp: 0, tx src dis: 0
   tx err fwd: 0, rcv regaccess err fwd: 0
   rcv regaccess ecrc err: 0, cfg err ur regaccess 0
   cfg err ur pktdma: 0, cfg pktdma err poison: 0
   msireq fail: 0, msi numvec mismatch: 0
   cfg_err_cpl_unexp: 0, cfg_err_cpl_timeout_pktdma: 0
   cfg err cpl abort regaccess: 0, from cpu timeout regaccess: 0
   phy_8b10b_err: 0
   from cpurd cpl trgt err regaccess: 0
  from_cpu_wr_invalid_trgt_err_regaccess: 0
  from_cpu_wr_trgt_err_regaccess: 0
  i2c_wrong_sl_id: 0, i2c_excess_data: 0
  i2c_insuf_wdata: 0, i2c_insuf_addr_bytes: 0<br>dma_missing_eon: 0
   dma missing eop:
PCIE Peer
  --------------------------------------------------------------------------------
   tx terr drp: 0, tx src dis: 0
   tx err fwd: 0, rcv regaccess err fwd: 0
   rcv regaccess ecrc err: 0, cfg err ur regaccess 0
```
cfg err ur pktdma:  $0$ , cfg pktdma err poison: 0 msi req fail: 0, msi numvec mismatch: 0 cfg\_err\_cpl\_unexp: 0, cfg\_err\_cpl\_timeout\_pktdma: 0 cfg err cpl abort regaccess: 0, from cpu timeout regaccess: 0 phy\_8b10b\_err: 0 from\_cpu\_rd\_cpl\_trgt\_err\_regaccess: 0 from\_cpu\_wr\_invalid\_trgt\_err\_regaccess: 0<br>from cpu wr trgt err\_regaccess: 0 from cpu wr trgt err regaccess: 0 i2c wrong sl id:  $0,$  i2c excess data: 0 i2c insuf wdata: 0, i2c insuf addr bytes: 0 dma missing eop: 0 ESI ProcBus ------------------------------------------------------------------------------- uncorr proc bus ecc err: 0, uncorr gpio ecc err: 0 corr proc bus ecc err: 0, corr gpio ecc err: 0 ESI PktBus ------------------------------------------------------------------------------- frame\_sync\_err\_lane0: 0, frame\_sync\_err\_lane1: descrambler err: 0, decode block err: 0 rx ifg err: 0, serdes pkt crc error: 0 input pkt error: 0, input fifo sync err: 0 uncorr fifo err:  $\begin{array}{ccc} 0, & \text{corr} \text{ fifo} \text{ err}: & 0 \end{array}$ rx fifowr err: 0, rx fiford err: 0 ESI Ingress Scheduler ------------------------------------------------------------------------------- fifosgleccerr: 0, fifodbleccerr: 0 fifo flushed: 0, pkt len mismatch err: 0 fifoeoperr: 0, fifosoperr: 0 packet dropped err: 0, lo desc fifo full pkt dropped: 0 hi desc fifo full pkt dropped: 0, lo buf fifo full pkt dropped: 0 hi\_buf\_fifo\_full\_pkt\_dropped: 0, pkt\_dropped\_pb\_if\_err: 0 pkt dropped pb\_err: 0, pkt dropped too big: 0 pkt dropped too small: 0, pkt len mismatch lo err: 0 pkt len mismatch hi err: 0 ESI Egress Header ------------------------------------------------------------------------------- slot id mismatch err: 0, channel not found err: 0 pkt too small err: 0, fifo parity err: 0 fiforderr: 0, fifowrerr: 0 ESI Egress Scheduler ------------------------------------------------------------------------------- buf fiforderr: 0, buf fifowrerr: 0 desc fifo rd err: 0, desc fifo wr err: 0 desc fifo dbl ecc err: 0, fifo sop err: 0 fifoeoperr: 0, fifolenerr: 0 fifo flushed: 0, buf fifo dbl ecc err: 0 buf fifo sgl ecc err: 0, buf fifo pkt dropped full: 0 desc fifo pkt dropped full: 0, desc fifo sgl ecc err: 0 pkt len mismatch hi err: 0, pkt len mismatch low err: 0 pkt too small: 0, pkt too big: 0 pberr: 0, pb if err: 0, pb if err: 0, pb if example  $\sim$  0, pb if err: ESI Flow Control ------------------------------------------------------------------------------- channel not found err: 0, qstat rx error: 0 MAC ProcBus ------------------------------------------------------------------------------- uncorr\_proc\_bus\_ecc\_err: 0, uncorr\_gpio\_ecc\_err: 0

 $\mathbf I$ 

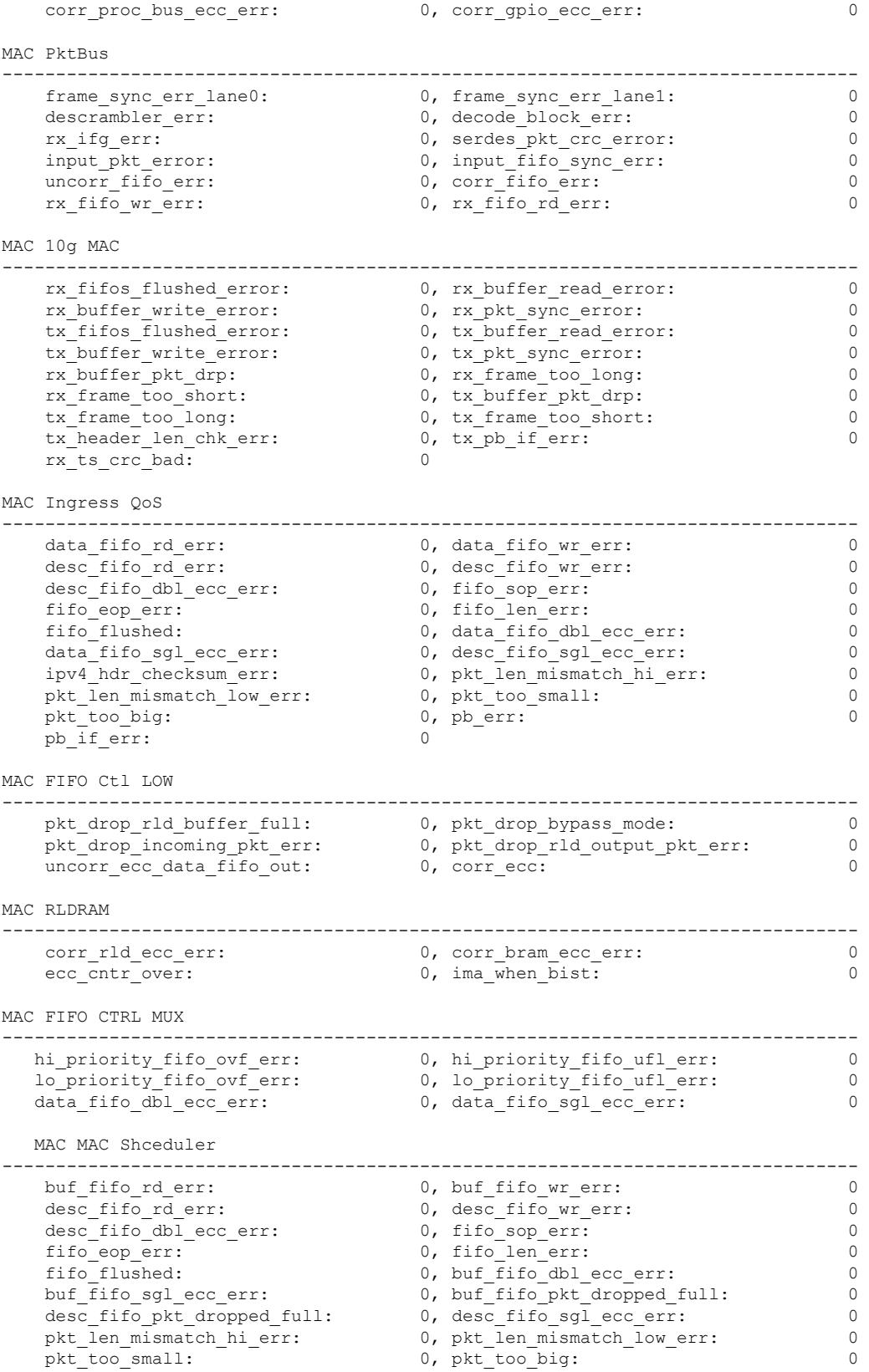
pb\_err: 0, pb\_if\_err: 0

Router#

## **Related Commands**

 $\mathbf l$ 

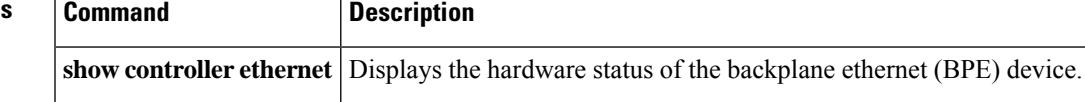

## **show controllers cable**

To display information about the interface controllers on a cable interface on the Cisco CMTS router, use the **show controllers cable** command in user EXEC or privileged EXEC mode.

**show controllers cable** {*slot/portslot/subslot/port*} [{**downstream** | **upstream** [*port*][**ipc**] [**mem-stat**] [**memory**] [**proc-cpu**][**tech-support**]}]

Cisco IOS Release 12.2(33)SCE and Later

**show controllers cable** {*slot/cable-interface-indexslot/subslot/cable-interface-index*} [{**downstream** | **upstream** [*upstream-index*][**ipc**] [**mem-stat**] [**memory**] [**proc-cpu**][**tech-support**]}]

**Cisco cBR Series Converged Broadband Router show controllers cable** *slot/subslot/cable-interface-index* [{**downstream** | **upstream** [*port*]}]

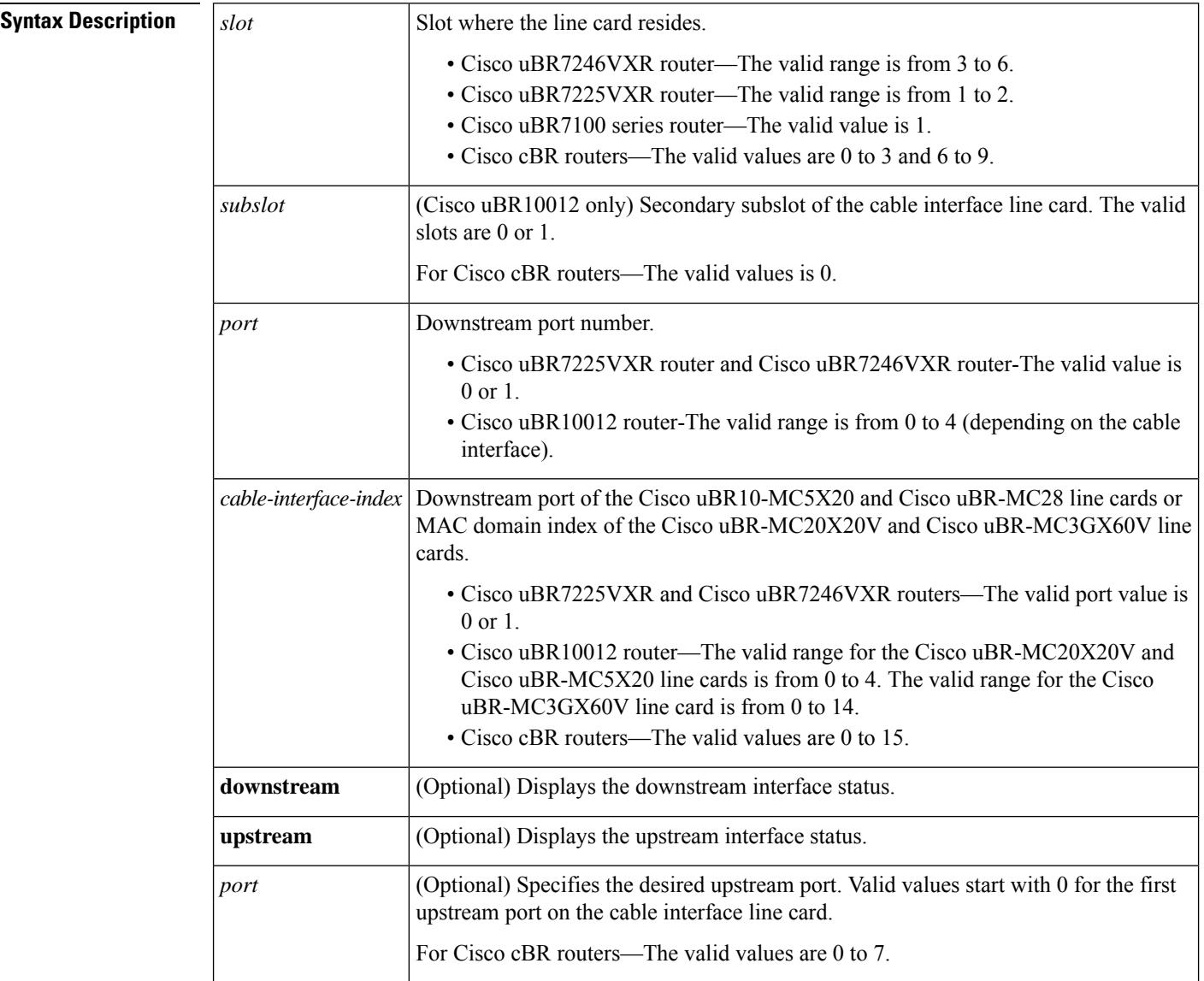

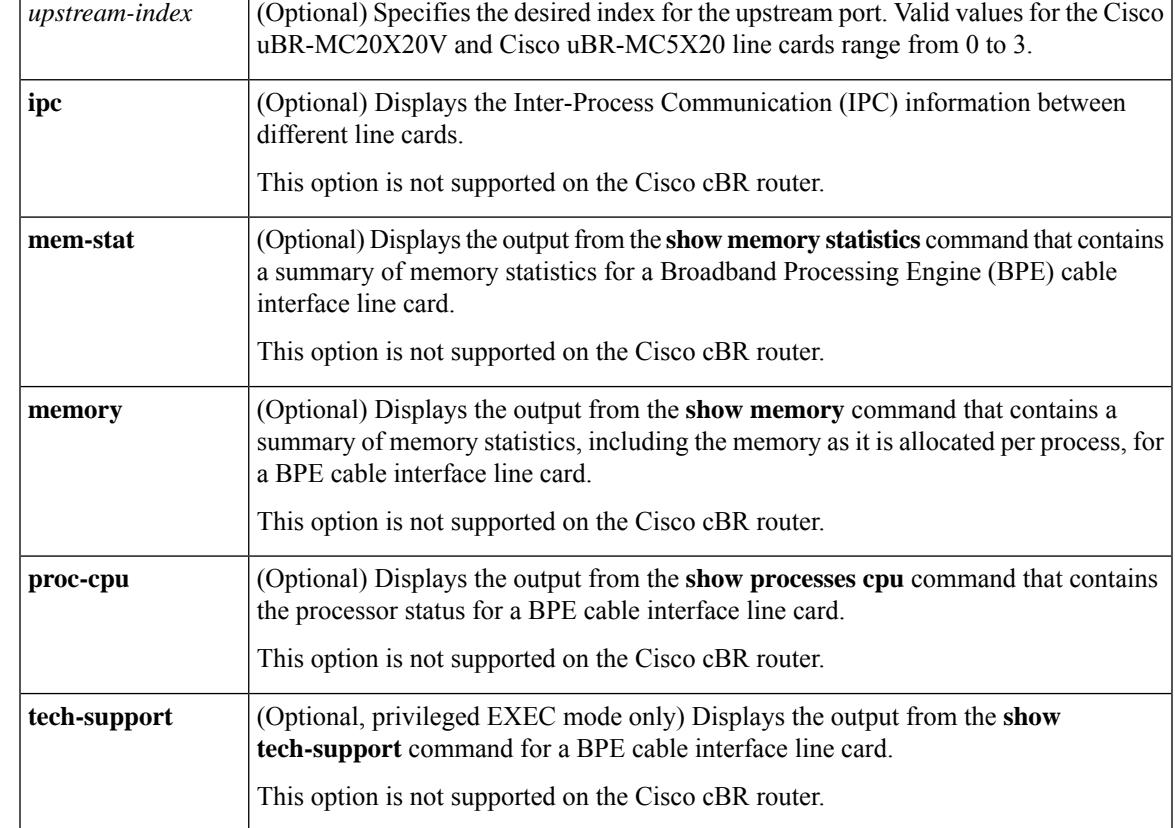

#### **Command Modes**

User EXEC (all options except **tech-support**), Privileged EXEC (#)

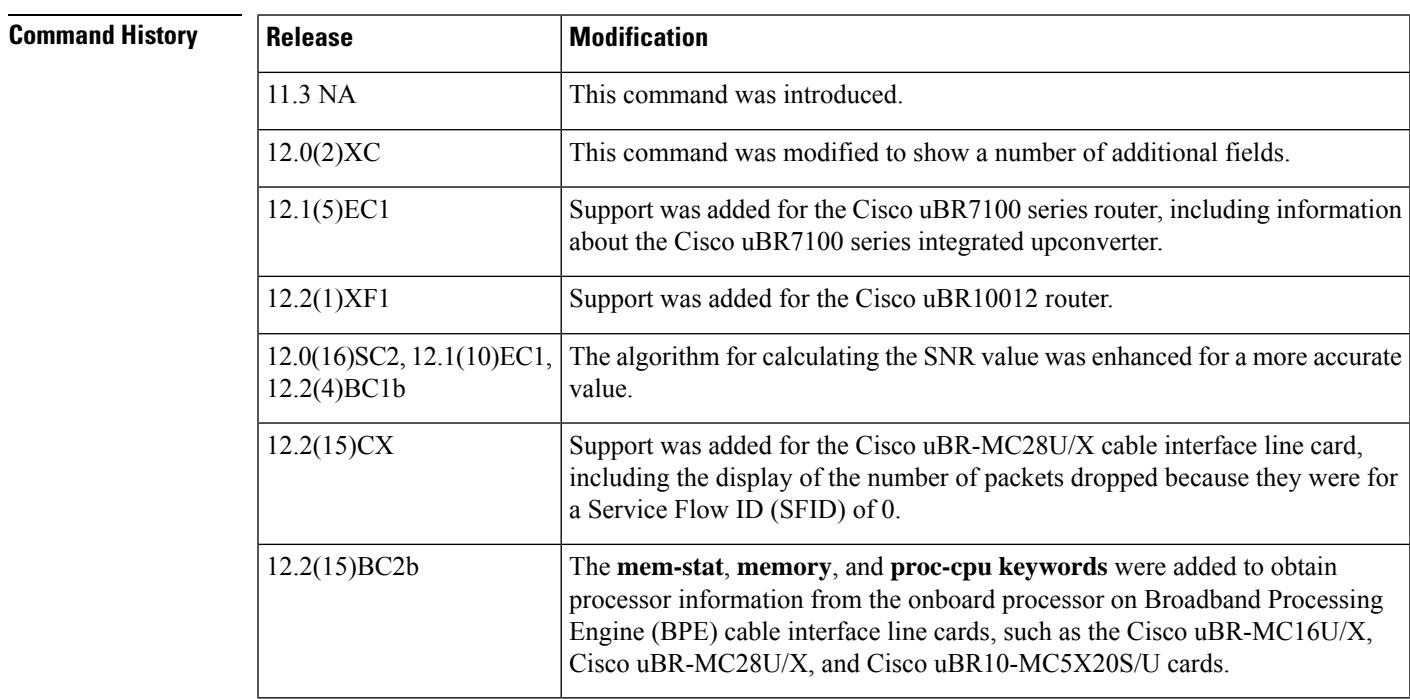

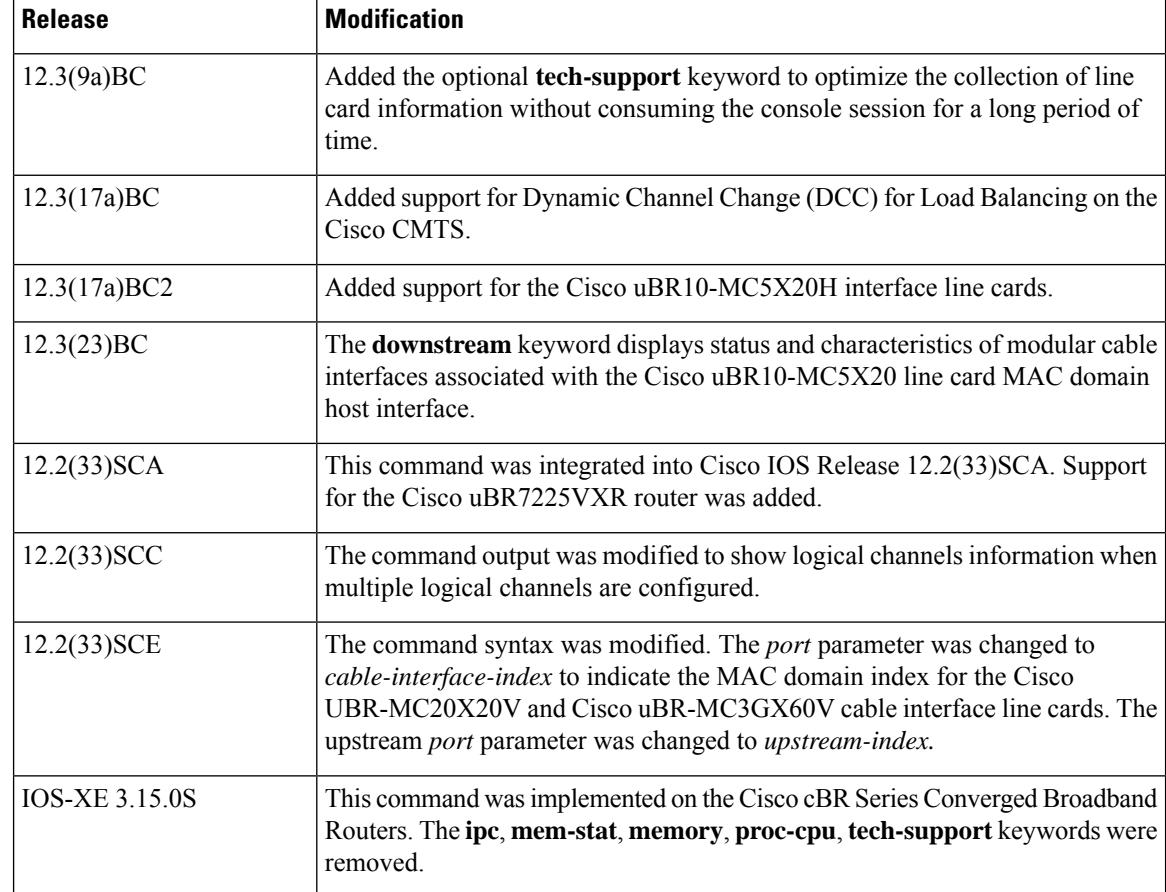

### **Usage Guidelines** The **mem-stat**, **memory**, and**proc-cpu**keywords are used to obtain the relevant information from the onboard processor on BPE cable interface line cards, such as the Cisco uBR-MC16U/X, Cisco uBR-MC28U/X, and Cisco uBR10-MC5X20S/U/H cards. This allows you to obtain information that is specific to a line card, as opposed to having to run these commands on the entire router.

The *logical-index* is shown only when multiple logical channels are configured using the **cable upstream max-logical-chans** command.

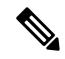

The **mem-stat**, **memory**, and **proc-cpu** options are not available for cable interface line cards that do not contain an onboard processor (for example, the Cisco uBR-MC16C card). **Note**

#### **Dynamic Channel Change (DCC) Support for Load Balancing**

The following commands and fields illustrate the show controllers command used with DCC:

```
Router# show controllers cable x/y upstream | i DCC
DCC: 0 REQs n2 RSPs 0 ACKs
Router# show controllers cx/y downstream| i DCC
DCC: n1 REQs 0 RSPs n3 ACKs
n4 Successful DCCs n5 DCC Failures
DCC end of transaction counts:
DCC unknown cause(e1) offline(e2) if down(e3) no cm(e4)
DCC no resource(e5) no retries(e6) reject(e7) unknown state (e8)
```
DCC rebuild err (e9) T15 timeout(e10) reinit MAC (e11) dcc succeeds(e12)

The fields in this example are as follows:

- n1—The number of DCC REQ messages traversing an interface, nonzero on downstream.
- n2—The number of DCC RSP messages traversing an interface, nonzero on upstream.
- n3—The number of DCC ACK messages traversing an interface, nonzero on downstream.
- n4—The number of successful DCC transactions, nonzero on downstream direction.
- n5—The number of failed DCC transactions, nonzero only on downstream direction

The above counters are DOCSIS-specific DCC counters, which can also be collected via SNMP MIB.

The following summary illustrates classified DCC transaction end counts originated from the interface with the above **show controllers** command example:

- e1—The number of DCC transactions ended with unknown causes.
- e2—The number of DCC transactions ended due to modems going offline.
- e3—The number of DCC transactions ended due to interface down.
- e4—The number of DCC transactions ended due to a nonexistent cable modem.
- e5—The number of DCC transactions ended due to insufficient resources on target.
- e6—The number of DCC transactions ended due to exhausted DCC-REQ retries.
- e7—The number of DCC transactions ended due to rejected DCC-REQ.
- e8—The number of DCC transactions ended due to unknown DCC state.
- e9—The number of DCC transactions ended due to failure to assign a cable modem on the target.
- e10—The number of DCC transactions ended due to T15 time out.
- e11—The number of DCC transactions ended due to CM MAC reinitialization.
- e12—The number of DCC transactions ended successfully.

This command is subject to the restrictions and prerequisites described in the *Configuring Load Balancing and Dynamic Channel Change (DCC) on the Cisco CMTS feature guide* on Cisco.com.

**Examples** The following abbreviated example illustrates the initial information for the **tech-support** keyword for the Cisco uBR10012 router on which Cisco IOS Release 12.3(9a)BC is installed:

```
Router# show controllers cable 8/1/0 tech-support
----------------- show version -------------
Cisco Internetwork Operating System Software
IOS (tm) 7200 Software (UBR10KCLC-LC-M), Experimental Version 12.3(20040708:1441
55) [bguckel-geo_cable-l2 102]
Copyright (c) 1986-2004 by cisco Systems, Inc.
Compiled Mon 19-Oct-04 11:28 by bguckel
Image text-base: 0x60008EB8, data-base: 0x60CB0000
ROM: System Bootstrap, Version 12.2(20011031:221132) [maheshj-cr10k-rommon 15],
DEVELOPMENT SOFTWARE
BOOTLDR: 7200 Software (UBR10KCLC-LC-M), Experimental Version 12.2(20011107:2331
03) [janez-v122 2 xf throttle.Nov5A 101]
clc 8 1 uptime is 1 week, 9 hours, 54 minutes
System returned to ROM by power-on
System restarted at 08:59:44 UTC Wed Jul 21 2004
Running default software
cisco uBR10K CLC (NPE-CLC) processor (revision A) with 196608K/65536K bytes of m
emory.
Processor board ID
R7000 CPU at 262MHz, Implementation 39, Rev 2.1, 256KB L2 Cache
```
6 slot midplane, Version 1.0 .

The following is a sample output of the **show controllers cable downstream** command for downstream connection at slot 3 on a Cisco CMTS router:

```
Router# show controllers cable 3/0 downstream
Cable 3/0 Downstream is up
Frequency not set, Channel Width 6 MHz, 64-QAM, Symbol Rate 5.056941 Msps
FEC ITU-T J.83 Annex A, R/S Interleave I=12, J=17
```
The table below describes the fields shown in the **show controllers cable downstream** command display.

**Table 196: show controllers cable downstream Field Descriptions**

| <b>Field</b>         | <b>Description</b>                                                                                                    |
|----------------------|----------------------------------------------------------------------------------------------------|
| Cable                | Solt and port number indicating the location of the Cisco cable interface line card.                                                                                                    |
| Downstream is up     | RF downstream interface is enabled.                                                                                                    |
| Frequency            | Transmission frequency of the RF downstream. (This information may not match the<br>current transmission frequency, which is external on Cisco CMTS platforms that use an<br>external upconverter.) |
| Channel Width        | Width of the RF downstream channel.                                                                                                    |
| QAM                  | Modulation scheme.                                                                                                    |
| Symbol Rate          | Transmission rate (in number of symbols per second).                                                                                                    |
| FEC ITU-T            | Motion Picture Experts Group (MPEG) framing standard.                                                                                                    |
| Annex                | Annex for the RF downstream channel.                                                                                                    |
| $R/S$ Interleave I/J | Reed Solomon framing based on ITU S.83-B.                                                                                                    |

For cable interfaces that include an integrated upconverter, the **show controllers cable** command includes the frequency and power settings for the integrated upconverter. The following example shows a typical output for the **show controllers cable** command that includes the information for the integrated upconverter:

```
Router# show controllers cable 1/0
```

```
Interface Cable1/0
Hardware is IMC11
BCM3210 revision=0x56B2
Cable1/0 Upconverter is Enabled Output is Enabled
 Model: 74-2094-01 Serial Number: 0WAV04480010 CLEI Code: CLEI#
 HW Rev: PC2D0107 SW Rev: 007, NVRAM Rev: 006 ECI number 123456
 Downstream Frequency 525.0000 MHz
 IF Power 0.3 dBmv RF Power 51.0 dBmv
...
```
The following example is a sample output of the **show controllers cable** command with the cable interface index 0. on the Cisco UBR-MC3XG60V line card. The downstream channel ID and RFID are also displayed in the output:

```
Router# show controller cable 5/0/0
Interface Cable5/0/0
Hardware is M3G60
HCCP HA FLAGS .
  linestate: TRUE hccp_if_inited: FALSE hccphopready: TRUE
  hccp keepalive: FALSE hccp critical: FALSE ha critical: FALSE
 drop_mac_msgs: FALSE current_active_segment: 0
HCCP HA UPStream FLAGS:
 US 1 first time up: FALSE US 2 first time up: TRUE
  US 3 first_time_up: TRUE US 4 first_time_up: TRUE
JIB Base: 0x20000000, JIB Revision: 0x00000002, Release: 0x00000033
Cable5/0/0 JIB hardware status:
 JIB Downstream port Enabled
  JIB Upstream port 0 Enabled
  JIB Upstream port 1 Disabled
  JIB Upstream port 2 Disabled
  JIB Upstream port 3 Disabled
JIB CURRENT ACTIVE BPI/PHS Segment: DS: 0 US: 0
S/W CURRENT ACTIVE BPI/PHS Segment: 0
H/W Spectrum Management Information:
  Sextant FPGA Revision: 0x1B
  FFT Transform Revision: 0x2
  IRQ status 0x0, IRQ mask 0x1F
  time_stamp_lsb 0x739D, time_stamp_msb 0xB8D3
  time_stamp_gen_csr 0x100
  FFT Engine State: 1, Busy Count: 0, Wrong State Count: 0
  FFT Device Trigger Time Miss Count: 0
  FFT Device Sample Overflow: 0, Transform Overflow: 0
  FFT Device TSRM Parity: 0, TSRM/TSG Comparison Error: 0, TSG Reload: 1
 Upconverter: vcom
 Cable5/0/0 Upconverter is Disabled Output is Disabled
 Model: 74-3153-05 Serial Number: 0WAV10250089
  HW Rev: PC2D0109 SW Rev: 204, NVRAM Rev: 021 ECI number FFFFFF
 Downstream Frequency 537.0000 MHz
 RF Power Disabled
 idb 0x6565E520 MAC regs 0x20000000 SDRAM 0x28000000
mac ring entries 32 bandwidth ring entries 128 tx ring entries 128 MAP tx ri
entries 128
MAC ring 0xC7A7E00 shadow 0x65745D08 head 8 count 1136840 full 0
Bandwidth ring 0xC7A7EC0 shadow 0x65745E08 head 61 count 189 full 0
PCI low priority ring 0xC7A8100 shadow 0x65746088 head 19 count 19 full 0
US CCF ring 0xC7A8340 shadow 0x65746308 head 0 count 0 full 0
 FIB ring 0xC7A87C0 shadow 0x65746808 head 0 count 0 full 0
 IPC packets received 0
Drops: Par 0 CRC 0 Len 0
Force Drops IPC 0 Lo/Hi 0/0, 0/0
 snfr_fibipc_dmastatus 0x0
 Sniffer ring 0xC7A8580 shadow 0x65746588 head 0 count 0 full 0
High priority Tx ring 0xC7A7140 shadow 0x65744388 head 6 tail 8 count 2 full
 Low priority Tx ring 0xC7A6D00 shadow 0x65743B08 head 0 tail 0 count 0 full
TIB Tx ring 0xC7A7580 shadow 0x65744C08 head 105 tail 105 count 0 full 0 stu
\OmegaPCCF Tx ring 0xC7A79C0 shadow 0x65745488 head 0 tail 0 count 0 full 0 stuck
 JIB SDRAM Correctable ECC Count: 0
     SDRAM_CECC_INFO_REG_0: 0x0, SDRAM_CECC_INFO_REG_1: 0x0
 JIB SSRAM Correctable ECC Count: 0
JIB Timestamp Mismatch Count: 0
 JIB Timestamp Reload Count: 0
Timestamp is from TCC card
```
throttled 0 enabled 0 disabled 0 Rx: spurious 0 framing err 0 hcs err 0 no buffer 0 short pkt 0 no enqueue 0 no enp 0 miss count 0 latency 0 invalid\_sid 0 invalid\_mac 0 bad\_ext\_hdr\_pdu 0 concat 0 bad-concat 0 Tx: full 0 drop 0 stuck 0 latency 0 MTx: full 0 drop 0 stuck 0 latency 0 Slots 0 NoUWCollNoEngy 0 FECorHCS 0 HCS 0 Req 186 ReqColl 0 ReqNoise 0 ReqNoEnergy 2198449112 ReqData 0 ReqDataColl 0 ReqDataNoise 0 ReqDataNoEnergy 0 Rng 1136720 RngColl 0 RngNoise 0 FECBlks 1137342 UnCorFECBlks 0 CorFECBlks 0 MAP FIFO overflow 0, Rx FIFO overflow 0, No rx buf 0 DS FIFO overflow 0, US FIFO overflow 0, US stuck 0 Bandwidth Requests= 0xBA Piggyback Requests= 0x3 Ranging Requests= 0x115852 Timing Offset = 0x0 Master Clock Timestamp = 0xB8D5DBCD Bad bandwidth Requests= 0x0 Bad REG\_ACK= 0x0 No REG\_RESP buffer= 0x0 Cable5/0/0 Downstream is up Frequency 537.0000 MHz, Channel Width 6 MHz, 64-QAM, Symbol Rate 5.056941 M FEC ITU-T J.83 Annex B, R/S Interleave I=32, J=4 Downstream channel ID: 255 Dynamic Services Stats (All Downstreams): DSA: 0 REQs 0 RSPs 0 ACKs 0 Successful DSAs 0 DSA Failures DSC: 0 REQs 0 RSPs 0 ACKs 0 Successful DSCs 0 DSC Failures DSD: 0 REQs 0 RSPs 0 Successful DSDs 0 DSD Failures DBC: 0 REQs 0 RSPs(Rcvd) 0 ACKs 0 Successful DBCs 0 DBC Failures 0 DBC Partial 0 DBC Protocol Violations DCC: 0 REQs 0 RSPs 0 ACKs 0 Successful DCCs 0 DCC Failures 0 DCC Departs 0 DCC Arrives DCC end of transaction counts: DCC unknown cause(0) offline(0) if down(0) no cm(0) DCC no resource(0) no retries(0) reject(0) unknown state (0) DCC rebuild err (0) T15 timeout(0) wrong channel(0) reinit MAC (0) DCC dcc succeeds(0) DCC wcm(0) CM STATUS Stats: 0 invalid event 0 tlv error 0 disabled event 0 invalid state 0 invalid chid 0 prim chid Local total modems 0, modems active 0, total DS flows 2 NB DS Mo1/1/0:0, STATE: UP Frequency 55.0000 MHz 256-QAM, ANNEX B, R/S Interleave I=32, J=4 Network Delay 550 (usec) Bandwidth (Kbps): 13800, Load Percent: 0 Channel ID: 193, US MAP: 0x0001 Total modems: 2, modems active : 2, total DS flows: 3 NB DS Cable5/0/0, STATE: DOWN Frequency 537.0000 MHz 64-QAM, ANNEX B, R/S Interleave I=32, J=4 Network Delay 0 (usec) Bandwidth (Kbps): 20800, Load Percent: 0 Channel ID: 255, US MAP: 0x000F // Output displaying the DS\_chan\_id and RFID IDs// DS chan id RFID Interface -------------------------------------- 193 24 Mo1/1/0:0

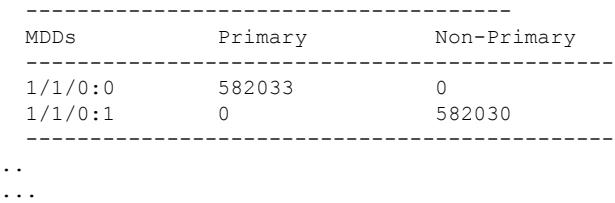

The following is a sample output of the **show controllers cable downstream** command for a downstream on the Cisco uBR-MC28U cable interface line card or a cable interface line card with integrated upconverter:

```
Router# show controllers cable 6/0 downstream
Interface Cable6/0
Hardware is MC28U (F-connector) with Integrated Up-converter
Primary rommon version is: 11.4
Secondary rommon version is: 6553.5
Current rommon is Primary
Late input drops = 0Output queue: 0/1000/64/0 (size/max total/threshold/drops)
JIB version 372
H/W Spectrum Management Information:
  BCM3138 Chip State: 1 1 1 1, Serial Port State 1, Busy Count: 0 25 0 0
 Spectrum Management IPC Statistics:
  Tx Statistics
     Pkts: 48413, Lock Errs: 0, MB not Empty: 0, No Buffs: 0
  Rx Statistics
     Pkts: 46097, Timeout: 1, Unexpected: 0, No Buffs: 0, Lock Errs: 0
  Inuse band lower=0 upper=0 CNR=56
  candidate band lower=0 upper=0 Mod=0
  Inuse band lower=0 upper=0 CNR=52
  candidate band lower=0 upper=0 Mod=0
  Inuse band lower=0 upper=0 CNR=55
  candidate band lower=0 upper=0 Mod=0
  Inuse band lower=23000 upper=26200 CNR=55
   candidate band lower=23000 upper=26200 Mod=0
 Cable6/0 Upconverter is Enabled Output is Enabled
 Model: 74-2094-05 Serial Number: 0WAV06530029 CLEI Code: FFFFFFFFFF
  HW Rev: PC2D0108 SW Rev: 010, NVRAM Rev: 006 ECI number FFFFFF
  Downstream Frequency 471.0000 MHz
  RF Power 54.9 dBmv
```
The following is a sample output of the **show controllers cabledownstream** command for the cable interface line card on slot 8, subslot 0, and port 0 on a Cisco CMTS router:

Router# **show controllers cable 8/0/0 downstream** Cable8/0/0 Downstream is up Frequency 453.0000 MHz, Channel Width 6 MHz, 64-QAM, Symbol Rate 5.056941 Msps FEC ITU-T J.83 Annex B, R/S Interleave I=32, J=4 Downstream channel ID: 191 Dynamic Services Stats: DSA: 0 REQs 0 RSPs 0 ACKs 0 Successful DSAs 0 DSA Failures DSC: 0 REQs 0 RSPs 0 ACKs 0 Successful DSCs 0 DSC Failures DSD: 0 REQs 0 RSPs 0 Successful DSDs 0 DSD Failures

DCC: 0 REQs 0 RSPs 0 ACKs 0 Successful DCCs 0 DCC Failures DCC end of transaction counts: DCC unknown cause(0) offline(0) if down(0) no cm(0) DCC no resource(0) no retries(0) reject(0) unknown state (0) DCC rebuild err (0) T15 timeout(0) wrong channel(0) reinit MAC (0) DCC dcc succeeds(0) DCC wcm(0) Local total modems 800, modems active 800, total DS flows 801 NB DS Mo3/0/1:0, STATE: UP Frequency 555.0000 MHz 64-QAM, ANNEX B, R/S Interleave I=32, J=4 Network Delay 550 (usec) Bandwidth (Kbps): 4315, Load Percent: 0 Channel ID: 48, US MAP: 0x0037 Total modems: 4, modems active : 4, total DS flows: 5 NB DS Mo3/0/1:1, STATE: UP Frequency 561.0000 MHz 64-QAM, ANNEX B, R/S Interleave I=32, J=4 Network Delay 550 (usec) Bandwidth (Kbps): 4315, Load Percent: 0 Channel ID: 49, US MAP: 0x0037 Total modems: 2, modems active : 2, total DS flows: 3 NB DS Mo3/0/1:2, STATE: UP Frequency 567.0000 MHz 64-QAM, ANNEX B, R/S Interleave I=32, J=4 Network Delay 550 (usec) Bandwidth (Kbps): 4315, Load Percent: 0 Channel ID: 50, US MAP: 0x0037 Total modems: 1, modems active : 1, total DS flows: 2 NB DS Mo3/0/1:3, STATE: UP Frequency 573.0000 MHz 64-QAM, ANNEX B, R/S Interleave I=32, J=4 Network Delay 550 (usec) Bandwidth (Kbps): 13485, Load Percent: 0 Channel ID: 51, US MAP: 0x0037 Total modems: 3, modems active : 3, total DS flows: 4

The following example is a sample output of the **show controllers cable downstream** command for the Cisco uBR-MC3GX60V line card sharing downstreams with the Cisco Wideband SPA, in Cisco IOS Release 12.2(33)SCG:

```
Router# show controllers cable 8/0/0 downstream
 Dynamic Services Stats (All Downstreams):
  DSA: 0 REQs 0 RSPs 0 ACKs
  0 Successful DSAs 0 DSA Failures
  DSC: 0 REQs 0 RSPs 0 ACKs
  0 Successful DSCs 0 DSC Failures
 DSD: 0 REQs 29 RSPs
  0 Successful DSDs 0 DSD Failures
  DBC: 0 REQs 96 RSPs(Rcvd) 0 ACKs
  0 Successful DBCs 0 DBC Failures 0 DBC Partial
  96 DBC Protocol Violations
  0 Total DBC Pending Q-Size
  DCC: 0 REQs 0 RSPs 0 ACKs
  0 Successful DCCs 0 DCC Failures
  0 DCC Departs 0 DCC Arrives
  DCC end of transaction counts:
  DCC unknown cause(0) offline(0) if down(0) no cm(0)
  DCC no resource(0) no retries(0) reject(0) unknown state (0)
  DCC rebuild err (0) T15 timeout(0) wrong channel(0) reinit MAC (0)
  DCC dcc succeeds(0)
  DCC wcm(0)
  CM STATUS Stats:
  0 invalid event 4 tlv error
  0 disabled event 598985 invalid state
```
I

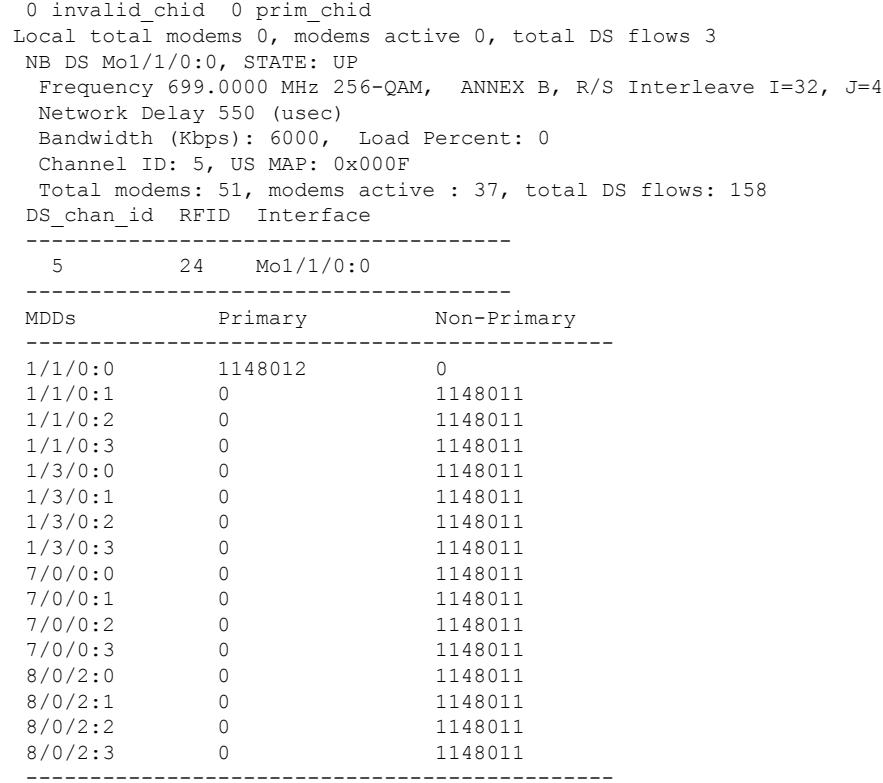

The table below describes the fields shown in the **show controllers cable downstream** command display.

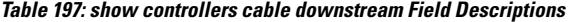

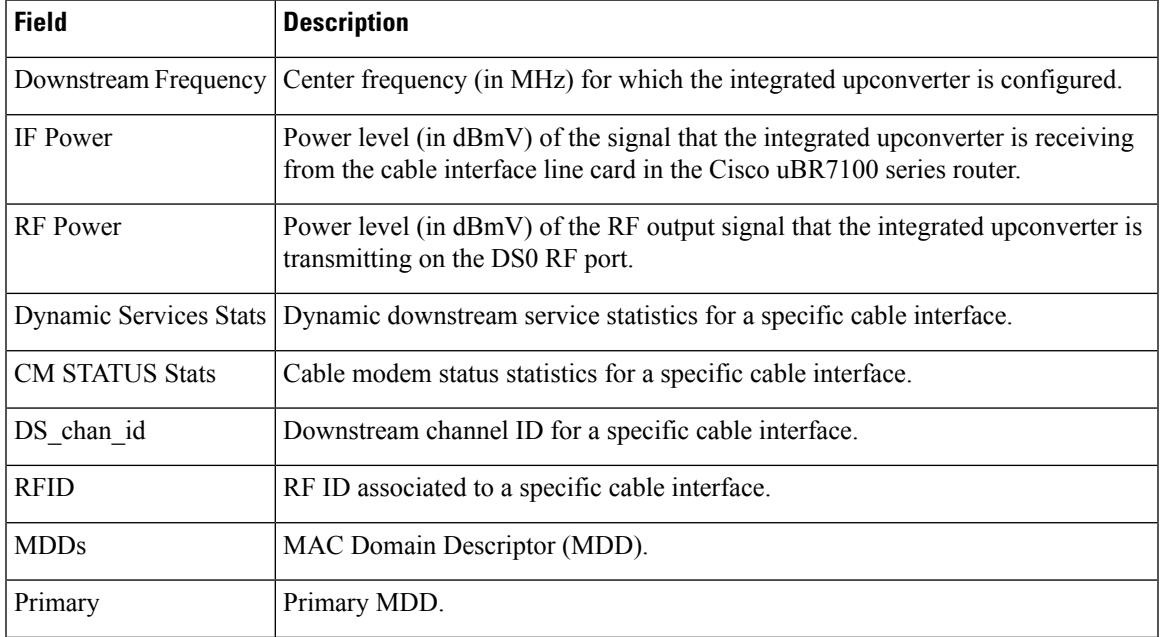

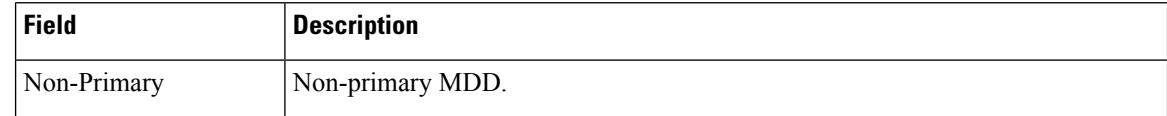

The following is sample output from the **show controllers cable upstream** command for a Cisco CMTS router with a cable interface line card located in slot 4, port 0:

#### Router# **show controllers cable 4/0 upstream 2**

```
Cable4/0 Upstream 2 is administratively down
 Frequency 5.008 MHz, Channel Width 0.200 MHz, QPSK Symbol Rate 0.160 Msps
  Spectrum Group 4
  SNR measurement - 27.2340 dB
 Nominal Input Power Level 5 dBmV, Tx Timing Offset 0
 Ranging Backoff Start 16, Ranging Backoff End 16, Tx Backoff Start 16
 Tx Backoff End 16, Modulation Profile Group 1
 part_id=0x3137, rev_id=0x01, rev2_id=0xFF
 nb_agc_thr=0x0000, nb_agc_nom=0x0000
  Range Load Reg Size=0x58
 Request Load Reg Size=0x0E
 Minislot Size in number of Timebase Ticks is = 8
 Minislot Size in Symbols =8
  Bandwidth Requests = 0x0
  Piggyback Requests = 0x0
  Invalid BW Requests= 0x0
 Minislots Requested= 0x0
 Minislots Granted = 0x0
 Minislot Size in Bytes = 2
  UCD Count = 0
  DES Ctrl Reg#0 = C00C0C43, Reg#1 = 0
Router#
```
The following example shows a sample output of the **show controllers cable upstream** command for a cable interface line card with *upstream-index* 0:

```
Router# show controller cable 5/0/0 upstream 0
Cable5/0/0 Upstream 0 is up
 Frequency 15.000 MHz, Channel Width 1.600 MHz, Symbol Rate 1.280 Msps
 Modulations (QPSK) - Short QPSK, Long QPSK
 Mapped to non-shared connector 0 and receiver 0 //Output displaying the connector and
receiver used by the upstream channel //
  Spectrum Group is overridden
  US phy MER(SNR) estimate for good packets - 31.5968 dB
 Nominal Input Power Level 0 dBmV, Tx Timing Offset 2000
  Ranging Backoff Start 3, Ranging Backoff End 6
 US timing offset adjustment type 2, value 505
 Ranging Insertion Interval automatic (60 ms)
  US throttling off
 Tx Backoff Start 3, Tx Backoff End 5
 Modulation Profile Group 21
 Concatenation is enabled
  Fragmentation is enabled
  part_id=0x0952, rev_id=0x00, rev2_id=0x00
  nb_agc_thr=0x0000, nb_agc_nom=0x0000
 Range Load Reg Size=0x58
  Request Load Reg Size=0x0E
 Minislot Size in number of Timebase Ticks is = 4
 Minislot Size in Symbols = 32
  Bandwidth Requests = 0xBC
  Piggyback Requests = 0x3
```
Invalid BW Requests= 0x0

The following example shows a typical output of the **show controllers cable upstream** command for a cable interface line card that includes onboard hardware-based spectrum management capabilities:

Router# **show controllers cable 3/0 upstream 3**

```
Cable6/0 Upstream 3 is up
 Frequency 24.600 MHz, Channel Width 3.200 MHz, 64-QAM Symbol Rate 2.560 Msps
 This upstream is mapped to physical port 3
  Spectrum Group 14, Last Frequency Hop Data Error: NO(0)
 MC28U CNR measurement - better than 50 db
 Nominal Input Power Level 0 dBmV, Tx Timing Offset 2815
  Ranging Backoff automatic (Start 0, End 3)
 Ranging Insertion Interval automatic (60 ms)
 Tx Backoff Start 0, Tx Backoff End 4
 Modulation Profile Group 241
 Concatenation is enabled
  Fragmentation is enabled
  part_id=0x3138, rev_id=0x02, rev2_id=0x00
 nb_agc_thr=0x0000, nb_agc_nom=0x0000
  Range Load Reg Size=0x58
 Request Load Reg Size=0x0E
 Minislot Size in number of Timebase Ticks is = 2
 Minislot Size in Symbols = 32
 Bandwidth Requests = 0x23C800
  Piggyback Requests = 0x489FB8
 Invalid BW Requests= 0x0
 Minislots Requested= 0x4499EBE
 Minislots Granted = 0x6C67B7
 Minislot Size in Bytes = 24
 Map Advance (Dynamic) : 2454 usecs
 UCD Count = 429798ATDMA mode enabled
Multicast/Broadcast RateLimit Dropped Pkts : 0
```
The following example shows a typical output of the **show controllers cable upstream** command for the Cisco uBR10-MC5X20H cable interface line card that is configured with multiple logical channels:

```
Router# show controllers cable 7/1/0 upstream 0
Cable7/1/0 Upstream 0 is up
 Frequency 30.000 MHz, Channel Width 1.600 MHz, Symbol Rate 1.280 Msps
 Modulations - Short QPSK, Long QPSK
  This upstream is mapped to physical port 0
  Spectrum Group is overridden
 US phy MER(SNR) estimate for good packets - 30.2024 dB
 Nominal Input Power Level 3 dBmV, Tx Timing Offset 1419
 Ranging Backoff Start 0, Ranging Backoff End 1
  US timing offset adjustment type 0, value 0
  Ranging Insertion Interval automatic (60 ms)
 US throttling off
 Tx Backoff Start 3, Tx Backoff End 5
 Modulation Profile Group 21
 Concatenation is disabled
  Fragmentation is enabled
  part_id=0x3140, rev_id=0x03, rev2_id=0x00
 nb_agc_thr=0x0000, nb_agc_nom=0x0000
  Range Load Reg Size=0x58
  Request Load Reg Size=0x0E
```
Minislot Size in number of Timebase Ticks is = 4 Minislot Size in Symbols = 32 Bandwidth Requests = 0x25 Piggyback Requests = 0x3 Invalid BW Requests= 0x0 Minislots Requested= 0x5B4 Minislots Granted = 0x28 Minislot Size in Bytes = 8 Map Advance (Dynamic) : 2418 usecs Map Count = 11744156 Remote Map Counts: (none) UCD Count  $= 12067$ Remote UCD Counts: (none) PHY: us errors 0 us recoveries 0 MAC PHY TSS: tss error start 0 tss error end 0 MAC PHY Status: bcm3140 status 0 lookout status 0 MAP/UCD Replication Instructions: Cable7/1/0 Upstream 8 is administratively down Frequency 30.000 MHz, Channel Width 1.600 MHz, Symbol Rate 1.280 Msps Modulations - Short QPSK, Long QPSK This upstream is mapped to physical port 0 Spectrum Group is overridden MER(SNR) - Unknown - no modems online. Nominal Input Power Level 3 dBmV, Tx Timing Offset 0 Ranging Backoff Start 3, Ranging Backoff End 6 US timing offset adjustment type 0, value 0 Ranging Insertion Interval automatic (60 ms) US throttling off Tx Backoff Start 3, Tx Backoff End 5 Modulation Profile Group 21 Concatenation is disabled Fragmentation is enabled part\_id=0x3140, rev\_id=0x03, rev2\_id=0x00 nb\_agc\_thr=0x0000, nb\_agc\_nom=0x0000 Range Load Reg Size=0x58 Request Load Reg Size=0x0E Minislot Size in number of Timebase Ticks is = 4 Minislot Size in Symbols = 32 Bandwidth Requests = 0x0 Piggyback Requests = 0x0 Invalid BW Requests= 0x0 Minislots Requested= 0x0 Minislots Granted = 0x0 Minislot Size in Bytes = 8 Map Advance (Dynamic) : 2280 usecs Map Count  $= 0$ Remote Map Counts: (none) UCD Count = 0 Remote UCD Counts: (none) PHY: us errors 0 us recoveries 0 MAC PHY TSS: tss error start 0 tss error end 0 MAC PHY Status: bcm3140 status 0 lookout status 0 MAP/UCD Replication Instructions:

For Broadband Processing Engine (BPE) cards and other cable interfaces that include onboard upconverters, the **show controllers cable** command also displays the upconverter status and configuration information. The following excerpt from the show controllers cable command output shows the information that is displayed for the Cisco uBR10-MC5X20S cable interface line card:

```
Router# show controllers cable 5/1/4
Interface Cable5/1/4
```

```
Hardware is MC520S
JIB version 66
Cable5/1/4 Upconverter is Enabled Output is Enabled
 Model: 74-2094-04 Serial Number: 0WAV0649000L CLEI Code: FFFFFFFFFF
 HW Rev: PC2D0108 SW Rev: 010, NVRAM Rev: 006 ECI number FFFFFF
 Downstream Frequency 255.0000 MHz
 RF Power 49.8 dBmv
...
```
The following example is a sample output of the **show controllers cable upstream** command for the Cisco uBR-MC3GX60V line card sharing downstreams with the Cisco Wideband SPA, in Cisco IOS Release 12.2(33)SCG:

```
Router# show controllers cable 8/0/0 upstream
Cable8/0/0 Upstream 0 is up
  Frequency 15.000 MHz, Channel Width 0.800 MHz, Symbol Rate 0.640 Msps
 Modulations (16-QAM) - Short 16-QAM, Long 16-QAM
 Mapped to shared connector 0 and receiver 0
 Spectrum Group is overridden
 US phy MER(SNR)_estimate for good packets - 36.1280 dB
 Nominal Input Power Level -4 dBmV, Tx Timing Offset 5734
  Ranging Backoff Start 3, Ranging Backoff End 6
 US timing offset adjustment type 0, value 0
 Ranging Insertion Interval automatic (60 ms)
 US throttling off
 Tx Backoff Start 3, Tx Backoff End 5
 Modulation Profile Group 21
 Concatenation is enabled
 Fragmentation is enabled
 part id=0x3142, rev id=0xB1, rev2 id=0x00
 nb_agc_thr=0x0000, nb_agc_nom=0x0000
  Range Load Reg Size=0x58
 Request Load Reg Size=0x0E
 Minislot Size in number of Timebase Ticks is = 8
 Minislot Size in Symbols = 32
 Bandwidth Requests = 0xC7957
  Piggyback Requests = 0x19899
  Invalid BW Requests= 0x4BF
 Minislots Requested= 0xF2E365
 Minislots Granted = 0xE240A
 Minislot Size in Bytes = 16
 Map Advance (Dynamic) : 3389 usecs
 Map Count Internal = 1134448325
 No MAP buffer= 0x0 No Remote MAP buffer= 0x0
 Map Counts: Controller 1/1/0 = 1134446105
 UCD Counts:
   Controller 1/1/0:0 = 1150386
 UCD procedures on lch 0
  UCD ucd-succeeds(2) ucd-shut(0) init-state-err(0)
  UCD init-tss-err(0) init-timeout(0) init-start-err(0)
 UCD ucd-ccc-time(0) ucd-timeout(0) ucd-tss-err(0)
  UCD ucd-state-err(0) ucd-process(0) ucd-retries(0)
  UCD stale-tss(0)
  PHY: us errors 0 us recoveries 0 (enp 0)
  MAC PHY TSS: tss error start 0 tss error end 0
 MAC PHY Status: bcm3140 status 0 lookout status 0
  PHY: TSS late 0 discontinuous 0
  PHY: TSS mis-match 0 not-aligned 0
  PHY: TSS missed snapshots from phy 0
 MAP/UCD Replication Instructions:
   Controller 1/1/0 index = 361, bitmap = 0x0001Cable8/0/0 Upstream 1 is up
```

```
Frequency 16.000 MHz, Channel Width 0.800 MHz, Symbol Rate 0.640 Msps
 Modulations (16-QAM) - Short 16-QAM, Long 16-QAM
 Mapped to shared connector 0 and receiver 1
 Spectrum Group is overridden
 US phy MER(SNR)_estimate for good packets - 36.1280 dB
 Nominal Input Power Level -4 dBmV, Tx Timing Offset 2330
 Ranging Backoff Start 3, Ranging Backoff End 6
 US timing offset adjustment type 0, value 0
 Ranging Insertion Interval automatic (60 ms)
 US throttling off
 Tx Backoff Start 3, Tx Backoff End 5
 Modulation Profile Group 21
 Concatenation is enabled
 Fragmentation is enabled
 part_id=0x3142, rev_id=0xB1, rev2_id=0x00
 nb agc thr=0x0000, nb agc nom=0x0000
 Range Load Reg Size=0x58
 Request Load Reg Size=0x0E
 Minislot Size in number of Timebase Ticks is = 8
 Minislot Size in Symbols = 32
 Bandwidth Requests = 0xC0BFF
 Piggyback Requests = 0x18BFB
 Invalid BW Requests= 0x1B248
 Minislots Requested= 0xE50E2A
 Minislots Granted = 0xDA909
 Minislot Size in Bytes = 16
 Map Advance (Dynamic) : 3057 usecs
 Map Count Internal = 1134268243
 No MAP buffer= 0x0 No Remote MAP buffer= 0x0
 Map Counts: Controller 1/1/0 = 1134266034
 UCD Counts:
   Controller 1/1/0:0 = 1150386
 UCD procedures on lch 0
 UCD ucd-succeeds(2) ucd-shut(0) init-state-err(0)
 UCD init-tss-err(0) init-timeout(0) init-start-err(0)
 UCD ucd-ccc-time(0) ucd-timeout(0) ucd-tss-err(0)
 UCD ucd-state-err(0) ucd-process(0) ucd-retries(0)
 UCD stale-tss(0)
 PHY: us errors 0 us recoveries 0 (enp 0)
 MAC PHY TSS: tss error start 0 tss error end 0
 MAC PHY Status: bcm3140 status 0 lookout status 0
 PHY: TSS late 0 discontinuous 0
 PHY: TSS mis-match 0 not-aligned 0
 PHY: TSS missed snapshots from phy 0
 MAP/UCD Replication Instructions:
   Controller 1/1/0 index = 362, bitmap = 0x0001....
```
The table below describes the fields shown in the **show controllers cable upstream** command display.

**Table 198: show controllers cable upstream Field Descriptions**

| <b>Field</b> | <b>Description</b>                                                                                            |
|--------------|----------------------------------------------------------------------------------------------------|
| Cable        | Slot and port number indicating the location of the Cisco cable interface<br>line card.                       |
| down         | Upstream is up/administratively $\vert$ Administrative state of the upstream (whether it is shutdown or not). |

 $\mathbf l$ 

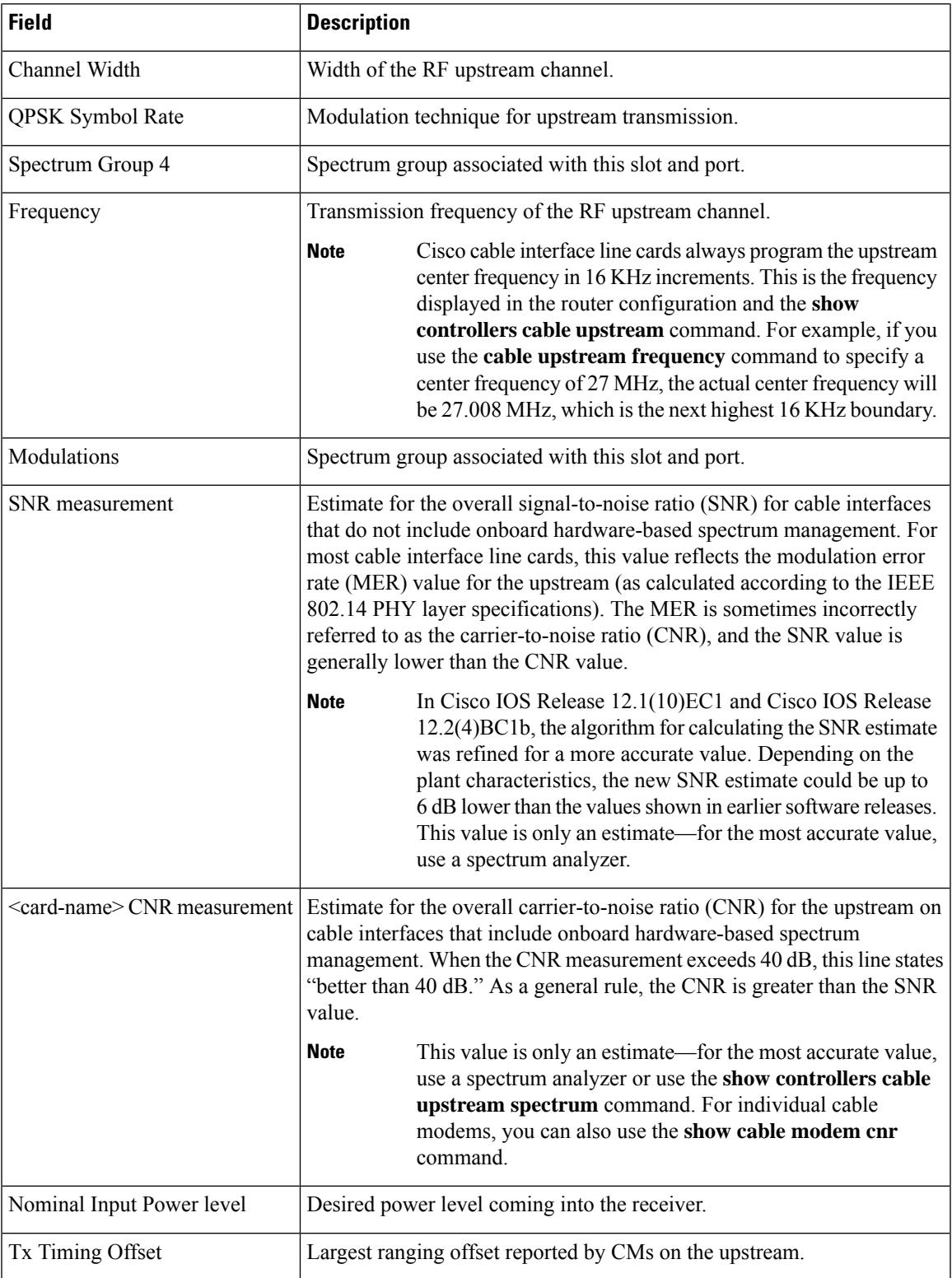

L

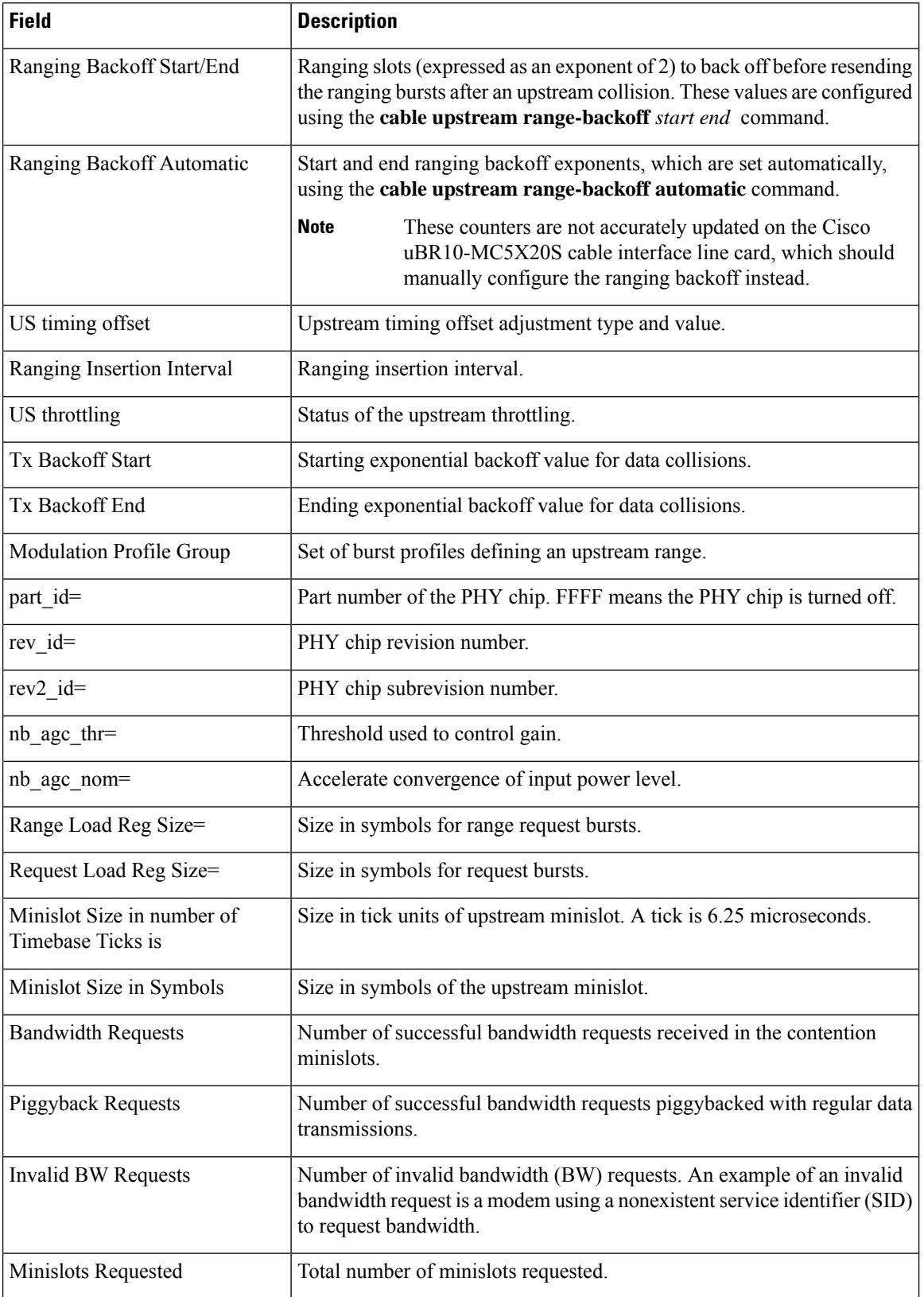

 $\mathbf l$ 

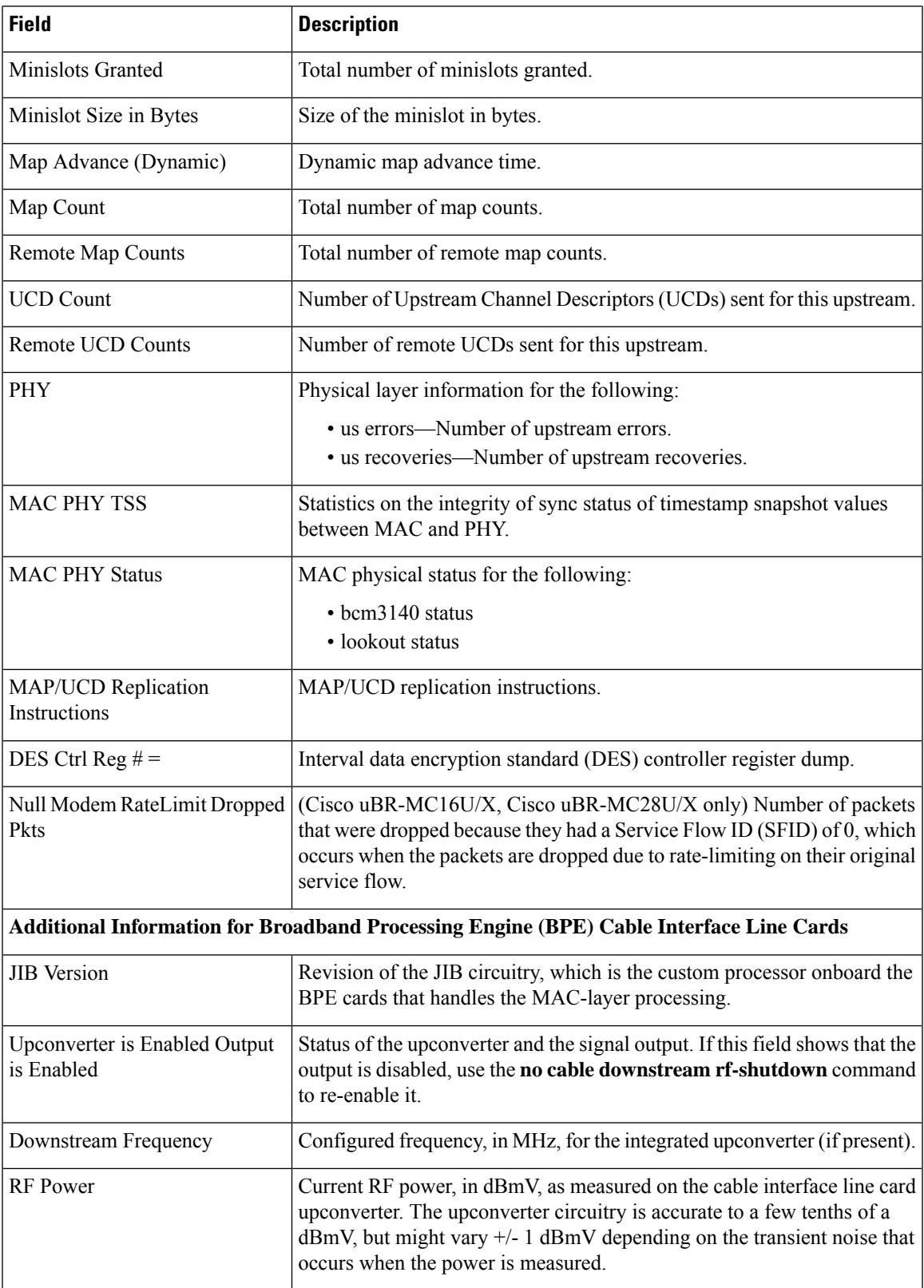

 $\boldsymbol{\varOmega}$ **Tip**

In Cisco IOS Release 12.1(12)EC, Release 12.2(8)BC1, and later releases, you can add a timestamp to **show** commands using the **exec prompt timestamp** command in the line configuration mode.

#### **Examples for Cisco cBR Series Converged Broadband Router**

This example shows the output of the **show controllers cable upstream** command:

```
Router#show controllers cable 1/0/0 upstream
Controller 1/0/0 upstream 0 AdminState:UP OpState: UP
  Frequency 13.200 MHz, Channel Width 6.400 MHz, Symbol Rate 5.120 Msps
  atdma mode enabled
 Modulation Profile Group 221
 Modulations (64-QAM) - A-short 64-QAM, A-long 64-QAM, A-ugs 64-QAM
 Mapped to connector 0 and receiver 8
 Bind to Cable3/0/0 US0
  US phy MER(SNR) estimate for good packets - 36.1280 dB
  Spectrum Group is overridden
 Nominal Input Power Level -1 dBmV
  PHY Dev status: UP
  PHY: us errors 0 us recoveries 0 (enp 0)
  PHY: TSS late 0 discontinuous 0
  PHY: TSS mis-match 0 not-aligned 0
 PHY: TSS missed snapshots from phy 0
 UCD LCH state: RUN_STEADY
  UCD change count = 4UCD Tx Counts = 86418Bandwidth Requests = 7612
  Piggyback Requests = 17
  Invalid BW Requests= 0
  Bytes Requested = 1393405
 Bytes Granted = 1393405
 Ranging Insertion Interval automatic (120 ms)
 Map Advance (Dynamic) : 2356 usecs
 Map Count S/W = 14254599Map Count Error = 0
 No MAP buffer= 0
 Map Count Internal = 14254898
 Map Count External = 14237090
 Attribute Mask = 0x0
Controller 1/0/0 upstream 1 AdminState:UP OpState: UP
 Frequency 19.600 MHz, Channel Width 6.400 MHz, Symbol Rate 5.120 Msps
  atdma mode enabled
 Modulation Profile Group 221
 Modulations (64-QAM) - A-short 64-QAM, A-long 64-QAM, A-ugs 64-QAM
 Mapped to connector 0 and receiver 9
 Bind to Cable3/0/0 US1
 US phy MER(SNR) estimate for good packets - 36.1280 dB
  Spectrum Group is overridden
 Nominal Input Power Level -1 dBmV
 PHY Dev status: UP
  PHY: us errors 0 us recoveries 0 (enp 0)
  PHY: TSS late 0 discontinuous 0
```

```
PHY: TSS missed snapshots from phy 0
  UCD LCH state: RUN_STEADY
  UCD change count = 4UCD Tx Counts = 86418Bandwidth Requests = 7479
  Piggyback Requests = 28
  Invalid BW Requests= 0
  Bytes Requested = 1480962
  Bytes Granted = 1481073
  Ranging Insertion Interval automatic (120 ms)
  Map Advance (Dynamic) : 2356 usecs
  Map Count S/W = 14254591Map Count Error = 0
  No MAP buffer= 0
  Map Count Internal = 14254894
Router#show controllers cable 1/0/0 upstream 0
Controller 1/0/0 upstream 0 AdminState:UP OpState: UP
  Frequency 13.200 MHz, Channel Width 6.400 MHz, Symbol Rate 5.120 Msps
  atdma mode enabled
 Modulation Profile Group 221
 Modulations (64-QAM) - A-short 64-QAM, A-long 64-QAM, A-ugs 64-QAM
  Mapped to connector 0 and receiver 8
  Bind to Cable3/0/0 US0
  US phy MER(SNR)_estimate for good packets - 36.1280 dB
  Spectrum Group is overridden
  Nominal Input Power Level -1 dBmV
  PHY Dev status: UP
  PHY: us errors 0 us recoveries 0 (enp 0)
  PHY: TSS late 0 discontinuous 0
  PHY: TSS mis-match 0 not-aligned 0
  PHY: TSS missed snapshots from phy 0
  UCD LCH state: RUN_STEADY
  UCD change count = 4UCD Tx Counts = 86418
  Bandwidth Requests = 7612
  Piggyback Requests = 17
  Invalid BW Requests= 0
  Bytes Requested = 1393405
  Bytes Granted = 1393405
  Ranging Insertion Interval automatic (120 ms)
  Map Advance (Dynamic) : 2356 usecs
  Map Count S/W = 14254599Map Count Error = 0
  No MAP buffer= 0
 Map Count Internal = 14254898
  Map Count External = 14237090
```
PHY: TSS mis-match 0 not-aligned 0

Attribute Mask = 0x0

Router#

This example shows the output of the **show controllers cable downstream** command:

Router#**show controllers cable 1/0/0 downstream**

Dynamic Services Stats (All Downstreams): DSA: 0 REQs 0 RSPs 0 ACKs 0 Successful DSAs 0 DSA Failures DSC: 0 REQs 0 RSPs 0 ACKs 0 Successful DSCs 0 DSC Failures DSD: 0 REQs 0 RSPs 0 Successful DSDs 0 DSD Failures DBC: 0 REQs 0 RSPs(Rcvd) 0 ACKs 0 Successful DBCs 0 DBC Failures 0 DBC Partial 0 DBC Protocol Violations 0 Total DBC Pending Q-Size DCC: 4 REQs 0 RSPs 0 ACKs 4 Successful DCCs 0 DCC Failures 0 DCC Departs 0 DCC Arrives DCC end of transaction counts: DCC unknown cause(0) offline(0) if down(0) no cm(0) DCC no resource(0) no retries(0) reject(0) unknown state (0) DCC rebuild err (0) T15 timeout(0) wrong channel(0) dcc-req not send(0) DCC reinit MAC (4) dcc succeeds(0) DCC wcm(0) CM STATUS Stats: 0 invalid event 0 tlv error 0 disabled event 0 invalid state 0 invalid\_chid 0 prim\_chid DOCSIS SF Stats: 821 num ds sf alloc, 124 num ds sf free 659 num us sf alloc, 0 num us sf free 659 num null sf alloc, 0 num null sf free 0 num ds sf lock, 0 num ds sf unlock 0 num\_us\_sf\_lock, 0 num\_us\_sf\_unlock 0 inv cm state, 0 inv sfid free, 0 invalid sids 0 null\_idbs, 0 null\_mds, 0 null\_cms<br>0 null flows, 0 null templates, 0 null app data 0  $null$ \_templates, 486 num tmr sf insert, 486 num tmr sf remove 0 num tmr sf tmout, 0 stale tmr flows Local total modems 0, modems active 0, total DS flows 0 NB DS In3/0/0:8, STATE: UP Frequency 141.0000 MHz 256-QAM, ANNEX B, R/S Interleave I=32, J=4 Network Delay 300 (usec) Bandwidth (Kbps): 6000, Load Percent: 0 Channel ID: 9, US MAP: 0x0003 Total modems: 0, modems active : 0, modems wb : 0 total DS flows: 1 NB DS In3/0/0:16, STATE: UP Frequency 189.0000 MHz 256-QAM, ANNEX B, R/S Interleave I=32, J=4 Network Delay 300 (usec) Bandwidth (Kbps): 6000, Load Percent: 0 Channel ID: 17, US MAP: 0x0003 Total modems: 0, modems active : 0, modems wb : 0 total DS flows: 1 NB DS In3/0/0:24, STATE: UP Frequency 237.0000 MHz 256-QAM, ANNEX B, R/S Interleave I=32, J=4 Network Delay 300 (usec) Bandwidth (Kbps): 6000, Load Percent: 0 Channel ID: 25, US MAP: 0x0003 Total modems: 0, modems active : 0, modems wb : 0 total DS flows: 1 NB DS In3/0/0:32, STATE: UP Frequency 285.0000 MHz 256-QAM, ANNEX B, R/S Interleave I=32, J=4 Network Delay 300 (usec) Bandwidth (Kbps): 6000, Load Percent: 0 Channel ID: 33, US MAP: 0x0003 Total modems: 3, modems active : 3, modems wb : 0 total DS flows: 7 NB DS In3/0/0:33, STATE: UP Frequency 291.0000 MHz 256-OAM, ANNEX B, R/S Interleave I=32, J=4 Network Delay 300 (usec)

```
Bandwidth (Kbps): 6000, Load Percent: 0
 Channel ID: 34, US MAP: 0x0003
Total modems: 3, modems active : 3, modems wb : 0 total DS flows: 7
NB DS In3/0/0:40, STATE: UP
Frequency 333.0000 MHz 256-QAM, ANNEX B, R/S Interleave I=32, J=4
```
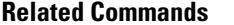

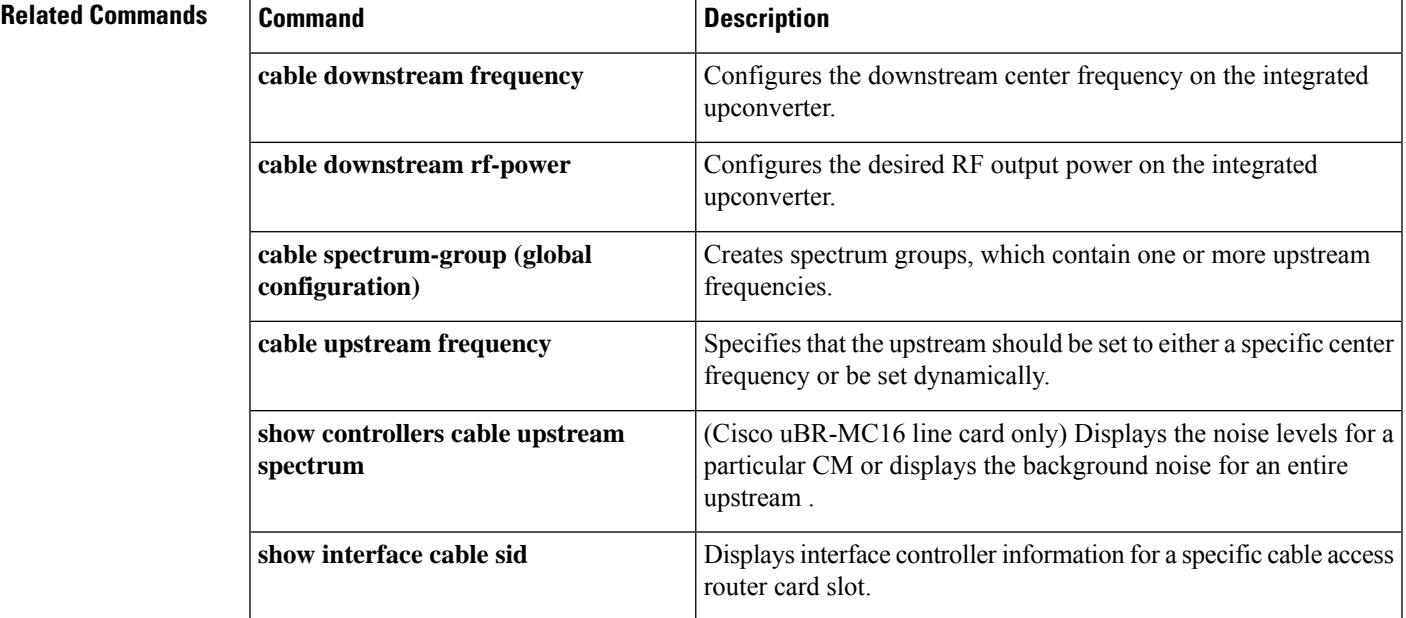

# **show controllers cable jib**

To display the ASIC processor (JIB) register information on a cable interface on the Cisco CMTS router, use the **show controllers cable jib**command in user EXEC or privileged EXEC mode.

**show controllers cable** {*slot/cable-interface-indexslot/subslot/cable-interface-index*} **jib us-partial-reset**

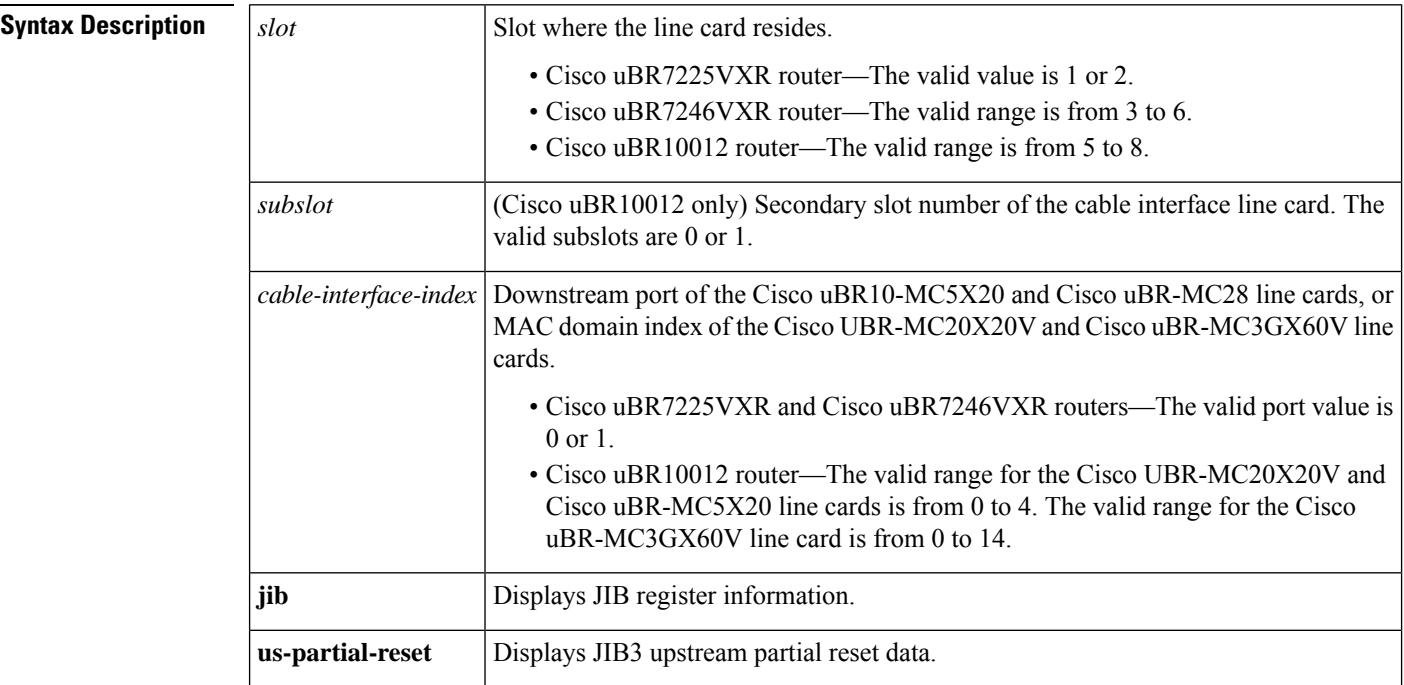

#### **Command Modes**

User EXEC  $(>)$  or

Privileged EXEC (#)

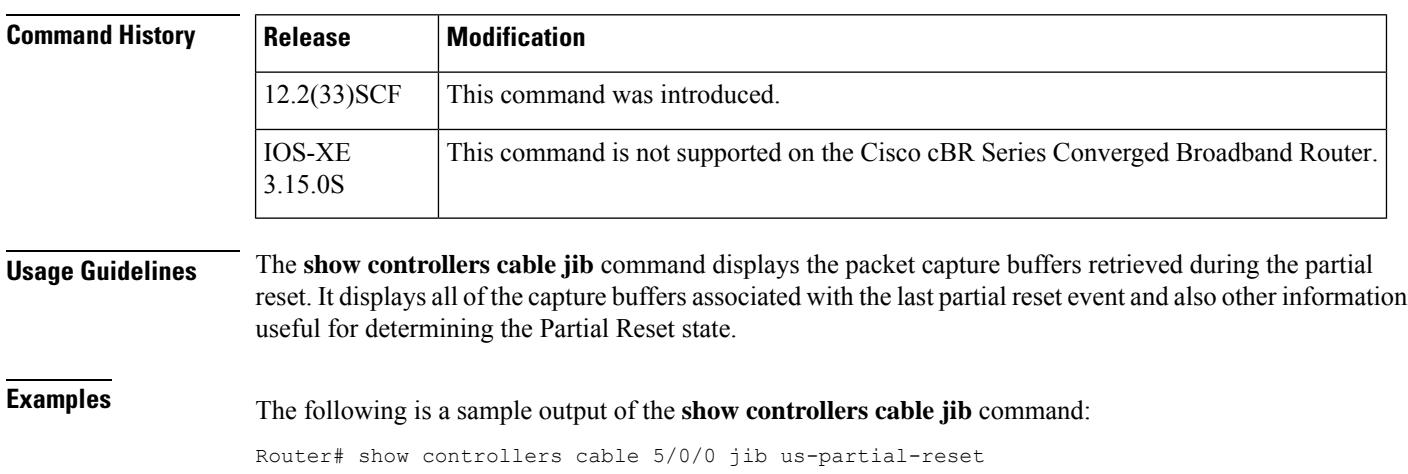

Ш

```
Jib3 Upstream Partial Reset Information
Jib3 Upstream Debug Partial Reset Data
Partial Reset S/W Counts
------------------------
TOTAL Partial Resets : 3
 PHY Side Partial Resets : 1
  CCF Partial Resets : 1
 FrameP Partial Resets : 0
 FragP Partial Resets : 0
 PktP Partial Resets : 0
 C2C Partial Resets : 1
Partial Reset States
--------------------
PHY Side : PR_NORMAL
Fauna : PR_NORMAL
Partial Reset H/W Counts & Status
---------------------------------
 PHY Side Partial Resets : 0x80300001
 PHY Side Partial Status0 : 0x00000000
 PHY Side Partial Status1 : 0x00000000
 CCF Partial Resets : 0x8C000001<br>CCF Partial Status1 : 0x000000000
 CCF Partial Status1
 CCF Partial Status2 : 0x00000000<br>FrameP Partial Resets : 0x0C000000
 FrameP Partial Resets
 FrameP Partial Status : 0x00000000
 FragP Partial Resets : 0x0C000000
 FragP Partial Status : 0x00000000
 PktP Partial Resets : 0x0C000000
 PktP Partial Status1 : 0x00000000
 PktP Partial Status2 : 0x00000000
 PktP Partial Status3 : 0x00000000
 PktP Partial Status4 : 0x00000000<br>C2C Partial Resets : 0x8C000001
 C2C Partial Resets
  C2C Partial Status : 0x00000000
Partial Reset Packet Capture Buffers
------------------------------------
PHY Side Buf Ptr1 : 0x1F3DC35C
PHY Side Buf Ptr2 : 0x1F3E4390
PHY Side Buf Cnt : 4079
FA1 Buf Ptr1 : 0x1F3EC3C4<br>FA1 Buf Ptr2 : 0x1F3F43F8
                : 0x1F3F43F8
FA1 Buf Cnt : 2663
FA2 Buf Ptr1 : 0x1F3FC42C
FA2 Buf Ptr2 : 0x1F404460
FA2 Buf Cnt : 1109
FA3 Buf Ptr1 : 0x1F40C494
FA3 Buf Ptr2 : 0x1F4144C8
FA3 Buf Cnt : 1109
FA4 Buf Ptr1 : 0x1F41C4FC
FA4 Buf Ptr2 : 0x1F424530
FA4 Buf Cnt : 1109
PHY Side Capture FIFO Data (0xFEF entries, format: eop, data[31:0]):
----
0, 0xB 0, 0x0 0, 0x20163 0, 0x5440900<br>1, 0x6000000 0, 0x805000C 0, 0x0 0, 0xB
                0, 0 \times 805000C 0, 0x0 0, 0xB
0, 0xFFF0001 0, 0x8000006 0, 0x1632F40 1, 0x20000
0, 0x50050006 0, 0x0 0, 0xB 0, 0xFFF0001
                                 0, 0x400F0004
0, 0xB 0, 0xFFF0001 1, 0x0 0, 0x230F0009
0, 0x0 0, 0xB 0, 0x0 0, 0x20163
0, 0 \times 1C20900 1, 0x6000000 0, 0x805000C 0, 0x0
0, 0xB 0, 0xFFF0001 0, 0x8000006 0, 0x16345C2<br>1, 0x20000 0, 0x50050006 0, 0x0 0, 0xB
                0, 0x50050006 0, 0x0 0, 0xB
0, 0xFFF0001  0, 0x4060002  1, 0x400002  0, 0x400F0004
```
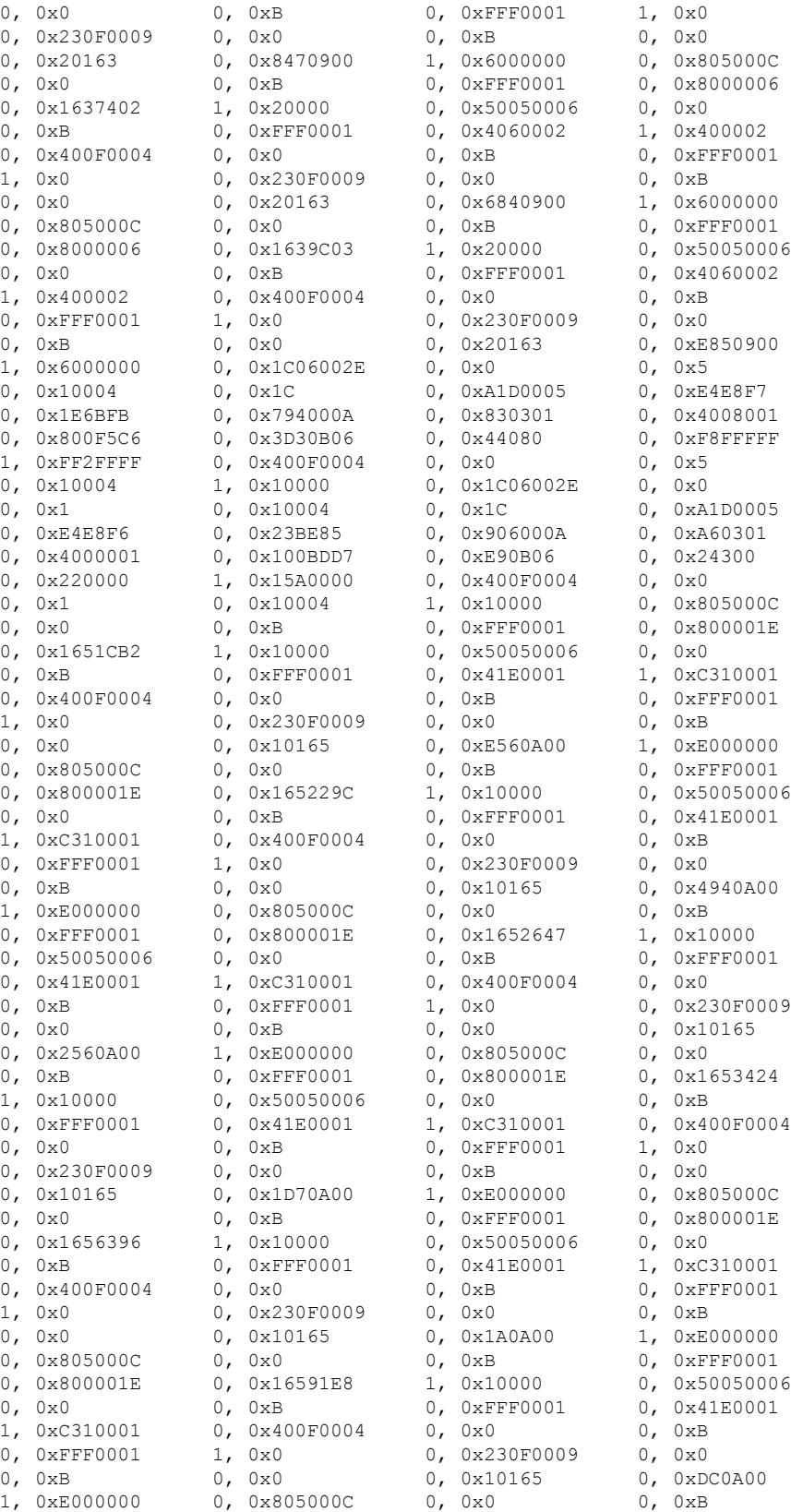

#### **Cisco CMTS Cable Command Reference**

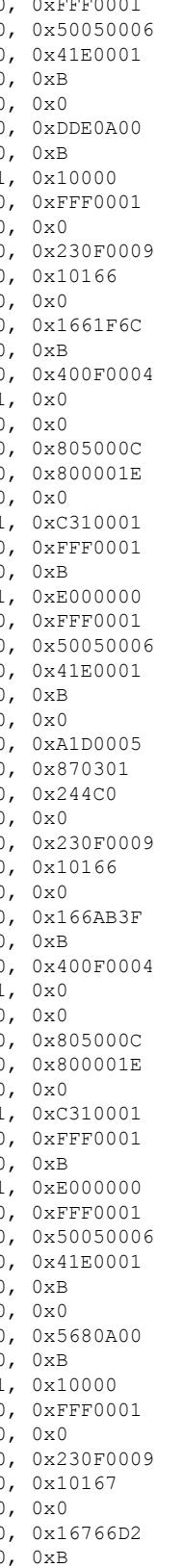

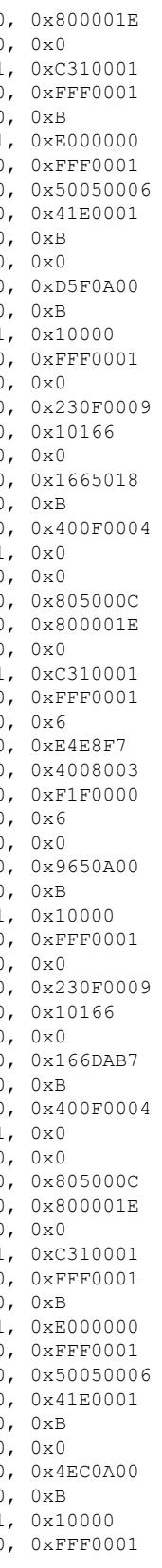

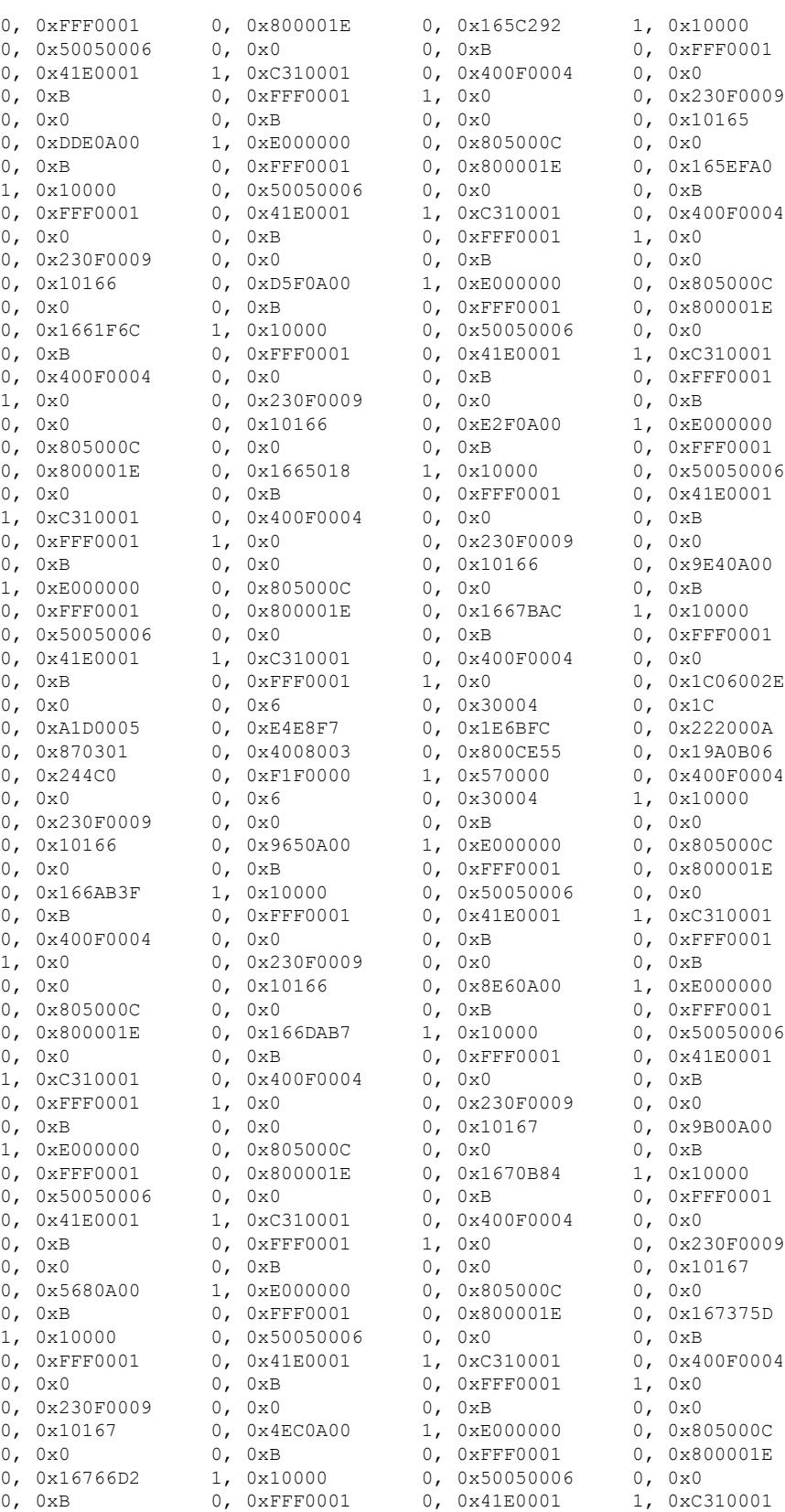

| 0, 0x400F0004                                                   | 0, 0x0                           | $0$ , $0\times B$                    | 0, 0xFFF0001                                                                   |
|-----------------------------------------------------------------|----------------------------------|--------------------------------------|--------------------------------------------------------------------------------|
| 1,0x0                                                           | 0,0x805000C                      | 0, 0x0                               | 0, 0xB                                                                         |
| $0$ , $0 \times$ FFF0001                                        | 0, 0x8000006                     | 0, 0x16781A8                         | 1, 0x20000                                                                     |
| 0, 0x50050006                                                   | 0,0x0                            | $0$ , $0\times B$                    | 0, 0xFFF0001                                                                   |
| 0, 0x4060002                                                    | 1, 0x400002                      | 0, 0x400F0004                        | 0,0x0                                                                          |
| $0$ , $0xB$                                                     | 0, 0xFFF0001                     | 1,0x0                                | 0, 0x230F0009                                                                  |
| $0$ , $0 \times 0$                                              | 0, 0xB                           | 0, 0x0                               | 0, 0x20167                                                                     |
| 0, 0x42D0900                                                    | 1, 0x6000000                     | 0,0x805000C                          | 0, 0x0                                                                         |
| $0, \quad 0 \times B$                                           | $0$ , $0 \times$ FFF0001         | 0, 0x8000006                         | 0, 0x1678A69                                                                   |
| 1, 0x20000                                                      | 0, 0x50050006                    | 0,0x0                                | 0, 0xB                                                                         |
| 0, 0xFFF0001                                                    | 0, 0x4060002                     | 1, 0x400002                          | 0, 0x400F0004                                                                  |
| 0,0x0                                                           | 0, 0xB                           | 0, 0xFFF0001                         | 1, 0x0                                                                         |
| 0, 0x230F0009                                                   | $0$ , $0\times0$                 | $0$ , $0 \times B$                   | 0,0x0                                                                          |
| 0,0x20167                                                       | 0, 0xCEE0900                     | 1, 0x6000000                         | 0, 0x230F0009                                                                  |
| 0,0x0                                                           | $0$ , $0\times B$                | $0$ , $0\times0$                     | 0, 0x10167                                                                     |
| 0, 0x32D0A00                                                    | 1, 0xE000000                     | 0, 0x805000C                         | 0,0x0                                                                          |
| $0$ , $0xB$                                                     | $0$ , $0 \times$ FFF0001         | 0,0x800001E                          | 0, 0x16794F2                                                                   |
| 1, 0x10000                                                      | 0, 0x50050006                    | $0, 0 \times 0$                      | 0, 0xB                                                                         |
| 0, 0xFFF0001                                                    | 0, 0x41E0001                     | 1, 0xC310001                         | 0, 0x400F0004                                                                  |
| 0,0x0                                                           | $0$ , $0xB$                      | $0$ , $0 \times$ FFF0001             | 1, 0x0                                                                         |
| 0, 0x805000C                                                    | 0, 0x0                           | $0$ , $0 \times B$                   | $0$ , $0 \times$ FFF0001                                                       |
| 0, 0x8000006                                                    | 0, 0x1679969                     | 1, 0x20000                           | 0, 0x50050006                                                                  |
| 0,0x0                                                           | 0, 0xB                           | $0$ , $0 \times$ FFF0001             | 0, 0x4060002                                                                   |
| 1, 0x400002                                                     | 0, 0x400F0004                    | 0,0x0                                | 0,0xB                                                                          |
| 0, 0xFFF0001                                                    | 1,0x0                            | 0, 0x230F0009                        | 0,0x0                                                                          |
| 0, 0xB                                                          | 0,0x0                            | 0, 0x20167                           | 0, 0xBEE0900                                                                   |
| 1, 0x6000000                                                    | 0, 0x805000C                     | $0$ , $0 \times 0$                   | $0$ , $0\times B$                                                              |
| 0, 0xFFF0001                                                    | 0, 0x8000006                     | 0, 0x167BDAA                         | 1, 0x20000                                                                     |
| 0, 0x50050006                                                   | $0$ , $0 \times 0$               | $0$ , $0\times B$                    | 0, 0xFFF0001                                                                   |
| 0, 0x4060002                                                    | 1, 0x400002                      | 0, 0x400F0004                        | 0,0x0                                                                          |
| 0, 0xB                                                          | 0, 0xFFF0001                     | 1, 0x0                               | 0, 0x230F0009                                                                  |
| 0,0x0                                                           | 0, 0xB                           | $0$ , $0\times0$                     | 0, 0x20167                                                                     |
| 0,0x2F0900                                                      | 1, 0x6000000                     | 0, 0x230F0009                        | 0,0x0                                                                          |
| 0, 0xB                                                          | 0,0x0                            | 0, 0x10167                           | 0, 0x52F0A00                                                                   |
| 1, 0xE000000                                                    | 0, 0x805000C                     |                                      | $0$ , $0\times B$                                                              |
|                                                                 | 0, 0x8000006                     | 0, 0x0                               |                                                                                |
| $0$ , $0 \times$ FFF $0001$                                     |                                  | 0,0x167C7AB<br>$0, \quad 0 \times B$ | 1, 0x20000<br>0, 0xFFF0001                                                     |
| 0, 0x50050006                                                   | $0$ , $0\times0$                 |                                      |                                                                                |
| 0,0x4060002                                                     | 1, 0x400002                      | 0, 0x400F0004                        | 0,0x0                                                                          |
| $0$ , $0 \times B$                                              | 0, 0xFFF0001                     | 1,0x0                                | 0, 0x230F0009                                                                  |
|                                                                 |                                  |                                      | 007095: SLOT 5/0: Apr 27 04:43:17.502 Eastern: %UBR10000-5-UNREGSIDTIMEOUT: CM |
| deleted unregistered Cable Modem 001e.6bfc.da8e0, 0x0<br>0, 0x0 | 0,0x20167                        |                                      | 0, 0xB                                                                         |
| 0, 0xA300900                                                    | 1, 0x6000000 0, 0x805000C 0, 0x0 |                                      |                                                                                |
| $0$ , $0 \times B$                                              | 0, 0xFFF0001                     | 0, 0x8000006                         | 0, 0x167E6EC                                                                   |
| 1, 0x20000                                                      | 0, 0x50050006                    | 0,0x0                                | 0, 0xB                                                                         |
| $0, 0x$ FFF0001                                                 | 0, 0x4060002                     | 1, 0x400002                          | 0, 0x400F0004                                                                  |
| 0,0x0                                                           | $0$ , $0 \times B$               | $0$ , $0 \times$ FFF0001             | 1, 0x0                                                                         |
| 0, 0x10040048                                                   | 0,0x8003                         | 0, 0xB                               | 0, 0x20009                                                                     |
| 0, $0x1020042$ 0, $0x1006F2A$ 0, $0xFFFFF$ 0, $0xFF001E$        |                                  |                                      |                                                                                |
|                                                                 |                                  |                                      |                                                                                |
|                                                                 |                                  |                                      |                                                                                |
|                                                                 |                                  |                                      |                                                                                |
|                                                                 |                                  |                                      |                                                                                |

The table below describes the fields shown in the **show controllers cable jib** command display.

**Table 199: show controllers cable jib Field Descriptions**

| Field                       | <b>Description</b>                                                                                      |
|-----------------------------|----------------------------------------------------------------------------------------------------|
| <b>TOTAL Partial Resets</b> | Total number of partial resets.                                                                         |
|                             | <b>PHY</b> Side Partial Resets   Number of partial resets that occurred on the PHY side of the network. |

 $\mathbf l$ 

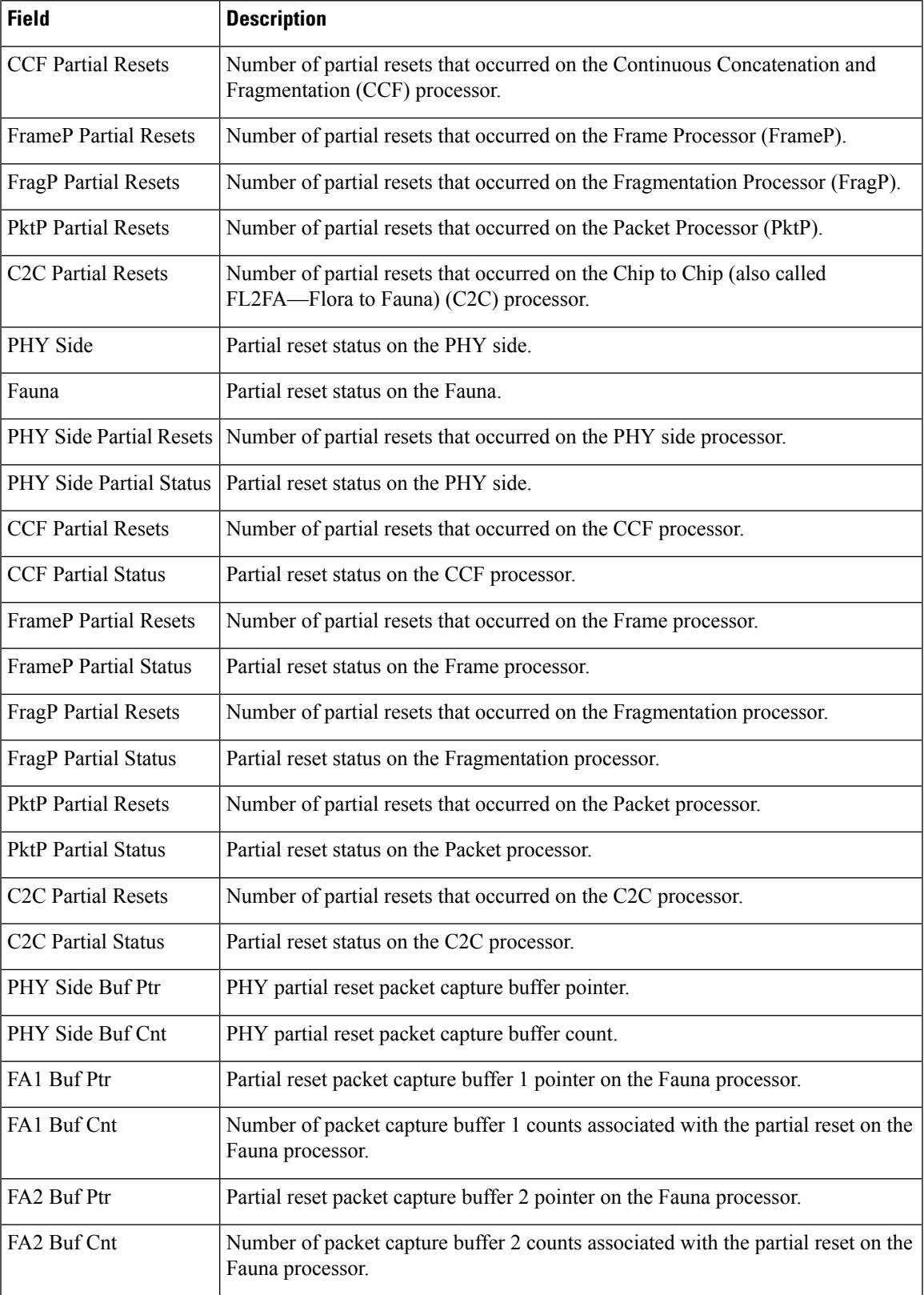

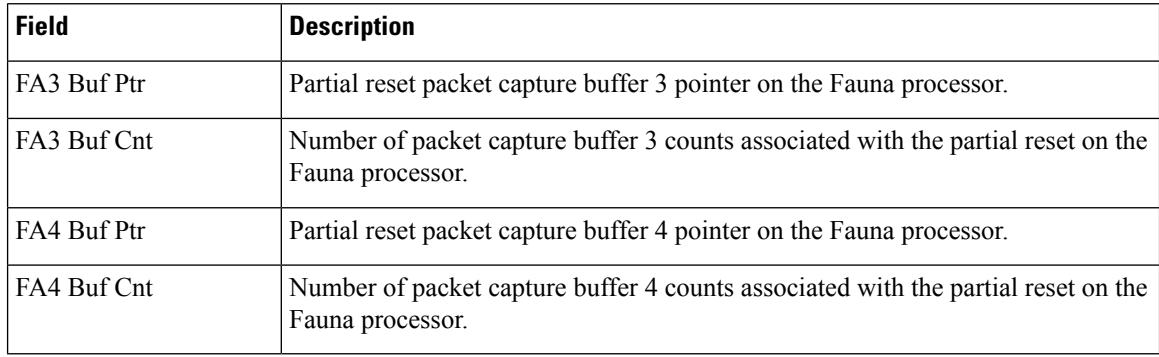

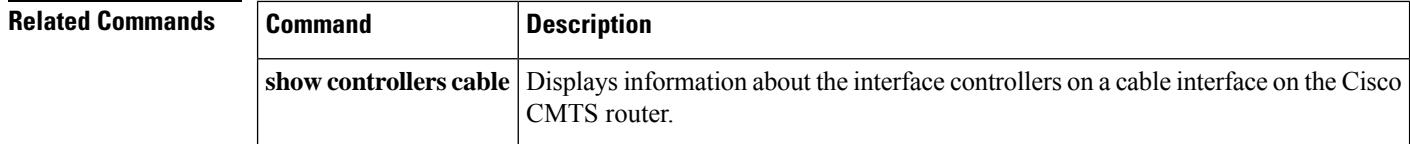

# **show controllers cable upstream spectrum**

To display the noise levels for a particular CM or to display the background noise for an entire upstream on the Cisco uBR-MC16 line card, use the **show controllers cableupstream spectrum** command in user EXEC or privileged EXEC mode.

**show controllers cable** {*slot/portslot/subslot/port*} **upstream** *n* **spectrum** [{*ip-addressmac-address*}] *start-freq end-freq res-freq*

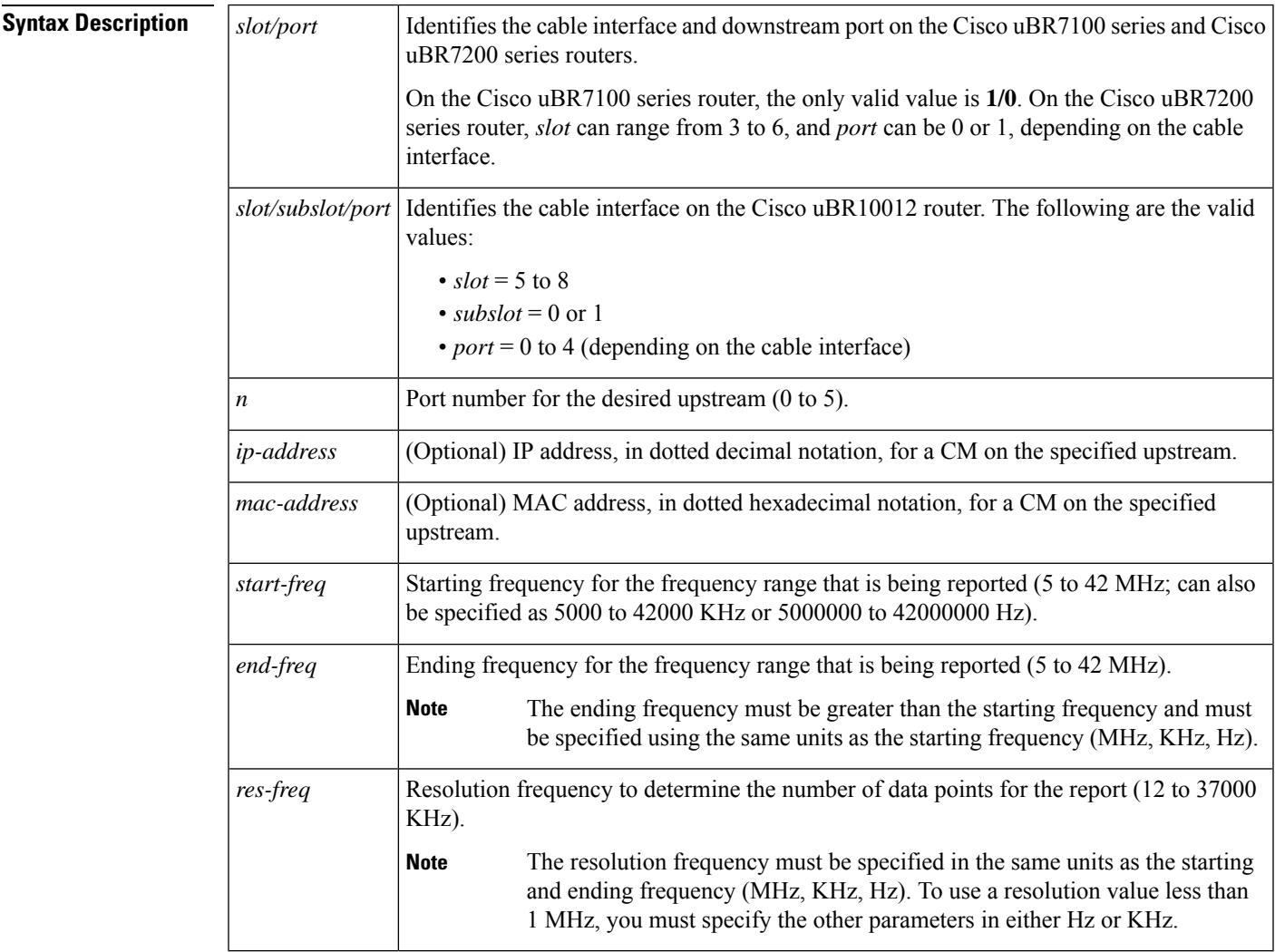

### **Command Modes**

 $\overline{\text{Command}}$ 

User EXEC, Privileged EXEC

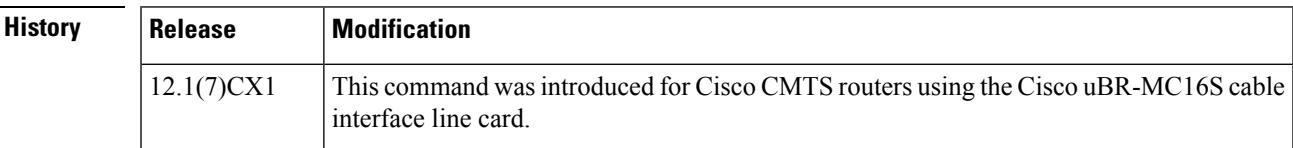

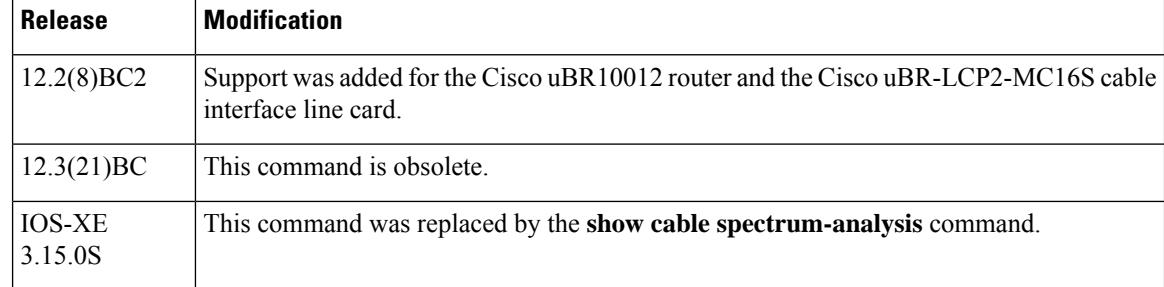

**Usage Guidelines** Cisco IOS Release 12.3(9a)BC adds the **tech-support** keyword to the **show controllers cable** command. This change allows users with large numbers of online cable modems to collect the necessary line card information without consuming the console session for a long period of time.

Additional and related improvements are also available for the **show cable tech-support** command.

For all supported releases, the **show controllers cable upstream spectrum** command displays the power in dBmV for a given frequency range for the specified upstream. The frequency range can cover any portion of the DOCSIS upstream frequency range (5 to 42 MHz), and the frequency range can be divided into a resolution as small as 12 KHz.

If a CM is specified by its IP address or MAC address, the power information for that particular CM is given. If no IP or MAC address is given, the command displays the background noise for the entire upstream. All displays use historical averaging of data collected at the time the command is used; historical information is not saved.

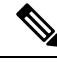

**Note**

Cisco cable interface line cards always program the upstream's center frequency in 16-KHz increments, and this is the frequency displayed by the **show controller cable upstream** command. For example, if you use the **cable upstream frequency** command to specify a center frequency of 27 MHz (**cable upstream** *x* **frequency 27000000**), the actual center frequency will be 27.008 MHz, which is the next-highest 16-KHz boundary.

 $\boldsymbol{\varOmega}$ 

By default, the **show controller cable upstream** command displays its output to the router's console port. To display the command's output when logged in during a Telnet session over an Ethernet port, use the **terminal monitor** command before giving the **show controller cable upstream** command. **Tip**

**Examples** The following example shows the **show controllers cable upstream** command displaying the power information for a particular CM on upstream 5 of cable interface slot 3/0. The power information is displayed over the entire upstream (5–42 MHz), with a resolution of 5 MHz:

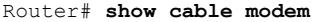

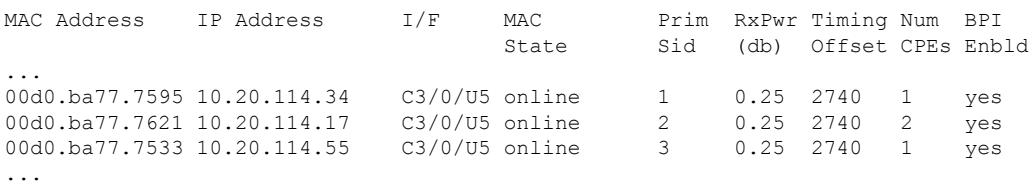

Ш

#### Router# **show controllers cable 3/0 upstream 5 spectrum 10.20.114.34 5 42 5**

```
02:16:49: Spectrum DATA(@0x4B060004) for u5: 4995-41991KHz(resolution 4992KHz, sid 1):
02:16:49: Freq(KHz) dBmV Chart
02:16:49: 4995 : -5 *************************
02:16:49:9987:7702:16:49: 14979: -24 ****************
02:16:49: 19971: -35 ********<br>02:16:49: 24963: -39 ********
02:16:49:24963: -39 *********<br>02:16:49:29955: -35 ***********
02:16:49: 29955: -35 *********<br>02:16:49: 34947: -37 *********
02:16:49:34947:02:16:49:
Router#
```

```
\mathscr{D}
```
The output for each frequency range includes a time-stamp, the ending frequency for each range (in KHz), the historical average power level for that range (in dBmV), and a series of asterisks that provides a graphical representation of the noise floor level for the signal (a strongersignal isindicated by more asterisks). **Note**

The following example shows a partial display of the background noise data for upstream 4 of cable interface slot 6/0. The command covers the entire upstream spectrum (5–42 MHz) at the minimum resolution of 12 KHz.

Router# **show controller cable 6/0 upstream 4 spectrum 5000 42000 12**

02:15:54: 8463 : -36 \*\*\*\*\*\*\*\*\*\*

```
02:15:54: Spectrum DATA(@0x4B060004) for u5: 4995-41991KHz(resolution 12KHz, sid 1):
02:15:54: Freq(KHz) dBmV Chart
02:15:54: 4995 : -100
02:15:54:5007: -6702:15:54: 5019: -6702:15:54: 5031: -6702:15:54: 5043 : -64
02:15:54: 5055 : -64
02:15:54: 5067 : -61
...
02:15:54: 8199 : -67
02:15:54:8211: -6102:15:54: 8223 : -64
02:15:54: 8235 : -57
02:15:54: 8247: -49 ***<br>02:15:54: 8259: -52 **
02:15:54: 8259: -52 **<br>02:15:54: 8271: -46 *****
02:15:54: 8271: -46 *****<br>02:15:54: 8283: -45 *****
02:15:54: 8283: -45 ***<br>02:15:54: 8295: -52 **
02:15:54: 8295: -52 **<br>02:15:54: 8307: -48 ****
02:15:54: 8307: -48 ****<br>02:15:54: 8319: -45 *****
02:15:54: 8319: -4502:15:54: 8331: -41 *******<br>02:15:54: 8343 : -39 ********
02:15:54: 8343 : -39 ********<br>02:15:54: 8355 : -39 ********
02:15:54:8355:02:15:54: 8367: -40 ********<br>02:15:54: 8379: -43 ******
02:15:54: 8379: -43 ******<br>02:15:54: 8391: -44 ******
02:15:54:8391: -44 ******<br>02:15:54: 8403 : -33 ************
02:15:54: 8403 : -33<br>02:15:54: 8415 : -32
                          -32 *************
02:15:54: 8427: -30 ***************<br>02:15:54: 8439 · -27 ****************
02:15:54: 8439: -27 ***************<br>02:15:54: 8451: -28 ***************
02:15:54: 8451: -28
```
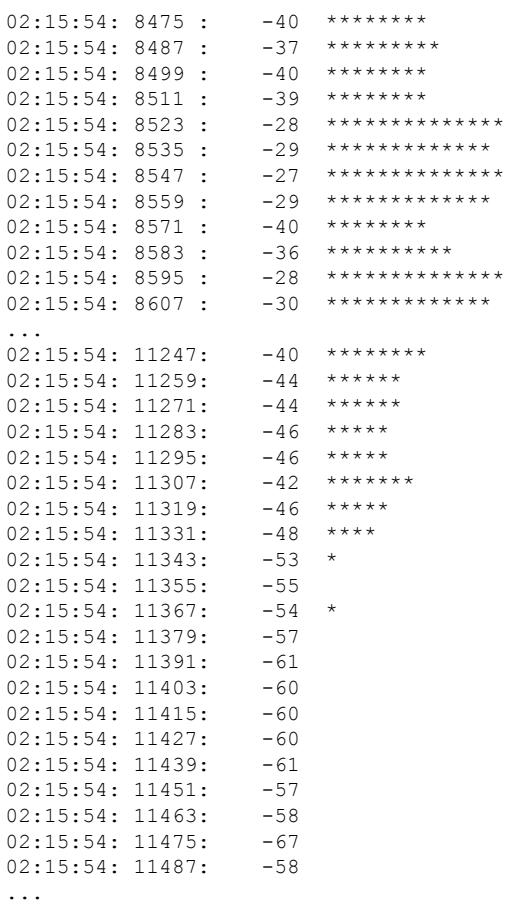

- $\Omega$
- **Tip**

In Cisco IOS Release 12.1(12)EC, Release 12.2(8)BC1, and later releases, you can add a timestamp to **show** commands using the **exec prompt timestamp** command in line configuration mode.

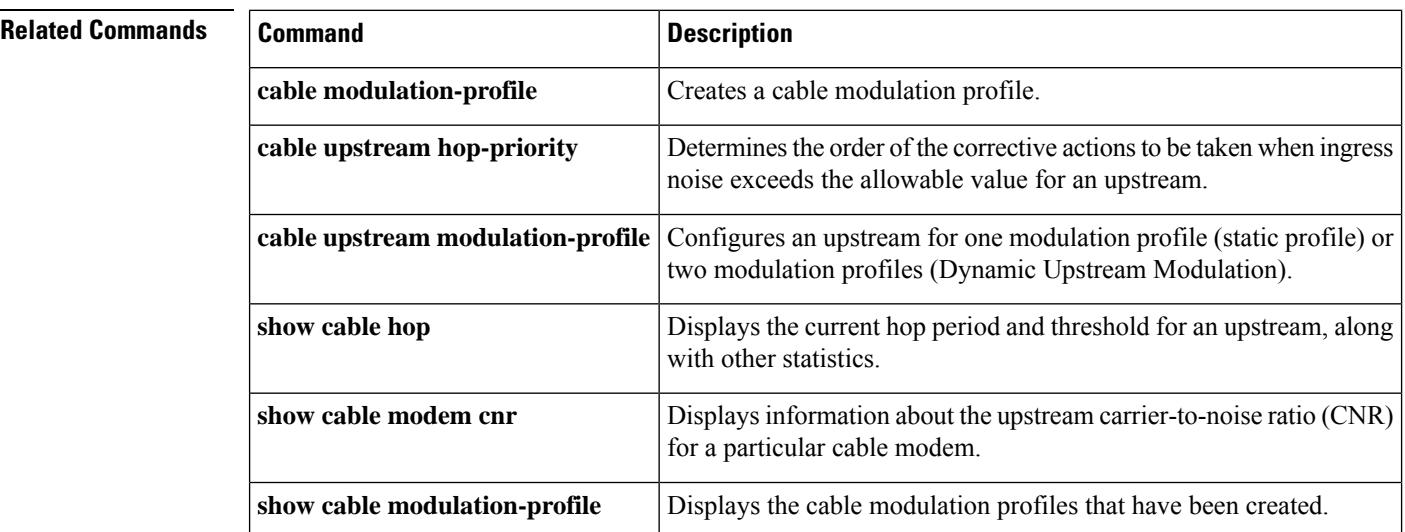

I

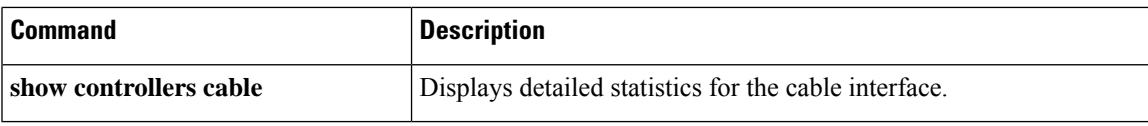

## **show controllers clock-reference**

To display hardware information, register values, and current counters for the TCC+ card or the Cisco cable clock card, use the **show controllers clock-reference** command in privileged EXEC mode.

#### **show controllers clock-reference**

**Syntax Description** This command has no keywords or arguments.

#### **Command Modes**

Privileged EXEC

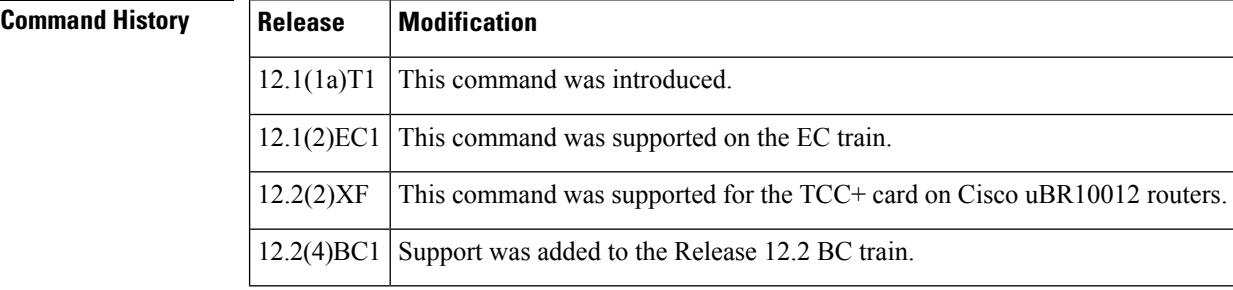

**Usage Guidelines** To reset the counters that are displayed with the **show controllers clock-reference** command, use the **cable clock clear-counters** command.

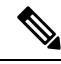

**Note** This command is not applicable on the SC train.

This command supports the Cisco CMTS clock feature set, which provides a synchronized clock for improved Voice-over-IP (VoIP) operations. The clock feature set requires one of the following configurations:

- A Cisco uBR10012 router with one or two TCC+ cards that are connected to an external national clock source.
- A Cisco uBR7246 VXR router using a Cisco uBR-MC16S, Cisco uBR-MC16E, Cisco uBR-MC28C, or Cisco uBR-MC28C-BNC cable interface line card. The router must also be equipped with a Cisco cable clock card and be running Cisco IOS 12.1(1a)T1, 12.1(2)EC1, or a later release. The Cisco cable clock card should be connected to an external national clock source.

Only these cable interface cards support the external clock card reference from a clock card to distribute that signal to CMs or set-top boxes (STBs) attached to the specific network segments. You can use other cable interface cards, such as the Cisco uBR-MC16C, with the clock card, but these other cable interfaces will not synchronize their downstream SYNC messages with the external clock source.

Each CM or STB must also support VoIP applications and the clock feature set. For example, the Cisco uBR924, running Cisco IOS Release 12.0(7)T or later, supports clock card feature automatically.

**Examples** The following is sample output from the **show controllers clock-reference** command for a Cisco uBR7246 VXR router with a national clock card:
```
Router# show controllers clock-reference
National clock card with T1 controller<br>Control register : 0x4
Control register : 0x4<br>Status register : 0x54
Status register
LIU Config Register 0:0x0
LIU Config Register 1:0x0
1 events reported in 266636 seconds
Primary active :1, LOS :0
Secondary active : 0, LOS : 1
Holdovers :0, HW faults :0
Router#
```
The following is sample output from the **show controllers clock-reference** command for a Cisco uBR10012 router with two TCC+ cards.

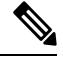

Note Each TCC+ card—Active and Backup—has its own separate set of registers.

```
Router# show controllers clock-reference
```
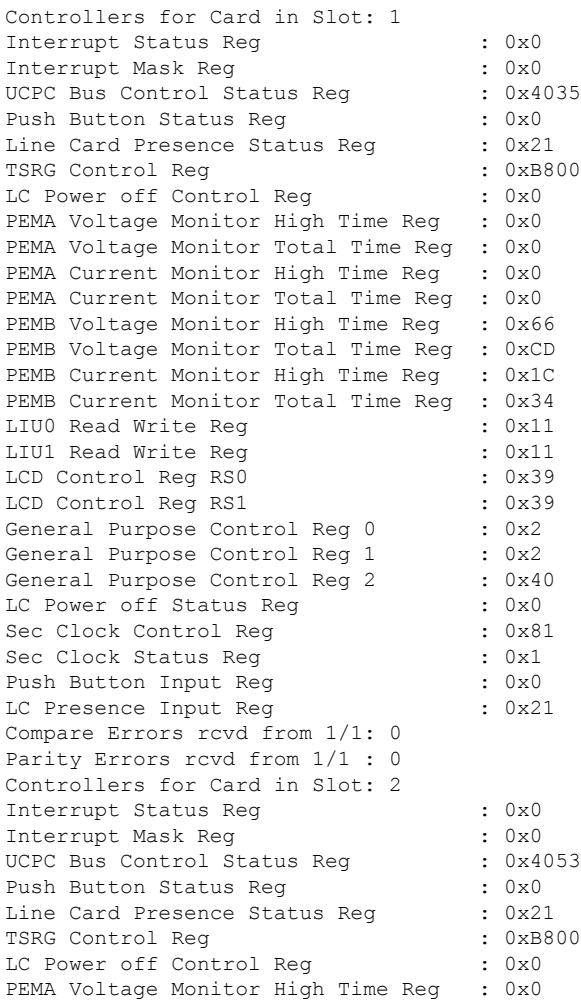

```
PEMA Voltage Monitor Total Time Reg : 0x0
PEMA Current Monitor High Time Reg : 0x0
PEMA Current Monitor Total Time Reg : 0x0
PEMB Voltage Monitor High Time Reg : 0x66
PEMB Voltage Monitor Total Time Reg : 0xCD
PEMB Current Monitor High Time Reg : 0x1C
PEMB Current Monitor Total Time Reg : 0x34
LIU0 Read Write Req : 0x30
LIU1 Read Write Reg : 0x11
LCD Control Reg RS0 : 0x66<br>LCD Control Reg RS1 : 0x20
LCD Control Reg RS1 : 0x20<br>General Purpose Control Reg 0 : 0x0<br>Control 2
General Purpose Control Reg 0
General Purpose Control Reg 1 : 0x1
General Purpose Control Reg 2 : 0x43
LC Power off Status Reg : 0x0
Sec Clock Control Reg : 0x80
Sec Clock Status Req : 0x1
Push Button Input Reg : 0x0
LC Presence Input Req : 0x21
Compare Errors rcvd from 2/1: 0
Parity Errors rcvd from 2/1 : 0
PEM A Power = 0w, PEM B Power = 343w
Router#
```
**Note**

The **show controllers clock-reference** command might display compare errors on the Cisco uBR10012 router because there could be a slight delay at system startup before the TCC+ cards synchronize with each other. These initial compare errors can be ignored and cleared with the **cable clock clear-counters** command.

Most of the information shown by the **show controllers clock-reference** command is in the form of a hexadecimal bitfield that is not meaningful for normal operations, but the following fields can be useful in troubleshooting problems with the TCC+ and cable interface line cards:

- UCPC Bus Control Status Reg—Displays the status of both TCC+ cards and whether the LCD Display Panel is present.
- Line Card Presence Status Reg—Provides a software view of whether a cable interface line card is physically present in the Cisco uBR10012 chassis.
- LC Presence Input Reg—Provides a hardware view of whether a cable interface line card is physically present in the Cisco uBR10012 chassis.
- LC Power off Status Reg—Indicates whether a cable interface line card slot has been powered off using the **cable power** command.

The table below shows how to interpret these fields:

 $\mathbf{L}$ 

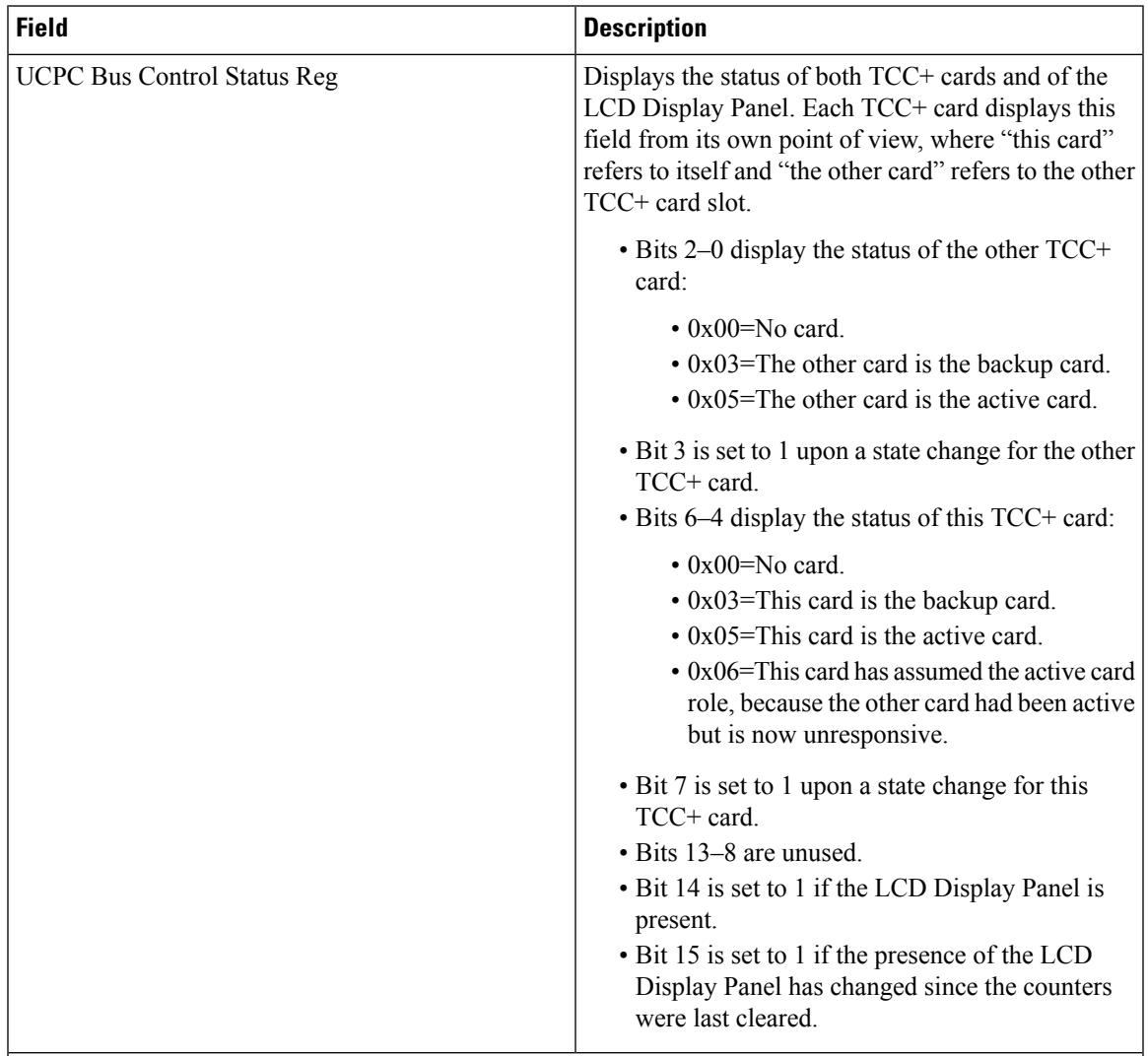

#### **Table 200: show controllers clock-reference Field Descriptions**

The most common bit patterns for the UCPC Bus Control Status Reg field are:

- 0x4003—This TCC+ card is not present, the other card isthe active card, and an LCD Display is present.
- 0x4030—This TCC+ card isthe active card, the other card is not present, and an LCD Display is present.
- 0x4035—This TCC+ card is the backup card, the other card is the active card, and an LCD Display is present.
- 0x4053—This TCC+ card is the active card, the other card is the backup card, and an LCD Display is present.
- 0x4065—This TCC+ card has assumed the active card role, because the other card had been active but is now unresponsive. The LCD Display is present.

I

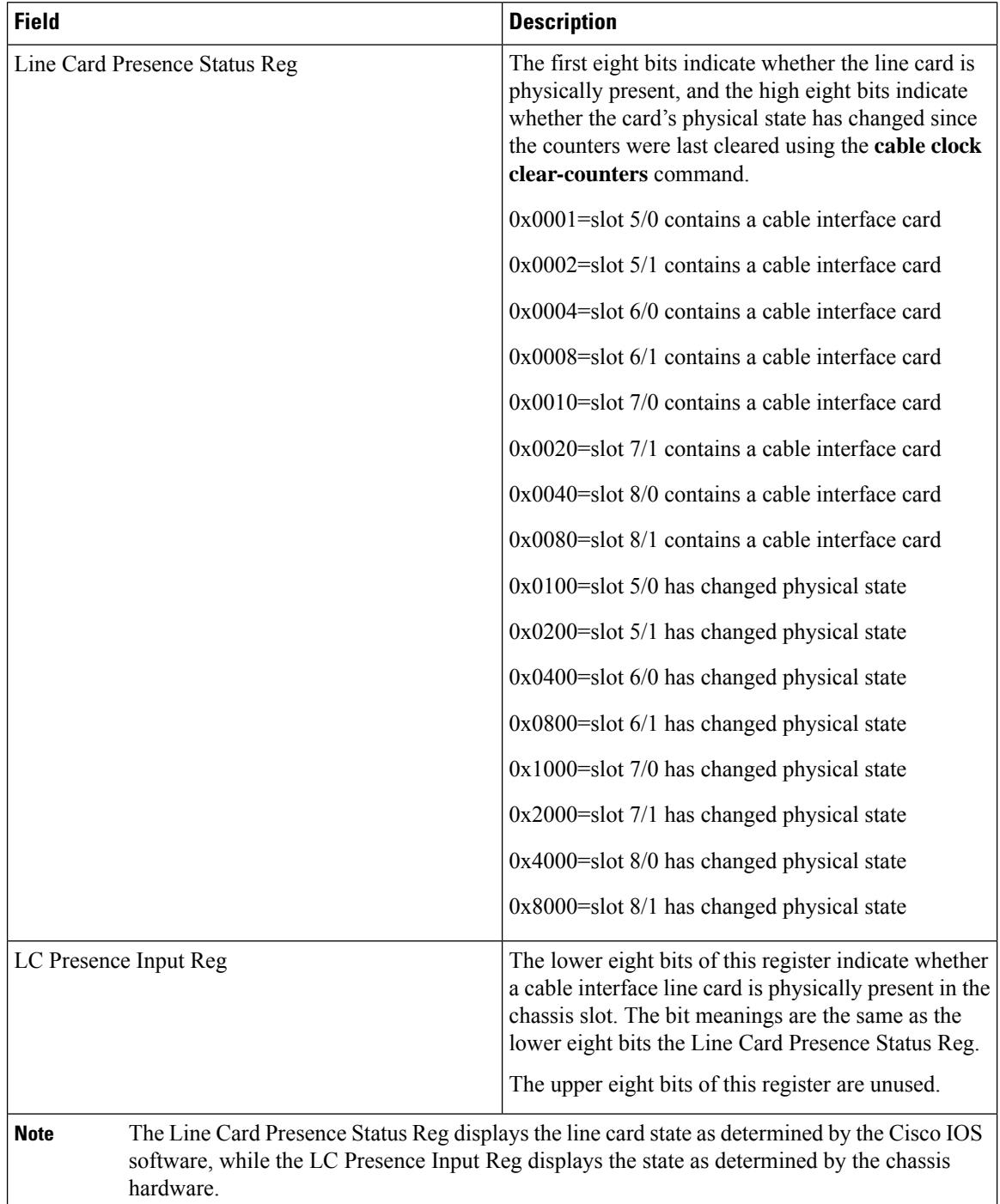

I

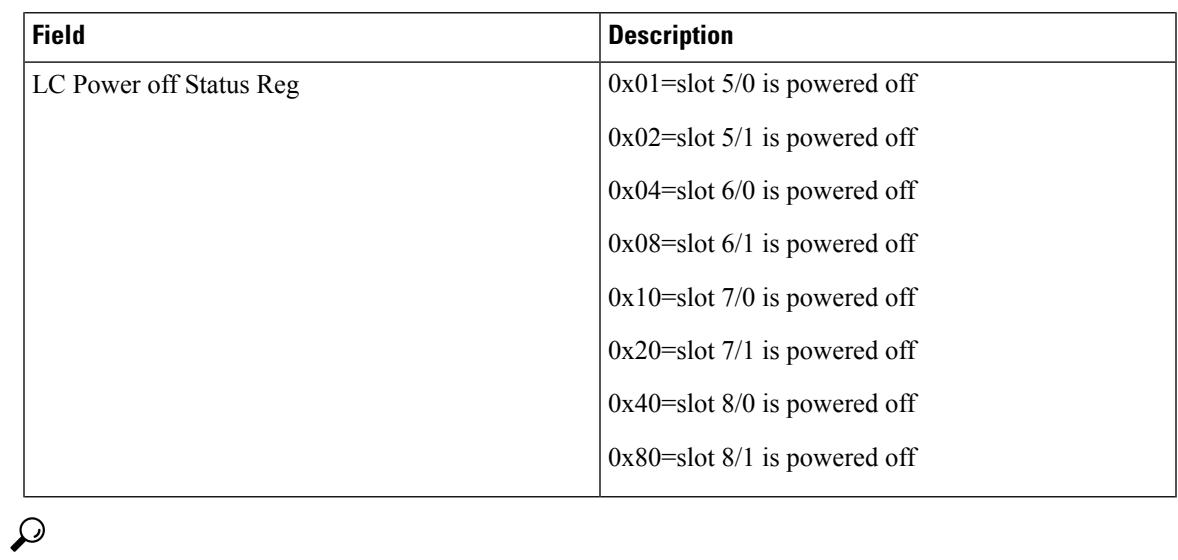

In Cisco IOS Release 12.1(12)EC, Release 12.2(8)BC1, and later releases, you can add a timestamp to **show** commands using the **exec prompt timestamp** command in line configuration mode. **Tip**

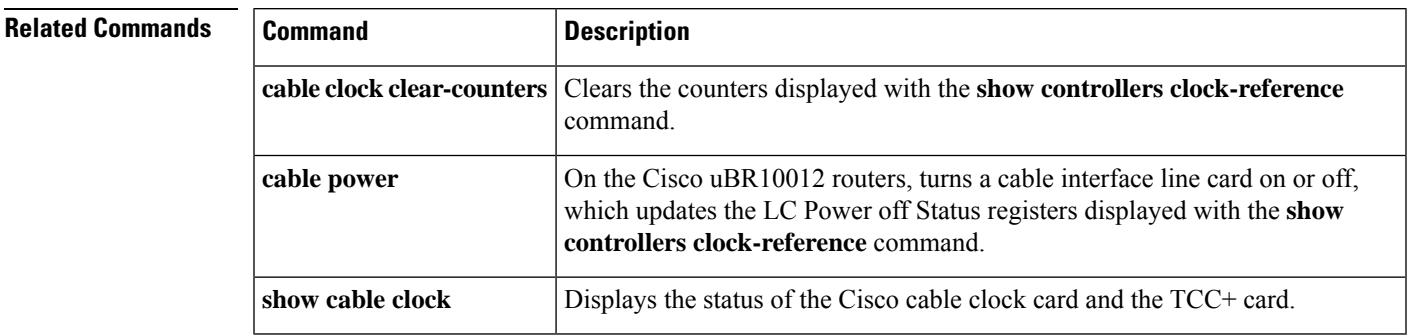

## **show controllers downstream-cable**

To display information about an OFDM channel or RF channel on the Cisco cBR Series Converged Broadband Routers, use the **show controllers downstream-cable** command in user EXEC or privileged EXEC mode.

**show controllers downstream-cable** {*slot/port slot/subslot/port*} [{**prof-order** | **verbose** }][{**counter ofdm-channel** | **counter rf-channel**}]

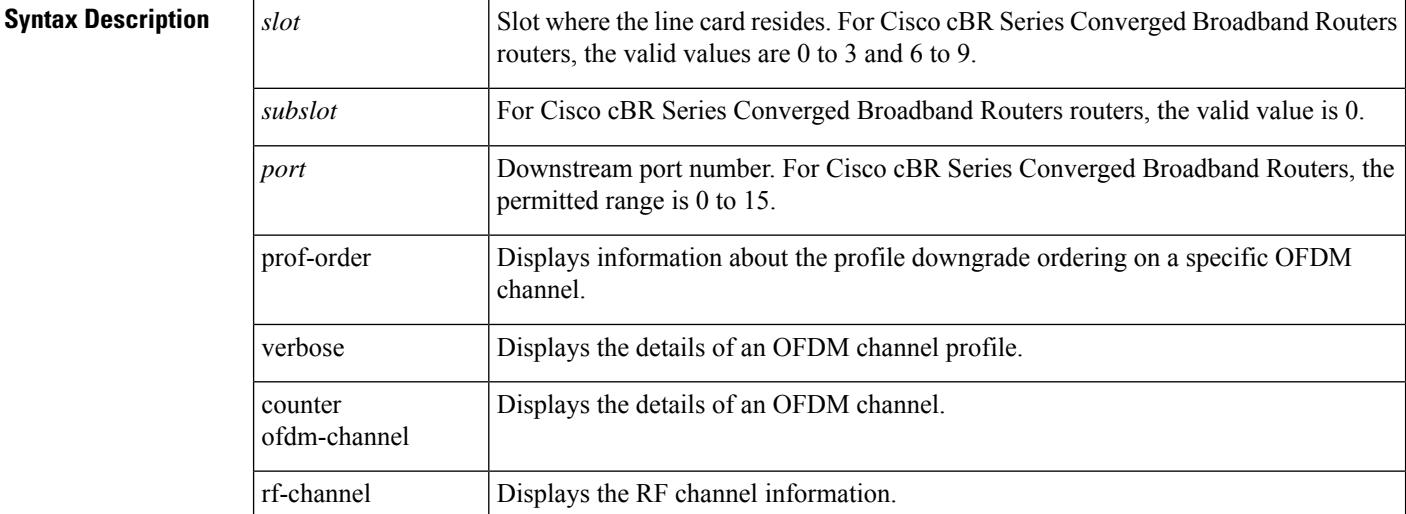

#### **Command Modes**

User EXEC (all options except **tech-support**), Privileged EXEC (#)

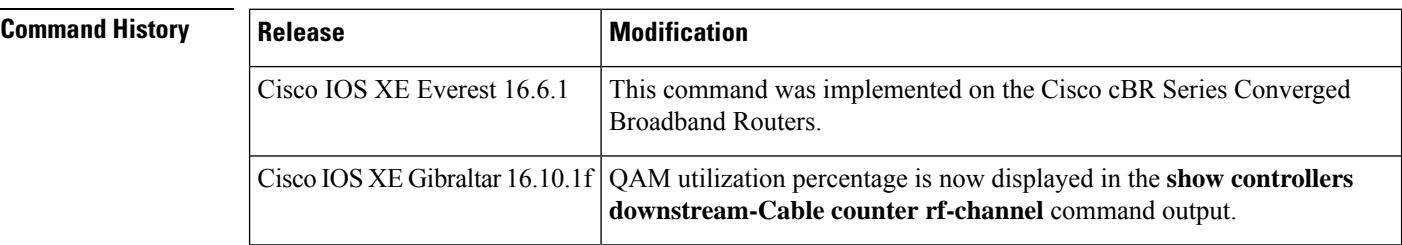

This example shows the output of the **show controllers downstream-cable counter rf-channel** command:

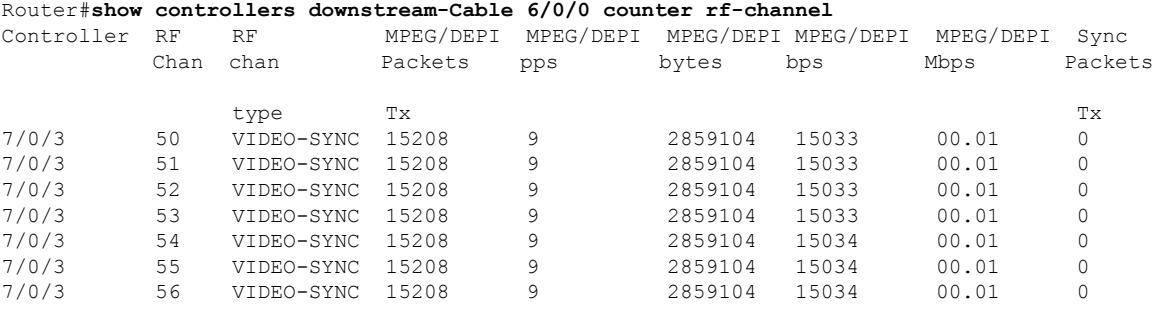

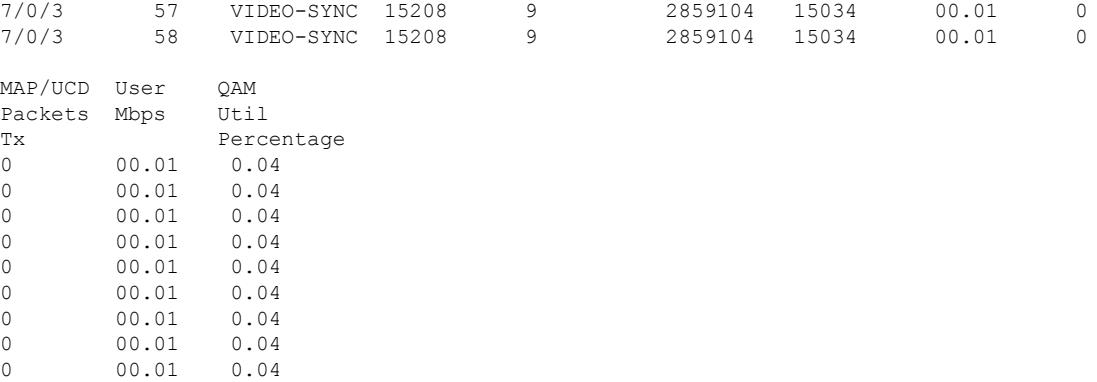

This example shows the output of the **show controllers downstream-cable counter ofdm-channel** command:

#### Router#**show controllers downstream-Cable 7/0/0 counter ofdm-channel**

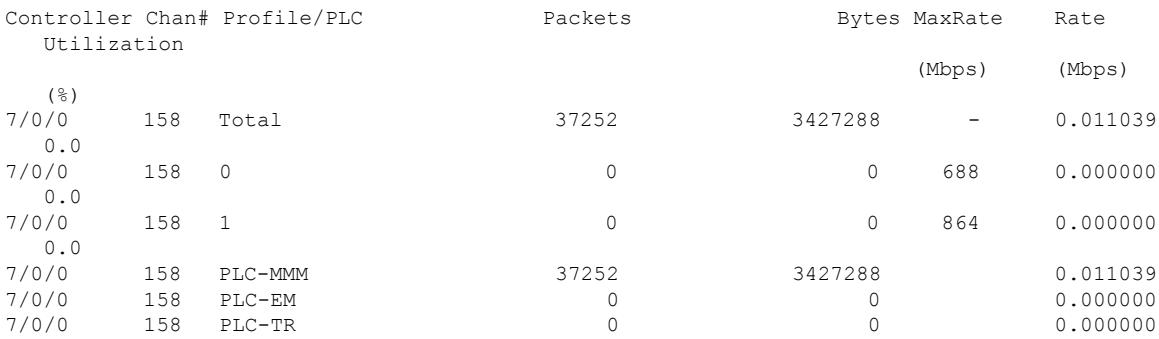

#### This example shows the output of the **show controllers downstream-cable counter ofdm-channel** command:

### Router#**show controllers downstream-Cable 7/0/0 counter ofdm-channel**

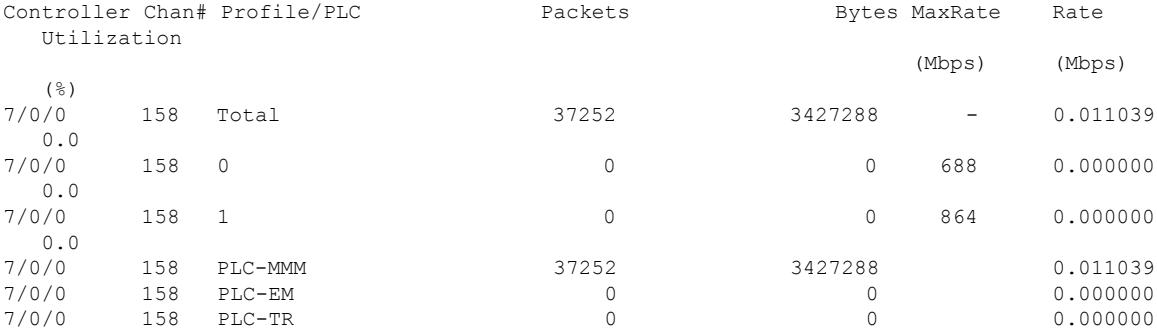

This example shows the output of the **show controllers downstream-cable counter ofdm-channel** command:

Router#**show controllers downstream-Cable 7/0/0 counter ofdm-channel**

I

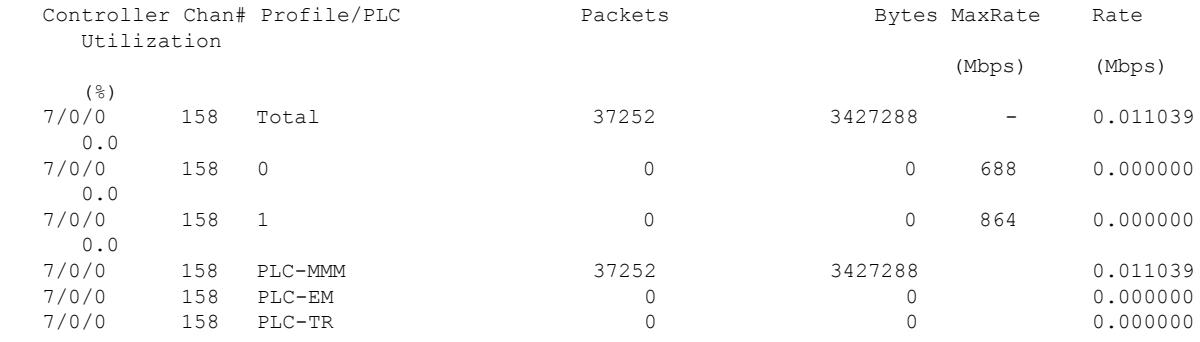

#### **Related Commands**

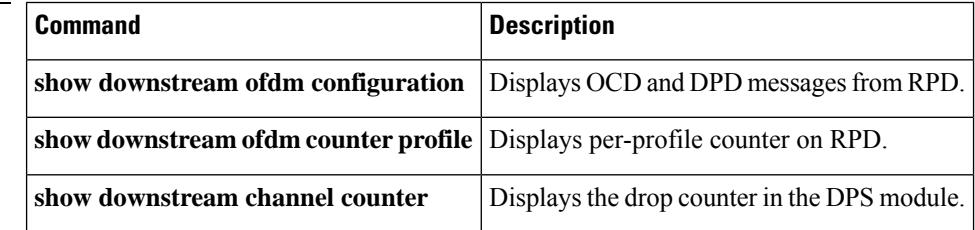

**Cisco CMTS Cable Command Reference**

Ш

### **show controllers jacket**

To display Wideband SIP register values, use the **show controllers jacket** command in privileged EXEC mode.

**show controllers jacket** *slot/subslot* [{**all** | **cpld** | **processor** | **vanadium** | **spi\_fpga**}]

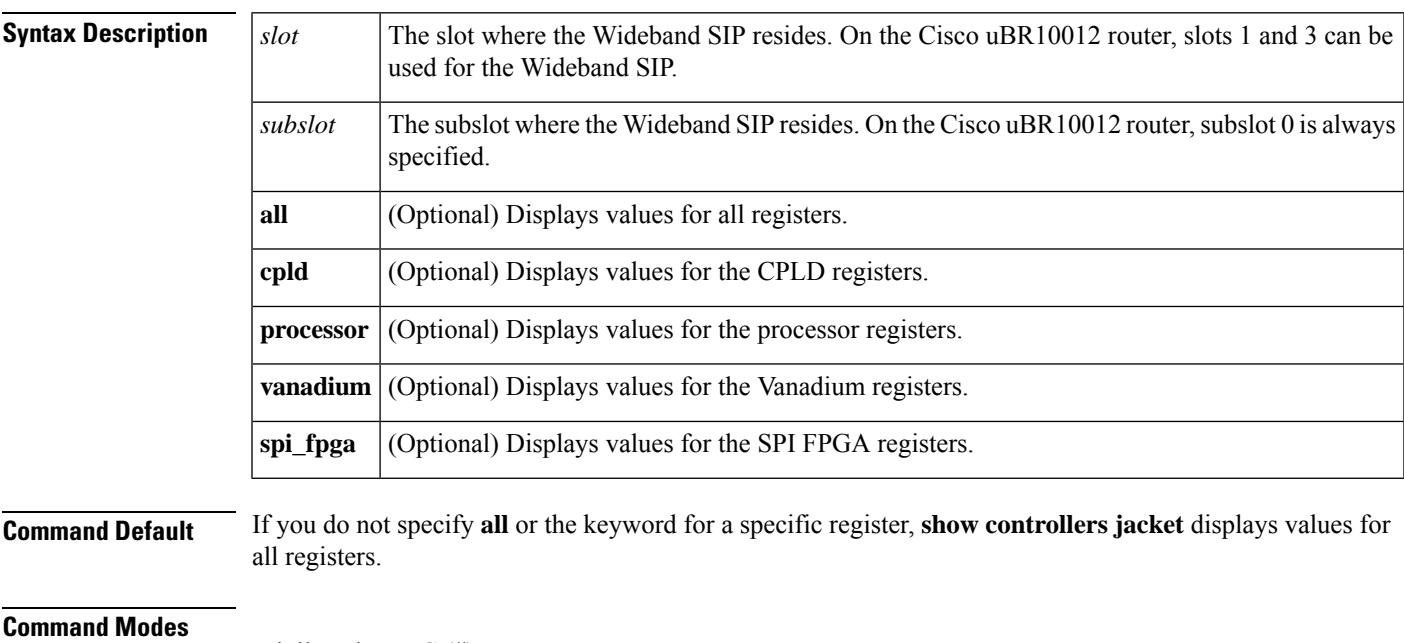

Privileged EXEC (#)

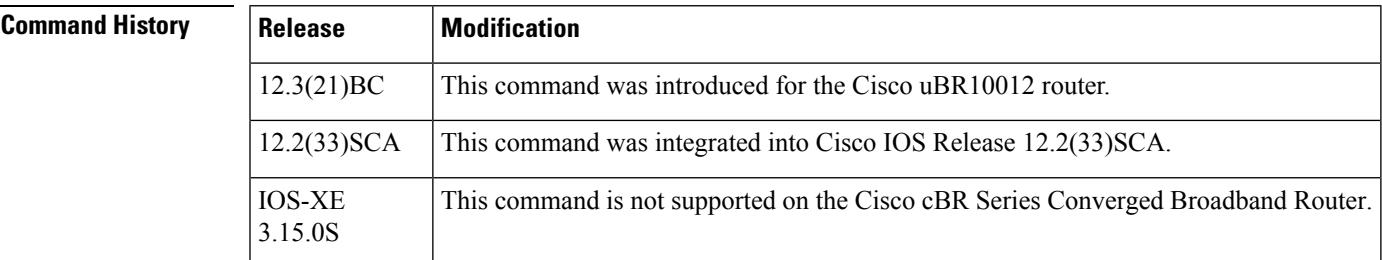

**Usage Guidelines** Use the **show controllers jacket** command to display Wideband SIP register values. Values for the following Wideband SIP components can be displayed:

- CPLD—A Complex Programmable Logic Device (CPLD) that contains logic to control resets, the I/O bus, and SPA OIR.
- Processor—The Wideband SIP on-board processor that is responsible for configuring the chips on the SIP, communication to the PRE module, and communication with the SPA.
- Vanadium—A Cisco-designed ASIC that provides a link between the Wideband SIP and the PRE module.
- SPI FPGA—A bus converter that supports up to eight channels on a POS-PHY Level 3 (PL3) interface and up to eight channels shared between the two System Packet Interface Level 4 Phase 2 (SPI 4.2) interfaces. The SPI FPGA also interfaces the on-board processor complex to the Wideband SIP bus.

**Examples** The following examples display **show controllers jacket** command output for the **cpld** and **processor** keywords:

```
Router# show controllers jacket 1/0 cpld
CPLD registers
[A4000000] Version:4
[A4000004] Clock frequency:32
[A4000008] Reset status and control:1
[A400000C] Software reset reason:0
[A4000010] Datapath reset: 19
[A4000014] SPA 0 OIR register: FF
[A4000018] SPA 1 OIR register: FF
[A400001C] SPA OIR interrupt status: (would clear on read)
[A4000020] SPA OIR interrupt mask: FF
Router# show controllers jacket 1/0 processor
Processor Registers
Port A:
 Pin Assignment C00000
 Data Direction FF437C3A
 Open-Drain 1800F
 Data A88005<br>Special Options 0000
 Special Options
Port B:
 Pin Assignment 0008
 Data Direction FFFFBEF
 Open-Drain 0000
 Data BF0FEFC
 Special Options 0008
Port C:
 Pin Assignment 3580C<br>Data Direction FF7CA7F3
 Data Direction
 Open-Drain 0000
 Data 84D004
 Special Options 0000
Port D:
 Pin Assignment 30005
 Data Direction FFCFFFE
 Open-Drain 30000
 Data 30000
 Special Options 30000
```
#### **Related Commands**

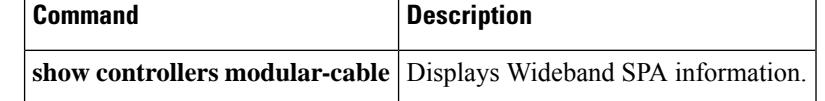

Ш

### **show controllers modular-cable**

To display information about the Cisco uBR-MC3GX60V cable line card and Wideband SPA, use the **show controllers modular-cable** command in privileged EXEC mode.

**show controllers modular-cable slot**/*subslot*/*bay* {**brief** | **fpga\_registers** | {**all** | **sfp** [**port** *port\_num*] | **ge\_phy** [**port** *port\_num*]}}

#### **Cisco IOS Releases 12.3(23)BC5, 12.2(33)SCB and later releases**

**show controllers modular-cable** *slot*/*bay* /*port*

*slot*/*subslot*/*controller* {**all**| **association**|**bpi-entry** *bpi-index* |**brief** | **config** | **crashinfo** |**dsid-log search** *min max* | **dsid-ref-log dsid** *n* | **errors** | **fpga\_version** | **fpga\_registers** | **ge\_phy** [**port** *port\_num*] | **iofpga** | **mapping** [{*rf-channelwb-channel*}] | **registers** | **rf-channel** *channel\_number* | **sfp** [**port** *port\_num*] | **spa-log-all** | **stat-index-log search** *min max* | **status** | **wideband-channel** *channel\_number*}

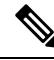

**Note**

The options mentioned in the syntax above are indicative and may vary with the cable interface line card used in the Cisco uBR10012 universal broadband router.

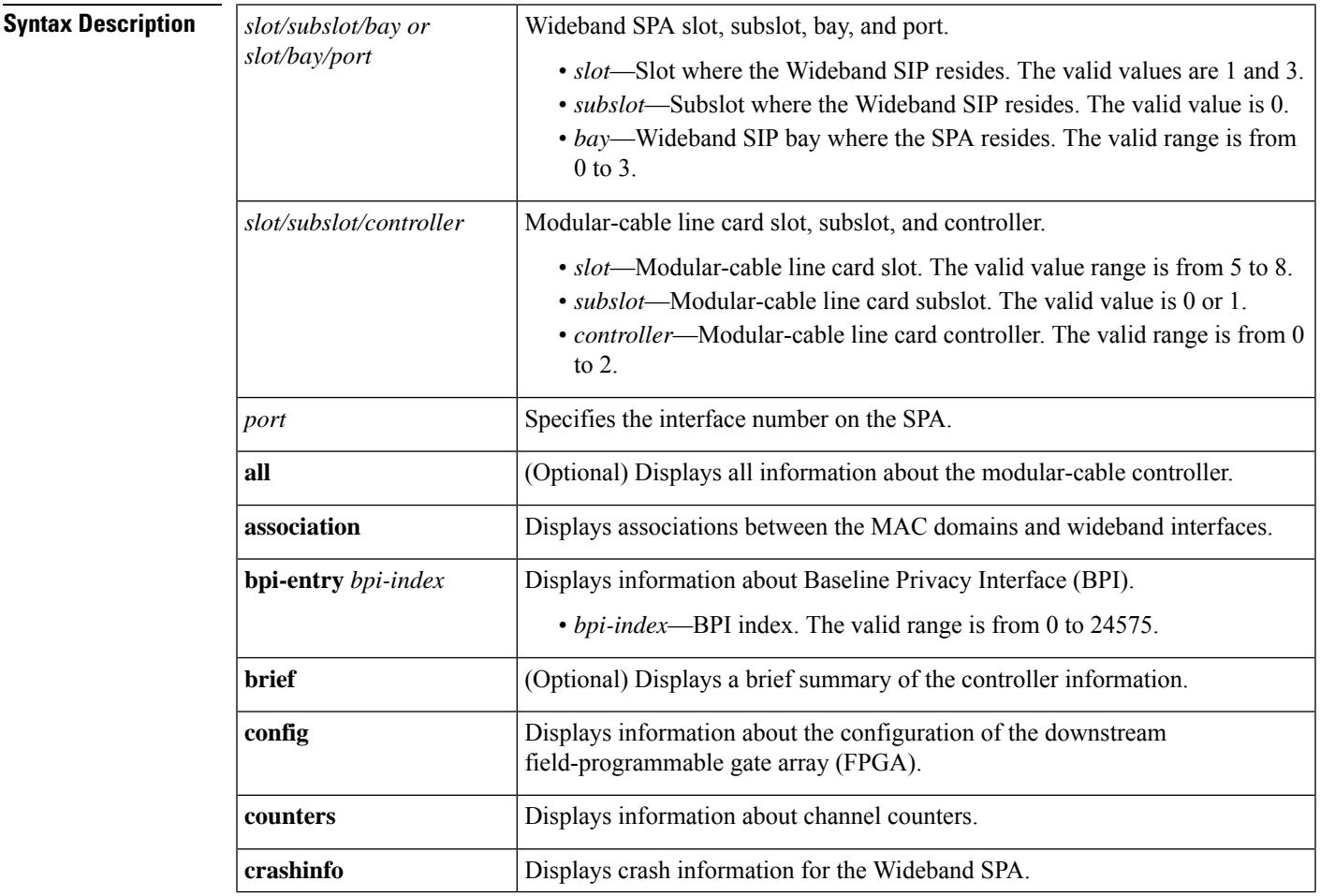

I

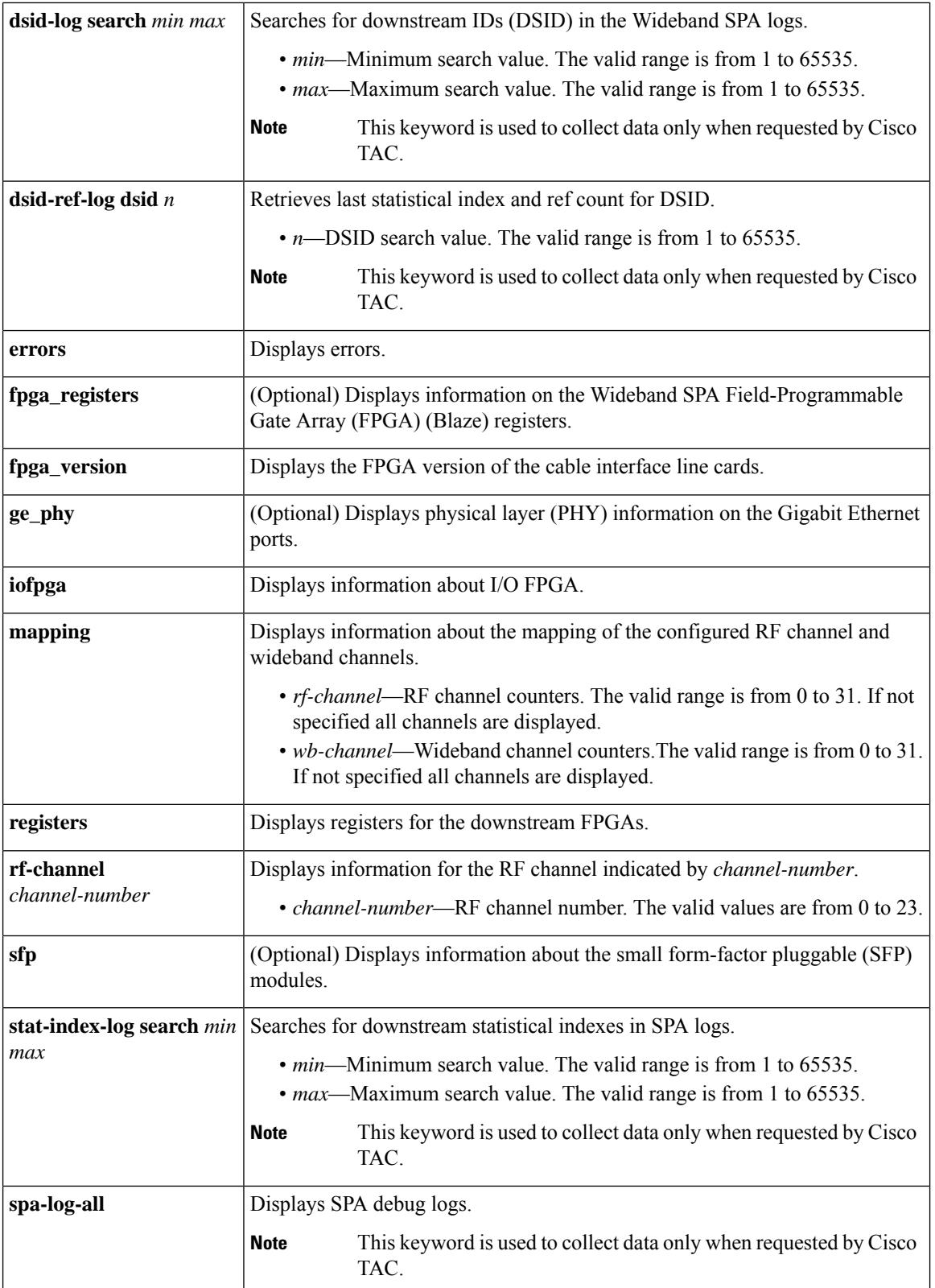

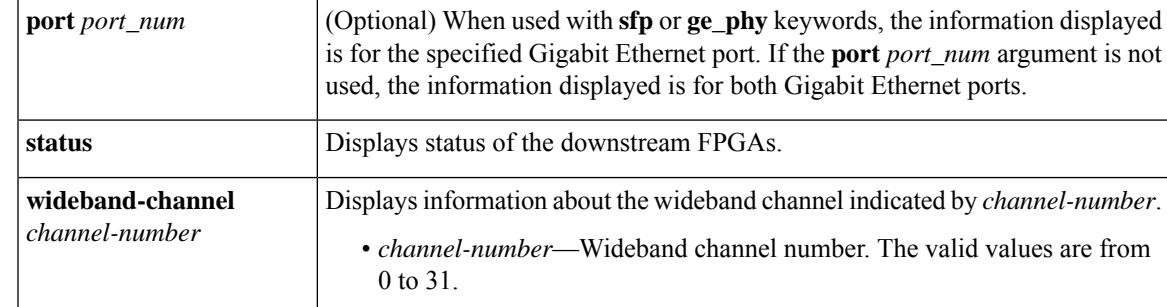

**Command Default** If you specify no keyword or argument, all categories of information for both Gigabit Ethernet ports are displayed.

#### **Command Modes**

Privileged EXEC (#)

#### **Command History**

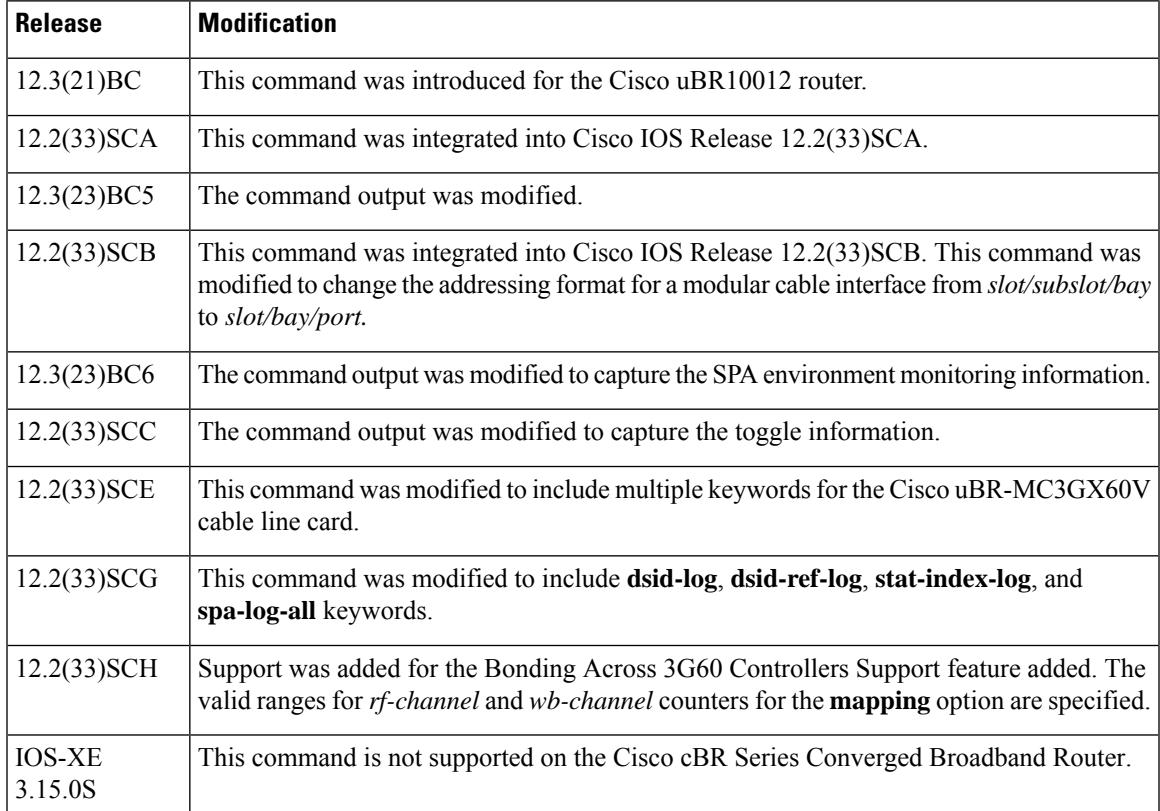

**Usage Guidelines** If you specify **all** instead of **sfp** or **ge\_phy**, information for the SFP module and PHY is displayed.

**Note**

 $\mathscr{D}_{\scriptscriptstyle\blacktriangle}$ 

This command will not provide crash dump information for the Cisco 10000 series SIP-600. Use the show diag 1/0 crashdump command to obtain this information for the Cisco 10000 Series SIP-600.

#### **Example ofthe show controllers modular-cableCommand that displays BPI key information stored on the Cisco uBR-MC3GX60V line card.**

The following is a sample output of the show controller integrated-cable command with the bpi-entry keyword:

```
Router# show controllers modular-Cable card 8/1 bpi-entry 1
BPI Index: 1 Segment: 0
Even Key: Invalid, Odd Key: Invalid
Key Sequence Number: 0 Security Association: 0x0
Key Type: DES
Even Key: 0000-0000-0000-00 IV: 0000-0000-0000-0000
 Odd Key: 0000-0000-0000-00 IV: 0000-0000-0000-0000
```
#### **Table 201: show controller modular-cable Field Descriptions**

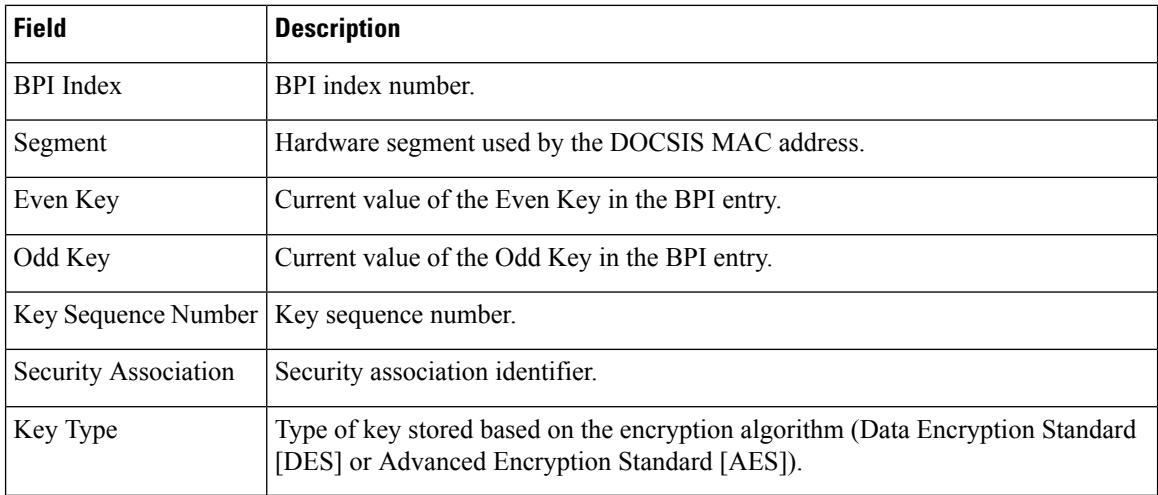

The following is a sample output of the **show controllers modular-cable** command with **fpga\_registers, sfp**, and **ge\_phy** keywords. In some cases, only part of the output is shown.

```
Router# show controllers modular-cable 1/0/0 fpga_registers
REG blz sw rev id offset 0x00000000 = 0x000000000REG blz_hw_rev_id offset 0x00000004 = 0x04030422
REG rst ctrl reg 0 offset 0x00000008 = 0x00000000
REG led_ctrl_reg_0 offset 0x00000010 = 0x00000001
REG gp_{contig_{reg0} offset 0x00000030 = 0x800000000REG test reg offset 0x000000B0 = 0xDEADBEAF
REG adr trap reg offset 0x000000B4 = 0x00000040REG spa\timestimeout reg offset 0x000000B8 = 0x000003E8
REG spa error reg offset 0x000000BC = 0x00000000AREG bm int stat reg offset 0x00000100 = 0x000000000REG sfp_all_int_stat_reg offset 0x00000104 = 0x000000000REG spa brd int stat reg offset 0x00000108 = 0x00000203REG spa brd int en reg offset 0x00000120 = 0x0000000CREG spa brd int ovrd reg offset 0x00000130 = 0x000000000REG sfp_int_stat_reg_0 offset 0x00000200 = 0x00000000
REG sfp_cfg_stat_reg_0 offset 0x00000204 = 0x00010007
REG sfp int stat reg 1 offset 0x00000208 = 0x000000000REG sfp_cfg_stat_reg_1 offset 0x0000020C = 0x00010007
REG blz_ctrl_stat_reg offset 0x00000300 = 0x0007FF01REG dcm status reg offset 0x00000304 = 0x00000009
```

```
REG blz sp int stat reg 0 offset 0x00000310 = 0x00000008...
Router# show controllers modular-cable 1/0/0 sfp port 1
SFP in port 1
SFP is present
SFP LOS is not detected
SFP TX FAULT is not detected
SFP TX is enabled
ID: SFP
       Extended ID: 4
       Connector: LC
        SONET compliance: not specified
        Gigabit Ethernet compliance: 1000BASE-SX
       Fibre Channel link length: not specified
        Fibre Channel transmitter technology: not specified
       Fibre Channel transmission media: not specified
        Fibre Channel speed: not specified
        Encoding: 8B10B
       Bit Rate: 1300 Mbps
        50 micron-multimode fiber supported length: 550 m
        62.5 micron-multimode fiber supported length: 270 m
       Upper bit rate limit: not specified
        Lower bit rate limit: not specified
        Date code (yy/mm/dd): 05/02/23
       Vendor name: CISCO-AGILENT
       Vendor OUI: 12499
       Vendor Part Number (PN): QFBR-5766LP Vendor Rev:
       Vendor SN (SN): AGS090855CE
       Options implemented:
               LOS Signal
               TX Fault Signal
               TX Disable Signal
       Enhanced options implemented: none
        Diagnostic monitoring implemented: none
        Idprom contents (hex):
        0x00: 03 04 07 00 00 00 01 00 00 00 00 01 0D 00 00 00
        0x10: 37 1B 00 00 43 49 53 43 4F 2D 41 47 49 4C 45 4E
        0x20: 54 20 20 20 00 00 30 D3 51 46 42 52 2D 35 37 36
        0x30: 36 4C 50 20 20 20 20 20 20 20 20 20 03 52 00 B5
        0x40: 00 1A 00 00 41 47 53 30 39 30 38 35 35 43 45 20
        0x50: 20 20 20 20 30 35 30 32 32 33 20 20 00 00 00 C4
        0x60: 00 00 06 C9 F0 FA 7C 01 B3 C8 41 6B 39 04 FC 85
        0x70: BB 20 9E 00 00 00 00 00 00 00 00 00 B4 94 52 CC
        0x80: FF FF FF FF FF FF FF FF FF FF FF FF FF FF FF FF
        0x90: FF FF FF FF FF FF FF FF FF FF FF FF FF FF FF FF
       State: Initalized
Phased Initialization
       Phase Reached: 4
        Phase Exit Code: 0
        Phase Read Offset: 0
Socket Verification
Router# show controllers modular-cable 1/0/0 ge_phy port 0
Gigabit PHY information for port 0:
  PHY Status:
  status (reg 1) = 0x16Dlink is up, auto-negotiation is complete
    remote fault not detected, jabber not detected
  Extended status register (reg 15) = 0xC000
   1000BaseX full duplex capable 1000BaseX half duplex capable
  phy specific status (reg 17) = 0xAC14
    link is up (real-time), speed/duplex resolved
    speed: 1000 Mbps, duplex: full
    page not received, cable length is < 50m
   MDI cross-over status: MDI, downshift status: no
```

```
energy detect status: sleep
   transmit pause: disabled, receive pause: enabled
   polarity: normal, jabber: no
 phy specific extended status (reg 27) = 0xB487
   Fiber/ copper auto selection disabled, fiber link
   Serial interface auto-negotiation bypass enabled
   Serial interface auto-negotiation bypass status:
     Link came up because regular fiber autoneg completed
   Interrupt polarity is active low
 receive error count: 0x0
 Auto-negotiation configuration and status:
   Auto-negotiation is enabled and is completed
   Speed/duplex is resolved to 1000 Mbps, full duplex
   Advertised capabilities: 1000BaseX/HD 1000BaseX/FD Pause capable (Asymmetric)
   Partner capabilities: 1000BaseX/FD
...
```
The above command output was modified to capture the SPA sensor temperature readings and error packet information. **Note**

The error information contains details about the:

- Timestamp of the capture.
- Interrupt state when packet is captured, which indicates the error type.
- Packet length.
- Blaze header part of the packet.

The following is a sample output of the show controllers modular-cable command with NO error packets.

```
Router# show controllers modular-Cable 1/0/1 | b reading
WBCMTS DOCSIS SPA temperature sensor 0, reading: 25C/77F
WBCMTS DOCSIS SPA temperature sensor 1, reading: 25C/77F
Error Packets Captured on Blaze SPI Interface:
Timestamp IntStat Len BlazeHeader
Detail Packet Content: (first 80 bytes, hex format)
```
The following is a sample output of the show controllers modular-cable command with captured error packets.

```
Router# show controllers modular-Cable 1/0/0
SPA 0 is present
status LED: [green]
Host 12V is enabled and is okay.
Power has been enabled to the SPA.
SPA reports power enabled and okay.
SPA reports it is okay and is NOT held in reset.
................... <<< text omitted
WBCMTS DOCSIS SPA temperature sensor 0, reading: 26C/78F
WBCMTS DOCSIS SPA temperature sensor 1, reading: 25C/77F
Error Packets Captured on Blaze SPI Interface:
Timestamp IntStat Len BlazeHeader
000:00:12:49.190 C0000808 1510 00 00 00 00 01 00 00 00 00 00 00 00 00 0F C2 00
000:00:13:04.948 C0000808 796 00 00 00 00 01 00 00 00 00 00 00 00 00 0F C2 00
000:00:13:09.468 C0000808 60 00 00 00 00 01 00 00 00 00 00 00 00 00 0F C2 00
000:00:13:14.320 C0000808 26 00 00 00 00 01 00 00 00 00 00 00 00 00 0F C2 00
000:00:13:18.088 C0000808 496 00 00 00 00 01 00 00 00 00 00 00 00 00 0F C2 00
Detail Packet Content: (first 80 bytes, hex format)
```
[Entry 00] 0x00: 00 00 00 00 01 00 00 00 00 00 00 00 00 0F C2 00 0x10: 00 1C 9C 24 01 E0 2F 00 00 01 00 00 00 00 00 00 0x20: 00 0A 00 00 03 04 FD 00 00 48 03 FC 00 00 00 00 0x30: 00 00 00 00 00 00 00 05 00 00 00 00 80 06 12 78 0x40: 00 00 00 00 00 00 00 00 00 00 00 05 00 00 00 00 [Entry 01] 0x00: 00 00 00 00 01 00 00 00 00 00 00 00 00 0F C2 00 0x10: 00 1C 9C 24 01 E0 2F 00 00 01 00 00 00 00 00 00 0x20: 00 0A 00 00 03 04 FD 00 00 48 03 FC 00 00 00 00 0x30: 00 00 00 00 00 00 00 05 00 00 00 00 80 06 12 78 0x40: 00 00 00 00 00 00 00 00 00 00 00 05 00 00 00 00 [Entry 02] 0x00: 00 00 00 00 01 00 00 00 00 00 00 00 00 0F C2 00 0x10: 00 1C 9C 24 01 E0 2F 00 00 01 00 00 00 00 00 00 0x20: 00 0A 00 00 03 04 FD 00 00 48 03 FC 00 00 00 00 0x30: 00 00 00 00 00 00 00 05 00 00 00 00 [Entry 03] 0x00: 00 00 00 00 01 00 00 00 00 00 00 00 00 0F C2 00 0x10: 00 1C 9C 24 01 E0 2F 00 00 01 [Entry 04] 0x00: 00 00 00 00 01 00 00 00 00 00 00 00 00 0F C2 00 0x10: 00 1C 9C 24 01 E0 2F 00 00 01 00 00 00 00 00 00 0x20: 00 0A 00 00 03 04 FD 00 00 48 03 FC 00 00 00 00 0x30: 00 00 00 00 00 00 00 05 00 00 00 00 80 06 12 78 0x40: 00 00 00 00 00 00 00 00 00 00 00 05 00 00 00 00

 $\mathscr{O}$ 

**Note**

The temperature sensor readings in the command output shown above is specific to the Cisco IOS Release 12.3(23)BC and will not appear in the Cisco IOS Release 12.2(33)SCB and later releases.

Beginning in Cisco IOS Release 12.3(23)BC6, the command output was modified to capture the SPA environment monitoring information. The environment monitoring information includes:

Temperature sensor information:

- Sensor number
- Current sensor reading
- Low threshold
- Warning threshold
- Critical threshold
- Shutdown threshold

Voltage sensor information:

- Nominal value of the rail
- Current voltage reading
- Low shutdown threshold
- Low warning threshold
- High warning threshold
- High shutdown threshold

The following is a sample output of the show controllers modular-cable command that displays the SPA environment monitoring information.

```
Router# show controllers modular-cable 1/0/0 | b SPA Env
SPA Environment Monitoring Information:
```
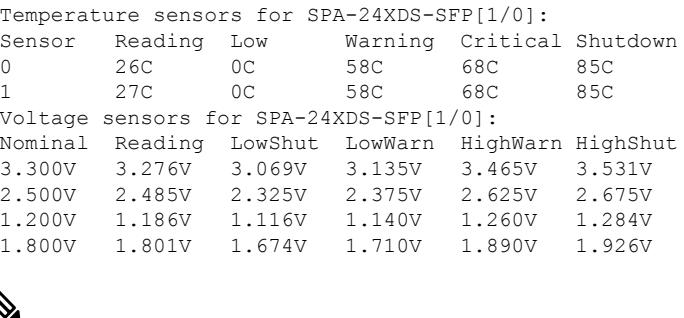

The SPAs are shut down automatically when the sensor readings go beyond the threshold shutdown value. **Note**

In Cisco IOS Release 12.2(33)SCC, when the primary link on the SPA toggles more than five times within 30 seconds, and the backup link is UP, the backup link is selected for traffic. The link switches back to the primary link during the next primary link transition after 30 seconds or when the backup link fails. The show controllers modular-cable command output was modified to capture the toggle information.

The following is a sample output of the show controllers modular-cable command that displays the toggle information.

```
Router# show controllers modular-cable 1/1/0
SPA 1 is present
status LED: [green]
Host 12V is enabled and is okay.
Power has been enabled to the SPA.
SPA reports power enabled and okay.
SPA reports it is okay and is NOT held in reset.
Gigabit Ethernet Port Selected : Port 0<br>Receive Interface : Out of Reset
Receive Interface
Receive Interface : Enabled
Transmit Interface : Out of Reset
Transmit Interface : Enabled
Primary Receive Clock : Enabled
Backup Receive Clock : Enabled
SFP [Port 0] : 1000BASE-SX Present
Tx Enabled , LOS Not Detected , TxFault Not Detected
Link Status [Port 0] : UP
Primary port Link Up Events : 2
Primary port Link Down Events : 0
Backup port Link Up Events : 2
Backup port Link Down Events : 0
Current Link Toggle Count : 0
Link Toggle Suppressed : TRUE
Link Toggle Suppress Events : 0
SFP [Port 1] : 1000BASE-SX Present
Tx Enabled , LOS Not Detected , TxFault Not Detected
Link Status [Port 1] : UP
Wideband Channel information
Channel RF bitmap Police Info: Bytes Interval
0 0x7 0 0 ms
1 0xC 0 0 ms
2 0 x 0 0 \sqrt{0} 0 ms
3 0x0 0 0 ms
4 0x0 0 0 ms
5 0x0 0 0 ms
6 0x0 0 0 ms
```
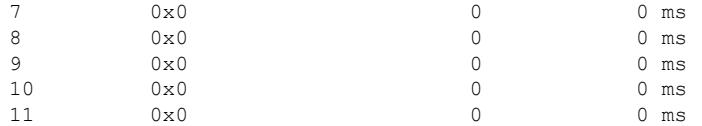

The following is a sample output for the **rf-channel** keyword:

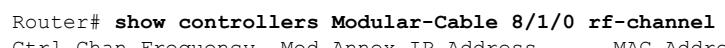

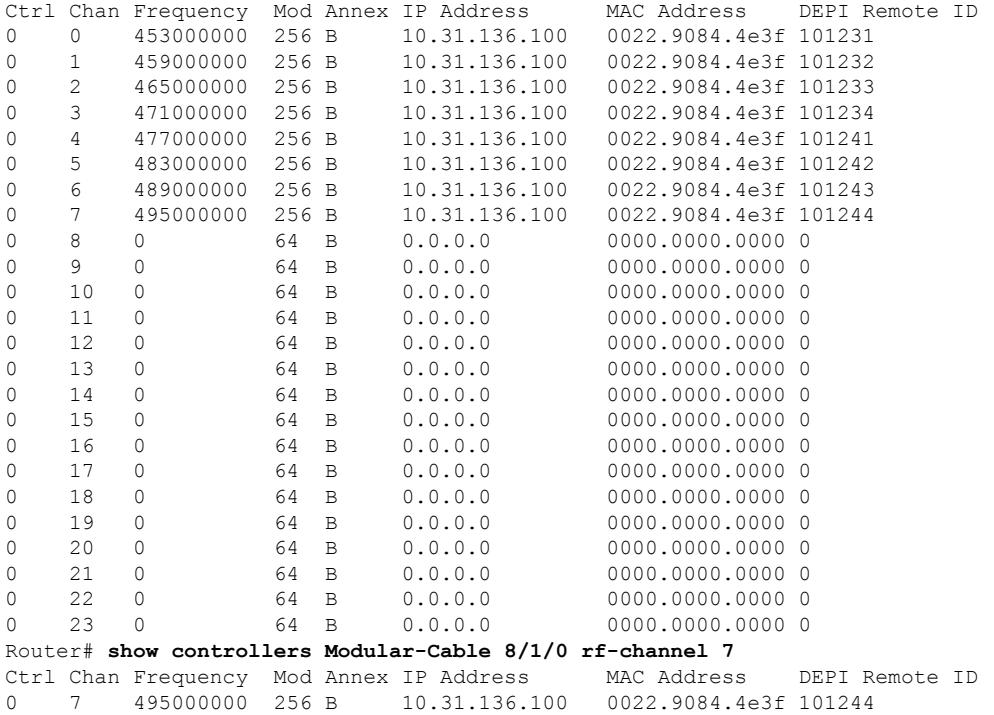

The following is a sample output for the **wideband-channel** keyword:

Router# **show controllers Modular-Cable 8/1/0 wideband-channel**

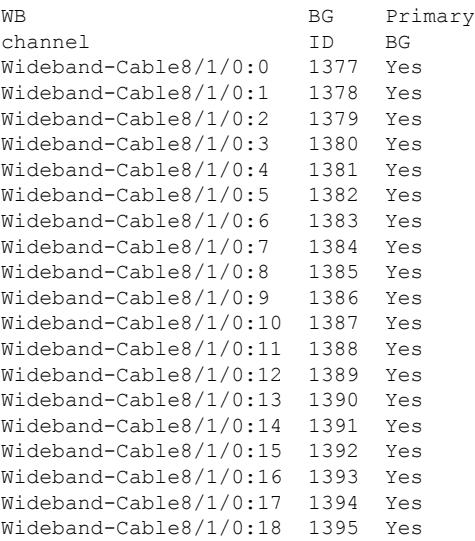

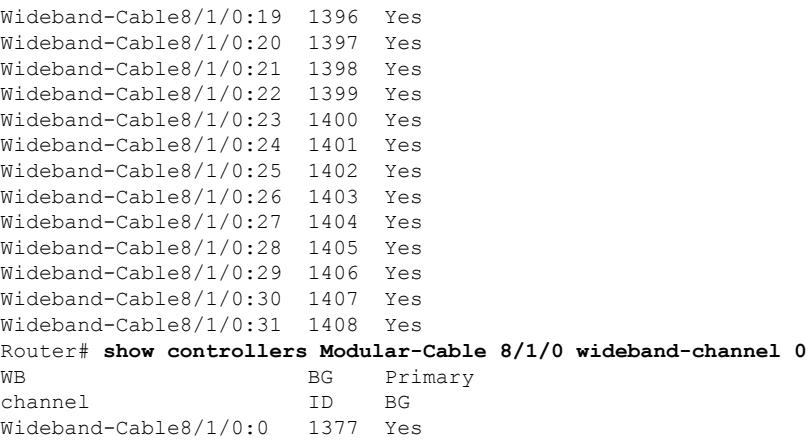

The following is a sample output of the show controllers modular-cable mapping command:

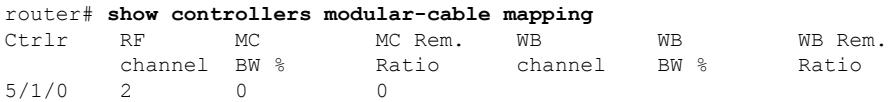

Effective with Cisco IOS Release 12.2(33)SCH, the Bonding Across 3G60 Controllers Support feature isintroduced. The following example showsthe output of the **show controllers modular-cable mapping** command to display bonding of RF channels across 3G60 controllers:

Router#show controllers modular-cable 7/0/0 mapping rf-channel 21

Ctrlr RF MC MC Rem. WB WB WB Rem.

channel BW % Ratio channel BW % Ratio

7/0/0 21 0 0 7/0/0:0 10 1

7/0/1:30 10 1

Router#show controllers modular-cable 7/0/1 mapping wb-channel 30

Ctrlr WB RF BW % Remaining

channel channel Ratio

7/0/1 30 7/0/0:20 10 1

The output of the *rf-channel* keyword above shows that the RF channel number 21 belongs to wideband interface bonding group 0 on controller 0 and bonding group 30 on controller 1, with 10 percent bandwidth allocated to it on each controller.

The following is a sample output of the **show controllers modular-cable registers** command:

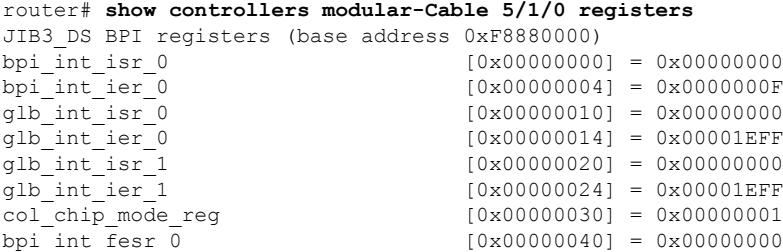

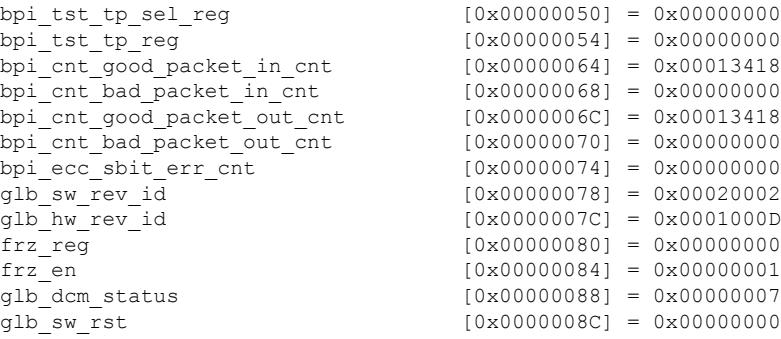

The following is a sample output for the **dsid-log** keyword:

```
Router# show controllers modular-Cable 1/0/0 dsid-log search 1 1000
SPA 0 DSID Info Log Count 17
Entry 5
00y:000d:00h:03m:11.908 ds_stat_index=00022 dsid=0x001A8 seq_num_b4=0x00000
1st_seq_num=0x00000
slotIdx=10 5/0 sid=00009 WbIdx=000000 old dsid=0x00000 MD=01 (5/0/1) IPC Port=0x00010000
this bay=0
GblIdx=000000 slot=0 bay=0 src_thread=DSID_UPDATE
Entry 6
00y:000d:00h:03m:11.972 ds_stat_index=00021 dsid=0x001A0 seq_num_b4=0x00000
1st_seq_num=0x00000
slotIdx=10 5/0 sid=00010 WbIdx=000000 old_dsid=0x00000 MD=01 (5/0/1) IPC_Port=0x00010000
this bay=0
GblIdx=000000 slot=0 bay=0 src_thread=DSID_UPDATE
Entry 7
00y:000d:00h:03m:12.208 ds_stat_index=00024 dsid=0x001B8 seq_num_b4=0x00000
1st_seq_num=0x00000
slotIdx=10 5/0 sid=00011 WbIdx=000000 old_dsid=0x00000 MD=01 (5/0/1) IPC_Port=0x00010000
this bay=0
GblIdx=000000 slot=0 bay=0 src_thread=DSID_UPDATE
Entry 8
00y:000d:00h:03m:12.632 ds_stat_index=00023 dsid=0x001B0 seq_num_b4=0x00000
1st_seq_num=0x00000
slotIdx=10 5/0 sid=00012 WbIdx=000000 old_dsid=0x00000 MD=01 (5/0/1) IPC_Port=0x00010000
this bay=0
GblIdx=000000 slot=0 bay=0 src_thread=DSID_UPDATE
Entry 9
00y:000d:00h:27m:13.024 ds_stat_index=00021 dsid=0x00000 seq_num_b4=0x00000
1st_seq_num=0x00000
slotIdx=10 5/0 sid=00010 WbIdx=000000 old_dsid=0x001A0 MD=01 (5/0/1) IPC_Port=0x000C0000
this bay=0
GblIdx=000000 slot=0 bay=0 src thread=DSID CLEAR CLEANUP
Entry 10
00y:000d:00h:27m:13.090 ds_stat_index=00022 dsid=0x00000 seq_num_b4=0x00001
1st_seq_num=0x00001
slotIdx=10 5/0 sid=00009 WbIdx=000000 old_dsid=0x001A8 MD=01 (5/0/1) IPC_Port=0x000C0000
this bay=0
GblIdx=000000 slot=0 bay=0 src thread=DSID CLEAR CLEANUP
Entry 11
00y:000d:00h:27m:13.156 ds_stat_index=00023 dsid=0x00000 seq_num_b4=0x00001
1st_seq_num=0x00001
slotIdx=10 5/0 sid=00012 WbIdx=000000 old_dsid=0x001B0 MD=01 (5/0/1) IPC_Port=0x000C0000
this bay=0
GblIdx=000000 slot=0 bay=0 src thread=DSID CLEAR CLEANUP
Entry 12
00y:000d:00h:27m:13.220 ds_stat_index=00024 dsid=0x00000 seq_num_b4=0x00000
1st_seq_num=0x00000
slotIdx=10 5/0 sid=00011 WbIdx=000000 old_dsid=0x001B8 MD=01 (5/0/1) IPC_Port=0x000C0000
```
this bay=0 GblIdx=000000 slot=0 bay=0 src thread=DSID CLEAR CLEANUP Entry 13 00y:000d:00h:29m:30.388 ds\_stat\_index=00025 dsid=0x001C0 seq\_num\_b4=0x00000 1st\_seq\_num=0x00000 slotIdx=10 5/0 sid=00013 WbIdx=000000 old\_dsid=0x00000 MD=01 (5/0/1) IPC\_Port=0x00010000 this bay=0 GblIdx=000000 slot=0 bay=0 src\_thread=DSID\_UPDATE Entry 14 00y:000d:00h:29m:32.544 ds\_stat\_index=00026 dsid=0x001C8 seq\_num\_b4=0x00000 1st\_seq\_num=0x00000 slotIdx=10 5/0 sid=00014 WbIdx=000000 old\_dsid=0x00000 MD=01 (5/0/1) IPC\_Port=0x00010000 this\_bay=0 GblIdx=000000 slot=0 bay=0 src\_thread=DSID\_UPDATE Entry 15 00y:000d:00h:29m:36.446 ds\_stat\_index=00028 dsid=0x001D8 seq\_num\_b4=0x00000 1st seq num=0x00000 slotIdx=10 5/0 sid=00016 WbIdx=000000 old\_dsid=0x00000 MD=01 (5/0/1) IPC\_Port=0x00010000 this bay=0 GblIdx=000000 slot=0 bay=0 src\_thread=DSID\_UPDATE Entry 16 00y:000d:00h:29m:36.970 ds\_stat\_index=00027 dsid=0x001D0 seq\_num\_b4=0x00000 1st\_seq\_num=0x00000 slotIdx=10 5/0 sid=00015 WbIdx=000000 old\_dsid=0x00000 MD=01 (5/0/1) IPC\_Port=0x00010000 this bay=0 GblIdx=000000 slot=0 bay=0 src\_thread=DSID\_UPDATE SPA 0 DSID Suspect Count 0 No entries in the DSID Suspect List Log for SPA 0

The following is a sample output with the **stat-index-log** keyword:

```
Router# show controllers modular-Cable 1/0/0 stat-index-log search 1 1000
SPA 0 DSID Info Log Count 17
Entry 5
00y:000d:00h:03m:11.908 ds_stat_index=00022 dsid=0x001A8 seq_num_b4=0x00000
1st_seq_num=0x00000
slotIdx=10 5/0 sid=00009 WbIdx=000000 old_dsid=0x00000 MD=01 (5/0/1) IPC_Port=0x00010000
this bay=0
GblIdx=000000 slot=0 bay=0 src_thread=DSID_UPDATE
Entry 6
00y:000d:00h:03m:11.972 ds_stat_index=00021 dsid=0x001A0 seq_num_b4=0x00000
1st_seq_num=0x00000
slotIdx=10 5/0 sid=00010 WbIdx=000000 old_dsid=0x00000 MD=01 (5/0/1) IPC_Port=0x00010000
this bay=0
GblIdx=000000 slot=0 bay=0 src_thread=DSID_UPDATE
Entry 7
00y:000d:00h:03m:12.208 ds_stat_index=00024 dsid=0x001B8 seq_num_b4=0x00000
1st_seq_num=0x00000
slotIdx=10 5/0 sid=00011 WbIdx=000000 old_dsid=0x00000 MD=01 (5/0/1) IPC_Port=0x00010000
this bay=0
GblIdx=000000 slot=0 bay=0 src_thread=DSID_UPDATE
Entry 8
00y:000d:00h:03m:12.632 ds_stat_index=00023 dsid=0x001B0 seq_num_b4=0x00000
1st_seq_num=0x00000
slotIdx=10 5/0 sid=00012 WbIdx=000000 old_dsid=0x00000 MD=01 (5/0/1) IPC_Port=0x00010000
this bay=0
GblIdx=000000 slot=0 bay=0 src_thread=DSID_UPDATE
Entry 9
00y:000d:00h:27m:13.024 ds_stat_index=00021 dsid=0x00000 seq_num_b4=0x00000
1st_seq_num=0x00000
slotIdx=10 5/0 sid=00010 WbIdx=000000 old_dsid=0x001A0 MD=01 (5/0/1) IPC_Port=0x000C0000
this_bay=0
GblIdx=000000 slot=0 bay=0 src thread=DSID CLEAR CLEANUP
Entry 10
```
00y:000d:00h:27m:13.090 ds\_stat\_index=00022 dsid=0x00000 seq\_num\_b4=0x00001 1st\_seq\_num=0x00001 slotIdx=10 5/0 sid=00009 WbIdx=000000 old dsid=0x001A8 MD=01 (5/0/1) IPC Port=0x000C0000 this bay=0 GblIdx=000000 slot=0 bay=0 src thread=DSID CLEAR CLEANUP Entry 11 00y:000d:00h:27m:13.156 ds\_stat\_index=00023 dsid=0x00000 seq\_num\_b4=0x00001 1st\_seq\_num=0x00001 slotIdx=10 5/0 sid=00012 WbIdx=000000 old\_dsid=0x001B0 MD=01 (5/0/1) IPC\_Port=0x000C0000 this bay=0 GblIdx=000000 slot=0 bay=0 src\_thread=DSID\_CLEAR\_CLEANUP Entry 12 00y:000d:00h:27m:13.220 ds\_stat\_index=00024 dsid=0x00000 seq\_num\_b4=0x00000 1st\_seq\_num=0x00000 slotIdx=10 5/0 sid=00011 WbIdx=000000 old\_dsid=0x001B8 MD=01 (5/0/1) IPC\_Port=0x000C0000 this  $bavy=0$ GblIdx=000000 slot=0 bay=0 src\_thread=DSID\_CLEAR\_CLEANUP Entry 13 00y:000d:00h:29m:30.388 ds\_stat\_index=00025 dsid=0x001C0 seq\_num\_b4=0x00000 1st\_seq\_num=0x00000 slotIdx=10 5/0 sid=00013 WbIdx=000000 old\_dsid=0x00000 MD=01 (5/0/1) IPC\_Port=0x00010000 this bay=0 GblIdx=000000 slot=0 bay=0 src\_thread=DSID\_UPDATE Entry 14 00y:000d:00h:29m:32.544 ds\_stat\_index=00026 dsid=0x001C8 seq\_num\_b4=0x00000 1st\_seq\_num=0x00000 slotIdx=10 5/0 sid=00014 WbIdx=000000 old\_dsid=0x00000 MD=01 (5/0/1) IPC\_Port=0x00010000 this bay=0 GblIdx=000000 slot=0 bay=0 src\_thread=DSID\_UPDATE Entry 15 00y:000d:00h:29m:36.446 ds\_stat\_index=00028 dsid=0x001D8 seq\_num\_b4=0x00000 1st\_seq\_num=0x00000 slotIdx=10 5/0 sid=00016 WbIdx=000000 old\_dsid=0x00000 MD=01 (5/0/1) IPC\_Port=0x00010000 this bay=0 GblIdx=000000 slot=0 bay=0 src\_thread=DSID\_UPDATE Entry 16 00y:000d:00h:29m:36.970 ds\_stat\_index=00027 dsid=0x001D0 seq\_num\_b4=0x00000 1st\_seq\_num=0x00000 slotIdx=10 5/0 sid=00015 WbIdx=000000 old\_dsid=0x00000 MD=01 (5/0/1) IPC\_Port=0x00010000 this bay=0 GblIdx=000000 slot=0 bay=0 src\_thread=DSID\_UPDATE SPA 0 DSID Suspect Count 0 No entries in the DSID Suspect List Log for SPA 0

The following is a sample output with the **dsid-ref-log** keyword:

Router# **show controllers modular-Cable 1/0/0 dsid-ref-log dsid 0xf000** dsid =  $61440(0xF000)$  last stat index = 64936 ref count = 1

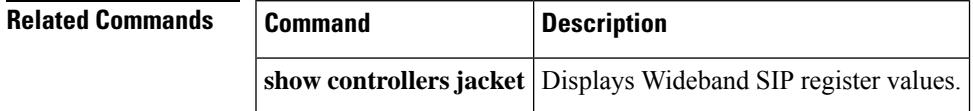

### **show controllers upstream-cable**

To display information about the OFDMA channel configuration on the Cisco cBR Series Converged Broadband Routers, use the **show controllers upstream-cable us-channel** command in user EXEC or privileged EXEC mode.

**show controllers upstream-cable** {*slot/port slot/subslot/port*} **us-channel** *n* {**cdm-ump**}

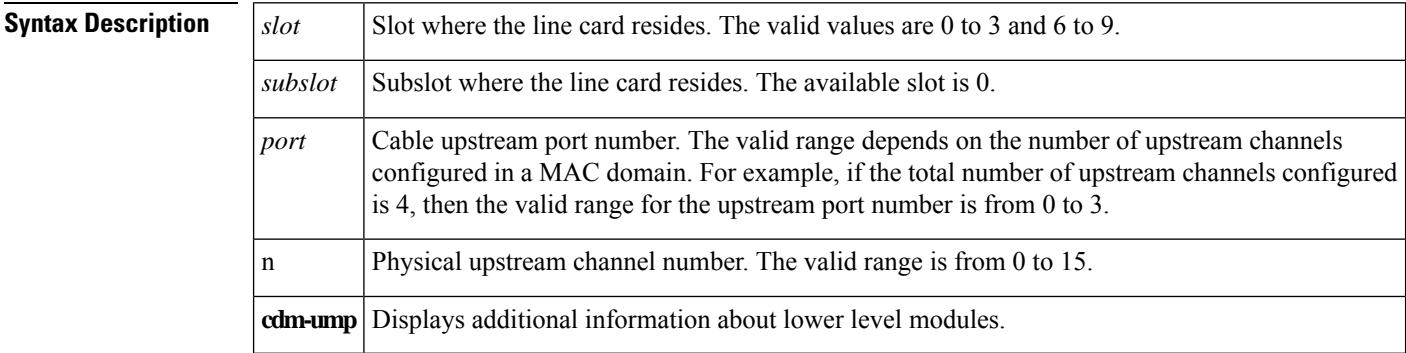

#### **Command Modes**

User EXEC, Privileged EXEC (#)

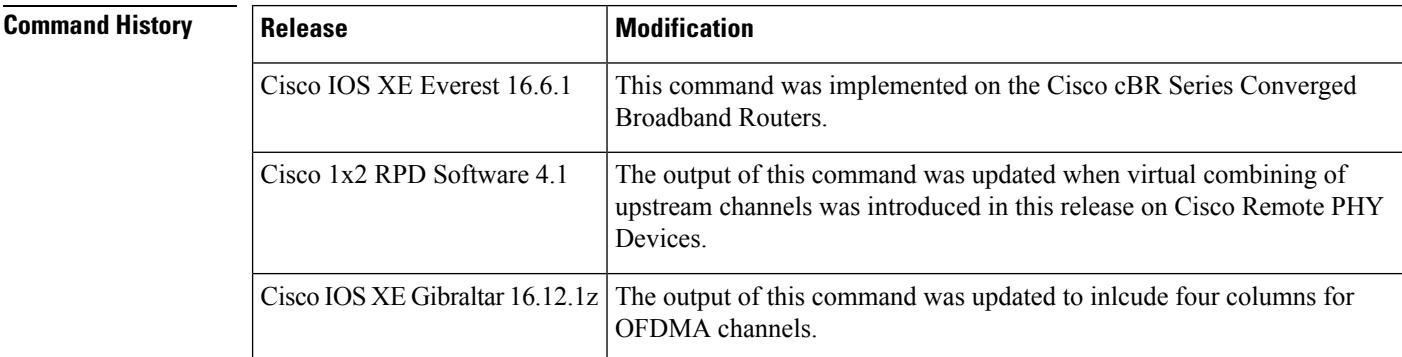

**Examples** The following is a sample output of the **show controllers upstream-cable us-channel** command:

```
Router# show controllers upstream-Cable 1/0/4 us-channel 12
USPHY OFDMA support: FULL
Controller 1/0/4 upstream 12 AdminState:UP OpState: UP ofdma mode enabled
ofdma mode enabled
Channel Freq Range 35.500 MHz to 79.500 MHz
Channel Subcarrier Index Range Cfg: 74, 953 Op: 74, 953
Channel SC0 Freq Cfg: 31.800 MHz Op: 31.800 MHz
 #Excl bands: 2
 (0, 73), (954, 2047),
 #Unused bands: 0
Cyclic Prefix Size 96, Rolloff Period Size 64
 Subcarrier Spacing 50KHz, Symbols Per Frame 18 Subcarrier Per Minislot: 8
Modulation Profile (ID 421, Subcarrier Spacing 25KHz)
```
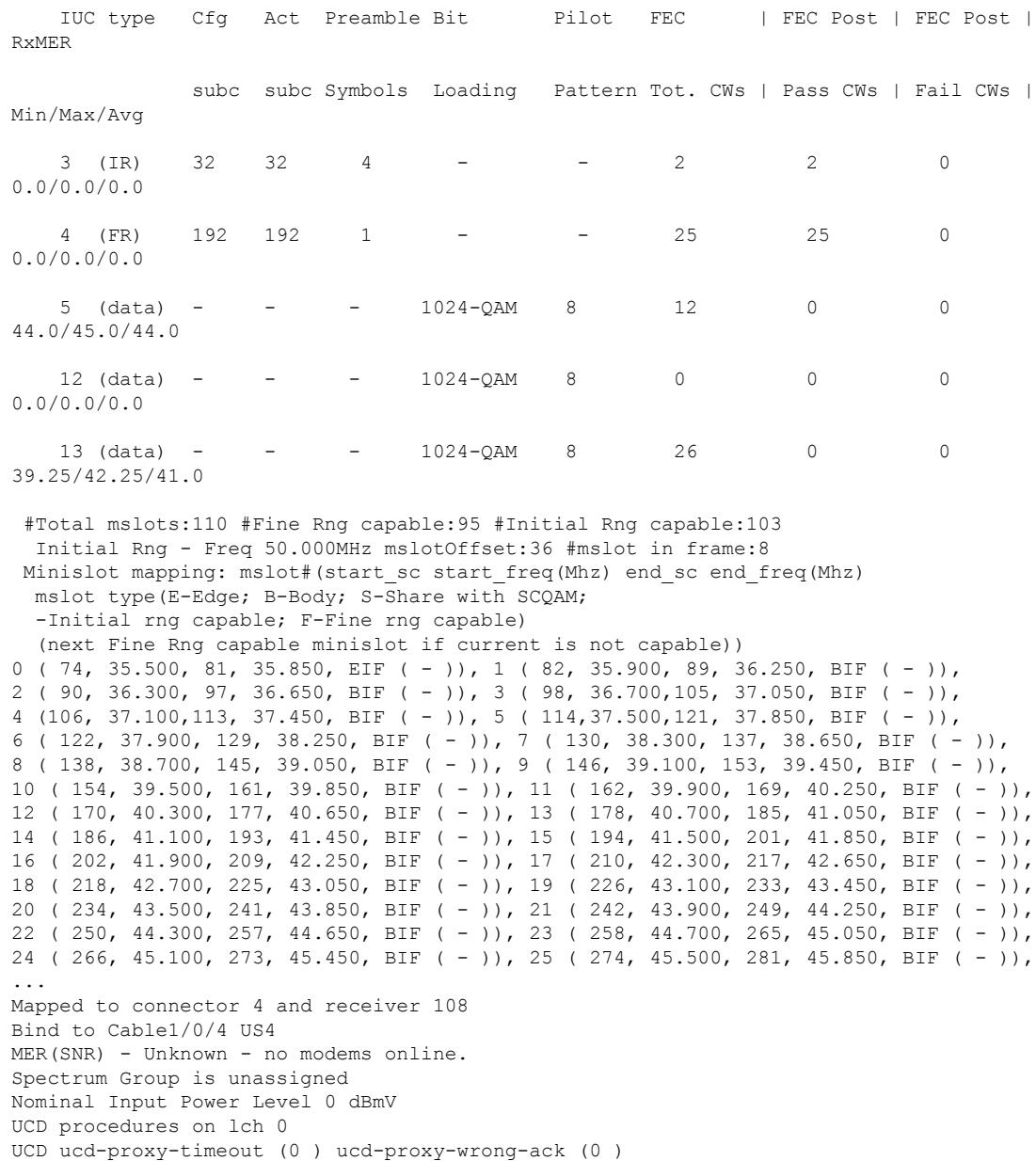

The following example shows the status of the virtual combining of the upstream channels:

show controllers upstream-cable 7/0/62 us-channel 0 Load for five secs: 5%/1%; one minute: 6%; five minutes: 5% Time source is NTP, 18:05:11.271 CST Tue Feb 27 2018 Controller RPD US Port List: DevID RPD ID US Port I/F Name

------ --------------- -------- --------- ------------ 0 0004.9f03.0226 0 Te7/1/1 0004.9f03.0226<br>1 0004.9f03.0286 0 Te7/1/1 0004.9f03.0286 1 0004.9f03.0286 0 Te7/1/1 0004.9f03.0286 2 1004.9f30.1500 0 Te7/1/0 1004.9f30.1500

3 1004.9f30.1500 1 Te7/1/0 1004.9f30.1500 USPHY OFDMA support: NO Controller 7/0/62 upstream 0 AdminState:UP OpState: UP atdma mode enabled Frequency 21.800 MHz, Channel Width 1.600 MHz, Symbol Rate 1.280 Msps Modulation Profile Group 221 Modulations (64-QAM) - A-short 64-QAM, A-long 64-QAM, A-ugs 64-QAM Mapped to connector 62 and receiver 0 Bind to Cable7/0/0 US0 US phy MER(SNR) estimate for good packets - 42.410 dB Spectrum Group is overridden Nominal Input Power Level 0 dBmV part\_id=0x0000, rev\_id=0x00, rev2\_id=0x00 Range Load Reg Size=0x58 Request Load Reg Size=0x0E Minislot Size in number of Timebase Ticks is = 4 Minislot Size in Symbols = 32 Minislot Size in Bytes = 24 UCD procedures on lch 0 UCD ucd-succeed (3 ) invalid-req (0 ) md-dispatch (0 ) UCD mismatch-req (0 ) start-sw (0 ) start-state (0 ) UCD ccc-time (0 ) end-sw (0 ) end-state (0 ) UCD ucd-lch-tgc (0 ) ucd-rcvr (0 ) ucd-cdm-timeout (0 ) UCD ucd-no-reqtxn (0 ) ucd-req-chn-mismatch(0 ) ucd-send-next-fail (0 ) UCD ucd-rpd-np (0 ) ucd-upd-gcp-msg (0 ) ucd-cfg-gcp-msg (0 ) UCD ucd-gcp-ack (0 ) ucd-gcp-ack-timeout (0 ) ucd-gcp-nack (0 ) UCD ucd-gcp-timout (0 ) ucd-ack-err (0 ) ucd-timer-null (0 ) UCD ucd-proxy-timeout (0 ) ucd-proxy-wrong-ack (0 ) PHY: us errors 0 us recoveries 0 (enp 0) MAC PHY TSS: tss error start 0 tss error end 0 MAC PHY Status: mask 0 int index 0 PHY: TSS late 0 discontinuous 0 PHY: TSS mis-match 0 not-aligned 0 PHY: TSS missed snapshots from phy 0 Map Counts:0 LCH\_state RUN\_STEADY , UCD\_count 3, MD 0 chan 0

## **show cpd**

To display the CPD functionality state, use the **show cpd** command in privileged EXEC mode.

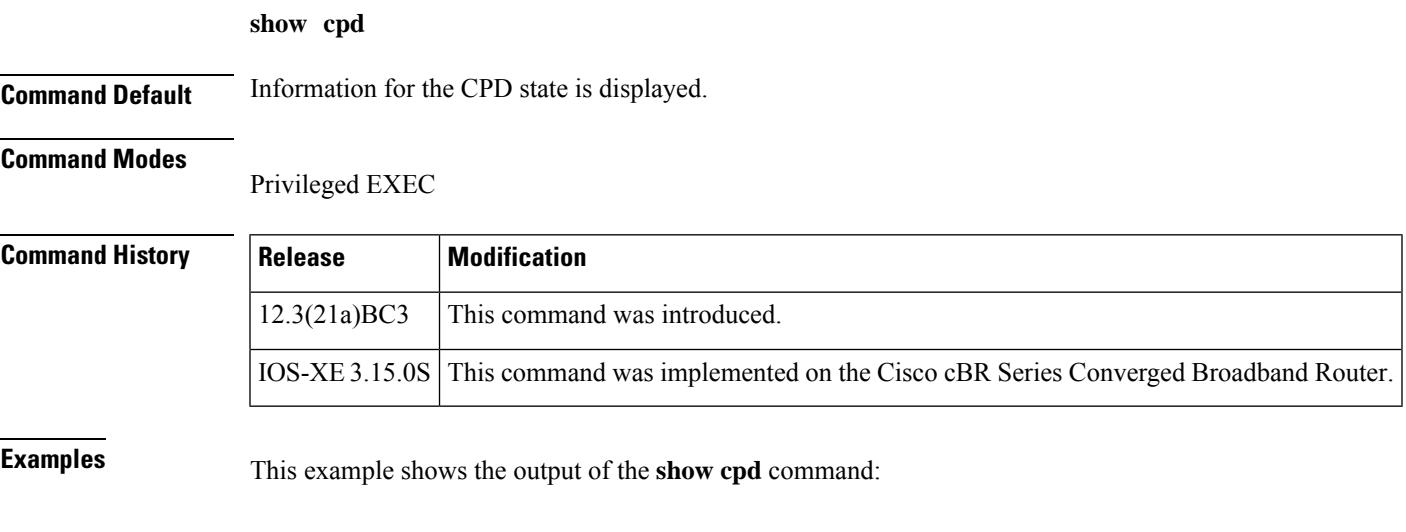

Router# **show cpd** CPD enabled CR ID :12345

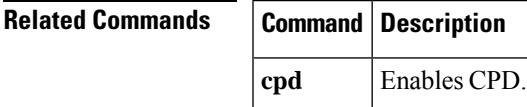

## **show cr10k-rp cable**

**Note** This command is meant for engineering debugging, and not for general customer use.

To display packet processing information for a particular service ID (SID) on a cable interface, use the **show cr10k-rp cable** command in user EXEC or privileged EXEC mode.

**show cr10k-rp cable** *slot/subslot/port sid* {**classifier** | **mac-rw-index** | **queue** | **service-flow** {**ds** | **us**}}

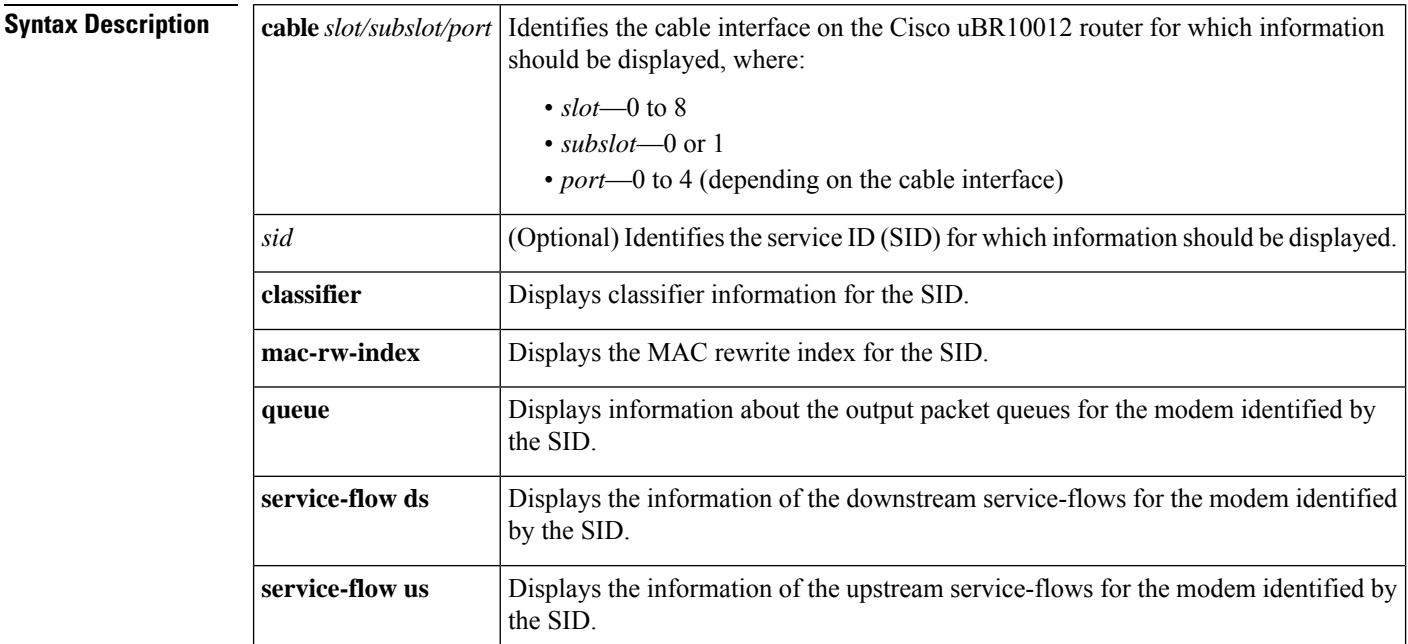

#### **Command Default** None

#### **Command Modes**

User EXEC (>)

Privileged EXEC (#)

### **Command History**

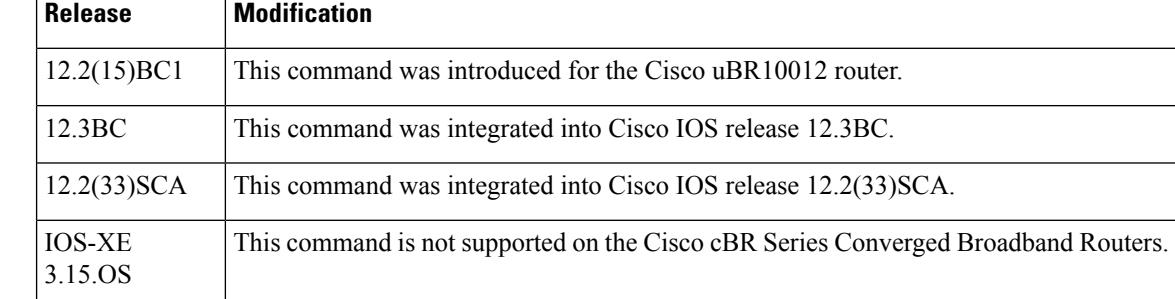

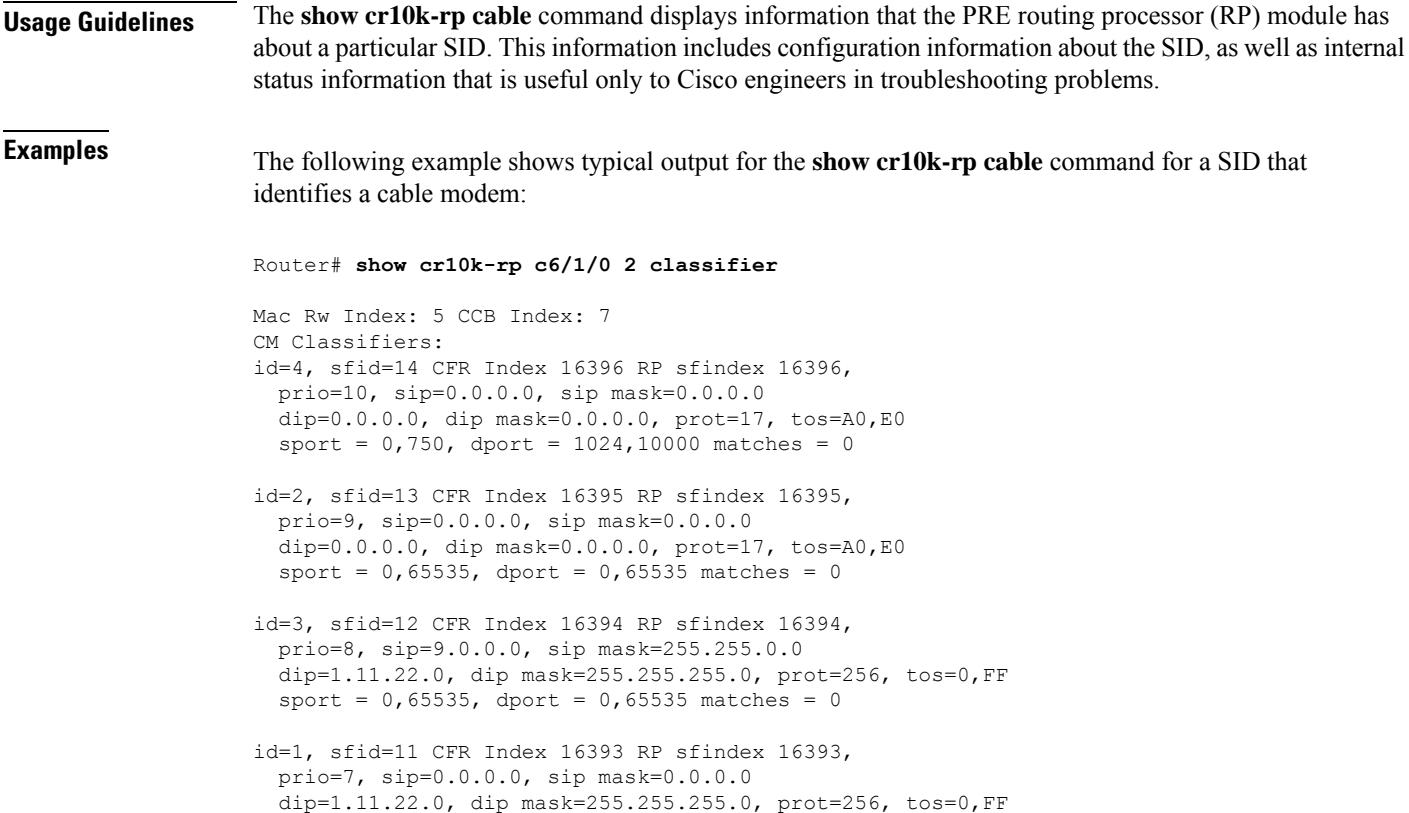

The following example shows typical output for the **show cr10k-rp classifier** command for a SID that identifies a customer premises equipment (CPE) device:

Router# **show cr10k-rp c6/0/0 70 classifier**

 $sport = 0,65535,$  dport = 0,65535 matches = 0

```
CPE Classifiers:
Mac Rw Index: 390 CCB Index: 97
id=7, sfid=205 CFR Index 16484 RP sfindex 16484,
 prio=255, sip=0.0.0.0, sip mask=0.0.0.0
  dip=15.0.0.1, dip mask=255.255.255.255, prot=257, tos=0,FF
  sport = 0, 65535, dport = 1001,1001 matches = 0
id=1, sfid=199 CFR Index 16478 RP sfindex 16478,
 prio=25, sip=0.0.0.0, sip mask=0.0.0.0
 dip=0.0.0.0, dip mask=0.0.0.0, prot=257, tos=0,FF
  sport = 0,65535, dport = 1000,1000 matches = 0
id=5, sfid=203 CFR Index 16482 RP sfindex 16482,
  prio=0, sip=0.0.0.0, sip mask=0.0.0.0
 dip=15.0.0.1, dip mask=255.255.255.255, prot=256, tos=0,FF
 sport = 0, 65535, dport = 0,65535 matches = 0
id=0, sfid=0 CFR Index 0 RP sfindex 0,
 prio=0, sip=0.0.0.0, sip mask=0.0.0.0
  dip=0.0.0.0, dip mask=0.0.0.0, prot=0, tos=2,1
 sport = 1000,500, dport = 1000,500 matches = 0
---------------------------------------------------------
CPE Classifiers:
Mac Rw Index: 387 CCB Index: 93
id=4, sfid=202 CFR Index 16481 RP sfindex 16481,
  prio=255, sip=0.0.0.0, sip mask=0.0.0.0
 dip=14.0.0.1, dip mask=255.255.255.255, prot=17, tos=0,FF
  sport = 0, 65535, dport = 0,65535 matches = 0
```

```
id=1, sfid=199 CFR Index 16478 RP sfindex 16478,
  prio=25, sip=0.0.0.0, sip mask=0.0.0.0
  dip=0.0.0.0, dip mask=0.0.0.0, prot=257, tos=0,FF
  sport = 0, 65535, dport = 1000,1000 matches = 0
id=0, sfid=0 CFR Index 0 RP sfindex 0,
 prio=0, sip=0.0.0.0, sip mask=0.0.0.0
  dip=0.0.0.0, dip mask=0.0.0.0, prot=0, tos=2,1
  sport = 1000, 500, dport = 1000,500 matches = 0
id=0, sfid=0 CFR Index 0 RP sfindex 0,
 prio=0, sip=0.0.0.0, sip mask=0.0.0.0
  dip=0.0.0.0, dip mask=0.0.0.0, prot=0, tos=2,1
 sport = 1000, 500, dport = 1000,500 matches = 0
                     ---------------------------------------------------------
```
The following example shows typical output for the **mac-rw-index** option:

```
Router# show cr10k-rp c8/0/0 1 mac-rw-index
CPE Information for Interface Cable8/0/0 SID 1:
        Link Table Slot: 17 Mac-rw-index: 17
Router# show cr10k-rp c8/0/0 2 mac-rw-index
CPE Information for Interface Cable8/0/0 SID 2:
        Link Table Slot: 18 Mac-rw-index: 18
Router#
```
Router# **show cr10k-rp c6/1/0 1 queue**

 $\mathcal{Q}$ 

To display more information about the max-rw-index, use the **show pxf cpucef** command to display information for a specific IP address. The output of this command shows the max-rw-index value in the "rw\_index" field. **Tip**

The following example shows typical output for the **show cr10k-rp queue** command:

```
RP SFID 16384 LC SFID 4
Queue Index: 293 QID 293 VCCI 6162 ClassID 5 Refcount 1
       Priority: Lo Rates:(Act/Conf) CIR 0/0 MIR 6067/6067 EIR 1260/1260
       Statsitics: Length 0 Pkts 1 Octets 52 TailDrops 0 BufferDrops 0
RP SFID 16385 LC SFID 7
Queue Index: 294 QID 294 VCCI 6162 ClassID 6 Refcount 1
       Priority: Lo Rates:(Act/Conf) CIR 0/0 MIR 0/1820 EIR 0/1260
       Statsitics: Length 0 Pkts 0 Octets 0 TailDrops 0 BufferDrops 0
RP SFID 16386 LC SFID 8
Queue Index: 295 QID 295 VCCI 6162 ClassID 7 Refcount 1
       Priority: Lo Rates:(Act/Conf) CIR 0/0 MIR 0/2427 EIR 0/1260
       Statsitics: Length 0 Pkts 0 Octets 0 TailDrops 0 BufferDrops 0
ubr-45#show cr10k-rp mod 1/2/0:0 queue
BE Queues:
Queue Index: 131241, GlobalQID 71, CBLT ID 131241
       MinRate(Kbps) 0, ExcessRatio 4, ShapeRate(bps) 0, QLimit 255
Service Flow(s): rp_sf_index 32881, lc_sfid 29, min_rate(bps) 0, max_rate(bps) 0
CIR Queues:
Queue Index: 2049, GlobalQID 70, CBLT ID 2049
       MinRate(Kbps) 100, ExcessRatio 32, ShapeRate(bps) 0, QLimit 255
Service Flow(s): rp_sf_index 32880, lc_sfid 8, min_rate(bps) 100000, max_rate(bps) 0
LL Queues:
```
The following example shows typical output for the **show cr10k-rp service-flow** command for both the downstream and upstream directions:

Router# **show cr10k-rp c8/0/0 1 service-flow ds**

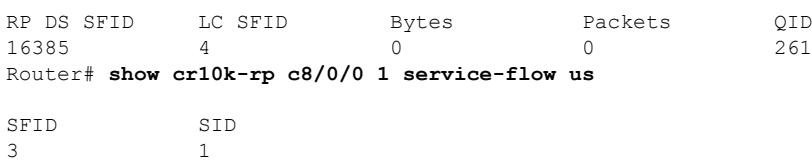

### $\overline{\text{Related Commands}}$

 $\overline{\phantom{a}}$ 

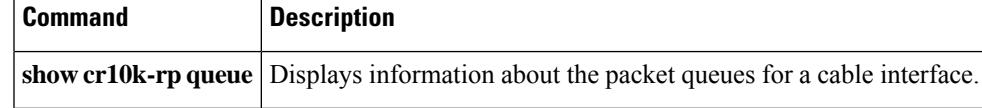

## **show cr10k-rp controller**

# $\mathscr{D}$

**Note** This command is meant only for engineering debugging, and not for general customer use.

To display packet processing information for a particular service ID (SID) on a cable interface, use the **show cr10k-rp controller** command in user EXEC or privileged EXEC mode.

**Cisco IOS Releases 12.3(21)BC, 12.3(23)BC, and 12.2(33)SCA show cr10k-rp controller modular-cable** *slot/subslot/port* {**lblt** | **pblt**}

**Cisco IOS Release 12.2(33)SCB show cr10k-rp controller modular-cable** *slot/bay/port* {**lblt** | **pblt**}

**Cisco IOS Release 12.2(33)SCF show cr10k-rp controller modular-cable** *slot/subslot/unit* {**acfe** [**cluster** *cluster-index*] | **lblt** | **pblt**}

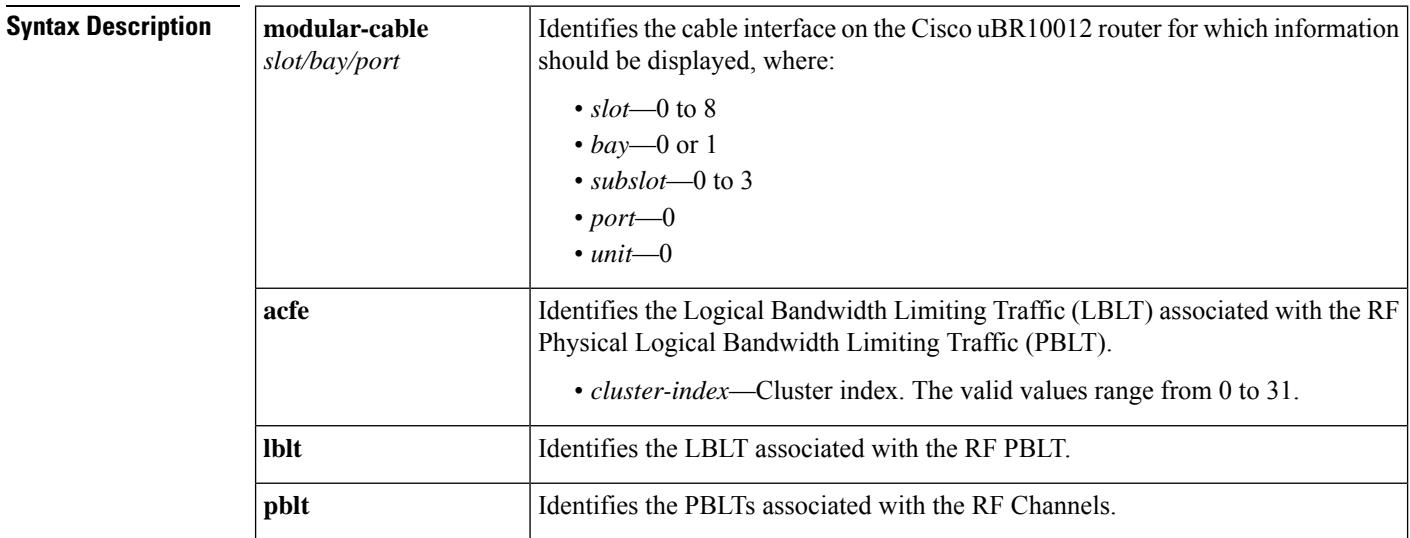

#### **Command Modes**

User EXEC (>)

Privileged EXEC (#)

### **Command History Release Modification** 12.2(15)BC1 This command was introduced for the Cisco uBR10012 router. This command wasintegrated into Cisco IOSrelease 12.3BC. The modular-cable keyword was introduced. 12.3BC 12.2(33)SCA This command was integrated into Cisco IOS release 12.2(33)SCA.

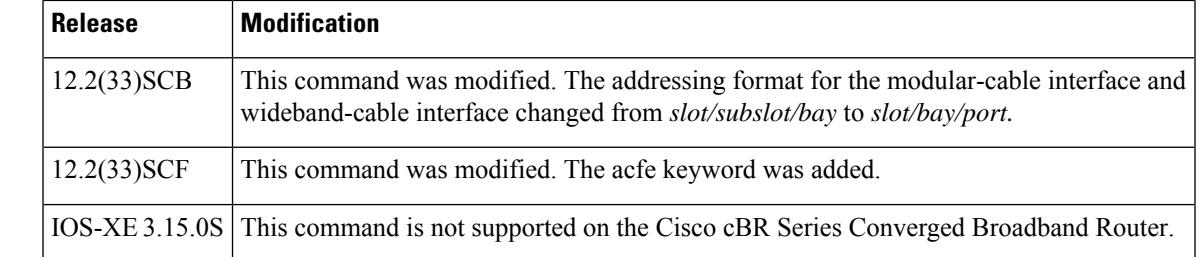

### **Usage Guidelines** The **show cr10k-rp controller** command displays information that the PRE route processor (RP) module has for a particular SID. This information includes configuration information about the SID, as well as internal status information that is useful only to Cisco engineers during troubleshooting.

П

**Examples** The following examples show sample outputs for the **show cr10k-rp controller** command for a SID that identifies a cable modem:

Router# **show cr10k-rp controller modular-cable 1/1/0 lblt**

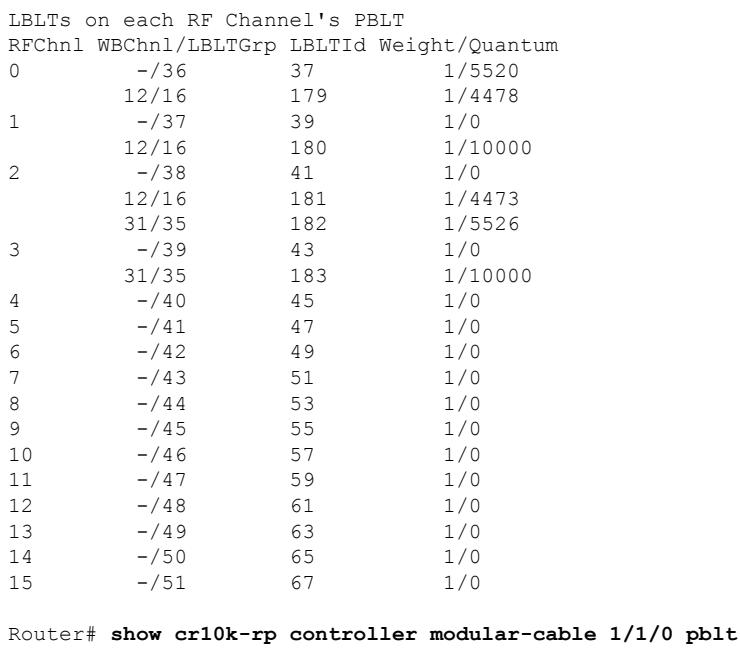

RF Channel PBLTs on Modular-Cable 1/0/0 Channel PBLTIndex BW(Kbps) Flowbit(prd/ofst) Rsrc/FlowRsrc  $\begin{array}{ccccccc}\n0 & & 3 & & 36000 & & 512/0 & & 3/3 \\
1 & & 4 & & 37500 & & 512/4 & & 3/3\n\end{array}$  4 37500 512/4 3/3 5 35625 512/8 3/3 6 37500 512/12 3/3 26000 512/16 8 26000 512/20 3/3  $512/24$  10 26000 512/28 3/3 11 26000 512/32 3/3 12 26000 512/36 3/3 13 26000 512/40 3/3 14 26000 512/44 3/3 15 26000 512/48 3/3

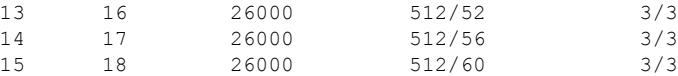

The following example shows a sample output for the **show cr10k-rp controller** command with the acfe keyword:

```
Router# show cr10k-rp controller modular-cable 1/1/0 acfe
Modular-Cable 1/0/0 status:
Topology changed: No
========Cluster 0========
Number of RF: 2<br>RF FlexBW WB
RF FlexBW WB GuarBW Quanta
0 28687 0 6028 2101
     - 22659 7898
1 28687 0 15030 5239
             - 13657 4760
Number of BG: 3
!
!
!
```
The following example shows a sample output for the **show cr10k-rp controller** command with the acfe keyword for a particular cluster:

```
Router# show cr10k-rp controller modular-cable 1/1/0 acfe cluster 1
Modular-Cable 1/0/0 status:
Topology changed: No
========Cluster 1========
Number of RF: 2
RF FlexBW WB GuarBW Quanta<br>2 28687 1 11695 4076
2 28687 1 11695 4076
              - 16992 5923
3 28687 1 11696 4077
              - 16991 5922
Number of BG: 3
!
!
!
```
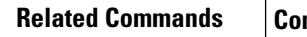

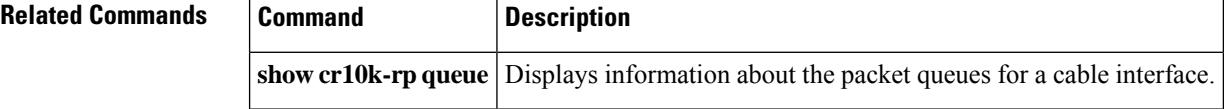

## **show cr10k-rp queue**

# 

**Note** This command is meant for engineering debugging, and not for general customer use.

To display information about the packet queues for a cable interface, use the **show cr10k-rpqueue** command in user EXEC or privileged EXEC mode.

#### **Cisco IOS Releases 12.3(21)BC, 12.3(23)BC, and 12.2(33)SCA**

**show cr10k-rp** {**cable** *slot/subslot/port* | **modular-cable** *slot/subslot/port:channel* | **wideband-cable** *slot/subslot/port:channel*} **queue** {**be** | **cir** | **llq**}

#### **Cisco IOS Release 12.2(33)SCB**

**show cr10k-rp** {**cable** *slot/subslot/port* | **modular-cable** *slot/bay/port:channel* | **wideband-cable** *slot/bay/port:channel*} **queue**

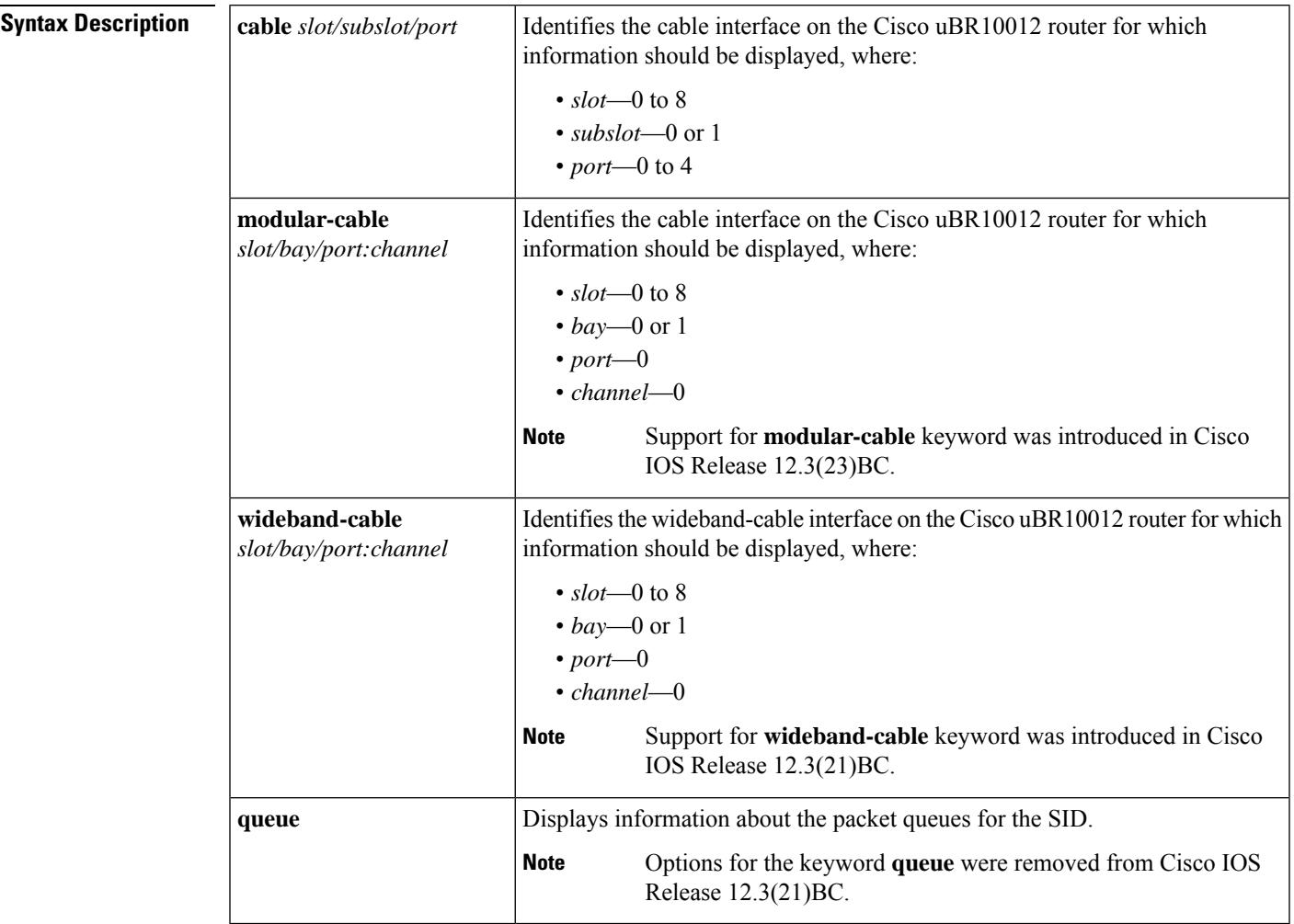

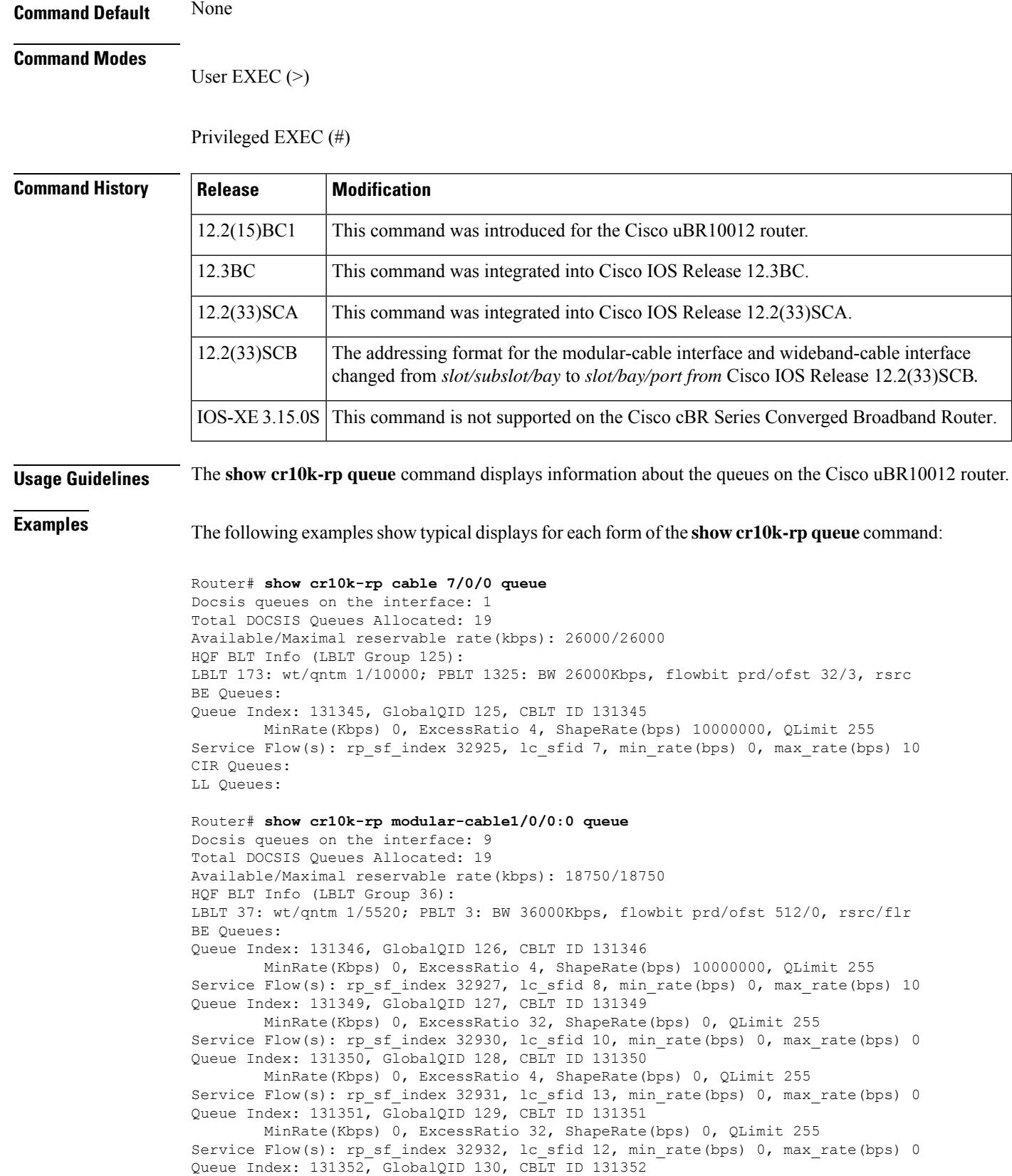
MinRate(Kbps) 0, ExcessRatio 4, ShapeRate(bps) 0, QLimit 255 Service Flow(s): rp\_sf\_index 32933, lc\_sfid 14, min\_rate(bps) 0, max\_rate(bps) 0 Queue Index: 131359, GlobalQID 137, CBLT ID 131359 MinRate(Kbps) 0, ExcessRatio 32, ShapeRate(bps) 0, QLimit 255 Service Flow(s): rp\_sf\_index 32940, lc\_sfid 16, min\_rate(bps) 0, max\_rate(bps) 0 Queue Index: 131360, GlobalQID 138, CBLT ID 131360 MinRate(Kbps) 0, ExcessRatio 4, ShapeRate(bps) 0, QLimit 255 Service Flow(s): rp\_sf\_index 32941, lc\_sfid 28, min rate(bps) 0, max rate(bps) 0 Queue Index: 131361, GlobalQID 139, CBLT ID 131361 MinRate(Kbps) 0, ExcessRatio 32, ShapeRate(bps) 0, QLimit 255 Service Flow(s): rp\_sf\_index 32942, lc\_sfid 22, min\_rate(bps) 0, max\_rate(bps) 0 Queue Index: 131362, GlobalQID 140, CBLT ID 131362 MinRate(Kbps) 0, ExcessRatio 4, ShapeRate(bps) 0, QLimit 255 Service Flow(s): rp\_sf\_index 32943, lc\_sfid 29, min\_rate(bps) 0, max\_rate(bps) 0 CIR Queues: LL Queues: Router# **show cr10k-rp wideband-cable1/0/0:12 queue** Docsis queues on the interface: 7 Total DOCSIS Queues Allocated: 19 Available/Maximal reservable rate(kbps): 67503/67503 HQF BLT Info (LBLT Group 16): LBLT 179: wt/qntm 1/4478; PBLT 3: BW 36000Kbps, flowbit prd/ofst 512/0, rsrc/fl LBLT 180: wt/qntm 1/10000; PBLT 4: BW 37500Kbps, flowbit prd/ofst 512/4, rsrc/f LBLT 181: wt/qntm 1/4473; PBLT 5: BW 35625Kbps, flowbit prd/ofst 512/8, rsrc/fl BE Queues: Queue Index: 131347, GlobalQID 123, CBLT ID 131347 MinRate(Kbps) 0, ExcessRatio 4, ShapeRate(bps) 10000000, QLimit 255 Service Flow(s): rp\_sf\_index 32928, lc\_sfid 8, min\_rate(bps) 0, max\_rate(bps) 10 Queue Index: 131353, GlobalQID 131, CBLT ID 131353 MinRate(Kbps) 0, ExcessRatio 32, ShapeRate(bps) 0, QLimit 255 Service Flow(s): rp\_sf\_index 32934, lc\_sfid 18, min\_rate(bps) 0, max\_rate(bps) 0 Queue Index: 131354, GlobalQID 132, CBLT ID 131354 MinRate(Kbps) 0, ExcessRatio 4, ShapeRate(bps) 0, QLimit 255 Service Flow(s): rp\_sf\_index 32935, lc sfid 23, min rate(bps) 0, max rate(bps) 0 Queue Index: 131355, GlobalQID 133, CBLT ID 131355 MinRate(Kbps) 0, ExcessRatio 32, ShapeRate(bps) 0, QLimit 255 Service Flow(s): rp\_sf\_index 32936, lc\_sfid 20, min\_rate(bps) 0, max\_rate(bps) 0 Queue Index: 131356, GlobalQID 134, CBLT ID 131356 MinRate(Kbps) 0, ExcessRatio 4, ShapeRate(bps) 0, QLimit 255 Service Flow(s): rp\_sf\_index 32937, lc\_sfid 24, min\_rate(bps) 0, max\_rate(bps) 0 Queue Index: 131357, GlobalQID 135, CBLT ID 131357 MinRate(Kbps) 0, ExcessRatio 32, ShapeRate(bps) 0, QLimit 255 Service Flow(s): rp\_sf\_index 32938, lc\_sfid 26, min\_rate(bps) 0, max\_rate(bps) 0 Queue Index: 131358, GlobalQID 136, CBLT ID 131358 MinRate(Kbps) 0, ExcessRatio 4, ShapeRate(bps) 0, QLimit 255 Service Flow(s): rp\_sf\_index 32939, lc\_sfid 27, min\_rate(bps) 0, max\_rate(bps) 0 CIR Queues: LL Queues:

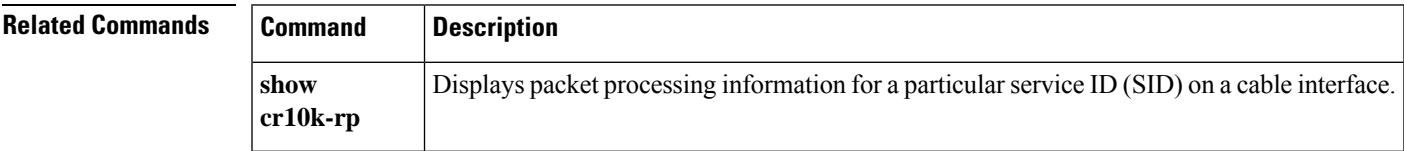

# **show cr10k-rp slots**

 $\mathscr{D}_{\mathbf{z}}$ 

**Note** This command is meant for engineering debugging, and not for general customer use.

To display slot information for a particular service ID (SID) on a cable interface, use the **show cr10k-rp slots** command in user EXEC or privileged EXEC mode.

### **show cr10k-rp slots**

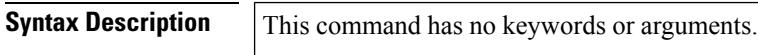

**Command Default** None

**Command Modes**

User EXEC  $(>)$ 

Privileged EXEC (#)

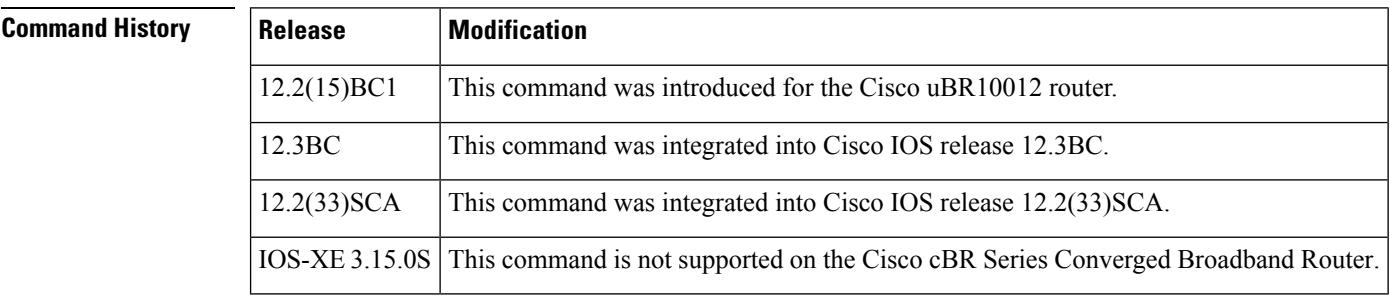

**Usage Guidelines** The **show cr10k-rp slots** command displays information that the PRE remote processor (RP) module has about a particular SID. This information includes configuration information about the SID, as well as internal status information that is useful only to Cisco engineers in troubleshooting problems.

**Examples** The following example shows typical output for the **show cr10k-rp slots** command for a SID that identifies a cable modem:

Router# **show cr10k-rp slots**

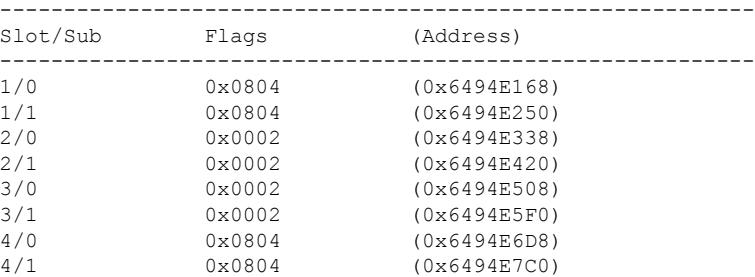

### **Cisco CMTS Cable Command Reference**

5/0 0x0804 (0x6494E8A8)

```
5/1 0x0002 (0x6494E990)
                               (0x6494EA78)
6/1 0x0002 (0x6494EB60)
7/0 0x0804 (0x6494EC48)
7/1 0x0002 (0x6494ED30)
8/0 0 \times 0002 0 \times 6494E E18<br>8/1 0 \times 0002 0 \times 6494E F000x0002 (0x6494EF00)
OIR TABLE:
 slot: 0 type: 00000001 bays: 0 analyzed: 1
 slot: 1 type: 00000001 bays: 0 analyzed: 1
  slot: 2 type: 00000415 bays: 4 analyzed: 1
       bay: 0 type: 000004AE
       bay: 1 type: 000004AE
       bay: 2 type: 00000000
       bay: 3 type: 00000000
  slot: 3 type: 000005B0 bays: 0 analyzed: 1
  slot: 4 type: 00000000 bays: 0 analyzed: 0
  slot: 5 type: 000002AF bays: 0 analyzed: 1
  slot: 6 type: 00000000 bays: 0 analyzed: 0
  slot: 7 type: 00000000 bays: 0 analyzed: 0
  slot: 8 type: 00000390 bays: 0 analyzed: 1
  slot: 9 type: 00000390 bays: 0 analyzed: 1
 slot: 10 type: 00000487 bays: 0 analyzed: 1
 slot: 11 type: 00000000 bays: 0 analyzed: 0
  slot: 12 type: 00000000 bays: 0 analyzed: 0
  slot: 13 type: 00000000 bays: 0 analyzed: 0
  slot: 14 type: 000003D5 bays: 0 analyzed: 1
  slot: 15 type: 00000000 bays: 0 analyzed: 0
  slot: 16 type: 00000000 bays: 0 analyzed: 0
 slot: 17 type: 00000000 bays: 0 analyzed: 0
SLOT INFO:
 slot: 0 subslot: 0 index: 0 num bays: 0
  double wide: 0 type: FFFFFFFF util type: FFFFFFFF plugin: 7178D9A0 ironbus i0
 slot: 0 subslot: 1 index: 1 num_bays: 0
 double wide: 0 type: FFFFFFFF util type: FFFFFFFF plugin: 6494F000 ironbus i0
  slot: 1 subslot: 0 index: 2 num_bays: 4
  double wide: 1 type: 00000415 util type: FFFFFFFF plugin: 72CB529C ironbus i1
       slot: 1 subslot: 0 index: 2 type: 000004AE
       slot: 1 subslot: 256 index: 2 type: 000004AE
       slot: 1 subslot: 512 index: 2 type: 00000000
       slot: 1 subslot: 768 index: 2 type: 00000000
  slot: 1 subslot: 1 index: 3 num bays: 0
  double wide: 0 type: 000005B0 util type: FFFFFFFF plugin: 22900974 ironbus i1
  slot: 2 subslot: 0 index: 4 num bays: 0
 double wide: 0 type: FFFFFFFF util type: FFFFFFFF plugin: 6494F120 ironbus i0
 slot: 2 subslot: 1 index: 5 num_bays: 0
  double wide: 0 type: 000002AF util type: FFFFFFFF plugin: 26362104 ironbus i0
  slot: 3 subslot: 0 index: 6 num_bays: 0
  double wide: 0 type: FFFFFFFF util type: FFFFFFFF plugin: 6494F1E0 ironbus i0
  slot: 3 subslot: 1 index: 7 num bays: 0
 double wide: 0 type: FFFFFFFF util type: FFFFFFFF plugin: 6494F240 ironbus i0
 slot: 4 subslot: 0 index: 8 num_bays: 0
  double wide: 0 type: 00000390 util type: FFFFFFFF plugin: 263621A4 ironbus i0
  slot: 4 subslot: 1 index: 9 num bays: 0
  double wide: 0 type: 00000390 util type: FFFFFFFF plugin: 761EF050 ironbus i1
  slot: 5 subslot: 0 index: 10 num bays: 0
 double wide: 0 type: 00000487 util type: FFFFFFFF plugin: 76200EFC ironbus i0
  slot: 5 subslot: 1 index: 11 num bays: 0
  double wide: 0 type: FFFFFFFF util type: FFFFFFFF plugin: 6494F3C0 ironbus i0
  slot: 6 subslot: 0 index: 12 num bays: 0
  double wide: 0 type: FFFFFFFF util type: FFFFFFFF plugin: 6494F420 ironbus i0
 slot: 6 subslot: 1 index: 13 num bays: 0
 double wide: 0 type: FFFFFFFF util type: FFFFFFFF plugin: 6494F480 ironbus i0
```
slot: 7 subslot: 0 index: 14 num bays: 0 double wide: 0 type: 000003D5 util type: FFFFFFFF plugin: 22900FA0 ironbus i0 slot: 7 subslot: 1 index: 15 num bays: 0 double wide: 0 type: FFFFFFFF util type: FFFFFFFF plugin: 6494F540 ironbus i0 slot: 8 subslot: 0 index: 16 num\_bays: 0 double wide: 0 type: FFFFFFFF util type: FFFFFFFF plugin: 6494F5A0 ironbus i0 slot: 8 subslot: 1 index: 17 num bays: 0 double wide: 0 type: FFFFFFFF util type: FFFFFFFF plugin: 6494F600 ironbus i0

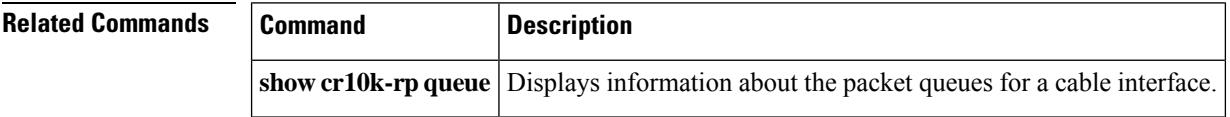

# **show crypto entropy sample**

To view the sample collection of an entropy source, use the **show crypto entropy status** command in user EXEC or privileged EXEC mode.

**show crypto entropy sample** *entropy-source-sample*

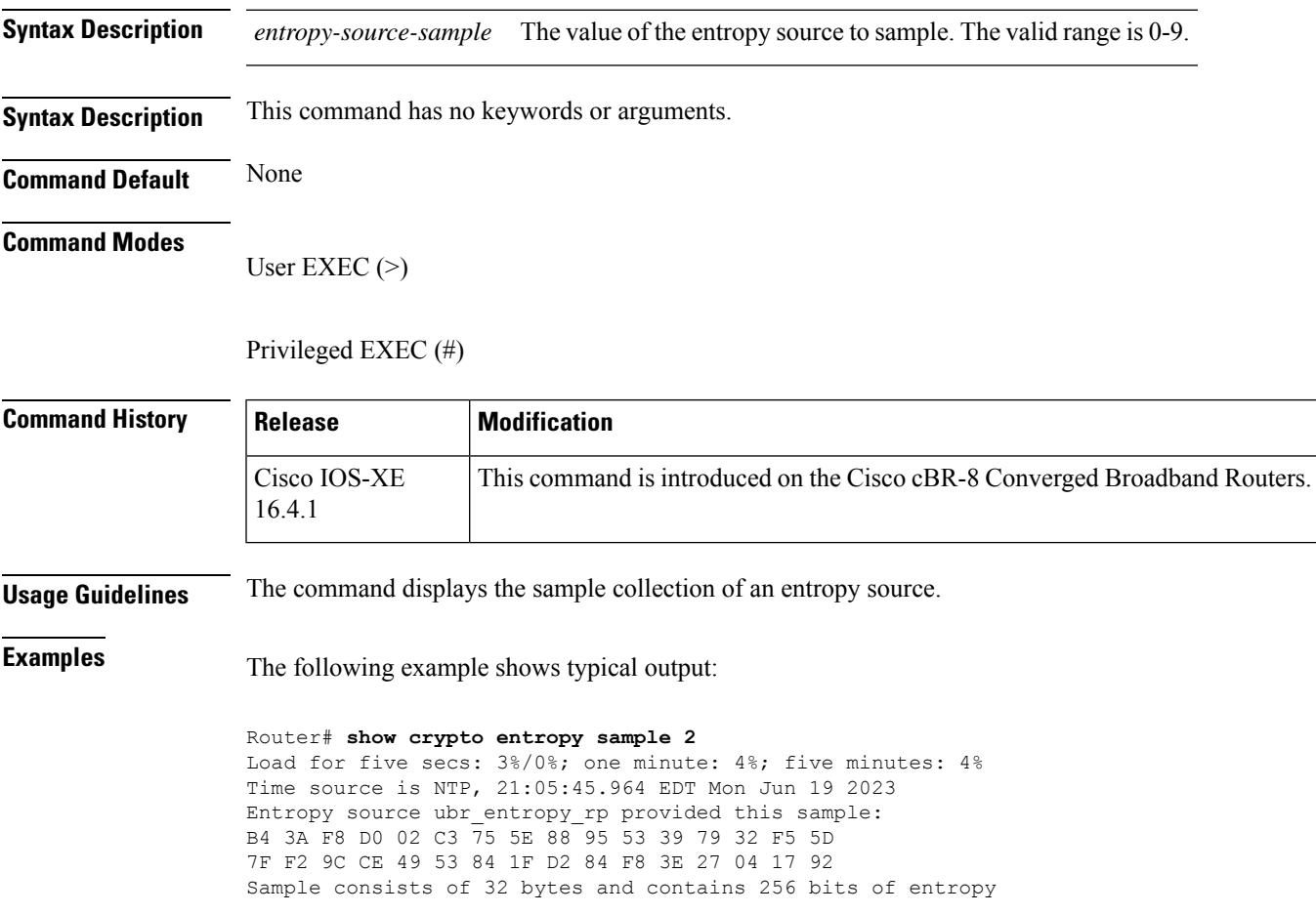

### **show crypto entropy status**

To view the status of entropy sources, use the **show crypto entropy status** command in user EXEC or privileged EXEC mode. This command is only supported on SUP IOSd.

### **show crypto entropy status**

**Syntax Description** This command has no keywords or arguments.

**Command Default** None

### **Command Modes**

User EXEC (>)

Privileged EXEC (#)

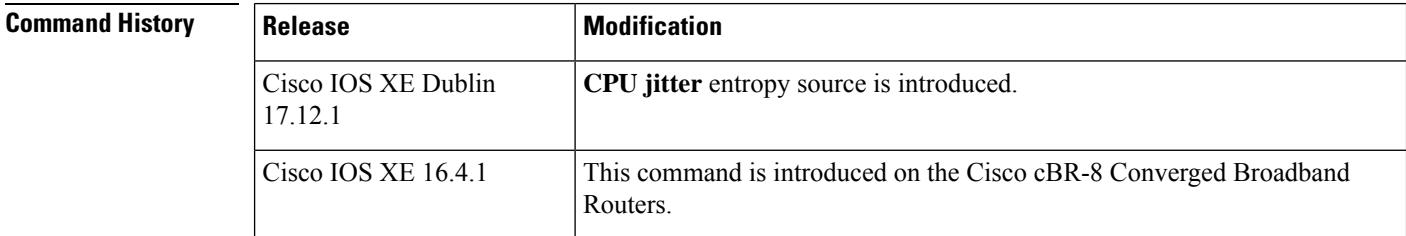

**Usage Guidelines** The command displays the status of entropy sources.

**Examples** The following example shows the typical output for **show crypto entropy status**:

```
Router# show crypto entropy status
Load for five secs: 4%/0%; one minute: 4%; five minutes: 4%
```

```
Time source is NTP, 21:06:09.976 EDT Mon Jun 19 2023
# Entropy source Type Status Requests Entropy Bits<br>1. CDU ditting
1 CPU jitter Prim Working 126005 256/48011264
                    Phy Working 124
3 randfill NPhy Working 124 128/15872 (*)
4 getrandombytes NPhy Working 124 160/19840 (*)
Secure mode enabled, SEC-CRY-PRIM enabled
(*) - The entropy collected from NPhy sources was not counted
       as a part of achieving the entropy target
Fresh entropy collected once every 60 minutes
Entropy most recently collected 27 minutes ago
Entropy target = 256 bits; entropy actually collected = 640 bits
-- Primary entropy source version 3.4.1 --
Crypto Version:
   IC2M Rel5a
   CiscoSSL 1.1.1l.7.2.289
```
Here, CPU jitter is the primary source and ubr entropy rp is the legacy source.

# **show crypto ikev2|ipsec sa detail**

To view your IPsec information, use the **show crypto ikev2 | ipsec sa detail** command in user EXEC or privileged EXEC mode.

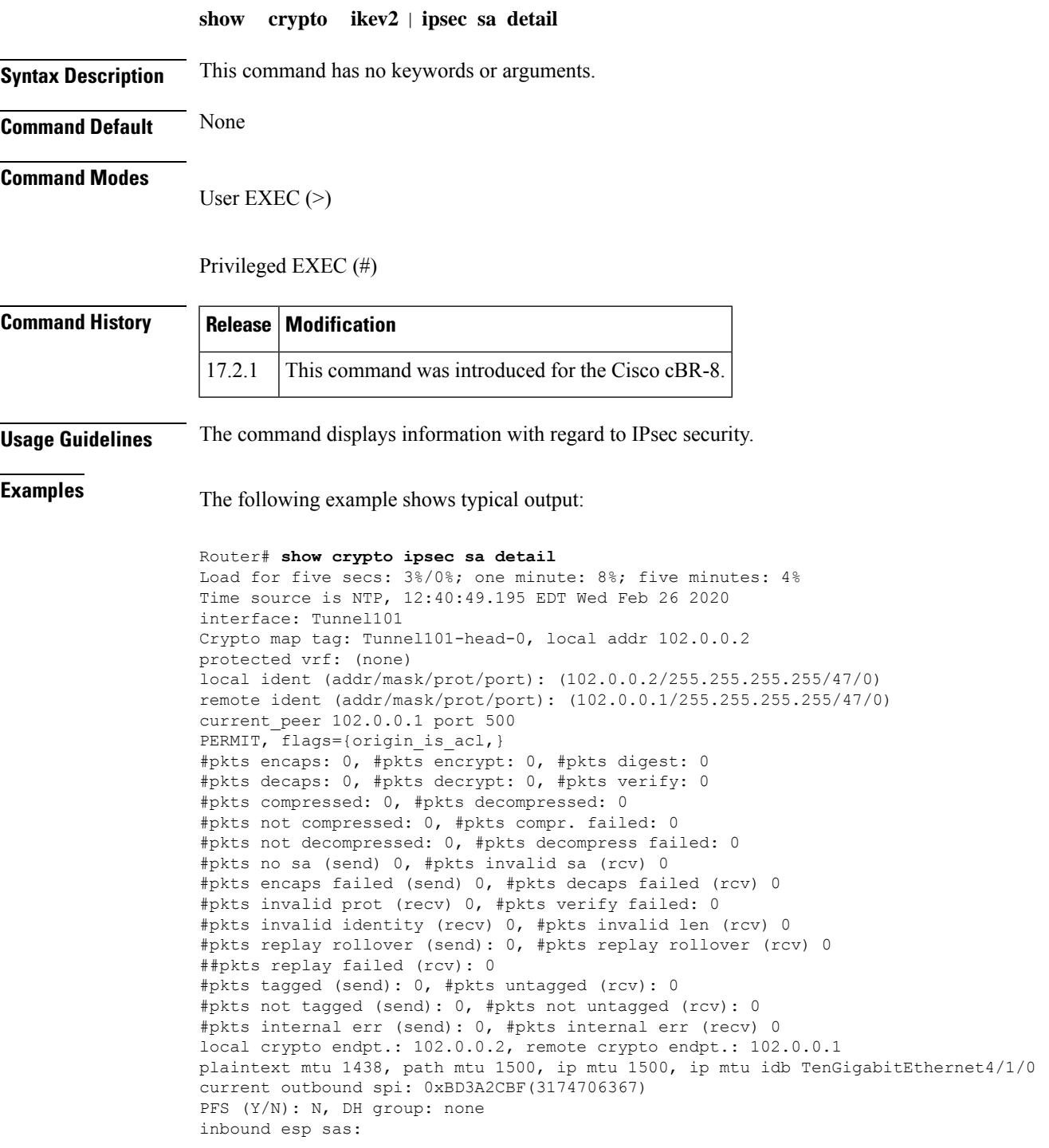

spi: 0xC67787E8(3329722344) transform: esp-aes esp-sha256-hmac , in use settings ={Tunnel, } conn id: 2, flow id: SW:2, sibling flags FFFFFFFF80000040, crypto map: Tunnel101-head-0 sa timing: remaining key lifetime (k/sec): (4242079/86293) IV size: 16 bytes replay detection support: Y Status: ACTIVE(ACTIVE) inbound ah sas: inbound pcp sas: outbound esp sas: spi: 0xBD3A2CBF(3174706367) transform: esp-aes esp-sha256-hmac , in use settings ={Tunnel, } conn id: 1, flow\_id: SW:1, sibling\_flags FFFFFFFF80000040, crypto map: Tunnel101-head-0 sa timing: remaining key lifetime (k/sec): (4242079/86293) IV size: 16 bytes replay detection support: Y Status: ACTIVE(ACTIVE) outbound ah sas: outbound pcp sas:

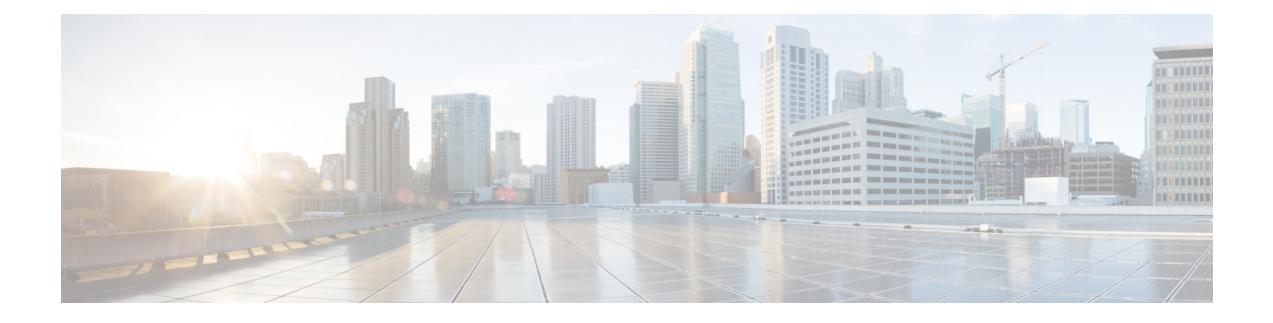

# **Cable Commands: show d through show i**

- show [debug,](#page-2675-0) on page 2630
- [show](#page-2677-0) depi, on page 2632
- show depi [session,](#page-2679-0) on page 2634
- show depi [tunnel,](#page-2687-0) on page 2642
- show [derived-config](#page-2690-0) interface cable, on page 2645
- show derived-config interface [wideband-Cable,](#page-2692-0) on page 2647
- show [dhcp,](#page-2694-0) on page 2649
- show diag all [eeprom](#page-2697-0) detail | include MAC, on page 2652
- show [diagnostic](#page-2698-0) bootup level, on page 2653
- show [diagnostic](#page-2699-0) content, on page 2654
- show diagnostic [ood-status,](#page-2703-0) on page 2658
- show [diagnostic](#page-2707-0) result, on page 2662
- show [diagnostic](#page-2711-0) schedule, on page 2666
- show [diagnostic](#page-2713-0) status, on page 2668
- show [facility-alarm](#page-2714-0) status, on page 2669
- show [frame-clocks,](#page-2717-0) on page 2672
- show [hardware](#page-2718-0) pxf, on page 2673
- show [hccp,](#page-2719-0) on page 2674
- show hccp [channel-switch,](#page-2729-0) on page 2684
- show hccp [group,](#page-2733-0) on page 2688
- show hccp [interface,](#page-2736-0) on page 2691
- show hccp [linecard,](#page-2738-0) on page 2693
- show [hdd-devices](#page-2740-0) summary, on page 2695
- show [hw-module](#page-2741-0) bay, on page 2696
- show [hw-module](#page-2748-0) bay oir, on page 2703
- show hw-module bay [transceiver,](#page-2752-0) on page 2707
- show [hw-module](#page-2754-0) subslot oir, on page 2709
- show ib [statistic,](#page-2757-0) on page 2712
- show [interface](#page-2758-0) bundle, on page 2713
- show [interface](#page-2762-0) cable, on page 2717
- show interface cable [admission-control](#page-2769-0) reservation, on page 2724
- show interface cable [cable-monitor,](#page-2773-0) on page 2728
- show interface cable [controller,](#page-2777-0) on page 2732
- show interface cable [downstream,](#page-2779-0) on page 2734
- show interface cable dsg [downstream,](#page-2782-0) on page 2737
- show interface cable dsg [downstream](#page-2790-0) tg, on page 2745
- show interface cable [dynamic-service](#page-2793-0) statistics, on page 2748
- show interface cable [intercept,](#page-2795-0) on page 2750
- show interface cable [mac-scheduler,](#page-2797-0) on page 2752
- show [interface](#page-2810-0) cable modem, on page 2765
- show [interface](#page-2820-0) cable monitor, on page 2775
- show interface cable [multicast-sessions,](#page-2822-0) on page 2777
- show interface cable [packetcable](#page-2825-0) statistics, on page 2780
- show [interface](#page-2828-0) cable privacy, on page 2783
- show interface cable qos [paramset,](#page-2832-0) on page 2787
- show interface cable [service-flow,](#page-2836-0) on page 2791
- show [interface](#page-2850-0) cable sid, on page 2805
- show interface cable [signal-quality,](#page-2862-0) on page 2817
- show interface cable [upstream,](#page-2864-0) on page 2819
- show interface cable [upstream](#page-2877-0) debug, on page 2832
- show interface [gigabitethernet,](#page-2881-0) on page 2836
- show interface [integrated-cable,](#page-2884-0) on page 2839
- show interface [integrated-cable](#page-2891-0) queue, on page 2846
- show interface [modular-cable,](#page-2896-0) on page 2851
- show interface [modular-cable](#page-2898-0) accounting, on page 2853
- show interface [modular-cable](#page-2900-0) description, on page 2855
- show interface [modular-cable](#page-2902-0) dlm, on page 2857
- show interface [modular-cable](#page-2904-0) downstream, on page 2859
- show interface [modular-cable](#page-2906-0) intercept, on page 2861
- show interface modular-cable [multicast-sessions,](#page-2908-0) on page 2863
- show interface [modular-cable](#page-2911-0) stats, on page 2866
- show interface [modular-cable](#page-2913-0) summary, on page 2868
- show interface [modular-cable](#page-2915-0) switching, on page 2870
- show interface [multicast-gcr,](#page-2917-0) on page 2872
- show interface [port-channel,](#page-2919-0) on page 2874
- show interface [rf-status,](#page-2922-0) on page 2877
- show interface [resil-rf-status,](#page-2924-0) on page 2879
- show interfaces [tengigabitethernet,](#page-2926-0) on page 2881
- show interfaces video [accounting,](#page-2928-0) on page 2883
- show interfaces [VirtualPortGroup,](#page-2929-0) on page 2884
- show interface [wideband-cable,](#page-2931-0) on page 2886
- show interface wideband-cable [multicast-sessions,](#page-2941-0) on page 2896
- show interface [wideband-cable](#page-2944-0) queue, on page 2899
- [show](#page-2948-0) ip arp vrf, on page 2903
- show ip [interface](#page-2950-0) brief, on page 2905
- show ipdr [collector,](#page-2952-0) on page 2907
- show ipdr [exporter,](#page-2953-0) on page 2908
- show ipdr [session,](#page-2955-0) on page 2910
- show ipdr session [collector,](#page-2957-0) on page 2912

I

• show ipdr session [template,](#page-2959-0) on page 2914

## <span id="page-2675-0"></span>**show debug**

To display current debugging information that includes PacketCable COPS messages on the Cisco CMTS, use the **show debug** command in privileged EXEC mode.

**show debug**

**Syntax Description** No additional keywords or arguments **Command Modes** Privileged EXEC **Command History Release Modification** 12.3(13a)BC This command was introduced. IOS-XE 3.15.0S This command was implemented on the Cisco cBR Series Converged Broadband Router. **Usage Guidelines** For additional information about this feature and related commands, refer to the following document on Cisco.com: • *COPS Engine Operation on the Cisco CMTS* **Examples** The following example illustrates the use of the show debug command in relation to the COPS Engine Operation feature on the Cisco CMTS. Router# **show debug** PacketCable Client: Pktcbl COPS msgs debugging is on PacketCable specific: Debugging is on for Subscriber 68.1.2.4, Mask 255.255.255.255 SLOT 6/0: Nov 19 04:57:09.219: %UBR10000-5-UNREGSIDTIMEOUT: CMTS deleted unregistered Cable Modem 0002.8a8c.8c1a SLOT 6/0: Nov 19 04:57:12.279: %UBR10000-5-UNREGSIDTIMEOUT: CMTS deleted unregistered Cable Modem 0002.8a8c.92ae \*Nov 19 04:57:19.751: PktCbl(cops): Received callback [code 2, handle: 0x63982B08] from COPS engine \*Nov 19 04:57:19.751: PktCbl(cops): Received a COPS DEC message, flags is 0x1 \*Nov 19 04:57:19.755: PktCbl(cops): Received callback [code 2, handle: 0x63982B08] from COPS engine \*Nov 19 04:57:19.755: PktCbl(cops): Received a COPS DEC message, flags is 0x1 \*Nov 19 04:57:19.755: PktCbl(cops): Received callback [code 2, handle: 0x63982B08] from COPS engine \*Nov 19 04:57:19.755: PktCbl(cops): Received a COPS DEC message, flags is 0x1 \*Nov 19 04:57:19.755: PktCbl(cops): Received callback [code 2, handle: 0x63982B08] from COPS engine

### **Examples for Cisco cBR Series Converged Broadband Router**

This example shows the output of the **show debug** command on the Cisco cBR router:

\*Nov 19 04:57:19.755: PktCbl(ndle: 0x63982B08] from COPS engine

I

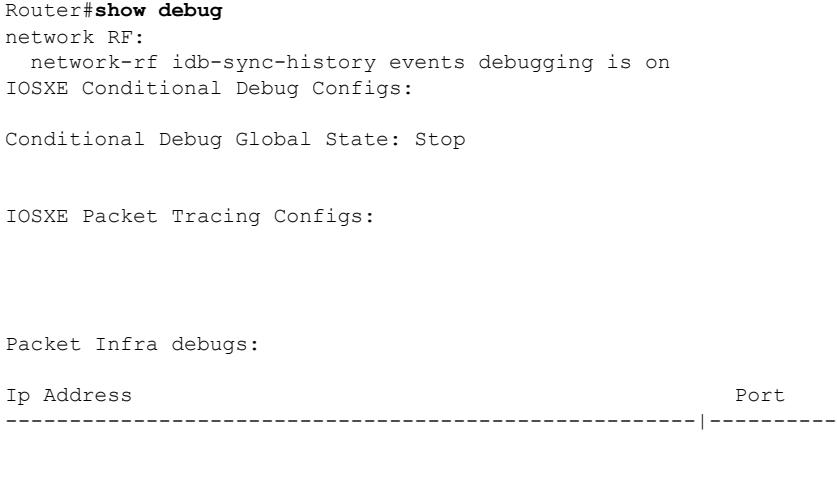

^

% Invalid input detected at '^' marker.

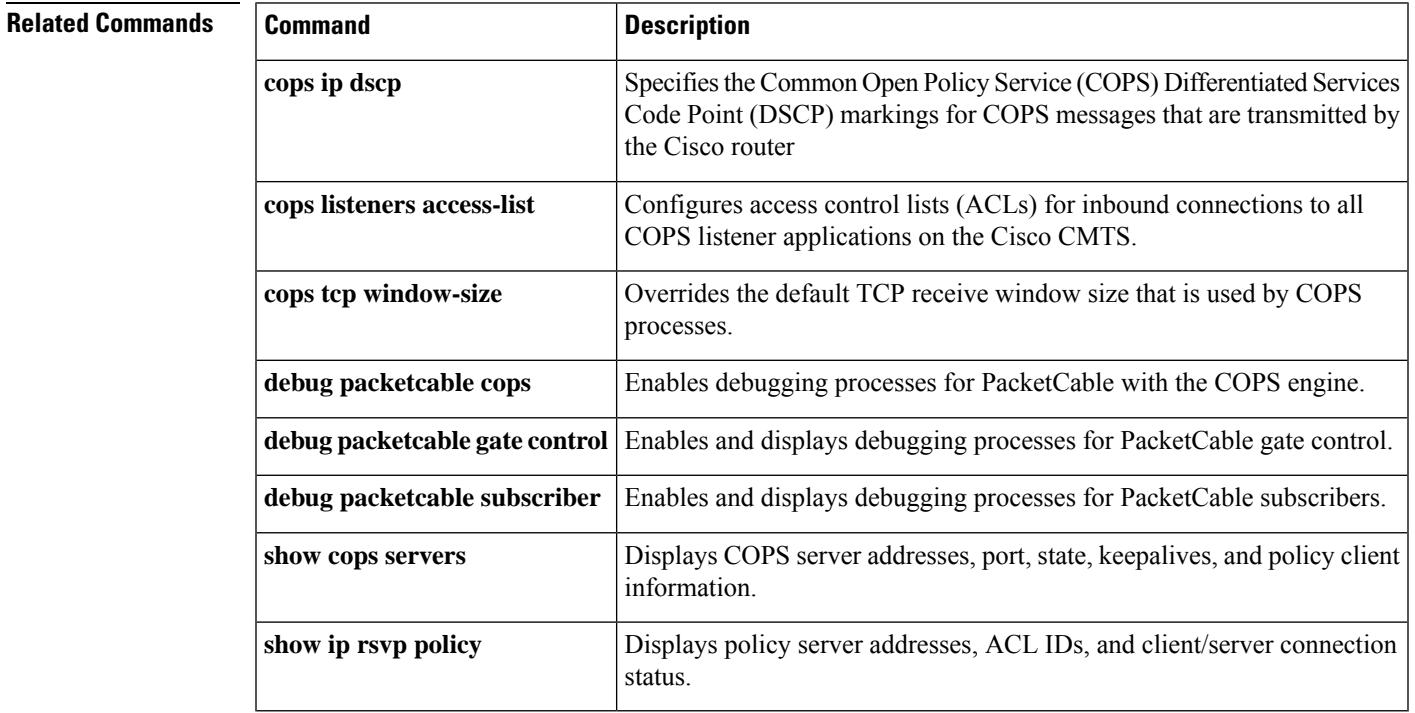

# <span id="page-2677-0"></span>**show depi**

To display Downstream External PHY Interface (DEPI) tunnel and session information, use the **show depi** command in privileged EXEC mode.

### **show depi**

**Syntax Description** This command has no arguments or keywords.

### **Command Modes**

Privileged EXEC (#)

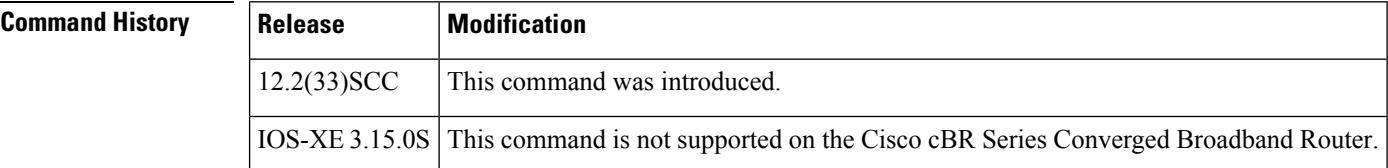

**Examples** The following example shows a sample output of the **show depi** command on a Cisco uBR10012 router:

### Router# **show depi**

| DEPI Tunnel and Session Information Total tunnels 3 sessions 12 |             |                                                                     |                             |                                                                                                    |                        |                   |        |              |
|-----------------------------------------------------------------|-------------|---------------------------------------------------------------------|-----------------------------|----------------------------------------------------------------------------------------------------|------------------------|-------------------|--------|--------------|
|                                                                 |             | LocTunID RemTunID Remote Name State Remote Address Sessn L2TP Class |                             |                                                                                                    |                        |                   |        |              |
|                                                                 |             |                                                                     |                             |                                                                                                    |                        | Count             |        |              |
|                                                                 |             | 555844637  4037701912  RFGW-10-1  est  11.30.14.100                 |                             |                                                                                                    |                        | $4 \qquad \qquad$ | test10 |              |
| LocID                                                           | RemID       | TunID                                                               | Tsid State Last Chq Uniq ID |                                                                                                    |                        |                   |        | Type         |
|                                                                 |             | 1252048235 1074332337 555844637 717, est                            |                             |                                                                                                    | 1w0d                   |                   | 16     | P            |
|                                                                 |             | 1252049362 1074332330 555844637 711, est 1w0d 15                    |                             |                                                                                                    |                        |                   |        | P            |
|                                                                 |             | 1252005266 1074332288 555844637 699, est 1w0d 13                    |                             |                                                                                                    |                        |                   |        | P            |
|                                                                 |             | 1252000641 1074332316 555844637 705, est 1w0d 14                    |                             |                                                                                                    |                        |                   |        | P            |
|                                                                 |             | LocTunID RemTunID Remote Name State Remote Address Sessn L2TP Class |                             |                                                                                                    |                        |                   |        |              |
|                                                                 |             |                                                                     |                             |                                                                                                    |                        | Count             |        |              |
|                                                                 |             | 1486289361 1394811300 RFGW-10-1 est                                 |                             |                                                                                                    | 12.30.14.100           | $4 \qquad \qquad$ | test10 |              |
|                                                                 | LocID RemID | TunID Tsid State Last Chq Uniq ID                                   |                             |                                                                                                    |                        |                   |        | Type         |
|                                                                 |             | 1252014460 1074332279 1486289361 549, est                           |                             |                                                                                                    | 1w0d                   |                   | 20     | P            |
|                                                                 |             | 1252059306 1074332234 1486289361 531, est 1w0d 17                   |                             |                                                                                                    |                        |                   |        | $\mathbb{P}$ |
|                                                                 |             | 1252057709 1074332245 1486289361 537, est 1w0d 18                   |                             |                                                                                                    |                        |                   |        | $\mathbb{P}$ |
|                                                                 |             | 1252006708 1074332262 1486289361 543, est 1w0d 19                   |                             |                                                                                                    |                        |                   |        | P            |
|                                                                 |             | LocTunID RemTunID Remote Name State Remote Address Sessn L2TP Class |                             |                                                                                                    |                        |                   |        |              |
|                                                                 |             |                                                                     |                             |                                                                                                    |                        | Count             |        |              |
|                                                                 |             | 1688275168 1361251901 RFGW-10-1 est                                 |                             |                                                                                                    | 24.30.14.100           | 4                 | test10 |              |
| LocID                                                           | RemID       | TunID                                                               | Tsid                        |                                                                                                    | State Last Chq Uniq ID |                   |        | Type         |
|                                                                 |             | 1252018493 1074332252 1688275168 537,                               |                             | est                                                                                                    | 1w0d                   |                   | 22     | S            |
|                                                                 |             | 1252054974 1074332286 1688275168 549,                               |                             |                                                                                                    | est 1w0d 24            |                   |        | S            |
|                                                                 |             | 1252022230 1074332263 1688275168 543, est 1w0d                      |                             |                                                                                                    |                        | 23 and $\sim$     |        | S            |
|                                                                 |             | 1252059782 1074332236 1688275168 531,                               |                             | est and the set of the set of the set of the set of the set of the set of the set of the set of the set of the | 1w0d                   | 21                |        | S            |

**Table 202: show depi Field Descriptions**

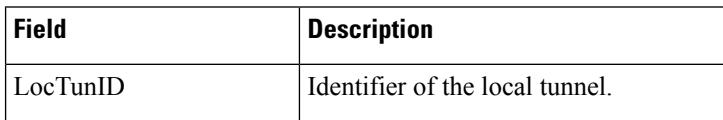

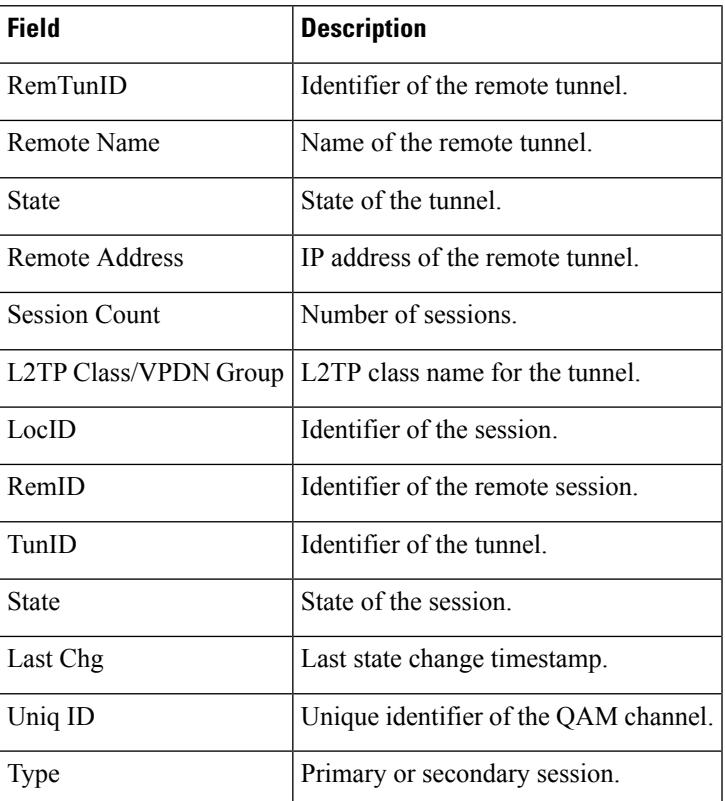

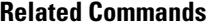

I

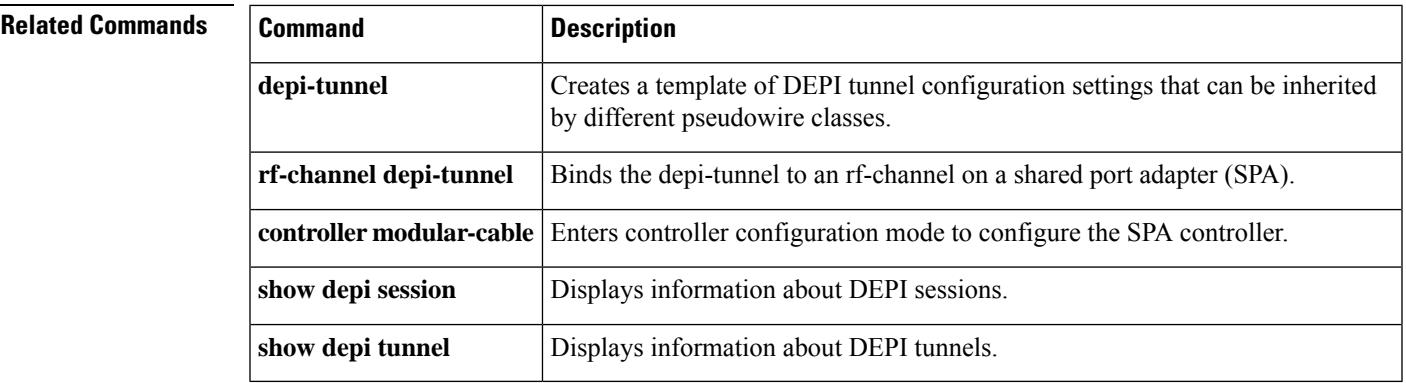

# <span id="page-2679-0"></span>**show depi session**

To display information about Downstream ExternalPHY Interface (DEPI)sessions, use the **show depisession** command in privileged EXEC mode.

### **show depi session**[{*session-id* | **configured** | **name** *session-name* | **controller**

**modular-cable***slot/subslot/unit-number* | **interface** *interface-name* | **primary** | **secondary** | **tsid** *ts-id* | **endpoints**}] [{**verbose**}]

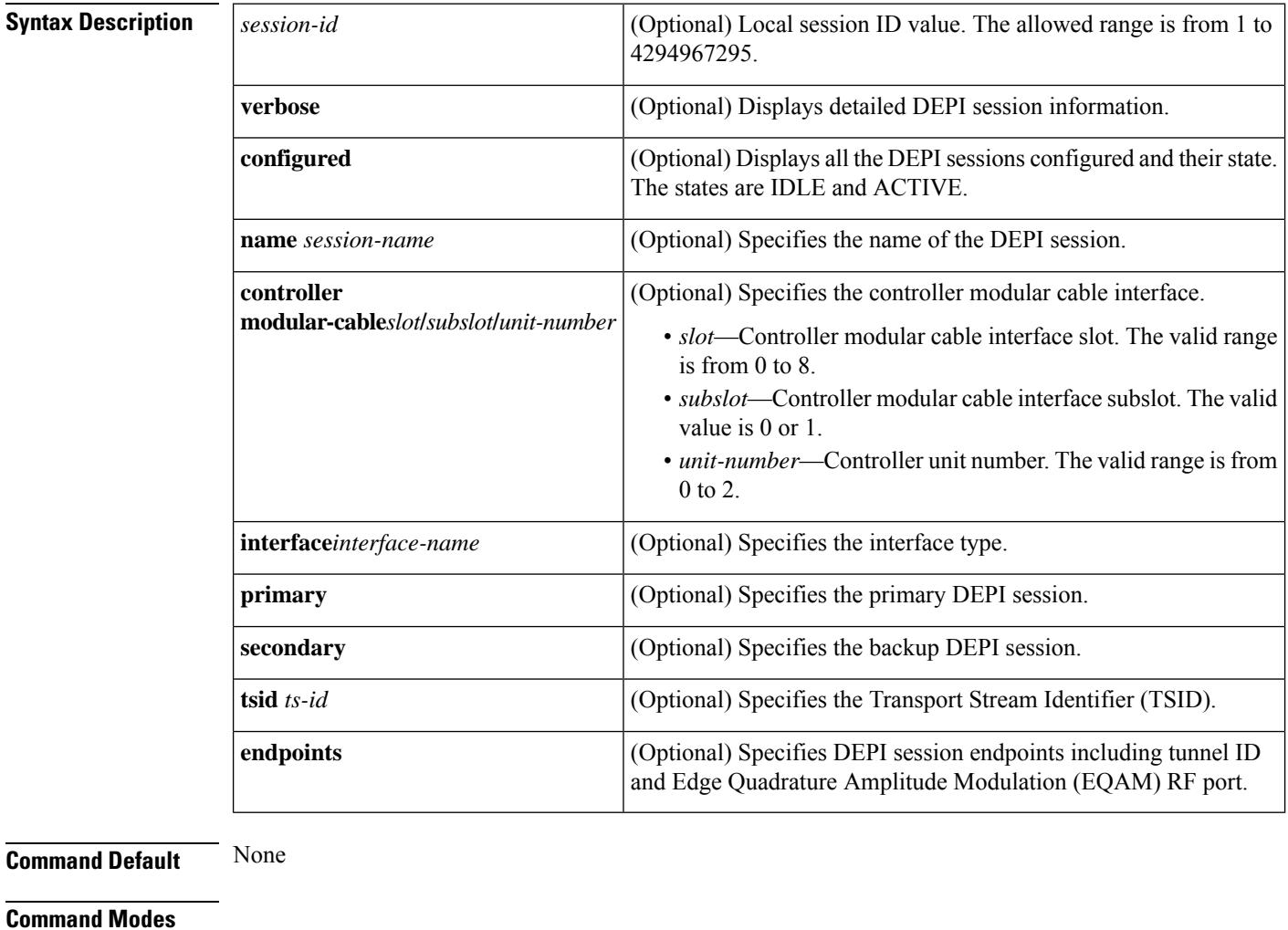

Privileged EXEC (#)

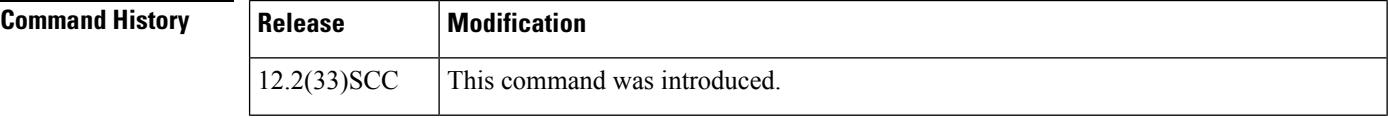

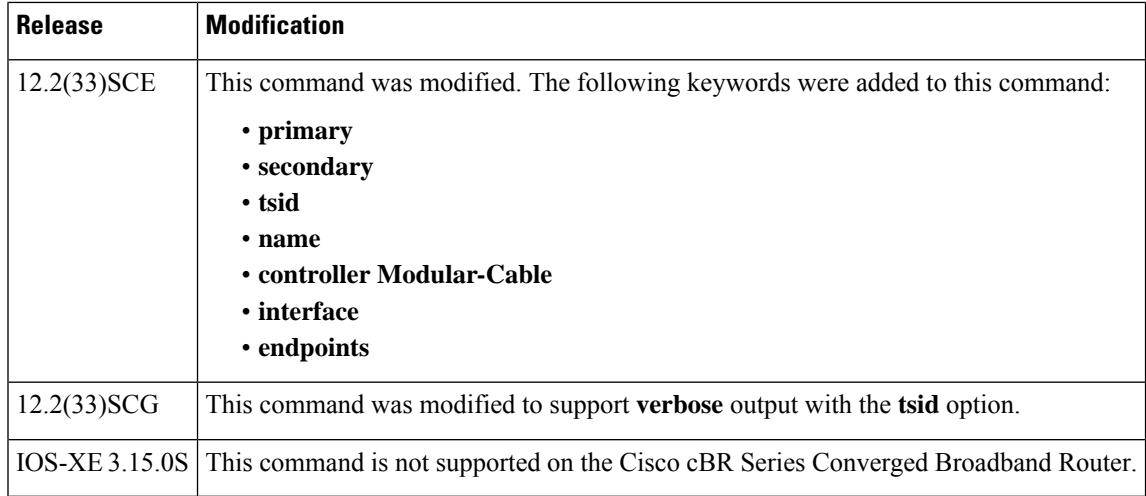

 $\mathbf{L}$ 

**Examples** The following is a sample output of the **show depi** session command for all the established DEPI data sessions:

### Router# **show depi session**

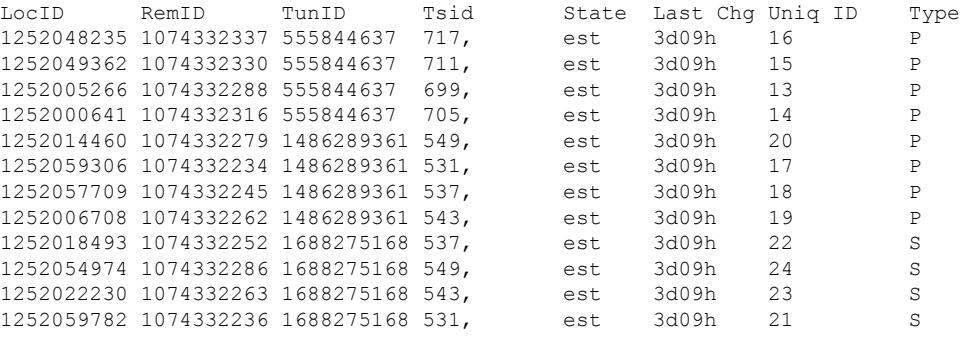

The following is a sample output of the **show depisession**command for a specific DEPI data session identified by the session ID in Cisco IOS Release 12.2(33)SCC:

```
Router# show depi session 1252018468 verbose
Session id 1252018468 is up, tunnel id 1834727012
  Remote session id is 1252055513, remote tunnel id 3849925733
 Locally initiated session
Qam Channel Parameters
 Group Tsid is 0
  Frequency is 717000000
 Modulation is 64qam
  Annex is B
  Interleaver Depth I=32 J=4
  Power is 0
 Qam channel status is 0
  Unique ID is 1
Call serial number is 326100007
Remote tunnel name is RFGW-10
 Internet address is 1.3.4.155
Local tunnel name is myankows_ubr10k
 Internet address is 1.3.4.103
IP protocol 115
  Session is L2TP signaled
```

```
Session state is established, time since change 04:06:24
  0 Packets sent, 0 received
 0 Bytes sent, 0 received
Last clearing of counters never
Counters, ignoring last clear:
 0 Packets sent, 0 received
  0 Bytes sent, 0 received
 Receive packets dropped:
   out-of-order: 0
   total: 0
 Send packets dropped:
   exceeded session MTU: 0
   total: 0
DF bit on, ToS reflect enabled, ToS value 0, TTL value 255
UDP checksums are disabled
Session PMTU enabled, path MTU is 1492 bytes
No session cookie information available
FS cached header information:
 encap size = 28 bytes
 45000014 00004000 FF73706F 01030467
 0103049B 4AA0D9D9 00000000
Sequencing is on
 Ns 0, Nr 0, 0 out of order packets received
 Packets switched/dropped by secondary path: Tx 0, Rx 0
Conditional debugging is disabled
```
The following is a sample output of the **show depi session** command that displays EQAM statistics for a specific DEPI data session identified by the session ID in Cisco IOS Release 12.2(33)SCE:

```
Router# show depi session 1252063105 verbose
Session id 1252063105 is up, tunnel id 1867895303
 Remote session id is 1074332253, remote tunnel id 3468518668
 Locally initiated session
 Session Type: Primary
Qam Channel Parameters
 Tsid is 537
  Group Tsid is 57
 Frequency is 537000000
 Modulation is 256qam
 Annex is B
 Interleaver Depth I=32 J=4
 Power is 530
 Qam channel status is 0
 Unique ID is 30
Call serial number is 2801814825
Remote tunnel name is RFGW-10-1
 Internet address is 12.30.14.100
Local tunnel name is prasm_ubr10k
 Internet address is 12.30.14.200
IP protocol 115
 Session is L2TP signaled
 Session state is established, time since change 5d12h
    0 Packets sent, 0 received
   0 Bytes sent, 0 received
 Last clearing of counters never
  Counters, ignoring last clear:
   0 Packets sent, 0 received
    0 Bytes sent, 0 received
   Receive packets dropped:
     out-of-order: 0
     total: 0
   Send packets dropped:
     exceeded session MTU: 0
```
Ш

total: 0 DF bit on, ToS reflect enabled, ToS value 0, TTL value 255 UDP checksums are disabled Session PMTU enabled, path MTU is 1492 bytes No session cookie information available FS cached header information: encap size = 28 bytes 45000014 00004000 FF73460F 0C1E0EC8 0C1E0E64 4009025D 00000000 Sequencing is on Ns 0, Nr 0, 0 out of order packets received Packets switched/dropped by secondary path: Tx 0, Rx 0 Peer Session Details Peer Session ID : 1074332253 Peer Qam ID : Qam7/10.2 Peer Qam State : ACTIVE Peer Qam Type : Primary **Peer Qam Statistics Total Pkts : 270971 Total Octets : 50942548 Total Discards : 0 Total Errors : 0 Total In Pkt Rate : 0 Bad Sequence Num : 0 Total In DLM Pkts : 0** Conditional debugging is disabled

The following is a sample output of the **show depi session** command for all the configured DEPI data sessions:

```
Router# show depi session configured
Load for five secs: 2%/0%; one minute: 2%; five minutes: 2%
Time source is hardware calendar, *17:10:12.309 UTC Sun Jul 4 2010
Session Name State Reason State Time
Modular-Cable5/0/0:0 ACTIVE -
Modular-Cable5/0/0:1 ACTIVE -
Modular-Cable5/0/0:2 ACTIVE -<br>Modular-Cable5/0/0:3 ACTIVE -
Modular-Cable5/0/0:3
Modular-Cable5/0/1:0 ACTIVE
Modular-Cable5/0/1:5/1/1:0 ACTIVE -<br>Modular-Cable5/0/1:1 ACTIVE -
Modular-Cable 5/0/1:1Modular-Cable5/0/1:5/1/1:1 ACTIVE -<br>Modular-Cable5/0/1:2 ACTIVE -
Modular-Cable 5/0/1:2Modular-Cable5/0/1:5/1/1:2 ACTIVE -
Modular-Cable5/0/1:3 ACTIVE -
Modular-Cable5/0/1:5/1/1:3 ACTIVE -
```
The following is a sample output of the **show depi session** command that displays all primary data sessions on the Cisco uBR10012 router:

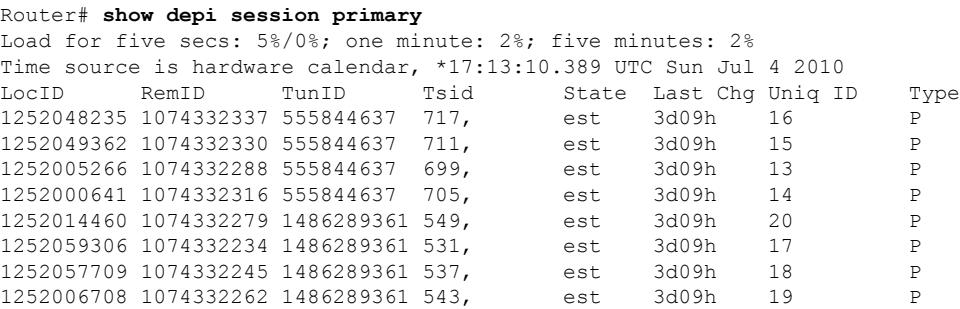

The following is a sample output of the **show depi session**command that displays all secondary data sessions on the Cisco uBR10012 router:

```
Router# show depi session secondary
Load for five secs: 0%/0%; one minute: 2%; five minutes: 2%
Time source is hardware calendar, *17:13:56.777 UTC Sun Jul 4 2010
LocID RemID TunID Tsid State Last Chg Uniq ID Type
1252018493 1074332252 1688275168 537, est 3d09h 22 S
1252054974 1074332286 1688275168 549, est 3d09h 24 S
1252022230 1074332263 1688275168 543, est 3d09h 23 S
1252059782 1074332236 1688275168 531, est 3d09h 21 S
```
The following is a sample output of the **show depisession**command thatshows details of a particular session identified by the session name:

Router# **show depi session name Modular-Cable5/0/0:0** Load for five secs: 1%/0%; one minute: 2%; five minutes: 2% Time source is hardware calendar, \*17:12:43.281 UTC Sun Jul 4 2010 LocID RemID TunID Tsid State Last Chg Uniq ID Type 1252005266 1074332288 555844637 699, est 3d09h 13 P

The following is a sample output of the **show depi session** command that shows all secondary data sessions on the Cisco uBR10012 router:

Router# **show depi session tsid 537** Load for five secs: 1%/0%; one minute: 2%; five minutes: 2% Time source is hardware calendar, \*17:14:29.465 UTC Sun Jul 4 2010 LocID RemID TunID Tsid State Last Chg Uniq ID Type 1252057709 1074332245 1486289361 537, est 3d09h 18 P LocID RemID TunID Tsid State Last Chg Uniq ID Type 1252018493 1074332252 1688275168 537, est 3d09h 22 S

The following is a sample output of the **show depi session** command that shows DEPI session endpoints in Cisco IOS Release 12.2(33)SCE and later:

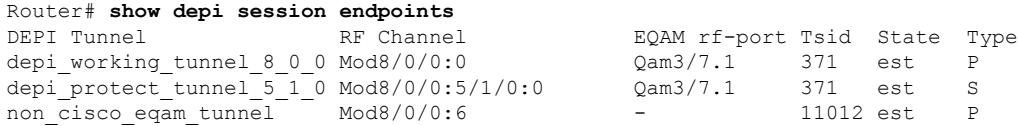

The following is a sample output of the **show depi session** command with the **verbose** keyword in Cisco ISO Release 12.2(33)SCG:

```
Router# show depi session tsid 531 verbose
Load for five secs: 1%/0%; one minute: 2%; five minutes: 2%
Time source is hardware calendar, *10:10:34.349 UTC Thu Aug 18 2011
LocID RemID TunID Tsid State Last Chg Uniq ID Type
1252004030 1074332230 4168849253 531 est 1d02h 9 P
Session id 1252004030 is up, tunnel id 4168849253
 Remote session id is 1074332230, remote tunnel id 1302274286
 Locally initiated session
 Session Type: Primary
Qam Channel Parameters
 Tsid is 531
 Group Tsid is 57
 Frequency is 531000000
 Modulation is 256qam
 Annex is B
```
Interleaver Depth I=32 J=4

```
Power is 530
 Qam channel status is 0
 Unique ID is 9
Call serial number is 3208000008
Remote tunnel name is RFGW-10-1
 Internet address is 12.30.14.100
Local tunnel name is prasm_ubr10k
 Internet address is 12.30.14.200
IP protocol 115
 Session is L2TP signaled
  Session state is established, time since change 1d02h
  0 Packets sent, 0 received
  0 Bytes sent, 0 received
 Last clearing of counters never
 Counters, ignoring last clear:
  0 Packets sent, 0 received
  0 Bytes sent, 0 received
  Receive packets dropped:
     out-of-order: 0
     total: 0
  Send packets dropped:
     exceeded session MTU: 0
     total: 0
  DF bit on, ToS reflect enabled, ToS value 0, TTL value 255
  UDP checksums are disabled
  Session PMTU enabled, path MTU is 1492 bytes
 No session cookie information available
 FS cached header information:
  encap size = 28 bytes
  45000014 00004000 FF73460F 0C1E0EC8
  0C1E0E64 40090246 00000000
  Sequencing is on
  Ns 0, Nr 0, 0 out of order packets received
  Packets switched/dropped by secondary path: Tx 0, Rx 0
Peer Session Details
       Peer Session ID : 1074332230
       Peer Qam ID : Qam7/10.1
       Peer Qam State : ACTIVE
       Peer Qam Type : Primary
Peer Qam Statistics
       Total Pkts : 104055078
       Total Octets : 19562354664
       Total Discards : 0
       Total Errors : 0
       Total In Pkt Rate : 1068
       Bad Sequence Num : 0
       Total In DLM Pkts : 0
 Conditional debugging is disabled
LocID RemID TunID Tsid State Last Chg Uniq ID Type
1252046589 1074332227 501350688 531 est 1d02h 13 S
Session id 1252046589 is up, tunnel id 501350688
 Remote session id is 1074332227, remote tunnel id 4220074353
 Locally initiated session
 Session Type: Secondary
Qam Channel Parameters
 Tsid is 531
 Group Tsid is 57
 Frequency is 531000000
  Modulation is 256qam
 Annex is B
 Interleaver Depth I=32 J=4
```

```
Power is 530
 Qam channel status is 0
 Unique ID is 13
Call serial number is 3208000004
Remote tunnel name is RFGW-10-1
 Internet address is 24.30.14.100
Local tunnel name is prasm_ubr10k
 Internet address is 24.30.14.200
IP protocol 115
 Session is L2TP signaled
 Session state is established, time since change 1d02h
  0 Packets sent, 0 received
  0 Bytes sent, 0 received
 Last clearing of counters never
 Counters, ignoring last clear:
  0 Packets sent, 0 received
  0 Bytes sent, 0 received
  Receive packets dropped:
     out-of-order: 0
     total: 0
   Send packets dropped:
     exceeded session MTU: 0
      total: 0
 DF bit on, ToS reflect enabled, ToS value 0, TTL value 255
 UDP checksums are disabled
 Session PMTU enabled, path MTU is 1492 bytes
 No session cookie information available
 FS cached header information:
  encap size = 28 bytes
  45000014 00004000 FF732E0F 181E0EC8
  181E0E64 40090243 00000000
  Sequencing is on
  Ns 0, Nr 0, 0 out of order packets received
   Packets switched/dropped by secondary path: Tx 0, Rx 0
Peer Session Details
       Peer Session ID : 1074332227
       Peer Qam ID : Qam7/10.1
       Peer Qam State : ACTIVE
       Peer Qam Type : Secondary
Peer Qam Statistics
       Total Pkts : 0
       Total Octets : 0<br>Total Discards : 0
       Total Discards
       Total Errors : 0<br>Total In Pkt Rate : 8409
       Total In Pkt Rate
       Bad Sequence Num : 0
       Total In DLM Pkts : 0
  Conditional debugging is disabled
```
### **Table 203: show depi Field Descriptions**

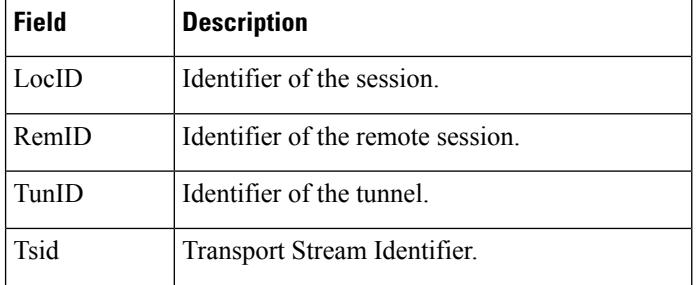

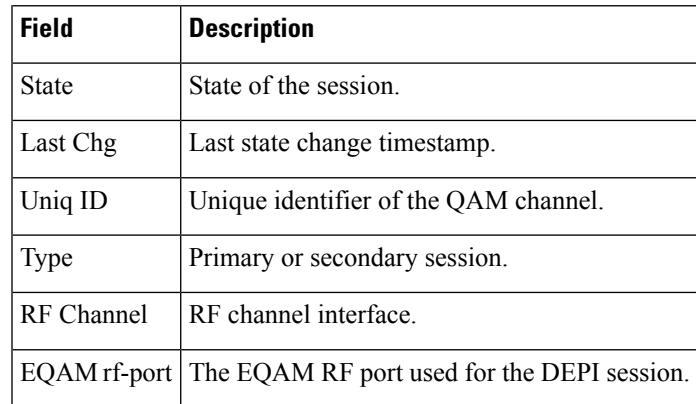

### **Related Commands**

I

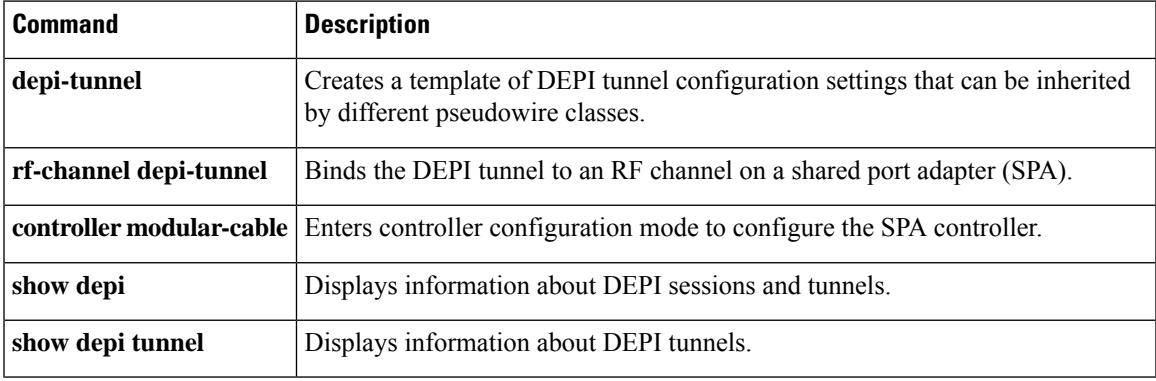

## <span id="page-2687-0"></span>**show depi tunnel**

To display information about Downstream External PHY Interface (DEPI) tunnels, use the **show depi tunnel** command in privileged EXEC mode.

**show depi tunnel** [{*tunnel-id* **verbose** | **endpoints**}]

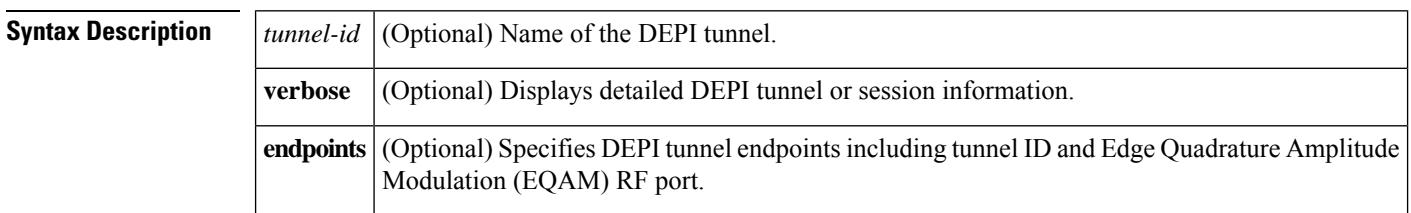

**Command Default** None

### **Command Modes**

Privileged EXEC (#)

### **Command History**

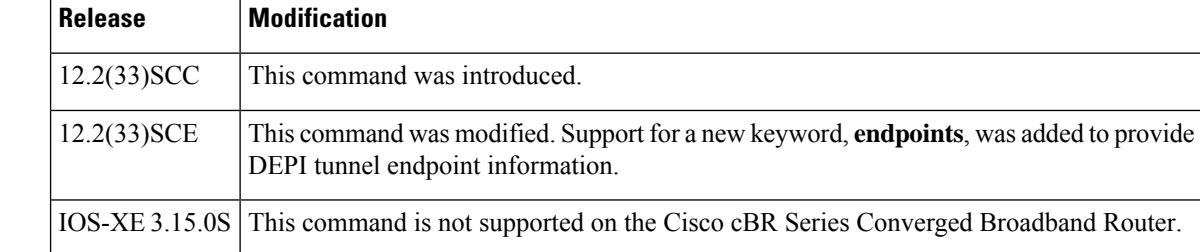

**Examples** The following example shows a sample output of the **show depi tunnel** command for all the active control connections:

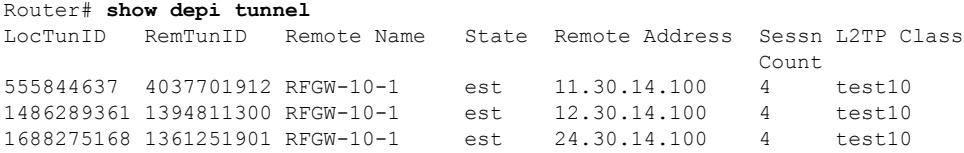

The following example shows a sample output of the **show depi tunnel** command for a specific active control connection identified by the DEPI tunnel name:

```
Router# show depi tunnel 1834727012 verbose
Tunnel id 1834727012 is up, remote id is 3849925733, 1 active sessions
 Locally initiated tunnel
  Tunnel state is established, time since change 04:10:38
  Remote tunnel name is RFGW-10
   Internet Address 1.3.4.155, port 0
  Local tunnel name is myankows_ubr10k
   Internet Address 1.3.4.103, port 0
  L2TP class for tunnel is rf6
  Counters, taking last clear into account:
    0 packets sent, 0 received
```

```
0 bytes sent, 0 received
 Last clearing of counters never
Counters, ignoring last clear:
 0 packets sent, 0 received
 0 bytes sent, 0 received
Control Ns 255, Nr 254
Local RWS 1024 (default), Remote RWS 8192
Control channel Congestion Control is enabled
 Congestion Window size, Cwnd 256
 Slow Start threshold, Ssthresh 8192
 Mode of operation is Slow Start
Retransmission time 1, max 1 seconds
Unsent queuesize 0, max 0
Resend queuesize 0, max 2
Total resends 0, ZLB ACKs sent 252
Total peer authentication failures 0
Current no session pak queue check 0 of 5
Retransmit time distribution: 0 0 0 0 0 0 0 0 0
Control message authentication is disabled
```
The following is a sample output of the **show depi tunnel** command thatshows DEPI tunnel endpoints in Cisco IOS Release 12.2(33)SCE and later:

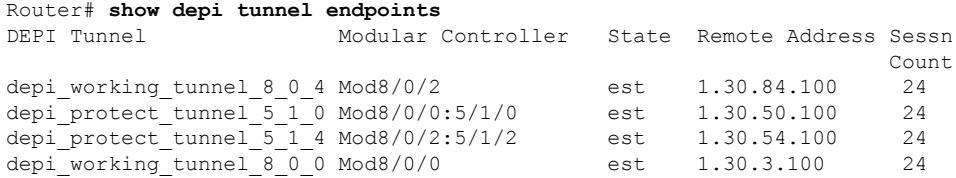

### **Table 204: show depi Field Descriptions**

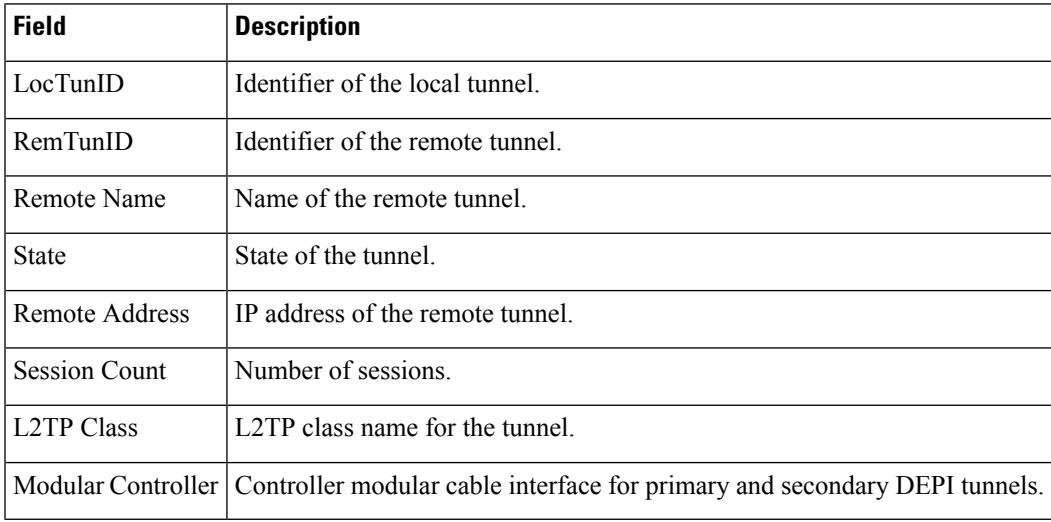

### **Related Commands**

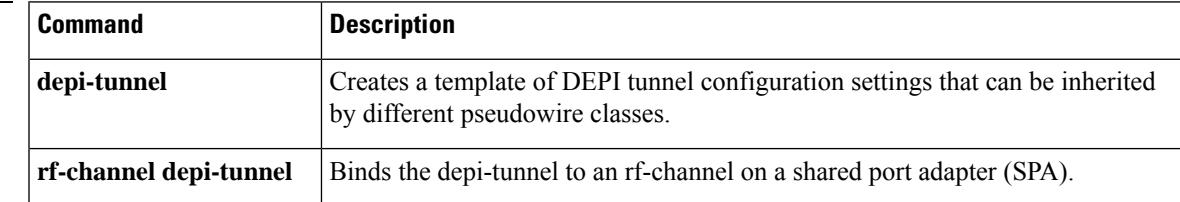

 $\mathbf I$ 

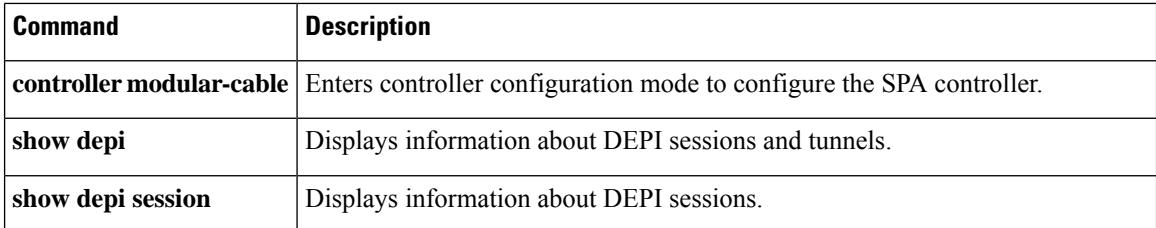

## <span id="page-2690-0"></span>**show derived-config interface cable**

To display the detailed configuration and channel list information of dynamic bonding group, use the **show derived-config interface cable** *(X/Y/Z)* command in privileged EXEC mode.

**show derived-config interface cable***(X/Y/Z)* **Command Default** None **Command Modes** Privileged EXEC (#) **Command History Release Modification** IOS-XE 16.10.1f This command was introduced on the Cisco cBR Series Converged Broadband Router. • For legacy DSG, you can see the DSG command by using **show derived-config interface** and **show interface Cable1/0/1** command. • For OPS DSG, you can see the DSG command by using the **show derived-config interface** command, instead of the **show interface Cable1/0/1** command. **Note Examples** The following example shows a sample output when the legacy DSG is used: Router# show running interface cable1/0/1 interface Cable1/0/1 cable downstream dsg chan-list 111 cable downstream dsg timer 2 cable downstream dsg vendor-param 2 cable downstream dsg tg 4500 channel 1 cable mac-domain-profile MD1 cable bundle 255 cable managed fiber-node 1 End Router# show derived-config interface c1/0/ interface Cable1/0/1 ...... cable downstream dsg chan-list 111 cable downstream dsg timer 2 cable downstream dsg vendor-param 2 cable downstream dsg tg 4500 channel 1 end The following example shows a sample output when the OPS DSG command is used. This option hides the DSG configuration under MD when you run the show running command.

```
Router# show running interface cable 1/0/1
interface Cable1/0/1
cable mac-domain-profile MD1
```
I

cable bundle 255 cable managed fiber-node 1 End

Ш

## <span id="page-2692-0"></span>**show derived-config interface wideband-Cable**

To display the detailed channel list information of dynamic bonding group, use the **show derived-config interface wideband-Cable** command in privileged EXEC mode.

**show derived-config interface wideband-Cable Command Default** None **Command Modes** Privileged EXEC (#) **Command History Release Modification** 

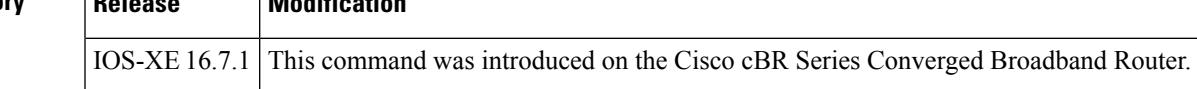

**Examples** The following example shows a sample output of the **show derived-config interface wideband-Cable** command for all the active control connections:

```
Router# show derived-config interface wideband-Cable 3/0/1:1
Building configuration...
Derived configuration: 113 bytes
!
interface Wideband-Cable3/0/1:1
 cable bundle 255
 cable rf-channels channel-list 0-7 bandwidth-percent 1
end
```
For a dynamically created bonding group, the **show derived-config interface wideband-Cable** showsthe rf-channel list information asshown above while the **show runinterface wideband-cable** does not show the show the rf-channel list details. A sample output for **show run interface wideband-cable** is shown below:

```
BXB-TB8#show run int wideband-Cable 1/0/0:10
Load for five secs: 9%/1%; one minute: 8%; five minutes: 9%
Time source is NTP, 10:46:09.783 EST Fri Dec 15 2017
Building configuration...
Current configuration : 117 bytes
!
interface Wideband-Cable1/0/0:10
cable bundle 1
end
```
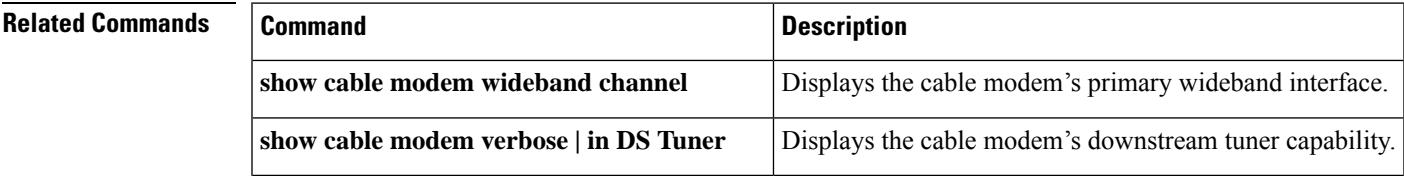

I

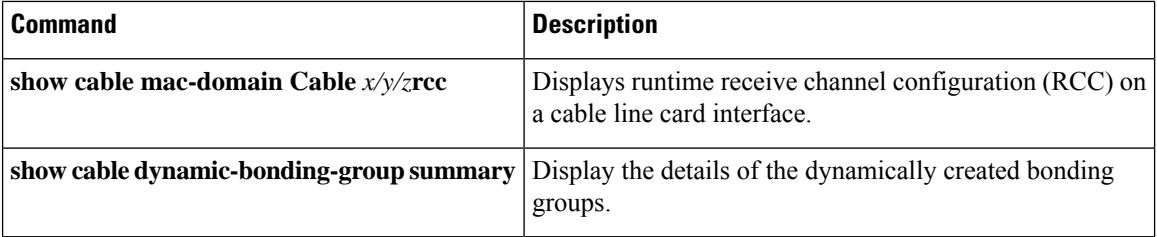

## <span id="page-2694-0"></span>**show dhcp**

Ш

To display the current Dynamic Host Configuration Protocol (DHCP) settings on point-to-point interfaces, use the **show dhcp** command in privileged EXEC mode.

**Cisco uBR904, uBR905, uBR924, uBR925 cable access routers, Cisco CVA122 Cable Voice Adapter show dhcp** {**lease** | **server**}

**Cisco cBR Series Converged Broadband Router show dhcp** {**lease** | **server**}

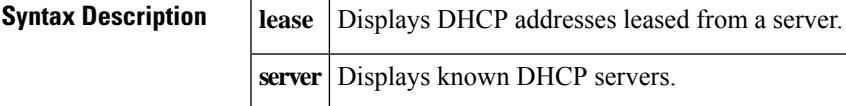

### **Command Modes**

Privileged EXEC

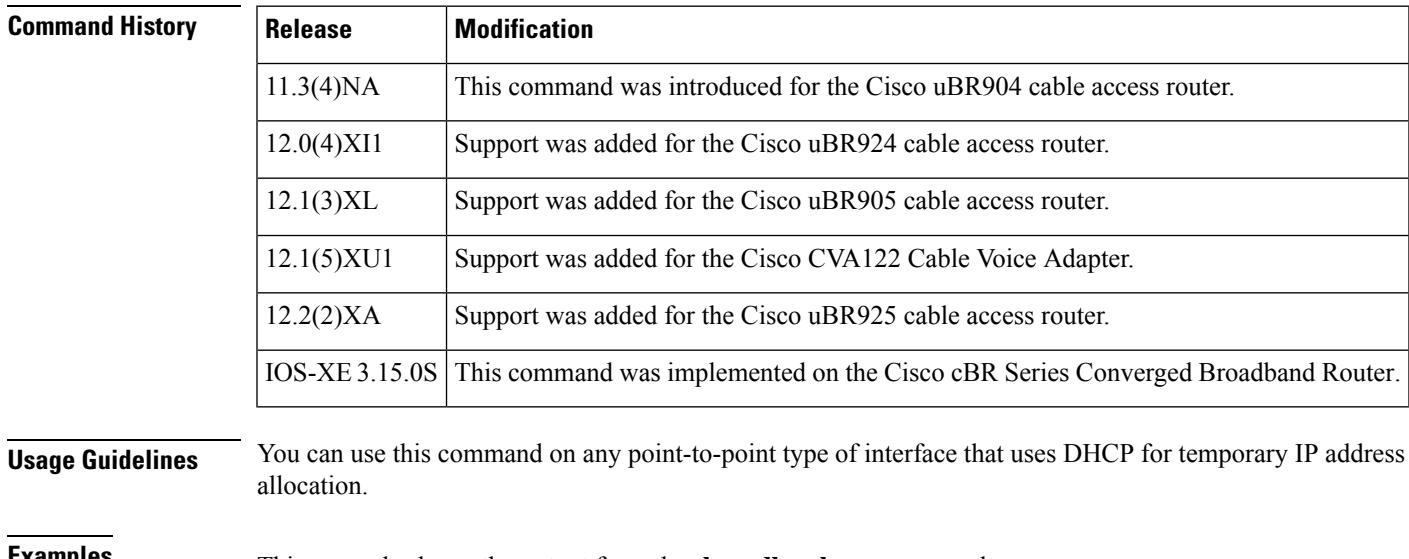

**Examples** This example shows the output from the **show dhcp lease** command:

```
Router# show dhcp lease
```

```
Temp IP addr: 188.188.1.40 for peer on Interface: cable-modem0
Temp sub net mask: 0.0.0.0
  DHCP Lease server: 4.0.0.32, state: 3 Bound
  DHCP transaction id: 2431
  Lease: 3600 secs, Renewal: 1800 secs, Rebind: 3150 secs
Temp default-gateway addr: 188.188.1.1
  Next timer fires after: 00:58:01
  Retry count: 0 Client-ID: 0010.7b43.aa01
Router#
```
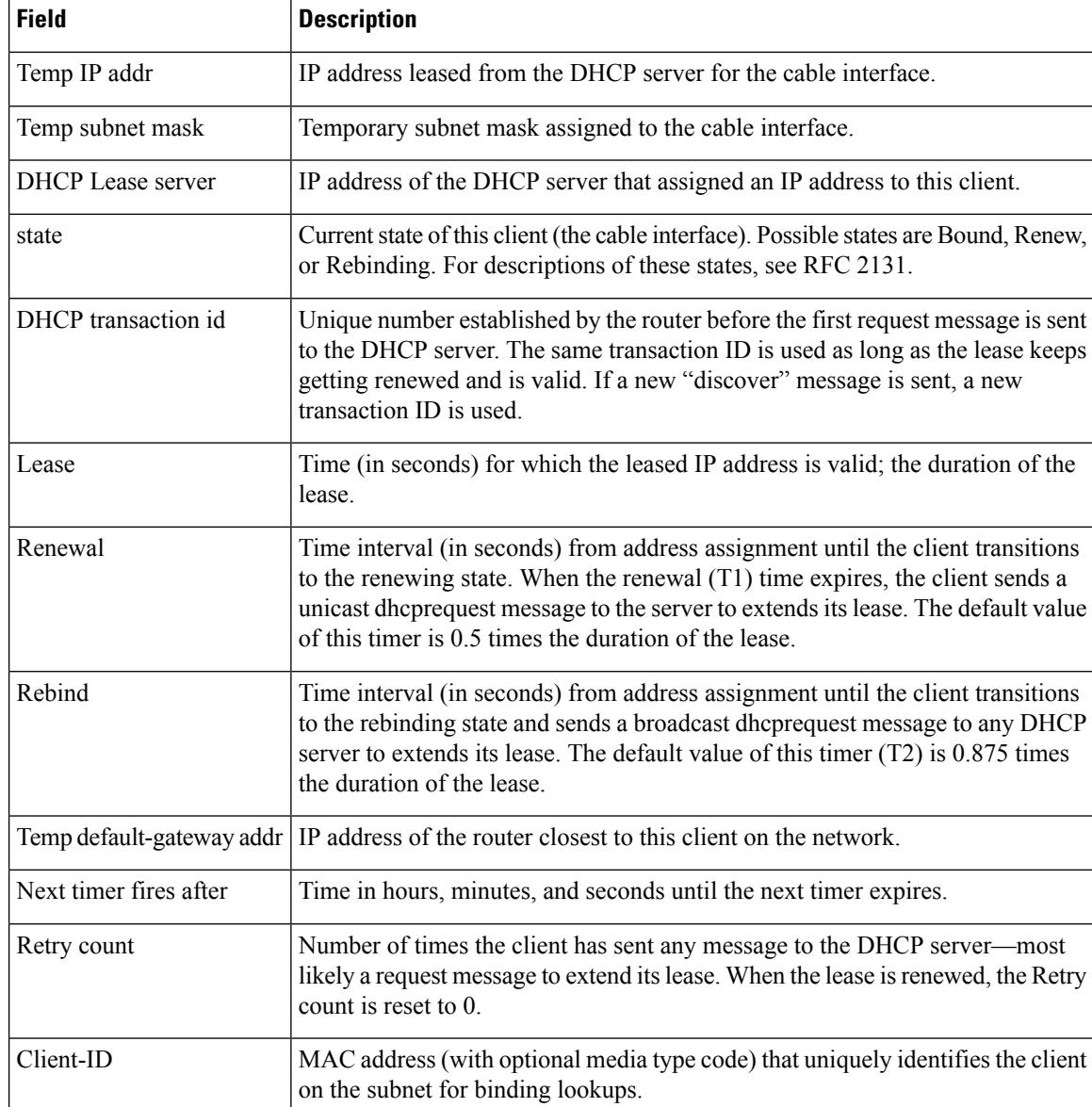

### **Table 205: show dhcp lease Field Descriptions**

This example shows the output for the **show dhcp server** command:

```
Router# show dhcp server
```

```
DHCP server: ANY (255.255.255.255)
   Leases: 1
   Offers: 1 Requests: 2 Acks: 1 Naks: 0
   Declines: 0 Releases: 0 Bad: 0
   TFTP Server Name: SOHOSERVER
   TIME0: 1.2.0.250, TIME1: 0.0.0.0
   Subnet: 255.255.255.0
Router#
```
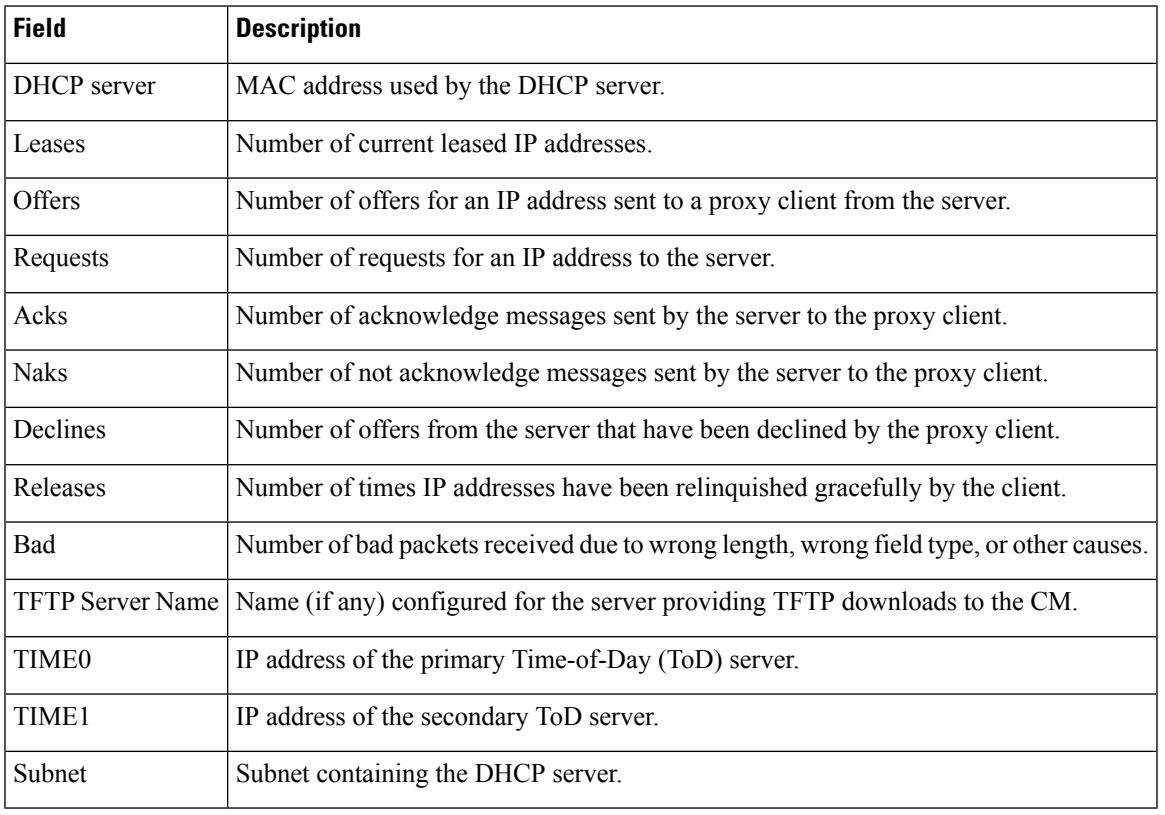

### **Table 206: show dhcp server Field Descriptions**

 $\boldsymbol{\mathcal{Q}}$ 

In Cisco IOS Release 12.2(8)T and later releases, you can add a timestamp to **show** commands using the **exec prompt timestamp** command in line configuration mode. **Tip**

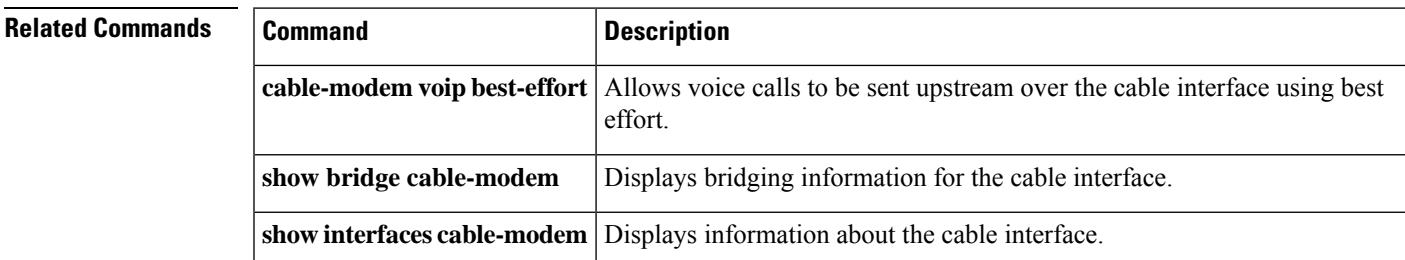

# <span id="page-2697-0"></span>**show diag all eeprom detail | include MAC**

To display the chassis MAC address information, use the **show diag all eeprom detail | include MAC** command in privileged EXEC mode.

**show diag all eeprom detail | include MAC**

**Command Default** None.

### **Command Modes**

Privileged EXEC (#)

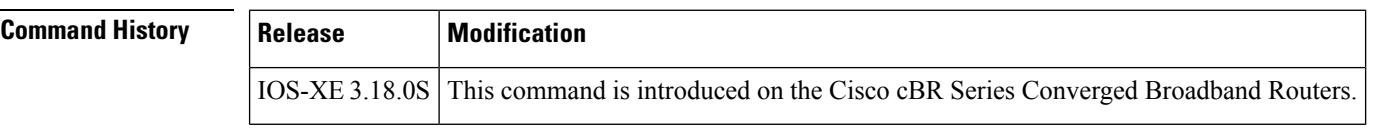

**Usage Guidelines** This command displays the chassis MAC address information.

**Examples** The following sample output shows the chassis MAC address information:

Router# **show diag all eeprom detail | include MAC** Chassis MAC Address : c414.3c17.1c00 MAC Address block size : 1024

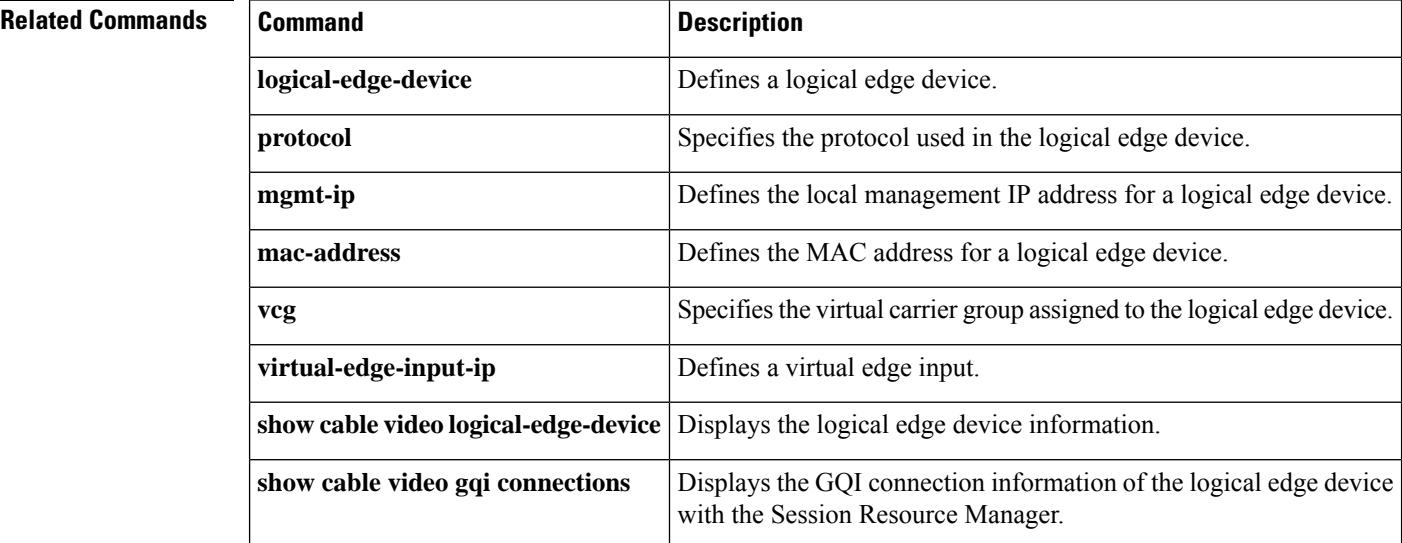

# <span id="page-2698-0"></span>**show diagnostic bootup level**

To display the currently configured diagnostics level at bootup, use the **show diagnostic bootup** command in user EXEC or privileged EXEC mode.

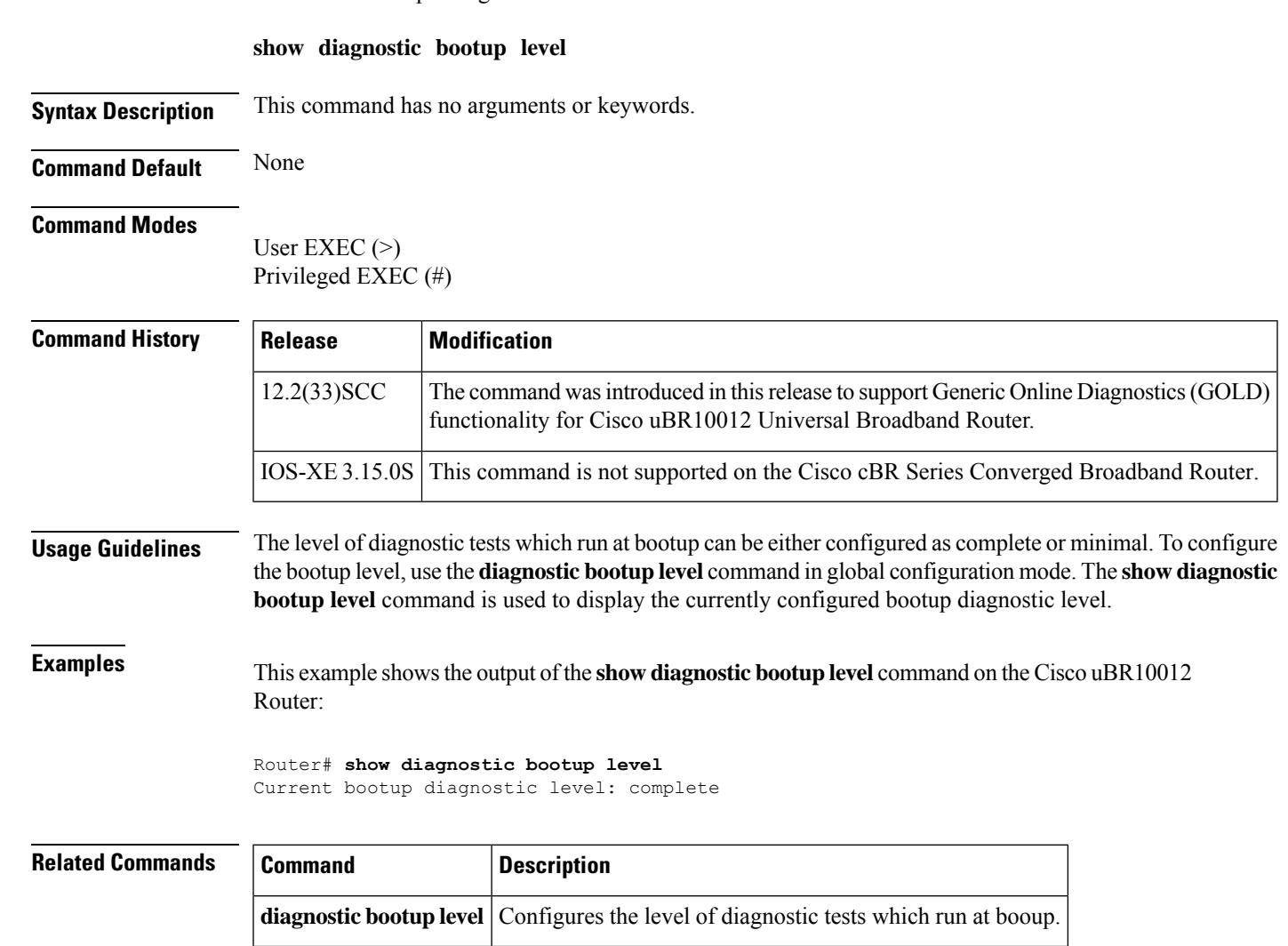

## <span id="page-2699-0"></span>**show diagnostic content**

To display information about available tests, including test ID, test attributes, test schedule, and supported coverage test levels for each test and for each of the bays and line-cards, use the **show diagnostic content** command in user EXEC or privileged EXEC mode.

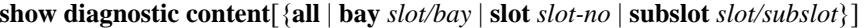

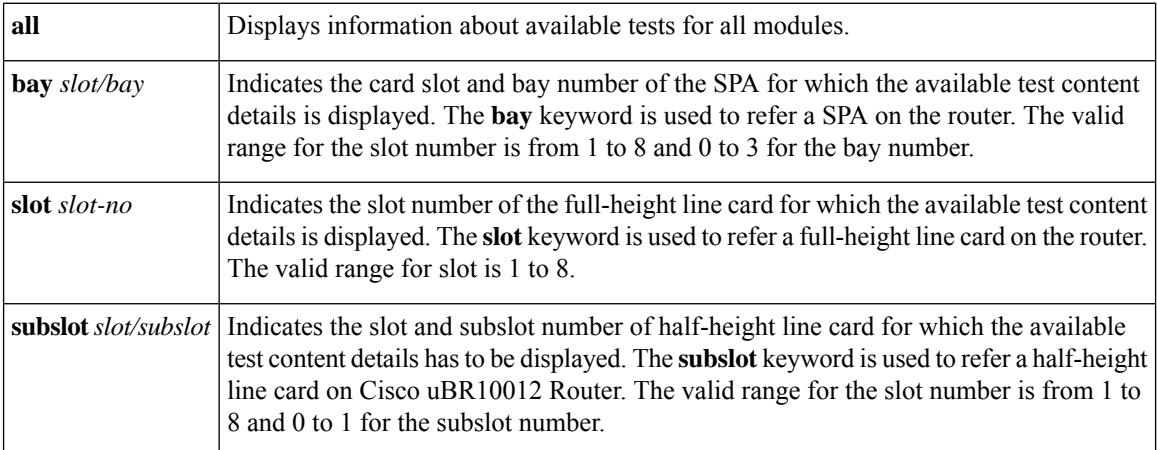

### **Command Default** None

### **Command Modes**

User EXEC (>) Privileged EXEC (#)

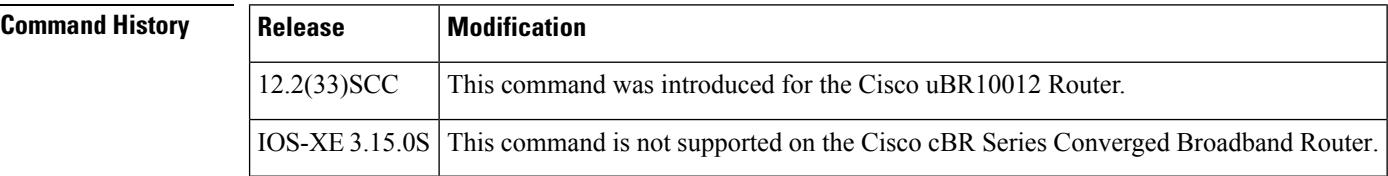

**Usage Guidelines** For each available diagnostic test, a set of attributes is displayed as a series of characters in the Attributes field of the command output. An asterisk (\*) in the character location indicatesthat the attribute is not applicable to the test. The following set of attribute s is displayed:

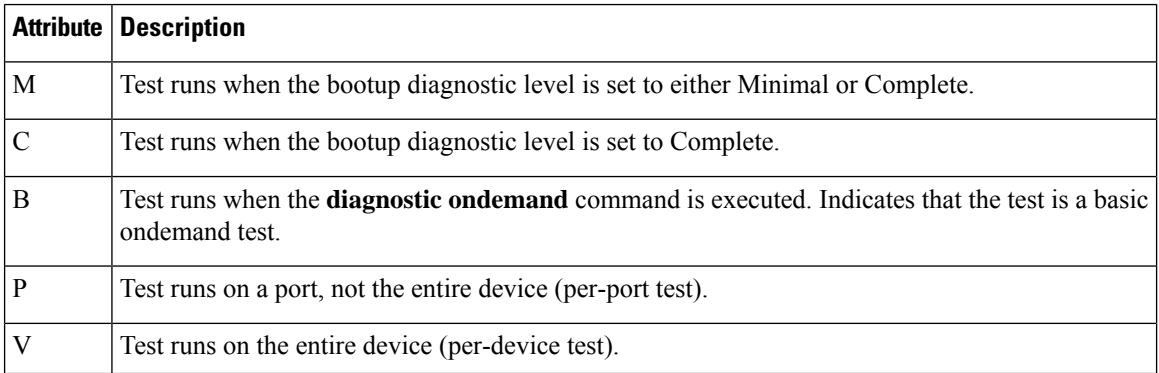
Ш

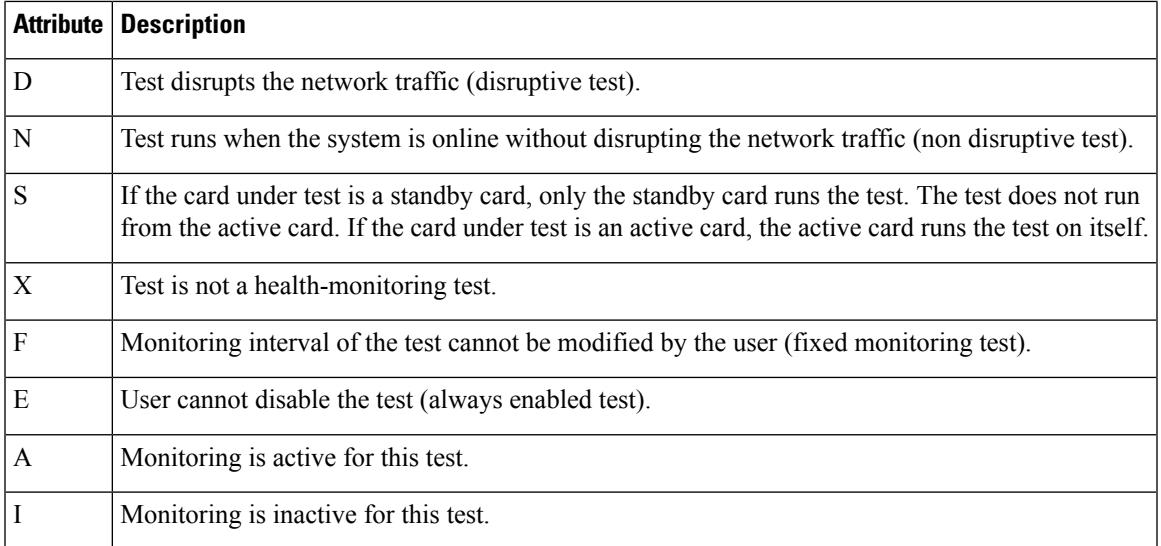

If a test is configured to run periodically, the interval will be displayed in the Test Interval field of the command output in the format dd hh:mm:ss.ms, indicating days, hours, minutes, seconds, and milliseconds. For example, the test interval of a test that runs every 15 minutes will be displayed as 000 00:15:00.00. The test interval of a test that runs every 14 days will be displayed as 014 00:00:00.00.

**Examples** This example shows a sample output of the **show diagnostic content** command that displays the test suite, monitoring interval, and test attributes for bay 1/0 on the Cisco uBR10012 Universal Broadband Router.

```
Router# show diagnostic content bay 1/0
Bay 1/0: 2jacket-1
         Diagnostics test suite attributes:
           M/C/* - Minimal bootup level test / Complete bootup level test / NA
             B/* - Basic ondemand test / NA
           P/V/* - Per port test / Per device test / NA
           D/N/* - Disruptive test / Non-disruptive test / NA
             S/* - Only applicable to standard by unit / NAX/* - Not a health monitoring test / NA
             F/* - Fixed monitoring interval test / NA
             E/* - Always enabled monitoring test / NA
             A/I - Monitoring is active / Monitoring is inactive
Test In terval
ID Test Name Attributes day hh:mm:ss.
==== ============================================ ============ =============
1) TestModenaSample ---------------------------> ***N****A
2) TestModenaLLQDrops ------------------------> ***N****A 02010:10:10.10 99
```
### **Table 207: show diagnostic content bay Field Descriptions**

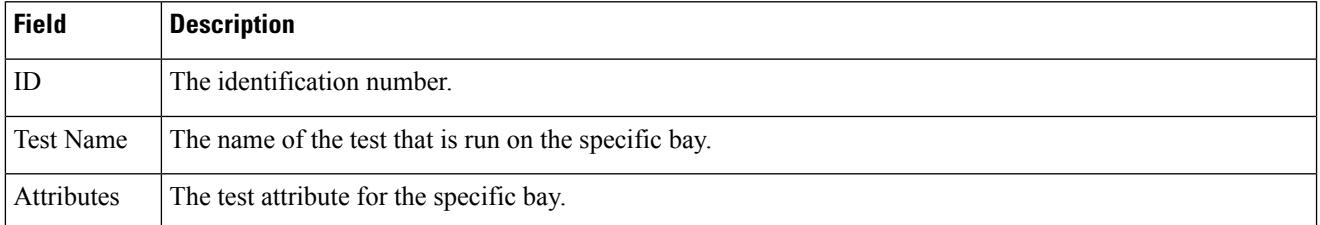

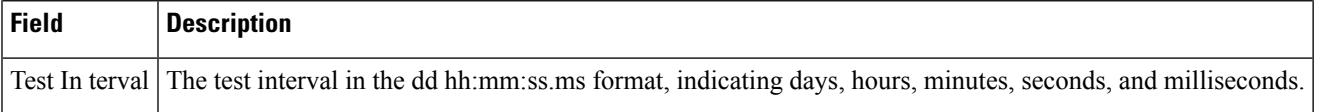

This example shows a sample output of the show diagnostic content subslot 8/0 command that displays the test suite, monitoring interval, and test attributes for subslot 8/0 on the Cisco uBR10012 Universal Broadband Router.

```
Router# show diagnostic content subslot 8/0
Subslot 8/0: 5cable-mc520u-d, 5 ports
  Diagnostics test suite attributes:
    M/C/* - Minimal bootup level test / Complete bootup level test / NA
      B/* - Basic \text{ on demand test} / NAP/V/* - Per port test / Per device test / NA
    D/N/* - Disruptive test / Non-disruptive test / NA
      S/* - Only applicable to standardly unit / NAX/* - Not a health monitoring test / NA
      F/* - Fixed monitoring interval test / NA
      E/* - Always enabled monitoring test / NA
      A/I - Monitoring is active / Monitoring is inactive
                                                                     Test Interval
  ID Test Name Attributes day hh:mm:ss
.
  ==== ============================================ ============ ============
1) TestSampleProxy ---------------------------> ***N****I not configured n/a
2) Test520LLQDrops ----------------------------> **PN****A
3) TestBlazeIndexLeak ------------------------> ***N****A 000 08:00:00.00 n/a<br>4) TestMemLeaks ----------------------------> ***N**F*A 000 02:00:00.00 n/a
4) TestMemLeaks -------------------------------> ***N**F*A
```
## **Related Commands**

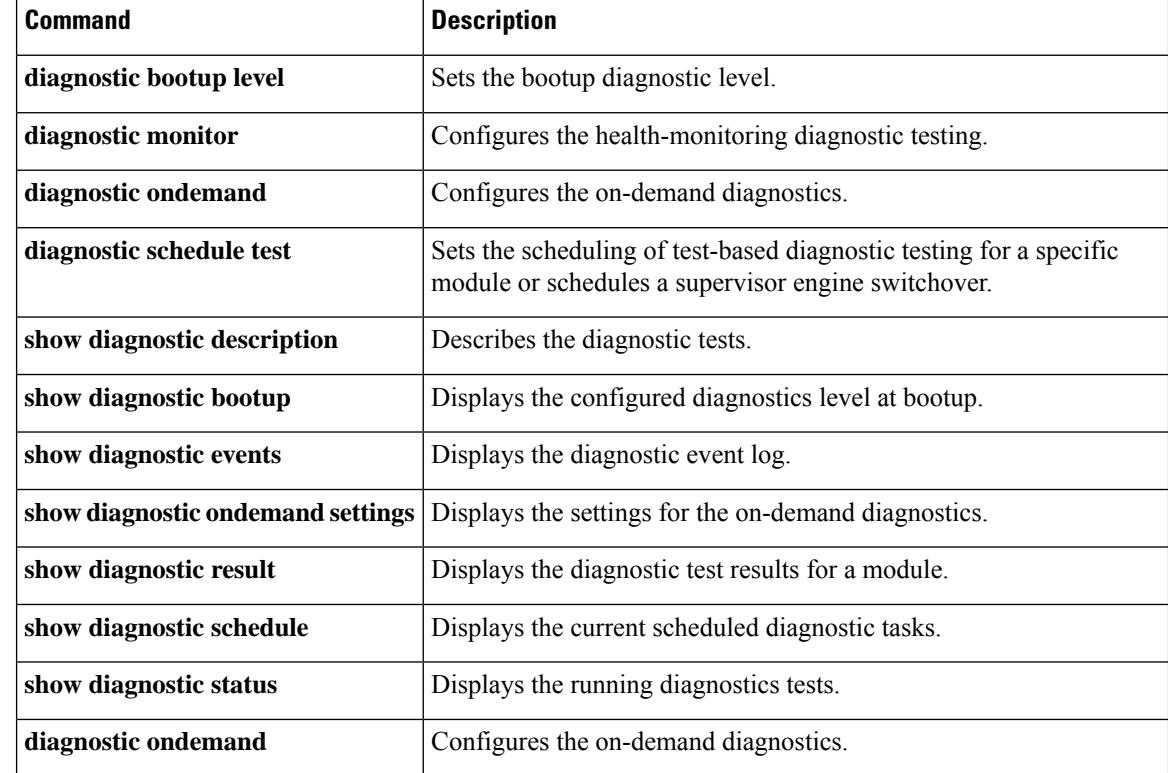

I

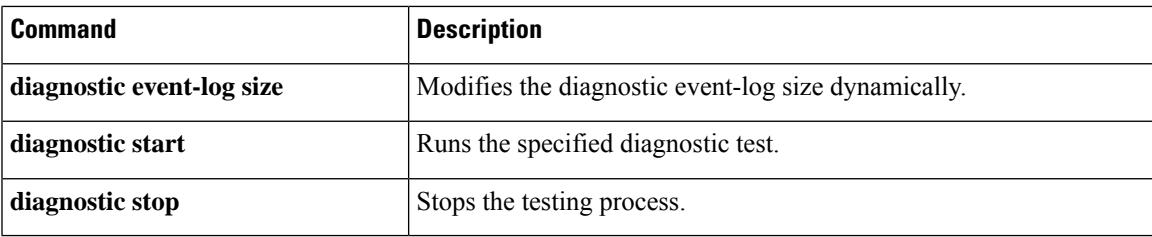

# **show diagnostic ood-status**

To display status information, such as the line card slot and name, Field Diagnostic image status, and overall results from previous diagnostic tests, enter the **show diagnostic ood-status** command.

**show diagnostic ood-status** [{**slot** *slot-number* | **subslot** *slot-number*/*subslot-number*}] [**detail**]

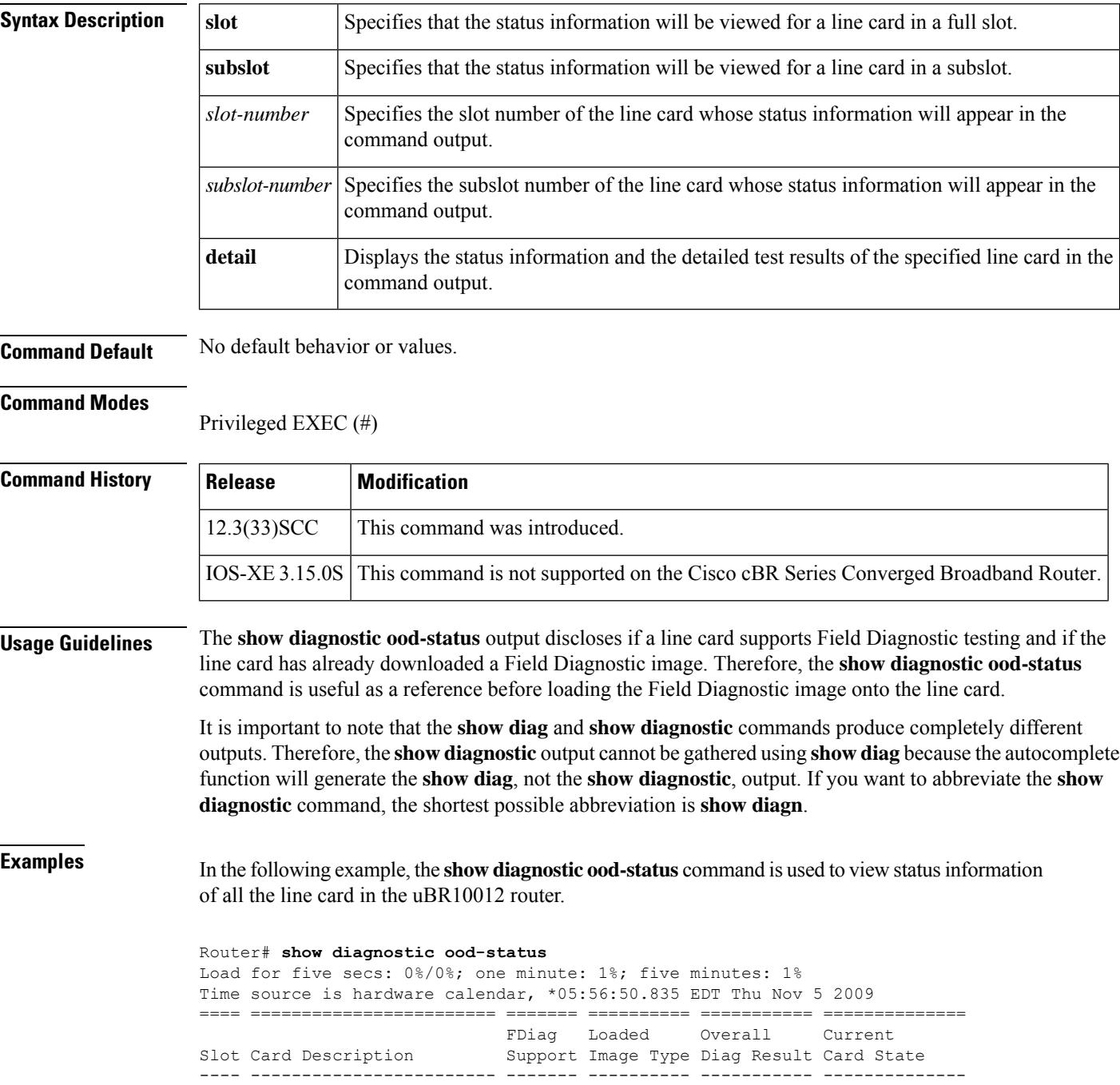

I

| A   | Active PRE2-RP         | <b>YES</b> | <b>TOS</b>     | N/A | ONLTNE     |
|-----|------------------------|------------|----------------|-----|------------|
| B   | Standby PRE2-RP        | <b>YES</b> | N/A            | N/A | OFFLINE    |
|     | $2iacket-1$            | <b>YES</b> | LCDOS          | N/A | ONT TNE    |
|     | $2cable-dtcc$          | NΟ         | <b>TCDOS</b>   | N/A | ONLINE     |
| 2/1 | 2cable-tccplus         | NΟ         | <b>TCDOS</b>   | N/A | ONLINE     |
| 3/0 | 1qiqethernet-hh-1      | <b>YES</b> | <b>TCDOS</b>   | N/A | ONT TNE    |
| 3/1 | 1qiqethernet-hh-1      | <b>YES</b> | LCDOS          | N/A | ONLTNE     |
| 5/0 | 5cable-mc520h-d        | <b>YES</b> | <b>TOS</b>     | N/A | ONLINE     |
| 6/0 | 5cable-mc520h-d        | <b>YES</b> | Field Diag N/A |     | DIAG READY |
| 8/1 | $5$ cable-mc $520u$ -d | <b>YES</b> | <b>TOS</b>     | N/A | ONT TNE    |
|     |                        |            |                |     |            |

**Table 208: show diagnostic ood-status Field Descriptions**

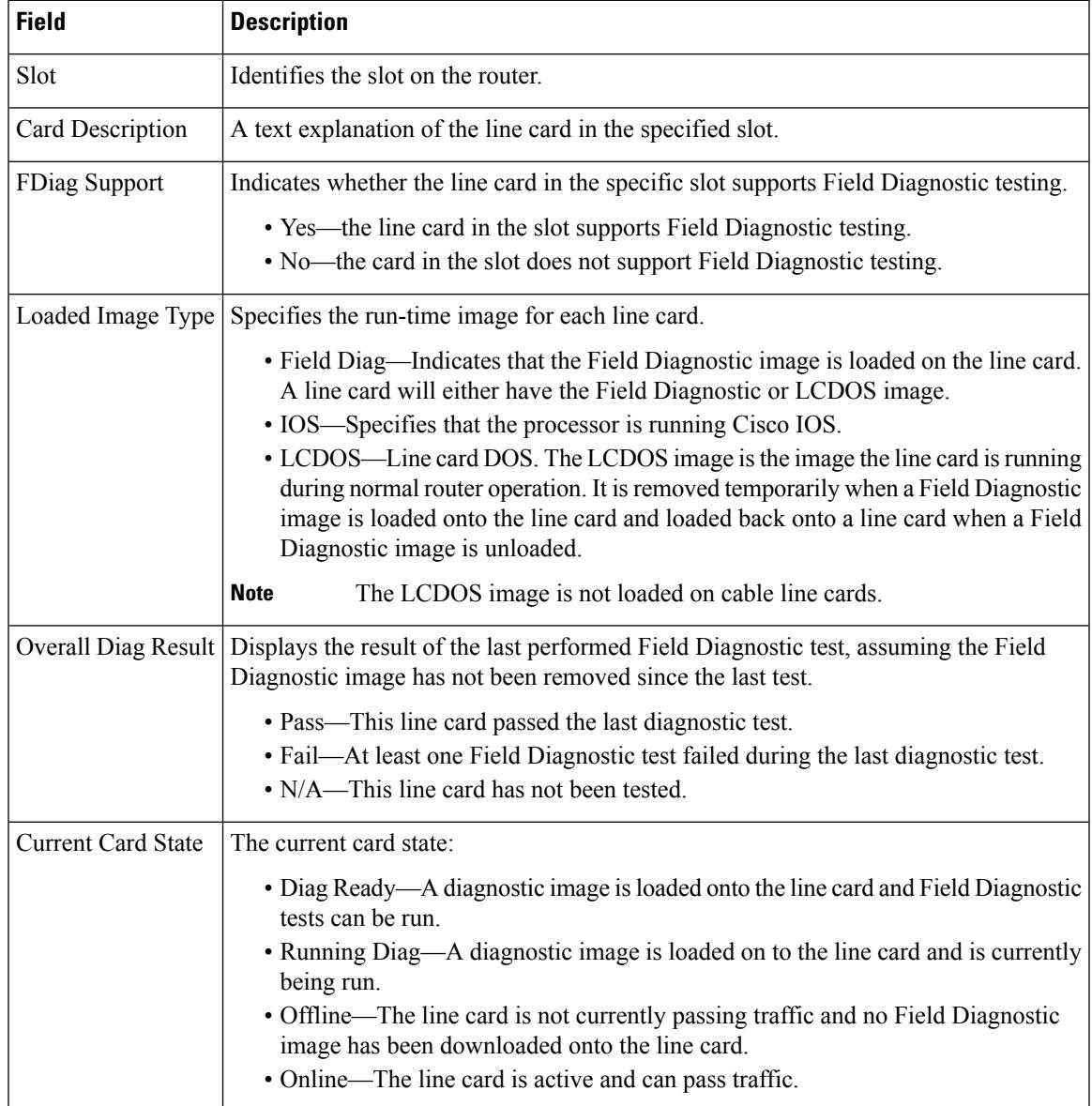

In the following sample output, the test results per line card is displayed when the **show diagnostic ood-status** command is used along with **subslot** and**detail** keywords. The output displays diagnostic status of the line card along with details of the tests being run and their status.

### Router# **show diagnostic ood-status subslot 6/0 detail**

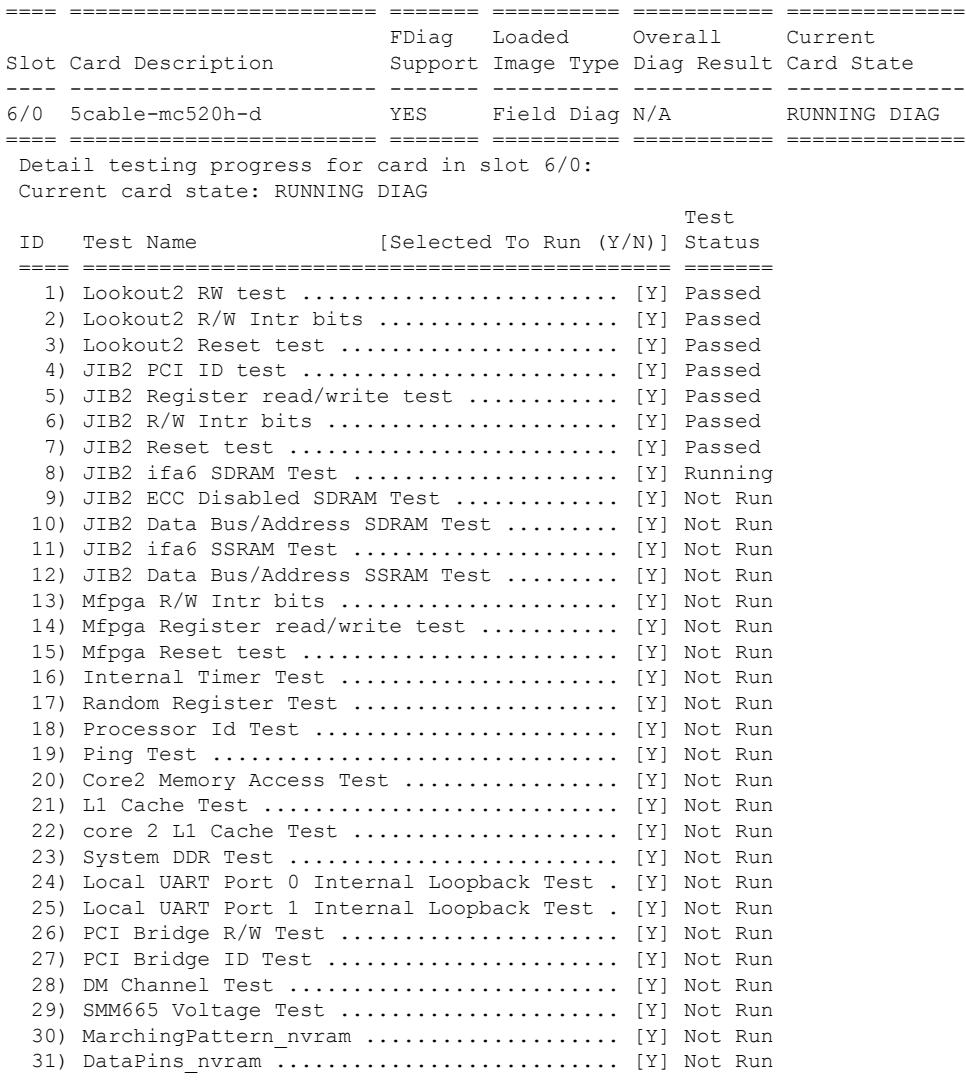

Router#

**Table 209: show diagnostic ood-status subslot x/y detail Field Descriptions**

| <b>Field</b>     | <b>Description</b>                           |
|------------------|----------------------------------------------|
|                  | Current card state Specifies the card state. |
| ID               | The test identification number.              |
| <b>Test Name</b> | The name of the test.                        |

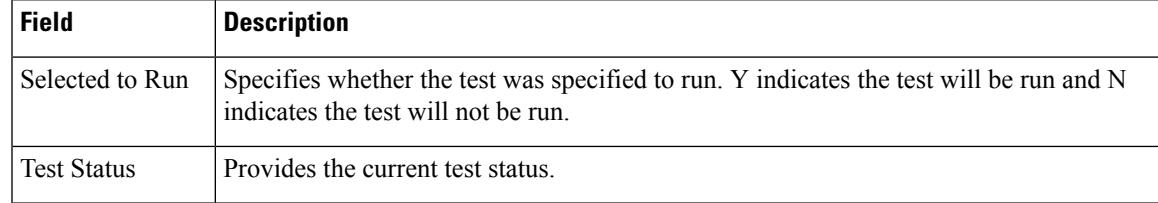

## **Related Commands**

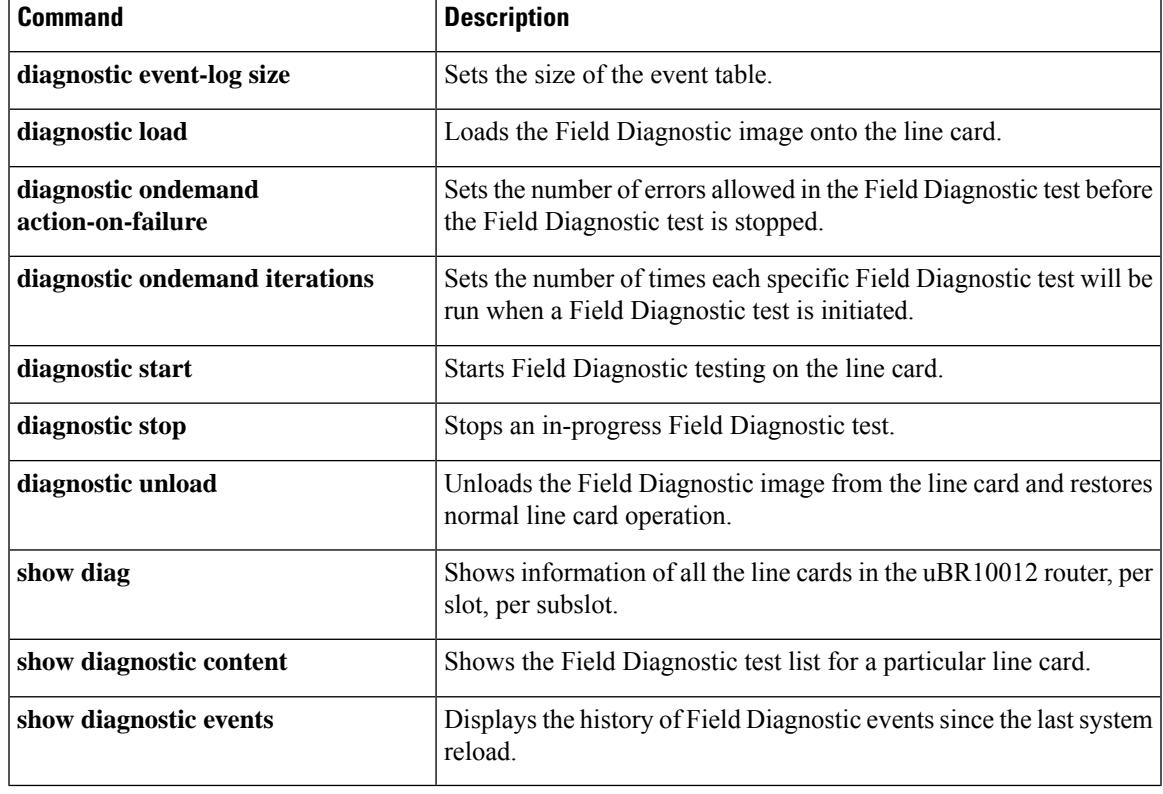

# **show diagnostic result**

To display the diagnostic test results for a module, use the **show diagnostic result** command in user EXEC or privileged EXEC mode.

**show diagnostic result** [{[{**bay** *slot/bay* |**slot***slot-no* |**subslot***slot/subslot*}] | {**detail**| **test**{*test-idtest-id-range* | **all**}} | **all**}]

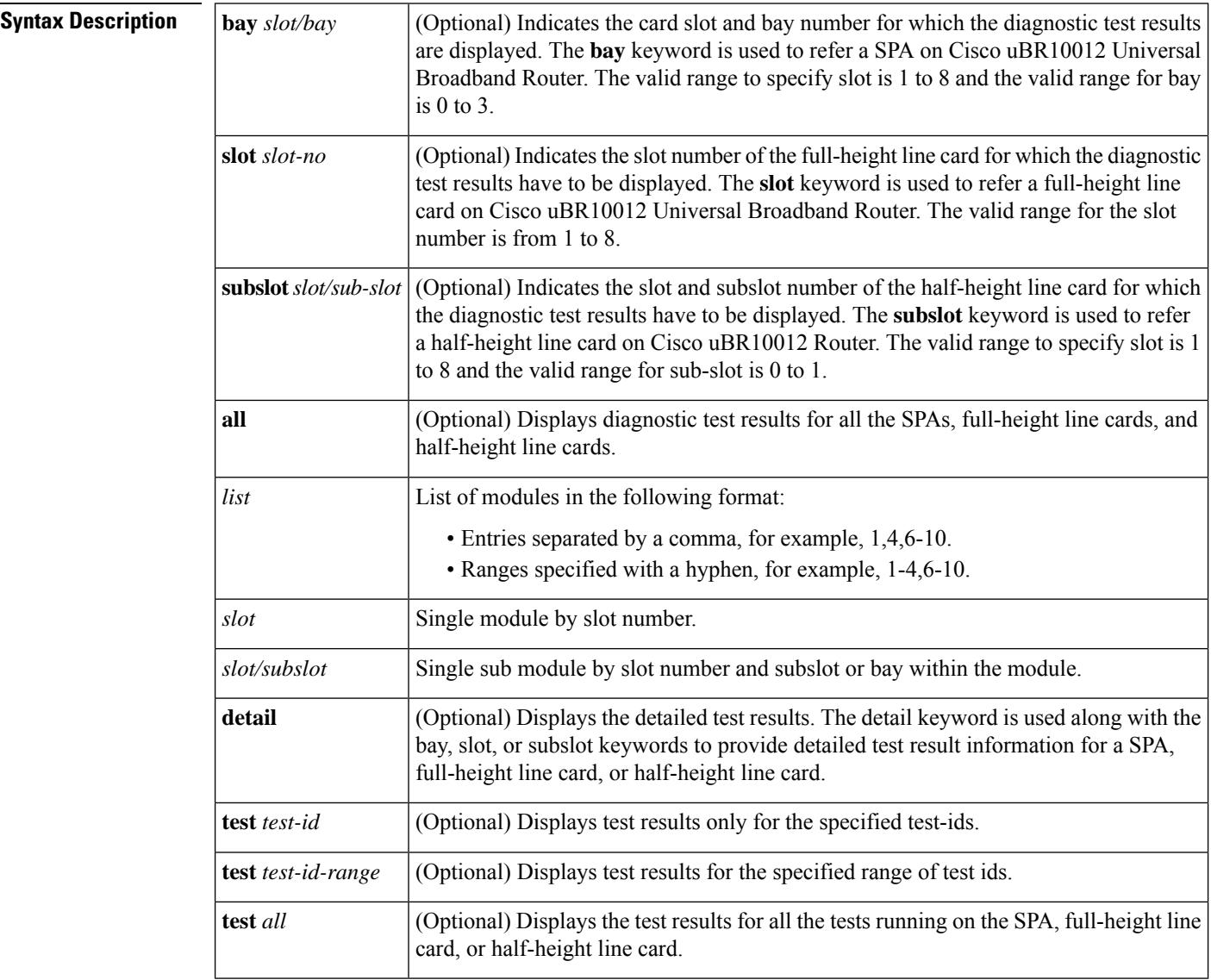

## **Command Default** None

## **Command Modes**

User EXEC (>) Privileged EXEC (#)

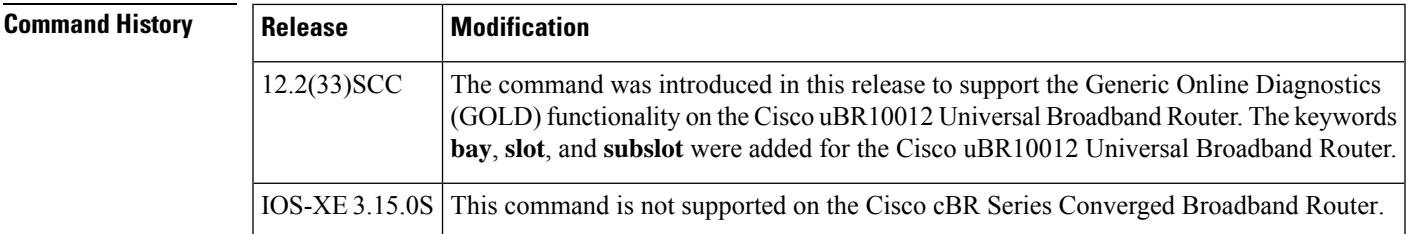

**Usage Guidelines** In the command output, the possible testing results are as follows:

- Passed (.)
- Failed (F)
- Untested (U)

To display the results of a specific diagnostic test, specify the *test-id* number using the **test** *test-id* keyword and argument. The *test-id* numbers for available diagnostic tests are displayed in the output of the **show diagnostic content** command.

You can use the **show diagnostic description** command to see a detailed description of a diagnostic test.

The command syntax to refer a line card or SPAs is different on Cisco uBR10012 Router. The keyword is **slot** *x* for a full-height line card, **slot**  $x/y$  for a half-height card, and **bay**  $x/y$  for a SPA.

**Note**

To view the diagnostic test results for a SPA, full-height line card, or half-height line card use the **show diagnostic result** command along with the **bay**, **slot**, or **subslot** keywords respectively.

The GOLD test cases used to poll for system errors in Cisco IOS Software Release 12.2(33)SCC are Low Latency Queueing (LLQ) drop, Cable Line Card (CLC) memory leak, and Guardian index leak tests.

**Examples** The following example shows a sample output of the **show diagnostic result all** command. The output displays a summary of test results on all the SPAs, full-height line cards, and half-height line cards on the Cisco uBR10012 Router:

```
Router# show diagnostic result all
Current bootup diagnostic level: minimal
Slot 1: 2jacket-1 SerialNo : CAT1146E05
Overall diagnostic result: UNTESTED
  Diagnostic level at card bootup: minimal
Test results: ( . = Pass, F = Fair, U = Untested)1) TestJacketSample --------------------------> U
        Bay 1/0: 2jacket-1 SerialNo : N/A
          Overall diagnostic result: PASS
          Diagnostic level at card bootup: minimal
          Test results: ( . = Pass, F = Tail, U = Untested)1) TestModenaSample --------------------------> U
            2) TestModenaLLQDrops ------------------------> .
Subslot 5/0: 5cable-mc520u-d, 5 ports SerialNo : CAT10210T9
  Overall diagnostic result: PASS
  Diagnostic level at card bootup: minimal
  Test results: ( . = Pass, F = Tail, U = Untested)1) TestSampleProxy ---------------------------> U
    2) Test520LLQDrops:
      Port 0 1 2 3 4
        -------------------
```

```
3) TestBlazeIndexLeak ------------------------> U
   4) TestMemLeaks ------------------------------> .
Subslot 8/0: 5cable-mc520u-d, 5 ports SerialNo : CAT08410SS
 Overall diagnostic result: PASS
  Diagnostic level at card bootup: minimal
  Test results: ( . = Pass, F = Tail, U = Untested)1) TestSampleProxy ---------------------------> U
    2) Test520LLQDrops:
     Port 0 1 2 3 4
      -------------------
            . . . . .
3) TestBlazeIndexLeak ------------------------> .
   4) TestMemLeaks ------------------------------> .
Subslot 8/1: 5cable-mc520u-d, 5 ports SerialNo : CAT10251S2
 Overall diagnostic result: PASS
  Diagnostic level at card bootup: minimal
  Test results: ( . = Pass, F = Tail, U = Untested)1) TestSampleProxy ---------------------------> U
    2) Test520LLQDrops:
     Port 0 1 2 3 4
      -------------------
            . . . . .
3) TestBlazeIndexLeak ------------------------> U
    4) TestMemLeaks ------------------------------> .
```
. . . . .

The following example shows a sample output of the **show diagnostic result subslot** *5/0* **detail** command**.** The command output provides useful details such as overall diagnostic results and the time-related values of various important parameters, which help in identifying and resolving the issue:

```
Router# show diagnostic result subslot 5/0 detail
Current bootup diagnostic level: minimal
Subslot 5/0: 5cable-mc520u-d, 5 ports SerialNo : CAT10210T9
 Overall diagnostic result: PASS
  Diagnostic level at card bootup: minimal
 Test results: ( . = Pass, F = Tail, U = Untested)1) TestSampleProxy ---------------------------> U
         Error code ----------------------------> 0 (DIAG SUCCESS)
         Total run count -----------------------> 0
         Last test execution time --------------> n/a
         First test failure time ---------------> n/a
         Last test failure time ----------------> n/a
         Last test pass time -------------------> n/a
         Total failure count -------------------> 0
         Consecutive failure count -------------> 0
    2) Test520LLQDrops:
     Port 0 1 2 3 4
      -------------------
           . . . . .
         Error code -----------------------------> 0 (DIAG SUCCESS)
         Total run count -----------------------> 17
         Last test execution time --------------> Aug 11 2009 09:42:22
         First test failure time ---------------> n/a
         Last test failure time ----------------> n/a
         Last test pass time -------------------> Aug 11 2009 09:42:22
         Total failure count -------------------> 0
         Consecutive failure count -------------> 0
  \mathcal{L}_\text{max}3) TestBlazeIndexLeak ------------------------> U
         Error code -----------------------------> 0 (DIAG SUCCESS)
```
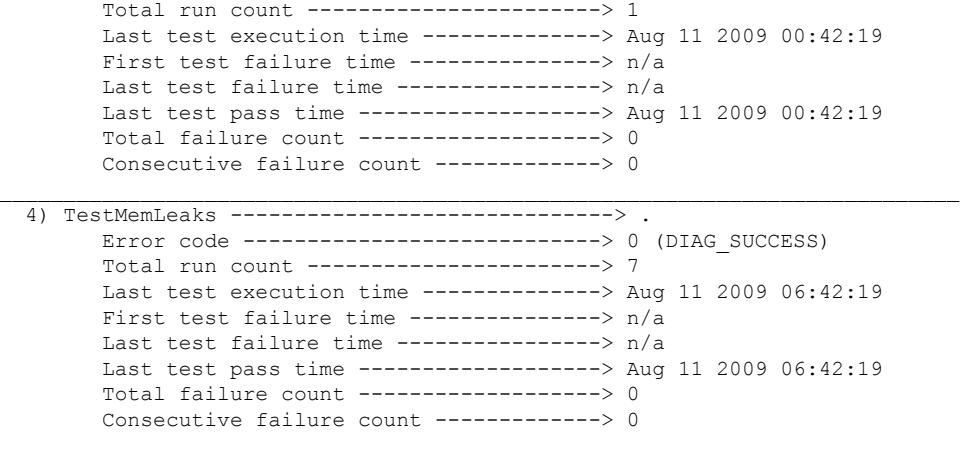

## **Related Commands**

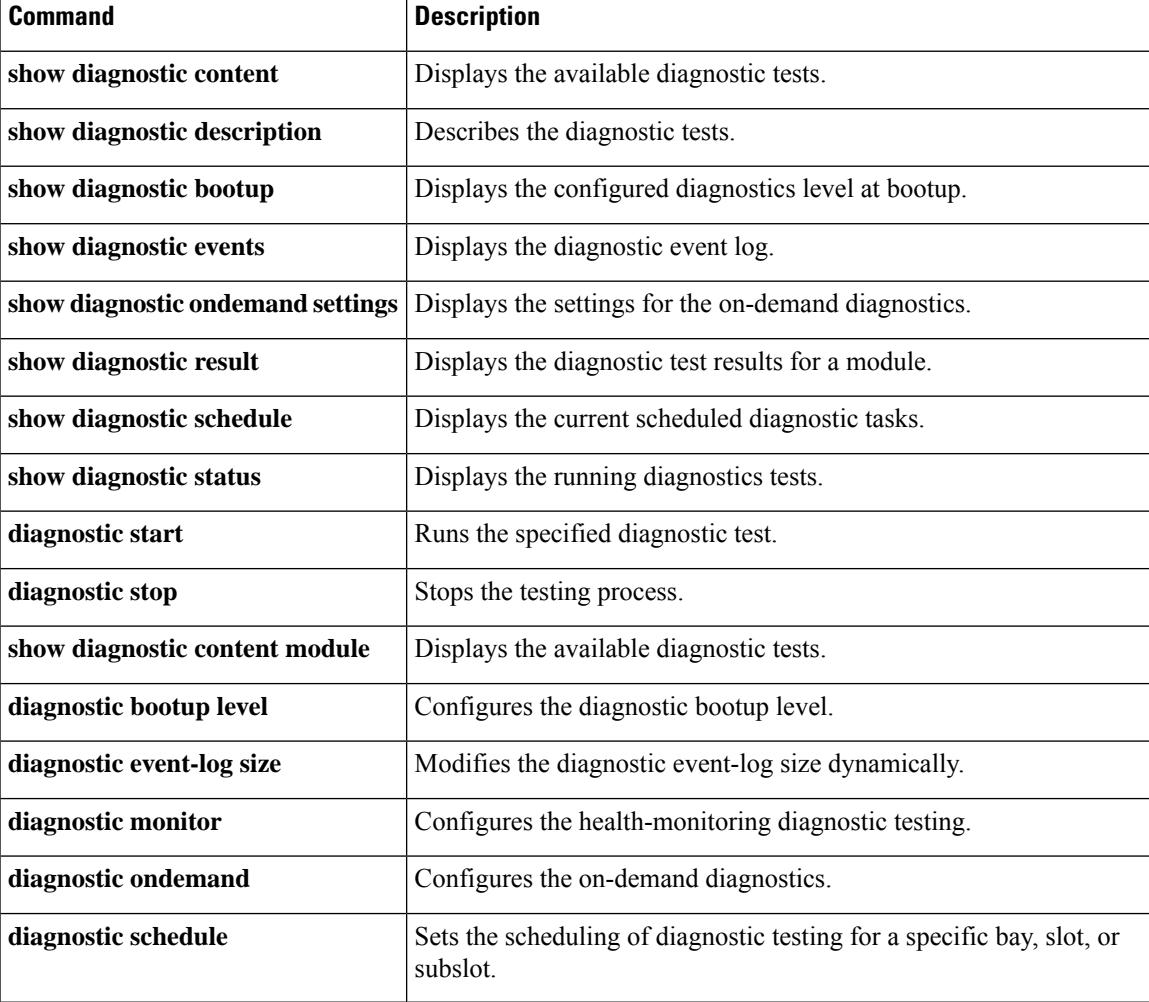

# **show diagnostic schedule**

To display the scheduled diagnostic tasks, use the **show diagnostic schedule** command in user EXEC or privileged EXEC mode.

**show diagnostic schedule** [{**all** | **bay** *slot/bay* | **slot** *slot-no* | **subslot** *slot/subslot*}]

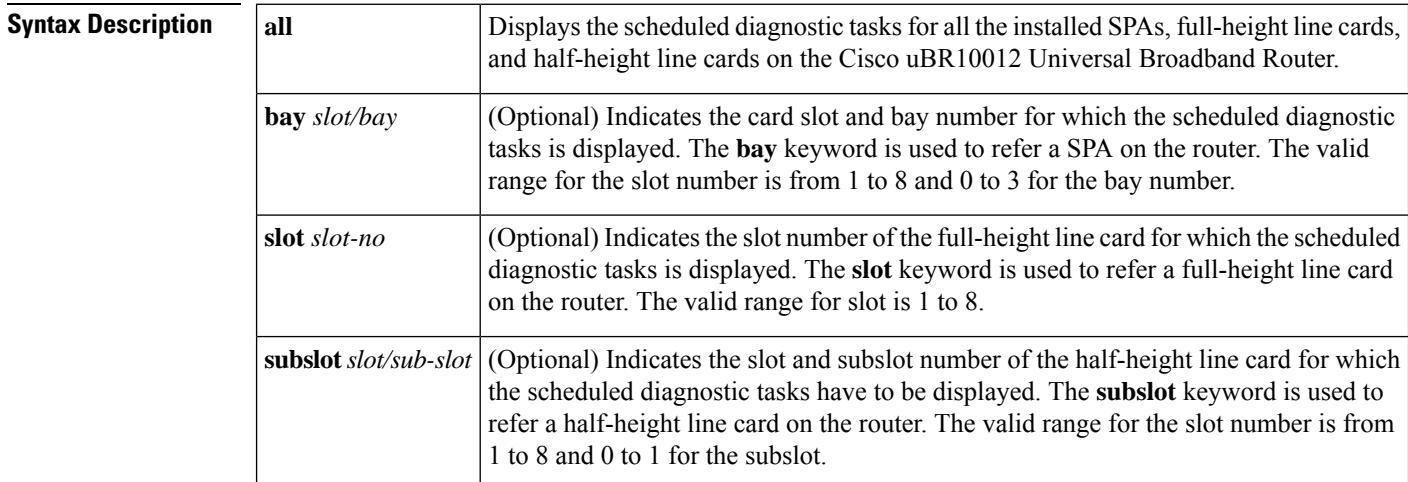

## **Command Default** None

### **Command Modes**

User EXEC (>) Privileged EXEC (#)

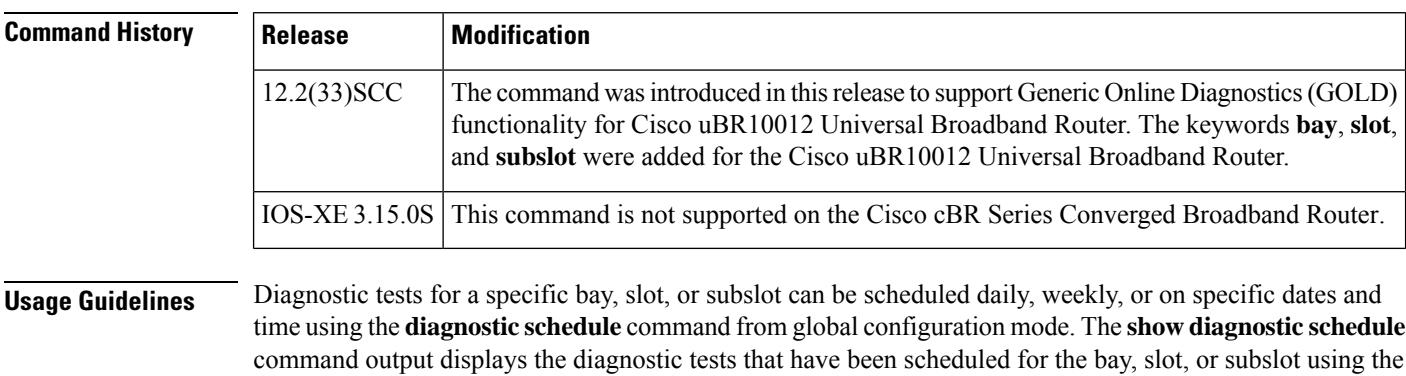

**Examples** This example shows a sample output of the show diagnostic schedule slot 1 command that displays diagnostic tasks scheduled for slot 1 on the Cisco uBR10012 Universal Broadband Router:

```
Router# show diagnostic schedule slot 1
Current Time = 13:55:35 EST Tue Aug 11 2009
Diagnostic for Slot 1:
Schedule #1:
```
command **diagnostic schedule**.

```
To be run on September 1 2009 12:00
Test ID(s) to be executed: 1.
```
This example shows a sample output of how to display the diagnostic tasks scheduled for all the bays, full-height line cards, and half-height line cards installed on the Cisco uBR10012 Universal Broadband Router:

```
Router# show diagnostic schedule all
Current Time = 14:05:41 EST Tue Aug 11 2009
Diagnostic for Slot 1:
Schedule #1:
        To be run on September 1 2009 12:00
        Test ID(s) to be executed: 1.
Diagnostic for Bay 1/0 is not scheduled.
Diagnostic for Subslot 5/0 is not scheduled.
Diagnostic for Subslot 8/0:
Schedule #1:
        To be run daily 12:00
        Test ID(s) to be executed: 2.
Diagnostic for Subslot 8/1:
Schedule #1:
        To be run weekly Sunday 12:00
        Test ID(s) to be executed: 3.
```
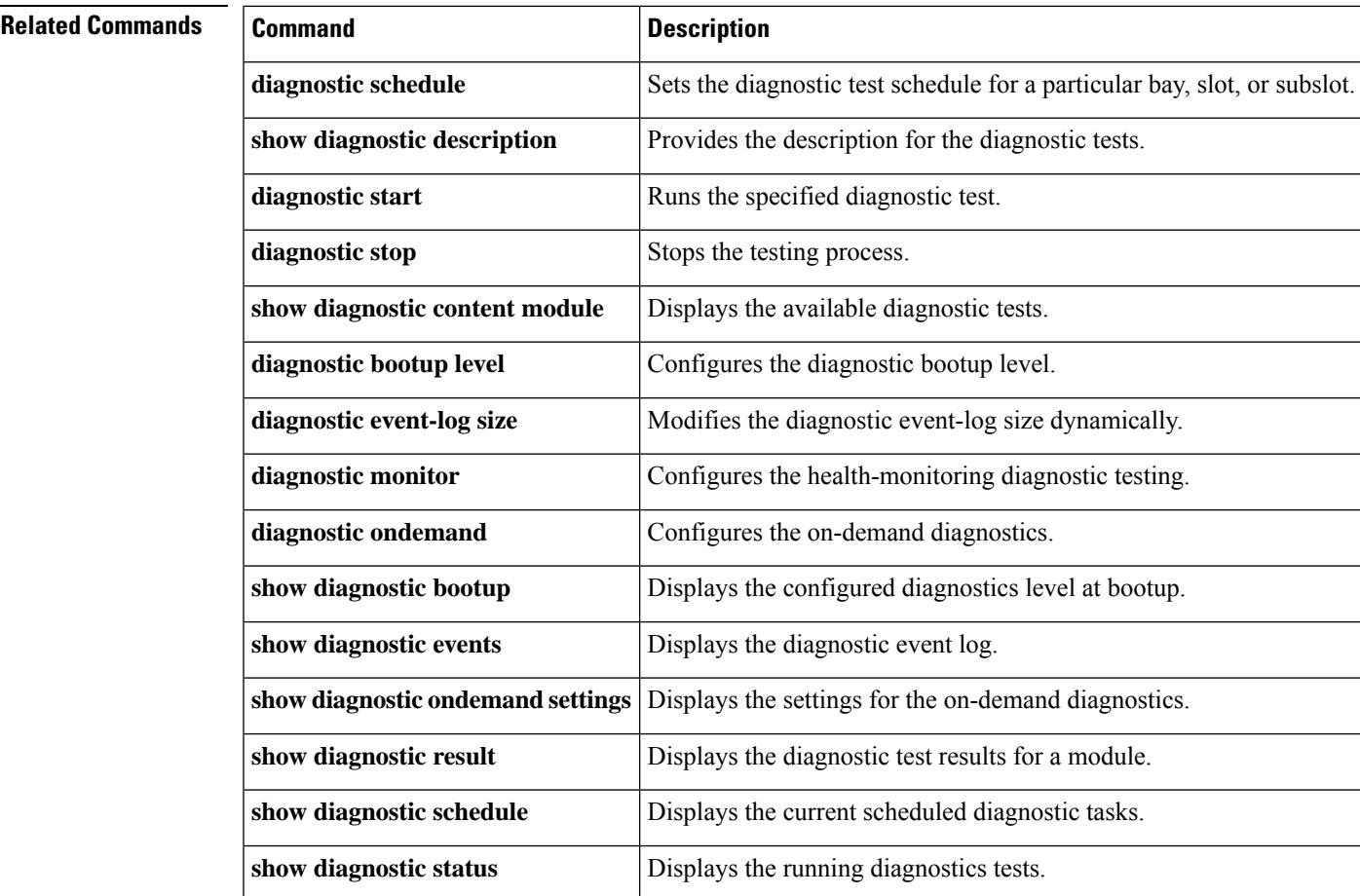

# **show diagnostic status**

This command is not supported in the cBR-8 router.

П

# **show facility-alarm status**

To display the current temperature thresholds that will trigger a facility alarm, use the **show facility-alarm status** command in user EXEC or privileged EXEC mode.

**show facility-alarm status** [{**critical** | **major** | **minor** | **info** | **phy-index**}]

| <b>Syntax Description</b> | critical                                                                                                    | (Optional) Only critical alarms are shown.                                        |                                                                                                    |  |  |  |
|---------------------------|----------------------------------------------------------------------------------------------------|-----------------------------------------------------------------------------------|----------------------------------------------------------------------------------------------------|--|--|--|
|                           | major                                                                                                    | (Optional) All major and critical facility alarms are shown.                      |                                                                                                    |  |  |  |
|                           | minor                                                                                                    | (Optional) All minor, major, and critical facility alarms are shown.              |                                                                                                    |  |  |  |
|                           | info                                                                                                    | (Optional) All facility alarms are shown. The default severity level is info.     |                                                                                                    |  |  |  |
|                           | $phv$ -index                                                                                                    | (Optional) All facility alarms for the specified physical index entity are shown. |                                                                                                    |  |  |  |
| <b>Command Default</b>    | All alarms are shown.                                                                                                    |                                                                                   |                                                                                                    |  |  |  |
| <b>Command Modes</b>      |                                                                                                    |                                                                                   | User EXEC, Privileged EXEC $(\#)$                                                                                               |  |  |  |
| <b>Command History</b>    | Release                                                                                                    |                                                                                   | <b>Modification</b>                                                                                                    |  |  |  |
|                           | 12.2(1)XF1                                                                                                    |                                                                                   | This command was introduced for the Cisco uBR10012 router.                                                                      |  |  |  |
|                           | 12.3BC                                                                                                    |                                                                                   | This command was integrated into Cisco IOS Release 12.3BC.                                                                      |  |  |  |
|                           | 12.2(33)SCA                                                                                                    |                                                                                   | This command was integrated into Cisco IOS Release 12.2(33) SCA. Support for the Cisco<br>uBR7225VXR router was added.          |  |  |  |
|                           | 12.2(33) SCE4                                                                                                    |                                                                                   | This command was modified. The phy-index keyword was added to the command for the<br>Cisco uBR7200 series and uBR10012 routers. |  |  |  |
|                           | IOS-XE 3.15.0S                                                                                                    |                                                                                   | This command was implemented on the Cisco cBR Series Converged Broadband Routers.                                               |  |  |  |
| <b>Usage Guidelines</b>   | When a severity level is identified, statuses of alarms at that level and higher are shown. For example, when<br>you set a severity of major, all major and critical alarms are shown.                                                                                                    |                                                                                   |                                                                                                    |  |  |  |
|                           | The show facility-alarm status command does not show the real status of the upstream channel connector<br>when frequency stacking is configured on the upstream channel.                                                                                                    |                                                                                   |                                                                                                    |  |  |  |
|                           | The show facility-alarm status command does not show the critical alarm temperature thresholds. You can<br>display these values using the <b>show running-config</b>   include facility command. If this does not display any<br>commands for critical alarms, then the temperature thresholds are set at their default values. |                                                                                   |                                                                                                    |  |  |  |
|                           | $\mathbf{P}_{i}$ and distinct in $\mathbf{C}_{i}$ and $\mathbf{P}_{i}$ are considered in $\mathbf{C}_{i}$ , then are considered in $\mathbf{C}_{i}$ and $\mathbf{P}_{i}$ and $\mathbf{P}_{i}$ and $\mathbf{P}_{i}$ are considered in $\mathbf{P}_{i}$ and $\mathbf{P}_{i}$ and $\mathbf{P}_{i}$                                 |                                                                                   |                                                                                                    |  |  |  |

For additional information on Frequency Stacking feature, refer to the Virtual Interfaces and [Frequency](http://www.cisco.com/en/us/tech/tk86/tk804/technologies_white_paper09186a0080232b49.shtml) Stacking [Configuration](http://www.cisco.com/en/us/tech/tk86/tk804/technologies_white_paper09186a0080232b49.shtml) on MC5x20S and MC28U Linecards document on Cisco.com.

Starting from Cisco IOS XE Gibraltar 16.10.1g and 16.12.1w release, if the link redundancy is enabled, **show facility-alarm status** will not report physical port link down on the interface unless both ports assigned to this interface are down, and transceiver missing on either port, active or standby, will be a critical alarm.

**Examples** The following example shows a typical display of the **show facility-alarm status** command:

```
Router# show facility-alarm status
```

```
Thresholds:
Intake minor 40 major 49 critical 72
Core minor 45 major 53 critical 85
System Totals Critical: 0 Major: 0 Minor: 77
Source Severity ACO Description [Index]
------ -------- --- -------------------
chassis MINOR NORMAL Core minor temperature limi]<br>Cable5/0-MAC0 TNFO NORMAL Physical Port Administrativ]
Cable5/0-MAC0 INFO NORMAL Physical Port Administrativ]<br>Cable5/0-MAC1 INFO NORMAL Physical Port Administrativ]
                            INFO MORMAL Physical Port Administrativ]
Cable5/0-MAC2 INFO NORMAL Physical Port Administrativ]
Cable5/0-MAC3 INFO NORMAL Physical Port Administrativ]<br>
Cable5/0-MAC4 INFO NORMAL Physical Port Administrativ]<br>
Cable5/0-US0 MINOR NORMAL Physical Port Link Down [0]
                                                         Physical Port Administrativ]
Cable5/0-US0 MINOR NORMAL Physical Port Link Down [0]<br>Cable5/0-US0 MINOR NORMAL Physical Port Link Down [0]<br>Cable5/0-US1 MINOR NORMAL Physical Port Link Down [0]
Cable5/0-US1 MINOR MORMAL Physical Port Link Down [0]
Cable5/0-US2 MINOR NORMAL Physical Port Link Down [0]
Router#
```
The following example shows a typical display of the **show facility-alarm status phy-index** command:

### Router# **show facility-alarm status phy-index**

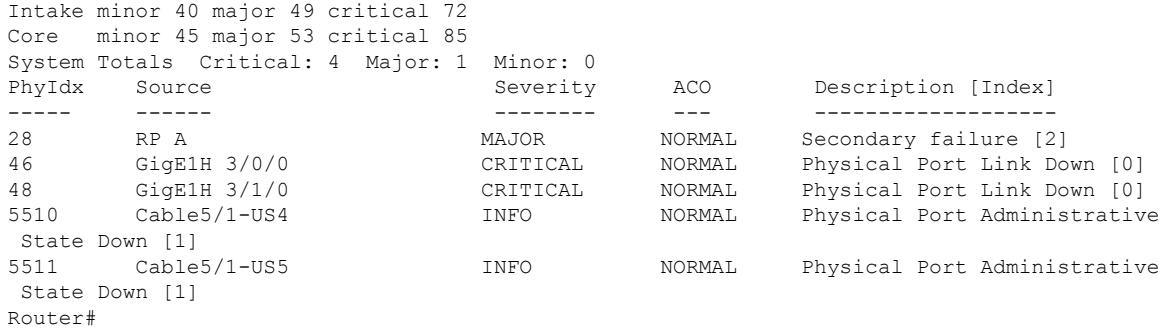

### **Table 210: show facility-alarm status Field Descriptions**

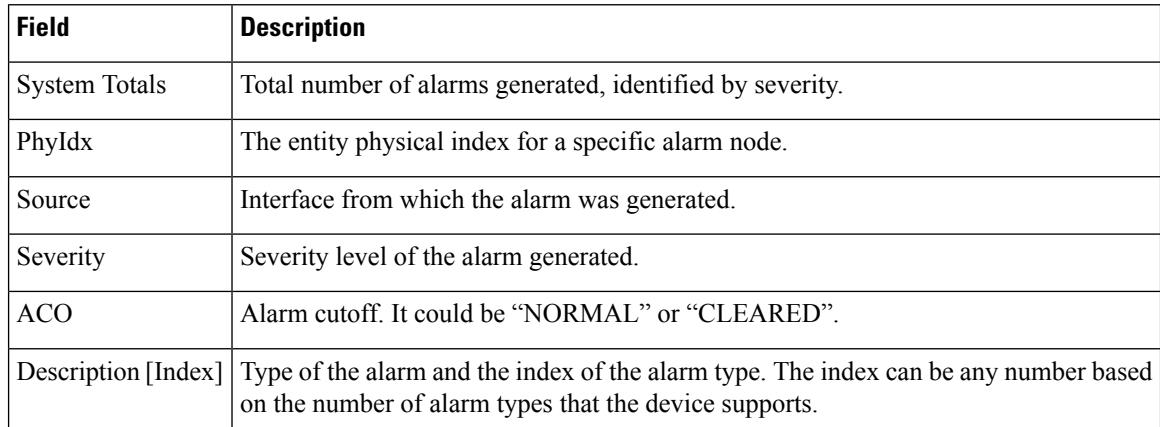

## **Related Commands**

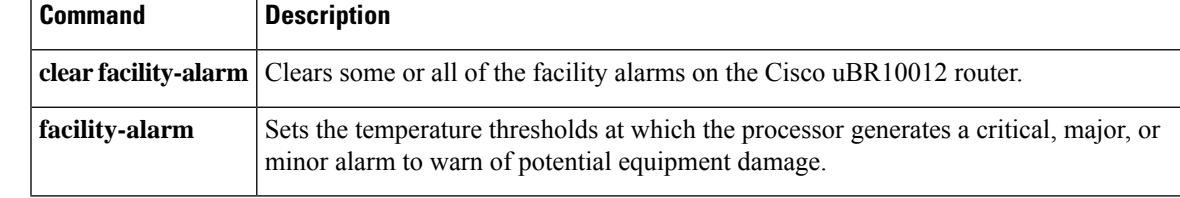

# **show frame-clocks**

To display information about the midplane time-division multiplexing (TDM) clock reference, use the **show frame-clocks** command in privileged EXEC mode.

### **show frame-clocks**

**Syntax Description** This command has no keywords or arguments.

### **Command Modes**

Privileged EXEC

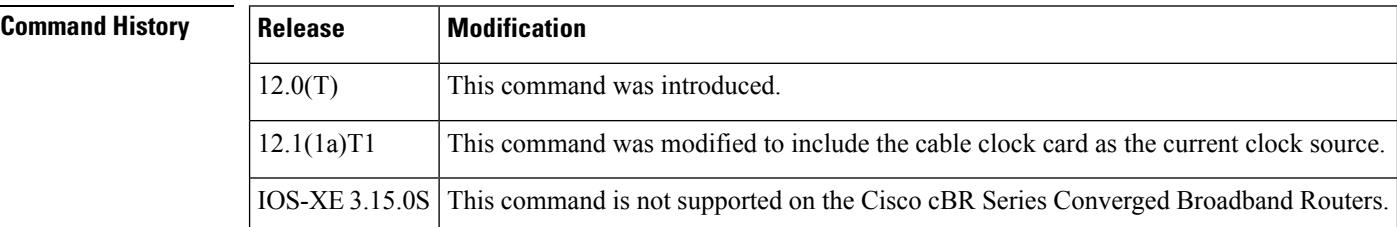

**Examples** The following sample output from the **show frame-clocks** command shows that there are no clock sources configured and the clock card is the default clock source:

Router# **show frame-clocks**

Priority 1 clock source:not configured input:none Priority 2 clock source:not configured input:none Priority 3 clock source:not configured input:none Priority 4 clock source:not configured input:none Current clock source:Clockcard, input:Primary, priority:5

### **Table 211: show frame-clocks Field Descriptions**

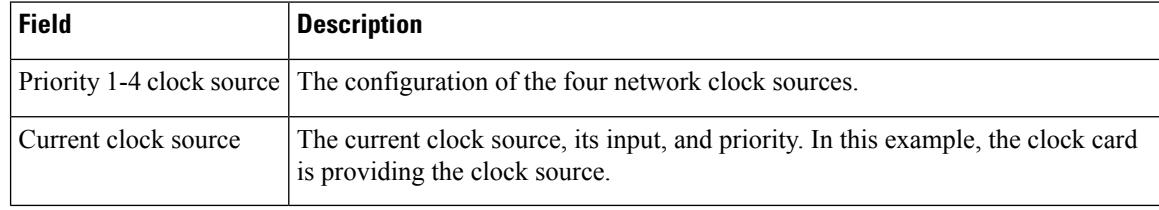

 $\mathcal{Q}$ 

In Cisco IOS Release 12.1(12)EC, Release 12.2(8)BC1, and later releases, you can add a timestamp to **show** commands using the **exec prompt timestamp** command in line configuration mode. **Tip**

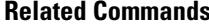

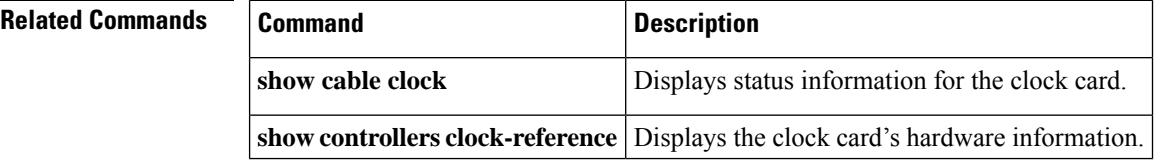

# **show hardware pxf**

In Cisco IOS Release 12.2(15)BC2 and later releases, all **show hardware pxf** commands were renamed as **show pxf**, as follows:

- **show pxf cable**
- **show pxf cable interface**
- **show pxf cpu**
- **show pxf dma**
- **show pxf microcode**
- **show pxf xcm**

The functionality of each command remains the same. See the above commands for more information.

In Cisco IOS-XE Release IOS-XE 3.15.0S, the **show hardwarepxf** commands are notsupported on the Cisco cBR Series Converged Broadband Routers.

# **show hccp**

To display information about HCCP groups associated with cable interfaces, use the **show hccp** command in user EXEC or privileged EXEC mode.

**show hccp** [{*group* | **brief** | **channel-switch** | **detail** | **event-history** | **interface** | **linecard**}]

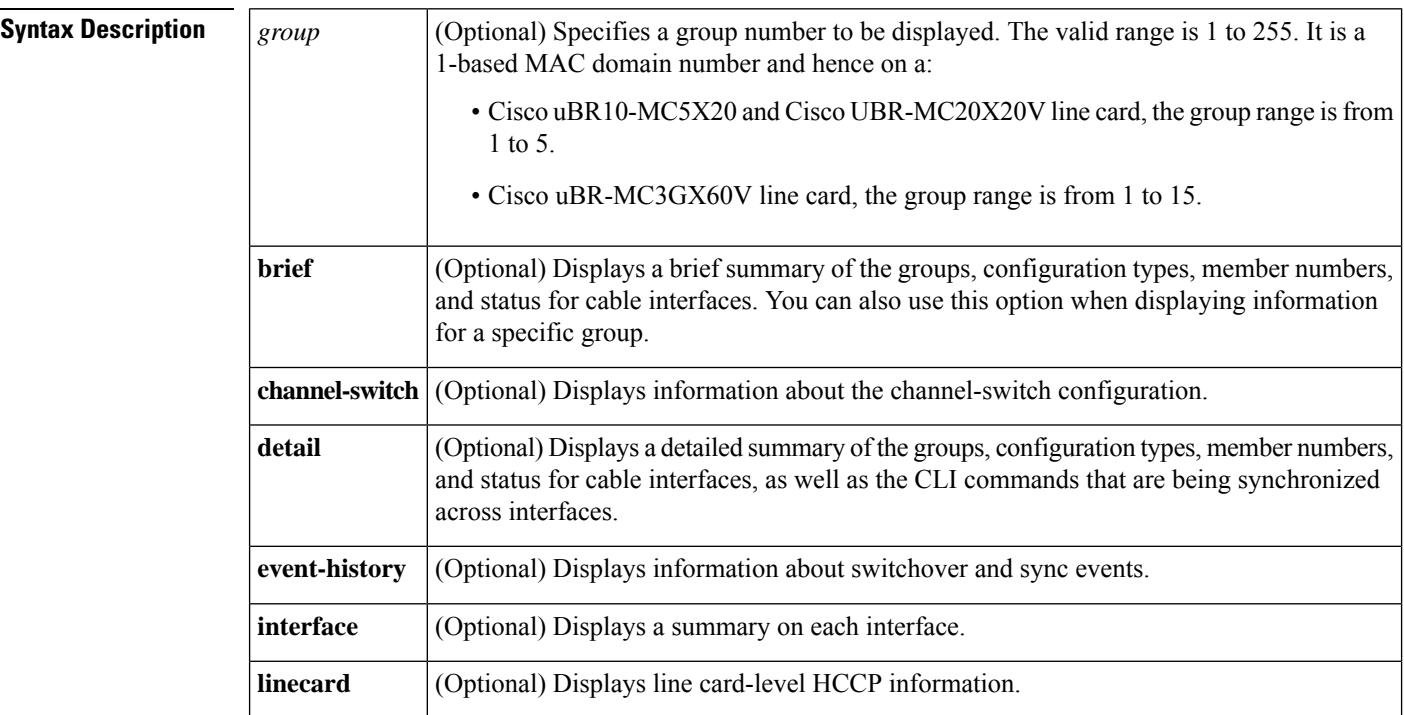

## **Command Modes**

User EXEC, Privileged EXEC (#)

**Command History Release Modification** 12.1(3a)EC This command was introduced. 12.2(4)BC1 The **detail** option was added. The current time to resync and current wait to restore values were added to the display for the **brief** option. 12.2(8)BC2 Support was added for the Cisco uBR-RFSW N+1 (1:n) RF Switch with the Cisco uBR7246VXR router and Cisco uBR-MC16C, Cisco uBR-MC16S, and Cisco uBR-MC28C cards. 12.2(11)BC1 The output of the **show hccp detail** command was changed to show separate lists of the critical and non-critical CLI commands that are being synchronized for each Working and Protect interface and subinterface. 12.2(15)BC2

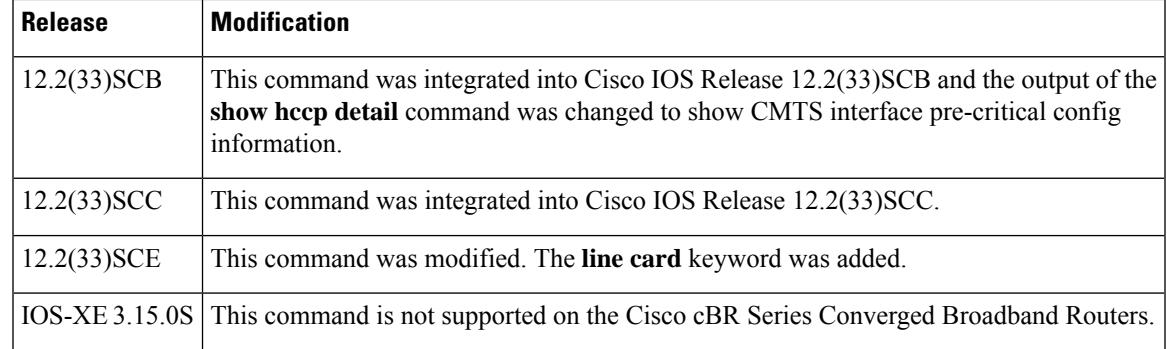

Ш

**Examples** The following examples are from the **show hccp** and **show hccp brief** commands for the entire chassis:

### Router# **show hccp**

```
Cable4/0 - Group 1 Protect, enabled, blocking
  authentication md5, key-chain "cisco1"
  hello time 2000 msec, hold time 6000 msec
  Member 1 standby
  ip addr: working 10.20.111.11, protect 10.20.111.10
  downstream wavecom (10.1.11.3/1, 10.1.11.3/2), upstream none
Router# show hccp brief
```
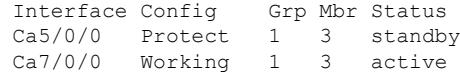

In Cisco IOS Release 12.2(8)BC2 and later 12.2 BC releases, the**brief** option also shows the amount of time left before the next resynchronization and the time left before a restore:

### Router# **show hccp brief**

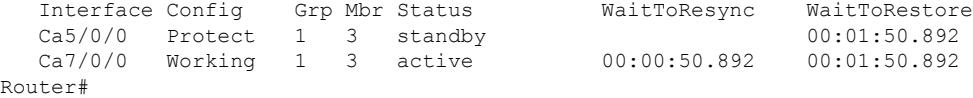

The following example shows a sample output for the **show hccp channel-switch** command, displaying the groups and module numbers for each configured member:

### Router# **show hccp channel-switch**

```
Grp 1 Mbr 1 Working channel-switch:
        "uc" - enabled, frequency 555000000 Hz
        "rfswitch" - module 1, normal
        module 3, normal
        module 5, normal
       module 7, normal
       module 11, normal
Grp 2 Mbr 1 Working channel-switch:
        "uc" - enabled, frequency 555000000 Hz
        "rfswitch" - module 2, normal
        module 4, normal
       module 6, normal
        module 9, normal
       module 13, normal
```

```
Grp 1 Mbr 7 Protect channel-switch:
        "uc" - disabled, frequency 555000000 Hz
        "rfswitch" - module 1, normal
        module 3, normal
        module 5, normal
        module 7, normal
        module 11, normal
Grp 1 Mbr 5 Protect channel-switch:
        "uc" - disabled, frequency 555000000 Hz
        "rfswitch" - module 1, normal
        module 3, normal
        module 5, normal
        module 7, normal
        module 11, normal
Router#
```
Router# **show hccp detail**

The following example shows the first part of the display for the **detail** option of this command, which first displays chassis-wide configuration information. The command then displays the CLI configuration commands that are being synchronized for each subinterface.

```
HCCP software version 3.0
Cable3/0 - Group 1 Protect, enabled, blocking
  authentication none
 hello time 2000 msec, hold time 6000 msec, revertive
 track interfaces: Cable3/0
  sync time 1000 msec, suspend time 120000 msec
 local state is Learn, tran 54940
 last switch reason is internal
 last HELLO tran 54940, elapsed 672 msec, hello timer expires in 00:00:01.328
 switchover member 1, wait to restore in 00:01:24.580
 control plane relays sync packets
 Fast syncpulse detection is enabled
 statistics:
   standby to active 23, active to standby 23
   active to active 0, standby to standby 1
 Member 1 standby
   target ip address: protect 10.10.10.2, working 10.10.10.1
    channel-switch "uc" (wavecom-ma, 10.10.10.3/2, 10.10.10.3/1) enabled
   tran #: SYNC 17209, last SYNC_ACK 46592
   hold timer expires in 00:00:05.328
    interface config:
       mac-address 0000.0000.3030
    cmts config:
        bundle 1 master, resolve sid, dci-response success,
        downstream - frequency 555000000, channel id 0
        downstream - insertion invl auto min = 60, max = 480upstream 0 - frequency 10000000, power level 0
        upstream 0 - modulation-profile 1, channel-width 3200000
        upstream 0 - cnr-profile1 25, cnr-profile2 15
                     corr-fec 1, uncorr-fec 1
        upstream 0 - hop-priority frequency modulation channel-width
        upstream 1 - frequency 12000000, power level 0
        upstream 1 - modulation-profile 1, channel-width 3200000
        upstream 1 - cnr-profile1 25, cnr-profile2 15
                     corr-fec 1, uncorr-fec 1
        upstream 1 - hop-priority frequency modulation channel-width
        upstream 2 - frequency 14000000, power level 0
        upstream 2 - modulation-profile 1, channel-width 3200000
        upstream 2 - cnr-profile1 25, cnr-profile2 15
                     corr-fec 1, uncorr-fec 1
        upstream 2 - hop-priority frequency modulation channel-width
```

```
upstream 3 - frequency 16000000, power level 0
        upstream 3 - modulation-profile 1, channel-width 3200000
        upstream 3 - cnr-profile1 25, cnr-profile2 15
                     corr-fec 1, uncorr-fec 1
       upstream 3 - hop-priority frequency modulation channel-width
    sub-interface 200 config:
        ip address 10.23.240.1 255.255.255.0
        ip address 213.57.42.254 255.255.255.128 secondary
       ip helper-address 213.57.75.70
       ip helper-address 213.57.75.66, ip access-group 87 in, ip access-group 87 out
        cable helper-address 213.57.75.70
        cable helper-address 213.57.75.66
       cable arp, proxy-arp,
       cable ip-multicast-echo,
       cable dhcp-giaddr policy,
    sub-interface 8 config:
       ip address 10.23.128.1 255.255.240.0
        ip address 62.90.198.254 255.255.255.0 secondary
       ip helper-address 213.57.75.70
       ip helper-address 213.57.75.66, ip access-group BARAK in, ip access-group ANTI_TRACE
 out
        cable helper-address 213.57.75.70
        cable helper-address 213.57.75.66
       cable arp, proxy-arp,
       cable ip-multicast-echo,
       cable dhcp-giaddr policy,
    sub-interface 1 config:
       ip address 3.0.1.1 255.255.0.0
        ip address 99.99.1.1 255.255.255.0 secondary
        ip address 99.99.2.1 255.255.255.0 secondary
       ip address 99.99.3.1 255.255.255.0 secondary
       ip address 99.99.4.1 255.255.255.0 secondary
       ip helper-address 1.9.62.10
       ip helper-address 1.9.62.11, ip access-group no_netbios2 in, ip access-group
no_netbios2 out
       ip pim sparse-dense-mode
       cable arp,
       cable ip-multicast-echo
. . .
```
Router#

In Cisco IOS Release 12.2(15)BC2 and later releases, the **show hccp detail** command shows the critical and non-critical synchronized CLI commands in separate lists for each cable interface and subinterface:

### Router# **show hccp detail**

```
HCCP software version 3.0
Cable5/0/0 - Group 1 Working, enabled, forwarding
  authentication none
 hello time 5000 msec, hold time 15000 msec, revert time 30 min
 track interfaces: Cable5/0/0
  sync time 1000 msec, suspend time 120000 msec
  switch time 240000 msec retries 5
  local state is Teach, tran 9
  in sync, out staticsync, start static sync in never
 last switch reason is internal
 data plane directly sends sync packets
 statistics:
   standby to active 2, active to standby 1
   active to active 0, standby to standby 0Member 5 active
   target ip address: protect 222.1.1.9, working 222.1.1.9
```

```
channel-switch "uc" (wavecom-hd, 1.10.45.11/7, 1.10.45.11/4) enabled
    channel-switch "rfsw" (rfswitch-group, 1.10.52.33/0x40100000/8) enabled
    tran #: SYNC 9, last SYNC ACK 0, last HELLO ACK 54
    hold timer expires in 00:00:13.180
Cable6/0/0 - Group 1 Protect, enabled, blocking
  authentication none
  hello time 5000 msec, hold time 15000 msec, revertive
  track interfaces: Cable6/0/0
  sync time 1000 msec, suspend time 120000 msec
  local state is Learn, tran 54
  last switch reason is none
  last HELLO tran 54, elapsed 3928 msec, hello timer expires in 00:00:01.068
  data plane directly sends sync packets
  statistics:
    standby to active 0, active to standby 0
   active to active 0, standby to standby 4
 Member 6 standby
    target ip address: protect 222.1.1.9, working 222.1.1.9
    channel-switch "rfsw" (rfswitch-group, 1.10.52.33/0x40100000/7) enabled
   channel-switch "uc" (wavecom-hd, 1.10.45.11/7, 1.10.45.11/6) enabled
   tran #: SYNC 0, last SYNC_ACK 9
   hold timer expires in 00:00:11.068
    Interface Generic Critical Config
    ========================
int Cable6/0/0
mac-address 00e0.6666.1288
end
    CMTS interface critical config
    ==============================
int Cable6/0/0
cable downstream annex B
cable downstream modulation 64qam
cable downstream interleave-depth 32
 cable downstream frequency 441000000
cable downstream channel-id 60
cable upstream 0 frequency 11408000
cable upstream 0 power-level 0
cable upstream 0 channel-width 1600000
cable upstream 0 minislot-size 4
 cable upstream 0 modulation-profile 1
no cable upstream 0 shutdown
cable upstream 1 power-level 0
cable upstream 1 channel-width 1600000
cable upstream 1 minislot-size 4
 cable upstream 1 modulation-profile 1
cable upstream 1 shutdown
cable upstream 2 power-level 0
cable upstream 2 channel-width 1600000
cable upstream 2 minislot-size 4
cable upstream 2 modulation-profile 1
 cable upstream 2 shutdown
cable upstream 3 power-level 0
cable upstream 3 channel-width 1600000
cable upstream 3 minislot-size 4
cable upstream 3 modulation-profile 1
cable upstream 3 shutdown
end
   Generic sub-interface master critical config
             ============================================
int Cable6/0/0
end
        CMTS subinterface critical config
              =================================
int Cable6/0/0
```
Ш

```
end
    Non Critical config
    ===================
int Cable6/0/0
!
no ip address
no keepalive
cable bundle 1
end
  Member 5 standby
    target ip address: protect 222.1.1.9, working 222.1.1.9
    channel-switch "uc" (wavecom-hd, 1.10.45.11/7, 1.10.45.11/4) enabled
    channel-switch "rfsw" (rfswitch-group, 1.10.52.33/0x40100000/8) enabled
    tran #: SYNC 0, last SYNC_ACK 9
    hold timer expires in 00:00:13.756
    Interface Generic Critical Config
    =======================
int Cable6/0/0
mac-address 00e0.6666.1270
end
    CMTS interface critical config
    ================================
int Cable6/0/0
 cable bundle 1 master
cable downstream annex B
 cable downstream modulation 64qam
 cable downstream interleave-depth 32
 cable downstream frequency 441000000
 cable downstream channel-id 60
 cable upstream 0 frequency 11408000
cable upstream 0 power-level 0
 cable upstream 0 channel-width 1600000
 cable upstream 0 minislot-size 4
 cable upstream 0 modulation-profile 1
no cable upstream 0 shutdown
cable upstream 1 power-level 0
 cable upstream 1 channel-width 1600000
 cable upstream 1 minislot-size 4
 cable upstream 1 modulation-profile 1
 cable upstream 1 shutdown
 cable upstream 2 power-level 0
cable upstream 2 channel-width 1600000
 cable upstream 2 minislot-size 4
 cable upstream 2 modulation-profile 1
 cable upstream 2 shutdown
 cable upstream 3 power-level 0
 cable upstream 3 channel-width 1600000
cable upstream 3 minislot-size 4
cable upstream 3 modulation-profile 1
cable upstream 3 shutdown
end
    Generic sub-interface master critical config
    ============================================
int Cable6/0/0
ip address 12.1.1.1 255.255.255.0 secondary
ip address 1.6.1.65 255.255.255.0
end
        CMTS subinterface critical config
        =====================================
int Cable6/0/0
end
    Non Critical config
             ===================
int Cable6/0/0
```

```
!
end
    Generic sub-interface master critical config
    ============================================
int Cable6/0/0
end
        CMTS subinterface critical config
              =================================
int Cable6/0/0
end
    Non Critical config
    =================
int Cable6/0/0
!
no ip address
no keepalive
end
Router#
```
In Cisco IOS Release 12.2(33)SCB and later releases, the **show hccp detail** command shows CMTS interface pre-critical configuration information as part of the critical and non-critical synchronized CLI commands:

```
Router# show hccp detail
```

```
HCCP software version 3.0
Cable5/0/0 - Group 1 Working, enabled, forwarding
  authentication none
 hello time 5000 msec, hold time 15000 msec, revert time 30 min
 track interfaces: Cable5/0/0
 sync time 1000 msec, suspend time 120000 msec
 switch time 240000 msec retries 5
  local state is Teach, tran 9
  in sync, out staticsync, start static sync in never
 last switch reason is internal
 data plane directly sends sync packets
  statistics:
   standby_to_active 2, active_to_standby 1
    active to active 0, standby to standby 0Member 5 active
   target ip address: protect 222.1.1.9, working 222.1.1.9
    channel-switch "uc" (wavecom-hd, 1.10.45.11/7, 1.10.45.11/4) enabled
    channel-switch "rfsw" (rfswitch-group, 1.10.52.33/0x40100000/8) enabled
    tran #: SYNC 9, last SYNC ACK 0, last HELLO ACK 54
    hold timer expires in 00:00:13.180
Cable6/0/0 - Group 1 Protect, enabled, blocking
  authentication none
  hello time 5000 msec, hold time 15000 msec, revertive
  track interfaces: Cable6/0/0
  sync time 1000 msec, suspend time 120000 msec
  local state is Learn, tran 54
 last switch reason is none
  last HELLO tran 54, elapsed 3928 msec, hello timer expires in 00:00:01.068
 data plane directly sends sync packets
  statistics:
   standby_to_active 0, active_to_standby 0
   active_to_active 0, standby_to_standby 4
 Member 6 standby
    target ip address: protect 222.1.1.9, working 222.1.1.9
    channel-switch "rfsw" (rfswitch-group, 1.10.52.33/0x40100000/7) enabled
    channel-switch "uc" (wavecom-hd, 1.10.45.11/7, 1.10.45.11/6) enabled
    tran #: SYNC 0, last SYNC ACK 9
   hold timer expires in 00:\overline{0}0:11.068
```
Ш

Interface Generic Critical Config

```
===================================
int Cable6/0/0
mac-address 00e0.6666.1288
end
    CMTS interface pre-critical config
     ==================================
int Cable5/0/0
cable downstream annex B
 cable downstream modulation 256qam
cable downstream interleave-depth 32
end
    CMTS interface critical config
    ==============================
int Cable6/0/0
cable downstream annex B
 cable downstream modulation 64qam
 cable downstream interleave-depth 32
cable downstream frequency 441000000
cable downstream channel-id 60
cable upstream 0 frequency 11408000
 cable upstream 0 power-level 0
 cable upstream 0 channel-width 1600000
cable upstream 0 minislot-size 4
cable upstream 0 modulation-profile 1
no cable upstream 0 shutdown
 cable upstream 1 power-level 0
 cable upstream 1 channel-width 1600000
 cable upstream 1 minislot-size 4
 cable upstream 1 modulation-profile 1
cable upstream 1 shutdown
 cable upstream 2 power-level 0
cable upstream 2 channel-width 1600000
 cable upstream 2 minislot-size 4
cable upstream 2 modulation-profile 1
cable upstream 2 shutdown
cable upstream 3 power-level 0
 cable upstream 3 channel-width 1600000
cable upstream 3 minislot-size 4
 cable upstream 3 modulation-profile 1
cable upstream 3 shutdown
end
    Generic sub-interface master critical config
    ============================================
int Cable6/0/0
end
        CMTS subinterface critical config
        =================================
int Cable6/0/0
end
    Non Critical config
    ==================
int Cable6/0/0
!
no ip address
no keepalive
cable bundle 1
end
  Member 5 standby
    target ip address: protect 222.1.1.9, working 222.1.1.9
    channel-switch "uc" (wavecom-hd, 1.10.45.11/7, 1.10.45.11/4) enabled
    channel-switch "rfsw" (rfswitch-group, 1.10.52.33/0x40100000/8) enabled
    tran #: SYNC 0, last SYNC_ACK 9
    hold timer expires in 00:\overline{0}0:13.756
```

```
Interface Generic Critical Config
    =======================
int Cable6/0/0
mac-address 00e0.6666.1270
end
    CMTS interface pre-critical config
      ==================================
int Cable5/0/0
cable downstream annex B
cable downstream modulation 256qam
cable downstream interleave-depth 32
end
    CMTS interface critical config
    ==============================
int Cable6/0/0
cable bundle 1 master
cable downstream annex B
 cable downstream modulation 64qam
cable downstream interleave-depth 32
cable downstream frequency 441000000
cable downstream channel-id 60
cable upstream 0 frequency 11408000
cable upstream 0 power-level 0
cable upstream 0 channel-width 1600000
cable upstream 0 minislot-size 4
cable upstream 0 modulation-profile 1
no cable upstream 0 shutdown
cable upstream 1 power-level 0
 cable upstream 1 channel-width 1600000
cable upstream 1 minislot-size 4
cable upstream 1 modulation-profile 1
cable upstream 1 shutdown
cable upstream 2 power-level 0
 cable upstream 2 channel-width 1600000
cable upstream 2 minislot-size 4
cable upstream 2 modulation-profile 1
cable upstream 2 shutdown
cable upstream 3 power-level 0
cable upstream 3 channel-width 1600000
cable upstream 3 minislot-size 4
cable upstream 3 modulation-profile 1
cable upstream 3 shutdown
end
   Generic sub-interface master critical config
    ============================================
int Cable6/0/0
ip address 12.1.1.1 255.255.255.0 secondary
ip address 1.6.1.65 255.255.255.0
end
        CMTS subinterface critical config
        ===================================
int Cable6/0/0
end
   Non Critical config
    ===================
int Cable6/0/0
!
end
    Generic sub-interface master critical config
     ============================================
int Cable6/0/0
end
        CMTS subinterface critical config
        ===================================
```
П

```
int Cable6/0/0
end
   Non Critical config
    ==================
int Cable6/0/0
!
no ip address
no keepalive
end
Router#
```
In Cisco IOS Release 12.1(12)EC, Release 12.2(8)BC1, and later releases, you can add a timestamp to **show** commands using the **exec prompt timestamp** command in line configuration mode.

The following example shows a detailed display for the Cisco uBR10-MC5X20S cable interface line card:

```
Router# show hccp detail
   mac-address 0005.00e4.1236
cmts config:
   resolve sid, dci-response success,
   downstream - frequency 441000000, channel id 0
   downstream - insertion invl auto min = 60, max = 480downstream - rf-shutdown, rf-power 48
   upstream 0 - frequency 11408000, power level 0
   upstream 0 - modulation-profile 1, channel-width 3200000
   upstream 0 - cnr-profile1 25, cnr-profile2 15
                corr-fec 1, uncorr-fec 1
```
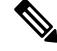

**Note**

For cable interfaces with an integrated upconverter, the line showing the RF power will show **rf-shutdown** when the upconverter has been powered off.

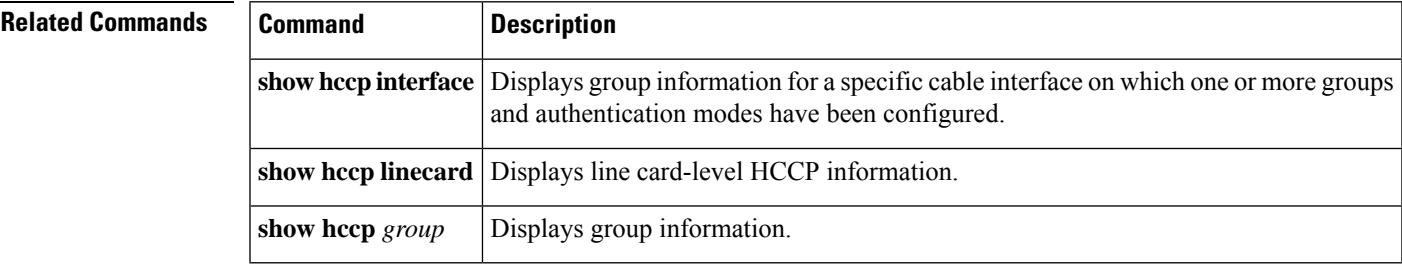

# **show hccp channel-switch**

To display channel-switch hccp information, use the **show hccp channel-switch** command in privileged EXEC mode.

**show hccp channel-switch** [{**command-history local** | **counter** | **image** | **state** | **version**}]

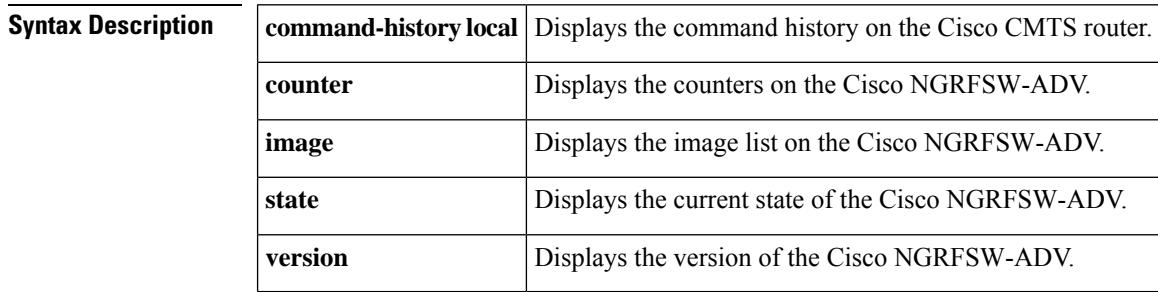

**Command Default** None

### **Command Modes**

Privileged EXEC (#)

### **Command History**

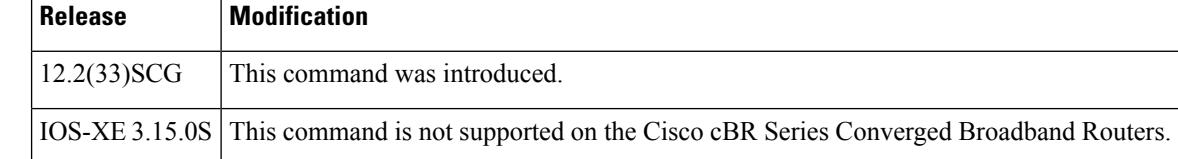

**Examples** The following example is a sample output of the **show hccp channel-switch command-history local** command showing the command history output.

```
Router# show hccp channel-switch command-history local
timestamp state command
2010-06-13 07:47:17 Succ type:FILE_OPEN, slot:1, group:0x00
2010-06-13 07:47:27 Succ type:FILE_CLOSE, slot:0, group:0x00
2010-06-13 07:48:11 Succ type:FILE_OPEN, slot:2, group:0x00
2010-06-13 07:48:51 Fail type:FILE_CLOSE, slot:0, group:0x00
2010-06-13 09:46:01 Succ type:RESET_SLOT, slot:7, group:0x1F<br>2010-06-13 09:48:17 Succ type:RESET SLOT, slot:7, group:0x1F
                                type:RESET_SLOT, slot:7, group:0x1F
2010-06-13 18:47:23 Succ type:RESET_SLOT, slot:4, group:0x1F
```
The following example is a sample output of the **show hccp channel-switch counter** command showing the counter statistics.

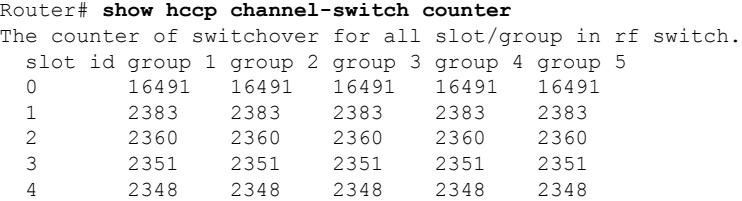

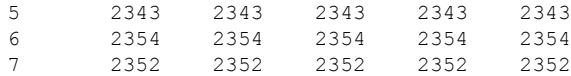

The following example is a sample output of the show hccp channel-switch image command showing the image information.

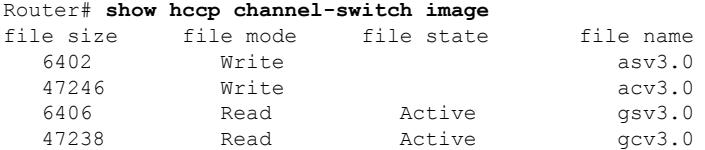

The following example is a sample output of the show hccp channel-switch state command showing the state information.

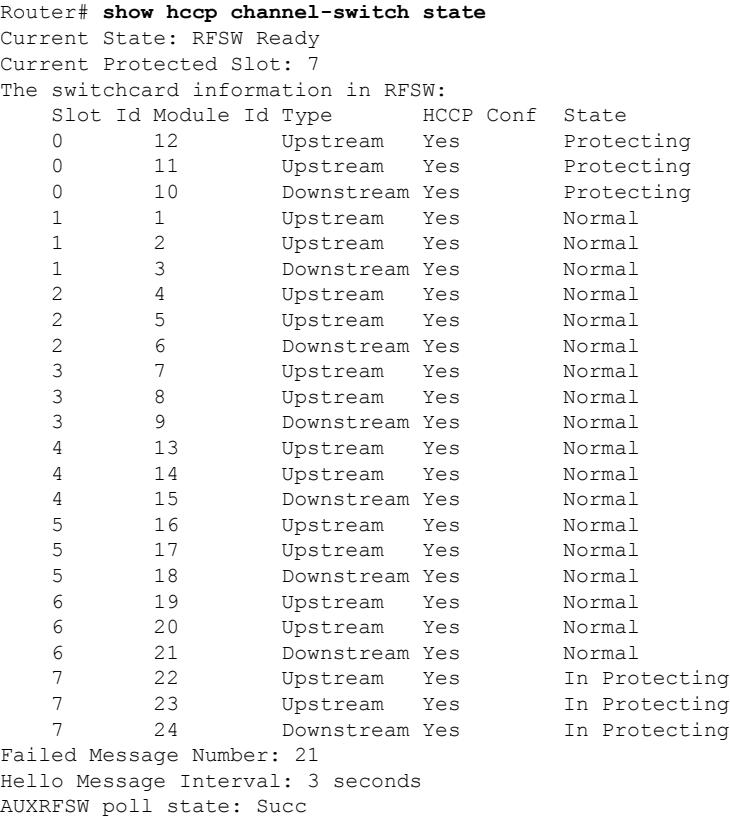

The following example is a sample output of the **show hccp channel-switch version** command showing the version information.

Router# **show hccp channel-switch version** Controller: Controller Golden Firmware: gcv3.0, Controller Alternate Firmware:acv3.0 Switch Golden Firmware: gsv3.0, Switch Alternate Firmware:asv3.0 Ctrl Switch Bootload Watchdog Temperature Voltage Uptime Serial<br>Version Version Version Error Monitoring Version Version Version Error 3.0 3.0 3.0 255 33 12.2V 46:21 AFL15448001

SwitchCards:

I

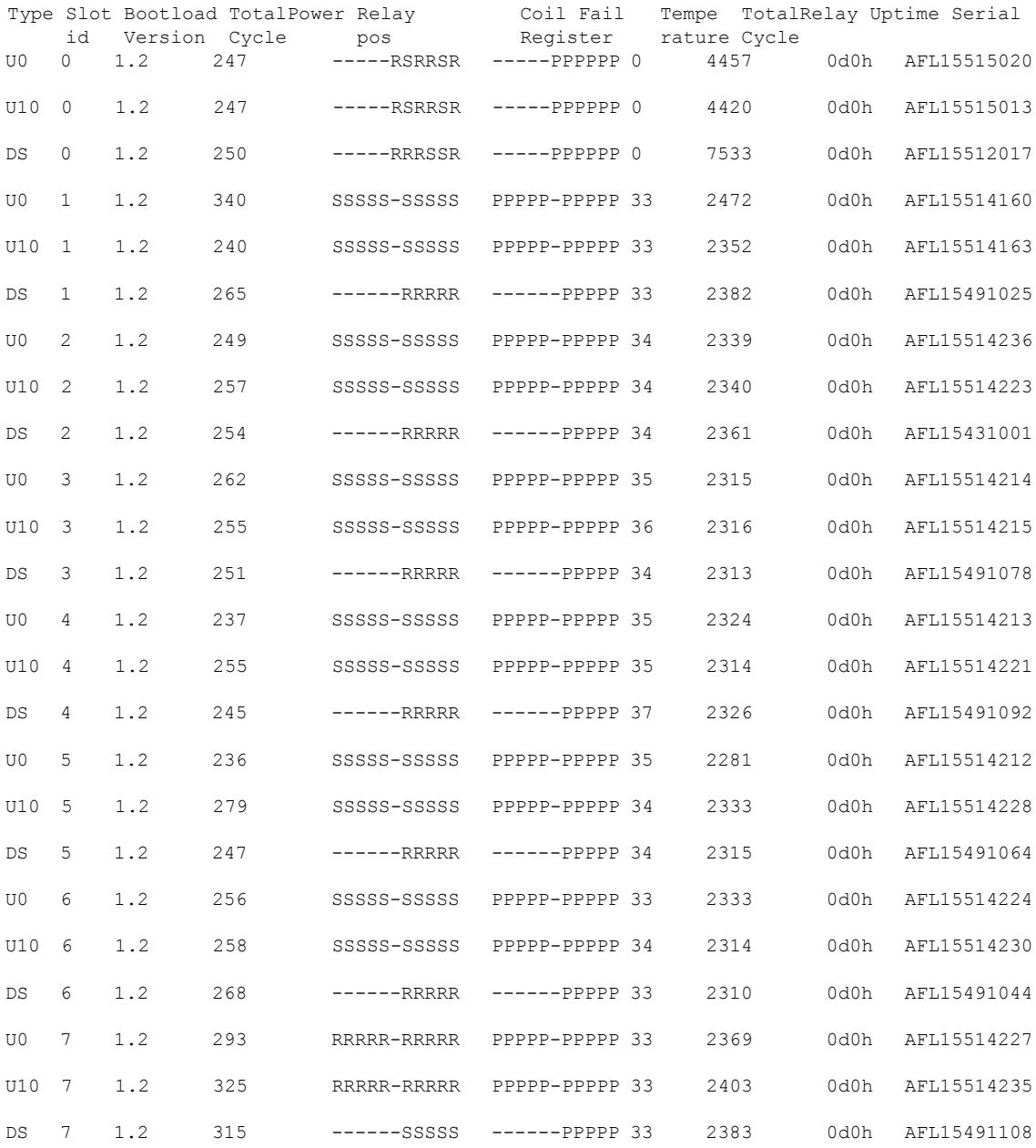

## **Table 212: show hccp channel-switch Field Descriptions**

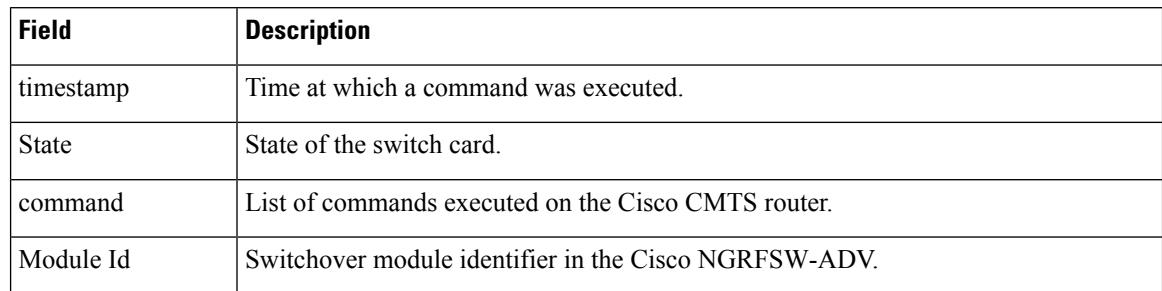

I

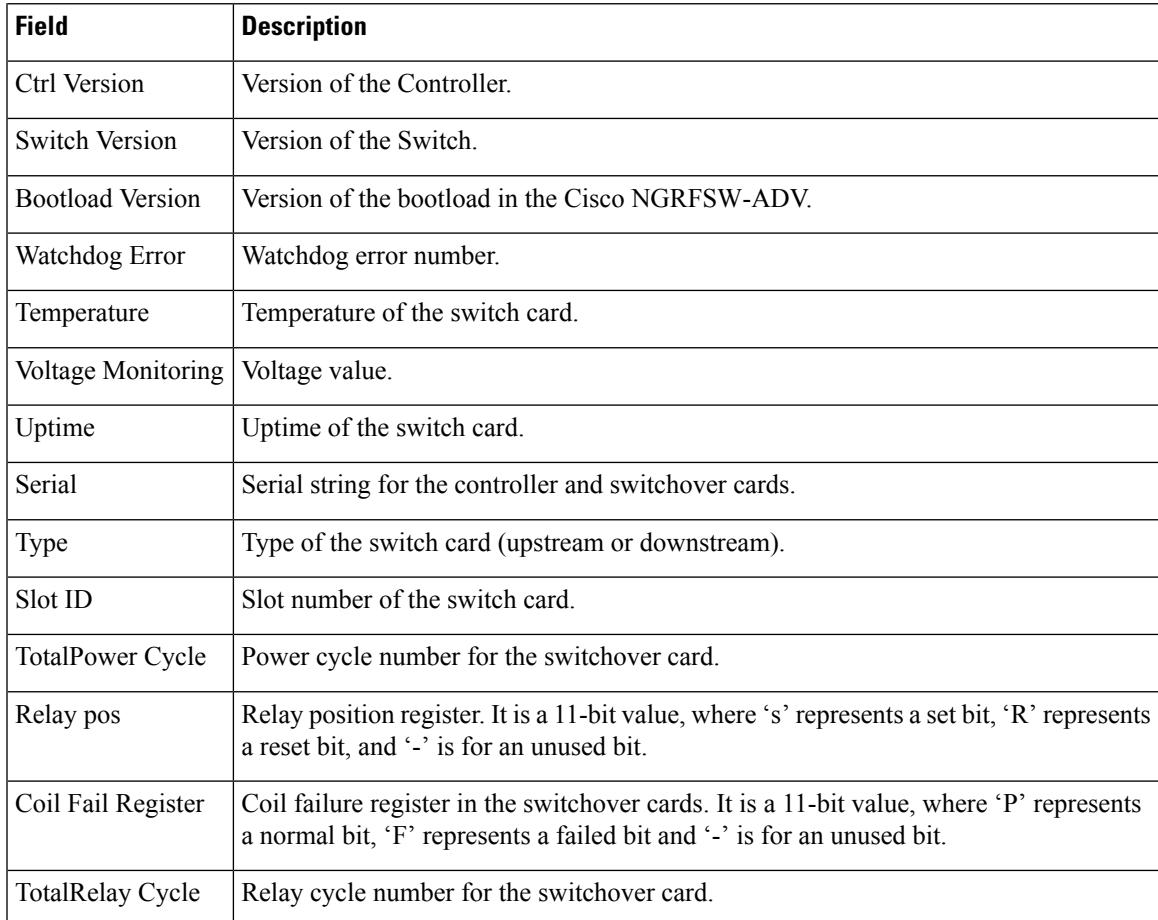

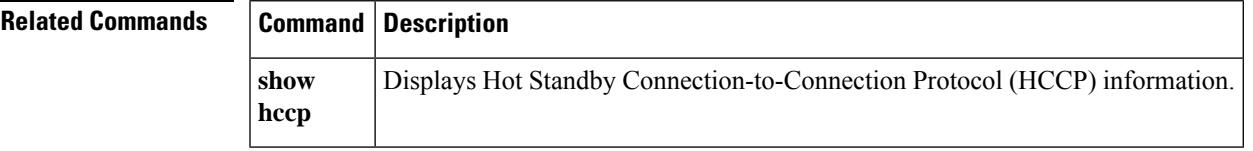

# **show hccp group**

To display information about groups associated with cable interfaces, use the **show hccp group** command in user EXEC or privileged EXEC mode.

**show hccp group** *member* {**CGD** | *mac-address* {**classifier** | **l2vpn**} | **channel-switch** | **detail** | **event-history** |**host** [**ipv6**] | **mcast sid**| **mlist** | **modem** [**ipv6**] | **multicast-session**|**qosparam** |**service-flow** [*sfid* [**classifier**]] | **sid**}

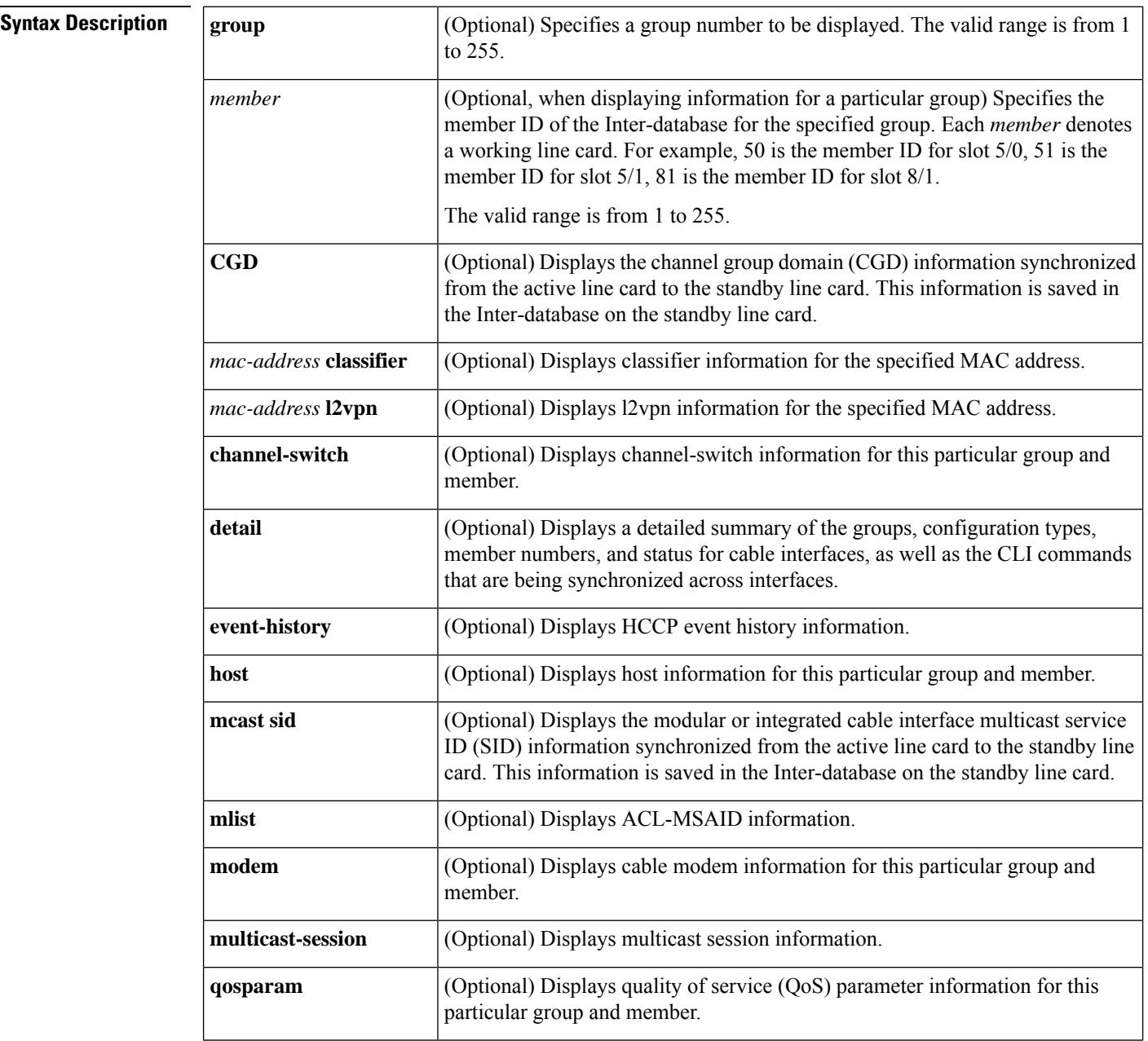

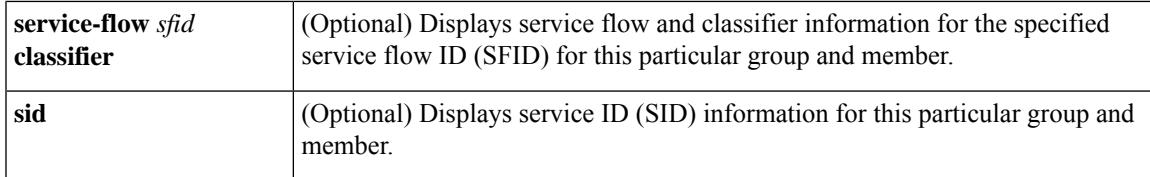

## **Command Modes**

User EXEC, Privileged EXEC (#)

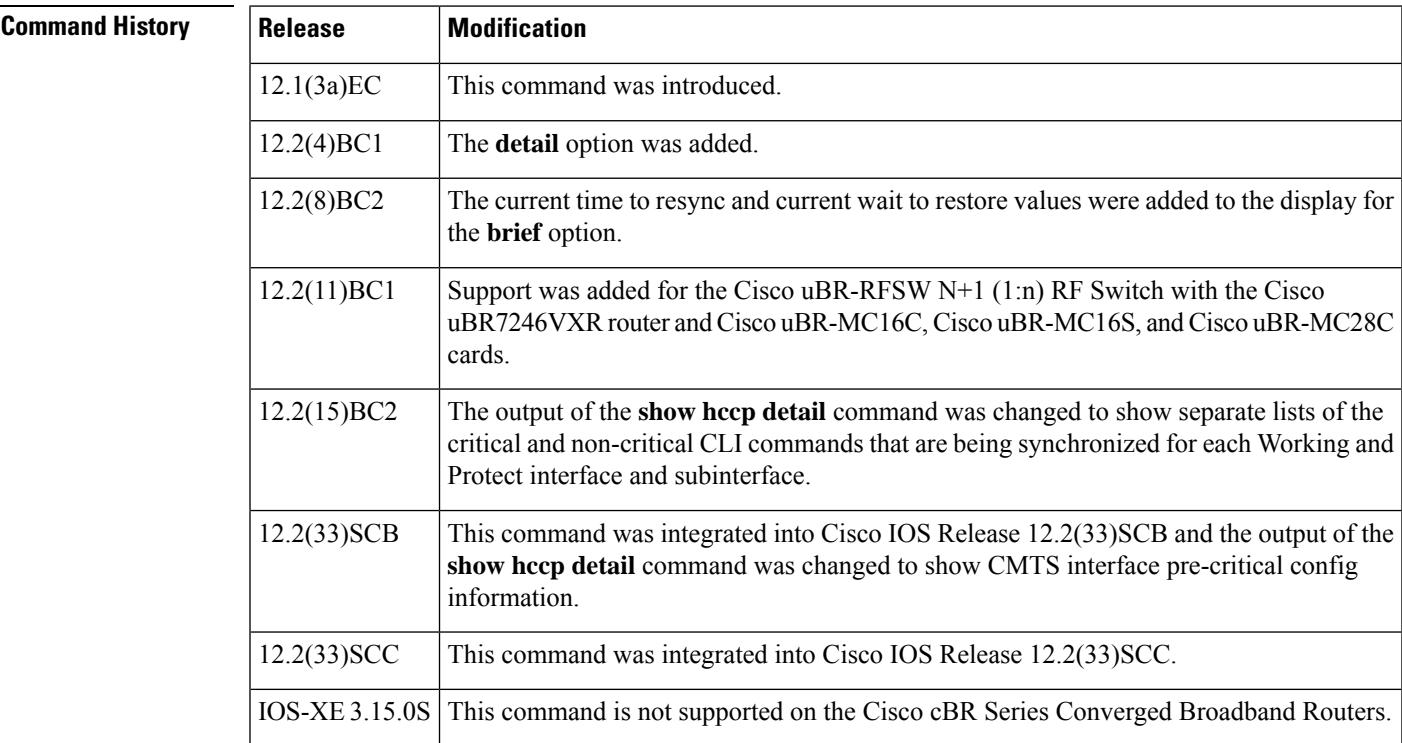

**Examples** The following shows an example of the show hccp command to display QoS parameters for a particular member of a particular group:

Router# **show hccp 1 1 qosparam**

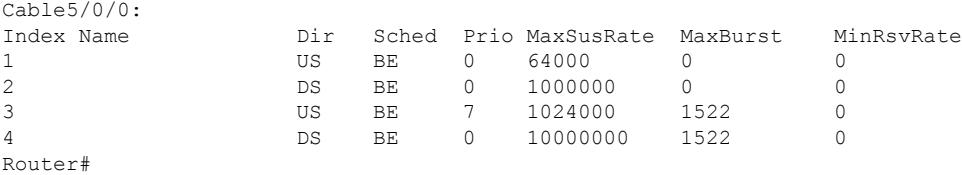

In Cisco IOS Release 12.1(12)EC, Release 12.2(8)BC1, and later releases, you can add a timestamp to **show** commands using the **exec prompt timestamp** command in line configuration mode.

The following example shows the service flow information for a cable interface line card on group 2 member 50:

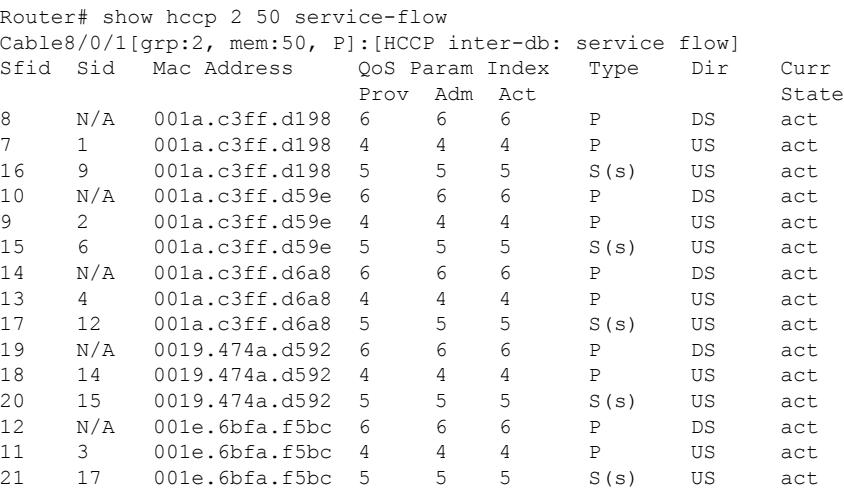

The following example shows the cable modem information for a cable interface line card on group 2 member 50:

```
Router# show hccp 2 50 modem
Cable8/0/1[grp:2, mem:50, P]:[HCCP inter-db: CM]
MAC Address IP Address MAC Prim Timing Num BPI Prio
                             State Sid Offset CPEs Enbld
001a.c3ff.d198 10.10.2.1 w-online 1 1978 0 no Data(0)<br>001a.c3ff.d59e 10.10.2.2 w-online 2 1978 0 no Data(0)<br>001a.c3ff.d6a8 10.10.2.3 w-online 4 1978 0 no Data(5)
001a.c3ff.d59e 10.10.2.2 w-online 2 1978 0 no Data(0)
001a.c3ff.d6a8 10.10.2.3 w-online 4 1978 0 no Data(5)
0019.474a.d592 10.10.2.4 w-online 14 1576 0 no Data(1)
001e.6bfa.f5bc 10.10.2.5 w-online 3 1976 0 no Data(5)
```
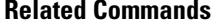

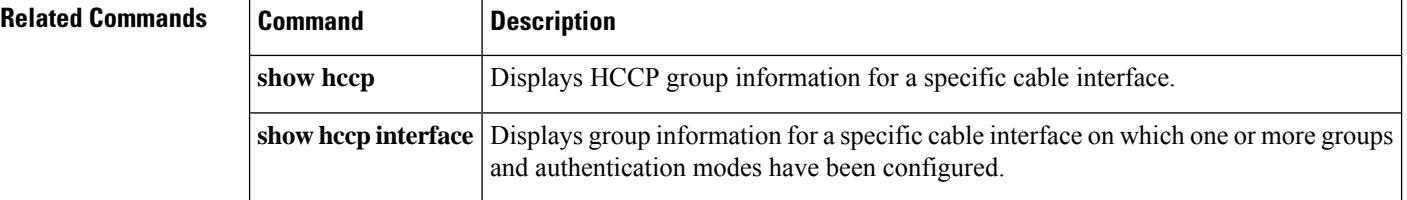
Ш

# **show hccp interface**

To display information on all Hot Standby Connection-to-Connection Protocol (HCCP) groups associated with a specific cable interface, use the **show hccp interface** command in user EXEC or privileged EXEC mode.

**show hccp interface** *interface* [{**brief** | **detail**}]

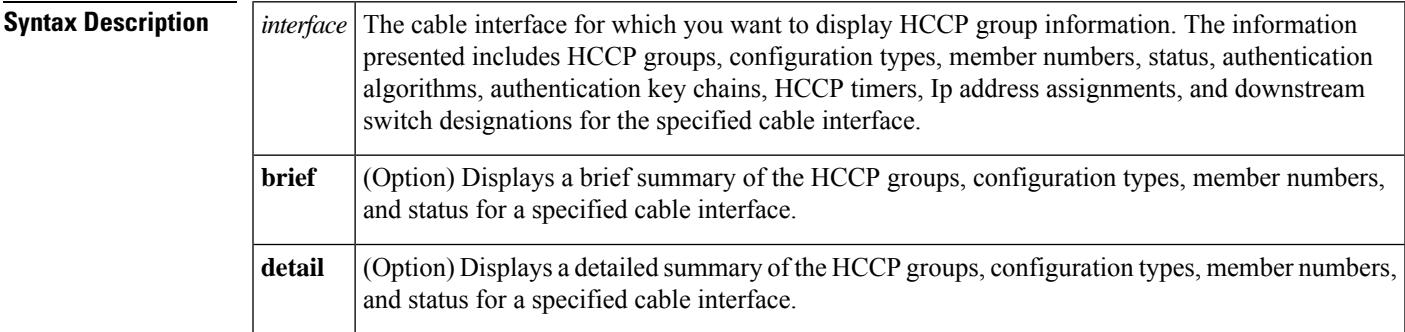

### **Command Modes**

User EXEC, Privileged EXEC

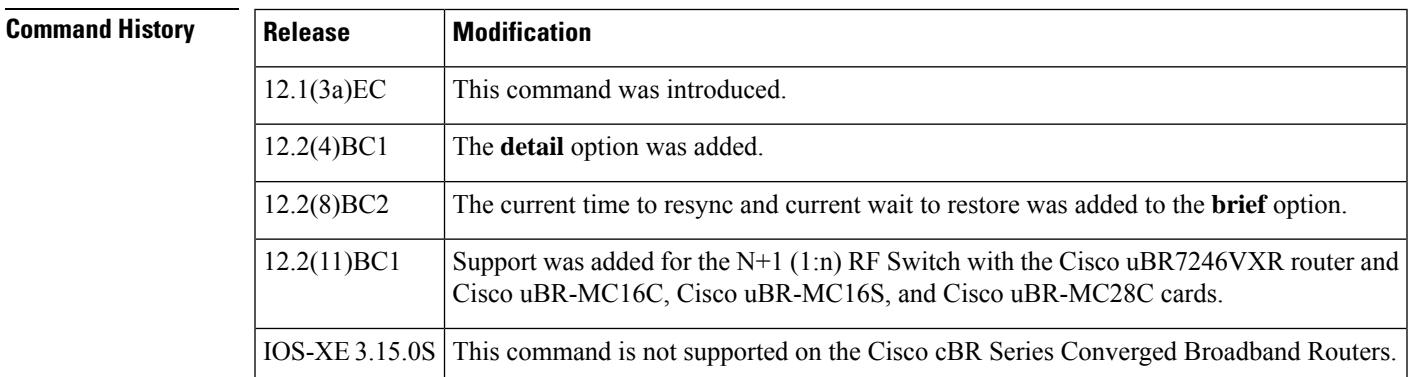

**Examples** The following examples are from the **show hccpinterface cable 4/0** and **show hccpinterface cable 4/0 brief** commands:

Router# **show hccp interface cable 4/0**

```
Cable4/0 - Group 1 Protect, enabled, blocking
  authentication md5, key-chain "cisco1"
  hello time 2000 msec, hold time 6000 msec
  Member 1 standby
  ip addr: working 10.20.111.11, protect 10.20.111.10
  downstream wavecom (10.1.11.3/1, 10.1.11.3/2), upstream none
Router# show hccp interface cable 4/0 brief
  Interface Config Grp Mbr Status
  Ca4/0 Protect 1 1 standby
```
In Cisco IOS Release 12.2(8)BC2 and later 12.2 BC releases, the**brief** option also shows the amount of time left before the next resynchronization and the time left before a restore:

```
Router# show hccp interface cable 4/0 brief
  Interface Config Grp Mbr Status WaitToResync WaitToRestore
  Ca4/0 Protect 1 1 standby 00:00:50.892 00:01:50.892
Router#
```
 $\mathcal{Q}$ 

In Cisco IOS Release 12.1(12)EC, Release 12.2(8)BC1, and later releases, you can add a timestamp to **show** commands using the **exec prompt timestamp** command in line configuration mode. **Tip**

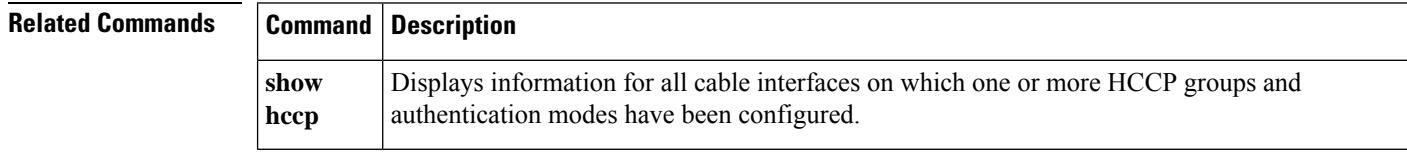

# **show hccp linecard**

To display information about groups associated with cable interfaces, use the **show hccp linecard** command in user EXEC or privileged EXEC mode.

**show hccp linecard** {**brief** | **channel-switch**|**detail**| **fsm** |**nullfsm** |**subslot** *slot*/*subslot* {**channel-switch** | **detail** | **modem summary total**}}

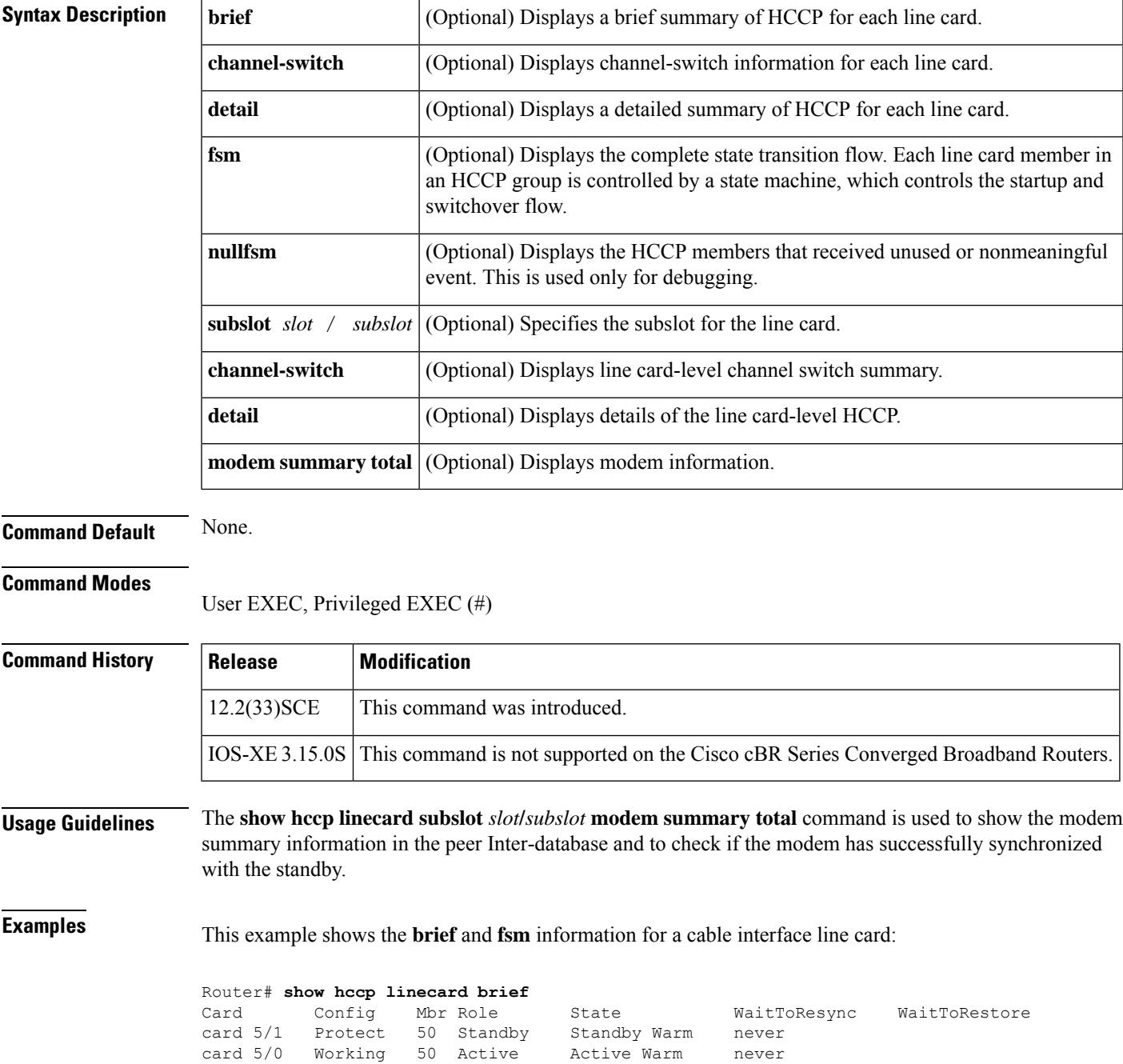

 $\mathbf I$ 

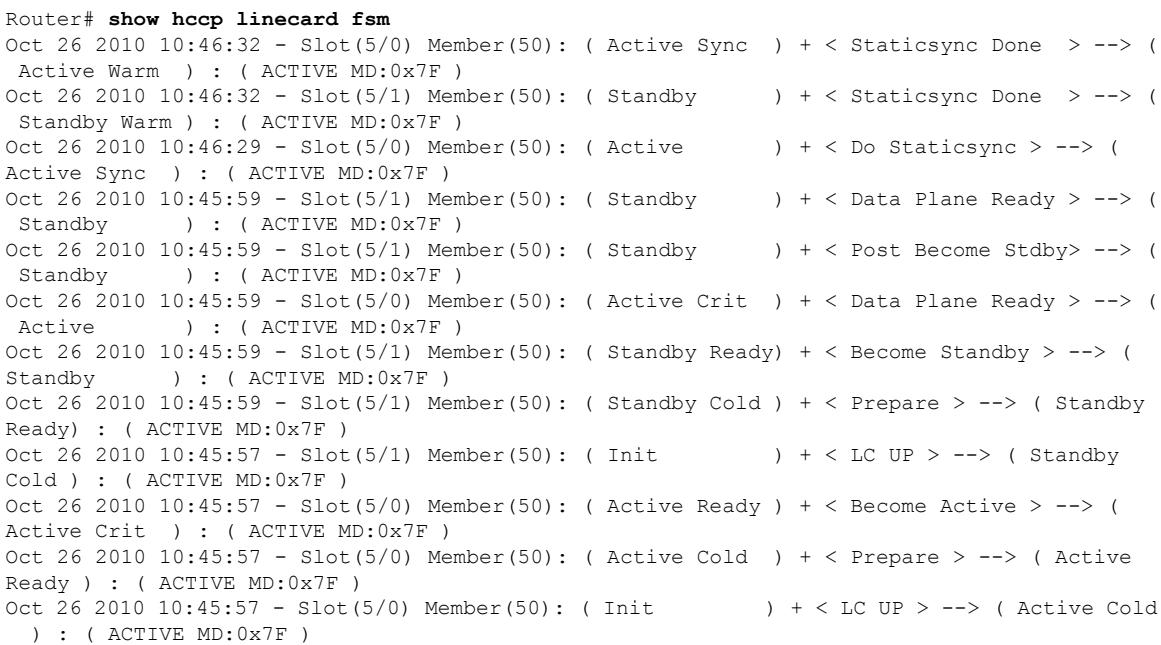

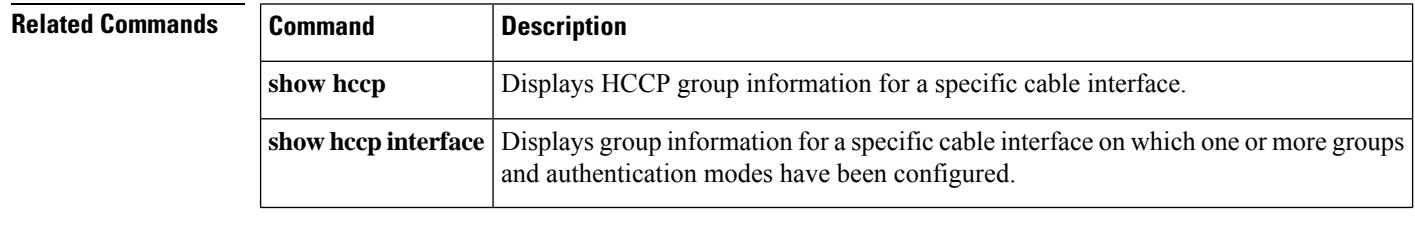

Ш

# **show hdd-devices summary**

To view a summary of all the system HDD devices(SSD), use **show usb-devices summary** command in privileged Exec mode.

#### **show hdd-devices summary**

**Syntax Description** This command has no arguments or keywords.

**Command Default** None

**Command Modes** Privileged Exec (#)

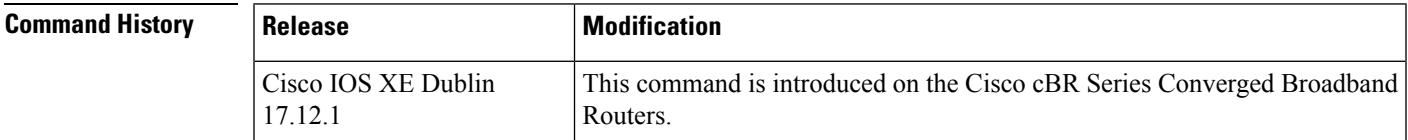

**Examples** The following example shows how to display a summary of all the system HDD devices(SSD) on an active SUP. An Active SUP shows both active SSDs and standby SSDs.

```
Router# show hdd-devices summary
Load for five secs: 3%/0%; one minute: 4%; five minutes: 4%
Time source is NTP, 21:37:16.729 EDT Mon Jun 26 2023
```
[Active Harddisk] Model:Micron P400m-MTFDDAK100MAN SN:MSA192505JN [Standby Harddisk] Model:Micron\_M500DC\_MTFDDAK120MBB SN:MSA211203X3

**Examples** The following example shows how to display a summary of all the system HDD devices(SSD) on a Standby SUP. A Standby SUP shows only local SSDs.

> Router# **show hdd-devices summary** Load for five secs: 3%/0%; one minute: 4%; five minutes: 4% Time source is NTP, 22:38:16.729 EDT Mon Jun 26 2023

[Local Harddisk] Model:Micron M500DC MTFDDAK120MBB SN:MSA211203X3

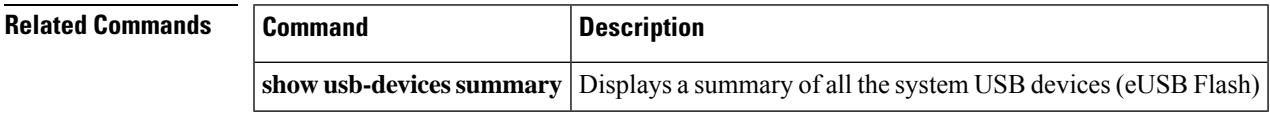

# **show hw-module bay**

To display information about the wideband channels or RF channels on a Wideband SPA, use the **show hw-module bay** command in privileged EXEC mode.

## **Cisco IOS Releases 12.3(23)BC and 12.2(33)SCA**

**show hw-module bay** {*slot*/*subslot*/*bay* | **all**} *show-type* {**wideband-channel** | **rf-channel** | **modular-channel**} [*device-index*] [**verbose**]

### **Cisco IOS Release 12.2(33)SCB**

**show hw-module bay** {*slot*/*bay*/*port* | **all**} *show-type* {**wideband-channel** | **rf-channel** | **modular-channel**} [*device-index*] [**verbose**]

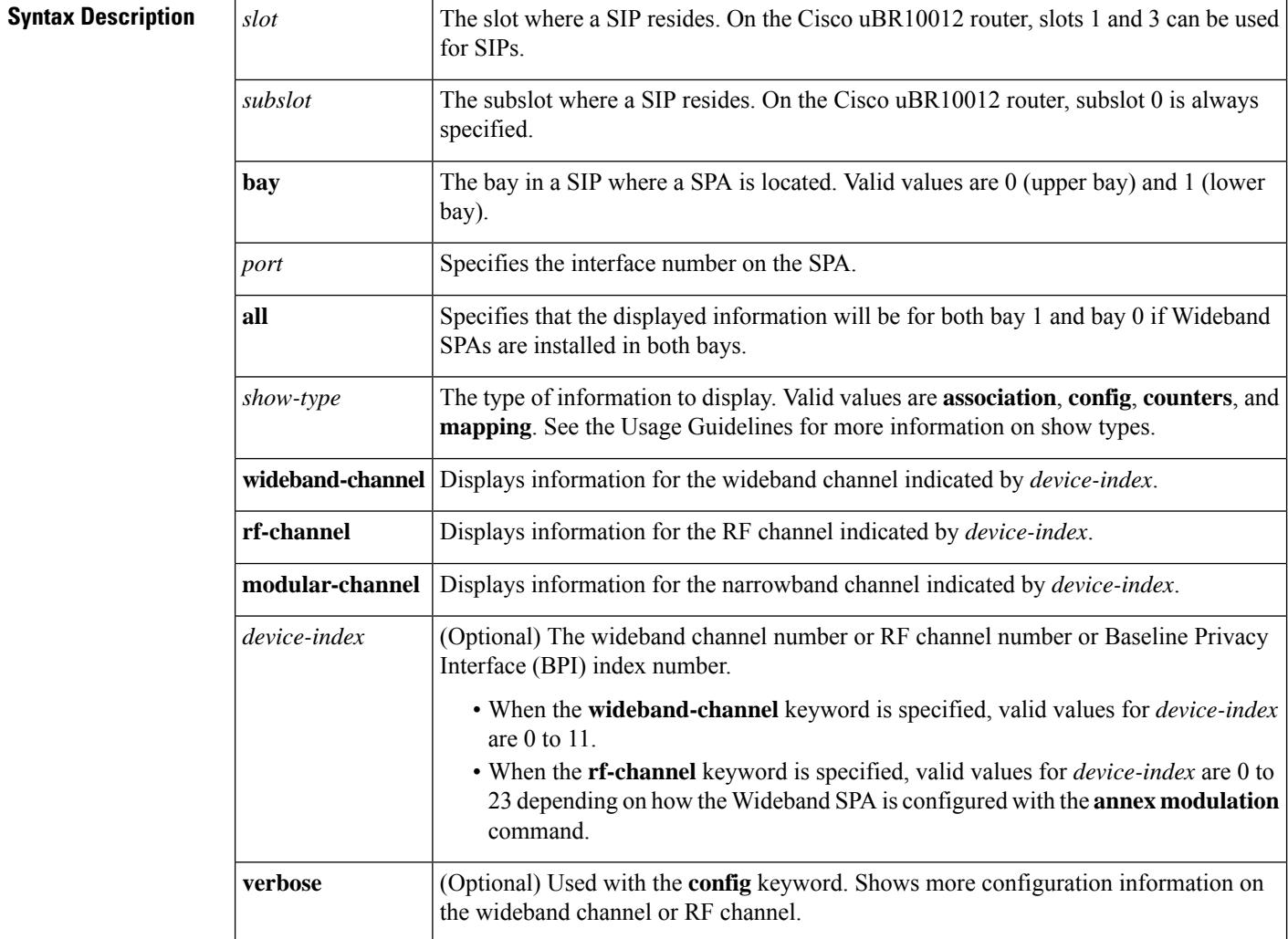

**Command Default** None

### **Command Modes**

Ш

Privileged EXEC (#)

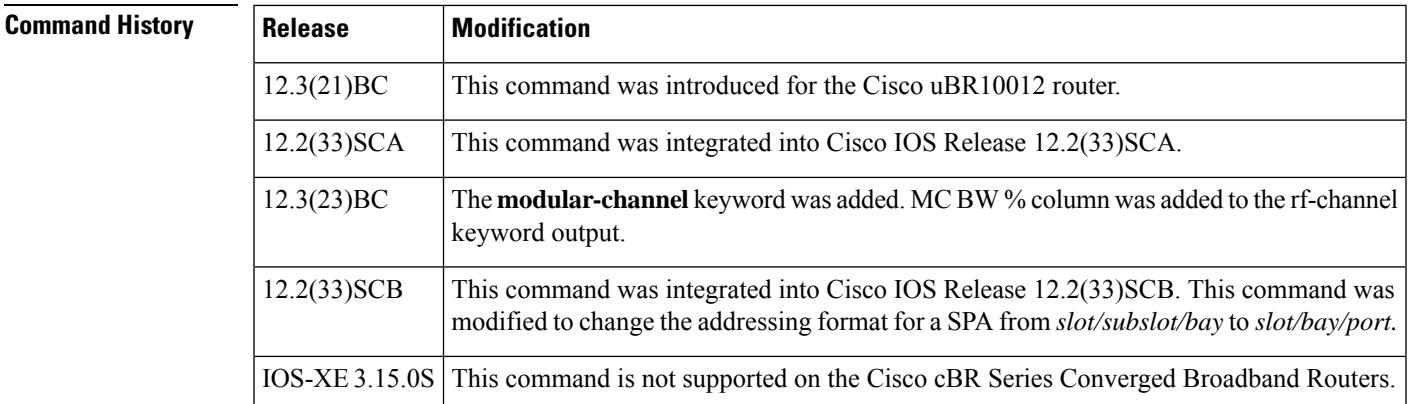

**Usage Guidelines** The type of information that **show hw-module** bay displays is determined by the value of the *show-type* argument. The table below describes the information shown for each *show-type*. In the table, the Allowed with Keyword column indicates whether the *show-type* can be used with the keyword wideband-channel, rf-channel or modular-channel.

> If *device-index* is omitted from **show hw-module** bay, the command displays information for all wideband channels, RF channels, or BPI+ indexes depending on the keywords used.

> The **association** *show-type* displays wideband-to-narrowband (traditional DOCSIS) channel association information only when the cable interface line card and Wideband SPA are physically present in the CMTS.

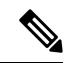

**Note** If you do not specify the **verbose** keyword, less detailed configuration information is displayed.

- Changes in Cisco IOS release 12.3(23)BC are not supported in Cisco IOS release 12.2(33)SCA.
- Effective with Cisco IOS Release 12.2(33)SCB, the **show hw-module** bay command displays an exclamation point (!) for the RF channels that are suspended by the Cisco CMTS. For more information on the suspended RF channels, see Wideband Modem [Resiliency](http://www.cisco.com/en/US/docs/ios/cable/configuration/guide/ubr_wm_resiliency.html) .

**Table 213: Values for show-type**

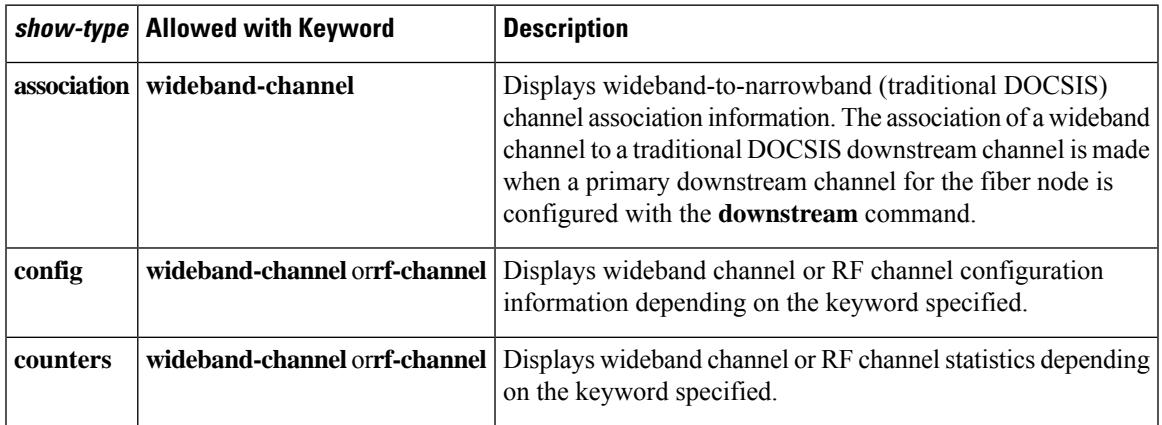

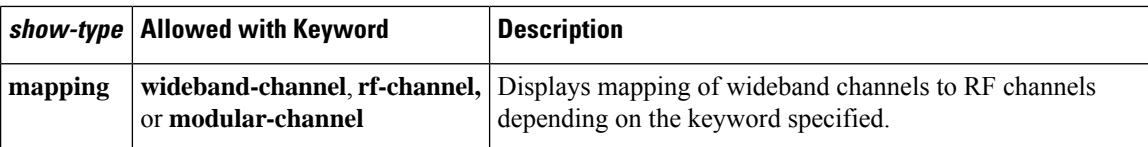

For additional information, refer to the following documents on Cisco.com:

- *Cisco Cable Wideband Solution Design and Implementation Guide* , Release 1.0
- *Cisco uBR10012 Universal Broadband Router SIP and SPA Software Configuration Guide*
- *Cisco uBR10012 Universal Broadband Router SIP and SPA Hardware Installation Guide*

**Examples** The following examples display sample output for the **show hw-module bay** command for wideband channel 0 on the Wideband SPA located in slot 1, subslot 0, bay 0:

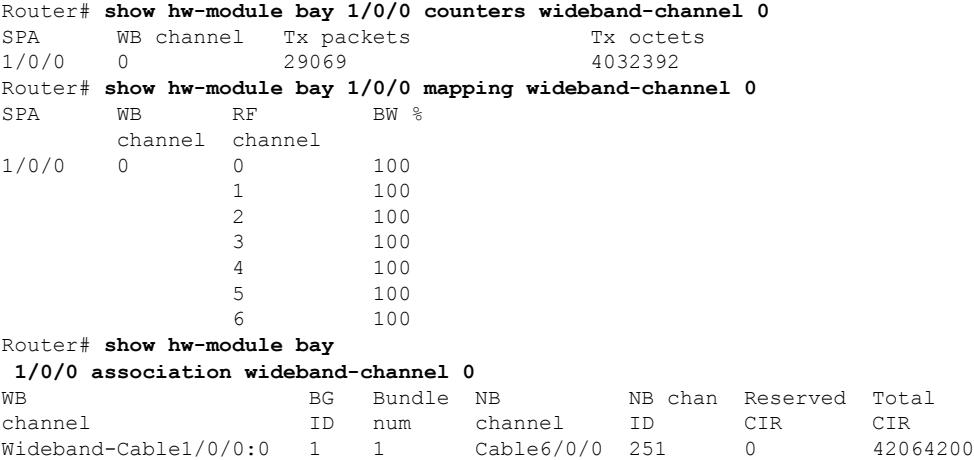

The following example shows sample output for the **show hw-module bay** command in Cisco IOS Release 12.3(21)BC:

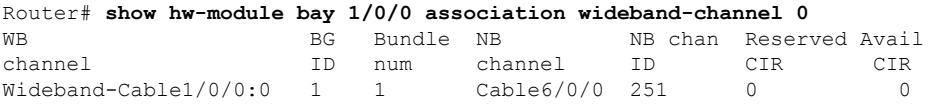

The following example shows sample output for the **show hw-module bay** command in Cisco IOS Release 12.3(23)BC:

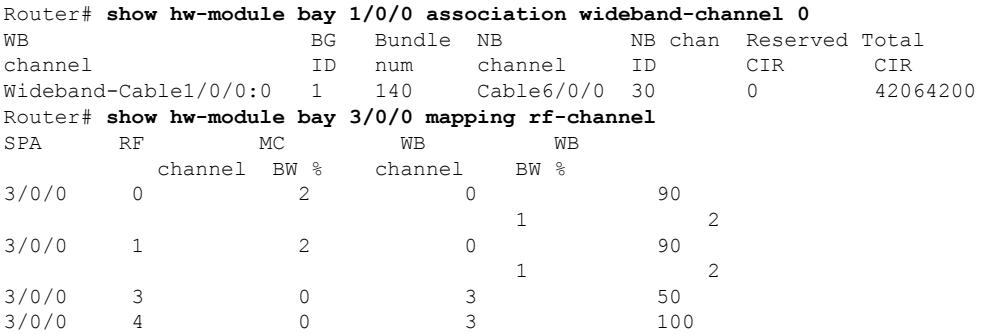

In the preceding example, the following information is displayed for each wideband channel when the **association** keyword is specified.

- WB channel—Wideband-cable interface (wideband channel).
- BG ID— Bonding Group ID for the wideband channel.
- MC BW %—Percentage of rf-channel bandwidth assigned to the corresponding modular-cable interface.
- Bundle num—The number of the virtual bundle interface in which the wideband channel is a member.
- NB channel—The slot/subslot/port of the primary downstream channel (narrowband channel or traditional DOCSIS channel) for the wideband channel.
- NB channel ID—Channel ID for the primary downstream channel.
- Reserved CIR—The reserved committed information rate (CIR).
- Total CIR—The total CIR that is available.

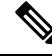

For Cisco IOS Release 12.3(21)BC, the descriptions for the Reserved CIR and Available CIR fields are as follows: Reserved CIR—The reserved committed information rate (CIR). Because QoS is currently best effort for wideband traffic, reserved CIR is always 0. Avail CIR—The part of the CIR that is available. Because QoS is currently best effort for wideband traffic, available CIR is always 0. **Note**

The following example shows a suspended RF channel in the output of the **show hw-module bay** command in Cisco IOS Release 12.2(33)SCB:

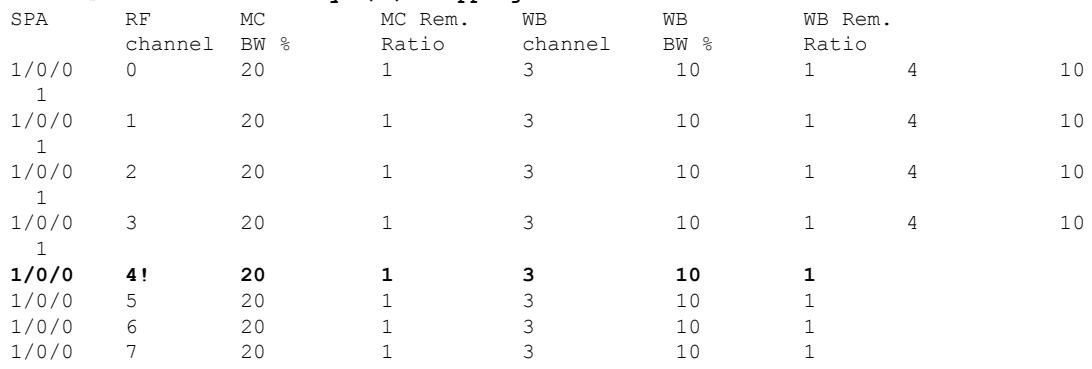

#### Router# **show hw-module bay 1/0/0 mapping rf-channel**

The following examples display **show hw-module bay** command output for wideband channels (0 to 11) on the Wideband SPA located in slot 1, subslot 0, bay 0:

Router# **show hw-module bay 1/0/0 counters wideband-channel**

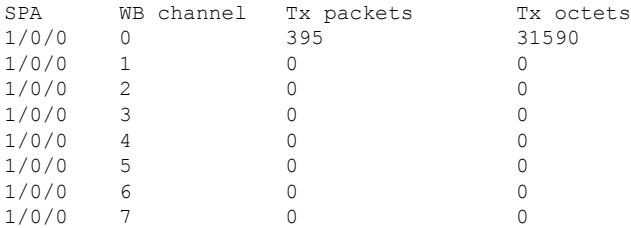

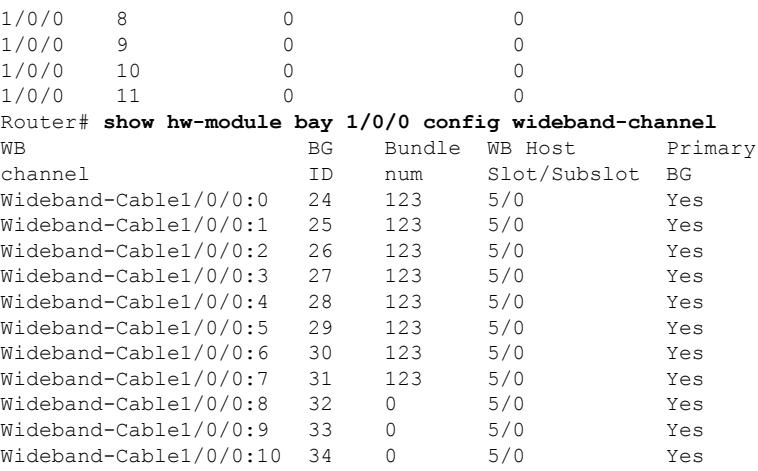

In the preceding example, the following information is displayed for each wideband channel when the **config** keyword is specified.

- WB Channel—Specifies the wideband channel slot, sub-slot, bay and wideband channel number.
- BG ID—Bonding Group ID.
- Bundle num—The number of the virtual bundle interface to which the wideband channel is a member.
- WB Host Slot/Subslot—The cable interface line card that has been configured for Wideband protocol operations. See the command **modular-host**.
- Primary BG—Yes indicates that the wideband channel is a primary bonding group (primary wideband channel).

The following examples display **show hw-module bay** command output for RF channel 0 on the Wideband SPA located in slot 1, subslot 0, bay 0:

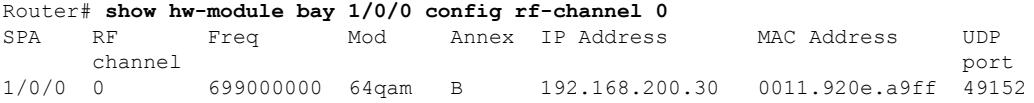

In the preceding output, these fields provide information on the edge QAM device that is associated with the RF channel:

- IP Address—The IP address of the edge QAM device.
- MAC address—The MAC address of the next-hop device or edge QAM device.
- UDP port—The UDP port number for the edge QAM device that will be used for this RF channel.

```
Router# show hw-module bay 1/0/0 config rf-channel 0 verbose
```

```
SPA : Wideband-Cable 1/0/0
RF channel number : 0
Frequency : 699000000 Hz
Modulation : 64qam
Annex : B
IP address of next hop : 192.168.200.30
MAC address of EQAM : 000c.3033.2cbf<br>
UDP port number : 49152
UDP port number
EQAM headroom : 0
```
The following example displays the **show hw-module bay counters rf-channel** command output for the RF channels of a Cisco Wideband SPA. Activity is seen on channels 1,2, and 3 as the MPEG Mbps field shows they are each transmitting at about 29 Mbps. Channel 1 is primary-capable as it is transmitting SYNC packets.

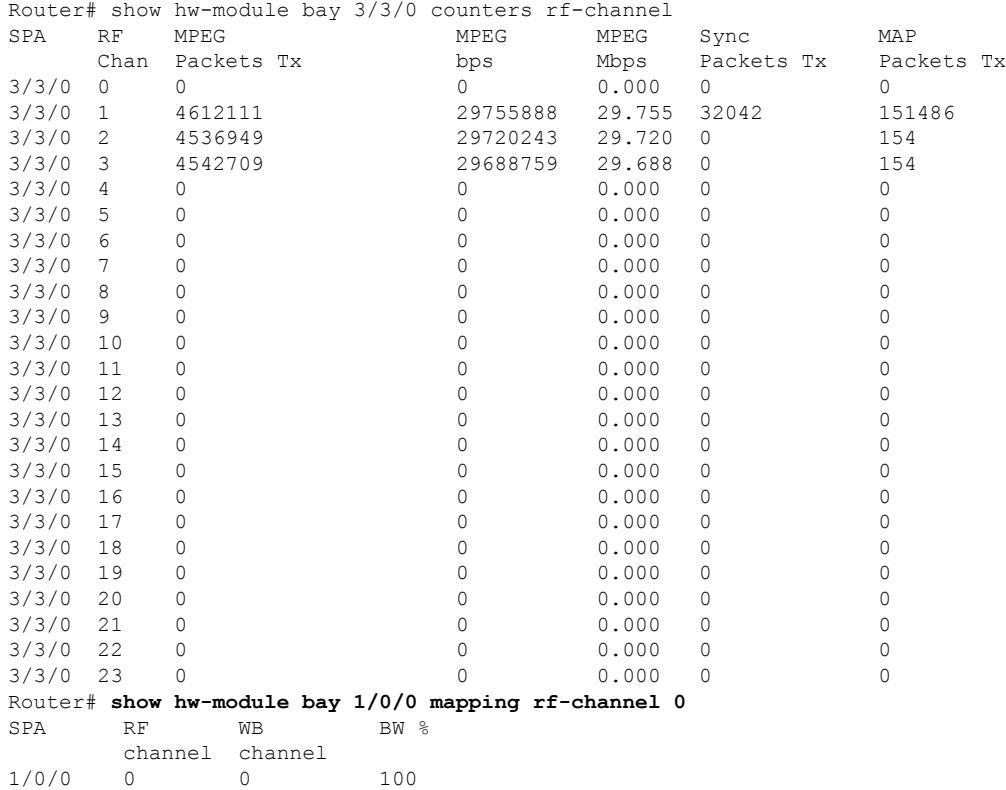

The following example displays **show hw-module bay** command output for RF channels on the Wideband SPA located at slot 1, subslot 0, bay 0. In the example, the output is for only RF channels 0 to 8 because only those RF channels have been associated with a wideband channel. The BW % column is the percent of the RF channel bandwidth that is assigned to the wideband channel with the **cable rf-channel** command.

Router# **show hw-module bay 1/0/0 mapping rf-channel**

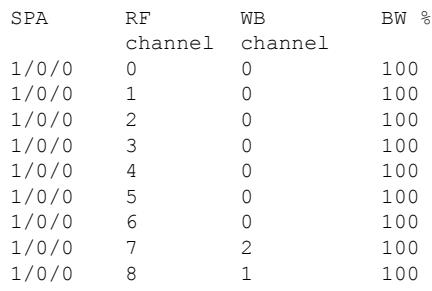

 $\mathbf I$ 

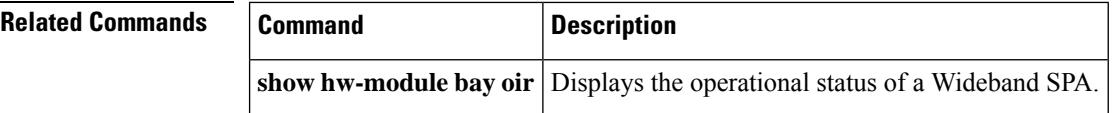

Ш

# **show hw-module bay oir**

To display the operational status of a SPA, use the **show hw-module bay oir** command in privileged EXEC mode.

**Cisco IOS Releases 12.3(23)BC and 12.2(33)SCA show hw-module bay** {*slot*/*subslot*/*bay* | **all**} **oir** [**internal**]

**Cisco IOS Release 12.2(33)SCB show hw-module bay** {*slot*/*bay*/*port* | **all**} **oir** [**internal**]

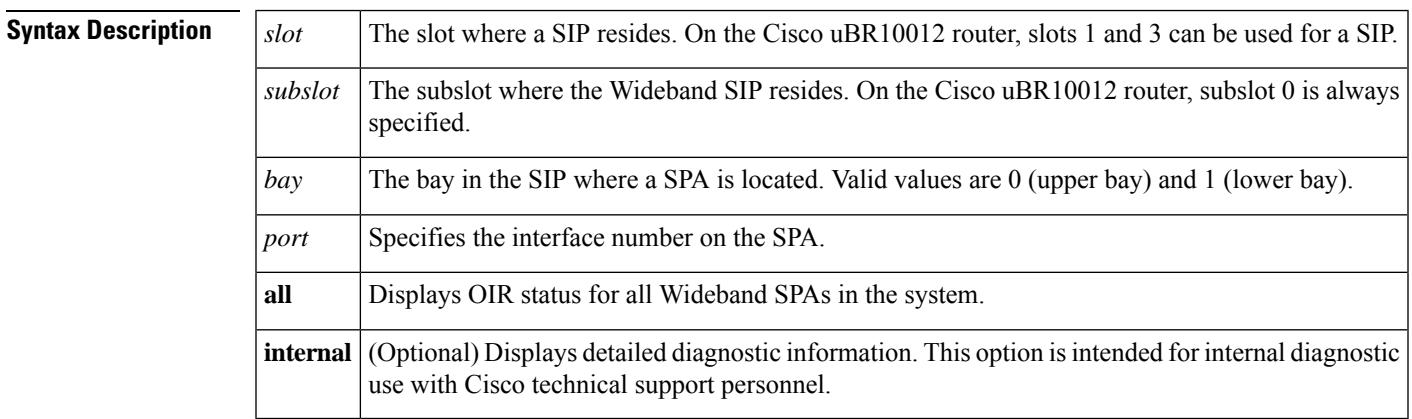

**Command Default** If you do not specify the **internal** keyword, detailed diagnostic information is not displayed.

### **Command Modes**

Privileged EXEC (#)

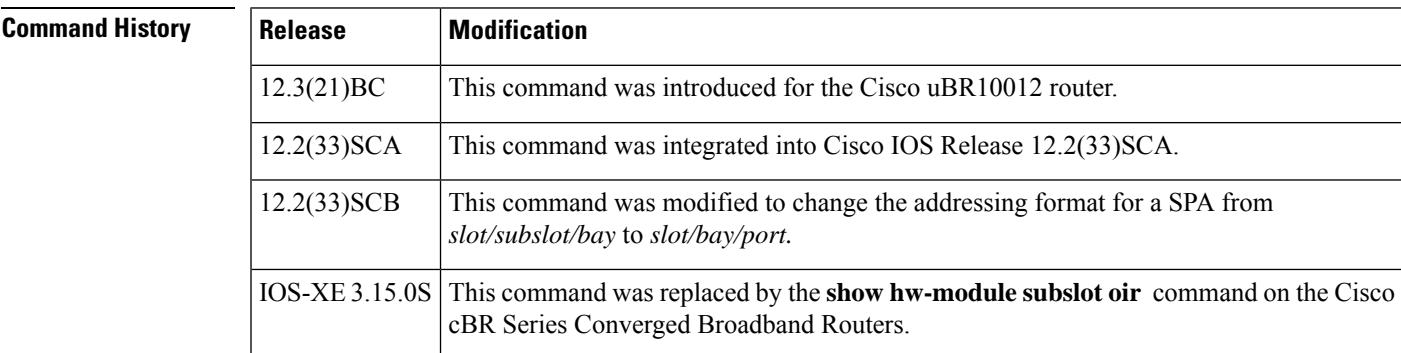

**Usage Guidelines** Use the **show hw-module bay oir** command to obtain operational status information about a Wideband SPA. To display information for a specific SPA, specify *slot/subslot/bay* for the SPA. To display information for all SPAs in the router, use the **all** keyword.

> The optional **internal** keyword displays detailed diagnostic information that is recommended only for use with Cisco technical support personnel.

Table 0-1 describes the possible values for the Operational Status field in the output.

I

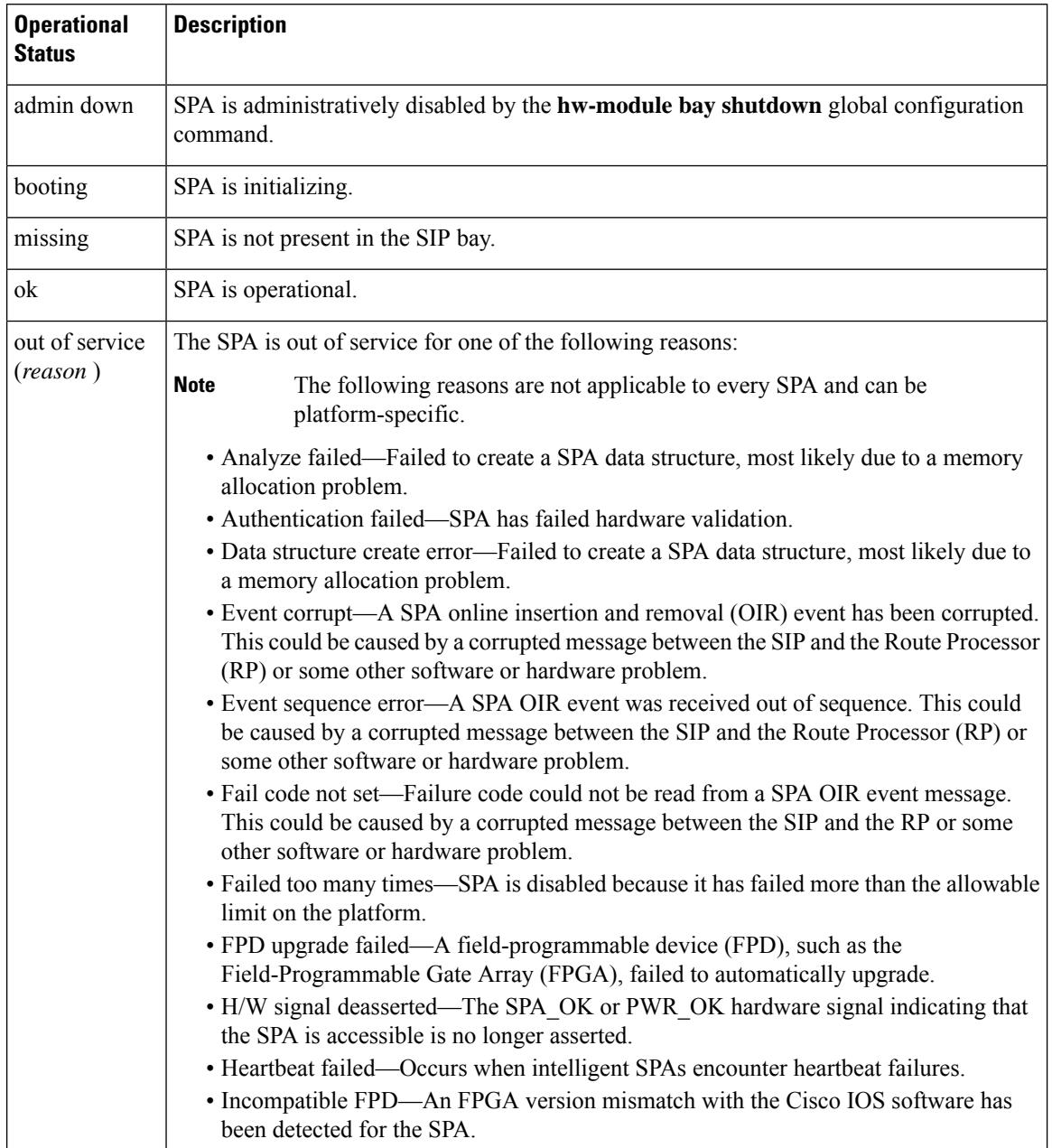

## **Table 214: Operational Status Field Descriptions**

Ш

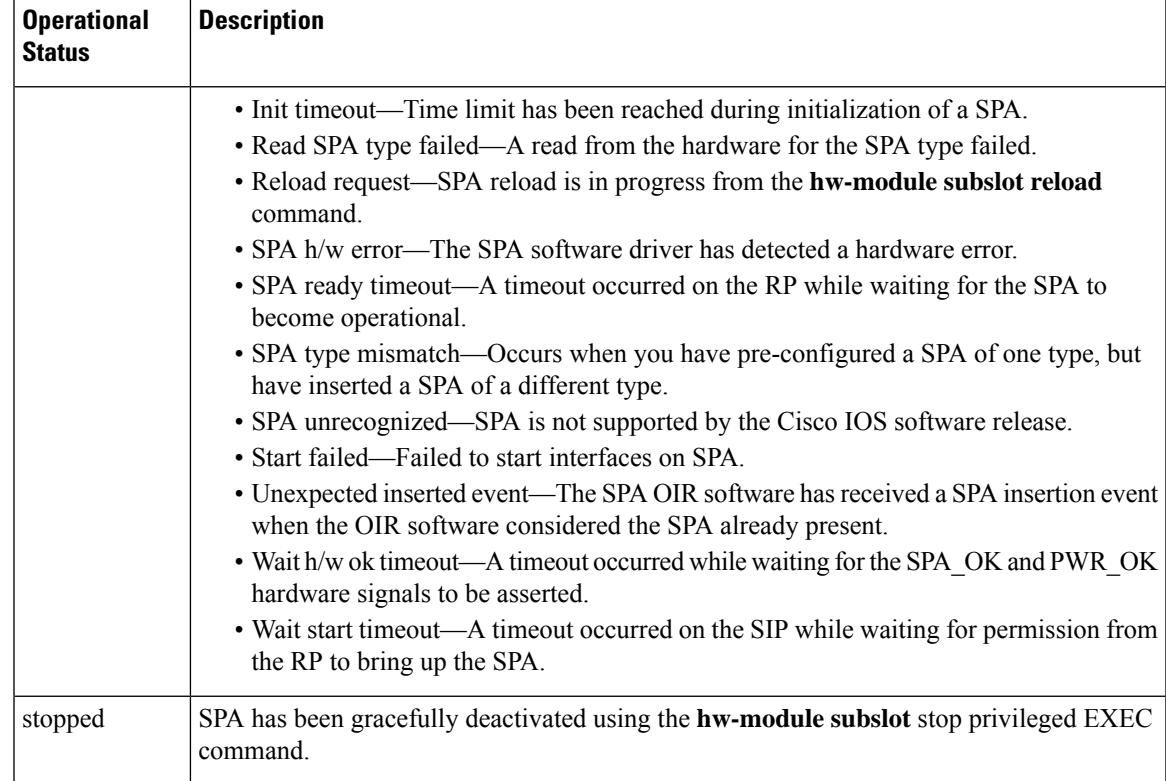

**Examples** The following example shows the operational status of a Wideband SPA:

```
Router# show hw-module bay 1/0/0 oir
Module Model Model Operational Status
------------- -------------------- ------------------------
bay 1/0/0 SPA-24XDS-SFP ok
```
The following example shows the operational status of a Wideband SPA when the **internal** keyword is specified:

```
Router# show hw-module bay 1/0/0 oir internal
```

```
WARNING: This command is not intended for production use
and should only be used under the supervision of
Cisco Systems technical support personnel.
sm(spa_oir_tsm bay 1/0/0 TSM), running yes, state ready
Admin Status: admin enabled, Operational Status: ok(1)
Last reset Reason: audit failure
TSM Context:
   configured_spa_type 0x4AE
    soft remove fail code 0x0(none)
   last_fail_code 0x0(none)
   fail count 0
   timed fail count 0, failed spa type 0x0
   recovery_action 0
   associated fail code 0x0(none)
   sequence numbers: next from tsm 1, last to tsm 1
   flags 0x0
Subslot:
   spa type 0x4AE, active spa type 0x4AE
```

```
subslot flags 0x0, plugin flags 0x0
TSM Parameters:
   wait_psm_ready_timeout 180000 ms, init_timeout 120000 ms
   short recovery_delay 5000 ms, long_recovery_delay 120000 ms
   ok_up_time 600000 ms, bad_fail_count 10
   fail_time_period 600000 ms, max_fail_count 5
   supports pre-configuration
sm(spa_oir_audit bay 1/0/1), running yes, state sleep
SPA OIR state machine audit statistics
              In-sync poll-count late-resp resp-fail restarts fail-count yes 2752 0 4 1 0
bay 1/0/0 ves 2752 0 4 1 0
```
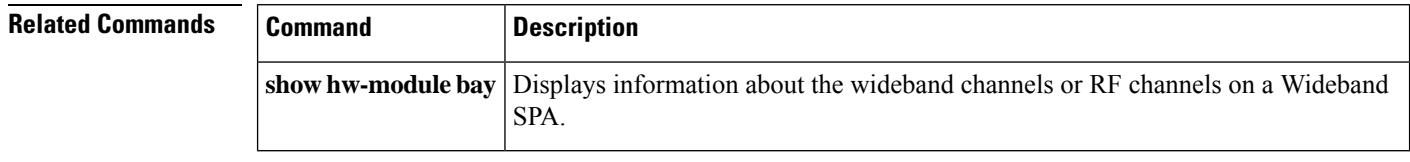

# **show hw-module bay transceiver**

To display information about the pluggable transceiver module, use the **show hw-module bay transceiver** command in privileged EXEC mode.

**show hw-module bay** *slot*/*subslot*/{*bayport*} **transceiver** *transceiver-port-number* [{**idprom** |**status**}]

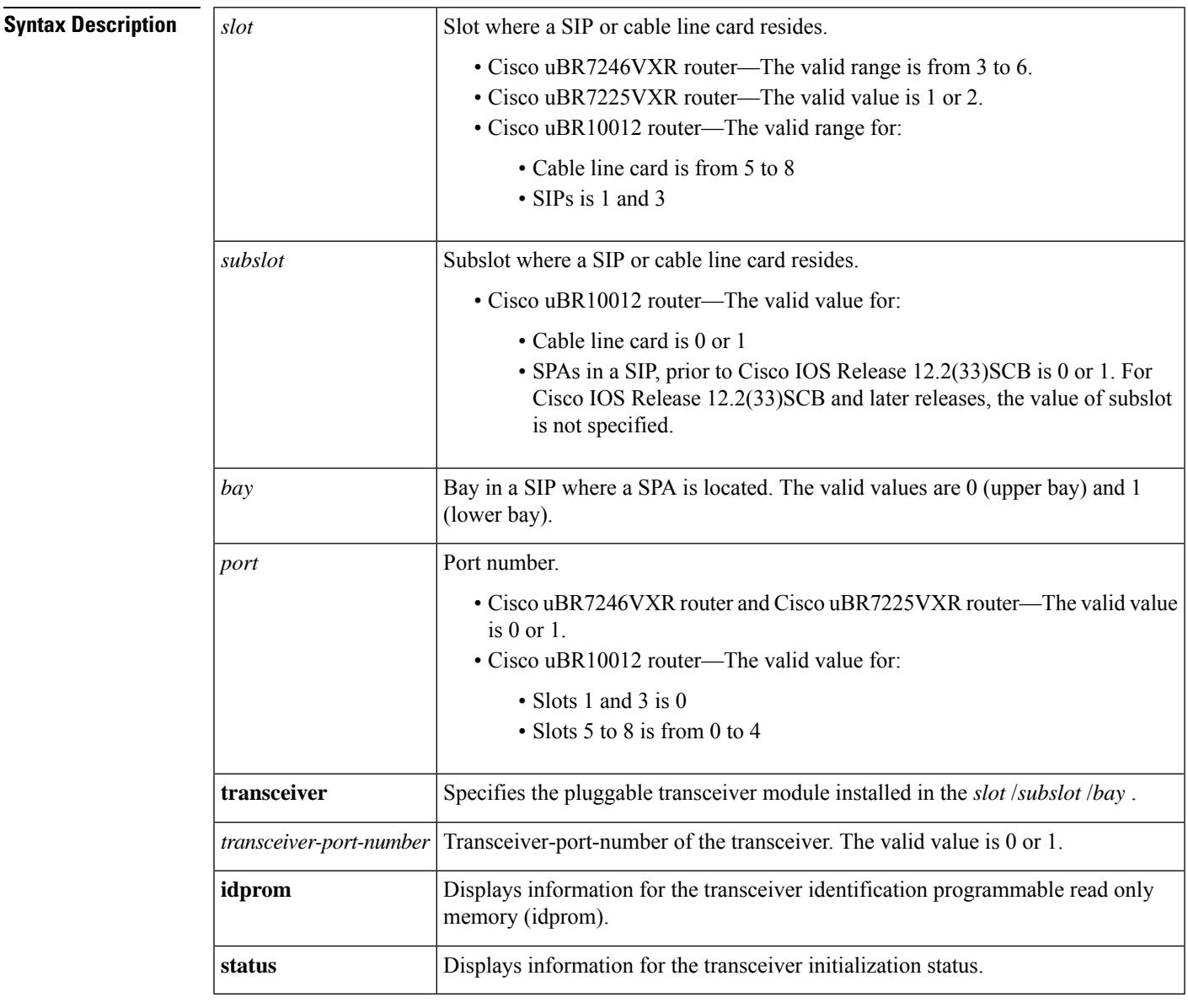

## **Command Default** None

## **Command Modes**

Privileged EXEC (#)

I

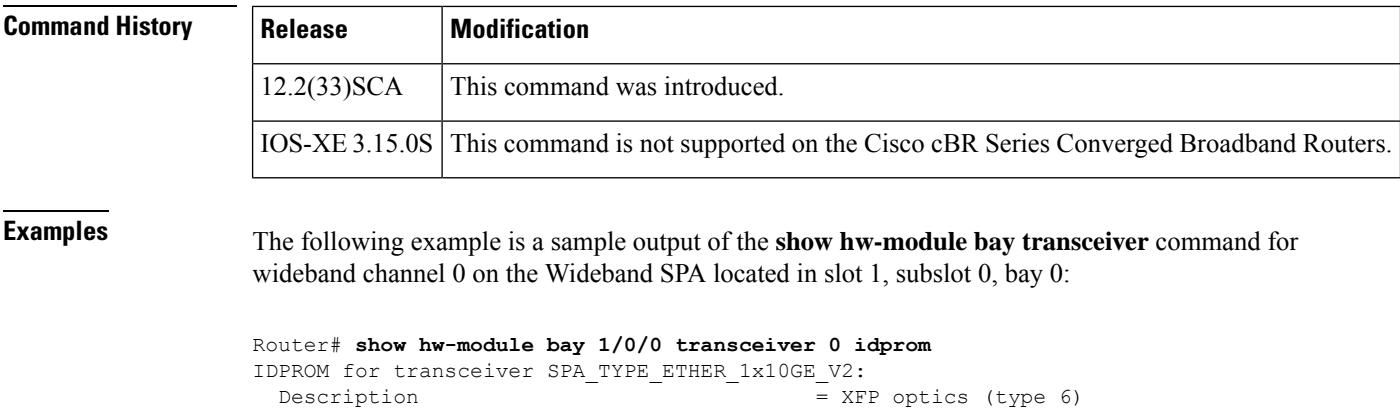

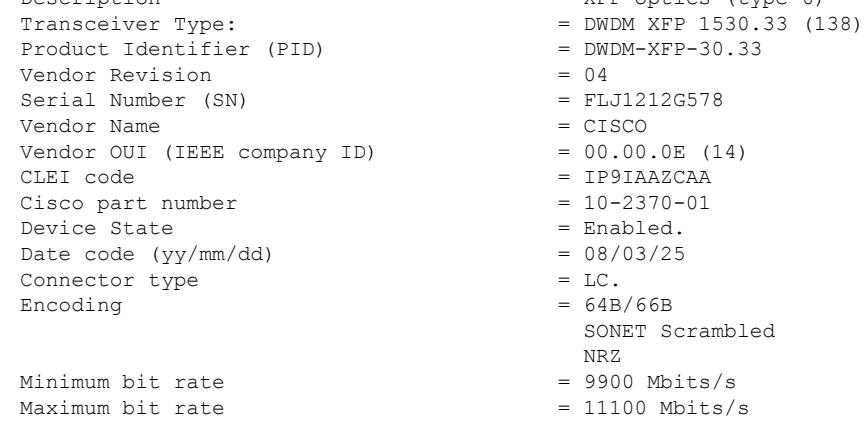

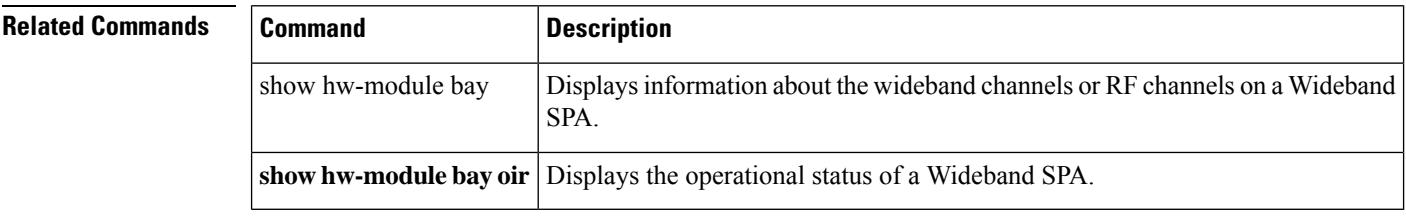

# **show hw-module subslot oir**

To display the operational status of a SPA, use the **show hw-module subslot oir** command in privileged EXEC mode.

**show hw-module subslot** {*slot*/*subslot* | **all**} **oir** [**internal**]

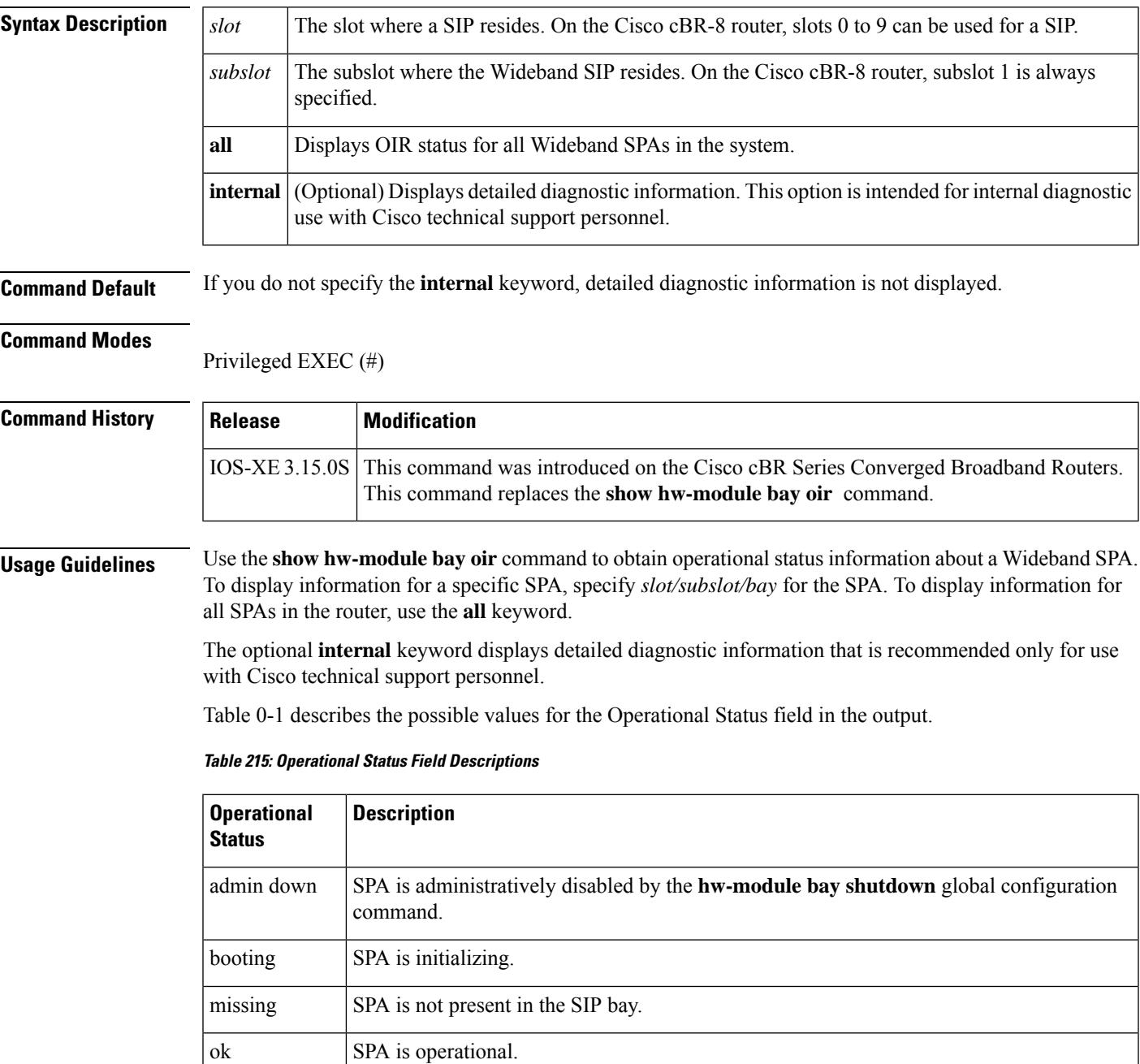

I

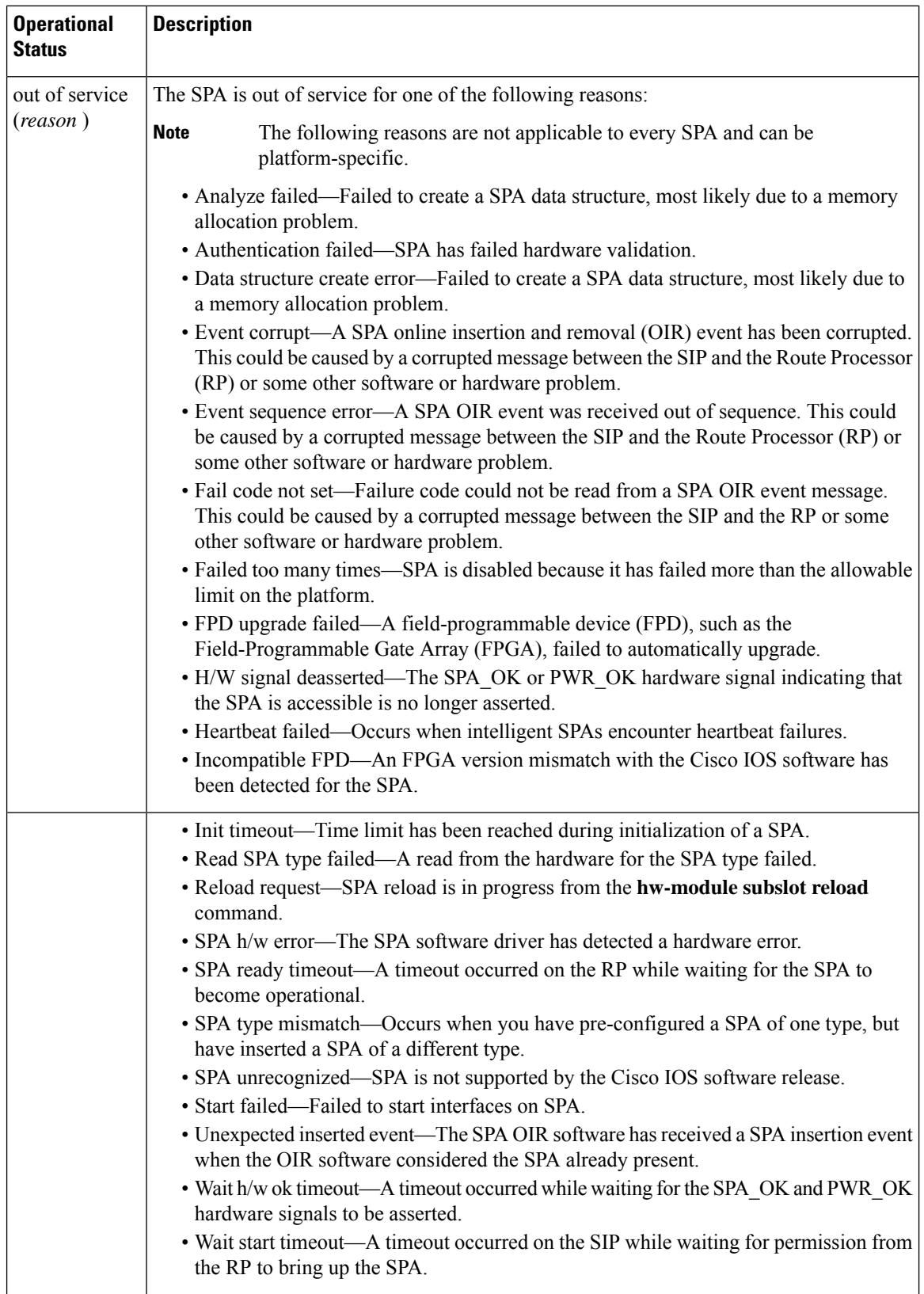

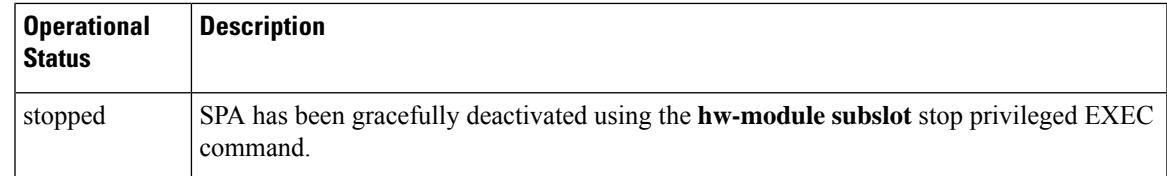

Ш

**Examples** The following example shows the operational status of a Wideband SPA:

Router# **show hw-module subslot 4/1 oir** Module Model Model Operational Status ------------- -------------------- ----------------------- subslot 4/1 CBR-SUP-8X10G-PIC ok

The following example shows the operational status of a Wideband SPA when the **internal** keyword is specified:

Router# **show hw-module subslot 4/1 oir internal**

WARNING: This command is not intended for production use and should only be used under the supervision of Cisco Systems technical support personnel.

```
sm(spa_oir_tsm subslot 4/1 TSM), running yes, state ready
Admin Status: admin enabled, Operational Status: ok(1)
Last reset Reason: power up
TSM Context:
configured_spa_type 0xB82
soft remove fail code 0x0(none)
last_fail_code 0x0(none)
timed_fail_count 0, failed_spa_type 0x0
flags 0x10)
Subslot:
spa type 0xB82, active spa type 0xB82
subslot flags 0x0, plugin flags 0x0
TSM Parameters:
wait psm_ready_timeout 360000 ms, init_timeout 300000 ms
remove_timeout 120000 ms, recovery_delay 5000 ms
fail_time_period 1200000 ms, max_fail_count 5
supports pre-configuration
```
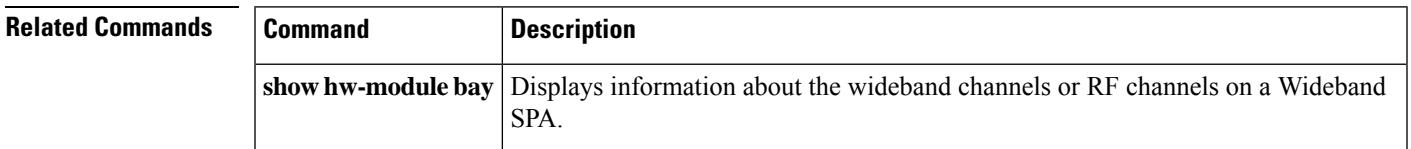

# **show ib statistic**

To display the Ironbus statistics information on a SPA interface processor (SIP), use the **show ib statistic** command in privileged EXEC mode.

### **show ib statistic**

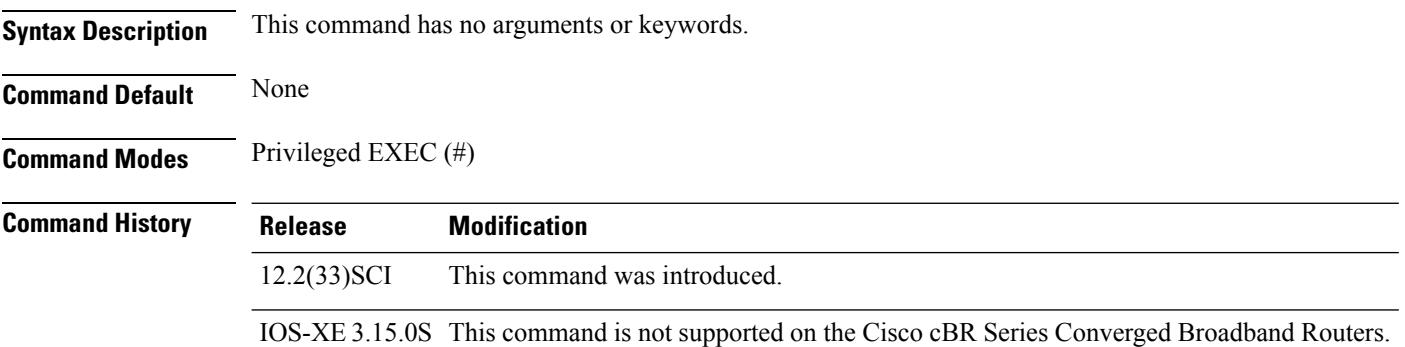

The following is a sample output of the **show ib statistic** command:

```
Router# show ib statistic
```

```
1/0:
fib_pkts_rcvd 176652603 fib_byts_rcvd 14591185846
tib_pkts_sent 447859 tib_byts_sent 57548025
fib_throughput(DS) 1318481 b/s tib_throughput(US) 7094 b/s
fib bandwidth usage(DS) < 1% tib bandwidth usage(US) < 1%
Current bandwidth threshold 90% message interval 2min
Default bandwidth threshold 90% message interval 2min
3/0:
fib_pkts_rcvd 44773 fib_byts_rcvd 4125566
tib_pkts_sent 3318 tib_byts_sent 388462
fib throughput(DS) 0 b/s tib throughput(US) 0 b/s
fib bandwidth usage(DS) < 1% tib bandwidth usage(US) < 1%
Current bandwidth threshold 90% message interval 2min
Default bandwidth threshold 90% message interval 2min
```
## **Related Commands**

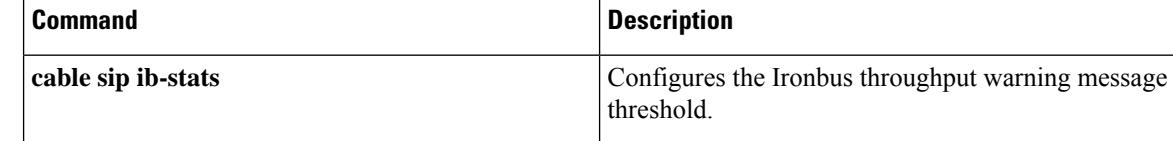

# **show interface bundle**

To display information about a specific virtual cable bundle, use the **show interface bundle** command in privileged EXEC mode.

## **Cisco uBR Series Router**

**show interface bundle** *number* [{**accounting** | **controller** | **counters protocol status** | **crb**|**description** | **fair-queue** | **intercept** | **irb** | **mac-accounting** | **monitor** *interval* | **mpls-exp** | **precedence** | **random-detect** | **stats** | **summary**}]

## **Cisco cBR Series Router**

**show interface bundle** *number* [{**accounting** | **controller** | **counters protocol status** | **crb**|**description** | **intercept** | **irb** | **mac-accounting** | **monitor** *interval* | **mpls-exp** | **multicast-sessions** | **precedence** | **stats** | **summary**}]

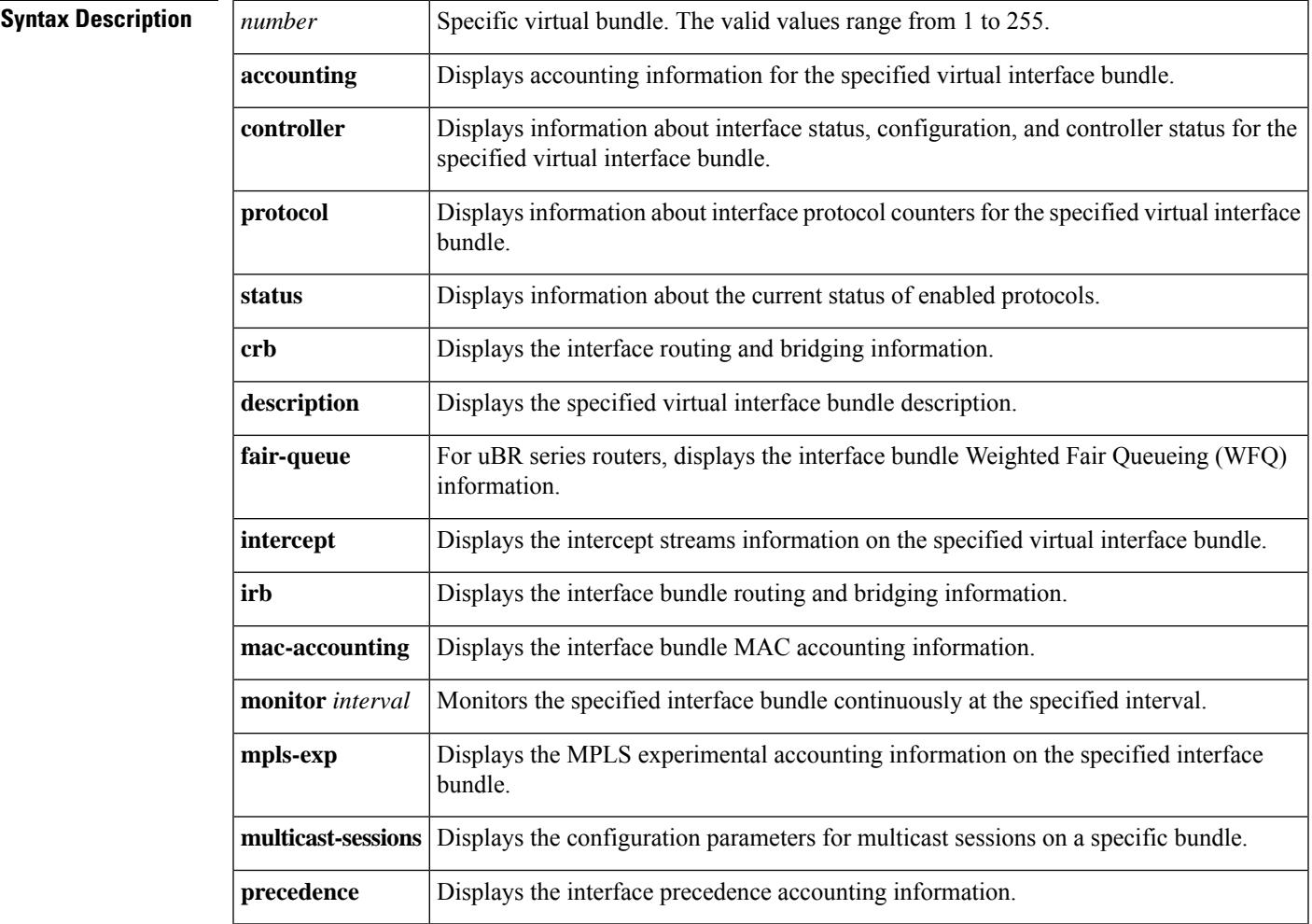

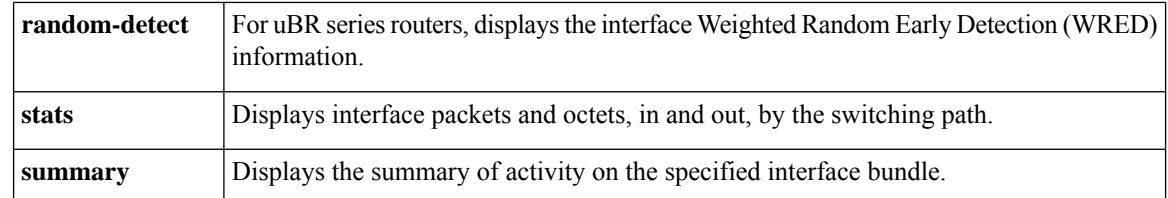

**Command Default** No default behavior or values for this command.

#### **Command Modes**

Privileged EXEC (#)

### **Command History**

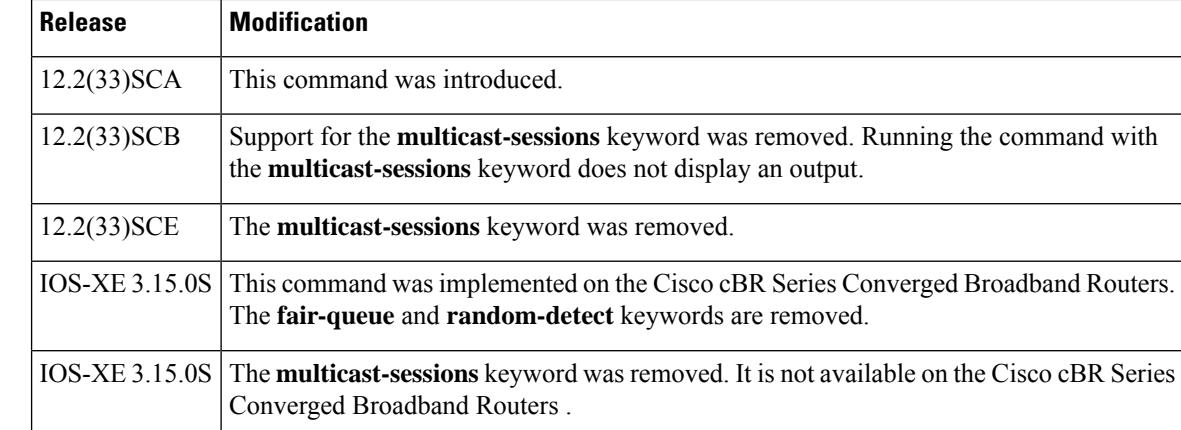

**Examples** The following is an example of the **show interface bundle** command for bundle 1:

```
Router# show interface bundle 1
Load for five secs: 2%/0%; one minute: 1%; five minutes: 1%
Time source is hardware calendar, *06:03:45.483 EDT Wed Oct 12 2011
Bundle1 is up, line protocol is up
 Hardware is Cable Virtual-bundle interface, address is 0013.5f03.a4e3 (bia 000
0.0000.0000)
  Internet address is 5.65.0.1/16
 MTU 1500 bytes, BW 26000 Kbit, DLY 1000 usec,
     reliability 255/255, txload 1/255, rxload 1/255
 Encapsulation MCNS, loopback not set
  Keepalive set (10 sec)
  ARP type: ARPA, ARP Timeout 04:00:00
  Last input 00:00:25, output never, output hang never
  Last clearing of "show interface" counters never
  Input queue: 0/75/0/0 (size/max/drops/flushes); Total output drops: 0
  Interface Bundle1 queueing strategy: fifo
  5 minute input rate 0 bits/sec, 0 packets/sec
  5 minute output rate 0 bits/sec, 0 packets/sec
     1676 packets input, 283993 bytes, 0 no buffer
     Received 601 broadcasts (0 IP multicasts)
     0 runts, 0 giants, 0 throttles
     51 input errors, 0 CRC, 0 frame, 0 overrun, 0 ignored, 0 abort
     4163 packets output, 379783 bytes, 0 underruns
     0 output errors, 0 collisions, 0 interface resets
     0 output buffer failures, 0 output buffers swapped out
```
The following is an example of the **show interface bundle accounting** command for bundle 1:

Router# show **interface bundle 1 accounting** Load for five secs: 1%/0%; one minute: 1%; five minutes: 1% Time source is hardware calendar, \*06:04:41.271 EDT Wed Oct 12 2011 Bundle1 Protocol Pkts In Chars In Pkts Out Chars Out 0ther 1678 0 0 0 IP 1406 270933 4209 384390 ARP 294 17640 0 0

The following is an example of the **show interface bundle controller** command for bundle 1:

```
Router# show interface bundle 1 controller
Load for five secs: 1%/0%; one minute: 1%; five minutes: 1%
Time source is hardware calendar, *06:04:58.539 EDT Wed Oct 12 2011
Bundle1 is up, line protocol is up
  Hardware is Cable Virtual-bundle interface, address is 0013.5f03.a4e3 (bia 000
0.0000.0000)
  Internet address is 5.65.0.1/16
  MTU 1500 bytes, BW 26000 Kbit, DLY 1000 usec,
     reliability 255/255, txload 1/255, rxload 1/255
  Encapsulation MCNS, loopback not set
  Keepalive set (10 sec)
  ARP type: ARPA, ARP Timeout 04:00:00
  Last input 00:00:17, output never, output hang never
  Last clearing of "show interface" counters never
  Input queue: 0/75/0/0 (size/max/drops/flushes); Total output drops: 0
  Interface Bundle1 queueing strategy: fifo
  5 minute input rate 0 bits/sec, 0 packets/sec
  5 minute output rate 1000 bits/sec, 1 packets/sec
     1707 packets input, 289077 bytes, 0 no buffer
     Received 613 broadcasts (0 IP multicasts)
     0 runts, 0 giants, 0 throttles
     51 input errors, 0 CRC, 0 frame, 0 overrun, 0 ignored, 0 abort
     4224 packets output, 386306 bytes, 0 underruns
     0 output errors, 0 collisions, 0 interface resets
     0 output buffer failures, 0 output buffers swapped out
```
The following is an example of the **show interface bundle counter protocol** command for bundle 1:

Router# show **interface bundle 1 counters protocol status** Load for five secs: 0%/0%; one minute: 1%; five minutes: 1% Time source is hardware calendar, \*06:05:30.695 EDT Wed Oct 12 2011 Protocols allocated: Bundle1: Other, IP, ARP

The following is an example of the **show interface bundle crb** command for bundle 1:

```
Router# show interface bundle 1 crb
Load for five secs: 2%/0%; one minute: 1%; five minutes: 1%
Time source is hardware calendar, *06:05:57.267 EDT Wed Oct 12 2011
Bundle1
Routed protocols on Bundle1:
  ip
```
The following is an example of the **show interface bundle description** command for bundle 1:

```
Router# show interface bundle 1 description
Load for five secs: 0%/0%; one minute: 1%; five minutes: 1%
Time source is hardware calendar, *06:06:22.243 EDT Wed Oct 12 2011
```
Interface Status Protocol Description Bu1 up up up up

The following is an example of the **show interface bundle intercept** command for bundle 1:

```
Router# show interface bundle 1 intercept
Load for five secs: 2%/0%; one minute: 1%; five minutes: 1%
Time source is hardware calendar, *06:06:56.763 EDT Wed Oct 12 2011
No interception active
```
The following is an example of the **show interface bundle multicast-sessions** command for bundle 1:

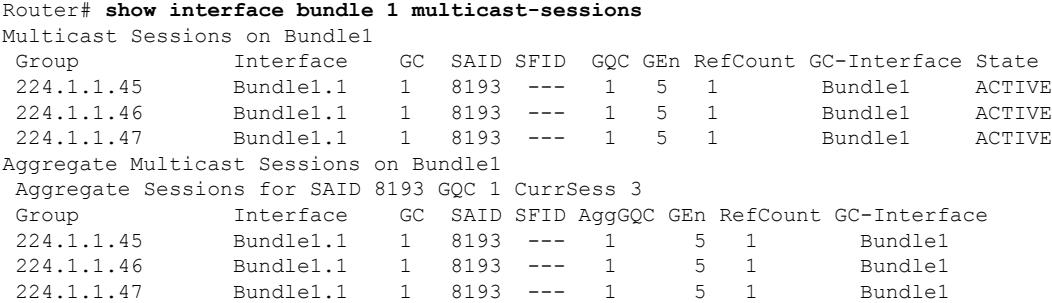

The following is an example of the **show interface bundle stats** command for bundle 1:

```
Router# show interface bundle 1 stats
Load for five secs: 0%/0%; one minute: 1%; five minutes: 1%
Time source is hardware calendar, *06:10:18.775 EDT Wed Oct 12 2011
Bundle1
         Switching path Pkts In Chars In Pkts Out Chars Out
             Processor 661 179549 0<br>
oute cache 1175 130728 4512 414497
            Route cache
                 Total 1836 310277 4512 414497
```
The following is an example of the **show interface bundle summary** command for bundle 1:

```
Router# show interface bundle 1 summary
Load for five secs: 1%/0%; one minute: 1%; five minutes: 1%
Time source is hardware calendar, *06:10:28.167 EDT Wed Oct 12 2011
*: interface is up
IHQ: pkts in input hold queue IQD: pkts dropped from input queue
OHQ: pkts in output hold queue OQD: pkts dropped from output queue
 RXBS: rx rate (bits/sec) RXPS: rx rate (pkts/sec)
 TXBS: tx rate (bits/sec) TXPS: tx rate (pkts/sec)
TRTL: throttle count
 Interface IHQ IQD OHQ OQD RXBS RXPS TXBS TXPS TRTL
--------------------------------------------------------------------------------
 *Bundle1 0 0 0 0 0 0 0 0 0
Router#
```
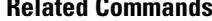

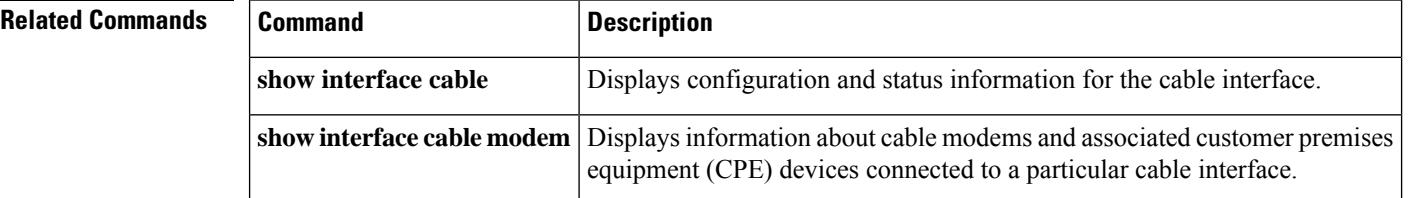

# **show interface cable**

To display the current configuration and status of a cable interface, use the show interface cable command in privileged EXEC mode.

**show interface cable** {*slot*/*port* | *slot*/*subslot*/*port*} [*options*]

**Cisco IOS Release 12.2(33)SCE and later show interface cable** {*slot*/*cable-interface-index* | *slot*/*subslot*/*cable-interface-index*} [*options*]

## **Cisco cBR Series Converged Broadband Router**

**show interface cable** *slot*/*subslot*/*cable-interface-index* [*options*]

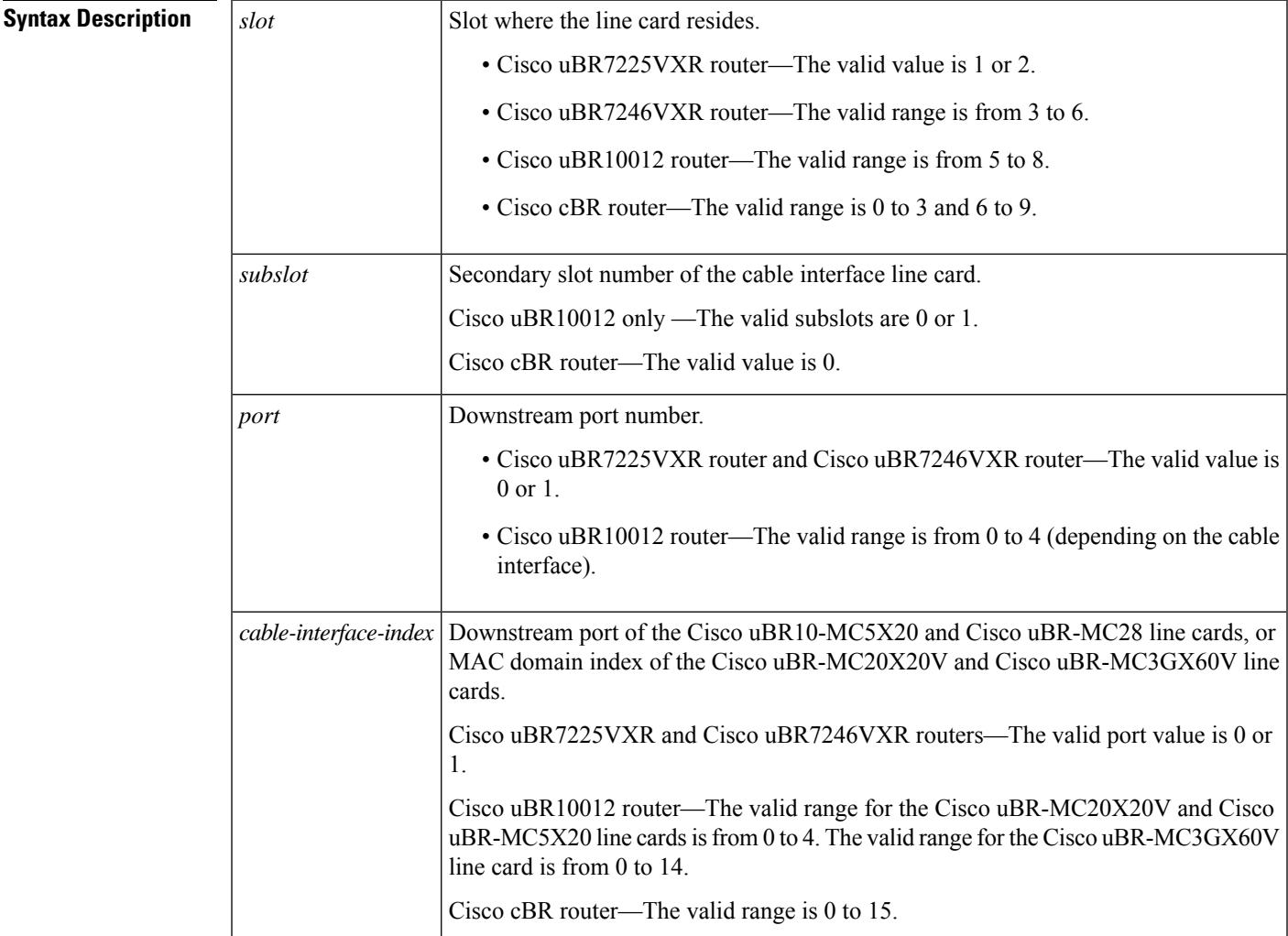

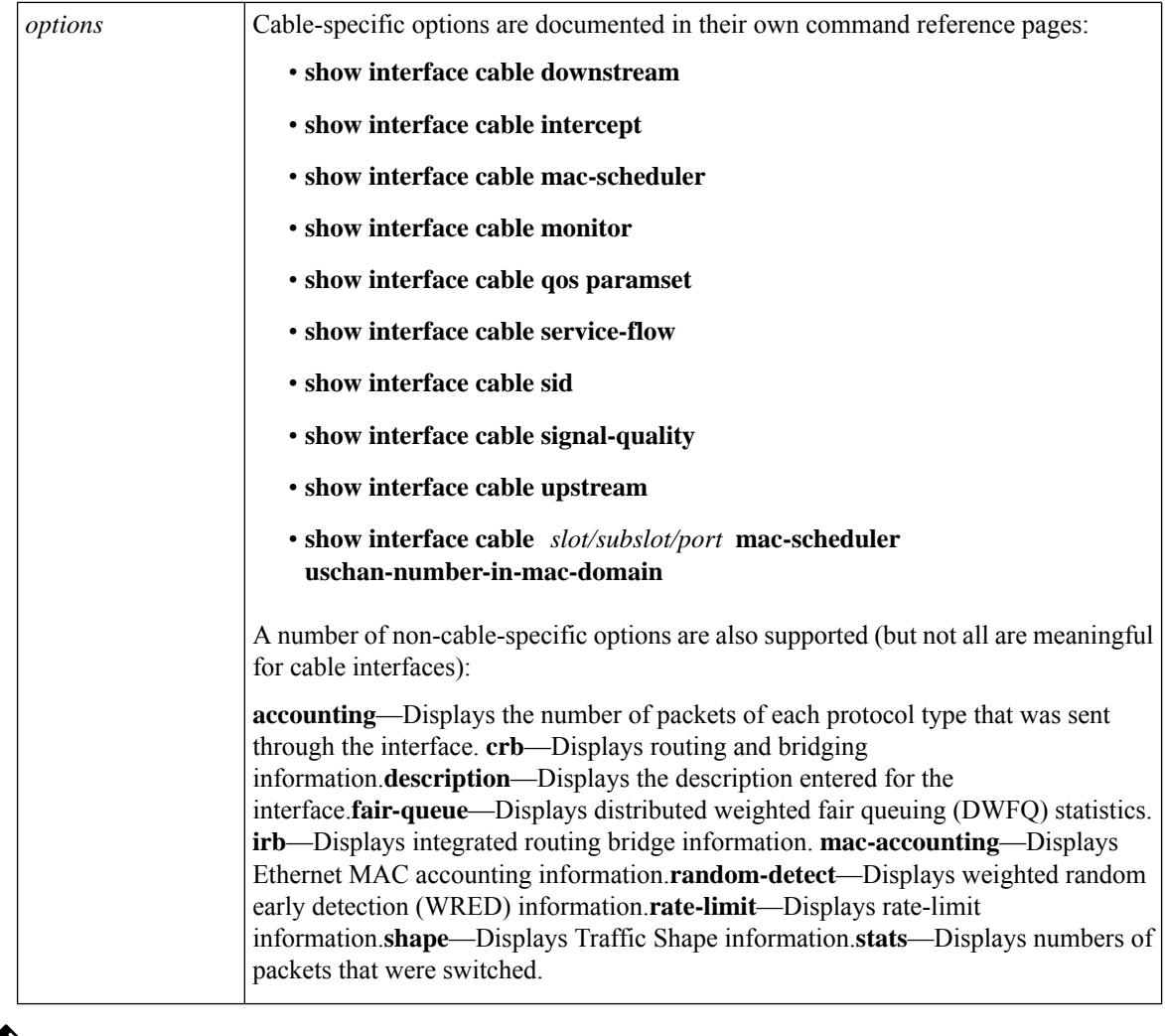

 $\label{eq:1} \mathscr{D}_{\mathbf{z}}$ 

For information on the non-cable specific options, see the Cisco IOS Release 12.2 documentation on [Cisco.com](http://www.cisco.com) and the Customer Documentation CD-ROM. **Note**

## **Command Modes**

Privileged EXEC (#)

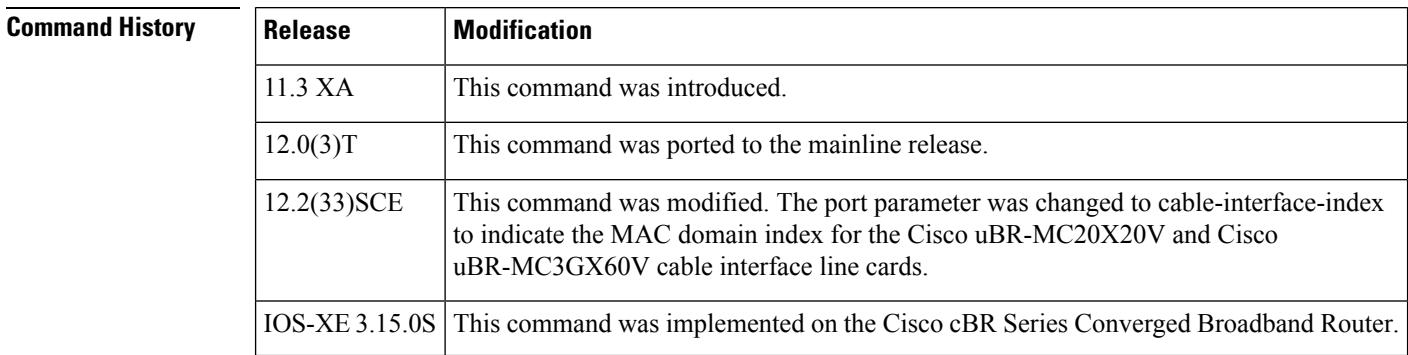

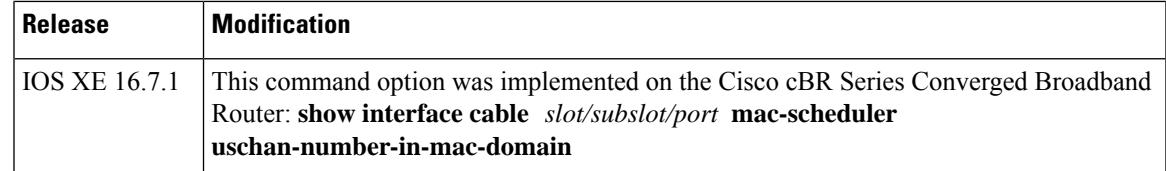

**Examples** This example shows the output for the **show interface cable** command:

```
Router# show interface cable 1/0/0
Cable1/0 is up, line protocol is up
 Hardware is BCM3210 ASIC, address is 000a.13e8.1ca8 (bia 000a.13e8.1a60)
  Internet address is 10.1.1.3/24
  MTU 1500 bytes, BW 27000 Kbit, DLY 1000 usec, rely 255/255, load 1/255
  Encapsulation, loopback not set, keepalive not set
  ARP type: ARPA, ARP Timeout 04:00:00
  Last input 4d07h, output 00:00:00, output hang never
  Last clearing of "show interface" counters never
  Queueing strategy: fifo
  Output queue 0/40, 0 drops; input queue 0/75, 0 drops
  5 minute input rate 1834000 bits/sec, 2385 packets/sec
  5 minute output rate 1982000 bits/sec, 2431 packets/sec
     24461542 packets input, 2348214388 bytes, 0 no buffer
      Received 1979 broadcasts, 0 runts, 0 giants, 0 throttles
     0 input errors, 0 CRC, 0 frame, 0 overrun, 0 ignored, 0 abort
     24854257 packets output, 2536222931 bytes, 0 underruns
      0 output errors, 0 collisions, 0 interface resets
      0 output buffer failures, 0 output buffers swapped out
```
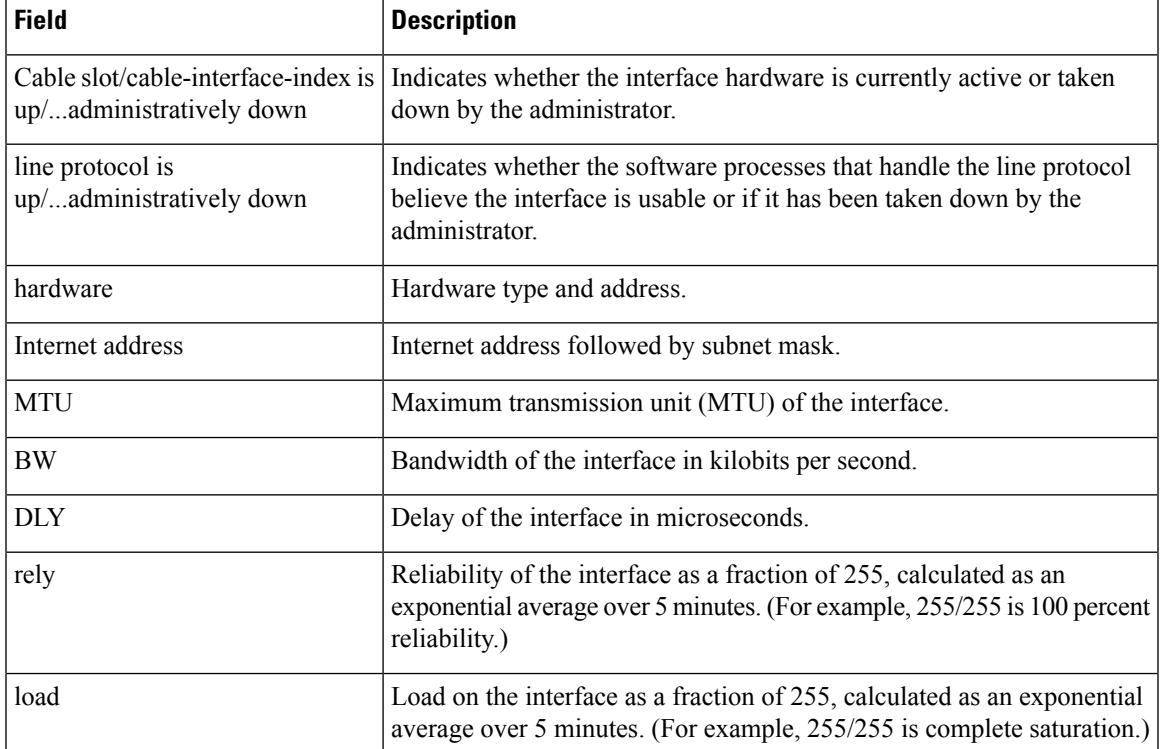

#### **Table 216: show interface cable Field Descriptions**

 $\mathbf I$ 

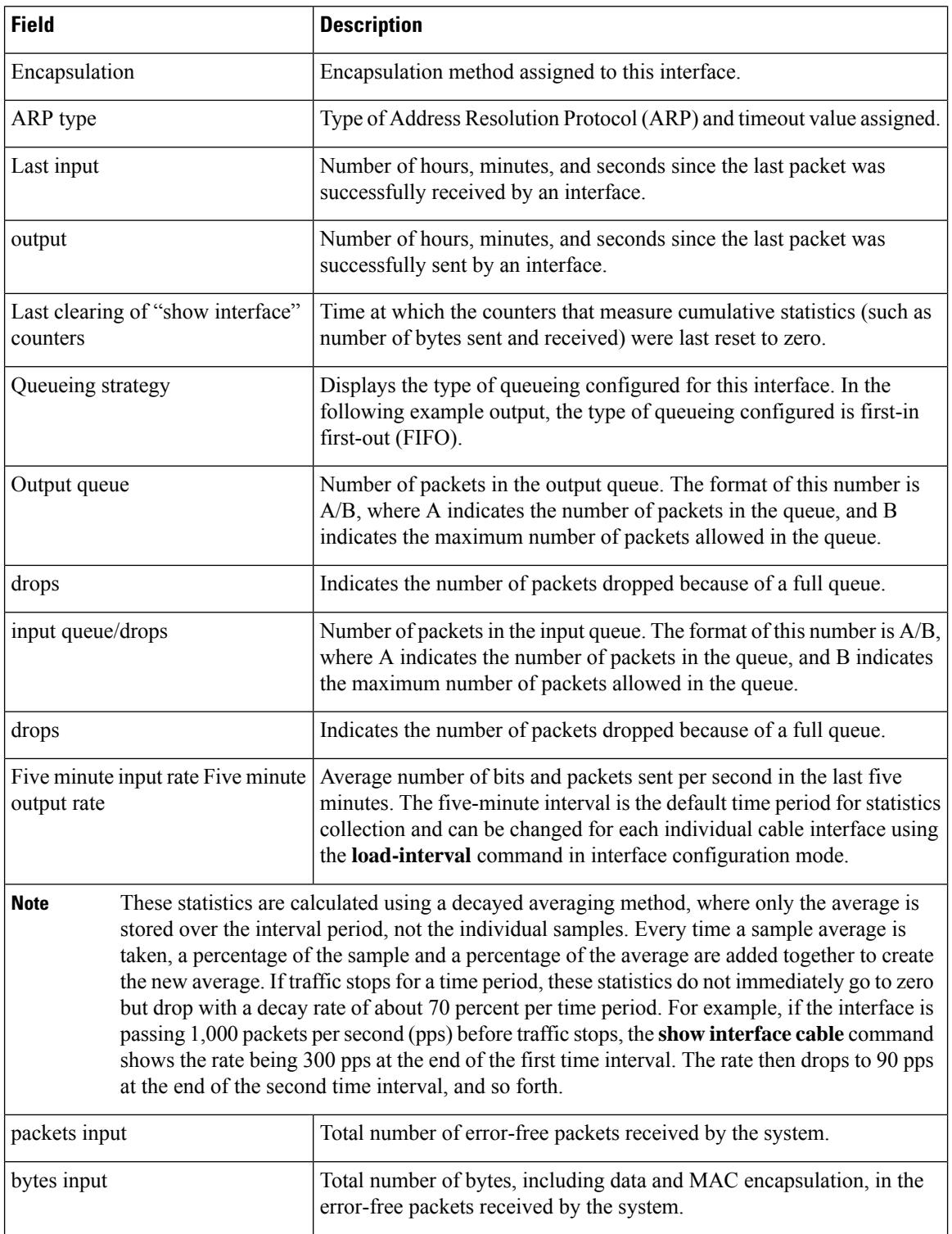

 $\mathbf l$ 

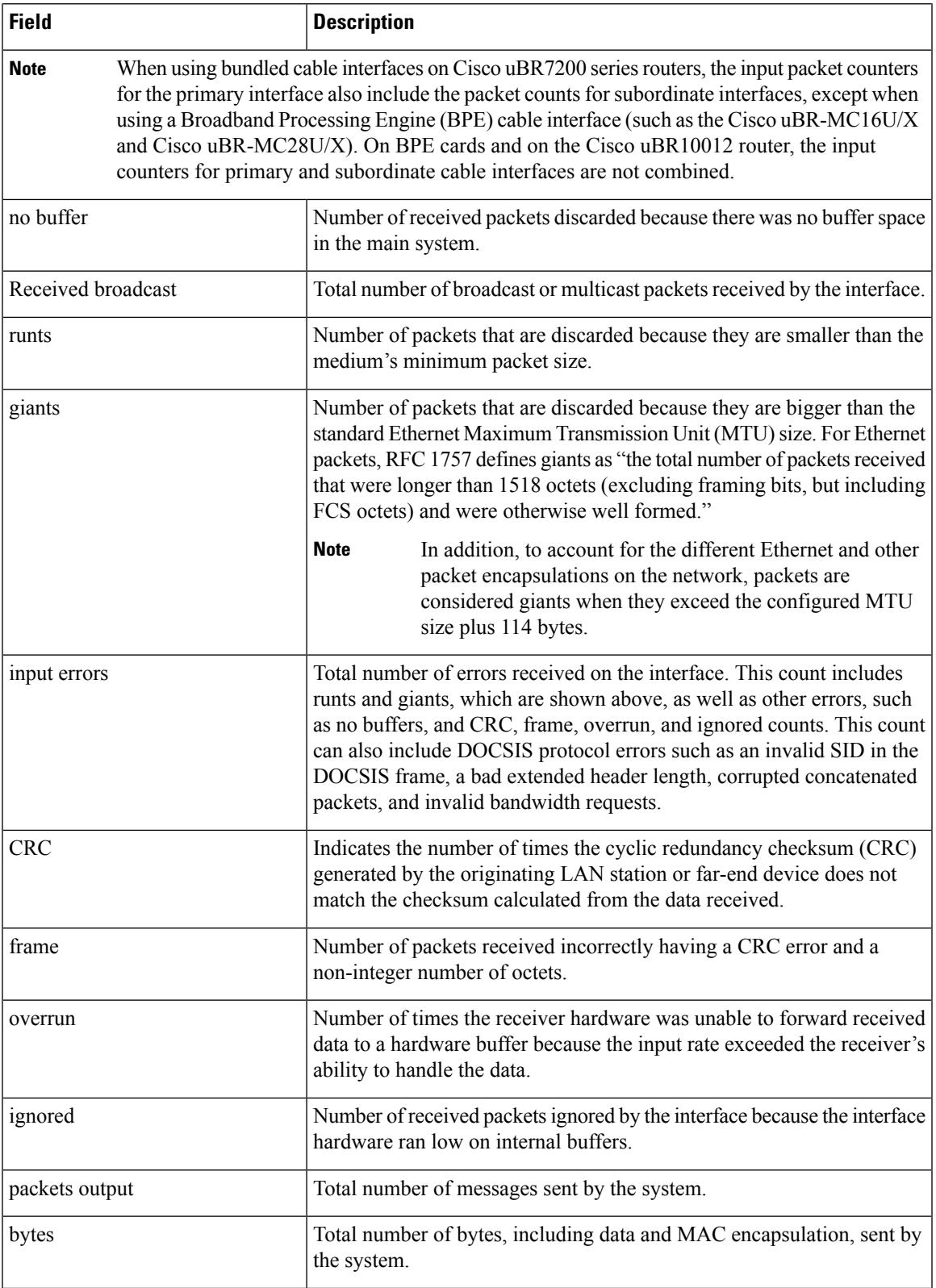

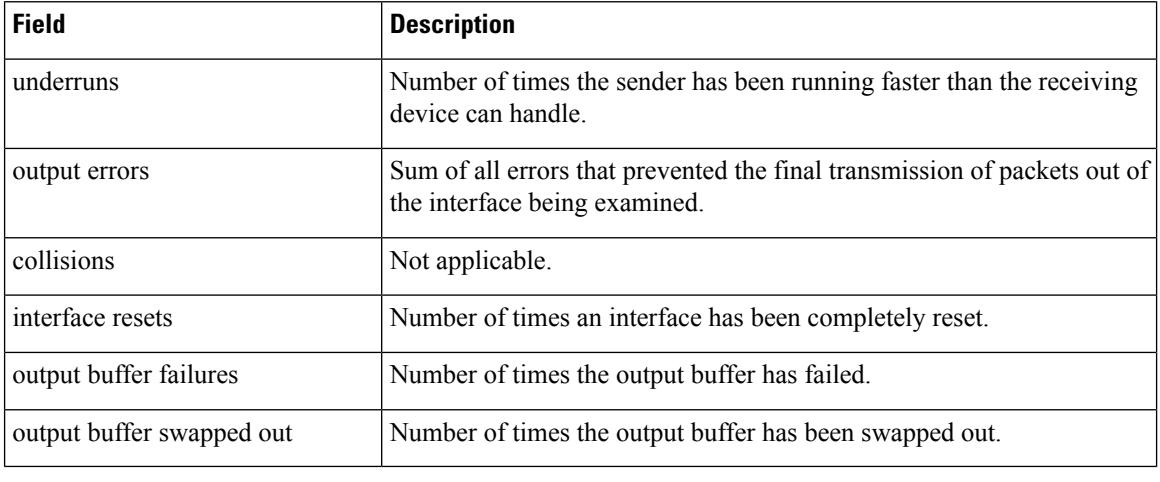

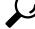

In Cisco IOS Release 12.1(12)EC, Release 12.2(8)BC1, and later releases, you can add a timestamp to **show** commands using the **exec prompt timestamp** command in line configuration mode. **Tip**

#### **Examples for Cisco cBR Series Converged Broadband Router**

This example shows the output for the **show interface cable** command:

#### Router#**show interface cable 1/0/0**

```
Cable1/0/0 is up, line protocol is up
  Hardware is CMTS MD interface, address is c414.3c17.1dcb (bia c414.3c17.1dcb)
  MTU 1500 bytes, BW 26000 Kbit/sec, DLY 1000 usec,
     reliability 255/255, txload 22/255, rxload 1/255
  Encapsulation MCNS, loopback not set
  Keepalive set (10 sec)
  ARP type: ARPA, ARP Timeout 04:00:00
  Last input never, output never, output hang never
  Last clearing of "show interface" counters never
  Input queue: 0/375/0/0 (size/max/drops/flushes); Total output drops: 0
  Queueing strategy: weighted fair
  Output queue: 0/1000/64/0 (size/max total/threshold/drops)
     Conversations 0/0/256 (active/max active/max total)
     Reserved Conversations 0/0 (allocated/max allocated)
     Available Bandwidth 19500 kilobits/sec
  5 minute input rate 0 bits/sec, 0 packets/sec
  5 minute output rate 2281000 bits/sec, 2854 packets/sec
     27026 packets input, 2849227 bytes, 26 no buffer
     Received 0 broadcasts (0 multicasts)
     0 runts, 0 giants, 0 throttles
     0 input errors, 0 CRC, 0 frame, 0 overrun, 0 ignored, 0 abort
     36755119 packets output, 3675867584 bytes, 0 underruns
     0 output errors, 0 collisions, 1 interface resets
     0 unknown protocol drops
     0 output buffer failures, 0 output buffers swapped out
```
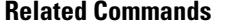

 $\mathbf l$ 

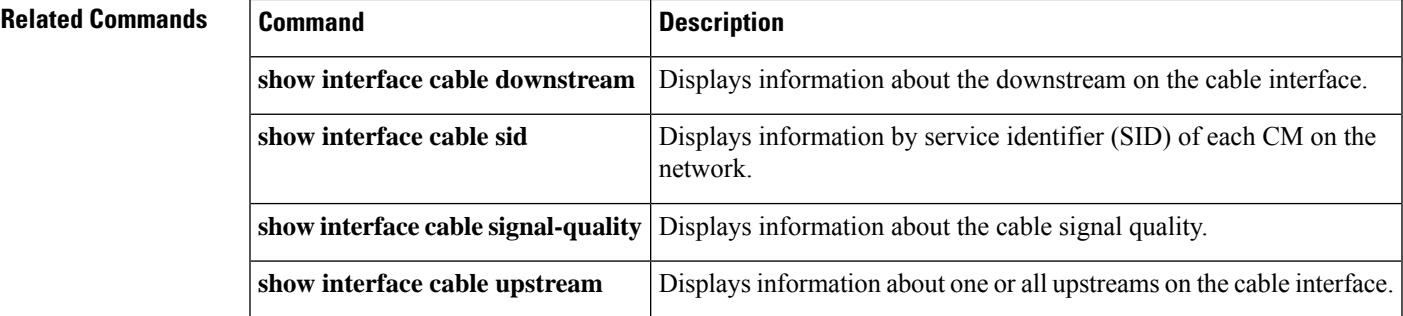

# **show interface cable admission-control reservation**

To display service flows, categorizations, and bandwidth consumption on the Cisco CMTS, for the specified interface, and the specified service flow direction, use the **show interface cable admission-control reservation** command in privileged EXEC mode.

**show interface cable** *slot/subslot/port* **admission-control reservation**[{**downstream** | **upstream**}]*port-no*

### **Cisco IOS Release 12.2(33)SCE and later**

**show** |**interface** | **cable** | {*slot/cable-interface-indexslot/subslot/cable-interface-index*} | **admission-control** | **reservation** | [{**downstream** | **upstream**}]*port-no*

### **Cisco cBR Series Converged Broadband Router**

**show** |**interface** | **cable** | {*slot/cable-interface-indexslot/subslot/cable-interface-index*} | **admission-control** | **reservation** | [{**downstream** | **upstream** *port-no* | **us-bonding-group** *upstream -bonding-group-number*}]

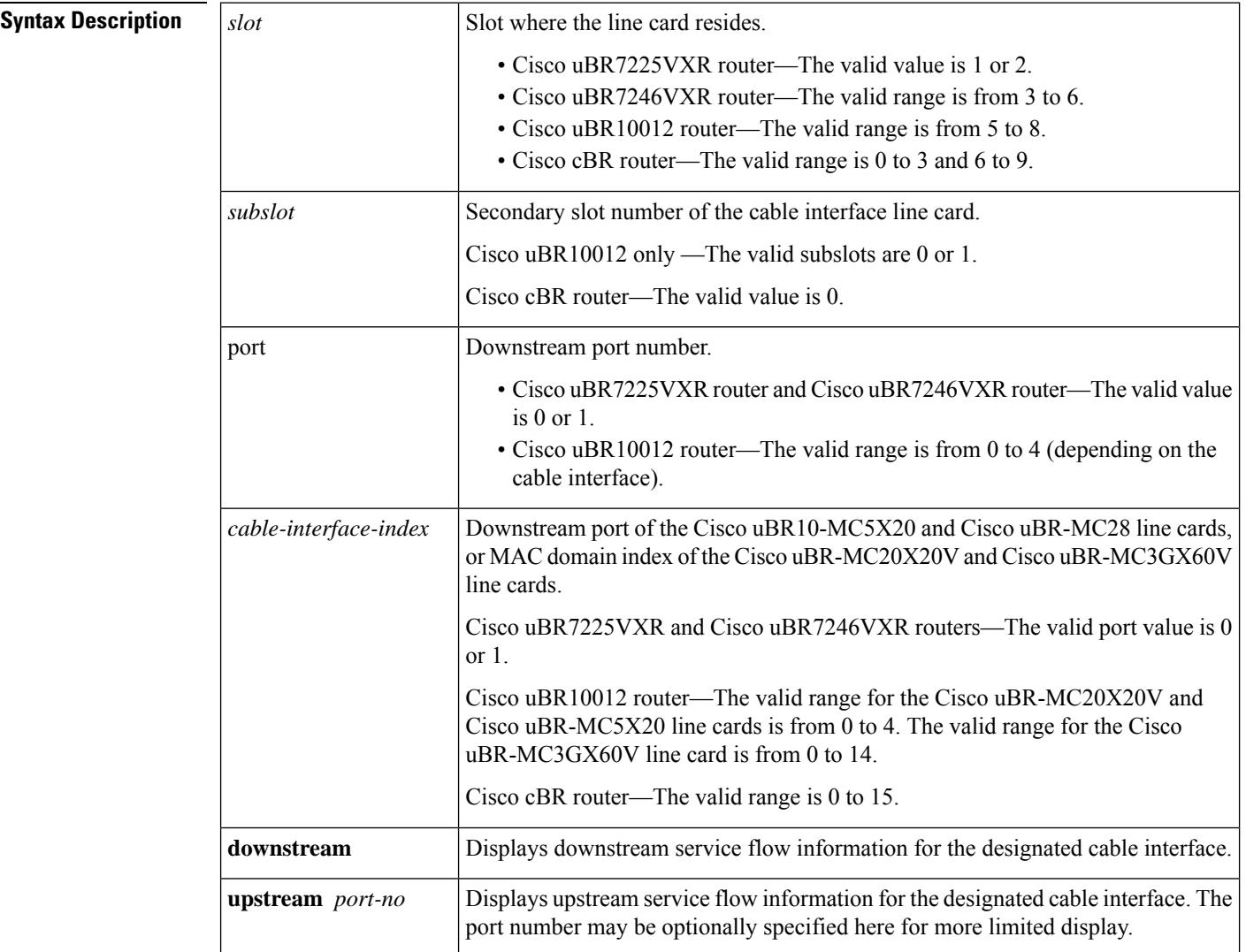

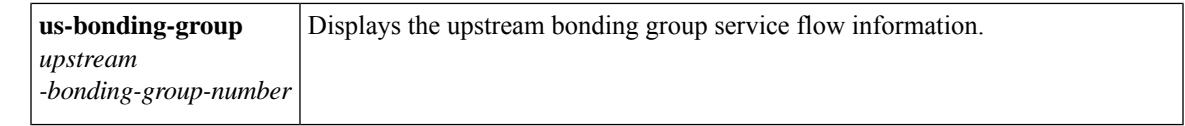

## **Command Default** No default behavior or values for this command. However, Cisco IOS Release 12.3(21)BC supports default operation and non-default configuration for feature on the Cisco CMTS.

### **Command Modes**

П

Privileged EXEC

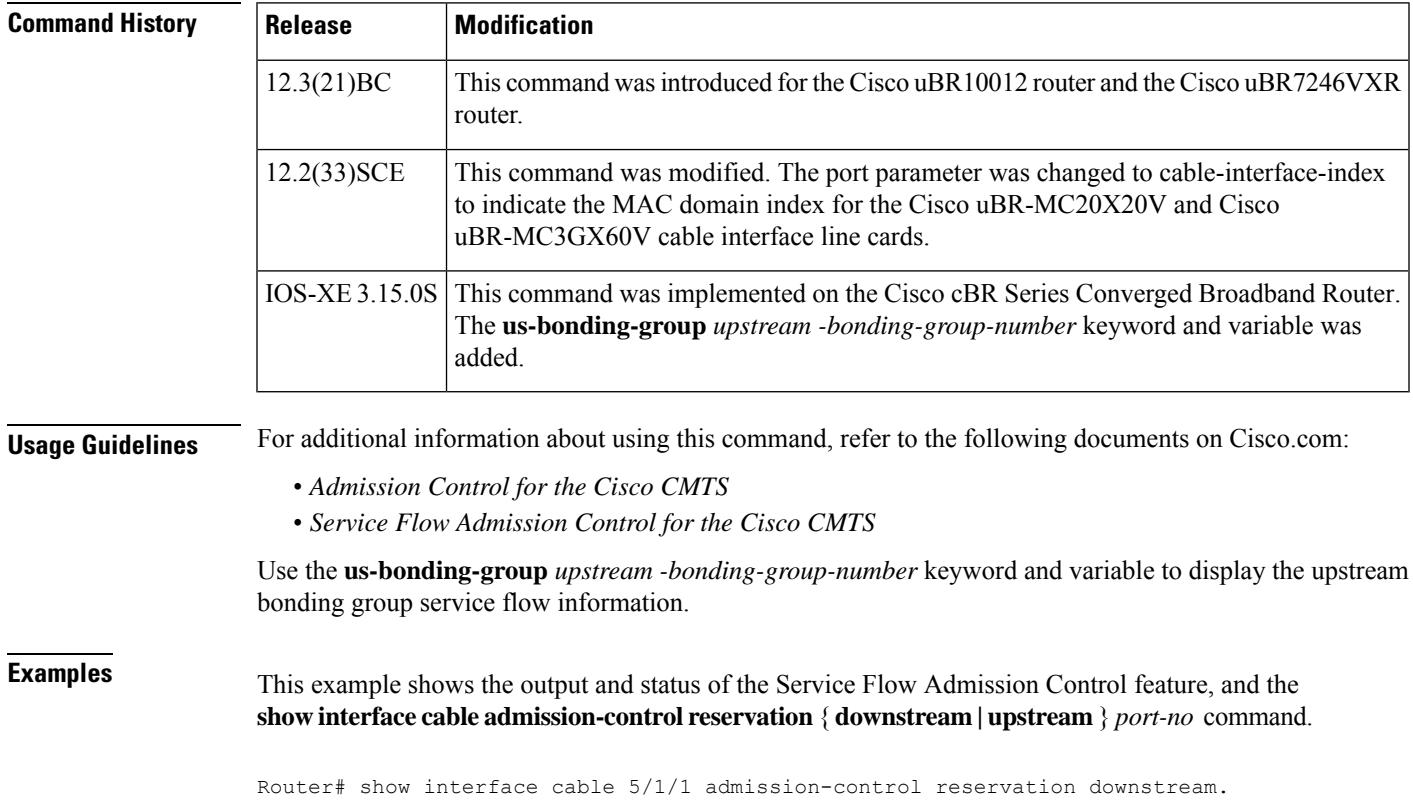

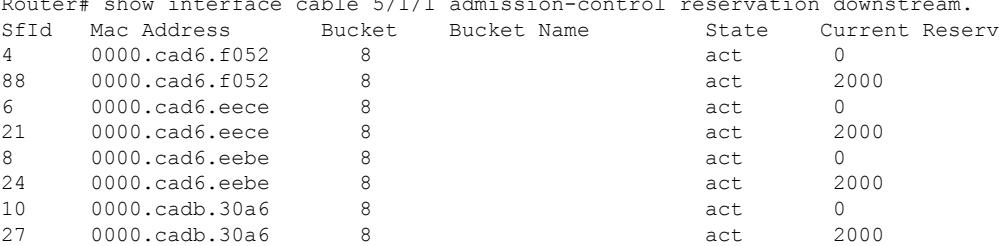

This example illustrates further information for the Service Flow Admission Control feature with abbreviated command syntax. This example displays threshold levels and current reservation per bucket, and the oversubscribed bandwidth per bucket. Cisco IOS indicates implicitly calculated threshold with asterisk.

```
Router# sh cable admission-control interface ca 5/1/1 upstream 0
Interface Cable5/1/1
Upstream Bit Rate (bits per second) = 4096000
```
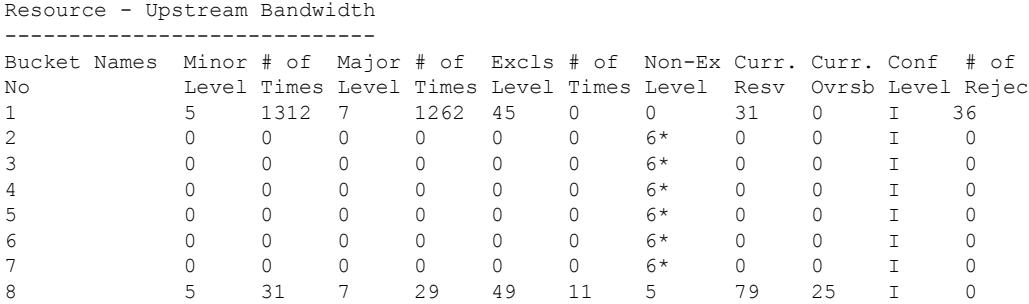

### **Examples for the Cisco cBR Series Converged Broadband Router**

This example showsthe output of the **show interface cable admission-control reservation**command with the **downstream** keyword on the Cisco cBR router:

Router#**show interface cable 3/0/0 admission-control reservation downstream**

| SfId | Mac Address    | Bucket | Bucket Name | State  | Current Reserv |
|------|----------------|--------|-------------|--------|----------------|
| 16   | 0025.2e2d.74f8 | 8      |             | Active |                |
| 28   | 0025.2e2d.74f8 | 8      |             | Active |                |
| 18   | 0025.2eaf.7f38 | 8      |             | Active |                |
| 21   | 0025.2eaf.7f38 | 8      |             | Active |                |
| 20   | 0025.2eaf.8302 | 8      |             | Active |                |
| 22   | 0025.2eaf.8302 | 8      |             | Active |                |
| 26   | 0025.2eaf.82f4 | 8      |             | Active |                |
| 27   | 0025.2eaf.82f4 | 8      |             | Active |                |
| 30   | 0025.2e2d.75be | 8      |             | Active |                |
| 32   | 0025.2e2d.75be | 8      |             | Active |                |

Router#

This example showsthe output of the **show interface cable admission-control reservation**command with the **upstream** keyword on the Cisco cBR router:

```
Router#show interface cable 3/0/0 admission-control reservation upstream 0
Interface Cable3/0/0 Upstream Port 0
SfId Mac Address Bucket Bucket Name State Current Reserv<br>15 0025.2e2d.74f8 8 8 Active 0<br>19 0025.2e2f.8202.
15 0025.2e2d.74f8 8 Active 0
19 0025.2eaf.8302 8 Active 0
     0025.2e2d.75be
```
Router#

This example showsthe output of the **show interface cable admission-control reservation**command with the **us-bonding-group** keyword on the Cisco cBR router:

Router#show interface cable 3/0/0 admission-control reservation us-bonding-group 1 Interface Cable3/0/0 Upstream bonding group 1 SfId Mac Address Bucket Bucket Name State Current Reserv

Router#
I

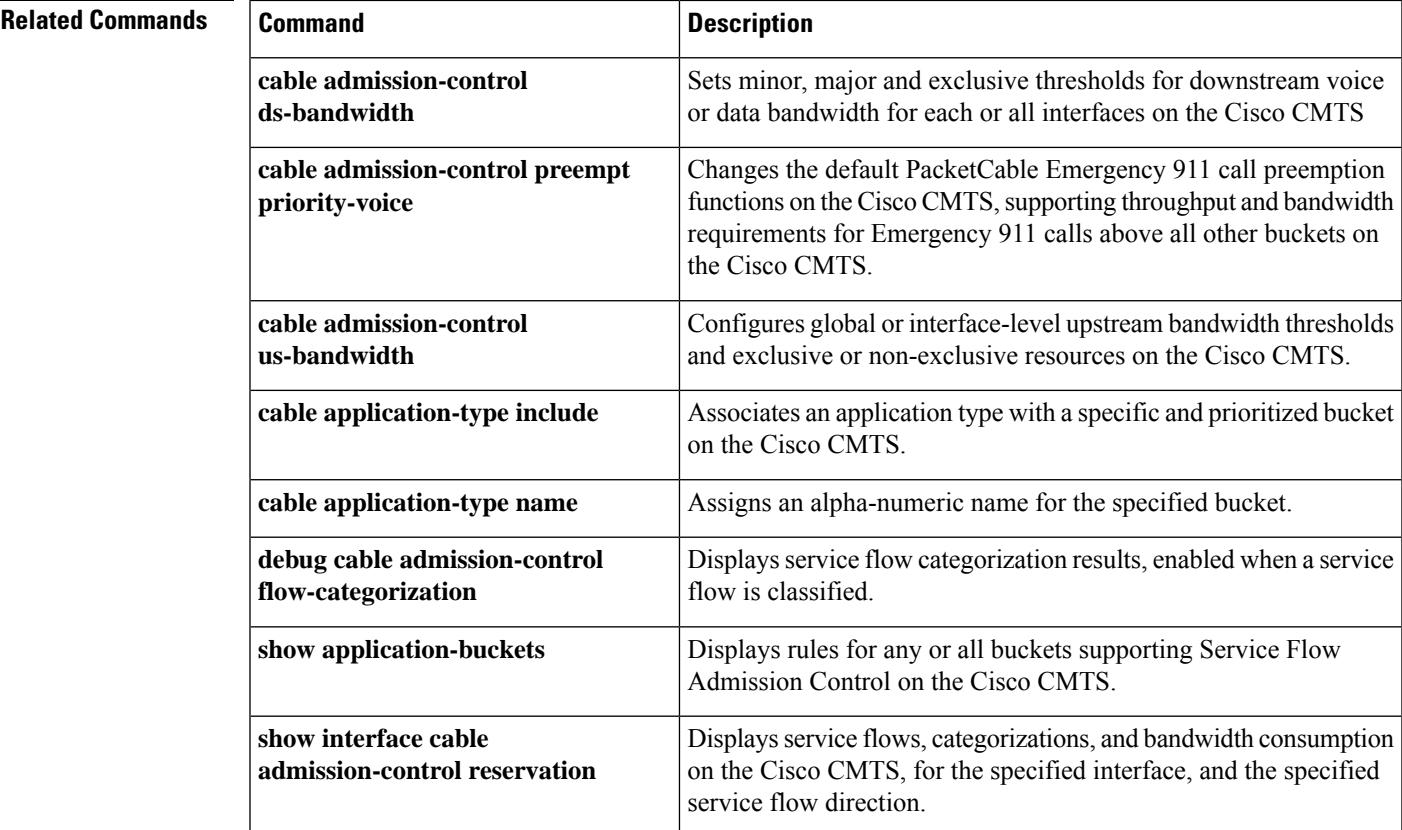

## **show interface cable cable-monitor**

To display cable monitor flow information, use the **show interface cable cable-monitor** command in privileged EXEC mode.

**show interface cable** {*slot*/*port* | *slot*/*subslot*/*port*} **cable-monitor**

#### **Cisco IOS Release 12.2(33)SCE and later**

**show interface cable** {*slot*/*cable-interface-index* | *slot*/*subslot*/*cable-interface-index*} **cable-monitor** [{**cam** | **verbose**}]

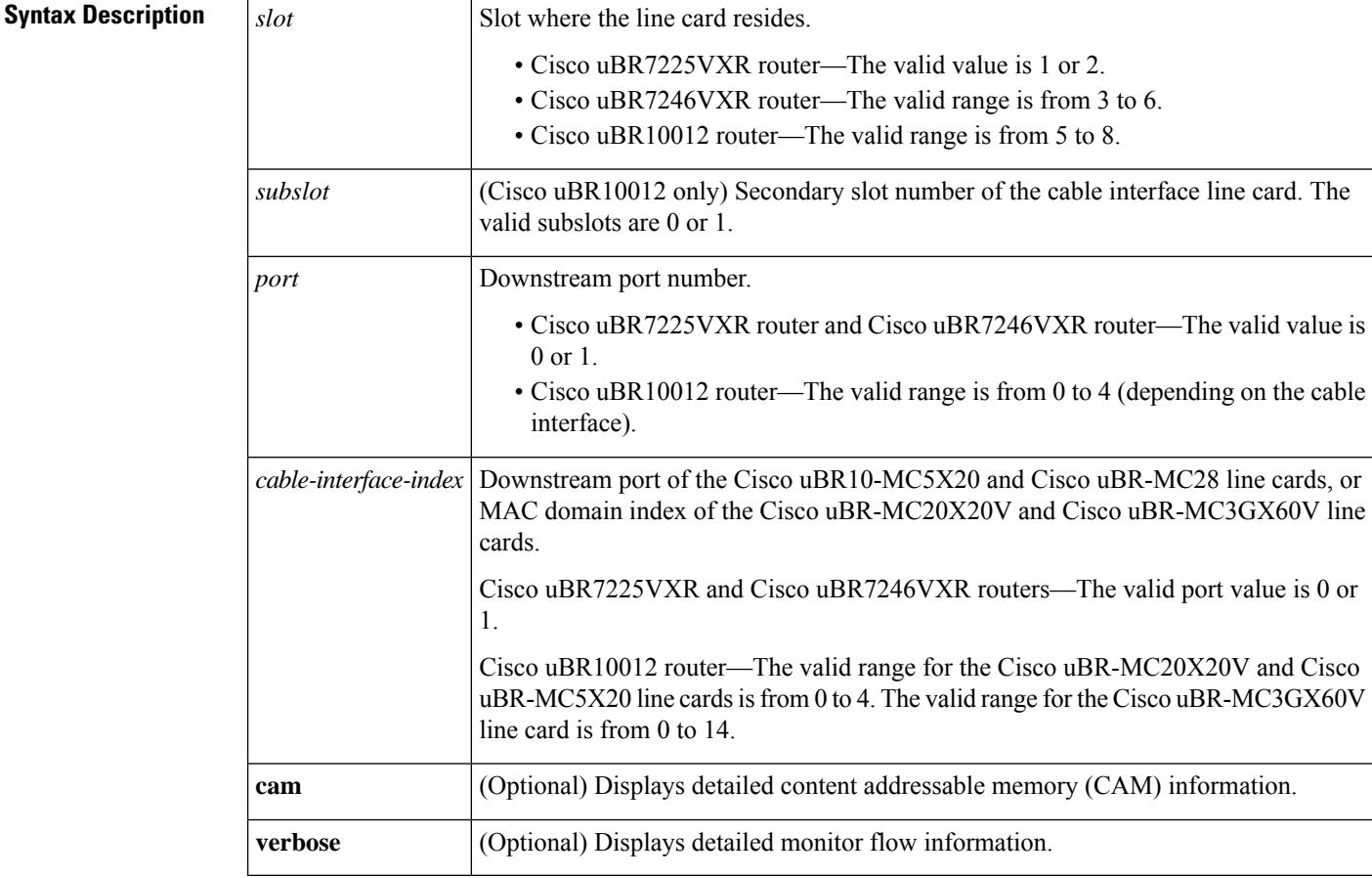

### **Command Modes**

Privileged EXEC (#)

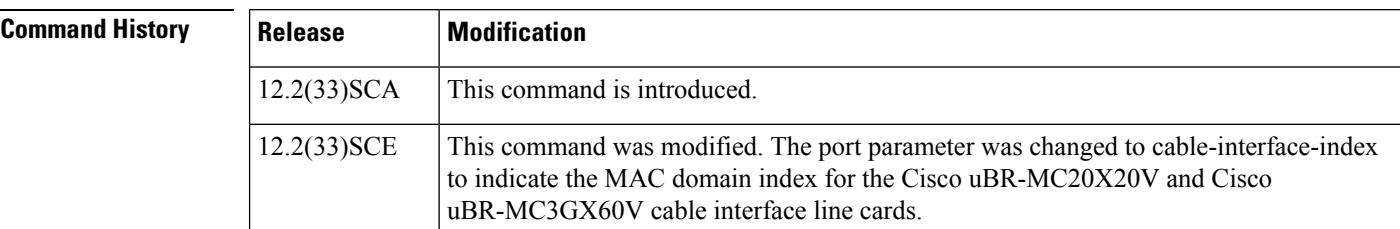

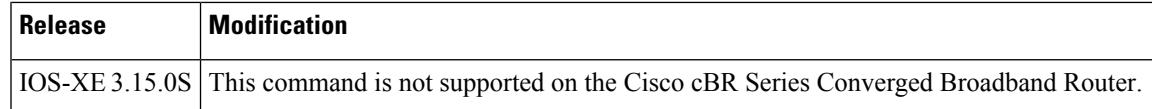

**Examples** The following is a sample output from the **show interface cable cable-monitor** command:

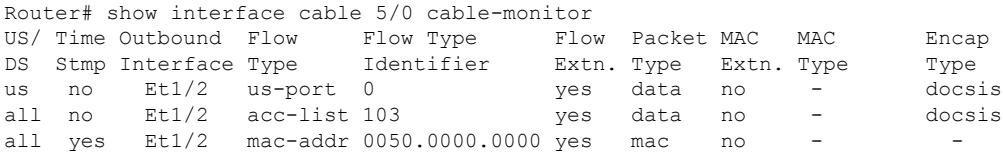

The following is a sample output from the **show interface cable cable-monitor cam** command:

```
Router# show interface cable6/0/0 cable-monitor cam
Sniffer Wideband interface = Wi6/0/0:0
Sniff points 0x9
DS Unconditional sniffing for 0 flows. FlowIndex: Total: 0. Hits 0
DS HighPrio Unconditional sniffing for 0 flows. FlowIndex: Total: 0. Hits 0
US Packet Unconditional sniffing
US 0, 1 FlowIndex: 2 Total: 1. Hits 1035
US 1, 0 FlowIndex: Total: 0. Hits 0
US 2, 0 FlowIndex: Total: 0. Hits 0
US 3, 0 FlowIndex: Total: 0. Hits 0
US Frag Unconditional sniffing
US 0, 0 FlowIndex: Total: 0. Hits 0
US 1, 0 FlowIndex: Total: 0. Hits 0
US 2, 0 FlowIndex: Total: 0. Hits 0
US 3, 0 FlowIndex: Total: 0. Hits 0
MAC Address CAM :
Entry 0, MAC 7cb2.1b0f.ea7a Refcount 1 FlowIndex: 1 Total: 1 Hits 401
Entry 1, MAC 0000.0000.0000 Refcount 0 FlowIndex: Total: 0 Hits 0
Entry 2, MAC 0000.0000.0000 Refcount 0 FlowIndex: Total: 0 Hits 0
Entry 3, MAC 0000.0000.0000 Refcount 0 FlowIndex: Total: 0 Hits 0
Entry 4, MAC 0000.0000.0000 Refcount 0 FlowIndex: Total: 0 Hits 0
Entry 5, MAC 0000.0000.0000 Refcount 0 FlowIndex: Total: 0 Hits 0
Entry 6, MAC 0000.0000.0000 Refcount 0 FlowIndex: Total: 0 Hits 0
Entry 7, MAC 0000.0000.0000 Refcount 0 FlowIndex: Total: 0 Hits 0
Entry 8, MAC 0000.0000.0000 Refcount 0 FlowIndex: Total: 0 Hits 0
Entry 9, MAC 0000.0000.0000 Refcount 0 FlowIndex: Total: 0 Hits 0
Entry 10, MAC 0000.0000.0000 Refcount 0 FlowIndex: Total: 0 Hits 0
Entry 11, MAC 0000.0000.0000 Refcount 0 FlowIndex: Total: 0 Hits 0
Entry 12, MAC 0000.0000.0000 Refcount 0 FlowIndex: Total: 0 Hits 0
Entry 13, MAC 0000.0000.0000 Refcount 0 FlowIndex: Total: 0 Hits 0
Entry 14, MAC 0000.0000.0000 Refcount 0 FlowIndex: Total: 0 Hits 0
Entry 15, MAC 0000.0000.0000 Refcount 0 FlowIndex: Total: 0 Hits 0
Sid CAM :
Entry 0, Sid 1, US 1 Refcount 1 FlowIndex: 1 Total: 1 Hits 825
Entry 1, Sid 0, US 0 Refcount 0 FlowIndex: Total: 0 Hits 0
Entry 2, Sid 0, US 0 Refcount 0 FlowIndex: Total: 0 Hits 0
Entry 3, Sid 0, US 0 Refcount 0 FlowIndex: Total: 0 Hits 0
Entry 4, Sid 0, US 0 Refcount 0 FlowIndex: Total: 0 Hits 0
Entry 5, Sid 0, US 0 Refcount 0 FlowIndex: Total: 0 Hits 0
Entry 6, Sid 0, US 0 Refcount 0 FlowIndex: Total: 0 Hits 0
Entry 7, Sid 0, US 0 Refcount 0 FlowIndex: Total: 0 Hits 0
Entry 8, Sid 0, US 0 Refcount 0 FlowIndex: Total: 0 Hits 0
Entry 9, Sid 0, US 0 Refcount 0 FlowIndex: Total: 0 Hits 0
Entry 10, Sid 0, US 0 Refcount 0 FlowIndex: Total: 0 Hits 0
Entry 11, Sid 0, US 0 Refcount 0 FlowIndex: Total: 0 Hits 0
```
Entry 12, Sid 0, US 0 Refcount 0 FlowIndex: Total: 0 Hits 0 Entry 13, Sid 0, US 0 Refcount 0 FlowIndex: Total: 0 Hits 0 Entry 14, Sid 0, US 0 Refcount 0 FlowIndex: Total: 0 Hits 0 Entry 15, Sid 0, US 0 Refcount 0 FlowIndex: Total: 0 Hits 0

The following is a sample output from the **show interface cable cable-monitor verbose** command:

Router# **show interface cable6/0/0 cable-monitor verbose** Sniffer Wideband interface = Wi6/0/0:0 Index 0, Direction all DS CAM Index 0 (MAC 7cb2.1b0f.ea74), Hits 10 No US CAM Entry No US CAM Entry No US CAM Entry No US CAM Entry 10 packets evaluated, 10 output, 0 No buffer 0 NotData, 0 NotMac, 0 Extn not matched, 0 US MacAddress mismatch 0 NotMap, 0 No sid in MAP, 0 not REQ, 0 not Grant 0 Not DSA, 0 not DSC, 0 Not DSD 0 Sid mismatch in DS Pkts, 0 ACL match failed In VCCI 0x5B, Out VCCI 0xFFFF Index 1, Direction us No DS CAM Entry No US CAM Entry No US CAM Entry No US CAM Entry 582 packets evaluated, 582 output, 0 No buffer 0 NotData, 0 NotMac, 0 Extn not matched, 0 US MacAddress mismatch 0 NotMap, 0 No sid in MAP, 0 not REQ, 0 not Grant 0 Not DSA, 0 not DSC, 0 Not DSD 0 Sid mismatch in DS Pkts, 0 ACL match failed In VCCI 0x5B, Out VCCI 0x56

#### **Table 217: show interface cable monitor Field Descriptions**

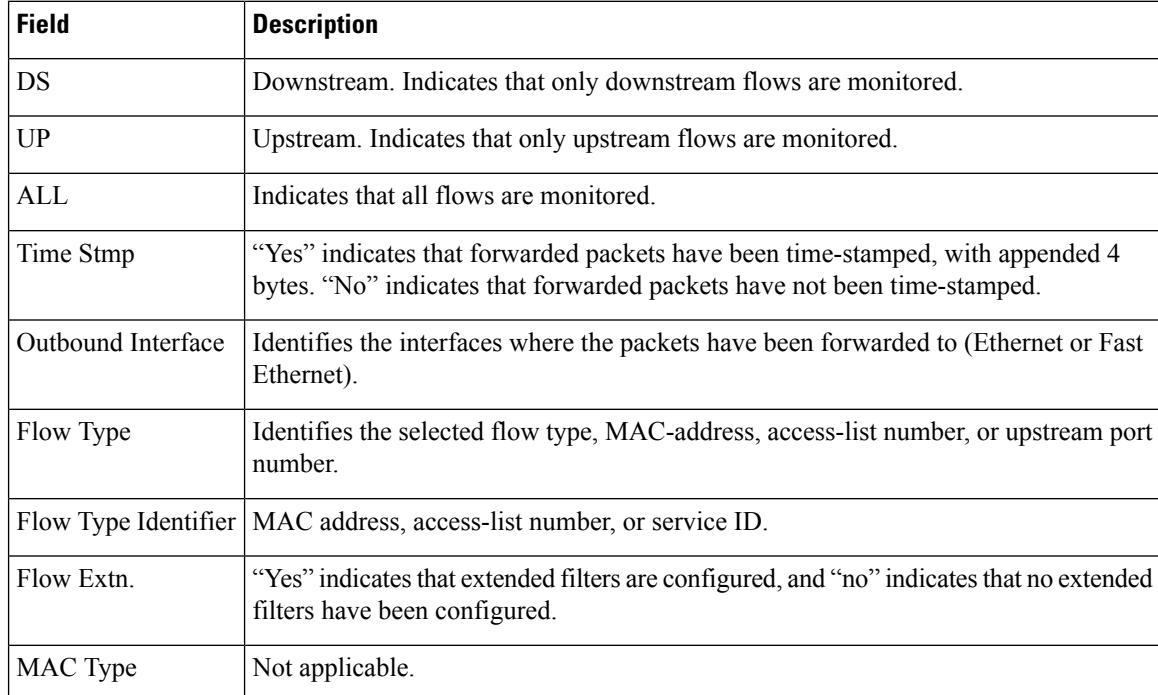

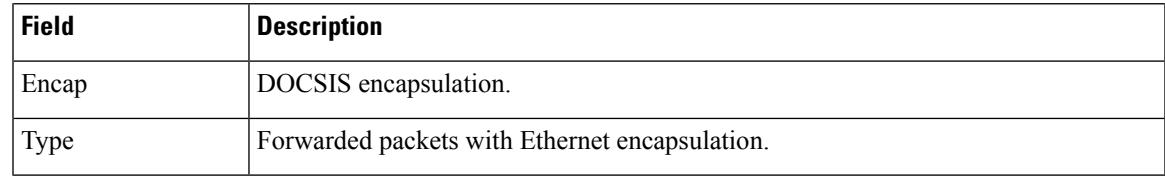

## $\Omega$

In Cisco IOS Release 12.1(12)EC, Release 12.2(8)BC1, and later releases, you can add a timestamp to **show** commands using the **exec prompt timestamp** command in line configuration mode. **Tip**

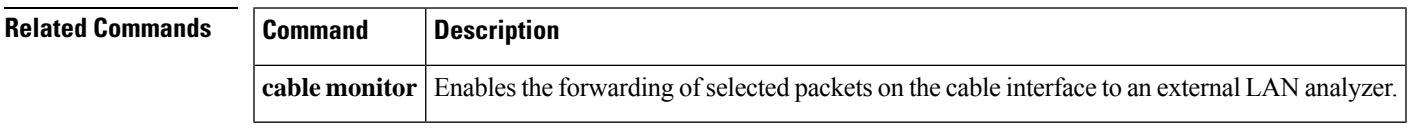

## **show interface cable controller**

To display the interface status, configuration and controller status, use the show interface cable controller command in privileged EXEC mode.

#### **Cisco cBR Series Converged Broadband Router**

**show interface cable** *slot/subslot/cable-interface-index* **controller**

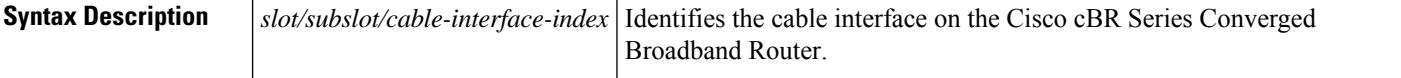

#### **Command Modes**

Privileged EXEC (#)

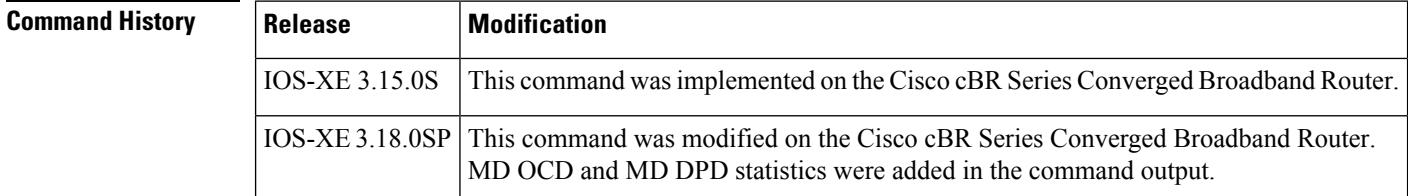

**Examples** This example shows the output of the show interface cable controller command with the MD DPD statistics:

#### Router# **show interface cable 3/0/0 controller | beg MD DPD** \*\*\* MD DPD Statistics \*\*\*\*

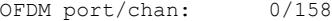

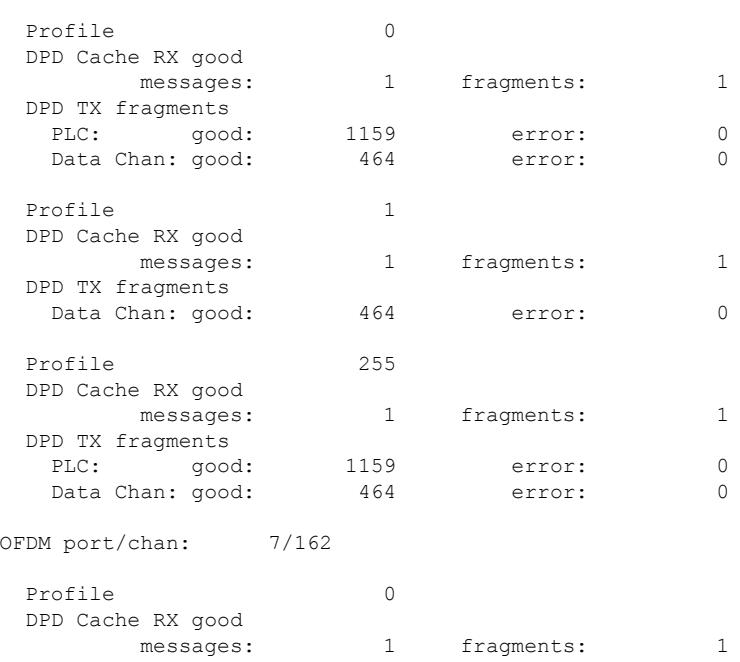

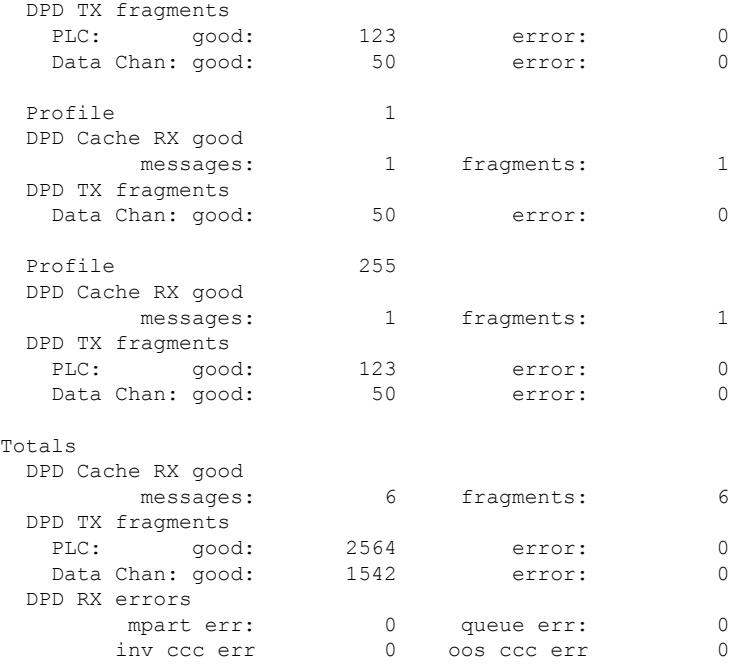

This example shows the output of the show interface cable controller command with the MD OCD statistics:

Router# **show interface cable 3/0/0 controller | beg MD OCD** \*\*\* MD OCD Statistics \*\*\*\*

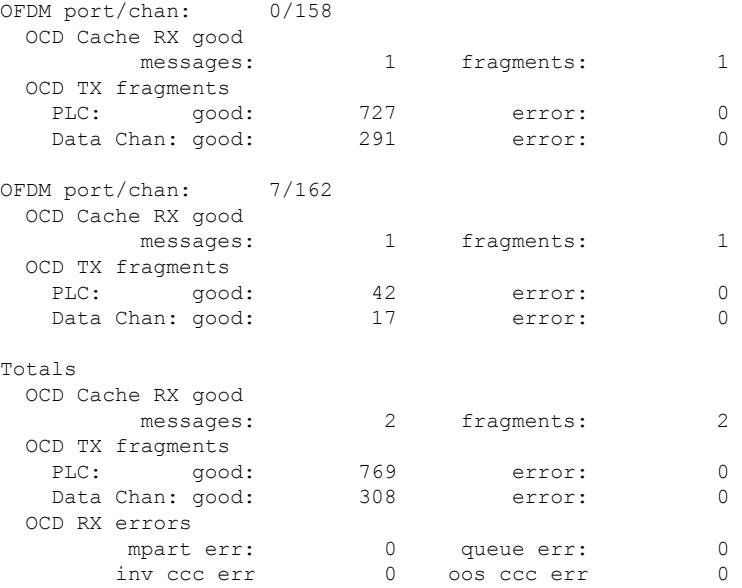

## **show interface cable downstream**

To display information about the downstreams on a cable interface, use the **show interface cabledownstream** command in privileged EXEC mode.

**show interface cable** {*slot*/*port* | *slot*/*subslot*/*port*} **downstream**

#### **Cisco IOS Release 12.2(33)SCE and later**

**show interface cable** {*slot*/*cable-interface-index* | *slot*/*subslot*/*cable-interface-index*} **downstream**

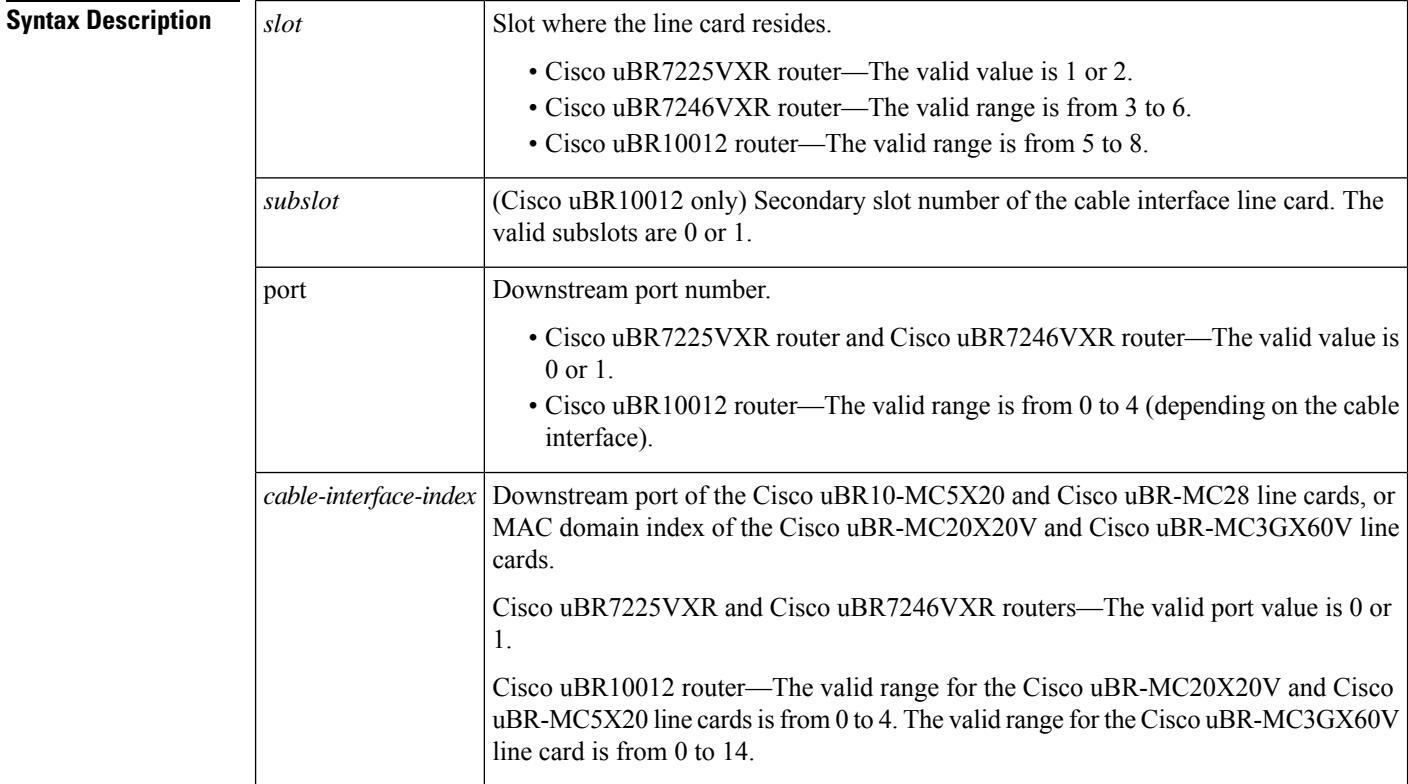

### **Command Default** No default behavior or values

### **Command Modes**

Privileged EXEC

#### **Command History**

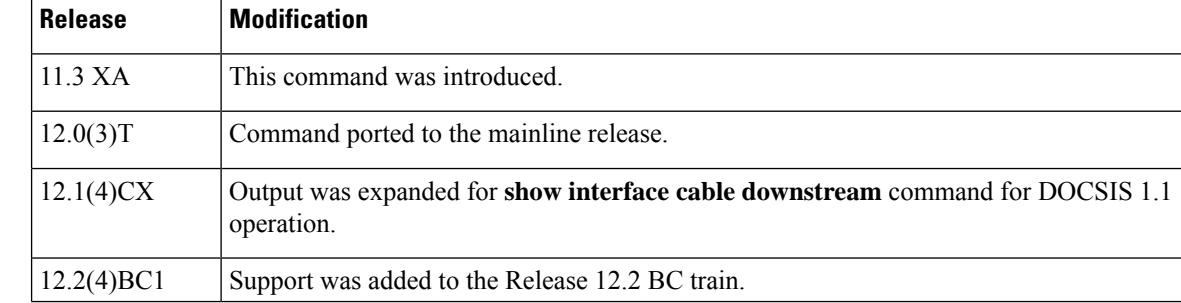

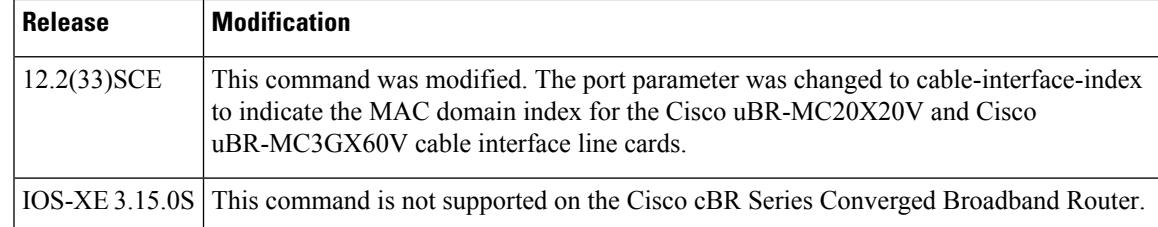

**Examples** The following example is sample output from the show interface cable downstream command for Cisco IOS releases that support only DOCSIS 1.0 or 1.0+ operation:

```
Router# show interface cable 6/0 downstream
Cable6/0: Downstream is up
     111947771 packets output, 1579682655 bytes, 0 discarded
     0 output errors
```
The following is sample output from the show interface cable downstream command for Cisco IOS releases that support only DOCSIS 1.1 operation:

```
Router# show interface cable 4/0 downstream
```

```
Cable4/0:Downstream is up
  54335436 packets output, 2854290447 bytes, 0 discarded
  0 output errors
  1 total active devices, 1 active modems
 Total downstream bandwidth: 27000000 bps
 Total downstream reserved bandwidth: 1000000 bps
  Worst case latency for low latency queue: 0 usecs
  Current Upper limit for worst case latency: 0 usecs
Router#
```
**Table 218: show interface cable downstream Field Descriptions**

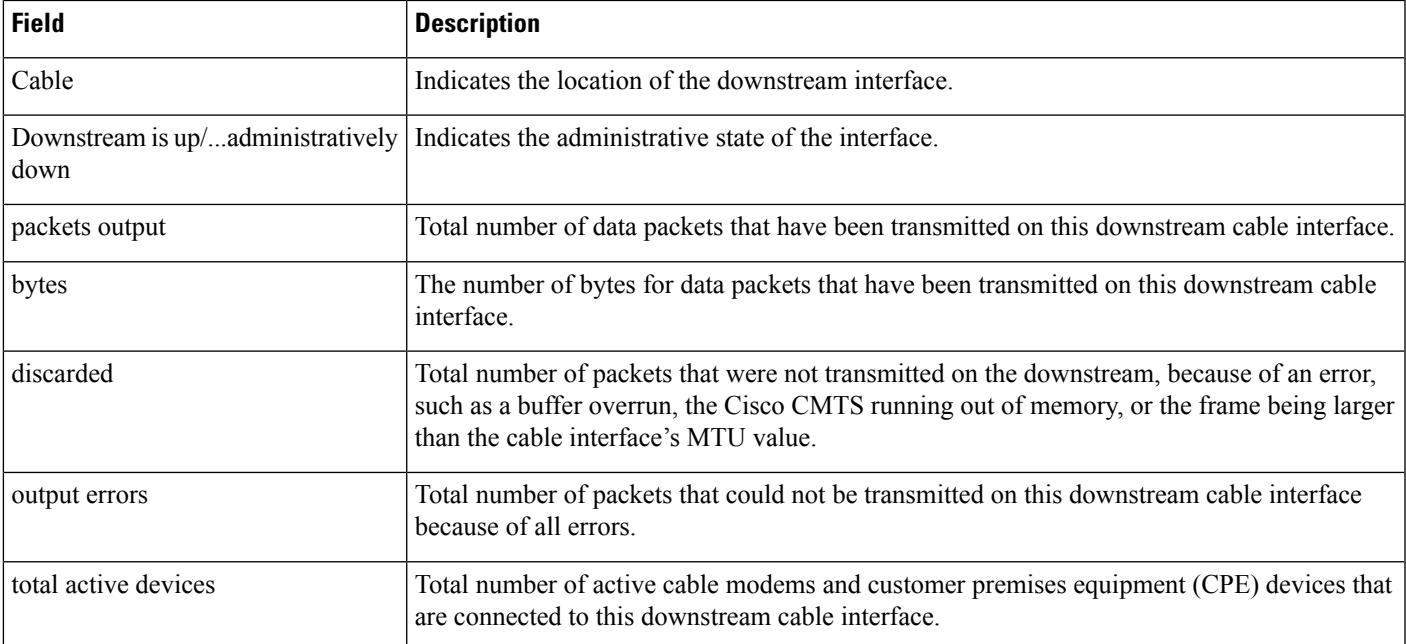

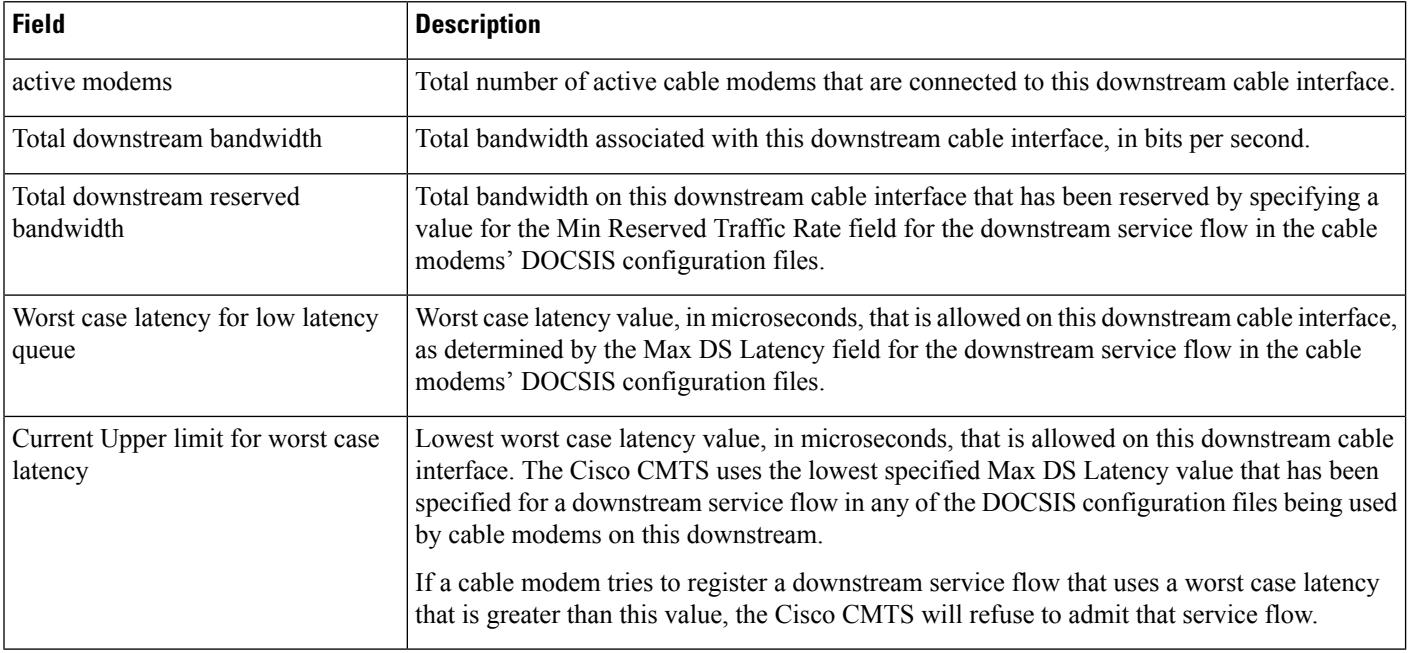

## $\Omega$

In Cisco IOS Release 12.1(12)EC, Release 12.2(8)BC1, and later releases, you can add a timestamp to **show** commands using the **exec prompt timestamp** command in line configuration mode. **Tip**

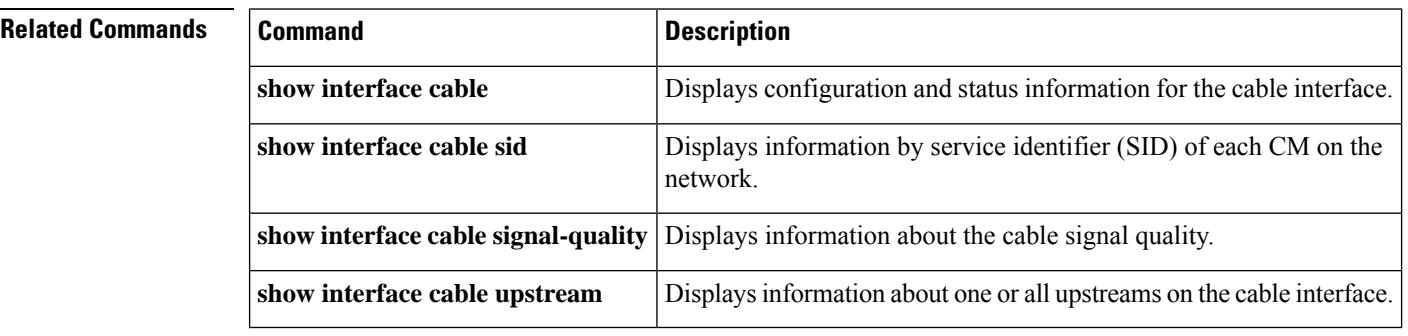

П

### **show interface cable dsg downstream**

To display interface configuration and status information for Advanced-mode DOCSIS Set-top Gateway (A-DSG) downstreams on a Cisco CMTS router, use the show interface cable dsg downstream command in privileged EXEC mode.

**show interface cable** {*slot*/*port* | *slot*/*subslot*/*port*} **dsg downstream** [{**dcd** | **rule** *rule-id* [{**cfr** | **clients** | **verbose**}] | **tunnel** *tunnel-id*}]

#### **Cisco IOS Release 12.2(33)SCE and later**

**show interface cable** {*slot*/*cable-interface-index* |*slot*/*subslot*/*cable-interface-index*} **dsg downstream** [{**dcd** | **rule** *rule-id* [{**cfr** | **clients** | **verbose**}] | **tunnel** *tunnel-id*}]

#### **Cisco cBR Series Converged Broadband Router**

**show interface cable** {*slot*/*subslot*/*cable-interface-index*} **dsg downstream** [{**dcd**| **tunnel** *tunnel-id*}]

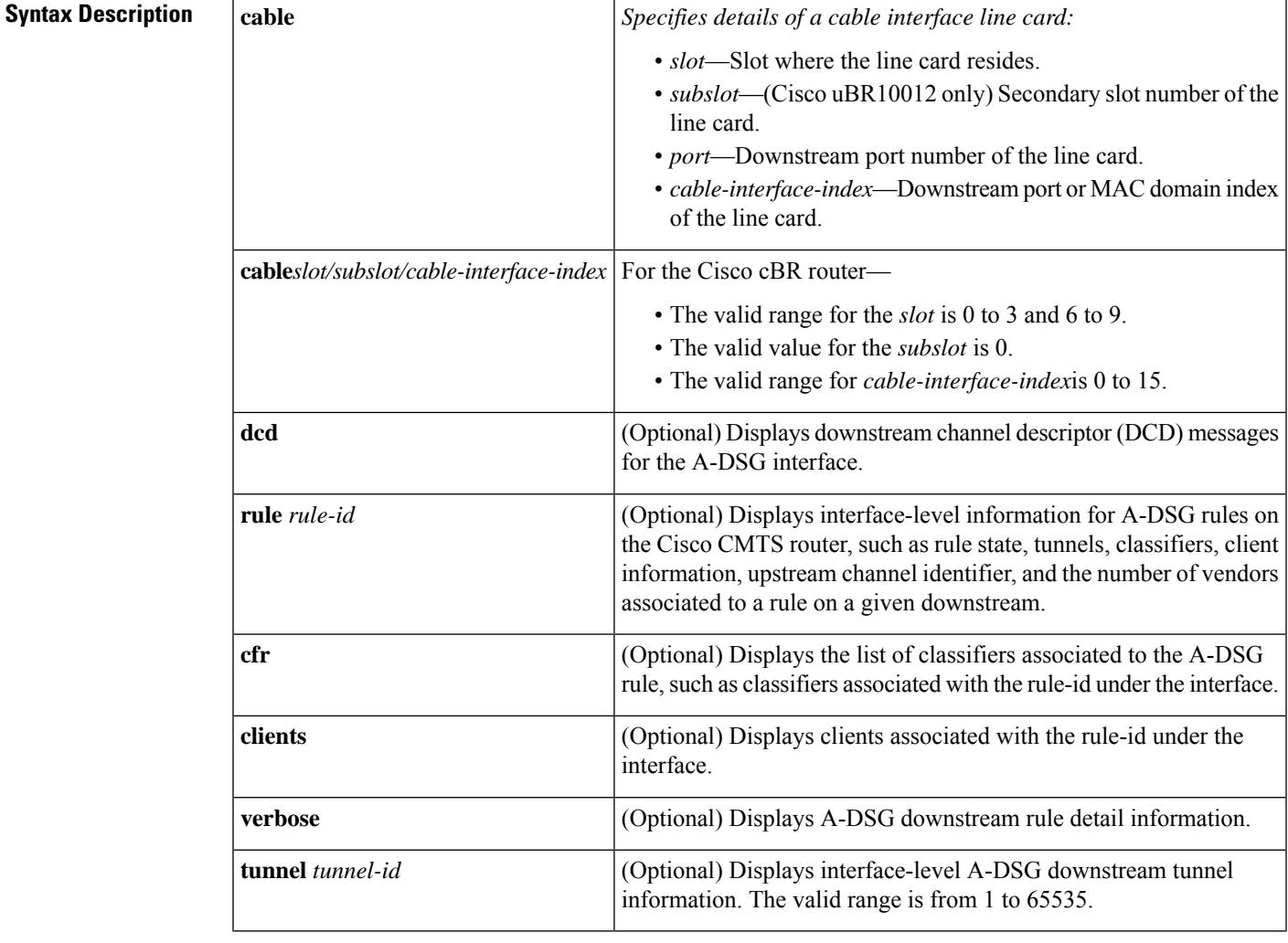

**Command Default** Displays configuration information for all DSG downstream channels on a cable interface.

### **Command Modes**

Privileged EXEC (#)

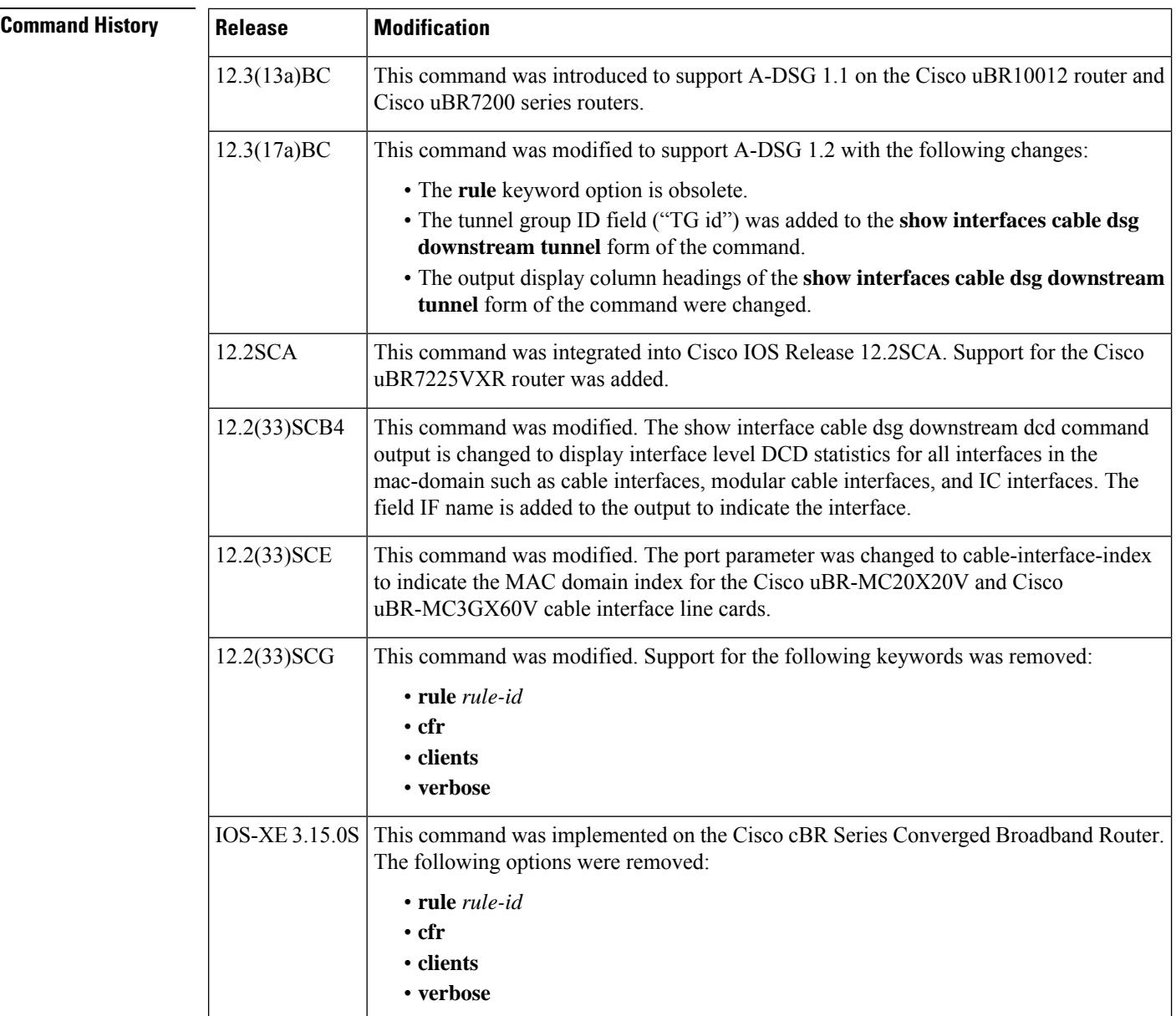

**Usage Guidelines** To use the **show interface cable dsg downstream** command, the tunnel group must be configured globally and also at the cable interface.

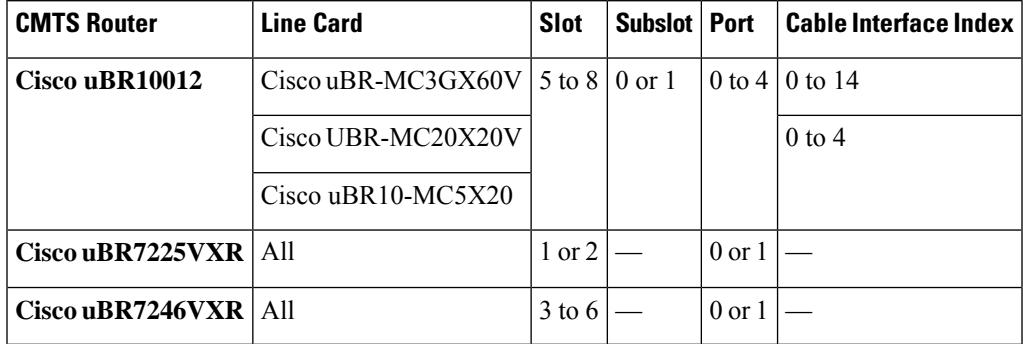

#### **Table 219: Interface Density Information**

#### **Examples**

Ш

#### **Example: Displaying Information for all A-DSG Downstreams on a Cable Interface**

The following example illustrates A-DSG downstream configuration information and the number of DSG tunnels, classifiers, clients and vender specific parameters.

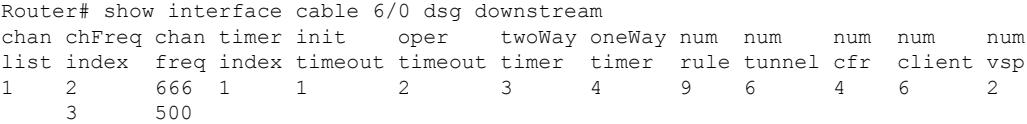

#### **Example: Displaying DCD Information for all A-DSG Downstreams on a Cable Interface**

The following example illustrates the DCD statistics for the given downstream channel for A-DSG version 1.1. DCD TLV information displays if the debug cable dsg command is active. This output was changed in Cisco IOS Release 12.3(17a)BC for A-DSG version 1.2.

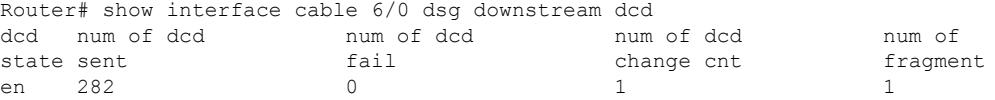

The following example shows the output for A-DSG debugging while running the same command:

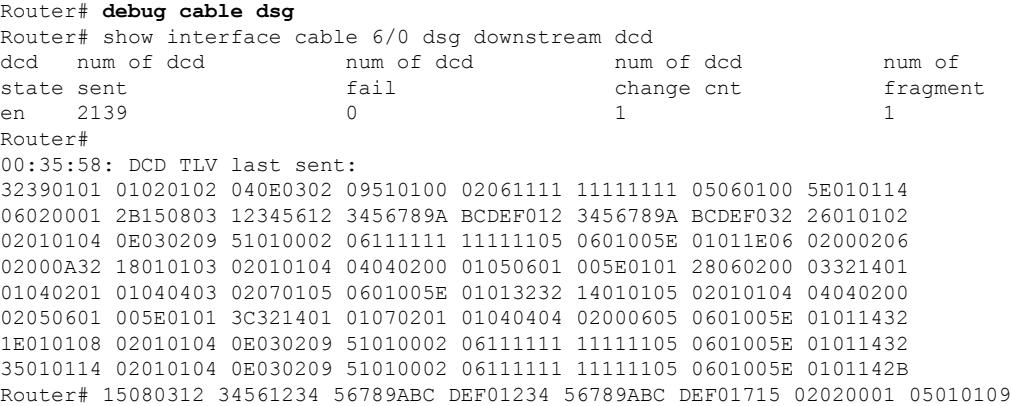

0C0504E6 6F6F6F03 046F6F6F 6F170F02 02000205 01010906 0504E601 0141170F 02020003 05010109 060504E6 01012817 0F020200 0A050101 09060504 E6010147 33230104 27B25A80 01041DCD 65000202 00010302 00020402 00030502 00042B05 08030022 22

Beginning in Cisco IOS Release 12.3(17a)BC, this output was modified to add the "dcd Tx" field in support of A-DSG version 1.2 as shown below:

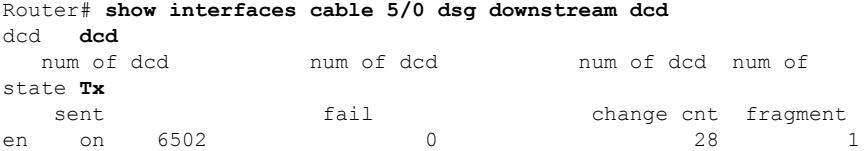

The following output displays the DCD statistics on all the cable and modular interfaces. The "IF Name" field displays the interface type:

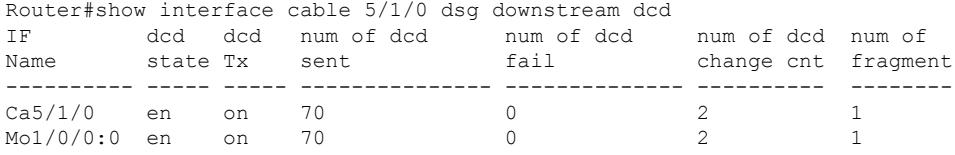

#### **Example: Displaying Rule Information for all A-DSG Downstreams on a Cable Interface**

 $\mathscr{D}_{\mathscr{A}}$ 

**Note** This command is obsolete beginning in Cisco IOS Release 12.3(17a)BC.

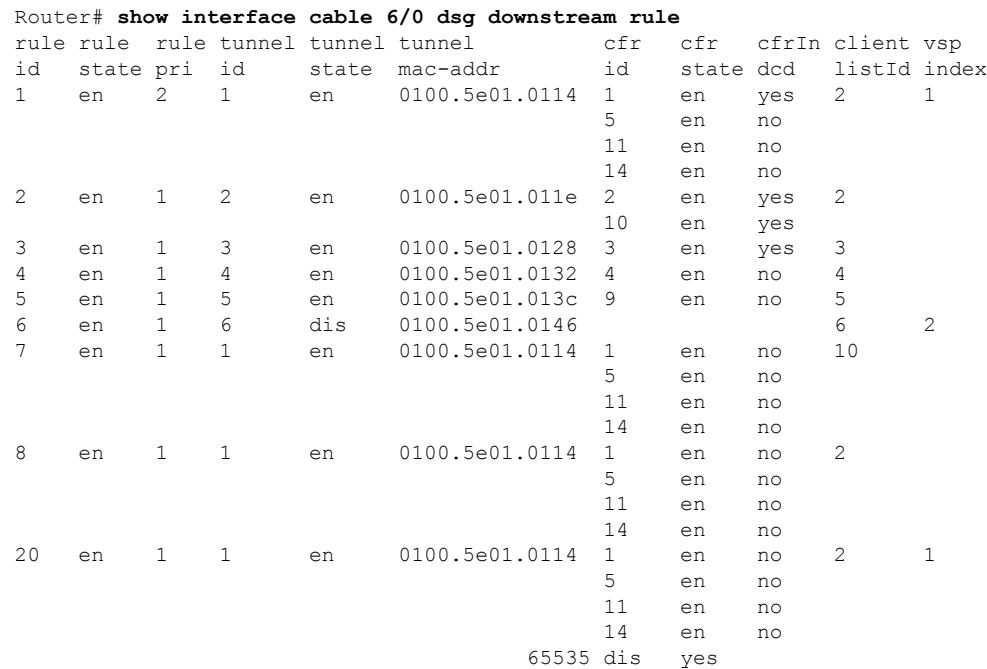

Ш

The following example displays the same information as above for the given rule.

Router# **show interface cable 6/0 dsg downstream rule 1**

rule rule rule tunnel tunnel tunnel cfr cfr cfrIn client vsp id state pri id state mac-addr id state dcd listId index 1 en 2 1 en 0100.5e01.0114 1 en yes 2 1 5 en no 11 en no 14 en no Router# **show interface cable 6/0 dsg downstream rule 1 cfr** rule cfr cfr cfrIn cfr destination ip source ip srcPre d\_port d\_port d\_port id id state dcd pri address address length start end 1 1 en yes 1 230.111.111.111 111.111.111.111 32 0 65535 5 en no 1 230.1.1.60 0.0.0.0 32 0 65535 11 en no 1 230.1.1.60 0.0.0.0 32 0 65535<br>11 en no 1 224.25.25.134 0.0.0.0 32 0 65535<br>14 en no 0 230.1.1.20 0.0.0.0 32 1000 2000 14 en no 0 230.1.1.20 Router# **show interface cable 6/0 dsg downstream rule 1 clients** rule rule rule client client client client id state pri listId id id type address 1 en 2 2 1 CA System ID 0951 3 Broadcast 1111,1111,111 Router# **show interface cable 6/0 dsg downstream rule 1 verbose** Rule ID : 1 State : enable<br>Priority : 2 Priority Tunnel ID : 1 State : enable : enable MAC Addr : 0100.5e01.0114<br>
Cfr Id : 1 Cfr Id State : enable Priority : 1 Dest IP : 230.111.111.111 Src IP : 111.111.111.111 Src Prefix Length : 32 Dest Port Start : 0<br>Dest Port End : 65535 Dest Port End Forwarded : 0 Received : 0<br>
Cfr Id : 5 Cfr Id State : enable Priority : 1 Dest IP : 230.1.1.60 Src IP :  $0.0.0.0$ <br>Src Prefix Length : 32 Src Prefix Length Dest Port Start : 0 Dest Port End : 65535<br>Forwarded : 0 Forwarded Received : 0 Cfr Id : 11 State : enable : enable Priority : 1 Dest IP : 224.25.25.134 Src IP :  $0.0.0.0$ Src Prefix Length : 32<br>Dest Port Start : 0 Dest Port Start Dest Port End : 65535 Forwarded : 0

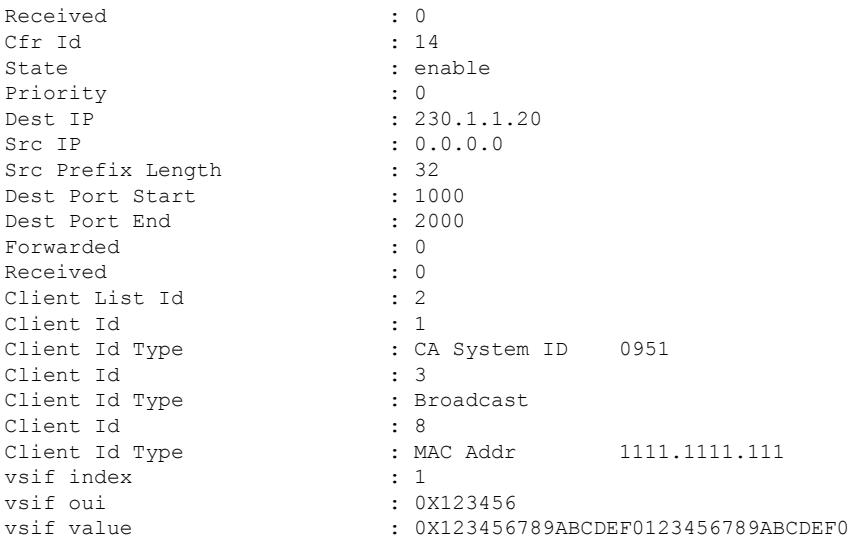

#### **Example: Displaying Tunnel Information for all A-DSG Downstream s on a Cable Interface**

The following examples shows output for tunnels on A-DSG version 1.1 downstreams. This output was changed in Cisco IOS Release 12.3(17a)BC for A-DSG version 1.2.

Router# **show interface cable 6/0 dsg downstream tunnel**

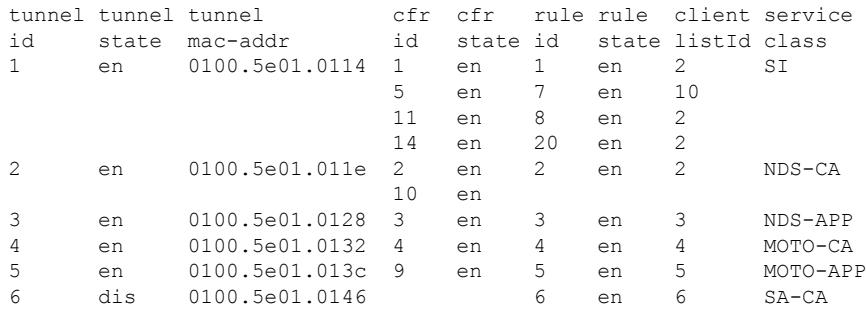

Beginning in Cisco IOS Release 12.3(17a)BC, this output was modified to add the "TG id" field in support of A-DSG version 1.2, and modifies the output column headings as shown below:

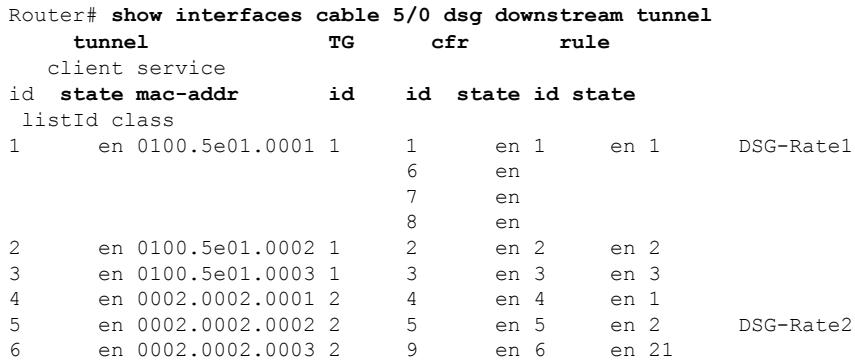

П

#### **Example: Displaying Information for aSpecified Tunnel on A-DSG Downstream s on aCable Interface**

The following examples shows output for a specified tunnel on A-DSG version 1.1 downstreams. This output was changed in Cisco IOS Release 12.3(17a)BC for A-DSG version 1.2.

```
Router# show interface cable 6/0 dsg downstream tunnel 1
```
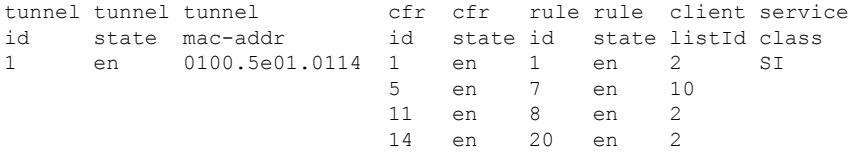

Beginning in Cisco IOS Release 12.3(17a)BC, this output was modified to add the "TG id" field in support of A-DSG version 1.2, and modifies the output column headings as shown below:

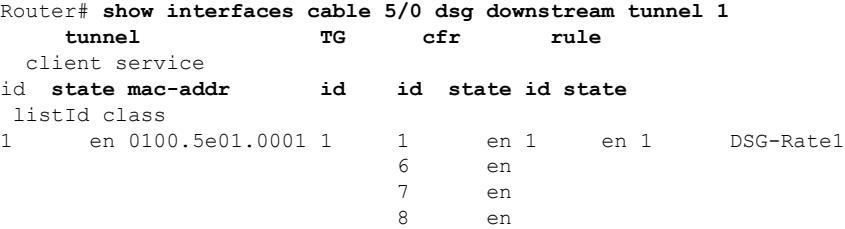

#### **Examples for Cisco cBR Series Converged Broadband Router**

This example shows the output for the **show interface cable dsg downstream** command:

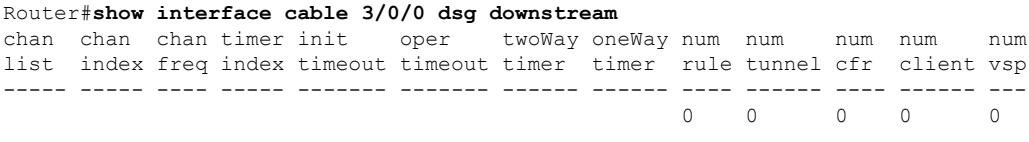

Router#

This example shows the output for the **show interface cable dsg downstream dcd** command:

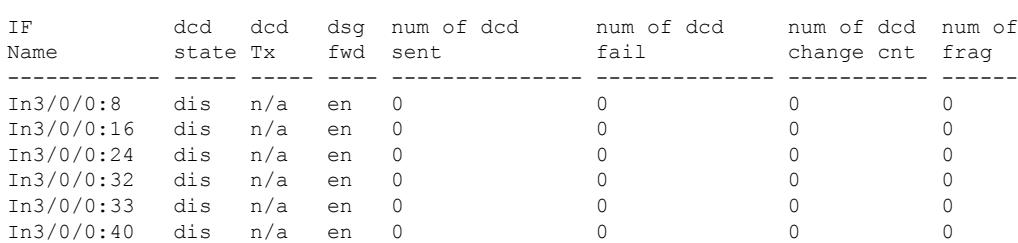

Router#**show intwerface cable 3/0/0 dsg downstream dcd**

Router#

This example shows the output for the **show interface cable dsg downstream tunnel** command when a tunnel is not associated to an interface:

Router#**show interface cable 3/0/0 dsg downstream tunnel 1** % DSG tunnel 1 not associated to interface.

Router#

### **Related Commands**

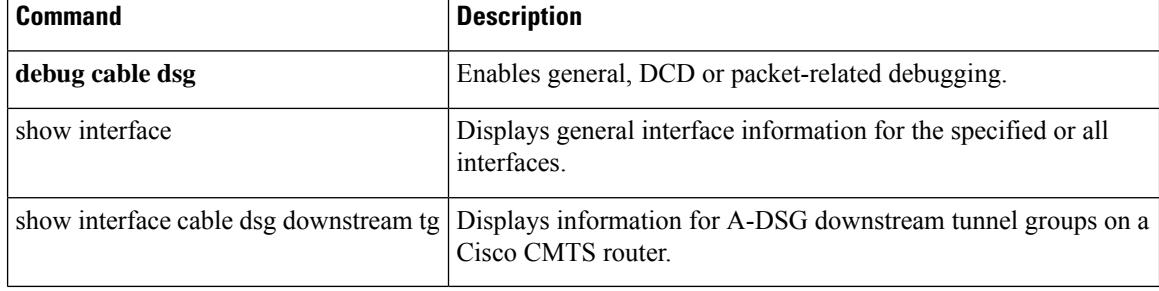

Ш

## **show interface cable dsg downstream tg**

To display information for Advanced-mode DOCSIS Set-top Gateway (A-DSG) downstream tunnel groups on a Cisco CMTS router, use the show interface cable dsg downstream tg command in privileged EXEC mode.

**show interface cable** {*slot*/*port* | *slot*/*subslot*/*port*} **dsg downstream tg** [**channel** *channel-id*]

#### **Cisco IOS Release 12.2(33)SCE and later**

**show interface cable** {*slot*/*cable-interface-index* |*slot*/*subslot*/*cable-interface-index*} **dsg downstream tg** [**channel** *channel-id*]

#### **Cisco cBR Series Converged Broadband Router**

**show interface cable** {*slot*/*cable-interface-index* |*slot*/*subslot*/*cable-interface-index*} **dsg downstream tg** *tunnel-id*

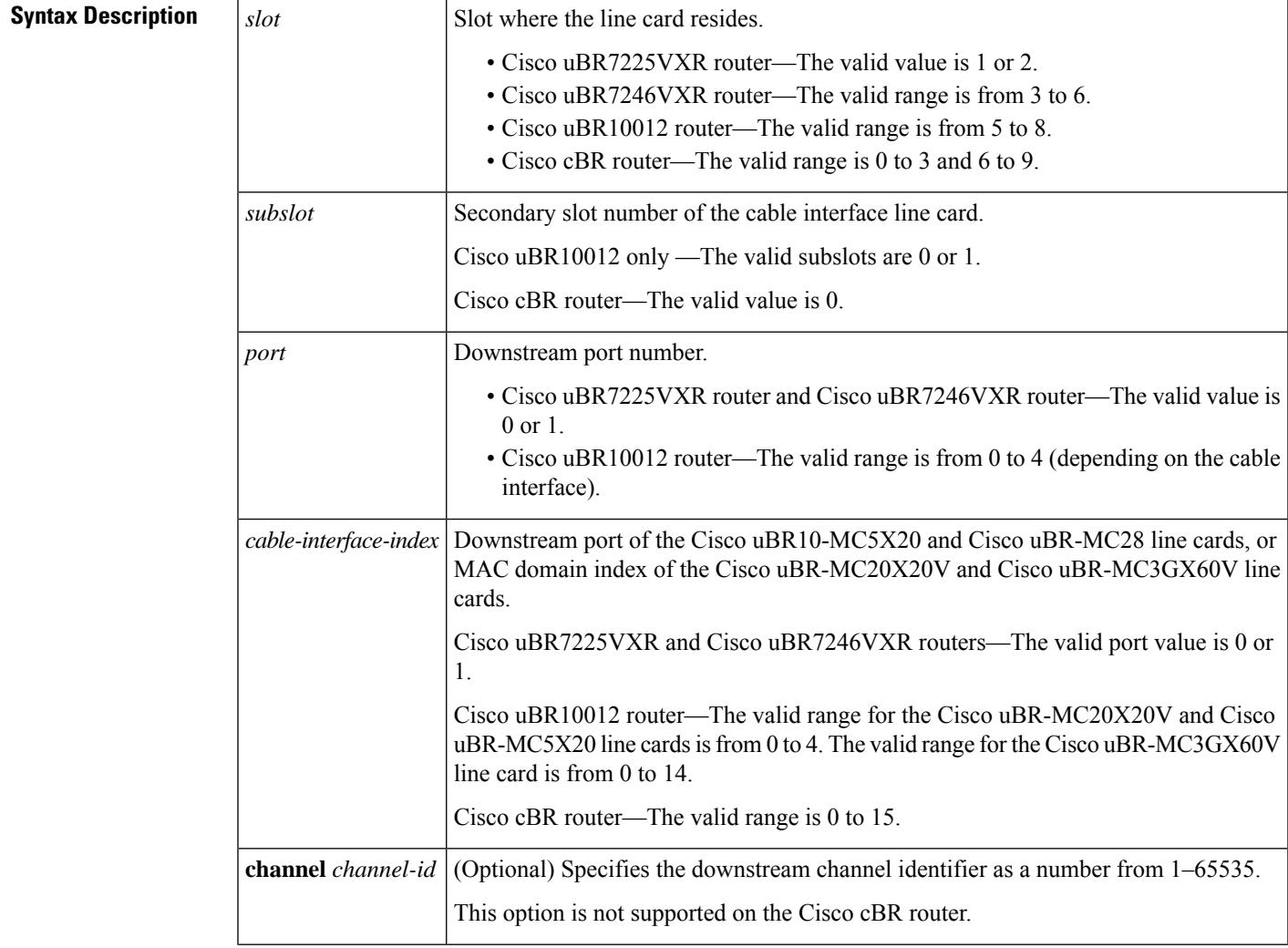

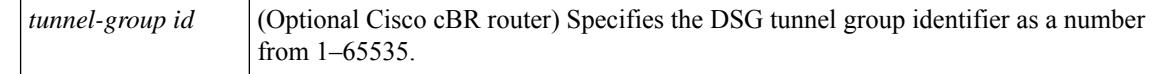

#### **Command Default** No default behaviors or values.

#### **Command Modes**

Privileged EXEC (#)

### **Command History Release Modification**

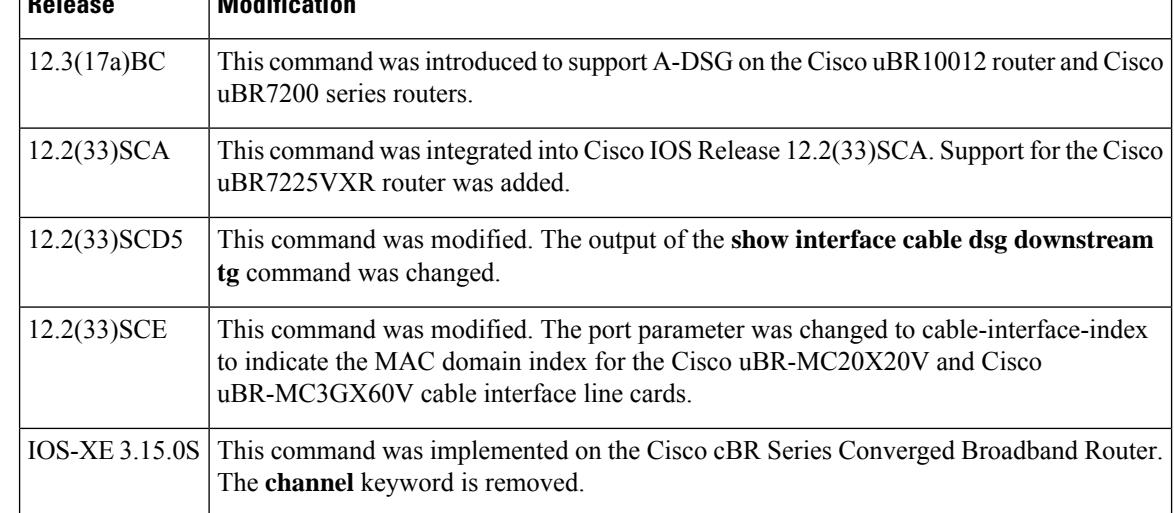

**Usage Guidelines** To use the **show interface cabledsgdownstream tg** command, the tunnel group must be configured globally and also at the cable interface.

#### **Examples**

#### **Example: Displaying Information for all A-DSG Downstream Tunnel Groups on a Cable Interface**

The following example shows output for all A-DSG downstream tunnel groups:

```
Router# show interfaces cable 5/0 dsg downstream tg
TG: 1 Chan: 1 state: en pri: 16 Vendor: 1 UCID: 1 2 3 4
       rule tunnel cfr client
I/F id state id state mac-addr id state dest-ip In-DCD listId
C5/0 1 en 1 en 0101.5e01.0001 1 en 230.1.0.1 yes 1
                              6 en 231.1.1.6 no
                              7 en 231.1.1.7 no
                              8 en 231.1.1.8 no<br>2 en 230.1.0.2 ves
      2 en 2 en 0101.5e01.0002 2 en 230.1.0.2 yes 2
      3 en 3 en 0101.5e01.0003 3 en 230.1.0.3 yes 3
TG: 2 Chan: 1 state: en pri: 11 Vendor: 2 UCID:
       rule tunnel cfr client
I/F id state id state mac-addr id state dest-ip In-DCD listId<br>C5/0 4 en 4 en 0002.0002.0001 4 en 230.2.2.1 no 1
C5/0 4 en 4 en 0002.0002.0001 4 en 230.2.2.1 no 1
      5 en 5 en 0002.0002.0002 5 en 230.2.2.2 no 2
      6 en 6 en 0002.0002.0003 9 en 231.1.1.9 no 21
```
Ш

#### **Example: Displaying Information for a Specified A-DSG Downstream Tunnel Group on a Cable Interface**

The following example shows output for a specified A-DSG downstream tunnel group:

```
Router# show interfaces cable 5/0 dsg downstream tg 1 channel 1
TG: 1 Chan: 1 state: en pri: 16 Vendor: 1 UCID: 1 2 3 4
       rule tunnel cfr client
I/F id state id state mac-addr id state dest-ip In-DCD listId
C5/0 1 en 1 en 0101.5e01.0001 1 en 230.1.0.1 yes 1
                           6 en 231.1.1.6 no
                            7 en 231.1.1.7 no
                            8 en 231.1.1.8 no
     2 en 2 en 0101.5e01.0002 2 en 230.1.0.2 yes 2
     3 en 3 en 0101.5e01.0003 3 en 230.1.0.3 yes 3
```
#### **Example: Displaying Information for a Specified A-DSG Downstream Tunnel Group on a Cable Interface for Cisco IOS Release 12.2(33)SCD5**

The following example showsthe output of the **show interfaces cabledsgdownstream tg** command that displays the ignore option, introduced in Cisco IOS Release 12.2(33)SCD5, under the 'In DCD' column.

```
Router# show interfaces cable 7/0/0 dsg downstream tg
ROULELT SHOW INCOLLECTOR COMPLETE: 1 Chan: 1 State: en Pri: 0 Vendor: UCID:
  rule tunnel cfr In clients
 id state id state mac-addr id state dest-ip DCD listId
 -------- ------------------------ ------------------------- --- -------
1 en 1 en 0100.5e01.0101 1 en 230.1.1.1 ign 1
```
#### **Examples for Cisco cBR Series Converged Broadband Router**

This example shows the output for the **show interface cable dsg downstream tg** command:

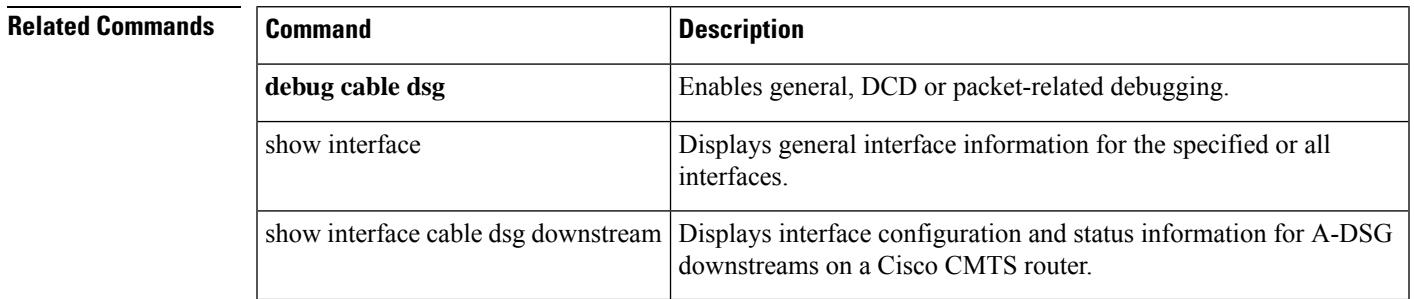

## **show interface cable dynamic-service statistics**

To display dynamic service statistics based on the cable interface, use the show interface cable dynamic-service statistics command in privileged EXEC mode.

**show interface cable** {*slot*/*cable-interface-index* |*slot*/*subslot*/*cable-interface-index*} **dynamic-service statistics**

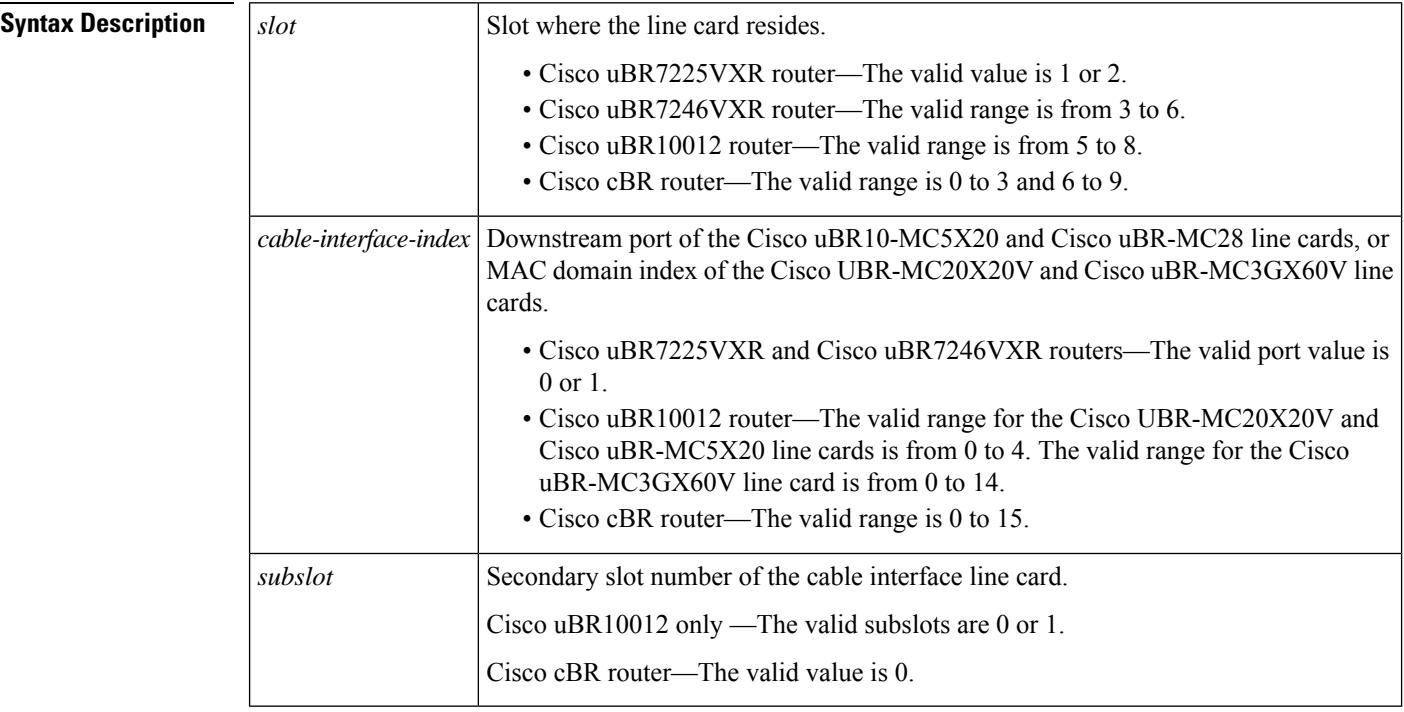

**Command Default** None

#### **Command Modes**

Privileged EXEC (#)

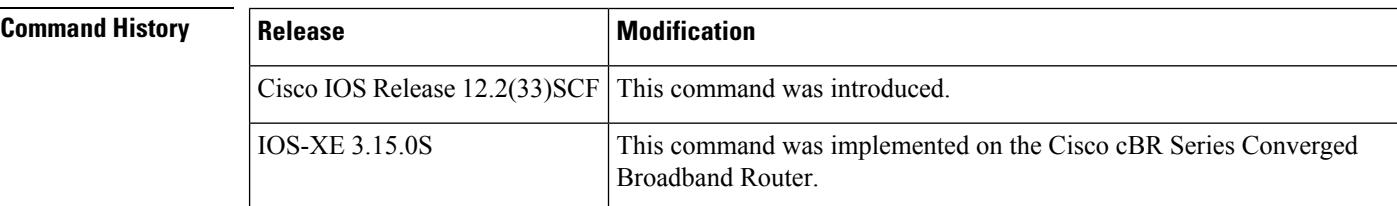

**Examples** The following is a sample output of the **show interface cable dynamic-service statistics** command that shows dynamic service statistics based on the cable interface specified on the Cisco uBR10012 router in Cisco IOS Release 12.2(33)SCF:

> Router# **show interface cable 7/1/0 dynamic-service statistics** Upstream Downstream

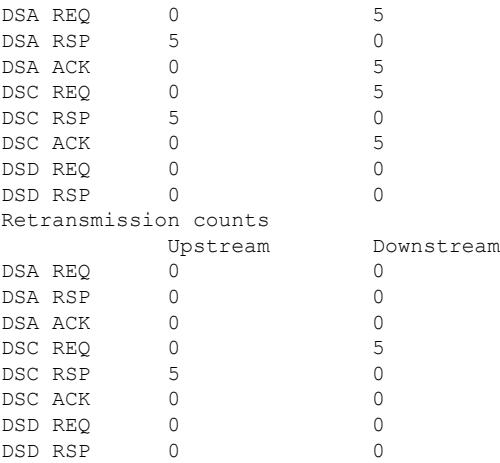

#### **Table 220: show interface cable dynamic-service statistics Field Descriptions**

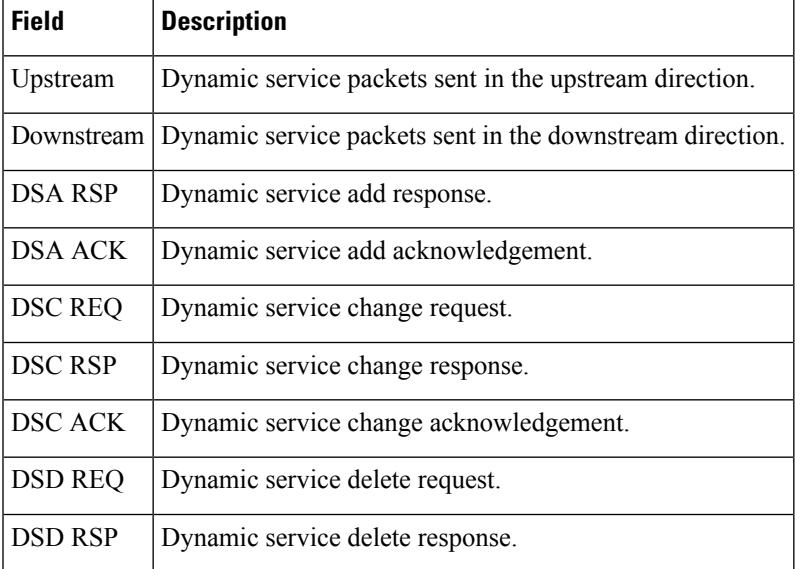

### **Examples for Cisco cBR Series Converged Broadband Router**

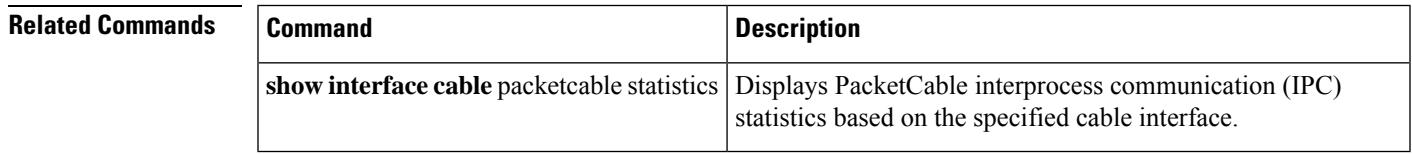

# **show interface cable intercept**

To display the cable modems for which traffic is currently being intercepted and forwarded to a data collector, use the **show interface cable intercept** command in privileged EXEC mode.

**show interface cable** {*slot*/*port* | *slot*/*subslot*/*portbundle*} **intercept**

#### **Cisco IOS Release 12.2(33)SCE and later**

**show interface cable** {*slot*/*cable-interface-index* | *slot*/*subslot*/*cable-interface-indexbundle*} **intercept**

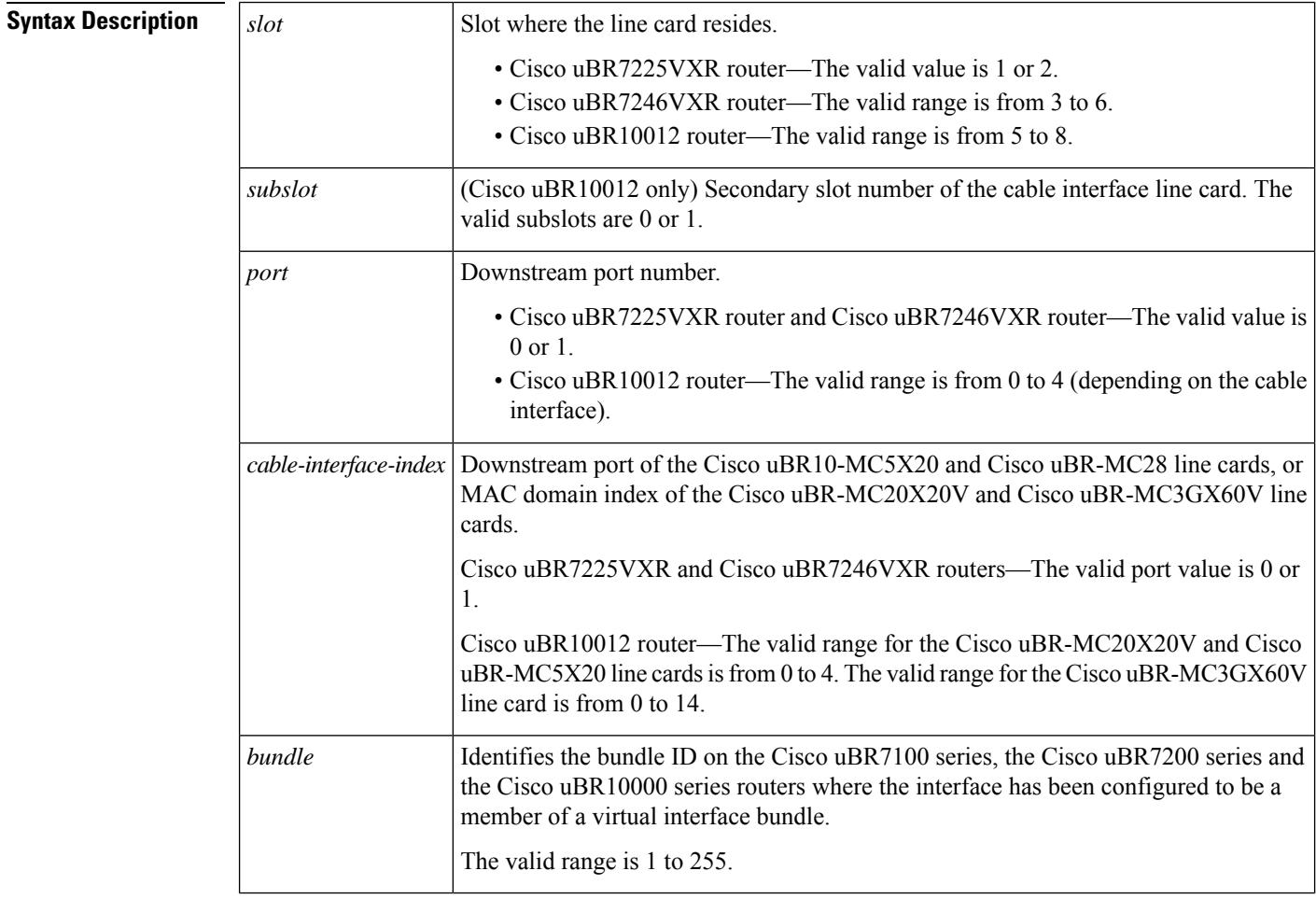

#### **Command Modes**

Privileged EXEC (#)

## **Command History Release Modification** 12.0(5)T1 This command was introduced. 12.0(6)SC This command was introduced on the 12.0 SC train.

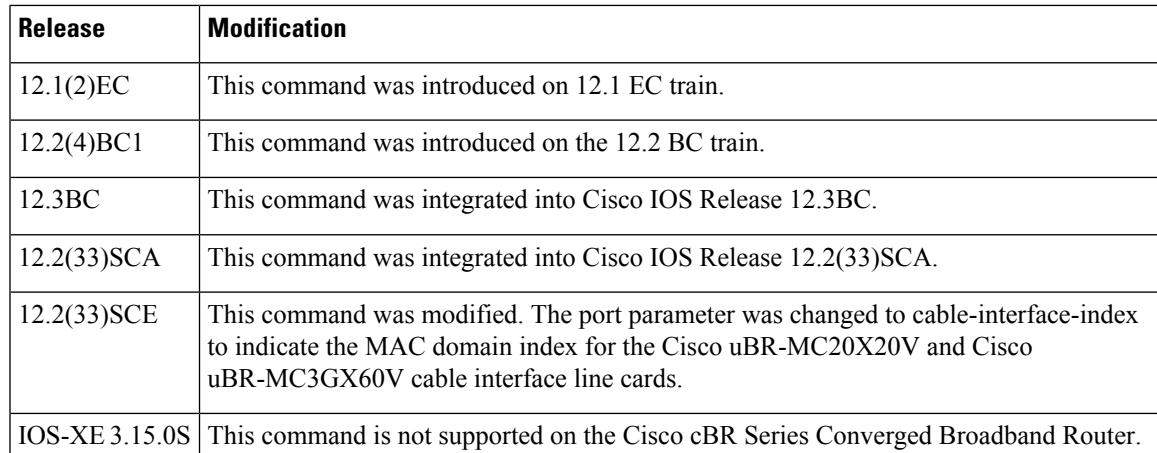

**Examples** The following shows a display after a CM has been added to the intercept list:

```
router# configure terminal
router#(config) interface c6/0
router(config-if)# cable intercept 0080.fcaa.aabb 10.12.13.8 512
router(config-if)# exit
router(config)# exit
router# show interface c6/0 intercept
                Destination Destination<br>IP Address UDP Port
MAC Address IP Address
0080.fcaa.aabb 3.12.13.8 512
```
The following shows a display when no CMs have been added to the intercept list:

router# **show interface c6/0 intercept**

No interception active

### $\boldsymbol{\varOmega}$ **Tip**

In Cisco IOS Release 12.1(12)EC, Release 12.2(8)BC1, and later releases, you can add a timestamp to **show** commands using the **exec prompt timestamp** command in line configuration mode.

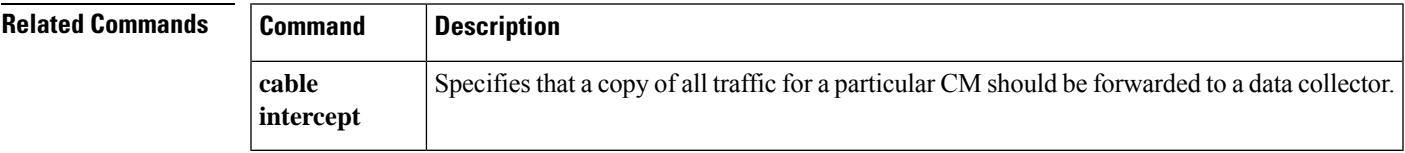

### **show interface cable mac-scheduler**

To display the current time-slot scheduling state, statistics, and weighted fair queuing (WFQ) parameters, use the **show interface cable mac-scheduler** command in privileged EXEC mode.

**show interface cable** {*slot*/*port* | *slot*/*subslot*/*port*} **mac-scheduler** [*n*]

**Cisco IOS Release 12.2(33)SCE and later**

**show interface cable** {*slot*/*cable-interface-index* | *slot*/*subslot*/*cable-interface-index*} **mac-scheduler** [*n*]

**Cisco IOS Release 12.2(33)SCE and later show interface cable** {*slot*/*cable-interface-index* | *slot*/*subslot*/*cable-interface-index*} **mac-scheduler** [*n*]

**Cisco cBR Series Converged Broadband Router show interface cable** {*slot*/*subslot*/*cable-interface-index*} **mac-scheduler** [*n*]

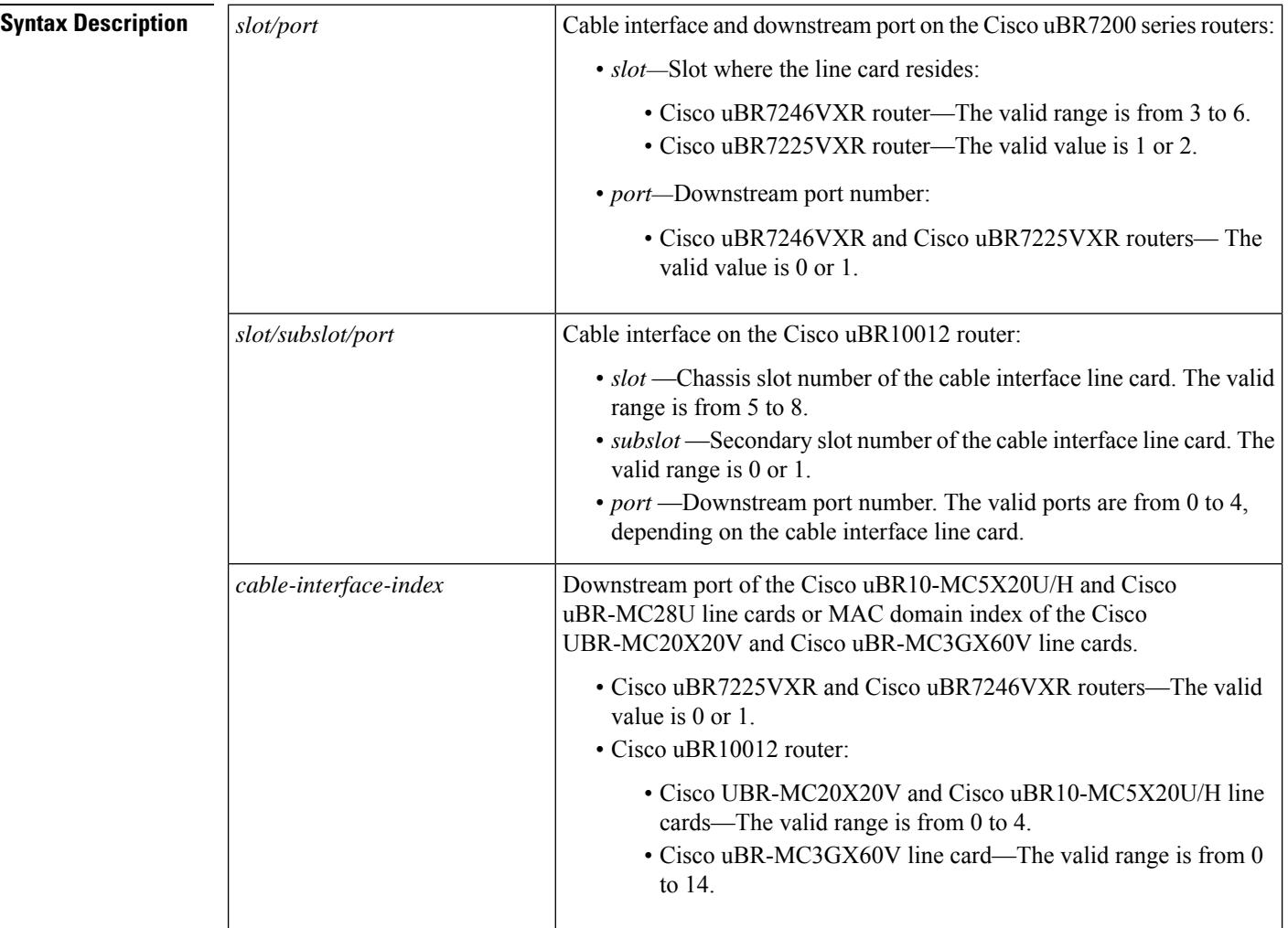

 $\mathbf I$ 

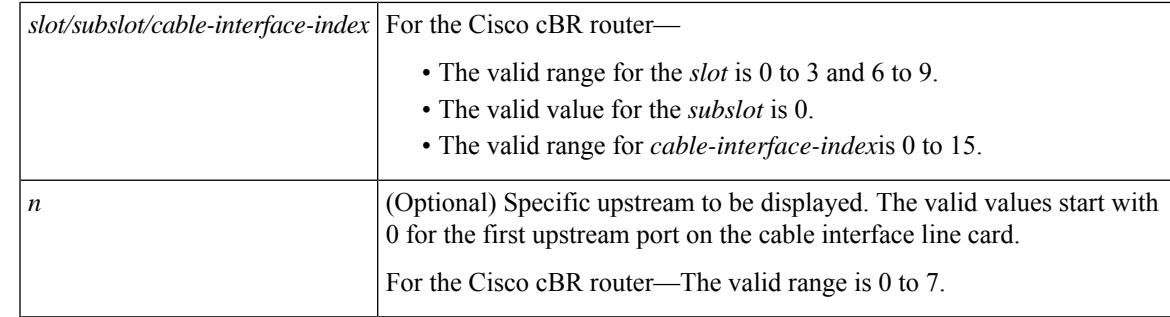

**Command Default** If no upstream port is identified, the command displays information for all upstreams on the specified cable interface. If no logical-index is identified, the command displays all the logical channels under the physical port.

#### **Command Modes**

Privileged EXEC (#)

#### **Command History**

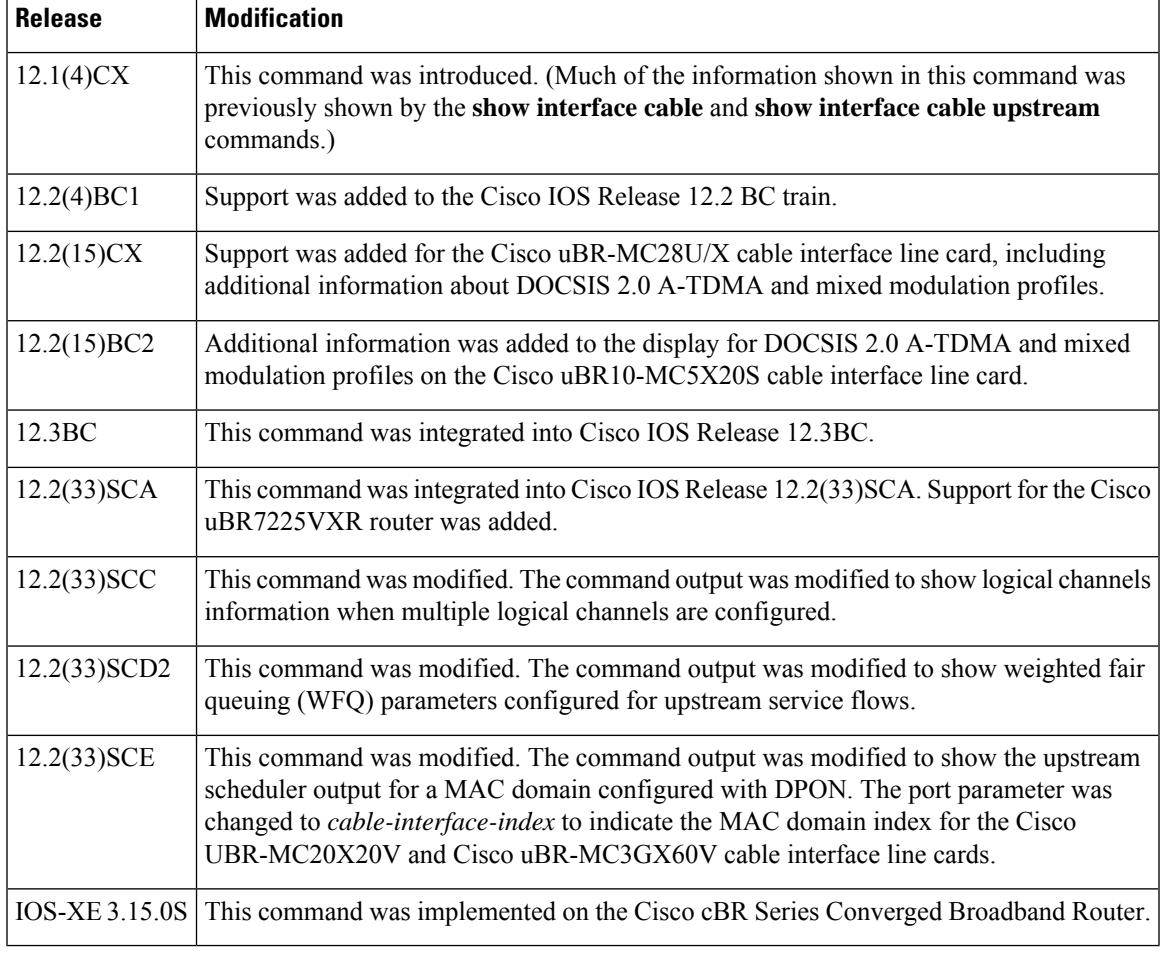

**Usage Guidelines** In releases prior to Cisco IOS Release 12.2 BC, information for the MAC scheduler was displayed using the **show interface cable** and **show interface cable upstream** commands. In Cisco IOS Release 12.2 BC, the MAC scheduler information is moved to this command.

#### **Example of the show interface cable mac-scheduler Command Output for the Cisco uBR7246VXR and Cisco uBR7225VXR Routers**

This example showstheoutput of the **show interface cable mac-scheduler** command for the upstream port 0 on the indicated cable interface:

Router# **show interface cable 3/0 mac-scheduler 0**

```
DOCSIS 1.1 MAC scheduler for Cable3/0/U0
     Queue[Rng Polls] 0/64, 0 drops
     Queue[CIR Grants] 0/64, 0 drops
     Queue[BE(7) Grants] 0/64, 0 drops
     Queue[BE(6) Grants] 0/64, 0 drops
     Queue[BE(5) Grants] 0/64, 0 drops
     Queue[BE(4) Grants] 0/64, 0 drops
     Queue[BE(3) Grants] 0/64, 2 drops
     Queue[BE(2) Grants] 0/64, 0 drops
     Queue[BE(1) Grants] 0/64, 0 drops
     Queue[BE(0) Grants] 0/64, 0 drops
     Req Slots 21992195, Req/Data Slots 0
     Init Mtn Slots 313764, Stn Mtn Slots 37638
     Short Grant Slots 3739132, Long Grant Slots 512
     Fragmentation count 5
     Fragmentation test disabled
     Avg upstream channel utilization : 2%
     Avg upstream channel utilization in 60 sec(SNMP, excl dps): 0%
     Avg percent contention slots : 96%
     Avg percent initial ranging slots : 1%
     Avg percent minislots lost on late MAPs : 0%
     Sched Table Adm-State: Grants 1, Reqpolls 0, Util 2%
     UGS : 1 SIDs, Reservation-level in bps 80000
     UGS-AD : 0 SIDs, Reservation-level in bps 0
     RTPS : 0 SIDs, Reservation-level in bps 0
     NRTPS : Not Supported
     BE : 4 SIDs, Reservation-level in bps 0
Example of the show interface cable
mac-scheduler
Command Output When Multiple Logical Channels are Configured for the Cisco uBR10012 Routers
```
OFDMA upstreams is calculated based on maximum single modem upstream performance. Actual performance can vary depending upon cable modem capabilities, possible congestion in the network, and other conditions.

This example showsthe output of the **show interface cable mac-scheduler** command when multiple logical channels are configured on the indicated cable interface:

Router# **show interface cable 7/1/0 mac-scheduler 0**

```
DOCSIS 1.1 MAC scheduler for Cable7/1/0/U0: rate 2560000
   wfq:None Fairness: Off
   Queue[Rng Polls] 0/128, 0 drops, flows 0 fs demand ms 0, max 1
   Queue[CIR Grants] 0/256, 0 drops, flows 0 fs demand ms 0, max 0
   Queue[BE(7) Grants] 0/256, 0 drops, flows 0 fs demand ms 0, max 0
   Queue[BE(6) Grants] 0/256, 0 drops, flows 0 fs demand ms 0, max 0
   Queue[BE(5) Grants] 0/256, 0 drops, flows 0 fs demand ms 0, max 0
   Queue[BE(4) Grants] 0/256, 0 drops, flows 0 fs demand ms 0, max 0
   Queue[BE(3) Grants] 0/256, 0 drops, flows 0 fs_demand_ms 0, max 0
   Queue[BE(2) Grants] 0/256, 0 drops, flows 0 fs demand ms 0, max 0
   Queue[BE(1) Grants] 0/256, 0 drops, flows 0 fs demand ms 0, max 0
```

```
Queue[BE(0) Grants] 0/256, 0 drops, flows 0 fs demand ms 0, max 0
     Req Slots 10348117, Req/Data Slots 10072546
     Init Mtn Slots 298967, Stn Mtn Slots 21926
     Short Grant Slots 24, Long Grant Slots 16
     Adv Phy Short Grant Slots 0, Adv Phy Long Grant Slots 0
     Adv Phy UGS Grant Slots 0
     Awacs Slots 0
     Fragmentation count 0
     Fragmentation test disabled
     Avg upstream channel utilization : 0%
     Avg upstream channel utilization in 60 sec(SNMP, excl dps): 0%
     Avg percent contention slots : 97%
     Avg percent initial ranging slots : 3%
     Avg percent minislots lost on late MAPs : 0%
     Sched Table Rsv-state: Grants 0, Reqpolls 0
     Sched Table Adm-State: Grants 0, Reqpolls 0, Util 0%
     UGS : 0 SIDs, Reservation-level in bps 0
     UGS-AD : 0 SIDs, Reservation-level in bps 0
     RTPS : 0 SIDs, Reservation-level in bps 0
     NRTPS : 0 SIDs, Reservation-level in bps 0
     BE : 4 SIDs, Reservation-level in bps 0
     MAP TSS: lch_state 11, init_retries 0
              late initial maps 0, late ucd maps 0
             mac-phy tss errors 0
     DOCSIS 1.1 MAC scheduler for Cable7/1/0/U8: rate 2560000
     wfq:None Fairness: Off
     Queue[Rng Polls] 0/128, 0 drops, flows 0 fs demand ms 0, max 0
     Queue[CIR Grants] 0/256, 0 drops, flows 0 fs demand ms 0, max 0
     Queue[BE(7) Grants] 0/256, 0 drops, flows 0 fs_demand_ms 0, max 0
     Queue[BE(6) Grants] 0/256, 0 drops, flows 0 fs_demand_ms 0, max 0
     Queue[BE(5) Grants] 0/256, 0 drops, flows 0 fs demand ms 0, max 0
     Queue[BE(4) Grants] 0/256, 0 drops, flows 0 fs demand ms 0, max 0
     Queue[BE(3) Grants] 0/256, 0 drops, flows 0 fs demand ms 0, max 0
     Queue[BE(2) Grants] 0/256, 0 drops, flows 0 fs demand ms 0, max 0
     Queue[BE(1) Grants] 0/256, 0 drops, flows 0 fs demand ms 0, max 0
     Queue[BE(0) Grants] 0/256, 0 drops, flows 0 fs demand ms 0, max 0
     Req Slots 0, Req/Data Slots 0
     Init Mtn Slots 0, Stn Mtn Slots 0
     Short Grant Slots 0, Long Grant Slots 0
     Adv Phy Short Grant Slots 0, Adv Phy Long Grant Slots 0
     Adv Phy UGS Grant Slots 0
     Awacs Slots 0
     Fragmentation count 0
     Fragmentation test disabled
     Avg upstream channel utilization : 0%
     Avg upstream channel utilization in 60 sec(SNMP, excl dps): 0%
     Avg percent contention slots : 0%
     Avg percent initial ranging slots : 0%
     Avg percent minislots lost on late MAPs : 0%
     Sched Table Rsv-state: Grants 0, Reqpolls 0
     Sched Table Adm-State: Grants 0, Reqpolls 0, Util 0%
     UGS : 0 SIDs, Reservation-level in bps 0
     UGS-AD : 0 SIDs, Reservation-level in bps 0
     RTPS : 0 SIDs, Reservation-level in bps 0
     NRTPS : 0 SIDs, Reservation-level in bps 0
     BE : 0 SIDs, Reservation-level in bps 0
     MAP TSS: lch state 1, init retries 0
             late_initial_maps 0, late_ucd_maps 0
             mac-phy tss errors 0
Example of the show interface cable
mac-scheduler
Command Output That Displays WFQ Parameters in the Cisco uBR10012 Router
```
This example shows theoutput of the **show interface cable mac-scheduler commandthatdisplays** WFQ parameters configured for upstream service flows in slot 5, subslot 0, and port 1 on a Cisco uBR10012 router:

```
Router# show interface cable 5/0/2 mac-scheduler 0
DOCSIS 1.1 MAC scheduler for Cable5/0/2/U0: rate 10240000
wfq:Class, weights: 1 2 3 4 5 6 7 8
Queue[Rng Polls] 0/128, 0 drops, flows 0 max 0
Queue[CIR Grants] 0/256, 0 drops, flows 0 max 0
Queue[BE(7) Grants] 0/32, 0 drops, flows 0 max 0
Queue[BE(6) Grants] 0/32, 0 drops, flows 0 max 0
Queue[BE(5) Grants] 0/32, 0 drops, flows 0 max 0
Queue[BE(4) Grants] 0/32, 0 drops, flows 0 max 0
Queue[BE(3) Grants] 0/32, 0 drops, flows 0 max 0
Queue[BE(2) Grants] 0/32, 0 drops, flows 0 max 0
Queue[BE(1) Grants] 0/32, 0 drops, flows 0 max 0
Queue[BE(0) Grants] 0/32, 0 drops, flows 0 max 0
Queue[LLQ Grants] 0/64, 0 drops, flows 0 max 0
BG pending grant list entries: 0
BG delay list entries: 0
Req Slots 265389868, Req/Data Slots 4
Init Mtn Slots 3798558, Stn Mtn Slots 0
Short Grant Slots 0, Long Grant Slots 0
Adv Phy Short Grant Slots 0, Adv Phy Long Grant Slots 0
Adv Phy UGS Grant Slots 0
Awacs Slots 0
Fragmentation count 0
Fragmentation test disabled
Avg upstream channel utilization : 0%
Avg upstream channel utilization in 60 sec(SNMP, excl dps): 0%
Avg percent contention slots : 97%
Avg percent initial ranging slots : 3%
Avg percent minislots lost on late MAPs : 0%
Sched Table Rsv-state: Grants 0, Reqpolls 0
Sched Table Adm-State: Grants 0, Reqpolls 0, Util 0%
UGS : 0 SIDs, Reservation-level in bps 0
UGS-AD : 0 SIDs, Reservation-level in bps 0
RTPS : 0 SIDs, Reservation-level in bps 0
NRTPS : 0 SIDs, Reservation-level in bps 0
BE : 0 SIDs, Reservation-level in bps 0
MAP TSS: lch state 11, init retries 0
late initial maps 0, late ucd maps 0
mac-phy tss errors 0
r4k ticks in 1ms 800000
Total scheduling events 0
No search was needed 0
Previous entry free 0
Next entry free 0
Could not schedule 0
Recovery failed 0
Curr time 251 entry 251
Example of the show interface cable
mac-scheduler
Command Output That Displays Upstream Scheduler Information for a MAC Domain Configured
with D-PON
```
This example shows theoutput of the **show interface cable mac-scheduler** command that displays upstream scheduler related information for a MAC domain configured with D-PON:

Router# show interface cable 7/0/2 mac-scheduler 1

```
DOCSIS 1.1 MAC scheduler for Cable7/0/2/U1: rate 15360000
     wfq:None
     Req Slots 124, Req/Data Slots 13
     Init Mtn Slots 2243, Stn Mtn Slots 5
     Short Grant Slots 0, Long Grant Slots 0
     Adv Phy Short Grant Slots 1, Adv Phy Long Grant Slots 0
     Adv Phy UGS Grant Slots 0
     Awacs Slots 0
     Fragmentation count 0
     Fragmentation test disabled
     Avg upstream channel utilization : 0%
     Avg upstream channel utilization in 60 sec(SNMP, excl dps): 0%
     Avg percent contention slots : 97%
     Avg percent initial ranging slots : 3%
     Avg percent minislots lost on late MAPs : 0%
     Sched Table Rsv-state: Grants 0, Reqpolls 0
     Sched Table Adm-State: Grants 0, Reqpolls 0, Util 0%
     UGS : 0 SIDs, Reservation-level in bps 0
     UGS-AD : 0 SIDs, Reservation-level in bps 0
     RTPS : 0 SIDs, Reservation-level in bps 0
     NRTPS : 0 SIDs, Reservation-level in bps 0
     BE : 0 SIDs, Reservation-level in bps 0
     MAP TSS: lch state 13, init retries 0
              late initial maps 0, late ucd maps 0
              mac-phy tss errors 0
! Only the DPON reference channel will display the following
Queue[Rng Polls] 0/128, 0 drops, flows 0 max 3
Queue[CIR Grants] 0/256, 0 drops, flows 0 max 1
Queue[BE(7) Grants] 0/64, 0 drops, flows 0 max 0
Queue[BE(6) Grants] 0/64, 0 drops, flows 0 max 0
Queue[BE(5) Grants] 0/64, 0 drops, flows 0 max 0
Queue[BE(4) Grants] 0/64, 0 drops, flows 0 max 0
Queue[BE(3) Grants] 0/64, 0 drops, flows 0 max 0
Queue[BE(2) Grants] 0/64, 0 drops, flows 0 max 2
Queue[BE(1) Grants] 0/64, 0 drops, flows 0 max 0
Queue[BE(0) Grants] 0/64, 0 drops, flows 0 max 1
BG pending grant list entries: 0
BG delay list entries: 0
```
#### **Examples for Cisco cBR Series Converged Broadband Router**

Router#**show interface c3/0/0 mac-scheduler**

This example shows the output for the **show interface cable mac-scheduler** command:

```
DOCSIS 1.1 MAC scheduler for Cable3/0/0/U0 : rate 30720000
wfq:None
us_balance:OFF
fairness:OFF
Queue[Rng Polls] flows 0
Queue[CIR Grants] flows 0
Queue[BE(07) Grants] flows 0
Queue[BE(06) Grants] flows 0
Queue[BE(05) Grants] flows 0
Queue[BE(04) Grants] flows 0
Queue[BE(03) Grants] flows 0
Queue[BE(02) Grants] flows 0
Queue[BE(01) Grants] flows 0
Queue[BE(00) Grants] flows 0
Req Slots 985995867, Req/Data Slots 1543519
Init Mtn Slots 14621488, Stn Mtn Slots 40946
Short Grant Slots 0, Long Grant Slots 0
```

```
Adv Phy Short Grant Slots 1732, Adv Phy Long Grant Slots 0
     Adv Phy UGS Grant Slots 0
     Avg upstream channel utilization : 0%
     Avg upstream channel utilization in 60 sec(SNMP, excl dps): 0%
     Avg percent contention slots : 98%
     Avg percent initial ranging slots : 1%
     Avg percent minislots lost on late MAPs : 0%
     MAP TSS: lch state 9, init retries 0
              late_initial_maps 0, late_ucd_maps 0
              mac-phy tss errors 0, missed ccc 0
     DOCSIS 1.1 MAC scheduler for Cable3/0/0/U1 : rate 30720000
     wfq:None
     us_balance:OFF
     fairness:OFF
     Queue[Rng Polls] flows 0
     Queue[CIR Grants] flows 0
     Queue[BE(07) Grants] flows 0
     Queue[BE(06) Grants] flows 0
     Queue[BE(05) Grants] flows 0
     Queue[BE(04) Grants] flows 0
     Queue[BE(03) Grants] flows 0
     Queue[BE(02) Grants] flows 0
     Queue[BE(01) Grants] flows 0
     Queue[BE(00) Grants] flows 0
     Req Slots 985976158, Req/Data Slots 1548452
     Init Mtn Slots 14621526, Stn Mtn Slots 45933
     Short Grant Slots 0, Long Grant Slots 0
     Adv Phy Short Grant Slots 11243, Adv Phy Long Grant Slots 0
     Adv Phy UGS Grant Slots 0
     Avg upstream channel utilization : 0%
     Avg upstream channel utilization in 60 sec(SNMP, excl dps): 0%
     Avg percent contention slots : 98%
     Avg percent initial ranging slots : 1%
     Avg percent minislots lost on late MAPs : 0%
     MAP TSS: lch state 9, init retries 0
              late initial maps 0, late ucd maps 0
              mac-phy tss errors 0, missed ccc 0
Router#
```
This example shows the output for the **show interface cable mac-scheduler** command for specific

```
Router#show interface c3/0/0 mac-scheduler 0
    DOCSIS 1.1 MAC scheduler for Cable3/0/0/U0 : rate 30720000
     wfq:None
     us_balance:OFF
     fairness:OFF
     Queue[Rng Polls] flows 0
     Queue[CIR Grants] flows 0
     Queue[BE(07) Grants] flows 0
     Queue[BE(06) Grants] flows 0
     Queue[BE(05) Grants] flows 0
     Queue[BE(04) Grants] flows 0
     Queue[BE(03) Grants] flows 0
     Queue[BE(02) Grants] flows 0
     Queue[BE(01) Grants] flows 0
     Queue[BE(00) Grants] flows 0
     Req Slots 1358971798, Req/Data Slots 2127346
```
upstream port:

Init Mtn Slots 20155580, Stn Mtn Slots 56513 Short Grant Slots 0, Long Grant Slots 0 Adv Phy Short Grant Slots 2331, Adv Phy Long Grant Slots 0 Adv Phy UGS Grant Slots 0 Avg upstream channel utilization : 0% Avg upstream channel utilization in 60 sec(SNMP, excl dps): 0% Avg percent contention slots : 98% Avg percent initial ranging slots : 1% Avg percent minislots lost on late MAPs : 0% MAP TSS: lch\_state 9, init\_retries 0 late initial maps 0, late ucd maps 0 mac-phy tss errors 0, missed ccc 0 Router#

Router#**show interface c3/0/0 mac-scheduler 0 map-stats**

This example shows the output for the **show interface cable mac-scheduler** command with **map-stats** keyword:

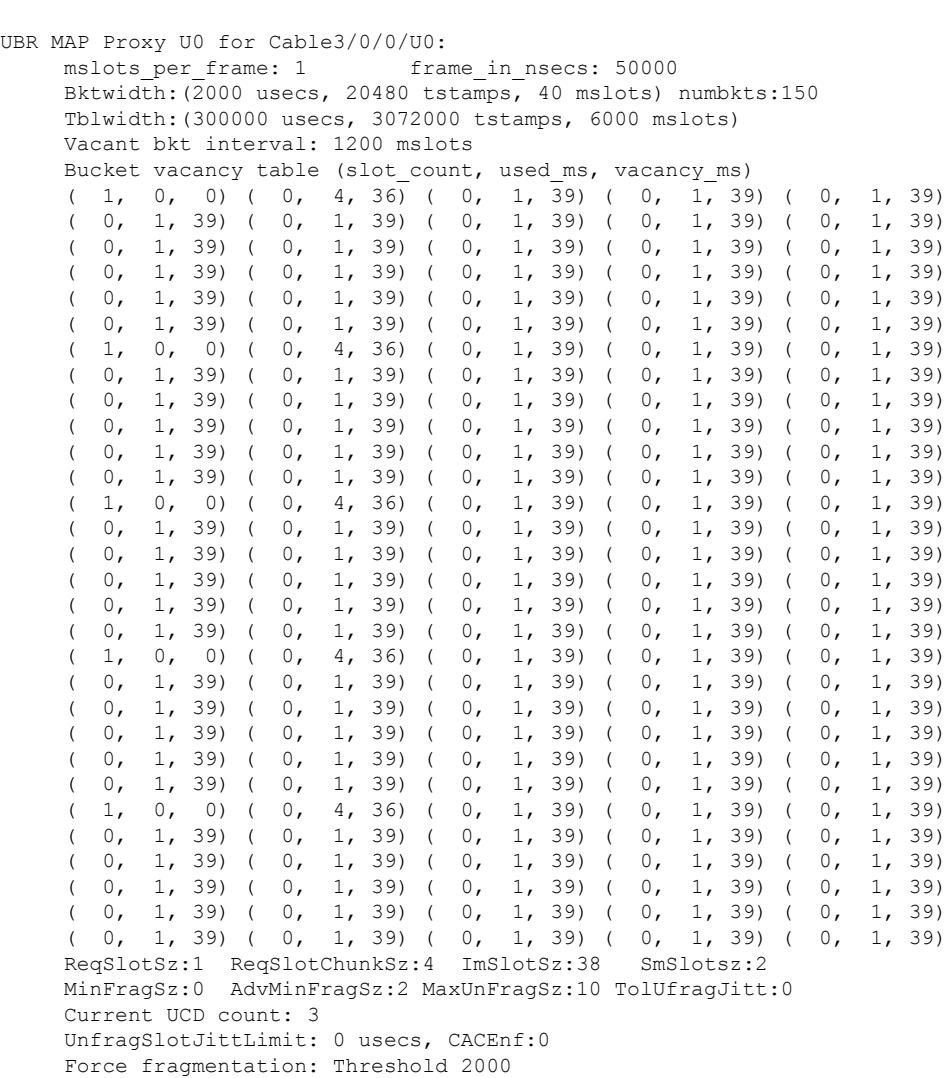

fwd\_tbl\_sz:0 adv\_fwd\_tbl\_sz:1630

```
UBR MAP Builder pch 12, lch 0 status 1
    MAP Calndr Variables: Numbkts:150
    Bktwidth:(2000 usecs, 20480 tstamps, 40 mslots)
    Tblwidth:(300000 usecs, 3072000 tstamps, 6000 mslots)
    Vacant bkt interval: 1200 mslots
    Bucket table (map bkt idx, total rsvd ms)
     (0, 4) (0, 3) (0, 6) (0, 1) (0, 0) (1, 0, 0)
     (0, 0) (0, 0) (0, 0) (0, 0) (0, 0) (0, 0)(10, 0) (11, 0) (12, 0) (13, 0) (14, 0)
     (15,0) (16,0) (17,0) (18,0) (19,0)
     (20,0 ) (21,0 ) (22,0 ) (23,0 ) (24,0 )
     (25,0) (26,0) (27,0) (28,0) (29,0)
     (30, 0) (31, 0) (32, 0) (33, 0) (34, 0)<br>(36, 0) (36, 0) (37, 0) (38, 0) (39, 0) (35, 0)
     (35,0) (36,0) (37,0) (38,0) (39,0)
     (40 ,0 ) (41 ,0 ) (42 ,0 ) (43 ,0 ) (44 ,0 )
     (45,0) (46,0) (47,0) (48,0) (49,0)
     (50, 0) (51, 0) (52, 0) (53, 0) (54, 0)
     (55,0) (57,0) (58,0) (59,0) (55,0) (56,0)
     (60, 0) (61, 0) (62, 0) (63, 0) (64, 0)
     (65, 0) (66, 0) (67, 0) (68, 0) (69, 0)(70 ,0 ) (71 ,0 ) (72 ,0 ) (73 ,0 ) (74 ,0 )
     (75 ,0) (76 ,0) (77 ,0) (78 ,0) (79 ,0)
     (80, 0) (81, 0) (82, 0) (83, 0) (84, 0)
     (0, 89) (0, 88) (0, 87) (0, 88) (0, 85)
     (90, 90) (90, 99) (92, 0) (93, 0) (94, 0)
     (0, 99) (0, 98) (0, 97) (0, 98) (0, 95)
     (100,0 ) (101,0 ) (102,0 ) (103,0 ) (104,0 )
     (105,0 ) (106,0 ) (107,0 ) (108,0 ) (109,0 )
     (110,0 ) (111,0 ) (112,0 ) (113,0 ) (114,0<br>(115,0 ) (116,0 ) (117,0 ) (118,0 ) (119,0
     (115,0 ) (116,0 ) (117,0 ) (118,0 ) (119,0 )
     (120,0 ) (121,0 ) (122,0 ) (123,0 ) (124,0 )
     (125,0) (126,0) (127,0) (128,0) (129,0)(130,0 ) (131,0 ) (132,0 ) (133,0 ) (134,0 )
     (135,0 ) (136,0 ) (137,0 ) (138,0 ) (139,0 )
     (140,0) (141,0) (142,0) (143,0) (144,0)(145,0 ) (146,0 ) (147,0 ) (148,0 ) (149,0 )
    ReqSlotSz:1 ReqSlotChunkSz:4 ImSlotSz:38 SmSlotsz:2
    MinFragMSlots:33 AdvMinFragMSlots: 2
    MaxUnFragSz:33 MaxUnFragSzNoJumbo:33, TolUfragJitt:0
    Current UCD count: 4
    UnfragSlotJittLimit: 0 usecs, CACEnf:1
    Force fragmentation: Threshold 2000
    MAP BD Varaibles
    last sid 16383, last iuc 1, next ie offset 0
    nonzero_len 0, zero_len 0
    map_cycle_usecs 2000, map_size_mslots 40
    sm_mslot_nopad 4, sm_mslot_pad 4 giant_map_check_mslot 80
    nom map adv usecs 2757, max map adv usecs 3880
     fwd_tbl_sz:0 adv_fwd_tbl_sz:1630
```
Router#

#### **Table 221: show interface cable mac-scheduler Field Descriptions**

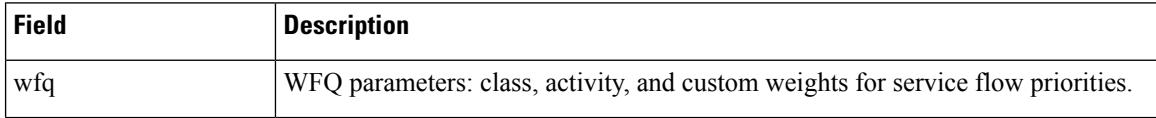

I

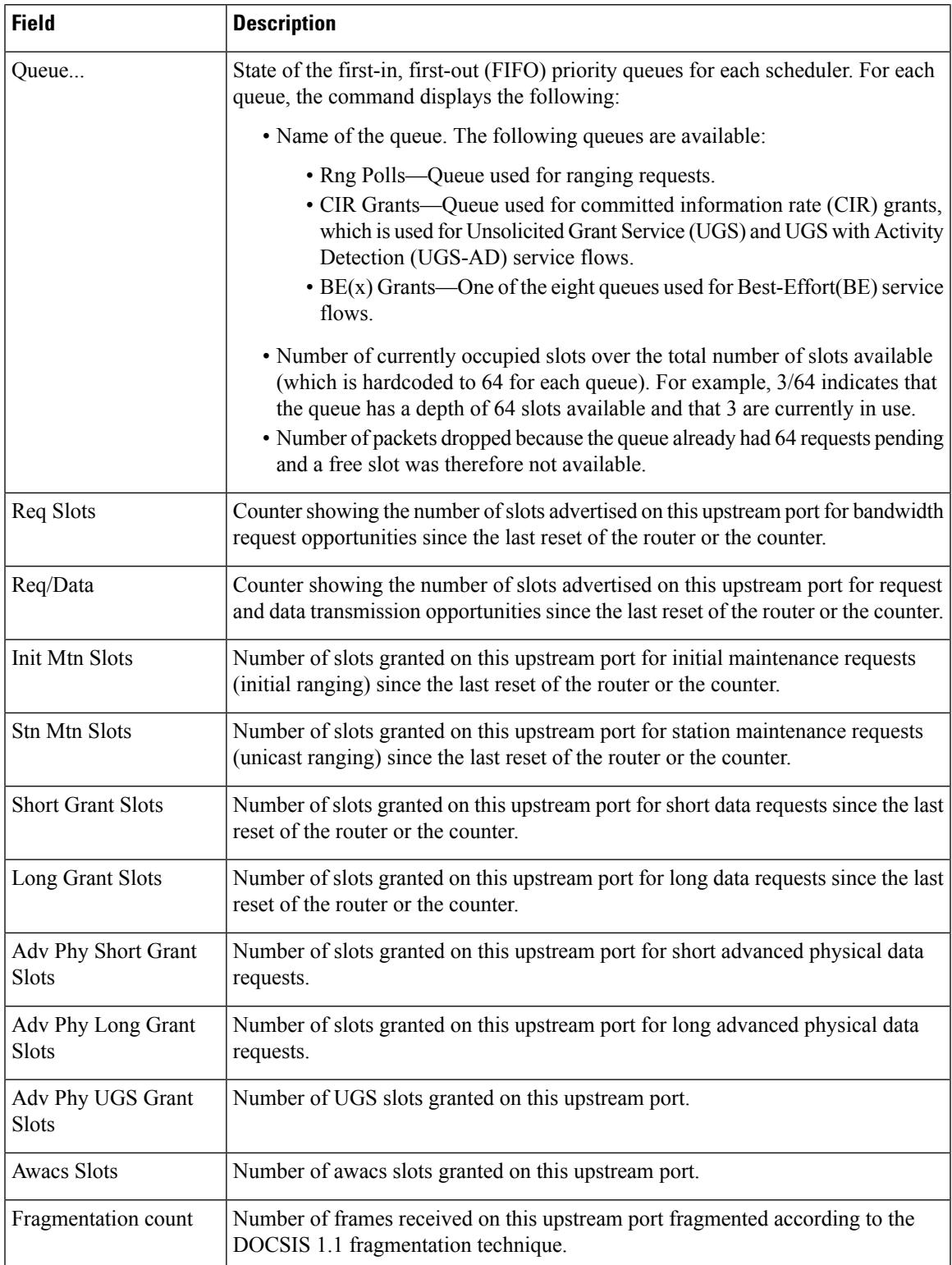

L

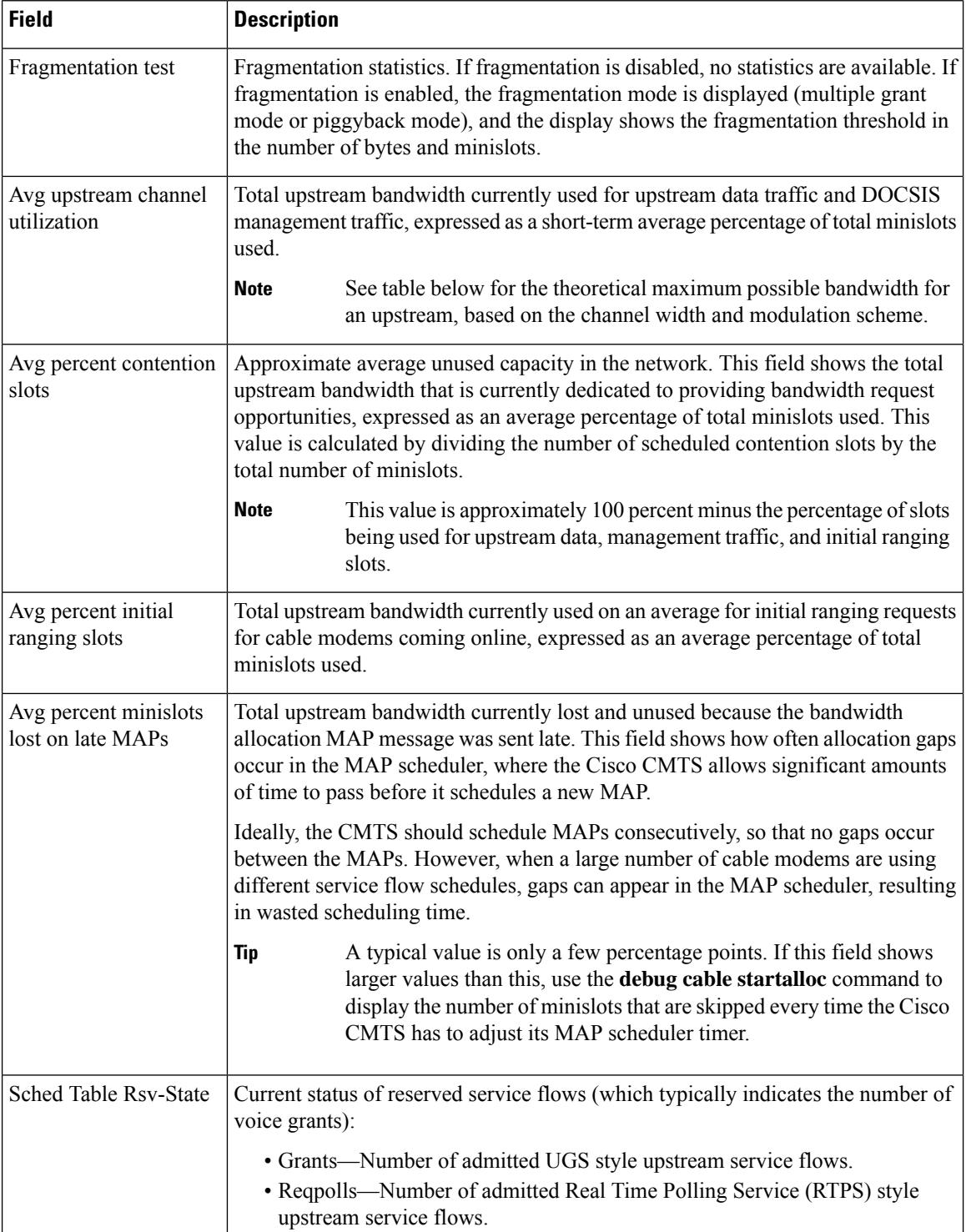

l
$\mathbf{L}$ 

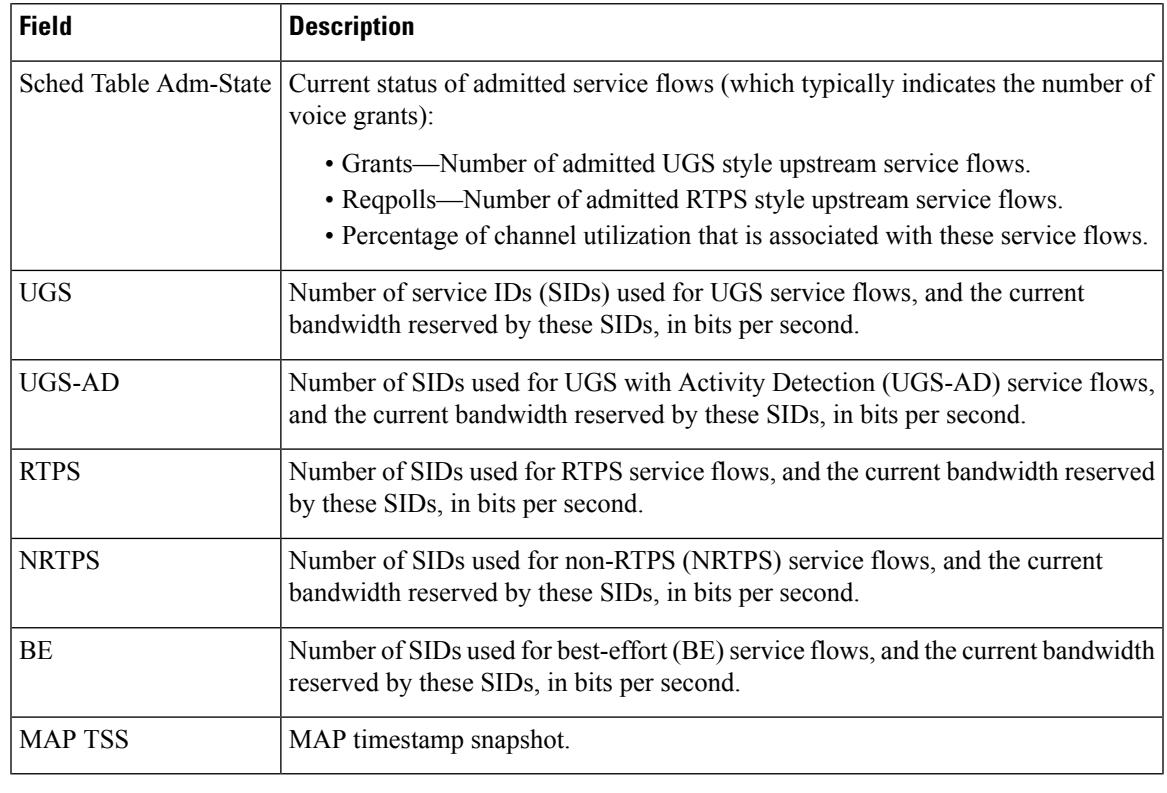

**Note**

 $\mathscr{D}$ 

The sum of *Avg upstream channel utilization* and *Avg percent contention slots* need not be 100 percentage when rate-adapt is configured. These parameters may be in single digit when the remaining contention slots are assigned to other users and are not using any bandwidth.

The table below showsthe maximum usable bandwidth (total bandwidth minus header and MAC-layer overhead) for an upstream that is using a specific channel width and modulation scheme combination.

|     |               |       | Channel Width (MHz)   Modulation Scheme   Raw Speed (Mbps)   Usable Bandwidth (Mbps) |
|-----|---------------|-------|--------------------------------------------------------------------------------------|
| 1.6 | <b>QPSK</b>   | 2.56  | 2.2                                                                                  |
| 1.6 | 16 QAM        | 5.12  | 4.4                                                                                  |
| 3.2 | 16 QAM        | 10.24 | 8.9                                                                                  |
| 3.2 | 64 QAM        | 15.36 | 13.5                                                                                 |
| 6.4 | <b>16 QAM</b> | 20.48 | 18                                                                                   |
| 6.4 | 64 QAM        | 30.72 | 27.2                                                                                 |

**Table 222: Maximum Potential Upstream Bandwidth**

For example, if the upstream is configured for a 3.2 MHz channel width and is using 16 QAM modulation, its maximum usable bandwidth is 8.9 Mbps. If the average channel utilization field shows that the upstream is at 50 percent, it indicates that cable modems on that upstream are currently using 0.5 \* 8.9 Mbps or 4.45 Mbps.

 $\mathcal{L}$ 

In Cisco IOS Release 12.1(12)EC, Cisco IOS Release 12.2(8)BC1, and later releases, you can add a timestamp to **show** commands using the **execprompt timestamp**command in the line configuration mode. **Tip**

### **Related Commands**

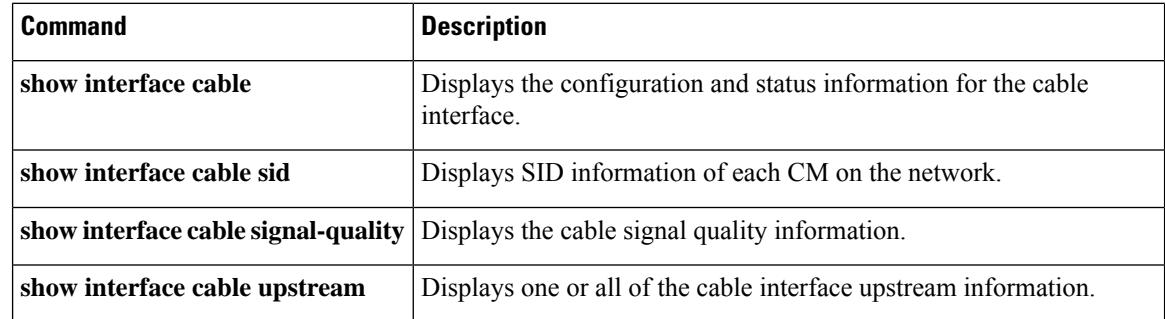

## **show interface cable modem**

To display information about cable modems (CMs) and customer premise equipment (CPE) behind a CM on a specified cable interface, use the **show interface cable modem** command in privileged EXEC mode.

**show interface cable** {*slot*/*port* | *slot*/*subslot*/*port*} **modem** [{*sid* | **ipv6**}]

#### **Cisco IOS Release 12.2(33)SCE and later**

**show interface cable** {*slot*/*cable-interface-index* | *slot*/*subslot*/*cable-interface-index*} **modem** [{*sid* | **ipv6**}]

**Cisco cBR Series Converged Broadband Router show interface cable** {*slot*/*subslot*/*cable-interface-index*} **modem** [{*sid* | **ipv6**}]

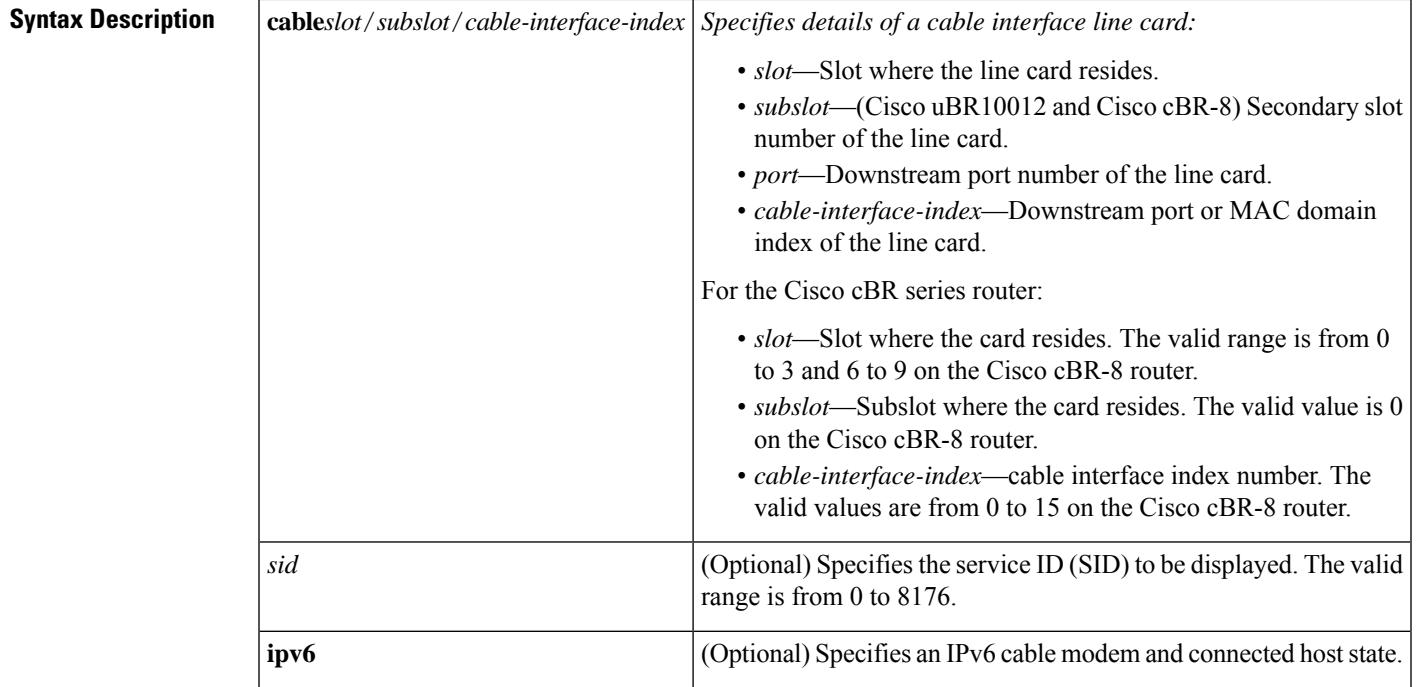

#### **Command Modes**

Privileged EXEC (#)

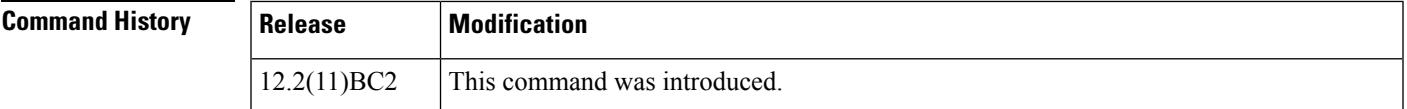

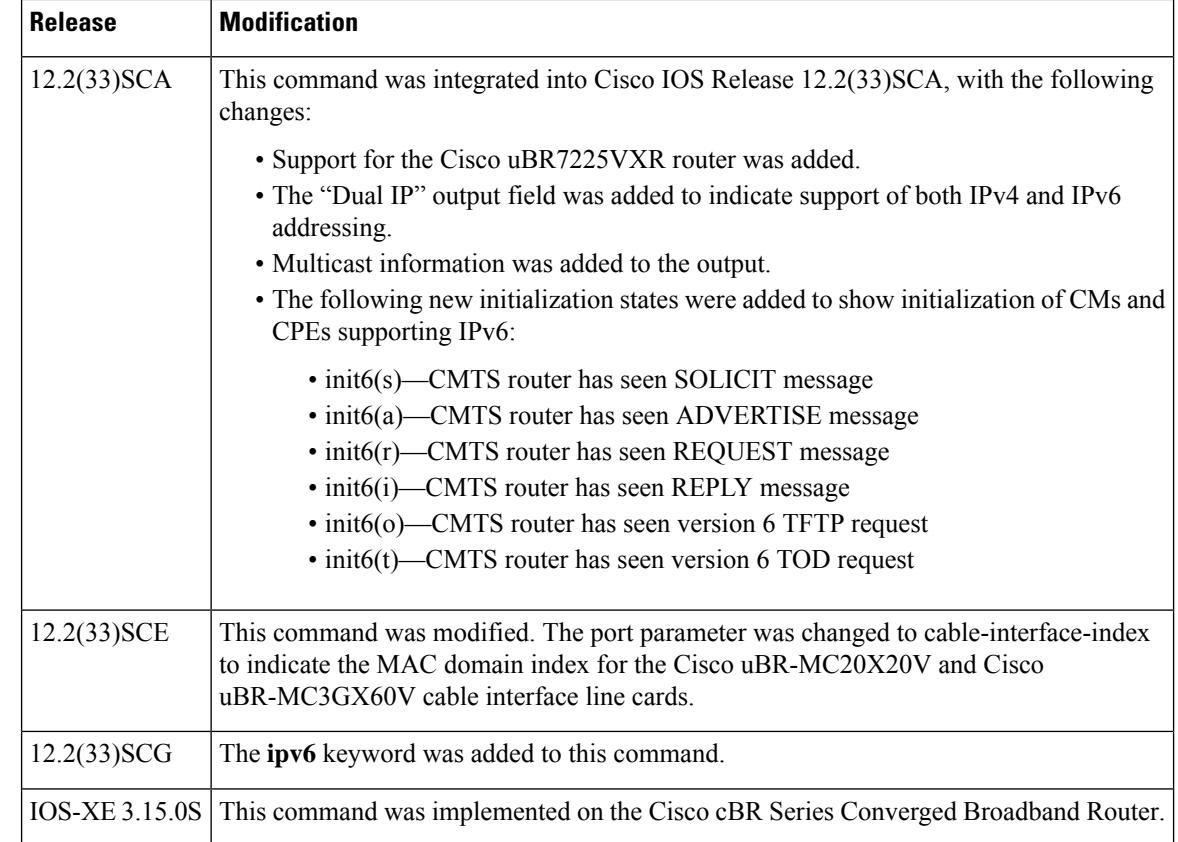

**Usage Guidelines** The **show interface cable modem** command displays the cable modems that are known to be using or were last using the specified cable interface. When a cable modem goes offline, it remains associated with its last known cable interface and is shown as "offline" in the command's display for 24 hours.

> The CPE devices associated with offline cable modems remain in the command's display either until their cable modem has been offline for 24 hours or until the device's Address Resolution Protocol (ARP) entry times out (the default value is 4 hours), whichever comes first.

The **show interface cable modem** command showssimilar information to the **show cable modem** command, but adds information about the privacy bits and IP addressing method.

The **show interface cable modem** command with the **ipv6** keyword also displays the IPv4 CM in the output if an IPv6 or dual stack CPE is behind the IPv4-only cable modem. In all other cases, only IPv6 data of a CM or CPE is displayed.

The IPv6 output of the **show interface cable modem** command differs from the IPv4 command. The privacy bits and the dual IPflag of the IPv4 command output are not present in the output of the **show interface cable modem** command.

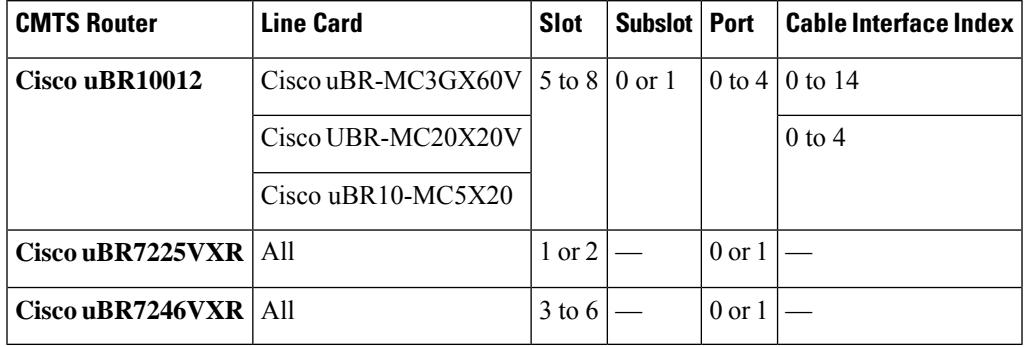

#### **Table 223: Interface Density Information**

Ш

**Examples** This example shows output from the **show interface cable modem** command for all SIDs on a particular cable interface on a Cisco 7200 series router.

Router# show interface cable 6/0 modem

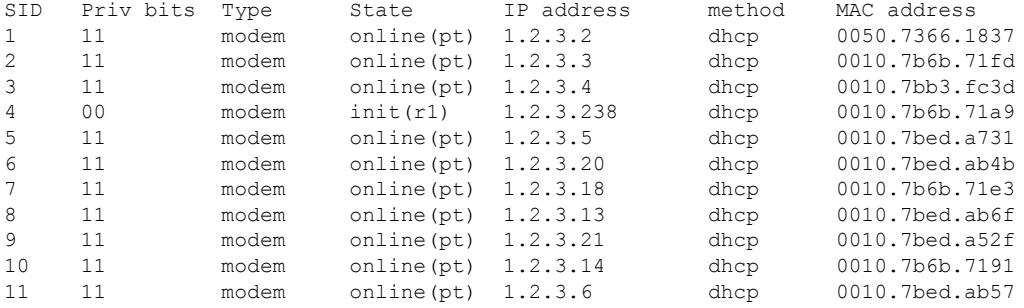

This example shows output from the **show interface cable modem** command for an individual SID on a particular cable interface on a Cisco 7200 series router.

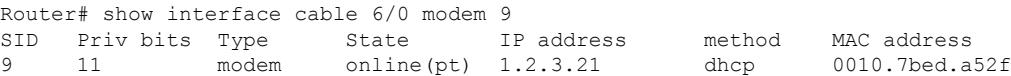

This example shows output from the **show interface cable modem** command in Cisco IOS release 12.2(33)SCA on a particular cable interface on a Cisco uBR10012 router. None of the CMs or CPEs are supporting both IPv4 and IPv6 addressing, which is indicated by the "N" in the Dual IP output field.

Router# **show interface cable 8/0/0 modem 0**

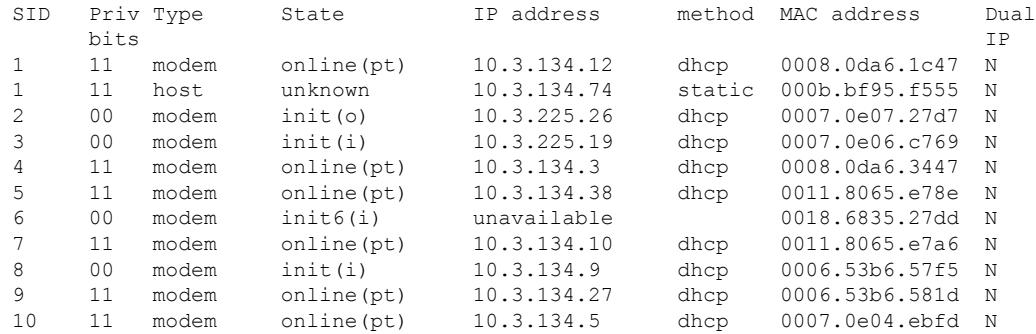

This example showsthe output from the **show interface cable modem** command thatshows multicast information:

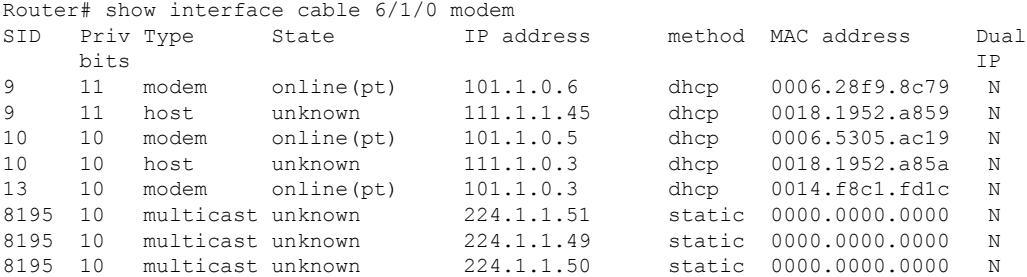

This example showsthe output of the **show interface cable modem** command with the **ipv6** keyword in Cisco IOS Release 12.2(33)SCG:

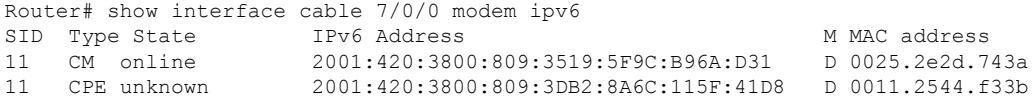

This example shows the output of the **show interface cable modem** on the Cisco cBR-8 router:

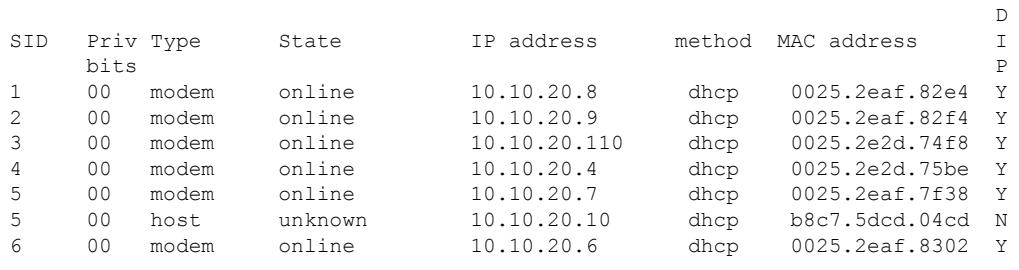

Router#**show interface cable 1/0/0 modem**

Active modems : 6 Total active devices : 7

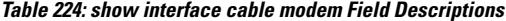

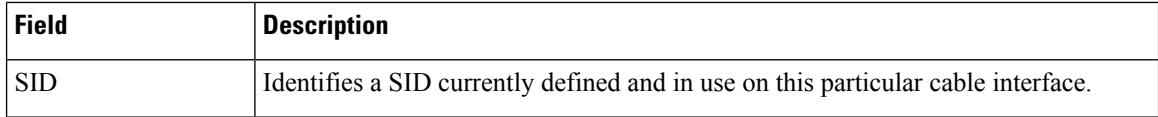

 $\mathbf I$ 

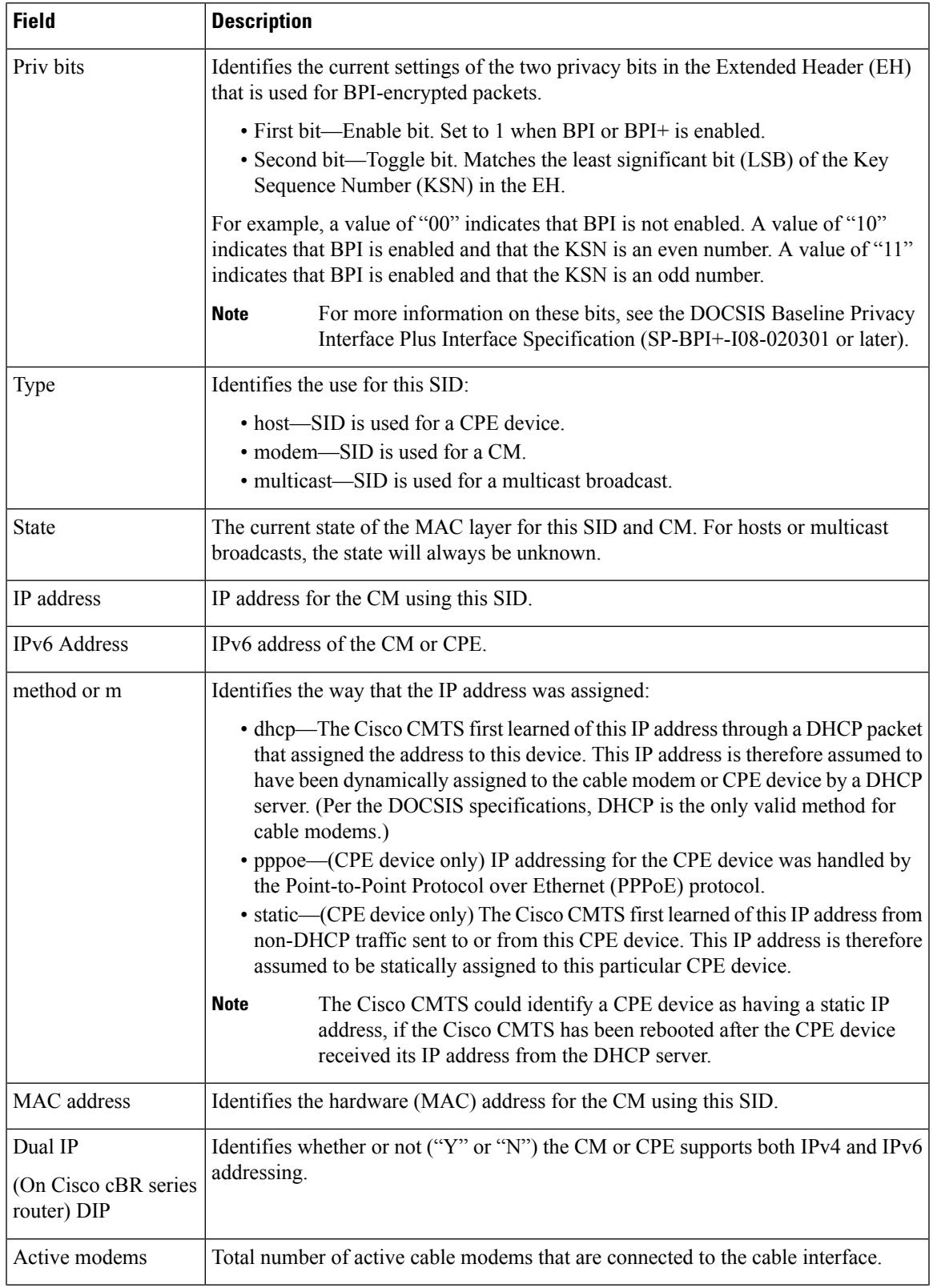

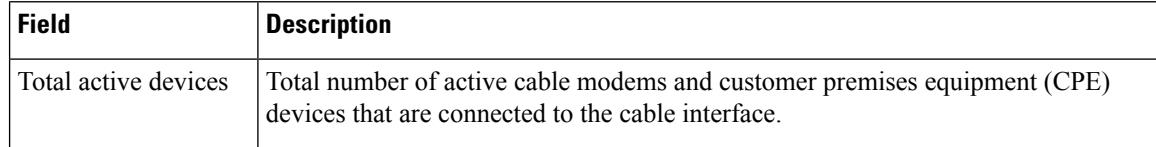

Table 225: Descriptions for the MAC State Field The CM MAC state field can also be retrieved using SNMP by getting the value of the **cdxCmtsCmStatusValue object in the CISCO-DOCS-EXT-MIB.**

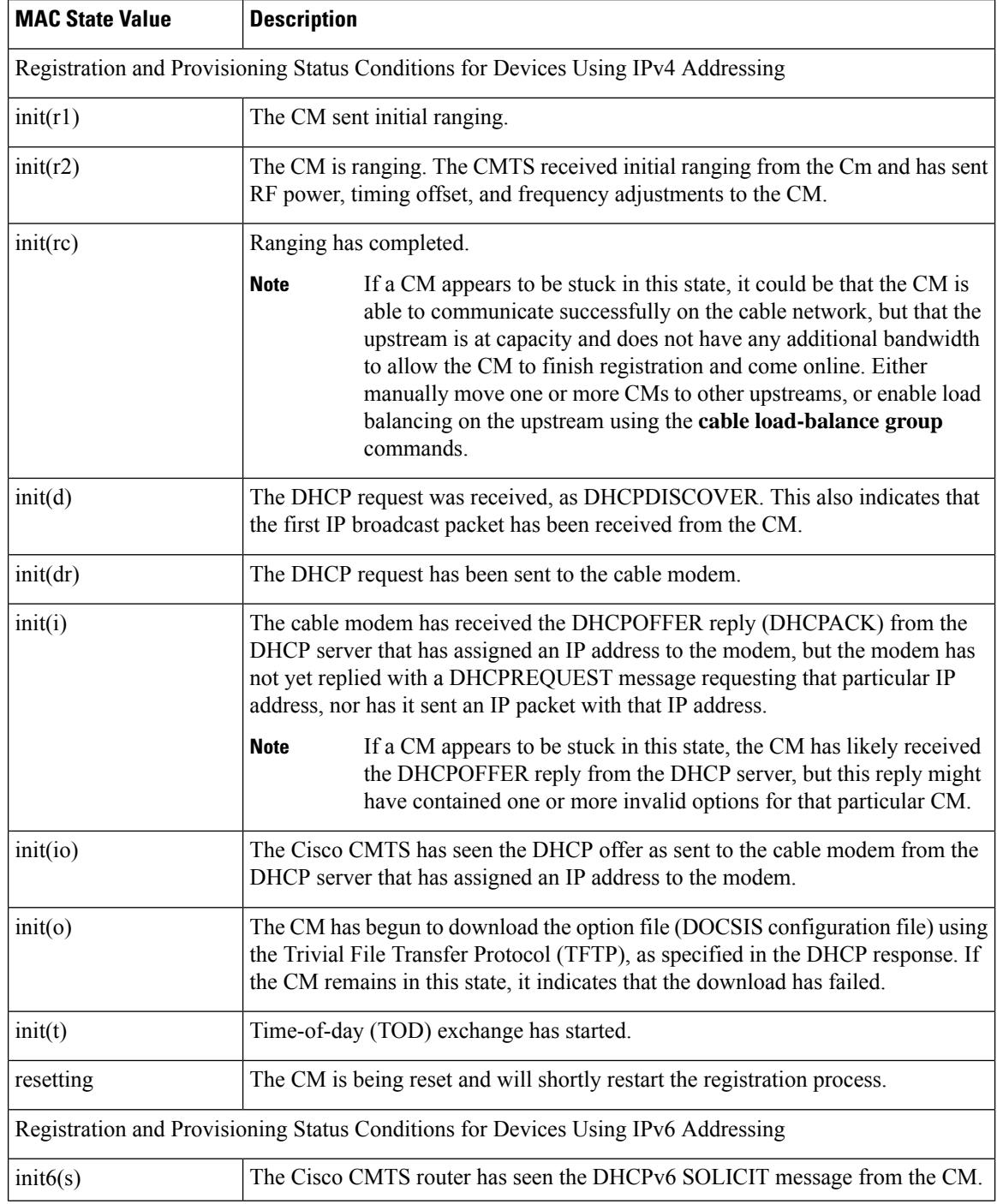

 $\overline{\phantom{a}}$ 

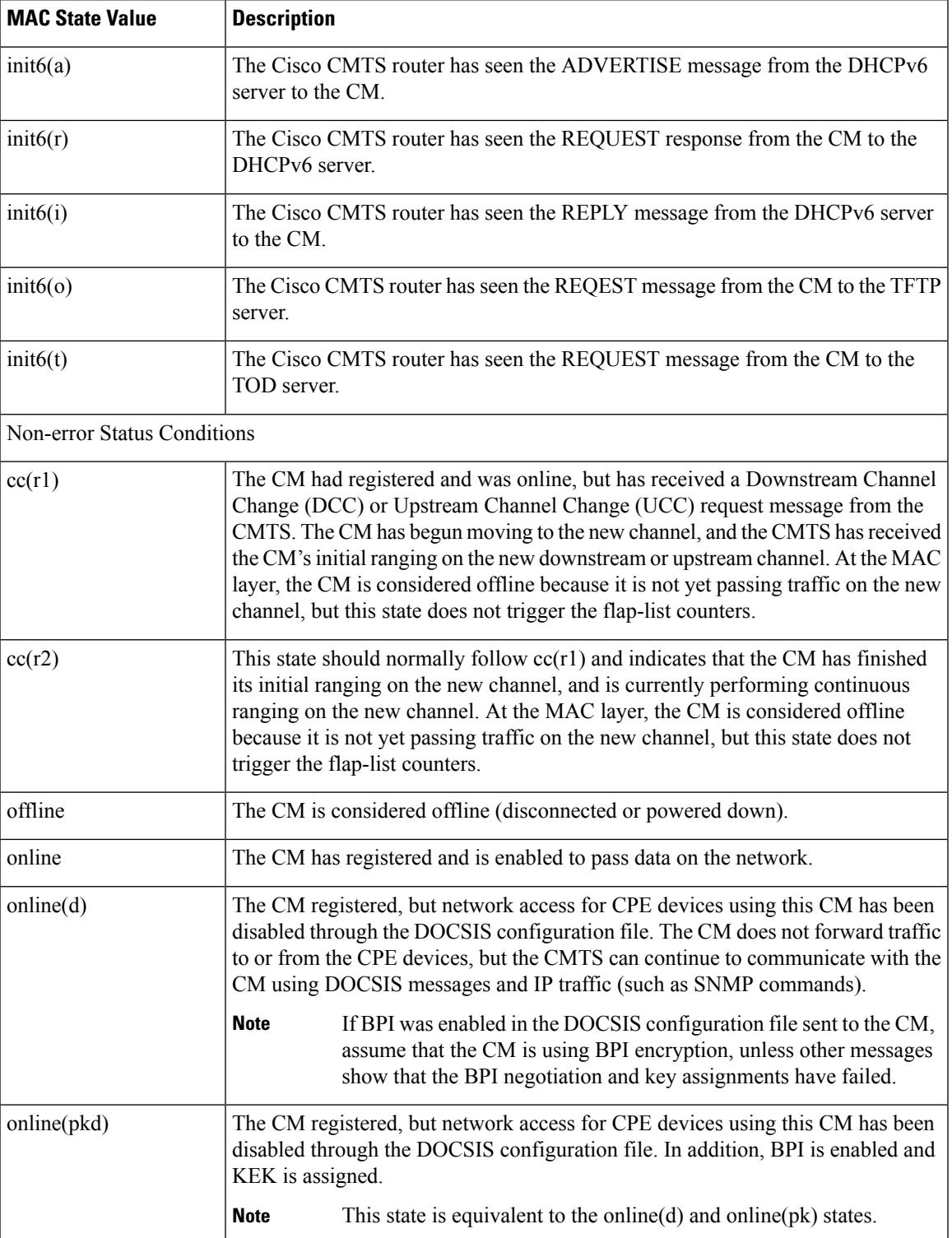

L

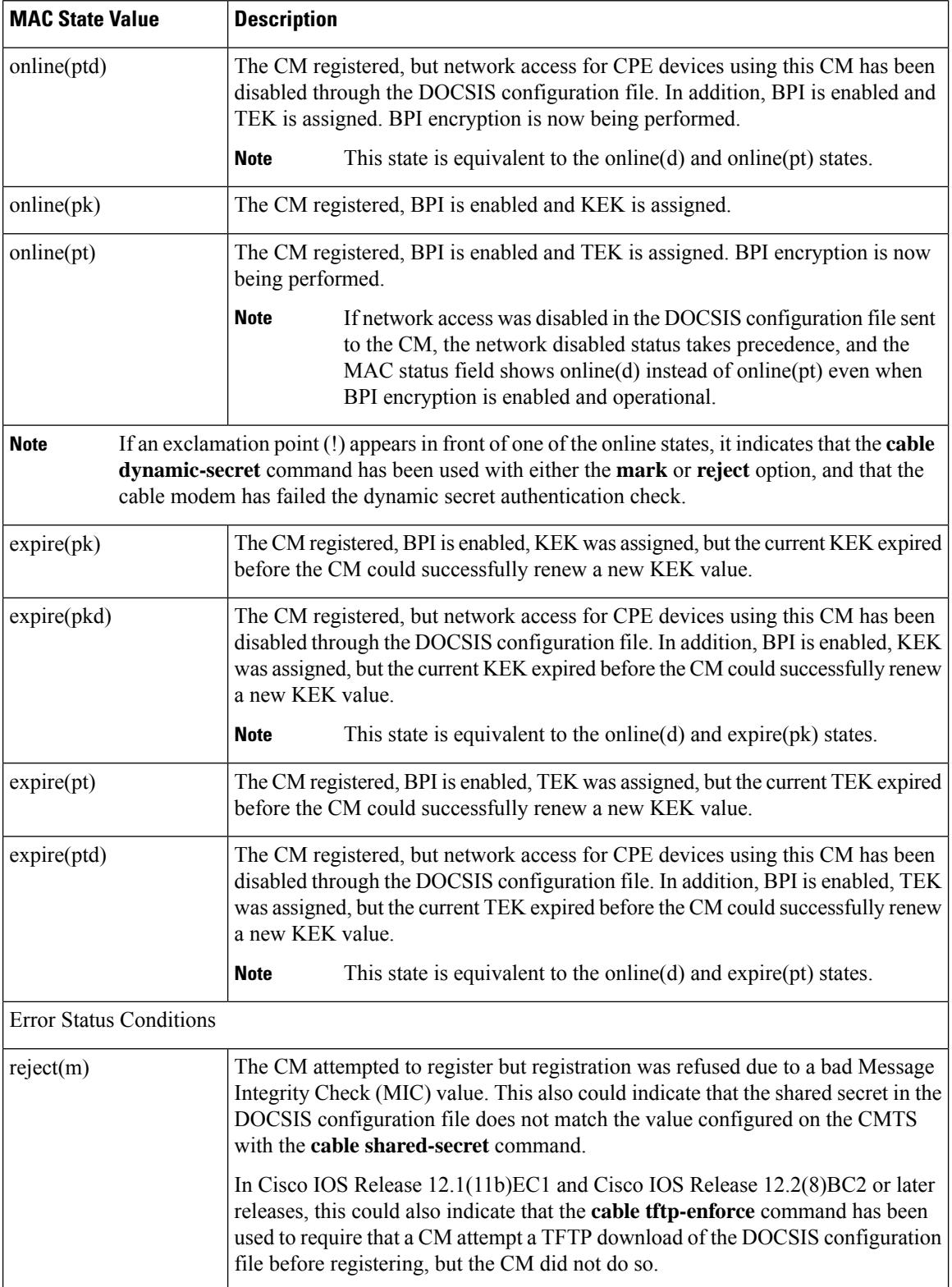

I

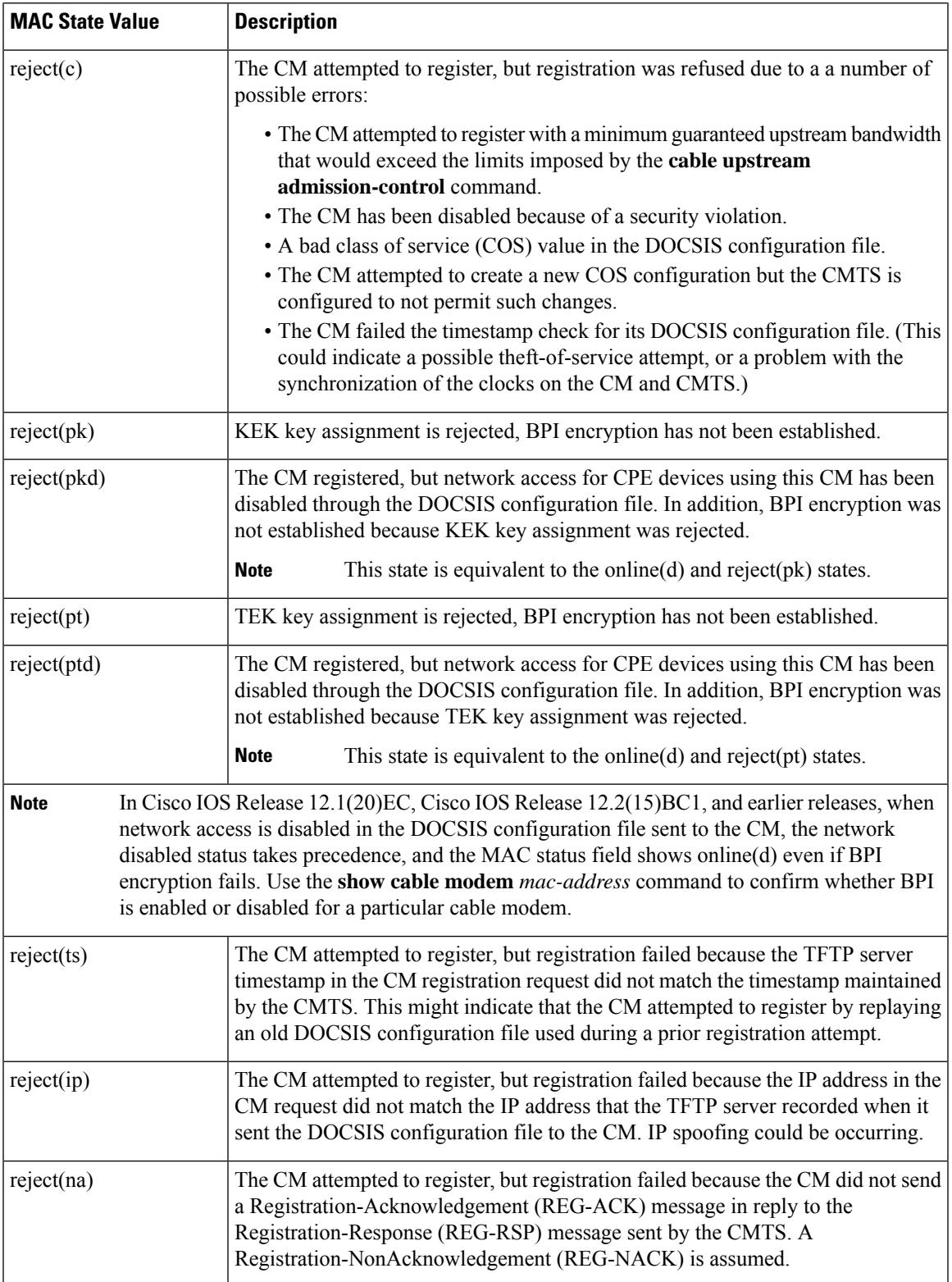

L

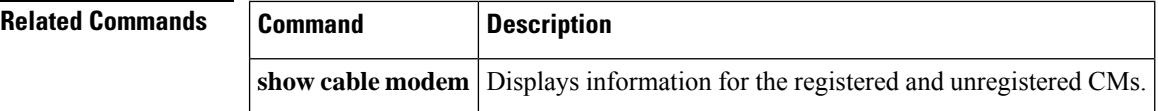

## **show interface cable monitor**

## $\label{eq:1} \bigotimes_{\mathbb{Z}}\mathbb{Z}_{\mathbb{Z}}$

Effective with Cisco IOS Release 12.2(33)SCA the **show interface cable monitor** command is replaced by the **show interface cable cable-monitor** command. **Note**

To display cable monitor information, use the **show interface cable monitor** command in privileged EXEC mode.

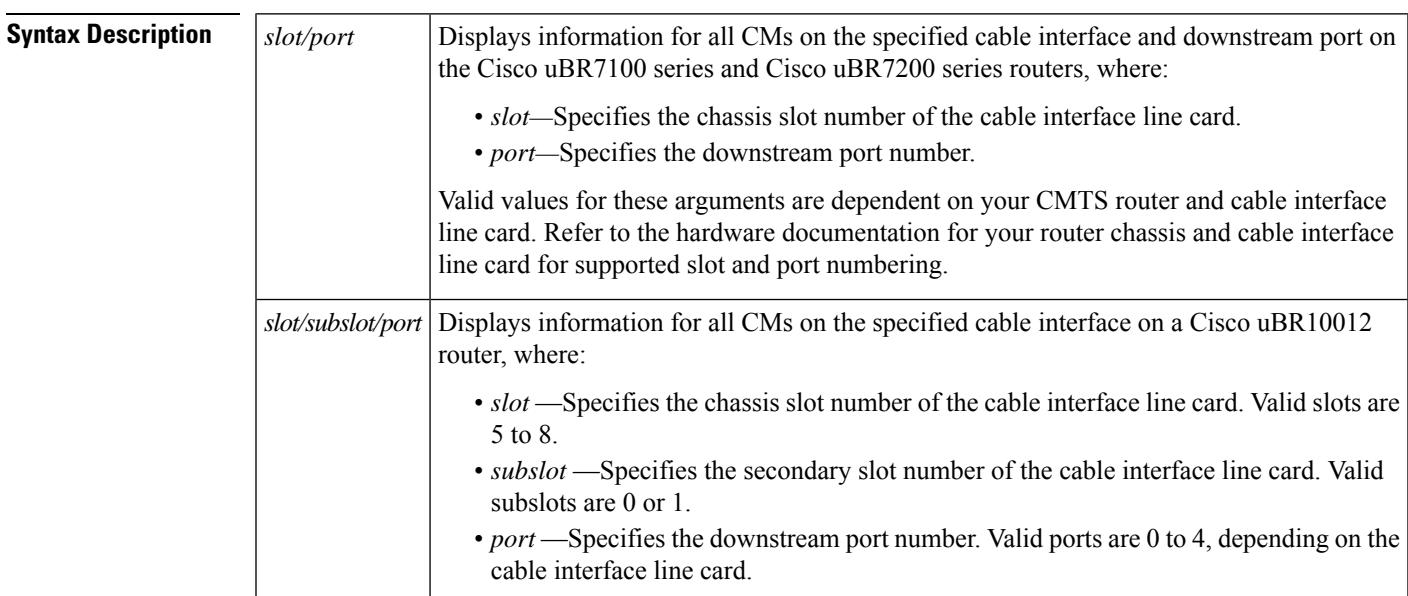

**show interface cable** {*slot*/*port* | *slot*/*subslot*/*port*} **monitor**

### **Command Modes**

Privileged EXEC (#)

### **Command History**

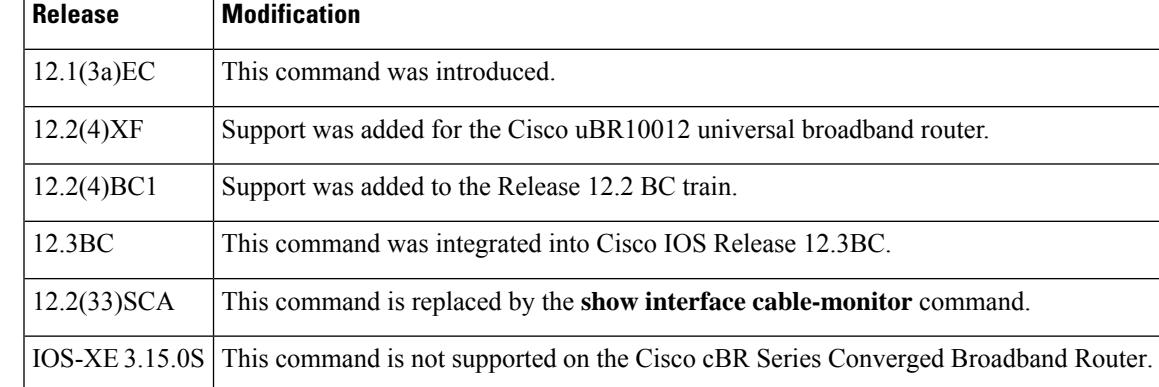

**Examples** The following is sample output from the **show interface cable monitor** command:

| Router# show interface cable 5/0 monitor |  |                                  |  |                                               |          |                       |     |                          |                          |
|------------------------------------------|--|----------------------------------|--|-----------------------------------------------|----------|-----------------------|-----|--------------------------|--------------------------|
|                                          |  | US/ Time Outbound Flow Flow Type |  |                                               |          | Flow Packet MAC MAC   |     |                          | Encap                    |
|                                          |  |                                  |  | DS Stmp Interface Type Identifier             |          | Extn. Type Extn. Type |     |                          | Type                     |
|                                          |  | us no Et1/2 us-port 0            |  |                                               | yes data |                       | no. | $\sim$ $-$               | docsis                   |
|                                          |  | all no Et1/2 acc-list 103        |  |                                               | ves      | data                  | no  | $\overline{\phantom{m}}$ | docsis                   |
|                                          |  |                                  |  | all yes Et1/2 mac-addr 0050.0000.0000 yes mac |          |                       | no  | $\overline{\phantom{m}}$ | $\overline{\phantom{a}}$ |

**Table 226: show interface cable monitor Field Descriptions**

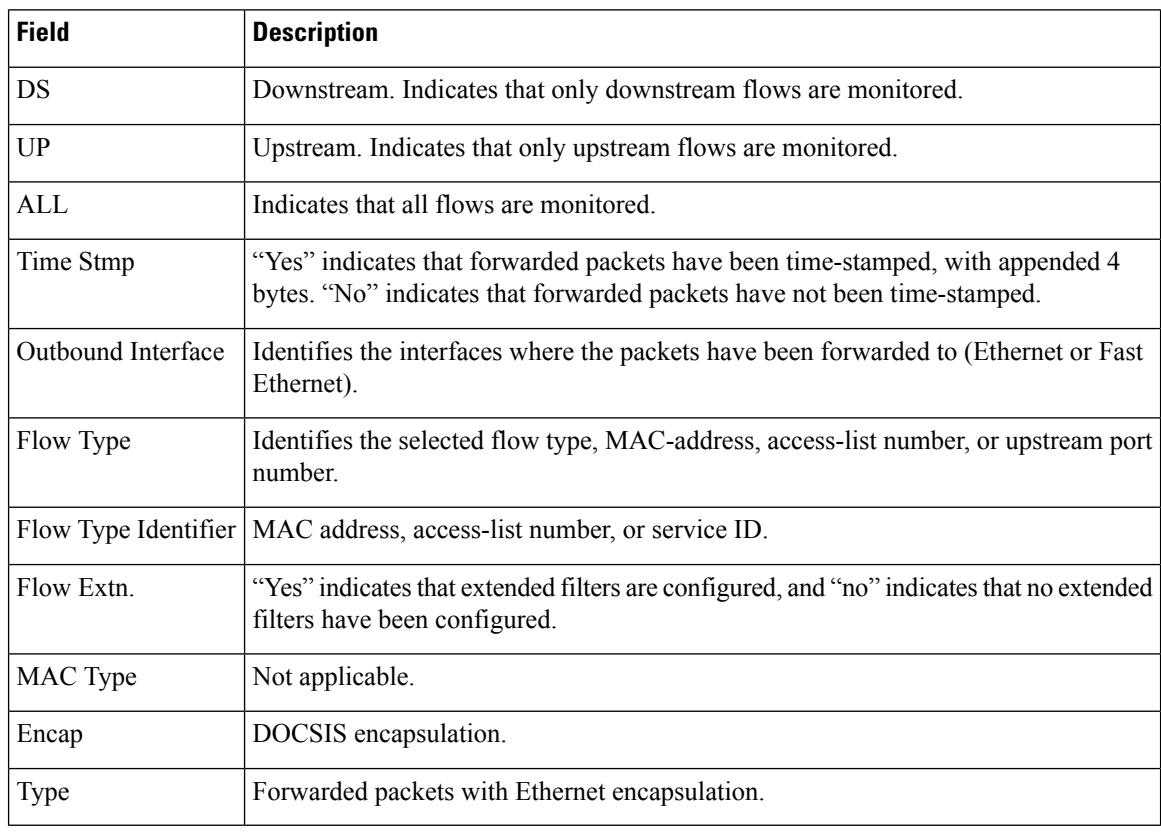

# $\frac{Q}{Tip}$

In Cisco IOS Release 12.1(12)EC, Release 12.2(8)BC1, and later releases, you can add a timestamp to **show** commands using the **exec prompt timestamp** command in line configuration mode.

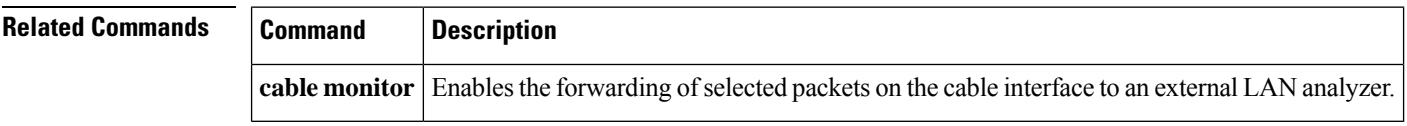

## **show interface cable multicast-sessions**

To display information about the multicastsessions on a specific cable interface, use the **show interface cable multicast-sessions** command in privileged EXEC mode.

**show interface cable** {*slot*/*port* | *slot*/*subslot*/*port*} **multicast-sessions**

#### **Cisco IOS Release 12.2(33)SCE and later releases**

**show interface cable** {*slot*/*cable-interface-index* |*slot*/*subslot*/*cable-interface-index*} **multicast-sessions** [{**group** [{*ipv4-MQoS-groupipv6-MQoS-group*}] | **latency** | **sid** [*MQoS-sid*]}]

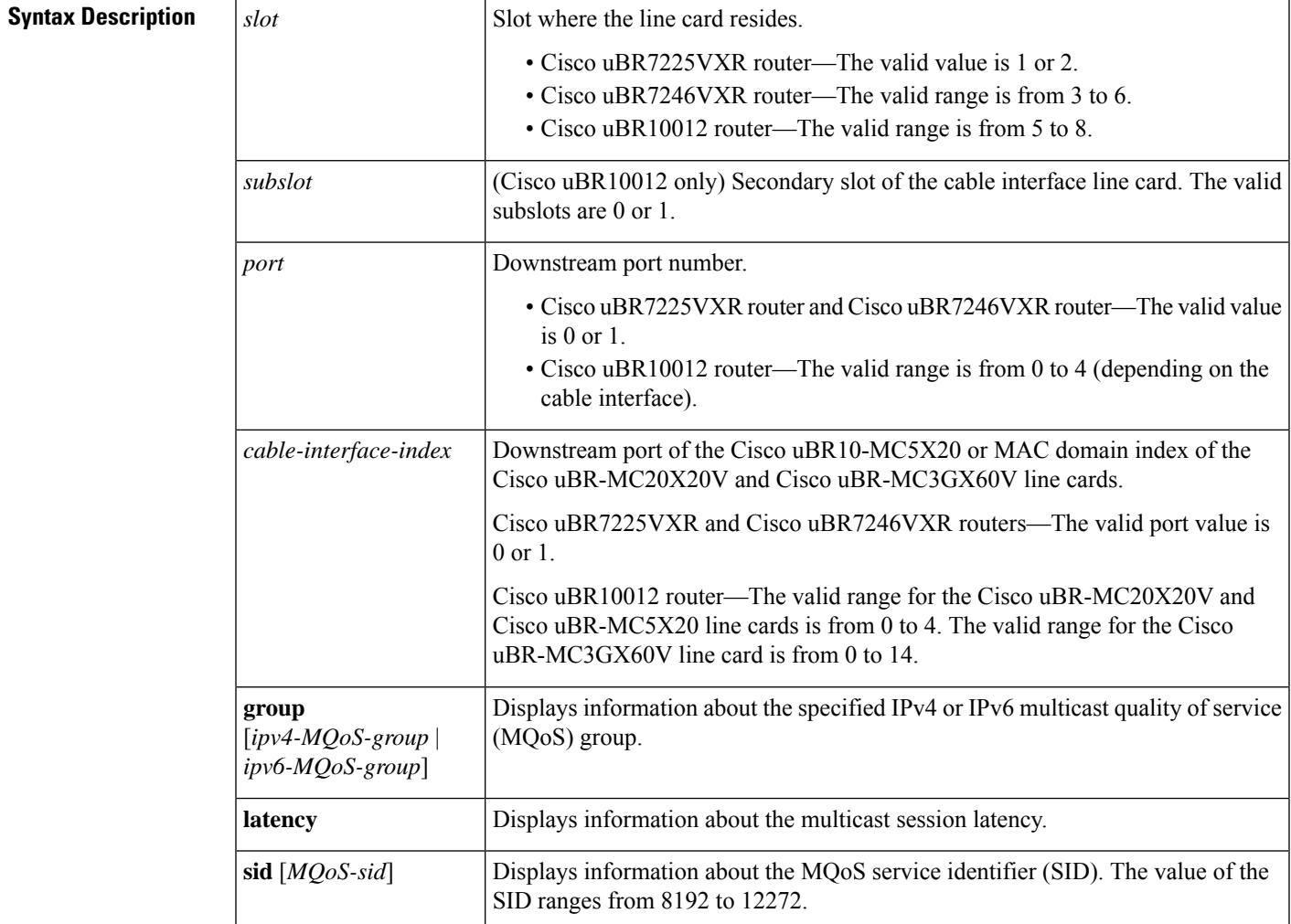

### **Command Default** None

#### **Command Modes**

Privileged EXEC (#)

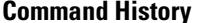

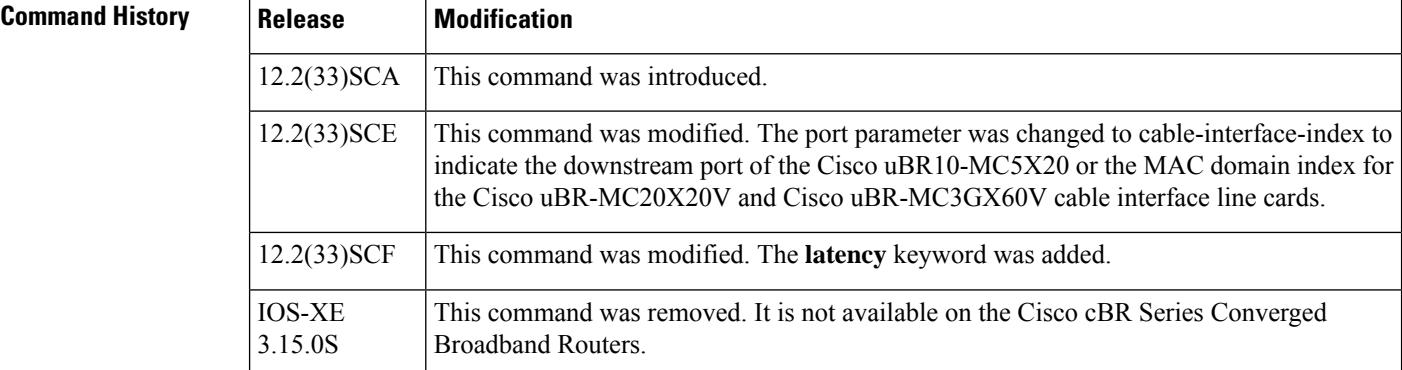

**Examples** The following example is a sample output from the **show interface cable multicast-sessions** command:

#### **Router# show interface cable 7/0/0 multicast-sessions**

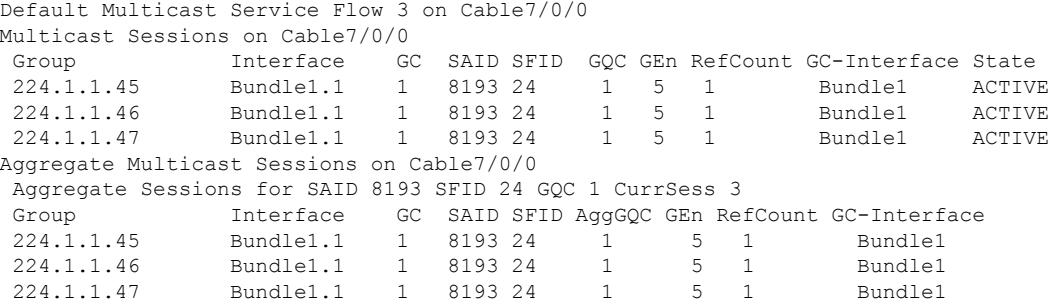

The following example is a sample output from the **show interface cable multicast-sessionslatency** command:

```
Router# show interface cable 5/0/0 multicast-sessions latency
Session (S,G) : (*,230.1.2.4)
Fwd Intfc : Ca5/0/0
MQoS Entered at MQoS Exit at
Mar 6 23:13:14.387 Mar 6 23:13:14.387
GC SAID SFID SF req SF rsp
1 8197 17 Mar 6 23:13:14.387 Mar 6 23:13:14.391
```
The following example is a sample output from the **show interface cable multicast-sessions group** command:

```
Router# show interface cable 5/0/0 multicast-sessions group 230.1.2.4
Multicast Group : 230.1.2.4
       Source : N/A
       Act GCRs : 1
       Interface : Bu1 State: A GI: Bu1 RC: 0<br>GCR : GC SAID SFID Key GQC GEn
       GCR : GC SAID SFID Key GQC GEn
                 1 8197 17 0 1 0
```
The following example is a sample output from the **show interface cable multicast-sessions sid** command:

```
Router# show interface cable 5/0/0 multicast-sessions sid 8197
Multicast Group : 230.1.2.4
```
 $\mathbf I$ 

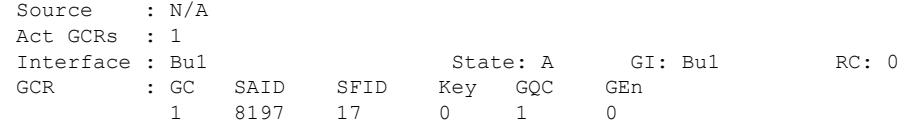

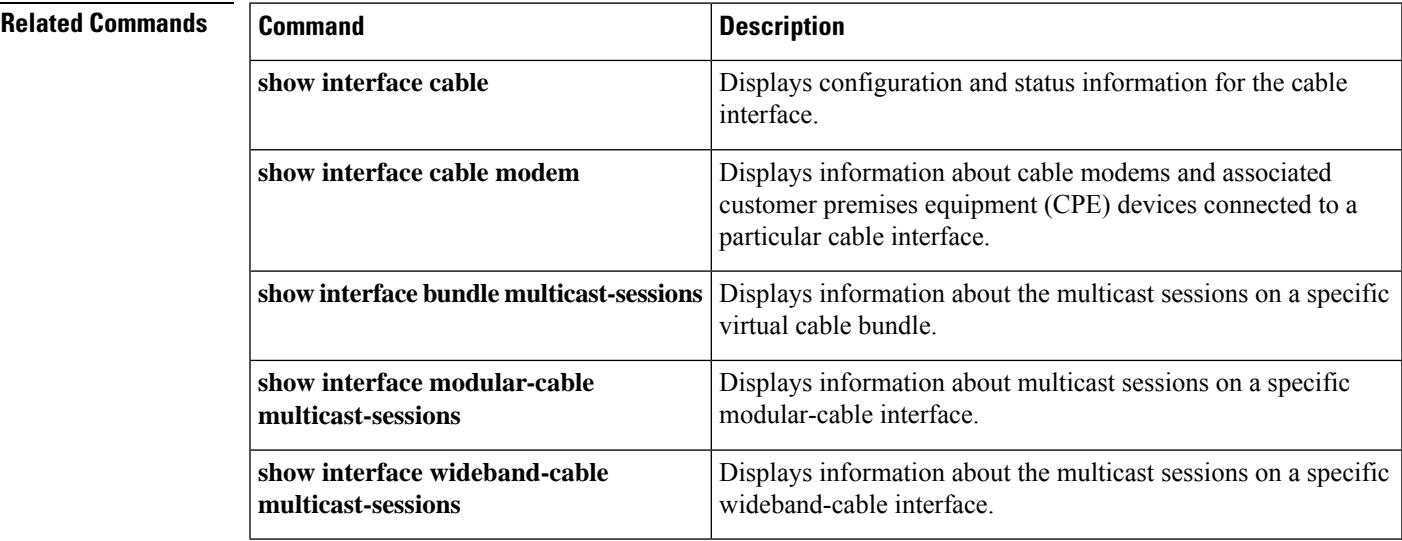

## **show interface cable packetcable statistics**

To displayPacketCable interprocess communication (IPC) statistics based on the cable interface, use the **show interface cable packetcable statistics** command in privileged EXEC mode.

**show interface cable** {*slot*/*cable-interface-index* | *slot*/*subslot*/*cable-interface-index*} **packetcable statistics**

**Cisco cBR Series Converged Broadband Router show interface cable** *slot*/*subslot*/*cable-interface-index* **packetcable statistics**

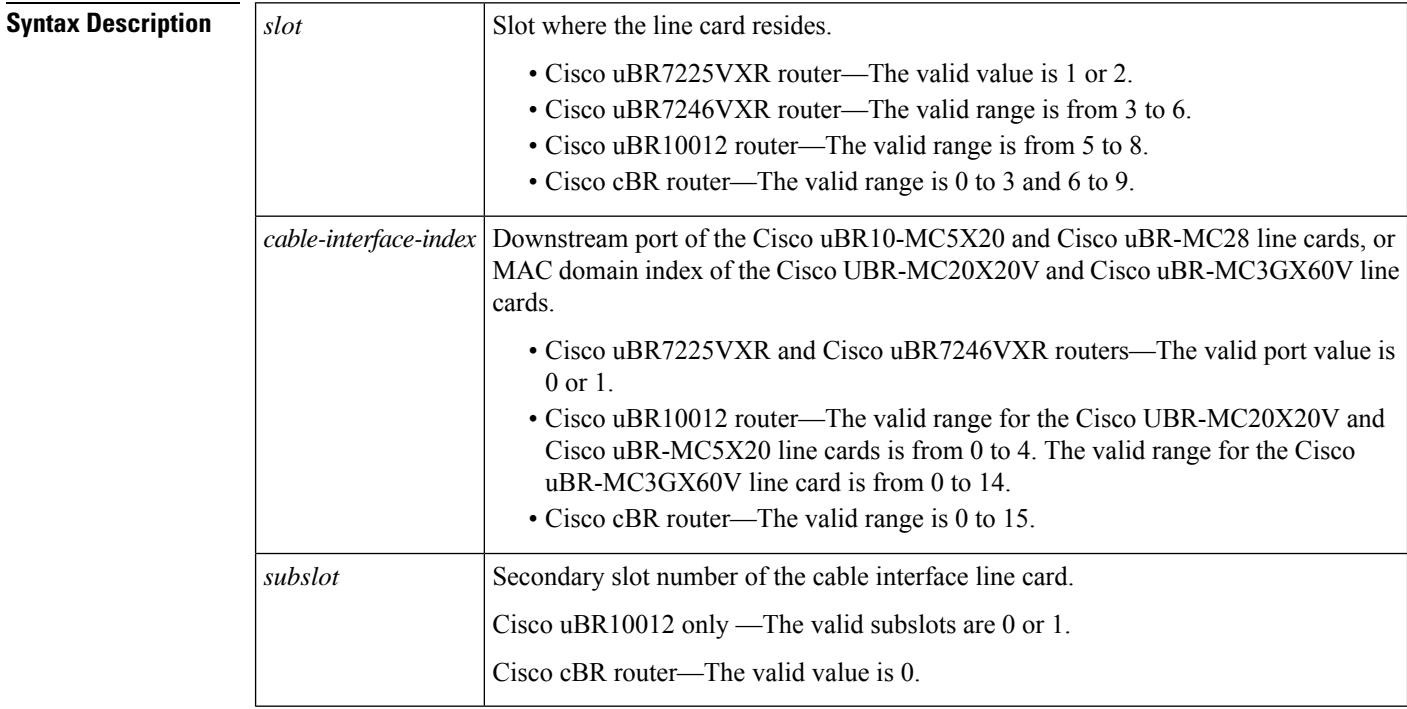

### **Command Default** None

#### **Command Modes**

Privileged EXEC (#)

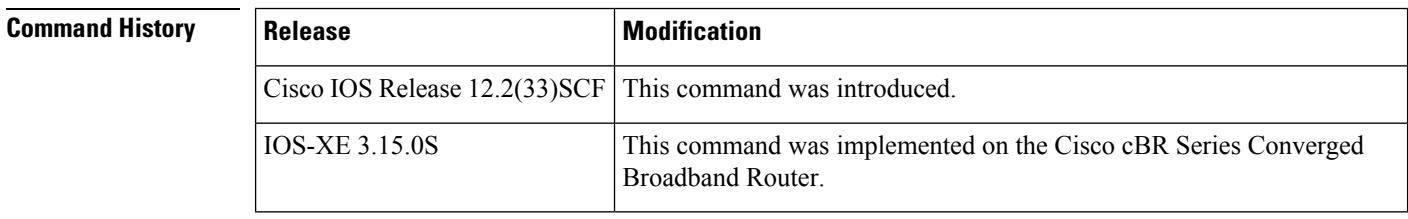

**Usage Guidelines** The **show interface cable packetcable statistics** command provides IPC statistics for the PacketCable module for debugging purpose.

Ш

**Examples** The following is a sample output of the **show interface cable packetcable statistics** command that shows PacketCable IPC statistics based on the cable interface specified on the Cisco uBR10012 router in Cisco IOS Release 12.2(33)SCF:

Router# **show interface cable 7/1/0 packetcable statistics**

|      | Packetcable IPC Statistics on RP |                  |      |          |        |
|------|----------------------------------|------------------|------|----------|--------|
| Msq  | create                           | gate             | gate | gate set | dsd    |
|      | qie                              | set              | del  | notify   | notify |
| Sent | $\overline{0}$                   | 10               | O    |          |        |
| Rcvd | - 0                              | 0                |      | 10       |        |
|      | Packetcable IPC Statistics on LC |                  |      |          |        |
| Msq  | create                           | gate             | gate | gate set | dsd    |
|      | qie                              | set              | del  | notify   | notify |
| Sent | 0                                | $\left( \right)$ | O    | 10       |        |
| Rcvd | O                                | 1 ೧              |      |          |        |

The table describes the significant fields shown in the show interface cable packetcable statistics command display.

| <b>Field</b>    | <b>Description</b>                   |
|-----------------|--------------------------------------|
| Msg             | IPC messages sent and received.      |
| create gie      | Gate create request.                 |
| gate set        | Gate set request.                    |
| gate del        | Gate delete request.                 |
| gate set notify | Gate set notification.               |
| dsd notify      | Dynamic service delete notification. |

**Table 227: show interface cable packetcable statistics Field Descriptions**

### **Examples for the Cisco cBR Series Converged Broadband Router**

This example shows the output of the **show interface cable packetcable statistics** command on the Cisco cBR router:

Router#**show interface cable 1/0/0 packetcable statistics** Packetcable IPC Statistics on RP Msg create gate gate gate set dsd<br>
qie set del notify notify gie set del notify notify Sent 0 0 0 0 0 0<br>Revd 0 0 0 0 0 0 Rcvd 0

Router#

I

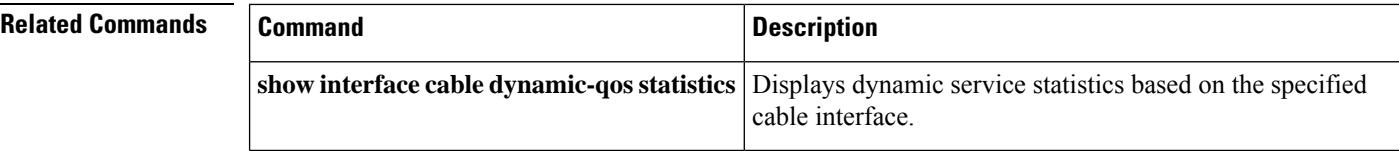

## **show interface cable privacy**

To display the baseline privacy information, use the show interface cable privacy command in privileged EXEC mode.

**show interface cable**{*slot/portslot/subslot/port*}**privacy** {**all** | **eae-policy** | **tek** | **kek** | **hotlist**}

#### **Cisco IOS Release 12.2(33)SCE and later**

**show interface cable**{*slot/cable-interface-indexslot/subslot/cable-interface-index*}**privacy** {**all** | **eae-policy** | **tek** | **kek**}

#### **Cisco cBR Series Converged Broadband Router**

**show interface cable**{*slot/cable-interface-indexslot/subslot/cable-interface-index*}**privacy** {**all** | **eae-policy** | **tek** | **kek**}

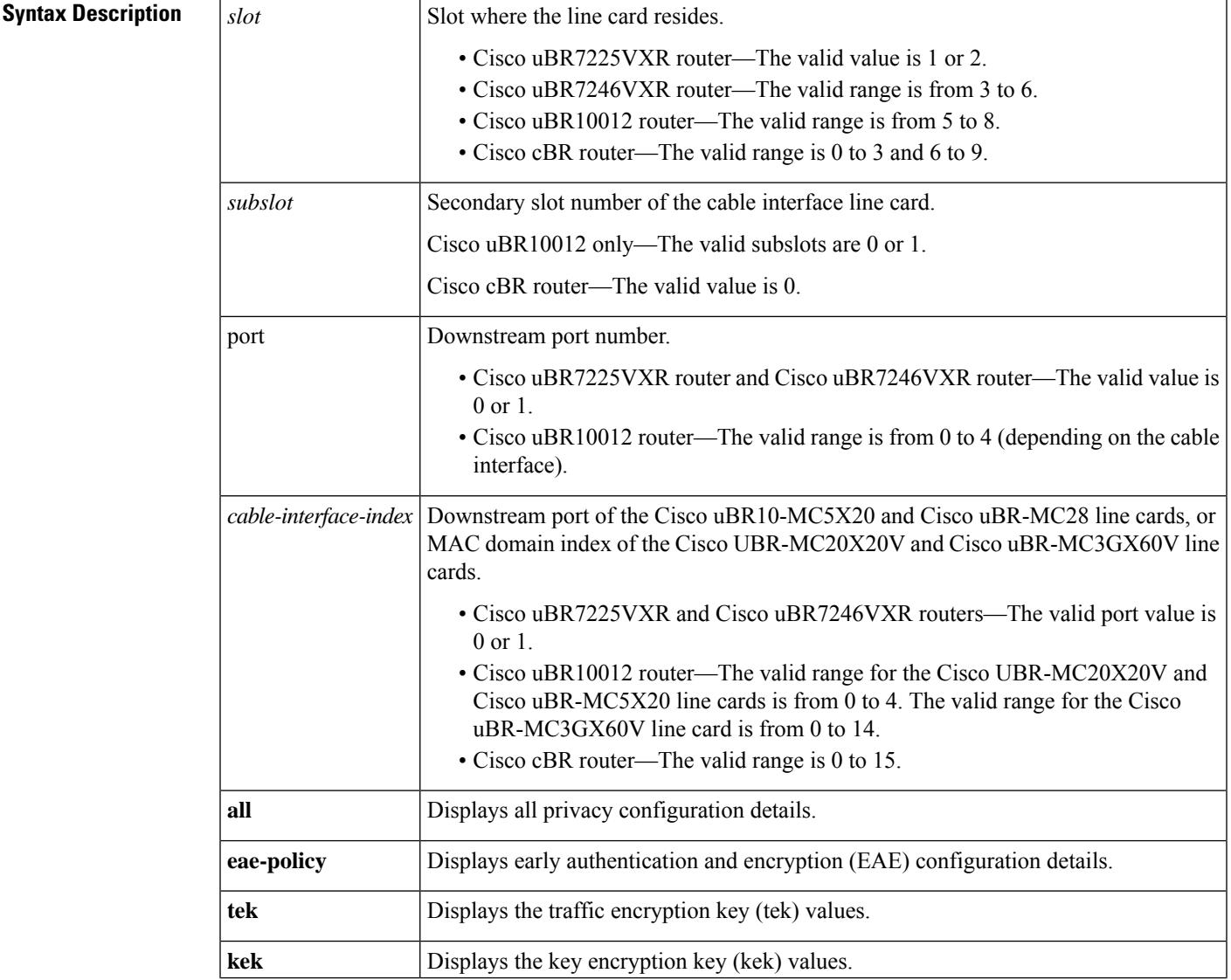

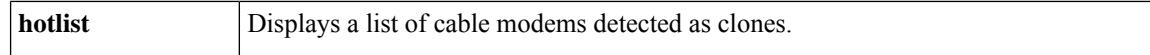

#### **Command Modes**

Privileged EXEC (#)

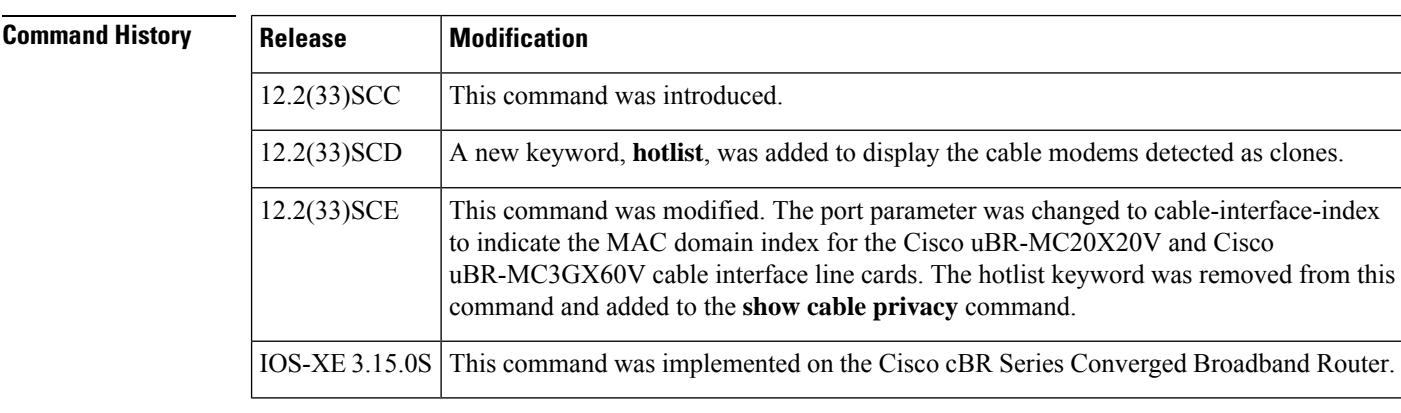

### **Usage Guidelines** The show interface cable privacy command is available only in IOS images that support Baseline Privacy Interface (BPI) and BPI+ encryption.

**Examples** This example shows the output of the show interface cable privacy command with the **tek** keyword:

```
Router#
 show interface cable 3/0 privacy tek
Configured TEK life-time value = 56000
```
This example shows the output of the show interface cable privacy command with the **kek** keyword:

```
Router#
show interface cable 3/0 privacy kek
Configured KEK life-time value = 750000
```
This example showsthe output of the show interface cable privacy command with the hotlist keyword:

```
Router#
show interface cable 5/1/0 privacy hotlist
                 Last
MAC Address Ranged On Type
                 0ct 27 21:57:39 Permanent
001a.c3ff.d2d4 Oct 27 21:57:40 Permanent
0018.6852.7746 Never Permanent
000e.9bb3.b946 Never Never Permanent
```
This example shows the output of the show interface cable privacy command with the eae-policy keyword:

Router# **show interface cable 5/1/0 privacy eae-policy** EAE Configuration Policy: EAE Ranging Enforcement

This example shows the output of the **show interface cableprivacy** command with the **all** keyword:

```
Router#
 show interface cable 5/1/0 privacy all
EAE Configuration
Policy: EAE Ranging Enforcement
KEK Configuration
KEK lifetime: 604800
Auth Infos: 0
Auth Requests: 0, Auth Replies: 0
Auth Rejects: 0, Auth Invalids: 0
Packet Buffer Failures: 0
Unrecoverable SPA Key Failures: 0
TEK Configuration
TEK lifetime: 43200
TEK Requests: 0, TEK Replies: 0
TEK Rejects: 0, TEK Invalids: 0
SAMap Requests: 0, SAMap Replies: 0
SAMap Rejects: 0
Interface Configuration
SelfSigned Trust: Untrusted
Check Cert Validity Periods: True
```
**Table 228: show interface cable privacy Command Field Description**

| <b>Field</b>       | <b>Description</b>                                                                                                    |
|--------------------|----------------------------------------------------------------------------------------------------|
| $value =$          | Configured TEK life-time   Number of seconds defining the length of the traffic encryption key lifetime. The<br>valid range is from $1,800$ to $6,048,000$ seconds. The default value is $43,200$<br>seconds (12 hours).                                                                                                    |
| $value =$          | Configured KEK life-time   Number of seconds defining the length of the key encryption key lifetime. The<br>valid range is from $86,400$ to $6,048,000$ seconds. The default value is $604,800$<br>seconds (7 days).                                                                                                    |
| <b>MAC Address</b> | MAC address of the cloned cable modem.                                                                                                    |
| Last Ranged On     | Displays the time stamp when the cable modem last attempted registration on<br>that interface. This value helps gauge the frequency with which the MAC address<br>is attempting to be cloned, and manage the hotlist accordingly.                                                                                                    |
| Type               | • Permanent—The cable modem entry can be configured as a permanent clone<br>from the CLI by executing the <b>cable privacy hotlist cable modem</b> command.<br>A cable modem marked as a permanent clone can only be removed from the<br>hotlist by executing the no form of the cable privacy hotlist cable modem<br>command.<br>• Temporary—The Cisco CMTS detects a duplicate cable modem MAC<br>address. This duplicate MAC address is flagged as a clone and is prevented<br>from coming online for 180 seconds. |

This example shows the output of the **show interface cableprivacy** command with the **all** keyword:

```
Router#show interface cable 1/0/0 privacy all
EAE Configuration
Policy: EAE Enforcement disabled
KEK Configuration
KEK lifetime: 604800
Auth Infos: 0
```

```
Auth Requests: 0, Auth Replies: 0
Auth Rejects: 0, Auth Invalids: 0
Packet Buffer Failures: 0
Unrecoverable Key Failures: 0
TEK Configuration
TEK lifetime: 43200
TEK Requests: 0, TEK Replies: 0
TEK Rejects: 0, TEK Invalids: 0
SAMap Requests: 0, SAMap Replies: 0
SAMap Rejects: 0
Interface Configuration
BPI Plus Policy: disabled
Check Cert Validity Periods: True
DSx Support: True
OAEP Support: True
Privacy Mandatory: False
Retain Failed Certificate: False
SelfSigned Trust: Trusted
LC Information
Encryption Algorithm: aes128-des56-des40
```
Router#

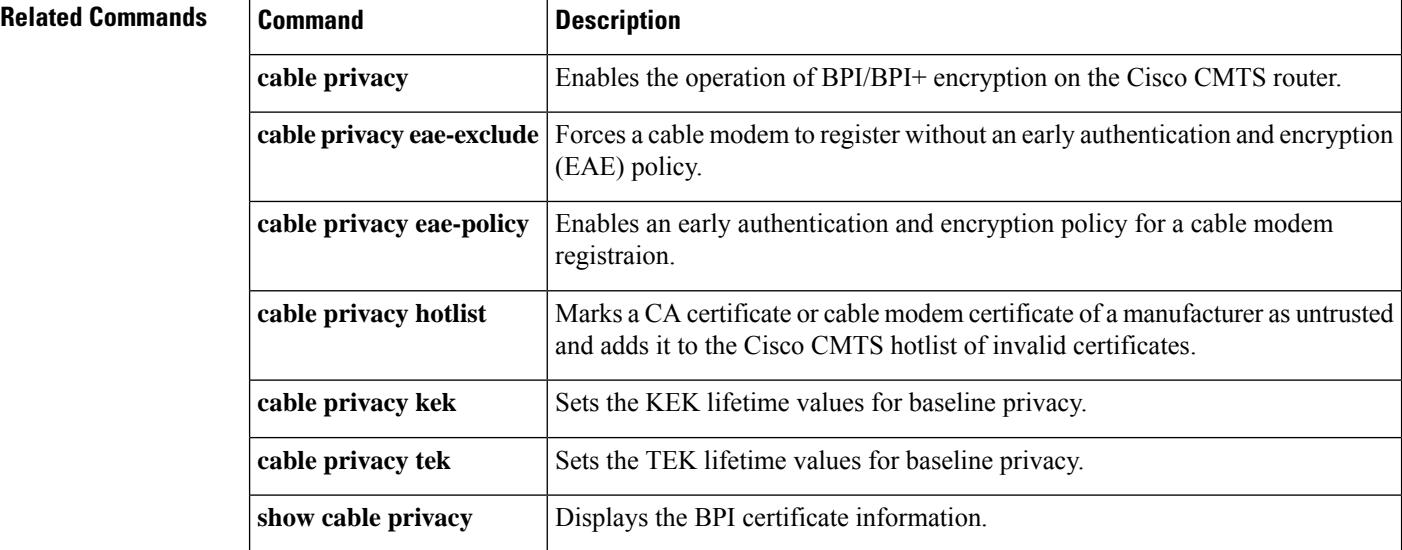

## **show interface cable qos paramset**

To display the attributes of the service flow quality of service (QoS) parameter set, use the **show interface cable qos paramset** command in privileged EXEC mode.

**show interface cable** {*slot*/*port* | *slot*/*subslot*/*port*} **qos paramset** [*paramset-index*] [**verbose**]

### **Cisco IOS Release 12.2(33)SCE and later releases**

**show interface cable** {*slot*/*cable-interface-index* | **slot**/**subslot**/**cable-interface-index**} **qos paramset** [{**paramset-index** | **total**}] [**verbose**]

#### **Cisco cBR Series Converged Broadband Router**

**show interface cable slot**/**subslot**/**cable-interface-index qos paramset** [{**paramset-index** | **total**}] [**verbose**]

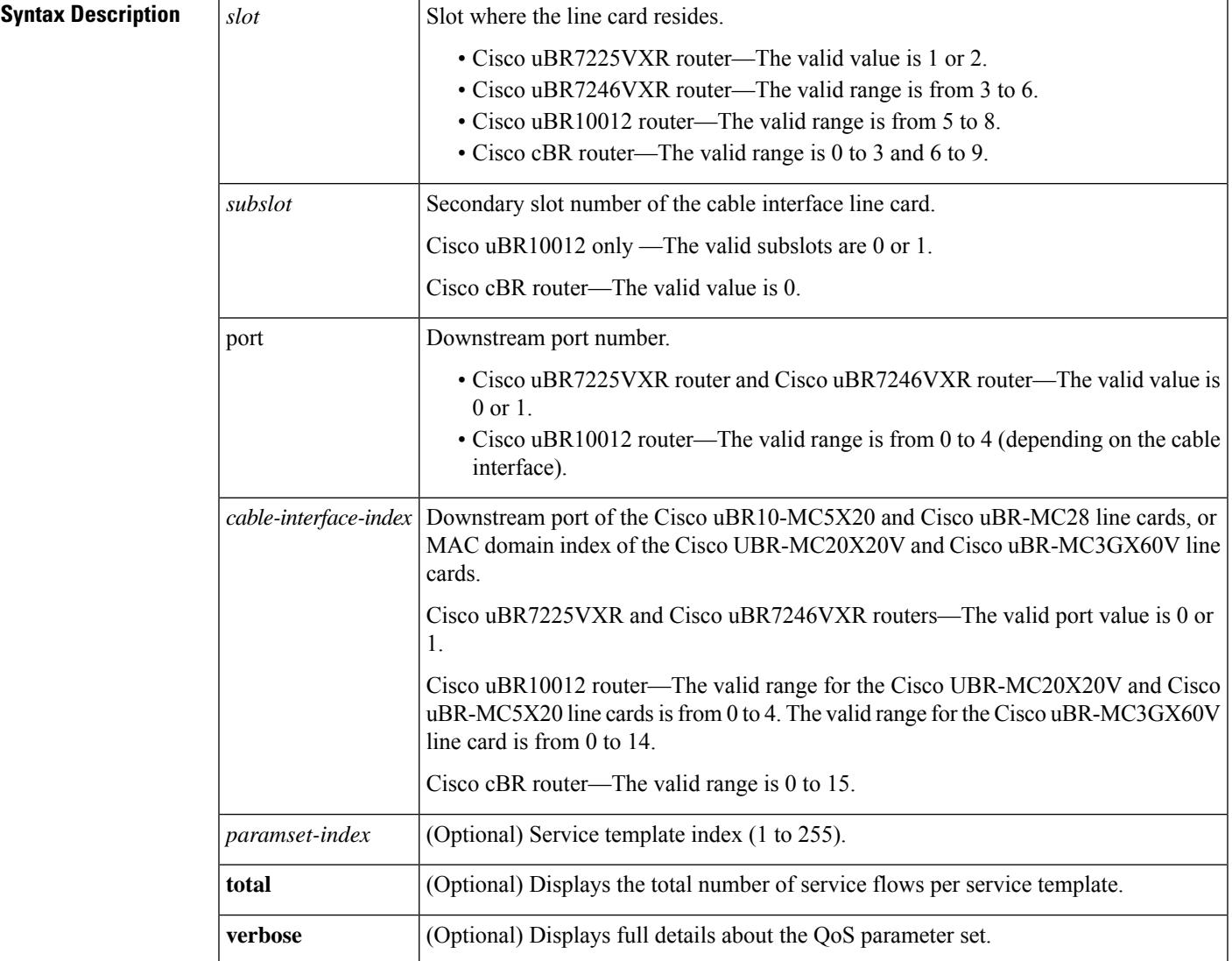

#### **Command Modes**

Privileged EXEC (#)

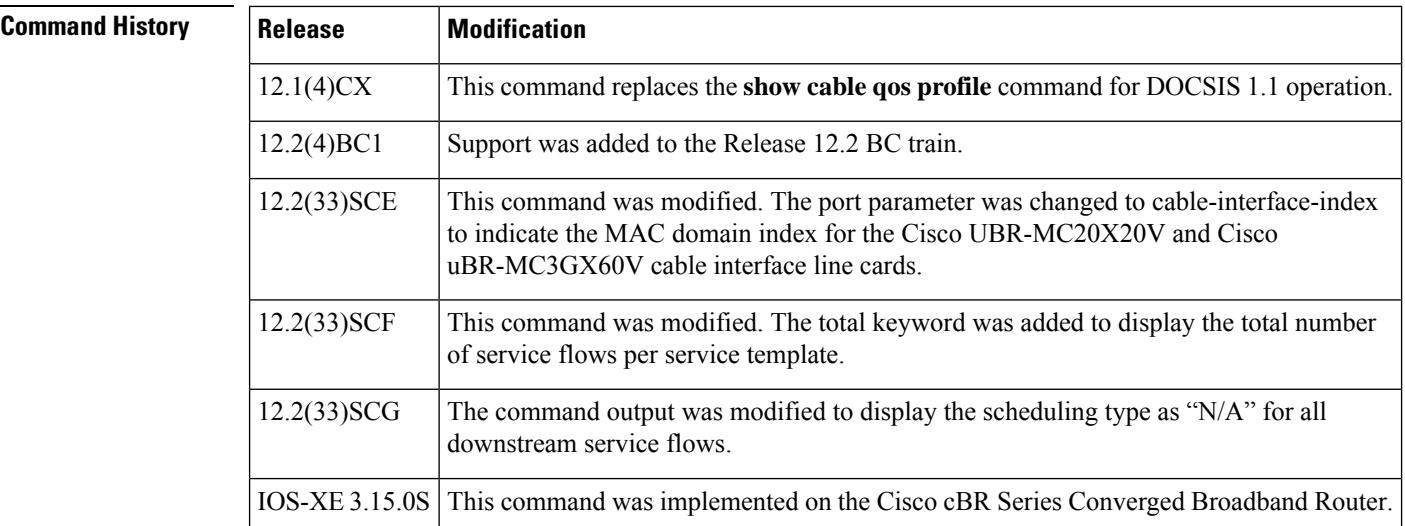

**Usage Guidelines** The **show interface cable qos paramset** command displays the QoS parameter set for all the service flows on a particular cable interface.

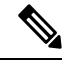

Parameter sets that contain a service-class name string are not in an "expanded" state and serve as provisioning envelopes of class-based service flows. The actual attributes of such parameter sets depend on the service class that is referenced at the time the parameter sets are expanded. **Note**

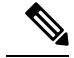

**Note**

Starting with Cisco IOS Release 12.2(33)SCG, the output of the **show interface cableqosparamset** command displays the scheduling type of all downstream service flows (DS-SF) as "N/A" to indicate that the DS-SFs do not have any scheduling type.

#### **Examples**

#### **Example of the show interface cable qos paramset Command Output**

The following is a sample output of the **show interface cable qos paramset** command:

Router# **show interface c6/0 qos paramset**

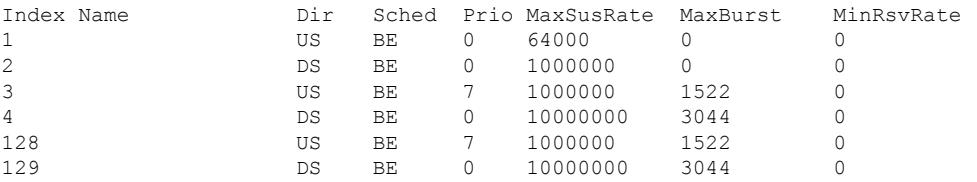

Ш

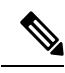

**Note**

In Cisco IOS Release 12.2(11)BC3 and later releases, the Cisco CMTS automatically maps the non-default DOCSIS 1.0 QoS profiles to profile numbers starting at 128, to facilitate their use in DOCSIS 1.1 networks.

#### **Example of the show interface cable qos paramset verbose Command Output**

The following is a sample output for the **verbose** form of the **show interface cable qos paramset** command:

Router# **show interface c6/0 qos paramset 1 verbose**

```
Index: 1
Name:
Direction: Upstream
Traffic Priority: 0
Maximum Sustained Rate: 64000 bits/sec
Max Burst: 0 bytes
Minimum Reserved Rate: 0 bits/sec
Minimum Packet Size 0 bytes
Maximum Concatenated Burst: 1522
Scheduling Type: Best Effort
Request/Transmission Policy: 0x0
Nominal Polling Interval: 0
Tolerated Poll Jitter: 0
Unsolicited Grant Size: 0 bytes
Nominal Grant Interval: 0 usecs
Tolerated Grant Jitter: 0 usecs<br>Grants per Interval: 0 0
Grants per Interval:
IP ToS Overwrite [AND-mask,OR-mask]: 0x0,0x0
```
#### **Example ofthe show interface cable qos paramsettotalCommand inCisco IOSRelease 12.2(33)SCF**

The following is a sample output for the **total** option of the **show interface cable qos paramset** command:

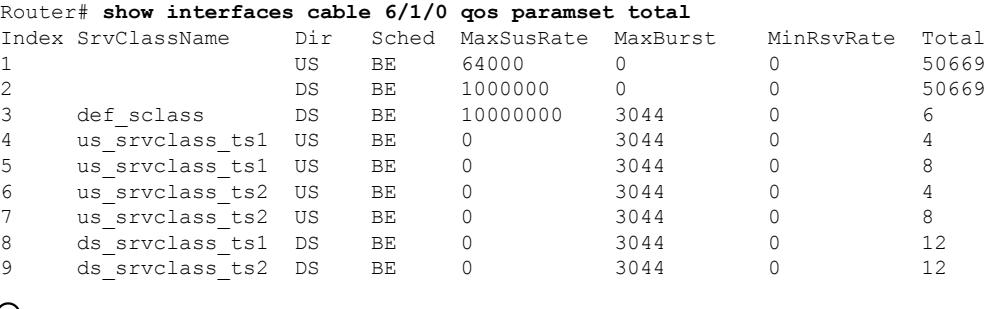

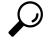

In Cisco IOS Release 12.1(12)EC, Release 12.2(8)BC1, and later releases, you can add a timestamp to **show** commands using the **exec prompt timestamp** command in line configuration mode. **Tip**

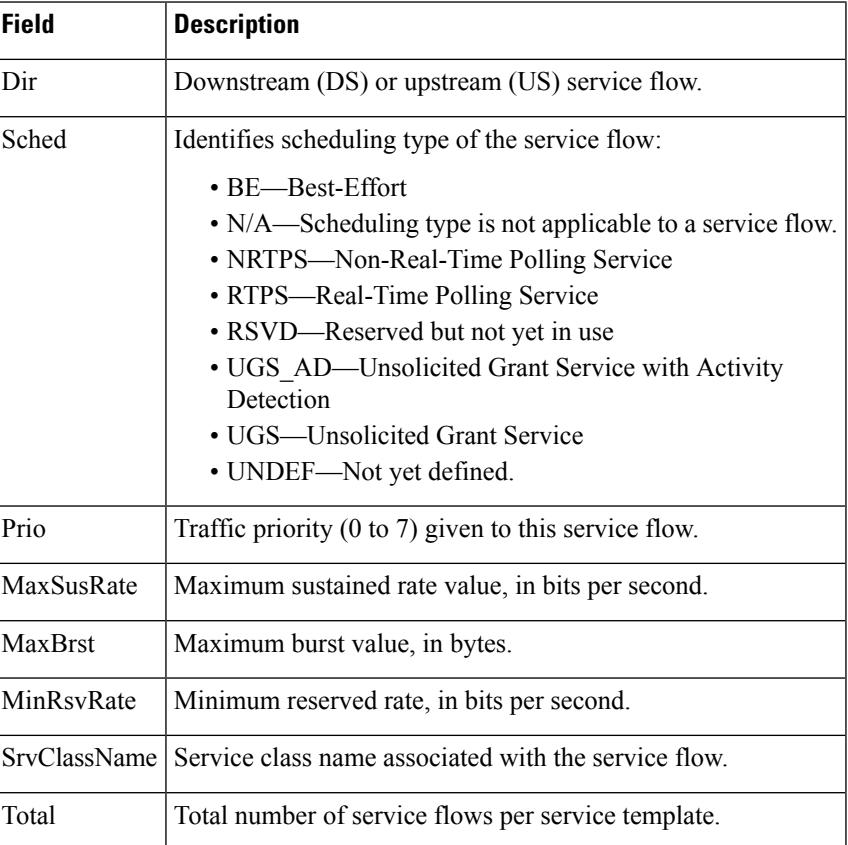

#### **Table 229: show interface cable qos paramset Field Descriptions**

### **Examples for Cisco cBR Series Converged Broadband Router**

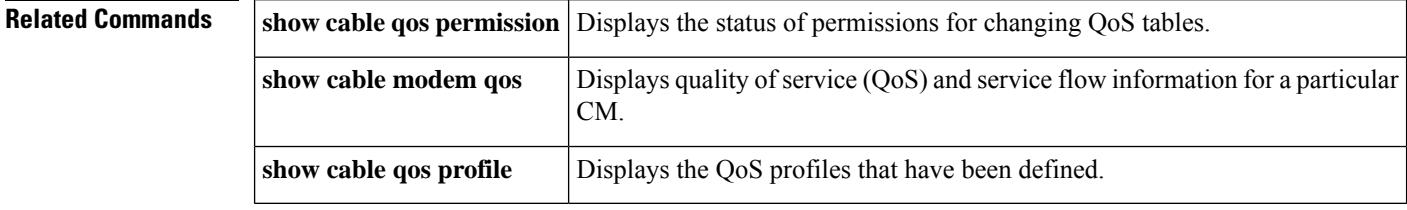

 $\mathbf{L}$ 

## **show interface cable service-flow**

To display the attributes of DOCSIS service flows on a cable interface, use the **show interface cable service-flow** command in privileged EXEC mode.

**show interface cable** {*slot*/*port* | *slot*/*subslot*/*port*} **service-flow** [*sfid* [{**queue** | **classifiers** | **counters** | **phs** | **qos** [{**ds** | **us**}]}] [**verbose**]]

**Cisco IOS Release 12.2(33)SCE and later releases**

**show interface cable** {*slot*/*subslot*/*cable-interface-index*} **service-flow** [*sfid* [{**qos** [{**ds**|**service-class** | **us**}] | [ **zero-hwflow-index**]}]]

**Cisco cBR Series Converged Broadband Router**

**show interface cable** *slot*/*subslot*/*cable-interface-index* **service-flow** [*sfid* [{**classifiers** *classifier-id* | **counters** | **qos** | **verbose** }][ **qos** [{**ds** | **service-class** | **us**}]]] [**zero-hwflow-index**]

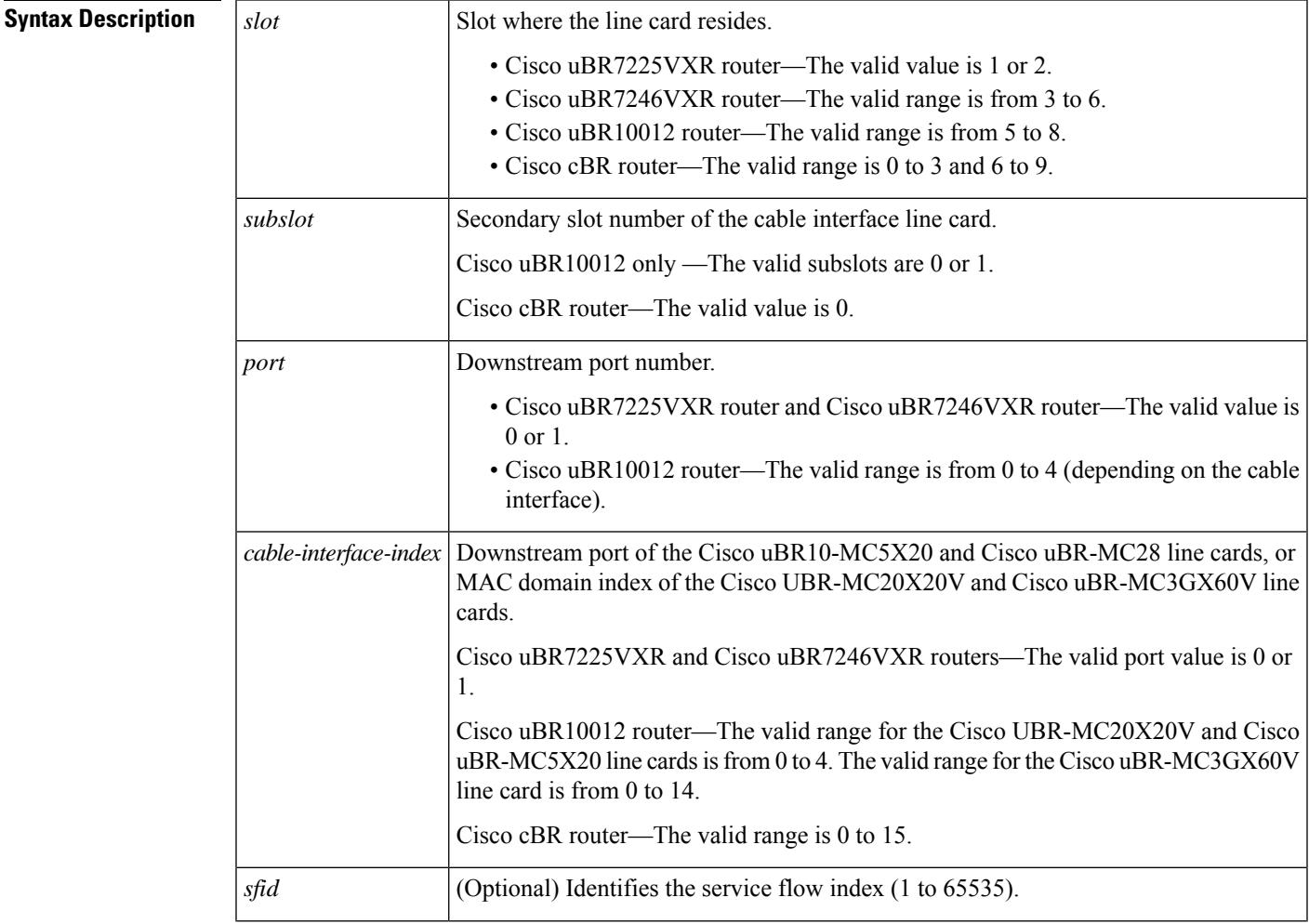

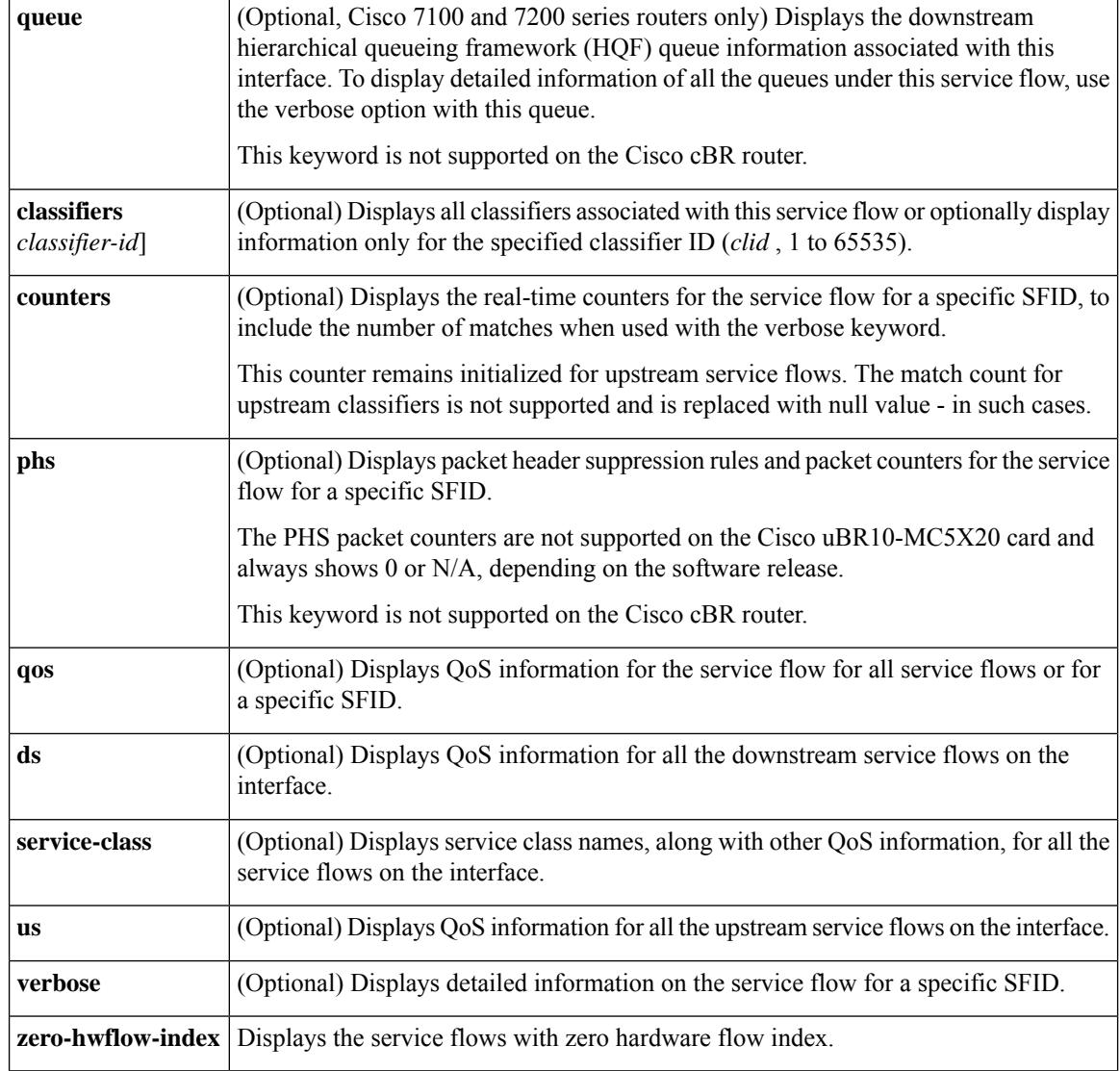

#### **Command Modes**

Privileged EXEC (#)

## $\overline{\text{Command History}}$

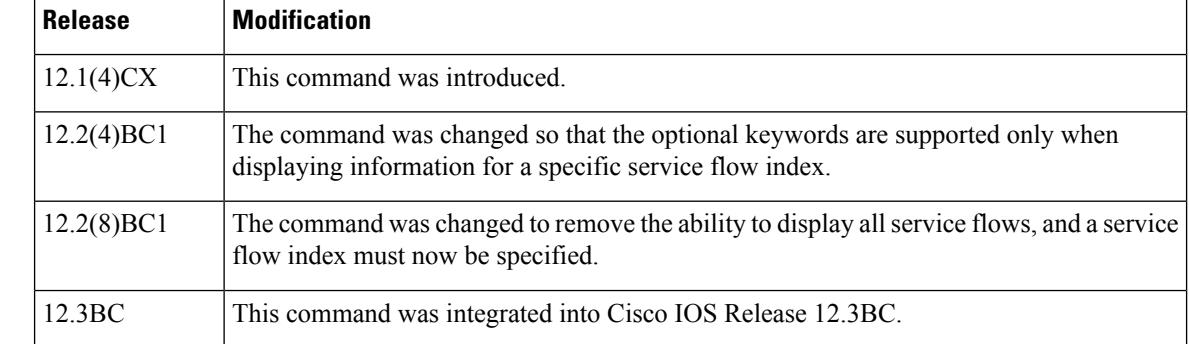

Ш

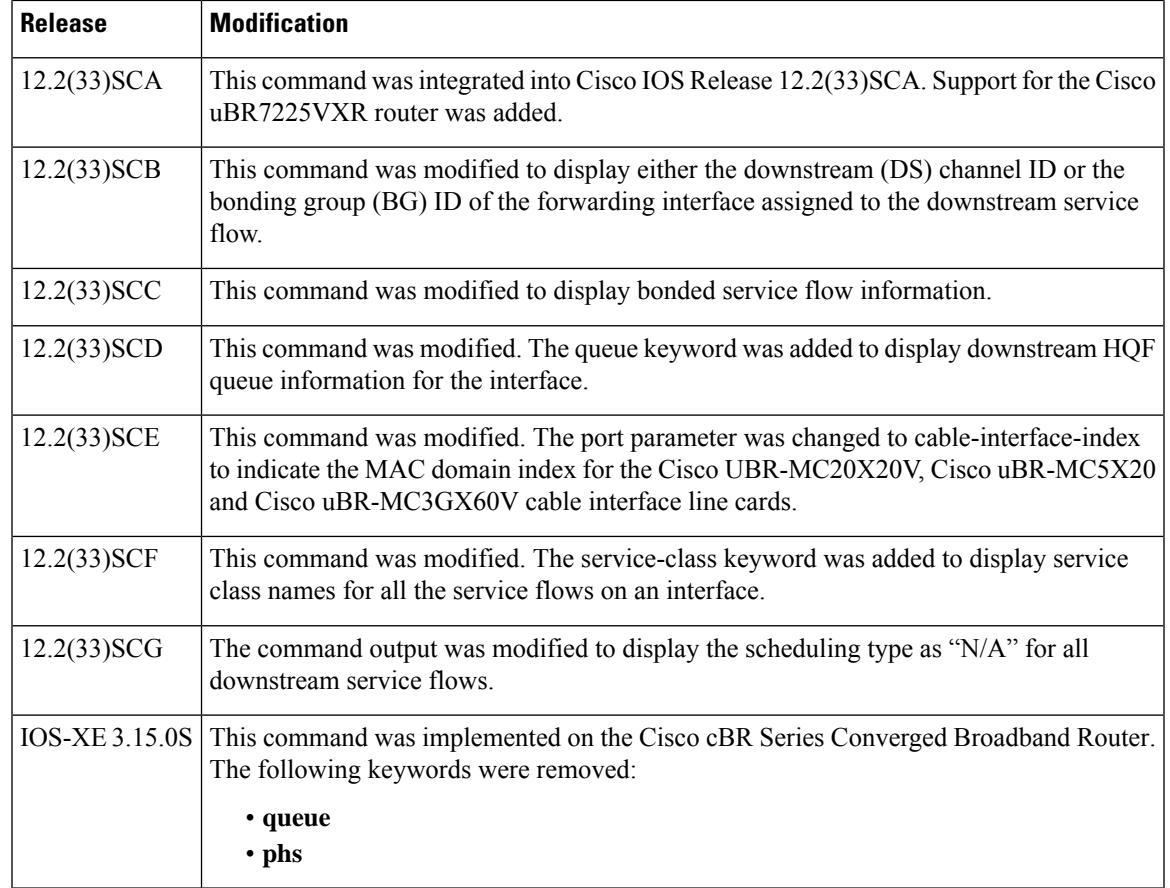

**Usage Guidelines** In Cisco IOS Release 12.2(4)BC1 and later, the optional keywords **classifiers**, **counters**,**phs**,**qos**, and **verbose** can be used only when requesting information for a specific service flow ID. When a service flow ID is specified, the **verbose** keyword can be used by itself or by any of the other optional keywords.

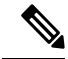

When using the **counters** keyword with the **verbose** keyword, this command displays the number of matches for the classifier match counter. However, this counter remains initialized for upstream service flows when using the **verbose** keyword. The match count for upstream classifiers is not supported and is replaced with null value - in such cases. **Note**

Starting with Cisco IOS Release 12.2(33)SCG, the output of the **show interface cable service-flow qos** command displays the scheduling type of all downstream service flows (DS-SF) as "N/A" to indicate that the DS-SFs do not have any scheduling type. **Note**

The following two **show** command examples illustrate counter information, with null value for the number of matches for the upstream service flow, when the **show interface cable service-flow** command is used with **verbose** keyword:

Router# **show interface cable 6/0 service-flow 30191 verbose**

```
Sfid : 30191
Mac Address : 000a.739e.140a
Type : Secondary(Dynamic)
Direction : Upstream
Current State : Active
Current QoS Indexes [Prov, Adm, Act] : [0, 24, 24]
Active Time : 00:55
Sid : 7140
Admitted QoS Timeout : 200 seconds
Active QoS Timeout : 0 seconds
Packets : 1824
Bytes : 466944
Rate Limit Delayed Grants : 0
Rate Limit Dropped Grants : 0
Current Throughput : 68356 bits/sec, 32 packets/sec
Classifiers:
Classifier Id : 41
Service Flow Id : 30191
CM Mac Address : 000a.739e.140a
Direction : upstream
Activation State : active
Classifier Matching Priority : 128
PHSI : 1
Number of matches : -
IP Classification Parameters:
 IP Source Address : 10.8.230.3
 Source IP Address Mask : 255.255.255.255
 Destination IP Address : 172.16.2.35
 Destination IP Address Mask : 255.255.255.255
 IP Protocol Type : 17
 Source Port Low : 53456
Source Port High : 53456
 Destination Port Low : 7052
 Destination Port High : 7052
Router# show interface c6/0 service-flow 30191 phs verbose
Sfid : 30191
PHSI : 1
PHSS : 42
PHSV : Off
PHSM : FF FF FF FF FF C0
PHSF : 00 03 E3 31 65 A8 00 0A 73 9E 14 0C 08 00 45 A0 01 18 BE EF
00 00 40 11 1C 07 0A 08 E6 03 AC 10 02 23 D0 D0 1B 8C 01 04
00 00
Packet : 1844
```
**Examples** This example shows the output of the **show interface cable service-flow** command.

#### Router# **show interface c3/0 service-flow**

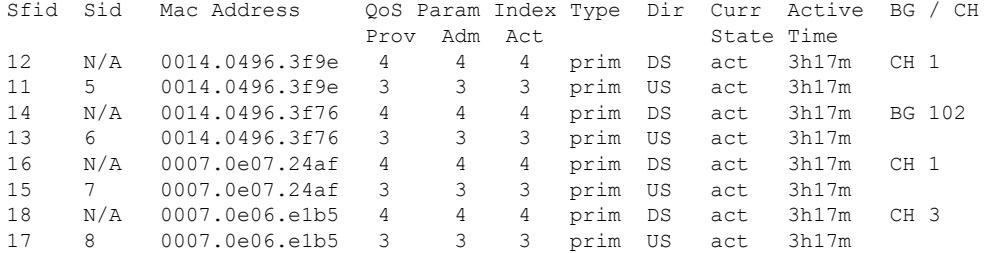

Per normal operation, the counter in the Number of Matches field is not initialized for working dynamic service flows. For upstream service flows, the classifier match count is not updated for upstream packet classifiers, and displays no results.

```
Router# show interface c6/0 service-flow 30191 verbose
Sfid : 30191
Mac Address : 000a.739e.140a
Type : Secondary(Dynamic)
Direction : Upstream
Current State : Active
Current QoS Indexes [Prov, Adm, Act] : [0, 24, 24]
Active Time : 00:55
Sid : 7140
Admitted QoS Timeout : 200 seconds
Active QoS Timeout : 0 seconds
Packets : 1824
Bytes : 466944
Rate Limit Delayed Grants : 0
Rate Limit Dropped Grants : 0
Current Throughput : 68356 bits/sec, 32 packets/sec
Classifiers:
Classifier Id : 41
Service Flow Id : 30191
CM Mac Address : 000a.739e.140a
Direction : upstream
Activation State : active
Classifier Matching Priority : 128
PHSI : 1
Number of matches : -
IP Classification Parameters:
 IP Source Address : 10.8.230.3
 Source IP Address Mask : 255.255.255.255
Destination IP Address : 172.16.2.35
Destination IP Address Mask : 255.255.255.255
 IP Protocol Type : 17
Source Port Low : 53456
 Source Port High : 53456
Destination Port Low : 7052
 Destination Port High : 7052
```
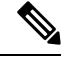

**Note**

Per the DOCSIS 1.1 specification, the **show interface cable service-flow** command uses bytes allocated for a UGS service flow when calculating the throughput values for the service flow (see the Assumed Minimum Reserved Rate Packet Size parameter, TLV 11 in the upstream and downstream service flow configurations). Depending on the value of this parameter and the packet sizes of the actual traffic, this could result in throughput values that appear to be greater than the maximum sustained rate. You can use the **stats** option with the **show interface cable** command to display the actual byte counts.

#### **Sample Downstream Flow**

Router# **show interface c4/0 service-flow 12 qos verbose**

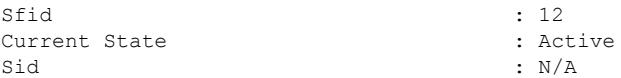

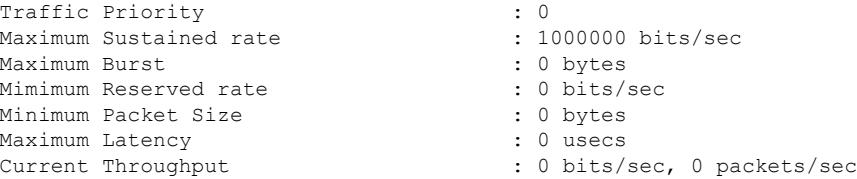

#### **Sample Upstream Flow**

Router# **show interface c4/0 service-flow 11 qos verbose**

```
Sfid : 11
Current State : Active
Sid : 5
Traffic Priority \begin{array}{ccc} 1 & 0 & 0 \\ 0 & 0 & 0 \\ 0 & 0 & 0 \\ 0 & 0 & 0 \end{array} : 54000 bits/sec
Maximum Sustained rate : 64000 b.<br>Maximum Burst : 0 bytes
Maximum Burst
Mimimum Reserved rate \begin{array}{ccc} 1 & 0 & \text{bits/sec} \\ \text{Minimum} & \text{Packet} & \text{Size} \\ \end{array}Minimum Packet Size
Maximum Concatenated Burst : 1522
Scheduling Type : Best Effort<br>
Unsolicited Grant Size : 0 bytes
Unsolicited Grant Size : 0 bytes<br>Nominal Grant Interval : 20000 usecs
Nominal Grant Interval : 2001<br>Grants per interval : 0
Grants per interval \begin{array}{ccc} 0 & \text{if } 0 \\ 0 & \text{if } 0 \end{array} : 0
Tolerated Grant Jitter
Nominal Polling Interval (a) : 0 usecs<br>Tolerated Polling Jitter (b) : 0 usecs
Tolerated Polling Jitter
Request/Transmission policy : 0x0IP ToS Overwrite[AND-mask, OR-mask] : 0x0, 0x0<br>Current Throughput : 0 bits/s
                                                : 0 bits/sec, 0 packets/sec
```
 $\boldsymbol{\varOmega}$ 

When PacketCable services are enabled to allow PacketCable-based Voice over IP (VoIP) traffic, the Nominal Grant Interval reflects the packetization interval that is configured on the VoIP call agent. **Tip**

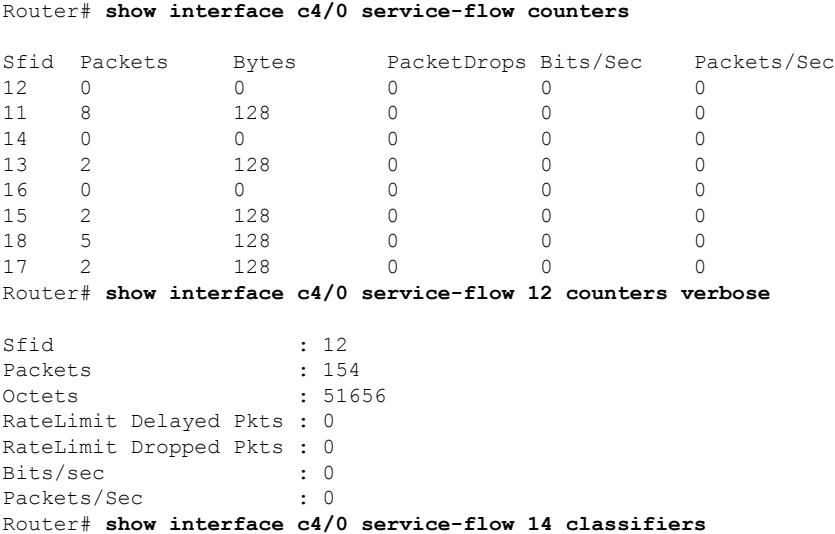

Ш

CfrId SFID cable modem Mac Address Direction State Priority Matches<br>2 14 00d0.bad3.c46b upstream active 8 0 00d0.bad3.c46b upstream active 8 1 14 00d0.bad3.c46b upstream inactive 5 0 Router# **show interface c4/0 service-flow 14 classifiers verbose** Sfid : 14 Classifier Id : 2 Service Flow Id : 14 cable modem Mac Address : 00d0.bad3.c46b Direction : upstream : upstream Activation State : active Classifier Matching Priority : 8 PHSI : 0 Number of matches : 0 IP Classification Parameters: Destination Port Low : 1024<br>Destination Port High : 65535 Destination Port High Router# **show interface cable 3/0 service-flow 9 phs** Sfid PHSI PHSS PHSM PHSF PHSV Packet 08 00 45 00 00 56 00 00 On N/A Router# **show interface cable 3/0 service-flow 9 phs verbose** Sfid : 20 PHSI : 1 PHSS : 22 PHSV : On PHSM : 00 00 FF PHSF : 08 00 45 00 00 56 00 00 00 00 3C 00 67 A7 0B 00 00 01 0C 00 00 01 Packet : N/A Router# show interface c6/0 service-flow 30191 phs verbose Sfid : 30191 PHSI : 1 PHSS : 42 PHSV : Off PHSM : FF FF FF FF FF CO PHSF : 00 03 E3 31 65 A8 00 0A 73 9E 14 0C 08 00 45 A0 01 18 BE EF 00 00 40 11 1C 07 0A 08 E6 03 AC 10 02 23 D0 D0 1B 8C 01 04 00 00 Packet : 1844

#### **Example ofthe show interface cable service-flow Command OutputinCisco IOSRelease 12.2(33)SCD**

The following example shows sample output for the **show interface cable service-flow** command.

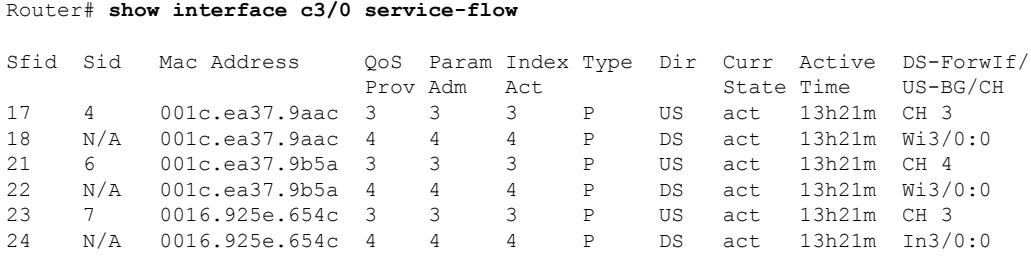

#### **Example ofthe showinterface cable service-flowqueueCommandOutput ThatShowsDownstream HQF Queue Information in Cisco IOS Release 12.2(33)SCD**

The following example shows a sample output of the show interface cable service-flow queue command displaying downstream HQF queue information for an interface: Router# show interface cable 3/0 service-flow 8 queue

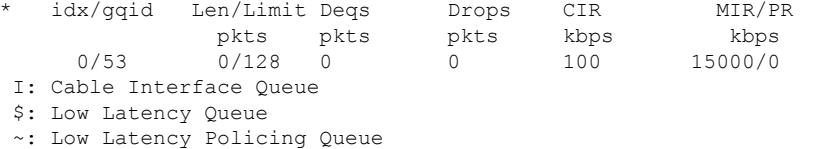

#### **Example of the show interface cable service flow queue verbose Command Output That Shows Detailed Downstream HQF Queue Information in Cisco IOS Release 12.2(33)SCD**

```
The following example shows a sample output of the show interface cable service-flow queue
verbose command displaying detailed downstream HQF queue information for an interface:
Router# show interfaces c3/0 service-flow 8 queue verbose
  blt (0x19FA93C0, index 6, qid 53, fast if number 20) layer CLASS HIER0
  scheduling policy: FIFO (110)
   classification policy: NONE (120)
  drop policy: TAIL (141)
  packet size fixup policy: NONE (0) no of global policers: 0
   D/Traffic Shaping enabled
  blt flags: 0x22A208C scheduler: 0x1A015D80
   total guarantee percent 0 total remaining perc 0 total bandwidth guarantee 9500 total
active 1
  D/Traffic Shaping enabled
   txcount 0 txqbytes 0 drops 0 qdrops 0 nobuffers 0 flowdrops 0
   qsize 0 aggregate limit/bytes 128/375000 availbuffers 128
  holdqueue out 0 perc 0.00 remaining ratio/perc 20
  visible bw 100 max rate 15000 allocated bw 100 vc encap 0 ecn threshold NONE
  weight A 1 quantum A 1500 credit A 1500
   weight B 1 quantum B 1500 credit B 1500
  min-rate tokens: 1500, credit: 0, depth: 1500
  backpressure policy 0 scheduler flags C03F
   last sortq[A/B] 0/0, remaining pak/particles 0/0
   leaf_blt[P1] 0x1A015D80 burst packets/bytes[P1] 0/0
   leaf_blt[P2] 0x1A015D80 burst packets/bytes[P2] 0/0
   leaf_blt[NOTP] 0x1A015D80 burst packets/bytes[NOTP] 0/0
   OUTPUT Shaping
     Bc internal 0 Be internal 0 Time interval 4
     increment 15000 increment_lower 0 increment_limit 15000
     last visit 0 credit 0 outstanding tokens 0 maxtokens 32000000
     system timer delayed 0 restart timer 0
     timer set 0 hqf shape running 562
     nextexpire system time 0 nextexpire time qindex -1
```
Example of the show interface cable service-flow qos Command

The following is a sample output of the **show interface cable service-flow** qos command:

Router# show interfaces cable 6/1/0 service-flow qos Sfid Dir Curr Sid Sched Prio MaxSusRate MaxBrst MinRsvRate Throughput State Type
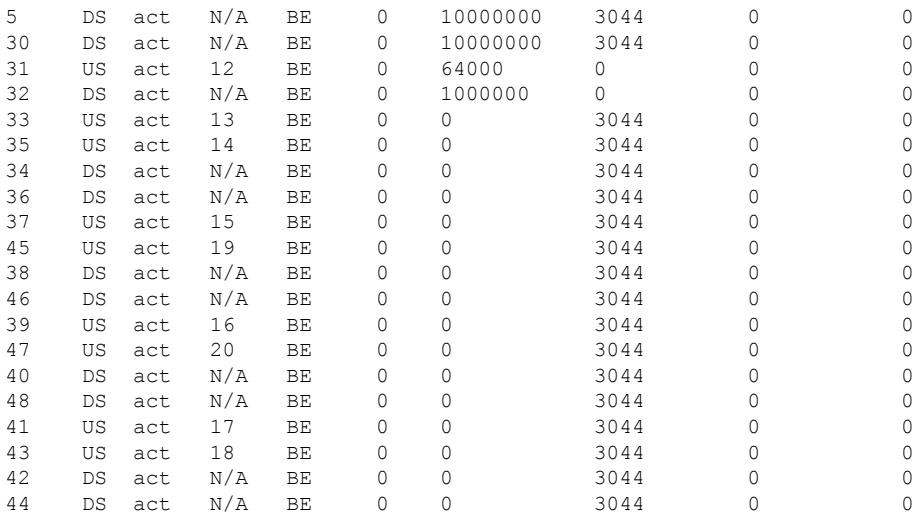

## **Example of the show interface cable service-flow qos us Command Output**

The following is a sample output for the us option of the **show interface cable service-flow** qos command:

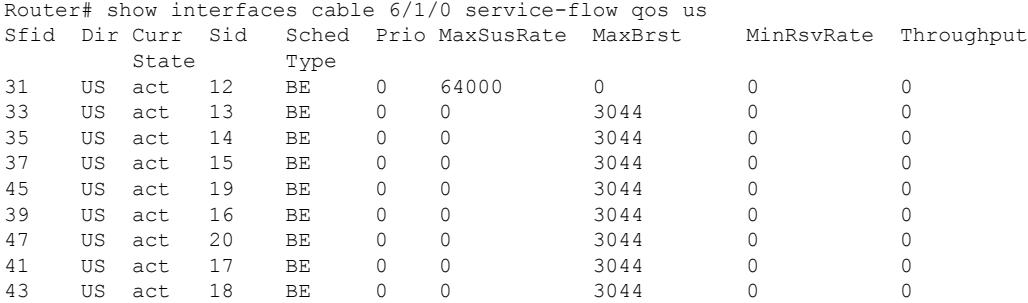

# **Example ofthe showinterface cable service-flowqos service-classCommand inCisco IOSRelease 12.2(33)SCF**

The following is a sample output for the service-class option of the **show interface cable service-flow** qos command:

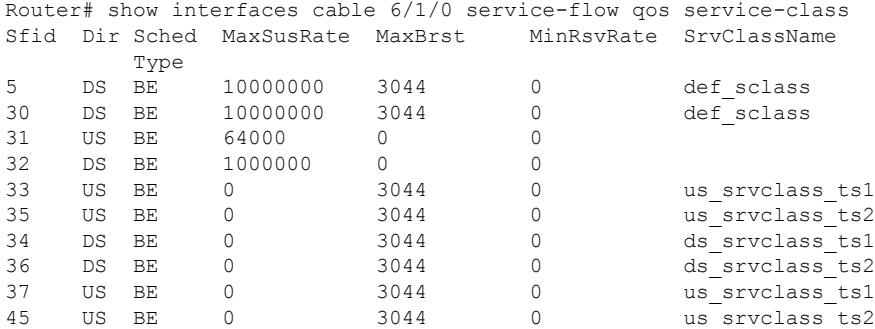

I

| 38 | DS | ВE  | 3044 | ds srvclass tsl |
|----|----|-----|------|-----------------|
| 46 | DS | ΒE  | 3044 | ds srvclass ts2 |
| 39 | US | BF. | 3044 | us srvclass tsl |
| 47 | US | ΒE  | 3044 | us srvclass ts2 |
| 40 | DS | ΒE  | 3044 | ds srvclass ts1 |
| 48 | DS | ВE  | 3044 | ds srvclass ts2 |
| 41 | US | ΒE  | 3044 | us srvclass tsl |
| 43 | US | ΒE  | 3044 | us srvclass ts2 |
| 42 | DS | ВE  | 3044 | ds srvclass ts1 |
| 44 | DS | ΒE  | 3044 | ds srvclass ts2 |

**Table 230: show interface cable service-flow Field Descriptions**

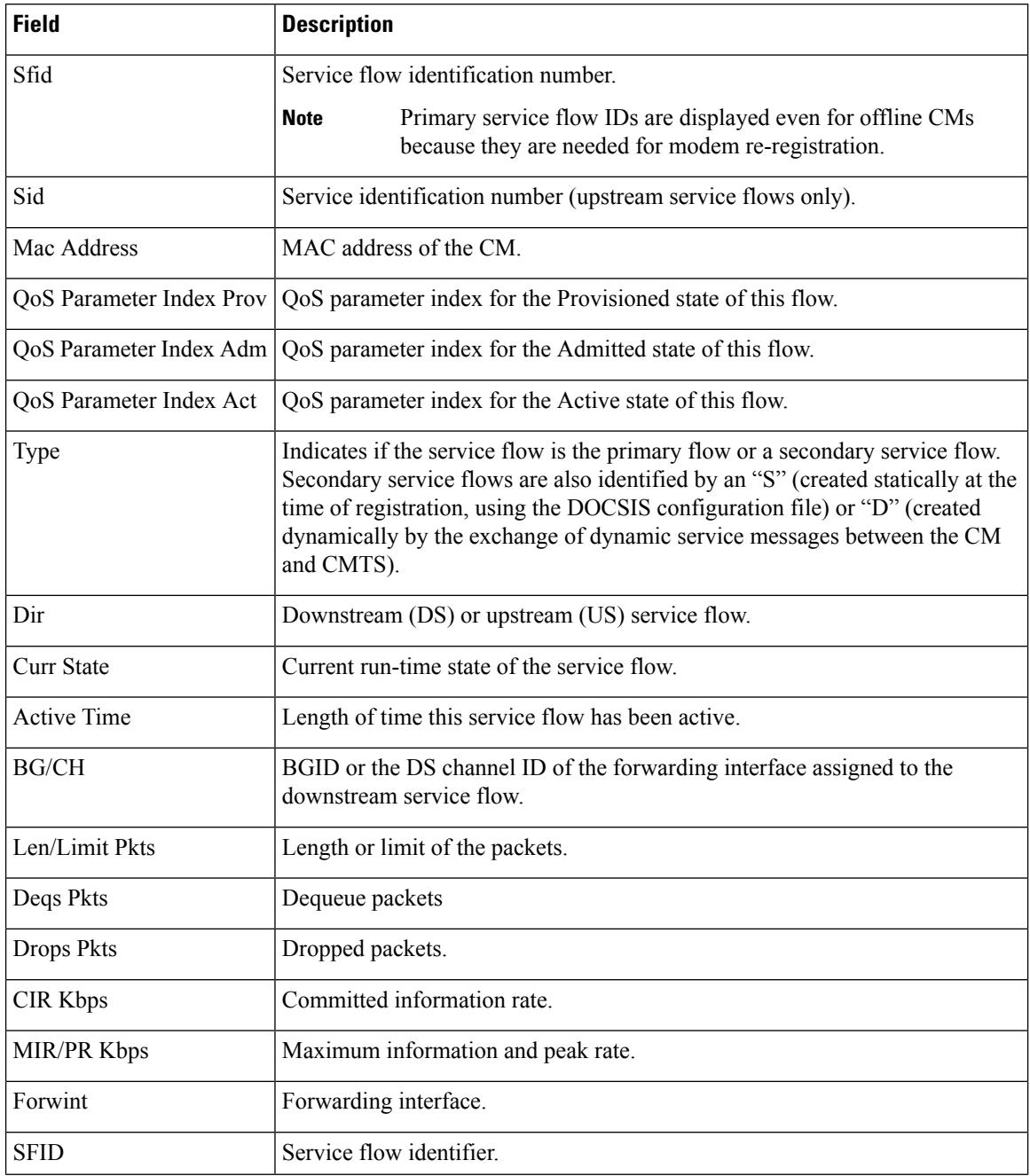

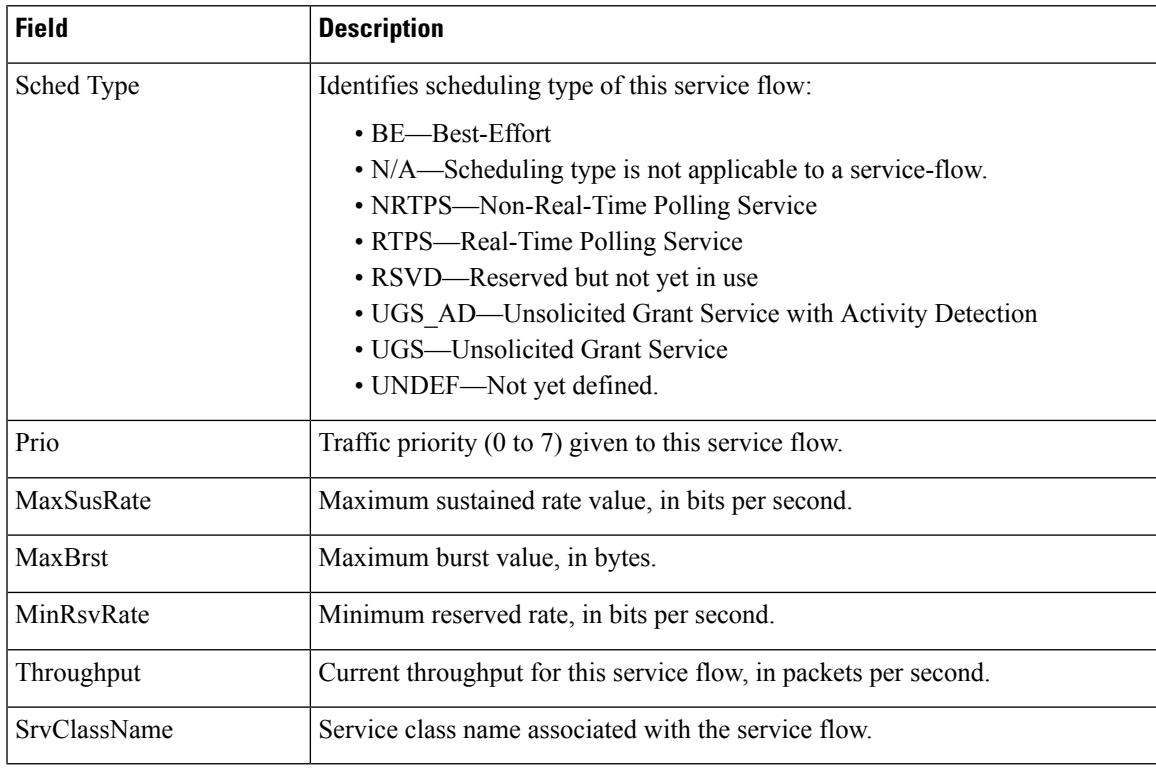

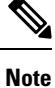

The PHS packet counters are not supported on the Cisco uBR10-MC5X20 card and always shows 0 or N/A, depending on the software release.

The following example shows upstream bonding information on a cable interface line card in Cisco IOS Release 12.2(33) SCC:

```
Routeru# show interface cable 5/0/1 service-flow 3070 verbose
```

```
Sfid : 3070
Mac Address : 001a.c3ff.d59c
Type \qquad \qquad : Secondary (Static)
Direction : Upstream : Upstream
Current State : Active
Current QoS Indexes [Prov, Adm, Act] : [6, 6, 6]
Active Time : 07:48
Required Attributes : 0x000000000
Forbidden Attributes : 0x00000000<br>Aggregate Attributes : 0x000000000
Aggregate Attributes
Sid : 720
Traffic Priority : 0
Maximum Sustained rate : 1000000 bits/sec
Maximum Burst : 1522 bytes
Minimum Reserved Rate
Minimum Packet Size : 0 bytes
Admitted QoS Timeout : 200 seconds
Active QoS Timeout : 0 seconds
Packets : 58381
Bytes : 29891072
Rate Limit Delayed Grants : 63
Rate Limit Dropped Grants : 29058
```
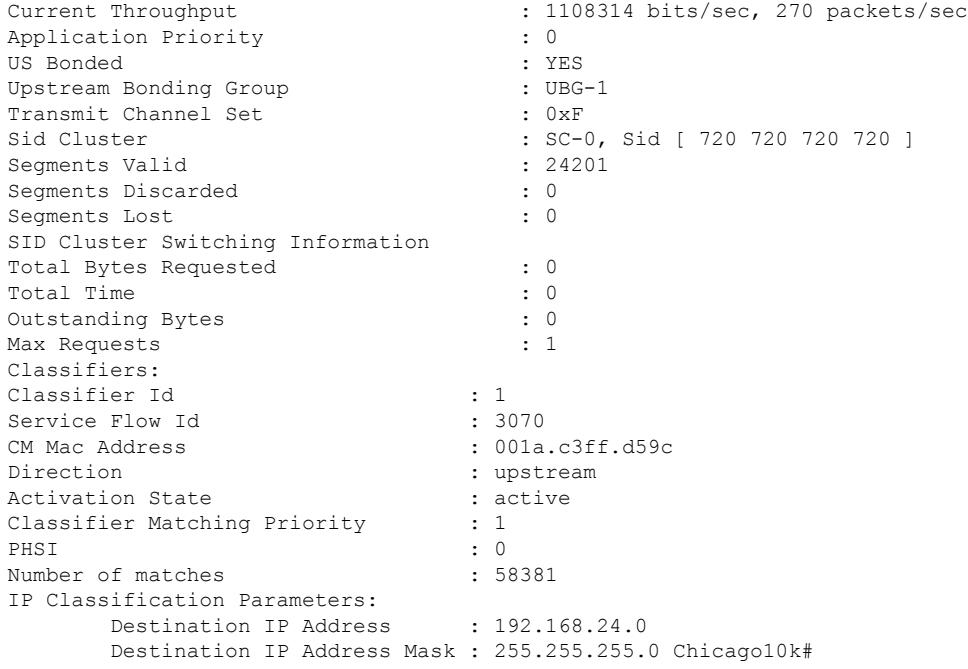

The following example shows the output of the show interface cable service-flow counters command displaying the service flow counters on the cable interface at slot/subslot/port 7/1/0:

```
Router# show interface cable 7/1/0 service-flow 7 counters
Sfid Packets Bytes Bytes PacketDrop Bits/Sec Packet/Sec
7 16 8384 0 0 0
```
## **Table 231: show interface cable service-flow phs Field Descriptions**

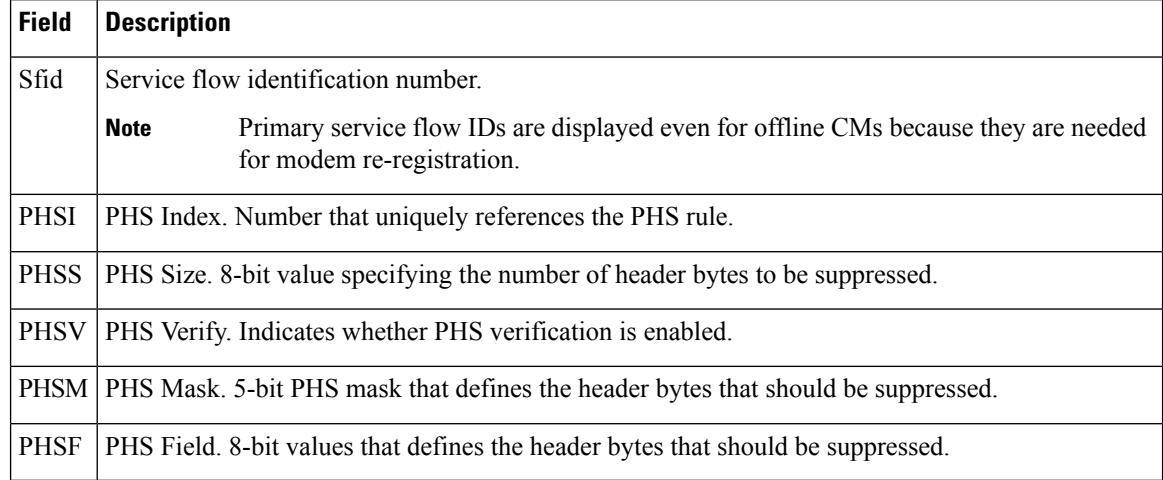

# **Examples for Cisco cBR Series Converged Broadband Router**

This example shows the output of the **show interface cable service-flow** command.

```
Router#show interface cable 3/0/0 service-flow
```
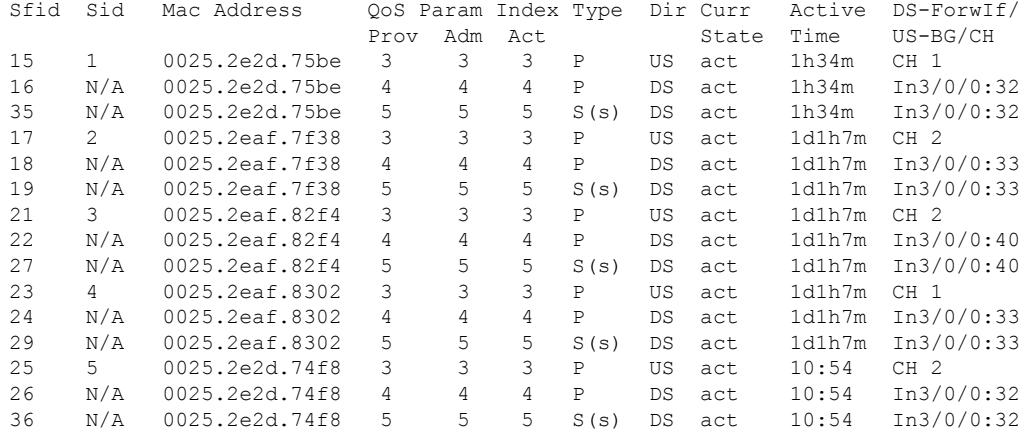

This example shows the output of the **show interface cable service-flow** command with the **zero-hwflow-index** keyword:

Router#**show interface cable 3/0/0 service-flow zero-hwflow-index**

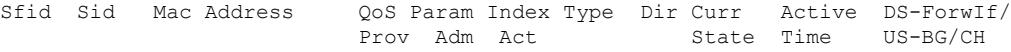

This example shows the output of the **show interface cable service-flow qos** command with the **ds** keyword:

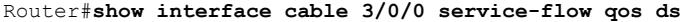

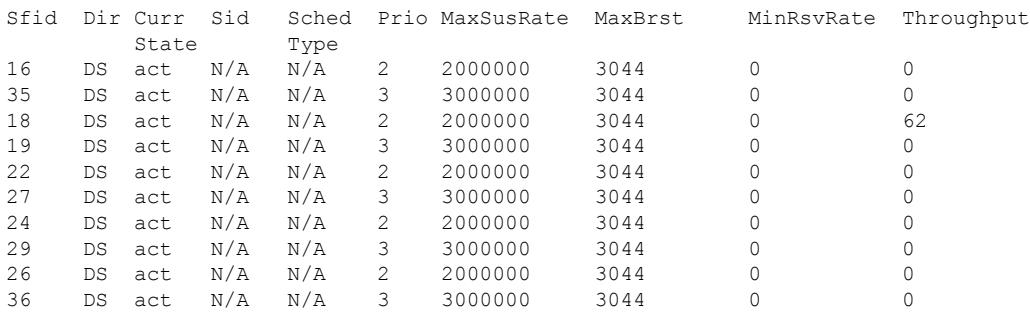

This example shows the output of the **show interface cable service-flow qos** command with the **us** keyword:

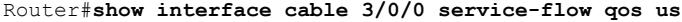

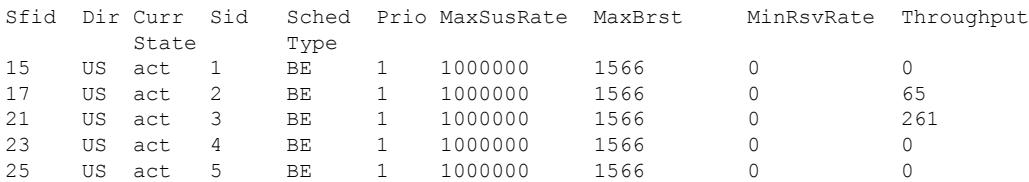

This example shows the output of the **show interface cable service-flow qos** command with the **service-class** keyword:

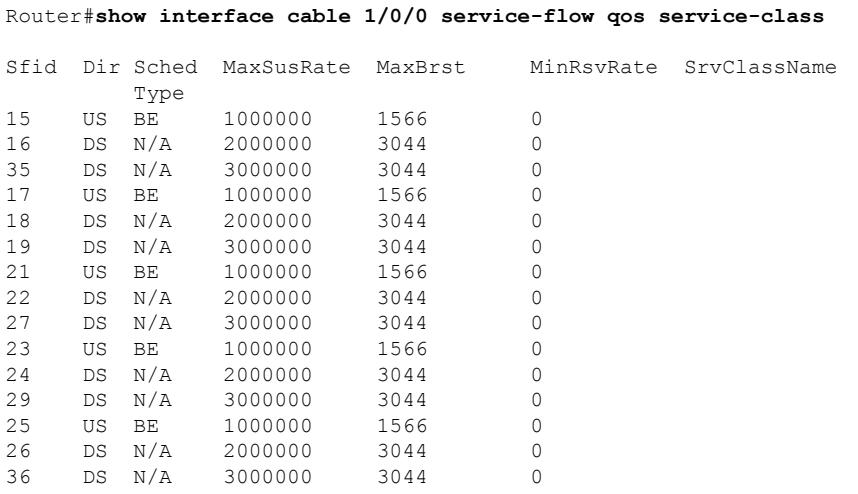

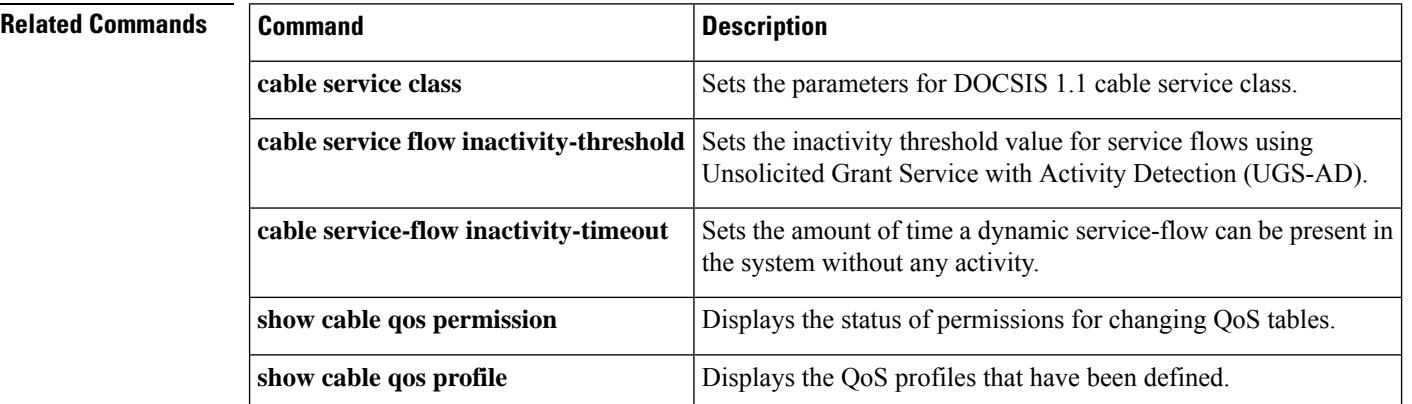

# **show interface cable sid**

To display the service identifier (SID) information for a cable modem (CM), use the **show interface cable sid** command in privileged EXEC mode.

**show interface cable** {*slot/portslot/subslot/port*}**sid id**[{**association** | **connectivity** | **counters** | **qos** | **secondary-ip** | **rate-adapt**}][{**verbose**}]

## **Cisco IOS Release 12.2(33)SCE and later**

**show interface cable** {*slot/cable-interface-index slot/subslot/cable-interface-index* }**sid id**[{**association** | **connectivity** | **counters** | **qos** | **secondary-ip** | **rate-adapt**}][{**verbose**}]

## **Cisco cBR Series Converged Broadband Router**

**show interface cable** *slot/subslot/cable-interface-index* **sid** *sid*[{**association** | **counters** | **qos**}][{**verbose**}]

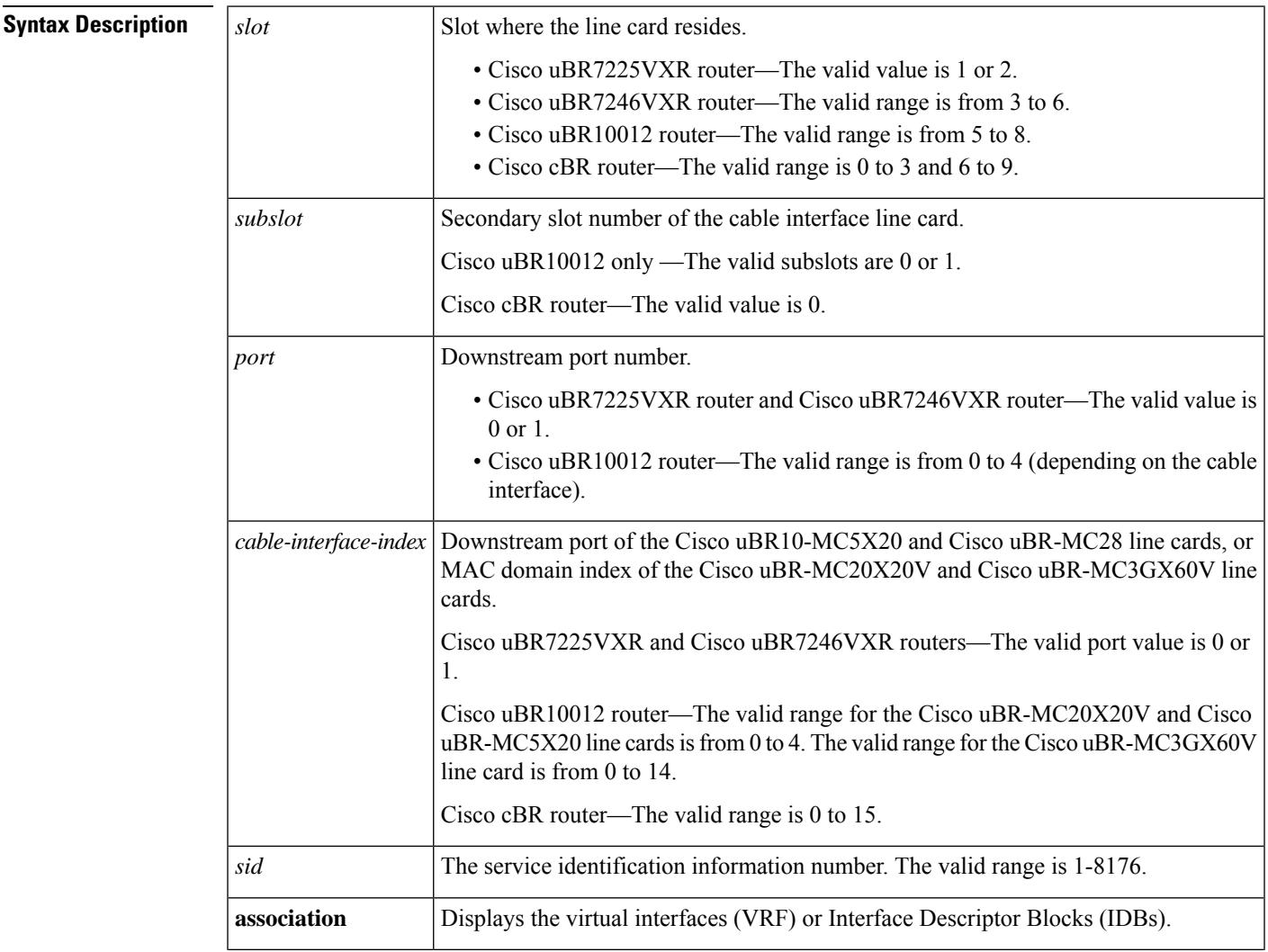

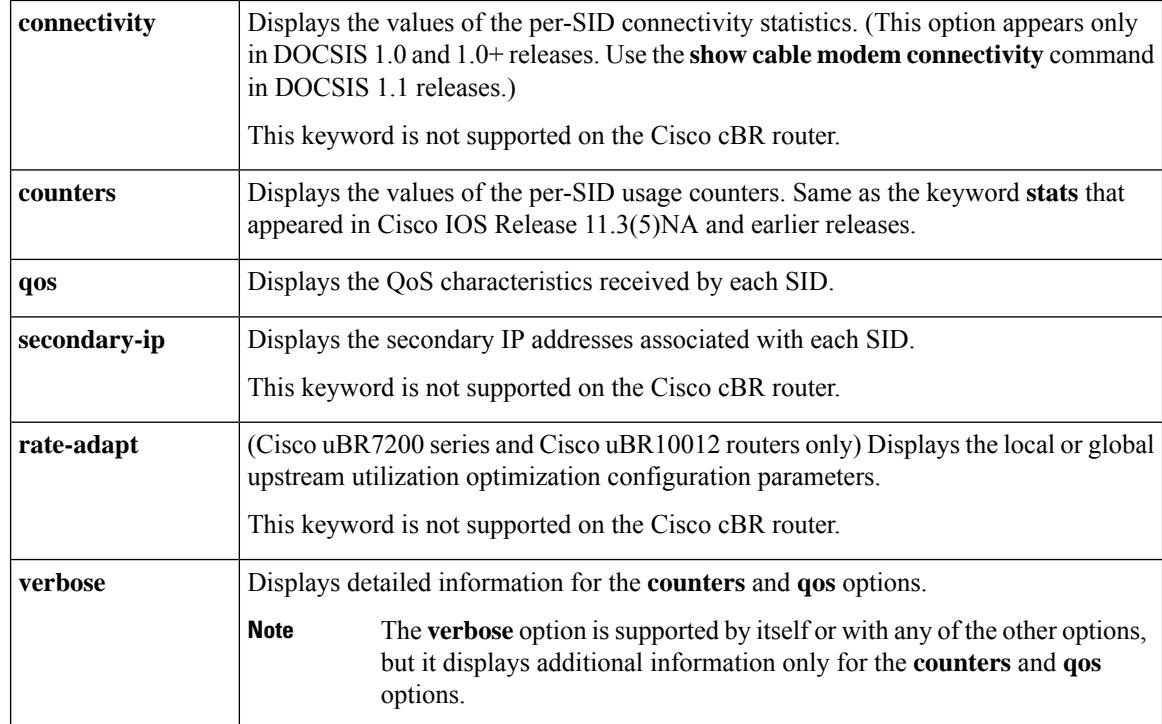

# **Command Modes**

Privileged EXEC (#)

# $\overline{\text{Command History}}$

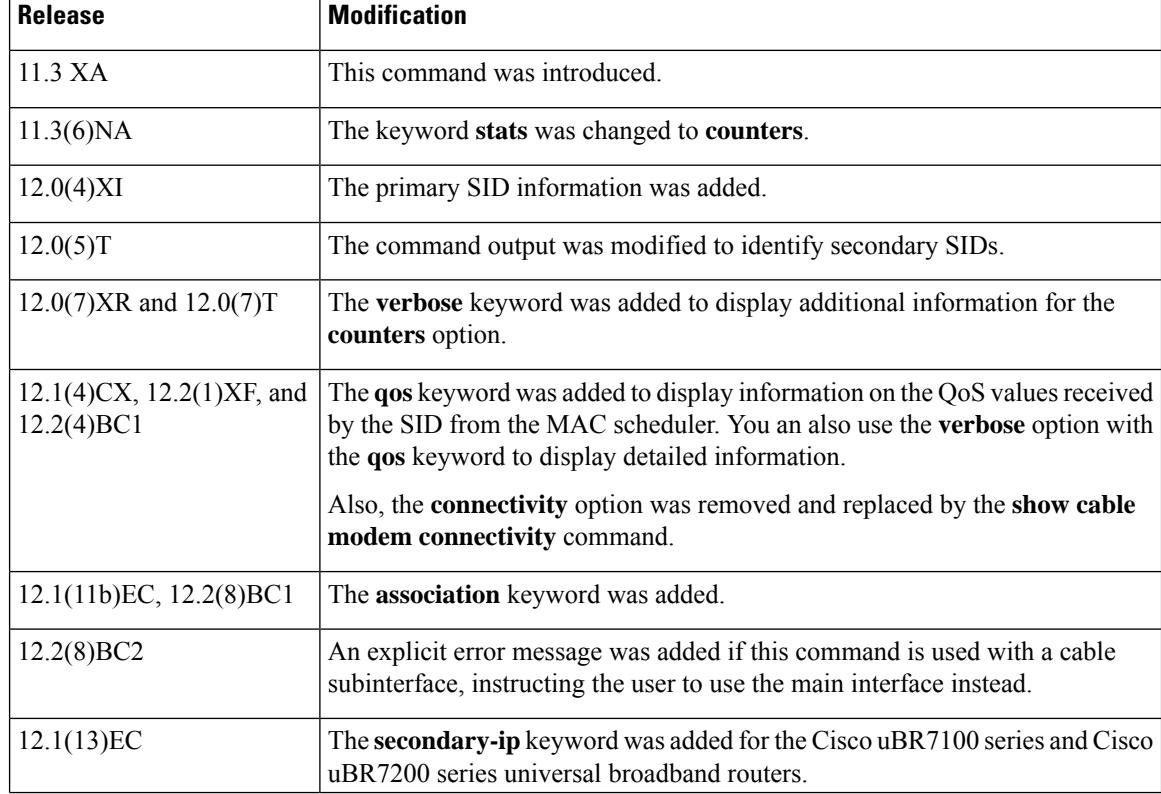

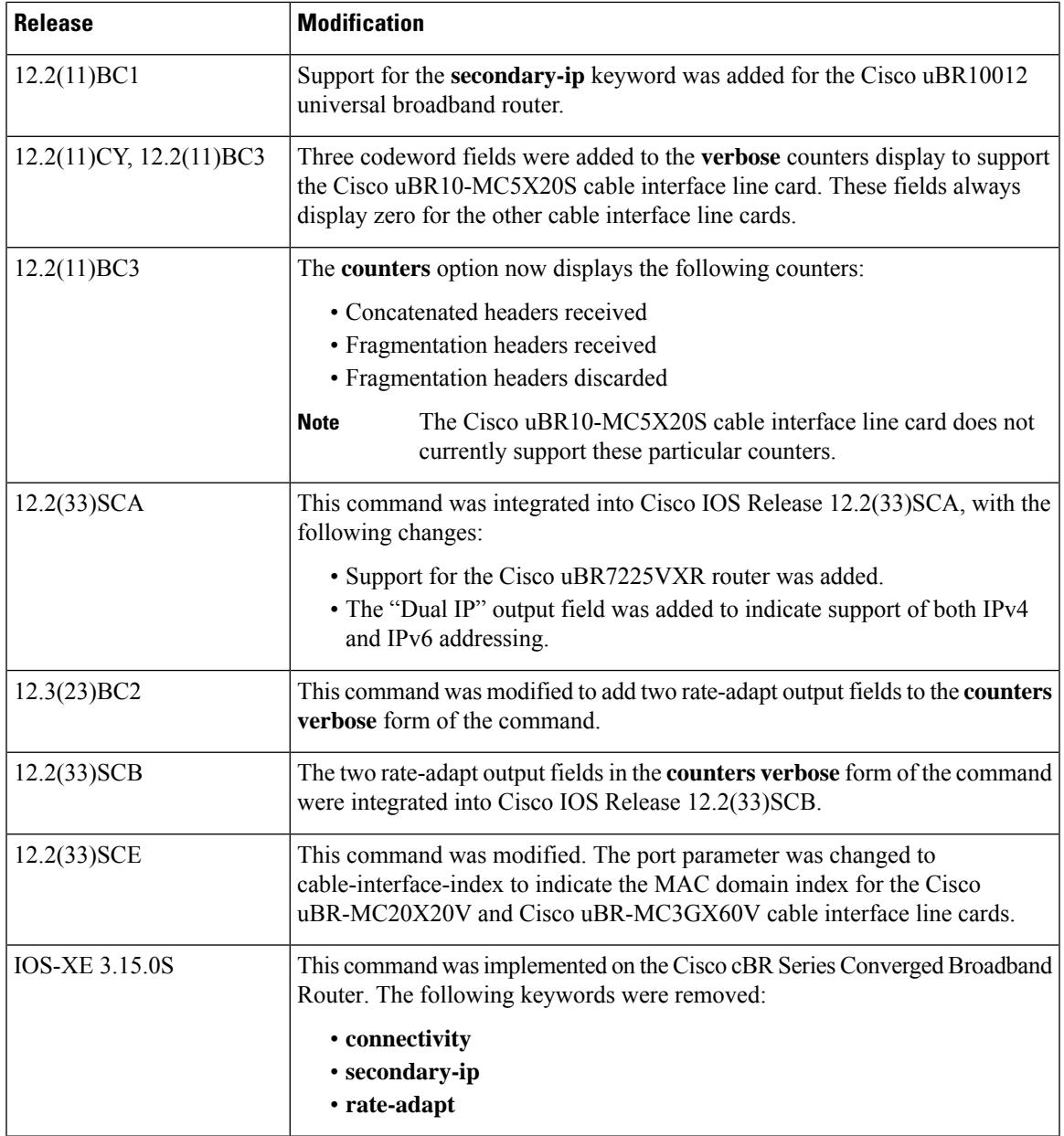

**Usage Guidelines** Data transport over the radio frequency (RF) link uses the registered SID address rather than the Ethernet address. This allows multiple hosts to access the network via a single CM.

> The **verbose** keyword can be used with any of the other options or by itself, but it displays additional information only when used with the **counters**, **qos**, and **rate-adapt** options.

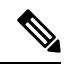

**Note** You can specify only a main interface with this command, not a subinterface.

 $\mathcal{Q}$ **Tip** In Cisco IOS Release 12.1(12)EC, Release 12.2(8)BC1, and later releases, you can add a timestamp to **show** commands using the **exec prompt timestamp** command in line configuration mode.

**Examples** This section shows the output from the different forms of the **show interface cable sid** command.

This example shows the the error message that is displayed when you attempt to use this command on a subinterface:

```
Router# show interface cable 6/0.1 sid
Command not allowed on sub-interface
Please use main interface C6/0
```
## **show interface cable sid Examples**

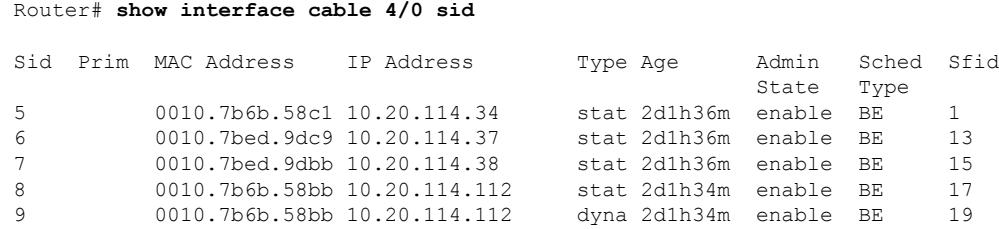

This example shows the output from the **show interface cable modem** command in Cisco IOS Release 12.2(33)SCA for all SIDs on a particular cable interface on a Cisco uBR10012 router. None of the CMs or CPEs are supporting both IPv4 and IPv6 addressing, which is indicated by the "N" in the Dual IP output field.:

|                |      | Router# show interface cable 8/0/0 sid |            |          |              |        |       |      |       |
|----------------|------|----------------------------------------|------------|----------|--------------|--------|-------|------|-------|
| Sid            | Prim | MAC Address                            | IP Address | Type Age |              | Admin  | Sched | Sfid | Dua 1 |
|                |      |                                        |            |          |              | State  | Type  |      | IP    |
|                |      | 0008.0da6.1c47 50.3.134.12             |            |          | stat 41:58   | enable | BE.   | 3    | N     |
| $\mathcal{L}$  |      | 0008.0da5.6e48.50.3.134.2              |            |          | stat 41:58   | enable | BE.   | 5    | N     |
| 3              |      | 0008.0da6.0447 50.3.134.13             |            |          | stat $41:55$ | enable | BE.   | 7    | N     |
| $\overline{4}$ |      | 0008.0da6.3447 50.3.134.3              |            |          | stat 41:56   | enable | BE.   | 9    | N     |
| -5             |      | 0011.8065.e78e 50.3.134.38             |            |          | stat $40:52$ | enable | BE.   | 11   | N     |
| 6              |      | 0000.cab7.8620 50.3.134.8              |            |          | stat $41:25$ | enable | BE.   | 13   | N     |
|                |      | 0011.8065.e7a6.50.3.134.10             |            |          | stat $40:52$ | enable | BE.   | 1.5  | N     |
| 8              |      | 0006.53b6.57f5.50.3.134.9              |            |          | stat $41:34$ | enable | BE.   | 17   | N     |
| 9              |      | 0006.53b6.581d 50.3.134.27             |            |          | stat $41:08$ | enable | BE.   | 19   | N     |
| 10             |      | 0007.0e04.ebfd 50.3.134.5              |            |          | stat 41:04   | enable | BE.   | 2.1  | N     |
|                |      |                                        |            |          |              |        |       |      |       |

**Table 232: show interface cable sid Field Descriptions**

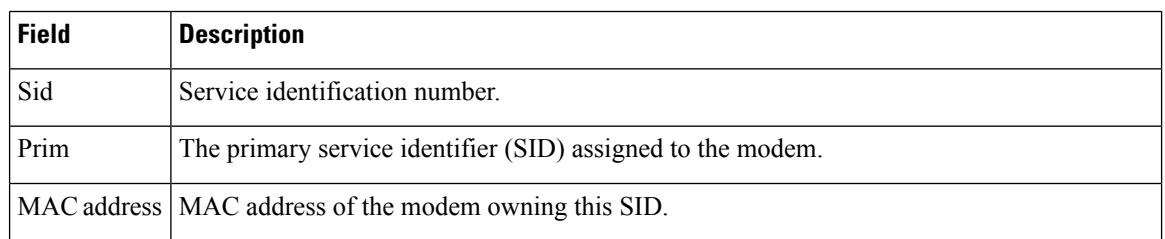

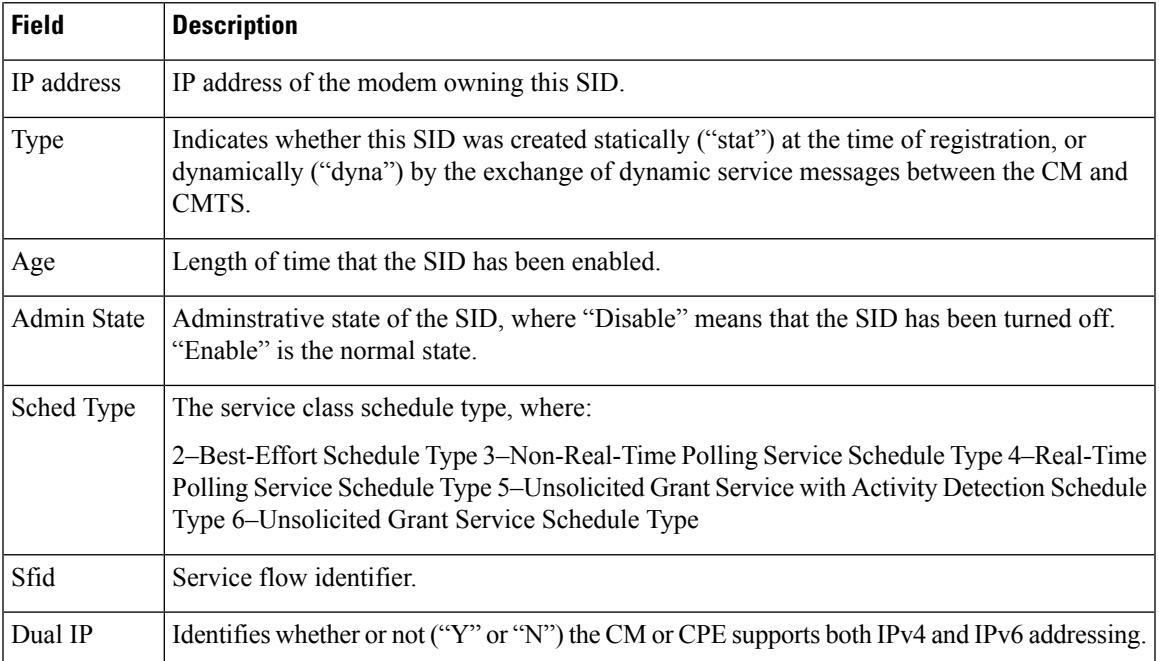

# **show interface cable sid qos Examples**

```
Router# show interface cable 4/0 sid qos
```
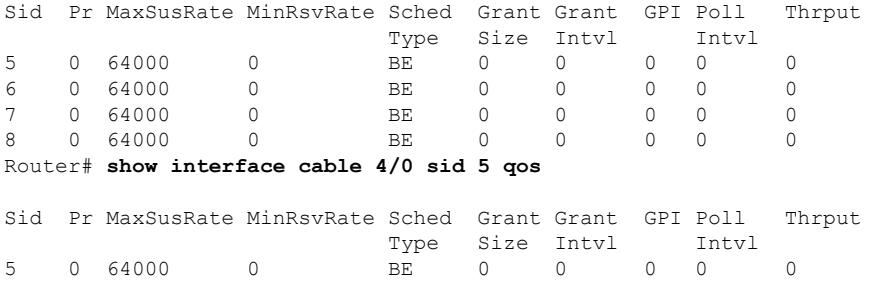

# **show interface cable sid qos verbose Examples**

Router# **show interface cable 4/0 sid 5 qos verbose**

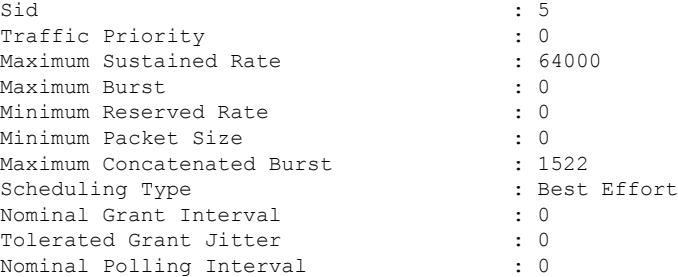

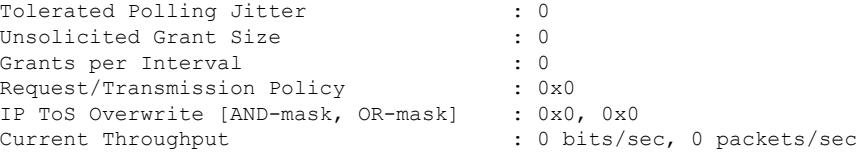

#### **show interface cable sid counter Examples**

When using DOCSIS 1.1 software, such as Cisco IOS Release 12.2 BC, the **show interface sid counter** command provides the following display:

Router# **show interface cable 5/0 sid counter**

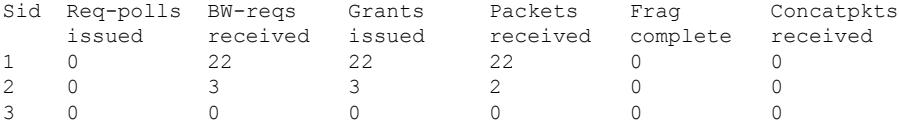

When using DOCSIS 1.0 software, such as Cisco IOS Release 12.1 EC, the **show interface sid counter** command provides the following display:

```
Router# show interface cable 5/0 sid counter
```
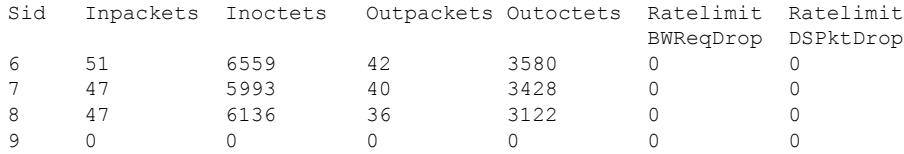

#### **show interface cable sid counter verbose Examples**

This example shows the typical verbose output for the SID counters on a Cisco uBR-MCxxC cable interface line card:

Router# **show interface cable 4/0 sid 3 counter verbose**

```
Sid : 3
Request polls issued : 0
BW requests received : 1
No grant buf BW request drops : 0
Rate exceeded BW request drops : 0
Grants issued : 1
Packets received : 0
Bytes received : 0
Fragment reassembly completed : 0
Fragment reassembly incomplete : 0
Concatenated packets received : 0
Queue-indicator bit statistics : 0 set, 0 granted
Good Codewords rx : 0
Corrected Codewords rx : 0
Uncorrectable Codewords rx : 0
Concatenated headers received : 0
Fragmentation headers received : 0
Fragmentation headers discarded: 0
```
This example shows the typical verbose output for the SID counters on the Cisco uBR10-MC5X20S cable interface line card:

Router# **show interface cable 4/0 sid 3 counters verbose**

```
\text{Sid} : 1
Request polls issued : 0
BWReqs {Cont,Pigg,RPoll,Other} : 0, 1052, 1052, 0
No grant buf BW request drops : 0
Rate exceeded BW request drops : 0
Grants issued : 1052
Packets received : 0
Bytes received : 0
Fragment reassembly completed : N/A
Fragment reassembly incomplete : N/A
Concatenated packets received : N/A
Queue-indicator bit statistics : 0 set, 0 granted
Good Codewords rx : 53
Corrected Codewords rx : 6110
Uncorrectable Codewords rx : 8540896
Concatenated headers received : 235
Fragmentation headers received : 0
Fragmentation headers discarded: 0
```

```
Note
```
Because the Cisco uBR-MC16U/X, Cisco uBR-MC28U/X, and Cisco uBR10-MC5X20S/U/H cable interface line cards do not support the fragmentation and concatenation packet counters, these counters always show zero for these particular cable interfaces. However, these interfaces do accurately count the number of concatenation headers, as shown above.

#### **show interface cable sid association Example**

This example shows the typical output for the **association** keyword:

```
Router# show interface cable 5/0 sid association
```
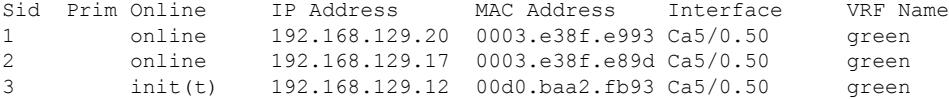

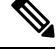

**Note**

The output of the **show interface cable sidassociation**command output will not display the updated interface name immediately after deleting a VRF. This is because the SID is not re-mapped automatically to the interface on which the CM comes online. If you want to view the updated interface name, reset the cable modem to re-map the interface name and then execute this show command.

This example shows the sample output for the **secondary-ip** keyword:

```
Router# show interface cable 5/0 sid secondary-ip
For sid 1 secondary ip list contains 2 address(es)
```

```
192.168.129.20
         192.168.81.123
For sid 2 secondary ip list contains 2 address(es)
         192.168.129.17
         10.10.11.3
```

```
\boldsymbol{\beta}
```
One possible situation that might occur is if a CM first assigns a secondary IP address to one CPE device, but later that same IP address is assigned to another CPE device behind a different CM. If this happens, the IP address will continue to show up as a secondary IP address for the original CM until that CM renews its public keys. This will not affect network connectivity for either CPE or CM. You can, however, clear the unneeded secondary IP address from the CMTS database using the **clear cable secondary-ip** command. **Tip**

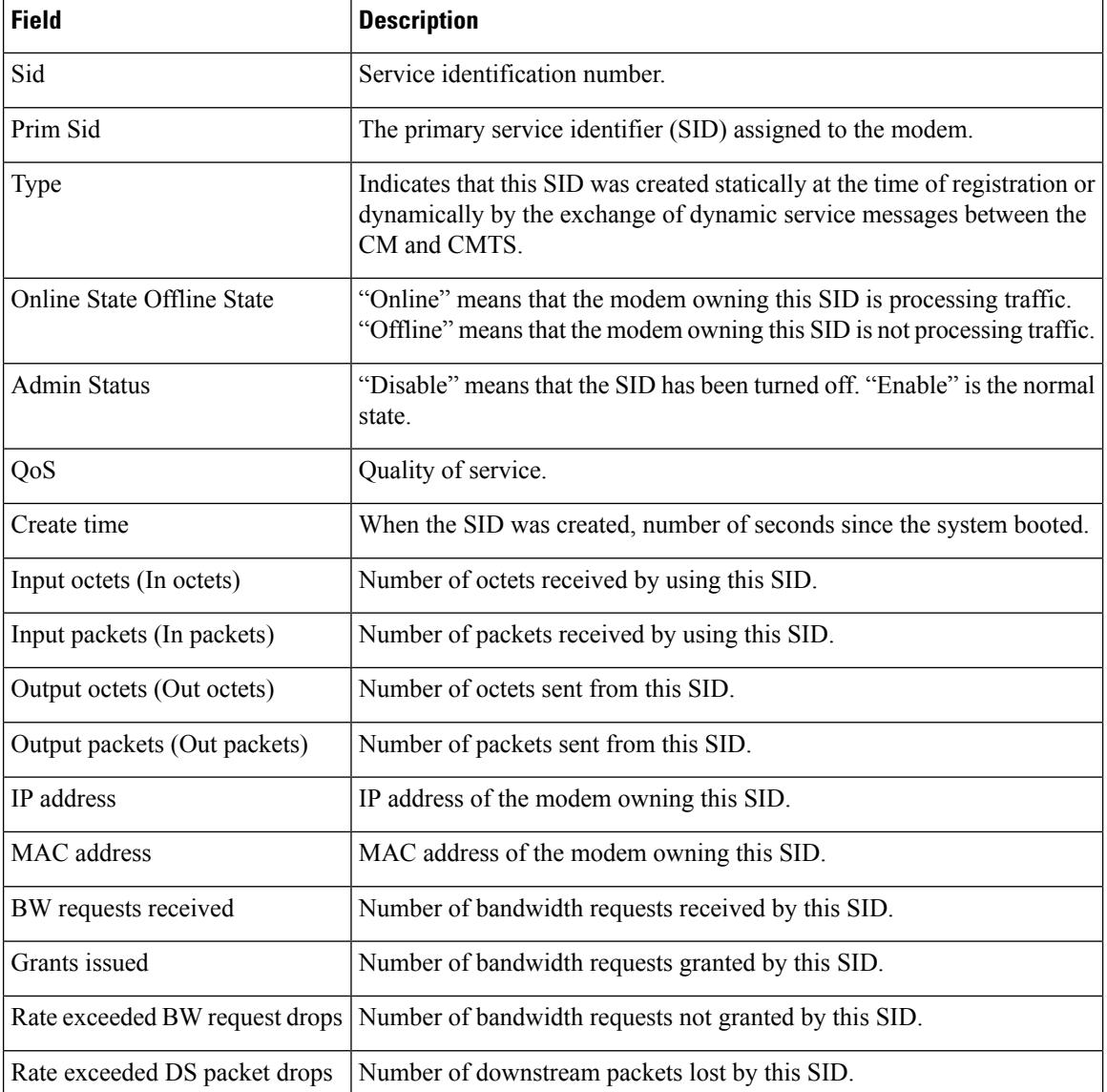

#### **Table 233: show interface cable sid Field Descriptions**

 $\mathbf l$ 

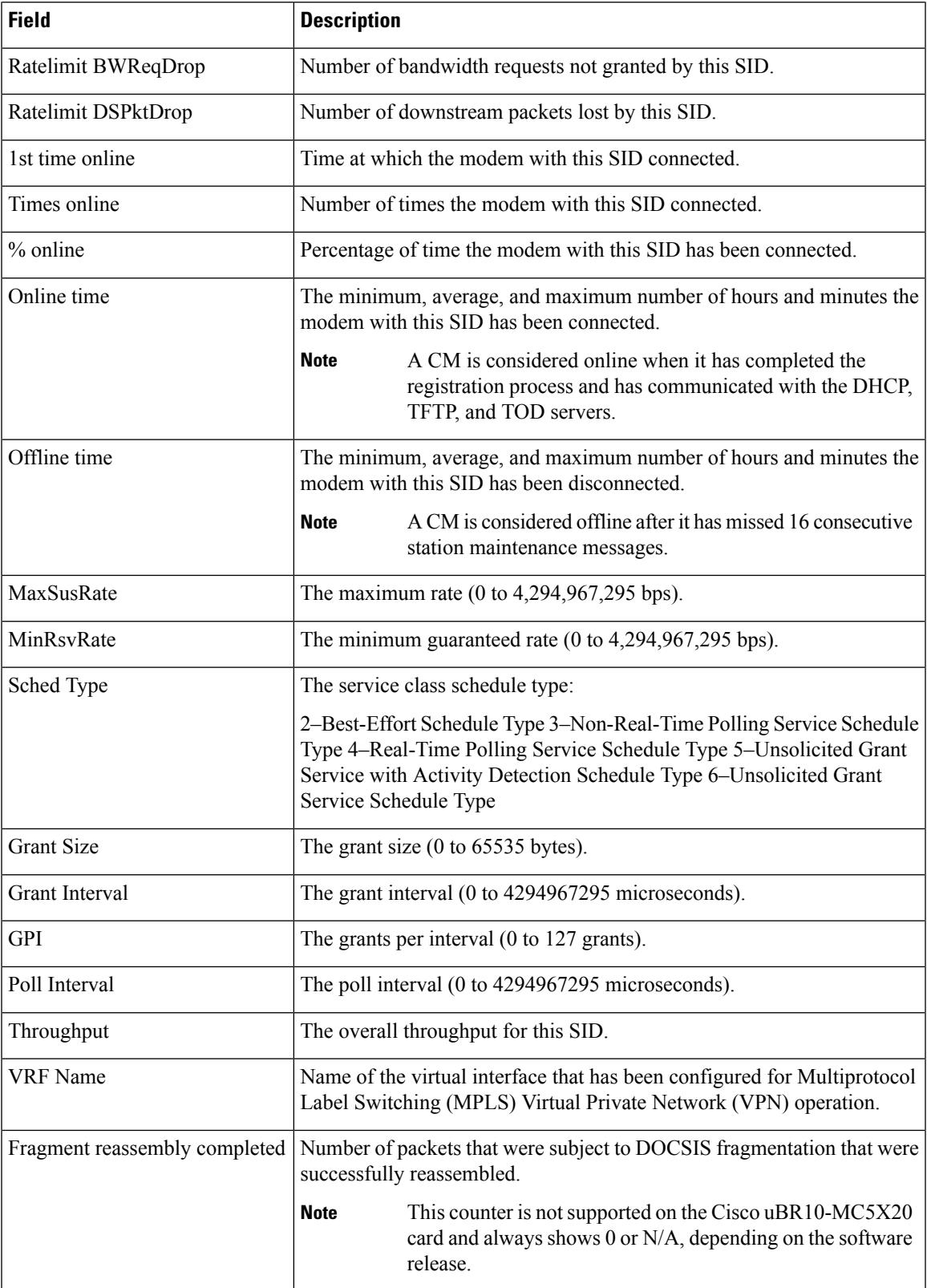

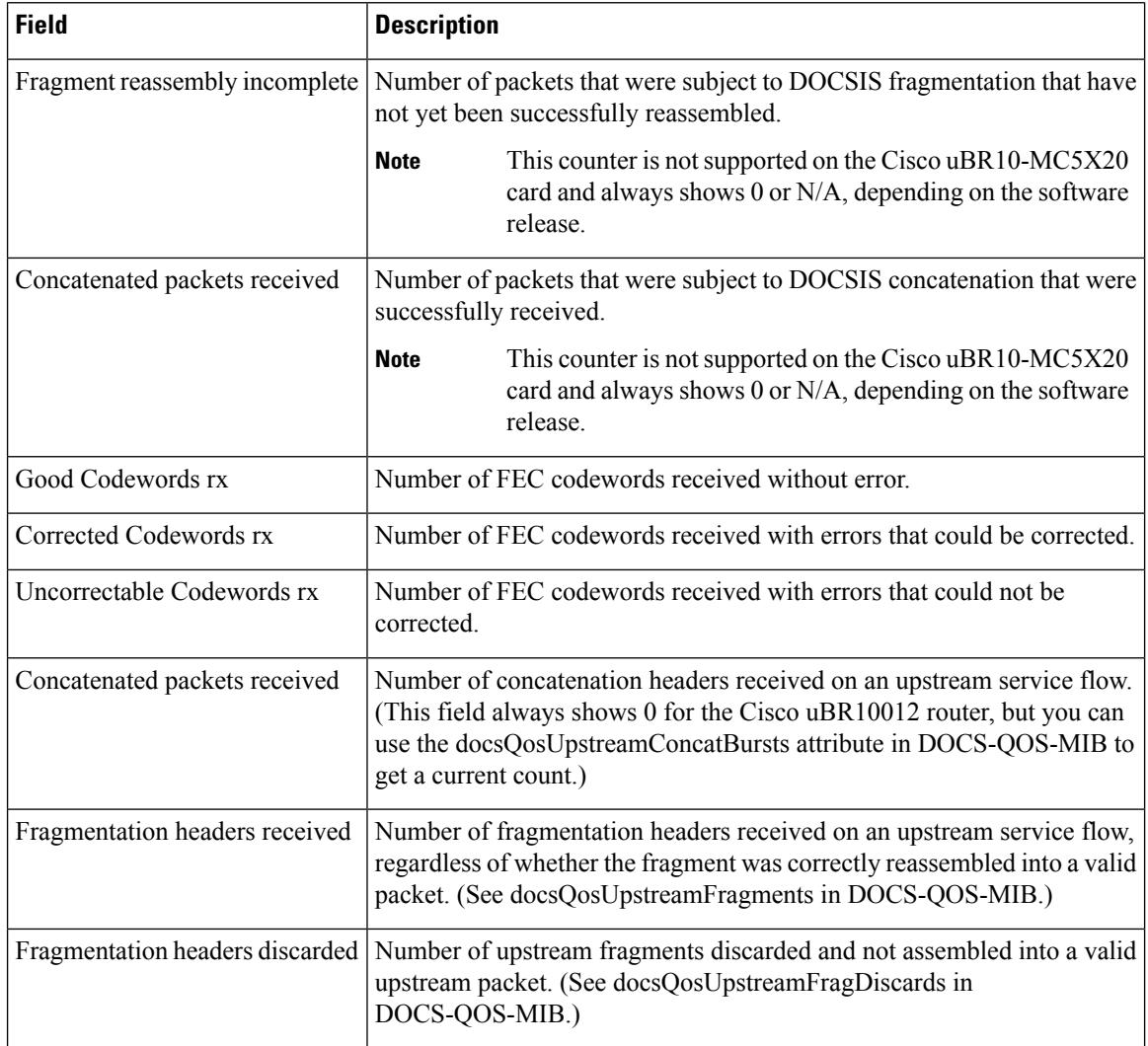

# **Examples for the Cisco cBR Series Converged Broadband Router**

This example shows the output of the **show interface cable sid** command on the Cisco cBR router:

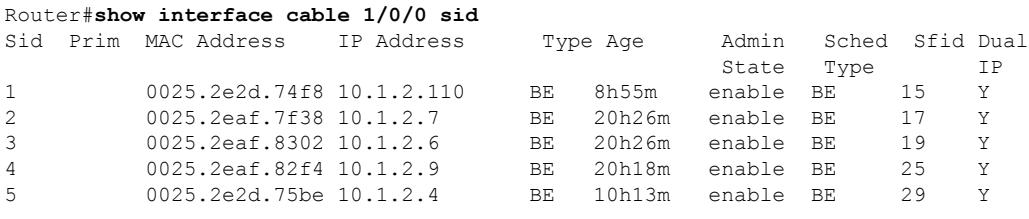

Router#

This example shows the output of the **show interface cable sid** command with the **association** on the Cisco cBR router:

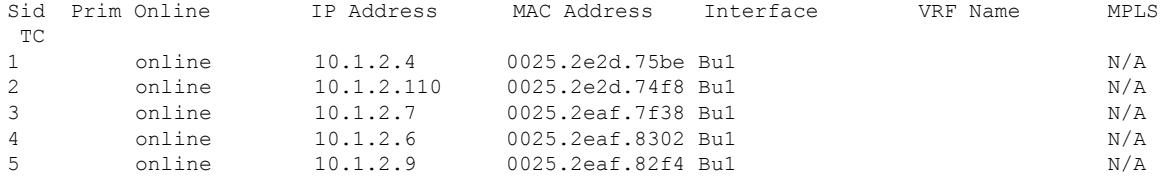

## Router#**show interface cable 1/0/0 sid association**

Router#

This example shows the output of the **show interface cable sid** command with the **counters** on the Cisco cBR router:

#### Router#**show interface cable 1/0/0 sid counters**

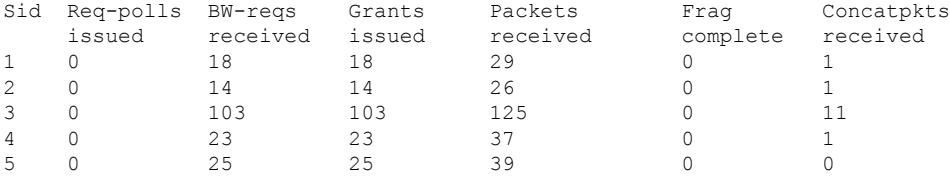

Router#

This example shows the output of the **show interface cable sid** command with the **qos** on the Cisco cBR router:

## Router#**show interface cable 1/0/0 sid qos**

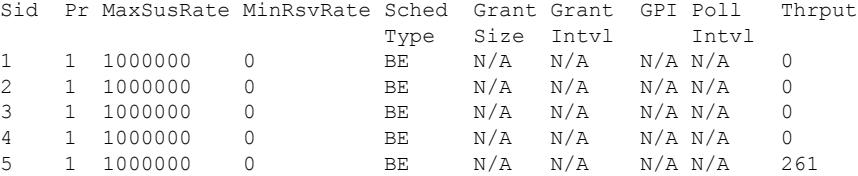

Router#

This example shows the output of the **show interface cable sid** command with the **verbose** on the Cisco cBR router:

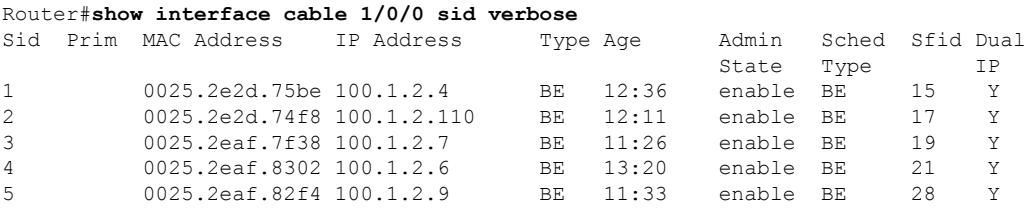

Router#

# **Related Commands**

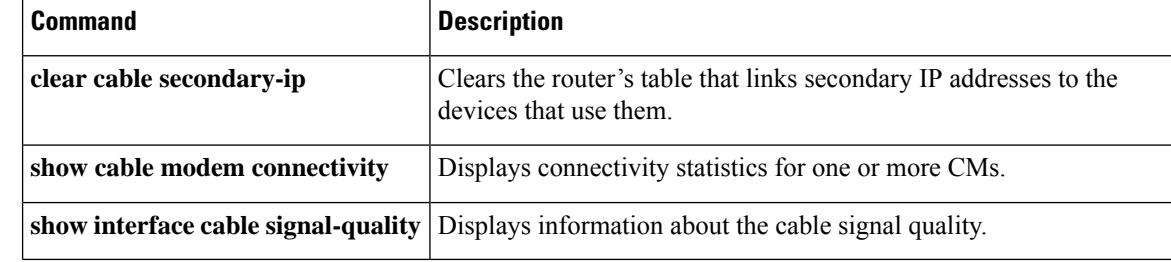

# **show interface cable signal-quality**

To display information about the signal quality of a downstream port on a cable interface line card in a Cisco CMTS, use the **show interface cable signal-quality** command in privileged EXEC mode.

**show interface cable** {*slot* /*port* | *slot* /*subslot* /*port*} **signal-quality** [*n*]

# **Cisco IOS Release 12.2(33)SCE and later**

**show interface cable** {*slot* /*cable-interface-index* |*slot* /*subslot* /*cable-interface-index*} **signal-quality** [*n*]

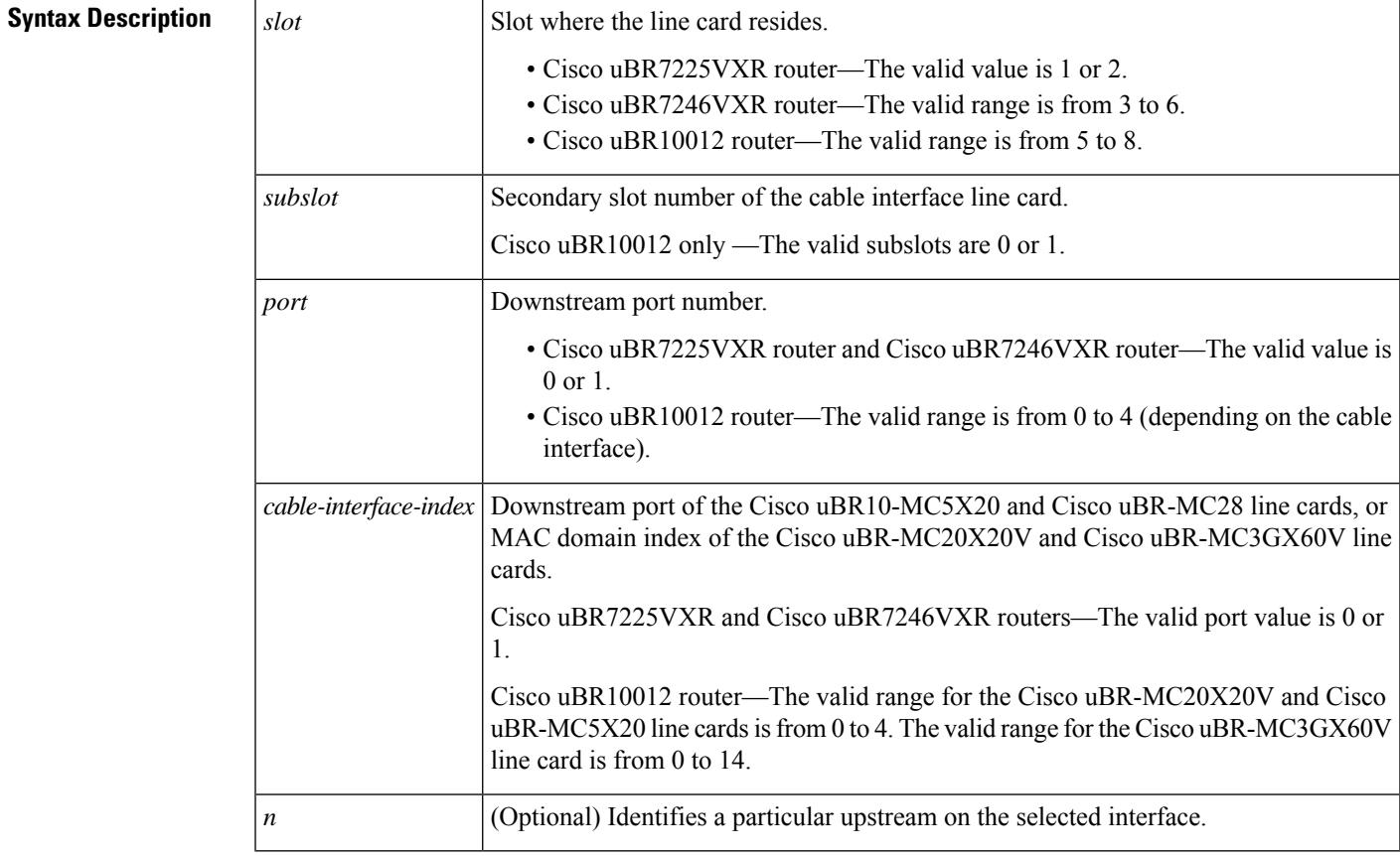

# **Command Modes**

Privileged EXEC (#)

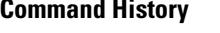

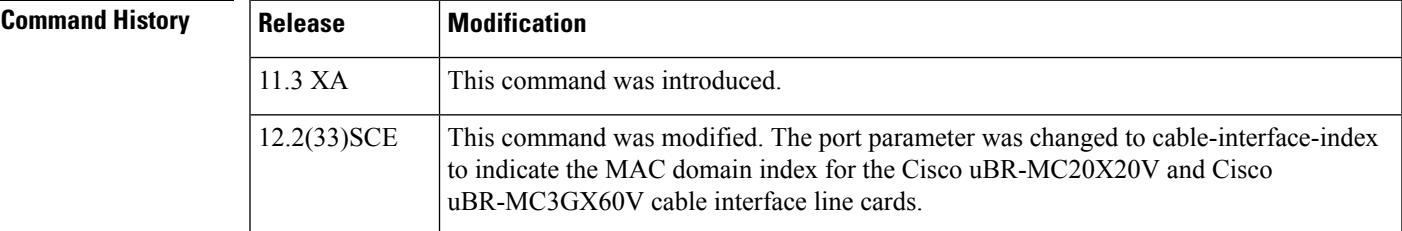

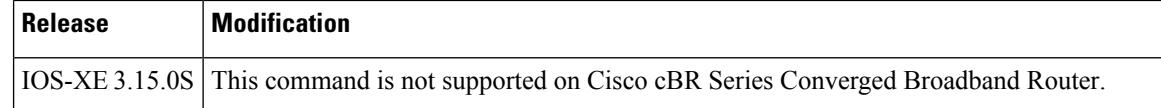

**Examples** This example shows the output from the **show interface cable signal-quality** command:

```
Router# show interface cable 6/0 signal-quality
Cable6/0: Upstream 0 is up includes contention intervals: TRUE
```
This table describes the fields shown in the **show interface cable signal-quality** display.

**Table 234: show interface cable signal-quality Field Descriptions**

| <b>Field</b>                                                                        | <b>Description</b> |
|-------------------------------------------------------------------------------------|--------------------|
| l Cable                                                                             | Interface name.    |
| Upstream is up includes contention intervals States whether this statement is true. |                    |

# $\boldsymbol{\varOmega}$

In Cisco IOS Release 12.1(12)EC, Release 12.2(8)BC1, and later releases, you can add a timestamp to **show** commands using the **exec prompt timestamp** command in line configuration mode. **Tip**

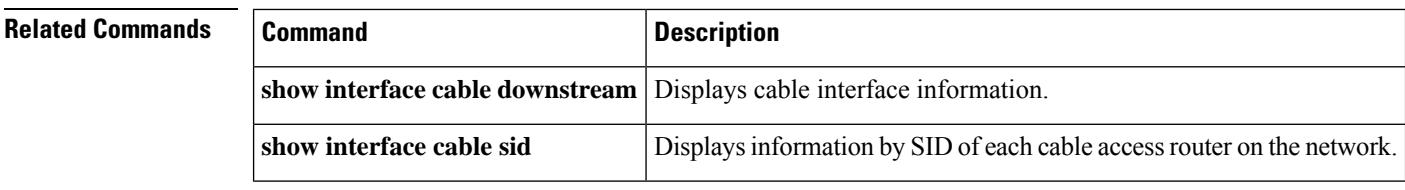

Ш

# **show interface cable upstream**

To display information about an upstream on a cable interface, use the **show interface cable upstream** command in privileged EXEC mode.

**show interface cable** {*slot/port slot/subslot/port*}**upstream** [{*n*}][{**ugs statistics** | **rate-adapt**}] **show interface cable** {*slot/port slot/subslot/port*}**upstream** [{**bonding-group**}]

### **Cisco IOS Release 12.2(33)SCE and later releases**

**show interface cable** {*slot/cable-interface-indexslot/subslot/cable-interface-index*}**upstream** [{*n*}][{**ugs statistics** | **rate-adapt**}] **show interface cable** {*slot/cable-interface-indexslot/subslot/cable-interface-index*}**upstream** [{**bonding-group**}]

# **Cisco cBR Series Converged Broadband Router**

**show interface cable** *slot/subslot/cable-interface-index***upstream** [{*n*}][{**ugs statistics**}]

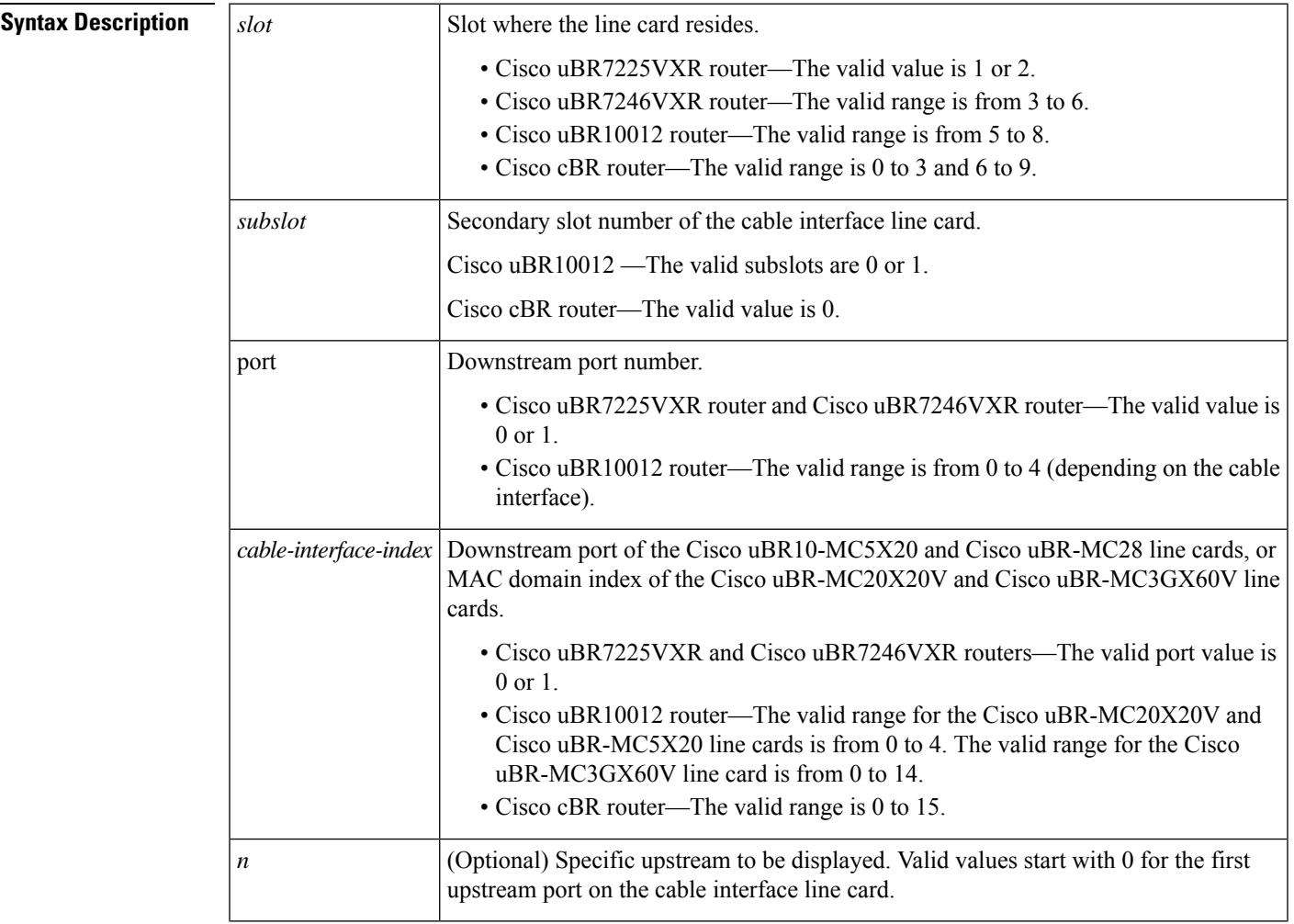

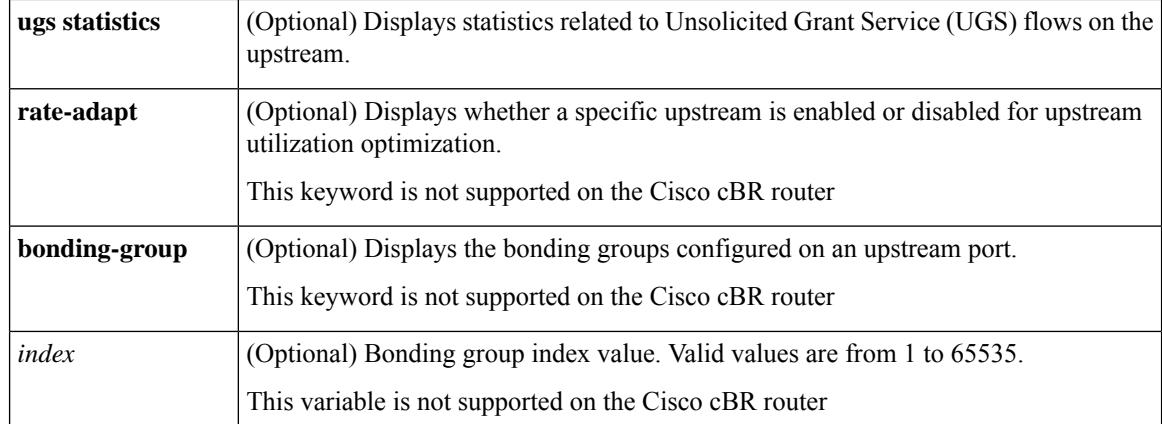

# **Command Default** If no upstream is specified, all upstreams on the given cable interface are shown.

# **Command Modes**

Privileged EXEC (#)

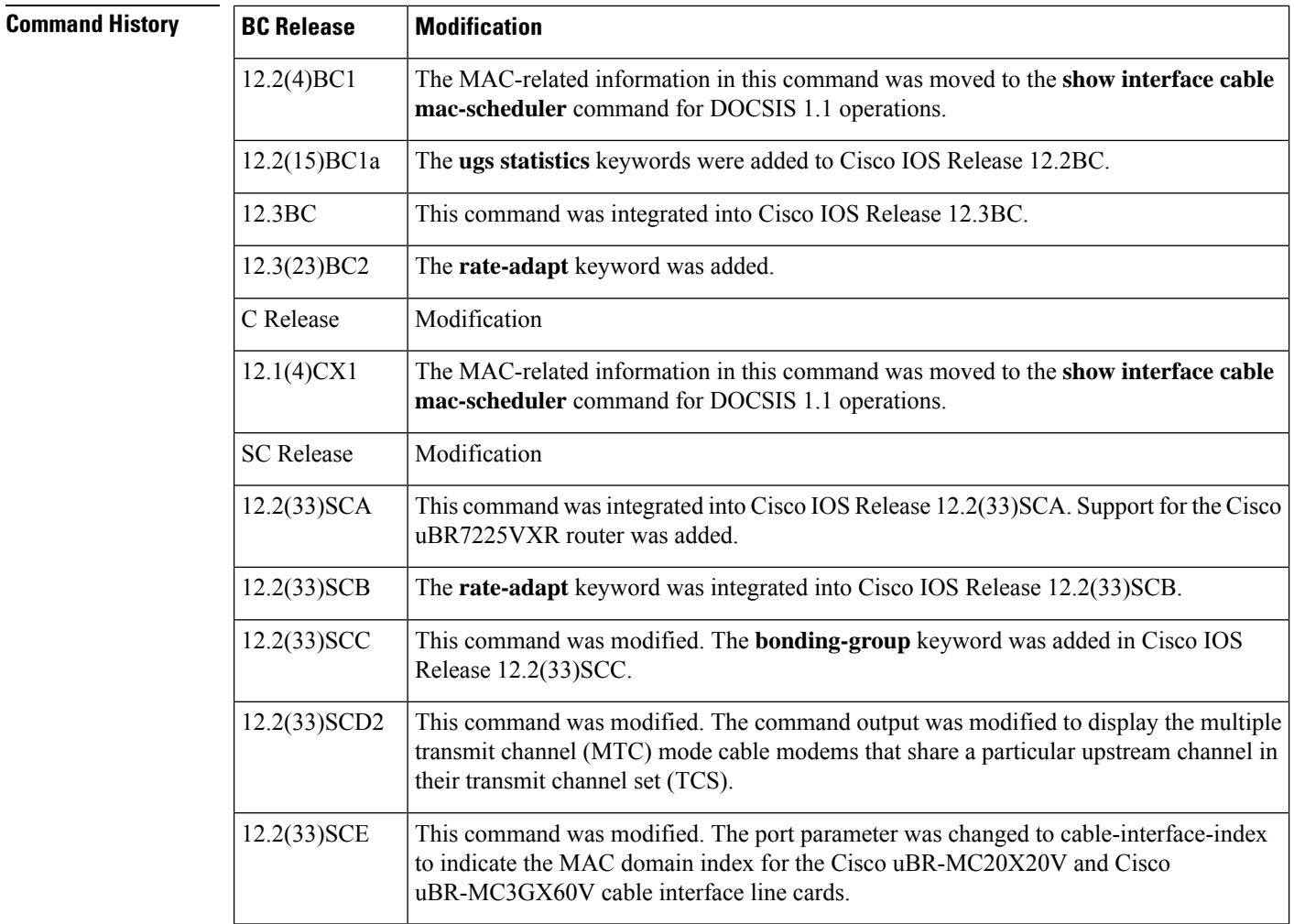

Ш

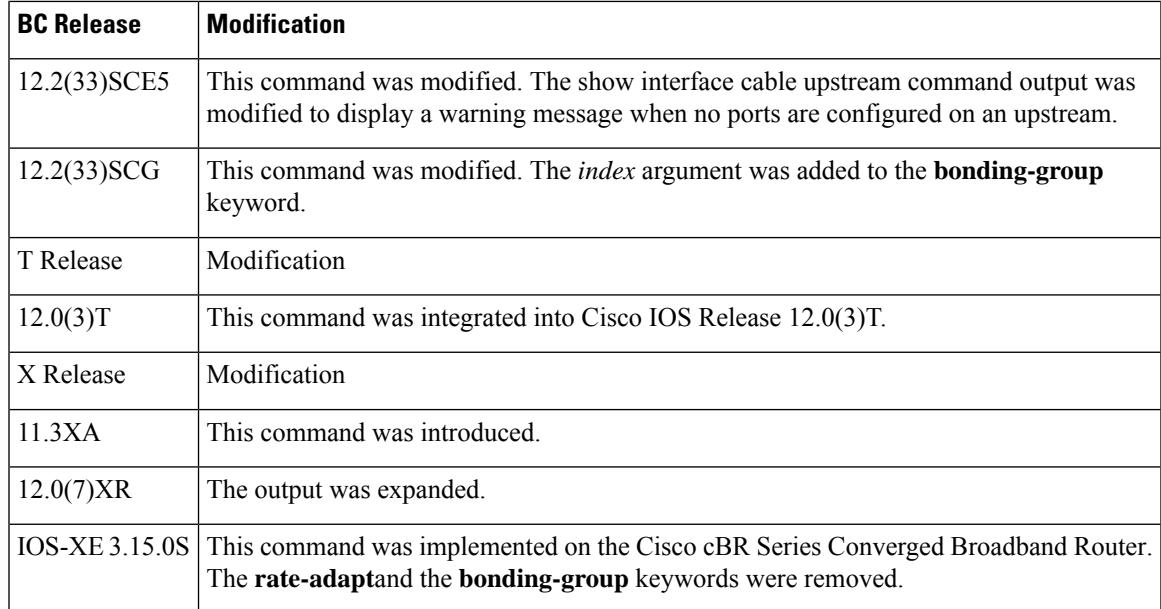

**Examples** This example shows the output of the **show interface cable upstream** command (DOCSIS 1.0 Cisco) IOS software releases) for the upstream cable interface located in slot 6 and port 0:

```
Router# show interface cable 6/0 upstream 0
```

```
Cable6/0: Upstream 0 is up
Received 855 broadcasts, 147 multicasts, 408833 unicasts
0 discards, 925 errors, 0 unknown protocol
409835 packets input, 20 uncorrectable
884 noise, 0 microreflections
Total Modems On This Upstream Channel : 51 (51 active)
Default MAC scheduler
Queue[Rng Polls] 0/64, fifo queueing, 0 drops
Queue[Cont Mslots] 0/52, fifo queueing, 1 drops
Queue[CIR Grants] 0/64, fair queueing, 0 drops
Queue[BE Grants] 0/64, fair queueing, 0 drops
Queue[Grant Shpr] 0/64, calendar queueing, 0 drops
Reserved slot table currently has 0 CBR entries
Req IEs 8296144, Req/Data IEs 0
Init Mtn IEs 57962, Stn Mtn IEs 14413
Long Grant IEs 133168, Short Grant IEs 67845
Avg upstream channel utilization : 6%
Avg percent contention slots : 89%
Avg percent initial ranging slots : 2%
Avg percent minislots lost on late MAPs : 0%
Total channel bw reserved 0 bps
CIR admission control not enforced
Admission requests rejected 0
Current minislot count : 6788097 Flag: 0
Scheduled minislot count : 6788190 Flag: 0
```
This example showsthe output of the **show interface cableupstream** command (DOCSIS1.1 Cisco IOS software releases) for the upstream cable interface located in slot 6 and port 0:

Router# **show interface cable 6/0 upstream 0**

Upstream 0 is up

```
Received 38085 broadcasts, 5758 multicasts, 17257229 unicasts
0 discards, 1451132592 errors, 0 unknown protocol
17301072 packets input, 48239157 uncorrectable
1071719720 noise, 0 microreflections
Total Modems On This Upstream Channel : 147 (142 active)
```
This example shows the output for the upstream cable interface located for the Cisco uBR10-MC5X20Sand Cisco uBR-MC28U/X line cards, which providesinformation about the error counters maintained by the card onboard MAC controller for each upstream interface:

```
Router# show interface cable 6/1/0 upstream 0
Cable6/1/0: Upstream 3 is up
    Received 140 broadcasts, 2075 multicasts, 134502 unicasts
    0 discards, 144954 errors, 0 unknown protocol
   136717 packets input, 0 uncorrectable
    0 noise, 0 microreflections
   Total Modems On This Upstream Channel : 37 (35 active)
  JIB counters for ifInErrors:
     us error frame drop 72477
      us_crc_error 4
      us_hcs_error 72473
      us cont collision 0
      us uncorr cw rcvd 14
```
The following shows the sample output for the **ugs statistics** option:

Router# **show interface cable 6/1/0 upstream 3 ugs statistics**

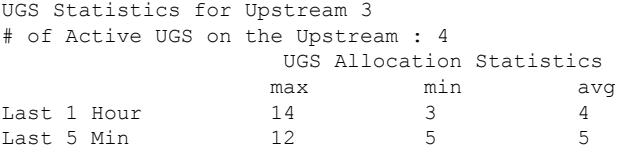

The following shows the sample output for the **rate-adapt** option:

Router# **show interface cable 6/1/0 upstream 0 rate-adapt**

Global:Enabled US[0]:Enabled rate-adapt\_total: 0 local:maps 500 pri 6, rate 150000 bcs 10 (10) fcms Off

The following example shows the segment information for upstream ports on cable interface 7/0/1:

```
Router#show interface cable 7/1/0 upstream
Cable7/1/0: Upstream 0 is up
     Received 1236 broadcasts, 0 multicasts, 312274 unicasts
     0 discards, 37623 errors, 0 unknown protocol
     313510 packets input
     Codewords: 315034 good 82 corrected 1 uncorrectable
     0 noise, 0 microreflections
    Total NON-MTC Modems On This Upstream Channel : 3 (3 active)
     Segments: 0 valid, 0 discarded
Cable7/1/0: Upstream 1 is up
    Received 0 broadcasts, 0 multicasts, 0 unicasts
     0 discards, 0 errors, 0 unknown protocol
     0 packets input
     Codewords: 0 good 0 corrected 0 uncorrectable
     0 noise, 0 microreflections
     Total NON-MTC Modems On This Upstream Channel : 0 (0 active)
     Segments: 0 valid, 0 discarded
```
Beginning in Cisco IOS Release 12.2(33)SCD2, the output of the **show interface cable upstream** command was modified to display the MTC mode cable modems that share a particular upstream channel in their TCS as shown in the following example:

```
Router# show interface cable 7/1/0 upstream 1
Cable7/1/0: Upstream 1 is up
     Received 1236 broadcasts, 0 multicasts, 312274 unicasts
     0 discards, 37623 errors, 0 unknown protocol
     313510 packets input
     Codewords: 315034 good 82 corrected 1 uncorrectable
     0 noise, 0 microreflections
     Total NON-MTC Modems On This Upstream Channel : 0(0 active)
  Total MTC Modems On This Upstream Channel : 3 (3 active)
     Segments: 0 valid, 0 discarded
```
The following example showsthe bonding groups configured for upstream ports on the cable interface 7/0/1:

```
Router# show interface cable 7/1/0 upstream bonding-group
Cable7/1/0: Upstream Bonding Group 2
    0 packets input, 0 octets input
    Segments: 0 valid, 0 discarded, 0 lost
    Reserved Bandwidth Max : 0 bits/sec
    Reserved Bandwidth : 0 bits/sec
    Available Bandwidth : 2560000 bits/sec
    Total Service Flows On This Bonding Group: 0
Cable7/1/0: Upstream Bonding Group 12
    0 packets input, 0 octets input
    Segments: 0 valid, 0 discarded, 0 lost
    Reserved Bandwidth Max : 0 bits/sec
    Reserved Bandwidth : 0 bits/sec
    Available Bandwidth : 2560000 bits/sec
    Total Service Flows On This Bonding Group: 0
Cable7/1/0: Upstream Bonding Group 235
    0 packets input, 0 octets input
    Segments: 0 valid, 0 discarded, 0 lost
    Reserved Bandwidth Max : 0 bits/sec
    Reserved Bandwidth : 0 bits/sec
    Available Bandwidth : 15360000 bits/sec
    Total Service Flows On This Bonding Group: 0
```
#### **Example of show interface cable upstream Command for Cisco IOS Release 12.2(33)SCE5**

Starting with Cisco IOS Release 12.2(33)SCE5, the show interface cable upstream command output is modified to display a warning message when no ports are configured on an upstream.

The following example displays the output of the show interface cable upstream command for upstream 0:

```
Router# show interface cable 7/0/0 upstream 0
No upstream configured on mac-domain Cable7/0/0
```
The following example displays the output of the show interface cable upstream command with ugs statistics option:

```
Router# show interface cable 7/0/0 upstream 0 ugs statistics
No upstream configured on mac-domain Cable7/0/0
```
The following example displays the output of the show interface cable upstream command with rate-adapt option:

Router# show interface cable 7/0/0 upstream 0 rate-adapt No upstream configured on mac-domain Cable7/0/0

**Table 235: show interface cable upstream Field Descriptions**

| <b>Field</b>                             | <b>Description</b>                                                                                                    |
|------------------------------------------|----------------------------------------------------------------------------------------------------|
| Cable                                    | Location of the upstream interface.                                                                                                    |
| Upstream is up/<br>administratively down | Administrative state of the upstream interface.                                                                                                    |
| Received broadcasts                      | Number of broadcast packets received through this upstream interface.                                                                                                    |
| multicasts                               | Number of multicast packets received through this upstream interface.                                                                                                    |
| unicasts                                 | Number of unicast packets received through this interface.                                                                                                    |
| discards                                 | Number of packets discarded by this interface, typically because of buffer<br>overruns.                                                                                                    |
| errors                                   | Total of all packets with errors that prevented the transmission of the packets<br>through this upstream interface. This figure could include the following error<br>packets:                                                                                                    |
|                                          | • Collisions of request and request/data packets<br>• Damaged frames received during request and request data requests or slots,<br>typically because they had bad forward error correction (FEC) header<br>checksums (HCS)<br>• Damaged frames received from ranging requests<br>• Data packets with unique word, collision, or no energy<br>• Number of upstream bursts whose preamble or unique word could not be<br>correctly received<br>• Packets with at least one frame with an uncorrectable error                                                   |
|                                          | On Broadband Processing Engine (BPE) cable interface line cards, such as the<br>Cisco uBR-MC16U/X, Cisco uBR-MC28U/X, and Cisco uBR10-MC5X20S/U<br>line cards, this counter also counts conditions such as HCS/CRC errors and<br>collisions that occur during initial ranging requests and bandwidth requests.<br>Compare this counter with the uncorrectable error counter from the show cable<br>hop command to determine whether a problem with noise exists, or whether<br>the counter is high only because a large number of CMs are trying to register. |
| unknown protocol                         | Number of packets received that were using an unknown protocol (the packet<br>was not an IP, ARP, or PPPoE packet). This counter also includes DOCSIS<br>frames that could not be identified as DOCSIS frames because of malformed<br>headers or invalid header options.                                                                                                    |
| packets input                            | Number of frames received (broadcast, multicast, and unicast) through this<br>upstream interface that were free from errors.                                                                                                    |

 $\mathbf l$ 

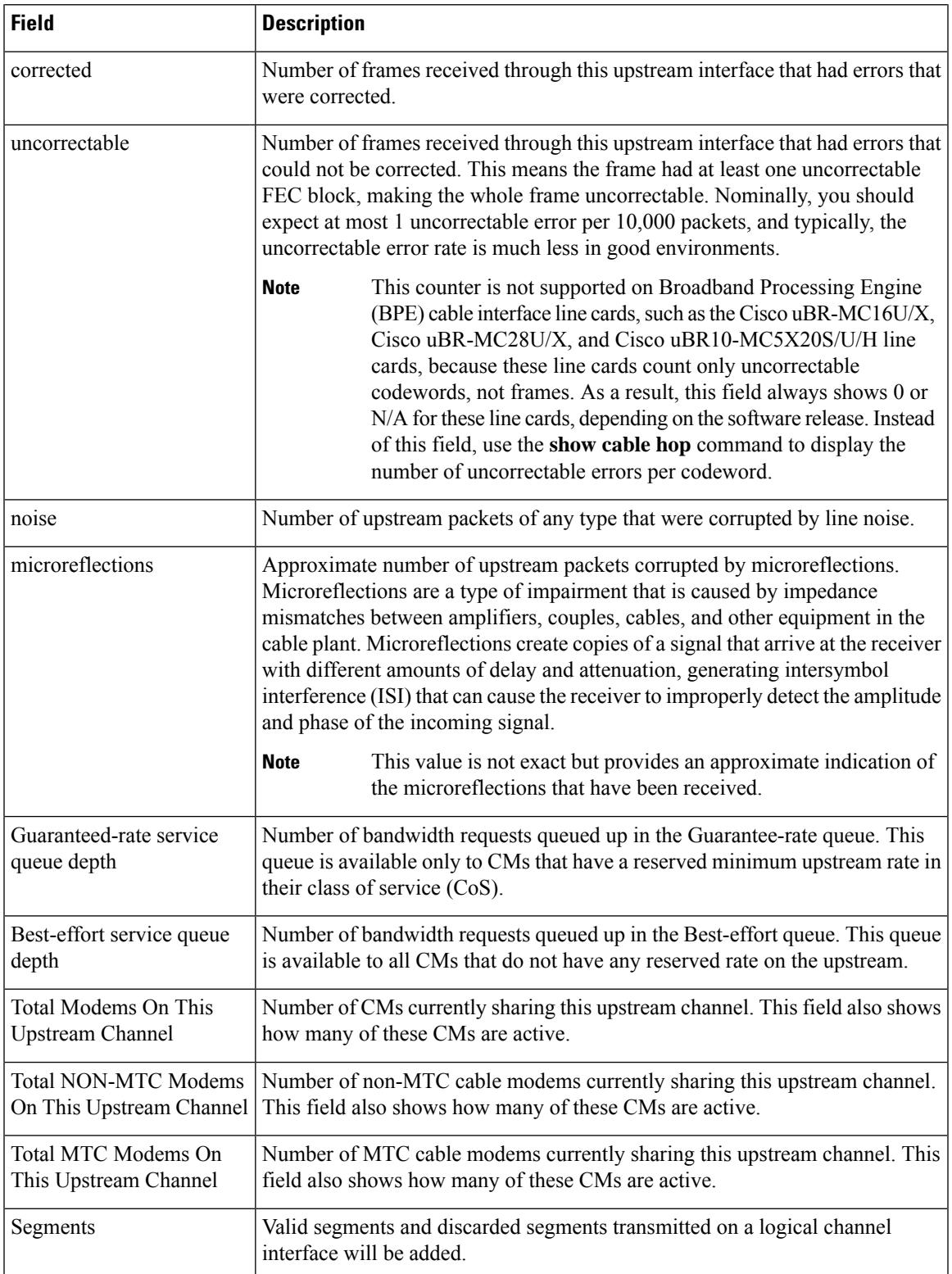

I

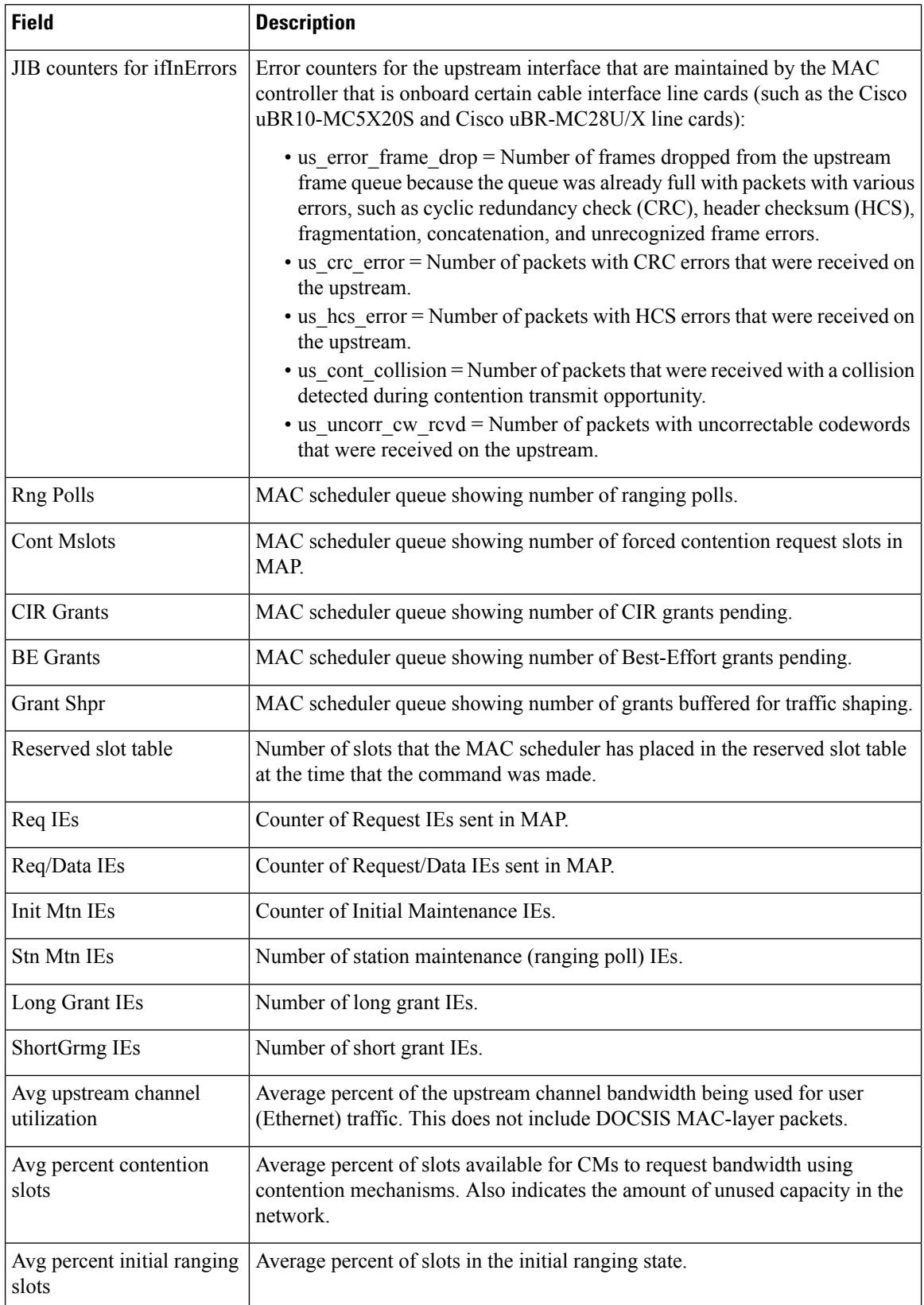

 $\mathbf l$ 

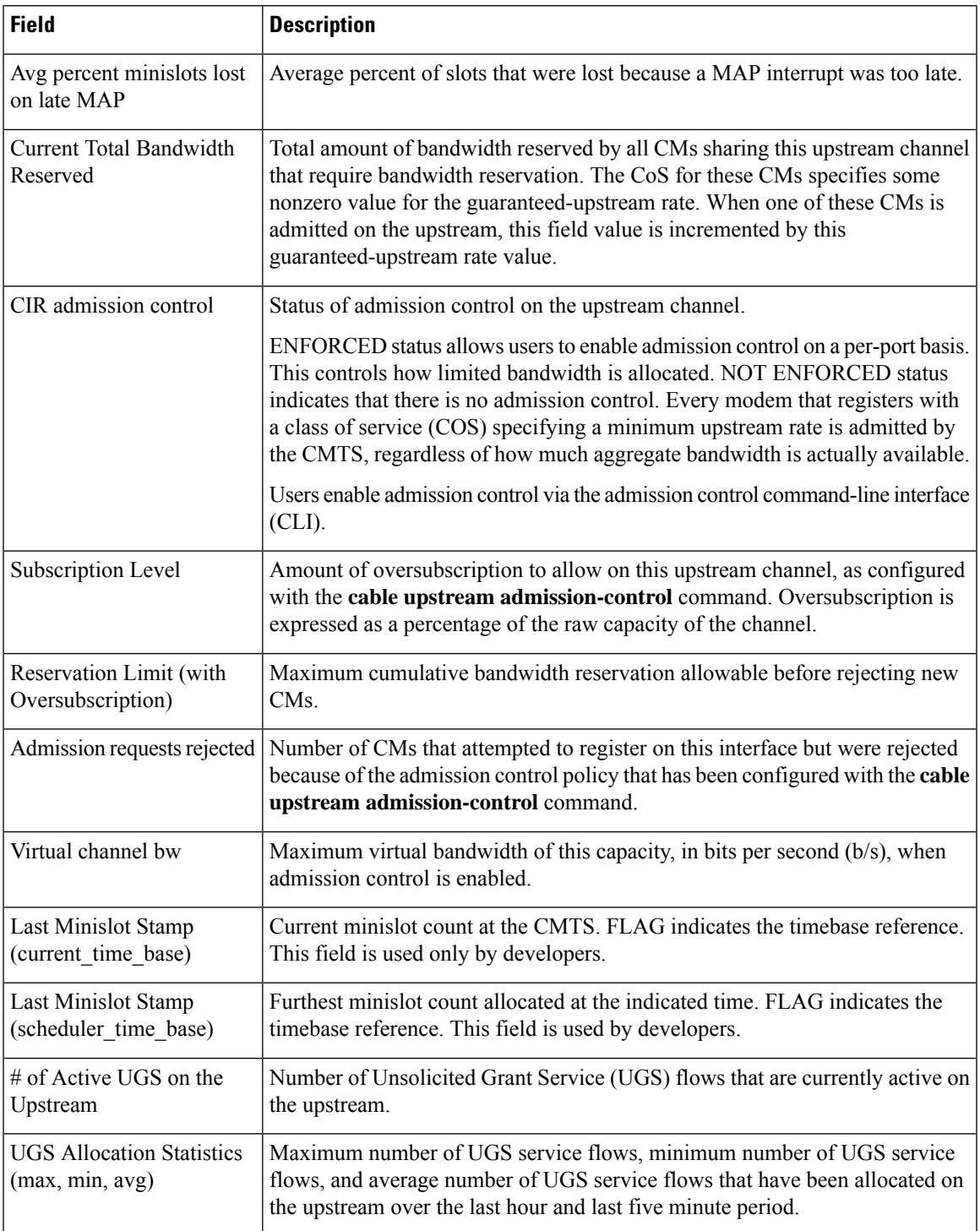

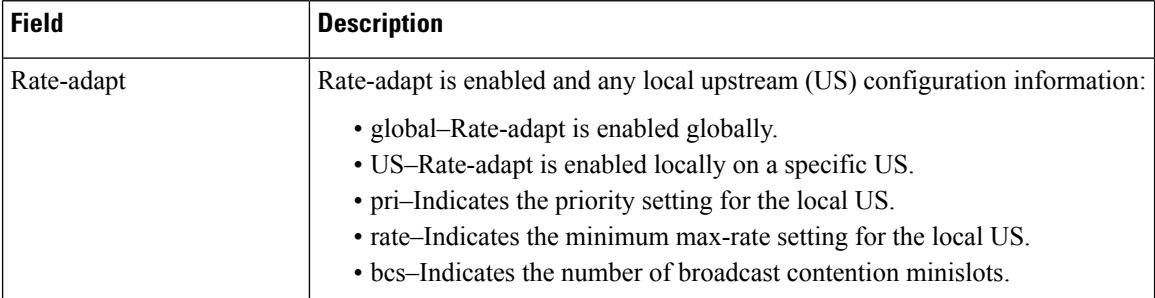

**Table 236: show interface cable upstream bonding-group Field Descriptions**

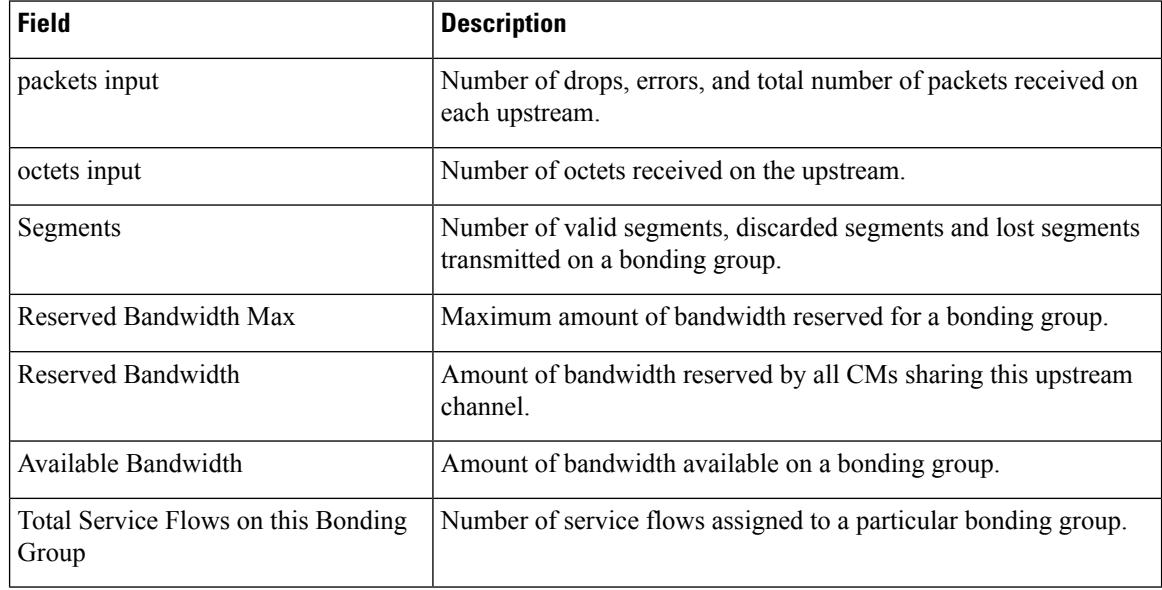

# $\Omega$

In Cisco IOS Release 12.1(12)EC, Release 12.2(8)BC1, and later releases, you can add a time stamp to **show** commands using the **exec prompt timestamp** command in line configuration mode. **Tip**

This example shows the output of the **show interface cable upstream bonding-group** command showing bonding group 2 configuration on the cable interface 7/0/1 in Cisco IOS Release 12.2(33)SCG:

```
Router# show interface cable 7/1/0 upstream bonding-group 2
30 seconds input rate 515470 bits/sec, 1000 packets/sec.
```
#### **Examples for Cisco cBR Series Converged Broadband Router**

This example shows the output of the **show interface cable upstream** command on the Cisco cBR router:

```
Router#show interface cable 1/0/0 upstream
```

```
MAC domain upstream impairment report: 0x0
```
Cable1/0/0: Upstream 0 is up Description: UC3/0/0:U0 Received 20 broadcasts, 1710 multicasts, 10882 unicasts 0 discards, 0 errors, 0 unknown protocol 12612 packets input Codewords: 15234 good 0 corrected 0 uncorrectable 0 noise, 0 microreflections Total NON-MTC Modems On This Upstream Channel : 3 (3 active) Total MTC Modems On This Upstream Channel : 0 (0 active) Segments: 0 valid, 0 discarded Cable1/0/0: Upstream 1 is up Description: UC3/0/0:U1 Received 28 broadcasts, 3916 multicasts, 12806 unicasts 0 discards, 0 errors, 0 unknown protocol 16750 packets input Codewords: 30419 good 0 corrected 0 uncorrectable 0 noise, 0 microreflections Total NON-MTC Modems On This Upstream Channel : 2 (2 active) Total MTC Modems On This Upstream Channel : 0 (0 active) Segments: 0 valid, 0 discarded Cable1/0/0: Upstream 2 is down Received 0 broadcasts, 0 multicasts, 0 unicasts 0 discards, 0 errors, 0 unknown protocol 0 packets input Codewords: 0 good 0 corrected 0 uncorrectable 0 noise, 0 microreflections Total NON-MTC Modems On This Upstream Channel : 0 (0 active) Total MTC Modems On This Upstream Channel : 0 (0 active) Segments: 0 valid, 0 discarded Cable1/0/0: Upstream 3 is down Received 0 broadcasts, 0 multicasts, 0 unicasts 0 discards, 0 errors, 0 unknown protocol 0 packets input Codewords: 0 good 0 corrected 0 uncorrectable 0 noise, 0 microreflections Total NON-MTC Modems On This Upstream Channel : 0 (0 active) Total MTC Modems On This Upstream Channel : 0 (0 active) Segments: 0 valid, 0 discarded Cable1/0/0: Upstream 4 is down Received 0 broadcasts, 0 multicasts, 0 unicasts 0 discards, 0 errors, 0 unknown protocol 0 packets input Codewords: 0 good 0 corrected 0 uncorrectable 0 noise, 0 microreflections Total NON-MTC Modems On This Upstream Channel : 0 (0 active) Total MTC Modems On This Upstream Channel : 0 (0 active) Segments: 0 valid, 0 discarded Cable1/0/0: Upstream 5 is down Received 0 broadcasts, 0 multicasts, 0 unicasts 0 discards, 0 errors, 0 unknown protocol 0 packets input Codewords: 0 good 0 corrected 0 uncorrectable 0 noise, 0 microreflections Total NON-MTC Modems On This Upstream Channel : 0 (0 active) Total MTC Modems On This Upstream Channel : 0 (0 active) Segments: 0 valid, 0 discarded Cable1/0/0: Upstream 6 is down Received 0 broadcasts, 0 multicasts, 0 unicasts 0 discards, 0 errors, 0 unknown protocol 0 packets input Codewords: 0 good 0 corrected 0 uncorrectable 0 noise, 0 microreflections Total NON-MTC Modems On This Upstream Channel : 0 (0 active) Total MTC Modems On This Upstream Channel : 0 (0 active)

```
Segments: 0 valid, 0 discarded
Cable1/0/0: Upstream 7 is down
    Received 0 broadcasts, 0 multicasts, 0 unicasts
     0 discards, 0 errors, 0 unknown protocol
     0 packets input
     Codewords: 0 good 0 corrected 0 uncorrectable
     0 noise, 0 microreflections
     Total NON-MTC Modems On This Upstream Channel : 0 (0 active)
    Total MTC Modems On This Upstream Channel : 0 (0 active)
     Segments: 0 valid, 0 discarded
Router#
```
This example shows the output of the **show interface cable upstream** command for a specific upstream port on the Cisco cBR router:

```
Router#show interface cable 1/0/0 upstream 1
MAC domain upstream impairment report: 0x0
Cable1/0/0: Upstream 1 is up
     Description: UC1/0/0:U1
     Received 28 broadcasts, 3949 multicasts, 12906 unicasts
     0 discards, 0 errors, 0 unknown protocol
     16883 packets input
     Codewords: 30658 good 0 corrected 0 uncorrectable
     0 noise, 0 microreflections
     Total NON-MTC Modems On This Upstream Channel : 2 (2 active)
     Total MTC Modems On This Upstream Channel : 0 (0 active)
     Segments: 0 valid, 0 discarded
Router#
```
This example also shows the output of the **show interface cable upstream** command for a specific upstream port on the Cisco cBR router:

#### Router#**show interfaces cable1/0/0 upstream 0**

```
MAC domain upstream impairment report: 0x0
Cable1/0/0: Upstream 0 is up
Description: UC1/0/0:U0
Received 3807 broadcasts, 0 multicasts, 750999 unicasts
0 discards, 0 errors, 0 unknown protocol
754806 packets input
Codewords: 1394549 good 0 corrected 0 uncorrectable
0 noise, 0 microreflections
Total NON-MTC Modems On This Upstream Channel : 14 (14 active)
Total MTC Modems On This Upstream Channel : 52 (52 active)
Segments: 199946 valid, 0 discarded
```
This example shows the output of the **show interface cable upstream** command with the **ugs statistics** keyword on the Cisco cBR router:

Router#**show interface cable 1/0/0 upstream 1 ugs statistics**

```
UGS Statistics for Upstream 1
# of Active UGS on the Upstream : 0
                      UGS Allocation Statistics
```
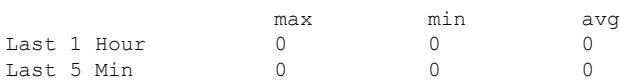

Router#

## **Related Commands**

I

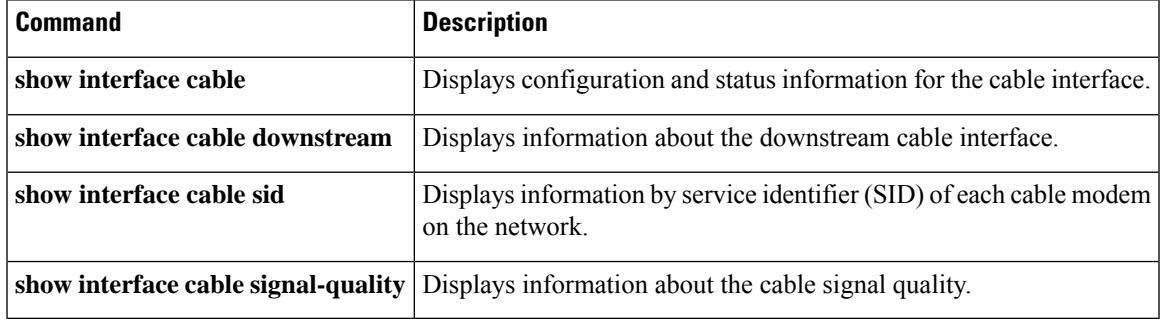

# **show interface cable upstream debug**

To display information about theService ID (SID) tracking on a cable interface, use the **show interface cable upstream debug** command in privileged EXEC mode.

#### **Cisco cBR Series Converged Broadband Router**

On the Cisco cBR router, use the **show interface cable upstream debug** command with the **sf-tracking** keyword on the Cisco line card to display the Service Flow (SF) tracking information.

**show interface cable** {*slot/port slot/subslot/port*} **upstream debug sid-tracking** *sid-value* **start-index** *count-number* {**summary** | **verbose**} **show interface cable** {*slot/port slot/subslot/port*} **upstream debug sid-tracking** *sid-value* **clear**

#### **Cisco IOS Release 12.2(33)SCE and later**

**show interface cable** {*slot/subslot/cable-interface-index*}**upstream debug sid-tracking** *sid-value* **start-index** *count-number* {**summary** | **verbose**} **show interface cable** {*slot/subslot/cable-interface-index*} **upstream debug sid-tracking** *sid-value* **clear**

### **Cisco cBR Series Converged Broadband Router**

**show interface cable** {*slot/subslot/cable-interface-index*}**upstream debug sf-tracking** *sfid-value* **start-index** *count-number* [{**summary** | **verbose**}]

**show interface cable** {*slot/subslot/cable-interface-index*} **upstream debug sid-tracking** *sfid-value* **clear**

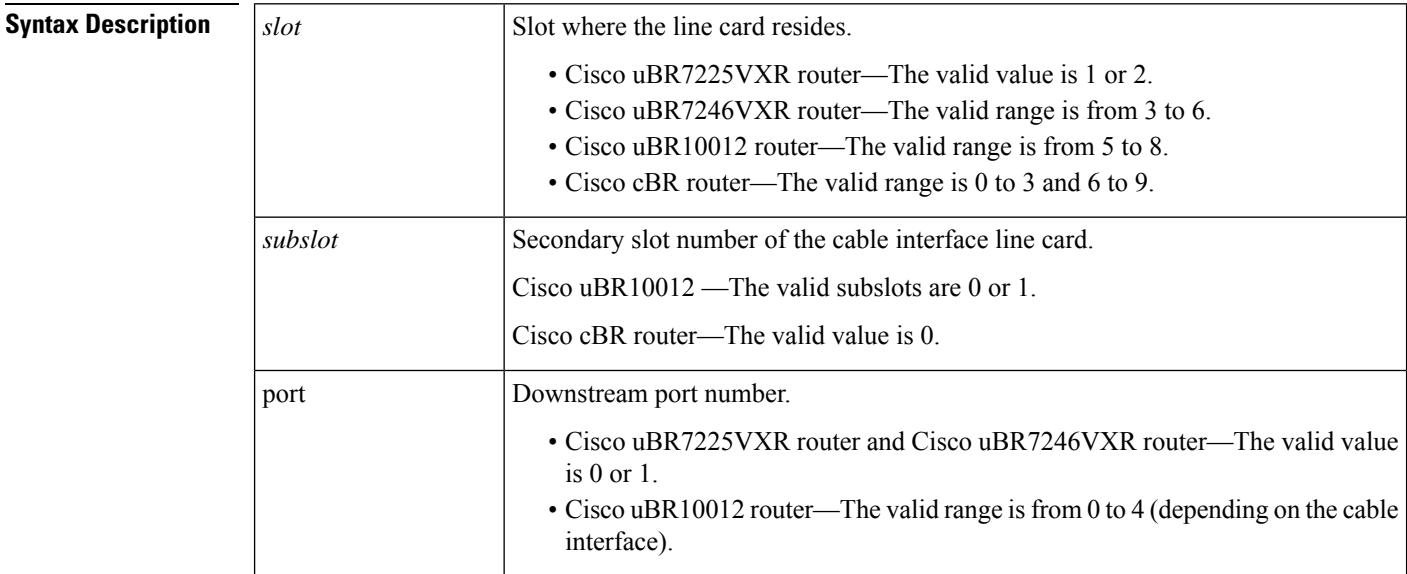

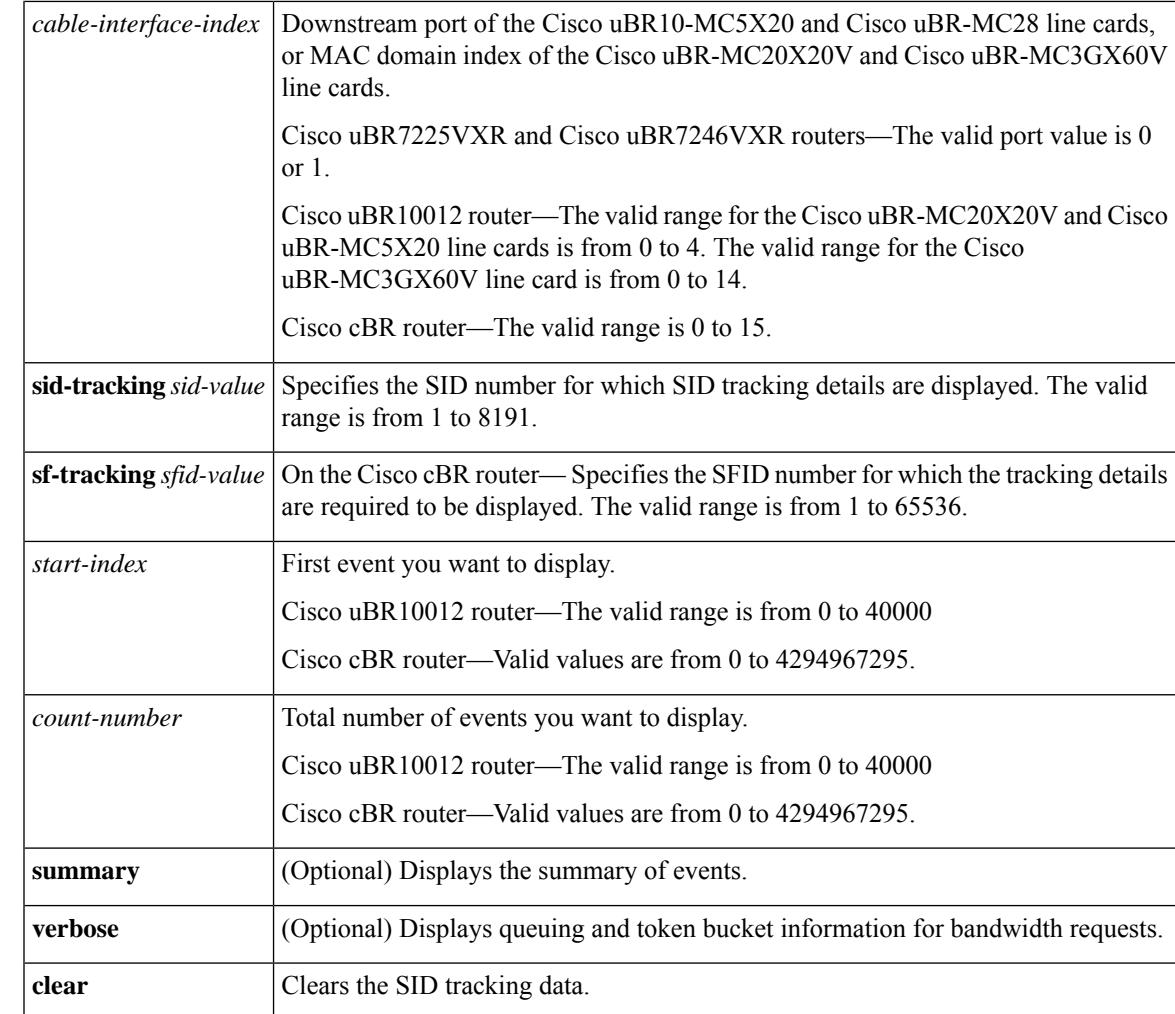

# **Command Modes**

Privileged EXEC (#)

Line card slot (Slot-x-0#)

# **Command History Release Modification** 12.2(33)SCC This command was introduced in Cisco IOS Release 12.2(33)SCC. This command was modified. The port parameter was changed to cable-interface-index to indicate the MAC domain index for the Cisco uBR-MC20X20V and Cisco uBR-MC3GX60V cable interface line cards. 12.2(33)SCE IOS-XE 3.15.0S This command was implemented on the Cisco cBR Series Converged Broadband Router. **Usage Guidelines** The **show interface cable upstream debug** command with the **sf-tracking** keyword must be used on the

In the Privileged EXEC (#) mode, use the **request platform software console attach** *slot/subslot* command. This example displays how to go to the line card Slot mode:

```
Router#request platform software console attach 1/0
```

```
#
# Connecting to the CLC console on 1/0.
# Enter Control-C to exit the console connection.
#
Slot-1-0> en
Slot-1-0#
```
See the examples for information on how to use the **show interface cable upstream debug sf-tracking** command in the line card Slot mode.

**Examples** The following is a sample output of the show interface cable upstream debug command on a cable interface line card in slot 5, subslot 0, and port 1:

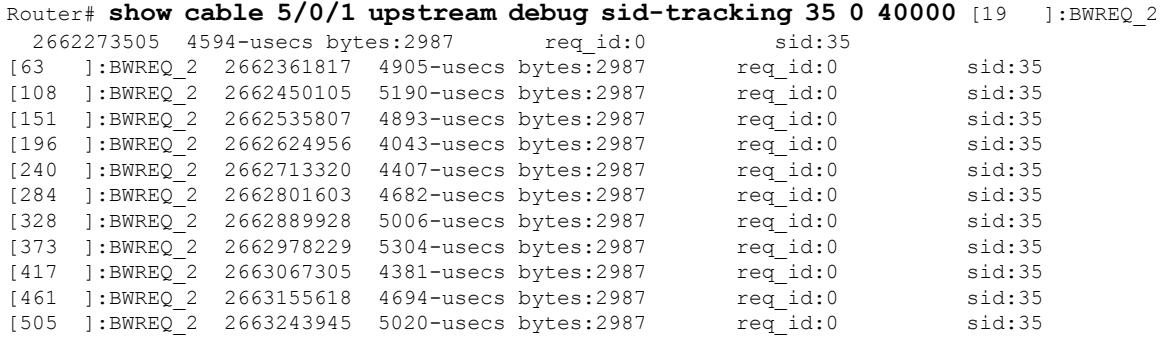

#### **Examples for the Cisco cBR Series Converged Broadband Router**

This example shows the output of the **show interface cable upstream debug sf-tracking** command with the **summary** keyword on the Cisco cBR line card:

```
Slot-1-0#show interface cable 1/0/0 upstream debug sf-tracking 1 1 10 summary
Show tracking (1 .. 11) for SFID 1 in Cable1/0/0
cmts mac sched sfid track show: md 0 sfid 1 start 1 count 10, tx-status 1
Slot-1-0#
```
This example shows the output of the **show interface cable upstream debug sf-tracking** command with the **verbose** keyword on the Cisco cBR line card:

```
Slot-1-0#show interface cable 1/0/0 upstream debug sf-tracking 1 1 10 verbose
Show tracking (1 .. 11) for SFID 1 in Cable1/0/0
cmts mac sched sfid track show: md 0 sfid 1 start 1 count 10, tx-status 1
Slot-1-0#
```
# **Related Commands**

 $\overline{\phantom{a}}$ 

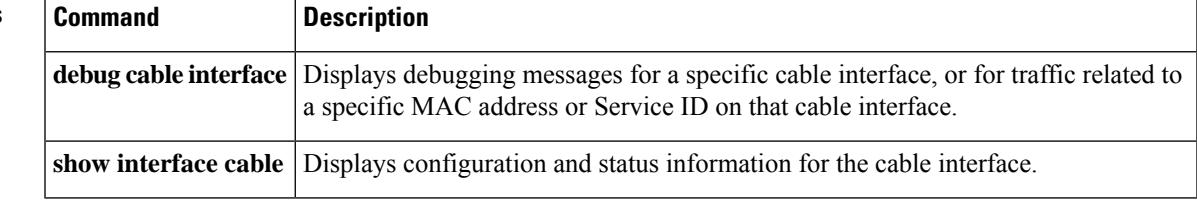

# **show interface gigabitethernet**

To display status of the gigabitethernet interface, its MAC and IP address details, and information about the Downstream External PHY Interface (DEPI) traffic, use the **show interface gigabitethernet** command in privilege EXEC mode.

**show interface gigabitethernet** *slot/subslot/*{*bayport*}

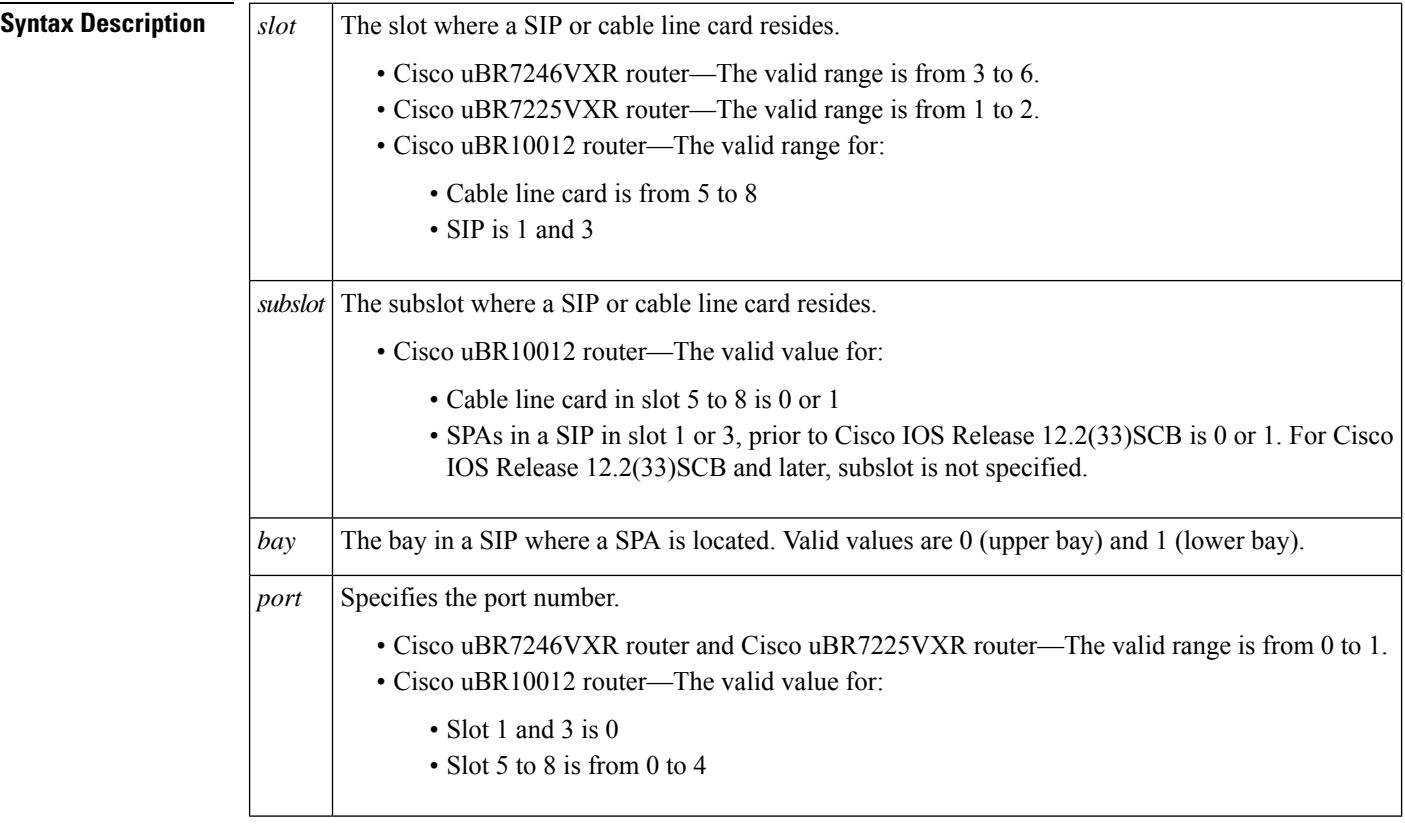

# **Command Default** None

### **Command Modes**

Privilege EXEC

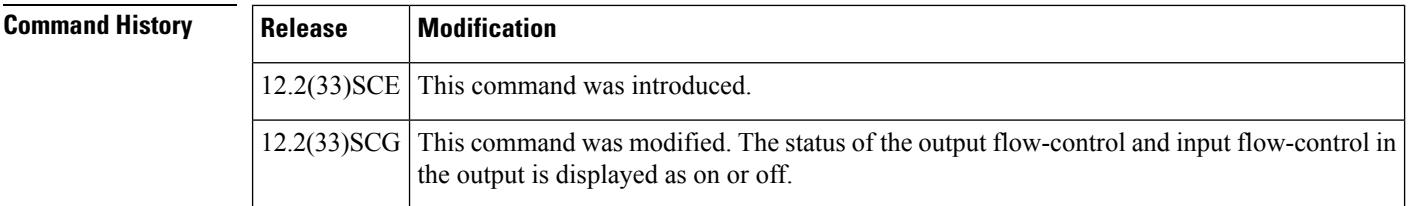

**Examples** This is a sample output for the **show interface gigabitethernet** command:

```
Router# show interface gigabitethernet 6/1/0
GigabitEthernet6/1/0 is up, line protocol is up
Hardware is Gigabit Ethernet MAC Controller, address is 0013.5f06.7f74 (bia 0013.5f06.7f74)
Internet address is 56.1.1.1/24
MTU 1500 bytes, BW 10000 Kbit, DLY 10 usec,
     reliability 255/255, txload 1/255, rxload 1/255
  Encapsulation ARPA, loopback not set
  Keepalive not set
  Full Duplex, 1000Mbps, link type is auto, media type is SX
  output flow-control is unsupported, input flow-control is unsupported
  ARP type: ARPA, ARP Timeout 04:00:00
  Last input 00:00:01, output 00:00:00, output hang never
  Last clearing of "show interface" counters never
  Input queue: 0/75/0/0 (size/max/drops/flushes); Total output drops: 8
  Interface GigabitEthernet6/1/0 queueing strategy: PXF Class-based
  5 minute input rate 0 bits/sec, 0 packets/sec
  5 minute output rate 0 bits/sec, 0 packets/sec
     2557 packets input, 541995 bytes, 0 no buffer
     Received 0 broadcasts (0 IP multicasts)
     0 runts, 0 giants, 0 throttles
     0 input errors, 0 CRC, 0 frame, 0 overrun, 0 ignored
     0 watchdog, 0 multicast, 0 pause input
     723 packets output, 52113 bytes, 0 underruns
     0 output errors, 0 collisions, 1 interface resets
     0 babbles, 0 late collision, 0 deferred
     0 lost carrier, 0 no carrier, 0 pause output
     0 output buffer failures, 0 output buffers swapped out
Router#
```
Effective with Cisco IOS Release 12.2(33)SCG, the **show interface gigabitethernet** command was modified to display the correct status of the output and input flow-control parameters as on or off. This change is applicable only to Cisco SPA-5X1G and Cisco SPA-1X10G shared port adapters.

The following example shows the changed output of the **show interface gigabitethernet** command:

```
Router# show interface gigabitethernet1/2/3
Load for five secs: 5%/0%; one minute: 8%; five minutes: 8%
Time source is NTP, 14:25:51.761 CST Wed Feb 20 2013
GigabitEthernet1/2/3 is down, line protocol is down
Hardware is GigEther SPA, address is 649e.f366.b71d (bia 649e.f366.b71d)
MTU 1500 bytes, BW 1000000 Kbit, DLY 10 usec,
reliability 255/255, txload 1/255, rxload 1/255
Encapsulation ARPA, loopback not set
Keepalive set (10 sec)
Full Duplex, 1000Mbps, link type is auto, media type is LX
output flow-control is on, input flow-control is on
ARP type: ARPA, ARP Timeout 04:00:00
Last input never, output never, output hang never
Last clearing of "show interface" counters never
Input queue: 0/75/0/0 (size/max/drops/flushes); Total output drops: 0
Interface GigabitEthernet1/2/3 queueing strategy: PXF Class-based
30 second input rate 0 bits/sec, 0 packets/sec
30 second output rate 0 bits/sec, 0 packets/sec
0 packets input, 0 bytes, 0 no buffer
Received 0 broadcasts (0 IP multicasts)
0 runts, 0 giants, 0 throttles
0 input errors, 0 CRC, 0 frame, 0 overrun, 0 ignored
0 watchdog, 0 multicast, 0 pause input
0 packets output, 0 bytes, 0 underruns
0 output errors, 0 collisions, 0 interface resets
0 babbles, 0 late collision, 0 deferred
0 lost carrier, 0 no carrier, 0 pause output
```
0 output buffer failures, 0 output buffers swapped out Router#

# **Related Commands**

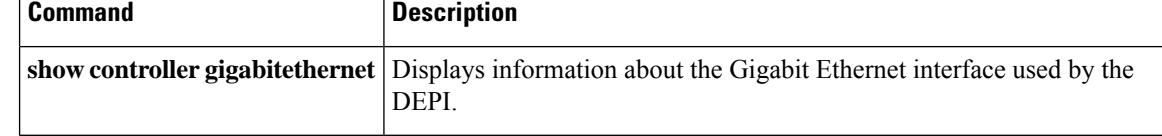

# **show interface integrated-cable**

To display the current configuration and status for an integrated channel, use the **show interface integrated-cable** command in privileged EXEC mode.

## **Cisco uBR10012 Router**

**show integrated interface-cable** *slot/subslot/port: interface-number*[{*options*}]

**Cisco uBR7246VXR and Cisco uBR7225VXR Routers show integrated interface-cable** *slot/port: interface-number*[{*options*}]

### **Cisco cBR Series Converged Broadband Router**

**show integrated interface-cable** *slot/subslot/port: integrated-Cable-interface-number*[{*options*}]

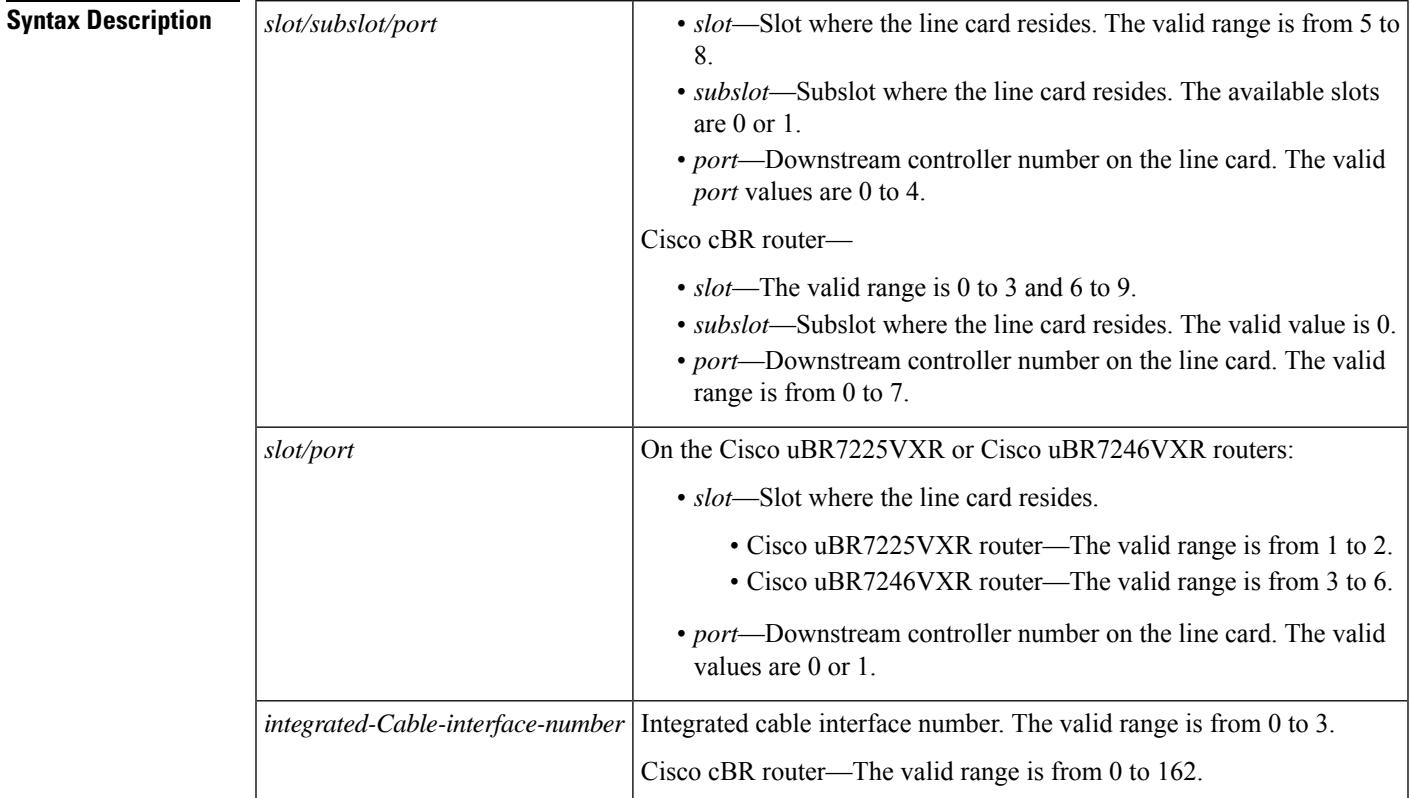

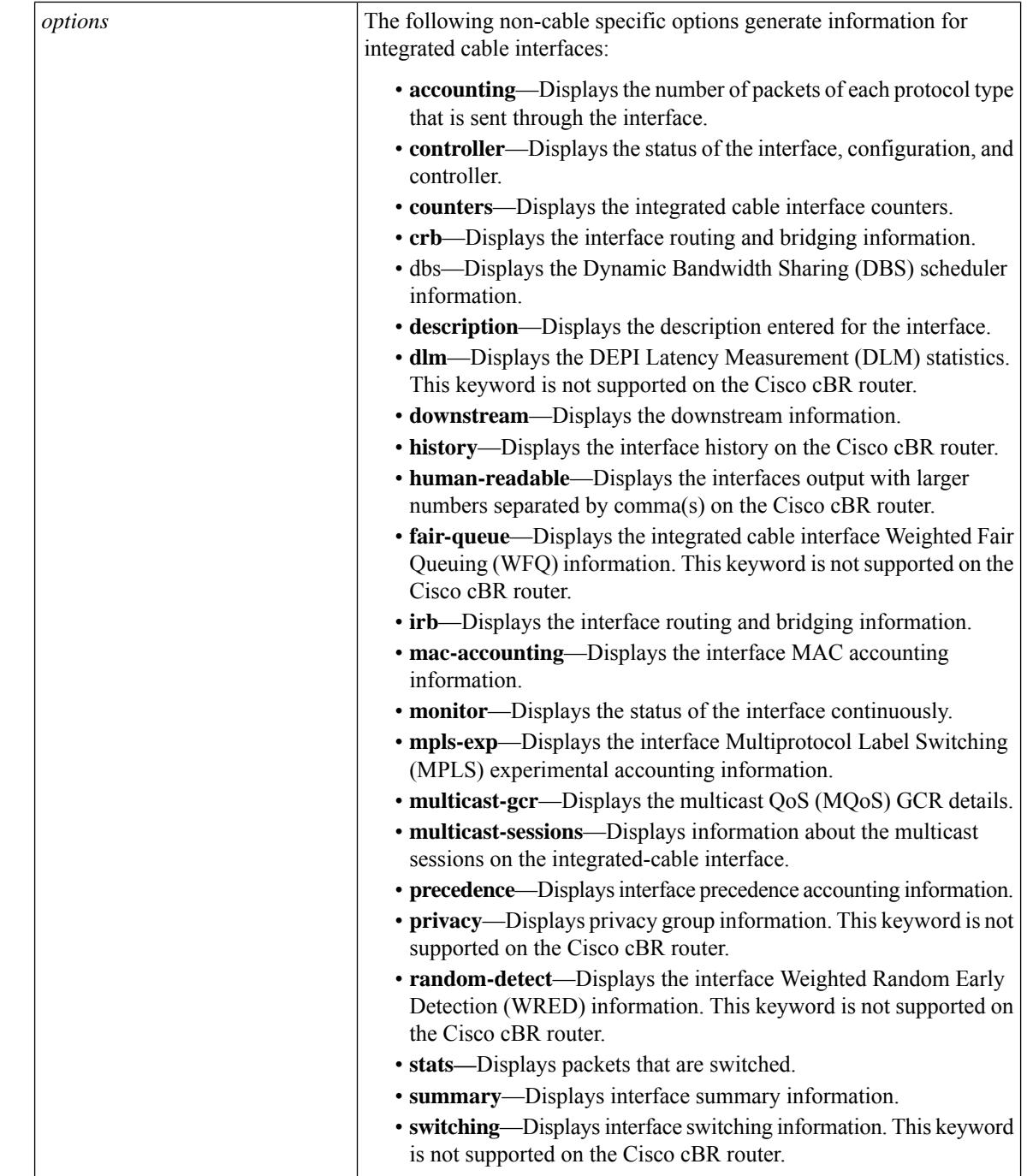

# **Command Modes**

Privileged EXEC (#)

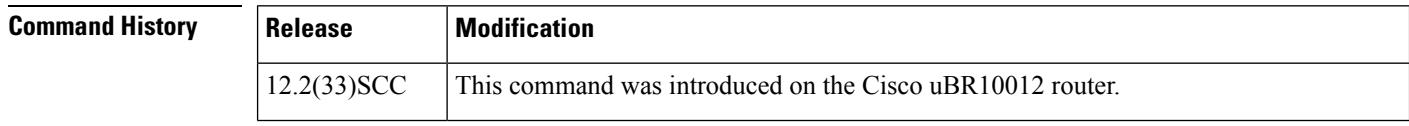

Ш

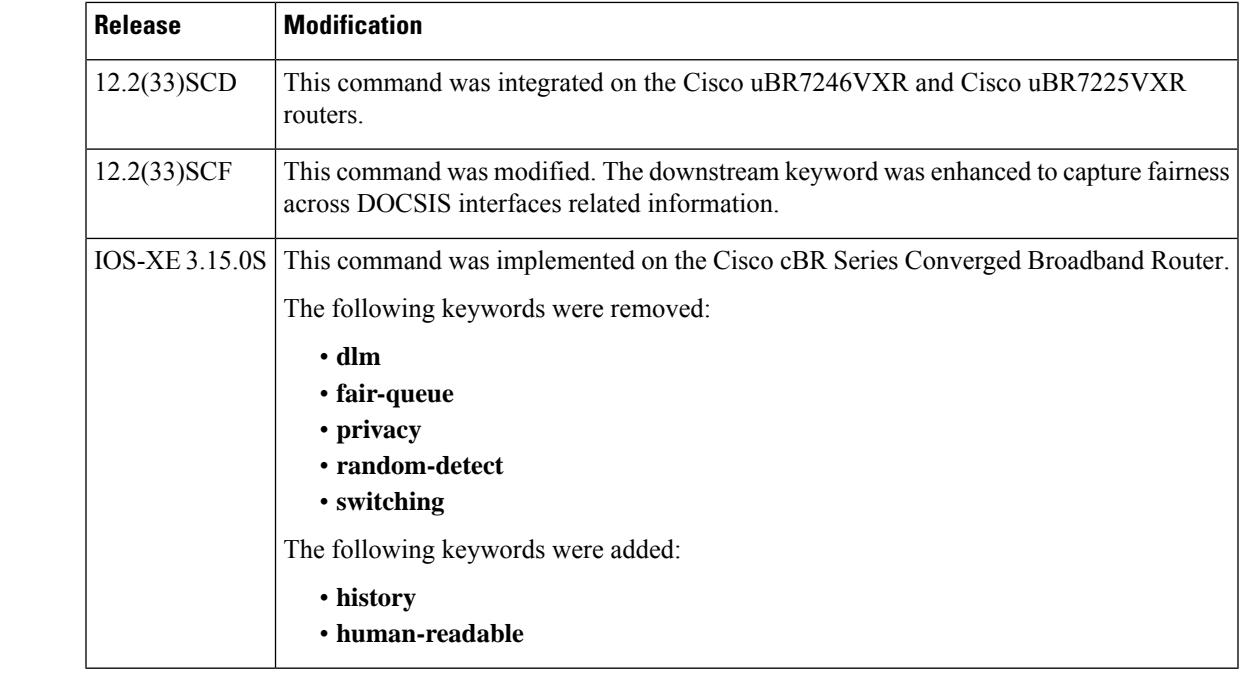

## **Usage Guidelines** Some other non-cable specific options do not generate any meaningful information for integrated-cable interfaces. For information on the non-cable specific options, see the Cisco IOS Release 12.3 documentation on [Cisco.com](http://www.cisco.com) .

In Cisco IOS Release 12.1(12)EC, Release 12.2(8)BC1, and later releases, you can add a timestamp to the **show** commands using the **exec prompt timestamp** command in line configuration mode.

**Examples** This example shows the output of the **show interface integrated-cable accounting** command:

```
Router# showshow interface integrated-cable 7/0/0:0 accounting
         Pkts In Chars In Pkts Out Chars Out
IP 0 0 280 41606
```
This example shows the output of the **show interface integrated-cable dbs** command:

```
Router# show interface integrated-cable 3/0:0 dbs
Dynamic Bandwidth Sharing is enabled
active 0
RF 0: tokens 23342, active 0, policer 4687 KB/s, max_tokens 23435
      deficit counter 0, quantum 6000
      ticks limit: 62500, max ticks:625000, policer(ticks): 312
```
The following is the sample output of the **show interface integrated-cable description** command:

```
Router# show interface integrated-cable 7/0/0:0 description
Interface Status Protocol Description
In7/0/0:0 up up
tfchan_ubr10k_1#show interface integrated-cable 7/0/0:0 downstream
In7/0/0:0: Downstream is up
Total Modems 5 (5 active), Total Flows 6
 Total downstream bandwidth: 18750 Kbps
Total downstream reserved/reservable bandwidth: 2002/15000 Kbps
```
The following is the sample output of the **show interface integrated-cabledownstream** command:

```
Router# show interface integrated-cable 7/0/0:0 downstream
In7/0/0:0: Downstream is up
 Total Modems 5 (5 active), Total Flows 6
Total downstream bandwidth: 18750 Kbps
Total downstream reserved/reservable bandwidth: 2002/15000 Kbps
```
The following is the sample output of the **show interface integrated-cable irb** command:

```
Router# show interface integrated-cable 7/0/0:0 irb
Integrated-Cable7/0/0:0
tfchan_ubr10k_1#show interface integrated-cable 7/0/0:0 multicast-gcr
Group Classifier Rules on Integrated-Cable7/0/0:0:
Classifier id Group id Group Qos id Sid SFID ref count Key
1 1 1 8196 16 1 0
```
This example shows the output of the **show interface integrated-cable multicast-gcr** command:

Router# **show interface integrated-cable 5/1/2:0 multicast-gcr** Group Classifier Rules on Integrated-Cable7/0/0:0: Classifier\_id Group\_id Group\_Qos\_id Sid SFID ref\_count Key  $1 \quad 1 \quad 1 \quad 1 \quad 8196 \quad 16 \quad 1 \quad 0$ 

This example showsthe output of the **show interface integrated-cable multicast-sessions** command:

```
Router# show interface integrated-cable 5/1/2:0 multicast-sessions
Default Multicast Service Flow 53 on Integrated-Cable 5/1/2:0
Multicast Group : 230.1.2.3
      Source : N/A
      Act GCRs : 2
      Interface : Bu123 State: A GI: Bu123 RC: 0
      GCR : GC SAID SFID Key GQC GEn
                2 8252 64 31 2 1
                1 8253 65 32 1 1
```
### **Example of the Updated show interface integrated-cable downstream Command Output in Cisco IOS Release 12.2(33)SCF**

This example shows the output of the **show interface integrated-cable downstream** command:

```
Router# show interface integrated-cable 6/1/0:0 downstream
In6/1/0:0: Downstream is up
Total Modems 1 (1 active), Total Flows 2
Total downstream bandwidth: 375 Kbps
Total downstream reserved/reservable bandwidth: 0/300 Kbps
Total downstream guaranteed/non-guaranteed bonus bandwidth: 20025/10012 Kbps
```
### **Examples for Cisco cBR Series Converged Broadband Router**

This example shows the output of the **show interface integrated-cable accounting** command:

```
Router#show interface integrated-Cable 1/0/0:0 accounting
Integrated-Cable1/0/0:0
              Protocol Pkts In Chars In Pkts Out Chars Out
No traffic sent or received on this interface.
```
#### Router#

#### This example shows the output of the **show interface integrated-cable controller** command:

```
Router#show interface integrated-Cable 1/0/0:0 controller
Integrated-Cable1/0/0:0 is down, line protocol is down
 Hardware is CMTS IC interface, address is c414.3c17.1dcb (bia c414.3c17.1dcb)
 MTU 1500 bytes, BW 37500 Kbit/sec, DLY 1000 usec,
    reliability 255/255, txload 1/255, rxload 1/255
  Encapsulation MCNS, loopback not set
  Keepalive set (10 sec)
 ARP type: ARPA, ARP Timeout 04:00:00
 Last input never, output never, output hang never
  Last clearing of "show interface" counters never
 Input queue: 0/375/0/0 (size/max/drops/flushes); Total output drops: 0
  Queueing strategy: weighted fair
  Output queue: 0/1000/64/0 (size/max total/threshold/drops)
    Conversations 0/0/256 (active/max active/max total)
    Reserved Conversations 0/0 (allocated/max allocated)
    Available Bandwidth 28125 kilobits/sec
  5 minute input rate 0 bits/sec, 0 packets/sec
  5 minute output rate 0 bits/sec, 0 packets/sec
    0 packets input, 0 bytes, 0 no buffer
    Received 0 broadcasts (0 multicasts)
    0 runts, 0 giants, 0 throttles
    0 input errors, 0 CRC, 0 frame, 0 overrun, 0 ignored, 0 abort
    0 packets output, 0 bytes, 0 underruns
    0 output errors, 0 collisions, 0 interface resets
    0 unknown protocol drops
    0 output buffer failures, 0 output buffers swapped out
IC controller details
In1/0/0:0 RFID: 12288
Inject header:
   DOCSIS DATA HDR Byte dump:
00 00 00 03
00 14 64 00
00 00 00 00
00 00 00 00
   --------------------------------------
DOCSIS DATA HDR Decode, hdr Size: 16
--------------------------------------
HEADER FIELDS
--------------------------------------
Pkt-Len : 0 (0x0)
Jib-hdr-ver : 0 (0x0)pt-type : 0 (0x0)<br>pkt-subtype : 0 (0x0)
pkt-subtype
Dest : 3 (0x3)
Src : 0 (0x0)
ilk : 0 (0x0)
sf-idx : 1305 (0x519)
\cos : 0 (0x0)
Control : 0 (0x0)
dbg control : 0 (0x0)bpi_idx : 0 (0x0)
timestamp : 0 (0x0)
--------------------------------------
```
Flow control Id: 0x3000 [slot: 3 (0x3), JIB chan no: 0 (0x0)]

```
----------------------------------------------
State info (DSNB if and its underlying states)
----------------------------------------------
DSNB IF state : DOWN
RF Chan state : UP
RF Chan Mod Type : SC-QAM
RF Chan frequency \cdot 93000000<br>
Randwidth confiqured on DSNB IF : YES
Bandwidth configured on DSNB IF
Inject Header/HW flow creation status : DSNB IF SM UP
MD state \qquad \qquad : \qquad \qquad DSNB i/f is NOT part of a MD
*DSNB i/f Line State : DOWN
----------------------------------------------
Router#
```
This example shows the output of the **show interface integrated-cable counters protocol status** command:

```
Router#show interface integrated-Cable 1/0/0:0 counters protocol status
Protocols allocated:
Integrated-Cable1/0/0:0: Other, IP
Router#
```
This example shows the output of the **show interface integrated-cable crb** command:

Router#**show interface integrated-Cable 1/0/0:0 crb**

```
Integrated-Cable1/0/0:0
Routed protocols on Integrated-Cable1/0/0:0:
 ipv6
Router#
```
This example showsthe output of the **show interface integrated-cable human-readable** command:

```
Router#show interface integrated-Cable 1/0/0:0 human-readable
Integrated-Cable1/0/0:0 is down, line protocol is down
  Hardware is CMTS IC interface, address is c414.3c17.1dcb (bia c414.3c17.1dcb)
 MTU 1500 bytes, BW 37500 Kbit/sec, DLY 1000 usec,
     reliability 255/255, txload 1/255, rxload 1/255
 Encapsulation MCNS, loopback not set
  Keepalive set (10 sec)
  ARP type: ARPA, ARP Timeout 04:00:00
  Last input never, output never, output hang never
  Last clearing of "show interface" counters never
  Input queue: 0/375/0/0 (size/max/drops/flushes); Total output drops: 0
  Queueing strategy: weighted fair
  Output queue: 0/1000/64/0 (size/max total/threshold/drops)
     Conversations 0/0/256 (active/max active/max total)
     Reserved Conversations 0/0 (allocated/max allocated)
    Available Bandwidth 28125 kilobits/sec
  5 minute input rate 0 bits/sec, 0 packets/sec
  5 minute output rate 0 bits/sec, 0 packets/sec
    0 packets input, 0 bytes, 0 no buffer
     Received 0 broadcasts (0 multicasts)
     0 runts, 0 giants, 0 throttles
     0 input errors, 0 CRC, 0 frame, 0 overrun, 0 ignored, 0 abort
     0 packets output, 0 bytes, 0 underruns
     0 output errors, 0 collisions, 0 interface resets
```
 $\overline{\phantom{a}}$ 

```
0 unknown protocol drops
     0 output buffer failures, 0 output buffers swapped out
Router#
```
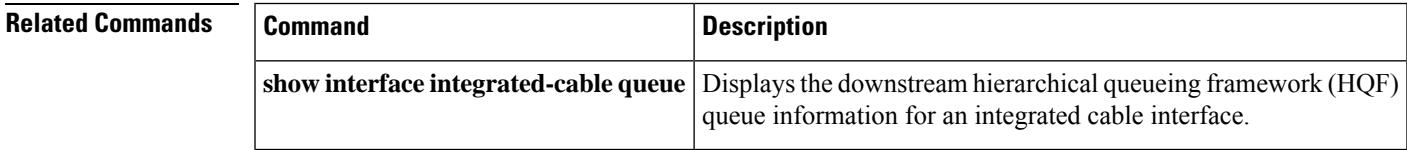

# **show interface integrated-cable queue**

To display the downstream hierarchical queuing framework (HQF) queue information for an integrated cable interface, use the **show interface integrated-cable queue** command in privileged EXEC mode.

**show interface integrated-cable** *slot/port:sub-interface* **queue** [{**verbose** | **cblt** [{*cblt\_indexpriority*}] | **pblt**}]

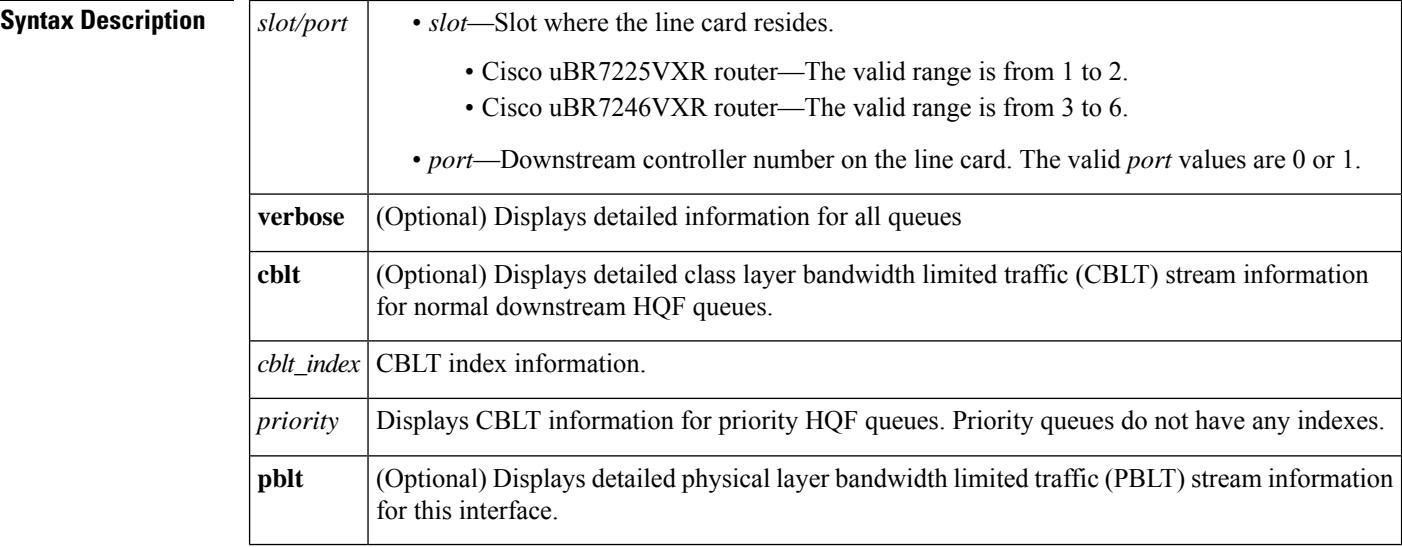

#### **Command Modes**

Privileged EXEC (#)

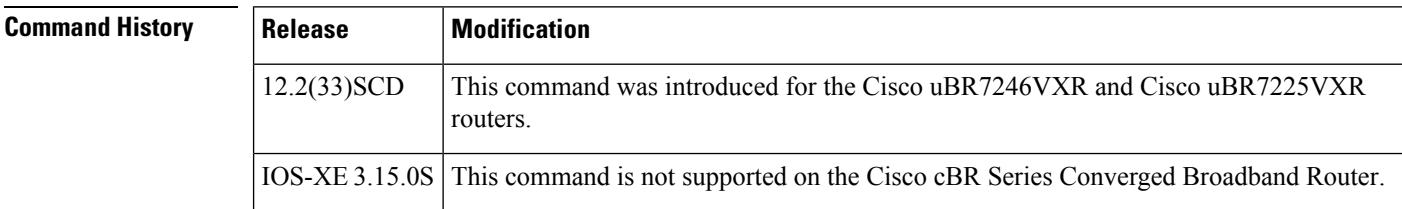

**Examples** The following is a sample output of the **show interface integrated-cable queue** command:

#### Router> **show interface integrated-cable 3/0:0 queue**

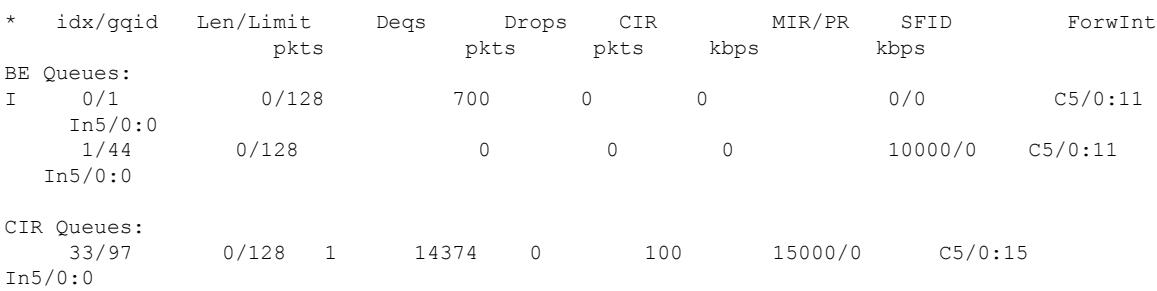

```
Low Latency Queues:
   ~ 51/124 0/128 1 14374 0 100 100/0 C5/0:15
In5/0:0
$ 0/0 0/128 1 14374 0 100 100/0 -
  In5/0:0
I: Cable Interface Queue
$: Low Latency Queue
~: Low Latency Policing Queue
Router>
```
#### The following is a sample output of the **show interface integrated-cablequeue verbose** command:

```
Router> show interface integrated-cable 3/0:0 queue verbose
Interface Number 5 (type 25) Integrated Cable 3/0:0
OUTPUT FEATURES
  blt (0x63D90FA0, index 0, qid 0, fast if number 5) layer PHYSICAL
  scheduling policy: WFQ (111)
  classification policy: CLASS_BASED (122)
  drop policy: TAIL (141)
  packet size fixup policy: NONE (0) no of global policers: 0
  blt flags: 0x220000 scheduler: 0x63DFDBE0
  total guarantee percent 0 total remaining perc 0 total bandwidth guarantee 0 total active
 \Omegatxcount 26131 txqbytes 2030784 drops 0 qdrops 0 nobuffers 0 flowdrops 0
  qsize 0 aggregate limit/bytes 1000/0 availbuffers 1000
  holdqueue out 1000 perc 0.00 remaining ratio/perc 0
  visible bw 37500 max rate 37500 allocated bw 37500 vc encap 0 ecn threshold NONE
  weight A 1 quantum A 1500 credit A 1500
  weight B 1 quantum B 1500 credit B 1500
  min-rate tokens: 13000, credit: 0, depth: 13000
  backpressure policy 0 scheduler flags C03B
  last sortq[A/B] 0/0, remaining pak/particles 0/0leaf_blt[P1] 0x63DFDBE0 burst packets/bytes[P1] 0/0
  leaf_blt[P2] 0x63DFDBE0 burst packets/bytes[P2] 0/0
  leaf_blt[NOTP] 0x63DFDBE0 burst packets/bytes[NOTP] 0/0
 (max entries 1000)
     next layer HQFLAYER_CLASS_HIER0 (max entries 1000)
     blt (0x63D90EE0, index 0, qid 1, fast if number 5) layer CLASS HIER0
     scheduling policy: FIFO (110)
     classification policy: NONE (120)
     drop policy: TAIL (141)
     packet size fixup policy: NONE (0) no of global policers: 0
     blt flags: 0x220000 scheduler: 0x63DFDB20
     total guarantee percent 0 total remaining perc 0 total bandwidth guarantee 0 total
active 1
     txcount 167 txqbytes 12912 drops 0 qdrops 0 nobuffers 0 flowdrops 0
     qsize 0 aggregate limit/bytes 1000/0 availbuffers 1000
     holdqueue_out 0 perc 100.00 remaining_ratio/perc 0
     visible bw 37500 max rate 37500 allocated bw 37500 vc encap 0 ecn threshold NONE
     weight A 1 quantum A 1500 credit A 1500
     weight B 1 quantum B 1500 credit B 1500
     min-rate tokens: 18750, credit: 0, depth: 18750
     backpressure policy 0 scheduler flags C03B
     last sortq[A/B] 55/11, remaining pak/particles 0/0leaf_blt[P1] 0x63DFDB20 burst packets/bytes[P1] 0/0
     leaf_blt[P2] 0x63DFDB20 burst packets/bytes[P2] 0/0
     leaf_blt[NOTP] 0x63DFDB20 burst packets/bytes[NOTP] 1/80
Router>
```
The following is a sample output of the **show interface integrated-cable queue cblt** *cblt\_index* command:

```
Router> show interface integrated-cable 3/0:0 queue cblt 1
   blt (0x65CE3EA0, index 1, qid 45, fast if number 19) layer CLASS HIER0
    scheduling policy: FIFO (110)
    classification policy: NONE (120)
   drop policy: TAIL (141)
    packet size fixup policy: NONE (0) no of global policers: 0
    D/Traffic Shaping enabled
   blt flags: 0x22A208C scheduler: 0x65D504C0
    total guarantee percent 0 total remaining perc 0 total bandwidth guarantee 1000 total
active 1
    D/Traffic Shaping enabled
    txcount 890 txqbytes 63900 drops 0 qdrops 0 nobuffers 0 flowdrops 0
    qsize 0 aggregate limit/bytes 128/100000 availbuffers 128
    holdqueue out 0 perc 0.00 remaining ratio/perc 11
   visible bw 0 max rate 4000 allocated bw 0 vc encap 0 ecn threshold NONE
    weight A 1 quantum A 1500 credit A 1500
    weight B 1 quantum B 1500 credit B 1500
   min-rate tokens: 1500, credit: 0, depth: 1500
   backpressure policy 0 scheduler flags C03F
   last sortq[A/B] 0/0, remaining pak/particles 0/0
    leaf_blt[P1] 0x65D504C0 burst packets/bytes[P1] 0/0
    leaf_blt[P2] 0x65D504C0 burst packets/bytes[P2] 0/0
    leaf_blt[NOTP] 0x65D504C0 burst packets/bytes[NOTP] 0/0
   OUTPUT Shaping
     Bc internal 0 Be internal 0 Time interval 4
     increment 4000 increment_lower 0 increment_limit 4000
     last visit 87456736 credit 0 outstanding tokens 23760 maxtokens 24352
     peak rate credit 0 peak rate tokens 0 peak rate increment 0
      system timer delayed 0 restart timer 0
     timer set 0 hqf_shape_running 17254
     nextexpire system time 0 nextexpire time qindex -1
Router>
```
The following is a sample output of the **show interface integrated-cable queue cblt** *priority* command:

```
Router# show interface integrated-cable 3/0:0 queue cblt priority
   blt (0x19FA9300, index 0, qid 52, fast if number 20) layer CLASS HIER0
    scheduling policy: FIFO (110)
   classification policy: NONE (120)
   drop policy: TAIL (141)
    packet size fixup policy: NONE (0) no of global policers: 0
   blt flags: 0x200800 scheduler: 0x1A015CC0
    total guarantee percent 0 total remaining perc 0 total bandwidth guarantee 9500 total
active 1
    txcount 114 txqbytes 12864 drops 0 qdrops 0 nobuffers 0 flowdrops 0
    qsize 0 aggregate limit/bytes 128/0 availbuffers 128
    holdqueue out 0 perc 0.00 remaining ratio/perc 0
   visible bw 0 max rate 37500 allocated bw 0 vc encap 0 ecn threshold NONE
    weight A 1 quantum A 1500 credit A 1500
   weight B 1 quantum B 1500 credit B 1500
   min-rate tokens: 1500, credit: 0, depth: 1500
   backpressure policy 0 scheduler flags C83F
    last sortq[A/B] 0/0, remaining pak/particles 0/0leaf blt[P1] 0x1A015CC0 burst packets/bytes[P1] 0/0
    leaf_blt[P2] 0x1A015CC0 burst packets/bytes[P2] 0/0
    leaf_blt[NOTP] 0x1A015CC0 burst packets/bytes[NOTP] 0/0
PRIORITY LEVEL 1: total bandwidth 500 kbps, total percent 0%
Router#
```
The following is a sample output of the **show interface integrated-cable queue pblt** command:

```
Router# show interface integrated-cable 3/0:0 queue pblt
  blt (0x19FB4700, index 0, qid 0, fast_if_number 20) layer PHYSICAL
  scheduling policy: WFQ (111)
  classification policy: CLASS_BASED (122)
  drop policy: TAIL (141)
  packet size fixup policy: NONE (0) no of global policers: 0
  blt flags: 0x220000 scheduler: 0x1A0210C0
  total guarantee percent 0 total remaining perc 0 total bandwidth guarantee 0 total active
 \captxcount 67743 txqbytes 6281007 drops 2 qdrops 0 nobuffers 0 flowdrops 0
  qsize 0 aggregate limit/bytes 8000/0 availbuffers 8000
  holdqueue out 1000 perc 0.00 remaining ratio/perc 0
  visible_bw 37500 max_rate 37500 allocated_bw 18000 vc_encap 0 ecn_threshold NONE
  weight A 1 quantum A 1500 credit A 1500
  weight B 1 quantum B 1500 credit B 1500
  min-rate tokens: 13000, credit: 0, depth: 13000
  backpressure policy 1 scheduler flags C03F
  last_sortq[A/B] 0/0, remaining pak/particles 0/0
  leaf_blt[P1] 0x1A0210C0 burst packets/bytes[P1] 0/0
  leaf_blt[P2] 0x1A0210C0 burst packets/bytes[P2] 0/0
  leaf_blt[NOTP] 0x1A0210C0 burst packets/bytes[NOTP] 0/0
```
Router#

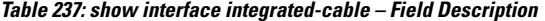

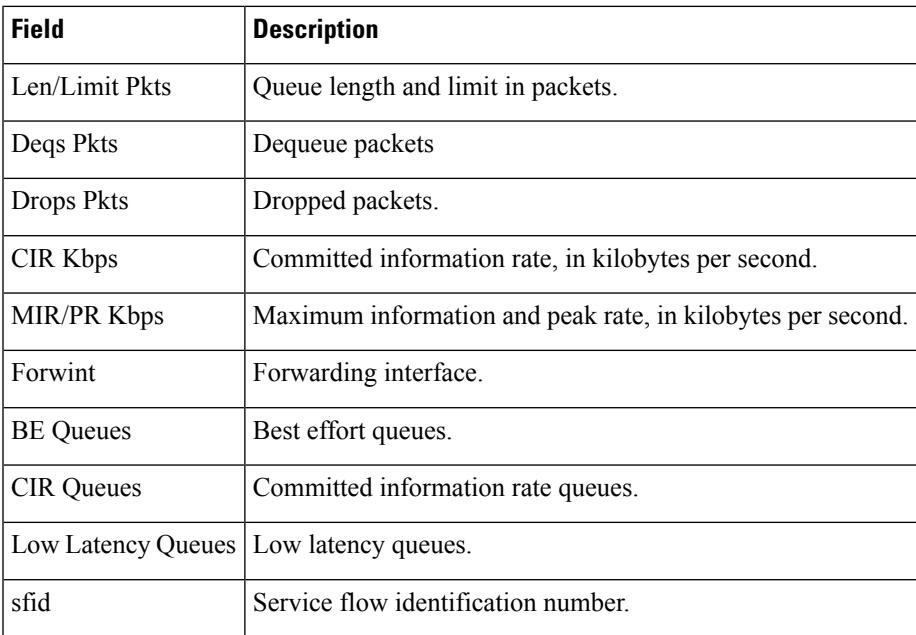

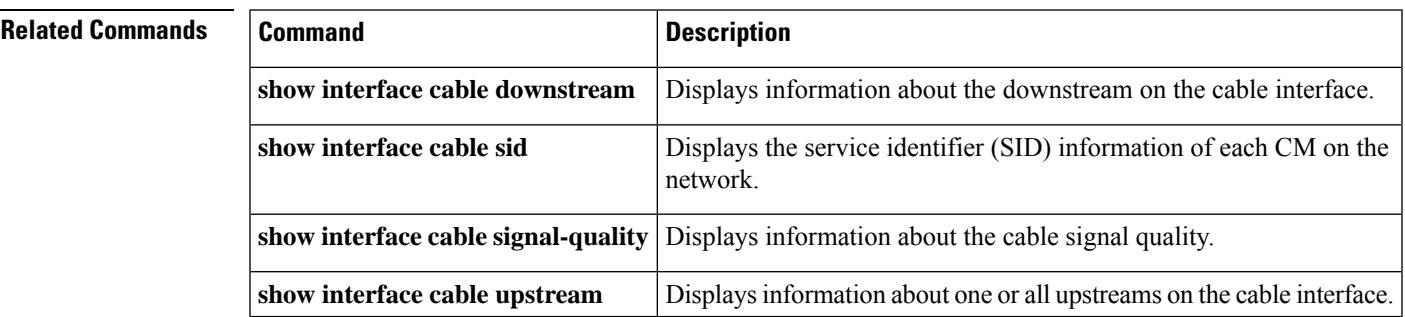

I

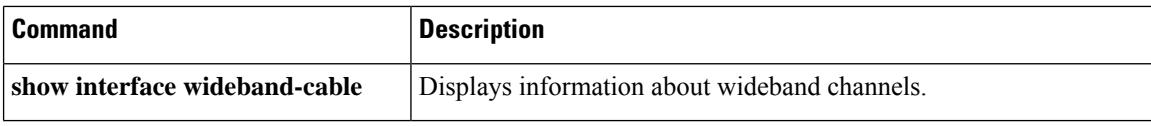

П

# **show interface modular-cable**

To display the current configuration and status of a modular cable interface, use the **show interface modular-cable** command in privileged EXEC mode.

**Cisco IOS Releases 12.3(23)BC and 12.2(33)SCA show interface modular-cable** *slot/subslot/bay:nb-channel-number*

**Cisco IOS Release 12.2(33)SCB show interface modular-cable** *slot/bay/port:nb-channel-number*

**Cisco IOS Release 12.2(33)SCF show interface modular-cable** *slot/subslot/port:nb-channel-number*

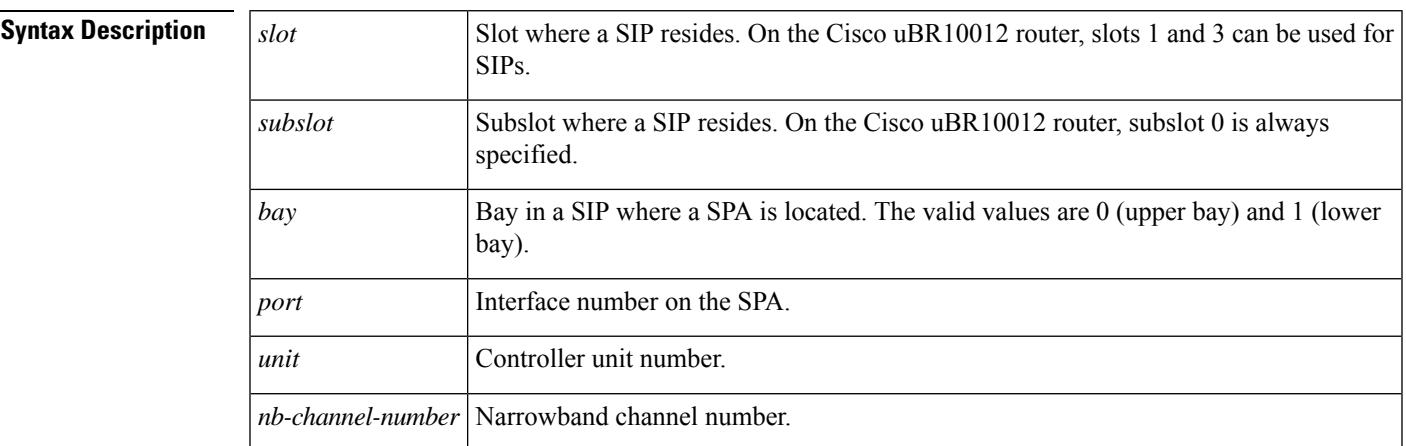

# **Command Modes**

Privileged EXEC (#)

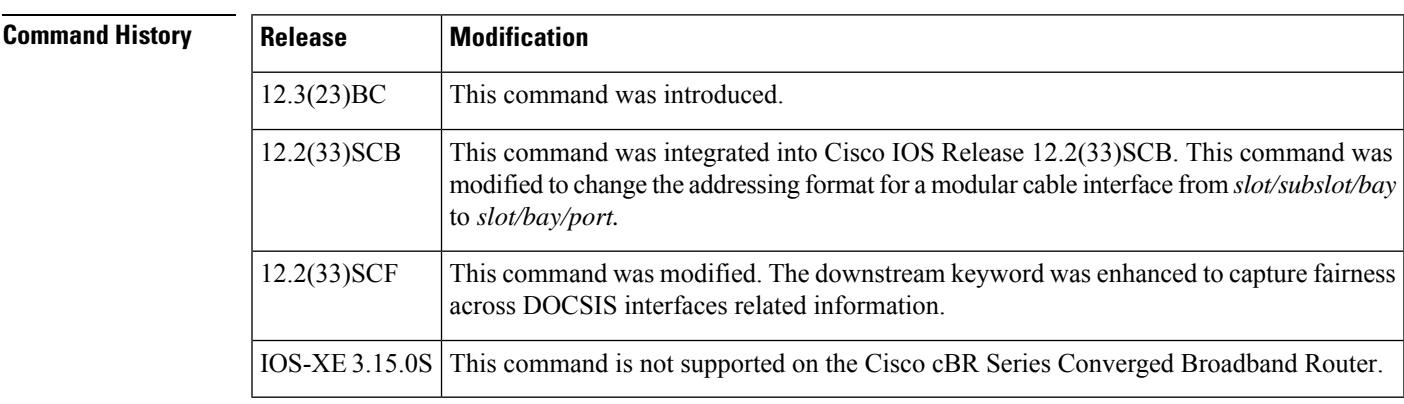

**Examples** The following is sample output of the **show interface modular-cable** command:

Router# show interface modular-cable **1/0/0:0** Modular-Cable3/0/0:0 is up, line protocol is up Hardware is CMTS MC interface, address is 0011.9221.84be (bia 0011.9221.84be) MTU 1500 bytes, BW 539 Kbit, DLY 1000 usec, reliability 255/255, txload 1/255, rxload 1/255 Encapsulation MCNS, loopback not set Keepalive set (10 sec) ARP type: ARPA, ARP Timeout 04:00:00 Last input never, output 00:09:57, output hang never Last clearing of "show interface" counters never Input queue: 0/75/0/0 (size/max/drops/flushes); Total output drops: 0 Queueing strategy: PXF First-In-First-Out Output queue 0/64, 0 drops; input queue 0/75, 0 drops 5 minute input rate 0 bits/sec, 0 packets/sec 5 minute output rate 0 bits/sec, 0 packets/sec 0 packets input, 0 bytes, 0 no buffer Received 0 broadcasts, 0 runts, 0 giants, 0 throttles 0 input errors, 0 CRC, 0 frame, 0 overrun, 0 ignored, 0 abort 107 packets output, 16302 bytes, 0 underruns 0 output errors, 0 collisions, 0 interface resets 0 output buffer failures, 0 output buffers swapped out

The following is sample output of the **show interface modular-cable** command with downstream keyword:

Router# show interface modular-cable **1/0/0:1 downstream** Mo1/0/0:1: Downstream is up Total Modems 0 (0 active), Total Flows 1 Total downstream bandwidth: 3750 Kbps Total downstream reserved/reservable bandwidth: 0/3000 Kbps Total downstream guaranteed/non-guaranteed bonus bandwidth: 10644/10643 Kbps

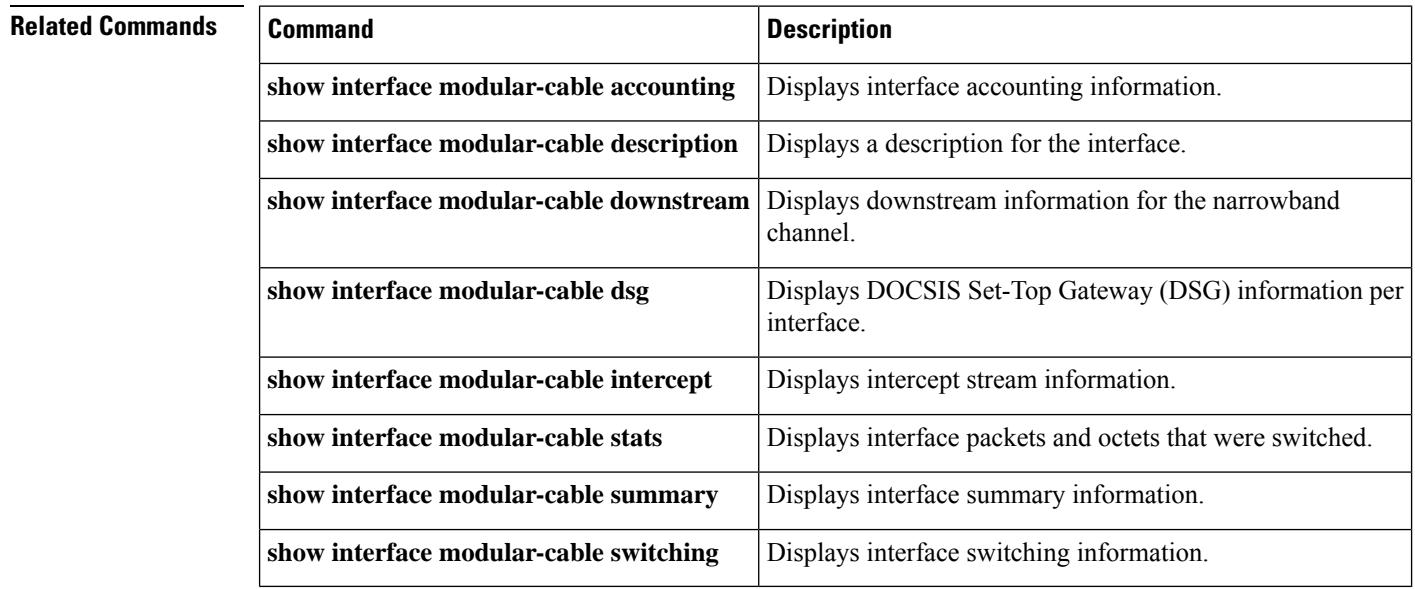

П

# **show interface modular-cable accounting**

To display interface accounting information, use the **show interface modular-cable accounting** command in privileged EXEC mode.

## **Cisco IOS Releases 12.3(23)BC and 12.2(33)SCA**

**show interface modular-cable** {*slot/subslot/bay:nb-channel-number* } **accounting**

### **Cisco IOS Release 12.2(33)SCB**

**show interface modular-cable** {*slot/bay/port:nb-channel-number* } **accounting**

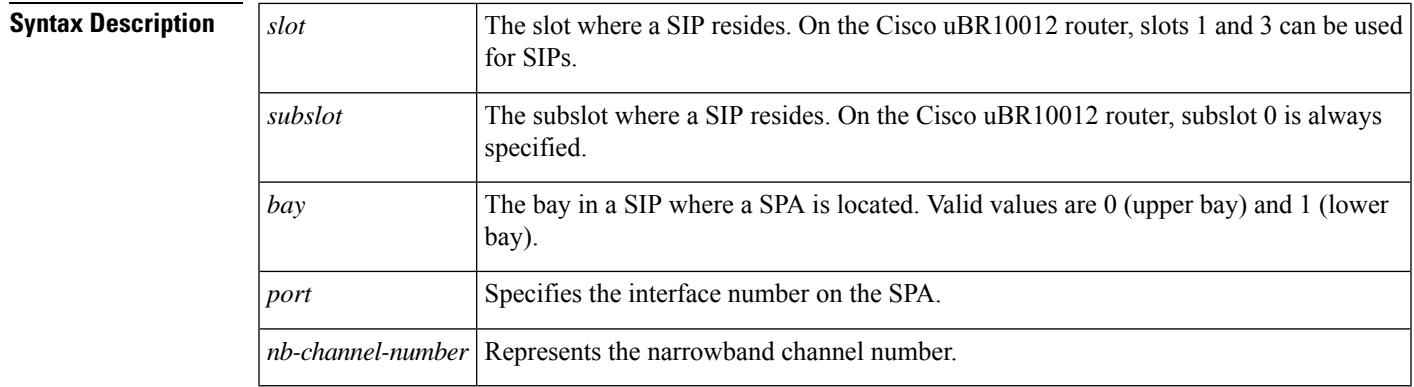

**Command Default** No default values or behavior

## **Command Modes**

Privileged EXEC (#)

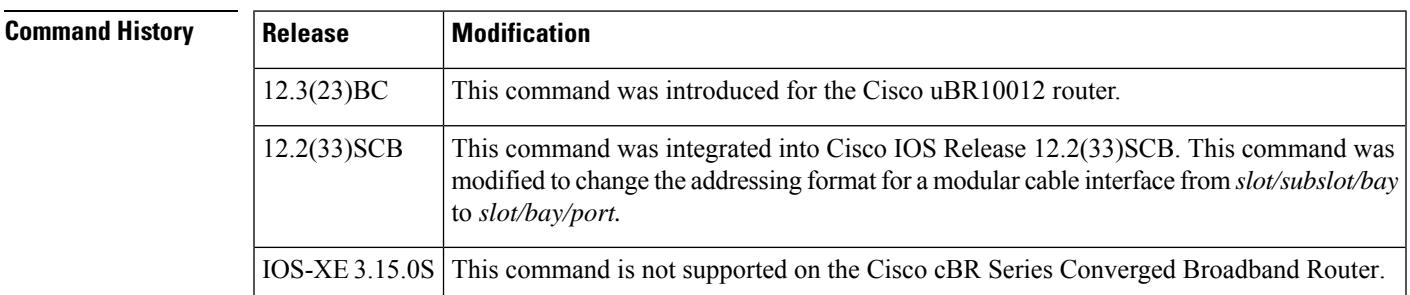

**Examples** The following is sample output from the **show interface modular-cable accounting** command for the modular-cable interface in slot 1, subslot 0, bay 0, and narrowband channel number 0:

Router# **show interface modular-cable 1/0/0:0 accounting**

Modular-Cable1/0/0:0 Protocol Pkts In Chars In Pkts Out Chars Out IP 0 0 1286 131092

I

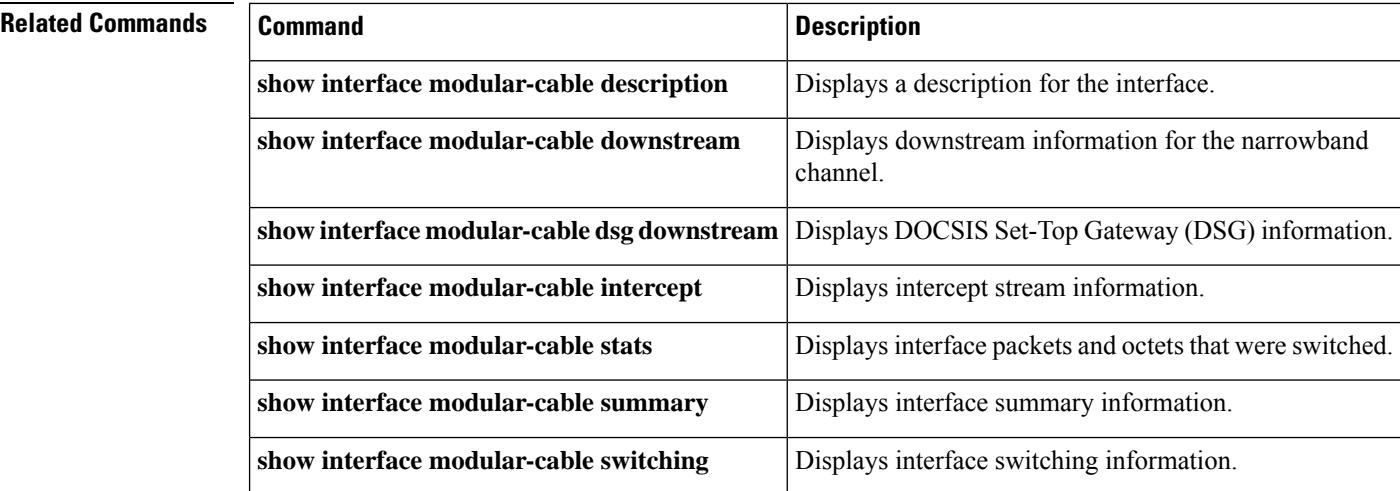

### **Cisco CMTS Cable Command Reference**

П

# **show interface modular-cable description**

To display a description for the interface, use the **show interface modular-cable description** command in privileged EXEC mode.

## **Cisco IOS Releases 12.3(23)BC and 12.2(33)SCA**

**show interface modular-cable** *slot/subslot/bay:nb-channel-number* **description**

### **Cisco IOS Release 12.2(33)SCB**

**show interface modular-cable** *slot/subslot/port:nb-channel-number* **description**

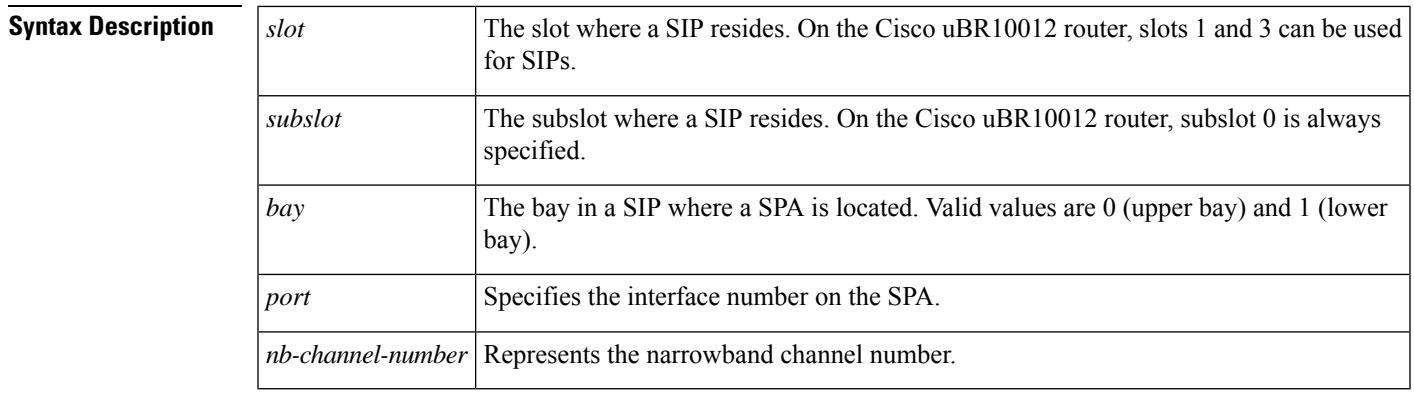

**Command Default** No default behavior or values

## **Command Modes**

Privileged EXEC (#)

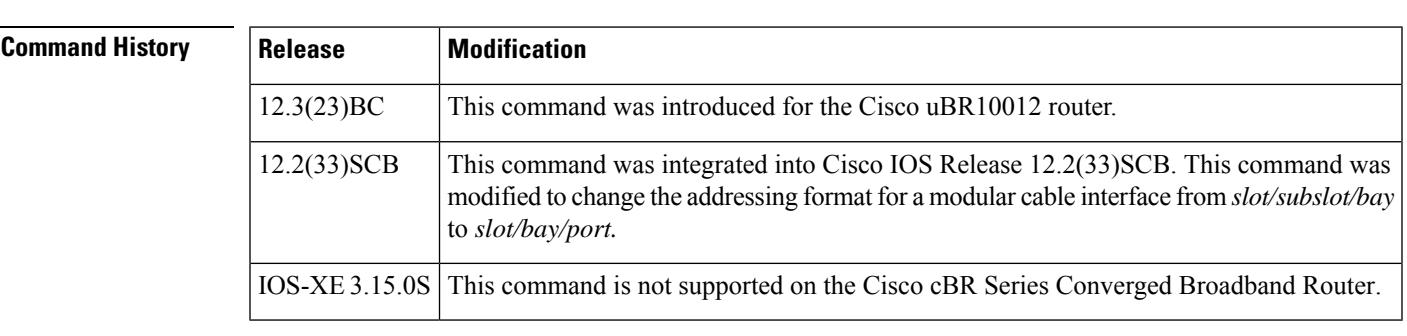

**Examples** The following is sample output from the **show interface modular-cable description** command for the modular cable interface in slot 1, subslot 0, bay 0 and narrowband channel number 0:

Router# **show interface modular-cable 1/0/0:0 description**

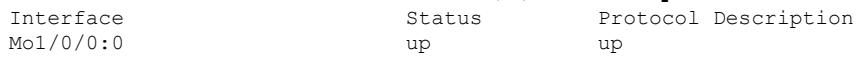

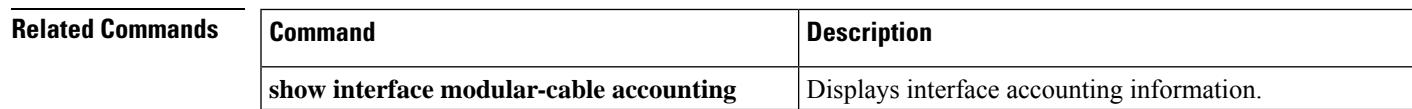

L

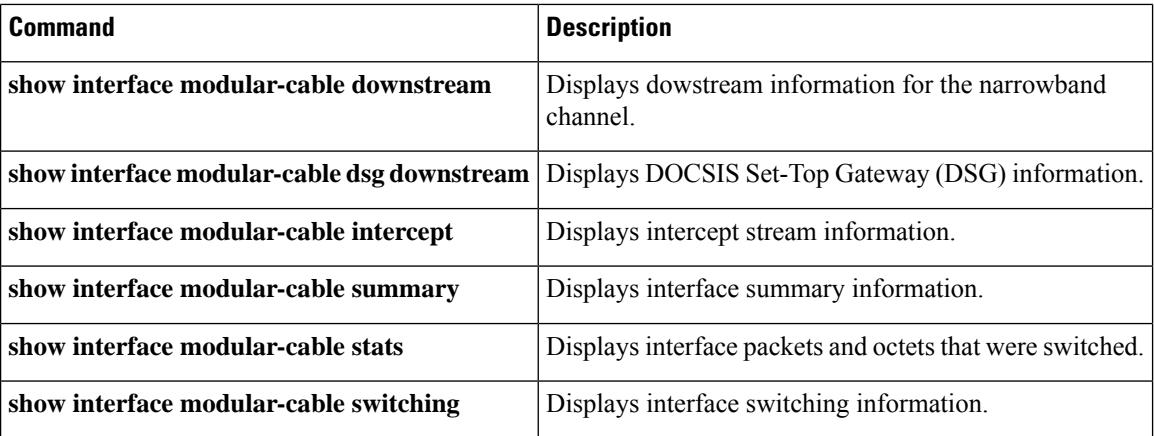

# **show interface modular-cable dlm**

To display DEPI Latency Measurement (DLM) information, use the **show interface modular-cable dlm** command in privileged EXEC mode.

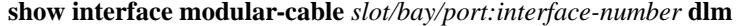

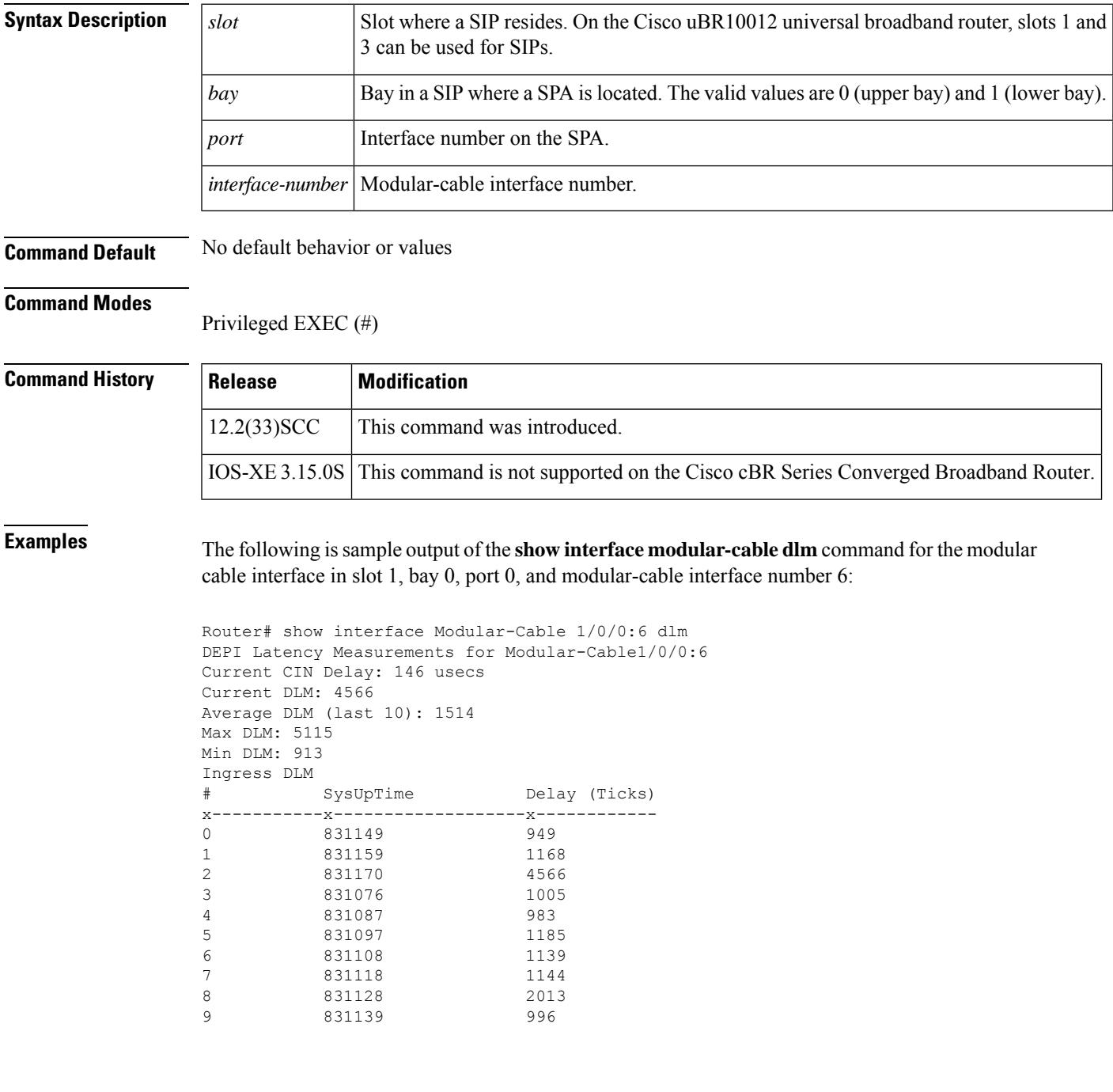

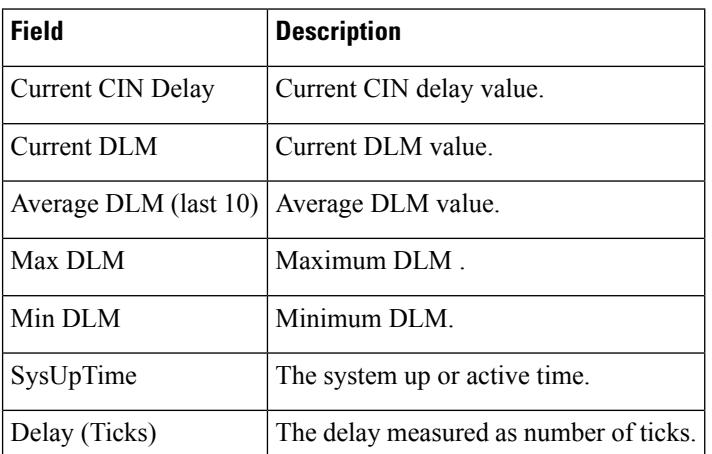

# **Table 238: show interface modular-cable Field Descriptions**

# **Related Commands**

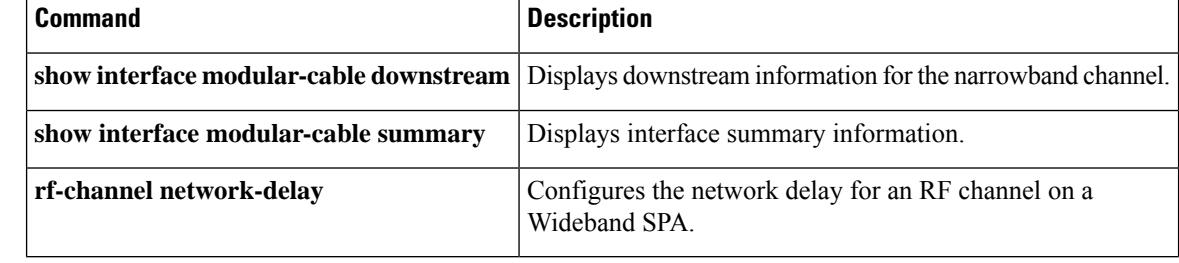

Ш

# **show interface modular-cable downstream**

To display downstream information for the narrowband channel, use the show interface modular-cable downstream command in privileged EXEC mode.

## **Cisco IOS Releases 12.3(23)BC and 12.2(33)SCA**

**show interface modular-cable** *slot/subslot/bay:nb-channel-number* **downstream**

#### **Cisco IOS Release 12.2(33)SCB**

**show interface modular-cable** *slot/subslot/port:nb-channel-number* **downstream**

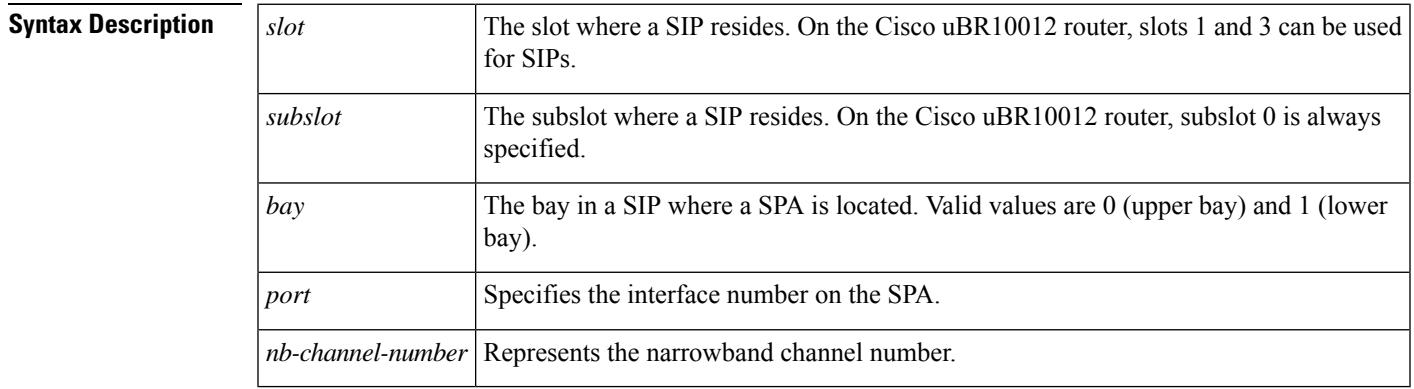

**Command Default** No default behavior or values

#### **Command Modes**

Privileged EXEC (#)

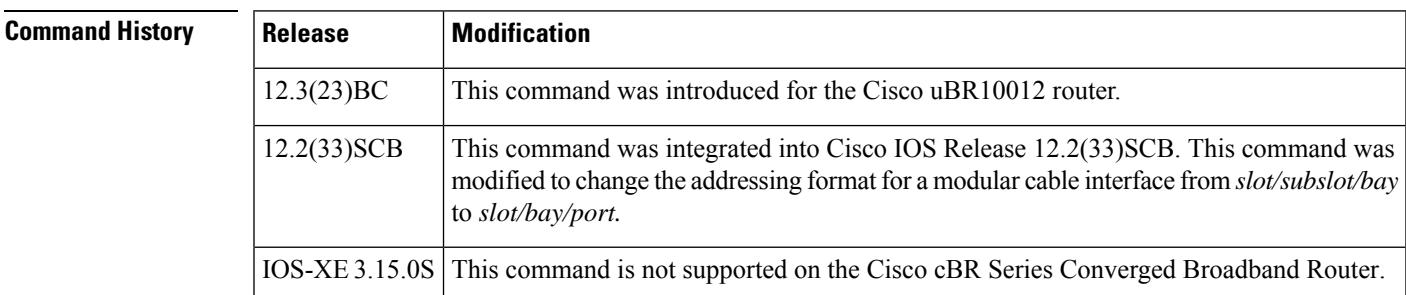

**Examples** The following is sample output from the **show interface modular-cable downstream** command for the modular cable interface in slot 1, subslot 0, bay 0, and narrowband channel number 0:

```
Router# show interface modular-cable 1/0/0:0 downstream
Mo1/0/0:0: Downstream is up
Total Modems 5 (5 active), Total Flows 6
 Total downstream bandwidth: 1940 Kbps
 Total downstream reserved bandwidth: 200 Kbps
```
# **Related Commands**

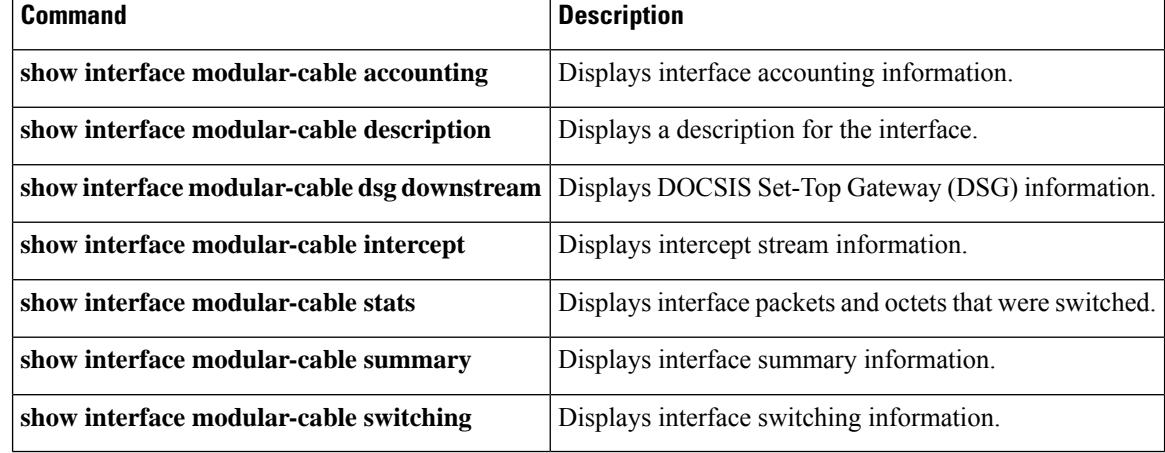

П

# **show interface modular-cable intercept**

To display intercept stream information, use the **show interface modular-cable intercept** command in privileged EXEC mode.

## **Cisco IOS Releases 12.3(23)BC and 12.2(33)SCA**

**show interface modular-cable** *slot/subslot/bay:nb-channel-number* **intercept**

#### **Cisco IOS Release 12.2(33)SCB**

**show interface modular-cable** *slot/subslot/port:nb-channel-number* **intercept**

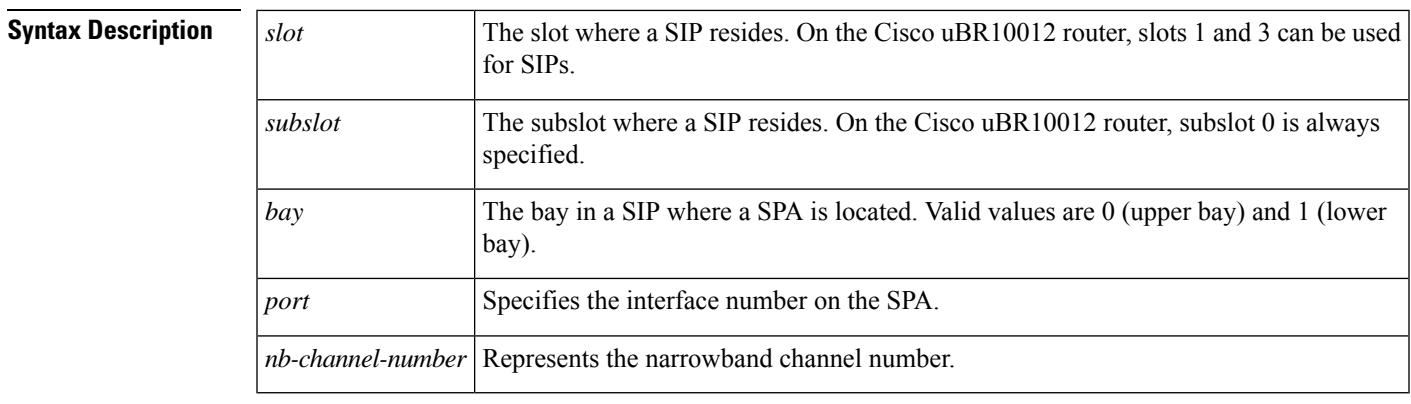

**Command Default** No default behavior or values

## **Command Modes**

Privileged EXEC (#)

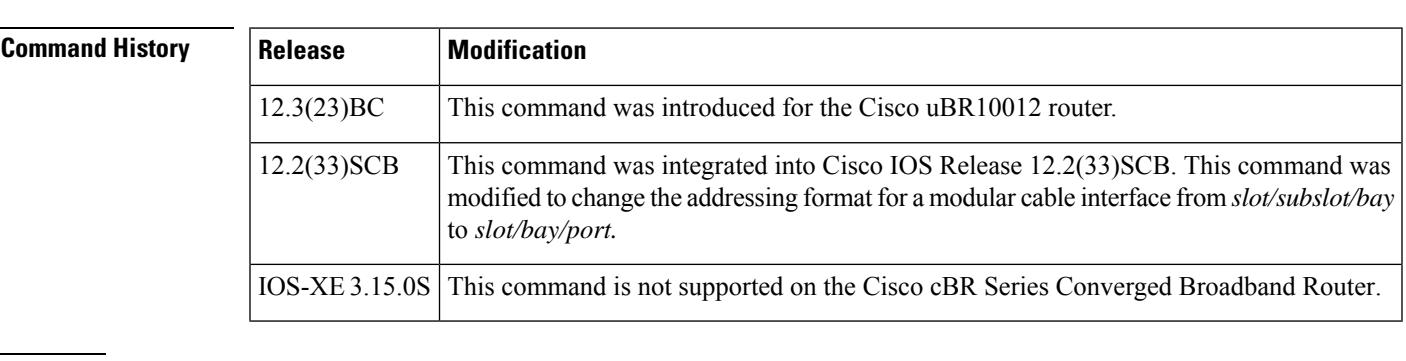

**Examples** The following is sample output from the **show interface modular-cable intercept** command for the modular cable interface in slot 1, subslot 0, bay 0, and narrowband channel number 0:

Router# **show interface modular-cable 1/0/0:0 intercept**

Interface Modular-Cable1/0/0:0 is a member of bundle 2. Reenter the command on t he virtual bundle interface.

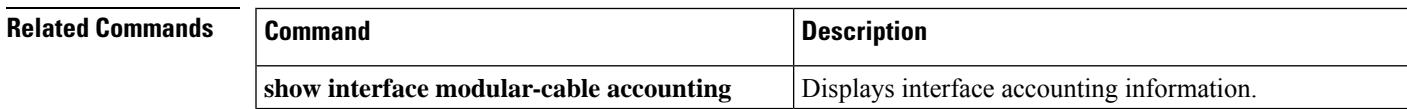

L

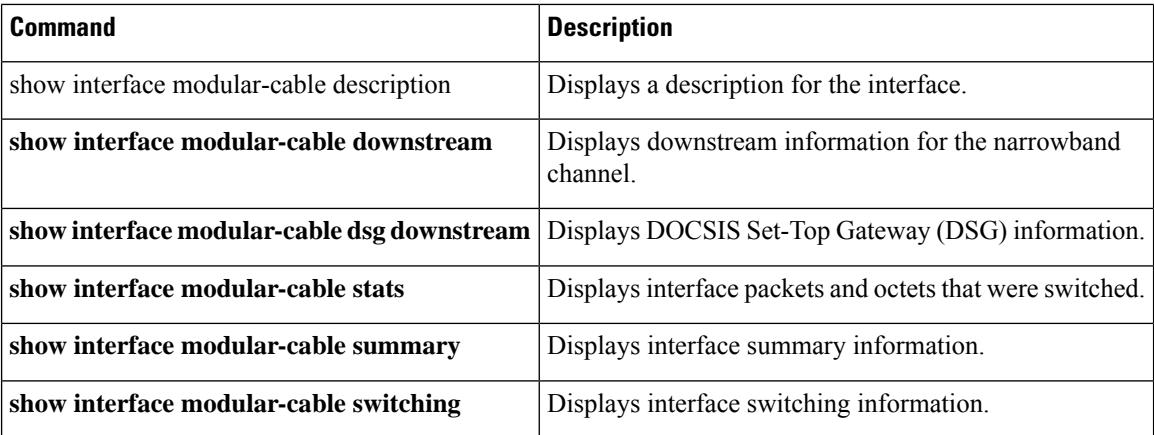

# **show interface modular-cable multicast-sessions**

To display information about multicast sessions on a specific modular-cable interface, use the **show interface modular-cable multicast-sessions** command in privileged EXEC mode.

**show interface modular-cable** *slot/* {*subslot bay*}*/port:wideband-channel* [{**group** | [{*ipv4-MQoS-group ipv6-MQoS-group*}] | **latency** | **sid** [{*MQoS-sid*}]}]

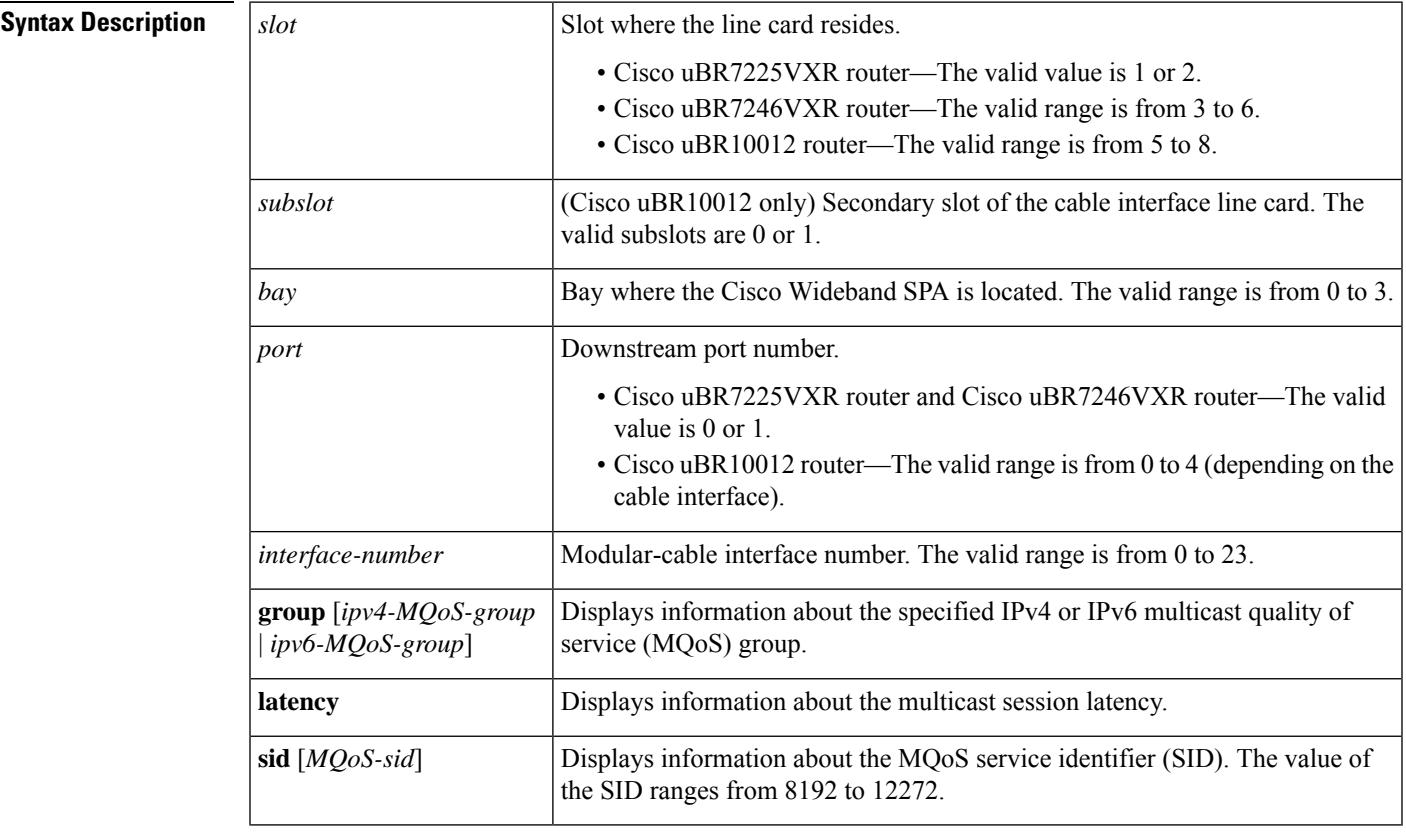

# **Command Default** None

# **Command Modes**

Privileged EXEC (#)

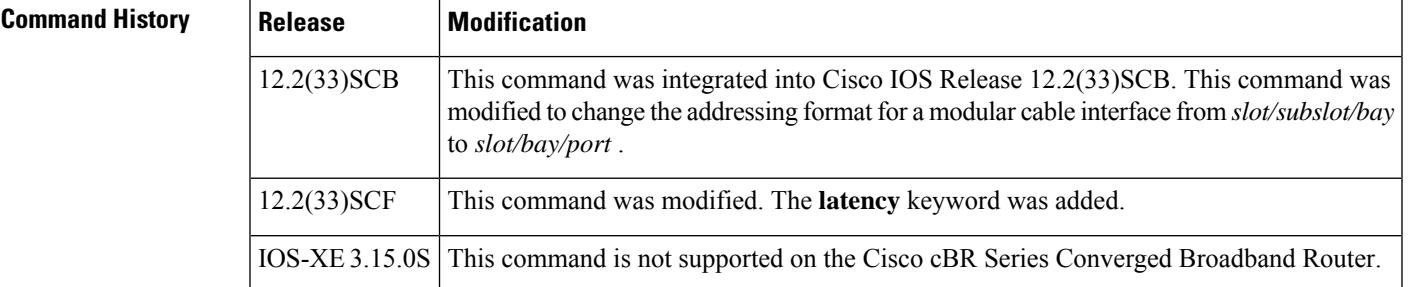

**Examples** The following is a sample output from the **show interface modular-cable multicast-sessions** command:

```
Router# show interface modular-cable 1/1/0:0 multicast-sessions
Default Multicast Service Flow 7 on Modular-Cable1/1/0:0
Multicast Group : 230.1.2.5
       Source : N/A
       Act GCRs : 1
      Interface : Bu1 State: A GI: Bu1 RC: 0
      GCR : GC SAID SFID Key GQC GEn
              1 8198 18 0 1 0
```
The following is a sample output from the **show interface modular-cable multicast-sessions group** command:

```
Router# show interface modular-cable 1/1/0:0 multicast-sessions group 230.1.2.5
Multicast Group : 230.1.2.5
      Source : N/A
      Act GCRs : 1
      Interface : Bu1 State: A GI: Bu1 RC: 0
      GCR : GC SAID SFID Key GQC GEn
               1 8198 18 0 1 0
```
The following is a sample output from the **show interface modular-cable multicast-sessionslatency** command:

```
Router# show interface modular-cable 1/1/0:0 multicast-sessions latency
Session (S,G) : (*,230.1.2.5)
Fwd Intfc : Mo1/1/0:0
MQoS Entered at MQoS Exit at
Mar 6 23:13:16.223 Mar 6 23:13:16.223
GC SAID SFID SF req SF rsp
1 8198 18 Mar 6 23:13:16.223 Mar 6 23:13:16.283
```
The following is a sample output from the **show interface modular-cable multicast-sessions sid** command:

```
Router# show interface modular-cable 1/1/0:0 multicast-sessions sid 8198
Multicast Group : 230.1.2.5
       Source : N/A
       Act GCRs : 1
       Interface : Bu1 State: A GI: Bu1 RC: 0
       GCR : GC SAID SFID Key GQC GEn<br>1 8198 18 0 1 0
                         18 0 1 0
```
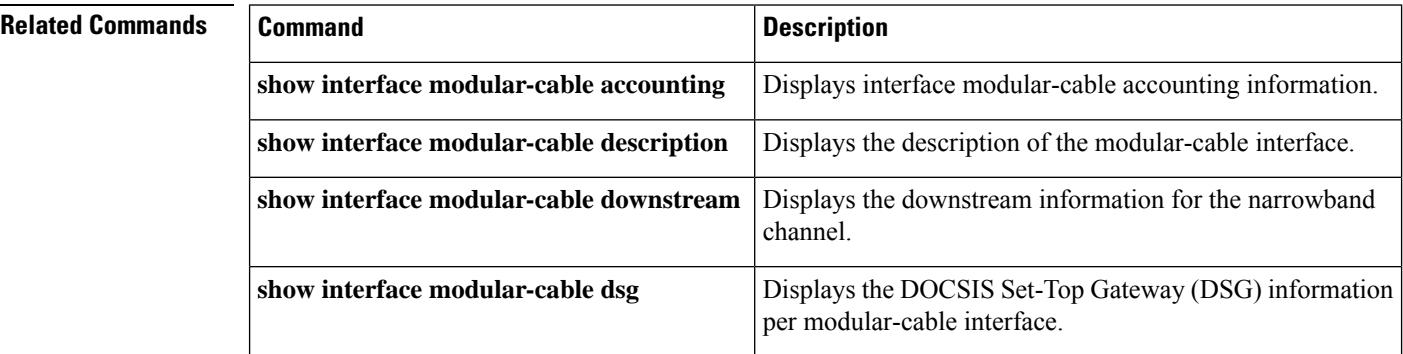

I

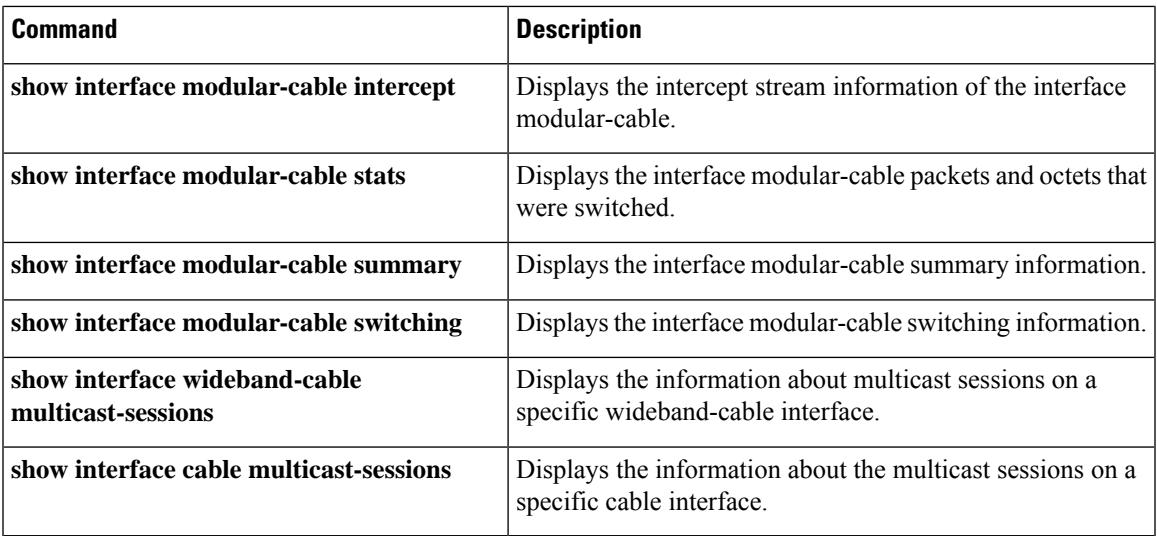

# **show interface modular-cable stats**

To display interface packets and octets that were switched, use the **show interface modular-cable stats** command in privileged EXEC mode.

## **Cisco IOS Releases 12.3(23)BC and 12.2(33)SCA**

**show interface modular-cable** *slot/subslot/bay:nb-channel-number* **stats**

#### **Cisco IOS Release 12.2(33)SCB**

**show interface modular-cable** *slot/bay/port:nb-channel-number* **stats**

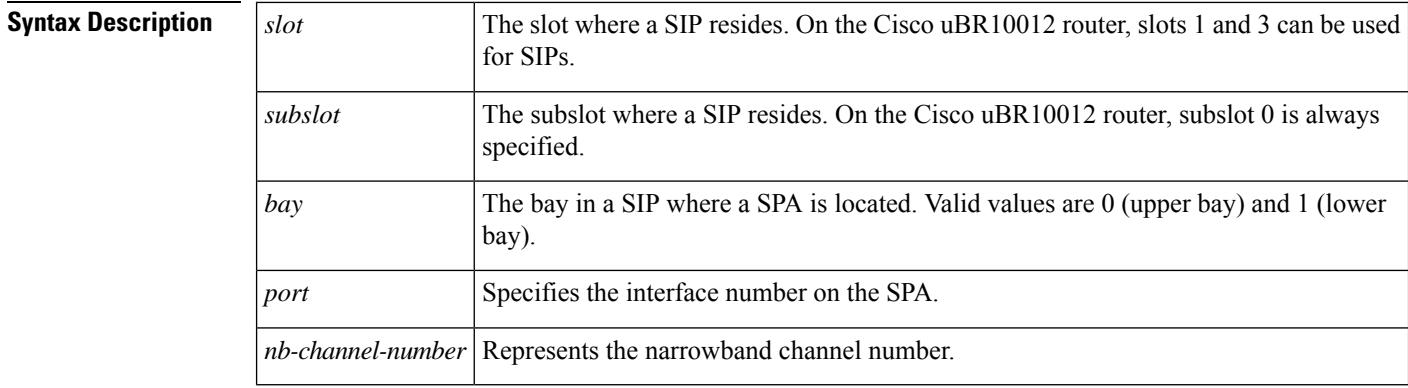

# **Command Default** No default behavior or values

### **Command Modes**

Privileged EXEC (#)

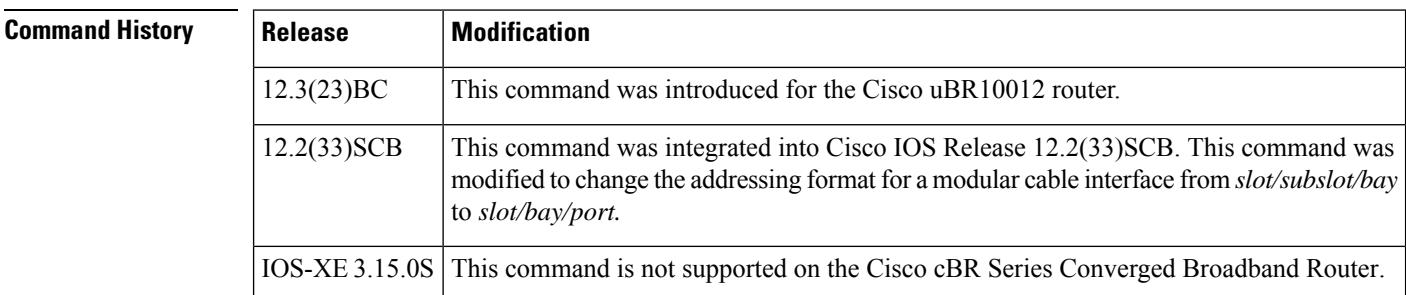

**Examples** The following is sample output from the **show interface modular-cable stats** command for the modular cable interface in slot 1, subslot 0, bay 0, and narrowband channel number 0:

#### Router# **show interface modular-cable 1/0/0:0 stats**

Modular-Cable1/0/0:0

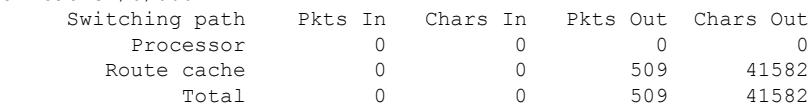

# **Related Commands**

 $\overline{\phantom{a}}$ 

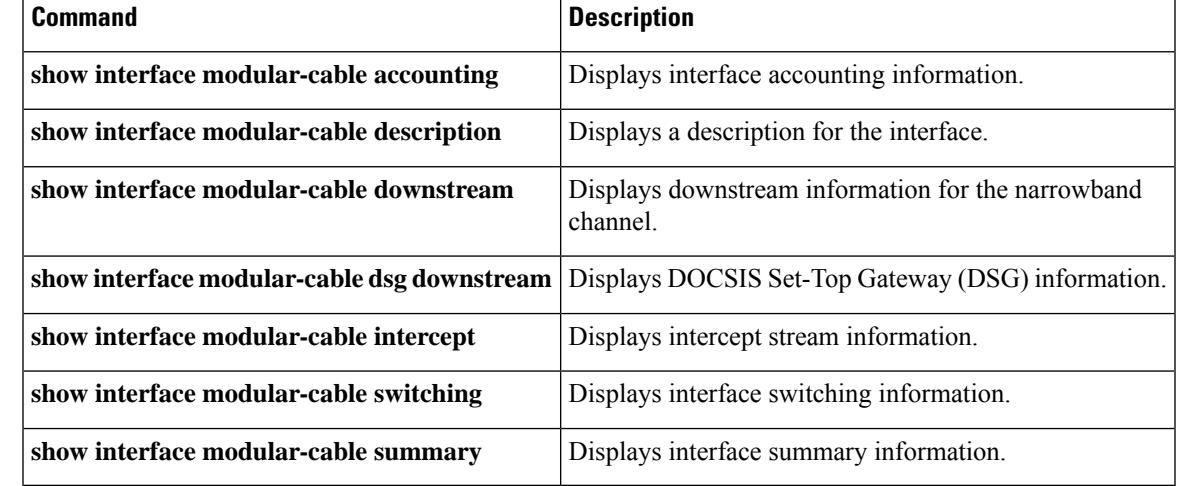

# **show interface modular-cable summary**

To display interface summary information, use the **show interface modular-cable summary** command in privileged EXEC mode.

## **Cisco IOS Releases 12.3(23)BC and 12.2(33)SCA**

**show interface modular-cable** *slot/subslot/bay:nb-channel-number* **summary**

### **Cisco IOS Release 12.2(33)SCB**

**show interface modular-cable** *slot/subslot/port:nb-channel-number* **summary**

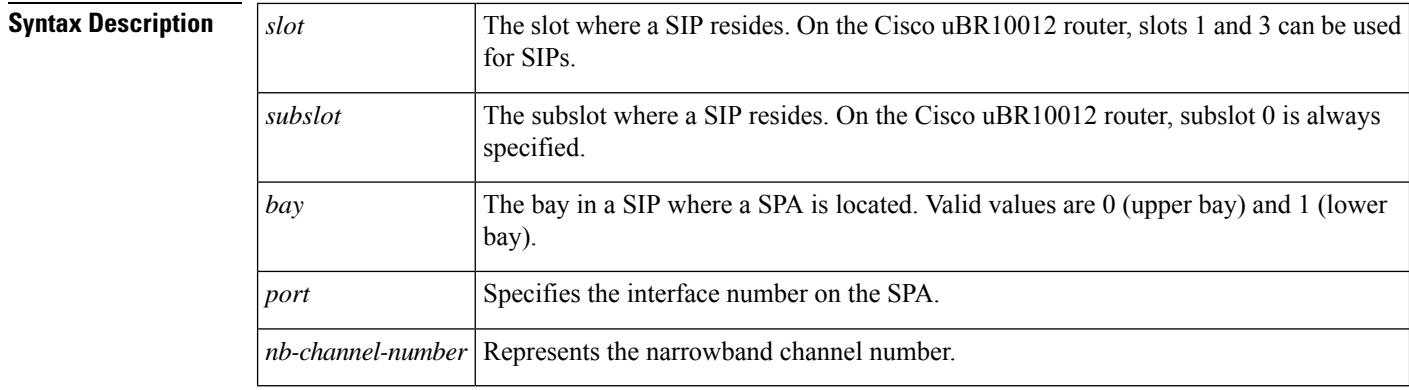

# **Command Default** No default values or behavior

### **Command Modes**

Privileged EXEC (#)

**Command History** 

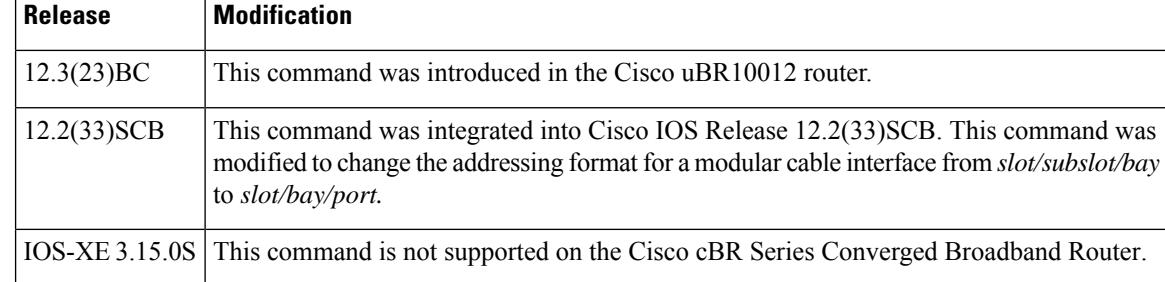

**Examples** The following is sample output from the **show interface modular-cable summary** command for the modular cable interface in slot 1, subslot 0, bay 0, and narrowband channel number 0:

Router# **show interface modular-cable 1/0/0:0 summary**

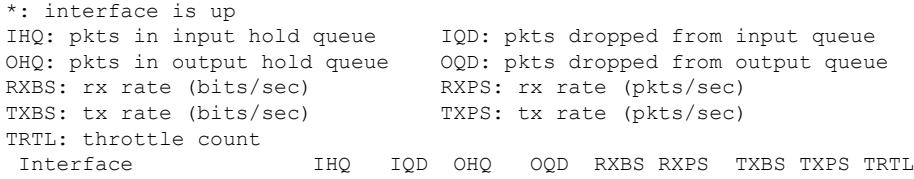

------------------------------------------------------------------------ \* Modular-Cable1/0/0:0 0 0 0 2 0 0 0 0 0 NOTE:No separate counters are maintained for subinterfaces Hence Details of subinterface are not shown

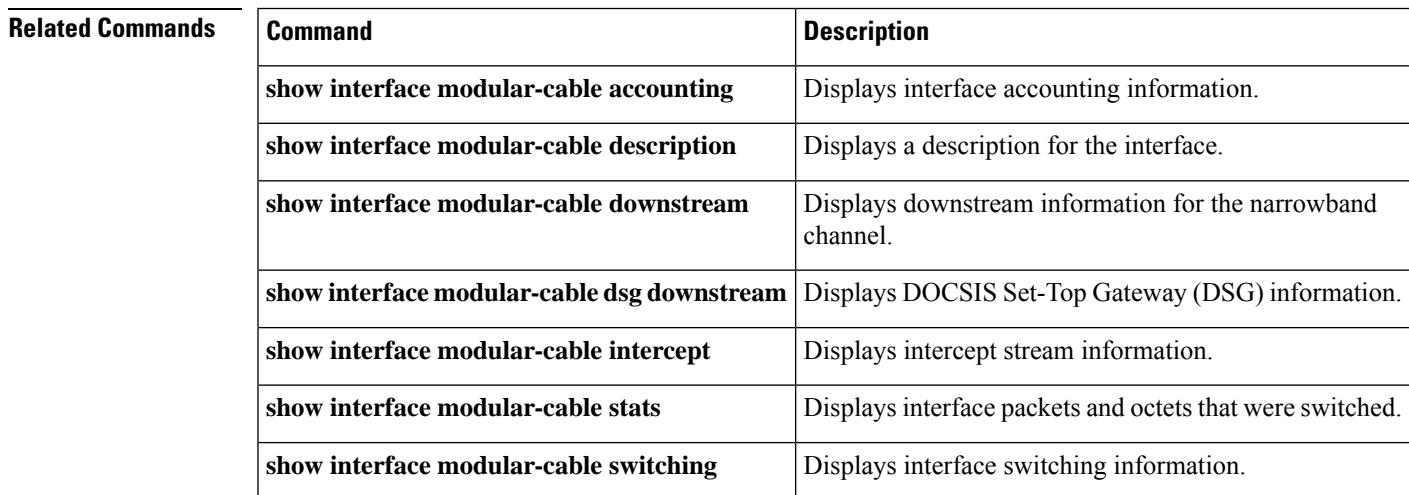

# **show interface modular-cable switching**

To display interface switching information, use the **show interface modular-cable switching** command in privileged EXEC mode.

## **Cisco IOS Releases 12.3(23)BC and 12.2(33)SCA**

**show interface modular-cable** *slot/subslot/bay:nb-channel-number* **switching**

### **Cisco IOS Release 12.2(33)SCB**

**show interface modular-cable** *slot/subslot/port:nb-channel-number* **switching**

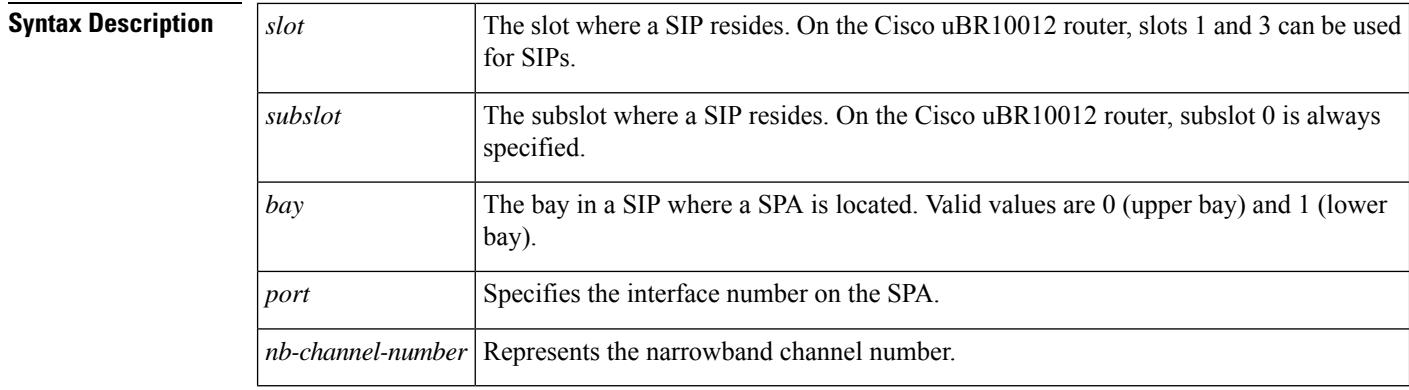

# **Command Default** No default behavior or values

### **Command Modes**

Privileged EXEC (#)

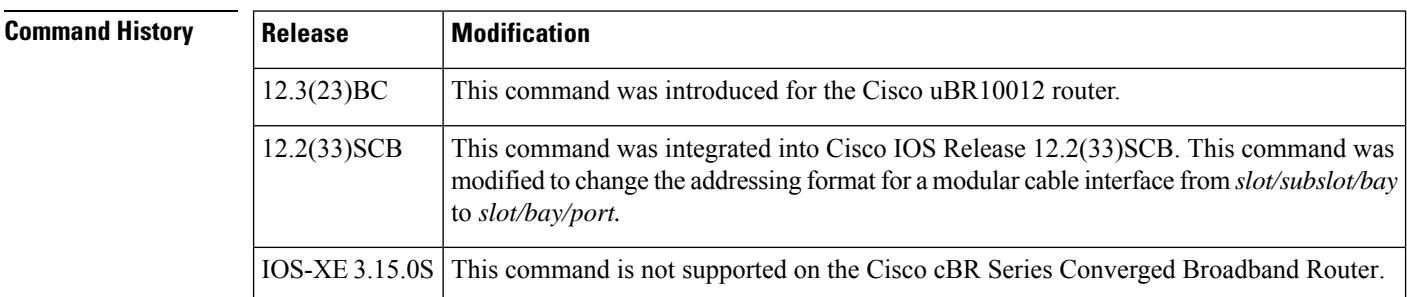

**Examples** The following is sample output from the **show interface modular-cable** switching command for the modular cable interface in slot 1, subslot 0, bay 0, and narrowband channel number 0:

#### Router# **show interface modular-cable 1/0/0:0 switching**

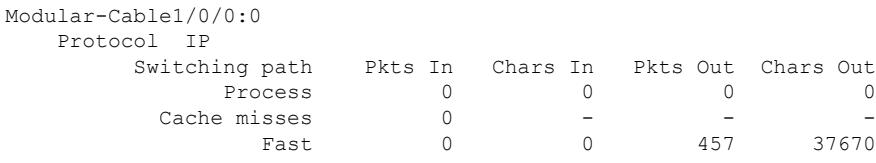
I

Auton/SSE 0 0 0 0 0 NOTE: all counts are cumulative and reset only after a reload.

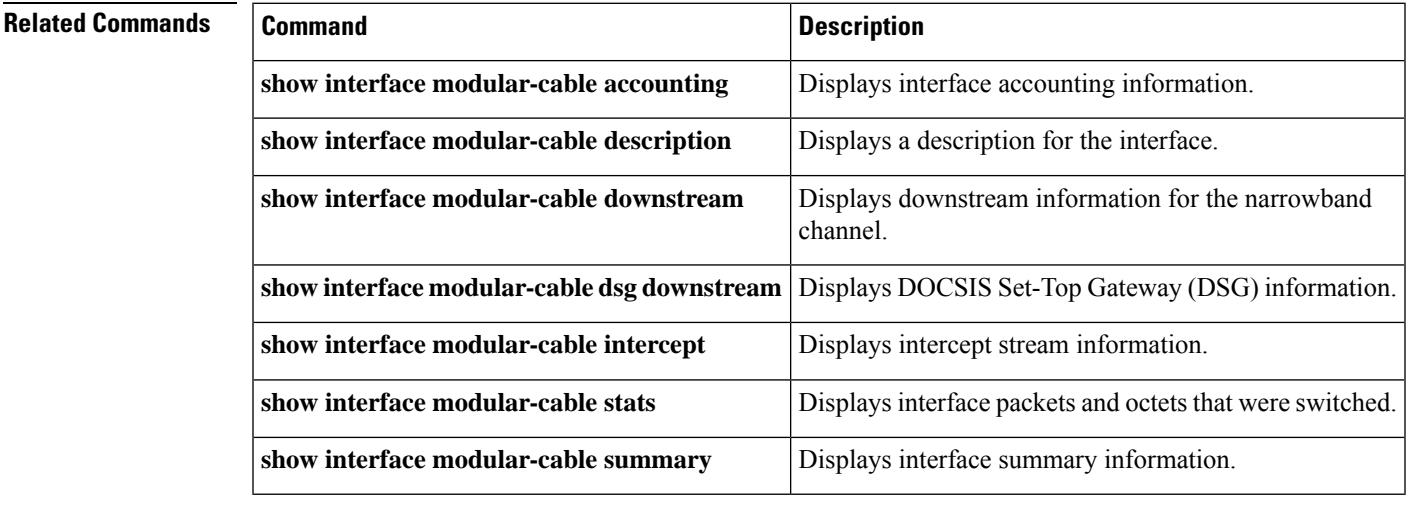

# **show interface multicast-gcr**

To display the details of the Group Classifier Rule, use the **show interface multicast-gcr** command in privileged EXEC mode.

**show interface** {**cable** *slot/subslot/port* | **modular-cable** *slot/bay/port:channel* | **wideband-cable** *slot/bay/port:channel* } **multicast-gcr**

#### **Cisco cBR Series Converged Broadband Router**

**show interface** {**cable** *slot/subslot/cable-interface-index* | **wideband-cable** *slot/bay/port:channel* } **multicast-gcr**

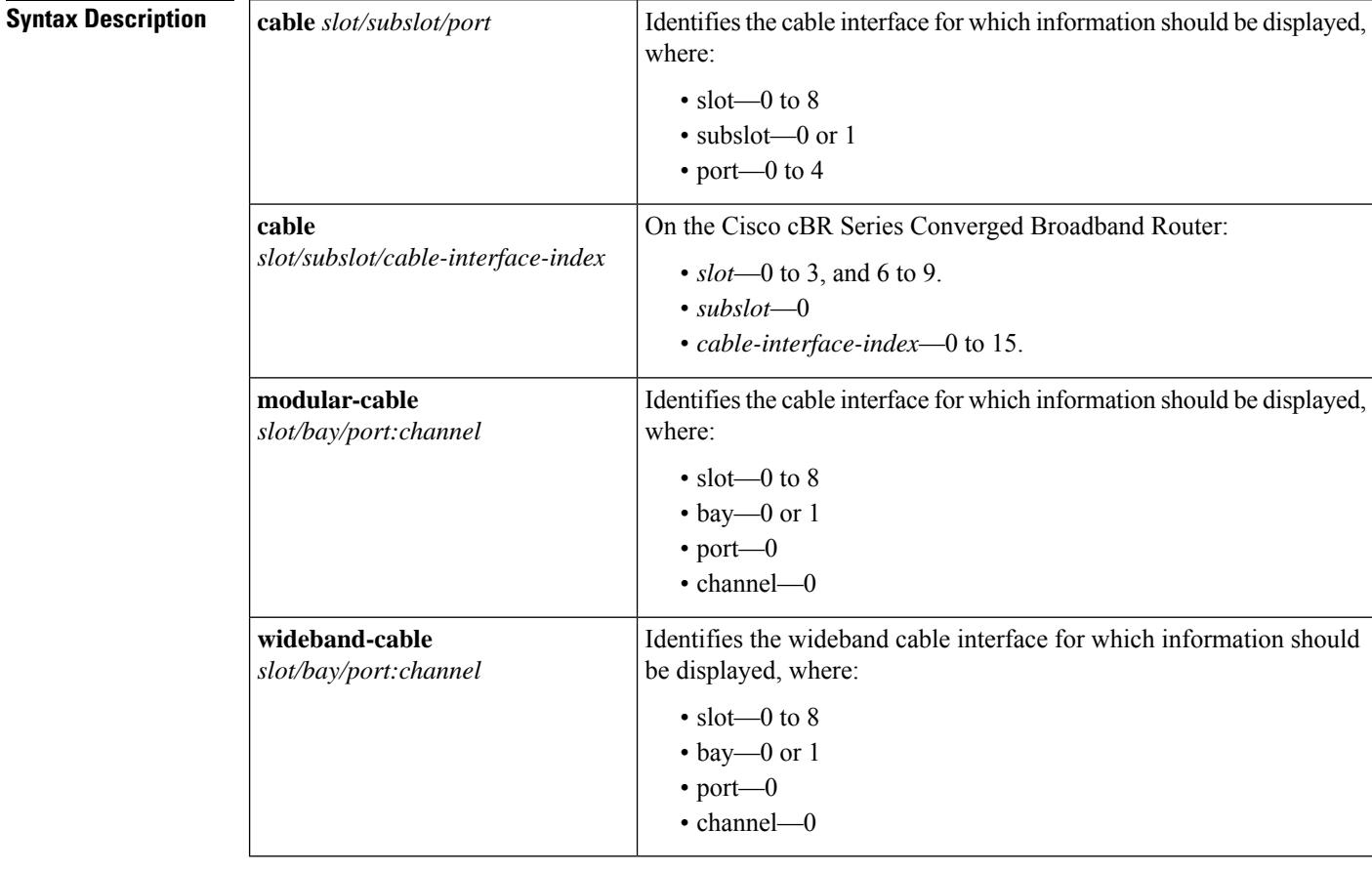

### **Command Default** No default behavior or values.

### **Command Modes**

Privileged EXEC (#)

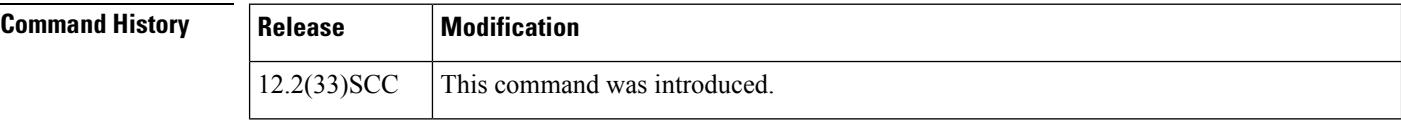

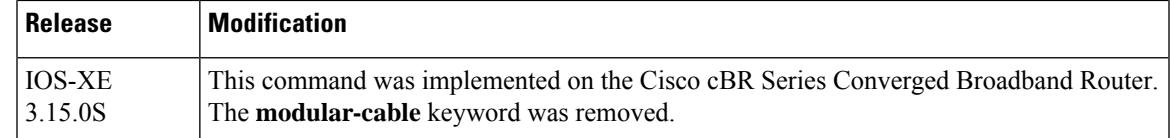

### **Usage Guidelines** Use this command to display the details of the Group Classifier Rule.

**Examples** The following example shows a sample output for the **show interface multicast-gcr** command:

```
Router# show interface wideband-cable 1/1/0:0 multicast-gcr
Group Classifier Rules on Wideband-Cable1/1/0:0:
Classifier_id Group_id Group_Qos_id Sid SFID ref_count
\begin{array}{ccccccccccc} 7 & & & - & 1 & & - & 1 & & - & & - & & 8196 & 10 & & 1 \\ 8 & & & & 2 & & 1 & & & 8197 & 11 & & 1 \end{array}8 2 1 8197 11 1
```
#### **Table 239: show interface multicast-gcr Field Descriptions**

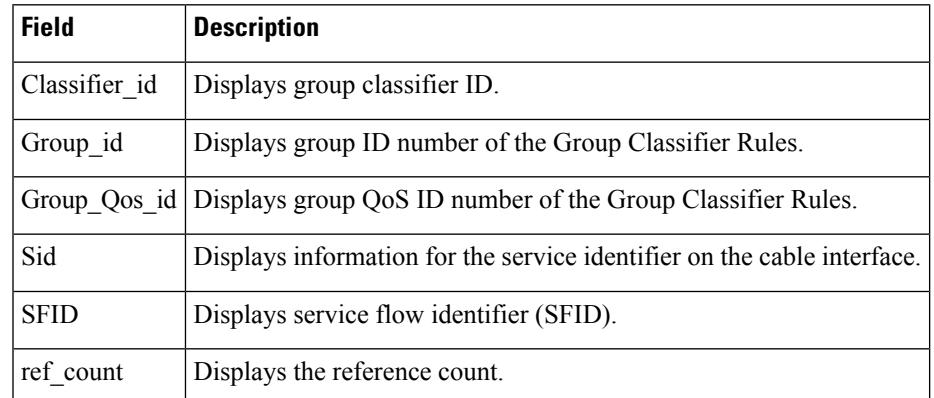

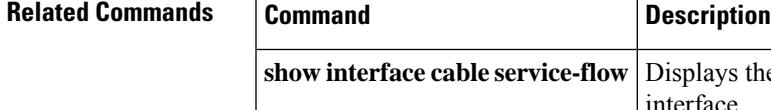

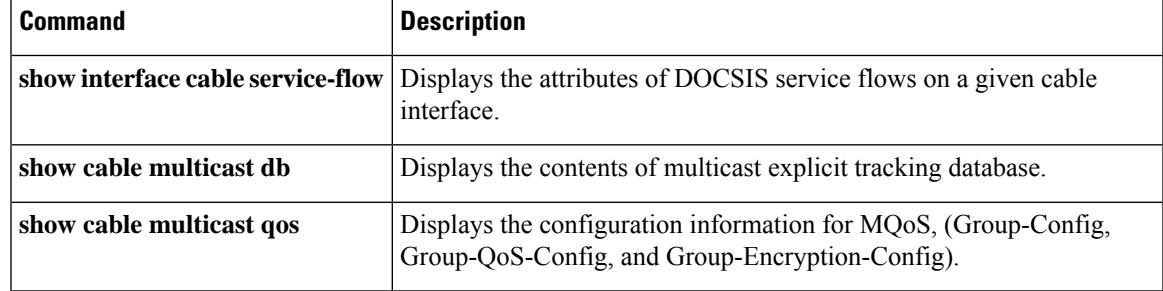

## **show interface port-channel**

To display the EtherChannel interfaces and channel identifiers, with their mode and operational status, use the **show interface port-channel** command in privileged EXEC mode.

#### **show interface port-channel** *number*

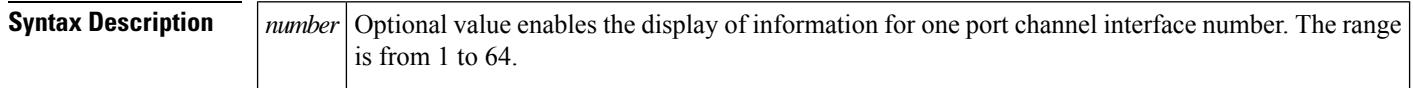

**Command Default** No default behaviors or values.

#### **Command Modes**

Privileged EXEC

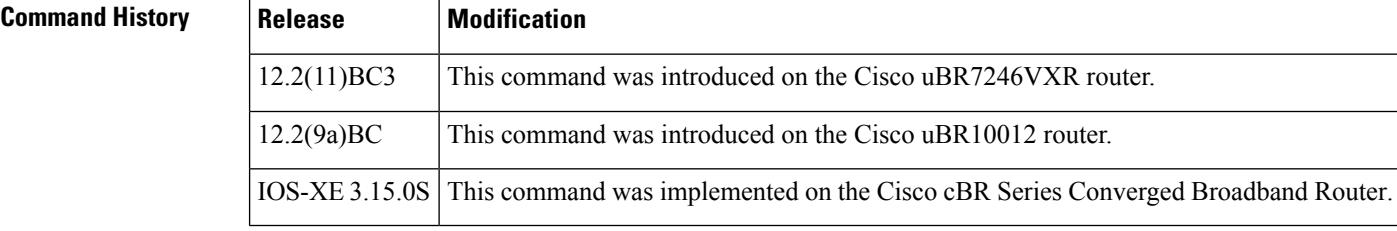

**Examples** The following example illustrates Gigabit EtherChannel (GEC) information for the port-channel interface of 2 as configured on a Cisco uBR10012 router with the PRE2 performance routing engine model.

This configuration is comprised of three GEC port channels as follows:

Member 0 is the GEC interface bundle primary.

Member 2 is the final subordinate interface in this GEC group.

These three port-channel interfaces (members) comprise one GEC group that is set up with a GEC peer on the network.

```
Router# show interface port-channel 2
Port-channel2 is up, line protocol is up
 Hardware is GEChannel, address is 8888.8888.8888 (bia 0000.0000.0000)
  Internet address is 101.101.101.1/16
 MTU 1500 bytes, BW 3000000 Kbit, DLY 10 usec,
     reliability 255/255, txload 1/255, rxload 1/255
  Encapsulation ARPA, loopback not set
  Keepalive set (10 sec)
  ARP type: ARPA, ARP Timeout 04:00:00
   No. of members in this channel: 3
   No. of configured members in this channel: 3
   No. of passive members in this channel: 0
   No. of active members in this channel: 3
        Member 0 : GigabitEthernet1/0/0 , Full-duplex, 1000Mb/s
       Member 1 : GigabitEthernet3/0/0 , Full-duplex, 1000Mb/s
       Member 2 : GigabitEthernet2/0/0 , Full-duplex, 1000Mb/s
    No. of Non-active members in this channel: 0
```

```
Last input 00:00:02, output never, output hang never
Last clearing of "show interface" counters never
Input queue: 0/225/0/0 (size/max/drops/flushes); Total output drops: 0
Queueing strategy: fifo
Output queue: 0/120 (size/max)
30 second input rate 17292000 bits/sec, 9948 packets/sec
30 second output rate 17315000 bits/sec, 9935 packets/sec
   866398790 packets input, 3324942446 bytes, 0 no buffer
  Received 2 broadcasts, 0 runts, 0 giants, 0 throttles
   0 input errors, 0 CRC, 0 frame, 0 overrun, 0 ignored
   0 watchdog, 0 multicast, 0 pause input
   0 input packets with dribble condition detected
   866394055 packets output, 3323914794 bytes, 0 underruns
   0 output errors, 0 collisions, 0 interface resets
   0 babbles, 0 late collision, 0 deferred
   0 lost carrier, 0 no carrier, 0 pause output
   0 output buffer failures, 0 output buffers swapped out
```
The following example illustrates GEC information for the port-channel interface of 2 as configured on a Cisco uBR7246VXR router.

This configuration is comprised of three port-channel interfaces (members) as follows:

Member 0 is the GEC interface bundle primary.

Member 2 is the final subordinate interface in this GEC group.

These three port-channel interfaces (members) comprise one GEC group that is set up with a GEC peer on the network.

```
Router# show interfaces port-channel 2
Port-channel2 is up, line protocol is up
  Hardware is GEChannel, address is 000b.bf7d.9c01 (bia 000b.bf7d.9c00)
  Internet address is 101.101.101.2/16
 MTU 1500 bytes, BW 3000000 Kbit, DLY 10 usec,
    reliability 255/255, txload 1/255, rxload 1/255
  Encapsulation ARPA, loopback not set
  Keepalive set (10 sec)
  ARP type: ARPA, ARP Timeout 04:00:00
   No. of members in this channel: 3
   No. of configured members in this channel: 3
   No. of passive members in this channel: 0
   No. of active members in this channel: 3
        Member 0 : GigabitEthernet0/3 , Full-duplex, 1000Mb/s
       Member 1 : GigabitEthernet0/2 , Full-duplex, 1000Mb/s
       Member 2 : GigabitEthernet0/1 , Full-duplex, 1000Mb/s
   No. of Non-active members in this channel: 0
  Last input 00:13:48, output never, output hang never
  Last clearing of "show interface" counters never
  Input queue: 0/225/0/0 (size/max/drops/flushes); Total output drops: 0
  Queueing strategy: fifo
  Output queue: 0/120 (size/max)
  30 second input rate 17358000 bits/sec, 9999 packets/sec
  30 second output rate 17359000 bits/sec, 10000 packets/sec
     868633935 packets input, 3809968911 bytes, 0 no buffer
    Received 0 broadcasts, 0 runts, 0 giants, 0 throttles
     0 input errors, 0 CRC, 0 frame, 0 overrun, 0 ignored
     0 watchdog, 0 multicast, 0 pause input
     0 input packets with dribble condition detected
     868642883 packets output, 3811242413 bytes, 0 underruns
     2 output errors, 0 collisions, 0 interface resets
     0 babbles, 0 late collision, 0 deferred
     2 lost carrier, 0 no carrier, 0 pause output
```
0 output buffer failures, 0 output buffers swapped out

The following example illustrates FastEtherChannel (FEC) information for the specified port channel interface as configured on a Cisco uBR7246VXR router.

This configuration is comprised of four port channel interfaces (members) as follows:

Member 0

Member 0 is the GEC interface bundle primary.

Member 3 is the final subordinate interface in this FEC group.

These four port-channel interfaces (members) comprise one FEC group that is set up with an FEC peer on the network.

```
Router# show interfaces port-channel 1
Port-channel1 is up, line protocol is up
 Hardware is FEChannel, address is 000b.bf7d.9c1c (bia 000b.bf7d.9c00)
  Description: test
  Internet address is 100.100.100.1/24
 MTU 1500 bytes, BW 400000 Kbit, DLY 100 usec,
    reliability 255/255, txload 11/255, rxload 11/255
  Encapsulation ARPA, loopback not set
  Keepalive set (10 sec)
  ARP type: ARPA, ARP Timeout 04:00:00
   No. of members in this channel: 4
   No. of configured members in this channel: 4
   No. of passive members in this channel: 0
   No. of active members in this channel: 4
        Member 0 : FastEthernet2/1 , Full-duplex, 100Mb/s
        Member 1 : FastEthernet2/0 , Full-duplex, 100Mb/s
       Member 2 : FastEthernet1/1 , Full-duplex, 100Mb/s
       Member 3 : FastEthernet1/0 , Full-duplex, 100Mb/s
   No. of Non-active members in this channel: 0
  Last input 00:14:48, output never, output hang never
  Last clearing of "show interface" counters never
  Input queue: 0/300/0/0 (size/max/drops/flushes); Total output drops: 0
  Queueing strategy: fifo
  Output queue: 0/160 (size/max)
  30 second input rate 17358000 bits/sec, 9998 packets/sec
  30 second output rate 17357000 bits/sec, 9998 packets/sec
     869366601 packets input, 3968956491 bytes
     Received 3 broadcasts, 0 runts, 0 giants, 0 throttles
     0 input errors, 0 CRC, 0 frame, 0 overrun, 0 ignored
     0 watchdog
     0 input packets with dribble condition detected
     868944538 packets output, 3876736548 bytes, 0 underruns
     0 output errors, 0 collisions, 0 interface resets
     0 babbles, 0 late collision, 0 deferred
     0 lost carrier, 0 no carrier
     0 output buffer failures, 0 output buffers swapped out
```
## **show interface rf-status**

To display the logical UP and DOWN state for each of the configured RF channels for a wideband interface, use the **show interface rf-status** command in privileged EXEC mode.

### **Cisco uBR7225VXR and Cisco uBR7246VXR Universal Broadband Routers show interface wideband-cable** *slot/port:wideband-channel* **rf-status**

#### **Cisco uBR10012 Universal Broadband Router show interface wideband-cable** *slot/bay/port:wideband-channel* **rf-status**

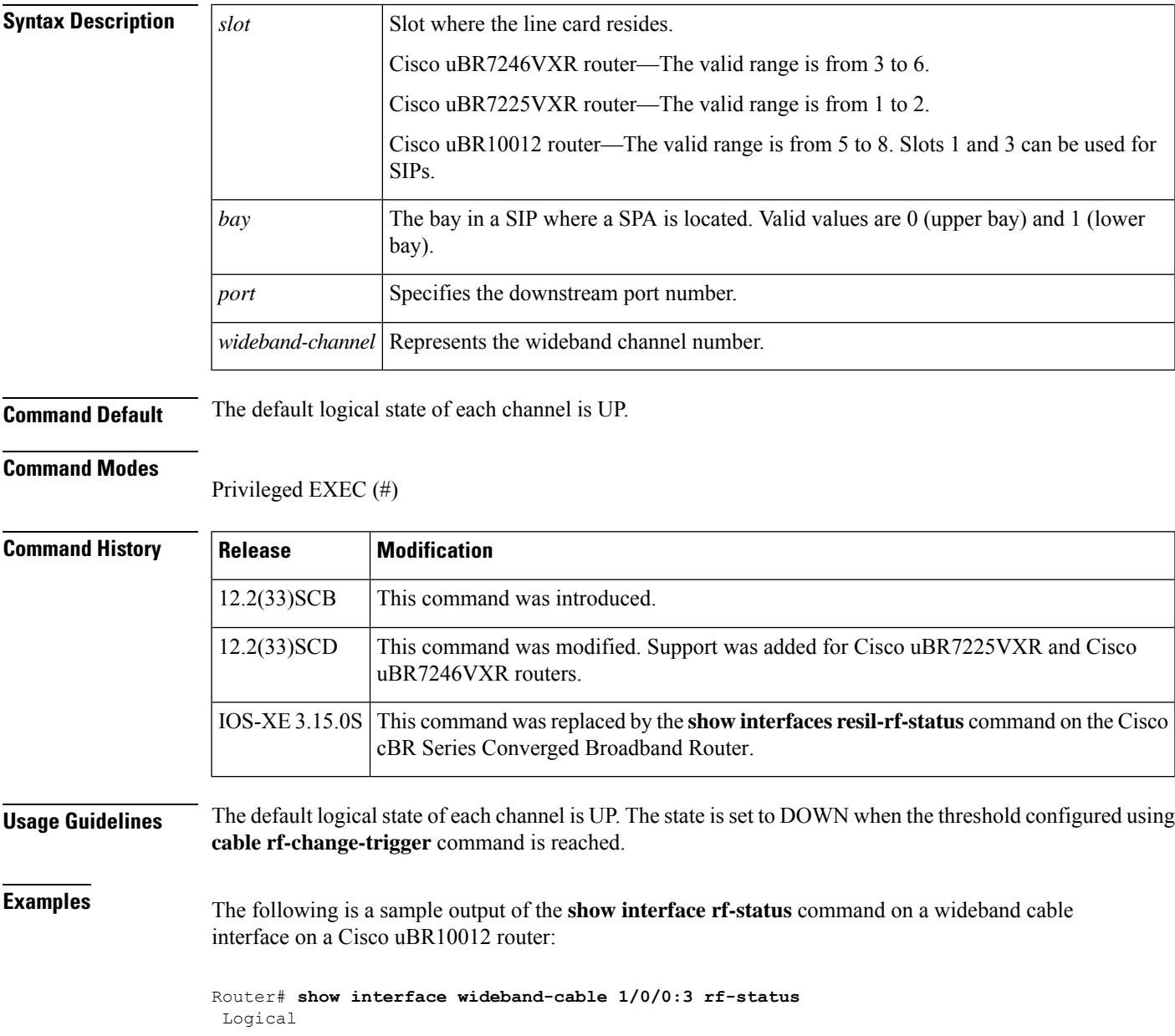

RF Status -- ------ 17 UP 18 UP 19 UP

The following is a sample output of the **show interface rf-status** command on a wideband cable interface on a Cisco uBR7225VXR router:

Router# **show interface Wideband-Cable 5/1:0 rf-status**

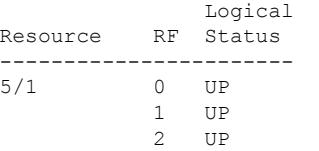

#### **Table 240: show interface rf-status Field Descriptions**

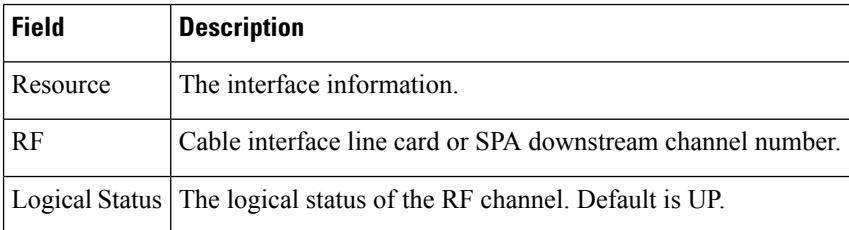

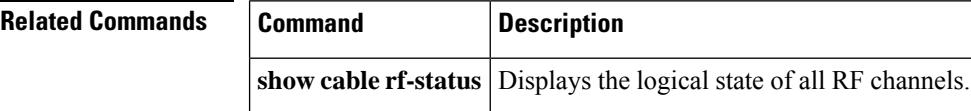

# **show interface resil-rf-status**

To display the logical UP and DOWN state for each of the configured RF channels for a wideband interface, use the **show interface resil-rf-status** command in privileged EXEC mode.

**show interface wideband-cable** *slot/bay/port:wideband-channel* **resil-rf-status**

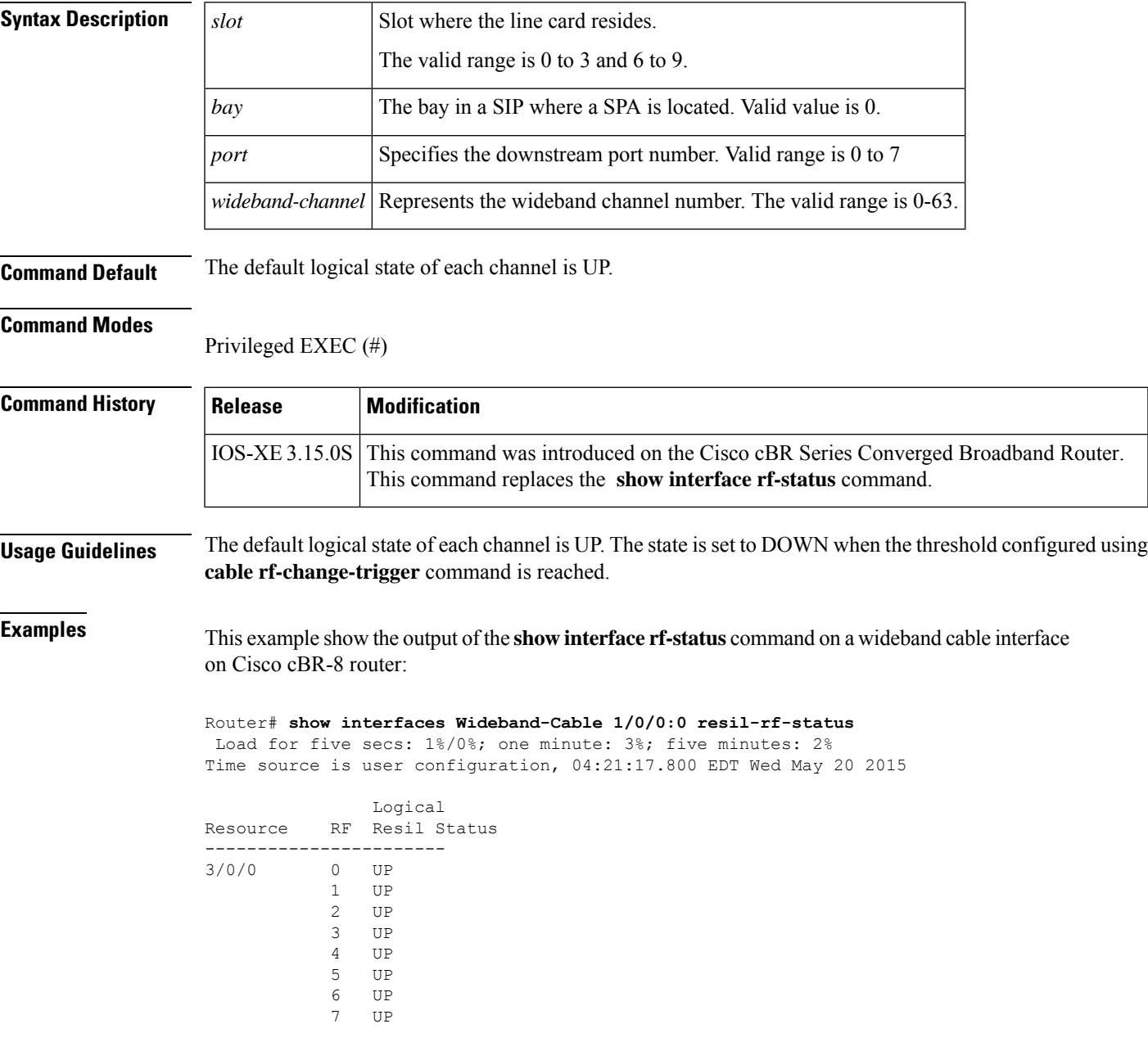

I

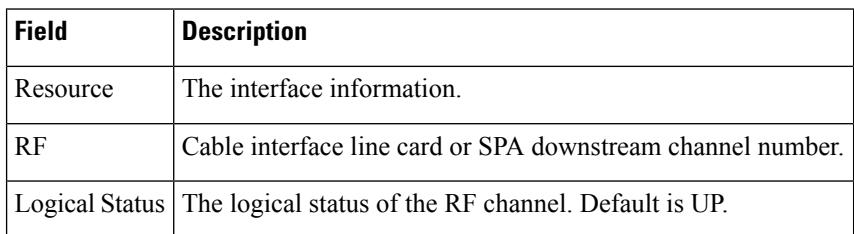

#### **Table 241: show interface rf-status Field Descriptions**

# **show interfaces tengigabitethernet**

To display the ten gigabit ethernet interface information, use the **show interface tengigabitethernet** command in privileged EXEC mode.

### **show interface tengigabitethernet** *interface/port/-adapter/interface*

[{**accounting** | **controller** | **counters protocol status** | **crb** | **dampening** | **description** | **etherchannel** | **history** [{ **60min** | **60sec** | **72hour** | **all** |**both** |**input** | **output** }] |**human-readable** |**irb** | **mac-accounting** | **monitor interval** *seconds* | **mpls-exp** | **plim qos** | **precedence** | **stats** | **summary** }]

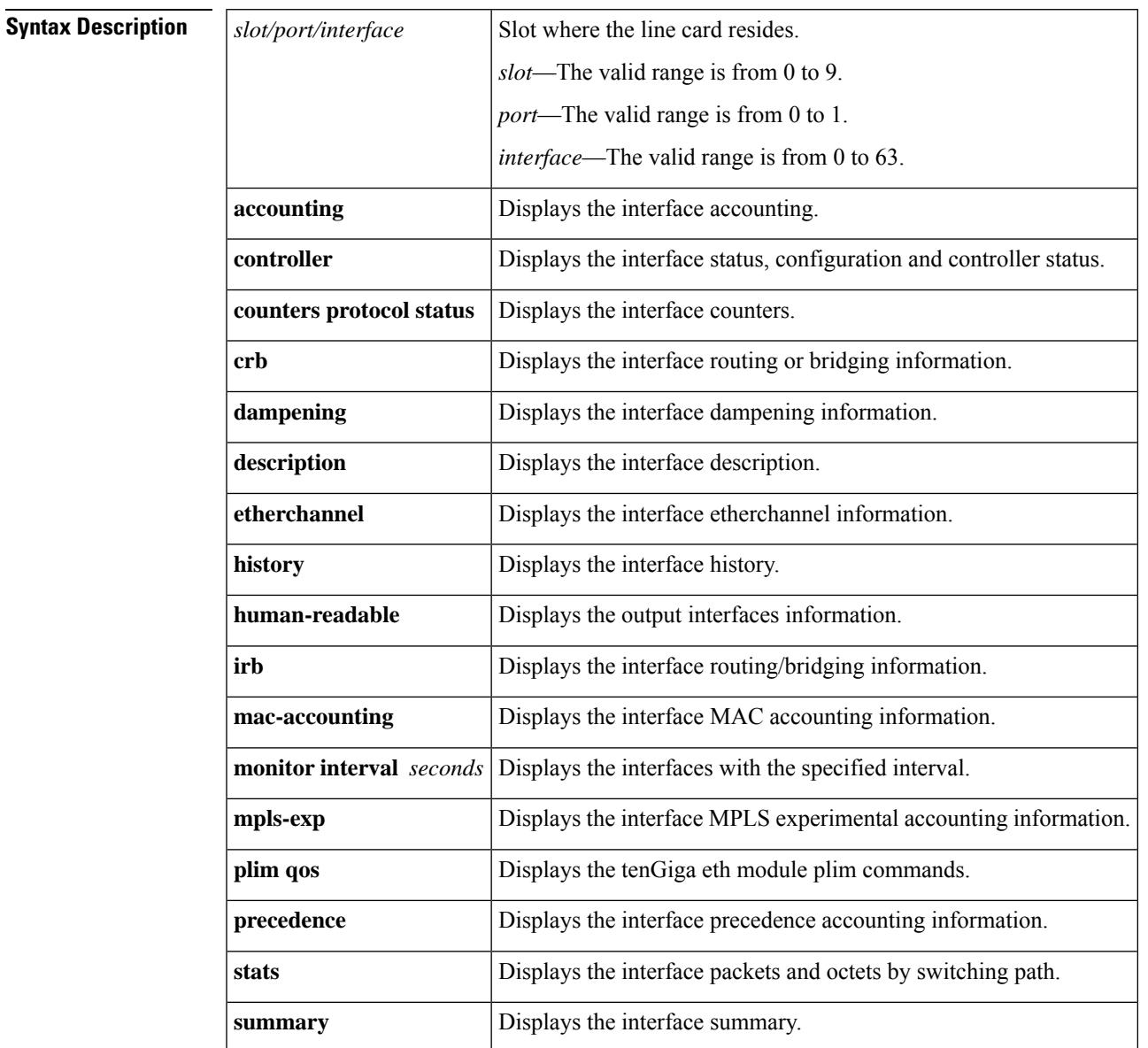

**Command Default** None.

### **Command Modes**

Privileged EXEC (#)

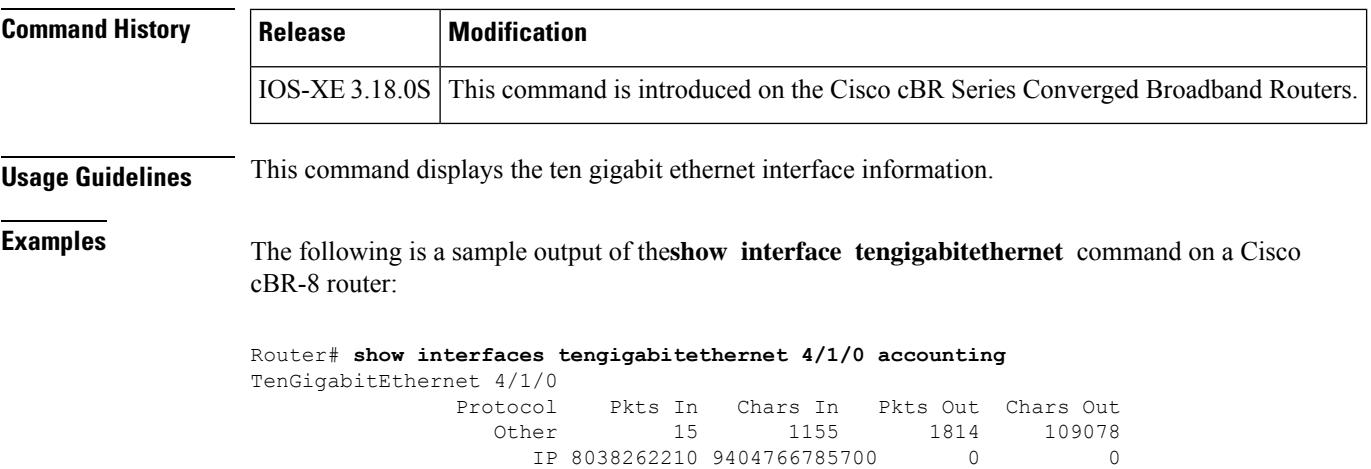

DEC MOP  $\begin{array}{ccccccc} 15 & & 1155 & & 14 & & 1078 \\ \texttt{ARP} & & 0 & & 0 & & 1 & & 60 \end{array}$ ARP 0 0 0 1 60

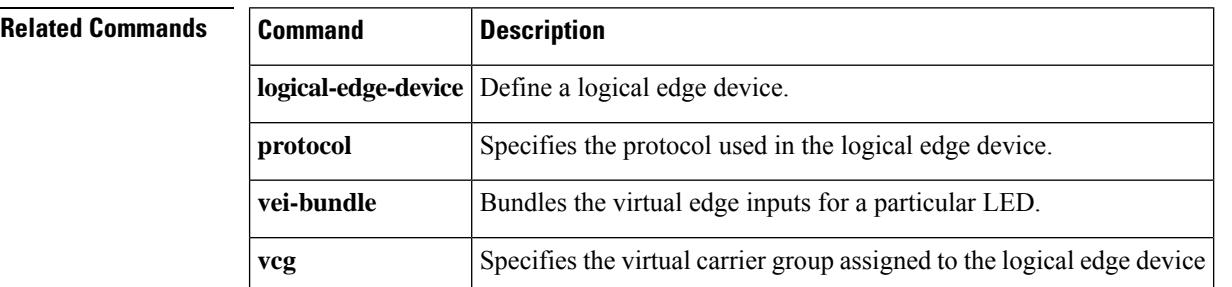

# **show interfaces video accounting**

To display the video service interface information, use the **show interface video accounting** command in privileged EXEC mode.

**show interface video** *slot/port/interface* **accounting**

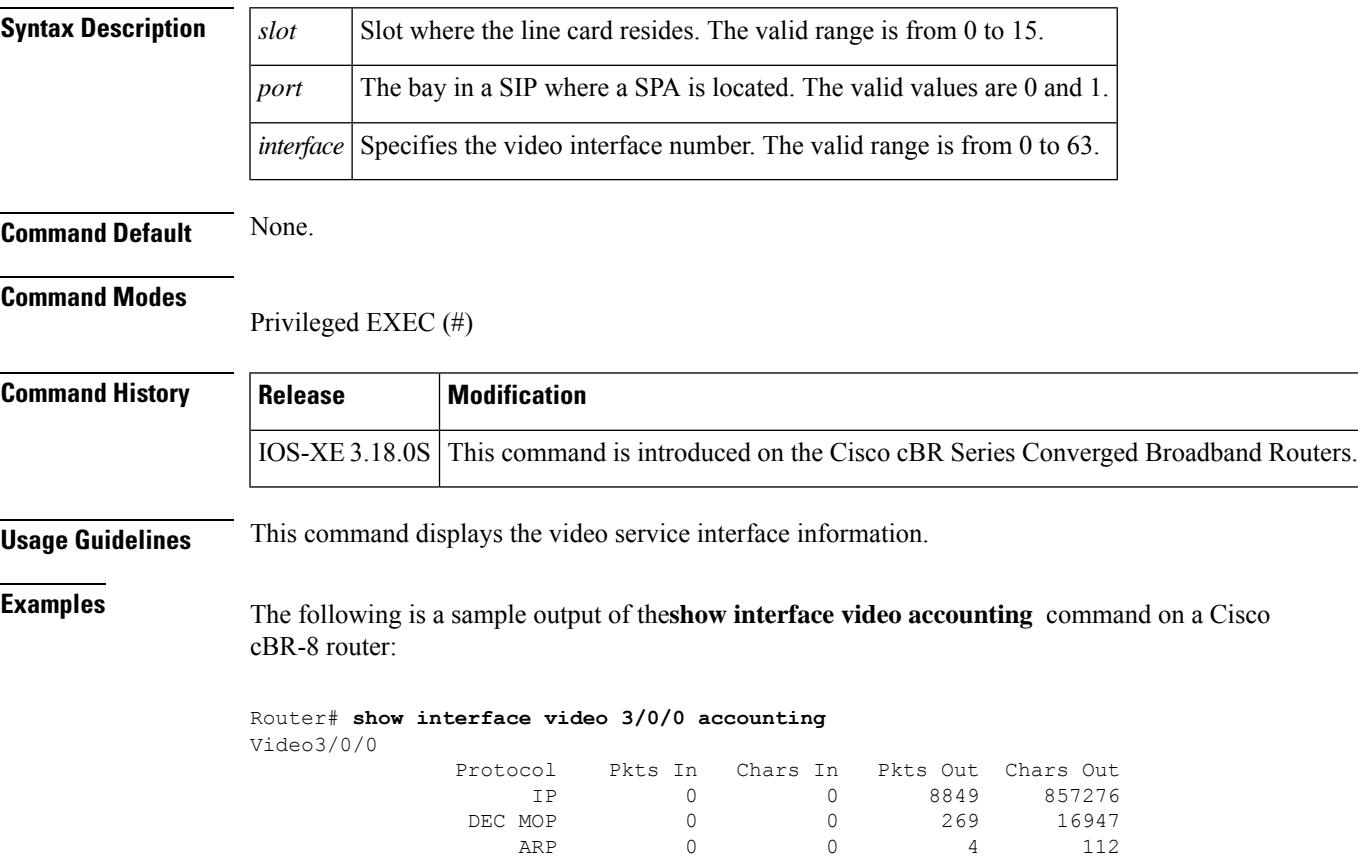

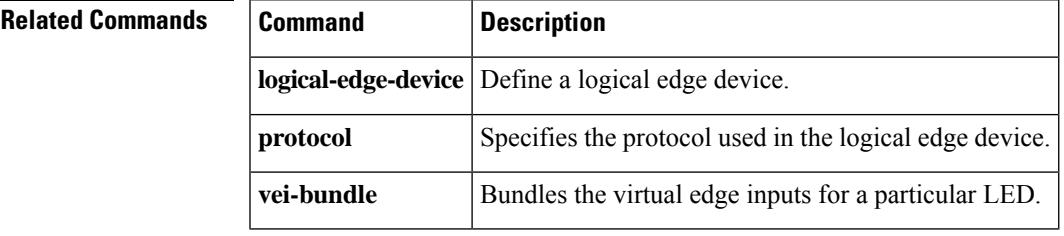

## **show interfaces VirtualPortGroup**

To verify the VirtualPortGroup interface state, use the **show interfaces VirtualPortGroup** command in privileged EXEC mode.

**show interfaces VirtualPortGroup** *number*

**Syntax Description** *number* Displays the information of the VirtualPortGroup with this number. **Command Default** None. **Command Modes** Privileged EXEC (#) **Command History Release <b>Modification** Cisco IOS-XE Release 3.18.0S This command was introduced on the Cisco cBR Series Converged Broadband Routers. **Usage Guidelines** This command is used to verify the VirtualPortGroup interface state. The following sample output shows the VirtualPortGroup interface state: **show interfaces VirtualPortGroup0** VirtualPortGroup0 is up, line protocol is up Hardware is Virtual Port Group, address is badb.ad09.7077 (bia badb.ad09.7077) Internet address is 1.22.2.1/24 MTU 1500 bytes, BW 2500000 Kbit/sec, DLY 1000 usec, reliability 255/255, txload 1/255, rxload 1/255 Encapsulation ARPA, loopback not set Keepalive not supported ARP type: ARPA, ARP Timeout 04:00:00 Last input never, output 00:24:14, output hang never Last clearing of "show interface" counters never Input queue: 0/375/0/0 (size/max/drops/flushes); Total output drops: 0 Queueing strategy: fifo Output queue: 0/40 (size/max) 5 minute input rate 0 bits/sec, 0 packets/sec 5 minute output rate 0 bits/sec, 0 packets/sec 0 packets input, 0 bytes, 0 no buffer Received 0 broadcasts (0 IP multicasts) 0 runts, 0 giants, 0 throttles 0 input errors, 0 CRC, 0 frame, 0 overrun, 0 ignored 0 input packets with dribble condition detected 0 packets output, 0 bytes, 0 underruns 0 output errors, 0 collisions, 0 interface resets 0 unknown protocol drops Cisco Converged Broadband Routers Software Configuration Guide For Video 42 How to Configure the Management IP Interface 0 babbles, 0 late collision, 0 deferred 0 lost carrier, 0 no carrier 0 output buffer failures, 0 output buffers swapped out

#### **Related Commands**

 $\overline{\phantom{a}}$ 

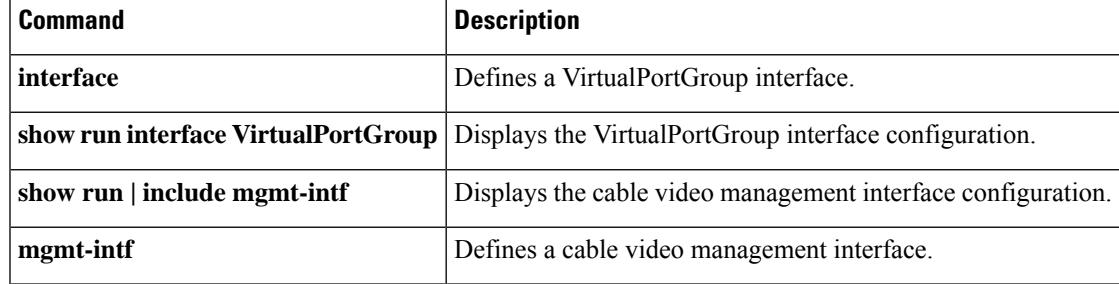

## **show interface wideband-cable**

To display the current configuration and statusfor a wideband channel, use the **show interface wideband-cable** command in privileged EXEC mode.

#### **Cisco uBR10012 Universal Broadband Router**

**Cisco IOS Releases 12.3(23)BC and 12.2(33)SCA**

**show interface wideband-cable** *slot/subslot/bay:wideband\_channel*[{*options*}] **Cisco IOS Release 12.2(33)SCB**

**show interface wideband-cable** *slot/bay/port:wideband\_channel* [{*options*}] **Cisco IOS Release 12.2(33)SCC**

**show interface wideband-cable** *slot/subslot/port:wideband\_channel* [{*options*}]

**Cisco uBR7225VXR and Cisco uBR7246VXR Universal Broadband Routers**

**Cisco IOS Release 12.2(33)SCD**

**show interface wideband-cable** *slot/port:wideband\_channel* [{*options*}]

**Cisco cBR Series Converged Broadband Router show integrated wideband-cable** *slot/subslot/port: wideband-Cable-interface-number*[{*options*}]

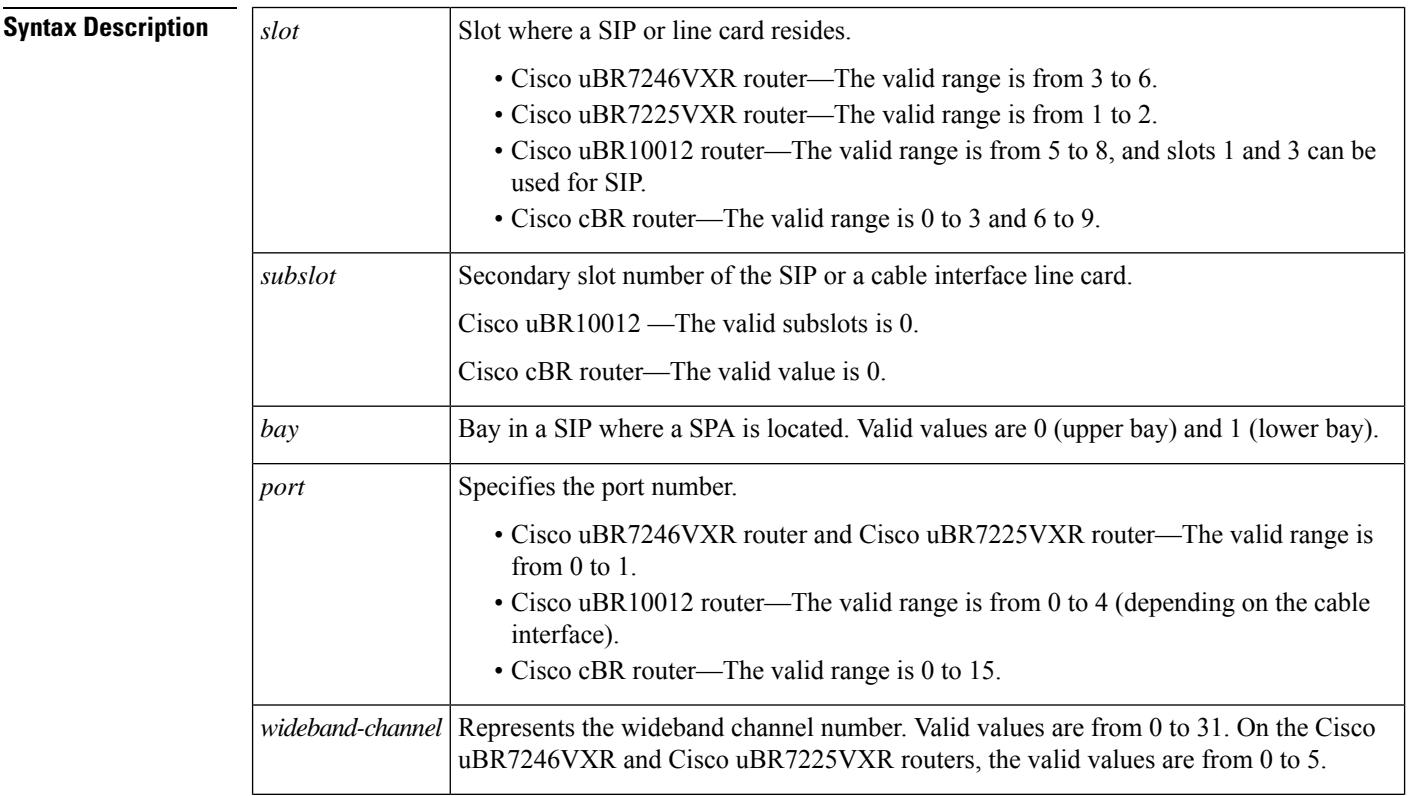

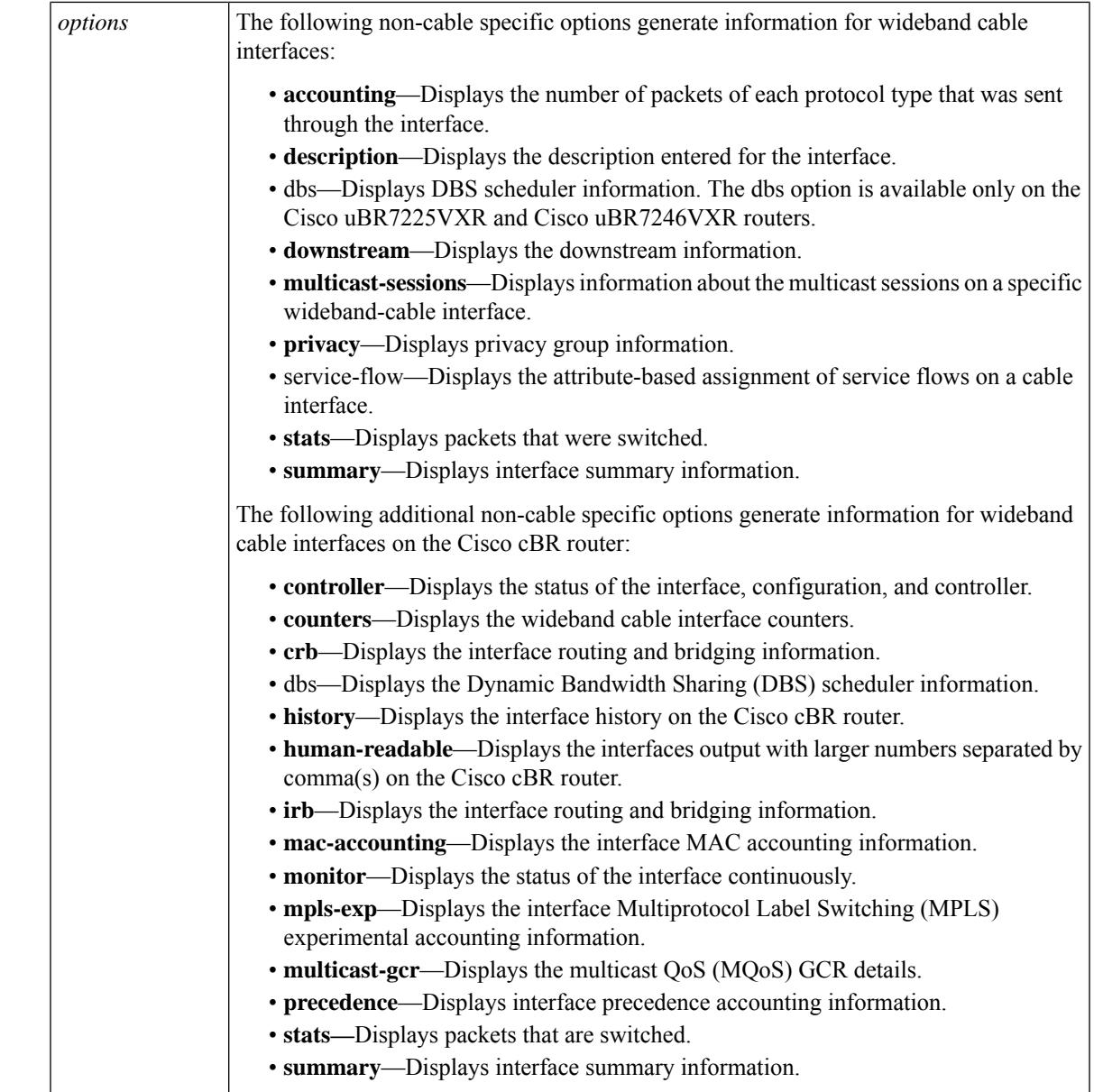

### **Command Modes**

**Command History** 

I

### Privileged EXEC (#)

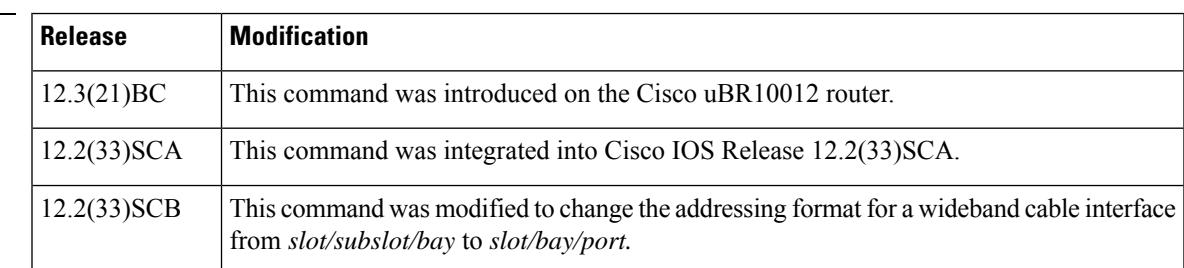

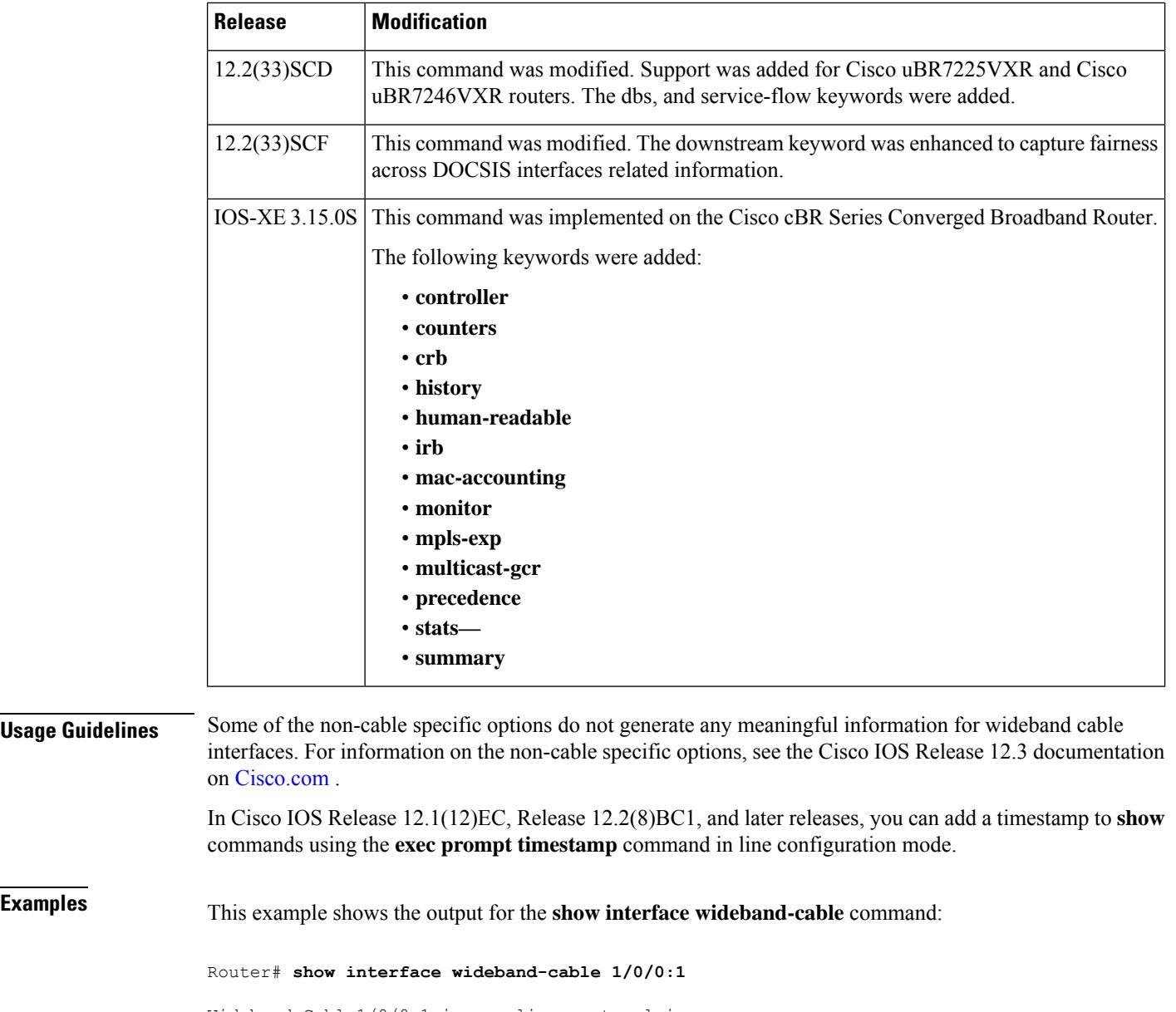

Wideband-Cable1/0/0:1 is up, line protocol is up Hardware is Wideband CMTS Cable interface, address is 0012.001a.8897 (bia 0012.001a.8897) MTU 1500 bytes, BW 74730 Kbit, DLY 1000 usec, reliability 255/255, txload 1/255, rxload 1/255 Encapsulation MCNS, loopback not set Keepalive set (10 sec) ARP type: ARPA, ARP Timeout 04:00:00 Last input never, output 00:00:09, output hang never Last clearing of "show interface" counters never Input queue: 0/75/0/0 (size/max/drops/flushes); Total output drops: 0 Queueing strategy: fifo Output queue: 0/40 (size/max) 30 second input rate 0 bits/sec, 0 packets/sec 30 second output rate 0 bits/sec, 0 packets/sec 0 packets input, 0 bytes, 0 no buffer Received 0 broadcasts, 0 runts, 0 giants, 0 throttles

**Usage Guidelin** 

 input errors, 0 CRC, 0 frame, 0 overrun, 0 ignored, 0 abort packets output, 1222002 bytes, 0 underruns output errors, 0 collisions, 0 interface resets output buffer failures, 0 output buffers swapped out

This example shows the output for the **show interface wideband-cable accounting** command:

Router# **show interface wideband-cable 1/0/0:0 accounting** Wideband-Cable1/0/0:1 Protocol Pkts In Chars In Pkts Out Chars Out IP 0 0 56493807 7909133546

This example shows the output for the **show interface wideband-cable description** command:

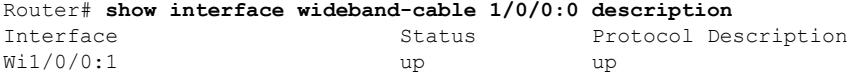

This example shows the output for the **show interface wideband-cable dbs** command:

```
Router# show interface wideband-cable 3/0:0 dbs
Dynamic Bandwith Sharing is enabled
bg rf channel bitmap local B, active 0
RF 0: tokens 23254, active 0, policer 4687 KB/s, max_tokens 23435
      deficit counter 0, quantum 2000
      ticks_limit: 62500, max_ticks:625000, policer(ticks): 312
RF 1: tokens 23249, active 0, policer 4687 KB/s, max_tokens 23435
      deficit counter 0, quantum 5000
      ticks_limit: 62500, max_ticks:625000, policer(ticks): 312
RF 3: tokens 23249, active 0, policer 4687 KB/s, max_tokens 23435
      deficit counter 0, quantum 10000
```
This example shows the output for the **show interface wideband-cable service-flow** command:

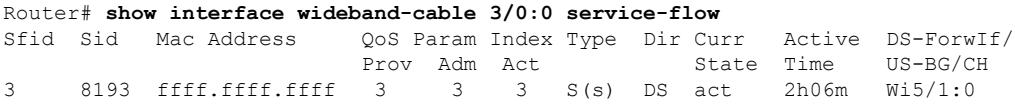

This example shows the output for the **show interface wideband-cable privacy** command:

```
Router# show interface wideband-cable 1/0/0:1 privacy all
EAE Configuration
Policy: EAE Enforcement disabled
KEK Configuration
KEK lifetime: 604800
Auth Infos: 0
Auth Requests: 0, Auth Replies: 0
Auth Rejects: 0, Auth Invalids: 0
 Packet Buffer Failures: 0
TEK Configuration
TEK lifetime: 43200
 TEK Requests: 0, TEK Replies: 0
TEK Rejects: 0, TEK Invalids: 0
 SAMap Requests: 0, SAMap Replies: 0
 SAMap Rejects: 0
Interface Configuration
SelfSigned Trust: Untrusted
 Check Cert Validity Periods: True
```
This example shows the output for the **show interface wideband-cable stats** command:

Router# **show interface wideband-cable 1/0/0:1 stats** Wideband-Cable1/0/0:1 Switching path Pkts In Chars In Pkts Out Chars Out Processor 0 0 0 0<br>
oute cache 0 0 56493807 7909133546 Route cache 0 0 56493807 7909133546 Total 0 0 0 56493807 7909133546

This example shows the output for the **show interface wideband-cable summary** command:

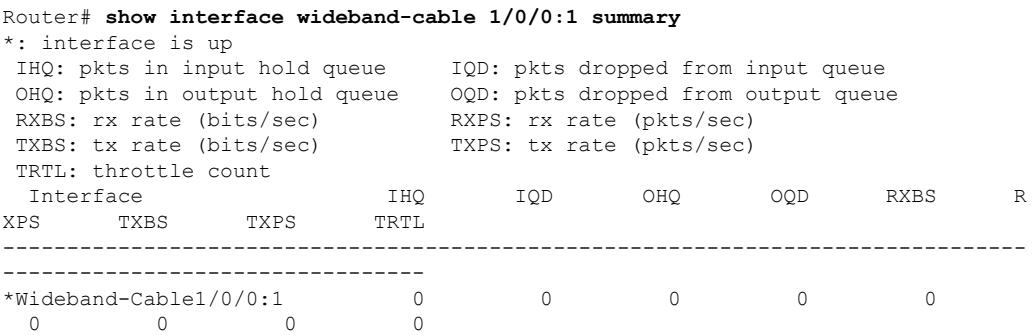

This example showsthe output for the **show interface wideband-cable multicast-sessions** command:

```
Router# show interface wideband-cable 7/0/0:0 multicast-sessions
Default Multicast Service Flow 3 on Wideband-Cable7/0/0:0
Multicast Group : 230.1.1.1
       Source : N/A
       Act GCRs : 1
       Interface : Bu1 State: A GI: Bu1 RC: 0
       GCR : GC SAID SFID Key GQC GE 1 8200 4 30 1 1
                                  1 8200 4 30 1 1
```
**Table 242: show interface wideband-cable Field Descriptions**

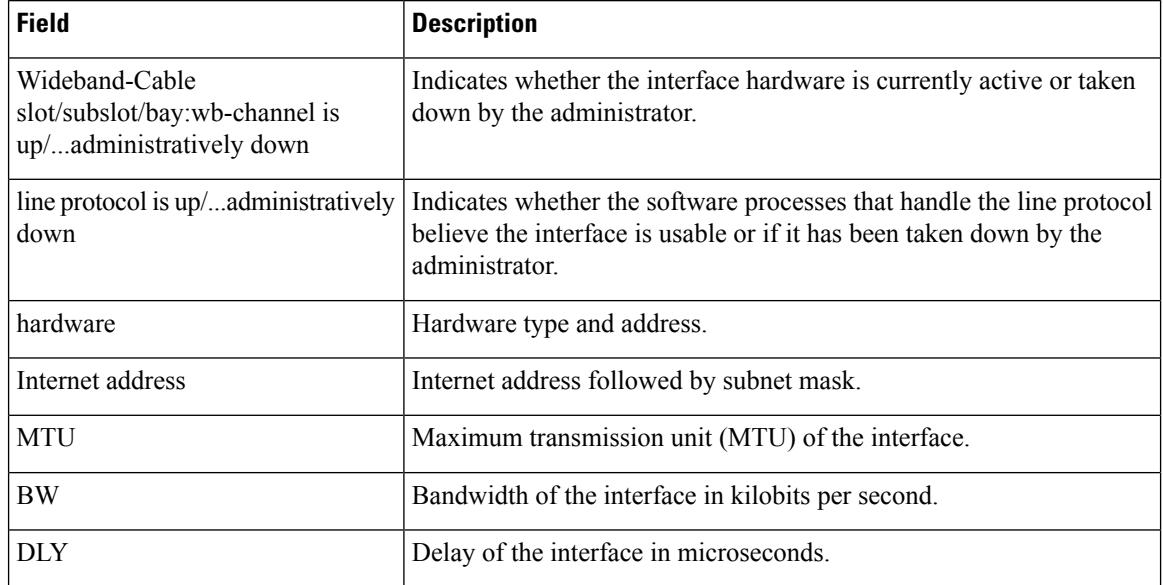

 $\overline{\phantom{a}}$ 

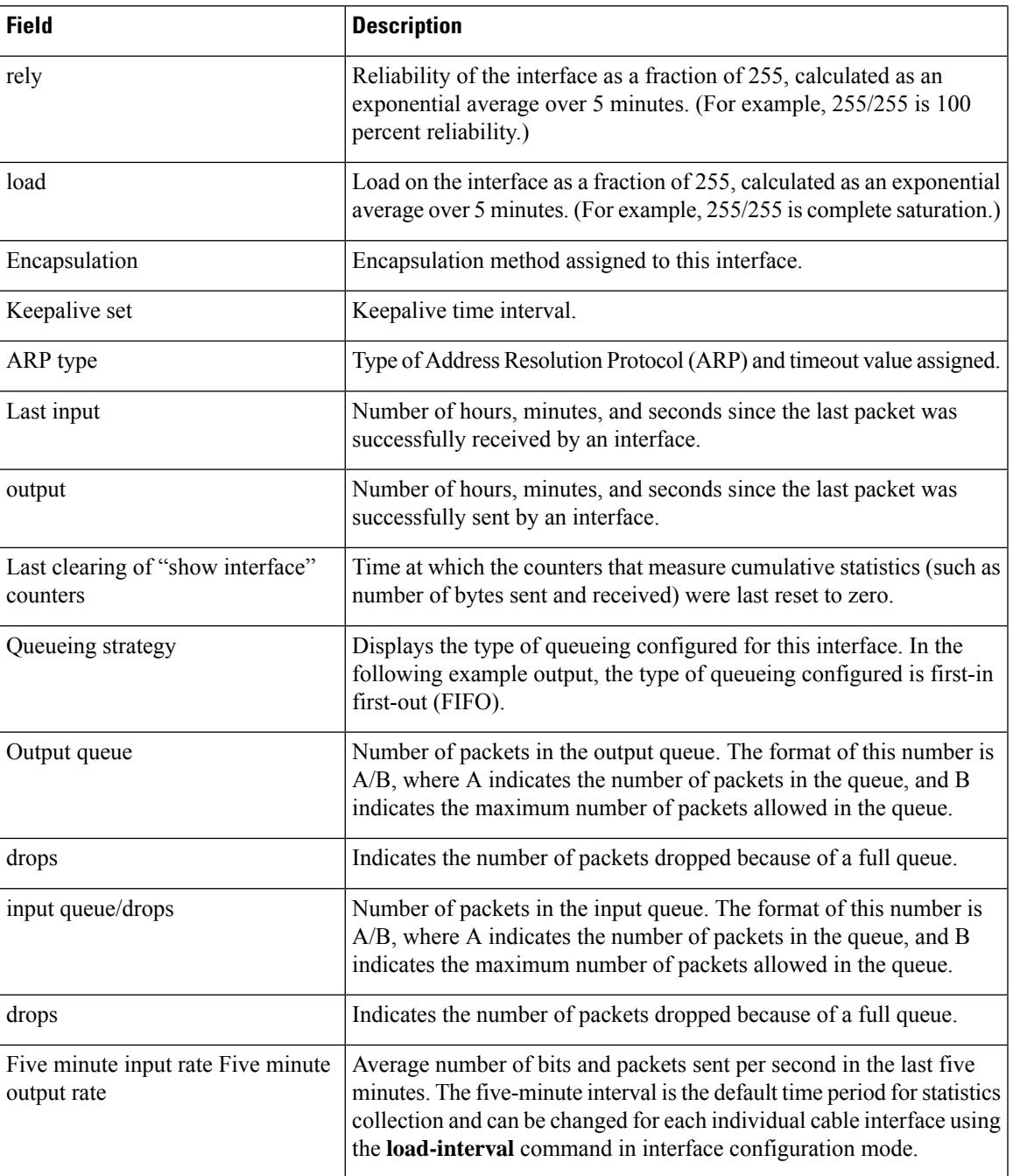

I

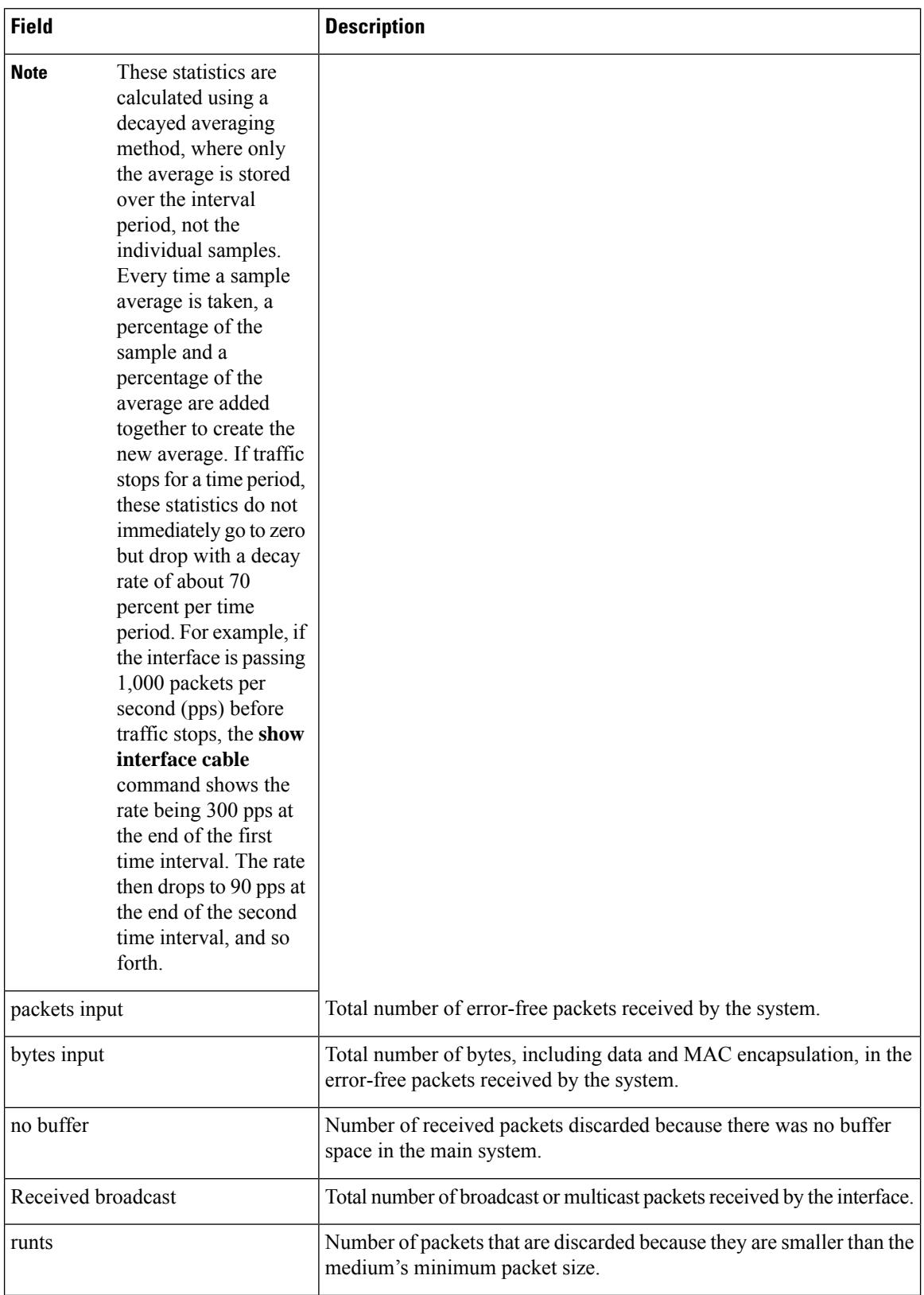

 $\mathbf l$ 

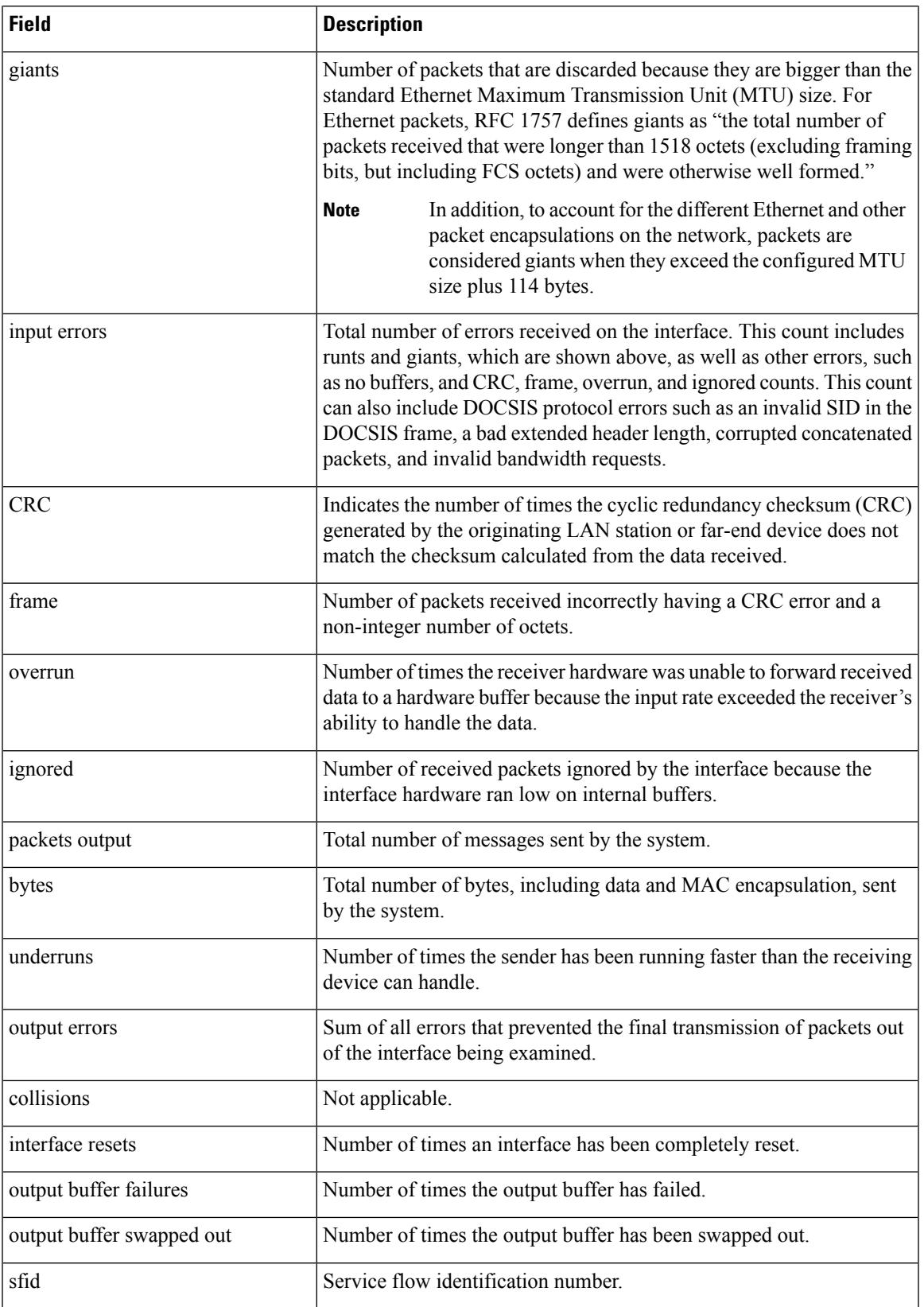

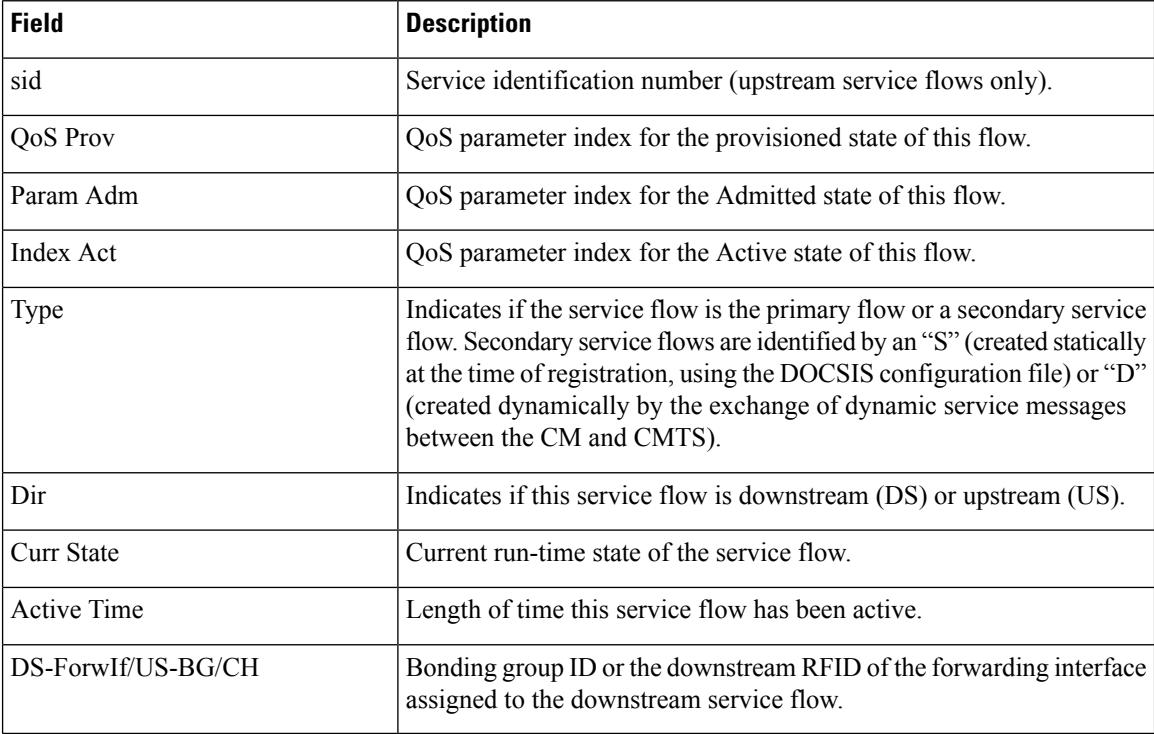

#### **Examples for Cisco cBR Series Converged Broadband Router**

This example showsthe output for the **show interface wideband-cablehuman-readable** command:

```
Router#show interface wideband-cable 3/0/0:0 human-readable
Wideband-Cable3/0/0:0 is up, line protocol is up
 Hardware is CMTS WB interface, address is c414.3c17.1dcb (bia c414.3c17.1dcb)
 MTU 1500 bytes, BW 150000 Kbit/sec, DLY 1000 usec,
     reliability 255/255, txload 1/255, rxload 1/255
  Encapsulation MCNS, loopback not set
  Keepalive set (10 sec)
  ARP type: ARPA, ARP Timeout 04:00:00
 Last input never, output never, output hang never
  Last clearing of "show interface" counters never
  Input queue: 0/375/0/0 (size/max/drops/flushes); Total output drops: 0
  Queueing strategy: weighted fair
  Output queue: 0/1000/64/0 (size/max total/threshold/drops)
     Conversations 0/0/256 (active/max active/max total)
    Reserved Conversations 0/0 (allocated/max allocated)
    Available Bandwidth 112500 kilobits/sec
  5 minute input rate 0 bits/sec, 0 packets/sec
  5 minute output rate 0 bits/sec, 0 packets/sec
     0 packets input, 0 bytes, 0 no buffer
     Received 0 broadcasts (0 multicasts)
     0 runts, 0 giants, 0 throttles
     0 input errors, 0 CRC, 0 frame, 0 overrun, 0 ignored, 0 abort
     0 packets output, 0 bytes, 0 underruns
     0 output errors, 0 collisions, 1 interface resets
     0 unknown protocol drops
     0 output buffer failures, 0 output buffers swapped out
Router#
```
### **Related Commands**

 $\overline{\phantom{a}}$ 

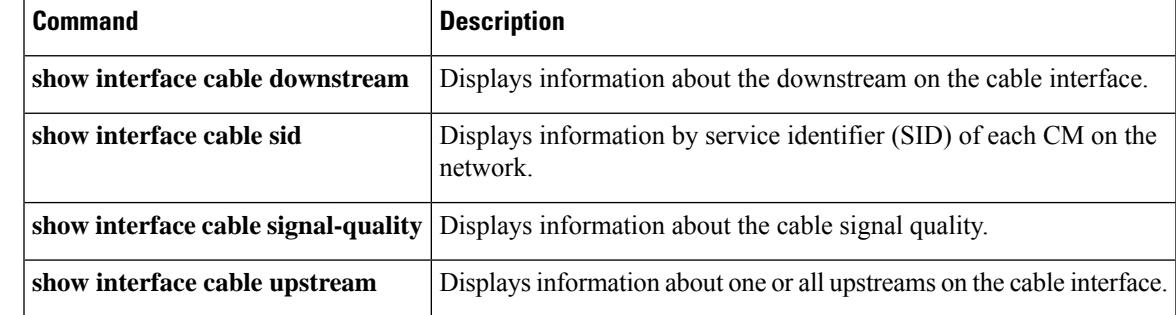

## **show interface wideband-cable multicast-sessions**

To display information about multicast sessions on a specific wideband-cable interface, use the **show interface wideband-cable multicast-sessions** command in privileged EXEC mode.

**show interface wideband-cable** *slot/* {*subslot bay*}*/port:wideband-channel* [{**group** | [{*ipv4-MQoS-group ipv6-MQoS-group*}] | **latency** | **sid** [{*MQoS-sid*}]}]

**Cisco cBR Series Converged Broadband Router show interface wideband-cable** *slot/* {*subslot bay*}*/port:wideband-channel*

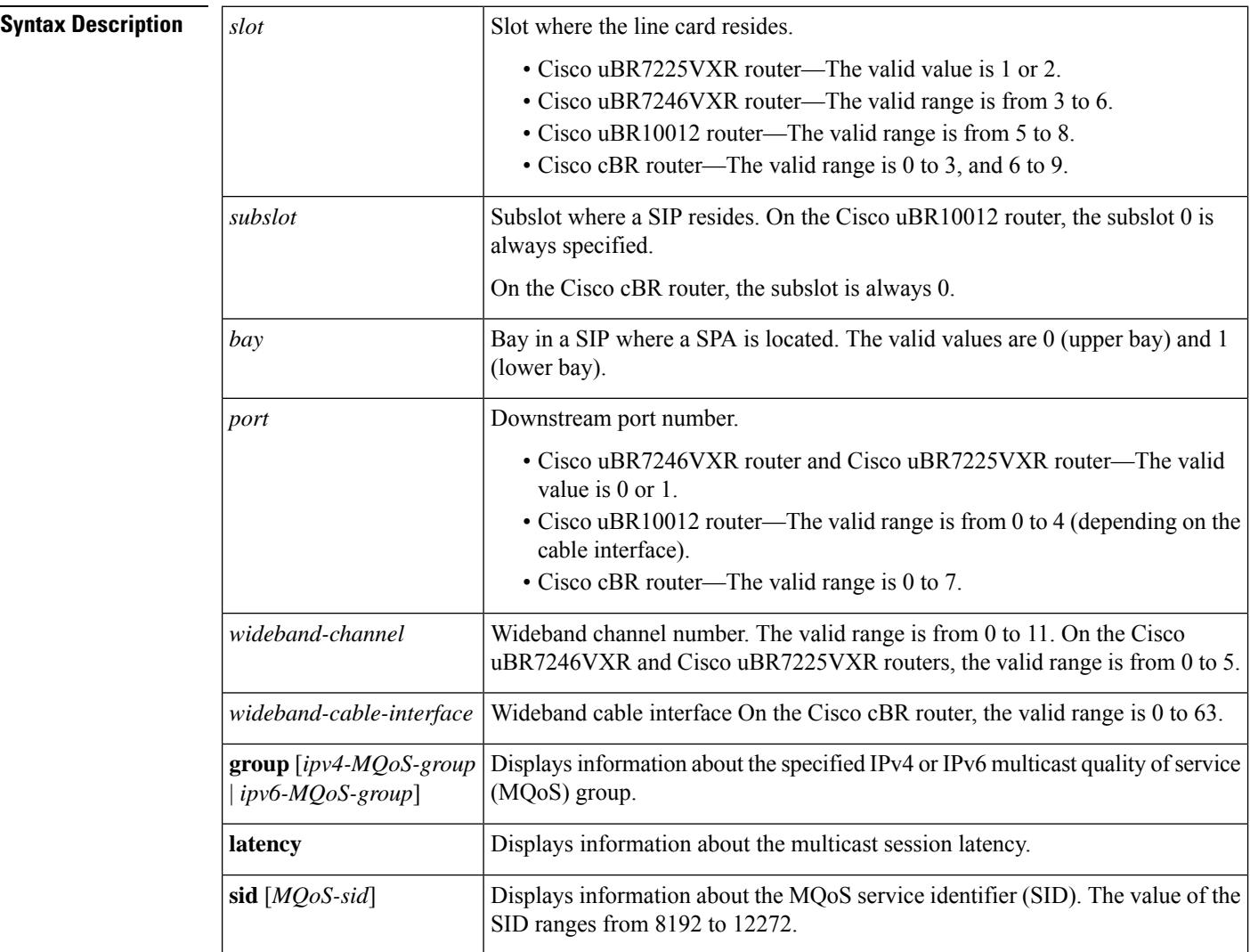

### **Command Default** None

#### **Command Modes**

Privileged EXEC (#)

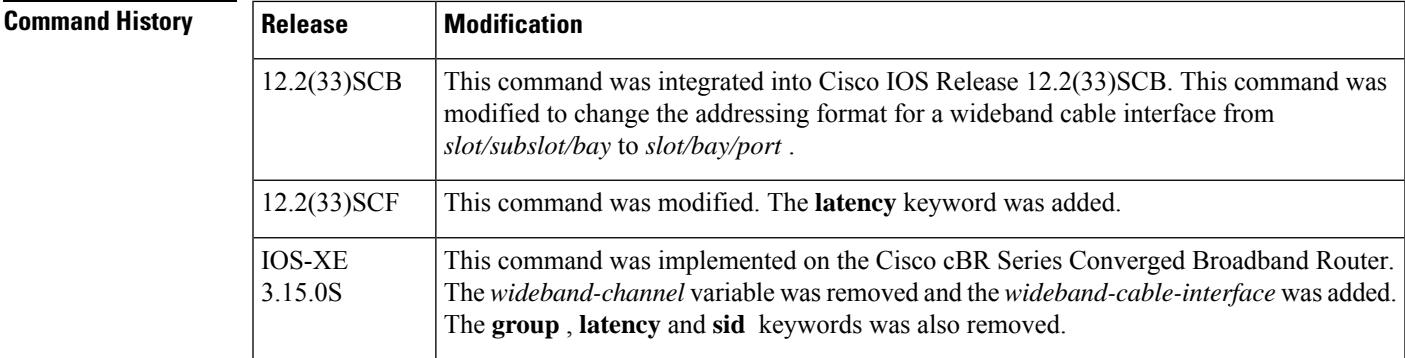

Ш

**Examples** The following is a sample output from the **show interface wideband-cable multicast-sessions** command:

```
Router# show interface wideband-cable 1/0/0:0 multicast-sessions
Default Multicast Service Flow 3 on Wideband-Cable1/1/0:0
Multicast Group : 230.1.2.3
      Source : N/A
      Act GCRs : 1
      Interface : Bu1 State: A GI: Bu1 RC: 0
      GCR : GC SAID SFID Key GQC GEn
               1 8196 4 0 1 0
```
The following is a sample output from the **show interface wideband-cable multicast-sessions group** command:

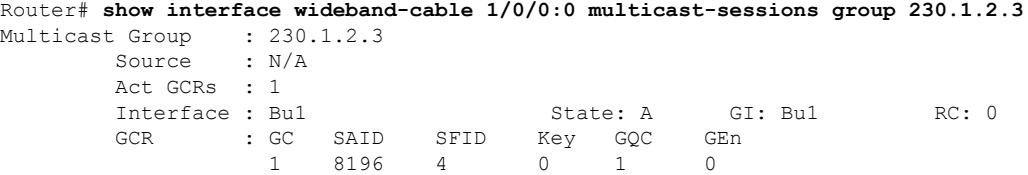

The following is a sample output from the **show interface wideband-cable multicast-sessions latency** command:

```
Router# show interface wideband-cable 1/0/0:0 multicast-sessions latency
Session (S,G) : (*,230.1.2.3)
Fwd Intfc : Wil/1/0:0<br>MQoS Entered at MQoS Exit at
MQoS Entered at
Mar 6 23:13:12.383 Mar 6 23:13:12.383
GC SAID SFID SF req SF rsp<br>1 8196 4 Mar 6 23:13:12.383 Mar 6 2
1 8196 4 Mar 6 23:13:12.383 Mar 6 23:13:12.387
```
The following is a sample output from the **show interface wideband-cable multicast-sessions sid** command:

```
Router# show interface wideband-cable 1/0/0:0 multicast-sessions sid 8196
Multicast Group : 230.1.2.3
      Source : N/A
      Act GCRs : 1
      Interface : Bu1 State: A GI: Bu1 RC: 0
      GCR : GC SAID SFID Key GQC GEn
```
I

#### 1 8196 4 0 1 0

### **Related Commands**

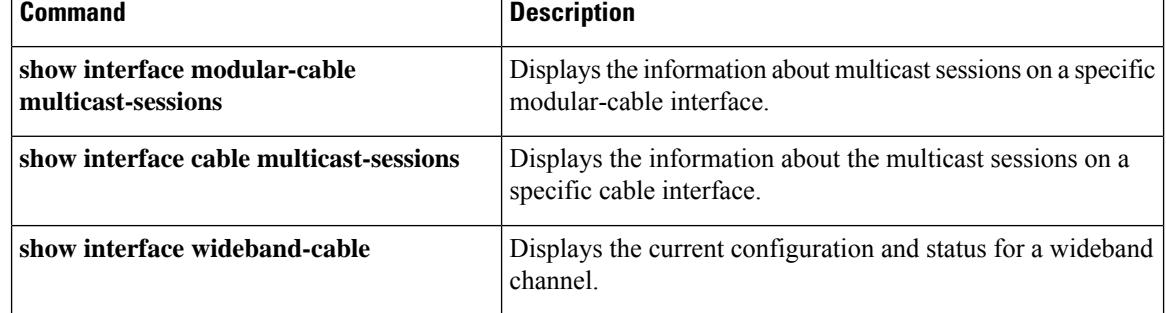

# **show interface wideband-cable queue**

To display the downstream hierarchical queueing framework (HQF) queue information for a wideband channel, use the **show interface wideband-cable queue** command in privileged EXEC mode.

**show interface wideband-cable** *slot/port:wideband-channel* [{**queue** | [{**cblt** | {*cblt-index* | **priority** } | **pblt** | **verbose**}]}]

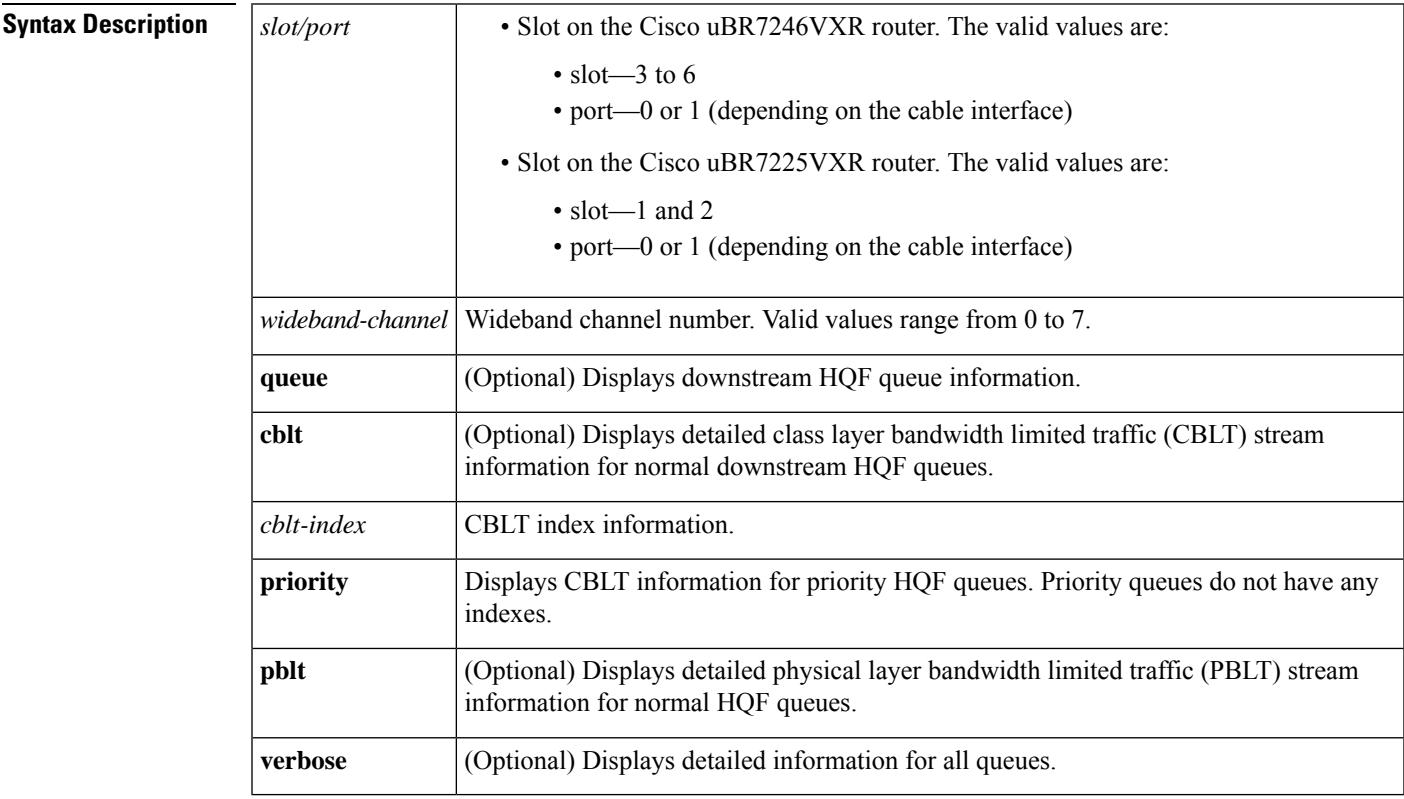

### **Command Modes**

Privileged EXEC (#)

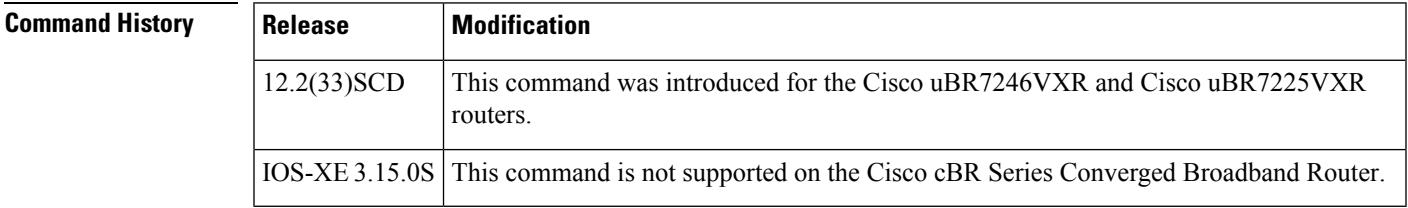

**Examples** The following is a sample output of the **show interface wideband-cable queue** command:

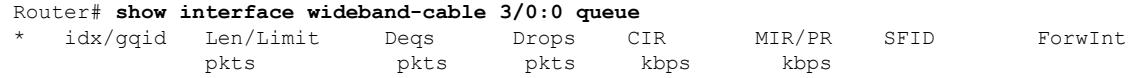

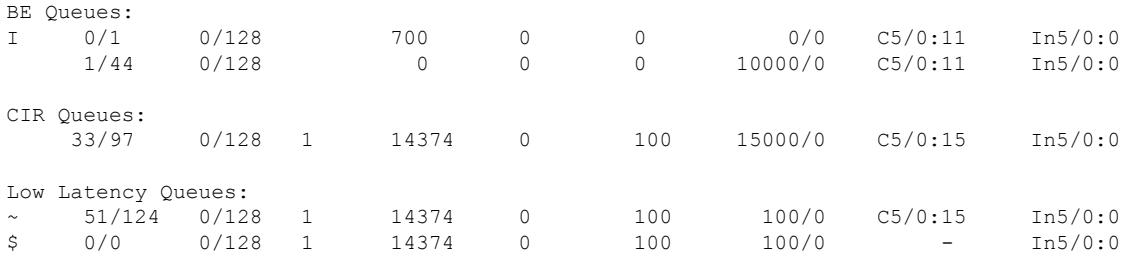

The following is a sample output of the **show interface wideband-cable queue verbose** command:

```
Router# show interface wideband-cable 3/0:0 queue verbose
Interface Number 5 (type 25) Integrated Cable 3/0:0
OUTPUT FEATURES
   blt (0x63D90FA0, index 0, qid 0, fast if number 5) layer PHYSICAL
   scheduling policy: WFQ (111)
   classification policy: CLASS_BASED (122)
   drop policy: TAIL (141)
   packet size fixup policy: NONE (0) no of global policers: 0<br>blt flags: 0x220000 scheduler: 0x63DFDBE0
                        scheduler: 0x63DFDBE0
  total guarantee percent 0 total remaining perc 0 total bandwidth guarantee 0 total active
 \Omegatxcount 26131 txqbytes 2030784 drops 0 qdrops 0 nobuffers 0 flowdrops 0
   qsize 0 aggregate limit/bytes 1000/0 availbuffers 1000
   holdqueue out 1000 perc 0.00 remaining_ratio/perc 0
   visible bw 37500 max rate 37500 allocated bw 37500 vc encap 0 ecn threshold NONE
   weight A 1 quantum A 1500 credit A 1500
   weight B 1 quantum B 1500 credit B 1500
   min-rate tokens: 13000, credit: 0, depth: 13000
   backpressure policy 0 scheduler flags C03B
   last sortq[A/B] 0/0, remaining pak/particles 0/0leaf_blt[P1] 0x63DFDBE0 burst packets/bytes[P1] 0/0
   leaf blt[P2] 0x63DFDBE0 burst packets/bytes[P2] 0/0
   leaf_blt[NOTP] 0x63DFDBE0 burst packets/bytes[NOTP] 0/0
 (max entries 1000)
     next layer HQFLAYER_CLASS_HIER0 (max entries 1000)
     blt (0x63D90EE0, index 0, qid 1, fast if number 5) layer CLASS HIER0
     scheduling policy: FIFO (110)
     classification policy: NONE (120)
     drop policy: TAIL (141)
     packet size fixup policy: NONE (0) no of global policers: 0
     blt flags: 0x220000 scheduler: 0x63DFDB20
     total guarantee percent 0 total remaining perc 0 total bandwidth guarantee 0 total
active 1
     txcount 167 txqbytes 12912 drops 0 qdrops 0 nobuffers 0 flowdrops 0
     qsize 0 aggregate limit/bytes 1000/0 availbuffers 1000
     holdqueue_out 0 perc 100.00 remaining_ratio/perc 0
     visible bw 37500 max rate 37500 allocated bw 37500 vc encap 0 ecn threshold NONE
     weight A 1 quantum A 1500 credit A 1500
     weight B 1 quantum B 1500 credit B 1500
     min-rate tokens: 18750, credit: 0, depth: 18750
     backpressure policy 0 scheduler flags C03B
     last sortq[A/B] 55/11, remaining pak/particles 0/0leaf_blt[P1] 0x63DFDB20 burst packets/bytes[P1] 0/0
     leaf_blt[P2] 0x63DFDB20 burst packets/bytes[P2] 0/0
     leaf_blt[NOTP] 0x63DFDB20 burst packets/bytes[NOTP] 1/80
```
The following is a sample output of the **show interface wideband-cable queue cblt cblt-index** command:

Router# **show interface wideband-cable 3/0:0 queue cblt 1**

```
blt (0x65CE3EA0, index 1, qid 45, fast if number 19) layer CLASS HIER0
    scheduling policy: FIFO (110)
   classification policy: NONE (120)
   drop policy: TAIL (141)
   packet size fixup policy: NONE (0) no of global policers: 0
    D/Traffic Shaping enabled
   blt flags: 0x22A208C scheduler: 0x65D504C0
   total guarantee percent 0 total remaining perc 0 total bandwidth guarantee 1000 total
active 1
   D/Traffic Shaping enabled
   txcount 890 txqbytes 63900 drops 0 qdrops 0 nobuffers 0 flowdrops 0
    qsize 0 aggregate limit/bytes 128/100000 availbuffers 128
   holdqueue out 0 perc 0.00 remaining ratio/perc 11
   visible bw 0 max rate 4000 allocated bw 0 vc encap 0 ecn threshold NONE
   weight A 1 quantum A 1500 credit A 1500
   weight B 1 quantum B 1500 credit B 1500
   min-rate tokens: 1500, credit: 0, depth: 1500
   backpressure policy 0 scheduler flags C03F
   last sortq[A/B] 0/0, remaining pak/particles 0/0leaf_blt[P1] 0x65D504C0 burst packets/bytes[P1] 0/0
   leaf_blt[P2] 0x65D504C0 burst packets/bytes[P2] 0/0
    leaf_blt[NOTP] 0x65D504C0 burst packets/bytes[NOTP] 0/0
   OUTPUT Shaping
     Bc internal 0 Be internal 0 Time interval 4
     increment 4000 increment_lower 0 increment_limit 4000
     last visit 87456736 credit 0 outstanding_tokens 23760 maxtokens 24352
     peak rate credit 0 peak rate tokens 0 peak rate increment 0
     system timer delayed 0 restart timer 0
     timer set 0 hqf_shape_running 17254
     nextexpire_system_time 0 nextexpire_time_qindex -1
```
The following is a sample output of the **show interface wideband-cable queue cblt priority** command:

```
Router# show interface wideband-cable 3/0:0 queue cblt priority
   blt (0x19FA9300, index 0, qid 52, fast if number 20) layer CLASS HIER0
    scheduling policy: FIFO (110)
   classification policy: NONE (120)
   drop policy: TAIL (141)
   packet size fixup policy: NONE (0) no of global policers: 0
   blt flags: 0x200800 scheduler: 0x1A015CC0
    total guarantee percent 0 total remaining perc 0 total bandwidth guarantee 9500 total
artive 1txcount 114 txqbytes 12864 drops 0 qdrops 0 nobuffers 0 flowdrops 0
    qsize 0 aggregate limit/bytes 128/0 availbuffers 128
   holdqueue out 0 perc 0.00 remaining ratio/perc 0
   visible bw 0 max rate 37500 allocated bw 0 vc encap 0 ecn threshold NONE
   weight A 1 quantum A 1500 credit A 1500
   weight B 1 quantum B 1500 credit B 1500
   min-rate tokens: 1500, credit: 0, depth: 1500
   backpressure policy 0 scheduler flags C83F
    last sortq[A/B] 0/0, remaining pak/particles 0/0
   leaf_blt[P1] 0x1A015CC0 burst packets/bytes[P1] 0/0
   leaf_blt[P2] 0x1A015CC0 burst packets/bytes[P2] 0/0
    leaf_blt[NOTP] 0x1A015CC0 burst packets/bytes[NOTP] 0/0
PRIORITY LEVEL 1: total bandwidth 500 kbps, total percent 0%
```
The following is a sample output of the **show interface wideband-cable queue pblt** command:

```
Router# show interface wideband-cable 3/0:0 queue pblt
  blt (0x19FB4700, index 0, qid 0, fast if number 20) layer PHYSICAL
  scheduling policy: WFQ (111)
```

```
classification policy: CLASS_BASED (122)
 drop policy: TAIL (141)
 packet size fixup policy: NONE (0) no of global policers: 0
 blt flags: 0x220000 scheduler: 0x1A0210C0
 total guarantee percent 0 total remaining perc 0 total bandwidth guarantee 0 total active
\Omegatxcount 67743 txqbytes 6281007 drops 2 qdrops 0 nobuffers 0 flowdrops 0
 qsize 0 aggregate limit/bytes 8000/0 availbuffers 8000
 holdqueue out 1000 perc 0.00 remaining ratio/perc 0
 visible_bw 37500 max_rate 37500 allocated_bw 18000 vc_encap 0 ecn_threshold NONE
 weight A 1 quantum A 1500 credit A 1500
 weight B 1 quantum B 1500 credit B 1500
 min-rate tokens: 13000, credit: 0, depth: 13000
 backpressure policy 1 scheduler flags C03F
 last sortq[A/B] 0/0, remaining pak/particles 0/0
 leaf_blt[P1] 0x1A0210C0 burst packets/bytes[P1] 0/0
  leaf_blt[P2] 0x1A0210C0 burst packets/bytes[P2] 0/0
  leaf_blt[NOTP] 0x1A0210C0 burst packets/bytes[NOTP] 0/0
```
The table below describesthe fieldsshown in the **show interface wideband-cablequeue command** display.

| <b>Field</b>                             | <b>Description</b>                 |
|------------------------------------------|------------------------------------|
| Len/Limit Pkts                           | Queue length and limit in packets. |
| Degs Pkts                                | Dequeue packets                    |
| Drops Pkts                               | Dropped packets.                   |
| CIR Kbps                                 | Committed information rate.        |
| MIR/PR Kbps                              | Maximum information and peak rate. |
| Forwint                                  | Forwarding interface.              |
| <b>BE</b> Queues                         | Best effort queues.                |
| <b>CIR</b> Queues                        | Committed information rate queues. |
| Low Latency Queues   Low latency queues. |                                    |

**Table 243: show interface wideband-cable queue Field Descriptions**

#### **Related Commands**

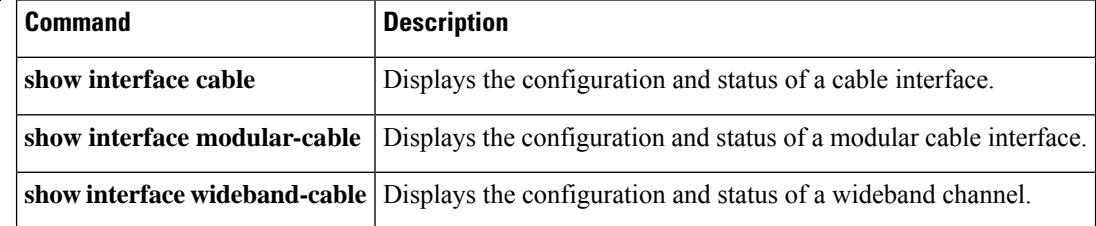

## **show ip arp vrf**

To view which virtual routing and forwarding (VRF) instance contains a specific cable modem in the Address Resolution Protocol (ARP) cache table, use the **show ip arp vrf** command in privileged EXEC mode.

**show ip arp vrf WORD**

**Syntax Description** | WORD | VRF name.

### **Command Modes**

Privileged EXEC (#)

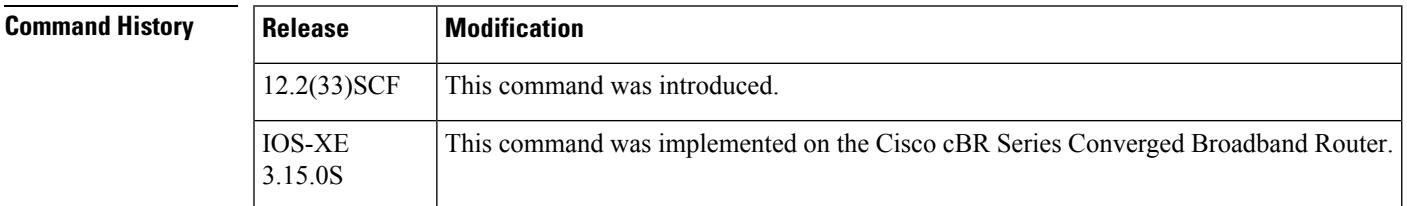

**Examples** The following is sample output from the **show ip arp vrf** command:

Router # **show ip arp vrf vrfa**

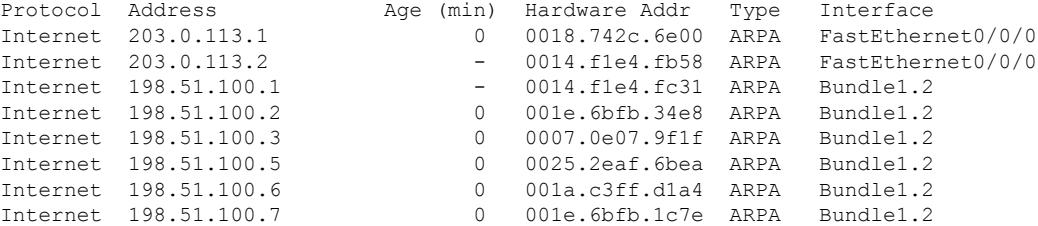

The table describes the significant fields shown in the display.

**Table 244: show ip arp vrf Field Descriptions**

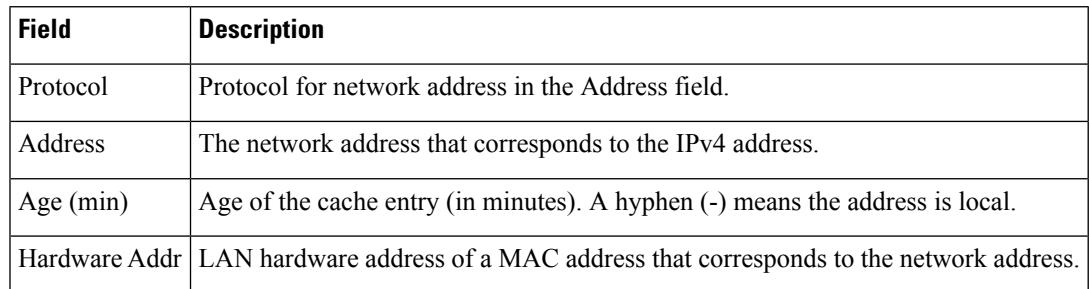

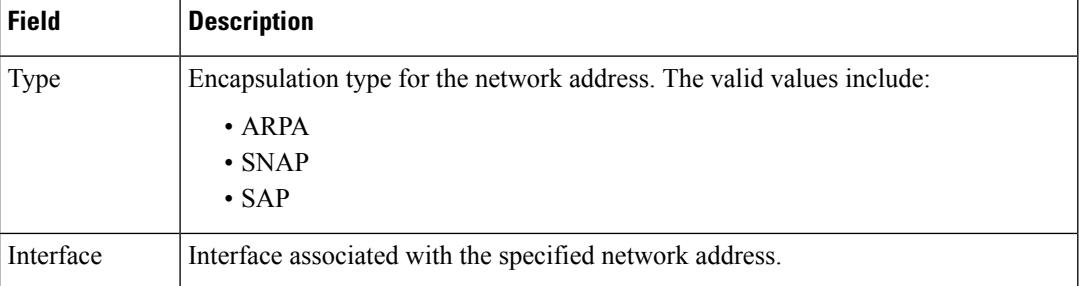

This example shows the output of the **show ip arp vrf** command for the Cisco cBR router.

```
Router#show ip arp vrf Tennis 112.59.130.96
Load for five secs: 13%/3%; one minute: 18%; five minutes: 18%
Time source is NTP, 13:42:16.864 CST Tue May 12 2015
Protocol Address age (min) Hardware Addr Type Interface<br>Internet 112.59.130.96 1 c0c6.872f.a512 ARPA Bundle255
                                  1 c0c6.872f.a512 ARPA Bundle255.5
interface Bundle255.5
vrf forwarding Tennis
ip dhcp relay information option-insert
ip address 112.61.0.1 255.255.0.0 secondary
ip address 112.60.0.1 255.255.0.0 secondary
ip address 112.59.0.1 255.255.0.0
ip pim sparse-mode
ip rip authentication mode md5
ip rip authentication key-chain ubr-rip
ip verify unicast reverse-path allow-self-ping
ip access-group HSI-RCM-OUT in
ip access-group HSI-RCM-OUT out
ip policy route-map RouteISP
no cable nd
no cable arp
cable ipv6 source-verify dhcp
cable source-verify dhcp
cable dhcp-insert hostname
cable dhcp-insert upstream-description
cable dhcp-insert downstream-description
cable dhcp-giaddr policy
cable dhcp-giaddr policy mta 112.61.0.1
cable helper-address 20.11.0.62 cable-modem
cable helper-address 20.11.0.62 host
cable helper-address 20.11.0.62 stb
cable helper-address 20.11.0.62 ps
cable helper-address 20.1.0.5 mta
cable helper-address 20.11.0.162
```
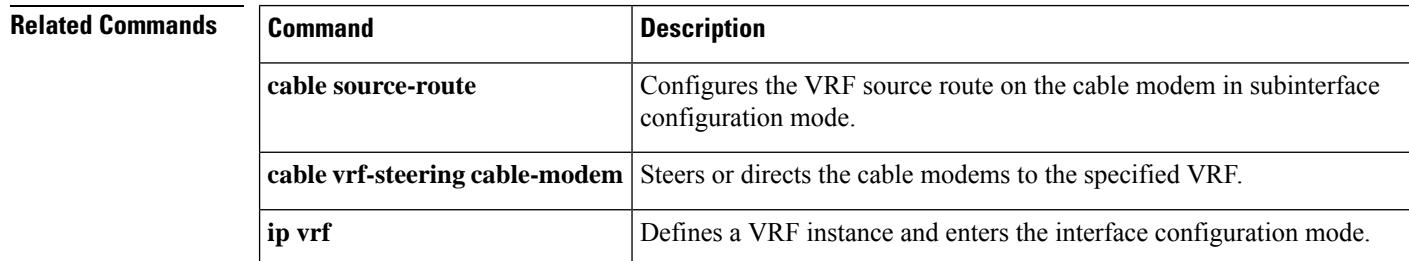

ipv6 address 2001:100:112:B009::1/64

Ш

## **show ip interface brief**

To display a brief summary of an interface's IP information and status, to include virtual interface bundle information, use the **show ip interface brief** command in privileged EXEC mode.

#### **show ip interface brief**

**Syntax Description** This command has no additional keywords or arguments.

**Command Default** Virtual Interface Bundling is enabled by default in Cisco IOS Release 12.3(21)BC and later releases.

### **Command Modes**

Privileged EXEC

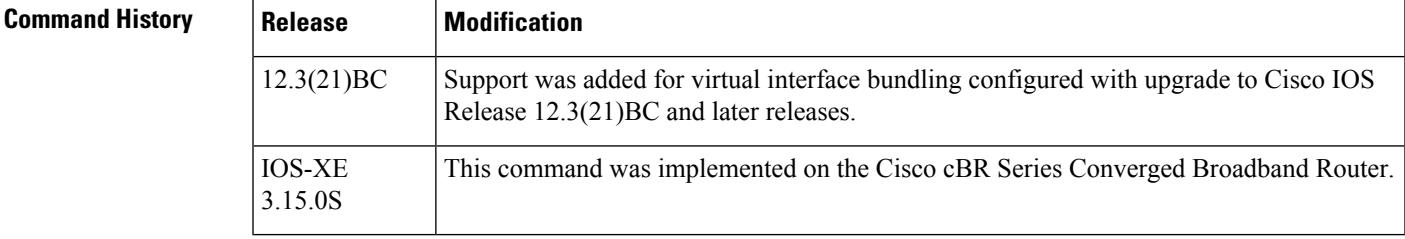

**Usage Guidelines** Refer to the following document on Cisco.com for additional information about cable interface bundling and virtual interface bundling on the Cisco CMTS:

• *Cable Interface Bundling and Virtual Interface Bundling on the Cisco CMTS*

**Examples** The following example illustrates a virtual interface bundle with the **show ip interface brief** command:

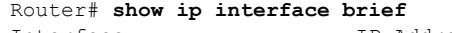

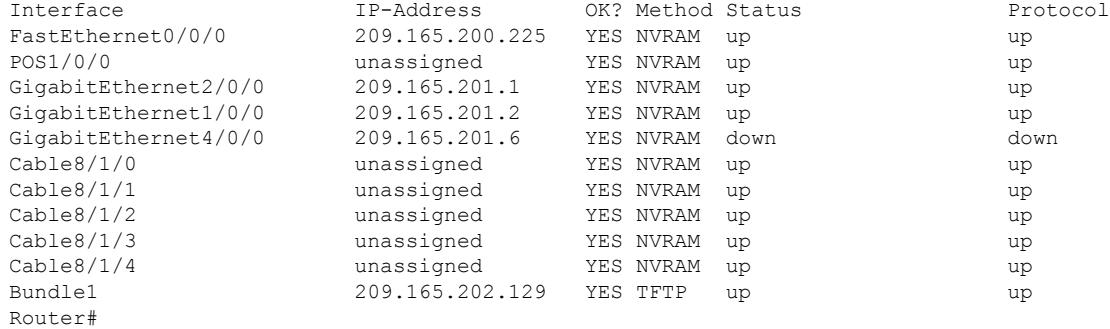

This example shows the output of the **show ip interface brief** command on the Cisco cBR Series Converged Broadband Router:

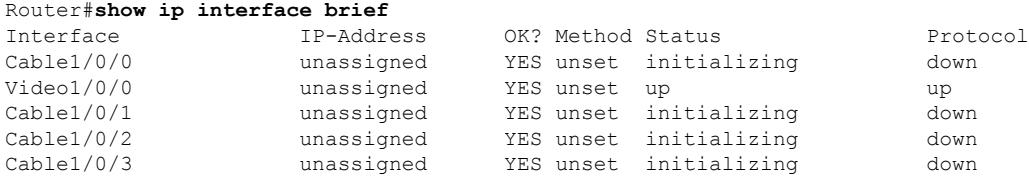

I

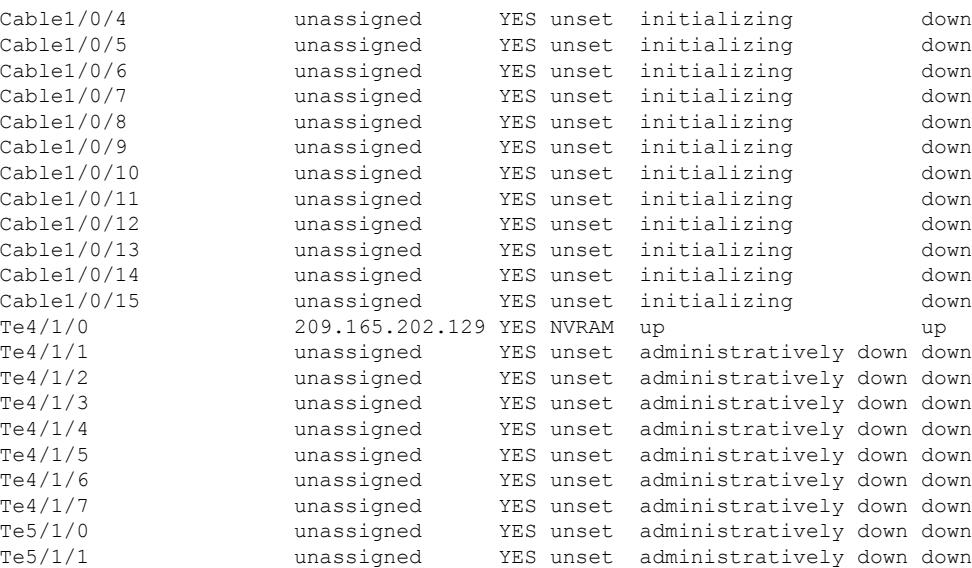

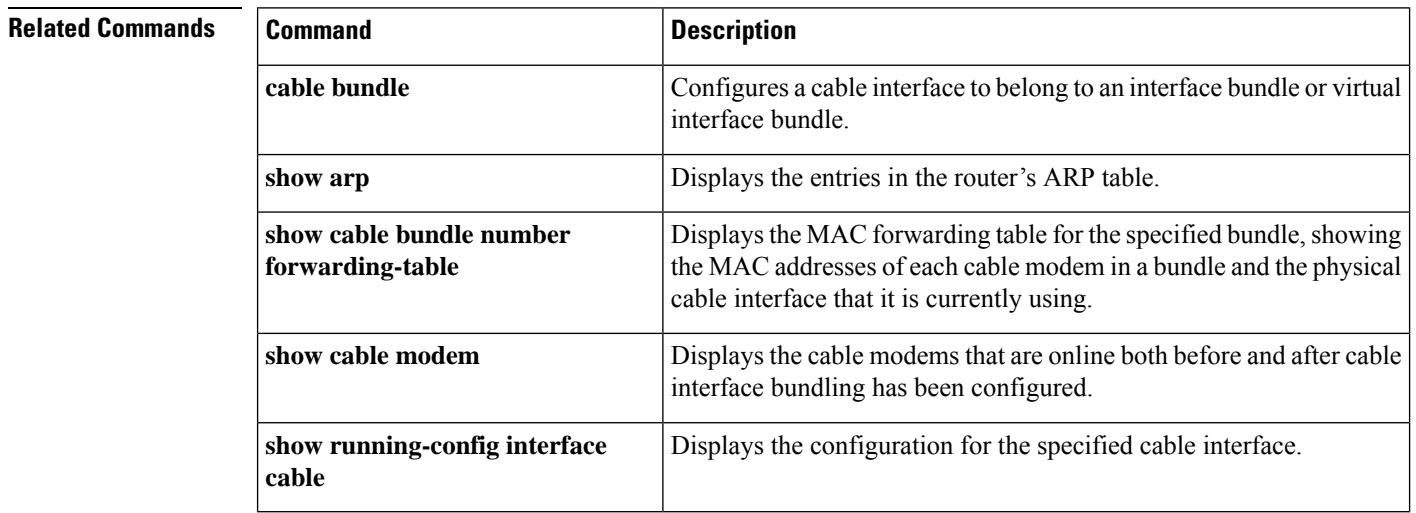
Ш

### **show ipdr collector**

To display the list of sessions that the Collector is associated, use the show ipdr collector command in the privileged EXEC mode.

**show ipdr collector collector\_name**

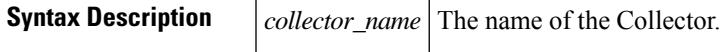

**Command Default** No default behavior or values.

**Command Modes**

Privileged EXEC mode

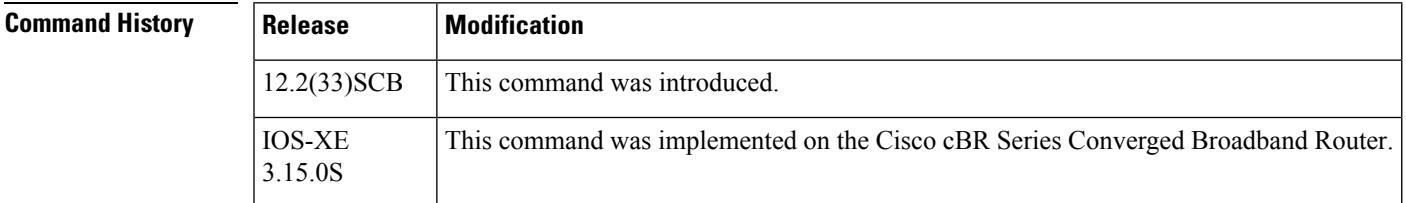

**Usage Guidelines** The **show ipdr collector** command displays the collector information, message statistics and event for all the sessions that are associated with the collector .

**Examples** The following example shows the sample output for the **show ipdr collector** command.

```
Router#show ipdr collector federal
Collector Name: federal, IP: 192.0.2.0, Port: 0
2001-07-05T19:28:22 Collector in session 1 Statistics:
Transmitted 12658 Acknowledged 12658 Enqueued 12658 Lost 0
Last Event: Event Id 1 IPDR EVENT SERVER CONNECTED - INCOMING
Router(config)#
```
This example shows the output of the **show ipdr collector** command for the Cisco cBR router.

```
Router#show ipdr collector doc_test
Collector Name: doc_test, IP: 209.165.202.129, Port: 1
2012-01-13T21:08:27 Collector in session 1 Statistics:
Transmitted 0 Acknowledged 0 Enqueued 0 Lost 0
 Last Event: N/A
Router#
```
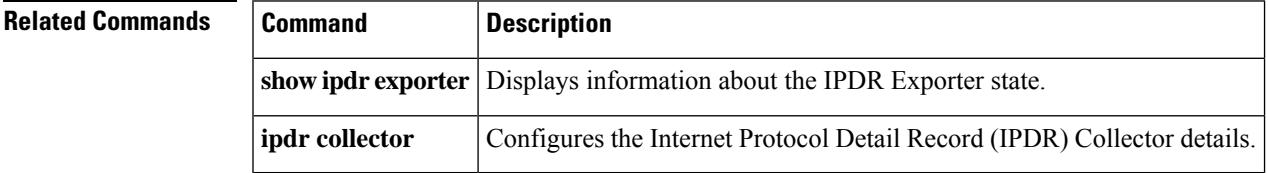

### **show ipdr exporter**

To display information about the state of the IPDR Exporter, use the **show ipdr exporter** command in the privileged EXEC mode.

**show ipdr exporter**

**Syntax Description** This command has no keywords or arguments.

**Command Default** No default behavior or values.

#### **Command Modes**

Privileged EXEC mode

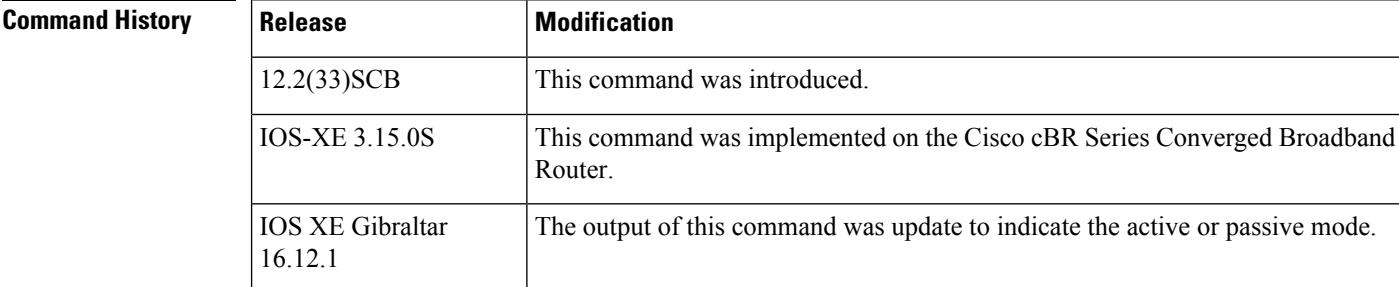

**Usage Guidelines** The **show ipdr exporter** command displays information about the IPDR Exporter state. The information displayed indicates the Exporter states that are listed below.

- started
- not started
- not initialized

Starting from Cisco IOS XE Gibraltar 16.12.1, the output of this command is updated to include active and passive mode for IPDR exporter.

**Examples** The following example shows the sample output for the **show ipdr exporter** command.

```
Router#show ipdr exporter
IPDR exporter is started.
```
This example shows the sample output for the **show ipdr exporter**command on the Cisco cBR router:

Router#**show ipdr exporter** IPDR exporter is not started.

This example shows the sample output for the show ipdr exporter command on the Cisco cBR router starting from Cisco IOS XE Gibraltar 16.12.1:

```
Router# show ipdr exporter
Load for five secs: 7%/0%; one minute: 7%; five minutes:
7%
No time source, *15:52:25.468 CST Thu May 23 2019
IPDR exporter is started in passive
mode. Current parameters:
KeepAliveInterval :300
AckTimeInterval 60
AckSequenceInterval :200
```
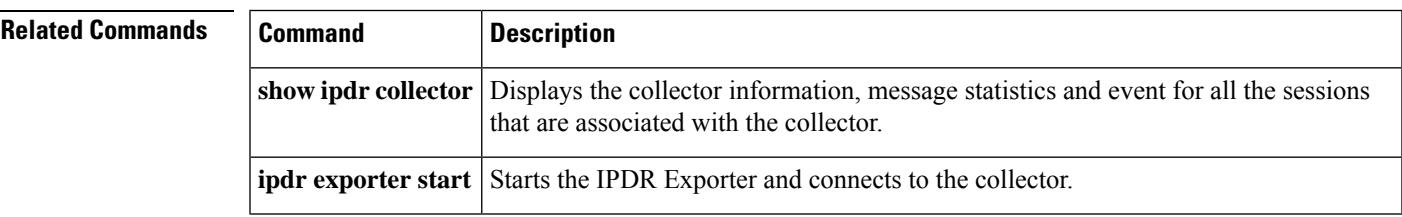

# **show ipdr session**

To display the list of sessions and session details, use the show ipdr session command in the privileged EXEC mode.

#### **show ipdr session** {**all***session\_id*}

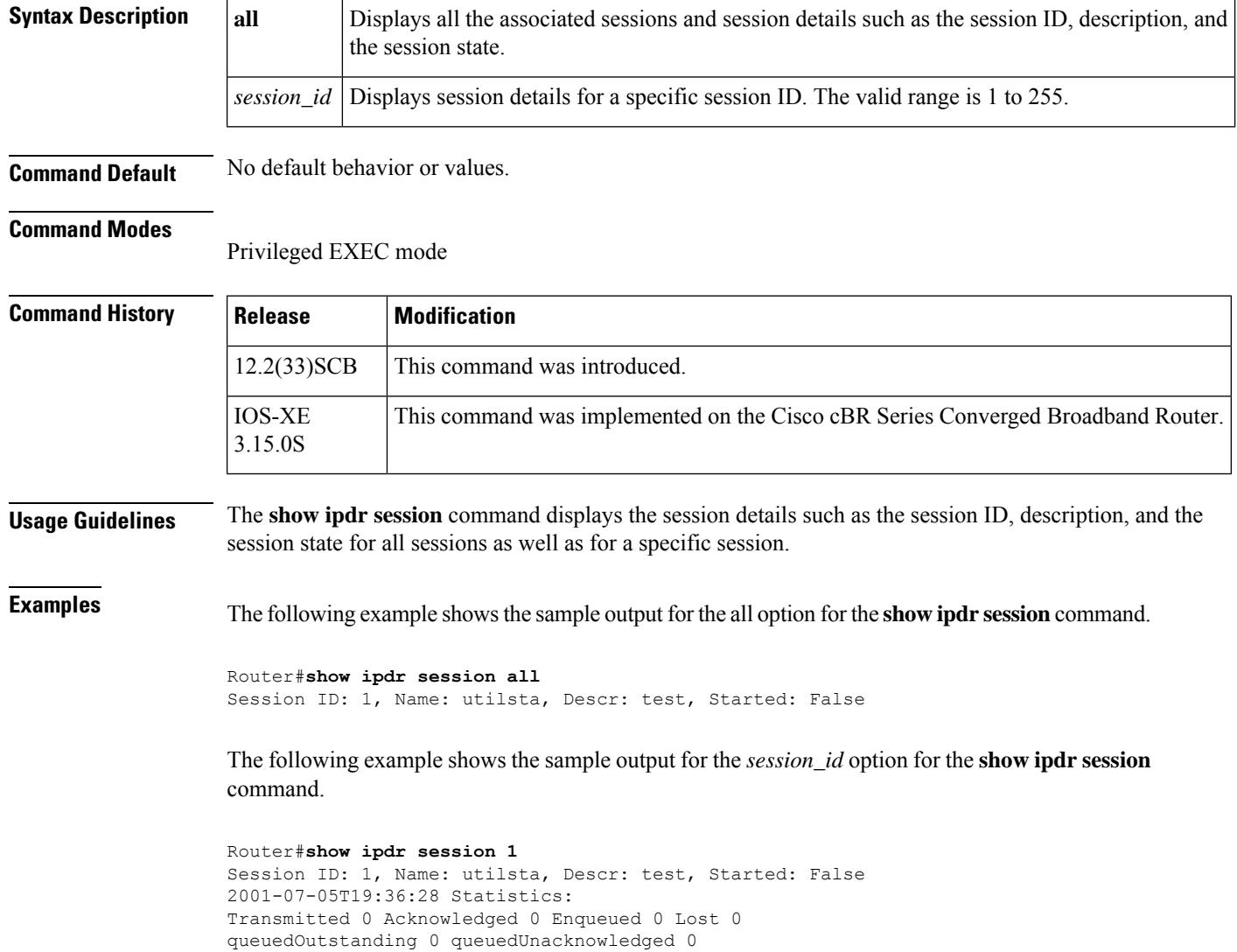

This example shows the sample output for the **show ipdr session**command on the Cisco cBR router:

```
Router#show ipdr session 1
Session ID: 1, Name: doc_test, Descr: DOC TEST, Started: False
Session Type: Ad-hoc.
```
Name: federal, IPAddr: 192.0.2.0, Port: 0, Priority: 1

1 Collectors in the session:

Session Wrapper PID: N/A. Exporting not started.

```
2012-01-13T21:13:34 Statistics:
Transmitted 0 Acknowledged 0 Enqueued 0 Lost 0
queuedOutstanding 0 queuedUnacknowledged 0
```
1 Collectors in the session: Name: doc\_test, IPAddr: 10.12.0.210, Port: 1, Priority: 1[DISCONNECTED]

```
Router#show ipdr session all
Session ID: 1, Name: doc_test, Descr: DOC TEST, Started: False
Router#
```
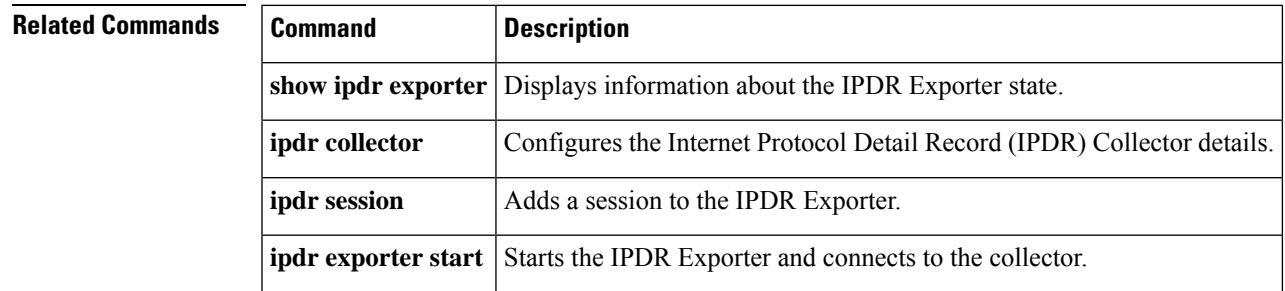

# **show ipdr session collector**

To display the details of a collector that is associated with a specific session, use the show ipdr session collector command in the privileged EXEC mode.

**show ipdr session** *session\_id* **collector** *collector\_name*

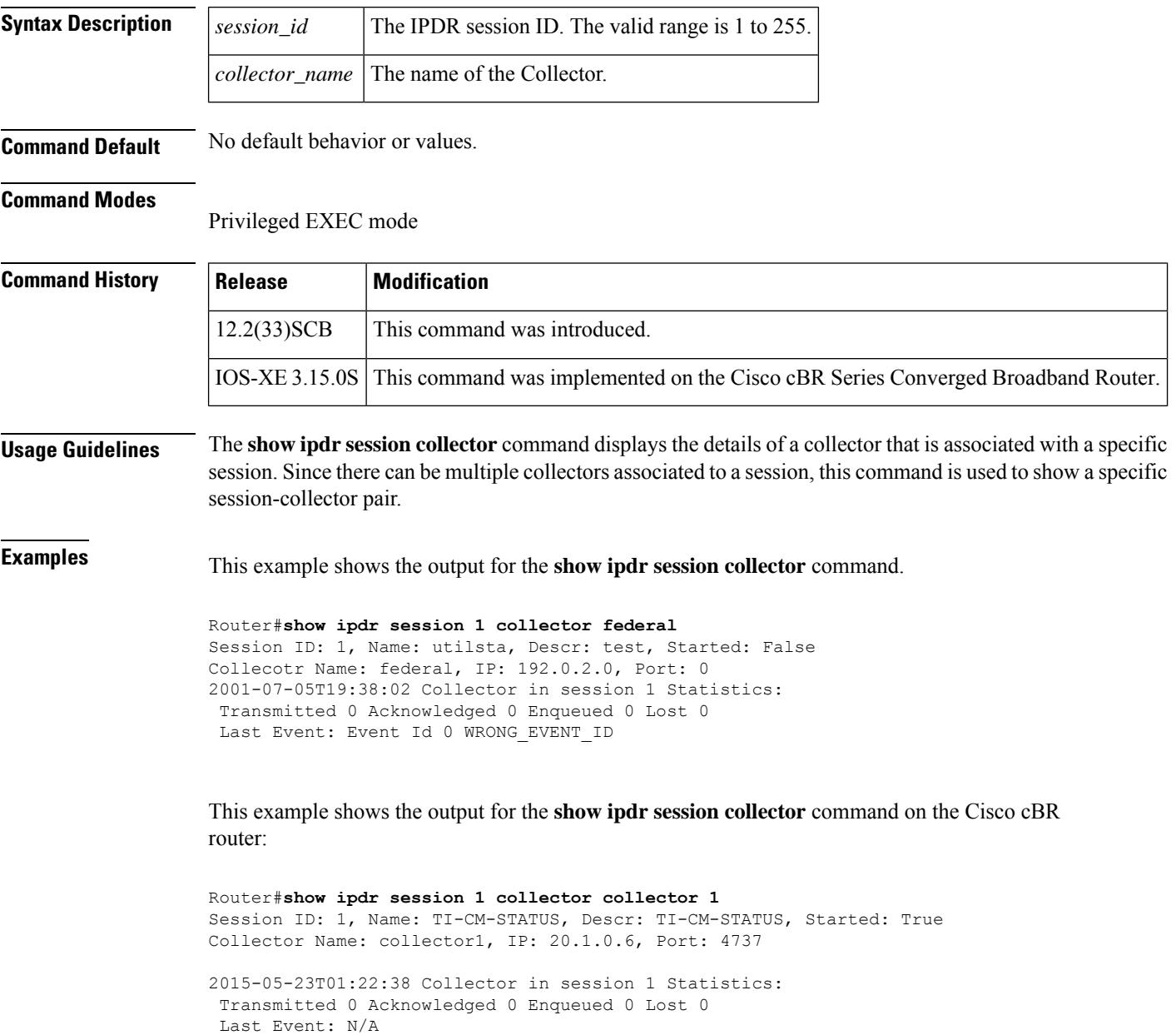

### **Related Commands**

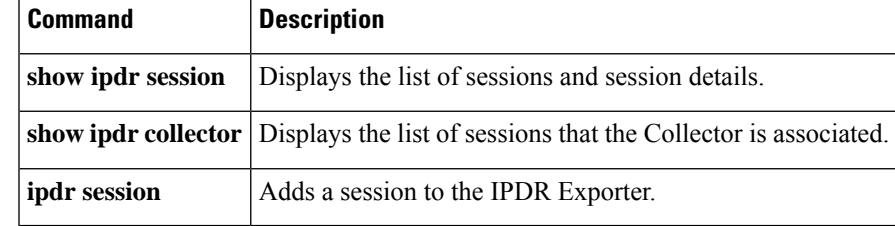

# **show ipdr session template**

To display the list of all active templates supported by a specific session, use the **show ipdr session template** command in the privileged EXEC mode.

**show ipdr session** *session\_id* **template**

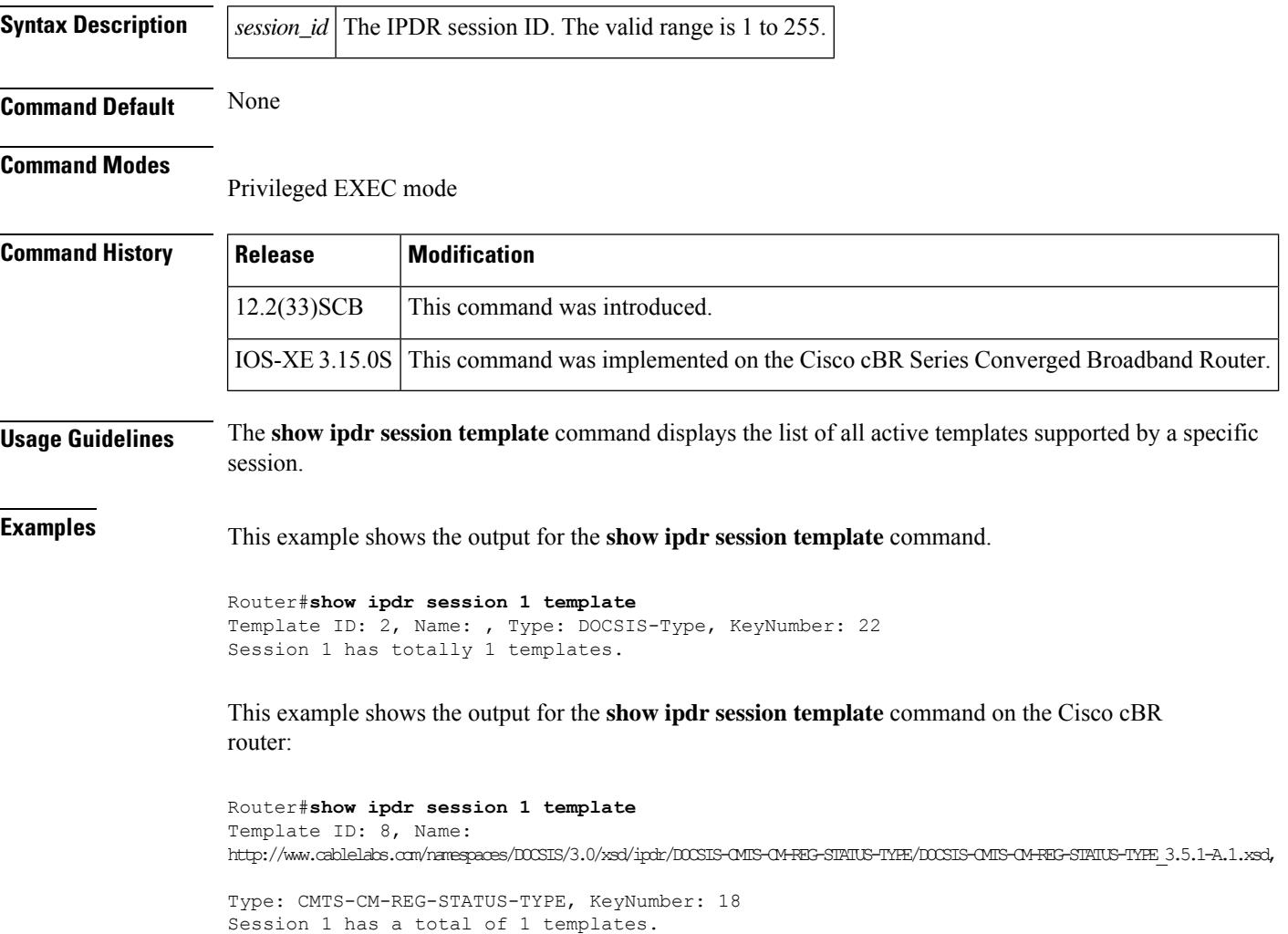

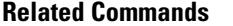

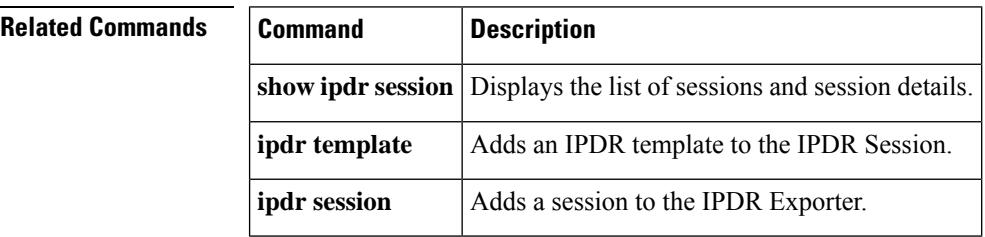

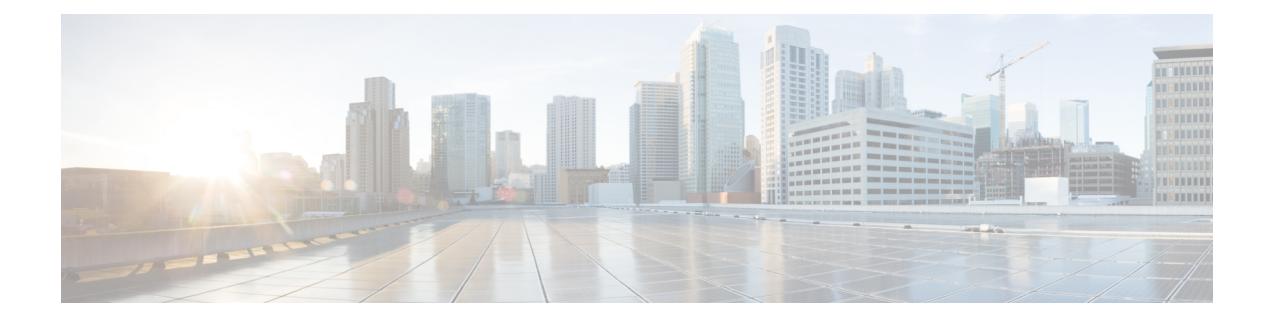

# **Cable Commands: show l through show z**

- [show](#page-2962-0) lacp, on page 2917
- show lcha [logging](#page-2967-0) , on page 2922
- [show](#page-2969-0) lcha rfsw , on page 2924
- show license [summary,](#page-2970-0) on page 2925
- show logging [onboard](#page-2972-0), on page 2927
- [show](#page-2976-0) nls, on page 2931
- show nls [ag-id,](#page-2978-0) on page 2933
- [show](#page-2979-0) nls flow, on page 2934
- show cable [oudp-leak-detect,](#page-2980-0) on page 2935
- show [packetcable](#page-2982-0) cms, on page 2937
- show [packetcable](#page-2986-0) event, on page 2941
- show [packetcable](#page-2989-0) gate, on page 2944
- show [packetcable](#page-2993-0) gate counter commit, on page 2948
- show [packetcable](#page-2995-0) gate ipv6, on page 2950
- show packetcable gate [multimedia,](#page-2998-0) on page 2953
- show [packetcable](#page-3002-0) global, on page 2957
- show platform hardware [diagnostic](#page-3006-0) status, on page 2961
- show platform [hardware](#page-3007-0) dpic, on page 2962
- show platform [hardware](#page-3009-0) qfp active cable dpic-lcha if-name, on page 2964
- show platform hardware qfp active cable [us-mpls-tc,](#page-3011-0) on page 2966
- show platform [hardware](#page-3013-0) qfp active feature docsis bf , on page 2968
- show platform hardware qfp active feature docsis [cbl-vrf-steering,](#page-3015-0) on page 2970
- show platform hardware qfp active feature docsis [mpls\\_tc-precfy](#page-3016-0) db, on page 2971
- show platform hardware qfp active [infrastructure](#page-3017-0) punt sbrl, on page 2972
- show platform hardware qfp active [infrastructure](#page-3019-0) punt summary , on page 2974
- show platform [integrity,](#page-3021-0) on page 2976
- show [platform](#page-3025-0) software cable, on page 2980
- show [platform](#page-3027-0) software iomd, on page 2982
- show platform software [ios/cdman](#page-3029-0) ipccl , on page 2984
- show [platform](#page-3032-0) software ios ipccl , on page 2987
- show [platform](#page-3035-0) software ios socket statistics 0, on page 2990
- show [platform](#page-3036-0) software patch, on page 2991
- show [platform](#page-3038-0) software ptpd stat stream , on page 2993
- show platform software [punt-policer,](#page-3040-0) on page 2995
- show [platform](#page-3044-0) software restart info, on page 2999
- show platform software trace message lc-veman LC slot [number/0,](#page-3046-0) on page 3001
- show ptp [clock,](#page-3047-0) on page 3002
- show pxf [cable,](#page-3050-0) on page 3005
- show pxf cable [controller,](#page-3056-0) on page 3011
- show pxf cable [feature,](#page-3058-0) on page 3013
- show pxf cable [interface,](#page-3060-0) on page 3015
- show pxf cable [multicast,](#page-3063-0) on page 3018
- [show](#page-3064-0) pxf cpu, on page 3019
- show pxf cpu [drl-trusted-sites,](#page-3081-0) on page 3036
- show pxf cpu queue [wb-spa,](#page-3083-0) on page 3038
- show pxf cpu [statistics](#page-3086-0) drl ipv4, on page 3041
- show pxf cpu [statistics](#page-3088-0) drl ipv6, on page 3043
- show pxf cpu statistics drl max-rate [us-cable,](#page-3090-0) on page 3045
- show pxf cpu statistics drl [max-rate](#page-3091-0) wan , on page 3046
- show pxf cpu statistics drl [us-cable,](#page-3092-0) on page 3047
- show [redundancy](#page-3094-0) , on page 3049
- show redundancy [config-sync,](#page-3106-0) on page 3061
- show [redundancy](#page-3108-0) linecard , on page 3063
- show [redundancy](#page-3110-0) platform, on page 3065
- show [running-config](#page-3112-0) interface cable, on page 3067
- show run interface [VirtualPortGroup,](#page-3116-0) on page 3071
- [show](#page-3117-0) run | se ptp, on page 3072
- show snmp | i [queue,](#page-3118-0) on page 3073
- show [tech-support,](#page-3119-0) on page 3074
- show [usb-devices](#page-3124-0) summary , on page 3079

### <span id="page-2962-0"></span>**show lacp**

Ш

To display Link Aggregation Control Protocol (LACP) information, use the **show lacp** command in either user EXEC or privileged EXEC mode.

**show lacp** {*channel-group-number* {**counters** | **internal** [**detail**] | **neighbor** [**detail**] | **sys-id**}}

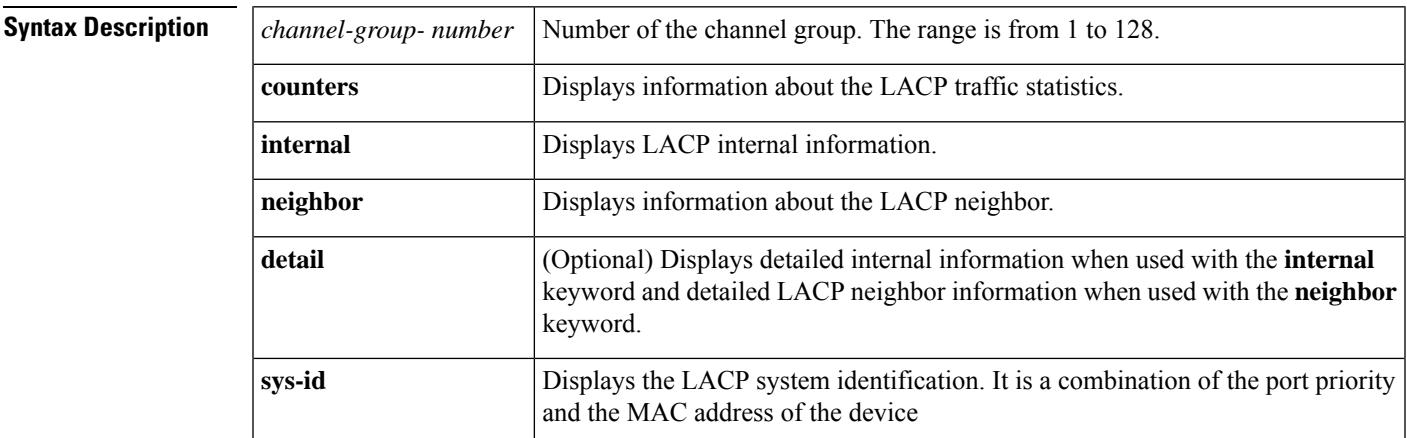

**Command Modes** User EXEC (>) Privileged EXEC (#)

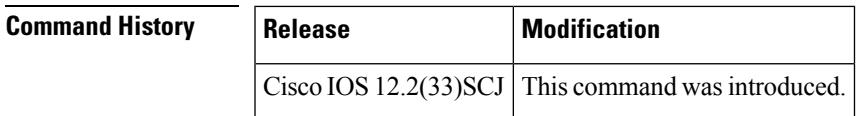

**Usage Guidelines** Use the **show lacp** command to troubleshoot problems related to LACP in a network.

If you do not specify a value for the argument *channel-group-number*, all channel groups are displayed.

#### **show lacp sys-id Example**

This example shows how to display the LACP system identification using the **show lacp sys-id**command:

Device> **show lacp sys-id**

8000,AC-12-34-56-78-90

The system identification is made up of the system priority and the system MAC address. The first two bytes are the system priority, and the last six bytes are the globally administered individual MAC address that is associated to the system.

#### **LACP Statistics for a Specific Channel Group Examples**

This example shows how to display the LACP statistics for a specific channel group:

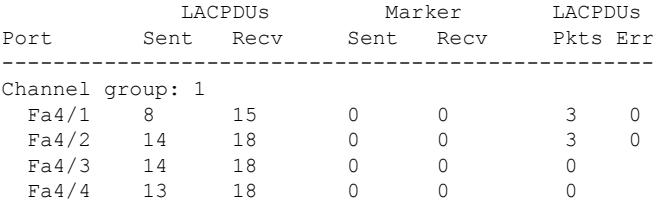

The output displays the following information:

- The LACPDUs Sent and Recv columns display the LACPDUs that are sent and received on each specific interface.
- The LACPDUs Pkts and Err columns display the marker-protocol packets.

The following example shows output from a **show lacp***channel-group-number***counters**command:

```
Device1# show lacp 5 counters
```
Device# **show lacp 1 counters**

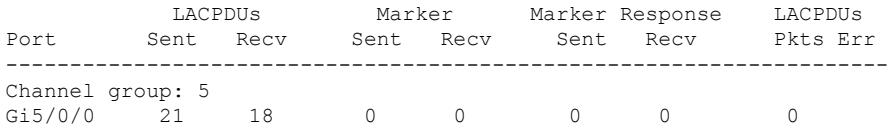

The following table describes the significant fields shown in the display.

**Table 245: show lacp channel-group-number counters Field Descriptions**

| <b>Field</b>             | <b>Description</b>                                                                |
|--------------------------|-----------------------------------------------------------------------------------|
| <b>LACPDUs Sent Recv</b> | Number of LACP PDUs sent and received.                                            |
| Marker Sent Recy         | Attempts to avoid data loss when a member link is removed from an LACP<br>bundle. |
|                          | Marker Response Sent Recv   Cisco IOS response to the Marker protocol.            |
| <b>LACPDUs Pkts Err</b>  | Number of LACP PDU packets transmitted and the number of packet errors.           |

The following example shows output from a **show lacp internal**command:

#### Device1# **show lacp 5 internal**

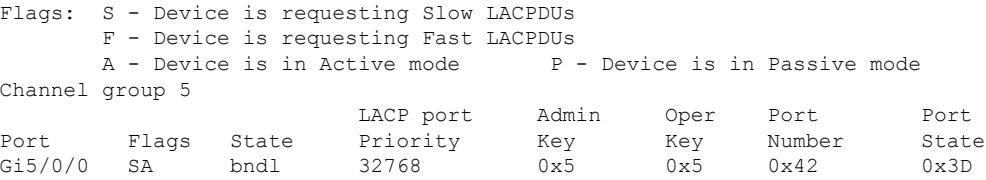

The following table describes the significant fields shown in the display.

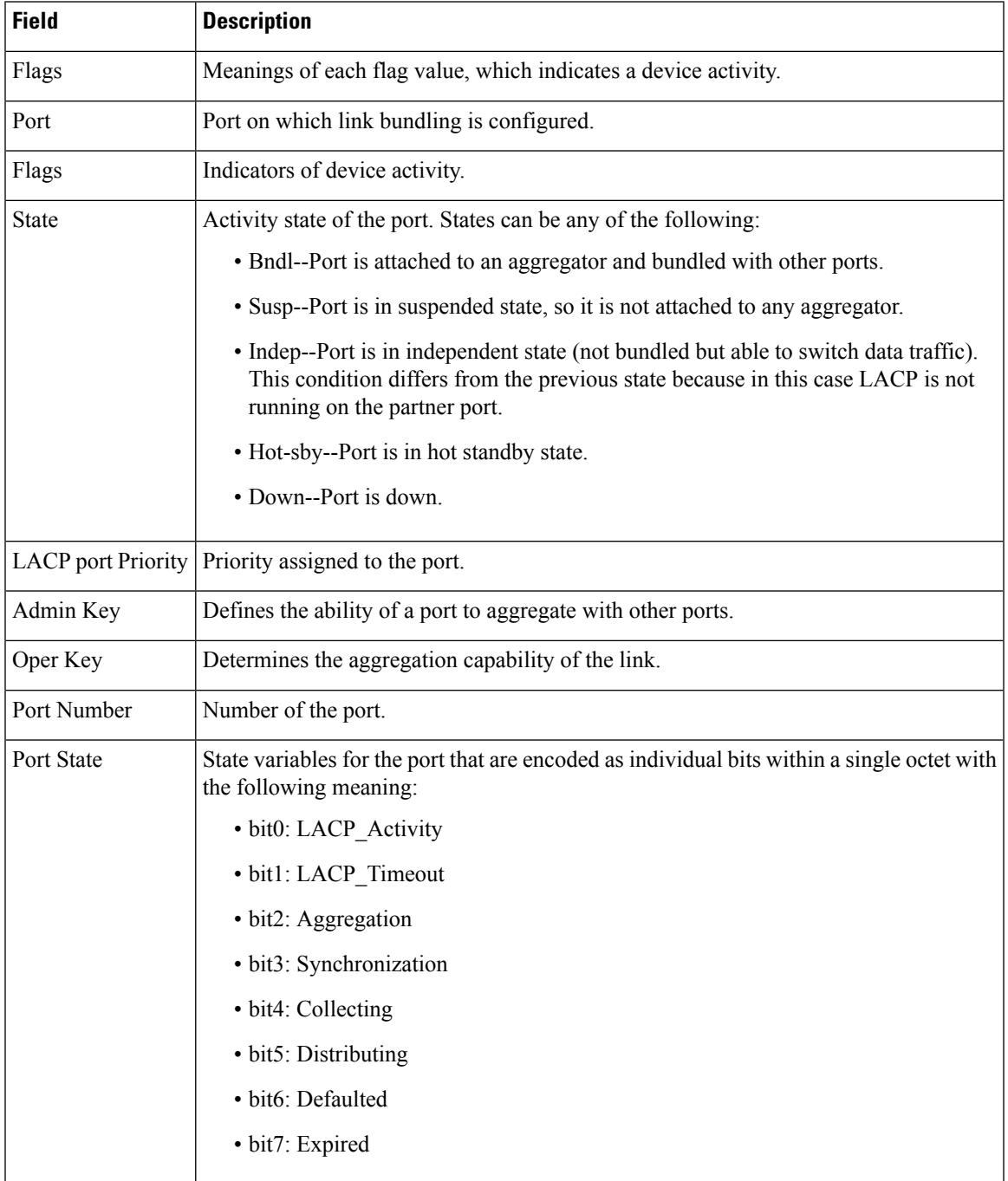

#### **Table 246: show lacp internal Field Descriptions**

### **Internal Information About a Specific Channel Group Example**

This example shows how to display internal information for the interfaces that belong to a specific channel:

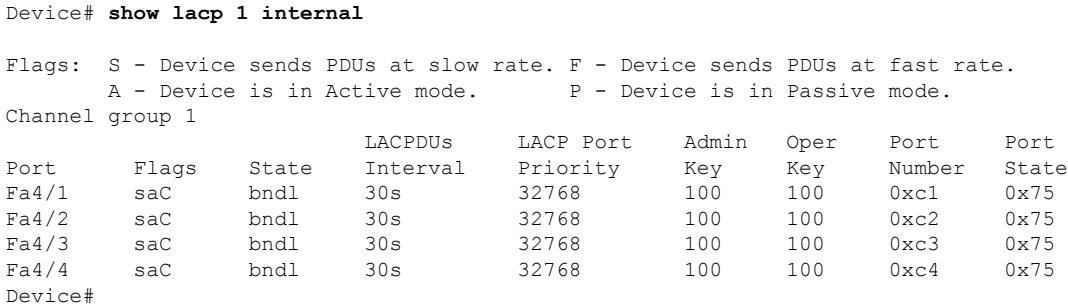

The following table describes the significant fields shown in the display.

**Table 247: show lacp internal Field Descriptions**

| <b>Field</b>                       | <b>Description</b>                                                                                                    |
|------------------------------------|----------------------------------------------------------------------------------------------------|
| <b>State</b>                       | Current state of the port; allowed values are as follows:                                                                                         |
|                                    | • bndl--Port is attached to an aggregator and bundled with other ports.                                                                           |
|                                    | • susp--Port is in a suspended state; it is not attached to any aggregator.                                                                       |
|                                    | • indep--Port is in an independent state (not bundled but able to switch data traffic.<br>In this case, LACP is not running on the partner port). |
|                                    | • hot-sby--Port is in a hot-standby state.                                                                                                    |
|                                    | • down--Port is down.                                                                                                    |
| LACPDUs Interval Interval setting. |                                                                                                    |
|                                    | LACP Port Priority   Port-priority setting.                                                                                                    |
| Admin Key                          | Defines the ability of a port to aggregate with other ports.                                                                                      |
| Oper Key                           | Determines the aggregation capability of the link.                                                                                                |
| Port Number                        | Port number.                                                                                                    |
| <b>Port State</b>                  | Activity state of the port.                                                                                                    |
|                                    | • See the Port State description in the show lacp internal Field Descriptions table<br>for state variables.                                       |

### **Information About LACP Neighbors for a Specific Port Example**

This example shows how to display the information about the LACP neighbors for a specific port channel:

```
Device# show lacp 1 neighbors
Flags: S - Device sends PDUs at slow rate. F - Device sends PDUs at fast rate.
       A - Device is in Active mode. <br> P - Device is in Passive mode.
```
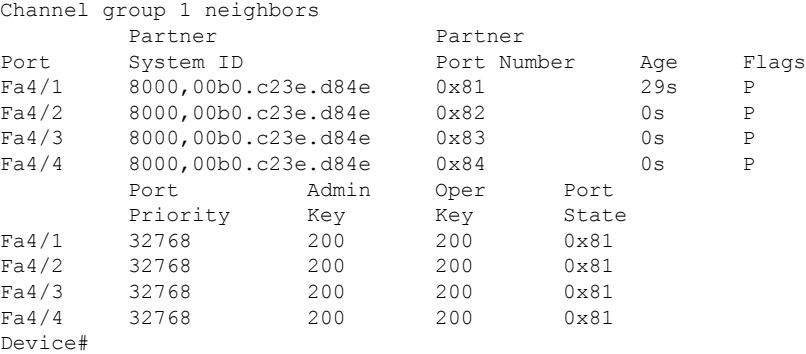

The following table describes the significant fields shown in the display.

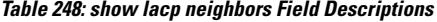

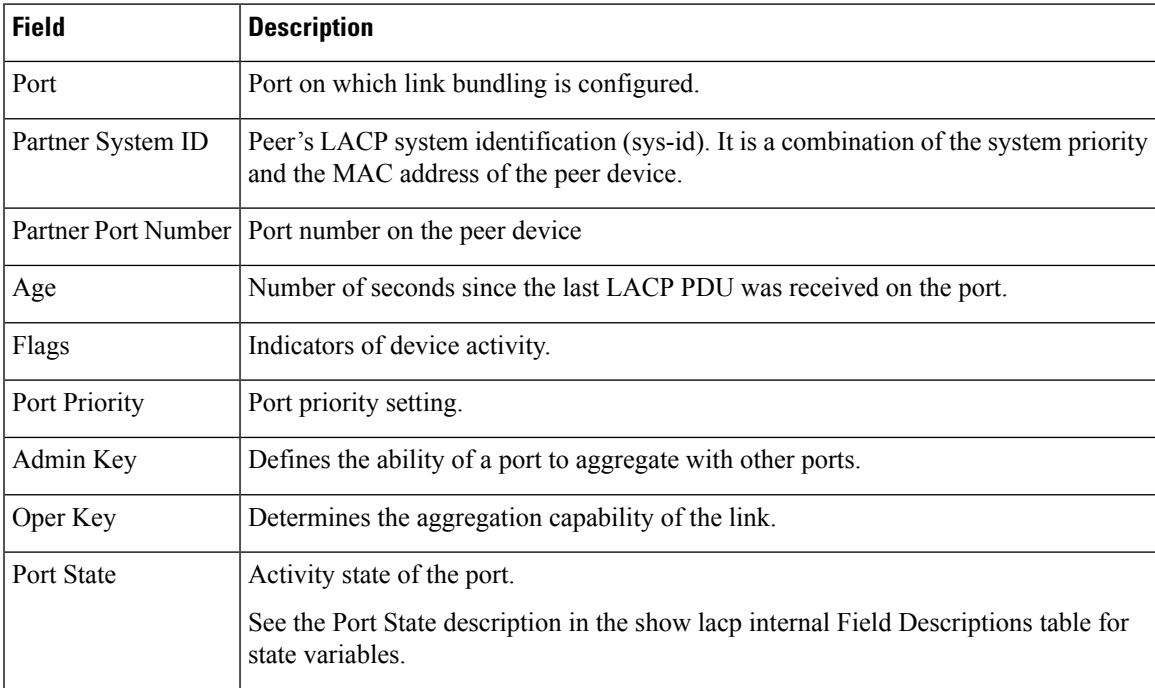

If no PDUs have been received, the default administrative information is displayed in braces.

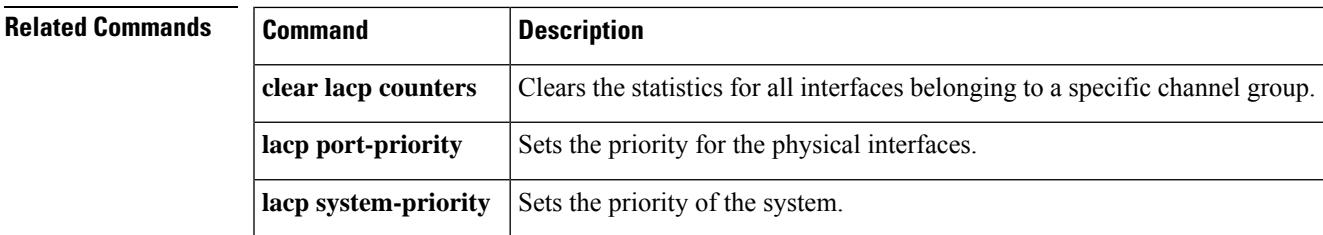

## <span id="page-2967-0"></span>**show lcha logging**

To display the information about the cable line card switchover event and state logs, use **show lcha logging** command in privileged EXEC mode.

**show lcha logging level** { **error** [ { **sort using** { { **slot** *slot number* } | {**transaction** *transaction number* } } } ] } | {**info** [ { **sort using** { { **slot** *slot number* } | {**transaction** *transaction number* } } } ] } | {**noise** [ { **sort using** { { **slot** *slot number* } | {**transaction** *transaction number* } } } ] } | {**notice** [ { **sort using** { { **slot** *slot number* } | {**transaction** *transaction number* } } } ] } | {**warning** [ { **sort using** { { **slot** *slot number* } | {**transaction** *transaction number* } } } ] }

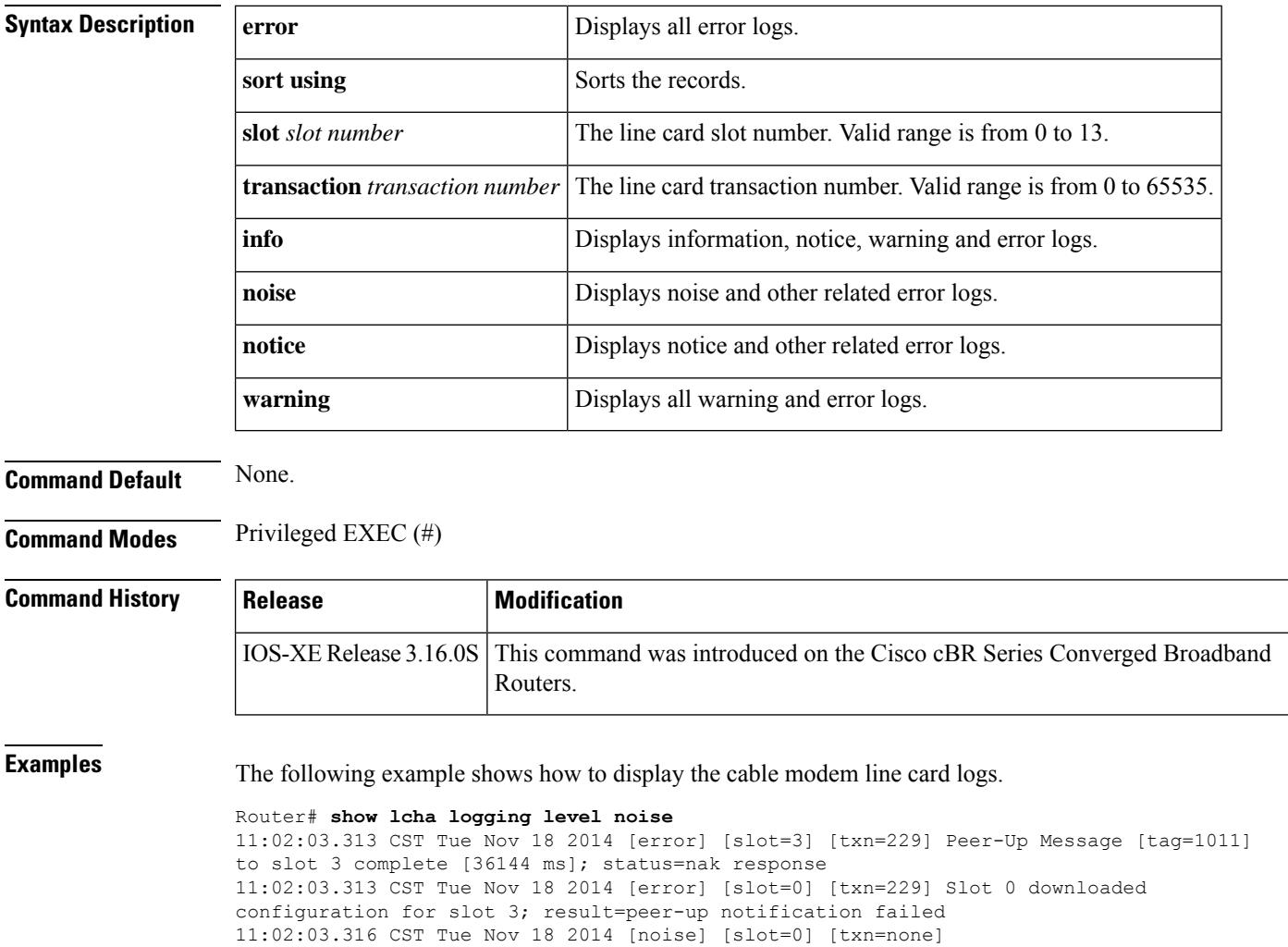

lcha plfm get max port count for slot: slot 0 maximum port count is 1794

11:02:03.331 CST Tue Nov 18 2014 [note] [slot=0] [txn=none] Slot 0 is being reset 11:02:04.352 CST Tue Nov 18 2014 [note] [slot=0] [txn=none] slot 0 removed

11:02:03.316 CST Tue Nov 18 2014 [noise] [slot=0] [txn=none] lcha\_plfm\_get\_starting\_port\_index: slot 0 starting port count is 0

 $\mathbf l$ 

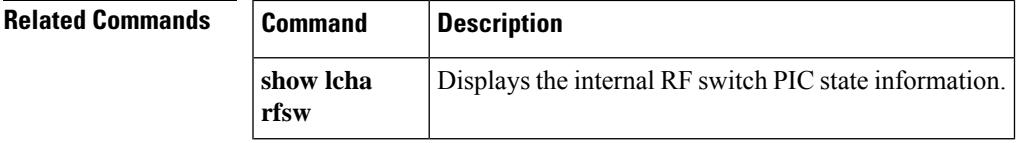

### <span id="page-2969-0"></span>**show lcha rfsw**

To display the internal RF switch PIC state information, use **show lcha rfsw** command in privileged Exec mode.

### **show lcha rfsw**

**Syntax Description** This command has no arguments or keywords.

**Command Default** None

**Command Modes** Privileged Exec (#)

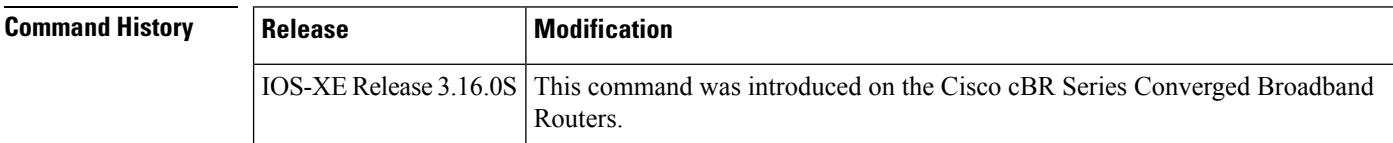

**Examples** The following example shows how to display the internal RF switch PIC state information:

```
Router# show lcha rfsw
Slot 0 ====================================
Type : Secondary PIC State: normal
Slot 1 ====================================
Type : Primary PIC State: normal
```
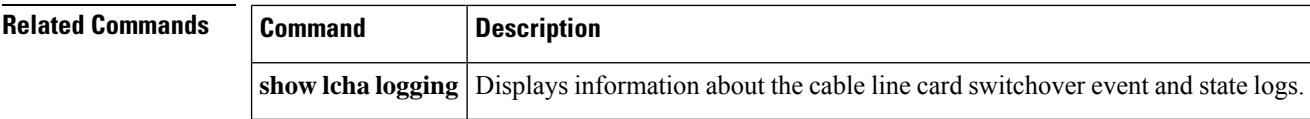

### <span id="page-2970-0"></span>**show license summary**

To display the 10G and 100G WAN license information summary.

**show license summary**

**Syntax Description** This command has no arguments or keywords.

П

**Command Default** Disabled

#### **Command Modes**

Privileged EXEC (#)

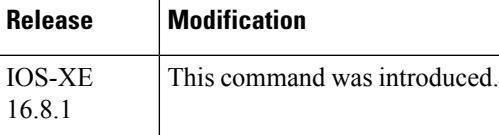

The command displays the following information, depending on the **cable license 100G-conversion** configuration.

• With the **cable license 100G-conversion**, the **show license summary** would display:

```
Router(config)# show license summary
--------------------------------------------
Smart Licensing is ENABLED
Registration:
 Status: REGISTERED
 Smart Account: CBR8 DEV 1
 Virtual Account: cbr8-dev-test
 Export-Controlled Functionality: Allowed
 Last Renewal Attempt: None
 Next Renewal Attempt: Jun 13 00:47:13 2018 CST
License Authorization:
 Status: AUTHORIZED
 Last Communication Attempt: SUCCEEDED
 Next Communication Attempt: Jan 14 11:25:01 2018 CST
License Usage:
 License Entitlement tag Count Status
  -----------------------------------------------------------------------------
 regid.2014-11.com.ci... (WAN_License) 20 AUTHORIZED
```
• With the **no cable license 100G-conversion**, the **show license summary** would display:

```
Router(config)# show license summary
 --------------------------------------------
Smart Licensing is ENABLED
Registration:
 Status: REGISTERED
  Smart Account: CBR8 DEV 1
 Virtual Account: cbr8-dev-test
 Export-Controlled Functionality: Allowed
 Last Renewal Attempt: None
 Next Renewal Attempt: Jun 13 00:47:13 2018 CST
```
I

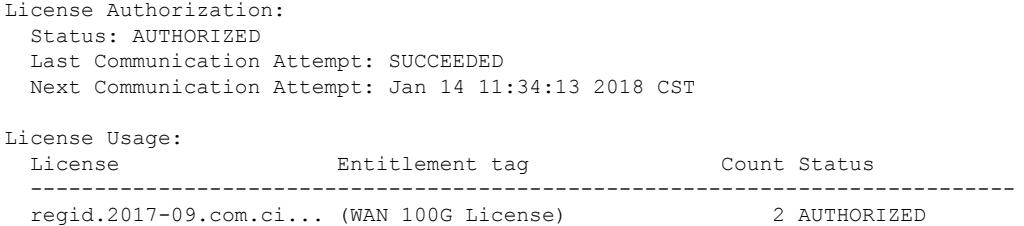

## <span id="page-2972-0"></span>**show logging onboard**

To view the OBFL logging information, use the **show logging onboard** command in privileged EXEC mode. To clear the OBFL logging information, use the **clear logging onboard** command.

#### **show logging onboard**

{slot|module|bay}{*slotnumbersubslotnumbermodulenumber*}{dram|message|serdes|status|temperature|uptime|voltage|firmware}

#### **clear logging onboard**

{slot|module|bay}{*slotnumbersubslotnumbermodulenumber*}{dram|message|serdes|status|temperature|uptime|voltage|firmware}

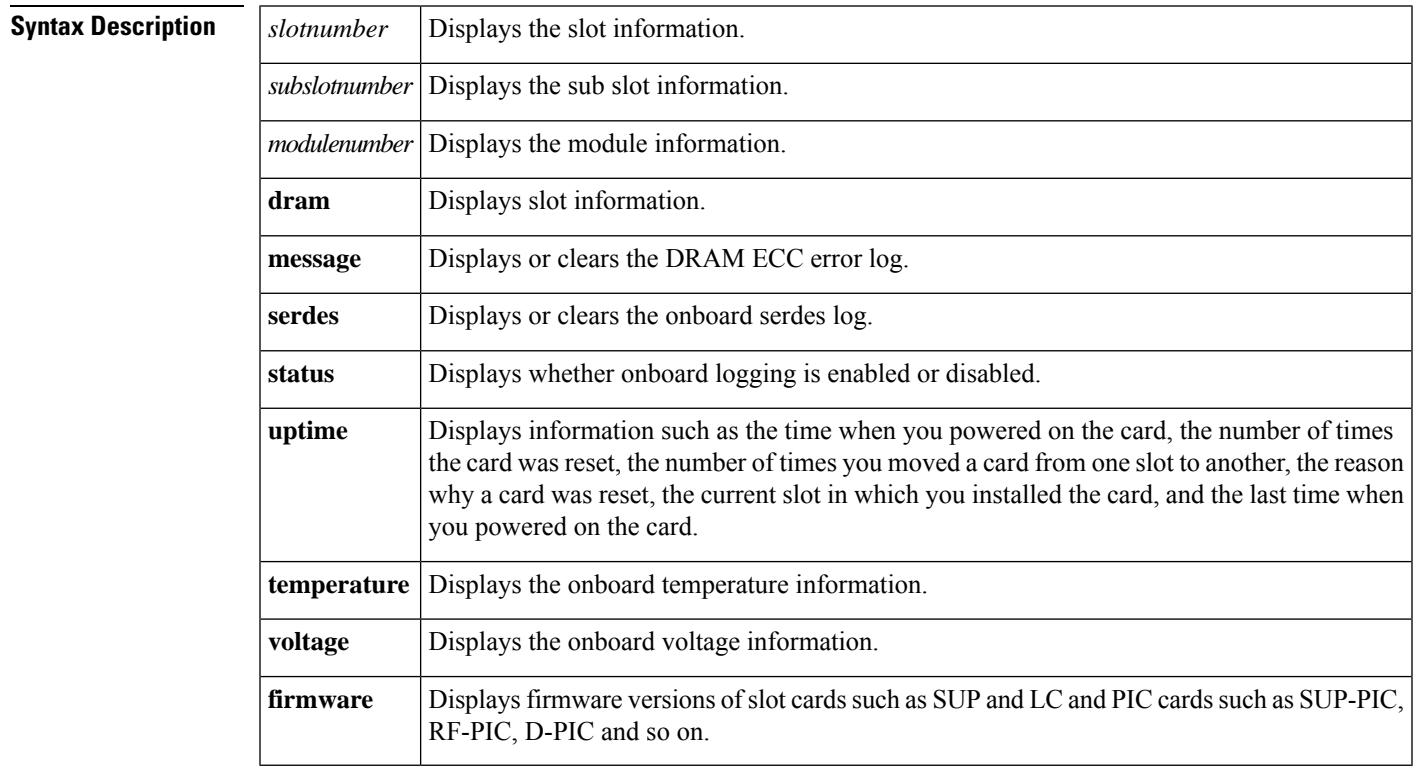

### **Command Default** None.

**Command Modes** Privileged EXEC (#)

 $\mathbf I$ 

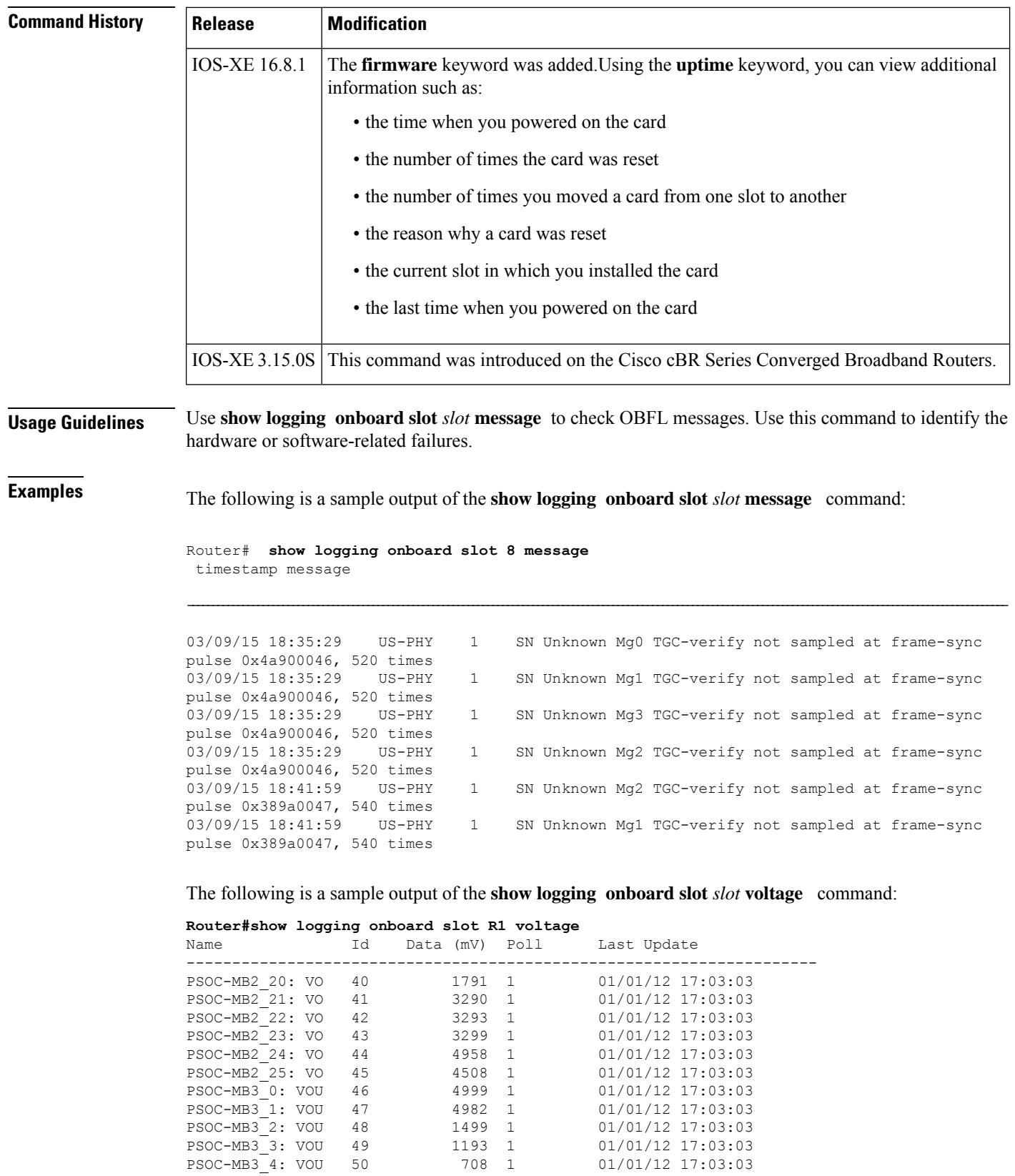

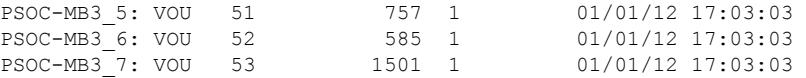

The following is a sample output of the **show logging onboard slot** *slot* **temperature** command:

**Router#show logging onboard slot R1 temperature**

| Name |                | Ιd  | Data $(C)$ |                | Poll | Last Update         |
|------|----------------|-----|------------|----------------|------|---------------------|
|      | Temp: BB DIE   | 159 | 25         | $\overline{1}$ |      | $01/02/12$ 23:04:19 |
|      | Temp: VP DIE   | 160 | 21         | $\mathbf{1}$   |      | 01/02/12 23:04:19   |
|      | Temp: RT-E DIE | 161 | 29         | $\mathbf{1}$   |      | 01/02/12 23:04:19   |
|      | Temp: INLET 1  | 162 | 20         | $\overline{1}$ |      | 01/02/12 23:04:19   |
|      | Temp: INLET 2  | 163 | 18         | $\mathbf{1}$   |      | 01/02/12 23:04:19   |
|      | Temp: OUTLET 1 | 164 | 22         | $\overline{1}$ |      | 01/02/12 23:04:19   |
|      | Temp: 3882 1   | 165 | 44         | $\mathbf{1}$   |      | 01/02/12 23:04:19   |
|      | Temp: 3882 1A  | 166 | 38         | $\mathbf{1}$   |      | 01/02/12 23:04:19   |
|      | Temp: 3882 1B  | 167 | 36         | $\overline{1}$ |      | 01/02/12 23:04:19   |
|      | Temp: 3882 2   | 168 | 38         | 1              |      | 01/02/12 23:04:19   |
|      | Temp: 3882 2A  | 169 | 37         | $\overline{1}$ |      | 01/02/12 23:04:19   |
|      | Temp: 3882 2B  | 170 | 35         | $\overline{1}$ |      | 01/02/12 23:04:19   |
|      | Temp: 3882 3   | 171 | 38         | $\mathbf{1}$   |      | 01/02/12 23:04:19   |

The following is a sample output of the **show logging onboard slot** *slot* **uptime latest** command:

```
Router#show logging onboard slot R1 uptime latest<br>Slot Reset reason Power On
                    Reset reason Power On
---------------------------------------------------------
    1 reset local software 01/02/12 23:02:46
```
The following is a sample output of the **show logging onboard slot** *slot* **uptime** command:

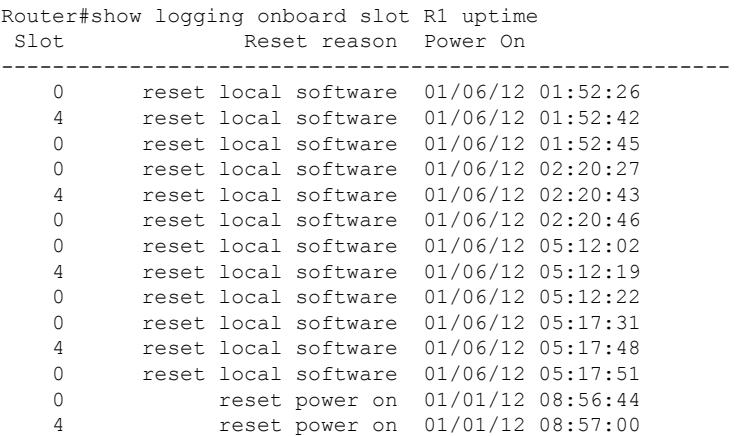

The following is a sample output of the **show logging onboard slot** *slot* **firmware** command:

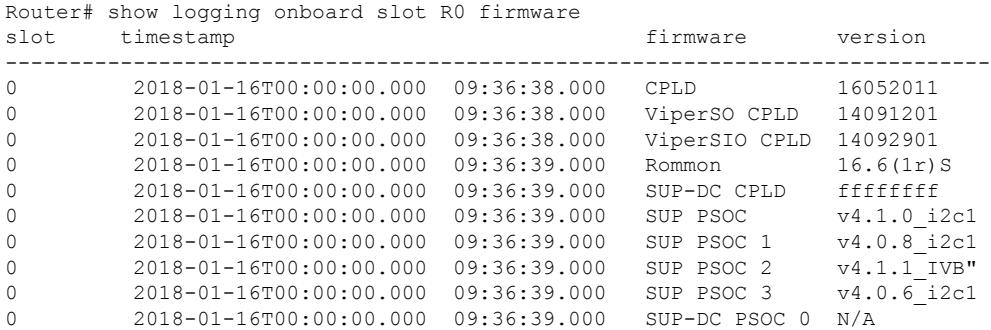

 2018-01-16T00:00:00.000 09:36:39.000 SUP-DC PSOC 1 N/A 2018-01-16T00:00:00.000 09:36:39.000 SUP-PIC PSOC 0 V2.0.6 2018-01-16T00:00:00.000 09:36:39.000 SUP-PIC PSOC 1 V2.0.6 2018-01-16T00:00:00.000 09:36:39.000 Blackbird 00000112

The following is a sample output of the **show logging onboard slot** *slot* **firmware reverse** command:

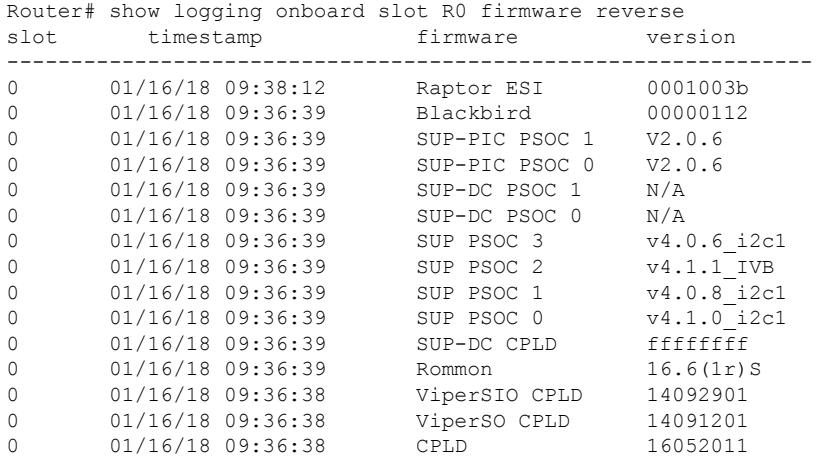

### **Examples** The following is a sample output of the **show logging onboard slot** *slot* **firmware backup** command:

Router#show logging onboard bay 4/4 firmware backup<br>slot timestamp firmware version slot timestamp

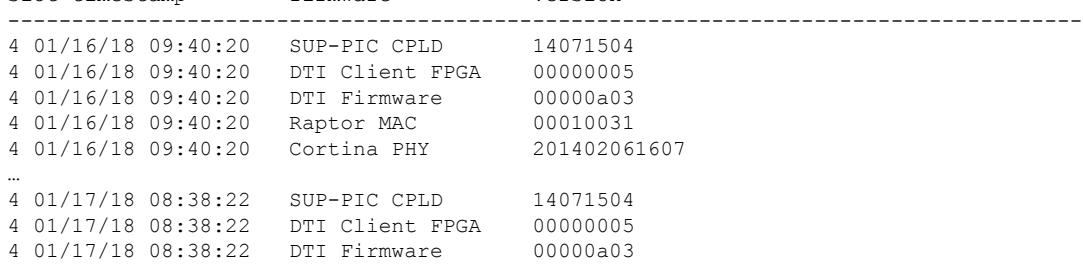

The following is a sample output of the **show logging onboardslot***slot***backupreverse** command:

**Router# show logging onboard bay 4/4 firmware backup reverse**

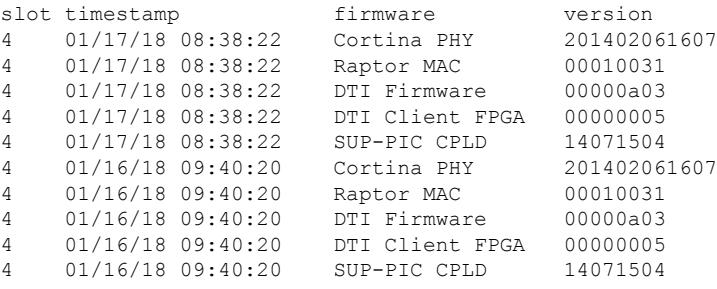

### <span id="page-2976-0"></span>**show nls**

Ш

To display the Network Layer Signalling (NLS) functionality state, use the **show nls** command in privileged EXEC mode.

**show nls**[{**ag-id** | **flow**}]

**Command Default** Information for the NLS state is displayed.

#### **Command Modes**

Privileged EXEC

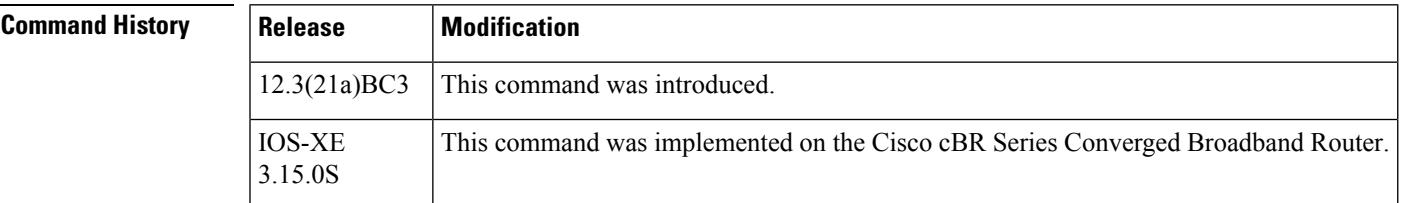

**Examples** The following example shows the output of the **show nls** command:

```
Router# show nls
NLS enabled
NLS Authentication enabled
NLS resp-timeout 45
```
**Examples** The following example shows the output of the **show nls ag-id**command:

Router# **show nls ag-id** Auth Group Id 12345

The following example shows the output of the **show nls flow** command:

```
Router# show nls flow
NLS flowid CPE IP CR Type CR ID NLS State
4294967295 16.16.1.1 1 1 PEND_B_RESP
```
#### **Examples for Cisco cBR Series Converged Broadband Router**

This example shows the output of the **show nls** command:

Router# **show nls** NLS Enabled NLS Authentication Enabled NLS resp-timeout 20

This example shows the output of the **show nls ag-id** command for the Cisco cBR Series Converged Broadband Router:

```
Router#show nls ag-id
Auth Group Id
100
```
Router#

This example shows the output of the **show nls flow** command for the Cisco cBR Series Converged Broadband Router:

```
Router# show nls flow
NLS flowid CPE IP CR Type CR ID NLS State
4294967295 16.16.1.1 1 1 PEND_B_RESP
```
**Related Commands Command Description** 

|     | Command   Description |
|-----|-----------------------|
| cpd | Enables CPD.          |
| nls | Enables NLS.          |

## <span id="page-2978-0"></span>**show nls ag-id**

To display authorization group ID information, use the **show nls ag-id** command in privileged EXEC mode.

**show nls ag-id**

**Command Default** Authorization group ID information is displayed. The authentication key is saved encrypted and is not displayed.

**Command Modes**

Privileged EXEC

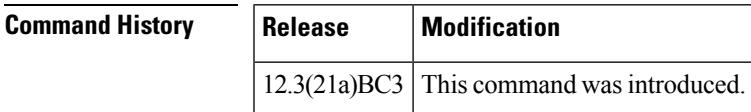

**Examples** The following example shows the output of the **show nls-sg-id**command:

Router# **show nls ag-id** Auth Group Id 12345

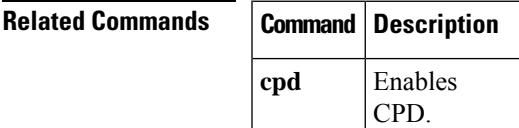

### <span id="page-2979-0"></span>**show nls flow**

To display NLS active flow information, use the **show nls flow** command in privileged EXEC mode.

**show nls flow**

**Command Default** Information for NLS active flows are displayed.

**Command Modes** Privileged EXEC

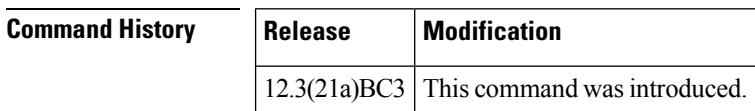

**Examples** The following example shows the output of the show cpd command:

Router# **show nls flow** NLS flowid CPE IP CR Type CR ID NLS State 4294967295 16.16.1.1 1 1 PEND\_B\_RESP

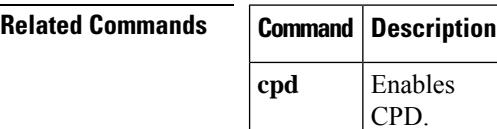

## <span id="page-2980-0"></span>**show cable oudp-leak-detect**

See the OFDMA OUDP Leak Detection [Configuration](https://www.cisco.com/content/en/us/td/docs/cable/cbr/configuration/guide/b_cbr_docsis_full_book_xe17_6/m_d31_ofdma_oudp_leakage-detection.html) section in the configuration guide for the EXEC, Global configuration, Configuration and Show commands.

To display information related to OUDPleakage detection testsessions, use the **show cable oudp-leak-detect** command.

**show cable oudp-leak-detect** { **settings** | **test-sessions** }

**show cable oudp-leak-detect session-id** *OUDP parent test session id* { **detail** | **cm-stats** }

**show cable oudp-leak-detect** { **system-boot-holdoff** |**burst-profiles** |**schedules** | **rf-detector** |**docsis-clock slot** *CLC slot* }

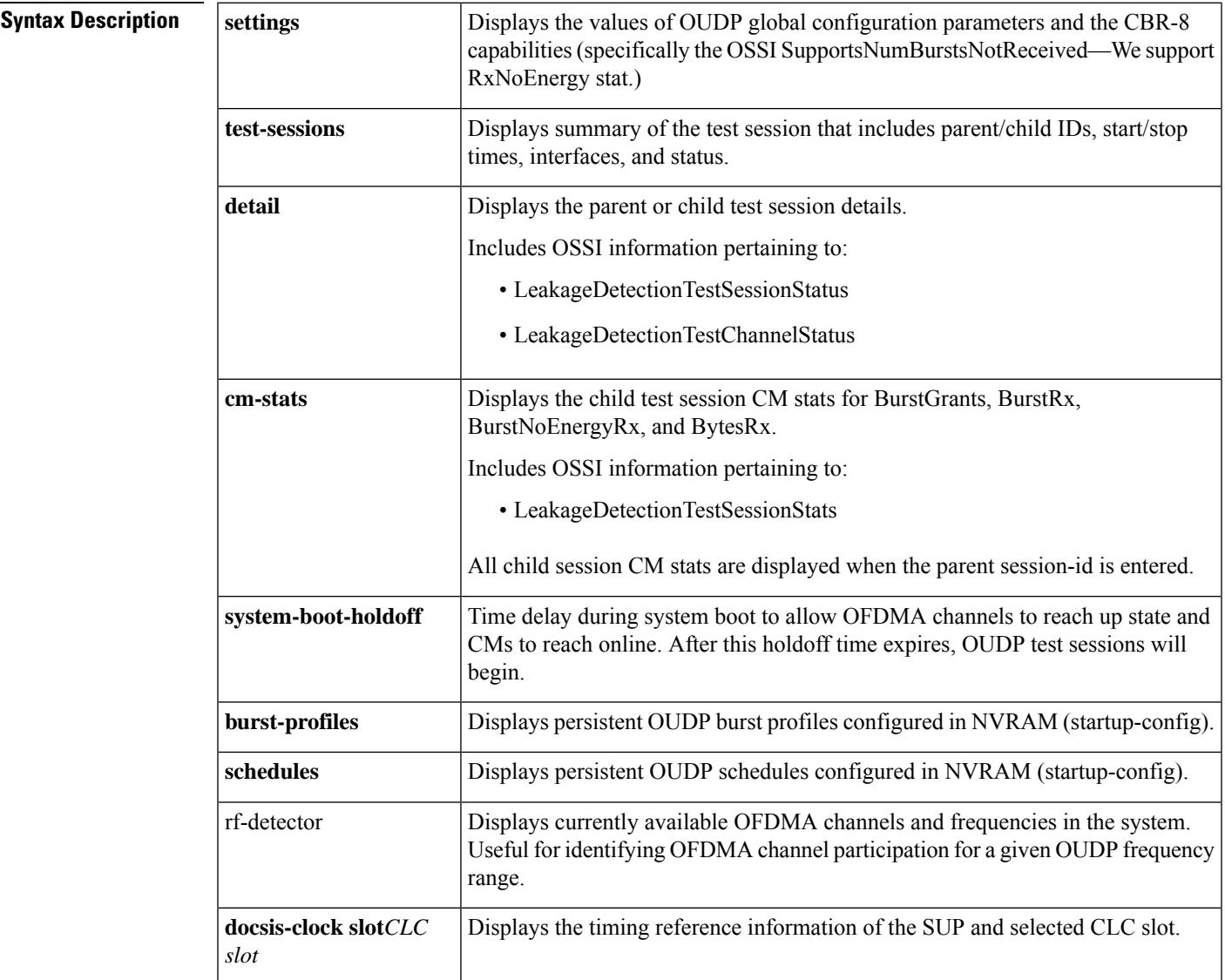

### **Command Modes**

Privileged EXEC (#)

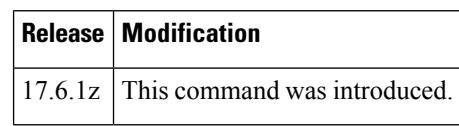

# <span id="page-2982-0"></span>**show packetcable cms**

To display all gate controllers that are connected to the PacketCable client, use the **show packetcable cms** command in privileged EXEC mode.

**show packetcable cms** [{**all** | **verbose**}]

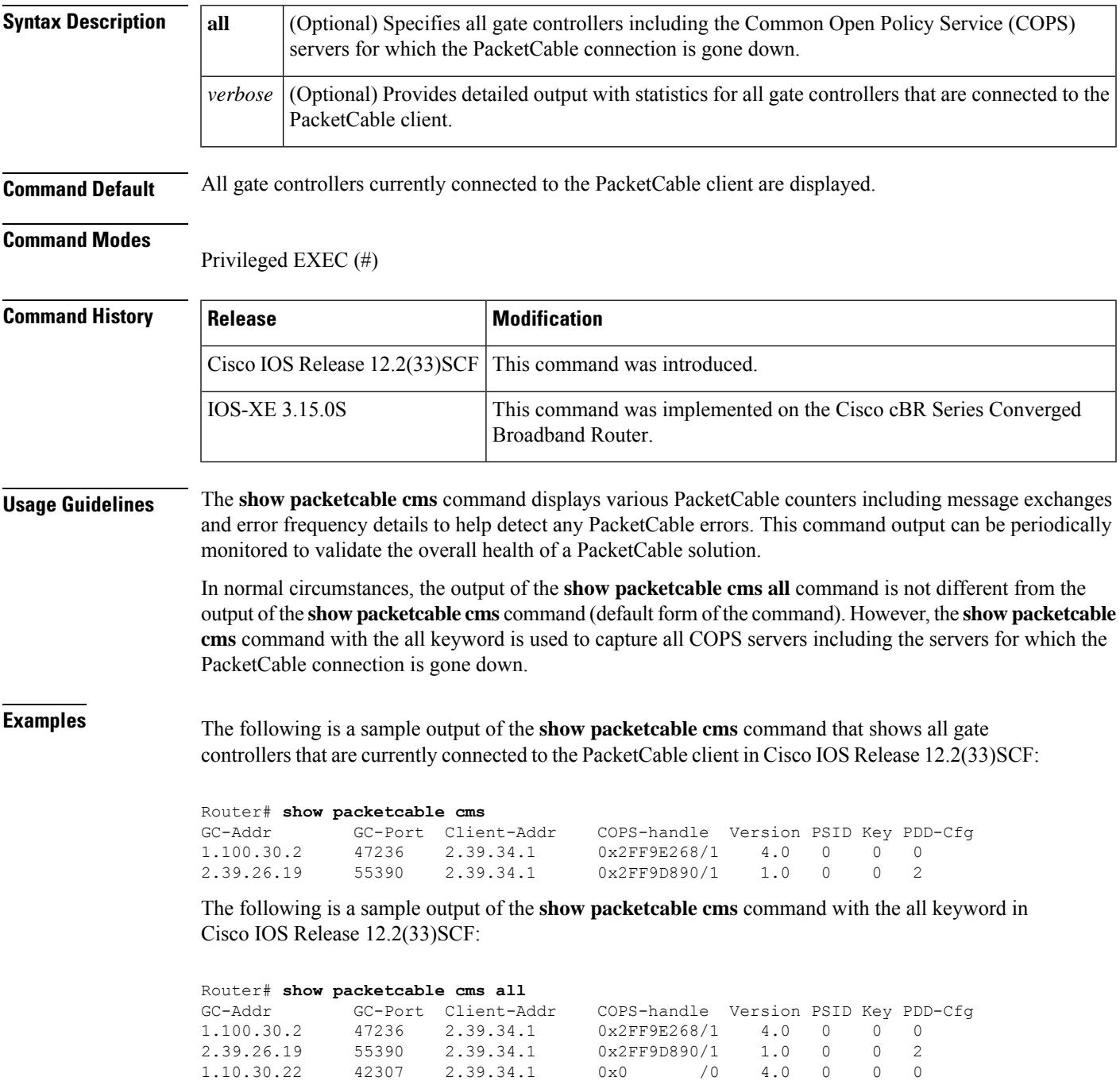

The following is a sample output of the **show packetcable cms** command with the **verbose** keyword. This output provides additional information with statistics for all gate controllers that are connected to the PacketCable client.

```
Router# show packetcable cms verbose
Gate Controller
   Addr : 1.100.30.2
    Port : 47236
    Client Addr : 2.39.34.1
    COPS Handle : 0x2FF9E268
    Version : 4.0
    Statistics :
      gate del = 0 gate del ack = 0 gate del err = 0
      gate info = 0 gate info ack = 0 gate info err = 0gate open = 0 gate report state = 0gate set = 0 gate set ack = 0 gate set err = 0
      gate alloc = 0 gate alloc ack = 0 gate alloc err = 0
      gate close = 0
Gate Controller<br>Addr :
    Addr : 2.39.26.19
    Port : 55390
    Client Addr : 2.39.34.1<br>COPS Handle : 0x2FF9D890
    COPS Handle :
    Version : 1.0
    Statistics :
      gate del = 0 gate del ack = 0 gate del err = 0
      gate info = 0 gate info ack = 0 gate info err = 0qate open = 0 gate report state = 0gate set = 2 gate set ack = 2 gate set err = 0
      PCMM Timers Expired
      Timer T1 = 0 Timer T2 = 0 Timer T3 = 0 Timer T4 = 0GC-Addr GC-Port Client-Addr COPS-handle Version PSID Key PDD-Cfg
1.100.30.2 47236 2.39.34.1 0x2FF9E268/1 4.0 0 0 0
2.39.26.19 55390 2.39.34.1 0x2FF9D890/1 1.0 0 0 2
```
Table below describes the significant fields shown in the **show packetcable cms** command display.

#### **Table 249: show packetcable cms Field Descriptions**

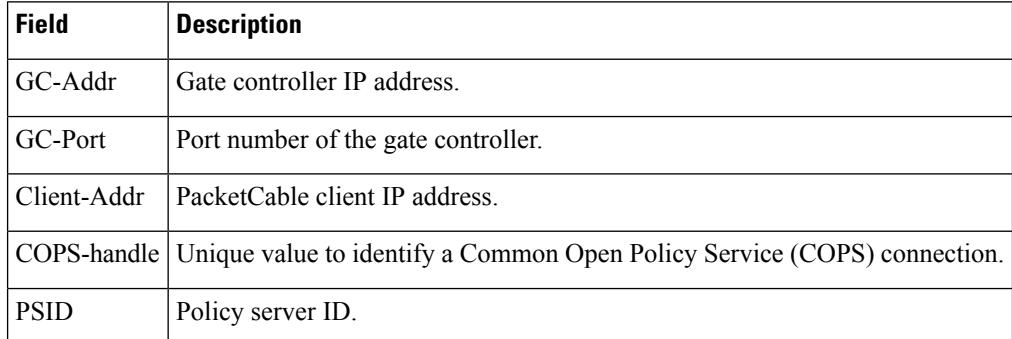

#### **Examples for Cisco cBR Series Converged Broadband Router**

This example shows the output of the **show packetcable cms** command with the **all** keyword:

Router#**show packetcable cms all** GC-Addr GC-Port Client-Addr COPS-handle Version PSID Key PDD-Cfg П

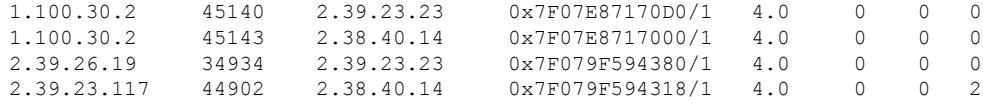

This example shows the output of the **show packetcable cms** command with the **verbose** keyword:

```
Router#show packetcable cms verbose
Gate Controller
    Addr : 1.100.30.2
    Port : 50406
    Client Addr : 2.38.40.14
    COPS Handle : 0x7FD926EEAC08
    Version : 4.0
    Statistics
      gate del = 0 gate del ack = 0 gate del err = 0
      gate info = 0 gate info ack = 0 gate info err = 0gate open = 0 gate report state = 0
      gate set = 0 gate set ack = 0 gate set err = 0gate alloc = 0 gate alloc ack = 0 gate alloc err = 0gate close = 0
Gate Controller
    Addr : 1.100.30.2
    Port : 50408
    Client Addr : 2.39.23.23
    COPS Handle : 0x7FD926EEABA0
    Version : 4.0
    Statistics :
      gate del = 4 gate del ack = 0 gate del err = 4
      gate info = 0 gate info ack = 0 gate info err = 0gate open = 0 gate report state = 0
      gate set = 0 gate set ack = 0 gate set err = 0gate alloc = 0 gate alloc ack = 0 gate alloc err = 0
      gate close = 0
Gate Controller
    Addr : 2.39.23.117
    Port : 50874
    Client Addr : 2.38.40.14
    COPS Handle : 0x7FD92801E148
    Version : 4.0
    Statistics :
      gate del = 0 gate del ack = 0 gate del err = 0
      gate info = 0 gate info ack = 0 gate info err = 0gate open = 0 gate report state = 0
      gate set = 6 gate set ack = 0 gate set err = 6gate error statistics:
        Invalid subscriber = 6
      PCMM Timers Expired
      Timer T1 = 0 Timer T2 = 0 Timer T3 = 0 Timer T4 = 0
Gate Controller
    Addr : 2.39.26.19
    Port : 33525
    Client Addr : 2.39.23.23
    COPS Handle : 0x7FD92801DB30
    Version : 4.0
    Statistics :
      gate del = 0 gate del ack = 0 gate del err = 0
      gate info = 0 gate info ack = 0 gate info err = 0
```

```
gate open = 0 gate report state = 0
gate set = 0 gate set ack = 0 gate set err = 0
PCMM Timers Expired
Timer T1 = 0 Timer T2 = 0 Timer T3 = 0 Timer T4 = 0
```
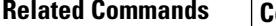

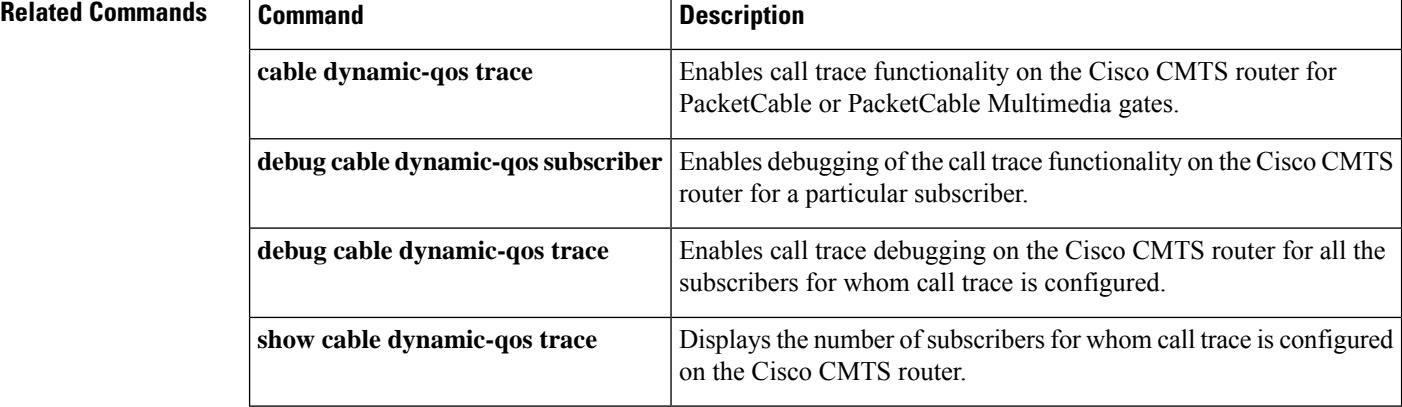

# <span id="page-2986-0"></span>**show packetcable event**

To display information the PacketCable event message (EM) server, use the **show packetcable event** command in user EXEC or privileged EXEC mode.

**show packetcable event** {**df-group** | **radius-server** | **rks-group**}

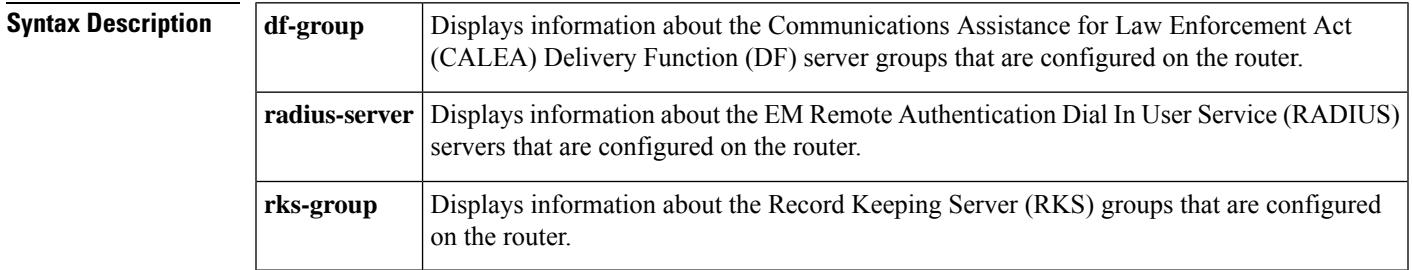

### **Command Modes**

User EXEC, Privileged EXEC

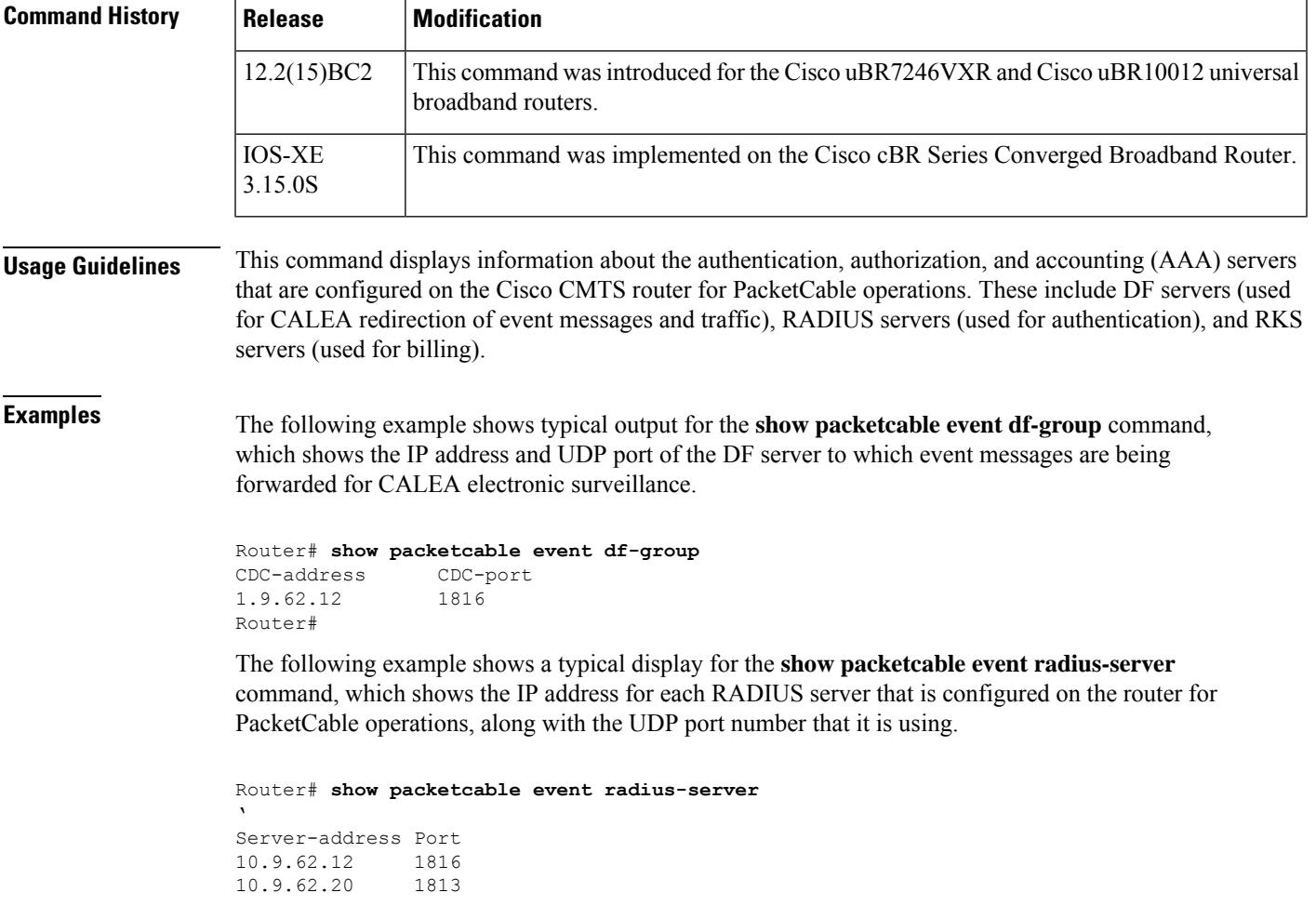

10.9.62.12 1813 Router#

The following example shows a typical display for the **show packetcable event rks-group**command.

```
Router# show packetcable event rks-group
Pri-addr Pri-port Sec-addr Sec-port Ref-cnt Batch-cnt
1.9.62.12 1813 1.9.62.20 1813 2 0
Router#
```
Table below describes the major fields shown in the **show packetcable event rks-group** display.

**Table 250: show packetcable event rks-group Field Display**

| <b>Field</b> | <b>Description</b>                                                                                                    |
|--------------|----------------------------------------------------------------------------------------------------|
| Pri-addr     | IP address for the primary RKS server.                                                                                                    |
| Pri-port     | UDP port for the primary RKS server.                                                                                                    |
| Sec-addr     | IP address for the secondary RKS server.                                                                                                    |
| Sec-port     | UDP port for the secondary RKS server.                                                                                                    |
| Ref-cnt      | Number of times that the router send single event messages to the RKS server.                                                                 |
|              | Batch-cnt Number of times that the router sent batrch messages (multiple Event Messages within a single<br>RADIUS message) to the RKS server. |
|              |                                                                                                    |

For complete information about PacketCable event messaging, see the *PacketCable Event Messages Specification,* which is available at the PacketCable Event Messages SpecificationPacketCable web site at the following URL : <http://www.packetcable.com> **Tip**

### **Examples for Cisco cBR Series Converged Broadband Router**

This example shows the output of the **show packetcable event** command:

```
Router# show packetcable event df-group
CDC-address CDC-port
1.9.62.12 1816
Router#
```

```
Router# show packetcable event radius-server
Server-address Port
10.9.62.12 1816
10.9.62.20 1813
10.9.62.12 1813
Router#
```
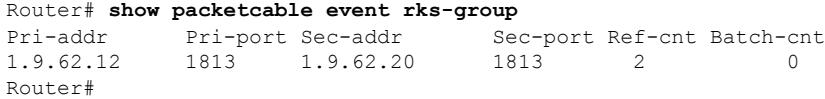

### $\overline{\text{Related Commands}}$

I

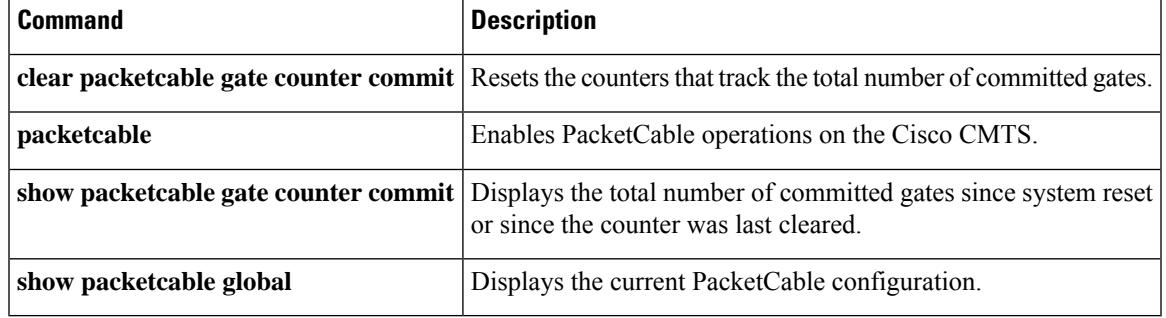

## **show packetcable gate**

To display information about one or more gatesin the gate database, use the **show packetcable gate** command in user EXEC or privileged EXEC mode.

**show packetcable gate** [{**downstream** | **upstream**}] {**summary***gate-id*}

**show packetcable gate** [{**downstream** | **upstream** | **dqos** | **ipv6** | **multimedia**}] {**summary***gate-id*}

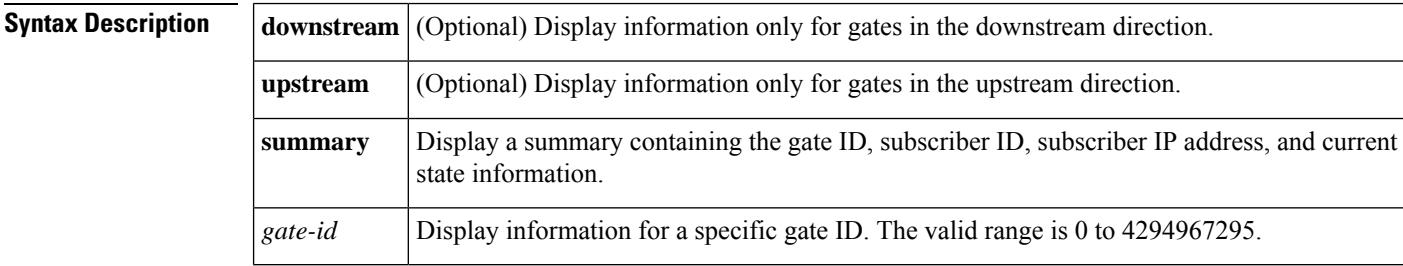

**Command Default** Displays information about gates on both upstreams and downstreams, if **upstream** or **downstream** is not specified.

### **Command Modes**

User EXEC, Privileged EXEC

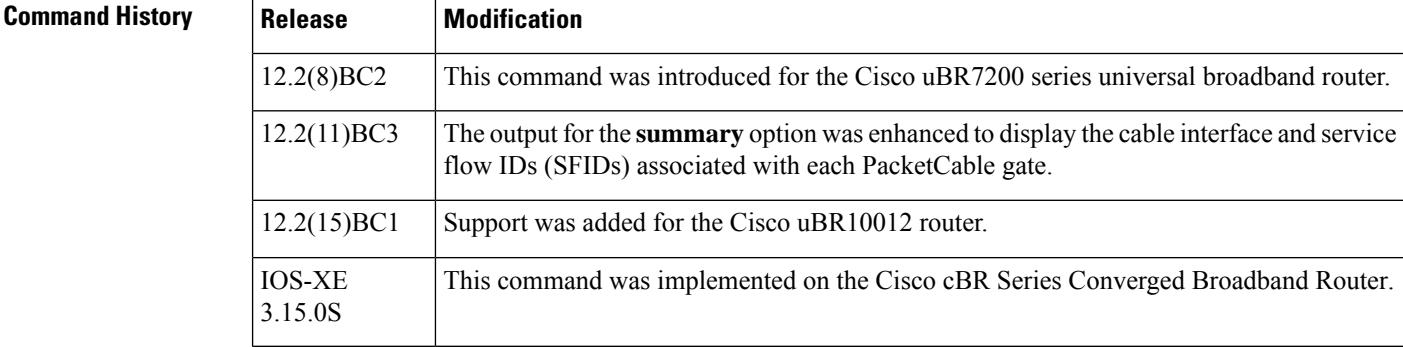

**Usage Guidelines** This command displays information about one or more gates in the gate database on the Cisco CMTS. You can display a summary for all currently active gates, for all downstream or all upstream gates, or you can display detailed information about a specific gate.

**Examples** The following example shows typical output for the **show packetcable gate summary** command, which displays all current gates on the CMTS:

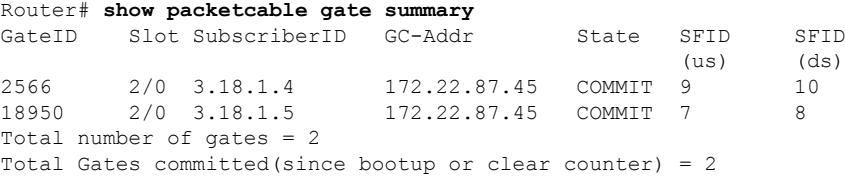

Ш

The following example shows a typical display for a specific gate. Both downstream and upstream gates are shown unless you also specify either the **downstream** or **upstream** option.

Router# **show packetcable gate 196** GateID : 196<br>Subscriber ID : 4.4.1.22 Subscriber ID GC Address : 192.168.80.15 State : COMMITTED Gate specs [UPSTREAM] Gate classifier : [protocol 17, src addr/port 4.4.1.22/0, dest addr/port 3.3.1.3/3456 diffserv dscp : 0x6000000 timer t1(ms) : 180000 timer t2(ms) : 2000<br>commit flags : 0x0<br>session class : 0x1 commit flags session class flowspec # 1 : [r/b/p/m/M 1176256512/1128792064/1176256512/200/200] [R/S: 1176256512/0] Gate specs [DOWNSTREAM] Gate classifier : [protocol 17, src addr/port 3.3.1.3/0, dest addr/port 4.4.1.22/0 diffserv dscp : 0x9000000 timer t1(ms) : 180000 timer t2(ms) : 2000 commit flags : 0x0<br>session class : 0x1 session class flowspec # 1 :  $[r/b/p/m/M 1176256512/1128792064/1176256512/200/200]$ [R/S: 1176256512/0] Remote Gate address/port : 172.22.79.22/1812 gate coord flag : 2 algo : 100 security key[16] : 30 31 32 33 34 35 36 37 38 39 30 31 32 33 34 35 Billing Info primary RKS : [addr/port 1.9.62.12/1813] secondary RKS : [addr/port 255.255.255.255/65535] flags : 0 billing corr ID : [3D 38 96 CC 20 20 20 20 31 30 20 30 00 00 00 41 ]

Table below describes the major fields shown in the **show packetcable gate** display.

**Table 251: show packetcable gate Field Display**

| <b>Field</b>  | <b>Description</b>                                                    |
|---------------|-----------------------------------------------------------------------|
| GateID        | Unique number identifying the local gate.                             |
| Slot          | Cable interface on the Cisco CMTS.                                    |
| Subscriber ID | IP address for the subscriber for this service request.               |
| GC-Addr       | IP address for the gate controller that is responsible for this gate. |

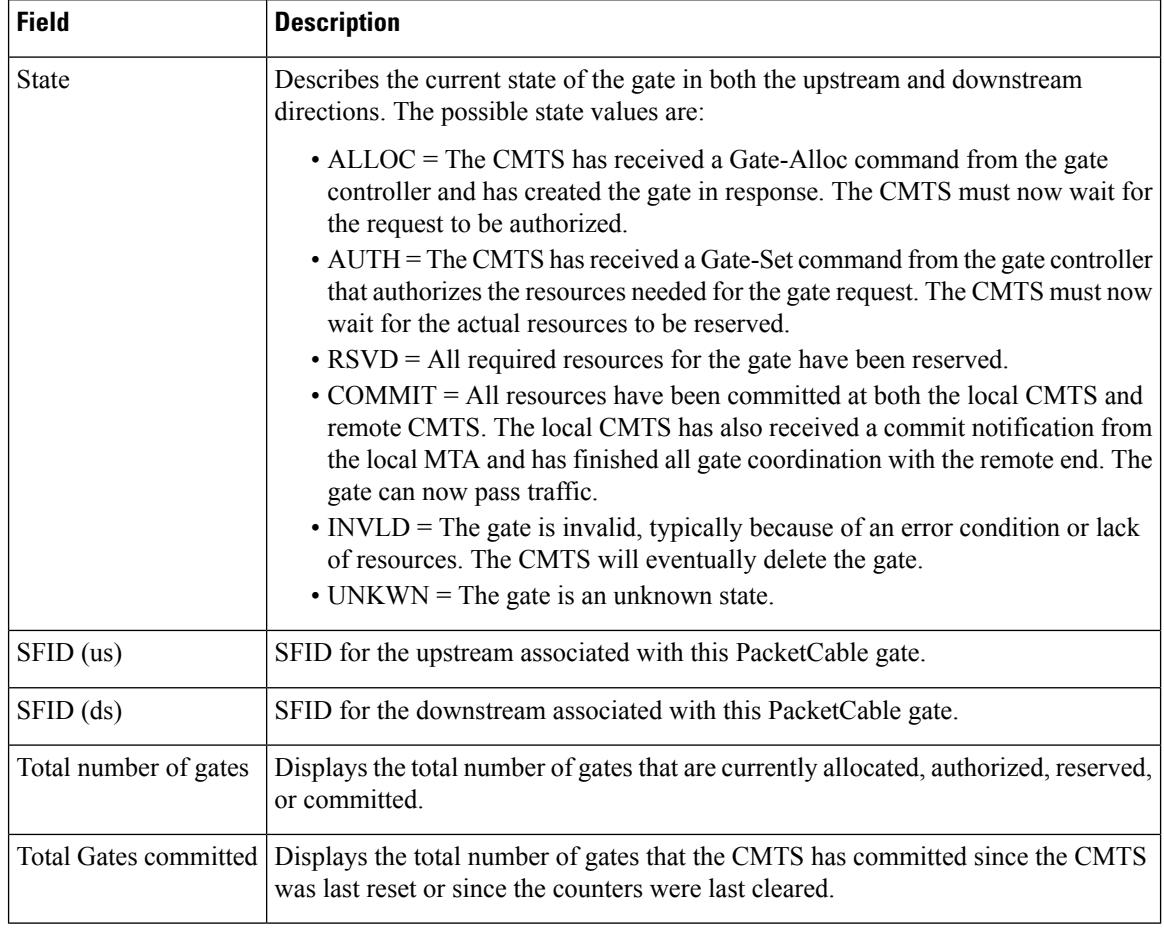

 $\Omega$ 

For complete information about the State field, see section 5.4, Gate Control Protocol Operation, in the *PacketCable Dynamic Quality-of-Service Specification* (PKT-SP-DQOS-I03-020116). **Tip**

### **Examples for Cisco cBR Series Converged Broadband Router**

This example shows the output of the **show packetcable gate** command:

Router#**show packetcable gate summary** GateID i/f SubscriberID GC-Addr State Type SFID(us) SFID(ds) 16383 Ca3/0/1 45.45.0.145 2.39.23.117 COMMIT MM 815 Total number of gates = 1 Total Gates committed(since bootup or clear counter) = 1

This example shows the output of the **show packetcable gate** command for a specific gate ID:

```
Router#show packetcable gate 16383
GateID : 16383
Subscriber ID : 192.0.2.199
```
COPS connection : server handle : 0x7F76F046D988 server address : 1.100.30.2 server port : 57437 client address : 2.39.23.23 State : COMMIT CALEA Version : -Gate specs [UPSTREAM] Gate classifier : protocol 17, src addr/port 192.0.2.199/0, dest addr/port 192.0.2.208/53456 diffserv dscp : 0xC0 timer t1(s) : 200 timer t7(s) : 300 timer t8(s) : 10 commit flags : 0x0 session class : 0x1 flowspec # 1 : [r/b/p/m/M 10000/200/10000/200/200] [R/S: 10000/800] Gate specs [DOWNSTREAM] Gate classifier : protocol 17, src addr/port 192.0.2.208/0, dest addr/port 192.0.2.199/53456 diffserv dscp : 0xC0 timer t1(s) : 200 timer t7(s) : 300 timer t8(s) : 10 commit flags : 0x0 session class : 0x1 flowspec # 1 : [r/b/p/m/M 10000/200/10000/200/200] [R/S: 10000/0]

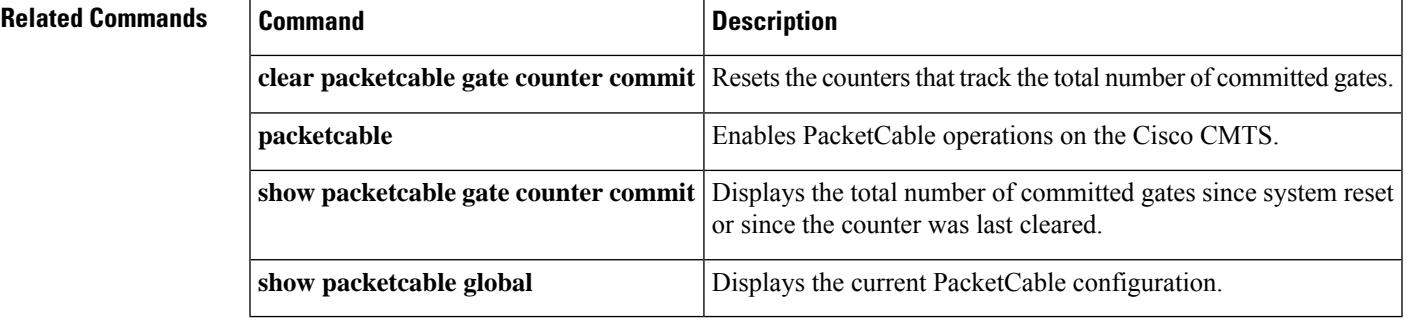

### **show packetcable gate counter commit**

To display the total number of gates that the CMTS has put into the COMMITTED state since the CMTS was last reset or since the counter was last cleared, use the **show packetcable gate counter commit** command in user EXEC or privileged EXEC mode.

**show packetcable gate counter commit**

**Syntax Description** This command has no keywords or arguments.

**Command Default** None

### **Command Modes**

User EXEC, Privileged EXEC

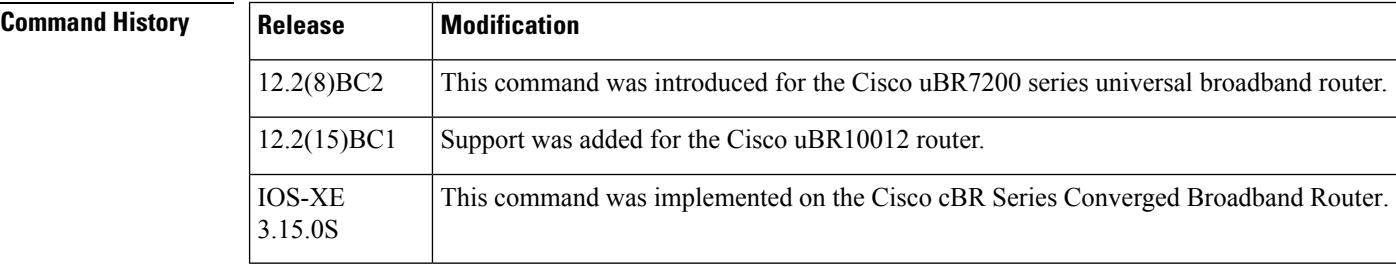

**Usage Guidelines** This command displays the total number of gates that have been committed since the Cisco uBR7200 series router was restarted or since the counter was last cleared with the **clear packetcable gate counter commit** command.

≫

**Note**

This command displays only the count of committed gates. It does not include gates that were allocated, authorized, and reserved but that were not put into the COMMITTED state.

**Examples** The following example shows that 132 gates have been committed since the Cisco CMTS was last reset or since the counters were last cleared:

Router# **show packetcable gate counter commit**

```
Total Gates committed (since bootup or clear counter) = 132
Router#
```
### **Examples for Cisco cBR Series Converged Broadband Router**

This example shows the output of the **show packetcable gate counter commit** command:

```
Router#show packetcable gate counter commit
Total gates committed(since bootup or clear counter) = 4
```
### **Related Commands**

 $\overline{\phantom{a}}$ 

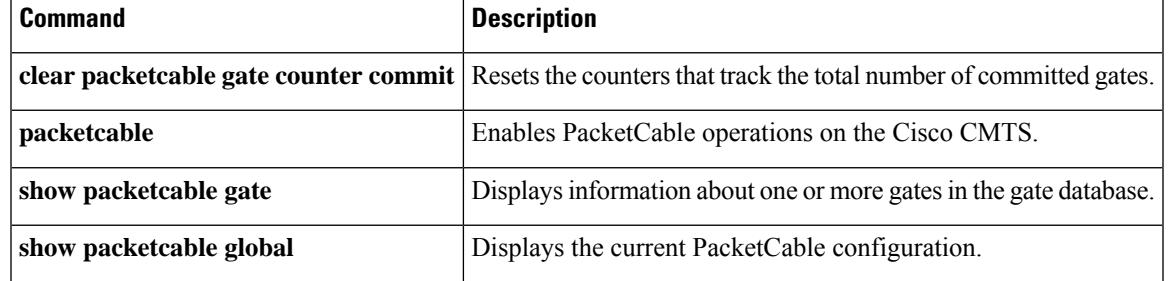

# **show packetcable gate ipv6**

To display information about one or more PacketCable gates associated with IPv6 subscriber IDs in the gate database, use the **show packetcable gate ipv6** command in privileged EXEC mode.

**show packetcable gate ipv6 summary** [**downstream** {*gate-id* |**ipv6 summary**}] [**upstream** {*gate-id* | **ipv6 summary**}]

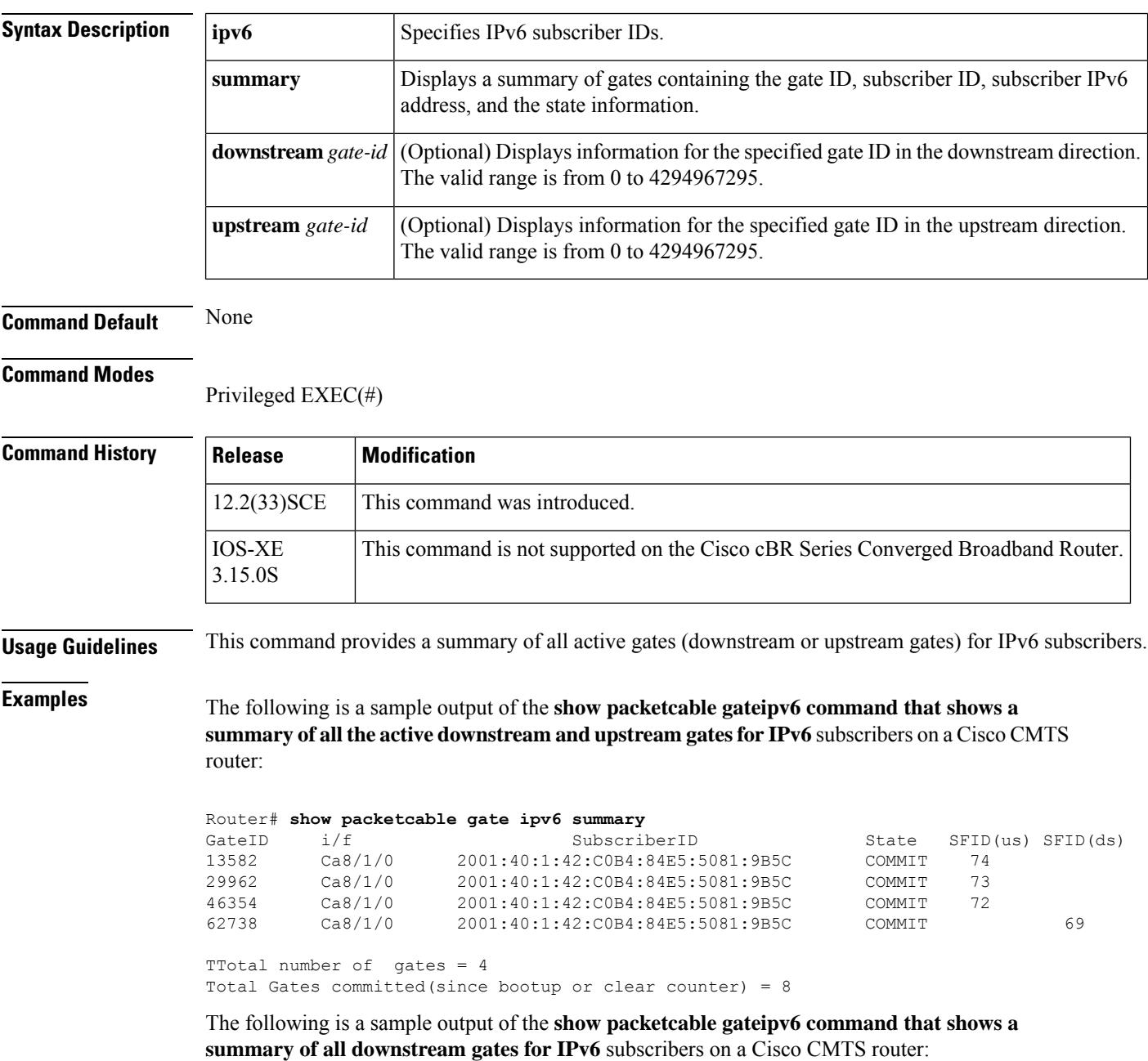

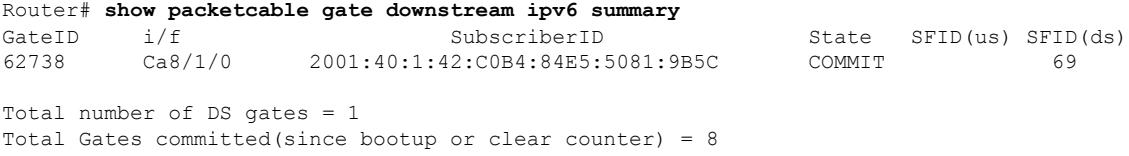

The following is a sample output of the **show packetcable gateipv6 command that shows a summary of all upstream gates for IPv6** subscribers on the Cisco CMTS router:

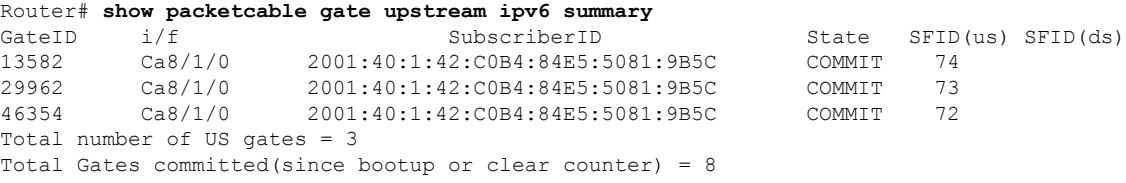

Table below describes the significant fields shown in the **command** display.

**Table 252: show packetcable gate Field Display**

| <b>Field</b>          | <b>Description</b>                                                                                                    |
|-----------------------|----------------------------------------------------------------------------------------------------|
| GateID                | Unique number identifying the local gate.                                                                                                    |
| i/f                   | Cable interface on the Cisco CMTS.                                                                                                    |
| Subscriber ID         | IPv6 address of the subscriber for this service request.                                                                                                    |
| <b>State</b>          | Describes the state of the gate in both the upstream and downstream directions.<br>The possible state values are:<br>• ALLOC—The CMTS has received a Gate-Alloc command from the gate<br>controller and has created the gate in response. The CMTS must now wait<br>for the request to be authorized.<br>• AUTH—The CMTS has received a Gate-Set command from the gate<br>controller that authorizes the resources needed for the gate request. The CMTS<br>must now wait for the actual resources to be reserved.<br>• RSVD-All required resources for the gate have been reserved.<br>• COMMIT—All resources are committed at both the local CMTS and remote<br>CMTS. The local CMTS has also received a commit notification from the<br>local MTA and has completed all gate coordination with the remote end. The<br>gate can now pass traffic.<br>• INVLD-The gate is invalid, typically because of an error condition or lack<br>of resources. The CMTS will eventually delete the gate.<br>• UNKWN—The gate is in an unknown state. |
| SFID (us)             | SFID for the upstream associated with this PacketCable gate.                                                                                                    |
| $SFID$ (ds)           | SFID for the downstream associated with this PacketCable gate.                                                                                                    |
| Total number of gates | Displays the total number of PCMM gates that are allocated, authorized, reserved,<br>or committed.                                                                                                    |

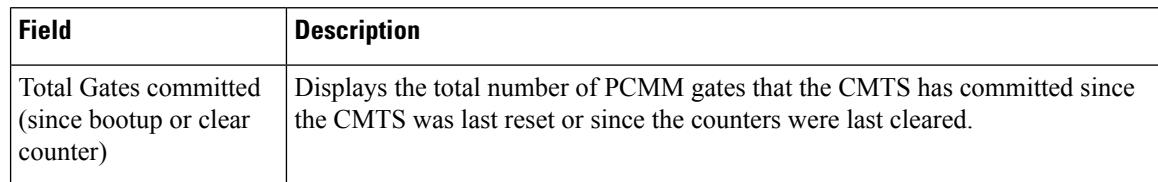

### **Related Commands**

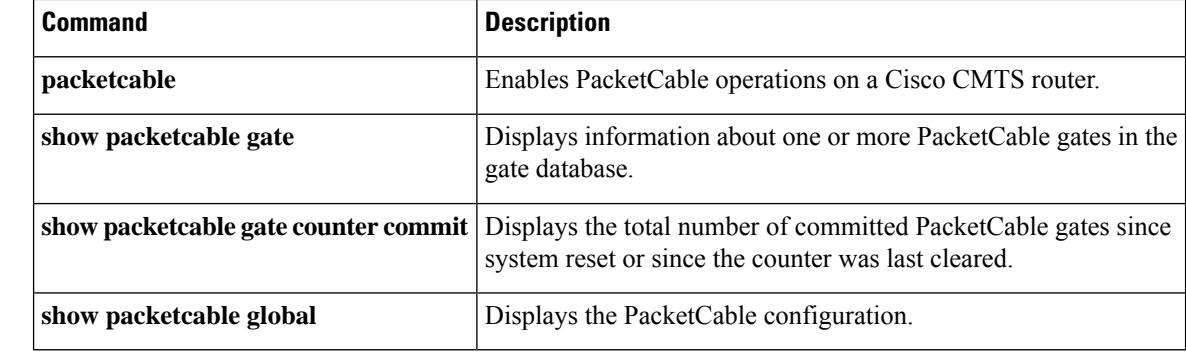

П

## **show packetcable gate multimedia**

On Cisco uBR10012 router, to display information about the total number ofPacketCable Multimedia (PCMM) multicast gates, use the **show packetcable gate multimedia** command in privileged EXEC mode.

On Cisco cBR-8 router, to display information about the total number of PacketCable Multimedia (PCMM) gates, use the **show packetcable gate multimedia** command in privileged EXEC mode.

**show packetcable gate multimedia** [**summary**]

**Cisco cBR Series Converged Broadband Router show packetcable gate multimedia**[{**downstream** | **upstream**}]**summary**

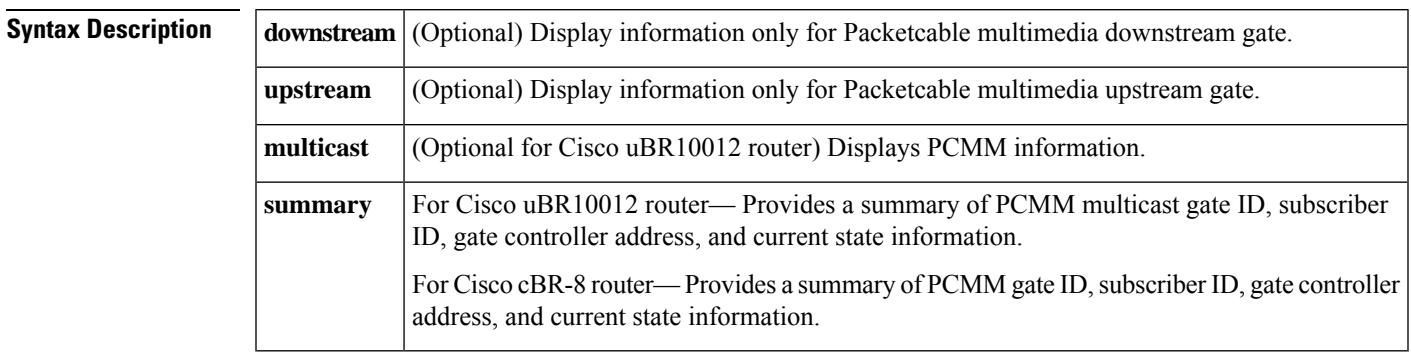

### **Command Default** None

### **Command Modes**

**Command History** 

Privileged EXEC (#)

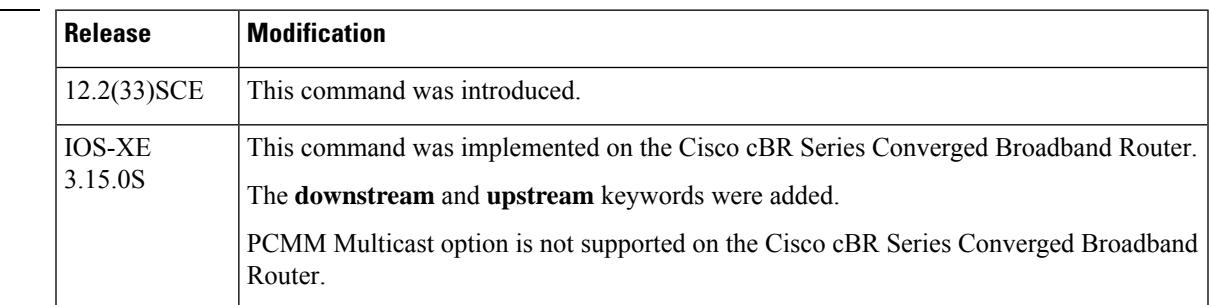

**Examples** The following is a sample output of the **show packetcable gate multimedia** command on a Cisco CMTS router:

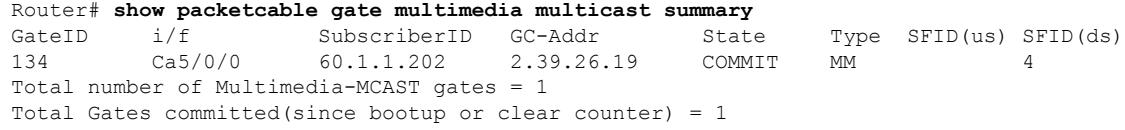

Table below describes the significant fields shown in the display.

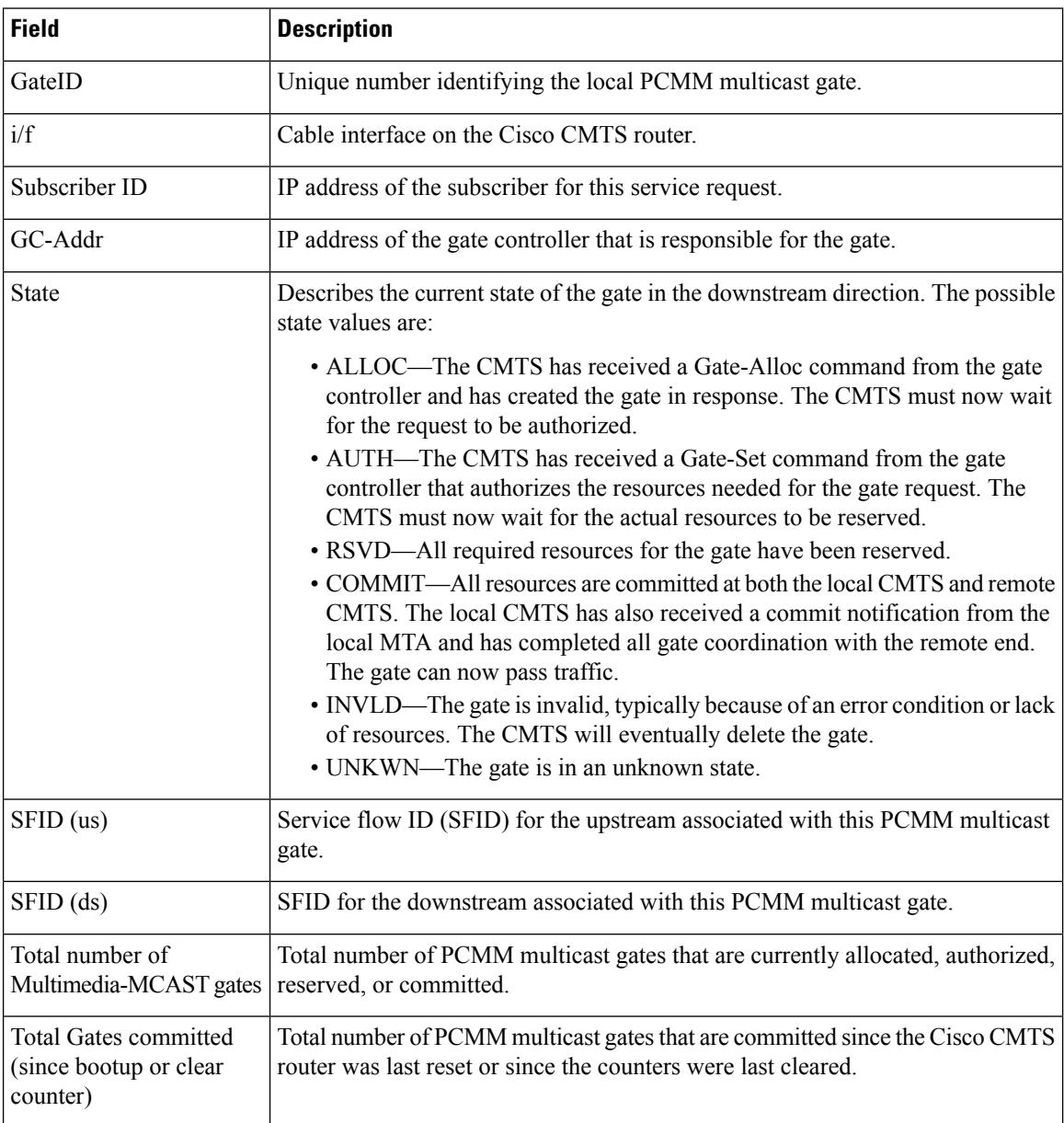

**Table 253: show packetcable gate multimedia Field Descriptions**

### **Examples for Cisco cBR Series Converged Broadband Router**

This example shows the output of the **show packetcable gate multimedia** command with the **summary** option:

```
Router#show packetcable gate multimedia summary
GateID i/f SubscriberID GC-Addr State Type SFID(us) SFID(ds)
81919 Ca1/0/4 24.232.100.16 1.2.0.101 COMMIT MM 363
98303 Ca1/0/4 24.232.100.16 1.2.0.101 COMMIT MM 364
114687 Ca1/0/0 24.232.100.46 1.2.0.101 COMMIT MM 301<br>131071 Ca1/0/0 24.232.100.46 1.2.0.101 COMMIT MM 302
131071 Ca1/0/0 24.232.100.46 1.2.0.101 COMMIT MM 302
```
 Ca1/0/4 24.232.100.17 1.2.0.101 COMMIT MM 365 163839 Ca1/0/4 24.232.100.17 1.2.0.101 COMMIT MM 366<br>180223 Ca1/0/4 24 232 100 32 1 2 0 101 COMMIT MM Ca1/0/4 24.232.100.32 1.2.0.101 COMMIT MM 367 Ca1/0/4 24.232.100.32 1.2.0.101 COMMIT MM 368 Ca1/0/0 24.232.100.47 1.2.0.101 COMMIT MM 303 Ca1/0/0 24.232.100.47 1.2.0.101 COMMIT MM 304 Ca1/0/0 24.232.100.48 1.2.0.101 COMMIT MM 305 Ca1/0/0 24.232.100.48 1.2.0.101 COMMIT MM 306 Total number of Multimedia gates = 12 Total Gates committed(since bootup or clear counter) = 12

This example shows the output of the **show packetcable gate multimedia** command with the **upstream summary** option:

```
Router#show packetcable gate multimedia upstream summary
GateID i/f SubscriberID GC-Addr State Type SFID(us) SFID(ds)
81919 Ca1/0/4 24.232.100.16 1.2.0.101 COMMIT MM 363
131071 Ca1/0/0 24.232.100.46 1.2.0.101 COMMIT MM 302
147455 Ca1/0/4 24.232.100.17 1.2.0.101 COMMIT MM 365
180223 Ca1/0/4 24.232.100.32 1.2.0.101 COMMIT MM 367
229375 Ca1/0/0 24.232.100.47 1.2.0.101 COMMIT MM 304<br>245759 Ca1/0/0 24 232 100 48 1 2 0 101 COMMIT MM
245759 Ca1/0/0 24.232.100.48 1.2.0.101 COMMIT MM
Total number of Multimedia-US gates = 6
```
Total Gates committed(since bootup or clear counter) = 12

This example shows the output of the **show packetcable gate multimedia** command with the **downstream summary** option:

```
Router#show packetcable gate multimedia downstream summary
GateID i/f SubscriberID GC-Addr State Type SFID(us) SFID(ds)
98303 Ca1/0/4 24.232.100.16 1.2.0.101 COMMIT MM 364
114687 Ca1/0/0 24.232.100.46 1.2.0.101 COMMIT MM 301
163839 Ca1/0/4 24.232.100.17 1.2.0.101 COMMIT MM 366
196607 Ca1/0/4 24.232.100.32 1.2.0.101 COMMIT MM 368<br>212991 Ca1/0/0 24 232 100 47 1 2 0 101 COMMIT MM
212991 Ca1/0/0 24.232.100.47 1.2.0.101 COMMIT MM
262143 Ca1/0/0 24.232.100.48 1.2.0.101 COMMIT MM 306
```
Total number of Multimedia-DS gates = 6 Total Gates committed(since bootup or clear counter) = 12

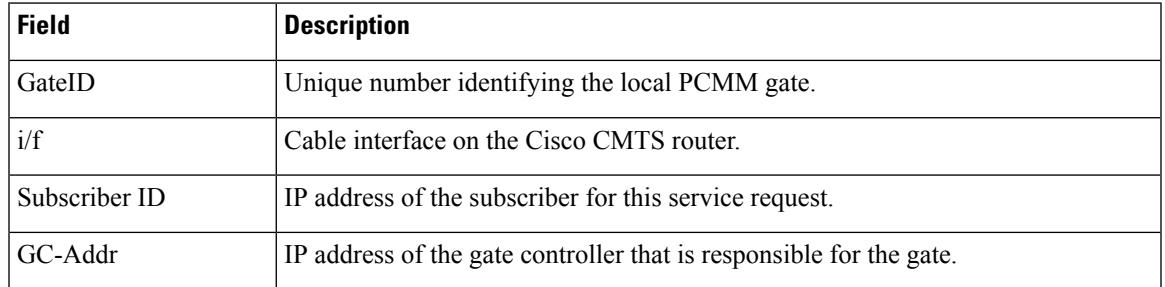

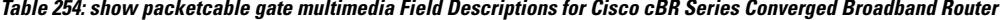

I

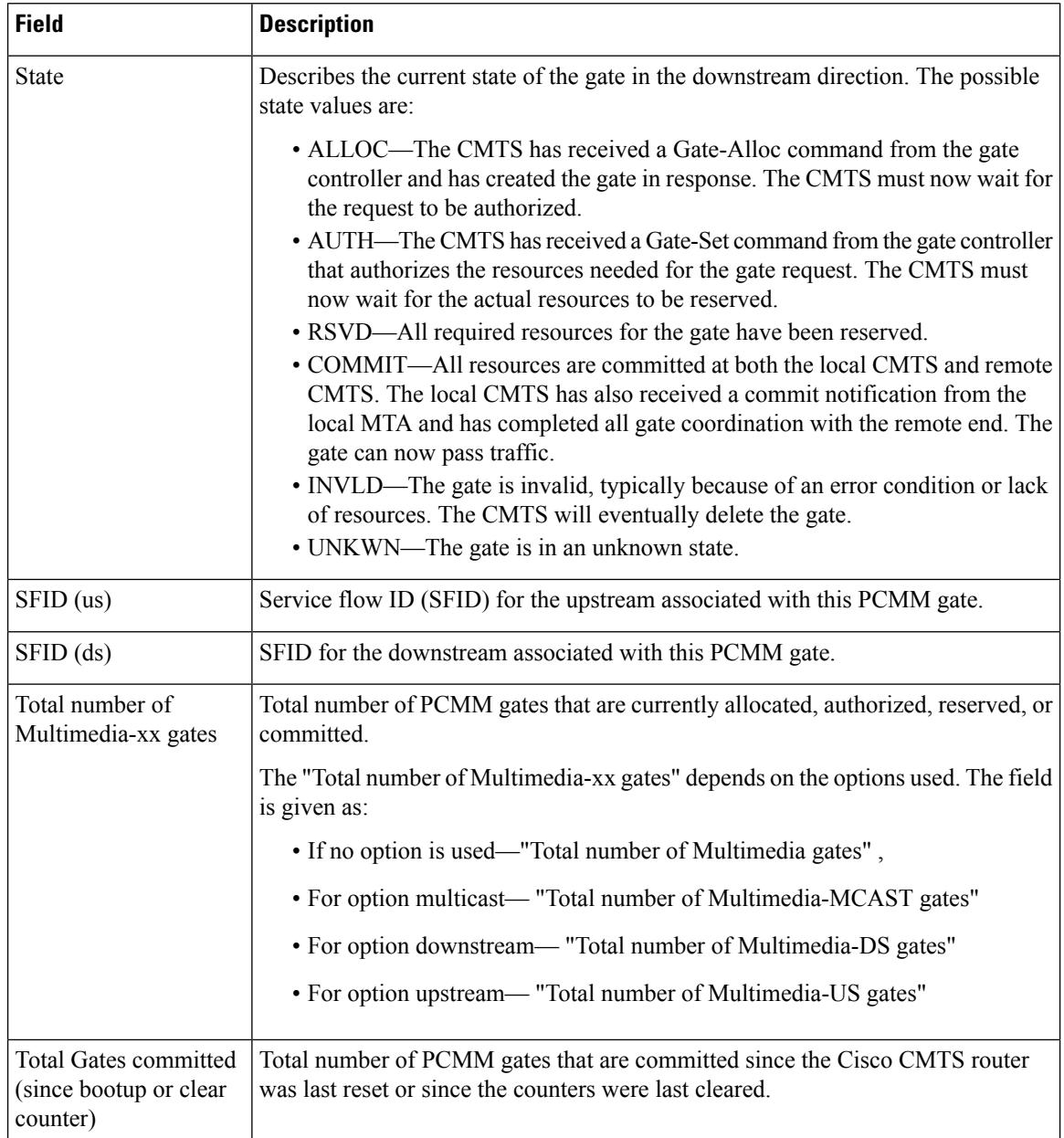

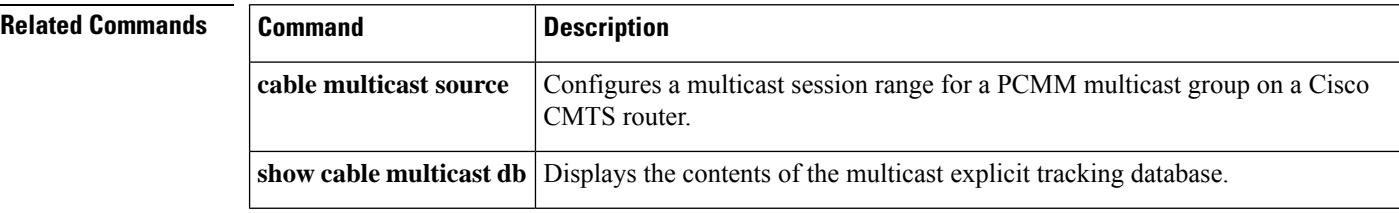

## **show packetcable global**

To display the current PacketCable configuration, including the maximum number of gates, the Element ID, and the DQoS timer values, use the **show packetcable global** command in user EXEC or privileged EXEC mode.

### **show packetcable global**

**Syntax Description** This command has no keywords or arguments.

**Command Default** None

### **Command Modes**

 $Command$ 

Ш

User EXEC, Privileged EXEC

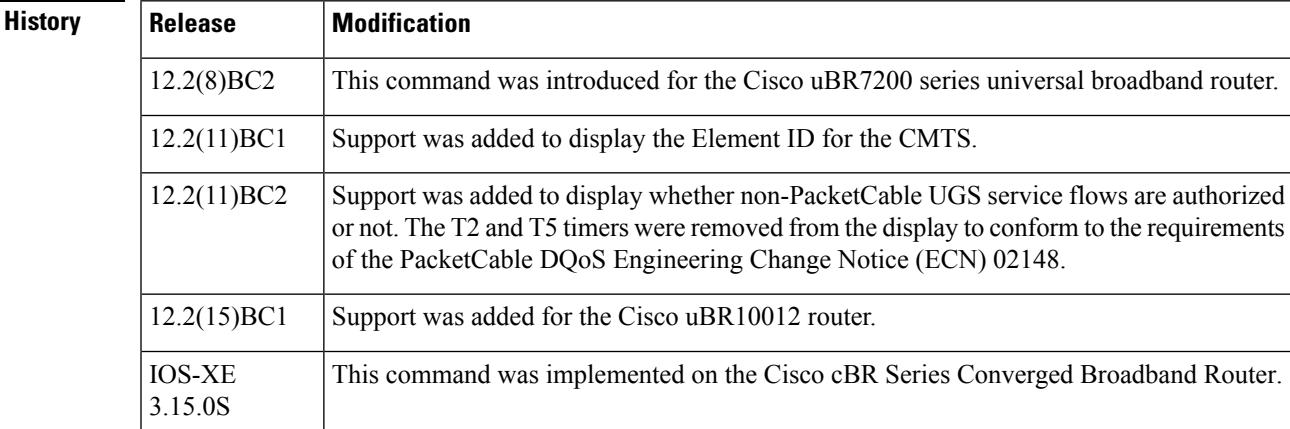

**Examples** The following example shows a typical PacketCable configuration that is enabled and has the default values for all configurable parameters, except for the Element ID:

```
Router# show packetcable global
Packet Cable Global configuration:
Enabled : Yes
Element ID: 12456
Max Gates : 1048576
Allow non-PacketCable UGS
Default Timer value -
  T0 : 30000 msec<br>T1 : 300000 mse
           : 300000 msec
Router#
```
Table below describes the fields shown in the **show packetcable global** display.

**Table 255: show packetcable global Field Display**

| <b>Field</b> | <b>Description</b>                                                                                      |
|--------------|----------------------------------------------------------------------------------------------------|
| Enabled      | Displays whether PacketCable operation is enabled or disabled. (See the <b>packetcable</b><br>command.) |

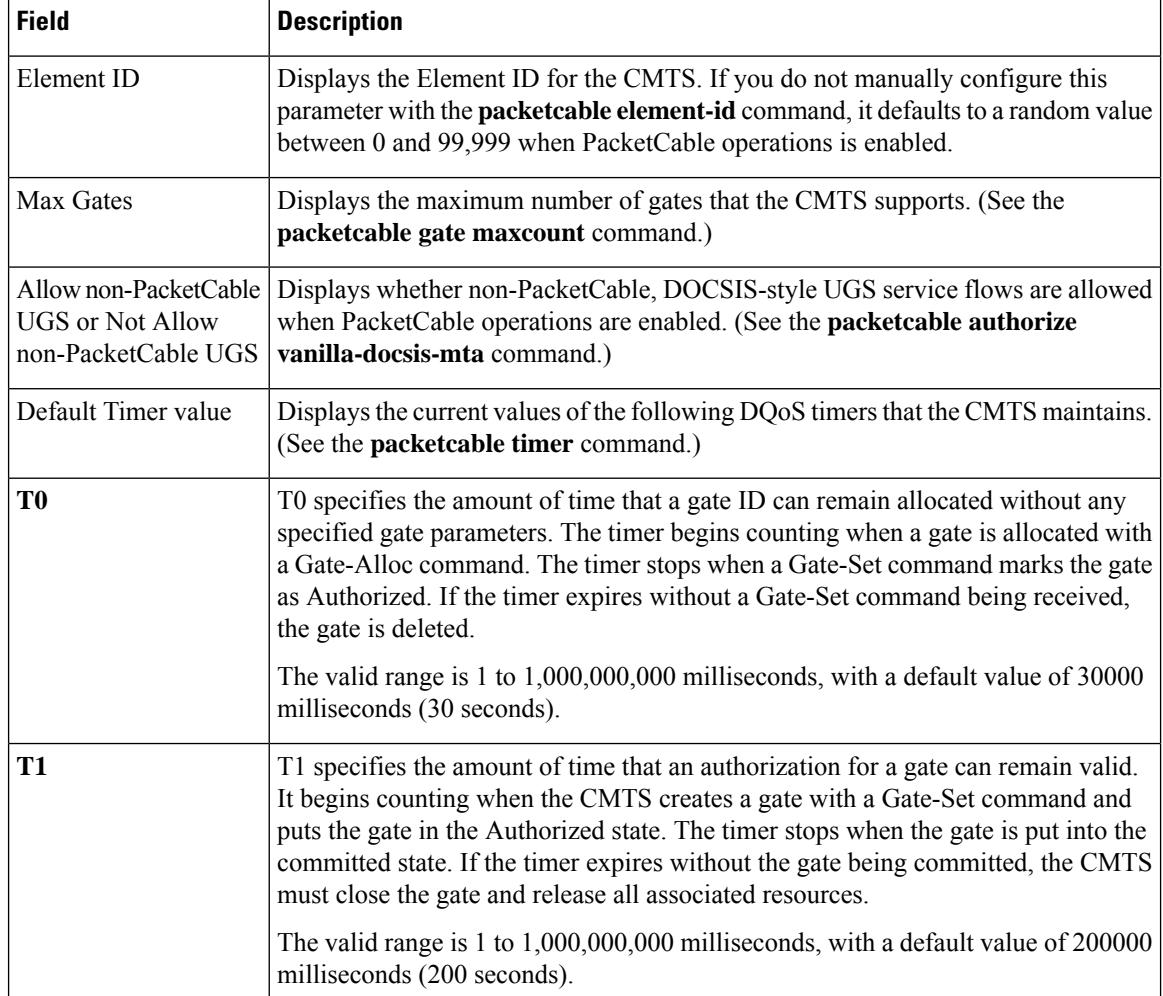

### **Examples for Cisco cBR Series Converged Broadband Router**

This example shows the output of the **show packetcable gate counter commit** command:

```
Router#show packetcable global
```

```
Packet Cable Global configuration:
Packetcable DQOS Enabled : Yes
Packetcable Multimedia Enabled : Yes
Element ID: 49137
Max Gates : 512000
Not Allow non-PacketCable UGS
Default Multimedia Timer value -
T1 : 200000 msec
Persistent gate : 0 hour
Volume Limit : RUNNING
Default DQoS Timer value -
T0 : 30000 msec
T1 : 300000 msec
Client Accept Timer: Disabled
Client Accept Timer Expired: 0
```
Packetcable DQOS Gate Send SubscriberID Enabled: No

### **Table 256: show packetcable global Field Display**

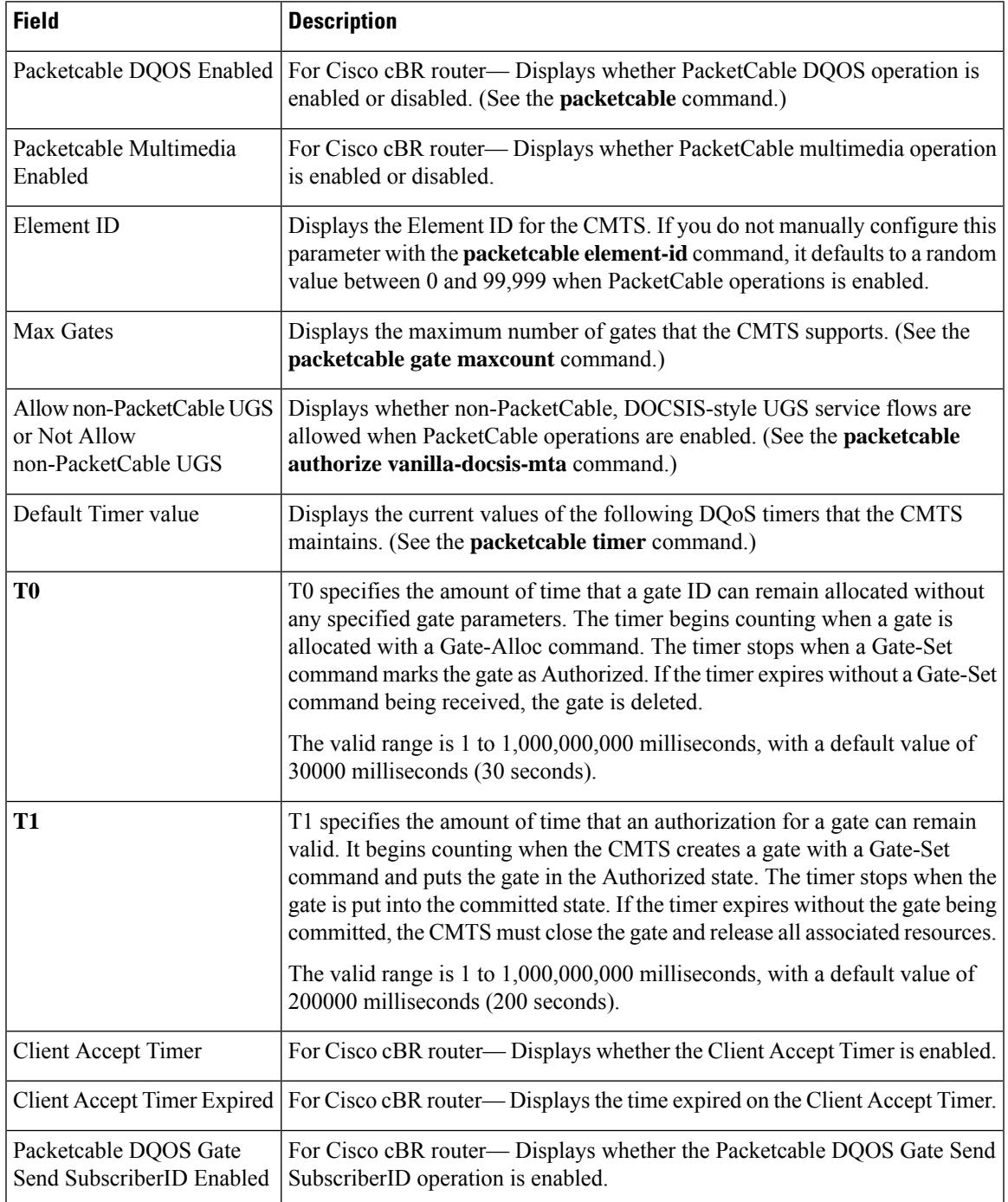

### **Related Commands**

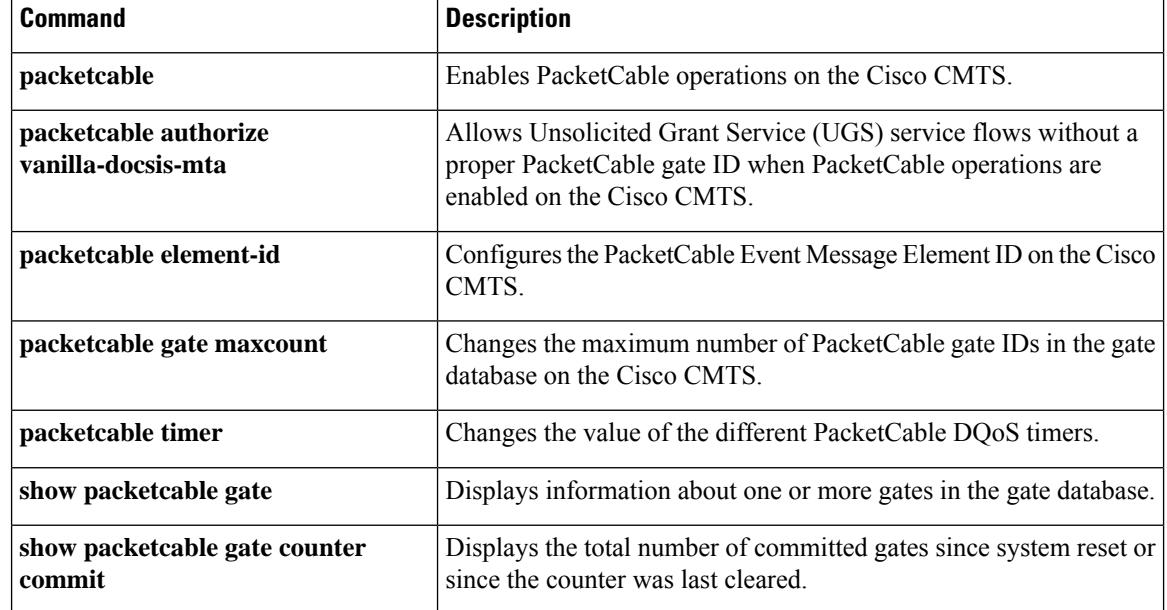

# **show platform hardware diagnostic status**

To displays the field diagnostic tests status, use the **show platform hardware diagnostic status slot** *slot-id* command in Privileged EXEC mode.

**show platform hardware diagnostic status slot** *slot-id*

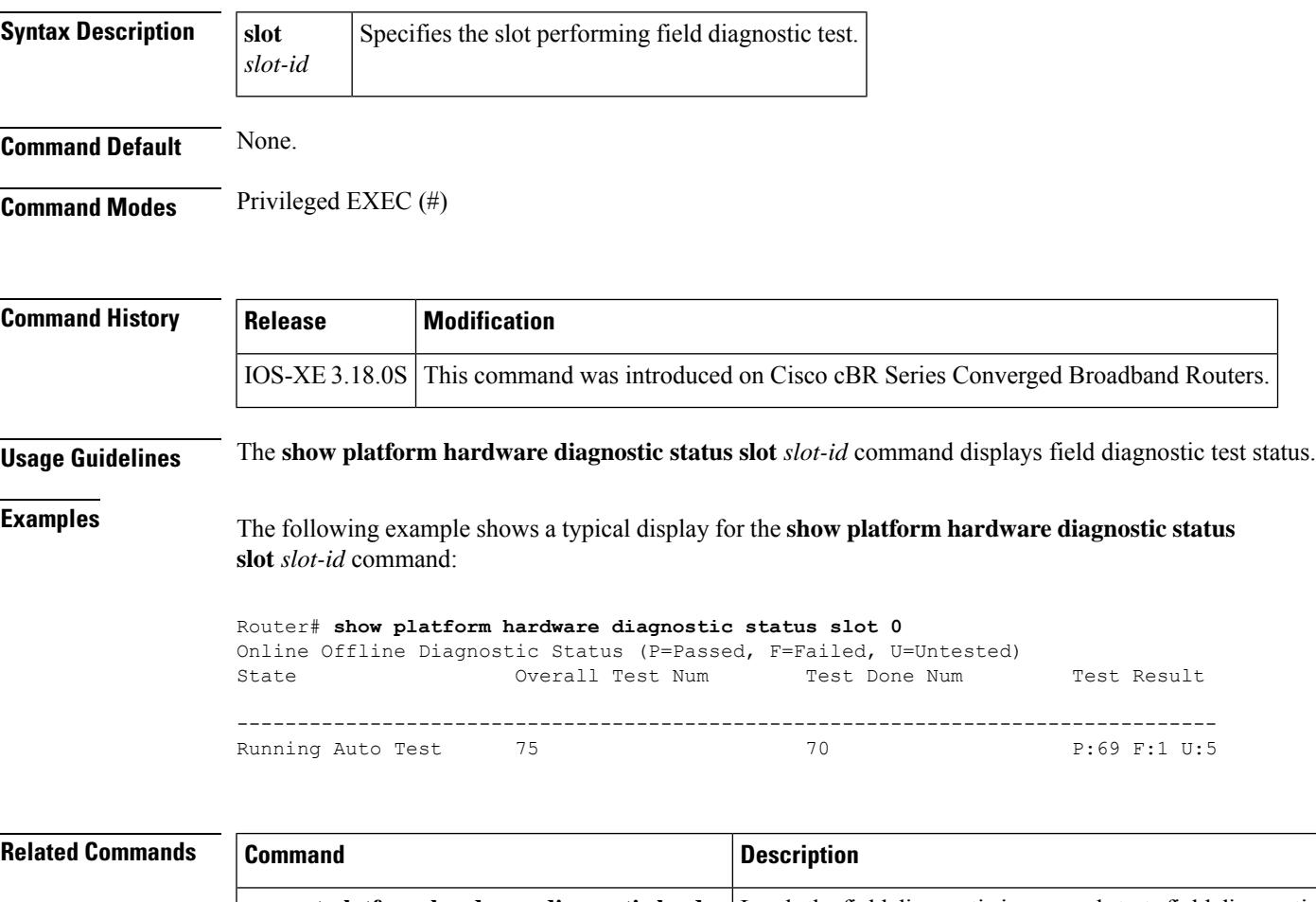

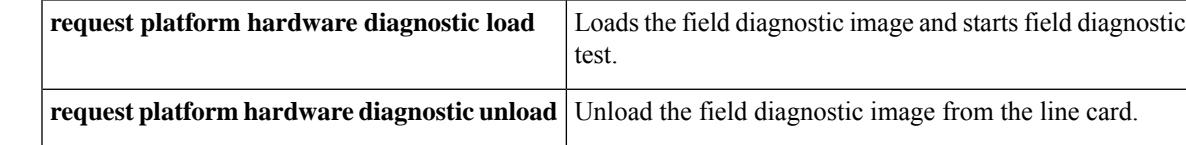

### **show platform hardware dpic**

To display information with regard to the Digital Physical Interface Card, use the **show platform hardware dpic** *slot-id* command in Privileged EXEC mode.

### **show platform hardware dpic** *slot-id*

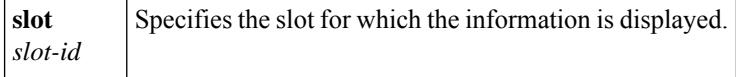

### **Command Default** None.

**Command Modes** Privileged EXEC (#)

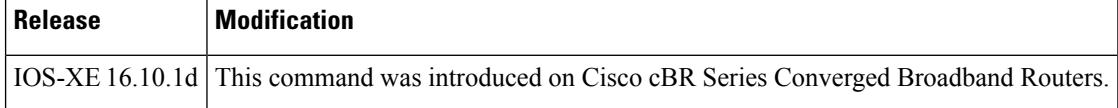

The **show platform hardware dpic** *slot-id* command displays information on the status of the DPIC.

```
Router# show pl hardware dpic subslot 4/2 transceiver 1 show status
Load for five secs: 6%/0%; one minute: 6%; five minutes: 8%
Time source is NTP, 11:13:49.865 CST Mon Mar 4 2019
The Transceiver in slot 2 subslot 1 port 1 is enabled.
 Module temperature = +29.582 C
 Transceiver Tx supply voltage = 3328.6 mVolts<br>Transceiver Tx bias current = 2 uAmps
 Transceiver Tx bias current = 2 uAmps<br>Transceiver Tx power = -40.0 dBm
 Transceiver Tx power
 Transceiver Rx optical power = -2.8 dBm
Router# show pl hardware dpic subslot 4/2 transceiver 0 show idprom
Load for five secs: 3%/0%; one minute: 7%; five minutes: 9%
Time source is NTP, 11:12:46.926 CST Mon Mar 4 2019
IDPROM for transceiver 2/1 port0:
 Description = SFP or SFP+ optics (type 3)
 Transceiver Type: = SFP+ 10GBASE-SR (273)
 Product Identifier (PID) = SFP-10G-SR-S
 Vendor Revision = G4.1
 Serial Number (SN) = AVD2032D1G7
 Vendor Name = CISCO-AVAGOVendor OUI (IEEE company ID) = 00.17.6a (5994)
 CLEI code = CMUIAK6CAA
 Cisco part number = 10-3105-01Device State = Initialized.
```
NRZ Manchester

Date code  $(yy/mm/dd)$  = 16/08/09 Connector type  $= LC$ .  $Encodering$  = 4b5b

Nominal bitrate  $=$  (10300 Mbits/s)

**Cisco CMTS Cable Command Reference**

Minimum bit rate as % of nominal bit rate = not specified Maximum bit rate as % of nominal bit rate = not specified

# **show platform hardware qfp active cable dpic-lcha if-name**

To display DPIC LCHA interface subblock information, use the **show platform hardware qfp [ active | standby ] cable dpic-lcha if-name** *interface-name* command in privileged EXEC mode.

The commands display the peer interface info. The ouput displays when protect Line Card becomes active. The same peer interface displays on both SUPs.

**show platform hardware qfp [ active | standby ] cable dpic-lcha if-name** *interface-name*

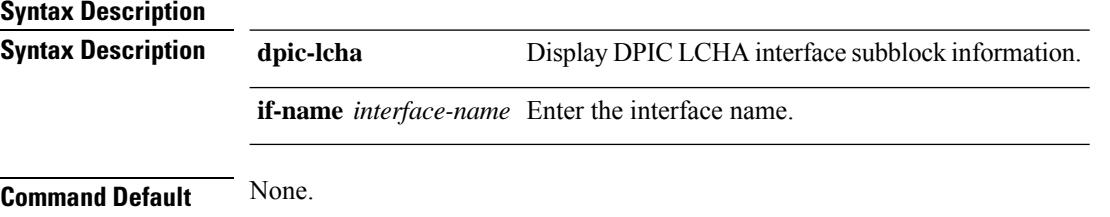

**Command Modes** Privileged EXEC (#)

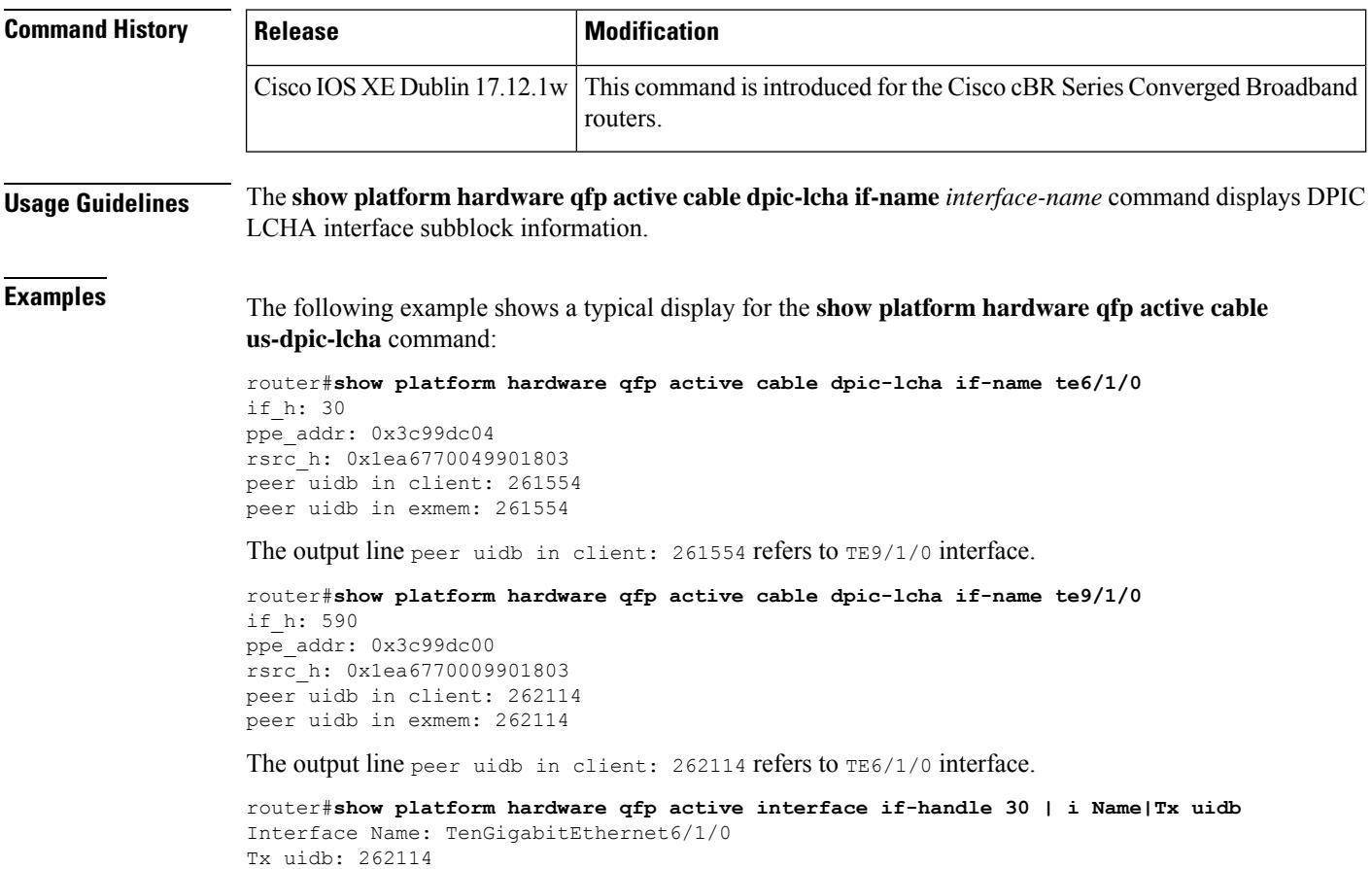

router#**show platform hardware qfp active interface if-handle 590 | i Name|Tx uidb** Interface Name: TenGigabitEthernet9/1/0 Tx uidb: 261554 router#

# **show platform hardware qfp active cable us-mpls-tc**

To display MPLS TC bits marking information, use the **show platform hardwareqfpactive cableus-mpls-tc** command in Privileged EXEC mode.

**show platform hardware qfp active cable us-mpls-tc vslot** *vslot\_number* **md** *md\_number* **uflow-idx** *uflow\_index*

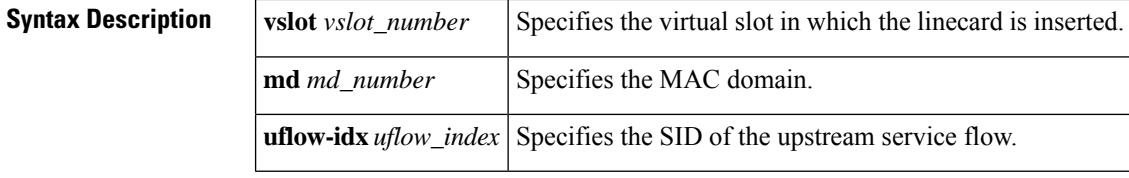

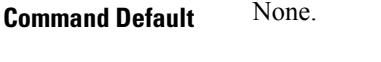

**Command Modes** Privileged EXEC (#)

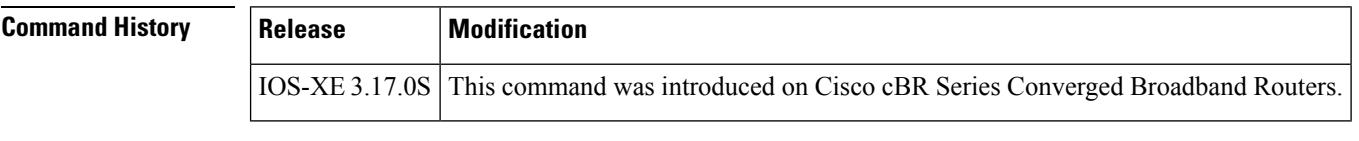

**Usage Guidelines** The **show platform hardware qfp active cable us-mpls-tc** command displays MPLS TC bits marking information.

**Examples** The following example shows a typical display for the **show platform hardware qfp active cable us-mpls-tc** command:

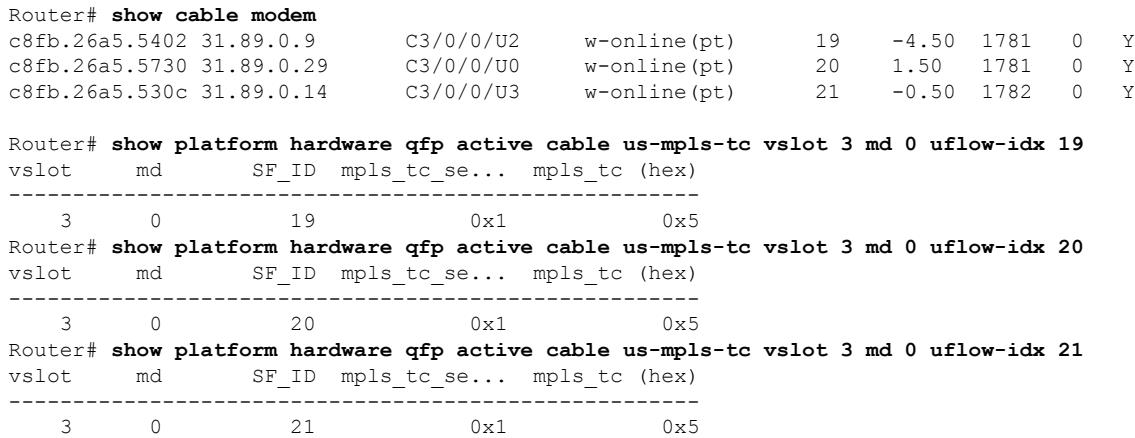

I

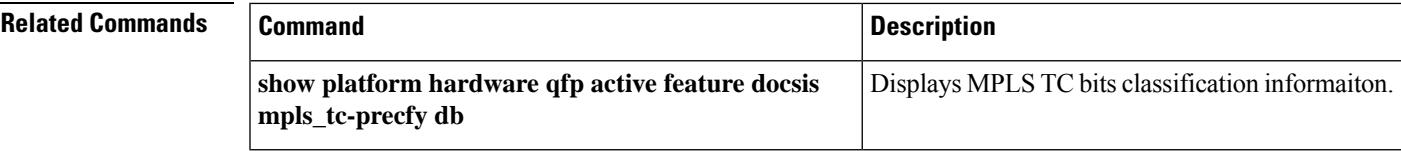

# **show platform hardware qfp active feature docsis bf**

To display DOCSIS bundle-flood feature information, use the **show platform hardware qfp active feature docsis bf** command in Privileged EXEC mode.

**show platform hardware qfp active feature docsis bf** *bundle-interface-handle* { **replist** | **subblock detail**}

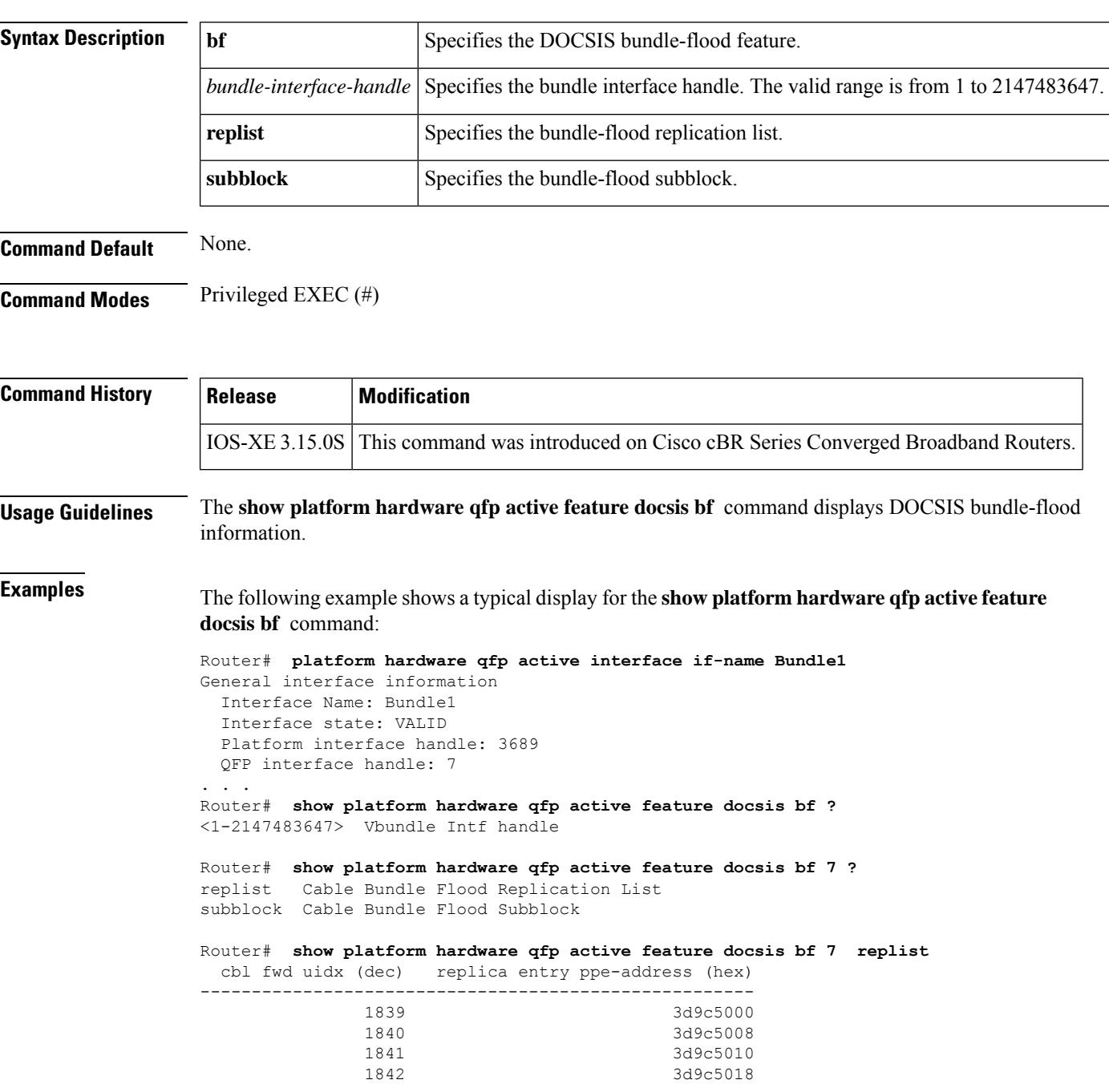

Router# **show platform hardware qfp active feature docsis bf 7 subblock** Bundle Flood Tx Subblock Subblock PPE Address: 0x3bd00000 Recycle Queue Info: Object ID: 84 Queue Info PPE Address: 0x711453c0 Replica Info: Depth Encoding: 0x01000004 List Head PPE Address: 0x3d9c5000

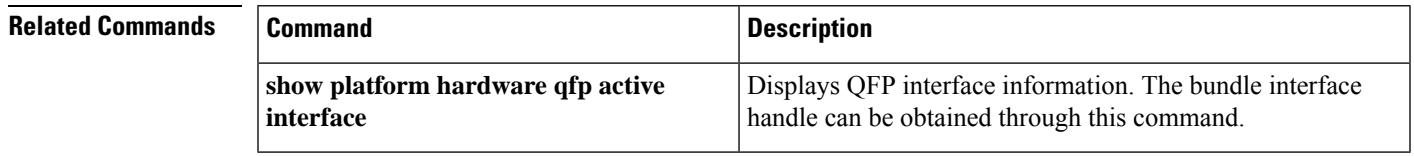

# **show platform hardware qfp active feature docsis cbl-vrf-steering**

To display cable VRF steering feature information, use the **show platform hardware qfp active feature docsis cbl-vrf-steering** command in Privileged EXEC mode.

**show platform hardware qfp active feature docsis cbl-vrf-steering** *CM-bundle-handle*

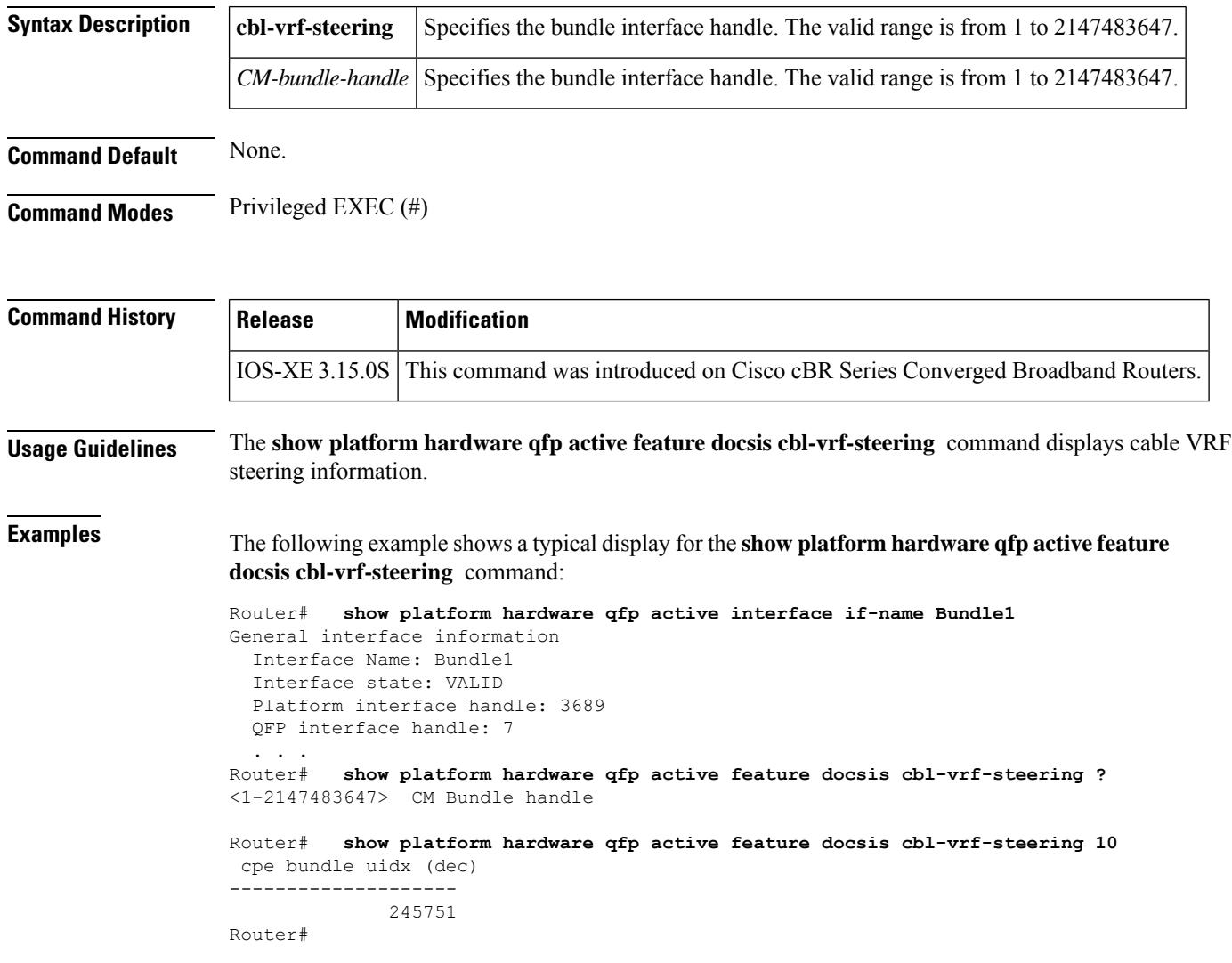

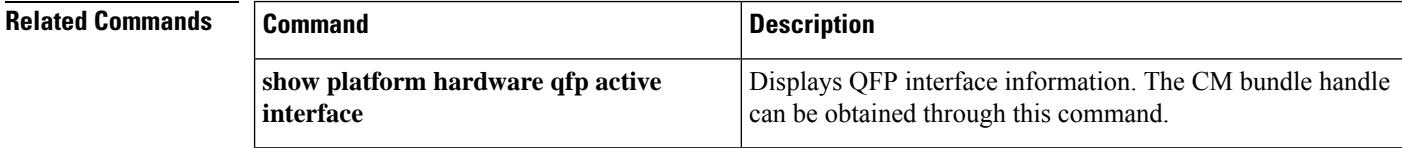

# **show platform hardware qfp active feature docsis mpls\_tc-precfy db**

To display MPLS TC bits classification information, use the **show platform hardware qfp active feature docsis mpls\_tc-precfy db**command in Privileged EXEC mode.

**show platform hardware qfp active feature docsis mpls\_tc-precfy db**

**Command Modes** Privileged EXEC (#)

**Command Default** None.

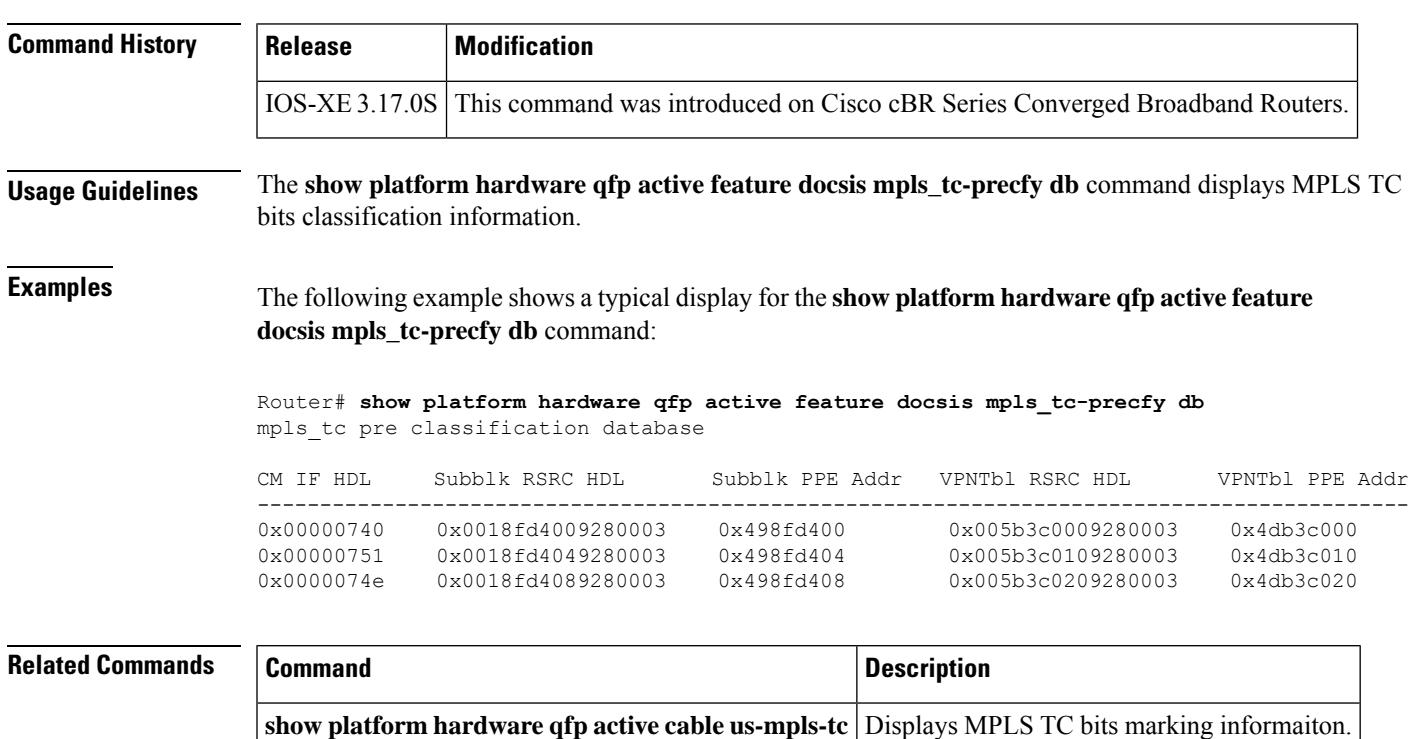

# **show platform hardware qfp active infrastructure punt sbrl**

To display and clear the Source-Based Rate Limiting (SBRL) statistics, use the **show platform hardware qfp active infrastructure punt sbrl** command in privileged EXEC mode.

**show platform hardware qfp active infrastructure punt sbrl** [**sub-mac-addr** | **sub-cm** | **wan-ipv4** | **wan-ipv6**] [**threshold** *threshold\_value* ] [**clear**]

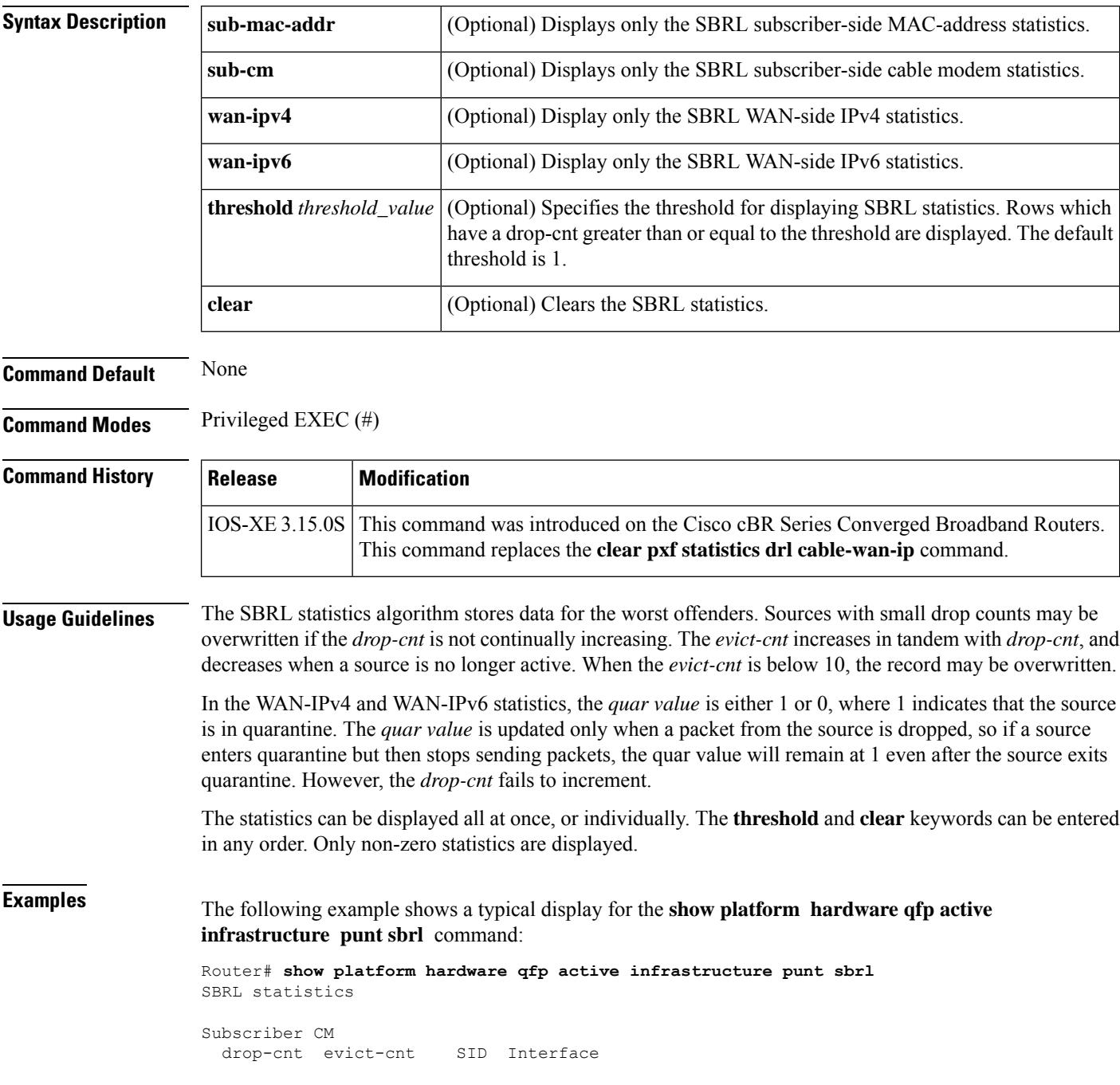

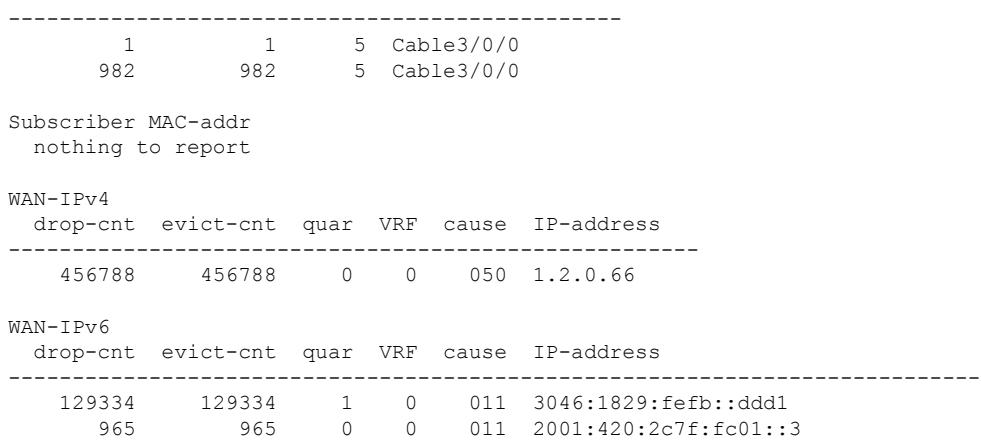

### **Table 257: show platform hardware qfp active infrastructure punt sbrl Field Descriptions**

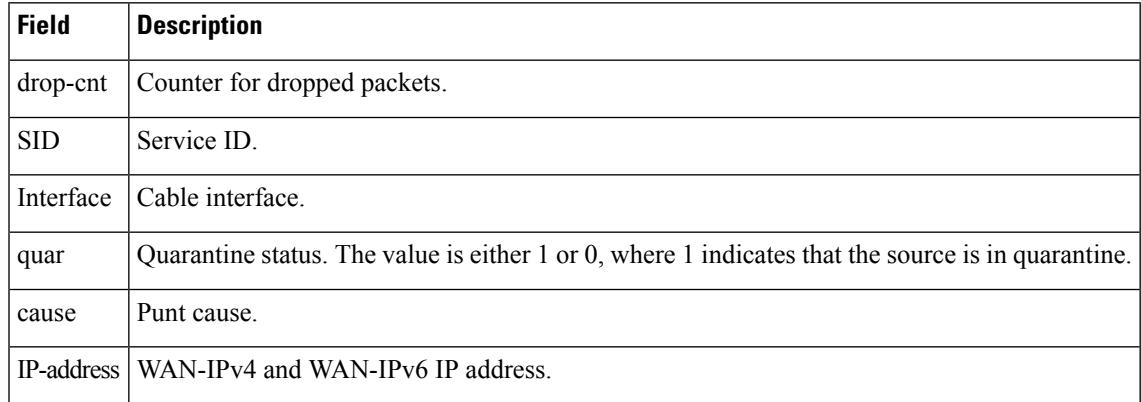

### $\overline{\text{Related Commands}}$

I

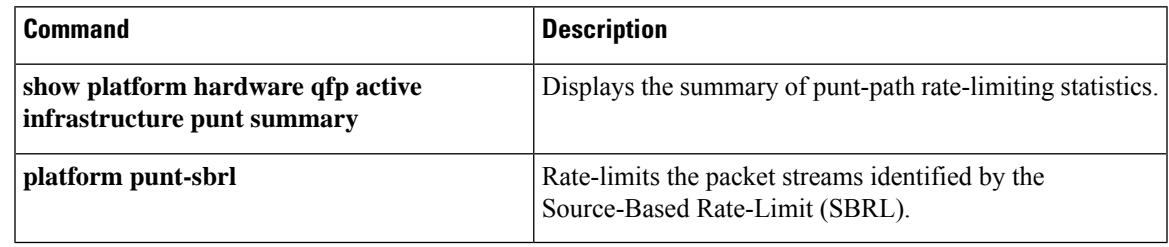

# **showplatform hardware qfp active infrastructure punt summary**

To display and clear the summary of punt-path rate-limiting statistics, use the **show platform hardware qfp active infrastructure punt summary** command in privileged EXEC mode.

**show platform hardware qfp active infrastructure punt summary** [**threshold** *threshold\_value*] [**clear**]

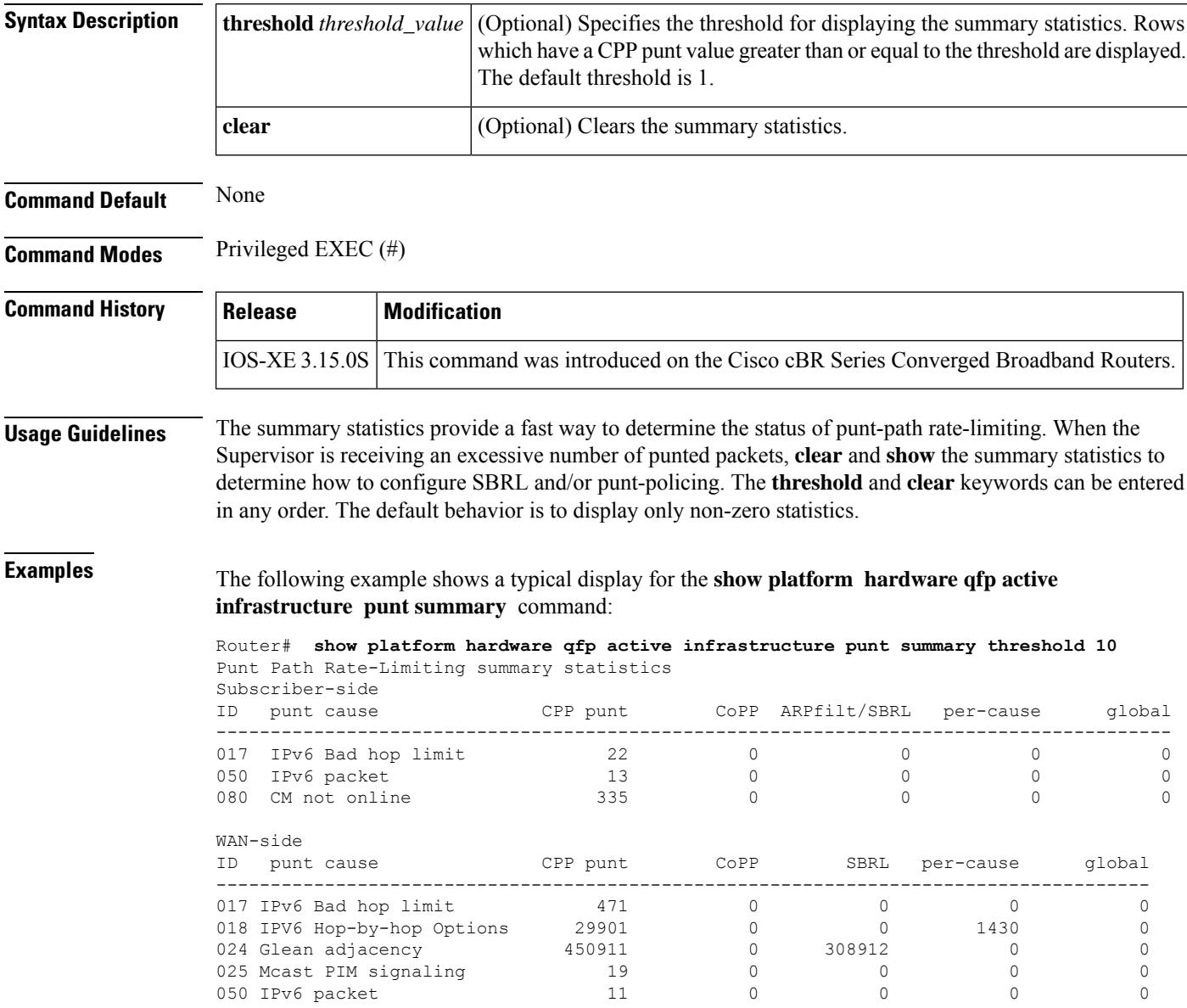

### **Related Comman**

I

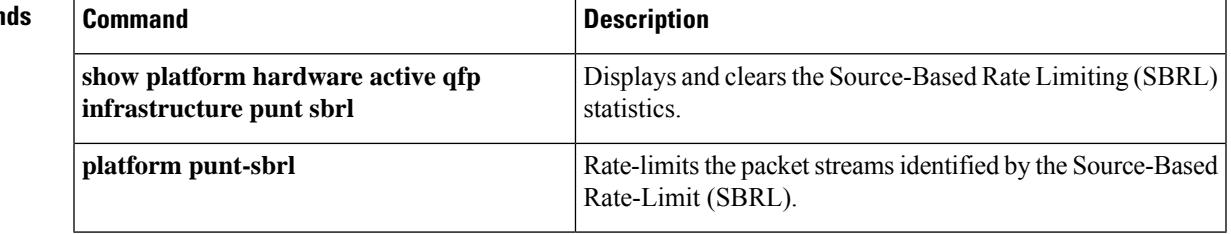

### **show platform integrity**

To display checksum record for the boot stages , use the **show platform integrity** command in privileged EXEC mode.

**show platform integrity** [ **sign** [ **nonce** *nonce* ] ]

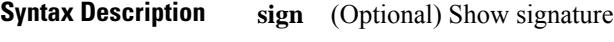

(Optional) Enter a nonce **nonce** value

**Command Modes** Privileged EXEC (#)

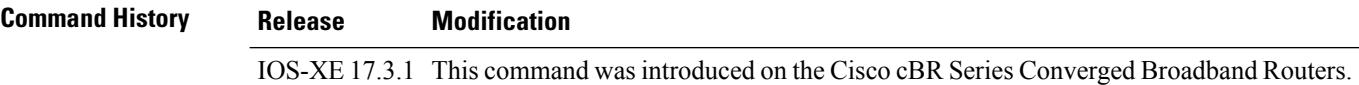

#### **Example**

This example shows how to view the checksum record for boot stages:

```
router#show platform integrity
Platform: CBR-8-CCAP-CHASS
Boot 0 Version: F01013R10.283bb08f92014-10-28
Boot 0 Hash: 9CC305A6C7089195B408D93BF11BD2FB8C000B25B4D14D7AE7AB38AD73C4EB61
Boot Loader Version: 16.7(6r)S
Boot Loader Hash:
F75B1988F328A9BFBF9DECCB5556D2553EB00F0808B1E5112B8560841A1F05EB9CA694E7FE70BD912A2682D8205DA5B29823B5F62E17FFEA2876EA91BB2498FF
OS Version: 17.03.01w
OS Hashes:
cbrsup-universalk9.17.03.01w.SPA.bin:
2005312A49A02A9BB9BF018012580FFE6E333EA3F09D5058BC9B03566BC3C3F7E753460267A5CAC27B0673574B50BA80958004B1E5874396C0898E21CA924900
cbrsup-clccontrol.17.03.01w.SPA.pkg:
0E2FA5D224738C9F8F7574EAB549C859E74CA3411777EEF270C2DE0175FCD7EE23D4B50CC7C7EA4FB12F4698224D902F6E4F7A5ABD52146E688EB1106DE67C5F
cbrsup-rpvideo.17.03.01w.SPA.pkg:
2BA9A4631C9466A651E59A30841A5BD65B21DDB355D205EE47EBE080747D97F23155FE57C88A2AB18988CFA982BEE6228AC3E2ED20C9D9234557759B78E5100A
cbrsup-rprphy.17.03.01w.SPA.pkg:
44D1811AE7E36C8A6D1A63BF9C5E7EDF2476CB078BB157E429C92EBF689D15F9587BB51AAE38CDF078F42FC19CECAD7F15FF7EA5728518875D45F34F021C14B5
cbrsup-webui.17.03.01w.SPA.pkg:
594C520EB603E253B312C54DC9C92C738CC20E07A07B7695048B627D9396F6BC268DF41331FB65D42DFD8D1F55F163D07E700D62A237F7A31B242ACCB4778FD8
cbrsup-clcdocsis.17.03.01w.SPA.pkg:
615E60F5FC0E1C82E5DA0B1A4D74A2B1DEFEA8DF701653491395589C58EDE065160BBBDF21A8ACDD3311A97107105BD2CF074882147E122E7AE7DB7FEBA61596
cbrsup-clcvideokobol.17.03.01w.SPA.pkg:
18CD98F02194D624E8D1F9F14DA50FC7C5FAA85151C427717029383C444D732756CD7FBE1B50F22F45670DD36739EFC342C72AE2C35502DF0DF3123AB9B49AB6
cbrsup-clcvideo.17.03.01w.SPA.pkg:
F81F6C09F9A4125A3CF1E32F8CB2AE6583ED78FE7035BFC29EA4FE4468408861815C91A2924D6C51FE36873F7208CC3ED639A76B41F53D21D36628EF9C550E04
cbrsup-rpaccess.17.03.01w.SPA.pkg:
2DB39AB2C9C5B4913A0C0D1159494FFA464549C1DF99F9C172AAD8116E8932FE99C6902D1EB3DEF9690DF594092EB5FBEFC94C9F36C45CE0A3BC8DDA8A5864E1
cbrsup-clcios.17.03.01w.SPA.pkg:
621D90E67D446F9E60BE8F0FE92F936B2CCB477D73571D23E6D29AEDA8E3D7CA1BF78B79E1EE34DA649BDC37A8CBB29D323AE7F0A711BF4714A8A3D5AC66D367
cbrsup-clciosdb.17.03.01w.SPA.pkg:
19113B4605E7BB528F14B37EA228A57328E34285DC65466EF6470189B7628494661731D292B2162F55EF52FDE27BF63872C54E621E1DAD3C0A55532A75D9D64E
cbrsup-rp-firmware.17.03.01w.SPA.pkg:
52AE6AADB152DFEA9040272C4B295DD74CF380238BB7B21443E01D5F80A6A9BDDB65060966CE706DDE95BCD75F660F3267721F6DCC03FEC8FD6CF511A521E67F
```
cbrsup-clcmipsbase.17.03.01w.SPA.pkg: BA07A071F0AF33D5656D7BC9098B887FCEE1BB101BCD52C499450A5E0ED8A4797E888B4950510481A3942E3CC57F9DD17AC749964F939DCF90AA083BE131A1E4 cbrsup-cciomdsup.17.03.01w.SPA.pkg: 79403B96056330701721F0DECD9A5994F87ED0A7051A788BDFA4C1D22AB597DF5F04ED2CAA0A9F993FD99E0E40E3D5197DA29BB1BEFF3CCE8924702CDD2760D8 cbrsup-rpbase.17.03.01w.SPA.pkg: 239DDBDE502B1F74415D27A3BA66B5367E760CEE9AD056D58F0FD4FD4BB5CF9B99FE661E293273409FEEF18A1356D37B89922FA7638E1466F1EAD117547CC500 cbrsup-espx86base.17.03.01w.SPA.pkg: 09C1C7B01517B38062CFA4F5112F55C6BE27786CB09E03105DD90CECEB452CB2EDA184B78B600FB2B042FCF2903730745FDA5BFC37042ABF3B7C63C347C4E6A8 cbrsup-rpcontrol.17.03.01w.SPA.pkg: 51EDF2EE01B4B78BF7BBA873686704B0F86E0B30A32E7ED3CF75DAB2A4CACD5C5AA4FC33839824429718375C673556F9D7822B35DE3A9EDAAF9C237D031B7F70 cbrsup-rpios-universalk9.17.03.01w.SPA.pkg: 4280AC6E8D56C37811CA80982173EFA750E589C9B3C0DC2183CD247458C19E43CED1A389DCA008322FCA1B811FEDEC54A063552CE2D8E57C0B8692E20F49BCD7 cbrsup-clc-firmware.17.03.01w.SPA.pkg: D52D632D807CBA3F78F1CB2EE19CB4A7114E419A884BDADDE2B9563F36E045615B1093567C6241B0E1A37BE57D35A7A17DED383BACBAB6E2B88207D1CC53CD6A PCR0: 7D29EFC0558B5FB1C35DBD0849EDB8B532BB1842621056DA93867E5F486EEF31 PCR8: 0F420B7149D33A328E1AB34B580F2668AC114B74E4CC32E0E920CD28B1BA52A0

### **Example**

This example shows how to view the checksum record for boot stages with a signature:

router#**show platform integrity sign** Platform: CBR-8-CCAP-CHASS Boot 0 Version: F01013R10.283bb08f92014-10-28 Boot 0 Hash: 9CC305A6C7089195B408D93BF11BD2FB8C000B25B4D14D7AE7AB38AD73C4EB61 Boot Loader Version: 16.7(6r)S Boot Loader Hash: F75B1988F328A9BFBF9DECCB5556D2553EB00F0808B1E5112B8560841A1F05EB9CA694E7FE70BD912A2682D8205DA5B29823B5F62E17FFEA2876EA91BB2498FF OS Version: 17.03.01w OS Hashes: cbrsup-universalk9.17.03.01w.SPA.bin: 2005312A49A02A9BB9BF018012580FFE6E333EA3F09D5058BC9B03566BC3C3F7E753460267A5CAC27B0673574B50BA80958004B1E5874396C0898E21CA924900 cbrsup-clccontrol.17.03.01w.SPA.pkg: 0E2FA5D224738C9F8F7574EAB549C859E74CA3411777EEF270C2DE0175FCD7EE23D4B50CC7C7EA4FB12F4698224D902F6E4F7A5ABD52146E688EB1106DE67C5F cbrsup-rpvideo.17.03.01w.SPA.pkg: 2BA9A4631C9466A651E59A30841A5BD65B21DDB355D205EE47EBE080747D97F23155FE57C88A2AB18988CFA982BEE6228AC3E2ED20C9D9234557759B78E5100A cbrsup-rprphy.17.03.01w.SPA.pkg: 44D1811AE7E36C8A6D1A63BF9C5E7EDF2476CB078BB157E429C92EBF689D15F9587BB51AAE38CDF078F42FC19CECAD7F15FF7EA5728518875D45F34F021C14B5 cbrsup-webui.17.03.01w.SPA.pkg: 594C520EB603E253B312C54DC9C92C738CC20E07A07B7695048B627D9396F6BC268DF41331FB65D42DFD8D1F55F163D07E700D62A237F7A31B242ACCB4778FD8 cbrsup-clcdocsis.17.03.01w.SPA.pkg: 615E60F5FC0E1C82E5DA0B1A4D74A2B1DEFEA8DF701653491395589C58EDE065160BBBDF21A8ACDD3311A97107105BD2CF074882147E122E7AE7DB7FEBA61596 cbrsup-clcvideokobol.17.03.01w.SPA.pkg: 18CD98F02194D624E8D1F9F14DA50FC7C5FAA85151C427717029383C444D732756CD7FBE1B50F22F45670DD36739EFC342C72AE2C35502DF0DF3123AB9B49AB6 cbrsup-clcvideo.17.03.01w.SPA.pkg: F81F6C09F9A4125A3CF1E32F8CB2AE6583ED78FE7035BFC29EA4FE4468408861815C91A2924D6C51FE36873F7208CC3ED639A76B41F53D21D36628EF9C550E04 cbrsup-rpaccess.17.03.01w.SPA.pkg: 2DB39AB2C9C5B4913A0C0D1159494FFA464549C1DF99F9C172AAD8116E8932FE99C6902D1EB3DEF9690DF594092EB5FBEFC94C9F36C45CE0A3BC8DDA8A5864E1 cbrsup-clcios.17.03.01w.SPA.pkg: 621D90E67D446F9E60BE8F0FE92F936B2CCB477D73571D23E6D29AEDA8E3D7CA1BF78B79E1EE34DA649BDC37A8CBB29D323AE7F0A711BF4714A8A3D5AC66D367 cbrsup-clciosdb.17.03.01w.SPA.pkg: 19113B4605E7BB528F14B37EA228A57328E34285DC65466EF6470189B7628494661731D292B2162F55EF52FDE27BF63872C54E621E1DAD3C0A55532A75D9D64E cbrsup-rp-firmware.17.03.01w.SPA.pkg: 52AE6AADB152DFEA9040272C4B295DD74CF380238BB7B21443E01D5F80A6A9BDDB65060966CE706DDE95BCD75F660F3267721F6DCC03FEC8FD6CF511A521E67F cbrsup-clcmipsbase.17.03.01w.SPA.pkg: BA07A071F0AF33D5656D7BC9098B887FCEE1BB101BCD52C499450A5E0ED8A4797E888B4950510481A3942E3CC57F9DD17AC749964F939DCF90AA083BE131A1E4 cbrsup-cciomdsup.17.03.01w.SPA.pkg: 79403B96056330701721F0DECD9A5994F87ED0A7051A788BDFA4C1D22AB597DF5F04ED2CAA0A9F993FD99E0E40E3D5197DA29BB1BEFF3CCE8924702CDD2760D8 cbrsup-rpbase.17.03.01w.SPA.pkg: 239DDBDE502B1F74415D27A3BA66B5367E760CEE9AD056D58F0FD4FD4BB5CF9B99FE661E293273409FEEF18A1356D37B89922FA7638E1466F1EAD117547CC500 cbrsup-espx86base.17.03.01w.SPA.pkg: 09C1C7B01517B38062CFA4F5112F55C6BE27786CB09E03105DD90CECEB452CB2EDA184B78B600FB2B042FCF2903730745FDA5BFC37042ABF3B7C63C347C4E6A8

```
cbrsup-rpcontrol.17.03.01w.SPA.pkg:
51EDF2EE01B4B78BF7BBA873686704B0F86E0B30A32E7ED3CF75DAB2A4CACD5C5AA4FC33839824429718375C673556F9D7822B35DE3A9EDAAF9C237D031B7F70
cbrsup-rpios-universalk9.17.03.01w.SPA.pkg:
4280AC6E8D56C37811CA80982173EFA750E589C9B3C0DC2183CD247458C19E43CED1A389DCA008322FCA1B811FEDEC54A063552CE2D8E57C0B8692E20F49BCD7
cbrsup-clc-firmware.17.03.01w.SPA.pkg:
D52D632D807CBA3F78F1CB2EE19CB4A7114E419A884BDADDE2B9563F36E045615B1093567C6241B0E1A37BE57D35A7A17DED383BACBAB6E2B88207D1CC53CD6A
PCR0: 7D29EFC0558B5FB1C35DBD0849EDB8B532BB1842621056DA93867E5F486EEF31
PCR8: 0F420B7149D33A328E1AB34B580F2668AC114B74E4CC32E0E920CD28B1BA52A0
Signature version: 1
Signature:4E767404F4A6503CDA4A6F0AC50CA8A7FCC3222D78E24F0D4F7C10D76D982912EE69518B5EB5A98E5BBC8808E84129CC3A9C3A33853ED2270AB9B0FE23B46B5EDD5A3CF715FDA8E2AF56F2CD685184418BBF67ACB6EF16CE6ECC9F9770A69DBAD05F187D8732B72E182C903BC302C8DF9C061B1DF88833A134103099495F9A4FEBD0C114DD0B379D373CFC74C10BCF33626A001814A1528E2D63F82FF89E10CBA1CE97319186653DFBB4EDA5E26A430D31158A7C78EF32F26C8818CEF03E1DFA2B7A66A88341E92B673FC72F1C5A51C06D0329D49709F5C0FB21463E39BB8532BF2B24EED02E7FBA8A94A65D7AF5FC7B838A19D46DD9C6483A28F29B0F7B281A
```
### **Example**

This example shows how to view the checksum record for boot stages with a signature and nonce:

```
router#show platform integrity sign nonce 18446744073709551615
Platform: CBR-8-CCAP-CHASS
Boot 0 Version: F01013R10.283bb08f92014-10-28
Boot 0 Hash: 9CC305A6C7089195B408D93BF11BD2FB8C000B25B4D14D7AE7AB38AD73C4EB61
Boot Loader Version: 16.7(6r)S
Boot Loader Hash:
F75B1988F328A9BFBF9DECCB5556D2553EB00F0808B1E5112B8560841A1F05EB9CA694E7FE70BD912A2682D8205DA5B29823B5F62E17FFEA2876EA91BB2498FF
OS Version: 17.03.01w
OS Hashes:
cbrsup-universalk9.17.03.01w.SPA.bin:
2005312A49A02A9BB9BF018012580FFE6E333EA3F09D5058BC9B03566BC3C3F7E753460267A5CAC27B0673574B50BA80958004B1E5874396C0898E21CA924900
cbrsup-clccontrol.17.03.01w.SPA.pkg:
0E2FA5D224738C9F8F7574EAB549C859E74CA3411777EEF270C2DE0175FCD7EE23D4B50CC7C7EA4FB12F4698224D902F6E4F7A5ABD52146E688EB1106DE67C5F
cbrsup-rpvideo.17.03.01w.SPA.pkg:
2BA9A4631C9466A651E59A30841A5BD65B21DDB355D205EE47EBE080747D97F23155FE57C88A2AB18988CFA982BEE6228AC3E2ED20C9D9234557759B78E5100A
cbrsup-rprphy.17.03.01w.SPA.pkg:
44D1811AE7E36C8A6D1A63BF9C5E7EDF2476CB078BB157E429C92EBF689D15F9587BB51AAE38CDF078F42FC19CECAD7F15FF7EA5728518875D45F34F021C14B5
cbrsup-webui.17.03.01w.SPA.pkg:
594C520EB603E253B312C54DC9C92C738CC20E07A07B7695048B627D9396F6BC268DF41331FB65D42DFD8D1F55F163D07E700D62A237F7A31B242ACCB4778FD8
cbrsup-clcdocsis.17.03.01w.SPA.pkg:
615E60F5FC0E1C82E5DA0B1A4D74A2B1DEFEA8DF701653491395589C58EDE065160BBBDF21A8ACDD3311A97107105BD2CF074882147E122E7AE7DB7FEBA61596
cbrsup-clcvideokobol.17.03.01w.SPA.pkg:
18CD98F02194D624E8D1F9F14DA50FC7C5FAA85151C427717029383C444D732756CD7FBE1B50F22F45670DD36739EFC342C72AE2C35502DF0DF3123AB9B49AB6
cbrsup-clcvideo.17.03.01w.SPA.pkg:
F81F6C09F9A4125A3CF1E32F8CB2AE6583ED78FE7035BFC29EA4FE4468408861815C91A2924D6C51FE36873F7208CC3ED639A76B41F53D21D36628EF9C550E04
cbrsup-rpaccess.17.03.01w.SPA.pkg:
2DB39AB2C9C5B4913A0C0D1159494FFA464549C1DF99F9C172AAD8116E8932FE99C6902D1EB3DEF9690DF594092EB5FBEFC94C9F36C45CE0A3BC8DDA8A5864E1
cbrsup-clcios.17.03.01w.SPA.pkg:
621D90E67D446F9E60BE8F0FE92F936B2CCB477D73571D23E6D29AEDA8E3D7CA1BF78B79E1EE34DA649BDC37A8CBB29D323AE7F0A711BF4714A8A3D5AC66D367
cbrsup-clciosdb.17.03.01w.SPA.pkg:
19113B4605E7BB528F14B37EA228A57328E34285DC65466EF6470189B7628494661731D292B2162F55EF52FDE27BF63872C54E621E1DAD3C0A55532A75D9D64E
cbrsup-rp-firmware.17.03.01w.SPA.pkg:
52AE6AADB152DFEA9040272C4B295DD74CF380238BB7B21443E01D5F80A6A9BDDB65060966CE706DDE95BCD75F660F3267721F6DCC03FEC8FD6CF511A521E67F
cbrsup-clcmipsbase.17.03.01w.SPA.pkg:
BA07A071F0AF33D5656D7BC9098B887FCEE1BB101BCD52C499450A5E0ED8A4797E888B4950510481A3942E3CC57F9DD17AC749964F939DCF90AA083BE131A1E4
cbrsup-cciomdsup.17.03.01w.SPA.pkg:
79403B96056330701721F0DECD9A5994F87ED0A7051A788BDFA4C1D22AB597DF5F04ED2CAA0A9F993FD99E0E40E3D5197DA29BB1BEFF3CCE8924702CDD2760D8
cbrsup-rpbase.17.03.01w.SPA.pkg:
239DDBDE502B1F74415D27A3BA66B5367E760CEE9AD056D58F0FD4FD4BB5CF9B99FE661E293273409FEEF18A1356D37B89922FA7638E1466F1EAD117547CC500
cbrsup-espx86base.17.03.01w.SPA.pkg:
09C1C7B01517B38062CFA4F5112F55C6BE27786CB09E03105DD90CECEB452CB2EDA184B78B600FB2B042FCF2903730745FDA5BFC37042ABF3B7C63C347C4E6A8
cbrsup-rpcontrol.17.03.01w.SPA.pkg:
51EDF2EE01B4B78BF7BBA873686704B0F86E0B30A32E7ED3CF75DAB2A4CACD5C5AA4FC33839824429718375C673556F9D7822B35DE3A9EDAAF9C237D031B7F70
cbrsup-rpios-universalk9.17.03.01w.SPA.pkg:
4280AC6E8D56C37811CA80982173EFA750E589C9B3C0DC2183CD247458C19E43CED1A389DCA008322FCA1B811FEDEC54A063552CE2D8E57C0B8692E20F49BCD7
cbrsup-clc-firmware.17.03.01w.SPA.pkg:
```
D52D632D807CBA3F78F1CB2EE19CB4A7114E419A884BDADDE2B9563F36E045615B1093567C6241B0E1A37BE57D35A7A17DED383BACBAB6E2B88207D1CC53CD6A PCR0: 7D29EFC0558B5FB1C35DBD0849EDB8B532BB1842621056DA93867E5F486EEF31 PCR8: 0F420B7149D33A328E1AB34B580F2668AC114B74E4CC32E0E920CD28B1BA52A0 Signature version: 1 **金加于原因之时间成功的现在分词为代码的现在的现在分词使的现在分词使用的现在分词使的现在分词使使成功的现在分词使成功的现在分词使成功的过程和的过程和对话的代码的代码的代码的代码。** 

### **show platform software cable**

To display the out-of-band information for downstream and upstream channels, use the **show platform software cable** command in privileged EXEC mode.

Show commands for OOB downstream channel:

• Shows OOB DS FMAN table details:

**show platform software cable** *slot-number* **oob-ds**

• Shows OOB DS FMAN table statistics status:

**show platform software cable** *slot-number* **oob-ds statistics**

• Shows OOB DS FMAN table details of the group:

**show platform software cable** *slot-number* **oob-ds group** *G2 address*

Show commands for OOB upstream channel:

• Shows OOB US FMAN table details:

show platform software cable *slot-number* oob-us

• Shows OOB DS FMAN table statistics status:

show platform software cable *slot-number* oob-us statistics

• Shows OOB DS FMAN table details of the source ID:

show platform software cable *slot-number* oob-us source-id *RPD source ID*

• Shows information on Upstream RF ports , 55-1 channels, and packet count information of the UEPI sessions.

show platform software cable fp active oob-chn-pkts

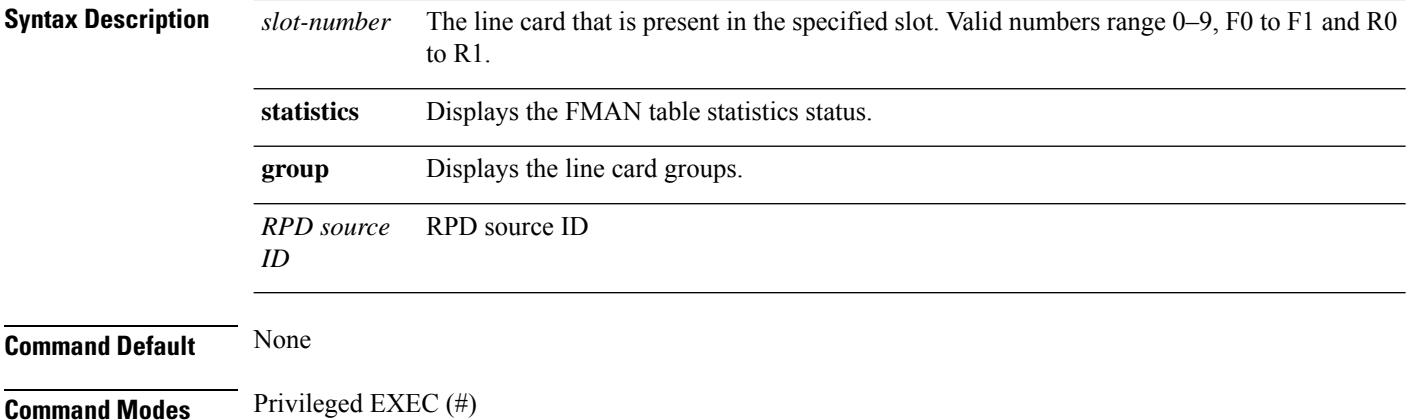

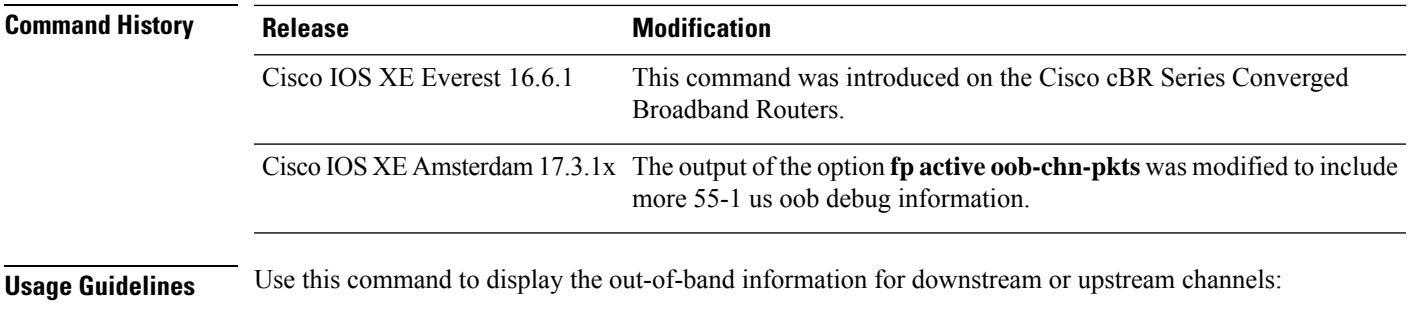

#### **Displays the OOB Information for Upstream Channels**

Use the following commands to verify the US details. show platform software cable F0 oob-us show platform software cable F0 oob-us statistics clear platform software cable F0 oob-us statistics show platform software cable F0 oob-us source-id <RPD source id>

#### **Displays the OOB Information for Downstream Channels**

Use the following commands to verify the US details. show platform software cable F0 oob-ds show platform software cable F0 oob-ds statistics clear platform software cable F0 oob-ds statistics show platform software cable F0 oob-ds group <G2 address>

#### The following example shows a sample output for the command **show platform software cable fp active oob-chn-pkts**:

Router#**show platform software cable fp active oob-chn-pkts** cable OOB US PACKET table information

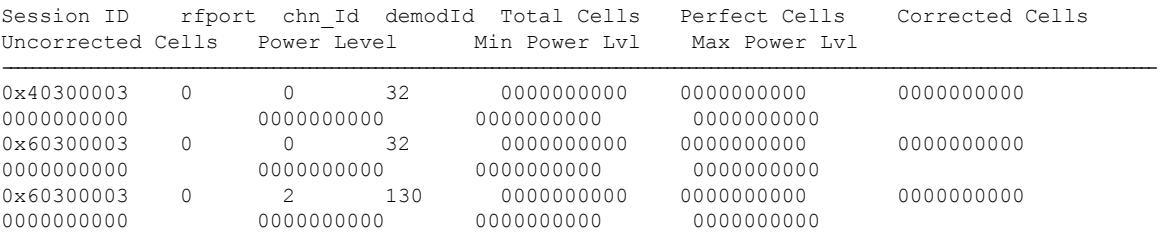

## **show platform software iomd**

To verify the MAC filtering status, use the **show platform software iomd** command in privileged EXEC mode.

show platform software iomd *slot /bay* mac-filter

**Syntax Description**  $\left| \frac{s}{ot/bay} \right|$  The SUP slot and SUP-PIC bay number.

### **Command Default** None.

**Command Modes** Privileged EXEC (#)

### **Command History**

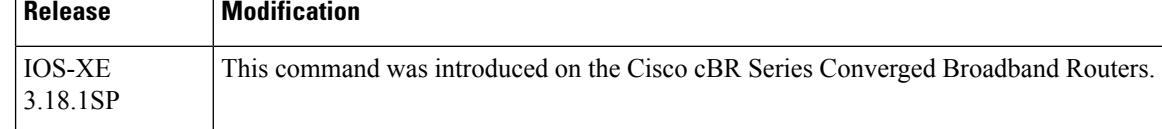

The following example shows a typical display for the **show platform software iomd** command:

```
Router# show platform software iomd 4/4 mac-filter
IOMD (Input Output Module Driver) Mac Filter Status
```
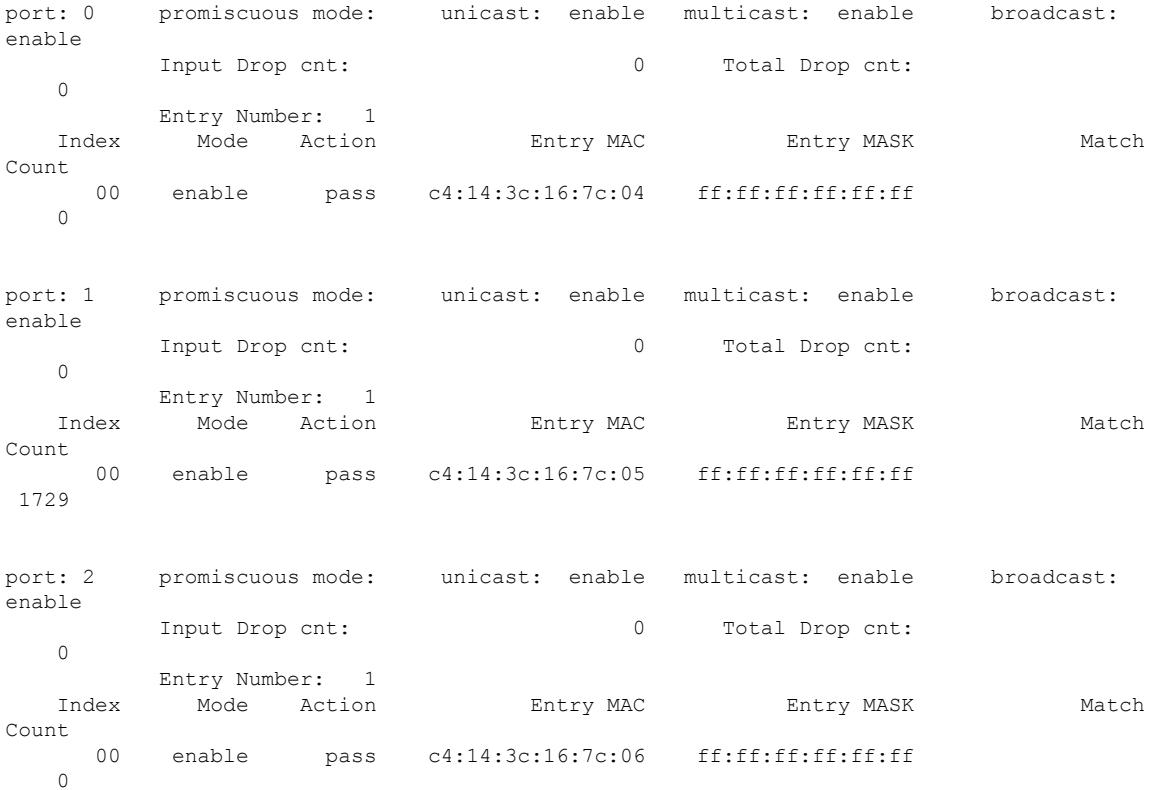

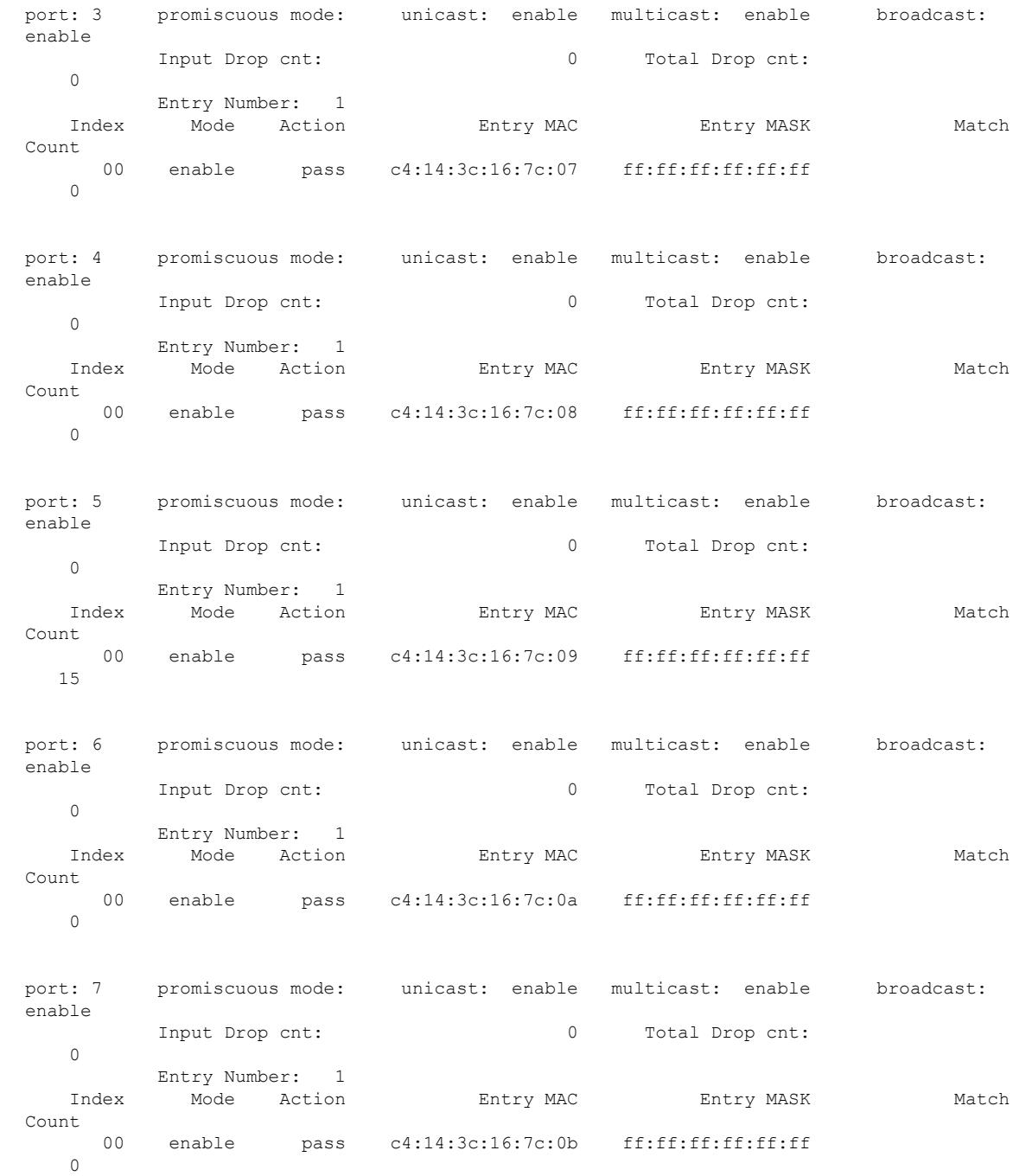

**Related Commands Command Description mac-addr-filter** Configures the MAC filtering.

## **show platform software ios/cdman ipccl**

To display information about IPC Client Library (IPCCL) on cable device manager, use the **show platform software** command in privileged EXEC mode. Use **cdman**keyword to display cable device manager'sIPCCL statistics on linecards or use **ios** keyword to display IOS IPCCL statistics on Route Processor's or linecards.

**show platform software** {**ios** | **cdman** } *slot-id* **ipccl** { **log-history** { *port-id* } |**outstanding** { **client** {*port-id client-id* } | **port** {*port-id*} } | **statistics** {**client** { *port-id client-id* } | {**port** { *port-id* [**rx-msg-stat**] } } | { **service** {*port-id* [*svc-id* **apps**] } } }

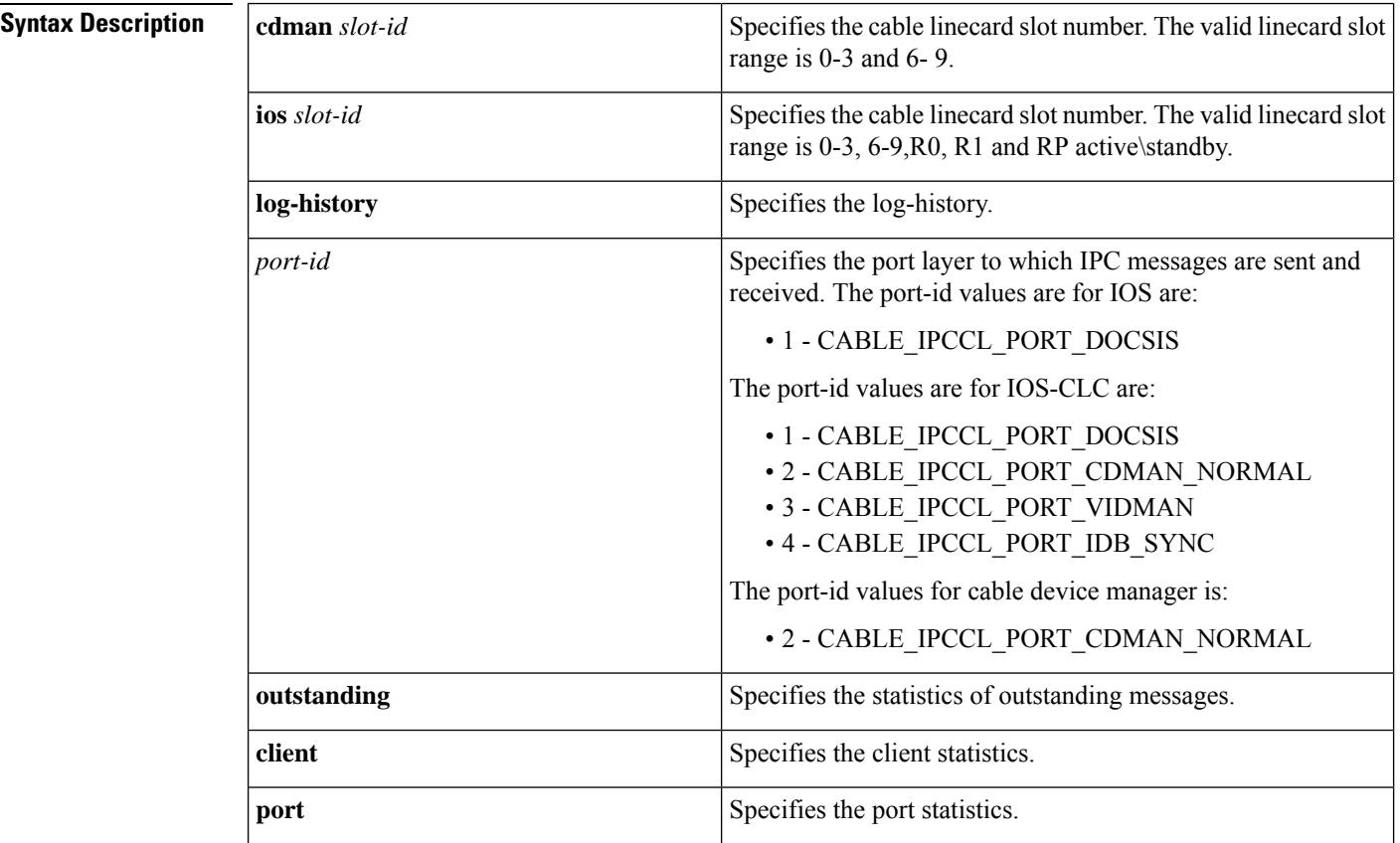

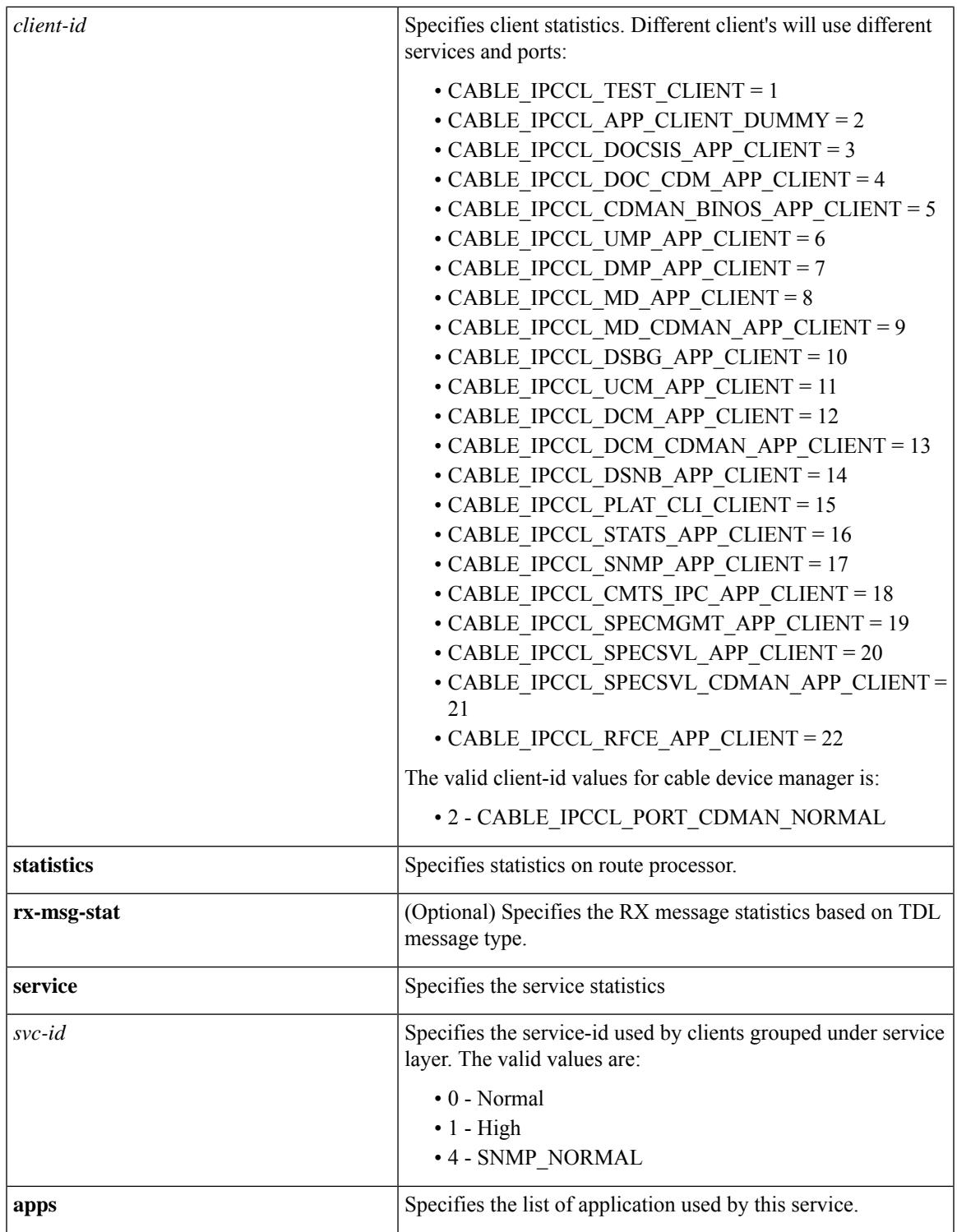

**Command Default** None

**Command Modes** Privileged EXEC (#)

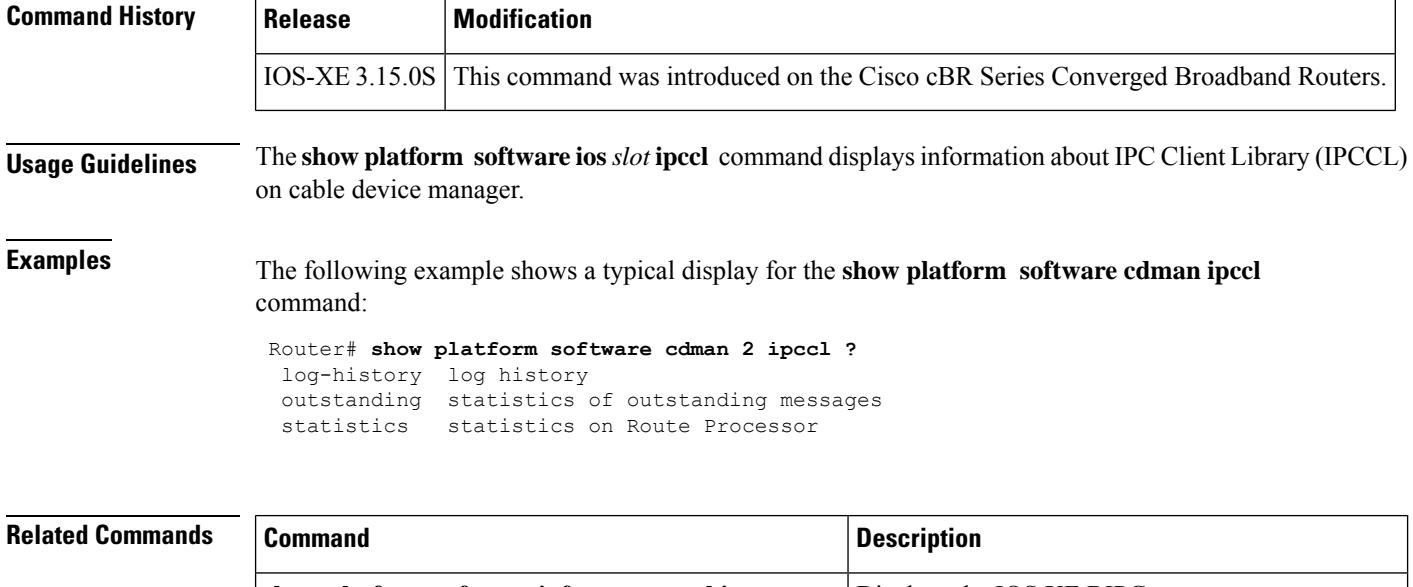

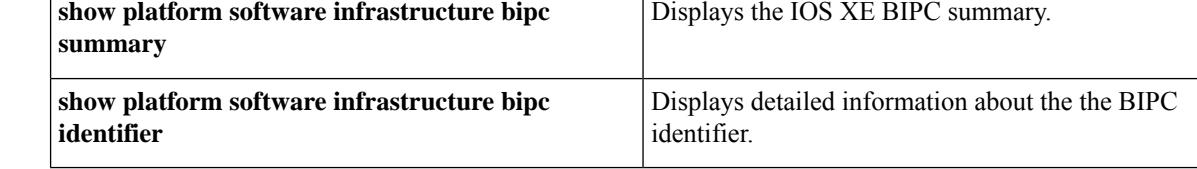

# **show platform software ios ipccl**

To display information about the IPC Client Library (IPCCL) relative statistics, use the **show platform software ios ipccl** command in privileged EXEC mode.

**show platform software ios** *slot* **ipccl** { {**outstanding** {**port** [*port\_number* ] [*peer\_slot\_number* ] } | {**client** *port\_number client\_id peer\_slot\_number* } } | {**statistics** {**port** [*port\_number*] [*peer\_slot\_number*] [**rx-msg-stat**] } | {**client** *port\_number peer\_slot\_number* } | {**service** *port\_number service\_id peer\_slot\_number* } } | {**log-history port** *port\_number peer\_slot\_number* } }

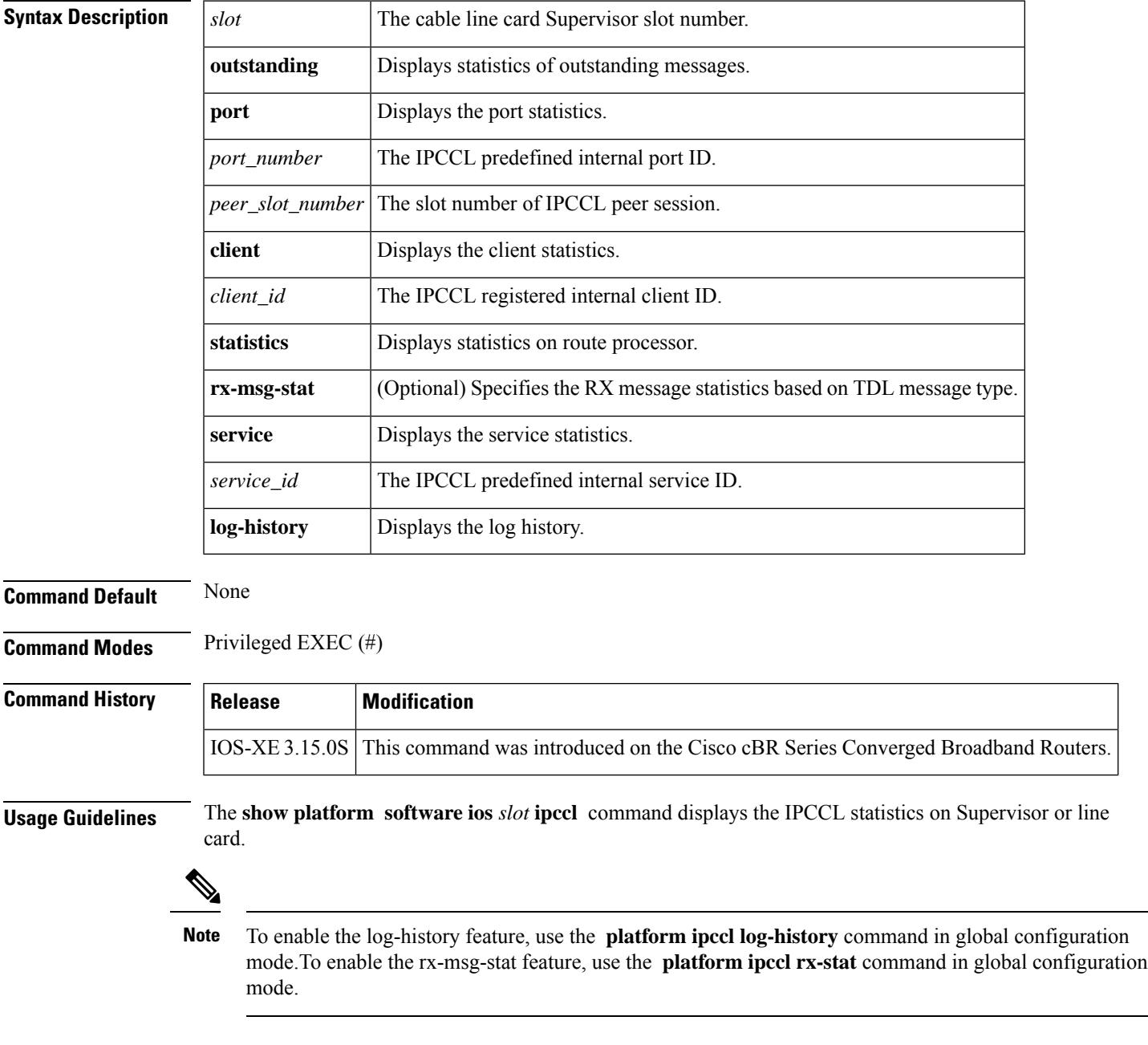

**Examples** The following example shows a typical display for the **show platform software ios** *slot* **ipccl** command for all cable interfaces:

```
Router# show platform software ios R0 ipccl statistics ?
 client client statistics
 port port statistics
 service service statistics
Router# show platform software ios R0 ipccl statistics por
Router# show platform software ios R0 ipccl statistics port ?
 1 CABLE_IPCCL_PORT_DOCSIS
 | Output modifiers
  \langle c \rangleRouter# show platform software ios R0 ipccl statistics port 1 ?
  0 Cable-Linecard slot 0
  1 Cable-Linecard slot 1
  2 Cable-Linecard slot 2
  3 Cable-Linecard slot 3
  4 SUP-PIC slot 4
  5 SUP-PIC slot 5
  6 Cable-Linecard slot 6
  7 Cable-Linecard slot 7
  8 Cable-Linecard slot 8
  9 Cable-Linecard slot 9
Router# show platform software ios R0 ipccl statistics port 1 7
---------------------------------------------
IPCCL Port 1 Dest CC7 Session 3604558
Session is up : True
Session Up Cnt : 1
Session Down Cnt : 0
Message Flushed Cnt: 0
TX:
Message Send : 2964
Message Send Success : 2964
Current Outstanding Message : 0<br>Outstanding High Watermark : 0
Outstanding High Watermark
Port Config MAX Outstanding Msg: 10000
Port Current Pending message : 0
Port MAX Pending message : 0
Port Configured High Watermark : 3000
Port Configured Low Watermark : 1000
Port High Watermark Hit Count : 0
Port Low Watermark Hit Count : 0
Outstanding MAX Hit Count : 0
Ack Received : 2
Overdue Ack Received : 0<br>Message Send Error : 0
Message Send Error : 0<br>Port Driver Error Counter : 0
Port Driver Error Counter
TX Msg Drop Counter-Invalid Sess : 0<br>TX Msg Drop Counter-Invalid App : 0<br>TX Msg Drop O
TX Msg Drop Counter-Invalid App
TX Msg Drop Counter-Invalid SVC : 0
RX:
Message Received : 894889
Total Ack Send Counter : 1
RX Msg Drop Counter-Invalid Sess : 0<br>RX Msg Drop Counter-Invalid App : 0
RX Msg Drop Counter-Invalid App
RX Msg Drop Counter-Invalid SVC : 0
RX Msg Drop Counter-Invalid Field : 0
RX ACK Drop Counter-Invalid Sess : 0
```
RX ACK Drop Counter-Invalid App : 0 RX ACK Drop Counter-Invalid Field : 0 ERR: EAGAIN : 0 ETIMEOUT : 0 ENOMEM : 0 EFAULT : 0 ECANCELED : 0 Other Error : 0 Average Latencies in Microseconds: Round Trip : 28659 Send : 7537<br>Onwire : 5442 Onwire Total Ctx Switch : 14275 Peer Ctx Switch : 345 Local Ctx Switch : 13930 Router#show platform software ios R1 ipccl log-history 1 3 IPCCL Port 1 Dest CC3 : 2015-04-16 16:32:50.090 Msg 191 seq 1113408 NBK MsgRx port 1 clnt 16 slot 3 E0 : 2015-04-16 16:32:50.091 Msg 191 seq 1113409 NBK MsgRx port 1 clnt 16 slot 3 E0 : 2015-04-16 16:32:50.092 Msg 191 seq 1113410 NBK MsgRx port 1 clnt 16 slot 3 E0 : 2015-04-16 16:32:50.093 Msg 191 seq 1113411 NBK MsgRx port 1 clnt 16 slot 3 E0 : 2015-04-16 16:32:50.093 Msg 191 seq 1113412 NBK MsgRx port 1 clnt 16 slot 3 E0 : 2015-04-16 16:32:50.094 Msg 191 seq 1113413 NBK MsgRx port 1 clnt 16 slot 3 E0 : 2015-04-16 16:32:50.095 Msg 191 seq 1113414 NBK MsgRx port 1 clnt 16 slot 3 E0 : 2015-04-16 16:32:50.095 Msg 191 seq 1113415 NBK MsgRx port 1 clnt 16 slot 3 E0 : 2015-04-16 16:32:50.096 Msg 191 seq 1113416 NBK MsgRx port 1 clnt 16 slot 3 E0 : 2015-04-16 16:32:50.096 Msg 191 seq 1113417 NBK MsgRx port 1 clnt 16 slot 3 E0

Router# **show platform software ios R1 ipccl statistics port 1 3 rx-msg-stat**

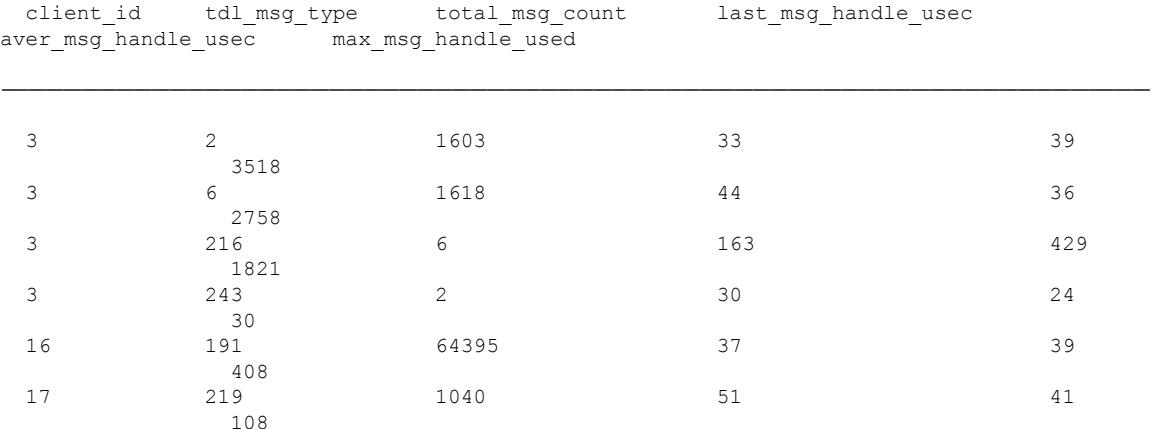

# **show platform software ios socket statistics 0**

To display raw socket interprocess communication (IPC) infrastructure statistics for specified field replaceable unit (FRU), use the **show platform software ios** *slot-id* **socket statistics 0**command in privileged EXEC mode.

**show platform software ios***slot-id***socket statistics 0**

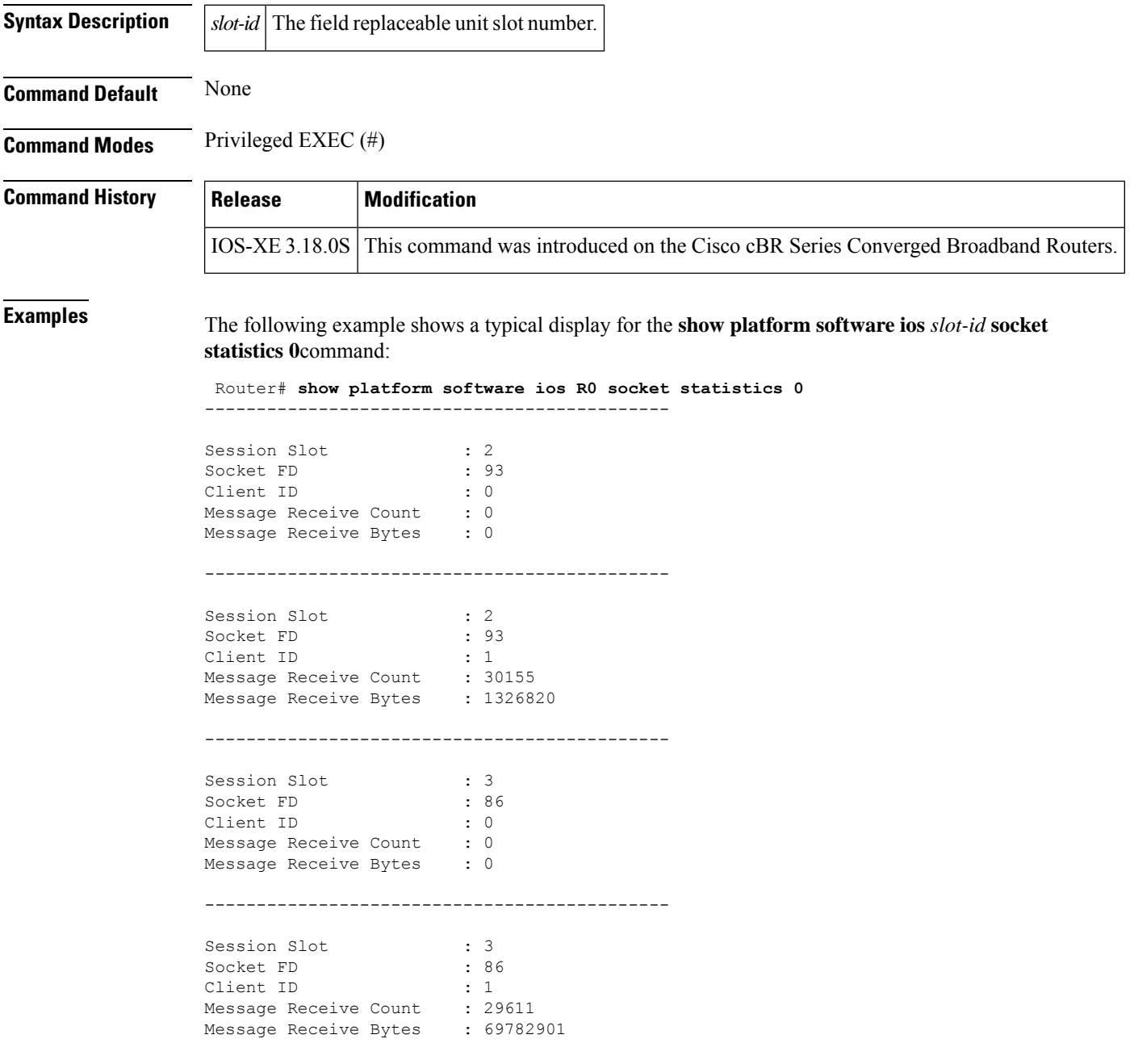

# **show platform software patch**

To display the patch version for each sub package, use the **show platform software patch** command in privileged EXEC mode.

show platform software patch *slot* info

To display the detailed patch information for all the field replaceable units (FRUs), use the **show platform software patch info**command in privileged EXEC mode.

show platform software patch info

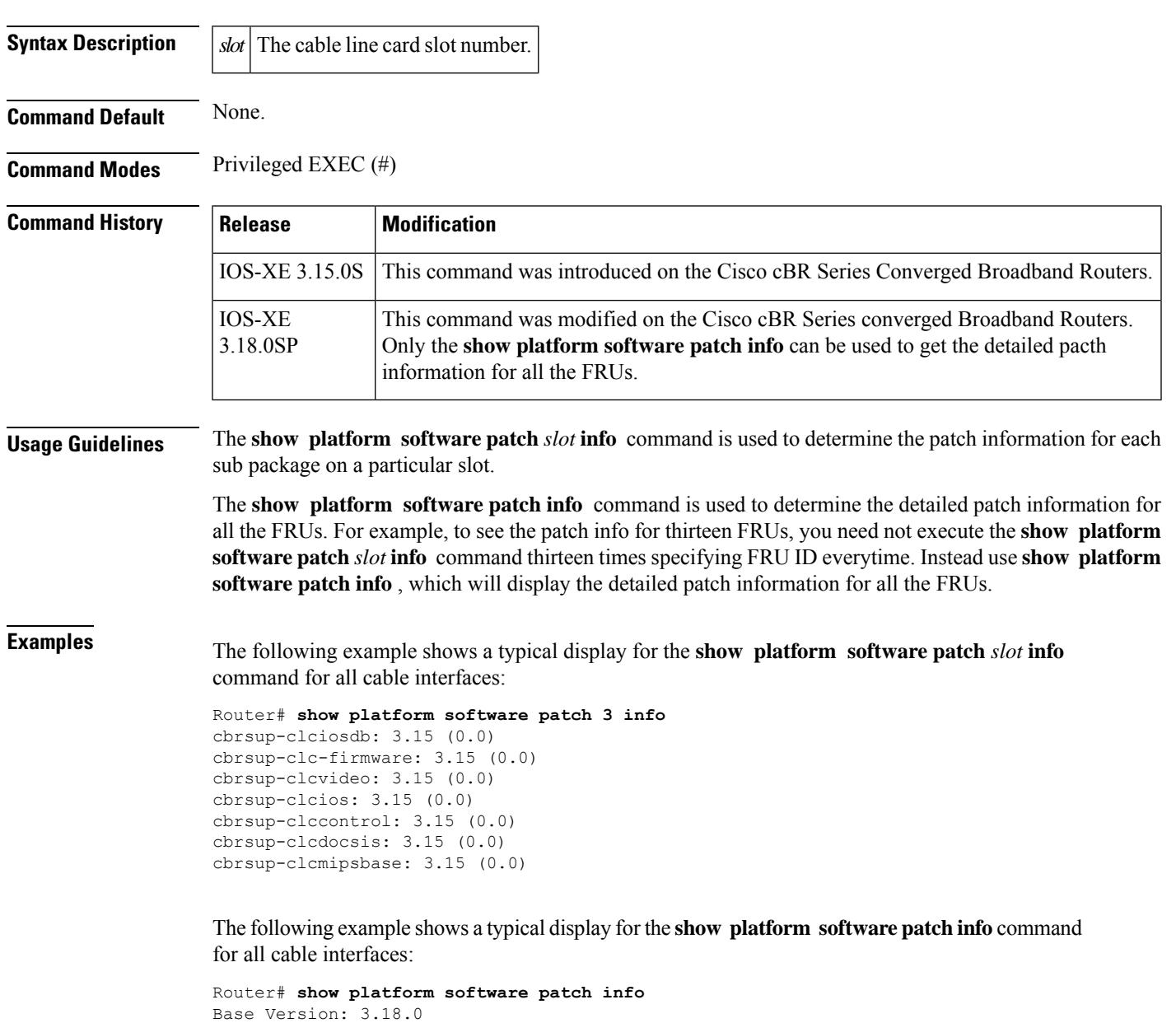

L

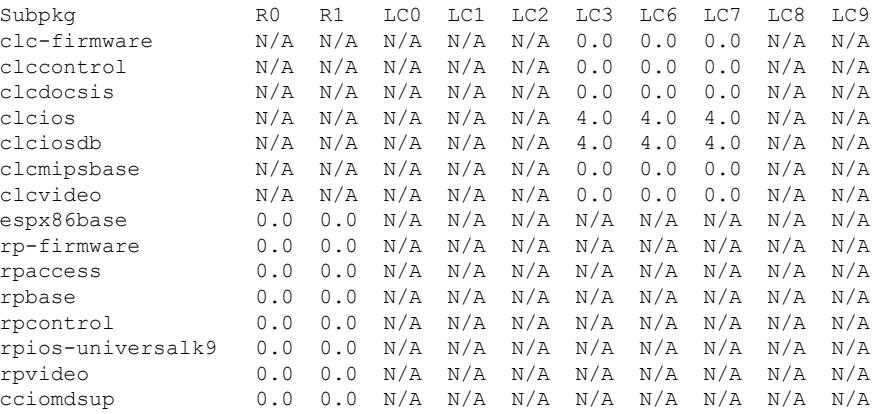

### **show platform software ptpd stat stream**

To check the detailed stream statistics, use the **show platform software ptpd stat stream** *<id|ip>* command.

**show platform software ptpd stat stream** *<id|ip>*

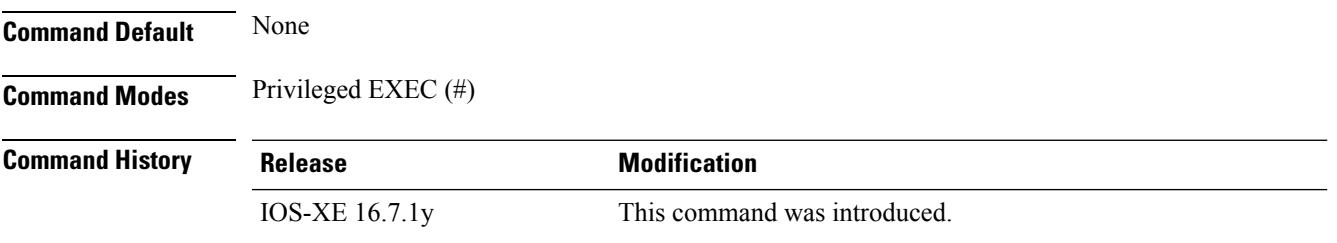

Cisco IOS XE Cupertino 17.9.1w The command output includes units for the current data set section.

#### **Example**

This example shows the output for the **show platform software ptpd stat stream**  $\langle id \rangle$ *ip*  $>$  command:

Router# **show platform software ptpd stat stream 2001:120:101:16:A94F:61DB:D324:76B4**

```
Load for five secs: 5%/0%; one minute: 4%; five minutes: 4%
Time source is NTP, 04:40:43.466 CST Tue Dec 19 2017
IP-Address : 2001:120:101:16:a94f:61db:d324:76b4 Stream-Number: 0
SYNC Contract
Remaining Duration : 105 (secs), State : ACTIVE
Tx packets : 247592, Rx Packets : 0 Error Packets : 0
Announce Contract
Remaining Duration : 105 (secs), State : ACTIVE
Tx packets : 15490, Rx Packets : 0 Error Packets : 0
Delay-Response Contract
Remaining Duration : 101 (secs), State : ACTIVE
Tx packets : 246878, Rx Packets : 0 Error Packets : 0
Router# show platform software ptpd stat stream 0
Load for five secs: 3%/0%; one minute: 4%; five minutes: 4%
Time source is NTP, 04:40:26.810 CST Tue Dec 19 2017
LOCK STATUS : FREERUN
SYNC Packet Stats
Time elapsed since last packet: 0.0
Configured Interval : -4, Acting Interval -4
Tx packets : 247325, Rx Packets : 0
Last Seq Number : 0, Error Packets : 0
Delay Req Packet Stats
Time elapsed since last packet: 0.0
Configured Interval : 0, Acting Interval : -4
Tx packets : 0, Rx Packets : 246612
Last Seq Number : 26116, Error Packets : 0
Delay Response Packet Stats
Time elapsed since last packet: 0.0
Configured Interval : -4, Acting Interval : -4
Tx packets : 246612, Rx Packets : 0
Last Seq Number : 0, Error Packets :
Announce Packet Stats
Time elapsed since last packet: 0.0
```

```
Configured Interval : 0, Acting Interval : 0
Tx packets : 15474, Rx Packets : 0
Last Seq Number 0 Error Packets 0
Signalling Packet Stats
Time elapsed since last packet: 0.0
Configured Interval : 0, Acting Interval : 0
Tx packets : 162, Rx Packets : 162
Last Seq Number : 0, Error Packets : 0
Current Data Set Units Units Within tolerance?
 Offset from master : +0.000000008 seconds Yes
  Mean Path Delay : +0.000005055 seconds Yes
  Forward Path Delay : +0.000005063 seconds Yes
  Reverse Path Delay : +0.000005026 seconds Yes
 Steps Removed 1
General Stats about this stream
Packet rate : 0, Packet Delta (ns) : 0
Clock Stream handle : 0, Index : 0
Oper State : 3, Sub oper State : 6
Log mean sync Interval : 0, log mean delay req int : 0
```
## **show platform software punt-policer**

To display the punt policer settings and statistics, and clear the statistics, use the **show platform software punt-policer** command in privileged EXEC mode.

**show platform software punt-policer** [{**clear** | **drop-only** }]

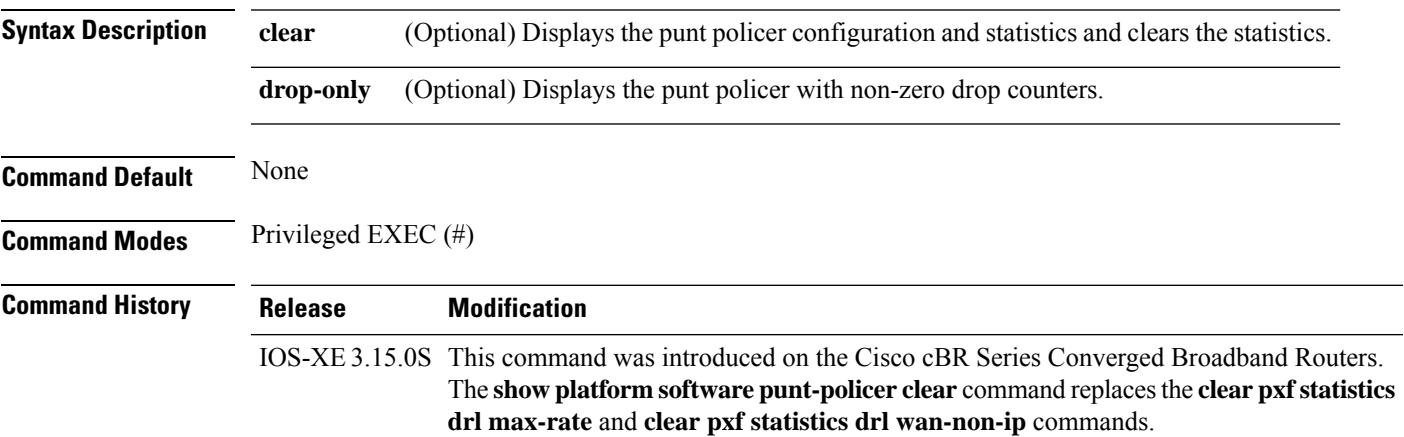

#### **Example**

The following is a sample output of the **show platform software punt-policer** command:

Router# **show platform software punt-policer**

Per Punt-Cause Policer Configuration and Packet Counters

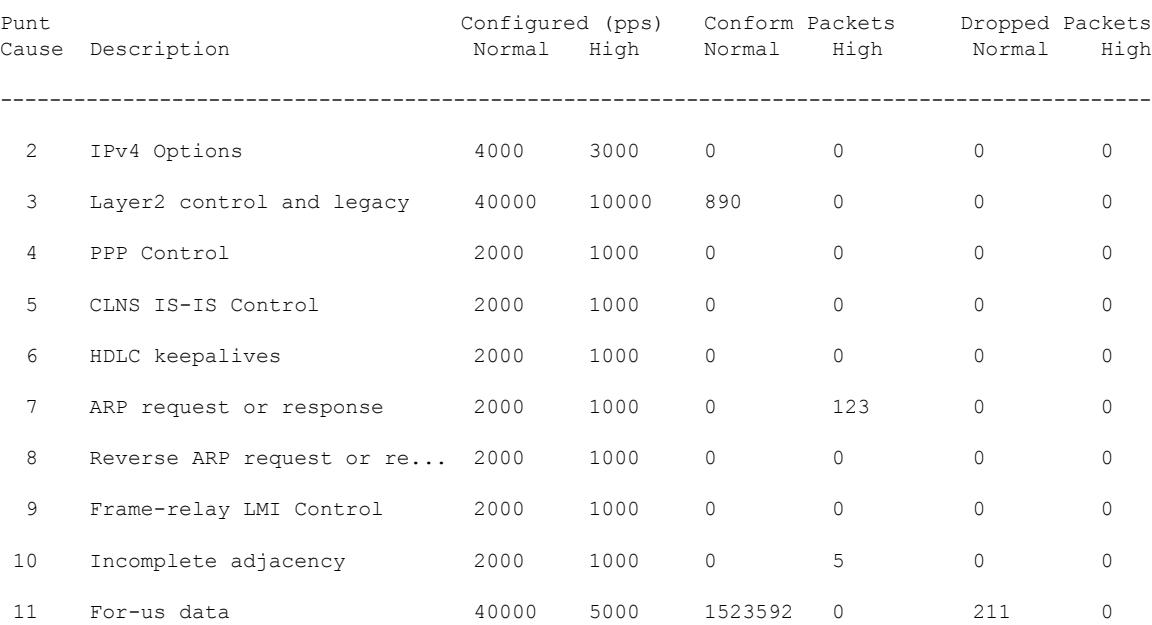

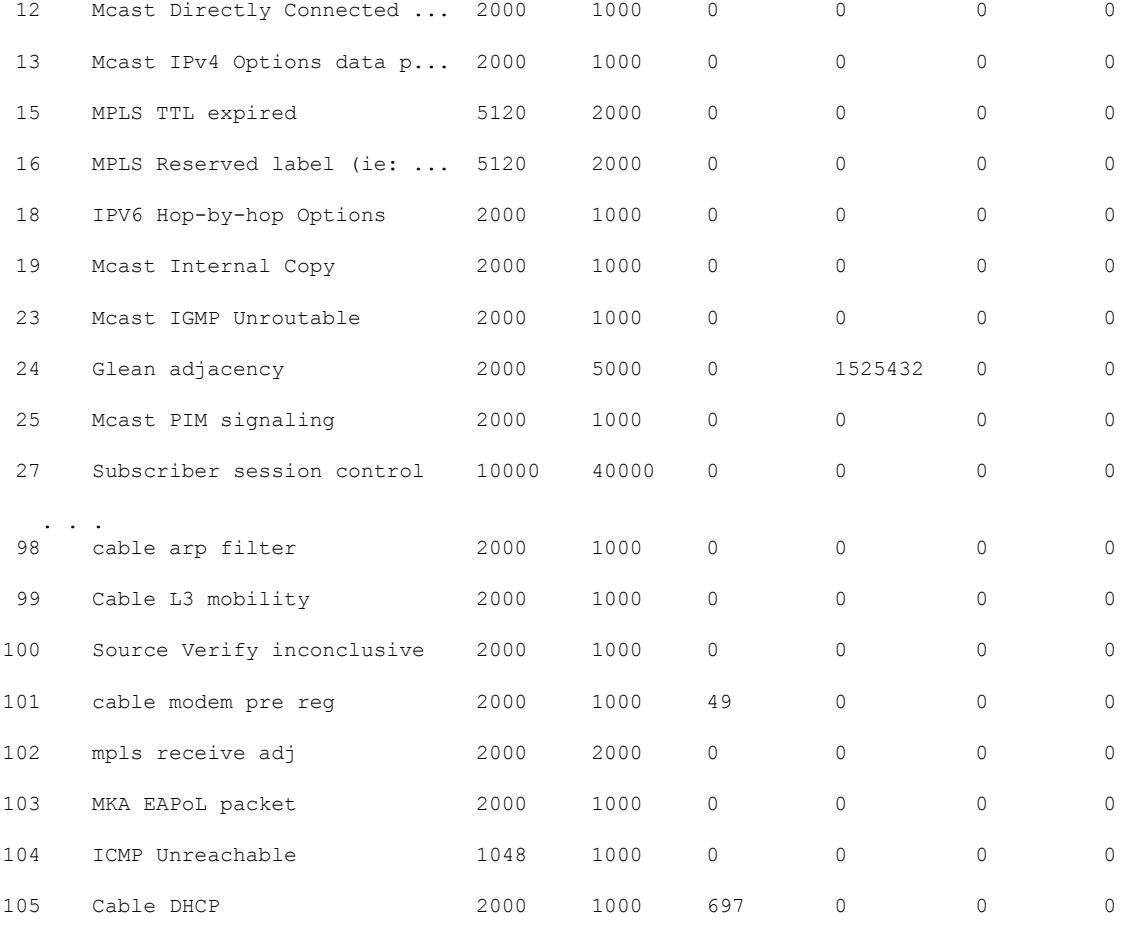

### The following is a sample output of the **show platform software punt-policer clear** command: Router# **show platform software punt-policer clear**

Per Punt-Cause Policer Configuration and Packet Counters

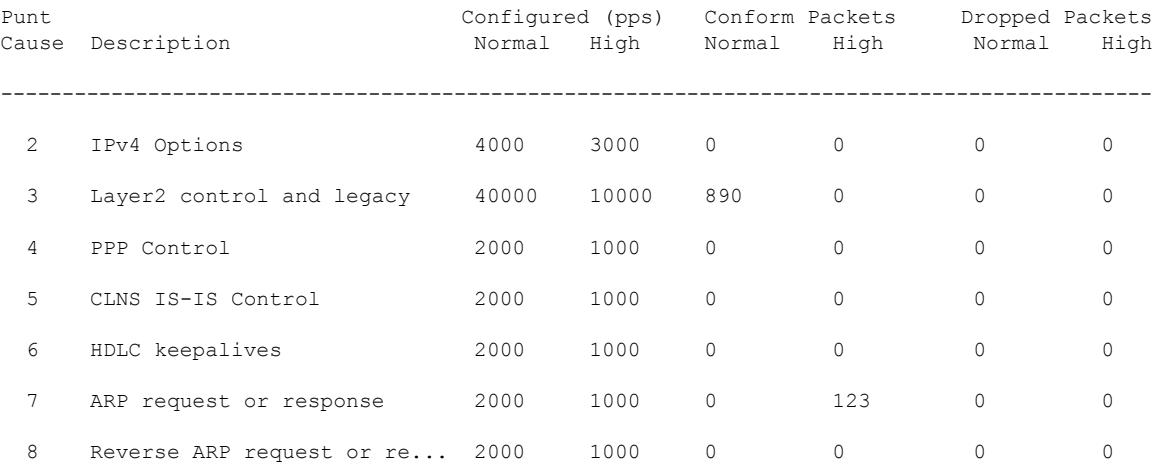

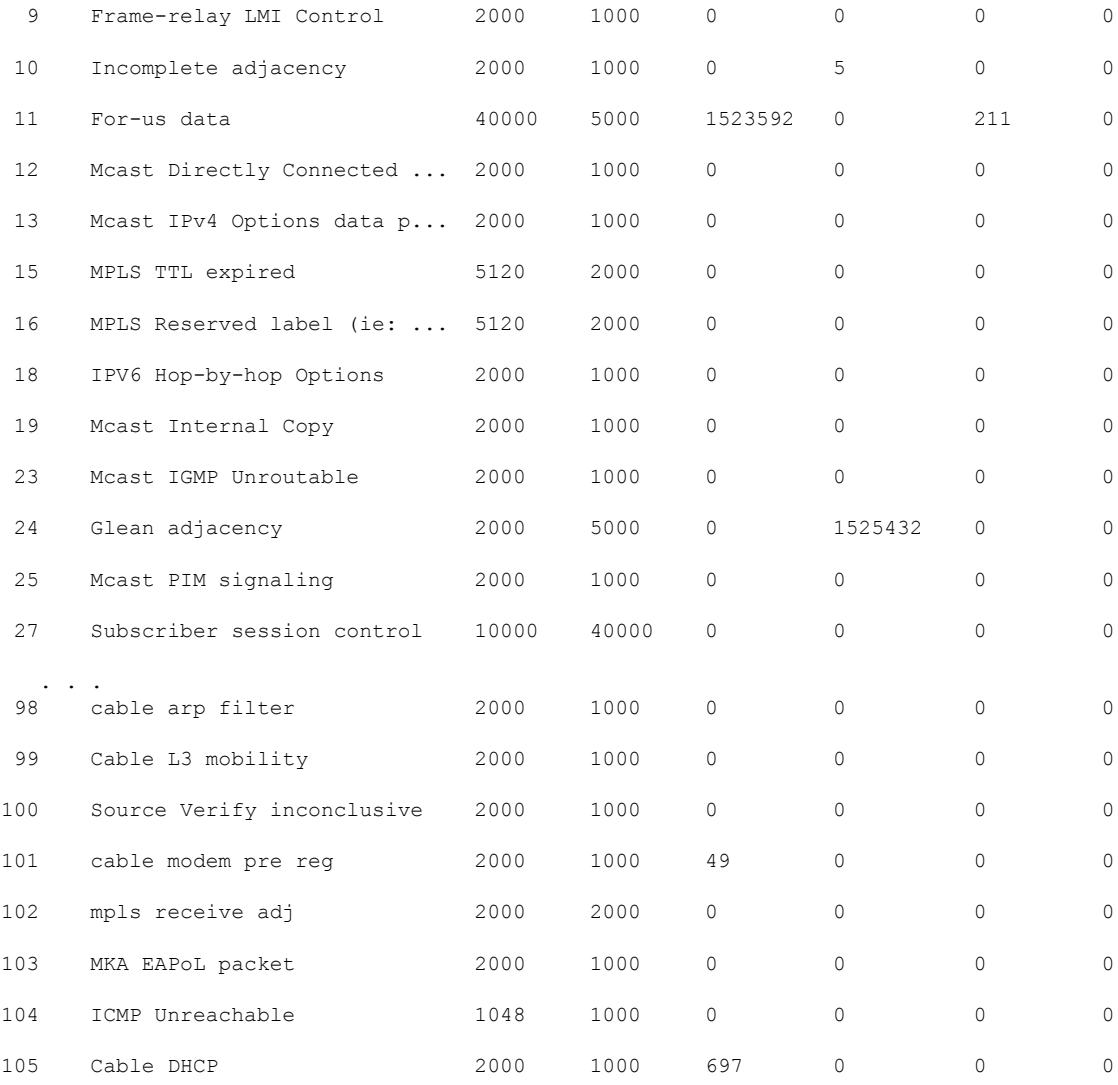

### The following is a sample output of the **show platform software punt-policer drop-only** command:

Router# **show platform software punt-policer drop-only**

Per Punt-Cause Policer Configuration and Packet Counters

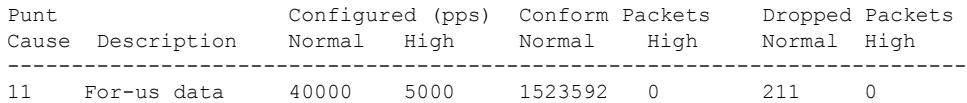

#### **Table 258: show platform software punt-policer Field Descriptions**

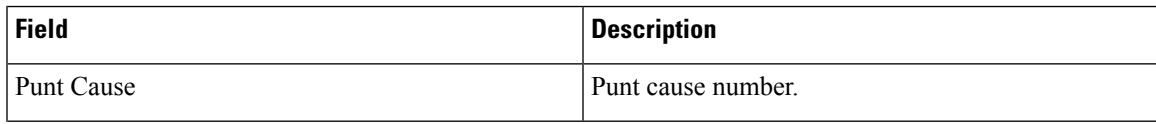

I

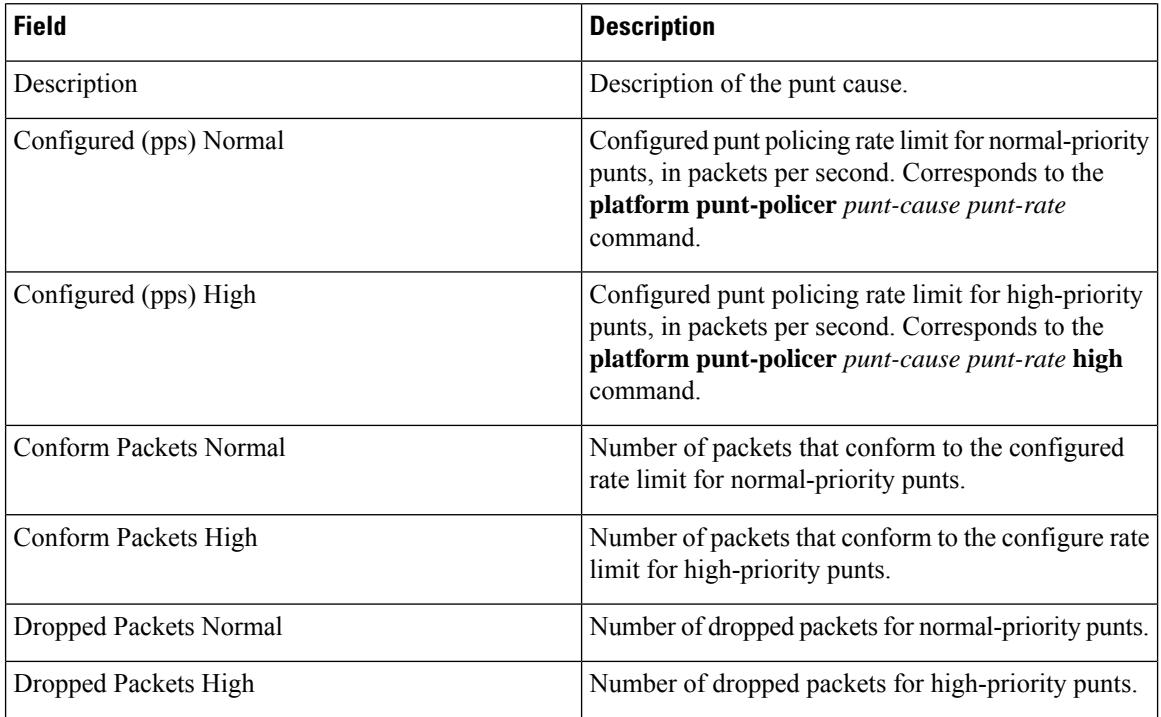

### **Related Commands**

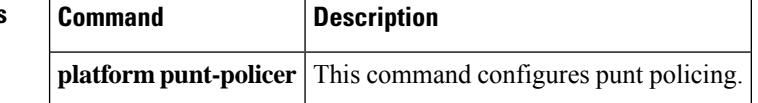

# **show platform software restart info**

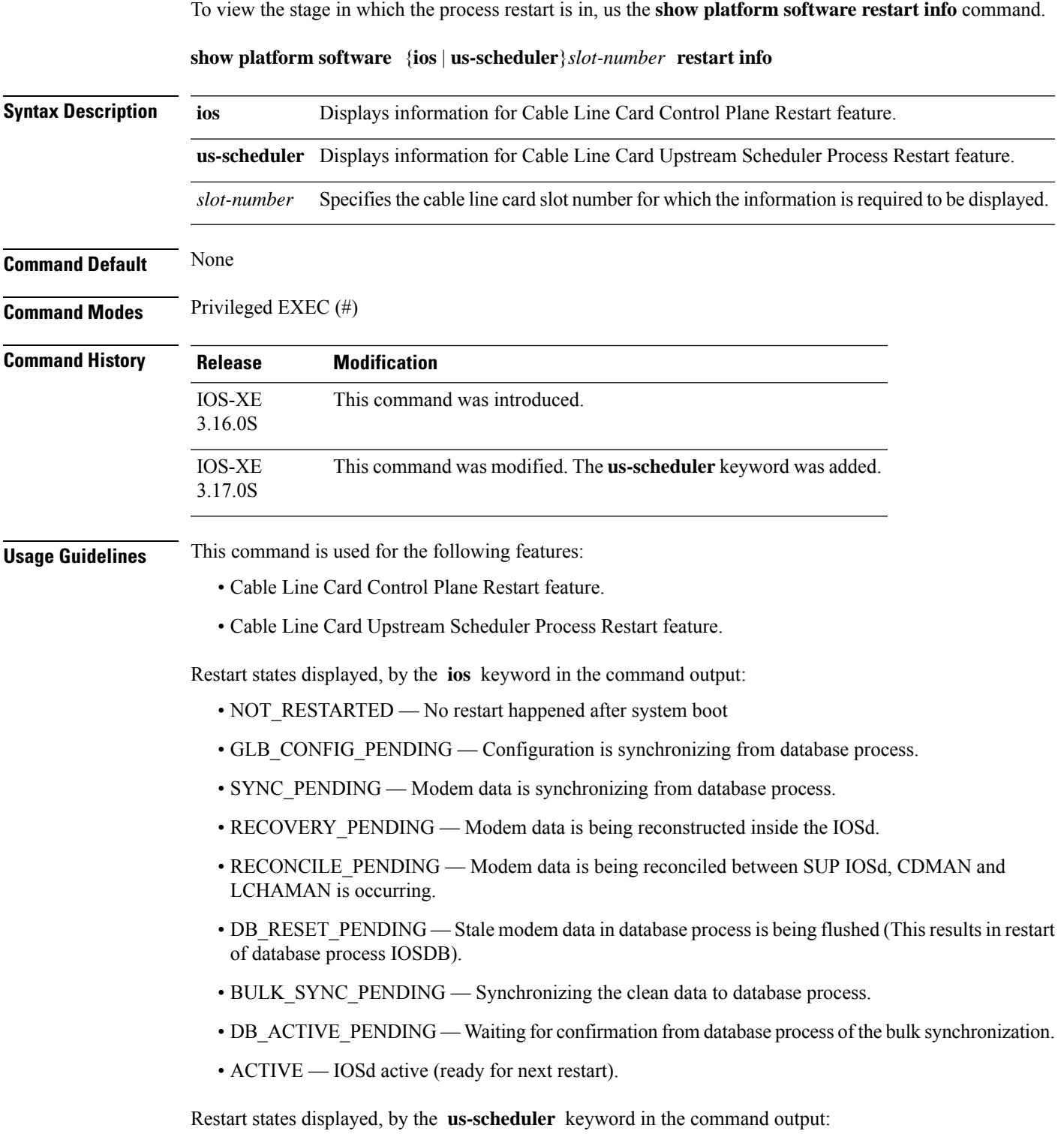

- BOOT Process is booting up.
- INIT Process initialization state.
- INFRA\_READY Basic infra is ready.
- IPC\_INFRA\_READY Process can talk to other processes.
- OPERATIONAL Process is ready for new sessions.
- RESTART\_INIT Process has restarted.
- RESTART\_INFRA\_READY Basic infra after restart is ready.
- RESTART\_IPC\_INFRA\_READY Process can talk to other processes after restart.
- RESTART\_CFG\_RECOVER\_DONE Data has been read from Elcaro database and feature recovery is done.
- RESTART\_RECON\_PEND Reconciliation has started.
- RESTART\_OPERATIONAL Process is ready after restart.

#### **Example**

This example shows the output for the **show platform software restart info** command with the **ios** keyword:

```
Router#show platform software ios 6 restart info
IOSD process restart info:
 Process restartable: Yes
  IOSD restart state : ACTIVE
 Total Modem Count : 31
 Active Modem Count : 31
```
This example shows the output for the **show platform software restart info** command with the **us-scheduler** keyword:

```
Router#show platform software us-scheduler 6 restart info
us-scheduler process restart info:
   Process restartable : Yes
   us-scheduler state : RESTART_OPERATIONAL<br>Features bit map : 0x001e
   Features bit map
   us-scheduler restart count : 1
```
Ш

# **show platform software trace message lc-veman LC slot number/0**

You can use the **show platform software trace message lc-veman <LC slot number>/0** to view the btrace logs that provide for better debugging of VOD failures.

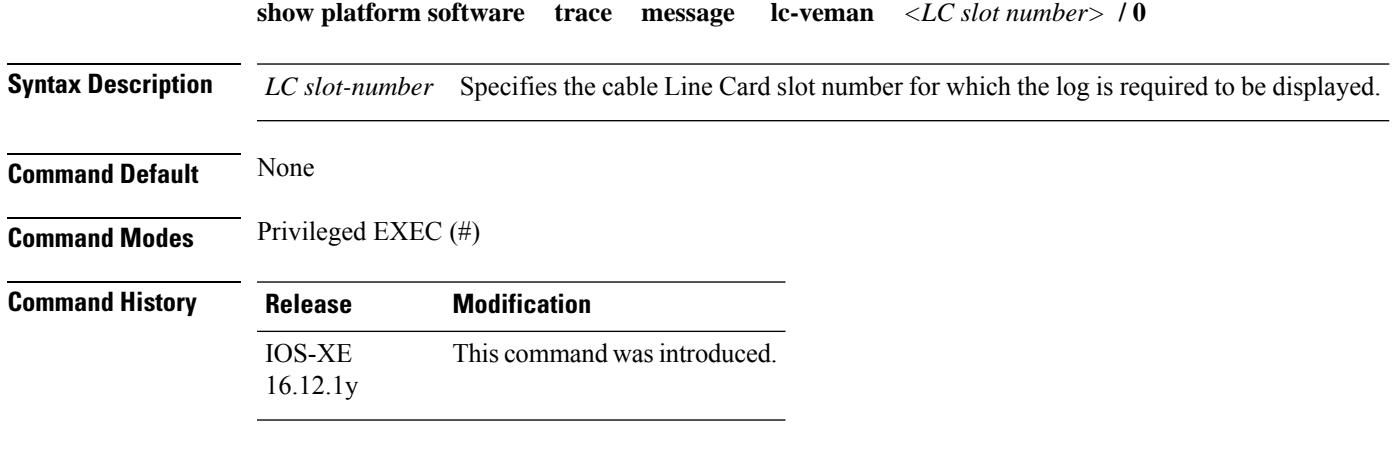

This example shows the output for the **show platform software trace message lc-veman <LC slot number>/0** command:

Router# **show platform software trace message lc-veman 8/0**

```
This command is being deprecated. Please use 'show logging process' command.
executing cmd on chassis local ...
2020/02/03 03:34:05.046653 {veman_8-0}{1}: [scs] [7197]: (warn): 02/03 20:34:04.477 [scs]:
[7197]: (warning): PERFORMANCE: entering ScsTask too late (65 ms since last tick)
2020/02/03 03:34:05.046624 {veman_8-0}{1}: [scs] [7197]: (warn): 02/03 20:34:04.179 [scs]:
[7197]: (warning): PERFORMANCE: entering ScsTask too late (67 ms since last tick)
2020/02/03 03:34:05.046558 {veman_8-0}{1}: [scs] [7197]: (warn): 02/03 20:34:04.073 [scs]:
[7197]: (warning): PERFORMANCE: entering ScsTask too late (61 ms since last tick)
```
# **show ptp clock**

To display the PTP clock information synchronized with the PTP primary clock, use the **show ptp clock** command in privileged EXEC mode.

**Cisco cBR Series Converged Broadband Router show ptp clock** { **dataset** [{ **current** | **default** | **parent** | **time-properties** }] | **running** *domain* | **running** *domain id* }

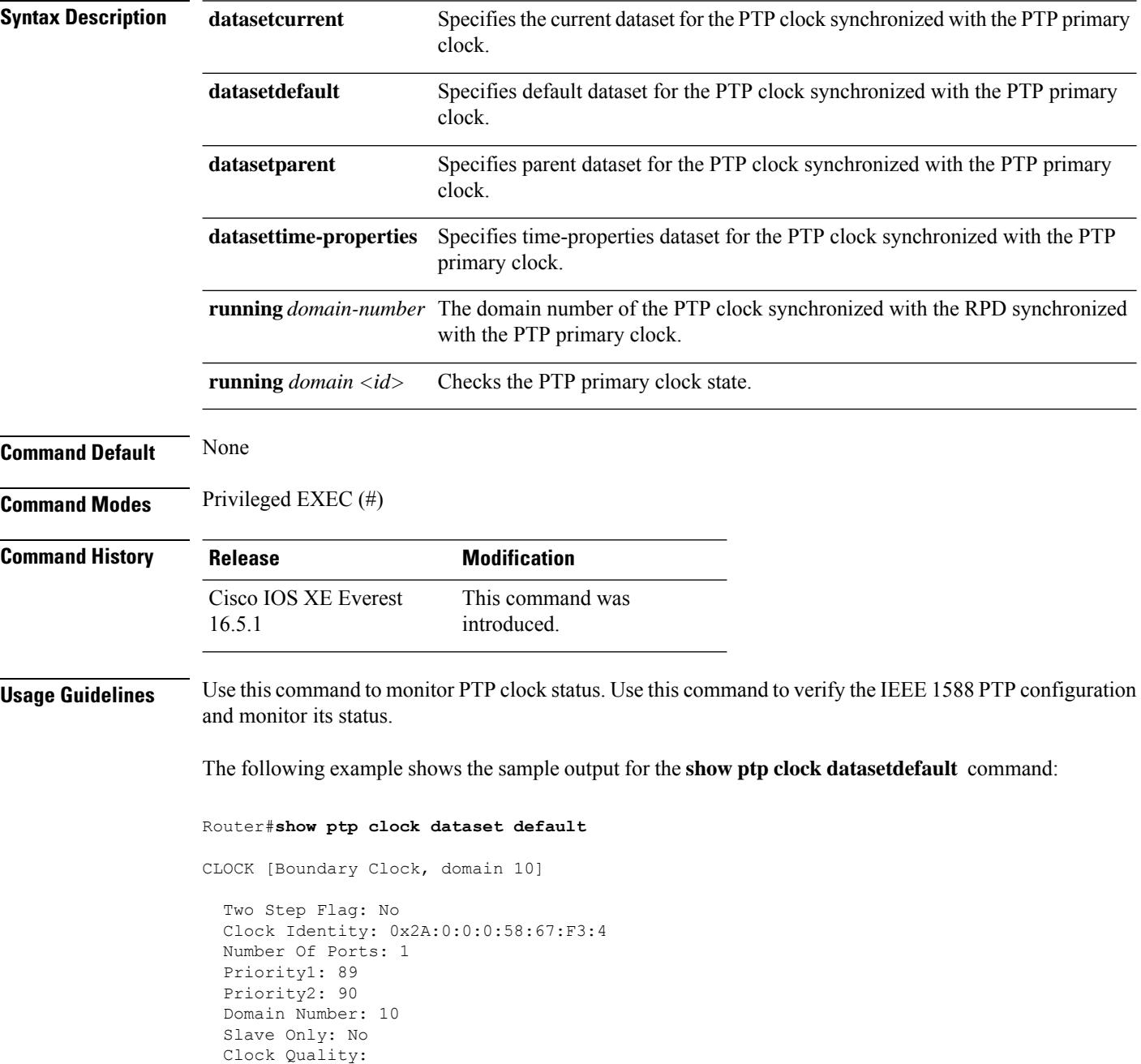

Ш

```
Class: 224
Accuracy: Unknown
Offset (log variance): 4252
```
The following example shows the sample output for the **show ptp clock datasetdefault** command:

```
Router#show ptp clock dataset current
CLOCK [Boundary Clock, domain 10]
  Steps Removed: 18522
  Offset From Master: 4661806827187470336
 Mean Path Delay: 314023819427708928
```
The following example shows the sample output for the **show ptp clock datasetparent** command:

```
Router#show ptp clock dataset parent
CLOCK [Boundary Clock, domain 10]
  Parent Stats: No
  Observed Parent Offset (log variance): 0
  Observed Parent Clock Phase Change Rate: 58087144
  Grandmaster Clock:
    Identity: 0x3E:D3:D0:0:0:0:0:0
   Priority1: 42
   Priority2: 0
   Clock Quality:
     Class: 176
      Accuracy: Unknown
      Offset (log variance): 4252
```
The following example shows the sample output for the **show ptp clock datasettime-properties** command:

```
Router#show ptp clock dataset time-properties
CLOCK [Boundary Clock, domain 10]
  Current UTC Offset Valid: TRUE
 Current UTC Offset: 10752
  Leap 59: FALSE
  Leap 61: TRUE
 Time Traceable: TRUE
  Frequency Traceable: TRUE
  PTP Timescale: TRUE
  Time Source: Unknown
```
The following example showsthe sample output for the **show ptpclockrunningdomain** command:

```
Router#show ptp clock running domain 0
```
 $\mathbf I$ 

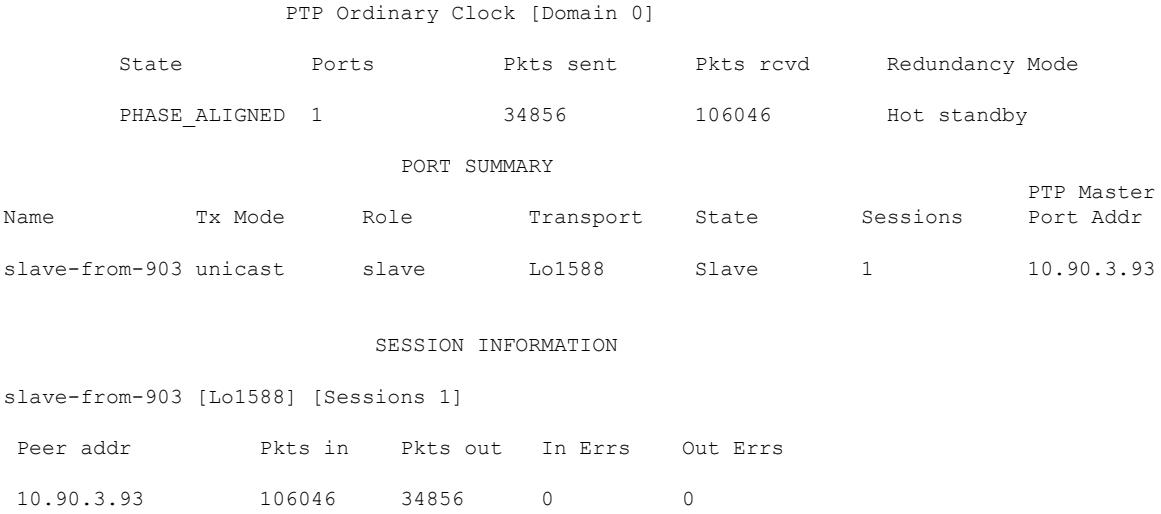

**Cisco CMTS Cable Command Reference**

## **show pxf cable**

To display information about the multicast echo, packet intercept, orsource-verify featuresfor one or all cable interfaces, use the **show pxf cable** command in user EXEC or privileged EXEC mode.

**show pxf cable**{**feature-table** [**cx**/**y**/**z**] | **maptable cx**/**y**/**z** [*sid*] | **multicast-echods-group**| **multicast-echo** *mcast-addr* | **source-verify** [*ip address*]}

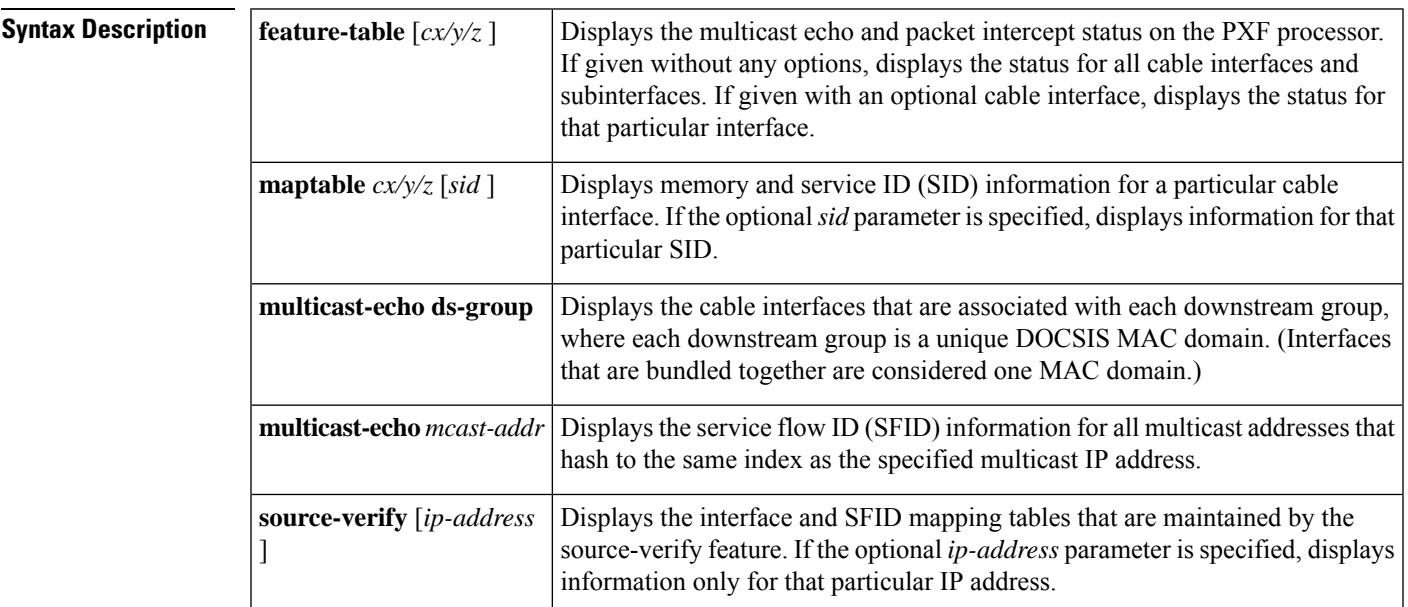

**Command Default** None

### **Command Modes**

User EXEC (>)

Privileged EXEC (#)

### **Command History**

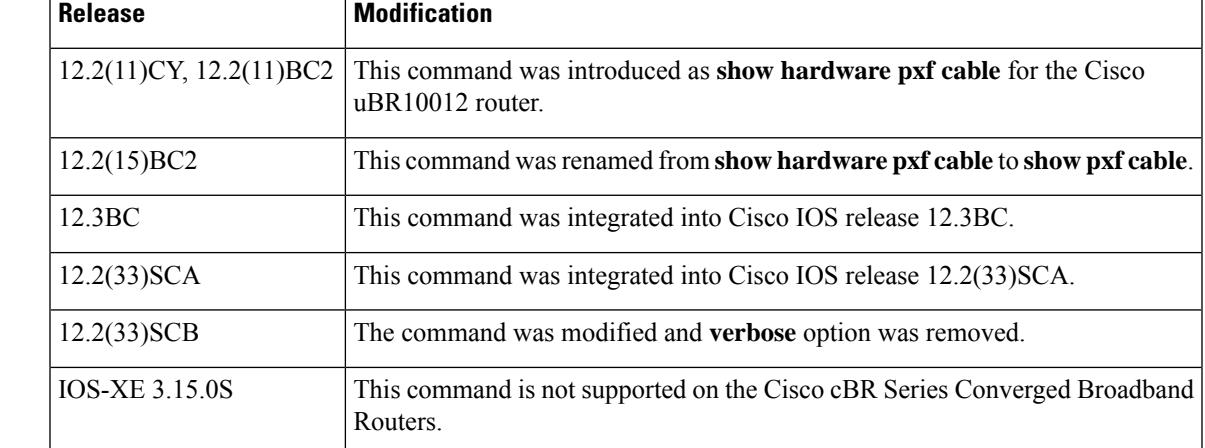

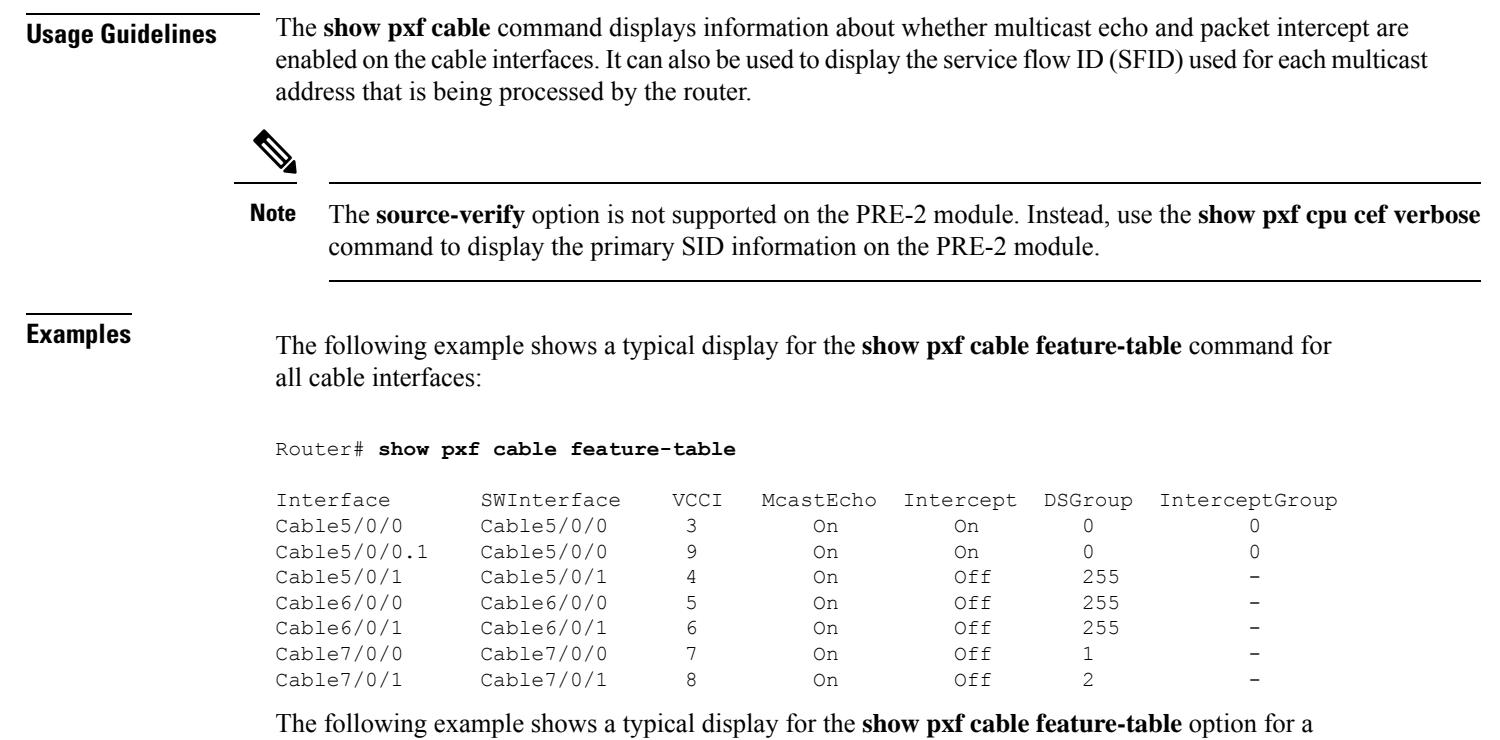

particular cable interface:

#### Router# **show pxf cable feature-table c5/0/0**

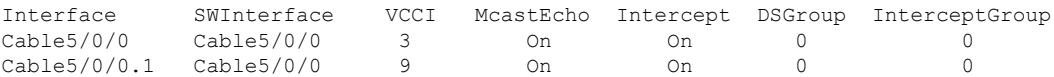

The following example shows a typical display for the **show pxf cable feature-table** option when a cable interface has a bundle interface configured without a corresponding primary interface:

#### Router# **show pxf cable feature-table**

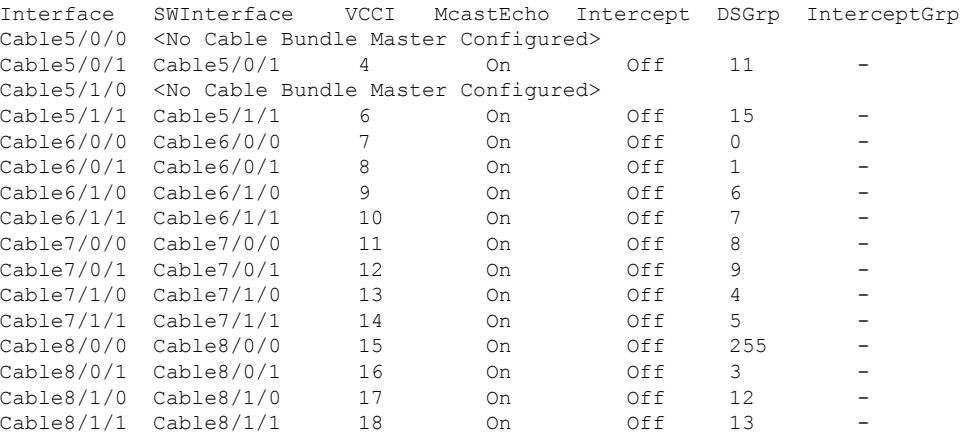

Table below describesthe fieldsshown by both forms of the **show pxf cable feature-table** command:

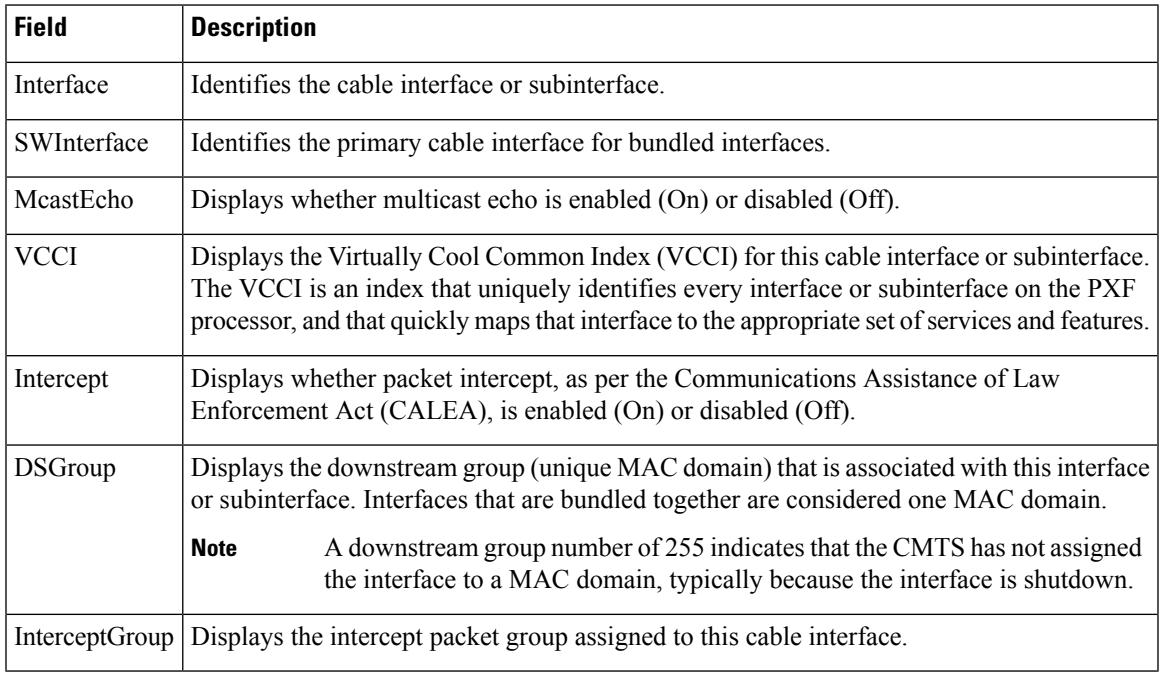

#### **Table 259: show pxf cable feature-table Field Descriptions**

The following example shows a typical display for the **show pxf cable maptable** command for a particular cable interface:

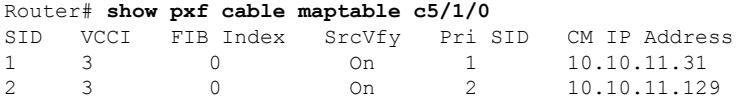

Table below describes the fields shown by the **show pxf cable maptable** command:

**Table 260: show pxf cable maptable Field Descriptions**

| <b>Field</b> | <b>Description</b>                                                                                                    |
|--------------|----------------------------------------------------------------------------------------------------|
| <b>SID</b>   | Identifies the service ID (SID).                                                                                                    |
| <b>VCCI</b>  | Displays the Virtually Cool Common Index (VCCI) for this cable interface or subinterface.<br>The VCCI is an index that uniquely identifies every interface or subinterface on the PXF<br>processor, and that quickly maps that interface to the appropriate set of services and features. |
| FIB Index    | Identifies the forwarding information base (FIB) being used.                                                                                                    |
| SrcVfy       | Identifies whether the source-verify feature (enabled with the cable source-verify command)<br>is On or Off for this SID and interface.                                                                                                    |
| Pri SID      | Identifies the primary SID associated with this SID, in case this SID is a secondary or<br>dynamic SID.                                                                                                    |
|              | CM IP Address Displays the IP address for the CM that is associated with this SID.                                                                                                    |

The following example shows a typical display for the **show pxf cable multicast-echo ds-group** command, listing each downstream multicast group and its associated cable interface:

Router# **show pxf cable multicast-echo ds-group**

DS Group Interface<br>0 Cable5/0/ 0 Cable5/0/0 1 Cable7/0/0<br>2 Cable7/0/1  $Cable7/0/1$ 

The following example shows a typical display for the **show pxf cable multicast-echo** command for a particular multicast address:

Router# **show pxf cable multicast-echo 230.1.1.1**

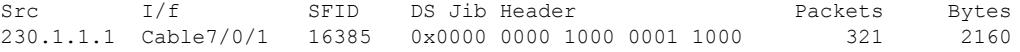

Table below describes the fields shown by the **show pxf cable multicast-echo** command:

**Table 261: show pxf cable multicast-echo Field Descriptions**

| <b>Field</b> | <b>Description</b>                                                         |
|--------------|----------------------------------------------------------------------------|
| <b>Src</b>   | Multicast address being displayed.                                         |
| I/F          | Cable interface being used for this multicast address.                     |
| <b>SFID</b>  | Displays the service flow ID (SFID) for this particular multicast address. |

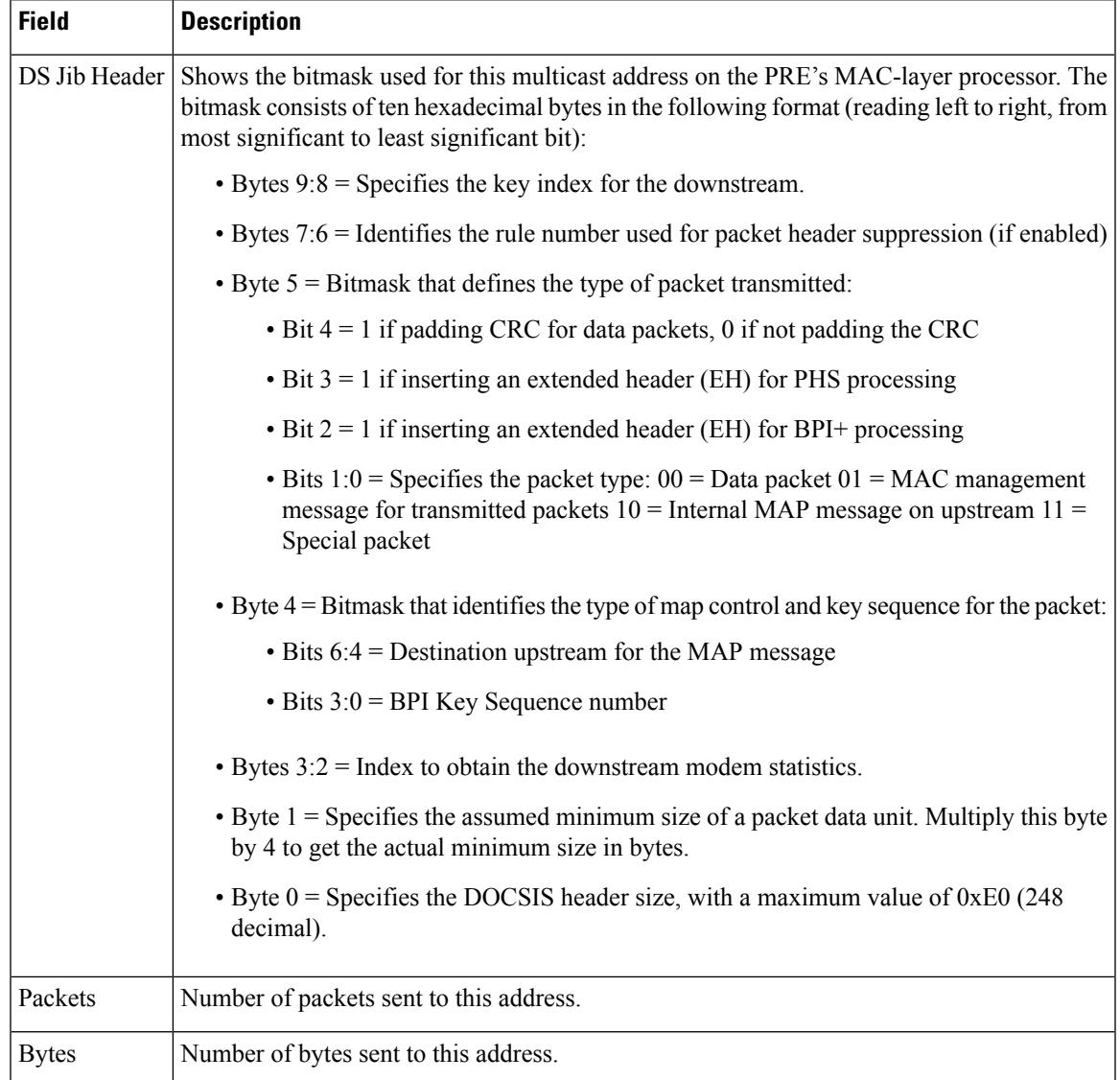

The following example shows a typical display for the **show pxf cable source-verify** command:

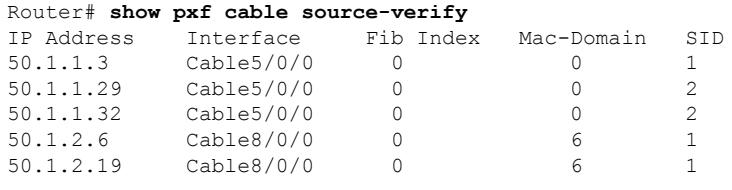

Table below describes the fields shown by the **show pxf cable source-verify** command:

**Table 262: show pxf cable source-verify Field Descriptions**

| Field | <b>Description</b>                                                                              |
|-------|-------------------------------------------------------------------------------------------------|
|       | ID Address determinism later IP addresses that have been verified by the source-verify feature. |

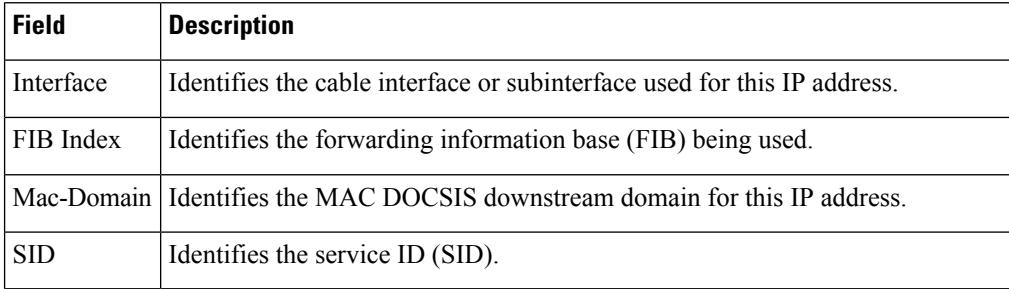

### **Related Commands**

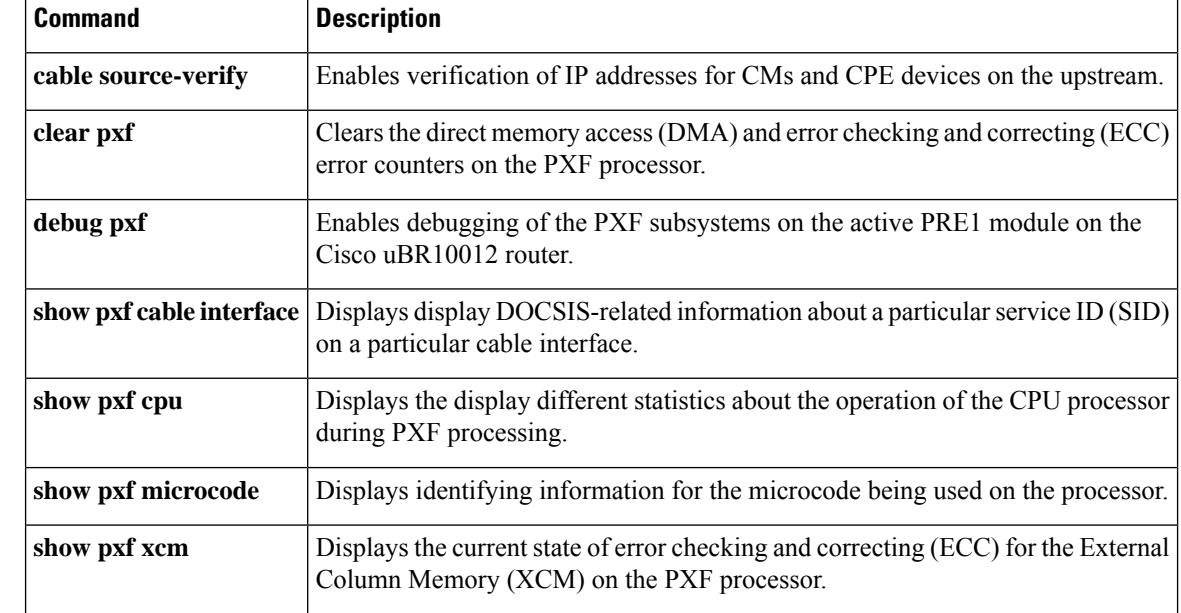

# **show pxf cable controller**

To display information about radio frequency (RF) channel Versatile Traffic Management System (VTMS) links and link queues, use the **show pxf cable controller** command in privileged EXEC mode.

**show pxf cable controller modular-cable** *slot* /*subslot* /*unit* **rf-channel** *channel* **link queues**

| <b>Syntax Description</b>                                                              | modular-cable                                                                                                    | Specifies the modular cable interface.                                                              |                     |                                                                            |                                                                                             |  |  |
|----------------------------------------------------------------------------------------|----------------------------------------------------------------------------------------------------|----------------------------------------------------------------------------------------------------|---------------------|----------------------------------------------------------------------------|---------------------------------------------------------------------------------------------|--|--|
|                                                                                        | slot/subslot/unit                                                                                                    | Identifies a cable interface on the Cisco uBR10012 router. The following are valid values:          |                     |                                                                            |                                                                                             |  |  |
|                                                                                        |                                                                                                    | $\bullet$ slot = 1 or 3                                                                             |                     |                                                                            |                                                                                             |  |  |
|                                                                                        |                                                                                                    | • subslot = 0 or 1                                                                                  |                     |                                                                            |                                                                                             |  |  |
|                                                                                        |                                                                                                    | $\bullet$ unit = 0                                                                                  |                     |                                                                            |                                                                                             |  |  |
|                                                                                        |                                                                                                    |                                                                                                    |                     |                                                                            |                                                                                             |  |  |
|                                                                                        | rf-channel                                                                                                    | Specifies the RF channel physical port on the Wideband SPA field-programmable gate<br>array (FPGA). |                     |                                                                            |                                                                                             |  |  |
|                                                                                        | channel                                                                                                    | Specifies the number of the RF channel. The range is 0 to 23.                                       |                     |                                                                            |                                                                                             |  |  |
|                                                                                        | link queues                                                                                                    | (Optional) Displays the link queue information for the specified RF channel.                        |                     |                                                                            |                                                                                             |  |  |
| <b>Command Modes</b>                                                                   |                                                                                                    |                                                                                                    |                     |                                                                            |                                                                                             |  |  |
|                                                                                        | Privileged EXEC $(\#)$                                                                                                    |                                                                                                    |                     |                                                                            |                                                                                             |  |  |
| <b>Command History</b>                                                                 | <b>Release</b>                                                                                                    | <b>Modification</b>                                                                                 |                     |                                                                            |                                                                                             |  |  |
|                                                                                        | 12.3(23)BC1                                                                                                    | This command was introduced.                                                                        |                     |                                                                            |                                                                                             |  |  |
|                                                                                        | <b>IOS-XE 3.15.0S</b>                                                                                                    | This command is not supported on the Cisco cBR Series Converged Broadband Routers.                  |                     |                                                                            |                                                                                             |  |  |
| <b>Usage Guidelines</b>                                                                | The show pxf cable controller command displays information about VTMS link queues only on the Cisco<br>uBR10012 universal broadband router. |                                                                                                    |                     |                                                                            |                                                                                             |  |  |
| <b>Examples</b>                                                                        |                                                                                                    |                                                                                                    |                     |                                                                            | The following example using the show pxf cable controller command, omitting the link queues |  |  |
|                                                                                        | option, displays only VTMS-related output:                                                                                                  |                                                                                                    |                     |                                                                            |                                                                                             |  |  |
| Router# show pxf cable controller modular-cable 1/0/0 rf-channel 3<br>Link ID is 32259 |                                                                                                    |                                                                                                    |                     |                                                                            |                                                                                             |  |  |
|                                                                                        |                                                                                                    | link next send:                                                                                     | 0x00000000          | channel number:                                                            | 0                                                                                           |  |  |
|                                                                                        | col.6 link bandwidth mult:                                                                                                    | temporary bgbw:                                                                                     | 0x00000000<br>55778 | reserved bgbw:<br>shift:                                                   | 0x00000000<br>18                                                                            |  |  |
|                                                                                        | col.7 link bandwidth mult:                                                                                                    |                                                                                                    | 55778               | shift:                                                                     | 18                                                                                          |  |  |
|                                                                                        |                                                                                                    | link aggregate cir:                                                                                 | 0x00000000          | aggregate eir:                                                             | 0x00000000                                                                                  |  |  |
|                                                                                        | bw reclaimed/trunc eir:                                                                                                    |                                                                                                    | 0/0                 | link cir max:                                                              | $0x$ FFFF                                                                                   |  |  |
|                                                                                        |                                                                                                    | link cir sum:                                                                                       | 70                  | link eir sum:                                                              | 2                                                                                           |  |  |
|                                                                                        |                                                                                                    | link bw_sum:                                                                                        | $\Omega$            | act. link q num:                                                           | $\Omega$                                                                                    |  |  |
|                                                                                        |                                                                                                    |                                                                                                    |                     | option, displays VTMS-related output as well as link queue-related output: | The following example using the show pxf cable controller command including the link queues |  |  |

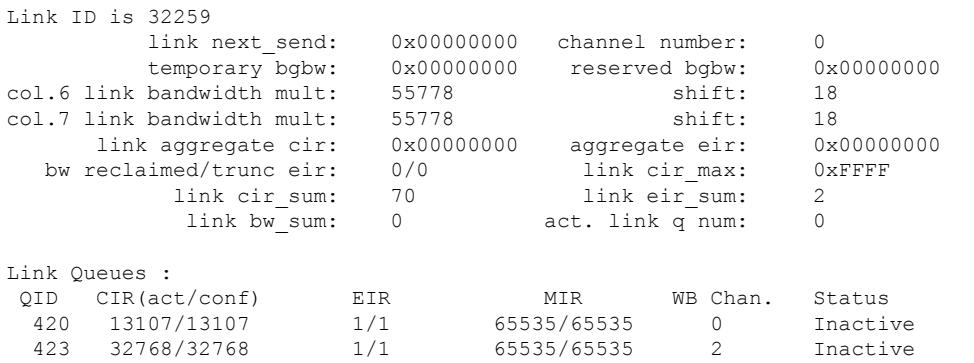

Router# **show pxf cable controller modular-cable 1/0/0 rf-channel 3 link-queues**

See Table below for descriptions of link queue fields.

**Table 263: show pxf cable controller Link Queue Field Descriptions**

| <b>Field</b>     | <b>Description</b>                                                                                                    |  |  |  |
|------------------|----------------------------------------------------------------------------------------------------|--|--|--|
| QID              | Displays the identification number of the link queue.                                                                                                    |  |  |  |
| $CIR$ (act/conf) | Displays the information for the committed information rate (CIR) of link queues on this<br>RF channel.<br>• The first number, <i>act</i> , indicates the parameter that a link queue is actually using.<br>• The second number, <i>conf</i> , indicates the parameter that is configured for a link queue. |  |  |  |
| <b>EIR</b>       | Displays the information for the excess information rate (EIR) of link queues on this RF<br>channel.<br>• The first number in the output indicates the parameter that a link queue is actually using.<br>• The second number in the output indicates the parameter that is configured for a link<br>queue.  |  |  |  |
| <b>MIR</b>       | Displays the information for the maximum information rate (MIR) of link queues on this<br>RF channel.<br>• The first number in the output indicates the parameter that a link queue is actually using.<br>• The second number in the output indicates the parameter that is configured for a link<br>queue. |  |  |  |
| WB Chan          | The number of the wideband cable channel.                                                                                                    |  |  |  |
| <b>Status</b>    | Displays the state of the link queue.                                                                                                    |  |  |  |

#### **Related Commands**

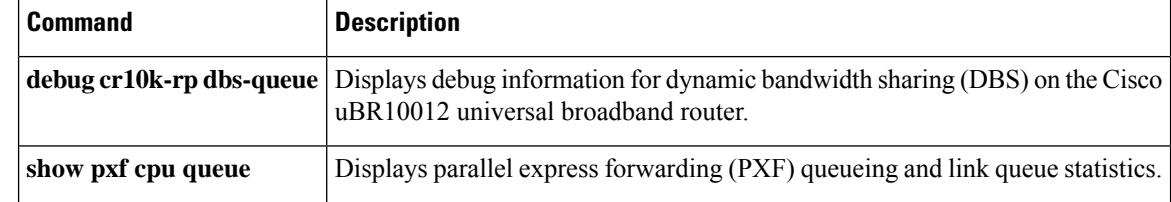

## **show pxf cable feature**

To display multicast echo, packet intercept, or source-verify features for one or all cable interfaces, to include information for virtual interface bundles, use the **show pxf cable feature** command in privileged EXEC mode.

**show pxf cable feature**

**Syntax Description** This command has no additional arguments or keywords.

**Command Default** Display output without page breaks and remove passwords and other security information.

### **Command Modes**

User EXEC, Privileged EXEC

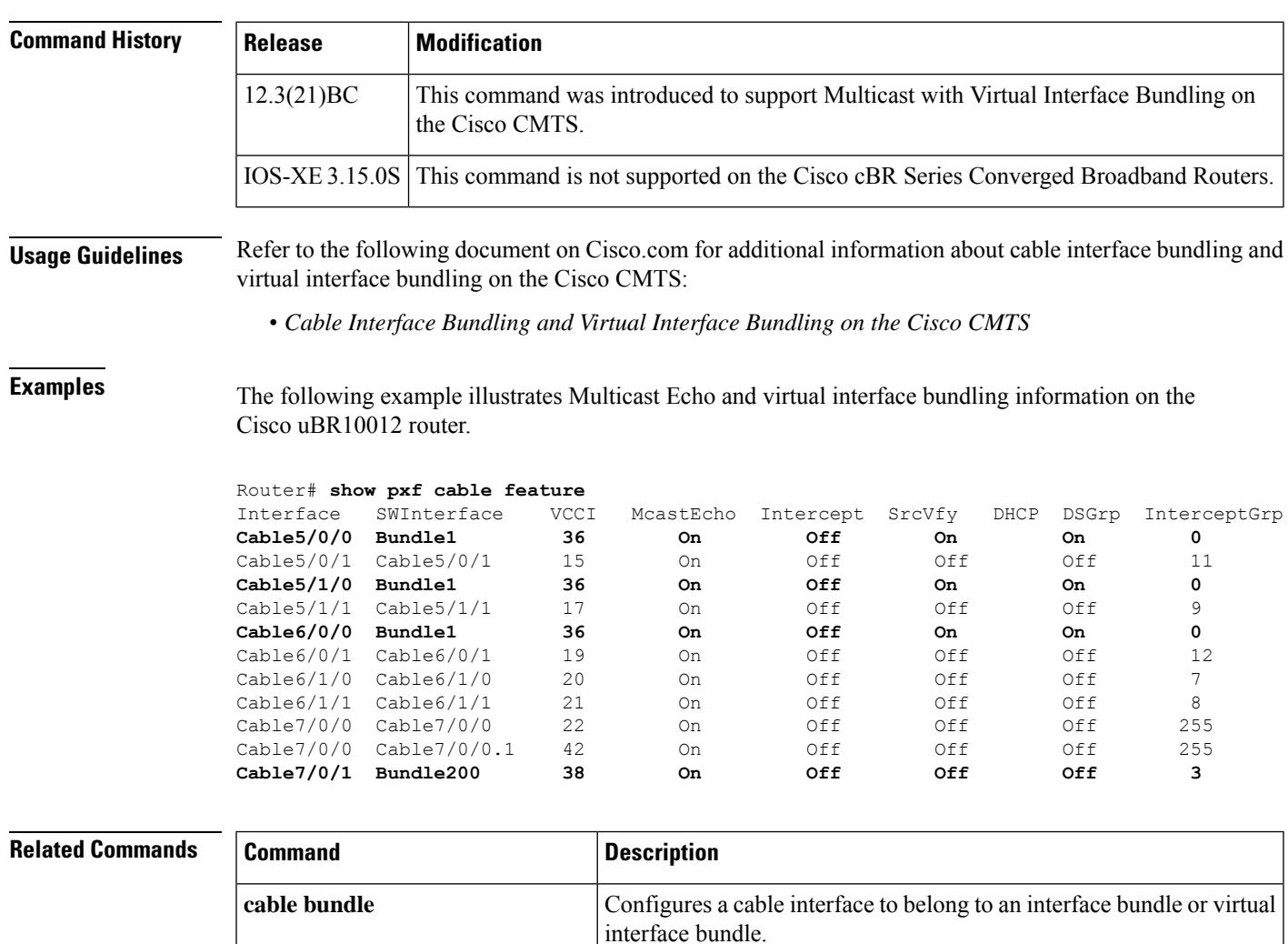

**show arp** Displays the entries in the router's ARP table.

 $\mathbf I$ 

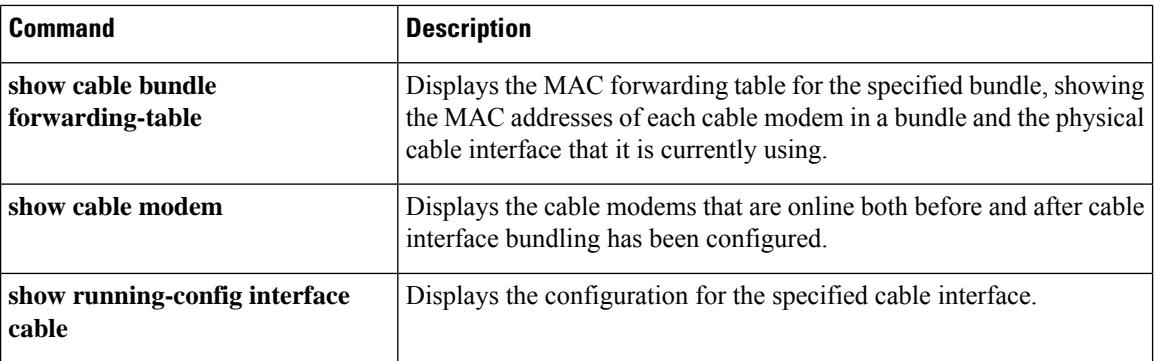
# **show pxf cable interface**

To display information about a particular service ID (SID) on a particular cable interface, use the **show pxf cable** command in user EXEC or privileged EXEC mode.

**show pxf cable interface cable** *x*/*y*/*z* **sid classifiers** | **mac-rewrite** | **queue** | **service-flow ds** | **service-flow us**

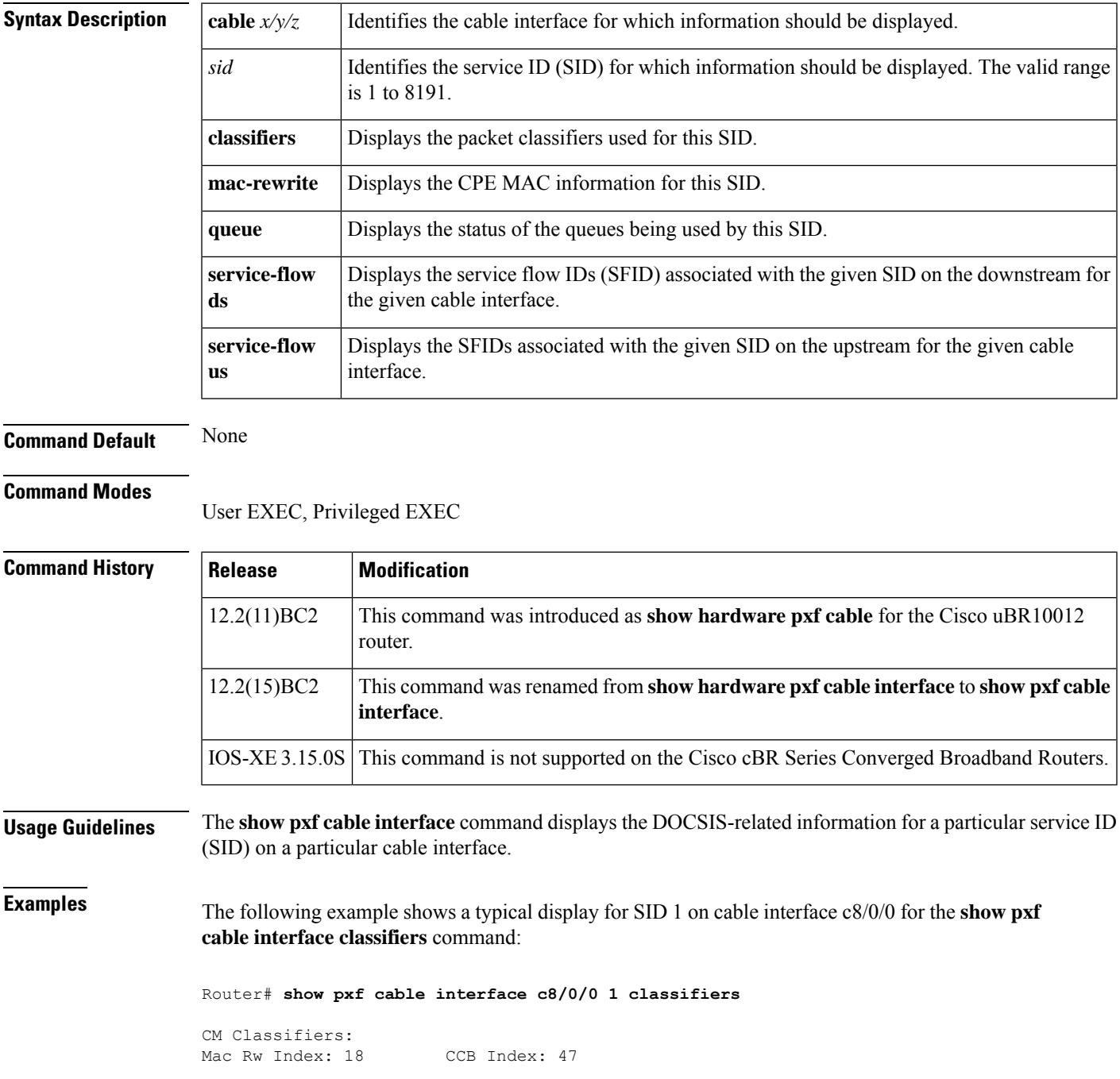

```
id=1, sfid=91 CFR Index 16461 RP sfindex 16461,
  prio=7, sip=0.0.0.0, sip mask=0.0.0.0
  dip=0.0.0.0, dip mask=0.0.0.0, prot=17, tos=0,FF
  sport = 0, 65535, dport = 0,65535 matches = 0
id=2, sfid=92 CFR Index 16462 RP sfindex 16462,
  prio=6, sip=0.0.0.0, sip mask=0.0.0.0
  dip=1.11.22.2, dip mask=255.255.255.255, prot=256, tos=0,FF
  sport = 0,65535, dport = 0,65535 matches = 0
id=0, sfid=0 CFR Index 0 RP sfindex 0,
 prio=0, sip=0.0.0.0, sip mask=0.0.0.0
  dip=0.0.0.0, dip mask=0.0.0.0, prot=0, tos=2,1
  sport = 1000, 500, dport = 1000,500 matches = 0
id=0, sfid=0 CFR Index 0 RP sfindex 0,
  prio=0, sip=0.0.0.0, sip mask=0.0.0.0
  dip=0.0.0.0, dip mask=0.0.0.0, prot=0, tos=2,1
  sport = 1000, 500, dport = 1000,500 matches = 0
---------------------------------------------------------
Router#
```
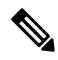

For a description of the fields that are displayed by this command, see section C.2.1., Packet Classification Encodings, in Appendix C of the DOCSIS1.1 specification (*Data-Over-Cable Service Interface Specifications Radio Frequency Interface Specification* , SP-RFIv1.1-I08-020301). **Note**

The following example shows a typical display for SID 1 on cable interface c8/0/0 for the **show pxf cable interface mac-rewrite** command:

```
Router# show pxf cable interface c8/0/0 1 mac-rewrite
CPE Information for Interface Cable8/0/0 SID 1:
        Link Table Slot: 18 Mac-rw-index: 18
Router#
```
The following example shows a typical display for SID 1 on cable interface c8/0/0 for the **show pxf cable interface queue** command:

Router# **show pxf cable interface c8/0/0 1 queue**

```
RP SFID 16460 LC SFID 4
Queue Index: 281 		 OID 281 VCCI 6161 		 ClassID 9 		 Refcount 1
       Priority: Lo Rates:(Act/Conf) CIR 0/0 MIR 0/16383 EIR 0/431
       Statistics: Length 0 Pkts 0 Octets 0 TailDrops 0 BufferDrops 0
RP SFID 16461 LC SFID 91
Queue Index: 282 QID 282 VCCI 6161 ClassID 10 Refcount 1
       Priority: Lo Rates:(Act/Conf) CIR 0/0 MIR 0/16383 EIR 0/431
       Statistics: Length 0 Pkts 0 Octets 0 TailDrops 0 BufferDrops 0
RP SFID 16462 LC SFID 92
Queue Index: 283 (QID 283 VCCI 6161 (ClassID 11 Refcount 1
       Priority: Lo Rates:(Act/Conf) CIR 0/0 MIR 0/16383 EIR 0/431
       Statistics: Length 0 Pkts 0 Octets 0 TailDrops 0 BufferDrops 0
RP SFID 16463 LC SFID 93
Queue Index: 284 QID 284 VCCI 6161 ClassID 12 Refcount 1
       Priority: Lo Rates:(Act/Conf) CIR 0/0 MIR 0/16383 EIR 0/431
       Statistics: Length 0 Pkts 0 Octets 0 TailDrops 0 BufferDrops 0
RP SFID 16464 LC SFID 94
Queue Index: 285 QID 285 VCCI 6161 ClassID 13 Refcount 1
       Priority: Lo Rates:(Act/Conf) CIR 0/0 MIR 0/16383 EIR 0/431
       Statistics: Length 0 Pkts 0 Octets 0 TailDrops 0 BufferDrops 0
Router#
```
The following example shows a typical display for SID 1 on cable interface c8/0/0 for the **show pxf cable interface service-flow ds** command:

Router# **show pxf cable interface c8/0/0 1 service-flow ds**

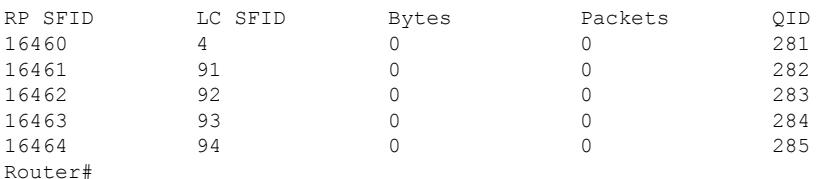

The following example shows a typical display for SID 1 on cable interface c8/0/0 for the **show pxf cable interface service-flow us** command:

```
Router# show pxf cable interface c8/0/0 1 service-flow us
```

```
SFID SID<br>3 1
3 1
90 21
Router#
```
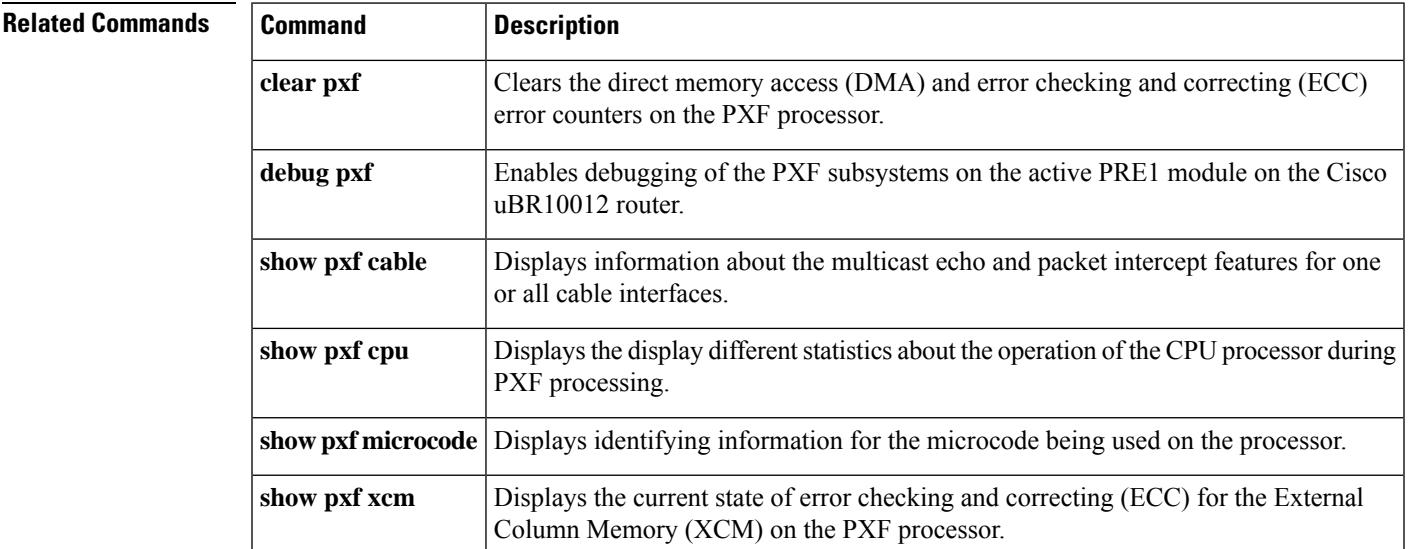

# **show pxf cable multicast**

To display information about multicast routes (mroute) in the PXF processor for a specified group, use the **show pxf cable multicast** command in privileged EXEC mode.

**show pxf cable multicast** [*multicast-group*]

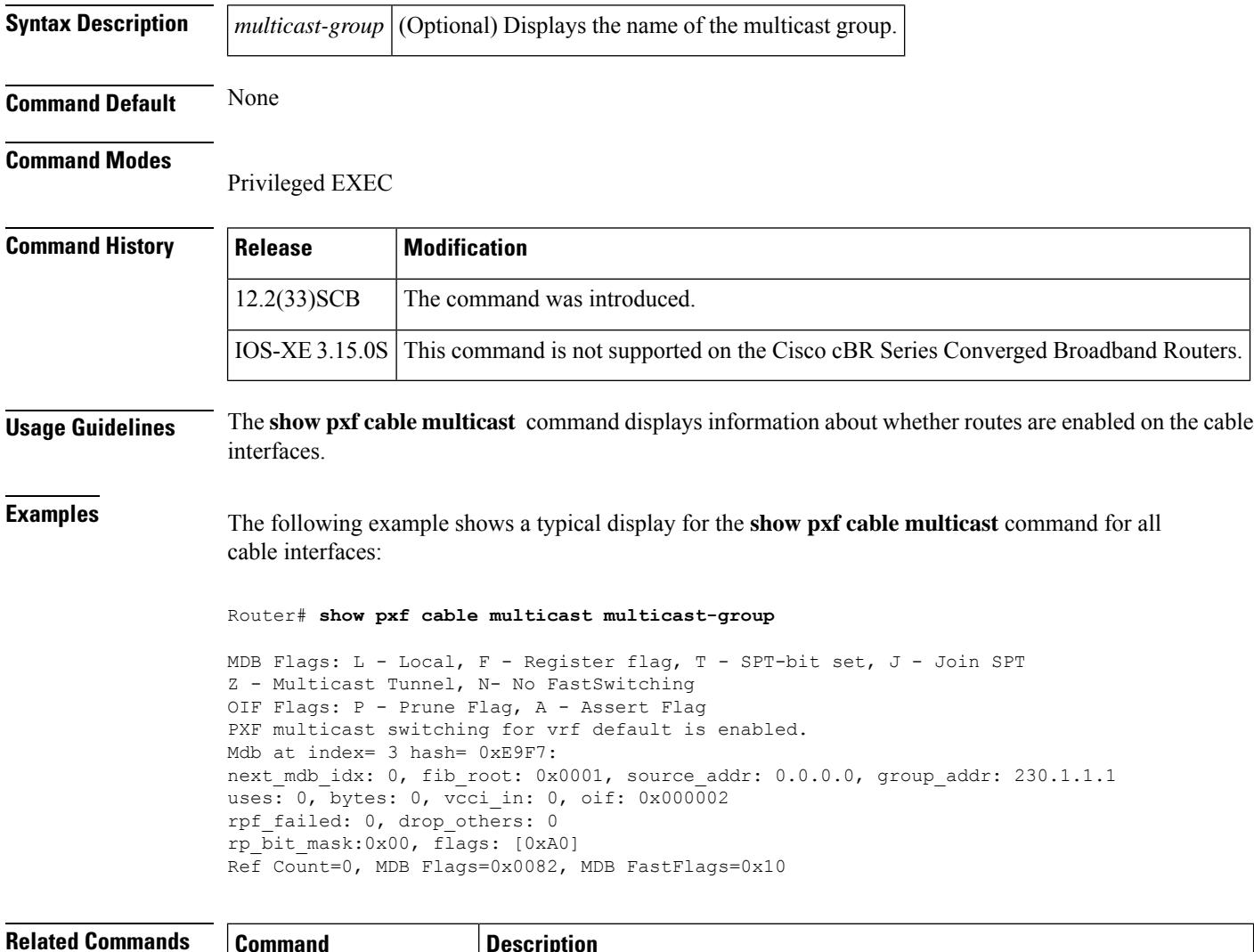

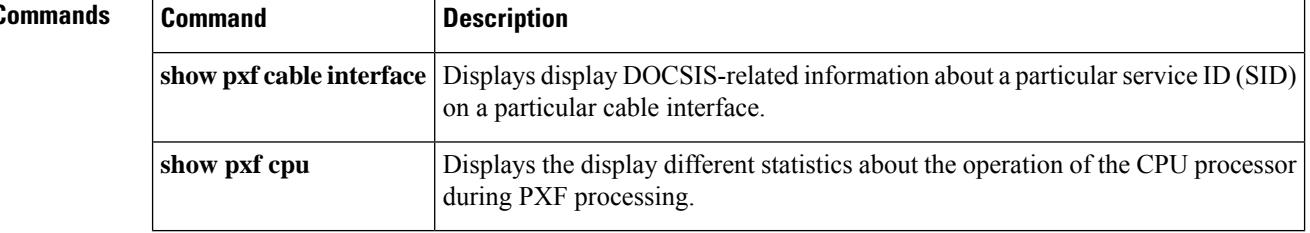

# **show pxf cpu**

To display the different statistics about the operation of the CPU on the Performance Routing Engine (PRE1) module during Parallel eXpress Forwarding (PXF) processing, use the **show pxf cpu** command in user EXEC or privileged EXEC mode.

**show pxf cpu** {**access-lists** {**qos** | **security**} | **buffers** | **cef** [{**mem** | **verbose** | **vrf** *ip-address mask*}] | **context** | **mroute** [*ipaddress1*] [*ipaddress2*] | **queue** [*interface*] | **schedule** [{*interface* | **summary**}] | **statistics** [{**diversion** | **drop** [*interface*] | **ip** | **mlp**}] | **subblocks** [*interface*]}

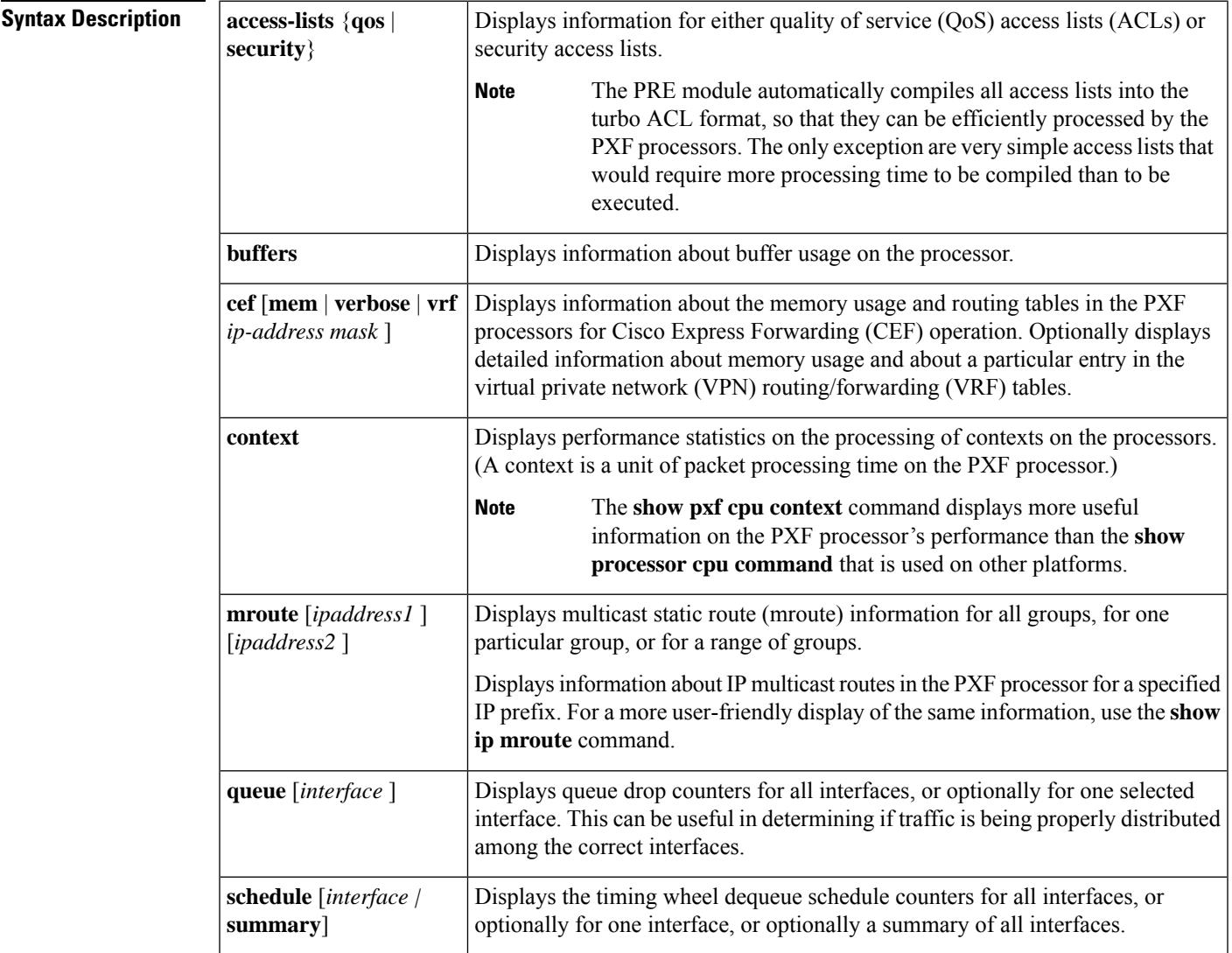

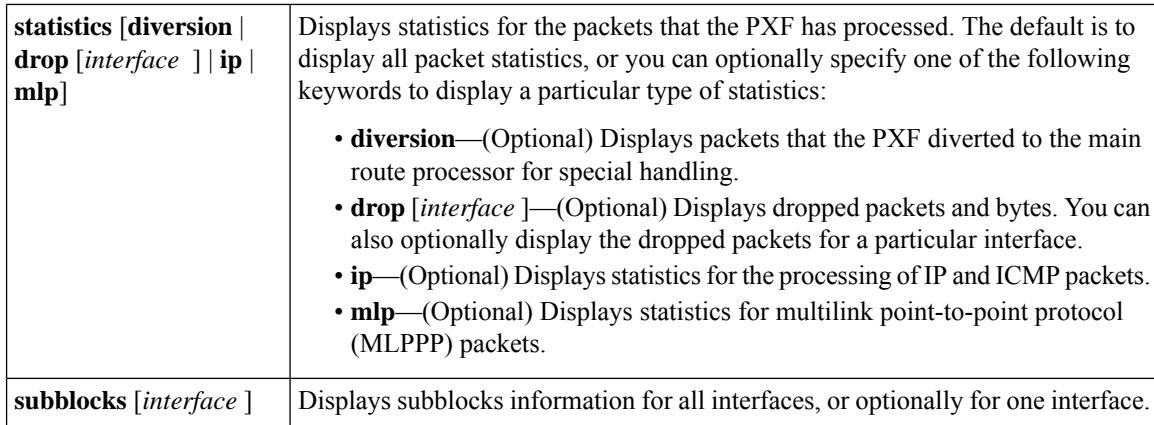

## **Command Default** No default behavior or values

#### **Command Modes**

User EXEC, Privileged EXEC

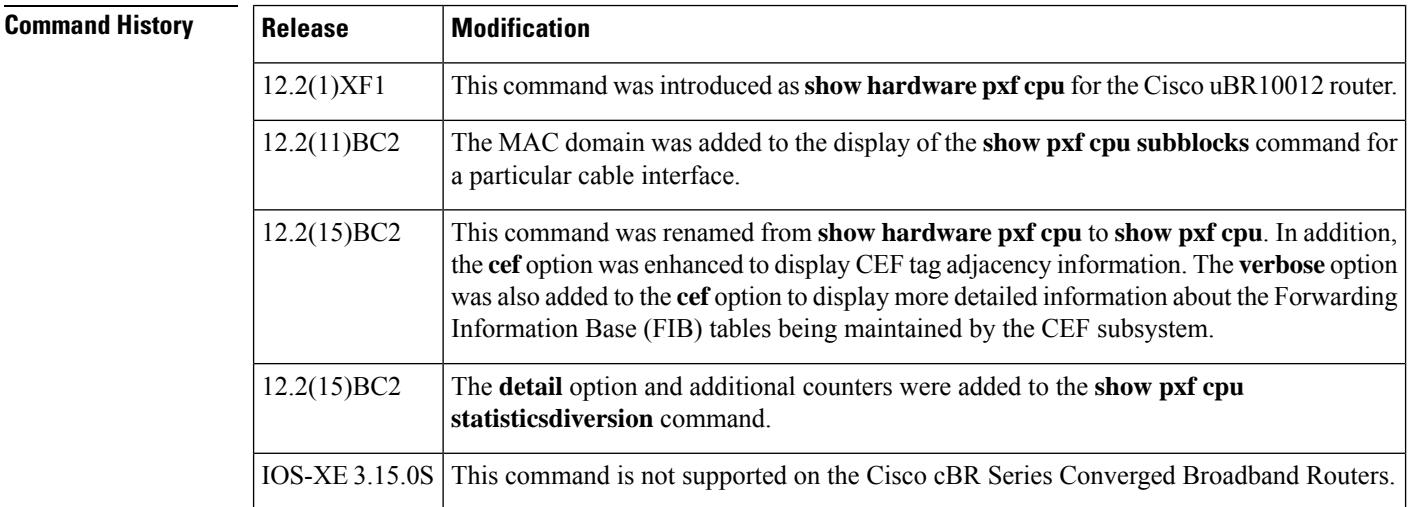

**Examples** See the following sections for typical displays for the different forms of the **show pxf cpu** command.

### **Access-Lists**

The following example shows a typical display for the **access-list qos** option, which displays information about the processing of quality-of-service (QoS) access-lists:

Router# **show pxf cpu access qos**

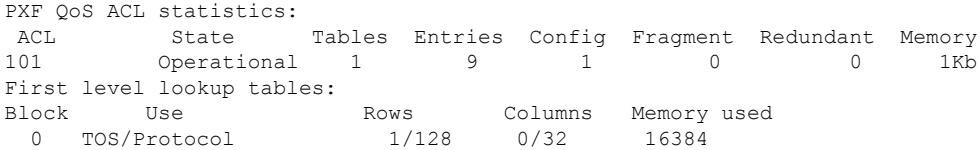

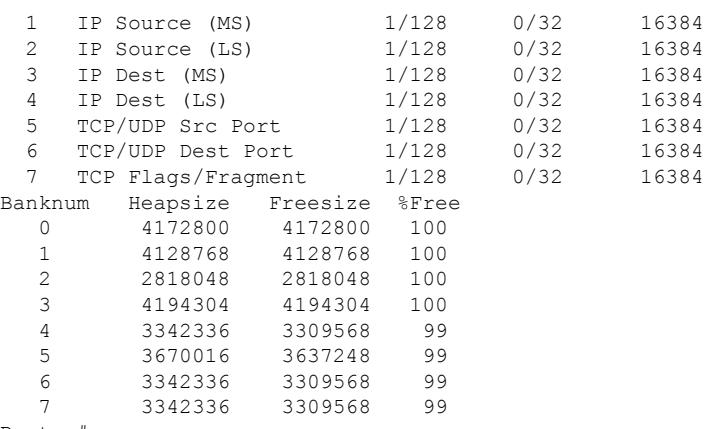

Router#

The following example shows a typical display for the **access-list security** option:

### Router# **show pxf cpu access security**

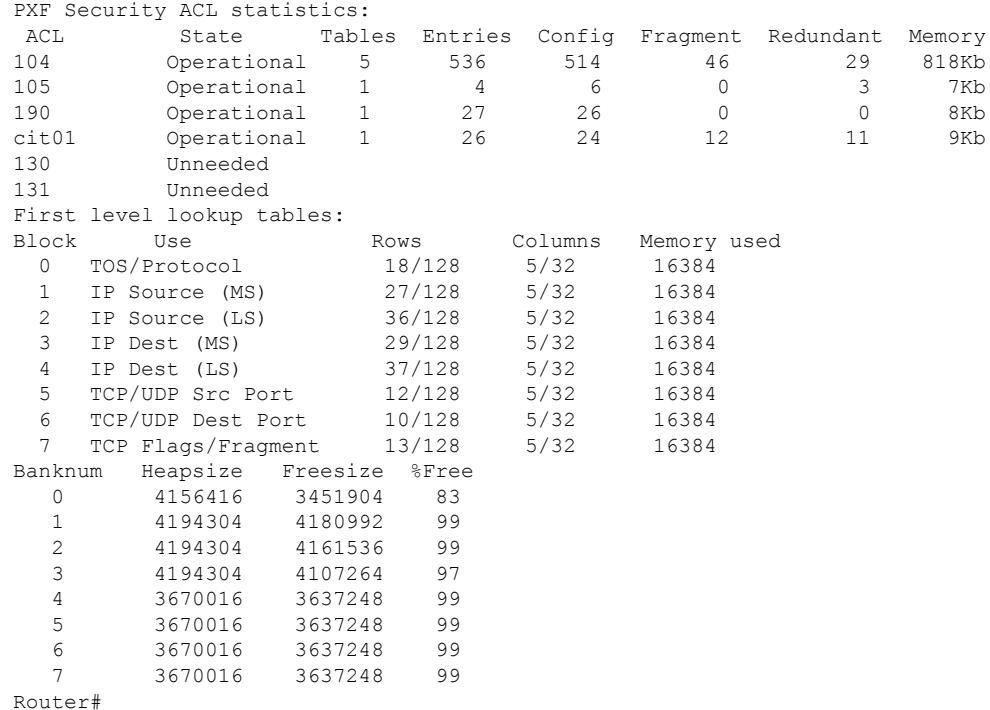

Table below describes the fields shown in the **show pxf cpu access-list** command:

**Table 264: Field Descriptions for the show pxf cpu access-list Command**

| <b>Field</b> | <b>Description</b>                                                 |  |
|--------------|--------------------------------------------------------------------|--|
| ACL          | Identifies the access list (ACL) in use, by either name or number. |  |

I

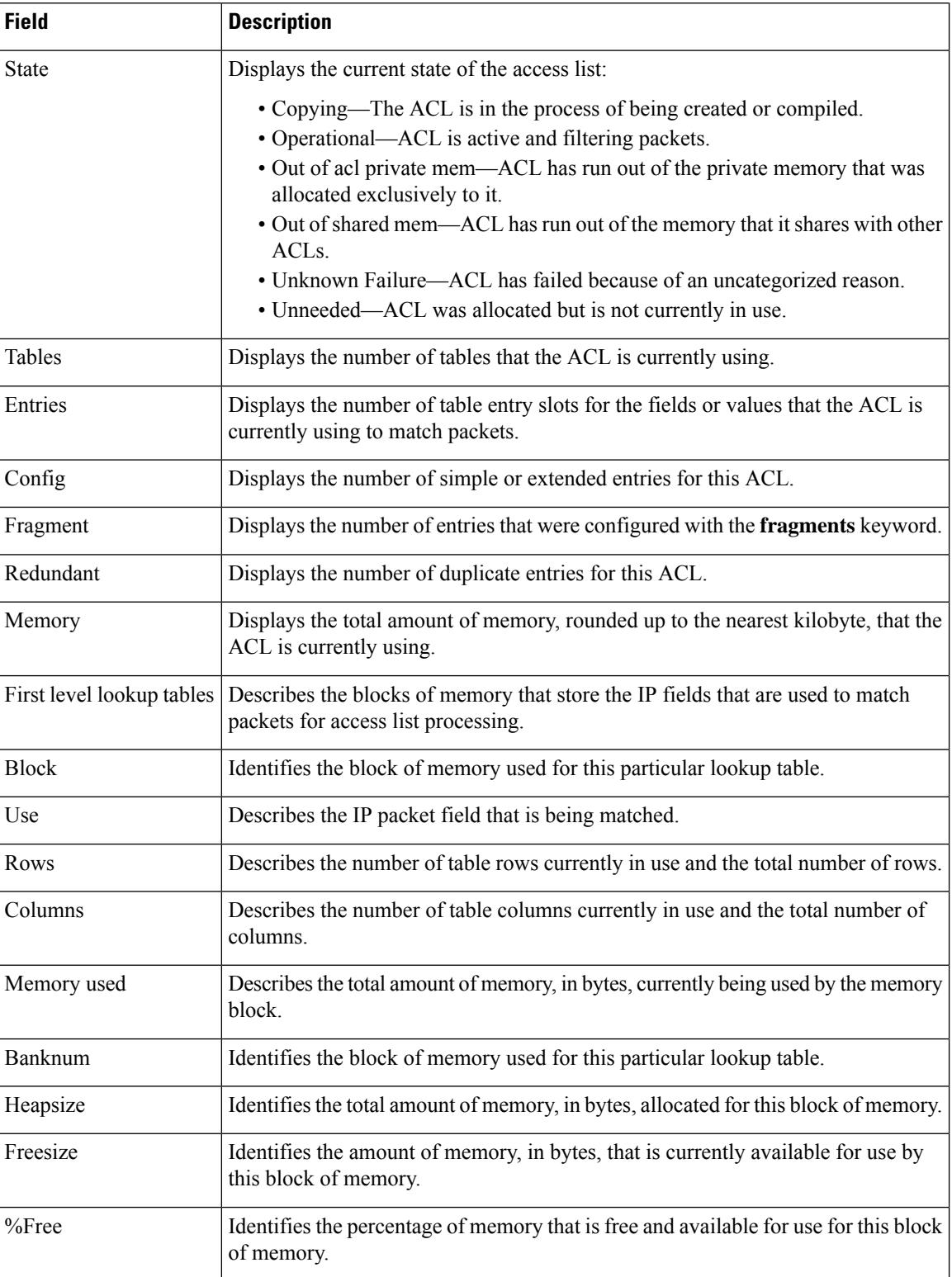

Ш

### **Buffers**

The following example shows a typical display for the **buffers** option:

```
Router# show pxf cpu buffers
```
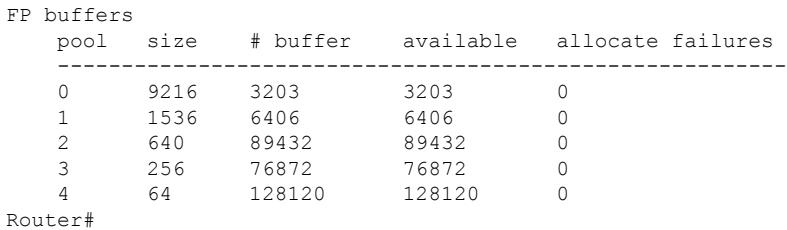

Table below describes the fields shown in the **show pxf cpu buffers** command:

**Table 265: Field Descriptions for the show pxf cpu buffers Command**

| <b>Field</b> | <b>Description</b>                                                                                            |
|--------------|----------------------------------------------------------------------------------------------------|
| pool         | Identifies the buffer pool.                                                                                   |
| size         | Displays the size, in bytes, of each buffer in this particular pool.                                          |
| $\#$ buffer  | Displays the total number of buffers in this particular pool.                                                 |
| available    | Displays the number of buffers that are currently available.                                                  |
|              | allocate failures Displays the number of attempts to allocate a buffer that have failed since the last reset. |

### **CEF**

The following example shows a typical display for the **cef** option:

```
Router# show pxf cpu cef
```

```
Shadow 10-9-5-8 Toaster Mtrie:
  97 leaves, 3104 leaf bytes, 40 nodes, 41056 node bytes
  141 invalidations
  233 prefix updates
  refcounts: 10293 leaf, 10144 node
Prefix/Length Refcount Parent
0.0.0.0/0 4512
\begin{array}{cccc} 1.10.0.0/16 & \quad & 1665 & \quad & 0.0.0.0/0 \\ 1.10.0.2/32 & \quad & 4 & \quad & 1.10.0.0/1 \end{array}1.10.0.2/32 4 1.10.0.0/16
1.10.0.3/32 4 1.10.0.0/16
1.10.37.22/32 4 1.10.0.0/16
1.10.45.16/32 4 1.10.0.0/16
1.10.85.0/24 259 1.10.0.0/16
\begin{array}{cccc} 1.10.85.0/32 & 4 & 1.10.85.0/24 \\ 1.11.0.0/16 & 42 & 0.0.0.0/0 \\ 1.11.37.0/24 & 4 & 1.11.0.0/16 \end{array}1.11.0.0/16 42 0.0.0.0/0
\begin{array}{cccc} 1.11.37.0/24 & \hspace{1.5cm} 4 & \hspace{1.5cm} 1.11.0.0/16 \\ 127.0.0.0/8 & \hspace{1.5cm} 1601 & \hspace{1.5cm} 0.0.0.0/0 \end{array}127.0.0.0/8 1601<br>127.0.0.0/32 4
127.0.0.0/32 4 127.0.0.0/8
144.205.188.0/24 259 0.0.0.0/0
```

```
144.205.188.0/32 4 144.205.188.0/24
144.205.188.1/32  4 144.205.188.0/24<br>144.205.188.2/32  4 144.205.188.0/24
144.205.188.2/32 4
144.205.188.255/32 4 144.205.188.0/24
164.120.151.128/25 131 0.0.0.0/0
164.120.151.128/32 4 164.120.151.128/25
164.120.151.129/32 4 164.120.151.128/25<br>166.135.216.255/32 4 166.135.216.128/25
                               166.135.216.128/25
221.222.140.0/22 772 0.0.0.0/0
221.222.140.0/32 4 221.222.140.0/22
221.222.141.1/32 4 221.222.140.0/22
221.222.143.255/32 4 221.222.140.0/22
223.255.254.0/24 4 0.0.0.0/0
========================================
26 routes with less specific overlapping parent route
FP CEF/MFIB/TFIB XCM Type usage:
Type Name Col Total Alloc Size Start End BitMap0 BitMap1 Error
  0 Root 1 1000 1000 4096 50003100 503EB100 713AC814 61DFB48C 0<br>1 Node 1 2048 2009 2048 53000000 53400000 713AC8C0 61DFB538 0
             1 Node 1 2048 2009 2048 53000000 53400000 713AC8C0 61DFB538 0
  2 Node 1 32768 2013 128 50864000 50C64000 713AC9F0 61DFB668 0
  3 Node 1 4096 1021 1024 53864000 53C64000 713ADA20 61DFC698 0
  4 Leaf 1 524288 8107 8 51064000 51464000 713ADC50 61DFC8C8 0
  5 Adj 1 524288 3046 8 51820000 51C20000 713BDC80 61E0C8F8 0
  6 Mac 5 524288 2040 8 58400000 58800000 713D12C4 61E1FF3C 0
  7 Load 1 110376 4052 76 52000000 527FFFE0 713CDCB0 61E1C928 0
  8 Mdb 1 65536 1 4 53440000 53480000 61E66AAC 714168CC 0
  9 Midb 1 262144 1 4 51C20000 51D20000 61E68ADC 714188FC 0<br>10 TaqI 1 51200 1008 68 53480000 537D2000 714012EC 61E4FF64 0
  10 TagI 1 51200 1008 68 53480000 537D2000 714012EC 61E4FF64 0
  11 TagR 1 102400 2010 4 50800000 50864000 61E51894 71412C18 0
FP CEF state: 2
```
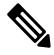

If the value in the Alloc column is equal to the number in the Total column, then the PXF has run out of its allocated memory for that level and the CEF entries for that particular level have been exhausted. **Note**

Table below describes the fields shown in the **show pxf cpu cef** command:

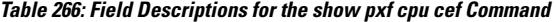

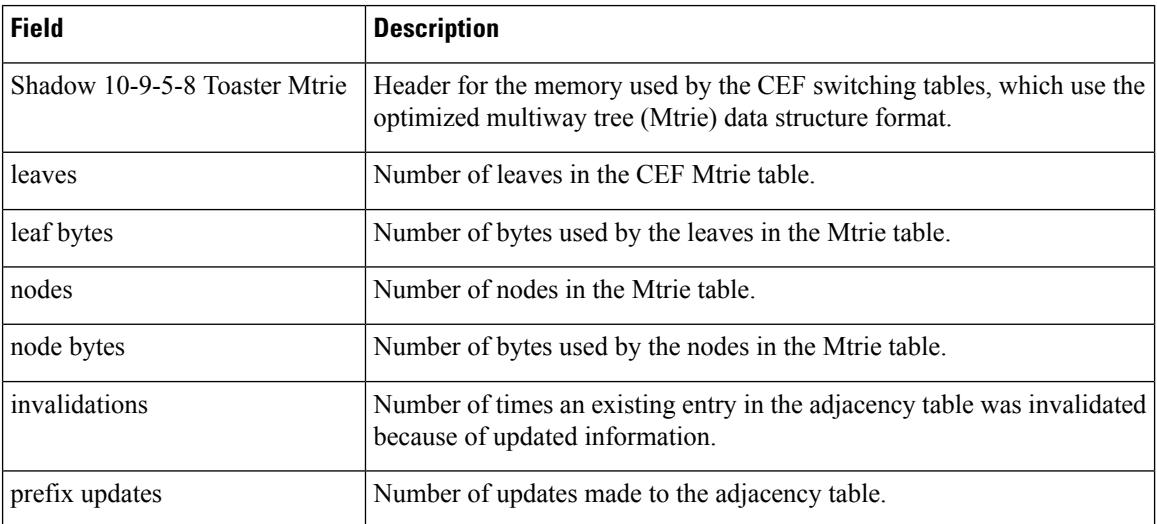

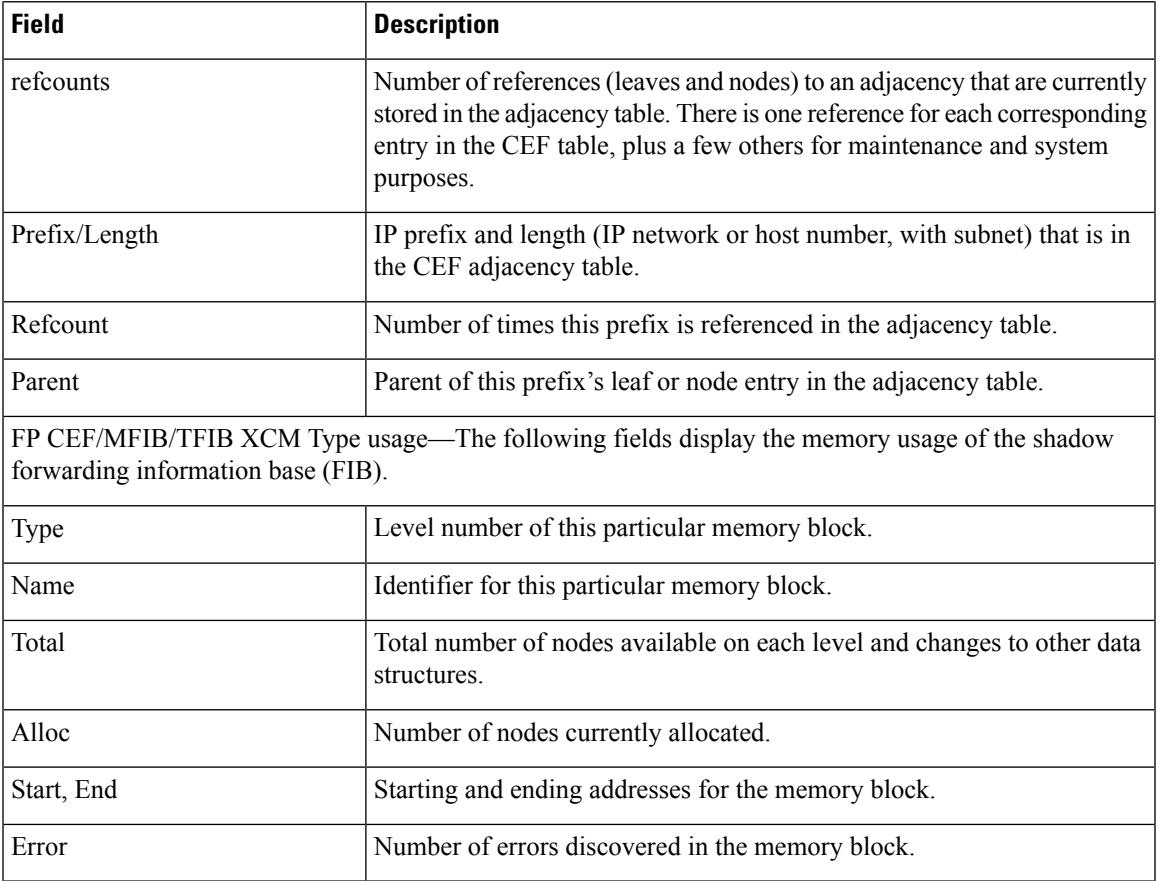

### **Context**

The following example shows a typical display for the **context** option, which displays performance statistics for the PXF processors over the past 1-minute, 5-minute, and 60-minute periods:

```
Router# show pxf cpu context
```
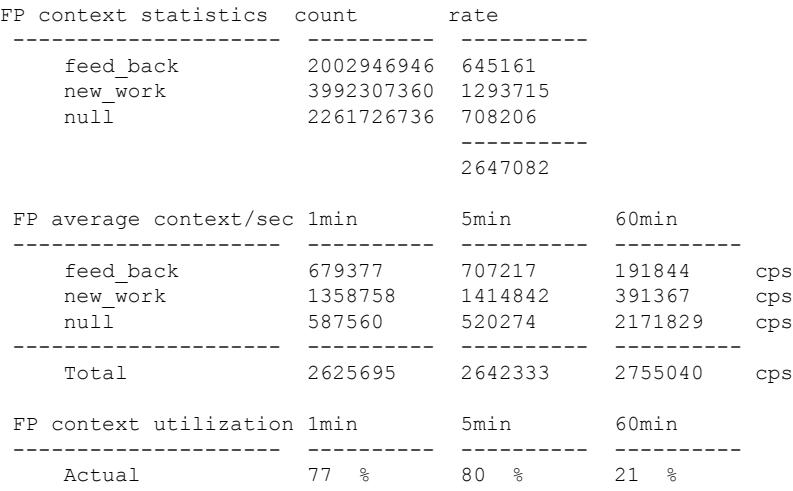

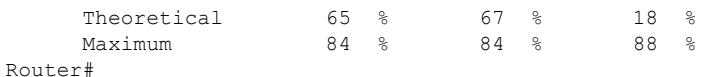

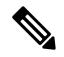

The **show pxf cpucontext** command displays more useful information on the processor's performance than the **show processor cpu command** that is used on other platforms. **Note**

This display shows statistics that are based on three counters on the PXF processors:

- feed\_back—Incremented each time the processor requires another processor cycle to process a packet. Each PXF processor contains 8 columns that perform different packet header processing tasks, such as ACL processing or QoS processing. A typical IP packet passes through all 8 columns only once, but some types of packets can require more than one pass through these columns, and each additional pass through the PXF processor is referred to as feedback. This counter represents the amount of traffic that cannot be processed in an optimal manner.
- new work—Incremented for new packets that come into the PXF pipeline. This counter represents a snapshot of the amount of incoming traffic being processed by the processor.
- null—Incremented for every context during which the PXF pipe is not processing traffic. This counter represents the processor's potential to handle additional traffic. As the processor becomes more busy, the value for null decreases until it becomes 0, at which point the processor has reached its maximum usage.

Table below describes the fields shown in the **show pxf cpu context** command:

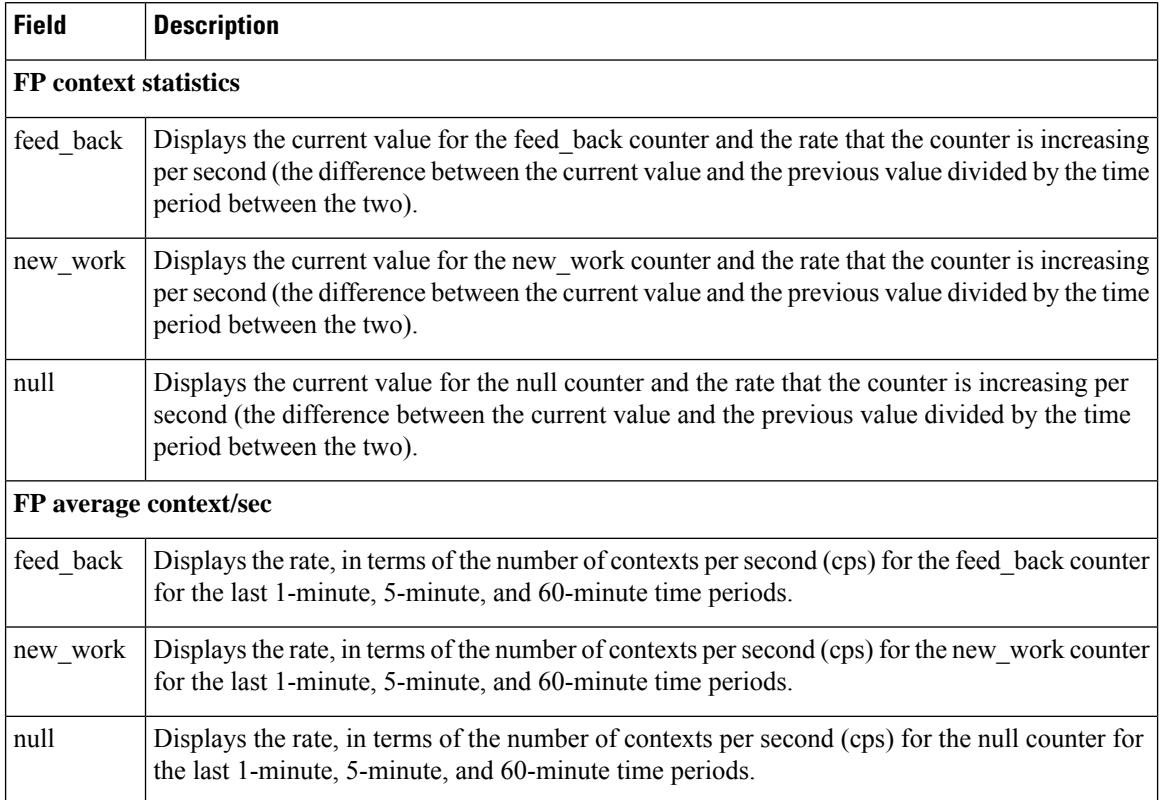

#### **Table 267: Field Descriptions for the show pxf cpu context Command**

П

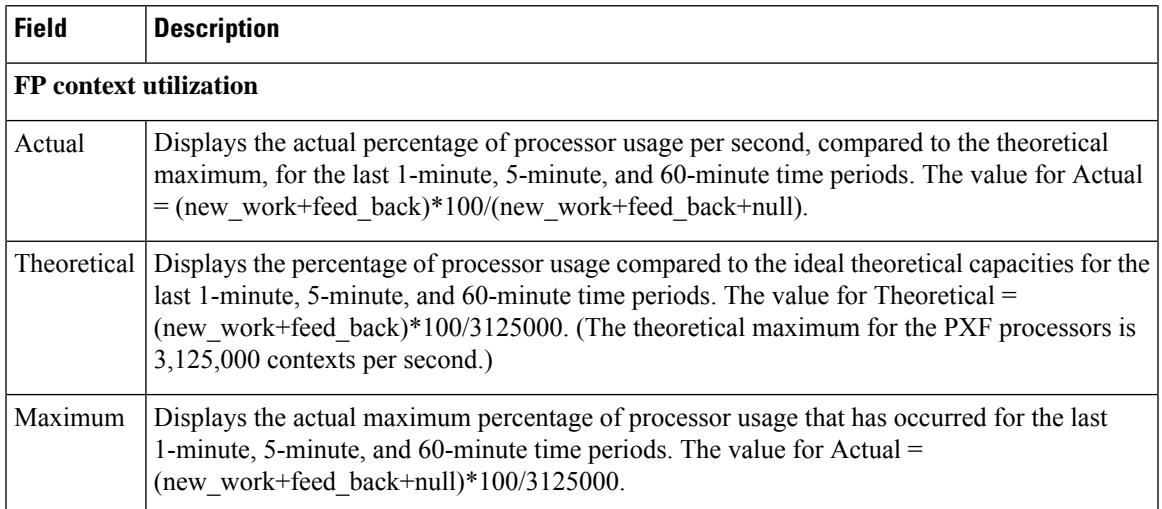

## **Mroute**

The following example shows a typical display for the **mroute** option:

Router# **show pxf cpu mroute**

```
Shadow G/SG[5624]: s: 0.0.0.0 g: 224.0.1.40 uses: 0 bytes 0 flags: [D ] LNJ
Interface vcci offset rw_index mac_header
In : 0 0x000004
Shadow G/SG[3195]: s: 0.0.0.0 g: 234.5.6.7 uses: 0 bytes 0 flags: [5 ] NJ
Interface vcci offset rw_index mac_header<br>In : 0 0x000008
                              0x000008
Out: Cable5/1/0 5 0x00002C 1B 00000026800001005E05060700010
Out: Cable6/1/1 9 0x000028 1A 00000026800001005E05060700010
Out: Cable6/0/0 6 0x000024 19 00000026800001005E05060700010
Out: Cable5/0/0 3 0x000020 18 00000026800001005E05060700010<br>Out: Cable7/0/0 A 0x00001C 17 00000026800001005E05060700010
                        A 0x00001C 17 00000026800001005E05060700010
Out: Cable7/1/1 C 0x000018 16 00000026800001005E05060700010
Out: Cable7/1/0 B 0x000014 15 00000026800001005E05060700010
Out: Cable6/1/0 8 0x000010 14 00000026800001005E05060700010
Out: Cable6/0/1 7 0x00000C 13 00000026800001005E05060700010<br>
0ut: Cable5/0/1 4 0x000008 12 00000026800001005E05060700010
                                              00000026800001005E05060700010
Router#
```
Table below describes the fields shown in the **show pxf cpu mroute** command:

**Table 268: Field Descriptions for the show pxf cpu mroute Command**

| <b>Field</b> | <b>Description</b>                                                                                                    |
|--------------|----------------------------------------------------------------------------------------------------|
| Interface    | Cable interface or subinterface.                                                                                                    |
| vcci         | Virtually Cool Common Index (VCCI) for this cable interface or subinterface. The VCCI is<br>an index that uniquely identifies every interface or subinterface on the PXF processor, and that<br>quickly maps that interface to the appropriate set of services and features. |
| rw index     | Index used to read and write into the multicast table for this entry.                                                                                                    |

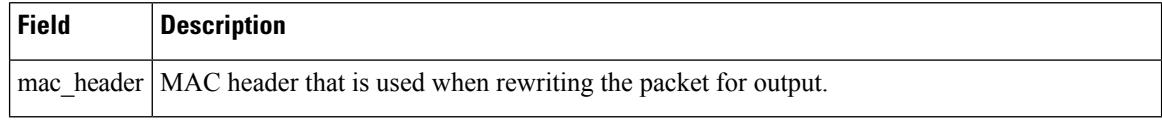

### **Queue**

The following example shows a typical display for the**queue** option, which displaysthe chassis-wide counters for the PXF pipeline counters that show drops on the output side of the processor:

```
Router# show pxf cpu queue
```
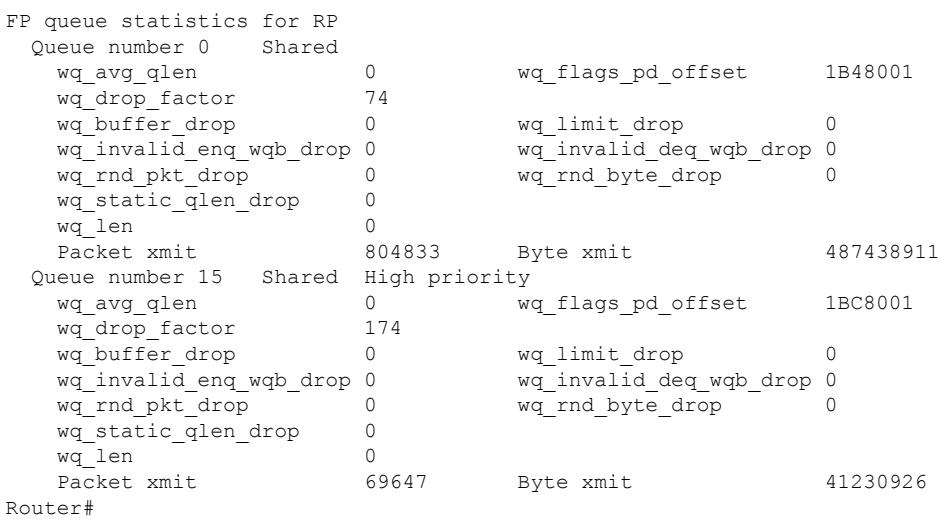

The following example shows a typical display for the **queue** option for a particular cable interface:

Router# **show pxf cpu queue c6/0/0**

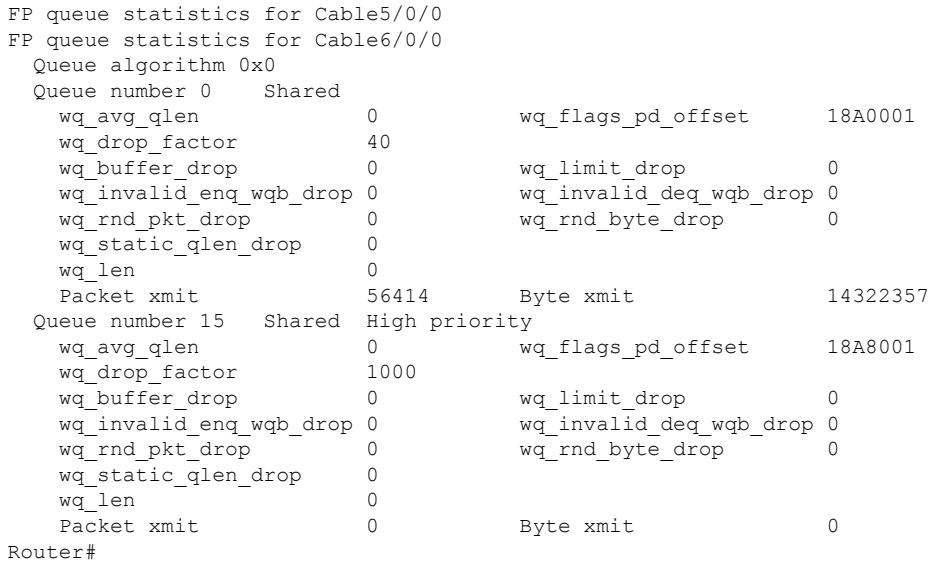

Ш

### **Schedule**

The following example shows a typical display for the **schedule summary** option:

Router# **show pxf cpu schedule summary**

```
FP average dequeue schedule rate in pps
Interface Level 1 Level 2 maximum 1min 5min 60min
-------------------- ---------- ---------- -------- -------- -------- -----
Total 32 / 32 1 / 1 3125000 0 % 0 % 0 %
Router#
```
The following example shows a typical display for the **schedule** option for a particular interface:

Router# **show pxf cpu schedule c5/0/0**

```
FP average dequeue schedule rate in pps
Interface Level 1 Level 2 maximum 1min 5min 60min
-------------------- ---------- ---------- -------- -------- -------- -----
Cable5/0/0 1 / 32 1 / 1 97656 0 % 0 % 0 %
Router#
```
Table below describes the fields shown in the **show pxf cpu schedule** command:

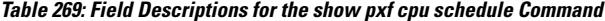

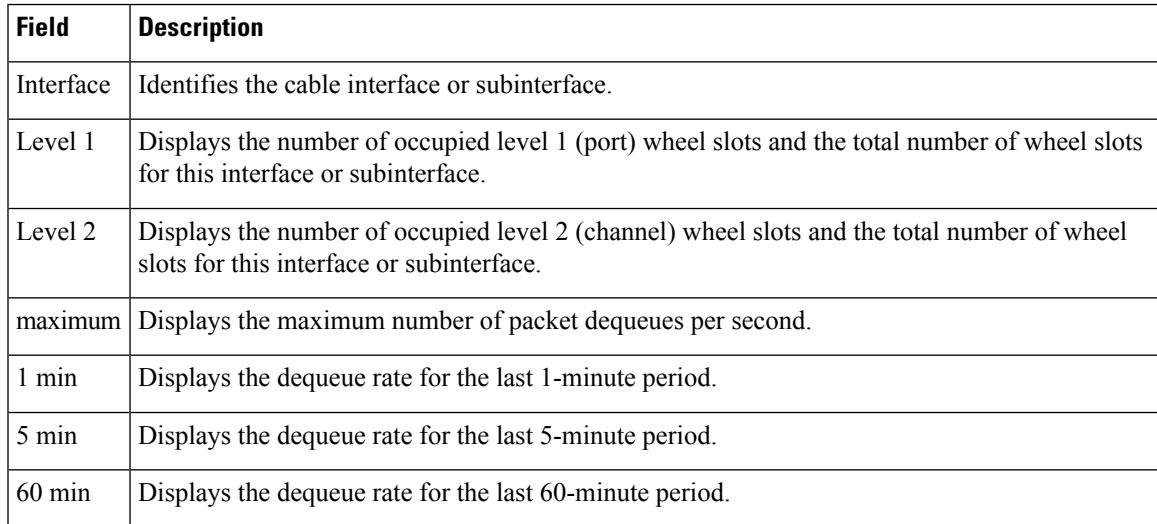

## **Statistics**

The following example shows a typical display for the **statistics diversion** option, which shows chassis-wide statistics for PXF diversions, which occur whenever the PXF processor sends a packet to the main route processor for special processing (such as errored packets, address resolution protocol (ARP) packets, point-to-point protocol (PPP) control packets, an unsupported Layer 2 packet header, and so forth).

Router# **show pxf cpu statistics diversion**

Diversion Cause Stats:  $local = 263171$ <br> $dest = 0$ dest option = 0 protocol = 0  $encap = 541943$ oam f5 seg= 0 oam f5 ete= 0 oam f4 seg= 0 oam f4 ete= 0 atm ilmi = 0  $fr_t$  term = 0<br>comp = 0  $comp$ ip\_sanity = 0 ip  $\frac{1}{2}$  bcast = 0  $ip\_dest = 0$  $fib\_punt = 0$ <br> $m+n = 0$ mtu arp  $= 127$ rarp  $= 0$  $i$ cmp = 0 dsap\_ssap = 0  $\text{acl}$  = 0 divert = 0  $no\_group = 0$  $direct = 0$  $local_mean = 0$  $p2p$  prune = 0  $\overline{assert} = 0$ dat\_prune = 0 join\_spt = 0 null out  $= 0$  $i$ gmp = 69 register = 0  $no\_fast$  = 136  $ipc_{resp} = 0$ keepalive = 0  $min$  mtu = 0  $i$ cmp frag = 0  $i$ cmp bad = 0  $mpls_ttl = 0$  $\text{tfib}$  = 0  $multicast = 69656$ clns isis =  $0$ fr  $lmi = 0$  $ppp_{\text{cntr1}} = 0$ Router#

```
\mathbb{Z}
```
As shown in this display, the majority of dropped packets should typically be either local (sent to the router for routing), encap (encapsulated for another protocol), or multicast (IP multicast traffic). **Note**

The following example shows a typical display for the **statistics drop** option, which shows chassis-wide PXF drop statistics:

```
Router# show pxf cpu statistics drop
FP drop statistics
                packets bytes
  icmp_on_icmp 0 0 0 0
  ipc cmd invalid 0 0
```
 $\mathbf{l}$ 

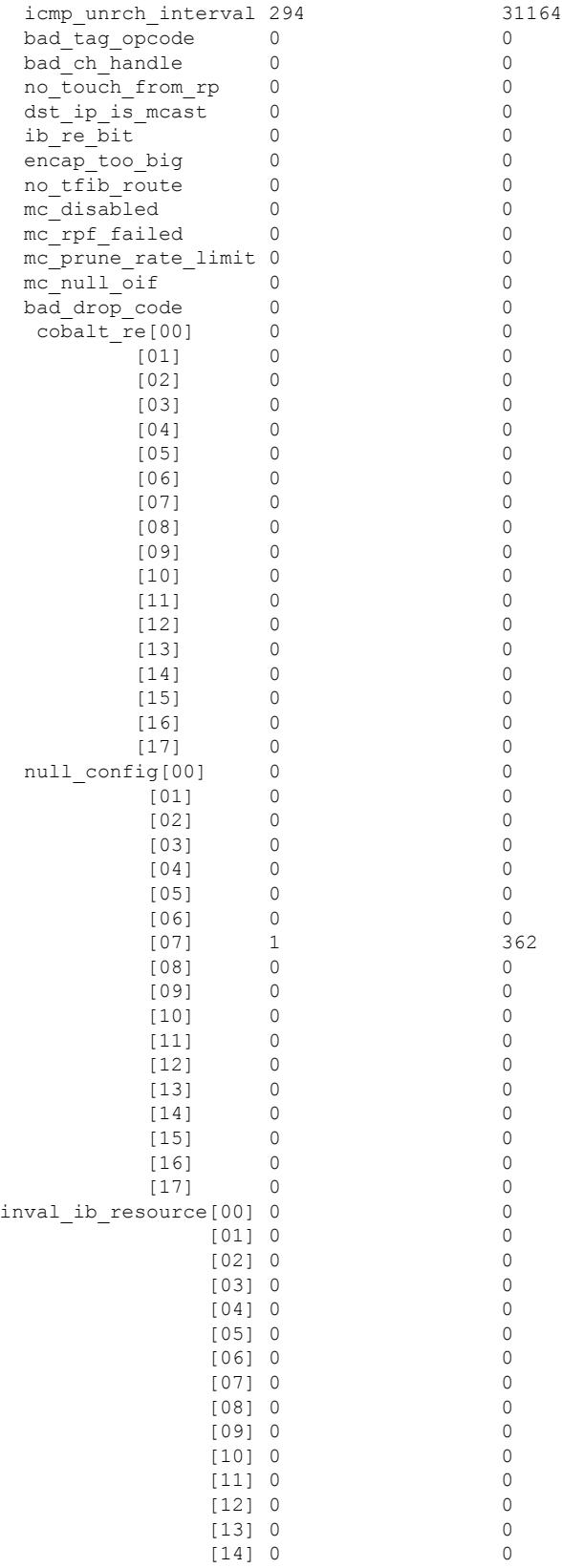

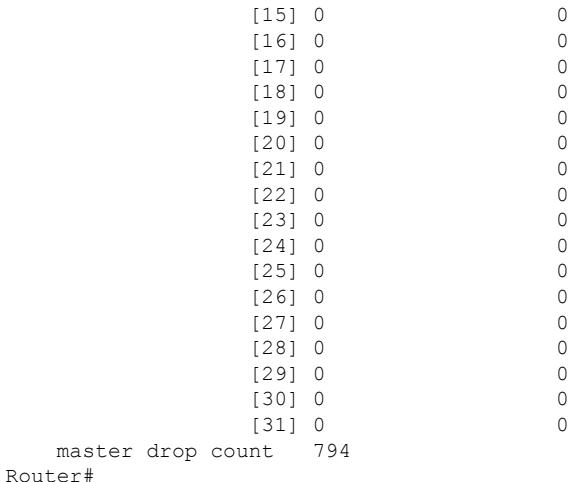

The following example shows a typical display for the **statistics drop** option for a particular cable interface, which shows the input-side drop statistics for that particular interface:

Router# **show pxf cpu statistics drop c7/1/0**

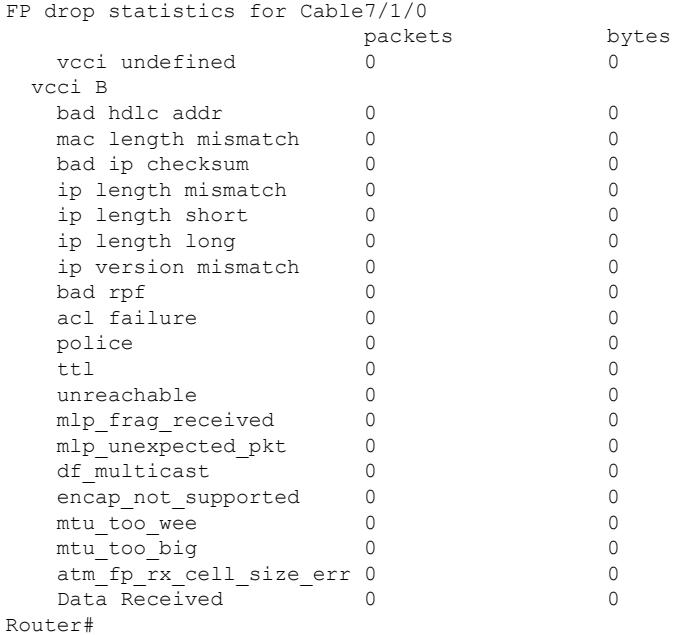

The following example shows a typical display for the **statisticsip**option, which displays chassis-wide PXF forwarding statistics for IP, multicast, fragmented, and ICMP packets:

ROuter# **show pxf cpu statistics ip**

```
FP ip statistics
   dropped 0<br>forwarded 1291
   forwarded
    punted 11393
    input_packets 14049
    icmps_created 1365
   noadjacency 0
```
Ш

```
noroute 300<br>
unicast rpf 0
   unicast_rpf 0<br>unresolved 0
   unresolved
FP ip multicast statistics
   mcast total 69665
   mcast drops 0
   mcast rpf 0
   mcast inputacl 0
   mcast outptacl 0
   mcast punts 69665
   mcast switched 0
   mcast failed 0
FP ip frag statistics
   packets 0
   fragments 0<br>fragfail 0
   fragfail 0
   dontfrag 0
   mcdontfrag 0
FP icmp statistics
   unreachsent 0
   ttlsent 0
   echorepsent 0
   echorcv 0
   checksumerr 0
Router#
```
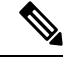

The noroute counter increases whenever the router drops a packet because its destination IP address is 0.0.0.0. This counter also increases whenever the Cisco Express Forwarding (CEF) adjacency tables drop a packet because it has a null, discard, or drop adjacency. **Note**

### **Subblocks**

The following example shows a typical display for the **subblocks** option for all interfaces:

Router# **show pxf cpu subblocks**

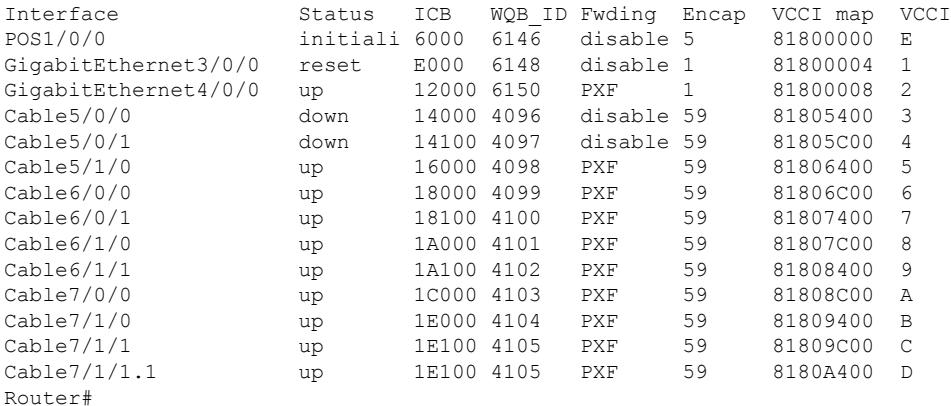

The following example shows a typical display for the **subblocks** option for a particular cable interface:

Router# **show pxf cpu subblocks c7/0/0**

```
Cable7/0/0 is up
 ICB = D000, LinkId = 0, interface PXF, enabled
  IOS encapsulation type 59 MCNS
 PXF encapsulation type 5
 Min mtu: 14 Max mtu: 1538
 VCCI maptable location = A2B20000
 VCCI 2C7
   icmp ipaddress 0.0.0.0 timestamp 0
   fib_root 0x1, ipv6_fib_root 0x0, ipv6_rpf_root 0x0, vrf_mpls_tableid 0x0
   col0 cicb_flags 0x10, cicb_flags_ext 0x00 flags/netmask 0x00
    col1 cicb_out_flags 0x00
    interface_ip_addr 0x0
   col5 ib_chan 0x1000, encap_type 5, flags_srpthreshold 0x6
   mce ds group index 0xFF, cable flags 0x10
   col_4_cicb_flags: 0x10
  Inbound IP ACL CICB at A2002C70, \text{acl}_\text{index} = 0, Stats address = 00000000
  Outbound IP ACL CICB at A2002C70, ac\overline{1} index = 0, Stats address = 00000000
  Inbound IPv6 ACL CICB at A5002C70, acI index = 0, Stats address = 00000000
 Outbound IPv6 ACL CICB at A5002C70, acl index = 0, Stats address = 00000000
Router#
```
Table below describes the fields shown in the display for the **show pxf cpu subblocks** command.

| <b>Field</b>  | <b>Description</b>                                                                                                    |  |  |
|---------------|----------------------------------------------------------------------------------------------------|--|--|
| Interface     | Identifies the interface or subinterface.                                                                                                    |  |  |
| <b>Status</b> | Displays the status of the interface:<br>• Administ—The interface has been shut down and is in the administrative down state.<br>• Deleted—The subinterface has been removed from the router's configuration.<br>• Down—The interface is down because of a cable or other connectivity problem.<br>• Initiali—The interface is in the process of initializing.<br>• Reset—The interface is currently being reset.<br>• Up—The interface is up and passing traffic.                                                                                                    |  |  |
| ICB           | Displays the Interface Control Block (ICB) that is mapped to this interface.                                                                                                    |  |  |
|               | MAC Domain Displays the DOCSIS-layer domain for this interface or subinterface.                                                                                                    |  |  |
| WQB ID        | Displays the Work Queue Block (WQB) identifier for this interface.                                                                                                    |  |  |
| Fwding        | Displays whether traffic is being forwarded (PXF) or not (disable).                                                                                                    |  |  |
| Encap         | Identifies the type of encapsulation being used on the interface. The most common types of<br>encapsulation are:                                                                                                    |  |  |
|               | $0 = None$ 1 = Ethernet ARPA 2 = Ethernet SAP 3 = 802.2 SNAP 5 = Serial, raw HDLC 8<br>= Serial, LAPB $9$ = Serial, X.25 20 = Frame Relay 21 = SMDS 22 = MAC level packets 27<br>$=$ LLC 2 28 = Serial, SDLC (primary) 30 = Async SLIP encapsulation 33 = ATM interface<br>$35$ = Frame Relay with IETF encapsulation $42$ = Dialer encapsulation $46$ = Loopback interface<br>$51 =$ ISDN Q.921 59 = DOCSIS (previously known as MCNS) $61 =$ Transparent Mode 62<br>= TDM clear channel $64$ = PPP over Frame Relay $65$ = IEEE 802.1Q $67$ = LAPB terminal<br>adapter 68 = DOCSIS Cable Modem |  |  |

**Table 270: show pxf cpu subblocks Field Descriptions**

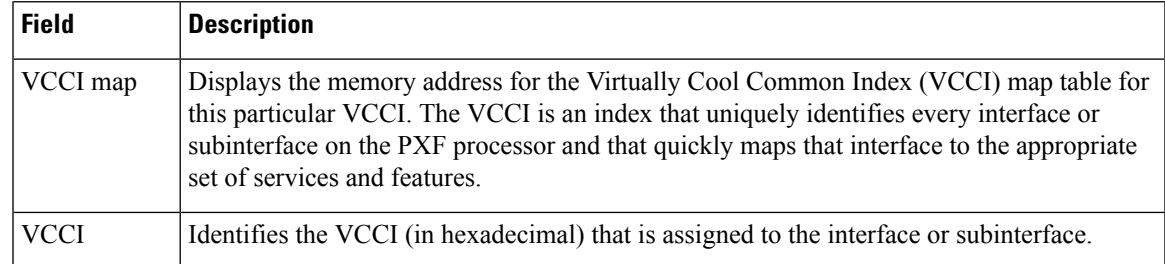

# **Related Commands**

I

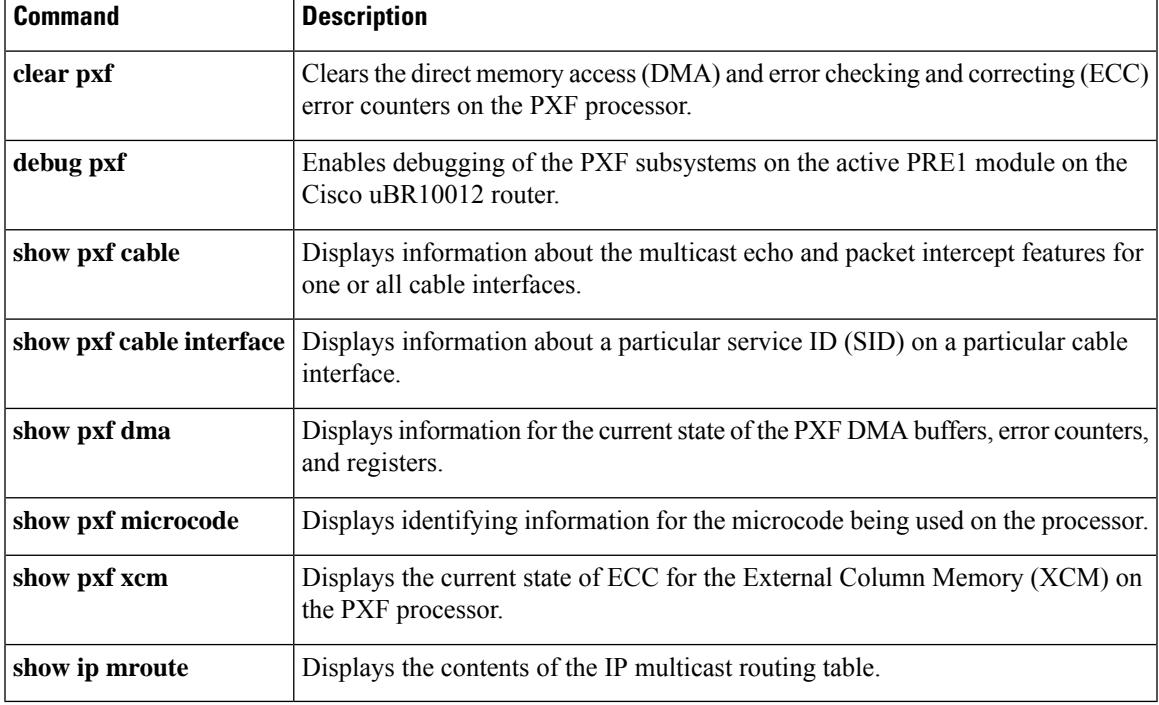

# **show pxf cpu drl-trusted-sites**

To display the configured Divert-Rate-Limit (DRL) trusted sites, use the **show pxf cpu drl-trusted-sites** command in privileged EXEC mode.

### **show pxf cpu drl-trusted-sites**

**Syntax Description** This command has no keywords or arguments.

**Command Default** None

#### **Command Modes**

Privileged EXEC (#)

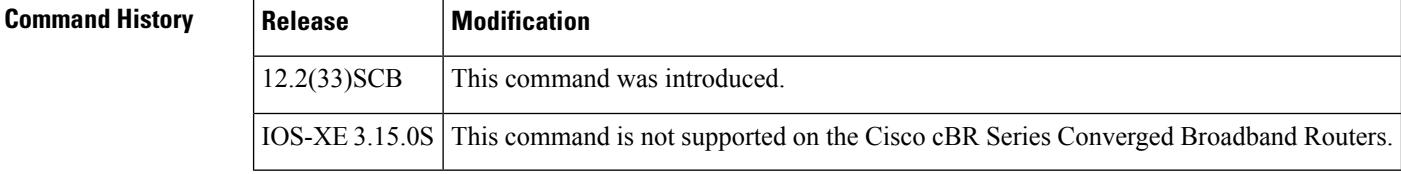

**Usage Guidelines** Use this command to display the configured DRL trusted sites.

**Examples** The following example shows sample output for the **show pxf cpu drl-trusted-sites** command:

```
Router# show pxf cpu drl-trusted-sites
Divert-Rate-Limit Trusted-Site list
IP-addr IP-addr mask ToS ToS mask VRF
                          0x18 0xF8 global internet
50.0.1.0 255.255.0.0 0x01 0xFF all
60.0.1.0 255.255.255.0 0x18 0xF8 blue
```
Table below describes the significant fields shown in the display.

**Table 271: show pxf cpu drl-trusted-sites Field Descriptions**

| <b>Field</b>    | <b>Description</b>                                                            |
|-----------------|-------------------------------------------------------------------------------|
| IP-addr         | The IP address of the host or CM.                                             |
|                 | IP-addr mask   The IP address mask of the host or CM.                         |
| <b>ToS</b>      | Type of Service value to be matched by the filter.                            |
| <b>ToS Mask</b> | Type of Service mask to be matched by the filter.                             |
| <b>VRF</b>      | Name of the virtual interface that has been configured for DRL trusted sites. |

# **Related Commands**

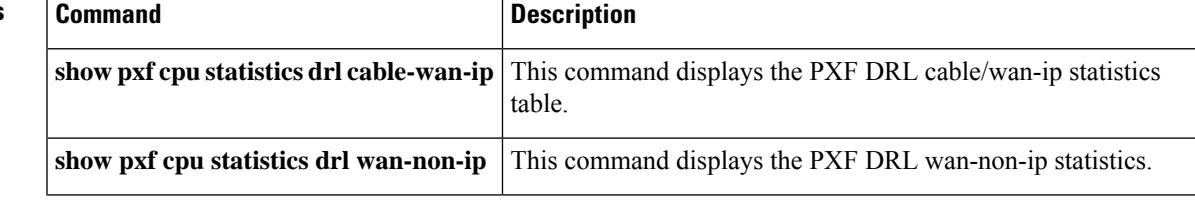

# **show pxf cpu queue wb-spa**

To send queue and service flow information to and from the uBR10-MC 5x20 line cards, use the **show pxf cpu queue wb-spa** command in privileged EXEC mode.

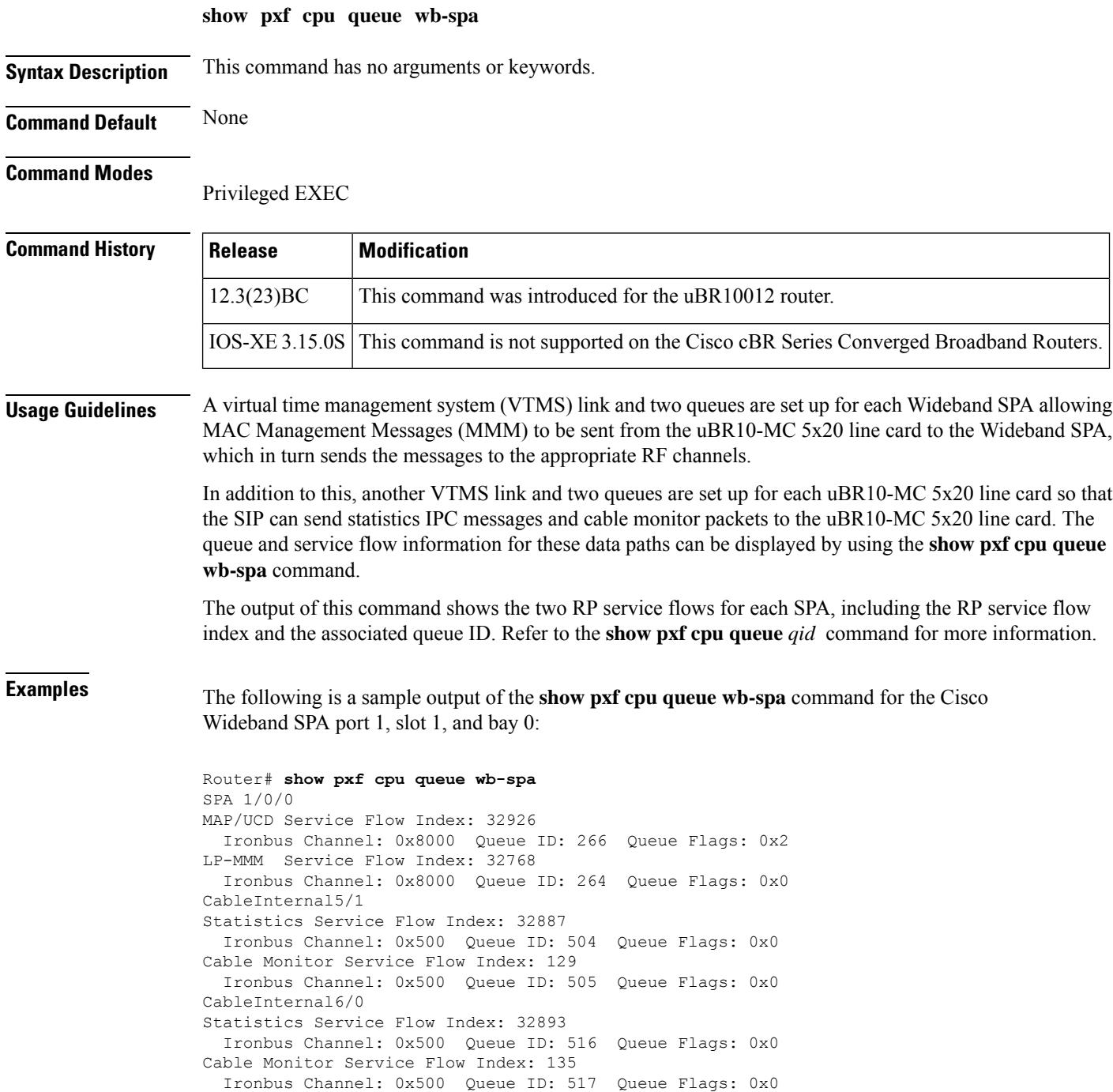

The following is a sample output of the **show pxf cpu queue wb-spa** command for the Cisco Wideband SPA sharing downstreams with the Cisco uBR-MC3GX60V line card, in Cisco IOS Release 12.2(33)SCG:

```
Router# show pxf cpu queue wb-spa
SPA 1/1/0
MAP/UCD and LP-MMM Flow (IronBus Channel: 0xC020):
QID Len/Max Dequeues TailDrops MinRt Wt/Quantum ShapeRt FlowId
                             (Kbps) (Kbps)
8 0/255 251121646 0 0 1/10000 0 32771 hi-pri
131100  0/255  9634685  0  0  1/10000  0
SPA 1/3/0
MAP/UCD and LP-MMM Flow (IronBus Channel: 0xC030):
QID Len/Max Dequeues TailDrops MinRt Wt/Quantum ShapeRt FlowId
                             (Kbps) (Kbps)<br>0 1/10000 0
66 0/255 0 0 0 1/10000 0 32775 hi-pri
131216 0/255 4596528 0 0 1/10000 0 32774 lo-pri
Fauna6/0
Statistics and Cable Monitor Flow (IronBus Channel: 0x1FFF):
QID Len/Max Dequeues TailDrops MinRt Wt/Quantum ShapeRt FlowId
                              (Kbps) (Kbps)
131441 0/255 0 0 0 1/240 0 205 def
CableInternal6/0
Statistics and Cable Monitor Flow (IronBus Channel: 0x7000):
QID Len/Max Dequeues TailDrops MinRt Wt/Quantum ShapeRt FlowId
                             (Kbps) (Kbps)
178 0/255 0 0 0 1/10000 0 32789 hi-pri
     0/255 2303963
131439  0/255  0  0  0  1/240  0  20  def
CableInternal6/1
Statistics and Cable Monitor Flow (IronBus Channel: 0x0500):
QID Len/Max Dequeues TailDrops MinRt Wt/Quantum ShapeRt FlowId
                            (Kbps) (Kbps)
185 0/255 0 0 0 1/10000 0 32791 hi-pri
131454 0/255 2394164 0 0 1/10000 0 32790 lo-pri
131453 0/255 0 0 0 1/240 0 21 def
Fauna7/0
Statistics and Cable Monitor Flow (IronBus Channel: 0x1FFF):
QID Len/Max Dequeues TailDrops MinRt Wt/Quantum ShapeRt FlowId
                             (Kbps) (Kbps)
131557 0/255 0 0 0 1/240 0 266 def
CableInternal7/0
Statistics and Cable Monitor Flow (IronBus Channel: 0x7000):
QID Len/Max Dequeues TailDrops MinRt Wt/Quantum ShapeRt FlowId
                            (Kbps) (Kbps)<br>0 1/10000 0
236 0/255 4596556 0 0 1/10000 0 32793 hi-pri
       131556 0/255 2377280 0 0 1/10000 0 32792 lo-pri
131555 0/255 0 0 0 1/240 0 22 def
Fauna8/0
Statistics and Cable Monitor Flow (IronBus Channel: 0x1FFF):
QID Len/Max Dequeues TailDrops MinRt Wt/Quantum ShapeRt FlowId
                             (Kbps) (Kbps)<br>0 1/240 0
131903 0/255 0 0 0 1/240 0 453 def
CableInternal8/0
Statistics and Cable Monitor Flow (IronBus Channel: 0x7000):
QID Len/Max Dequeues TailDrops MinRt Wt/Quantum ShapeRt FlowId
                            (Kbps) (Kbps)
409 0/255 0 0 0 1/10000 0 32797 hi-pri
131902 0/255 3350878 0 0 1/10000 0 32796 lo-pri
                  0 0 0 1/10000 0 32796 1o-j<br>0 0 1/240 0 24 def
```
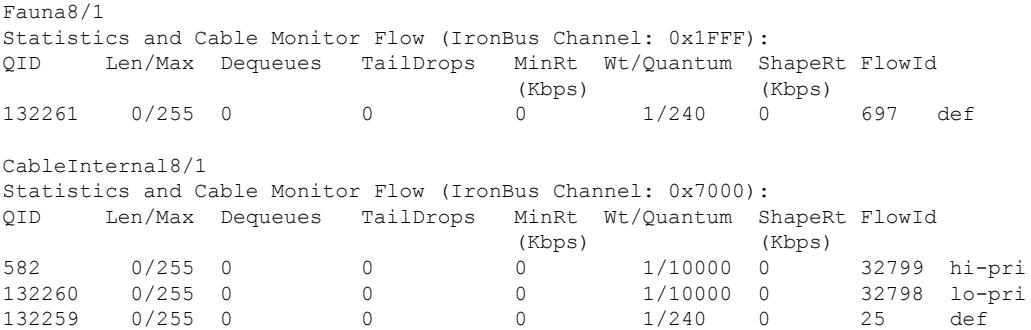

Table below describes the fields shown in the **show pxf cpu queue wb-spa** command display.

**Table 272: show pxf cpu queue WB-SPA Field Descriptions**

| <b>Field</b>     | <b>Description</b>                                  |  |
|------------------|-----------------------------------------------------|--|
| QID              | CPU Queue ID.                                       |  |
| Len/Max          | Current CPU queue length/ CPU maximum queue length. |  |
| <b>TailDrops</b> | Number of CPU queue packet drops.                   |  |
|                  | ShapeRt (Kbps)   Queue packet rate shaping.         |  |
| FlowId           | Service flow ID.                                    |  |

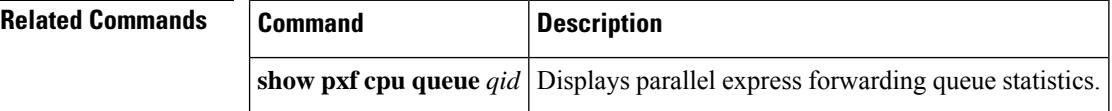

# **show pxf cpu statistics drl ipv4**

To verify drop counters for WAN-IPv4 packets, use the **show pxf cpu statistics drl ipv4** command in the privileged EXEC mode.

**show pxf cpu statistics drl ipv4** [{*thresholdoutput modifiers*}]

| <b>Syntax Description</b> | threshold | The packet threshold value. The valid range is 0 to 4294967295.                          |
|---------------------------|-----------|------------------------------------------------------------------------------------------|
|                           |           | <i>output modifiers</i> The following output modifiers are used.                         |
|                           |           | • append—Appends the redirected output to URL (URLs supporting append operation<br>only) |
|                           |           | • begin—Begins with the line that matches.                                               |
|                           |           | • exclude—Excludes the lines that match.                                                 |
|                           |           | • include—Includes the lines that match.                                                 |
|                           |           | • redirect—Redirects the output to the URL.                                              |
|                           |           | • section—Filters a specific section of the output.                                      |
|                           |           | • tee—Copies the output to the URL.                                                      |

## **Command Modes**

```
Privileged EXEC (#)
```
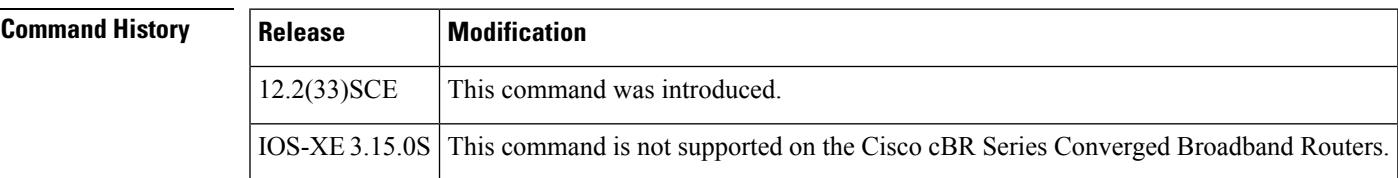

**Examples** The following examples indicate the drop counters for WAN-IPv4 packets.

```
Router# show pxf cpu statistics drl ipv4
Divert-Rate-Limit WAN-IPv4 statistics
  dropped identifier
      460 11.12.13.10 VRF: global divert code: fib rp dest
      150 11.12.13.10 VRF: global divert_code: fib_limited_broadcast
Router#
Router# show pxf cpu statistics drl ipv4 threshold 400
Divert-Rate-Limit WAN-IPv4 statistics :: threshold = 400
  dropped identifier
      460 11.12.13.10 VRF: global divert code: fib rp dest
```
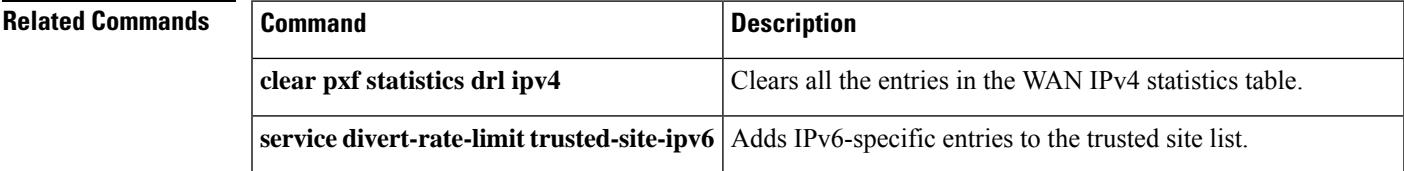

 $\mathbf I$ 

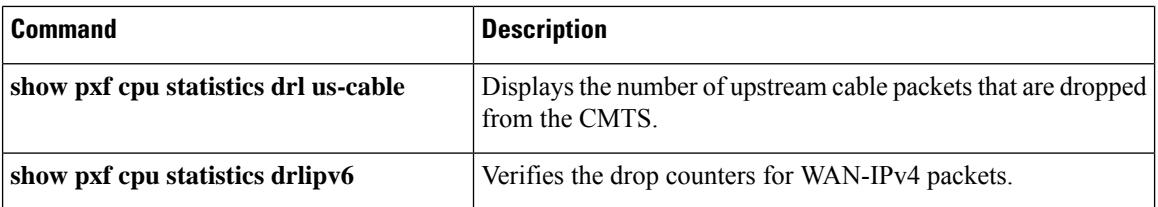

Ш

# **show pxf cpu statistics drl ipv6**

To verify drop counters for WAN-IPv6 packets, use the **show pxf cpu statistics drl ipv6** command in the privileged EXEC mode.

**show pxf cpu statistics drl ipv6** [{*thresholdoutput modifiers*}]

| <b>Syntax Description</b> | <i>threshold</i> | The packet threshold value. The valid range is 0 to 4294967295.                          |  |  |  |
|---------------------------|------------------|------------------------------------------------------------------------------------------|--|--|--|
|                           |                  | <i>output modifiers</i> The following output modifiers are used.                         |  |  |  |
|                           |                  | • append—Appends the redirected output to URL (URLs supporting append operation<br>only) |  |  |  |
|                           |                  | • begin—Begins with the line that matches.                                               |  |  |  |
|                           |                  | • exclude—Excludes the lines that match.                                                 |  |  |  |
|                           |                  | • include—Includes the lines that match.                                                 |  |  |  |
|                           |                  | • redirect—Redirects the output to the URL.                                              |  |  |  |
|                           |                  | • section—Filters a specific section of the output.                                      |  |  |  |
|                           |                  | • tee—Copies the output to the URL.                                                      |  |  |  |

## **Command Modes**

```
Privileged EXEC (#)
```
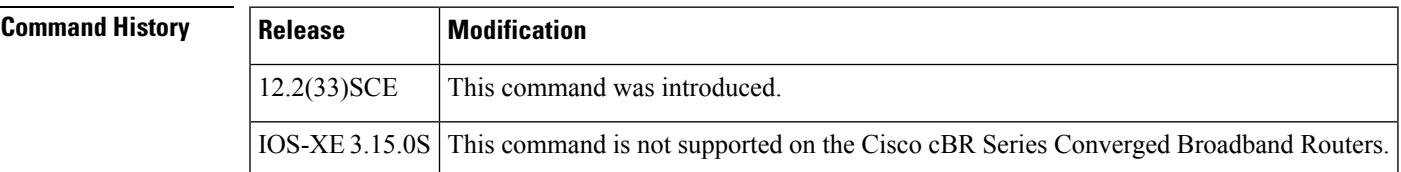

**Examples** The following examples indicate the drop counters for WAN-IPv6 packets.

```
Router# show pxf cpu statistics drl ipv6
Divert-Rate-Limit WAN-IPv6 statistics
   dropped identifier
       460 10FA:6604:8136:6502::/64 VRF: global divert_code: ipv6_rp_dest
            150 10FA:6604:8136:6502::/64 VRF: global divert_code: ipv6_rp_punt
Router#
Router# show pxf cpu statistics drl ipv6 threshold 400
Divert-Rate-Limit Cable/WAN-IP statistics :: threshold = 400
   dropped identifier<br>460 10FA:6604:
            460 10FA:6604:8136:6502::/64 VRF: global divert_code: ipv6_rp_dest
Router#
```
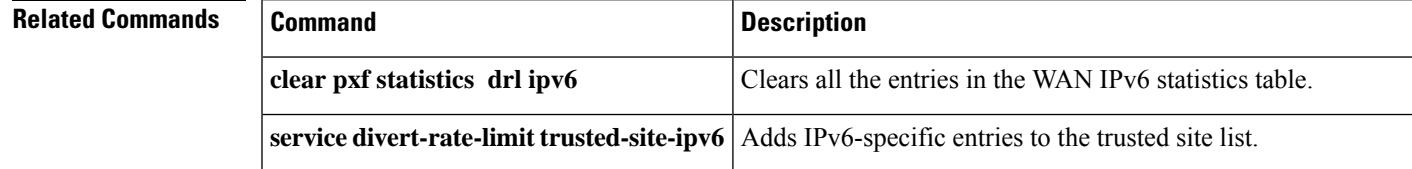

I

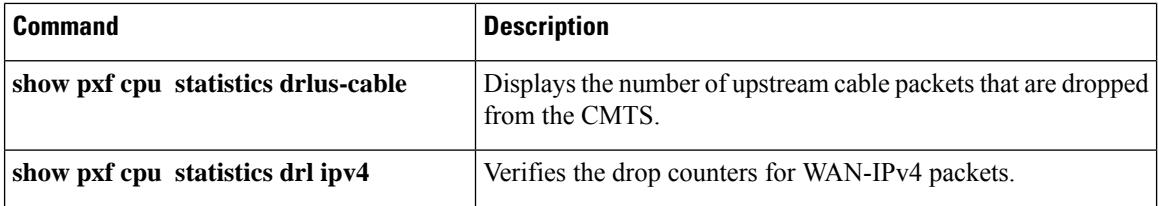

# **show pxf cpu statistics drl max-rate us-cable**

To verify drop counters for the DRL max-rate on the upstream cable interface, use the **show pxf cpustatistics drlmax-rate us-cable** command in the privileged EXEC mode.

**show pxf cpu statistics drl max-rate us-cable**

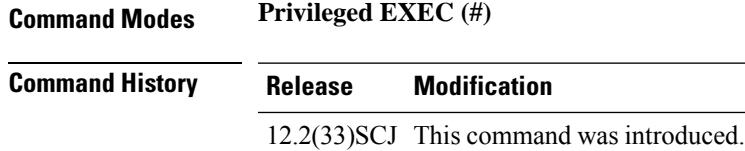

### **Example**

The following examples indicate the drop counters for max-rate on the upstream cable interface.

Router#**show pxf cpu statistics drl max-rate us-cable**

```
Load for five secs: 44%/4%; one minute: 45%; five minutes: 28%
Time source is hardware calendar, 16:52:36.953 CST Thu Dec 17 2015
Divert-Rate-Limit max-rate US-cable statistics
dropped divert_code
No max-rate US-cable drops.
```
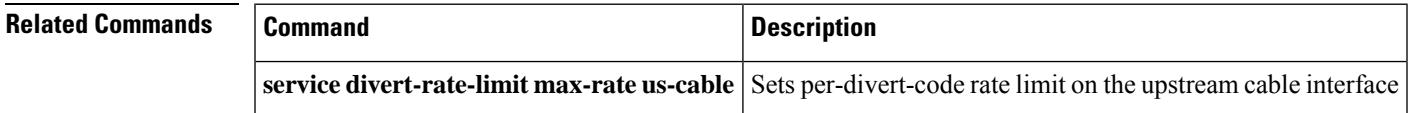

# **show pxf cpu statistics drl max-rate wan**

To verify drop counters for the DRL max-rate on the WAN interface, use the **show pxf cpu statistics drlmax-rate wan** command in the privileged EXEC mode.

**show pxf cpu statistics drl max-rate wan threshold** [{*threshold-valueoutput modifiers*}]

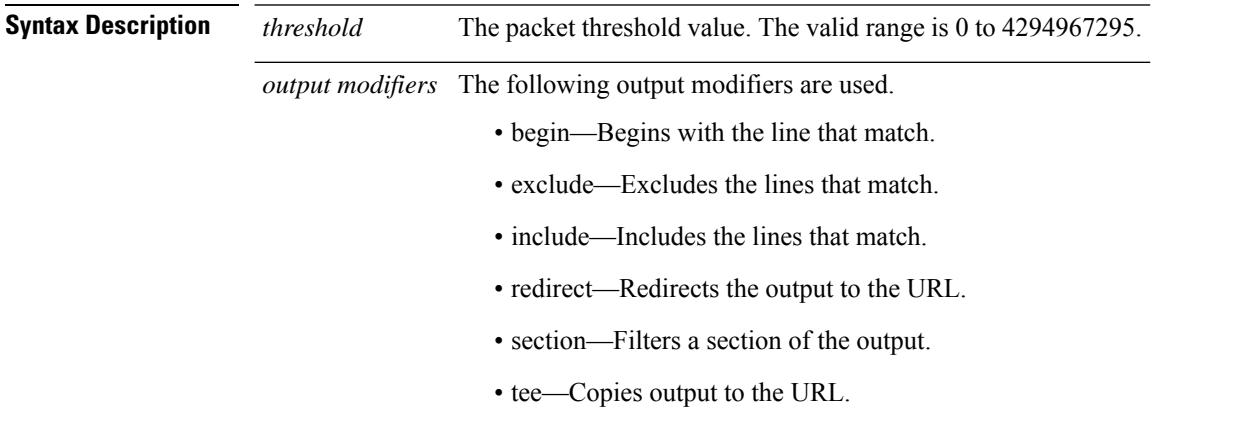

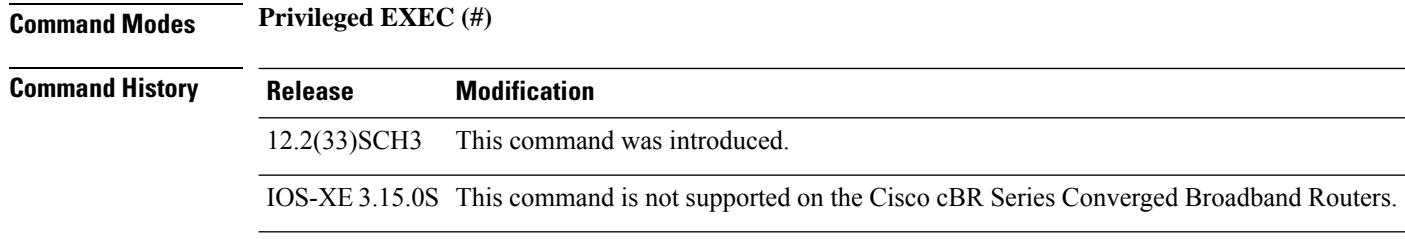

## **Example**

The following examples indicate the drop counters for max-rate on the WAN interface.

```
Router#show pxf cpu statistics drl max-rate wan threshold 10
   dropped divert code
        18 fib rp dest
```
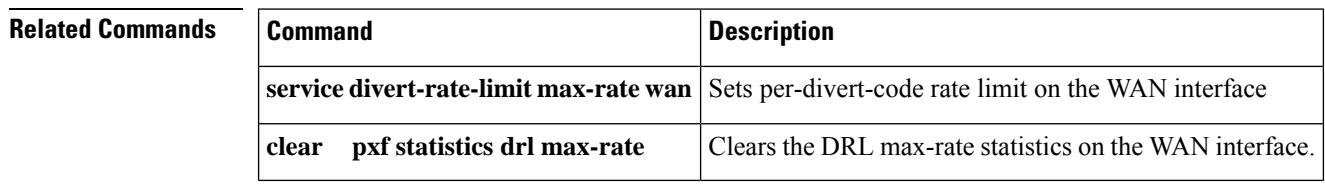

# **show pxf cpu statistics drl us-cable**

To view and verify the number of upstream cable packets that are dropped from the CMTS, use the **show pxf cpu statistics drl us-cable** command in the privileged EXEC mode.

**show pxf cpu statistics drl us-cable** [{*threshold* | *output modifiers* }]

| <b>Syntax Description</b> | threshold                                                                                                    | The packet threshold value. The valid range is 0 to 4294967295.                          |                                                          |  |  |
|---------------------------|----------------------------------------------------------------------------------------------------|------------------------------------------------------------------------------------------|----------------------------------------------------------|--|--|
|                           | output modifiers                                                                                               | The following output modifiers are used.                                                 |                                                          |  |  |
|                           |                                                                                                    | • append—Appends the redirected output to URL (URLs supporting append operation<br>only) |                                                          |  |  |
|                           |                                                                                                    |                                                                                          | • begin-Begins with the line that matches.               |  |  |
|                           |                                                                                                    | • exclude—Excludes the lines that match.                                                 |                                                          |  |  |
|                           |                                                                                                    | • include—Includes the lines that match.                                                 |                                                          |  |  |
|                           |                                                                                                    |                                                                                          | • redirect—Redirects the output to the URL.              |  |  |
|                           |                                                                                                    |                                                                                          | • section—Filters a specific section of the output.      |  |  |
|                           |                                                                                                    | • tee—Copies the output to the URL.                                                      |                                                          |  |  |
| <b>Command Default</b>    | Disabled                                                                                                    |                                                                                          |                                                          |  |  |
| <b>Command Modes</b>      | Privileged EXEC (#)                                                                                            |                                                                                          |                                                          |  |  |
| <b>Command History</b>    | <b>Release</b>                                                                                                 | <b>Modification</b>                                                                      |                                                          |  |  |
|                           | 12.2(33)SCE                                                                                                    | This command was introduced.                                                             |                                                          |  |  |
|                           | IOS-XE 3.15.0S                                                                                                 | This command is not supported on the Cisco cBR Series Converged Broadband Routers.       |                                                          |  |  |
| <b>Examples</b>           | The following examples indicate the statistics of upstream cable packets that are dropped from the<br>CMTS.    |                                                                                          |                                                          |  |  |
|                           | Router# show pxf cpu statistics drl us-cable<br>Divert-Rate-Limit US-cable statistics<br>identifier<br>dropped |                                                                                          |                                                          |  |  |
|                           | 361                                                                                                    | interface: Cable6/0/1<br>SID: 28                                                         |                                                          |  |  |
|                           | 2457 interface: Cable6/0/0<br>SID: 1<br>Router# show pxf cpu statistics drl us-cable threshold 400             |                                                                                          |                                                          |  |  |
|                           | Divert-Rate-Limit US-cable statistics :: threshold = 400                                                       |                                                                                          |                                                          |  |  |
|                           | dropped<br>2457<br>Router#                                                                                     | identifier<br>interface: Cable6/0/0                                                      | SID: 1                                                   |  |  |
|                           |                                                                                                    |                                                                                          |                                                          |  |  |
| <b>Related Commands</b>   | <b>Command</b>                                                                                                 |                                                                                          | <b>Description</b>                                       |  |  |
|                           | clear pxf statistics drl us-cable                                                                              |                                                                                          | Clears all the entries in the US-cable statistics table. |  |  |

I

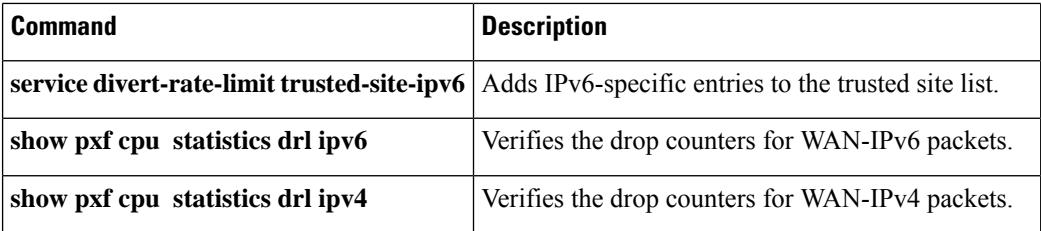

# **show redundancy**

To display the current redundancy status, use the **show redundancy** command in user EXEC or privileged EXEC mode.

# **Cisco uBR10012 Router**

**show redundancy** [{**clients** | **counters** | **history** | **states**}]

**Cisco cBR Series Converged Broadband Router show redundancy** [{**application** | **clients** | **config-sync** | **counters** | **domain** | **history** | **ibd-sync-history** | **lincecard** | **rii** | **states** | **switchover history** | **trace history**}]

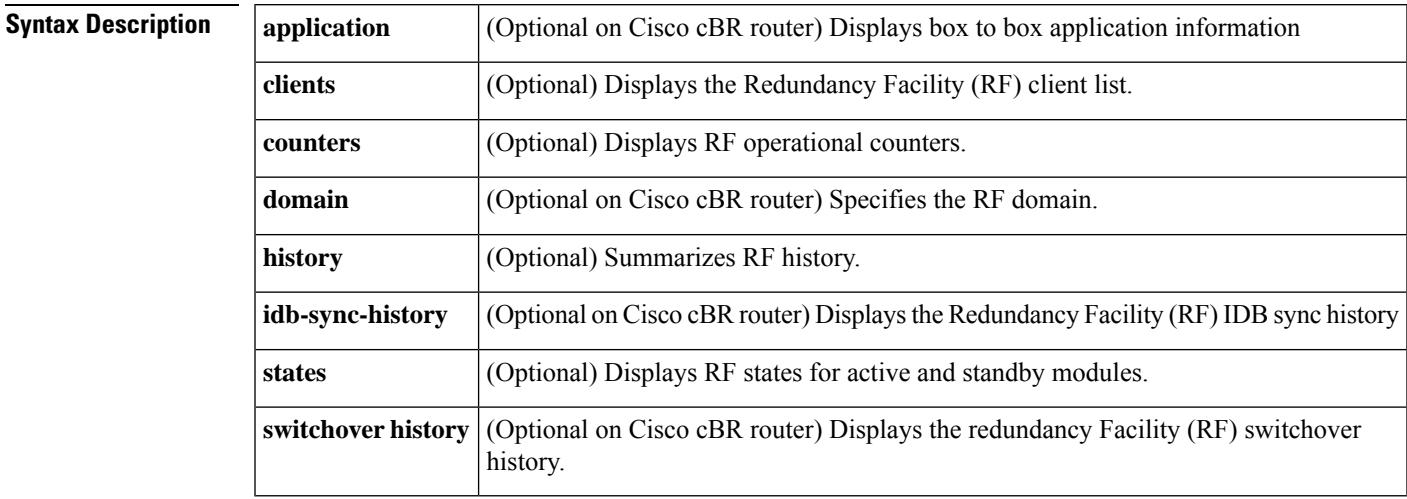

**Command Default** None

# **Command Modes**

User EXEC (>)

Privileged EXEC (#)

# **Command History**

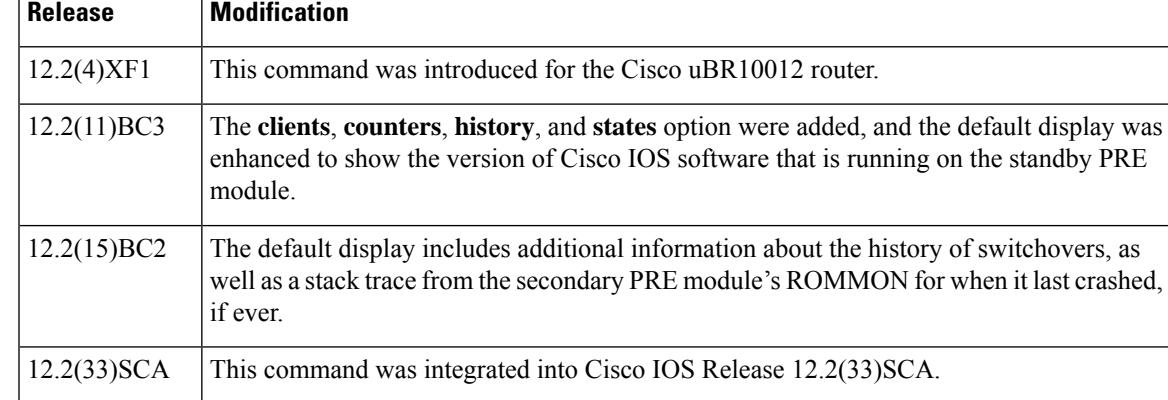

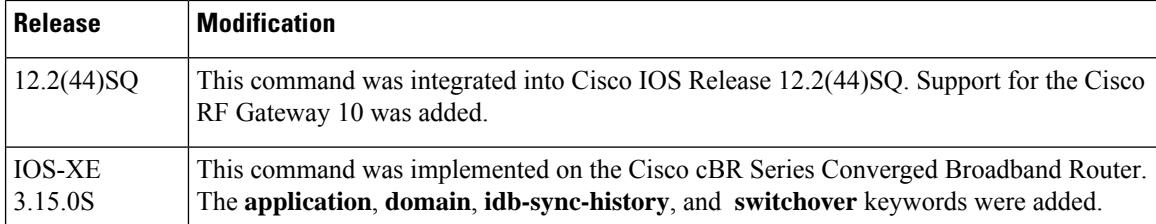

**Usage Guidelines** The **show redundancy** command shows whether the PRE A slot or PRE B slot contains the active (primary) Performance Routing Engine (PRE1) module, the status of the standby (secondary) PRE1 module, and the values for the standby PRE1 module's boot variables and configuration register. In Cisco IOS Release 12.2(13)BC1 and later releases, it also shows the version of Cisco IOS software that is running on the standby PRE module.

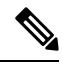

The **show redundancy** command always shows the correct location of the active PRE1 module. The other PRE slot will always be marked as **Secondary**, even if a standby PRE1 module is not installed. **Note**

#### **Cisco RF Gateway 10**

The **show redundancy** command shows whether the Supervisor A slot or Supervisor B slot contains the active (primary) Supervisor card, the status of the standby (secondary) Supervisor card, and the values for the standby Supervisor card's boot variables and configuration register.

**Note**

The **show redundancy** command always shows the correct location of the active Supervisor card. The other Supervisor slot will always be marked as **secondary**, even if a standby Supervisor card is not installed.

### **Cisco cBR Series Converged Broadband Router**

The Cisco cBR Series Converged Broadband Router supports redundancy of Supervisor card and line cards. The **show redundancy** command shows whether the Supervisor A slot or Supervisor B slot contains the active (primary) Supervisor card, the status of the standby (secondary) Supervisor card, and the values for the standby Supervisor card's parameters

**Examples** This section contains examples of typical displays for each of the options that are available for the **show redundancy** command.

### **Default Displays**

The following example shows a typical display from the **show redundancy** command in Cisco IOS Release 12.2(15)BC2 and later releases:

```
PRE A : Secondary
PRE B (This PRE) : Primary
Uptime since this PRE switched to active : 5 minutes
Total system uptime from reload : 37 minutes
Switchovers this system has experienced : 5
Secondary failures since this PRE active : 0
```
```
The secondary PRE has been up for : 1 minute
The reason for last switchover: ACTIVE RP CRASHED
Secondary PRE information....
Secondary is up.
Secondary has 524288K bytes of memory.
Secondary BOOT variable = slot0:ubr10k-k8p6-mz.122-11.CY,12;
Secondary CONFIG_FILE variable = bootflash:030227.config
Secondary BOOTLDR variable =
Secondary Configuration register is 0x0
Secondary version:
Cisco Internetwork Operating System Software
IOS (tm) 10000 Software (UBR10K-K8P6-M), Experimental Version 12.2(15)BC2
Copyright (c) 1986-2004 by cisco Systems, Inc.
Compiled Mon 01-Mar-04 12:01 by anxrana
Primary version:
Cisco Internetwork Operating System Software
IOS (tm) 10000 Software (UBR10K-K8P6-M), Released Version 12.2(15)BC2
Copyright (c) 1986-2004 by cisco Systems, Inc.
Compiled Mon 01-Mar-04 12:01 by anxrana
Redundant RP last failure info as reported by Standby:
bus error at PC 0x605C8B24, address 0xFF012345
10000 Software (UBR10K-K8P6-M), Experimental Version 12.3(20040211:230003) [narana-geo_cable
123]
Compiled Mon 01-Mar-04 12:01 by anxrana
Image text-base: 0x60008CB8, data-base: 0x61F80000
Stack trace from system failure:
FP: 0x7234C8C8, RA: 0x605C8B24
FP: 0x7234CA30, RA: 0x604940F4
FP: 0x7234CA90, RA: 0x60151FF0
FP: 0x7234CAB0, RA: 0x604A5554
FP: 0x7234CB40, RA: 0x6051F638
FP: 0x7234CB58, RA: 0x6051F61C
```
The following example shows a typical display from the **show redundancy** command in Cisco IOS Release 12.2(15)BC1 and earlier releases. The active PRE1 module is in PRE slot A, and the standby PRE1 module is in PRE slot B:

```
Router# show redundancy
 PRE A (This PRE) : Primary
PRE B : Secondary
Redundancy state is REDUNDANCY_PEERSECONDARY_INITED
Secondary PRE information....
Secondary is up.
 Secondary has 524288K bytes of memory.
 Secondary BOOT variable = bootflash:ubr10k-k8p6-mz
 Secondary CONFIG FILE variable =
 Secondary BOOTLDR variable = bootflash:c10k-eboot-mz
Secondary Configuration register is 0x2102
 Secondary version:
Cisco Internetwork Operating System Software
IOS (tm) 10000 Software (UBR10K-K8P6-M), Released Version 12.2(11)BC3
 Copyright (c) 1986-2003 by cisco Systems, Inc.
Compiled Mon 03-Mar-03 11:28 by texbnt
Router#
```
The following example shows the same display but after a switchover has occurred. The **show redundancy** command now shows that the active (primary) PRE has changed slots (in this case, moving from slot A to slot B):

Router# **show redundancy** PRE A : Secondary PRE B (This PRE) : Primary Redundancy state is REDUNDANCY\_PEERSECONDARY\_INITED Secondary PRE information.... Secondary is up. Secondary BOOT variable = bootflash:ubr10k-k8p6-mz Secondary CONFIG FILE variable = Secondary BOOTLDR variable = bootflash:c10k-eboot-mz Secondary Configuration register is 0x2 Secondary version: Cisco Internetwork Operating System Software IOS (tm) 10000 Software (UBR10K-K8P6-M), Released Version 12.2(13)BC2 Copyright (c) 1986-2003 by cisco Systems, Inc. Compiled 26 08-Feb-03 11:28 by texbnt Router#

The following example shows a typical display when the standby PRE1 module is not installed or is not operational. The standby (secondary) PRE1 module is shown as not up, and its boot variables and configuration register are not shown.

```
Router# show redundancy
```

```
PRE A (This PRE) : Primary
PRE B : Secondary
Redundancy state is REDUNDANCY_PEERSECONDARY_NONOPERATIONAL
Secondary PRE information....
Secondary PRE is not up
Router#
```
This example shows the output of the **show redundancy** command on the Cisco cBR router:

```
Router#show redundancy
Redundant System Information :
------------------------------
      Available system uptime = 1 day, 17 hours, 50 minutes
Switchovers system experienced = 0
             Standby failures = 0
        Last switchover reason = none
                 Hardware Mode = Simplex
    Configured Redundancy Mode = sso
     Operating Redundancy Mode = Non-redundant
             Maintenance Mode = Disabled
               Communications = Down Reason: Failure
Current Processor Information :
-------------------------------
              Active Location = slot 4
       Current Software state = ACTIVE
       Uptime in current state = 1 day, 17 hours, 50 minutes
                Image Version = Cisco IOS Software, cBR Software
(X86_64_LINUX_IOSD-UNIVERSALK9-M)
, Experimental Version 15.5(20150504:162424)
[mcp_docsis31_ds3_ios-japatel-mcp_docsis31_ds3_ios_0504
-ds3-20 1051
Copyright (c) 1986-2015 by Cisco Systems, Inc.
Compiled Mon 04-May-15 14:24 by japatel
```

```
BOOT =
                  CONFIG_FILE =Configuration register = 0x0Peer (slot: 5) information is not available because it is in 'DISABLED' state
Router#
```
# **Clients Display**

The following example shows a typical display for the **show redundancy clients** command:

```
Router# show redundancy clients
```
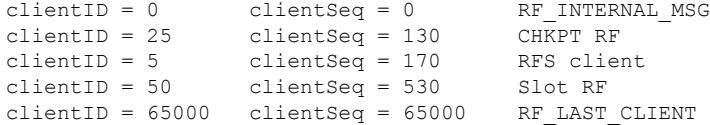

This example shows the output on the Cisco cBR router:

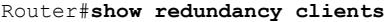

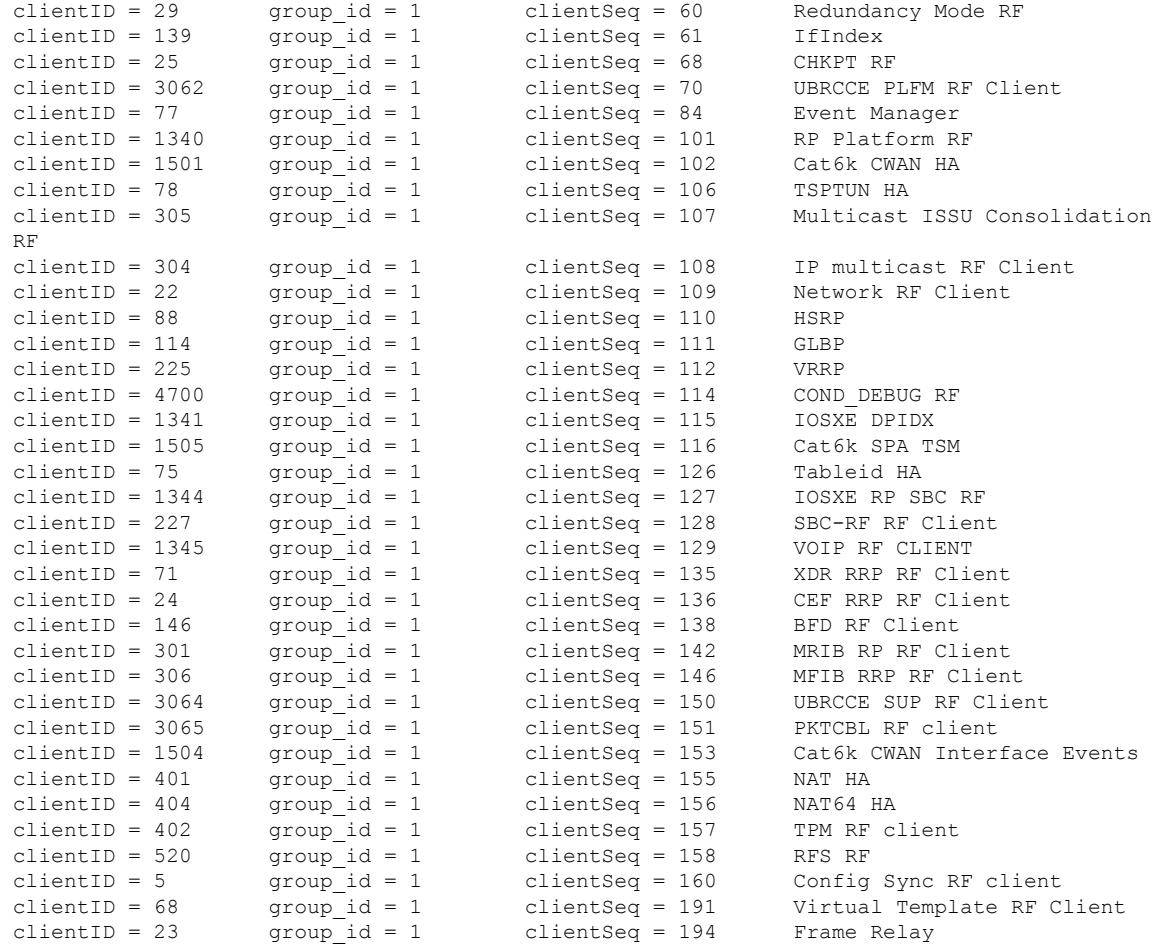

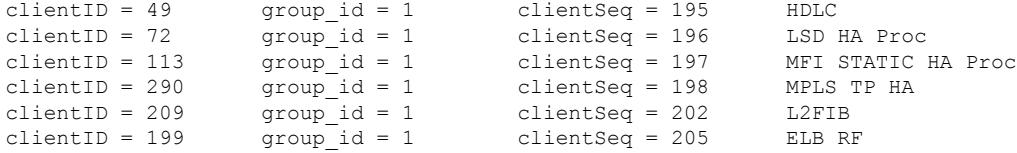

### **Counters Display**

The following example shows a typical display for the **show redundancy counters** command:

```
Router# show redundancy counters
Redundancy Facility OMs
              comm link up = 1
        comm link down down = 0
         invalid client tx = 0
         null tx by client = 0
               tx failures = 0
     tx msg length invalid = 0
     client not rxing msgs = 0
rx peer msg routing errors = 0
          null peer msg rx = 0
        errored peer msg rx = 0
                buffers tx = 1009tx buffers unavailable = 0
                buffers rx = 1006buffer release errors = 0
duplicate client registers = 0
  failed to register client = 0
       Invalid client syncs = 0
```
This example shows the output on the Cisco cBR router:

```
Router#show redundancy counters
Redundancy Facility OMs
              comm link up = 0
             comm link down = 0
          invalid client tx = 0
          null tx by client = 0
               tx failures = 0
      tx msg length invalid = 0
      client not rxing msgs = 0
rx peer msg routing errors = 0
          null peer msg rx = 0
        errored peer msg rx = 0
                 buffers tx = 0tx buffers unavailable = 0
                buffers rx = 0buffer release errors = 0
 duplicate client registers = 0
  failed to register client = 0
       Invalid client syncs = 0
```
Router#

### **History Display**

The following example shows a typical display for the **show redundancy history** command:

```
Router# show redundancy history
00:00:00 client added: RF_INTERNAL_MSG(0) seq=0
00:00:00 client added: RF_LAST_CLIENT(65000) seq=65000
00:00:00 client added: CHKPT RF(25) seq=130
00:00:01 client added: Slot RF(50) seq=530
00:00:15 client added: RFS client(5) seq=170
00:00:16 *my state = INITIALIZATION(2) *peer state = DISABLED(1)
00:00:16 RF_PROG_INITIALIZATION(100) RF_INTERNAL_MSG(0) op=0 rc=11
00:00:16 RF PROG INITIALIZATION(100) CHKPT RF(25) op=0 rc=11
00:00:16 RF_PROG_INITIALIZATION(100) RFS client(5) op=0 rc=11
00:00:16 RF_PROG_INITIALIZATION(100) Slot RF(50) op=0 rc=11
00:00:16 RF_PROG_INITIALIZATION(100) RF_LAST_CLIENT(65000) op=0 rc=11
00:00:16 *my state = NEGOTIATION(3) peer state = DISABLED(1)
00:00:16 RF_EVENT_GO_ACTIVE(512) op=0 rc=0
00:00:16 *my state = ACTIVE-FAST(9) peer state = DISABLED(1)
00:00:16 RF STATUS MAINTENANCE ENABLE(403) CHKPT RF(25) op=0 rc=0
00:00:16 RF STATUS MAINTENANCE ENABLE(403) RFS client(5) op=0 rc=0
00:00:16 RF STATUS MAINTENANCE ENABLE(403) Slot RF(50) op=0 rc=0
00:00:16 RF_PROG_ACTIVE_FAST(200) RF_INTERNAL_MSG(0) op=0 rc=11
00:00:16 RF_PROG_ACTIVE_FAST(200) CHKPT RF(25) op=0 rc=11
00:00:16 RF_PROG_ACTIVE_FAST(200) RFS client(5) op=0 rc=11
00:00:16 RF_PROG_ACTIVE_FAST(200) Slot RF(50) op=0 rc=11
00:00:16 RF_PROG_ACTIVE_FAST(200) RF_LAST_CLIENT(65000) op=0 rc=11
00:00:16 *my state = ACTIVE-DRAIN(10) peer state = DISABLED(1)
00:00:16 RF_PROG_ACTIVE_DRAIN(201) RF_INTERNAL_MSG(0) op=0 rc=11
00:00:16 RF_PROG_ACTIVE_DRAIN(201) CHKPT RF(25) op=0 rc=11
00:00:16 RF_PROG_ACTIVE_DRAIN(201) RFS client(5) op=0 rc=11
00:00:16 RF_PROG_ACTIVE_DRAIN(201) Slot RF(50) op=0 rc=11
```
This example shows the output on the Cisco cBR router:

### Router#**show redundancy history**

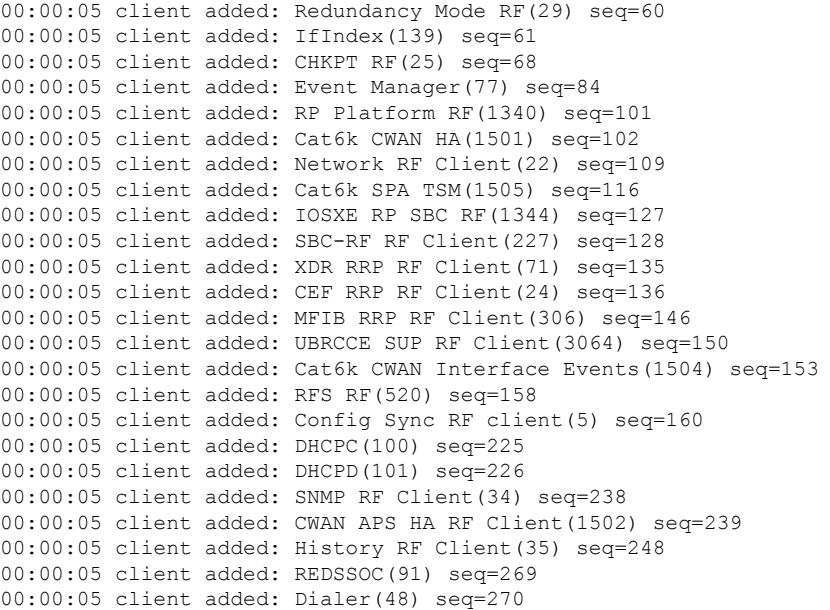

00:00:05 client added: ARP(57) seq=278 00:00:05 client added: IOSXE SpaFlow(1342) seq=297 00:00:05 client added: IOSXE IF Flow(1343) seq=298 00:00:05 client added: IOS STILE RF Client(1111) seq=299 00:00:05 client added: Call-Home RF(1510) seq=342 00:00:05 client added: IP Tunnel RF(151) seq=349 00:00:05 client added: Config Verify RF client(94) seq=350 00:00:05 client added: SISF table(515) seq=359 00:00:05 client added: IKE RF Client(135) seq=363 00:00:05 client added: IPSEC RF Client(136) seq=364 00:00:05 client added: CRYPTO RSA(130) seq=365 00:00:05 client added: PKI RF Client(131) seq=366 00:00:05 client added: GKM RF Client(157) seq=367 00:00:05 client added: DHCPv6 Relay(148) seq=372 00:00:05 client added: DHCPv6 Server(149) seq=373 00:00:05 client added: ISSU Test Client(4005) seq=381 00:00:05 client added: Network RF 2 Client(93) seq=385 00:00:05 client added: FEC Client(205) seq=387 00:00:05 client added: DATA DESCRIPTOR RF CLIENT(141) seq=395 00:00:05 client added: CTS HA(1000) seq=405 00:00:05 client added: UBRCCE DB(4040) seq=412 00:00:05 client added: VIDEO RPHA(4042) seq=413 00:00:05 client added: CBR LCHA(4044) seq=415 00:00:05 client added: IOS Config ARCHIVE(4020) seq=425 00:00:05 client added: IOS Config ROLLBACK(4021) seq=426 00:00:05 client added: ANCP(4031) seq=427 00:00:05 client added: Smart Agent RF Client(1376) seq=448 00:00:05 client added: Flow Metadata(255) seq=471 00:00:07 \*my state = INITIALIZATION(2) peer state = DISABLED(1) 00:00:07 RF\_PROG\_INITIALIZATION(100) First Slave(0) op=0 rc=11 00:00:07 RF\_PROG\_INITIALIZATION(100) Slave(3) op=0 rc=23 00:00:07 RF\_PROG\_INITIALIZATION(100) Redundancy Mode RF(29) op=0 rc=11 00:00:07 RF\_PROG\_INITIALIZATION(100) IfIndex(139) op=0 rc=11 00:00:07 RF\_PROG\_INITIALIZATION(100) CHKPT RF(25) op=0 rc=11 00:00:07 RF\_PROG\_INITIALIZATION(100) Event Manager(77) op=0 rc=11 00:00:07 RF\_PROG\_INITIALIZATION(100) RP\_Platform RF(1340) op=0 rc=11 00:00:07 RF\_PROG\_INITIALIZATION(100) Cat6k CWAN HA(1501) op=0 rc=11 00:00:07 RF\_PROG\_INITIALIZATION(100) Network RF Client(22) op=0 rc=11 00:00:07 RF\_PROG\_INITIALIZATION(100) Cat6k SPA TSM(1505) op=0 rc=11 00:00:07 RF\_PROG\_INITIALIZATION(100) IOSXE RP SBC RF(1344) op=0 rc=11 00:00:07 RF\_PROG\_INITIALIZATION(100) SBC-RF RF Client(227) op=0 rc=11 00:00:07 RF\_PROG\_INITIALIZATION(100) XDR RRP RF Client(71) op=0 rc=11 00:00:07 RF\_PROG\_INITIALIZATION(100) CEF RRP RF Client(24) op=0 rc=11 00:00:07 RF\_PROG\_INITIALIZATION(100) MFIB RRP RF Client(306) op=0 rc=11

### **States Display**

The following example shows a typical display for the **show redundancy states** command:

```
Router# show redundancy states
      my state = 13 - ACTIVEpeer state = 8 -STANDBY HOT
          Mode = Duplex
          Unit = Primary
        Unit ID = 0
 Redundancy Mode = Hot Standby Redundancy
Maintenance Mode = Disabled
     Manual Swact = Enabled
   Communications = Up
            client count = 5
```
client notification TMR = 30000 milliseconds  $RF$  debug mask =  $0x0$ 

This example shows the output on the Cisco cBR router:

```
Router#show redundancy states
      my state = 13 -ACTIVE
    peer state = 1 -DISABLED
          Mode = Simplex
          Unit = Primary
       Unit ID = 48
Redundancy Mode (Operational) = Non-redundant
Redundancy Mode (Configured) = sso
Redundancy State = Non Redundant
    Maintenance Mode = Disabled
   Manual Swact = disabled (system is simplex (no peer unit))
 Communications = Down Reason: Simplex mode
  client count = 120
 client notification TMR = 30000 milliseconds
          RF debug mask = 0x0Router#
```
# **Cisco RF Gateway 10**

# **The following example shows sample output for the show redundancy command on the Cisco RF Gateway 10:**

```
Router#show redundancy
Redundant System Information :
------------------------------
      Available system uptime = 3 minutes
Switchovers system experienced = 0
              Standby failures = 0
        Last switchover reason = none
                Hardware Mode = Simplex
    Configured Redundancy Mode = Stateful Switchover
     Operating Redundancy Mode = Stateful Switchover
             Maintenance Mode = Disabled
               Communications = Down Reason: Simplex mode
Current Processor Information :
-------------------------------
              Active Location = slot 1
        Current Software state = ACTIVE
       Uptime in current state = 2 minutes
                Image Version = Cisco IOS Software, Catalyst 4500 L3 Switch So
tware (rfgw-ENTSERVICES-M), Version 12.2(FLO_RFGW_NIGHT_MON.2008-08-11) UBUILDI
Image, CISCO DEVELOPMENT TEST VERSION
Copyright (c) 1986-2008 by Cisco Systems, Inc.
Compiled Mon 11-Aug-08 04:54 by aswitzer
                         BOOT =
        Configuration register = 0x2100
Peer (slot: 2) information is not available because it is in 'DISABLED' state
Router
```
### **Clients Display**

The following example shows a typical display for the **show redundancy clients** command:

```
Router# show redundancy clients
 clientID = 0 clientSeq = 0 RF_INTERNAL_MSG
 clientID = 25 clientSeq = 130 CHKPT RF
 clientID = 5 clientSeq = 170 RFS client
 clientID = 50 clientSeq = 530 Slot RF
clientID = 65000 clientSeq = 65000 RF_LAST_CLIENT
```
Table below describes the significant fields shown in the display.

**Table 273: show redundancy clients Field Descriptions**

| Field | <b>Description</b>                                          |
|-------|-------------------------------------------------------------|
|       | clientID Displays the client ID number.                     |
|       | clientSeq Displays the client notification sequence number. |

### **Counters Display**

The following example shows a typical display for the **show redundancy counters** command:

```
Router# show redundancy counters
Redundancy Facility OMs
              comm link up = 1
        comm link down down = 0
         invalid client tx = 0
         null tx by client = 0
               tx failures = 0
     tx msg length invalid = 0
     client not rxing msgs = 0
 rx peer msg routing errors = 0
          null peer msg rx = 0
        errored peer msg rx = 0
                buffers tx = 1009tx buffers unavailable = 0buffers rx = 1006buffer release errors = 0
 duplicate client registers = 0
  failed to register client = 0
      Invalid client syncs = 0
```
# **History Display**

The following example shows a typical display for the **show redundancy history** command:

```
Router# show redundancy history
00:00:00 client added: RF_INTERNAL_MSG(0) seq=0
00:00:00 client added: RF_LAST_CLIENT(65000) seq=65000
00:00:00 client added: CHKPT RF(25) seq=130
```

```
00:00:01 client added: Slot RF(50) seq=530
00:00:15 client added: RFS client(5) seq=170
00:00:16 *my state = INITIALIZATION(2) *peer state = DISABLED(1)
00:00:16 RF_PROG_INITIALIZATION(100) RF_INTERNAL_MSG(0) op=0 rc=11
00:00:16 RF_PROG_INITIALIZATION(100) CHKPT RF(25) op=0 rc=11
00:00:16 RF_PROG_INITIALIZATION(100) RFS client(5) op=0 rc=11
00:00:16 RF_PROG_INITIALIZATION(100) Slot RF(50) op=0 rc=11
00:00:16 RF_PROG_INITIALIZATION(100) RF_LAST_CLIENT(65000) op=0 rc=11
00:00:16 *my state = NEGOTIATION(3) peer state = DISABLED(1)
00:00:16 RF_EVENT_GO_ACTIVE(512) op=0 rc=0
00:00:16 *my state = ACTIVE-FAST(9) peer state = DISABLED(1)
00:00:16 RF STATUS MAINTENANCE ENABLE(403) CHKPT RF(25) op=0 rc=0
00:00:16 RF STATUS MAINTENANCE ENABLE(403) RFS client(5) op=0 rc=0
00:00:16 RF_STATUS_MAINTENANCE_ENABLE(403) Slot RF(50) op=0 rc=0
00:00:16 RF_PROG_ACTIVE_FAST(200) RF_INTERNAL_MSG(0) op=0 rc=11
00:00:16 RF_PROG_ACTIVE_FAST(200) CHKPT RF(25) op=0 rc=11
00:00:16 RF_PROG_ACTIVE_FAST(200) RFS client(5) op=0 rc=11
00:00:16 RF_PROG_ACTIVE_FAST(200) Slot RF(50) op=0 rc=11
00:00:16 RF_PROG_ACTIVE_FAST(200) RF_LAST_CLIENT(65000) op=0 rc=11
00:00:16 *my state = ACTIVE-DRAIN(10) peer state = DISABLED(1)
00:00:16 RF_PROG_ACTIVE_DRAIN(201) RF_INTERNAL_MSG(0) op=0 rc=11
00:00:16 RF_PROG_ACTIVE_DRAIN(201) CHKPT RF(25) op=0 rc=11
00:00:16 RF_PROG_ACTIVE_DRAIN(201) RFS client(5) op=0 rc=11
00:00:16 RF_PROG_ACTIVE_DRAIN(201) Slot RF(50) op=0 rc=11
```
### **States Display**

The following example shows a typical display for the **show redundancy state** command:

```
Router# show redundancy states
      my state = 13 - ACTIVEpeer state = 8 -STANDBY HOT
          Mode = Duplex
          Unit = Primary
       Unit ID = 0Redundancy Mode = Hot Standby Redundancy
Maintenance Mode = Disabled
    Manual Swact = Enabled
  Communications = Up
           client count = 5
 client notification TMR = 30000 milliseconds
          RF debug mask = 0x0
```
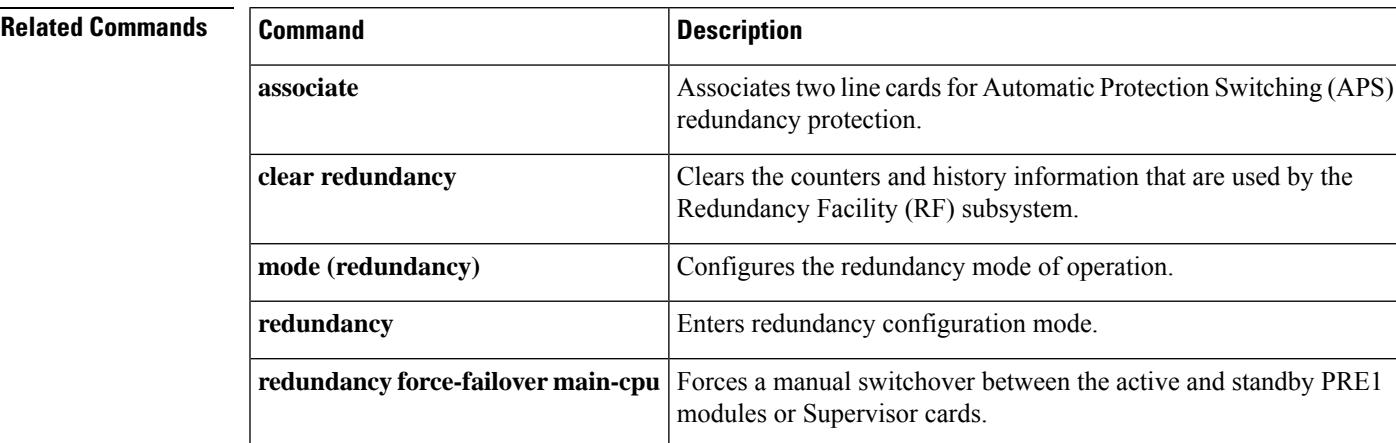

I

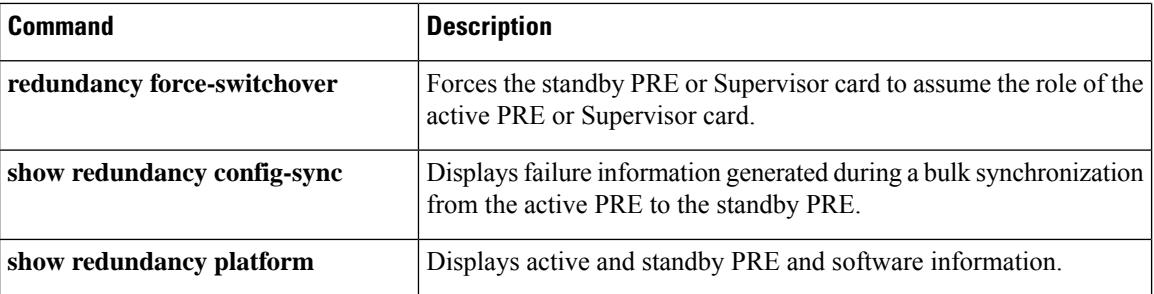

# **show redundancy config-sync**

To display failure information generated during a bulk synchronization from the active Performance Routing Engine (PRE) to the standbyPRE, use the **show redundancy config-sync** command in user EXEC or privileged EXEC modes.

**show redundancy config-sync** {**failures** {**bem** | **mcl** | **prc**} | **ignored failures mcl**}

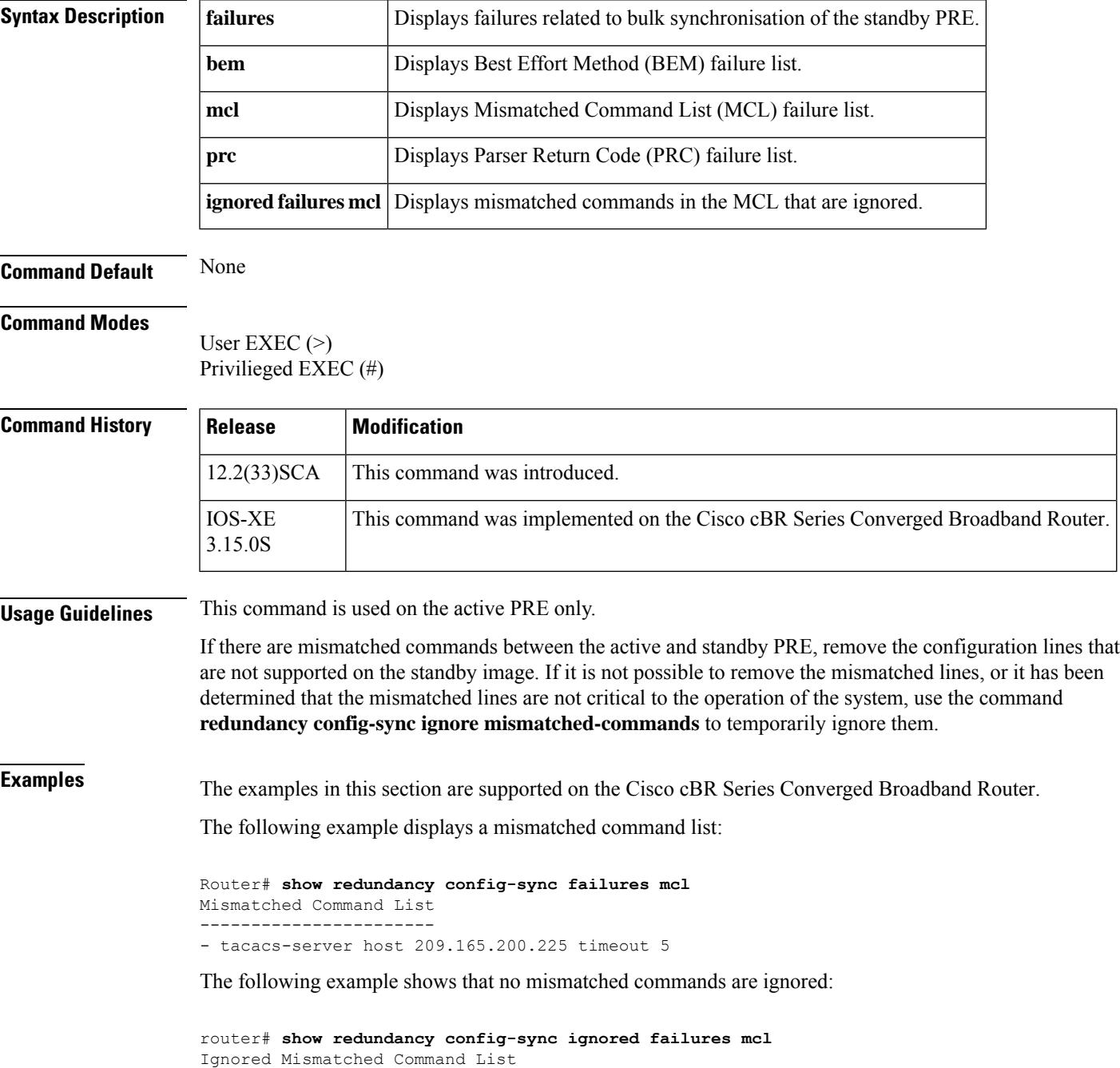

------------------------------- The list is Empty

The following example displays a Parser Return Code failure list:

```
router# show redundancy config-sync failures prc
PRC Failed Command List
-----------------------
router bgp 999
address-family ipv4 vrf TEST2
- bgp dampening 44 66 66 44
! </submode> "address-family"
address-family ipv4 vrf TEST1
- bgp dampening 44 66 66 44
! </submode> "address-family"
```
The following example displays a Best Effort Method failure list:

```
router# show redundancy config-sync failures bem
BEM Failed Command List
-----------------------
interface Tunnel0
- tunnel mpls traffic-eng priority 7 7
! </submode> "interface"
- next-address loose 10.165.202.158
- next-address loose 10.165.202.129
```
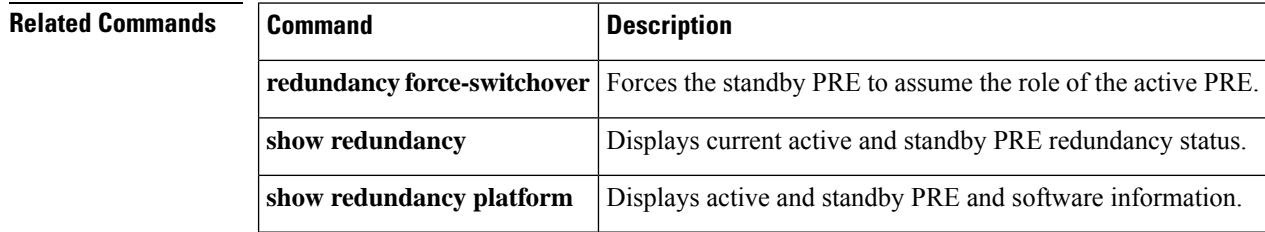

Ш

# **show redundancy linecard**

To display information about the line card redundancy, use the **show redundancy linecard** command in privileged EXEC mode.

**show redundancy linecard** { **all** | **group** {*group-id* | **all** } | **history** | **slot** *slot* | {**sub-block all** }}

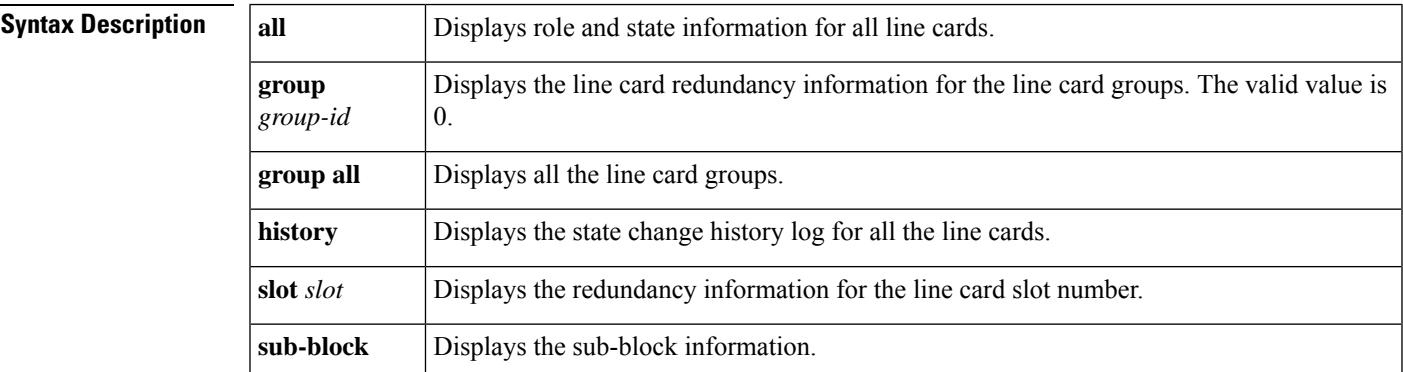

**Command Default** None.

**Command Modes** Privileged EXEC (#)

### **Command History**

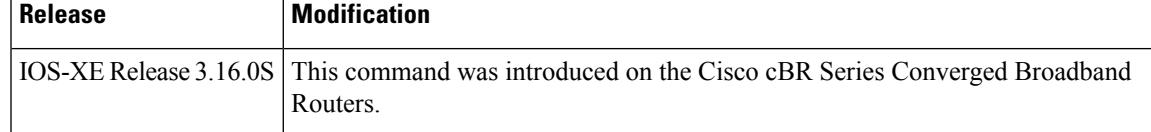

**Examples** The following example shows how to display the redundancy group information:

```
Router# show redundancy linecard group all
Group Identifier: 0
Revertive, Revert Timer: OFF (60000 sec)
Reserved Cardtype: 0xFFFFFFFF 4294967295
Group Redundancy Type: INTERNAL SWITCH
Group Redundancy Class: 1:N
Group Redundancy Configuration Type: LINECARD GROUP
Primary: Slot 6
Primary: Slot 7
Secondary: Slot 0
```
The following example shows how to displays the role and state information for all line cards:

```
Router# show redundancy linecard all
LC My Peer Peer Peer
Slot Subslot Group State State Slot Subslot Role Mode
-------------------------------------------------------------------------------
9 - 0 Active Stdby Cold 0 - Active Primary
8 - 0 Active Stdby Warm 0 - Active Primary
7 - 0 Active Stdby Warm 0 - Active Primary
6 - 0 Active Stdby Cold 0 - Active Primary
3 - 0 Active Stdby Cold 0 - Active Primary
```
2 - 0 Active Stdby Cold 0 - Active Primary 1 - 0 Active Stdby Cold 0 - Active Primary 0 - 0 - - Multiple None Standby Secondary

The following is a sample output of the command when secondary card becomes active for a primary card, and the N+1 redundancy is changed to 1+1 redundancy:

```
Router# show redundancy linecard all
LC My Peer Peer Peer
Slot Subslot Group State State Slot Subslot Role Mode
-------------------------------------------------------------------------------
9 - 0 Stdby Hot Active 0 - Standby Primary
8 - 0 Active Unavail 0 - Active Primary
7 - 0 Active Unavail 0 - Active Primary
6 - 0 Active Unavail 0 - Active Primary
3 - 0 Active Unavail 0 - Active Primary
2 - 0 Active Unavail 0 - Active Primary
1 - 0 Active Unavail 0 - Active Primary
0 - 0 Active Stdby Hot 9 - Active Secondary
```
The following example displays the redundancy information for the line card:

Router# **show redundancy linecard slot 9**

```
LC Redundancy Is Configured:
LC Group Number: 0
LC Slot: 9 (idx=9)
LC Peer Slot: 0
LC Card Type: 0x4076 , 16502
LC Name: 9
LC Mode: Primary
LC Role: Active
LC My State: Active
LC Peer State: Stdby Warm
```
The following example displays the state change history for all line cards:

```
Router# show redundancy linecard history
Jan 05 2012 12:24:27 20559 - st_mem(9): MY State Change, (Active Wait) -> (Active)
Jan 05 2012 12:24:27 20559 - st mem(9): MY FSM execution, Active Wait:Init:State Ntfy
Jan 05 2012 12:24:27 20559 - st_mem(9): MY State Change, (Active LC Cfg Dnld) -> (Active
Wait)
Jan 05 2012 12:24:27 20559 - st mem(9): MY FSM execution, Active LC Cfg Dnld:Init:Cfg
Dnld Done
Jan 05 2012 12:24:27 20559 - st mem(9): MY State Change, (Active Cold) -> (Active LC
Cfg Dnld)
Jan 05 2012 12:23:09 12763 - st_mem(9): MY FSM execution, Active Cold:Init:Cfg Dnld
Jan 05 2012 12:23:09 12760 - st mem(9): MY State Change, (Init) -> (Active Cold)
Jan 05 2012 12:23:09 12760 - st_mem(9): MY FSM execution, Init:Init:Up
Jan 05 2012 12:21:39 3746 - st_mem(9): PEER FSM Execution , Init:Init:Reset
```
# **Related Commands Command Description**

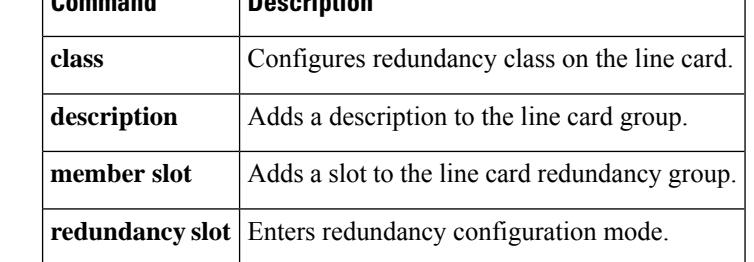

# **show redundancy platform**

To display active and standby Performance Routing Engine (PRE) and software information, use the **show redundancy platform** command in user EXEC or privileged EXEC modes.

### **show redundancy platform**

**Syntax Description** This command has no keywords or arguments.

**Command Default** None

# **Command Modes**

User EXEC  $(>)$ Privileged EXEC (#)

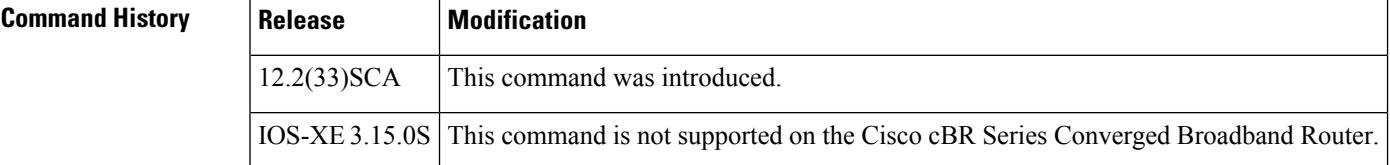

**Examples** The following example displays active and standby PRE information such as PRE states, reason for last failover, total system uptime, Cisco IOS release version, and so on:

Router# **show redundancy platform**

```
PRE A (This PRE) : Active
PRE B : Standby
                                Operating mode : SSO
Uptime since this PRE became active from reload : 13 minutes
        Standby failures since this PRE active : 0
               The standby PRE has been up for : 3 minutes
Previous rp cre redun reg bits - 1057h
Current rp cre redun reg bits - 1041h
Previous peer ready reg - 01
Current peer_ready_reg - 1l
Standby PRE information....
Standby is up
Standby has 1044480K bytes of memory
Standby BOOT variable = disk1:ubr10k2-k9p6u2-mz.Prednld-prototype-2,12;
Standby CONFIG FILE variable =
Standby BOOTLDR variable =
Standby Configuration register is 0x0
Standby version:
Cisco IOS Software, 10000 Software (UBR10K2-K9P6U2-M), Version 12.2(122_33_SCA.2008-02-15)
UBUILDIT Image, CISCO DEVELOPMENT TEST VERSION
Copyright (c) 1986-2008 by Cisco Systems, Inc.
Compiled Sat 16-Feb-08 03:12 by jdkerr
Active version:
Cisco IOS Software, 10000 Software (UBR10K2-K9P6U2-M), Version 12.2(122_33_SCA.2008-02-15)
UBUILDIT Image, CISCO DEVELOPMENT TEST VERSION
Copyright (c) 1986-2008 by Cisco Systems, Inc.
Compiled Sat 16-Feb-08 03:12 by jdkerr
```
# **Related Commands**

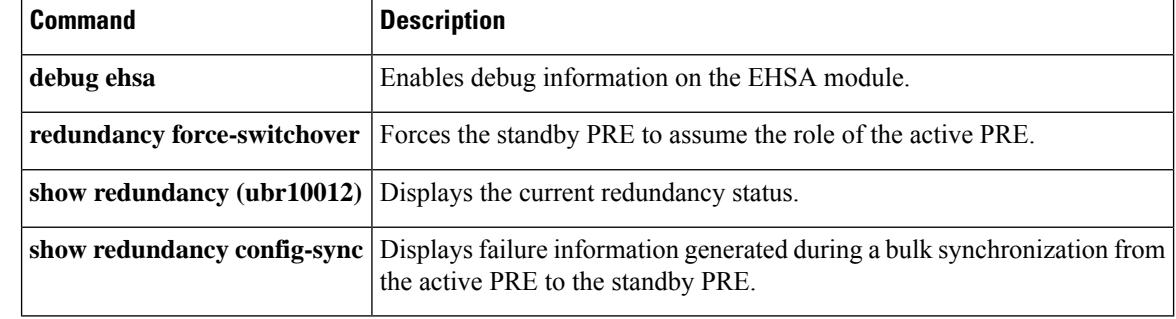

Ш

# **show running-config interface cable**

To display the bundles that are configured on a Cisco CMTS router and display the running configuration for each of the cable interfaces, use the **show running-config interface cable** command in privileged EXEC mode.

# **Cisco IOS Release 12.2(33)SCE and later**

**show running-config interface cable** *{slot/cable-interface-index* | *slot/subslot/cable-interface-index* }

# **showrunning-configinterfacecable**

*slot*/ | *subslot* / | *port* /

# **Cisco IOS Release 12.2(33)SCE and later**

**show running-config interface cable**

*slot*/*cable-interface-index* | *slot*/*subslot* /*cable-interface-index*

# **Cisco cBR Series Converged Broadband Router show running-config interface cable**

*slot*/*subslot* /*cable-interface-index*

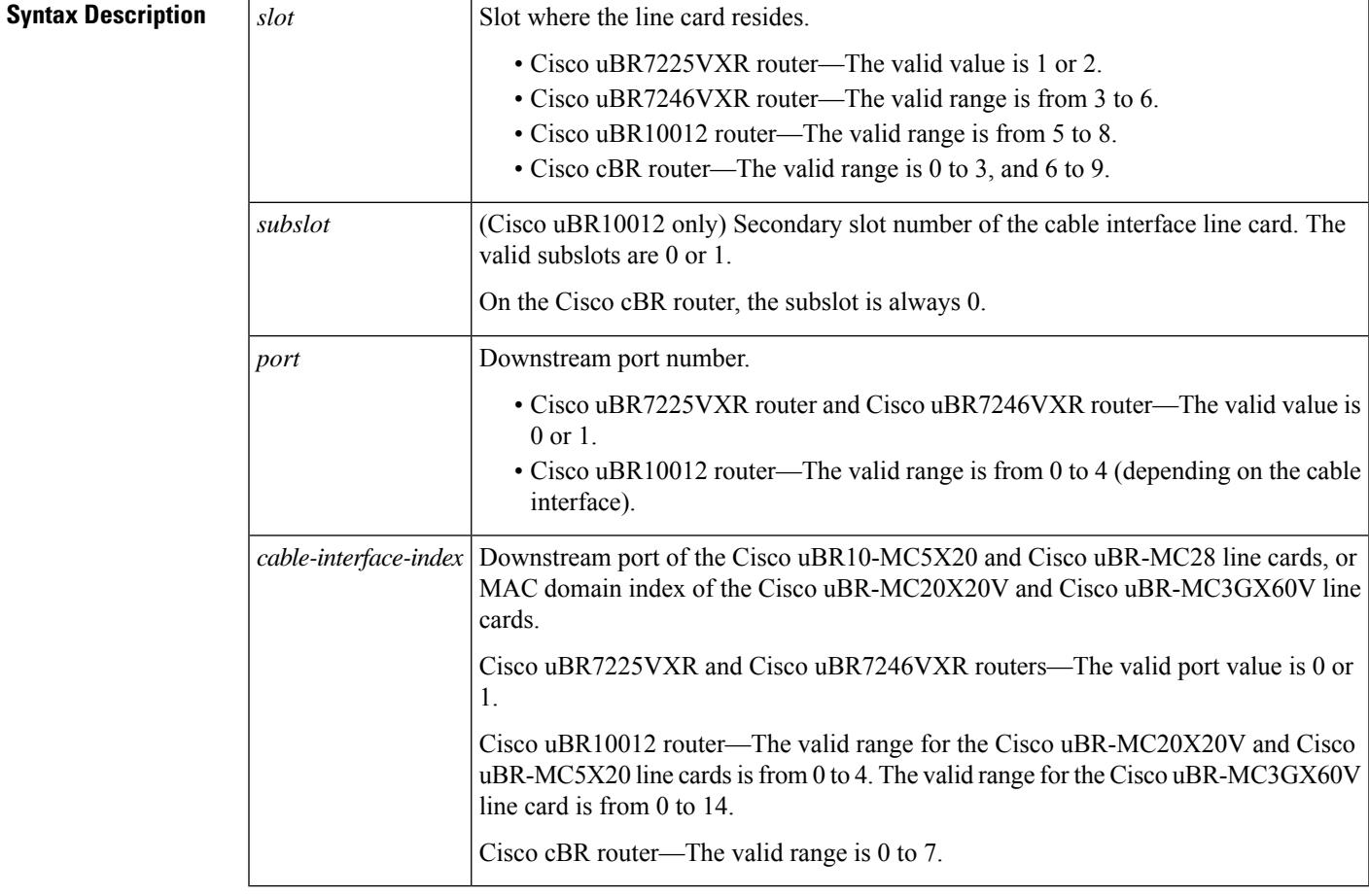

**Command Default** Displays screen output without page breaks, removes passwords and other security information.

### **Command Modes**

User EXEC (>)

Privileged EXEC (#)

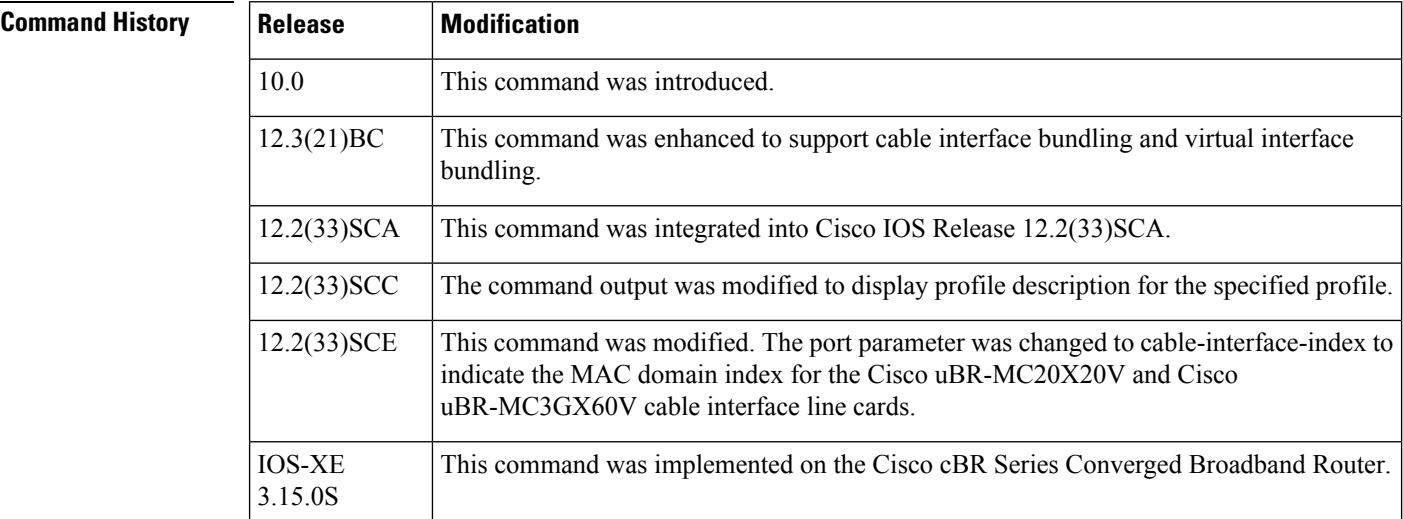

### **Examples**

The following example displays typical output for the show running-config command for a specified cable interface:

```
Router# show running-config interface cable 8/1/0
```

```
Building configuration...
Current configuration : 1563 bytes
!
interface Cable8/1/0
downstream Modular-Cable 1/3/0 rf-channel 0 upstream 0-4
no cable packet-cache
cable bundle 1
cable downstream channel-id 203
cable downstream annex B
 cable downstream modulation 64qam
cable downstream interleave-depth 32
cable downstream frequency 525000000
cable downstream rf-shutdown
cable upstream max-ports 4
cable upstream 0 connector 0
 cable upstream 0 frequency 5800000
cable upstream 0 channel-width 1600000 1600000
cable upstream 0 docsis-mode tdma
cable upstream 0 minislot-size 4
cable upstream 0 range-backoff 3 6
 cable upstream 0 modulation-profile 21
 cable upstream 0 attribute-mask 20000000
no cable upstream 0 shutdown
cable upstream 1 connector 1
cable upstream 1 channel-width 1600000 1600000
 cable upstream 1 docsis-mode tdma
 cable upstream 1 minislot-size 4
```

```
cable upstream 1 range-backoff 3 6
 cable upstream 1 modulation-profile 21
cable upstream 1 attribute-mask 20000000
no cable upstream 1 shutdown
cable upstream 2 connector 2
cable upstream 2 channel-width 1600000 1600000
 cable upstream 2 docsis-mode tdma
cable upstream 2 minislot-size 4
cable upstream 2 range-backoff 3 6
cable upstream 2 modulation-profile 21
cable upstream 2 attribute-mask 20000000
cable upstream 2 shutdown
cable upstream 3 connector 3
cable upstream 3 channel-width 1600000 1600000
cable upstream 3 docsis-mode tdma
cable upstream 3 minislot-size 4
cable upstream 3 range-backoff 3 6
cable upstream 3 modulation-profile 21
cable upstream 3 attribute-mask 20000000
cable upstream 3 shutdown
end
```
The following example displays the virtual bundle information for the specified bundle:

```
Router# show running-config interface Bundle 1
Building configuration...
Current configuration : 158 bytes
!
interface Bundle1
ip address 1.60.0.1 255.255.255.0
 cable arp filter request-send 3 2
cable arp filter reply-accept 3 2
no cable ip-multicast-echo
end
```
The following examples displays subinterface information for the specified bundle on a Cisco uBR10012 router:

```
Router# show ip interface brief | include Bundle
Wideband-Cable8/0/0:0 Bundle2 YES unset up up up
In8/0/0:0 Bundle2 YES unset up up
Bundle1 1.60.0.1 YES NVRAM up up up
Bundle2 1.80.0.1 YES NVRAM up up
Bundle5 unassigned YES NVRAM up up up
Router# show rununning interface Bundle150.1
Building configuration...
Current configuration : 93 bytes
!
interface Bundle150.1
ip address 30.0.0.1 255.0.0.0
cable helper-address 1.8.35.200
end
```
The following example displaysthe profile description specified for a interface on a Cisco uBR10012 router:

```
Router#show running-config | include gold
cable multicast auth profile gold
  profile-description gold profile for higher bandwidth
```

```
bootfile gold11_bpi.cm
tftp-server disk0:gold2.cm alias gold2.cm
tftp-server disk0:gold11_bpi.cm alias gold11_bpi.cm
tftp-server disk0:gold11_bpi.cm
```
# **Related Commands**

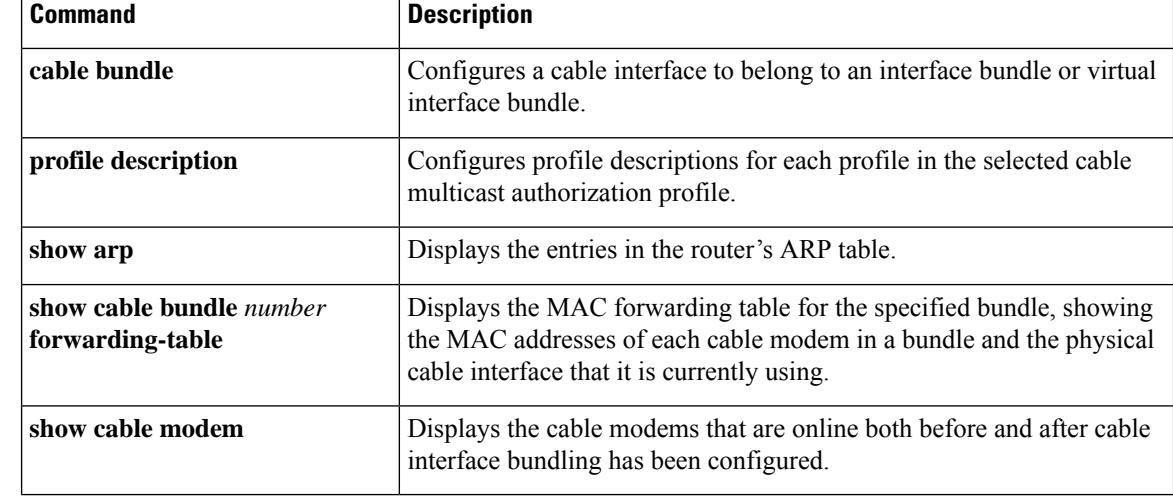

# **show run interface VirtualPortGroup**

To verify the VirtualPortGroup interface configuration, use the **show run interface VirtualPortGroup** command in privileged EXEC mode.

**show run interface VirtualPortGroup** *number*

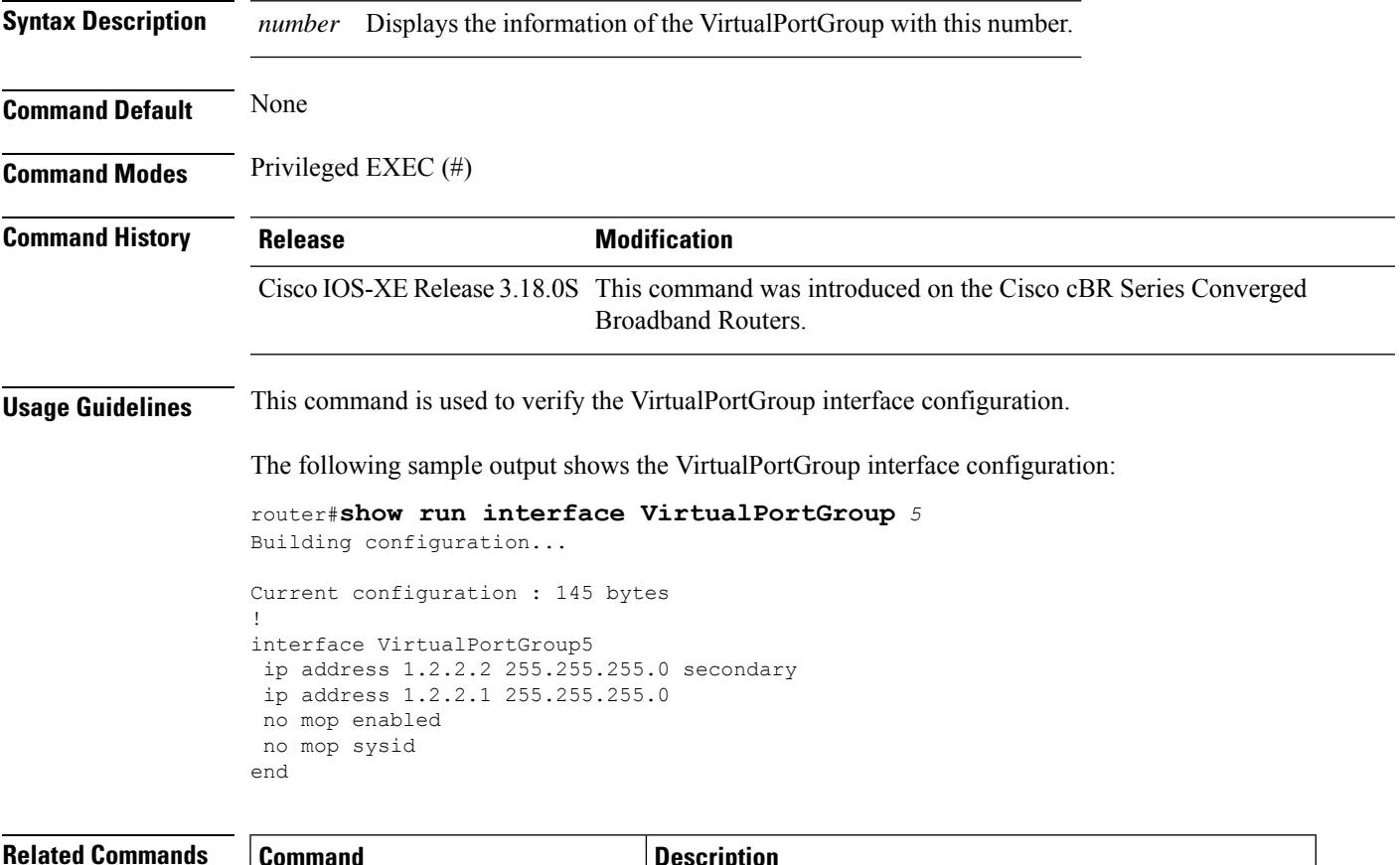

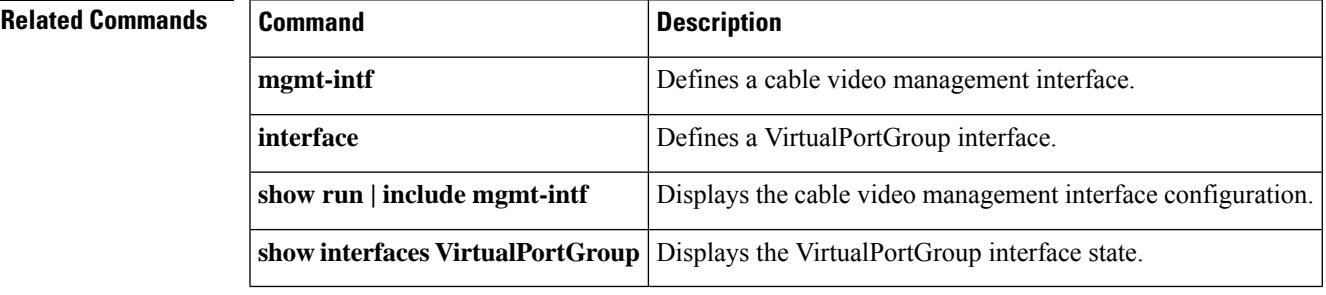

# **show run | se ptp**

You can use the **show run** | **se ptp** command to check the PTP configuration on both cBR and RPD.

**show run** | **se ptp Command Default** None **Command Modes** Privileged EXEC (#) **Command History Release Modification** Cisco IOS XE Everest Support for checking PTP configuration was introduced. 16.7.1y **Usage Guidelines** Use the **show run | se ptp** command to view the PTP configuration status. The following example shows the sample output for the **show run**| **se ptp** command: Router# **show run | se ptp** ptp clock boundary domain 55 servo tracking-type R-DTI clock-port 22 master profile g8275.2 sync interval -5 sync one-step transport ipv6 unicast interface Lo1588 negotiation clock-port 33 master profile g8275.2 sync interval -5 sync one-step transport ipv6 unicast interface Lo1589 negotiation ptp r-dti 1 profile G.8275.2 ptp-domain 55 clock-port 22 ethernet 0 transport ipv6 clock source ipv6 2001:158:158:158::158 gateway ipv6 2001:120:101:16::1 clock source ipv6 2001:158:158:158::159 gateway ipv6 2001:120:101:16::2 alternate

# **show snmp | i queue**

You can use the **show snmp** | **i** queue command to display the SNMP queue size. You can also view if the queue size has dropped and can also view the maximum queue size.

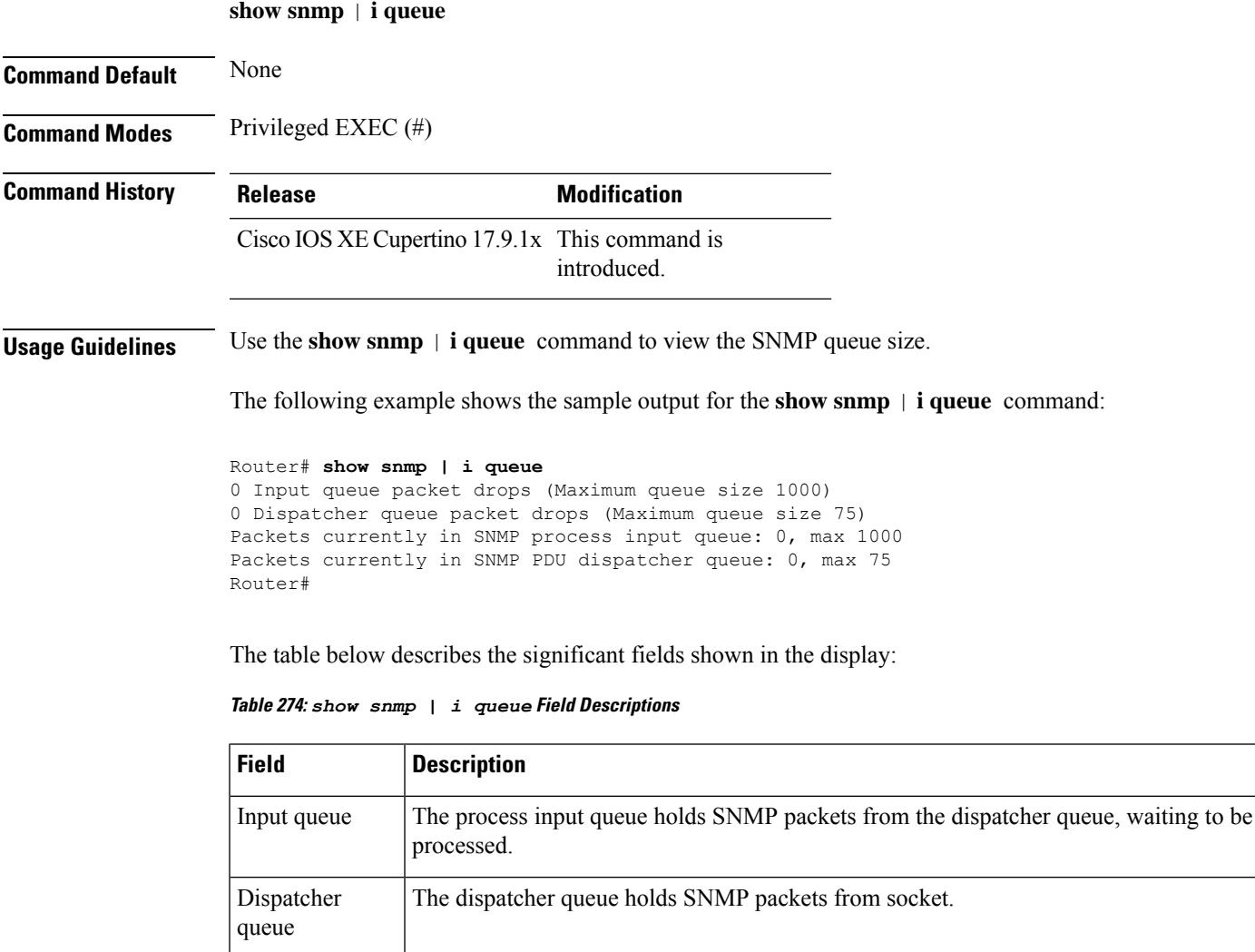

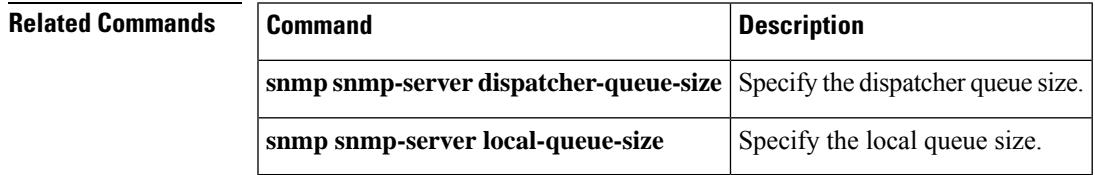

# **show tech-support**

To automatically run **show** commands that display system information, use the **show tech-support** command in the EXEC mode.

**show tech-support** *keywords*

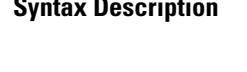

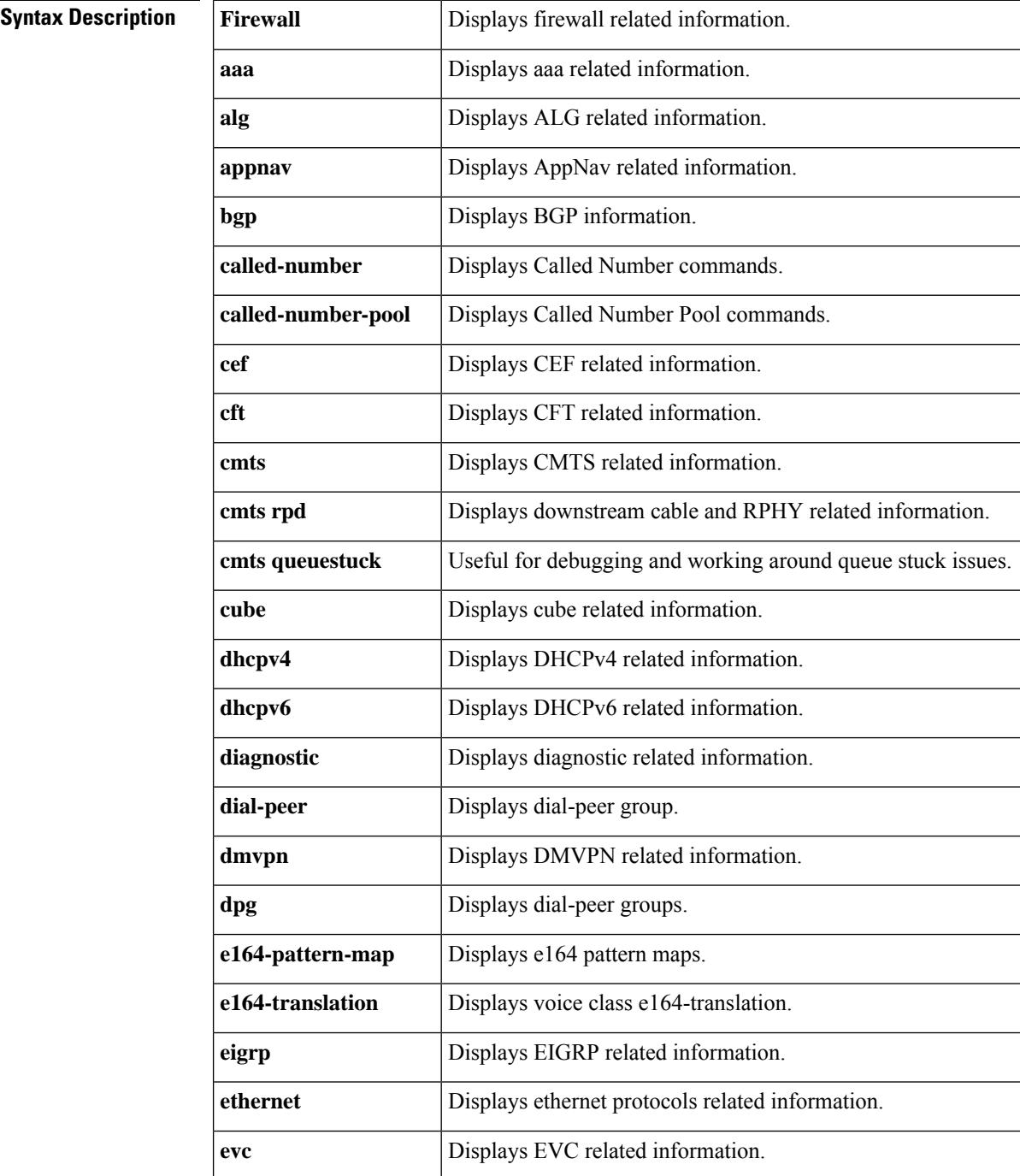

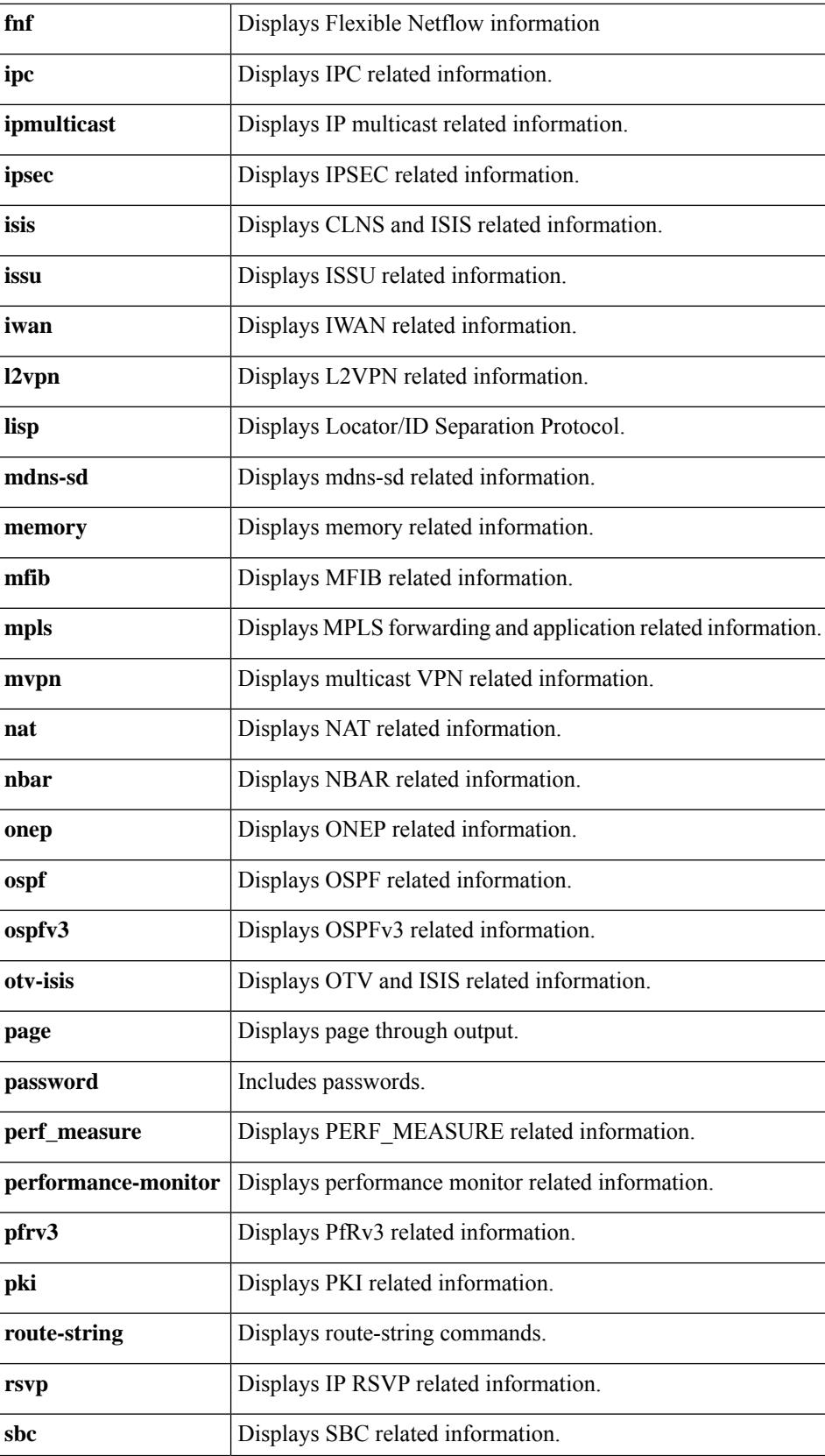

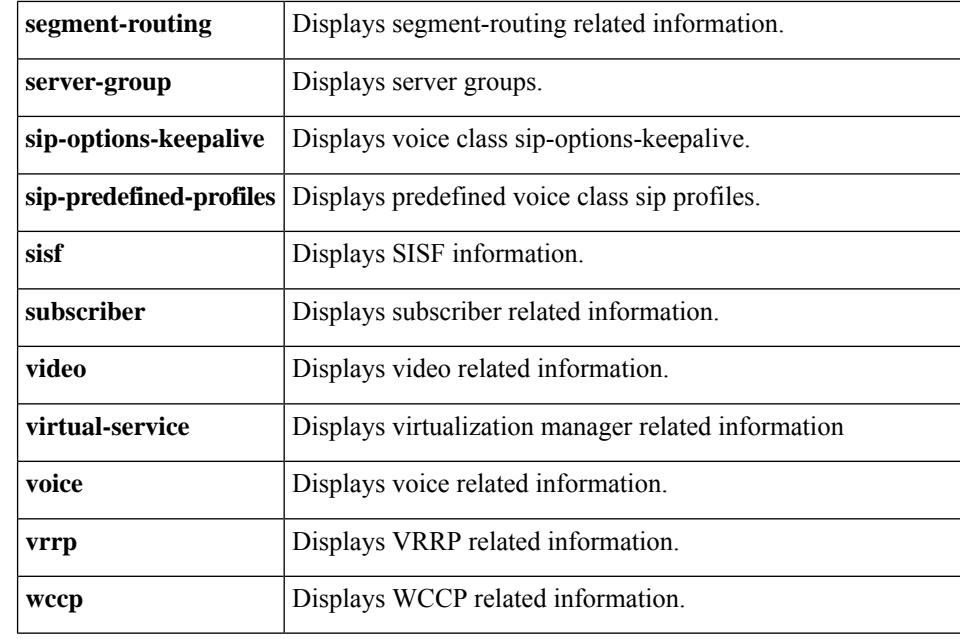

**Command Default** None

# **Command Modes**

User EXEC (>) Privileged EXEC (#)

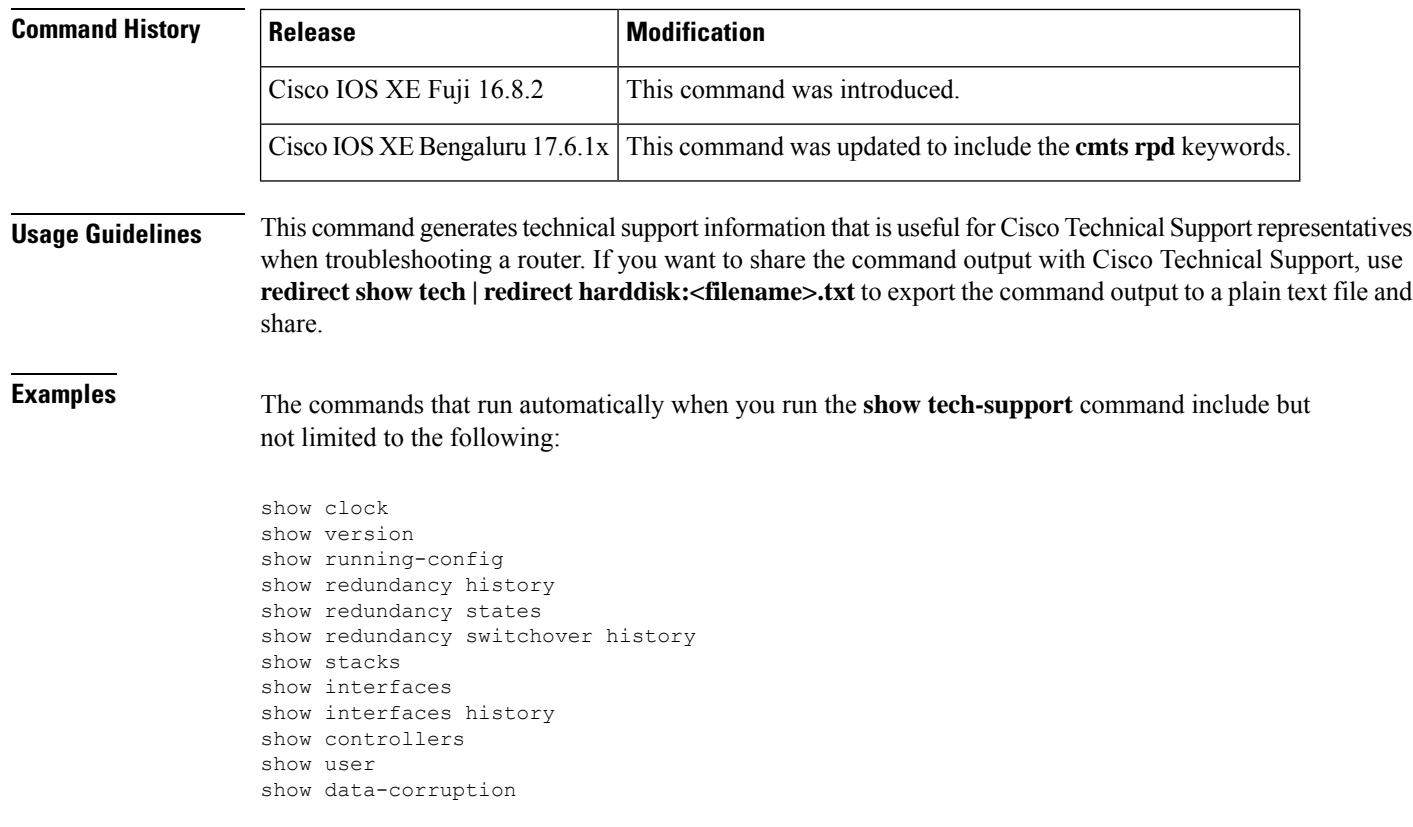

show memory statistics show process memory sorted show process memory platform sorted show process cpu sorted show process cpu platform sorted show process cpu extended history show process cpu history show file systems show file descriptors show bootflash: all show harddisk: all show webui: all show stby-bootflash: all show stby-harddisk: all show controllers t1 show controllers e1 show ipc nodes show ipc ports show ipc queue show ipc status show derived-config interface show cable card 0/0 ds-phy trigger show alignment show process cpu sorted show facility-alarm status show facility-alarm status critical show redundancy show redundancy counters show redundancy linecard all show lcha rfsw show redundancy linecard history show lcha logging level info show platform hardware network-clocks show platform diag show diag all eeprom detail show environment all show environment power show platform software ios RP active ipccl statistics port show platform software ios RP active ipccl statistics client show platform software ios RP active ipccl statistics service 1 show platform hardware qfp active infrastructure chipset 0 ver show platform software object f0 pending-ack-update sorted 600 show platform software object f1 pending-ack-update sorted 600 show platform hardware qfp active system fault stats

**Examples** The commands that run automatically when you run the **show tech-support cmts rpd** command include but not limited to the following:

> show cable rpd show cable rpd ipv6 show cable rpd version show cable rpd sw-version show cable rpd lcha show cable rpd depi show cable rpd log rev show cable rpd info show cable rpd md-association show cable rpd sum show ip spd show ipv6 spd show ptp clock running

show platform software us-scheduler infra cpu utilization show platform software process slot x monitor show cable card cdman chunk show cable card ds-mac all show cable card scheduler info show cable card us-mac counts all show cable card us-triggered-spectrum uts-common show controllers Downstream-Cable all show controllers Downstream-Cable association show controllers Downstream-Cable bandwidth rf-channel show controllers Downstream-Cable bandwidth wb-channel show controllers Downstream-Cable counter rf-channel show controllers Downstream-Cable counter ofdm-channel show controllers Downstream-Cable counter wb-channel show controllers Downstream-Cable rpd show controllers Downstream-Cable rf-channel 0-162 verbose show controllers Downstream-Cable rf-channel prof-order show platform software rphyman rp active gcp statistics in show platform software rphyman rp active gcp statistics me show platform software rphyman rp active gcp statistics ms show logging process rphyman internal reverse

Ш

# **show usb-devices summary**

To view a summary of all the system USB devices (eUSB Flash), use **show usb-devices summary** command in Privileged Exec mode.

### **show usb-devices summary**

**Syntax Description** This command has no arguments or keywords.

**Command Default** None

**Command Modes** Privileged Exec (#)

# **Command History Release Modification** This command is introduced on the Cisco cBR Series Converged Broadband Routers. Cisco IOS XE Dublin 17.12.1

**Examples** The following example shows how to display a summary of the system USB devices:

```
Router# show usb-devices summary
Load for five secs: 3%/0%; one minute: 4%; five minutes: 4%
Time source is NTP, 21:37:37.209 EDT Mon Jun 26 2023
USB Device: EHCI Host Controller
Bus: 01 Port: 00 Cnt: 00 Speed: 480
Vendor: 1d6b ProdID: 0002 Rev: 5.15
Manufacturer: Linux 5.15.12 ehci hcd
Serial Number: 0000:00:1d.0
USB Device:
Bus: 01 Port: 00 Cnt: 01 Speed: 480
Vendor: 8087 ProdID: 0020 Rev: 0.00
Manufacturer:
Serial Number:
USB Device: DataTraveler 3.0
Bus: 01 Port: 00 Cnt: 01 Speed: 480
Vendor: 0951 ProdID: 1666 Rev: 1.00
Manufacturer: Kingston
Serial Number: 60A44C3FACCEB221996A0158
USB Device: EUSB
Bus: 01 Port: 03 Cnt: 02 Speed: 480
Vendor: 0e39 ProdID: 2f00 Rev: 3.49
Manufacturer: SMART
```
In this example USB Device: DataTraveler 3.0 indicates a front panel usb drive and USB Device: EUSB indicates a eUSB flash drive.

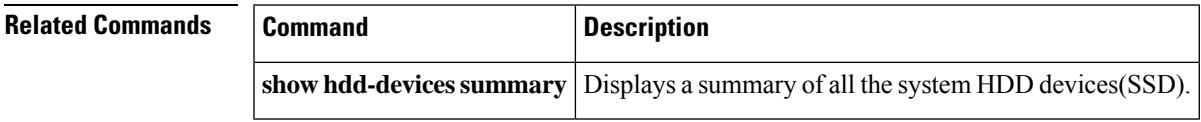

Serial Number: STP22370JF8

 $\mathbf I$ 

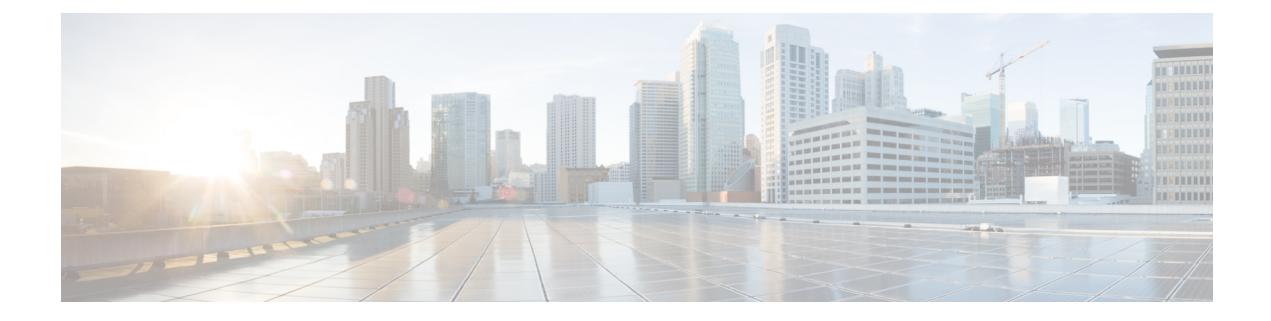

# **Cable Commands: snmp through w**

- snmp [manager,](#page-3129-0) on page 3084
- snmp server [dispatcher-queue-size,](#page-3131-0) on page 3086
- [snmp-server](#page-3132-0) enable traps cable, on page 3087
- [snmp-server](#page-3135-0) enable traps rpd-event, on page 3090
- [snmp-server](#page-3136-0) enable traps docsis-cm, on page 3091
- snmp-server enable traps [docsis-cmts,](#page-3138-0) on page 3093
- [snmp-server](#page-3140-0) enable traps docsis-resil, on page 3095
- [snmp-server](#page-3142-0) enable traps video-cable, on page 3097
- [snmp-server](#page-3144-0) host traps docsis-resil, on page 3099
- [snmp-server](#page-3145-0) host traps version 2c public udp-port, on page 3100
- snmp server [local-queue-size,](#page-3146-0) on page 3101
- snmp-trap [input-stream-failure](#page-3147-0) multicast, on page 3102
- [source-id,](#page-3148-0) on page 3103
- [spectrum-inversion,](#page-3149-0) on page 3104
- [start-delay,](#page-3151-0) on page 3106
- [start-frequency,](#page-3153-0) on page 3108
- [stop-delay,](#page-3154-0) on page 3109
- [strong-pairing-enforce,](#page-3156-0) on page 3111
- [subcarrier-spacing,](#page-3157-0) on page 3112
- [switchover](#page-3159-0) pxf restart, on page 3114
- [switchover](#page-3161-0) timeout, on page 3116
- [symbol-rate,](#page-3163-0) on page 3118
- [table-based,](#page-3164-0) on page 3119
- tag, on page [3120](#page-3165-0)
- test cable dcc [\(Supporting](#page-3166-0) Dynamic Channel Change), on page 3121
- test cable pnm rxmer [ifIndex](#page-3170-0) get all, on page 3125
- test cable pnm [rxmer](#page-3171-0) show, on page 3126
- test cable [voice,](#page-3172-0) on page 3127
- [threshold,](#page-3173-0) on page 3128
- [tier-based,](#page-3175-0) on page 3130
- timeout [init-session,](#page-3176-0) on page 3131
- timeout [idle-session,](#page-3177-0) on page 3132
- timeout [off-session,](#page-3178-0) on page 3133
- [timestamp,](#page-3179-0) on page 3134
- tlv, on page [3136](#page-3181-0)
- tos, on page [3137](#page-3182-0)
- tos [\(multicast](#page-3183-0) qos), on page 3138
- [trans-start-delay,](#page-3184-0) on page 3139
- [trans-stop-delay,](#page-3186-0) on page 3141
- type, on page [3143](#page-3188-0)
- type [\(ECMG\),](#page-3189-0) on page 3144
- [upgrade](#page-3190-0) fpd auto, on page 3145
- [upgrade](#page-3192-0) fpd file, on page 3147
- upgrade fpga [auto-upgrade,](#page-3193-0) on page 3148
- [upgrade](#page-3195-0) fpga file, on page 3150
- upgrade [hw-programmable](#page-3197-0) cable, on page 3152
- [upstream,](#page-3199-0) on page 3154
- upstream [\(config-lb-group\),](#page-3200-0) on page 3155
- [upstream](#page-3202-0) cable channel, on page 3157
- upstream cable [connector,](#page-3204-0) on page 3159
- upstream [freq-range,](#page-3206-0) on page 3161
- upstream [upstream-cable,](#page-3208-0) on page 3163
- [us-channel,](#page-3209-0) on page 3164
- us-channel [chan-class-id](#page-3212-0) , on page 3167
- us-channel [channel-width](#page-3213-0) , on page 3168
- us-channel [cyclic-prefix,](#page-3215-0) on page 3170
- us-channel [description,](#page-3216-0) on page 3171
- us-channel [docsis-mode](#page-3217-0) , on page 3172
- us-channel [equalization-coefficient](#page-3219-0) , on page 3174
- [us-channel](#page-3221-0) frequency , on page 3176
- us-channel [hop-priority](#page-3223-0) , on page 3178
- us-channel [ingress-noise-cancellation](#page-3225-0) , on page 3180
- us-channel [maintain-psd](#page-3226-0) , on page 3181
- us-channel [minislot-size](#page-3227-0) , on page 3182
- us-channel [modulation-profile](#page-3229-0) , on page 3184
- us-channel [power-level,](#page-3231-0) on page 3186
- us-channel [rng-holdoff,](#page-3233-0) on page 3188
- us-channel [spectrum-group](#page-3234-0) , on page 3189
- us-channel [subcarrier-spacing,](#page-3235-0) on page 3190
- [us-channel](#page-3236-0) threshold , on page 3191
- [us-channel](#page-3238-0) threshold hysteresis , on page 3193
- vcg, on page [3194](#page-3239-0)
- vcg [\(config-video-bd\),](#page-3240-0) on page 3195
- vcg [\(table-based\),](#page-3242-0) on page 3197
- [vei-bundle,](#page-3243-0) on page 3198
- [video,](#page-3245-0) on page 3200
- [virtual-arpd,](#page-3247-0) on page 3202
- [virtual-carrier-group,](#page-3248-0) on page 3203
- [virtual-edge-input-ip,](#page-3249-0) on page 3204

- [virtual-om,](#page-3251-0) on page 3206
- vrf [\(multicast](#page-3252-0) qos), on page 3207
- weekend [duration,](#page-3253-0) on page 3208
- [weekend](#page-3255-0) off, on page 3210
- weekend [peak-time1,](#page-3256-0) on page 3211
- [width,](#page-3259-0) on page 3214

# <span id="page-3129-0"></span>**snmp manager**

To create a DOCSIS configuration file that specifies the IP address for the Simple Network Management Protocol (SNMP) manager, use the **snmp manager** command in cable config-file configuration mode. To disable this function, use the **no** form of this command.

**snmp manager** *ip-address* **no snmp manager**

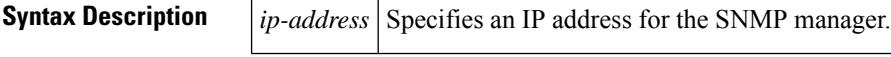

**Command Default** No SNMP manager is defined.

# **Command Modes**

Cable config-file configuration

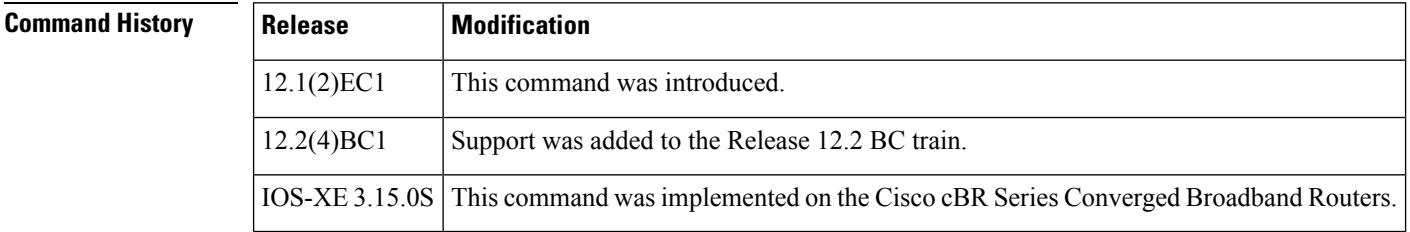

**Usage Guidelines** For SNMP commands that affect the operation of the CMTS, see the Cisco IOS [Configuration](http://www.cisco.com/univercd/cc/td/doc/product/software/ios121/121cgcr/fun_c/index.htm) Fundamentals [Command](http://www.cisco.com/univercd/cc/td/doc/product/software/ios121/121cgcr/fun_c/index.htm) Reference Guide.

**Examples** The following example shows how to specify the IP address of the SNMP manager in a DOCSIS configuration file:

```
router(config)# cable config-file snmp.cm
router(config-file)# snmp manager 10.10.1.1
router(config-file)# exit
```
router(config)#

# **Related Commands Command Description**

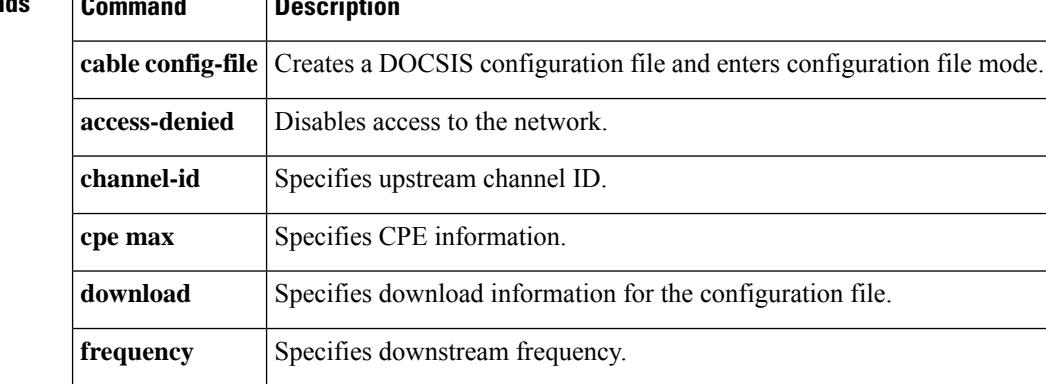

 $\mathbf l$ 

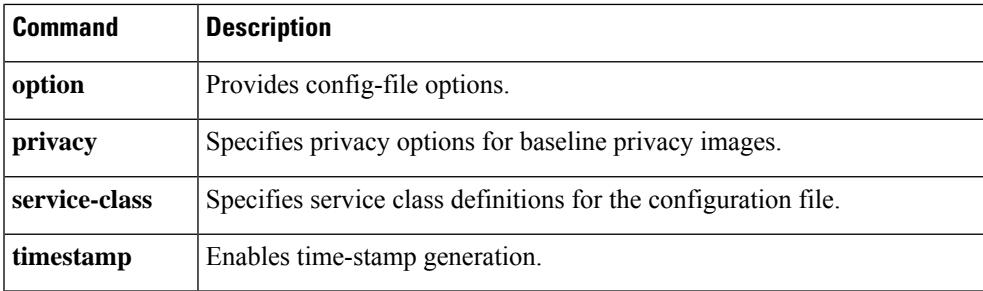

# <span id="page-3131-0"></span>**snmp server dispatcher-queue-size**

Use the **snmp-serverdispatcher-queue-size** command in global configuration mode, to configure dispatcher queue size for SNMP global configuration. To disable this function, use the **no** form of this command.

**snmp-server dispatcher-queue-size** *dispatcher-queue-size* **no snmp-server dispatcher-queue-size**

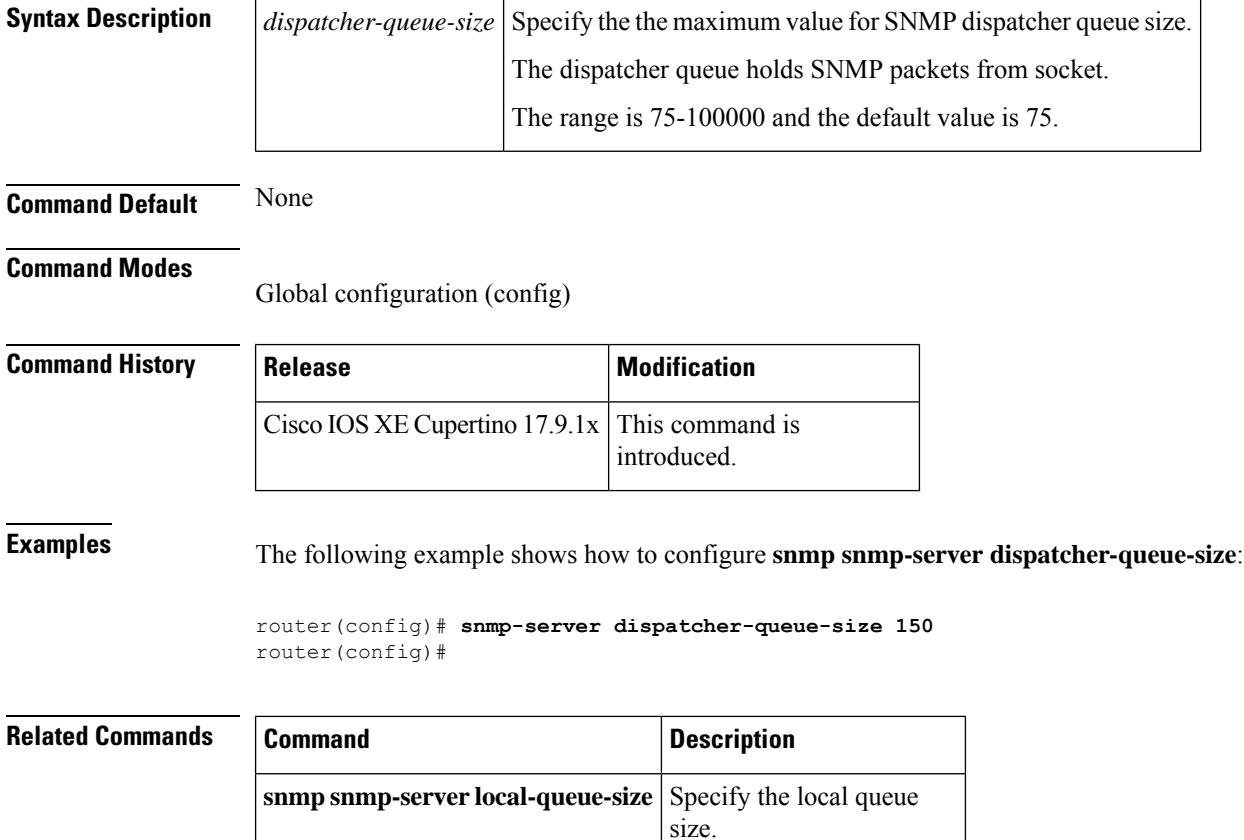
Ш

### **snmp-server enable traps cable**

To enable the sending of Simple Network Management Protocol (SNMP) traps for cable related events, use the **snmp-server enable traps cable** command in global configuration mode. To disable the sending of traps, use the **no** form of this command.

#### **Cisco uBR10012 Universal Broadband Router and Cisco cBR-8 Converged Broadband Router**

**snmp-server enable traps cable** [**admission\_control**] [**cm-chover**] [**cm-onoff**] [**cm-remote-query**] [**dmic-lock**] [**enfrule-violation**] [**hccp-failover**] [**hopping**] [**metering**] [**rfswitch-polling**] [**sfp-link**] **no snmp-server enable traps cable** [**admission\_control**] [**cm-chover**] [**cm-onoff**] [**cm-remote-query**] [**dmic-lock**] [**enfrule-violation**] [**hccp-failover**] [**hopping**] [**metering**] [**rfswitch-polling**] [**sfp-link**]

**Cisco uBR7225VXR and Cisco uBR7246VXR Universal Broadband Routers snmp-server enable traps cable** [**admission\_control**] [**cm-chover**] [**cm-onoff**] [**cm-remote-query**]

[**dmic-lock**] [**enfrule-violation**] [**hccp-failover**] [**hopping**] [**metering**] **no snmp-server enable traps cable** [**admission\_control**] [**cm-chover**] [**cm-onoff**] [**cm-remote-query**] [**dmic-lock**] [**enfrule-violation**] [**hccp-failover**] [**hopping**] [**metering**]

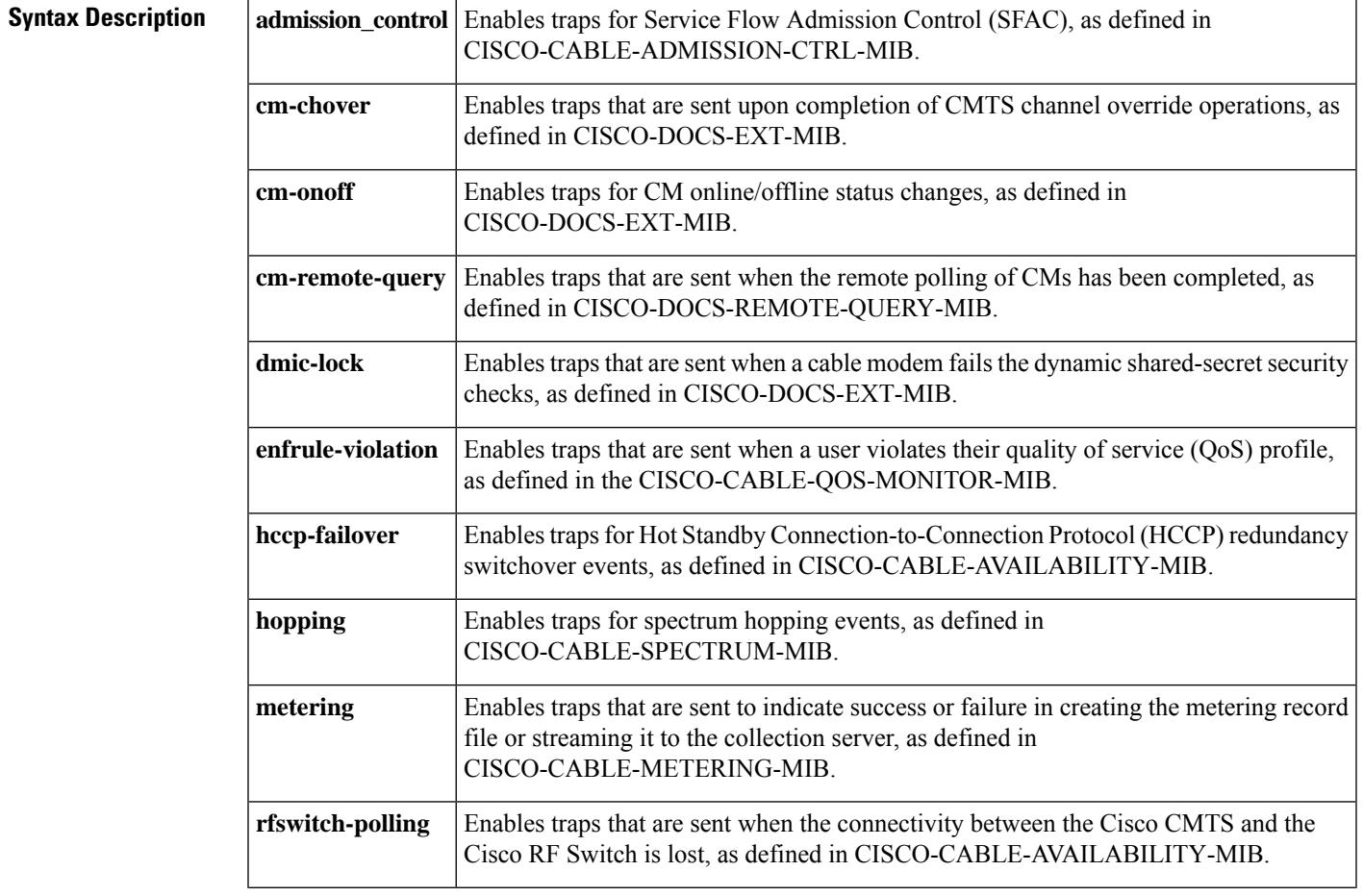

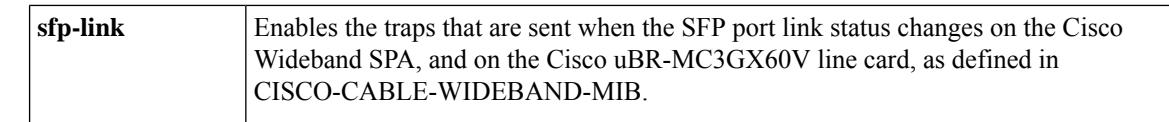

### **Command Default** No SNMP traps for cable-related events are enabled. You can specify one type of trap or any combination of traps. When the **snmp-server enable traps cable** command is given without any options, all cable-related traps are enabled.

### **Command Modes**

Global configuration (config)

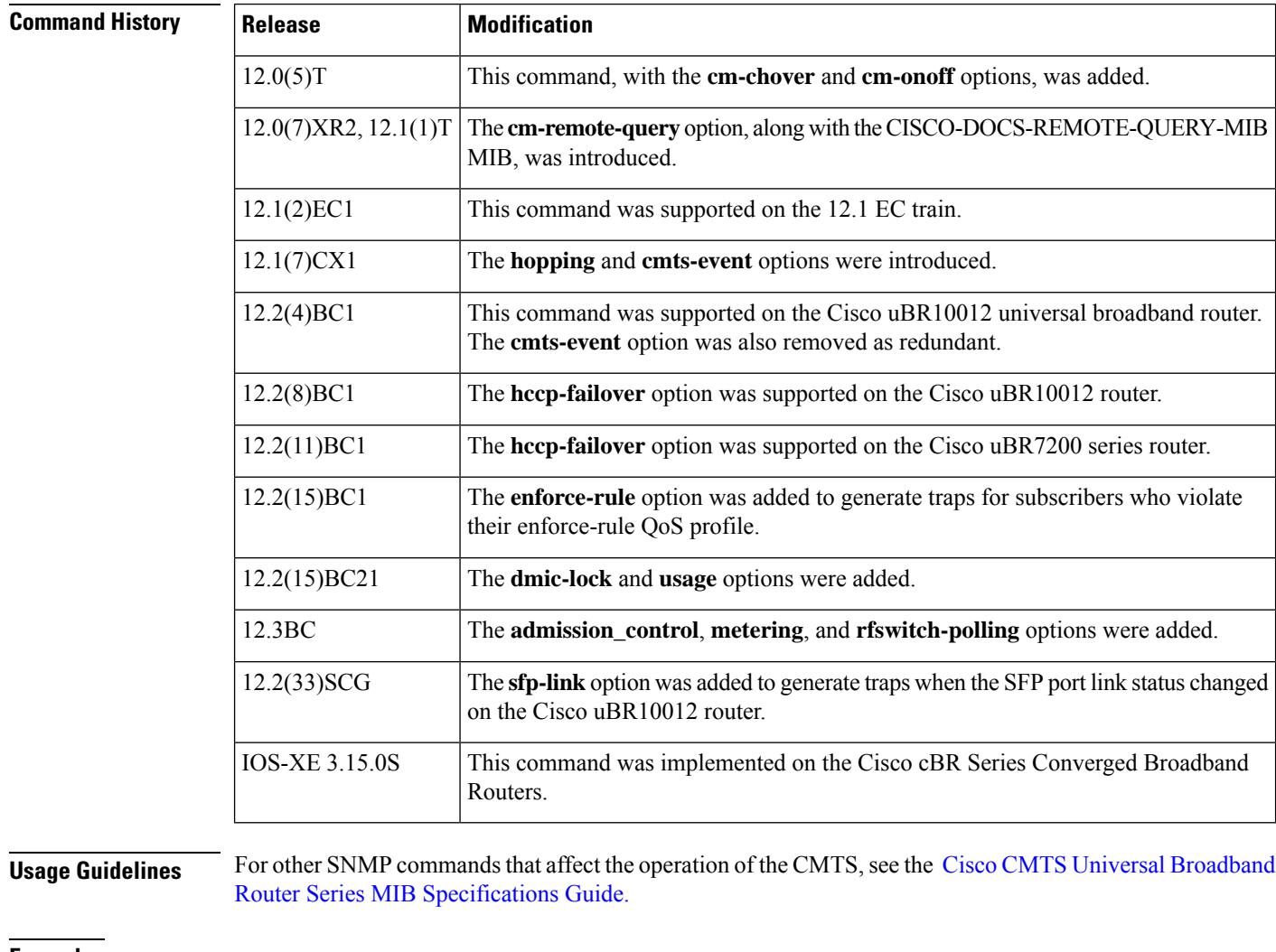

**Examples** The following example shows how to enable all traps for cable-related events except HCCP switchover on the CMTS:

#### Router# **configure terminal**

Router(config)# **snmp-server enable traps cable cm-chover cm-onoff cm-remote-query hopping** Router(config)#

The following example shows how to enable traps for any HCCP switchovers that occur on the CMTS:

```
Router# configure terminal
Router(config)# snmp-server enable traps cable hccp-failover
Router(config)#
```
The following example shows how to enable traps for when a user violates the maximum bandwidth for the quality of service (QoS) profile specified by their enforce-rule.

Router# **configure terminal** Router(config)# **snmp-server enable traps cable enforce-rule** Router(config)#

The following example shows how to enable traps for to see the SFP port link status on the Cisco uBR10012 router and Cisco cBR-8 router.

```
Router# configure terminal
Router(config)# snmp-server enable traps cable sfp-link
Router(config)#
```
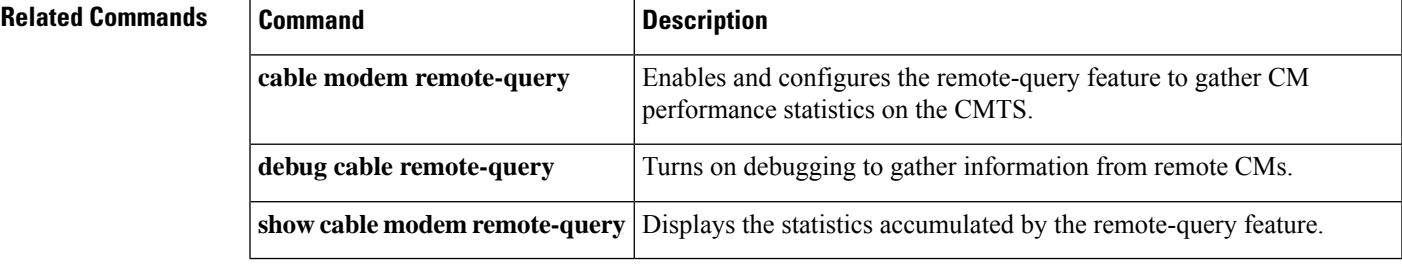

# **snmp-server enable traps rpd-event**

To enable RPD event traps to send RPD events using SNMP traps, use the **snmp-server enable traps rpd-event** command in global configuration mode. To disable RPD event traps, use the **no** form of this command.

**snmp-server enable traps rpd-event** *priority* **no snmp-server enable traps rpd-event** *priority*

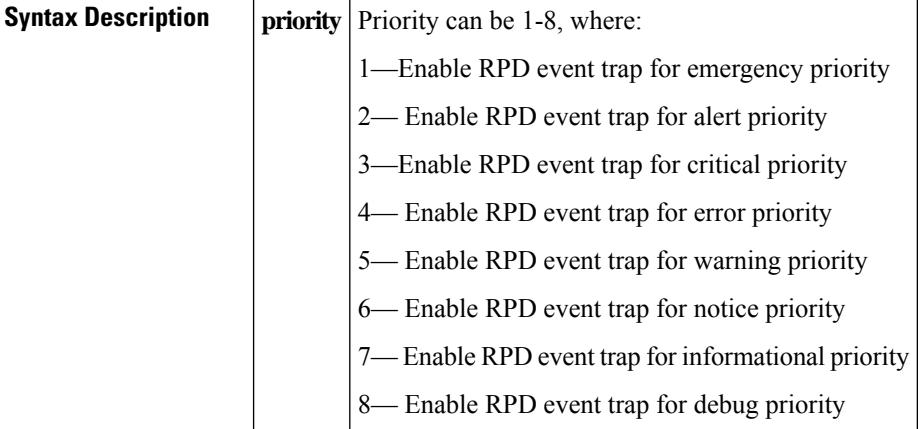

#### **Command Modes**

Global configuration (config)

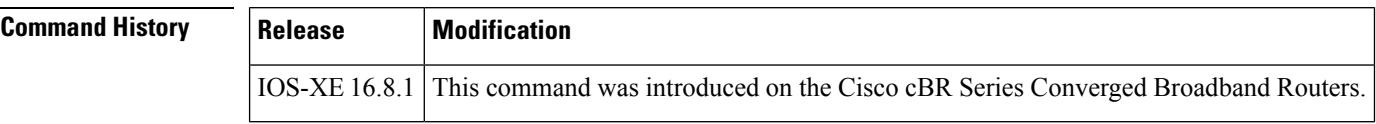

**Examples** The following example shows how to enable enable RPD event traps:

```
Router# configure terminal
Router(config)# snmp-server enable traps rpd-event 1
Router(config)#
```
П

## **snmp-server enable traps docsis-cm**

To enable one or more Simple Network Management Protocol (SNMP) traps for DOCSIS 1.1 events, use the **snmp-server enable traps docsis-cm** command in global configuration mode. To disable the SNMP traps, use the **no** form of this command.

**Cisco uBR905 and Cisco uBR925 cable access routers, and Cisco CVA122 Cable Voice Adapter snmp-server enable traps docsis-cm** [{**bpi** | **bpkm** | **dccack** | **dccreq** | **dccrsp** | **dhcp** | **dsack** | **dsreq** | **dsrsp** | **dynsa** | **swupcvc** | **swupfail** | **swupinit** | **swupsucc** | **tlv**}] **no snmp-server enable traps docsis-cm** [{**bpi** | **bpkm** | **dccack** | **dccreq** | **dccrsp** | **dhcp** | **dsack** | **dsreq** | **dsrsp** | **dynsa** | **swupcvc** | **swupfail** | **swupinit** | **swupsucc** | **tlv**}]

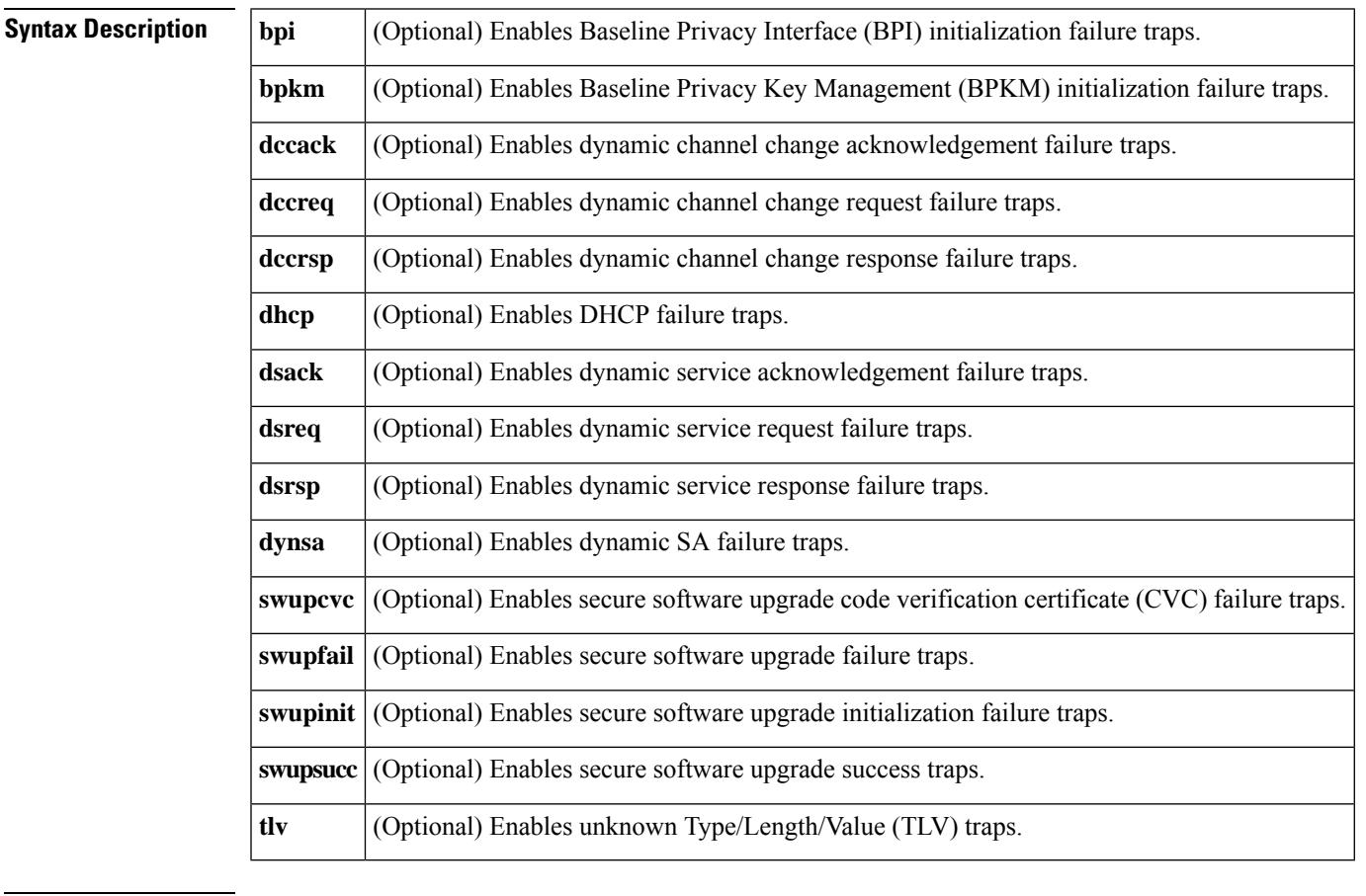

### **Command Default** No traps are enabled. If no options are specified, all DOCSIS-related traps are enabled.

#### **Command Modes**

Global configuration

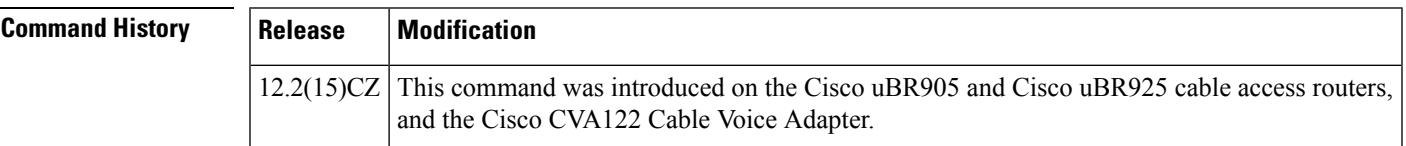

I

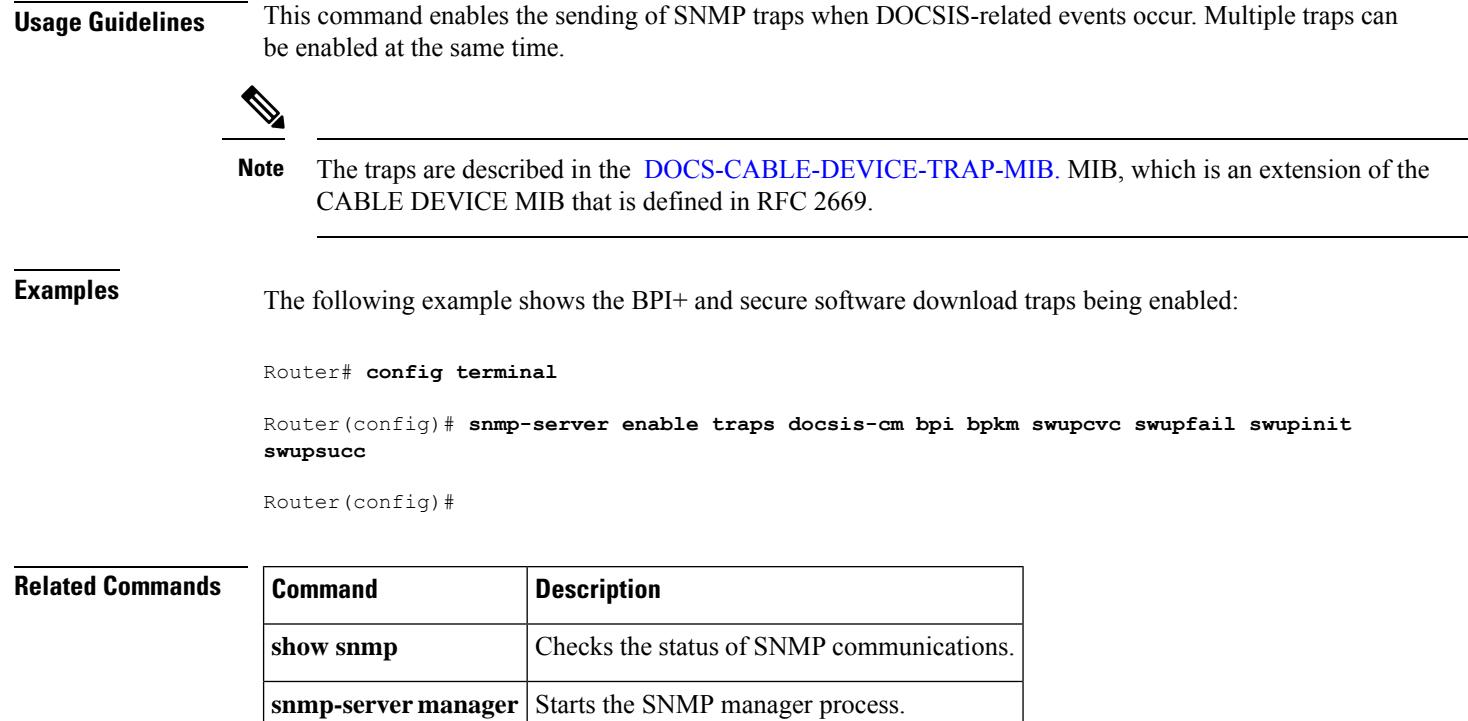

Ш

## **snmp-server enable traps docsis-cmts**

To enable the sending of Simple Network Management Protocol (SNMP) traps for DOCSIS-related events, use the **snmp-server enable trapsdocsis-cmts** command in global configuration mode. To disable the sending of traps, use the **no** form of this command.

**snmp-server enable traps docsis-cmts** [*docsis-events*] **no snmp-server enable traps docsis-cmts** [*docsis-events*]

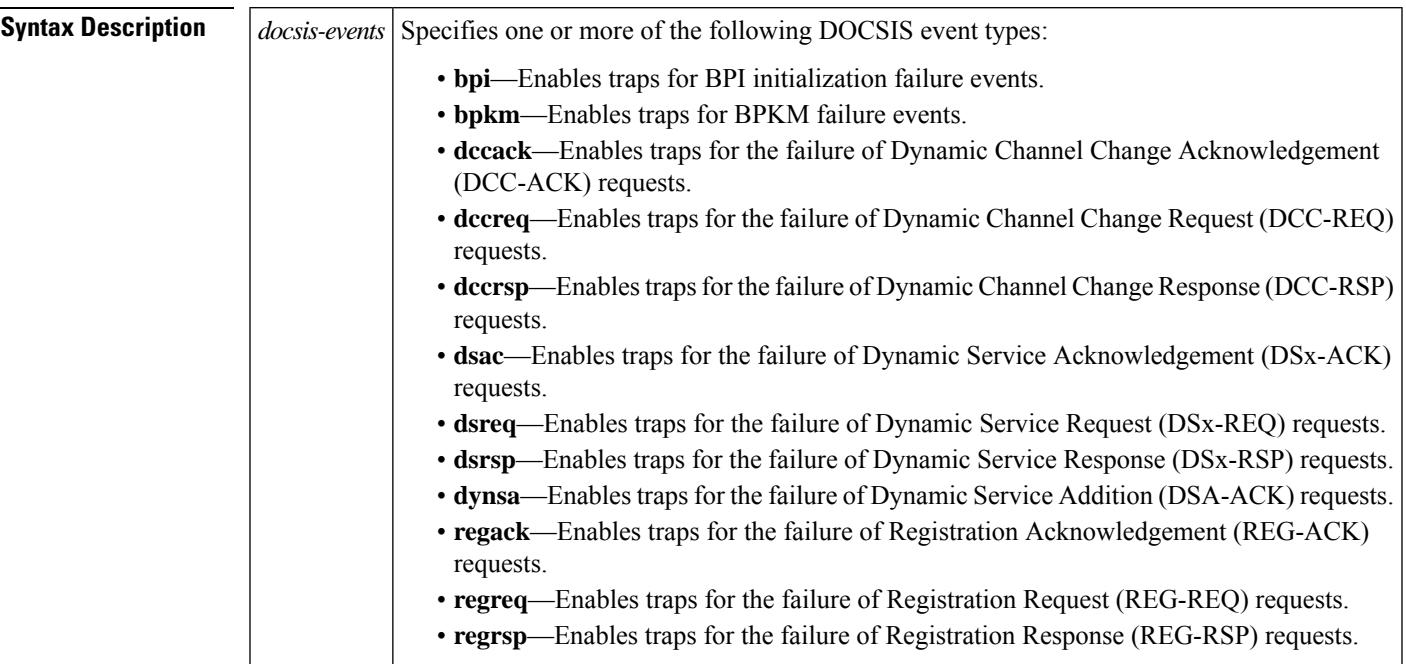

**Command Default** No SNMP traps for DOCSIS-related events are enabled. When the **snmp-server enable traps docsis-cmts** command is given without any options, all DOCSIS-related traps are enabled.

#### **Command Modes**

Global configuration

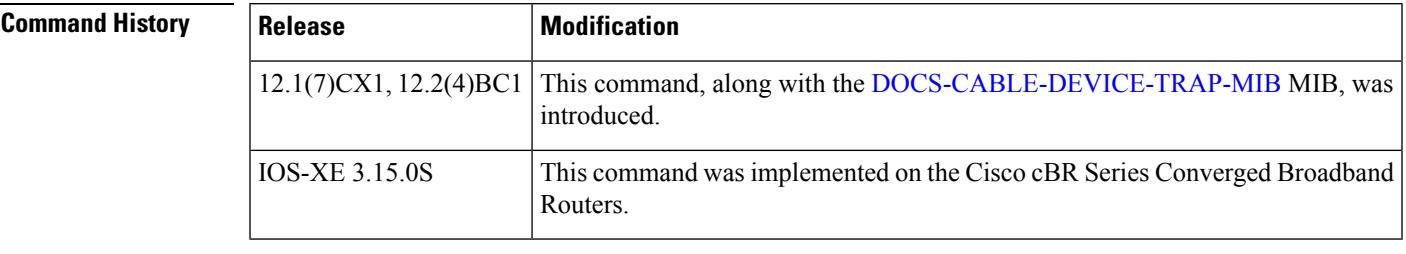

**Usage Guidelines** This command enables traps that are defined in the [DOCS-CABLE-DEVICE-TRAP-MIB](http://www.cisco.com/public/sw-center/netmgmt/cmtk/mibs.shtml) MIB.

For other SNMP commands that affect the operation of the CMTS, see the Cisco IOS [Configuration](http://www.cisco.com/univercd/cc/td/doc/product/software/ios121/121cgcr/fun_c/index.htm) [Fundamentals](http://www.cisco.com/univercd/cc/td/doc/product/software/ios121/121cgcr/fun_c/index.htm) Command Reference Guide.

**Examples** The following example shows how to enable traps for the failure of DOCSIS registration-related events on the CMTS:

router(config)# **snmp-server enable traps docsis-cmts reqack reqreq regrsp**

router(config)#

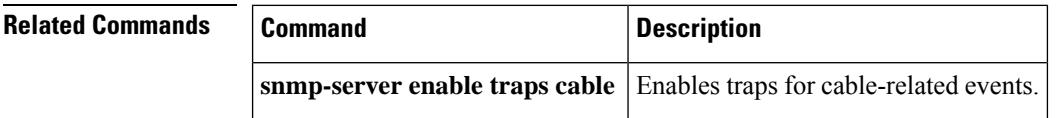

# **snmp-server enable traps docsis-resil**

To enable Simple Network Management Protocol (SNMP) traps for Wideband Resiliency specific events on the Cisco CMTS, use the **snmp-server enable traps docsis-resil** command in global configuration mode. To disable SNMP traps, use the **no** form of this command.

**snmp-server enable traps docsis-resil** [*resil-events*] **no snmp-server enable traps docsis-resil** [*resil-events*]

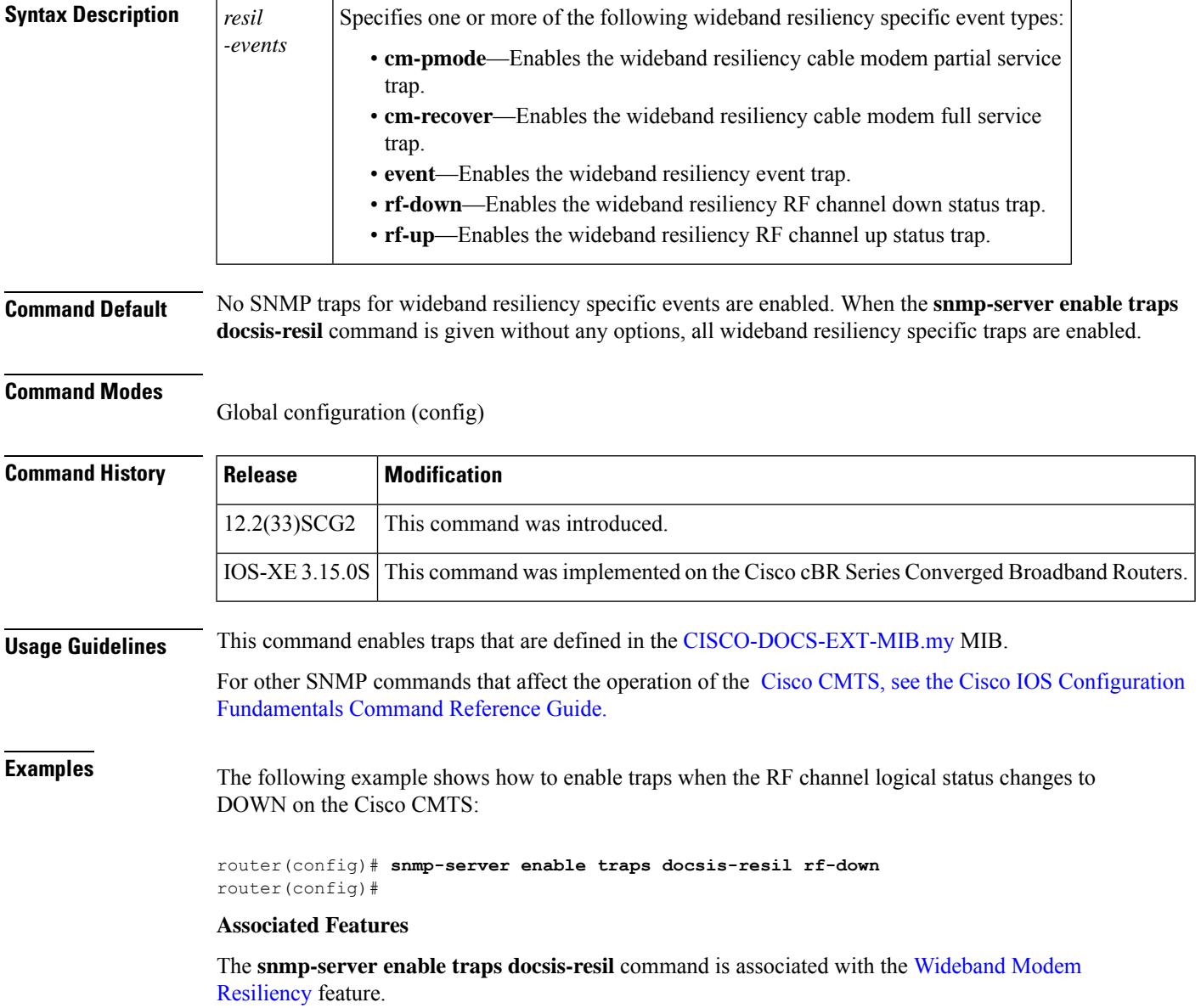

I

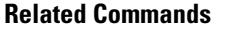

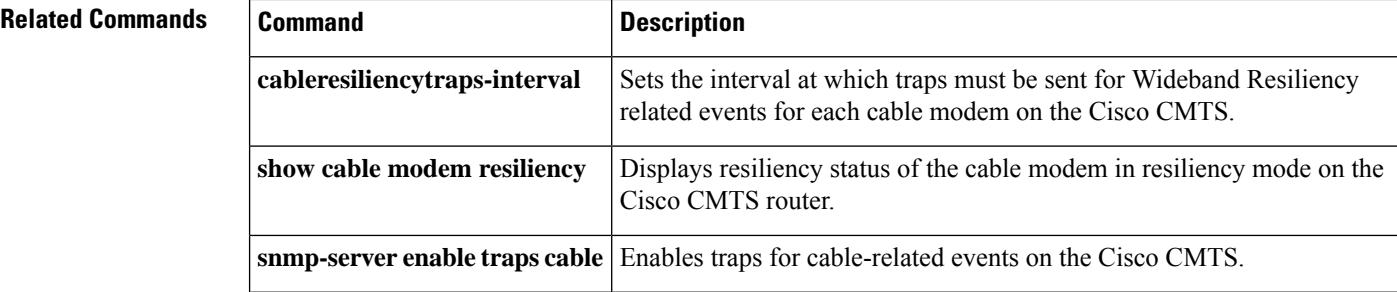

П

### **snmp-server enable traps video-cable**

To enable alarm event trapsfor cable related events, use the **snmp-server enable traps video-cable** command in global configuration mode. To disable the alarm event traps, use the **no** form of this command.

**snmp-server enable traps video-cable backup-source-active**[{**cemconn**|**d6conn**| **ecmgconn**| **eisconn** | **gqiconn**}] **input-stream-failure** [{**pidcflct** | **pmeecm**}] **pmt-missing**[{**progcflct** | **qamovr**}] **no snmp-server enable traps video-cable backup-source-active**[{**cemconn** | **d6conn** | **ecmgconn** | **eisconn** | **gqiconn**}] **input-stream-failure** [{**pidcflct** | **pmeecm**}] **pmt-missing**[{**progcflct** | **qamovr**}]

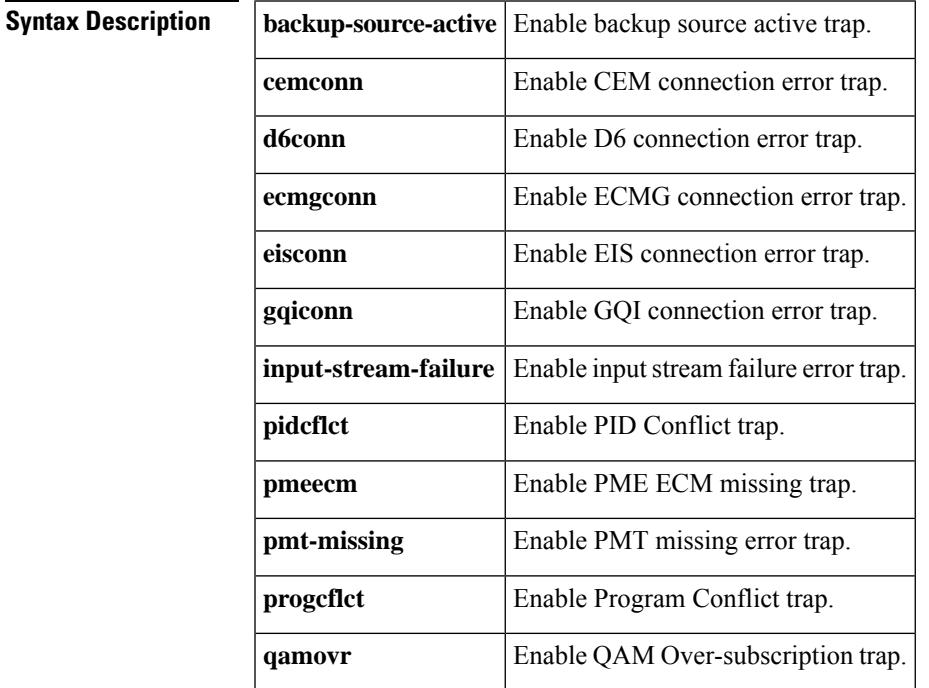

### **Command Default** None

#### **Command Modes**

Global configuration (config)

#### **Command History**

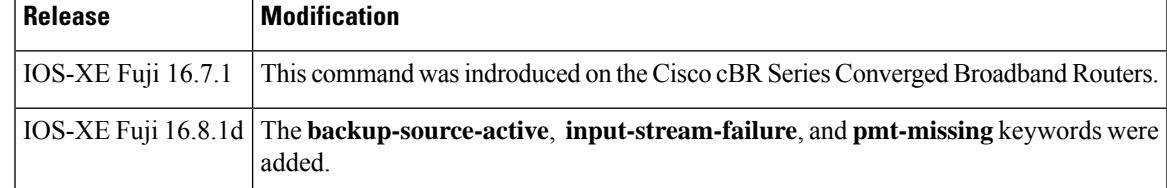

**Examples** The following example shows how to enable alarm event traps :

Router# **configure terminal** Router(config)# **snmp-server enable traps video cable backup-source-active cemconn d6conn**

I

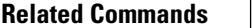

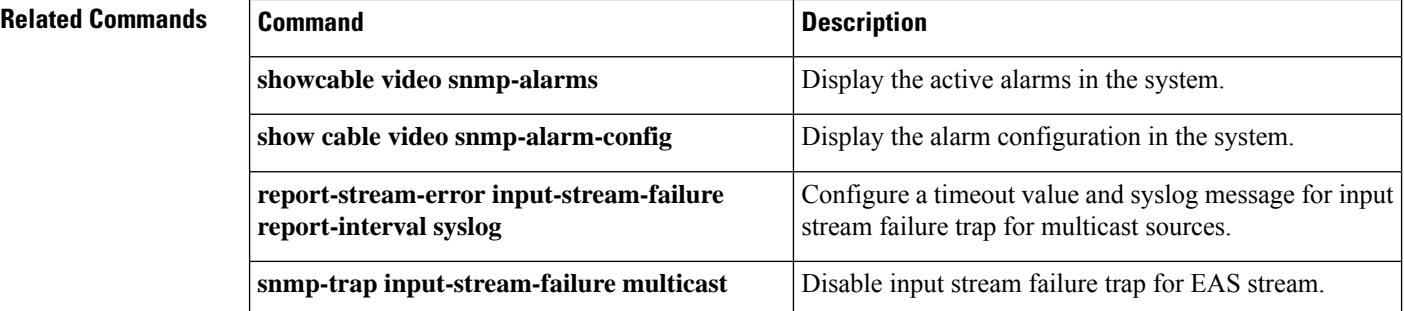

# **snmp-server host traps docsis-resil**

To enable Wideband Resiliency trap notifications to a specific Simple Network Management Protocol (SNMP) host on the Cisco CMTS, use the **snmp-server host traps docsis-resil** command in global configuration mode. To disable Wideband Resiliency trap notifications to a specific SNMP host, use the **no** form of this command.

**snmp-server host** *ipaddr* **traps** *string* **docsis-resil no snmp-server host** *ipaddr* **traps** *string*

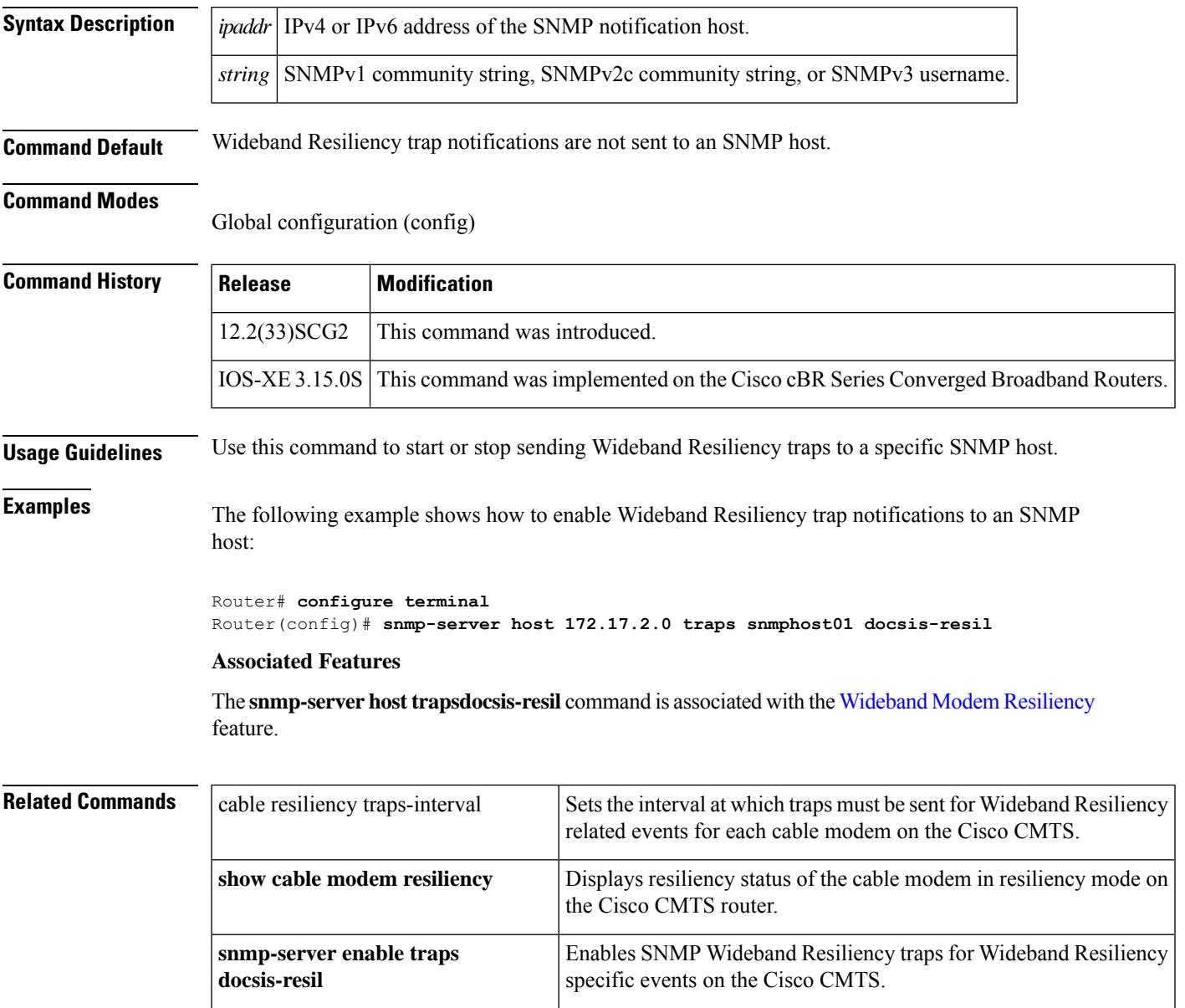

## **snmp-server host traps version 2c public udp-port**

To configure SNMP trap server on the cable modem, use the **snmp-server host traps version 2c public udp-port** command in global configuration mode. To disable SNMP trap server, use the **no** form of this command.

**snmp-server host** *ip address* **traps version 2c public udp-port** *port number*

no snmp-server host *ip address* traps version 2c public udp-port *port number*

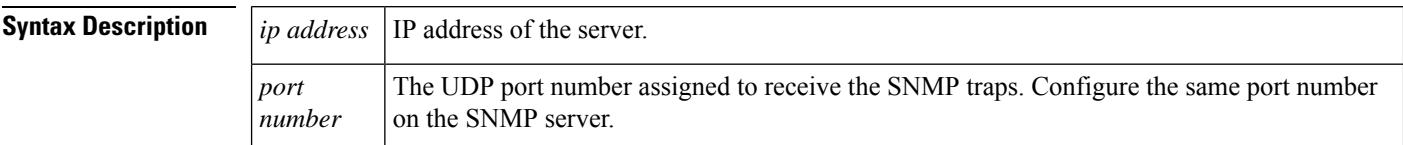

#### **Command Modes**

Global configuration (config)

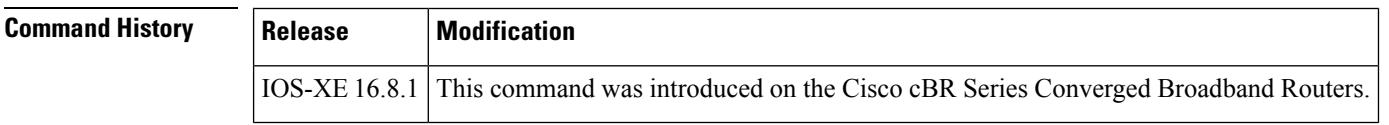

**Examples** The following example shows how configure SNMP trap server on the cable modem:

router(config)# **snmp-server host 209.165.201.1 traps version 2c public udp-port 443** router(config)#

# **snmp server local-queue-size**

Use the **snmp-server local-queue-size** command in global configuration mode, to configure local queue size for SNMP global configuration. To disable this function, use the **no** form of this command.

**snmp-server local-queue-size** *local-queue-size* **no snmp-server local-queue-size**

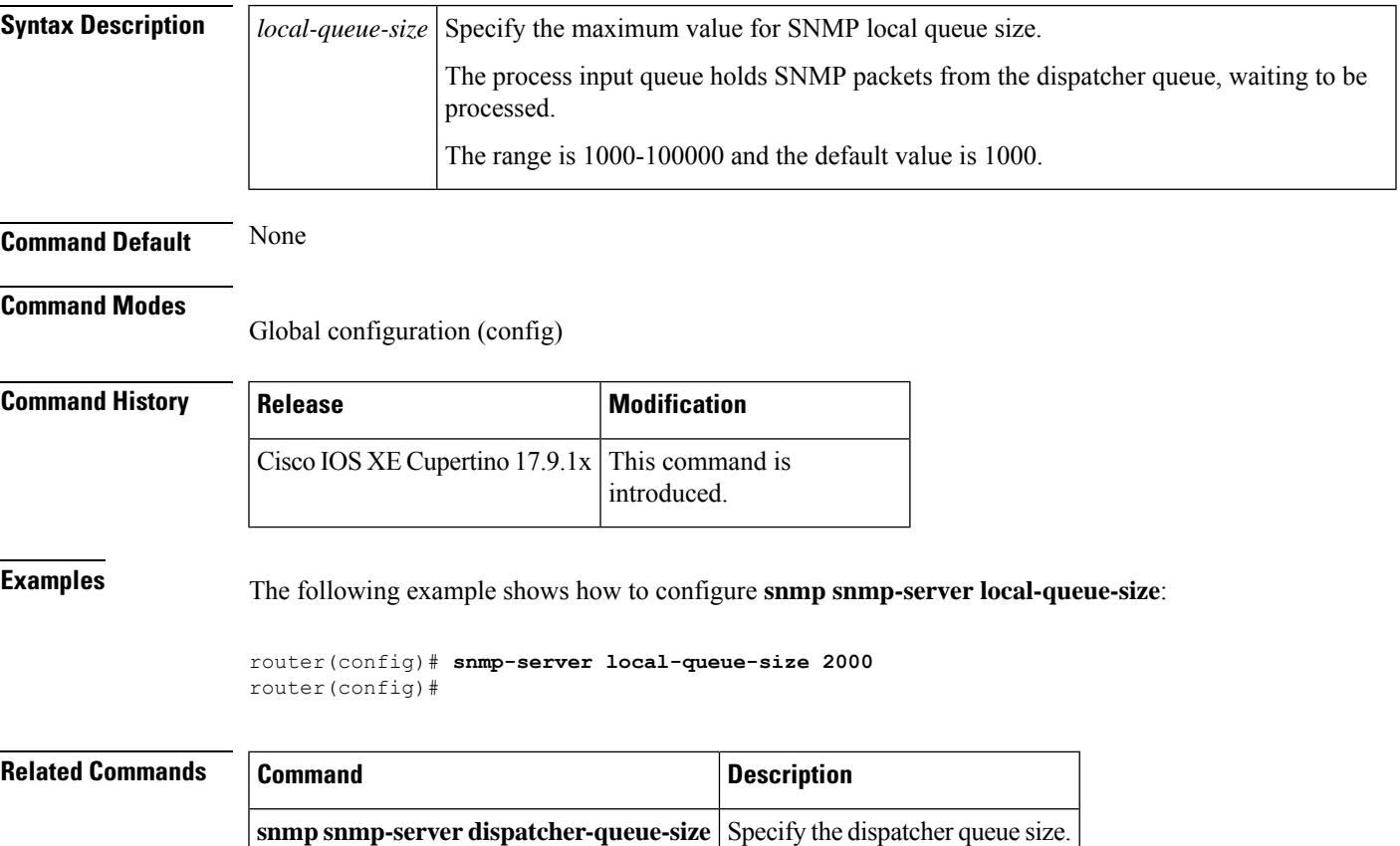

# **snmp-trap input-stream-failure multicast**

To disable input stream failure trap for EAS stream, use the **snmp-trap input-stream-failure multicast** command in video configuration mode.

**snmp-trap input-stream-failure multicast** *multicast ip* **disable**

**Command Default** None

#### **Command Modes**

Video configuration (config-video)

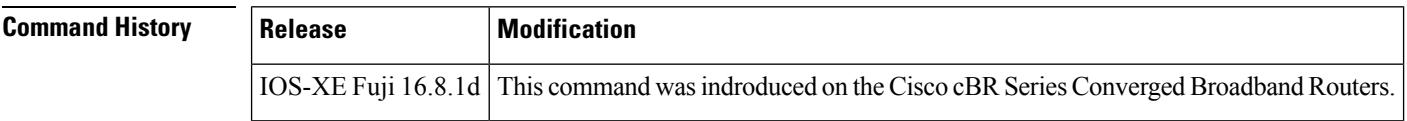

**Examples** The following example shows how to enable alarm event traps :

```
Router# configure terminal
Router(config)#cable video
Router(config-video)# snmp-trap input-stream-failure multicast 230.1.1.1 disable
```
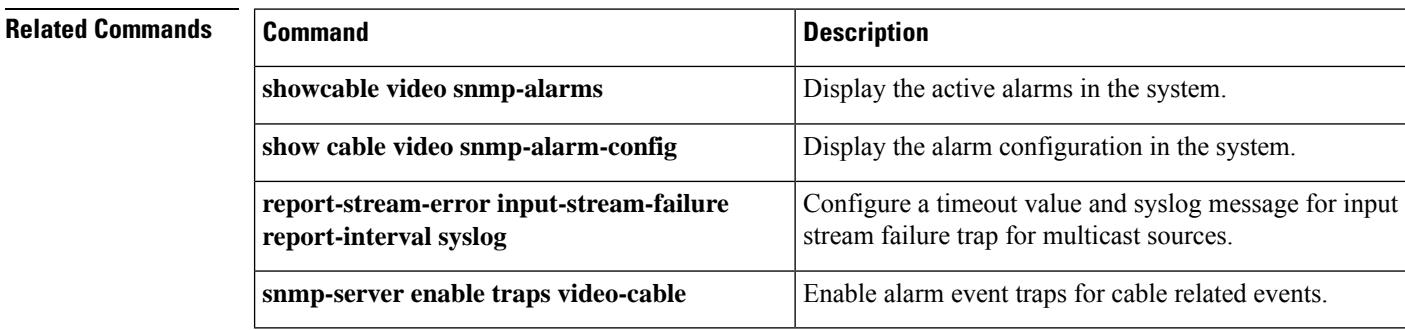

### **source-id**

To configure the source ID for virtual ARPD, use the **source-id**command in OOB virtual ARPD configuration mode. To void the source ID configuration, use the **no** form of this command.

**source-id** *id*

**no source-id** *id*

**Syntax Description** id Specifies the source ID value. *id*

**Command Default** None

**Command Modes** OOB Virtual ARPD configuration (config-oob-varpd)

**Command History**  Release **Modification** This command was introduced on the Cisco cBR Series Converged Broadband Routers. Cisco IOS XE Everest 16.5.1

**Usage Guidelines** Use this command to configure the source ID for virtual ARPD.

**Examples** The following example shows how to configure the source ID for virtual ARPD:

Router# **configure terminal** Router(config)# **cable oob** Router(config-oob)# **virtual-arpd 1** Router(config-oob-varpd)# **source-id 12**

### **Related Comman**

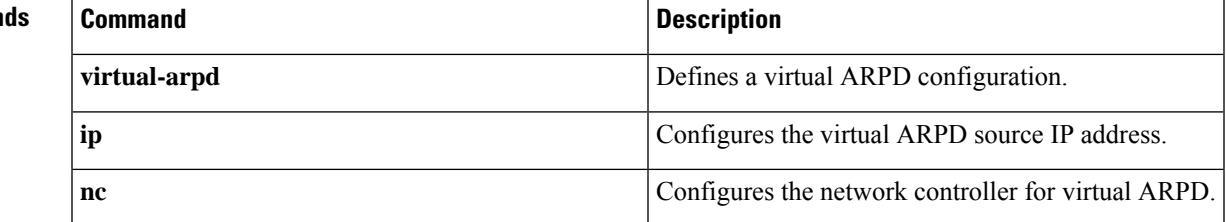

# **spectrum-inversion**

To enable or disable the spectrum-inversion for a specific QAM profile, use the **spectrum-inversion** command in QAM profile configuration mode.

**spectrum-inversion** { **off | on** } [ **interop** ]

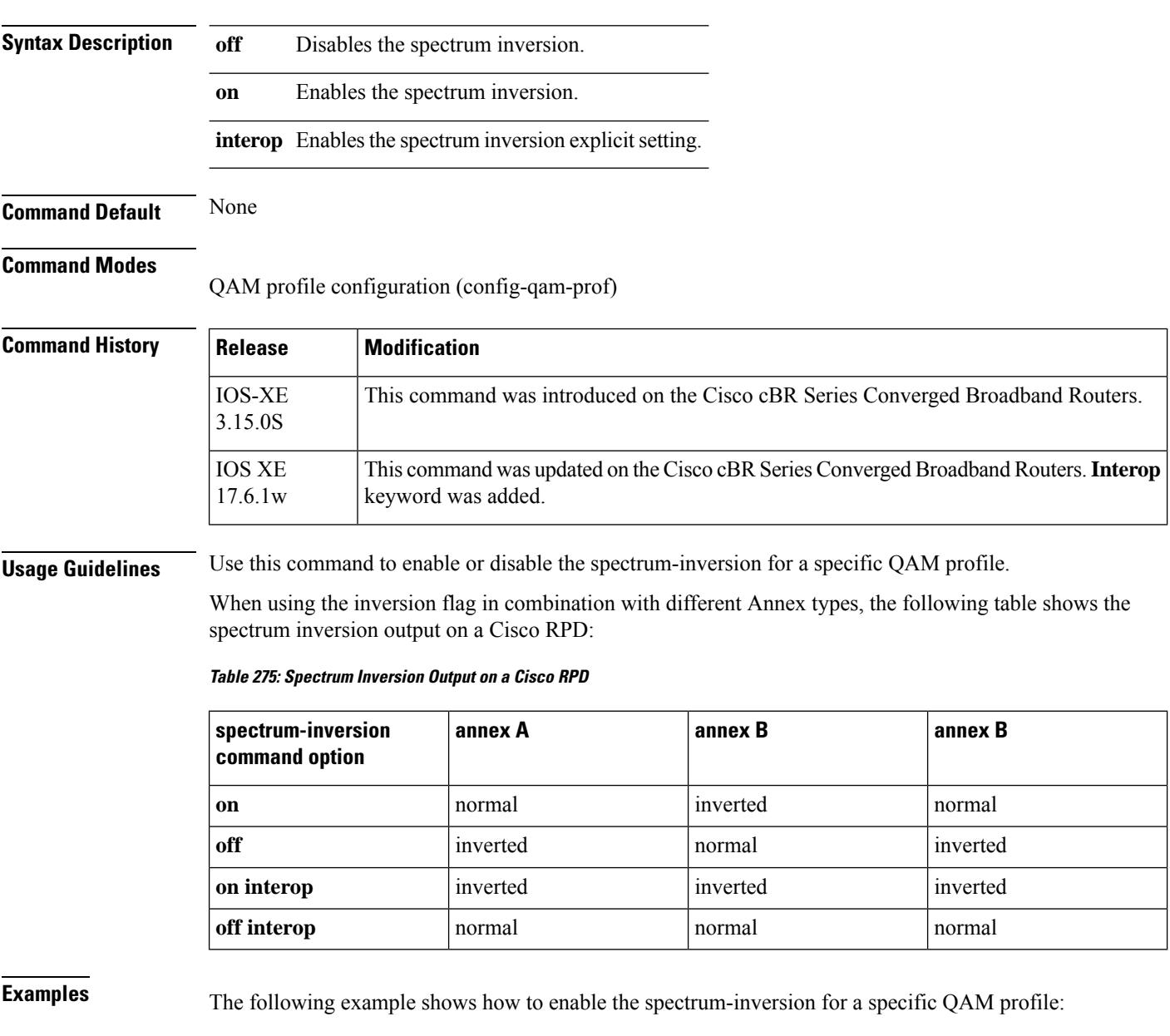

Router# **configure terminal** Router(config)# **cable downstream qam-profile 4** Router(config-qam-prof)# **spectrum-inversion on**

### **Related Commands**

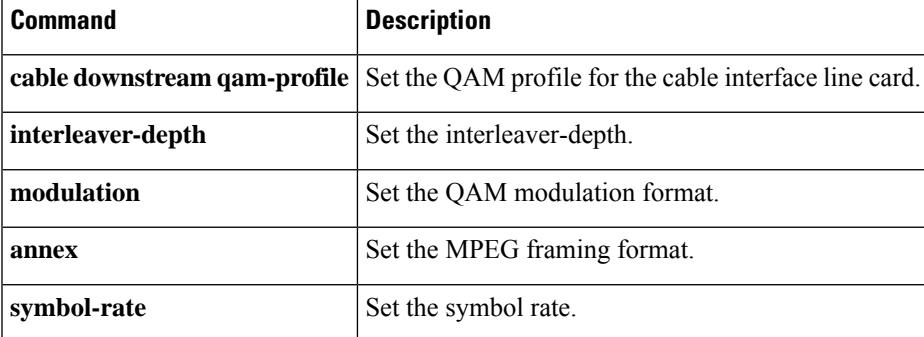

### **start-delay**

To configure the time between start of crypto period and start of ECM broadcast, use the **start-delay** command in the DVB scrambling ECMG overrule configuration mode. To void the start delay configuration, use the **no** form of this command.

**start-delay** *time* **no start-delay**

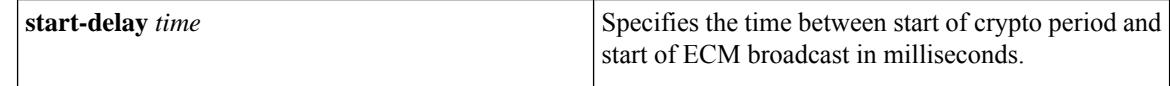

**Command Default** None

**Command Modes** DVB scrambling ECMG overrule configuration mode (config-video-encrypt-dvb-ecmg-overrule)

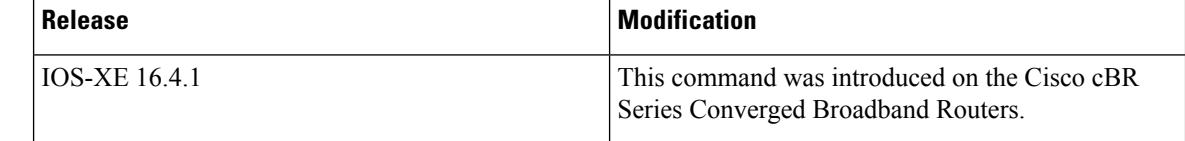

**Usage Guidelines** This command specifies the time between start of crypto period and start of ECM broadcast in milliseconds. The valid range is from -30000 to 0.

> The following is an example of how to configure the time between start of crypto period and start of ECM broadcast in milliseconds:

```
Router>enable
Router#configure terminal
Router(config)#cable video
Router(config-video)#encryption
Router(config-video-encrypt)#dvb
Router(config-video-encrypt-dvb)#ecmg ECMG-7 id 7
Router(config-video-encrypt-dvb-ecmg)#overrule
Router(config-video-encrypt-dvb-ecmg-overrule)#start-delay 10000
```
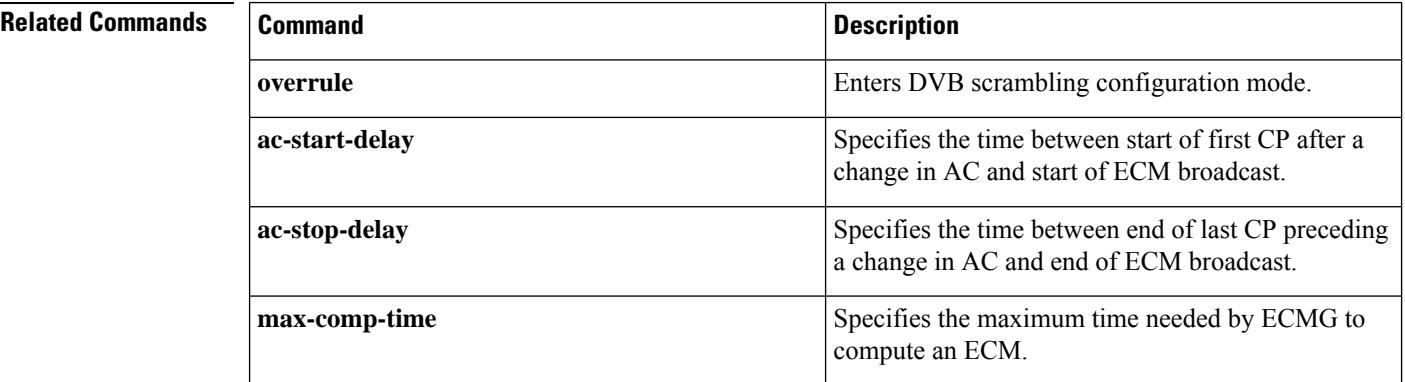

 $\mathbf{l}$ 

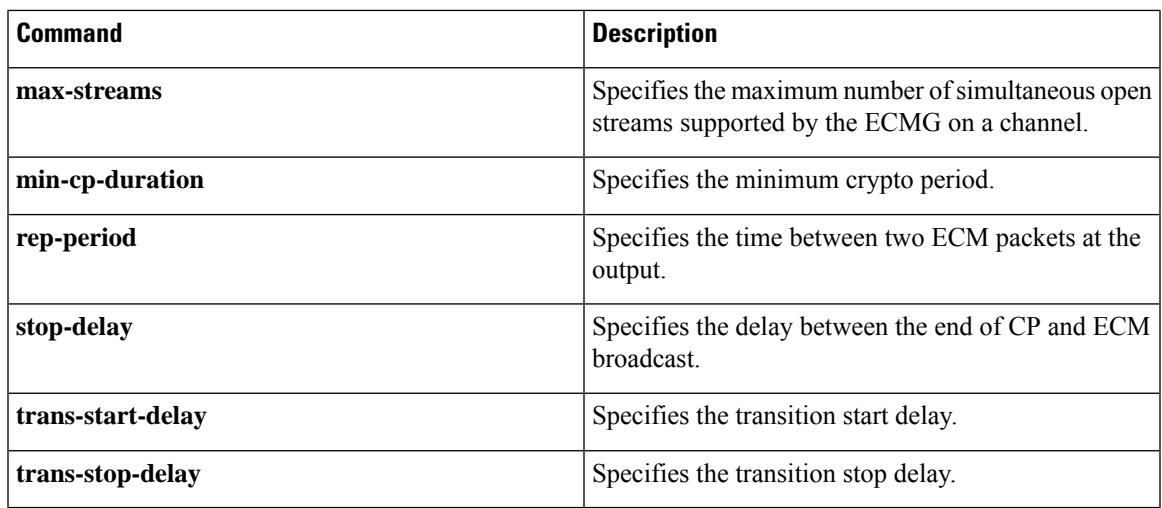

# **start-frequency**

To specify the starting frequency associated with the first configurable subcarrier in the profile determined by the width, use the **start-frequency** command in OFDM modulation profile configuration mode. To undo the start frequency assignment, use **no** form of this command.

**start-frequency** *freqency*

**no start-frequency**

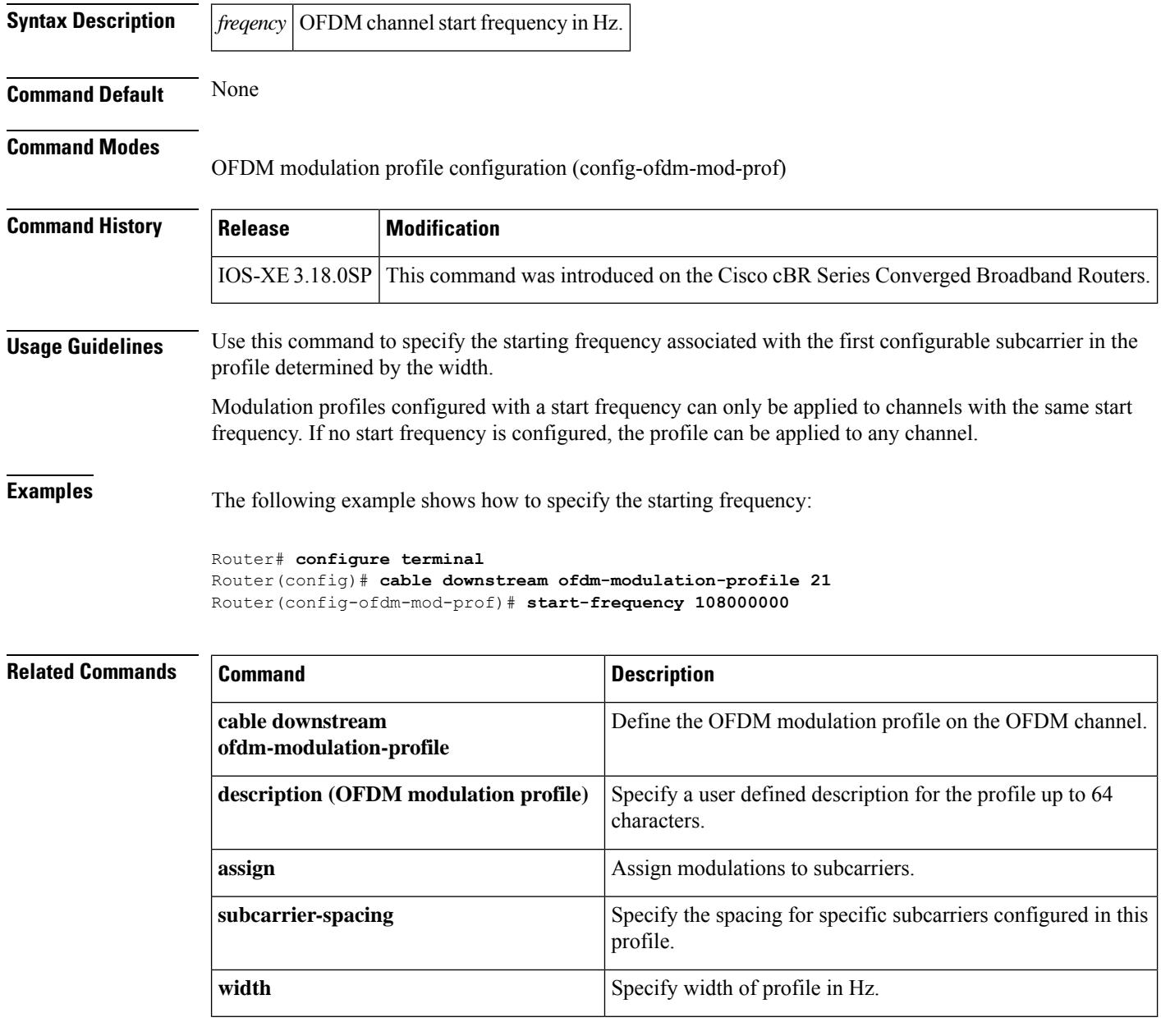

### **stop-delay**

Ш

To configure the time between end of crypto period and end of ECM broadcast, use the **stop-delay** command in the DVB scrambling ECMG overrule configuration mode. To void the stop delay configuration, use the **no** form of this command.

**stop-delay** *time* **no stop-delay**

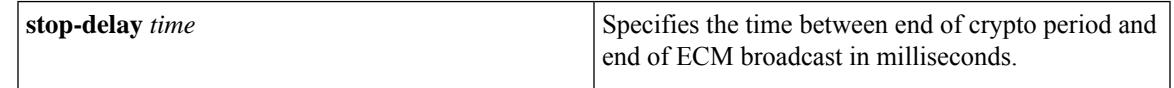

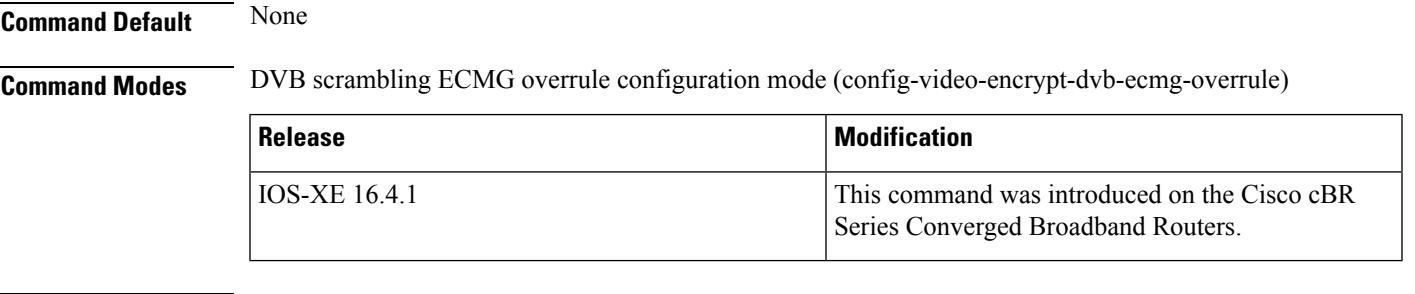

**Usage Guidelines** This command specifies the time between end of crypto period and end of ECM broadcast in milliseconds. The valid range is from 0 to 30000.

> The following is an example of how to configure the time between end of crypto period and end of ECM broadcast in milliseconds:

```
Router>enable
Router#configure terminal
Router(config)#cable video
Router(config-video)#encryption
Router(config-video-encrypt)#dvb
Router(config-video-encrypt-dvb)#ecmg ECMG-7 id 7
Router(config-video-encrypt-dvb-ecmg)#overrule
Router(config-video-encrypt-dvb-ecmg-overrule)#stop-delay 10000
```
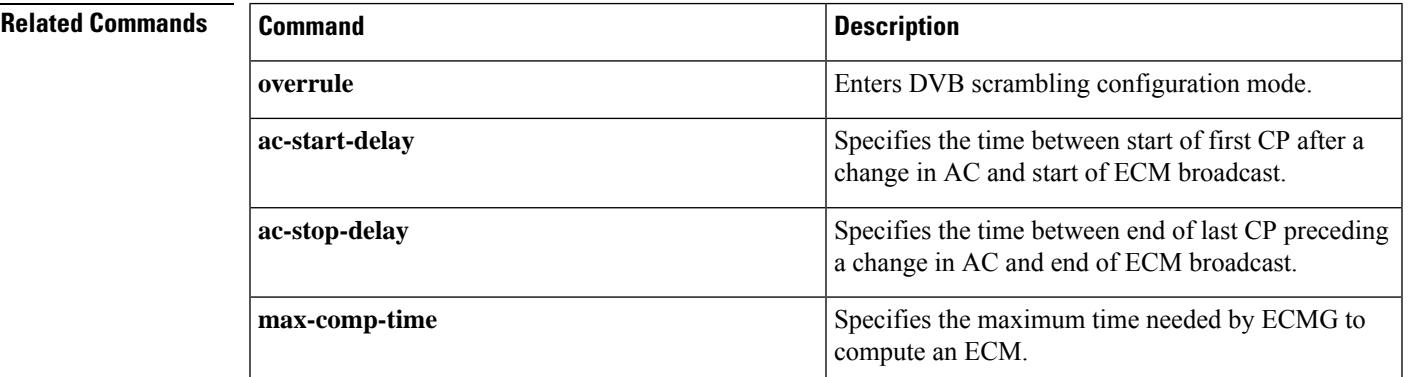

 $\mathbf I$ 

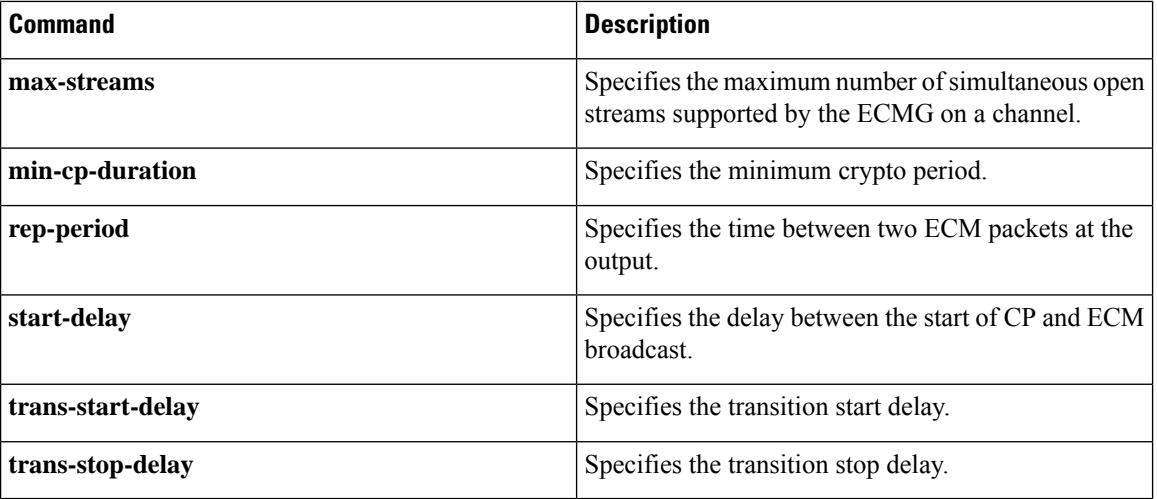

# **strong-pairing-enforce**

To switch on the NDS strong pairing enforcement, use the **strong-pairing-enforce** command in the DVB scrambling configuration mode. To switch off the NDS strong pairing enforcement, use the **no** form of this command.

**strong-pairing-enforce no strong-pairing-enforce**

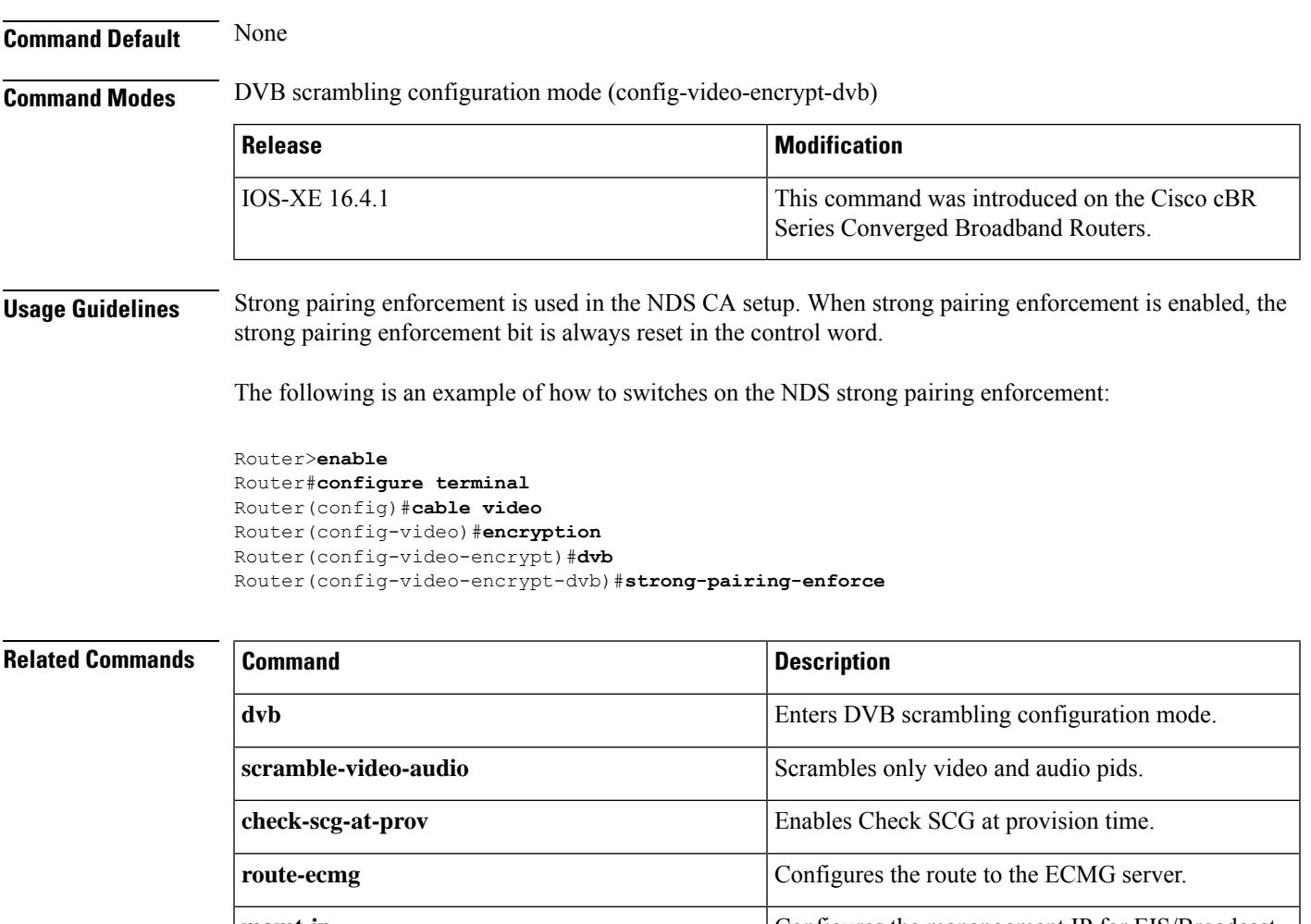

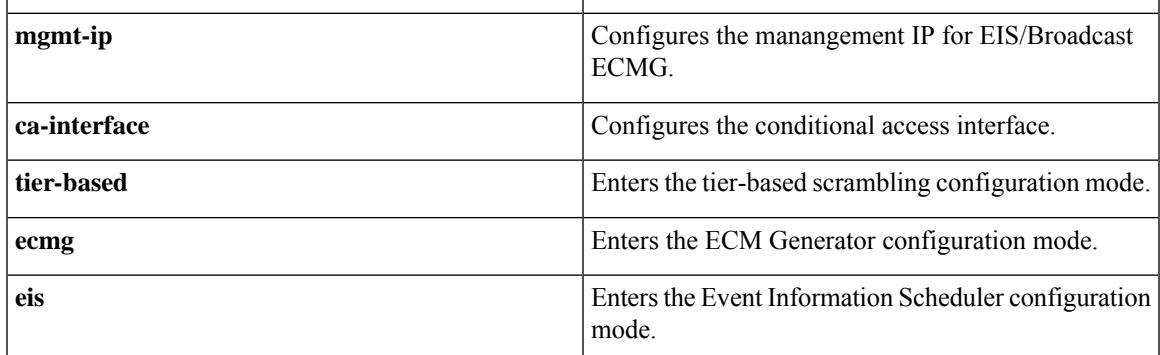

## **subcarrier-spacing**

To specify the spacing forspecific subcarriers configured in this profile, use the **subcarrier-spacing** command in OFDMA modulation profile, OFDM modulation profile, or OFDM channel profile configuration mode. To undo the spacing assignment, use **no** form of this command.

**subcarrier-spacing** [{**25KHz** | **50KHz**}]

**no subcarrier-spacing**

**Command Default** 50 KHz

**Command Modes** OFDM modulation profile configuration (config-ofdm-mod-prof) OFDM channel profile configuration (config-ofdm-chan-prof)

OFDMA modulation profile configuration (config-ofdma-mod-profile)

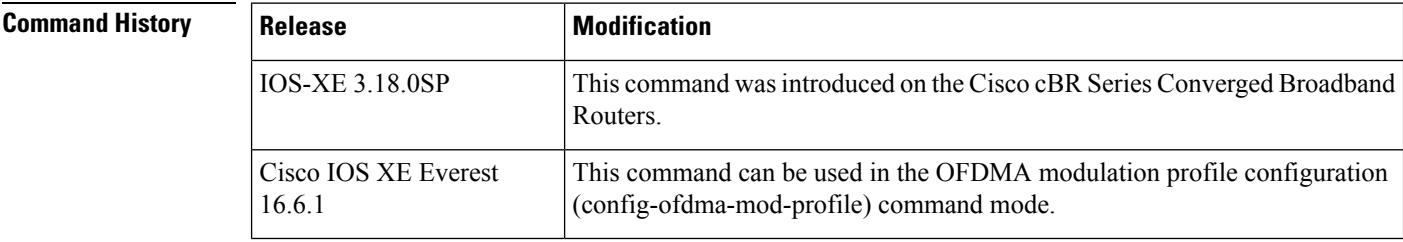

**Usage Guidelines** Use this command to specify the spacing for specific subcarriers configured in this profile.

When a modulation profile is configured in a channel profile, the modulation profile subcarrier spacing must match the channel profile subcarrier spacing.

**Examples** The following example shows how to specify the subcarrier spacing:

```
Router# configure terminal
Router(config)# cable downstream ofdm-modulation-profile 21
Router(config-ofdm-mod-prof)# subcarrier-spacing 25KHz
```
The following example shows how to specify the subcarrier spacing for OFDMA channel:

```
outer# configure terminal
Router(config)# cable mod-profile-ofdma 466
Router(config-ofdma-mod-profile)# subcarrier-spacing 50KHz
```
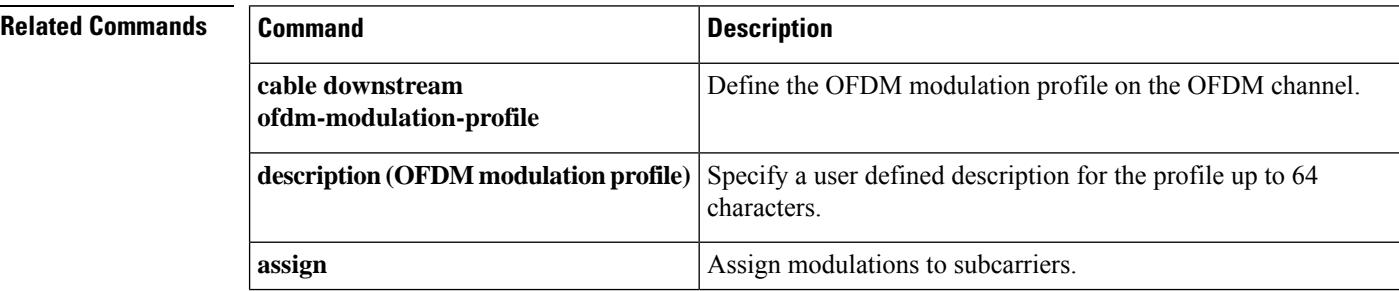

 $\mathbf l$ 

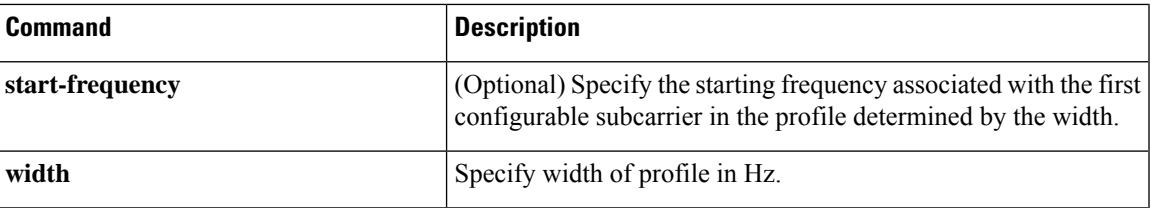

# **switchover pxf restart**

To configure the maximum number of PXF crashes that are allowed within a specified time period, use the **switchover pxf restart** command in redundancy configuration (main-cpu) mode. To reset the router to its default values, use the **no** form of this command.

**switchover pxf restart** *number-of-crashes time-period* **no switchover pxf restart**

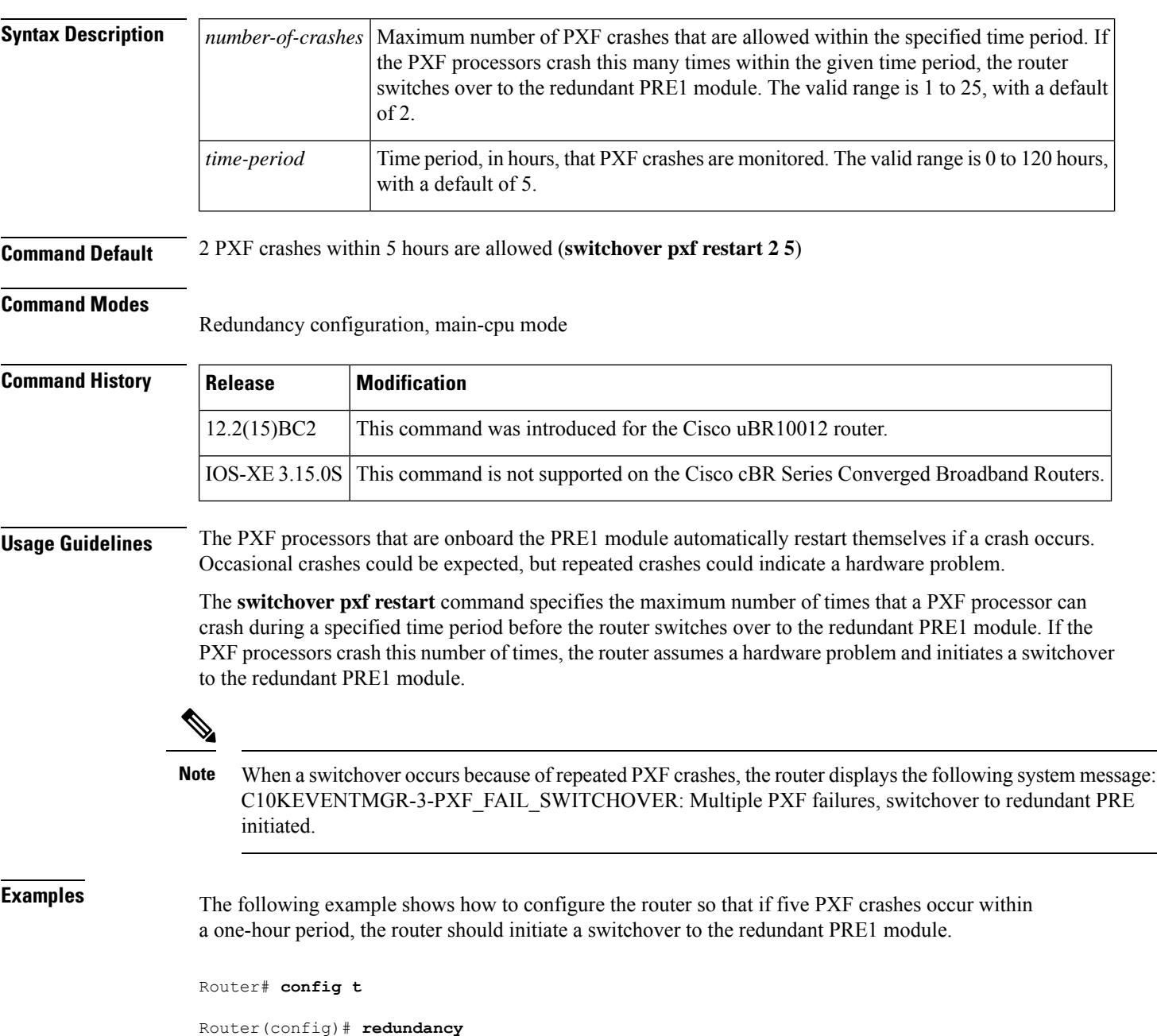

Router(config-r)# **main-cpu**

```
Router(config-r-mc)# switchover pxf restart 5 1
Router(config-r-mc)# exit
```
Router(config-f)# **exit**

Router(config)#

### **Related Commands**

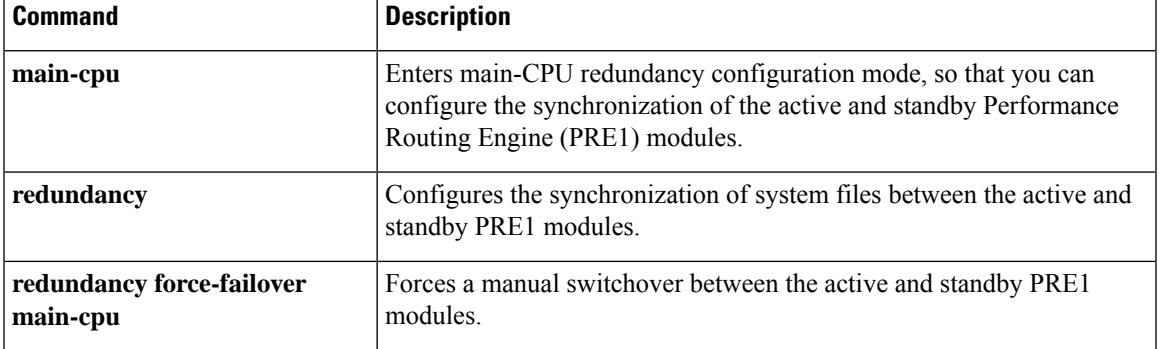

# **switchover timeout**

To configure the switchover timeout period of the PRE1 module, use the **switchover timeout** command in redundancy configuration (main-cpu) mode. To reset the timeout period to its default value, use the **no** form of this command.

**switchover timeout** *timeout-period* **no switchover timeout**

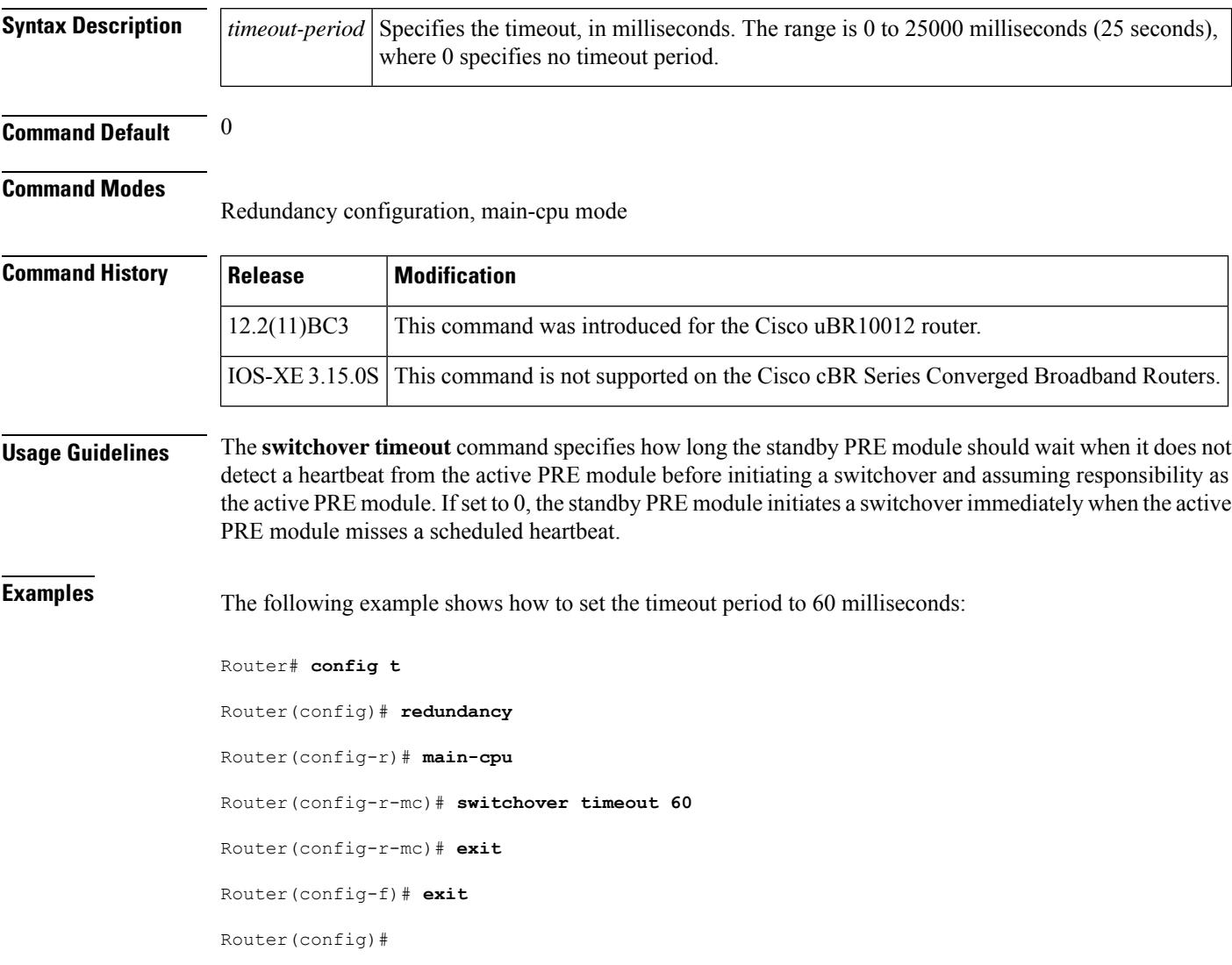

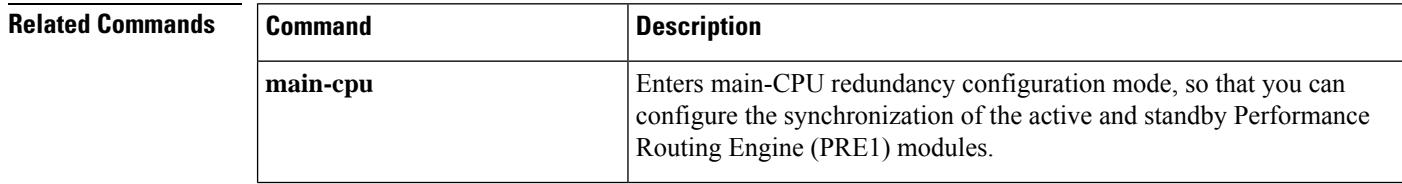

I

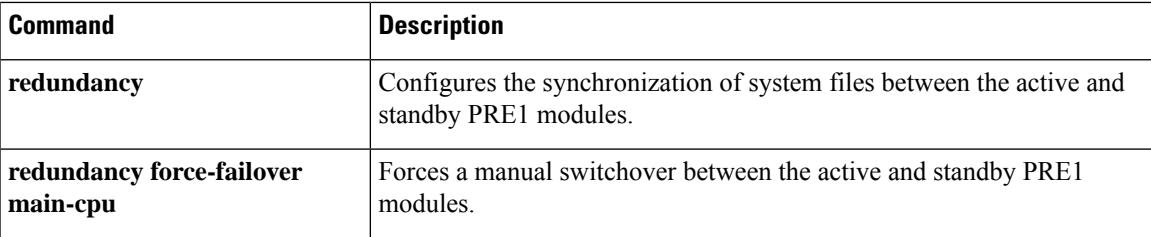

# **symbol-rate**

To set the symbol rate for a specific QAM profile, use the **symbol-rate** command in QAM profile configuration mode.

**symbol-rate** *symbol-rate*

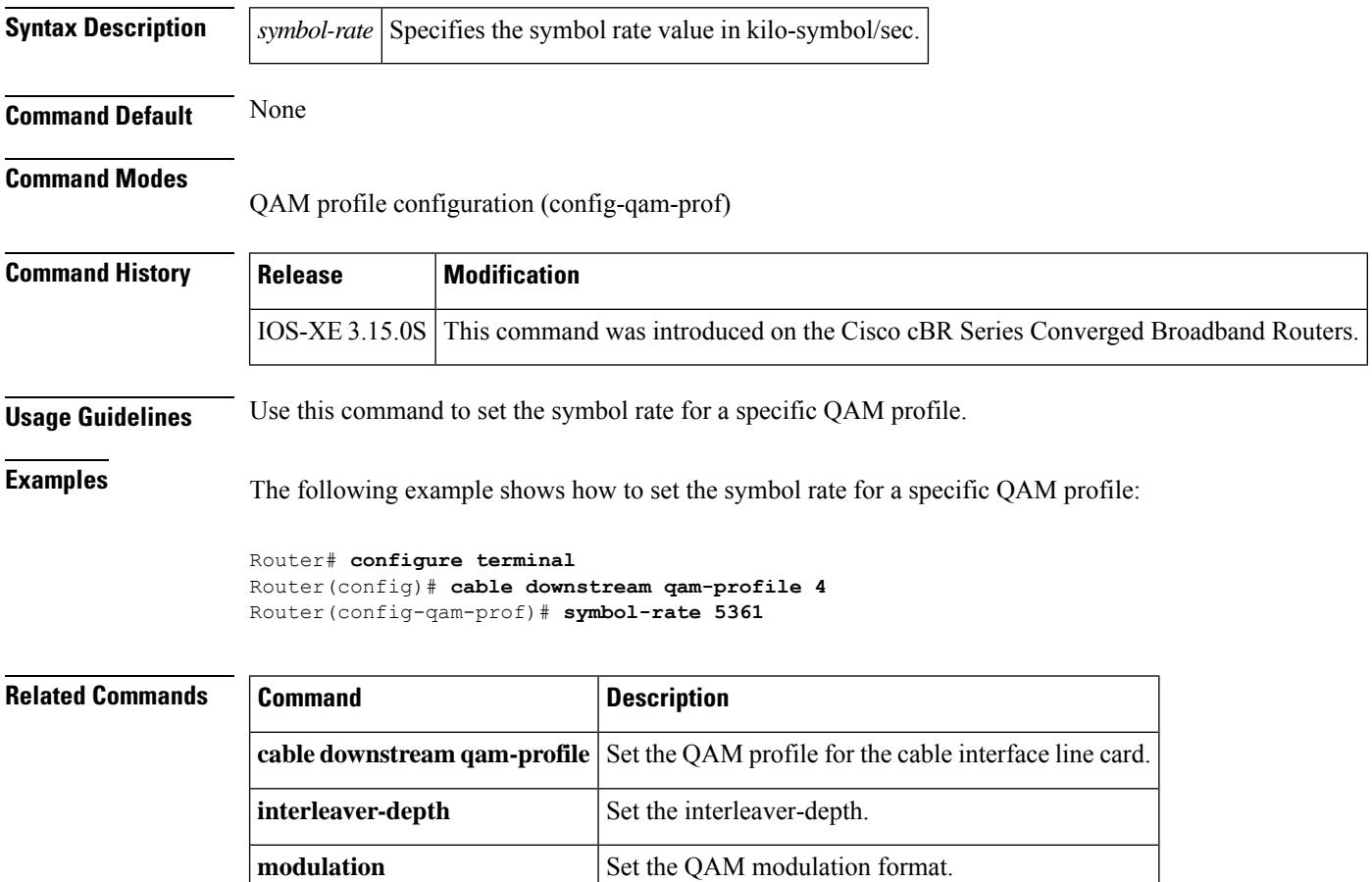

**spectrum-inversion** Set the spectrum-inversion on or off.

**annex** Set the MPEG framing format.

## **table-based**

To define a table based video session, use the **table-based** command in video configuration mode. To delete all table based sessions, use the **no** form of this command.

**table-based no table-based**

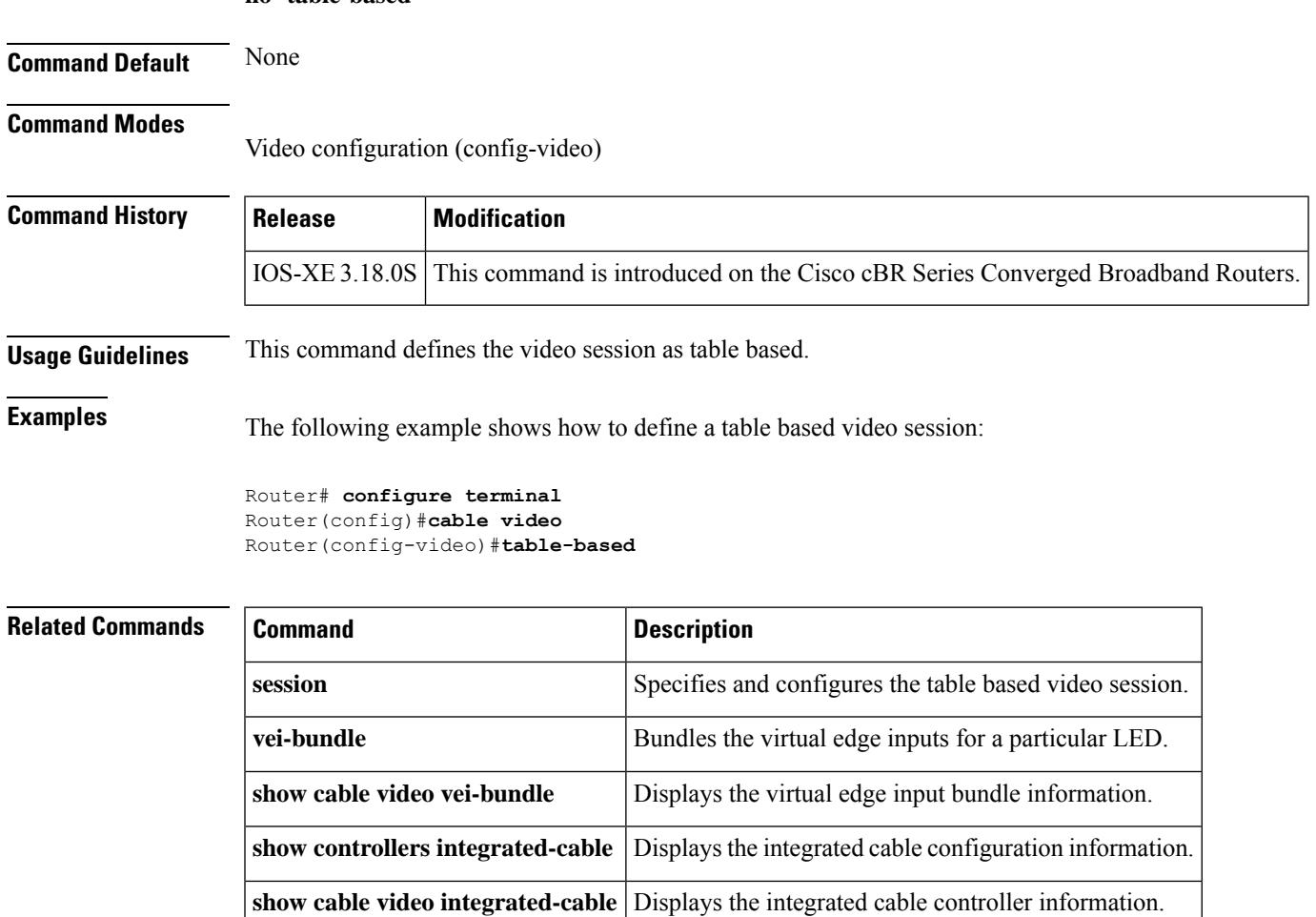

### **tag**

To add a tag to a restricted load balancing group (RLBG), use the **tag** command in the config-lb-group configuration mode. To remove the tag, use the **no** form of this command.

**tag** *tag-name* **no tag** *tag-name*

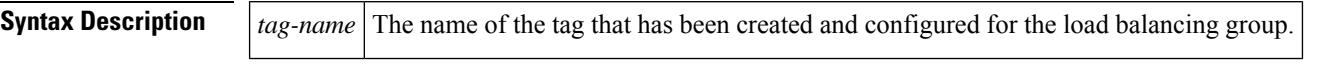

**Command Default** No default behavior or values.

#### **Command Modes**

DOCSIS load balancing group mode (config-lb-group)

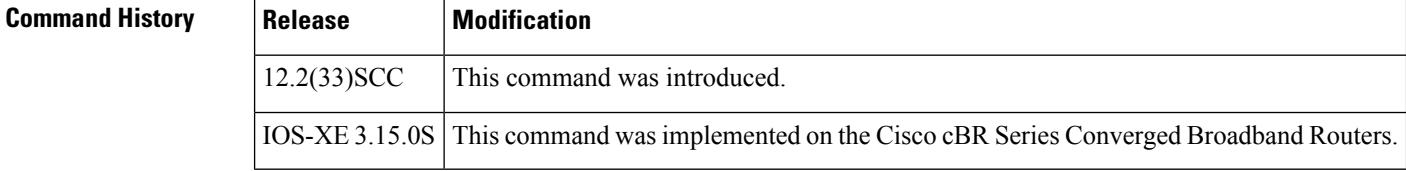

**Usage Guidelines** You can use the **tag** command to add a tag to a RLBG, only if the tag is already created using the **cable tag** command for the DOCSIS load balancing group on the CMTS.

**Examples** The following example shows how to add a tag to a RLBG using the **tag** command.

```
Router# configure terminal
Enter configuration commands, one per line. End with CNTL/Z.
Router(config)# cable load-balance docsis-group 1
Router(config-lb-group)# restricted
Router(config-lb-group)# tag CSCO
Router(config-lb-group)#
```
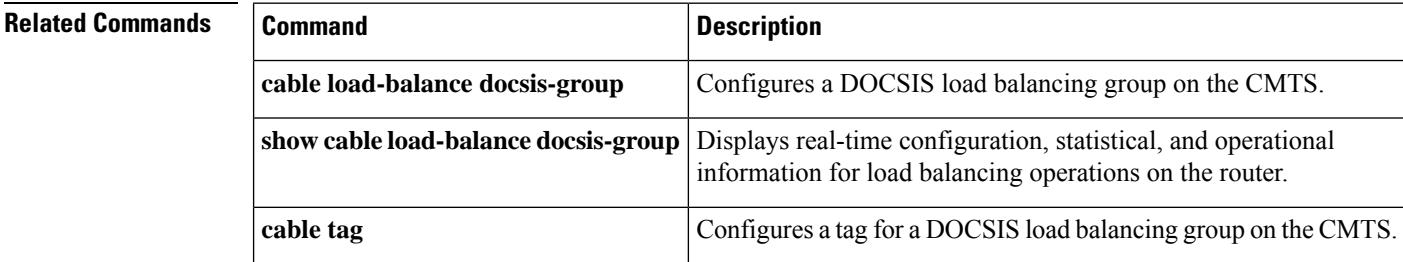

П

## **test cable dcc (Supporting Dynamic Channel Change)**

To move a specified cable modem or a group of cable modems to another channel, or to test Dynamic Channel Change (DCC) for load balancing on the Cisco CMTS, use the following command in privileged EXEC mode.

**test cable dcc** {*source-interface* [**cable** *slot*/*subslot*/*cable-interface-index* | **integrated-cable** *slot*/*subslot*/*cable-interface-index* | **modular-cable** *slot*/*subslot*/*cable-interface-index*] |**sid**|**ip-addr** | **mac-addr | frequency** *frequency*} {**destination-interface** [**cable** *slot*/*subslot*/*cable-interface-index* | **integrated-cable** *slot*/*subslot*/*cable-interface-index* | **modular-cable** *slot*/*subslot*/*cable-interface-index*] **upstream-port**} {*init-tech* | *force* | *tlv*}

#### **Cisco cBR Series Converged Broadband Routers**

**test cable dcc** { **source-interface** [ **integrated-cable** *slot/subslot/cable-interface-index* | **ip-addr** | **mac-addr** } {**destination-interface** [ **integrated-cable** *slot/subslot/cable-interface-index* ] **upstream-port**} {*init-tech*}

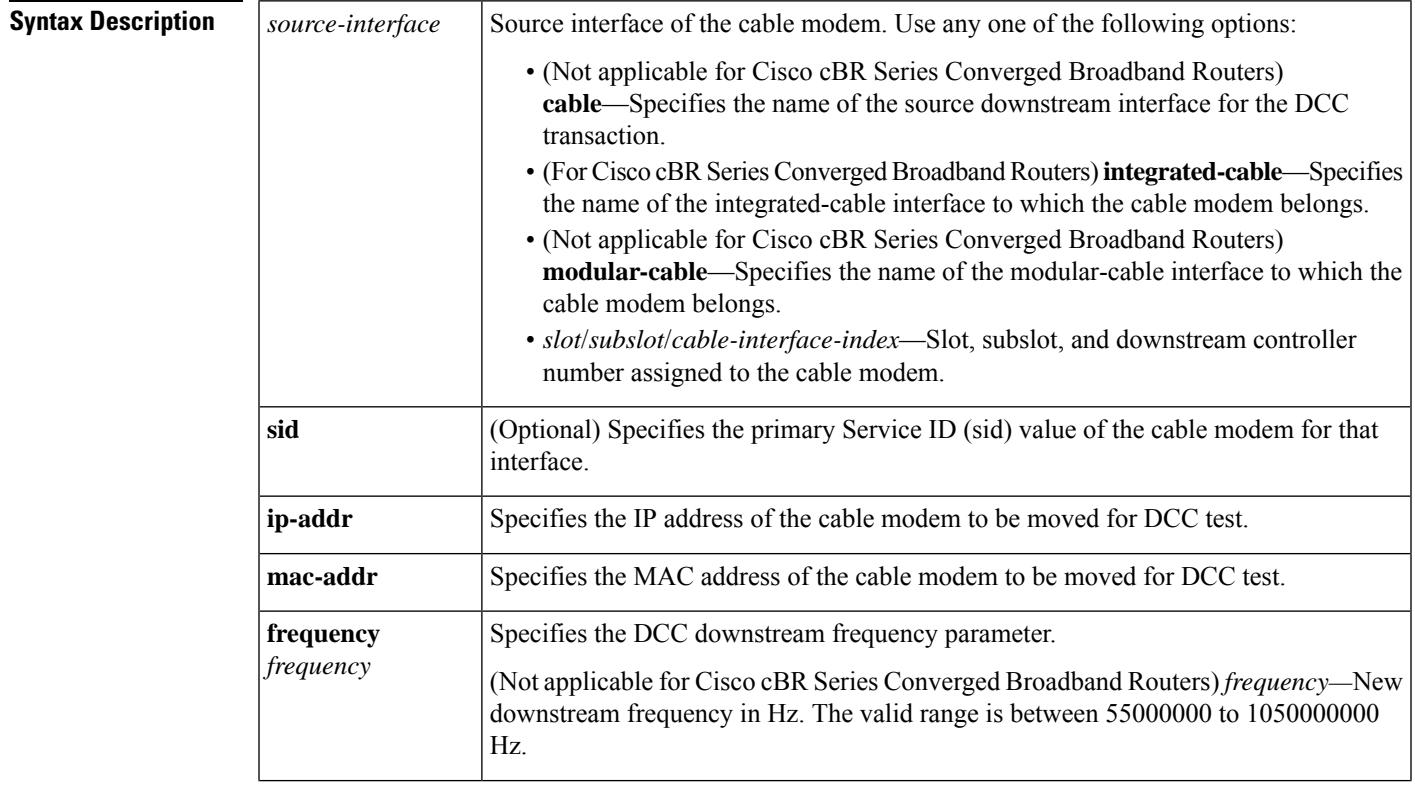

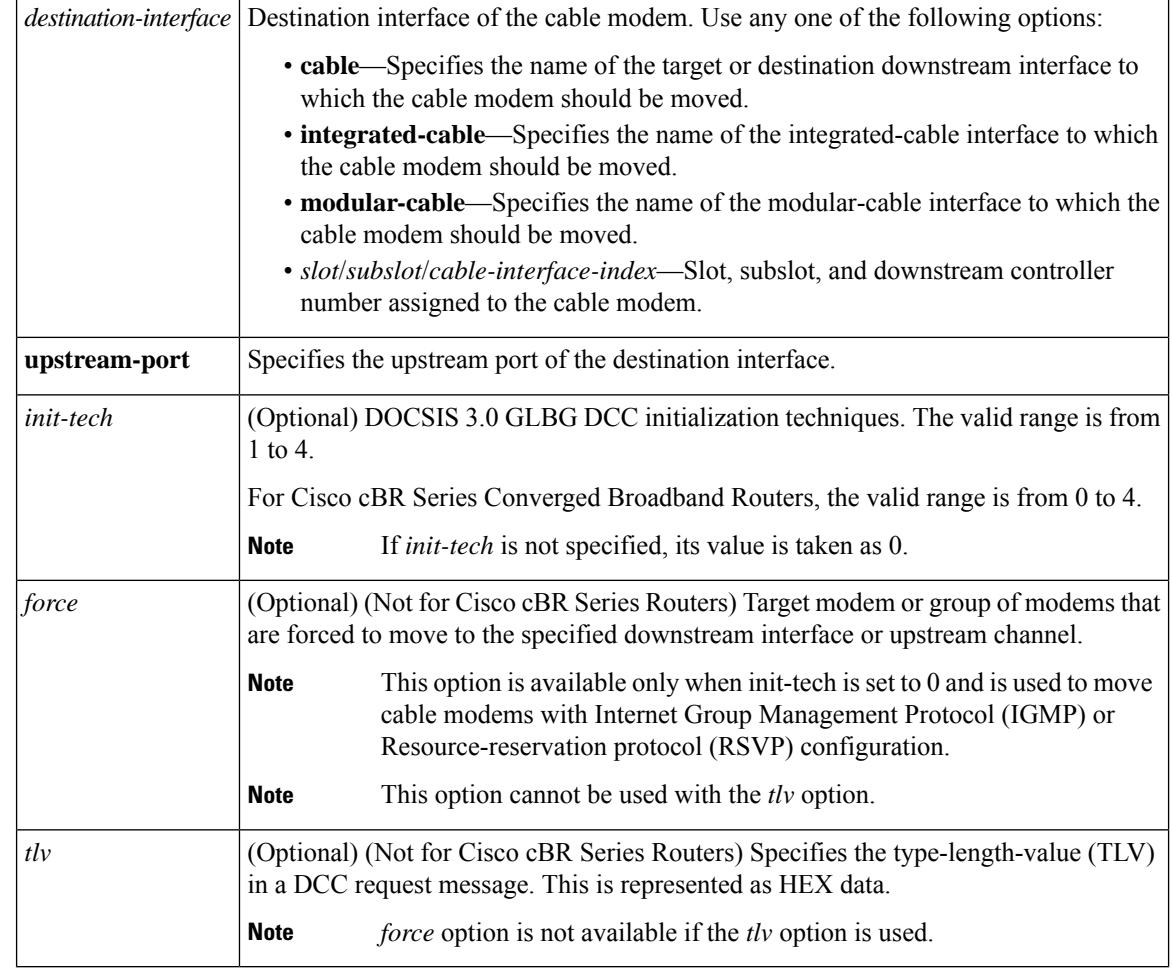

**Command Default** Test functions are disabled by default.

### **Command Modes**

Privileged EXEC (#)

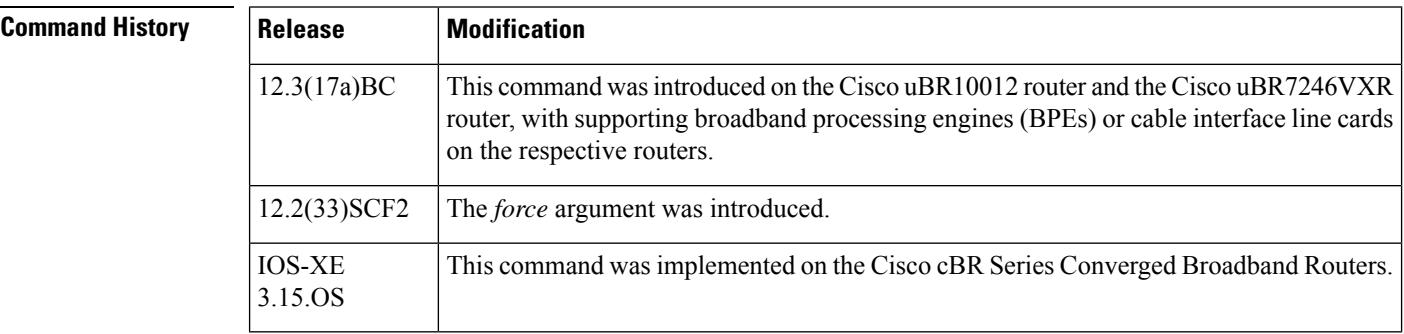

**Examples** The following examples illustrate DCC verification, using the **test cable dcc** command.
The following example shows how to move a target cable modem, specified by MAC address, IP address, or the primary SID value on the source interface to a target downstream with the specified frequency using DCC intialization technique 0:

Router# test cable dcc [<mac-addr>|<*ip-addr*>|<*cable-if-src*><*sid*>] **frequency** <*freq-value*> Frequency-value: <55000000-858000000> New Downstream Frequency in HZ.

The following example shows how to move a target cable modem, specified by MAC address, IP address, or the primary SID value on the source interface to a upstream channel on a target downstream with the DCC-REQ TLV given in the specified HEX data.

```
Router# test cable dcc [<mac-addr>|<ip-addr>|<cable-if-src><sid>] TLV<Hex-data>
```
The following example shows how to move all cable modems on a source interface to a target downstream with the specified frequency using DCC intialization technique 0.

Router# **test cable dcc** <*cable-if-src*> **frequency**<*frequency-value*> Frequency-value: <55000000-858000000> New Downstream Frequency in HZ.

The following example shows how to force a cable modem to move to a modular-cable interface 7/0/0:2 with init-tech set to 0:

```
Router# test cable dcc 0023.4ed0.db25 modular-Cable 7/0/0:0 0 0 force
Router# show cable modem 0023.4ed0.db25
Load for five secs: 1%/0%; one minute: 1%; five minutes: 1%
Time source is hardware calendar, *10:00:48.167 SGT Wed Nov 16 2011
                                                                       D
MAC Address IP Address I/F MAC Prim RxPwr Timing Num I
                                      State Sid (dBmv) Offset CPE P
0023.4ed0.db25 30.11.2.118 C7/0/0/U0 offline 19 0.50 1862 0 N
```
The following example illustrates using **test cable dcc**command on Cisco cBR Series Converged Broadband Routers:

```
Router# test cable dcc 0025.2e2d.77c8 integrated-Cable 3/0/0:0 1 0
Router# show cable modem 0025.2e2d.77c8
DMAC Address IP Address I/F MAC Prim RxPwr Timing Num I
State Sid (dBmv) Offset CPE P
0025.2e2d.77c8 100.1.0.2 C3/0/0/U1 online 1 -1.00 1796 0 N
```
test dcc integrated-Cable 3/0/0:0 1 integrated-Cable 3/0/0:0 0 1

```
Router# show cable modem 0025.2e2d.77c8
MAC Address IP Address I/F MAC Prim RxPwr Timing Num I
State Sid (dBmv) Offset CPE P
0025.2e2d.77c8 100.1.0.2 C3/0/0/U0 online 1 -1.00 1796 0 N
```
**Usage Guidelines** This command is subject to the restrictions and prerequisites described in Load [Balancing,](http://www.cisco.com/en/US/docs/ios/cable/configuration/guide/ubr_load-bal_dcc.html) Dynamic Channel Change, and [Dynamic](http://www.cisco.com/en/US/docs/ios/cable/configuration/guide/ubr_load-bal_dcc.html) Bonding Change on the Cisco CMTS Routers .

> The Cisco CMTS does not support the *force* option for **test cable dcc tlv** command where *tlv* is a HEXDATA node.

I

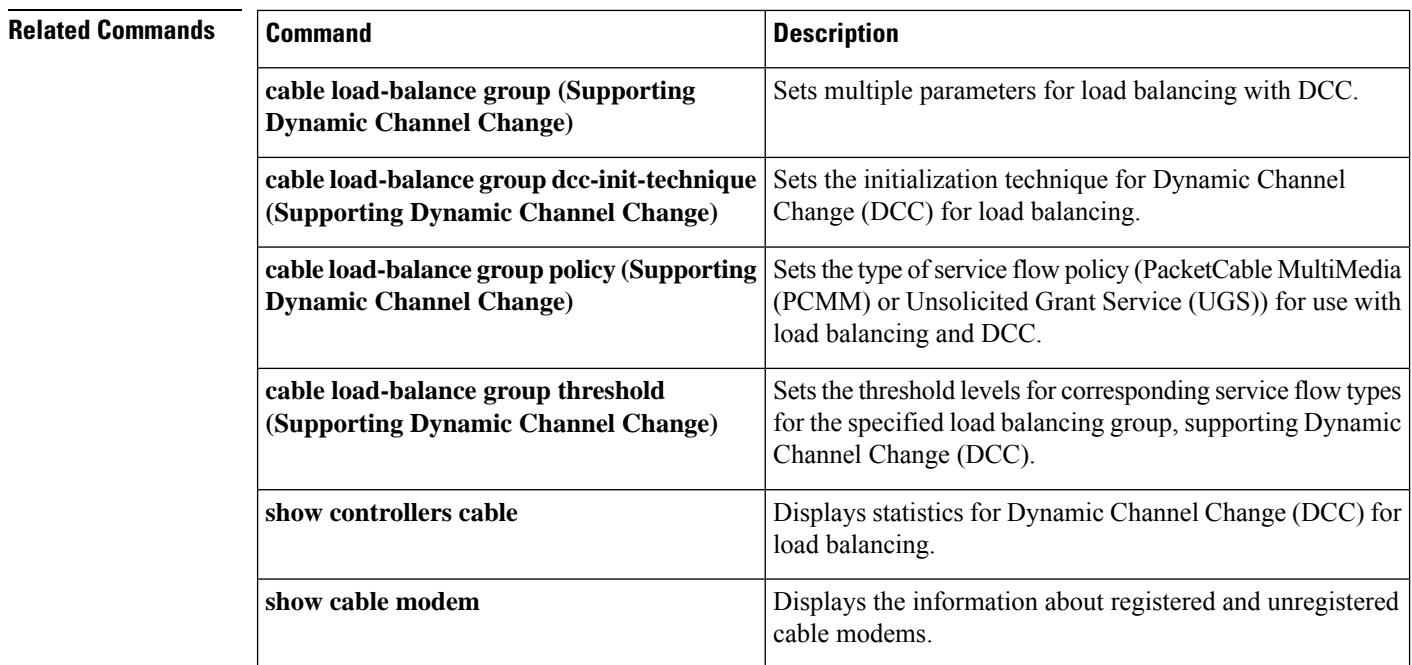

# **test cable pnm rxmer ifIndex get all**

To display the count of all the Proactive Network Management RxMER jobs by ifIndex, use the **test cable pnm rxmer <ifIndex> get all** command.

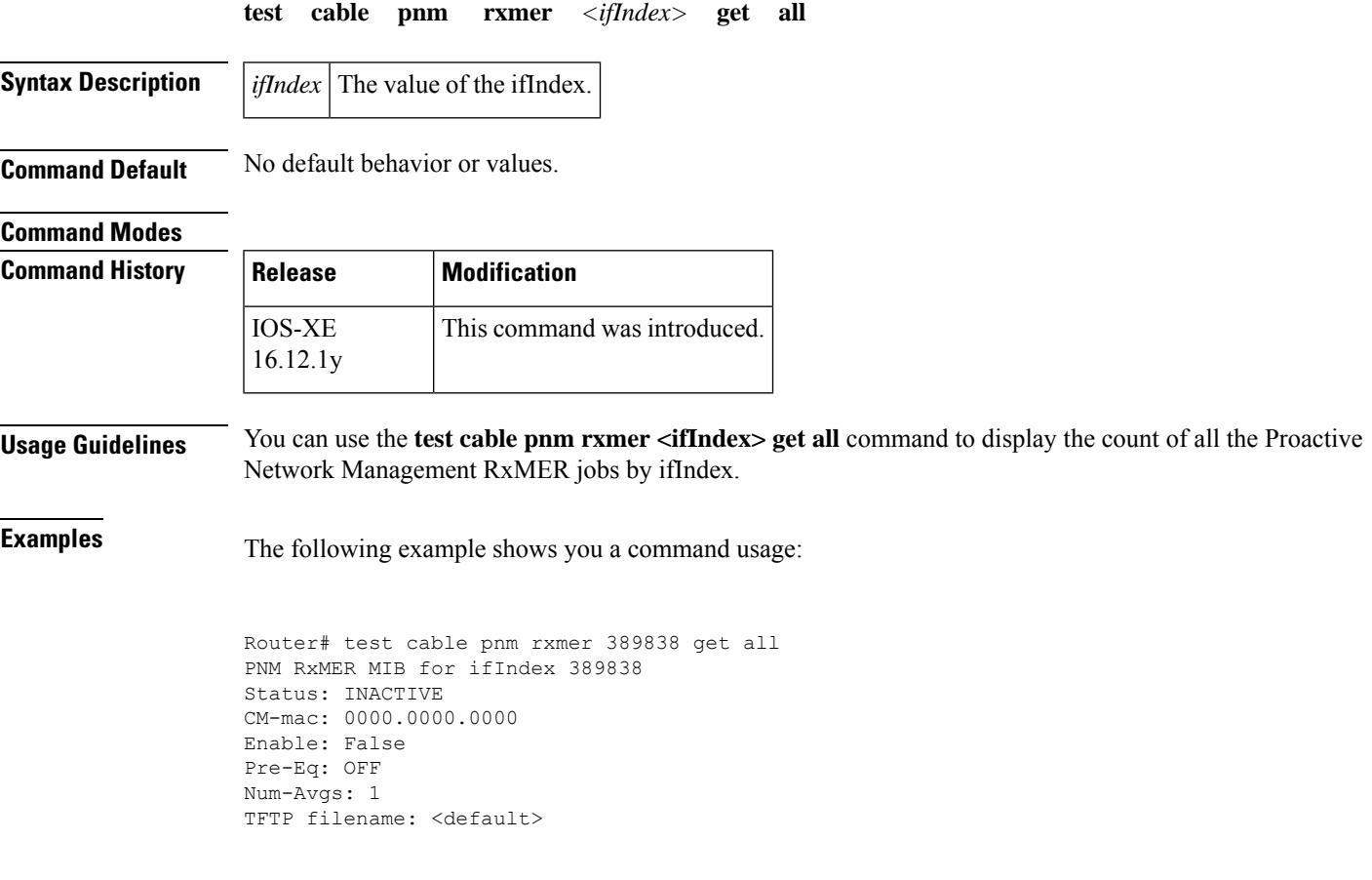

## **test cable pnm rxmer show**

To display the status of PNM RxMER jobs by ifIndex, use the **test cable pnm rxmer show** command.

**test cable pnm rxmer show**

**Command Default** No default behavior or values.

### **Command Modes**

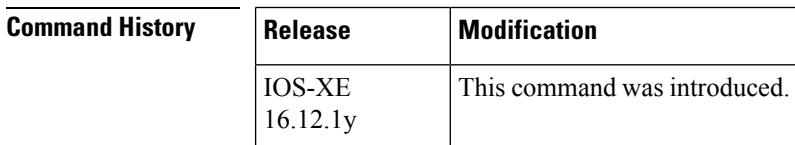

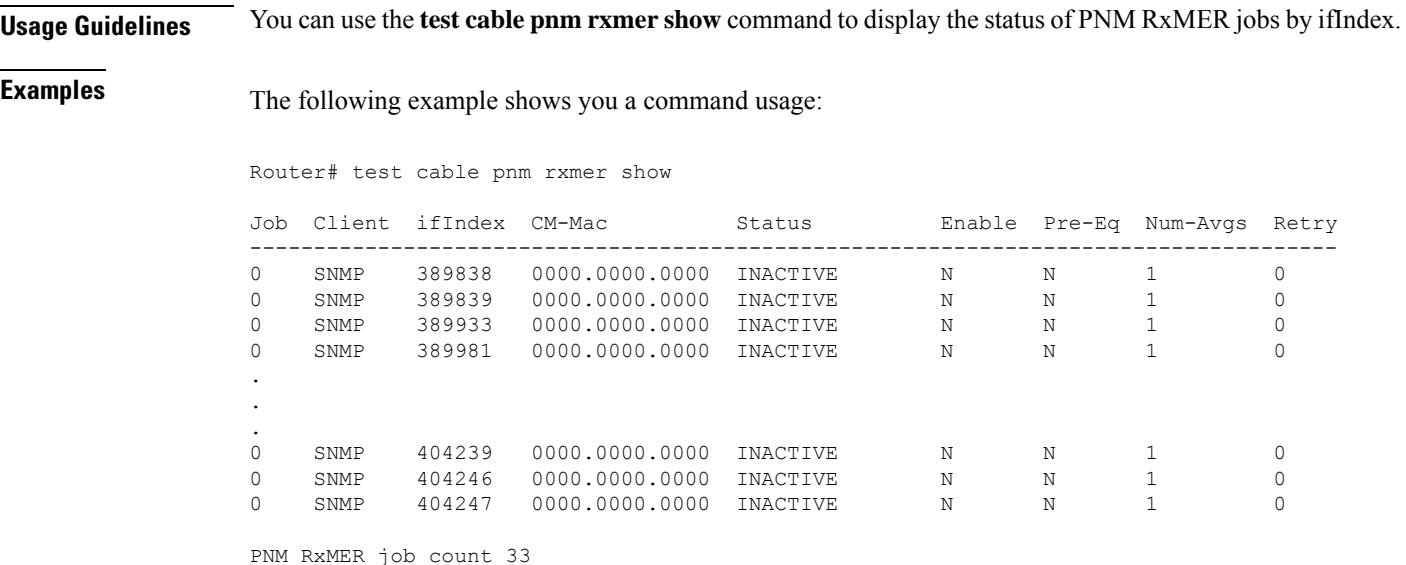

### **test cable voice**

**voice**

To manually set voice tag of a cable modem, use the test cable voice command in privileged EXEC mode.

**test cable voice** {*mac-addrip-addr*}

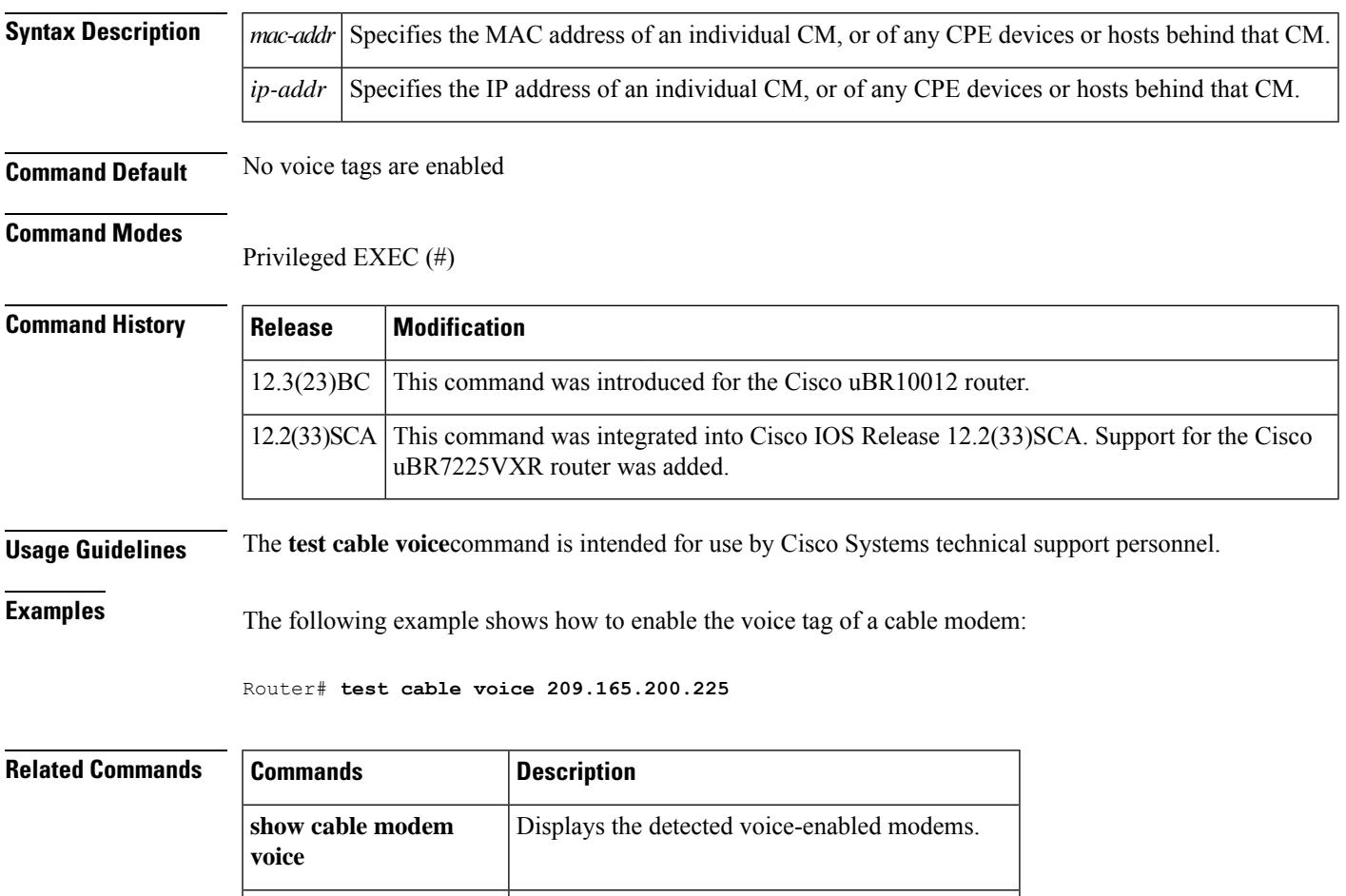

**clear cable modem** Clears the voice tag that is set for a cable modem.

### **threshold**

To specify the load limit beyond which load balancing occurs, use the **threshold** command in the config-lb-group configuration mode. To remove the specified load limit, use the **no** form of this command.

**threshold**{**load** | {**minimum***1-100* | **1-100**} | **pcmm***1-100* | **stability***0-100* | **ugs***1-100*} **nothreshold**{**load** | {**minimum***1-100* | **1-100**} | **pcmm***1-100* | **stability***0-100* | **ugs***1-100*}

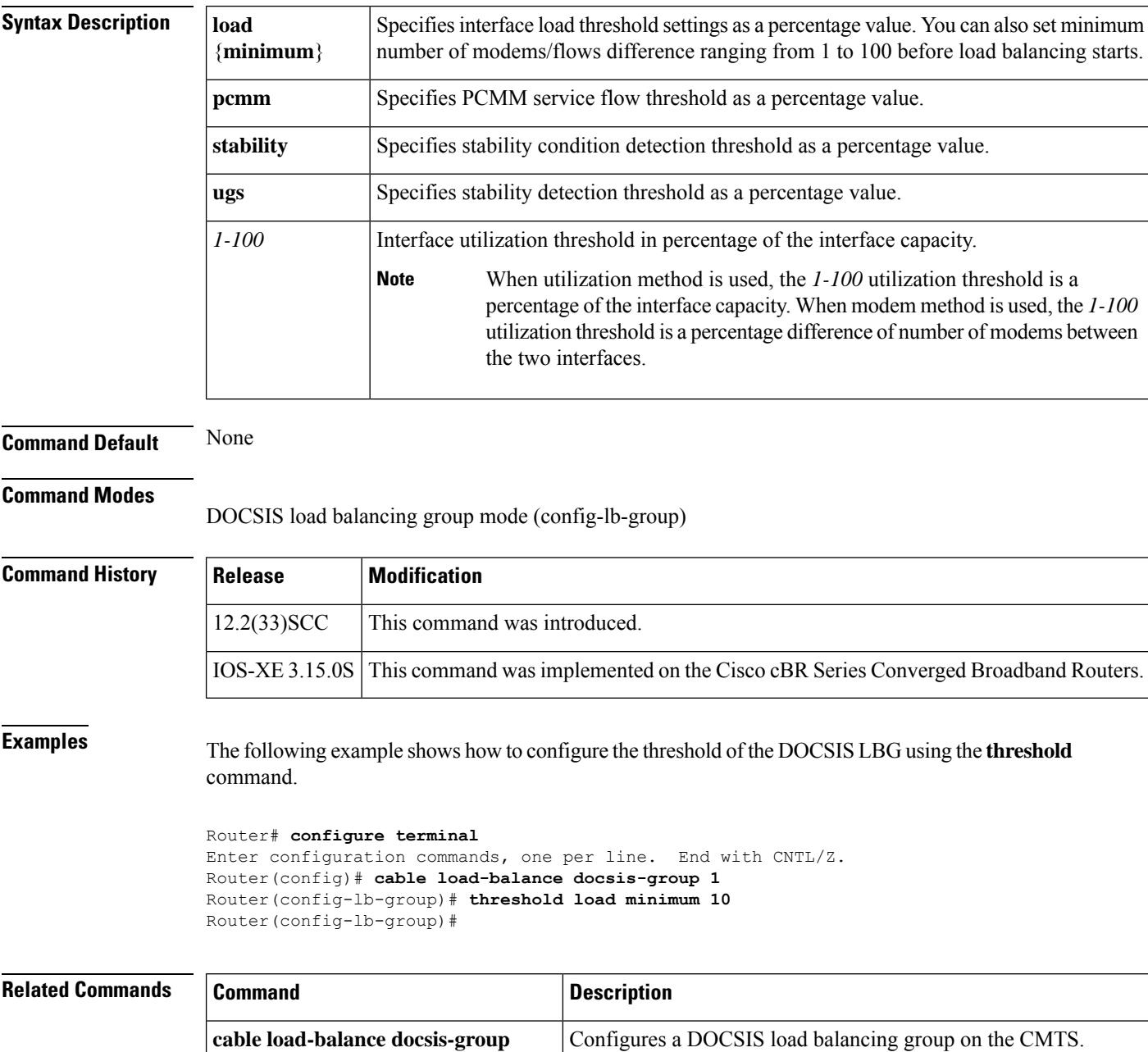

I

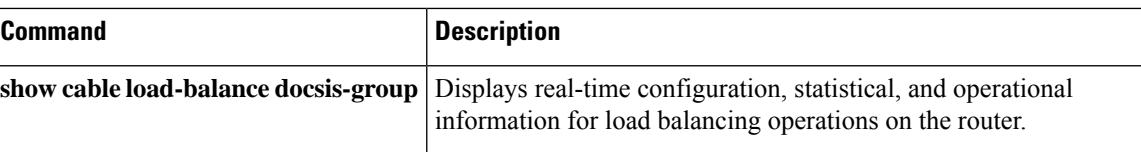

### **tier-based**

To enter the tier-based scrambling configuration mode, use the **tier-based** command in the DVB scrambling configuration mode. To void the tier-based scrambling configuration, use the **no** form of this command.

**tier-based no tier-based**

**Command Default** None

**Command Modes** DVB scrambling configuration mode (config-video-encrypt-dvb)

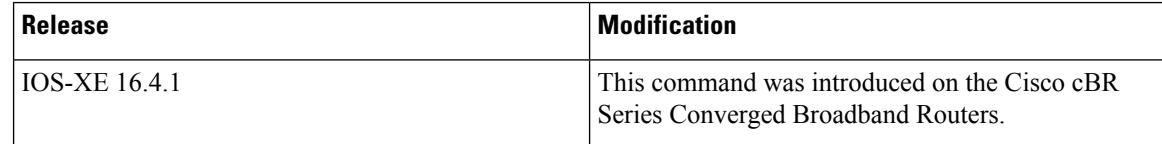

The following is an example of how to enter the tier-based scrambling configuration mode:

```
Router>enable
Router#configure terminal
Router(config)#cable video
Router(config-video)#encryption
Router(config-video-encrypt)#dvb
Router(config-video-encrypt-dvb)#tier-based
Router(config-video-encrypt-dvb-tier)#
```
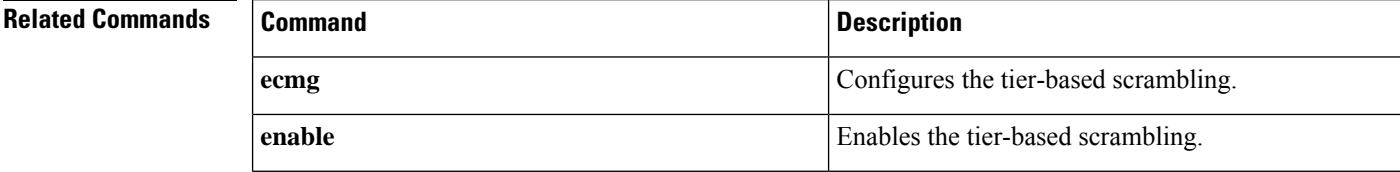

# **timeout init-session**

To set the default video session initial ranging timeout, use the **timeout init-session** command in the video configuration mode.

**timeout init-session** *number*

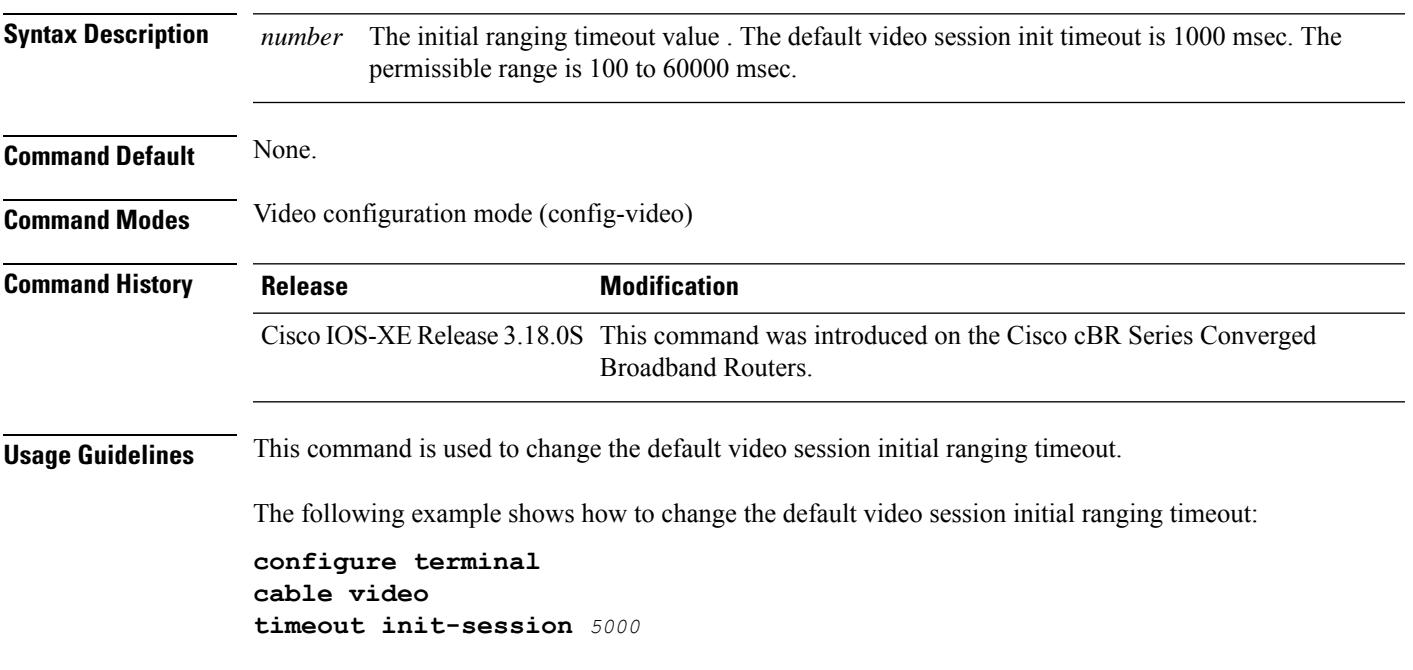

# **timeout idle-session**

To set the default video timeout idle-session, use the **timeout idle-session**command in the video configuration mode.

**timeout idle-session** *number*

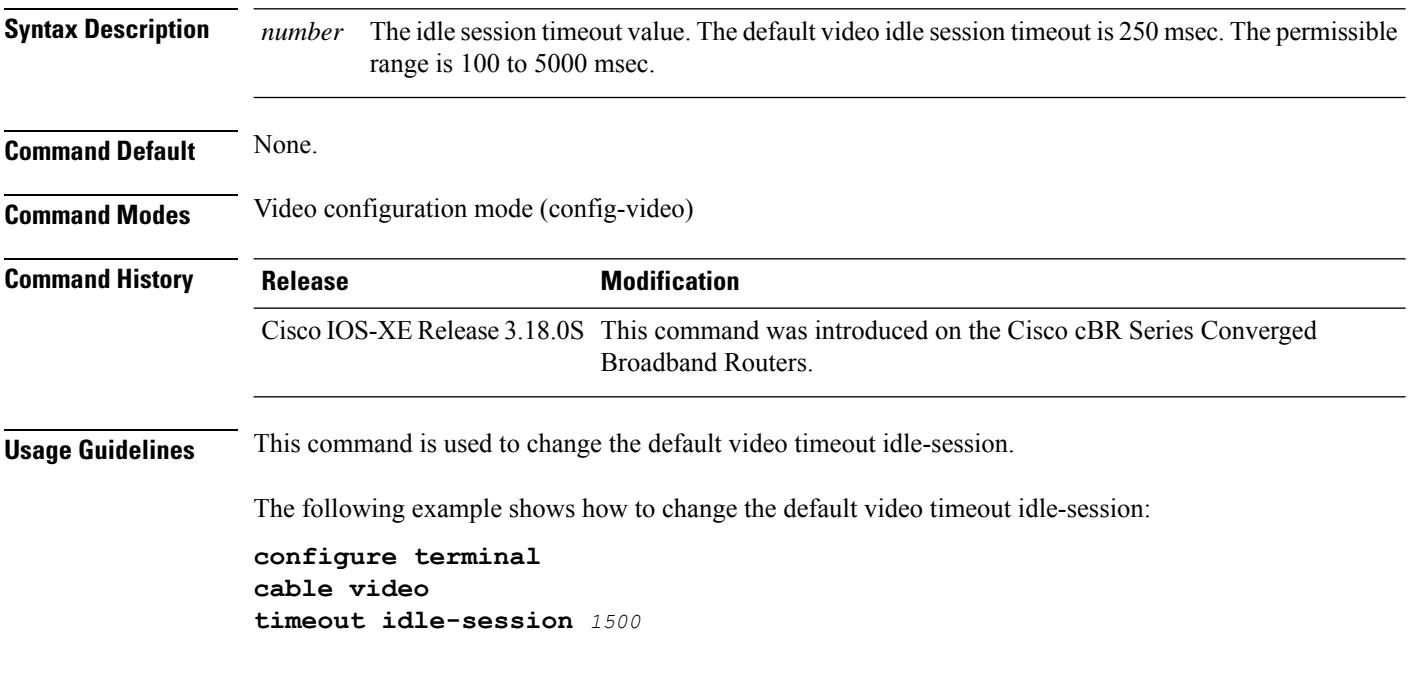

### **timeout off-session**

To set the default off-session timeout, use the **timeout off-session**command in the video configuration mode.

**timeout off-session** *number* **Syntax Description** *number* Off session timeout value. The default value is 60 seconds. The permissible range is 1 to 1800. **Command Default** None. **Command Modes** Video configuration mode (config-video) **Command History Release Modification** Cisco IOS-XE Release 3.18.0S This command was introduced on the Cisco cBR Series Converged Broadband Routers. **Usage Guidelines** This command is used to change the default off session timeout value. The following example shows how to change the default off session timeout value: **configure terminal cable video timeout off-session** *100*

### **timestamp**

To create a DOCSIS configuration file that enables timestamp generation, use the **timestamp** command in cable config-file configuration mode. To disable this function, use the **no** form of this command.

**no timestamp Syntax Description** This command has no arguments or keywords.

**timestamp**

**Command Default** None

**Command Modes**

Cable config-file configuration

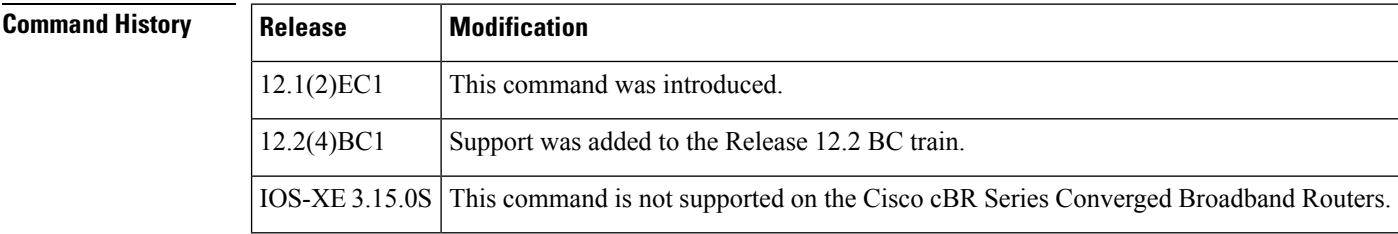

**Usage Guidelines** The DOCSIS specification supports the optional time-stamping of DOCSIS configuration files by adding a field to the file that shows the time that the file was sent to the CM. This prevents someone from trying to subvert DOCSIS security by replaying a valid DOCSIS configuration file to another CM. The timestamp is expressed as the number of seconds since midnight on January 1, 1900.

**Examples** The following example shows how to enable timestamp generation for the DOCSIS configuration file.

```
router(config)# cable config-file upgrade.cm
router(config-file)# timestamp
router(config-file)# exit
```
router(config)#

### **Related Commands C**

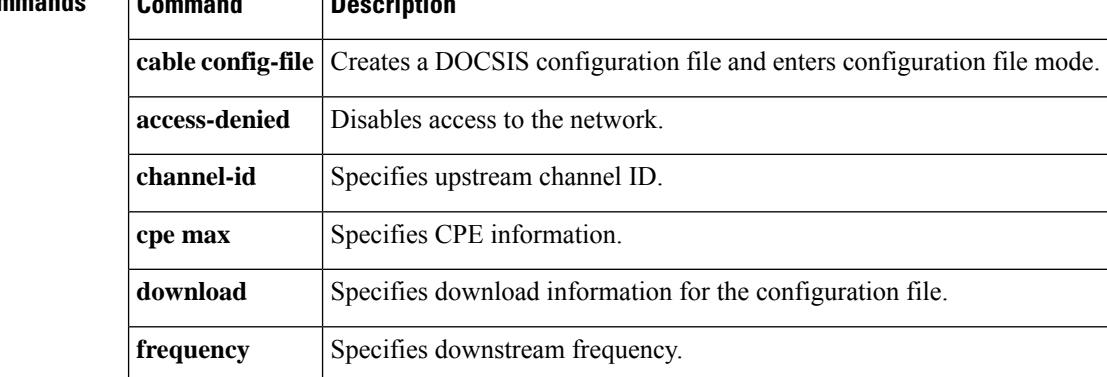

I

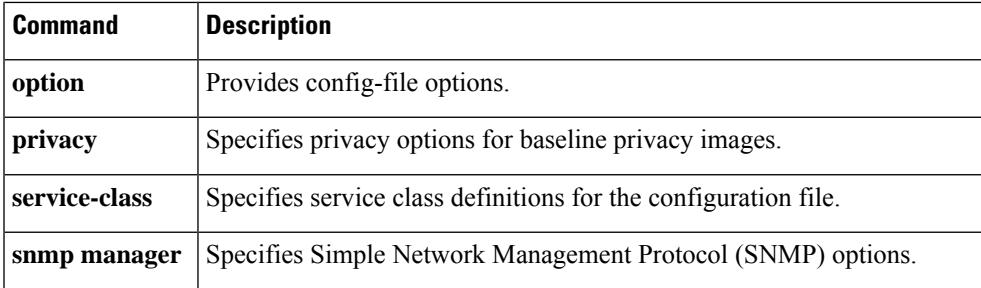

I

# **tlv**

**tlv**

To configure a TLV type tag matching rule, use the **tlv** command in CMTS-tag configuration mode.

**tlv** *type value*

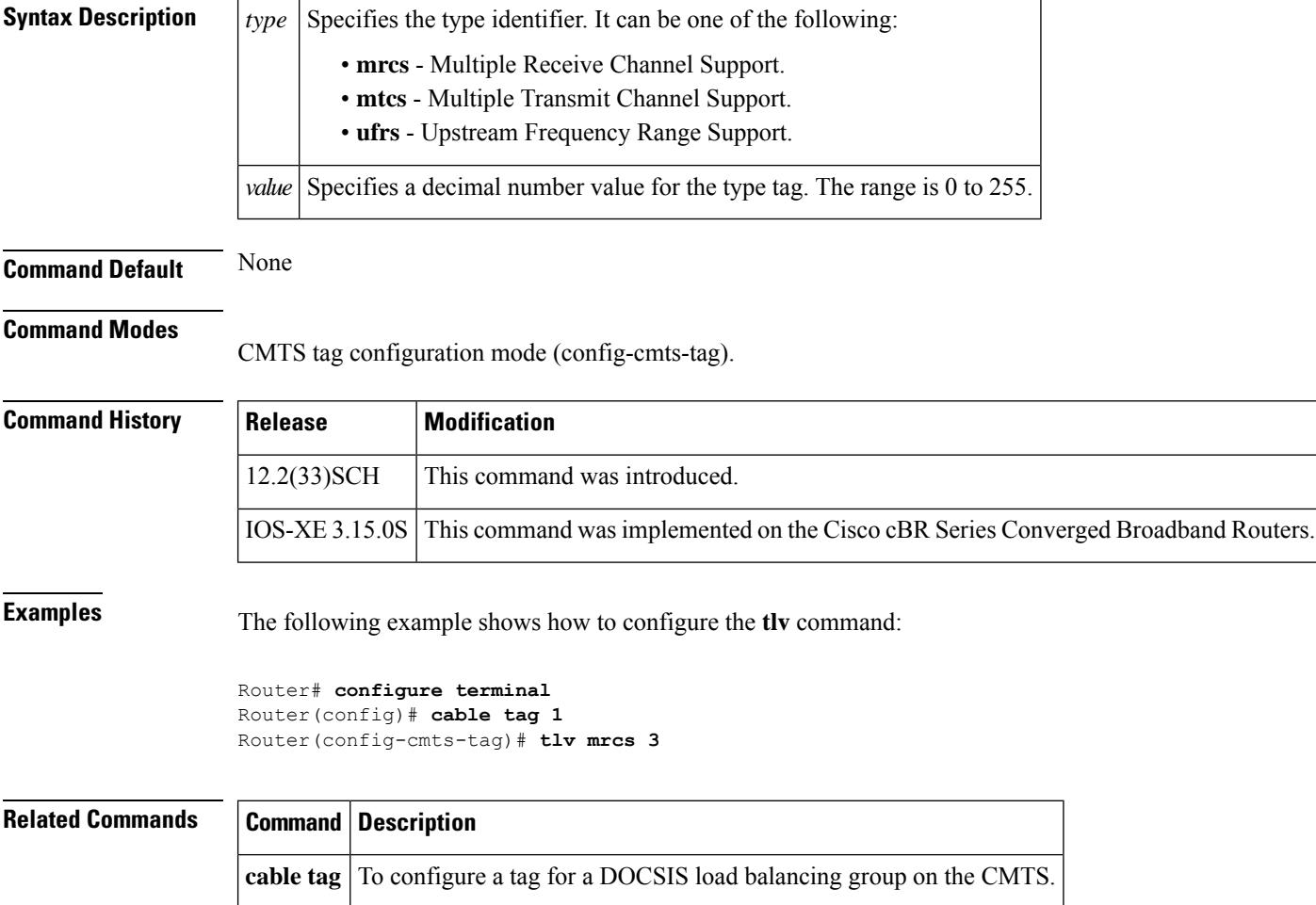

### **tos**

To configure the Type of Service (ToS) byte in the header of Layer 2 tunneled packets, use the **tos** command in DEPI tunnel configuration mode. To disable a configured ToS value, use the **no** form of this command.

**tos value no tos value**

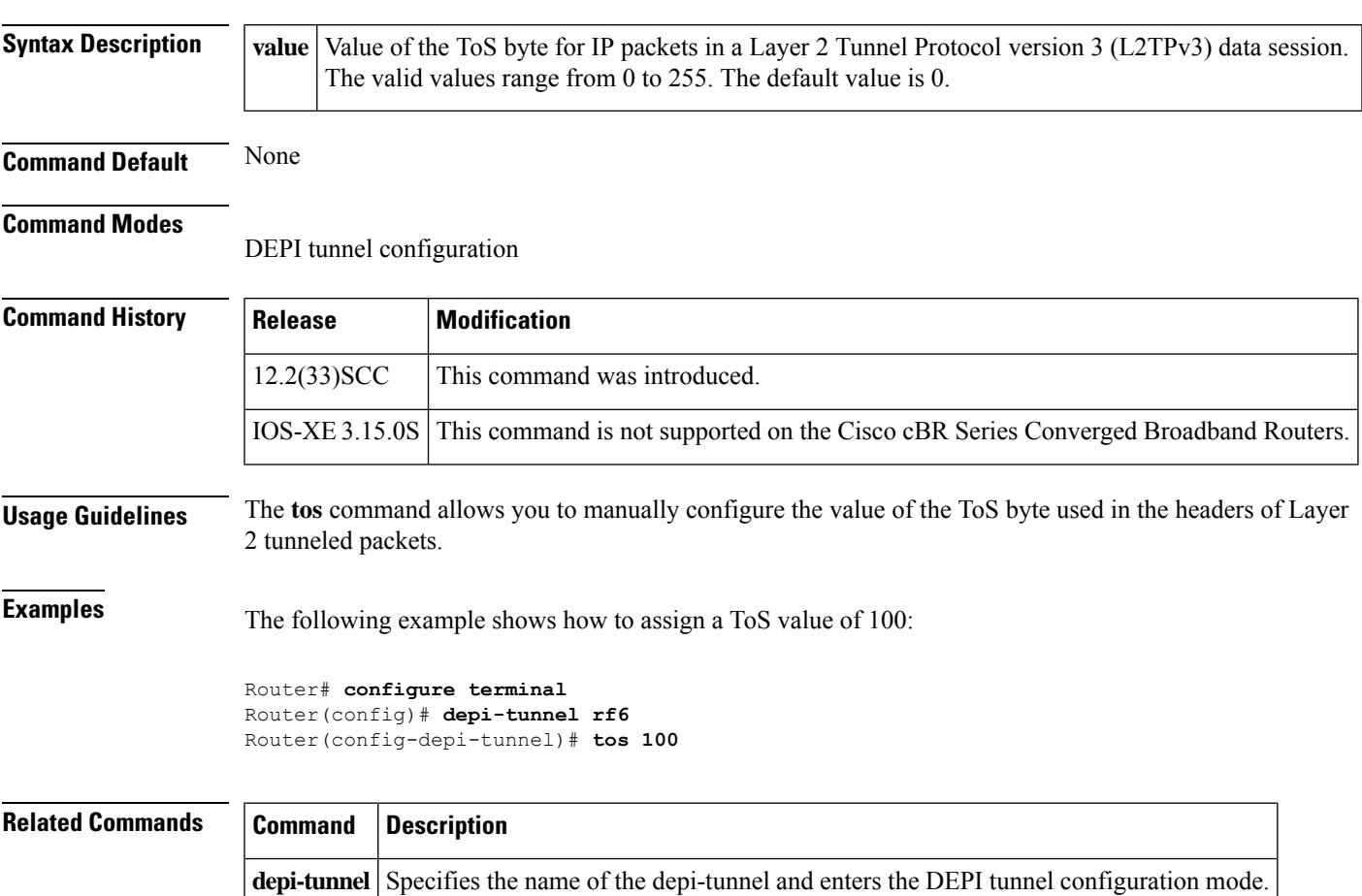

# **tos (multicast qos)**

To set type of service (ToS) low byte, high byte, and mask values within a multicast QoS group, use the **tos** command in multicast QoS configuration mode. To disable the type of service, use the **no** form of this command.

**tos** *low-byte high-byte mask* **no tos** *low-byte high-byte mask*

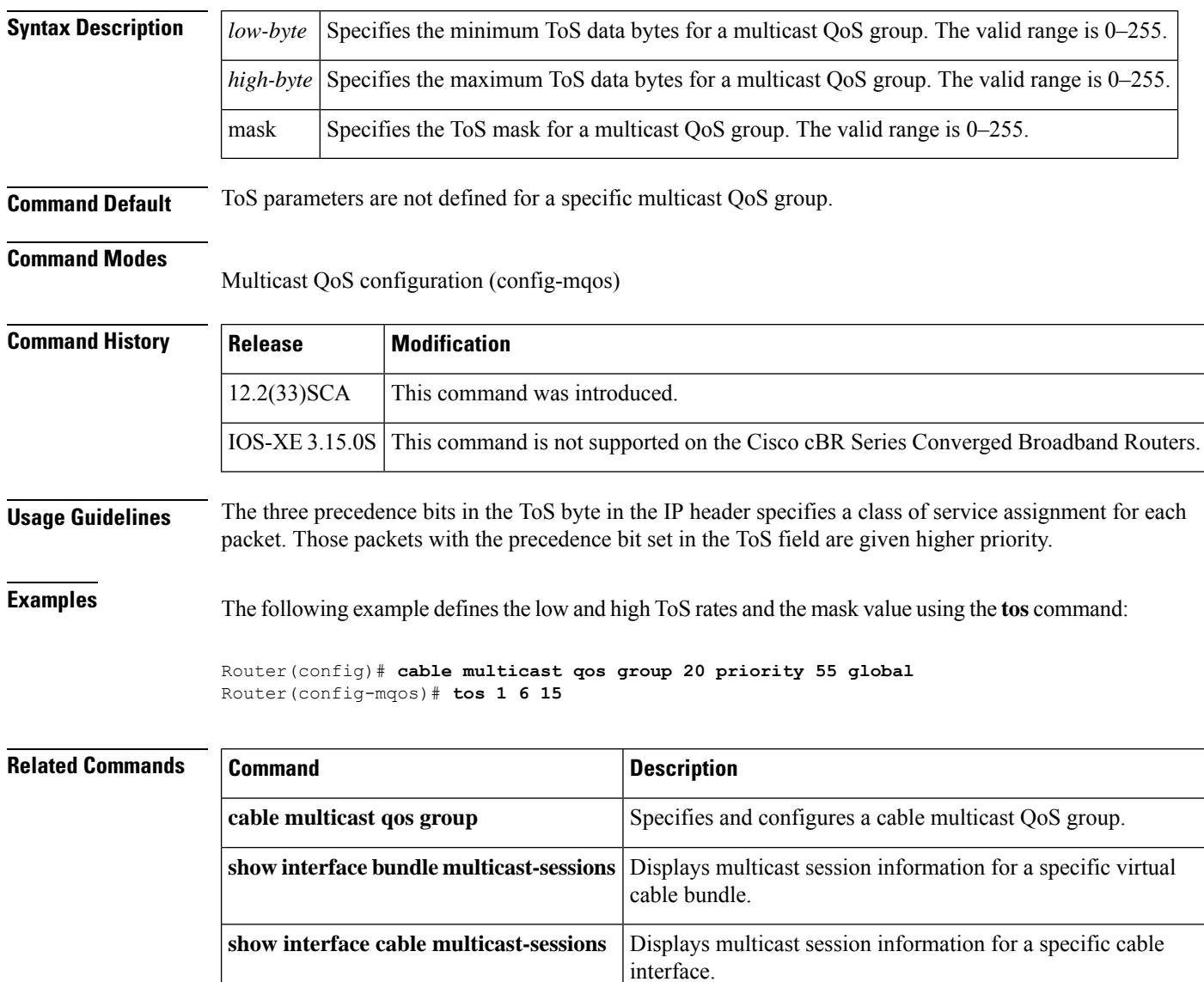

# **trans-start-delay**

To configure the transition start delay, use the **trans-start-delay** command in the DVB scrambling ECMG overrule configuration mode. To void the transition start delay configuration, use the**no** form of this command.

**trans-start-delay** *time* **no trans-start-delay**

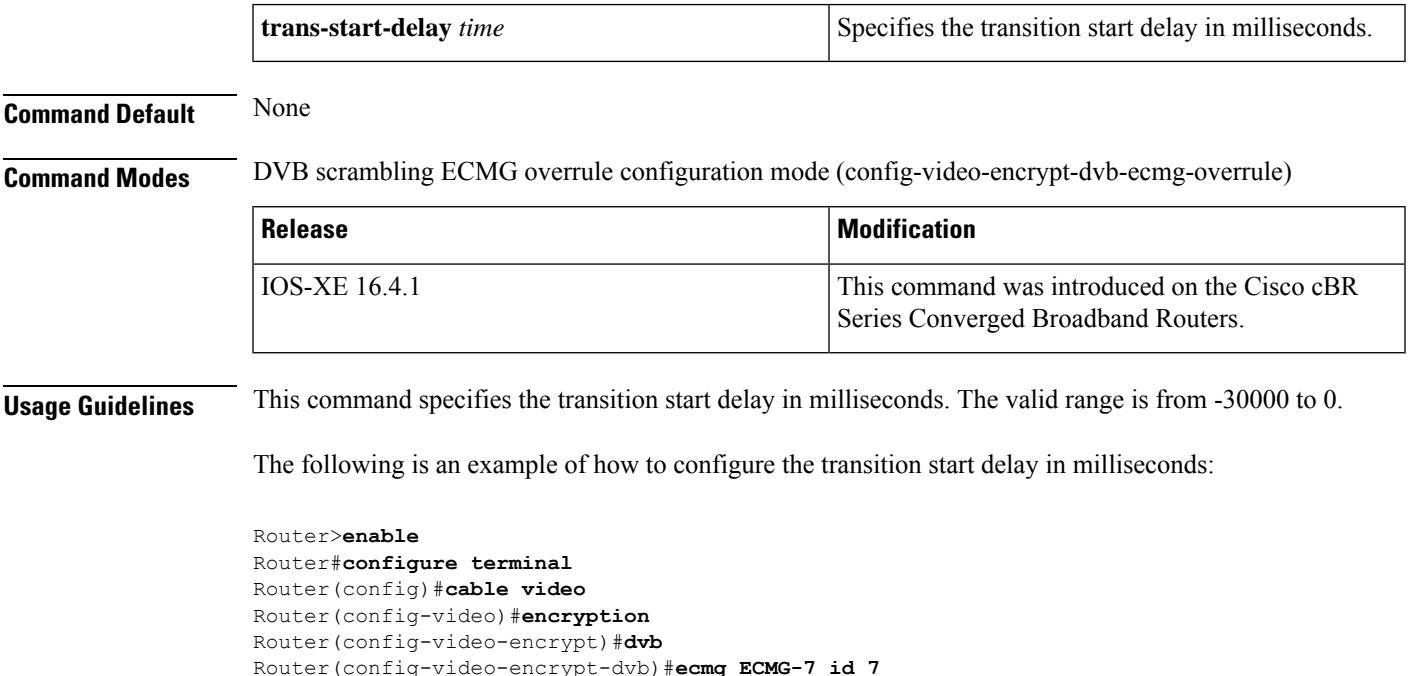

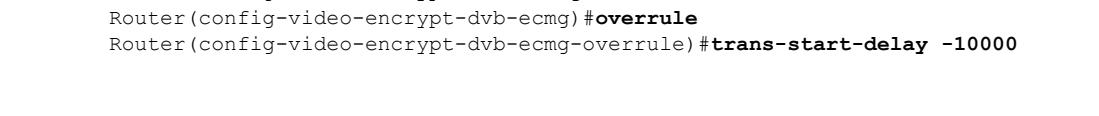

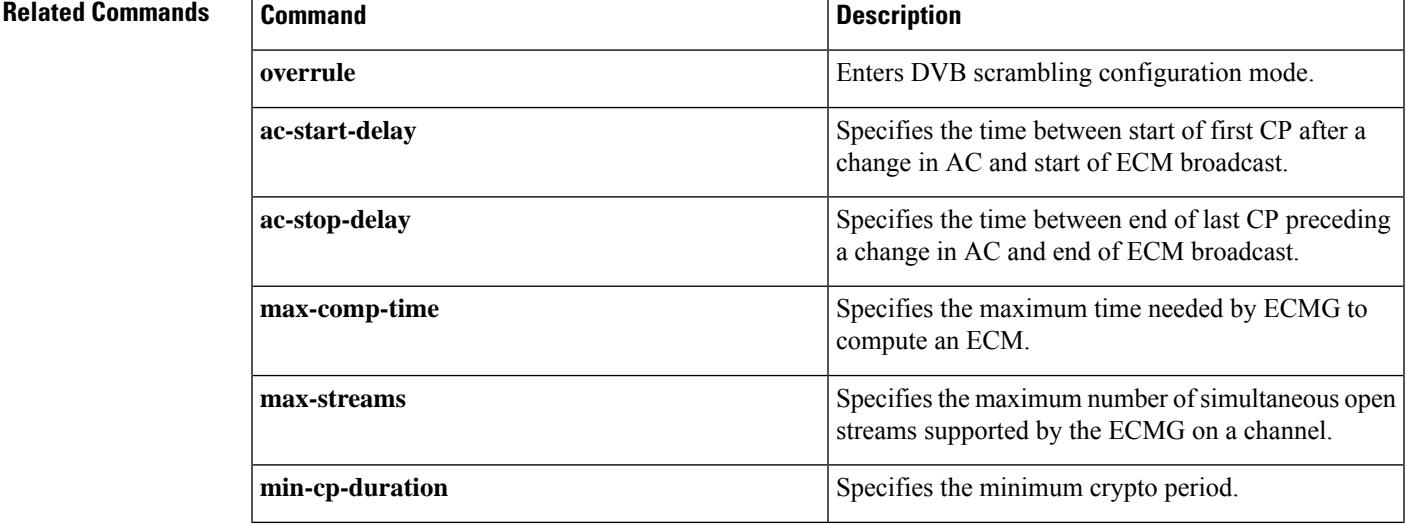

 $\mathbf I$ 

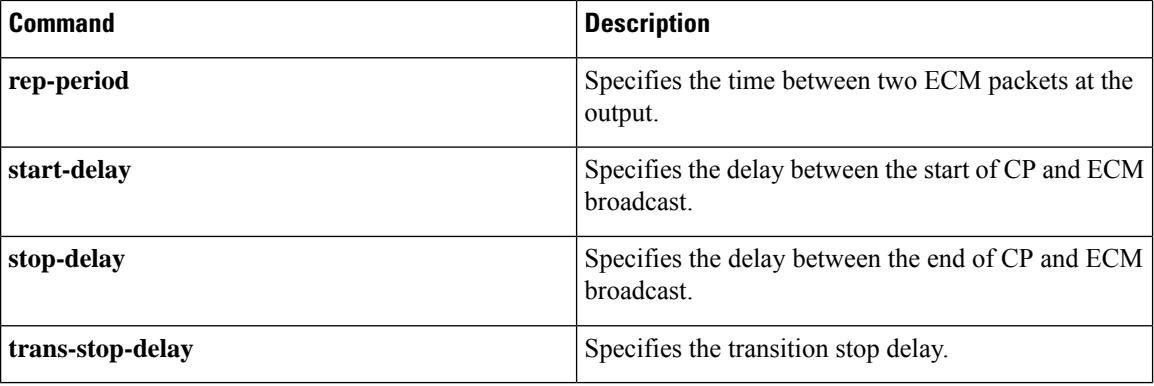

# **trans-stop-delay**

To configure the transition stop delay, use the **trans-stop-delay** command in the DVB scrambling ECMG overrule configuration mode. To void the transition stop delay configuration, use the**no** form of this command.

**trans-stop-delay** *time* **no trans-stop-delay**

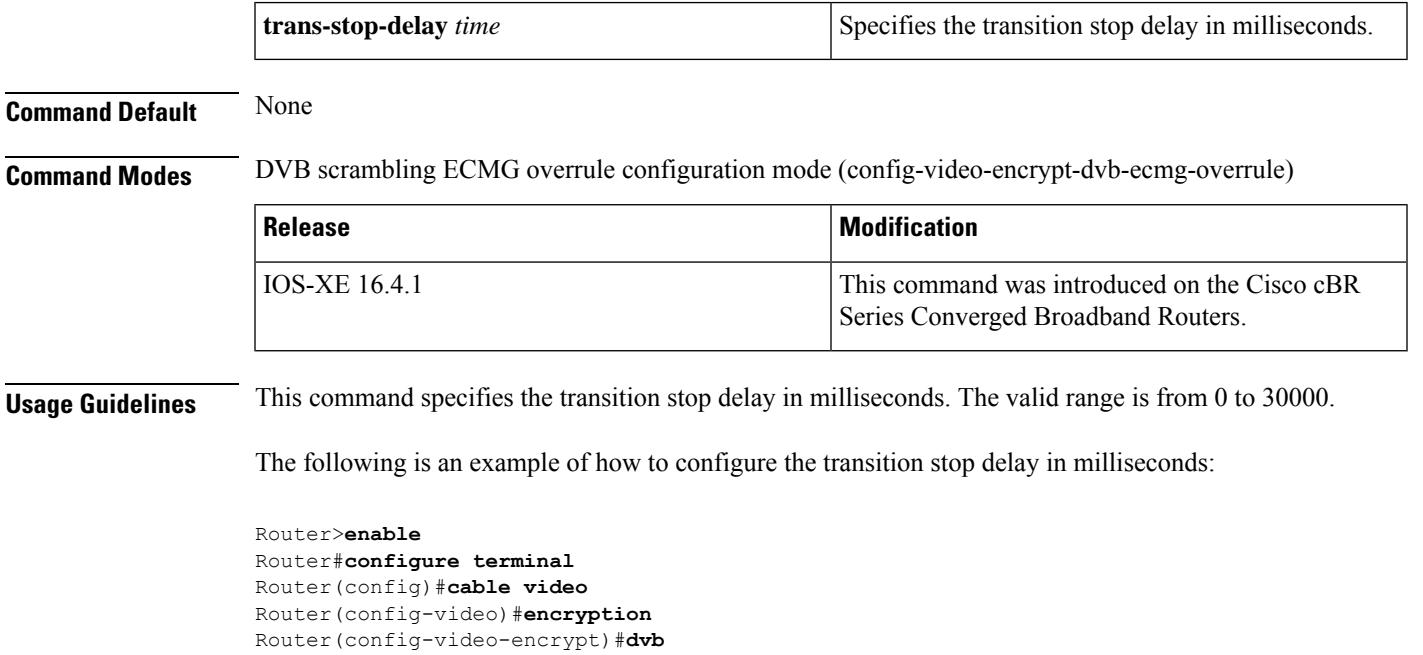

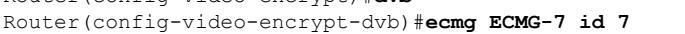

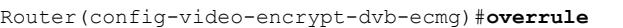

```
Router(config-video-encrypt-dvb-ecmg-overrule)#trans-stop-delay 10000
```
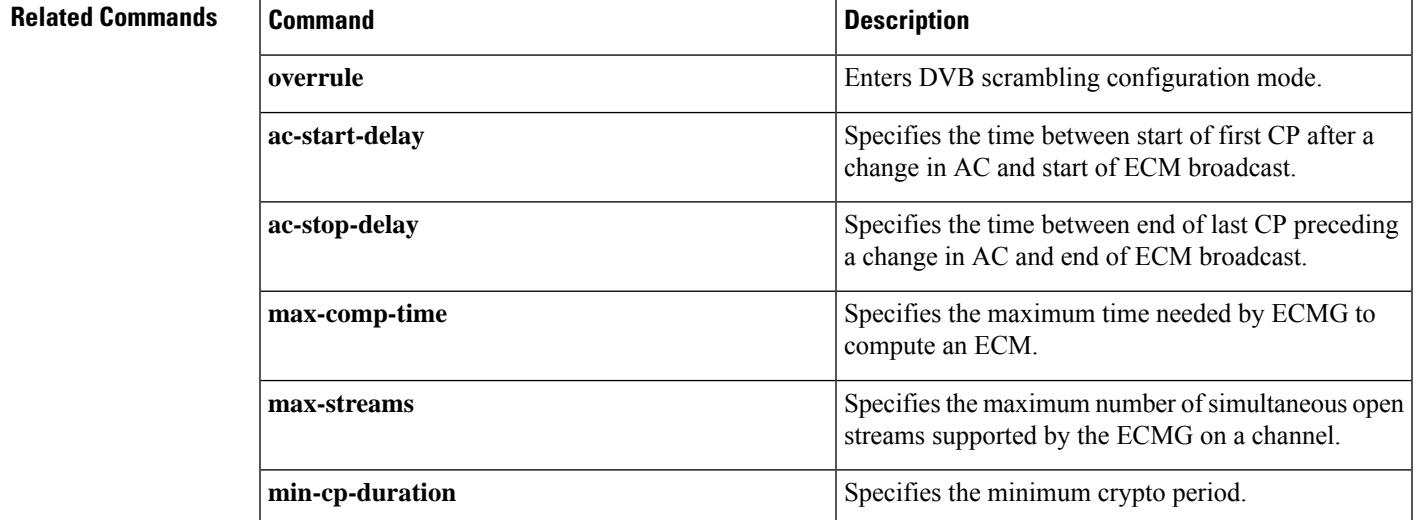

 $\mathbf I$ 

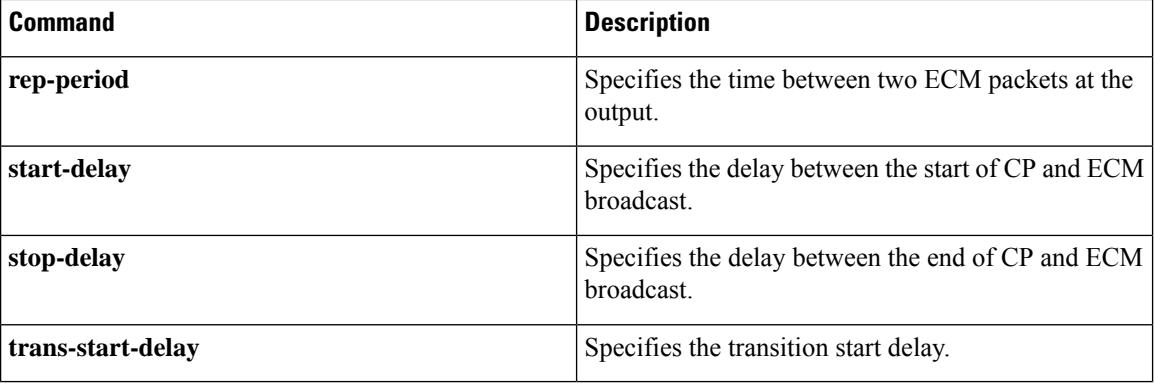

# **type**

 $\mathbf I$ 

To define the QAM data type, use the **type** command in the RF channel sub configuration mode.

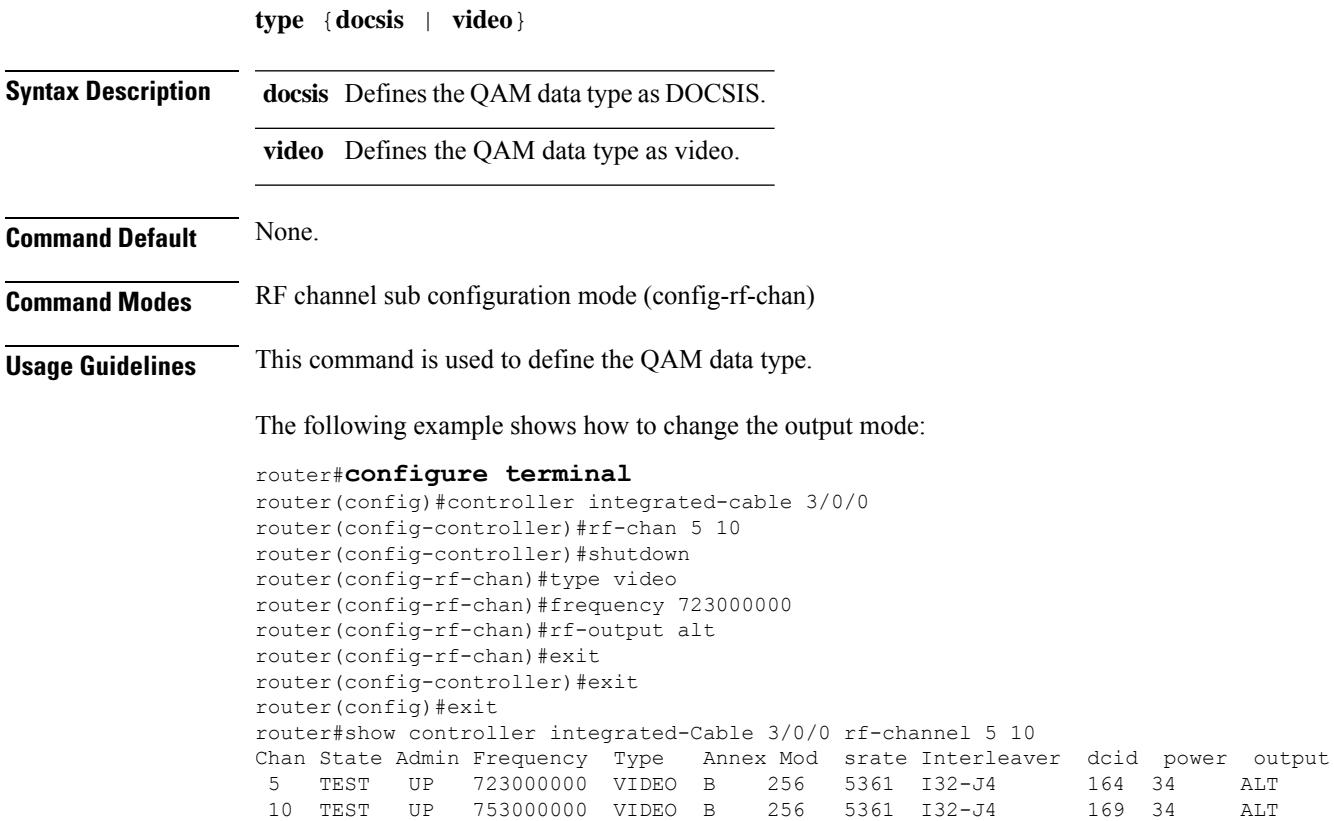

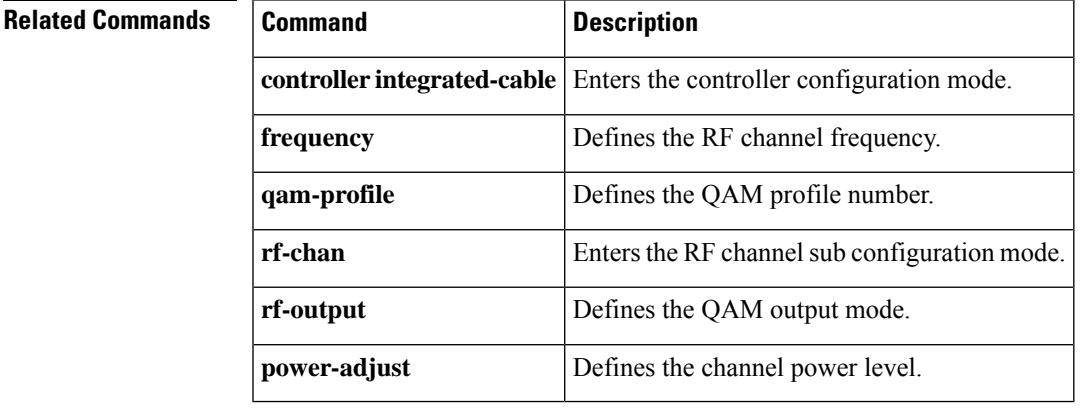

# **type (ECMG)**

To configure the ECMG type, use the **type** command in the DVB scrambling ECMG configuration mode.

**type** {**hitachi** | **irdeto** | **nagra** | **pkey** | **standard**}

**Command Default** None

**Command Modes** DVB scrambling ECMG configuration mode (config-video-encrypt-dvb-ecmg)

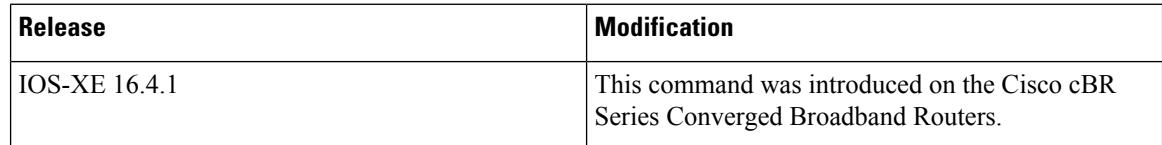

The following is an example of how to configure the ECMG type:

```
Router>enable
Router#configure terminal
Router(config)#cable video
Router(config-video)#encryption
Router(config-video-encrypt)#dvb
Router(config-video-encrypt-dvb)#ecmg ECMG-7 id 7
Router(config-video-encrypt-dvb-ecmg)#type standard
```
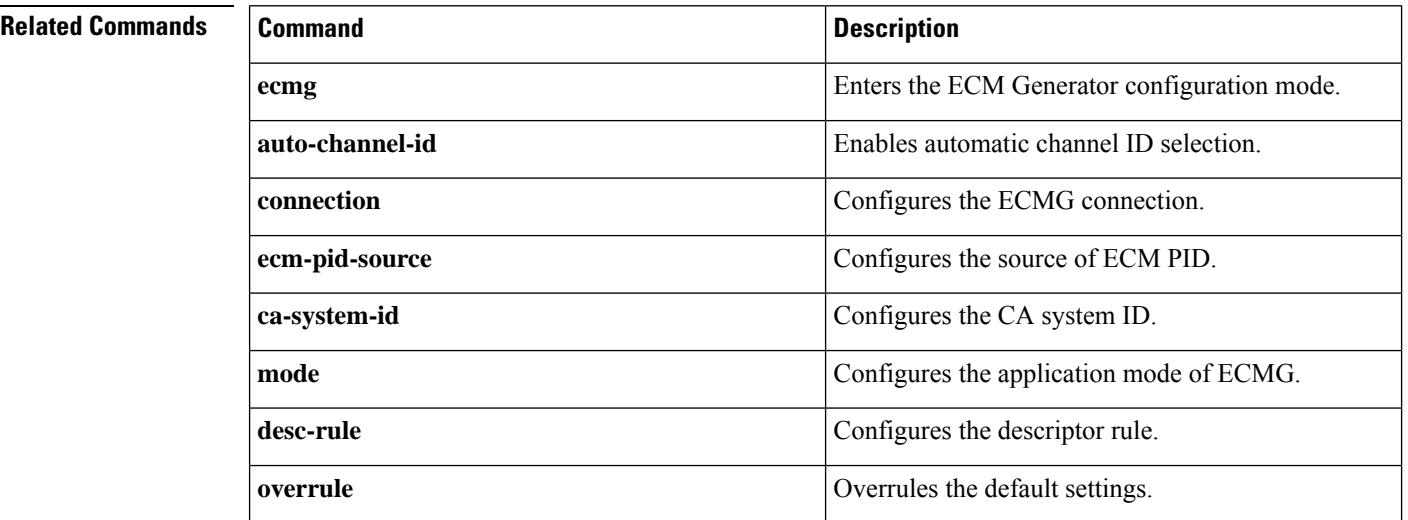

## **upgrade fpd auto**

To enable automatic upgrade of the Field Programmable Device (FPD) image on the Cisco cBR-8 router, use the **upgrade fpd auto** command in privileged EXEC mode.

**upgrade fpd auto**

**no upgrade fpd auto**

**Command Default** FPD auto upgrade is enabled by default.

### **Command Modes**

Global configuration (config)

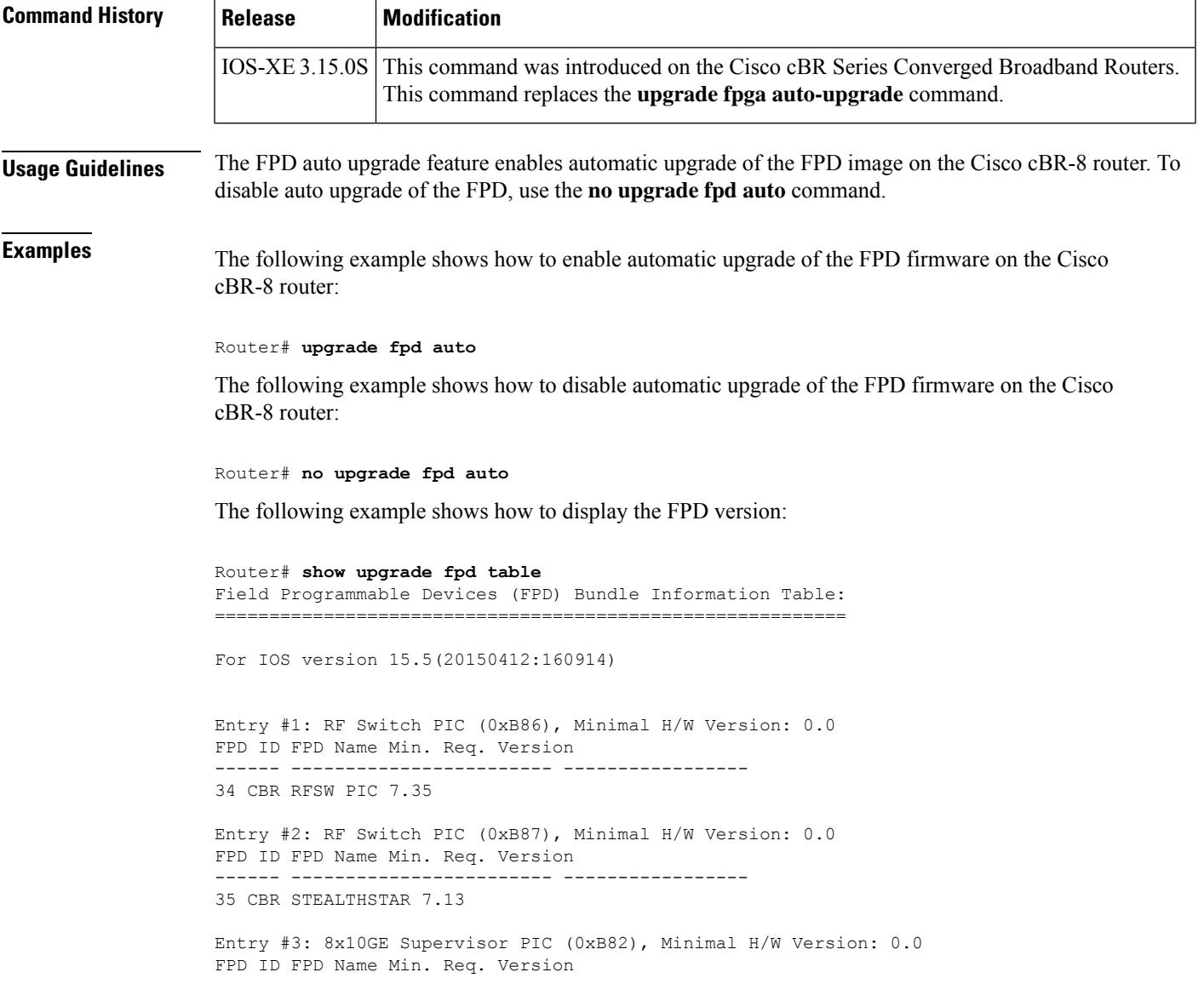

------ ------------------------ -----------------

36 CBR SUP PIC 0.130

### **Related Commands Command Description upgrade fpd** Upgrades the FPD on the PRE4 module on the Cisco uBR10012 router. **file**

# **upgrade fpd file**

To upgrade the Field-Programmable Device (FPD) image on the Cisco cBR-8 router, use the **upgrade fpd file** command in privileged EXEC mode.

### **upgrade hw-module subslot** *slot/subslot* **fpd bundled**

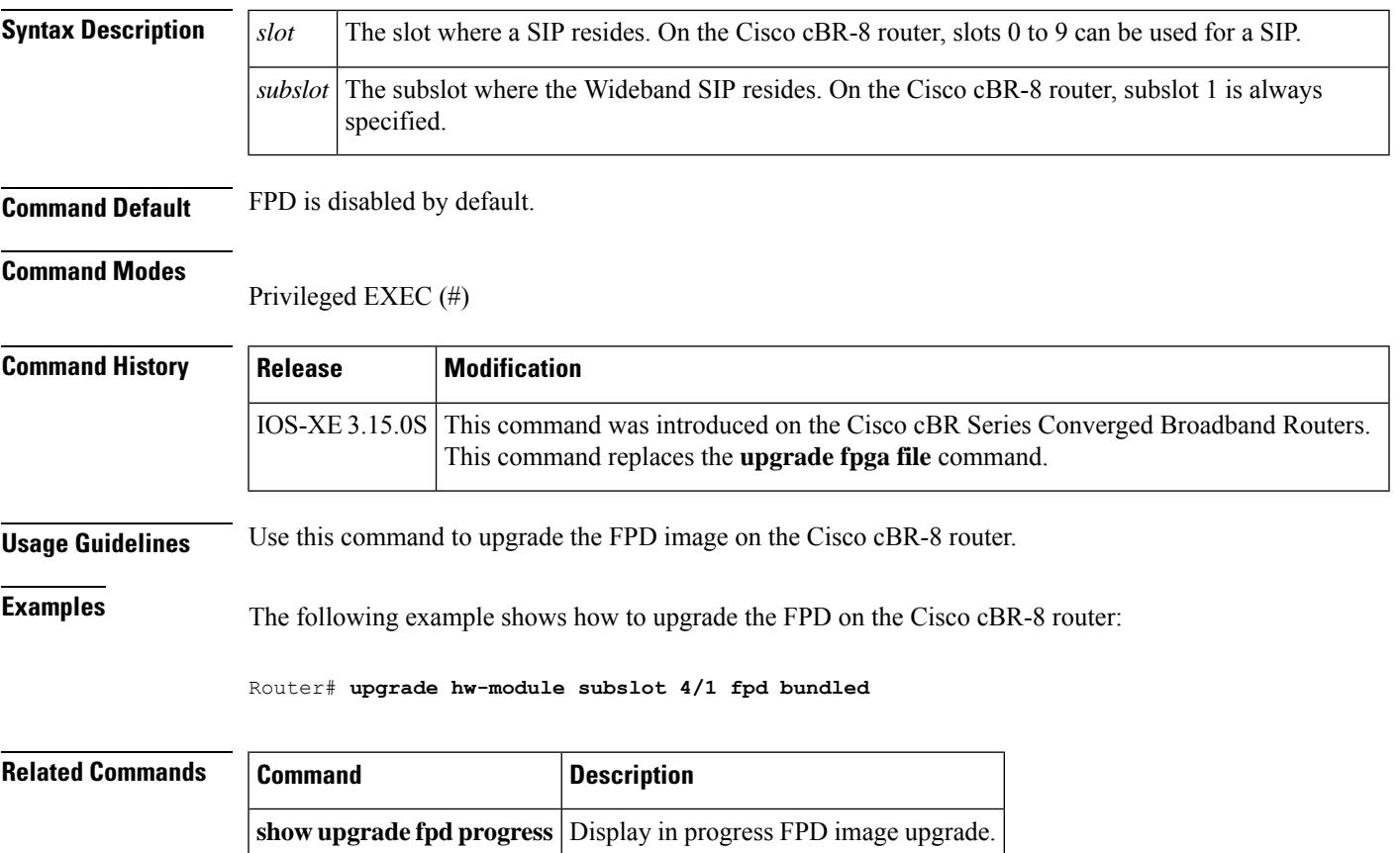

## **upgrade fpga auto-upgrade**

To perform a firmware Field-Programmable Gate Array (FPGA) automatic upgrade on the PRE4 module on the Cisco uBR10012 router, use the **upgrade fpga auto-upgrade** command in privileged EXEC mode.

**upgrade fpga auto-upgrade** {**debug-off** | **debug-on** | **disable** | **enable** | **show**}

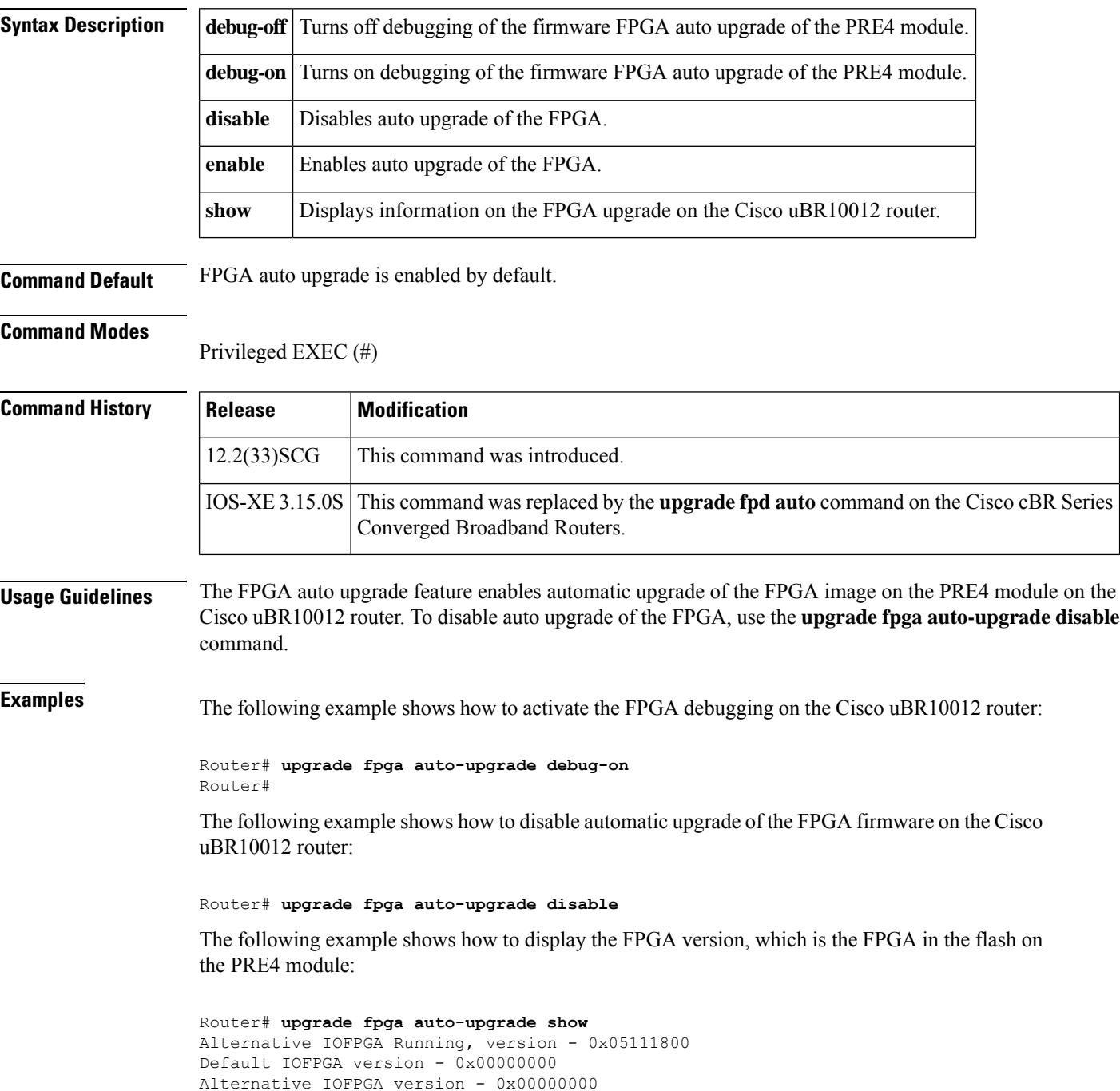

Bundle IOFPGA version - 0x0A0A0D01 IOFPGA auto-upgrade enabled - No IOFPGA auto-upgrade debug - No IOFPGA auto-upgrade test mode - (Default IOFPGA:flash image verify error)

Table below describes the significant fields shown in the display.

#### **Table 276: upgrade fpga auto-upgrade show Field Descriptions**

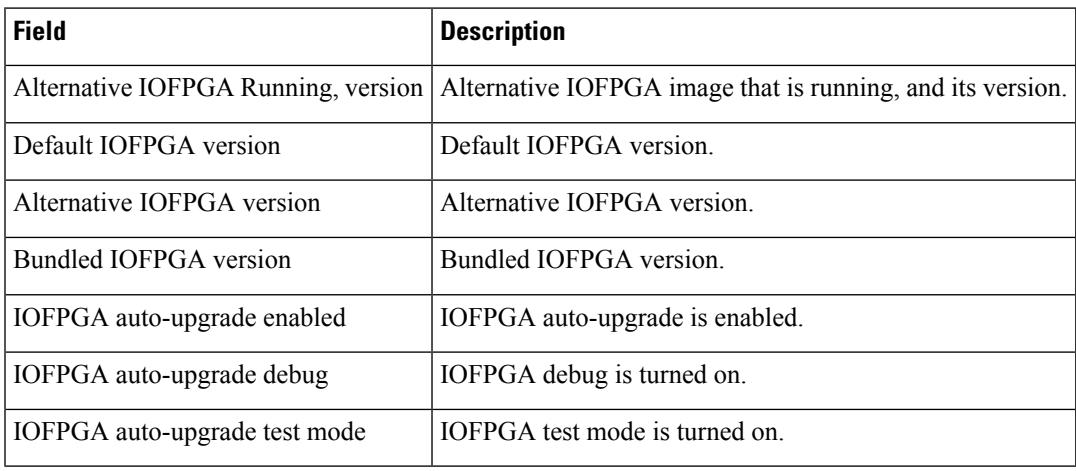

#### **Associated Features**

The **upgrade fpga auto-upgrade** command is used to automatically upgrade of the FPGA on the PRE4 module on the Cisco uBR10012 router.

#### • Cisco uBR10012 Universal Broadband Router [Performance](http://www.cisco.com/en/us/docs/interfaces_modules/cable/performance_routing_engine/installation/guide/pre5096.html) Routing Engine Module

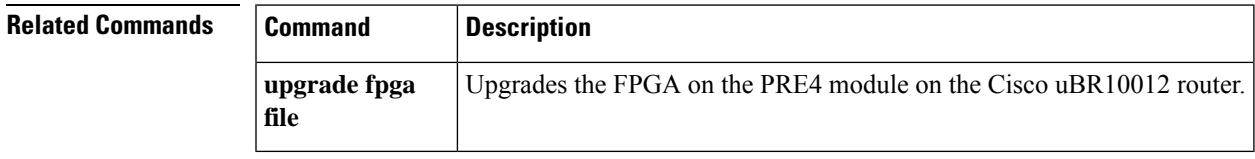

## **upgrade fpga file**

To upgrade the Field-Programmable Gate Array (FPGA) image on the Performance Routing Engine 4 (PRE4) module on the Cisco uBR10012 router, use the **upgrade fpga file** command in privileged EXEC mode.

**upgrade fpga** {**alt** | **def**} **file**{*urlversion* }

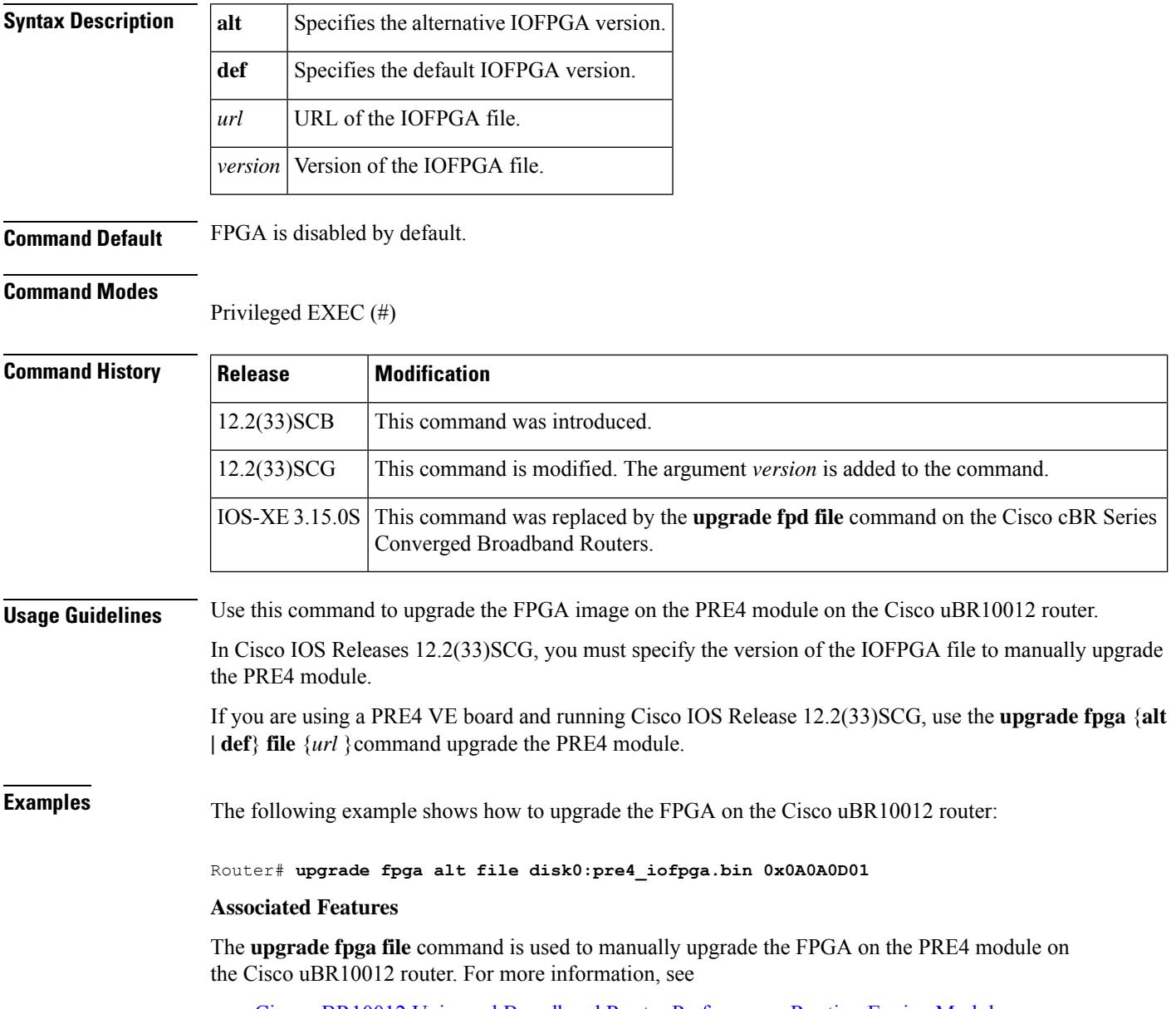

• Cisco uBR10012 Universal Broadband Router [Performance](http://www.cisco.com/en/us/docs/interfaces_modules/cable/performance_routing_engine/installation/guide/pre5096.html) Routing Engine Module

 $\mathbf l$ 

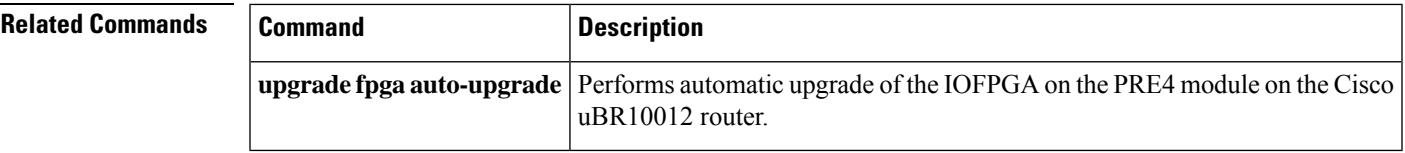

### **upgrade hw-programmable cable**

To perform a downstream PHY firmware upgrade on the Cisco cBR-8 router, use the **upgrade hw-programmable cable** command in privileged EXEC mode.

```
\mathscr{D}
```
This command can be performed on the standby line card if the line card is not actively protecting the active line card. **Note**

**upgrade hw-programmable cable** *slot number* **dsphy** {**cpld** | **psoc**} **pkg-name** *package name*

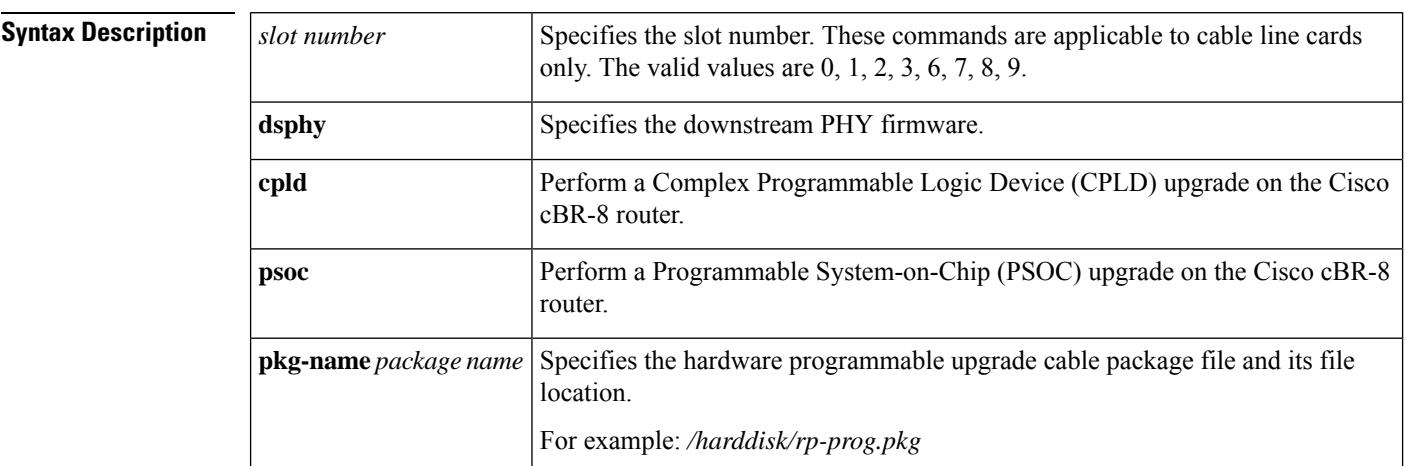

**Command Default** CPLD or PSOC is not upgraded.

#### **Command Modes**

Privileged EXEC (#)

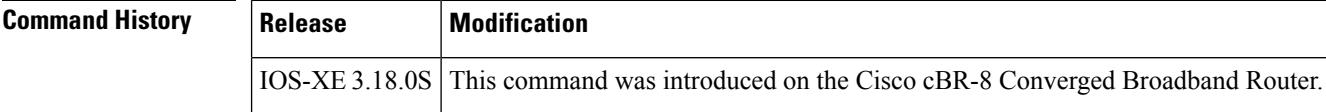

**Examples** The following example shows how to upgrade downstream PHY CPLD firmware on the Cisco cBR-8 router:

> Router# **upgrade hw-programmable cable 3 dsphy cpld pkg-name /harddisk/rp-prog.pkg** Please wait for firmware download to complete. Router# \*Jan 1 09:08:22.830 EDT: %IOSXE-5-PLATFORM: CLC3: cdman: DSPHY manual downloading gemini 0 PSOC or CPLD FW, 0 packets done \*Jan 1 09:08:28.671 EDT: %IOSXE-5-PLATFORM: CLC3: cdman: DSPHY manual downloading gemini 0 CPLD FW, 1000 packets done \*Jan 1 09:08:33.381 EDT: %IOSXE-5-PLATFORM: CLC3: cdman: DSPHY manual downloading gemini 2000 packets done \*Jan 1 09:08:38.117 EDT: %IOSXE-5-PLATFORM: CLC3: cdman: DSPHY manual downloading gemini

0 CPLD FW, 3000 packets done \*Jan 1 09:08:42.822 EDT: %IOSXE-5-PLATFORM: CLC3: cdman: DSPHY manual downloading gemini 4000 packets done \*Jan 1 09:08:43.036 EDT: %IOSXE-5-PLATFORM: CLC3: cdman: DSPHY downloading gemini 0 FW done, total packets 4035 \*Jan 1 09:08:43.036 EDT: %IOSXE-5-PLATFORM: CLC3: cdman: Suggest reload the line card for new FW to take effect using CLI: hw slot <slot-id> reload

The following example shows how to upgrade downstream PHY PSOC firmware on the Cisco cBR-8 router:

Router# **upgrade hw-programmable cable 3 dsphy psoc pkg-name /harddisk/rp-prog.pkg** Please wait for firmware download to complete. Router# \*Jan 1 09:24:21.026 EDT: %IOSXE-5-PLATFORM: CLC3: cdman: gemini psoc img ID 1, starting to download, is GeminiII ? 0 \*Jan 1 09:24:21.046 EDT: %IOSXE-5-PLATFORM: CLC3: cdman: DSPHY manual downloading gemini 0 PSOC or CPLD FW, 0 packets done \*Jan 1 09:25:19.861 EDT: %IOSXE-5-PLATFORM: CLC3: cdman: DSPHY downloading gemini 0 FW done, total packets 430 \*Jan 1 09:25:19.861 EDT: %IOSXE-5-PLATFORM: CLC3: cdman: Suggest reload the line card for new FW to take effect using CLI: hw slot <slot-id> reload

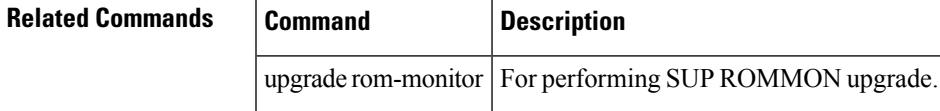

### **upstream**

To add upstream channels to an upstream bonding group, use the **upstream** command in upstream bonding configuration submode. To disable this configuration, use the **no** form of this command.

**upstream** *number* **no upstream** *number*

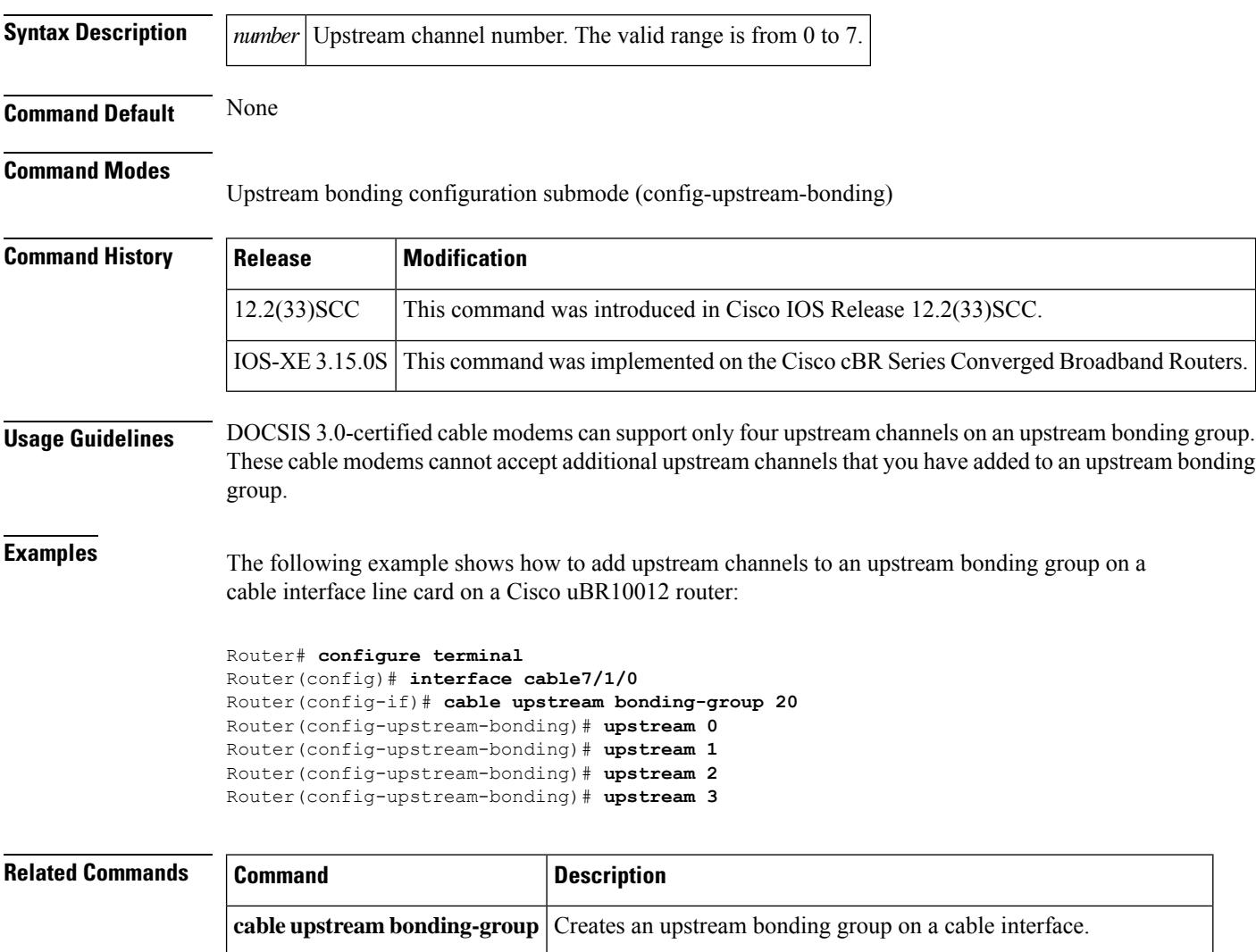

**cable fiber-node** Creates a fiber node and enters cable fiber-node configuration mode.

Ш

### **upstream (config-lb-group)**

To set upstream channelsin a DOCSISload balancing group, use the**upstream** command in the config-lb-group configuration mode. To disable the upstream channel configuration, use the **no** form of this command.

### **Cisco cBR Series Router**

**upstream Upstream-Cable** *slot* /*card* /*port* **us-channel** *grouplist* **no upstream Upstream-Cable** *slot* /*card* /*port* **us-channel** *grouplist*

**Cisco uBR10012 Router upstream cable** *slot* /*subslot* /*port* **upstream-list no upstream cable** *slot* /*subslot* /*port* **upstream-list upstream**

**Cisco uBR7225VXR and Cisco uBR7246VXR Routers upstream cable** *slot* /*port* **upstream-list no upstream cable** *slot* /*port* **upstream-list**

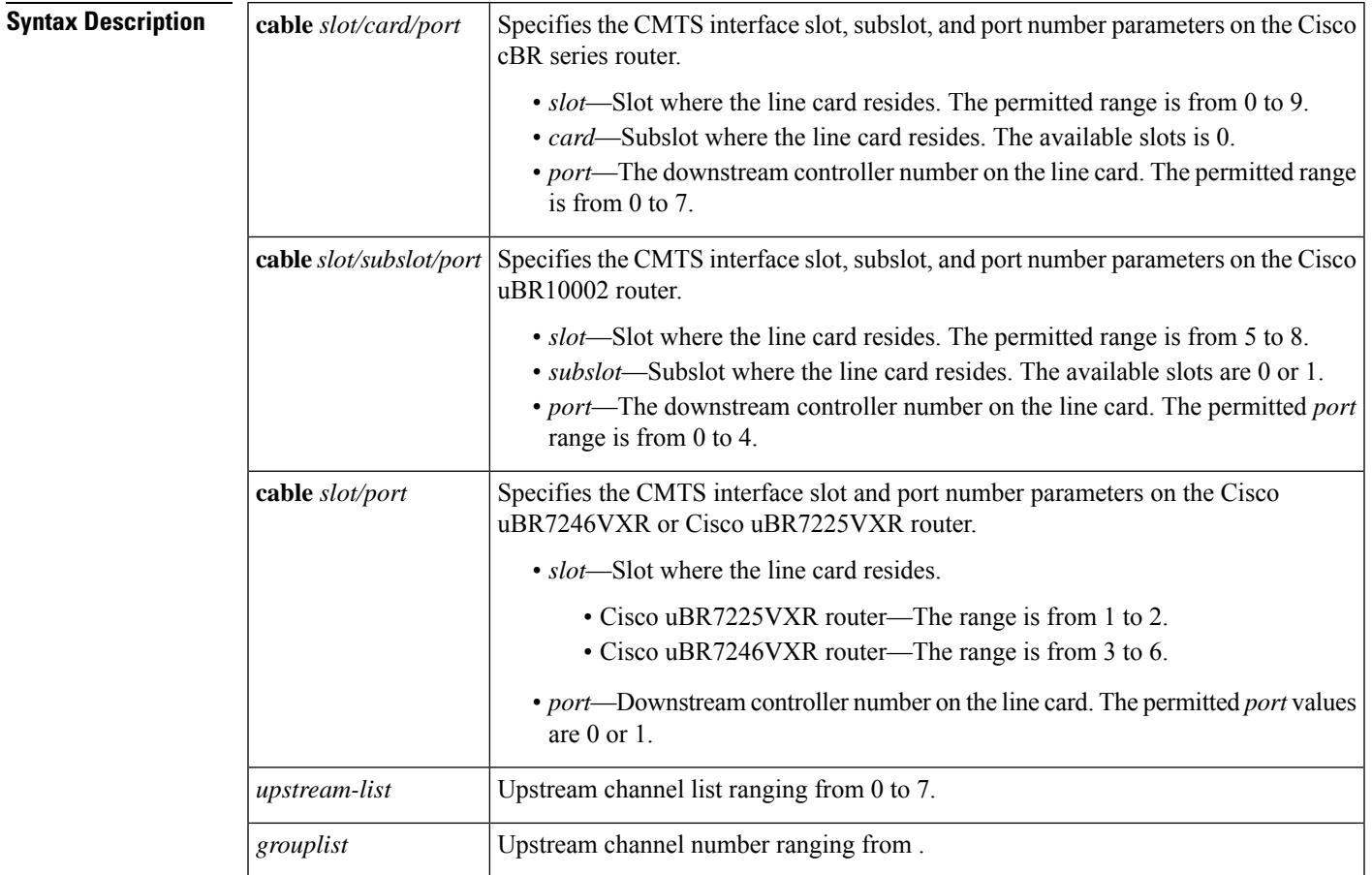

**Command Default** None

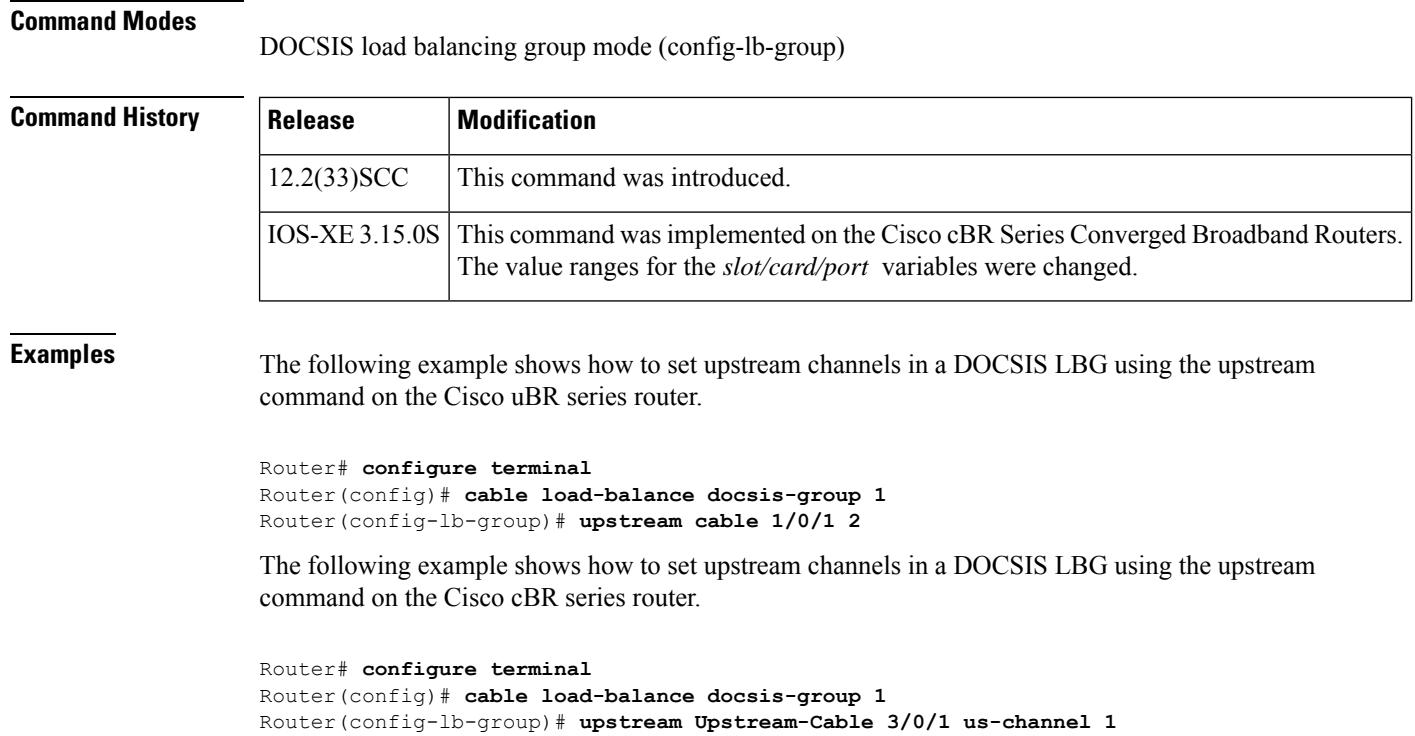

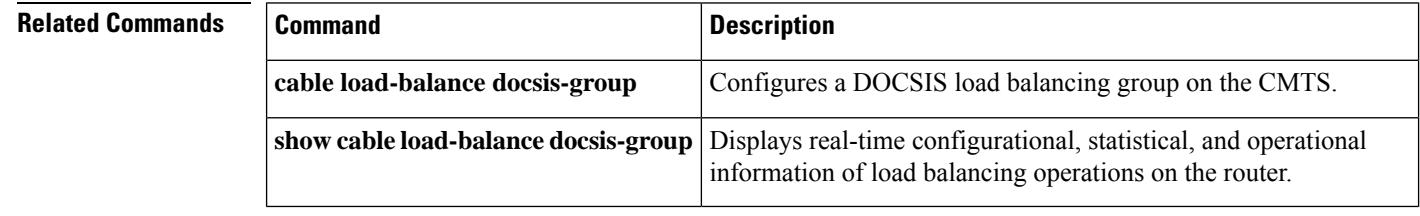

#### **Cisco CMTS Cable Command Reference**

## **upstream cable channel**

To configure upstream channels, use the **upstream cable channel** command in channel group or fiber node configuration modes. To disable the configuration, use the **no** form of the command.

**upstream cable** *slot/subslot/port* **channel** *grouplist*

**no upstream cable** *slot/subslot/port* **channel** *grouplist*

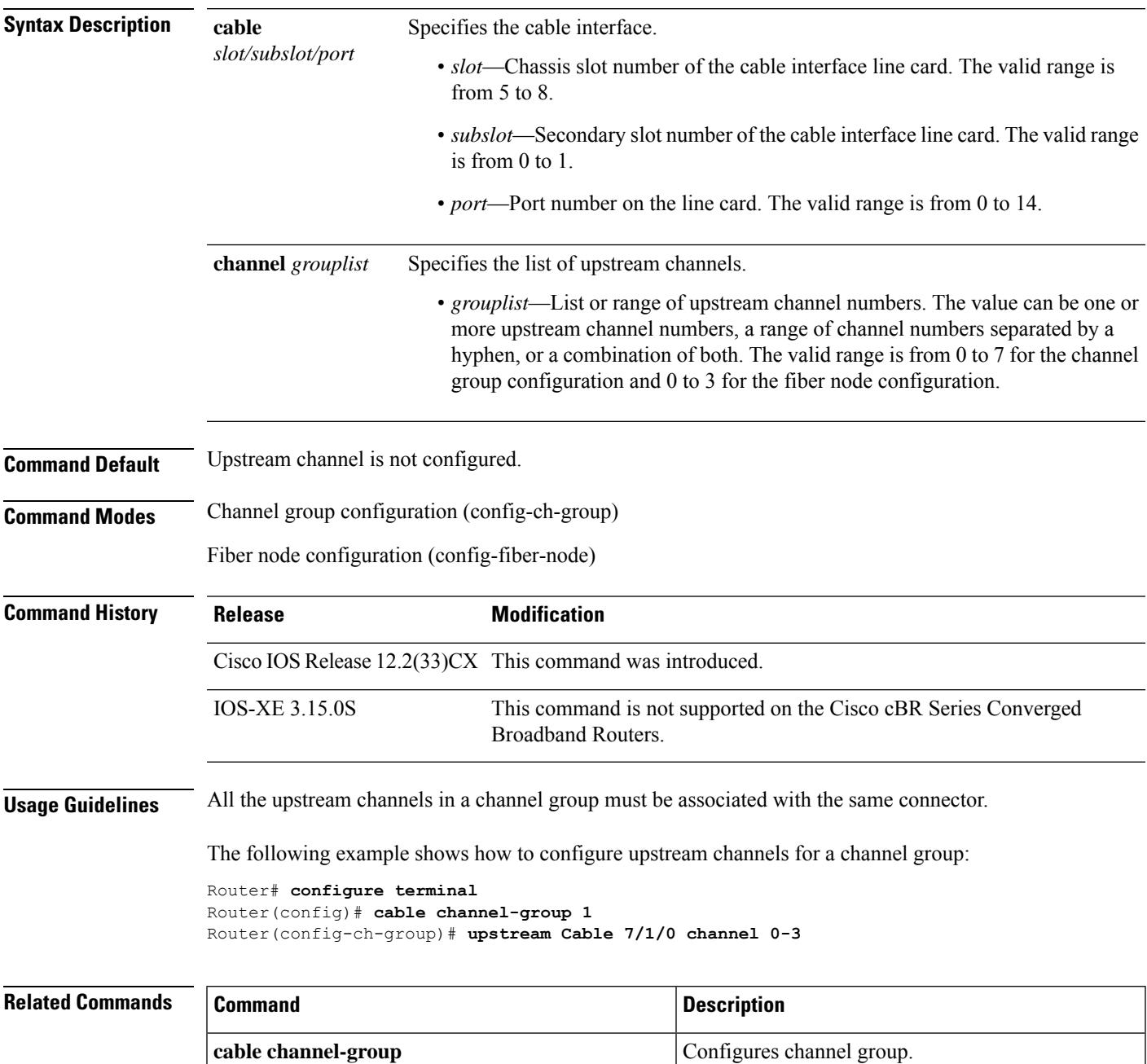

I

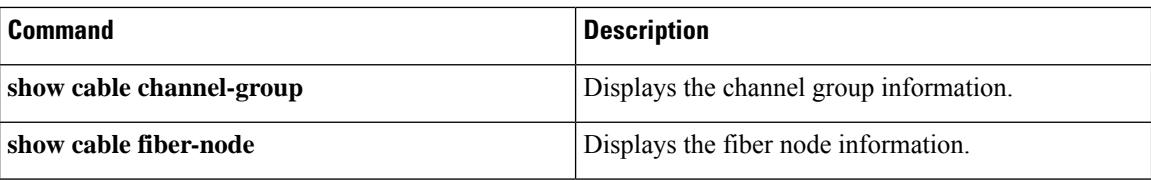
# **upstream cable connector**

To configure an upstream cable connector for a fiber node, use the **upstream cable connector** command in cable fiber node configuration mode. To disable the configuration, use the **no** form of this command.

### **Cisco uBR10012 Router**

**upstream cable** *slot* /*subslot* **connector** *port-number* **no upstream cable** *slot* /*subslot* **connector** *port-number*

**Cisco uBR7225VXR and Cisco uBR7246VXR Routers upstream cable** *slot* **connector** *port-number no* **upstream cable** *slot* **connector** *port-number*

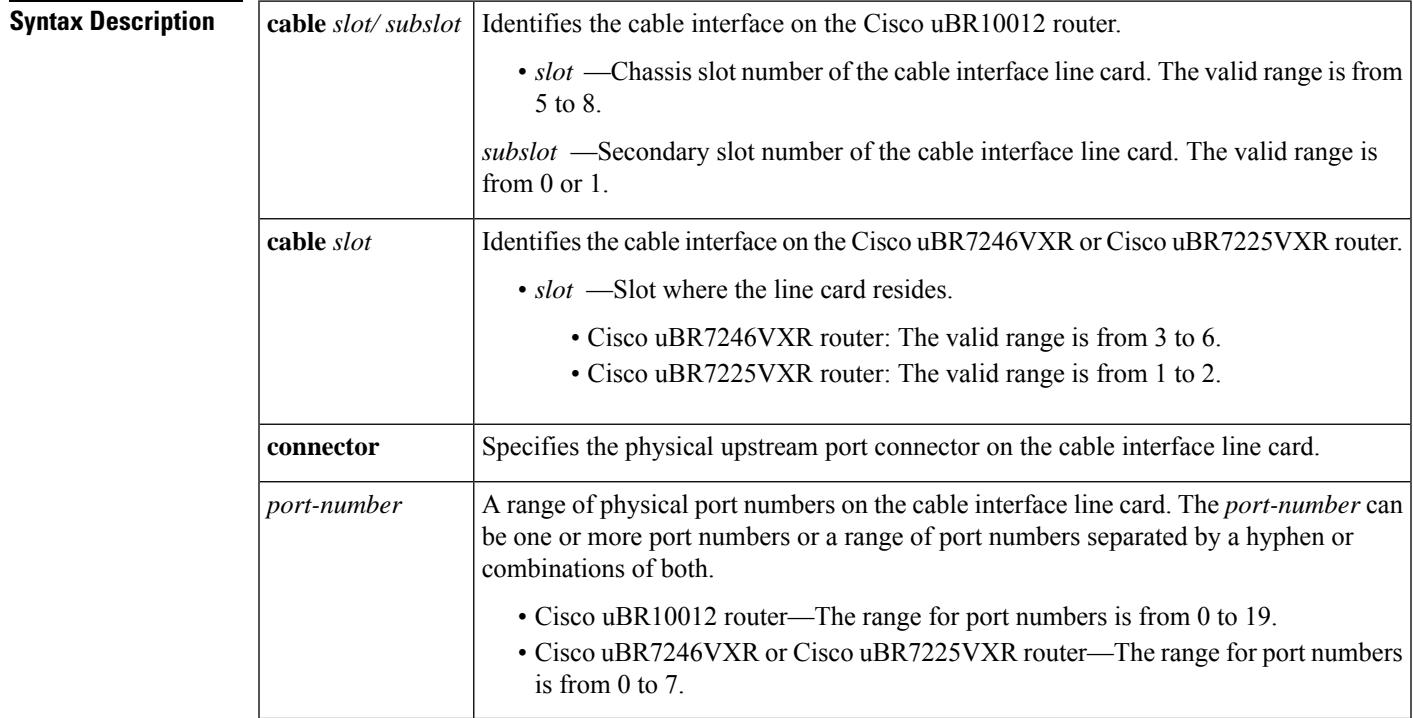

**Command Default** None

**Command Modes**

Cable fiber node configuration (config-fiber-node)

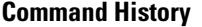

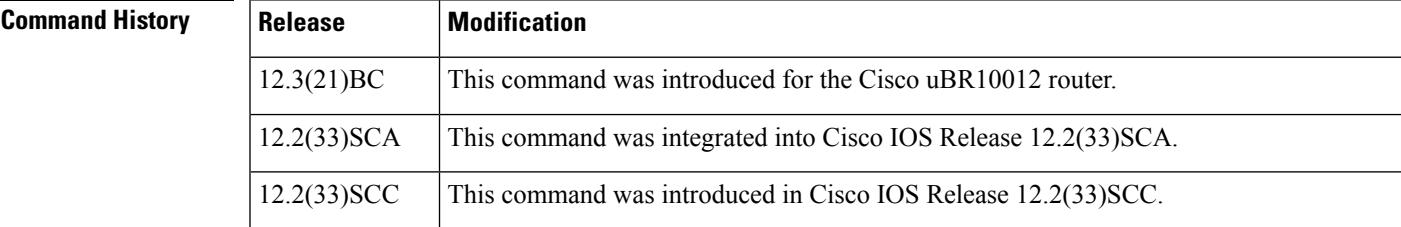

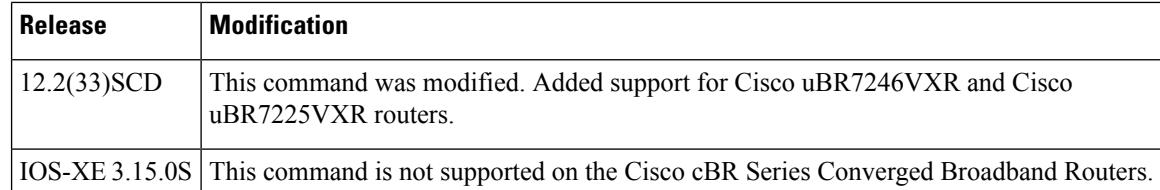

**Examples** The following example shows how to configure upstream channels for fiber node 1. Notice that the list of port numbers (connectors) can be a single port number, a range of port numbers, or some combination of the two.

```
Router(config)# cable fiber-node 1
```

```
Router(config-fiber-node)# upstream cable 5/0 connector 0
Router(config-fiber-node)# upstream cable 5/0 connector 1-2
Router(config-fiber-node)# upstream cable 6/0 connector 0 1-2 3
```
#### **Related Commands**

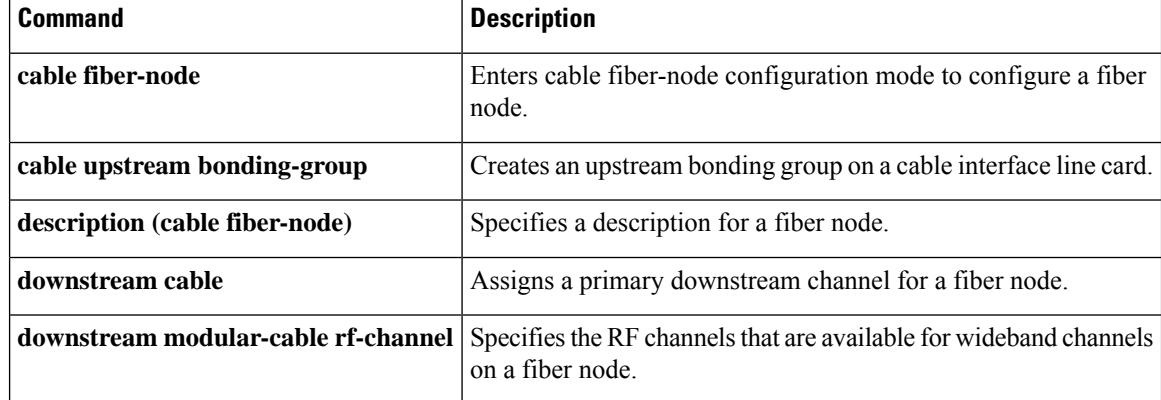

# **upstream freq-range**

To configure the Cisco CMTS router for the range of frequencies that are acceptable on upstreams, use the **upstream freq-range** command in global configuration mode. To restore the default value of North American ranges, use the **no** form of this command.

**upstream freq-range** [{**european** | **japanese** | **north american**}] **no upstream freq-range**

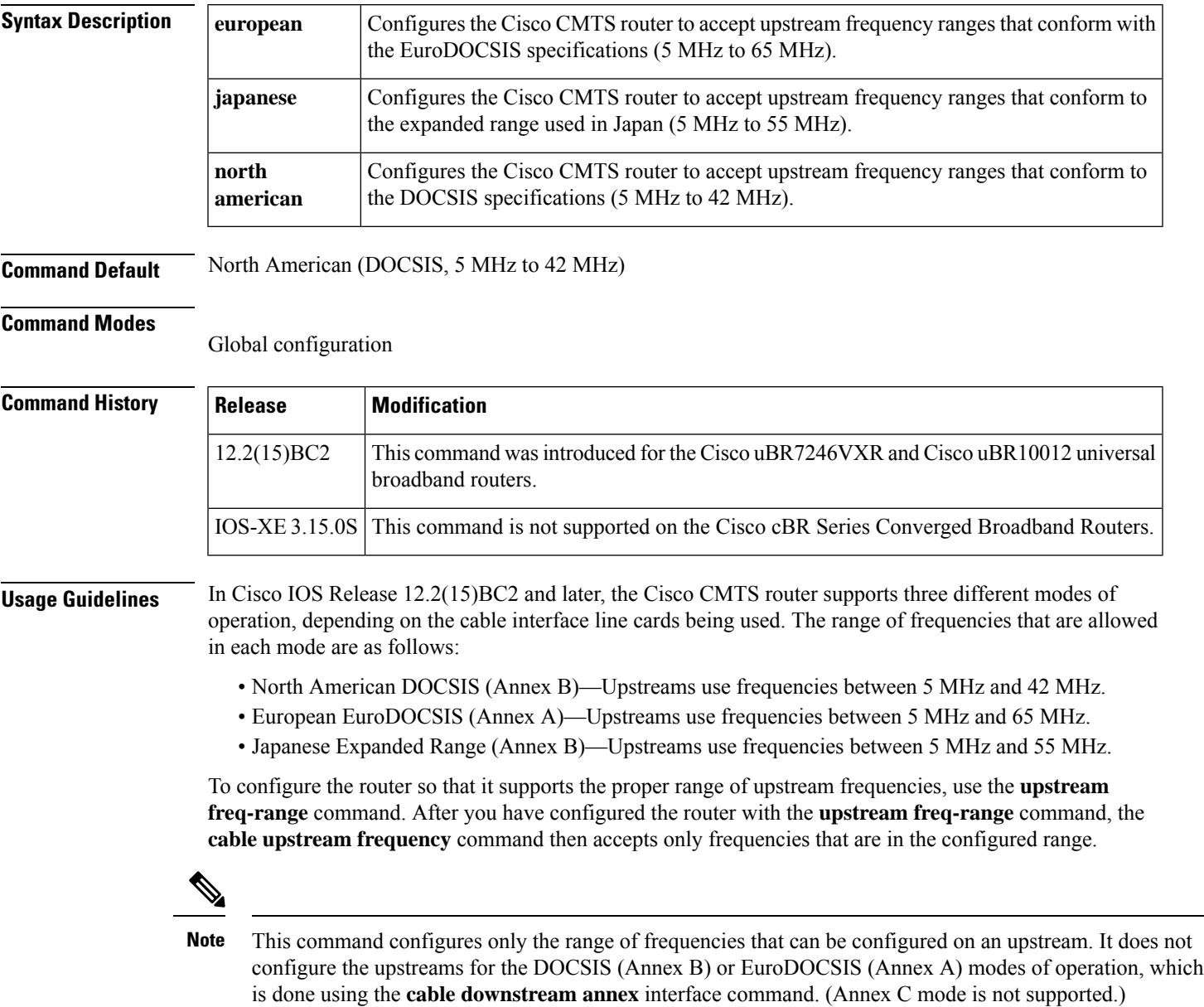

The allowable range for the upstream channel frequency depends on the cable interface line card and Cisco IOS software release being used. See Table 2-12 for the currently supported values.

**Examples** The following example shows how to configure the Cisco CMTS router to support the EuroDOCSIS upstream frequency range of 5 MHz to 65 MHz:

Router# **configure terminal**

Router(config)# **upstream freq-range european**

Router(config)#

The following example shows how to configure the Cisco CMTS router to support the expanded Japanese upstream frequency range of 5 MHz to 55 MHz:

```
Router# configure terminal
```
Router(config)# **upstream freq-range japanese**

Router(config)#

The following example shows how to configure the Cisco CMTS router for its default configuration (DOCSIS upstream frequency range of 5 MHz to 42 MHz):

```
Router# configure terminal
Router(config)# upstream freq-range north american
```
Router(config)#

The following example shows all of the commands that are needed to configure the cable interface and upstream on a Cisco uBR-MC28U/X cable interface line card to support a frequency in the EuroDOCSIS upstream frequency range of 5 MHz to 65 MHz:

```
Router# configure terminal
Router(config)# upstream freq-range european
Router(config)# interface 3/0
Router(config-if)# cable downstream annex a
Router(config-if)# cable upstream 0 frequency 62500000
Router(config-if)#
```
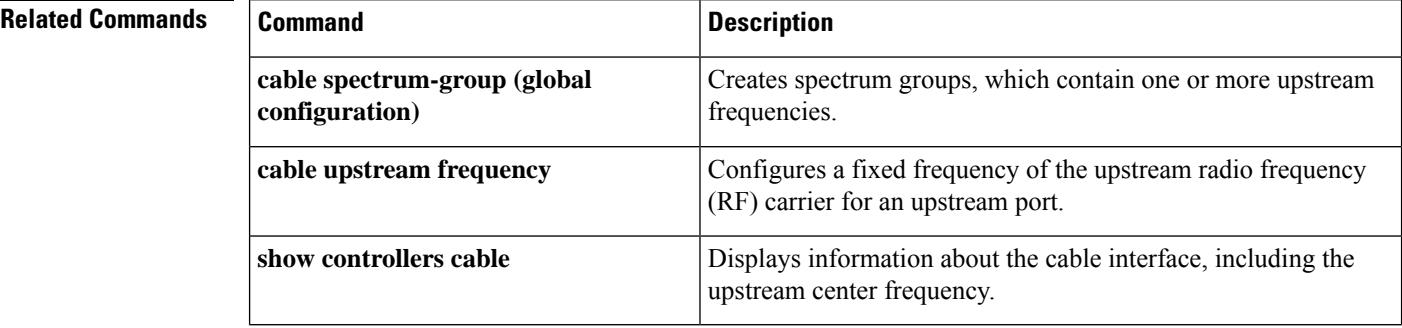

# **upstream upstream-cable**

To configure upstream port, use the **upstream upstream-cable** command in fiber node configuration modes. To disable the configuration, use the **no** form of the command.

**upstream upstream-cable** *slot/subslot/port*

**no upstream upstream-cable** *slot/subslot/port*

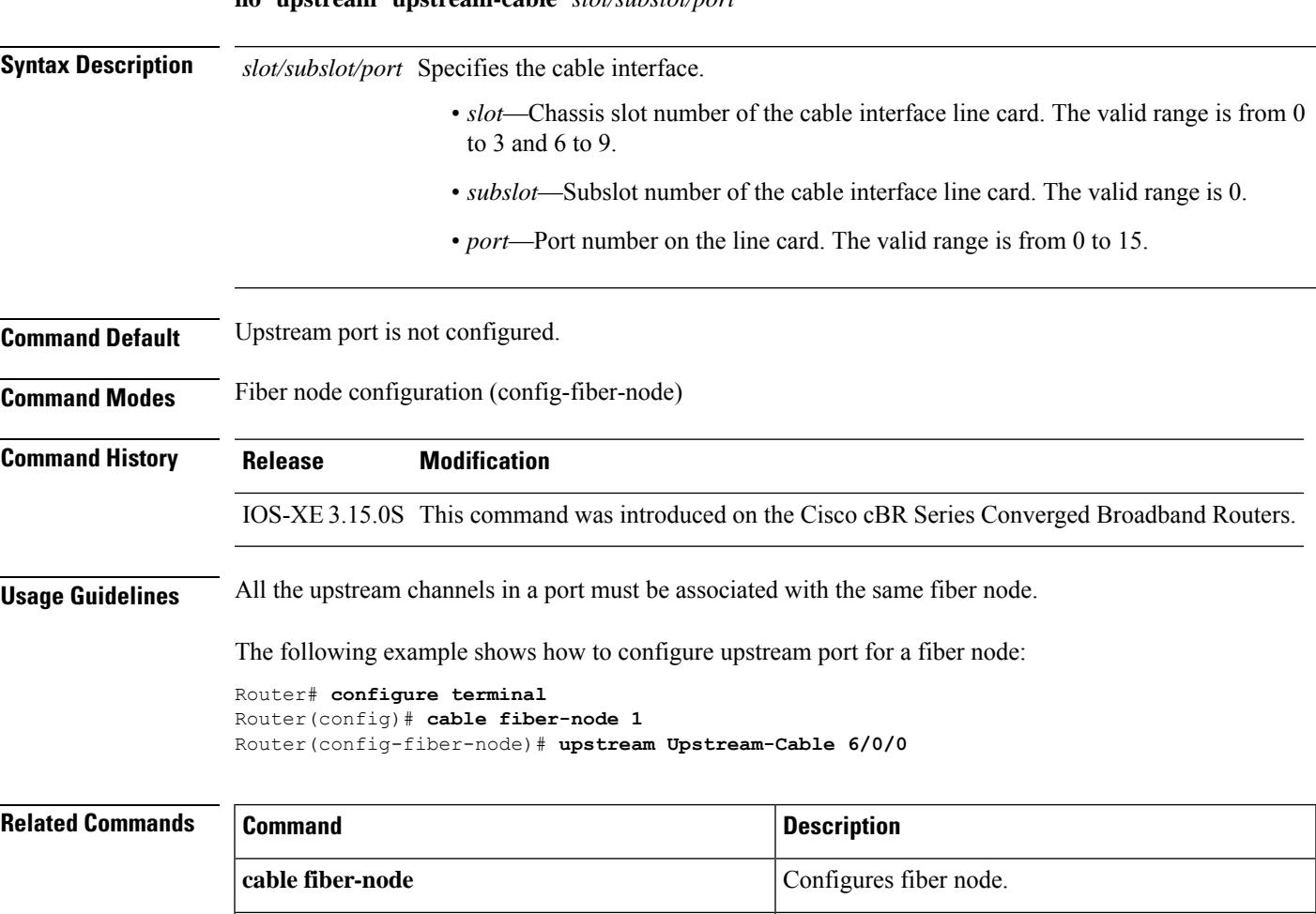

**show cable fiber-node** Displays the fiber node information.

### **us-channel**

To configure the OOB upstream channel, use the **us-channel** command in the profile configuration mode. To void the OOB upstream channel configuration, use the **no** form of this command.

**us-channel** *id* **{frequency** *f-value* **| shutdown | varpd-portid** *va-id* **varpd-demodid** *vd-id*

**us-channel** *id* **[docsis-mode ofdma] [subcarrier-spacing** *value*] **[frequency-range** *start value end value*] **[modulation-profile** *id*]**[cyclic-prefix** *value* **roll-off-period***value*] **[symbols-per-frame** *value*] **[data-iuc** *id* **band** *start-value end-value* **modulation** *value* **pilot-pattern** *value*]

**no ds-channel** *id* **{frequency | shutdown | varpd-portid}**

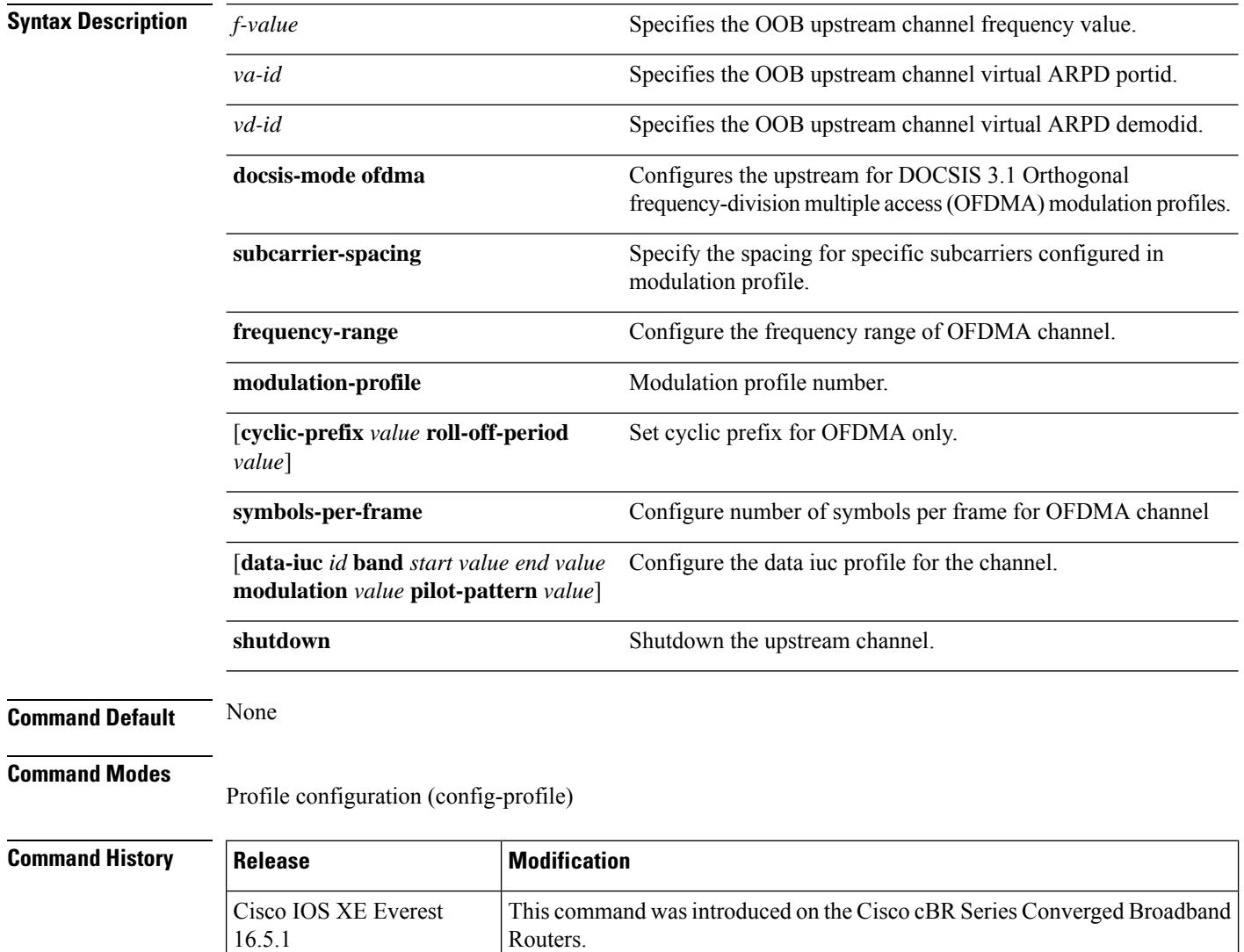

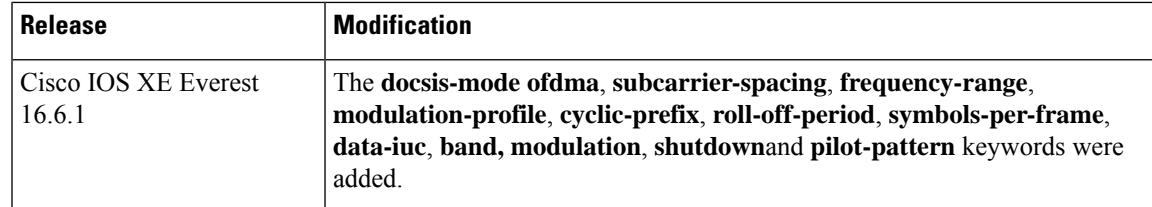

**Examples** The following example shows how to configure the OFDMA channel:

```
Router# enable
Router# configure terminal
Router(config)# controller Upstream-Cable 1/0/4
Router(config-controller)# us-channel 12 docsis-mode ofdma
Router(config-controller)# us-channel 12 subcarrier-spacing 25KHz
Router(config-controller)# us-channel 12 frequency-range 40000000 85000000
Router(config-controller)# us-channel 12 modulation-profile 423
Router(config-controller)# us-channel 12 cyclic-prefix 640 roll-off-period 224
Router(config-controller)# us-channel 12 symbols-per-frame 9
Router(config-controller)# us-channel 12 data-iuc 9 band 50000000 60000000 modulation 512-QAM
pilot-pattern 8
Router(config-controller)# no us-channel 12 shutdown
```
The following example shows how to configure the Exclusion / Unused Bands:

```
Router# enable
Router# configure terminal
Router(config)# controller Upstream-Cable 1/0/2
Router(config-controller)# cable ofdma-frequency-exclusion-band 48000000 54200000
Router(config-controller)# cable ofdma-frequency-unused-band 50000000 52000000
Router(config-controller)# us-channel 12 docsis-mode ofdma
Router(config-controller)# us-channel 12 subcarrier-spacing 25KHz
Router(config-controller)# us-channel 12 modulation-profile 423
Router(config-controller)# us-channel 12 frequency-range 45000000 70000000
Router(config-controller)# us-channel 12 cyclic-prefix 96 roll-off-period 64
Router(config-controller)# us-channel 12 symbols-per-frame 18
```
The following example shows how to override the modulation and pilot pattern used by a particular IUC on a given OFDMA channel:

```
Router# enable
Router# configure terminal
Router(config)# controller Upstream-Cable 1/0/2
Router(config-controller)# us-channel 12 docsis-mode ofdma
Router(config-controller)# us-channel 12 subcarrier-spacing 25KHz
Router(config-controller)# us-channel 12 modulation-profile 423
Router(config-controller)# us-channel 12 frequency-range 28000000 70000000
Router(config-controller)# us-channel 12 cyclic-prefix 96 roll-off-period 64
Router(config-controller)# us-channel 12 symbols-per-frame 18
Router(config-controller)# us-channel 12 data-iuc 6 band 60000000 65000000 modulation 128-QAM
pilot-pattern 9
Router(config-controller)# no us-channel 12 shutdown
```
The following example shows how to configure the OOB upstream channel:

```
Router# configure terminal
Router(config)# controller upstream-oob 55d1-profile 1
```
Router(config-profile)# **us-channel 1 frequency 6000000** Router(config-profile)# **us-channel 1 varpd-portid 3 varpd-demodid 4**

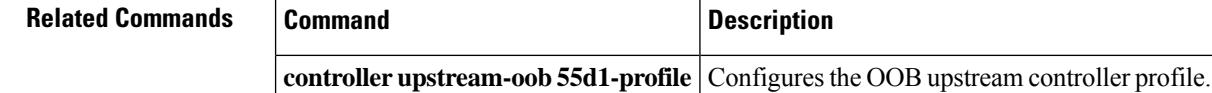

# **us-channel chan-class-id**

To configure a channel class ID for a logical upstream channel, use the **us-channel chan-class-id** command in controller configuration mode. To disable the channel class ID configuration, use the **no** form of this command.

**us-channel** *n* **chan-class-id** *id* **no us-channel** *n* **chan-class-id** *id*

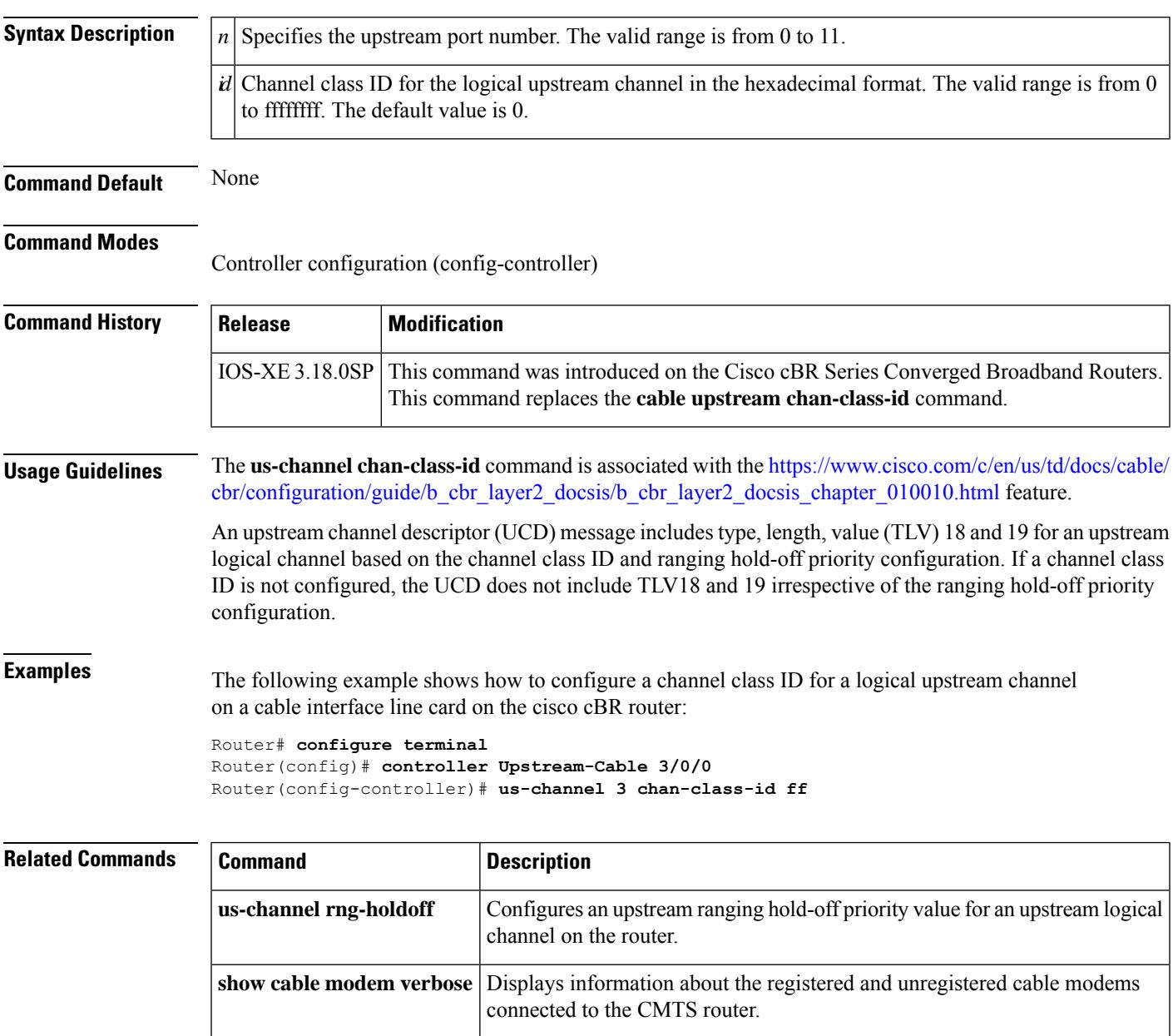

## **us-channel channel-width**

To set the channel-width in upstream channel configuration, use the **us-channel channel-width** command in controller configuration mode. To restore the default value, use the **no** form of this command.

**us-channel** *n* **channel-width** {*first-choice-width* [*last-choice-width*]} **no us-channel** *n* **channel-width**

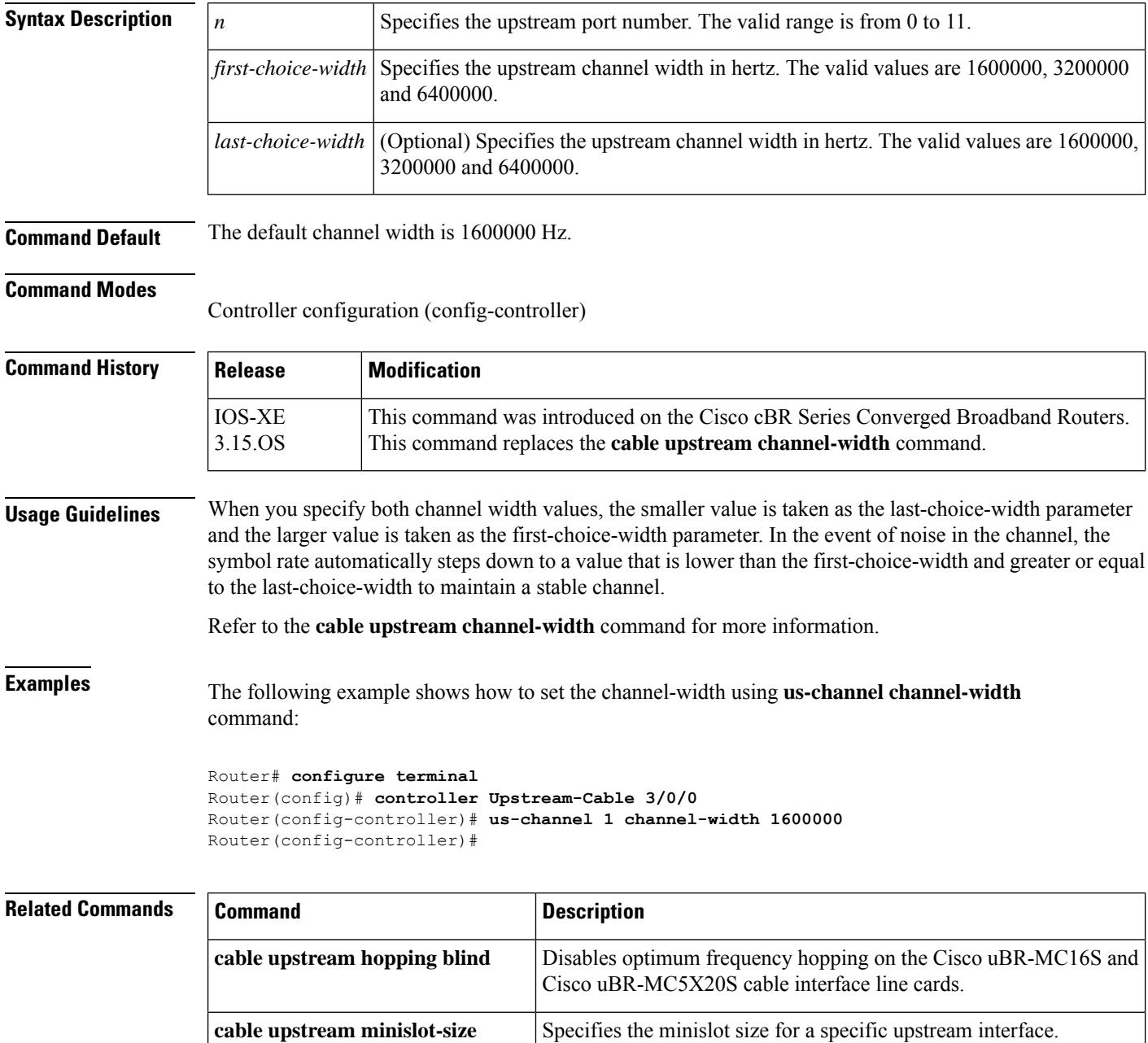

 $\mathbf l$ 

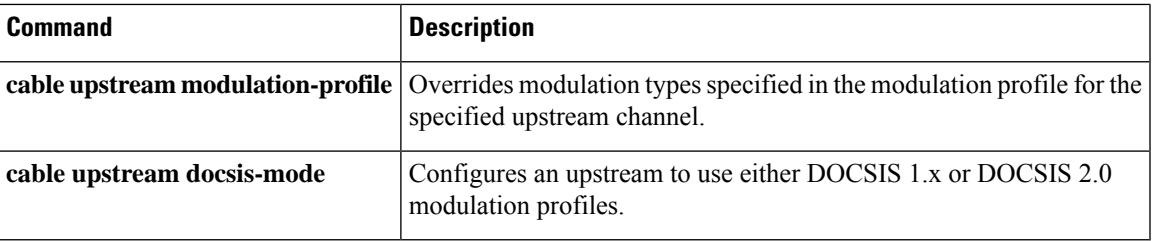

# **us-channel cyclic-prefix**

To specify the upstream channel cyclic-prefix, use the**us-channel cyclic-prefix** command in OFDM channel profile configuration mode. To undo the cyclic-prefix assignment, use **no** form of this command.

**us-channelcyclic-prefix** [{**192** | **256** | **512** | **768** | **1024**}]**roll-off-period** [{**64** | **128** | **192** | **256**}]

**no us-channelcyclic-prefix**

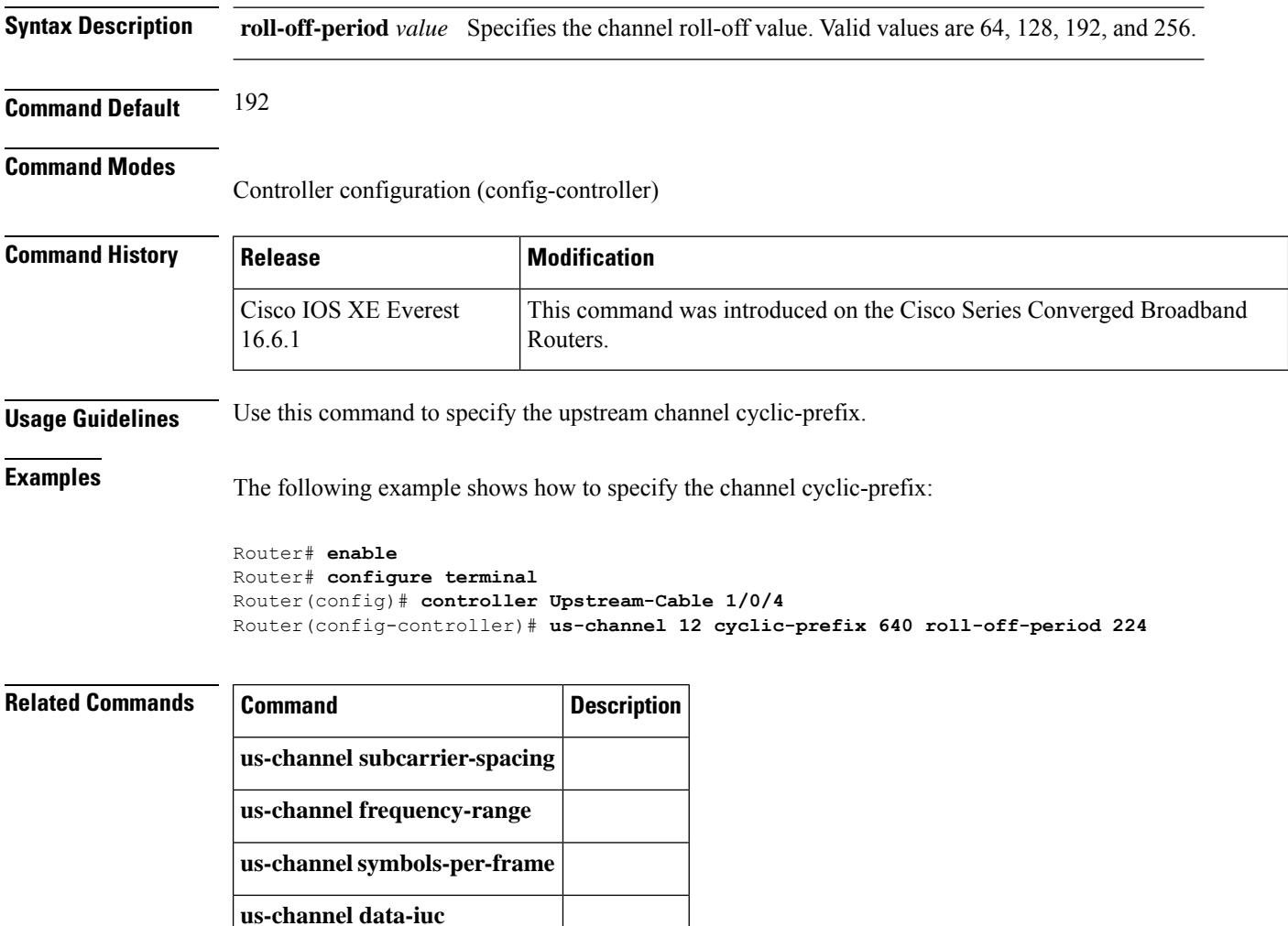

# **us-channel description**

To assign a label to an upstream, use the **us-channel description** command in controller configuration mode. To remove the label from the upstream, use the **no** form of this command.

**us-channel** *n* **description** *label*

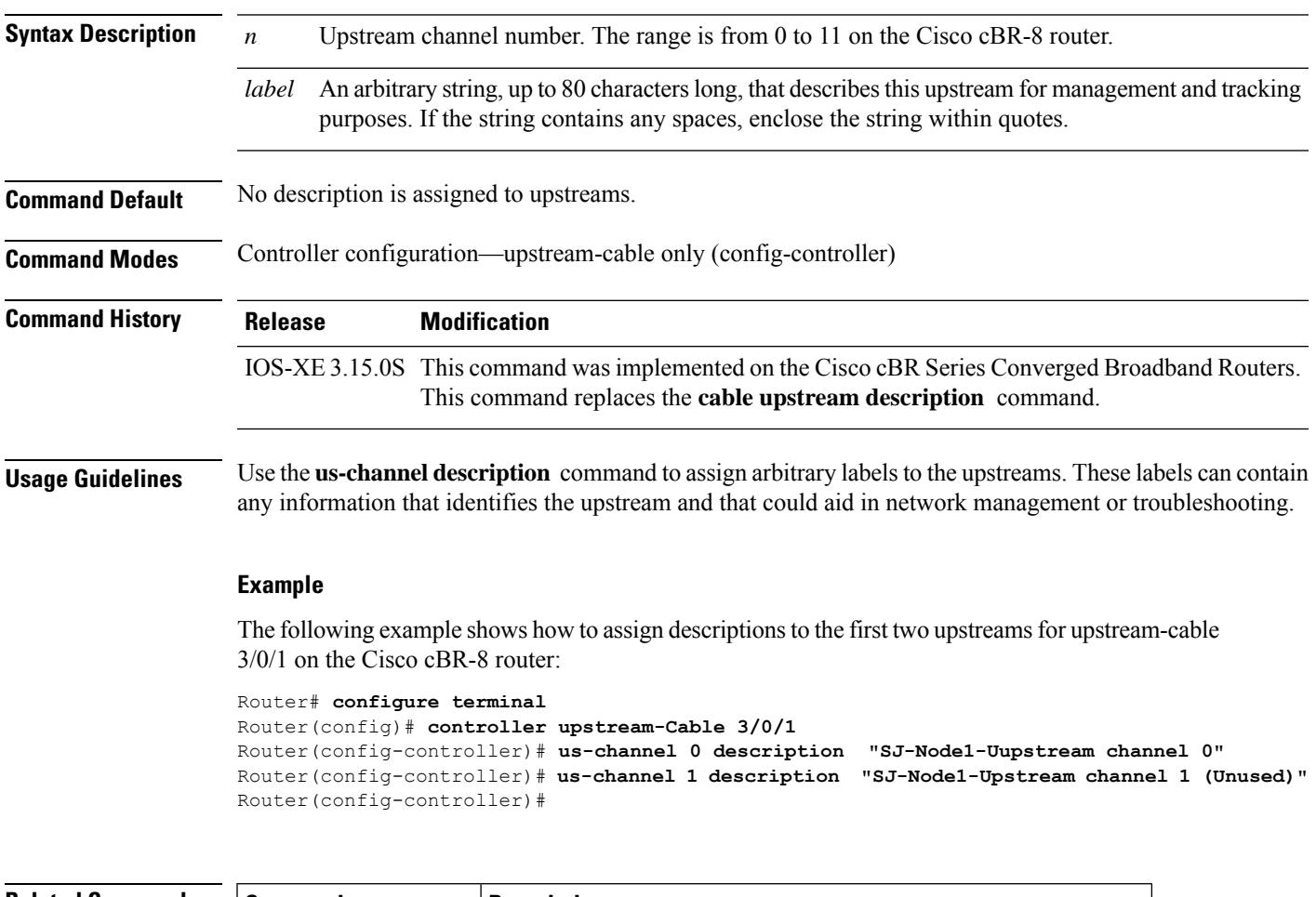

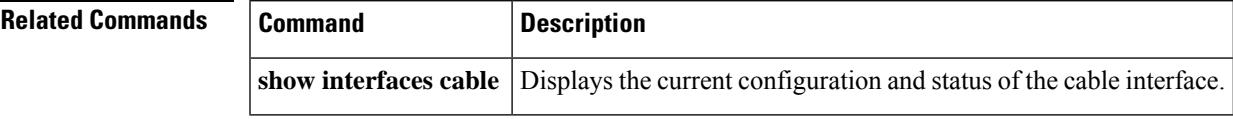

### **us-channel docsis-mode**

To configure an upstream to use DOCSIS modulation profiles, use the **us-channel docsis-mode** command in controller configuration mode. To restore the default value, use the **no** form of this command.

**us-channel** *n* **docsis-mode** {**atdma** | **tdma** | **tdma-atdma** | **ofdma**} **no us-channel** *n* **docsis-mode** {**atdma** | **tdma** | **tdma-atdma** | **ofdma**}

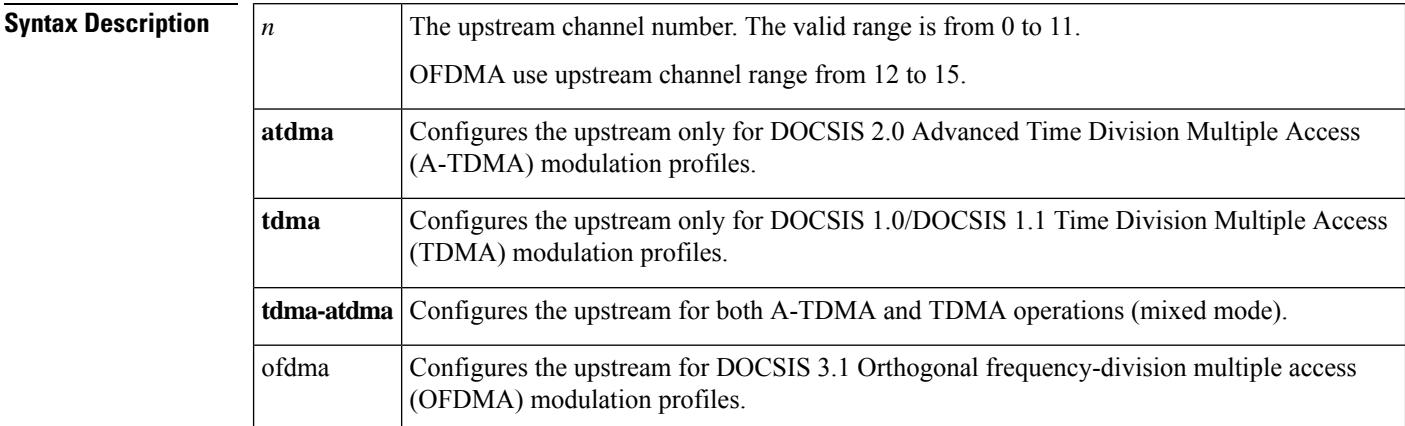

**Command Default** All upstreams are configured ATDMA-only mode

#### **Command Modes**

Controller configuration (config-controller)

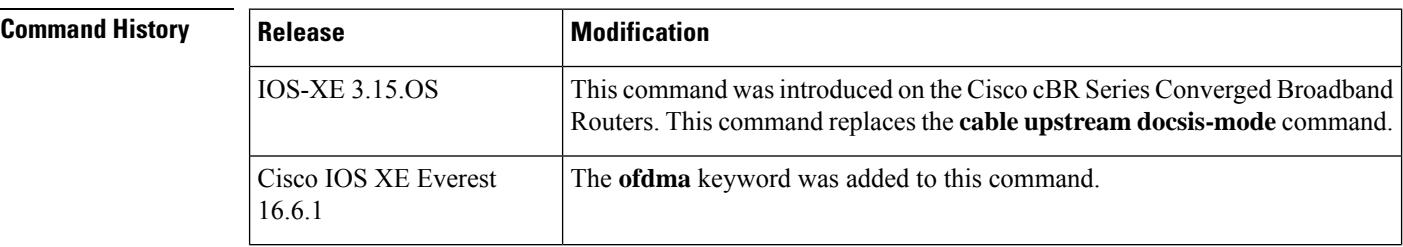

**Usage Guidelines** The DOCSIS 2.0 specification builds on the existing TDMA to support advanced modulation profiles that increase potential upstream bandwidth. The A-TDMA profiles support higher QAM rates of up to 64-QAM and wider channel widths of up to 6.4 MHz (5.12 Msymbols).

> Starting from Cisco IOS XE Everest 16.6.1 release, DOCSIS 3.1 Upstream OFDMA channel can be bonded with DOCSIS 3.0 ATDMA channel. If the user wants to utilize the non-best effort flows, it is recommended to bond the OFDMA channel with one or more ATDMA channel. But be aware that in Cisco IOS XE Everest 16.6.1 release, a maximum of one OFDMA channel and four ATDMA channels can be bonded together.

Refer to the **cable upstream docsis-mode** command for more information .

**Examples** The following example shows how configure an upstream to use DOCSIS TDMA mode using **us-channel docsis-mode** command:

```
Router# configure terminal
Router(config)# controller Upstream-Cable 3/0/0
Router(config-controller)# us-channel 1 docsis-mode tdma
```
The following example shows how configure an upstream to use DOCSIS OFDMA mode using **us-channel docsis-mode ofdma**command:

```
Router# configure terminal
Router(config)# controller Upstream-Cable 1/0/4
Router(config-controller)# us-channel 12 docsis-mode ofdma
```
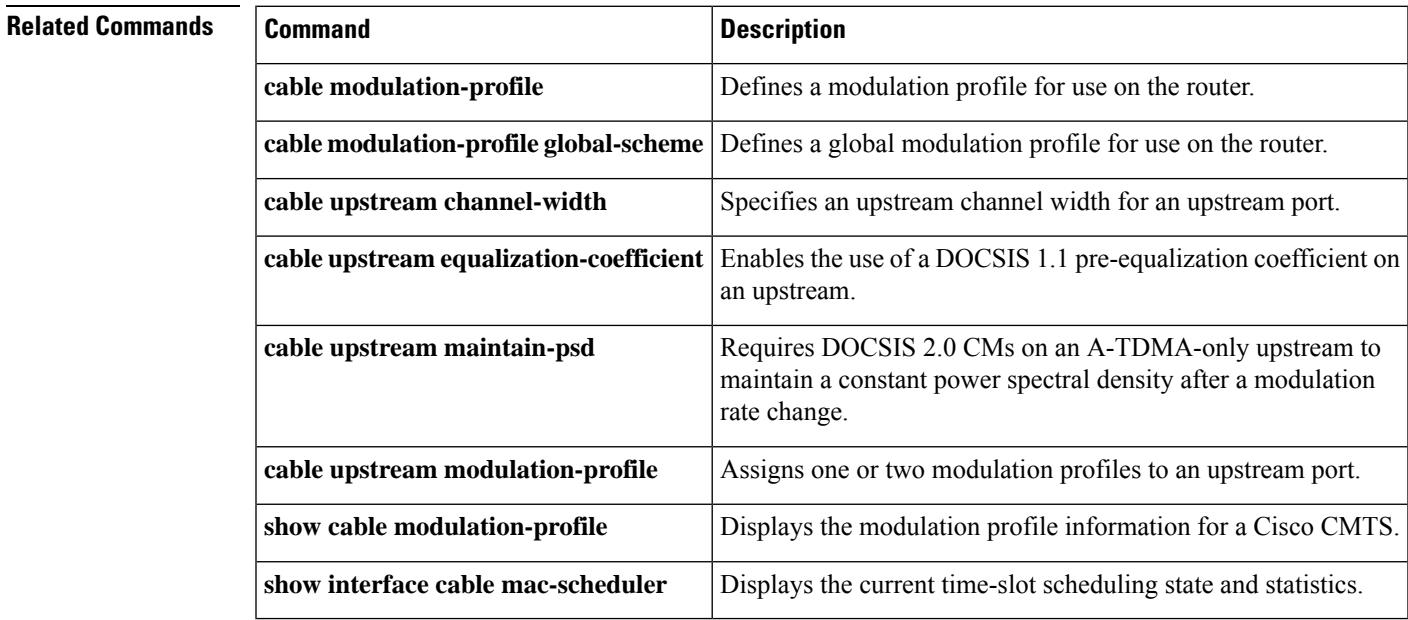

# **us-channel equalization-coefficient**

To enable equalization-coefficient in upstream channel configuration, use the **us-channel equalization-coefficient** command in controller configuration mode. To restore the default value, use the **no** form of this command.

**us-channel** *n* **equalization-coefficient no us-channel** *n* **equalization-coefficient**

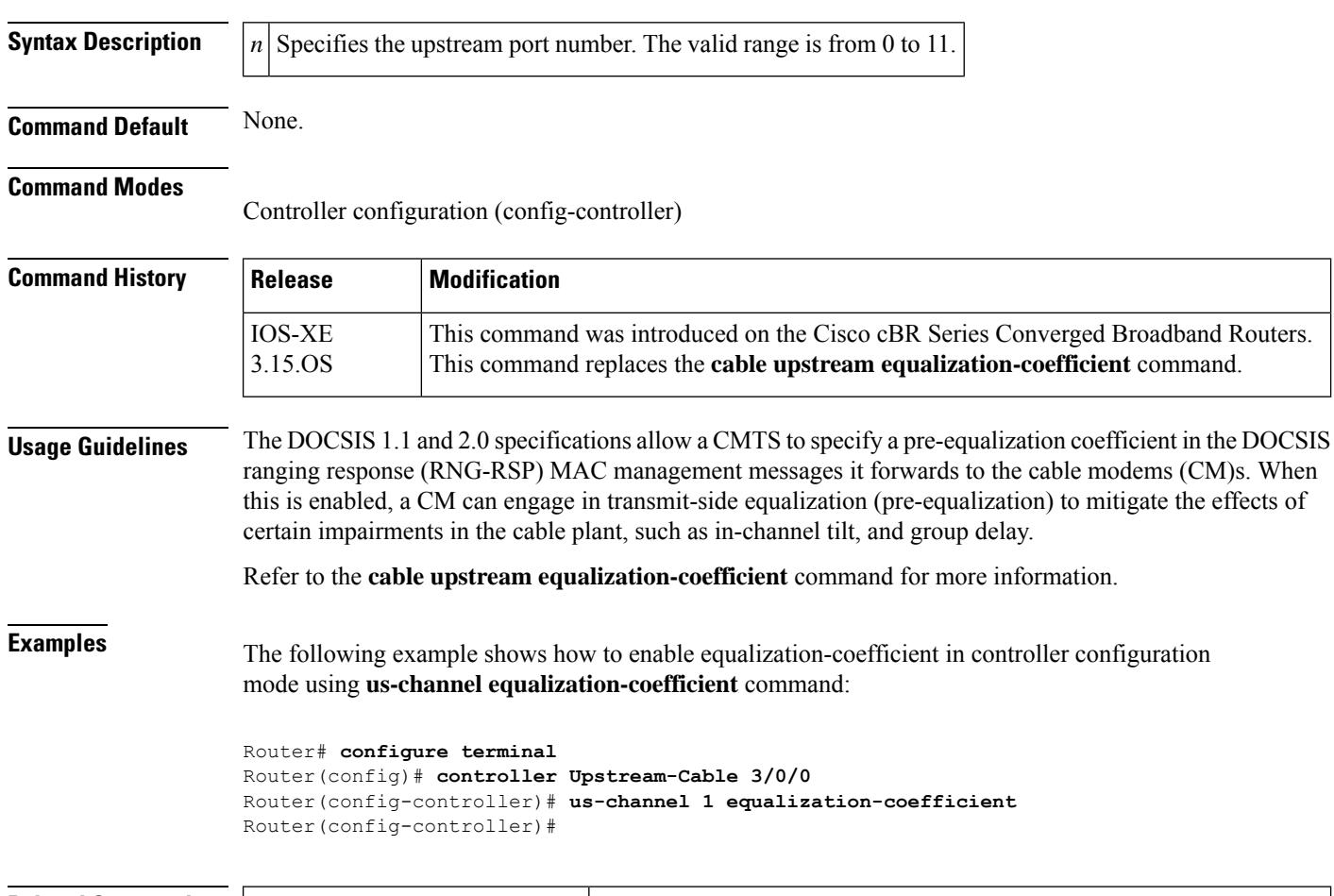

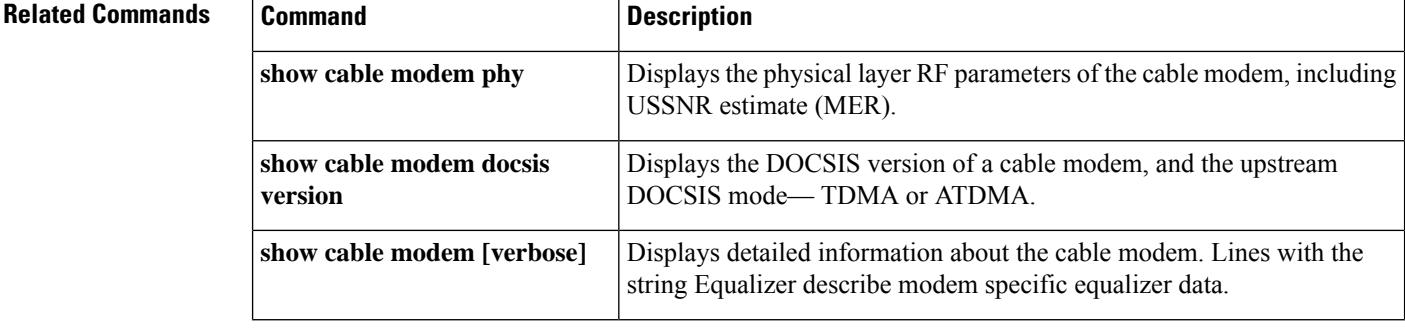

I

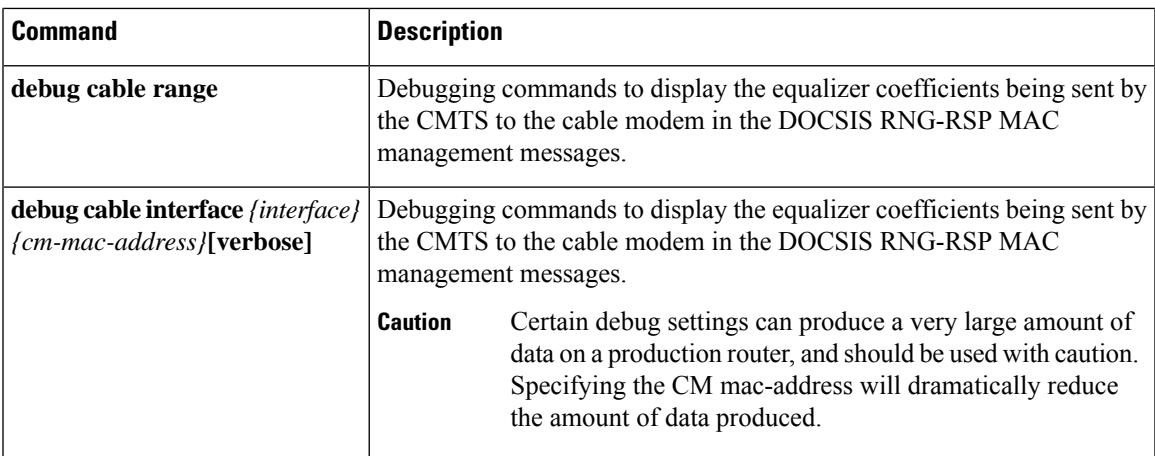

# **us-channel frequency**

To enter a fixed frequency of the upstream radio frequency (RF) carrier for an upstream port, use the**us-channel frequency** command in controller configuration mode. To restore the default value, use the **no** form of this command.

**us-channel** *n***frequency** {*up-freq-hz* } **no us-channel** *n* **frequency** {*up-freq-hz* }

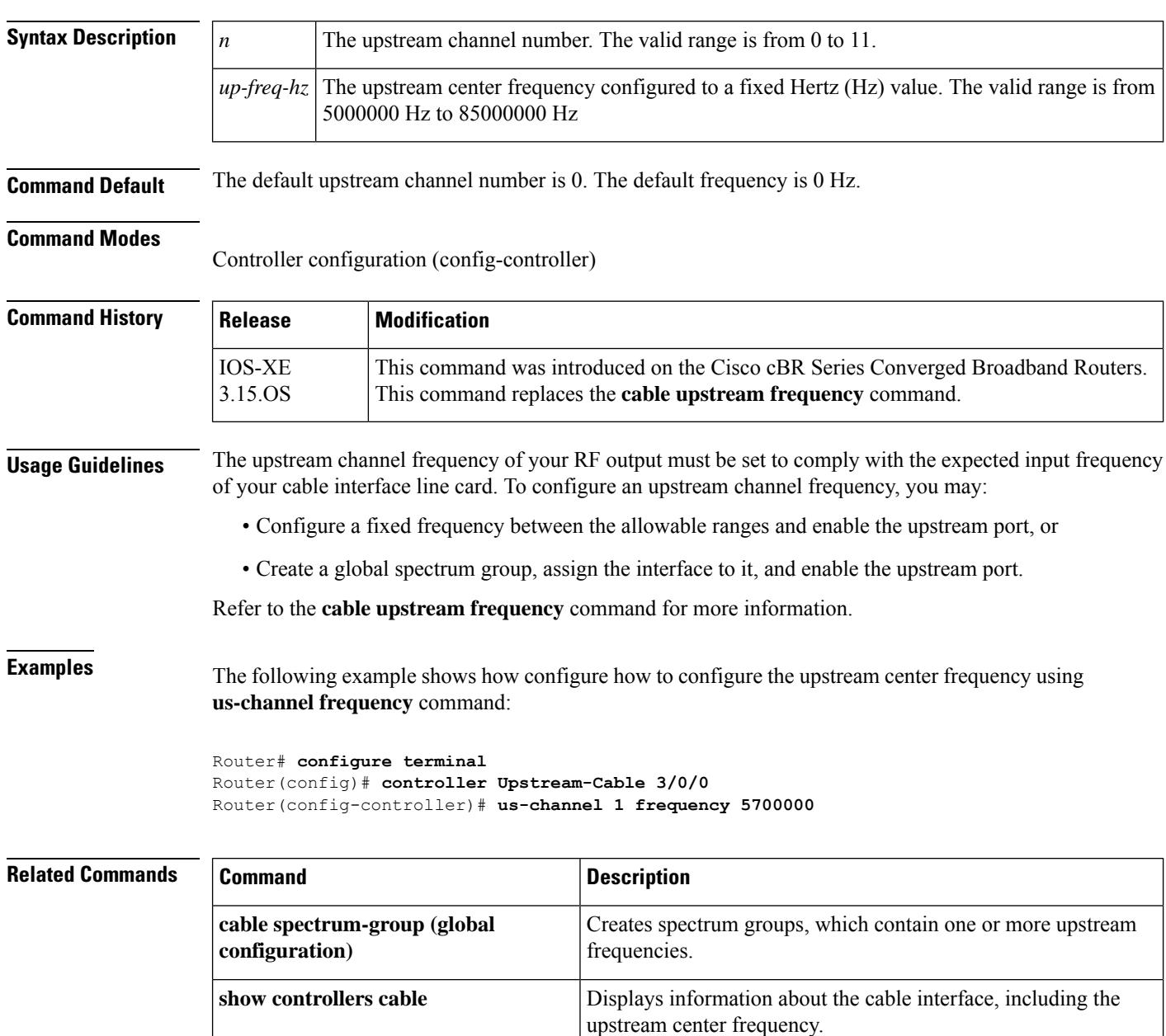

 $\overline{\phantom{a}}$ 

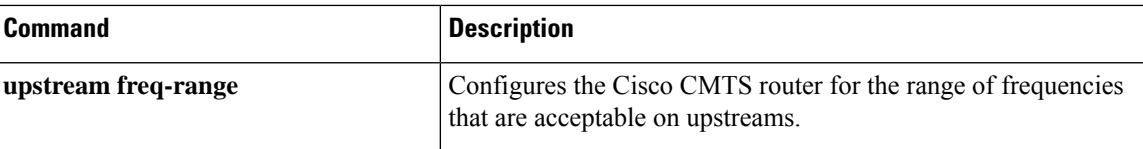

## **us-channel hop-priority**

To configure the priority of the corrective actionsto be taken when a frequency hop is necessary due to ingress noise on the upstream, use the **us-channel hop** command in controller configuration mode. To restore the default value, use the **no** form of this command.

**us-channel** *n* **hop-priority frequency modulation channel-width us-channel** *n* **hop-priority modulation frequency channel-width us-channel** *n* **hop-priority frequency channel-width modulation**

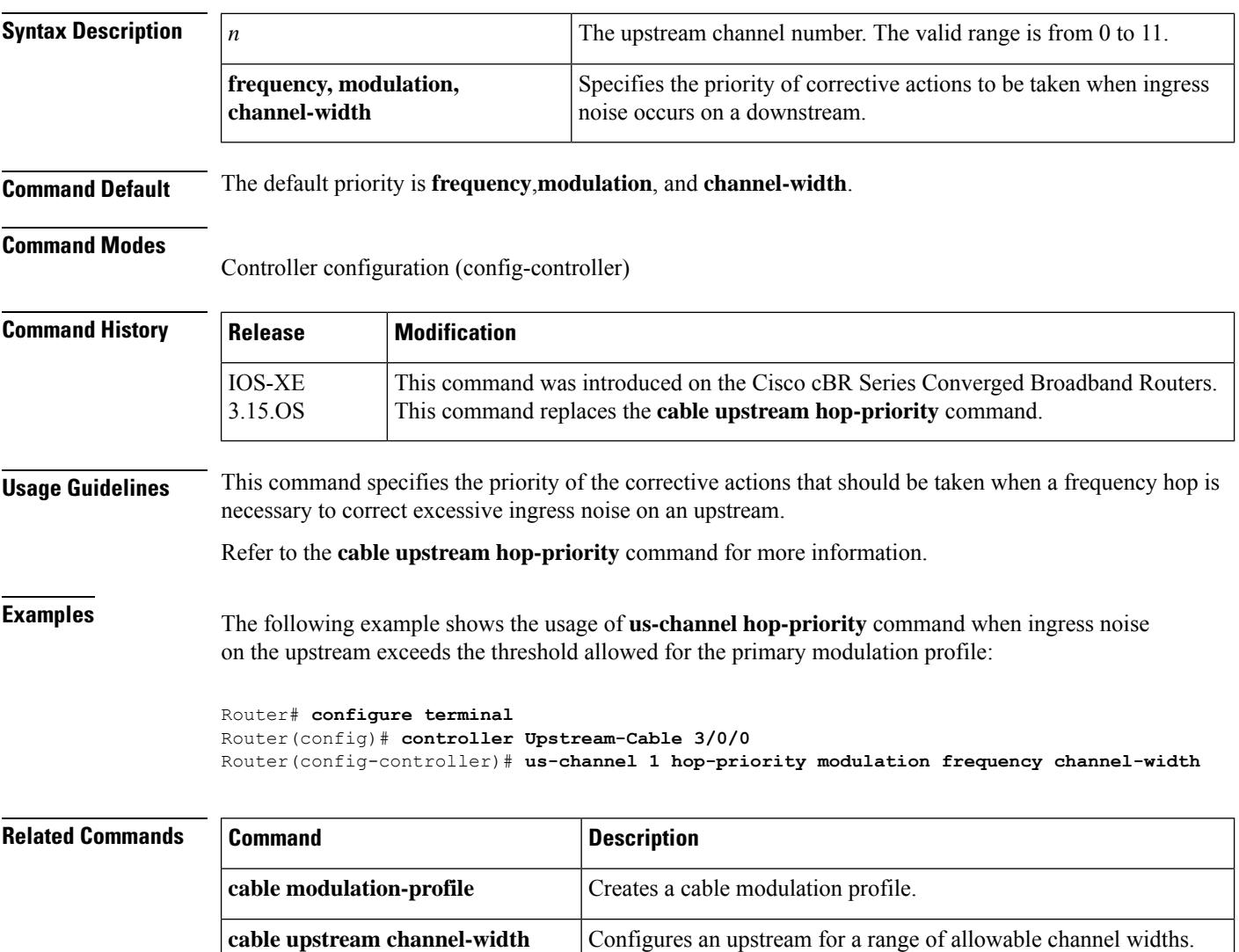

Configures an upstream for one modulation profile (static profile) or two modulation profiles (Dynamic Upstream Modulation). **cable upstream modulation-profile** Displays the current hop period and threshold for an upstream, along with other statistics. **show cable hop**

 $\mathbf l$ 

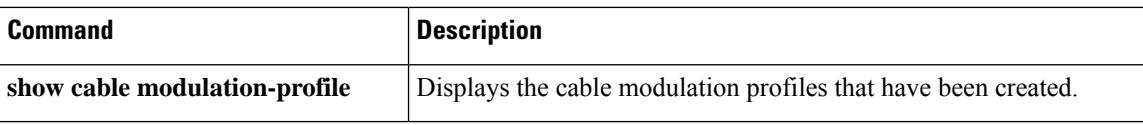

## **us-channel ingress-noise-cancellation**

To configure how often a cable interface line card should train its noise-cancellation circuitry so as to adjust to noise levels on the upstream, use the **us-channel ingress-nosie-cancellation** command in controller configuration mode. To restore the default value, use the **no** form of this command.

**us-channel** *n* **ingress-nosie-cancellation** [*interval*] **no us-channel** *n* **ingress-nosie-cancellation** [*interval*]

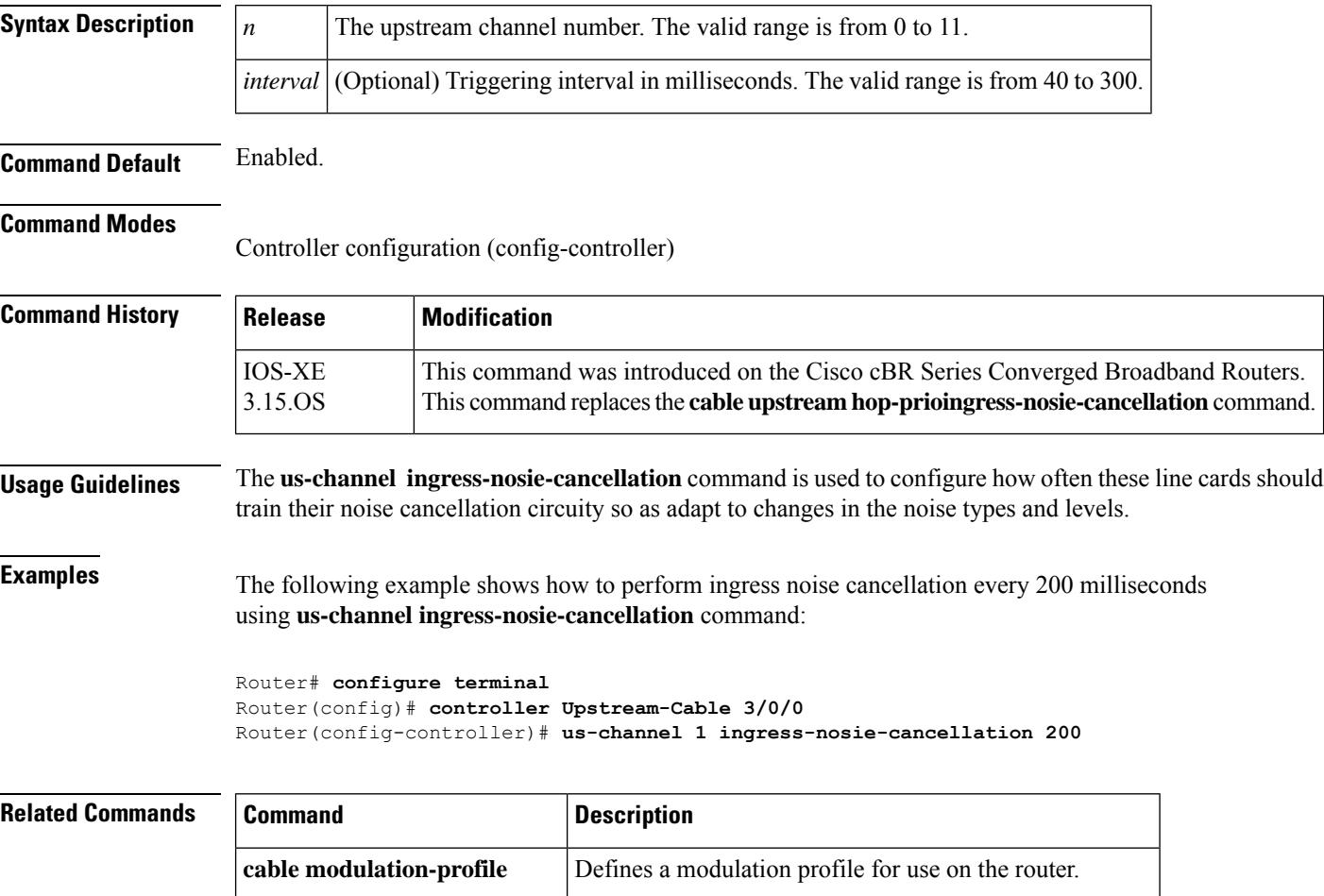

**cable upstream channel-width** Specifies an upstream channel width for an upstream port.

# **us-channel maintain-psd**

To maintain a constant power spectral density (PSD) after a modulation rate change, use the **us-channel maintain-psd** command in controller configuration mode. To restore the default value, use the **no** form of this command.

**us-channel** *n* **maintain-psd no us-channel** *n* **maintain-psd**

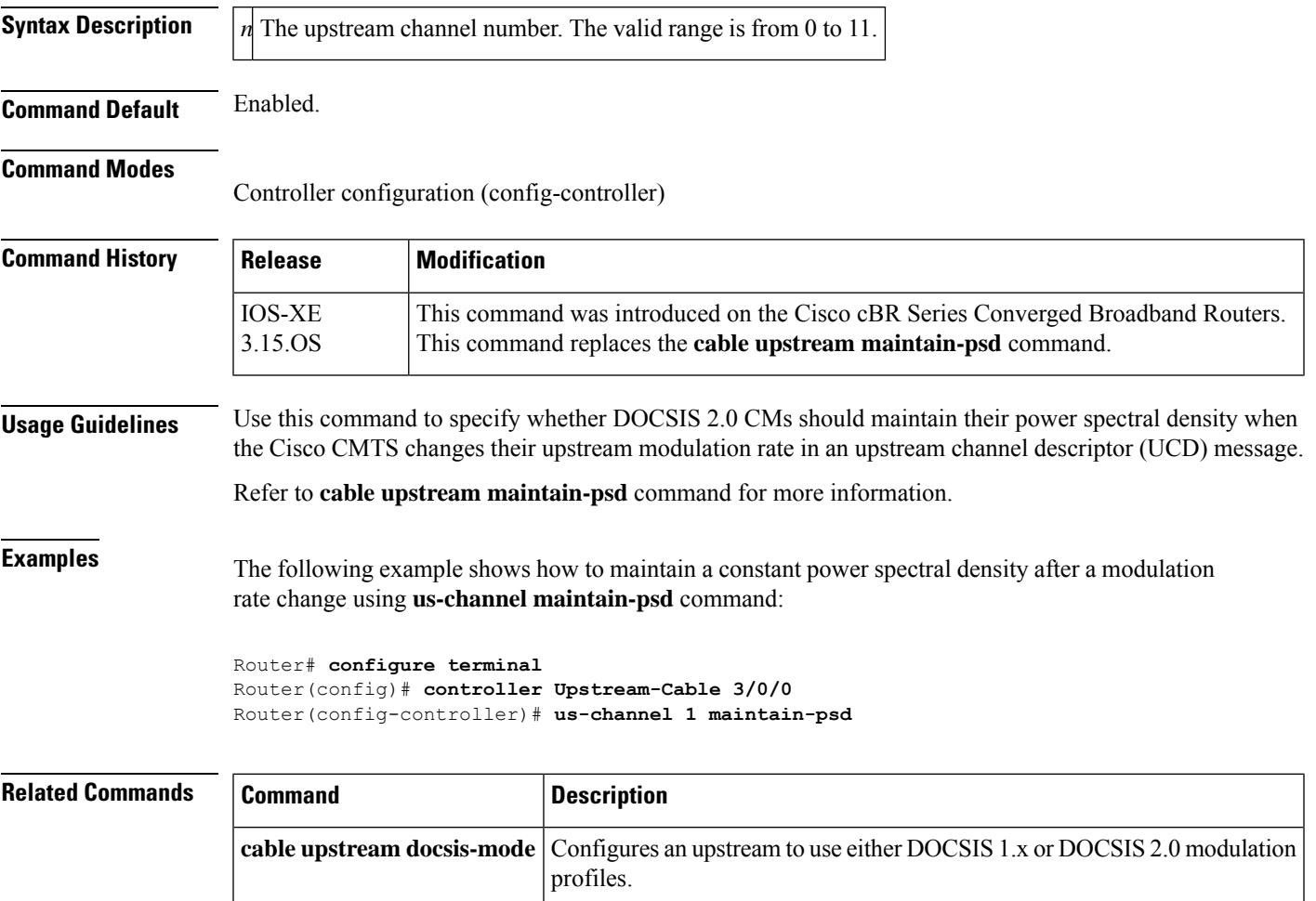

# **us-channel minislot-size**

To specify the minislot size (in ticks) for a specific upstream interface, use the **us-channel minislot-size** command in controller configuration mode. To restore the default value, use the **no** form of this command.

**us-channel** *n* **minislot-size** *size* **no us-channel** *n* **minislot-size**

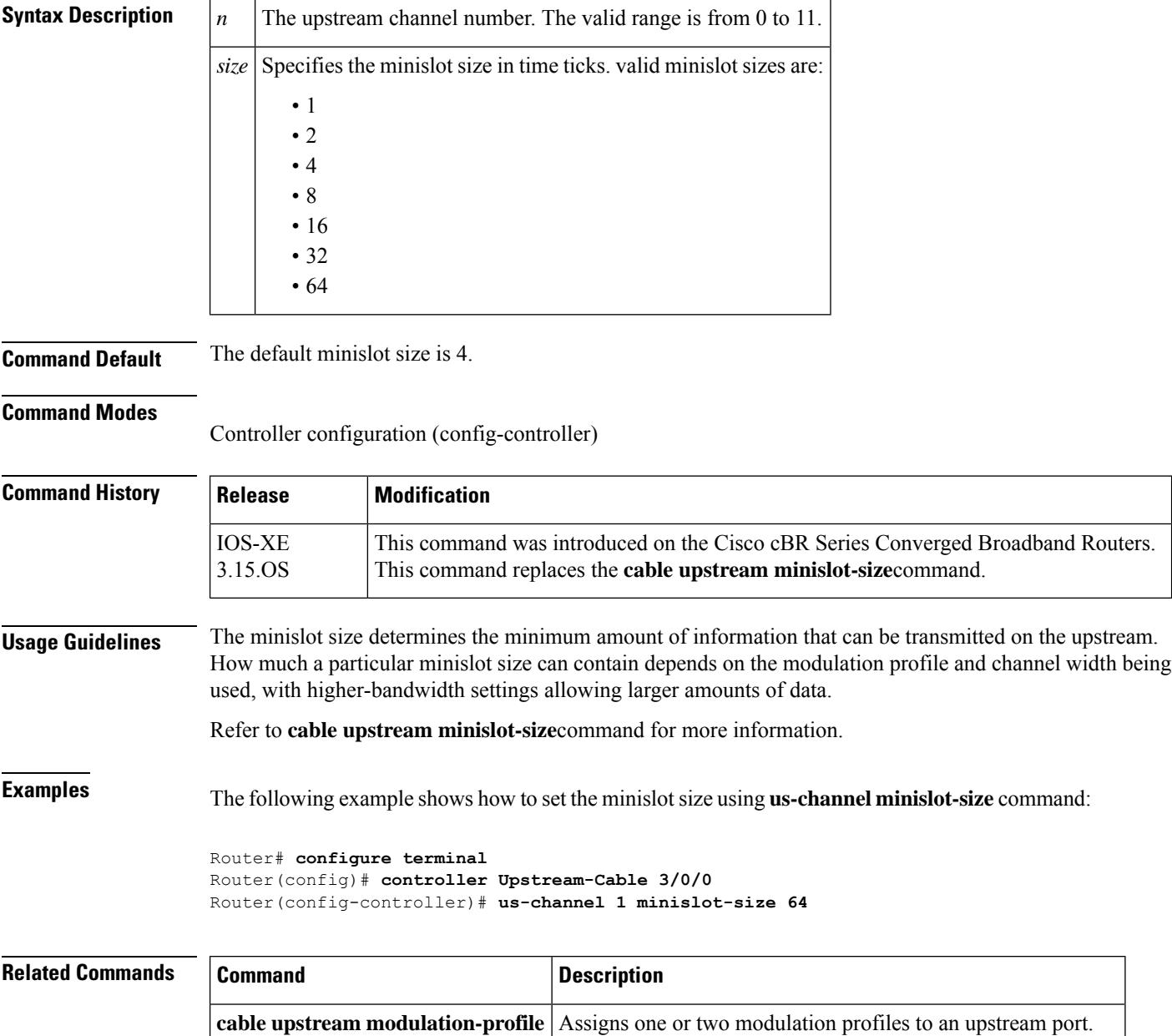

**show cable hop** Displays CM configuration settings.

 $\mathbf l$ 

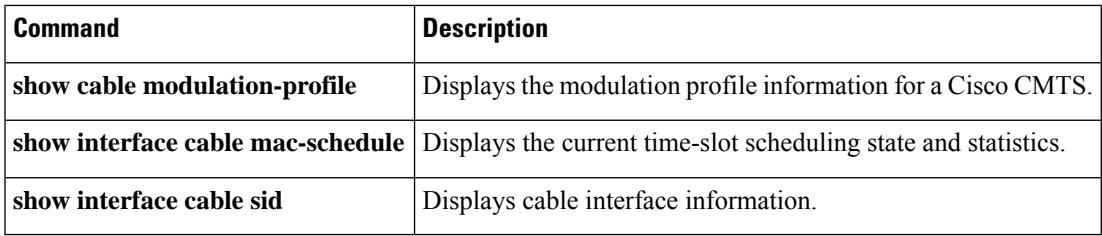

# **us-channel modulation-profile**

To assign modulation profiles to an upstream port, use the **us-channel modulation-profile** command in controller configuration mode. To restore the default value, use the **no** form of this command.

**us-channel** *n* **modulation-profile** *primary-profile number* [*secondary-profile-number*] [*tertiary-profile-number*]

**no us-channel** *n* **modulation-profile** *primary-profile number* [*secondary-profile-number*] [*tertiary-profile-number*]

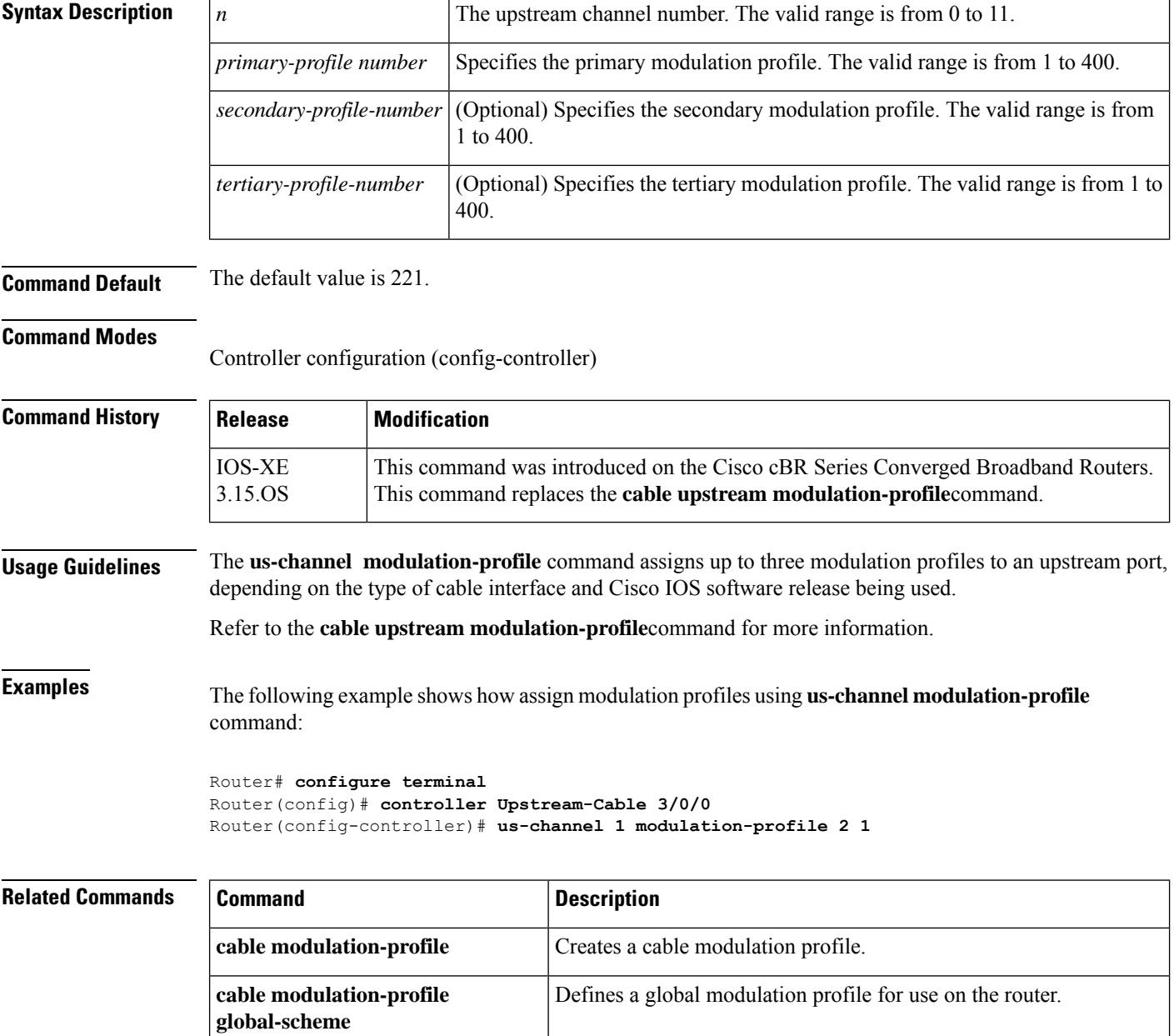

I

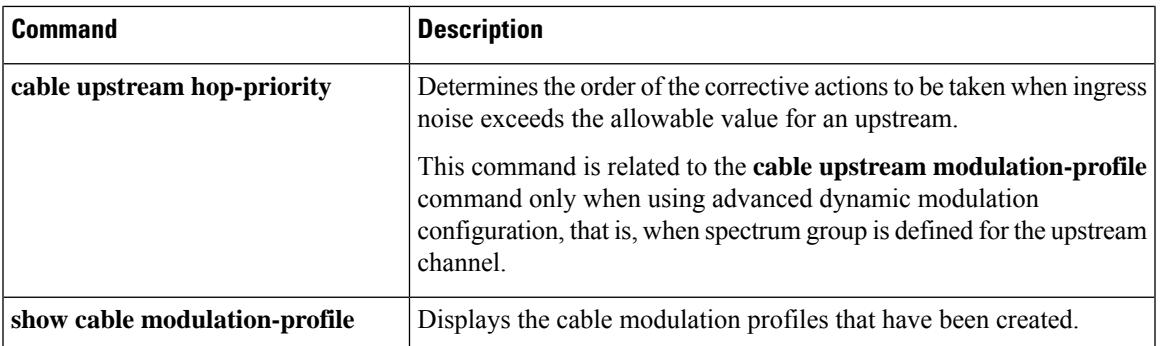

## **us-channel power-level**

To set the input power level for the upstream radio frequency (RF) carrier in decibels per millivolt (dBmV), use the **us-channel power-level** command in controller configuration mode. To restore the input power level to its default value, use the **no** form of this command.

**us-channel** *n* **power-level** *dbmv*

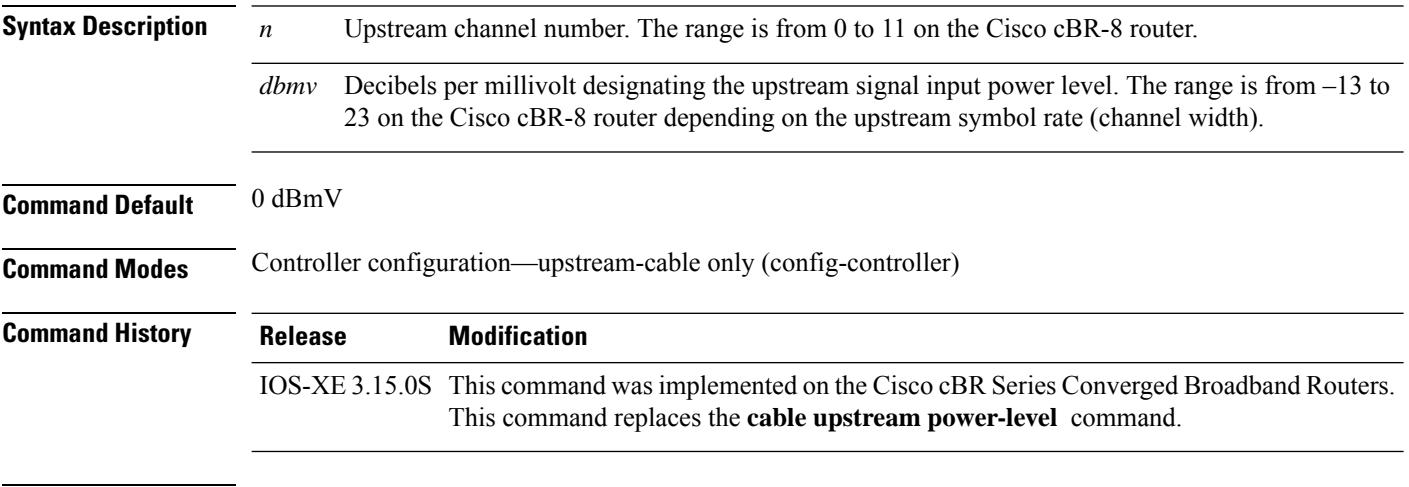

**Usage Guidelines** The Cisco CMTS controls the output power levels of the CMs to meet the desired upstream input power level. The nominal input power level for the upstream RF carrier is specified in decibels per millivolt (dBmV). The default setting of 0 dBmV is the optimal setting for the upstream power level.

> The valid range for the input power level depends on the data rate, as expressed asthe symbol rate and channel width. The table below shows the valid power levels for each allowable rate, as given in the DOCSIS specification. Higher (more positive) values cause the CMs to increase their transmit power, achieving a greater carrier-to-noise ratio (CNR).

**Table 277: Allowable DOCSIS Power Levels**

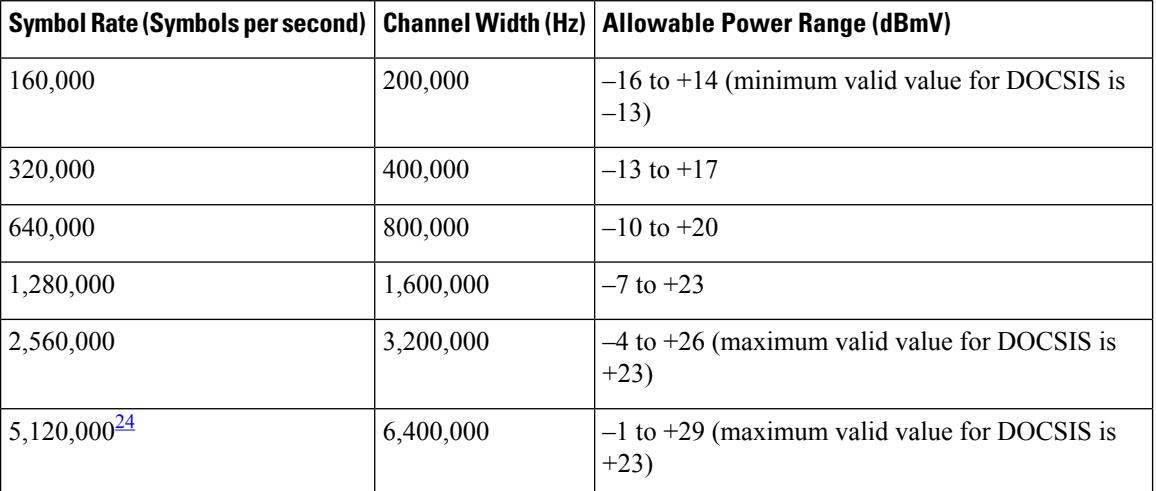

Ш

<span id="page-3232-0"></span><sup>24</sup> The 5.12 MSymbols/sec symbol rate and 6.4 MHz channel width are supported only on upstreams that are configured for DOCSIS 2.0 A-TDMA-only operation.

 $\boldsymbol{\omega}$ **Tip** You can use inline attenuators to force CMs to transmit at higher power levels and to achieve a higher CNR value on the network.  $\sqrt{1}$ **Caution** If you increase the input power level or add inline attenuators before the Cisco CMTS, the CMs on your HFC network increase their transmit power level. Be careful if you adjust this parameter. You might violate the upstream return laser design parameters or exceed the CM's maximum transmit power level. **Note** Do not adjust your input power level by more than 5 dB in a 30-second interval. If you increase the power level by more than 5 dB within 30 seconds, you will disrupt CM service on your network. If you decrease the power level by more than 5 dB within 30 seconds, the CMs on your network will be forced to re-range.  $\boldsymbol{\mu}$ **Tip** When setting upstream power levels, we recommend that the adjacent channels of equal bandwidth do not have a large variation. The recommended maximum input power variance is 5 to 6 dB.

#### **Example**

The following example shows how to input power level for upstream channel 10 on the Cisco cBR-8 router:

```
Router# configure terminal
Router(config)# controller upstream-Cable 3/0/1
Router(config-controller)# us-channel 10 power-level 22
Router(config-controller)#
```
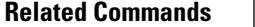

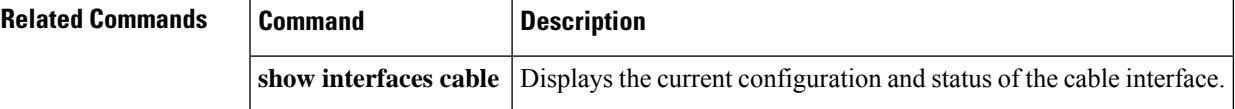

# **us-channel rng-holdoff**

To hold off a cable modem from initial ranging (init rl) on a logical upstream channel, use the **us-channel rng-holdoff** command in controller configuration mode. To disable the ranging hold-off, use the **no** form of this command.

**us-channel** *n* **rng-holdoff** *priority* **no us-channel** *n* **rng-holdoff** *priority*

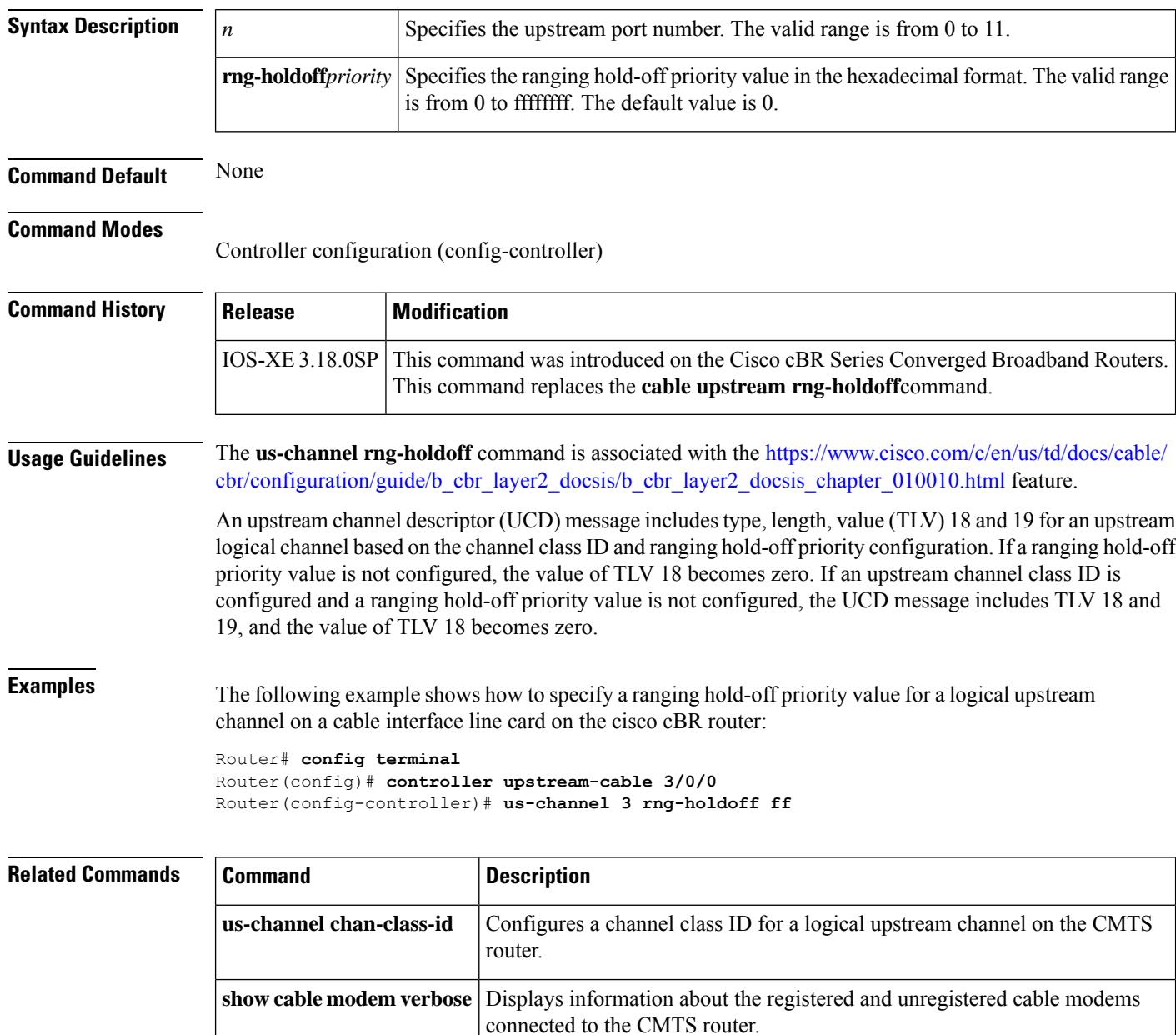

# **us-channel spectrum-group**

To set up spectrum group in upstream channel configuration, use the**us-channel spectrum-group**command in controller configuration mode. To restore the default value, use the **no** form of this command.

**us-channel** *upstream channel number* **spectrum-group** {*spectrum group number* } **no us-channel** *upstream channel number* **spectrum-group**

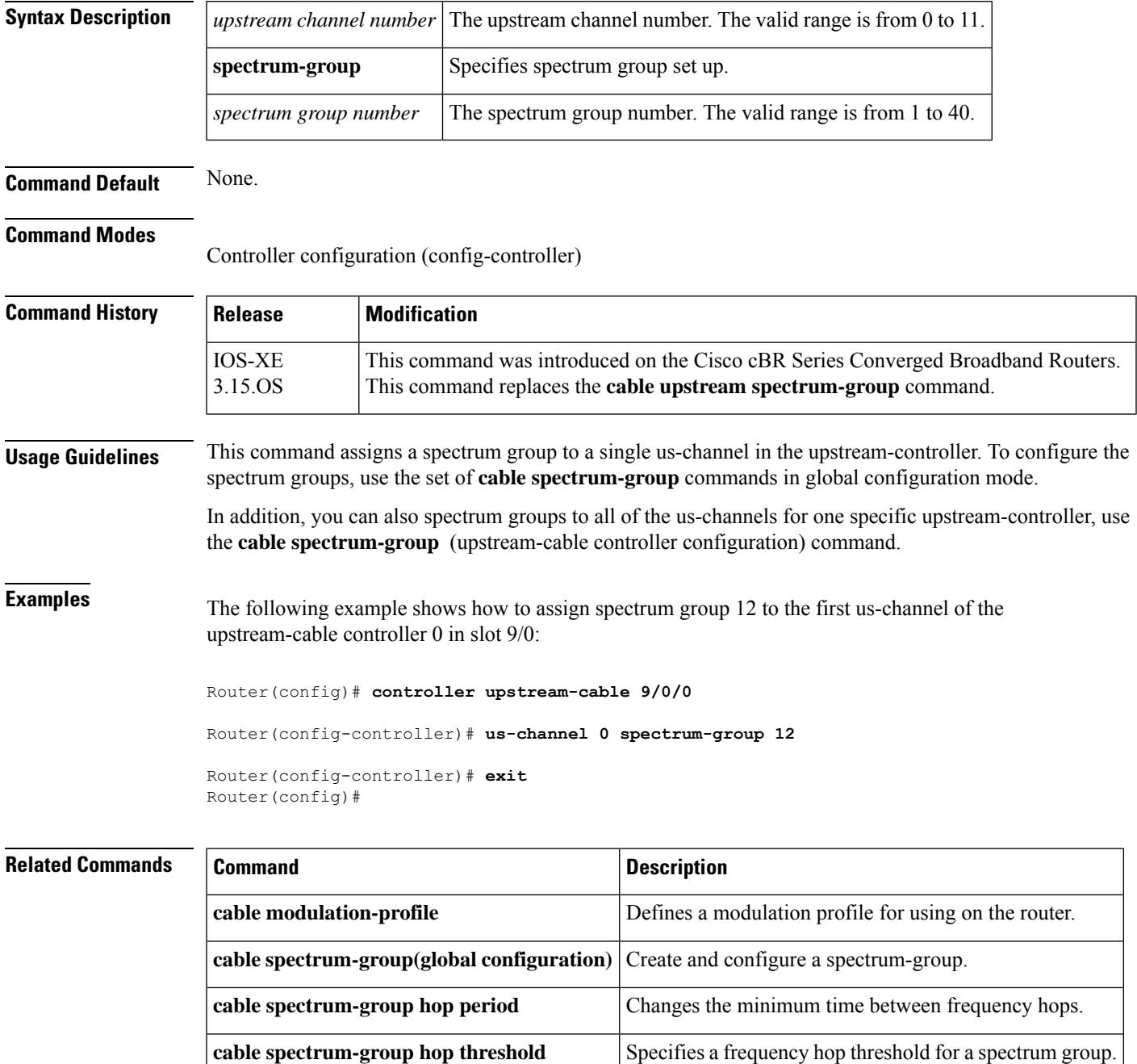

## **us-channel subcarrier-spacing**

To specify the spacing for specific subcarriers configured in modulation profile, use the **us-channel subcarrier-spacing** command in OFDM modulation profile or OFDM channel profile configuration mode. To undo the spacing assignment, use no form of this command.

```
us-channel n subcarrier-spacing [{25KHz | 50KHz}]
```
#### **no us-channel subcarrier-spacing**

**Syntax Description** *n* Upstream channel number. The valid range is from 12 to 15.

**Command Default** No description is assigned to upstreams.

**Command Modes** Controller configuration—upstream-cable only (config-controller)

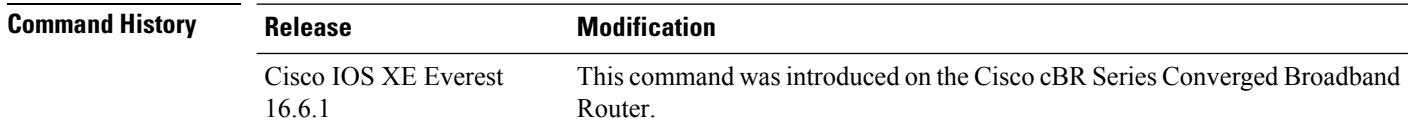

**Usage Guidelines** When a modulation profile is configured in a channel profile, the modulation profile subcarrier spacing must match the channel profile subcarrier spacing.

#### **Example**

The following example shows how to specify the subcarriers spacing:

```
Router# enable
Router# configure terminal
Router(config)# controller Upstream-Cable 1/0/4
Router(config-controller)# us-channel 12 subcarrier-spacing 25KHz
```
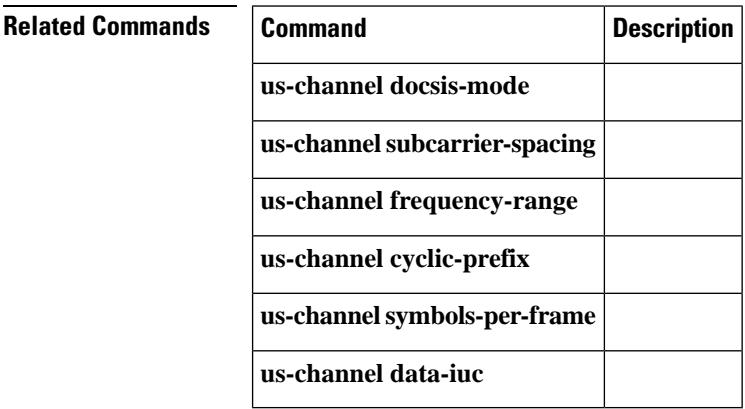

Ш

## **us-channel threshold**

To set spectrum management thresholds in upstream channel configuration, use the **us-channel threshold** command in controller configuration mode. To restore the default value, use the **no** form of this command.

**us-channel** *upstream channel number* **threshold** { {**cnr-profile1 cnr-profile2** {*bypass CNR threshold* | *CNR threshold in DB* }} | {**corr-fec** {*corrected FEC threshold in percentage*}} | {**snr-profile1 snr-profile2** {*bypass SNR threshold* | *SNR threshold in DB* }} | {**uncorr-fec** {*uncorrected FEC threshold in percentage* }}}

**us-channel** *upstream channel number* **threshold** { {**cnr-profile1 cnr-profile2** } | {**corr-fec** } | {**snr-profile1 snr-profile2**} | {**uncorr-fec** }}

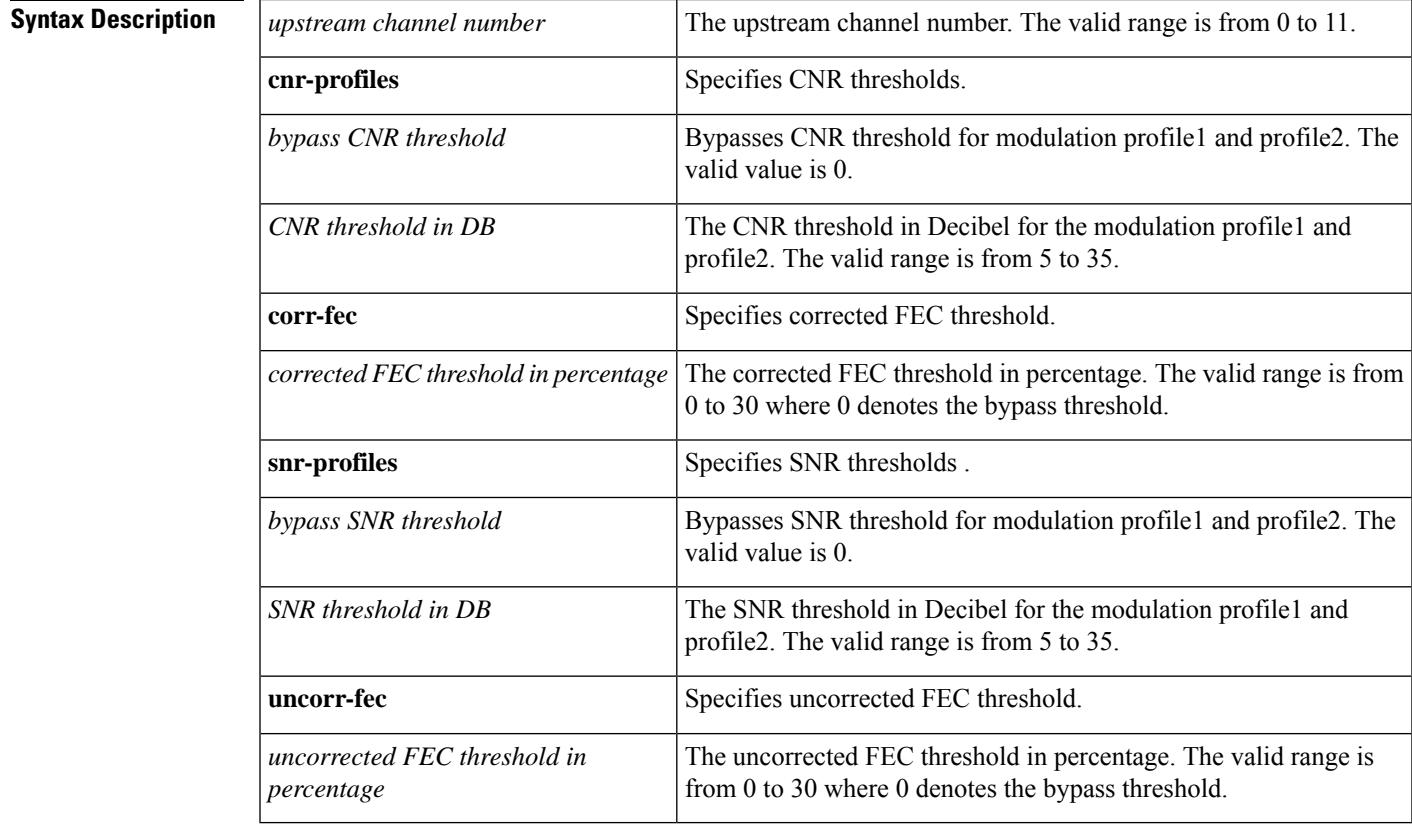

**Command Default** The default value for:

- 
- **cnr-profile1** is 25.
- **cnr-profile2** is 13.
- **corr-fec** is 3
- **uncorr-fec** is 1.
- **snr-profile1** is 25.
- **snr-profile2** is 13.

**Command Modes**

Controller configuration (config-controller)

 $\mathbf I$ 

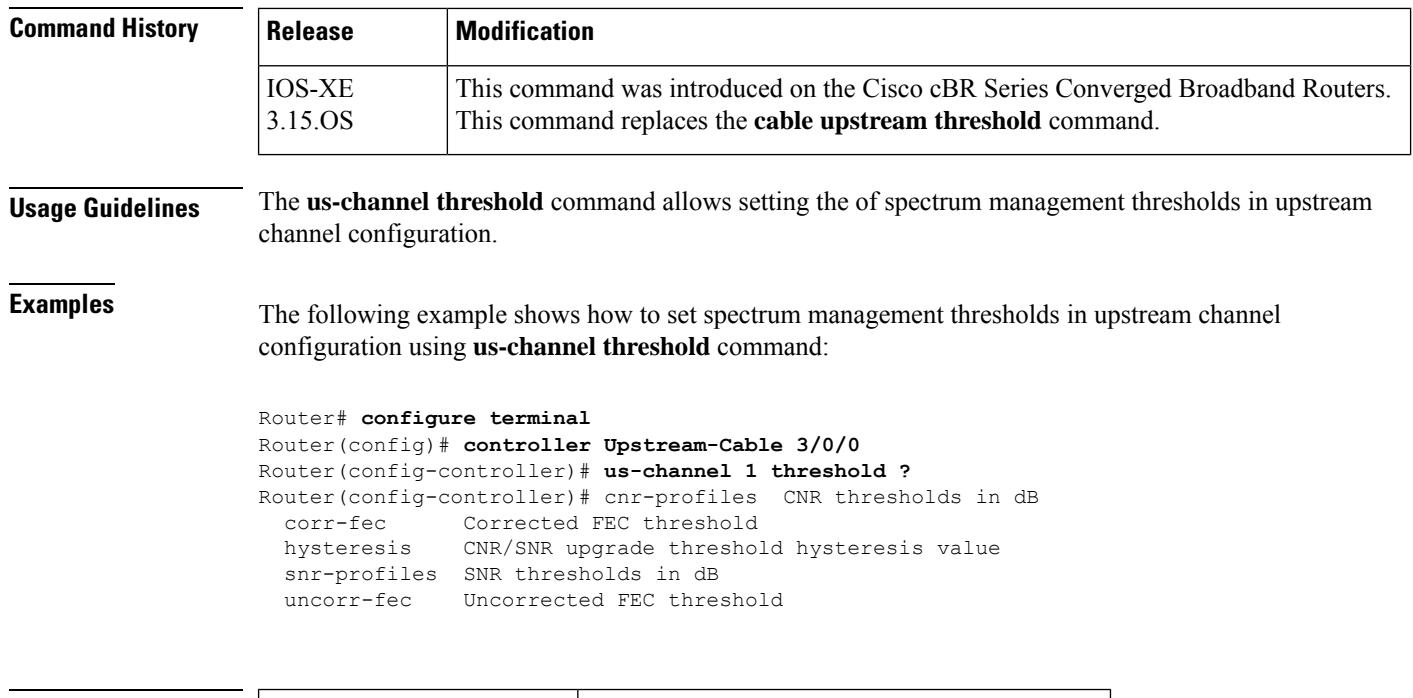

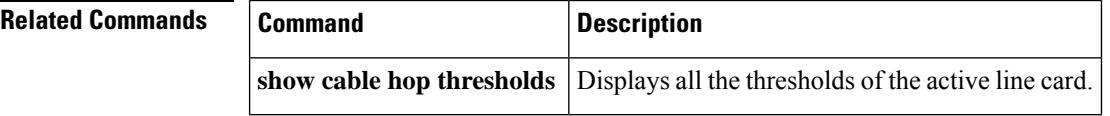

# **us-channel threshold hysteresis**

To upgrade CNR/SNR threshold hysteresis value, use the **us-channel threshold hysteresis** command in controller configuration mode. To restore the default value, use the **no** form of this command.

**us-channel** *upstream channel number* **threshold hysteresis** *CNR/SNR upgrade threshold hysteresis in DB* **us-channel** *upstream channel number* **threshold hysteresis**

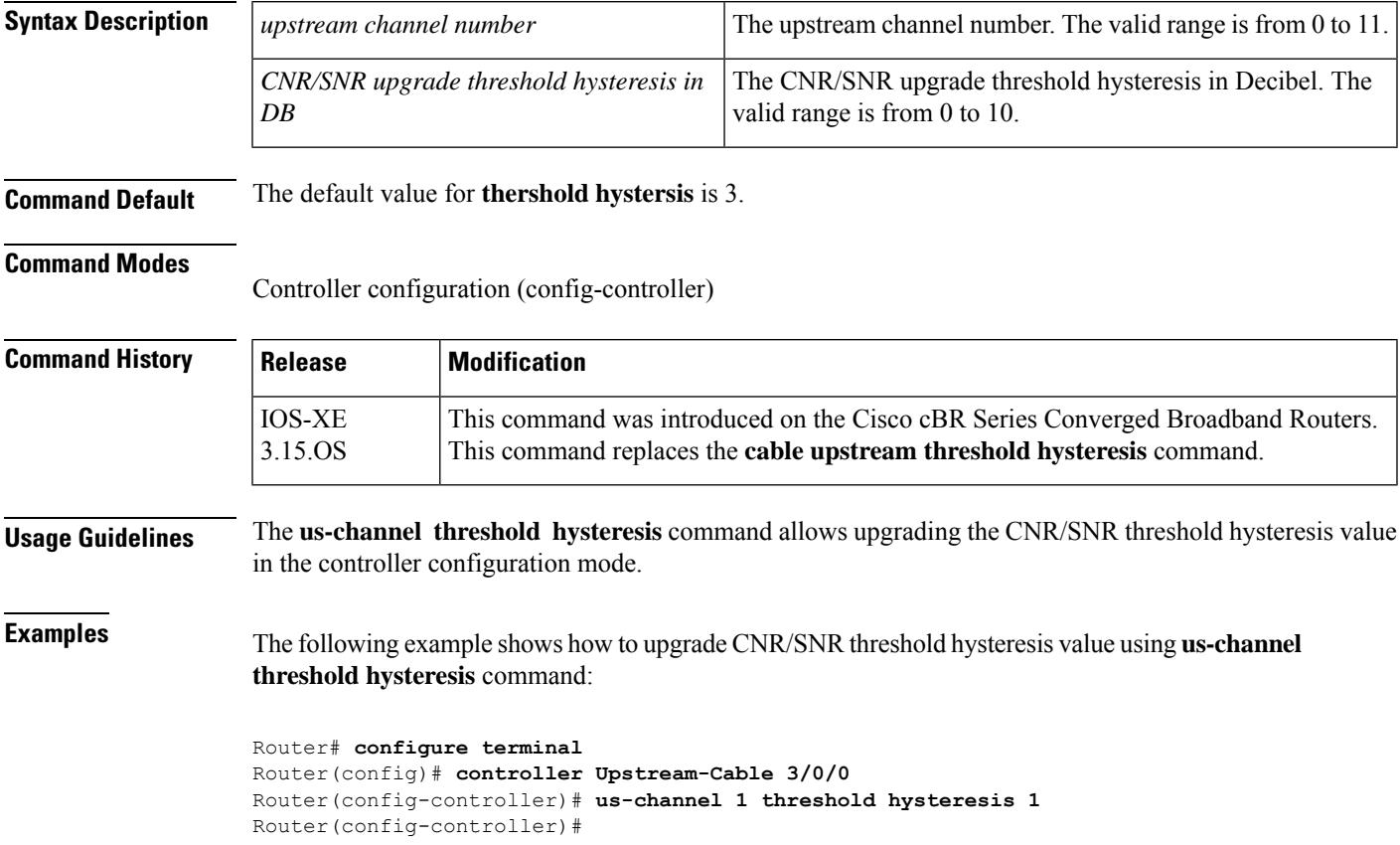

### **vcg**

To specify the virtual carrier group assigned to this logical edge device, use the **vcg** command in logical edge device protocol configuration mode. To undo the virtual carrier group assignment, use the **no** form of this command.

**vcg** *name* **no vcg** *name*

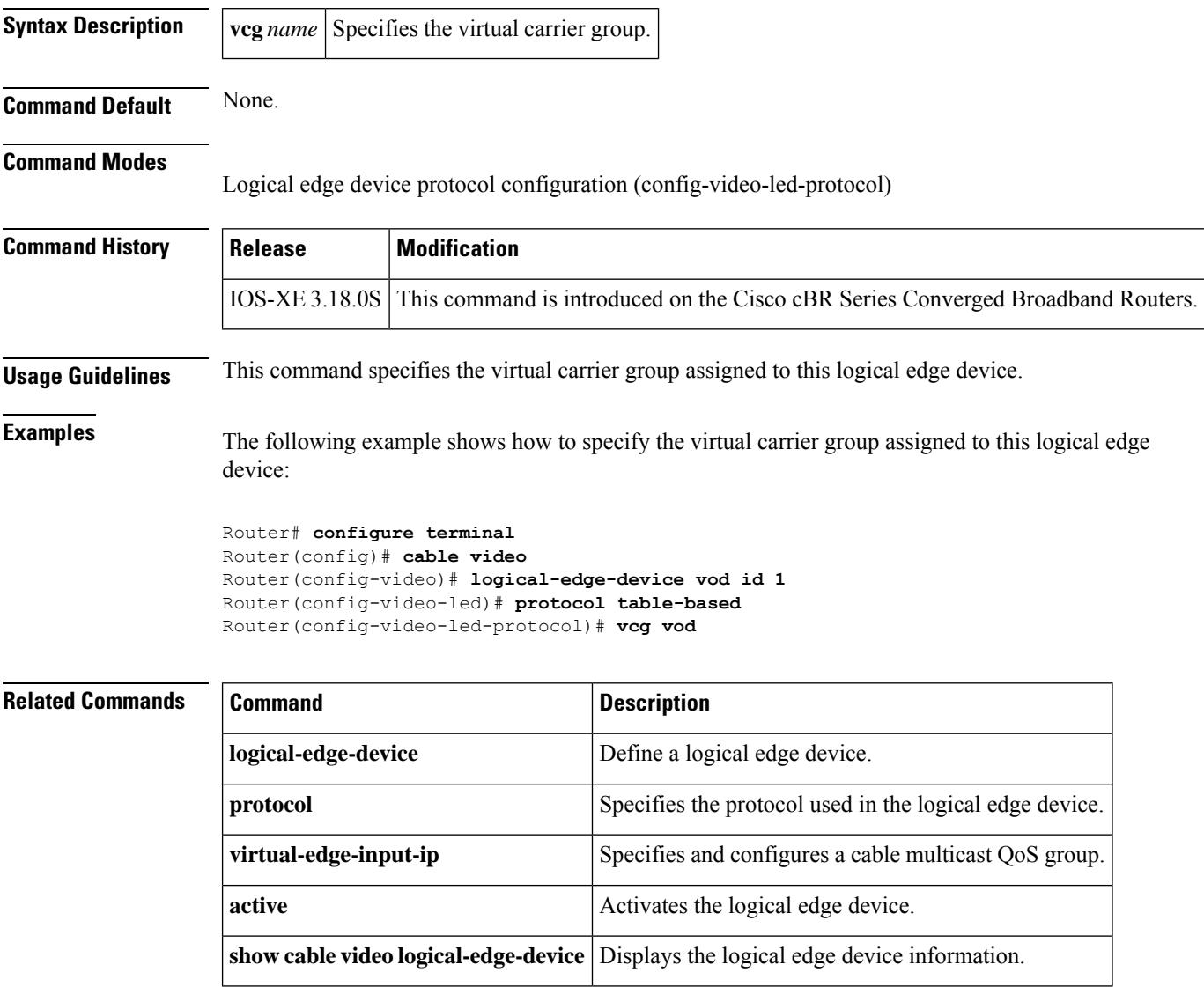
# **vcg (config-video-bd)**

To configure the virtual carrier group and service distribution group for replication, use the **vcg** *name* **sdg** *name* command in virtual carrier group binding configuration mode. To undo the virtual carrier group assignment, use the **no** form of this command.

**vcg** *name* **sdg** *name* **no vcg** *name* **sdg** *name*

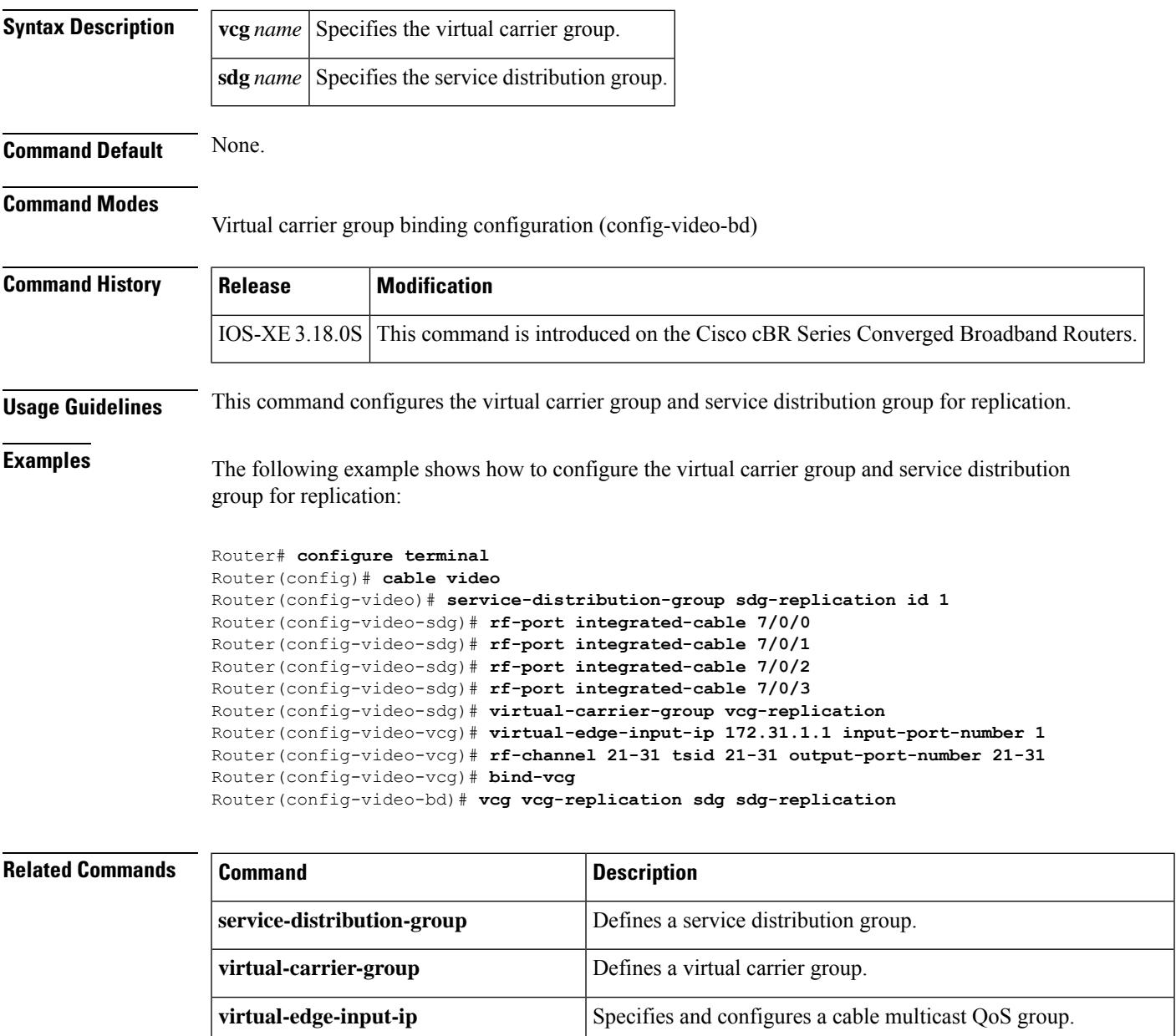

**rf-port integrated-cable** Specifies the RF ports in a service distribution group.

I

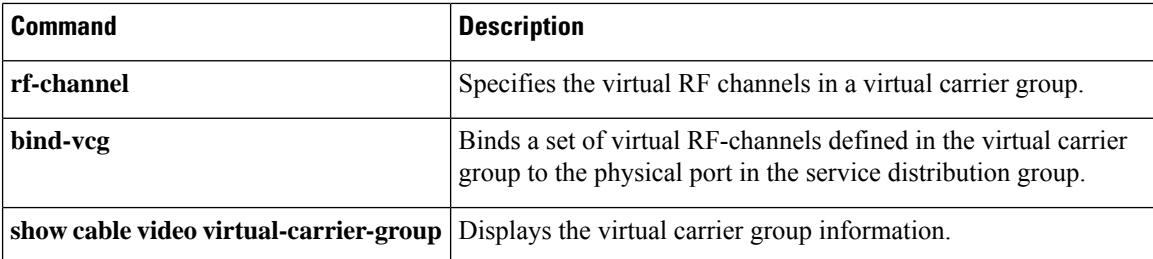

# **vcg (table-based)**

To specify the virtual carrier group associated with the table-based session, use the **vcg** command in cable video configuration mode. To delete the configuration, use the **no** form of this command.

**vcg** *name* **no vcg** *name*

**Command Default** None.

## **Command Modes**

Table-based session configuration (config-video-tb)

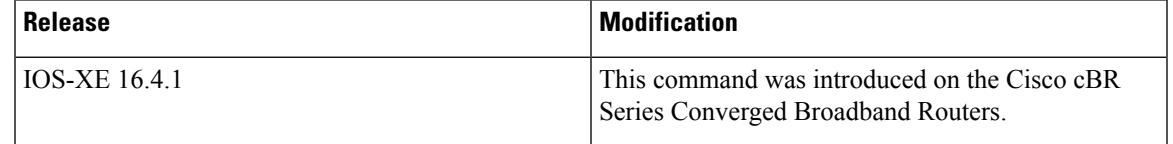

**Examples** The following example shows how to set session jitter:

```
Router# configure terminal
Router(config)# cable video
Router(config-video)# table-based
Router(config-video-tb)# vcg vcg1
```
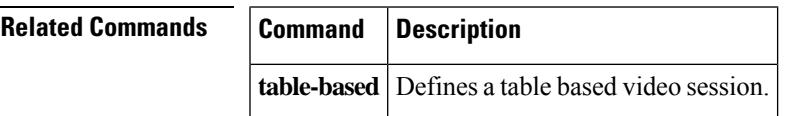

# **vei-bundle**

To bundle the virtual edge inputs, use the **vei-bundle** *id* **input-port-number** *numbers* command in logical edge device protocol configuration mode. To delete a virtual edge input bundle, use the **no** form of this command.

**vei-bundle** *id* **input-port-number** *numbers* **no vei-bundle** *id* **input-port-number** *numbers*

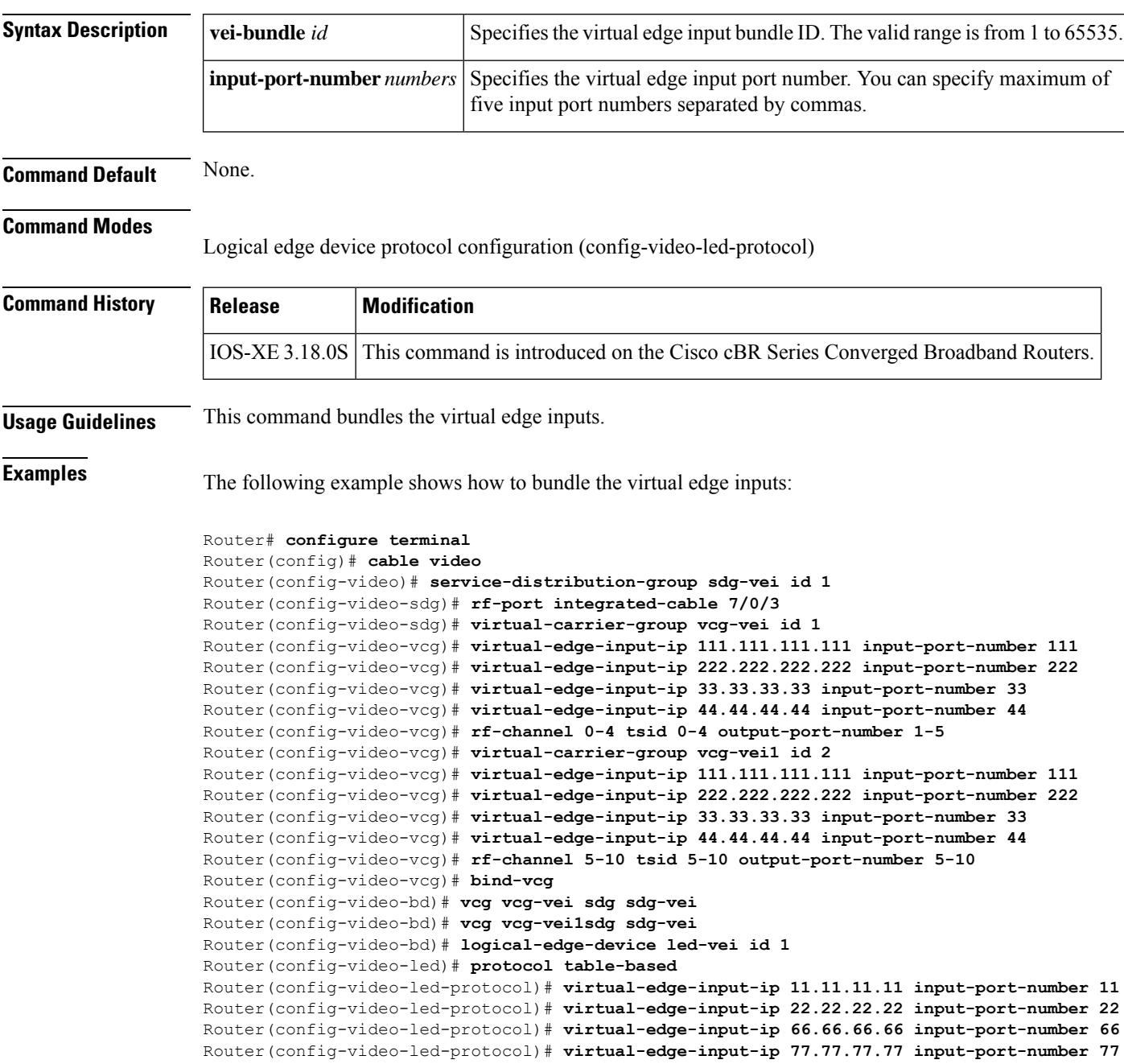

```
Router(config-video-led-protocol)# virtual-edge-input-ip 222.222.222.222 input-port-number
222
Router(config-video-led-protocol)# vcg vcg-vei
Router(config-video-led-protocol)# vei-bundle 40000 input-port-number 33,44,66,77,222
Router(config-video-led-protocol)# active
```
## **Related Commands**

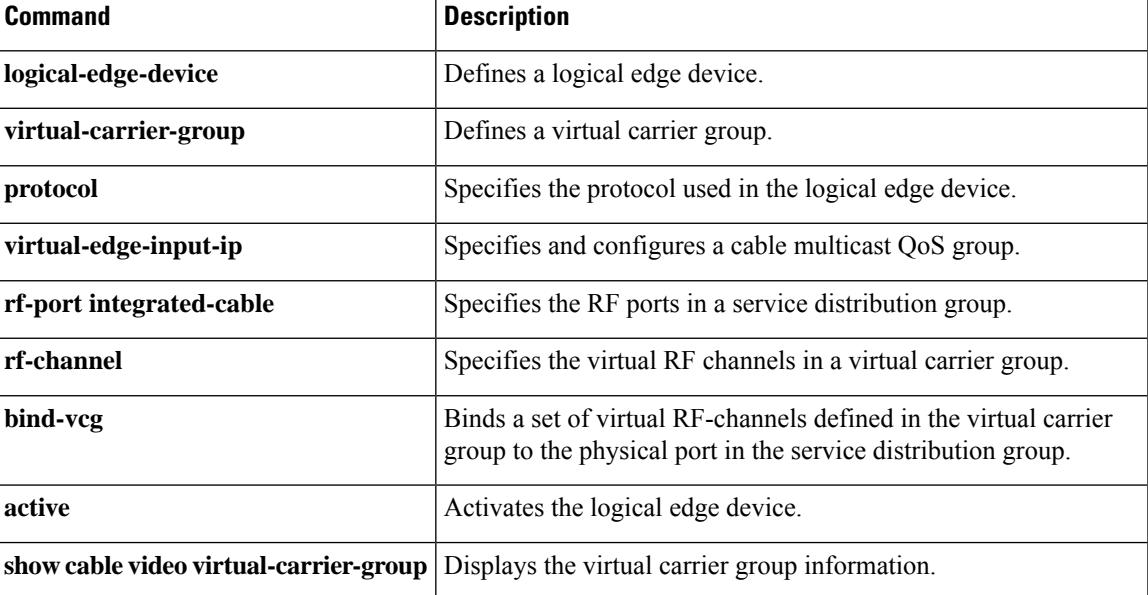

# **video**

The following commands are intented only for troubleshooting. For details, contact Cisco Support.

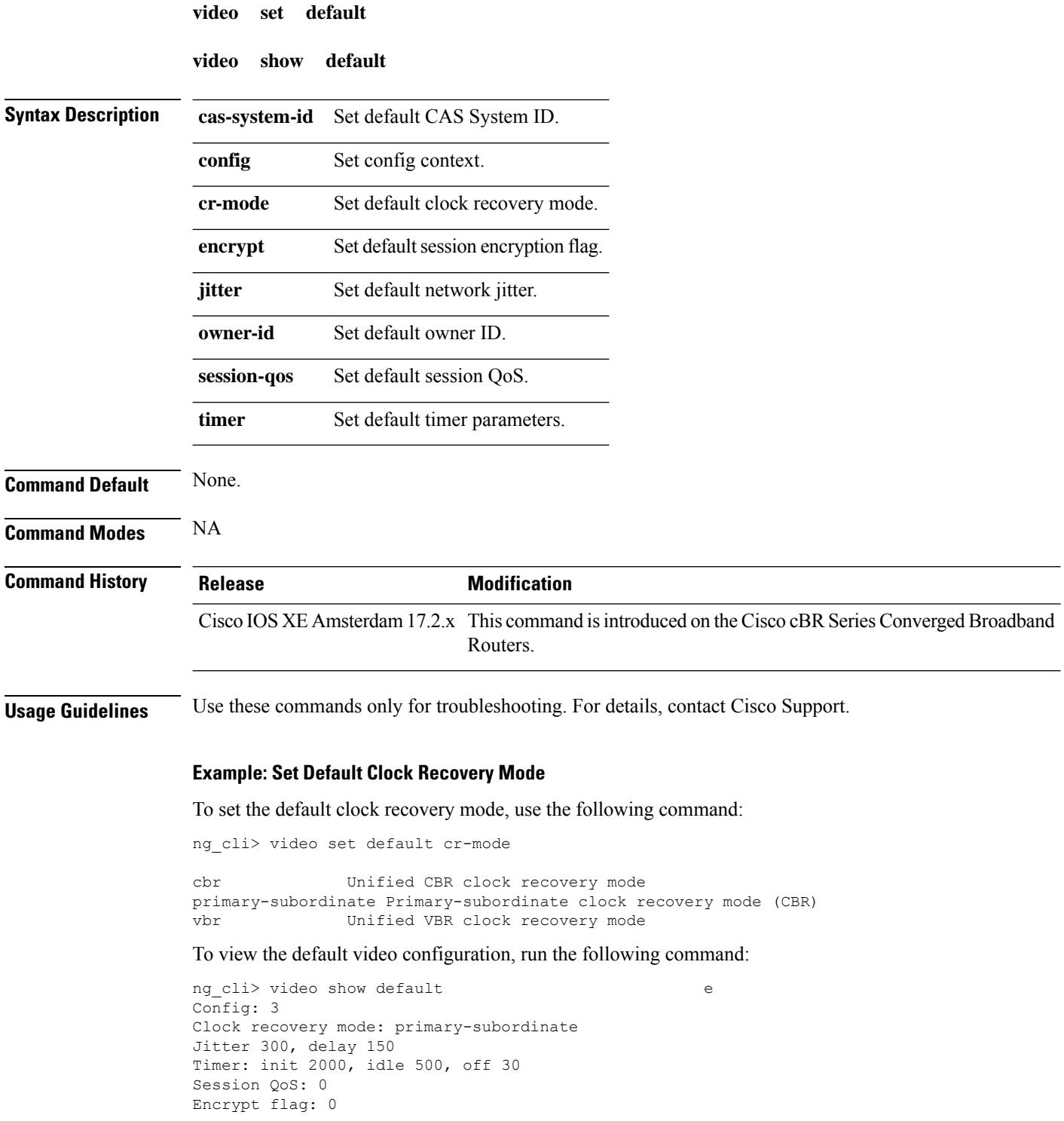

 $\mathbf{l}$ 

Owner ID: 0 CAS System ID: 57344 ng\_cli>

# **virtual-arpd**

To configure the virtual advanced return path demodulator (ARPD), use the **virtual-arpd** command in OOB configuration mode. To void the virtual ARPD configuration, use the **no** form of this command.

**virtual-ARPD** *id*

**no virtual-ARPD** *id*

## **Command Modes**

**Command Default** None

OOB configuration (config-oob)

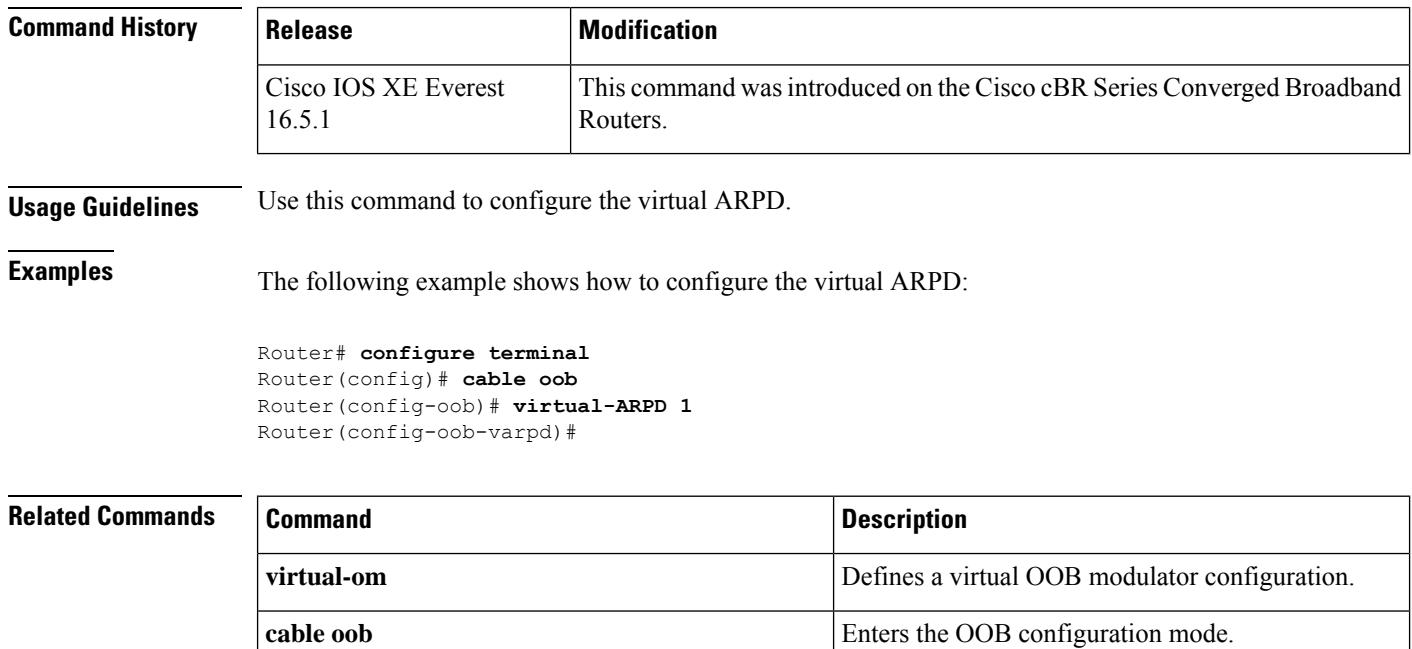

# **virtual-carrier-group**

To define a virtual carrier group, use the **virtual-carrier-group** command in video configuration mode. To delete a virtual carrier group, use the **no** form of this command.

**virtual-carrier-group** *name* [**id** *id*] **no virtual-carrier-group** *name* [**id** *id*]

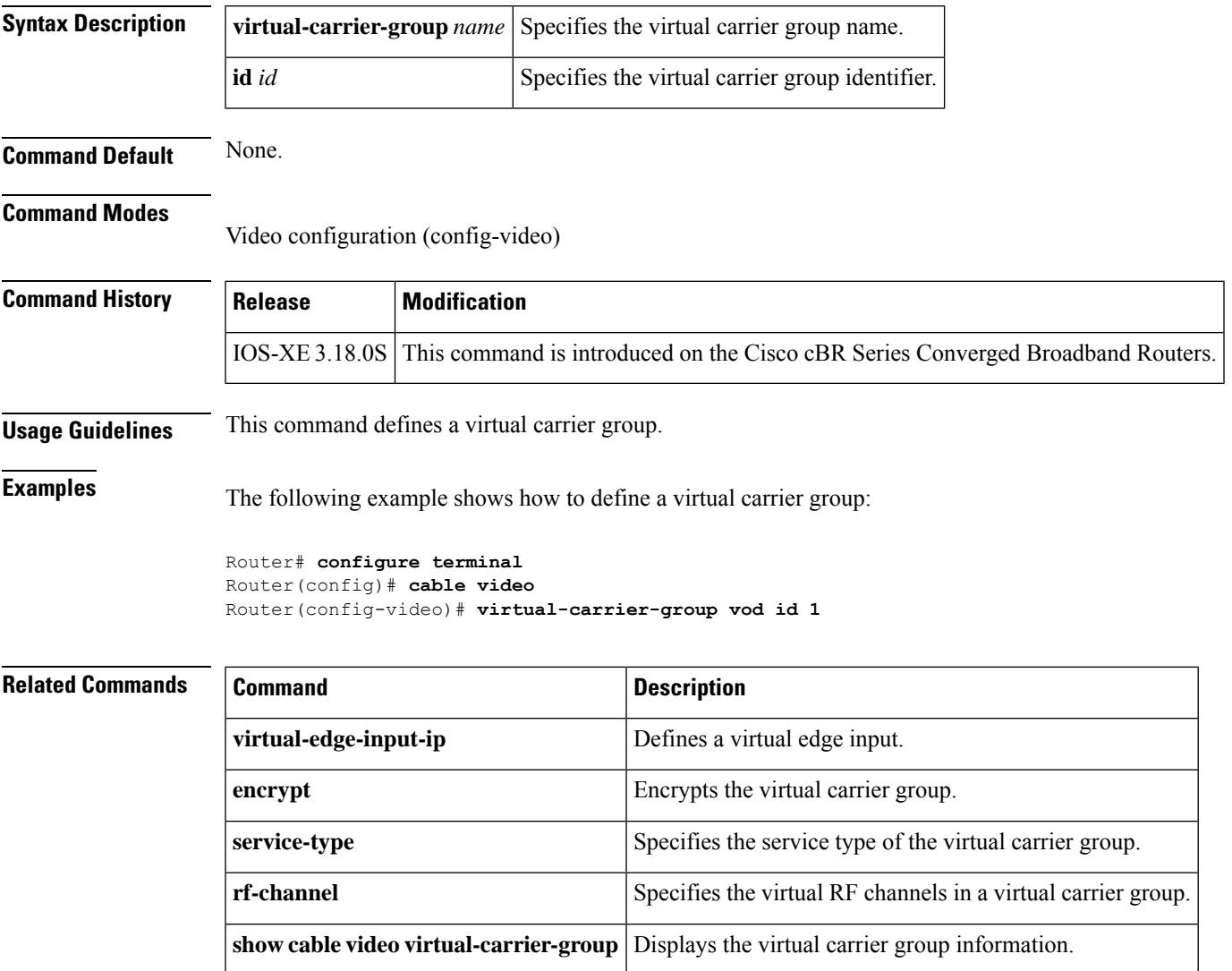

# **virtual-edge-input-ip**

To define a virtual edge input, use the **virtual-edge-input-ip** *ip* [**vrf** *vrf name*] **input-port-number** *port*command in virtual carrier group configuration mode or logical edge device protocol configuration mode. To delete a virtual edge input, use the **no** form of this command.

**virtual-edge-input-ip** *ip* [**vrf***vrf name*]**input-port-number** *port* **no virtual-edge-input-ip** *ip* [**vrf** *vrf name*]**input-port-number** *port*

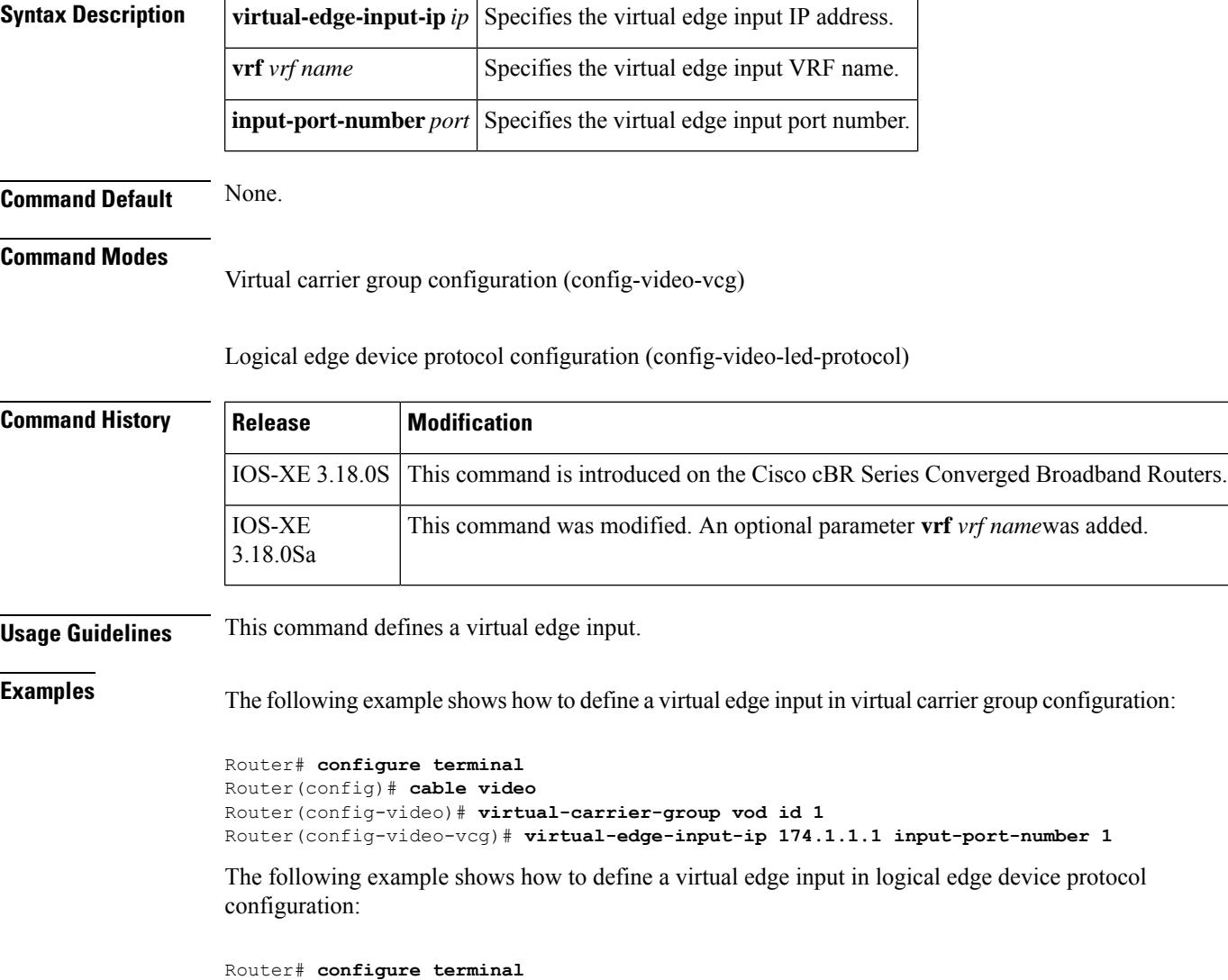

```
Router(config)# cable video
Router(config-video)# logical-edge-device vod id 1
Router(config-video-led)# protocol table-based
Router(config-video-led-protocol)# virtual-edge-input-ip 174.1.1.1 input-port-number 1
```
## **Related Commands**

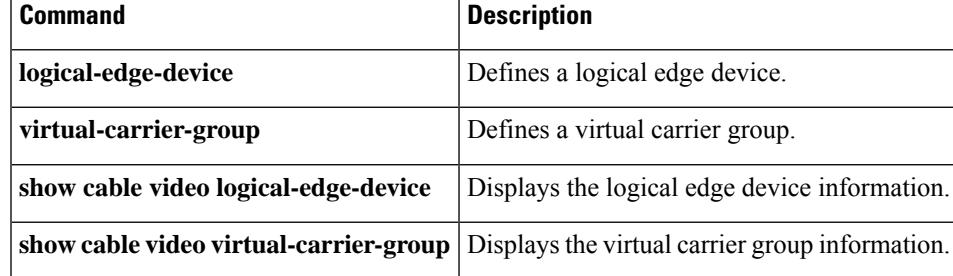

# **virtual-om**

To configure the virtual OOB modulator (OM), use the **virtual-om** command in OOB configuration mode. To void the virtual OM configuration, use the **no** form of this command.

configuration.

**virtual-om** *id* **no virtual-om** *id* **Syntax Description** id Specifies the virtual OM ID. *id* **Command Default** None **Command Modes** OOB configuration (config-oob) **Command History**  Release **Modification** This command wasintroduced on the Cisco cBR Series Converged Broadband Routers. Cisco IOS XE Everest 16.5.1 **Usage Guidelines** Use this command to configure the virtual OM. **Examples** The following example shows how to configure the virtual OM: Router# **configure terminal** Router(config)# **cable oob** Router(config-oob)# **virtual-om 1** Router(config-oob-vom)# **Related Commands Command Command Command Description** Defines a virtual advanced return path demodulator **virtual-arpd**

**cable oob** Enters the OOB configuration mode.

# **vrf (multicast qos)**

To specify the name for a virtual routing and forwarding (VRF) instance, use the **vrf** command in multicast QoS configuration mode. To disable the VRF instance, use the **no** form of this command.

**vrf** *name* **no vrf** *name*

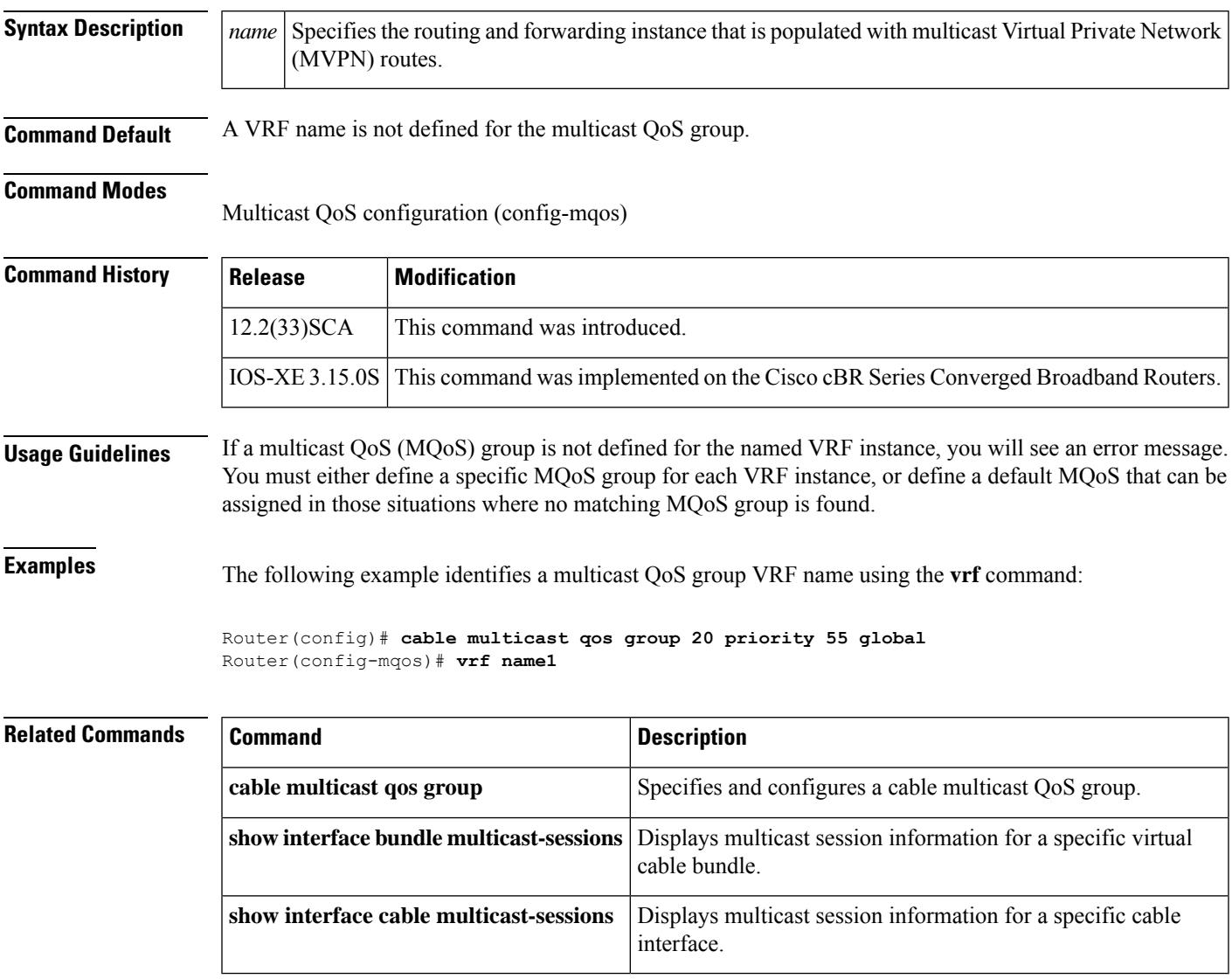

# **weekend duration**

To configure different subscriber monitoring options over weekends on a Cisco CMTS router, use the **weekend duration** command in enforce-rule configuration mode. To remove the weekend monitoring configuration and to return to the same monitoring conditions for all days of the week, use the **no weekend** form of this command.

**weekend duration** *minutes* **avg-rate** *rate* **sample-interval** *interval* [**penalty-period** *duration*] {**downstream** | **upstream**} [**enforce**] **no weekend duration** *minutes* **avg-rate** *rate* **sample-interval** *interval* [**penalty-period** *duration*]

{**downstream** | **upstream**} [**enforce**] **no weekend**

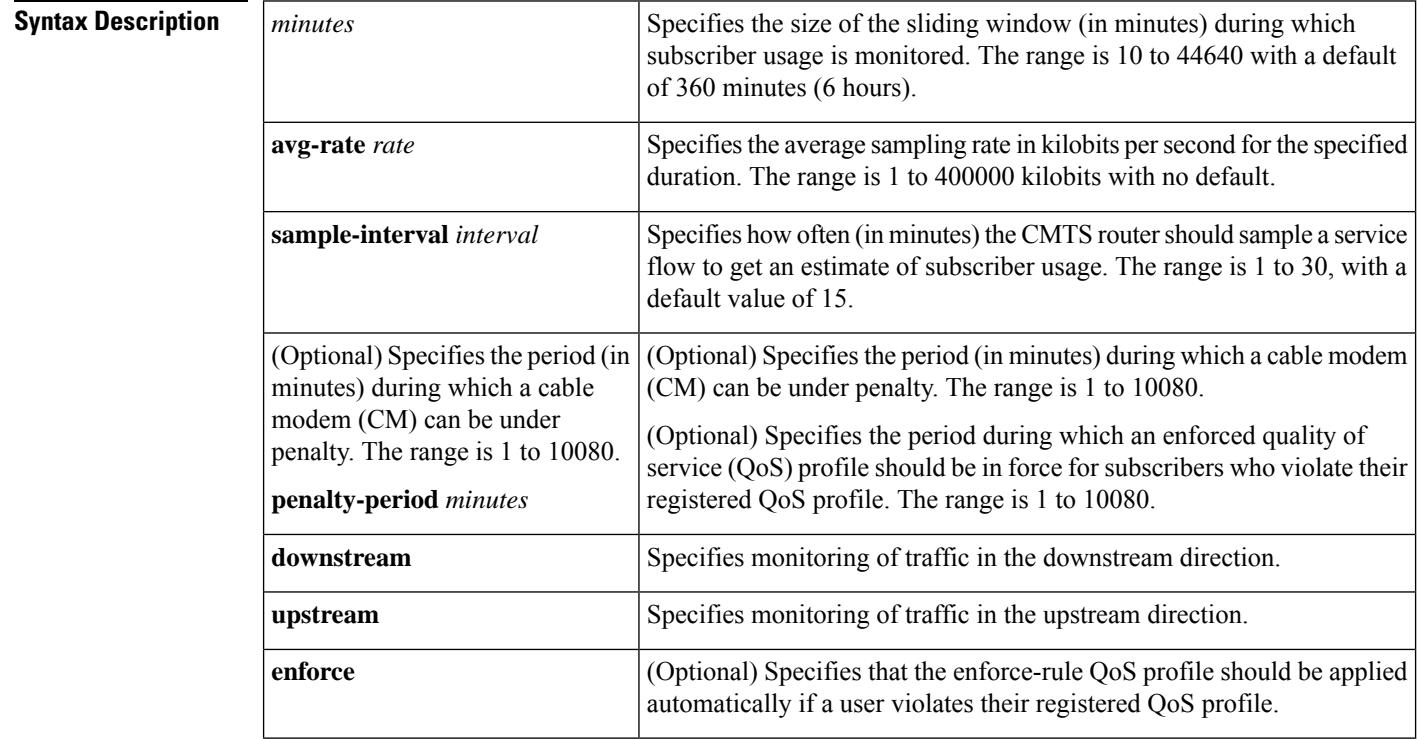

**Command Default** Weekend monitoring is disabled.

## **Command Modes**

Enforce-rule configuration (enforce-rule)

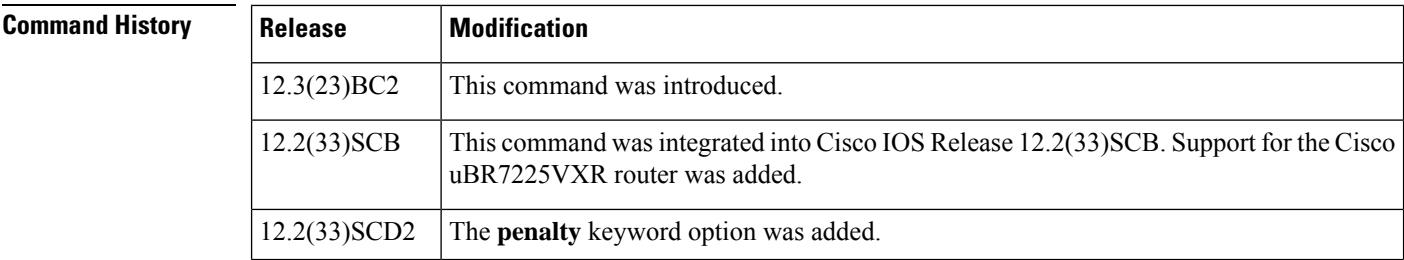

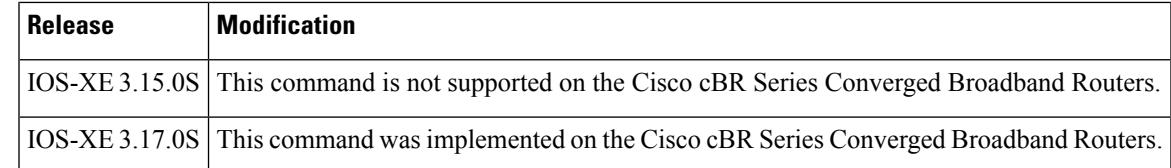

## **Usage Guidelines**

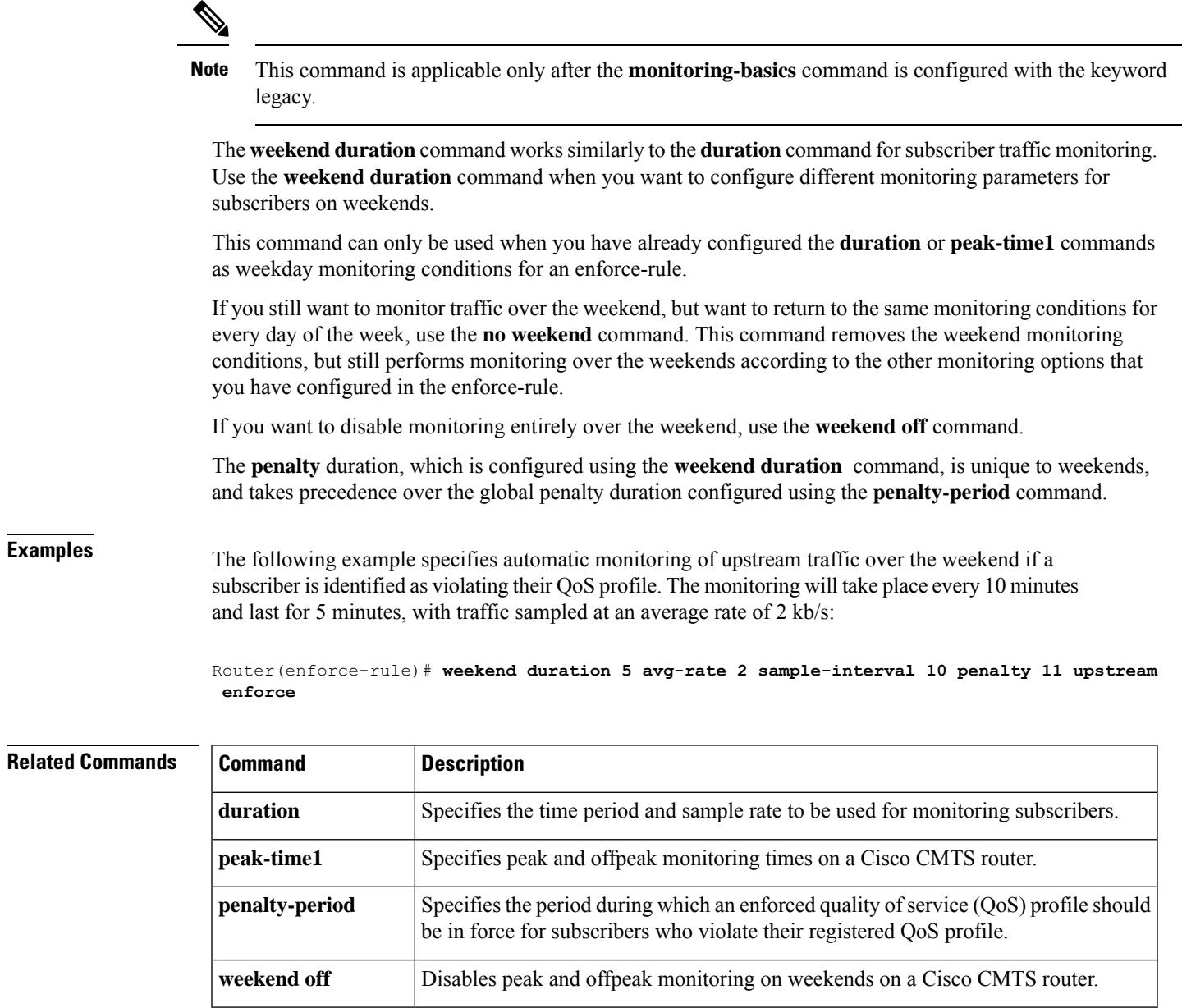

**weekend peak-time1** Configures peak and offpeak subscriber monitoring over weekends on a Cisco CMTS

router.

# **weekend off**

To disable peak and offpeak monitoring on weekends on a Cisco CMTS router, use the **weekend off** command in enforce-rule configuration mode. To re-enable the configuration for weekend monitoring, use the **no** form of this command.

**weekend off no weekend off**

**Syntax Description** This command has no arguments or keywords.

**Command Default** Weekend monitoring is enabled once you configure the **weekend duration** or **weekend peak-time1** commands.

### **Command Modes**

Enforce-rule configuration (enforce-rule)

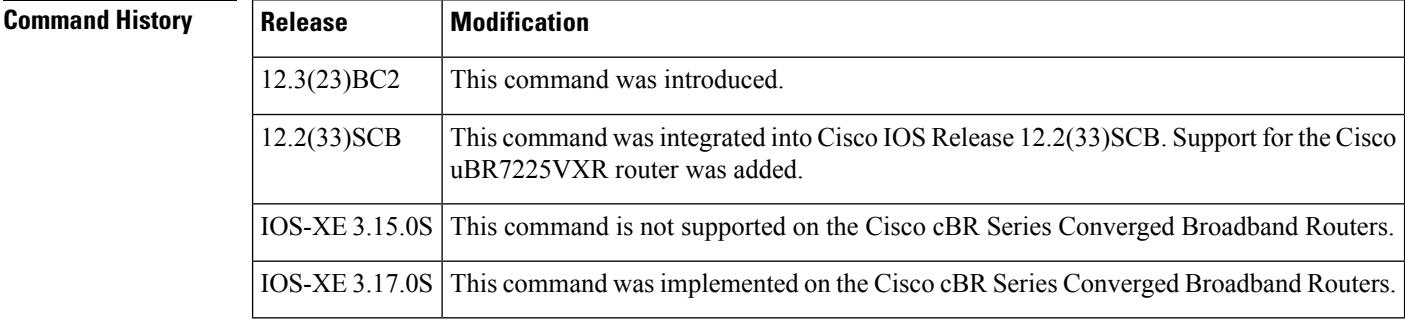

**Usage Guidelines** Use the **weekend off** command to disable previously configured weekend monitoring and stop the CMTS router from monitoring cable modems (CMs) with that enforce-rule over the weekend. This command allows you to retain or modify your weekend monitoring configuration without enabling it for actual monitoring use on the CMTS router.

> To perform weekend monitoring according to the same parameters used for weekday monitoring, use the **no weekend** command.

**Examples** The following example shows how to disable weekend monitoring when weekend peak-time monitoring has previously been configured on a Cisco CMTS router:

> Router(config)# **cable qos enforce-rule test** Router(enforce-rule)# **weekend peak-time1 8 duration 60 avg-rate 100 peak-time2 20 duration 60 avg-rate 10000 duration 90 avg-rate 20000 sample-interval 20 downstream enforce** Router(enforce-rule)# **weekend off**

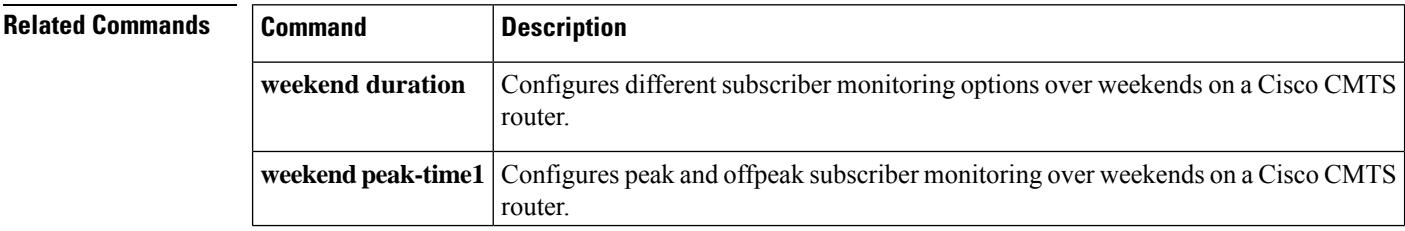

Ш

# **weekend peak-time1**

To configure peak and offpeak subscriber monitoring over weekends on a Cisco CMTSrouter, use the **weekend peak-time1** command in enforce-rule configuration mode. To remove the peak and offpeak weekend monitoring configuration, use the **no** form of this command.

**weekend peak-time1** {*hourhh:mm*} **duration** *minutes* **avg-rate***rate* **peak-time2** {*hourhh:mm*} **duration** *minutes* **avg-rate rate duration** *offpeak-minutes* **avg-rate** *offpeak-rate* **sample-interval** *minutes* **penalty-period** *minutes* **downstream** | **upstream enforce weekend peak-time1** {*hourhh:mm*} **duration** *minutes* **avg-rate***rate* **peak-time2** {*hourhh:mm*} **duration** *minutes* **avg-rate rate duration** *offpeak-minutes* **avg-rate** *offpeak-rate* **sample-interval** *minutes* **penalty-period** *minutes* **downstream** | **upstream enforce**

**weekend peak-time1**{*hourhh:mm*}**duration** *minutes* **avg-rate***rate*[**peak-time2** {*hourhh:mm*}**duration** *minutes* **avg-rate** *rate* ]**duration** *minutes* **avg-rate** *rate* **sample-interval** *minutes* [**penalty-period** *minutes* ]{**downstream** | **upstream**}[**enforce**]

**no weekend peak-time1**{*hourhh:mm*}**duration** *minutes* **avg-rate***rate*[**peak-time2** {*hourhh:mm*}**duration** *minutes* **avg-rate** *rate* ]**duration** *minutes* **avg-rate** *rate* **sample-interval** *minutes* [**penalty-period** *minutes* ]{**downstream** | **upstream**}[**enforce**] **no weekend**

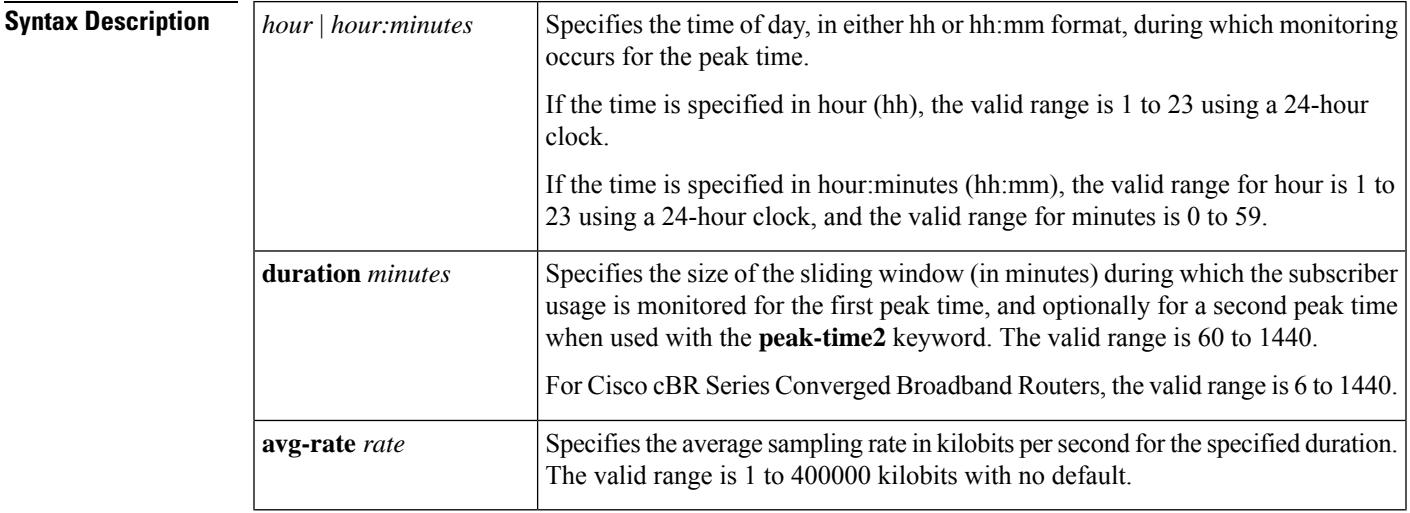

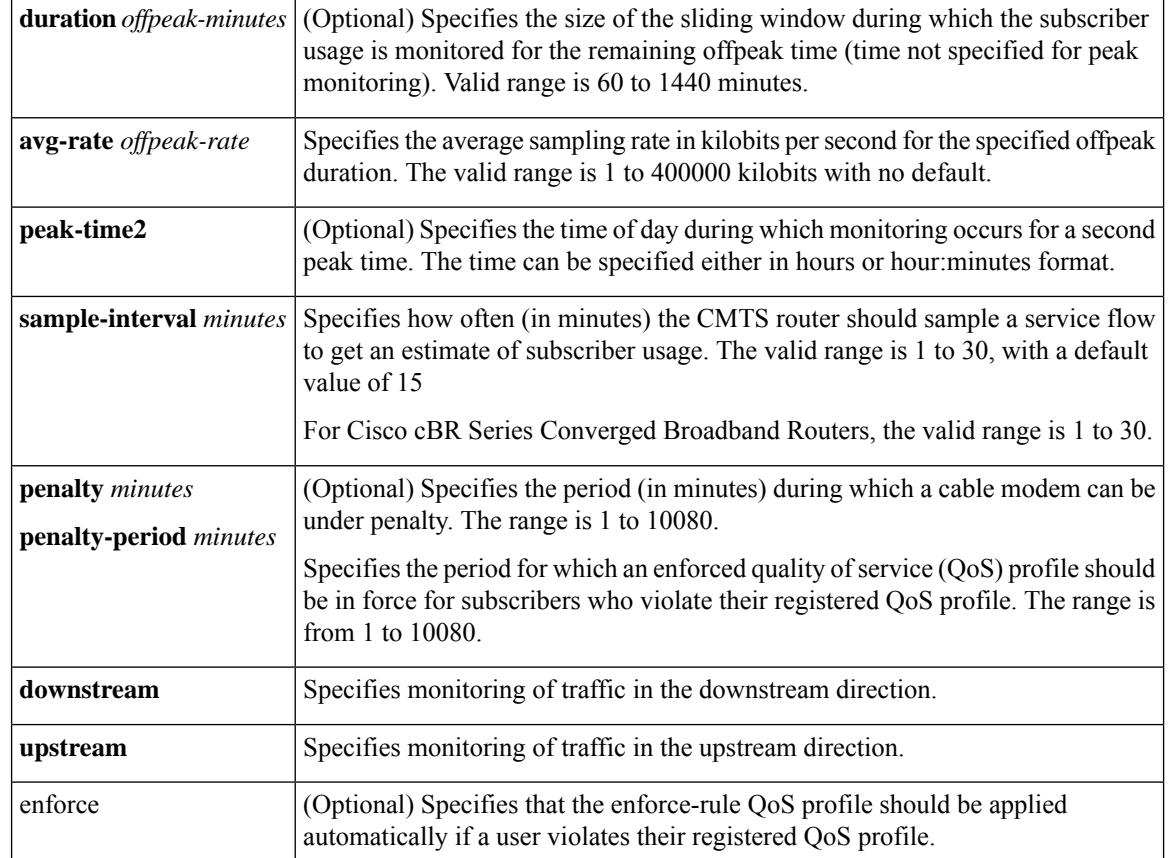

## **Command Default** Weekend monitoring is disabled. The only default value for the **weekend peak-time1** command is the 15-minute sample interval.

## **Command Modes**

Enforce-rule configuration (enforce-rule)

**Command History Release Modification** 12.3(23)BC2 This command was introduced. This command wasintegrated into Cisco IOS Release 12.2(33)SCB.Support for the Cisco uBR7225VXR router was added. 12.2(33)SCB The **minute-level granularity (hh:mm) for weekend peak-time1 and peak-time2 duration, and the penalty** keyword option were added. 12.2(33)SCD2 IOS-XE 3.15.0S This command is not supported on the Cisco cBR Series Converged Broadband Routers. IOS-XE 3.17.0S This command was implemented on the Cisco cBR Series Converged Broadband Routers.

## **Usage Guidelines**

Ш

This command is applicable only after the monitoring-basics command is configured with the keyword **peak-offpeak**. **Note**

The **weekend peak-time1** command is similar to the **peak-time1** command for subscriber traffic monitoring. Use the **weekend peak-time1** command when you want to configure different peak and offpeak monitoring parameters for subscribers on weekends.

This command can only be used when you have already configured the **duration** or **peak-time1** commands as weekday monitoring conditions for an enforce-rule.

The **penalty** duration, which is configured using the **weekend peak-time1** command, is unique to weekends, and takes precedence over the global penalty duration configured using the penalty-period command.

## **Examples** The following example shows configuration of two peak monitoring windows on the weekend, with the first monitoring period beginning at 8:00 A.M. for one hour and the second monitoring period beginning at 8:00 P.M. for one hour, and monitoring at all other times of the weekend for 1-1/2 hours (90 minutes) for downstream traffic. The unique penalty period for both **weekend peaktime1** and **peaktime2** is configured as 60 minutes:

Router(enforce-rule)# **weekend peak-time1 8 duration 60 avg-rate 10000 peak-time2 20 duration 60 avg-rate 100 duration 90 avg-rate 20000 sample-interval 20 penalty 60 downstream enforce**

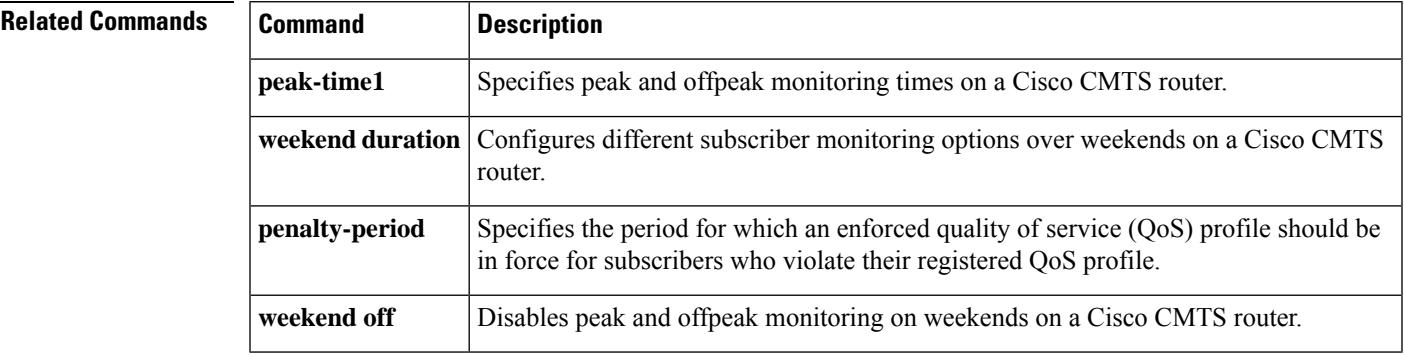

# **width**

To specify width of profile in Hz, use the **width** command in OFDM modulation profile configuration mode. To undo the width assignment, use **no** form of this command.

**width** *width*

**no width**

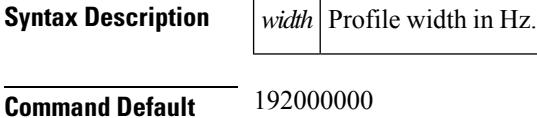

**Command Modes**

OFDM modulation profile configuration (config-ofdm-mod-prof)

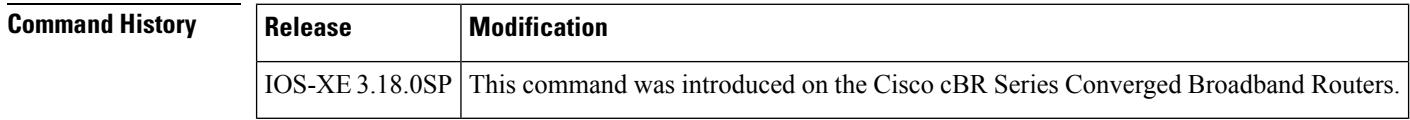

**Usage Guidelines** Use this command to specify width of profile in Hz.

The width determines the range of subcarriers that can be assigned specific modulations in lists or ranges using the **assign** command. Regardless of the specified width, each modulation profile has a default modulation range that covers the entire FFT spectrum (204.8 MHz) from subcarrier 0 to 4095 or 8192 depending on spacing. The default modulation is configured using the **assign** command.

**Examples** The following example shows how to specify the width:

Router# **configure terminal** Router(config)# **cable downstream ofdm-modulation-profile 21** Router(config-ofdm-mod-prof)# **width 24000000**

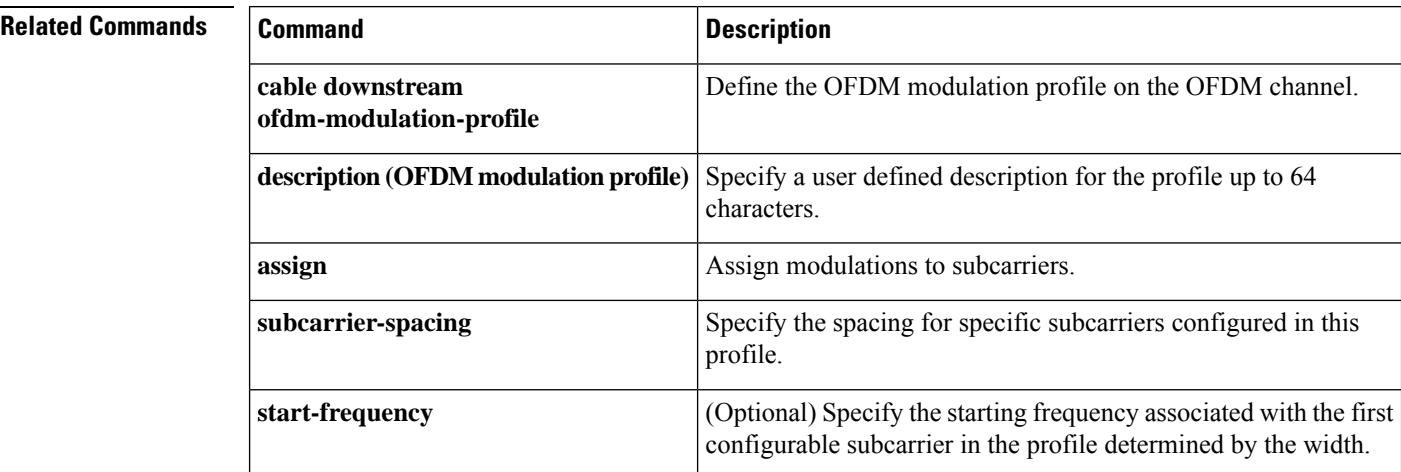

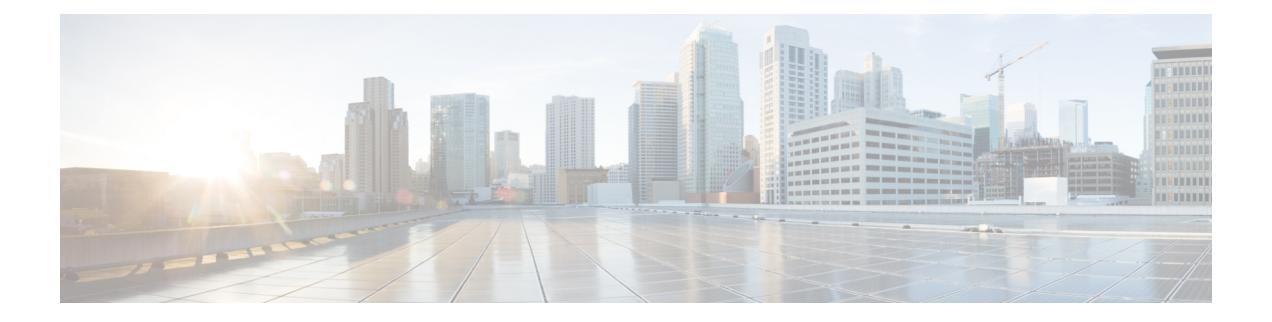

# **Cisco CMTS Router ROM Monitor Commands**

- [alias,](#page-3261-0) on page 3216
- [boot,](#page-3263-0) on page 3218
- [break,](#page-3267-0) on page 3222
- [confreg,](#page-3269-0) on page 3224
- cont, on page [3227](#page-3272-0)
- [context,](#page-3274-0) on page 3229
- [cpu\\_card\\_type,](#page-3276-0) on page 3231
- dev, on page [3232](#page-3277-0)
- dir, on page [3233](#page-3278-0)
- dis, on page [3234](#page-3279-0)
- [frame,](#page-3281-0) on page 3236
- help, on page [3238](#page-3283-0)
- [history,](#page-3285-0) on page 3240
- [meminfo,](#page-3287-0) on page 3242
- [repeat,](#page-3288-0) on page 3243
- [reset,](#page-3290-0) on page 3245
- set, on page [3247](#page-3292-0)
- show spd, on page 3249
- [stack,](#page-3296-0) on page 3251
- [sync,](#page-3298-0) on page 3253
- [sysreset,](#page-3300-0) on page 3255
- [unalias,](#page-3302-0) on page 3257
- [unset,](#page-3304-0) on page 3259

# <span id="page-3261-0"></span>**alias**

To define an alias to be used at the ROM monitor prompt, use the **alias** command in ROM monitor mode.

**alias** [*name=value*]

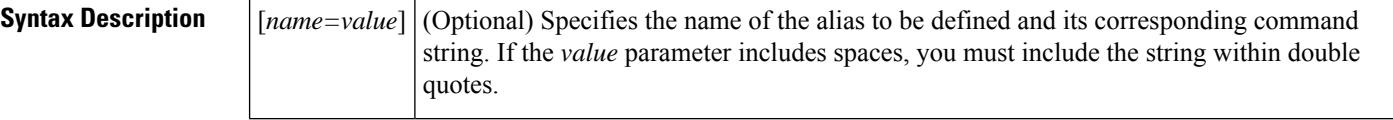

**Command Default** If no arguments are given, displays the aliases that are currently defined.

## **Command Modes**

ROM monitor (>)

## **Command History Release Modification**

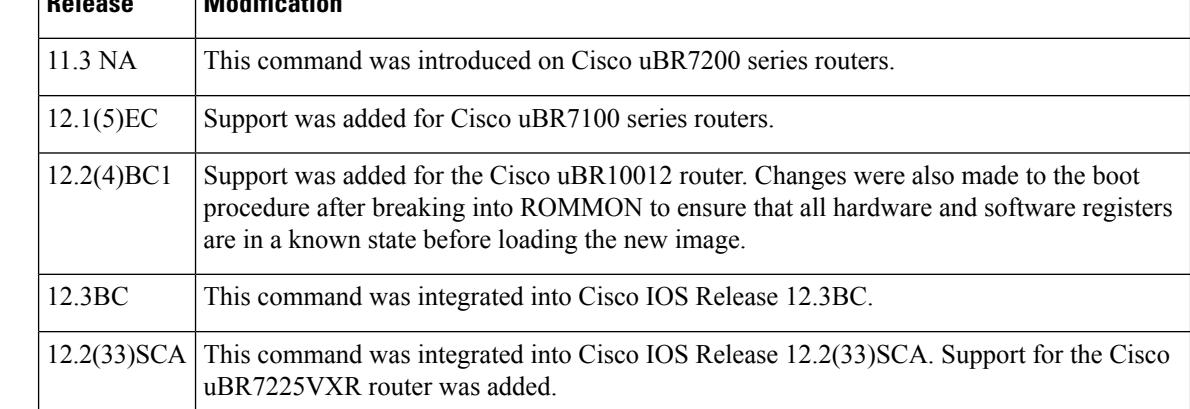

**Usage Guidelines** Aliasing allows you to abbreviate commands or to set up a command so that it is automatically run with certain options. The ROM monitor's [*name=value*]**alias** function is based on the syntax used in the Korn shell on Unix systems.

> Normally, only the first word at the ROM monitor prompt is checked for an alias. However, when you define an alias that contains a space as its last character, the ROM monitor also checks the next word at the ROM monitor prompt for an alias.

⇘

If an alias contains any spaces, the entire command must be enclosed within quotes when you define it with the **alias** command. To create an alias for multiple commands, separate the commands with a semicolon (;) delimiter. **Note**

 $\boldsymbol{\varOmega}$ 

**Tip** Use the **unalias** command to delete an alias.

**Examples** The following example shows how to display the currently defined aliases:

```
rommon 13 > alias
r=repeat
h=history
?=help
b=boot
ls=dir
i=reset
```
The following example defines an alias named "cpuinfo" that executes three separate CPU-related commands:

```
rommon 31 > alias cpuinfo="cpu_card_type;meminfo;context"
```

```
rommon 32 >
```
k=stack rommon 14 >

The following example shows how to define an alias**dird**that lists the file contents of theFlash Disk in the disk0 slot:

```
rommon 18 > alias dird="dir disk0:"
rommon 19 > alias
r=repeat
h=history
?=help
b=boot
ls=dir
i=reset
k=stack
dird=dir disk0:
rommon 20 >
```

```
Related Commands
```
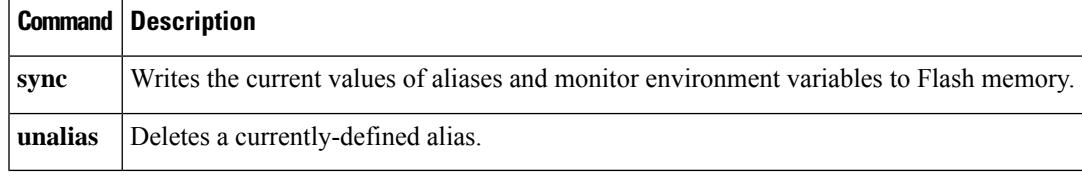

# <span id="page-3263-0"></span>**boot**

To boot a router manually, use the **boot** command in ROM monitor mode.

**boot** [**-xv**] **boot** [**-xv**] [*device:*] [*imagename*] **boot** [**-xv**] *filename* [*tftp-ip-address*] **boot** [**-xv**] *tftp://server/path/filename*

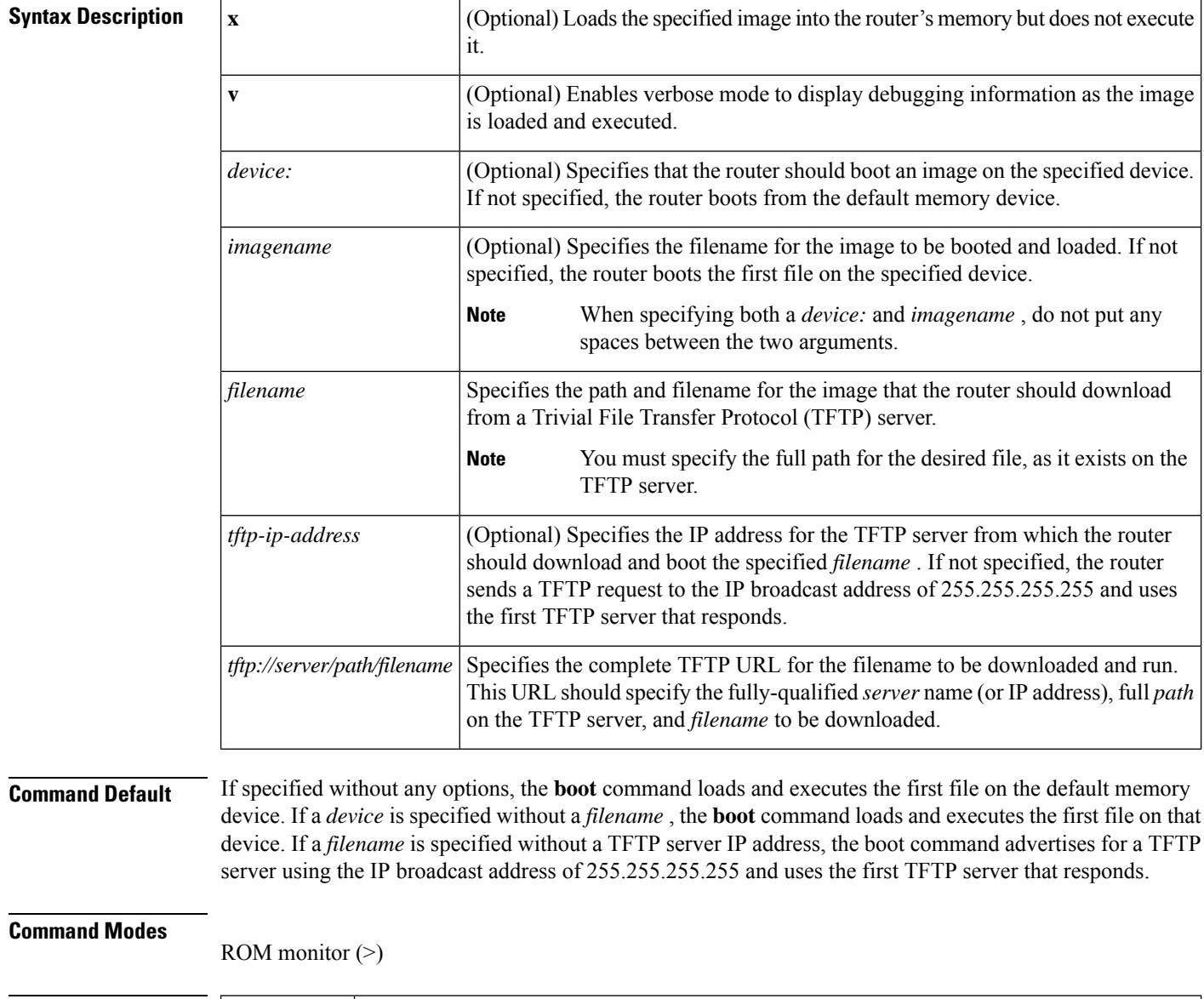

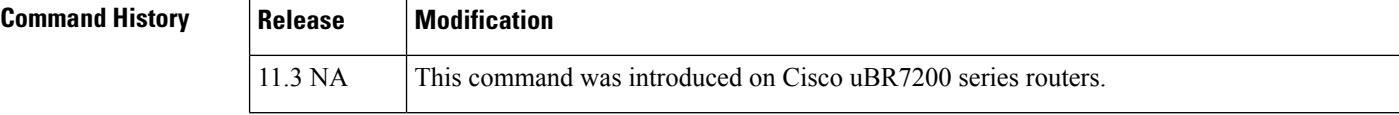

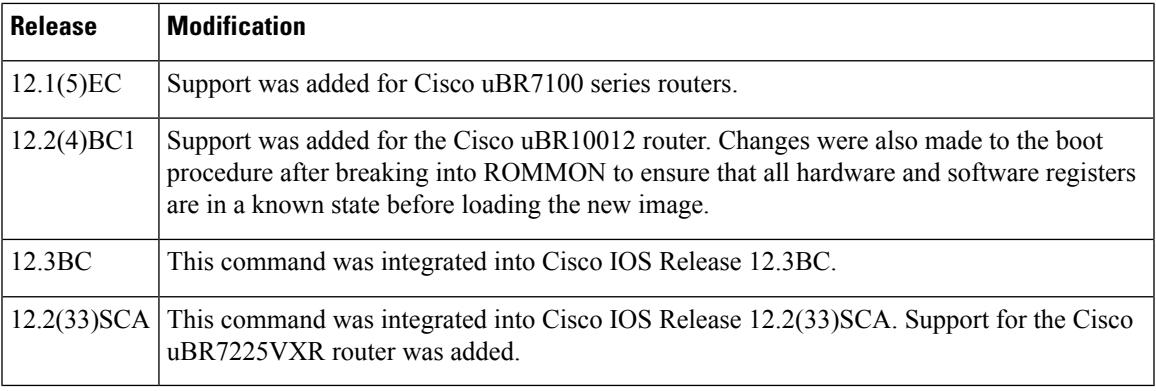

**Usage Guidelines** The **boot** command allows a network administrator to boot the router from the ROM monitor (ROMMON) prompt. The router can enter ROMMON for the following reasons:

- The administrator interrupted the boot sequence or Cisco IOS software by pressing the BREAK signal.
- The router's configuration register is set to boot into ROMMON (0x00).
- The router entered ROMMON because of a software exception or error.

The **boot** command allows the administrator to continue the boot process or to load a new software image.

To upgrade the router to a new Cisco IOSsoftware image, you can use either the**boot** command in ROMMON mode or the **boot system** commands in global configuration mode. **Note**

### **Boot Changes in Cisco IOS Release 12.2**

Cisco IOS Release 12.2 changed the behavior of the ROM monitor (ROMMON) during the bootup sequence. Previously, users could issue the break signal during the bootup sequence to break into ROMMON, and then immediately boot a new Cisco IOS image using the **boot** command.

This behavior is no longer allowed when the router is using a boot image that is based on Cisco IOS Release 12.2, because interrupting the boot process could leave the hardware and software registers in an unknown state. Instead, use the following procedure when using a router with a Cisco IOS Release 12.2 boot image:

- **1.** At the router's console prompt, send a BREAK signal to interrupt the boot process and enter ROMMON.
- **2.** Set the configure register to boot into ROMMON by giving the **confreg 0x0** command.
- **3.** Use the **reset** command to reset the NPE and to boot into ROMMON. This ensures a clean boot into ROMMON, with all registers set to a known state.
- **4.** Set the configure register to boot an IOS image by giving the **confreg 0x2102** command.
- **5.** Use the **boot** command to boot the desired Cisco IOS image.

**Examples** The following example shows how to boot the router using the first file in the default device:

```
rommon 1 > boot
Self decompressing the image :
#######################################################################################
[OK]
(Software image boots...)
Router>
```
The following example shows how to specify that the routershould download and boot the file named "newimage.bin" in the subdirectory named "ubrimages" on the TFTP server with the IP address of 10.10.10.31:

```
rommon 45> boot tftp://10.10.10.31/ubrimages/newimage.bin
Self decompressing the image :
#######################################################################################
[OK]
(Software image boots...)
Router>
```
The following example shows how to use the alternate syntax to specify that the router should download and boot the file named newimage.bin on the TFTP server with the IP address of 10.10.10.31:

```
rommon 45> boot newimage.bin 10.10.10.31
Self decompressing the image :
#######################################################################################
[OK]
(Software image boots...)
Router>
```
The following example shows the new ROMMON boot procedure that is required when using a Cisco IOS Release 12.2 (or later) boot image:

```
Router-NPE#
telnet> send brk
*** System received an abort due to Break Key ***
signal= 0x3, code= 0x0, context= 0x6208b290
PC = 0x606b5ab0, SP = 0x80007e00, RA = 0x606d2370Cause Reg = 0xffffffff, Status Reg = 0x3400ff03
rommon 2 > boot flash:newiosimage.bin
Please reset before booting
rommon 3 > confreg 0x0
You must reset or power cycle for new config to take effect
rommon 4 > reset
System Bootstrap, Version 12.2(11)BC3a, RELEASE SOFTWARE (fc1)
Copyright (c) 2002 by cisco Systems, Inc.
UBR7200 platform with 524288 Kbytes of main memory
rommon 1 > boot flash:newiosimage.bin
Self decompressing the image :
#######################################################################################
[OK]
(Software image boots...)
Router>
```
### **Related Commands**

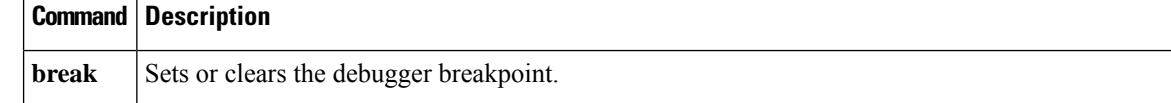

 $\overline{\phantom{a}}$ 

**boot**

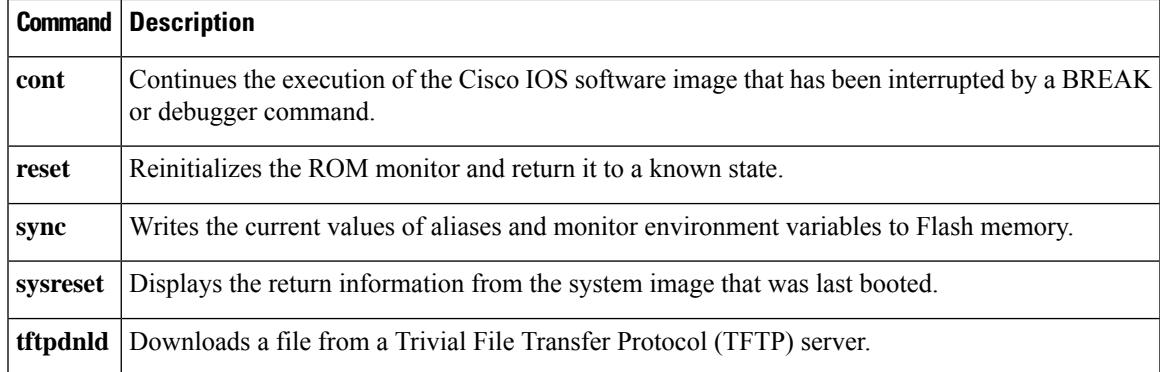

# <span id="page-3267-0"></span>**break**

To set or clear the debugger breakpoint, use the **break** command in ROM monitor mode.

**break** [{**-s** *address* | **-c**}]

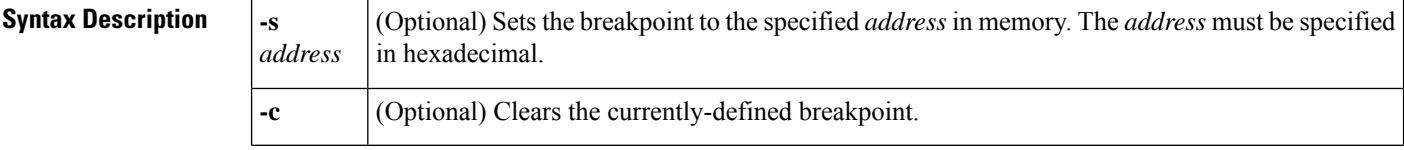

**Command Default** If no arguments are given, the command displays the currently-defined breakpoint.

## **Command Modes**

ROM monitor

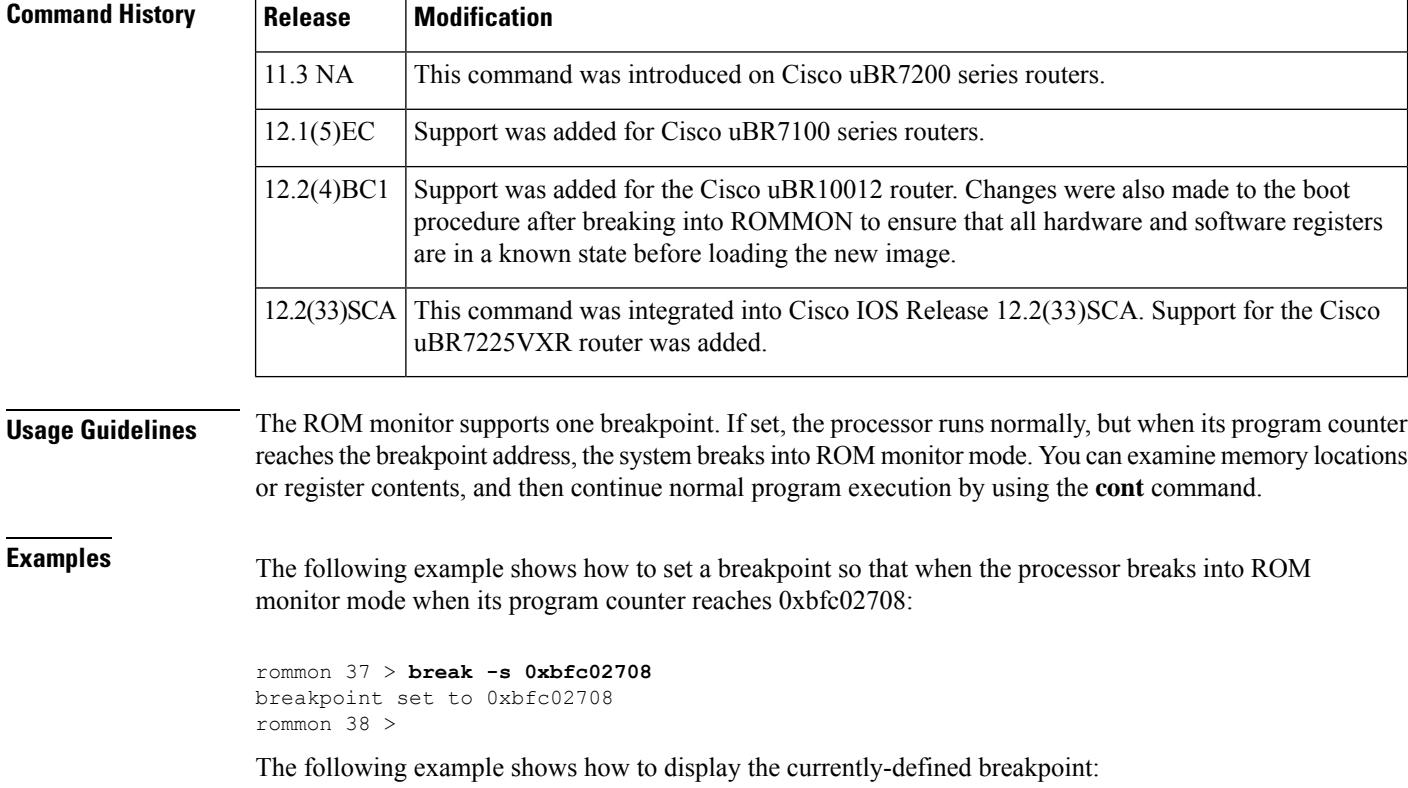

rommon 38 > **break** breakpoint set to 0xbfc02708 rommon 39 >

The following example shows how to clear the currently-defined breakpoint:

rommon 39 > **break -c**

breakpoint is cleared rommon 40 >

## **Related Commands**

I

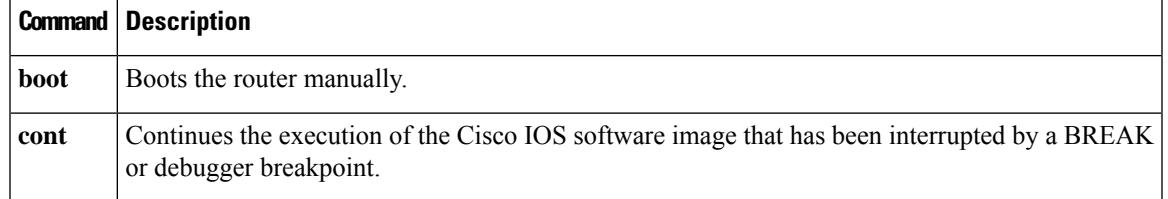

# <span id="page-3269-0"></span>**confreg**

To change the value of the router's configuration register, use the **confreg** command in ROM monitor mode.

**confreg** [*value*]

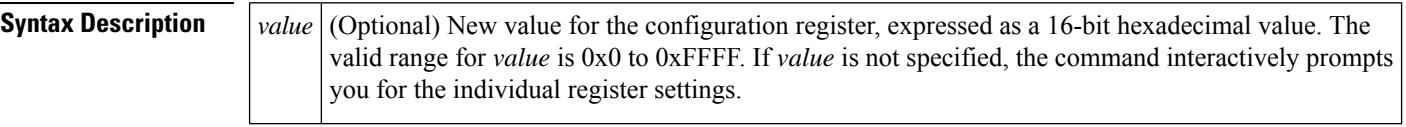

**Command Default** 0x2102 (boots the Cisco IOS software image and allows the use of the BREAK signal to enter ROMMON)

## **Command Modes**

ROM monitor (>)

![](_page_3269_Picture_790.jpeg)

**Usage Guidelines** The configuration register determines the router's behavior when it boots. Typically, an administrator changes the configuration register so that it boots either into ROMMON mode or boots a Cisco IOS software image, but other options are also available.

> If given without an argument, the **confreg** command interactively prompts you for the new values of the individual register settings, using English descriptions. You can either keep the current settings unchanged or change them as desired. The new value of the configuration register is written into the router's nonvolatile Flash memory (NVRAM) immediately, but does not take effect until you reset the router.

> If you specify an argument with the **confreg** command, it must be a 16-bit hexadecimal value in the following format:

| <b>Bit</b> | <b>Description</b>                                                                                                    |
|------------|----------------------------------------------------------------------------------------------------|
| 15         | If set, enables the router's diagnostic mode (for example, $0x8000$ ).                                                                                                    |
| 14         | If set, uses the network number in IP broadcasts (for example, 0x4000).                                                                                                    |
| 13         | If set, allows the router to fall back into ROMMON mode if the boot procedure fails. If not set, the<br>router attempts each valid <b>boot</b> command (as specified by bits 3–0) for a total of 5 times each, until<br>one of the commands is successful (for example, 0x2000). |

**Table 278: Configuration Register Bit Field Descriptions**

Ш

![](_page_3270_Picture_873.jpeg)

For example, for normal operations the configuration register is set to 0x2102, which sets bit 13 (allows the router to fall into ROMMON mode if the boot fails), bit 8 (allows the user to break into ROMMON), and bit 1 (boots a Cisco IOS software image). Bits 11 and 12 are cleared, which sets the console port to 9600 bps.

The following are the most commonly-used configuration register values:

- $\cdot$  0x0 = Boot into ROMMON.
- 0x2002 = Normal boot for standard operations, but the BREAK signal cannot be used to break into ROM monitor mode.
- 0x2102 = Normal boot for standard operations, enabling the BREAK signal.
- $\cdot$  0x2142 = Normal boot but the router ignores the configuration file in Flash memory.

# $\boldsymbol{\mathcal{L}}$

The **confreg** command is identical in function to the **config-register** command that is available in global configuration mode. **Tip**

**Examples** The following example shows how to change the configuration register by using the English prompts. In this example, the only change is to have the router boot the Cisco IOS software image instead of entering ROMMON mode:

```
rommon 1 > confreg
   Configuration Summary
enabled are:
```

```
break/abort has effect
console baud: 9600
boot: the ROM Monitor
do you wish to change the configuration? y/n [n]: y
enable "diagnostic mode"? y/n [n]:
enable "use net in IP bcast address"? y/n [n]:
enable "load rom after netboot fails"? y/n [n]:
enable "use all zero broadcast"? y/n [n]:
disable "break/abort has effect"? y/n [n]:
enable "ignore system config info"? y/n [n]:
change console baud rate? y/n [n]:
change the boot characteristics? y/n [n]: y
enter to boot:
0 = ROM Monitor
1 = the boot helper image
2-15 = boot system
    [0]: 2
   Configuration Summary
enabled are:
break/abort has effect
console baud: 9600
boot: image specified by the boot system commands
     or default to: cisco2-C10000
do you wish to change the configuration? y/n [n]: n
        You must reset or power cycle for new config to take effect.
rommon 2 >
```
![](_page_3271_Picture_3.jpeg)

**Note**

After changing the configuration register in interactive mode, the system displays the new values and prompts you again as to whether you want to change them. If the values are correct, answer **no** and the system returns you to the ROMMON prompt. If you made any changes, the system reminds you that you must reset or power cycle the router before the new configuration register takes effect.

The following example shows how to set the configuration register to the typical value of 0x2102, so that it boots a Cisco IOS software image:

```
rommon 7 > confreg 0x2102
        You must reset or power cycle for new config to take effect.
rommon 8 >
```
## **Related Commands Command Description**

**boot** Boots the router manually.

# <span id="page-3272-0"></span>**cont**

Ш

To continue the execution of the Cisco IOS software image that has been interrupted by a BREAK signal or debugger breakpoint, use the **cont** command in ROM monitor mode.

**cont** [*address*]

![](_page_3272_Picture_731.jpeg)

### **Command Modes**

ROM monitor (>)

processor's program counter (PC) register.

![](_page_3272_Picture_732.jpeg)

**Usage Guidelines** The **cont** command typically is used when a user has interrupted the operation of the Cisco IOS software by using the BREAK signal to enter ROM monitor mode, and then wants to continue with the original Cisco IOS software image. This command can also be used to continue program execution when the user uses the BREAK signal to interrupt the Cisco IOS software boot procedure, or has used the **break** command to set a debug breakpoint.

**Examples** In the following example, the **cont** command continues executing the Cisco IOS software image, after the user has interrupted the software by sending a BREAK signal:

```
Router#
telnet> send brk
*** System received an abort due to Break Key ***
signal= 0x3, code= 0x0, context= 0x6208b290
PC = 0x606b5ab0, SP = 0x80007e00, RA = 0x606d2370Cause Reg = 0xffffffff, Status Reg = 0x3400ff03rommon 5 > cont
```
I

Router#

## **Related Commands**

![](_page_3273_Picture_130.jpeg)

**Cisco CMTS Cable Command Reference**

# <span id="page-3274-0"></span>**context**

To display the processor context at the time of the most recent fault or exception, use the **context** command in ROM monitor mode.

## **context**

**Syntax Description** This command has no arguments or keywords.

**Command Default** No default behavior or values.

### **Command Modes**

ROM monitor (>)

![](_page_3274_Picture_740.jpeg)

## **Usage Guidelines** When the processor fault or exception occurs, the ROM monitor preserves the processor context at the time of the fault. The **context** command displays this processor context, which includes information about the kernel registers and the process mode of the booted image (if available).

**Examples** The following example shows how to display the CPU context at the time of the most recent fault or exception:

rommon 21 > **context**

![](_page_3274_Picture_741.jpeg)

I

![](_page_3275_Picture_255.jpeg)

## **Related Command**

![](_page_3275_Picture_256.jpeg)
# **cpu\_card\_type**

To display the type of processor card that is installed in the router, use the **cpu\_card\_type** command in ROM monitor mode.

### **cpu\_card\_type**

**Syntax Description** This command has no arguments or keywords.

**Command Default** No default behavior or values.

#### **Command Modes**

ROM monitor (>)

### **Command History**

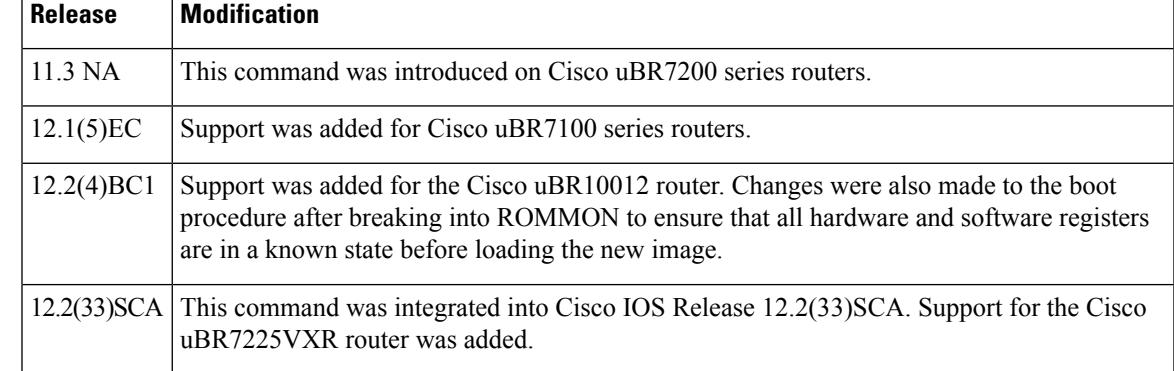

**Examples** The following example shows that the router is using an NPE-225 processor card:

rommon 92 > **cpu\_card\_type**

CPU card type is NPE-225 rommon 93 >

## **Related Commands Command Description**

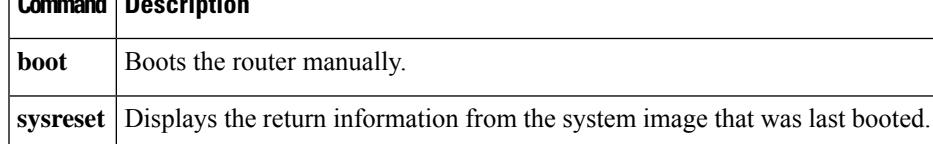

# **dev**

To list the known storage and memory devices for the router, use the **dev** command in ROM monitor mode.

**dev**

**Syntax Description** This command has no arguments or keywords.

**Command Default** No default behavior or values.

#### **Command Modes**

ROM monitor (>)

### **Command History**

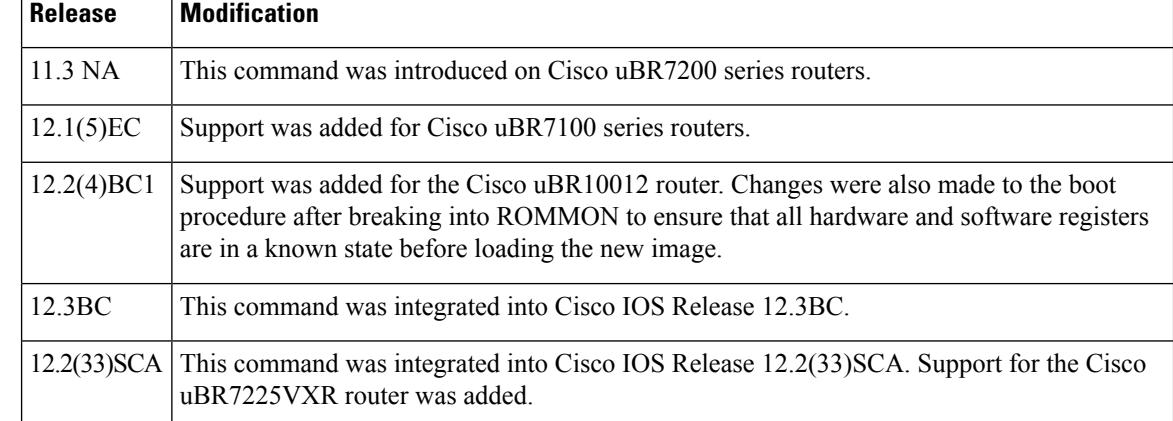

**Examples** The following example shows how to display the known file systems on a router:

```
rommon 3 > dev
Devices in device table:
       id name
bootflash: boot flash
   slot0: PCMCIA slot 0
   slot1: PCMCIA slot 1
    disk0: PCMCIA slot 0
    disk1: PCMCIA slot 1
    disk2: PCMCIA slot 2
   eprom: eprom
rommon 4 >
```
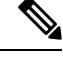

The disk2 device is available only on a Cisco uBR7246VXR router using the NPE-G1 processor card. **Note**

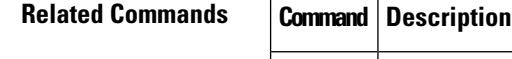

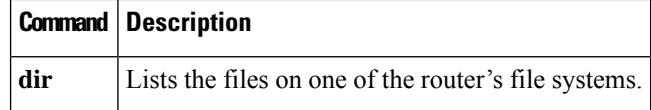

# **dir**

To list the files on one of the router's file systems, use the **dir** command in ROM monitor mode.

**dir** *device:*

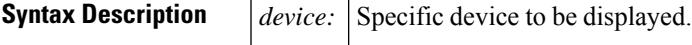

**Command Default** No default behavior or values.

#### **Command Modes**

ROM monitor (>)

#### **Command History**

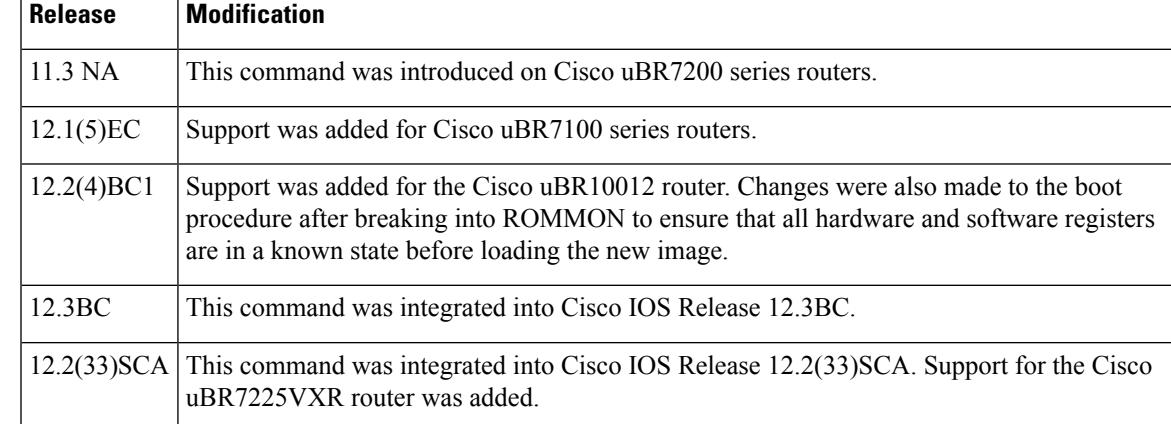

**Examples** The following example shows how to list the files on the slot0: and bootflash: devices.

rommon 40 > **dir slot0:**

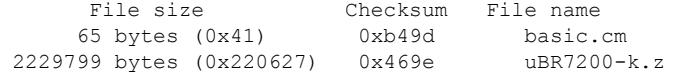

rommon 41 > **dir bootflash:**

File size Checksum File name 1378560 bytes (0x150900) 0x6607c732 ubr7200-kboot-mz.122.11.BC3 16220 bytes (0x3f5c) 0x47e9a02c bundle.cfg<br>76 bytes (0x4c) 0x313b6bb0 config.cm 0x313b6bb0 config.cm 189250 bytes (0x2e342) 0xe95da48e crashinfo\_20030515-212829 rommon 42 >

### **Related Co**

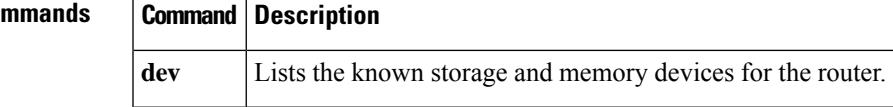

**dir**

# **dis**

**dis**

To disassemble a segment of main memory, use the **dis** command in ROM monitor mode.

**dis** [*address*] [*num-of-bytes*]

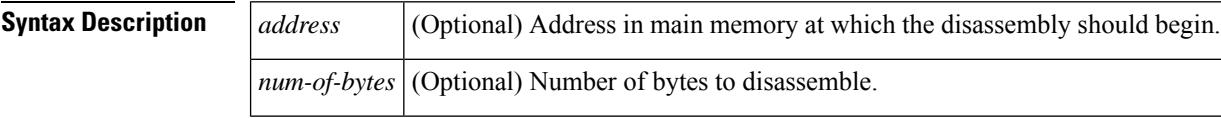

**Command Default** If no arguments are given, the command prompts for the *address* and *num-of-bytes* parameters.

#### **Command Modes**

ROM monitor (>)

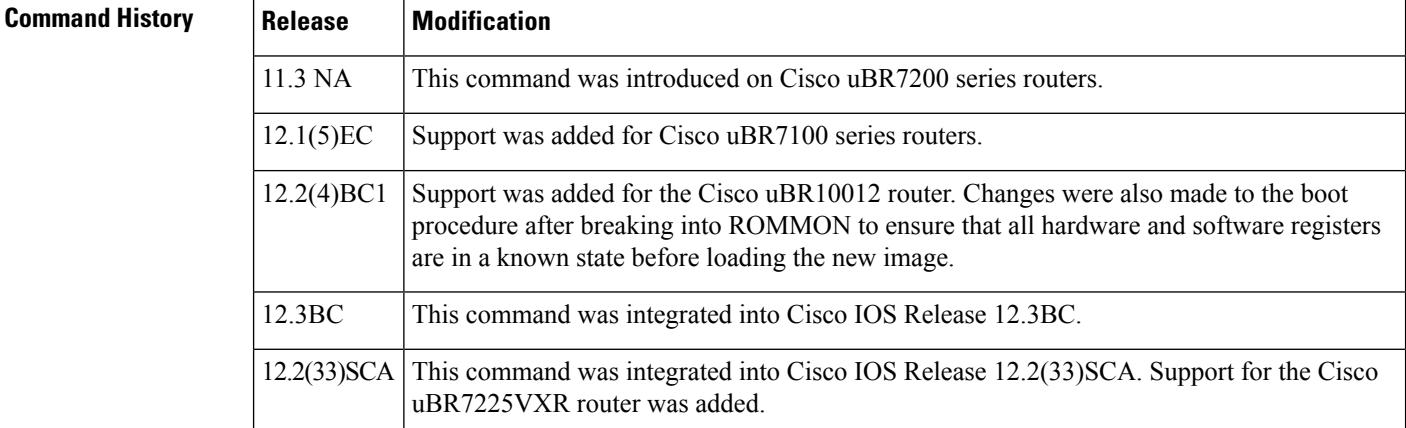

**Examples** The following example shows a typical disassembly:

```
rommon 23 > dis 0x60696358 0x20
0x60696358: 1040012b beq v0, zero, #0x60696808<br>0x6069635c: 00008821 addu s1, zero, zero
                                   addu s1, zero, zero
0x60696360: 8e0285d0 lw v0, -31280(s0)
0x60696364: 14400006 bne v0, zero, #0x60696380
0x60696368: 00002021 addu a0, zero, zero
0x6069636c: 0cla2d93
0x60696370: 00002021 addu a0, zero, zero
0x60696374: 8e0285d0 lw v0, -31280(s0)
rommon 24 >
The following example shows the command's interactive mode being used to perform the same
disassembly:
rommon 25 > dis
Enter in hex the start address [0x0]: 0x60696358
Enter in hex the test size or length in bytes [0x0]: 0x20
0x60696358: 1040012b beq v0, zero, #0x60696808<br>0x6069635c: 00008821 addu s1, zero, zero
0x6069635c: 00008821
```

```
0x60696360: 8e0285d0 lw v0, -31280(s0)
0x60696364: 14400006 bne v0, zero, \#0x60696380<br>0x60696368: 00002021 addu a0, zero, zero
0x60696368: 00002021
0x6069636c: 0c1a2d93 jal 0x6068b64c
0x60696370: 00002021 addu a0, zero, zero<br>0x60696374: 8e0285d0 1w v0, -31280(s0)
0x60696374: 8e0285d0
rommon 26 >
```
The dis command displays an exception if you attempt to disassemble a non-existent address or if you specify an argument that the system interprets as a non-existent address. For example, the following command shows the **dis disk0:** command being given. The system interprets the **disk0:** argument as a memory address of 0xd, and because this address does not exist, displaysthe exception message:

rommon 3 > **dis disk0:**

```
Warning : address not word aligned, 0xd
*** TLB (Load/Fetch) Exception ***
Access address = 0xc
PC = 0xbfc11074, Cause Reg = 0x8, Status Reg = 0x3040d003monitor: command "dis" aborted due to exception
rommon 4 >
```
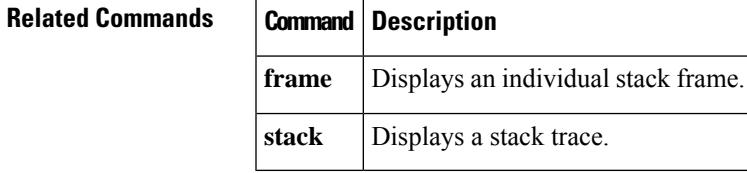

# **frame**

To display an individual stack frame, use the **frame** command in ROM monitor mode.

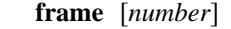

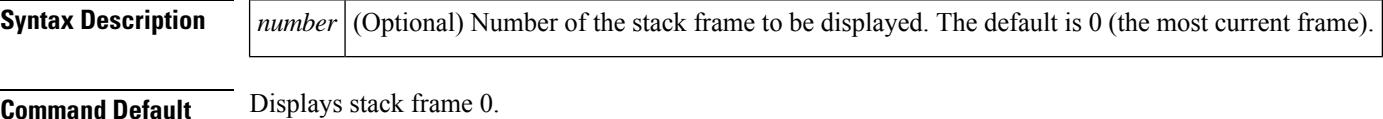

### **Command Modes**

ROM monitor (>)

### **Command History Release Modification**

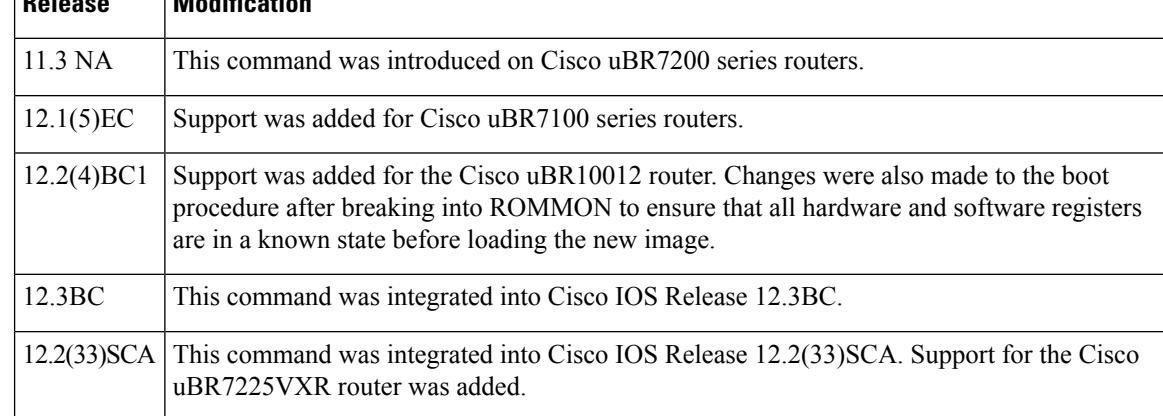

#### **Usage Guidelines** The **frame** command displays a particular stack frame. Use the **stack** command to list the available stack

frames and their frame numbers.

**Examples** The following example shows the **frame** command being used to display the details of an individual frame displayed by the **stack** command:

rommon 5 > **stack 6**

```
Stack trace:
PC = 0x02004adc
Frame 00: FP = 0 \times 02003938 RA = 0 \times 02005f2aFrame 01: FP = 0x02003948 RA = 0x02005df0
Frame 02: FP = 0 \times 02003960 RA = 0 \times 020050eee
Frame 03: FP = 0 \times 02003994 RA = 0 \times 02004034Frame 04: FP = 0x02003b00 RA = 0x00012ca6<br>Frame 04: FP = 0x02003b34 RA = 0x020a703c
Frame 04: FP = 0x02003b34rommon 6 > frame 2
          Frame 02: FP = 0 \times 02003960 RA = 0 \times 020050eee
          at 0x02003968 (fp + 0x08) = 0x02004f8dat 0x0200396c (fp + 0x0c) = 0x0200f390
          at 0x02003970 (fp + 0x10) = 0x02006afc
          at 0x02003974 (fp + 0x14) = 0xc0a82983
          at 0x02003978 (fp + 0x18) = 0x02003a7e
```
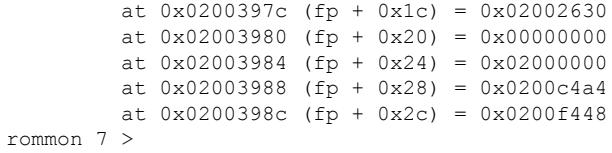

## **Related Commands**

 $\mathbf l$ 

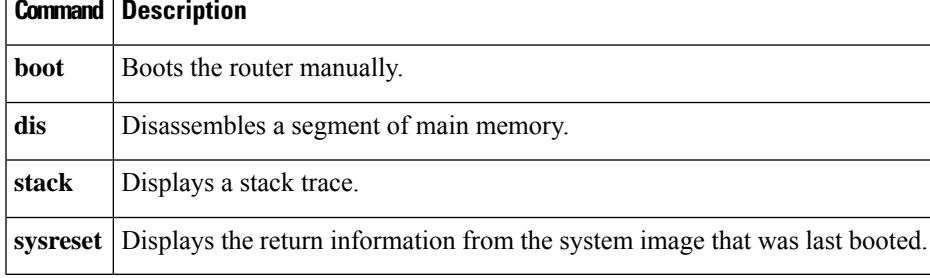

# **help**

To display a short list of the commands that are available at the ROM monitor prompt, use the **help** command in ROM monitor mode.

#### **help**

**Syntax Description** This command has no arguments or keywords.

**Command Default** No default behavior or values.

#### **Command Modes**

ROM monitor (>)

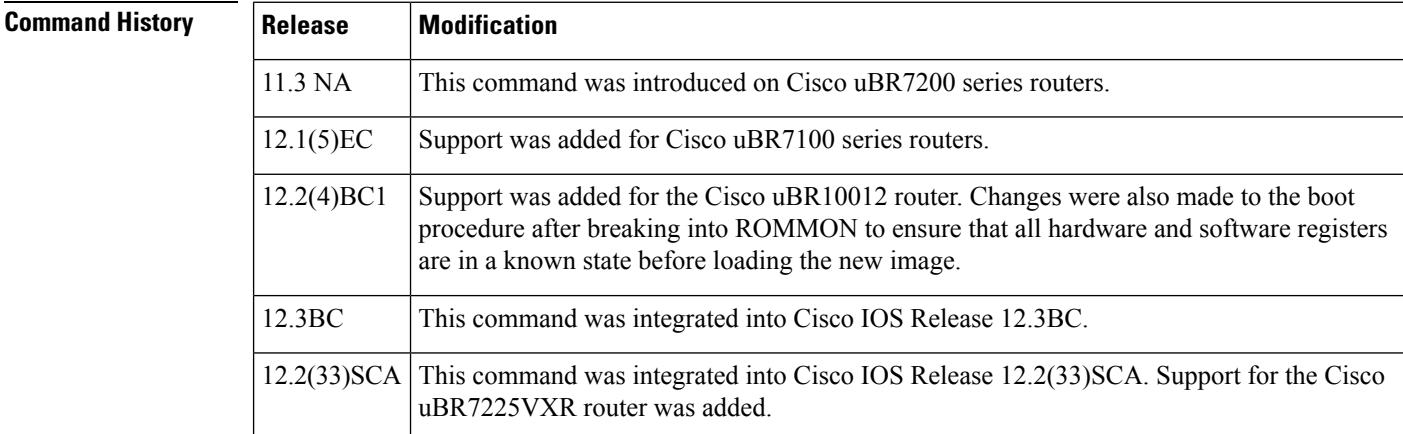

#### **Usage Guidelines** The **help** command displays a list of available ROM monitor commands, along with a brief description of each. To display additional details for a specific command, enter the command name followed by the -? option.

**Examples** The following example shows a typical display of the **help** screen:

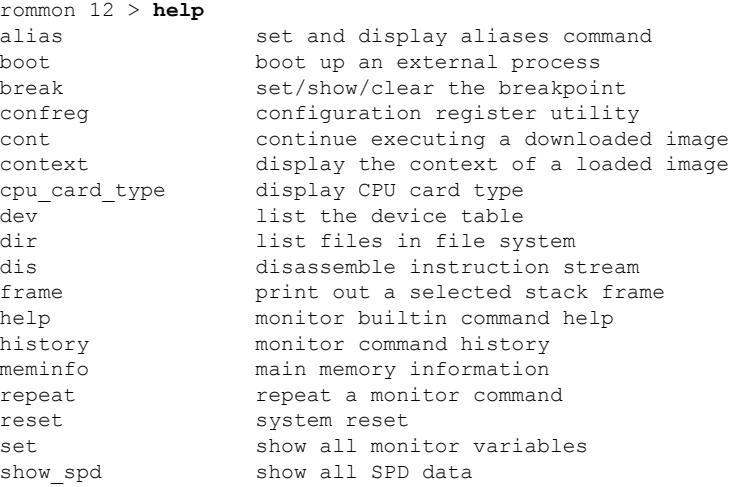

```
stack produce a stack trace
sync write monitor environment to NVRAM<br>sysret print out info from last system re
                  print out info from last system return
unalias unset an alias
unset unset a monitor variable
rommon 13 >
```
The following example shows how to display additional help for the **alias** command:

```
rommon 14 > alias -?
usage: alias [name=value]
rommon 15 >
```
**Related Commands Command Description**

**boot** Boots the router manually.

# **history**

To display the last 16 commands given at the ROM monitor prompt, use the **history** command in ROM monitor mode.

#### **history**

**Syntax Description** This command has no arguments or keywords.

**Command Default** No default behavior or values.

### **Command Modes**

ROM monitor (>)

### **Command History Release Modification**

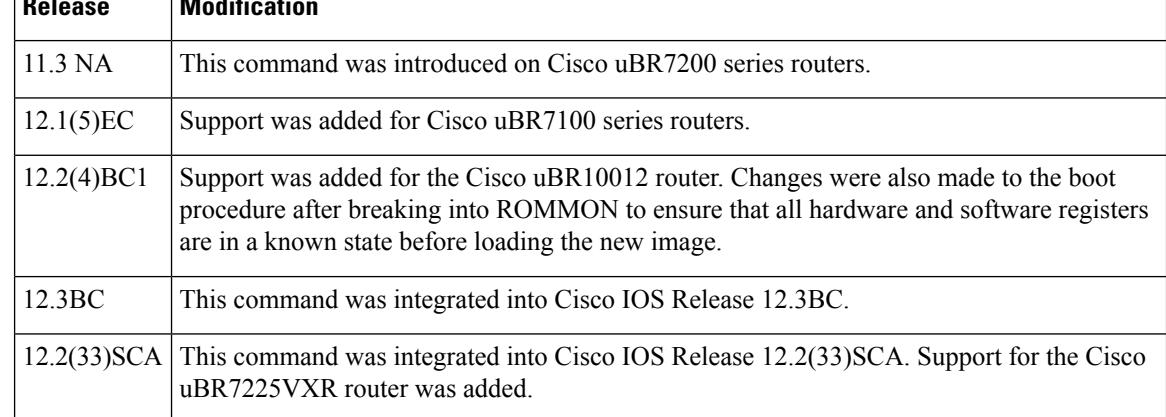

**Usage Guidelines** The ROM monitor keeps a record of the last commands given at the ROM monitor prompt (up to 16), similar to the way this is done with the Korn shell. Use the **history** command to display these commands, and the **repeat** command to repeat them one or more times.

 $\boldsymbol{\varOmega}$ 

**Tip** When you use an **alias**, the **history** list includes the alias and not the actual commands that were executed.

**Note** The **repeat** command is not added to the history list.

**Examples** The following example shows how to reset the ROM monitor and return it to a known state:

rommon 9 > **history**

1 boot sysfiles/ubr10k-k8p6-mz.12211BC3

- 2 dev
- 3 dir disk0:<br>4 confreq confreg
- 5 confreg 0x00

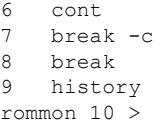

### **Related Commands**

I

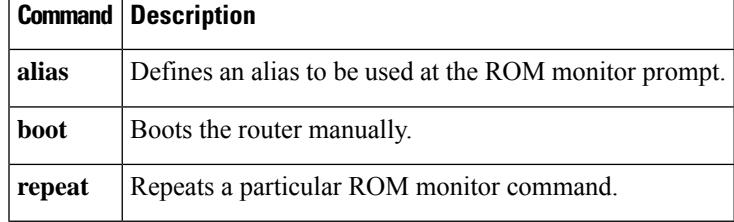

# **meminfo**

To display information about the available range of main memory and Flash memory, use the **meminfo** command in ROM monitor mode.

#### **meminfo**

**Syntax Description** This command has no arguments or keywords.

**Command Default** No default behavior or values.

#### **Command Modes**

ROM monitor (>)

## **Command History Release Modification**

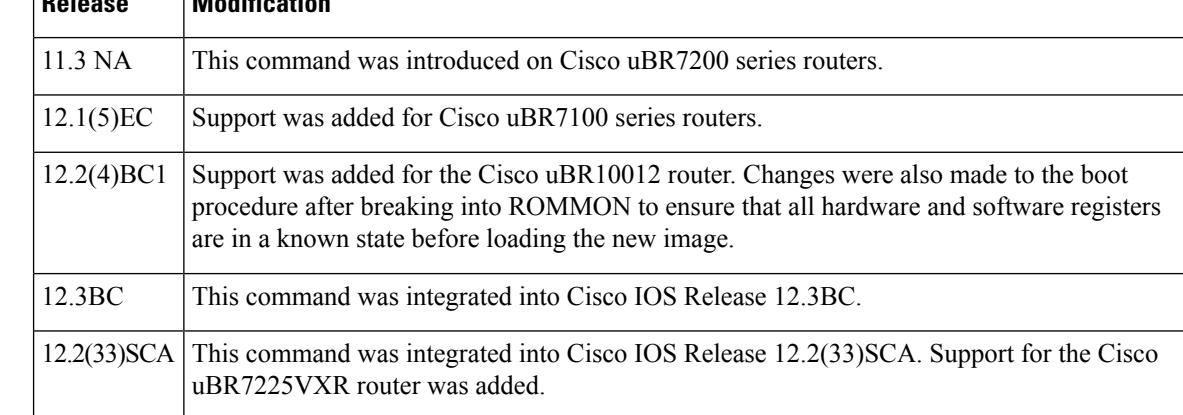

#### **Usage Guidelines** The **meminfo** command displays the size of available main memory, its starting address, the size of available packet memory, and the size of nonvolatile Flash memory.

**Examples** The following example shows how to display information about the current memory usage:

rommon 9 > **meminfo**

```
Main memory size: 512 MB.
Available main memory starts at 0xa000e000, size 0x7ffc8 KB
NVRAM size: 0x80000
rommon 10 >
```
#### **Related Comm**

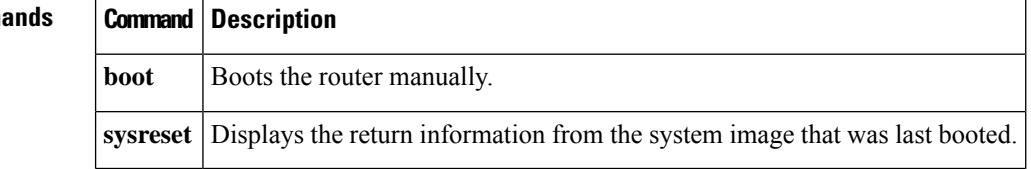

To repeat a particular ROM monitor command from the history list, use the **repeat** command in ROM monitor mode.

**repeat** [{*number* [*count*] | *string* [*count*]}]

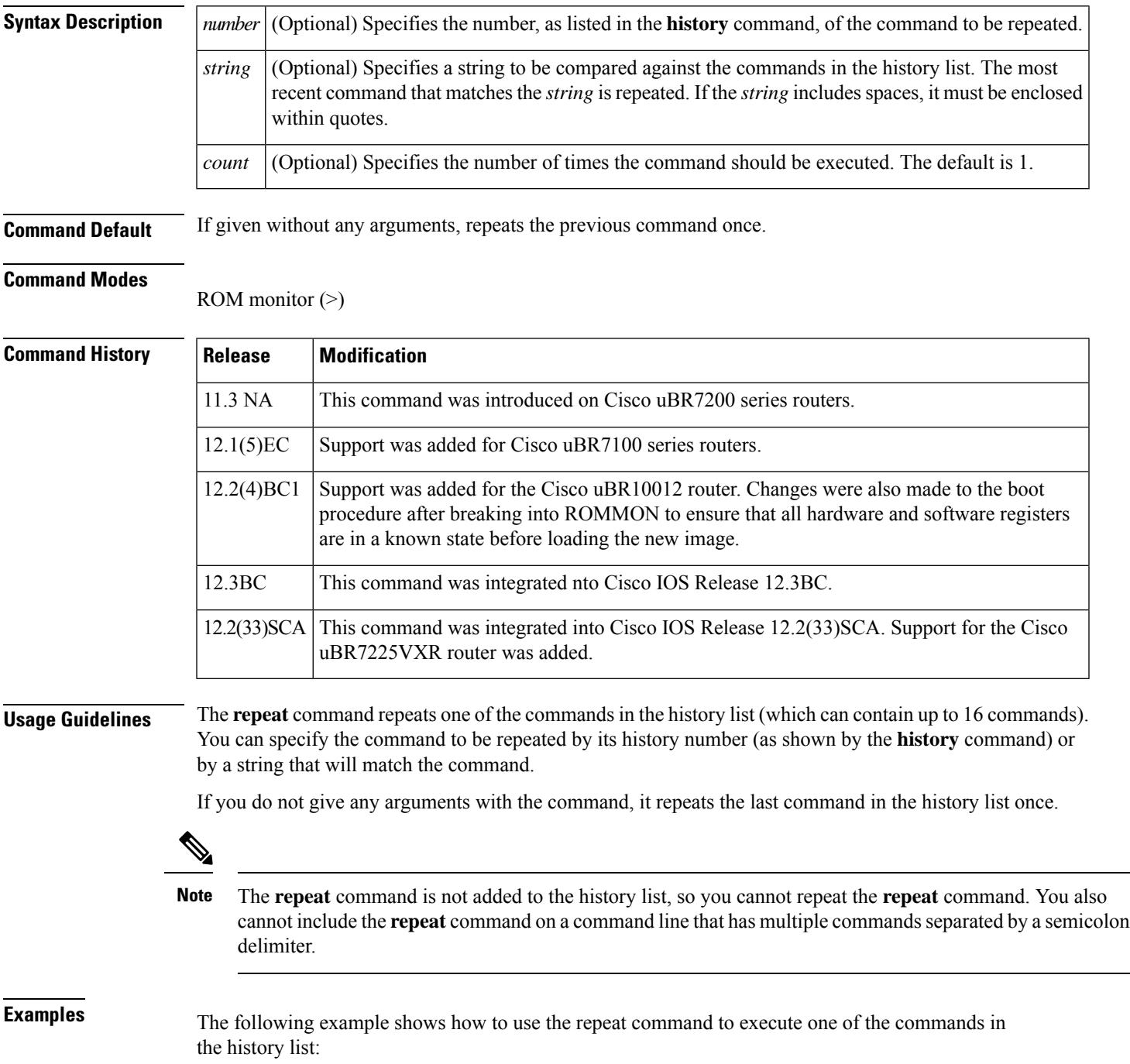

```
rommon 9 > history
1 boot sysfiles/ubr10k-k8p6-mz.12211BC3
2 dev
3 dir disk0:
4 confreg
5 confreg 0x00
6 cont<br>7 breal
  7 break -c
8 break
9 history
rommon 10 > repeat 9
1 boot sysfiles/ubr10k-k8p6-mz.12211BC3
   dev
3 dir disk0:
4 confreg
5 confreg 0x00
6 cont
7 break -c
8 break
9 history
10 history
rommon 11 >
```
### $\overline{\mathbf{Related} }$  **Commands**

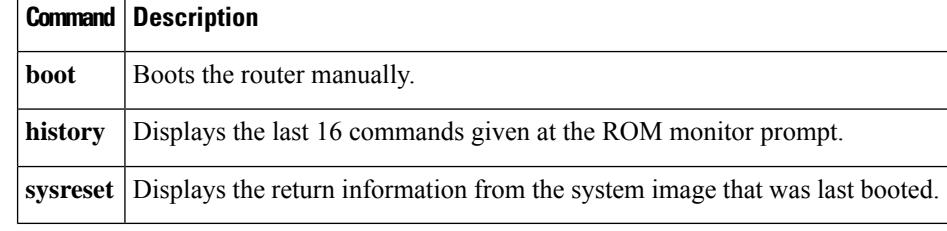

## **reset**

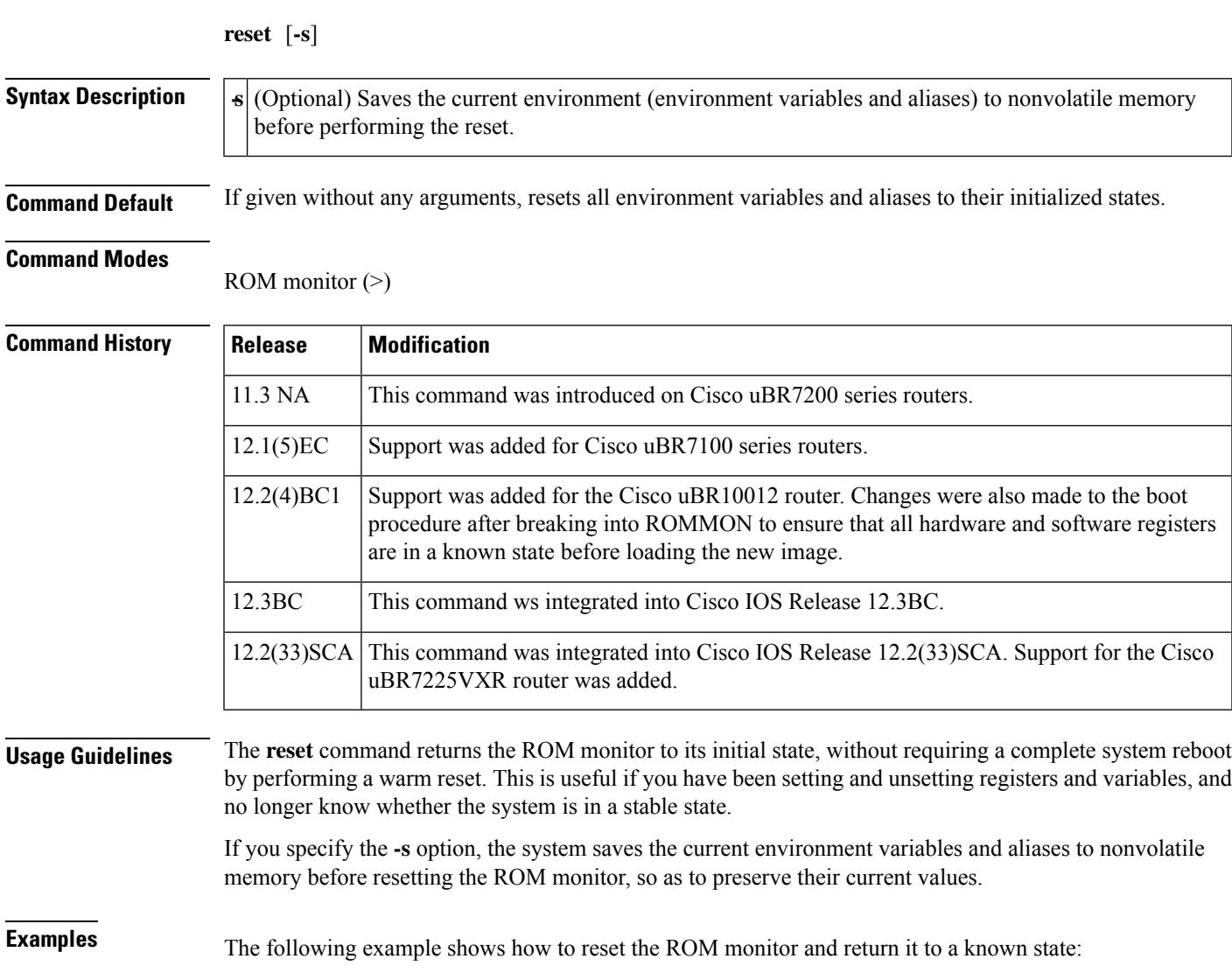

To reinitialize the ROM monitor and return it to a known state, use the **reset** command in ROM monitor mode.

rommon 59 > **reset**

```
System Bootstrap, Version 12.0(9r)SL2, RELEASE SOFTWARE (fc1)
Copyright (c) 2000 by cisco Systems, Inc.
Reset Reason Register = RESET REASON RESET REG (0x76)
C10000 platform with 524288 Kbytes of main memory
rommon 1 >
```
### **Related Commands**

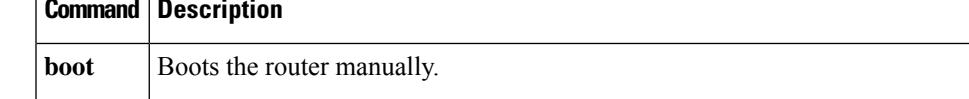

I

ш

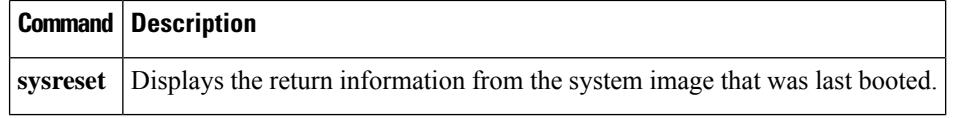

## **set**

To display the contents of the currently-defined environment variables, use the **set** command in ROM monitor mode.

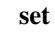

**Syntax Description** This command has no arguments or keywords.

**Command Default** No default behavior or values.

#### **Command Modes**

ROM monitor (>)

### **Command History**

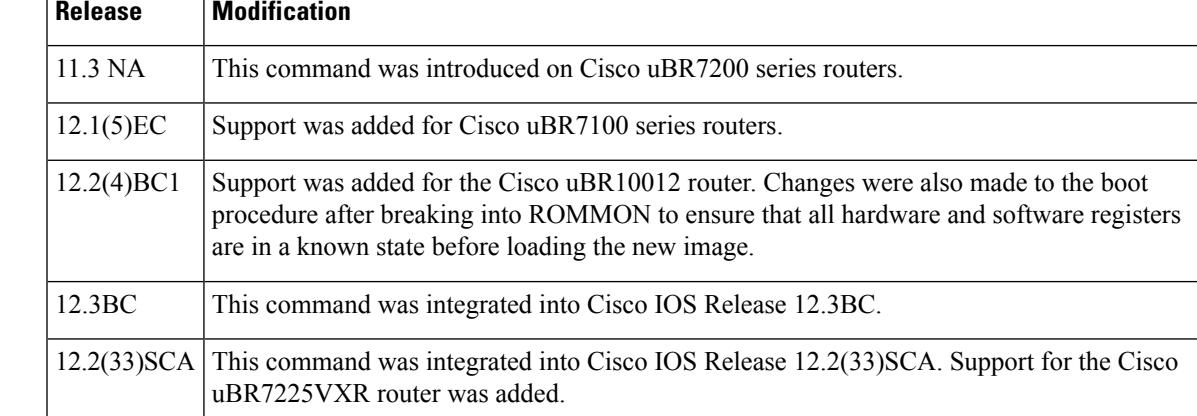

#### **Usage Guidelines** The set command displays the environment variables that are currently defined in the ROM monitor. Variables are defined at the ROM monitor prompt in a manner similar to that of the Korn shell, by specifying *variable* =*value* .

**Tip** Use the **unset** command to delete a monitor variable.

**Examples** The following example shows how to display the values of the currently defined monitor variables:

```
rommon 13 > set
PS1=rommon ! >
```

```
RET_2_RTS=17:28:46 PST Tue Oct 12 1993
BSI=0RET_2_RUTC=
? = 1rommon 14 >
```
The following example shows the PS1 variable (which defines the ROM monitor prompt) being changed, and the **set** command displaying the new value:

 $\boldsymbol{\varOmega}$ 

```
rommon 12 > PS1="Rommon-CMTS ! >"
Rommon-CMTS 13 > set
PS1=Rommon-CMTS ! >
RET_2_RTS=17:28:46 PST Tue Oct 12 1993
BSI=0RET_2_RUTC=
? = 1Rommon-CMTS 14 >
```
### **Related Commands**

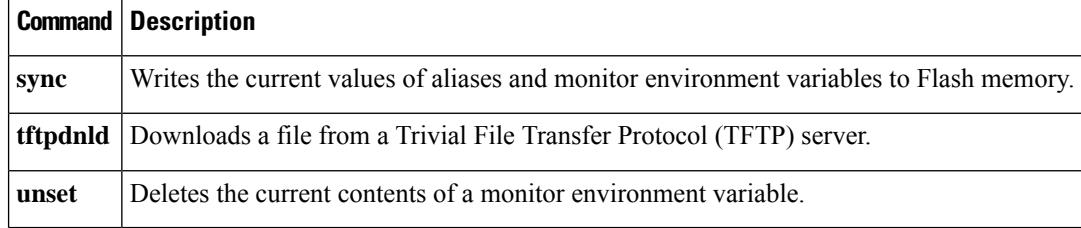

**set**

# **show\_spd**

Ш

To display the contents of the processor's Serial Presence Detect (SPD) device (an electrically erasable programmable read-only memory (EEPROM) device), use the **show\_spd** command in ROM monitor mode.

#### **show\_spd**

**Syntax Description** This command has no arguments or keywords.

**Command Default** No default behavior or values.

#### **Command Modes**

ROM monitor (>)

#### **Command History**

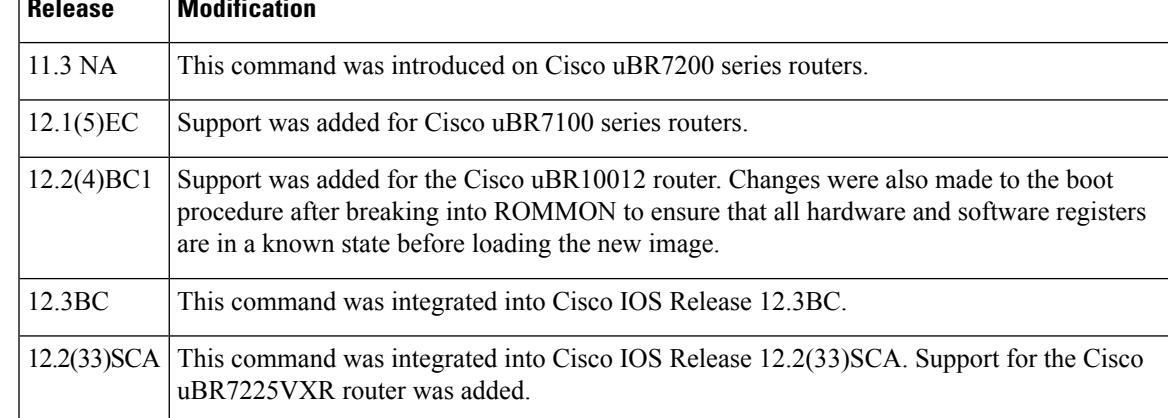

**Usage Guidelines** The **show\_spd** command displays the contents of the processor card's SPD/EEPROM memory device. This information is typically useful only to Cisco TAC engineers.

The **show\_spd**command displays a large volume of data. Enable the capture buffer on your terminal program so that you can preserve this data and review it later. **Note**

**Examples** The following example shows how to display the SPD data (only a portion of the command's display is shown):

rommon 15 > **show\_spd**

DIMM 0 SPD specifications: byte 0 - 0x80000000 byte 1 - 0x8000000 byte 2 - 0x4000000 ... byte 125 - 0xff000000 byte 126 - 0x64000000 byte 127 - 0xad000000 DIMM 1 SPD specifications:

```
byte 0 - 0xff000000
byte 1 - 0xff000000
byte 2 - 0xff000000
...
byte 125 - 0xff000000
byte 126 - 0xff000000
byte 127 - 0xff000000
DIMM 2 SPD specifications:
byte 0 - 0xff000000
byte 1 - 0xff000000
byte 2 - 0xff000000
...
byte 125 - 0xff000000
byte 126 - 0xff000000
byte 127 - 0xff000000
DIMM 3 SPD specifications:
byte 0 - 0xff000000
byte 1 - 0xff000000
byte 2 - 0xff000000
...
byte 125 - 0xff000000
byte 126 - 0xff000000
byte 127 - 0xff000000
DIMM 0: Tclk cycle time = 12, Tac access from clk = 7DIMM 0: Trp precharge = 20
DIMM 0: Trcd RAS to CAS = 20
DIMM 1: Tclk cycle time = 15, Tac access from clk = 15
DIMM 1: Tclk = 15 may NOT support CL = 2DIMM 1: Tac = 15 may NOT support CL = 2
DIMM 1: Trp precharge = 255
DIMM 1: Trp = 255 CANNOT support SRASPrchg = 2
DIMM 1: Trcd RAS to CAS = 255
DIMM 1: Trcd = 255 CANNOT support SRAStoSCAS = 2
DIMM 2: Tclk cycle time = 15, Tac access from clk = 15
DIMM 2: Tclk = 15 may NOT support CL = 2
DIMM 2: Tac = 15 may NOT support CL = 2
DIMM 2: Trp precharge = 255
DIMM 2: Trp = 255 CANNOT support SRASPrchg = 2
DIMM 2: Trcd RAS to CAS = 255
DIMM 2: Trcd = 255 CANNOT support SRAStoSCAS = 2
DIMM 3: Tclk cycle time = 15, Tac access from clk = 15
DIMM 3: Tclk = 15 may NOT support CL = 2
DIMM 3: Tac = 15 may NOT support CL = 2DIMM 3: Trp precharge = 255
DIMM 3: Trp = 255 CANNOT support SRASPrchg = 2
DIMM 3: Trcd RAS to CAS = 255
DIMM 3: Trcd = 255 CANNOT support SRAStoSCAS = 2
rommon 16 >
```
### **Related Commands Command Description**

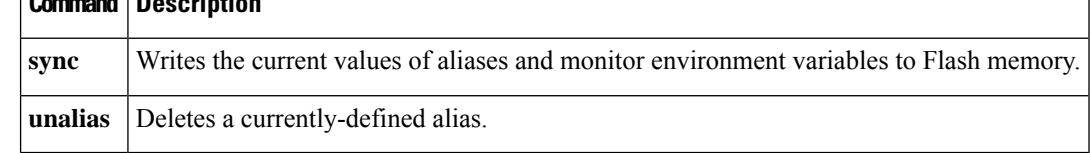

# **stack**

Ш

To display a stack trace, use the **stack** command in ROM monitor mode.

**stack** [*number*] **Syntax Description** *number* (Optional) Number of stack frames to display. The default is 5 frames. **Command Default** Displays 5 stack frames **Command Modes** ROM monitor (>) **Command History Release Modification** 11.3 NA This command was introduced on Cisco uBR7200 series routers. 12.1(5)EC Support was added for Cisco uBR7100 series routers. 12.2(4)BC1 Support was added for the Cisco uBR10012 router. Changes were also made to the boot procedure after breaking into ROMMON to ensure that all hardware and software registers are in a known state before loading the new image. 12.3BC This command was integrated into Cisco IOS Release 12.3BC. 12.2(33)SCA This command was integrated into Cisco IOS Release 12.2(33)SCA. Support for the Cisco uBR7225VXR router was added. **Usage Guidelines** The **stack** command displays a stack trace of the most recently booted software image. This trace includes the value of the program counter and the selected number of frames from the kernel stack and process stack (if available) from that software image. O **Tip** To display details for an individual frame stack, use the **frame** command. **Examples** The following example shows how to display a stack trace with 6 frames: rommon 5 > **stack 6** Stack trace:  $PC = 0x02004$ adc Frame 00:  $FP = 0 \times 02003938$  RA = 0x02005f2a<br>Frame 01:  $FP = 0 \times 02003948$  RA = 0x02005df0 Frame  $01:$  FP =  $0x02003948$ Frame 02: FP = 0x02003960 RA = 0x020050ee<br>Frame 03: FP = 0x02003994 RA = 0x02004034 Frame  $03:$  FP =  $0x02003994$ Frame 04: FP = 0x02003b00 RA = 0x00012ca6 Frame  $04:$  FP =  $0x02003b34$  RA =  $0x020a703c$ rommon 6 >

**stack**

**3251**

The following example shows how to display a stack trace with the default of 5 frames, when a process stack is available:

```
rommon 21 > stack
Kernel Level Stack Trace:
Initial SP = 0x61bb4d30, Initial PC = 0x606931b0, RA = 0x6067bca0Frame 0 : FP= 0x61bb4d30, PC= 0x606931b0, 0 bytes
Frame 1 : FP= 0x61bb4d30, PC= 0x6067bca0, 24 bytes
Frame 2 : FP= 0x61bb4d48, PC= 0x6068db30, 48 bytes
Frame 3 : FP= 0x61bb4d78, PC= 0x6069157c, 32 bytes
Frame 4 : FP= 0x61bb4d98, PC= 0x606905e0, 88 bytes
Process Level Stack Trace:
Initial SP = 0x80007e08, Initial PC = 0x60696358, RA = 0x60699080
Frame 0 : FP= 0x80007e08, PC= 0x60696358, 192 bytes
Frame 1 : FP= 0x80007ec8, PC= 0x606939d0, 56 bytes
Frame 2 : FP= 0x80007f00, PC= 0x60008c94, 32 bytes
Frame 3 : FP= 0x80007f20, PC= 0x80008ae0, 32 bytes
Frame 4 : FP= 0x80007f40, PC= 0x80008840, 128 bytes
rommon 22 >
```
## **Related Commands Command Description**

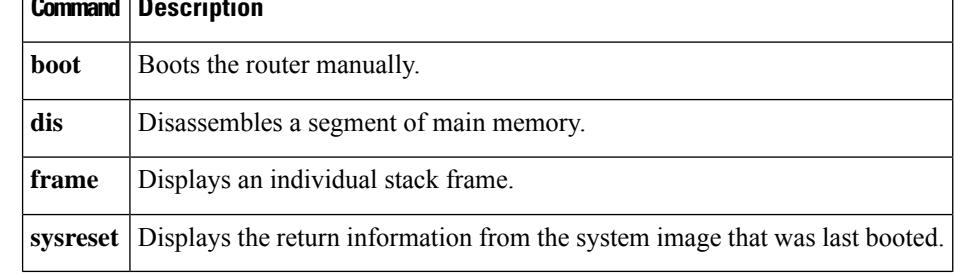

**stack**

## **sync**

To write the current values of aliases and monitor environment variables to Flash memory, use the **sync** command in ROM monitor mode.

#### **sync**

**Syntax Description** This command has no arguments or keywords.

**Command Default** No default behavior or values.

#### **Command Modes**

ROM monitor (>)

### **Command History**

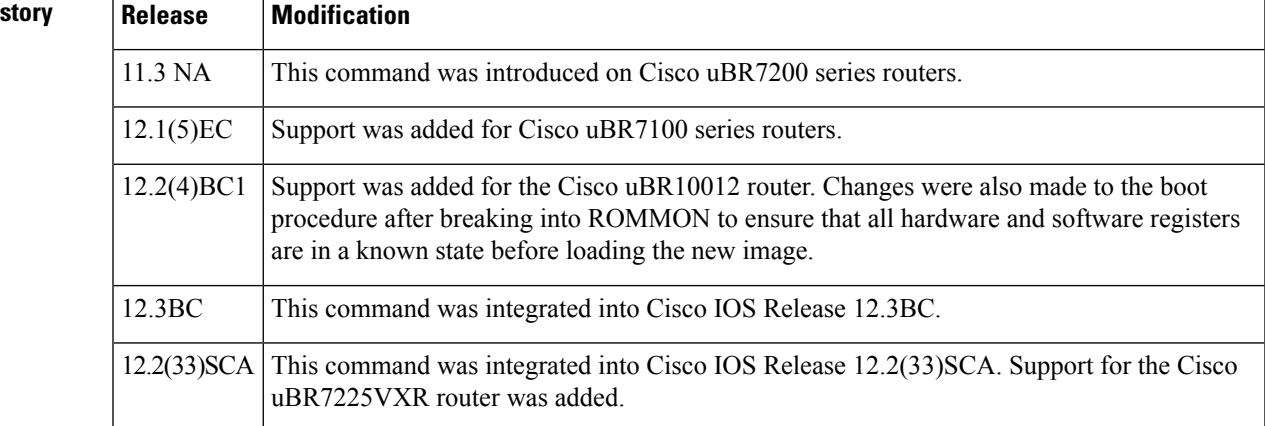

#### **Usage Guidelines** The sync command writes the current values of the monitor environment variables and aliases to Flash memory so that they are read on the next reset. If you do not do this, all variables and aliases are deleted upon reset and replaced with the default values.

**Examples** The following example shows how to synchronize the monitor variables and aliases:

rommon 39 > **sync**

rommon 40 >

# **Related Commands Command Description alias** Defines an alias to be used at the ROM monitor prompt. **boot** Boots the router manually. set Displays the currently-defined monitor environment variables. **sysreset** Displays the return information from the system image that was last booted. **unalias** Deletes a currently-defined alias.

I

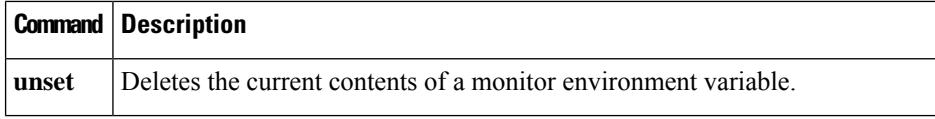

## **sysreset**

Ш

To display information about the system image that was last booted, use the **sysreset** command in ROM monitor mode.

#### **sysreset**

**Syntax Description** This command has no arguments or keywords.

**Command Default** No default behavior or values.

#### **Command Modes**

ROM monitor (>)

#### **Command History Release Modification**

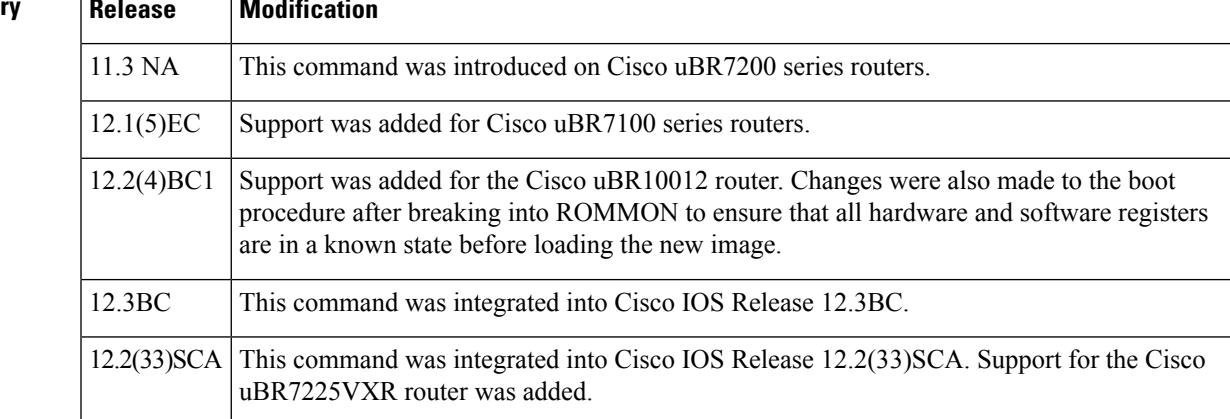

#### **Usage Guidelines** The **sysreset** command displays the information about the last system image that was booted and then terminated. This includes the reason for why the last image ended its execution, the values of the program counter and error address registers when the program ended execution, and a stack trace holding the last eight frames. Any exception information is also shown.

**Examples** The following example shows a typical display from the **sysreset** command:

rommon 22 > **sysreset**

```
System Return Info:
count: 19, reason: user reload
pc:0x6053059c, error address: 0x0
Stack Trace:
FP: 0x6558b0d0, PC: 0x6053059c
FP: 0x6558b0d0, PC: 0x605163a4
FP: 0x6558b0e8, PC: 0x60535b84
FP: 0x6558b170, PC: 0x60488c50
FP: 0x6558b268, PC: 0x60474aa8
FP: 0x6558b2c8, PC: 0x6014d5d0
FP: 0x6558b2e8, PC: 0x60487928
FP: 0x6558b378, PC: 0x604fe80c
rommon 23 >
```
### **Related Commands**

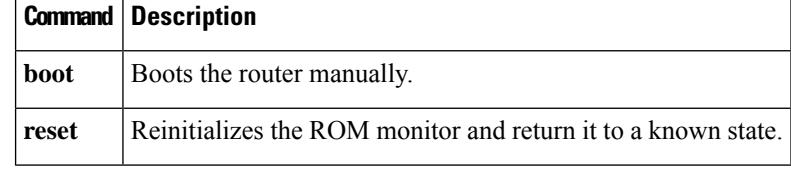

# **unalias**

To delete a currently-defined alias, use the **unalias** command in ROM monitor mode.

**unalias** *name* [*name2 name3* ...]

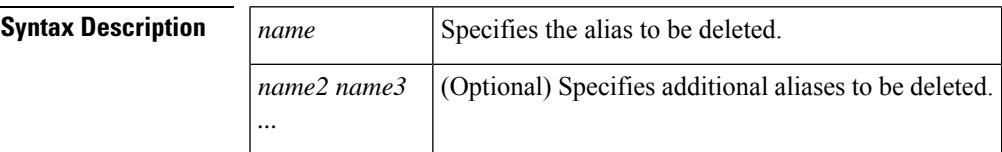

**Command Default** No default behavior or values.

#### **Command Modes**

ROM monitor (>)

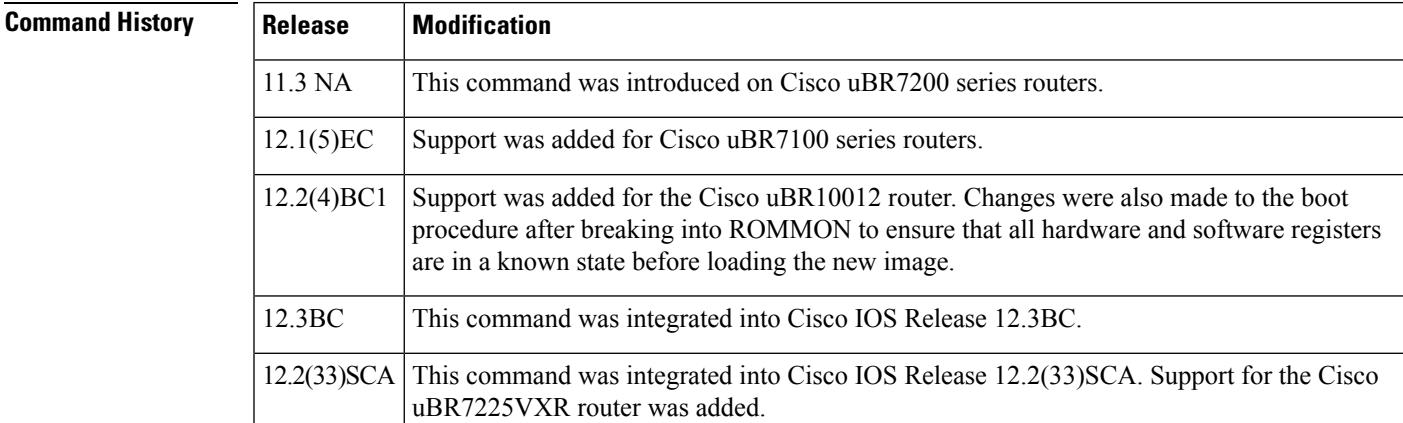

**Usage Guidelines** The **unalias** command deletes one or more aliases that you have previously defined for the ROM monitor using the **alias** command.

**Examples** The following example shows how to delete one alias:

rommon 13 > **unalias dird** rommon 14 >

The following example shows three aliases being deleted:

rommon 20 > **unalias alias1 alias2 alias3**

rommon 21 >

The following example shows the error message that is displayed when you try to delete an alias that does not exist:

rommon 11 > **unalias gobbledegook**

unalias: "gobbledegook" does not exist rommon 12>

### **Related Commands**

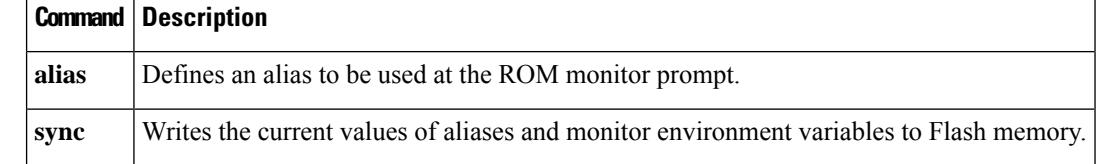

## **unset**

To delete the current contents of a monitor environment variable, use the **unset** command in ROM monitor mode.

**unset** *name* [*name2 name3* ...]

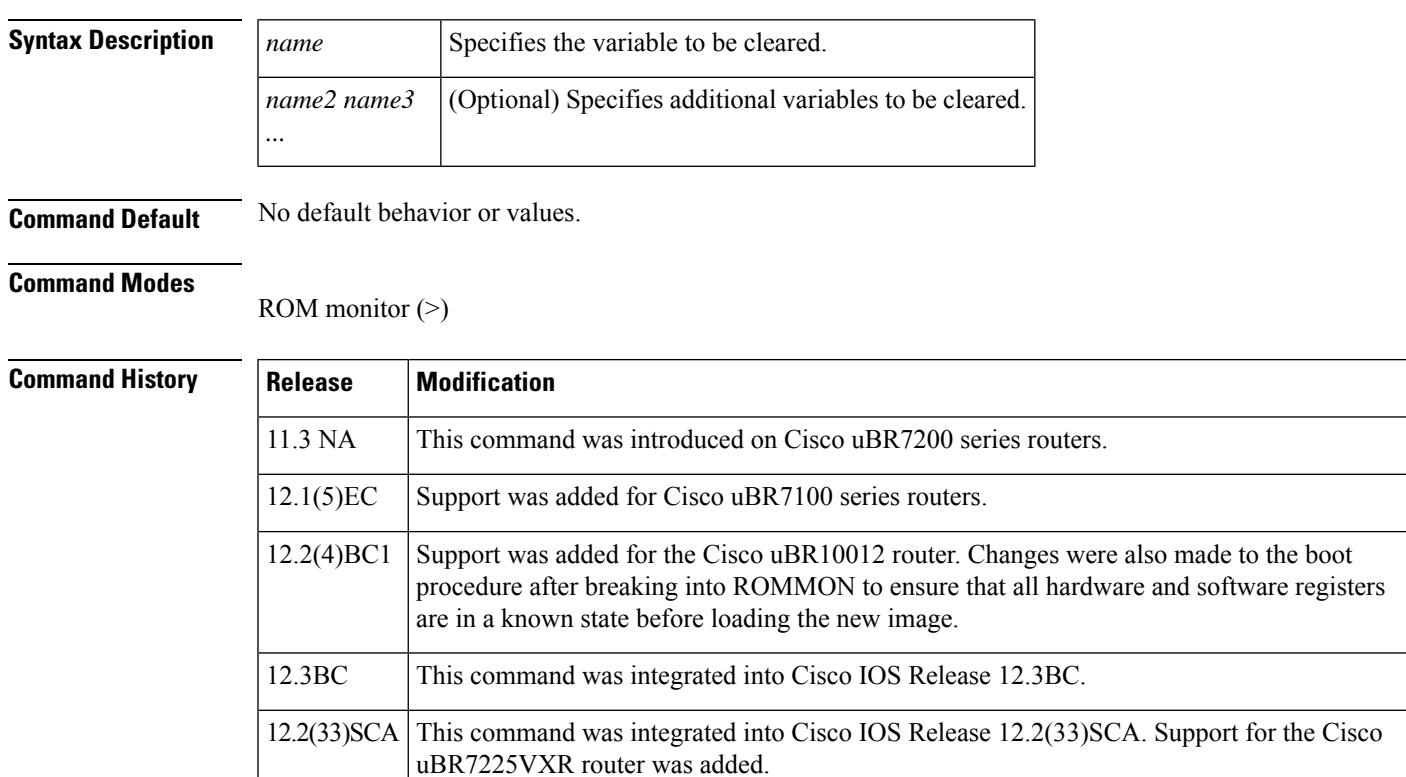

**Usage Guidelines** The **unset** command clears the contents of one or more monitor variables that have been defined in the ROM monitor. Variables are defined at the ROM monitor prompt in a manner similar to that of the Korn shell, by specifying *variable* =*value* .

**Examples** The following example shows how to delete a variable named "temp-var":

rommon 13 > **unset temp-var**

rommon 14 >

The following example shows how to delete two variables:

rommon 17 > **unset temp-var my-var**

rommon 18 >

### **Related Commands**

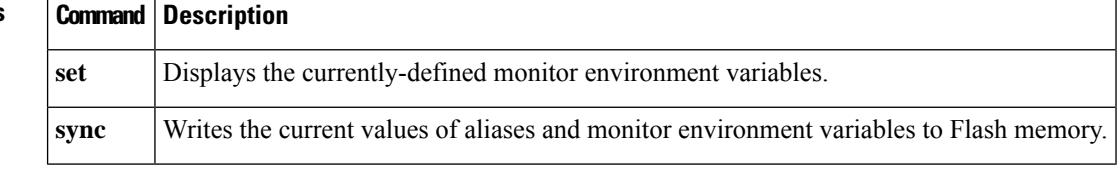